## Host Integration Server 2004

**Copyright© 2017 Microsoft Corporation**

The content in this document is retired and is no longer updated or supported.Some links might not work. Retired content represents the latest updated version of this content.

## **Microsoft Host Integration Server 2004**

Microsoft Host Integration Server 2004 helps customers integrate IBM host applications, data sources, messaging, and security sy stems with new solutions developed using the Microsoft Windows Server System platform.

 $H$ ost Integration Server 2004 features and technologies, including network integration, host access with enhanced security, and a  $|$ pplication integration, makes it possible for Windows developers to publish business processes in IBM mainframe and AS/400 ap plications as XML Web Services. This enables bringing their Host applications and processes into a Services Oriented Environmen t.

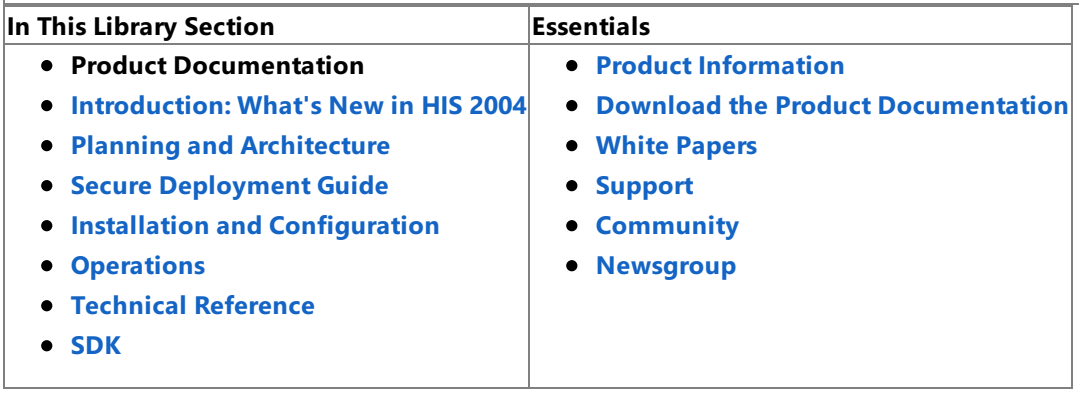

## **Introduction: What's New for 2004**

This release of Microsoft® Host Integration Server 2004 offers many new and improved features. These features are highlighted below by product area.

### **Security Model**

This release of Host Integration Server 2004 implements a new security model. The access control for the Host Integration Server 2004 components is based on two Windows security groups specified during setup.The Host Integration Server 2004 runtime group provides access to the Microsoft Windows® account under which all the services run. The Host Integration Server 2004 Admin group is used to provide access to users performing administrative tasks.

### **Setup and Configuration**

Host Integration Server 2004 now installs with a new, Common Setup program used in other Microsoft e-Business products, such as Microsoft BizTalk® Server 2004.

In addition, the Resource Location Wizard has been replaced by a new Configuration Wizard, which allows you to configure all Host Integration Server 2004 services, databases, and subdomain information more efficiently, either during or after setup. A shortcut to the new Configuration Wizard is located in the Host Integration Server 2004 Start menu.

### **Transaction Integrator**

One goal of Host Integration Server 2004 is to enable enterprise developers to move towards a services-oriented architecture (SOA) using the.NETFramework.Transaction Integrator (TI), formerly COM Transaction Integrator for CICS and IMS (COMTI), allows Microsoft Windows developers to publish business rules in mainframe CICS and IMS applications as XML Web services. The new TI Designer runs within Microsoft Visual Studio® .NET 2003, providing a moreefficient developer experience. At the same time, TI has been extended to support AS/400 applications by offering a Report Program Generator (RPG) Import Wizard and distributed program call runtime across a TCP/IP network connection.

Host Integration Server 2004 includes innovative technologies, such as TI host-initiated processing (HIP) that offers TCP/IP and SNA listeners that allow a server computer running Windows to function as a peer to IBM mainframe and AS/400 computers. For example, CICS programmers can call into Windows COM+ or .NET server components, as if they were another CICS transaction program by using familiar programming models such as CICS distributed program link (DPL). HIP allows enterprises to more effectively move portions of their application logic or data onto the morecost-effective Windows and SQL Server platforms, while ensuring logical and secure bidirectional application communication.

Host Integration Server 2004 offers industry-standard technologies allowing the network administrator to move towards pure TCP/IP WANs and datacenters. Transaction Integrator supports the CICS enhanced TCP/IP listener and persistent TCP/IP connections.

The new TI allows computers running Windows to extend the functionality of existing IBM mainframe and IBM midrange AS/400 line-of-business (LOB) applications. In Host Integration Server 2004,TI offers both host-initiated processing (HIP) as well as the previously offered Windows-initiated processing (WIP). In Host Integration Server 2004, TI also supports AS/400 applications, as well as mainframe CICS and IMS applications, when integrated across a TCP/IP network connection. TI has been enhanced to offer support for the .NET Framework. Using the new TI Designer, which runs in the context of the Visual Studio .NET 2003 integrated development environment, Windows developers can use TI WIP for .NET to wrap existing LOB applications as XML Web service or .NET server components. In Host Integration Server 2004, the administrator can utilize the new TI Manager which combines TI WIP and HIP Microsoft Management Console (MMC) snap-ins into one view, allowing administrators to efficiently define and manage WIP and HIP component applications.

Finally,TI has a number of other new features, including:

- An alternativeto explicit callback security by using the COMTIContext parameter to pass a user ID and password.
- Control of theTCP/IP CICS transaction request message(TRM) for interoperability with CICS using TCP/IP custom TRMs.
- Override of the remote environment (RE), program name, transaction name settings in a type library using the COMTIContext parameter.
- Support for persistent connections in WIP through client context. In Host Integration Server 2000, COMTI had to open and close a connection each time it made a method call to the mainframe. On the mainframe side, CICS had to start and stop a transaction program. In Host Integration Server 2004, persistent connections allow TI to open a connection for thefirst method in a group of methods, make all the method calls, and then close the connection. On the mainframe side, CICS starts an instance of the transaction program, keeps the instance active between method calls, and then stops the program after the last call.
- Support for CICS Enhanced Listener through the enhanced listener message (ELM) programming model. Host Integration Server 2004 takes advantage of the CICS Transaction Server 2.2 Enhanced Listener to provide client and server continuity and improved scalability for both the Transaction Integrator (TI) client and CICS environments through a more streamlined application level protocol exchange sequence. When you use the Enhanced Listener, TI bypasses the transport logic that waits for a TRM reply and immediately sends the application request data after the request header. TI then receives a single data stream and interprets the TRM reply prior to processing the application reply data.
- Windows Initiated and Host Initiated Single Sign-On (SSO)
- Arabic EBCDIC 420 bi-directional layout conversion
- Client Context provides an alternative to Explicit Call Back Security
- WIP Override RE via Client Context
- WIP Override Program Name via Client Context
- WIP Override Transaction Name via Client Context

The additional functionality provided by HIP and other forthcoming features prompted a renaming of the features and functionality thatyou may befamiliar with in earlier versions of Host Integration Server:

- COM Transaction Integrator for CICS and IMS (COMTI) is now called Transaction Integrator (TI).
- COMTI Management Console is now called TI Manager.
- COMTI Component Builder is now called TI Designer.

### **See Also**

Persistent [Connections](#page-1443-0) with the Mainframe

### Using Custom TRMs and ELMs with [COMTIContext](#page-1440-0)

### **Security Integration**

This release of Host Integration Server 2004 ships with Enterprise Single Sign-On (SSO), enabling single sign-on to end users for enterprise application integration (EAI) solutions. SSO is comprised of two main elements:

- Windows Initiated SSO maps Microsoft Windows accounts to back-end systems
- Host Initiated SSO allows host requests to access Windows accounts

SSO simplifies the management of user IDs and passwords, both for users and for administrators, by enabling users on hostand Windows accounts to access systems more efficiently than before.

In addition, the new Password Syncadapters allow synchronization of passwords. A password syncadapter is an application you create that is registered within the configuration store.

### **Data Integration**

New to this release are a .NET Framework-enabled Managed Provider for DB2 and a DB2 Network Protocol Client (DRDA AR), over which the ODBC, OLE DB, and Managed Provider communicate to the remote DB2 database server. The Data Access Tool and Data Source Wizard allow you to create and manage connection definitions to DB2 and host file systems, and make it easier to define the Host Column Descriptions used to access host data sets.

Additional new features include:

- Windows Initiated and Host Initiated Single Sign-On
- DB2 Distributed Transactions (two-phase commit) over TCP/IP
- DB2 Connection Pooling
- Arabic EBCDIC 420 bi-directional layout conversion
- DB2OLEDB support for multiple result sets on calls to DB2 stored procedures
- SNAOLEDB support access to VSAM data sets from SQL Server DTS
- UNICODE, Double-Byte, and Mixed-Byte character set support when accessing DB2
- Ability to import DB2 Connect configuration files
- Additional DB2 configuration properties such as DBMS Platform (optimizing data conversion across platforms), Default Qualifier (simplifying SQL syntax), and Quoted Prefix (ensuring better support for generic consumers such as SQL Server)

### **Network Integration**

The new IP-DLC Link Service offers support for the industry-standard HPR/IP protocol, which IBM calls Enterprise Extender. This in turn provides SNA connectivity for applications using dependent and independent sessions over a routable IP network. The IP-DLC link service is an add-on feature to the existing SNA protocol node, transmitting each SNA packet across the IP network as a UDP datagram.

From an application perspective, such as a 3270 emulator or WinAPPC program, there is no change in functionality. However, the SNA network traffic from branch-deployed or centrally-deployed Host Integration Server computers can be routed across the IP network directly to an IBM mainframe system running OS/390 V2R10 or later and using an OSA or OSA Express compatible network adapter.

Secure Sockets Layer (SSL) and Transport-Level Services (TLS) allow a network administrator using the TN3270 Service to increase the overall security of the enterprise network when accessing mainframe terminal and printer resources, including authentication of access to mainframe sessions and encryption of data between client emulator and TN3270 server.

Although the Microsoft 3270 Client (emulator) does not support SSL or TLS, many third-party software vendors offer 3270 emulators that support this functionality, including Attachmate, IBM, NetManage,and WRQ.

### **Software Developers Kit**

The Host Integration Server 2004 Programmer's Guide now installs with the core product documentation.

### **Online Documentation**

The new, redesigned Host Integration Server 2004 documentation set is now entirely online. In addition to the documentation that ships with the product,you can download a fully updated documentation set over the Web on a quarterly basis.Some documents are included on your product CD; some documents are available only on the Web.

Perhaps the most important addition to the documentation is the focus on security. In keeping with the Microsoft Trustworthy Computing Initiative, the entire documentation set has been rewritten and now includes the following:

- **The Secure Deployment Guide** is a comprehensive source for the latest and most powerful deployment techniques to secure your Host Integration Server environment. This guide is required reading for Administrators, Programmers, and End Users.
- **Understanding Windows Security** offers a broad overview of computer security today, describes theSTRIDE model for threat analysis, and lists the most common security threats and how to mitigate them.
- Numerous **Security Tips** placed throughout the conceptual, procedural, and developer material offer current best practices when and where you need them.
- **General prescriptive guidance** appears wherever appropriate in the documentation to help you increase system security, mitigate security threats, and decrease attack surfaces.

### **What's New in this Documentation Update**

This update of the Host Integration Server 2004 online documentation includes expanded material about the subjects below. This new material can be found in the Network [Integration](#page-329-0) User's Guide.

### **Configuring IP-DLC Link Service for IBM Enterprise Extender**

Host Integration Server 2004 offers an efficient means to integrate Systems Network Architecture (SNA) within data centers, across wide area networks (WANs) and in branch offices through a new link service, IP-DLC (Internet Protocol – Data Link Control), also known as IBM Enterprise Extender. The IP-DLC link service provides SNA connectivity for applications using dependent and independent sessions over a native IP network. This section will assist mainframe programmers and Host Integration Server 2004 administrators in configuring the IP-DLC link service.

### **Deploying Microsoft Host Integration Server 2004 in a TCP/IP Wide Area Network**

This section describes how the IP-DLC (Internet Protocol–Data Link Control) link service of Microsoft Host Integration Server 2004 makes it possible to integrate vital mainframe data and business rules with new e-commerce solutions developed with Microsoft Windows-based programs. The IP-DLC link service of Host Integration Server 2004 enables you to connect directly to IBM mainframe computers through a pure TCP/IP wide area network or local area network. This section contains three detailed scenarios for deployment. Two of these scenarios describe migration from Host Integration Server 2000 to Host Integration Server 2004, and the third describes a new implementation based on Host Integration Server 2004.

### **Integrating Enterprise Business Processes with Microsoft Windows Using Host-Initiated Processing**

This section uses the example of communication between a central data center and multiple branch offices to describe how the Host-Initiated Processing (HIP) feature of Microsoft Host Integration Server 2004 enables such communication. It assumes that the external (branch office) sources of data are likely to be based on Windows-based computing solutions, while the central data center likely relies on legacy data storage systems. HIP makes it possible to bring data from external sources into the legacy batch processing flow without disrupting pre-defined automated processing schedules.

To download updated Host Integration Server 2004 Help from www.microsoft.com, go to <http://go.microsoft.com/fwlink/?linkid=29507>.

## **Welcome to Host Integration Server 2004**

This section contains an overview of the entire Microsoft® Host Integration Server 2004 product, as well as tips to help you start using the online Help.

This introductory section contains:

Product [Overview](#page-7-0)

[Documentation](#page-17-0) and Support

To download updated Host Integration Server 2004 Help from www.microsoft.com, go to <http://go.microsoft.com/fwlink/?linkid=29507>.

# <span id="page-7-0"></span>**Product Overview**

Microsoft Host Integration Server 2004 provides the key enabling technologies that allow customers to integrate their missioncritical hostapplications, data sources, messaging and security systems with new solutions developed using the Microsoft Windows® platform.

The following diagram shows an overview of the major features provided by Host Integration Server 2004.

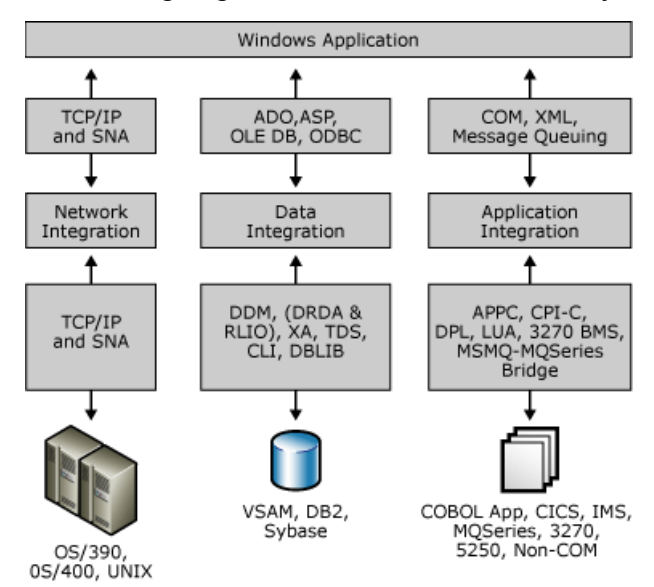

One goal of Host Integration Server 2004 is to enable enterprise developers to move towards a services-oriented architecture (SOA) using the.NETFramework.Transaction Integrator (formerly COMTI) allows Windows developers to publish business rules in mainframe CICS and IMS applications as XML Web Services. The new TI Designer runs within Visual Studio® .NET, providing a more efficient developer experience. At the same time, TI has been extended to support AS/400 applications by offering an RPG Import Wizard and distributed program call runtime across a TCP/IP network connection. To directly publish vital data stored in IBM DB2, Host Integration Server 2004 offers a Microsoft Managed Provider for DB2 that is based on an improved Microsoft network client for DB2.

Host Integration Server 2004 includes innovative technologies, such as TI Host-Initiated Processing (HIP) that offers TCP/IP and SNA listeners that allow a Windows Server computer to function as a peer to IBM mainframe and AS/400 computers. For example, CICS programmers can call into Windows COM+ or .NET server components, just as if they were another CICS transaction program, by using familiar programming models such as CICS DPL (distributed program link). HIP allows enterprises to more effectively move portions of their application logic or data onto the more cost-effective Windows Server and SQL Server platforms, while ensuring logical and secure bi-directional application communication.

Finally, Host Integration Server 2004 offers industry-standard technologies allowing the network administrator to movetowards pure TCP/IP WANs and datacenters. Transaction Integrator supports the CICS enhanced TCP/IP listener and persistent TCP/IP connections. The DB2 data providers support reliable 2-phase commit distributed transactions over TCP/IP to DB2 running on most popular computing platforms. The new IP-DLC Link Service supports the industry-standard SNA over IP routing so that branch-deployed and centrally-deployed Host Integration Server computers can connect directly to z900 mainframes via highspeed IP networks. No longer do enterprises have to remotely administer branch cluster controllers, utilize expensive data link switching (DLSw) capable routers, or maintain costly front end processors (FEPs). With Host Integration Server 2004, enterprises can continue to consolidate their network infrastructure, while supporting the same level of SNA-compatible applications and services.

This section contains:

- **[Transaction](#page-9-0) Integrator**
- **•** Security [Integration](#page-10-0)
- Data [Integration](#page-11-0)
- Network [Integration](#page-14-0)
- **•** [Messaging](#page-15-0)
- **Software [Development](#page-16-0) Kit**

To download updated Host Integration Server 2004 Help from www.microsoft.com, go to <http://go.microsoft.com/fwlink/?linkid=29507>.

Copyright © 2004 Microsoft Corporation.

All rights reserved.

## <span id="page-9-0"></span>**Transaction Integrator**

Transaction Integrator (TI) enables you to integrate mainframe-based transaction programs (TPs) with component-based Microsoft Windows applications and enables the Microsoft Windows Server™ to function as a peer to IBM mainframe and AS/400 computers. These capabilities enable you to leverage existing COBOL and RPG applications for client/server or Web-service applications.

Running on Windows 2000 Server or Windows Server 2003, TI components appear as simple Automation or .NET servers that developers can easily add to their application. Behind the scenes, TI functions as a proxy that communicates with an application program running on IBM's Multiple Virtual Storage (MVS) or AS/400 operating systems. This means that you can invoke a legacy application on the host and return values to a Web-based client without rewriting the host application. You do not need any knowledge of COBOL or RPG programming to use Transaction Integrator.

#### **See Also**

[Application](#page-255-0) Integration User's Guide

Product [Overview](#page-7-0)

To download updated Host Integration Server 2004 Help from www.microsoft.com, go to <http://go.microsoft.com/fwlink/?linkid=29507>.

## <span id="page-10-0"></span>**Security Integration**

This release of Host Integration Server 2004 ships with Enterprise Single Sign-On (SSO), enabling single sign-on to end users for enterprise application integration (EAI) solutions. SSO is comprised of two main elements:

- Windows Initiated SSO maps Microsoft Windows accounts to back-end systems
- Host Initiated SSO allows host requests to access Windows accounts

SSO simplifies the management of user IDs and passwords, both for users and administrators, by enabling users on hostand Windows accounts to access systems more efficiently than before.

#### **See Also**

#### Product [Overview](#page-7-0)

To download updated Host Integration Server 2004 Help from www.microsoft.com, go to <http://go.microsoft.com/fwlink/?linkid=29507>.

## <span id="page-11-0"></span>**Data Integration**

Data services included with Host Integration Server 2004 enableyou to interact with host data sources, including VSAM and DB2 systems.

**Note** If you are using TCP/IP to connect to the mainframe or AS/400, you do not need to install or configure the Network Integration Services. You can use the Application and Data Integration Services over TCP/IP.

The following services are available:

- **[Managed](#page-11-1) Provider for DB2**
- OLE DB [Provider](#page-11-2) for AS/400
- OLE DB [Provider](#page-11-3) for VSAM
- OLE DB [Provider](#page-12-0) for DB2
- ODBC [Driver](#page-12-1) for DB2

### <span id="page-11-1"></span>**Managed Provider for DB2**

Host Integration Server 2004 includes a Managed Provider to access data from a loosely coupled data source; in this case, a DB2 database. The Managed Provider for DB2 uses two central .NET components to implement this capability: the ADO.NET DataSet and the Managed Provider for DB2 itself.

For more information, see the Managed Provider for DB2 [Programmer's](#page-1522-0) Guide.

### <span id="page-11-2"></span>**OLE DB Provider for AS/400**

The new Data Access Tool simplifies configuration and access to AS/400 systems.

The following diagram shows an overview of the OLE DB Provider for AS/400.

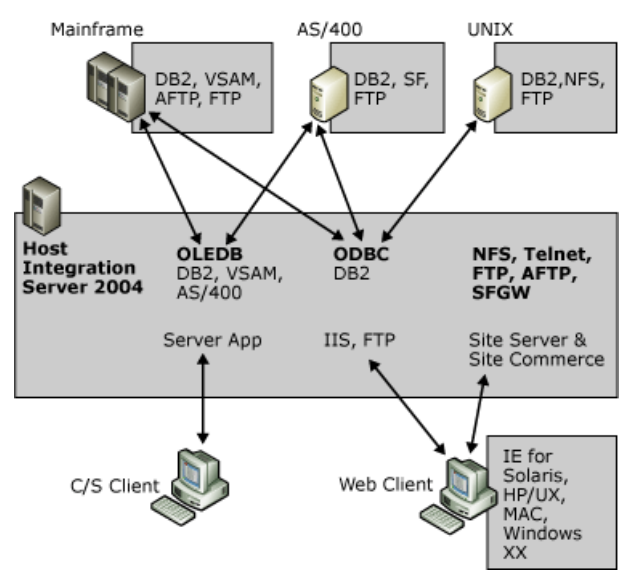

### <span id="page-11-3"></span>**OLE DB Provider for VSAM**

The new Data Access Tool simplifies configuration and access to VSAM systems.

The following diagram shows an overview of the OLE DB Provider for VSAM.

#### **Data Integration Highlights** Data Database 2 Mainframe,<br>AS/400 TCP DRDA/DDM LU 6.2 NTS, IIS, OLE DB ASP<br>ADO SNA Host Integration<br>Server 2004 Data<br>Provider Node **HTTP** TCP

UNIX

### <span id="page-12-0"></span>**OLE DB Provider for DB2**

Client Browser

The new Data Access Tool simplifies configuration and access to DB2 systems.

Data

The following diagram shows an overview of the OLE DB Provider for DB2.

### **Data Integration Highlights**

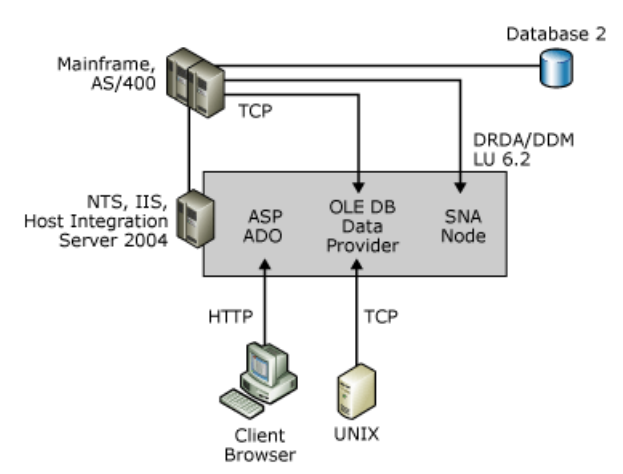

### <span id="page-12-1"></span>**ODBC Driver for DB2**

Microsoft ODBC Driver for DB2 enables access over SNA LU 6.2 and TCP/IP networks to remote DB2 databases.This driver is implemented as an IBM Distributed Relational Database Architecture (DRDA) application requester that can connect to most DRDA-compliant DB2 systems, including MVS, VSE, VM, OS/400, AIX RS/6000, Sun Solaris, HP-UX, Digital/Compaq UNIX, OS/2, and Microsoft Windows 2000.

The driver can be used interactively or from an application program to issue SQL statements and execute DB2 stored procedures. Microsoft Excel users can import DB2 tables into worksheets and use Excel graphing tools to analyze the data. Microsoft Access users can import from and export to DB2. Using Microsoft Internet Information Server (IIS) on Windows 2000, developers can publish DB2-stored information to users through a Web browser interface.

The following diagram shows an overview of the ODBC Driver for DB2.

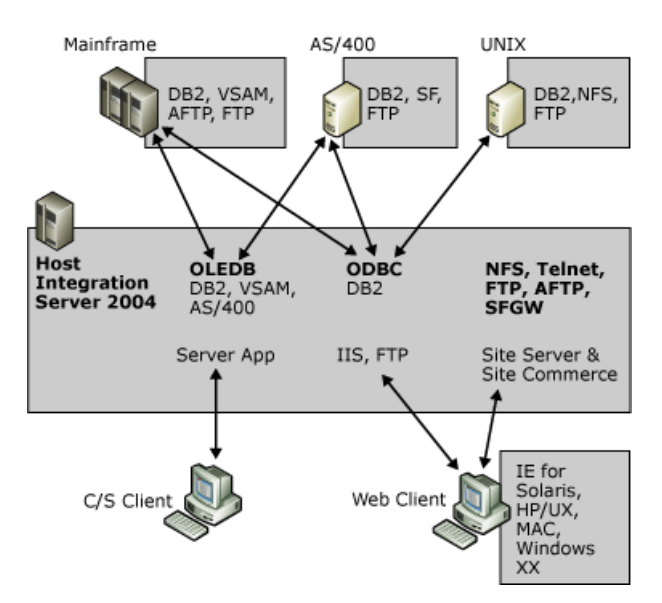

To download updated Host Integration Server 2004 Help from www.microsoft.com, go to <http://go.microsoft.com/fwlink/?linkid=29507>.

## <span id="page-14-0"></span>**Network Integration**

The new IP-DLC link service is a Host Integration Server 2004 feature that provides SNA connectivity for applications using dependent and independent sessions over a native IP network. It implements the HPR/IP protocol, which is also known as HPR over IP or Enterprise Extender. Each SNA packet is transmitted natively across the IP network as a UDP datagram.

Host Integration Server 2004 supports the following physical connection methods to your host system:

- 802.2 DLC (for supported OSA adapters)
- SDLC
- Channel (ESCON and Bus & Tag)

Physical connections to a host system are provided through the use of link services that support a variety of third-party adapters. A list of supported third-party adapters can be found in the online Help.

Host Integration Server 2004 supports the following standard SNA protocols for communications:

- LU 1 and LU 3 (for host printing)
- LU 2 (for 3270 displays)
- LU 6.2 (for APPC)
- $\bullet$  LU 0
- $\bullet$  IUA

**Note** If you are using TCP/IP to connect to the mainframe or AS/400, you do not need to install or configure the Network Integration Services. You can use the Application and Data Integration Services over TCP/IP.

### **Host Services**

Host Integration Server 2004 provides a range of services that extend mainframe services to LAN users. These include the TN3270 Service for mainframe environments, the TN5250 Service for AS/400 environments, and Host Print Service and Host Integration (SNA) Remote Access Servicefor both mainframeand AS/400 environments.

### **Administrative Services**

Host Integration Server 2004 provides network administrators with tools and services to monitor and manage host resources in your enterprise. These services are available for both the hierarchical and peer environments.

### **See Also**

#### Product [Overview](#page-7-0)

To download updated Host Integration Server 2004 Help from www.microsoft.com, go to <http://go.microsoft.com/fwlink/?linkid=29507>.

### <span id="page-15-0"></span>**Messaging**

MSMQ-MQSeries Bridge enables your applications to exchange messages between IBM MQSeries and Microsoft Message Queue Server (MSMQ) easily and efficiently. MSMQ-MQSeries Bridge provides connectionless, store-and-forward messaging across messaging systems and computing platforms throughoutyour network.The diagram below shows an overview of the major features of MSMQ-MQSeries Bridge.

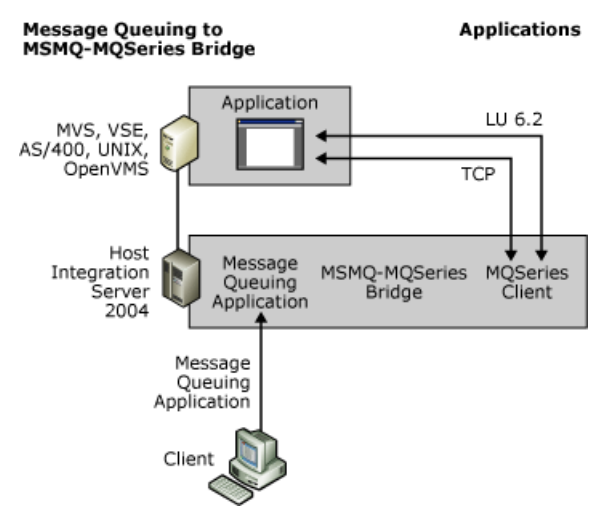

#### **See Also**

#### Product [Overview](#page-7-0)

To download updated Host Integration Server 2004 Help from www.microsoft.com, go to <http://go.microsoft.com/fwlink/?linkid=29507>.

# <span id="page-16-0"></span>**Software Development Kit**

This product includes a software development kit (SDK) which allows you to create custom applications, run samples, and use tutorials to learn more about Host Integration Server 2004.

#### **See Also**

[Programmer's](#page-1371-0) Guide

[Programmer's](#page-2381-0) Reference

[Samples](#page-4545-0)

To download updated Host Integration Server 2004 Help from www.microsoft.com, go to <http://go.microsoft.com/fwlink/?linkid=29507>.

### <span id="page-17-0"></span>**Documentation and Support**

The new, redesigned Host Integration Server 2004 documentation set is now entirely online. In addition to the documentation which ships with the product, you can download a fully updated documentation set over the Web on a quarterly basis.

The following topics describe how you can make best use of the product documentation and technical support.

This section contains:

- Accessing the Latest [Documentation](#page-18-0)
- [Documentation](#page-19-0) Roadmap

To download updated Host Integration Server 2004 Help from www.microsoft.com, go to <http://go.microsoft.com/fwlink/?linkid=29507>.

## <span id="page-18-0"></span>**Accessing the Latest Documentation**

A new, fully-updated documentation set is now available over the Web on a quarterly basis.Each quarterly release, which you download to your desktop, includes more in-depth information, updates, and new topics.

As the new documentation will replace your current set, you will need to close all instances of Host Integration Server 2004 Help for the update to install correctly. Downloading the new Help will not affect your Host Integration Server 2004 product installation or performance in any way.

You can download the latest documentation from the following location:

<http://go.microsoft.com/fwlink/?LinkId=29507>

To download updated Host Integration Server 2004 Help from www.microsoft.com, go to <http://go.microsoft.com/fwlink/?linkid=29507>.

## <span id="page-19-0"></span>**Documentation Roadmap**

The Host Integration Server 2004 documentation has been expanded and reorganized to maximize usability. The text is fully searchable, and is organized into the groups below. This list contains documents that are included on your product CD, as well as documents that are available only on the Web.

- **Introduction: What's New for 2004** provides overview and What's New material.
- **Planning** contains important considerations for planning an effective deployment.
- **Secure Deployment Guide** contains information to help reduce the risk of attack on your system.
- **Installation and Configuration** guides you through setup and establishing a connection.
- **Operations** contains User's Guides for Transaction Integrator, Data Integration, Security Integration, Network Integration, and Messaging.
- **Technical Reference** contains reference material, user-interface help, and a glossary.
- **Programmer's Guide** provides conceptual material and programming considerations.
- **Programmer's Reference** contains reference material and tools for developers.
- **Samples** are sample code designed to help you learn and use Host Integration Server more effectively.

#### **See Also**

#### [Documentation](#page-17-0) and Support

To download updated Host Integration Server 2004 Help from www.microsoft.com, go to <http://go.microsoft.com/fwlink/?linkid=29507>.

### **Planning**

This section summarizes the key points of planning a Host Integration Server 2004 deployment.

This section contains:

- **Planning Your [Hardware](#page-21-0)**
- Planning 3270 [Connectivity](#page-25-0)
- Planning APPC [Connectivity](#page-38-0)
- Planning for [Transaction](#page-55-0) Integrator

To download updated Host Integration Server 2004 Help from www.microsoft.com, go to <http://go.microsoft.com/fwlink/?linkid=29507>.

# <span id="page-21-0"></span>**Planning Your Hardware**

Because Host Integration Server 2004 can be used in a wide variety of situations, there is no simple formula for the amount of processing power a specific computer needs. The information provided in this topic can help you evaluate your hardware requirements, including:

- A list of elements that reduce or increase demands on hardware. This helps you estimate the general level of your processing requirements. For example, a Host Integration Server 2004 computer can serve as many as 1500 to 2500 users. This indicates a need for large amounts of processing power, perhaps a Pentium processor with 64 or 128 megabytes (MB) of RAM. However, if your servers each support 500 users and most of those users connect briefly and at random times during the day, less processing power is needed.
- Ways to evaluate the current demand on an existing Host Integration Server 2004 computer, and the ability of the existing hardware to support that demand. This gives you a valuable baseline from which to work.

This section contains:

- Variables Affecting [Hardware](#page-22-0)
- **[Estimating](#page-23-0) Hardware Demands**
- Best [Practices](#page-24-0)

To download updated Host Integration Server 2004 Help from www.microsoft.com, go to <http://go.microsoft.com/fwlink/?linkid=29507>.

# <span id="page-22-0"></span>**Variables Affecting Hardware**

Many factors affect the amount of memory and processing power required by a particular Host Integration Server 2004 computer.The major variables are:

• Number of clients served.

This is the most important variable affecting hardware requirements. If you support large numbers of client computers, you need not only servers that have ample memory and processing capacity, but also fast, powerful LAN adapters. Such LAN adapters include their own processor and memory, and can use direct memory access (DMA). Without such adapters, the network interface can become the bottleneck when many clients are being supported. Similarly, SNA adapters must be powerful enough to keep pace with the communications load.

- Demand generated by the clients (constant, intermittent, heavy, light).
- Number of Host Integration Server 2004 computers configured to work together within a particular subdomain.

This is affected by the configuration of the Host Integration Server 2004 installation: centralized, branch, or distributed. Host Integration Server 2004 computers in a centralized or a distributed configuration can provideload balancing; they can each take a share of the connection load. Server computers in a branch configuration are separated by wide area network (WAN) links, and cannot readily provide load balancing because of the communication delays involved.

• Use of data encryption between clients and servers.

Data encryption is not dependent on the number of clients being served but on the number of messages that are encrypted. As the number of transactions per second increases, the load on the CPU increases. Using 128-bit encryption instead of 40bit encryption also increases the load on the CPU.

• Additional network services (file sharing, database access, mail service, and so on) provided by each server computer.

It is difficult to predict exactly how much processing power is required to run multiple server applications. In many cases, your own requirements to meet a certain level of response time or transaction rate will indicate the specific hardware requirements for your environment.

### **See Also**

[Estimating](#page-23-0) Hardware Demands

Best [Practices](#page-24-0)

To download updated Host Integration Server 2004 Help from www.microsoft.com, go to <http://go.microsoft.com/fwlink/?linkid=29507>.

## <span id="page-23-0"></span>**Estimating Hardware Demands**

Use the information in the following table to estimate the amount of processing power required for your Host Integration Server 2004 computers.

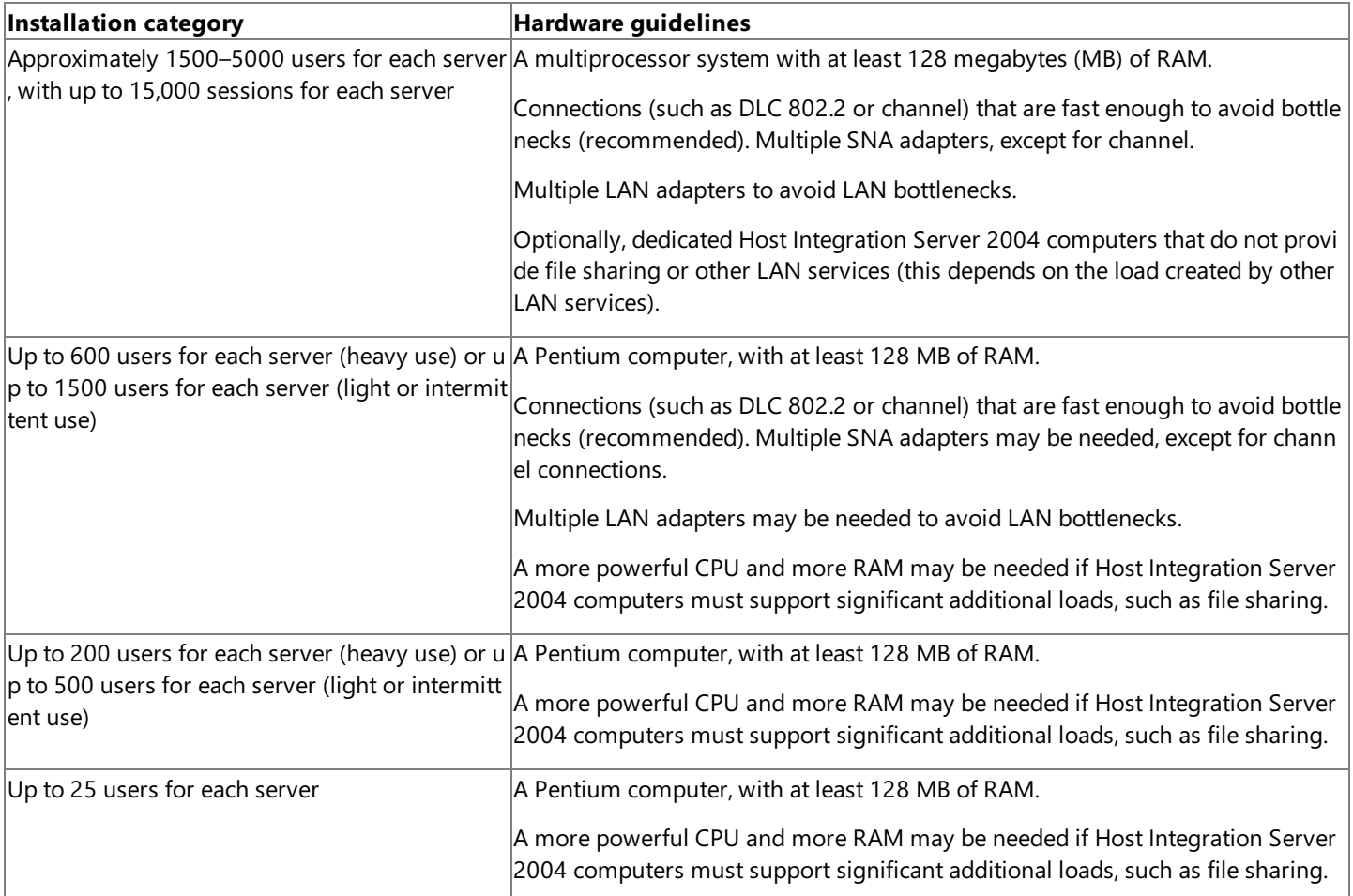

#### **See Also**

#### Variables Affecting [Hardware](#page-22-0)

Best [Practices](#page-24-0)

To download updated Host Integration Server 2004 Help from www.microsoft.com, go to <http://go.microsoft.com/fwlink/?linkid=29507>.

## <span id="page-24-0"></span>**Best Practices**

Several rules of thumb can be applied when selecting your Host Integration Server 2004 hardware:

• Try to avoid memory paging.

It is useful to increase the amount of physical memory in a Host Integration Server 2004 computer to avoid paging. This guideline is true for any Windows Server that performs communications-related functions.

• Increase memory when using Host Print service.

When using Print service, you may need more memory on the Host Integration Server 2004 computer if large files or many print jobs are submitted. You also need adequate disk space to temporarily store the spooled print jobs.

• Use TCP/IP instead of Microsoft Networking.

The Windows Sockets (Winsock) and TCP/IP combination uses less memory on the Host Integration Server 2004 computer than Microsoft Networking or other named socket solutions. TCP/IP also provides better performance than Microsoft Networking because of its lower network overhead.

#### **See Also**

Variables Affecting [Hardware](#page-22-0)

[Estimating](#page-23-0) Hardware Demands

To download updated Host Integration Server 2004 Help from www.microsoft.com, go to <http://go.microsoft.com/fwlink/?linkid=29507>.

## <span id="page-25-0"></span>**Planning 3270 Connectivity**

In the hierarchical SNA network model most frequently associated with a mainframe computer, you access centralized applications from remote terminals across a network.

This network model uses the information display protocol for IBM mainframe computers known as 3270. This protocol facilitates conversations between the mainframe and devices such as terminals, printers, and controllers. Through the definition and assignment of 3270 logical units (LUs), Host Integration Server 2004 provides access to these mainframe resources.

Once you establish the physical connection from the Host Integration Server 2004 computer to the mainframe, you need to determine the type of 3270 connectivity your users need. The topics in this section detail the networking services Host Integration Server 2004 can provide to your users and offers information on ways to set up these services.

This section contains:

- 3270 [Access](#page-26-0)
- [TN3270](#page-31-0) Access
- [Downstream](#page-36-0) Connections

To download updated Host Integration Server 2004 Help from www.microsoft.com, go to <http://go.microsoft.com/fwlink/?linkid=29507>.

## <span id="page-26-0"></span>**3270 Access**

Host Integration Server 2004 provides 3270 connectivity through 3270 logical units (LUs). A 3270 LU is known as a dependent LU because it requires a mainframe to function. Each 3270 LU defined within Host Integration Server 2004 is configured to use an existing connection to the mainframe system. Each 3270 LU corresponds to a matching LU resource allocated on the host computer, usually specified within VTAM.The 3270 LU definition in Host Integration Server 2004 is identified by a number that matches the number of the corresponding LU resource on the mainframe, and by a user-specified name.

The 3270 LU is further classified by the type of service provided over the connection. Like physical units (PUs) physical units, LU types are designated by numbers. For example, 3270 display data streams are known as LU 2 streams. Within Host Integration Server 2004, a 3270 LU can be configured as one of the following types:

- Display (LU 2)
- Printer (LU 1 or LU 3)
- Application (LUA)
- Downstream

Once configured, these LUs are accessed from an end-user applications using Host Integration Server 2004 client software that is installed on the client workstation. The client software manages communications between a 3270 application (like a terminal emulator) and the Host Integration Server 2004 computer. Applications designed for the Host Integration Server 2004 client API use the LUs defined within Host Integration Server 2004 to establish a communications link from the client personal computer to the mainframe via Host Integration Server 2004.

The link between the LU definition in Host Integration Server 2004 and the host LU resource is called a *session*. Sessions can be permanent and automatically started during initialization, or established on an as-needed basis. Concurrent sessions can share the same physical devices and communications links.

#### **See Also**

[Using](#page-28-0) LU Pools

Assigning LUs to [Workstations](#page-29-0)

[Providing](#page-30-0) Hot Backup and Load Balancing

To download updated Host Integration Server 2004 Help from www.microsoft.com, go to <http://go.microsoft.com/fwlink/?linkid=29507>.

# **Deployment Strategies**

This section describes deployment strategies that can be applied if you are providing 3270 connectivity services including:

- [Using](#page-28-0) LU Pools
- Assigning LUs to [Workstations](#page-29-0)
- **[Providing](#page-30-0) Hot Backup and Load Balancing**

To download updated Host Integration Server 2004 Help from www.microsoft.com, go to <http://go.microsoft.com/fwlink/?linkid=29507>.

# <span id="page-28-0"></span>**Using LU Pools**

Although you can create individual LUs and assign them to users and groups, using LU pools to manage and deploy a large number of LUs is a more efficient method of administering these resources. LU pools are groupings of LUs that allow you to maximize access to these LUs. As shown in the following illustration, a user, an application, or a downstream system can access the LUs as long as any LU assigned to the pool is free. If any one of the pooled LUs ceases to function, another free LU in the pool is automatically used.

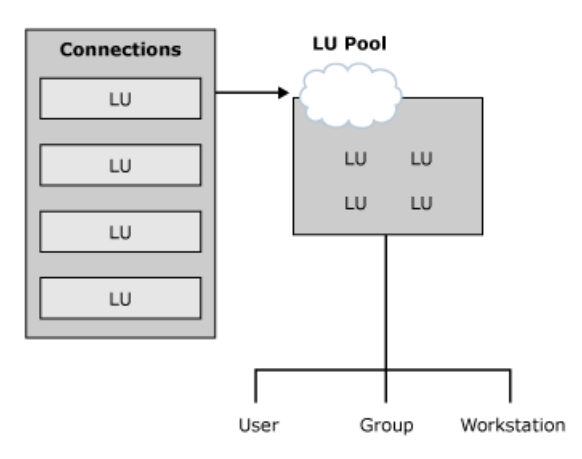

### **Creating and assigning LU pools**

LU pools also allow groups of intermittent users to use a limited number of host resources more efficiently. Dedicating LUs to specific users who occasionally require host access wastes host resources. Using a pool, you can assign a smaller number of LUs to a group of users who require sporadic access. For example, if a group of 100 users require host access 25 percent of the time, assigning a pool of 25 LUs to the group may fulfill their needs.

#### **See Also**

Assigning LUs to [Workstations](#page-29-0)

[Providing](#page-30-0) Hot Backup and Load Balancing

To download updated Host Integration Server 2004 Help from www.microsoft.com, go to <http://go.microsoft.com/fwlink/?linkid=29507>.

# <span id="page-29-0"></span>**Assigning LUs to Workstations**

LUs and LU pools can also be assigned to workstations rather than users, effectively locking LUs to a specific machine. Assigning LUs to a workstation makes it easier for users to find and access different resources. For example, 200 hospital employees can share 50 workstations, each of which has a printer attached. Employees may want to access any of the 50 workstations and 50 printers. Instead of assigning 50 printer LUs to a pool and making the pool available to each user, each of the workstations can be added to Host Integration Server 2004 and a printer LU can be assigned to each workstation. Now, when a user logs onto any of the 50 workstations, the printer that is attached to the workstation will be available in the list of LUs.

### **See Also**

[Using](#page-28-0) LU Pools

[Providing](#page-30-0) Hot Backup and Load Balancing

To download updated Host Integration Server 2004 Help from www.microsoft.com, go to <http://go.microsoft.com/fwlink/?linkid=29507>.

# <span id="page-30-0"></span>**Providing Hot Backup and Load Balancing**

The following diagram shows hot backup across host connections on the same server and across servers.

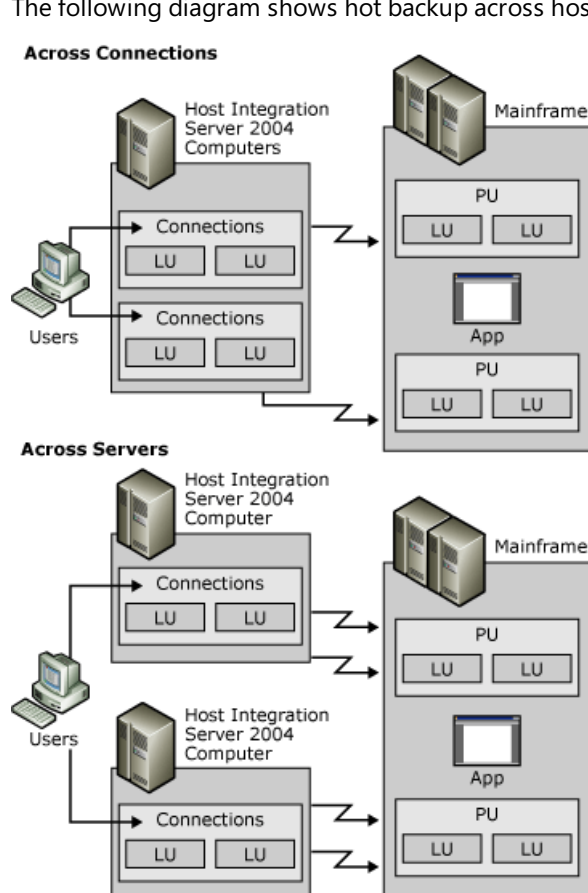

To recover from situations where a particular host connection has failed, the Host Integration Server 2004 hot backup feature can be configured to allow for similarly configured resources to automatically fill in and support functions dependent on the failed connection. When a failure occurs, a user can simply reconnect to a given resource using an alternate connection or server without reconfiguring client software. Hot backup can be implemented across host connections on the same server, or across several servers in a domain using LU pools as shown in the preceding figure. Implementing fault-tolerant connections is a recommended strategy for enterprises of any size, and helps to provide reliable host access to your users.

Related to hot backup is a feature called load balancing. Load balancing evenly distributes sessions across multiple host connections and multiple servers using 3270 LU pooling. Instead of explicitly requesting specific LUs, users request the first available LU in a pool and Host Integration Server 2004 randomly assigns the user a free LU in the pool. Because each LU can be configured using different connections or servers, the server load can be spread out across all configured resources. Load balancing is implemented automatically when a pool is configured with LUs from multiple servers or connections.

### **See Also**

[Using](#page-28-0) LU Pools

Assigning LUs to [Workstations](#page-29-0)

To download updated Host Integration Server 2004 Help from www.microsoft.com, go to <http://go.microsoft.com/fwlink/?linkid=29507>.

## <span id="page-31-0"></span>**TN3270 Access**

TN3270 is a type of Telnet service that allows access to mainframe computers over a TCP/IP network. Users can connect to mainframes using a TN3270 client and the TN3270 service provided with Host Integration Server 2004.

The TN3270 service supports these protocols:

- TN3270, for display sessions
- TN3287, for printer sessions
- TN3270E, for extended display and print sessions

The TN3270 service uses Host Integration Server 2004 features to provide mainframe access and to address issues such as security and redundancy when the data communications path between the client and server contains one or more nonsecured segments.

#### **TN3270 Service**

The TN3270 service communicates with Host Integration Server 2004 using the LUA (Logical Unit for Applications) API. Because of this, LUA-type connections and LUs must be configured on the server. Once configured, LUA LUs and LU pools can be assigned to the TN3270 service and made available for use by TN3270 clients requesting mainframe access.

### **See Also**

Setting Port [Numbers](#page-33-0)

[Deploying](#page-34-0) Hot Backup and Load Balancing

[Assigning](#page-35-0) LUs to an IP Address

To download updated Host Integration Server 2004 Help from www.microsoft.com, go to <http://go.microsoft.com/fwlink/?linkid=29507>.

## **Deployment Strategies**

This section describes deployment strategies that can be applied if you are providing TN3270 connectivity services including:

- Setting Port [Numbers](#page-33-0)
- [Deploying](#page-34-0) Hot Backup and Load Balancing
- [Assigning](#page-35-0) LUs to an IP Address

To download updated Host Integration Server 2004 Help from www.microsoft.com, go to <http://go.microsoft.com/fwlink/?linkid=29507>.

## <span id="page-33-0"></span>**Setting Port Numbers**

As with all TCP/IP services, TN3270 requires a free TCP port in which clients can locate the TN3270 service. By default, the TN3270 service defaults to port 23, the same port as standard Telnet services. Because no two services can share the same TCP port, it is recommended that you change the TN3270 service to use TCP port 24 or some other unused TCP port. When attempting to connect to the TN3270 service from a client application, you must also specify the new TCP port within the application connection settings.

#### **See Also**

[Deploying](#page-34-0) Hot Backup and Load Balancing

[Assigning](#page-35-0) LUs to an IP Address

To download updated Host Integration Server 2004 Help from www.microsoft.com, go to <http://go.microsoft.com/fwlink/?linkid=29507>.

## <span id="page-34-0"></span>**Deploying Hot Backup and Load Balancing**

A Windows domain can contain one or more Host Integration Server 2004 subdomains. Like 3270 LUs, LUA LUs from multiple servers in different subdomains can be assigned to the TN3270 service. This lets you distribute client sessions among the participating servers in the subdomain, thereby balancing the load.

Creating redundant connections to the mainframe and assigning them to a TN3270 service increases service availability. If one server goes down, a client can still access LUA LUs on a different server. Similarly, a single server can be configured with redundant host links to increase hot backup and bandwidth if no other Host Integration Server 2004 computers are available.

#### **See Also**

Setting Port [Numbers](#page-33-0)

[Assigning](#page-35-0) LUs to an IP Address

To download updated Host Integration Server 2004 Help from www.microsoft.com, go to <http://go.microsoft.com/fwlink/?linkid=29507>.

## <span id="page-35-0"></span>**Assigning LUs to an IP Address**

In the same way that you assign 3270 LUs to a user or workstation, you can restrict access to LUA LUs or pools by specifying an IP address or subnet mask for clients that must access the resource. If a workstation has a name that can be resolved using name resolution services like DHCP or WINS, the name can be associated with the resource instead.

Restricting access to clients with specific IP addresses or workstation names increases the security of the LUA resources.

#### **See Also**

Setting Port [Numbers](#page-33-0)

[Deploying](#page-34-0) Hot Backup and Load Balancing

To download updated Host Integration Server 2004 Help from www.microsoft.com, go to <http://go.microsoft.com/fwlink/?linkid=29507>.
# <span id="page-36-0"></span>**DownstreamConnections**

In a hierarchical SNA environment, you configure 3270 communications between SNA nodes using SNA protocols. Usually those nodes are Host Integration Server 2004 computers and mainframes. A downstream system, however, is an SNA node that uses Host Integration Server 2004 as a physical unit (PU) gateway. To the downstream system, the Host Integration Server 2004 computer appears to be the actual mainframe providing the PUs and 3270 LUs. The following figure illustrates a downstream system.

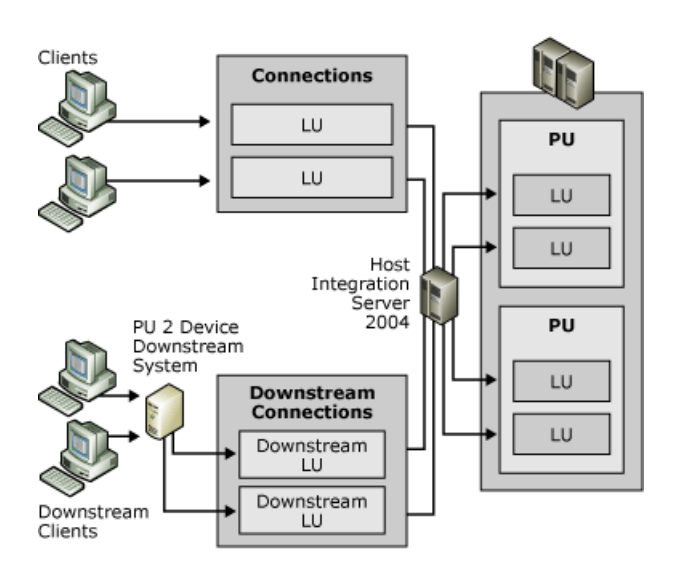

A downstream system in this type of environment must be a PU 2 device, for instance, a cluster controller like an IBM 3745, or a client personal computer running a terminal emulator that emulates a PU 2 and acquires LU sessions from the Host Integration Server 2004 computer.

On the Host Integration Server 2004 computer, two connections arerequired to support downstream systems:

- A host connection between theserver and the mainframe.This can beany standard physical connection method supported by the mainframe.
- A downstream connection between the server and the downstream system. This physical connection can be a DLC 802.2, SDLC, or X.25 connection.

Once configured, Host Integration Server 2004 can manage the downstream LUs in a manner similar to other LUs, including assigning them to LU pools.

### **See Also**

### Deployment Strategies

To download updated Host Integration Server 2004 Help from www.microsoft.com, go to <http://go.microsoft.com/fwlink/?linkid=29507>.

## <span id="page-37-0"></span>**Deployment Strategies**

This type of configuration is useful in environments in which the downstream system may be unable to communicate directly with the mainframe because of hardware or network incompatibilities that the intermediate Host Integration Server 2004 computer can resolve.

Using Host Integration Server 2004 as a PU concentrator can also help reduce host configuration requirements.LUs from one or more physical units (PUs) can be shared with multiple downstream devices, alleviating the need to configure each downstream device in VTAM on the mainframe system. The result is more efficient use of host resources.

### **See Also**

[Downstream](#page-36-0) Connections

To download updated Host Integration Server 2004 Help from www.microsoft.com, go to <http://go.microsoft.com/fwlink/?linkid=29507>.

# **Planning APPC Connectivity**

A peer-oriented SNA network, using the Advanced Program-to-Program Communications (APPC) protocol, relies on each device in the network to communicate directly with the others. Each computer depends primarily on its own intelligence and does not require constant access to a centrally located host computer.

APPC supports display and other application services across an SNA network. Although peer-oriented SNA networks are usually associated with an AS/400 host system, mainframe systems can also support peer-to-peer networking.

Once you establish the physical connection from Host Integration Server 2004 to the AS/400, you need to determine the types of APPC services required by your users. This section discusses the APPC services that Host Integration Server 2004 can provide to your users and tells how to set up these services.

This section contains:

- [Understanding](#page-39-0) Peer-to-Peer Networking
- APPC [Applications](#page-42-0)
- APPC Deployment Strategies

To download updated Host Integration Server 2004 Help from www.microsoft.com, go to <http://go.microsoft.com/fwlink/?linkid=29507>.

### <span id="page-39-0"></span>**Understanding Peer-to-Peer Networking**

Devices in peer-oriented SNA networks participate in Advanced-Peer-to-Peer Networking (APPN). Each device, known as a type 2.1 physical unit (PU 2.1), handles all network routing functions, as well as normal computing activities and applications.

LU 6.2 logical units are associated with PU 2.1 devices. Devices in an APPN network appear as LU 6.2 (also called APPC LU) entities. Programs that are executed on these devices are called transaction programs (TPs).

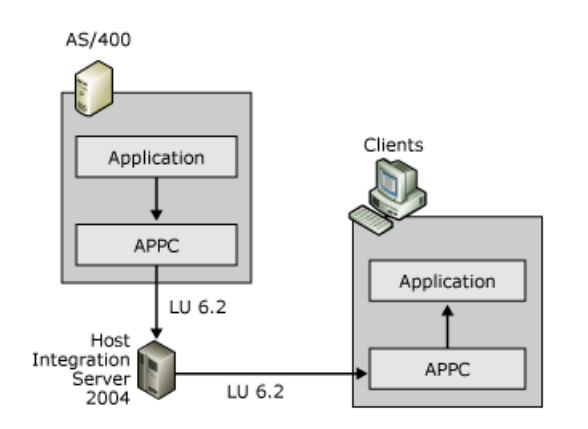

APPC enables TPs on different APPN systems to communicate directly with each other across an APPN network. In APPN networks, Host Integration Server 2004 provides support for the APPC protocol and emulates a PU 2.1 low-entry networking (LEN) node.

In the AS/400 environment, APPC is used for a variety of applications, including:

- $5250$  access
- TN5250 access
- $\bullet$  File transfer

TPs useLU 6.2 names to access other systems and other transaction programs as shown inthefollowing figure.With Host Integration Server 2004,a transaction program, such as a 5250 terminal emulator,can also usean APPC LU alias to access another TP. In this case, the LU alias maps to an LU name that is actually used to access the other system's TP.

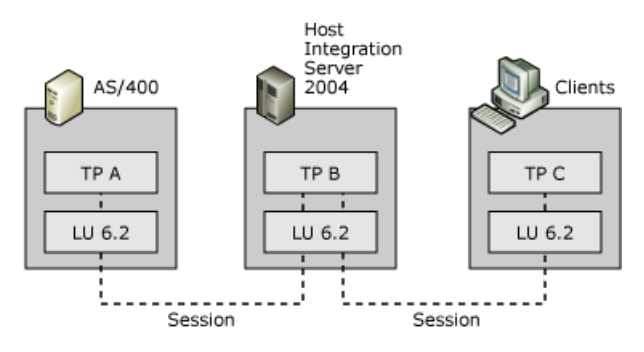

APPC uses pairs of LUs to facilitate simultaneous, bi-directional communication between transaction programs. To achieve this, a local LU and a remote LU are defined on each device in the APPN network.

The perception of local and remote LUs is dependent on the system that you are configuring. When configuring Host Integration Server 2004, the local APPC LU corresponds to the Host Integration Server 2004 computer and the remote LU corresponds to the AS/400. Local LUs on one system communicate with remote LUs on another system. If you view the configuration from the AS/400 perspective, the Host Integration Server 2004 computer is the remote system and the AS/400 is the local system.

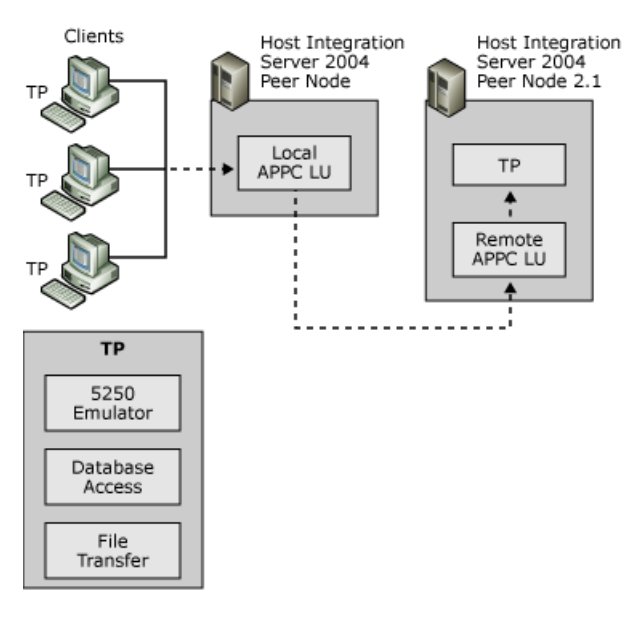

When a client/server network TP, such as a 5250 terminal emulator, requests a conversation with a TP on the AS/400 (remote system), the server (local system) acts on behalf of the client request and negotiates an LU 6.2 - LU 6.2 session to the AS/400. The data sent or received from the AS/400 TP is handled by the server and sent to the client TP over the selected client/server protocol.This is illustrated in the preceding figure.

### **See Also**

### [Understanding](#page-41-0) CPI-C

To download updated Host Integration Server 2004 Help from www.microsoft.com, go to <http://go.microsoft.com/fwlink/?linkid=29507>.

# <span id="page-41-0"></span>**Understanding CPI-C**

Common Programming Interface for Communications (CPI-C) is an application programming interface (API) that uses the LU 6.2 communications architecture. CPI-C comprises a set of C programming language routines that allow applications on computers to communicate with one another to accomplish a processing task, such as copying a file or accessing a remote database.

CPI-C programming provides a mechanism called client-side information that associates a set of parameters with a specified CPI-C symbolic destination name. The CPI-C program uses the symbolic destination name to initialize a conversation using APPC LUs that are associated with the CPI-C symbolic name.

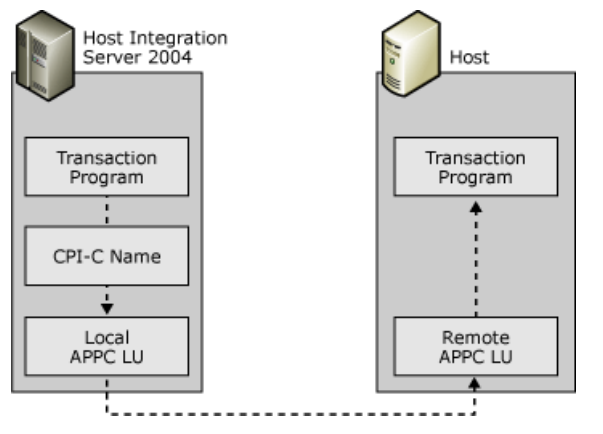

Host Integration Server 2004 supports the CPI-C API and provides for configuration of CPI-C parameters. These parameters allow applications on the Host Integration Server 2004 systems to communicate with applications on any platform that supports APPC communications and CPI-C including mainframes, AS/400s, Windows systems, and UNIX systems.

### **See Also**

### [Understanding](#page-39-0) Peer-to-Peer Networking

To download updated Host Integration Server 2004 Help from www.microsoft.com, go to <http://go.microsoft.com/fwlink/?linkid=29507>.

# <span id="page-42-0"></span>**APPC Applications**

Advanced Program-to-Program Communications (APPC) can be used to support a wide range of applications. This section describes how Host Integration Server 2004 is used to support the following services:

- 5250 terminal access
- TN5250 terminal access
- APPC file transfers

#### **See Also**

5250 [Access](#page-43-0)

[TN5250](#page-44-0) Access

To download updated Host Integration Server 2004 Help from www.microsoft.com, go to <http://go.microsoft.com/fwlink/?linkid=29507>.

### <span id="page-43-0"></span>**5250 Access**

If your enterprise contains AS/400 systems, display sessions are provided through APPC using the 5250 data stream. Host Integration Server 2004 computers provide APPC access to an AS/400 using 5250 emulation clients. Clients can only communicate with AS/400s using APPC.

For 5250 services, the local APPC LU acts as an identifier for local Host Integration Server 2004 clients; the remote APPC LU identifies the AS/400 system. The following figure shows the local and remote LUs used for this configuration.

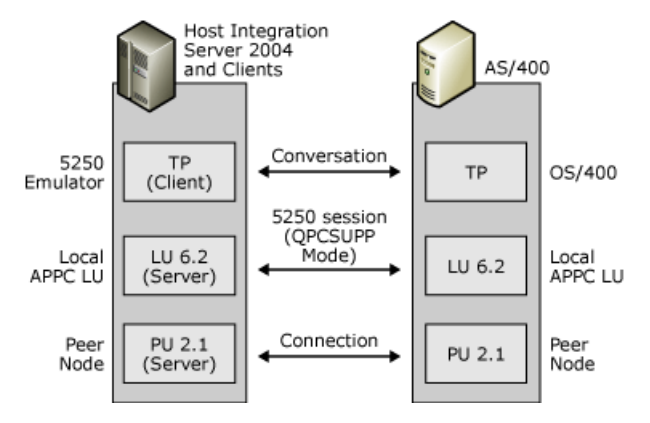

#### **See Also**

#### APPC [Applications](#page-42-0)

To download updated Host Integration Server 2004 Help from www.microsoft.com, go to <http://go.microsoft.com/fwlink/?linkid=29507>.

# <span id="page-44-0"></span>**TN5250 Access**

TN5250 is a protocol that allows users to access AS/400 systems over a TCP/IP network using an appropriate TN5250 client terminal emulator. The TN5250 service provided with Host Integration Server 2004 enables any TN5250 client to connect to the AS/400 by means of Host Integration Server 2004 without installing or configuring TCP/IP on the AS/400.Full 5250 terminal emulation functions are supported by the service, as well as hot backup and security features similar to those provided with the TN3270 service.

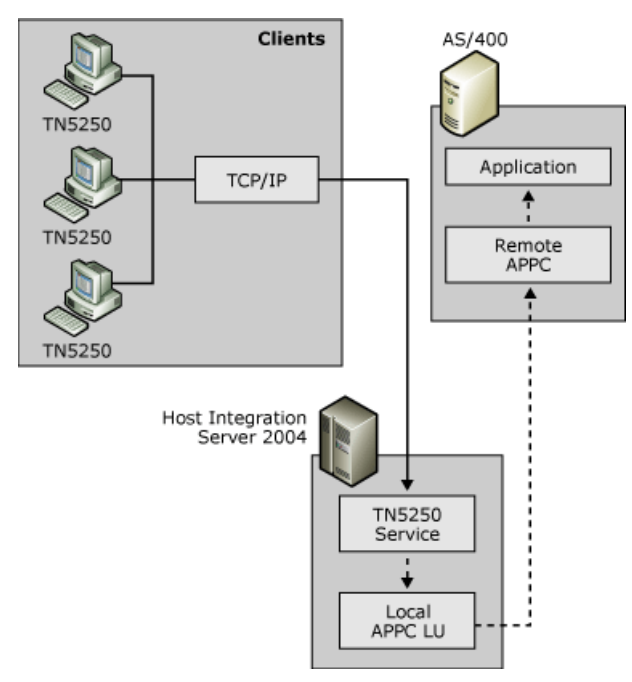

To provide TN5250 access, you need to define local and remote APPC LUs, a mode, an AS/400 user name and password, a terminal type, and, optionally, an IP address and subnet mask.

### **See Also**

#### APPC [Applications](#page-42-0)

To download updated Host Integration Server 2004 Help from www.microsoft.com, go to <http://go.microsoft.com/fwlink/?linkid=29507>.

## <span id="page-45-0"></span>**APPC Deployment Strategies**

In most cases, deployment strategies are effective for APPC LUs, regardless of the application that the LUs support. This section describes the factors that you should consider when deploying APPC connections with Host Integration Server 2004. This section contains:

- Using [Independent](#page-46-0) APPC LUs
- Using [Dependent](#page-47-0) APPC LUs
- [Choosing](#page-48-0) Modes
- [Using](#page-28-0) LU Pools
- [Configuring](#page-50-0) LUs
- [Providing](#page-51-0) Hot Backup
- [Choosing](#page-52-0) IP Settings

To download updated Host Integration Server 2004 Help from www.microsoft.com, go to <http://go.microsoft.com/fwlink/?linkid=29507>.

# <span id="page-46-0"></span>**Using Independent APPC LUs**

An independent LU can communicate directly with a peer system and does not need the support of a host computer. Independent APPC LUs, as used in AS/400 APPN networks, provide the ability to run multiple, concurrent, parallel sessions between a local and remote LU pair.

When configuring independent APPC LUs, you should note that when Host Integration Server 2004 is used to communicate with a transaction program (TP) on a mainframe over an independent APPC LU, the host system must be running VTAM version 3, release 2 (V3R2) or later. The version of Network Control Program (NCP) required on the mainframe depends on the type of front-end processor (FEP) used.For 3725 systems, NCP V4R3 or later is required.For 3745 systems, NCP V5R2 or later is required.

### **See Also**

### **APPC Deployment Strategies**

To download updated Host Integration Server 2004 Help from www.microsoft.com, go to <http://go.microsoft.com/fwlink/?linkid=29507>.

## <span id="page-47-0"></span>**Using Dependent APPC LUs**

A dependent local APPC LU requires the support of a mainframe in order to communicate with a remote TP. Dependent APPC LUs cannot be used to communicate with AS/400s. Unlike independent APPC LUs, dependent APPC LUs only allow a single session per LU.

Dependent APPC LUs are helpful when configuring Host Integration Server 2004 to communicate with a mainframe using a version of VTAM earlier than V3R2. Independent LUs are not supported in earlier VTAM versions. Support for dependent APPC LUs is provided with Host Integration Server 2004 for compatibility with older VTAM versions. If possible, use independent LUs.

When configuring APPC dependent LUs, you should specify the network name and LU name. Even though they are not required, they are used by software running on the Host Integration Server 2004 computer, such as the Windows Event Log. For example, if a remote APPC LU will be partnered with a dependent local APPC LU, naming the remote APPC LU helps to identify any events associated with the LU in the Windows Event Log.

#### **See Also**

### **APPC Deployment Strategies**

To download updated Host Integration Server 2004 Help from www.microsoft.com, go to <http://go.microsoft.com/fwlink/?linkid=29507>.

### <span id="page-48-0"></span>**Choosing Modes**

Each LU-LU pair has a mode associated with it that determines session properties for that pair. For independent APPC LU sessions, the Parallel Session Limit parameter is of particular importance because this limit determines the number of simultaneous conversations that a session can support. If you plan to use a remote APPC LU that supports parallel sessions, it can only be used with a mode whose parallel session limit has a value greater than 1.

The following table lists the modes supplied with Host Integration Server 2004 and describes the scenarios in which each mode can be used.

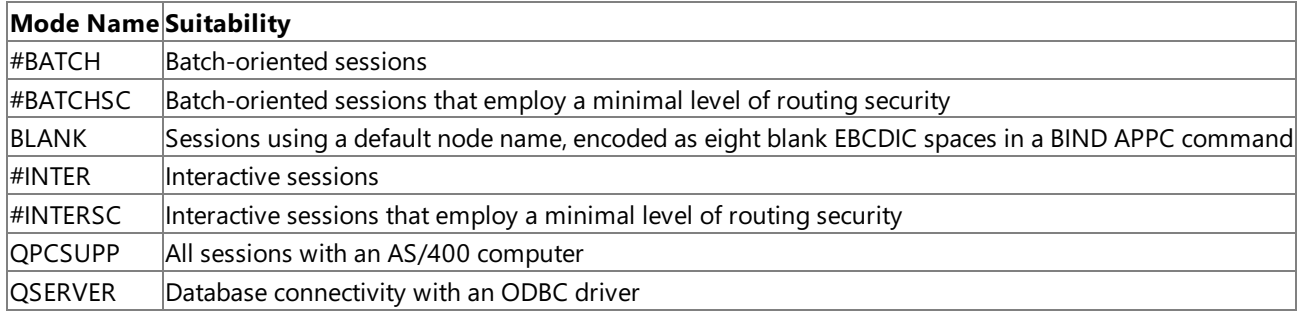

### **See Also**

#### **APPC Deployment Strategies**

To download updated Host Integration Server 2004 Help from www.microsoft.com, go to <http://go.microsoft.com/fwlink/?linkid=29507>.

# **Using LU Pools**

Although you can create individual LUs and assign them to users and groups, using LU pools to manage and deploy a large number of LUs lets you administer these resources more efficiently. An LU pool is a grouping of LUs that allows you to maximize access to these LUs as shown in the following figure. A user, an application, or a downstream system can access the LUs as long as any LU assigned to the pool is free. If any one of the pooled LUs ceases to function, another available LU in the LU pool is automatically used.

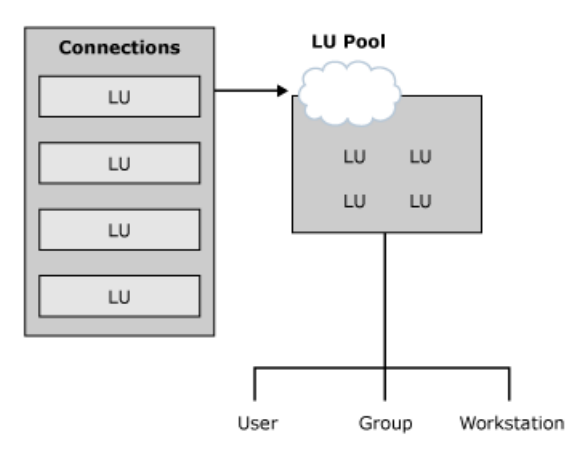

LU pools also allow groups of intermittent users to use a limited number of host resources more efficiently. Dedicating LUs to specific users who occasionally require host access wastes host resources. Using a pool, you can assign a smaller number of LUs to a group of users who require sporadic access. For example, if a group of 100 users require host access 25 percent of the time, assigning a pool of 25 LUs to the group may fulfill their needs.

### **See Also**

### **APPC Deployment Strategies**

To download updated Host Integration Server 2004 Help from www.microsoft.com, go to <http://go.microsoft.com/fwlink/?linkid=29507>.

## <span id="page-50-0"></span>**Configuring LUs**

When a user configures a 5250 emulator to access an AS/400, the emulator is configured with the local and remote APPC LU alias names. The LU alias names are mapped to LU names that are used for the conversation with the AS/400.

Host Integration Server 2004 allows you to define a default local and remote APPC LU for each user group accessing the AS/400. Setting default values relieves the user from having to remember APPC LU names; these values should be specified, if possible.

When creating local APPC LUs, it is recommended that you use the name of a user or group as the local LU alias. When the session from a particular user or group is active, the LU alias name is displayed in SNA Manager. Matching local LU alias names with user names allows you to tell which 5250 users are connected to the AS/400. This also makes it easy to keep track of which local LU a particular user should use.

To use this method, create a separate local APPC LU with an LU alias that matches the user name of each person or group being added to the SNA subdomain. After the LU is created, assign the LU to the user as the default local APPC LU along with a default remote APPC LU.

In Host Integration Server 2004, you can also specify an implicit incoming remote LU that defines the properties to use when Host Integration Server 2004 receives a request to start a session with a local LU, and the remote LU named in the request is not recognized by Host Integration Server 2004. You can also specify an implicit incoming mode that defines the session characteristics when a mode is not recognized by Host Integration Server 2004.

If you want to accept an incoming request that can arrive by many different remote LUs without explicitly defining each remote LU, you can specify implicit incoming remote LU pairs, along with their mode. When the implicit incoming remote LU and mode are specified, the remote LU does not need to be recognized by the server. As long as the local LU specified in the session request is recognized, the connection can be initiated.

### **See Also**

### **APPC Deployment Strategies**

To download updated Host Integration Server 2004 Help from www.microsoft.com, go to <http://go.microsoft.com/fwlink/?linkid=29507>.

# <span id="page-51-0"></span>**Providing Hot Backup**

In the AS/400 environment, Host Integration Server 2004 uses a combination of LU names and LU aliases over one or more servers to achieve transparent connections with hot backup to an AS/400.

### **Hot backup connections to an AS/400**

A single Host Integration Server 2004 computer can use multiple connections to provide hot backup. To use this method, two or more APPC connections to the same AS/400 are configured and appropriate LUs are grouped into a pool. If one of the connections fails, the clients can reconnect to the AS/400 without reconfiguration.

Host Integration Server 2004 can also use multiple Host Integration Server 2004 computers as backups to one another. If one of the servers fails, the clients are shifted from the failed server to a working server. Use a combination of connections and servers with hot backup to maintain a high level of host availability in your enterprise.

#### **See Also**

#### **APPC Deployment Strategies**

To download updated Host Integration Server 2004 Help from www.microsoft.com, go to <http://go.microsoft.com/fwlink/?linkid=29507>.

### <span id="page-52-0"></span>**Choosing IP Settings**

IP settings assigned to the TN5250 definitions allow TN5250 clients to connect to the AS/400. By default, the TN5250 definition is not assigned an IP address or a subnet mask. This allows any TN5250 client to connect to the AS/400.

You can restrict access to the TN5250 service by specifying the IP address or subnet mask of the client workstation(s). When these values are specified, only clients whose IP and/or subnet mask match those specified in the TN5250 configuration are allowed access to the AS/400 through the TN5250 service. You can also specify the workstation name in place of the IP, and use a WINS, DHCP, or other name-resolution service to resolve a friendly name to an IP address.

### **See Also**

Host [Integration](#page-53-0) Server 2004 (SNA) Remote Access Service

#### Deployment Strategies

To download updated Host Integration Server 2004 Help from www.microsoft.com, go to <http://go.microsoft.com/fwlink/?linkid=29507>.

### <span id="page-53-0"></span>**Host Integration Server 2004 (SNA) Remote Access Service**

SNA Remote Access Service integrates the LU 6.2 transport of Host Integration Server 2004 with Windows Remote Access Service, allowing administrators to create virtual LAN connections between Windows systems across an existing SNA network. Using SNA Remote Access Service, the SNA network acts as a network backbone, passing network traffic between the Windows systems that are bridged with the host system.

The functions available with SNA Remote Access Service are the same as those for Remote Access Service over ISDN or X.25, except for the dial-back connection feature, which is not supported by SNA Remote Access Service. The SNA Remote Access Service supports the either the Windows Remote Access Service Server or Windows Remote Access Service client, depending on whether the machine to which SNA Remote Access Service is installed is a Host Integration Server 2004 client or server. In addition, a Windows Workstation computer running Host Integration Server 2004 client software and SNA Remote Access Service can dial out through the Host Integration Server 2004 computer that is also running SNA Remote Access Service.

SNA Remote Access Services is configured using local and remote APPC LUs that are assigned to clients using SNA Remote Access Service to connect to mainframe and AS/400 computers. After SNA Remote Access Service is installed, a SNA Remote Access Service port must be specified for each client or server connection that the computer will support. For example, to support one client and four server connections, a total of five ports must be specified. Each port must be added and configured before it can be used by SNA Remote Access Service.

### **See Also**

### [Choosing](#page-52-0) IP Settings

To download updated Host Integration Server 2004 Help from www.microsoft.com, go to <http://go.microsoft.com/fwlink/?linkid=29507>.

### <span id="page-54-0"></span>**Deployment Strategies**

Since legacy SNA networks may include smaller-bandwidth links like SDLC, and LAN traffic typically generates more network traffic that can be effectively handled by slower connections, care should be taken to resolve bandwidth needs before deploying SNA Remote Access Service in your enterprise.

Before Windows Remote Access Service clients can connect through SNA Remote Access Service, Host Integration Server 2004 must be configured to provide the following items for each client system:

- A peer incoming connection
- A remote APPC LU for each client

Each Host Integration Server 2004 computer must also be configured with at least one local APPC LU that can be used by SNA Remote Access Service when communicating with the client system. One local LU is required for each SNA Remote Access Service port that is used. For each connection that you set up for use by SNA Remote Access Service, a corresponding remote APPC LU must be configured. This remote LU defines the local LU on the Remote Access Service client that will be used to connect to the server via SNA Remote Access Service. Once the LUs are configured, each remote user must be given permission to dial in to the server.

If you create a SNA Remote Access Service connection between a client and a server that are also connected by a LAN, you must disable the bindings between the Remote Access Server Service and the network adapter to prevent Windows Remote Access Service from attempting to insert the Remote Access Service client into the LAN. This scenario usually occurs when testing a Remote Access Service connection over a network.

After the APPC LUs are configured, the final step is to create a phone book entry for each connection. If you have configured more than one port for use by SNA Remote Access Service, you can create an additional set of phone book entries by associating the same connection with the additional Remote Access Service ports.

A common use of SNA Remote Access Service is to enable an administrator to manage Host Integration Server 2004 computers remotely via the SNA network itself. An administrator working at a Windows Workstation running SNA client software and SNA Remote Access Service can use the service to connect to and administer servers at branch locations connected to SNA network.

### **See Also**

### [Choosing](#page-52-0) IP Settings

To download updated Host Integration Server 2004 Help from www.microsoft.com, go to <http://go.microsoft.com/fwlink/?linkid=29507>.

## <span id="page-55-0"></span>**Planning for Transaction Integrator**

Before installing and using Transaction Integrator (TI), determine whether your mainframe-based transaction programs (TPs) can be used with TI and whether any of them need modification. Answer the following three questions to find out whether TI can invoke your TP:

- Is the TP irretrievably terminal-oriented, or can you expose a request-response interface?
- What programming model does theTP need?
- Does the TP use data types that TI supports?

To use TI to invoke a mainframe-based transaction program (TP), you must separate the business logic from the presentation logic in the TP. TI uses the request-response model; it does not support conversational or pseudo-conversational transactions. The TP must support the so-called ping-pong request-reply mode.

Although TI does not support screen scraping, it does support eight other communication models. Some CICS and most IMS transactions that expose terminal interface can also be invoked using one of the eight supported models. For example, a CICS transaction might be terminal-oriented but still have the business logic partitioned in a separate link model transaction for load balancing or maintainability.

### **See Also**

[Communication](#page-56-0) Models

Data Types

Hostand [Automation](#page-1447-0) Data

To download updated Host Integration Server 2004 Help from www.microsoft.com, go to <http://go.microsoft.com/fwlink/?linkid=29507>.

## <span id="page-56-0"></span>**Communication Models**

Transaction Integrator (TI) supports the following communication protocols for interacting with the host computer. These protocols are limited to single request/single response. However, the request and response can consist of multiple data segments in the case of unbounded recordsets.

**CICS TCP Transaction Request Message Link**

The host transaction must be IBM DPL-enabled. In other words, the mainframe transaction must be designed to be invoked by EXEC CICS LINK.

- **CICS TCP Transaction Request Message User Data** The host transaction must use explicit TCP SEND/RECEIVE.
- **CICS LU 6.2 Link**

The host transaction must be IBM DPL-enabled (Distributed Program Link), that is, the mainframe transaction must be designed to be invoked by EXEC CICS LINK.

**CICS LU 6.2 User Data**

The host transaction must use explicit APPC SEND/RECEIVE.

**IMS Connect**

Enables you to useTCP/IP with your IMS-based TP without recompiling it. By using IMS Connect or OTMA,you can connect to existing IMS transactions without linking listeners to the TPs.

**IMS Implicit**

The IMS program must use implicit message queue and IMS library CBLADLI (rather than CBLTDLI).

**IMS Explicit**

The host transaction must use explicit TCP SEND/RECEIVE.

**IMS LU 6.2 User Data**

The IMS program must use an implicit message queue (the common design model).

**OS/400 Distributed Program Calls**

### **See Also**

### Planning for [Transaction](#page-55-0) Integrator

To download updated Host Integration Server 2004 Help from www.microsoft.com, go to <http://go.microsoft.com/fwlink/?linkid=29507>.

# **Secure Deployment Guide**

The information in this guide outlines and explains ways to secure your Microsoft® Host Integration Server 2004 environment.

This section contains:

- Securing Your [Environment](#page-58-0)
- Deploying Host [Integration](#page-102-0) Server 2004

To download updated Host Integration Server 2004 Help from www.microsoft.com, go to <http://go.microsoft.com/fwlink/?linkid=29507>.

# <span id="page-58-0"></span>**Securing Your Environment**

The information contained in the following sections details securing your Microsoft<sup>®</sup> Host Integration Server 2004 environment, including Enterprise Single Sign-On.

This section contains:

- [Understanding](#page-59-0) Windows Security
- Maximizing Product Security
- Resource Security
- **[Transaction](#page-80-0) Integrator Security**

For information about Single Sign-On, see Understanding Enterprise Single Sign-On.

To download updated Host Integration Server 2004 Help from www.microsoft.com, go to <http://go.microsoft.com/fwlink/?linkid=29507>.

# <span id="page-59-0"></span>**Understanding Windows Security**

This section presents general security information.

This section contains:

- About Security
- File System Choices and Security
- Securing Host [Integration](#page-62-0) Server 2004 Files and Directories
- About [Authentication](#page-63-0)
- Domain [Authentication](#page-64-0)
- Workstation [Authentication](#page-65-0)
- Client [Logon](#page-66-0)
- Denying Access to Host [Integration](#page-67-0) Server 2004
- **[Security](#page-68-0) Audit**
- Viewing and [Interpreting](#page-69-0) Audited Events
- **Firewall Support [Overview](#page-70-0)**
- Screening Routers and Internet Firewalls
- Data [Encryption](#page-73-0)

To download updated Host Integration Server 2004 Help from www.microsoft.com, go to <http://go.microsoft.com/fwlink/?linkid=29507>.

### <span id="page-60-0"></span>**About Security**

As corporate networks become increasingly integrated with the Internet and other external networks, the threat of unauthorized access to your corporate resources grows significantly. When you plan your networking environment, you must strike a balance between protecting your resources and allowing users unobstructed access to data.

Following are some of the questions that must be answered as you prepare to secure your Host Integration Server 2004 environment:

- How can Iauthenticate users who require host resources?
- How can I control access to host resources?
- $\bullet$  How can I control sensitive data flowing between workstations and host applications?
- How can I maintain security while connecting my host network to external sources like the Internet?
- $\bullet$  How can I make host resources easier to access for authenticated users, yet maintain a secure and easy-to-administer host environment?

This section helps answer these questions and describes how to implement the security features to create a secure LAN-to-host environment.

#### **See Also**

#### [Understanding](#page-59-0) Windows Security

To download updated Host Integration Server 2004 Help from www.microsoft.com, go to <http://go.microsoft.com/fwlink/?linkid=29507>.

### <span id="page-61-0"></span>**File SystemChoices and Security**

One of thekeys to controlling security on Host Integration Server 2004 computers is theconfiguration file.To maintain good security with this file, be sure to install the Host Integration Server 2004 server software on an NTFS (NT File System) partition. With NTFS, you can assign permissions on a file-by-file basis. With the FAT (File Allocation Table) file system or HPFS (High Performance File System), this is not possible. Installing Host Integration Server 2004 software on an NTFS partition is especially important for the primary server because this computer contains the master copy of the configuration file used by all Host Integration Server 2004 computers in the subdomain.

If you must install Host Integration Server 2004 on a non-NTFS partition, you can limit a user's ability to view or change a Host Integration Server 2004 configuration file through the Host Integration Server 2004 SNA Manager, but you will not be able to set file permissions on the configuration file itself.

In addition, if you choose to install the software for one or more servers on a FAT or HPFS partition, you can set appropriate Read and Change permissions on the share, which gives servers access to the configuration file. (This is unnecessary for Host Integration Server 2004 software installed on an NTFS partition, because file permissions established through the Host Integration Server 2004 SNA Manager place tighter control on the configuration file than can be established by controlling the share.)

To download updated Host Integration Server 2004 Help from www.microsoft.com, go to <http://go.microsoft.com/fwlink/?linkid=29507>.

### <span id="page-62-0"></span>**Securing Host Integration Server 2004 Files and Directories**

If you install Host Integration Server 2004 onto an NTFS volume, you can control which SNA subdomain users can modify the Host Integration Server 2004 configuration file. A Host Integration Server 2004 administrator can control access to the configuration using the Host Integration Server 2004 SNA Manager. By specifying access permissions for users, you can control who has the ability to administer, change, or view a configuration.

When you install Host Integration Server 2004, you create a single directory tree that contains the files needed to configure and use Host Integration Server 2004. To control access to the configuration files in these shares, use the following guidelines:

- Create domain user accounts to run theSnaBaseand SnaServer services. A domain user account is onethat is allowed to log on to the network.
- Disable the Windows domain guest account.

At least one domain user or group must have Full Control permissions over all the shares, preferably a trusted group such as Administrators. If no user or group has Full Control permissions, the only person who can change the share permissions is the owner of the share. If necessary, this individual can change his or her permissions to Full Control as needed.

### **See Also**

[Understanding](#page-59-0) Windows Security

To download updated Host Integration Server 2004 Help from www.microsoft.com, go to <http://go.microsoft.com/fwlink/?linkid=29507>.

### <span id="page-63-0"></span>**About Authentication**

When Host Integration Server 2004 receives a request to access a host resource, such as an LU for a terminal session, the server must have some way to verify the request.

User validation is a fundamental security issue that you can address using one of two methods: Domain [Authentication](#page-64-0) and Workstation [Authentication](#page-65-0). The method you choose depends upon the type of service being requested.

To download updated Host Integration Server 2004 Help from www.microsoft.com, go to <http://go.microsoft.com/fwlink/?linkid=29507>.

# <span id="page-64-0"></span>**Domain Authentication**

A *domain*, as it pertains to Windows, is a group of computers that share a network resource database and have a common security policy. A Windows domain contains a *primary domain controller* (PDC) computer that acts as the resource and user manager for theentire domain. One or morecomputers in the domain can beconfigured to actas a *backup domain controller* (BDC). The BDC can take over for the PDC should any problems arise. The remaining computers in the domain are user workstations or servers that provide resources to domain users.

Within a Windows domain, Host Integration Server 2004 computers arelogically grouped into an entity called a *subdomain*.Each SNA subdomain can contain up to 15 Host Integration Server 2004 computers, and a Windows domain can contain an unlimited number of subdomains. It is common to have multiple domains that manage user accounts independently of one another.

The domain model provides two key advantages over peer-to-peer networks with regards to security:

- You can manage user accounts from a central location.
- You can set up one unified security system for all user accounts in the domain.

Host Integration Server 2004 relies on the PDC or BDC to provide authentication services to users reguesting access to host resources. Only users who have been validated by the PDC or BDC can gain access to resources provided by servers in the subdomain.

You can use domain authentication to verify users who request resources provided by these services:

- 3270 or 5250 terminal access from workstations using Host Integration Server 2004 client software
- APPC, CPI-C, or LUA applications built using Host Integration Server 2004 APIs

### **See Also**

About [Authentication](#page-63-0)

Workstation [Authentication](#page-65-0)

To download updated Host Integration Server 2004 Help from www.microsoft.com, go to <http://go.microsoft.com/fwlink/?linkid=29507>.

# <span id="page-65-0"></span>**Workstation Authentication**

When you receive a request from a source that is external to the corporate network containing the SNA subdomain, or if you are not using a domain-type network, domain authentication is usually difficult to implement.

In this case, Host Integration Server 2004 performs workstation authentication on the following services:

- TN3270 terminal access
- TN5250 terminal access
- 3270 access from terminal emulators connecting through Host Integration Server 2004 client software

For these services, you can specify a list of allowed client workstation IP addresses for defined resources. When Host Integration Server 2004 receives a session request, it determines whether the requesting IP (or workstation name for TN3270E connections) matches that specified for the requested resource. Once verified, Host Integration Server 2004 allows the request to proceed.

**Note** This type of authentication is not as secure as domain security because workstation names and the IP address are transmitted in clear text over the network.

### **See Also**

About [Authentication](#page-63-0)

Domain [Authentication](#page-64-0)

To download updated Host Integration Server 2004 Help from www.microsoft.com, go to <http://go.microsoft.com/fwlink/?linkid=29507>.

### <span id="page-66-0"></span>**Client Logon**

The logon process conducted by a user on a client system performs the essential task of identifying the user to the Windows domain and to Host Integration Server 2004 computers in the domain.The way that Host Integration Server 2004 handles the logon process depends on the network software on the client system.

For any type of client computer, once the client's logon process for one Host Integration Server 2004 computer has been completed, additional servers can provide services without another interactive user logon. Servers can repeat the logon verification without the user being involved.

If you maintain tight security with the logon to a mainframe, it may make sense to keep access open-ended on the Host Integration Server 2004 computer.

### **See Also**

#### [Understanding](#page-59-0) Windows Security

To download updated Host Integration Server 2004 Help from www.microsoft.com, go to <http://go.microsoft.com/fwlink/?linkid=29507>.

### <span id="page-67-0"></span>**Denying Access to Host Integration Server 2004**

You can use one of two methods to deny a user or group the ability to use Host Integration Server 2004. Either remove the user or group from thelist of those who have permissions, or assign No Access to the user or group.

When removing a user or group from the list of those who have been granted permissions, be sure to consider all groups to which a particular user belongs. To deny access to that user, either remove the applicable groups from the list of those with permissions, or remove the user account from these groups. Otherwise, the user can receive access through one of the groups (unless the second method, assigning No Access, is used).

You can deny all access to a user or group by assigning No Access, which overrides any other permissions that may apply to a user.For example, if a user belongs to a group that has Read permission, but the user has No Access, the user is not permitted administrative access. Likewise, if a user belongs to Group1 and Group2, and Group1 has Read permission while Group2 has No Access, the user is not permitted administrative access.

The following table provides recommendations for using the two methods of denying access.

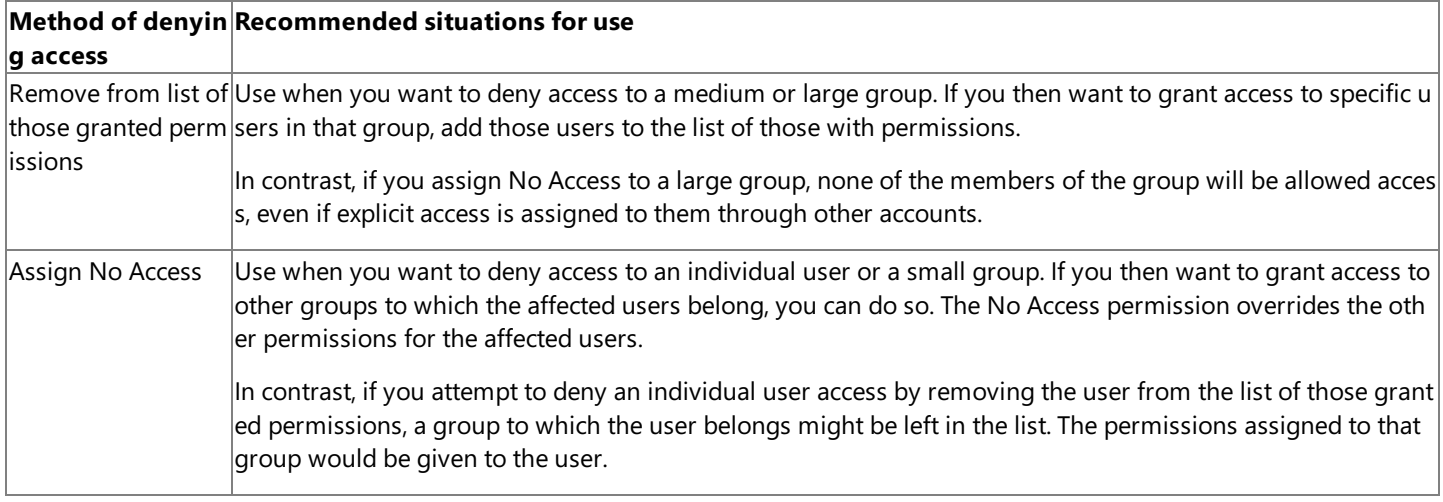

#### **See Also**

[Understanding](#page-59-0) Windows Security

To download updated Host Integration Server 2004 Help from www.microsoft.com, go to <http://go.microsoft.com/fwlink/?linkid=29507>.

# <span id="page-68-0"></span>**Security Audit**

When you set up security auditing, you specify events for which the system will create event log entries.

You can monitor system events using the Host Integration Server 2004 SNA Manager. When you configure the properties, you can view a detailed problem analysis, significant system events or general information messages, or you can disable audit logging.

You can cause the system to create an entry every time a member of the Administrators group changes the configuration file. The entry would include the time, the user and process IDs, and other information.

When you set up auditing with Host Integration Server 2004, you are able to record not only access to the configuration file, but the running of Host Integration Server 2004 processes. However, using a file system other than NTFS limits the possibilities for auditing, just as it limits the possibilities for setting permissions. When Host Integration Server 2004 is not installed on NTFS, the only event that will actually result in log entries is the starting of the Host Integration Server 2004 SNA Manager. However, auditing information for this event is useful, if limited.

Auditing is an important way of collecting security-related information. However, there is a small performance overhead for each audit check the system performs. In addition, if you record a wide variety of events, the event log can grow very quickly. For these reasons, you may want to be selective when specifying events to be audited. You may want to focus on such events as Read Domain (Success), Write Domain (Success), and Manage Domain (Success). This list of events is a suggestion only. All the events offered for auditing through Host Integration Server 2004 can be useful, depending on the situation.

Among the events recorded when you enable auditing are the actions of Host Integration Server 2004 itself. For more information about event logs, the Event Viewer, and strategies for auditing, see your Windows documentation.

#### **See Also**

[Understanding](#page-59-0) Windows Security

To download updated Host Integration Server 2004 Help from www.microsoft.com, go to <http://go.microsoft.com/fwlink/?linkid=29507>.

### <span id="page-69-0"></span>**Viewing and Interpreting Audited Events**

Events audited by Host Integration Server 2004 are recorded on the server in which they occur. They are not stored centrally, in contrast with other records generated through Host Integration Server 2004.

The records generated through auditing are stored in the security section of the event log. In contrast, other Host Integration Server 2004 events are recorded in the application section of the log.

**Note** When you view log entries for audited events related to Host Integration Server 2004, you will see a record of actions carried out by Host Integration Server 2004 itself, as well as actions carried out by users. The source of the actions carried out by Host Integration Server 2004 is the account under which the service is running.

The event details for some events will list an item called Accesses in the Description box. Unusual information may be shown here for events related to Host Integration Server 2004.

Use the following table for interpreting this information.

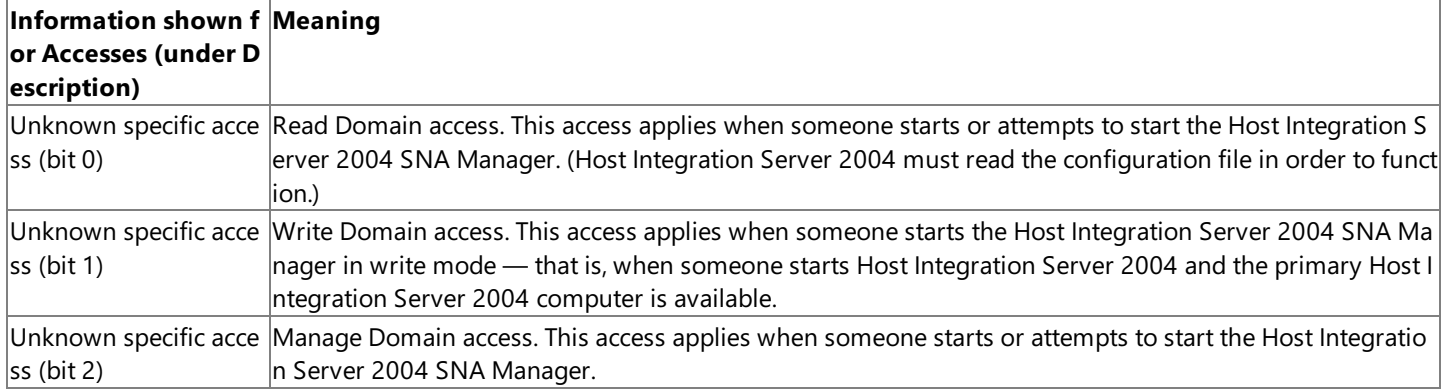

### **See Also**

### [Understanding](#page-59-0) Windows Security

To download updated Host Integration Server 2004 Help from www.microsoft.com, go to <http://go.microsoft.com/fwlink/?linkid=29507>.

## <span id="page-70-0"></span>**Firewall Support Overview**

Host Integration Server 2004 client computers and servers can interoperate with screening routers, where the client computer knows the address of the Host Integration Server 2004 computer. Host Integration Server 2004 client computers and servers can also interoperate with full-blown Internet firewalls, where the end user is not allowed to know the IP address of the Host Integration Server 2004 computers.

A firewall is a network security device that restricts access to network resources by allowing traffic only through specified port numbers. These port numbers are commonly defined in software components to allow Internet firewalls to filter packets based on port number, thereby denying or accepting their propagation to the private network. In many instances, the services of a firewall are provided in conjunction with a network router that bridges two network segments together.

Host Integration Server 2004 can be configured to use specific software port numbers, allowing administrators of Internet firewalls to filter packets based on port number. By assigning specific destination port numbers to Host Integration Server 2004 components, Host Integration Server 2004 can inter-operate with screening routers and full-blown firewalls.

If the Host Integration Server 2004 address is known, the client workstation configures the appropriate port and destination IP of the Host Integration Server 2004 computer in the client software, e.g. 1477 and 128.124.1.2. Alternatively, the Host Integration Server 2004 computer's service port numbers can be changed to the port number requested by the client.

You can configure destination port numbers in Host Integration Server 2004 for end-user and Administrator clients using TCP/IP, IPX/SPX.

Each network transport has the following three components for which you can assign destination ports.

### **DatagramPort**

This port is used for datagram (mostly broadcast or multicast) traffic. Usethe **Server Broadcasts** dialog box in the Host Integration Server 2004 SNA Manager to control which transport is used for server-to-server communication.

### **SnaBasePort**

This is the port to which the server SnaBase listens for new client sponsor connections. Sponsor connections are used by the Host Integration Server 2004 client to learn about the SNA subdomain in which it participates.

#### **SnaServerPort**

This is the port where the SNASERVR.EXE waits for new application session requests.

If the Host Integration Server 2004 address is not known, the Host Integration Server 2004 IP transport replaces the real destination IP address with the address of a firewall. The firewall then maps the connection request to the actual Host Integration Server 2004 computer. This takes place when the transport opens a connection to a Host Integration Server 2004-based computer for application sessions or a sponsor connection.

Host Integration Server 2004 supports firewalls primarily on TCP/IP networks. It may also be possibleto implement firewalls on IPX/SPX.For moreinformation on configuring a firewall,consultyour network documentation.

**Note** The clients obtain the Host Integration Server 2004 ports through the sponsor connection. On IPX/SPX, the clients get the SnaBase ports from the NetWare bindery and VINES StreetTalk, respectively. There is no need to configure any port numbers on these two client network types.

It is also possible to create IP mappings which, by overriding service table entries, replace a specified IP address with a firewall address. To create a mapping, add an IPMapping key under the SnaTcp key, and then add a REG\_SZ value for each mapping. An example is shown below:

IPMapping xxx.xxx.x.xxx = yyy.yy.yy.yyy

With this mapping, any attempts at establishing a connection with xxx.xxx.x.xxx will instead connect to yyy.yy.yy.yyy.

For additional information on firewall support, including client-side registry settings and the use of DLS with firewalls, see the following Knowledge Basearticles: Q139508, Q164590, Q224303,and Q215838.

### **See Also**

### [Understanding](#page-59-0) Windows Security

To download updated Host Integration Server 2004 Help from www.microsoft.com, go to <http://go.microsoft.com/fwlink/?linkid=29507>.
### **Screening Routers and Internet Firewalls**

You can configure destination port numbers in Host Integration Server 2004 for End-user and Administrator clients using TCP/IP, IPX/SPX.

Each network transport has the following three components for which you can assign destination ports.

#### **DatagramPort**

This port is used for datagram (mostly broadcast or multicast) traffic. Use the **Server Broadcasts** dialog box in Host Integration Server 2004 SNA Manager to control which transport is used for Server-to-Server communication.

#### **SnaBasePort**

This is the port to which the server SnaBase listens for new client sponsor connections. Sponsor connections are used by the Host Integration Server 2004 client to learn about the SNA subdomain in which it participates.

#### **SnaServerPort**

This is the port where the SNASERVR.EXE waits for new application session requests.

#### **See Also**

[Understanding](#page-59-0) Windows Security

To download updated Host Integration Server 2004 Help from www.microsoft.com, go to <http://go.microsoft.com/fwlink/?linkid=29507>.

# **Data Encryption**

Data Encryption secures traffic between the client computer and Host Integration Server 2004 on a per-user basis. There is a client component and a server component. The data encryption is implemented transparently to any application that is written to the Host Integration Server 2004 APIs (application program interfaces). Any software, such as a third-party emulator, that is written to use the Host Integration Server 2004 client APIs will automatically benefit from the encryption.

Host Integration Server 2004 lets you encrypt data for client-to-server and server-to-server communications.

Client-to-server encryption prevents information from being sent in clear text between Host Integration Server 2004 client workstations and Host Integration Server 2004 computers. Data encryption enhances network security on the client-to-server communications path for all applications using Host Integration Server 2004 client connections, including 3270/5250 emulators and APPC logon IDs and passwords. Data encryption is enabled by default.

Server-to-server encryption can be used to provide secure communications across your network, the Internet, or any other wide area network. If a user enables data encryption, information transferred through Distributed Link Service (DLS) is automatically secure.

Data encryption is also supported in the distributed deployment of SNA Open Gateway Architecture (SOGA), which uses Host Integration Server 2004 to provide secure server-to-server communications across the Internet, intranets, and other WANs.

Host Integration Server 2004 lets you encrypt data for client-to-server and server-to-server communications.

Client-to-server encryption prevents information from being sent in clear text between Host Integration Server 2004 client workstations and Host Integration Server 2004 computers. Data encryption enhances network security on the client-to-server communications path for all applications using Host Integration Server 2004 client connections, including 3270/5250 emulators and APPC logon IDs and passwords. You can enable data encryption on a user-by-user basis using the Host Integration Server 2004 SNA Manager.

Server-to-server encryption can be used to provide secure communications across your network, the Internet, or any other wide area network. If a user enables data encryption, information transferred through the Distributed Link Service (DLS) is automatically secure.

Data encryption is enabled for Distributed Link Service by adding the domain user account under which Host Integration Server 2004 services such as SnaBase or SnaServer arerunning to theSNA subdomain.Theactual encryption is implemented in the transport provider's layer of the Host Integration Server 2004 architecture. You can then enable data encryption settings for the user account, as described above.

#### **See Also**

#### [Understanding](#page-59-0) Windows Security

To download updated Host Integration Server 2004 Help from www.microsoft.com, go to <http://go.microsoft.com/fwlink/?linkid=29507>.

# **Maximizing Product Security**

In addition to the general guidelines elsewhere in this section, the following specific recommendations can help you increase the security of your Host Integration Server 2004 deployment. Since all of these actions are performed during deployment or configuration, procedures are located in the appropriate sections of this documentation.

**Note** While these recommendations apply across the entire product, the [Transaction](#page-88-0) Integrator Threat Mitigation section also offers information specifically for TI users.

The most effective action you can take is to utilize integrated security by using the Host Integration Server 2004 Single Sign-on (SSO) feature. It is especially important to use SSO because certain data used by the product is impossible or unwise to encrypt, making it potentially vulnerable. The SSO feature reduces or eliminates this vulnerability.

When accessing a SQL Server database:

- Since the Resync service will access this database -- and the database may service multiple, unsecured domains -- you should always use a local SQL Server database and never grant remote access to it.
- Use only Windows NT integrated security, and restrict access to only privileged Windows NT accounts.
- Use only Host Integration Server 2004 security groups which were created with the Host Integration Server 2004 Configuration Wizard.

When connecting via SNA Protocol:

- When connecting to an upstream Host Integration Server 2004 computer, use client/server encryption.
- When implementing SNA Open Gateway Architecture (SOGA) Distributed Link Service (DLS) across wide area networks, use server-to-server encryption.
- Locate upstream Host Integration Server 2004 computers within the data center using secure Token Ring, Ethernet, Bus and Tag Channel, or ESCON fiber channel attachments.

When connecting via TCP/IP protocol:

- Use upstream Windows software router computers or hardware routers to encrypt the TCP/IP traffic.
- Locate the upstream router within the data center using either secure Token Ring or Ethernet connections to the host.
- Since DRDA AR sometimes stores data in plain text:
- Use direct network connections over a privatesegment, with static IP or SNA addresses.
- Use IPSec where supported for IP communications between host and Windows servers.
- When connecting an SNA LU6.2 network to a mainframe or AS/400, with the Host Integration Server 2004 computer deployed as the SNA gateway to the a downstream Host Integration Server 2004 computer, use Host Integration Server 2004 server-to-server data encryption.
- For SNA LU6.2 network connections to mainframe, use the IP-DLC Link Service in conjunction with IPSec.
- Useencryption that is part of the Host Integration Server 2004 server-to-server and client-to-server connections.
- When connecting to a mainframe DB2 for z/OS, use IPSec on an IP-DLC, and also use NNS on the target system to utilize direct connections to DLUS and APPN Peer resources.
- When accessing DB2 DUW over the IP Resync Service:
- Increase the level of security access rights to the SQL Server database which stores the UOWID mapping tables.
- Use the (default) separate SQL Server database, as opposed to one shared with other applications.
- To protect unencrypted data and credentials in the com.cfg file:
- Implement IPSec.
- Deploy the Host Integration Server 2004 computer in an isolated network segment.
- Increase security settings on the host account used for session security.
- When using the TN3270 Server
- Stop and restart the TN3270 Server whenever a new CRL is downloaded. Otherwise, you will be using an out of date CRL, which could permit unwanted access to the host.

The following actions will increase server-to-host security, especially on an APPN Network or UDP sockets for HPR/IP Protocol Traffic:

• Deploy Host Integration Server 2004 in a secure network segment, and use encryption that is part of the Host Integration Server 2004 server-to-server and client-to-server connections.

- Use IPSec on the IP-DLC connection.
- $\bullet$  Use NNS on the target system to utilize direct connections to DLUS and APPN Peer resources.
- Usea direct IP-DLC Connection to CS/390 (DLUS) and NNS, or a direct IP-DLC Connection to a peer APPN node.

Finally, as in the following recommendations, be vigilant about access to every file, connection, or other product component:

- In general, use System or User DSN's rather than file DSN's, as System and User DSN's are more secure.
- When using the OLE DB Provider for AS/400 and VSAM, store your HCD files in a secure local folder or share that can only be accessed by the developer and the runtime application.
- When using Transaction Integrator, place any objects going to CICS or IMS in a remote environment that requires Enterprise Single Sign-On.
- Be vigilant about your access control list (ACL). Although it is possible to install Host Integration Server 2004 and "inherit" a previous ACL, you should remove any existing ACLs and replace them with new ones.
- Store Printer Definition Tables (PDTs) and Printer Definition Files (PDFs) in a securelocation to prevent their being replaced with a roque file.
- Since trace files may contain non-encrypted data, always store them in a secure location, and delete them as soon as trace analysis is complete.
- Minimize unwanted access to the Resync Service by running it on the same computer as the application it services.
- Enable LUA Security for TN3270 access to the host, and then add the service account to the Configured Users folder. Among other things, this provides encryption if theTN3270 service uses LUs on another server.
- Enable LUA Security for TN5250 access to the host. This increases security by requiring explicit assignment of LUs to user records.
- When using the printing feature associated with the TN3270 Server, reconfigure the display and printer to use the same port. This is necessary because, since these two items are configured separately, they are often inadvertently configured to different ports, and subsequently different security settings.
- Always use IPSec when using the TN3270 or TN5250 Servers. Although data may be safe between the client and server without IPSec, that same data may become vulnerable between the server and the host. Using IPSec reduces the attack surface, ensures data encryption, and makes access available only to authorized users.

#### **See Also**

Securing Your [Environment](#page-58-0)

#### [Understanding](#page-59-0) Windows Security

To download updated Host Integration Server 2004 Help from www.microsoft.com, go to <http://go.microsoft.com/fwlink/?linkid=29507>.

### <span id="page-76-0"></span>**Resource Security**

This section describes accessing Host Integration Server 2004 resources, including Display LUs, Printer LUs, and LU pools.

This section contains:

- 3270 [Terminal](#page-77-0) Access
- 5250 [Terminal](#page-78-0) Access and APPC Access
- Securing the TN3270 and TN5250 Services

To download updated Host Integration Server 2004 Help from www.microsoft.com, go to <http://go.microsoft.com/fwlink/?linkid=29507>.

### <span id="page-77-0"></span>**3270 Terminal Access**

Users or groups who require access to 3270 sessions from workstations using Host Integration Server 2004 client applications must be members of the SNA subdomain. Therefore, they are also members of the Windows domain of which the subdomain is a part.

Once enrolled in the SNA subdomain, you can assign specific 3270 (LU type 2) resources to the appropriate accounts. The users can access only the specific resources you allocate to them.

The preferred method for maintaining security in your environment is by using domain security to authenticate users, and then limiting their access by assigning them only specified resources.

#### **See Also**

#### **Resource Security**

To download updated Host Integration Server 2004 Help from www.microsoft.com, go to <http://go.microsoft.com/fwlink/?linkid=29507>.

# <span id="page-78-0"></span>**5250 Terminal Access and APPC Access**

Users who want Advanced Program-to-Program Communications (APPC) access need not be defined in theSNA subdomain, but they must be members of a Windows domain.

For 5250 terminal access using a Host Integration Server 2004 client computer within the network, the AS/400 supplies the required security for logon to the AS/400.

For APPC access programmed into specific applications, you maintain security through the actual programmatic conversation, if required.

#### **See Also**

#### **Resource Security**

To download updated Host Integration Server 2004 Help from www.microsoft.com, go to <http://go.microsoft.com/fwlink/?linkid=29507>.

# <span id="page-79-0"></span>**Securing the TN3270 and TN5250 Services**

You can secure TN3270 and TN5250 services by specifying client workstation IP addresses that have permission to use the resources provided. In the case of TN3270E clients, you can specify a workstation name in place of the client IP address.

The method employed for verifying workstations can also be used to allow only specified IPs to request resources allocated to them.

#### **See Also**

**Resource Security** 

To download updated Host Integration Server 2004 Help from www.microsoft.com, go to <http://go.microsoft.com/fwlink/?linkid=29507>.

## <span id="page-80-0"></span>**Transaction Integrator Security**

Security affects TI in two ways. First, TI components can be assigned security attributes in the same way as other COM+ components. This requires no TI development. Second, the TI run-time environment needs to deal with the security mechanisms of the remote environment (RE). TI provides two security options with an optional override for each:

- Package-level (also known as application-level)
- **User-level**
- Optional explicit-level override

When configured for user-level credentials, TI makes use of the APPC Privileged Proxy feature for single sign on. This requires that the user context that the APPC application (TI, in this case) is running under be a member of the **HSDomain\_Proxy** group. (The **HSDomain\_Proxy** group is one of thetwo groups created when the host security domain is created.) By default, the **HSDomain\_Proxy** group contains the **Domain Admins** group. If TI is not running under thecontext of a user in the **Domain Admins** group, you will need to add the user to the **HSDomain Proxy** group.

When deploying a TI component, the administrator must choose either package-level security or user-level security as the default. The optional explicit-level security override is a separate option that the administrator can enable or disable; the override applies regardless of which security option (package-level or user-level) is in place. If the explicit-level override is disabled, base applications will not be permitted to use the callback to provide user credentials. The administrator can also turn on the optional Already Verified settings.

This section contains:

- [Application-Level](#page-81-0) Security
- **[User-Level](#page-82-0) Security**
- Single Sign-On in Transaction Integrator
- **Special Security [Settings](#page-84-0) for TCP/IP**
- **Mainframe [Authentication](#page-85-0) for CICS LINK**
- AS/400 [Security](#page-86-0)
- [Limitations](#page-87-0) of User Access Level Sign On

To download updated Host Integration Server 2004 Help from www.microsoft.com, go to <http://go.microsoft.com/fwlink/?linkid=29507>.

# <span id="page-81-0"></span>**Application-Level Security**

When using application-level (or package-level) security, the TI run-time environment uses the single sign-on support in Host Integration Server 2004 to authenticate itself to the host by using the Windows® 2000 security identity of the COM+ application. The COM+ application containing the TI component must be configured in COM+ to run under a Windows account that maps to valid mainframe credentials.

When a TI component is deployed in a COM+ Application which itself is configured as a Library application or package (instead of a Server application or package) on the **Activation** tab of its property page, the choice of security level (Package-level or Userlevel) for a TI remote environment (RE) is ignored. A Library application (or package) runs in the Windows user credentials of the process that invoked it, and TI attempts to map this name to a corresponding host user ID.

Although the TI security level is ignored in Library COM+ applications, both of the following security options on the RE property page are accepted by both Library and Server COM+ applications:

- Allow application to override selected authentication
- Use Already Verified or Persistent Verification authentication

The Library application deployment model is supported by COM+. It offers better performance than the Server application deployment model in certain situations. TI supports both models. For example, Internet Information Services (IIS) documentation recommends that COM+ Automation servers that will be invoked from an active server page (ASP) be deployed in a COM+ Library application rather than a COM+ Server application.This way, IIS can control thelevel of multitasking on a system and kick off new Windows processes to support very high hit rates. By deploying in a Library Application, each IIS process gets its own set of TI components. Also,as a developer debugging a new application,you might prefer to debug a Library COM+ application instead of a Server COM+ application because the Library application simplifies debugging. All the breakpoints come up in one Windows process, and you can more easily see the flow of control.

#### **To set the security level**

- 1. StartTI Manager,and double-click **COM Transaction Integrator** for thecomputer.
- 2. Double-click **Remote Environments**.
- 3. Right-click the specific remote environment (RE) that you want to set, and then click the **Security** tab.
- 4. Select the **Set security on** check box.
- 5. Click **Authenticate with package credentials**, or click **Authenticate with User credentials**.

#### **See Also**

#### [Transaction](#page-80-0) Integrator Security

To download updated Host Integration Server 2004 Help from www.microsoft.com, go to <http://go.microsoft.com/fwlink/?linkid=29507>.

# <span id="page-82-0"></span>**User-Level Security**

If user-level security is enabled, the TI run-time environment provides the client identity to the single sign-on support of Host Integration Server 2004 before allocating the LU 6.2 conversation or connecting to the remote TCP/IP end point. This allows TI to use the client's identity (the identity of the client that invoked the COM+ component that resulted in the invocation of the TI component) to map to a mainframe credential by using the Host Integration Server 2004 single sign-on capability to authenticate itself with the mainframe.

When a TI component is deployed in a COM+ Application which itself is configured as a Library application or package (instead of a Server application or package) on the **Activation** tab of its property page, the choice of security level (Package-level or Userlevel) for a TI remote environment (RE) is ignored. A Library application (or package) runs in the Windows user credentials of the process that invoked it,and TIattempts to map this nameto a corresponding host user ID.

Although the TI security level is ignored in Library COM+ applications, both of the following security options on the RE property page are accepted by both Library and Server COM+ applications:

- Allow application to override selected authentication
- Use Already Verified or Persistent Verification authentication

The Library application deployment model is supported by COM+. It offers better performance than the Server application deployment model in certain situations. TI supports both models. For example, Internet Information Services (IIS) documentation recommends that COM+ Automation servers that will be invoked from an active server page (ASP) be deployed in a COM+ Library application rather than a COM+ Server application.This way, IIS can control thelevel of multitasking on a system and kick off new Windows processes to support very high hit rates. By deploying in a Library Application, each IIS process gets its own set of TI components. Also, as a developer debugging a new application, you might prefer to debug a Library COM+ application instead of a Server COM+ application because the Library application simplifies debugging. All the breakpoints come up in one Windows process, and you can more easily see the flow of control.

#### **See Also**

#### [Transaction](#page-80-0) Integrator Security

To download updated Host Integration Server 2004 Help from www.microsoft.com, go to <http://go.microsoft.com/fwlink/?linkid=29507>.

# <span id="page-83-0"></span>**Single Sign-On in Transaction Integrator**

Single sign-on (SSO) is a mechanism that enables a user to enter a user name and password once to access multiple applications. It provides users with simplified logon and maintenance of the many passwords needed to access Windows and back end systems and/or applications. It enables applications to integrate by automating the process of logging on to the host/backend system.

In general, there are three types of single sign-on services:

- **Common authentication single sign-on:** These services enable you to connect to multiple applications within your computer. Your credentials are requested and verified once when you log into the computer, and these credentials are used to determine what actions you can perform based on your permissions. An example of this type of single sign-on is Exchange Server, which uses Windows Integrated Security. Once the user has logged on to Windows, they do not need to provide additional credentials to access their email.
- **Internet single sign-on:** These services enable you to access resources over the internet by using a single set of user credentials.The user provides a set of credentials to log on to different websites that belong to different organizations. An example of this type of singlesign-on is Microsoft® .NET Passport.
- **Intranet single sign-on:** These services enable you to connect to multiple heterogeneous applications and systems within the enterprise environment in your company. An example of this type of single sign-on is Enterprise Single Sign-On, which provides a framework for Windows applications to integrate with non-Windows applications to enablesinglesign-on.

SSO facilitates the translation of credentials by the Security Policy Wizard. SSO provides the means to define and manage the relationship between foreign host user ID and password credentials to Windows credentials.The basis for managing these relationships is the SSO Affiliated Application.

An Affiliated Application is a grouping of well defined host user identities under a logical entity that reflects the host administrator's view of application processing systems in the non-Windows environments.

When SSO is handed a set of host credentials (user ID and password) along with a valid SSO Affiliated Application, SSO returns a Windows Access Token that represents the Windows credentials. HIP uses this Access Token when setting up the execution thread for methods on server object.

To facilitate this process, the Security Policy must know which SSO Affiliated Applications are to be queried in an attempt to gain access to the Windows credentials (access token) needed to execute methods on the server object. The wizard pane allows the user to select from a list of valid SSO Affiliated Applications and add them to the Security Policy being defined. The wizard pane also allows the user to remove SSO Affiliated Applications previously defined to the Security Policy.

#### **See Also**

#### About Programming Single Sign-On

To download updated Host Integration Server 2004 Help from www.microsoft.com, go to <http://go.microsoft.com/fwlink/?linkid=29507>.

# <span id="page-84-0"></span>**Special Security Settings for TCP/IP**

Two special security settings are available for the TCP/IP protocol for CICS and IMS:

• Link and Concurrent Server

Mainframe authentication for the TCP/IP CICS MS Link and Concurrent server must have a user exit, EZACIC06, coded on the mainframe to validate the user ID and password supplied by TI. The user ID and password are part of the CICS transaction request message that is formatted by TI and used to initiate the TCP/IP server application in CICS. Refer to the IBM TCP/IP and CICS documentation for further detail.

• For TCP/IP IMS Explicit, IMS Implicit, and IMS Connect or OTMA

Mainframe authentication for TCP/IP IMS Explicit, IMS Implicit, and IMS Connect or OTMA must have a user exit, IMSLSECX, coded on the mainframe to validate the user ID and password supplied by TI. The user ID and password are part of the IMS transaction request message that is formatted by TI and used to initiate the TCP/IP server application in IMS. Refer to the IBM TCP/IP and IMS documentation for further detail.

#### **See Also**

[Transaction](#page-80-0) Integrator Security

To download updated Host Integration Server 2004 Help from www.microsoft.com, go to <http://go.microsoft.com/fwlink/?linkid=29507>.

# <span id="page-85-0"></span>**Mainframe Authentication for CICS LINK**

Resource-level authentication is recommended in the CICS region. Due to a restriction imposed by the IBM Distributed Program Link (DPL) protocol, a user ID and password transmitted from the workstation by TI are ignored and not used for transaction-level authentication. The target CICS region expects, under the circumstances, that authentication has been completed by the application that executes the IBM DPL; for example, a TI application on the PC. (Traditionally, the application that executes an IBM DPL has been another CICS region.) Instead, for transaction-level authentication, the target CICS region associates the default user ID for the region with the transaction ID of the CICS (mirror transaction) task and the user ID from the sender is ignored. Unless this is taken into consideration, attempts to secure the mirror transaction can cause an application malfunction because of the failure to authenticate.

#### **See Also**

[Transaction](#page-80-0) Integrator Security

To download updated Host Integration Server 2004 Help from www.microsoft.com, go to <http://go.microsoft.com/fwlink/?linkid=29507>.

<span id="page-86-0"></span>Microsoft Host Integration Server 2004

# **AS/400 Security**

The support for AS/400 security is the same as for other Windows-initiated operations against the mainframe, with the following adjustments:

- No support for RACF, AFC/2, Kerberos, or Top Secret.
- $\bullet$  Integrate with AS/400 native security system only.
- Support Single Sign-On via SSO.

#### **See Also**

#### [Transaction](#page-80-0) Integrator Security

To download updated Host Integration Server 2004 Help from www.microsoft.com, go to <http://go.microsoft.com/fwlink/?linkid=29507>.

# <span id="page-87-0"></span>**Limitations of User AccessLevel Sign On**

When you sign on with only user access permissions, you have restricted capabilities for using Transaction Integrator. For TI Manager, user access:

- Allows you to view COM+ applications
- Does not allow you to open TI Manager
- Does not allow you to export a COM+ application.

For TI Designer, user access:

- Allows you to open TI Designer
- Allows you to create and save new type libraries
- Allows you to open and save existing type libraries.

### **See Also**

### [Transaction](#page-80-0) Integrator Security

To download updated Host Integration Server 2004 Help from www.microsoft.com, go to <http://go.microsoft.com/fwlink/?linkid=29507>.

### <span id="page-88-0"></span>**Transaction Integrator Threat Mitigation**

Product security is a top priority across Microsoft. Beginning with the Windows Security Push in 2002, Microsoft has invested additional time and resources to developing secure code and detailed instructions for deploying and securing your computing environment. The increased attention to security issues has made Host Integration Server 2004 the most secure version in the history of the product. The Host Integration Server 2004 product team conducted a complete threat modeling analyses to identify and mitigate potential areas of concern. A threat model is a security-based analysis that helps you determine the highest-level security risks posed to a product or application and how attacks can manifest themselves.

Although Microsoft has mitigated all possible internal security threats to Host Integration Server 2004, there are steps you should take to mitigate threats from elsewhere in your network environment. Threat modeling helps you evaluate the threats to the applications you are writing or running, and thereby reduce the overall risk to your computer system. For more information on threat model analysis, see Chapter 4 "Threat Modeling" in Michael Howard and David LeBlanc,*Writing Secure Code 2nd Edition*, Redmond,WA: Microsoft Press. 2003.

Howard and LeBlanc summarize six categories of possible security threats to your computing environment:

- **Spoofing identity**. Spoofing threats allow an attacker to pose as another user or allow a roque server to pose as a valid server. An example of user identity spoofing is illegally accessing and then using another user's authentication information, such as username and password.
- **Tampering with data**. Data tampering involves malicious modification of data.Examples include unauthorized changes made to persistent data, such as that held in a database, and the alteration of data as it flows between two computers over an open network, such as the Internet.
- **Repudiation**. Repudiation threats are associated with users who deny performing an action without other parties having any way to prove otherwise—for example, a user performing an illegal operation in a system that lacks the ability to trace the prohibited operations.
- **Information disclosure**. Information disclosure threats involve the exposure of information to individuals who are not supposed to have access to it—for example, a user's ability to read a file that she was not granted access to and an intruder's ability to read data in transit between two computers.
- **Denial of service**. Denial of service (DoS) attacks deny service to valid users— for example, by making a Web server temporarily unavailable or unusable. You must protect against certain types of DoS threats simply to improve system availability and reliability.
- **Elevation of privileges**. In this type of threat,an unprivileged user gains privileged access and thereby has sufficient access to compromise or destroy the entire system. Elevation of privilege threats include those situations in which an attacker has effectively penetrated all system defenses and become part of the trusted system itself, a dangerous situation indeed.

Howard and LeBlanc also point out that some threat types can interrelate. For example, it is possible for information disclosure threats to lead to spoofing threats if the user's credentials are not secured. Similarly, elevation of privilege threats are by far the worst because if someone can become an administrator or root on the target computer, every other threat category becomes a reality. Conversely, spoofing threats might lead to a situation where escalation is no longer needed for an attacker to achieve his goal.

To mitigate threats that originate outside Transaction Integrator but which can negatively affect TI components and your application, Microsoft recommends that you:

- Protect the [MSHIS60\\_HIP](#page-90-0) Databaseand SQL Server Stored Procedures
- Protect the TI DCGen COM+ [Application](#page-91-0) and TCP/IP Listeners
- Protect the COM+ and .NET Servers
- [Protect](#page-93-0) the Raw User Data
- Protect the HIP [Listener](#page-94-0)
- Protect the Local File System, Database, and Registry
- [Protect](#page-96-0) the Client Proxy
- Protect the [Remoting](#page-97-0) Session
- Protect TI from [Unauthorized](#page-98-0) Mainframe or AS/400 Access
- Protect the TI Runtime Environment
- Protect Mainframe Security Credentials from Being Overridden
- Protect the TI Runtime and Host Environments from Data Overflows

To download updated Host Integration Server 2004 Help from www.microsoft.com, go to <http://go.microsoft.com/fwlink/?linkid=29507>.

# <span id="page-90-0"></span>**Protect the MSHIS60\_HIP Database and SQL Server Stored Procedures**

To prevent an attacker from spoofing their identity or tampering with the data or stored procedures in the HIP database, you should:

- Run the HIP Service in a valid Windows privileged account and use Windows integrated security to access the HIP SQL Server database.
- Allow only privileged accounts access to the HIP SQL Server database.
- Use a local SQL Server database and do not allow remote access.
- Use only Windows integrated security and restrict access to only privileged Windows accounts.

You can also help mitigate this threat with the following deployment scenarios:

- Service-based Security
- Host-initiated single sign-on (SSO).

You can learn more about this threat by reading about:

 $\bullet$  How to secure remote access to SQL Server (for example, integrated Windows security).

#### **See Also**

Database [Configurations](#page-1085-0) Page

Windows Service [Configurations](#page-1086-0) Screen

To download updated Host Integration Server 2004 Help from www.microsoft.com, go to <http://go.microsoft.com/fwlink/?linkid=29507>.

# <span id="page-91-0"></span>**Protect the TI DCGen COM+ Application and TCP/IP Listeners**

To prevent an attacker from spoofing their identity, tampering with the data on the host, elevating their privileges, or denying service, you should:

- Use ASP.NET Admin to set thelevel of user or role-based security for Application Directory
- Tighten COM+ Application Security on the TI DCGen package
- Use TI Manager to set the security level for a remote environment
- $\bullet$  Move the TI Designer-generated .dll to the remoting client computer.

You can also help mitigate this threat with the following deployment scenario:

ASP.NET web client

You can learn more about this threat by reading about:

- ASP.NET application and IIS security
- Multiple levels of authorized users.

#### **See Also**

New [Security](#page-919-0) Policy Wizard

To download updated Host Integration Server 2004 Help from www.microsoft.com, go to <http://go.microsoft.com/fwlink/?linkid=29507>.

# <span id="page-92-0"></span>**Protect the COM+ and .NET Servers**

To prevent an attacker from spoofing their identity, tampering with the data on the host, elevating their privileges, accessing restricted data, or denying service, you should:

- Use bounded recordsets
- Use static IP addresses on the host
- Run server components in-process with a HIP Service account.

You can also help mitigate this threat with the following deployment scenario:

- Send properly-formatted messages (for example, ELM, TRM, DPL, SNA, IP)
- Service-based security

#### **See Also**

Bounded [Recordsets](#page-1426-0)

Windows Service [Configurations](#page-1086-0) Screen

To download updated Host Integration Server 2004 Help from www.microsoft.com, go to <http://go.microsoft.com/fwlink/?linkid=29507>.

### <span id="page-93-0"></span>**Protect the Raw User Data**

To prevent an attacker from reading data packets on the network and either tampering with the data or disclosing the data, or to prevent an attacker from denying service, you should:

- Place the computer running Transaction Integrator (TI) and the host in a secure location.
- $\bullet$  Use direct network connections over a private segment
- Use IPSec, where supported, for IP communications between host and Windows servers
- For SNA LU6.2 network connections to mainframe or AS/400 computers, use Host Integration Server 2004 server-to-server data encryption when deploying upstream an Host Integration Server 2004 computer as a SNA gateway to a downstream TI HIP computer
- For SNA LU6.2 network connections to mainframe, use Host Integration Server 2004 IP-DLC Link Servicein conjunction with IPSec.

#### **See Also**

#### [Configuring](#page-1072-0) an IP-DLC Link Service

To download updated Host Integration Server 2004 Help from www.microsoft.com, go to <http://go.microsoft.com/fwlink/?linkid=29507>.

# <span id="page-94-0"></span>**Protect the HIP Listener**

To prevent an attacker from spoofing their identity, tampering with the data, or denying service, you should run the HIP services in valid Windows privileged account.

- 1. Click **Start**,click **Control Panel**, double-click **Administrative Tools**,and then double-click **Services**.
- 2. In the details pane, right-click **HIPService**,and then click **Properties**.
- 3. Click This account, and then specify a valid Windows privileged account.
- 4. Typethe password for the user account in **Password** and in **Confirm password**,and then click **OK**. If you select the **Network Service** account, the password must be blank.

You can also help mitigate this threat with the following deployment scenario:

• Service-based security

#### **See Also**

#### Services Account Screen

To download updated Host Integration Server 2004 Help from www.microsoft.com, go to <http://go.microsoft.com/fwlink/?linkid=29507>.

# <span id="page-95-0"></span>**Protect the Local File System, Database, and Registry**

To prevent an attacker from spoofing their identity, accessing restricted data, or tampering with the data, you should:

- $\bullet$  Place the computer running Transaction Integrator (TI) in a secure location.
- Confirm that the access permissions to TI programs, TI components, and the registry are set correctly.
- Use host-initiated single sign-on (SSO) in conjunction with valid host UID and PWD passed in the initial connection flows. You should not run the COM Server program in context of the default COM+ security context. Using both UID and PWD causes the HIP application to validate both items when calling SSO.
- Not use DCOM to remote calls from HIP Application server to a second Windows Server hosting COM+ server application.
- Use secure network connection (for example, CICS TRM over IPSec-protected TCP/IP network connection).

You can also help mitigate this threat with the following deployment scenarios:

- Service-based security
- Host-initiated SSO

You can learn more about this threat by reading about:

- How to secure remote access to SQL Server (for example, integrated Windows security)
- How to send a valid host user ID
- How to send a valid host password

#### **See Also**

Single Sign-On in Transaction Integrator

New [Security](#page-919-0) Policy Wizard

To download updated Host Integration Server 2004 Help from www.microsoft.com, go to <http://go.microsoft.com/fwlink/?linkid=29507>.

# <span id="page-96-0"></span>**Protect the Client Proxy**

To prevent an attacker from tampering with a properly formatted message (for example, a TRM, DPL, SNA, or IP) sent by the client computer to the TI runtime or to prevent an attacker from sending a malformed message to the TI runtime, you should:

 $\bullet$  Move the .NET assembly DLL generated by TI Designer to the remote client computer.

You can learn more about this threat by reading about:

- $\bullet$  .NET remoting
- ASP .NET web clients.

#### **See Also**

#### [Transaction](#page-88-0) Integrator Threat Mitigation

To download updated Host Integration Server 2004 Help from www.microsoft.com, go to <http://go.microsoft.com/fwlink/?linkid=29507>.

## <span id="page-97-0"></span>**Protect the Remoting Session**

To prevent an attacker from tampering with the remote session or denying service, you should:

- $\bullet$  Use HTTPS between the remoting client and the server
- Useseparate ASP.NETapplication contexts for various levels of privileged users, thereby preventing lower-privileged users from affecting sessions belonging to higher-privileged users.

You can also help mitigate this threat with the following deployment scenarios:

ASP.NET web client.

You can learn more about this threat by reading about:

- Multiple levels of authorized users
- ASP.NET application and IIS security
- Properly-formatted TRM, DPL, SNA, IP, and other messages
- Valid host user ID and password
- Valid Windows user ID for single sign-on (SSO).

#### **See Also**

#### [Transaction](#page-88-0) Integrator Threat Mitigation

To download updated Host Integration Server 2004 Help from www.microsoft.com, go to <http://go.microsoft.com/fwlink/?linkid=29507>.

# <span id="page-98-0"></span>**Protect TI fromUnauthorized Mainframe or AS/400 Access**

To prevent an attacker from using the mainframe or AS/400 connection to access the server running Transaction Integrator, you should:

- $\bullet$  Utilize direct network connections over private segment.
- Use IPSec, where supported, for IP communications between the host and Windows servers.
- For SNA LU6.2 network connections to mainframe or AS/400 computers, use Host Integration Server 2004 server-to-server data encryption when deploying upstream Host Integration Server 2004 computer as SNA gateway to downstream TI HIP computer.
- For SNA LU6.2 network connections to mainframe, use Host Integration Server 2004 IP-DLC Link Servicein conjunction with IPSec.

#### **See Also**

[Introduction](#page-331-0) to the IP-DLC Link Service

Secure [Deployment](#page-353-0) of the IP-DLC Link Service

To download updated Host Integration Server 2004 Help from www.microsoft.com, go to <http://go.microsoft.com/fwlink/?linkid=29507>.

# <span id="page-99-0"></span>**Protect the TI Runtime Environment**

To prevent an attacker from instantiating multiple Transaction Integrator (TI) components to launch a denial of service attack on the TI runtime environment, you should:

- Store all TI component type libraries and .NET assemblies in a secure directory.
- Confirm that the access permissions on all type libraries and .NET assemblies are set correctly.
- Confirm that the access permissions on the directory where the type libraries and .NET assemblies are stored are set correctly.

#### **See Also**

[Transaction](#page-88-0) Integrator Threat Mitigation

To download updated Host Integration Server 2004 Help from www.microsoft.com, go to <http://go.microsoft.com/fwlink/?linkid=29507>.

# <span id="page-100-0"></span>**Protect Mainframe Security Credentials fromBeing Overridden**

To prevent an attacker from gaining control over security credentials used to access a mainframe host, you should:

- Use host-initiated single sign-on (SSO) in conjunction with valid host UID and PWD passed in the initial connection flows.
- Set the ClientContext to notallow security credentials to be overridden when using the **SelectionHint** property.

#### **See Also**

Use REOverride to Specify RE [Programmatically](#page-1485-0)

To download updated Host Integration Server 2004 Help from www.microsoft.com, go to <http://go.microsoft.com/fwlink/?linkid=29507>.

# <span id="page-101-0"></span>**Protect the TI Runtime and Host Environments from Data Overflows**

To prevent an attacker from using inbound, unbounded recordsets to launch a denial of service attack on either the Transaction Integrator (TI) runtime or host environment, you should:

- Store all TI component type libraries and .NET assemblies in a secure directory.
- Confirm that the access permissions on all type libraries and .NET assemblies are set correctly.
- Confirm that the access permissions on the directory where the type libraries and .NET assemblies are stored are set correctly.

#### **See Also**

#### [Unbounded](#page-1427-0) Recordsets

To download updated Host Integration Server 2004 Help from www.microsoft.com, go to <http://go.microsoft.com/fwlink/?linkid=29507>.

# **Deploying Host Integration Server 2004**

This section describes the concepts and considerations necessary for successfully deploying Host Integration Server 2004.

This section contains:

- **•** [Deployment](#page-103-0) Overview
- [Connecting](#page-106-0) Servers
- **[Understanding](#page-120-0) Connectivity**

To download updated Host Integration Server 2004 Help from www.microsoft.com, go to <http://go.microsoft.com/fwlink/?linkid=29507>.

### <span id="page-103-0"></span>**Deployment Overview**

This section provides an overview of the SNA Open Gateway Architecture (SOGA) as it applies to Microsoft® Host Integration Server 2004. It outlines the deployment models for Host Integration Server 2004.

This section contains:

- SNA Open Gateway [Architecture](#page-104-0)
- Deploying Host [Integration](#page-105-0) Server 2004

#### **See Also**

● IP-DLC Link [Service](#page-330-0)

To download updated Host Integration Server 2004 Help from www.microsoft.com, go to <http://go.microsoft.com/fwlink/?linkid=29507>.

# <span id="page-104-0"></span>**SNA Open Gateway Architecture**

Organizations with IBM mainframe or AS/400 computers are now consolidating their SNA-only and non-SNA networks into single TCP/IP-based wide area networks (WANs). In the past, two parallel networking systems have been deployed in most organizations: the traditional SNA network used to connect computers and hardware controllers with IBM mainframes and AS/400 computers, and local area networks (LANs) used primarily to access files and client/server applications running on local server computers.

Many organizations are seeking a single WAN solution that provides access to all desktops, servers, and host systems across a single networking protocol. At the same time, TCP/IP is emerging as the protocol of choice because of its versatility, openness, and ability to support Internet and intranet connections.

Many organizations cannot integrate their networks because of the need to ensure reliable and secure access to their existing IBM host systems—on which most organizations basetheir mission-critical daily operations.

SNA Open Gateway Architecture (SOGA) satisfies the requirement for reliable and secure host connectivity in the context of an integrated WAN. SOGA is a scalable framework for SNA enterprise connectivity, offering multiple options for integrating branch offices by means of routed inter-networks with IBM mainframe and AS/400 computers. This framework encompasses components from leading channel attachment and inter-networking vendors while deploying Host Integration Server 2004 computers in both traditional and innovative ways.

SOGA supports industry standards for SNA host access and presents flexible options for integrating host data across open WANs, such as those composed of Data Link Switching (DLSw), Frame Relay (RFC 1490), and Asynchronous Transfer Mode (ATM). Request for Comment (RFC) 1490 specifies methods of encapsulating TCP/IP and SNA within Frame Relay. The SOGA blueprint consists of three core elements:

- Flexible SNA gateway deployment models
- High-performance SNA gateway configurations
- **•** Efficient wide area network utilization

#### **See Also**

#### Deploying Host [Integration](#page-105-0) Server 2004

To download updated Host Integration Server 2004 Help from www.microsoft.com, go to <http://go.microsoft.com/fwlink/?linkid=29507>.

# <span id="page-105-0"></span>**Deploying Host Integration Server 2004**

Whether your enterprise consists of a single office or many branches spread throughout the world, SNA Open Gateway Architecture (SOGA) offers three flexible deployment models to implement Host Integration Server 2004 in your environment.

When planning your deployment strategy, ask the following questions:

- With what type of host systems do I need to connect?
- What kind of performance and host availability do my users expect?
- $\bullet$  What kind of networking infrastructure is in place?

By answering these questions and using the information provided in this section, you can determine the best deployment strategy for your enterprise.

#### **See Also**

#### SNA Open Gateway [Architecture](#page-104-0)

To download updated Host Integration Server 2004 Help from www.microsoft.com, go to <http://go.microsoft.com/fwlink/?linkid=29507>.

<span id="page-106-0"></span>Microsoft Host Integration Server 2004

### **Connecting Servers**

This section contains:

- About [Connection](#page-107-0) Methods
- **Choosing [Server-to-Host](#page-112-0) Connections**
- Choosing Network Protocols for Host [Integration](#page-116-0) Server 2004
- **Installing Host [Integration](#page-119-0) Server 2004 Clients**

After you have determined a suitable deployment model and subdomain configuration,you must choose how to connect Host Integration Server 2004 computers to the host system, to client workstations,and to other Host Integration Server 2004 computers.

This section explores how to choose:

- Connections between Host Integration Server 2004 computers and the host
- Network protocols for Host Integration Server 2004 computers and clients

To understand the connectivity options, you should first examine the different physical connections and network protocols that Host Integration Server 2004 supports.

#### **See Also**

● IP-DLC Link [Service](#page-330-0)

To download updated Host Integration Server 2004 Help from www.microsoft.com, go to <http://go.microsoft.com/fwlink/?linkid=29507>.

# <span id="page-107-0"></span>**About Connection Methods**

This section contains:

- IP-DLC Link [Service](#page-330-0)
- 802.2 Data Link [Control](#page-108-0) (DLC)
- [Synchronous](#page-109-0) Data Link Control (SDLC)
- [Channel](#page-110-0)

Host Integration Server 2004 supports many different connection methods. However, not all may be available in your environment. When you choose a connection method, you should keep in mind:

- Deployment model you are implementing
- $\bullet$  Host networking infrastructure that is in place
- $\bullet$  Host systems to which you are connecting
- Expected usage level of host resources
- Level of performance and response expected by your users

To download updated Host Integration Server 2004 Help from www.microsoft.com, go to <http://go.microsoft.com/fwlink/?linkid=29507>.
# <span id="page-108-0"></span>**802.2 Data Link Control (DLC)**

Token Ring, Ethernet, and Fiber Distributed Data Interconnect (FDDI) connections use the IEEE 802.2 DLC protocol to connect to the host. In a mainframe environment, Host Integration Server 2004 usually connects to a front-end processor (FEP) or a communications controller, such as an IBM 3174. Occasionally,you can establish a connection to an adapter within a mainframe. With an AS/400 system, the connection goes directly to a network adapter in the AS/400 computer.

Token Ring connections are typically limited to 4 or 16 megabits per second (Mbps). Token Ring solutions are still found in some mainframe environments. In many scenarios, a Token Ring connection provides good performance at a reasonable cost in equipment.

Ethernet is a common connection type for local area networks (LANs) with workstations or computers. This connection type is also common in peer-type networks.

FDDI connections use fiber cabling to achieve connections reaching 100 Mbps or greater. The FDDI line communicates through an FEP that is channel-attached to the mainframe. This may limit the overall speed of communications. In many cases, this type of connection can provide a reasonably cost-effective solution if you require higher throughput and a channel solution is not possible.

DLC connections are well suited for the centralized and distributed deployment models, because both strategies implement Host Integration Server 2004 computers close to the host. You can also deploy data link control (DLC) in a branch model using routers or bridges that can route traffic between the branch offices and the central host system.

Host Integration Server 2004 supports DLC connections over any network adapter supported by Windows using the Windowsbased DLC network transport driver.

### **See Also**

About [Connection](#page-107-0) Methods

[Synchronous](#page-109-0) Data Link Control (SDLC)

[Channel](#page-110-0)

To download updated Host Integration Server 2004 Help from www.microsoft.com, go to <http://go.microsoft.com/fwlink/?linkid=29507>.

## <span id="page-109-0"></span>**Synchronous Data Link Control (SDLC)**

SDLC connections use a standard phone line (leased, public, point-to-point, or multidrop). An SDLC adapter within the Host Integration Server 2004 computer connects to a modem that uses the phonelineto establish a connection with the host system. In a mainframe system, the SDLC connection uses a front end processor (FEP), a communications controller, or an integrated SDLC adapter. In an AS/400 system, the connection goes directly into the AS/400 computer.

SDLC throughput is limited by the medium used for the connection and the capabilities of the SDLC adapter in the Host Integration Server 2004 computer. The cost to implement SDLC grows significantly as faster line types are used. In general, SDLC connections are much slower than 802.2 connections. The following table lists the common line types and their speeds:

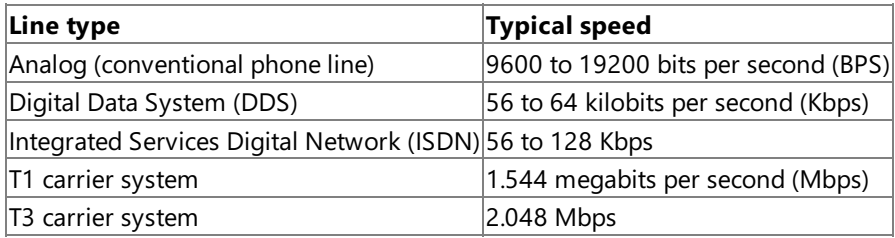

SDLC connections are useful for wide-area connections between geographically disparatelocations or when bandwidth and usage requirements are low. Because of these factors, SDLC is ideally suited for branch-type deployment strategies.

Host Integration Server 2004 supports SDLC connections using thelink support included with Host Integration Server 2004 or through an SDLC link service available through various third-party vendors. Not all supported SDLC adapters support all link speeds listed in the previous table.

### **See Also**

About [Connection](#page-107-0) Methods

802.2 Data Link [Control](#page-108-0) (DLC)

[Channel](#page-110-0)

To download updated Host Integration Server 2004 Help from www.microsoft.com, go to <http://go.microsoft.com/fwlink/?linkid=29507>.

### <span id="page-110-0"></span>**Channel**

Channel connections provide direct channel attachment to a mainframe. There are two types of channel connections: older Bus & Tag channel connections, which can reach speeds of up to 4.5 megabytes per second (MBps), and newer ESCON connections, which can reach speeds approaching 17 MBps. Support for channel connections is limited to adapters supported natively through Host Integration Server 2004.

Enterprise System Connection (ESCON) channel attachments use standard fiber cable and increase throughput significantly.

ESCON is an ideal connection method in centralized or distributed deployments where high performanceand responsiveness are required.

The following table summarizes all common connection methods that can be used with Host Integration Server 2004.

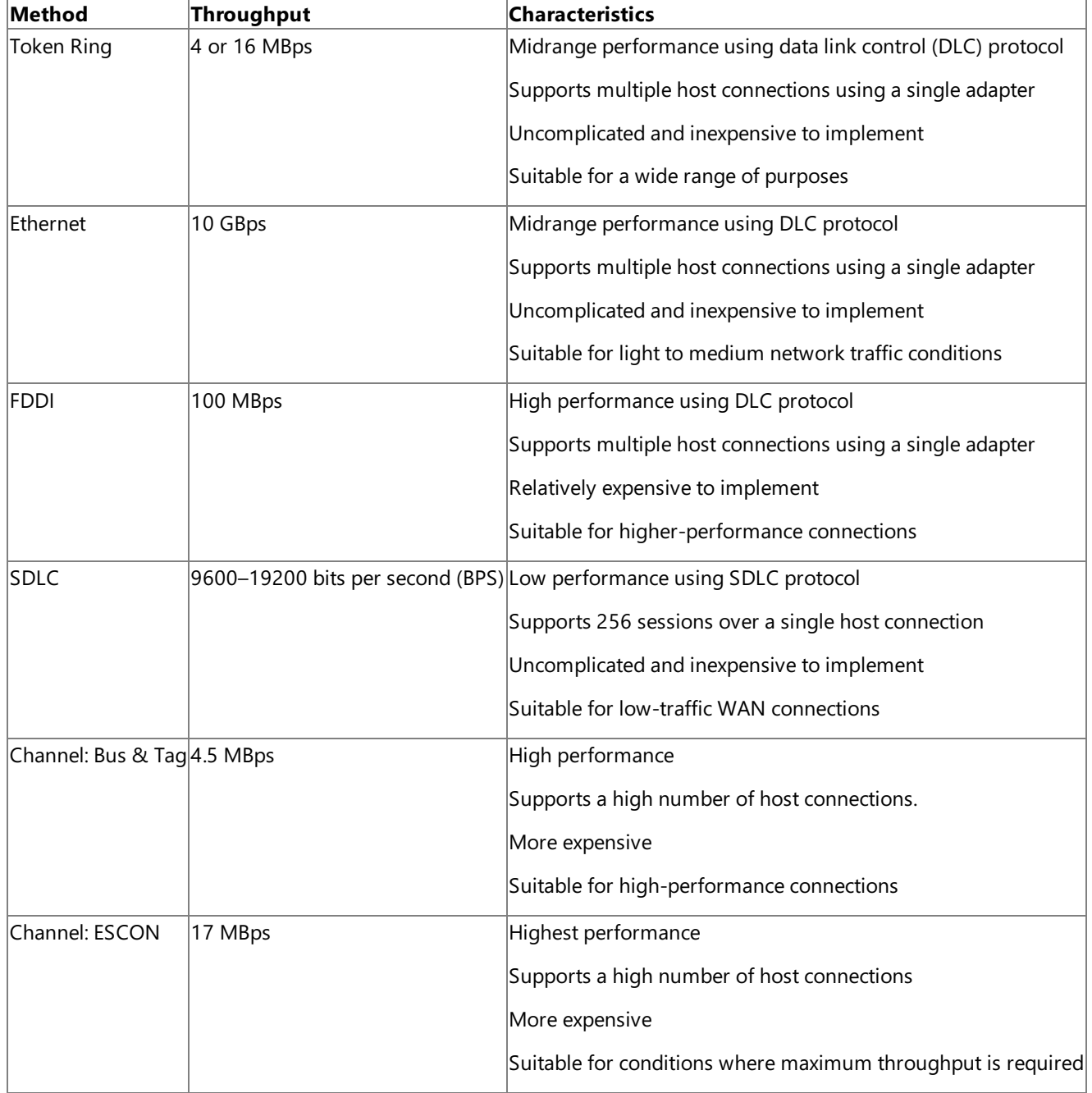

#### **See Also**

About [Connection](#page-107-0) Methods

802.2 Data Link [Control](#page-108-0) (DLC)

[Synchronous](#page-109-0) Data Link Control (SDLC)

To download updated Host Integration Server 2004 Help from www.microsoft.com, go to

<http://go.microsoft.com/fwlink/?linkid=29507>.

## <span id="page-112-0"></span>**Choosing Server-to-Host Connections**

This section contains:

- Mainframe [Connection](#page-113-0) Summary
- AS/400 [Connection](#page-115-0) Summary

In Host Integration Server 2004 terms, a host connection is the data communications path between Host Integration Server 2004 and a host system. For a mainframe, the connection corresponds to a physical unit (PU) definition in Virtual Telecommunications Access Method (VTAM). On the AS/400 computer, the connection corresponds to an Advanced Program-to-Program Communications (APPC) controller definition.

For each physical adapter or connection, you install and configure an appropriate link service within Host Integration Server 2004. A link service is a Windows-based service or device driver that is used to control server-to-host communication adapters supported by Host Integration Server 2004. Once configured, the link service is available for use not only on the configured Host Integration Server 2004 computer, but also on any server in the subdomain using the Distributed Link Service (DLC) feature. See Distributed Link Service for more information.

After you configure the link services, you can configure the connections. Using a host connection, a client computer on a LAN can communicate with the mainframe system. For some link services, it is possible to define multiple connections over a single host link.

In SNA terms, a physical unit (PU) is the combination of a physical connection and the link service it uses. In an SNA network, Host Integration Server 2004 provides PU 2 or PU 2.1 functionality similar to that of an IBM cluster controller.

Several factors should be taken into account when determining a physical connection method to your mainframe:

- Performance requirements
- Expected server loads
- Existing network infrastructure
- Chosen Host Integration Server 2004 deployment model
- Cost

You should plan for enough future capacity to support additional connections to your host system. Ethernet connections are the best choice for an all-purpose connection to a host.

For some link services, multiple host connections are possible using a single adapter, most notably the IP-DLC link service. Host Integration Server 2004 supports up to 250 host connections per server. Up to four instances of Host Integration Server 2004 are supported on a single computer.

### **See Also**

- **IP-DLC Link [Service](#page-330-0)**
- Network [Integration](#page-14-0)

To download updated Host Integration Server 2004 Help from www.microsoft.com, go to <http://go.microsoft.com/fwlink/?linkid=29507>.

# <span id="page-113-0"></span>**Mainframe Connection Summary**

The hierarchical SNA network model provides access to a centralized processing resourcefrom elements on the network.This model is most frequently associated with mainframe environments in which centralized applications are accessed from remote terminals across a network.

Devices in a hierarchical SNA network, such as terminals or cluster controllers, are called physical units (PUs). A number designates each class of device. For example, the mainframe is known as a PU 5 device.

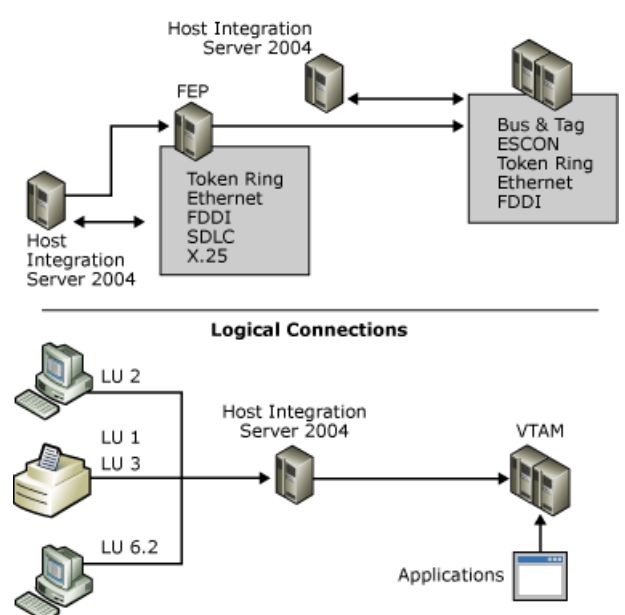

Host Integration Server 2004 can directly connect to the mainframe if a high-performance connection is required. These physical connection methods are available:

- Open Systems Adapter, supporting Token Ring, Ethernet, and Fiber Distributed Data Interconnect (FDDI) connections
- Bus & Tag channel connection
- Enterprise System Connection (ESCON) channel connection

Connections to a front-end processor (FEP), which is a PU 4 device, are also supported. These types of connections may be easier to implement depending on your existing infrastructure and the physical proximity of the Host Integration Server 2004 to the mainframe. For an FEP, you can use one of the following connection methods:

- Token Ring
- **•** Ethernet
- FDDI
- SDLC

In a hierarchical SNA network, Host Integration Server 2004 emulates a cluster controller and supports all standard protocols:

- $\bullet$  LU 2, for 3270 terminal sessions
- LU 1 or 3, for SCS or 3270 printer sessions
- LU 6.2, for Advanced Program-to-Program Communications (APPC) and Common Programming Interface for Communications (CPI-C) applications
- LU 0, 1, 2, or 3, for logical unit application (LUA) RUI/RI general-purpose, customized applications

Any combination of these protocols can be used over a given physical connection.

### **See Also**

### Choosing [Server-to-Host](#page-112-0) Connections

### AS/400 [Connection](#page-115-0) Summary

To download updated Host Integration Server 2004 Help from www.microsoft.com, go to <http://go.microsoft.com/fwlink/?linkid=29507>.

## <span id="page-115-0"></span>**AS/400 Connection Summary**

In the peer-oriented SNA network model, all computers on the network can communicate directly with each other. Advanced Peer-to-Peer Networking (APPN) is the architecture developed by IBM that enables distributed data processing. APPN defines how components communicate with each other, and the level of network-related services, like routing sessions, that are supplied by each computer in the network.

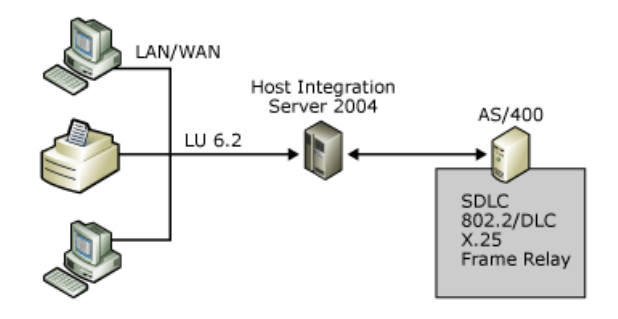

In an APPN network, Host Integration Server 2004 emulates a type 2.1 physical unit device(PU 2.1). Host Integration Server 2004 computers can connect to an AS/400 computer using several connection methods:

- Token Ring
- **•** Ethernet
- FDDI
- SDLC

Frame relay or bridging solutions can also be implemented to transport SNA traffic over wide area network (WAN) connections in branch-based deployment models. Host Integration Server 2004 operates as an APPN low-entry networking (LEN) node and communicates with other APPN nodes using the Advanced Program-to-Program Communications (APPC) or LU 6.2 protocol.

#### **See Also**

Choosing [Server-to-Host](#page-112-0) Connections

Mainframe [Connection](#page-113-0) Summary

To download updated Host Integration Server 2004 Help from www.microsoft.com, go to <http://go.microsoft.com/fwlink/?linkid=29507>.

## <span id="page-116-0"></span>**Choosing Network Protocols for Host Integration Server 2004**

This section contains:

- Choosing [Client/Server](#page-117-0) Network Protocols
- Choosing [Server/Server](#page-118-0) Network Protocols

After you determine the server-to-host connection, you must choose the protocols to use for two additional Host Integration Server 2004 communication paths: client/server communication and server/server communication. You can use one protocol for both, or you can use a combination of different protocols, if all servers share at least one client/server protocol and use it for server/server communication.

Deploying a single protocol across your wide area network (WAN) is the easiest way to manage your communications. The following figure shows a network in which TCP/IP is used for all types of communication involving Host Integration Server 2004 computers and clients.

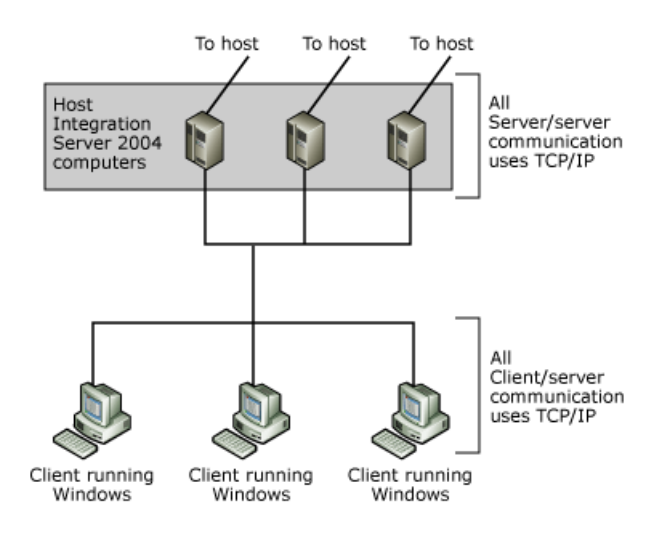

You may decide to gradually implement Host Integration Server 2004 throughout your enterprise, in which case you may need to use existing protocols for certain connections. The following figure shows a local area network (LAN) in which two protocols are used.For server/server communication, Microsoft Networking (Named Pipes) is used.For client/server communication, IPX/SPX is used.

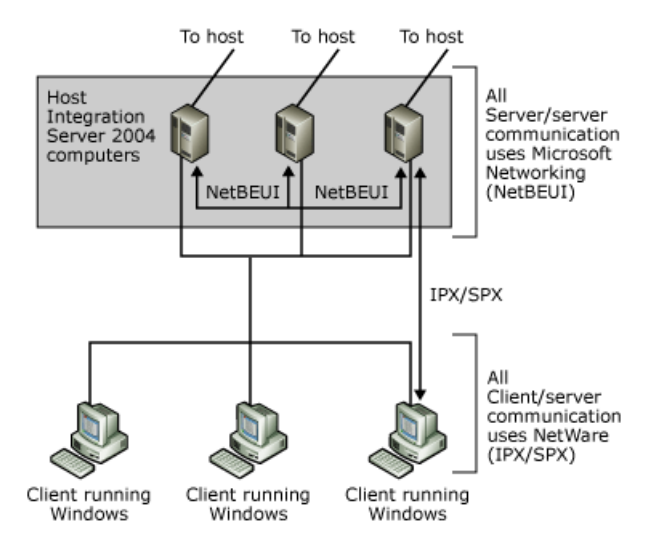

Similarly, other combinations of protocols can be used, if all the Host Integration Server 2004 computers share one protocol and use that protocol for server/server and client/server communication.

To download updated Host Integration Server 2004 Help from www.microsoft.com, go to <http://go.microsoft.com/fwlink/?linkid=29507>.

## <span id="page-117-0"></span>**Choosing Client/Server Network Protocols**

Host Integration Server 2004 client computers can communicate through a number of different local area APIs or network transports: Microsoft Networking (Named Pipes), IPX/SPX (sockets), or TCP/IP (sockets). The network software and the Host Integration Server 2004 software must beinstalled correctly on both clients and servers for them to handle different protocols correctly. Correct installation ensures two essential aspects of communication:

- Host Integration Server 2004 computers and client computers are visible to each other on the LAN. This results when the network software is installed correctly on all affected computers.
- Host Integration Server 2004 computers communicate with clients over the correct LAN protocol. Clients direct their communication to the correct subdomain name or (for some clients using Microsoft Networking (Named Pipes) or TCP/IP) to one or more correct server names.

TCP/IP is the standard network protocol for client/server applications. Its high performance and routing ability make it suitable for many wide area network (WAN) environments. In many cases, TCP/IP will be the best protocol choice for your network, especially if TCP/IP is already deployed to some degree in the LAN segment on which the Host Integration Server 2004 computers and clients reside.

### **See Also**

Choosing Network Protocols for Host [Integration](#page-116-0) Server 2004

Choosing [Server/Server](#page-118-0) Network Protocols

Installing Host [Integration](#page-119-0) Server 2004 Clients

To download updated Host Integration Server 2004 Help from www.microsoft.com, go to <http://go.microsoft.com/fwlink/?linkid=29507>.

## <span id="page-118-0"></span>**Choosing Server/Server Network Protocols**

Host Integration Server 2004 computers communicate with each other using mailslot messages or directed datagrams over a network. Host Integration Server 2004 allows you to make choices concerning these broadcasts.

You can select among the following protocols for server broadcasts: Microsoft Networking (Named Pipes), Novell NetWare (IPX/SPX), and TCP/IP.

**Important** You must make sure that at least one protocol is available on all Host Integration Server 2004 computers in the subdomain, and that this protocol is used for server/server communication and client/server communication.

For example, if all Host Integration Server 2004 computers in a subdomain use TCP/IP, but only some use IPX/SPX, the protocol used for server/server communication must be TCP/IP, and all servers must use TCP/IP for client/server communication as well.

Using multiple server/server transport protocols can add significantly to network overhead. This is because every server broadcast must be sent out through all protocols selected in the Host Integration Server 2004 management console.

For highest efficiency, select only one protocol for broadcasts between Host Integration Server 2004 computers. Remember that the protocol must be available on all Host Integration Server 2004 computers in the subdomain. Where multiple choices are available (multiple protocols are bound to the network adapters on all Host Integration Server 2004 computers), select a protocol other than Microsoft Networking (Named Pipes).This is recommended because of design requirements for mailslot broadcasts. When these broadcasts are sent over Microsoft Networking (Named Pipes), there is the local system cannot determine which protocol thereceiving system will be using, so the broadcast is sent over all protocols bound to thelocal adapter.This causes multiple mailslot broadcasts by means of Microsoft Networking (Named Pipes) for adapters to which several protocols are bound. The multiple broadcasts cause an increase in network traffic.

In subdomains in which all Host Integration Server 2004 adapters can use multiple protocols, selecting one(and only one) of the following protocols is recommended: IPX/SPX or TCP/IP. You may be able to select extra protocols that do not exist in your network. However, selecting these has no effect.

The Host Integration Server 2004 management consolealso allows you to specify a parameter called Mean Time Between Server Broadcasts. For optimum efficiency, you should specify a value greater than or equal to 60 seconds (the default). The smaller this value, theless theefficiency, but the morelikely the broadcasts will compensatefor lost messages. It is recommended thatyou choose a value of 120 seconds or greater initially. If you encounter an increased number of lost messages, this value should be reduced until a low number of messages arelost.

### **See Also**

Choosing Network Protocols for Host [Integration](#page-116-0) Server 2004

Choosing [Client/Server](#page-117-0) Network Protocols

Installing Host [Integration](#page-119-0) Server 2004 Clients

To download updated Host Integration Server 2004 Help from www.microsoft.com, go to <http://go.microsoft.com/fwlink/?linkid=29507>.

## <span id="page-119-0"></span>**Installing Host Integration Server 2004 Clients**

Host Integration Server 2004 client software allows client workstations to communicate with Host Integration Server 2004 computers to access host resources. Client software is installed on each workstation using applications that communicate using any Host Integration Server 2004 programmatic interfaces. Client software is available for the following platforms:

- Microsoft® Windows Server™ 2003
- Windows® 2000 Server

The fastest Host Integration Server 2004 client/server network interface is TCP/IP, although you can use other local area network (LAN) protocols such as Microsoft Networking (Named Pipes) if your LAN supports them. If you select TCP/IP or Microsoft Network, the remote installation option is recommended. Selecting "local" requires the client workstation to be on the same TCP/IP subnet as the Host Integration Server 2004 computer, which is uncommon in routed IP networks.

**Note** Host Integration Server 2004 client software is not required to use services such as TN3270 and TN5250. Applications, such a TN3270 emulator, communicate directly with these services using TCP/IP and do not use the Host Integration Server 2004 client/server interface.

### **See Also**

Choosing Network Protocols for Host [Integration](#page-116-0) Server 2004

Choosing [Server/Server](#page-118-0) Network Protocols

Choosing [Client/Server](#page-117-0) Network Protocols

To download updated Host Integration Server 2004 Help from www.microsoft.com, go to <http://go.microsoft.com/fwlink/?linkid=29507>.

## **Understanding Connectivity**

After you have completed Host Integration Server 2004 installation, you are ready to configure your installation. This section provides the concepts and procedures for configuring Host Integration Server 2004.

This section contains:

- Host Integration Server 2004 3270 [Connectivity](#page-121-0)
- Host Integration Server 2004 5250 (AS/400) [Connectivity](#page-127-0)
- **[Independent](#page-131-0) APPC LUs**
- [Dependent](#page-132-0) APPC LUs
- APPC Mode [Definition](#page-134-0)
- CPI-C [Access](#page-140-0)
- **[Transaction](#page-141-0) Programs**
- APPC [Security](#page-149-0)
- **Optimizing [Communications](#page-150-0)**
- APPC [Mode](#page-151-0)
- Notes [Section](#page-152-0)

### **See Also**

**IP-DLC Link [Service](#page-330-0)** 

To download updated Host Integration Server 2004 Help from www.microsoft.com, go to <http://go.microsoft.com/fwlink/?linkid=29507>.

## <span id="page-121-0"></span>**Host Integration Server 2004 3270 Connectivity**

In the hierarchical SNA network model most frequently associated with a mainframe computer, you access centralized applications from remote terminals across a network. This network model uses the information display protocol for IBM mainframe computers known as 3270. This protocol facilitates conversations between the mainframe and devices such as terminals, printers,and controllers.Through the definition and assignment of 3270 logical units (LUs), Host Integration Server 2004 provides access to mainframe resources.

A 3270 LU is known as a dependent LU because it requires a mainframe to function. Each 3270 LU defined within Host Integration Server 2004 is configured to use an existing connection to the mainframe system. Each 3270 LU corresponds to a matching LU resource allocated on the host computer, usually specified within Virtual Telecommunications Access Method (VTAM).The 3270 LU definition in Host Integration Server 2004 is identified by a number that matches the number of the corresponding LU resource on the mainframe, and by a user specified name.

The 3270 LU is further classified by the type of service provided over the connection. Like physical units (PUs), numbers designate LU types. For example, 3270 display data streams are known as LU 2 streams. Within Host Integration Server 2004, a 3270 LU can be configured as one of the following types:

- Display (LU 2)
- Printer (LU 1 or LU 3)
- Application (LUA)
- Downstream

After the LUs are configured, they are accessed from client computers and applications using Host Integration Server 2004 client software that is installed on the client workstation. The client software manages communications between a 3270 application (like a terminal emulator) and the Host Integration Server 2004 computer. Applications designed for the Host Integration Server 2004 client API use the LUs defined within Host Integration Server 2004 to establish a communications link from the client workstation to the mainframe by means of Host Integration Server 2004.

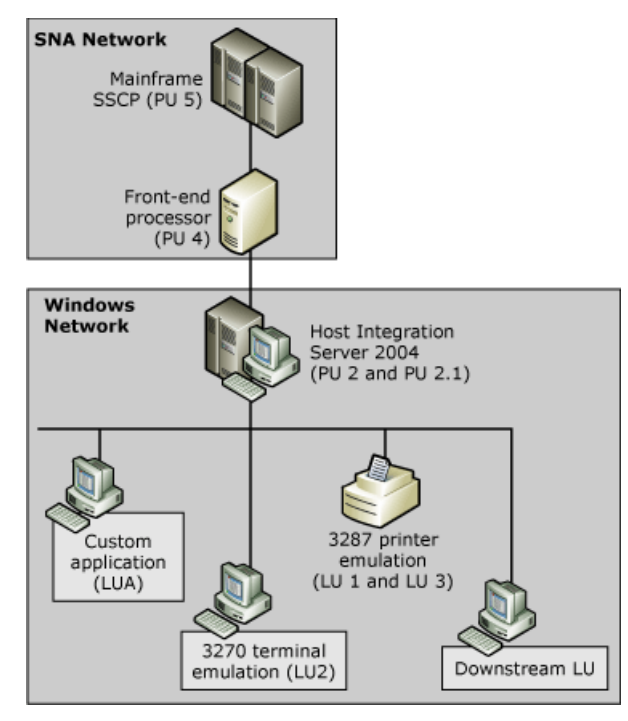

The link between the LU definition in Host Integration Server 2004 and the host LU resource is called a session. Sessions can be permanent and automatically started during initialization, or established on an as-needed basis. Concurrent sessions can share the same physical devices and communications links.

A 3270 user communicating with a host uses a 3270 LU.The 3270 LU has a specific name(recognized by the host), is associated with a specific connection, and supports a specific use (either printing, or terminal emulation of a particular size). A collection of 3270 LUs that will be used by a group of users can be placed in an LU pool, so that whenever a user needs an LU, the next onein the pool will be made available. The connection, the 3270 LU, the 3270 LU pool, and the list of users (or groups) are the basic elements to configure when supporting 3270 users in a Host Integration Server 2004 installation.

#### **See Also**

#### LUA [Access](#page-123-0)

Precedence of Accounts in [Determining](#page-125-0) LU Access

### [Downstream](#page-126-0) Connections

To download updated Host Integration Server 2004 Help from www.microsoft.com, go to <http://go.microsoft.com/fwlink/?linkid=29507>.

## <span id="page-123-0"></span>**LUA Access**

Logical unit application (LUA) is an application programming interface (API) that allows you to write customized applications to communicate with the host. LUA LUs enable programmable control over the SNA messages that are sent between the communications software and the host. LUA LUs can be used to communicate with LU types 0, 1, 2, or 3 at the host as long as the application sends the appropriate SNA messages required by the host.

An LUA application uses a local LU, which uses Host Integration Server 2004 to communicate with the host system.When Host Integration Server 2004 connects to the host, there are three progressive sessions:

- 1. The PU-SSCP between the Host Integration Server 2004 physical unit (PU) and thesystem services control point (SSCP) on the host.
- 2. The SSCP-LU session between the LUA LU at the computer running the application and the SSCP.
- 3. The LU-LU session between the LUA LU at the computer running the application and the host LU.

The LU session's normal flow carries most of the data. The other flows are used only for control purposes.

The Host Integration Server 2004 configuration file contains information that is required for LUA applications to communicate. An LUA LU is configured to use a connection to the host by the link service that is installed. It is then given the LU number that matches that of an LU on the host.

The configuration may include LUA LU pools. A pool is a group of LUs with similar characteristics, and it allows an application to use any free LU from the pool. This feature can be used for allocating LUs on a first-come, first-served basis when there are more applications than LUs available, or for providing a choice of LUs on different connections, as well as providing hot backup and load balancing. For more information see [Providing](#page-30-0) Hot Backup and Load Balancing.

The communications components to be configured include:

- $\bullet$  A link service for communicating with the host.
- A connection to the host that uses the link service.
- A Host Integration Server 2004 service which owns theconnection.This component is configured automatically.
- An LUA LU on a Host Integration Server 2004 service, configured to use the connections, with an LU number that matches an LU on the host.

You can perform the following actions with LUA LUs:

• Assign an LUA LU, or a range of LUA LUs, to a connection. A range of LUA LUs will allow multiple applications to use LUAs simultaneously. Configure the numbering for a new range of LUA LUs by specifying the lowest LU number and the number of LUs in the range.

After creating a range of LUs, you can change the numbering of individual LUs in the range.

- Configure properties for a new LUA LU or a new range of LUA LUs.This includes specifying theLU nameand LU number for the LUs.
- Group LUA LUs into one or more LUA LU pools. An LUA LU pool contains a number of LUs that are made available as a group to LUA applications. A given application can get LU access as long as one of the pooled LUs is available.
- View or modify an existing LUA LU, regardless of whether it was created as part of a range.
- Copy properties from one LU to another.
- Move an LU from one connection to another.
- **Delete an LU.**
- Move an LUA LU from one connection to another.

Check with the host administrator to determine the appropriate names and numbers for LUA LUs on your system. The LU Number for LUs on 802.2 or Synchronous Data Link Control (SDLC) connections should match the LOCADDR= parameter of the LU definition in VTAM or in the NCP Gen.

If the number you specify has already been assigned to an LU or an APPC LU-LU pair on the current connection, you must use a different number. The range for LU numbers is from 1 through 254.

The LU Name cannot be the same as any other LU name or pool name (except for APPC LU names) on the server.

If the High Priority LU is assigned to a pool, the priority setting of the pool overwrites thesetting of theLU.

On an 802.2 or SDLC connection, you can configure multiple LUs at one time by configuring them as a consecutively numbered

range. Multiple LUA LUs will allow multiple applications to access the host simultaneously. After configuring the range of LUs, you can modify the numbering and properties of individual LUs in therange.

### **See Also**

Precedence of Accounts in [Determining](#page-125-0) LU Access

#### [Downstream](#page-126-0) Connections

To download updated Host Integration Server 2004 Help from www.microsoft.com, go to <http://go.microsoft.com/fwlink/?linkid=29507>.

## <span id="page-125-0"></span>**Precedence of Accounts in Determining LU Access**

When user and group account memberships overlap, the highest-priority account that contains a 3270 LU or pool determines the access the user gets. Accounts are prioritized as follows:

- 1. User accounts (highest priority)
- 2. Subdomain groups
- 3. Local groups
- 4. Well-known groups such as Everyone (lowest priority)

For example, if a 3270 LU called LU 1 is assigned to a user account (a high-priority account) called JOHND, and at the same time an LU called LU 2 is assigned to a local group (a low-priority account) of which JOHND is a member, JOHND will be given access to LU 1, not LU 2.

### **See Also**

LUA [Access](#page-123-0)

### [Downstream](#page-126-0) Connections

To download updated Host Integration Server 2004 Help from www.microsoft.com, go to <http://go.microsoft.com/fwlink/?linkid=29507>.

### <span id="page-126-0"></span>**DownstreamConnections**

A downstream connection enables a remote computer without a direct connection to the host computer to pass information back and forth using Host Integration Server 2004 as the gateway. To the downstream system, there appears to be a direct connection to the host. Host Integration Server 2004 accomplishes this by passing information back and forth between the downstream system and the host.

Downstream connections and LUs enable Host Integration Server 2004 to support communication between 3270 nodes using SNA protocols. A downstream system is an SNA node (a Host Integration Server 2004 computer or mainframe) that uses Host Integration Server 2004 as a physical unit (PU) gateway. To the downstream system, the Host Integration Server 2004 computer appears to be the 3270 host providing the PUs and LUs. The downstream system may be unable to communicate directly with the 3270 host because of hardware or network incompatibilities thataresupported by theintermediate Host Integration Server 2004 computer.

One method of reducing host configuration requirements is to concentrate PUs on theSNA gateway computer and pass theLUs to attached downstream physical units (DSPUs). LUs from one or more PUs can be shared with one or more downstream devices. This allows for more economical use of configured resources and alleviates the need to configure each downstream device in host Virtual Storage Access Method (VSAM).

Communication by means of a downstream connection and downstream LU in Host Integration Server 2004 is always dependent (controlled by a host). Independent communication, including APPC, is notavailable by means of downstream LUs on Host Integration Server 2004.

The following figure illustrates downstream connections.

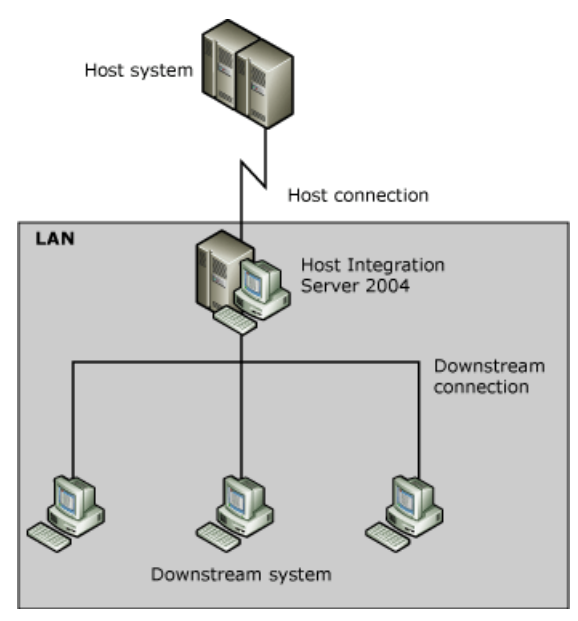

The information that Host Integration Server 2004 passes from the downstream system to the host includes LU information. Therefore, Host Integration Server 2004 does not store detailed LU configuration information for downstream LUs. However, Host Integration Server 2004 does require all the usual connection information for the host and downstream connections.

Two connections are needed for a downstream system: a downstream connection (from the downstream system to Host Integration Server 2004) and an upstream connection, which is an ordinary host connection from Host Integration Server 2004 to the host.

You can configure the upstream connection as you would any other connection to the host. After that, you can configure the downstream connections.These must be 802.2 or SDLC.

### **See Also**

### LUA [Access](#page-123-0)

Precedence of Accounts in [Determining](#page-125-0) LU Access

To download updated Host Integration Server 2004 Help from www.microsoft.com, go to <http://go.microsoft.com/fwlink/?linkid=29507>.

## <span id="page-127-0"></span>**Host Integration Server 2004 5250 (AS/400) Connectivity**

In the peer-oriented SNA network model, all computers on the network can communicate directly with each other. Advanced Peer-to-Peer Networking (APPN) enables distributed data processing, defines how components communicate with each other, and determines the level of network-related services that are supplied by each computer in the network. Although peer-oriented SNA networks are usually associated with an AS/400 host system, mainframe systems can also support peer-to-peer networking.

IBM AS/400 computers use the 52xx series of devices. In particular, 5250 describes the terminal display data stream. The Advanced Program-to-Program Communications (APPC) protocol is used to support 5250 terminals and other APPN network computers, devices, and programs to communicate with each other. Each device in an APPN network is known as a type 2.1 physical unit (PU 2.1). In addition, the APPC protocol defines associated logical units as APPC LUs (also called LU 6.2).

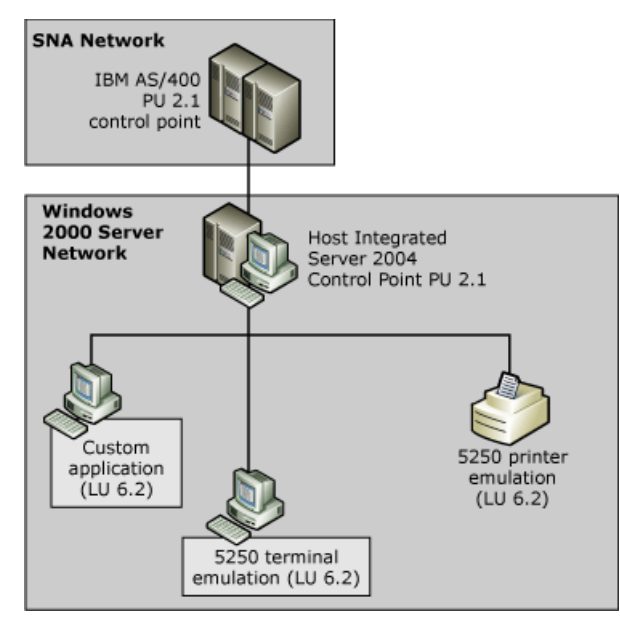

In an APPN network, Host Integration Server 2004 computers emulate PU 2.1 devices and can connect to an AS/400 using several connection methods:

- Token Ring
- Ethernet
- Fast Ethernet
- FDDI
- SDLC

Frame relay or bridging solutions can also be implemented to transport SNA traffic over wide area network (WAN) connections in branch-based deployment models.

### **See Also**

#### [APPC](#page-128-0)

[Connecting](#page-129-0) to an AS/400 Using 5250 Terminals

To download updated Host Integration Server 2004 Help from www.microsoft.com, go to <http://go.microsoft.com/fwlink/?linkid=29507>.

### <span id="page-128-0"></span>**APPC**

Advanced Program-to-Program Communications (APPC), or LU 6.2, provides a transport vehicle for programs on peer systems to communicate with each other over the SNA network. APPC is software that enables high-speed communications between programs on different computers.

APPC is a change from the terminal-to-host connections used in many 3270 systems. APPC moves to a distributed transaction programming environment by providing a common set of SNA protocols that brings compatibility at a program communications level.

APPC serves as translator between application programs and the network. When applications on one computer pass information to the APPC software, APPC translates the information and passes it to a network interface. APPC translates the information back into its original format and passes it to the corresponding partner application. APPC can be used across any of the standard types of connections supported by SNA and is not tied to any particular physical connection.

APPC generally uses a local APPC LU (LU 6.2) and one or more remote APPC LUs. A local APPC LU can be independent or dependent. In full peer-oriented APPN networks, typically implemented in an AS/400 environment or under the most modern evolution of mainframe technology, the independent APPC model applies. Dependent APPC is used in older mainframe networks, and its functions are reduced.

Local and remote APPC LUs work together in pairs. The local APPC LU is assigned to a server (unlike other LU types, which are assigned to connections). The remote APPC LU is assigned to the connection. Host Integration Server 2004 uses dynamic partnering to create any possible LU partnership on demand when local and remote LUs and modes recognize each other.

With dynamic APPC partnering, an administrator configures remote LUs, but does not need to partner them with local LUs. Host Integration Server 2004 will automatically partner the LUs when needed.

With dynamic APPC configuration, an administrator does not need to configure remote LUs. If a connection is designated to support dynamic APPC configuration, Host Integration Server 2004 will automatically define a remote LU and partner it with a local LU when needed.

Independent APPC provides the ability to run multiple, concurrent, parallel sessions between a single pair of LUs. Dependent APPC allows only a single session between a given pair of LUs.

Programs that use APPC are referred to as transaction programs (TPs). There are two types of TPs: those that can invoke a conversation, and those that can be invoked. A TP can provide any type of service: terminal emulation, data transfer, database query or update, and so on.

The characteristics that govern the interactions between TPs using an LU 6.2-LU 6.2 connection are determined by the mode associated with the connection. The mode can be associated in a fixed manner with a given LU, or it can be supplied by the invoking TP when a session is first initiated.

### **See Also**

Host Integration Server 2004 5250 (AS/400) [Connectivity](#page-127-0)

[Connecting](#page-129-0) to an AS/400 Using 5250 Terminals

To download updated Host Integration Server 2004 Help from www.microsoft.com, go to <http://go.microsoft.com/fwlink/?linkid=29507>.

## <span id="page-129-0"></span>**Connecting to an AS/400 Using 5250 Terminals**

Host Integration Server 2004 computers provide access to AS/400 computers by emulating 5250 display terminals. A 5250 user communicating with an AS/400 must use a pair of APPC LUs (LU 6.2). This pair contains a local LU and a remote LU (as viewed by the Host Integration Server 2004 computer). Together, these two LUs (along with the mode that they use) contain the configuration information needed for establishing a session with the AS/400 computer.

A local APPC LU can be either independent or dependent. An independent local APPC LU can communicate directly with a peer system. A dependent APPC LU requires the support of a mainframe. These are described in more detail in later sections.

The 5250 user can share this pair of LUs with many other users at the same time, or the 5250 user can have exclusive possession of theLUs (depending on the Host Integration Server 2004 configuration). In addition, Host Integration Server 2004 computers can be configured so that users can start 5250 emulation sessions without knowing the names of LUs to request. This configuration is accomplished with the use of default LUs that are specified for each 5250 user or for groups of users.

#### **See Also**

Host Integration Server 2004 5250 (AS/400) [Connectivity](#page-127-0)

[APPC](#page-128-0)

Using [Wizards](#page-130-0)

To download updated Host Integration Server 2004 Help from www.microsoft.com, go to <http://go.microsoft.com/fwlink/?linkid=29507>.

# <span id="page-130-0"></span>**Using Wizards**

You can configure 5250 terminal emulation using the wizard provided with Host Integration Server 2004. Available under the Tools menu, the wizard takes you through each step of configuring AS/400 connection properties, creating remote APPC LUs linked to your AS/400 computer, and, if necessary, creating local APPC LUs.

In addition to wizards, several features of Host Integration Server 2004 can simplify configuration for APPC:

- Implicit Incoming [RemoteLU](#page-136-0) and Implicit Incoming Mode, which allow Host Integration Server 2004 to accept requests that arrive by unrecognized remote LUs and modes.
- Default Local APPC LU and the Default [Remote](#page-137-0) APPC LU, which allow LU aliases to be associated with user or group names, simplifying the routing of incoming requests and the configuration of client systems.
- Default [Outgoing](#page-138-0) Local APPC LU Pool, which allows LUs to be allocated dynamically to any invoking TP (transaction program) that does not specify a local LU.
- [Single-System](#page-139-0) APPC, which allows two local APPC LUs residing on the same server to communicate with each other using defined parameters.

To download updated Host Integration Server 2004 Help from www.microsoft.com, go to <http://go.microsoft.com/fwlink/?linkid=29507>.

# <span id="page-131-0"></span>**Independent APPC LUs**

In APPC, an independent LU can communicate directly with a peer system and does not need the support of a host computer.

Independent APPC LUs provide the ability to run multiple, concurrent, parallel sessions between a single pair of LUs. Programs that use independent APPC LUs are referred to as transaction programs (TPs) and may provide any type of service: terminal emulation, data transfer, database query or update, and so on.

The following figure illustrates how an independent local APPC LU can communicate directly with a peer system.

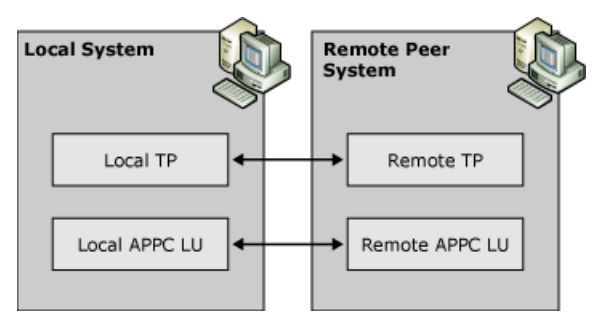

Modes determine the interactions between TPs on an APPC-APPC connection. Modes can be assigned to an LU or supplied when the session is first established. For more information about modes, see APPC Mode [Definition](#page-134-0) later in this section.

When configuring independent APPC LUs, note the following:

- If the independent local APPC LU communicates with a TP on a mainframe, the host system must be using VTAM version 3, release 2 or later with either NCP version 5, release 2 or later (3745 systems), or NCP version 4, release 3 or later (3725 systems).
- For independent LUs that communicate with a host, theLOCADDR parameter should beset to 0 in VTAM or in the NCP Gen.
- On connections used for independent APPC, the exchange identification (XID) type must be Format 3.
- The Network Name parameter is required. The default is the network name of Host Integration Server 2004.
- An LU Name parameter is required to identify local and remote APPC LUs to other components on the network. In contrast to 3270 LUs, independent APPC LUs do not need an LU number.
- If theremote APPC LU supports parallel sessions, it can only be used with a mode whose parallel session limit has a value greater than 1.

To download updated Host Integration Server 2004 Help from www.microsoft.com, go to <http://go.microsoft.com/fwlink/?linkid=29507>.

## <span id="page-132-0"></span>**Dependent APPC LUs**

A dependent local APPC LU requires the support of a mainframe to communicate with a remote TP. Dependent APPC LUs cannot be used to communicate with an AS/400 computer.

The next figure illustrates how a dependent APPC LU can communicate with the host.

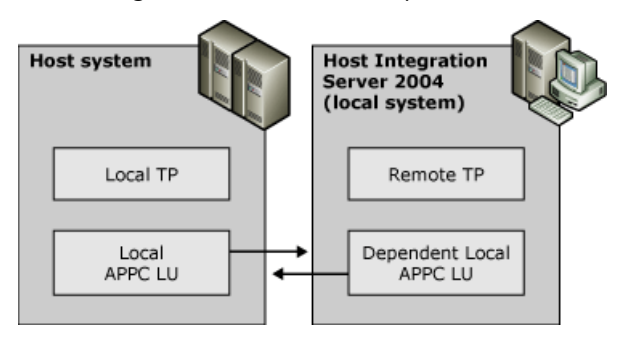

Dependent local LUs have the following characteristics:

- Allow only a single session per LU.
- Use a connection configured with a Remote End of Host, not Peer.
- Only type of APPC LUs that Host Integration Server 2004 supports when communicating with a mainframe using a version of VTAM earlier than version 3, release 2.
- Require the mainframe VTAM to use a value of 1 or greater in the LOCADDR parameter in the NCP Gen.

The Network Name and LU Name are recommended but not required, because they are used only by local software such as the Microsoft<sup>®</sup> Windows<sup>®</sup> event log software. The default is the network name specified for the Host Integration Server 2004 computer. If a network name is not specified for the server, the default is APPN.

For a remote APPC LU that will be partnered with a dependent local APPC LU, the LU Name is recommended but not required. It identifies the LU to local software, such as the Windows event log software.

A number identifying theLU on its connection is required and should match theLOCADDR=parameter for theLU definition in VTAM or in the NCP Gen. Check the numbering for any non-APPC LUs on theconnection that theremote APPC LU will use because this number must be unique.

The usual range for LU numbers is from 2 through 254.

A dependent APPC LU requires the support of a mainframe. During LU configuration, you need to select a host type of the connection to which the LU will be assigned. Also, the remote LU needs the same name as defined on the remote system services control point (SSCP). This name is required when using dependent APPC.

### **See Also**

### [Configuring](#page-133-0) Dependent LUs

To download updated Host Integration Server 2004 Help from www.microsoft.com, go to <http://go.microsoft.com/fwlink/?linkid=29507>.

## <span id="page-133-0"></span>**Configuring Dependent LUs**

When you configure a dependent LU, make sure you do the following:

- Set up a single session for each dependent LU. (Only one session is allowed for each dependent LU.)
- **•** Specify the remote end, using **Host**.
- Use VTAM 3.2 or later for host-to-APPC LU communication.

Set the host VTAM to a value of 1 or greater in the *LOCADDR*= parameter of the LU definition.

#### **SeeAlso**

#### [Dependent](#page-132-0) APPC LUs

To download updated Host Integration Server 2004 Help from www.microsoft.com, go to <http://go.microsoft.com/fwlink/?linkid=29507>.

## <span id="page-134-0"></span>**APPC Mode Definition**

A mode is associated with an LU-LU pair, and determines the session properties for that pair. One of the key mode properties is the Parallel Session Limit. This limit determines whether an LU-LU pair can perform only one interaction at a time or multiple concurrent interactions.

Parallel sessions are used only with independent APPC. If parallel sessions are to be allowed with an LU-LU pair, the local LU must be independent, and the remote LU in the pair must support parallel sessions.

If theLU-LU pair can have multiple parallel sessions, other mode properties, such as Minimum Contention-Winner Limit, determine to what extent each LU can initiate interactions.

The following table lists the modes provided with Host Integration Server 2004.

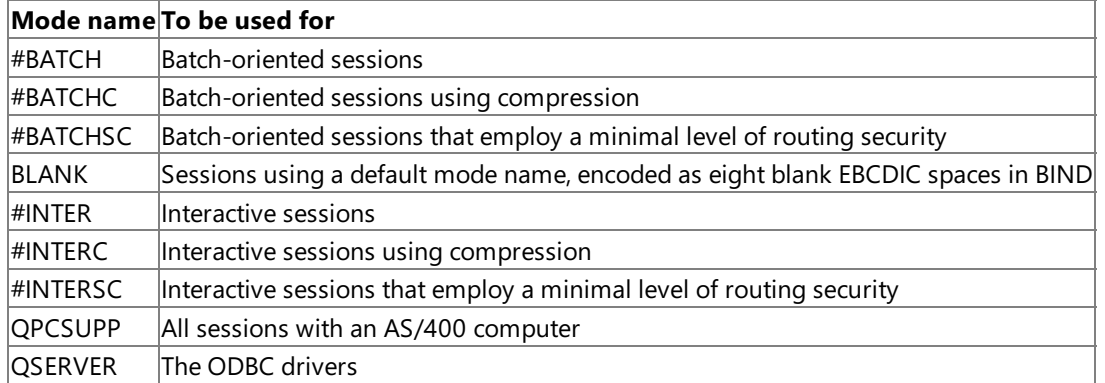

The configuration parameters of the modes provided with Host Integration Server 2004 are shown in the following table.

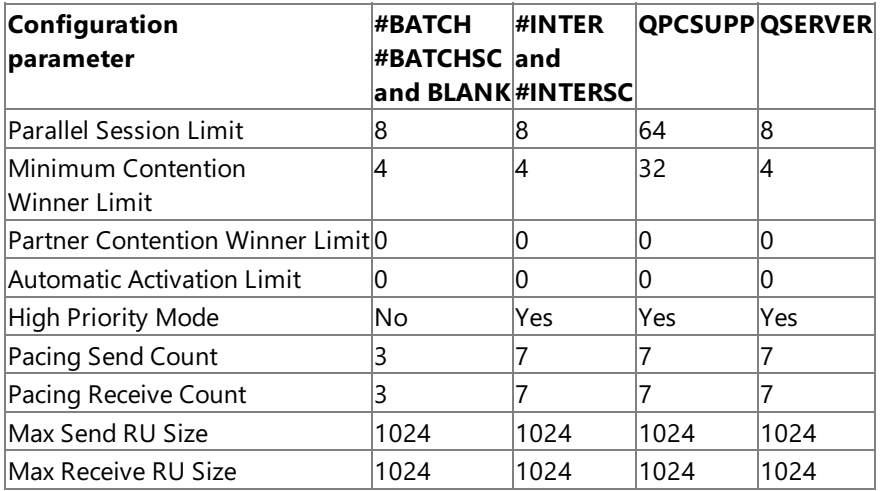

The mode name and configuration parameters are used for both dependent and independent APPC LUs.

The Parallel Session Limit defines the number of sessions that can be activated. If the local APPC LU is dependent, specify 1 for the parallel session limit. Dependent local APPC LUs cannot have parallel sessions. Independent local APPC LUs can have from 1 through 1024 parallel sessions.The default is 1.

The Minimum Contention Winner Limit is the guaranteed number of sessions thelocal machinecan initiate.The Partner Contention Winner Limit is the guaranteed number of sessions the remote machine can initiate. Each session can be established without permission from the partner LU. The sum of both must be less than or equal to the Parallel Session Limit. The range for each is from 0 through the Parallel Session Limit; the default is 0.

The Automatic Activation Limit specifies the number of Contention Winner sessions to be activated for the local LU whenever the connection for this mode is started. In a Contention Winner session, the LU can initiate conversations without permission from the partner LU. For a single-system APPC (communication between two local LUs), this field is meaningless. The range is from 0 through the Minimum Contention Winner limit.

High Priority Mode defines the priority of the data sent.This is beneficial for segregating batch data from interactive data. Batch data typically has a lower priority than interactive data.

Pacing Send Count and Pacing Receive Count allow you to specify the maximum number of frames without an SNA pacing response from either the local or remote APPC LU. For example, if you specify 0, the local APPC LU can send an unlimited number of frames without receiving a response. In this case, the remote APPC LU can negotiate and set a limit on the count. The range is

from 0 through 63; the default is 4.

The request/response unit (RU) sets the size of the data message that can be sent or received. If an application needs to send a file that is larger than the specified size, it needs to break it up before sending the file. The minimum RU size on Host Integration Server 2004 is 256. The range for Max Send RU Size and Max Receive RU Size is from 256 through 16384; the default is 1024.

### **To add an APPC mode definition**

- 1. In the SNA Manager tree, click **APPC Modes**.
- 2. On the **Action** menu, point to **New**,and click **Mode Definition**.
- 3. On each tab, configure the mode properties.
- 4. On the Action menu, click Save configuration.

### **See Also**

Implicit Incoming Remote LU and Implicit Incoming Mode

Default Local APPC LU and the Default [Remote](#page-137-0) APPC LU

Default [Outgoing](#page-138-0) Local APPC LU Pool

[Single-System](#page-139-0) APPC

To download updated Host Integration Server 2004 Help from www.microsoft.com, go to <http://go.microsoft.com/fwlink/?linkid=29507>.

## <span id="page-136-0"></span>**Implicit Incoming Remote LU and Implicit Incoming Mode**

An implicit incoming remote LU is a remote APPC LU that defines the properties to use when Host Integration Server 2004 receives a request to start a session with a local LU and when the remote LU named in the request is not recognized by Host Integration Server 2004.

An implicit incoming mode is a mode that defines the properties to use when Host Integration Server 2004 receives a request to start a session and the mode named in the request is not recognized by Host Integration Server 2004.

An implicit incoming remote LU requires an implicit incoming mode. An implicit incoming mode must be configured for any remote LU that will be used as an implicit incoming remote LU. An implicit incoming mode can be (but does not have to be) configured for remote LUs that will only be used explicitly.

You may want to accept incoming requests that arrive by many different remote LUs without having to explicitly define each remote LU on a Host Integration Server 2004 computer. The Implicit Incoming Remote LU and Implicit Incoming Mode allow for flexible acceptance of requests. When these two items have been configured, and an incoming request is received by Host Integration Server 2004, the remote LU need not be recognized, as long as the local LU specified in the request is recognized. In such a situation, Host Integration Server 2004 uses the properties of the Implicit Incoming Remote LU and Implicit Incoming Mode for that LU-LU session.

For a session to be established, the incoming local LU name must be recognized by Host Integration Server 2004. Then the incoming remote LU must either be recognized explicitly or handled implicitly (if an implicit incoming remote LU has been configured). If the remote LU is recognized explicitly, but the mode is not recognized (as part of an LU-LU pair), Host Integration Server 2004 internally creates a new mode definition with the correct name using the properties of the implicit incoming mode. Alternatively, if the remote LU is handled implicitly, Host Integration Server 2004 also handles the mode implicitly, by internally creating a mode, as described.

### **To use an implicit incoming remote LU**

- 1. In the SNA Manager tree, expand an SNA subdomain, expand the server you want to work with, expand **SNA service**, and then expand **Local APPC LUs**.
- 2. Right-click the first local LU that you want to configure, and click **Properties**.
- 3. Click the **Advanced** tab,and specify the**Implicit Incoming Remote LU** for incoming conversations,and then click **OK** to exit.
- 4. Using steps 2–4, configure each local LU that the remote system will call.
- 5. Expand **Remote APPC LUs**, right-click theremoteLU thatyou want to configure,and then click **Properties**.
- 6. Click the **Options** tab,and select the**Implicit Incoming Mode**.
- 7. On the **Action** menu,click **Save configuration**.

**Note** All incoming requests must specify a local LU name that is recognized by Host Integration Server 2004, even when using an implicit incoming remote LU and implicit incoming mode.

### **See Also**

APPC Mode [Definition](#page-134-0)

Default Local APPC LU and the Default [Remote](#page-137-0) APPC LU

Default [Outgoing](#page-138-0) Local APPC LU Pool

[Single-System](#page-139-0) APPC

To download updated Host Integration Server 2004 Help from www.microsoft.com, go to <http://go.microsoft.com/fwlink/?linkid=29507>.

## <span id="page-137-0"></span>**Default Local APPC LU and the Default Remote APPC LU**

If a user or group uses transaction programs, 5250 emulators, or APPC applications,you can assign a default local APPC LU and a default remote APPC LU. These default LUs are accessed when the user or group member starts an APPC program (a TP, 5250 emulator, or APPC application) and the program does not specify LU aliases.

With Host Integration Server 2004,you can assign a default local APPC LU and a default remote APPC LU to each user or group. A user or group member can then start APPC programs (TPs, 5250 emulators, or APPC applications) that do not specify LU aliases. Host Integration Server 2004 will use the default local APPC LU and the default remote APPC LU assigned to that user or group.

There are two steps before assigning default APPC LUs to a user or group:

- 1. The user or group must have an account on the local area network.
- 2. The user or group must be added to the list used by Host Integration Server 2004.

If a user is assigned LUs through one or more accounts, such as group accounts and the user's individual account, one account determines the access for that user. The account that determines this access is the account found first when searching is performed in this order:

- User accounts (highest priority)
- Domain groups
- Local groups
- Well-known groups such as Everyone (lowest priority)

For example, supposea user account (a high-priority account) called JOHND contains LOCLU1 as the default local APPC LU, but no default remote APPC LU. At the same time, suppose a local group (a low-priority account) of which JOHND is a member contains LOCLU2 as the default local APPC LU, and REMLU2 as the default remote APPC LU. For JOHND, the high-priority assignment, the default local APPC LU of LOCLU1 will be combined with the only other available assignment, the default remote APPC LU of REMLU2.

### **See Also**

APPC Mode [Definition](#page-134-0)

Implicit Incoming [RemoteLU](#page-136-0) and Implicit Incoming Mode

Default [Outgoing](#page-138-0) Local APPC LU Pool

[Single-System](#page-139-0) APPC

To download updated Host Integration Server 2004 Help from www.microsoft.com, go to <http://go.microsoft.com/fwlink/?linkid=29507>.

## <span id="page-138-0"></span>**Default Outgoing Local APPC LU Pool**

With Host Integration Server 2004, you can set up a pool of local APPC LUs that will be allocated dynamically for any invoking transaction program that does not specify a local LU. This feature is designed to coexist with the default local and remote LUs for users and groups, and does not override these settings.

Both of the default APPC LU features (the default outgoing local APPC LU pool and the default local and remote LUs for users and groups) allow client computers to starta session without specifying an LU name.This helps to simplify administration by eliminating APPC configuration for client computers.

If an application begins the invoking process but does not specify a local APPC LU, Host Integration Server 2004 first tries to determine the default local APPC LU of the associated user or group (the user or group logged on at the system where the application is running). If no such LU can be substituted, Host Integration Server 2004 attempts to assign an LU from the default pool of outgoing local APPC LUs. If no LUs are available from the default pool, the attempt to begin the invoking process is rejected.

The default outgoing local APPC LU pool differs from, and should not be confused with, 3270, LUA, and downstream pools.

### **See Also**

APPC Mode [Definition](#page-134-0)

Implicit Incoming Remote LU and Implicit Incoming Mode

Default Local APPC LU and the Default [Remote](#page-137-0) APPC LU

[Single-System](#page-139-0) APPC

To download updated Host Integration Server 2004 Help from www.microsoft.com, go to <http://go.microsoft.com/fwlink/?linkid=29507>.

# <span id="page-139-0"></span>**Single-SystemAPPC**

Single-system APPC has two local APPC LUs residing on the same server. The LUs communicate with each other using defined parameters. You do not need to define a connection because the LUs are communicating with each other on the same system.

For a single-system APPC, you will need to assign two local APPC LUs to a server, not to a connection. Configuration of the local APPC LUs includes specifying the LU Alias, Network Name, and LU Name. Each of these labels identifies an LU to a particular set of software components.

If Common Programming Interface for Communications (CPI-C) is used, configure one or more CPI-C symbolic destination names. For more information, see CPI-C [Access](#page-140-0) in the next section.

Single-system APPC is generally used for testing transaction programs.The basic steps for configuring single-system APPC areas follows.

### **To configure single-system APPC**

- 1. Assign two local APPC LUs to a server.
- 2. Configure the local APPC LUs by specifying the LU Alias, Network Name, and LU Name.
- 3. If an appropriate mode has not already been configured, configure it.

**Note** For single-system APPC, the Automatic Activation Limit specified in the mode is meaningless. Use one of the local LUs for the originator conversation and the other local LU for the destination conversation.

#### **See Also**

APPC Mode [Definition](#page-134-0)

Implicit Incoming [RemoteLU](#page-136-0) and Implicit Incoming Mode

Default Local APPC LU and the Default [Remote](#page-137-0) APPC LU

Default [Outgoing](#page-138-0) Local APPC LU Pool

To download updated Host Integration Server 2004 Help from www.microsoft.com, go to <http://go.microsoft.com/fwlink/?linkid=29507>.

## <span id="page-140-0"></span>**CPI-C Access**

Common Programming Interface for Communications (CPI-C) provides a consistent application programming interface for network applications. CPI-C is a set of C-language routines that applications distributed across an SNA network can use to communicate as peers and exchange data to accomplish a processing task.

CPI-C programming provides a mechanism, called side information, that associates a set of parameters with a specified symbolic destination name. The CPI-C program then uses the symbolic destination name to initialize a conversation.

If you are using applications based on CPI-C,you configure one or more CPI-C symbolic destination names. A CPI-C symbolic destination name is a name assigned to a set of properties for a CPI-C conversation.

LU partners will need to recognize each other. This is accomplished using fully qualified names and LU aliases. The fully qualified name is a two-part name that identifies the remote LU. The first part of the fully qualified name is the network name and the second part is the remote LU name.

You will also need a mode name. For more information about modes, see the section APPC Mode [Definition](#page-134-0) earlier in this section.

Conversation-level security requires a match between the user ID and password supplied by theinvoking TP,and the user ID and password stored on the server where the remote TP resides. If the ID and password do not match, the session is not activated.

To download updated Host Integration Server 2004 Help from www.microsoft.com, go to <http://go.microsoft.com/fwlink/?linkid=29507>.

### <span id="page-141-0"></span>**Transaction Programs**

The part of an application that initiates or responds to APPC communications is called a transaction program (TP). TPs use APPC to exchange data with other TPs on a peer-to-peer basis.

Similar to a conversation when peopletalk with each other, thecommunication between two transaction programs is called a conversation. An application running on your computer can have many conversations active at one time, either with one other transaction program or with different transaction programs.

There are two types of TPs: TPs that can invoke (initiate a conversation with) other TPs, and TPs that can be invoked. A TP that can invoke another TP is called an invoking TP, and a TP that can be invoked is called an invokable TP.

If your Host Integration Server 2004 installation contains multiplesystems (client computers or Host Integration Server 2004 computers), you can place invokable TPs on more than one system. When an invoking request is received in such an installation, there will (potentially) be a choice of systems on which to run the invokable TP. You can maintain specific control over this choice, or you can allow the choice to be made randomly by Host Integration Server 2004 (to distribute the load).

You can maintain specific control over this choice of system by setting up invokable TPs with unique names, or by setting up each invokable TP to run only with a specific, unique LU alias. With this arrangement, the information provided by the invoking TP (in the ALLOCATE verb) can specify the particular system on which the TP should run.

You can avoid controlling this choice of system, and allow the choice to be made randomly by Host Integration Server 2004, by setting the **DloadMatchLocalFirst** registry entry to **NO**,as described in the *Host Integration Server 2004 Administrator's Reference*. Then use invokable TPs that leave the local LU alias unspecified. When an incoming request is received, it is routed randomly, rather than preferentially, to thelocal Host Integration Server 2004 computer. In addition, no matter what LU alias is requested for the invokable TP, there cannot be a mismatch. Host Integration Server 2004 will start the TP, choosing randomly among the available systems.

Following are three of the possible ways that TPs can be arranged to run.

This section contains:

- TP Name Unique for Each TP
- TP Name Not [Unique;Local](#page-143-0) LU Alias Unique
- **TP Name Not Unique; Local LU Alias Unspecified**
- **Invoking [Transaction](#page-145-0) Programs**
- **Invoking TPs and Host Integration Server 2004 [Configuration](#page-146-0)**
- **Invokable Transaction Programs**
- Invokable TPs and the Host Integration Server 2004 Configuration

To download updated Host Integration Server 2004 Help from www.microsoft.com, go to <http://go.microsoft.com/fwlink/?linkid=29507>.

# <span id="page-142-0"></span>**TP** Name Unique for Each TP

If you want to specify the system on which the invokable TP will run, you can use a unique TP name for each invokable TP. In this arrangement, the invoking TP identifies the invokable TP (and system) by naming the TP. This makes it unnecessary for an invokable TP to specify any LU alias in registry or environment variables.

#### **See Also**

[Transaction](#page-141-0) Programs TP Name Not [Unique;Local](#page-143-0) LU Alias Unique TP Name Not Unique; Local LU Alias Unspecified Invoking [Transaction](#page-145-0) Programs Invoking TPs and Host Integration Server 2004 [Configuration](#page-146-0) **Invokable Transaction Programs** [InvokableTPs](#page-148-0) and the Host Integration Server 2004 Configuration To download updated Host Integration Server 2004 Help from www.microsoft.com, go to <http://go.microsoft.com/fwlink/?linkid=29507>.

## <span id="page-143-0"></span>**TP Name Not Unique;Local LU Alias Unique**

Instead of using a unique TP name to specify the system on which the invokable TP will run, you can give the same name to multiple invokable TPs, but associate each TP with a unique local LU alias. Configure each invokable TP (through registry or environment variables) to use a unique local LU alias. Then set up the invoking TPs so that each one is routed not only to the correct TP name but also to the correct partner LU alias for the intended invokable TP.

#### **See Also**

[Transaction](#page-141-0) Programs TP Name Unique for Each TP TP Name Not Unique; Local LU Alias Unspecified Invoking [Transaction](#page-145-0) Programs Invoking TPs and Host Integration Server 2004 [Configuration](#page-146-0) **Invokable Transaction Programs** [InvokableTPs](#page-148-0) and the Host Integration Server 2004 Configuration To download updated Host Integration Server 2004 Help from www.microsoft.com, go to <http://go.microsoft.com/fwlink/?linkid=29507>. Copyright © 2004 Microsoft Corporation. All rights reserved.
# <span id="page-144-0"></span>**TP Name Not Unique;Local LU Alias Unspecified**

If it does not matter on which system an invokable TP runs, use the same name for multiple invokable TPs, but do not specify an LU alias in the registry or environment variables for the TPs. In such a situation, there are no associated aliases in the list of available invokable TP names on a Host Integration Server 2004 computer. Thus, a request received from an invoking TP cannot cause a mismatch on the LU alias, and will match according to the TP name.

If you set the **DloadMatchLocalFirst** registry entry to **NO**,as described in the *Microsoft Host Integration Server 2004 Reference*, the server randomly routes the request to one of the available TPs. This spreads the processing load among multiple systems, and provides hot backup (so that you can take systems online and offline without disrupting service).

#### **See Also**

[Transaction](#page-141-0) Programs TP Name Unique for Each TP TP Name Not Unique; Local LU Alias Unique Invoking [Transaction](#page-145-0) Programs Invoking TPs and Host Integration Server 2004 [Configuration](#page-146-0) **Invokable Transaction Programs** [InvokableTPs](#page-148-0) and the Host Integration Server 2004 Configuration

To download updated Host Integration Server 2004 Help from www.microsoft.com, go to <http://go.microsoft.com/fwlink/?linkid=29507>.

# <span id="page-145-0"></span>**Invoking Transaction Programs**

An invoking TP initiates a conversation with other TPs. An invoking TP can be located on any system on the SNA network.

An invoking TP identifies itself by issuing a TP\_STARTED verb. TP\_STARTED specifies the name of the invoking TP, and may specify the LU alias that the TP uses (or may leave the LU alias blank).

Next, the invoking TP initiates the invoking process by issuing an ALLOCATE verb. In ALLOCATE, the invoking TP specifies the name of the invokable TP, and may also specify the partner LU alias (the LU alias to be used by the invokable TP).

#### **See Also**

[Transaction](#page-141-0) Programs

TP Name Unique for Each TP

TP Name Not Unique; Local LU Alias Unique

TP Name Not Unique; Local LU Alias Unspecified

Invoking TPs and Host Integration Server 2004 [Configuration](#page-146-0)

**Invokable Transaction Programs** 

[InvokableTPs](#page-148-0) and the Host Integration Server 2004 Configuration

To download updated Host Integration Server 2004 Help from www.microsoft.com, go to <http://go.microsoft.com/fwlink/?linkid=29507>.

# <span id="page-146-0"></span>**Invoking TPs and Host Integration Server 2004 Configuration**

For Host Integration Server 2004 to support the beginning of the invoking process (to accept the TP\_STARTED and ALLOCATE verbs issued by an invoking TP), the following parameters must be configured correctly:

- If theinvoking TP specifies theLU alias that it uses (in TP\_STARTED), that LU alias must match a local APPC LU alias on the supporting Host Integration Server 2004 computer.
- If the invoking TP leaves the LU alias blank in TP\_STARTED, one of two methods for designating a default LU must be used on the supporting Host Integration Server 2004:
	- Assign a default local APPC LU to the user or group that starts theinvoking TP (the user or group logged on at the system from which TP\_STARTED is issued).

 $-$  or  $-$ 

Designate one or moreLUs as members of the default outgoing local APPC LU pool.

If the invoking TP leaves the LU alias blank in TP\_STARTED, Host Integration Server 2004 first attempts to determine the default local APPC LU of the associated user or group, and then attempts to assign an available LU from the default outgoing local APPC LU pool. If these attempts fail, Host Integration Server 2004 rejects the TP\_STARTED request.

- In most situations, the supporting Host Integration Server 2004 must contain an appropriate connection to another system (host or peer). Sometimes, for testing purposes, Host Integration Server 2004 contains two local LUs paired together (for invoking and invokable TPs that are in the same domain). In this situation, a connection to a host or peer is not necessary.
- If theinvoking TP specifies the partner LU alias (in ALLOCATE), that LU alias must match a remoteLU alias. In addition, that remote LU alias must be paired with the local LU alias specified in TP\_STARTED. If the LU alias is left blank in ALLOCATE, a default remote APPC LU must be assigned to the user who started the invoking TP. If the default remote APPC LU is used, it must be paired with thelocal LU that will be used. Otherwise, the ALLOCATE verb fails.

The preceding parameters support the beginning of the invoking process. For the invoking process to successfully complete, additional parameters must be configured on another Host Integration Server 2004 computer, as described in the next section.

### **See Also**

[Transaction](#page-141-0) Programs TP Name Unique for Each TP TP Name Not Unique; Local LU Alias Unique TP Name Not Unique; Local LU Alias Unspecified Invoking [Transaction](#page-145-0) Programs **Invokable Transaction Programs** [InvokableTPs](#page-148-0) and the Host Integration Server 2004 Configuration To download updated Host Integration Server 2004 Help from www.microsoft.com, go to <http://go.microsoft.com/fwlink/?linkid=29507>.

# <span id="page-147-0"></span>**Invokable Transaction Programs**

An invokable TP is a TP that can be invoked by another TP. Invokable TPs are written or configured to supply their names to Host Integration Server 2004 as a notification that they are available for incoming requests. Host Integration Server 2004 invokable TPs can berun on any Host Integration Server 2004 computer or on a Windows Server™ 2003 or Windows 2000 client.

There are two types of invokable TPs:

## **Operator-started invokable TPs**

An operator-started invokable TP must be started by an operator before the TP can be invoked. When the operator-started invokable TP is started, it notifies Host Integration Server 2004 of its availability by issuing a RECEIVE\_ALLOCATE verb. RECEIVE\_ALLOCATE provides the name of the invokable TP.

## **Autostarted invokable TPs**

An autostarted invokable TP can be started by Host Integration Server 2004 when needed. The TP must be registered on its local system, so that it can be identified to Host Integration Server 2004. (For details about how the TP is registered, see *Microsoft Host Integration Server 2004 APPC Applications* or *Microsoft Host Integration Server 2004 CPI-C Applications*.) The registered information defines the TP as autostarted, and must specify the TP name. The registered information may also specify the local LU alias that the invokable TP will use.

If no local LU alias is registered with autostarted TPs, the resulting Host Integration Server 2004 configuration can be more flexible in responding to invoking requests.

After an autostarted invokable TP is started by Host Integration Server 2004, the TP issues RECEIVE\_ALLOCATE (just as an operator-started TP does). RECEIVE\_ALLOCATE must provide the same TP name as was registered for the TP.

Each Host Integration Server 2004 maintains a list of invokable TP names and any LU aliases associated with the TP names. When a request comes in from an invoking TP, Host Integration Server 2004 compares the requested invokable TP name and the associated LU alias to the list of available invokable TPs (which may include associated LU aliases). For details about how this comparison is carried out, see *Microsoft Host Integration Server 2004 APPC Applications* or *Microsoft Host Integration Server 2004 CPI-C Applications*.

If a match is found, Host Integration Server 2004 signals the system containing the requested TP to connect to that Host Integration Server 2004 computer.

If no match is found, Host Integration Server 2004 rejects the incoming request.

## **See Also**

[Transaction](#page-141-0) Programs TP Name Unique for Each TP TP Name Not [Unique;Local](#page-143-0) LU Alias Unique TP Name Not Unique; Local LU Alias Unspecified Invoking [Transaction](#page-145-0) Programs Invoking TPs and Host Integration Server 2004 [Configuration](#page-146-0) [InvokableTPs](#page-148-0) and the Host Integration Server 2004 Configuration To download updated Host Integration Server 2004 Help from www.microsoft.com, go to

Copyright © 2004 Microsoft Corporation. All rights reserved.

<http://go.microsoft.com/fwlink/?linkid=29507>.

# <span id="page-148-0"></span>**Invokable TPs and the Host Integration Server 2004 Configuration**

For Host Integration Server 2004 to receive requests from an invoking TP on another system, and then route those requests to an invokable TP, certain parameters must be configured correctly:

- Host Integration Server 2004 must have a connection to the system from which the invoking TP's request is sent.
- Host Integration Server 2004 must have a remote LU capable of receiving the incoming request. This remote LU can be configured either explicitly or implicitly.

When configured explicitly, there is an explicit match between a remote LU alias on Host Integration Server 2004 and the alias of the LU that conveys the invoking TP's request.

When configured implicitly, an Implicit Incoming Remote LU (with its Implicit Incoming Mode) is used. Several items must work together. First, the LU alias specified in the incoming request (the LU alias requested for the invokable TP) must match a local LU alias on the server receiving the request. Second, the local LU on the server must have an Implicit Incoming Remote LU assigned to it. The properties of the Implicit Incoming Remote LU will be used for that LU-LU session. For more details about how an Implicit Incoming Remote LU works, see Implicit Incoming Remote LU and Implicit Incoming Mode, earlier in this section.

Appropriatelocal LUs must be defined in the Host Integration Server 2004 configuration file.

To download updated Host Integration Server 2004 Help from www.microsoft.com, go to <http://go.microsoft.com/fwlink/?linkid=29507>.

# **APPC Security**

Owners of APPC transaction programs may want to allow only a limited set of users to start the program. APPC provides a mechanism, called APPC conversation security, by which the client transaction program identifies its user to the server system.

There are three levels of security for client programs: None, Same, and Program:

- If the level of security is None, the client system sends no security information (user ID or password).
- If the level of security is set to Same, APPC tries to determine a user ID for the client program. If the server system requires a password and the client system permits APPC to retrieve one for the user ID, APPC will also send the password to the server system. If no user ID is available, or if the server requires a password but the client system does not allow APPC to retrieve the password, no security information is sent to the server. This is sometimes referred to as downgraded to security NONE.
- If thesecurity level is set to Program, theclient transaction program will overrideany security information that thelocal system may provide. The client program must supply both a user ID and a password. CPI-C programs may get the user ID and password by either prompting the user to enter the information or by checking the CPI-C side information. Not all systems allow this option.

If theclient program uses SECURITY=SAME or SECURITY=PROGRAM, APPC on theserver must check the user ID and password regardless of the server transaction's security requirements. This requirement can cause unexpected problems and is not recommended.

### **To configure session security for remote LUs**

- 1. In the SNA Manager tree, expand an SNA subdomain, expand the server you want to work with, expand **SNA service**, and then expand **Remote APPC LUs**.
- 2. Right-click theLU thatyou want to configure,and click **Properties**.
- 3. Click the **Options** tab. Under **Session-Level Security**, selectan option.
- 4. Click **OK**.
- 5. On the Action menu, click Save configuration.
- 6. To put the changes into effect, you must restart the server.

**Note** Setting the security for remote LU sessions is optional.

### **See Also**

#### [Transaction](#page-141-0) Programs

To download updated Host Integration Server 2004 Help from www.microsoft.com, go to <http://go.microsoft.com/fwlink/?linkid=29507>.

# **Optimizing Communications**

Servers used primarily for communications need to provide fast throughput, but they do not need to provide fast file access (as a file server would). Faster throughput will result if portions of memory are set aside for communications programs (such as Host Integration Server 2004 or Microsoft® SQL Server™).

Such dedicated memory includes nonpaged memory, or portions of memory that are never swapped to disk, but remain available for immediate use at all times. If more memory is dedicated to Host Integration Server 2004 or similar programs, less memory is available for file sharing.

Windows Server 2003 or Windows 2000 Server allow you to view or change network throughput options. However, Host Integration Server 2004 installation automatically sets the option to maximize throughput for network applications.

Servers used primarily for communications run many important background processes (processes not related to user actions in the current window). These servers generally do not need to run foreground processes at maximum speed. Host Integration Server 2004 throughput can be increased by making the operating system more responsive to background processes and less responsive to foreground processes.

A server that is less responsive to foreground processes will run local applications such as word-processing software, spreadsheets, or SNA Manager more slowly. Tasking is most appropriate for servers used primarily to support client systems, and not for servers used locally as desktop computers.

## **To optimize background processing for a computer running Windows Server 2003 or Windows 2000 Server**

- 1. Click Start, point to Settings, click Control Panel, and then double-click System.
- 2. Select the **Advanced** tab.
- 3. In the **Performance** box,click **Performance Options**.
- 4. In the **Application response** box, **select Applications or Background services**.
- 5. Click **OK**,and then click **OK** again.

### **See Also**

### [Transaction](#page-141-0) Programs

To download updated Host Integration Server 2004 Help from www.microsoft.com, go to <http://go.microsoft.com/fwlink/?linkid=29507>.

## **APPC Mode**

A mode is associated with an LU-LU pair, and determines the session properties for that pair. One of the key mode properties is the Parallel Session Limit. This limit determines whether an LU-LU pair can perform only one interaction at a time or multiple concurrent interactions.

Parallel sessions are used only with independent APPC. If parallel sessions are to be allowed with an LU-LU pair, the local LU must be independent, and the remote LU in the pair must support parallel sessions.

If theLU-LU pair can have multiple parallel sessions, other mode properties, such as Minimum Contention-Winner Limit, determine to what extent each LU can initiate interactions.

The following table lists the modes provided with Host Integration Server 2004.

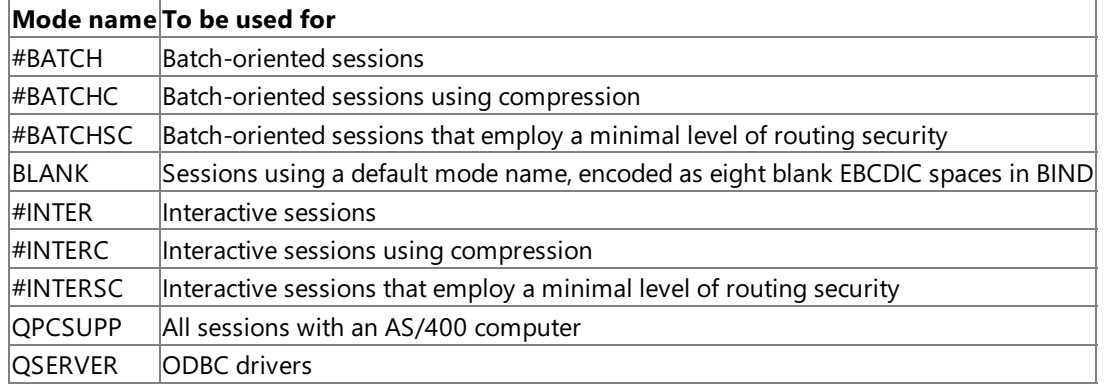

#### **See Also**

APPC Mode [Definition.](#page-134-0)

To download updated Host Integration Server 2004 Help from www.microsoft.com, go to <http://go.microsoft.com/fwlink/?linkid=29507>.

# **Notes Section**

This section contains notes about AS/400 computers, local and remote names, time-outs for 802.2 connections, and adapter and adapter addresses.

## **Note About AS/400 Computers**

To connect to an AS/400 computer, supply both local node and remote node parameters for the Network Name and the Control Point Name. These properties are configured in separate dialog boxes:

**Local node (server) properties.** In the **Server Properties** dialog box of thecomputer running Host Integration Server 2004, typethe **Control Point Name** and the **Network Name**.Theserver Network Name must correspond to the RMTNETID parameter in the AS/400 APPC controller description. (The default for the AS/400 computer network ID is typically APPN.) If this valueis set to **\*SAME**, refer to theLocal Network ID parameter in the AS/400 Network Attributes screen (using the **dspneta** command). The server Control Point Name must match the RMTCPNAME parameter in the AS/400 APPC controller description. For 802.2 connections, the AS/400 computer can be configured to automatically create the APPC controller description when the computer running Host Integration Server 2004 first connects to the AS/400 computer, by setting the AUTOCRTCTL parameter to **\*YES** in the AS/400 Token-Ring or Ethernet line description. However, for SDLC connections, the APPC controller description must be manually created.

If you specify a CPNAME in **Connection Properties**, it overrides the CPNAME in the **Server Properties** dialog box.The CPNAME in **Server Properties** is the defaultand will be used unless it is changed in **Connections Properties**.

**Remote node (connection) properties.** In the **Properties** dialog box for an 802.2 or SDLC connection, typethe **Network Name** and **Control Point Name (CP name)** of the AS/400 computer into the **Network Name (Remote Node)** and **Control Point Name (Remote Node)** fields.The AS/400 Network Nameand Local Control Point Namecan befound on the AS/400 Network Attributes screen using the DSPNETA. For more information about these fields, click Help on the **Properties** dialog box for the connection.

On an AS/400 computer, the Network Nameis specified in theLocal network ID parameter in the Network Attributes screen and in the RMTNETID parameter on the APPC controller description. For more information, see your APPN documentation.

## **Using Remote Node Identifiers**

You can use several types of parameters to specify the remote node with which a connection should connect:

### **Remote address (802.2 connections only)**

This parameter is required for 802.2 connections. For outgoing calls, it is used to specify the remote host, peer, or downstream system being called.This parameter is the **Remote Network Address**.

#### **Network Name (Remote Node) and Control Point Name (Remote Node)**

As a general guideline, use these parameters if the administrator of the remote host, peer, or downstream system uses them.

These two parameters work together; if either parameter is supplied, the other should also be supplied. These parameters are used only for Format 3 exchange identifications (XIDs), one of two types of exchange identification. Format 3 XIDs are generally used for APPC. If a connection does not use Format 3 XIDs, there is no need to specify these parameters. For information about how these parameters are checked on incoming calls (as identifiers for the remote system making the call), see [Identifiers](#page-154-0) in Incoming XIDs.

#### **See Also**

#### Note About Local and [Remote](#page-153-0) Names

#### **Remote Node ID**

As a general guideline, use this parameter if the administrator of the remote host, peer, or downstream system uses it. This parameter can be used in Format 0 XIDs or Format 3 XIDs, thetwo types of identification exchange.**Format 0 XID**s are generally used for 3270 communication and for LUA;**Format 3 XID**s are generally used for APPC.For information about how the Remote Node ID is checked on incoming calls (as an identifier for the remote system making the call), see [Identifiers](#page-154-0) in Incoming XIDs.

#### **See Also**

Guidelines for Identifiers for 802.2 [Connections](#page-155-0)

- Guidelines for Identifiers for SDLC [Connections](#page-155-1)
- **•** [Identifiers](#page-154-0) in Incoming XIDs

## <span id="page-153-0"></span>**Note About Local and Remote Names**

The **Network Name** and **Control Point Name** for theremote nodeare different from the **Network Name** and **Control Point Name** for thelocal node.Theremote **Network Name** and **Control Point Name** arespecified in the **Connection Properties** dialog box.Thelocal **Network Name** and **Control Point Name** arespecified in the **Server Properties** dialog box.

## **Configuring Multidrop Connections**

In a multidrop connection, one primary computer communicates simultaneously with multiple secondary computers. Host Integration Server 2004 supports multidrop connections used for downstream systems on leased SDLC lines.

You can configure up to four multidrop connections on each line, with a computer running Host Integration Server 2004 as the primary server on each.

Configure each connection to be used in the multidrop configuration according to the instructions that follow.

#### **To configure multidrop connections**

- 1. Configure a link service for an SDLC line with the **Constant RTS** option not selected.
- 2. Configure each connection to be used in the multidrop configuration as follows:
	- **In the SDLC Properties** dialog box, select the same link service for each connection.
	- In the **SDLC Properties** dialog box, under **Remote End**, select **Downstream**.
	- Makeall the parameters identical for each configuration,except for **Poll Address**,and possibly the**Local Node ID** and **Remote Node ID**. For these parameters, obtain values from the downstream system administrators. Make the **Poll Address** unique for each station.
- 3. For the primary connection in the multidrop configuration, on theSDLC page of the **SDLC Properties** dialog box, select the **Multidrop Primary** box.

For information about using theconfiguration dialog boxes,click **Help** in the **SDLC Properties** dialog box.

### **Note About Time-outs for 802.2**

The time-outs for 802.2 (**t1**, **t2**, and **ti**) are derived from basic timer values that are set in the Windows registry. Host Integration Server 2004 is designed with the assumption that these registry values will not be changed after they have been set by the DLC (802.2) driver. If theseregistry values arechanged, thechoices displayed in the **Response Timeout**, **Receive ACK Timeout**, or **Inactivity Timeout** fields may no longer reflect the actual amounts of time that Host Integration Server 2004 waits.

## **Simplified Facility Data Example**

The following simplified example shows how identifiers allow each facility request to be distinguished from the ones that follow:

#### 40AAAA20BB

The example contains two requests. The first request begins with a 4, indicating that after the two-character identifier there are four characters (in this case, four occurrences of the A character). The second request follows, beginning with a 2, indicating that after the two-character identifier there are two characters (two occurrences of the B character).

## **Standard Facility Data Example**

The facility data string in this example initiates a connection using 256-byte packets, a sending window of 7, a receive window of 4, and charges reversed. The facility requests that do this are as follows:

- $\bullet$  42 08 08 for Packet Size
- 43 04 07 for Window Size
- 01 01 for reverse charging

When these requests are concatenated, the following facility data string is created:

4208084304070101

## **Common Identifier Table**

The following table shows commonly used identifiers for facility requests.

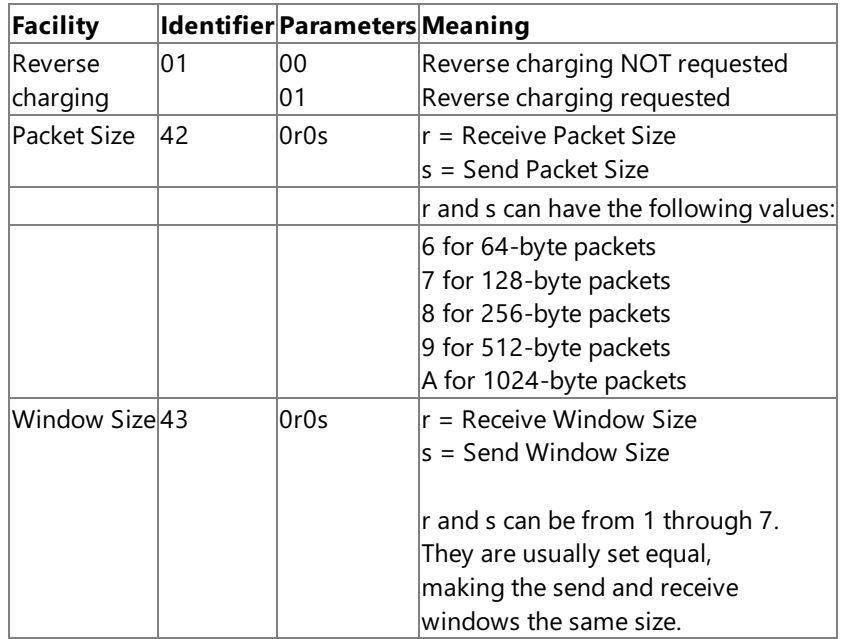

In this table, send and receive operate from the view of the initiator of the connection.

## **Note About Local Adapter Address**

When communicating with the administrator of a remote host, peer, or downstream system, you may need to tell that administrator the address of your local adapter.

To determine the local address of an 802.2 adapter, at the command prompt, type:

#### **net config server**

In theresulting display, theaddress of thelocal adapter appears in thelinelabeled **Server is Active On**.

## **Primary Configuration Server**

The primary configuration server is the Host Integration Server 2004 computer designated to contain the domain-wide configuration file. The configuration file reflects the Host Integration Server 2004 resources for the SNA subdomain, including all Host Integration Server 2004 computers, link services, LUs, 3270 users, and so on. There can be only one primary server in the subdomain.

## **Backup Configuration Server**

The backup configuration server is a Host Integration Server 2004 computer on which the configuration file is replicated by Host Integration Server 2004. There can be more than one backup server in an SNA subdomain. Host Integration Server 2004 will load the copy of the configuration file located on a backup Host Integration Server 2004 computer if the primary Host Integration Server 2004 computer goes down. In this case, servers and connections can be started and stopped, but the configuration cannot be changed or saved.

## <span id="page-154-0"></span>**Identifiers in Incoming XIDs**

When deciding which type of remote node identifier to specify for a connection that accepts incoming calls, it may be helpful to understand how Host Integration Server 2004 uses exchange identifications (XIDs) from incoming calls.

When Host Integration Server 2004 receives an XID from an incoming call, it looks at the XID for sometype of identifier of the remote system that made the call. It compares this identifier, in the order shown in the following list, against identifiers stored in the Host Integration Server 2004 configuration. If it finds a match, it accepts the call. If it finds that identifiers are left unspecified (in the configuration or the XID), and the connection is an SDLC connection, Host Integration Server 2004 accepts the call, pending further exchange of information. In other cases—when every comparison yields a mismatch, or when identifiers are left unspecified but the connection is 802.2—Host Integration Server 2004 rejects the incoming call.

Identifiers are compared in the following order:

- 1. If the incoming XID is Format 3, Host Integration Server 2004 examines the XID for a remote node Network Name and Control Point Name. If these parameters are present in both the Incoming XID and in the Host Integration Server 2004 configuration, and they match, the call is accepted. If the parameters are present and do not match, the call is rejected.
- 2. If the parameters were not available for the preceding step, Remote Node IDs are examined next. (Remote Node IDs may be used in either Format 0 or Format 3 XIDs.) If a Remote Node ID is present in both the Incoming XID and in the Host Integration Server 2004 configuration, and they match, the call is accepted. If the parameters are present and do not match, the call is rejected.
- 3. If the parameters were not available for the preceding steps, for 802.2 connections, remote addresses are examined:

For 802.2 connections, the Remote Network Address in the Host Integration Server 2004 configuration is compared to the address from which the XID was received. If the addresses match, the call is accepted; if not, the call is rejected.

4. For 802.2 connections, if no match is found in any of the preceding steps, theincoming call is rejected.

For SDLC connections, if no match is found in the preceding steps, but identifiers were left unspecified in the configuration or the XID, the call is accepted, pending further exchange of identifiers. However, if identifiers were not left unspecified and no identifiers match, thecall is rejected.

## <span id="page-155-0"></span>**Guidelines for Identifiers for 802.2 Connections**

The following table lists guidelines for identifiers for 802.2 connections.

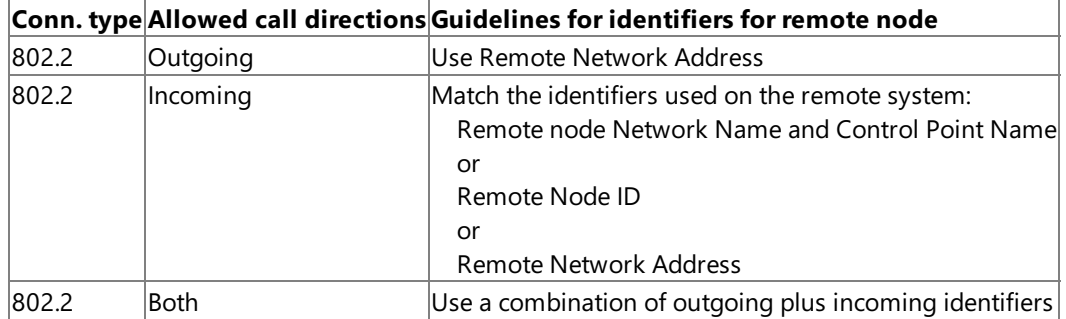

## <span id="page-155-1"></span>**Guidelines for Identifiers for SDLC Connections**

The following table lists guidelines for identifiers for SDLC connections.

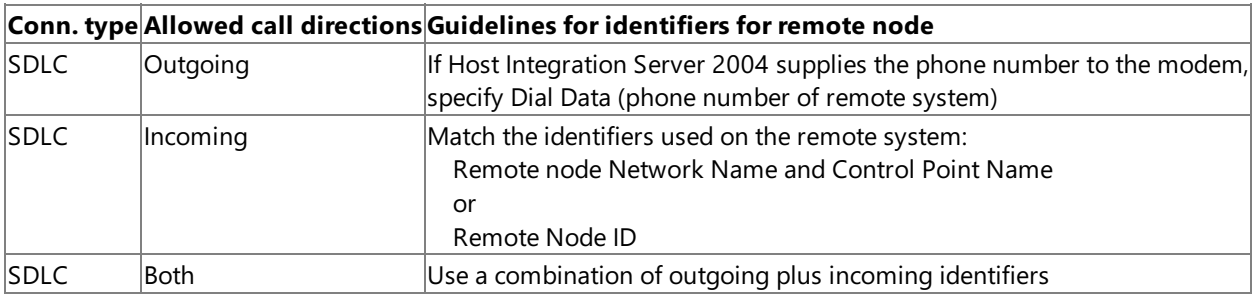

To download updated Host Integration Server 2004 Help from www.microsoft.com, go to <http://go.microsoft.com/fwlink/?linkid=29507>.

# **Installation and Configuration**

This section provides instructions for installing and configuring Microsoft® Host Integration Server 2004.This includes how to test and verify connections with the mainframe or AS/400 computer.

This section contains:

- **•** [Installation](#page-157-0)
- Making and Testing a [Connection](#page-170-0)
- **[Configuring](#page-236-0) Your Enterprise**

To download updated Host Integration Server 2004 Help from www.microsoft.com, go to <http://go.microsoft.com/fwlink/?linkid=29507>.

## <span id="page-157-0"></span>**Installation**

This document contains information about the basic installation process for Host Integration Server 2004.

It is important to read the entire document before beginning installation, as it contains hardware and software requirements, correct installation procedures, and other information necessary for successful installation.

It is also important to read the Readme.htm before beginning installation. The Readme.htm is located on your product CD, and contains late-breaking information and known issues you should understand before installation.

This section contains:

- **Hardware and Software Requirements**
- New [Security](#page-166-0) Model
- [Installing](#page-167-0) the Product

To download updated Host Integration Server 2004 Help from www.microsoft.com, go to <http://go.microsoft.com/fwlink/?linkid=29507>.

## <span id="page-158-0"></span>**Hardware and Software Requirements**

In the following sections, the version numbers listed are minimum requirements. Versions later than those listed here are supported unless otherwise noted.

## **Hardware prerequisites**

The minimum hardware requirements for a complete installation of Host Integration Server 2004 are:

- 450 megahertz (MHz) or higher Intel Pentium-compatible CPU
- 512 megabytes (MB) of RAM
- 6-gigabyte(GB) hard disk
- CD-ROM or DVD-ROM drive
- Super VGA monitor (800 x 600) or higher resolution monitor with 256 color
- For TI Designer only: Display Super VGA (1024x768) or higher resolution with 256 colors
- Microsoft Mouse or compatible pointing device

## **Software prerequisites**

## **Typical Installation**

In order to install Host Integration Server 2004 you must be running one of the following operating systems:

• Windows 2000 Service Pack 4 or later, along with Update for Microsoft Windows 2000 KB821887 hotfix, which you can download from the following location:

### <http://go.microsoft.com/fwlink/?LinkId=29480>

- Windows XP Professional with Service Pack 1 or later
- Windows Server 2003

## **CustomInstallation**

If you choose to install only selected features of Host Integration Server 2004, the tables below outline which software prerequisites you will need.

### **Server Installation**

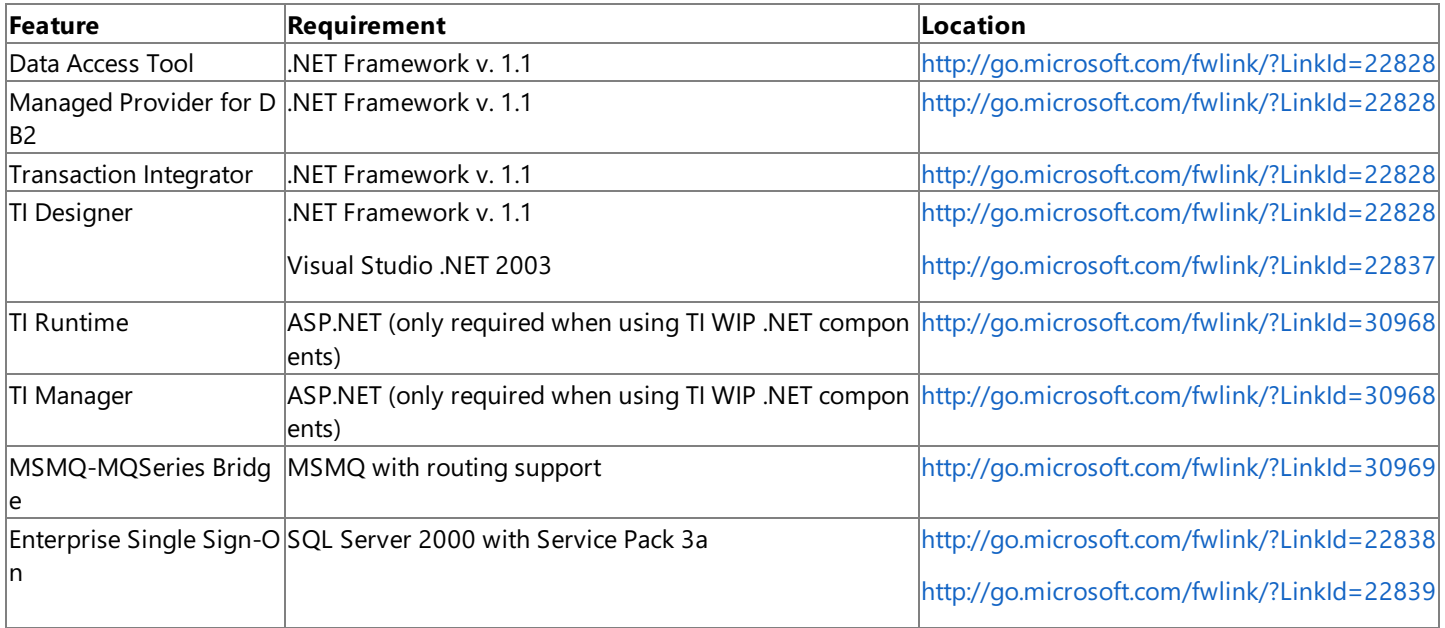

### **Client Installation**

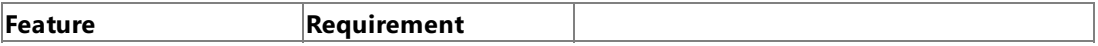

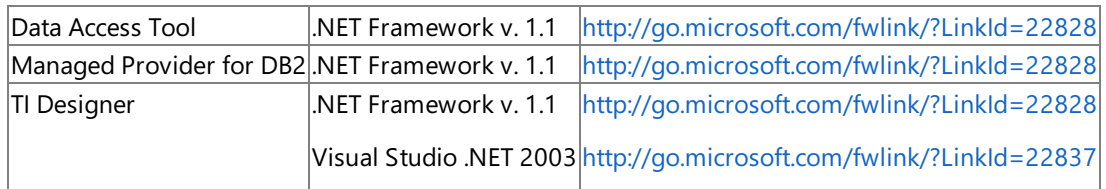

### **Configuration Wizard after Server setup**

It is possible to install the Server software without running the Configuration Wizard, and then run the Configuration Wizard later. Eventually, however, you must run the Configuration Wizard. To do this, you will need the software listed in the table below. It can either be installed on the local Host Integration Server or a remote computer.

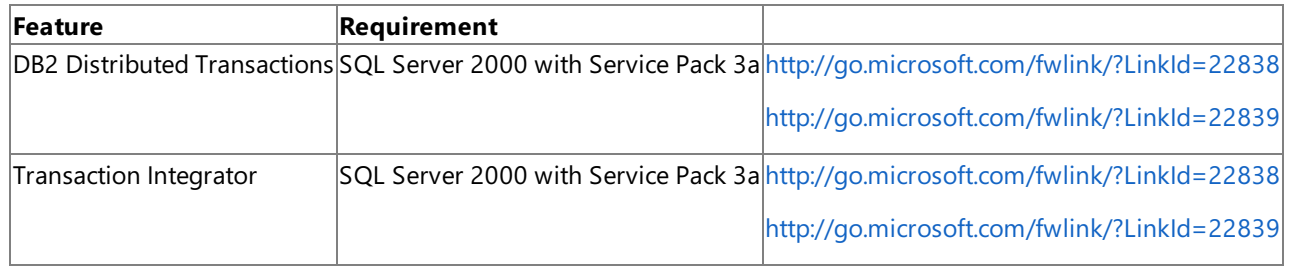

## **Special Considerations when installing Enterprise Single Sign-On**

The following sections contain information regarding installation of the Enterprise Single Sign-On feature. Because of this feature's complex relationships to other features and systems, and because of its importance to system security, it is recommended that you read these sections carefully before installing Enterprise Single Sign-On.

## **Installing SSO and creating the Master Secret Server**

Initial installation of Enterprise Single Sign-On must be done on the server that you will use as the Master Secret Server. This is also the only Master Secret Server allowed in the entire SSO system.

To install Enterprise Single Sign-On, run the Host Integration Server 2004 setup program and select **Custom Installation**. Under the **Security Integration** feature, select**Enterprise Single Sign-On** and continueinstallation.

After installation is complete, the **Configuration Wizard** launches. Since this is the Master Secret Server, when prompted with the question, Do you want to create a new SSO system or Join an existing SSO system? select **Create**. This will create the Master Secret Server and the SSO Credential Database.

**Note** As soon as the configuration is complete, make sure you back up the Master Secret to a safe location. To do this, open a command prompt and navigate to the SSO directory located at Program Files\Common Files\Enterprise Single Sign-On, and run ssoconfig -backupsecret <br/>backup file>.

It is recommended that you install only the Master Secret Server on this computer. It should not be used as a processing server.

### **Processing Servers forEnterprise Single Sign-On**

In a multi-box environment, after the Master Secret Server and Credential database have been created, you can install Enterprise Single Sign-On on subsequent computers. These are typically the computers on which Host Integration Server 2004 is installed as well.

The initial installation process is the same as on the first computer. Configuration, however, becomes slightly different. Since the Master Secret Server and the SSO credential database are already in place, select **Join** when the Configuration Wizard asks, Do you want to create a new SSO system or Join an existing SSO system?

### **ENTSSO Administration install only**

It is possible to install just the Enterprise Single Sign-On Administration feature. To do this, when you run the install program, select **Custom Installation**. Under the **Security Integration** feature, select only the**Enterprise SSO Administration** subfeature.

Only SSO administrative components will be installed. The hardware and software requirements are the same as for a typical ESSO installation.

**Note** While the SSO Administration feature in Host Integration Server 2004 is compatible with the server version of SSO in BizTalk Server 2004, the administrative components of Enterprise SSO in BizTalk Server 2004 are not compatible with the server version of Enterprise SSO in Host Integration Server 2004.

Installing the SSO administrative utility (ssomanage.exe) does not create shortcuts on the Start menu to access the command line utilities. To run the SSO administrative utilities after installation, you must open a command prompt and navigate to the SSO directory located at Program Files\Common Files\Enterprise Single Sign-On. You can use the ssomanage.exe to specify the SSO Server you want to use for management. To do this, open a command prompt and navigate to the SSO directory located at Program Files\Common Files\Enterprise Single Sign-On, and run ssomanage -serverall <SSO server name>.

### **SSO Client install**

The stand-alone SSO client utility (ssoclient.exe) allows end users to configure their client mappings in the credential database. You can install the client utility from a self-extracting file (SSOClientInstall.exe) which is installed with the SSO administration feature.

To install the SSO client utility, you must be running one of the following operating systems on the client computer:

- Windows Server 2003
- Windows 2000 Server with Service Pack 4, or Windows XP Professional with Service Pack 1
- .NET Framework 1.1 (only necessary for the managed interoperability component of the SSO client utility)

Installing the SSO client utility does not create shortcuts on the Start menu to access the command line utilities. To run the SSO client utility after installation, you must open a command prompt and navigate to the SSO directory located at Program Files\Common Files\Enterprise Single Sign-On.

## **Password Synchronization**

To install the password synchronization feature, run theinstall program and select **Custom Installation**. Under the **Security Integration** feature, select the**Enterprise Single Sign-On Password Synchronization** sub feature.

To addition to this, Password synchronization adapters are necessary to send and receive password changes to the external system. You can view a list of currently available adapters at the following location: <http://go.microsoft.com/fwlink/?LinkId=30101>

You can also contact support aliases to obtain information on these Password synchronization adapters.

There are 3 types of password synchronization sub-features supported in this release to simplify administration of the SSO credential database and to keep passwords across user directories in sync.

The first type is **Windows to External** (for example, Active Directory to RACF). A Windows user's password change is captured and sent to the Enterprise SSO Server assigned to receive password changes from domain controllers. This then forwards the password change to an external system and the mapping in the SSO credential database is kept in sync with the change made on the external system.

To capture password changes made in Active Directory, in addition to installing the ENTSSO Password Sync feature, components need to be installed on the domain controllers to capture password changes.

Both the Windows Password Capture component and Password Change Notification Service (PCNS) must be installed on all domain controllers from which you will be capturing passwords. You can find these components in the following location:

### <HIS CD ROOT>\Platform\PCNS

Read the accompanying documentation (also located in the folder above) before you proceed with the installation on the domain controller.

The second type is **External to Windows - Full synchronization**. A password is captured on the External system and sent to the Enterprise Single Sign-On server assigned for Password Synchronization which then updates the password in the SSO credential database, and also updates the Windows user's password in Active Directory.

The third type is **External to Windows - Partial synchronization**. A password is captured on the External system and sent to the Enterprise Single Sign-On server assigned for Password Synchronization which then updates the password in the SSO credential database.

## **Upgrading from a previous version of SSO**

If you are installing the Enterprise Single Sign-on feature and you already have a previous version deployed on your computer (for example, from Host Integration Server 2004 Beta, or Microsoft BizTalk® Server 2004), you must complete the steps below.

- Back up the SSODB to a secure location
- Back up the Master Secret Key on the Master Secret Server
- Update the Master Secret Server by running Host Integration Server 2004 setup, choosing **Custom Installation**, and then selecting **Enterprise Single Sign-On**.Select **Reuse** when the Configuration Wizard prompts you with the question: Do you want to reuse the existing configuration?

It is not necessary to update the other SSO Servers (non-Master Secret Servers) from your BizTalk Server 2004 installation. However, if you want the new Enterprise Single Sign-On features to be available on those servers, you must update them by using the same procedures outlined above.

If you have a Beta version of Enterprise SSO installed as part of a Host Integration Server 2004 Beta release, you can use the same mechanism to upgrade those servers.

**Note** These considerations also apply if you are installing Microsoft BizTalk Server 2004 on a computer with an existing installation of Host Integration Server 2004 Enterprise Single Sign-On, and wish to update the servers.

#### **Using Host Initiated SSO functionality in Enterprise Single Sign-On**

Host Initiated Single Sign-On uses the protocol transition feature of Windows Server 2003 to perform Single Sign-On for the non-Windows user.This featurerequires Windows Server 2003 and must bein a domain that has its **Domain Functional Level** set to **Windows Server 2003**.

### **Compatibility with earlier Host Integration Server products**

## **SNA Server 2.0-SNA Server 3.0**

Host Integration Server 2004 supports neither upgrade nor interoperability with SNA Server versions 2.0 – 3.0 inclusive.

## **SNA Server 4.0 and Host Integration Server 2000**

#### **Interoperability**

Host Integration Server 2004 supports limited interoperability with SNA Server 4.0 and Host Integration Server 2000.

Host Integration Server 2004 clients will connect through SNA Server 4.0 servers and Host Integration Server 2000 servers.

SNA Server 4.0 clients will connect through Host Integration Server 2004 servers and Host Integration Server 2000 servers.

Neither SNA Server 4.0 servers nor Host Integration Server 2000 servers can act in therole of member or backup to a primary Host Integration Server 2004 server. Instead, you must upgrade the servers to Host Integration Server 2004 while running against the older SNA Server 4.0 or Host Integration Server 2000 primary server. Onceall backup computers are upgraded to Host Integration Server 2004, the remaining primary server computer can be upgraded to Host Integration Server 2004.

To deploy Host Integration Server 2004 as a backup in an existing Host Integration Server 2000 or SNA Server 4.0 domain, it is necessary to make the following configuration changes:

- Create a COMLOGS share pointing to <installdir>\system. Grant the service account and HIS Administrators group Read access. This share is used by the SNA Manager when creating link services on remote computers.
- Add any users who need to perform administrative tasks to the local Host Integration Server Administrators group on the Host Integration Server 2004 computer.
- Add any users who will create link services to the Local Administrators group on the computer where the link services will be created.
- Use the same service account for the Host Integration Server 2004 server that was used for the Host Integration Server 2000 or SNA Server 4.0 servers. This ensures that all components have the appropriate rights to perform their necessary functions.

Note New features on Host Integration Server 2004 will not be available until all servers in the subdomain have been upgraded.

#### **Upgrade**

This release supports the upgrade of Host Integration Server 2000 Service Pack 1 and SNA Server 4.0 Service Pack 4.

Note that when you upgrade from SNA Server 4.0 to Host Integration Server 2004, it is necessary to reboot your computer. After

the reboot has completed, you must then finish the installation by running the Configuration Wizard. The tables below outline possibilities in upgrading from previous versions.

#### **Server Upgrades**

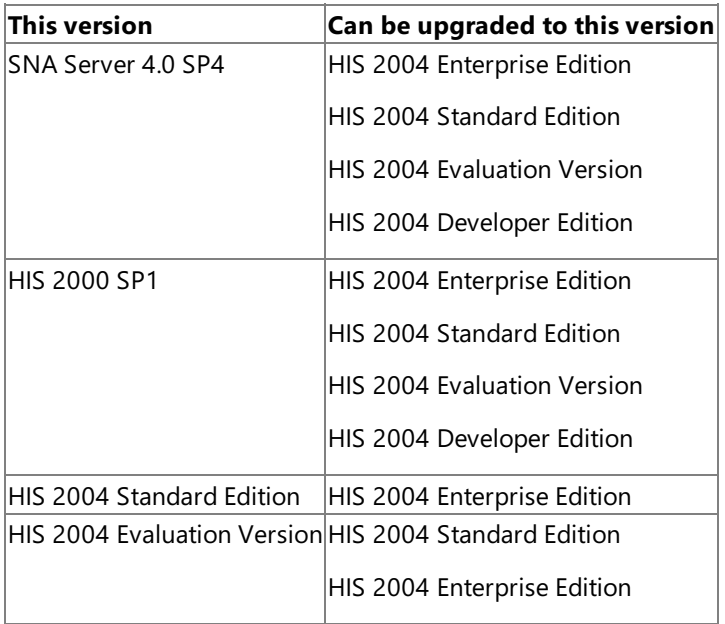

## **Client Upgrades**

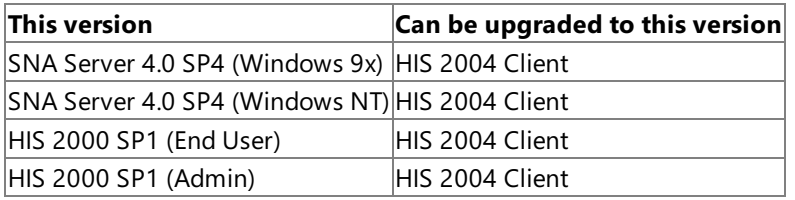

### **Client to Server Upgrades**

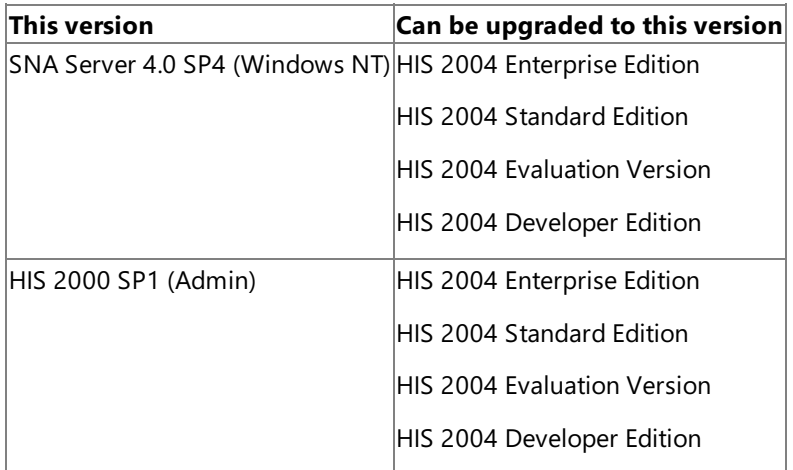

### **Build-to-Build Upgrades**

For build-to-build upgrades, use the same backup and restore procedures as you would in preparing for Backup and Disaster Recovery. These procedures are listed below.

### **Back up your SNA Server configuration**

- 1. Right click theSNA domain namein theSNA Manager and choose **Backup configuration…**.
- 2. Record the settings for the installed link services.

## **Back up your configuration using the Configuration Wizard**

- 1. Re-run the Configuration Wizard from Start menu.
- 2. Proceed through the wizard screens to the Summary screen.
- 3. Choose **Save...** to save your configuration.

#### **Back up your Transaction Integrator configuration**

- 1. Back up the HIP configuration by backing up the HIP database.
- 2. Backup the Remote Environments by saving a copy of the following registry key:

HKEY\_LOCAL\_MACHINE\SOFTWARE\Microsoft\Cedar

- 3. Export COM+ applications (Right-click application/Export…/Server Application).
- 4. Save Web Site or virtual directories individually to an XML file (Right-click Web Site or VD/All tasks/Save configuration to a file).
- 5. Back up the web site/virtual directory files/structure.

## **Back up your Data Integration Configuration**

1. Backup any UDLs, HCDs or File DSNs. User and System DSNs can beconverted to UDLs with the Data Access Tool and backed up.

## **Upgrade and restore your configuration**

1. Launch the unattended setup using the XML filecreated in Step 3 of **Back up your configuration using the Configuration Wizard**.

Setup.exe /Product HIS /InstallPlatform /L c:\HISInstall.log /S c:\ HISServerConfig.xml /INSTALLDIR C:\HIS

- 2. Restorethe HIP database which you saved in Step 1 of **Back up your Transaction Integrator configuration**.
- 3. Launch the unattended configuration using the XML filecreated in Step 3 of **Back up your configuration using the Configuration Wizard**. This file will need to be updated with the service account password.

ConfigFramework.exe/L c:\ConfigFramework.Log /F /S c:\HISServerConfig.xml

- 4. Launch SNA Manager.
- 5. Re-createyour link services using theinformation recorded in Step 2 of **Back up your SNA Server configuration**.
- 6. Right click theSNA domain namein theSNA Manager and choose **Restore configuration…**.
- 7. Start TI Manager. This will automatically recreate the HIP application from the database.
- 8. Restore TI and Data artifacts as appropriate.

## **Supported Host Platforms**

## **SNA connectivity, 3270 terminal emulation, host print service, and SNA programming interfaces**

IBM z/OS, OS/390, MVS, VSE and VM

## **SNA connectivity, 5250 terminal emulation, host print service, and SNA programming interfaces**

- IBM OS/400 V2R3 or later
- IBM AS/400 Advanced 36 System Support Program Release 7.5

## **IP-DLC Link Service**

- IBM Communications Server for OS/390 V6 or later
- IBM OS/390 2R6 (with APAR OW36113) or later

## **Security Integration**

- Computer Associates eTrust CA-ACF2 Security for z/OS and OS/390
- Computer Associates eTrust CA-Top Secret Security for z/OS and OS/390
- IBM RACF Security for z/OS and OS/390
- IBM AS/400 Security

## **OLE DB Provider for DB2, ODBC Driver for DB2, and Managed Provider for DB2**

• IBM DB2 V6 and later for OS/390 and z/OS to support an SNA LU6.2 or TCP/IP network connection

- IBM OS/400 V5R1 and later to support an SNA LU6.2 or TCP/IP network connection
- IBM DB2 for Universal Database V7.1 and later for Windows and AIX operating systems to support a TCP/IP network connection

The following table provides a feature-by-feature view of the DB2 platforms and versions supported by Host Integration Server 2004.

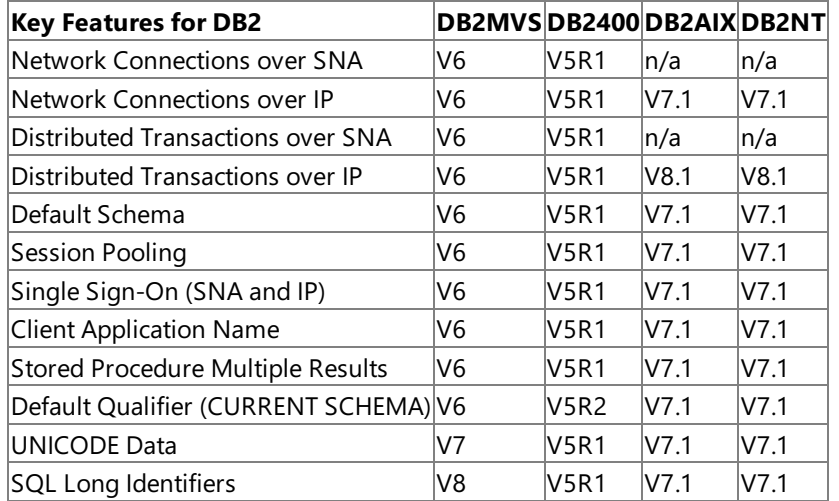

### **OLE DB Provider for AS/400 and VSAM**

- IBM Distributed File Manager (DFM) V1R2 and later to supportan SNA LU6.2 network connection (DFM is a component of IBM Data Facility Storage Management Subsystem (DFSMS) for OS/390 and z/OS)
- IBM V5R1 and later to support an SNA LU6.2 or TCP/IP network connection
- IBM AS/400 Advanced 36 SSP (System Support Program) Release 7.5 to support an SNA LU6.2 network connection

### **Host File Transfer**

- IBM Distributed File Manager (DFM) V1R2 and later to supportan SNA LU6.2 network connection (DFM is a component of IBM Data Facility Storage Management Subsystem (DFSMS) for OS/390 and z/OS)
- IBM OS/400 V5R1 and later to support an SNA LU6.2 or TCP/IP network connection

### **AS/400 Data Queues**

● IBM OS/400 V5R1 and later to support an SNA LU6.2 network connection

### **Transaction Integrator**

- IBM CICS (Customer Information Control System) for MVS V3R3 or later to support an SNA LU6.2 network connection
- IBM CICS Transaction Server for VSE/ESA V2R1 or later to support an SNA LU6.2 network connection
- IBM CICS Transaction Server for OS/390 Version 1 or later to support an SNA LU6.2 or TCP/IP network connection
- IBM CICS Transaction Server for z/OS Version 2 or later to support an SNA LU6.2 or TCP/IP network connection
- IBM CICS Transaction Server for z/OS Version 2 Release 2 or later to supportan Enhanced Listener for TCP/IP network connection
- IBM IMS (Information Management System) Version 4 to support an SNA LU6.2 network connection
- IBM IMS Version 5 to support an SNA LU6.2 network connection
- IBM IMS Version 6 or later to support reliable 2PC transactions across an SNA LU6.2 network connection
- IBM IMS Version 6 to support an SNA LU6.2 or TCP/IP network connection
- IBM IMS Version 7 to support an SNA LU6.2 or TCP/IP network connection
- IBM IMS Version 8 to support an SNA LU6.2 or TCP/IP network connection
- IBM OS/400 Version 4 Release 1 or later to support a TCP/IP network connection.

To download updated Host Integration Server 2004 Help from www.microsoft.com, go to <http://go.microsoft.com/fwlink/?linkid=29507>.

Copyright © 2004 Microsoft Corporation.

All rights reserved.

# <span id="page-166-0"></span>**New Security Model**

Host Integration Server 2004 includes a new security model that greatly reduces the rights required for the service account compared to previous versions of the product. After upgrading a previous version of the product, the following user rights assignment and group membership can be removed from the service account.

## **User rights assignment**

Act as part of the operating system (SE\_TCB\_NAME)

## **Group Membership**

Local Administrators

To download updated Host Integration Server 2004 Help from www.microsoft.com, go to <http://go.microsoft.com/fwlink/?linkid=29507>.

# <span id="page-167-0"></span>**Installing the Product**

The following sections contain installation information for Host Integration Server 2004.

#### **Important notes about installation**

- In this release, the installation program may not provide complete information on whether you have installed all of the software prerequisites. It is important to read the previous section, Hardware and Software Requirements, carefully and make sure all prerequisites are complete before running the install program.
- This release supports limited interoperability with previous versions of Host Integration Server and SNA Server.
- You must install this release on a computer with no previous versions (retail or Beta) of either Host Integration Server or SNA Server.
- If you uninstall the product and then reinstall, all previous administration configuration will be lost.
- To install the Client package on a local account,you must bean administrator.To install the Client package on a domain account, you can be either an administrator or a non-administrator.

## **Accessing the latest product documentation**

A new, fully-updated documentation set is now available over the Web on a quarterly basis.Each quarterly release, which you download to your desktop, includes more in-depth information, updates, and new topics. As the new documentation will replace your current set, you will need to close all instances of Host Integration Server 2004 Help for the update to install correctly. Downloading the new Help will not affect your Host Integration Server 2004 product installation or performance in any way.

You can download the latest documentation from the following location:

## <http://go.microsoft.com/fwlink/?LinkId=29507>

### **Standard Edition and Enterprise Editions**

Host Integration Server 2004 is available in Standard and Enterprise editions. The Enterprise edition has the same capabilities as the Standard edition, with the addition of the following features:

Application Integration

- **•** Transaction Integration
- Transaction Integration Designer

Message Integration

MSMQ-MQSeries Bridge

You can use the SNAVER utility to quickly determine which version and edition of Host Integration Server 2004 is installed on the servers in your organization.

### **To check version and edition information**

- 1. Click **Start**,and then click **Run…**
- 2. Type"snaver"and click **OK**. Your version and edition will be displayed.

## **To Install Host Integration Server 2004**

- 1. In Windows Explorer, navigate to the installation folder in which you extracted the setup files.
- 2. Double-click **setup.exe**.The Host Integration Server 2004 Autorun panel will appear.
- 3. Click **Install Host Integration Server 2004** to begin installation.The Host Integration Server 2004 **Installation Wizard** appears and quides you through the rest of the installation process.
- 4. Click **Finish** when you are done.

## **To Uninstall Host Integration Server 2004 using Add/Remove Programs**

- 1. Click **Start**, point to **Settings**,and then click **Control Panel**.
- 2. In Control Panel, open **Add/Remove Programs**, select **Microsoft Host Integration Server 2004** and click **Change/Remove**.The Microsoft Host Integration Server 2004 Add/Remove Application dialog boxappears.
- 3. Click **Remove**,and then click **Next**.The **Uninstall Wizard** appears and automatically begins the uninstall process.
- 4. When the wizard has completed the process,click **Finish**.

**Note** Uninstalling Host Integration Server 2004 does not uninstall Single Sign-On. To uninstall Single Sign-On, see Uninstalling Single Sign-On below.

## **Unattended install**

Unattended installation is useful for installing Host Integration Server 2004 on a large number of computers to ensure that they are all configured in exactly the same way. It is also useful if you need to change or update the existing configuration of a large number of computers.

You perform an unattended installation by creating a "model" installation on onecomputer, which you then apply to the other computers.

### **To perform unattended installations**

- 1. Using the standard, Windows-based installation program, perform a full installation on a single computer. Since the installation parameters you choose will be saved as a model, make the selections you want to use on the other installations.
- 2. When setup is complete, run the **Configuration Wizard** on the same computer. As in Step 1, make the selections you want to use on the other installations.Stop when you reach the **Summary Page**.
- 3. At the **Configuration Wizard Summary Page**,click **Save**.The wizard will createa configuration filecalled **HISServerConfig.xml**.
- 4. Finish and closethe **Configuration Wizard**.
- 5. If you need to, open **HISServerConfig.xml** in a browser and makeany necessary changes.
- 6. On theappropriateserver computer, open a command promptand run the **Unattended Installation** command (see below). Where the command calls for the configuration file, use the name and location of the HISServerConfig.xml file created in Steps 1-5. You can also usethe options listed below.

## **Commands**

Use the following commands and options for unattended install.

Setup.exe /Product HIS /InstallPlatform /L c:\HISInstall.log /S c:\ HISServerConfig.xml /INSTALLDIR C:\HIS

ConfigFramework.exe/L c:\ConfigFramework.Log /F /S c:\HISServerConfig.xml

## **Options**

### **/InstallPlatform**

Using this flag will cause the installation program to install any platform prerequisites.

### **/Product [HIS | HISC]**

Using this flag will install either Host Integration Server 2004 (HIS), or Host Integration Server 2004 Client (HISC).

### **/Lc:\HISInstall.log**

Using this flag will determine the log file location that is created during setup.

### **/S C:\HISServerConfig.xml**

Using this flag will specify the configuration file (list of features) that is used on installation. The file "HISServerConfig.xml" contains information about which features to install and how they should be configured. Sample copies of these files are located in the Support\Unattended\_Installs directory of the install folder. This file can also be created during setup by selecting the **Save** button in the summary panel of the Configuration Wizard.

### **/INSTALLDIR C:\HIS**

This option tells setup where to install the product (for example C:\HIS or "C:\Program Files\Microsoft Host Integration Server\")

## **Unattended uninstall**

Use following command for unattended uninstall:

Setup.exe/l C:\UninstallLog.txt /REMOVE ALL /Product HIS

## **Uninstalling Enterprise Single Sign-On**

## **Uninstall**

Uninstalling Host Integration Server will not uninstall Enterprise Single Sign-On. To uninstall this feature, use the following procedure:

- 1. On the **Start** menu, point to **Settings**,and then click **Control Panel**.
- 2. Double-click **Add/Remove Programs**.
- 3. In the **Add/Remove Programs** dialog box,click **MicrosoftEnterprise Single Sign-On**,and click **Remove**.
- 4. Click Yes when prompted to confirm removal of Microsoft Enterprise SSO.

**Note** If you have BizTalk Server Runtime, Development, or Administration features installed, or Host Integration Server Administration features installed, you will not be able to uninstall the SSO Runtime or Administration components until all dependencies are removed.

## **Unattended Uninstall**

Note You will need the original installation media to perform unattended uninstalls of Single Sign-On Server or Client versions.

Use the following commands for unattended uninstall:

#### **HIS 2004 Server**

MSIEXEC /X <Drive>\Platform\SSO\SSO.msi\SSO.MSI

### **HIS 2004 Client**

MSIEXEC /X <Drive>\Platform\SSO\CLIENT\SSOClient.msi

**Note** If you have BizTalk Server Runtime, Development, or Administration features installed, or Host Integration Server Administration features installed, you will not be able to uninstall the SSO Runtime or Administration components until all dependencies are removed.

To download updated Host Integration Server 2004 Help from www.microsoft.com, go to <http://go.microsoft.com/fwlink/?linkid=29507>.

# <span id="page-170-0"></span>**Making and Testing a Connection**

This section provides the procedures used to make successful connections. Several steps are required to connect your host system to Microsoft® Host Integration Server 2004.

One way to remember thefour steps required to makea successful connection is with theacronym **LCLUA** that stands for **L**-Link Service, **C**-Connection,**LU**-LUs and **A**-Adding and Assigning Users.

For information on the new IP-DLC Link [Service](#page-330-0), see IP-DLC Link Service.

For information about configuring Host Integration Server 2004 for your enterprise environment, see [Configuring](#page-236-0) Your Enterprise.

This section contains:

- **Important Connection [Information](#page-171-0)**
- **Important [Configuration](#page-177-0) Information**
- Step 1 (L) Creating and [Configuring](#page-182-0) Link Services
- Step 2 (C) Creating and Configuring [Connections](#page-195-0)
- Step 3 (LU) Creating and [Configuring](#page-208-0) 3270 LUs
- Step 4 (A) Adding and [Assigning](#page-223-0) Users
- Testing the [Connection](#page-227-0)

#### **See Also**

#### IP-DLC Link [Service](#page-330-0)

To download updated Host Integration Server 2004 Help from www.microsoft.com, go to <http://go.microsoft.com/fwlink/?linkid=29507>.

## <span id="page-171-0"></span>**Important Connection Information**

This section includes details about the information required to make a successful connection. Review the connection information section to verify your settings.

This section contains:

- About Making a [Connection](#page-172-0)
- **•** Items to Consider for a Successful Connection
- Verify Host Connection [Information](#page-174-0)
- Verify Operating System Connection [Information](#page-175-0)
- Verify Host Integration Server 2004 [Information](#page-176-0)

#### **See Also**

#### IP-DLC Link [Service](#page-330-0)

To download updated Host Integration Server 2004 Help from www.microsoft.com, go to <http://go.microsoft.com/fwlink/?linkid=29507>.

# <span id="page-172-0"></span>**About Making a Connection**

Complete the following steps to give users and groups access to the mainframe environment, install connections, and verify the installation.

(For information on the new IP-DLC Link [Service](#page-330-0), see IP-DLC Link Service.)

### **Install Host Integration Server 2004, which includes:**

- Verify Host connection information
- Verify Microsoft Windows Server™ 2003 or Windows® 2000 Server configuration information
- Verify Host Integration Server 2004 SNA service configuration information
- Install Host Integration Server 2004
- Install appropriate link services

## **Configure Host Integration Server 2004, which includes:**

- Step 1 (L) Creating and [Configuring](#page-182-0) Link Services
- Step 2 (C) Creating and Configuring [Connections](#page-195-0)
- Step 3 (LU) Creating and [Configuring](#page-208-0) 3270 LUs
- Step 4 (A) Adding and [Assigning](#page-223-0) Users

## **Test Host Integration Server 2004, which includes:**

- **Testing [Connections](#page-228-0) with the 3270 Client**
- **Testing [Connections](#page-232-0) with the 5250 Client**

To download updated Host Integration Server 2004 Help from www.microsoft.com, go to <http://go.microsoft.com/fwlink/?linkid=29507>.

# <span id="page-173-0"></span>**Items to Consider for a Successful Connection**

For a connection to be established successfully, a number of software settings and hardware characteristics must work together.

The following table outlines items to consider when configuring a connection with Host Integration Server 2004.

For information on the new IP-DLC Link [Service](#page-330-0), see IP-DLC Link Service.

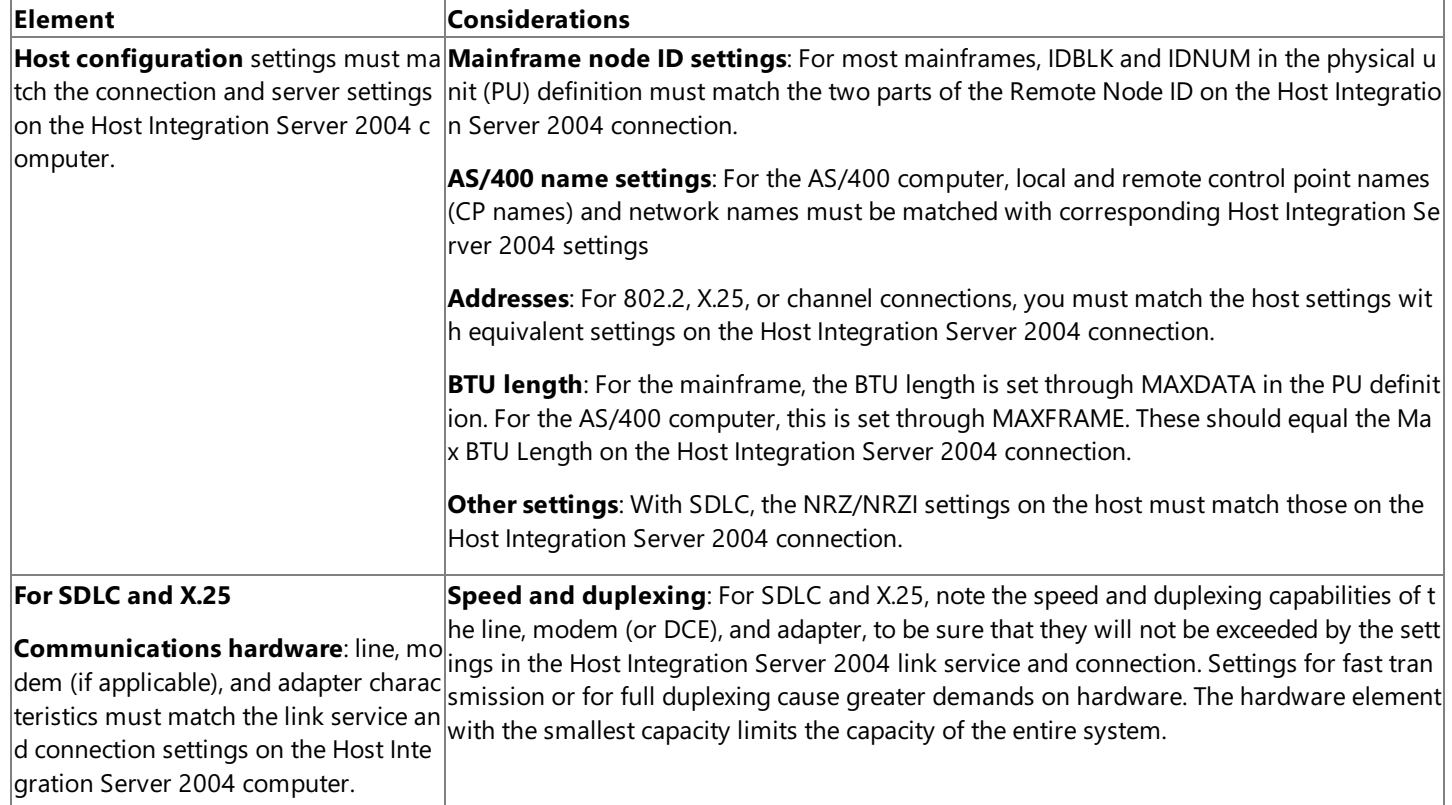

### **See Also**

Important Connection [Information](#page-171-0)

To download updated Host Integration Server 2004 Help from www.microsoft.com, go to <http://go.microsoft.com/fwlink/?linkid=29507>.

# <span id="page-174-0"></span>**Verify Host Connection Information**

Collect and review the required host connection information to ensure the host environment is set up and configured correctly.

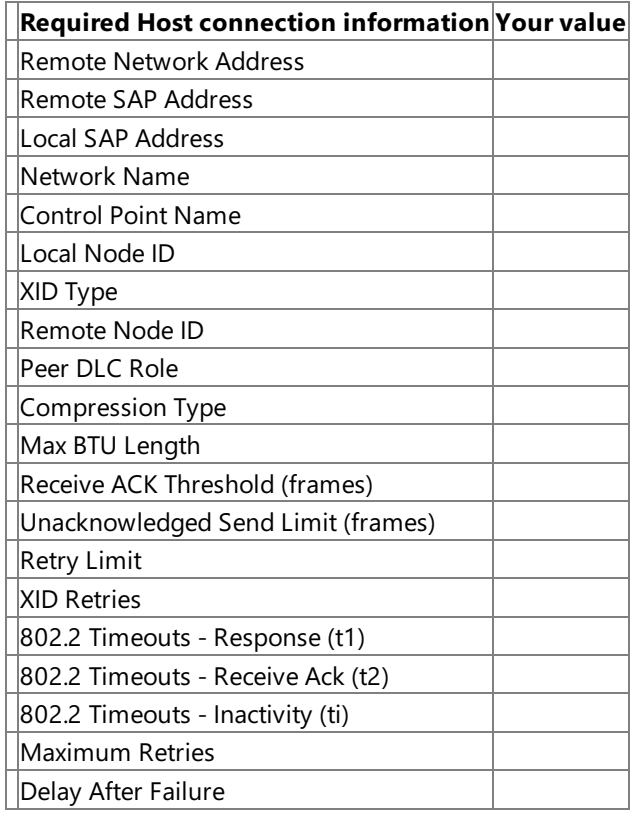

### **See Also**

IP-DLC Link [Service](#page-330-0)

Important Connection [Information](#page-171-0)

To download updated Host Integration Server 2004 Help from www.microsoft.com, go to <http://go.microsoft.com/fwlink/?linkid=29507>.

# <span id="page-175-0"></span>**Verify Operating SystemConnection Information**

Collect and review the required operating system information to ensure your operating environment is set up and configured correctly.

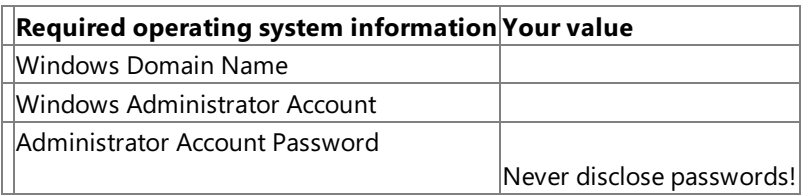

#### **See Also**

IP-DLC Link [Service](#page-330-0)

Important Connection [Information](#page-171-0)

To download updated Host Integration Server 2004 Help from www.microsoft.com, go to <http://go.microsoft.com/fwlink/?linkid=29507>.

# <span id="page-176-0"></span>**Verify Host Integration Server 2004 Information**

Collect and review the required Host Integration Server 2004 information to ensure the environment is set up and configured correctly.

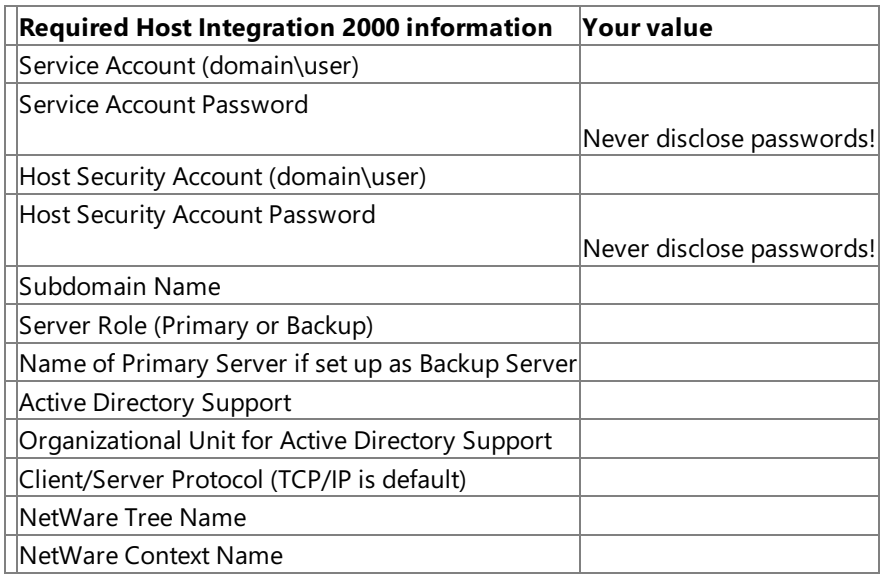

## **See Also**

IP-DLC Link [Service](#page-330-0)

Important Connection [Information](#page-171-0)

To download updated Host Integration Server 2004 Help from www.microsoft.com, go to <http://go.microsoft.com/fwlink/?linkid=29507>.

<span id="page-177-0"></span>Microsoft Host Integration Server 2004

# **Important Configuration Information**

The following sections detail important configuration information:

- Using SNA [Manager](#page-178-0)
- Opening a Subdomain
- **[Configuring](#page-180-0) Server Properties**
- **[Configuring](#page-181-0) SNA Service Properties**

## **See Also**

## IP-DLC Link [Service](#page-330-0)

To download updated Host Integration Server 2004 Help from www.microsoft.com, go to <http://go.microsoft.com/fwlink/?linkid=29507>.

# <span id="page-178-0"></span>**Using SNA Manager**

SNA Manager provides an interface for configuration and operation of Host Integration Server 2004 components. SNA Manager allows flexibility in viewing and managing SNA server subdomains, computers, link services, connections, logical units (LUs), sessions, and users. It integrates the administration of TN3720 service, TN5250 service, Host Print service, Shared Folder Gateway service, and Host Security Integration.

You can view all Host Integration Server 2004 computers in an SNA server subdomain and manage multiple subdomains at the same time. This allows for central configuration and administration of all servers in an enterprise. You can remotely configure and manage Host Integration Server 2004 computers across all popular protocols, including TCP/IP, IPX/SPX, and Microsoft Networking.

SNA Manager can be installed on any computer running Windows Server 2003 or Windows 2000 Server, enabling management of the entire Host Integration Server 2004 network from a single computer. In addition, SNA Manager allows more than one administrator to simultaneously view and manage the same SNA server subdomain.

SNA Manager provides a hierarchical, tree-like view of an SNA server subdomain and all its resources.

In the console tree, the subdomain is presented as a hierarchical collection of resources. At the top of the hierarchy is the subdomain itself, which contains Servers, LU Pools, Configured Users, Workstations APPC Modes, CPI-C Symbolic Names, and Host Security Domains. You can view as much of the subdomain detail as needed by opening and closing folders.

When you click an item in the console tree, the details pane shows resources available to the item. Double-clicking an item that does not contain other objects displays the properties of the item.

Shortcut menus (available by right-clicking an object) allow selection of the appropriate command for a particular object. For example, if you select a server and right-click, a shortcut menu allows you to stop the service, control all other services, insert new resources, and view and configure the properties.

SNA Manager lets you administer more than one SNA subdomain by displaying each domain in a separate window with its own hierarchical arrangement of resources.

SNA Manager also simplifies administrative tasks by providing wizards to step you through many of the more complicated tasks, such as configuring AS/400 connectivity, configuring 3270 display LUs, and creating a range of LUs.

#### **See Also**

IP-DLC Link [Service](#page-330-0)

Opening a Subdomain

[Configuring](#page-180-0) Server Properties

[Configuring](#page-181-0) SNA Service Properties

To download updated Host Integration Server 2004 Help from www.microsoft.com, go to <http://go.microsoft.com/fwlink/?linkid=29507>.

# <span id="page-179-0"></span>**Opening a Subdomain**

Before you can configure Host Integration Server 2004 components, you must open a subdomain.

The **Start Subdomain** dialog box can be used to change SNA subdomains including:

- Local SNA Subdomain
- Remote SNA Subdomain
- Offline Configuration

## **To open a subdomain**

- 1. Start SNA Manager.
- 2. In SNA Manager, right-click **SNA Manager** (top level),and select **Open Subdomain**.The **Start SNA Manager for** dialog boxappears.
- 3. Select the appropriate settings for your subdomain, and click Finish.

## **See Also**

IP-DLC Link [Service](#page-330-0)

Using SNA [Manager](#page-178-0)

[Configuring](#page-180-0) Server Properties

[Configuring](#page-181-0) SNA Service Properties

To download updated Host Integration Server 2004 Help from www.microsoft.com, go to <http://go.microsoft.com/fwlink/?linkid=29507>.
## <span id="page-180-0"></span>**Configuring Server Properties**

The **Server Configuration** dialog box can be used to change Host Integration Server 2004 properties, including:

- Server Name
- Subdomain Name
- Active Directory OU Name
- Server Role Primary or Backup
- Restart MngAgent and SnaBase

#### **To configure server properties**

- 1. Start SNA Manager.
- 2. In SNA Manager, right-click theserver,and select **Properties**.
- 3. To changetheserver name,click **Change** near thetop of the **Server Configuration** tab. Notethat theserver must be offline before you can change the name.
- 4. To set the Group Identity (Subdomain name and Active Directory), Server Role (Primary or Backup), or Network Transports (TCP/IP is default), click **Change** near the bottom of the **Server Configuration** tab.
- 5. Make the appropriate changes to your configuration, and then click OK.
- 6. You must saveyour configuration to keep the properties you set. Right-click theserver,and click **Save Configuration**.

#### **See Also**

IP-DLC Link [Service](#page-330-0)

Using SNA [Manager](#page-178-0)

Opening a Subdomain

[Configuring](#page-181-0) SNA Service Properties

To download updated Host Integration Server 2004 Help from www.microsoft.com, go to <http://go.microsoft.com/fwlink/?linkid=29507>.

## <span id="page-181-0"></span>**Configuring SNA Service Properties**

The **SNA Service configuration** dialog box can be used to change SNA service properties, including:

- **•** Server Comment
- Network Name
- Control Point Name

#### **To change properties of SNA service**

- 1. Start SNA Manager.
- 2. In SNA Manager, right-click **SNA Service**,and select **Properties**.
- 3. Make appropriate changes.
- 4. Click **OK** when done.
- 5. You must saveyour configuration to keep the properties you set. Right-click theserver,and click **Save Configuration**.

#### **See Also**

IP-DLC Link [Service](#page-330-0)

Using SNA [Manager](#page-178-0)

Opening a Subdomain

[Configuring](#page-180-0) Server Properties

To download updated Host Integration Server 2004 Help from www.microsoft.com, go to <http://go.microsoft.com/fwlink/?linkid=29507>.

# **Step 1 (L) Creating and Configuring Link Services**

This section details creating and configuring link services. The maximum number of 802.2 link services that one Host Integration Server 2004 computer can support is:

- 64 per network adapter (limited by SAP)
- 255 per SNA server (limited by index from 0x01 to 0xFF)

However, SNA Manager allows only 64 link services per Host Integration Server 2004 computer, no matter how many adapters are installed on the server. To configure the number higher than this, use the utility Linkcfg.exe.

For information on the new IP-DLC Link [Service](#page-330-0), see IP-DLC Link Service.

To create and configure link services, see the following topics:

- **[Creating](#page-183-0) Link Services** 
	- [Creating](#page-184-0) the DLC 802.2 Link Service
	- Creating the 3270 [Demonstration](#page-185-0)
	- Creating the 5250 [Demonstration](#page-186-0)
	- Creating the LU1 Print [Demonstration](#page-187-0)
	- Creating the LU3 Print [Demonstration](#page-188-0)
- [Configuring](#page-189-0) Link Services
	- [Configuring](#page-190-0) the DLC 802.2 Link Service
	- Configuring the 3270 [Demonstration](#page-191-0)
	- Configuring the 5250 [Demonstration](#page-192-0)
	- Configuring the LU1 Print [Demonstration](#page-193-0)
	- **Configuring the LU3 Print [Demonstration](#page-194-0)**

To download updated Host Integration Server 2004 Help from www.microsoft.com, go to <http://go.microsoft.com/fwlink/?linkid=29507>.

## <span id="page-183-0"></span>**Creating Link Services**

By default, when Host Integration Server 2004 is installed, all the software files required by all standard link services are copied to the server, but the link services themselves are not installed or configured.

The following sections contain procedures detailing how to create link services using SNA Manager. This section contains:

- [Creating](#page-184-0) the DLC 802.2 Link Service
- Creating the 3270 [Demonstration](#page-185-0)
- Creating the 5250 [Demonstration](#page-186-0)
- Creating the LU1 Print [Demonstration](#page-187-0)
- Creating the LU3 Print [Demonstration](#page-188-0)

For information on the new IP-DLC Link [Service](#page-330-0), see IP-DLC Link Service.

To download updated Host Integration Server 2004 Help from www.microsoft.com, go to <http://go.microsoft.com/fwlink/?linkid=29507>.

# <span id="page-184-0"></span>**Creating the DLC 802.2 Link Service**

The following procedure details creating a new DLC 802.2 link service.

### **To create the DLC 802.2. link service**

- 1. Start SNA Manager.
- 2. In SNA Manager, right-click theserver on which to add thelink service, point to **New**,and then click **Link Service**.
- 3. Select the **DLC 802.2 Link Service**,and click **Add**.
- 4. Configure the following link service information (if required):
	- Title
	- Adapter
	- Local Service Access Point (SAP)
	- Use Fixed SAP option
	- Allow Link Server to be Distributed option
- 5. Click **OK**.

The Insert Link Service box will continue to be displayed, allowing you to insert additional link services as needed.

- 6. After you have finished adding the needed link services, click Finish.
- 7. Right-click **Link Services**,and then click **Save configuration**.

**Note** When the link services have been inserted, SNA Manager displays them in the Link Services folder.

### **See Also**

IP-DLC Link [Service](#page-330-0)

[Creating](#page-183-0) Link Services

Creating the 3270 [Demonstration](#page-185-0)

Creating the 5250 [Demonstration](#page-186-0)

Creating the LU1 Print [Demonstration](#page-187-0)

Creating theLU3 Print [Demonstration](#page-188-0)

To download updated Host Integration Server 2004 Help from www.microsoft.com, go to <http://go.microsoft.com/fwlink/?linkid=29507>.

## <span id="page-185-0"></span>**Creating the 3270 Demonstration**

The following procedure details creating the Continuous 3270 Demonstration.

#### **To create the 3270 demonstration**

- 1. Start SNA Manager.
- 2. In SNA Manager, right-click theserver on which to add thelink service, point to **New**,and then click **Link Service**.
- 3. Select **DEMO SDLC Link Service**,and click **Add**.
- 4. Verify thescript fileis for the **3270 Continuous Demo** and click **OK**.

The **Insert Link Service** box will continue to be displayed, allowing you to insert additional link services as needed.

- 5. After you have finished adding the needed link services, click Finish.
- 6. Right-click **Link Services**,and then click **Save configuration**.

**Note** When the link services have been inserted, SNA Manager displays them in the Link Services folder.

#### **See Also**

IP-DLC Link [Service](#page-330-0)

[Creating](#page-183-0) Link Services

[Creating](#page-184-0) the DLC 802.2 Link Service

Creating the 5250 [Demonstration](#page-186-0)

Creating theLU1 Print [Demonstration](#page-187-0)

Creating the LU3 Print [Demonstration](#page-188-0)

To download updated Host Integration Server 2004 Help from www.microsoft.com, go to <http://go.microsoft.com/fwlink/?linkid=29507>.

## <span id="page-186-0"></span>**Creating the 5250 Demonstration**

The following procedure details creating the 5250 Demonstration.

#### **To create the 5250 demonstration**

- 1. Start SNA Manager.
- 2. In SNA Manager, right-click theserver on which to add thelink service, point to **New**,and then click **Link Service**.
- 3. Select **DEMO SDLC Link Service**,and click **Add**.
- 4. Verify thescript fileis for the **AS 400 Demo** and click **OK**.

The **Insert Link Service** box will continue to be displayed, allowing you to insert additional link services as needed.

- 5. After you have finished adding the needed link services, click Finish.
- 6. Right-click **Link Services**,and then click **Save configuration**.

**Note** When the link services have been inserted, SNA Manager displays them in the Link Services folder.

#### **See Also**

IP-DLC Link [Service](#page-330-0)

[Creating](#page-183-0) Link Services

[Creating](#page-184-0) the DLC 802.2 Link Service

Creating the 3270 [Demonstration](#page-185-0)

Creating theLU1 Print [Demonstration](#page-187-0)

Creating the LU3 Print [Demonstration](#page-188-0)

To download updated Host Integration Server 2004 Help from www.microsoft.com, go to <http://go.microsoft.com/fwlink/?linkid=29507>.

# <span id="page-187-0"></span>**Creating the LU1 Print Demonstration**

The following procedure details creating the LU1 Print Demonstration.

### **To create the LU1 print demonstration**

- 1. In SNA Manager, right-click theserver on which to add thelink service, point to **New**,and then click **Link Service**.
- 2. Select **DEMO SDLC Link Service**,and click **Add**.
- 3. Verify thescript fileis for the**LU1 Print Demo** and click **OK**.

The Insert Link Service box will continue to be displayed, allowing you to insert additional link services as needed.

- 4. After you have finished adding the needed link services, click Finish.
- 5. Right-click **Link Services**,and then click **Save configuration**.

**Note** When the link services have been inserted, SNA Manager displays them in the Link Services folder.

## **See Also**

IP-DLC Link [Service](#page-330-0)

[Creating](#page-183-0) Link Services

[Creating](#page-184-0) the DLC 802.2 Link Service

Creating the 3270 [Demonstration](#page-185-0)

Creating the 5250 [Demonstration](#page-186-0)

Creating the LU3 Print [Demonstration](#page-188-0)

To download updated Host Integration Server 2004 Help from www.microsoft.com, go to <http://go.microsoft.com/fwlink/?linkid=29507>.

# <span id="page-188-0"></span>**Creating the LU3 Print Demonstration**

The following procedure details creating the LU3 Print Demonstration.

### **To create the LU3 print demonstration**

- 1. In SNA Manager, right-click theserver on which to add thelink service, point to **New**,and then click **Link Service**.
- 2. Select the **DEMO SDLC Link Service**,and click **Add**.
- 3. Verify thescript fileis for the**LU3 Print Demo**,and click **OK**.

The Insert Link Service box will continue to be displayed, allowing you to insert additional link services as needed.

- 4. After you have finished adding the needed link services, click Finish.
- 5. Right-click **Link Services**,and then click **Save configuration**.

**Note** When the link services have been inserted, SNA Manager displays them in the Link Services folder.

### **See Also**

IP-DLC Link [Service](#page-330-0)

[Creating](#page-183-0) Link Services

[Creating](#page-184-0) the DLC 802.2 Link Service

Creating the 3270 [Demonstration](#page-185-0)

Creating the 5250 [Demonstration](#page-186-0)

Creating the LU1 Print [Demonstration](#page-187-0)

To download updated Host Integration Server 2004 Help from www.microsoft.com, go to <http://go.microsoft.com/fwlink/?linkid=29507>.

## <span id="page-189-0"></span>**Configuring Link Services**

By default, when Host Integration Server 2004 is installed, all the software files required by all standard link services are copied to the server. After the link services are installed, they must be configured for your host environment.

The following sections contain procedures detailing how to configure link services.

For information on the new IP-DLC Link [Service](#page-330-0), see IP-DLC Link Service.

This section contains:

- **[Configuring](#page-190-0) the DLC 802.2 Link Service**
- Configuring the 3270 [Demonstration](#page-191-0)
- Configuring the 5250 [Demonstration](#page-192-0)
- Configuring the LU1 Print [Demonstration](#page-193-0)
- **Configuring the LU3 Print [Demonstration](#page-194-0)**

To download updated Host Integration Server 2004 Help from www.microsoft.com, go to <http://go.microsoft.com/fwlink/?linkid=29507>.

## <span id="page-190-0"></span>**Configuring the DLC 802.2 Link Service**

Use the following procedure to configure the DLC 802.2 link service.

#### **To configure the DLC 80.2. link service**

- 1. In SNA Manager, expand the server, and then click Link Service.
- 2. Right-click the DLC 802.2 **(SNADLC1)** link service,and click **Properties**.
- 3. In **Properties**, click **Configure**.
- 4. Makeconfiguration changes,and click **OK**.
- 5. Click **OK** to closethe **Properties** dialog box.

### **See Also**

IP-DLC Link [Service](#page-330-0)

[Configuring](#page-189-0) Link Services

Configuring the 3270 [Demonstration](#page-191-0)

Configuring the 5250 [Demonstration](#page-192-0)

Configuring theLU1 Print [Demonstration](#page-193-0)

Configuring the LU3 Print [Demonstration](#page-194-0)

To download updated Host Integration Server 2004 Help from www.microsoft.com, go to <http://go.microsoft.com/fwlink/?linkid=29507>.

<span id="page-191-0"></span>Microsoft Host Integration Server 2004

## **Configuring the 3270 Demonstration**

Use the following procedure to configure the 3270 Demonstration link service.

### **To configure the 3270 demonstration**

- 1. In SNA Manager, expand the serve,r and then click Link Service.
- 2. Right-click the 3270 Demonstration (**SNADEMO1**) link service,and click **Properties**.
- 3. In **Properties**, click **Configure**.
- 4. Makeconfiguration changes,and click **OK**.
- 5. Click **OK** to closethe **Properties** dialog box.

### **See Also**

IP-DLC Link [Service](#page-330-0)

[Configuring](#page-189-0) Link Services

[Configuring](#page-190-0) the DLC 802.2 Link Service

Configuring the 5250 [Demonstration](#page-192-0)

Configuring theLU1 Print [Demonstration](#page-193-0)

Configuring the LU3 Print [Demonstration](#page-194-0)

To download updated Host Integration Server 2004 Help from www.microsoft.com, go to <http://go.microsoft.com/fwlink/?linkid=29507>.

<span id="page-192-0"></span>Microsoft Host Integration Server 2004

## **Configuring the 5250 Demonstration**

Use the following procedure to configure the 5250 (AS/400) Demonstration link service.

### **To configure the 5250 demonstration**

- 1. In SNA Manager, expand the server, and then click Link Service.
- 2. Right-click the 5250 Demonstration (**SNADEMO2**) link service,and click **Properties**.
- 3. In **Properties**, click **Configure**.
- 4. Makeconfiguration changes,and click **OK**.
- 5. Click **OK** to closethe **Properties** dialog box.

### **See Also**

IP-DLC Link [Service](#page-330-0)

[Configuring](#page-189-0) Link Services

[Configuring](#page-190-0) the DLC 802.2 Link Service

Configuring the 3270 [Demonstration](#page-191-0)

Configuring theLU1 Print [Demonstration](#page-193-0)

Configuring the LU3 Print [Demonstration](#page-194-0)

To download updated Host Integration Server 2004 Help from www.microsoft.com, go to <http://go.microsoft.com/fwlink/?linkid=29507>.

## <span id="page-193-0"></span>**Configuring the LU1 Print Demonstration**

Use the following procedure to configure the LU1 Print Demonstration link service.

### **To configure the LU1 print demonstration**

- 1. In SNA Manager, expand the server, and then click Link Service.
- 2. Right-click theLU1 Print Demonstration (**SNADEMO3**) link service,and click **Properties**.
- 3. In **Properties**,click **Configure**.
- 4. Makeconfiguration changes,and click **OK**.
- 5. Click **OK** to closethe **Properties** dialog box.

### **See Also**

IP-DLC Link [Service](#page-330-0)

[Configuring](#page-189-0) Link Services

[Configuring](#page-190-0) the DLC 802.2 Link Service

Configuring the 3270 [Demonstration](#page-191-0)

Configuring the 5250 [Demonstration](#page-192-0)

Configuring the LU3 Print [Demonstration](#page-194-0)

To download updated Host Integration Server 2004 Help from www.microsoft.com, go to <http://go.microsoft.com/fwlink/?linkid=29507>.

<span id="page-194-0"></span>Microsoft Host Integration Server 2004

## **Configuring the LU3 Print Demonstration**

Use the following procedure to configure the LU3 Print Demonstration link service.

### **To configure the LU3 print demonstration**

- 1. In SNA Manager, expand the server, and then click Link Service.
- 2. Right-click theLU3 Print Demonstration (**SNADEMO4**) link service,and click **Properties**.
- 3. In **Properties**,click **Configure**.
- 4. Makeconfiguration changes,and click **OK**.
- 5. Click **OK** to closethe **Properties** dialog box.

### **See Also**

IP-DLC Link [Service](#page-330-0)

[Configuring](#page-189-0) Link Services

[Configuring](#page-190-0) the DLC 802.2 Link Service

Configuring the 3270 [Demonstration](#page-191-0)

Configuring the 5250 [Demonstration](#page-192-0)

Configuring theLU1 Print [Demonstration](#page-193-0)

To download updated Host Integration Server 2004 Help from www.microsoft.com, go to <http://go.microsoft.com/fwlink/?linkid=29507>.

# **Step 2 (C) Creating and Configuring Connections**

This section details creating and configuring connections.

For information on the new IP-DLC Link [Service](#page-330-0), see IP-DLC Link Service.

This section contains:

- Creating [Connections](#page-196-0)
	- Creating a 3270 [Connection](#page-197-0) Using a Wizard
	- Creating a 3270 [Connection](#page-198-0) Manually
	- Creating a 5250 [Connection](#page-199-0) Using a Wizard
	- Creating a 5250 [Connection](#page-200-0) Manually
	- [Creating](#page-201-0) a 5250 Local APPC LU
	- [Creating](#page-202-0) a 5250 Remote APPC LU
- **Configuring [Connections](#page-203-0)** 
	- [Configuring](#page-204-0) a 3270 Connection
	- [Configuring](#page-205-0) a 5250 Connection
	- [Configuring](#page-206-0) a 5250 Local APPC LU
	- [Configuring](#page-207-0) a 5250 Remote APPC LU

To download updated Host Integration Server 2004 Help from www.microsoft.com, go to <http://go.microsoft.com/fwlink/?linkid=29507>.

## <span id="page-196-0"></span>**Creating Connections**

With Host Integration Server 2004, you can create connections with wizards or manually. Host Integration Server 2004 provides you with three wizards to aid you in installing and configuring connections to your hostenvironment (HE).

These tools step you through configuring connection properties, creating 3270 display LUs and an LU pool, and assigning the LUs to the LU pool.

For information on the new IP-DLC Link [Service](#page-330-0), see IP-DLC Link Service.

This section contains:

#### **Mainframe (3270) environments:**

- Creating a 3270 [Connection](#page-197-0) Using a Wizard
- Creating a 3270 [Connection](#page-198-0) Manually

#### **AS/400 (5250) environments:**

- Creating a 5250 [Connection](#page-199-0) Using a Wizard
- Creating a 5250 [Connection](#page-200-0) Manually
- [Creating](#page-201-0) a 5250 Local APPC LU
- [Creating](#page-202-0) a 5250 Remote APPC LU

To download updated Host Integration Server 2004 Help from www.microsoft.com, go to <http://go.microsoft.com/fwlink/?linkid=29507>.

# <span id="page-197-0"></span>**Creating a 3270 Connection Using a Wizard**

The following procedure details using a wizard to create a 3270 connection. The 3270 Continuous link service will be used as an example.

### **To create a 3270 connection using a wizard**

- 1. In SNA Manager, right-click the server on which to add a connection.
- 2. Point to **All Tasks**,and then select the **3270 Wizard** option.
- 3. Click **Next** on the **Welcome** screen.
- 4. Select the computer where SNA service resides, and click **Next**.
- 5. Enter a **Name** for theconnection, **DM3270**,and click **Next**.
- 6. Select theappropriatelink service, **SNADEMO1**,and click **Next**.
- 7. Accept the default Local NodeID information,and click **Next**.
- 8. Accept the default PU address information, and click **Next**.
- 9. Accept the default LU information,and click **Next**.
- 10. Click **Add** to add a member (user).
- 11. Select a member, click **Add**, and then click OK.
- 12. Click **Next**.
- 13. Click Finish to complete the wizard.
- 14. Click OK on the final wizard information page.
- 15. When the wizard completes, right-click **SNA Service**,and click **Save configuration**.
- 16. Stop and then start SNA service.

### **See Also**

IP-DLC Link [Service](#page-330-0)

Creating [Connections](#page-196-0)

Creating a 3270 [Connection](#page-198-0) Manually

Creating a 5250 [Connection](#page-199-0) Using a Wizard

Creating a 5250 [Connection](#page-200-0) Manually

[Creating](#page-201-0) a 5250 Local APPC LU

[Creating](#page-202-0) a 5250 Remote APPC LU

To download updated Host Integration Server 2004 Help from www.microsoft.com, go to <http://go.microsoft.com/fwlink/?linkid=29507>.

# <span id="page-198-0"></span>**Creating a 3270 Connection Manually**

The following procedure details creating a 3270 connection manually.

### **To create a 3270 connection manually**

- 1. In SNA Manager, expand the server on which to create the connection, and then expand **SNA Service**.
- 2. Right-click **Connections**, point to **New**, and then click the type of connection (802.2) to be created.
- 3. Configure the **Connection Properties**. You are required to specify which link service to use for the connection, as well as the name of the connection and additional information. The choices you make depend on the purpose of the connection.

The following information must be configured correctly to make a connection:

- General Tab
- Address Tab
- System Identification Tab
- DLC 802.2 Tab
- 4. Click **OK**.
- 5. Right-click **SNA Service**,and then click **Save configuration**.
- 6. Stop and then start SNA service.

To display this dialog box after the connection has been created, double-click the connection in the tree view, or select the connection, and click **Properties** in the View menu.

### **See Also**

IP-DLC Link [Service](#page-330-0)

Creating [Connections](#page-196-0)

To download updated Host Integration Server 2004 Help from www.microsoft.com, go to <http://go.microsoft.com/fwlink/?linkid=29507>.

## <span id="page-199-0"></span>**Creating a 5250 Connection Using a Wizard**

The following procedure details using a wizard to create a 5250 connection.

### **To create a 5250 connection using a wizard**

- 1. In SNA Manager, right-click the server on which to add a connection.
- 2. Point to **All Tasks**,and then select the **AS/400 Wizard** option.
- 3. Click **Next** on the **Welcome** screen.
- 4. Select the computer where SNA service resides, and click **Next**.
- 5. Enter a namefor theconnection, **DM5250**,and click **Next**.
- 6. Select theappropriatelink service, **SNADEMO2**,and click **Next**.
- 7. Accept the default network name and control point name, and click **Next**.
- 8. Accept the default PU address information,and click **Next**.
- 9. Click **Finish** to complete the wizard.
- 10. Click OK on the final wizard information dialog box.
- 11. When the wizard completes, right-click **SNA Service**,and click **Save configuration**.
- 12. Stop and then start SNA service.

### **See Also**

IP-DLC Link [Service](#page-330-0)

Creating [Connections](#page-196-0)

Creating a 3270 [Connection](#page-197-0) Using a Wizard

Creating a 3270 [Connection](#page-198-0) Manually

Creating a 5250 [Connection](#page-200-0) Manually

[Creating](#page-201-0) a 5250 Local APPC LU

[Creating](#page-202-0) a 5250 Remote APPC LU

To download updated Host Integration Server 2004 Help from www.microsoft.com, go to <http://go.microsoft.com/fwlink/?linkid=29507>.

## <span id="page-200-0"></span>**Creating a 5250 Connection Manually**

The following procedure details creating a 5250 connection manually.

### **To create a 5250 connection manually**

- 1. In SNA Manager, expand the server on which to create the connection, and then expand **SNA Service**.
- 2. Right-click **Connections**, point to **New**, and then click the type of connection (such as SDLC or 802.2) to be created.

**Connection Properties** lets you specify which link service to use for the connection, as well as the name of the connection and additional information. The choices you make depend on the purpose of the connection.

- 3. Click **OK**.
- 4. Right-click **SNA Service**,and then click **Save configuration**.
- 5. Stop and then start SNA service.

To display this dialog box after the connection has been created, double-click the connection in the tree view. Or select the connection and then, on the View menu, click Properties.

### **See Also**

IP-DLC Link [Service](#page-330-0)

Creating [Connections](#page-196-0)

Creating a 3270 [Connection](#page-197-0) Using a Wizard

Creating a 3270 [Connection](#page-198-0) Manually

Creating a 5250 [Connection](#page-199-0) Using a Wizard

[Creating](#page-201-0) a 5250 Local APPC LU

[Creating](#page-202-0) a 5250 Remote APPC LU

To download updated Host Integration Server 2004 Help from www.microsoft.com, go to <http://go.microsoft.com/fwlink/?linkid=29507>.

# <span id="page-201-0"></span>**Creating a 5250 Local APPC LU**

The following procedure details creating a 5250 local APPC LU manually.

### **To create a 5250 local APPC LU**

- 1. In SNA Manager,expand theserver on which to add the**Local APPC LU**.
- 2. Expand **SNA Service**,and right-click **Local APPC LU**.
- 3. Point to **New**,and then select**Local LU**.
- 4. On the **General** tab:
	- **Enter III Alias**
	- **•** Enter Network Name.
	- Enter LU Name.
	- **•** Enter Comment (optional).
- 5. On the **Advanced** tab:
	- Select if this is a member of default local APPC LU pool.
	- Enter time-out in seconds for starting invokable TPs.
	- Select implicit incoming remote LU.
	- Select LU 6.2 type.
	- Select SyncPoint support.
- 6. Click **OK**.
- 7. Right-click **SNA Service**,and click **Save configuration**.
- 8. Stop and then start SNA service.

### **See Also**

IP-DLC Link [Service](#page-330-0)

Creating [Connections](#page-196-0)

Creating a 3270 [Connection](#page-197-0) Using a Wizard

Creating a 3270 [Connection](#page-198-0) Manually

Creating a 5250 [Connection](#page-199-0) Using a Wizard

Creating a 5250 [Connection](#page-200-0) Manually

[Creating](#page-202-0) a 5250 Remote APPC LU

To download updated Host Integration Server 2004 Help from www.microsoft.com, go to <http://go.microsoft.com/fwlink/?linkid=29507>.

## <span id="page-202-0"></span>**Creating a 5250 Remote APPC LU**

The following procedure details creating a 5250 remote APPC LU manually.

### **To create a 5250 remote APPC LU**

- 1. In SNA Manager,expand theserver on which to add the **Remote APPC LU**.
- 2. Expand **SNA Service**,and right-click **Remote APPC LU**.
- 3. Point to **New**,and then select **Remote LU**.
- 4. On the **General** tab:
	- **•** Enter Connection.
	- **•** Enter LU Alias.
	- **•** Enter Network Name.
	- Enter LU Name.
	- Enter Uninterpreted Name.
	- Enter Comment (optional).

### 5. On the **Options** tab:

- Select if this remote LU supports parallel sessions.
- Select implicit incoming remote LU.
- Select Session-Level security.
- Select SyncPoint support.
- 6. Click **OK**.
- 7. Right-click **SNA Service**,and click **Save configuration**.
- 8. Stop and then start SNA service.

#### **See Also**

IP-DLC Link [Service](#page-330-0)

Creating [Connections](#page-196-0)

Creating a 3270 [Connection](#page-197-0) Using a Wizard

Creating a 3270 [Connection](#page-198-0) Manually

Creating a 5250 [Connection](#page-199-0) Using a Wizard

Creating a 5250 [Connection](#page-200-0) Manually

[Creating](#page-201-0) a 5250 Local APPC LU

To download updated Host Integration Server 2004 Help from www.microsoft.com, go to <http://go.microsoft.com/fwlink/?linkid=29507>.

## <span id="page-203-0"></span>**Configuring Connections**

If you run a wizard to create your connections, most of the configuration information will be added with the criteria you entered when the wizard runs. The AS/400 Wizard, the Mainframe APPC/LU6.2 Wizard, and the 3270 Wizard step you through configuring connection properties, creating 3270 display LUs and an LU pool, and assigning the LUs to the LU pool.

If you need to configure a connection manually, you may need to verify the host connection information before you can proceed. For more information, see Verify Host Connection [Information](#page-174-0).

For information on the new IP-DLC Link [Service](#page-330-0), see IP-DLC Link Service.

This section contains:

#### **Mainframe (3270) environments:**

[Configuring](#page-204-0) a 3270 Connection

#### **AS/400 (5250) environments:**

- [Configuring](#page-205-0) a 5250 Connection
- [Configuring](#page-206-0) a 5250 Local APPC LU
- [Configuring](#page-207-0) a 5250 Remote APPC LU

To download updated Host Integration Server 2004 Help from www.microsoft.com, go to <http://go.microsoft.com/fwlink/?linkid=29507>.

## <span id="page-204-0"></span>**Configuring a 3270 Connection**

The following procedure details configuring a 3270 connection.

### **To configure a 3270 connection**

- 1. In SNA Manager, expand the server on which to configure the connection, and then expand **SNA Service**.
- 2. Expand **Connections**, right-click the 3270 (**DM3270**) connection,and then click **Properties**.

**Connection Properties** lets you specify which link service to use for the connection, as well as the name of the connection and additional information. The choices you make depend on the purpose of the connection.

- 3. After you have made your configuration changes, click OK.
- 4. Right-click **SNA Service**,and then click **Save configuration**.
- 5. Stop and then start SNA service.

### **See Also**

IP-DLC Link [Service](#page-330-0)

Configuring [Connections](#page-203-0)

[Configuring](#page-205-0) a 5250 Connection

[Configuring](#page-206-0) a 5250 Local APPC LU

[Configuring](#page-207-0) a 5250 Remote APPC LU

To download updated Host Integration Server 2004 Help from www.microsoft.com, go to <http://go.microsoft.com/fwlink/?linkid=29507>.

## <span id="page-205-0"></span>**Configuring a 5250 Connection**

The following procedure details configuring a 5250 connection.

#### **To configure a 5250 connection**

- 1. In SNA Manager, expand the server on which to configure the connection, and then expand **SNA Service**.
- 2. Expand **Connections**, right-click the 5250 (**DM5250**) connection,and then click **Properties**.

**Connection Properties** lets you specify which link service to use for the connection, as well as the name of the connection and additional information. The choices you make depend on the purpose of the connection.

- 3. After you have made your configuration changes, click OK.
- 4. Right-click **SNA Service**,and then click **Save configuration**.
- 5. Stop and then start SNA service.

#### **See Also**

IP-DLC Link [Service](#page-330-0)

Configuring [Connections](#page-203-0)

[Configuring](#page-204-0) a 3270 Connection

[Configuring](#page-206-0) a 5250 Local APPC LU

[Configuring](#page-207-0) a 5250 Remote APPC LU

To download updated Host Integration Server 2004 Help from www.microsoft.com, go to <http://go.microsoft.com/fwlink/?linkid=29507>.

# <span id="page-206-0"></span>**Configuring a 5250 Local APPC LU**

The following procedure details configuring a 5250 local APPC LU.

### **To configure a 5250 local APPC LU**

- 1. In SNA Manager, expand the server on which to configure the connection, and then expand **SNA Service**.
- 2. Expand **Local APPC LUs**, right-click theappropriate 5250 local APPC LU,and then click **Properties**.

**Connection Properties** lets you specify which LU alias to use, as well as the name of the network and LU name information. The choices you make depend on the purpose of the connection.

- 3. After you have made your configuration changes, click OK.
- 4. Right-click **SNA Service**,and then click **Save configuration**.
- 5. Stop and then start SNA service.

#### **See Also**

IP-DLC Link [Service](#page-330-0)

Configuring [Connections](#page-203-0)

[Configuring](#page-204-0) a 3270 Connection

[Configuring](#page-205-0) a 5250 Connection

[Configuring](#page-207-0) a 5250 Remote APPC LU

To download updated Host Integration Server 2004 Help from www.microsoft.com, go to <http://go.microsoft.com/fwlink/?linkid=29507>.

## <span id="page-207-0"></span>**Configuring a 5250 Remote APPC LU**

The following procedure details configuring a 5250 remote APPC LU.

#### **To configure a 5250 remote APPC LU**

- 1. In SNA Manager,expand theserver on which to configuretheconnection,and then expand **SNA Service**.
- 2. Expand **Remote APPC LUs**, right-click theappropriate 5250 remote APPC LU,and then click **Properties**.

**Connection Properties** lets you specify which LU alias to use, as well as the name of the network and LU name information. The choices you make depend on the purpose of the connection.

- 3. After you have made your configuration changes, click OK.
- 4. Right-click **SNA Service**,and then click **Save configuration**.
- 5. Stop and then start SNA service.

#### **See Also**

IP-DLC Link [Service](#page-330-0)

Configuring [Connections](#page-203-0)

[Configuring](#page-204-0) a 3270 Connection

[Configuring](#page-205-0) a 5250 Connection

[Configuring](#page-206-0) a 5250 Local APPC LU

To download updated Host Integration Server 2004 Help from www.microsoft.com, go to <http://go.microsoft.com/fwlink/?linkid=29507>.

# **Step 3 (LU) Creating and Configuring 3270 LUs**

This section details information regarding creating and configuring LUs.

For information on the new IP-DLC Link [Service](#page-330-0), see IP-DLC Link Service.

This section contains:

- [Creating](#page-209-0) LUs
	- [Creating](#page-210-0) a 3270 Display LU
	- [Creating](#page-211-0) a 3270 Printer LU
	- Creating a 3270 [Application](#page-212-0) LU (LUA)
	- Creating a 3270 [Downstream](#page-213-0) LU
	- [Creating](#page-214-0) a Local APPC LU
	- [Creating](#page-215-0) a Remote APPC LU
- [Configuring](#page-216-0) LUs
	- [Configuring](#page-217-0) a 3270 Display LU
	- [Configuring](#page-218-0) a 3270 Printer LU
	- [Configuring](#page-219-0) a 3270 Application LU (LUA)
	- Configuring a 3270 [Downstream](#page-220-0) LU
	- [Configuring](#page-221-0) a Local APPC LU
	- [Configuring](#page-222-0) a Remote APPC LU

To download updated Host Integration Server 2004 Help from www.microsoft.com, go to <http://go.microsoft.com/fwlink/?linkid=29507>.

# <span id="page-209-0"></span>**Creating LUs**

After configuring the connection, you can create the 3270 LUs. The LUs can be display (terminal emulation) LUs, printer LUs, application LUs (LUAs), or downstream LUs.

Each 3270 LU is configured based on the type of connection used. If the connection is channel, 802.2, X.25, or SDLC, the LUs need an LU number, which identifies the LU on its connection. This number should match the LOCADDR= parameter of the LU definition in Virtual Telecommunications Access Method (VTAM) or in the Network Control Program (NCP) GEN. Up to 254 LUs can be configured for each connection, and they can be consecutively configured as a range of LUs.

You can create LUs one at a time or in a consecutively numbered range. When creating a range of LUs, all the LUs are given the same properties. You can modify individual LUs after creating them.

This section contains:

- [Creating](#page-210-0) a 3270 Display LU
- [Creating](#page-211-0) a 3270 Printer LU
- Creating a 3270 [Application](#page-212-0) LU (LUA)
- Creating a 3270 [Downstream](#page-213-0) LU
- [Creating](#page-214-0) a Local APPC LU
- [Creating](#page-215-0) a Remote APPC LU

To download updated Host Integration Server 2004 Help from www.microsoft.com, go to <http://go.microsoft.com/fwlink/?linkid=29507>.

# <span id="page-210-0"></span>**Creating a 3270 Display LU**

The following procedure details how to create a display LU.

## **To create a 3270 display LU**

- 1. In SNA Manager, expand **Servers**, expand **SNA Service**, and then expand **Connections**.
- 2. Right-click theappropriateconnection, **DM3270**, point to **New**,and then click **Display LU**.

You can defineLUs in this **Properties** dialog box. Keep the default for the**LU Number** boxas 2.Two is thefirstavailable number, because one is reserved for the host.

The LU number is meaningful to the connection. You can add a user-friendly name in the **LU Name** box.

- 3. TypetheLU Name,**LU 2**.Leavethe other boxes as they are.
- 4. Click the **Display Model** tab and choose **2 (24 X 80)** as the display station model. Because models can change without notification,click **Model can be overridden**.
- 5. Click the **Associated Printer** tab.When configuring an LU, these boxes are generally left blank.
- 6. Click **OK**.

### **See Also**

IP-DLC Link [Service](#page-330-0)

[Creating](#page-211-0) a 3270 Printer LU

Creating a 3270 [Application](#page-212-0) LU (LUA)

Creating a 3270 [Downstream](#page-213-0) LU

[Creating](#page-214-0) a Local APPC LU

[Creating](#page-215-0) a Remote APPC LU

To download updated Host Integration Server 2004 Help from www.microsoft.com, go to <http://go.microsoft.com/fwlink/?linkid=29507>.

## <span id="page-211-0"></span>**Creating a 3270 Printer LU**

The following procedure details how to create a printer LU.

### **To create a 3270 printerLU**

- 1. In SNA Manager, expand **Servers**, expand **SNA Service**, and then expand **Connections**.
- 2. Right-click theappropriateconnection, **DM3270**, point to **New**,and then click **PrinterLU**.

You can defineLUs in this **Properties** dialog box. Keep the default for the**LU Number** boxas 3.Threeis thefirstavailable number, because two was used in the previous example and one is reserved for the host.

The LU number is meaningful to the connection. You can add a user-friendly name in the **LU Name** box.

- 3. Type the LU Name, LU 4. (You might have expected LU 3, but LU 3 is reserved for the LU3 demo.) Leave the other boxes as they are.
- 4. Type a comment (optional).
- 5. If you are using compression, select the **Use Compression** box.
- 6. If the workstation is secured, select the **User Workstation Secured** box.
- 7. Click **OK**.

## **See Also**

IP-DLC Link [Service](#page-330-0)

[Creating](#page-210-0) a 3270 Display LU

Creating a 3270 [Application](#page-212-0) LU (LUA)

Creating a 3270 [Downstream](#page-213-0) LU

[Creating](#page-214-0) a Local APPC LU

[Creating](#page-215-0) a Remote APPC LU

To download updated Host Integration Server 2004 Help from www.microsoft.com, go to <http://go.microsoft.com/fwlink/?linkid=29507>.

# <span id="page-212-0"></span>**Creating a 3270 Application LU (LUA)**

The following procedure details how to create an application LU (LUA).

## **To create a 3270 application LU (LUA)**

- 1. In SNA Manager, expand **Servers**, expand **SNA Service**, and then expand **Connections**.
- 2. Right-click the appropriate connection, **DM3270**, point to **New**, and then click **Application LU (LUA)**.

You can define LUs in this **Properties** dialog box. Keep the default for the LU Number box as 4. Four is the next available number, because two and three were used in the previous examples, and one is reserved for the host.

The LU number is meaningful to the connection. You can add a user-friendly name in the **LU Name** box.

- 3. TypetheLU Name,**LU 5**.Leavethe other boxes as they are.
- 4. Type a comment (optional).
- 5. If you are using compression, select the **Use Compression** box.
- 6. If the workstation is secured, select the **User Workstation Secured** box.
- 7. If you require high priority mode, select the **High Priority Mode** box.
- 8. Click **OK**.

## **See Also**

IP-DLC Link [Service](#page-330-0)

[Creating](#page-210-0) a 3270 Display LU

[Creating](#page-211-0) a 3270 Printer LU

Creating a 3270 [Downstream](#page-213-0) LU

[Creating](#page-214-0) a Local APPC LU

[Creating](#page-215-0) a Remote APPC LU

To download updated Host Integration Server 2004 Help from www.microsoft.com, go to <http://go.microsoft.com/fwlink/?linkid=29507>.

## <span id="page-213-0"></span>**Creating a 3270 DownstreamLU**

The following procedure details how to create a downstream LU.

### **To create a 3270 downstream LU**

- 1. In SNA Manager, expand **Servers**, expand **SNA Service**, and then expand **Connections**.
- 2. Right-click theappropriateconnection, **DM3270**, point to **New**,and then click **Downstream LU**.

You can define LUs in this **Properties** dialog box. Keep the default for the LU Number box as 5. Five is the next available number, because two, three, and four were used in the previous examples and one is reserved for the host.

The LU number is meaningful to the connection. You can add a user-friendly name in the **LU Name** box.

- 3. TypetheLU Name,**LU 6**.Leavethe other boxes as they are.
- 4. Type a comment (optional).
- 5. Click **OK**.

### **See Also**

IP-DLC Link [Service](#page-330-0)

[Creating](#page-210-0) a 3270 Display LU

[Creating](#page-211-0) a 3270 Printer LU

Creating a 3270 [Application](#page-212-0) LU (LUA)

[Creating](#page-214-0) a Local APPC LU

[Creating](#page-215-0) a Remote APPC LU

To download updated Host Integration Server 2004 Help from www.microsoft.com, go to <http://go.microsoft.com/fwlink/?linkid=29507>.

# <span id="page-214-0"></span>**Creating a Local APPC LU**

The following procedure details how to create a local APPC LU.

### **To create a local APPC LU**

- 1. In SNA Manager,expand **Servers**,expand **SNA Service**,and then expand **Local APPC LUs**.
- 2. Right-click **Local APPC LUs**, point to **New**,and then click **Local LU**.
- 3. On the **General** tab:
	- Type the LU Alias.
	- Type the Network Name.
	- Type the LU Name.
	- Type a comment (optional).

### 4. On the **Advanced** tab:

- If you area member of thelocal APPC LU pool, select the **Member of Default Outgoing Local APPC LU Pool** box.
- Typetheamount of timein seconds for **Timeout for Staring Invokable TPs**.
- Select the**Implicit Incoming Remote LU**.
- Select the**LU 6.2 Type (Independent or Dependent)**.
- Select **SyncPoint Support** if required.

5. Click **OK**.

#### **See Also**

IP-DLC Link [Service](#page-330-0)

[Creating](#page-210-0) a 3270 Display LU

[Creating](#page-211-0) a 3270 Printer LU

Creating a 3270 [Application](#page-212-0) LU (LUA)

Creating a 3270 [Downstream](#page-213-0) LU

[Creating](#page-215-0) a Remote APPC LU

To download updated Host Integration Server 2004 Help from www.microsoft.com, go to <http://go.microsoft.com/fwlink/?linkid=29507>.

## <span id="page-215-0"></span>**Creating a Remote APPC LU**

The following procedure details how to create a remote LU.

### **To create a remote APPC LU**

- 1. In SNA Manager,expand **Servers**,expand **SNA Service**,and then expand **Remote APPC LUs**.
- 2. Right-click **Remote APPC LUs**, point to **New**,and then click **Remote LU**.
- 3. On the **General** tab:
	- Type the LU Alias.
	- Type the Network Name.
	- Type the LU Name.
	- Type the Uninterpreted Name.
	- Type a comment (optional).
- 4. On the **Options** tab:
	- Select the **Support Parallel Sessions** box.
	- Select the**Implicit Incoming Mode**.
	- Select the **Session-Level Security** mode.
	- Select **SyncPoint Support** if required.
- 5. Click **OK**.

### **See Also**

IP-DLC Link [Service](#page-330-0)

[Creating](#page-210-0) a 3270 Display LU

[Creating](#page-211-0) a 3270 Printer LU

Creating a 3270 [Application](#page-212-0) LU (LUA)

Creating a 3270 [Downstream](#page-213-0) LU

[Creating](#page-214-0) a Local APPC LU

To download updated Host Integration Server 2004 Help from www.microsoft.com, go to <http://go.microsoft.com/fwlink/?linkid=29507>.
# **Configuring LUs**

This section provides information detailing configuring LUs.

This section contains:

- [Configuring](#page-217-0) a 3270 Display LU
- [Configuring](#page-218-0) a 3270 Printer LU
- [Configuring](#page-219-0) a 3270 Application LU (LUA)
- Configuring a 3270 [Downstream](#page-220-0) LU
- [Configuring](#page-221-0) a Local APPC LU
- [Configuring](#page-222-0) a Remote APPC LU

To download updated Host Integration Server 2004 Help from www.microsoft.com, go to <http://go.microsoft.com/fwlink/?linkid=29507>.

<span id="page-217-0"></span>Microsoft Host Integration Server 2004

# **Configuring a 3270 Display LU**

The following procedure details how to configure a display LU.

### **To configure a 3270 display LU**

- 1. In SNA Manager, expand **Servers**, expand **SNA Service**, and then expand **Connections**.
- 2. Right-click the appropriate connection, **DM3270**. You should see the available LUs in the details pane.
- 3. Click the **Display LU**,**LU 2**,and then click **Properties**.
- 4. Makeappropriateconfiguration changes,and then click **OK**.

### **See Also**

IP-DLC Link [Service](#page-330-0)

[Configuring](#page-218-0) a 3270 Printer LU

[Configuring](#page-219-0) a 3270 Application LU (LUA)

Configuring a 3270 [Downstream](#page-220-0) LU

[Configuring](#page-221-0) a Local APPC LU

[Configuring](#page-222-0) a Remote APPC LU

To download updated Host Integration Server 2004 Help from www.microsoft.com, go to <http://go.microsoft.com/fwlink/?linkid=29507>.

# <span id="page-218-0"></span>**Configuring a 3270 Printer LU**

The following procedure details how to configure a printer LU.

### **To configure an 3270 printerLU**

- 1. In SNA Manager, expand **Servers**, expand **SNA Service**, and then expand **Connections**.
- 2. Right-click the appropriate connection, **DM3270**. You should see the available LUs in the details pane.
- 3. Click the **PrinterLU**,**LU 3**,and then click **Properties**.
- 4. Make appropriate configuration changes, and then click **OK**.

#### **See Also**

IP-DLC Link [Service](#page-330-0)

[Configuring](#page-217-0) a 3270 Display LU

[Configuring](#page-219-0) a 3270 Application LU (LUA)

Configuring a 3270 [Downstream](#page-220-0) LU

[Configuring](#page-221-0) a Local APPC LU

[Configuring](#page-222-0) a Remote APPC LU

To download updated Host Integration Server 2004 Help from www.microsoft.com, go to <http://go.microsoft.com/fwlink/?linkid=29507>.

# <span id="page-219-0"></span>**Configuring a 3270 Application LU (LUA)**

The following procedure details how to configure an application LU (LUA).

### **To configure a 3270 application LU (LUA)**

- 1. In SNA Manager, expand **Servers**, expand **SNA Service**, and then expand **Connections**.
- 2. Right-click the appropriate connection, **DM3270**. You should see the available LUs in the details pane.
- 3. Click the **Application LU**,**LU 4**,and then click **Properties**.
- 4. Make appropriate configuration changes, and then click **OK**.

### **See Also**

IP-DLC Link [Service](#page-330-0)

[Configuring](#page-217-0) a 3270 Display LU

[Configuring](#page-218-0) a 3270 Printer LU

Configuring a 3270 [Downstream](#page-220-0) LU

[Configuring](#page-221-0) a Local APPC LU

[Configuring](#page-222-0) a Remote APPC LU

To download updated Host Integration Server 2004 Help from www.microsoft.com, go to <http://go.microsoft.com/fwlink/?linkid=29507>.

# <span id="page-220-0"></span>**Configuring a 3270 DownstreamLU**

The following procedure details how to configure a downstream LU.

### **To configure a 3270 downstream LU**

- 1. In SNA Manager, expand **Servers**, expand **SNA Service**, and then expand **Connections**.
- 2. Right-click the appropriate connection, **DM3270**. You should see the available LUs in the details pane.
- 3. Click the **Downstream LU**,**LU 5**,and then click **Properties**.
- 4. Make appropriate configuration changes, and then click **OK**.

### **See Also**

IP-DLC Link [Service](#page-330-0)

[Configuring](#page-217-0) a 3270 Display LU

[Configuring](#page-218-0) a 3270 Printer LU

[Configuring](#page-219-0) a 3270 Application LU (LUA)

[Configuring](#page-221-0) a Local APPC LU

[Configuring](#page-222-0) a Remote APPC LU

To download updated Host Integration Server 2004 Help from www.microsoft.com, go to <http://go.microsoft.com/fwlink/?linkid=29507>.

# <span id="page-221-0"></span>**Configuring a Local APPC LU**

The following procedure details how to configure a local APPC LU.

### **To configure a local APPC LU**

- 1. In SNA Manager,expand **Servers**,expand **SNA Service**,and then expand **Local APPC LUs**.
- 2. Right-click theappropriate**Local APPC LU**,and then click **Properties**.
- 3. On the **General** tab:
	- Verify LU Alias.
	- Verify Network Name.
	- Verify LU Name.
- 4. On the **Advanced** tab:
	- Verify you area member of thelocal APPC LU pool,and then select the **Member of Default Outgoing Local APPC LU Pool** box.
	- Verify theamount of timein seconds for **Timeout for Staring Invokable TPs**.
	- Verify the**Implicit Incoming Remote LU**.
	- Verify the**LU 6.2 Type**.
	- Verify **SyncPoint Support**.
- 5. Click **OK**.

### **See Also**

IP-DLC Link [Service](#page-330-0)

[Configuring](#page-217-0) a 3270 Display LU

[Configuring](#page-218-0) a 3270 Printer LU

[Configuring](#page-219-0) a 3270 Application LU (LUA)

Configuring a 3270 [Downstream](#page-220-0) LU

[Configuring](#page-222-0) a Remote APPC LU

To download updated Host Integration Server 2004 Help from www.microsoft.com, go to <http://go.microsoft.com/fwlink/?linkid=29507>.

# <span id="page-222-0"></span>**Configuring a Remote APPC LU**

The following procedure details how to configure a remote LU.

### **To configure a remote APPC LU**

- 1. In SNA Manager,expand **Servers**,expand **SNA Service**,and then expand **Local APPC LUs**.
- 2. Right-click the appropriate remote LU, and then click **Properties**.
- 3. On the **General** tab:
	- Verify Connection.
	- Verify Network Name.
	- Verify LU Name.
	- Verify Uninterpreted Name.
- 4. On the **Options** tab:
	- Verify Supports Parallel Sessions box.
	- Verify Implicit Incoming Mode.
	- Verify Session-Level Security.
	- Verify SyncPoint Support.
- 5. Click **OK**.

### **See Also**

IP-DLC Link [Service](#page-330-0)

[Configuring](#page-217-0) a 3270 Display LU

[Configuring](#page-218-0) a 3270 Printer LU

[Configuring](#page-219-0) a 3270 Application LU (LUA)

Configuring a 3270 [Downstream](#page-220-0) LU

[Configuring](#page-221-0) a Local APPC LU

To download updated Host Integration Server 2004 Help from www.microsoft.com, go to <http://go.microsoft.com/fwlink/?linkid=29507>.

# **Step 4 (A) Adding and Assigning Users**

This section describes adding users and assigning LUs to configured users.

For information on the new IP-DLC Link [Service](#page-330-0), see IP-DLC Link Service.

This section contains:

- **[Adding](#page-224-0) Users**
- Assigning LUs to [Configured](#page-225-0) Users
- Assigning Remote APPC LUs to [Configured](#page-226-0) Users

To download updated Host Integration Server 2004 Help from www.microsoft.com, go to <http://go.microsoft.com/fwlink/?linkid=29507>.

## <span id="page-224-0"></span>**Adding Users**

Although Host Integration Server 2004 utilizes the User accounts of the Windows Server 2003 or Windows 2000 Active Directory® directory service, users must be configured to use Host Integration Server 2004 resources such as LUs.

#### **To add new users**

- 1. In SNA Manager, expand the SNA subdomain where the users reside.
- 2. Right-click **Configured Users**, point to **New**,and then click **User**.
- 3. Select a user (or group) from the list, and click OK.

#### **See Also**

IP-DLC Link [Service](#page-330-0)

Assigning LUs to [Configured](#page-225-0) Users

Assigning Remote APPC LUs to [Configured](#page-226-0) Users

To download updated Host Integration Server 2004 Help from www.microsoft.com, go to <http://go.microsoft.com/fwlink/?linkid=29507>.

# <span id="page-225-0"></span>**Assigning LUs to Configured Users**

Although Host Integration Server 2004 utilizes the User accounts of the Windows Server 2003 or Windows 2000 Active Directory directory service, users must be configured to use Host Integration Server 2004 resources such as LUs.

### **To assign LUs to configured users**

- 1. In SNA Manager, expand the SNA subdomain where the users reside.
- 2. Expand **Configured Users**.Selecta user,and then right-click **Assign LUs**.
- 3. Selectan LU,and then click **OK**.

The list of LUs that a particular user can access depends on how the user connects to Host Integration Server 2004. If Active Directory is used, a user can access any LUs assigned directly to the user account and can also access any LUs assigned to any of the groups the user is a member of. If not using Active Directory, a user can only access LUs assigned directly to the user, or if no LUs are assigned to the user account, then the user can access LUs assigned to exactly one group. The groups are checked in the following order: global groups, local groups, well known groups. There is no ordering within a group.

### **See Also**

IP-DLC Link [Service](#page-330-0)

[Adding](#page-224-0) Users

Assigning Remote APPC LUs to [Configured](#page-226-0) Users

To download updated Host Integration Server 2004 Help from www.microsoft.com, go to <http://go.microsoft.com/fwlink/?linkid=29507>.

# <span id="page-226-0"></span>**Assigning Remote APPC LUs to Configured Users**

Although Host Integration Server 2004 utilizes the User accounts of the Windows Server 2003 or Windows 2000 Active Directory directory service, users must be configured to use Host Integration Server 2004 resources such as LUs.

### **To assign remote APPC LUs to a configured user**

- 1. In SNA Manager, expand the SNA subdomain where the users reside.
- 2. Select **Servers**,expand **Servers**, selecta server,expand it,and then expand **Remote APPC LUs**.
- 3. Select an LU, right-click it, and assign it to a user.
- 4. Select the user,and click **OK**.

### **See Also**

IP-DLC Link [Service](#page-330-0)

[Adding](#page-224-0) Users

### Assigning LUs to [Configured](#page-225-0) Users

To download updated Host Integration Server 2004 Help from www.microsoft.com, go to <http://go.microsoft.com/fwlink/?linkid=29507>.

# **Testing the Connection**

The topics in this section detail testing, including running and configuring, the 3270 and 5250 Client applications.

For information on the new IP-DLC Link [Service](#page-330-0), see IP-DLC Link Service.

This section contains:

- **•** Testing [Connections](#page-228-0) with the 3270 Client
	- [Running](#page-229-0) the 3270 Client
	- [Configuring](#page-230-0) the 3270 Client
	- Running the 3270 Client [Demonstration](#page-231-0)
- **Testing [Connections](#page-232-0) with the 5250 Client** 
	- [Running](#page-233-0) the 5250 Client
	- [Configuring](#page-234-0) the 5250 Client
	- Running the 5250 Client [Demonstration](#page-235-0)

To download updated Host Integration Server 2004 Help from www.microsoft.com, go to <http://go.microsoft.com/fwlink/?linkid=29507>.

## <span id="page-228-0"></span>**Testing Connections with the 3270 Client**

The 3270 Client can be used to access your mainframe(3270) environment.

This section contains:

- [Running](#page-229-0) the 3270 Client
- [Configuring](#page-230-0) the 3270 Client
- Running the 3270 Client [Demonstration](#page-231-0)

To download updated Host Integration Server 2004 Help from www.microsoft.com, go to <http://go.microsoft.com/fwlink/?linkid=29507>.

# <span id="page-229-0"></span>**Running the 3270 Client**

The following procedure details running the 3270 Client application.

### **To run the 3270 client**

- 1. Start **SNA Manager**.
- 2. On the Tools menu, click 3270 Client. This launches the Host Integration Server 2004 3270 Client application.
- 3. Next, configure the 3270 Client application. For details, see [Configuring](#page-230-0) the 3270 Client.

To download updated Host Integration Server 2004 Help from www.microsoft.com, go to <http://go.microsoft.com/fwlink/?linkid=29507>.

## <span id="page-230-0"></span>**Configuring the 3270 Client**

The following procedure details configuring the 3270 Client application.

The 3270 continuous demo will be used for this procedure.

### **To configure the 3270 client**

- 1. Start SNA Manager.
- 2. On the Tools menu, click 3270 Client.
- 3. On the Session menu, click Session Configuration.
- 4. Select thecorrect LU or pool name, **DM3270**,and then click **OK**.
- 5. Next, run the 3270 demonstration. For details, see Running the 3270 Client [Demonstration](#page-231-0).

To download updated Host Integration Server 2004 Help from www.microsoft.com, go to <http://go.microsoft.com/fwlink/?linkid=29507>.

### <span id="page-231-0"></span>**Running the 3270 Client Demonstration**

The following procedure details running the 3270 continuous demonstration.

### **To run the 3270 client demonstration**

- 1. Start SNA Manager.
- 2. On the Tools menu, click 3270 Client.
- 3. On the **Session** menu, click **Connect**, which connects you to the 3270 demonstration script.
- 4. Return to SNA Manager. The status of the DM3270 connection should show **Active**.

#### **See Also**

IP-DLC Link [Service](#page-330-0)

Testing [Connections](#page-228-0) with the 3270 Client

To download updated Host Integration Server 2004 Help from www.microsoft.com, go to <http://go.microsoft.com/fwlink/?linkid=29507>.

# <span id="page-232-0"></span>**Testing Connections with the 5250 Client**

The 5250 Client can be used to access your AS/400 environment. The following topics detail running and configuring the 5250 Client application.

This section contains:

- [Running](#page-233-0) the 5250 Client
- [Configuring](#page-234-0) the 5250 Client
- Running the 5250 Client [Demonstration](#page-235-0)

To download updated Host Integration Server 2004 Help from www.microsoft.com, go to <http://go.microsoft.com/fwlink/?linkid=29507>.

# <span id="page-233-0"></span>**Running the 5250 Client**

The following procedure details running the 3270 Client application.

### **To run the 5250 client**

- 1. Start SNA Manager.
- 2. Right-click **SNA Service**,and click **Start**.
- 3. On the Tools menu, click 5250 Client. This launches the Host Integration Server 2004 3270 Client application.
- 4. Next, configure the 5250 Client application. For details, see [Configuring](#page-234-0) the 5250 Client.

To download updated Host Integration Server 2004 Help from www.microsoft.com, go to <http://go.microsoft.com/fwlink/?linkid=29507>.

### <span id="page-234-0"></span>**Configuring the 5250 Client**

The following procedure details configuring the 5250 Client application.

The 5250 (AS/400) demo will be used for this procedure.

### **To configure the 5250 client**

- 1. Start SNA Manager.
- 2. On the Tools menu, click 5250 Client.
- 3. On the Session menu, click Session Configuration.
- 4. Select thecorrect LU or pool name, **DM5250**,and then click **OK**.
- 5. Next, run the 5250 demonstration. For details, see Running the 5250 Client [Demonstration](#page-235-0).

To download updated Host Integration Server 2004 Help from www.microsoft.com, go to <http://go.microsoft.com/fwlink/?linkid=29507>.

## <span id="page-235-0"></span>**Running the 5250 Client Demonstration**

The following procedure details running the 5250 demonstration.

### **To run the 5250 client demonstration**

- 1. Start SNA Manager.
- 2. On the Tools menu, click **5250 Client**.
- 3. On the **Session** menu, click **Connect**, which connects you to the 5250 (AS/400) demonstration script.
- 4. Return to SNA Manager. The status of the DM5250 connection should show **Active**.

### **See Also**

Testing [Connections](#page-232-0) with the 5250 Client

To download updated Host Integration Server 2004 Help from www.microsoft.com, go to <http://go.microsoft.com/fwlink/?linkid=29507>.

## **Configuring Your Enterprise**

While the section Making and Testing a [Connection](#page-170-0) provided the basic steps to configure a link service, make a connection, create logical units (LUs), and log on to a host computer, this section follows a similar format and provides the concepts and procedures for configuring Host Integration Server 2004 in your enterprise.

For information about the new IP-DLC Link [Service](#page-330-0), see IP-DLC Link Service.

This section contains:

- **Creating and [Configuring](#page-237-0) Link Services**
- Creating and Configuring [Connections](#page-238-0)
- Creating and [Configuring](#page-239-0) LUs
- [Configuring](#page-249-0) APPC LUs for TPs or 5250 Emulation
- **[Managing](#page-253-0) Users**

To download updated Host Integration Server 2004 Help from www.microsoft.com, go to <http://go.microsoft.com/fwlink/?linkid=29507>.

### <span id="page-237-0"></span>**Creating and Configuring Link Services**

By default, when Host Integration Server 2004 is installed, all the software files required by all standard link services are copied to the server, but the link services themselves are not installed or configured.

For information about the new IP-DLC Link [Service](#page-330-0), see IP-DLC Link Service.

The following procedures detail how to create link services using SNA Manager:

- [Creating](#page-184-0) DLC 802.2 Link Service
- Creating the 3270 [Demonstration](#page-185-0)
- Creating the 5250 [Demonstration](#page-186-0)
- Creating the LU1 Print [Demonstration](#page-187-0)
- Creating the LU3 Print [Demonstration](#page-188-0)

The following procedures detail how to configure link services using SNA Manager:

- [Configuring](#page-190-0) the DLC 802.2 Link Service
- Configuring the 3270 [Demonstration](#page-191-0)
- Configuring the 5250 [Demonstration](#page-192-0)
- **Configuring the LU1 Print [Demonstration](#page-193-0)**
- **Configuring the LU3 Print [Demonstration](#page-194-0)**

To download updated Host Integration Server 2004 Help from www.microsoft.com, go to <http://go.microsoft.com/fwlink/?linkid=29507>.

## <span id="page-238-0"></span>**Creating and Configuring Connections**

You can create connections between Host Integration Server 2004 and your host computer with wizards or manually. Host Integration Server 2004 provides three wizards to help you install and configure connections to your host environment (HE).

The AS/400 Wizard, the Mainframe APPC/LU 6.2 Wizard, and the 3270 Wizard step you through configuring connection properties, creating 3270 display LUs and an LU pool, and assigning the LUs to the LU pool.

For information about the new IP-DLC Link [Service](#page-330-0), see IP-DLC Link Service.

The following procedures detail how to create connections:

### **Mainframe (3270) environments:**

- Creating a 3270 [Connection](#page-197-0) Using a Wizard
- Creating a 3270 [Connection](#page-198-0) Manually

#### **AS/400 (5250) environments:**

- Creating a 5250 [Connection](#page-199-0) Using a Wizard
- Creating a 5250 [Connection](#page-200-0) Manually
- [Creating](#page-201-0) a 5250 Local APPC LU
- [Creating](#page-202-0) a 5250 Remote APPC LU

If you use a wizard to create your connections, most of the configuration information is added along with the criteria you entered when the wizard runs.

If you need to configure a connection manually, you may need to verify some of your connection information. For more information, see Important Connection [Information](#page-171-0).

To download updated Host Integration Server 2004 Help from www.microsoft.com, go to <http://go.microsoft.com/fwlink/?linkid=29507>.

## <span id="page-239-0"></span>**Creating and Configuring LUs**

After you configure the connection, you can create the 3270 LUs. The LUs can be display LUs (terminal emulation), printer LUs, application LUs (LUAs), or downstream LUs.

Each 3270 LU is configured based on the type of connection used. If the connection is channel, 802.2, X.25, or Synchronous Data Link Control (SDLC), the LUs need an LU number, which identifies the LU on its connection. This number should match the LOCADDR= parameter of theLU definition in Virtual Telecommunications Access Method (VTAM) or in the Network Control Program (NET) Gen. Up to 254 LUs can be configured for each connection, and they can be consecutively configured as a range of LUs.

You can create LUs one at a time or in a consecutively numbered range. When you create a range of LUs, all the LUs are given the same properties. You can modify individual LUs after creating them.

For information about the new IP-DLC Link [Service](#page-330-0), see IP-DLC Link Service.

For procedures about creating LUs, see the following:

- [Creating](#page-210-0) a 3270 Display LU
- [Creating](#page-211-0) a 3270 Printer LU
- Creating a 3270 [Application](#page-212-0) LU (LUA)
- Creating a 3270 [Downstream](#page-213-0) LU
- [Creating](#page-214-0) a Local APPC LU
- [Creating](#page-215-0) a Remote APPC LU

For procedures about configuring LUs, see the following:

- [Configuring](#page-240-0) a Range of 3270 LUs
- Assigning LUs to [Workstations](#page-243-0)
- [Associating](#page-244-0) 3270 Printer LUs with 3270 Display LUs
- **Configuring [Downstream](#page-245-0) Connections**
- [Configuring](#page-249-0) APPC LUs for TPs or 5250 Emulation
- Precedence of Accounts in [Determining](#page-251-0) Default LUs

### **To modify a 3270 LU**

- 1. In SNA Manager, ensure that the appropriate service is inactive by right-clicking **SNA service**, and then click **Stop**.
- 2. Double-click **Connections**, and then double-click the connection that contains the LU you want to view.
- 3. Right-click theLU whose properties you want to view,and then click **Properties**. Click theappropriatetab to view or modify the LU properties.
- 4. Click **Save Configuration** on the **Action** menu if you madechanges,and then restart theaffected service.

**Note** Restarting the server disconnects all users. Try to schedule configuration changes when they least affect users.

To download updated Host Integration Server 2004 Help from www.microsoft.com, go to <http://go.microsoft.com/fwlink/?linkid=29507>.

## <span id="page-240-0"></span>**Configuring a Range of 3270 LUs**

You can create a consecutively numbered range of LUs. To do so, you will need to identify the base LU name—limited to eight characters—on which the numbered range of names will be built.

After identifying the base LU name, you can create the LUs by identifying the number of LUs in the range and the number the range will start with. Host Integration Server 2004 will create LUs using the sequential numbering scheme.

### **To configure a range of 3270 LUs**

- 1. In SNA Manager,ensurethat theappropriateserviceis inactive by right-clicking **SNA service**,and then click **Stop**.
- 2. Right-click theconnection to which you want to assign theLUs. Point to **All Tasks**,and then click the **Range ofLUs**.
- 3. Fill in theLU Creation Wizard,and click **Finish** when done.
- 4. On the **Action** menu, click **Save Configuration**.
- 5. On the **Action** menu,click **Refresh**.

Note When you create a range of LUs, all the LUs are given the same properties. You can modify individual LUs after creating them.

#### **See Also**

#### Creating and [Configuring](#page-239-0) LUs

To download updated Host Integration Server 2004 Help from www.microsoft.com, go to <http://go.microsoft.com/fwlink/?linkid=29507>.

### **Creating LU Pools**

Although you can create individual LUs and assign them to users and groups, using LU pools to manage and deploy a large number of LUs is a more efficient method of administering these resources.

LU pools are groupings of 3270, LUA, or downstream LUs that allow you to maximize access to LUs. A user, LUA application, or downstream system using the pool can get LU access as long as one of the pooled LUs is available. If some of the pooled LUs are not functioning, the user, LUA application, or downstream system will not be affected, as long as another LU in the pool is available.

LU pools allow groups of intermittent users to use resources efficiently. For example, ten 3270 users who only need intermittent access may find that a pool of five 3270 LUs is adequate for their needs.

If a user needs access to multiple LU sessions, you can assign one LU or LU pool for each session that the user needs. A pool can be assigned multiple times to the same user.

To encourage efficient use of LUs, you can change the order in which they appear in lists seen by the user. For example, you can place an LU at the top of the list, so the user is likely to try that LU first.

In this security mode, if a user is assigned LUs through one or more accounts (such as group and individual accounts), the LUs accumulate, allowing the user to access all LUs assigned to that user.

For example, a 3270 LU called LU 1 is assigned to a user account (a high-priority account) called JOHND. At the same time, an LU named LU 2 is assigned to a local group (a low-priority account) of which JOHND is a member. JOHND will be given access to both LU 1 and LU 2.

You can place LUs in pools by using the drag-and-drop feature. After configuring the LU pool properties (pool name, pool type, and 3270 display model), you can select the LUs to be added and then drag them to the named pool.

An LU can be removed from an LU pool by simply deleting it from the pool.

The following procedures will help you manage your LU pools:

- To create LU pools
- To assign a 3270 LU to a connection
- $\bullet$  To assign LUs and LU pools to users and groups
- To view LUs or pools assigned to users
- To add 3270 LUs to a pool
- To add a workstation and assign LUs
- To removean LU from a pool

### **To create LU pools**

- 1. In SNA Manager, right-click the **Pools** folder, point to **New**,and then click **3270 Display LU Pool**.
- 2. In **Pool Properties**, enter a name for your pool, up to eight characters in length. A comment is optional.
- 3. Leave the check box cleared, and click **OK**.
- 4. The new pool appears in the **Pools** folder.

### **To assign a 3270 LU to a connection**

- 1. In SNA Manager, expand SNA service for the server you are working with, and then expand **Connections**.
- 2. Right-click the connection where you want to add the LU, point to **New**, and click the type of 3270 LU you want to assign.
- 3. In the 3270 LU Properties box, enter the LU Name. The LU number is system-assigned.
- 4. Click **OK** to exit.
- 5. On the Action menu, click Save Configuration.

### **To assign LUs and LU pools to users and groups**

- 1. In SNA Manager, right-click theLU or LU pool,click **Assign to User**,and then select the users you want to assign.
- 2. Click **OK**.
- 3. Verify that thestate of theserver is activeand that theconnections areavailable(either **OnDemand** or **Active**). If theserver is not active, right-click the server in SNA Manager, and then click **Start**.

### **To view LUs or pools assigned to users**

- 1. In SNA Manager, double-click **Configured Users**.Then click the user or group thatyou want to view.The details pane shows theLUs and pools assigned to that user or group, plus other details, such as status and LU number.
- 2. To view local or remote APPC LUs assigned to a user or group, right-click thetargeted user or group,and click **Properties** under **Configured Users**. Click the APPC Defaults tab. When you are done viewing, click Cancel.

### **To add 3270 LUs to a pool**

- 1. In SNA Manager, expand **Servers**, and then expand the server you are working with.
- 2. Expand **Connections**, and then click the connection that contains the needed 3270 LUs.
- 3. In theright pane, right-click the 3270 LU thatyou want to assign and click **Assign Pool**.
- 4. In the dialog box, click the pool to which you want to assign the LU, and then click OK.
- 5. Repeat steps 2 and 3 for each LU thatyou want to assign to a pool.
- 6. On the **Action** menu,click **Save Configuration**.

**Note** To verify that the LUs are in the correct pool, make sure the **Pools** node is expanded, double-click the name of the affected pool, and view its LUs in the details pane.

Both the LUs and the LU pool must be of the same type (3270).

### **To add a workstation and assign LUs**

- 1. In SNA Manager, right-click **Workstations**, point to **New**,and then click **Workstation**.
- 2. Fill in the **Workstation Properties** dialog box.
- 3. Click **OK** to add the new workstation.
- 4. To assign LUs to the workstation, double-click **Connections**,and then double-click theconnection that contains the needed LUs.
- 5. Right-click theLU thatyou want to assign,and click **Assign to Workstation**.
- 6. In the dialog box,click the workstation,and then click **OK**.
- 7. On the **Action** menu,click **Save Configuration**.

**Note** All workstation users must be members of the same SNA subdomain. You can avoid having to add each user to thesubdomain by assigning the**Everyone** group to thesubdomain and assigning no LUs to the group.

### **To remove an LU from a pool**

- 1. In SNA Manager, click **Pools**.
- 2. Right-click theLU thatyou want to remove,and then click **Delete**.
- 3. In the **Confirmation** dialog box, click **Yes** to delete the LU.
- 4. On the **Action** menu,click **Save Configuration**.
- 5. On the **Action** menu,click **Refresh**.

**Note** An empty pool provides no LU access.

### **See Also**

### Creating and [Configuring](#page-239-0) LUs

To download updated Host Integration Server 2004 Help from www.microsoft.com, go to <http://go.microsoft.com/fwlink/?linkid=29507>.

### <span id="page-243-0"></span>**Assigning LUs to Workstations**

You can assign LUs to a workstation rather than a user, which makes it possible to lock LUs to a particular workstation. Assigning an LU to a workstation makes it easier for users to find and access different resources. For example, it makes it easier for a user at a workstation to use a printer located near the workstation, instead of one assigned to the user.

With this feature, you can insert a workstation object and define it by specifying parameters such as IP address, workstation name, and others. You can then assign 3270 display and printer LUs to the workstation. These LUs will be accessible to any users connecting from those workstations. The LUs do not need to be specifically assigned to the user.

For example, 200 hospital users share 50 workstations and 50 printers. Users may want to useany of the 50 workstations and 50 printers.They can log on to any of the 50 workstations and print using the printer attached to that workstation. Instead of assigning all 50 printers to 200 user accounts, the administrator can add the 50 workstations to Host Integration Server 2004 and assign a printer LU to each workstation.When a user logs on to any of the 50 workstations, the printer attached to that workstation will be available in the list of LUs.

You can also configure a workstation so that it will only allow the use of those LUs assigned to the workstation, regardless of the user who is logged on. You can assign LUs to workstations in the same manner that LUs are assigned to users.

For example, if the workstation is flagged for restricted access, a user cannot gain unauthorized access to other LUs regardless of the user ID and password that is used. This feature enhances network security.

### **To assign LUs to workstations**

- 1. In the Host Integration Server 2004 consoletree, right-click **Workstations**, point to **New**,and then click **Workstation**.
- 2. Fill in the **Workstation Properties** dialog box.
- 3. Click **OK** to add the new workstation.
- 4. To assign LUs to the workstation, click **Connections**, and then click the connection that contains the LUs.
- 5. Right-click theLU thatyou want to assign,and click **Assign to Workstation**.
- 6. Click the workstation,and click **OK**.
- 7. On the **Action** menu,click **Save Configuration**.

**Note** All workstation users must be members of the same SNA subdomain. You can avoid having to add each user to thesubdomain by assigning the**Everyone** group to thesubdomain and assigning no LUs to the group.

### **See Also**

### [Associating](#page-244-0) 3270 Printer LUs with 3270 Display LUs

To download updated Host Integration Server 2004 Help from www.microsoft.com, go to <http://go.microsoft.com/fwlink/?linkid=29507>.

# <span id="page-244-0"></span>**Associating 3270 Printer LUs with 3270 Display LUs**

Users who have hostapplications with direct relationships between display LUs and printer LUs can associate printers with the LUs.

You can associate a printer LU with a display LU. This feature is designed to support specialized host applications that have hardcoded associations between display LUs and printer LUs. When a 3270 display LU is configured to have an associated printer and then subsequently assigned to a user or group, users will see both the display LU and a special printer LU named ASSOCPRT. When users connect to the display LU, they can then open the ASSOCPRT LU, which Host Integration Server 2004 maps to the defined associated printer LU.

You can also add display LUs with associated printer LUs to LU pools. The LU pools can then be assigned to users and groups.

When multiple display LUs are assigned to users, the order in which the resources are opened is important. If all of the display LUs have associated printers, the user should alternate opening displays and ASSOCPRTs. If some of the display LUs do not have associated printers, use a naming convention so the user can determine the display LUs that have associated printers from those that do not.

### **To associate printerLUs to display LUs**

- 1. In the Host Integration Server 2004 console tree, click **Pools**.
- 2. Right-click the display LU thatyou want to associate with a printer,and click **Properties**.
- 3. Click the **Associated Printer** tab.
- 4. In the **Associated PrinterLU** box, select the printer thatyou want to associate,and then click **OK**.
- 5. Repeat steps 2 through 4 for each display LU thatyou want to associate with a printer LU.
- 6. On the **Action** menu,click **Save Configuration**.

**Note** Printer LUs are available to any users or groups that have been assigned the corresponding display LUs.

Associated printer LUs are assigned a generic placeholder name of ASSOCPRT.

### **See Also**

### Assigning LUs to [Workstations](#page-243-0)

To download updated Host Integration Server 2004 Help from www.microsoft.com, go to <http://go.microsoft.com/fwlink/?linkid=29507>.

## <span id="page-245-0"></span>**Configuring DownstreamConnections**

You can configure Host Integration Server 2004 to enable downstream LUs to communicate with the host. Following are the general procedures:

- 1. Gather needed information about the hostand downstream systems, including information about identifiers, such as addresses and exchange identification (XID), and information about Max BTU Length.
- 2. Configure the host connection as you would configure any other host connection. When specifying the remote end for the connection, select **Host System**.
- 3. Select the host connection and assign and configure one or more new downstream LUs.
- 4. Optionally, you can put downstream LUs into a pool to maximize their availability.
- 5. Configure the downstream connection. When specifying the remote end for the connection, select **Downstream**.

The downstream connection can be an 802.2, SDLC, or X.25 connection. It cannot be a channel connection.

- 6. Select the downstream connection and associate the downstream LUs (from step 3) and LU pools (from step 4) with that connection.
- 7. If necessary, reorder the downstream LU numbers; that is, theLU numbers used by the downstream system.

A downstream LU has two LU numbers: one recognized by the downstream system and one recognized by the host. These numbers need not match.

To put configuration changes into effect, save the configuration file and restart the server (if you have added a link service or connection).

**Note** It is recommended that you manually separate the sessions of your downstream pools if you are upgrading from SNA Server 4.0 or later. If this is not done, you may experience incorrect behavior from Host Integration Server 2004 when attempting to connect downstream client computers.

After creating the downstream LUs, you must associate them with the downstream connection they will use. Downstream LUs do not stand alone and need to be mapped to the upstream LU. Associating the LUs with the upstream connection maps the correct downstream LUs to the correct upstream LUs.

Downstream LUs have two parameters:

- The LU number, which identifies the LU to the host.
- The downstream LU number, which identifies an LU or LU pool to the downstream system.

The LU number and the downstream LU number need not match, and probably will not match. The downstream LU number should match the LU number on the downstream system.

Check with the host administrator for the correct value of the LU number. It should match the LOCADDR= parameter of the LU definition in VTAM or in the NCP Gen. If the number you specify has already been assigned to an LU or an APPC LU-LU pair on the current connection, you must change the number. The range for LU numbers is 1 through 254.

Host Integration Server 2004 assigns a downstream LU number to each LU or LU pool assigned to the downstream connection. Host Integration Server 2004 assigns downstream LU numbers starting with 2 and ascending sequentially.Therefore, one way to change downstream LU numbers is to reorder thelist of LUs for the downstream connection. Another way to change downstream LU numbers is to use empty LU pools to take up unwanted numbers, leaving the correct (larger) numbers for other LU pools or LUs.

**Note** The LU numbers generated for an LU range are sequential. If the numbers assigned by your host administrator are not sequential,you can modify the numbers of individual LUs after they have been created.

You can move one or more downstream LUs to a different host connection, regardless of whether the LUs were created as part of a range. Although downstream LUs can be associated with multiple downstream connections, they can be assigned to only one host connection.

You can configure multipleLUs simultaneously by configuring them as a consecutively numbered range. After configuring the range of LUs, you can modify the numbering of individual LUs in the range.

### **To configure a downstream connection**

- 1. In the Host Integration Server 2004 console tree, expand **Servers**, expand the server you are working with.
- 2. Right-click **Connections**, point to **New**,and click either **802.2**, **SDLC**, or **X.25**.
- 3. Fill in the **Connection Properties** dialog box, typea namefor the new downstream connection, selecta link service,and type a comment.
- 4. Under **Remote End**, select **Downstream**.
- 5. Under **Allowed Directions**, selectan option.For SDLC downstream connections, select **Outgoing Calls**.
- 6. If you selected **Outgoing Calls**, under **Activation**, selecteither **On Server Startup** or **By Administrator**.
- 7. Click the other tabs to specify other connection parameters between the downstream system and Host Integration Server 2004. Click **OK** to exit.
- 8. On the Action menu, click Save Configuration.
- 9. To put the configuration changes into effect, you must restart the server.

**Note** Restarting the server disconnects all users. Try to schedule configuration changes when they least affect users.

Two connections are needed for a downstream system: a downstream connection (from the downstream system to the computer running Host Integration Server 2004) and an ordinary host connection (from the computer running SNA Server to the host).

Activation does not affect incoming calls. A connection that accepts incoming calls begins to listen for these calls when the server node is started.

#### **To assign a downstream LU to a host**

- 1. Before you begin, verify that you have configured the host connection that the downstream LU will use.
- 2. Ensure that the server is inactive. If necessary, right-click the appropriate server node, and click **Stop**.
- 3. Double-click **SNA service**,and then double-click **Connections**.
- 4. Right-click the host connection to which you want to assign a downstream LU, point to **New**,and then click **Downstream LU**.
- 5. Enter theLU name. Click **OK** to exit.
- 6. On the **Action** menu,click **Save Configuration**.

**Note** After you assign a new downstream LU to a host, you must also associate that LU with a downstream connection.

A downstream LU pool must contain LUs from a single server. Downstream LUs cannot access pooled downstream LUs from multiple servers.

### **To view or modify a downstream LU**

- 1. Right-click the LU whose properties you want to view, and click **Properties**.
- 2. In the **Properties** dialog box, do one of the following:
	- View the properties and click **Cancel**.
	- Modify the properties and click **OK**.
- 3. If you madechanges, on the **Action** menu,click **Save Configuration**.
- 4. Stop and restart **SNA service**.

#### **To assign a downstream LU**

- 1. In the Host Integration Server 2004 console tree, expand **Servers**, expand the server you are working with, and then click **Connections**.
- 2. Right-click the host connection to which you want to assign the downstream LU, point to **New**, and click **Downstream LU**.
- 3. Fill in the **Connection Properties** dialog box,and click **OK**.
- 4. On the **Action** menu,click **Save Configuration**.

#### **To associate a downstream LU with a downstream connection**

- 1. Verify that theserver is inactive. If necessary, right-click theservice nodeand click **Stop**.
- 2. In the Host Integration Server 2004 console tree, select the downstream LUs from the host connection.

To select several adjacent items, click the first item you want, hold down SHIFT, and click the last item.

To select several nonadjacent items, hold down CTRL as you click the items that you want.

- 3. Drag the LUs from the host connection to the downstream connection.
- 4. On the **Action** menu,click **Save Configuration**.

**Important** If a downstream system needs access to multiple LU sessions, assign one LU or LU pool for each session needed. You can assign a pool multiple times to the same downstream connection.

Note Before you can associate downstream LUs with a downstream connection, you must define the host connection, downstream connection, and the LUs.

Note Downstream LU pools must contain LUs from a single server. Downstream LUs cannot access pooled downstream LUs from multiple servers.

#### **See Also**

### Creating and [Configuring](#page-239-0) LUs

To download updated Host Integration Server 2004 Help from www.microsoft.com, go to <http://go.microsoft.com/fwlink/?linkid=29507>.

## **Reordering DownstreamLUs**

An administrator might create a downstream LU called DOWNLU3, and then realize that two additional LUs are needed. After creating the LUs, with the names DOWNLU2 and DOWNLU4, the LUs would be associated with the listed LU numbers.

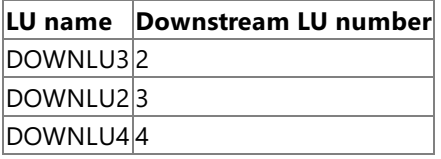

To change the downstream numbers so that they match the digits in the LU names, DOWNLU2 could be reordered so that it is placed before DOWNLU3.

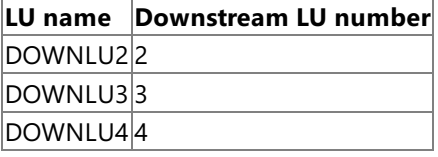

### **To reorder the numbering of downstream LUs**

- 1. Verify that the server is inactive. If necessary, right-click the server node, and click **Stop**.
- 2. In the Host Integration Server 2004 console tree, select the downstream connection with which the LUs are associated.
- 3. Select one or more LUs and pools that you want to move up in the list.

To select several adjacent items, click the first item you want, hold down SHIFT, and click the last item.

To select several nonadjacent items, hold down CTRL as you click the items that you want.

- 1. To move LUs up or down in the list, click the up or down arrow buttons on the Host Integration Server 2004 toolbar.
- 2. To put configuration changes into effect, restart the server.

### **To create a downstream pool**

- 1. Right-click **Pools**, point to **New**,and then click **Downstream LU Pool**.
- 2. Type a pool name and, if desired, a comment. This name identifies the pool on SNA Server, not on the host or downstream system.
- 3. To add LUs to the new downstream pool, double-click **Connections**,and then double-click theconnection that has theLUs you want to work with.
- 4. Verify that the **Pools** node is fully expanded, and drag the first LU into the pool.
- 5. To add more LUs to the pool, drag each LU from its place in the **Connections** folder to its downstream LU pool.
- 6. On the **Action** menu,click **Save**.

**Note** Downstream LU pools must contain LUs from a single server. Downstream LUs cannot access pooled downstream LUs from multiple servers.

#### **See Also**

#### Creating and [Configuring](#page-239-0) LUs

To download updated Host Integration Server 2004 Help from www.microsoft.com, go to <http://go.microsoft.com/fwlink/?linkid=29507>.

# <span id="page-249-0"></span>**Configuring APPC LUs for TPs or 5250 Emulation**

The following is an overview of the procedures to add and configure APPC LUs:

- 1. Assign the local APPC LU to a server.
- 2. Configure the local APPC LUs:
	- For an independent LU, specify the LU Alias, Network Name, and LU Name. Depending on system configuration, you may need to specify other information.
	- For a dependent LU, specify LU Alias, LU Number, and LU Name. Depending on system configuration, you may need to specify other information.
- 3. Create a remote APPC LU on a connection and configure the remote APPC LU:
	- For a remote LU to be used with an independent local LU, specify the LU Alias, Network Name, and LU Name. Depending on system configuration, you may need to specify other information. For communication with an AS/400 computer, make the remote LU name the same as the name of the AS/400 computer.
	- For a remote LU to be used with a dependent local LU, specify the LU Alias, Network Name, LU Name, and Uninterpreted LU Name. Depending on system configuration, you may need to specify other information.
- 4. Optionally, configure session security for the remote LU.
- 5. You must configure an appropriate mode if it has not already been done.
- 6. Optionally, assign a default local APPC LU and a default remote APPC LU to users and groups.
- 7. If you are using Common Programming Interface for Communications (CPI-C), configure one or more CPI-C symbolic destination names.
- 8. If you are using the display verb, you may want to change the default connection that Host Integration Server 2004 uses for the verb. To ensure that all changes take effect, restart the server.

**Note** APPC LUs are used for transaction programs (TPs) or for 5250 emulation. APPC LUs used with TPs are generally for communication between TPs on different systems, not communication between TPs on a single system.

### **To add local and remote APPC LUs**

- 1. In the Host Integration Server 2004 consoletree, double-click **SNA service**,and then click **Local APPC LUs**.
- 2. On the **Action** menu, point to **New**,and click **Local LU**.
- 3. Configure the properties for the local LU, and then click OK.
- 4. To add theremoteLU,click **Remote APPC LUs**.
- 5. On the **Action** menu, point to **New**,and click **Remote LU**.
- 6. Configure the properties for the remote LU, and click OK.
- 7. On the **Action** menu,click **Save Configuration**.

**Note** APPC uses both local and remote LUs. These LUs need to be properly configured before Host Integration Server 2004 can communicate with the AS/400 computer.

The option, **Member of Outgoing Local APPC LU Pool**, differs from other types of LU pools, such as the 3270,LUA, and downstream LU pools.

Configuring session security for remote LUs is optional.

### **To configure incoming APPC sessions**

- 1. Verify that you have configured a remote LU to represent the incoming host or that you have configured one remote LU for each host.
- 2. In the Host Integration Server 2004 consoletree, double-click **Local APPC LUs**,and then click thelocal LU thatyou want to configure.
- 3. On the **Action** menu, click **Properties**.
- 4. Click the **Advanced** tab, specify the**Implicit Incoming Remote LU**, which is the name of theincoming host,and then click **OK**.
- 5. Repeat steps 2-4 for each local APPC LU that you want to configure.
- 6. On the **Action** menu,click **Save Configuration**.

Note All incoming requests must specify a local LU name that is recognized by Host Integration Server 2004, even when using an Implicit Incoming Remote LU and Implicit Incoming Mode.

### **To assign default APPC LUs to users or groups**

- 1. In the Host Integration Server 2004 console tree, double-click **Configured Users**, and click the user or group that you want to configure.
- 2. On the **Action** menu, click **Properties**.
- 3. Click the **APPC Defaults** tab.
- 4. In the**Local APPC LU** box, selecta default local APPC LU.
- 5. In the **Remote APPC LU** box, selecta default remote APPC LU,and then click **OK**.
- 6. On the **Action** menu,click **Save Configuration**.

#### **See Also**

#### Creating and [Configuring](#page-239-0) LUs

To download updated Host Integration Server 2004 Help from www.microsoft.com, go to <http://go.microsoft.com/fwlink/?linkid=29507>.

# <span id="page-251-0"></span>**Precedence of Accounts in Determining Default LUs**

When user and group account memberships overlap, the highest-priority account that contains a default local APPC LU determines that LU for the user, and the highest-priority account that contains a default remote APPC LU determines that LU for the user. Accounts are prioritized as follows:

- 1. User accounts (highest priority)
- 2. Subdomain groups
- 3. Local groups
- 4. Well-known groups such as Everyone (lowest priority)

For example, supposea user account (a high-priority account) called JOHND contains LOCLU1 as the default local APPC LU, but no default remote APPC LU. At the same time, suppose a local group (a low-priority account) of which JOHND is a member contains LOCLU2 as the default local APPC LU, and REMLU2 as the default remote APPC LU. For JOHND, the high-priority assignment, a default local APPC LU of LOCLU1, will be combined with the only other available assignment, a default remote APPC LU of REMLU2.

### **To assign or edit CPI-C information**

- 1. In the Host Integration Server 2004 consoletree,click **CPI-C Symbolic Names**.
- 2. On the **Action** menu, point to **New**,and click **CPI-C Symbolic Name**.
- 3. Fill in the **Properties** dialog box,and click **OK**.
- 4. On the **Action** menu, click **Save Configuration**.

**Note** If you are using applications based on Common Programming Interface for Communications (CPI-C), use this procedure to configure the CPI-C symbolic destination name.

### **To configure the default display verb**

- 1. In SNA Manager, select the subdomain that you want to configure.
- 2. On the **Action** menu, click **Properties**.
- 3. Click the **Display Verb** tab.
- 4. Select the default connection for the display verb, and click OK.
- 5. On the **Action** menu, click **Save Configuration**.

**Note** When the display verb does not specify a connection, Host Integration Server 2004 uses the connection that you specify in this procedure. If you do not specify a default display verb connection, Host Integration Server 2004 randomly selects a connection for the verb to use.

### **To configure hot backup for 5250 LUs**

Configuring hot backup involves setting up a system environment in which one resource can automatically fill in if another fails. In such a configuration, resources are interchangeable.

- 1. Configure oneconnection to the AS/400 computer for each computer that runs Host Integration Server 2004 and supports the 5250 protocol.
- 2. Create a local LU on each server, specifying the following:
	- For **LU 6.2 Type**, select **Independent**.
	- **•** For LU Alias, specify the same string on each server.
	- **For LU Name**, specify a unique string on each server. This is required to avoid device name conflicts across servers.
- 3. Create a remote LU on each server and give all the remote LUs the same LU name and alias, (which must match the Control Point Name of the AS/400 computer).

Be sure that the **Supports Parallel Sessions** box is selected for these LUs.

- 4. Make the local and remote LUs available to users and groups, by doing one of the following:
	- For each group or user that uses 5250, select the appropriate default local APPC LU and the appropriate default remote APPC LU.
	- To keep this process simple, use or create a group that includes all 5250 users, and assign the appropriate default LUs
to that group.

• For the 5250 emulator, have users specify the local and remote LUs when configuring a session on the emulator.

**Note** To achieve hot backup, Host Integration Server 2004 chooses a server to connect with the AS/400 computer based on availability. This distributes the load more evenly.

To configure hot backup for 5250 users,you must configure multipleservers and pairs of LUs that can all handle sessions to the intended AS/400 computer.

For better protection against failure, use multiple servers, and not multiple connections on the same server.

#### **To configure a server with multiple connections to the same AS/400 computer**

- 1. In the Host Integration Server 2004 consoletree, double-click **Connections**.
- 2. Click the first connection that you want to configure.
- 3. On the **Action** menu, click **Properties**.
- 4. Click the **System Identification** tab, and fill in the properties for the local and remote node.
- 5. Click **OK** to exit the dialog box.
- 6. Repeat steps 2 through 5 for each connection to thesame AS/400 computer.
- 7. On the **Action** menu,click **Save Configuration**.
- 8. After you configure a connection, you must stop and restart the server.

**Important** Each connection to the same AS/400 computer must use a separate link service.

**Note** This procedure makes the fully qualified network name unique for each connection.

The settings that you specify in this procedure override the fully qualified network name configured in the properties for the server.

#### **To configure a connection for dynamic definition of remote APPC LUs**

- 1. Select the connection that you want to configure.
- 2. On the **Action** menu, click **Properties**.
- 3. On the **General** tab in the **Properties** dialog box, select **Supports Dynamic Remote APPC LU Definition**,and click **OK**.
- 4. On the **Action** menu,click **Save Configuration**.

#### **See Also**

#### [Configuring](#page-249-0) APPC LUs for TPs or 5250 Emulation

To download updated Host Integration Server 2004 Help from www.microsoft.com, go to <http://go.microsoft.com/fwlink/?linkid=29507>.

# **Managing Users**

Although Host Integration Server 2004 utilizes the User accounts of the Microsoft® Windows Server™ 2003 or Windows® 2000 Active Directory® directory service, users must be configured to use Host Integration Server 2004 resources such as LUs.

#### **To create users**

- 1. In SNA Manager, expand the SNA subdomain where the users reside.
- 2. Right-click **Configured Users**, point to **New**,and then click **User**.
- 3. Select a user (or group) from the list, and click OK.

#### **To view active 3270 users**

- 1. In SNA Manager, expand **Servers**, and then expand the server you are working with.
- 2. Click **Active Users**.Theresults paneshows theactive 3270 users and provides details such as **User Name**, **Client**,and **Server**.

#### **See Also**

#### [Configuring](#page-249-0) APPC LUs for TPs or 5250 Emulation

To download updated Host Integration Server 2004 Help from www.microsoft.com, go to <http://go.microsoft.com/fwlink/?linkid=29507>.

### **Operations**

This section includes individual User's Guides for all feature sets of Microsoft® Host Integration Server 2004. These guides contain the concepts, procedures, and security best practices necessary to operate your deployment of Host Integration Server 2004.

This section contains:

- **•** [Application](#page-255-0) Integration User's Guide
- Data [Integration](#page-298-0) User's Guide
- **Network [Integration](#page-329-0) User's Guide**
- **[Messaging](#page-550-0) User's Guide**
- **[Security](#page-636-0) User's Guide**

To download updated Host Integration Server 2004 Help from www.microsoft.com, go to <http://go.microsoft.com/fwlink/?linkid=29507>.

# <span id="page-255-0"></span>**Application Integration User's Guide**

Transaction Integrator (TI) is the synchronous COM+ or .NET application integration solution in Microsoft® Host Integration Server 2004. TI enables you to integrate mainframe-based transaction programs (TPs) and AS/400 transactions with componentbased Windows Server System™ applications under the following conditions:

- A synchronous or transactional solution is needed
- Both the client and server systems are running at the time the call is made

If you need an application integration solution that does not require the client and server systems to be running at the time the call is made, use an asynchronous messaging solution such as the MSMQ-MQSeries Bridge instead of TI. In an asynchronous solution, the middle-tier queuing system is running at the time the client issues a request message, the server retrieves the message and sends back the reply, and then the client receives the reply back from the middle tier.

With TI, you can integrate existing mainframe-based TPs with Windows-based COM, distributed COM (DCOM), or .NET applications. You might not even have to modify your TP if you have separated the business logic from the presentation logic. The wizards in TI guide you through the modification process, step by step.

With TI, you can preserve existing CICS and IMS TPs as you move to a three-tier client/server or Web-to-host computing environment. By using TI to invoke mainframe transactions, you can program in the visual object-oriented environments and programming languages that you know while you maintain access to host transactions.

TI supports both SNA connectivity and TCP/IP connectivity without requiring a host footprint or costly host transaction rewrites. You can choose SNA connectivity if you need two-phase commit (2PC), or choose TCP/IP connectivity if you need direct throughput. IBM has not implemented 2PC for the TCP/IP protocol, but for those cases where 2PC is not necessary, TCP/IP can give you direct connectivity.

True integration of online transaction processing (OLTP) with COM- or .NET-compliant systems means the integration of CICS and IMS with Windows-based solutions. CICS and IMS are widely used in the mainframe arena to create distributed OLTP solutions such as customer tracking and order entry.TI integrates CICS and IMS with COM by creating COM interfaces or .NET interfaces to the CICS and IMS transactions and then running the CICS and IMS transactions on the mainframe from Windows.

A TI component in a COM+ application works in concert with the TI run-time environment, Microsoft Distributed Transaction Coordinator (MS DTC), and the associated remote environment (RE) to drive a CICS or IMS TP. Together, they accomplish these tasks:

- $\bullet$  Activate the host (mainframe) TP.
- Pass the parameters specified by the TI component to the TP.
- Run the TP.
- Return the results to the TI component.

Onceyou deploy aTI component (a typelibrary .tlb file) in a COM+ application, that COM+ application becomes aTI *Automation* server. When a client application invokes a method in that TI Automation server, Windows automatically starts the TI run-time environment in the associated remote environment to invoke the mainframe transaction that is associated with that TI method. Component Services in Windows 2000 automatically handles any class factory, early or late binding, or other internal operations needed. The invoked mainframe transaction can call other transactions on the mainframe before it returns the result to the COMbased client application through the TI Automation server.

This section contains:

- **Introduction to [Host-Initiated](#page-256-0) Processing**
- **Installing [Transaction](#page-272-0) Integrator**
- **Remotely [Administering](#page-273-0) Transaction Integrator**
- The Transaction Integrator Manager Console
- Using [Host-Initiated](#page-275-0) Processing
- Using [Windows-Initiated](#page-283-0) Processing
- Test an Application Using Capture and Playback

To download updated Host Integration Server 2004 Help from www.microsoft.com, go to <http://go.microsoft.com/fwlink/?linkid=29507>.

### <span id="page-256-0"></span>**Introduction to Host-Initiated Processing**

This section features an example of communication between a central data center and multiple branch offices. It shows how the Host-Initiated Processing (HIP) feature of Microsoft® Host Integration Server 2004 enables such communication.

An important goal of a successful enterprise organization is to reduce costs and increase profitability. One approach to achieving this goal is to improve operating efficiency and streamline the production process. A common obstacle to achieving this goal is the cost of integrating legacy data-storage systems with newer desktop systems often used at remote sites.

A typical enterprise organization might run its daily operations using mission-critical applications composed of customized COBOL programs running in an IBM MVS environment either as scheduled batch jobs or as online programs in CICS and IMS transaction programs. Such an organization faces the challenge of bringing data from external sources into the legacy batch processing flow without disrupting predefined automated processing schedules.

These external sources are likely to be based on new Windows®-based computing solutions—for example Microsoft SQL Server™ and Microsoft BizTalk® Server—that offer qualities such as performance, scalability, and reliability. Taking advantage of emerging Windows-based technologies and integrating them with legacy business processes can be daunting for most IT departments, because the organization must invest in costly and complex development programs to build applications to achieve that integration.

Microsoft Host Integration Server 2004 offers a variety of tools that help you effectively and rapidly implement new integration solutions. The Host-Initiated Processing (HIP) feature enables you to build applications that integrate resources like SQL Server databases, BizTalk orchestration schedules, BizTalk messaging, and Microsoft Exchange Server with enterprise application processes that drive data acquisition from those Windows-based resources.

HIP is composed of three core features:

- **Transaction Integrator Designer.** You use Transaction Integrator Designer to build and deploy integrated business processes that are initiated from IBM legacy batch processing jobs or CICS and IMS transaction manager environments so that they can easily and seamlessly access services and resources in the Microsoft Windows environment (for example, COM+, the NET Framework, BizTalk Server).
- **Transaction Integrator Manager.** You use Transaction Integrator Manager to configure endpoints, associate resources with requests, and define security and access rules. With TI Manager, you can easily integrate IBM client application programs and Windows services and resources.
- **HIP Service.** The HIP Service is a run-time service that manages the Windows communications endpoint for accepting requests from programs in an IBM environment, presenting the requests to a Windows resource, and returning the resulting information from the resource to the requesting IBM application program.

The example presented in this section shows how you can use HIP to integrate processes between legacy and Windows-based applications.

This section contains:

- A Typical Banking System Using Legacy [Processes](#page-257-0)
- How HIP Can Help to Streamline the Processes

To download updated Host Integration Server 2004 Help from www.microsoft.com, go to <http://go.microsoft.com/fwlink/?linkid=29507>.

# <span id="page-257-0"></span>**A Typical Banking SystemUsing Legacy Processes**

Enterprise organizations using IBM operating environments like MVS, CICS, and IMS need solutions for automatically incorporating data from remote sites and for integrating this information into existing business processing systems. Enterprise organizations also need to release knowledge workers from constraints imposed by the data center's schedules, resources, and computing capacity, especially when the processes are periodically run under control of an automated scheduling system.

The following three situations exemplify these needs:

- Legacy batch processing systems need to routinely pull information from one or more remote sites.
- Existing batch processing systems or online transaction programs need to push periodic updates to remote sites.
- Online transaction programs need to report, log, or notify knowledge workers of sales or business activity.

A typical enterprise organization uses large IBM mainframe systems running MVS or z/OS in a centralized data center, and small and mid-range systems running OS/400, MVS, or z/OS at remote sites.

The following topics describe typical enterprise environment operations within a banking system, and how knowledge workers interact with that system.

This section contains:

- Legacy Online [Activity](#page-258-0)
- Legacy Off-Peak Batch [Processing](#page-259-0)
- Legacy Batch [Processing](#page-260-0) Systems Updating Branch Offices
- Legacy Systems Handling [Notification](#page-261-0) Requests

To download updated Host Integration Server 2004 Help from www.microsoft.com, go to <http://go.microsoft.com/fwlink/?linkid=29507>.

# <span id="page-258-0"></span>**Legacy Online Activity**

The following diagram shows an enterprise environment in which a central data center maintains the data store and legacy business rules in online processing systems. Daily transactions are collected and maintained in a data store for subsequent processing during off-peak hours. Businesses that typically operate under these rules include banks, insurance companies, and subscription fulfillment firms.

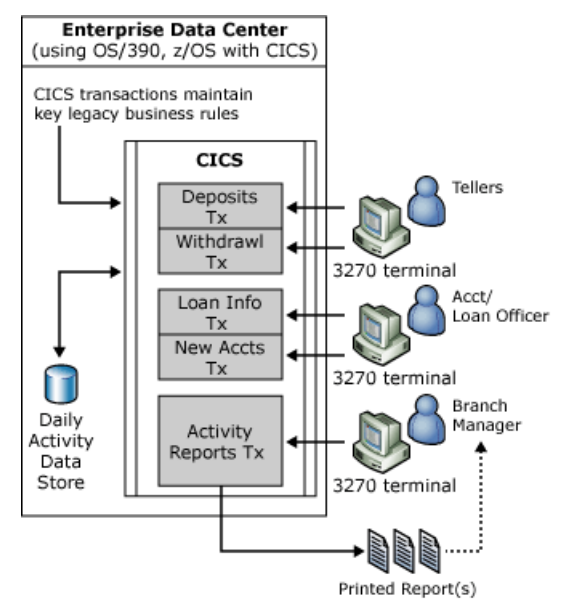

The activities illustrated are:

- Online bank teller activity occurs throughout business hours, using standard IBM 3270 terminal devices.
- Online account and loan officer activity occurs throughout business hours, using standard IBM 3270 terminal devices.
- Data is captured for later processing during off-peak hours. Legacy business rules are applied to the daily data captured during online entry.
- The branch manager requests periodic reports. These requests are made from standard IBM 3270 terminal devices to a CICS transaction. The reports are typically printed to an IBM 3270 printer at the remote location.
- The report is generated by the CICS transaction and sent to a standard IBM 3270 printer at the remote site. The branch manager can then review the printed report material.

To download updated Host Integration Server 2004 Help from www.microsoft.com, go to <http://go.microsoft.com/fwlink/?linkid=29507>.

# <span id="page-259-0"></span>**Legacy Off-Peak Batch Processing**

The following diagram continues the banking application scenario by showing the central data center that maintains the data store and legacy business rules in the batch processing system. The central data center uses the daily transaction activity from online processing and merges additional business data from branch offices.

When all daily activity is available, merging and final processing can continue. The final processing must be complete before the organization opens for business the next day.This makes the business processes very time-sensitive.

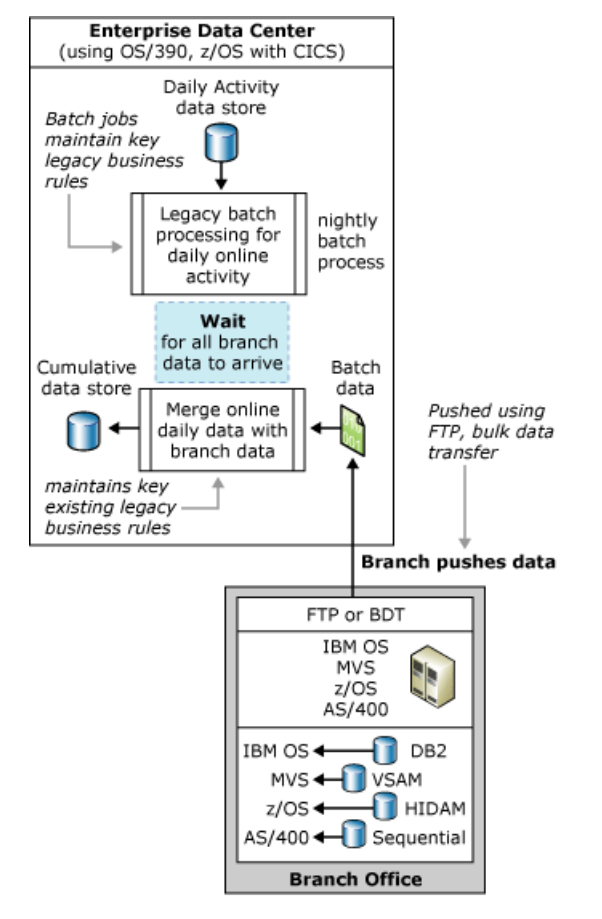

The activities illustrated are:

- Data is collected from onlineactivity processed during off-peak hours. Validation is performed by batch jobs that correlate and apply legacy business rules to this raw transaction data.
- The central data center includes the data from remote sites in the processing stream.
- The data center processing schedule is delayed until all the branch offices have delivered their daily data, typically through bulk data transfers (BDT), File Transfer Protocol (FTP), or file drop procedures. The length of the delay can be affected by geographic locations of the branch offices, staffing, and availability of the processing systems at the branch offices.
- Each branch office typically delivers its daily activity data through BDT, FTP, or file drop procedures that are manually initiated.
- After all branch office data is available to the central processing system, the validated online activity data from the central data center and the remote site data are merged to produce a cumulative image of the daily activity.

To download updated Host Integration Server 2004 Help from www.microsoft.com, go to <http://go.microsoft.com/fwlink/?linkid=29507>.

# <span id="page-260-0"></span>**Legacy Batch Processing Systems Updating Branch Offices**

The following diagram continues the banking application scenario by showing business processes that occur after the cumulative data is available at the central data center.

Before the organization opens for business the following day, the data center must apply business rules to the cumulative data and must make the online systems available for the next day. Delays in this process can be expensive and can damage trust on the part of the branch offices.

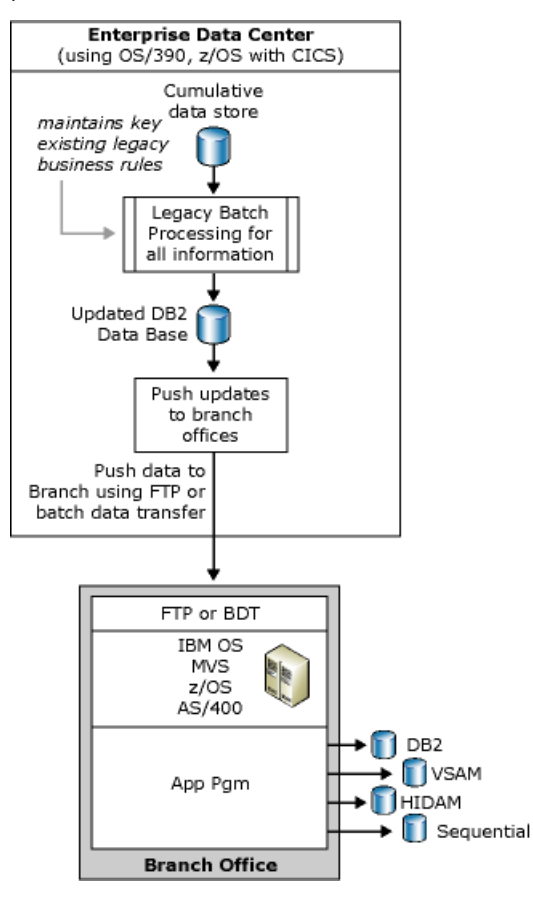

The activities illustrated are:

- The cumulative data store is made available for continued processing. Legacy business rules are applied to the data through batch processing.
- Legacy business processes eventually update the central data center's data repository.
- The final batch processing step is to distribute the information to the branch offices. This process is accomplished by techniques similar to those that initially receive the data from the remote sites (BDT, FTP, or file drop).
- There can be logistics problems (from the central data center's perspective) in getting the branch office data stores updated with accurate and timely information. The process can be affected by the reliability of the branch office operations staff and availability of their processing systems. If any one of the branch offices does not successfully receive and update the data stores, the business as a whole is adversely affected.
- Each branch office must receive the information and update its local data store.

To download updated Host Integration Server 2004 Help from www.microsoft.com, go to <http://go.microsoft.com/fwlink/?linkid=29507>.

# <span id="page-261-0"></span>**Legacy Systems Handling Notification Requests**

Additional workloads can be placed on the central data center's processing capacity when knowledge workers request special information that is maintained in the central data center's repositories. This information could be raw data, preprocessed data, or summarized reports.

In legacy processing systems there can be long delays between the time a request is made and the time the information can be delivered to the knowledge worker. These delays are typically due to limited central data center resources used to analyze the requestand present the data, or to limited processing capacity for handling special requests.

The following diagram continues the banking application scenario by showing a typical delivery of information (such as sales forecasts, financial updates, or budget changes) to knowledge workers throughout the organization. A knowledge worker can request some of this information on an as-needed or periodic basis.

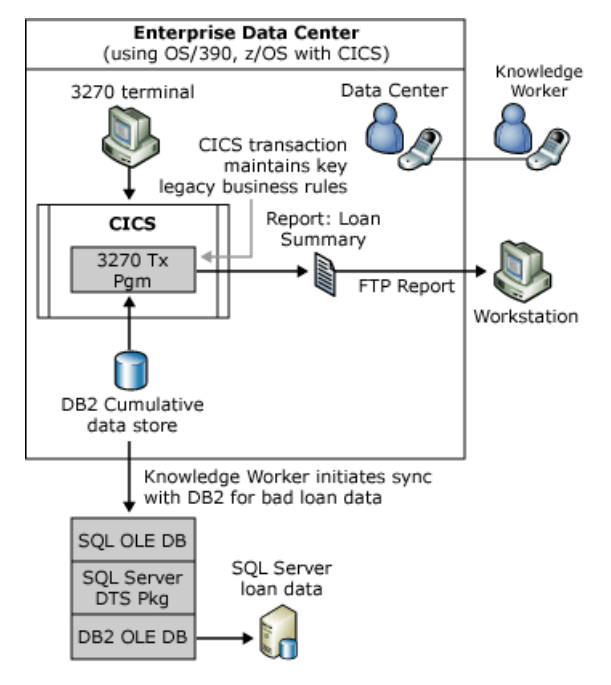

The activities illustrated are:

- A knowledge worker calls the data center and makes a special request.
- The data center accepts the call, identifies the calling individual, and determines the nature of the request.
- $\bullet$  The data center starts an online transaction to satisfy the request.
- $\bullet$  The online transaction produces the requested information.
- Reports are sent to the requesting knowledge worker.
- The knowledge worker begins a manual process to synchronize the data repository in the IBM environment (DB2) with the local repository (SQL Server). This allows the knowledge worker to produce custom reports that help improve the corporate processes (such as bad loans, mortgages, or overdraft accounts).

To download updated Host Integration Server 2004 Help from www.microsoft.com, go to <http://go.microsoft.com/fwlink/?linkid=29507>.

# <span id="page-262-0"></span>**How HIP Can Help to Streamline the Processes**

The challenge for most organizations is to design and implement a comprehensive solution that is reliable and that seamlessly fits into the data center's established legacy processing procedures and schedules.Technical issues surrounding this challenge include:

- Building customized reliable data transfer application programs and procedures.
- Allowing remote sites to use new emerging technologies (Windows, SQL Server, BizTalk Server, the .NET Framework, COM+) to improve operating efficiency while maintaining compatibility with legacy data center processing procedures.
- Moving away from the manual scheduling procedure of legacy procedures to automated scheduling and automatic execution of new procedures associated with local or remote sites.

The Host-Initiated Processing (HIP) feature of Host Integration Server 2004 delivers a simple solution that enterprise organizations need to bridge the gap between old and new technologies. HIP is highly scalable, high performing, robust, and easily administered for integrating legacy processing procedures with the Windows Server System™ environment.

The following topics describe how the use of HIP and .the NET Framework can assist with integration in the banking application scenario.

This section contains

- **[Integration](#page-263-0) Objectives**
- Providing Data Center and Remote Site Independence
- **Using [Host-Initiated](#page-265-0) Processing**

To download updated Host Integration Server 2004 Help from www.microsoft.com, go to <http://go.microsoft.com/fwlink/?linkid=29507>.

# <span id="page-263-0"></span>**Integration Objectives**

This scenario integrates legacy enterprise business processing systems and rules that are maintained in a centralized data center with remote site operations. Its objectives are:

- Use Microsoft technologies to improve site cost effectiveness, efficiency, and operations while allowing the central data center to maintain its investment in legacy business rules captured in the COBOL application programs.
- Provide seamless integration of existing data center processing procedures with new business systems written for Microsoft environments.
- Provide access to Microsoft Windows services through standard IBM operating systems, transaction manager facilities, and data sources that are familiar to individuals working in those IBM environments.
- Allow the central data center to use less costly human resources to develop portions of the solution, reserving more expensive personnel resources to maintain thelegacy systems and lend support to integration with new business rules on Microsoft server platforms.

The next section describes how these objectives can be applied to assist an enterprise customer to improve business operations.

To download updated Host Integration Server 2004 Help from www.microsoft.com, go to <http://go.microsoft.com/fwlink/?linkid=29507>.

# <span id="page-264-0"></span>**Providing Data Center and Remote Site Independence**

The organization's central data center is the reliable and secure place to maintain the corporate data. However, it can be timeconsuming and costly for the data center staff to satisfy special requests for data and information. Remotesites are often better equipped for such tasks.

However, in cases where the remote sites are running small IBM systems (for example, OS/400, OS/390, or z/OS), the cost to maintain, enhance, and customize the application systems running there can be staggering. These costs include hardware, operating system software, and application systems. Perhaps the most costly are the human resources necessary to work on these legacy systems. Few knowledgeable COBOL programmers are available. People who can effectively and efficiently maintain MVS operating systems are rare, as are those who are competent in CICS and IMS system generation and maintenance.

In the IBM operating environment, it is difficult to react quickly to customer needs. Using Microsoft technologies to run day-today business at remote sites enables those sites to improve their operating efficiency and to gain flexibility. In turn, this enables them to provide a personal level of contact and support for their customers.

Integration of data between the data center and remote sites using Microsoft technologies must be seamless and efficient. After this is accomplished, the data center benefits from not dealing with special requests for information, and the remote sites gain the flexibility to manage local business operations in a manner that benefits customer relations.

To download updated Host Integration Server 2004 Help from www.microsoft.com, go to <http://go.microsoft.com/fwlink/?linkid=29507>.

# <span id="page-265-0"></span>**Using Host-Initiated Processing**

Inserting host-initiated processing into the legacy business processing model can streamline the data center operations with little impact on the legacy system processing architecture.

The banking scenario described earlier can be made more efficient and cost effective by:

- Replacing legacy remote site operating environments with streamlined systems based on Microsoft technologies (Windows Server™ 2003, the .NET Framework, COM+, SQL Server, and BizTalk Server).
- Allowing the knowledge worker to use the Transaction Integrator feature to subscribe to data and information that is maintained by the central data center and updated on a periodic basis.
- Using the Host-Initiated Processing (HIP) feature to systematically pull data from remote sites.
- Using HIP to systematically update remote site data stores.
- Using HIP to notify knowledge workers about information availability.
- Using HIP to automatically deliver or synchronize custom data with knowledge workers.

The following topics describe a similar banking system that takes advantage of the capabilities of the Host Integration Server 2004 HIP feature.

This section contains:

- **[Subscribing](#page-266-0) to Data Center Services**
- **[Updated](#page-267-0) Online Activity**
- Automated [Accumulation](#page-268-0) of Business Data
- **•** [Distributing](#page-270-0) Information by Pushing Updates
- **•** [Distributing](#page-271-0) Information by Pulling Updates

To download updated Host Integration Server 2004 Help from www.microsoft.com, go to <http://go.microsoft.com/fwlink/?linkid=29507>.

# <span id="page-266-0"></span>**Subscribing to Data Center Services**

It is time and resource intensive for a knowledge worker to repeatedly request data or information from a data center. The .NET Framework application integration feature of Host Integration Server 2004 enables theknowledge worker to use Microsoft technologies to make such a request just one time. After the request is made, the central data center can periodically deliver the information to the knowledge worker any time that it is available.

The following diagram shows the banking scenario using .NET Framework application integration.

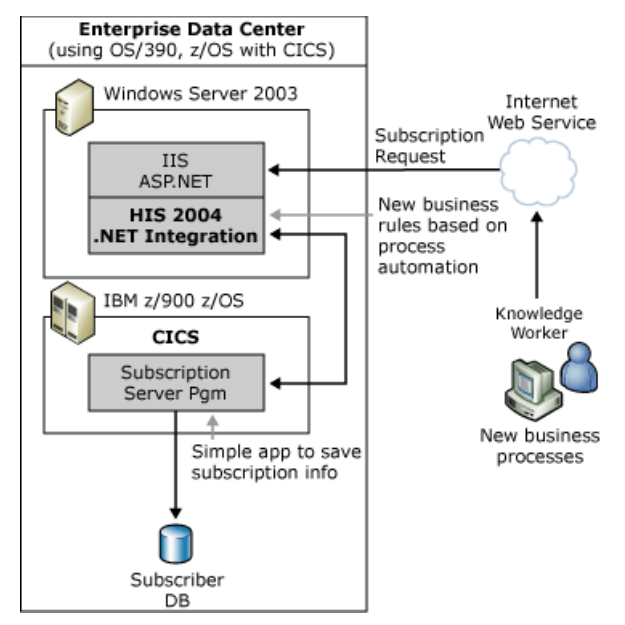

The activities illustrated are:

- The knowledge worker uses Microsoft technologies to manage customer relationships and business processes at the remote site.
- The knowledge worker uses the .NET Framework and the Host Integration Server 2004 .NET Integration Web Service to build new business rules and to subscribe to the central data center for periodic custom information updates and other notifications.
- The new business rules are based on the .NET Framework and on Web services that are part of the Host Integration Server 2004 .NET Integration feature.
- The Host Integration Server 2004 .NET object executes a CICS subscription transaction that records the subscription request.
- The request is recorded to a subscriber database for later use in the existing business processing system.

To download updated Host Integration Server 2004 Help from www.microsoft.com, go to <http://go.microsoft.com/fwlink/?linkid=29507>.

# <span id="page-267-0"></span>**Updated Online Activity**

The following diagram shows the updated banking application scenario. This enhanced online transaction processing system uses HIP to automatically deliver report data to a Web siteso that branch managers and knowledge workers can access the information using robust new technologies that provide high availability.

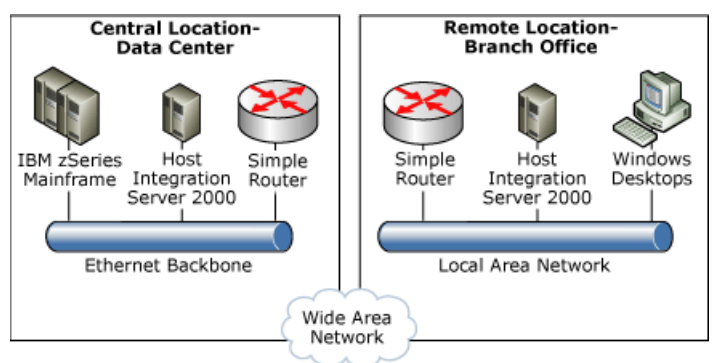

The activities illustrated are:

- Online bank teller activity occurs throughout business hours, using standard IBM 3270 terminal devices.
- Online account and loan officer activity occurs throughout business hours, using standard IBM 3270 terminal devices.
- Data is captured for later processing during off-peak hours. Legacy business rules are applied to the daily data captured during the online entry.
- Based on subscription information provided at an earlier time, an online transaction constructs a report or raw data that is automatically delivered, using HIP, to a predefined Web site or Web service.
- A knowledge worker can generate custom reports to meet customer needs. A branch manager can either view the requested reports through an easy-to-use Web service or view the raw data on the Web site. The availability of the data on the Web site is now independent of the central data center's schedule.

To download updated Host Integration Server 2004 Help from www.microsoft.com, go to <http://go.microsoft.com/fwlink/?linkid=29507>.

### <span id="page-268-0"></span>**Automated Accumulation of Business Data**

While the knowledge worker drives the process of subscribing to the central data center for updates, the central data center should control the process of accumulating daily data from the remote sites. The central data center's control of the data acquisition process removes barriers to timely processing of all data by the organization as a whole.

Remote sites have different needs. They need to have their daily data available from the central data center when they need it, which is typically outside the normal business hours for the remote site.

The remote sites also need to have the freedom and flexibility to develop new business rules that improve their customer partnerships. The use of Microsoft technologies such as SQL Server, BizTalk Server, the .NET Framework, and Web services can help the remote sites achieve their specialized and responsive needs.

The HIP feature brings together these disparate processing models by providing a way to easily insert steps into legacy batch processing systems to retrieve data from an intelligent remotesiteand seamlessly present the data to an existing business process.

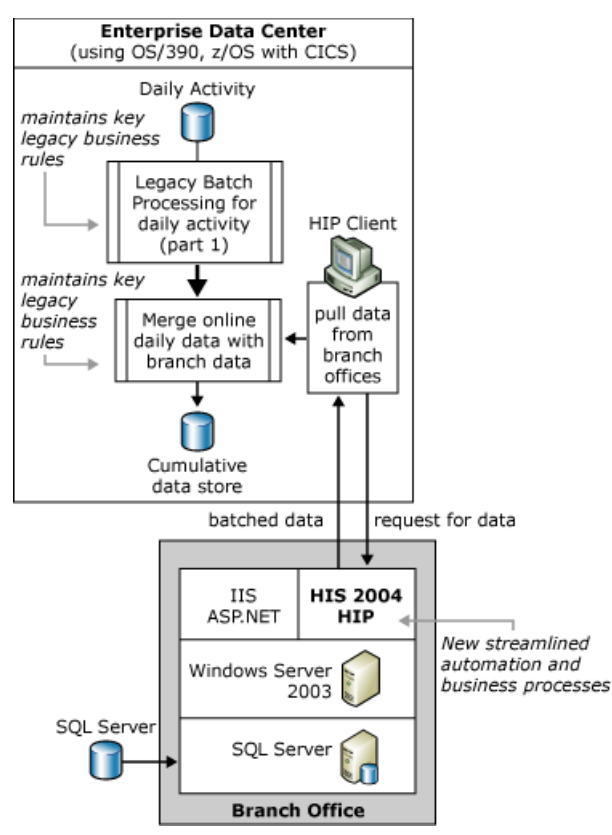

The activities illustrated are:

- The daily online activity data is presented to the batch processing system that is run during off-peak hours. Validation, correlation, and the merging of business rules are applied to this data in preparation for subsequent processing.
- A step (an application program), which acts as a HIP client, is inserted into thelegacy batch processing system to retrieve data from each remote site. This application program can be written in a language that is familiar to people who work in IBM environments (for example, COBOL). This step in the legacy batch processing system contacts each site and retrieves the daily data.
- The central data center processing does not have to "wait" for the remote site to deliver the data.
- The remote site does not have to be attended.
- The HIP client accepts the request, activates the COM+ or .NET object, and returns data in a form that is native to the legacy IBM operating environment (for example, COBOL copybook data constructs).This information is then presented to the existing batch processing system, usually in the form of a sequential file.
- The daily data from the central data center and the remote sites is merged into a cumulative data store that is maintained at the central data center.

To download updated Host Integration Server 2004 Help from www.microsoft.com, go to <http://go.microsoft.com/fwlink/?linkid=29507>.

Copyright © 2004 Microsoft Corporation.

All rights reserved.

# <span id="page-270-0"></span>**Distributing Information by Pushing Updates**

The following diagram shows subsequent business processes performed on the cumulative data collected by the central data center. Before the organization opens for business the following day, the data center must apply its business rules against the cumulative data and make the online systems available for the next day of business.

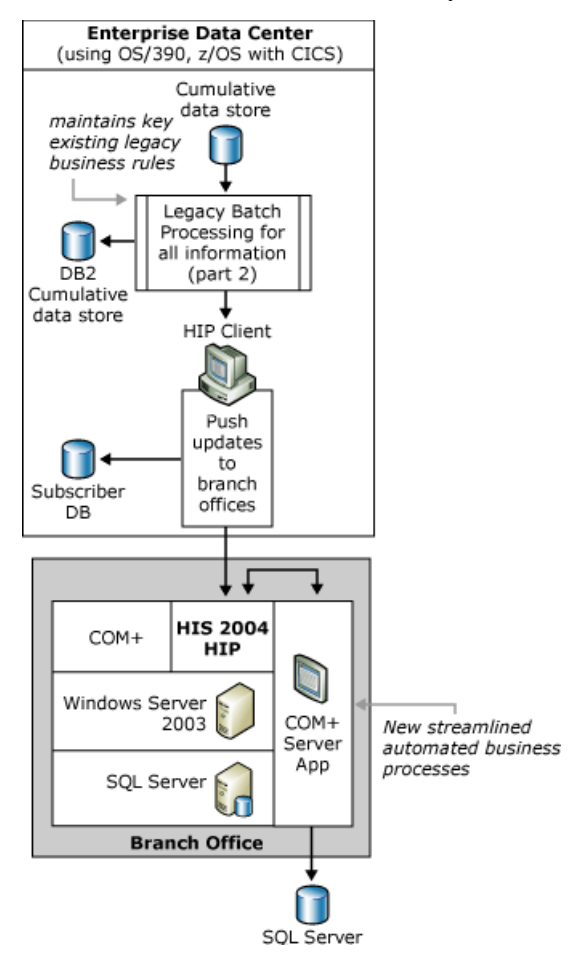

The activities illustrated are:

- The cumulative data store is available for continued processing at the central data center. Legacy business rules are applied to the data and the central data store is updated.
- A batch processing step uses the information that was previously entered into the subscription database to distribute the updates to the remote sites.

The batch processing step eliminates the need for manual or attended operations at the remote site by using HIP to automatically push the updates to the Windows environments.

Each remote site uses a HIP server application to automatically receive the updates and apply them to the local data store.

To download updated Host Integration Server 2004 Help from www.microsoft.com, go to <http://go.microsoft.com/fwlink/?linkid=29507>.

# <span id="page-271-0"></span>**Distributing Information by Pulling Updates**

The following diagram shows a process by which SQL Server uses notification messages to inform knowledge workers that product processing or requested data is available and to initiate the data synchronization process between central and remote site repositories.

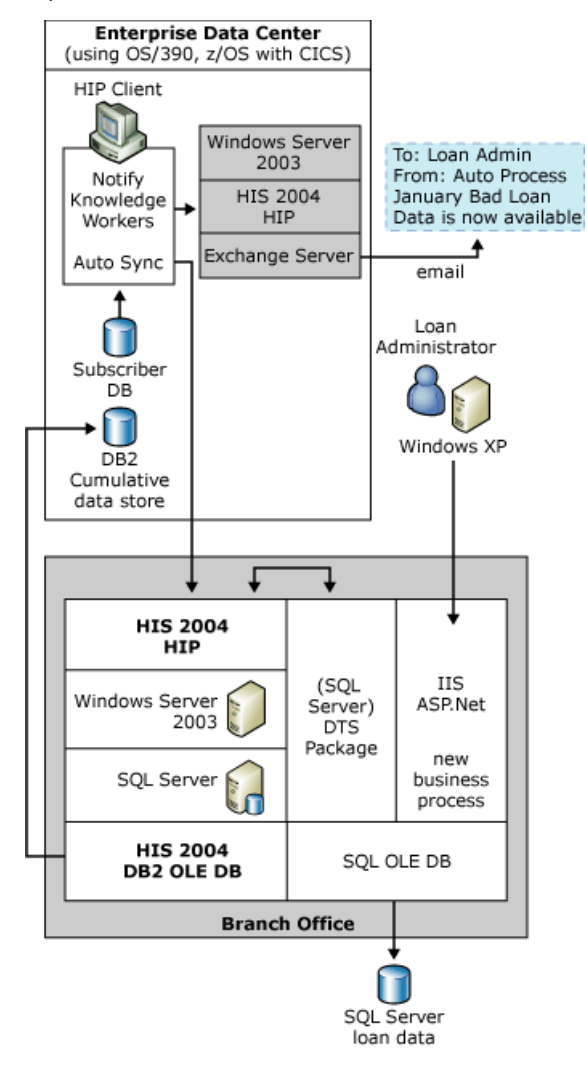

The activities illustrated are:

- HIP is used to start two concurrent processes. This batch processing step sends a notification e-mail message to knowledge workers who previously subscribed to such messages. It also initiates the automatic synchronization of the updated DB2 data store on the IBM mainframe with the remote site SQL Server repository.
- The HIP client delivers a message, generated from a COBOL program, to a Windows COM or .NET object through HIP.This object interprets the message and delivers a message through Exchange Server to notify a set of knowledge workers that specific business processes have been completed.
- At the same time, the HIP client initiates a Data Transformation Services (DTS) package in COM+ that uses the HIS DB2OLEDB and SQLOLEDB providers to automatically retrieve data from DB2 and update the SQL repository.
- Finally, the knowledge worker uses Web services to access the information in the updated SQL repository, independent of the central data center's schedule and availability.

To download updated Host Integration Server 2004 Help from www.microsoft.com, go to <http://go.microsoft.com/fwlink/?linkid=29507>.

### <span id="page-272-0"></span>**Installing Transaction Integrator**

Transaction Integrator (TI) is installed and configured as part of the Host Integration Server 2004 Server Installation Wizard. You can install and configure TI at the time you first install Host Integration Server 2004 Server, or you can use the Host Integration Server 2004 Installation Wizard to add TI at a later time. The HIS 2004 Server Installation Wizard installs everything you need, including program files, Help files, the CedarBank sample application, and other tools. The main hardware and software requirements for TI are the same as for Host Integration Server 2004.

#### **To install Transaction Integrator**

- 1. Launch Host Integration Server 2004 Server setup and acceptall defaults until you reach the **Custom Installation** page.
- 2. On the **Custom Installation** page, expand the **Application Integration** node.
- 3. Select **Transaction Integrator**and any other options.
- 4. Click **Next**, and then follow the directions on screen.

#### **See Also**

#### [Installation](#page-157-0)

To download updated Host Integration Server 2004 Help from www.microsoft.com, go to <http://go.microsoft.com/fwlink/?linkid=29507>.

### <span id="page-273-0"></span>**Remotely Administering Transaction Integrator**

Transaction Integrator (TI) does not support remote installation or configuration, and it does not support remote administration of Windows-initiated processing (WIP) except through use of the Windows Remote Desktop. TI does support remote administration of host-initiated processing through the use of TI Manager and the Remote Desktop.TIalso supports the use of remoteSQL Server databases.

### **Remote Installation and Configuration**

TI must be installed and configured locally, and TI does not support remote installation or configuration. The only way to install TI Manager and theTI runtimeis by using the **Host Integration Server 2004 Installation Wizard**,and selecting Application Integration on the options page. You cannot install TI Manager or the TI runtime programmatically.

### **Remote Administration of Windows-Initiated Processing**

You can administer Windows-initiated processing only from the local computer, and TI does not support remote administration for WIP. Each computer that has TI installed and configured and that is used for WIP is administratively separate from any other computer that also has TI installed. If you need to administer WIP when you are away from the local computer, then you must use the Windows Remote Desktop feature to access TI Manager and the TI runtime.

### **Remote Administration of Host-Initiated Processing**

You can administer the host-initiated processing remotely, but only from a computer that also has TI installed on it and uses the same HIP configuration database. For example, if three servers each have TI installed on them and all three are configured to use the same HIP database, then you can remotely administer any of the three servers from either of the other two servers. You cannot remotely administer the TI runtime from another server that has TI installed but uses a different HIP configuration database. For example, if you have a fourth server also has TI installed but uses a different HIP configuration database from the three servers in the previous example, you cannot remotely administer the TI runtime on any of the three other servers. Neither can you remotely administer the fourth server from any of the other three servers.

If you need to administer HIP when you are away from a computer that is configured to use the same HIP configuration database, then you must use the Windows Remote Desktop feature to access TI Manager and the TI runtime.

### **Use of Remote Databases**

You can also configure TI to use a remote SQL Server database. The SQL Server database is used to store TI host-initiated processing (HIP) configuration data. Usethe **Microsoft Host Integration Server 2004 Configuration Wizard** to specify the database server to use.

### **To configure a remote database**

- 1. Click Start, then point to **Programs** and **Microsoft Host Integrator Server 2004**,and then click **Configuration Wizard**.
- 2. Follow the directions on the screen.
- 3. Onethe **Database configurations** wizard page, select **Transaction Integrator Configuration Database**.
- 4. Click **Edit**.
- 5. In the **Transaction Integrator Configuration Database Properties** dialog box, select theremoteserver and databaseto be used.
- 6. Click **OK**,and then click **Next**.
- 7. Continue to follow the directions on the screen.

After you click Finish in the Wizard, TI installs the HIP database on the designated remote server.

### **See Also**

### [Installation](#page-157-0)

To download updated Host Integration Server 2004 Help from www.microsoft.com, go to <http://go.microsoft.com/fwlink/?linkid=29507>.

### <span id="page-274-0"></span>**The Transaction Integrator Manager Console**

Transaction Integrator is administered through the Transaction Integrator (TI) Manager management console. The Microsoft Management Console (MMC) is a framework for hosting administrative tools called snap-ins. In general, a console can contain tools, folders or other containers, World Wide Web pages, and other administrative items. These items are displayed in the left pane of the console, called a console tree. The MMC provides a single user interface for integrating various Microsoft and thirdparty management tools. You can create custom consoles combining your choice of the various registered snap-ins; for example, you might put the SNA Manager and Transaction Integrator snap-ins together in a single console.

The TI Manager management console consists of a left pane that displays the console tree and a right pane that displays the properties of the objects in theleft pane.Thetopmost nodein theconsoletreeis the **Console Root**,and as you add snap-ins to the MMC they appear under the **Console Root**.

When you first open TI Manager, the console root has three major nodes (or snap-ins):

- **Transaction Integrator**. The **Transaction Integrator** node is the entry point to the TI Manager administrative tool.
- **Component Services**. The **Component Services** node is the entry point to the Component Services administrative tool. The Component Services administrative tool enables you to configure and administer COM components and COM+ applications, including installing and configuring COM+ applications, setting security at the application level, and creating and maintaining COM+ partitions. The Component Services administrative tool is designed both for system administrators and for application developers. For example, developers can configure routine component and application behavior, such as participation in transactions and object pooling.
- **Internet Information Services**.The**Internet Information Services** (IIS) nodeappears in theconsole only if IIS is installed on the computer. The Internet Information Services node is the entry point to the IIS administrative tool.

The **Transaction Integrator** nodecontains two major subnodes:

- **Host-Initiated Processing**. You can use the **Host-Initiated Processing** node to view the major elements used in hostinitiated processing (HIP) environment.
- **Windows-Initiated Processing**. You can use the **Windows-Initiated Processing** node to view the major elements used in Windows-initiated processing (WIP) environment.

#### **See Also**

[Transaction](#page-855-0) Integrator Manager Help

[Transaction](#page-857-0) Integrator (mode) Node

[Host-Initiated](#page-859-0) Processing Node

[Windows-Initiated](#page-880-0) Processing Node

To download updated Host Integration Server 2004 Help from www.microsoft.com, go to <http://go.microsoft.com/fwlink/?linkid=29507>.

# <span id="page-275-0"></span>**Using Host-Initiated Processing**

The following topics explain how to use Host-Initiated Processing.

This section contains:

- Creating a Local [Environment](#page-276-0)
- **•** Creating a Host Environment
- Creating a Security Policy
- [Defining](#page-279-0) New Objects
- [Creating](#page-280-0) an Object View
- [Modifying](#page-281-0) Objects
- **•** Creating a New [Application](#page-282-0)

To download updated Host Integration Server 2004 Help from www.microsoft.com, go to <http://go.microsoft.com/fwlink/?linkid=29507>.

# <span id="page-276-0"></span>**Creating a Local Environment**

A local environment (LE) is a set of end points that the HIP runtime uses to listen for incoming requests from the host. If communications with the host uses the TCP/IP network protocol, then the endpoints are either port numbers or service names. If communications with the host uses the SNA network protocol, the endpoint is the local LU alias.

Usethe **New Local Environment Wizard** to createa new local environment.

#### **See Also**

Using [Host-Initiated](#page-275-0) Processing

To download updated Host Integration Server 2004 Help from www.microsoft.com, go to <http://go.microsoft.com/fwlink/?linkid=29507>.

## <span id="page-277-0"></span>**Creating a Host Environment**

A host environment (HE) defines the network and hardware characteristics of the non-Windows host that will be initiating requests to the Windows platform. For example, a host that uses the TCP/IP protocol to initiate requests to Windows will be identified to host-initiated processing (HIP) through an HE that contains the IP address of the host and the code page that the host uses to represent its data.

You can use the **New Host Environment Wizard** to create a new host environment.

#### **See Also**

Using [Host-Initiated](#page-275-0) Processing

To download updated Host Integration Server 2004 Help from www.microsoft.com, go to <http://go.microsoft.com/fwlink/?linkid=29507>.

# <span id="page-278-0"></span>**Creating a Security Policy**

Security policy definitions arecreated and managed from within the **Security Policies** node.When the HIP Consoleis first started the **Security Policies** nodeis empty.The **Security Policies** nodecontains definitions for how Windows security credentials are established prior to the execution of the server object. The source of the security credentials can be:

- Based on User IDs and Passwords delivered to HIP by the client application program
- Based on User IDs and Passwords delivered to HIP by well defined host protocol standards (SNA attach header:FMH5)
- Default host based User ID and Password
- Windows credentials thateh HIP Application runs under

When host based credentials are used, the windows credentials are obtained through the use of the single sign-on (SSO) feature. This feature translates, in a secure manner, host based User ID, Password and SSO Affiliated Application ID to a SID that is representative of the Window credentials.

The execution of the server object is then executed with the translated security credentials.

You can create a new security policy using the **Security Policy Wizard**.

#### **See Also**

Using [Host-Initiated](#page-275-0) Processing

To download updated Host Integration Server 2004 Help from www.microsoft.com, go to <http://go.microsoft.com/fwlink/?linkid=29507>.

# <span id="page-279-0"></span>**Defining New Objects**

Objects in the host-initiated processing (HIP) environment represent the Windows Server that will bestarted after a request is received from a host. The object is defined by a Transaction Integrator Metadata (TIM) file that is generated by the developmenttime tool in Microsoft Visual Studio .NET 2003.

### **See Also**

Using [Host-Initiated](#page-275-0) Processing

To download updated Host Integration Server 2004 Help from www.microsoft.com, go to <http://go.microsoft.com/fwlink/?linkid=29507>.

## <span id="page-280-0"></span>**Creating an Object View**

Object views in HIP allow different ways to look at and manage Windows Server objects in the HIP environment. During the definition of an object view, all methods or a subset of the Object's methods can be defined in the view. This provides a level of security by limiting the number of methods available for execution.

When a Host environment is associated with an object view the level of security is elevated. With the HE association, only certain hosts are able to execute specific methods of an Object.

When the object view is finally associated with a local environment, the security is enhanced further by restricting the execution of a method on an object to a request from a specific host that made a request to a specific transport endpoint on the Windows platform.

You can create new objectviews using the New Object View Wizard.The **New Object View Wizard** helps you construct the following administrative entities:

- A view of an object
- One or more methods in the object to be defined on the view
- A local environment association
- Host environment association
- Method resolution information

#### **See Also**

#### Using [Host-Initiated](#page-275-0) Processing

To download updated Host Integration Server 2004 Help from www.microsoft.com, go to <http://go.microsoft.com/fwlink/?linkid=29507>.

# <span id="page-281-0"></span>**Modifying Objects**

After an object has been created and assigned to an application within the host-initiated processing environment, you must be careful when making changes to the object or its TIM file.

### **To safely modify a TIM file for an existing object**

- 1. In theTI Manager consoletree, right click the object to bechanged,and then click **Delete**.
- 2. Exit TI Manager.
- 3. Modify the TIM file and save it.
- 4. Start TI Manager.
- 5. In theTI Manager consoletree, right-click **Objects**, point to **New**,and then click **Object**.
- 6. Follow the instructions in the **Object Wizard** to re-create the object.
- 7. In the TI Manager console tree, right-click the re-created object, point to **New**, and then click View.
- 8. Follow the instructions in the **New Object View Wizard** to re-create the object views.

### **See Also**

### Using [Host-Initiated](#page-275-0) Processing

To download updated Host Integration Server 2004 Help from www.microsoft.com, go to <http://go.microsoft.com/fwlink/?linkid=29507>.

# <span id="page-282-0"></span>**Creating a New Application**

HIP applications represent the execution environment for Windows Server objects that are initiated or driven from host requests. The HIP application execution environment is hosted in and synonymous with a Windows service.

A HIP application can host more than one server object. A HIP application can also have more than one listening endpoint associated with it.

Application definitions are created and managed from within the Computers node on a specific computer. When the HIP console is first started the **Computers** node has only a single computer defined. That single computer is the computer where the HIP administrative console is running. When the Console is first started, no applications are defined on that computer.

You can add a new application to the TI Manager without specifying the local environment, host environment, objects, and object views used by the application.

#### **See Also**

#### Using [Host-Initiated](#page-275-0) Processing

To download updated Host Integration Server 2004 Help from www.microsoft.com, go to <http://go.microsoft.com/fwlink/?linkid=29507>.

# <span id="page-283-0"></span>**Using Windows-Initiated Processing**

The following topics explain how to use Windows-Initiated Processing over TCP/IP and over SNA.

This section contains:

- Run TI Over [TCP/IP](#page-284-0)
- Run TI Over SNA [\(APPC/LU](#page-290-0) 6.2)

To download updated Host Integration Server 2004 Help from www.microsoft.com, go to <http://go.microsoft.com/fwlink/?linkid=29507>.

### <span id="page-284-0"></span>**Run TI Over TCP/IP**

You can install and run TI over TCP/IP without installing or using any of the SNA services of Host Integration Server 2004.

Use the following procedure to run a TI application over TCP/IP.

- 1. Configure the mainframe (CICS or IMS) for TCP/IP, and establish a connection with your Windows-based Host Integration Server 2004 Server computer. For more information, see [Configure](#page-285-0) CICS for TCP/IP or Configure IMS for TCP/IP.
- 2. Install the COBOL programs within the CICS or IMS region that receives TI-initiated calls.
- 3. Define an appropriate TCP/IP remote environment for the CICS or IMS region that receives TI-initiated calls.
- 4. Build the TI component with a method for each transaction in the TP.
- 5. Deploy the TI component in a COM+ application to create a TI Automation server.
- 6. Run the client application that calls the new TI Automation server to automate the TP.

You can test this out by using the CedarBank sample application. For more information, see the Sample Application Tutorial for *HIS 2004 Transaction Integrator*.

### **Related Topic**

Define a TCP/IP Remote Environment

To download updated Host Integration Server 2004 Help from www.microsoft.com, go to <http://go.microsoft.com/fwlink/?linkid=29507>.

# <span id="page-285-0"></span>**Configure CICS for TCP/IP**

### **CICS TCP/IP Platform Requirements**

TCP/IP version 3R2

CICS version 3.3 or later

### **Connections to CICS using TCP/IP**

CICS uses theIBM-supplied Concurrent Listener (program EZACIC02, transaction ID CSKL) to establish an interaction with TCP/IP. The Listener is a transaction that automatically starts when CICS TCP/IP is started and enabled. When the Listener starts, it obtains a socket on which it can "listen" for connection requests from TCP/IP. The Listener binds the socket to a specified port, and then waits for a client request on that port. TCP/IP maintains a relationship of a port number to a CICS job. When a client makes a request on a port associated with CICS, TCP/IP forwards the connection request to the Listener in that CICS job.

For additional details about the CICS MS LINK communication model, see"CICS MS LINK (TCP/IP)"

### **TCP/IP-to-CICS Configuration**

A TCP/IP port number is associated with a CICS region in the TCP/IP profile data set (hlg.PROFILE.TCPIP). The port statement is used to define this relationship. For example, a port statement that associates port 3000 with CICS region CICSRG is:

3000 TCP CICSRG

### **CICS-to-TCP/IP Configuration**

The following sample host definition shows configuration parameters for CICS-to-TCP using the EZAC transaction:

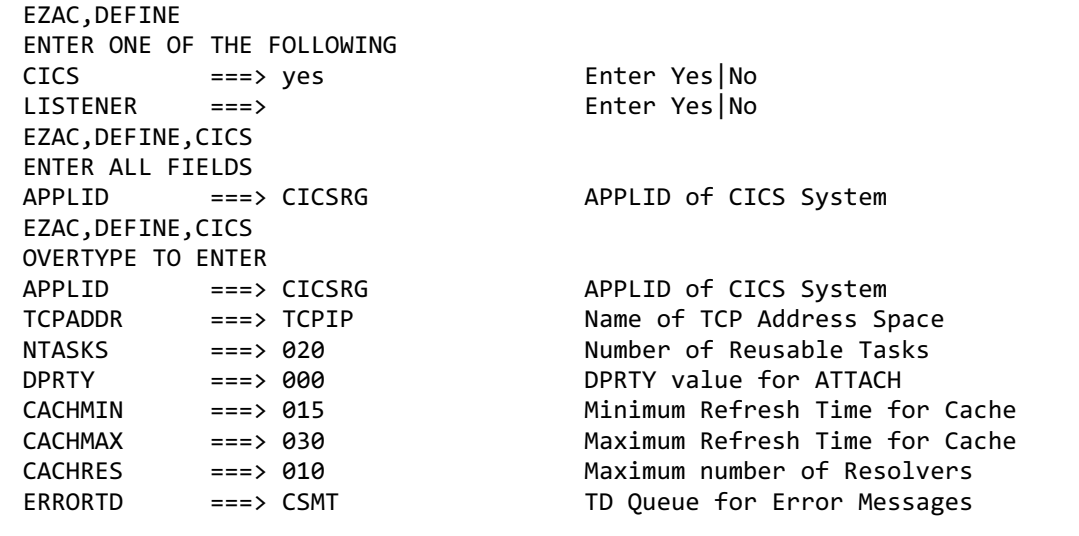

The following sample host definition shows configuration parameters for the CICS Concurrent Listener using the EZAC transaction:

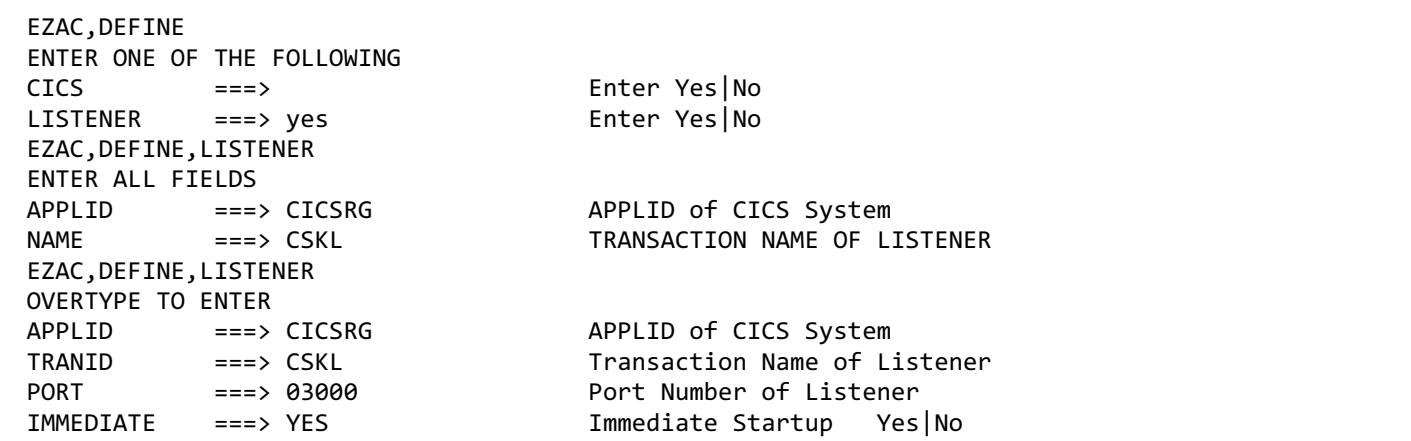

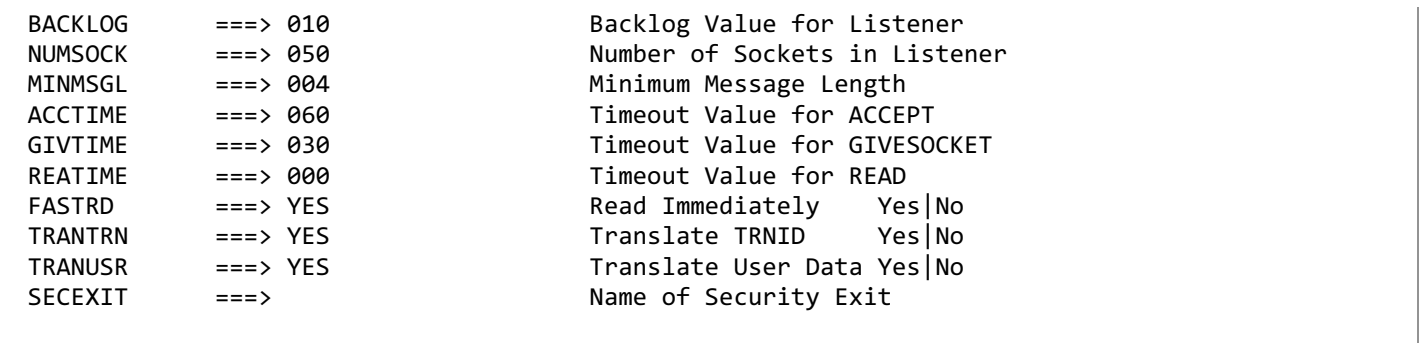

Before attempting to use the TCP/IP connection:

- Verify that you have a TCP address space running on the host. (You should be able to PING the host at its IP address or DNS name.) Record the IP address; you will need to know it later when you use TI Manager to define a TCP/IP remote environment for the CICS region.
- Check that the CICS region supports TCP/IP, and that the IBM-supplied Listener (program EZACIC02, transaction ID CSKL) is defined.These procedures are described in chapter 5 of*TCP/IP V3R2 for MVS: CICS TCP/IP Socket Interface Guide* (IBM Document #SC31-7131). Note that this is a CICS TS version 1.2 document, but the configuration is supported in CICS version 4.1, as well.
- Determine the IP port number of the Listener (EZAC DISPLAY LISTENER); you will need to know it when you use TI Manager to define a TCP/IP remote environment for the CICS region.
- Start the IBM-supplied Listener (EZAO START) and check the CICS view of the Listener status (execute the CEMT INQUIRE TASK command, and verify that CSKL is running).

#### **See Also**

#### Run TI Over [TCP/IP](#page-284-0)

To download updated Host Integration Server 2004 Help from www.microsoft.com, go to <http://go.microsoft.com/fwlink/?linkid=29507>.

# <span id="page-287-0"></span>**Configure IMS for TCP/IP**

### **IMS TCP/IP Platform Requirements**

TCP/IP version 3R2

IMS version 4 or later

### **Connections to IMS using TCP/IP**

IMS uses a Listener (program EZAIMSLN) to establish an interaction with TCP/IP. The Listener in an IMS Batch Message Processing (BMP) helps facilitate the connection process. When the Listener starts, it obtains a socket on which it can "listen" for connection requests from TCP/IP. The Listener binds the socket to a specified port, and then waits for a client request on that port.

TCP/IP maintains a relationship of a port number to an IMS Listener BMP.When a client makes a request on a portassociated with IMS, TCP/IP forwards the connection request to the Listener in that BMP.

#### **Implicit mode**

Implicit mode uses the IMS Assist Module to translate conventional IMS communication into corresponding socket calls. The Implicit mode is dependent on the IBM-supplied default Listener (EZAIMSLN) that runs in a BMP region.

The host server application model processes input data using the IMS message queue. The Listener puts the TRANID and the input data into the queue. The IMS control region schedules the transaction in a Message Processing Region. The Transaction Program reads the request from the queue using GU and GN commands. All response data is delivered to the client by way of the ISRT command. The IBM-supplied Assist Module delivers the data directly to the client through socket API calls.

The Assist Module uses the DBLADLI API for Implicit mode. Host applications are written using CBLADLI or CBLTDLI APIs. If you want existing IMS applications to use Implicit Mode TCP/IP, you must change to the CBLADLI API and recompile the program.

### **Explicit mode**

The IMS Explicit (TCP/IP) model requires the installation, within IMS, of the IBM-supplied default Listener (EZAIMSLN) that runs in a BMP region. This host server application model processes data without using the IMS message queue. The Listener places only a single segment (the Transaction Initiation Message) into the message queue. The IMS control region schedules the execution of the transaction into a Message Processing Region. The transaction then communicates directly with the client through socket API calls.

All IMS host server programs must be administered by IMS as no-response transactions.

For additional details about the IMS communication models, see "IMS Implicit (TCP/IP)" and "IMS Explicit (TCP/IP)."

### **TCP/IP-to-IMS Configuration**

A TCP/IP port number is associated with an IMS Batch Processing Region (BPR) in theTCP/IP profile data set (hlq.PROFILE.TCPIP). The port statement is used to define this relationship. For example, a port statement associating port 3000 with an IMS batch region with a job name of WNWIBR1 is:

### 3000 TCP WNWIBPR1

### **IMS-to-TCP/IP Configuration**

You can start an IMS Message Processing Program by specifying the program name of the IBM-supplied Listener program (EZAIMSLN).TheListener reads a configuration fileidentified by the DD statement "LSTNCFG."This configuration data set contains one or more of the following startup parameter statements (one set for each transaction defined for at least one Command Region):

- **TCPIP statement**
- LISTENER statement
- TRANSACTION statement

The TCPIP statement identifies the job name for the TCP/IP address space that manages the connection for the Listener.

The LISTENER statement specifies the port number that the Listener will use. This statement also specifies other port-related parameters, such as backlog, timeout values, and so on.

The TRANSACTION statement defines a list of transactions that the Listener can start. It also defines whether the Implicit or
Explicit connection mode is used.

The Listener uses the three previously listed parameter statements to inform TCP/IP which port to use and which transactions are accessible through TCP/IP.

Here is a sample of an IMS-to-TCP/IP host definition:

```
TCPIP ADDRSPC=WNWTCP31
LISTENER PORT=4000 BACKLOG=50
TRANSACTION NAME=TRANIMPL TYPE=IMPLICIT
TRANSACTION NAME=TRANEXPL TYPE=EXPLICIT
```
#### **See Also**

Run TI Over [TCP/IP](#page-284-0)

To download updated Host Integration Server 2004 Help from www.microsoft.com, go to <http://go.microsoft.com/fwlink/?linkid=29507>.

## **Define a TCP/IP Remote Environment**

The following tables shows how you can define a TCP/IP remote environment (RE) to fit each of the five mainframe-based programming models even though there are only two TI RE types.

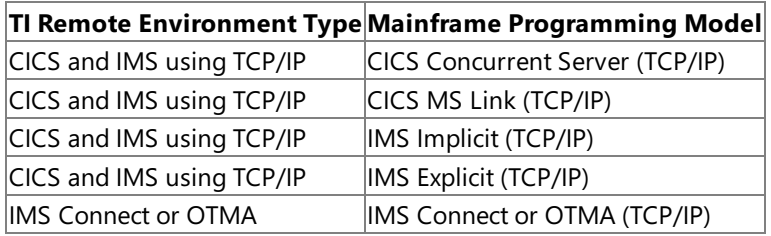

Use TI Manager to define either TCP/IP RE.

### **See Also**

### Run TI Over [TCP/IP](#page-284-0)

To download updated Host Integration Server 2004 Help from www.microsoft.com, go to <http://go.microsoft.com/fwlink/?linkid=29507>.

# **Run TI Over SNA (APPC/LU 6.2)**

If you have a distributed network, use TI over an SNA (APPC/LU 6.2) network connection in order to take advantage of its support for two-phase commit (2PC) in ACID (atomic, consistent, isolated, and durable) transaction processing. To support ACID transactions,your COBOL transaction program (TP) must supportSync Level 2.TheTCP/IP protocol has no default support for 2PC, so TCP/IP is not appropriate in a distributed network.

### **To run a TI application over an SNA network**

- 1. Configure the mainframe (CICS or IMS) for SNA, and establish a connection with your Windows-based Host Integration Server 2004 Server computer.
- 2. Install the COBOL transaction programs within the CICS or IMS region that receives TI-initiated calls.
- 3. Define an appropriate SNA remote environment for the CICS or IMS region that receives TI-initiated calls.
- 4. Build the TI component with a method for each transaction in the TP.
- 5. Deploy the TI component in a COM+ application to create a TI Automation server.
- 6. Run the client application that calls the new TI Automation server to automate the TP.

You can test this out by using the CedarBank sample application. For more information, see the Sample Application Tutorial for *HIS 2004 Transaction Integrator*.

### **See Also**

#### Run TI Over [TCP/IP](#page-284-0)

To download updated Host Integration Server 2004 Help from www.microsoft.com, go to <http://go.microsoft.com/fwlink/?linkid=29507>.

# <span id="page-291-0"></span>**Test an Application Using Capture and Playback**

Once you have developed a client application that generates TI requests, you can capture either actual or simulated activity between your application and a mainframe transaction program (TP). Captured messages are stored in a recording (.rcd) file. Once you have created the recording, you can play it back to provide responses to your application as though a mainframe program were executing and returning output parameters and a return value. Captured messages do not have to be played back in the order they were recorded. The .rcd file is more like a database of stored responses. Using Capture and Playback allows you to reduce the costs and overhead of connecting to the mainframe as you develop your application.

You can create a recording file either by capturing live from the mainframe or by capturing responses that you typed into the TI Test Console.

### **Capture from the mainframe**

The Capture mechanism is used to record activity between a TI client and a mainframe server. Later, you can use this recording (.rcd) file as the source for information needed to respond to incoming client requests. This scenario requires mainframe connectivity, and a mainframe server application in order to create the initial recording.

### **Capture from the TI Test Console**

The TI Test Console extends the Capture/Playback facility by allowing the recording to be created without a live connection to a mainframe transaction program (TP). On the TI Test Console user interface, you can see the input parameters of a remote request and type in values for output parameters. This gives you the ability to develop a test environment for TI Automation server applications, prior to the development of the mainframe code to respond to the requests.

Recording files are available in the CedarBank sample application for all eight possible environments. Use the CedarBank sample client application to practice using Diagnostic Capture and Diagnostic Playback remote environments (REs) as testing tools. For moreinformation, seethe*Sample Application Tutorial for HIS 2004 Transaction Integrator*.

**Note** To use the TI Test Console, you must set the application or package identity in a COM+ application to **Interactive User**.

#### **See Also**

Capture Mainframe Transaction Program Responses

- **Capture TI Test Console Responses**
- Define a Diagnostic Capture Remote Environment
- Define a Diagnostic Playback Remote Environment
- Play Back Captured [Responses](#page-297-0)

To download updated Host Integration Server 2004 Help from www.microsoft.com, go to <http://go.microsoft.com/fwlink/?linkid=29507>.

## <span id="page-292-0"></span>**Define a Diagnostic Capture Remote Environment**

You can define a specialized remote environment (RE) called a Diagnostic Capture RE to record mainframe or TI Test Console responses to TI requests. The responses are captured and stored in an .rcd file. The responses come from the Diagnostic Capture RE's *target*, which can be either the TI Test Console (the default) or from the mainframe transaction program (TP) over a live connection.

When you play back a recording (.rcd) file, it will give the recorded responses when the TI run-time environment makes a recorded request. For information on how to play back the recording, see Play Back Captured [Responses](#page-297-0).

Use the following procedures to define a Diagnostic Capture RE and set it to record responses coming from TI Test Console or from the mainframe TP:

- To define a Diagnostic Capture RE
- To change the default target from TI Test Console to the mainframe

### **To define a Diagnostic Capture RE**

- 1. Start TI Manager.
- 2. In theconsoletree, double-click **COM Transaction Integrator**,and then click **Remote Environments**.
- 3. On the **Action** menu, point to **New**,and then click **Remote Environment**.
- 4. Click **Diagnostic Capture**,and then click **OK**.
- 5. Click the type of RE that your TI component uses, and click **Next**.
- 6. Type a name for the recording (.rcd) file to be created by the capture session. The name for a recording file can be a maximum of 255 characters. The default extension for the recording file is .rcd. If you want to store the .rcd file in a specific location, precede the name you enter with the path to that location.

To use an existing .rcd file, click **Browse** to locate the file. When you run your application against an existing recording file, new data is appended to the file. If your application makes requests that were previously captured in the file, the new responses to these requests will overwrite the old responses.

- 7. Type a name for this new instance of a Diagnostic Capture RE (or accept the default). The name can be a maximum of 255 characters. Optionally, type a comment to describe any distinguishing characteristics of this Diagnostic Capture RE, and then click **Next**.
- 8. Click **Finish**.
- 9. If you are using capture and playback with a .NET application:
	- a. Open the Capture RE file properties, and then select the security tab
	- b. On the security tab, add everyone, and then set the permissions to all access. Failure to do this might cause TI runtime to return the following error (1300) Transaction Integrator was unable to allocate a state machine to process the method call (progress=3, hr=0x8000ffff).

The default target that provides responses to TI run-time environment requests is the TI Test Console. If you intend to create a recording file from a mainframe connection, change the default by specifying the RE that hosts the TP whose responses you want to record.

### **To change the default target from TI Test Console to the mainframe**

- 1. Start TI Manager.
- 2. Double-click **COM Transaction Integrator**, double-click **Remote Environments**,and then click the Diagnostic Capture RE that you want to modify.
- 3. On the **Action** menu,click **Properties**,and then click the **Target** tab.
- 4. Click **Use responses from the following Remote Environment**.
- 5. Click the drop-down box,and click the RE thatyou want to respond to TI requests.
- 6. Click **OK**.

To download updated Host Integration Server 2004 Help from www.microsoft.com, go to <http://go.microsoft.com/fwlink/?linkid=29507>.

## <span id="page-293-0"></span>**Define a Diagnostic Playback Remote Environment**

You can define a specialized remote environment (RE) called a Diagnostic Playback RE to play back previously recorded mainframe or TI Test Console responses to TI requests. You must have recorded the responses in a recording (.rcd) file previously by using a Diagnostic Capture RE.

Typically, you will play back recorded responses when you are testing a TI Automation server (a TI component in a COM+ application), and there is no live connection to the mainframe from the computer that you are using.

For complete information about how to play back a recording, see Play Back Captured [Responses](#page-297-0).

### **To define a Diagnostic Playback RE**

- 1. Start TI Manager.
- 2. In theconsoletree, double-click **COM Transaction Integrator**,and then click **Remote Environments**.
- 3. On the **Action** menu, point to **New**,and then click **Remote Environment**.
- 4. In the **Add Remote Environment** dialog box,click **Diagnostic Playback**,and then click **OK**.
- 5. Click the type of RE that your TI component is designed to use, and then click **Next**.
- 6. Click **Browse** to locate the recording file that you want to play back, and then click **Next**.

Alternatively, you can type the name of the file. If the recording file is stored in a location other than the default location, you must include the path when you type the file name.

- 7. Type a name for the new RE (or accept the default). The name can be a maximum of 255 characters. Optionally, comment to describeany distinguishing characteristics of this Diagnostic Playback RE,and then click **Next**.
- 8. Click **Finish**.

To download updated Host Integration Server 2004 Help from www.microsoft.com, go to <http://go.microsoft.com/fwlink/?linkid=29507>.

## <span id="page-294-0"></span>**Capture Mainframe Transaction Program Responses**

Once you have developed a client application that generates TI requests, you can capture activity between your application and a mainframe transaction program (TP). Captured request/response pairs are stored in a recording (.rcd) file. Once you have created the recording, you can play it back to provide responses to your application as though a mainframe program were executing and returning output parameters and a return value.

To capture (or play back) mainframe responses, you need to create a Diagnostic Capture (or Diagnostic Playback) remote environment (RE) instance. By using the Diagnostic Capture and Diagnostic Playback REs, you can minimize the costs and overhead of connecting to the mainframe as you develop your application.

To capture mainframe responses in a recording (.rcd) file and subsequently play back the recording file, define the following three RE instances:

- An active RE that your application is designed to use
- A Diagnostic Capture RE used to create the recording file
- A Diagnostic Playback RE used to play back the recording file

To record mainframe responses, move your COM+ application's TI components from the active RE to the Diagnostic Capture RE. Then when a client application calls the COM+ application that holds those components, the TI run-time environment will save all mainframe (or TI Test Console) responses in the .rcd file.

To play back the recording, move the TI components from the Diagnostic Capture RE to the Diagnostic Playback RE. Then when a client application calls the COM+ application that holds those components, the TI run-time environment will use the mainframe responses that were previously captured and stored in the .rcd file.

When you finish testing your TI components, return them to their original RE.

When you create a Diagnostic Capture RE, you will see that the default capture target is the TI Test Console. If you create a recording file from a live mainframe connection, you must first change the default setting in the Capture Remote Environments property page Target tab to Use responses from the following Remote Environment. Then specify a corresponding RE that hosts the transaction program responses you want to record. You can specify this RE on the Target tab of the Diagnostic Capture RE's properties dialog box.

You can add to an existing recording by setting the recording file of a Diagnostic Capture RE to the existing file. The target can be either a mainframe RE or the Test Console. Either one will generate responses that will be returned to the application and added to the recording. When you run your application against an existing recording file, new data is appended to the file. If your application makes requests that were previously captured in the file, the new responses overwrite the old responses. You should exercise caution when using the Test Console with an existing recording file. This caution is noted here because recording files that are created or modified with the Test Console are more likely to contain less data or less accurate data than recording files that are created through an active connection with the mainframe.

See the "Define a Diagnostic Capture Remote Environment" topic in this guide to learn how to capture responses from the mainframe.

### **See Also**

Test an Application Using Capture and Playback

To download updated Host Integration Server 2004 Help from www.microsoft.com, go to <http://go.microsoft.com/fwlink/?linkid=29507>.

## <span id="page-295-0"></span>**Capture TI Test Console Responses**

The TI Test Console extends the TI Capture/Playback facility by allowing you to respond to a remote request without connecting to a mainframe. The TI Test Console is a user interface that you can use to type in responses.

To get the TI Test Console to pop up, move a TI component from an SNA (APPC/LU 6.2) or TCP/IP remote environment (RE) to a Diagnostic Capture RE that has been targeted to the TI Test Console. Then when you run a client application that calls the TI Automation server containing that TI component, the TI Test Console will pop up, and you can enter a return value to be sent back to the client application.

For this to work, you must have both of these:

- A TI Automation server (a TI component in a COM+ application)
- A client application that calls the methods of the TI Automation server

However, you do not need a mainframe transaction program to service the TI requests.

### **TI Test Console User Interface**

The TI Test Console consists of a menu bar, a console tree, and a details pane. The menu bar gives you commands for setting output parameters, completing responses, and locating help. The commands on the Edit menu reflect the properties of an item selected in the console tree. These properties were set when you created the TI component in Visual Studio.

The console tree lists the parameters of the method call and fully expands complex items to their elemental levels. The details pane gives the details about the properties of the method parameters. For example, selecting a recordset in the console tree causes information on the members of therecordset to appear in the details pane. If an elemental item is selected in theconsole tree, the details pane gives the details for that elemental item. An elemental item is one that cannot be further expanded, such as integers, the first element of an array of strings, a Long member of a recordset, or a user-defined type.

If the TI Test Console is the target of a Diagnostic Capture RE associated with a TI component in a COM+ application, you can type in the responses that will be recorded in the .rcd file. In this case, the TI Test Console pops up automatically to accept your input, and after you finish sending the response, the TI Test Console disappears automatically.

TI Test Console works with Diagnostic Capture REs only, not with Diagnostic Playback REs. In other words, you can use the TI Test Console to record responses that can later be played back in a Diagnostic Playback RE, but you cannot use TI Test Console to issue responses "live" to respond to TI Automation server requests.

You can use the TI Test Console to generate recorded interactive responses to TI Automation server requests. When a request is received, the TI Test Console displays the method's parameters in an explorer-like interface. The input values contain the values received with the request, and the output values are given initial default settings.

The menu bar provides a number of commands that allow the output parameters of the request to be set. When you have set all the output parameter values, click Terminate, and then click OK. This sends the responses back to the client application. All requests that complete successfully are added to the recording file associated with the Diagnostic Capture RE. The TI Test Console then exits until it receives another request.

**Note** When you test your application, the Test Console appears only on the Host Integration Server 2004 Server computer where the TI run-time environment is installed.

### **Initial Output Value Settings in TI Test Console**

The following table shows the default values that TI Test Console uses for the various parameter types.

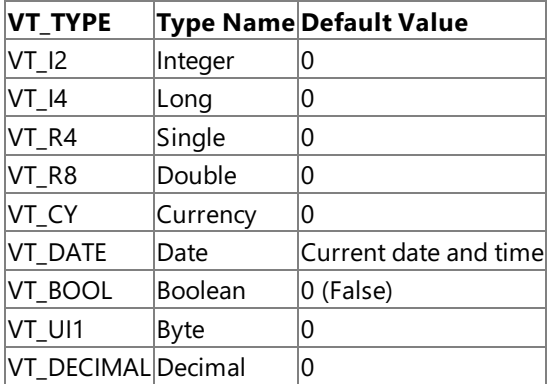

### **Defaults for OCCURS DEPENDING ON Values**

TITest Console gives output-only OCCURS DEPENDING ON values an initial value of 1,and it initially sets input/output OCCURS DEPENDING ON values to their value on input if this value does not violate any of the bounds set in the type library for associated parameters. If the DEPENDING ON value exceeds any bounds, TI Test Console initially sets the OCCURS DEPENDING ON parameter to the largest legitimate value.

### **Defaults for Output Row Size**

TITest Consoleinitially sets the number of output-only variably sized recordset output rows to 1,and it initially sets the number of input/output variably sized recordset output rows to the number of rows on input.

### **Defaults for Output Array Size**

TI Test Console initially sets the number of output-only variably sized array output elements to 1 and the number of input/output variably sized array output elements to the number of array elements on input.

### **Defaults for Output String Size**

TI Test Console initially sets the output-only variably sized string length to 1 and the input/output variably sized array string length to the string length on input.

### **Using TI Test Console**

You can use the TI Test Console to make a recording file or enter responses live.

### **To use TI Test Console to make a recording (.rcd) file**

- 1. In TI **Manager**, definea Diagnostic Capture RE for theTI component thatyou want to test. Accept the defaultvalue of **Use responses created from the Test Console**.
- 2. Move the TI component that you want to test to the new Diagnostic Capture RE.
- 3. Run the client application that calls the TI Automation server that contains the TI component that you want to test.
- 4. Enter the output values that you want to record when the TI Test Console pops into view.

### **To use TI Test Console to enter responses live**

- 1. In TI **Manager**, definea Diagnostic Capture RE for theTI component thatyou want to test. Accept the defaultvalue of **Use responses created from the Test Console**.
- 2. Move the TI component that you want to test to the new Diagnostic Capture RE.
- 3. Run the client application that calls the TI Automation server that contains the TI component that you want to test.
- 4. Enter the output values that you want to send when the TI Test Console pops into view.

### **See Also**

### Test an Application Using Capture and Playback

To download updated Host Integration Server 2004 Help from www.microsoft.com, go to <http://go.microsoft.com/fwlink/?linkid=29507>.

# <span id="page-297-0"></span>**Play Back Captured Responses**

Once you have created a recording file either "live" from the mainframe or by using TI Test Console, you can play back the recording to:

- Test or demonstrate your application without connecting to the mainframe or requiring interactive intervention.
- Allow others to use your TI components without mainframe connectivity.

When you play back a recording, the TI run-time environment uses the recording file (.rcd file) to respond to the TI Automation server's requests in the same way that a mainframe would respond. To play back a recording (.rcd file), you need to create and use a Diagnostic Playback remote environment (RE) by using the following procedure.

Note The recording file has no implicit ordering. During playback, the sequence of requests does not need to match that used during capture. Matches are determined by looking at each request independently.

### **To play back a recording (.rcd) file**

- 1. Start TI Manager, and double-click **COM Transaction Integrator** in the console tree.
- 2. Right-click **Remote Environments**, point to **New**,and click **Remote Environment**.
- 3. In the **Add Remote Environment** dialog box,click **Diagnostic Playback**,and then click **OK** to start the **Playback Remote Environment Wizard**.
- 4. In the **Playback Remote Environment Wizard**, specify theactual type of RE thatyour TI components will use, the name of the recording (.rcd) file that you want to play back, and the name for the Diagnostic Playback RE.
- 5. Verify that none of theTI components support transactions.To do this, double-click **Component Services** (or **Microsoft Transaction Server**) in the console tree, and then navigate down to the COM+ application that contains the TI components that you want to use. For each TI component, right-click the component name. Then click **Properties**, click the Transactions tab,and click **Disabled** or **Not Supported** under **Transaction Support**.TI components that usea recording (.rcd) file cannot support ACID transactions becausethereis no real connection to the mainframe.
- 6. MovetheTI components to the Diagnostic Playback RE thatyou just defined.To do this, double-click **COM Transaction Integrator** in the console tree. Then double-click **Remote Environments**, double-click the current remote environment, right-click each TI component, click **Move**, and then click the new RE in the **Move Component** dialog box.
- 7. Run the client application to call the TI Automation server.

### **See Also**

Test an Application Using Capture and Playback

To download updated Host Integration Server 2004 Help from www.microsoft.com, go to <http://go.microsoft.com/fwlink/?linkid=29507>.

## **Data Integration User's Guide**

New to this release are a .NET Framework-enabled Managed Provider for DB2 and a DB2 Network Protocol Client (DRDA AR), over which the ODBC, OLE DB, and Managed Provider communicate to the remote DB2 database server.

The Data Integration User's Guide contains information about the Data Access Tool (DAT). The DAT provides a single mechanism to help configure network, security, and database information. The DAT also helps you create packages on the DB2 system.

This section contains:

- Using the [Managed](#page-299-0) Provider
- [Determining](#page-300-0) Which Provider to Use
- Data [Access](#page-302-0) Tool
- About Data [Access](#page-314-0)

To download updated Host Integration Server 2004 Help from www.microsoft.com, go to <http://go.microsoft.com/fwlink/?linkid=29507>.

# <span id="page-299-0"></span>**Using the Managed Provider**

For information about using the Managed Provider, see the following topics in the Host Integration Server 2004 Developer's Guide.

- Managed Provider [Programmer's](#page-1521-0) Guide
- Managed Provider for DB2 [Programmer's](#page-2501-0) Reference

To download updated Host Integration Server 2004 Help from www.microsoft.com, go to <http://go.microsoft.com/fwlink/?linkid=29507>.

## <span id="page-300-0"></span>**Determining Which Provider to Use**

Microsoft® Host Integration Server offers two different types of providers with which to access data: a traditional COM-based OLE DB provider, and an ADO .NET provider. Both providers have their advantages, which you should consider carefully when determining which provider to use.

### **Reasons to Use the .NET Provider**

The reasons to use the .NET Providers will be familiar to many who have programmed with .NET technologies: using the .NET providers improves your ability to manage and reuse your code base, access distributed and disconnected systems, and to increase security.

 $\bullet$  Improved support for the disconnected business model

ADO provides limited support for disconnected access using the **Recordset**. ADO.NETintroduces a new object, the **DataSet**, which serves as a common, in-memory representation of relational data.The **DataSet** is, by design, disconnected atall times. Because it holds no persistent connection to outside resources, the **DataSet** is ideal for packaging, exchanging, caching, persisting, and loading data.

• Provider support

Host Integration Server 2004 supports .NET database access using two optimized providers: the Managed Provider for DB2, and the OLE DB Provider for DB2 using ADO.NET. In addition, ADO.NET includes general provider support for SQL, OLE DB, and ODBC. Therefore, a .NET solution may work better for you than a COM-based solution if you are accessing these types of databases.

• XML integration

In addition to persisting and loading both data and its relational structure as XML, ADO.NET relies on XML for remoting data between tiers or clients. The generic XML representation that ADO.NET uses provides a convenient method for transmitting data across any network, including those with restrictive security perimeters. For example, ADO.NET XML data objects are easier to transmit through firewalls, whereas most firewalls areset up to block the COM marshalling commands used by an OLE DB provider. ADO.NET also uses XML tools to perform validation, hierarchical queries, and data transformations on relational data.

Consistent programming interface

ADO constructs, such as the **Recordset**, do notemploy familiar programming constructs but instead are modeled to be database-oriented. For example, cursors, which are used to navigate and retrieve data, function differently than other data constructs such as arrays and collections. In ADO .NET, however, in-memory data can beexposed through common .NET Framework structures, including arrays and collections, providing you with common access methods when working with relational data.

• Improved UI controls

.NET data controls, such as the **DataGrid**, **Datalist**,and **DropDownList** controls,are generally easier to useand maintain the code base for than their predecessors. Such controls can change the face of your application, improving the look and feel, and increasing overall developer productivity.

• Increased native support

Recent products by Microsoft are incorporating native support for the .NET Framework. For example, Microsoft BizTalk® Server has native orchestration and messaging support for the .NET framework, and therefore has been optimized to work efficiently with .NET data providers.

Explicit control of data access behavior

The design of ADO includes implicit behaviors that may not always be required in an application and that may therefore limit performance. ADO.NET provides well-defined, factored components with predictable behavior, performance, and semantics that enable you to address common scenarios in a highly optimized manner.

### **Reasons to Use the COM Provider**

As with the .NET providers, the main reasons to use the COM providers will be familiar to many who have examined the issue for other technologies: COM providers have been integrated with currentand legacy technologies, useless system resources than the .NET equivalent, and do not require conversions or upgrades in order to implement.

• Speed and efficiency

Like most COM-based technologies, the OLE DB provider tends to run with a smaller footprintand at greater speeds while using less network resources than the equivalent .NET provider does. While this is often countered with the increased ease in which .NET applications can be implemented and maintained, the OLE DB providers are more effective in situations where speed and bandwidth efficiency is a prime consideration.

• Scalability

As a consequence of the previous point, an optimized OLE DB provider will scale more efficiently than the equivalent .NET provider will. Therefore, in a large-scale enterprise dealing with thousands of transactions per second over a wide-area network,you will most likely be better served using a COM-based connection.

 $\bullet$  Architecture restrictions

ADO .NET is optimized for a disconnected business model, where data is stored locally in discrete chunks. However, architectures designed with uninterrupted connections in mind will have little reason to take advantage of this feature.

For example, an enterprise whose primary clients use server-side cursors to access data on a mainframe over a landline would not need to use the disconnected business features built into ADO.NET.

• Provider and driver support

Host Integration Server 2004 supports several different options for data access.The OLE DB Provider for DB2 allows you to access a DB2 database; the OLE DB Provider for Host Files allows you to access the file system. While a .NET solution would grant you access to DB2, there is no equivalent .NET provider for accessing the file system.

In addition, Host Integration Server 2004 supports an ODBC driver for DB2. In contrast, ADO.NET supports a generalpurpose ODBC provider.Likea COM-based provider, the ODBC driver for DB2 is faster and has a smaller footprint than the equivalent .NET provider has. While not technically a COM-based solution, the ODBC driver is mentioned here as another possible reason for using a technology other than .NET.

• Product compatibility

Some commonly used products are compatible only COM-based technologies and not with the .NET Framework. Specifically, SQL Server 2000 consumers utilize OLE DB and not ADO or ADO .NET. Similarly, Office XP consumers utilize ODBC and ADO. Therefore, when writing applications that interface with these products, you should also use the OLE DB Provider.

• Native support

Many applications natively support COM access, and are therefore more efficient when accessing data through OLE DB than the.NETequivalent.Specifically, BizTalk Server Orchestration has nativesupport for COM, which moreeffectively supports writing custom Receive Functions and AICs using the OLE DB Provider for DB2.

• Conversion overhead

You may be working in an environment in which you have an existing code base that is not completely compatible with the .NET Framework. In order to use the .NET providers, you would have to translate your application into a language compatible with .NET, such as Microsoft Visual Basic® .NET. As doing so is a non-trivial task, it may posea greater resource drain than you are willing to accept at this time.

To download updated Host Integration Server 2004 Help from www.microsoft.com, go to <http://go.microsoft.com/fwlink/?linkid=29507>.

## <span id="page-302-0"></span>**Data Access Tool**

The Data Access Tool (DAT) is a new feature in Host Integration Server 2004 designed to streamline the process of creating and managing connections to data sources on host environments. Whereas this used to be divided into multiple feature sets and programs, the DAT provides a single mechanism to guide you through configuring network, security, and database information, and creating packages on the DB2 system.

The DAT consists of two items:

The **Data Source Browser** displays all data sources in familiar MMC format for configuration and management.

The **Data Source Wizard** guides you step by step through theconfiguration process.The wizard dynamically adapts to both DB2 and File System data sources, and displays the appropriate screens.

**Note** The Data Access Tool and DB2 data providers create DB2 packages for use by all DB2 users, by setting the execute privilege on the DB2 packages to PUBLIC. It is recommended that you revoke execute privileges to PUBLIC on these packages, and then grant execute to selected DB2 users or groups.

This section contains:

- Editing a [Configuration](#page-303-0)
- Displaying an [Initialization](#page-304-0) String
- Testing a [Connection](#page-305-0)
- **Creating [Packages](#page-306-0)**
- Running a Sample Query
- **Converting Data Sources**
- [Adding](#page-309-0) aTable
- Creating a New Data Source or Data Description
- [Opening](#page-311-0) a File
- **•** [Importing](#page-312-0) a File
- **[Other](#page-313-0) Tasks**

To download updated Host Integration Server 2004 Help from www.microsoft.com, go to <http://go.microsoft.com/fwlink/?linkid=29507>.

# <span id="page-303-0"></span>**Editing a Configuration**

Editing the configuration brings up the editor for the specific data source. In other words, OLE DB data sources trigger the Universal Data Links page, and ODBC data sources trigger the Data Access Tool Wizard.

### **To edit a configuration**

- 1. In the **Data Source Browser** window,click the **Action** menu.
- 2. Click Edit Data Source. The Data Source property page will appear. When you are finished editing, click OK.

### **See Also**

Data [Access](#page-302-0) Tool

To download updated Host Integration Server 2004 Help from www.microsoft.com, go to <http://go.microsoft.com/fwlink/?linkid=29507>.

# <span id="page-304-0"></span>**Displaying an Initialization String**

This option displays the native initialization string, for example, an OLE DB connection string or an ODBC connection string, in the output window. This string can be copied from the output window and pasted into another text-based window.

### **To display an initialization string**

- 1. In the **Data Source Browser** window,click the **Action** menu.
- 2. Click Display Connection String. The connection string appears for viewing or copying.

### **See Also**

Data [Access](#page-302-0) Tool

To download updated Host Integration Server 2004 Help from www.microsoft.com, go to <http://go.microsoft.com/fwlink/?linkid=29507>.

## <span id="page-305-0"></span>**Testing a Connection**

This command tests the connection to the data source and displays information about it, such as the host platform and version. In a connection between an AS/400 and a DB2, a typical result of this operation might look like the following:

```
Successfully connected to data source 'My_SOURCE'.
Server class: DB2/400
Server version: 05.01.0000
```
Certain operations may require the user to enter a user name and password. If this is the case, the **Password** dialog box will appear.

### **To test a connection**

- 1. In the **Data Source Browser** window,click the **Action** menu.
- 2. Click **Test Connection**.

### **See Also**

Data [Access](#page-302-0) Tool

To download updated Host Integration Server 2004 Help from www.microsoft.com, go to <http://go.microsoft.com/fwlink/?linkid=29507>.

### <span id="page-306-0"></span>**Creating Packages**

The create package command creates Host Integration Server packages on a DB2 system. As the process runs, status messages are displayed in the results pane. As seen on an AS/400, the result of this operation is:

Connected to data source 'MY\_SOURCE\_IP'. AUTOCOMMITTED package has been created. READ COMMITTED package has been created. READ UNCOMMITTED package has been created. SERIALIZABLE package has been created. REPEATABLE READ package has been created. The package creation process has completed successfully.

#### **To create packages**

- 1. In the **Data Source Browser** window,click the **Action** menu.
- 2. Click **Create Packages**.The **Create Packages** dialog box will appear.

#### **See Also**

### Data [Access](#page-302-0) Tool

To download updated Host Integration Server 2004 Help from www.microsoft.com, go to <http://go.microsoft.com/fwlink/?linkid=29507>.

# <span id="page-307-0"></span>**Running a Sample Query**

This command performs a sample query against the host data source. The query retrieves a list of tables from the system catalogs using the default schema property configured in the data source. The data is displayed in the results pane as two tabs: an **Output** tab and a **Grid** tab.

### **To run a sample query**

- 1. In the **Data Source Browser** window,click the **Action** menu.
- 2. Click **Sample Query**.

### **See Also**

### Data [Access](#page-302-0) Tool

To download updated Host Integration Server 2004 Help from www.microsoft.com, go to <http://go.microsoft.com/fwlink/?linkid=29507>.

## <span id="page-308-0"></span>**Converting Data Sources**

Converting data sources allows you to convert a DB2 data source from one provider type to another. Only acceptable provider type conversion will be displayed. For example, converting from DB2 OLE DB to DB2 OLE DB is not enabled.

#### **To convert a data source**

- 1. In the Data Source Browser window, click the Action menu.
- 2. Click **Convert To**, and then select a provider from the list.

### **See Also**

Data [Access](#page-302-0) Tool

To download updated Host Integration Server 2004 Help from www.microsoft.com, go to <http://go.microsoft.com/fwlink/?linkid=29507>.

# <span id="page-309-0"></span>**Adding a Table**

This command displays the **Table** dialog box. You can also access this dialog box by selecting a tableand clicking **Properties** from the context-sensitive menu.

### **To add a table**

- 1. In the **Data Source Browser** window,click the **Action** menu.
- 2. Click **Add Table**.The **Table** property page will appear.
- 3. Enter the appropriate information in the Table property page. For more information about these properties, click the Help button.
- 4. When you are finished, click OK.

### **See Also**

### Data [Access](#page-302-0) Tool

To download updated Host Integration Server 2004 Help from www.microsoft.com, go to <http://go.microsoft.com/fwlink/?linkid=29507>.

## <span id="page-310-0"></span>**Creating a New Data Source or Data Description**

Clicking **New Data Source** initiates the DataSource Wizard. Clicking **New Data Description** creates an empty data description file and adds it to the tree view.

#### **To create a new data source or data description**

- 1. In the **Data Source Browser** window,click the**File** menu.
- 2. Click **New**,and then click **Data Source** or **Data Description**.

### **See Also**

Data [Access](#page-302-0) Tool

To download updated Host Integration Server 2004 Help from www.microsoft.com, go to <http://go.microsoft.com/fwlink/?linkid=29507>.

# <span id="page-311-0"></span>**Opening a File**

Usethis command to choosea .udl or .dsn filethrough a standard **File Open** dialog box.Thecommand will open the data source using the Data Source Wizard.

### **To open a file**

- 1. In the Data Source Browser window, click the File menu.
- 2. Click **Open Data Source**.The**File Open** dialog boxappears.
- 3. **Browse** to theappropriate data sourceand click **Open**.

### **See Also**

### Data [Access](#page-302-0) Tool

To download updated Host Integration Server 2004 Help from www.microsoft.com, go to <http://go.microsoft.com/fwlink/?linkid=29507>.

<span id="page-312-0"></span>Microsoft Host Integration Server 2004

# **Importing a File**

This command enables you to import a file that contains the information in a DB2 Connect exported file (TCP/IP only). The values in the file are parsed and displayed in the Data Source Wizard.

### **To import a file**

- 1. In the Data Source Browser window, click the File menu.
- 2. Click Import, and then click the appropriate file.

### **See Also**

### Data [Access](#page-302-0) Tool

To download updated Host Integration Server 2004 Help from www.microsoft.com, go to <http://go.microsoft.com/fwlink/?linkid=29507>.

### <span id="page-313-0"></span>**Other Tasks**

### **Edit menu**

Usethe**Edit** menu to **Undo**, **Cut**, **Copy**, or **Paste** strings,and to **Delete** or **Remove** data sources.

### **View menu**

Usethe **View** menu to **Refresh** the browser or view the Data Access Tool **Options** dialog box.

### **Help menu**

Usethe **Help** menu to access Host Integration Server 2004 Help.

### **Toolbar buttons**

• The toolbar buttons located at the top of the browser window offer single-click access to menu commands. To display a function, rest the mouse over a button.

### **See Also**

#### Data [Access](#page-302-0) Tool

To download updated Host Integration Server 2004 Help from www.microsoft.com, go to <http://go.microsoft.com/fwlink/?linkid=29507>.

## <span id="page-314-0"></span>**About Data Access**

Data services included with Microsoft® Host Integration Server 2004 enableyou to interact with vital data sources, including host file systems and DB2 databases.These services are available for both the hierarchical and peer environments.

This section contains:

- OLE DB [Provider](#page-315-0) for AS/400 and VSAM
- OLE DB [Provider](#page-317-0) for DB2
- ODBC [Driver](#page-321-0) for DB2
- File Transfer

To download updated Host Integration Server 2004 Help from www.microsoft.com, go to <http://go.microsoft.com/fwlink/?linkid=29507>.

## <span id="page-315-0"></span>**OLE DB Provider for AS/400 and VSAM**

To use Microsoft OLE DB Provider for AS/400 and VSAM with an OLE DB consumer application, you must either create a universal data link (.udl) file and call this from your application, or call the provider using a connection string that includes the provider name. Microsoft Data Access Components (MDAC) includes Microsoft Data Link, a generic method for managing and loading connections to OLE DB data sources. Microsoft Data Link also supports finding and storing connections to OLE DB data sources.

For additional information about using .udl files or connection strings, see Creating a [Connection](#page-1513-0) String for a .udl File or Configuring Data [Descriptions](#page-1577-0) in the Programmer's Guide..

Note The SNAOLEDB provider runtime and Data Access Tool both support a full path to the HCD files. To maximize security, you should store HCD files in a secure local folder or share that only the developer and the runtime application can access.

### **See Also**

Adding or [Configuring](#page-328-0) a Data Link for Windows

Configuring a Data Source for OLE DB Provider for AS/400 and VSAM

**Browsing OLE DB Data Sources** 

To download updated Host Integration Server 2004 Help from www.microsoft.com, go to <http://go.microsoft.com/fwlink/?linkid=29507>.

## **Data Description for AS/400 and VSAM**

With the Microsoft OLE DB Provider for AS/400 and VSAM you can directly access record-level data in mainframe VSAM, Partitioned Data Sets (PDS), and midrange OS/400 files from within an application that uses OLE. The Object Linking and Embedding Database (OLE DB) is a standard set of interfaces that provides heterogeneous access to disparate sources of information located anywhere - file systems, e-mail folders, and databases. The OLE DB Provider for AS/400 and VSAM combines the universal data access of OLE DB with the record-level input/output (RLIO) protocol of the IBM Distributed Data Management (DDM) architecture.

In addition to describing tables used by the Microsoft OLE DB Provider for AS/400 and VSAM, tables can be described for the File Transfer utility. To indicate that the File Transfer Utility should use a given table, click the **Properties** page for the specific table, and then select the **Use Table forFile Transfer** check box.Leaving this box clear indicates that thetableis to be used by the Microsoft OLE DB Provider for AS/400 and VSAM.

In addition to the sample applications provided on the Host Integration Server 2004 CD-ROM, many of the sample programs that ship as part of the Microsoft Data Access Components (MDAC) SDK can be used with the OLE DB Provider for AS/400 and VSAM. To usethe OLE DB Provider for AS/400 and VSAM,you must specify **SNAOLEDB** for the provider name.

For more information about using the Host Data Description utility, see Host CCSID and Data Description in the OLE DB Providers [Programmer's](#page-1556-0) Guides..

To download updated Host Integration Server 2004 Help from www.microsoft.com, go to <http://go.microsoft.com/fwlink/?linkid=29507>.

# <span id="page-317-0"></span>**OLE DB Provider for DB2**

To use the Microsoft OLE DB Provider for DB2 with an OLE DB consumer application, you must either create a universal data link (.udl) fileand call it from your application, or call the provider using a connection string that includes the provider name. Microsoft Data Access Components (MDAC) version 2.0 and later includes Microsoft Data Link, a generic method for managing and loading connections to OLE DB data sources. Microsoft Data Link also supports finding and storing connections to OLE DB data sources.

For additional information about using .udl files or connection strings, see OLE DB Provider for DB2 Programmer's Guidein the OLE DB Providers [Programmer's](#page-1556-0) Guides

For information on File Transfer utility, see the utility's online Help or the *Developer's Guide*.

### **See Also**

Adding or [Configuring](#page-328-0) a Data Link for Windows

Configuring a Data Source for OLE DB Provider for DB2

**Browsing OLE DB Data Sources** 

To download updated Host Integration Server 2004 Help from www.microsoft.com, go to <http://go.microsoft.com/fwlink/?linkid=29507>.

# <span id="page-318-0"></span>**Browsing OLE DB Data Sources**

By default, data links are created in the \Program files\Common files\System\Ole db\Data links folder. A shortcut is provided in the **Host Integration Server 2004** program group.

### **To browse OLE DB data sources**

- 1. Click **Start**, point to **Programs**,and then point to **Host Integration Server**.
- 2. Point to **Data Integration**,and then click **OLE DB Data Source Browser**.

The list of data links appears.

### **See Also**

OLE DB [Provider](#page-315-0) for AS/400 and VSAM

To download updated Host Integration Server 2004 Help from www.microsoft.com, go to <http://go.microsoft.com/fwlink/?linkid=29507>.

## **Packages for DB2**

Microsoft OLE DB Provider for DB2 and Microsoft ODBC Driver for DB2 areimplemented as IBM Distributed Relational Database Architecture (DRDA) Application Requesters. These features use DB2 packages to issue dynamic SQL statements and call DB2 stored procedures.The provider and driver create packages dynamically in thelocation to which the user points using the Package Collection attribute in the data source definition.

### **To launch the Create Package utility**

On the **Start** menu,click **Host Integration Server**,click **Data Integration**,and then select **Packages for DB2**.

### **See Also**

OLE DB [Provider](#page-315-0) for AS/400 and VSAM

To download updated Host Integration Server 2004 Help from www.microsoft.com, go to <http://go.microsoft.com/fwlink/?linkid=29507>.

# **Create Package Utility**

Microsoft OLE DB Provider for DB2 and Microsoft ODBC Driver for DB2 areimplemented as IBM Distributed Relational Database Architecture (DRDA) application requesters. These features use DB2 packages to issue dynamic SQL statements and call DB2 stored procedures.The provider and driver create packages dynamically in thelocation to which the user points using the Package Collection attribute in the data source definition.

By default, the provider will automatically create one package in the target collection, if one does not exist, at the time the user issues their first SQL statement (or calls SQL catalog to fetch schema information). The package is created with GRANT EXECUTE authority to a single <AUTH\_ID> only, where AUTH\_ID is based on the User ID value configured in the data source. The package is created for use by SQL statements issued under the same isolation level associated with the transaction isolation level property and parameter. If no transaction isolation level is specified, then the default for mainframe DB2 is CS and for other platforms the default is NC.

A problem can arise in multiuser environments. For example, if User A specifies a Package Collection value that represents a DB2 collection used by multiple users, but User A does not have authority to GRANT execute rights to the packages to other users (for example, PUBLIC), then the package is created for use only by User A. This means that User B may be unable to access the required package. The solution is for an administrative user, with package administrative rights (for example, PACKADM authority in DB2 for OS/390), to create a set of packages for use by all users.

Host Integration Server 2004 offers the Create Packages for DB2 utility, which an administrator can use to create packages. This utility can berun using a privileged User ID to create packages in collections accessed by multiple users.The utilities will create the following sets of packages and grant EXECUTE privilege to PUBLIC for all:

- AUTOCOMMIT package(MSNC001)
- READ UNCOMMITTED package (MSUR001)
- REPEATABLE READ package, (MSRR001)
- READ COMMITTED package, (MSCS001)
- SERIALIZABLE or REPEATABLE\_READ package (MSRS001)

Once created, the packages are listed in the DB2 (mainframe) SYSIBM.SYSPACKAGE, DB2/400 QSYS.SYSPACKAGE, and DB2 UDB SYSIBM.SYSPACKAGE catalog tables.

**Note** When upgrading to Host Integration Server 2004 from Microsoft SNA Server 4.0 Service Pack 2 or Service Pack 3, it is necessary to re-create any existing packages by running the CrtPkg utility.

### **See Also**

Support for [Isolation](#page-1631-0) Levels Using the OLE DB Provider for DB2

Support for [Isolation](#page-2461-0) Levels Using the ODBC Driver for DB2

To download updated Host Integration Server 2004 Help from www.microsoft.com, go to <http://go.microsoft.com/fwlink/?linkid=29507>.

### <span id="page-321-0"></span>**ODBC Driver for DB2**

Microsoft ODBC Driver for DB2 enables access over SNA LU 6.2 and TCP/IP networks to remote DB2 databases.This driver is implemented as an IBM Distributed Relational Database Architecture (DRDA) application requester that can connect to most DRDA-compliant DB2 systems, including MVS, OS/390, OS/400, AIX RS/6000, and Microsoft Windows.

The driver can be used interactively or from an application program to issue SQL statements and execute DB2 stored procedures. From Microsoft Excel, users can import DB2 tables into worksheets and use Excel graphing tools to analyze the data. From Microsoft Access, users can import from and export to DB2. Using Microsoft Internet Information Services (IIS), developers can publish DB2-stored information to users through a Web browser interface.

### **See Also**

### Adding an ODBC Data Source

To download updated Host Integration Server 2004 Help from www.microsoft.com, go to <http://go.microsoft.com/fwlink/?linkid=29507>.

# <span id="page-322-0"></span>**Adding an ODBC Data Source**

### **The following procedure helps you add an ODBC data source.To add an ODBC data source**

- 1. Click **Start**, point to **Settings**,and then click **Control Panel**.
- 2. Double-click **ODBC Data Sources**.
- 3. Click **Add**.
- 4. Click **ODBC Driver for DB2**,and then click **Finish**.

For additional information about specific ODBC Driver for DB2 parameters, see Configuring a Data Source for the ODBC Driver for DB2.

Note You can also display the ODBC Data Sources configuration tool from the shortcut located in the Host Integration Server 2004 program group.

To download updated Host Integration Server 2004 Help from www.microsoft.com, go to <http://go.microsoft.com/fwlink/?linkid=29507>.

## **Packages for DB2**

Microsoft OLE DB Provider for DB2 and Microsoft ODBC Driver for DB2 areimplemented as IBM Distributed Relational Database Architecture (DRDA) Application Requesters. These features use DB2 packages to issue dynamic SQL statements and call DB2 stored procedures.The provider and driver create packages dynamically in thelocation to which the user points using the Package Collection attribute in the data source definition.

### **To launch the Create Package utility**

On the **Start** menu,click **Host Integration Server**,click **Data Integration**,and then select **Packages for DB2**.

### **See Also**

#### Adding an ODBC Data Source

To download updated Host Integration Server 2004 Help from www.microsoft.com, go to <http://go.microsoft.com/fwlink/?linkid=29507>.
# **Create Package Utility**

Microsoft OLE DB Provider for DB2 and Microsoft ODBC Driver for DB2 areimplemented as IBM Distributed Relational Database Architecture (DRDA) Application Requesters. These features use DB2 packages to issue dynamic SQL statements and call DB2 stored procedures.The provider and driver create packages dynamically in thelocation to which the user points using the Package Collection attribute in the data source definition.

By default, the provider automatically creates one package in the target collection, if one does not exist, at the time the user issues the first SQL statement (or calls SQL catalog to fetch schema information). The package is created with GRANT EXECUTE authority to a single <AUTH\_ID> only, where AUTH\_ID is based on the User ID value configured in the data source. The package is created for use by SQL statements issued under the same isolation level associated with the transaction isolation level property and parameter. If no transaction isolation level is specified, then the default for mainframe DB2 is CS and for other platforms the default is NC.

A problem can arise in multiuser environments. For example, if User A specifies a Package Collection value that represents a DB2 collection used by multiple users, but User A does not have authority to GRANT execute rights to the packages to other users (for example, PUBLIC), then the package is created for use only by User A. This means that User B may be unable to access the required package. The solution is for an administrative user, with package administrative rights (for example, PACKADM authority in DB2 for OS/390), to create a set of packages for use by all users.

Host Integration Server 2004 offers the Create Packages for DB2 utility, which an administrator can use to create packages. This utility can be run using a privileged User ID to create packages in collections accessed by multiple users. The utilities create the following sets of packages and grant EXECUTE privilege to PUBLIC for all:

- AUTOCOMMIT package(MSNC001)
- READ UNCOMMITTED package (MSUR001)
- REPEATABLE READ package, (MSRR001)
- READ COMMITTED package, (MSCS001)
- SERIALIZABLE or REPEATABLE\_READ package (MSRS001)

For a table that maps the DB2 isolation levels to the ANSI isolation levels, see the following topics:

- Support for [Isolation](#page-1631-0) Levels Using the OLE DB Provider for DB2
- Support for [Isolation](#page-2461-0) Levels Using the ODBC Driver for DB2

Once created, the packages are listed in the DB2 (mainframe) SYSIBM.SYSPACKAGE, DB2/400 QSYS.SYSPACKAGE, and DB2 UDB SYSIBM.SYSPACKAGE catalog tables.

**Note** When upgrading to Host Integration Server 2004 from Microsoft SNA Server 4.0 Service Pack 2 or Service Pack 3, it is necessary to re-create any existing packages by running the CrtPkg utility.

To download updated Host Integration Server 2004 Help from www.microsoft.com, go to <http://go.microsoft.com/fwlink/?linkid=29507>.

### **File Transfer**

Host File Transfer provides a user with the ability to move a file between the local computer and a host system.

This section contains:

Host File Transfer

To download updated Host Integration Server 2004 Help from www.microsoft.com, go to <http://go.microsoft.com/fwlink/?linkid=29507>.

### <span id="page-326-0"></span>**Host File Transfer**

Host File Transfer provides a user with the ability to move a file between the local computer and a host system. Host Integration Server 2004 provides this service by means of a single ActiveX® control. This extends the ability for the client application to perform file transfer operations from a large number of client development environments.

For an example of the proper usage of the File Transfer ActiveX® control, see the following SDK sample:

SDK/Samples/FileTransfer/TestConnectVB/TestConnect.exe.

Samples in this directory may also be used as fully functional utilities.

#### **See Also**

Data [Description](#page-327-0)

To download updated Host Integration Server 2004 Help from www.microsoft.com, go to <http://go.microsoft.com/fwlink/?linkid=29507>.

### <span id="page-327-0"></span>**Data Description**

With the Microsoft OLE DB Provider for AS/400 and VSAM you can directly access record-level data in mainframe VSAM, Partitioned Data Sets (PDS), and midrange OS/400 files from within an application that uses OLE. The Object Linking and Embedding Database (OLE DB) is a standard set of interfaces that provides heterogeneous access to disparate sources of information located anywhere - file systems, e-mail folders, and databases. The OLE DB Provider for AS/400 and VSAM combines the universal data access of OLE DB with therecord-level input/output (RLIO) protocol of IBM's Distributed Data Management (DDM) architecture.

In addition to describing tables used by the Microsoft OLE DB Provider for AS/400 and VSAM, tables can be described for the File Transfer utility. To indicate that a given table is to be used by the File Transfer utility, select the Properties page for the table and select the **Use Table forFile Transfer** check box.Leaving this box cleared indicates that thetableis to be used by the Microsoft OLE DB Provider for AS/400 and VSAM.

In addition to the sample applications provided on the Host Integration Server 2004 CD-ROM, many of the sample programs that ship as part of the Microsoft Data Access Components (MDAC) SDK can be used with the OLE DB Provider for AS/400 and VSAM. To usethe OLE DB Provider for AS/400 and VSAM,you must specify **SNAOLEDB** for the provider name.

For more information on using the Data Description utility, see the Host Integration Server 2004 SDK documentation.

#### **See Also**

#### Host File Transfer

To download updated Host Integration Server 2004 Help from www.microsoft.com, go to <http://go.microsoft.com/fwlink/?linkid=29507>.

## **Adding or Configuring a Data Link for Windows**

The following procedure shows the process for adding or configuring a data link.

- 1. Click **Start**, point to **Programs**,and then point to **Host Integration Server 2004**.
- 2. Point to **Data Integration**,and then click **OLE DB Data Source**.

The **Data Link Properties** dialog boxappears.

- 3. Configure the data source information for the selected provider. Click Help for more information.
- 4. Click OK to save the data link.

#### **See Also**

Host File Transfer

Data [Description](#page-327-0)

To download updated Host Integration Server 2004 Help from www.microsoft.com, go to <http://go.microsoft.com/fwlink/?linkid=29507>.

### **Network Integration User's Guide**

The topics in this section provide an overview of network communication in a Microsoft® Host Integration Server 2004 environment and describe the services you can use to manage it.

This section contains:

- IP-DLC Link [Service](#page-330-0) provides steps for configuring and using the IP-DLC Link Service.
- SNA [Service](#page-418-0) provides an overview of Host Integration Server 2004 data communications and connections.
- Host Print Service provides steps for configuring a print service in your environment.
- TN [Service](#page-455-0) provides an overview of this Telnet-based service.
- Active [Directory](#page-474-0) Services provides an overview of the Microsoft® Active Directory® directory service for Host Integration Server 2004.
- Host [Configuration](#page-479-0) lists the configuration requirements for a host computer.
- [Applications](#page-503-0) and Tools describes the use of tracing and performance utilities.

To download updated Host Integration Server 2004 Help from www.microsoft.com, go to <http://go.microsoft.com/fwlink/?linkid=29507>.

## <span id="page-330-0"></span>**IP-DLC Link Service**

This section describes the configuration and use of the IP-DLC Link Service.

This section contains:

[Introduction](#page-331-0) to the IP-DLC Link Service

[Managing](#page-340-0) IP-DLC Link Services

Secure [Deployment](#page-353-0) of the IP-DLC Link Service

[Configuring](#page-354-0) IP-DLC

To download updated Host Integration Server 2004 Help from www.microsoft.com, go to <http://go.microsoft.com/fwlink/?linkid=29507>.

## <span id="page-331-0"></span>**Introduction to the IP-DLC Link Service**

This section describes the overall architecture of the Host Integration Server 2004 system with IP-DLC link service functionality.

IP-DLC is a Host Integration Server 2004 feature that provides SNA connectivity for applications using dependent and independent sessions over a native IP network. It implements the HPR/IP protocol, which is also known as HPR over IP or Enterprise Extender. Each SNA packet is transmitted natively across the IP network as a UDP datagram.

This section contains:

- System [Overview](#page-332-0)
- **[Supported](#page-333-0) Features**
- [Scalability](#page-335-0)
- Key [Limitations](#page-336-0)
- **IP-DLC Link Service Concepts and [Terminology](#page-337-0)**

To download updated Host Integration Server 2004 Help from www.microsoft.com, go to <http://go.microsoft.com/fwlink/?linkid=29507>.

### <span id="page-332-0"></span>**System Overview**

This topic outlines key points of the Host Integration Server 2004 implementation of the IP-DLC link service.

Key features of the IP-DLC link service include:

- The IP-DLC link service is configured and managed by the Host Integration Server 2004 administrator as for any other link service.
- To provide the support required for transporting dependent LU sessions across an APPN network, the IP-DLC link service runs the DLUR feature as defined by the SNA/APPN DLUR Architecture Reference. This provides dependent LU session support to a CS/390 host running the matching DLUS feature.
- The IP-DLC link service operates as a Branch Network Node (BrNN) as defined in the SNA/APPN Branch Extender Architecture Reference.When large numbers of Host Integration Server systems areconnected to a mainframe, the Branch Network Node configuration ensures that the overhead of topology and network search traffic on the Host Integration Server 2004 and mainframe links is minimal—comparable to using Host Integration Server 2004 without the IP-DLC link service.
- Multiple IP-DLC link services can be configured, one for each local IP address on the Host Integration Server 2004 system.
- Multiple IP-DLC connections are supported for each IP-DLC link service. There is one IP-DLC connection for each PU local to Host Integration Server 2004.
- Remote independent LUs are associated with an IP-DLC link service instead of a connection. All remote independent LUs accessible through an IP-DLC link service are associated with the single peer connection for the IP-DLC link service. All independent LU traffic is routed by the APPN network and may traverseany active HPR/IP link.

#### **See Also**

[Supported](#page-333-0) Features

**[Scalability](#page-335-0)** 

Key [Limitations](#page-336-0)

IP-DLC Link Service Concepts and [Terminology](#page-337-0)

To download updated Host Integration Server 2004 Help from www.microsoft.com, go to <http://go.microsoft.com/fwlink/?linkid=29507>.

## <span id="page-333-0"></span>**Supported Features**

This topic lists the features that are supported over the IP-DLC link service.

### **Base SNA Features**

The following existing Host Integration Server 2004 SNA features are supported over the IP-DLC link service:

- $\bullet$  LU types 0, 1, 2, 3 and 6.2 (dependent and independent)
- LUA,FMI, APPC,and CPI-C APIs
- Dynamically Defined Dependent LUs (DDDLUs)
- Dynamic addition of local LUs, remote LUs, and connections
- Incoming and outgoing calls
- Connection Activation at Server startup, on demand or by administrator
- SNA data compression
- PU concentration with the upstream link over IP-DLC
- NetView RUNCMD/Alerts (note that the IP-DLC link service does not generate alerts)

Because the preceding SNA features are supported, it follows that the following applications are also supported over the IP-DLC link service:

- Host Integration Server 2004-compatible 3270 emulators
- Host Integration Server 2004-compatible 5250 emulators
- APPC 3270 Session Viewer (including theLU-LU Test feature)
- Host Print Service
- Data Integration Services
- Local and remote administration
- TN3270 server
- TN5250 server
- MSMQ-MQSeries Bridge
- **•** Transaction Integrator

#### **Fault Tolerance Features**

Note that because the IP-DLC link service uses the APPN and HPR/IP protocols, it is automatically able to take advantage of the following fault tolerance features:

- Ability to reroute sessions around a failure in the network provided that an alternative route exists.
- Ability for mainframeapplications to be moved to a different processor with little or no impact to users when system or application failures occur on the mainframe.

#### **Load Balancing Features**

Load balancing for a single IP-DLC link service, with a single local IP address, over multiple adapter cards can be achieved using NIC Teaming at the MAC layer. The IP-DLC link service handles frames arriving out of sequence.

#### **Security Features**

Because the IP-DLC link service uses UDP/IP, the Windows IPSec feature can be used to provide end-to-end data security over the IP-DLC link service. Windows handles configuration of IPSec independently. No specific configuration is required for the IP-DLC link service.

#### **Diagnostic Features**

The diagnostics provided by the IP-DLC link service are used through the Host Integration Server 2004 Tracer Initiator and Trace Viewer facilities.

#### **See Also**

System [Overview](#page-332-0)

**[Scalability](#page-335-0)** 

Key [Limitations](#page-336-0)

IP-DLC Link Service Concepts and [Terminology](#page-337-0)

To download updated Host Integration Server 2004 Help from www.microsoft.com, go to <http://go.microsoft.com/fwlink/?linkid=29507>.

<span id="page-335-0"></span>Microsoft Host Integration Server 2004

# **Scalability**

The IP-DLC link service supports the Host Integration Server 2004 capacity of 30,000 simultaneous host sessions per server.

Note Four nodes are required to achieve 30,000 simultaneous host sessions and a single node supports a maximum of 15,000 simultaneous host sessions.

#### **See Also**

System [Overview](#page-332-0)

[Supported](#page-333-0) Features

Key [Limitations](#page-336-0)

IP-DLC Link Service Concepts and [Terminology](#page-337-0)

To download updated Host Integration Server 2004 Help from www.microsoft.com, go to <http://go.microsoft.com/fwlink/?linkid=29507>.

# <span id="page-336-0"></span>**Key Limitations**

<span id="page-336-1"></span>The key limitations with the IP-DLC link service implementation are as follows:

- The IP-DLC link service cannot be run as a distributed link service (DLS).
- The PU Passthrough and Downstream connections are not supported over IP-DLC connections. It is not possible to have a one-to-one correspondence between upstream and downstream messages where the upstream connection is an IP-DLC connection.
- Each IP-DLC link service must use a different CP name from the SNA node service.
- Each IP-DLC link service requires a unique local IP address. If multiple IP-DLC link services are required, each must have its own unique local IP address.
- A single IP-DLC link service cannot be shared by multiple SNA node services. Each SNA node service must use a different IP-DLC link service for IP-DLC connectivity.

#### **See Also**

System [Overview](#page-332-0)

[Supported](#page-333-0) Features

**[Scalability](#page-335-0)** 

Key [Limitations](#page-336-1)

To download updated Host Integration Server 2004 Help from www.microsoft.com, go to <http://go.microsoft.com/fwlink/?linkid=29507>.

# <span id="page-337-0"></span>**IP-DLC Link Service Concepts and Terminology**

The following is a brief introduction to the terminology and concepts that are referred to in this section, including APPN and HPR.

### **Session**

A session is a logical connection between two network accessible units (NAUs).The most common example of an NAU is a logical unit (LU) (for more information, see Logical Unit (LU) later in this topic).

### **Physical Unit (PU)**

The component that manages and monitors the resources (such as attached links and adjacent link stations) associated with a node.This term applies to non-APPN nodes only.

### **Logical Unit (LU)**

A logical unit (LU) is a port through which an application or end user accesses theSNA network to communicate with another application or end user. An LU may be capable of supporting many sessions with other LUs.

There are two types of LUs:

- Dependent LUs require assistance from a mainframe to establish a session with another LU. These are also sometimes referred to as old LUs.
- $\bullet$  Independent LUs can establish a session with another LU without the assistance of a mainframe.

### **APPN**

Advanced Peer-to-Peer Networking (APPN) is a network architecture that supports distributed network control. It makes networks easier to configure and use, provides centralized network management, and supports flexible connectivity.

### **APPN Nodes**

APPN nodes include systems of various sizes, such as mainframes using CS/390, Solaris servers running DCLs SNAP-IX, PCs running IBM Communications Server for Windows NT/2000 and IBM AS/400.

In an APPN network, nodes can be one of the following types:

- Network Nodes (NN)
- End Nodes (EN)
- Branch Network Nodes (BrNN)
- Low-entry networking nodes (LEN nodes)

Each node in an APPN network is connected to at least one other node in the APPN network. Where supported, CP-CP (Control Point to Control Point) sessions are established over these connections to adjacent nodes (nodes in the same network that can establish direct connections without going through a third node). CP-CP sessions are used to exchange network topology information, request the location of network resources, and manage sessions. All of the nodes in an APPN network share a common network name.

#### **Network Node**

A Network Node provides distributed directory and routing services for all LUs in its domain, whereits domain is all directly attached End Nodes and LEN nodes that are using the services of the Network Node. The Network Node is referred to as the Network Node Server (NNS) for those directly attached End Nodes and LEN nodes.

A Network Node provides the following services:

- LU-LU session services for its local LUs.
- Directory searches and route selection for all LUs in its domain.
- $\bullet$  Intermediate session routing for sessions between LUs on different nodes.
- Routing for Management Services (MS) data, such as alerts, between a served End Node or LEN node and an MS focal point.

#### **End Node**

An End Nodeis an end point in an APPN network. It maintains directory information only for local resources. An APPN End Node

can independently establish sessions between local LUs and LUs on adjacent nodes. For sessions with LUs on nodes not directly connected to the End Node, an End Node requests routing and directory information from its Network Node Server using CP-CP sessions.

End Nodes can register their local LUs with their Network Node Server. This capability means the network operator at the Network Node Server does not have to predefine the names of all LUs on the attached End Nodes to which the Network Node provides services.

An End Node can be attached to multiple network nodes, but it can have CP-CP sessions active with only one Network Node at a time: its Network Node Server. The other Network Nodes can be used only to provide intermediate routing for the end node or as substitute Network Node servers if the main Network Node Server becomes unavailable.

An End Node can also have a direct connection to another End Node or LEN node, but CP-CP sessions are never established between the two nodes

#### **LEN Node**

A LEN Node is a type 2.1 node that uses independent LU 6.2 protocols, but does not support CP-CP sessions. It can be connected to a Network Node or End Node but does not support APPN functions. The existing SNA node of Host Integration Server is a LEN node.

A Network Node can provide routing services for an attached LEN node, enabling the LEN node to participate in an APPN network without requiring links to be defined between the LEN node and all of the nodes in the APPN network.

LUs in the APPN network with which the LEN node may want to establish sessions must be defined to the LEN node as if they reside on the LEN node's Network Node server. The LEN node establishes sessions with LUs defined to be contacted through its Network Node Server. The Network Node routes the session through the APPN network to the node in the network where the LU actually resides.

LUs on the LEN node must be predefined to the Network Node that serves the LEN node. LU resources on LEN nodes (unlike those on End Nodes) cannot be registered on the Network Node Server by the LEN node.

When a LEN node's only link is to an End Node, the LEN node can communicate only with LUs on the End Node through the direct link between the two nodes. This is because an End Node cannot provide intermediate routing.

#### **Branch Network Node**

The Branch Network Node (BrNN) combines the functions of a Network Node and an End Node. As the name implies, a BrNN can be used to subdivide a network into a backbone network and attached branch networks. The BrNN provides the following functions:

- To the backbone network, the BrNN appears as an End Node, connected to its Network Node Server (NNS) in the backbone network.
- The nodes in the backbone network are not aware of the nodes within the branch, reducing the amount of topology information that must be stored.
- Because the BrNN appears as an End Node, it does not receive topology information from the backbone network (topology information is transmitted only between Network Nodes) reducing the amount of network overhead traffic flowing into the branch network.The BrNN registers all resources in the branch with its NNS as though they werelocated on the BrNN itself. This means that the nodes in the backbone network can locate resources in the branch without having to be aware of the separate nodes in the branch.
- To the branch network, the BrNN appears as a Network Node, acting as the NNS for End Nodes and LEN Nodes in the branch.

#### **High Performance Routing**

High Performance Routing (HPR) is an extension of the APPN architecture. HPR provides the following functions:

- Rapid Transport Protocol (RTP) minimizes processing cycles and storage requirements for routing network layer packets through intermediate nodes on a session route.
- Automatic network routing (ANR) enables APPN networks to automatically reroute sessions if a portion of the originally computed route fails.

#### **Dependent LU Requester/Server**

Dependent LU Requester (DLUR) function enables sessions for dependent LUs to reside on remote nodes across an APPN network, instead of requiring a direct connection to the host.

DLUR works in conjunction with Dependent LU Server (DLUS) at the host. Together, they route sessions across the network from dependent LUs in the APPN network to the DLUS host. The route to the host can span multiple nodes and can take advantage of APPN's network management, dynamic resource location, and route calculation facilities.

If the local node is a Network Node, dependent LUs on downstream computers can also use pass-through DLUR, in the same way that LUs internal to the node do, to access the host across the network.

#### **See Also**

System [Overview](#page-332-0)

[Supported](#page-333-0) Features

**[Scalability](#page-335-0)** 

Key [Limitations](#page-336-0)

To download updated Host Integration Server 2004 Help from www.microsoft.com, go to <http://go.microsoft.com/fwlink/?linkid=29507>.

## <span id="page-340-0"></span>**Managing IP-DLC Link Services**

This section gives procedures for creating, configuring, viewing, and deleting IP-DLC link services.

This section contains:

- [Creating](#page-341-0) an IP-DLC Link Service
- [Configuring](#page-1072-0) an IP-DLC Link Service
- Viewing Link [Services](#page-342-0)
- Viewing Link Service [Properties](#page-343-0)
- [Deleting](#page-344-0) Link Services
- Link Service and the LnkCfg Utility

To download updated Host Integration Server 2004 Help from www.microsoft.com, go to <http://go.microsoft.com/fwlink/?linkid=29507>.

## <span id="page-341-0"></span>**Creating an IP-DLC Link Service**

You create and configure an IP-DLC link service as you would create any other link service.

#### **To create an IP-DLC link service**

- 1. In the SNA Manager, locate the computer on which you want to create the IP-DLC link service.
- 2. Right-click the**Link Services** folder under that computer.
- 3. On thecontext menu,click **New/Link Service.**The**InsertLink Service** dialog boxappears.
- 4. From thelist of availablelink services, select **IP-DLC Link Service**.
- 5. Click **Add** to load the**IP-DLC Link Service** properties dialog box.
- 6. To configure the new link service, follow the steps for [Configuring](#page-1072-0) an IP-DLC Link Service.

#### **See Also**

#### [Managing](#page-340-0) IP-DLC Link Services

To download updated Host Integration Server 2004 Help from www.microsoft.com, go to <http://go.microsoft.com/fwlink/?linkid=29507>.

## <span id="page-342-0"></span>**Viewing Link Services**

As with other link services,you can view IP-DLC link services in thelistview of the**Link Services** folder.

#### **To view link services**

- 1. In the scope pane of the Microsoft Host Integration Server 2004 MMC snap-in, locate the computer with the link services that you want to view.
- 2. Expand the list for that computer.
- 3. Select the**Link Services** folder.Thelink services for that computer will appear in theright pane.

#### **See Also**

#### [Managing](#page-340-0) IP-DLC Link Services

To download updated Host Integration Server 2004 Help from www.microsoft.com, go to <http://go.microsoft.com/fwlink/?linkid=29507>.

## <span id="page-343-0"></span>**Viewing Link Service Properties**

As with other link services, you can view IP-DLC link service properties by using the context menu in the list view of the Link **Services** folder.

#### **To view link service properties**

- 1. In the scope pane of the Microsoft Host Integration Server 2004 MMC snap-in, locate the computer with the link services that you want to view.
- 2. Expand the list for that computer.
- 3. Select the**Link Services** folder.Thelink services for that computer will appear in theright pane.
- 4. Right-click theappropriatelink service,and then click **Properties**.The**Link Service Properties** page will appear.
- 5. Click **Configure**. The properties for this IP-DLC link service appear, and can be viewed or edited.

#### **See Also**

#### [Managing](#page-340-0) IP-DLC Link Services

To download updated Host Integration Server 2004 Help from www.microsoft.com, go to <http://go.microsoft.com/fwlink/?linkid=29507>.

## <span id="page-344-0"></span>**Deleting Link Services**

As with other link services, you can delete an IP-DLC link service in the MMC snap-in.

Note When you delete a link service, all related connections will no longer be associated with any link service. A user might associate such a connection with any other IP-DLC link service that is associated with the node. Deleting a node associated with a link service will break association between these items.

#### **To delete a link service**

- 1. In the scope pane of the Microsoft Host Integration Server 2004 MMC snap-in, locate the computer with the link services that you want to delete.
- 2. Expand the list for that computer.
- 3. Right-click theappropriatelink service,and then click **Delete**.

#### **See Also**

#### [Managing](#page-340-0) IP-DLC Link Services

To download updated Host Integration Server 2004 Help from www.microsoft.com, go to <http://go.microsoft.com/fwlink/?linkid=29507>.

# <span id="page-345-0"></span>**Link Service and the LnkCfg Utility**

LnkCfg is a useful command-line utility for deploying and managing link services. The format of the command line for configuring the link service is specified as follows.

LINKCFG LINKSVC "Title"

/SERVER:servername

/LSTYPE:"IP-DLC Link Service"

/PRIMARYNNS:NNSServer

/BACKUPNNS:NNSServer

[/LOCALADDRESS:ipaddress] or [/ADAPTER:adaptername]

/NETWORKNAME:networkname

/CPNAME:name

/NODEID:"xxx.xxxxx"

/LENNODE:lennode

The following table describes the command-line parameters.

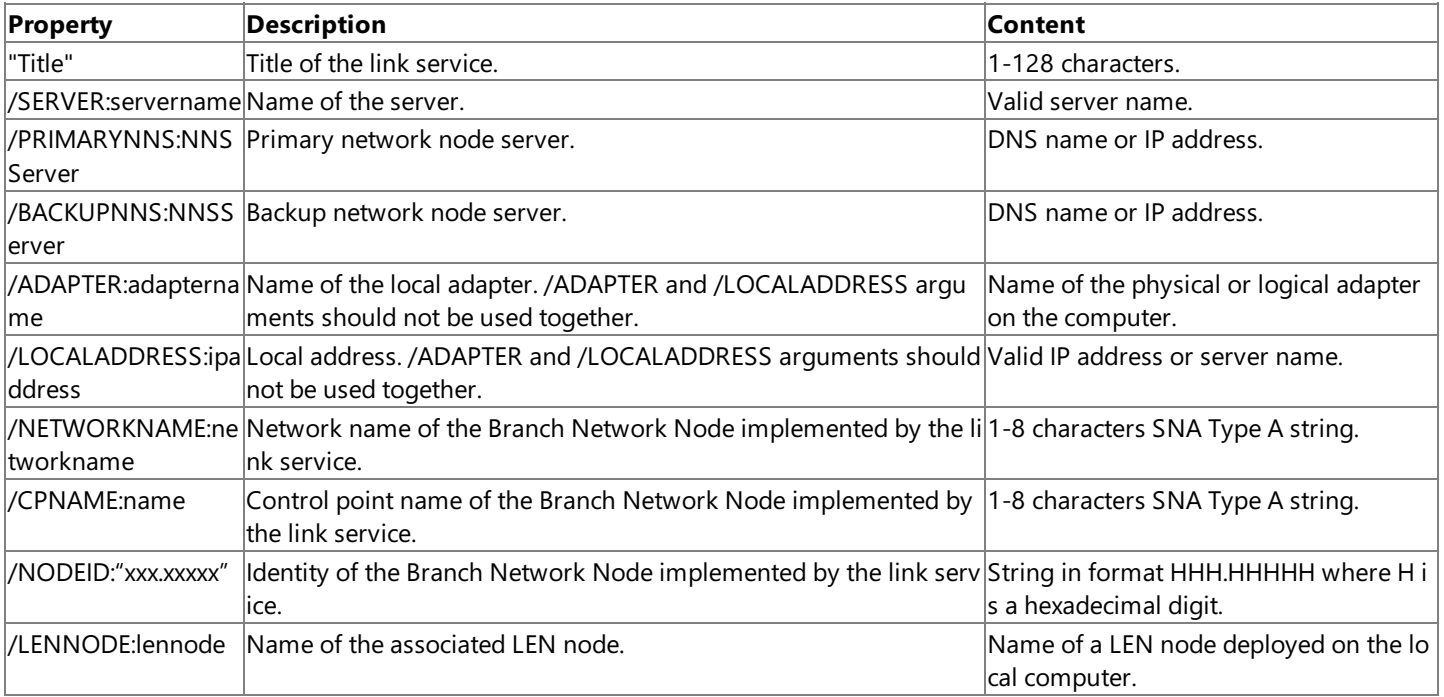

#### **See Also**

#### [Managing](#page-340-0) IP-DLC Link Services

To download updated Host Integration Server 2004 Help from www.microsoft.com, go to <http://go.microsoft.com/fwlink/?linkid=29507>.

## **Managing IP-DLC Link Service Connections**

This section gives procedures for creating, configuring, viewing, and deleting IP-DLC link service connections.

This section contains:

- Creating an IP-DLC [Connection](#page-347-0)
- [Configuring](#page-1069-0) an IP-DLC Connection
- Viewing [Connections](#page-348-0)
- Defining [Dependent](#page-350-0) LUs
- [Connections](#page-351-0) and the SnaCfg Utility

To download updated Host Integration Server 2004 Help from www.microsoft.com, go to <http://go.microsoft.com/fwlink/?linkid=29507>.

## <span id="page-347-0"></span>**Creating an IP-DLC Connection**

You create and configure an IP-DLC link service connection as you would create any other link service connection.

#### **To create an IP-DLC connection**

- 1. In the scope pane of the Microsoft Host Integration Server 2004 MMC snap-in, locate the computer on which you want to create the IP-DLC link service connection.
- 2. Under that computer,expand **SNA Service**.
- 3. Right-click the **Connections** folder under that computer.
- 4. On thecontext menu,click **New**,and then click **IP-DLC**.
- 5. To configure the new link service connection, follow the steps for [Configuring](#page-1069-0) an IP-DLC Connection.

#### **See Also**

Viewing [Connections](#page-348-0)

Viewing Link Service [Properties](#page-343-0)

Defining [Dependent](#page-350-0) LUs

[Connections](#page-351-0) and the SnaCfg Utility

Secure [Deployment](#page-353-0) of the IP-DLC Link Service

To download updated Host Integration Server 2004 Help from www.microsoft.com, go to <http://go.microsoft.com/fwlink/?linkid=29507>.

## <span id="page-348-0"></span>**Viewing Connections**

As with other connections, you can view IP-DLC link service connections in the list view of the **Connections** folder.

#### **To view connections**

- 1. In the scope pane of the Microsoft Host Integration Server 2004 MMC snap-in, locate the computer with the link services that you want to view.
- 2. Expand the list for that computer, expand **SNA Service**, and expand **Connections**. The link service connections for that computer will appear in the right pane.

#### **See Also**

Creating an IP-DLC [Connection](#page-347-0)

Viewing Link Service [Properties](#page-343-0)

Defining [Dependent](#page-350-0) LUs

[Connections](#page-351-0) and the SnaCfg Utility

Secure [Deployment](#page-353-0) of the IP-DLC Link Service

To download updated Host Integration Server 2004 Help from www.microsoft.com, go to <http://go.microsoft.com/fwlink/?linkid=29507>.

## **Viewing Connection Properties**

As with other link services, you can view IP-DLC link service properties by using the context menu in the list view of the Link **Services** folder.

#### **To view connection properties**

- 1. In the scope pane of the Microsoft Host Integration Server 2004 MMC snap-in, locate the computer with the link service connections that you want to view.
- 2. Expand the list for that computer, expand **SNA Service**, and expand **Connections**. The link service connections for that computer will appear in the right pane.
- 3. Right-click the appropriate link service connection, and then click **Properties**. The **Connection Property** page will appear, and the properties for this connection can be viewed or edited.

#### **See Also**

Creating an IP-DLC [Connection](#page-347-0)

Viewing [Connections](#page-348-0)

Defining [Dependent](#page-350-0) LUs

[Connections](#page-351-0) and the SnaCfg Utility

Secure [Deployment](#page-353-0) of the IP-DLC Link Service

To download updated Host Integration Server 2004 Help from www.microsoft.com, go to <http://go.microsoft.com/fwlink/?linkid=29507>.

# <span id="page-350-0"></span>**Defining Dependent LUs**

You can configure dependent LUs (both 3270 and LUA) as you would with any other link service.

### **See Also**

Creating an IP-DLC [Connection](#page-347-0)

Viewing [Connections](#page-348-0)

[Connections](#page-351-0) and the SnaCfg Utility

Secure [Deployment](#page-353-0) of the IP-DLC Link Service

To download updated Host Integration Server 2004 Help from www.microsoft.com, go to <http://go.microsoft.com/fwlink/?linkid=29507>.

## <span id="page-351-0"></span>**Connections and the SnaCfg Utility**

SnaCfg is a useful command-line utility for deploying and managing SNA Server configurations.

The following table describes the command-line parameters.

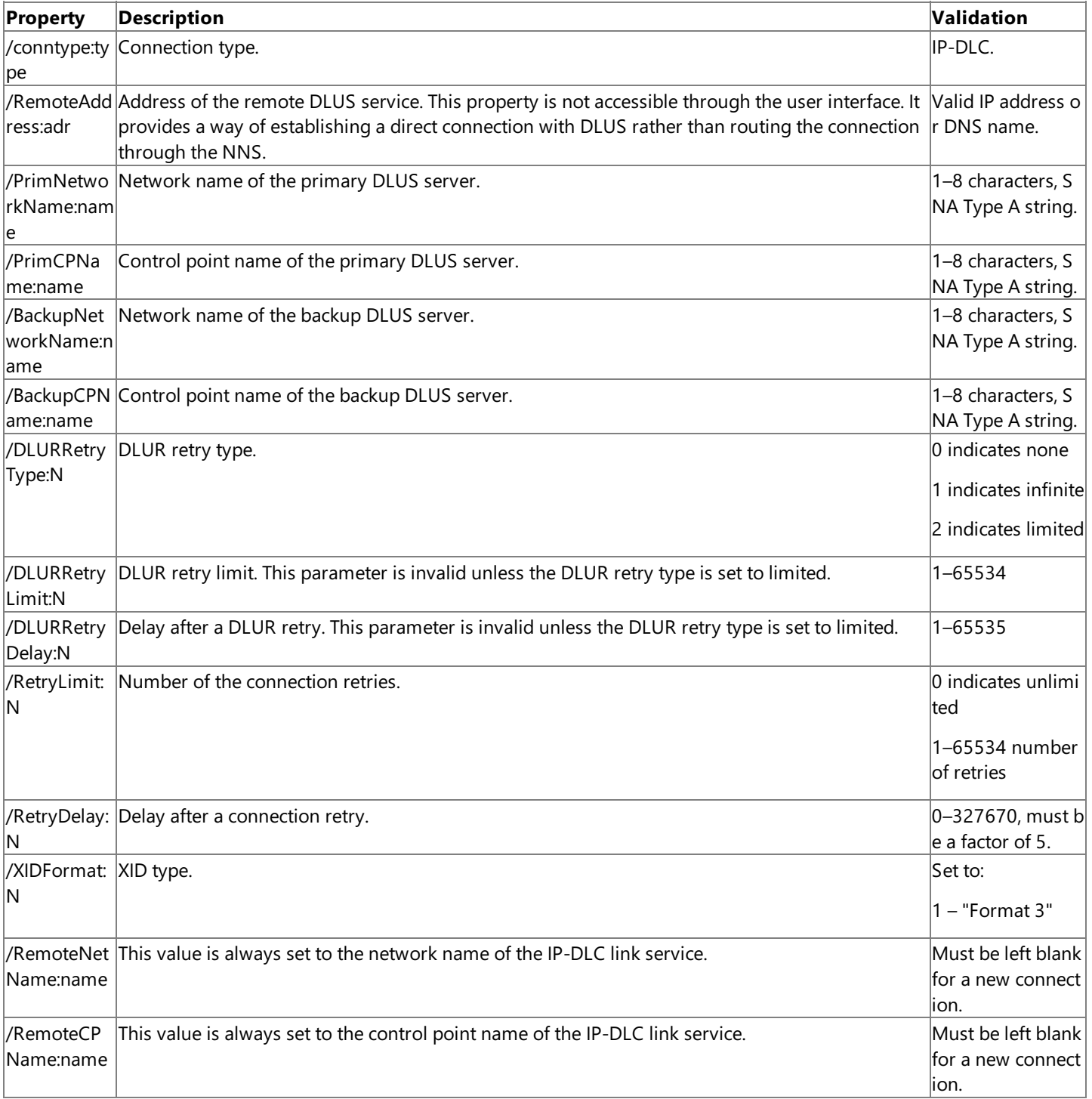

#### **See Also**

#### Creating an IP-DLC [Connection](#page-347-0)

Viewing [Connections](#page-348-0)

Defining [Dependent](#page-350-0) LUs

Secure [Deployment](#page-353-0) of the IP-DLC Link Service

To download updated Host Integration Server 2004 Help from www.microsoft.com, go to <http://go.microsoft.com/fwlink/?linkid=29507>.

### <span id="page-353-0"></span>**Secure Deployment of the IP-DLC Link Service**

The IP-DLC link service takes advantage of the entire Microsoft Host Integration Server 2004 secure deployment feature set, especially the following:

- A typical IP-DLC link service deployment scenario may use Internet Protocol security (IPSec), a firewall, or a virtual private network (VPN) as a security barrier between the Host Integration Server computer and theremote node. (A VPN is advisable if the HPR/IP link spans an insecure IP network.)
- Incoming frames from IP addresses that are not already defined in Host Integration Server are rejected. This isolates the main SNA node service from such attack.
- The IP-DLC link service checks the length of incoming datagrams before copying the data into internal data areas, and discards any that are too long.
- All configuration data—whether from registry entries, COM.cfg, or the SNA node service—is validated for correct value when first accessed. Particular consideration is given to validating lengths to avoid buffer overruns. If any errors are found, the IP-DLC link service logs an event and terminates.

#### **See Also**

Creating an IP-DLC [Connection](#page-347-0)

Viewing [Connections](#page-348-0)

Defining [Dependent](#page-350-0) LUs

[Connections](#page-351-0) and the SnaCfg Utility

To download updated Host Integration Server 2004 Help from www.microsoft.com, go to <http://go.microsoft.com/fwlink/?linkid=29507>.

# <span id="page-354-0"></span>**Configuring IP-DLC**

Host Integration Server 2004 offers an efficient means to integrate legacy Systems Network Architecture (SNA) networks with PC based data centers.

Host Integration Server has supported SNA as it has evolved beyond traditional subarea networks. Advanced Peer-to-Peer Networking (APPN) was an enhancement to SNA that brought the ability to move logical units and change routing without coordinated system definition. High Performance Routing (HPR) is an extension of the APPN architecture; it provides the following functions:

- Rapid Transport Protocol (RTP) minimizes processing cycles and storage requirements for routing network layer packets through intermediate nodes on a session route.
- Automatic Network Routing (ANR) enables APPN networks to automatically reroute sessions if a portion of the originally computed route fails.

### **Host Integration Server 2004 and IP-DLC**

Internet Protocol - Data Link Control (IP-DLC) is another evolution of SNA, providing a means for the efficient transport of SNA data across an IP network. IP-DLC, also known as Enterprise Extender (EE) is an industry-standard solution defined by Internet Engineering Task Force (IETF) (RFC 2353). With IP-DLC, the RTP endpoint views its interface with the Universal Datagram Protocol (UDP) layer of the stack as just another data link control, and treats the connection across the IP network the same as it would any SNA connection.

This purpose of this section is to assist mainframe programmers and Host Integration Server 2004 administrators in configuring for IP-DLC. It also serves as a reference for Host Integration Server 2004, to be used in conjunction with online help in diagnosing and troubleshooting connectivity and configuration issues.

This section contains:

- **Mainframe IP-DLC Configuration**
- **Host Integration Server 2004 [Configuration](#page-368-0)**
- **Supported Features and [Limitations](#page-374-0)**
- **Supported [Configurations](#page-378-0)**
- [Troubleshooting](#page-392-0)
- Example Full Qryipdlc Log
- Automated [Configuration](#page-413-0)

To download updated Host Integration Server 2004 Help from www.microsoft.com, go to <http://go.microsoft.com/fwlink/?linkid=29507>.

# <span id="page-355-0"></span>**Mainframe IP-DLC Configuration**

This section describes how to configure IP-DLC support on an IBM mainframe running the OS/390 or z/OS operating system. IP-DLC is also known as IBM Enterprise Extender.

To support IP-DLC on OS/390, you need OS/390 (version 2.7 or later) or  $z$ /OS.

### **Host Requirements**

- IBM Enterprise Extender solution
- OS/390 (V2R7 or higher) or z/OS
- Communication Server for OS/390 V6 or higher

### **Network Adapter Requirements**

- OSA or OSA Express
- Modes
	- SNA and TCP/IP (non-ODIO)
	- TCP/IP only (QDIO)

### **Configuring the OS/390 VTAM and TCP/IP Components:**

- 1. Switch on the HPR support and CP-CP session support start options in SYS1.VTAMLST(ATCSTR00).
- 2. Define an External Communications Adapter (XCA) major node for HPR/IP.
- 3. Enable Virtual Telecommunications Access Method (VTAM) to be a TCP/IP application.
- 4. Configure switched major nodes for physical units (PUs) SYS1.VTAMST(member)

Each of these configuration steps is described briefly in the following sections. For more detailed explanations on configuring Enterprise Extender as well as additional examples from the VTAM and TCP/IP configuration files (including a switched major node definition for some of the PUs), see the following IBM documentation:

- OS/390 eNetwork Communications Server SNA Resource Definition Reference(SC31-8565-02)
- OS/390 eNetwork Communications Server IP Configuration (SC31-8513- 02)**http://www.1.ibm.com/servers/eserver/zseries/library/techpapers/enterprise\_extender.html**

The HPR and CP-CPs Session start options are set as follows:

### **To configure the. HPR and CP-CP Session Start Options(SYS1.VTAMLST(ATCSTR00))**

• Add the following line to the start options in SYS1.VTAMLST(ATCSTR00):

HPR=RTP,CPCP=YES

A typical ATCSTR00 file is displayed below:

```
CONFIG=00,SUPP=NOSUP,
SSCPID=06,NOPROMPT,
HOSTSA=1,SACONNS=YES,
SSCPNAME=P390,HOSTPU=P390$PU,
NETID=APPN,
NODETYPE=NN,CPCP=YES,
DYNLU=YES,CDSERVR=YES,HPR=RTP,CDRDYN=YES,CONNTYPE=APPN,DYNADJCP=YES,
CMPVTAM=4,BN=YES,
DIRTIME=90000S,
CRPLBUF=(208,,15,,1,16),
IOBUF=(400,508,19,,1,20),
LFBUF=(104,,0,,1,1),
LPBUF=(64,,0,,1,1),
SFBUF=(163,,0,,1,1)
*/*
*/* LIB: SYS1.VTAMLST(ATCSTR00)
*/* GDE: CBIPO COMMUNICATIONS
*/* DOC: THIS MEMBER CONTAINS THE ACF/VTAM DEFAULT
```
\*/\*

A new dataset member containing an IP-DLC XCA major node definition must be added to SYS1.VTAMLST

#### **To add the XCA major node (SYS1.VTAMLST(member)):**

1. Open SYS1.VTAMLST. An example of SYS1.VTAMLST is displayed below:

```
*/* SYS1.VTAMLST(XCAE40EE)
*/* ------------------------------------------------------------------
*/*
*/* ENTERPRISE EXTENDER OVER TOKEN RING ADAPTER1 (E40)
*/*
*/* ------------------------------------------------------------------
*/*
XCAE40EE VBUILD TYPE=XCA
*/*
XPE40EE PORT MEDIUM=HPRIP, -
VNNAME=EEJEB, -
VNGROUP=EEGRPJ, -
LIVTIME=15, -
SRQTIME=15, -
SRQRETRY=9,
SAPADDR=04
*/*
EEGRPJ GROUP ANSWER=ON, -
AUTOGEN=(64,L,P), -
CALL=INOUT, -DIAL=YES,
DYNPU=YES, -
DYNPUPFX=$E, -
ISTATUS=ACTIVE
*/*
```
1. It may be possible to add the new dataset member to the list of nodes that are activated during VTAM startup (SYS1.VTAMLST(ATCCON00). However, in order to do so, theTCP/IP stack first requires initialization. If, when adding the dataset member to the VTAM, startup fails, try adding it to the VTAM application startup list (SYS1.PARMLIB(VTAMAPPL) by appending the following lines:

v net,act,id=xcae40ee (id= should be the XCA member name) Pause 120

The **Pause** command is specified in seconds and should be coded with enough time to let TCP/IP initialize on the target platform.

An example of a VTAMAPPL file is displayed below:

```
CommandPrefix=None /* This is the default value */
/*--------------------------------------------------------------------*/
/* Automatically Start Several VTAM Applications */
/*--------------------------------------------------------------------*/
Pause 10 /* Wait for sys to get up first */
S vlf,sub=mstr
Pause 10 /* Wait for sys to get up first */
S lla,sub=mstr
S Tcas /* Time Sharing Option */
/*S rmf*/ /* RMF */
S tcpip
/*s irlmproc*/
Pause 10 /* Wait for sys to get up first */
/* s imwebsrv *//* s nfss */Pause 10 /* Wait extended for TCAS */
s sdsf
s cicsa
```

```
Pause 135 /* Wait extended for TCAS */
v net,act,id=xcae40ee
Pause 120
$S LOGON(1)
Pause 30
$s LINE(*)
Pause 30
$s RMT(*)Pause 60
S BAZ1
Pause 60
F BAZ1,S,ALL
Pause 60
S NVDM
Pause 60
F NVDM,START
/*-START DB2*/
                            /* Display Ending time ** Comment lines may also start with a single asterisk.
* Remember - blank lines are a BIG no-no.
*CommandPrefix=) /* Require all Vtamappl commands to start with ")" */
*@ *--------------------------*
*@ * IPL startup is complete! *
*@ * >>> Have a nice day! <<< **@ *--------------------------*
```
#### **To configure VTAM to TCP/IP (TCPIP.PROFILE.TCPIP):**

1. The TCP/IP profile file must be updated. Add an IUTSAMEH device and link as shown below so that VTAM can access the TCP/IP stack:

DEVICE IUTSAMEH MPCPTP AUTORESTART LINK samehlnk MPCPTP IUTSAMEH

1. Add a VIPA device and link for IP-DLC as shown below:

```
DEVICE VIPADEV2 VIRT 0
LINK P390IP VIRT 0 VIPADEV2
```
1. Add the VIPA link to the head of the **HOME** listas shown below:

HOME 172.1.1.1 P390IP

An example of a TCPIP.PROFILE.TCPIP file is as displayed below:

```
; TCPIP.PROFILE.TCPIP
; ===================
;
; COPYRIGHT = NONE.
;
; This is a sample configuration file
; for the TCPIP address space.
;
; NOTES:
;
; The device configuration statements MUST be changed to match your
; hardware and software configuration.
;
; The BEGINVTAM section must be changed to match your VTAM
; configuration.
;
;
```
; For more information about this file, see "Configuring the TCPIP Address Space" and "Configuring the Telnet Server" in the ; Configuration Guide. ; ; ----------------------------------------------------------------------- ; ; The various pool sizes can be customized for your environment. ; Please see the Customization and Administration Guide for details on ; improving your system's overall performance by changing these ; values. ; ; NOTES: ; ; If you are running Offload, use a data buffer size of 28672. For ; example, the statement would be: DATABUFFERPOOLSIZE 160 28672. ; ;ACBPOOLSIZE 1000 ;ADDRESSTRANSLATIONPOOLSIZE 1500 ;CCBPOOLSIZE 150 ;DATABUFFERPOOLSIZE 160 32768 ;ENVELOPEPOOLSIZE 2500 ;750 ;IPROUTEPOOLSIZE 300 ;LARGEENVELOPEPOOLSIZE 50 32768 ;RCBPOOLSIZE 50 ;SCBPOOLSIZE 768 ; default 256 ;SKCBPOOLSIZE 256 ;SMALLDATABUFFERPOOLSIZE 1200 ;TCBPOOLSIZE 256 ;TINYDATABUFFERPOOLSIZE 500 ;UCBPOOLSIZE 256 ; ; ----------------------------------------------------------------------- ; ; Inform the following users of serious errors. ; ;INFORM ; OPERATOR TCPMAINT ;ENDINFORM ; ----------------------------------------------------------------------- ; SYSLOCATION is the physical location of this node. Used for MVS ; agent MIB variable "sysLocation". ; ; ;SYSLOCATION ; FIRST FLOOR COMPUTER ROOM ;ENDSYSLOCATION ; ; ----------------------------------------------------------------------- ; ----------------------------------------------------------------------- ; ; Flush the ARP tables every 20 minutes. ; ARPAGE 20 ; ----------------------------------------------------------------------- ; ; You can specify DATASETPREFIX in the PROFILE.TCPIP and ; TCPIP.DATA data sets. If this statement is used in a profile or ; configuration data set that is allocated to a client or a server, then ; that client or server dynamically allocates additional required data ; sets using the value specified for DATASETPREFIX as the data set name ; prefix. The DATASETPREFIX parameter can be up to 26 characters long, ; and the parameter must NOT end with a period.

;

```
; For more information please see "Understanding TCP/IP Data Set
; Names" in the Customization and Administration Guide.
;
DATASETPREFIX TCPIP
;
; ----------------------------------------------------------------------
;
; Set Telnet time-out to 10 minutes.
;
TELNETPARMS
    PORT 23
; INACTIVE 3600
   INACTIVE 0
   TIMEMARK 3600
    SCANTNTFRVAL 120
    SMFINIT STD
    SMFTERM STD
    WLMCLUSTERNAME TN3270E ENDWLMCLUSTERNAME
ENDTELNETPARMS
;
; -----------------------------------------------------------------------
;
; Reserve low ports for servers
;
TCPCONFIG RESTRICTLOWPORTS<br>UDPCONFIG RESTRICTLOWPORTS
                RESTRICTLOWPORTS
; ----------------------------------------------------------------------
;
; AUTOLOG the following servers.
;
AUTOLOG 5
   FTPD JOBNAME FTPD1 ; FTP Server
; LPSERVE ; LPD Server
; NAMESRV ; Domain Name Server
; NCPROUT ; NCPROUTE Server
    PORTMAP ; Portmap Server
; OROUTED ; RouteD Server
; RXSERVE ; Remote Execution Server
; SMTP ; SMTP Server
; OSNMPD                       ; SNMP Agent Server<br>: SNMPOE             ; SNMP Client
; SNMPQE ; SNMP Client
   ; TCPIPX25 ; X25 Server
ENDAUTOLOG
;
; ----------------------------------------------------------------------
;
; Reserve ports for the following servers.
;
; NOTES:
;
; A port that is not reserved in this list can be used by any user.
; If you have TCP/IP hosts in your network that reserve ports
; in the range 1-1023 for privileged applications, you should
; reserve them here to prevent users from using them.
;
; The port values below are from RFC 1060, "Assigned Numbers."
;
PORT
```
7 TCP MISCSERV 9 UDP MISCSERV 9 TCP MISCSERV 19 UDP MISCSERV 19 TCP MISCSERV 20 TCP OMVS NOAUTOLOG ; FTP Server 21 TCP OMVS ; FTP Server 23 TCP INTCLIEN ; Telnet Server ; SMTP Server 53 TCP NAMESRV ; Domain Name Server 53 UDP NAMESRV ; Domain Name Server 69 UDP OMVS ; OE TFTP SERVER 80 TCP OMVS ; OE WEB SERVER 111 TCP PORTMAP ; Portmap Server 111 UDP PORTMAP ; Portmap Server 135 UDP LLBD **;** NCS Location Broker 161 UDP OSNMPD ; SNMP Agent 162 UDP SNMPQE ; SNMP Query Engine 433 TCP OMVS (300); OE WEB Server 443 TCP OMVS **(A)** is Secure Server 446 TCP OMVS ; DRDA SQL port for DB2 512 TCP RXSERVE ; Remote Execution Server 513 UDP OMVS ; OE RLOGIN SERVER 514 UDP OMVS ; OE syslog server 514 TCP RXSERVE ; Remote Execution Server 515 TCP LPSERVE ; LPD Server 520 UDP OROUTED ; RouteD Server 580 UDP NCPROUT ; NCPROUTE Server 750 TCP MVSKERB ; Kerberos 750 UDP MVSKERB ; Kerberos 751 TCP ADM@SRV ; Kerberos Admin Server 751 UDP ADM@SRV ; Kerberos Admin Server ; 1021 TCP OMVS ; OE FTP SERVER 1023 TCP OMVS ; OE TELNET SERVER 1021 TCP OMVS<br>
1023 TCP OMVS<br>
1023 UDP OMVS<br>
1024 TCP OMVS<br>
1024 TCP OMVS<br>
1024 TCP OMVS<br>
1024 TCP OMVS<br>
1024 TCP OMVS<br>
2010 DPS<br>
2010 DPS<br>
3010 DE SERVICES<br>
2010 DPS<br>
3010 DE SERVICES<br>
2010 DPS<br>
3010 DE SERVICES 1024 TCP OMVS ; OE SERVICES 3000 TCP CICSTCP ; CICS Socket 5020 TCP OMVS ; Resync port for DB2 ; ; ----------------------------------------------------------------------- ; ; Hardware definitions: ; ; NOTE: To use these device and link statements, update the statements ; to reflect your installation configuration and remove the semicolon ; ; ; LCS1 is a 3172 Model 1 with a Token-Ring and Ethernet adapter. ; DEVICE LCS1 LCS E20 LINK P390 IBMTR 1 LCS1 LINK P390X IBMTR 3 LCS1 ;LINK ETH1 ETHERNET 1 LCS1 ; ; LCS2 is a 3172 Model 2 with a FDDI adapter. ; ;DEVICE LCS2 LCS BE0 ;LINK FDDI1 FDDI 0 LCS2 ; ; SNALU0 is an SNA Link. ;

;DEVICE SNALU0 SNAIUCV SNALINK LU000000 SNALINK ;LINK SNA1 IUCV 1 SNALU0 ; DEVICE IUTSAMEH MPCPTP AUTORESTART LINK samehlnk MPCPTP IUTSAMEH ; ;DEVICE XCAMPCEE MPCPTP ;LINK EELINK2 MPCPTP XCAMPCEE ; DEVICE VIPADEV3 VIRT 0 LINK P390XEE VIRT 0 VIPADEV3 DEVICE VIPADEV2 VIRT 0 LINK P390EE VIRT 0 VIPADEV2 ; ; ----------------------------------------------------------------------- ; HOME Internet (IP) addresses of each link in the host. ; ; NOTE: To use this home statement, update the ipaddress and linknames ; to reflect your installation configuration and remove the semicolon ; HOME ;172.19.6.170 EELINK2 172.19.7.31 P390EE 172.19.4.100 P390 172.20.6.252 P390X 172.20.6.253 P390XEE ;9.117.56.221 ETH1 ;9.117.142.91 TR1 ; 14.0.0.0 LOOPBACK ; 130.50.75.1 TR1 ; 193.5.2.1 ETH1 ; 9.67.43.110 FDDI<br>: 193.7.2.1 SNA1  $; 193.7.2.1$ ; ; --------------------------------------------------------------------- ; ; The PRIMARYINTERFACE statement is used to specify which interface ; is the primary interface. ; ; If PRIMARYINTERFACE is not specified, then the first link in the HOME ; statement is the primary interface, as usual. ; ; NOTE: To use this primary statement, update the and linkname ; to reflect your installation configuration and remove the semicolon ; PRIMARYINTERFACE P390X ; ; ----------------------------------------------------------------------- ; ; IP routing information for the host. All static IP routes should ; be added here. ; ; NOTE: To use this GATEWAY statement, update the addresses and links ; to reflect your installation configuration and remove the semicolon ; GATEWAY ; ; Direct Routes - Routes that are directly connected to my interfaces. ; ; Network First Hop Link Name Packet Size Subnet Mask Subnet Value 172.19 = P390 1500 0 172.20 = P390X 1500 0 ; 9 = ETH1 1500 0.255.255.0 0.117.56.0 ; 130.50 = TR1 2000 0.0.255.0 0.0.10.0

; 193.5.2 = ETH1 1500 0 ; 9 = FDDI1 4000 0.255.255.0 0.67.43.0 ; 193.7.2.2 = SNA1 2000 HOST ; ; Indirect Routes - Routes that are reachable through routers on my ; network. ; ; Network First Hop Link Name Packet Size Subnet Mask Subnet Value defaultnet 172.19.2.55 P390 defaultsize 0 ; defaultnet 9.117.56.251 ETH1 defaultsize 0 ; 193.12.2 130.50.10.1 TR1 2000 0  $: 10.5.6.4$  193.5.2.10 ETH1 ; Default Route - All packets to an unknown destination are routed through this route. ; ; Network First Hop Link Name Packet Size Subnet Mask Subnet Value ; DEFAULTNET 9.67.43.1 FDDI1 DEFAULTSIZE 0 ; ; ----------------------------------------------------------------------- ; ; orouted Routing Information ; ; if you are using orouted, comment out the GATEWAY statement and ; update the BSDROUTINGPARMS statement to reflect your installation ; configuration and remove the semicolon ; ; Link Maxmtu Metric Subnet Mask Dest Addr ; BSDROUTINGPARMS false ; TR1 2000 0 255.255.255.0 0 ; ETH1 1500 0 255.255.255.0 0 ; FDDI1 DEFAULTSIZE 0 255.255.255.0 0 ; ENDBSDROUTINGPARMS ; ; ----------------------------------------------------------------------- ; ; Use TRANSLATE to specify the hardware address of a specific IP ; address. See the Customization and Administration Guide for more ; information. ; ;TRANSLATE ; A null translate statement issues the warning message EZZ0323I ; ; ----------------------------------------------------------------------- ; ; Turn off all tracing. If tracing is to be used, change the following ; line. To trace the configuration component, for example, change ; the line to ITRACE ON CONFIG 1 ; ITRACE OFF ; ; ----------------------------------------------------------------------- ; The ASSORTEDPARMS NOFWD will prevent the forwarding of IP packets ; between different networks. If NOFWD is not specified, IP packets ; will be forwarded between networks when this host is a gateway. ; ; Even though RESTRICTLOWPORTS was specified on TCPCONFIG and UDPCONFIG, ; ASSORTEDPARMS default would have been to reset RESTRICTLOWPORTS to off

; So it is respecified here.

```
; If the TCPCONFIG and UDPCONFIG followed ASSORTEDPARMS, RESTRICTLOWPORT
; would not have to be done twice.
;
ASSORTEDPARMS
  NOFWD
  RESTRICTLOWPORTS
ENDASSORTEDPARMS<br>; NOFWD
                   issues the informational message EZZ0334I
; RESTRICTLOWPORTS issues the informational message EZZ0338I
;
; ----------------------------------------------------------------------
;
; Define the VTAM parameters required for the Telnet server.
;
BEGINVTAM
    ; Define logon mode tables to be the defaults shipped with the
    ; latest level of VTAM
  TELNETDEVICE 3278-3-E NSX32703 ; 32 line screen - default of NSX32702 is 24
  TELNETDEVICE 3279-3-E NSX32703 ; 32 line screen - default of NSX32702 is 24
  TELNETDEVICE 3278-4-E NSX32704 ; 48 line screen - default of NSX32702 is 24
  TELNETDEVICE 3279-4-E NSX32704 ; 48 line screen - default of NSX32702 is 24
  TELNETDEVICE 3278-5-E NSX32705 ; 132 column screen - default of NSX32702 is 80
  TELNETDEVICE 3279-5-E NSX32705 ; 132 column screen - default of NSX32702 is 80
    ; Define the LUs to be used for general users.
  DEFAULTLUS
       SC0TCP01 SC0TCP02 SC0TCP03 SC0TCP04 SC0TCP05
       SC0TCP06 SC0TCP07 SC0TCP08 SC0TCP09 SC0TCP10
       SC0TCP11 SC0TCP12 SC0TCP13 SC0TCP14 SC0TCP15
       SC0TCP16 SC0TCP17 SC0TCP18 SC0TCP19 SC0TCP20
       SC0TCP21 SC0TCP22 SC0TCP23 SC0TCP24 SC0TCP25
       SC0TCP26 SC0TCP27 SC0TCP28 SC0TCP29 SC0TCP30
  ENDDEFAULTLUS
  LUSESSIONPEND ; On termination of a Telnet server connection,
                   ; the user will revert to the DEFAULTAPPL
  DEFAULTAPPL TSO ; Set the default application for all Telnet
                   ; sessions to allow CLSDST Pass
  LINEMODEAPPL TSO ; Send all line-mode terminals directly to TSO.
  ALLOWAPPL SAMON QSESSION ; SAMON appl does CLSDST Pass to next appl
  ALLOWAPPL TSO* DISCONNECTABLE ; Allow all users access to TSO
              ; applications.
              ; TSO is multiple applications all beginning with TSO,
              ; so use the * to get them all. If a session is closed,
              ; disconnect the user rather than log off the user.
  RESTRICTAPPL IMS ; Only 3 users can use IMS.
    USER USER1 ; Allow user1 access.
      LU TCPIMS01 ; Assign USER1 LU TCPIMS01.
    USER USER2 ; Allow user2 access from the default LU pool.
    USER USER3 ; Allow user3 access from 3 Telnet sessions,
                   ; each with a different reserved LU.
      LU TCPIMS31 LU TCPIMS32 LU TCPIMS33
  ALLOWAPPL * ; Allow all applications that have not been
                   ; previously specified to be accessed.
; Map Telnet sessions from this node to display USSAPC screen.
; USSTAB USSAPC 130.50.10.1
;
; Map Telnet sessions from this link to display USSCBA screen.
    USSTAB USSCBA SNA1
ENDVTAM
;
; -----------------------------------------------------------------------
;
; Start all the defined devices.
;
; NOTE: To use these START statements, update the device name
```

```
; to reflect your installation configuration and remove the semicolon
;
; SNMP Configuration - added by NHW
SACONFIG COMMUNITY public
 DISABLED
  AGENT 161
 OSASF 760
  ATMENABLED
  SETSENABLED
START LCS1
START IUTSAMEH
; START XCAMPCEE
; START LCS2
; START OFF1
; START SNALU0
```
### **Switched Major Nodes for PUs SYS1.VTAMST(member)**

It is possible to define each PU to VTAM in a switched major node, however, the recommended method is to configure the VTAM user exit ISTEXCCS to dynamically define PUs as connections made over IP-DLC.

These PU definitions are not specific to IP-DLC and can be used by PUs to connect over any External Communications Adapter  $(XCA)$ .

1. Follow the example below to to configure the VTAM user exit ISTEXCCS to dynamically define PUs as connections made over IP-DLC

```
*/* SYS1.DYNXID.VTAMLST(WSICSW01)
       */* ------------------------------------------------------------------
*/*
     SWITCHED NETWORK DEFINITIONS FOR WSIC DEMONSTRATIONS
*/*
      */* IDBLK=07D/IDNUM=00001:00005
*/*
WSICSW01 VBUILD TYPE=SWNET
*/*
*/* - -- ---------------------------------------------- WSICPU01
*/*
WSICPU01 PU PUTYPE=2, MAXDATA=1456, ADDR=01,
               IDBLK=07D, IDNUM=00001,
               DLOGMOD=DYNAMIC, USSTAB=USSTAB1
*/*
*/* 3278/9 DISPLAY TERMINALS
WSIC0101 LU LOCADDR=1,DLOGMOD=SNX32702
WSIC0102 LU LOCADDR=2,DLOGMOD=SNX32702
WSIC0103 LU LOCADDR=3,DLOGMOD=SNX32702
WSIC0104 LU LOCADDR=4,DLOGMOD=SNX32702
WSIC0105 LU LOCADDR=5,DLOGMOD=SNX32702
WSIC0106 LU LOCADDR=6,DLOGMOD=SNX32702
WSIC0107 LU LOCADDR=7,DLOGMOD=SNX32702
*/* LU TYPE 1 PRINTER
WSIC0108 LU LOCADDR=8,DLOGMOD=SCS,USSTAB=ISTINCDT
*/* RJE TERMINALS
WSIC0109 LU LOCADDR=9,DLOGMOD=BATCHS1,USSTAB=ISTINCDT
WSIC0110 LU LOCADDR=10,DLOGMOD=BATCHS1,USSTAB=ISTINCDT
WSIC0111 LU LOCADDR=11,DLOGMOD=BATCHS1,USSTAB=ISTINCDT
*/* DEPENDENT LU6.2 LUS
WSIC0112 LU LOCADDR=12,DLOGMOD=LU62A,USSTAB=ISTINCDT
WSIC0113 LU LOCADDR=13,DLOGMOD=#INTER,USSTAB=ISTINCDT,LOGAPPL=CICSA
*/* LU TYPE 3 PRINTER TERMINAL
WSIC0114 LU LOCADDR=14,DLOGMOD=DSC4K,USSTAB=ISTINCDT
         */* - -- ---------------------------------------------- WSICPU02
WSICPU02 PU PUTYPE=2, MAXDATA=1456, ADDR=01,
               IDBLK=07D,IDNUM=00002, -
```
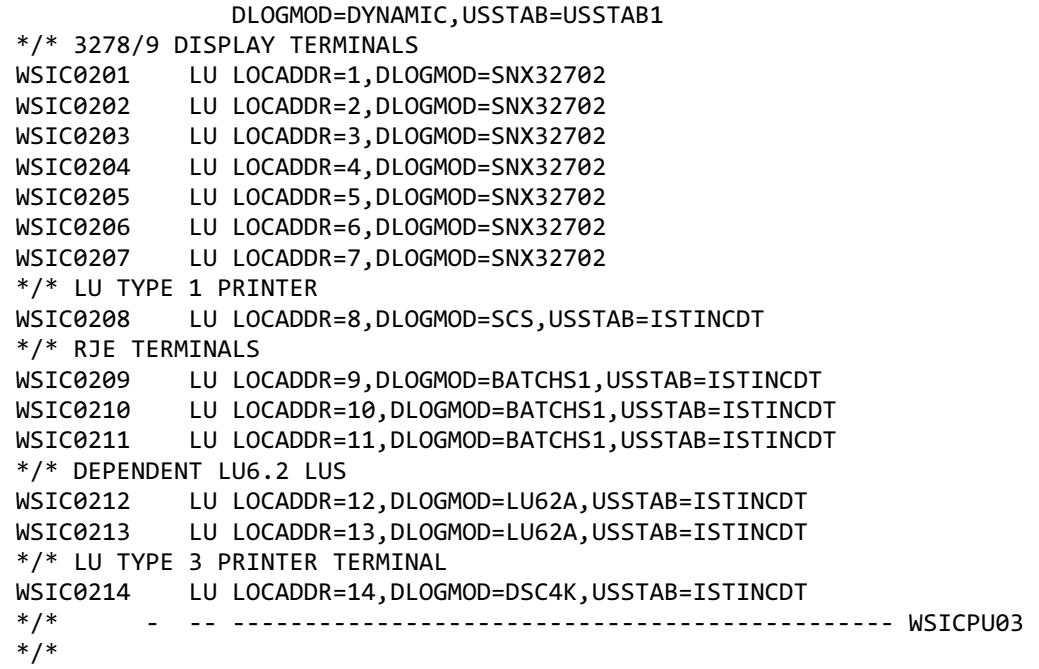

### **Verifying IP-DLC (Enterprise Extender)**

Once IP-DLC has been configured, it must be verified. After IP-DLC activation, issue the following three commands to verify Enterprise Extender is running:

- D TCPIP,TCPIP,NETSTAT,DEV
- D NET,ID=XCAEE
- D NET,ID=PUTO65,E

D TCPIP, TCPIP, NETSTAT, DEV shows the status of Virtual IP Adapter (VIPA) and IUTSAMEH (VTAM) DEVICE is used for Enterprise Extender.

### **To issue the D TCPIP,TCPIP,NETSTAT,DEV command:**

- 1. Issue the following command:
- D TCPIP,TCPIP,NETSTAT,DEV
- 1. The returned data should resemble the following:

```
DEVNAME: VIPA DEVTYPE: VIPA
DEVSTATUS: READY
LNKNAME: VLINK LNKTYPE: VIPA LNKSTATUS: READY
NETNUM: 0 QUESIZE: 0
DEVNAME: IUTSAMEH DEVTYPE: MPC
DEVSTATUS: READY
LNKNAME: EELINK LNKTYPE: MPC LNKSTATUS: READY
NETNUM: 0 QUESIZE: 0
```
1. Confirm that the Virtual IP Adapter and IUTSAMEH (VTAM) have a link status of "READY".

D NET,ID=XCAEE,E shows a display of XCAEE (XCA majnode) used for Enterprise Extender.

### **To issue the D NET,ID=XCAEE,Ecommand:**

1. Issue the following command:

D NET,ID=XCAEE,E

1. The returned data should resemble the following:

```
IST097I DISPLAY ACCEPTED
IST075I NAME = XCAEE, TYPE = XCA MAJOR NODE 222
IST486I STATUS= ACTIV, DESIRED STATE= ACTIV
IST1679I MEDIUM = HPRIP
IST1685I TCP/IP JOB NAME = TCPIPD
IST1680I LOCAL IP ADDRESS 172.168.1.2 (VIPA1)
IST1656I VTAMTOPO = REPORT, NODE REPORTED - YES
IST170I LINES:
IST232I L0000000 ACTIV
IST232I L0000001 ACTIV
IST232I L0000002 ACTIV
IST232I L0000003 ACTIV
IST314I END
```
1. Ensure the status of the XCA major node is set to ACTIV and that the following has been configured:

HPRIP Medium=HPRIP (as opposed to CSMACD, ATM, or RING). TCPIPD This is the TCP/IP job name. 172.168.1.2 This is the local VIPA.

D NET, ID=PU3270, E shows a display of the Physical Unit used for Enterprise Extender.

### **To issue the D NET,ID=PU3270,Ecommand**

1. Issue the following command:

D NET,ID=PU3270,E

1. The returned data should resemble the following:

```
IST097I DISPLAY ACCEPTED
IST075I NAME = PU33270, TYPE = PU_T2.1 643
IST486I STATUS= ACTIV, DESIRED STATE= ACTIV
IST1043I CP NAME = HISERVER, CP NETID = APPN, DYNAMIC LU = YES
IST1589I XNETALS = YES
IST1105I RESOURCE STATUS TGN CP-CP TG CHARACTERISTICS
IST1106I PU3270 AC/R 22 YES 98750000000000000000017100808080
IST1482I HPR = RTP - OVERRIDE = N/A - CONNECTION = YES
IST1510I LLERP = NOTPREF - RECEIVED = NOTALLOW
IST1680I LOCAL IP ADDRESS 172.168.1.2
IST1680I REMOTE IP ADDRESS 172.168.1.3
IST136I SWITCHED SNA MAJOR NODE = TOKEN01
IST081I LINE NAME = L0000000, LINE GROUP = EEGROUP, MAJNOD = XCA
```
1. Confirm that the following is true:

#### **PU\_T2.1**

The link station is a PU type 2.1, APPN connection between the NNs.

#### **TGN CP-CP**

The link station is in the APPN topology database CP-CP

#### **HPR=RTP.**

The level of HPR supported is RTP and the status of the connection.

### **LOCALIP ADDRESS**

172.168.1.2 is the VIPA address of the TCP/IP stack being used by this VTAM.

#### **REMOTE IP ADDRESS**

172.168.1.3 is the VIPA address of the remote NN.

To download updated Host Integration Server 2004 Help from www.microsoft.com, go to <http://go.microsoft.com/fwlink/?linkid=29507>.

## **Host Integration Server 2004 Configuration**

Host Integration Server 2004 is typically configured through SNA Manager. However, there are automated methods for configuring IP-DLC link service and Connections.

Follow the instructions below to create an IP-DLC Link Service:

### **To configure the Link Service:**

1. Click **Start**,click **Programs**,click **Microsoft Host Integration Server**,and then click **SNA Manager**.Thefollowing dialog box will appear.

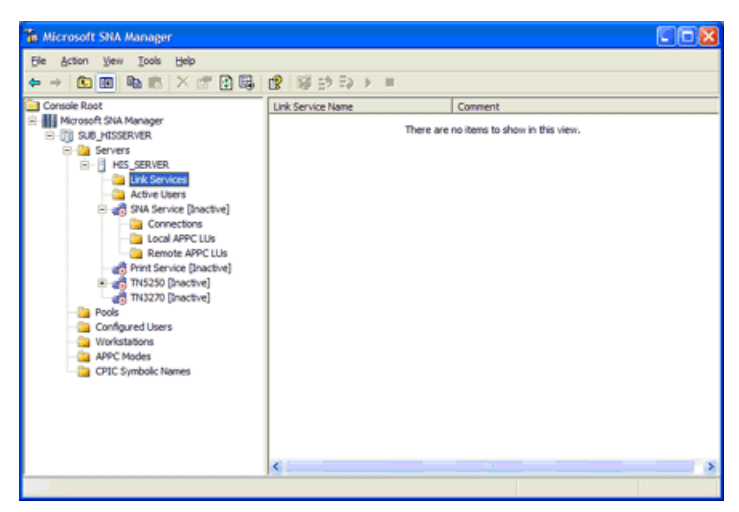

- 2. Right-click **Link Services**,click **New**,and then **Link Service**.
- 3. Select **IP-DLC Link Service**, then click **Add**.TheLink Service Properties dialog will appear.

Use the following illustration as a guideline to configure the IP-DLC Link Service.

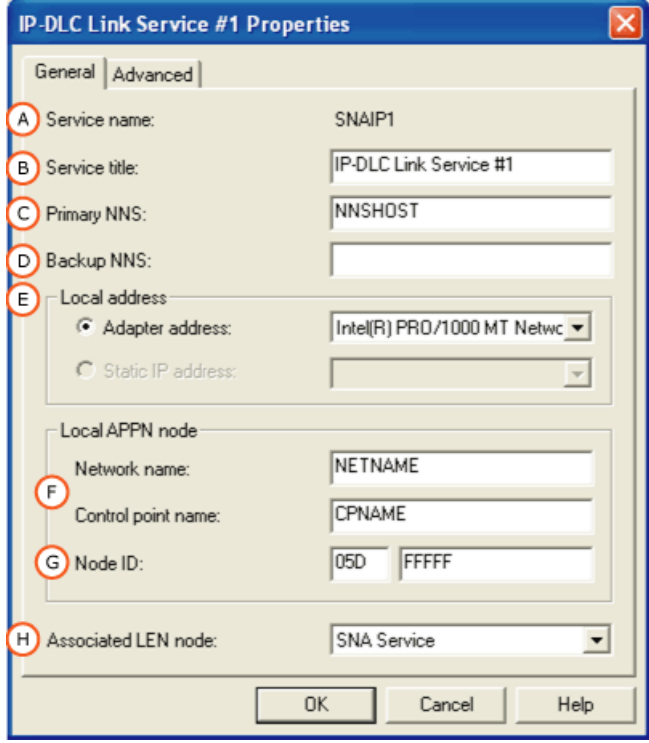

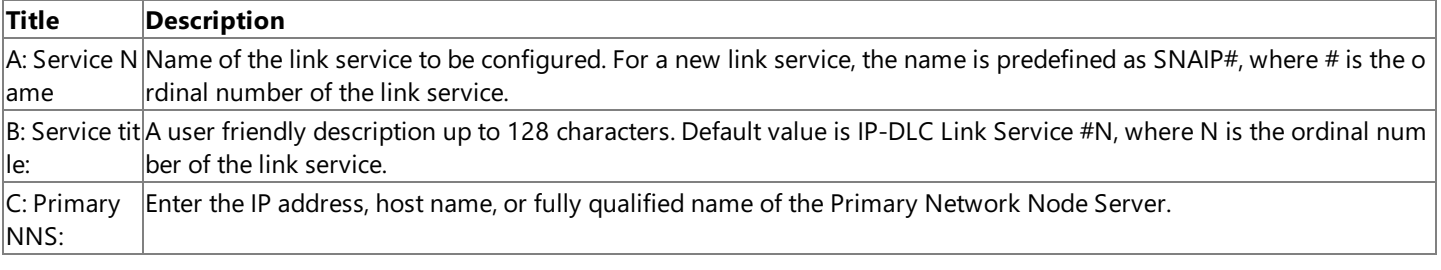

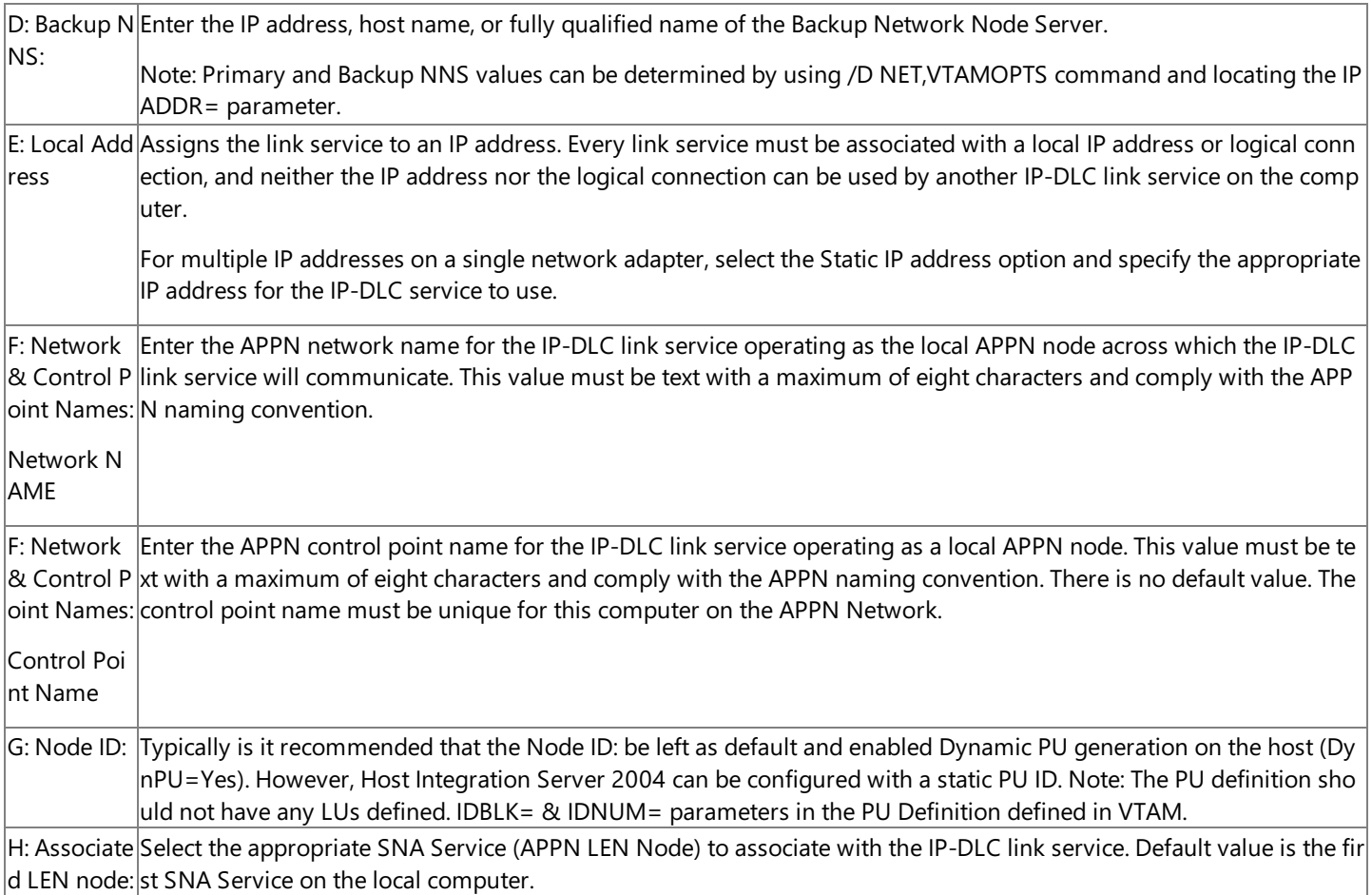

### **To configure the IP-DLC Connection:**

1. From SNA Manager, right-click **Connections**, click **New**, and then click **IP-DLC**.

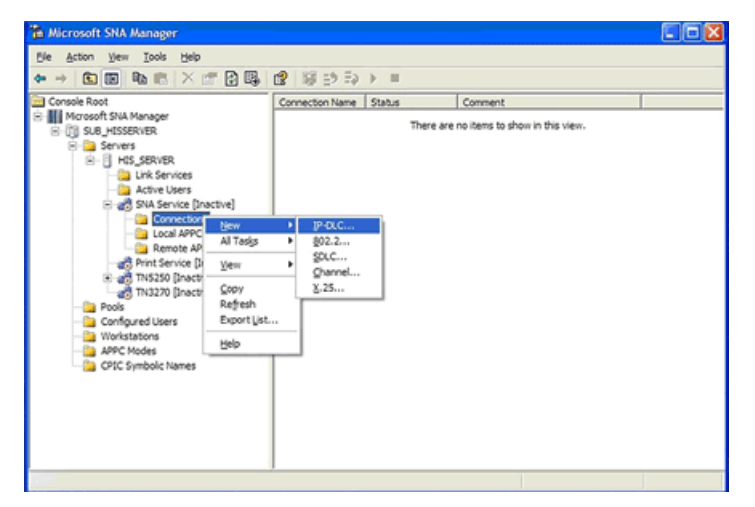

2. Use the following illustrations as guidelines to configure the IP-DLC connection.

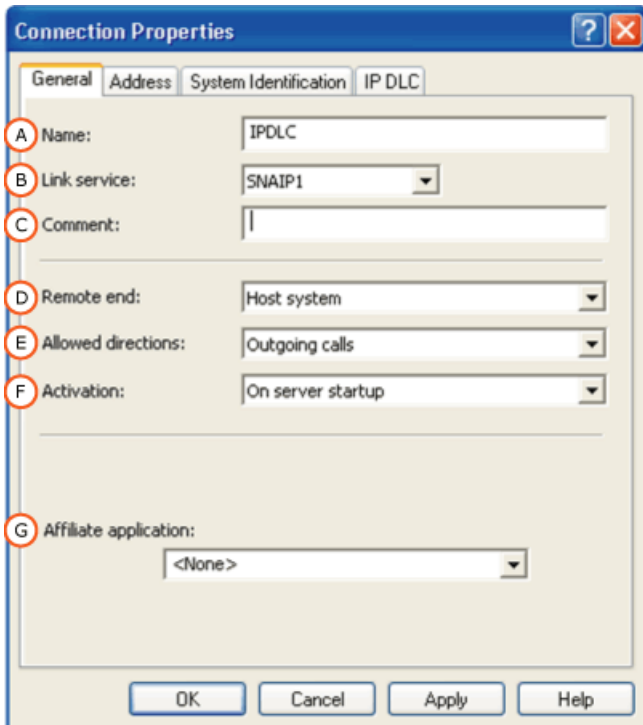

### **Title Description**

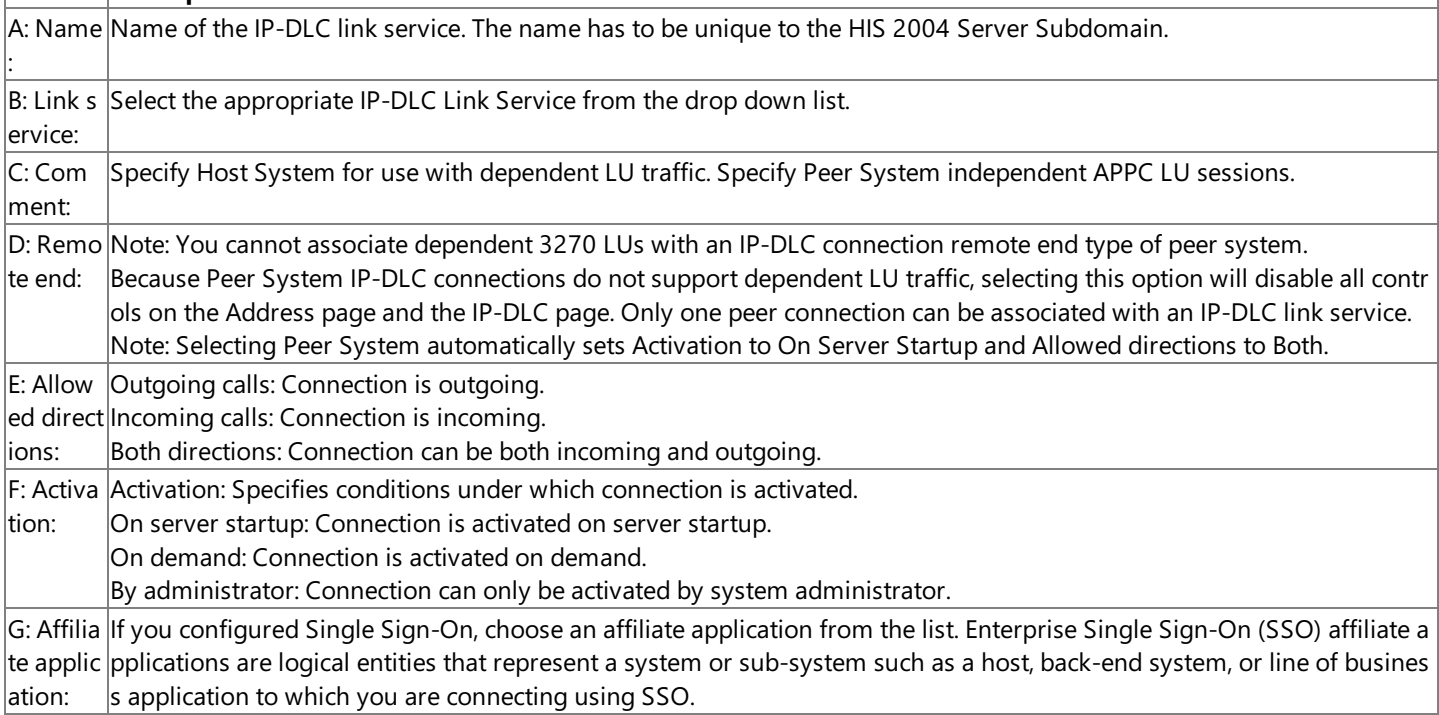

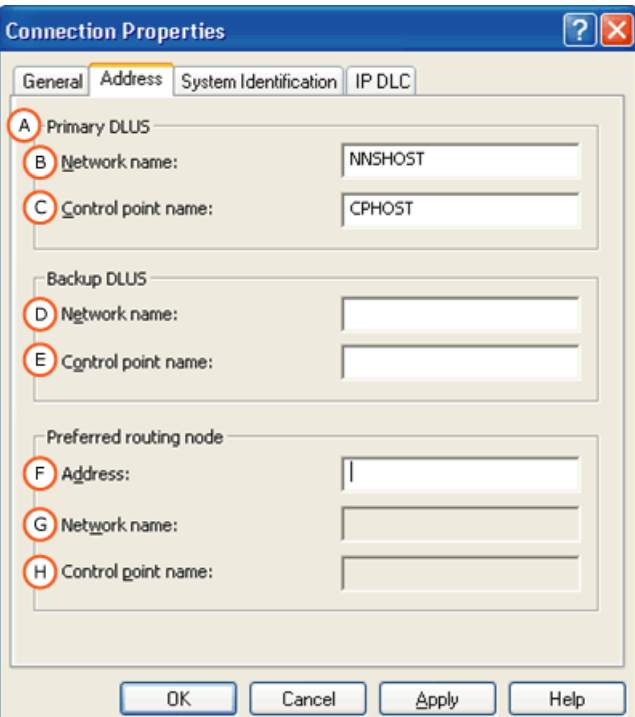

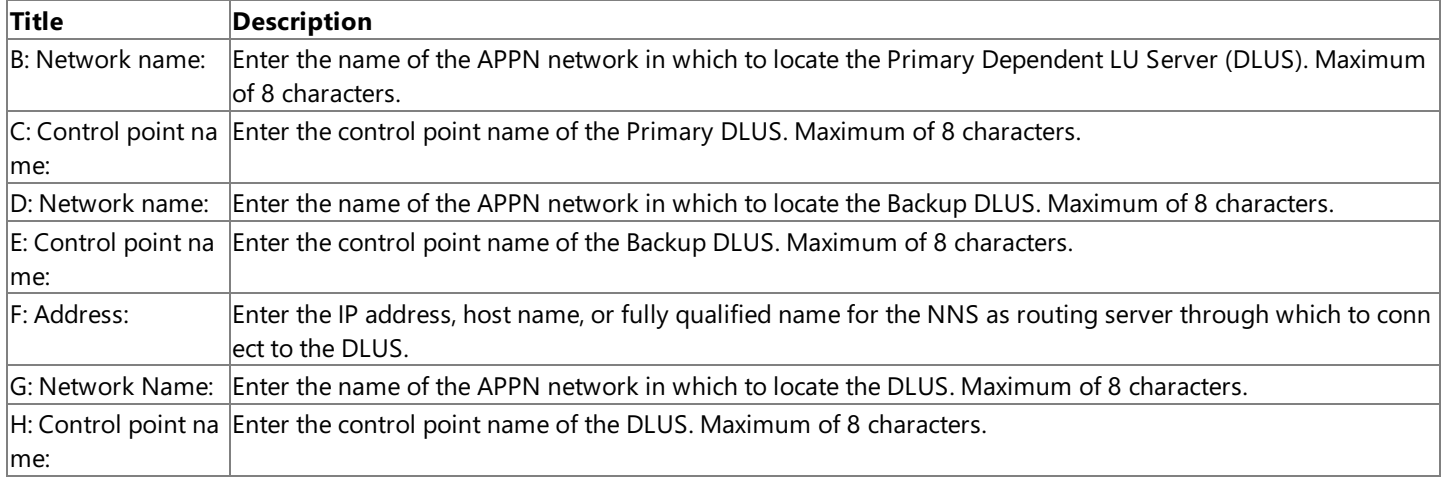

**Note** Preferred routing node: Using a separate NNS may improve performance by offloading the DLUS host computer from operating as an NNS directory server. The IP-DLC link service will attempt to establish the connection to the DLUS using the preferred route address. If this fails, the link service will request an alternate route from the NNS.

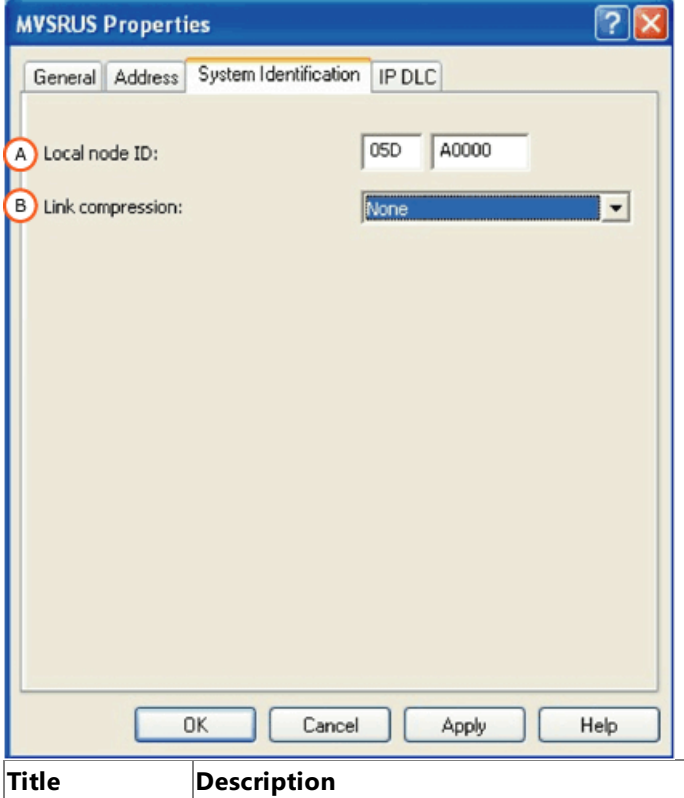

A: Local node ID: Local node ID consists of the IDBLK (first 3 digits) and the IDNUM (last five digits) values configured in PU defini tion in VTAM. B: Link compres The valid values are: None, Run Length Encoding (RLE), and LZ9. These options offer better compression, but at sion:  $\vert$ a higher CPU usage cost.

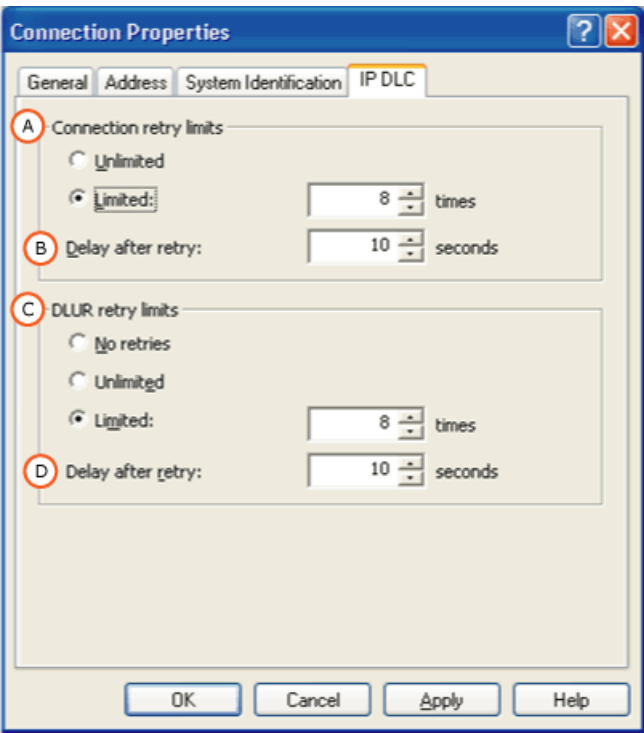

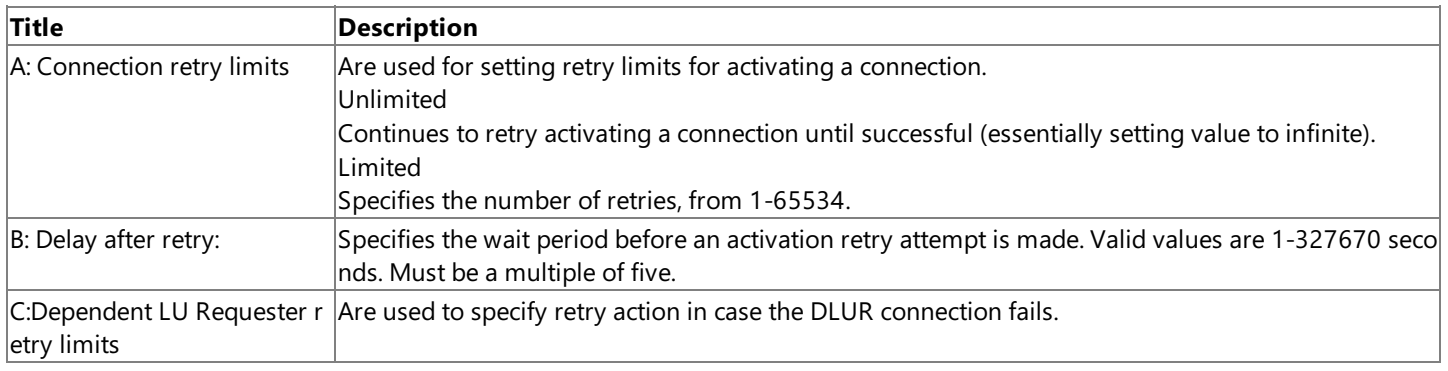

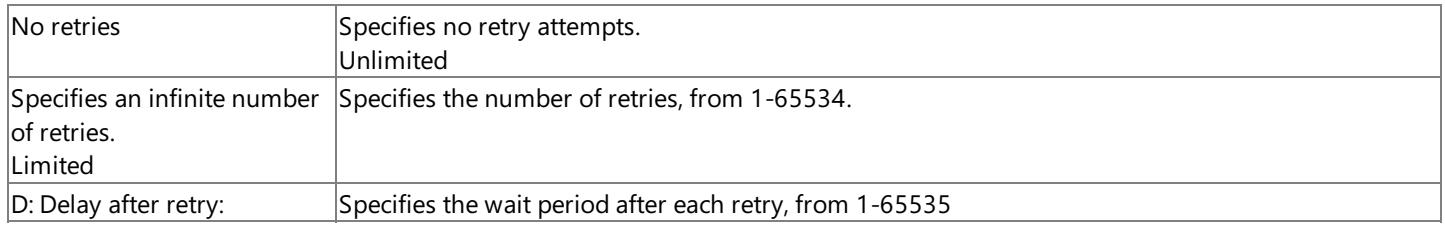

To download updated Host Integration Server 2004 Help from www.microsoft.com, go to <http://go.microsoft.com/fwlink/?linkid=29507>.

Microsoft Host Integration Server 2004

# **Supported Features and Limitations**

This section contains:

- Host [Integration](#page-375-0) Server 2004 Supported Features over IP-DLC
- $\bullet$  IP-DLC Link Service Limitations

To download updated Host Integration Server 2004 Help from www.microsoft.com, go to <http://go.microsoft.com/fwlink/?linkid=29507>.

## <span id="page-375-0"></span>**Host Integration Server 2004 Supported Features over IP-DLC**

The following existing Host Integration Server 2004 SNA features are supported over the IP-DLC link service.

### **Base SNA Features**

- $\bullet$  LU types 0, 1, 2, 3 and 6.2 (dependent and independent)
- LUA,FMI, APPC and CPI-C APIs
- Dynamically Defined Dependent LUs (DDDLUs)
- Dynamic local LU, remote LU and connection configuration
- Incoming and outgoing calls
- Connection Activation at Server startup, on demand or by administrator
- SNA data compression
- PU concentration with the upstream link over IP-DLC
- NetView RUNCMD/Alerts (note that the IP-DLC link service does not generate alerts)

Since the SNA features above are supported, it follows that the following applications are supported over the new IP-DLC link service.

- Host Integration Server-compatible 3270 emulators
- Host Integration Server-compatible 5250 emulators
- APPC 3270 Session Viewer (including theLU-LU Test feature)
- Host Print Service
- Data Integration Services
- Local and remote administration
- TN3270 server
- TN5250 server
- MSMQ MQSeries Bridge
- Transaction Integrator (Formerly known as COMTI)

### **Fault Tolerance Features**

Note that since the IP-DLC link service uses the APPN and HPR/IP protocols, it is automatically able to take advantage of the following fault tolerance features.

- A function of HPR is the ability to reroute sessions around a failure in the network, provided that an alternative route exists.
- IBM's Parallel Sysplex technology and Multi-Node Persistent Sessions (MNPS) features together allow mainframe applications to be moved to a different processor with little or no impact to users when system or application failures occur on the mainframe. Parallel Sysplex is a clustering technology that provides high availability, load balancing and scalable growth to the large mainframe environment. MNPS allows sessions to be restarted on another system in a Parallel Sysplex after hardware or software failure. (See Networking Implications of S/390 Parallel Sysplex, <http://go.microsoft.com/fwlink/?LinkId=38994>, for further information.)

The IP-DLC link service cannot provide any fault tolerance capabilities to seamlessly handle local adapter failures. However, it may be possible to achieve some fault tolerance for adapter failure on the Host Integration Server 2004 system by using NIC teaming at the MAC layer.

### **Load Balancing Features**

Load balancing for a single IP-DLC link service, with a single local IP address, over multiple adapter cards can be achieved using NIC Teaming at the MAC layer. The IP-DLC link service handles frames arriving out of sequence.

### **Scalability**

The IP-DLC link service contains no hard limits of its own regarding the number of sessions or users. The scalability limits are the same as the existing 802.2 link service. The IP-DLC link service supports the Host Integration Server 2004 capacity of 30,000 simultaneous host sessions per server.

**Note** Four nodes are required to achieve 30,000 simultaneous host sessions and a single node supports a maximum of 15,000

simultaneous host sessions.

To download updated Host Integration Server 2004 Help from www.microsoft.com, go to <http://go.microsoft.com/fwlink/?linkid=29507>.

# <span id="page-377-0"></span>**IP-DLC Link Service Limitations**

The key limitations with the IP-DLC link service implementation are as follows.

- Some network configurations are not supported. These are documented explicitly in the section Supported Network Configurations with Dependent LUs**.**
- The IP-DLC link service cannot be run as a distributed link service (DLS). However, given that there is an IP connection between the node's server and the APPN network, it is unclear that there is any requirement to implement IP-DLC distributed link service.
- The PU passthrough and downstream connections are not supported over IP-DLC connections. It is not possible to have a one-to-one correspondence between upstream and downstream messages where the upstream connection is an IP-DLC connection.
- Each IP-DLC link service must use a different CP name from the SNA node service. This limitation is a consequence of each IP-DLC link service appearing in the APPN network as a separate node and therefore must have a unique node name. This restriction must be enforced by the SNA Manager Configuration panels.
- Each IP-DLC link service requires a unique local IP address. If multiple IP-DLC link services are required, each must have its own unique local IP address.
- A single IP-DLC link service cannot be shared by multiple SNA node services. Each SNA node service must use a different IP-DLC link service for IP-DLC connectivity.

To download updated Host Integration Server 2004 Help from www.microsoft.com, go to <http://go.microsoft.com/fwlink/?linkid=29507>.

# **Supported Configurations**

The following sections list network configurations that are supported by IP-DLC.

This section contains:

- **Supported Network [Configurations](#page-379-0) with Dependent LUs**
- Supported Network [Configurations](#page-385-0) with Independent LUs
- Secure [Deployment](#page-388-0)

To download updated Host Integration Server 2004 Help from www.microsoft.com, go to <http://go.microsoft.com/fwlink/?linkid=29507>.

## <span id="page-379-0"></span>**Supported Network Configurations with Dependent LUs**

This section shows how Host Integration Server 2004 with IP-DLC can be used to activate dependent LU sessions between Host Integration Server 2004 applications and hostapplications.

This section contains:

- Direct IP-DLC Connection to Mainframe (DLUS) and NNS
- IP-DLC Connection to [Mainframe\(DLUS\)](#page-381-0) through Separate NNS
- Separate IP-DLC Connections to Mainframe (DLUS) and NNS
- [Simultaneous](#page-383-0) IP-DLC Connections to Multiple Mainframe Hosts
- PU Concentration with Multiple IP-DLC Host Connections

To download updated Host Integration Server 2004 Help from www.microsoft.com, go to <http://go.microsoft.com/fwlink/?linkid=29507>.

# <span id="page-380-0"></span>**Direct IP-DLC Connection to Mainframe (DLUS) and NNS**

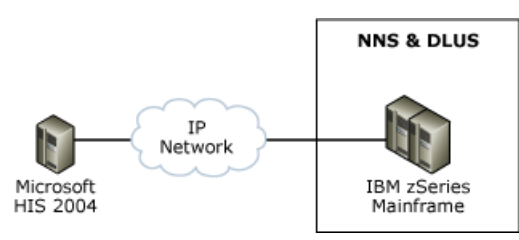

This configuration shows a single Host Integration Server 2004 node with a direct IP-DLC connection to a host running CS/390. In this scenario, the mainframe is providing NNS to the Host Integration Server 2004 node as well as providing the DLUS support required to support dependent LUs over the IP-DLC link service. Host Integration Server 2004 applications such as 3270 emulators can establish sessions with applications such as TSO/E on the mainframe system.

It is possible to define multiple Host Integration Server 2004 internal PUs, each having its own IP-DLC connection. All of these PUs are multiplexed over the single HPR/IP link to the same DLUS on the same CS/390.

To download updated Host Integration Server 2004 Help from www.microsoft.com, go to <http://go.microsoft.com/fwlink/?linkid=29507>.

# <span id="page-381-0"></span>**IP-DLC Connection to Mainframe (DLUS) through Separate NNS**

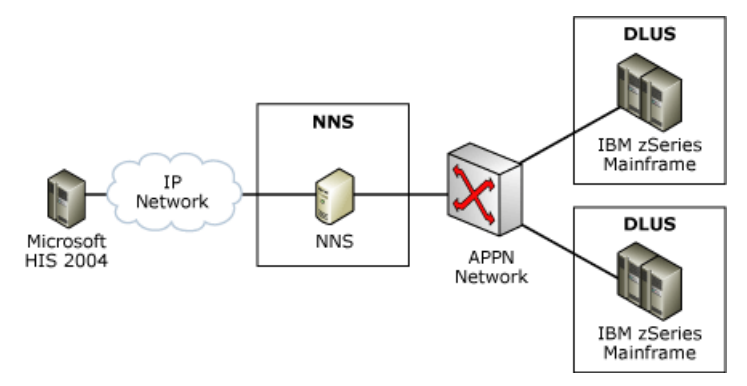

This scenario is similar to the previous one, except that NNS are provided by another APPN NNS (for example, Data Connection Limited (DCL) SNAP-IX) rather than the mainframe running the DLUS. Dependent LU support is provided through the NNS. The key requirement here is that the NNS and mainframe must be part of the same reachable APPN network so that SNA sessions can be activated between them.

To download updated Host Integration Server 2004 Help from www.microsoft.com, go to <http://go.microsoft.com/fwlink/?linkid=29507>.

## <span id="page-382-0"></span>**Separate IP-DLC Connections to Mainframe (DLUS) and NNS**

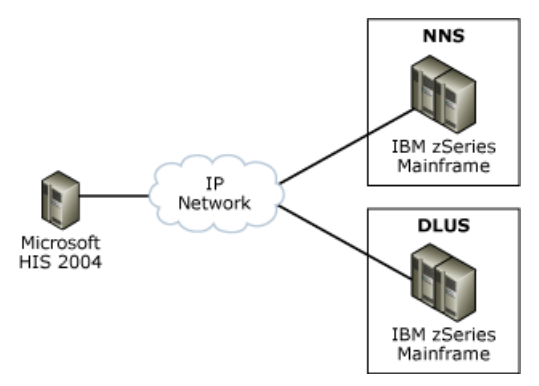

This scenario is similar to the previous one, except that the Host Integration Server 2004 node also has a direct APPN link to the mainframe that is running the DLUS and on which the host applications reside. This allows the dependent LU traffic to flow directly between the Host Integration Server 2004 machine and the mainframe where the host applications are running, which avoids making the APPN NNS a bottleneck.

To download updated Host Integration Server 2004 Help from www.microsoft.com, go to <http://go.microsoft.com/fwlink/?linkid=29507>.

## <span id="page-383-0"></span>**Simultaneous IP-DLC Connections to Multiple Mainframe Hosts**

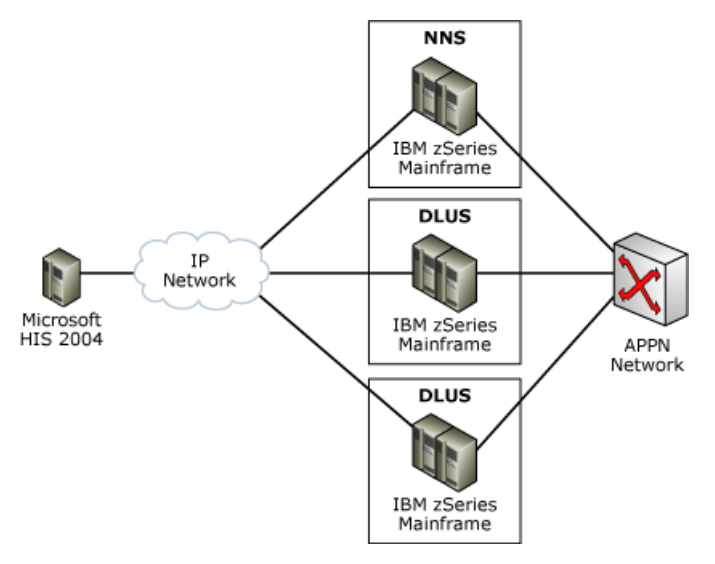

In this configuration, the Host Integration Server 2004 IP-DLC link service is supporting multiple internal Host Integration Server 2004 PUs but to different DLUS on different CS/390s. One mainframe is providing NNS and there are separate IP paths to each CS/390. Again, there is a requirement that all of the CS/390s must be part of the same APPN network.

To download updated Host Integration Server 2004 Help from www.microsoft.com, go to <http://go.microsoft.com/fwlink/?linkid=29507>.

## <span id="page-384-0"></span>**PU Concentration with Multiple IP-DLC Host Connections**

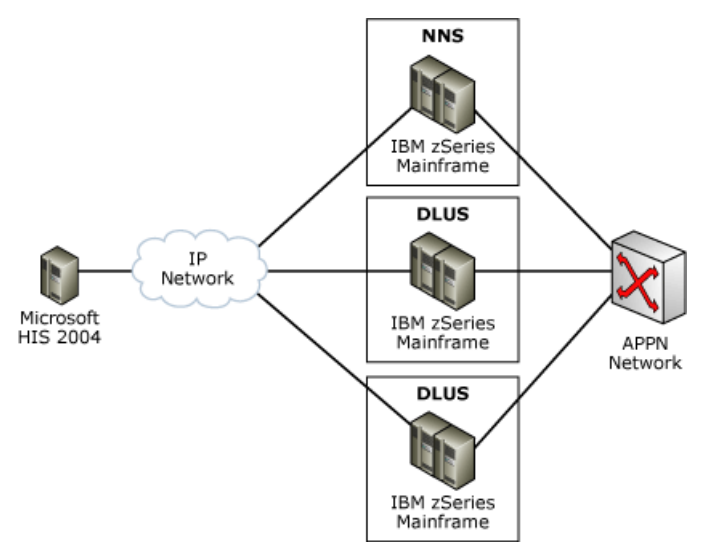

Again, this setup is similar to the last one except that the Host Integration Server 2004 machine is providing PU concentration support for several downstream PUs (DSPUs). 3270 applications on the downstream PUs can communicate, through Host Integration Server 2004, with applications on all of the mainframe machines.

No specific provision is required in the IP-DLC link service for this and it can be configured in the usual way. However, note that the link service used by the DSPUs cannot be IP-DLC.

To download updated Host Integration Server 2004 Help from www.microsoft.com, go to <http://go.microsoft.com/fwlink/?linkid=29507>.

## <span id="page-385-0"></span>**Supported Network Configurations with Independent LUs**

This section shows how Host Integration Server 2004 with IP-DLC can be used to activate independent LU sessions between Host Integration Server 2004 applications and applications on peer systems.

This section contains:

- IP-DLC [Connection](#page-386-0) to the Entire APPN Network
- IP-DLC [Connection](#page-387-0) to APPN with Two Host Integration Server 2004 Nodes

To download updated Host Integration Server 2004 Help from www.microsoft.com, go to <http://go.microsoft.com/fwlink/?linkid=29507>.

## <span id="page-386-0"></span>**IP-DLC Connection to the Entire APPN Network**

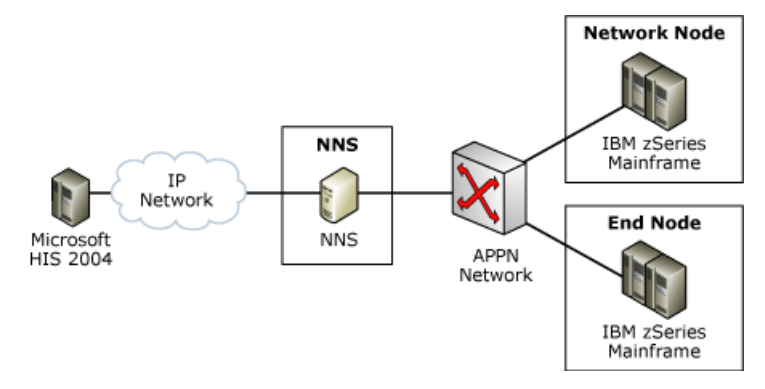

In this configuration, the NNS provides access to the entire APPN network. Therefore, Host Integration Server 2004 is able to activate independent LU 6.2 sessions with any reachable node in that network.

Advanced Program-to-Program (APPC) and Common Programming Interface for Communications (CPI-C) transaction programs on Host Integration Server 2004 can communicate with partner transaction programs on any other nodein the APPN network.

To download updated Host Integration Server 2004 Help from www.microsoft.com, go to <http://go.microsoft.com/fwlink/?linkid=29507>.

# <span id="page-387-0"></span>**IP-DLC Connection to APPN with Two Host Integration Server 2004 Nodes**

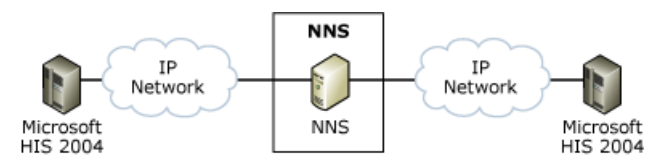

This configuration is similar to the last but also shows that two Host Integration Server 2004 nodes can communicate by way of the same (or possibly different) NNS.

To download updated Host Integration Server 2004 Help from www.microsoft.com, go to <http://go.microsoft.com/fwlink/?linkid=29507>.

<span id="page-388-0"></span>Microsoft Host Integration Server 2004

## **Secure Deployment**

This section contains:

- UDP Sockets for HPR/IP [Protocol](#page-389-0) Traffic
- **•** Firewall [Configuration](#page-390-0)
- Securing Host Integration Server 2004 IP-DLC [Connections](#page-391-0)

To download updated Host Integration Server 2004 Help from www.microsoft.com, go to <http://go.microsoft.com/fwlink/?linkid=29507>.

# <span id="page-389-0"></span>**UDP Sockets for HPR/IP Protocol Traffic**

There are two specific concerns at the UDP sockets level:

- Attempts to activate connections that are not defined to Host Integration Server 2004.
- Denial of Service attacks by flooding the IP-DLC link service with datagrams or by sending large datagrams.

Any incoming frames from IP addresses that are not defined in Host Integration Server 2004 configuration are rejected at the earliest point in the IP-DLC link service code. This prevents the main SNA node service from being attacked.

When receiving datagrams, the IP-DLC link service checks the length before copying the data into internal data areas and discards any that are too long.

To download updated Host Integration Server 2004 Help from www.microsoft.com, go to <http://go.microsoft.com/fwlink/?linkid=29507>.

# <span id="page-390-0"></span>**Firewall Configuration**

The IP-DLC protocol is based on five hard coded UDP ports. These ports are 12000-12004. The traffic should be enabled in both directions.

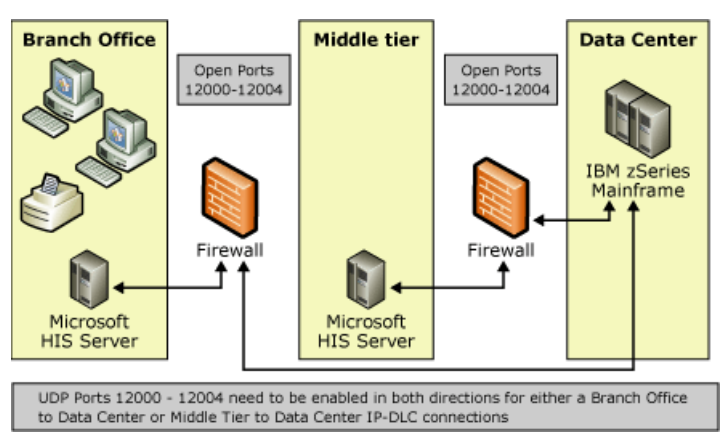

To download updated Host Integration Server 2004 Help from www.microsoft.com, go to <http://go.microsoft.com/fwlink/?linkid=29507>.

# <span id="page-391-0"></span>**Securing Host Integration Server 2004 IP-DLC Connections**

Since the IP-DLC link service uses UDP/IP, the Microsoft Windows® IPSec feature can be used to provide end-to-end data security over the IP-DLC link service. Configuration of IPSec is handled independently by Windows. No specific configuration is required for the IP-DLC link service.

To download updated Host Integration Server 2004 Help from www.microsoft.com, go to <http://go.microsoft.com/fwlink/?linkid=29507>.

## **Troubleshooting**

The IP-DLC link service uses several methods of logging and tracing which are fully integrated with the existing Host Integration Server 2004 diagnostic functions. They are controlled by the SNA Trace Utility and can be viewed with the Host Integration Server 2004 Trace Viewer.

The problem determination facilities range from high-level event logging to detailed tracing for administrators and developers. Also included are off-line debugging aids that can be used in the event of a crash. Moreover, Host Integration Server 2004 includes performance counters which can be used for troubleshooting purposes.

This section contains:

- [Event](#page-393-0) Logs
- [Diagnostic](#page-399-0) Gathering Tool
- [Performance](#page-402-0) Monitor Statistics

To download updated Host Integration Server 2004 Help from www.microsoft.com, go to <http://go.microsoft.com/fwlink/?linkid=29507>.

## <span id="page-393-0"></span>**Event Logs**

The IP-DLC link service uses the Windows event log to record events which may be of interest to administrators in troubleshooting problems.

There are four types of IP-DLC event logs. Each is uniquely identified by Event Category (Base, Tools, APPN, LDLC) and Event ID.

- $\bullet$  Fatal (unrecoverable error) severity event log
- Problem (degrades link service operation) error event log.
- $\bullet$  Exception (may degrade link service operation) warning event log.
- $\bullet$  Audit (normal event, for admin use) informational event log.

This section contains:

- Typical IP-DLC Link Service Event Log Entry
- **UDP** [Trace](#page-396-0)
- **[Internal](#page-397-0) Trace**
- Crash [Dumps](#page-398-0)

To download updated Host Integration Server 2004 Help from www.microsoft.com, go to <http://go.microsoft.com/fwlink/?linkid=29507>.

#### <span id="page-394-0"></span>Microsoft Host Integration Server 2004

## **Typical IP-DLC Link Service Event Log Entry**

The following is a Typical IP-DLC Link Service Event Log:

```
Event Type: Warning
Event Source: SNA IP-DLC Link Service
Event Category: APPN
Event ID: 585
Date: 8/12/2004
Time: 6:06:15 PM
User: HISERVER\HISADMIN<br>Computer: HISERVER
          HISERVER
Description:
CPSVRMGR pipe session failure
 DLUS partner = MVSRUS.P390SSCP<br>Sense Code = MVSRUS.P390SSCP
                                 = 0x08a00008Cause:
CPSVRMGR pipe failed to specified DLUS. This error may occur during normal deactivation of
the CPSVRMGR pipe when the DLUS no longer requires it. Note that this message could be logge
d during normal node shutdown.
Effect:
Any PUs using the specified DLUS are deactivated (that is, DACTPU(cold)) is sent. DLUR may a
ttempt to contact one or more backup DLUSs, if configured.
Action:
If a pipe with backup DLUS is not initiated automatically manually restart any required PUs
For more information, see Help and Support Center at http://go.microsoft.com/fwlink/events.as
p.
Data:
0000: 53 4e 41 49 50 31 2c 20 SNAIP1,
0008: 31 1
```
**Note** Administrators can either allow or suppress event logs based on severity by changing the Default Audit Log Level on the **Subdomain Properties: Error / Audit Logging** property sheet in SNA Manager. No changes are required to the configuration interface. This is shown in the following figure.

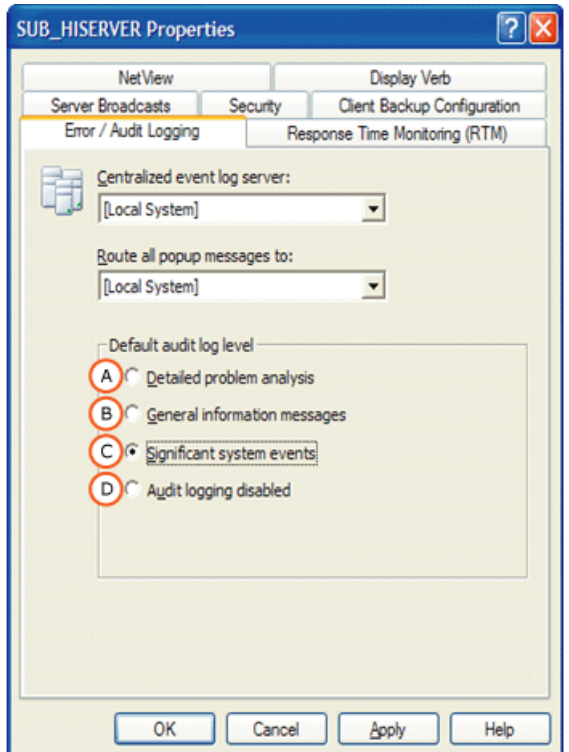

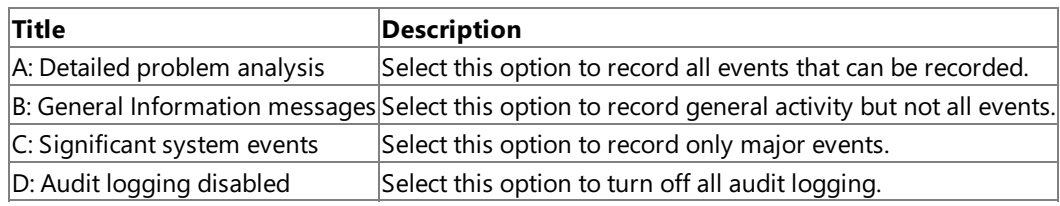

To download updated Host Integration Server 2004 Help from www.microsoft.com, go to <http://go.microsoft.com/fwlink/?linkid=29507>.
### **UDP Trace**

The IP-DLC link service traces the contents of all UDP packets that it sends and receives over the IP network. This trace appears in the Host Integration Server 2004 Message Trace files, LINKMSGX.ATF.

UDP tracing is configured by the Host Integration Server 2004 Trace Initiator on a per link service basis (Message Trace, Level 2 Messages).

To download updated Host Integration Server 2004 Help from www.microsoft.com, go to <http://go.microsoft.com/fwlink/?linkid=29507>.

### **Internal Trace**

The internal tracing from the IP-DLC link service uses the standard Host Integration Server 2004 internal tracing mechanism and appears in the Host Integration Server 2004 Internal Trace files, LINKINTX.ATF. It is configured by the Host Integration Server 2004 Trace Initiator on a per link service basis.

To download updated Host Integration Server 2004 Help from www.microsoft.com, go to <http://go.microsoft.com/fwlink/?linkid=29507>.

### **Crash Dumps**

In the event of a crash, Dr. Watson can generate a dump of the IP-DLC link service process data. Crash Dumps can be very useful to diagnose problems which cannot be determined by through other diagnostic forms. Crash Dumps can be sent to Product Support Services (PSS) upon request.

To download updated Host Integration Server 2004 Help from www.microsoft.com, go to <http://go.microsoft.com/fwlink/?linkid=29507>.

# **Diagnostic Gathering Tool**

Configuration errors are typically diagnosed by examining the application event log. PSS may also request IP-DLC link service traces to help diagnose the issue.

The Detailed Diagnostics Tool is a separate executable that queries the current state of an IP-DLC link service and then outputs the information to a text file. The two methods of running the detailed diagnostics tool are by using a command line, and from the diagnostic tool.

To run qryipdlc from the command line use the following:

#### C:\Program Files\Microsoft Host Integration Server\system qryipdlc

The syntax of this command is:

```
QRYIPDLC [/S server-name] [/L link-service-names] [/A] /O output-file-name
QRYIPDLC /?
```
This usage message is printed:

```
/S server-name
         The name of the server on which the IP-DLC link services
         are running. If omitted, the local machine is assumed.
/L link-service-names
         The names of the IP-DLC link services to query, separated
         by semicolons (e.g. snaip1;snaip2). If omitted, all IP-DLC
         link services will be queried.
/A Append to the output file.
/O output-file-name
         The name of the file to write the diagnostics to.
```
An example of a typical command line syntax, if running on the Host Integration Server 2004 machine is shown below:

Qryipdlc /L SNAIP1 /O IPDLCLOG.txt

### **Running Qryipdlc fromthe Diagnostics Tool (Display.exe)**

You can execute Qryipdlc using the Diagnostics Utility from the **Tools** menu in SNA Manager. Configure the server name or IP address in the appropriate field and click **Status**. The Diagnostics tool will automatically query all link services configured on the server. A copy of the log file is automatically saved to the traces directory with the name of QueryIPDLC.txt.

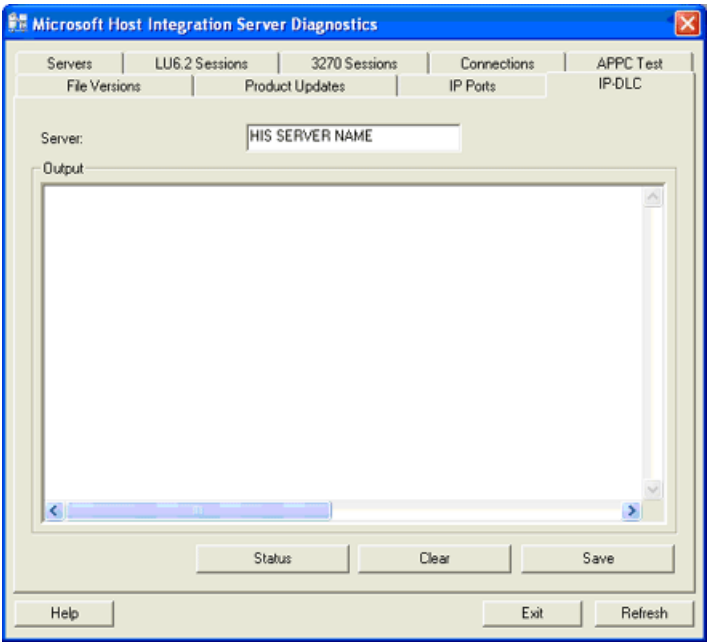

#### **QRYIPDLC Sample Output**

The Qryipdlc utility interrogates the selected link service(s) and prints detailed state information either to a file specified using the command line or QueryIPDLC.txt by way of the Diagnostics tool.

Note This information is intended for use by Product Support Services (PSS) to aid in problem diagnosis. The file is retained on disk so that it can be sent to PSS if necessary.

The following is an excerpt from a Qryipdlc log.

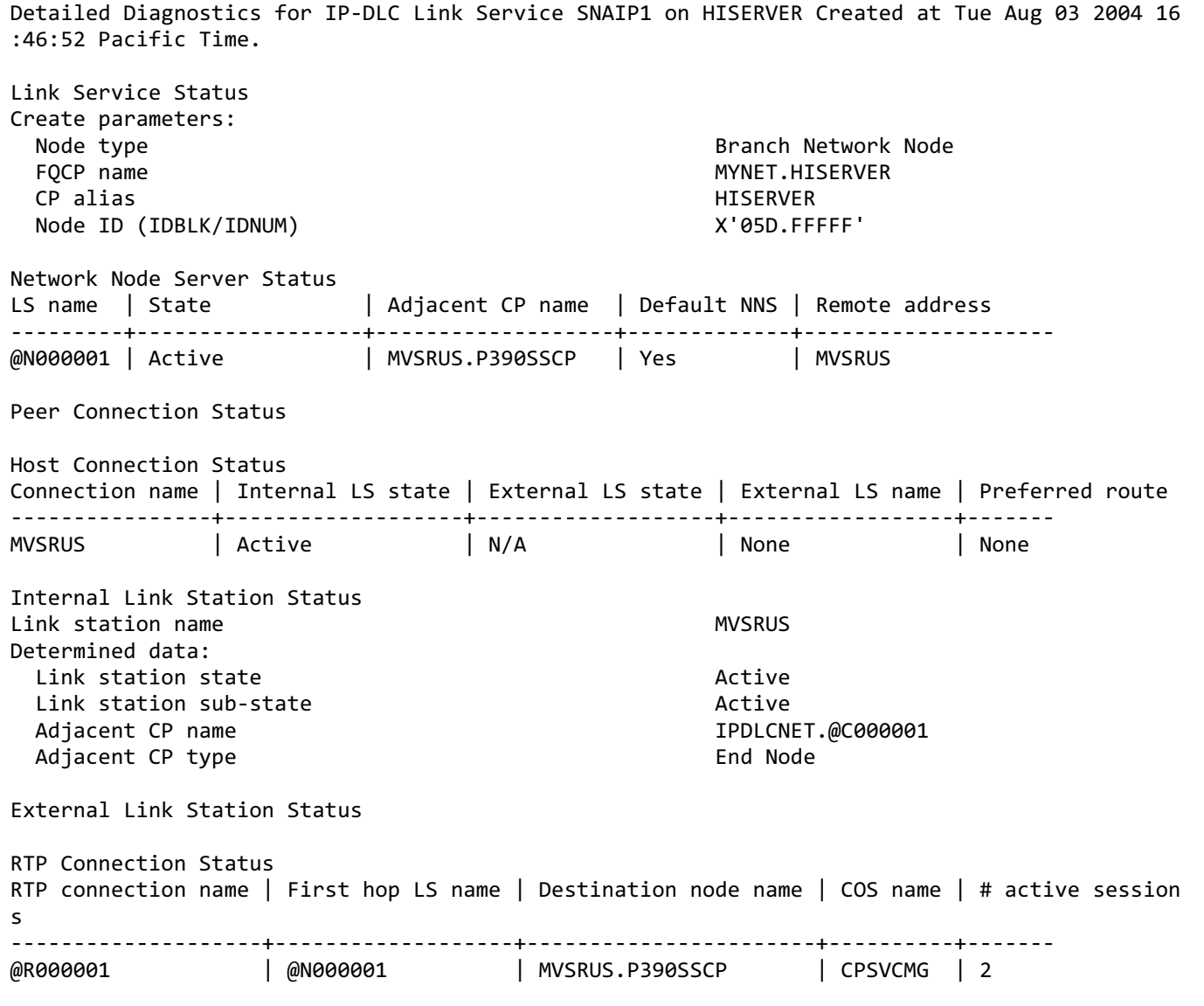

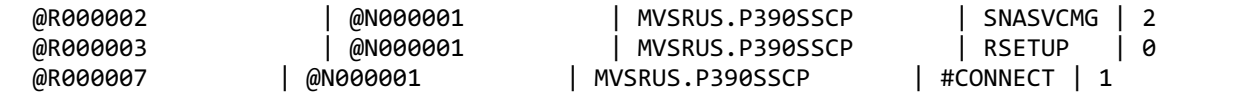

To download updated Host Integration Server 2004 Help from www.microsoft.com, go to <http://go.microsoft.com/fwlink/?linkid=29507>.

# **Performance Monitor Statistics**

The IP-DLC link service supports performance monitor counters. The following Host Integration Server 2004 performance monitor counters are included when installing an IP-DLC link service:

- TotalBytesThroughput
- TotalFramesThroughput
- TotalBytesReceived
- TotalBytesTransmitted
- TotalFramesReceived
- TotalFramesTransmitted
- SuccessfulConnects
- ConnectionFailures
- AdapterFailures.

**Note** All of the counters above are visible in the Windows performance monitor while the IP-DLC link service is running.

To download updated Host Integration Server 2004 Help from www.microsoft.com, go to <http://go.microsoft.com/fwlink/?linkid=29507>.

### **Example Full QryipdlcLog**

Detailed Diagnostics for IP-DLC Link Service SNAIP1 on HISERVER Created at Tue Aug 03 2004 16:46:52 Paci Link Service Status =================== Create parameters: Node type<br>FOCP name<br>FOCP name MYNET.HISERVER CP alias HISERVER Node ID (IDBLK/IDNUM) X'05D.FFFFF' Mode to COS mapping supported No MDS and MS capabilities supported No Maximum locates 1000 Directory cache size 1000 Maximum directory entries Unlimited Locate timeout 540 seconds Register resources with NN All Size of MDS send alert queue 16 Size of COS database weights cache 8 Size of topology database routing tree cache 8 Maximum number of uses of a cache tree 1<br>Maximum number of nodes in topology database 1 Unlimited Maximum number of nodes in topology database Maximum number of TGs in topology database Unlimited Maximum ISR sessions 30000 Upper threshold for ISR sessions 29000 Lower threshold for ISR sessions 28000 Maximum ISR RU size ISR receive pacing window size 63 NN route additional resistance **0** 0 HPR support Control flows Program Temporary Fix (PTF) array  $X'0600000000000001E8000'$ Disable branch awareness No Uptime 4931.85 seconds Memory available 226993 KB Memory used 353 KB 353 KB<br>NN status 353 KB Uncongested NN resource sequence number 2 Good XIDs for defined link stations 2 Bad XIDs for defined link stations 0 Good XIDs for dynamic link stations 0 Bad XIDs for dynamic link stations 0 NNS support for registration of DLUS-served LUs Yes NNS support for receipt of different owning CP name No Network node server name MVSRUS.P390SSCP Current ISR sessions 0 Network Node Server Status ========================== LS name | State | Adjacent CP name | Default NNS | Remote address ---------+------------------+-------------------+-------------+------------------------ @N000001 | Active | MVSRUS.P390SSCP | Yes | MVSRUS Link station name  $\omega$  and  $\omega$  and  $\omega$  and  $\omega$ Determined data: Link station state the active active Active Link station sub-state Active Active Adjacent CP name and the MVSRUS.P390SSCP Adjacent CP type  $\blacksquare$ TG number 21 Link station statistics: XID bytes received and the set of the set of  $\sim$  825  $\,$ Message bytes received example the state of the 92898 XID frames received 5

Message frames received 964 XID bytes sent 565 Message bytes sent 70868 XID frames sent 6 Message frames sent 1040 Invalid frames received **0** 0 Control frames received 0 Control frames sent 0<br>Echo responses received 0 Echo responses received Current delay 0 ms Maximum delay **0 ms** Minimum delay **0 ms** Time since maximum delay 0.00 seconds Successful XID exchanges 1 Unsuccessful XID exchanges 0 Start time 0.30 seconds Stop time 0.00 seconds 4931.55 seconds<br>4931.55 seconds Time in current state Deactivation cause **None** None Auto activation support and a set of the By remote node Link station role Secondary Adjacent node ID (IDBLK/IDNUM) Maximum send BTU size 1493 bytes Local address 157.59.127.143 (LSAP 4) Adjacent CP is a BrNN No HPR support Control flows ANR label X'90FF' Reverse ANR label X'80A7006001000000' Defined data: Adjacent CP type  $\sim$  Network Node Destination address and interest iPv4: MVSRUS (172.30.252.27) (LSAP 4)<br>
Limited resource Limited resource No Default NNS CP-CP sessions supported Yes Auto activation support<br>
Link station attributes<br>
Link station attributes Link station attributes Target pacing count 7 Maximum send BTU size 1493 bytes Maximum receive BTU size 1493 bytes Link station role Negotiable Negotiable Maximum I-frames that can be received 7 Maximum activation attempts Unlimited Activation delay timer 25 seconds Peer Connection Status ====================== Host Connection Status ====================== Connection name | Internal LS state | External LS state | External LS name | Preferred route ----------------+-------------------+-------------------+------------------+------- MVSRUS | Active | N/A Connection name MVSRUS Internal LS state Active External LS state N/A External LS name None None None Defined data: Address: Primary DLUS name MVSRUS.P390SSCP Backup DLUS name Preferred route None System Identification: Local node ID X'05D.A003A' IP-DLC: DLUR retry limit 8

Internal Link Station Status ============================= Link station name Determined data termined data:<br>Link station state Link station sub-state Adjacent CP name Adjacent CP type L i n k s t a t i o n s t a t i s t i c s: XID bytes received Message bytes received XID frames received Message frames received XID bytes sent Message bytes sent X I D f r a m e s s e n t Message frames sent Invalid frames received Control frames received Control frames sent Echo responses received Current delay Maximum delay Minimum delay Time since maximum delay Successful XID exchanges Unsuccessful XID exchanges Start time S t o p t i m e Uptime Time in current state Deactivation cause Auto activation support Link station role Adjacent node ID (IDBLK/IDNUM) A' Maximum send BTU size <sup>1493</sup> bytes Currently active sessions <sup>7</sup> Currently active ISR sessions <sup>0</sup> Currently active LU-LU sessions <sup>1</sup> Currently active SSCP sessions 6 Defined data fined data:<br>Adjacent CP name A d j a c e n t n o d e I D ( I D B L K / I D N U M ) A' Local node ID (IDBLK/IDNUM) X'000.00000' Adjacent CP type D S P U n a m e D L U S n a m e Backup DLUS name DLUS retry timeout DLUS retry limit Auto activation support L i n k s t a t i o n a t t r i b u t e s 0' Target pacing count <sup>7</sup> Maximum send BTU size 1493 bytes<br>Maximum receive BTU size 1493 bytes 1493 bytes<br>Link station role 1493 bytes Primary Maximum I-frames that can be received <sup>7</sup> Maximum activation attempts <sup>10</sup> Activation delay timer 25 seconds

External Link Station Status ============================

MVSRUS Active Active IPDLCNET.@C000001 E n d N o d e 3 0 0 3 5 6 0 3 2 7 8 1 7 8 4 1 1 1 1 3 2 2 7  $\alpha$ 3 0 2 2  $\alpha$ 0 m s 0 m s 0 m s 0.00 seconds 1  $\theta$ 4.7 1 s e c o n d s 0.00 seconds 4927.14 seconds 4927.14 seconds None By local node, By remote node Primary X'05D.A003A IPDLCNET.@C000001 X'05D.A003A E N N o d e @C000001 MVSRUS.P390SSCP 10 seconds 8 Y e s X'0 0 0 0 0 0 0

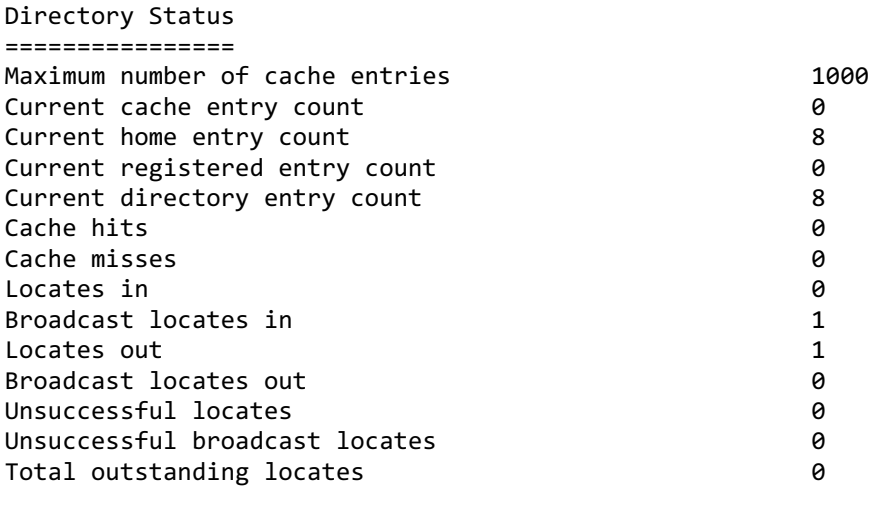

#### Resource name | Resource type | Resource location

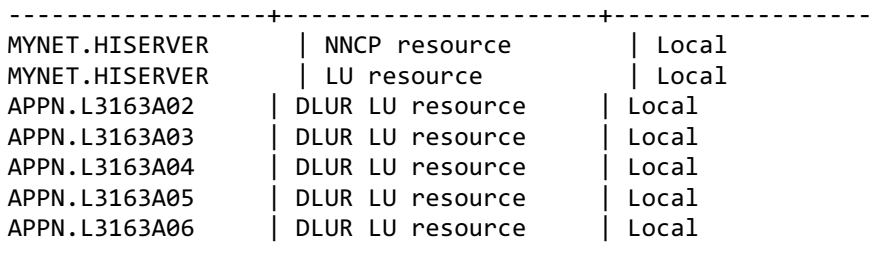

Resource name and the MYNET.HISERVER method of the MYNET.HISERVER Resource type  $\sim$  NNCP resource type  $\sim$  NNCP resource Parent name Parent resource type<br>
Directory entry type<br>
Directory entry type<br>
None Local resource Directory entry type and the control of the control of the control of the control of the control of the control of the control of the control of the control of the control of the control of the control of the control of th Resource location<br>Real owning CP type and the control of the control of the control of the control of the control of the control<br>None Real owning CP type Real owning CP name Supplier CP type None Supplier CP name

Resource name MYNET.HISERVER Resource type **LU** resource type **LU** resource Parent name MYNET.HISERVER Parent resource type  $\sim$  NNCP resource Directory entry type and the control of the Local resource Resource location and the contract of the contract of the contract of the contract of the contract of the contract of the contract of the contract of the contract of the contract of the contract of the contract of the cont Real owning CP type  $\blacksquare$ Real owning CP name Supplier CP type None Supplier CP name

Resource name APPN.L3163A02 Resource type DLUR LU resource Parent resource type Directory entry type and the control of the Local resource Resource location and the contract of the contract of the contract of the contract of the contract of the contract of the contract of the contract of the contract of the contract of the contract of the contract of the cont Real owning CP type  $\blacksquare$ Real owning CP name Supplier CP type  $\blacksquare$ Supplier CP name

Resource name APPN.L3163A03 Resource type **DLUR LU resource** Parent name<br>
Parent resource type and the MYNET.HISERVER<br>
MOCP resource type and the MNCP resource Parent resource type Directory entry type and the control of the control of the control of the control of the control of the control of the Resource Resource Resource and the control of the control of the control of the control of the control Resource location Real owning CP type  $\blacksquare$ Real owning CP name

MYNET.HISERVER<br>NNCP resource

Supplier CP type  $\blacksquare$ Supplier CP name Resource name APPN.L3163A04 Resource type  $D$  and  $D$  and  $D$  and  $D$  and  $D$  and  $D$  and  $D$  and  $D$  and  $D$  and  $D$  and  $D$  and  $D$  and  $D$  and  $D$  and  $D$  and  $D$  and  $D$  and  $D$  and  $D$  and  $D$  and  $D$  and  $D$  and  $D$  and  $D$  and  $D$  and  $D$  and Parent name **MYNET.HISERVER** Parent resource type  $\sim$  NNCP resource NNCP resource Directory entry type and the control of the Local resource Resource location and the contract of the contract of the contract of the contract of the contract of the contract of the contract of the contract of the contract of the contract of the contract of the contract of the cont Real owning CP type  $\blacksquare$ Real owning CP name Supplier CP type None Supplier CP name Resource name APPN.L3163A05 Resource type  $D$  and  $D$  and  $D$  and  $D$  and  $D$  and  $D$  and  $D$  and  $D$  and  $D$  and  $D$  and  $D$  and  $D$  and  $D$  and  $D$  and  $D$  and  $D$  and  $D$  and  $D$  and  $D$  and  $D$  and  $D$  and  $D$  and  $D$  and  $D$  and  $D$  and  $D$  and Parent name<br>
Parent resource type<br>
Parent resource type<br>
MNCP resource Parent resource type Directory entry type and the control of the Local resource Resource location and the control of the control of the control of the control of the control of the control of the control of the control of the control of the control of the control of the control of the control of the c Real owning CP type  $\blacksquare$ Real owning CP name Supplier CP type  $\blacksquare$ Supplier CP name Resource name APPN.L3163A06 Resource type  $D$  DLUR LU resource Parent name **MYNET.HISERVER** Parent resource type  $\sim$  NNCP resource Directory entry type and the control of the Local resource Resource location **Local** Real owning CP type  $\blacksquare$ Real owning CP name Supplier CP type  $\blacksquare$ Supplier CP name DLUS Status =========== DLUS name | Pipe state | # active PUs ------------------+------------------+------------- MVSRUS.P390SSCP | Active DLUS name MVSRUS.P390SSCP Pipe state Active Active Active Active Active Active Active Number of active PUs 1 DLUS pipe statistics: REQACTPUs sent 1 REQACTPU responses received 1 ACTPUs received 1 ACTPU responses sent 1 REQDACTPUs sent 0 REQDACTPU responses received 0 DACTPUs received 0 DACTPU responses sent 0 ACTLUs received 6 ACTLU responses sent DACTLUs received 0 DACTLU responses sent 0 SSCP-PU MUs received 0 SSCP-PU MUs sent 0 SSCP-LU MUs received 55 SSCP-LU MUs sent 71 Persistent pipe support not supported not supported Persistent pipe No

DLUR Status

=========== PU name | PU identifier | Active DLUS name | PU status | DLUS | DLUS session status ---------+---------------+-------------------+-------------------------+----------- @C000001 | X'05D.A003A' | MVSRUS.P390SSCP | Active | Active LU name | PU name | NAU address | Primary LU name ---------+----------+-------------+---------------- L3163A02 | @C000001 | 2 | L3163A03 | @C000001 | 3 | L3163A04 | @C000001 | 4 |<br>L3163A05 | @C000001 | 5 | MVSRUS.A06TSO01 L3163A05 | @C000001 | 5 L3163A06 | @C000001 | 6 | PU name @C000001 Defined DLUS name MVSRUS.P390SSCP Backup DLUS name PU identifier (IDBLK/IDNUM) X'05D.A003A' Active DLUS name and the MVSRUS.P390SSCP ANS support Stop PU status Active Active Active Active Active Active Active Active Active Active Active DLUS session status and the control of the control of the control of the control of the control of the control of the control of the control of the control of the control of the control of the control of the control of the FQPCID used on pipe X'E32F2405AD4D24C2' (MYNET.HISERVER  $\lambda$ DLUS retry timeout 10 seconds<br>
DLUS retry limit<br>
8 DLUS retry limit Session Status =============<br>FOPCID | COS name | ISR session state | Primary LS name | Secondary LS name --------------------+----------+-------------------+-----------------+------------- FQPCID | COS name | ISR session state | Primary LS name | Secondary LS name --------------------+----------+-------------------+-----------------+------------- X'DD238E7F72E3A732' | #CONNECT | Active FQPCID X'DD238E7F72E3A732' (MVSRUS.P390SSCP  $\lambda$ Transmission priority and the matrix of Service name and the Medium of the Medium of the Medium of the Medium o<br>Class of Service name and the Medium of the Medium of the Medium of the Medium of the Medium of the Medium of Class of Service name Limited resource No Primary hop session statistics: Session receive RU size 1024 bytes Session send RU size 3840 bytes Maximum send BTU size 1359 bytes<br>Minimum send BTU size 1464 bytes Minimum send BTU size Maximum send pacing window size 1 Current send pacing window size 1 Send residual pacing count 0 0 Maximum receive pacing window size 63 Current receive pacing window size 63 Receive residual pacing count 62 Number of data frames sent 0 Number of FMD data frames sent<br>Number of data bytes sent 0 Number of data bytes sent Number of FMD data bytes sent 0 Number of data frames received 2 Number of FMD data frames received 2 Number of data bytes received 1121 Number of FMD data bytes received 1121 Session ID high byte 2 Session ID low byte 0 ODAI bit set 1<br>1 ink station name 1 and 1 and 1 and 1 and 1 and 1 and 1 and 1 and 1 and 1 and 1 and 1 and 1 and 1 and 1 and 1 Link station name Type of pacing in use and the control of the Adaptive Secondary hop session statistics:

Session receive RU size 3840 bytes Session send RU size 1024 bytes Maximum send BTU size 1493 bytes Minimum send BTU size 1493 bytes Maximum send pacing window size 1 Current send pacing window size 1 Send residual pacing count<br>
Maximum receive pacing window size<br>
a Maximum receive pacing window size 0<br>Current receive pacing window size 0 Current receive pacing window size Receive residual pacing count **0** 0 Number of data frames sent 2 Number of FMD data frames sent 2 Number of data bytes sent 1121<br>Number of FMD data bytes sent 1121 Number of FMD data bytes sent Number of data frames received **0** 0 Number of FMD data frames received 0 Number of data bytes received<br>Number of EMD data bytes received 0 Number of FMD data bytes received Session ID high byte 1 Session ID low byte 5 ODAI bit set 0 Link station name Type of pacing in use None ISR session state Active Active Active Active Active Active RTP Connection Status ===================== RTP connection name | First hop LS name | Destination node name | COS name | # active session s --------------------+-------------------+-----------------------+----------+-------@R000001 | @N000001 | MVSRUS.P390SSCP | CPSVCMG | 2 @R000002 | @N000001 | MVSRUS.P390SSCP | SNASVCMG | 2 @R000003 | @N000001 | MVSRUS.P390SSCP | RSETUP | 0 @R000007 | @N000001 | MVSRUS.P390SSCP | #CONNECT | 1 RTP connection name  $@R000001$ LS name of first hop @N000001 Destination node name MVSRUS.P390SSCP ISR boundary function No Class of Service name  $CPSVCM$ Maximum BTU size 1464 bytes Liveness timer 0 seconds and 0 seconds of 0 seconds and 0 seconds and 0 seconds of 0 seconds and 0 seconds of 0 Local TCID X'0000000001000000' Remote TCID X'1A05404C0000013B' RTP statistics: Bytes sent 1332 Bytes received and the set of the 1021 Bytes resent 0 Bytes discarded 0 Packets sent 446<br>Packets received 444 Packets received Packets resent 0 Packets discarded 0 Gaps detected and the control of the control of the control of the control of the control of the control of the control of the control of the control of the control of the control of the control of the control of the contr Current send rate 2663 Kbits/s Maximum send rate 4915 Kbits/s Minimum send rate 9 Kbits/s Current receive rate and the contract of the Current of Abits/s Maximum receive rate 33 Kbits/s Minimum receive rate 0 Kbits/s 16646 bytes Total uptime  $\sim$  4931 seconds Smoothed round-trip time 164 ms Last round-trip time 20 ms SHORT\_REQ timer duration Number of SHORT\_REQ timeouts 1 Number of liveness timeouts 0

Invalid SNA frames received SC frames received SC frames sent Number of active sessions A R B m o d e RTP connection name LS name of first hop Destination node name ISR boundary function Class of Service name Maximum BTU size Liveness timer Local TCID Remote TCID X'1A05404E00000141' RTP statistics: Bytes sent 10444<br>Bytes received 17817 Bytes received Bytes resent 0 8 and 0 Bytes discarded 0 8 and 0 8 and 0 8 and 0 8 and 0 8 and 0 8 and 0 8 and 0 8 and 0 8 and 0 8 and 0 8 and 0 8 and 0 8 and 0 8 and 0 8 and 0 8 and 0 8 and 0 8 and 0 8 and 0 8 and 0 8 and 0 8 and 0 8 and Packets sent 179 Packets received 160 Packets resent 0 Packets discarded 0 Gaps detected <sup>0</sup> Current send rate <sup>200</sup> Kbits/s Maximum send rate 200 Kbits/s Minimum send rate 102 Kbits/s Current receive rate <sup>0</sup> Kbits/s Maximum receive rate <sup>13</sup> Kbits/s Minimum receive rate 0 Kbits/s Burst size <sup>5000</sup> bytes Total uptime <sup>4926</sup> seconds Smoothed round-trip time 313 ms<br>
Last round-trip time 30 ms Last round-trip time<br>
SHORT REQ timer duration<br>
7752 ms Number of SHORT\_REQ timeouts 6<br>Number of liveness timeouts 6 Number of liveness timeouts 0<br>Thyalid SNA frames received 0 Invalid SNA frames received <sup>0</sup> SC frames received <sup>2</sup> SC frames sent 2 Number of active sessions 2 ARB mode **Responsive mode** Responsive mode RTP connection name  $@R000003$ LS name of first hop and the matrix of the matrix of the matrix of the matrix of the matrix of the matrix of t<br>Destination node name MVSRUS.P390SSCP ISR boundary function No Class of Service name and the service name of the RSETUP RSETUP Maximum BTU size Maximum BTU size 1464 bytes 1464 bytes 1464 bytes 1464 bytes 1464 bytes 1464 bytes 1464 bytes 1464 bytes 1464 bytes 15 and 15 and 16 and 16 and 16 and 16 and 16 and 16 and 16 and 16 and 16 and 16 and 16 and 16 and 16 and 1 Local TCID X'0000000003000000' Remote TCID X'1A05404D0000012E' RTP statistics: Bytes sent 1415 Bytes received 1225<br>Bytes resent and a series of the series of the series of the series of the series of the series of the series Bytes resent <sup>0</sup> Bytes discarded <sup>0</sup> Packets sent 18 Packets received <sup>19</sup> Packets resent <sup>0</sup> Packets discarded 0 Gaps detected 8 Current send rate <sup>4915</sup> Kbits/s Maximum send rate <sup>4915</sup> Kbits/s Minimum send rate 4915 Kbits/s Current receive rate <sup>0</sup> Kbits/s Maximum receive rate <sup>0</sup> Kbits/s

Minimum receive rate and the control of the Minimum receive rate of the control of the Minimum of the Minimum o Burst size 30720 bytes Total uptime 1927 seconds<br>
Smoothed round-trip time 199 ms 199 ms Smoothed round-trip time Last round-trip time 90 ms SHORT REQ timer duration 626 ms Number of SHORT\_REQ timeouts 0 Number of liveness timeouts 0<br>
Invalid SNA frames received 0 Invalid SNA frames received SC frames received 0 SC frames sent 0 Number of active sessions 0 ARB mode **ARB** mode RTP connection name  $@R000007$ LS name of first hop  $\omega$  and  $\omega$  and  $\omega$ Destination node name<br>
TSR boundary function<br>
TSR boundary function ISR boundary function Class of Service name #CONNECT Maximum BTU size 1464 bytes Liveness timer **1 seconds** 2 seconds 2 seconds 3 seconds 3 seconds 3 seconds 3 seconds 3 seconds 3 seconds 3 seconds 3 seconds 3 seconds 3 seconds 3 seconds 3 seconds 3 seconds 3 seconds 3 seconds 3 seconds 3 seconds 3 sec Local TCID X'0000000007000000' Remote TCID X'1A05405200000140' RTP statistics: Bytes sent 210 Bytes received 1330 Bytes resent 0 Bytes discarded 0 Packets sent 13 Packets received 10 Packets resent 0 Packets discarded 0<br>Gans detected 0<br>Gans detected 0 Gaps detected a manufactured by the Current send rate of the control of the control of the control of the control of the control of the control of the control of the control of the control of the control of the control of Current send rate Maximum send rate 200 Kbits/s Minimum send rate Current receive rate 36 Kbits/s Maximum receive rate 36 Kbits/s Minimum receive rate 0 Kbits/s Burst size 5000 bytes 5000 bytes 5000 bytes 5000 bytes 5000 bytes 5000 bytes 5000 bytes 5000 bytes 5000 bytes 5000 bytes 5000 bytes 5000 bytes 5000 bytes 5000 bytes 5000 bytes 5000 bytes 5000 bytes 5000 bytes 5000 bytes 50 Total uptime 1990 and the 1990 and the 1990 and 1990 and 1990 and 1991 and 1991 and 1991 and 1991 and 1991 and<br>The 1991 and 1991 and 1991 and 1991 and 1991 and 1991 and 1991 and 1991 and 1991 and 1991 and 1991 and 1991 an Smoothed round-trip time Last round-trip time 50 ms SHORT REQ timer duration 8392 ms Number of SHORT REQ timeouts 1 Number of liveness timeouts 0<br>Thyalid SNA frames received 0 Invalid SNA frames received SC frames received 2 SC frames sent 1 Number of active sessions 1 ARB mode **Responsive mode** Responsive mode Topology Information ==================== TG destination node | TG number | Branch link type | Operative | CP-CP sessions active --------------------+-----------+--------------------+-----------+----------------- MVSRUS.P390SSCP | 21 | Uplink | Yes | Yes IPDLCNET.@C000001 | 1 | Downlink | Yes | No TG destination node MVSRUS.P390SSCP TG destination node type Network Node TG number 21 Resource Sequence Number 0 TG status HPR, RTP, CP-CP sessions, Operative TG characteristics: Effective capacity 94 Mbits/s Connection cost 0

Byte cost 0 Security No security Propagation delay 38<br>Modem class 38 Modem class 0<br>User-defined parameter 1 128 User-defined parameter 1 User-defined parameter 2 128 User-defined parameter 3 128 CP-CP sessions active and the Second Vest of the Yes of the Yes of the Yes of the Vest of the Vest of the Vest of the Vest of the Vest of the Vest of the Vest of the Vest of the Vest of the Vest of the Vest of the Vest of Branch link type Branch TG No TG destination node<br>
TG destination node type<br>
TG destination node type<br>
IPDLCNET.@C000001 TG destination node type Formation of the Node of TG number 1 TG number 1<br>Resource Sequence Number 1999 - 1999 - 1999 - 1999 - 1999 - 1999 - 1999 - 1999 - 1999 - 1999 - 1999 - 1999 - 1 Resource Sequence Number<br>TG status TG characteristics: Effective capacity and the set of the set of the set of the set of the set of the set of the set of the set of the set of the set of the set of the set of the set of the set of the set of the set of the set of the set of t Connection cost 0<br>Byte cost 0<br>0 Byte cost<br>Security Propagation delay 38<br>Modem class 38 Modem class User-defined parameter 1 128 User-defined parameter 2 128 User-defined parameter 3 128 CP-CP sessions active<br>Branch link type and the North Communist Communist Downlink Branch link type Branch TG No

Operative No security<br>384 microseconds

To download updated Host Integration Server 2004 Help from www.microsoft.com, go to <http://go.microsoft.com/fwlink/?linkid=29507>.

# **Automated Configuration**

There are three methods of automating the configuration of the IP-DLC feature in Host Integration Server 2004.

- **•** [LinkCFG](#page-414-0)
- **[SNACFG](#page-415-0)**
- Windows Management [Interface\(WMI\)](#page-417-0)

To download updated Host Integration Server 2004 Help from www.microsoft.com, go to <http://go.microsoft.com/fwlink/?linkid=29507>.

# <span id="page-414-0"></span>**LinkCFG**

LinkCfg is a useful command line utility for deploying and managing link services. The format of the command line for configuring the link service is specified below.

LINKCFG LINKSVC "title" /SERVER:servername /LSTYPE:"IP-DLC Link Service" /PRIMARYNNS:NNSServer [/BACKUPNNS:NNSServer] /LOCALADDRESS:ipaddress OR /ADAPTER:adaptername /NETWORKNAME:networkname /CPNAME:name [/NODEID:xxx.xxxxx] /LENNODE:lennode /DOMAIN:domain /USERID:user /PASSWORD:password [/RECEIVEACK:number] [/LIVETIME:number] [/CMDMAXRETRY:number] [/MAXACTIVATION:number] [/ACTIVATIONDELAY:number] [/MAXBTUSEND:number] [/MAXBTURCV:number]

The description of the command line parameters is specified in the table below:

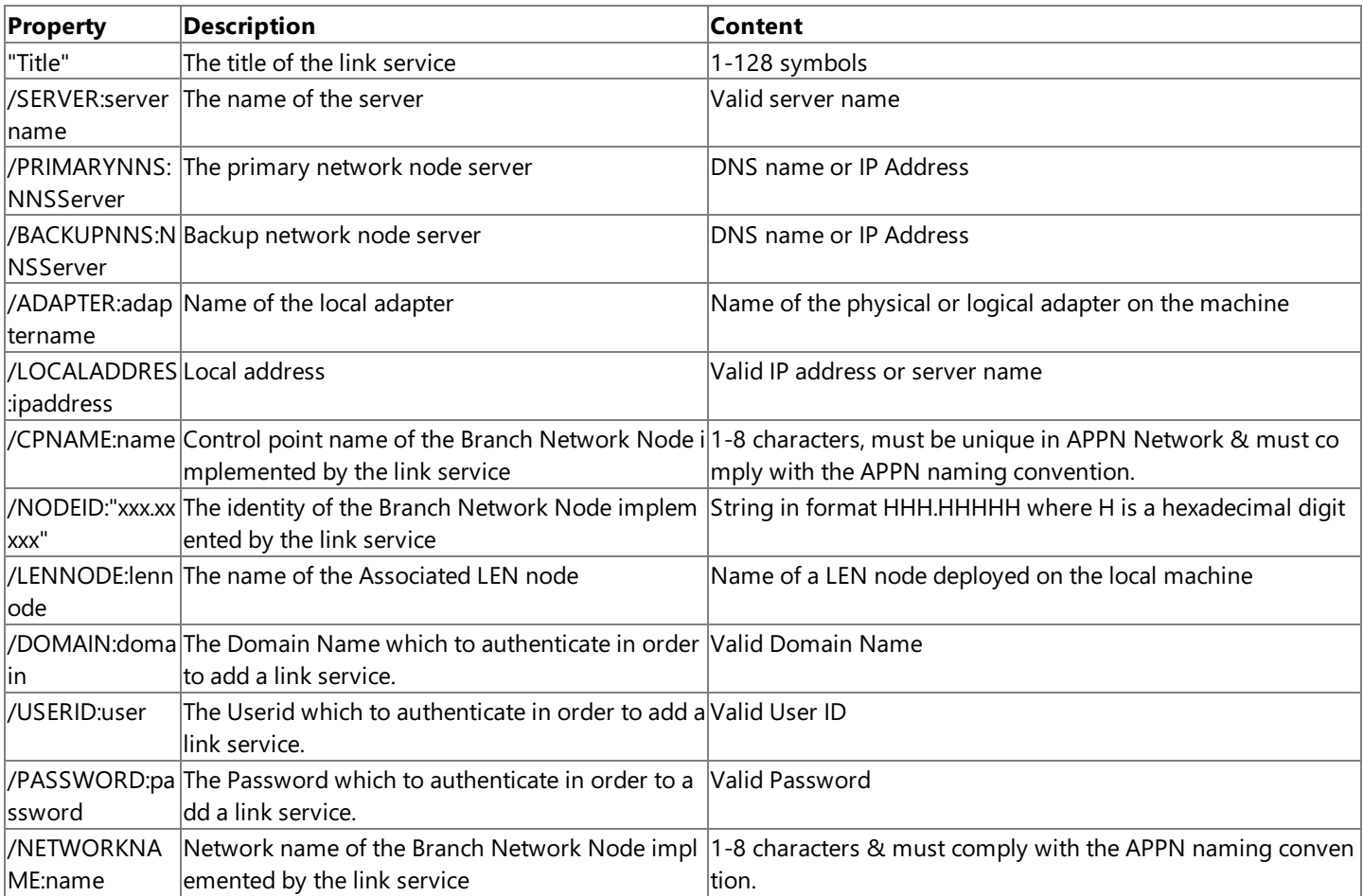

To download updated Host Integration Server 2004 Help from www.microsoft.com, go to <http://go.microsoft.com/fwlink/?linkid=29507>.

```
Microsoft Host Integration Server 2004
```
### **SNACFG**

SnaCfg utility is a command line tool for managing SNA Server configuration. The format of the command line for configuring the link service is specified below.

```
SNACFG CONNECTION /LIST
SNACFG CONNECTION connectionname
SNACFG CONNECTION connectionname /PRINT
SNACFG CONNECTION connectionname /ADD [options]
SNACFG CONNECTION connectionname [options]
SNACFG CONNECTION connectionname /DELETE
```
Available options are:

```
/SERVER:Text
/COMMENT:""
/COMPRESSION:None
/ACTIVATION:{ OnServerStartup | OnDemand | ByAdministrator }
/CALLDIRECTION:{ Incoming | Outgoing | Both }
/CPNAME: Text
/NETNAME: Text
/REMOTEBLOCKNO:hex string
/REMOTENODENO: hex string
/LOCALBLOCKNO:hex string
/LOCALNODENO:hex string
/LINKSERVICE:text
/REMOTEEND:{ Host | Peer }
/CONNTYPE:IP-DLC
/DLUSPRIMNETWORKNAME: Text
/DLUSPRIMCPNAME: Text
/DLUSBACKUPNETWORKNAME: Text
/DLUSBACKUPCPNAME: Text
/PREFERREDROUTE: Text
/DLURRETRYTYPE:{ NONE | INFINITE | LIMITED }
/DLURRETRYLIMIT: Value, default is 8
/DLURRETRYDELAY: Value, default is 10
/XIDTYPE:Must be Format3
/ACTIVATEDELAY:Default is 10s, must be multiple of 5s i.e. 5, 10, 15, 20 & etc.
/ACTIVATERETRYLIMIT:Default is 8
/AFFILIATEAPP:text
```
The description of the command line parameters is specified in the table below:

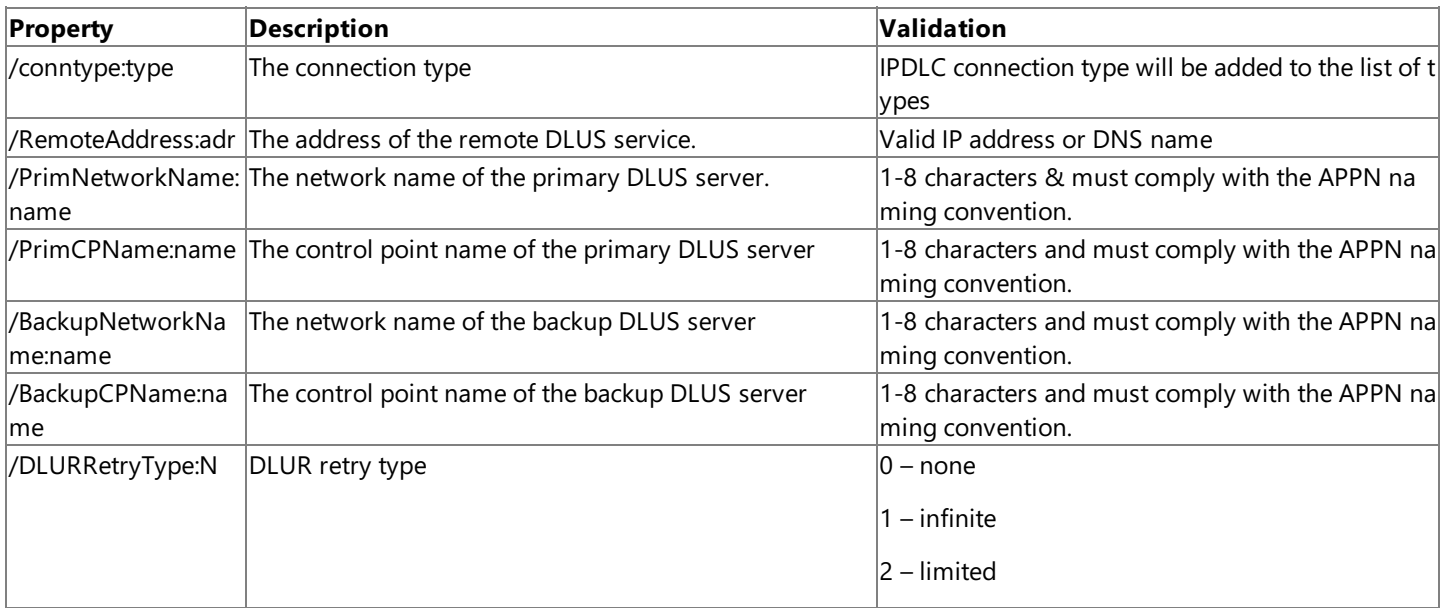

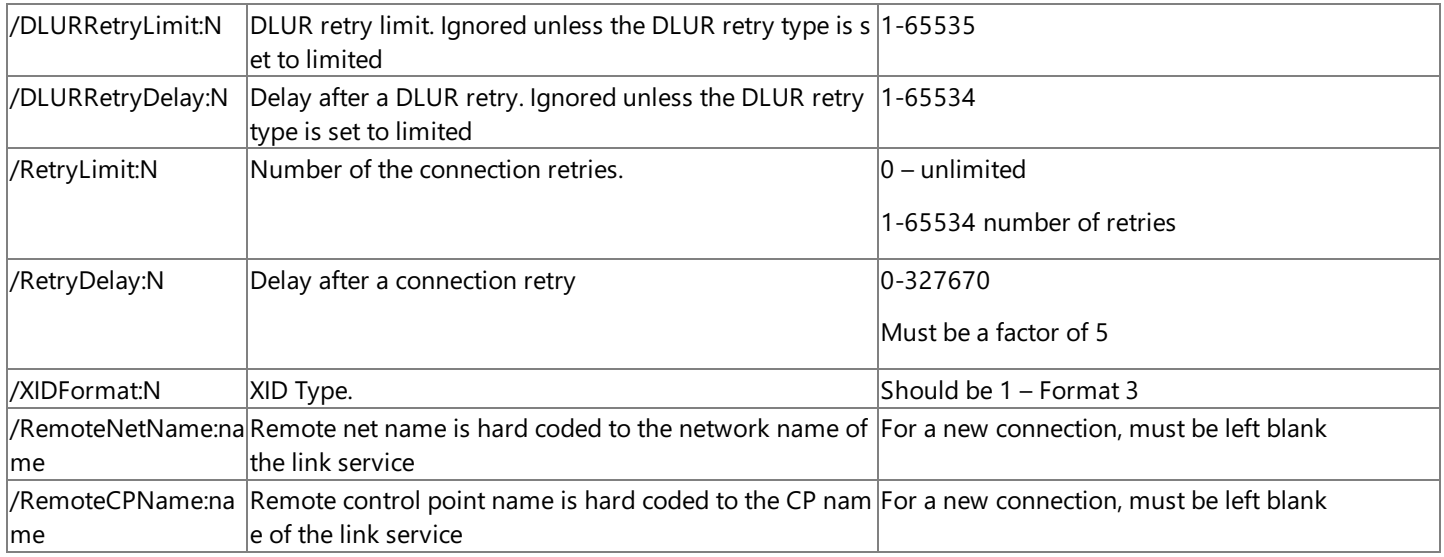

To download updated Host Integration Server 2004 Help from www.microsoft.com, go to <http://go.microsoft.com/fwlink/?linkid=29507>.

Copyright © 2004 Microsoft Corporation.

All rights reserved.

# <span id="page-417-0"></span>**WMI**

The MsSna\_LinkService\_IPDLC class has been added to the WMI provider. The class has the following properties:

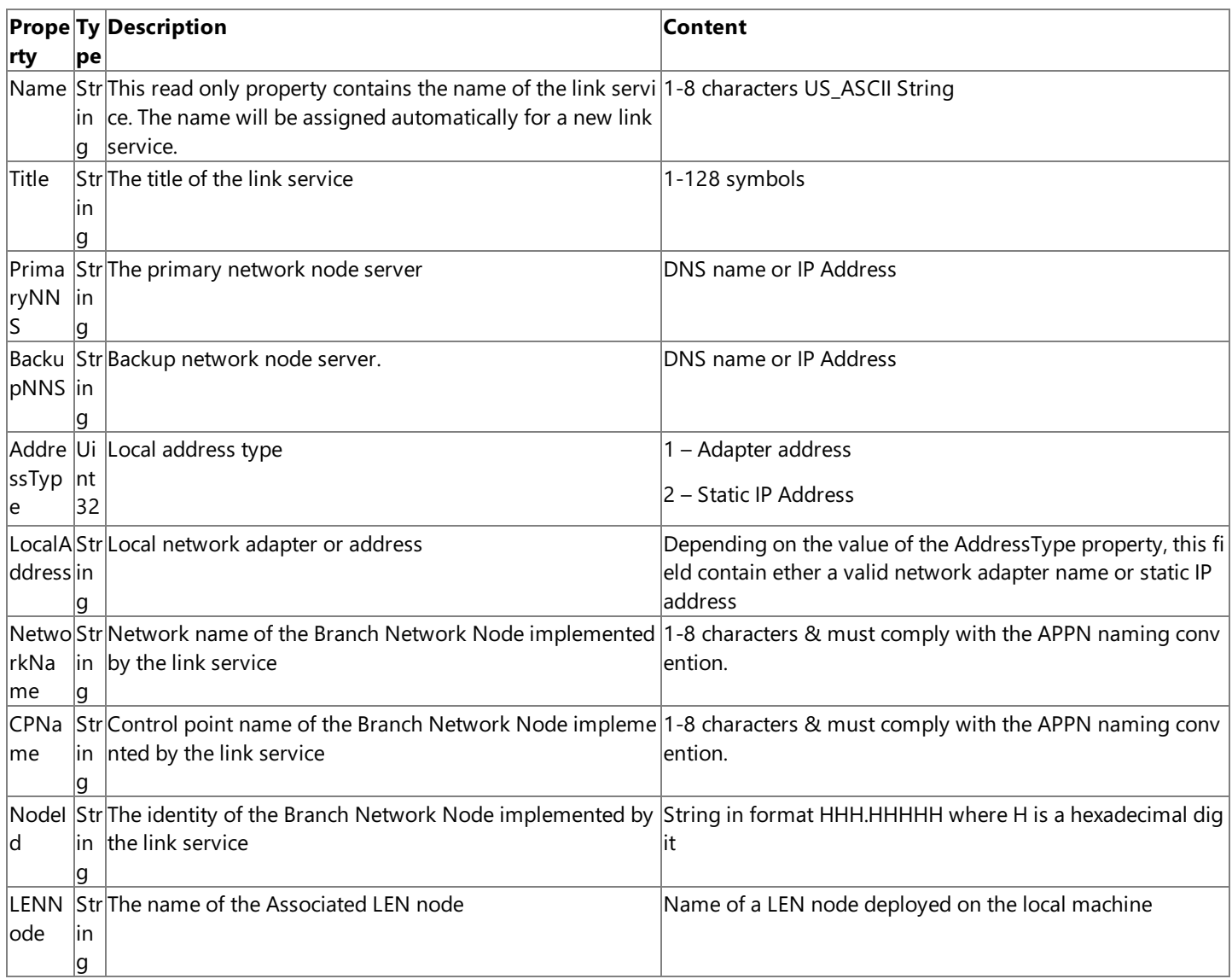

To download updated Host Integration Server 2004 Help from www.microsoft.com, go to <http://go.microsoft.com/fwlink/?linkid=29507>.

# <span id="page-418-0"></span>**SNA Service**

The core of the power of Microsoft® Host Integration Server 2004 is its ability to provide a wide range of host connectivity services. Host Integration Server 2004 uses client/server architecture to distribute communications processing. This architecture maximizes the power of the host, Host Integration Server 2004, and individual client computers. Within the context of Host Integration Server 2004, a connection is the data communication path between a Host Integration Server 2004 computer and an IBM host (mainframe or AS/400). A connection is what makes it possible for a client computer on a local area network (LAN), using standard LAN protocols, to communicate with a host by means of one or more Host Integration Server 2004 computers. Each server supports up to 3,000 users operating 30,000 concurrent sessions, 8,000 split stock users per node, four nodes per server.

This section contains:

- [Communication](#page-419-0) Between Host Integration Server 2004 Computers and a Host Computer.
- [Communication](#page-425-0) Between Multiple Host Integration Server 2004 Computers.
- [Communication](#page-427-0) Between Host Integration Server 2004 Computers and Client Computers.

To download updated Host Integration Server 2004 Help from www.microsoft.com, go to <http://go.microsoft.com/fwlink/?linkid=29507>.

# <span id="page-419-0"></span>**Communication Between Host Integration Server 2004 Computers and a Host Computer**

Within the context of Host Integration Server 2004, a connection is the data communication path between a Host Integration Server 2004 computer and an IBM host (mainframe or AS/400). A connection corresponds to a physical unit (PU) definition on a mainframe or an APPC controller definition on an AS/400. The connection is what makes it possible for a personal computer on the LAN to communicate with a host by means of a Host Integration Server 2004 computer. Note that SNA connections do not use BISYNC,an older IBM standard for communications.

The following figure shows a Host Integration Server 2004 network connected to an IBM mainframe.

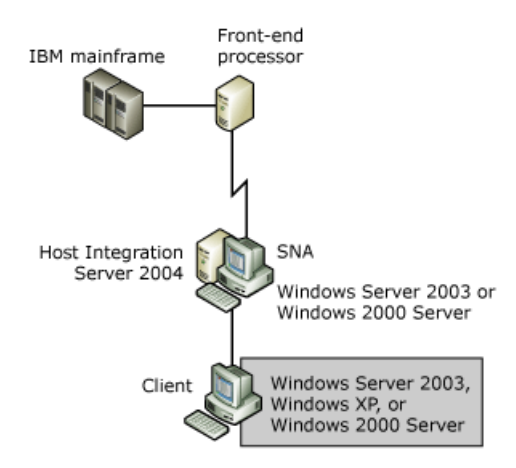

For each physical adapter or connection, an appropriate link service is installed and configured within Host Integration Server 2004. The link service is a Windows server service or device driver that is used to control server-to-host communication adapters supported by Host Integration Server 2004. The link service provides the SNA data link-level protocol used by the Host Integration Server 2004 computer to communicate with the host.

After being configured, the link service is available for use not only on the configured Host Integration Server 2004, but also on any Host Integration Server 2004 computer in the subdomain using the Distributed Link Service feature of Host Integration Server 2004.

After a link service is configured, you can create connections. A link service may support multiple links to one or more hosts.

In SNA terms, the combination of a connection and the link service it uses is equivalent to a PU. In hierarchical SNA networks, Host Integration Server 2004 provides PU 2.0 functionality. For peer-oriented SNA networks, Host Integration Server 2004 provides PU 2.1 LEN node functionality.

#### **See Also**

#### SNA [Service](#page-418-0)

To download updated Host Integration Server 2004 Help from www.microsoft.com, go to <http://go.microsoft.com/fwlink/?linkid=29507>.

# **Physical Unit (PU)**

Although the name physical unit (PU) strongly implies a hardware component, a PU is an IBM naming convention for hardware and software combinations that perform a specific task in an SNA network. For example, PU 5 represents not only the mainframe itself, but also the mainframe software components (such as SSCP and VTAM) within the SNA network.

The following table lists the SNA defined PU types and a brief description of each.

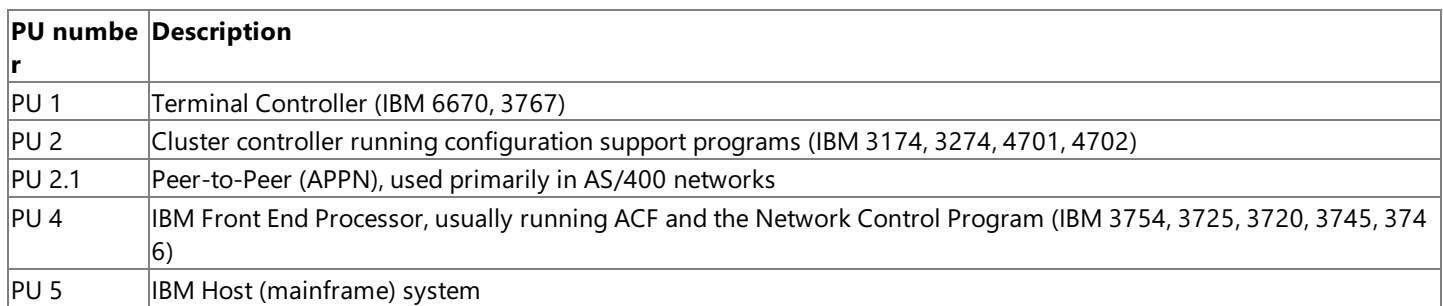

#### **See Also**

#### SNA [Service](#page-418-0)

To download updated Host Integration Server 2004 Help from www.microsoft.com, go to <http://go.microsoft.com/fwlink/?linkid=29507>.

# **Logical Unit (LU)**

A logical unit (LU) is a configurable unit of software that contains the information needed to specify the type of communications session with the host computer or peer system. Thus, an LU is a point of access to the Host Integration Server 2004 network. There are several types of LUs:

- $\bullet$  APPC
- $3270$
- Downstream
- Logical unit application (LUA)

LUs represent a set of functions that manage the exchange of data between users and applications, acting as intermediaries between the user and the network. Host Integration Server 2004 protocols identify several LUs on host computers that represent specific functions. The following table is a list of LU numbers and a brief functional description.

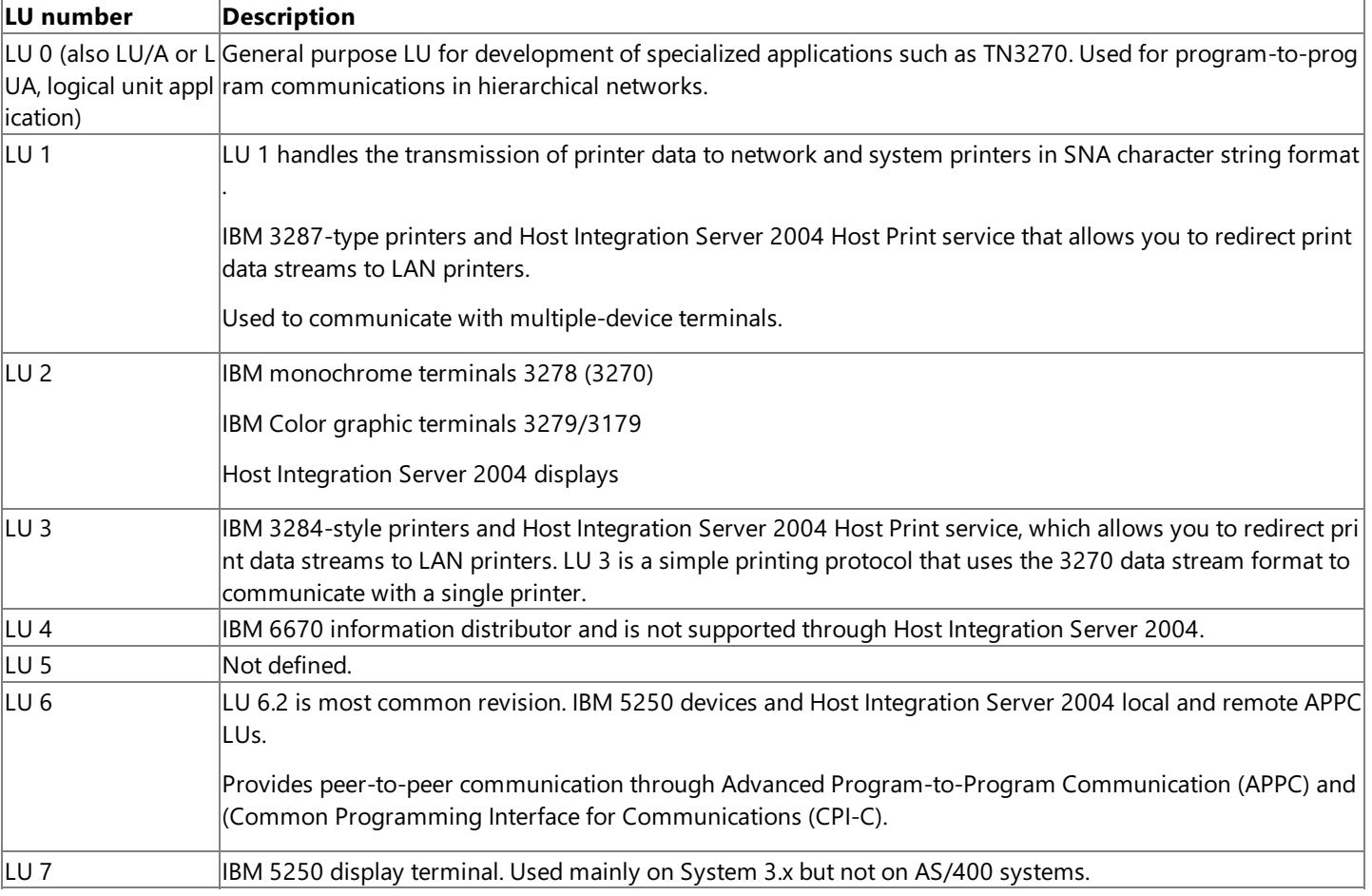

On Host Integration Server 2004 computers, you can configure LUs to emulate the 3270 data streams needed to communicate with the mainframes or 5250 data streams for AS/400 systems.

A 3270 LU is a dependent LU that requires the mainframe to function. It has a fixed designation, such as a display LU, printer LU, logical unit application (LUA) LU, or downstream LU. Each type of LU has a specific number assigned to it. A 3270 LU on Host Integration Server 2004 has an LU number, and a corresponding resource must be defined on the host computer. The 3270 LU name is arbitrary and does not have to match the name of the resource on the host.

Additional information about APPC is available later in this section.

#### **See Also**

#### SNA [Service](#page-418-0)

To download updated Host Integration Server 2004 Help from www.microsoft.com, go to <http://go.microsoft.com/fwlink/?linkid=29507>.

# **Choosing a Connection Type**

A Host Integration Server 2004 computer can use any of the types of connections described in this section. To choose a connection type for your servers, you should first contact the host administrator and find out the type of connection available to the mainframe or AS/400. If more than one type is available, choose a type based on comparisons of cost and speed.

For demonstration purposes,you can install the Demo SDLC Link [Service](#page-1342-0), which receives messages from Host Integration Server 2004 and responds to them itself from a prerecorded script.

The various adapters in a computer must be configured to work together so that there are no interrupt, port address, or direct memory access (DMA) conflicts. When you install a new adapter in your computer, you may need to study the configuration of the new and old adapters to make sure that there are no conflicts.

The following connection types are available:

● 802.2 Data Link Control (DLC 802.2)

Token ring, Ethernet, or Fiber Distributed Data Interface (FDDI) connections use the IEEE 802.2 protocol. With a mainframe, an 802.2 connection goes to a 37*xx* front-end processor (FEP) or a 3174 communications controller (or, rarely, to an adapter in the mainframe). With an AS/400 system, an 802.2 connection goes directly to the AS/400.

These connections are generally faster than other connections, except for channel connections. The following table provides details.

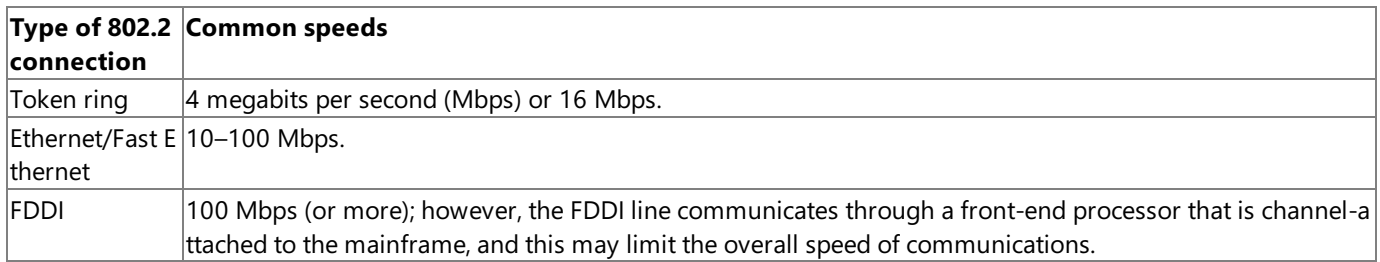

DLC 802.2 also has certain limitations. The 802.2 link service cannot support more than one 802.2 connection to the same MAC address and destination SAP (that is, to the same host) at the same time, whether the connections originate from the local or a remote SNA Server computer. The 802.2 protocol specification does not permit two distinct connections to have the same Source MAC, Source SAP, Destination MAC, and Destination SAP. The 802.2 link service is bound to a particular LAN adapter and source SAP value, and therefore uses the same source MAC and SAP for all connections. To support multiple connections, you can:

- Connect to different network adapters on the host.
- Configure multiple 802.2 link services, all bound to the same LAN adapter but specifying different source SAPs.
- Support multiple connections to a given host through the same 802.2 link service. Verify that the host is configured to accept 802.2 connections on multiple SAPs. This can be configured to mainframe FEPs (but is rarely used). AS/400s support multiple SAPs by default. These SAP values are configured as the remote SAP value on the Host Integration Server 2004 connection, which is configured on the Host Integration Server 2004 computer using the Distributed Link Service.

This limitation applies to connections based on the 802.2 link service in general.

When you make an 802.2 link service available to Distributed Link Service on other Host Integration Server 2004 computers, it cannot be used by the local Host Integration Server 2004 computer, and is not visible in SNA Manager Console.

• Synchronous Data Link Control (SDLC)

SDLC uses a standard phone line, which can be leased or switched and can be point-to-point or multi-drop. An SDLC line is used with a modem or other type of data circuit -terminating equipment (DCE) at each end. With a mainframe, an SDLC line travels through a modem or other DCE to a 37*xx* front-end processor (FEP), 3174 communications controller, or integrated synchronous adapter. With an AS/400 system, an SDLC line goes through a modem or other DCE, and then directly to the AS/400.

An SDLC connection is slower than an 802.2 or channel connection. Common speeds for SDLC connections arelisted in the following table.

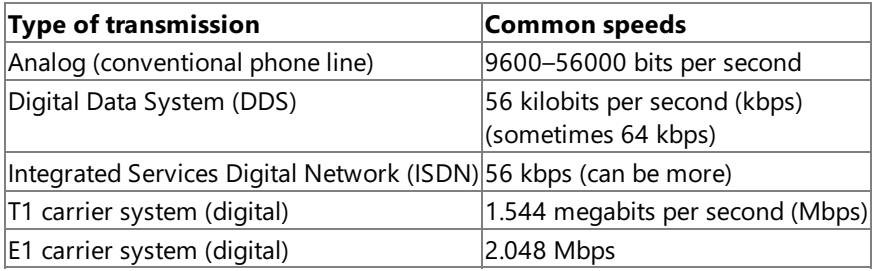

SDLC connections are useful for wide-area connections between geographically disparatelocations, or when bandwidth and usage requirements are low. Because of these factors, SDLC is ideally suited for branch-type deployment strategies.

Host Integration Server 2004 supports SDLC connections using thelink support that is included with it or through an SDLC link service available through various third-party vendors. Not all supported SDLC adapters support all link speeds listed in preceding table.

#### $\bullet$  X.25

X.25 is the Comite Consultatif Internationale de Telegraphie et Telephonie (CCITT) standard used for communication over a packet-switching network. X.25 uses the qualified logical link control (QLLC) protocol. With a mainframe, an X.25 line goes to a 37xx front-end processor (FEP), 3174 communications controller, or integrated synchronous adapter. With an AS/400 system,an X.25 line goes directly to the AS/400.

An X.25 connection is slower than 802.2-type connections and is comparable to an SDLC connection. This makes X.25 suitable for branch-type deployment strategies. These connections tend to be more common at European sites than at North American installations.

Host Integration Server 2004 supports X.25 connections using the link support included with Host Integration Server 2004, or through an X.25 link service available through various third-party vendors. Not all supported X.25 adapters support all link speeds listed in the preceding table.

#### Channel

Channel connections provide direct channel attachment to a mainframe and are significantly faster than DLC 802.2 connections. There are two types of channel connections: older Bus & Tag channel connections, which can reach speeds of up to 4.5 megabytes per second (MBps), and newer Enterprise System Connection (ESCON) connections, which can reach speeds approaching 17 MBps.

Bus & Tag channel attachments use parallel copper cable and offer a flexible, high-speed mainframe connection solution. Many hardware vendors produce SNA Open Gateway Architecture (SOGA)-compliant Bus & Tag products, allowing you to choosea solution that best fits your needs.

ESCON channel attachments use standard fiber cable and increase throughput significantly. ESCON is the best choice for high-performance, high-bandwidth connections and is currently the fastest host connection method available between Host Integration Server 2004 computers and mainframe systems.

ESCON is an ideal connection method in centralized or distributed deployments, where users require high performance and responsiveness.

Support for channel connections is limited to adapters supported natively through Host Integration Server 2004.

**•** Distributed Link Service

The Distributed Link Service feature provides a method for a Host Integration Server 2004 computer to connect to a host using a link service installed on a different Host Integration Server 2004 computer. The network connecting SNA Server computers need not support any SNA link level protocol such as DLC 802.2 or SDLC.

Distributed Link Service is configured in two parts: by installing the Distributed Link Service on one SNA Server computer and by marking a real link service on another computer as distributable. The Distributed Link Service acts as a proxy for sharing the distributablelink service. It supports load balancing across multiple, distributed link services. Italso supports hot backup because the Distributed Link Service can select alternate remote servers when a remote link fails. It allows a branch SNA Server computer to connect to the host over a wide area network (WAN). This supports only routable internetworking protocols such as TCP/IP, rather than requiring an SNA WAN protocol such as SDLC or bridged DLC.

Distributed Link Services provide the following benefits:

• The branch-based Host Integration Server 2004 computers provide split-stack SNA gateway service for local client

computers, simplifying configuration of the client computers. This conserves PUs and concentrates traffic on behalf of several client computers, which saves valuable network bandwidth.

- The branch-based Host Integration Server 2004 computer communicates with the central-site Host Integration Server 2004 computers through a native TCP/IP connection, which eliminates DLC 802.2 time-out problems associated with traditional SNA encapsulation methods.
- Because the central site servers provide the equivalent of PU pass-through service for the branch-based servers, the host operator sees each branch-based server as a PU and can manage the branches through standard NetView alerts and RunCmds.
- The branch-based servers can connect to the host through multiplecentralized servers, load-balancing among the multiple central-site servers at connect time.
- Should a central-site server fail for any reason, the branch-based servers will automatically establish a new connection through an alternate centralized server for hot backup.
- Should the WAN fail for any reason, the branch-based Host Integration Server 2004 computers can be configured to connect to the host through a direct dial-up SDLC connection as a backup that will be activated automatically upon the host connection failure. It is actually activated upon the first request after a failure.
- The routers at the branches only need to route TCP/IP, which provides for simplicity of WAN management and cost savings.
- Because the branch-based servers rely on WAN services provided by the leading networking vendors, the Distributed Link Service will work over all existing and future WAN technologies, including leased lines, X.25, frame relay, and ATM networks.
- Unlike other native TCP/IP solutions such as TN3270, the Distributed Link Service is not limited in SNA functionality. Each branch-based Host Integration Server 2004 computer provides full SNA access for thelocal personal computers, including PU 2.0, PU 2.1, and APPN LEN service, as well as LU 0, LU 1, LU 2, LU 3, and LU 6.2 support. Both mainframe and AS/400 access are supported.
- Although the majority of customers are moving to TCP/IP networks, the Distributed Link Servicealso fully supports IPX protocols.

When Host Integration Server 2004 is set up to use more than one client/server protocol, Distributed Link Service first attempts to establish communication between theservers using TCP/IP, if available. If that fails, Distributed Link Service next attempts to connect using IPX/SPX. To designate a protocol other than TCP/IP as the primary protocol to be used by Distributed Link Service, use the Registry Editor to add or modify the values in the Windows registry. For an example of the registry entry, seethe *Host Integration Server 2004 Administrator's Reference.*

By default, when you make a link service available to Distributed Link Service on other servers, it will permit a connection from Distributed Link Service running on any remote server that is configured to connect to it. This is similar to the level of access control permitted by traditional pass-through gateways. Any downstream device that is configured for the correct MAC address can use the gateway.

However, you can restrict access to the Distributed Link Service, requiring the remote Distributed Link Service to provide a valid Windows server username and password. The procedure requires coordination between the upstream and remote servers.

#### **See Also**

#### SNA [Service](#page-418-0)

To download updated Host Integration Server 2004 Help from www.microsoft.com, go to <http://go.microsoft.com/fwlink/?linkid=29507>.

# <span id="page-425-0"></span>**Communication Between Multiple Host Integration Server 2004 Computers**

Host Integration Server 2004 computers communicate with each other using mail slot or datagram broadcast messages. They use the SnaBase service to keep track of names of servers, client computers, and available transaction programs (TPs), which are the programs used for communication through Advanced Program-to-Program Communications (APPC) or Common Programming Interface for Communications (CPI-C).

Microsoft® Windows Server™ 2003 and Windows® 2000 Server support multiple protocols simultaneously, but there is no need to send the same Host Integration Server 2004 broadcasts over all available protocols. Using the SNA Manager Console, you can specify the network protocol for server broadcasts. You must make sure that one protocol is available on all Host Integration Server 2004 computers in the SNA subdomain, and use that protocol for server broadcasts. For more information, see [Configuring](#page-426-0) a Server Broadcast. The following figure shows a network in which TCP/IP is used for server-to-server communications and IPX/SPX is used for client-to-server communications.

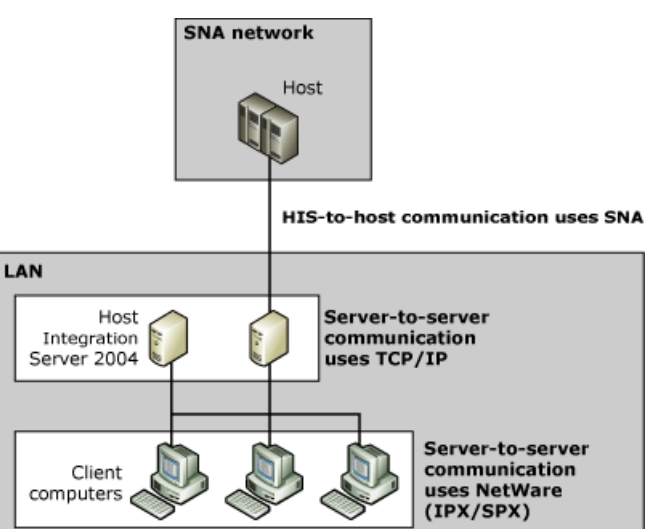

#### **Separate protocol used for server-to-server and client-to-server communications**

It is recommended that you use only one protocol for server broadcasts. Using multiple server-to-server transport protocols can add to network overhead because every server broadcast must be sent out through all the protocols selected.

Server broadcasts need to be configured only once for a subdomain; the configuration affects all servers in the subdomain.

The mean time between server broadcasts is specified in number of seconds, with the default being 60 seconds. Specifying a smaller value brings heavier demands on the network because the broadcasts occur more often.

#### **See Also**

#### SNA [Service](#page-418-0)

To download updated Host Integration Server 2004 Help from www.microsoft.com, go to <http://go.microsoft.com/fwlink/?linkid=29507>.

# <span id="page-426-0"></span>**Configuring a Server Broadcast**

You can configure a server broadcast to ensure that your servers use the appropriate protocols for your network configuration.

#### **To configure a server broadcast**

- 1. In the SNA Manager tree, select the subdomain that you want to configure.
- 2. On the **Action** menu, click **Properties**.
- 3. Click the **Server Broadcasts** tab, fill in the options,and then click **OK** to exit.
- 4. On the **Action** menu, click **Save configuration**.

#### **See Also**

#### SNA [Service](#page-418-0)

To download updated Host Integration Server 2004 Help from www.microsoft.com, go to <http://go.microsoft.com/fwlink/?linkid=29507>.

# <span id="page-427-0"></span>**Communication Between Host Integration Server 2004 Computers and Client Computers**

Client computers locate the resources of the Host Integration Server 2004 computer in either one of two ways:

- Sponsor connection
- Active Directory® directory service

A sponsor connection is created when a client computer makes a request to communicate with a Host Integration Server 2004 computer and an initial connection is established. The first Host Integration Server 2004 computer to respond to the request (called the sponsor computer) provides the client computer with all the names of Host Integration Server 2004 computers in the subdomain. From these names, the client computer locates an available LU or LU pool.

In a similar way, a client computer that is configured to use Active Directory makes a request to the Active Directory database. Active Directory responds to the request and provides the client computer with all the names of Host Integration Server 2004 computers in the Organizational Unit.

For client/server protocols to operate properly with Host Integration Server 2004, both client computers and servers must have the network software and the Host Integration Server 2004 software installed properly. The network protocols available for use by various client operating systems are listed in the following table.

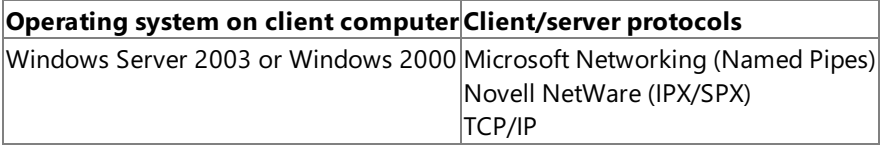

#### **See Also**

#### SNA [Service](#page-418-0)

To download updated Host Integration Server 2004 Help from www.microsoft.com, go to <http://go.microsoft.com/fwlink/?linkid=29507>.

### **Host Integration Server 2004 Client and SNA Communications**

When a client computer makes an SNA request, the client computer must direct that request to a domain or to one or more Host Integration Server 2004 computers. The appropriate way for a client computer to direct requests depends on the protocol used and the relative location of client computers and servers. The following table lists the ways that client computers direct SNA requests, and the information that will be requested by Setup during client software installation.

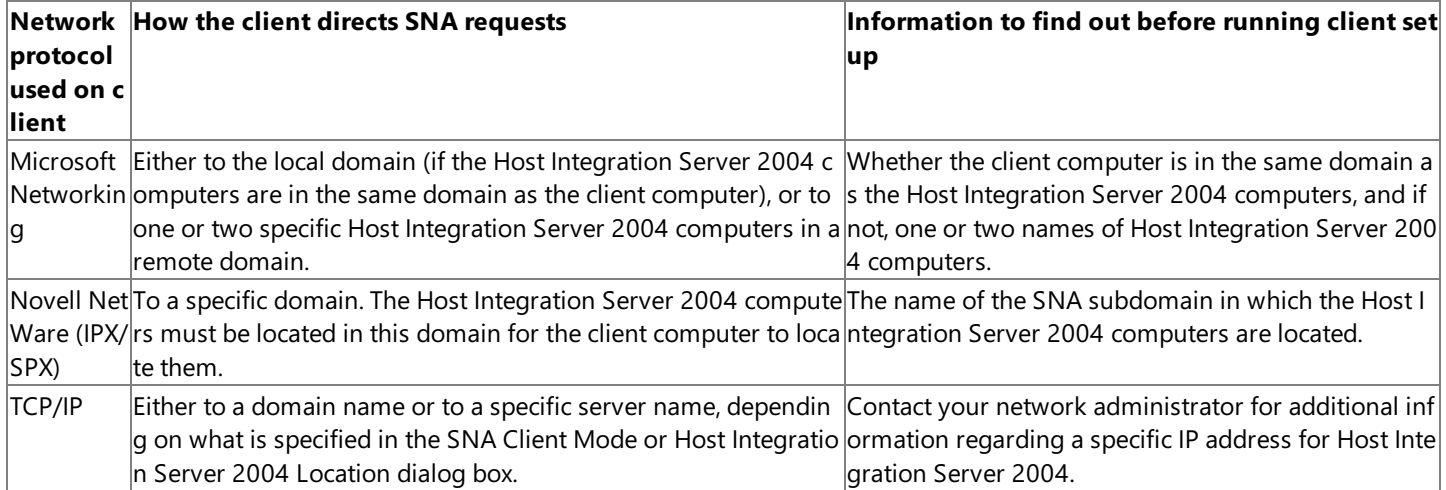

When a client computer first makes a request for communication with the SNA network, it establishes an initial connection (the sponsor connection) with a Host Integration Server 2004 computer. The client computer then requests a logical unit (LU), either by name or by requesting an LU from a particular pool of LUs. If the request is for a particular LU, the sponsor server responds by providing the name of the Host Integration Server 2004 computer that contains the LU. If the request is for an LU pool, the sponsor server responds by providing the client computer with all the names of Host Integration Server 2004 computers in its subdomain that support the pool. From these names, the client computer picks a server at random.

Host Integration Server 2004 computers and client computers keep track of the names of servers in theSNA subdomain through the SnaBase service (formerly known as the network access protocol, or NAP). For client computers, the sponsor connections, along with the SnaBase provide a view into the server subdomain.

#### **See Also**

#### SNA [Service](#page-418-0)

To download updated Host Integration Server 2004 Help from www.microsoft.com, go to <http://go.microsoft.com/fwlink/?linkid=29507>.

### <span id="page-429-0"></span>**Host Print Service**

Host Print service provides server-based 3270 and 5250 print emulation, allowing mainframe and AS/400 applications to print to a LAN printer supported by Microsoft® Windows Server™ 2003 and Windows® 2000. Microsoft® Host Integration Server 2004 Host Print service enables centralized control of LU print resources. You can administer all Host Print service functions using SNA Manager, including margin control, fonts, and characters per line. Host Print service also supports print-to-file with autoincrementing file names. You can configure the file naming scheme for each printer LU.

The following three methods of printing host information are available:

- **Screen printing.**This method allows any 3270 or 5250 emulator to print what is on the display using print screen features of the client operating system. The printer output can be directed to a printer attached to the client computer or the network.
- Client-redirected printing. This method delivers an SNA host printer data stream (such as 3287) to the appropriate emulation application running on a Host Integration Client 2000 computer. The client software converts the data stream into data that can be printed locally or to a network printer.
- **Server-based redirected printing.** This method uses a server process to convert SNA host printer data streams into data that can be directed to a local or network printer.

This section contains:

- Using Host Print Services
- **[Mainframe](#page-431-0) Printing**
- Configuring Host Print Service
- AS/400 (APPC) [Printing](#page-440-0)
- **Printer [Definition](#page-448-0) Files**

To download updated Host Integration Server 2004 Help from www.microsoft.com, go to <http://go.microsoft.com/fwlink/?linkid=29507>.

# <span id="page-430-0"></span>**Using Host Print Services**

Host Print service is a Windows Server service, and is found as SnaPrint in the Services utility in Windows Control Panel. To access network printers, the SnaPrint service must run in a domain account with administrative privileges. This account is created for you during Host Integration Server 2004 setup if you arelogged onto the Windows Server 2003 or Windows 2000 domain with domain administrative privileges and choose the Domain account option. If you choose the System account option during setup, you will only be able to install local printers for use with Host Print service.

#### **See Also**

**Host Print Service** 

To download updated Host Integration Server 2004 Help from www.microsoft.com, go to <http://go.microsoft.com/fwlink/?linkid=29507>.

# <span id="page-431-0"></span>**Mainframe Printing**

Mainframe printing supports both LU 1 and LU 3 data streams. Italso includes pass-through support from the host for Intelligent Printer Data Stream (IPDS). Using IPDS, mainframe print jobs can be printed on LAN printers without changing either the print job or the host application.

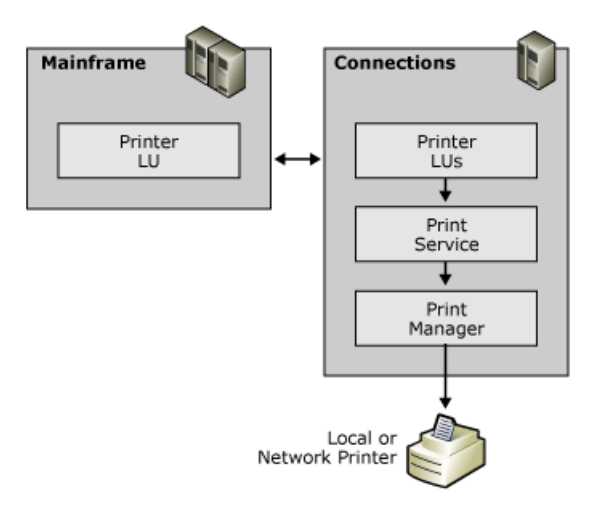

Host Print service provides print emulation for three LU types: LU 3, LU 1, and LU 6.2 (APPC). The LU type defines the characteristic of the host data stream.LU 3 and LU 1 printing usea 3270 data stream over a session to a mainframe. APPC printing uses a LU 6.2 data stream over a session to an IBM AS/400. The following sections provide an overview of LU 3 and LU 1 printing. APPC printing is discussed under the AS/400 section later in this section.

The Host Print service must run in a user account that has permission to access the defined network printer (or printers). For example, if you are printing to a printer attached to a Novell NetWare system, the Host Print service must run in an account that is recognized by NetWare.

#### **See Also**

#### **Host Print Service**

To download updated Host Integration Server 2004 Help from www.microsoft.com, go to <http://go.microsoft.com/fwlink/?linkid=29507>.
## **LU 3 Printing**

LU 3 printing is the simplest of the three types of host printing. The LU 3 data stream closely resembles that for 3270-display emulation. It consists of a write command code and a write control character (WCC) followed by the print job. These print jobs contain printable characters and only four simple formatting orders (new line, form feed, carriage return, and end of medium). No other control of the print output is available.This form of printing is similar to printing a text filefrom a personal computer. If more print formatting is required, an LU 1 print session should be used. For more information, see the section LU 1 [Printing](#page-435-0).

In SNA Manager, the 3270 Print Session properties Page Layout tab includes specifications for the number of characters per line and the number of lines per inch. Host print jobs using the LU 3 data stream also provide defaults for these parameters. The defaults may be different depending on the settings.

For LU 3, the settings in the host print job normally override the Print Service session settings. However, if you leave the host settings at their defaults of 6 lines per inch and 132 columns per row, the Print service session settings are used.

After the defaults for lines per inch and page width have been determined, the Print service chooses a font for the print job that will accommodate this size print output on the paper loaded in the printer.

There are no transparent sections in LU 3 print jobs, so Transparency is ASCII does not apply. LU 3 print jobs do not have SCS codes, but do have NL, CR, FF, and LF characters and do have commands to allow you to position print data on the page. The Print service uses these to build an internal representation of the page before printing it out. When a PDT file is used, Print service uses the definitions of NL, CR, FF, and LF from the PDT file to allow it to format the printout correctly. If no PDT file is configured, Print service uses the Windows GDI.

## **Command Code**

The write command codes are not unique values, but are identified by occupying the first byte in the Request Unit (the message format used in an SNA network, also known as an RU). In addition there can be only one command code per RU. For LU 3 printing, the most commonly used command codeis Erase/Write'0xF5'. Read command codes, which would be normal for display sessions, are not valid for LU 3 printing, and will be rejected with a sense code of '1003'.

## **Write Control Character (WCC)**

Following the write command code is the write control character (WCC). This byte is also identified by its position, second byte in the RU. With LU 3 printing, bits 2 and 3 of the WCC define the printout format.

### **Write Control Character (WCC) Codes**

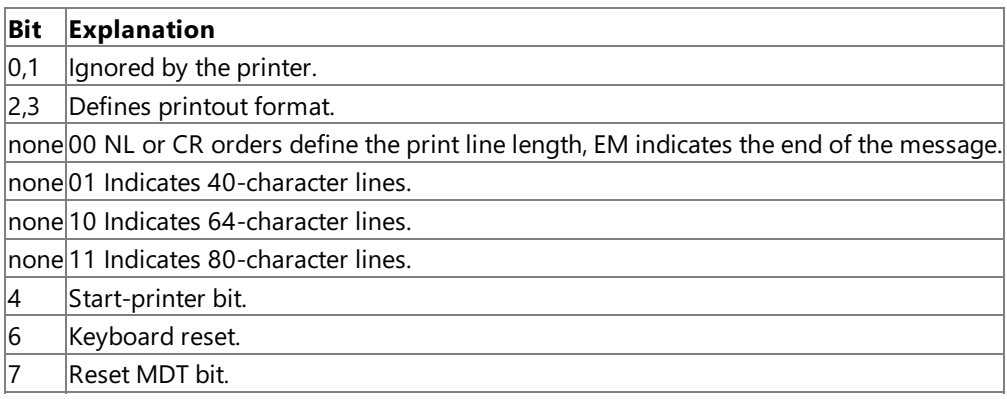

## **Format Control Orders**

There are four control codes used only for printing known as Format Control Orders.

### **Format Control Orders**

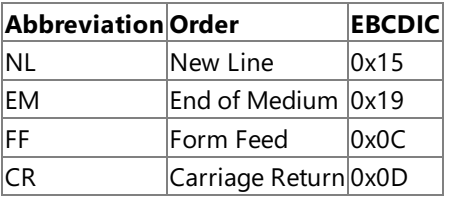

NL, CR, and EM are valid only when the write operation does not specify a line length format in the WCC byte. FF is valid in any write operation.

## **3270 Orders**

The 3270 data stream can contain sequences, called 3270 Orders, which provide additional control functions. The two most commonly used in LU 3 printing are Set Buffer Address (SBA) and Repeat to Address (RA). Note that the buffer address used in these commands is relative to each write. The print buffer in LU 3 allows a maximum of 4 KB of data, and often only 2 KB. This may require multiple write commands to be sent for a full page of text. The first write command will start at the top of the page. Its first buffer address will also be at the top of the page. Subsequent writes will continue where the first left off. Their first buffer address will also start where the previous write ended, unless it was ended with a form feed. For the examples below, it is assumed that these are the first write commands.

SBA is indicated by a '0x11' followed by a two-byte buffer address. This order sets the cursor position to the location specified in the two-byte buffer address. In LU 3 printing, this sets the print position. The data following the SBA will be printed starting from this location. For example:

114040 Sets the print position to row 1 and column 1.

RA is indicated by a '0x3C' followed by a two-byte stop buffer position and the character to be repeated. This order causes a character to be repeated from the current buffer address up to but not including the stop buffer address specified in the RA. For example:

3C40D3C1 Repeats the character 'A' ('0xC1') to row 1 and column 20.

### **Data**

For LU 3 printing the data or printable characters must have values between '0x40' and '0xFE'. The only valid values outside this range are the 3270 Orders.

Example: 15C1C2C3 Prints a new line followed by 'ABC'

Example: 1BC1C2C3 Rejected because'0x1B' is an invalid value

#### **Sample Host Data**

Following is sample data from a host along with an explanation of the data and resulting printout.

F5C81140 40151515 C1C2C3C4 15404040 E6E7E8E9 19

This sample data is analyzed in the following table.

#### **3270 LU 3 Sample Data**

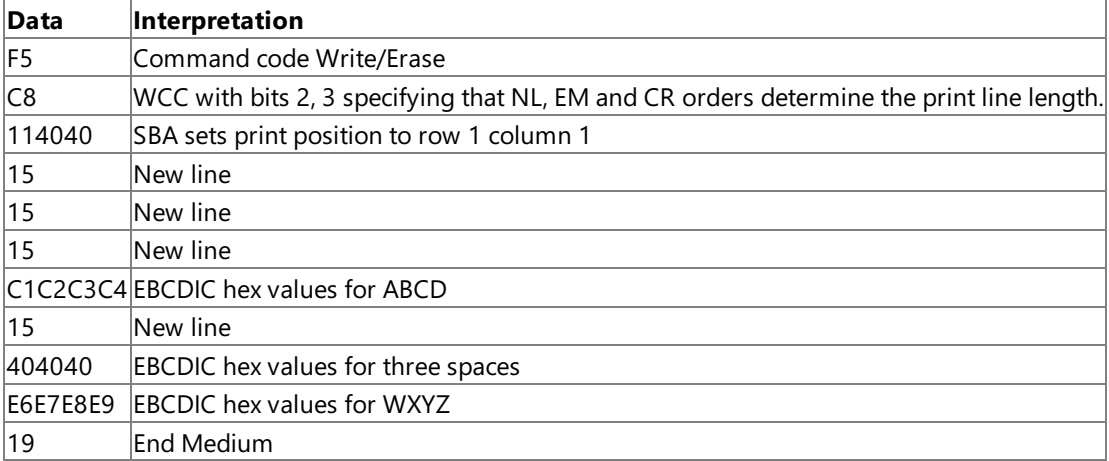

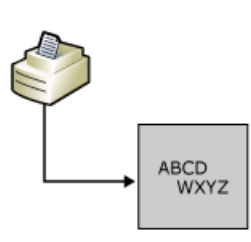

#### **Host Print Service**

To download updated Host Integration Server 2004 Help from www.microsoft.com, go to <http://go.microsoft.com/fwlink/?linkid=29507>.

## <span id="page-435-0"></span>**LU 1 Printing**

LU 1 printing allows the host to specify formatting for a print job. This is accomplished through the use of SNA Character String (SCS) control codes. The SCS codes encompass the 3270 format orders (FF, CR, and NL), as well as providing additional control codes to format the print output. Through the SCS codes, the host application can set the margins, characters per line, and lines per inch. In addition to the format of the print job, SCS code allows the host application to send a transparent section. By using an SCS code, the host can mark a section of data as transparent. This will cause the print emulator (the Host Print service in this case) to not scan this section for SCS control codes but to pass it to the print output untouched.Transparent sections are most commonly used to embed printer control codes, such as the HP PCL, in the print job. Unlike LU 3 printing, there is no write command code or WCC. The first byte of the RU is either an SCS code or data.

## **Data StreamFlags**

The BIND sent by the host for a LU 1 session indicates what SCS control codes are valid for this session. These Data Stream Flags are set in byte 18 of the BIND.

#### **Data Stream Flags**

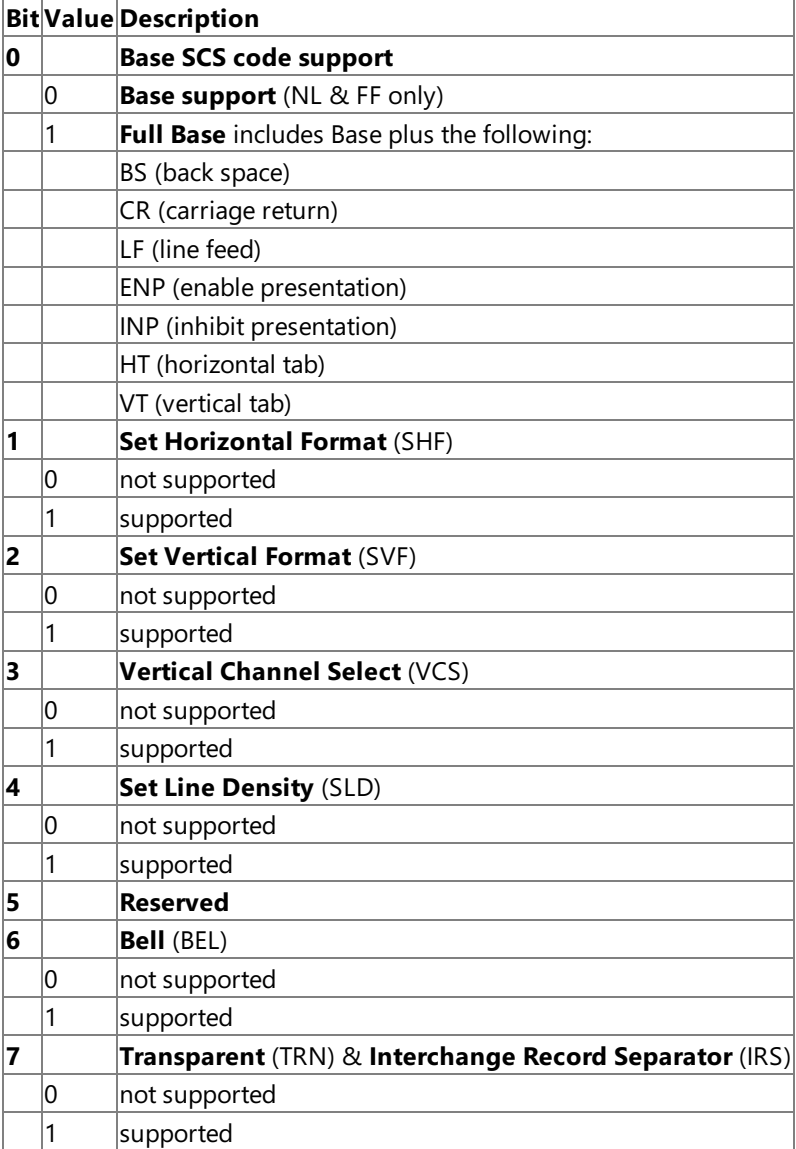

## **SCS Codes**

The SCS control codes are fully documented in the IBM Host Print Guide (document number SC31-7145). All of the SCS control codes fall within the range of '0x00'-'0x3F.' These codes range from single byte codes, such as Subscript '0x38', to multiple byte codes followed by several parameters, such as Set Horizontal Format '0x2BC1...'

The following are some of the more common SCS control codes used.

**Note** [L]=length and (Abv) represents one-byte parameters in the SCS control code.

#### **Set Horizontal Format (SHF) — '0x2BC1[L](MPP)(LM)(RM)(T1)(. . .)(Tn)'**

- $[L]$  Length of the parameters, including the length byte
- MPP Maximum Presentation Position; defines the characters per line
- $LM$  Left Margin; column value for the left most print position
- RM Right Margin; column value for the right most print position
- $T1$  Horizontal tab stop; column value for a tab stop
- $Tn$  Additional tab stops, which can be added in any order

#### **Example**

- 2BC1068401840542
- $2BC1 SHF$
- 06 length of the parameters is 6 bytes including the length byte
- 84 MPP is set to 132 characters per line
- 01 LM is set to column 1
- 84 RM is set to column 132
- 05 T1 is set to column 5
- 42 T2 is set to column 66

### **Set Vertical Format (SVF) — '0x2BC2[L](MPL)(TM)(BM)(T1)(. . .)(Tn)'**

- $[L]$  Length of the parameters, including the length byte
- MPL Maximum Presentation Line; defines the lines per page
- TM Top Margin; line number of top most print position
- BM Bottom Margin; line number of the bottom most print position
- T1 Vertical Tab Stop; line number for a tab stop
- Tn Additional Tab Stops, which can be added in any order

#### **Example**

- 2BC20642053D0A21
- $2BC2$  SVF
- 06 length is 6 bytes
- 42 MPL is set to 66 lines per page
- 05 TM is set to line 5
- 3D BM is set to line 61
- 0A T1 is set to line 10
- 21 T2 is set to line 33

### **SetLine Density (SLD) — '0x2BC6[L](Point)'**

[L] — length, including length byte. Value of '0x01' denotes default.

Point — Distance to be moved vertically for a single line. The number is indicated in typographic points (one point is equal to 1/72 inch).Setting a value of '0x0C' will result in 6 lines per inch,a value of '0x09' will result in 8 lines per inch. Value of '0x00' denotes default a value of 6 lines per inch.

### **Example**

2BC6020C

 $2BC6 - SI$ 

02 — length is 2

0C — 12 points or 6 lines per inch

### **Set Print Density (SPD) '0x2BD2[L]29(CharDensity)(Resv)'**

[L] — length, including length byte. Value of 0x02 denotes default characters per inch (cpi) of 10

CharDensity  $-$  value indicating the numbers of cpi

Resv — Reserved (not used)

#### **Example**

2BD204290A00

2BD2 — SPD

04 — length is 4 bytes

 $29 -$ type

0A — 10 cpi

00 — reserved

### **Transparent (TRN) — '0x35[L](P1)(. . .)(Pn)'**

This SCS control code indicates a section of data that is not scanned for SCS codes, but passed to the print output untouched. The extent of the section of data is denoted by the length byte.

#### **Example**

35051B28313055

 $35 - TRN$ 

05 — length of transparent section, not including the length byte

1B28313055 — transparent section, HP PCL codefor PC-8 symbol set 'Esc(10U'

Note In this example, the transparent section is in ASCII. This would require that the "Transparent is ASCII" box be selected in the Print Services printer session properties in the SNA Manager.

## **Sample Host Data**

Following is sample data from a host along with an explanation of the data and resulting printout.

```
35021B45 2BC10684 01840542 2BC20642
04420A21 C1C2C3C4 15404040 E6E7E8E9
```
#### **3270 LU 1 Sample Data**

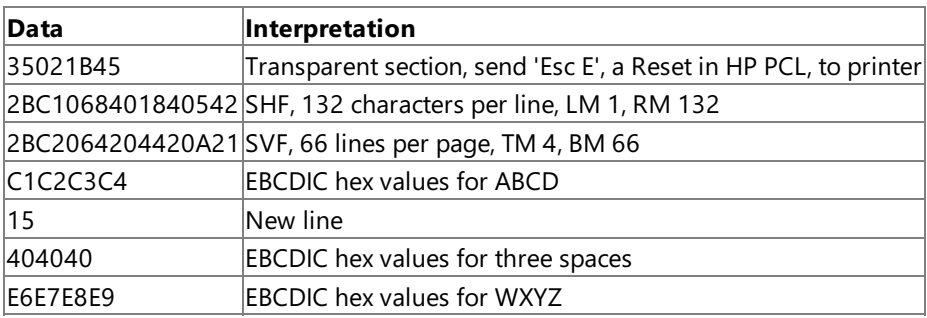

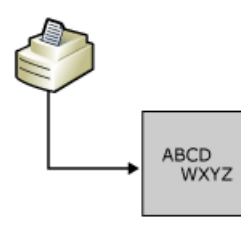

#### **See Also**

### **Host Print Service**

To download updated Host Integration Server 2004 Help from www.microsoft.com, go to <http://go.microsoft.com/fwlink/?linkid=29507>.

# **Configuring Host Print Service**

Configuring Host Print service involves the following steps:

- **•** Creating Link Services
- Creating Connections
- Creating a 3270 Printer LU
- Configuring Host Print Service

In addition, a print demonstration using a script is available. The following procedures will create and configure the print demonstration:

## **Configuring Host Print service for a 3270 connection**

- 1. In SNA Manager, expand the server on which you want to add print services.
- 2. Right-click **Print Service**, point to **New**,and then click **3270 Session**.
- 3. The **Properties** page for this session appears.
- 4. On the **General** tab, type a session name.
- 5. Click **Printer**, and then configure a printer.
- 6. Click the 3270 tab, choose an LU Name to use for this print session. If there are no LU names in the drop-down list, you will need to insert a printer LU on the 3270 connection to be used for this print session (To create a print LU, see the earlier procedure).
- 7. Configure other parameters as desired.
- 8. Click **OK** to add this print session.
- 9. In theconsoletree, right-click **Print Service**,and then click **Save Configuration**.
- 10. Right-click **Print Service** again,and then click **Start**.

The Host Print service is configured with startup set to Manual. To start the Host Print service at system startup, go to the **Services** icon of Control Panel. Select the service name. Click **Startup**. Change the service activation type from Manual (the default) to Automatic for this service.

SNA Manager will only lock the configuration file when you initiate a configuration change. If the lock is obtained, the status bar will flash 'CONFIG LOCK'. When you complete the change and save the configuration file, the lock will be released and the status bar will becleared.Thestatus bar will display **'OUT OF DATE'** on other servers in the domain.To refresh thestatus on the**'OUT OF DATE'** servers, SNA Manager must be closed and reopened.

To download updated Host Integration Server 2004 Help from www.microsoft.com, go to <http://go.microsoft.com/fwlink/?linkid=29507>.

# <span id="page-440-0"></span>**AS/400 (APPC) Printing**

APPC printing, like LU 1 printing, uses SCS control codes in the data stream. The set of SCS control codes available for use in APPC printing is more extensive, and allows more formatting options than the set described for LU 1 printing. The IBM AS/400 also provides an additional method for formatting print jobs called Host Print Transform (HPT). With HPT enabled, the AS/400 takes responsibility for rendering the print job into data the printer can understand.

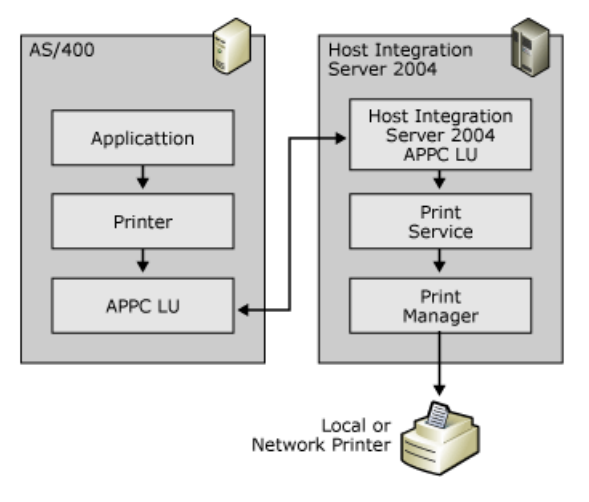

## **Host Print Transform(HPT)**

When SCS control codes are used by the host to format the print output, a print emulator is responsible for translating the SCS codes and characters into data that the printer can understand, through the Windows printer driver and Windows Print system. With HPT enabled, the AS/400 converts the data to printer control codes before sending the data to Host Integration Server 2004. This output from the host requires no further processing after it leaves the AS/400. The print emulator's only responsibility is submitting the data to the printer.

HPT is enabled on the AS/400 in the Device description for the print session. When HPT is enabled, pre-rendered print jobs are sent to the Host Integration Server 2004 in marked ASCII Transparent (ATRN) sections using the SCS control code '0x03.' The ATRN control code provides the same function as the Transparent (TRN) control code detailed in the LU 1 printing section. In addition to indicating that the block of data that should be dealt with as transparent, ATRN also indicates that the data is ASCII; therefore it is not converted from EBCDIC to ASCII.

## **To enable the host transform feature using the default 5224 print device**

- 1. Stop the print writer associated with the print device.
- 2. Vary off the print device.
- 3. Issue the following command:

```
chgdevprt devd(<print device>) transform(*YES) mfrtypmdl(<LAN printer type>)
```
Common LAN printer types include: \*HP4, \*HPIII, \*HPII, \*IBM4039.To seea completelist of available options, prompt (F4) on the MFRTYPMDL parameter.

- 4. Vary on the print device.
- 5. Start the print writer.

For more details on the Host PrintTransform feature, seethe"OS/400 Printer device programming" manual (SC41-3713), or the "AS/400 Printing IV" redbook (GG24-4389). Both are available from IBM.

## **SCS Codes**

The SCS control codes are fully documented in the *IBM Host Print Guide* (document number SC31-7145). All of the SCS control codes fall within the range of '0x00'-'0x3F.' These codes range from single-byte codes, such as Subscript '0x38' to multiple-byte codes followed by several parameters, such as Set Horizontal Format '0x2BC1...'

The following are some of the more common SCS control codes used.

**Note** [L]=length and (Abv) represents one-byte parameters in the SCS control code

### **ASCII Transparency (ATRN) — '0x03[L](P1)(. . .)(Pn)'**

This SCS control code indicates a section of data that is not scanned for SCS codes, but passed to the print output untouched. In addition, this control code indicates that the data is ASCII. The extent of the section of data is denoted by the length byte. With HPT jobs, the length byte will commonly be '0xFF'.

#### **Example**

030441424344

 $03 - ATRN$ 

04 — length of 4

41424344 — ASCII hex values for ABCD

### **SCS Control Code Formatted (Non-HPT)**

If HPT is disabled in the Device description for the print session, SCS control codes will be used for the formatting of the print job. The SCS control codes, SHF, SVF, SLD, and SPD detailed earlier for LU 1 printing are also supported in APPC printing. Also commonly used in APPC printing is the SCS control code Presentation Position (PP) '0x34.' This control code allows the print position to be moved either horizontally or vertically, relative to the previous position or to an absolute position.

The following are the four forms of the Presentation Position SCS control code.

### **Absolute Horizontal Presentation Position (AHPP) '0x34C0(nn)'**

nn — column number the print position is set to.

### **Example**

34C00F

34C0 — AHPP

0F — column number 15

### **Relative Horizontal Presentation Position (RHPP) '0x34C8(nn)'**

 $nn$  — number of columns to move from the current print position.

#### **Example**

34C80F

34C8 — RHPP

0F — 15 columns

### **Absolute Vertical Presentation Position (AVPP) '0x34C4(nn)'**

nn — line number the print position is set to.

### **Example**

34C40F

34C4 — AVPP

0F — line number 15

### **Relative Vertical Presentation Position (RVPP) '0x344C(nn)'**

nn — number of lines to move from the current print position.

### **Example**

344C0F

344C — RVPP

 $0F - 15$  lines

## **Sample Host Data**

Following is sample data from a host along with an explanation of the data and resulting printout.

#### 2BC10684 01840542 2BC20642 04420A21 34C404 C1C2C3C4 344C01 34C004 E6E7E8E9

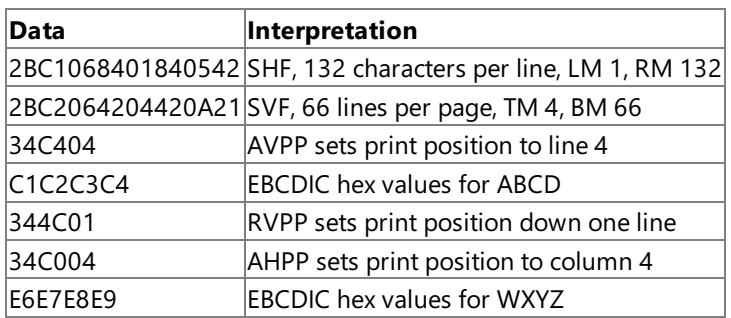

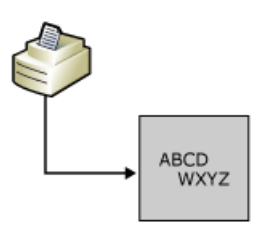

#### **See Also**

#### **Host Print Service**

To download updated Host Integration Server 2004 Help from www.microsoft.com, go to <http://go.microsoft.com/fwlink/?linkid=29507>.

## **Configuring Host Print Service for an AS/400 Computer**

Configuring AS/400 print service involves the following steps:

- **•** Creating Link Services
- Creating Connections
- Creating LUs

### **To create a printLU**

- 1. In SNA Manager,expand **SNA Service** for theserver thatyou are working with,and then expand **Connections**.
- 2. Right-click the appropriate connection, point to **New**, and then click **Printer LU**.
- 3. Defineyour printer LU. You can keep the default for the**LU Number** or assign your own. Although theLU number is meaningful to theconnection itself, the number is notvery useful, so you can add a user-friendly namein the**LU Name** box.
- 4. Click **OK**.

### **To configure Host Print service for an AS/400 Connection**

- 1. In SNA Manager, expand the server on which you want to add print services.
- 2. Right-click **Print Service**, point to **New**,and then click **APPC Session**.
- 3. The **Properties** page for this session appears.
- 4. On the **General** tab, type a session name, click Printer, and then configure a printer.
- 5. On the **APPC** tab, providean **AS/400 Device Name**,a **Local LU Alias**,a **Mode Name**,and a **Remote LU** to usefor this print session.
- 6. If the **AS/400 Device Name** you specify does notexist on the AS/400, it will becreated.
- 7. On the **Security** tab, configure security for this print session.
- 8. Configure other parameters as desired.
- 9. Click **OK** to add this print session.
- 10. In theconsoletree, right-click **Print Service**,and then click **Save Configuration**.
- 11. Right-click **Print Service** again,and then click **Start**.

The Print Service feature of Host Integration Server 2004 supports print jobs from an AS/400 that contain basic formatting options. Some print jobs require special formatting. To properly print these jobs, the Host Print Transform feature of the AS/400 must be enabled. Host Print Transform is a feature of the AS/400 operating system (V3R1 and later) that translates print jobs in theSNA character string (SCS) data stream into an ASCII data stream (such as PCL).The data stream is specific to a particular make and model of ASCII printer, which must be defined at the time Host Print Transform is enabled.

To download updated Host Integration Server 2004 Help from www.microsoft.com, go to <http://go.microsoft.com/fwlink/?linkid=29507>.

## **CustomHost Code Page**

Host Integration Server 2004 allows a custom host code page to be used for a printer session. The host code page is used for the translation between ASCII and EBCDIC. By default, a printer session will use the standard language code page provided by Windows Server 2003 or Windows 2000. As an alternative, a custom code page can be specified to allow a different translation. For example, using the default code page, the EBCDIC letter "A" ('0xC1') would be translated to an ASCII letter "A" ('0x41'). With a custom code page, it would be possible to have the EBCDIC "A" translated to any value. The custom code pages are text files that can be modified with a hexeditor.Samples areincluded in the PRINTSERVERADDONS directory on the Host Integration Server 2004 CD-ROM. The code page file contains 512 bytes. The first 256 bytes represent what the EBCDIC characters are translated to. The second 256 bytes are what the ASCII characters are translated to. Logically each section is a 16-column by 16row block.

Bytes 0-255: Data from Host

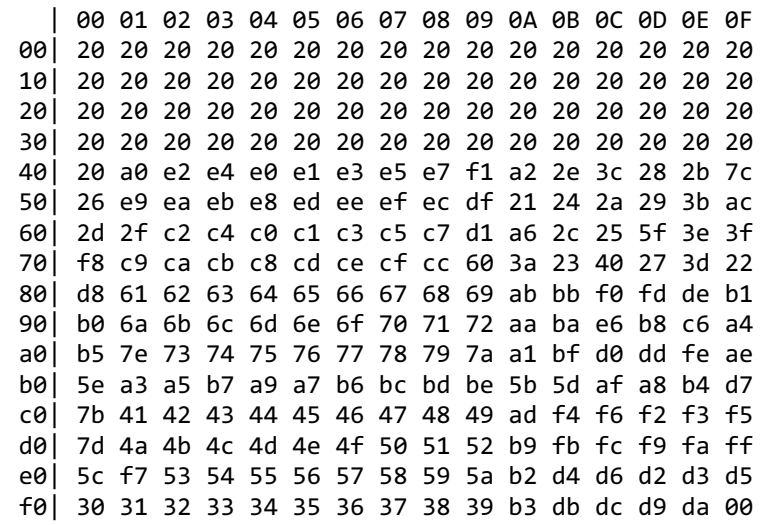

Bytes 256-511: Data to Host

| 00 01 02 03 04 05 06 07 08 09 0A 0B 0C 0D 0E 0F 00| 00 01 02 03 37 2d 2e 2f 16 05 25 0b 0c 0d 0e 0f 10| 10 14 24 04 b6 15 32 26 18 19 00 27 1c 1d 1e 1f 20| 40 5a 7f 7b 5b 6c 50 7d 4d 5d 5c 4e 6b 60 4b 61 30| f0 f1 f2 f3 f4 f5 f6 f7 f8 f9 7a 5e 4c 7e 6e 6f 40| 7c c1 c2 c3 c4 c5 c6 c7 c8 c9 d1 d2 d3 d4 d5 d6 50| d7 d8 d9 e2 e3 e4 e5 e6 e7 e8 e9 ba e0 bb b0 6d 60| 79 81 82 83 84 85 86 87 88 89 91 92 93 94 95 96 70| 97 98 99 a2 a3 a4 a5 a6 a7 a8 a9 c0 4f d0 a1 00 80| 00 00 00 00 00 00 00 00 00 00 00 00 00 00 00 00 90| 00 00 00 00 00 00 00 00 00 00 00 00 00 00 00 00 a0| 41 aa 4a b1 9f b2 6a b5 bd b4 9a 8a 5f ca af bc b0| 90 8f ea fa be a0 b6 b3 9d da 9b 8b b7 b8 b9 ab c0| 64 65 62 66 63 67 9e 68 74 71 72 73 78 75 76 77 d0| ac 69 ed ee eb ef ec bf 80 fd fe fb fc ad 8e 59 e0| 44 45 42 46 43 47 9c 48 54 51 52 53 58 55 56 57 f0| 8c 49 cd ce cb cf cc e1 70 dd de db dc 8d ae df

The value being translated is matched to its new value using the first number in the hex value as the row and the second as the column. For example, to find what the EBCDIC character "Z" ('0xE9') is translated to in the sample code page count down to row E and over to column 9. This position has the value '0x5A', which is the ASCII value for a "Z".

#### **Sample Host Code Page (as seen in a Hex editor)**

20 20 20 20 20 20 20 20-20 20 20 20 20 20 20 20 20 20 20 20 20 20 20 20-20 20 20 20 20 20 20 20 20 20 20 20 20 20 20 20-20 20 20 20 20 20 20 20 20 20 20 20 20 20 20 20-20 20 20 20 20 20 20 20 20 A0 E2 E4 E0 E1 E3 E5-E7 F1 A2 2E 3C 28 2B 7C 26 E9 EA EB E8 ED EE EF-EC DF 21 24 2A 29 3B AC 2D 2F C2 C4 C0 C1 C3 C5-C7 D1 A6 2C 25 5F 3E 3F F8 C9 CA CB C8 CD CE CF-CC 60 3A 23 40 27 3D 22 D8 61 62 63 64 65 66 67-68 69 AB BB F0 FD DE B1 B0 6A 6B 6C 6D 6E 6F 70-71 72 AA BA E6 B8 C6 A4 B5 7E 73 74 75 76 77 78-79 7A A1 BF D0 DD FE AE 5E A3 A5 B7 A9 A7 B6 BC-BD BE 5B 5D AF A8 B4 D7 7B 41 42 43 44 45 46 47-48 49 AD F4 F6 F2 F3 F5 7D 4A 4B 4C 4D 4E 4F 50-51 52 B9 FB FC F9 FA FF 5C F7 53 54 55 56 57 58-59 5A B2 D4 D6 D2 D3 D5 30 31 32 33 34 35 36 37-38 39 B3 DB DC D9 DA 00 00 01 02 03 37 2D 2E 2F-16 05 25 0B 0C 0D 0E 0F 10 14 24 04 B6 15 32 26-18 19 00 27 1C 1D 1E 1F 40 5A 7F 7B 5B 6C 50 7D-4D 5D 5C 4E 6B 60 4B 61 F0 F1 F2 F3 F4 F5 F6 F7-F8 F9 7A 5E 4C 7E 6E 6F 7C C1 C2 C3 C4 C5 C6 C7-C8 C9 D1 D2 D3 D4 D5 D6 D7 D8 D9 E2 E3 E4 E5 E6-E7 E8 E9 BA E0 BB B0 6D 79 81 82 83 84 85 86 87-88 89 91 92 93 94 95 96 97 98 99 A2 A3 A4 A5 A6-A7 A8 A9 C0 4F D0 A1 00 00 00 00 00 00 00 00 00-00 00 00 00 00 00 00 00 00 00 00 00 00 00 00 00-00 00 00 00 00 00 00 00 41 AA 4A B1 9F B2 6A B5-BD B4 9A 8A 5F CA AF BC 90 8F EA FA BE A0 B6 B3-9D DA 9B 8B B7 B8 B9 AB 64 65 62 66 63 67 9E 68-74 71 72 73 78 75 76 77 AC 69 ED EE EB EF EC BF-80 FD FE FB FC AD 8E 59 44 45 42 46 43 47 9C 48-54 51 52 53 58 55 56 57 8C 49 CD CE CB CF CC E1-70 DD DE DB DC 8D AE DF

#### **See Also**

#### AS/400 (APPC) [Printing](#page-440-0)

To download updated Host Integration Server 2004 Help from www.microsoft.com, go to <http://go.microsoft.com/fwlink/?linkid=29507>.

## <span id="page-446-0"></span>**Formatting Print Jobs**

Host Print service can format print jobs by either using the Windows Server 2003 or Windows 2000 printer driver or by using a Printer Definition Table.

By default, print jobs submitted by Host Print service to a Windows Server 2003 or Windows 2000 Server print queue rely on the Windows Server 2003 or Windows 2000 printer driver to format the print data and send to the physical printer. Formatting the print data is done by the Windows Graphical Device Interface (GDI).

In addition to the Windows GDI, Host Integration Server 2004 Host Print servicesupports the use of a Printer Definition Table (PDT), which bypasses the formatting function of the Windows Server 2003 or Windows 2000 printer driver. The PDT file provides a function similar to a printer driver, in that it translates Graphic Device Interface (GDI) calls to control codes specific for a printer.

Selecting PDT causes the Windows Server 2003 or Windows 2000 Host Print service to treat all received data as transparent. All data is passed directly to the printer, except SCS codes, which are treated differently. Using a PDT, the SCS codes will be translated using the PDT before they are passed to the printer. For more information about Printer Definition Files, see Printer [Definition](#page-448-0) Files.

The PDT is created in two steps.

- 1. A source text file is created and called the Printer Definition File (PDF) that defines the codes that can be used to control the printer.
- 2. A program is used to compile the information in the PDF into a binary file, the PDT that is used by Host Print service.

For example, if the host sends a byte indicating a new line ('0x15'), the PDT could be used to convert this to a carriage return, line feed ('0x0D0A').

For more information about creating a PDT, see Printer [Definition](#page-448-0) Files.

### **To enable GDI**

- 1. In SNA Manager, expand the server, and then click **Print Service**.
- 2. Right-click a print service displayed in the details pane, and then click **Properties**.
- 3. Click the**Job Format** tab,and then select **GDI**.

## **To select a PDT for printing**

- 1. In SNA Manager,expand theserver,and then click **Print Service**.
- 2. Right-click a print service displayed in the details pane, and then click **Properties**.
- 3. Click the**Job Format** tab, select **PDT**,and then click **PDT File**.The **Select Compiled Printer Definition File** dialog box appears.
- 4. Select the PDT that you want to use, and then click Open.
- 5. Click **OK**.

To download updated Host Integration Server 2004 Help from www.microsoft.com, go to <http://go.microsoft.com/fwlink/?linkid=29507>.

## **Transparency**

**Transparency** sets a flag that indicates that transparent data from the host is in ASCIIand needs no translation from EBCDIC to ASCII.Selecting **Transparency is ASCII** causes the Windows Server 2003 or Windows 2000 Host Print service not to put the received data through an EBCDIC to ASCII translation table before printing.

Check **Transparency Custom Byte** to send the data stream in transparent mode. **Transparency Custom Byte** indicates the character designated to start a sequence of transparent data (the transparent data may or may not be ASCII). The IBM standard is 0x35, but if the host print job uses another value (for example, 0x36), this should be specified.

#### **To select Transparency**

- 1. In SNA Manager, expand the server, right-click **Print Service**, and then click **Properties**.
- 2. Click the **Advanced** tab,click **Transparency Custom Byte**,enter the byte data,and then click **OK**.

#### **See Also**

#### [Formatting](#page-446-0) Print Jobs

To download updated Host Integration Server 2004 Help from www.microsoft.com, go to <http://go.microsoft.com/fwlink/?linkid=29507>.

## <span id="page-448-0"></span>**Printer Definition Files**

Host Print service enables you to specify the capabilities of a printer to override the defaults provided by the Windows printer driver.

By default, jobs submitted by Host Print service to a Windows print queue rely on the printer's Windows driver to send to the physical printer the data required to perform such formatting tasks as breaking lines and starting a new page.

Applications that bypass the formatting function of the Windows printer driver can use codes specified in a printer definition file to control the physical printer for a particular printer session under Host Print service. To use the file, open the properties page of the printer session, click the **Printing** tab, select PDT, and then type the fully qualified path of the file in the box. For more information about using the PDT file, click Help on the printer session properties dialog box.

Creating a printer definition file consists of two steps: First, you create a source text file that defines the codes that can be used to control the printer. Second, you run a program to compile the information in the text file into a binary file that can be used by Host Print service.

This section contains:

• Creating the Source Text File

To download updated Host Integration Server 2004 Help from www.microsoft.com, go to <http://go.microsoft.com/fwlink/?linkid=29507>.

## <span id="page-449-0"></span>**Creating the Source Text File**

You can use any text editor (such as Notepad) to create the source text file. The conventional file extension for the source text file is .pdf (which stands for Printer Definition File).

The PDF file consists of two sections:

- The Macro [Definition](#page-450-0) Section
- The [Parameter](#page-451-0) Definition Section

All text bounded by the C-language comment markers ( $\prime$ \* and \* $\prime$ ) is treated as comments and ignored by the compiler.

The next two sections describe the PDF sections currently supported by Host Print service.

To download updated Host Integration Server 2004 Help from www.microsoft.com, go to <http://go.microsoft.com/fwlink/?linkid=29507>.

## <span id="page-450-0"></span>**Macro Definition Section**

The macro definition section is bounded by **BEGIN\_MACROS** and **END\_MACROS** statements and consists of lines with the following syntax.

#### *macro\_name* **EQU** *control\_character\_list*

The macro name can be any alphanumeric string that does not contain spaces, and the control character list consists of one or more two-digit hexadecimal values representing the data to be sent to the printer.

For example, the following macro defines the NUL character.

NUL EQU 00

For an example macro definition, see Sample Source Text File.

To download updated Host Integration Server 2004 Help from www.microsoft.com, go to <http://go.microsoft.com/fwlink/?linkid=29507>.

## <span id="page-451-0"></span>**Parameter Definition Section**

The parameter definition section immediately follows the macro definition section and consists of one or more lines with the following syntax.

#### *parameter\_name***=***value\_list*

The parameter name can be any character string that does not contain spaces. The compiler ignores parameter names not supported by Host Print service.

The value list can be empty or can contain one or more of the following:

- A three-digit decimal value.
- A two-digit hexadecimal value.
- A one-char character value.
- The name of a macro specified in the macro definition section.

For example, the following shows a parameter defining the control sequence to be sent to the printer to begin a new line.

NEW\_LINE = CRR LFF

In this example, CRR and LFF are the names of macros specified in the macro definition section.

Host Print service currently supports the following parameters (definitions of unsupported parameters are ignored).

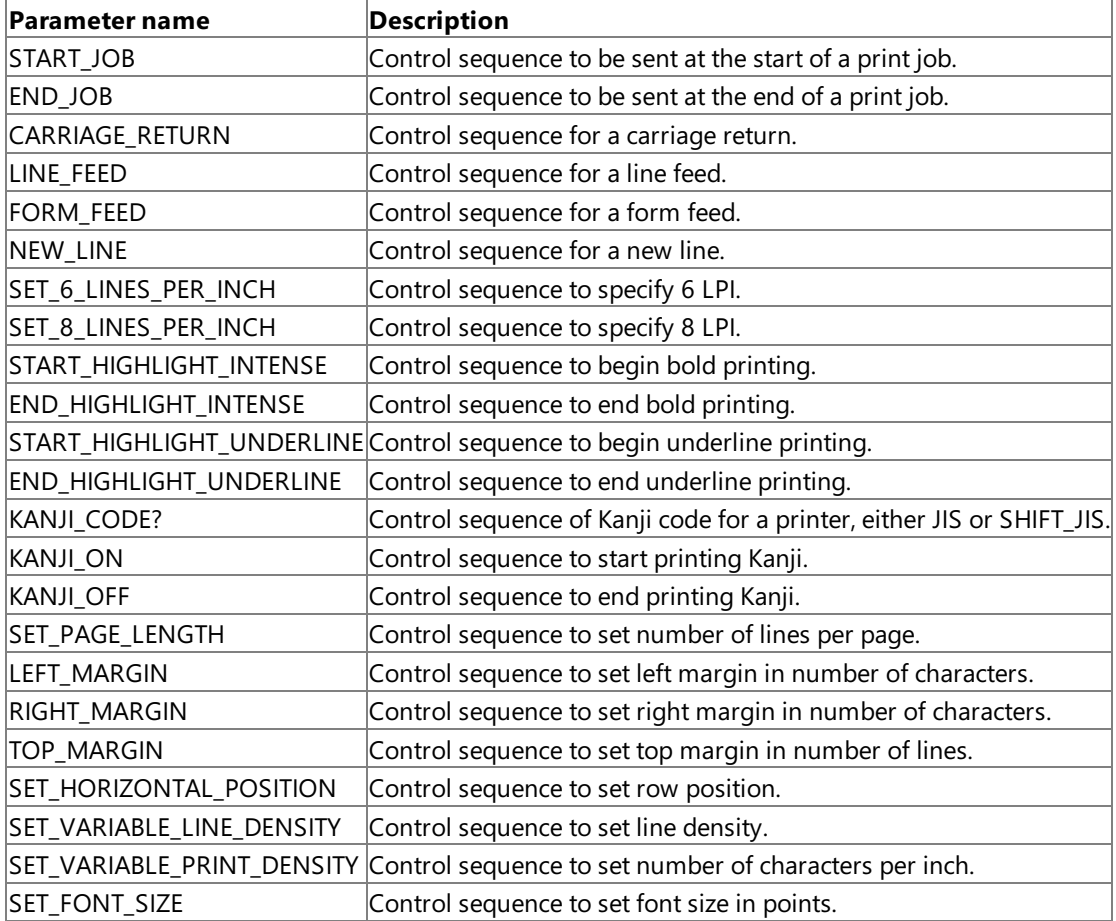

### **See Also**

### Printer [Definition](#page-448-0) Files

To download updated Host Integration Server 2004 Help from www.microsoft.com, go to <http://go.microsoft.com/fwlink/?linkid=29507>.

## <span id="page-453-0"></span>**Sample Source Text File**

The sample PDF file, HPLJ2.PDF, is provided on the Host Integration Server 2004 CD-ROM in the \SDK\Samples\SNA\PrintDefFile directory.

### **See Also**

Printer [Definition](#page-448-0) Files

To download updated Host Integration Server 2004 Help from www.microsoft.com, go to <http://go.microsoft.com/fwlink/?linkid=29507>.

## **Compiling the Source Text File**

After you have created the source text file, the next step is to compile the file using the Pdfcomp (PDFCOMP.EXE) utility located in the \platform\SYSTEM\PRINTSRV directory of the Host Integration Server 2004 CD-ROM. To run Pdfcomp, type the following at the command prompt.

pdfcomp input\_file output\_file

You must specify the full name (including file extensions) of the input and output files.

For example, to compile the sample PDF file, copy PDFCOMP.EXE and HPLJ2.PDF to a directory on the server's hard disk, open a Command Prompt window and change the current directory to the directory containing the copied files. Then, type the following at the command prompt.

pdfcomp hplj2.pdf hplj2.pdt

This creates the binary PDT file in the current directory. Specifying this file in the properties of a printer session allows Host Print service to send preformatted data to the printer, bypassing the formatting function of the Windows printer driver.

Compilation of the PDF file into a PDT is not strictly necessary. If an uncompiled PDF file is selected in a Print Session under the SNA Manager, the compilation is performed automatically each time the print session is used. This feature has a performance overhead and is available mainly for ease of development. For production systems, it is strongly recommended that you precompile PDF files.

### **See Also**

Printer [Definition](#page-448-0) Files

To download updated Host Integration Server 2004 Help from www.microsoft.com, go to <http://go.microsoft.com/fwlink/?linkid=29507>.

## **TN Service**

TN Service, which is based on the Telnet protocol, enables a user at one site to connect and interact with a remote system at another site using the TCP/IP network protocol. When connecting to a remote computer, the initiating computer acts as a terminal for the remote computer. Microsoft® Host Integration Server 2004 supports TN3270-style and TN5250-style sessions in addition to native Host Integration Server 2004 client 3270 and 5250 sessions.

This section contains:

- [TN3270](#page-456-0)
- [Administering](#page-458-0) TN3270
- [TN5250](#page-471-0)

To download updated Host Integration Server 2004 Help from www.microsoft.com, go to <http://go.microsoft.com/fwlink/?linkid=29507>.

## <span id="page-456-0"></span>**TN3270**

TN3270 service utilizes the features of Host Integration Server 2004 to obtain mainframe access and to address issues such as security and redundancy. TN3270 service supports the TN3270, TN3287, and TN3270E protocols, providing terminal emulation and printing capabilities.

To provide for TN3270 service, in Host Integration Server 2004 you create connections and LU definitions that map to the mainframe.TN3270 communicates with Host Integration Server 2004 using thelogical unitapplication (LUA) API.Therefore,all LUs configured for use with the TN3270 service must be LUA LUs. The LUA LUs and LUA pools defined for the Host Integration Server 2004 computers can then be assigned to the TN3270 service using the drag-and-drop method. When the system is activated, the LUA LUs become available for TN3270 clients to access mainframe applications.

Redundancy involves SNA local nodes and link services. Each Microsoft® Windows Server™ 2003 or Windows® 2000 domain can contain one or more SNA subdomains. LUA LUs from multiple servers can be assigned to the TN3270 service. This results in client sessions distributed among the participating servers in thesubdomain, balancing theload.This also allows redundancy between Host Integration Server 2004 computers. If one server goes down, a client computer can then access LUA LUs on a different server.

Similarly, a server can be configured with redundant host links to increase fault tolerance and bandwidth.

In this version of Host Integration Server 2004, Secure Sockets Layer (SSL) and Transport-Level Services (TLS) allow a network administrator using the TN3270 Service to increase the overall security of the enterprise network when accessing mainframe terminal and printer resources, including authentication of access to mainframesessions and encryption of data between client emulator and TN3270 server.

Although the Microsoft 3270 Client (emulator) does not support SSL or TLS, many third-party software vendors offer 3270 emulators that support this functionality, including Attachmate, IBM, NetManage, and WRQ.

This section contains:

- IP [Settings](#page-457-0)
- [Administering](#page-458-0) TN3270
- TN3270 and Single Sign-On
- TN3270 [Configuration](#page-462-0)

To download updated Host Integration Server 2004 Help from www.microsoft.com, go to <http://go.microsoft.com/fwlink/?linkid=29507>.

## <span id="page-457-0"></span>**IP Settings**

The IP settings assigned to an LUA LU or pool will allow TN3270 clients to connect to that LUA LU or pool. By default, the LUA LU or pool is not assigned an IP address or a subnet mask. This will allow any TN3270 client to use the LUA LUs or pools.

If you want to restrict an LUA LU or pool to one or more specific TN3270 clients, you should determine the IP address or host name of the client computers that will use these LUA LUs or pools. For client computers using Windows Server 2003 or Windows 2000, you can determine the IP address, subnet mask, and host name by typing **ipconfig/all** from the command prompt on the client computer.

If a workstation has a name that can be resolved using name resolution, it can be used in place of IP addresses. For example, if a workstation name is Giraffe and if the IP name list contains that name, it will map to the correct IP address. Name resolution works with WINS, DHCP, or similar name resolution services. For more information regarding WINS and DHCP, see your Windows Server 2003 or Windows 2000 documentation.

You can modify, delete, or add IP addresses and subnet masks within LUA LUs or pools. If you want to change the configuration of multiple LUA LUs, you can only change properties such as display types, the IP address, and subnet mask that the LUA LUs have in common. You cannot change properties such as the LUA LU name or number, because these values are unique for each LUA LU.

You can add new IP addresses and subnet masks to a range of LUA LUs. If the new IP address or subnet mask already exists on some of the LUA LUs, but not on others, the addition will occur without duplication in the ones that already have the IP address or subnet mask. You can also modify or delete the IP addresses that the LUA LUs have in common and that appear on the IP address list.

Configuration changes are apparent only to users who establish a connection after the changes are saved. Users who were connected at the time the configuration changes were made will not be affected.

#### **See Also**

#### [TN3270](#page-456-0)

To download updated Host Integration Server 2004 Help from www.microsoft.com, go to <http://go.microsoft.com/fwlink/?linkid=29507>.

## <span id="page-458-0"></span>**Administering TN3270**

Using SNA Manager, you can view client addresses, LU names, and the state of each defined client computer. The session status information is useful if you need to stop, pause, or modify TN3270.

You can monitor network activity, including the state of each LU. An LU or pool will display one of the following states.

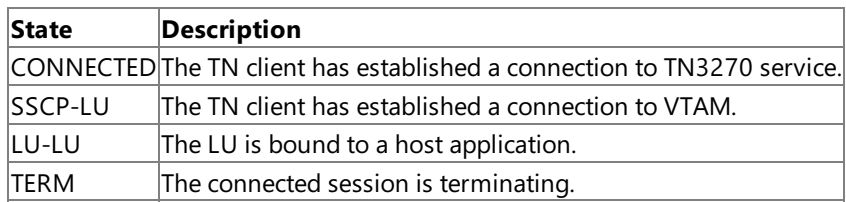

### **To add LUs or pools to TN3270 service**

- 1. Before LUs can be added to the TN3270 service, you must first create application (LUA) LUs on an appropriate connection.
- 2. Select the LUs on the connection.

A contiguous range of LUs can be selected by using the mouse to select the first item in the range you want to add, holding down the SHIFT key, and using the mouse to select the last item in the range that you want to add.

A noncontiguous range of LUs can be selected by using the mouse to select each item in the range that you want to add, while holding down the CTRL key.

3. Drag the LUs into the desired server icon in the TN3270 Service folder.

The LU appears in the list frame when the server icon in the TN3270 Service folder is highlighted. The icon for the LUs will change to a TN icon both in the TN3270 service and in the connection list.

By default, the LU will be assigned an IP address of 0.0.0.0 and a subnet mask of 0.0.0.0. This will allow any TN3270 client to use this LU.

- 4. Specify one or more client IP addresses for this LU.
- 5. On the **Action** menu, click **Save Configuration** to put the changes into effect.

By adding an LU, you are defining Host Integration Server 2004 resource access to TN3270 service and you are defining logmode entries that are associated with a Host Integration Server 2004 resource.

Configuration changes are apparent only to users who establish a connection after the configuration changes are saved. Users who were connected at the time that the configuration changes were made will not be affected.

You can modify, delete, or add IP addresses and subnet masks to LUA LUs. If you want to change the configuration of multiple LUA LUs, you can only change properties such as display types, the IP address, and subnet mask that the LUA LUs have in common. You cannot change properties such as the LUA LU name or number, because these values are unique for each LUA LU.

You can add new IP addresses and subnet masks to a range of LUA LUs. If the new IP address or subnet mask already exists on some of the LUA LUs, but not on others, the addition will occur without duplication in the ones that already have the IP address or subnet mask. You can also modify or delete the IP addresses that the LUA LUs have in common and that appear on the IP address list.

You can assign a 3270 LU pool to a workstation, not an LUA pool. LUA pools can be assigned to the TN3270 service.

## **To edit a TN3270 LU configuration**

- 1. In the **SNA Manager** consoletree, select theLU thatyou want to view or modify.
- 2. Right-click theLU name,and then click **Properties**.
- 3. Click **OK** to exit.

## **To override the default port value for a session**

TN services listen on multiple ports simultaneously. You can seta default port number for theTN service(assign the port number to the server) and override this number on a per session basis (assign the port number to the LU session), allowing a single client computer to connect to multiple host computers.

- 1. Selectan LU.
- 2. Right click,and then click **Properties**.The **TN3270 LU Properties** dialog boxappears.

3. Click Use, and then type a port number other than the default used for the server. The LU port assignment will override the default port assigned to the server.

#### **To start, pause,continue, and stop TN3270 service**

- Right-click **TN3270**,and then click **Start** or **Stop**.
	- or -
- In the **Services** utility of the Windows Server 2003 or Windows 2000 **Administrative Tools or Windows Control Panel**, select **TN3270 Service**,and right-click **Start**, **Pause**, **Continue**, or **Stop**.

The TN3270 service is set to start manually by default. You can change this to automatic if you are not running either the TN5250 service or the Telnet daemon on this server, or if you have configured the TCP ports for more than one of these services.

Once TN3270 service has stopped, it can no longer be accessed. You may need to start the TN3270 service after you have paused or stopped it. TN3270 service can be restarted only on the local system.

Pausing allows you to prevent new users from establishing a connection with TN3270 service without disconnecting current users. You can then view TN3270 service session status and notify connected users to disconnect from TN3270 service.

Before stopping TN3270 service, notify all connected users that they will be disconnected within a specified time period. Stop the service after expiration of your warning period.

#### **Tips**

 $\bullet$  To start TN3270 service from a command prompt, type

#### **net start tn3270**

• To pause TN3270 service from a command prompt, type

#### **net pause tn3270**

• To continue TN3270 service from a command prompt, type

#### **net continue tn3270**

 $\bullet$  To stop TN3270 service from a command prompt, type

#### **net stop tn3270**

### **To use TN3270 service with TN5250 service or Telnet service**

TN3270, TN5250, and Telnet services all default to the well-known TCP port number 23. If you plan to install more than one of these services, perform the following steps.

- 1. Configure the services to use unique port numbers.
- 2. Reconfigure all your TN3270 clients or TN5250 clients to use the new port numbers.

### **To remove TN3270 service**

- 1. To pause TN3270 service, use the **Services** utility in Windows Server 2003 or Windows 2000 Control Panel.
- 2. Pausing TN3270 service allows you to notify connected users to disconnect from TN3270 service before you stop and remove the application.
- 3. To stop TN3270 service, use the **Services** utility in Windows Server 2003 or Windows 2000 Control Panel.
- 4. Open **Control Panel**,and double-click **Add/Remove Programs**.
- 5. Click **Host Integration Server 2004**,and then click **Change**.The **Add/Remove Application** dialog boxappears.
- 6. In the **Add/Remove** dialog box,click **Add/Remove**.
- 7. Click the **TM3270 Service** icon,and then click **Entire Feature will be unavailable**.
- 8. Click **Continue**.

**Note** You can remove TN3270 service anytime you wish to do so. However, removing TN3270 service deletes the TN3270 service files from your computer, including TN3270 service configuration data. To use TN3270 serviceagain,you must run **Host Integration Server 2004 Setup** to reinstall TN3270 servicefiles.

### • TN3270 and Single Sign-On

To download updated Host Integration Server 2004 Help from www.microsoft.com, go to <http://go.microsoft.com/fwlink/?linkid=29507>.

## <span id="page-461-0"></span>**TN3270 and Single Sign-On**

The TN3270 service does not work with Single Sign-On. You should not enable the TN3270 service to run under a user account for which you have a Single Sign-On mapping. If you access the host through the TN3270 service by typing MS\$SAME for your logon, you will get the user ID and password of the user under which the TN3270 service is running (for example, SNAUSER). If you use an Administrator-level account and change the password, SNA services will fail to start after the password change.

To download updated Host Integration Server 2004 Help from www.microsoft.com, go to <http://go.microsoft.com/fwlink/?linkid=29507>.

# <span id="page-462-0"></span>**TN3270 Configuration**

This section describes the management and configuration of certificates necessary for running TN3270 on Host Integration Server 2004.

This section contains:

- Managing [Certificates](#page-463-0)
- **[Configuring](#page-467-0) Certificates**
- **Notes [Section](#page-152-0)**

To download updated Host Integration Server 2004 Help from www.microsoft.com, go to <http://go.microsoft.com/fwlink/?linkid=29507>.

# <span id="page-463-0"></span>**Managing Certificates**

The SChannel API uses certificates to provide its security features.

This section contains:

- **Server [Authentication](#page-464-0)**
- **•** Client [Authentication](#page-465-0)
- Obtaining and Creating [Certificates](#page-466-0)

To download updated Host Integration Server 2004 Help from www.microsoft.com, go to <http://go.microsoft.com/fwlink/?linkid=29507>.

## <span id="page-464-0"></span>**Server Authentication**

For server authentication, the server requires a valid certificate with the following properties:

- Type X509
- Suitable for Server Authentication
- $\bullet$  Associated private key
- Stored in the Personal or My certificate store for the service account used by the TN3270 service
- By default, a TN3270 server will look for a certificate with a Common Name (CN) matching the host name of the computer running the TN3270 server. This default can be changed by using a registry entry. For details, see Changing the Default Server [Authentication](#page-470-0) Certificate Common Name (CN).

This certificate will be sent to the client as part of the handshake negotiation when the connection is established. For the client to accept the certificate:

- The certificate (and its issuing chain) must be current (for example, not outside of its valid dates).
- The issuing chain must lead to a certification authority (CA) that appears in the client's Trusted Root CA List.
- The certificate (or any part of its issuing chain) should not appear on a certificate revocation list (CRL) of its issuer.
- Most clients offer strict certificate checking, which if selected, will reject connections if the server certificate's common name does not match its host name.

Note If the certificate on the server is changed, the TN3270 server must be stopped and restarted.

To download updated Host Integration Server 2004 Help from www.microsoft.com, go to <http://go.microsoft.com/fwlink/?linkid=29507>.

## <span id="page-465-0"></span>**Client Authentication**

For client authentication, the client requires a valid certificate with the following properties:

- Type X509
- Suitable for Client Authentication
- $\bullet$  Associated private key

You might not want to grant access to some of these certificate settings. It is recommended that you check the list of default Trusted Root Certification Authorities on the server, and remove any you do not want.

How the certificate is stored and selected depends on the client program. The certificate will be passed to the server as part of the handshake process. For the server to accept the certificate:

- $\bullet$  The certificate (and its issuing chain) must be current.
- The issuing chain must lead to a CA that appears in the server's Trusted Root CA list.
- The certificate (or any part of its issuing chain) should not appear on a CRL of its issuer.

#### **See Also**

Server [Authentication](#page-464-0)

#### Obtaining and Creating [Certificates](#page-466-0)

To download updated Host Integration Server 2004 Help from www.microsoft.com, go to <http://go.microsoft.com/fwlink/?linkid=29507>.

# <span id="page-466-0"></span>**Obtaining and Creating Certificates**

It is recommended that you use the Microsoft Certificate Services and certification authorities to manage their certificates.

When a certificate is issued, it includes a certificate and a private key. When the certificate is transmitted for verification purposes, only the certificate part is sent (and not the private key). The server needs a certificate and a private key for the server authentication certificate. The server needs a copy of the client authentication certificate for its root CA.

## **Obtaining Certificates**

Certificates are obtained from certification authorities. Because these CAs are widely trusted organizations, the certificate will be recognized widely.

## **Certificate Creation**

Windows Server 2003 and Windows 2000 Server feature a certification authority program that allows a local CA to be set up. The local CA may depend on a certificate obtained from an external, well-trusted CA, or it may be a stand-alone CA.

This system can be used if the root certificate (on the CA program) is copied to the Trusted Root CAs store on all the computers using the certificates. The local CA can then issue client and server authentication certificates, and each will be recognized by the other.

### **See Also**

Server [Authentication](#page-464-0)

### Client [Authentication](#page-465-0)

To download updated Host Integration Server 2004 Help from www.microsoft.com, go to <http://go.microsoft.com/fwlink/?linkid=29507>.

# <span id="page-467-0"></span>**Configuring Certificates**

A new **Port/Security** tab now exists on the **TN3270 Server properties** dialog box, which allows you to configurethe ports to be available to the TN3270 server. The security parameters are then configured on a port-by-port basis.

The following issues are required to implement security support:

- A client that attempts to connect to a port that has not been configured on the TN3270 server will be unsuccessful.
- The default port defined in SNA Manager does not affect the security configuration. Either a port security record is found (in which case it is used), or it is not found (in which case the client fails to connect).
- A port with security level Unsecured means that TLS/SSL will be fully disabled on that port. There will be no exchange of certificates on that port.
- All the changes made to the configuration are dynamic.
- Server authentication certificates may not be dynamically changed.

This section contains:

- **Switching on Security and Changing [Certificates](#page-468-0)**
- Changing the Default Values of the Security Parameters
- Changing the Default Server [Authentication](#page-470-0) Certificate Common Name (CN)

To download updated Host Integration Server 2004 Help from www.microsoft.com, go to <http://go.microsoft.com/fwlink/?linkid=29507>.
# <span id="page-468-0"></span>**Switching on Security and Changing Certificates**

To support security, theTN server needs to load a server authentication certificate.This is done when aTN server receives a configuration requiring security (for example, at least one port is configured to a security level other than Unsecure) for the first time. After a certificate has been loaded successfully, the certificate cannot be changed without restarting the TN server.

If the certificate-loading process fails (for example, if the certificate is not found or is invalid), any ports requiring security will not be available to the TN server and an error will be logged. The user must then fix the certificate and try again.

**Note** The certificate-loading process incorporates several stages, such as opening a certificate store, finding the certificate, and acquiring credentials based on the certificate.

Obtaining credentials involves three steps:

- **•** Opening the server's certificate store (using **CertOpenStore**)
- Obtaining theserver authentication certificate(using **CertFindCertificateInStore**)
- Getting a credential for each security setting (using **AcquireCredentialHandle**)

The credential contains all the security options supported by the credential (such as maximum and minimum encryption strength, and algorithms supported). Client authentication is not a credential property. The credential is linked to the server authentication certificate.

If security is specified but the TN3270 server fails to get the credentials, any ports that are defined as secure will be unavailable to clients. An error will be logged and the user can try to reload the credentials again.

## **See Also**

[Configuring](#page-467-0) Certificates

Changing the Default Values of the Security Parameters

Changing the Default Server [Authentication](#page-470-0) Certificate Common Name (CN)

To download updated Host Integration Server 2004 Help from www.microsoft.com, go to <http://go.microsoft.com/fwlink/?linkid=29507>.

# <span id="page-469-0"></span>**Changing the Default Values of the Security Parameters**

By default, the security levels are:

- $\bullet$  High = 168-bit encryption (minimum)
- $\bullet$  Medium = 128-bit encryption (minimum)
- $\bullet$  Low = 40-bit encryption (minimum)
- Unsecured = TLS/SSL fully disabled

The default values of the first three of these levels can be overridden by the following registry entries (stored in **HKEY\_LOCAL\_MACHINE/SYSTEM/CurrentControlSet/Services/TN3270/Parameters**):

- **SSLHighSecurity**
- **SSLMediumSecurity**
- **SSLLowSecurity**

Each registry entry will contain a numeric (DWORD) value. The registry is checked for entries only when the TN3270 server is started. For any changes in the registry entries to take effect, the TN3270 server must be restarted.

## **See Also**

[Configuring](#page-467-0) Certificates

Switching on Security and Changing [Certificates](#page-468-0)

Changing the Default Server [Authentication](#page-470-0) Certificate Common Name (CN)

To download updated Host Integration Server 2004 Help from www.microsoft.com, go to <http://go.microsoft.com/fwlink/?linkid=29507>.

# <span id="page-470-0"></span>**Changing the Default Server Authentication Certificate Common Name (CN)**

By default, the TN3270 server will look for a certificate with a common name that matches its host name, for example, the name returned by **gethostname**.

The certificate common name can be changed from the SNA Manager TN3270 Properties Tab. It will then be necessary to restart the TN3270 server.

## **See Also**

[Configuring](#page-467-0) Certificates

Switching on Security and Changing [Certificates](#page-468-0)

Changing the Default Values of the Security Parameters

To download updated Host Integration Server 2004 Help from www.microsoft.com, go to <http://go.microsoft.com/fwlink/?linkid=29507>.

# <span id="page-471-0"></span>**TN5250**

TN5250 acts as a gateway that allows an AS/400 access to TN5250 clients providing 5250 terminal emulation.

To provide for TN5250 service, you must create TN5250/AS400 definitions that map to the AS/400. TN5250/AS400 definitions include local and remote APPC LUs, the mode (the default is OPCSUPP), AS/400 user name and password, terminal type, and IP address and subnet mask.

TN5250 supports multiple sessions up to the limits of the mode used in the TN5250/AS400 definition.

## **IP Settings**

IP settings assigned to TN5250/AS400 definitions allow TN5250 clients to connect to the AS/400. By default, the TN5250/AS400 definition is not assigned an IP address or a subnet mask. This will allow any TN5250 client to connect to the AS/400.

If you want to restrict the use of a TN5250/AS400 definition to one or more specific TN5250 clients, you should determine the IP addresses or host names of the client computers that will use the TN5250/AS400 definition. For client computers using Windows Server 2003 or Windows 2000, you can determine the IP address, subnet mask, and host name by typing *ipconfig/all* from the command prompt on the client computer.

If a workstation's name can be resolved using name resolution, it can be used in place of IP addresses. For example, if a workstation name is Giraffe and if the IP name list contains that name, it will allow that workstation access. Name resolution works with WINS, DHCP, or similar name-resolution services. For more information regarding WINS and DHCP, see your Windows Server 2003 or Windows 2000 documentation.

You can modify, delete, or add IP addresses and subnet masks within a TN5250/AS400 definition. If you want to change the configuration of multiple TN5250/AS400 definitions, you can only change the properties of items that the TN5250/AS400 definitions have in common. You cannot change the name of remote LUs.

You can add new IP addresses and subnet masks to multiple TN5250/AS400 definitions. If the new IP address or subnet mask already exists on some of the TN5250/AS400 definitions, but not on others, the addition will occur without duplication in the ones that already have the IP address or subnet mask. You can also modify or delete the IP addresses that the TN5250/AS400 definitions have in common and that appear on the IP address list.

Configuration changes are apparent only to users who establish a connection after the changes are saved. Users who were connected at the time the configuration changes were made will not be affected.

This section contains:

[Administering](#page-472-0) TN5250

To download updated Host Integration Server 2004 Help from www.microsoft.com, go to <http://go.microsoft.com/fwlink/?linkid=29507>.

# <span id="page-472-0"></span>**Administering TN5250**

The local LU, remote LU, and mode must match the configuration information in Host Integration Server 2004.

To enable an APPC session with the AS/400, the user ID and password must be provided for conversation security. Contact your AS/400 administrator for the correct information.

The TN5250 requires TN5250/AS400 definition terminal names to allow TN5250 service to accept client requests from client computers emulating those types of terminals.

## **To set up Host Integration Server 2004 for TN5250 access**

- 1. Open **SNA Manager** consoletree.
- 2. Install and configure a link service, if this has not been done.
- 3. Insert a connection to an AS/400 that the TN5250 clients will access. Configure the connection with Remote End as Peer System.
- 4. Configure a local LU and a remote LU for access to an AS/400, making sure the mode for the remote LU is QPCSUPP.
- 5. On the File menu, click Save Configuration to put the changes into effect.

## **To add and configure LUs for TN5250 service**

- 1. Before LUs can be added to the TN5250 service, you must first install a link service, add a connection to an AS/400 on this link service, and create local and remote LUs for accessing this AS/400.
- 2. Right-click **TN5250**, point to **New**,and then click **TN5250 AS/400 Definition**.
- 3. Configure the properties of this TN5250 AS/400 definition.

If you do not specify an IP address for an LU, the default value will allow any TN5250 client computer access to this LU.

Click **Help** for information on the property options.

- 4. Click **OK** to closethe **AS/400 Definition Properties** dialog box.
- 5. On the **Action** menu, click **Save Configuration** to put the changes into effect.

Configuration changes are apparent only to users who establish a connection after the configuration changes are saved. Users who were connected at the time that the configuration changes were made will not be affected.

You can modify, delete, or add IP addresses and subnet masks to AS/400 definitions. If you want to change the configuration of multiple AS/400 definitions, you can only change properties such as display types, the IP address, and subnet mask that the AS/400 definitions have in common. You cannot change properties such as the local or remote LUs, because these values are unique for each AS/400 definition.

You can add new IP addresses and subnet masks to a range of AS/400 definitions. If the new IP address or subnet mask already exists on some of the AS/400 definitions, but not on others, the addition will occur without duplication in the ones that already have the IP address or subnet mask. You can also modify or delete the IP addresses that the AS/400 definitions have in common and that appear on the IP address list.

## **To edit an AS/400 definition for TN5250 service**

• In the SNA Manager console tree, select the TN5250 service AS/400 definition that you want to view or modify, right-click, and then click **Properties**.

## **To delete AS/400 definitions from TN5250 service**

- 1. In the SNA Manager console tree, select the icon for the AS/400 definition that you wish to delete.
- 2. Click **Delete**.
- 3. Click **Save** to save your configuration changes.

**Note** Configuration changes are apparent only to users who establish a connection after the configuration changes are saved. Users who were connected at the time that the configuration changes were made will not be affected.

## **To start, pause,continue, and stop TN5250 service**

Right-click **TN5250**,and then click **Start** or **Stop**.

In the **Services** utility of the Windows Server 2003 or Windows 2000 **Administrative Tools**, select **TN5250 Service** and click **Start**, **Pause**, **Continue**, or **Stop**.

The TN5250 service is set to start manually by default. You can change this to automatic if you are not running either the TN5250 service on this server, or if you have configured the TCP ports for more than one of these services.

After TN5250 service has stopped, it can no longer be accessed. You may need to start the TN5250 service after you have paused or stopped it. TN5250 service can be restarted only on the local system.

Pausing allows you to prevent new users from establishing a connection with TN5250 service without disconnecting current users. You can then view session status in the Active TN5250 Sessions folder and notify connected users to disconnect from TN5250 service.

Before stopping TN5250 service, notify all connected users that they will be disconnected within a specified time period. Stop the service after expiration of your warning period.

## **Tips**

 $\bullet$  To start TN5250 service from a command prompt, type

## **net start tn5250**

 $\bullet$  To pause TN5250 service from a command prompt, type

## **net pause tn5250**

• To continue TN5250 service from a command prompt, type

## **net continue tn5250**

 $\bullet$  To stop TN5250 service from a command prompt, type

## **net stop tn5250**

## **Pausing or removing TN5250 service**

1. To pause TN5250 service, use the **Services** utility in Windows Server 2003 or Windows 2000 Control Panel.

Pausing TN5250 service allows you to notify connected users to disconnect from TN5250 service before you stop and remove the application.

- 2. To stop TN5250 service, usethe **Services** utility in Windows Server 2003 or Windows 2000 Control Panel.
- 3. Open **Control Panel**,and then double-click **Add/Remove Programs**.
- 4. Click **Host Integration Server 2004**,and then click **Change**.The **Add/Remove Programs** dialog boxappears.
- 5. In the **Add/Remove Application** dialog box,click **Add/Remove**.
- 6. Click the **TN5250 Service** icon,and then click **Entire feature will be unavailable**.
- 7. Click **Continue**.

Note You can remove TN5250 service anytime you wish to do so. However, removing TN5250 service deletes the TN5250 service files from your computer, including TN5250 service configuration data. To use TN5250 service again, you must run Host Integration Server 2004 Setup to reinstall TN5250 service files.

## **See Also**

### [TN5250](#page-471-0)

To download updated Host Integration Server 2004 Help from www.microsoft.com, go to <http://go.microsoft.com/fwlink/?linkid=29507>.

## <span id="page-474-0"></span>**Active Directory Services**

Microsoft® Active Directory® is the Microsoft Windows Server™ 2003 or Windows® 2000 directory service.

A directory service is an object-oriented information database of network resources. It also provides the services that locate, use, and manage the database and the network resources. These network resources are known as objects and can include network servers, users, printers, computers, databases, and security policies.

Active Directory provides the following services and benefits:

- **Simplified administration.** Active Directory provides a single point of administration for all network resources. Italso provides a single point of logon for network users.
- **Network security.** Security policies can be implemented and enforced to keep information and resources safe, and at the same time, make information and resources available to the right people.
- **Scalability.** The Active Directory database can be expanded by dividing it into partitions. A partition is a logical division of objects. Using partitions, Active Directory can scale from small installations with a few objects, to large installations containing millions of objects.
- **Directory replication and distribution.** Replicating and distributing the directory to other servers in the network ensures its availability and redundancy.
- **Open standards.** Active Directory supports industry standard naming conventions, such as the Domain Name System (DNS), and protocols, such as the Lightweight Directory Access Protocol (LDAP). This allows Active Directory to be integrated into networks that already have a directory. It also allows you to unify and manage the multiple namespaces that may exist in the heterogeneous environments of corporate networks.

Complete Active Directory services information is availablefrom many sources, including the Windows Server 2003 and Windows 2000 Help.

This section contains:

- How Host [Integration](#page-475-0) Server 2004 Uses Active Directory
- [Configuring](#page-476-0) Active Directory During Host Integration Server 2004 Installation
- [Administration](#page-478-0) of Host Integration Server 2004 Active Directory

To download updated Host Integration Server 2004 Help from www.microsoft.com, go to <http://go.microsoft.com/fwlink/?linkid=29507>.

## <span id="page-475-0"></span>**How Host Integration Server 2004 Uses Active Directory**

Host Integration Server 2004 uses Active Directory by registering services and resources with the Active Directory schema.The benefits of using Active Directory include:

- Client configuration and resource location on the network is simplified.
- The limitation of 8,000 sponsor connections that existed in SNA Server 4.0 is eliminated.

Host Integration Server 2004 client computers must be configured to communicate to a Host Integration Server 2004 computer using either sponsor connections or Active Directory. A client computer cannot be set up to use both at the same time.

If a Host Integration Server 2004 computer is configured to use Active Directory, it must operatein an Organizational Unit (OU). If the Active Directory schema is new or otherwise does not have any OUs, Host Integration Server 2004 will create an OU for itself.

In addition, the following relationships between the SNA subdomain and the OU containing the Host Integration Server 2004 specific containers must be observed:

- Multiple Host Integration Server 2004 computers can exist within thesame OU.
- Each OU containing a Host Integration Server 2004 must be a unique SNA subdomain.
- Two different SNA subdomains cannot exist within the same OU.
- An SNA subdomain cannot stretch across two OUs.
- If an OU contains multiple Host Integration Server 2004 computers, they must be part of the same SNA subdomain.
- The name of the OU and the name of the SNA subdomain within that OU can either be the same name or different names.

### **See Also**

### Active [Directory](#page-474-0) Services

To download updated Host Integration Server 2004 Help from www.microsoft.com, go to <http://go.microsoft.com/fwlink/?linkid=29507>.

# <span id="page-476-0"></span>**Configuring Active Directory During Host Integration Server 2004 Installation**

Host Integration Server 2004 participation in Active Directory is accomplished by the SNA service and the SNA Windows Management Instrumentation (SNAWMI) Provider. The SNA service is an installable option that can be selected during Host Integration Server 2004 setup. The SNAWMI is always installed automatically when the SNA service is installed.

With Host Integration Server 2004, there are two mechanisms that will deliver SNA client resource location. One is sponsor connections, which is the existing mechanism present in SNA Server 4.0. The second uses Windows Server 2003 or Windows 2000 Active Directory. If you want to use Active Directory instead of SNA subdomains, you must add the Host Integration Server 2004 schema to the Windows Server 2003 or Windows 2000 domain schema beforeinstalling Host Integration Server 2004.

The Windows Server 2003 or Windows 2000 schema is extended by running a command-line utility found on the Host Integration Server 2004 CD-ROM. The following procedure adds the Host Integration Server 2004 schema to the Windows Server 2003 or Windows 2000 domain schema:

## **To extend the Active Directory schema**

- 1. Make sure you are logged on to the server running Windows Server 2003 or Windows 2000 as **Administrator** or another user who is a member of both the Domain Admins and Schema Admins groups, and who has been delegated control to the domain. You can usethe **Active Directory Users and Computers** administrativetool to verify user privileges and delegate control.
- 2. Click **Start**, point to **Programs**, point to **Administrative Tools**,and then click **Active Directory Users and Computers**.
- 3. Select **Users**, select **Domain Admins**, right-click,and then click **Properties**.
- 4. Select the **Members** tab and **add** members to this group.
- 5. Select **Users**, select **Schema Admins**, right-click,and then click **Properties**.
- 6. Select the **Members** tab and **add** members to this group.
- 7. Expand **Domain Controllers**, select the domain, right-click,and then click **Delegate Control…**.
- 8. Complete the wizard.
- 9. Insert the Host Integration Server 2004 CD-ROM into the CD-ROM drive of thecomputer running Windows Server 2003 or Windows 2000 Server .
- 10. Open a Command Prompt window.
- 11. Change drives to the CD-ROM drive.
- 12. Enter the following command.

addschma HIserver.schema

13. The resulting display will indicate if the command was successful.

**Note** If you do not successfully add the Host Integration Server 2004 schema, you will not be able to use Active Directory, but you can still configure a Host Integration Server 2004 client to use SNA subdomains and sponsor connections.

Configuring Host Integration Server 2004 to use Active Directory is performed during installation. The following figure shows the Setup screen where you can choose to install Active Directory support.

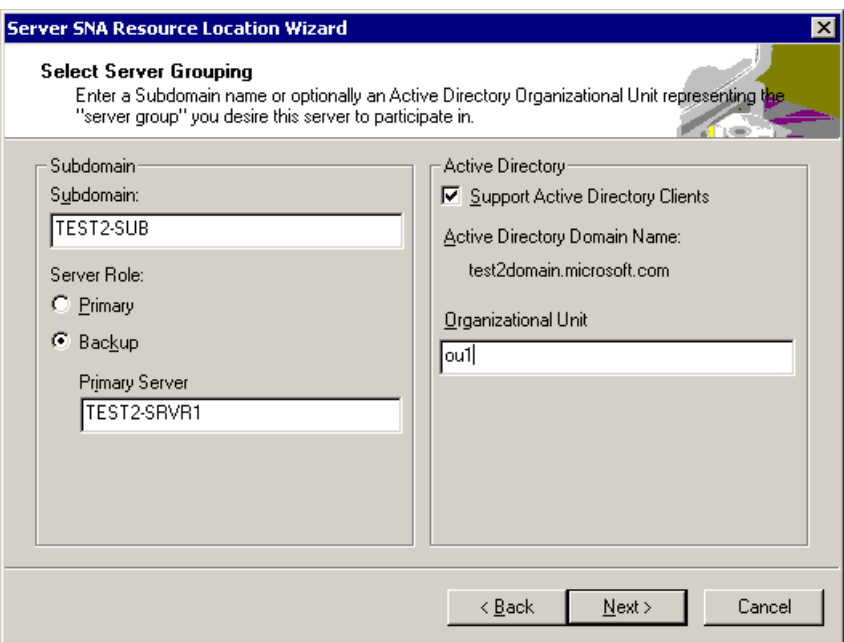

Selecting Support Active Directory Clients, and then entering an Organizational Unit (OU) adds the following services to the ServerResources container for that OU:

- SNAServer Service
- SNAWMI Provider Service
- SNABase Service
- MngAgent Service

### **See Also**

## Active [Directory](#page-474-0) Services

To download updated Host Integration Server 2004 Help from www.microsoft.com, go to <http://go.microsoft.com/fwlink/?linkid=29507>.

# <span id="page-478-0"></span>**Administration of Host Integration Server 2004 Active Directory**

Administration of Host Integration Server 2004 Active Directory participation is done using the SNA Manager.

## **To access the Active Directory Server Configuration**

- 1. In the SNA Manager tree, expand an SNA subdomain, select the server that you want to work with, right-click the server, and then click **Properties**.
- 2. In the **Properties** box,click **Change**.The **Server SNA Resource Location Wizard** appears.
- 3. Follow the on-screen prompts to install Active Directory support.

The **Server SNA Resource Location Wizard** is thesame wizard that configures Host Integration Server 2004 following setup.

**Note** Changes made to the **Server Properties** page require the SNABase Service to be restarted.

## **See Also**

### Active [Directory](#page-474-0) Services

To download updated Host Integration Server 2004 Help from www.microsoft.com, go to <http://go.microsoft.com/fwlink/?linkid=29507>.

# <span id="page-479-0"></span>**Host Configuration**

For a connection to be established successfully between a host computer and a Host Integration Server 2004 computer, a number of software configuration settings (VTAM, NCP, or AS/400), and hardware characteristics must work together. These include the mainframe node ID settings, AS/400 name settings, addresses, BTU length, and link service settings.

The following table provides more details about important configuration items.

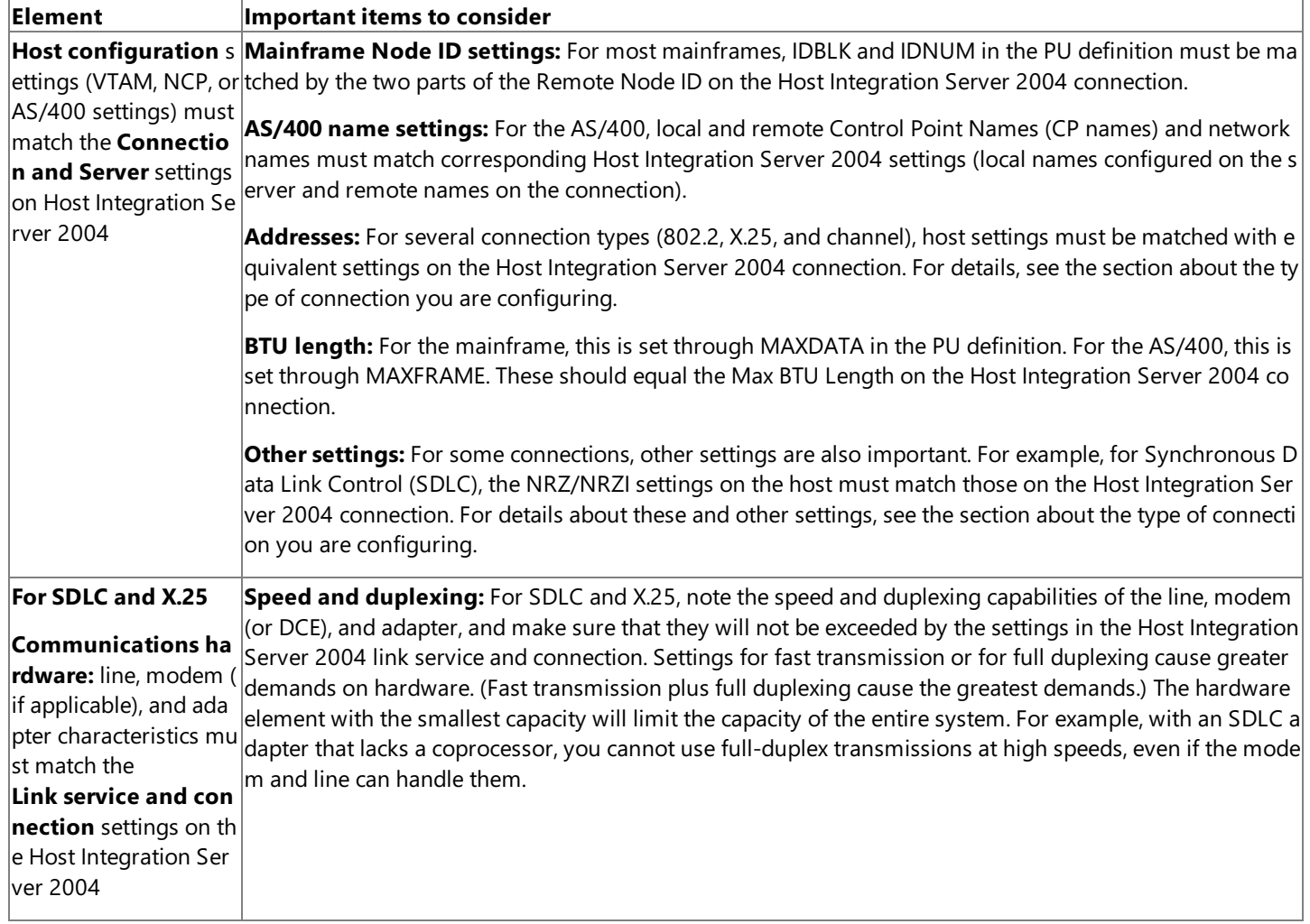

When configuring a new host connection or troubleshooting an existing connection, regardless of the connection type, the identifiers between the host and Host Integration Server 2004 must match. The following sections describe various configuration settings.

This section contains:

- Mainframe Connections Using Exchange Identifications (XIDs)
- Mainframe [Connections](#page-481-0) Not Using (XIDs)
- AS/400 [Connections](#page-482-0)
- [Configuring](#page-483-0) VTAM for 3270 Access
- 802.2 [Connection](#page-484-0) Parameters
- SDLC [Connection](#page-485-0) Parameters
- X.25 [Connection](#page-486-0) Parameters

To download updated Host Integration Server 2004 Help from www.microsoft.com, go to <http://go.microsoft.com/fwlink/?linkid=29507>.

## <span id="page-480-0"></span>**Mainframe Connections Using Exchange Identifications (XIDs)**

Node ID is the identifier used for exchange identifications (XIDs) with most mainframes. Check to make sure that the following items match; if they do not, Host Integration Server 2004 is not identifying itself in a way that the host can recognize.

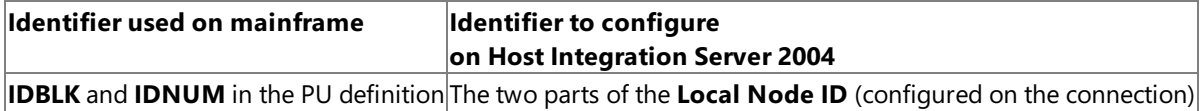

### **See Also**

Host [Configuration](#page-479-0)

To download updated Host Integration Server 2004 Help from www.microsoft.com, go to <http://go.microsoft.com/fwlink/?linkid=29507>.

## <span id="page-481-0"></span>**Mainframe Connections Not Using (XIDs)**

There are some situations in which the mainframe does not use Node ID in exchange identifications (XIDs), but instead uses Network Name and Control Point Name. These situations include mainframes communicating through LU 6.2 and mainframes that call up Host Integration Server 2004. (Host Integration Server 2004 accepts incoming calls on that mainframe connection.) In these situations, the following parameters must match.

**Note** Use the following identifiers only when necessary. They are more complicated than needed for most mainframe connections and add the potential for error when used unnecessarily.

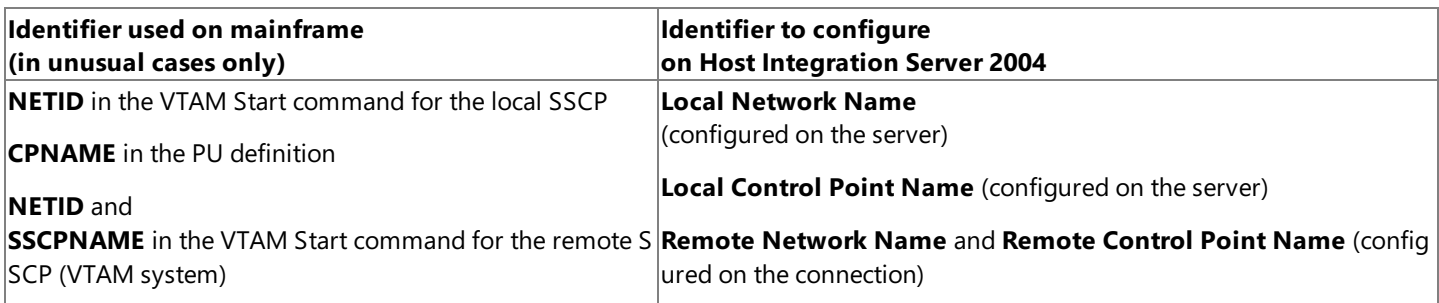

## **See Also**

## Host [Configuration](#page-479-0)

To download updated Host Integration Server 2004 Help from www.microsoft.com, go to <http://go.microsoft.com/fwlink/?linkid=29507>.

## <span id="page-482-0"></span>**AS/400 Connections**

Network Name and Control Point Name (used together and called the fully qualified name) are the identifiers used when using exchange identification (XID) with AS/400 computers. Check to make sure that the following items match; if they do not, Host Integration Server 2004 is not identifying itself in a way that the AS/400 can recognize.

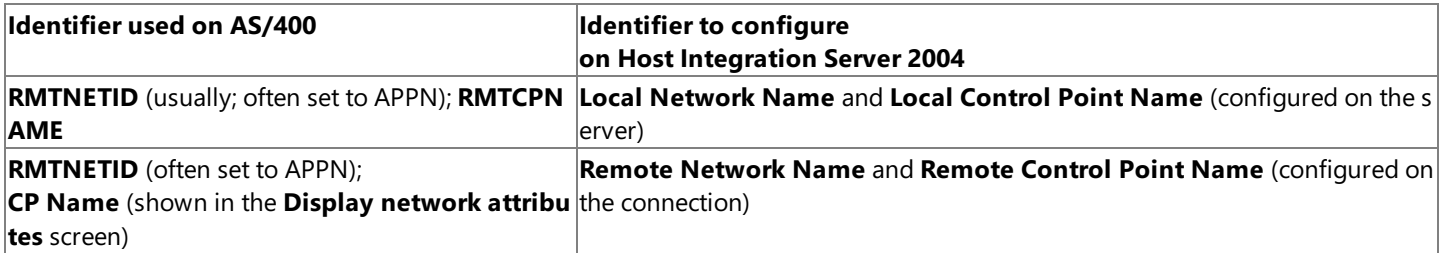

Event log entries can be very helpful in diagnosing and correcting mismatched identifiers between Host Integration Server 2004 and host computers.

### **See Also**

## Host [Configuration](#page-479-0)

To download updated Host Integration Server 2004 Help from www.microsoft.com, go to <http://go.microsoft.com/fwlink/?linkid=29507>.

# <span id="page-483-0"></span>**Configuring VTAM for 3270 Access**

When setting certain Host Integration Server 2004 parameters for a host connection, you must match values set on the host or on front-end processors for the host. Host values are configured in VTAM. Front-end processor values are configured in the Network Control Program (NCP).

The following table shows how parameters for Host Integration Server 2004 correspond to VTAM host parameters.

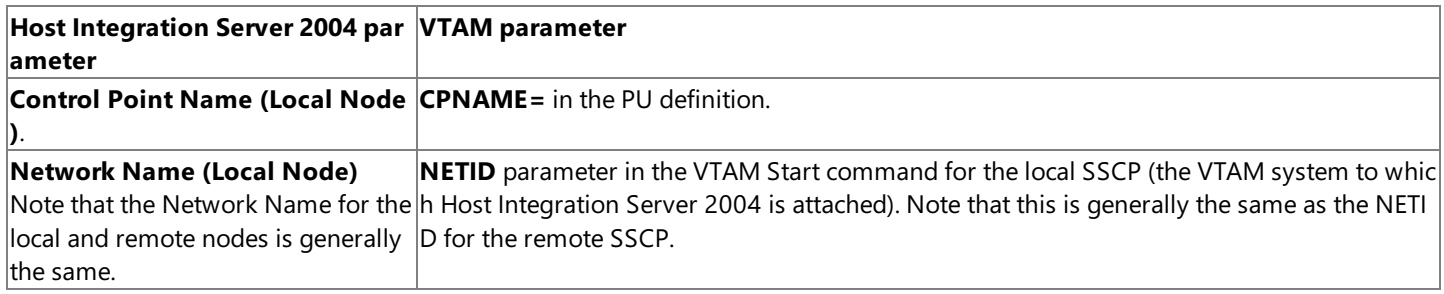

Note The local Control Point Name and Network Name are needed only if the Host Integration Server 2004 will accept incoming calls, or will be used for LU 6.2 (APPC).

### **See Also**

Host [Configuration](#page-479-0)

To download updated Host Integration Server 2004 Help from www.microsoft.com, go to <http://go.microsoft.com/fwlink/?linkid=29507>.

## <span id="page-484-0"></span>**802.2 Connection Parameters**

The following table shows how Host Integration Server 2004 parameters for 802.2 connections correspond to VTAM or Network Control Program (NCP) parameters. Asterisks (\*) indicate required parameters.

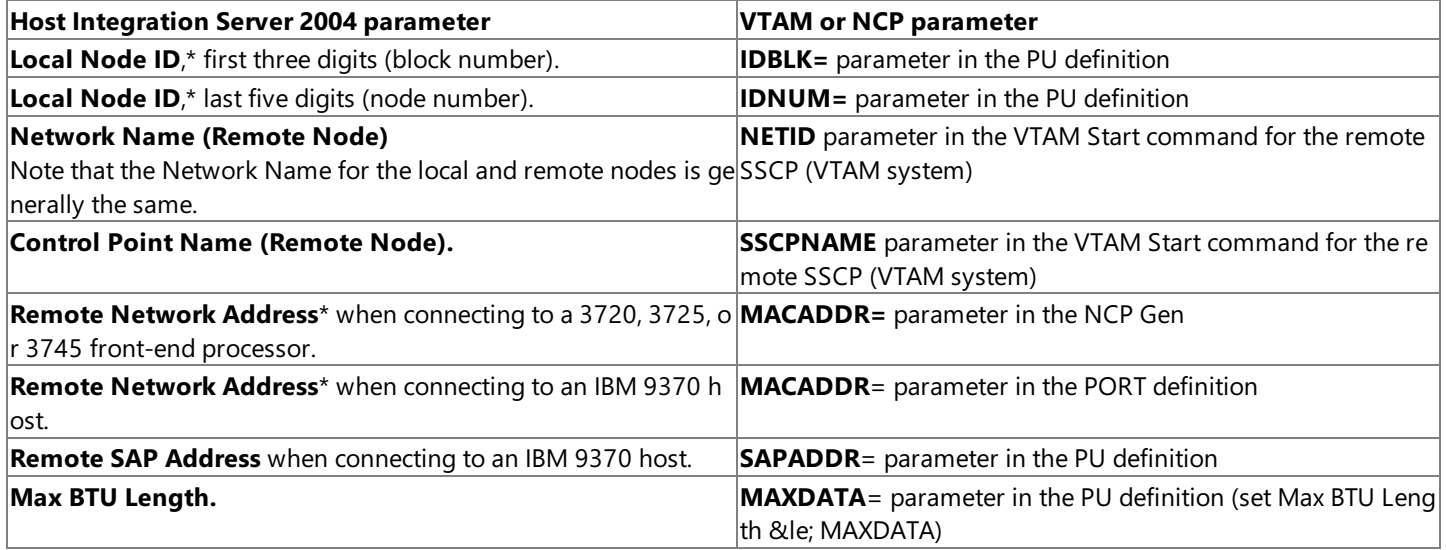

\* Required parameter in Host Integration Server 2004

### **See Also**

## Host [Configuration](#page-479-0)

To download updated Host Integration Server 2004 Help from www.microsoft.com, go to <http://go.microsoft.com/fwlink/?linkid=29507>.

# <span id="page-485-0"></span>**SDLC Connection Parameters**

The following table shows how Host Integration Server 2004 parameters for Synchronous Data Link Control (SDLC) connections correspond to VTAM or Network Control Program (NCP) parameters. Asterisks (\*) indicate required parameters.

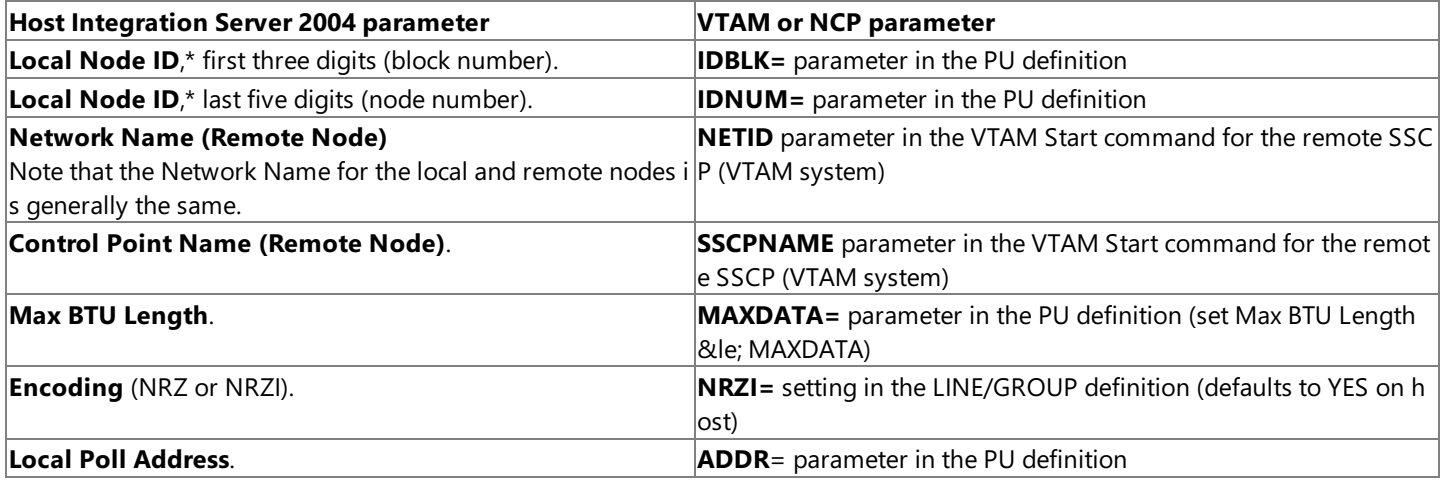

\* Required parameter in Host Integration Server 2004

## **See Also**

### Host [Configuration](#page-479-0)

To download updated Host Integration Server 2004 Help from www.microsoft.com, go to <http://go.microsoft.com/fwlink/?linkid=29507>.

# <span id="page-486-0"></span>**X.25 Connection Parameters**

The following table shows how Host Integration Server 2004 parameters for X.25 connections correspond to VTAM or Network Control Program (NCP) parameters. Asterisks (\*) indicate required parameters.

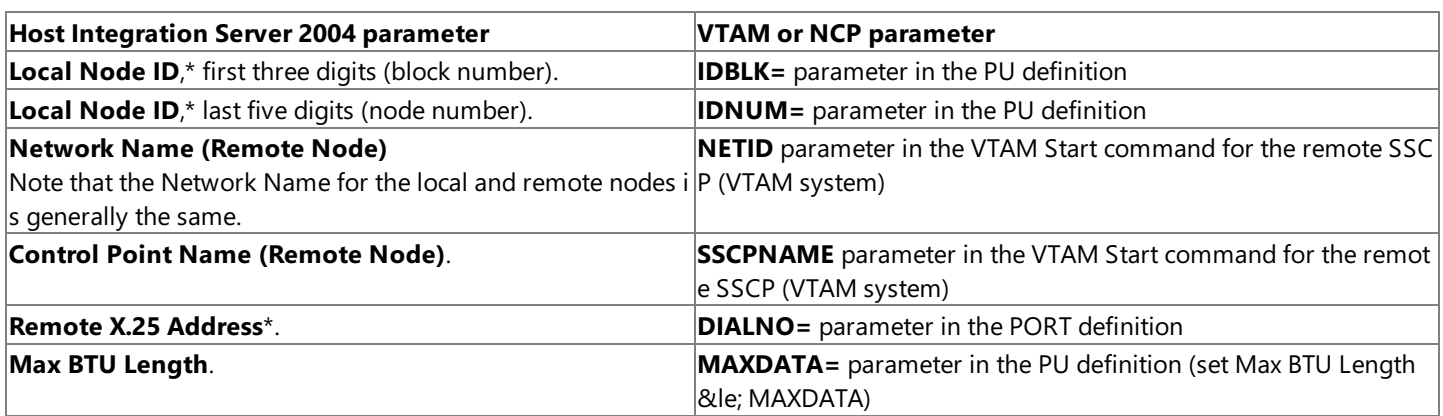

\* Required parameter in Host Integration Server 2004

### **See Also**

Host [Configuration](#page-479-0)

To download updated Host Integration Server 2004 Help from www.microsoft.com, go to <http://go.microsoft.com/fwlink/?linkid=29507>.

## <span id="page-487-0"></span>**Sample VTAM Parameters**

VTAM parameters on host connections need to correspond to settings in Host Integration Server 2004.Each connection needs its own specified values.

This section contains:

- **Sample VTAM [Parameters](#page-488-0) for a Token Ring Connection**
- **Sample VTAM [Parameters](#page-491-0) Including CPNAME**
- **[Configuring](#page-492-0) VTAM for APPC Access**
- Sample VTAM Parameters for [Independent](#page-493-0) APPC
- **Sample CICS [Configuration](#page-495-0) Screens for Use with APPC**
- Configuring NCP for [Independent](#page-498-0) APPC
- [Configuring](#page-500-0) the AS/400 for 5250 Access
- Table of Parameters for AS/400 [Communication](#page-502-0)

To download updated Host Integration Server 2004 Help from www.microsoft.com, go to <http://go.microsoft.com/fwlink/?linkid=29507>.

<span id="page-488-0"></span>Microsoft Host Integration Server 2004

# **Sample VTAM Parameters for a Token Ring Connection**

The following is a sample of VTAM parameters that might be used for a Token Ring connection to an IBM 9370 host. The underlined values correspond to values specified in Host Integration Server 2004 Manager.

R01100 PORT CUADDR=100,MACADDR=400040004001,LANCON=(5,2),X MAXDATA=2012,MAXSTN=52,SAPADDR=04 SERVER01 PU ADDR=C1, IDBLK=05D, IDNUM=00001,X ANS=CONTINUE, MAXDATA=0265, MAXOUT=7, MAXPATH=7, X PACING=0,VPACING=0,SSCPFM=USSSCS,X LANACK=(0,0),LANCON=(5,2),LANINACT=4.8,LANRESP=(5,2), X LANSDWDW=(7,1),LANSW=YES,MACADDR=400040001111,X USSTAB=MSUSSTAB,DLOGMOD=D4C32792,X PUTYPE=2,DISCNT=(NO),ISTATUS=ACTIVE,SAPADDR=04 T0110002 LU LOCADDR=002 T0110003 LU LOCADDR=003 T0110004 LU LOCADDR=004 T0110005 LU LOCADDR=005 P0110006 LU LOCADDR=006,DLOGMOD=LU33286S T0110007 LU LOCADDR=007 T0110008 LU LOCADDR=008

The following table shows the Host Integration Server 2004 parameters and values that correspond to the sample VTAM parameters.

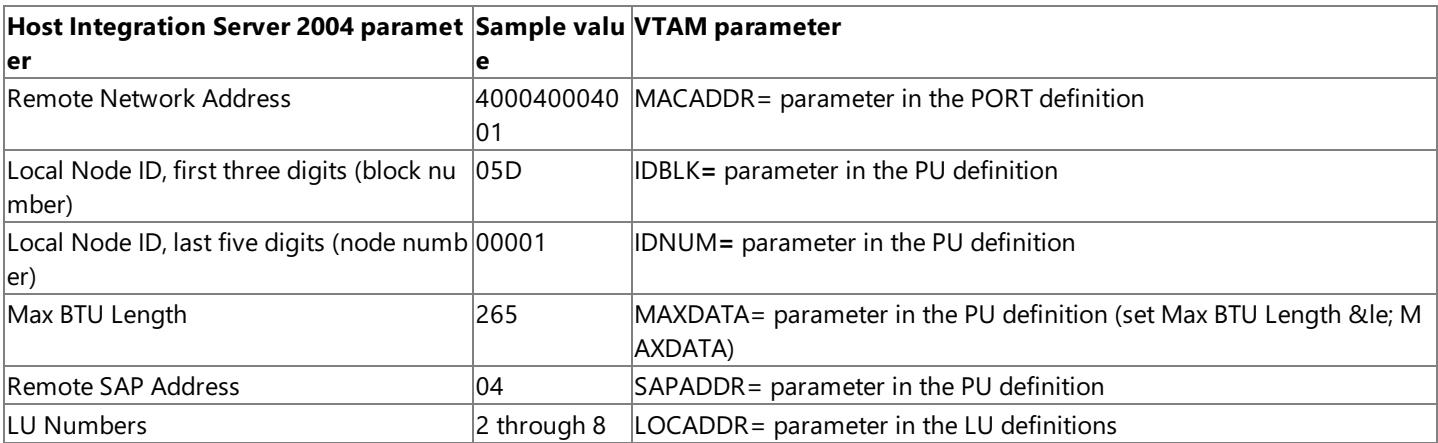

## **See Also**

## Sample VTAM [Parameters](#page-487-0)

## **Sample VTAM Parameters for an SDLC Connection**

The following is a sample of VTAM parameters that might be used for a Synchronous Data Link Control (SDLC) connection to a host. The underlined values correspond to values specified in Host Integration Server 2004 Manager.

SERVER02 PU ADDR=C1,IDBLK=017,IDNUM=B8001,DISCNT=NO,X VPACING=00,PACING=00,PUTYPE=2,MAXDATA=265,X DLOGMOD=D4C32792,USSTAB=MSUSSTAB

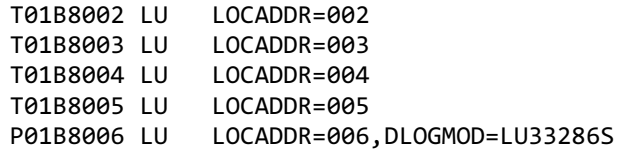

The following table shows the Host Integration Server 2004 parameters and values that correspond to the sample VTAM parameters.

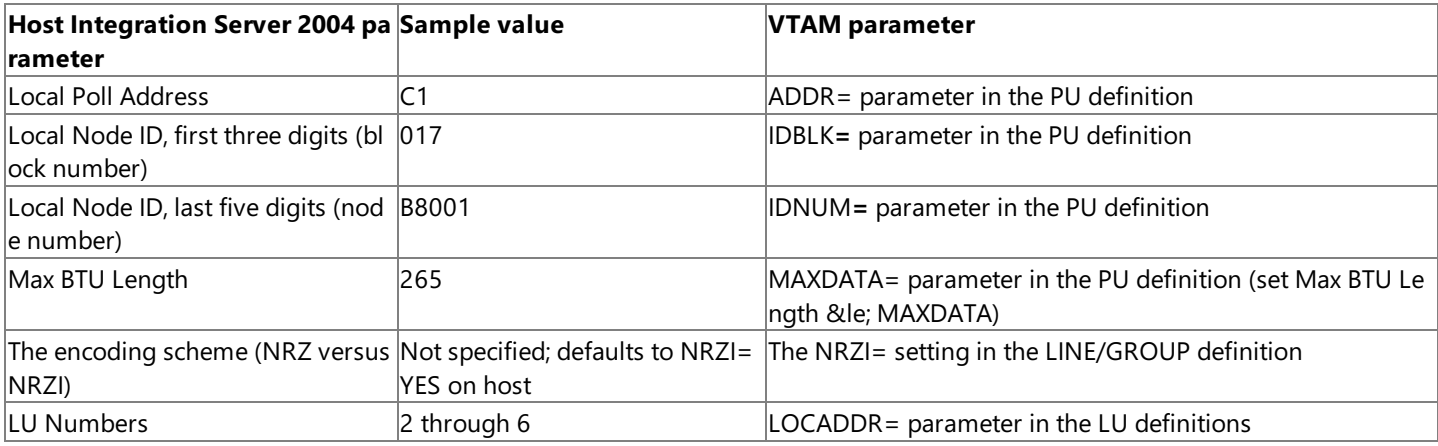

### **See Also**

### Sample VTAM [Parameters](#page-487-0)

## **Sample VTAM Parameters for an X.25 Connection**

The following is a sample of VTAM parameters that might be used for an X.25 connection to a host. The underlined values correspond to values specified in Host Integration Server 2004 Manager.

```
PORTA00 PORT
CUADDR=(A00,A08),NETTYPE=1,CHARGACC=YES,CHARGE=NO,X
VCALLS=(,,001,006,,),DIALNO=31370023061,MAXOUT=7,
NETLEVEL=80,PMOD=8,PLENGTH=256,PWINDOW=3,
REPLYT0=3,RETRIES=7
SERVER03 PU
ADDR=C1,IDBLK=05D,IDNUM=00025,ANS=CONTINUE,X
MAXDATA=265, MAXOUT=7, MAXPATH=0, PACING=0, VPACING=0, X
SSCPFM=USSSCS,IRETRY=YES,USSTAB=MSUSSTAB,PUTYPE=2,X
```
DISCNT=YES,ISTATUS=ACTIVE

The following table shows the Host Integration Server 2004 parameters and values that correspond to the sample VTAM parameters.

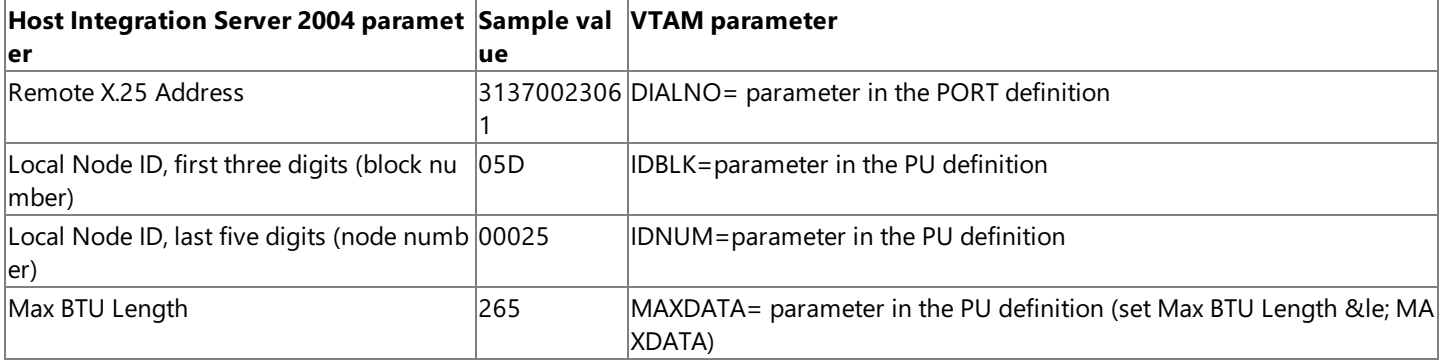

## **See Also**

Sample VTAM [Parameters](#page-487-0)

To download updated Host Integration Server 2004 Help from www.microsoft.com, go to <http://go.microsoft.com/fwlink/?linkid=29507>.

## <span id="page-491-0"></span>**Sample VTAM Parameters Including CPNAME**

The following is a sample of VTAM parameters that might be used for a Token Ring connection to an IBM 9370 host, when identification of the computer running Host Integration Server 2004 is based on Control Point Name (CPNAME). For this configuration, Format XIDs must be exchanged.

In the PU definition, IDBLK, IDNUM, MACADDR, and SAPADDR are not used. For this configuration to work on Host Integration Server 2004, the Remote Node ID, Remote Network Name, and Remote Control Point Name should all be left blank. Additionally, the Local Node ID can be left at the default value (because it is not used).

In this sample, the underlined values correspond to values specified in Host Integration Server 2004 Manager.

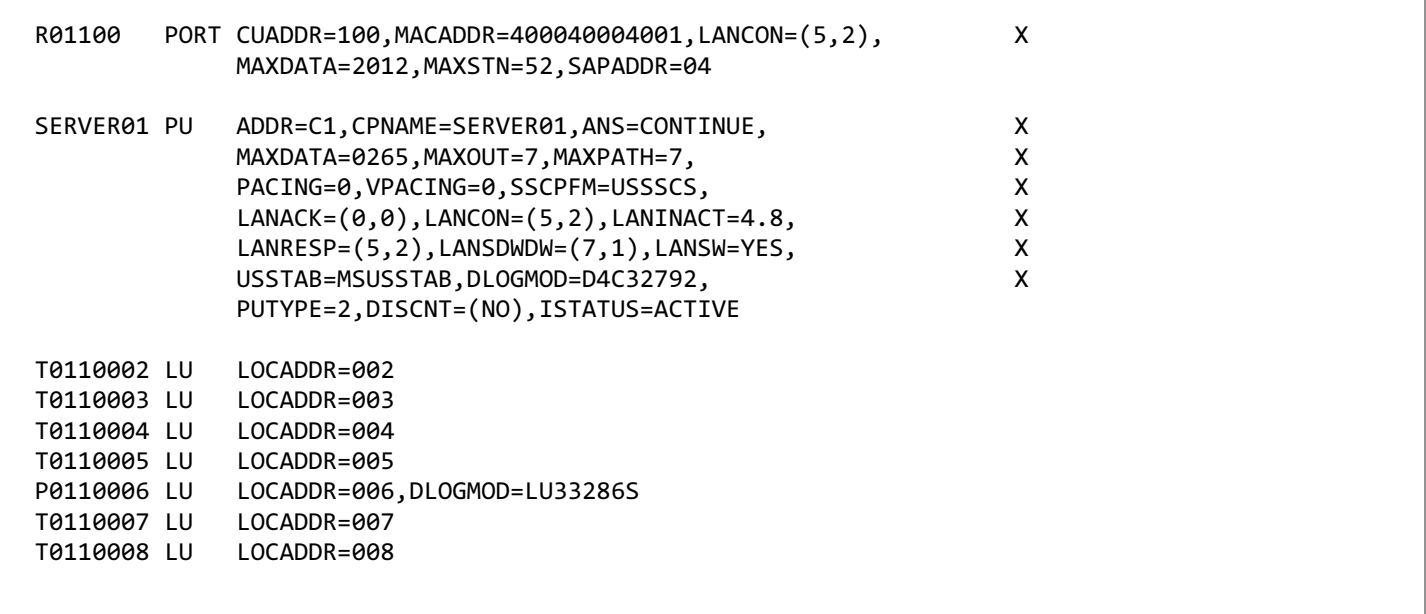

The following table shows the Host Integration Server 2004 parameters and values that correspond to the sample VTAM parameters.

**Note** For this example, it is assumed that thelocal Network Nameconfigured for the Host Integration Server 2004 matches the NETID parameter in the VTAM Start command for thelocal SSCP. (The VTAM system to which Host Integration Server 2004 is attached.)

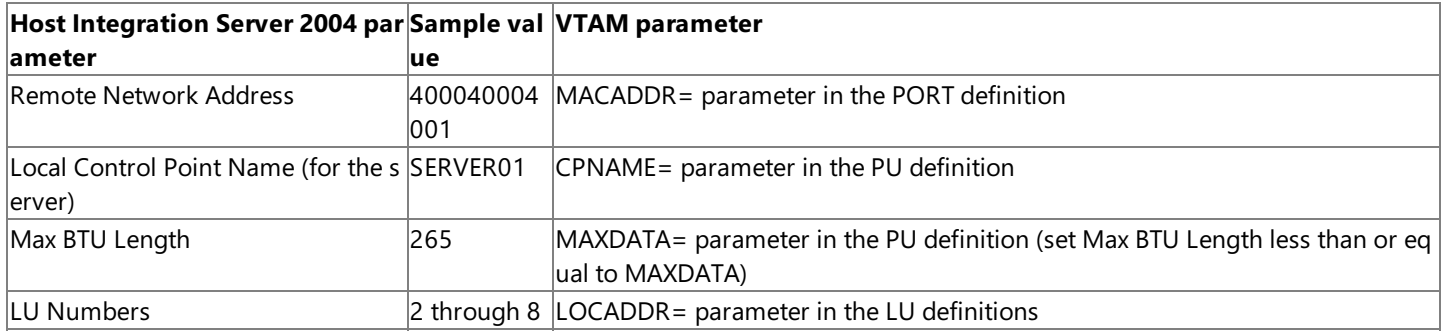

### **See Also**

## Sample VTAM [Parameters](#page-487-0)

To download updated Host Integration Server 2004 Help from www.microsoft.com, go to <http://go.microsoft.com/fwlink/?linkid=29507>.

# <span id="page-492-0"></span>**Configuring VTAM for APPC Access**

Parameters on VTAM must match Advanced Program-to-Program Communications (APPC) parameters on Host Integration Server 2004. To configure the needed parameters, consult with the host administrator for the matching VTAM parameters.

The following tables show Host Integration Server 2004 parameters and values that correspond to VTAM and CICS parameters. Note that the values given are samples only and may not work for your configuration.

The following table shows Host Integration Server 2004 parameters and values that correspond to sample VTAM parameters.

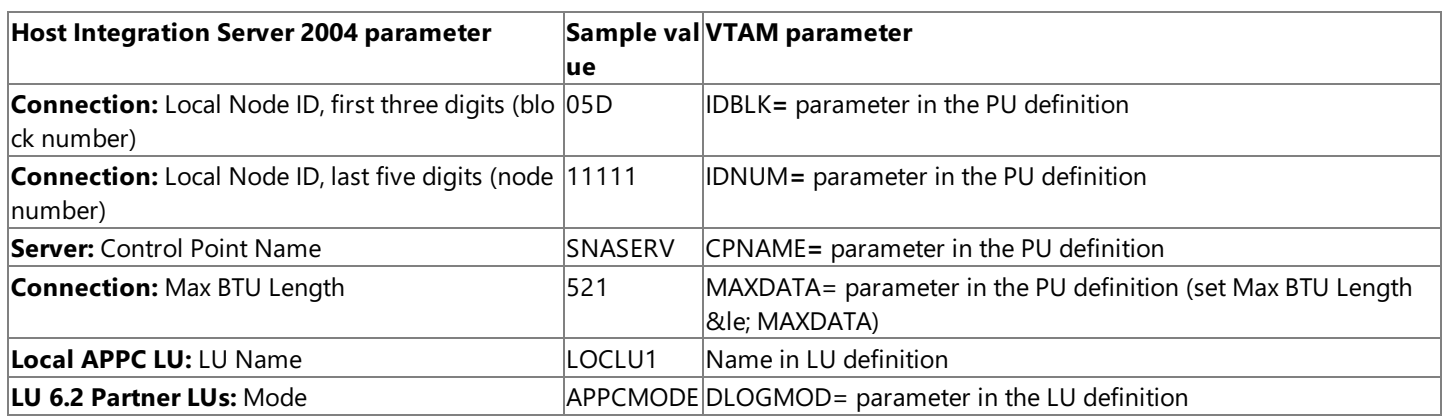

The mode named APPCMODE is an example of a mode configured for use with LU 6.2. The mode named SNASVCMG is included in Host Integration Server 2004, because it is required for parallel session support. It does not need to be configured.

The following table shows Host Integration Server 2004 parameters and values that correspond to sample CICS parameters.

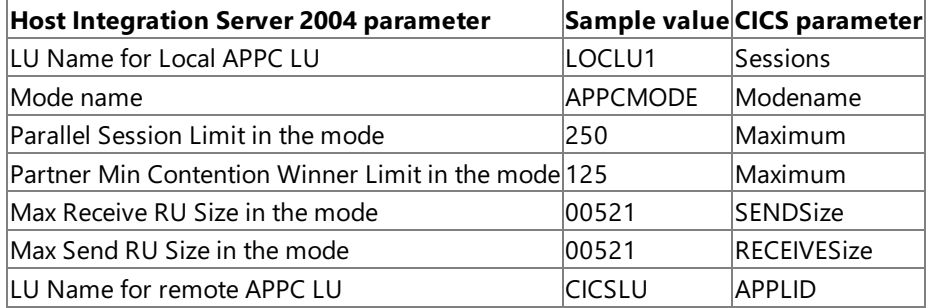

The parameter called Maximum has two values, 250 and 125, separated by commas.Thefirstvalue(250) is the parallel session limit. The second value (125) is the host minimum contention winner limit. On Host Integration Server 2004, this corresponds to Partner Min Contention Winner Limit in the mode. In addition, because the host is the contention winner on 125 sessions (out of a total of 250), Host Integration Server 2004 should be configured as the contention winner on the remaining 125 sessions. In this case, Host Integration Server 2004 mode would have the following values:

- Parallel Session Limit 250
- Minimum Contention Winner Limit 125
- Partner Min Contention Winner Limit 125
- Automatic Activation Limit 0

## **See Also**

## Sample VTAM [Parameters](#page-487-0)

To download updated Host Integration Server 2004 Help from www.microsoft.com, go to <http://go.microsoft.com/fwlink/?linkid=29507>.

# <span id="page-493-0"></span>**Sample VTAM Parameters for Independent APPC**

The lists in this section show sample VTAM parameters that might be used for communication using independent Advanced Program-to-Program Communications (APPC). The underlined values correspond to values specified in SNA Server Manager.

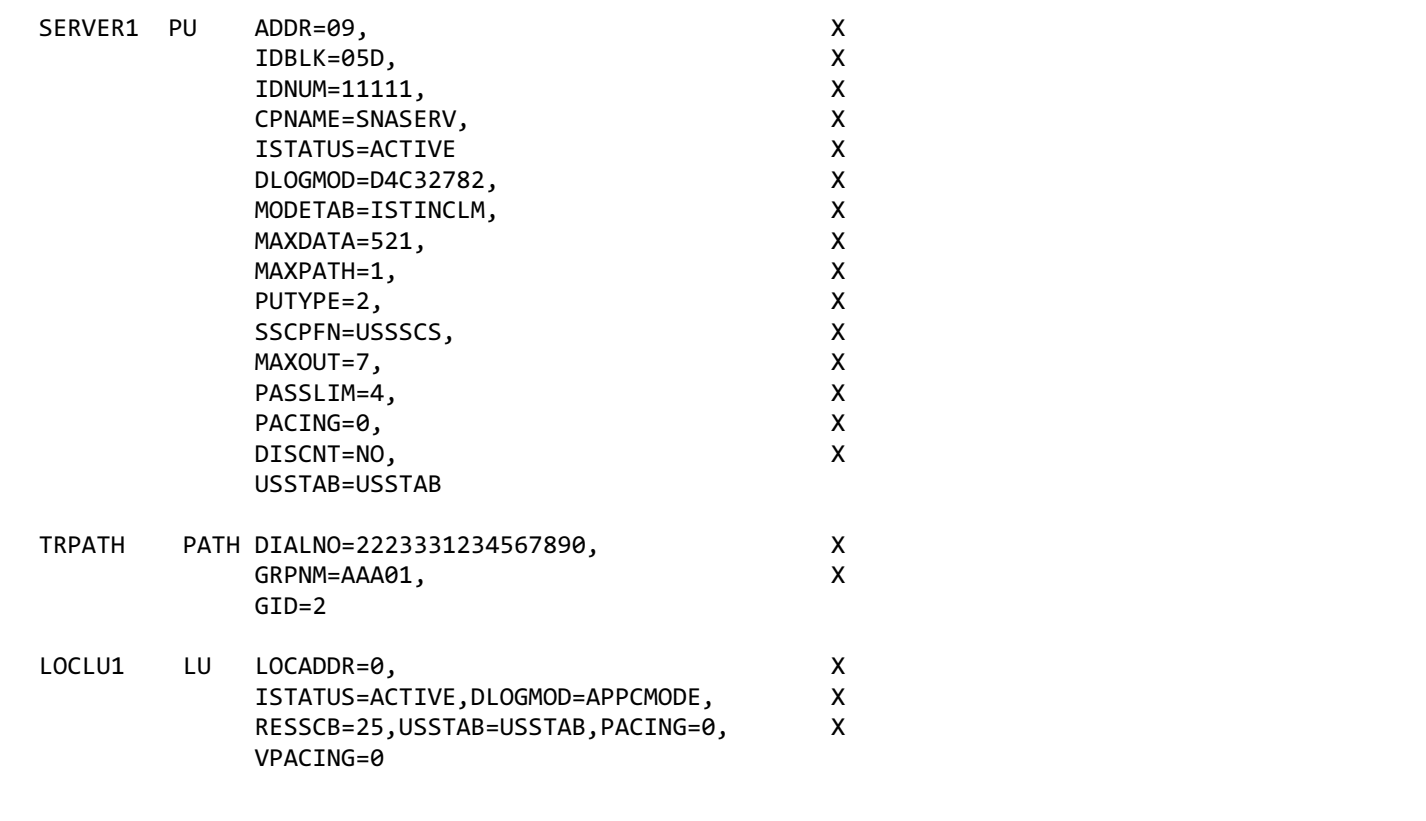

In the preceding example, the LOCADDR= value for the LOCLU1 is 0. This is the correct value to use with independent APPC LUs.

The following table shows Host Integration Server 2004 parameters and values that correspond to the preceding sample VTAM parameters.

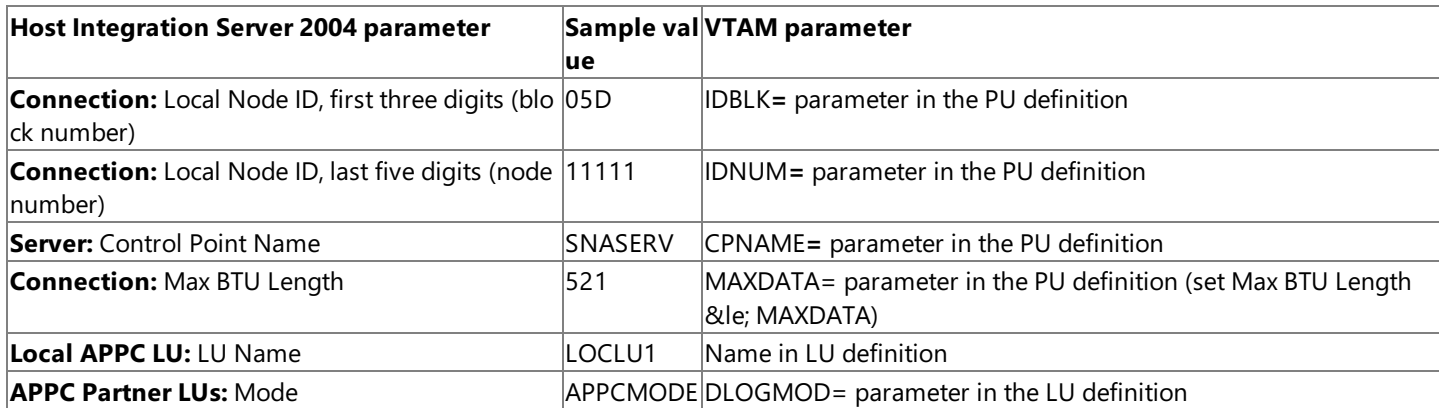

The following list shows mode table entries for use with independent APPC LUs.

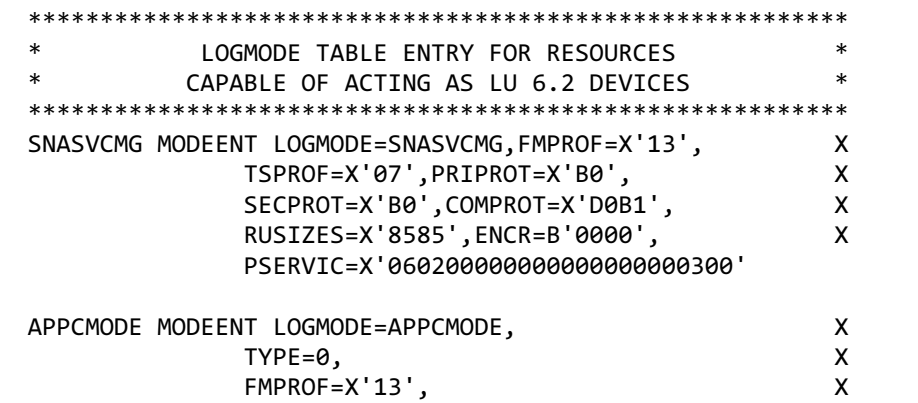

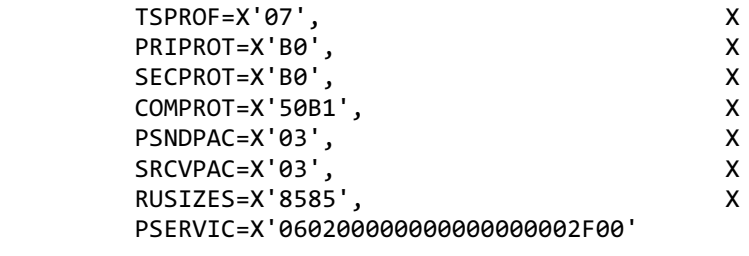

In the preceding list, the mode named APPCMODE is an example of a mode configured for use with APPC. The mode named SNASVCMG is included in Host Integration Server 2004, becauseit is required for parallel session support; it does not need to be configured in SNA Server Manager.

## **See Also**

Sample VTAM [Parameters](#page-487-0)

To download updated Host Integration Server 2004 Help from www.microsoft.com, go to <http://go.microsoft.com/fwlink/?linkid=29507>.

# <span id="page-495-0"></span>**Sample CICS Configuration Screens for Use with APPC**

The following series of screens show how CICS could be configured for independent Advanced Program-to-Program Communications (APPC) through VTAM. In thefirst screen, the underlined values correspond to values specified in SNA Server Manager.

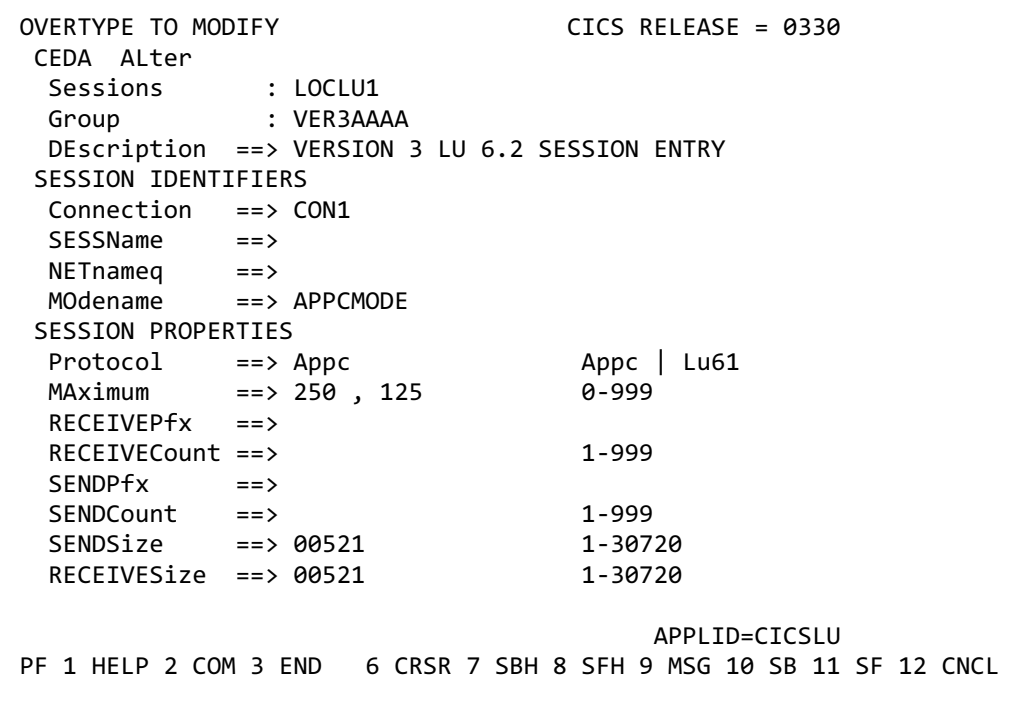

The following table shows Host Integration Server 2004 parameters and values that correspond to the preceding sample CICS parameters.

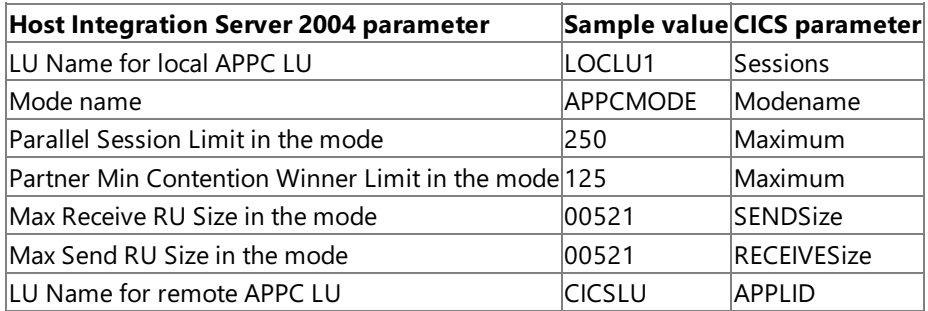

In the sample CICS screen, the parameter called Maximum has two values, 250 and 125, separated by commas. The first value (250) is the parallel session limit. The second value (125) is the host minimum contention winner limit. On Host Integration Server 2004, this corresponds to Partner Min Contention Winner Limit in the mode. In addition, because the host is the contention winner on 125 sessions (out of a total of 250), Host Integration Server 2004 should be configured as the contention winner on the remaining 125 sessions. In this case, Host Integration Server 2004 mode would have the following values:

- Parallel Session Limit 250
- Minimum Contention Winner Limit 125
- Partner Min Contention Winner Limit 125
- Automatic Activation Limit 0

The remaining screens in this section show more information about how CICS could be configured for independent APPC through VTAM.

OVERTYPE TO MODIFY CICS RELEASE = 0330 CEDA ALter SESSION PROPERTIES SESSPriority ==> 000 0-255 Transaction : OPERATOR DEFAULTS

```
OPERId :
 OPERPriority : 000 0-255
 OPERRs1 : 0 OPERSecurity : 1 1-64, ...OPERSecurity : 1
PRESET SECURITY
 USERId ==>
OPERATIONAL PROPERTIES
 Autoconnect ==> Yes No | Yes | All<br>
INservice : No | Yes
 INservice :
 Buildchain ==> Yes Yes | No
 USERArealen ==> 000 0-255
 IOarealen ==> 00000 , 00000 0-32767
 RELreq ==> No No | Yes
 DIscreq ==> No No | Yes
 NEPClass ==> 000 0-255
RECOVERY
 RECOVOption ==> Sysdefault Sysdefault | Clearconv
                        | Releasesess | Uncondrel
                        | None
 RECOVNotify ==> None None | Message | Transaction
                                  APPLID=CICSLU
PF 1 HELP 2 COM 3 END 6 CRSR 7 SBH 8 SFH 9 MSG 10 SB 11 SF 12 CNCL
```
In the following screen, the underlined value corresponds to the LU Name of the local APPC LU in Host Integration Server 2004.

OVERTYPE TO MODIFY CICS RELEASE = 0330 CEDA ALter Connection : CON1 Group : VER3AAAA DEscription ==> VERSION 3 LU 6.2 DEFINITION CONNECTION IDENTIFIERS Netname ==> LOCLU1 INDsys ==> REMOTE ATTRIBUTES REMOTESystem ==> REMOTEName ==> CONNECTION PROPERTIES ACcessmethod ==> Vtam Vtam | IRc |INdirect | Xm Protocol ==> Appc Appc | Lu61  $SInglesses$  ==> No DAtastream ==> User User | 3270 | SCs | STrfield | Lms  $RECondformat ==> U$ OPERATIONAL PROPERTIES AUtoconnect ==> Yes No | Yes | All INService ==> Yes Yes | No SECURITY SEcurityname ==> ATtachsec ==> Verify Local | Identify | Verify | Persistent | Mixidpe BINDPassword ==> PASSWORD SPECIFIED BINDSecurity ==> No No No Yes APPLID=CICSLU PF 1 HELP 2 COM 3 END 6 CRSR 7 SBH 8 SFH 9 MSG 10 SB 11 SF 12 CNCL

#### **See Also**

Sample VTAM [Parameters](#page-487-0)

To download updated Host Integration Server 2004 Help from www.microsoft.com, go to

<http://go.microsoft.com/fwlink/?linkid=29507>.

## <span id="page-498-0"></span>**Configuring NCP for Independent APPC**

Parameters on Network Control Program (NCP) must match Advanced Program-to-Program Communications (APPC) parameters on Host Integration Server 2004. To configure the needed parameters, consult with the host administrator for the matching NCP parameters.

This section provides information about NCP definitions used for supporting and defining independent LUs. The section is not intended to provide comprehensive information about NCP, which is described more thoroughly in IBM manuals such as:

- *Planning and Reference for NetView, NCP, VTAM* (CN4D1200)
- *NCP,SSP, and EP Resource Definition Guide* (CXDG7200)
- *NCP,SSP, and EP Resource Definition Reference* (CXDH1200)

You may need to study other IBM documentation as well. Some of the topics to study are:

- Independent LUs
- Type 2.1 node support
- Dynamic reconfiguration

## **Table of NCP Parameters That Affect Independent APPC**

The following table shows basic recommendations for setting NCP parameters for independent APPC with Host Integration Server 2004. The next sections describe the parameters in more detail.

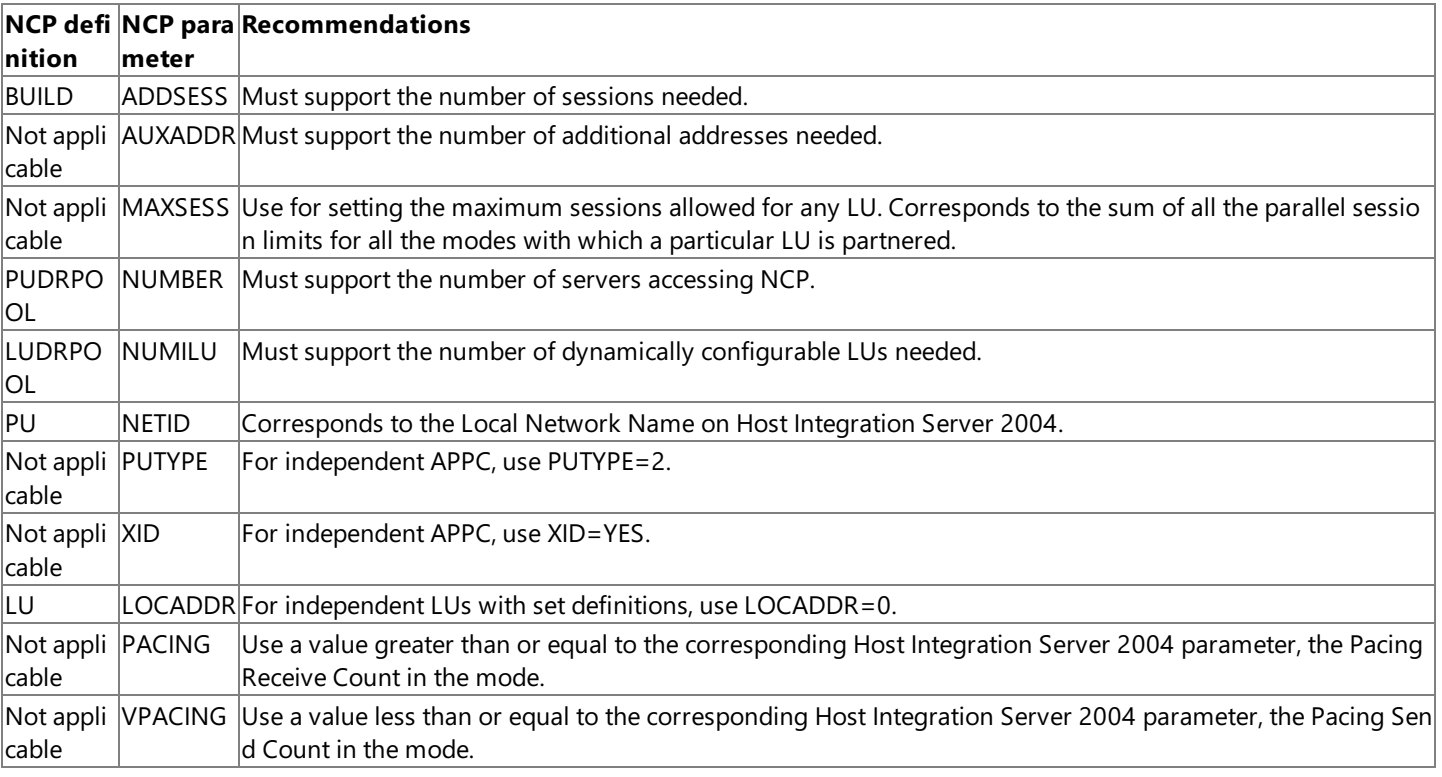

## **BUILD Definition**

The following parameters in the BUILD definition affect independent APPC:

## **ADDSESS=***value*

Is equivalent to the total number of sessions available to independent LUs. ADDSESS specifies the number of LU-LU session control blocks available for independent LUs. Note that session control blocks may be reserved for a particular LU by using RESSCB (reserved session control blocks) in the LU definition.

The sum of ADDSESS, AUXADDR, and NUMILU equals the total number of control blocks available for dynamic configuration of LUs. (For a description, seeLUDRPOOL Definition, later in this topic.) This total should be high enough to support needed sessions, but low enough so that NCP does not exceed the storage capacity of the controller.

## **AUXADDR=***value*

Specifies the number of addresses that can be dynamically defined for both dependent and independent LUs. To allow for

additional sessions between independent LUs, AUXADDR should be greater than ADDSESS. For more information about dynamic reconfiguration, see ADDSESS (the preceding description).

## **MAXSESS=***value*

Specifies the maximum number of LU-LU sessions that one independent LU can support. If you specify MAXSESS in an LU definition (as supported by NCP V6R2), the LU uses the value in the LU definition, not the BUILD definition. The limit set by MAXSESS prevents an independent LU from using too many unreserved session control blocks.

## **PUDRPOOL Definition**

The following parameter in the PUDRPOOL definition affects independent APPC:

## **NUMBER=***value*

Specifies the number of physical units (PUs) that can be dynamically defined.

## **LUDRPOOL Definition**

The following parameter in the LUDRPOOL definition affects independent APPC:

## **NUMILU**=*value*

Specifies the number of independent LUs that can be added through dynamic reconfiguration. Find a value high enough to support needed sessions (including control-session overhead for parallel sessions), but low enough so that NCP does not exceed the storage capacity of the controller. Note that total LUs allowed by NUMILU plus NUMTYP1 plus NUMTYP2 is limited. The exact limit depends on your version of NCP.

## **PU Definition**

The following parameters in the PU definition affect independent APPC:

### **NETID=***name*

Specifies the name of an adjacent network, and corresponds to the local Network Name on Host Integration Server 2004. NETID allows the network names to differ between the hostand Host Integration Server 2004.This nameis used in exchange identification (XID) negotiation.

### **PUTYPE=2**

For independent APPC, use PUTYPE=2.When combined with XID=YES, this is equivalent to physical unit type 2.1.

### **XID=YES**

For independent APPC, specify XID=YES, so that XIDs can be exchanged while in Normal Disconnected Mode (NDM).

## **LU Definition**

The following parameters in the LU definition affect independent APPC:

### **LOCADDR=0**

For independent LUs configured by an administrator (as contrasted with LUs dynamically configured by NCP), specify LOCADDR=0.

### **PACING=***value*

Specifies the number of frames for NCP to send to an independent LU before NCP waits for a pacing response. The value for PACING should generally be greater than or equal to the corresponding Host Integration Server 2004 mode parameter, Pacing Receive Count.This ensures a smooth flow of data from the host to the Host Integration Server 2004. (Host Integration Server 2004 does not support adaptive pacing.)

## **VPACING=***value*

Specifies the number of frames for NCP to receive from an independent LU before NCP sends a pacing response; sometimes called the receive window size. The value for VPACING should generally be less than or equal to the corresponding Host Integration Server 2004 mode parameter, Pacing Send Count.This prevents delays in sending from the Host Integration Server 2004 to the host. (Host Integration Server 2004 does not support adaptive pacing.)

### **See Also**

### Sample VTAM [Parameters](#page-487-0)

To download updated Host Integration Server 2004 Help from www.microsoft.com, go to <http://go.microsoft.com/fwlink/?linkid=29507>.

## <span id="page-500-0"></span>**Configuring the AS/400 for 5250 Access**

When setting Host Integration Server 2004 parameters for an AS/400 connection, you must match values set on the host. Check with the host administrator to obtain required information for AS/400 access.

The administrator of the AS/400 may allow configurations to be created automatically in response to incoming requests. Alternatively, the administrator may disable this feature, to ensure a higher level of security. Work with the documentation for the AS/400 or with the administrator to determine the appropriate methods for configuring the AS/400.

**Note** If the administrator of the AS/400 has allowed configurations to be created automatically in response to incoming requests, the parameters listed in this section need not be specified on the AS/400.

The following list shows command sequences on the AS/400 and the parameters to set after choosing those command sequences. You must be logged on with administrative privilege on the AS/400 to configure the listed parameters. For more detailed information, see the AS/400 documentation.

## **Communications —> Network configuration —> Configure communications and remote hardware —> Work with lines**

Find out the name of the line from the AS/400 administrator. To enable automatic configuration for the line, for Autocreate controller, specify \*YES, and for Autodelete controller (a time-out value), specify \*NONE, or a large value such as 7000 (minutes). To prevent automatic configuration for the line, for Autocreate controller, specify \*NO.

If the configuration is not automatic, specify the following:

- APPN-capable \*YES
- A Control Point Nameand network identifier that match corresponding parameters in Host Integration Server 2004
- APPN CP session support \*YES

## **Communications —> Network configuration —> Configure communications and remote hardware —> Work with communications controllers**

In this context, communications controller means the Host Integration Server 2004.

If the configuration is not automatic, specify the local address of the Host Integration Server 2004 computer.

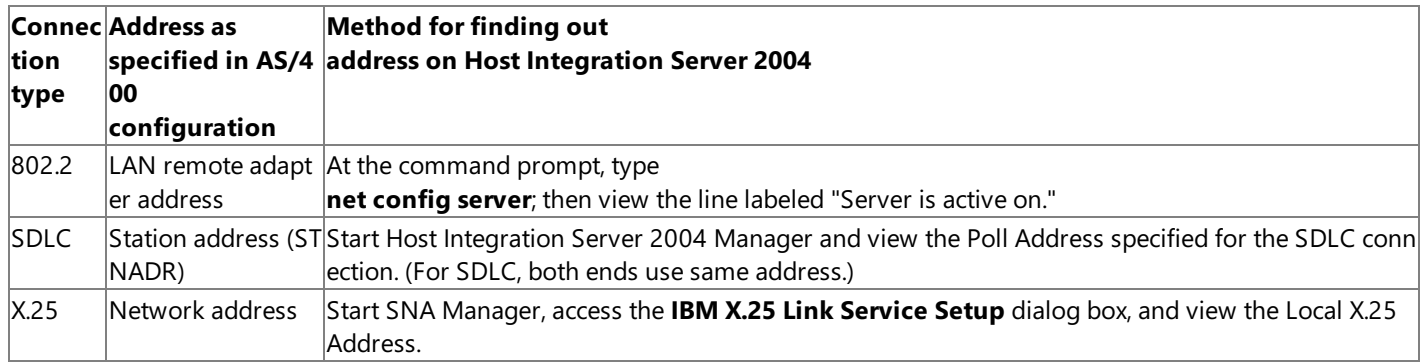

## **See Also**

### Sample VTAM [Parameters](#page-487-0)

## **Guidelines for an AS/400 that Does Not Have PC Support**

You can connect to an AS/400 for 5250 emulation even if the AS/400 does not have PC Support. However, to do this, you must create the mode QPCSUPP on the AS/400, along with other resources that would have been created by PC Support. A recommended way to do this is to create the QPCSUPP mode, create the QWCPCSUP class, and add the class QWCPCSUP to the subsystem QCMN. For details about how to create these resources, see the online OS/400 documentation for the related commands:**crtmodd**,**crtcls**,and **addrtge**.

## **Changing Session Limits with a Single Mode Name**

If the AS/400 requires different session limits on each LU (while the mode name stays the same), you must change the device description attached to the controller to reflect the correct number of sessions allowed for the LUs. For example, with a 5250 emulator, the mode name must be QPCSUPP. If you change the Parallel Session Limit on QPCSUPP for one LU-LU pair, all other LU-LU pairs that use the QPCSUPP mode will also be affected. Therefore, to change the session limit on some LUs but not others, you must change it at the AS/400.

The simplest way to get the correct number of sessions for the LUs on the AS/400 is to autocreate the controllers and devices, and then change the device description attached to the controller, so that the session limit is decreased. This is done by using the Change Device Description (**chgdevappc**) command. It needs to be donefor each device description that needs to have different session limits. The AS/400 device settings that should be modified are Maximum Sessions (maxssn) and Maximum Conversations (**maxcnv**).

For 5250 emulation in the AS/400 environment, you must configure the following elements:

- Each Host Integration Server 2004 computer that will access the AS/400
- Connections
- Local APPC LUs
- Remote APPC LUs
- LU-LU pairs

## **See Also**

## Sample VTAM [Parameters](#page-487-0)

To download updated Host Integration Server 2004 Help from www.microsoft.com, go to <http://go.microsoft.com/fwlink/?linkid=29507>.

## <span id="page-502-0"></span>**Table of Parameters for AS/400 Communication**

The following table summarizes details about configuring Host Integration Server 2004 for the AS/400 environment. In addition, for an X.25 connection using permanent virtual circuit (PVC), specify the PVC Alias.

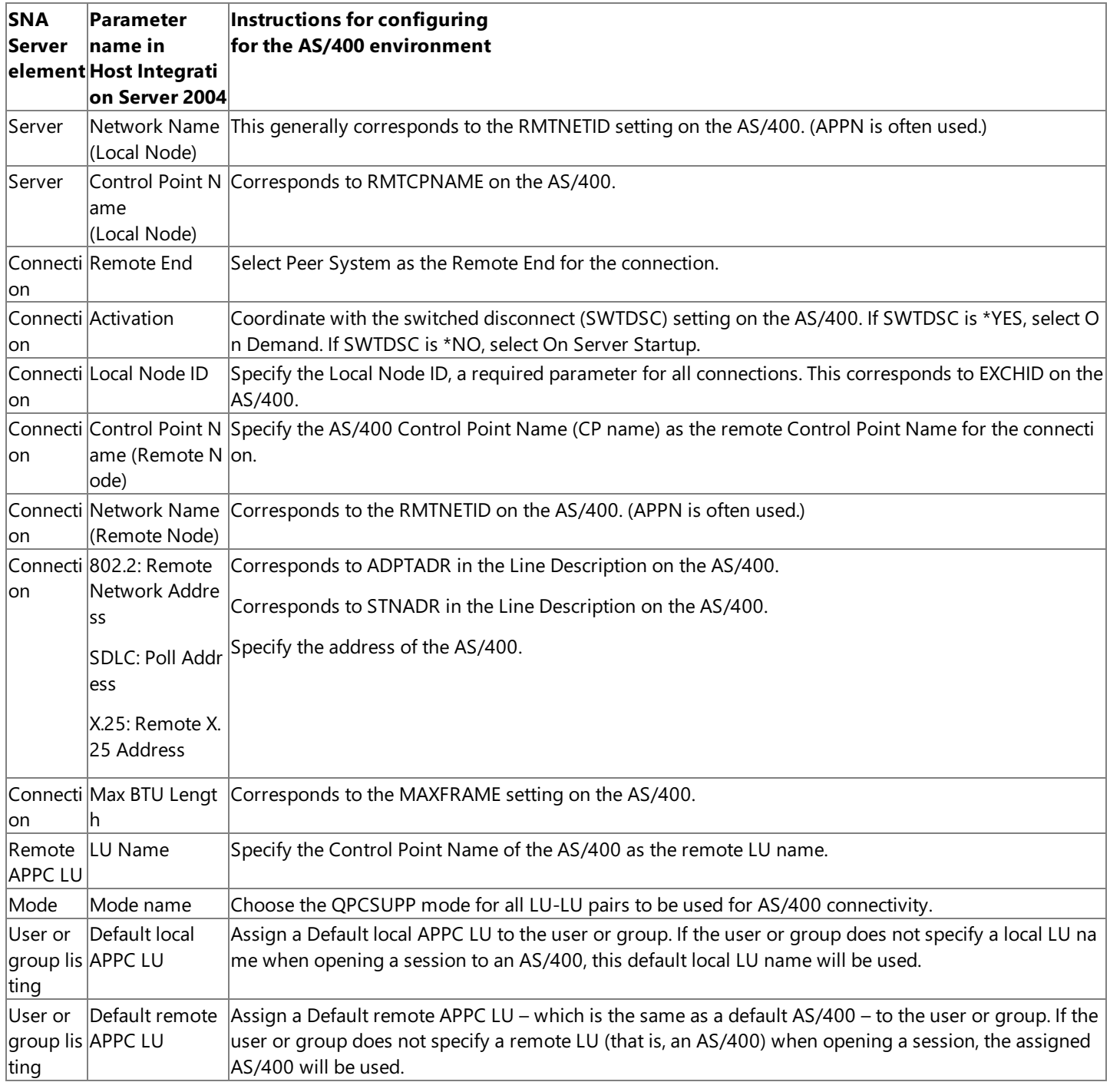

### **See Also**

## Sample VTAM [Parameters](#page-487-0)

To download updated Host Integration Server 2004 Help from www.microsoft.com, go to <http://go.microsoft.com/fwlink/?linkid=29507>.

# **Applications and Tools**

Microsoft<sup>®</sup> Host Integration Server 2004 includes several applications and tools to assist you in managing your environment.

- Network Management Support describes various methods of managing network environments.
- Using [theSNA](#page-516-0) Trace Utility and Trace Viewer describes how to set up tracing on a Host Integration Server 2004 computer and how to view trace files for information on the activity between components.

To download updated Host Integration Server 2004 Help from www.microsoft.com, go to <http://go.microsoft.com/fwlink/?linkid=29507>.
### **Network Management Support**

The requirement to manage heterogeneous network environments containing mainframes, midrange systems, and personal computers is a big challenge. This section discusses two mainframe management tools, IBM's NetView and Response Time Monitor, which are supported by the Microsoft® Host Integration Server 2004 and can be used to manage your integrated network.

Host Integration Server 2004 can be managed either from the Host Integration Server 2004 computer (and other computers on the LAN) or from the mainframe using NetView. NetView is a centralized network management system that allows you to control SNA network resources, including Host Integration Server 2004.

Using the IBM Response Time Monitor (RTM) provides additional management of the Host Integration Server 2004. RTM measures the length of time it takes for a host to respond to an incoming 3270 end-user request. Working in conjunction with NetView on the mainframe, RTM gathers data from 3270 terminal emulators and sends the information to the host through the NetView connection.

This section contains:

- **.** Using NetView to Manage the SNA Environment
- **Monitoring Mainframe Response Times**

To download updated Host Integration Server 2004 Help from www.microsoft.com, go to <http://go.microsoft.com/fwlink/?linkid=29507>.

### <span id="page-505-0"></span>**Using NetView to Manage the SNA Environment**

The IBM NetView program sends and receives alerts and other information between a host (mainframe or AS/400) and the computers that connect to it. Host Integration Server 2004 supports NetView, bringing centralized SNA-based network management into local area network (LAN) environments. Using NetView,you can control any Host Integration Server 2004 computer that represents a physical unit (PU) in theSNA environment.

NetView can forward Host Integration Server 2004 alerts to the host system. In addition, NetView can be extended with the Windows NVAlert and NVRunCmd services. NVAlert provides the ability for the host system console to receive and display alerts generated by Windows and applications running on the Windows computer. NVRunCmd provides theability to command Host Integration Server 2004 from the host system console.

The NVAlert and NVRunCmd services are installed when you install Host Integration Server 2004. By default, the NVAlert configuration file, NVAlert.ini, is created and placed in the\Program Files\Host Integration Server\System folder. Also installed in the Windows Control Panel is the NVAlert service, and is configured with a startup setting of Manual.

If you plan to manage Host Integration Server 2004 most of the time using NetView from the mainframe, you should change the default startup configuration from Manual to Automatic. In Control Panel, click the **Services** icon, and then select the service you want to change. Click **Startup**, and then click **Automatic** as the Startup Type.

#### **To configure NetView**

- 1. In the Host Integration Server 2004 console tree, right-click the subdomain that you want to configure, and click **Properties**.
- 2. Click the **NetView** tab, and fill in the option.
- 3. Click OK, and save the configuration.

NVAlert runs as a background process, enabling alert messages generated by Windows or by Windows-based applications to be forwarded to a host system through NetView. To control the alert messages sent from the NVAlert service, modify the NVAlert.ini file to specify the Windows alerts that you want forwarded to the host system.

As events occur and are recorded in a log file, NVAlert compares each logged event to the list in the NVAlert.ini file. When an event matches one on the list, NVAlert forwards an alert as specified in NVAlert.ini to the host system.

If a problem occurs sending an alert, NVAlert follows a preset pattern of time-outs and retries. No additional alerts can be sent until the alert is successfully sent to the host.

#### **See Also**

The [NVAlert.ini](#page-506-0) File

Sending [Commands](#page-508-0) to Host Integration Server 2004 from the Mainframe

To download updated Host Integration Server 2004 Help from www.microsoft.com, go to <http://go.microsoft.com/fwlink/?linkid=29507>.

# <span id="page-506-0"></span>**The NVAlert.ini File**

The following sections describe the structure and the required and optional lines of data for NVAlert.ini. For information about standard code points and values used by NetView, seeyour IBM NetView documentation.

### **Required Data Lines**

You must precede each section of data lines that you add to NVAlert.ini with the following heading, including the square brackets **[ ]** as shown:

[source.type.eventid]

Use the Windows Event Log service to view the intended alert, and supply values as described in the following list. For information about the Event Log service, see your Windows documentation.

- For *source*, substitute the name that appears beneath the Source heading in the Windows Event Log service.
- For *type*, find the type listing (in the event detail in the Windows Event Log service), and substitute one of the following

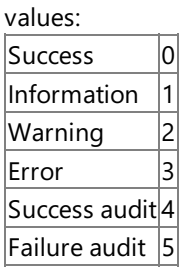

• For *eventid*, use the decimal number that appears under the EventID heading in the Windows Event Log service.

**Note** Choose alerts that will not exceed the basic transmission unit (BTU) of the connection over which the alerts will flow because the host cannot handle alerts exceeding this size.

After the heading, type data lines using the following syntax:

```
AlertType=xx
AlertDescription=xxxx
ProbableCauses=xxxx[,...]
```
In these lines, each letter *x* represents a hexadecimal digit specifying NetView code points. For the appropriate values to provide, see your IBM NetView documentation. The element characters [*,...*] indicate that the argument can be repeated, with commas separating the repetitions. Do not type the brackets.

### **Adding Optional Data Lines**

To help you monitor the SNA environment or diagnose a problem, you can add additional data to the alerts sent to the mainframe. The following optional data lines can be added to an alert:

```
UserCauses=xxxx[,...]
UserDetData=00,xx,string[;...]
UserRecAct=xxxx[,...]
UserRecActDetData=00,xx,string[;...]
FailureCauses=xxxx[,...]
FailureDetData=00,xx,string[;...]
FailureRecAct=xxxx[,...]
```

```
FailureRecActDetData=00,xx,string[;...]
InstallCauses=xxxx[,...]
InstallDetData=00,xx,string[;...]
InstallRecAct=xxxx[,...]
InstallRecActDetData=00,xx,string[;...]
```
Each letter *x* represents a hexadecimal digit specifying NetView code points. For the appropriate values, see your NetView documentation. The elements [,...] and [;...] indicate that the argument can be repeated, with commas or semicolons separating the repetitions. Do not type the brackets.

*RecAct* is an abbreviation for recommended action and *DetData* is an abbreviation for detailed data. You can usethe DetData syntax to add blocks of detailed data to an alert.

- For *xx,* typethe Data ID code pointas described in theIBM *SNA Formats* manual (IBM document GA27-3136-12) or other NetView documentation.
- For *string*, provide a text string using the following variables:

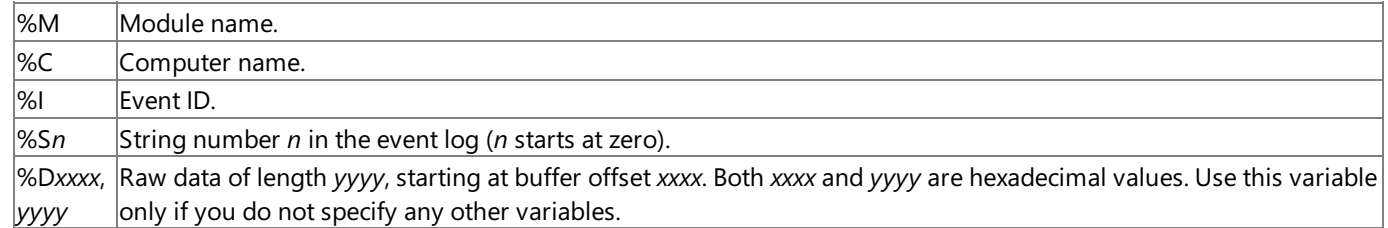

### **Example of an Alert**

The following is an example of a Windows-based alert and a description of each data line. The alert warns that a hard disk is nearly full and the description in the Windows Event Log service will read "The C: disk is at or near capacity. You may need to delete some files."

#### **Sample alert and description**

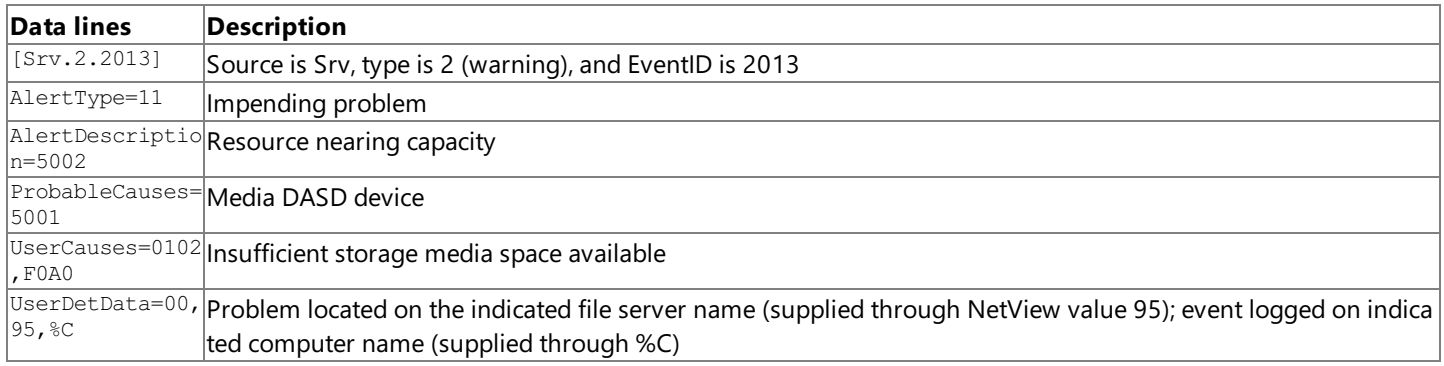

#### **See Also**

Using NetView to Manage the SNA Environment

To download updated Host Integration Server 2004 Help from www.microsoft.com, go to <http://go.microsoft.com/fwlink/?linkid=29507>.

## <span id="page-508-0"></span>**Sending Commands to Host Integration Server 2004 fromthe Mainframe**

The NVRunCmd service enables you to launch processes on the Host Integration Server 2004 from the NetView console. Commands are sent to the Host Integration Server 2004 computer, carried out, and results are returned to the NetView console as long as the results contain only alphanumeric characters. The NVRunCmd service cannot send graphical information to the mainframe NetView console.For example, if you use NVRunCmd to run the **dir** command,a character-based display of the current folder is displayed in NetView. But if you use NVRunCmd to starta graphical application, no command output is sent to NetView.

NVRunCmd does not handle back-and-forth interactions, such as a confirmation generated by a Host Integration Server 2004 computer in response to a command. If a command forwarded by NVRunCmd requires confirmation before being carried out, the command process will not be completed, and will eventually time out.

NVRunCmd is configured during Host Integration Server 2004 setup and runs as a background process, waiting for a command to be sent from a NetView console. When NVRunCmd receives a command, it determines whether the command is one that it can process, and returns either the results (in 256-byte segments) or a message saying that the command failed. NVRunCmd attempts to send the results back to the NetView console only once, and if the NetView console does not receive the results, the link or some other part of the communications has failed.

The pipe symbol (|) cannot be used to combine commands. For example, NVRunCmd cannot process the following command string:

dir | more

The maximum amount of information that can be returned to the NetView console is 31,700 bytes. Any additional information returned by the command will be lost, with a message appended to the truncated data warning the user.

### **Configuring NVRundCmd Privileges**

By default, the NVRunCmd service runs in the context of the local system's security. Therefore, some commands generate responses that are different from the responses generated by a user logged on the same Windows operating system. For example, the commands **net use** and *chdir*, typed without options, generate a response in the context of NVRunCmd, not the context for a logged-on user.

For better system security, usethe Windows Control Panel to access the **Services** dialog boxand configure **Startup** options for the NVRunCmd service. Associate the NVRunCmd service with a user account that has the privilege level that you want for NVRunCmd.

### **Sending a Command fromthe Host Console**

To send a command to the intended Host Integration Server 2004 computer, you need to specify the corresponding PU in the **runcmd** command in the NetView console of the host system. Use the following syntax to launch a process on the Host Integration Server 2004 software. Commands are not case sensitive; commands entered in lower case are converted to upper case.

runcmd sp=servicepoint, appl=NVRunCmd cmd commandname parameters

- For *servicepoint*, typethe name of the VTAM PU of the Host Integration Server 2004 computer (node) in which you want the command to run. Note that on the server, this value is configured as the control point name for the server.
- For *commandname*, type the command you want to run. The command must be alphanumeric because NetView cannot return graphical output.
- For *parameters*, type the parameters needed for running the command on the server.

**Note** NVRunCmd does not use or need a defined NetView connection. You can use NVRunCmd from the host to each Host Integration Server 2004 computer in the subdomain separately. The NetView connection is needed only for sending alerts to NetView.

#### **See Also**

Using NetView to Manage the SNA Environment

To download updated Host Integration Server 2004 Help from www.microsoft.com, go to <http://go.microsoft.com/fwlink/?linkid=29507>.

### <span id="page-510-0"></span>**Monitoring Mainframe Response Times**

The IBM response time monitor (RTM) measures the length of time it takes for a host to respond to an incoming 3270 end-user request. Responding to customer requests is a good indication of system performance. Monitoring the response time can be helpful diagnosing network and other system problems. RTM is a feature that works in conjunction with NetView on the mainframe. It gathers data from 3270 terminal emulators and sends the information to the host through the NetView connection for collection and analysis. Then you can view a graphical display of response times for a particular 3270 emulation session.

This section contains:

- [Configuring](#page-511-0) RTM in Host Integration Server 2004
- Additional [Information](#page-515-0)

To download updated Host Integration Server 2004 Help from www.microsoft.com, go to <http://go.microsoft.com/fwlink/?linkid=29507>.

## <span id="page-511-0"></span>**Configuring RTM in Host Integration Server 2004**

Use the SNA manager console to configure how response times are measured and classified. Response time monitor (RTM) statistics for a specific logical unit (LU) are sent to the host that owns the LU, rather than to the connection designated for NetView data.

You can specify the times that RTM should send data and the trigger that causes it to register the host response. The configuration settings are on the **Response Time Monitor** tab of the **Properties** pagefor theselected SNA subdomain and arelisted in the following table:

**Note** For these settings to be meaningful, each emulator for your 3270 users must support RTM. If the host RTM settings are different, they override the Host Integration Server 2004 settings.

### **RTM Settings**

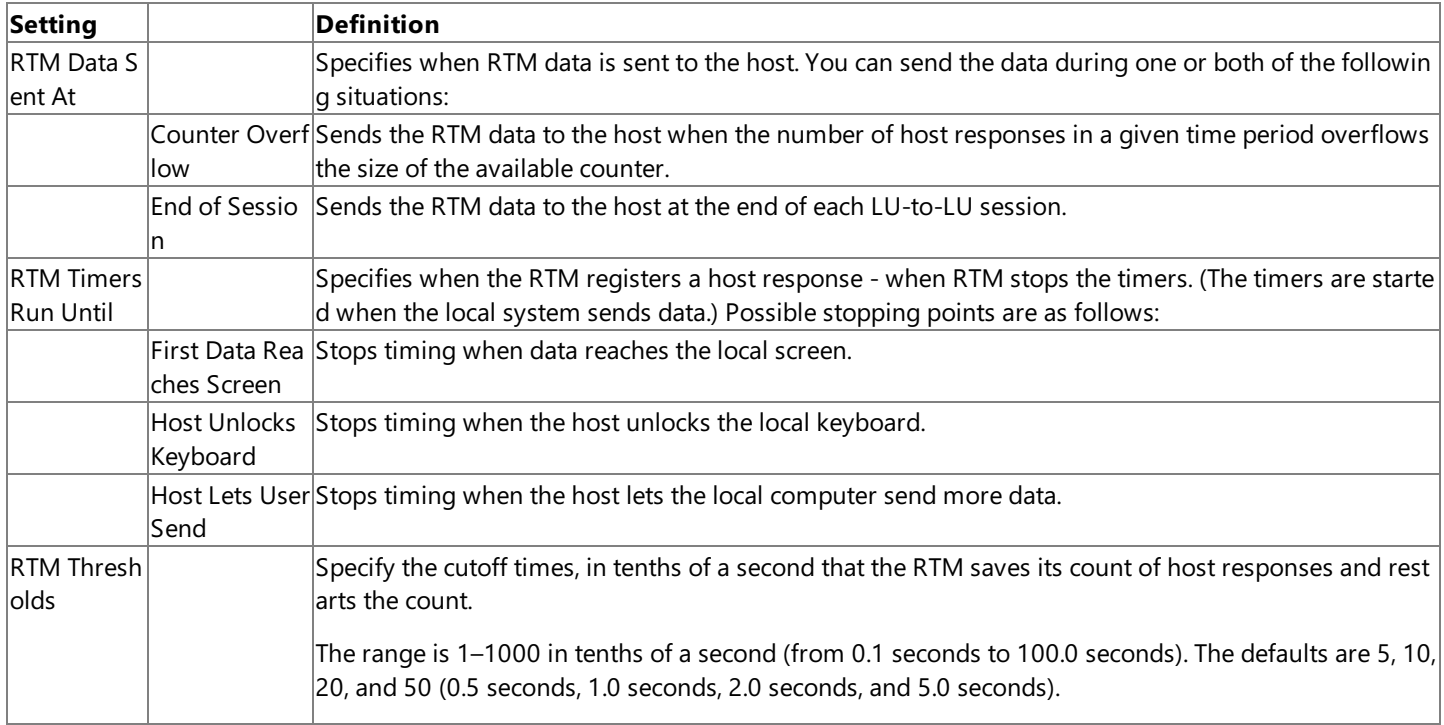

Although you can configure the RTM boundaries and definition that you want to use on your server, the host can override these values, either for an individual 3270 LU or for all LUs the host controls. The host can also specify whether to permit local display of RTM data, and, when Host Integration Server 2004 sends RTM data, it can disable collection of RTM statistics completely.

### **To configure Response Time Monitor (RTM)**

- 1. In the Host Integration Server 2004 console tree, right-click the subdomain that you want to configure, and click Properties.
- 2. Click the **Response Time Monitor (RTM)** tab, and complete the options.
- 3. Click **OK**,and **save** theconfiguration.

This section contains:

- Defining RTM [Thresholds](#page-512-0)
- [Specifying](#page-513-0) When RTM Data is Sent
- **[Indicating](#page-514-0) Lost RTM Data**

To download updated Host Integration Server 2004 Help from www.microsoft.com, go to <http://go.microsoft.com/fwlink/?linkid=29507>.

# <span id="page-512-0"></span>**Defining RTM Thresholds**

Response time monitor (RTM) data is collected by comparing host response times against a series of four boundary values. Each time a host transaction occurs, the response time is compared with the boundary values, and the appropriate counter is incremented. There is a counter for each of the four intervals defined by the boundary values, and an overflow counter for response times above the largest boundary value.

You can change the default boundaries - 0.5, 1, 2, and 5 seconds - using the SNA manager console. You also can select which of three response time definitions to set as default.

The response time is measured from the time the user presses ENTER until one of the following events occurs:

- The first character of host data reaches the 3270 display.
- The keyboard is unlocked.
- The user is enabled to send data.

A host can override the default boundaries and other host response time settings for any or all logical units (LUs) it controls.

#### **See Also**

[Specifying](#page-513-0) When RTM Data is Sent

[Indicating](#page-514-0) Lost RTM Data

To download updated Host Integration Server 2004 Help from www.microsoft.com, go to <http://go.microsoft.com/fwlink/?linkid=29507>.

## <span id="page-513-0"></span>**Specifying When RTM Data is Sent**

Response times are recorded for a specific logical unit (LU) rather than for a specific 3270 session. If a 3270 session ends and another session of the same or a different 3270 user starts using the same LU, the response time counters include responses from both sessions. To prevent the counters from collecting information from more than one 3270 session, you can reset the RTM counters on the LU before a new session begins. The counters are reset when the host requests the reset or when response time monitor (RTM) data is sent unsolicited by Host Integration Server 2004. Usually when a host requests RTM data the counters are reset at the same time.

To ensure that RTM data relates only to the current 3270 session, you should select the **End-of-Session** checkbox when configuring RTM parameters for Host Integration Server 2004. Note that the host can override this setting.

#### **See Also**

Defining RTM [Thresholds](#page-512-0)

[Indicating](#page-514-0) Lost RTM Data

To download updated Host Integration Server 2004 Help from www.microsoft.com, go to <http://go.microsoft.com/fwlink/?linkid=29507>.

# <span id="page-514-0"></span>**Indicating Lost RTM Data**

When Host Integration Server 2004 sends response time monitor (RTM) data to the host, it can indicate to the host that RTM data may have been lost, that is, some host response times were not included in the RTM data sent to the host. This indication is sent when:

- One of the RTM counters reaches its maximum value,and Host Integration Server 2004 is not configured to send RTM data unsolicited at counter overflow.When this occurs, Host Integration Server 2004 stops recording responsetimes until the host requests the data or until end-of-session, if unsolicited sending at end-of-session is configured. The data is sent with an indication that data may have been lost due to counter overflow.
- Connection to the host for either Host Integration Server 2004 or the Windows servers ends abnormally. The first RTM data sent to the host after the connection is re-established includes the lost-data indicator to indicate that data may have been lost due to failure of the server.
- Host Integration Server 2004 is configured to send RTM data at the end-of-session, and a new 3270 session is started before the RTM data for the previous 3270 session on the same LU can be sent. Response times for the new session are discarded until the RTM data from the previous session is sent and the counters are reset. When RTM data is sent on the new session, it includes the lost data indicator.

#### **See Also**

Defining RTM [Thresholds](#page-512-0)

[Specifying](#page-513-0) When RTM Data is Sent

To download updated Host Integration Server 2004 Help from www.microsoft.com, go to <http://go.microsoft.com/fwlink/?linkid=29507>.

# <span id="page-515-0"></span>**Additional Information**

For additional information about NetView and RTM see Network [Management](#page-1199-0) The following topics are discussed:

- Connections used for the IBM NetView program and RTM facilities
- Link alerts
- Link statistics
- Application-generated alerts, and alerts generated through the NVAlert and NVRunCmd services
- Local logging of network management data

To download updated Host Integration Server 2004 Help from www.microsoft.com, go to <http://go.microsoft.com/fwlink/?linkid=29507>.

## **Using the SNA Trace Utility and Trace Viewer**

This following information guides you through configuring and using the Microsoft® Host Integration Server 2004 SNA Trace Utility and Trace Viewer applications.

The SNA Trace Utility is used to control trace files, and Trace Viewer is used to display trace files.

This section contains:

- Using the SNA Trace Utility
- [Running](#page-528-0) the SNA Trace Utility
- Using Trace [Viewer](#page-541-0)

To download updated Host Integration Server 2004 Help from www.microsoft.com, go to <http://go.microsoft.com/fwlink/?linkid=29507>.

## <span id="page-517-0"></span>**Using the SNA Trace Utility**

This section includes an overview of the Host Integration Server 2004 SNA Trace Utility and details the names and locations of the files generated by the trace application. This section contains:

- About the SNA Trace Utility
- System [Troubleshooting](#page-519-0)
- Trace and Diagnostic File Location
- Trace File Names
- Choosing a Trace Type
- Trace Types
- Message Traces
- [Interpreting](#page-526-0) Traces
- Using Trace to Diagnose [Problems](#page-527-0)

To download updated Host Integration Server 2004 Help from www.microsoft.com, go to <http://go.microsoft.com/fwlink/?linkid=29507>.

# <span id="page-518-0"></span>**About the SNA Trace Utility**

The Host Integration Server 2004 SNA Trace Utility (snatrace.exe) is a graphical tool that allows you to enable or disable tracing options and set the SNA Trace Utility parameters.

After deciding the software components and types of tracing that can provide useful information, start the Host Integration Server 2004 SNA Trace Utility application and configure trace options for Host Integration Server 2004 computers.

If you are working to improve system performance or solve a difficulty with Host Integration Server 2004 components, reviewing trace files can assist in determining the source of the problem.

The SNA Trace Utility records activity between or within components of Host Integration Server 2004. The files created provide detailed information about the exact sequence of events occurring within Host Integration Server 2004 components or between Host Integration Server 2004 computers and Host systems on the network.

**Note** You must be an administrator on the local account to run the SNA Trace Utility.

### **See Also**

### Using [theSNA](#page-517-0) Trace Utility

To download updated Host Integration Server 2004 Help from www.microsoft.com, go to <http://go.microsoft.com/fwlink/?linkid=29507>.

# <span id="page-519-0"></span>**System Troubleshooting**

When gathering information about system difficulties, it is best to start with information provided by the Windows Event Log and System Monitor.

Event log information is generally more straightforward to interpret than trace information; use trace information only if event logs do not provide enough details.

When you report system problems to Microsoft Product Support (PSS), a technician may ask you for trace files and other system information:

- $\bullet$  Trace files
- Windows Event Logs
- The current configuration file (Com.cfg)
- Dump files, which may be created by Host Integration Server 2004 when a system trap (exception error) occurs
- Datascope traces of protocol exchanges

#### **See Also**

#### Using the SNA Trace Utility

To download updated Host Integration Server 2004 Help from www.microsoft.com, go to <http://go.microsoft.com/fwlink/?linkid=29507>.

### <span id="page-520-0"></span>**Trace and Diagnostic File Location**

The following table lists the default location of files containing trace and diagnostic information:

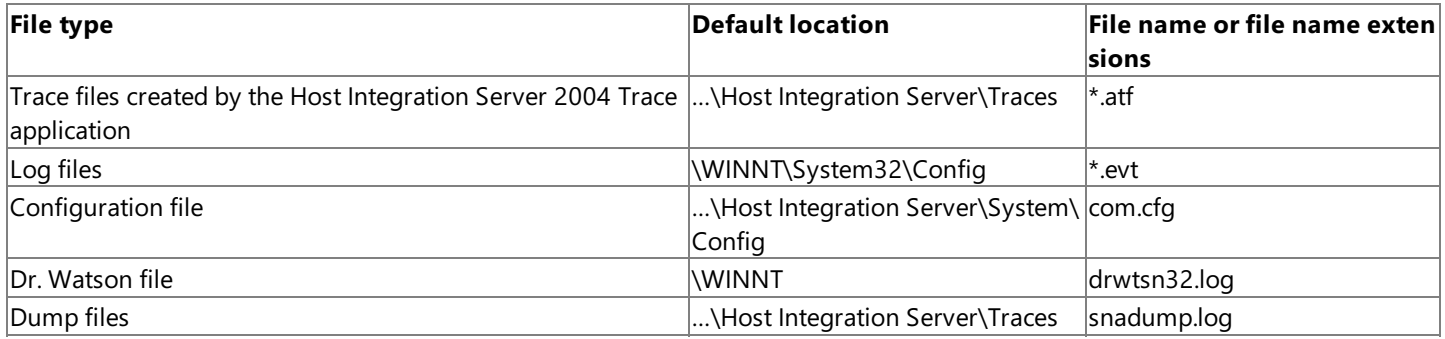

#### **See Also**

#### Using the SNA Trace Utility

To download updated Host Integration Server 2004 Help from www.microsoft.com, go to <http://go.microsoft.com/fwlink/?linkid=29507>.

### <span id="page-521-0"></span>**Trace File Names**

Each tracefile has two names associated with it, <*Filename*1>.atf and <*Filename*2>.atf.

Traces are written to the first file until it reaches the specified size, then to the second until it reaches that size, and so on alternating between the two files.

By default, the trace files are stored in the \Program Files\Host Integration Server\Traces folder, with an .atf file extension.

The following table lists the file names used by Trace:

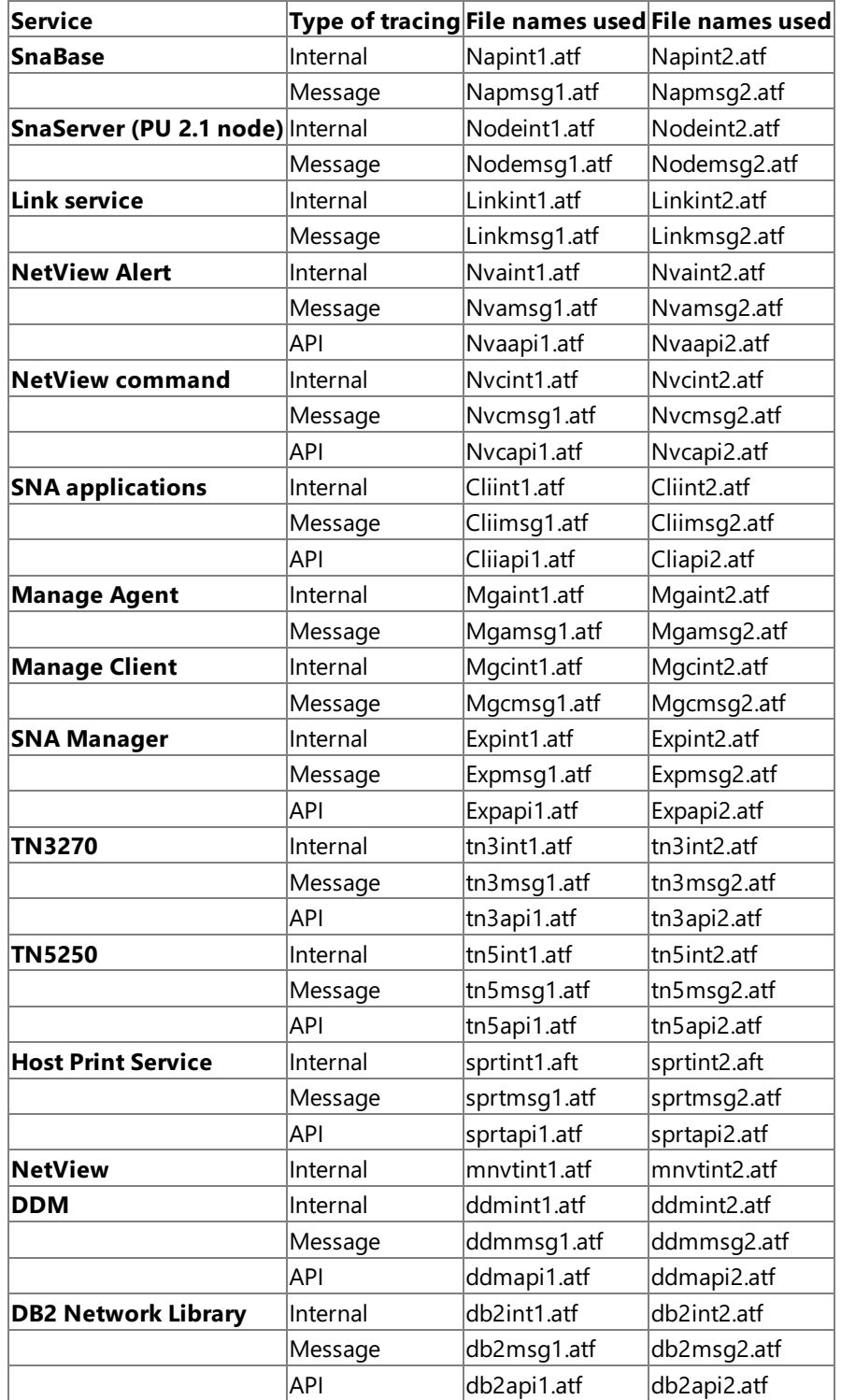

#### **See Also**

#### Using the SNA Trace Utility

To download updated Host Integration Server 2004 Help from www.microsoft.com, go to <http://go.microsoft.com/fwlink/?linkid=29507>.

## <span id="page-523-0"></span>**Choosing a Trace Type**

After selecting one or more Host Integration Server 2004 components to be traced, decide the type of tracing to apply.

The following table describes the types of tracing available:

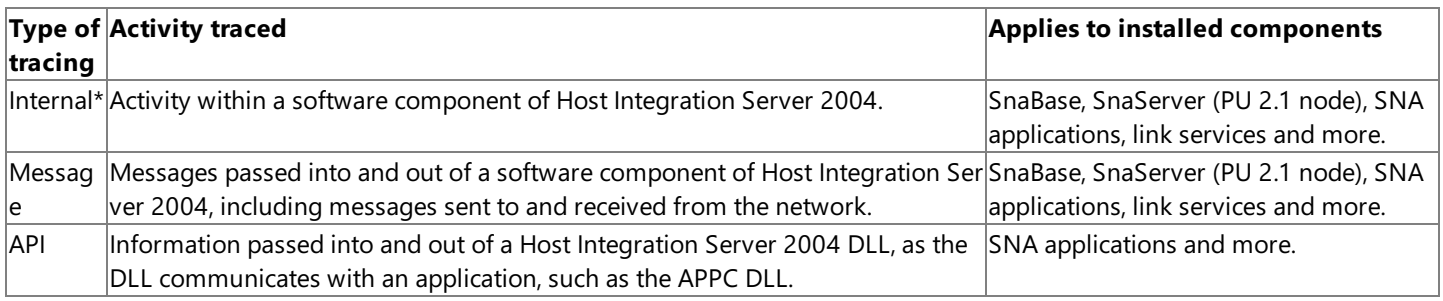

\* Internal tracing is intended for use by product support technicians. Interpreting internal traces and certain types of message traces requires a specialized knowledge base.

#### **See Also**

Using the SNA Trace Utility

To download updated Host Integration Server 2004 Help from www.microsoft.com, go to <http://go.microsoft.com/fwlink/?linkid=29507>.

## <span id="page-524-0"></span>**Trace Types**

Before setting up tracing, decide the software components you want to trace, and which types of tracing information will be useful.

Each type of tracing is enabled using the Host Integration Server 2004 Trace application.

#### **Internal Trace** types:

- Fatal Conditions
- Frror Conditions
- Debug Conditions
- Function Entry/Exit
- State Transition
- Custom Conditions

#### **Message Trace** types:

- Internal Messages
- 3270 Messages
- LU 6.2 Messages

#### **API Trace** types:

- **APPC API**
- CPI-C API
- LUA API
- CSV API

### **TN3270 Internal Trace** types:

• TN3270 Internal Trace

#### **See Also**

#### About the SNA Trace Utility

To download updated Host Integration Server 2004 Help from www.microsoft.com, go to <http://go.microsoft.com/fwlink/?linkid=29507>.

## <span id="page-525-0"></span>**Message Traces**

The following table details Message traces.

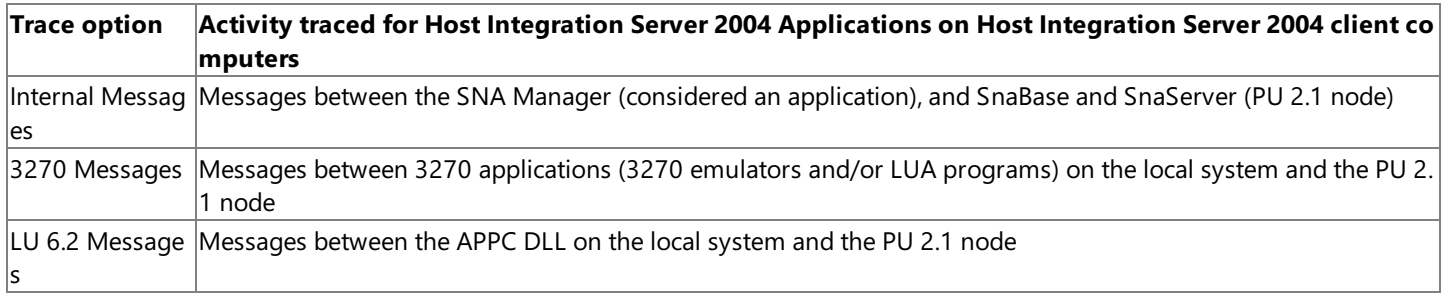

#### **See Also**

**Trace Types** 

To download updated Host Integration Server 2004 Help from www.microsoft.com, go to <http://go.microsoft.com/fwlink/?linkid=29507>.

# <span id="page-526-0"></span>**Interpreting Traces**

The Host Integration Server 2004 Trace feature provides message, client API, SnaBase, Transaction Integrator, PU 2.1 node, and link service tracing.

The following table shows the information needed for interpreting each type.

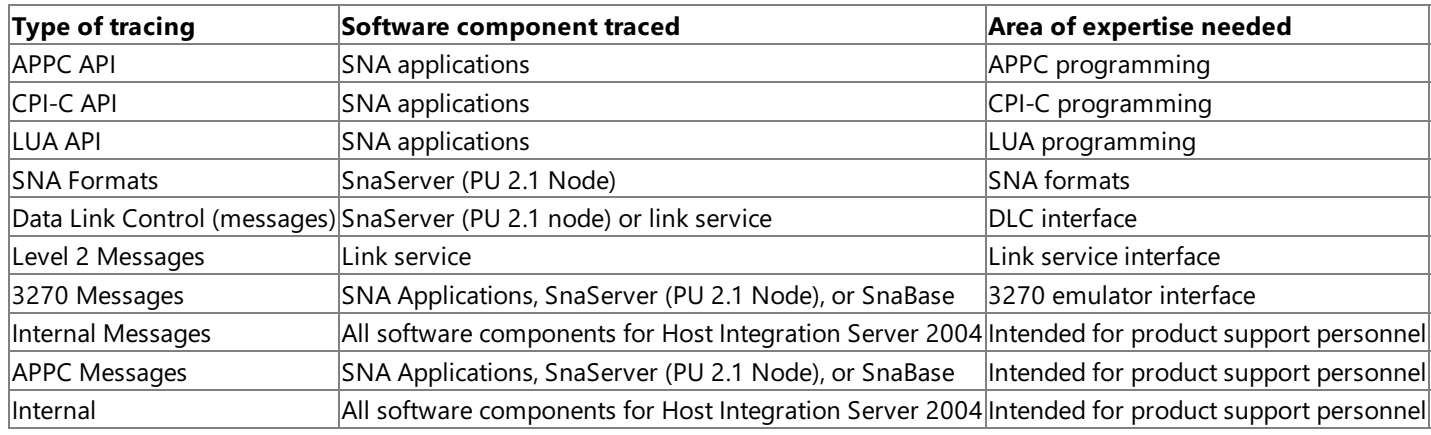

#### **See Also**

#### **Trace Types**

To download updated Host Integration Server 2004 Help from www.microsoft.com, go to <http://go.microsoft.com/fwlink/?linkid=29507>.

# <span id="page-527-0"></span>**Using Trace to Diagnose Problems**

The following table shows examples of possible difficulties and the types of tracing that may be useful.

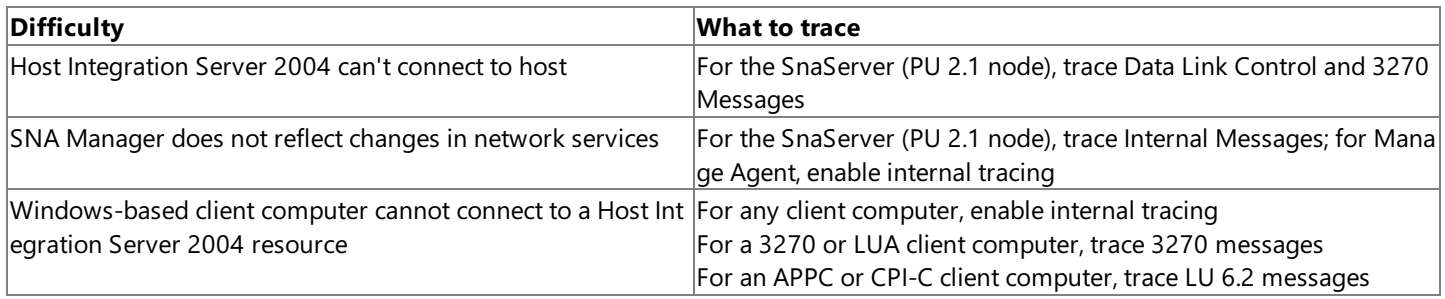

#### **See Also**

Using the SNA Trace Utility

To download updated Host Integration Server 2004 Help from www.microsoft.com, go to <http://go.microsoft.com/fwlink/?linkid=29507>.

# <span id="page-528-0"></span>**Running the SNA Trace Utility**

You can run the SNA Trace Utility from either the SNA Manager or from a command prompt.

This section contains:

- Starting the SNA Trace Utility
- **Tracing Servers [Components](#page-533-0)**

To download updated Host Integration Server 2004 Help from www.microsoft.com, go to <http://go.microsoft.com/fwlink/?linkid=29507>.

# <span id="page-529-0"></span>**Starting the SNA Trace Utility**

The following topics explain how to start the SNA Trace Utility from the SNA Manager, from the Windows Start menu, or from a command prompt.

This section contains:

- Starting from the SNA [Manager](#page-530-0)
- Starting from [Windows](#page-531-0) Start Menu
- Starting from a [Command](#page-532-0) Prompt

To download updated Host Integration Server 2004 Help from www.microsoft.com, go to <http://go.microsoft.com/fwlink/?linkid=29507>.

## <span id="page-530-0"></span>**Starting fromthe SNA Manager**

The following procedure details how to start the SNA Trace Utility from the SNA Manager

#### **To start the SNA Trace Utility from the SNA Manager**

- 1. Click **Start**,and point to **Programs**.
- 2. Point to **Host Integration Server**,and then click **SNA Manager**.
- 3. Click **Tools**,and then click **SNA Trace Utility**.

To download updated Host Integration Server 2004 Help from www.microsoft.com, go to <http://go.microsoft.com/fwlink/?linkid=29507>.

## <span id="page-531-0"></span>**Starting from Windows Start Menu**

The following procedure details how to start the SNA Trace Utility from the Windows Start menu.

#### **To start the SNA Trace Utility from the Start menu**

- 1. Click **Start**,and point to **Programs**.
- 2. Point to **Host Integration Server**,and then point to **Application and Tools**.
- 3. Click **SNA Trace Utility**.

To download updated Host Integration Server 2004 Help from www.microsoft.com, go to <http://go.microsoft.com/fwlink/?linkid=29507>.

## <span id="page-532-0"></span>**Starting froma Command Prompt**

The following procedure details how to start the SNA Trace Utility from a command prompt.

#### **To start the SNA Trace Utility from a command prompt**

- 1. From Start, click Run.
- 2. Typein **command**,and click **OK**.
- 3. Type in:

```
cd c:\Program Files\Host Integration Server\System
snatrace
```
**-or-**

#### **To run the SNA Trace Utility on a specific server**

- 1. From **Start**, click **Run**.
- 2. Typein **command**,and click **OK**.
- 3. Type in:

cd c:\Program Files\Host Integration Server\System snatrace \\servername

To download updated Host Integration Server 2004 Help from www.microsoft.com, go to <http://go.microsoft.com/fwlink/?linkid=29507>.

### <span id="page-533-0"></span>**Tracing Servers Components**

The Host Integration Server 2004 Trace application can be started locally or remotely for a Host Integration Server 2004 computer. For a client computer, the Host Integration Server 2004 Trace application can only be started locally.

**Important** All procedures listed in this section assume that Trace is running on a computer that has Host Integration Server 2004 installed and configured.

This section contains:

- Selecting [Components](#page-534-0) to Trace
- **[Tracing](#page-535-0) SNA APIs**
- **Tracing [SnaBase](#page-536-0)**
- [Tracing](#page-537-0) PU 2.1 Node
- **Tracing Link [Services](#page-538-0)**
- Tracing for [TN3270](#page-539-0)
- Tracing for [TN5250](#page-540-0)

To download updated Host Integration Server 2004 Help from www.microsoft.com, go to <http://go.microsoft.com/fwlink/?linkid=29507>.

# <span id="page-534-0"></span>**Selecting Components to Trace**

Before you can begin tracing files, you need to decide on the Host Integration Server 2004 components to trace.

The Trace application enables you to record internal or external activity for the following components:

- Enterprise Single Sign-On
- NVAlert
- NVRuncmd
- SNA applications
- SNA Manager Client
- SNA Manager Agent (MngAgent)
- SnaBase
- $\bullet$  Installed link services
- SNANetMn
- SNAPrint
- SNAServer
- SNA Management
- DB2 Network Library
- SNADDM
- TN3270
- TN5250

### **See Also**

[Tracing](#page-535-0) SNA APIs

Tracing [SnaBase](#page-536-0)

[Tracing](#page-537-0) PU 2.1 Node

Tracing Link [Services](#page-538-0)

Tracing for [TN3270](#page-539-0)

Tracing for [TN5250](#page-540-0)

To download updated Host Integration Server 2004 Help from www.microsoft.com, go to <http://go.microsoft.com/fwlink/?linkid=29507>.

### <span id="page-535-0"></span>**Tracing SNA APIs**

The following table details SNA API Trace Options.

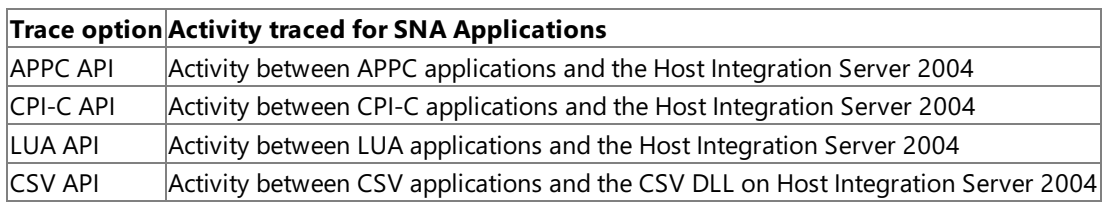

#### **See Also**

Tracing [SnaBase](#page-536-0)

[Tracing](#page-537-0) PU 2.1 Node

Tracing Link [Services](#page-538-0)

Tracing for [TN3270](#page-539-0)

Tracing for [TN5250](#page-540-0)

To download updated Host Integration Server 2004 Help from www.microsoft.com, go to <http://go.microsoft.com/fwlink/?linkid=29507>.

### <span id="page-536-0"></span>**Tracing SnaBase**

The following table details SnaBase Trace Options.

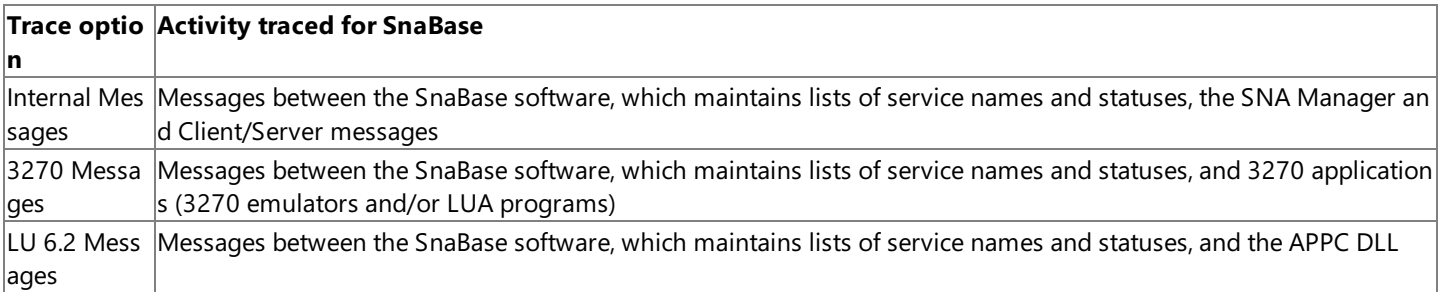

#### **See Also**

[Tracing](#page-535-0) SNA APIs

[Tracing](#page-537-0) PU 2.1 Node

Tracing Link [Services](#page-538-0)

Tracing for [TN3270](#page-539-0)

Tracing for [TN5250](#page-540-0)

To download updated Host Integration Server 2004 Help from www.microsoft.com, go to <http://go.microsoft.com/fwlink/?linkid=29507>.

## <span id="page-537-0"></span>**Tracing PU 2.1 Node**

The following table details PU 2.1 Node traces.

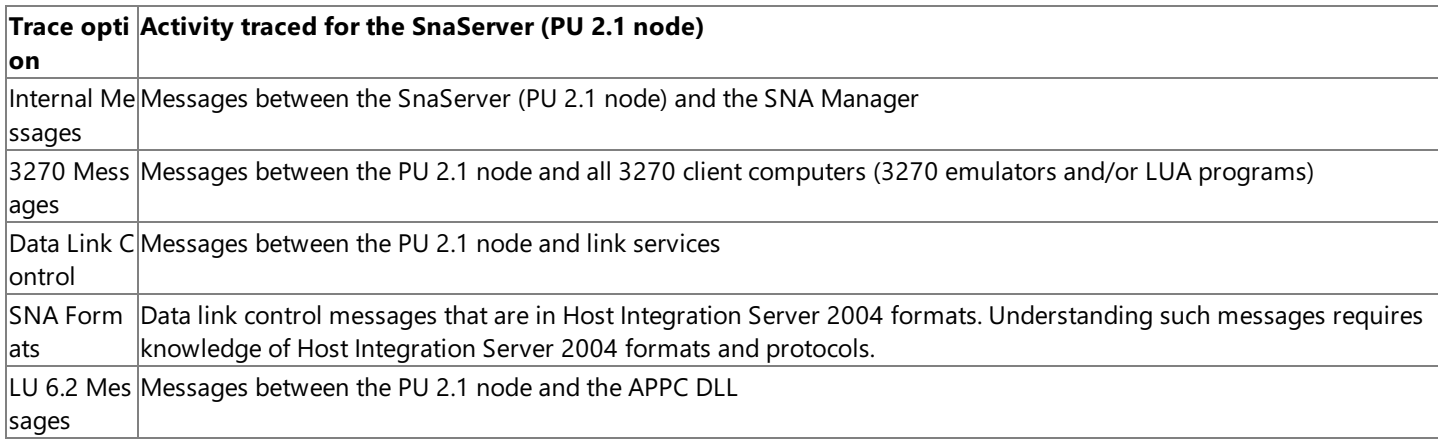

#### **See Also**

[Tracing](#page-535-0) SNA APIs

Tracing [SnaBase](#page-536-0)

Tracing Link [Services](#page-538-0)

Tracing for [TN3270](#page-539-0)

Tracing for [TN5250](#page-540-0)

To download updated Host Integration Server 2004 Help from www.microsoft.com, go to <http://go.microsoft.com/fwlink/?linkid=29507>.

### <span id="page-538-0"></span>**Tracing Link Services**

The following table details link service traces.

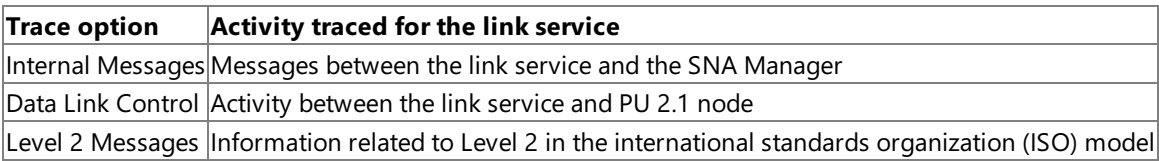

#### **See Also**

[Tracing](#page-535-0) SNA APIs

Tracing [SnaBase](#page-536-0)

[Tracing](#page-537-0) PU 2.1 Node

Tracing for [TN3270](#page-539-0)

Tracing for [TN5250](#page-540-0)

To download updated Host Integration Server 2004 Help from www.microsoft.com, go to <http://go.microsoft.com/fwlink/?linkid=29507>.

## <span id="page-539-0"></span>**Tracing for TN3270**

You can enable or disable tracing for TN3270 using the Host Integration Server 2004 Trace application. Host Integration Server 2004 Trace provides API, internal, and message tracing.

Host Integration Server 2004 SNA Trace Utility places trace files for TN3270 in the \Host Integration Server\Traces folder by default.

The following table illustrates the TN3270 file names used by Host Integration Server 2004 Trace:

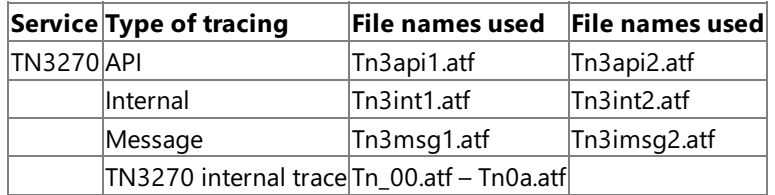

Note The TN3270 internal trace contains up to 1024 bytes of information and creates up to ten files. The names are Tn\_00.atf to Tn\_0a.atf.

**Note** SNA Trace event monitoring will not stop the TN3270 internal trace.

#### **See Also**

[Tracing](#page-535-0) SNA APIs

Tracing [SnaBase](#page-536-0)

[Tracing](#page-537-0) PU 2.1 Node

Tracing Link [Services](#page-538-0)

Tracing for [TN5250](#page-540-0)

To download updated Host Integration Server 2004 Help from www.microsoft.com, go to <http://go.microsoft.com/fwlink/?linkid=29507>.
## **Tracing for TN5250**

You can enable or disable tracing for TN5250 using the Host Integration Server 2004 Trace application. Host Integration Server 2004 Trace provides API, internal, and message tracing.

The Host Integration Server 2004 Trace application places trace files for TN5250 in the \Host Integration Server\Traces folder by default.

The following table illustrates the TN5250 file names used by Host Integration Server 2004 Trace:

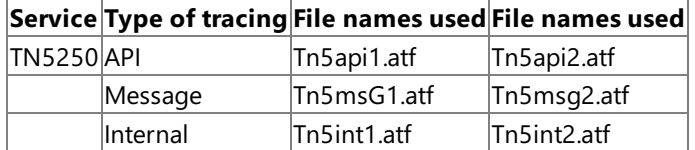

**See Also**

[Tracing](#page-535-0) SNA APIs

Tracing [SnaBase](#page-536-0)

[Tracing](#page-537-0) PU 2.1 Node

Tracing Link [Services](#page-538-0)

Tracing for [TN3270](#page-539-0)

To download updated Host Integration Server 2004 Help from www.microsoft.com, go to <http://go.microsoft.com/fwlink/?linkid=29507>.

### <span id="page-541-0"></span>**Using Trace Viewer**

You can view the files created by the SNA Trace Utility using Trace Viewer (tracevwr.exe).

This section contains:

- About Trace Viewer
- **[Starting](#page-543-0) Trace Viewer**
- **Trace Viewer [Properties](#page-547-0)**
- [Viewing](#page-548-0) Partial Details of Traces
- Filtering the Traces

To download updated Host Integration Server 2004 Help from www.microsoft.com, go to <http://go.microsoft.com/fwlink/?linkid=29507>.

### <span id="page-542-0"></span>**About Trace Viewer**

The Trace Viewer application is used to view Host Integration Server 2004 trace files.

With Trace Viewer, you can view all traces for a particular Host Integration Server 2004 component, view partial details for traces, and filter traces based on various criteria.

The Trace Viewer can be run from the SNA Manager, **Start** menu or from a command prompt.

#### **See Also**

Using Trace [Viewer](#page-541-0)

To download updated Host Integration Server 2004 Help from www.microsoft.com, go to <http://go.microsoft.com/fwlink/?linkid=29507>.

### <span id="page-543-0"></span>**Starting Trace Viewer**

The following information details how to start the Trace Viewer. This section contains:

- Starting Trace Viewer from the SNA [Manager](#page-544-0)
- **Starting Trace Viewer from the [Windows](#page-545-0) Start Menu**
- **Starting Trace Viewer from a [Command](#page-546-0) Prompt**

To download updated Host Integration Server 2004 Help from www.microsoft.com, go to <http://go.microsoft.com/fwlink/?linkid=29507>.

## <span id="page-544-0"></span>**Starting Trace Viewer fromthe SNA Manager**

The following procedure details how to start Trace Viewer from the SNA Manager.

### **To start Trace Viewer from the SNA Manager**

- 1. Click **Start**,and point to **Programs**.
- 2. Point to **Host Integration Server**,and then click **SNA Manager**.
- 3. Click **Tools**,and then click **Trace Viewer**.
- 4. On the File menu, click Open.
- 5. Open a valid trace file (\*.atf).

### **See Also**

#### [Starting](#page-543-0) Trace Viewer

To download updated Host Integration Server 2004 Help from www.microsoft.com, go to <http://go.microsoft.com/fwlink/?linkid=29507>.

## <span id="page-545-0"></span>**Starting Trace Viewer fromthe Windows Start Menu**

The following procedure details how to start Trace Viewer from the Windows Start Menu.

### **To start Trace Viewer from Start menu**

- 1. Click **Start**,and point to **Programs**.
- 2. Point to **Host Integration Server**,and then point to **Application and Tools**.
- 3. Click **Trace Viewer**.
- 4. On the File menu, click Open.
- 5. Open a valid trace file (\*.atf).

### **See Also**

#### [Starting](#page-543-0) Trace Viewer

To download updated Host Integration Server 2004 Help from www.microsoft.com, go to <http://go.microsoft.com/fwlink/?linkid=29507>.

## <span id="page-546-0"></span>**Starting Trace Viewer froma Command Prompt**

The following procedure details how to start Trace Viewer from a command prompt.

### **To start Trace Viewer from a command prompt**

- 1. Click **Start**,and then click **Run**.
- 2. Typein **command**,and click **OK**.
- 3. Type in:

cd c:\Program Files\Host Integration Server\System tracevwr

- 4. On the File menu, click Open.
- 5. Open a valid trace file (\*.atf).

### **See Also**

### [Starting](#page-543-0) Trace Viewer

To download updated Host Integration Server 2004 Help from www.microsoft.com, go to <http://go.microsoft.com/fwlink/?linkid=29507>.

<span id="page-547-0"></span>Microsoft Host Integration Server 2004

## **Trace Viewer Properties**

The following procedure details how to view Trace properties.

### **To view Trace properties**

- 1. On the Tools menu, click Trace Viewer.
- 2. On the File menu, click Open.
- 3. Open a valid trace file (\*.atf).
- 4. Click a line.
- 5. On the **View** menu, click **Properties**.

### **See Also**

[Viewing](#page-548-0) Partial Details of Traces

Filtering the Traces

To download updated Host Integration Server 2004 Help from www.microsoft.com, go to <http://go.microsoft.com/fwlink/?linkid=29507>.

# <span id="page-548-0"></span>**Viewing Partial Details of Traces**

The following procedure details how to view partial details of Traces.

### **To view partial details of Trace files**

- 1. On the **Tools** menu,click **Trace Viewer**.
- 2. Open a valid trace file.
- 3. Click on a line.
- 4. On the **View** menu, click **Partial details**.
- 5. Select the columns you want to make visible.
- 6. Click **OK**.

### **See Also**

Trace Viewer [Properties](#page-547-0)

Filtering the Traces

To download updated Host Integration Server 2004 Help from www.microsoft.com, go to <http://go.microsoft.com/fwlink/?linkid=29507>.

<span id="page-549-0"></span>Microsoft Host Integration Server 2004

## **Filtering the Traces**

You can filter traces based on criteria you specify.

### **To filter traces**

- 1. On the **Tools** menu, click **Trace Viewer**.
- 2. On the **View** menu, click Filter Traces.
- 3. Select the options you want to filter.
- 4. Click **OK**.

### **See Also**

Trace Viewer [Properties](#page-547-0)

[Viewing](#page-548-0) Partial Details of Traces

To download updated Host Integration Server 2004 Help from www.microsoft.com, go to <http://go.microsoft.com/fwlink/?linkid=29507>.

## **Messaging User's Guide**

Microsoft® MSMQ-MQSeries Bridge is an adaptable system that can be customized. You can set up MSMQ-MQSeries Bridge to operate on almostany Message Queuing (also known as MSMQ) or IBM MQSeries network configuration.

This section contains:

- Using [MSMQ-MQSeries](#page-551-0) Bridge
- **How [MSMQ-MQSeries](#page-557-0) Bridge Works**
- [MSMQ-MQSeries](#page-569-0) Bridge Setup and Configuration
- [MSMQ-MQSeries](#page-613-0) Bridge Manager
- Controlling [MSMQ-MQSeries](#page-625-0) Bridge

To download updated Host Integration Server 2004 Help from www.microsoft.com, go to <http://go.microsoft.com/fwlink/?linkid=29507>.

# <span id="page-551-0"></span>**Using MSMQ-MQSeries Bridge**

The topics in this section describe the procedures for using MSMQ-MQSeries Bridge. In addition, Help buttons located on the MSMQ-MQSeries Bridge user interface are linked to help topics specific to their context.

This section contains:

- About [MSMQ-MQSeries](#page-552-0) Bridge
- **[MSMQ-MQSeries](#page-553-0) Bridge Operation**
- **[MSMQ-MQSeries](#page-554-0) Bridge Benefits**
- Features of Message Queuing and [MQSeries](#page-555-0)
- **[Reference](#page-556-0) Material**

To download updated Host Integration Server 2004 Help from www.microsoft.com, go to <http://go.microsoft.com/fwlink/?linkid=29507>.

## <span id="page-552-0"></span>**About MSMQ-MQSeries Bridge**

MSMQ-MQSeries Bridge is an external gateway between two otherwise incompatible message queuing systems. MSMQ-MQSeries Bridge provides a seamless interface between Message Queuing (also known as MSMQ) on computers running Microsoft® Windows Server™ 2003 or Windows® 2000 Server and IBM MQSeries running on mainframes and other systems.

#### **See Also**

Using [MSMQ-MQSeries](#page-551-0) Bridge

To download updated Host Integration Server 2004 Help from www.microsoft.com, go to <http://go.microsoft.com/fwlink/?linkid=29507>.

## <span id="page-553-0"></span>**MSMQ-MQSeries Bridge Operation**

MSMQ-MQSeries Bridgeis an interface between Message Queuing and MQSeries, so thatyou can send messages between Message Queuing applications and MQSeries queues.

MSMQ-MQSeries Bridge operates entirely in the background. In the MSMQ to MQSeries direction,an Message Queuing application can send a message to an MQSeries queue by a standard MQSendMessage() application programming interface (API) call or ActiveX® control.

An MQSeries application can receive the message from the MQSeries queue by a standard MQGET() API call. In the MQSeries to MSMQ direction, the opposite relations apply. Neither application needs to be aware that the message has crossed between environments.

The MSMQ-MQSeries Bridge interface extends the features of Message Queuing and MQSeries across the combined environment. MSMQ-MQSeries Bridgefully supports connectionless,asynchronous messaging.

Using MSMQ-MQSeries Bridge, you can route messages to each messaging system even if the two systems are not connected to the network at the same time.

#### **See Also**

#### Using [MSMQ-MQSeries](#page-551-0) Bridge

To download updated Host Integration Server 2004 Help from www.microsoft.com, go to <http://go.microsoft.com/fwlink/?linkid=29507>.

# <span id="page-554-0"></span>**MSMQ-MQSeries Bridge Benefits**

Using MSMQ-MQSeries Bridge,your applications can send messages between IBM MQSeries and Message Queuing easily and efficiently. MSMQ-MQSeries Bridge extends connectionless, store-and-forward messaging across messaging systems and computing platforms throughout your network.

MSMQ-MQSeries Bridge offers:

### **Compatibility**

Each messaging system sends and receives data in its native format. MSMQ-MQSeries Bridge converts the message formats automatically between the systems.

### **Adaptability**

Your applications can send messages using standard Message Queuing or MQSeries API calls. You do not need to recode existing applications to use MSMQ-MQSeries Bridge.

### **Reliability**

MSMQ-MQSeries Bridge supports transactions and deliver-once features, ensuring that messages are properly delivered following recovery from a system failure.

### **Performance**

You can customize MSMQ-MQSeries Bridge for optimal performance in your network environment.

### **Management**

Using MSMQ-MQSeries Bridge Manager, you can configure and manage all MSMQ-MQSeries Bridge computers in your enterprise network from a central location.

### **See Also**

### Using [MSMQ-MQSeries](#page-551-0) Bridge

To download updated Host Integration Server 2004 Help from www.microsoft.com, go to <http://go.microsoft.com/fwlink/?linkid=29507>.

### <span id="page-555-0"></span>**Features of Message Queuing and MQSeries**

The Message Queuing and MQSeries message queuing systems offer the following features:

### **Connectionless, asynchronous messaging**

The communicating applications do not need to log on to the remote system or establish a session with each other. The computers on which the applications run do not need to be connected at the instant when messages are written or read. Applications can continue running without waiting for transmission to be completed.

### **Guaranteed delivery and deliver once**

Message Queuing and MQSeries provide mechanisms by which an application can guaranteeand confirm that messages are delivered, and prevent duplicate delivery.

#### **Message prioritization**

A sending application can specify the order in which the receiving application will get the messages.

### **User-defined message structure**

The message body may contain a single byte (or no message contents at all), a text string, or a long and complex data structure. The message body may be structured or encrypted in any syntax that the communicating applications understand.

### **Transaction support**

Send-message or receive-message operations can participate in a transaction, and can be coordinated with other operations such as database updates. The entire transaction is canceled and rolled back if any of the operations fail.

### **Application programming interface (API)**

MSMQ and MQSeries operate on the Application Layer of the ISO Reference Model for Open System Interconnection. They act as a simple interface between an application program and the network, freeing the application programmer from concern about network or communication details.

### **See Also**

### Using [MSMQ-MQSeries](#page-551-0) Bridge

To download updated Host Integration Server 2004 Help from www.microsoft.com, go to <http://go.microsoft.com/fwlink/?linkid=29507>.

### <span id="page-556-0"></span>**Reference Material**

Before installing or programming MSMQ-MQSeries Bridge, you should be familiar with the principles of message queuing and with at least one message queuing environment (Message Queuing or MQSeries).

For background information, refer to the *Host Integration Server 2004 Programmer's Guide*, Message Queuing documentation, and the IBM MQSeries documentation.

#### **See Also**

Using [MSMQ-MQSeries](#page-551-0) Bridge

To download updated Host Integration Server 2004 Help from www.microsoft.com, go to <http://go.microsoft.com/fwlink/?linkid=29507>.

# <span id="page-557-0"></span>**How MSMQ-MQSeries Bridge Works**

The following topics detail how MSMQ-MQSeries Bridge works.

This section contains:

- **[MSMQ-MQSeries](#page-558-0) Bridge Concepts**
- **Message Queuing [Concepts](#page-559-0)**
- **Message Fields or Properties**
- **Sending and Receiving [Messages](#page-561-0)**
- System [Components](#page-562-0)
- **Message [Conversion](#page-563-0)**
- Network [Architecture](#page-564-0)
- **•** Multiple [Connections](#page-565-0)
- **Sending [Messages](#page-566-0) From Message Queuing to MQSeries**
- **Sending Messages From [MQSeries](#page-567-0) to Message Queuing**
- Transactional and [Nontransactional](#page-568-0) Message Pipes

To download updated Host Integration Server 2004 Help from www.microsoft.com, go to <http://go.microsoft.com/fwlink/?linkid=29507>.

## <span id="page-558-0"></span>**MSMQ-MQSeries Bridge Concepts**

With MSMQ-MQSeries Bridge, Message Queuing (also known as MSMQ) and MQSeries applications can send messages to each other, between the message queuing systems.

MSMQ-MQSeries Bridge achieves this by mapping the messages and the data fields of the sending system and the values associated with those fields, to the fields and values of the receiving environment.

After the mapping and conversion, MSMQ-MQSeries Bridge completes the process by routing the message across the combined Message Queuing and MQSeries networks.

#### **See Also**

How [MSMQ-MQSeries](#page-557-0) Bridge Works

To download updated Host Integration Server 2004 Help from www.microsoft.com, go to <http://go.microsoft.com/fwlink/?linkid=29507>.

## <span id="page-559-0"></span>**Message Queuing Concepts**

Message queuing enables programs to share data across a network without necessarily having a synchronized connection linking the sending and receiving applications at the same instant. The programs do this by putting the data, or message, on a message queue, which is then retrieved by the receiving application.

Two basic concepts of both Message Queuing and MQSeries are message and message queue:

#### **Message**

A message is a set of data that needs to be transmitted from one application to another application, on the same or a different computer in a network.

#### **Message queue**

A message queue is the location where messages are stored, which can be written and read by applications.

#### **See Also**

#### How [MSMQ-MQSeries](#page-557-0) Bridge Works

To download updated Host Integration Server 2004 Help from www.microsoft.com, go to <http://go.microsoft.com/fwlink/?linkid=29507>.

### <span id="page-560-0"></span>**Message Fields or Properties**

A message may contain one or more fields, such as the message buffer or body, label, priority, or sender ID. The following applies to fields or properties:

- $\bullet$  In MQSeries, the fields are members of a fixed data structure.
- $\bullet$  In Message Queuing, the fields are known as properties. A message can contain any number of properties (even zero). In practice, an application assembles a message from one or more properties in a dynamic data structure.

### **See Also**

#### How [MSMQ-MQSeries](#page-557-0) Bridge Works

To download updated Host Integration Server 2004 Help from www.microsoft.com, go to <http://go.microsoft.com/fwlink/?linkid=29507>.

# <span id="page-561-0"></span>**Sending and Receiving Messages**

To create a message, an application specifies the message fields or properties and supplies the field values. The application then issues a Message Queuing or MQSeries API call to send the message.

The Message Queuing or MQSeries Queue Manager (server) transmits the message to the destination message queue. If the destination location is not connected to the network when the message is sent, the message queuing system stores the message at an interim location. The system forwards the message automatically when a connection is established.

To receive a message, an application issues an API call that reads the message from the queue.

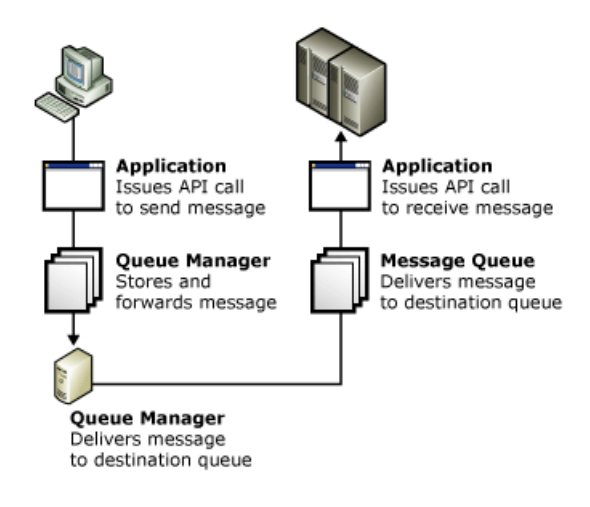

### **See Also**

### How [MSMQ-MQSeries](#page-557-0) Bridge Works

To download updated Host Integration Server 2004 Help from www.microsoft.com, go to <http://go.microsoft.com/fwlink/?linkid=29507>.

<span id="page-562-0"></span>Microsoft Host Integration Server 2004

### **System Components**

The MSMQ-MQSeries Bridge system can contain two main components:

### **MSMQ-MQSeries Bridge**

Converts and transmits messages between the Message Queuing and MQSeries environments.

### **MSMQ-MQSeries Bridge Manager**

Configures, monitors, and controls the messaging traffic through MSMQ-MQSeries Bridge.

### **See Also**

How [MSMQ-MQSeries](#page-557-0) Bridge Works

To download updated Host Integration Server 2004 Help from www.microsoft.com, go to <http://go.microsoft.com/fwlink/?linkid=29507>.

### <span id="page-563-0"></span>**Message Conversion**

MSMQ-MQSeries Bridge maps the fields or properties of a message to the corresponding fields or properties of the destination message queuing system. For example, if you send a message from MQSeries to Message Queuing, MSMQ-MQSeries Bridge analyzes the fields of the MQSeries message and maps each value to its Message Queuing counterpart. In cases where one system needs an additional field that does not exist in the other, MSMQ-MQSeries Bridge provides the field during the conversion process.

For example, if a Message Queuing message includes the PROPID\_M\_TIME\_TO\_BE\_RECEIVED property with a specific value, MSMQ-MQSeries Bridge maps this property to the MQSeries MQMD.Expiry property and multiplies thevalue by 10 to change the units from seconds to tenths of seconds.

MSMQ-MQSeries Bridge does not restrict the content of a message. The message body may contain its own internal structure, which is recognized only by the sending and receiving applications and is not interpreted in any way by MSMQ-MQSeries Bridge.

For detailed information about how MSMQ-MQSeries Bridge maps and converts properties from Message Queuing to MQSeries and from MQSeries to Message Queuing, seethe *Host Integration Server Programmer's Guide*.

### **See Also**

#### How [MSMQ-MQSeries](#page-557-0) Bridge Works

To download updated Host Integration Server 2004 Help from www.microsoft.com, go to <http://go.microsoft.com/fwlink/?linkid=29507>.

# <span id="page-564-0"></span>**Network Architecture**

MSMQ-MQSeries Bridgeis used in conjunction with Message Queuing and MQSeries networks. MSMQ-MQSeries Bridgeis a Message Queuing Connector application.

MSMQ-MQSeries Bridge is installed on a Microsoft® Windows Server™ 2003, Enterprise Edition or Windows® 2000 Server Enterprise Edition system that serves as a connection point between the networks. A Message Queuing routing server must be installed on the same computer as MSMQ-MQSeries Bridge, and the computer must be connected by a TCP/IP or LU 6.2 link to an MQSeries Queue Manager.

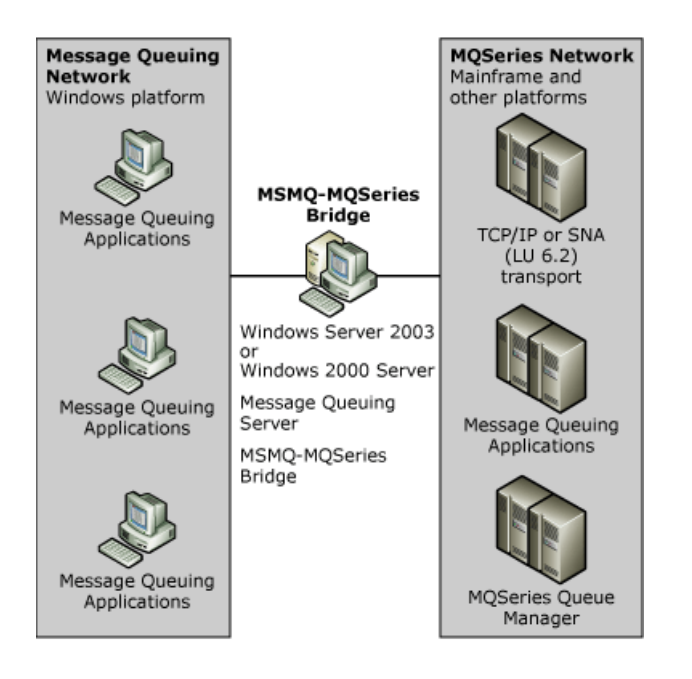

### **See Also**

How [MSMQ-MQSeries](#page-557-0) Bridge Works

To download updated Host Integration Server 2004 Help from www.microsoft.com, go to <http://go.microsoft.com/fwlink/?linkid=29507>.

<span id="page-565-0"></span>Microsoft Host Integration Server 2004

# **Multiple Connections**

You can connect any number of Message Queuing or MQSeries systems or networks using MSMQ-MQSeries Bridge. For example, you can connect:

- A single MSMQ-MQSeries Bridge to several MQSeries Queue Managers
- A single MQSeries Queue Manager to several MSMQ-MQSeries Bridges
- Several MSMQ-MQSeries Bridges to several MQSeries Queue Managers

### **See Also**

How [MSMQ-MQSeries](#page-557-0) Bridge Works

To download updated Host Integration Server 2004 Help from www.microsoft.com, go to <http://go.microsoft.com/fwlink/?linkid=29507>.

# <span id="page-566-0"></span>**Sending MessagesFrom Message Queuing to MQSeries**

To send a message from Message Queuing to MQSeries, you must define a Message Queuing foreign computer representing the MQSeries Queue Manager, and the MQSeries destination queue must already exist. If this is not the case, see Installing and Configuring [MSMQ-MQSeries](#page-587-0) Bridge.

The messaging process is as follows:

- A Message Queuing application issues a Message Queuing MQCreateQueue() API call to createa foreign queue, located on the foreign computer and representing the MQSeries destination queue. Alternatively, you can create the foreign queue using Message Queuing, and in Windows Server 2003 or Windows 2000 the foreign queue is a part of Users and Computers.
- The application calls MQOpenQueue() to open the foreign queue.
- The application calls MQSendMessage() to send a message to the foreign queue. Message Queuing routes the message and stores it temporarily on a Message Queuing connector queue.

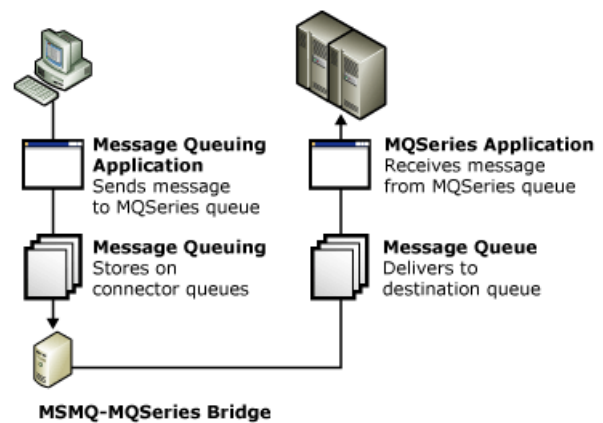

Take from connector queue,<br>converts and forwards to MQSeries

- MSMQ-MQSeries Bridge takes the message from the connector queue and converts the message properties to the MQSeries message structure. MSMQ-MQSeries Bridge routes the message to the MQSeries destination queue.
- An MQSeries application issues an MQSeries MQGET() API call to receive the message from the MQSeries queue.

Message Queuing processes the message from the initial MQSendMessage() call until it is placed on the connector queue. MSMQ-MQSeries Bridge converts and transmits the message to MQSeries, which handles the transmission from that point on.

### **See Also**

### How [MSMQ-MQSeries](#page-557-0) Bridge Works

To download updated Host Integration Server 2004 Help from www.microsoft.com, go to <http://go.microsoft.com/fwlink/?linkid=29507>.

# <span id="page-567-0"></span>**Sending Messages From MQSeries to Message Queuing**

The path for sending a message from MQSeries to Message Queuing is essentially the inverse of Message Queuing to MQSeries, with a few differences. You must define appropriate MQSeries aliases, transmission queues, and channels for the Message Queuing destination queue or the Message Queuing server, and the Message Queuing destination queue must already exist.

For additional information, see Typical [Configuration](#page-610-0).

The messaging steps are as follows:

- An MQSeries application issues an MQOPEN() API call for a remote queuerepresenting the Message Queuing destination queue.
- The MQSeries application calls MQPUT() to send a message to the remote queue. MQSeries transmits the message and stores it temporarily on an MQSeries transmission queue located at the MQSeries Queue Manager.
- MSMQ-MQSeries Bridge takes the message from the transmission queue and converts the message structure to Message Queuing message properties. MSMQ-MQSeries Bridge transmits the message to the Message Queuing destination queue.
- A Message Queuing application issues a Message Queuing MQReceiveMessage() API call to receive the message from the Message Queuing queue.

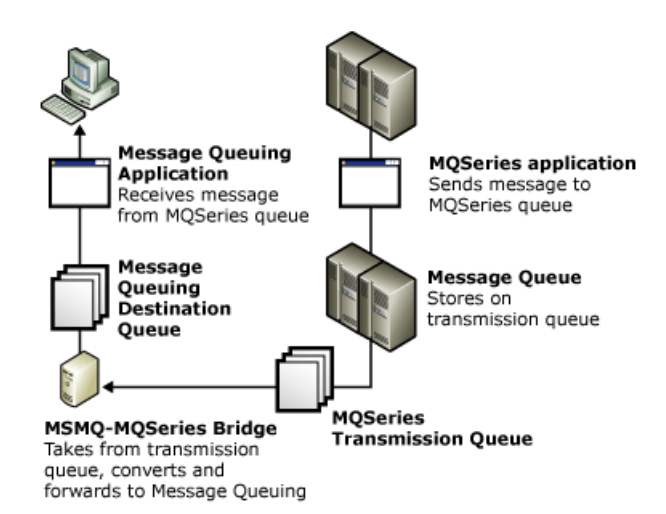

### **See Also**

### How [MSMQ-MQSeries](#page-557-0) Bridge Works

To download updated Host Integration Server 2004 Help from www.microsoft.com, go to <http://go.microsoft.com/fwlink/?linkid=29507>.

## <span id="page-568-0"></span>**Transactional and Nontransactional Message Pipes**

Using MSMQ-MQSeries Bridge,you can send messages through transactional or nontransactional message pipes.

If you send a message by a transactional message pipe, MSMQ-MQSeries Bridge supports the deliver-once feature of Message Queuing and MQSeries. This feature ensures that each message is delivered exactly once to the receiving application, but entails some overhead.

Choosing a nontransactional message pipe may improve performance, but a message may be delivered more than once in the event of a system failure during transmission.

Message Queuing messages in theforeign transactional queue will go through transactional message pipes, while Message Queuing messages in theforeign nontransactional queue will go through the nontransactional message pipes.

In the MQSeries to Message Queuing direction, you can send a message by transactional or nontransactional message pipe by specifying the appropriate remote queue manager alias as follows:

"**BRIDGEQMNAME**" refers to transactional message pipe.

"**BRIDGEQMNAME%**" refers to nontransactional message pipe.

In the Message Queuing to MQSeries direction, MSMQ-MQSeries Bridge sends transacted messages by normal service and untransacted messages by high service. In the MQSeries to Message Queuing direction,you can send a message by normal or high service by specifying an appropriate alias as the remote queue manager address.

### **See Also**

How [MSMQ-MQSeries](#page-557-0) Bridge Works

To download updated Host Integration Server 2004 Help from www.microsoft.com, go to <http://go.microsoft.com/fwlink/?linkid=29507>.

# <span id="page-569-0"></span>**MSMQ-MQSeries Bridge Setup and Configuration**

The following sections detail the setup and configuration of MSMQ-MQSeries Bridge.

After installing, you must configure the Message Queuing (also known as MSMQ), MQSeries, and MSMQ-MQSeries Bridge systems.

The configuration process is equivalent to building a bridge, enabling MSMQ-MQSeries Bridge to transfer messages.

This section contains:

- [MSMQ-MQSeries](#page-570-0) Bridge Setup Requirements
- [MSMQ-MQSeries](#page-574-0) Bridge Prerequisites
- **[MSMQ-MQSeries](#page-578-0) Bridge Properties**
- Choose Names for Message Queuing and [MQSeries](#page-584-0) Entities
- **Installing and Configuring [MSMQ-MQSeries](#page-587-0) Bridge**
- $\bullet$  Test the Installation
- Typical [Configuration](#page-610-0)

To download updated Host Integration Server 2004 Help from www.microsoft.com, go to <http://go.microsoft.com/fwlink/?linkid=29507>.

## <span id="page-570-0"></span>**MSMQ-MQSeries Bridge Setup Requirements**

The following information details the steps required to set up MSMQ-MQSeries Bridge. The installation process is straightforward, but rolling out a full installation may take some time in a complex network configuration.

This section helps you get started quickly and presents a step-by-step procedure for an initial MSMQ-MQSeries Bridge configuration.

This section contains:

- Minimal [Configuration](#page-571-0)
- Where You [Should](#page-572-0) Work
- **Gather Required [Information](#page-573-0)**

To download updated Host Integration Server 2004 Help from www.microsoft.com, go to <http://go.microsoft.com/fwlink/?linkid=29507>.

# <span id="page-571-0"></span>**Minimal Configuration**

The minimal configuration enables MSMQ and MQSeries applications to communicate with oneanother, so the benefits of MSMQ-MQSeries Bridge are immediate. The minimal configuration requirements are:

- Oneinstallation of MSMQ-MQSeries Bridge on a computer running Windows Server 2003 or Windows 2000 Server.
- One installation of Message Queuing on the same computer as MSMQ-MQSeries Bridge. (Message Queuing with routing in Windows Server 2003 or Windows 2000 Server.)
- One installation of MQSeries Queue Manager on any supported platform.

#### **See Also**

### [MSMQ-MQSeries](#page-570-0) Bridge Setup Requirements

To download updated Host Integration Server 2004 Help from www.microsoft.com, go to <http://go.microsoft.com/fwlink/?linkid=29507>.

## <span id="page-572-0"></span>**Where You Should Work**

To install MSMQ-MQSeries Bridge, you must work on two computers:

- The Message Queuing and MSMQ-MQSeries Bridge computer.
- The MQSeries computer, where the MQSeries Queue Manager is installed.

There are several steps and data transfers that must be performed on each computer.

### **See Also**

[MSMQ-MQSeries](#page-570-0) Bridge Setup Requirements

To download updated Host Integration Server 2004 Help from www.microsoft.com, go to <http://go.microsoft.com/fwlink/?linkid=29507>.

### <span id="page-573-0"></span>**Gather Required Information**

Before you proceed, write down the following information. You will need this information later in the configuration process.

The following worksheet should be used to record needed installation information.

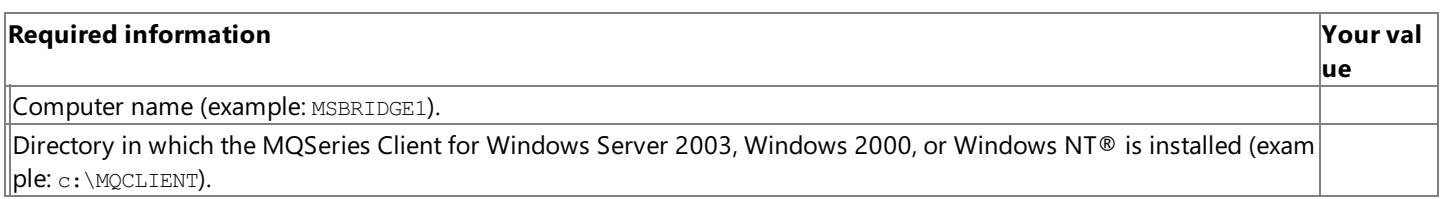

### **Information about the MQSeries computer**

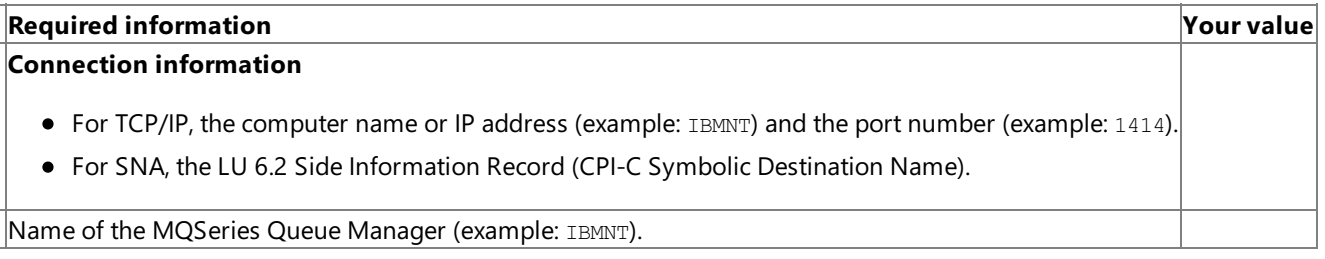

**Note** Write all MQSeries names in uppercase (for example, MSBRIDGE1, and not Msbridge1).

#### **See Also**

[MSMQ-MQSeries](#page-570-0) Bridge Setup Requirements

To download updated Host Integration Server 2004 Help from www.microsoft.com, go to <http://go.microsoft.com/fwlink/?linkid=29507>.

## <span id="page-574-0"></span>**MSMQ-MQSeries Bridge Prerequisites**

For information about MSMQ-MQSeries Bridge prerequisites, see the following topics.

This section contains:

- [MSMQ-MQSeries](#page-575-0) Bridge Platforms
- [Prerequisites](#page-576-0) for Computers Running Windows Server 2003 or Windows 2000
- **[Prerequisites](#page-577-0) for MQSeries Computers**

To download updated Host Integration Server 2004 Help from www.microsoft.com, go to <http://go.microsoft.com/fwlink/?linkid=29507>.

## <span id="page-575-0"></span>**MSMQ-MQSeries Bridge Platforms**

The Server can be installed on any computer running Windows Server 2003 or Windows 2000 Server.

The Administrator Client can be installed on the following platforms: Windows Server 2003, Windows 2000 Professional, or Windows 2000 Server with Terminal Services installed.

#### **See Also**

[MSMQ-MQSeries](#page-574-0) Bridge Prerequisites

To download updated Host Integration Server 2004 Help from www.microsoft.com, go to <http://go.microsoft.com/fwlink/?linkid=29507>.
# **Prerequisites for Computers Running Windows Server 2003 or Windows 2000**

The following software should already be installed on the computer where you will install MSMQ-MQSeries Bridge Server or Administrator Client:

### **Server Prerequisites**

- Windows Server 2003 or Windows 2000 Server
- Message Queuing server (not in a workgroup) with routing enabled
- IBM MQSeries Client for Windows NT or IBM MQSeries for Windows NT(with server and client installed)
- TCP/IP or SNA (LU 6.2) link to an MQSeries Queue Manager (QM)

## **Administrator Client Prerequisites**

- Windows Server 2003,Windows 2000 Professional, or Windows 2000 Server with Terminal Services
- Message Queuing set up (not in a workgroup)

## **See Also**

[MSMQ-MQSeries](#page-574-0) Bridge Prerequisites

To download updated Host Integration Server 2004 Help from www.microsoft.com, go to <http://go.microsoft.com/fwlink/?linkid=29507>.

# **Prerequisites for MQSeries Computers**

The following applies to MQSeries computers:

• For OS/390 systems, be sure that your MQSeries Queue Manager is configured with the Client Attachment feature. For additional information, refer to the IBM MQSeries documentation.

### **See Also**

[MSMQ-MQSeries](#page-574-0) Bridge Prerequisites

To download updated Host Integration Server 2004 Help from www.microsoft.com, go to <http://go.microsoft.com/fwlink/?linkid=29507>.

<span id="page-578-0"></span>Microsoft Host Integration Server 2004

# **MSMQ-MQSeries Bridge Properties**

For information about MSMQ-MQSeries Bridge properties, see the following topics. This section contains:

- Before Adding a [Connected](#page-579-0) Network
- Adding a [Connected](#page-580-0) Network
- Deleting a [Connected](#page-581-0) Network
- **Setting [Connected](#page-582-0) Network Properties**
- Setting Message Pipe [Properties](#page-583-0)

### **See Also**

[General](#page-1153-0) Tab

[Advanced](#page-1154-0) Tab

MQI [Channels](#page-1155-0) Tab

[General](#page-1156-0) Tab - CN

General Tab - [Message](#page-1157-0) Pipe

[Batch](#page-1158-0) Tab

Cache Tab

[Retry](#page-1160-0) Tab

To download updated Host Integration Server 2004 Help from www.microsoft.com, go to <http://go.microsoft.com/fwlink/?linkid=29507>.

# <span id="page-579-0"></span>**Before Adding a Connected Network**

Before you can add a connected network (CN) to an MSMQ-MQSeries Bridge, you should:

- Define the CN in Message Queuing and associate the MSMQ-MQSeries Bridge computer with the CN.
- Open MSMQ-MQSeries Bridge Manager.

### **See Also**

[MSMQ-MQSeries](#page-578-0) Bridge Properties

To download updated Host Integration Server 2004 Help from www.microsoft.com, go to <http://go.microsoft.com/fwlink/?linkid=29507>.

## <span id="page-580-0"></span>**Adding a Connected Network**

To add a connected network (CN), right-click the MSMQ-MQSeries Bridge computer to which the CN is connected. Select New **CN** from the pop-up menu, and select the CN name from the list.

Along with the new CN, the following four message pipes are added to the console tree.

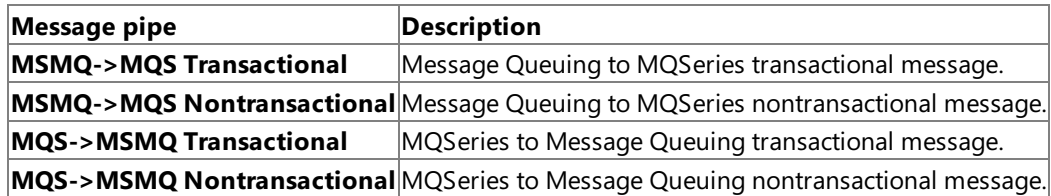

Right-click the new CN and each message pipe to set their properties.

### **See Also**

### [MSMQ-MQSeries](#page-578-0) Bridge Properties

To download updated Host Integration Server 2004 Help from www.microsoft.com, go to <http://go.microsoft.com/fwlink/?linkid=29507>.

# <span id="page-581-0"></span>**Deleting a Connected Network**

To delete a connected network (CN), right-click the CN and select **Delete** from the pop-up menu.

### **See Also**

### [MSMQ-MQSeries](#page-578-0) Bridge Properties

To download updated Host Integration Server 2004 Help from www.microsoft.com, go to <http://go.microsoft.com/fwlink/?linkid=29507>.

<span id="page-582-0"></span>Microsoft Host Integration Server 2004

# **Setting Connected Network Properties**

To set the properties of a connected network (CN), right-click the CN icon in **MSMQ-MQSeries Bridge Manager**,and choosethe **Properties** option.

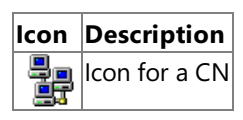

**See Also**

[MSMQ-MQSeries](#page-578-0) Bridge Properties

To download updated Host Integration Server 2004 Help from www.microsoft.com, go to <http://go.microsoft.com/fwlink/?linkid=29507>.

# <span id="page-583-0"></span>**Setting Message Pipe Properties**

To set the properties of a message pipe, right-click its icon in MSMQ-MQSeries Bridge Manager,and choosethe **Properties** option.

The following are icons for message pipes.

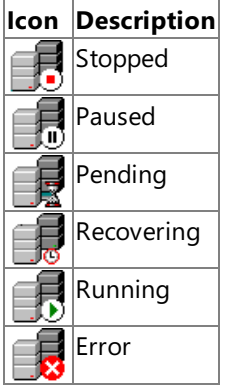

### **See Also**

[MSMQ-MQSeries](#page-578-0) Bridge Properties

To download updated Host Integration Server 2004 Help from www.microsoft.com, go to <http://go.microsoft.com/fwlink/?linkid=29507>.

## **Choose Names for Message Queuing and MQSeries Entities**

You need to choose names for certain Message Queuing and MQSeries entities that you will define during the configuration process. For reference as you proceed with the configuration process, write the names on the worksheets.

Note The names are identical to or derived from other names that you already recorded. This naming system is recommended because it helps you maintain your system easily.

For additional information about naming for Message Queuing and MQSeries Entities, see the following topics. This section contains:

- [Message](#page-585-0) Queuing Names
- [MQSeries](#page-586-0) Names

To download updated Host Integration Server 2004 Help from www.microsoft.com, go to <http://go.microsoft.com/fwlink/?linkid=29507>.

## <span id="page-585-0"></span>**Message Queuing Names**

Use this worksheet for Message Queuing names.

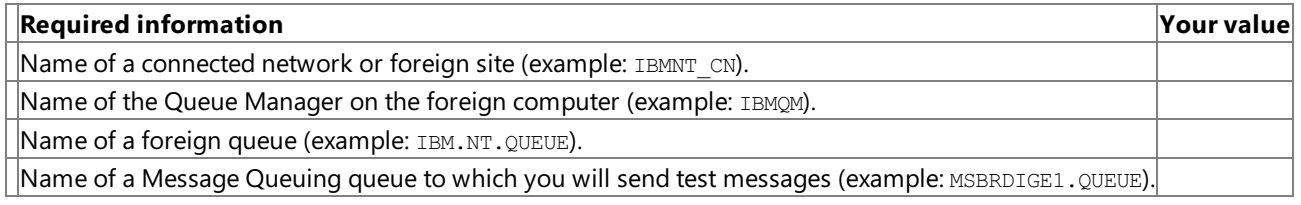

#### **See Also**

### [MQSeries](#page-586-0) Names

To download updated Host Integration Server 2004 Help from www.microsoft.com, go to <http://go.microsoft.com/fwlink/?linkid=29507>.

# <span id="page-586-0"></span>**MQSeries Names**

Use this worksheet for MQSeries names.

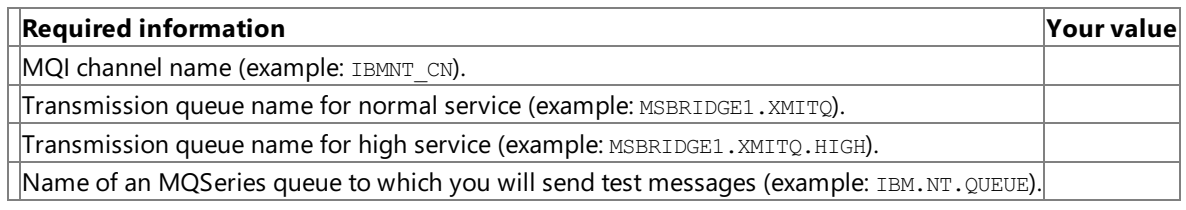

#### **See Also**

### [Message](#page-585-0) Queuing Names

To download updated Host Integration Server 2004 Help from www.microsoft.com, go to <http://go.microsoft.com/fwlink/?linkid=29507>.

# <span id="page-587-0"></span>**Installing and Configuring MSMQ-MQSeries Bridge**

The following topics detail how to configure MSMQ-MQSeries Bridge components:

## **Installing the software**

- Install the [MSMQ-MQSeries](#page-588-0) Bridge Software
- **Transport [Considerations](#page-589-0)**

## **Configuring MSMQ-MQSeries Bridge on Windows Server 2003 or Windows 2000**

Configuring [MSMQ-MQSeries](#page-590-0) Bridge on Windows Server 2003 or Windows 2000

## **Configuring Message Queuing 2.0 on Windows Server 2003 or Windows 2000**

- Define a Foreign Site in [Windows](#page-592-0) Server 2003 or Windows 2000
- Add a Foreign Computer [Representing](#page-593-0) MQSeries in Windows Server 2003 or Windows 2000
- Set the Foreign Site Permission in Windows Server 2003 or Windows 2000
- Create a Foreign Queue in [Windows](#page-595-0) Server 2003 or Windows 2000

## **Configuring MSMQ-MQSeries Bridge Manager**

- Add the [Connected](#page-597-0) Network
- Disable the Message Pipes
- Exportan MQSeries Server [Definition](#page-599-0) File
- Exportan MQSeries Client [Definition](#page-600-0) File

## **Configuring MQSeries**

- Run the MOSeries Server [Definition](#page-601-0) File
- Run the MOSeries Client [Definition](#page-602-0) File
- Configure the MQSeries Client

To download updated Host Integration Server 2004 Help from www.microsoft.com, go to <http://go.microsoft.com/fwlink/?linkid=29507>.

# <span id="page-588-0"></span>**Install the MSMQ-MQSeries Bridge Software**

The procedure for installing the MSMQ-MQSeries Bridge software is the same whether you are installing the Server or the Administrator Client.

Choosing Server installs MSMQ-MQSeries Bridgeand MSMQ-MQSeries Bridge Manager. Choosing Administrator Client installs only MSMQ-MQSeries Bridge Manager.

### **To install MSMQ-MQSeries Bridge**

- 1. Insert the Host Integration Server 2004 CD-ROM.
- 2. From the Host Integration Server 2004 startup page, click Install Server or Install Administrator Client and follow the directions on the screen.
- 3. When thesetup is complete,you can optionally view the **Readme** fileand launch MSMQ-MQSeries Bridge Manager. Click **Finish** to complete the installation.

### **See Also**

### Installing and Configuring [MSMQ-MQSeries](#page-587-0) Bridge

To download updated Host Integration Server 2004 Help from www.microsoft.com, go to <http://go.microsoft.com/fwlink/?linkid=29507>.

# <span id="page-589-0"></span>**Transport Considerations**

When the TCP/IP protocol is used between the MQSeries Client and MQSeries Queue Manager, check the **Keep Alive** and **Keep Alive Time** settings in the MQSeries Queue Manager initialization file(Qm.ini). **Keep Alive** should beset to **YES** and the **Keep** Alive Time should be no more than half the message pipes retry delay. This enables the MQSeries Listener to release the resources of a broken connection before MSMQ-MQSeries Bridge retries the connection.

The message pipes retry delay can be found by right-clicking a message pipe in MSMQ-MQSeries Bridge Manager. Select **Properties**, and then select the **Cache** tab.

**See Also**

Installing and Configuring [MSMQ-MQSeries](#page-587-0) Bridge

To download updated Host Integration Server 2004 Help from www.microsoft.com, go to <http://go.microsoft.com/fwlink/?linkid=29507>.

# <span id="page-590-0"></span>**Configuring MSMQ-MQSeries Bridge on Windows Server 2003 or Windows 2000**

Configuring MSMQ-MQSeries Bridge on Windows Server 2003 or Windows 2000 is a three-stage process requiring Message Queuing 2.0 or later, MSMQ-MQSeries Bridge, and MQSeries to be configured in that order. Configuring Message Queuing on Windows Server 2003 (Message Queuing 3.0) or Windows 2000 (Message Queuing 2.0) is the only stage that is different from that described for configuring MSMQ-MQSeries Bridge on Windows NT 4.0.

## **Message Queuing and MSMQ-MQSeries Bridge**

Message Queuing is built into Windows Server 2003 and Windows 2000 and offers thefollowing additional functionality:

- Integration with the Microsoft Active Directory® directory service, removing the need to use a separate SQL Server™ computer to maintain the MQIS.
- Mixed-mode operation,enabling Message Queuing 1.0 and Message Queuing 2.0 (or later) environments to coexist together.
- $\bullet$  Performance improvements, particularly in the area of transactions.
- Workgroup Mode,enabling computers running Windows Server 2003 or Windows 2000 to use Message Queuing without the need for Active Directory.

MSMQ-MQSeries Bridge is capable of running on Windows Server 2003 or Windows 2000. MSMQ-MQSeries Bridge can be installed on any of the computers running Windows Server 2003 or Windows 2000.

To use MSMQ-MQSeries Bridge on Windows Server 2003 or Windows 2000, install:

- Windows Server 2003 or Windows 2000 Server.
- Message Queuing server (not in a workgroup) with routing enabled.
- IBM MQSeries (now WebSphere MQ) Client for Windows NT, Version 5.3, or IBM MQSeries (now WebSphere MQ) for Windows NT, version 5.3 (both Server and Client).
- MSMQ-MQSeries Bridge(from Host Integration Server 2004).

There are some changes in Message Queuing 2.0 and above that are relevant to MSMQ-MQSeries Bridge. These are:

- Foreign Connected Network has been replaced with theterm Foreign Site.This is in keeping with Active Directory terminology.Therefore, in Windows Server 2003 or Windows 2000 a CN refers to a foreign site.
- The Message Queuing COM API has changed. Many more of the Message Queuing message properties are now exposed through the Message Queuing COM API. In particular, the extension property (PROPID\_M\_EXTENSION) is now accessible from Visual Basic®, making it easier to override MSMQ-MQSeries Bridge conversions.
- Creating foreign sites and foreign computers is achieved using Active Directory Sites and Services.

## **Configuring Message Queuing on Windows Server 2003 or Windows 2000**

This section assumes that Message Queuing has been installed (with routing enabled) on a computer running Windows Server 2003 or Windows 2000 on which you plan to install MSMQ-MQSeries Bridge. Using Active Directory Users and Computers, it should be possible to see the Message Queuing object:

### Domain Controllers

Computer Name(Your computer name)

### Message Queuing

If this is not the case, check that the view is set to Advanced Features. If the Message Queuing object still does not appear, Message Queuing is not installed. Check the Windows Server 2003 or Windows 2000 Message Queuing Help to ensurethe Message Queuing prerequisites are met before installing Message Queuing.

From **Control Panel**, select **Add Remove Components** and install the **Message Queuing Services**. During theinstallation of Message Queuing,ensurethatyou select**Enable Routing**.This will enableyou to definea foreign site(foreign connected network) and define routing links to the foreign site, which are required to set up an MSMQ-MQSeries Bridge.

Active Directory is used to configure Message Queuing for use with MSMQ-MQSeries Bridge. This requires permissions to make changes to Active Directory. For example, when creating a routing link, the default is that only users of the Enterprise

Administrators group can make these changes. Check to ensure you have the appropriate permissions to make the required Active Directory changes before commencing Message Queuing configuration.

### **See Also**

Installing and Configuring [MSMQ-MQSeries](#page-587-0) Bridge

To download updated Host Integration Server 2004 Help from www.microsoft.com, go to <http://go.microsoft.com/fwlink/?linkid=29507>.

## <span id="page-592-0"></span>**Define a Foreign Site in Windows Server 2003 or Windows 2000**

Use the following procedure to define a foreign site in Windows Server 2003 or Windows 2000.

- 1. From **Active Directory Sites and Services**, select **View**,and then select **Show Services Node**.
- 2. Under **Services**, right-click **MsmqServices** and select **New Foreign Site**.
- 3. Enter the name for the foreign site. This is the name of the Foreign Connected Network in Message Queuing 1.0. The same naming conventions apply to the foreign site name as to the Foreign Connected Network name for Message Queuing 1.0.
- 4. Click **OK**.

### **See Also**

Installing and Configuring [MSMQ-MQSeries](#page-587-0) Bridge

To download updated Host Integration Server 2004 Help from www.microsoft.com, go to <http://go.microsoft.com/fwlink/?linkid=29507>.

# <span id="page-593-0"></span>**Add a Foreign Computer Representing MQSeries in Windows Server 2003 or Windows 2000**

Use the following procedure to add a foreign computer representing MQSeries in Windows 2003 Server or Windows 2000.

- 1. From **Active Directory Sites and Services**, select **View**,and then select **Show Services Node**.
- 2. Under **Services**, right-click **MsmqServices** and select **New Foreign Computer**.
- 3. Enter the **Name** for the Foreign Computer. This name must be the same as that of the MQSeries Queue Manager.

**Note** Windows Server 2003 and Windows 2000 do not allow the dot (.) character in computer names. If your MQSeries Queue Manager name contains a dot, you can replace it with a dash (-) and MSMQ-MQSeries Bridge will map the dash back to a dot when routing the message to its MQSeries destination.

4. Select the name for the **Site**, and click OK. This is the name of the foreign site that was just created.

5. Click **OK**.

### **See Also**

Installing and Configuring [MSMQ-MQSeries](#page-587-0) Bridge

To download updated Host Integration Server 2004 Help from www.microsoft.com, go to <http://go.microsoft.com/fwlink/?linkid=29507>.

# <span id="page-594-0"></span>**Set the Foreign Site Permission in Windows Server 2003 or Windows 2000**

Use the following procedure to modify the permissions for the foreign site.

- 1. From Active Directory Sites and Services, expand the Sites folder, and select the foreign site created earlier.
- 2. Right-click the foreign site, and then select **Properties**.
- 3. Select the **Security** tab,and select**Everyone**. If MSMQ-MQSeries Bridge was installed using a local account,enable **Open Connector Queue**. Otherwise, select the account name used during setup.

### **See Also**

Installing and Configuring [MSMQ-MQSeries](#page-587-0) Bridge

To download updated Host Integration Server 2004 Help from www.microsoft.com, go to <http://go.microsoft.com/fwlink/?linkid=29507>.

# <span id="page-595-0"></span>**Create a Foreign Queue in Windows Server 2003 or Windows 2000**

Use the following four procedures to create a foreign queue.

## **Define the MQSeries Queues**

Use the following procedure to define the MQSeries queues.

- 1. From **Active Directory Users and Computers**, select **View**, select **Advanced Features**, select **View**,and then select **Users, Groups and Computers As Containers**.
- 2. Expand the **Computers** folder and select the foreign computer that was previously created.
- 3. Right-click the Message Queuing object, select **New**,and then select **MSMQ Queue**.
- 4. Type the name for the queue and click OK. The name must be the same as that of the MQSeries Queue.
- 5. Or, if you want to create a queue to accept transactional messages, type a name, select the **Transactional** check box, and then click **OK**.

## **Create a Routing Link**

A routing link is required to enable Message Queuing 2.0 to route messages between thecurrent Windows Server 2003 or Windows 2000 site and the newly created Foreign Site that is used for MQSeries. Use the following procedure to create a routing link.

- 1. From **Active Directory Sites and Services**, select **View**,and then select **Show Services Node** (if notalready selected).
- 2. Under **Services**, right-click **MsmqServices**, select **New**,and then select **MSMQ Routing Link**.
- 3. Set Site 1 to the name of the foreign site that was previously created. Set Site 2 to the name of the current Windows Server 2003 or Windows 2000 site.
- 4. Set the **Routing link cost**at 1 and then click **OK**. Using a value greater than 1 is only relevant when multiplerouting links are defined between sites, and you want to enforce one route over another. Do not set this value to zero, because it will cause routing of Message Queuing messages to the foreign site to fail.

## **Define a Site Gate**

A site gate is an Message Queuing server that is configured to route messages between sites on behalf of other clients. The Message Queuing server that will be defined as the site gate is the computer that will run MSMQ-MQSeries Bridge. This site gate will use the routing link that was just created. Use the following procedure to define a site gate.

- 1. From **Active Directory Sites and Services**, select **View**,and then select **Show Services Node** (if notalready selected).
- 2. Under **Services**, right-click **MsmqServices**.Therouting link that was previously created should appear in theright pane window.
- 3. **Right-click** therouting link,and select **Properties**.
- 4. Select the **Site Gates** tab. In **Site Servers**, select the name of thecomputer that will run MSMQ-MQSeries Bridge,and then click **Add**.
- 5. Click **OK**.

## **Add the Message Queuing Server to the Foreign Site**

The Message Queuing server, which is the same computer running Windows Server 2003 or Windows 2000 as MSMQ-MQSeries Bridge, needs to be added to the foreign site created earlier.

- 1. From **Active Directory Users and Computers**, select **View**, select **Advanced Features**, select **View**,and then select **Users, Groups and Computers as containers**.
- 2. Expand the Domain Controllers or Computers/<*Your server name*>/MSMQ folder.
- 3. Right-click the **Message Queuing** object,and select **Properties**.
- 4. Select the **Sites** tab.
- 5. Select the foreign site created earlier, and then click **Add** to add this server to the foreign site.
- 6. Click **OK**.

On thecomputer running Windows Server 2003 or Windows 2000, open MSMQ-MQSeries Bridge Manager. In MSMQ-MQSeries Bridge Manager, perform the following steps.

- 1. Expand the**Enterprise** icon.
- 2. Right-click the **Microsoft MSMQ-MQSeries Bridge Service** icon,click **Stop**,and then click **OK**.
- 3. Right-click the **Microsoft MSMQ-MQSeries Bridge Service** icon and click **Properties**.
- 4. On the **MQI Channels** tab,click **Add**.
- 5. Enter the **Channel Name**.
- 6. Enter the **Queue Manager** name.
- 7. For **Transport Type**, select **TCP/IP** or **SNA LU6.2**
- 8. On the **Address** tab, if you connect by TCP/IP, specify the IP address or computer name for **Address** and the port number for Port. For SNA LU 6.2, specify the LU 6.2 Side Information Record.
- 9. Click OK twice. A message appears warning you about changing the MQI Channel configuration. Click OK to bypass this message. Click the topics that follow for more information about configuration.
	- Exportan MQSeries Server [Definition](#page-599-0) File
	- Exportan MQSeries Client [Definition](#page-600-0) File
	- **Run the MQSeries Server [Definition](#page-601-0) File**
	- Run the MOSeries Client [Definition](#page-602-0) File

#### **See Also**

#### Installing and Configuring [MSMQ-MQSeries](#page-587-0) Bridge

To download updated Host Integration Server 2004 Help from www.microsoft.com, go to <http://go.microsoft.com/fwlink/?linkid=29507>.

# <span id="page-597-0"></span>**Add the Connected Network**

To add theconnection network (CN), right-click the **Microsoft MSMQ-MQSeries Bridge Service** icon in MSMQ-MQSeries Bridge Manager. Point to **New**, and click **CN**.

- 1. Select **CN** from the drop-down list box.
- 2. Click **OK**.The **CN Properties** window (**General** tab) appears.
- 3. Select the **MQSeries QM Name**.
- 4. For the Reply to QM Name, enter the name of the computer running Windows.
- 5. For **Startup**, select**Enabled** and click **OK**.
- 6. MSMQ-MQSeries Bridge Manager displays four message pipes (MSMQ->MQS Transactional, MSMQ->MQS,and so on).

The message pipes are auto-started by default. You can disable the auto-start option in the appropriate **Properties** page.

#### **See Also**

### Installing and Configuring [MSMQ-MQSeries](#page-587-0) Bridge

To download updated Host Integration Server 2004 Help from www.microsoft.com, go to <http://go.microsoft.com/fwlink/?linkid=29507>.

# <span id="page-598-0"></span>**Disable the Message Pipes**

Use the following procedure to disable the message pipes.

- 1. In MSMQ-MQSeries Bridge Manager, right-click the first message pipe icon, MSMQ->MQS Transactional, and click **Properties**.
- 2. On the **General** tab, select **Disabled** and click **OK**.
- 3. Repeat steps 1 and 2 for the second message pipe, MSMQ->MQS.
- 4. Right-click the third message pipe icon, MQS->MSMQ Transactional, and click Properties.
- 5. On the **General** tab, select **Disabled** and click **OK**.
- 6. Repeat steps 4 and 5 for the MQS->Message Queuing message pipe.

### **See Also**

Installing and Configuring [MSMQ-MQSeries](#page-587-0) Bridge

To download updated Host Integration Server 2004 Help from www.microsoft.com, go to <http://go.microsoft.com/fwlink/?linkid=29507>.

## <span id="page-599-0"></span>**Export an MQSeries Server Definition File**

Use the following procedure to export an MQSeries Server definition file.

- 1. Right-click the **Microsoft MSMQ-MQSeries Bridge Service** icon in MSMQ-MQSeries Bridge Manager,and click **Export Server Definitions**.
- 2. Enter a directory name to save the definition file (by default, C:\Program Files\Host Integration Server\MQBridge), and click **OK**. MSMQ-MQSeries Bridge Manager saves the file with an extension of .txt. If you define more than one CN, a definition file for each MQSeries Queue Manager is created in the directory.
- 3. Transfer the files to the MQSeries computer. If you use FTP to transfer the file, be sure to specify the ASCII transfer option.

### **See Also**

Installing and Configuring [MSMQ-MQSeries](#page-587-0) Bridge

To download updated Host Integration Server 2004 Help from www.microsoft.com, go to <http://go.microsoft.com/fwlink/?linkid=29507>.

## <span id="page-600-0"></span>**Export an MQSeries Client Definition File**

Use the following procedure to export an MQSeries Client definition file.

- 1. Right-click the **Microsoft MSMQ-MQSeries Bridge Service** icon and click **Export Client Definitions**.
- 2. Enter the directory name to save the definition file (the default is C:\Program Files\Host Integration Server\MQBridge), and click **OK**.
- 3. MSMQ-MQSeries Bridge Manager saves thefile with the name ClientDf.txt.
- 4. Transfer the file to the MQSeries computer. If you transfer by FTP, be sure to specify the ASCII transfer option.

### **See Also**

Installing and Configuring [MSMQ-MQSeries](#page-587-0) Bridge

To download updated Host Integration Server 2004 Help from www.microsoft.com, go to <http://go.microsoft.com/fwlink/?linkid=29507>.

# <span id="page-601-0"></span>**Run the MQSeries Server Definition File**

On the MQSeries computer, run the MQSeries Server definition file that you transferred from MSMQ-MQSeries Bridge Manager.

1. At the command prompt, run the MQSC command, for example:

```
>RUNMQSC IBMNT < IBMNT.TXT > SERVREPORT.OUT
```
**Note** Substitute the MQSeries Queue Manager name for IBMNT.

2. The MQSeries Queue Manager is now configured. Review the Servreport.out file to be sure that the definitions ran successfully.

## **See Also**

Installing and Configuring [MSMQ-MQSeries](#page-587-0) Bridge

To download updated Host Integration Server 2004 Help from www.microsoft.com, go to <http://go.microsoft.com/fwlink/?linkid=29507>.

#### <span id="page-602-0"></span>Microsoft Host Integration Server 2004

## **Run the MQSeries Client Definition File**

On the MQSeries Queue Manager computer, run the MQSeries Client definition file that you transferred from MSMQ-MQSeries Bridge Manager.

1. At the command prompt, run the MQSC command, for example:

>RUNMQSC IBMNT < ClientDf.txt > CLIENTREPORT.OUT

- 2. The MQSC command creates a channel file called Amqclchl.tab, located in the directory MQMDirectory/QMGRS/<QueueManagerName>/@IPCC (the exact location may differ on various platforms).
- 3. Review the Clientreport.out file to be sure that the definitions ran successfully.
- 4. Transfer the Amgclchl.tab file to the MQSeries Client directory on the Windows computer. If you transfer by FTP, be sure to specify the Binary transfer option.

### **See Also**

Installing and Configuring [MSMQ-MQSeries](#page-587-0) Bridge

To download updated Host Integration Server 2004 Help from www.microsoft.com, go to <http://go.microsoft.com/fwlink/?linkid=29507>.

# <span id="page-603-0"></span>**Configure the MQSeries Client**

To complete the MQSeries configuration, return to the computer running Windows where MSMQ-MQSeries Bridge is installed.

- 1. On thecomputer running Windows Server 2003 or Windows 2000, right-click the **My Computer** icon from your desktop, click **Properties**, select the **Advanced** tab,and then click **Environment Variable**.
- 2. Verify the following variables are in the **System Variables**. If not, set them correctly.

MQCHLLIB should be the directory path of the channel file (by default, the MQSeries Client directory).

MQCHLTAB should be the file name of the channel file (by default, Amqclchl.tab).

- 3. Check that the environment variable MQSERVER is not defined.
- 4. Click **OK**.

### **See Also**

Installing and Configuring [MSMQ-MQSeries](#page-587-0) Bridge

To download updated Host Integration Server 2004 Help from www.microsoft.com, go to <http://go.microsoft.com/fwlink/?linkid=29507>.

# <span id="page-604-0"></span>**Test the Installation**

You can use the test programs provided in the server installation to test the MSMQ-MQSeries Bridge operation. By default, the test programs are installed to C:\Program Files\Host Integration Server\system.

For additional information about testing the MSMQ-MQSeries Bridge configuration, see the following topics. This section contains:

- Create the Test Queues
- Test the MQSeries Client [Definitions](#page-606-0)
- **Start [MSMQ-MQSeries](#page-607-0) Bridge**
- Send Test [Messages](#page-608-0) from Message Queuing to MQSeries
- **Send Test Messages from [MQSeries](#page-609-0) to Message Queuing**

To download updated Host Integration Server 2004 Help from www.microsoft.com, go to <http://go.microsoft.com/fwlink/?linkid=29507>.

## <span id="page-605-0"></span>**Create the Test Queues**

Create a Message Queuing and an MQSeries queue to receive the test messages. Alternatively, you can use queues that already exist on the computers running Windows and MQSeries.

To create a new Message Queuing queue on Windows Server 2003 or Windows 2000, see Create a Foreign Queue in [Windows](#page-595-0) Server 2003 or Windows 2000.

**Note** Use IBMNT for your MQSeries Queue Manager name. Use IBM.NT. QUEUE for the MQSeries queue name.

**See Also**

Test the Installation

To download updated Host Integration Server 2004 Help from www.microsoft.com, go to <http://go.microsoft.com/fwlink/?linkid=29507>.

# <span id="page-606-0"></span>**Test the MQSeries Client Definitions**

Use the following procedure to start the MQSRRECV program.

- 1. To start the program, open the command prompt and go to the MSMQ-MQSeries Bridge samples directory (by default, C:\Program Files\Host Integration Server\system).
- 2. Start the program by typing the following command:

>MQSRRECV IBMNT IBM.NT.QUEUE

Note For IBMNT, use the MQSeries Queue Manager name. For IBM.NT. QUEUE, use the MQSeries queue name.

3. If the program starts successfully, it displays the message:

Use <CTRL-C> to stop!

If you do not receive this message, confirm the channel file steps. You can view the channel file in Windows Notepad. If the file does not exist or it contains no entries, delete the Amqclchl.tab file from the MQSeries Server and execute the channel file steps again.

If the program still fails to start, override the channel file settings by issuing the following command:

>SET MQSERVER=<channel name>/<transport type>/<connection name>[(<port number>)]

An example for TCP/IP is:

>SET MQSERVER=IBMNT\_CN/TCP/10.10.10.5(1414)

An SNA example is:

>SET MQSERVER=IBMNT\_CN/LU62/MQSCPIC

Where MOSCPIC is the side information record name (CPI-C Symbolic Destination Name).

Then try MOSRRECV again. If the program now starts, either the channel file was not found, or it does not contain a correct MOI channel definition. If MQSRRECV still does not start, check that the listener on the MQSeries computer is started for the correct port. If not, start the listener and try again.

Press CTRL+C to stop the MOSRRECV program.

## **See Also**

## Test the Installation

To download updated Host Integration Server 2004 Help from www.microsoft.com, go to <http://go.microsoft.com/fwlink/?linkid=29507>.

# <span id="page-607-0"></span>**Start MSMQ-MQSeries Bridge**

Open MSMQ-MQSeries Bridge Manager and then use the following procedure.

- 1. Right-click the **Microsoft MSMQ-MQSeries Bridge Service** icon and click **Start**.
- 2. In the Manager display, all four message pipes should start (the icons should have a green arrow).

If the message pipes do not start, check the event log.

The MQS->MSMQ message pipes may fail in the following situations:

- Another MSMQ-MQSeries Bridge computer is currently using the same transmission queue.
- Microsoft MSMQ-MQSeries Bridge is terminated abnormally, causing the MQSeries server to behave as if MSMQ-MQSeries Bridge is still using the corresponding XMIT queue. If this happens, you must restart MQSeries Queue Manager, or configure the **Keep Alive** option in your MQSeries server. (For further information, seeyour MQSeries documentation.)

### **See Also**

### Test the Installation

To download updated Host Integration Server 2004 Help from www.microsoft.com, go to <http://go.microsoft.com/fwlink/?linkid=29507>.

# <span id="page-608-0"></span>**Send Test Messages from Message Queuing to MQSeries**

On the computer running Windows, perform the following procedure to send test messages.

- 1. Open two MS-DOS windows. Change both windows to theserver installation directory (by default, C:\Program Files\Host Integration Server\System).
- 2. Start the MQSeries receiver program in the first window.

>MQSRRECV IBMNT IBM.NT.QUEUE

**Note** Use IBMNT for your MQSeries Queue Manager name. Use IBMNT for the MQSeries queue name.

3. In the second window, send 10 messages from Message Queuing to MQSeries:

>MSMQSEND IBMNT\IBM.NT.QUEUE

**Note** Use IBMNT for your foreign computer name. Use IBMNT.QUEUE for the MQSeries queue name.

- 4. If the test succeeds, the first window displays the 10 messages that it receives.
- 5. Stop the MOSRRECV program by pressing CTRL+C in the first window.

#### **See Also**

### Test the Installation

To download updated Host Integration Server 2004 Help from www.microsoft.com, go to <http://go.microsoft.com/fwlink/?linkid=29507>.

# <span id="page-609-0"></span>**Send Test Messages from MQSeries to Message Queuing**

On the computer running Windows, perform the following procedure to send test messages.

- 1. Open two MS-DOS windows. Go to the default installation directory (default is C:\Program Files\Host Integration Server\System).
- 2. In the first window, start the Message Queuing receiver program.
- 3. Send from MQSeries with the following command:

>MQSRSend IBMNT MSBRIDGE1 MSBRIDGE1.QUEUE

4. Receive in Message Queuing with the following command:

>MSMQRecv MSBRIDGE1\MSBRIDGE1.QUEUE

### **See Also**

### Test the Installation

To download updated Host Integration Server 2004 Help from www.microsoft.com, go to <http://go.microsoft.com/fwlink/?linkid=29507>.

Microsoft Host Integration Server 2004

# **Typical Configuration**

The following topics detail the configuration of MSMQ-MQSeries Bridge. This section contains:

- Diagram of a Typical [Configuration](#page-611-0)
- Settings for a Typical [Configuration](#page-612-0)

To download updated Host Integration Server 2004 Help from www.microsoft.com, go to <http://go.microsoft.com/fwlink/?linkid=29507>.

# <span id="page-611-0"></span>**Diagramof a Typical Configuration**

Examine the diagram for an overview of a typical configuration. The names in the diagram (such as MSBRIDGE1, IBMNT\_CN, and IBMNT) are arbitrary, but you must use the same name for the same entity at different locations in the configuration.

For example, if the MSMQ-MQSeries Bridge computer is called MSBRIDGE1, you must reference this same name in MSMQ-MQSeries Bridge Manager and in MQSeries.

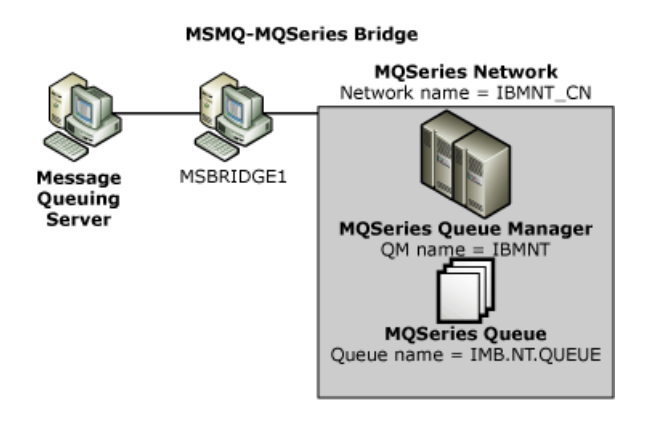

### **See Also**

### Settings for aTypical [Configuration](#page-612-0)

To download updated Host Integration Server 2004 Help from www.microsoft.com, go to <http://go.microsoft.com/fwlink/?linkid=29507>.
# **Settings for a Typical Configuration**

The following tables show settings for a typical configuration.

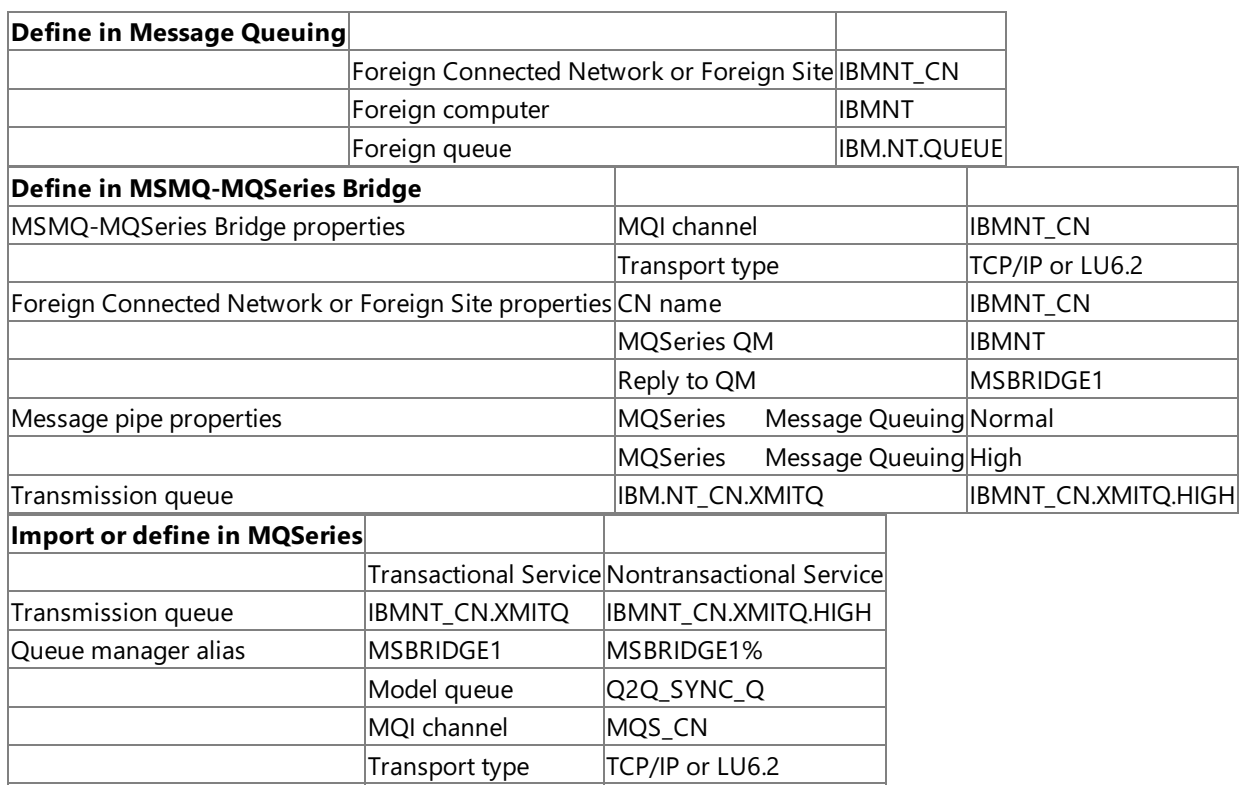

### **See Also**

## Diagram of aTypical [Configuration](#page-611-0)

To download updated Host Integration Server 2004 Help from www.microsoft.com, go to <http://go.microsoft.com/fwlink/?linkid=29507>.

# <span id="page-613-0"></span>**MSMQ-MQSeries Bridge Manager**

For information about MSMQ-MQSeries Bridge Manager, see the following topics. This section contains:

- About [MSMQ-MQSeries](#page-614-0) Bridge Manager
- **[MSMQ-MQSeries](#page-615-0) Bridge Manager Display**
- **[MSMQ-MQSeries](#page-616-0) Bridge Manager Properties**
- **.** Icons for [MSMQ-MQSeries](#page-617-0) Bridge Manager Objects
- Column Display Options for [MSMQ-MQSeries](#page-618-0) Bridge Manager
- **[MSMQ-MQSeries](#page-619-0) Bridge Display**
- **[Connected](#page-620-0) Network Display**
- [Message](#page-621-0) Pipe Display
- [Customizing](#page-622-0) the Column Display
- **Shortcut Menu of [MSMQ-MQSeries](#page-623-0) Bridge Manager**
- [Status](#page-624-0) Bar

To download updated Host Integration Server 2004 Help from www.microsoft.com, go to <http://go.microsoft.com/fwlink/?linkid=29507>.

# <span id="page-614-0"></span>**About MSMQ-MQSeries Bridge Manager**

Using MSMQ-MQSeries Bridge Manager, you can control and monitor MSMQ-MQSeries Bridge operations. For example, you can use MSMQ-MQSeries Bridge Manager to:

- Start, stop, or pause the operation of an MSMQ-MQSeries Bridge, a CN, or a message pipe.
- Observe the quantity and type of traffic between Message Queuing and MQSeries.
- Determine how many messages are on MQSeries transmission queues or Message Queuing connector queues waiting to be transmitted.

This topic explains how to use and customize MSMQ-MQSeries Bridge Manager for these purposes.

Note You can also use MSMQ-MQSeries Bridge Manager to configure your MSMQ-MQSeries Bridge system. This is an essential step in the MSMQ-MQSeries Bridge installation. For complete information, see MSMQ-MQSeries Bridge configuration.

### **See Also**

### [MSMQ-MQSeries](#page-613-0) Bridge Manager

To download updated Host Integration Server 2004 Help from www.microsoft.com, go to <http://go.microsoft.com/fwlink/?linkid=29507>.

# <span id="page-615-0"></span>**MSMQ-MQSeries Bridge Manager Display**

Open MSMQ-MQSeries Bridge Manager.The MSMQ-MQSeries Bridge Manager window is divided into two panes. On theleft, in the console tree, a Manager tree displays the MSMQ-MQSeries Bridge installations in your network, and message pipes. The details pane, on the right, lists detailed information about the status of an object that is selected in the tree.

#### **See Also**

[MSMQ-MQSeries](#page-613-0) Bridge Manager

To download updated Host Integration Server 2004 Help from www.microsoft.com, go to <http://go.microsoft.com/fwlink/?linkid=29507>.

## <span id="page-616-0"></span>**MSMQ-MQSeries Bridge Manager Properties**

To set the properties of MSMQ-MQSeries Bridgecomponents, right-click the **Microsoft MSMQ-MQSeries Bridge Service** icon from the left pane in MSMQ-MQSeries Bridge Manager, and select the **Properties** option.

The Properties window displays several tabs. You should set the properties on the **MQI Channels** tab beforeyou add a connected network.

#### **See Also**

[MSMQ-MQSeries](#page-613-0) Bridge Manager

To download updated Host Integration Server 2004 Help from www.microsoft.com, go to <http://go.microsoft.com/fwlink/?linkid=29507>.

# <span id="page-617-0"></span>**Icons for MSMQ-MQSeries Bridge Manager Objects**

Within MSMQ-MQSeries Bridge Manager, different icons are used to designate items such as MSMQ-MQSeries Bridge installations, connected networks (CNs), and message pipes.

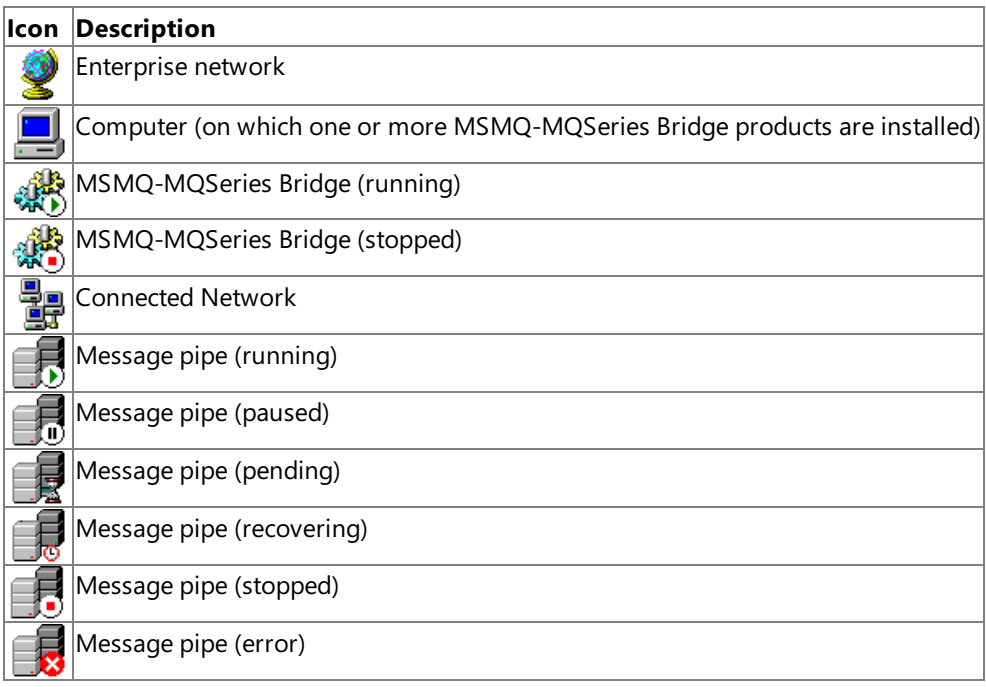

### **See Also**

### [MSMQ-MQSeries](#page-613-0) Bridge Manager

To download updated Host Integration Server 2004 Help from www.microsoft.com, go to <http://go.microsoft.com/fwlink/?linkid=29507>.

<span id="page-618-0"></span>Microsoft Host Integration Server 2004

## **Column Display Options for MSMQ-MQSeries Bridge Manager**

The columns displayed in the details pane of MSMQ-MQSeries Bridge Manager change according to the object you have selected in the console tree. You can customize the columns that MSMQ-MQSeries Bridge Manager displays for each type of object.

**Note** The Object Name column is always displayed.

### **See Also**

[MSMQ-MQSeries](#page-613-0) Bridge Manager

To download updated Host Integration Server 2004 Help from www.microsoft.com, go to <http://go.microsoft.com/fwlink/?linkid=29507>.

## <span id="page-619-0"></span>**MSMQ-MQSeries Bridge Display**

The following table shows the MSMQ-MQSeries Bridge Manager column name and description.

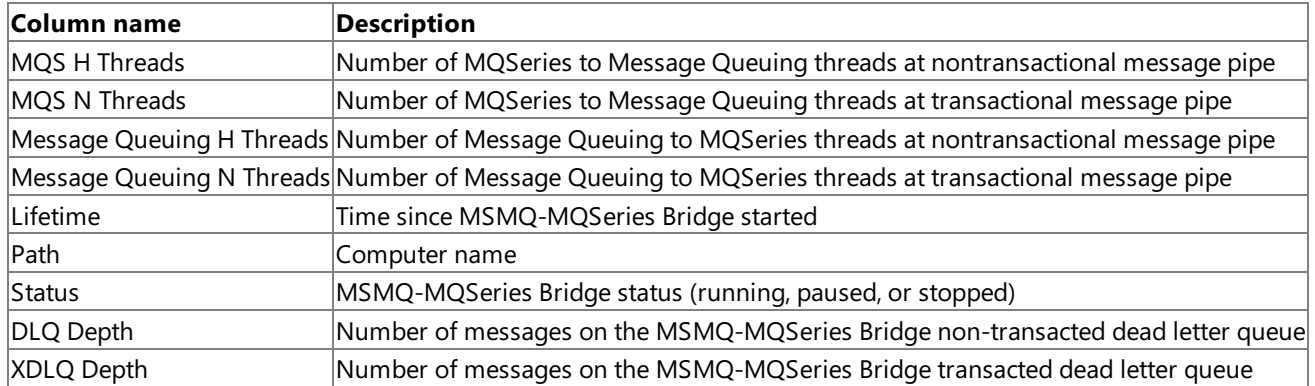

#### **See Also**

### [MSMQ-MQSeries](#page-613-0) Bridge Manager

To download updated Host Integration Server 2004 Help from www.microsoft.com, go to <http://go.microsoft.com/fwlink/?linkid=29507>.

# <span id="page-620-0"></span>**Connected Network Display**

The following table shows the connected network (CN) column name and description.

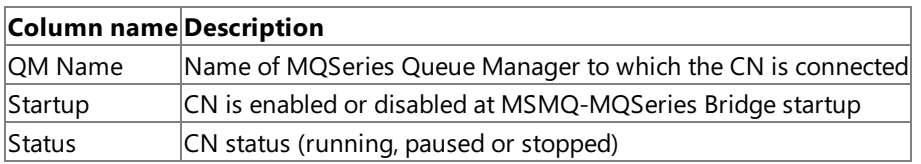

## **See Also**

[MSMQ-MQSeries](#page-613-0) Bridge Manager

To download updated Host Integration Server 2004 Help from www.microsoft.com, go to <http://go.microsoft.com/fwlink/?linkid=29507>.

# <span id="page-621-0"></span>**Message Pipe Display**

The following table shows the message pipe column name and description.

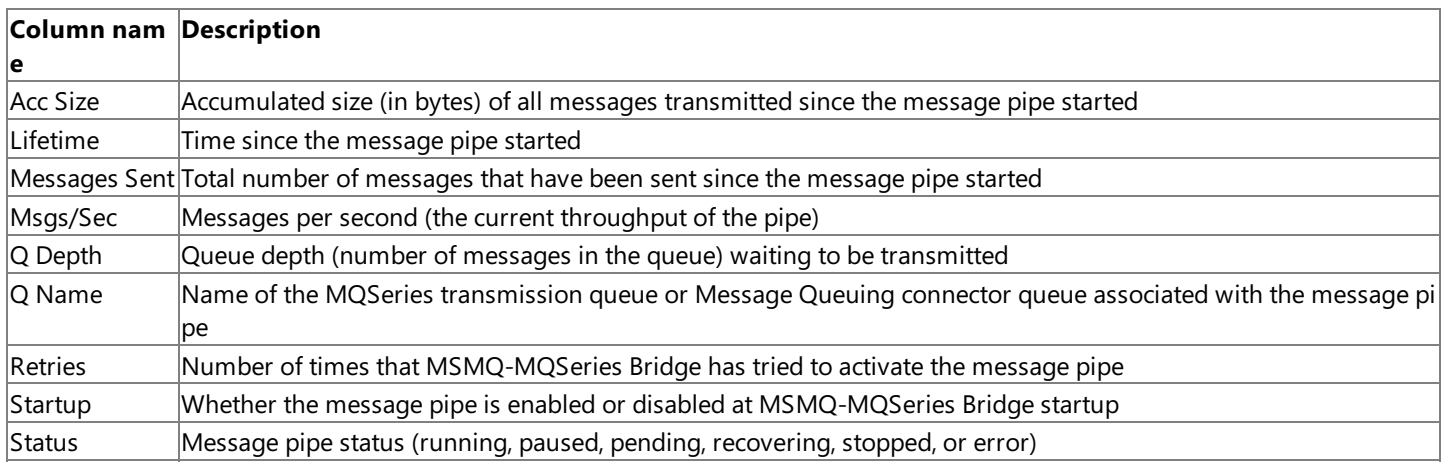

### **See Also**

[MSMQ-MQSeries](#page-613-0) Bridge Manager

To download updated Host Integration Server 2004 Help from www.microsoft.com, go to <http://go.microsoft.com/fwlink/?linkid=29507>.

## <span id="page-622-0"></span>**Customizing the Column Display**

Use the following procedure to add or remove a column in the details pane of MSMQ-MQSeries Bridge Manager.

- 1. From the **View** menu, select **Columns**.
- 2. Select the tab for the type of object (MSMQ-MQSeries Bridge, CN, or Message Pipe).
- 3. To add a column to the display, select its namein the **Available Columns** list,and click **Add**.
- 4. To removea column, select its namein the **Show the following** list,and click **Remove**.
- 5. To change the sequence of the column display, select columns in the **Show the following** list, and click the UP ARROW key or the DOWN ARROW key.
- 6. Click **OK**.

#### **See Also**

#### [MSMQ-MQSeries](#page-613-0) Bridge Manager

To download updated Host Integration Server 2004 Help from www.microsoft.com, go to <http://go.microsoft.com/fwlink/?linkid=29507>.

# <span id="page-623-0"></span>**Shortcut Menu of MSMQ-MQSeries Bridge Manager**

MSMQ-MQSeries Bridge Manager offers the standard Windows Explorer menu and toolbar. In addition, you can display a shortcut menu by right-clicking:

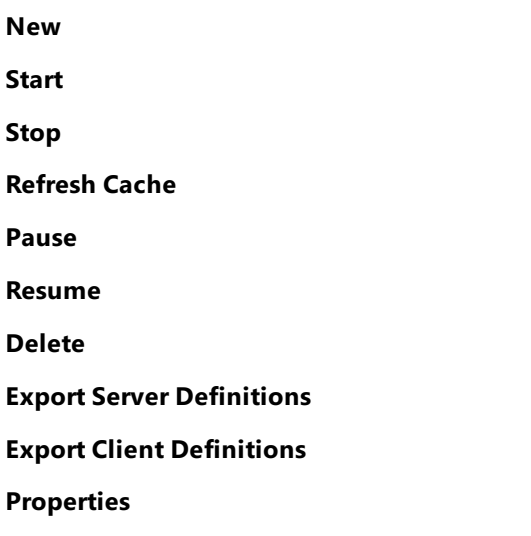

The options on the menu depend on the object and its current status.

### **See Also**

### [MSMQ-MQSeries](#page-613-0) Bridge Manager

To download updated Host Integration Server 2004 Help from www.microsoft.com, go to <http://go.microsoft.com/fwlink/?linkid=29507>.

<span id="page-624-0"></span>Microsoft Host Integration Server 2004

## **Status Bar**

The status bar at the bottom of the MSMQ-MQSeries Bridge Manager window displays status and error messages. For example, the status bar displays an access denied message if an unauthorized user tries to start or stop Microsoft MSMQ-MQSeries Bridge.

### **See Also**

### [MSMQ-MQSeries](#page-613-0) Bridge Manager

To download updated Host Integration Server 2004 Help from www.microsoft.com, go to <http://go.microsoft.com/fwlink/?linkid=29507>.

# <span id="page-625-0"></span>**Controlling MSMQ-MQSeries Bridge**

To control the operation of an object, right-click the object in MSMQ-MQSeries Bridge Manager, and choose the appropriate command.

Some of the commands are also available on the main Manager menu.

For additional information, see the following topics. This section contains:

- Starting, Stopping, or Pausing an Object
- [Refreshing](#page-627-0) the Cache
- **[Configuration](#page-628-0) Backup**
- Additional Information About [MSMQ-MQSeries](#page-629-0) Bridge

To download updated Host Integration Server 2004 Help from www.microsoft.com, go to <http://go.microsoft.com/fwlink/?linkid=29507>.

## <span id="page-626-0"></span>**Starting, Stopping, or Pausing an Object**

At MSMQ-MQSeries Bridge startup, the connected network (CN) and message pipes start automatically if you selected the **Startup Enabled** option in the object properties.

To change the status of an object, right-click that object in MSMQ-MQSeries Bridge Manager. Select one of the following options.

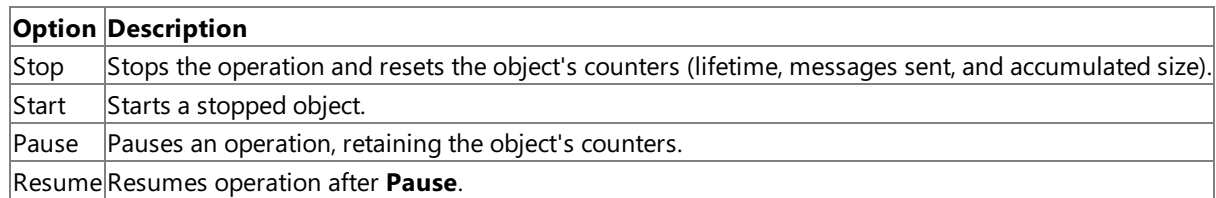

The command affects the selected object and all objects below it on the tree. For example, starting a CN starts all its **Enabled** message pipes.

### **See Also**

### Controlling [MSMQ-MQSeries](#page-625-0) Bridge

To download updated Host Integration Server 2004 Help from www.microsoft.com, go to <http://go.microsoft.com/fwlink/?linkid=29507>.

# <span id="page-627-0"></span>**Refreshing the Cache**

Occasionally, you may want to refresh the MSMQ-MQSeries Bridge cache memory. For example, you can do this to close queues needed by other applications.

In MSMQ-MQSeries Bridge Manager, right-click a Microsoft MSMQ-MQSeries Bridge service or message pipe, and choose the **Refresh Cache** option.

#### **See Also**

Controlling [MSMQ-MQSeries](#page-625-0) Bridge

To download updated Host Integration Server 2004 Help from www.microsoft.com, go to <http://go.microsoft.com/fwlink/?linkid=29507>.

# <span id="page-628-0"></span>**Configuration Backup**

MSMQ-MQSeries Bridge stores the MQSeries configuration and the MSMQ-MQSeries Bridge configuration in the registry. You can back up those configurations by using Regedit.exe provided in your Windows Server 2003, Windows 2000, or Windows NT system.

The registry location depends on whether you are running Windows NT in a cluster or non-cluster environment, as follows.

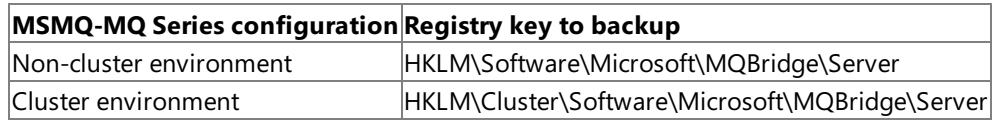

### **See Also**

Controlling [MSMQ-MQSeries](#page-625-0) Bridge

To download updated Host Integration Server 2004 Help from www.microsoft.com, go to <http://go.microsoft.com/fwlink/?linkid=29507>.

## <span id="page-629-0"></span>**Additional Information About MSMQ-MQSeries Bridge**

The following topics provide additional information about MSMQ-MQSeries Bridge. This section contains:

- Use of the Dash (-) in Message Queuing [Computer](#page-630-0) Names
- Use of the Dot (.) in a Remote [MQSeries](#page-631-0) Queue Manager Name on Windows Server 2003 or Windows 2000
- [MSMQ-MQSeries](#page-632-0) Bridge Dead Letter Queue
- Notes on the Current Release of [MSMQ-MQSeries](#page-633-0) Bridge
- Terminology Used in [MSMQ-MQSeries](#page-635-0) Bridge

To download updated Host Integration Server 2004 Help from www.microsoft.com, go to <http://go.microsoft.com/fwlink/?linkid=29507>.

## <span id="page-630-0"></span>**Use of the Dash (-) in Message Queuing Computer Names**

If a Message Queuing computer name contains the dash (-) character, IBM MQSeries will not be able to address it as a remote queue manager because IBM MQSeries does not support queue manager names with dashes.

MSMQ-MQSeries Bridge provides a feature to resolve this problem through name replacement. In IBM MQSeries, you can refer to the remote queue manager name with a dot (.) instead of a dash, and when the message arrives, MSMQ-MQSeries Bridge changes the dot back to a dash.

To enable this option, see the [Advanced](#page-1154-0) Tab.

### **See Also**

Additional Information About [MSMQ-MQSeries](#page-629-0) Bridge

To download updated Host Integration Server 2004 Help from www.microsoft.com, go to <http://go.microsoft.com/fwlink/?linkid=29507>.

## <span id="page-631-0"></span>**Use of the Dot (.) in a Remote MQSeries Queue Manager Name on Windows Server 2003 or Windows 2000**

Windows Server 2003 or Windows 2000 does not support computer names containing the dot (.) character. As a result, dots cannot be used when naming a remote IBM MQSeries QM.

MSMQ-MQSeries Bridge provides a feature to resolve this problem through name replacement. In Windows Server 2003 or Windows 2000, you can refer to the remote IBM MQSeries QM name with a dash (-) instead of a dot, and when the message arrives, MSMQ-MQSeries Bridge changes the dash back to a dot.

This feature is enabled by default. To disable the feature, set the following registry value:

Key: HKLM\Software\Microsoft\MQBridge\Server

Value: DisableDash2DotTranslation(REG\_DWORD) = 1

### **See Also**

#### Additional Information About [MSMQ-MQSeries](#page-629-0) Bridge

To download updated Host Integration Server 2004 Help from www.microsoft.com, go to <http://go.microsoft.com/fwlink/?linkid=29507>.

<span id="page-632-0"></span>Microsoft Host Integration Server 2004

## **MSMQ-MQSeries Bridge Dead Letter Queue**

MSMQ-MQSeries Bridgecreates two dead letter queues for storing messages thatare not deliverable. **MQBridge Dead Letter Queue** is for messages through the nontransactional message pipe,and **MQBridge Xact Dead Letter Queue** is for messages through the transactional message pipe.

In Windows Server 2003 or Windows 2000, thesetwo queues arelocated in **Active Directory Users and Computers** under **Domain Controllers** or **Computers\<MSMQ-MQSeries Bridge Computer>\msmq**.

#### **See Also**

Additional Information About [MSMQ-MQSeries](#page-629-0) Bridge

To download updated Host Integration Server 2004 Help from www.microsoft.com, go to <http://go.microsoft.com/fwlink/?linkid=29507>.

# <span id="page-633-0"></span>**Notes on the Current Release of MSMQ-MQSeries Bridge**

The following are additional notes to support the current release of MSMQ-MQSeries Bridge in Host Integration Server 2004.

## **MSMQ-MQSeries Bridge Manager Supports Queue Names in Uppercase Characters**

MSMQ-MQSeries Bridge does not differentiate uppercase vs. lowercase foreign queue names and foreign queue manager names. It converts them all to uppercase. MSMQ-MQSeries Bridge can only send messages to MQSeries queue managers and queues that have uppercase names.

## **MSMQ-MQSeries Bridge Encryption Delays on Windows Server 2003 or Windows 2000**

There is a noticeable delay for changes to take place when enabling or disabling MSMQ-MQSeries Bridge encryption. It is recommended that you wait 5-15 minutes after changing the **Enable/Disable** option for encryption, before expecting MSMQ-MQSeries Bridge to function correctly.

## **Converting an MSMQ-MQSeries Bridge Resource Into a Cluster Resource**

In Windows Server 2003 or Windows 2000, clusters are Active-Active. You must perform the following steps after installation to convert an MSMQ-MQSeries Bridge resource into a cluster resource:

1. In the Program Files\Host Integration Server\System directory by default, at the command line, type:

BCLUSTER

- 2. When the dialog boxappears,click **Add Bridge Resource**.
- 3. In MSMQ-MQSeries Bridge Manager, right-click the **Microsoft MSMQ-MQSeries Bridge Service** cluster resourceand select **Bring online**.

In Windows Server 2003 or Windows 2000, you can also run the cluster on the local node only. To do this, run BCLUSTER as described in the preceding procedure,and click **Remove Resource**.

When moving from local node to cluster node, it is necessary to stop Microsoft MSMQ-MQSeries Bridge on all local nodes before you can bring the Microsoft MSMQ-MQSeries Bridge cluster resource online. This restriction only applies when running on Windows Server 2003 or Windows 2000.

## **Granting Access for Users Created During Install**

When installing MSMQ-MQSeries Bridge on a computer running Windows Server 2003 or Windows 2000, if you chooseto automatically create a user, that user will be denied access when attempting to start MSMQ-MQSeries Bridge.

You may also receive the following error in the event log: "Access to MSMQ connector queue is denied." While you should have sufficient rights for the operation of Microsoft MSMQ-MQSeries Bridge, it may be necessary to manually configure the Domain Administrator's group security for the foreign site or sites to have full control.

### **To grant user access**

- 1. In **Active Directory**, go to **Active Directory Sites and Services**.
- 2. Right-click the foreign site.
- 3. Click the **Security** tab,and click **Domain Admins**.
- 4. In the **Permissions** box, select the**Full Control Allow** box.
- 5. Click **OK**.

## **MSMQ-MQSeries Bridge Quick Setup for Windows Server 2003 or Windows 2000**

Use the following steps to set up a foreign site in Windows Server 2003 or Windows 2000 (previously known as a foreign connected network in Windows NT 4.0).

- 1. Install Message Queuing with routing.
- 2. Use **Active Directory Sites and Service** to createa new foreign siteand new foreign computer. It is located in the Services\MsmqServices folder (right-click).
- 3. Create a routing link between the foreign site and the default first site name by right-clicking the Services\MsmqServices folder. Click **New**,and then click **MSMQ Routing Link**.
- 4. In **Routing link cost**, enter a number between 1-999, where 1 has the highest priority. Do not enter 0; it means no link.
- 5. Select Property, choose the Site Gates tab, and then add the MSMQ-MQSeries Bridge computer to be a member of the routing link site gates.
- 6. In **Active Directory Users and Computers**, under **Domain Controllers** or **Computers\<MSMQ-MQSeries Bridge Computer>\msmq**, select **Property** and then select the **Sites** tab. Add the computer to the foreign site created earlier.
- 7. Recycle Message Queuing on all domain controllers.

## **Testing the MQSeries Client/Server Connection Before Using Message Queuing Applications**

The connection between the MQSeries Client and the MQSeries Server should be tested using the AMQSPUTC and AMQSGETC tools from IBM. To perform this test, use the following procedure.

- 1. Configure the MQSeries Server by using the server and client definition files generated by MSMQ-MQSeries Bridge.
- 2. Place the .tab file (by default, Amqclchl.tab) in the client location.
- 3. Use AMQSPUTC and AMQSGETC to test the connection.

## **Enabling MSMQ-MQSeries Bridge Encryption**

Before you can enable encryption, you must first run the Add Schema program.

- 1. Log on as Schema Administrator. (This is usually thesameas a Domain Administrator.)
- 2. In the Program Files\Host Integration Server\System directory (by default), type the following at the command line:

addschma hiserver.schema

- 3. In MSMQ-MQSeries Bridge Manager,expand **Enterprise**,expand **Computers**,and expand thecomputer name.
- 4. Right-click **Microsoft MSMQ-MQSeries Bridge Service**,click **Properties**,and then click the **Advanced** tab.
- 5. Select the **Support MSMQ to Bridge Encryption** box.
- 6. Click **OK**,click **Yes**,and then click **OK**.
- 7. Restart the Microsoft MSMQ-MQSeries Bridge.

To disableencryption, return to the **Advanced** tab and clear the **Support MSMQ to Bridge Encryption** box,and then recycle Microsoft MSMQ-MQSeries Bridge.

## **MSMQ-MQSeries Bridge Rejects MSMQ Messages with MQMSG\_AUTH\_LEVEL\_MSMQ20 Authentication.**

Windows Server 2003 or Windows 2000 Server Message Queuing 2.0 introduces a new authentication signature, MQMSG\_AUTH\_LEVEL\_MSMQ20, and is not supported for a connector queue. The result is that messages are rejected without being processed.

### **See Also**

### Additional Information About [MSMQ-MQSeries](#page-629-0) Bridge

To download updated Host Integration Server 2004 Help from www.microsoft.com, go to <http://go.microsoft.com/fwlink/?linkid=29507>.

# <span id="page-635-0"></span>**Terminology Used in MSMQ-MQSeries Bridge**

The following terms are used in MSMQ-MQSeries Bridge.

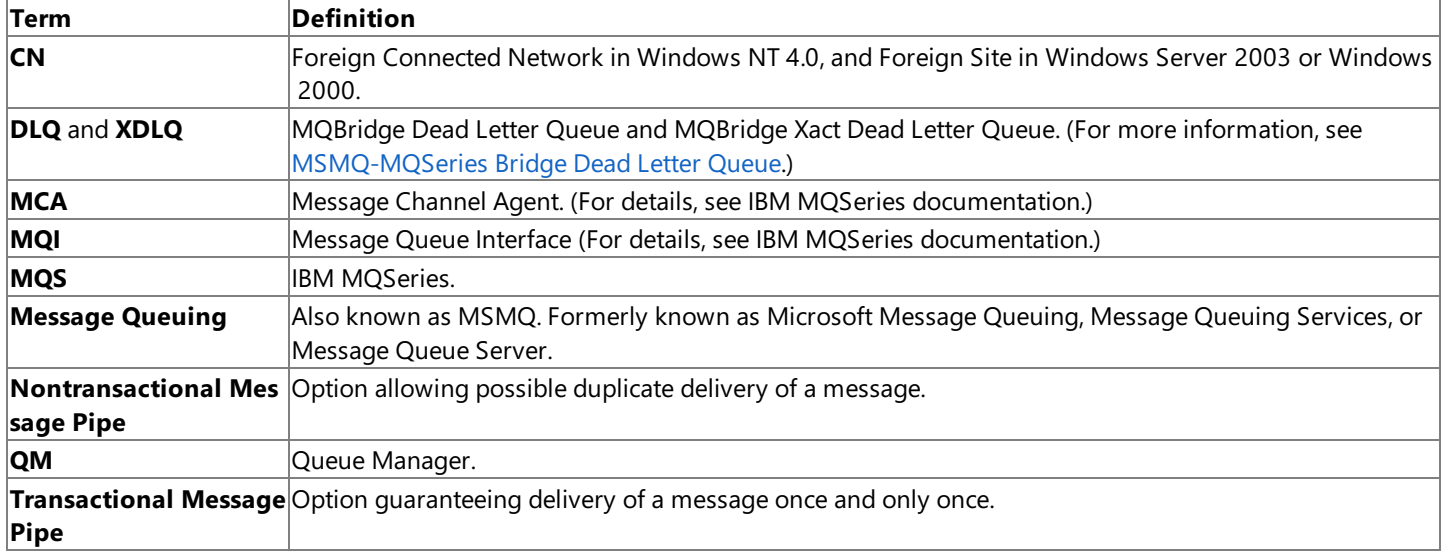

#### **See Also**

Additional Information About [MSMQ-MQSeries](#page-629-0) Bridge

To download updated Host Integration Server 2004 Help from www.microsoft.com, go to <http://go.microsoft.com/fwlink/?linkid=29507>.

# **Security User's Guide**

Enterprise Single Sign-On (SSO) provides services to enable single sign-on to end users for enterprise application integration (EAI) solutions. The SSO system maps Microsoft® Windows® accounts to back-end credentials. SSO simplifies the management of user IDs and passwords, both for users and administrators. Itenables users to access back-end systems and applications by logging on only once to the Windows network.

This section contains:

- Understanding Enterprise Single Sign-On
- **Installing Enterprise Single Sign-On**
- Using Enterprise Single Sign-On
- Secure Deployment of Enterprise Single Sign-On
- **Password [Synchronization](#page-719-0)**

To download updated Host Integration Server 2004 Help from www.microsoft.com, go to <http://go.microsoft.com/fwlink/?linkid=29507>.

## <span id="page-637-0"></span>**Understanding Enterprise Single Sign-On**

To understand Enterprise Single Sign-On, it is useful to look at the three types of Single Sign-On services available today: Windows integrated, extranet, and intranet. These are described below, with Enterprise Single Sign-On falling into the third category.

## **Windows Integrated Single Sign-On**

These services enable you to connect to multiple applications within your network that use a common authentication mechanism. These services request and verify your credentials after you log into the network, and use your credentials to determine the actions that you can perform based on your user rights. For example, if applications integrate using Kerberos, after the system authenticates your user credentials you can access any resource in the network that is integrated with Kerberos.

## **Extranet Single Sign-On**

These services enable you to access resources over the Internet by using a single set of user credentials. The user provides a set of credentials to log on to different Web sites that belong to different organizations. An example of this type of Single Sign-On is Microsoft .NET Passport.

## **Intranet Single Sign-On**

These services enable you to integrate multiple heterogeneous applications and systems within the enterprise environment. These applications and systems may not use common authentication. Each application has its own user directory store. For example, in an organization, Windows uses Active Directory® directory service to authenticate users, and mainframes use IBM's Resource Access Control Facility (RACF) to authenticate the same users. Within the enterprise, middleware applications integrate the frontend and back-end applications. Enterprise Single Sign-On enables users in the enterprise to connect to both the front-end (Host **Initiated Single Sign-On**) and back-end (**Windows Initiated Single Sign-On**) while using only oneset of credentials.

In addition, **Password Synchronization** simplifies administration of theSSO credential database,and keeps passwords in sync across user directories. This is done through the use of password synchronization adapters, which you can configure and manage using the Password Synchronization command line utility.

## **The Enterprise Single Sign-On System**

Enterprise Single Sign-On (SSO) provides services to store and transmit encrypted user credentials across local and network boundaries, including domain boundaries. SSO stores the credentials in the Credential database. Because SSO provides a generic single sign-on solution, middleware applications and custom adapters can leverage SSO to securely store and transmit user credentials across the environment. End users do not have to remember different credentials for different applications.

The Single Sign-On system consists of a Credential database, a master secret server, and one or more Single Sign-On servers.

The SSO system contains affiliate applications that an administrator defines. An affiliate application is a logical entity that represents a system or sub-system such as a host, back-end system, or line of business application to which you areconnecting using Enterprise Single Sign-On. Each affiliate application has multiple user mappings; for example, it has the mappings between the credentials for a user in Active Directory and their corresponding RACF credentials.

The Credential database is the SQL Server database that stores the information about the affiliate applications, as well as all the encrypted user credentials to all the affiliate applications.

The master secret server is the Enterprise Single Sign-On server that stores the master secret. All other Single Sign-On servers in the system get the master secret from the master secret server.

The SSO system also contains one or more SSO Servers. These servers do the mapping between the Windows and back-end credentials, look up the credentials in the Credential database, and administrators use them to maintain the SSO system.

**Note** You can have only one master secret server and only one Credential database in your SSO system. The Credential database can be remote to the master secret server.

This section contains:

- **Enterprise Single Sign-On User Groups**
- **SSO [Components](#page-641-0)**
- SSO [Server](#page-642-0)
- Master Secret Server
- **SSO Affiliate [Applications](#page-644-0)**
- SSO [Mappings](#page-647-0)
- SSO [Tickets](#page-648-0)
- Configuring Enterprise Single Sign-On
- Best Practices for Enterprise Single Sign-On Security

To download updated Host Integration Server 2004 Help from www.microsoft.com, go to <http://go.microsoft.com/fwlink/?linkid=29507>.

# <span id="page-639-0"></span>**Enterprise Single Sign-On User Groups**

To configure and manage the Enterprise Single Sign-On (SSO) system, you must create certain Windows groups, and accounts within each of these groups. This section describes each of these groups.

**Important** It is strongly recommended thatyou use domain groups when configuring SSO.

**Note** For security purposes, the SSO system does not allow built-in accounts.

## **Single Sign-On Administrators**

SSO administrators have the highest level user rights in the SSO system. They can:

- Create and manage the Credential database
- Create and manage the master secret
- Enable and disable the SSO system
- Create password synchronization adapters
- Enable and disable password synchronization in the SSO system
- Enable and disable host initiated SSO
- Perform all administration tasks

The SSO administrators account can be either a Windows group account or an individual account. The SSO administrators account can also be either a domain or local group or individual account. When using an individual account, you cannot change this account to another individual account. Therefore, it is recommended that you do not use an individual account. You can change this account to a group account as long as the original account is a member of the new group.

**Important** The service account running the Enterprise Single Sign-On service must be a member of this group. To secure your environment, ensure that no other service is using the same service account.

## **Single Sign-On Affiliate Administrators**

The SSO affiliate administrator defines the affiliate applications that the SSO system contains. Affiliate applications are a logical entity that represents the back-end system to which you are connecting using SSO.SSO affiliate administrators can:

- Create and manage affiliate applications
- Specify the application administrators account for each affiliate application
- $\bullet$  Perform all the administration tasks that the application administrators and application users can

The SSO Affiliate Administrator account can be either a Windows group account or an individual account. The SSO Affiliate Administrator account can also be either a domain or local group or account.

## **Application Administrators**

There is one application administrators group per affiliate application.

Members of this group can:

- $\bullet$  Change the application users group account
- Create, delete, and manage credential mappings for all users of the specific affiliate application
- Set credentials for any user in that specific affiliate application users group account
- $\bullet$  Perform all the administration tasks that the application users can

## **Application Users**

There is one application users group account for each affiliate application. This group contains the list of end users in an ESSO environment. Members of this group can:

- Look up their credentials in the affiliate application
- Manage their credential mappings in the affiliate application

**Note** Remember to be vigilant when assigning groups. It is possible, for example, to use an HIS security user group for the SSO application users group. Before you do this, be certain that all users need all access that will then be

available to them.

### **See Also**

Updating the Properties of an Affiliate [Application](#page-690-0)

Updating the [Credential](#page-677-0) Database

[Managing](#page-699-0) User Mappings

Understanding Enterprise Single Sign-On

To download updated Host Integration Server 2004 Help from www.microsoft.com, go to <http://go.microsoft.com/fwlink/?linkid=29507>.

## <span id="page-641-0"></span>**SSO Components**

The sub services of the Enterprise Single Sign-On (SSO) service are:

- **Mapping.**This component maps the user account in the Windows system to the user accounts in the back-end systems (affiliate applications).
- Lookup. This component looks up the user credentials in the Credential database in the back-end system. This is the SSO runtime component.
- Administration. This component manages the affiliate applications and the mappings for each affiliate application.
- **Secret.** This component generates the master secret and distributes it to the other SSO servers in the system. It is only active on the Single Sign-On server that is acting as the master secret server.
- **Password Synchronization.** This component simplifies administration of the SSO credential database, and keeps passwords in sync across user directories.

### **See Also**

SSO [Server](#page-642-0)

Installing Enterprise Single Sign-On

To download updated Host Integration Server 2004 Help from www.microsoft.com, go to <http://go.microsoft.com/fwlink/?linkid=29507>.

## <span id="page-642-0"></span>**SSO Server**

The Enterprise Single Sign-On (SSO) server can perform any of the following tasks:

- **Functions as the master secret server.**The master secret server holds the master secret, or encryption key, used to encrypt all the credentials in the SSO system. Though the master secret server can act as a server for lookups and administration, it is recommended to use this server to act only as a master secret server for security reasons. For more information about the functions the master secret server performs, see Master Secret Server.
- **Performs administrative operations.** SSO administrators can use any of the Single Sign-On Servers to perform administrative tasks such as managing affiliate applications, setting user credentials, and managing user mappings.
- **Performs lookup operations.** The SSO server uses the runtime component to look up the user credentials.
- **Issues and Redeems Tickets.** The SSO server also issues and redeems SSO tickets.
- **Password Synchronization.** You can create and manage password synchronization adapters on the SSO Server.

#### **See Also**

Using Enterprise Single Sign-On

Installing Enterprise Single Sign-On

To download updated Host Integration Server 2004 Help from www.microsoft.com, go to <http://go.microsoft.com/fwlink/?linkid=29507>.

## <span id="page-643-0"></span>**Master Secret Server**

The master secret server is the Enterprise Single Sign-On (SSO) server that stores the master secret (encryption key). The master secret server generates the master secret when an SSO administrator requests it. The master secret server stores the encrypted master secret in the registry. Only Single Sign-On administrators can access the master secret.

The other Single Sign-On servers check every 30 seconds to see whether the master secret has changed. If it has changed, they read it securely; otherwise, they continue to use the master secret they already have cached in memory. The SSO service uses the master secret to encrypt and decrypt the user credentials.

You cannot use the SSO system until an SSO administrator configures the master secret server and generates the master secret. The master secret server generates the master secret during configuration. Only SSO administrators can generate the master secret. An SSO administrator must configure the master secret server and the Credential database before an application can use the SSO service.

**Important** After you generate the master secret, it is strongly recommended that you back it up and store it in a secure location.

When an SSO administrator needs to regenerate the master secret, for example, if the SSO administrator wants to change the master secret periodically, the master secret server stores both the old and new master secret.The master secret server then goes through all the mappings, decrypts them using the old master secret, and encrypts them again using the new master secret.

If the master secret server fails, all runtime operations already running will continue to run, but SSO servers will not be able to encrypt new credentials.

**Important** There can be only one master secret server in your SSO system. Therefore, it is strongly recommended you cluster the master secret server. For more information, see Clustering the Master Secret Server.

### **See Also**

Using Enterprise Single Sign-On

To download updated Host Integration Server 2004 Help from www.microsoft.com, go to <http://go.microsoft.com/fwlink/?linkid=29507>.

# <span id="page-644-0"></span>**SSO Affiliate Applications**

The Enterprise Single Sign-On (SSO) Affiliate applications are logical entities that represent a system or sub-system such as a host, back-end system, or line of business application to which you are connecting using SSO. An affiliate application can represent a back-end system such as a mainframe or UNIX computer. It can also represent an application such as SAP, or a subdivision of the system, such as the "Benefits" or "Pay stub" sub-systems.

When the SSO administrator or the SSO Affiliate administrator defines an affiliate application, they must also determine who will administer the affiliate application (the application administrator), who the users of the affiliate application are (the application users), and what parameters the SSO system will use to authenticate the users of this affiliate application (the user ID, passwords, PIN numbers, and so on). For more information about application administrators and application users, see Enterprise Single Sign-On User Groups.

## **Affiliate Application Types**

Enterprise SSO defines several different application types. The different application types support different types of mappings between the Windows account and the account on the non-Windows system.

The application types are:

**Individual** Individual applications support one-to-one mappings between the Windows account and the non-Windows account. In an Individual type application, one Windows account is mapped to one, and only one, non-Windows account. The mapping can be used in either direction, from Windows to non-Windows, or from non-Windows to Windows, or both, depending on theflags that have been set for this application.Thus, Individual applications may be used for Windows initiated SSO, Host initiated SSO, or both.

**Group** Group applications support mappings between one Windows group to one single non-Windows account. The Application Users account is used to define the Windows group that will be used for this Group application. Only one mapping can be defined for a Group application,and that mapping must be between the Windows group and thesingle non-Windows account that will be used by all members of this Windows group to access the non-Windows system. Group applications may only be used for Windows initiated SSO.

**Host Group** Host Group applications are conceptually the reverse of Group applications. They support mappings between a defined group of non-Windows accounts to a single Windows account. The single Windows account that will be used by the non-Windows accounts is defined by the Application Users account for the application. The group of non-Windows accounts that is allowed to access this application is defined by creating a mapping for each non-Windows account. Host Group applications may only be used for Host initiated SSO.

## **Designing an Affiliate Application**

Before creating an affiliate application, the SSO affiliate administrator or the SSO administrator has to make the following decisions:

1. **What will this affiliate application represent?** You need to know the non-Windows application that theaffiliate application will represent in the SSO system. For example,

Application name: APP1

Description: Application for Pay stub department

Contact: administrator@companyname.com

- 1. Who will administer this affiliate application? You need to determine the administrators for this affiliate application. These form the Windows administrators group for this affiliate application. For example, Domain\APP1AdminGroup
- 2. **Who will use this affiliate application?** You need to determine who theend-users arefor this affiliateapplication.These users represent the Windows users group for this affiliate application; for example, Domain\DomainUsers. In the case of the application for Pay stubs, you might want all users to access their pay stub information, so you can specify the domain users group as the user group for this application.
- 3. **What credentials does the affiliate application use to authenticate its users?** Differentapplications user different credentials to authenticate users.For example, someapplications may use user IDs, passwords, PINs, or a combination of these. You must also determine whether the system needs to mask these credentials as the user provides them.
- 4. **Will you use individual mappings or a group mapping for this affiliate application?** Does each Windows user have an account in the back-end system, or does the back-end system have one account for all Windows users? In the case of the pay stub system, each user has their own account to access their pay stub information, and you would need to use

individual mappings.

After you create an affiliate application, you cannot modify the following properties:

- $\bullet$  Name of the affiliate application
- $\bullet$  Fields associated with the affiliate application
- Affiliate application type (host group, individual, or configuration store)
- Administration account same as affiliate administrators group. (If you select this property, then the affiliate administrators group is used as the application administrator's account for this affiliate application.)

## **Affiliate Application Properties**

The following table lists the properties you need to define for each affiliate application you create.

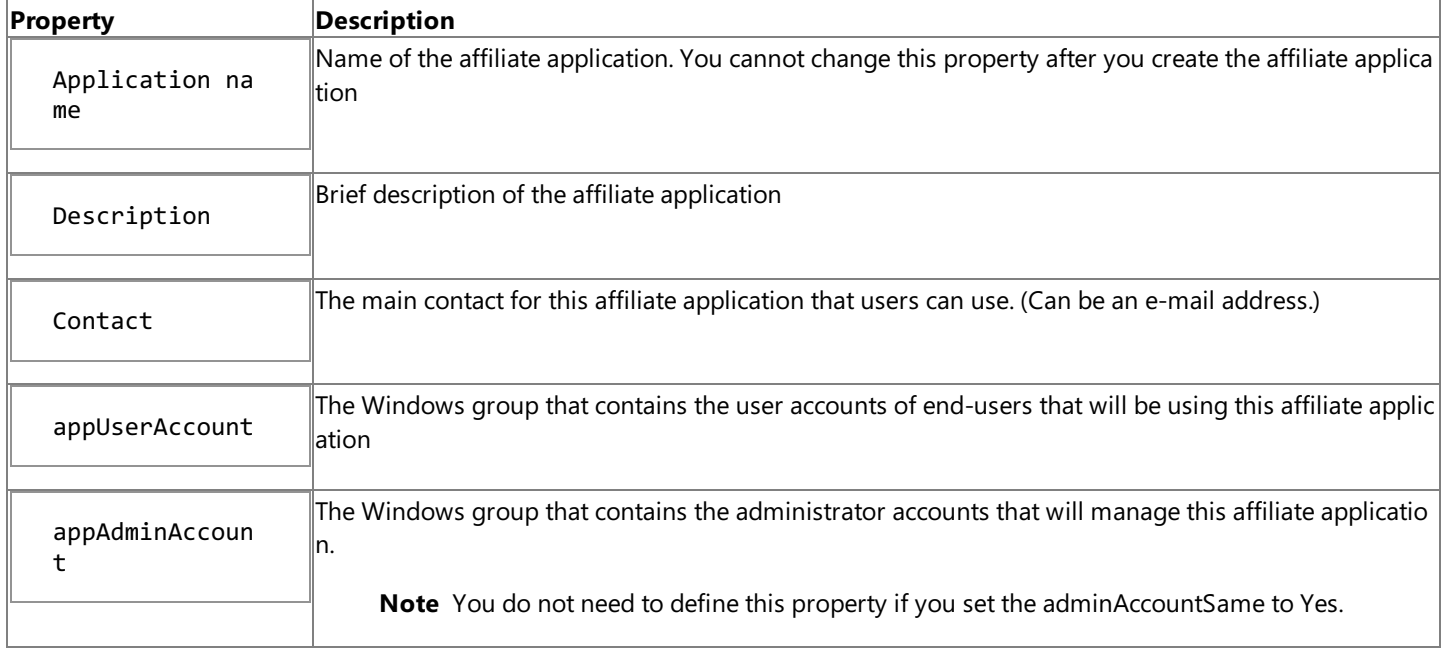

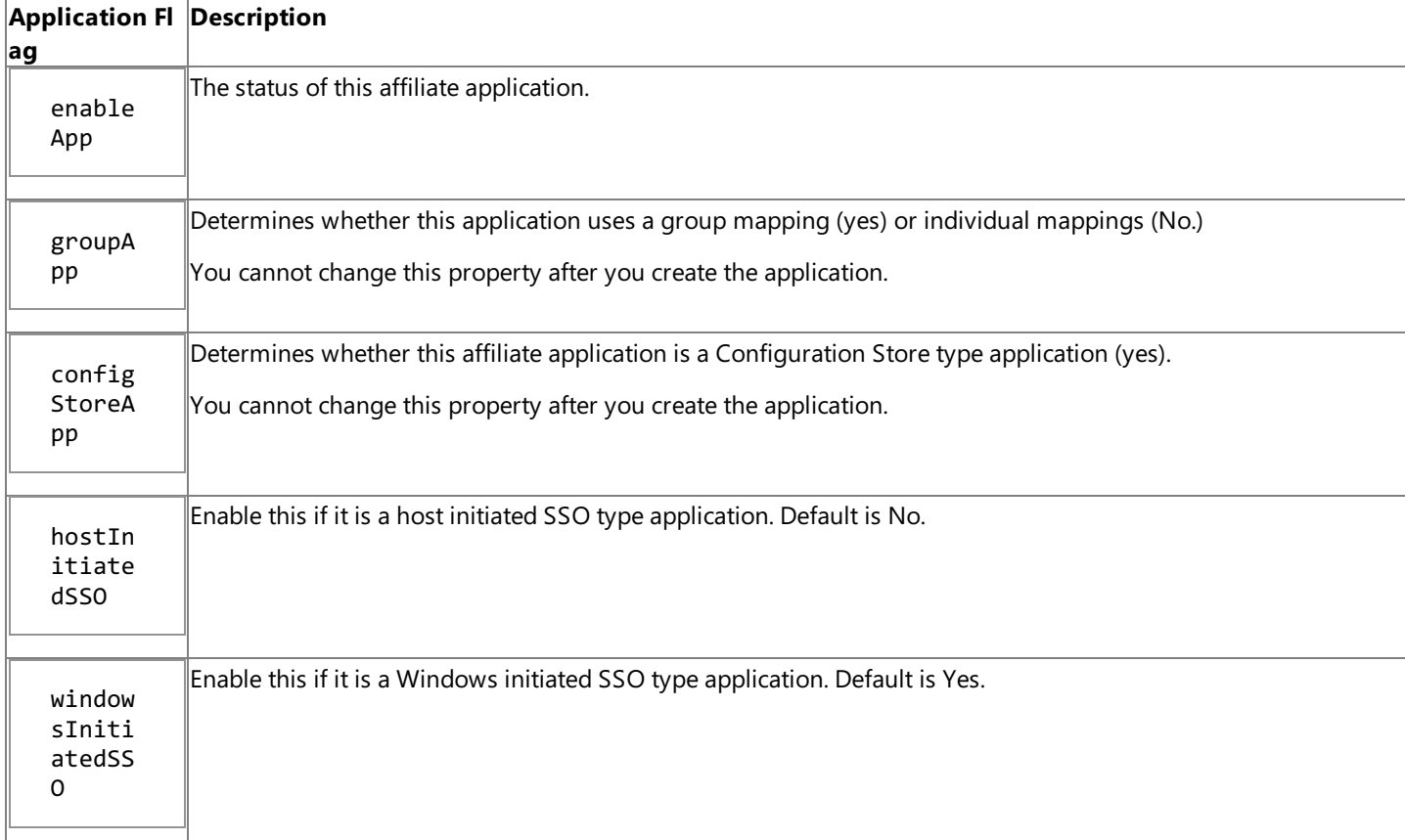

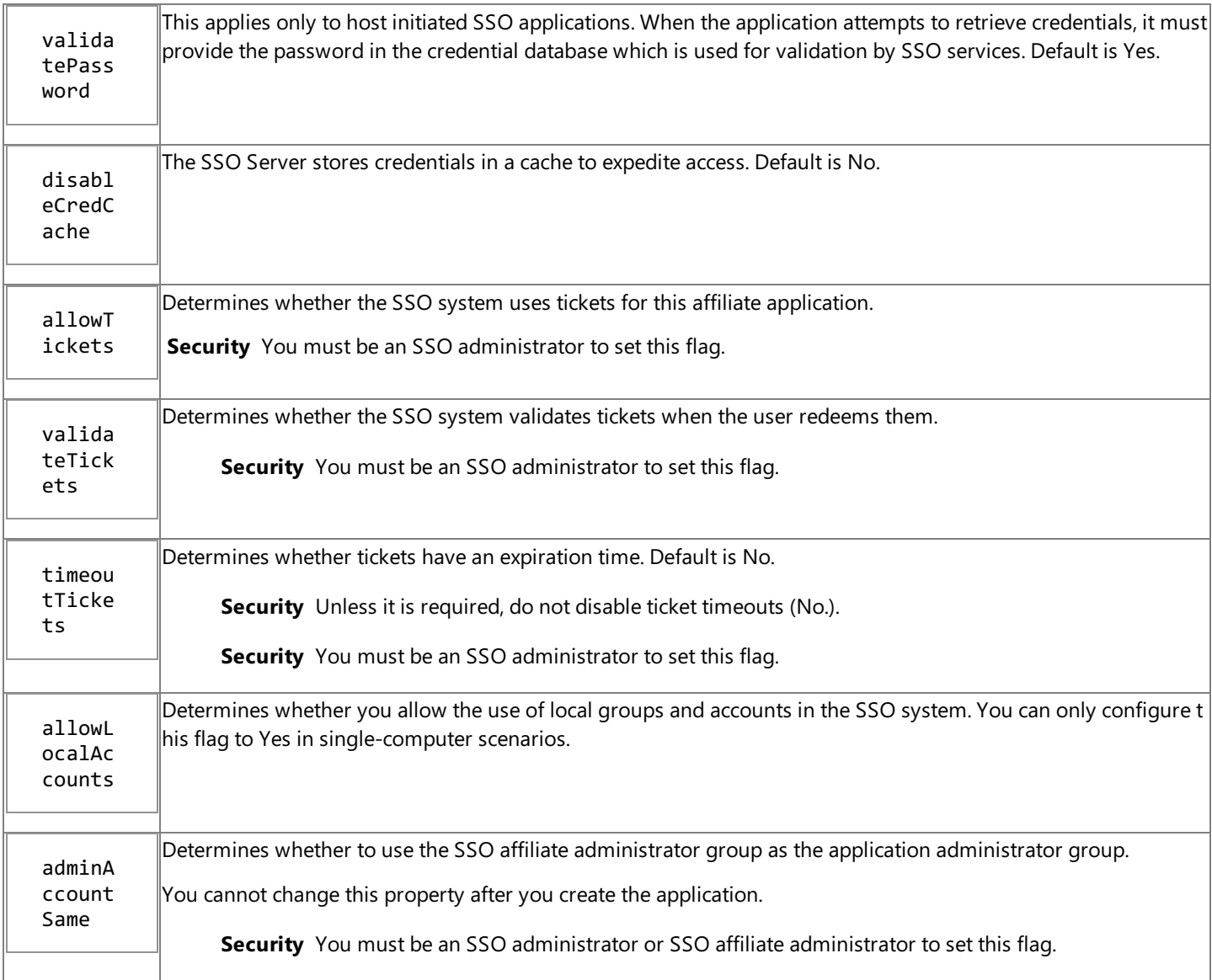

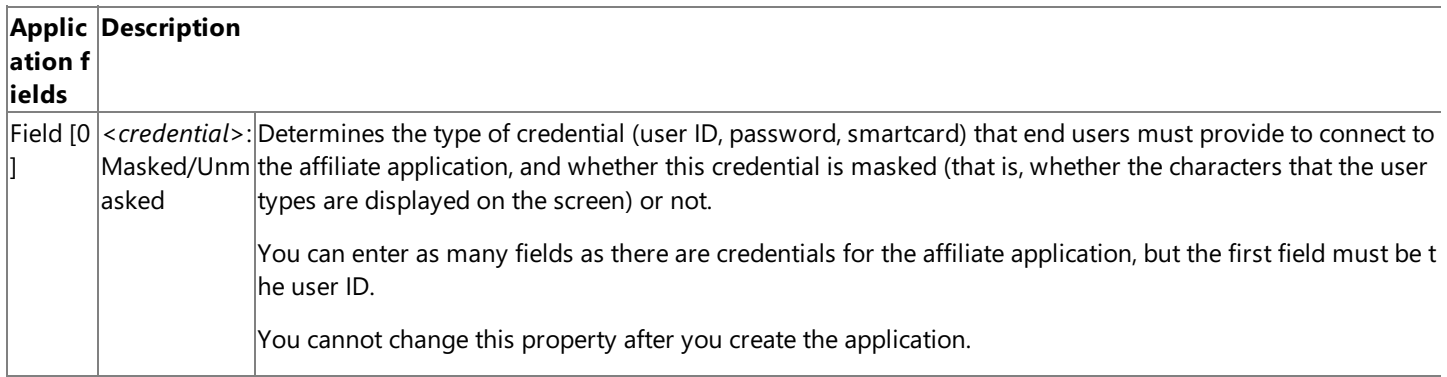

### **See Also**

Managing Affiliate [Applications](#page-687-0)

SSO [Mappings](#page-647-0)

[Managing](#page-699-0) User Mappings

To download updated Host Integration Server 2004 Help from www.microsoft.com, go to [http://go.microsoft.com/fwlink/?linkid=29507.](http://go.microsoft.com/fwlink/?linkid=29507)

# <span id="page-647-0"></span>**SSO Mappings**

When an Enterprise Single Sign-On (SSO) administrator or an SSO affiliate administrator defines an affiliate application, the administrator can define it either as an application with individual mappings, or as an application with a group mapping.

### **Individual Mappings**

SSO individual mappings enable administrators and users to create a one-to-one mapping between Windows users and their corresponding non-Windows credentials. When using individual mappings, users can manage their own mappings. The SSO system maintains the one-to-one relation for the user's Windows account and the user's non-Windows account.

Windows End-users can create and manage their own mappings for individual type applications. The same affiliate application can act as a Windows Initiated SSO and a Host Initiated SSO type application.

**Note** Only individual users can obtain the credentials to their individual accounts when using individual mappings.

### **Group Mapping**

SSO group mapping consists of mapping a Windows group, which contains multiple Windows users, to a single account in the affiliate application.

Only an application administrator, SSO affiliate administrator, or SSO administrator can create a group mapping.

You cannot specify the same group application for Windows initiated SSO and Host Initiated SSO.

**Important** When you use group mappings, the members of the group can obtain the credential information for the group mapping.

### **See Also**

[Managing](#page-699-0) User Mappings

SSO Affiliate [Applications](#page-644-0)

To download updated Host Integration Server 2004 Help from www.microsoft.com, go to <http://go.microsoft.com/fwlink/?linkid=29507>.
## <span id="page-648-0"></span>**SSO Tickets**

In an enterprise environment, where a user interacts with various systems and applications, it is very likely that the environment does not maintain the user context through multiple processes, products, and computers. This user context is crucial to provide single sign-on capabilities, as it is necessary to verify who initiated the original request. To overcome this problem Enterprise Single Sign-On (SSO) provides an SSO ticket (not a Kerberos ticket) that applications can use to get the credentials that correspond to the user who made the original request. SSO tickets are not enabled by default. For more information about enabling tickets, see Configuring the Enterprise Single Sign-On Tickets.

The SSO system issues a ticket when requested by an authenticated Windows user. The SSO system can only issue a ticket for the user making the request (you cannot request a ticket for other users). A ticket contains the encrypted domain and username of the current user, and the ticket expiration time. After the SSO system issues a ticket, it expires in two minutes by default. SSO administrators can modify the expiration time for tickets. For more information, see Configuring the Enterprise Single Sign-On Tickets.

After an application verifies the identity of the original requestor, the application redeems the ticket to obtain the credentials of the user who initiated the request affiliate application. An application can redeem tickets from the SSO system in one of three ways:

- **Redeem only.** When an application initiates a request to redeem a ticket, the request must contain the name of the affiliate application to connect to, and the ticket itself. Only application administrators for the specific affiliate application, SSO affiliate administrators, or SSO administrators can redeem a ticket. You should use **Redeem only** when there is a trusted sub-system between the application that issued the ticket and the application redeeming the ticket. Only an application administrator for the specified affiliate application can redeem the ticket for a user.
- Validate and redeem. Tickets contain information about the user for whom the SSO system is performing the credential look-up. In this case, the SSO service verifies that the sender of the original message and the user of the ticket are the same before the system redeems the ticket.

An SSO administrator can disable ticket timeouts on a per affiliate application basis. However, this is not recommended, as the ticket would never expire for this application. In scenarios that require that you disable ticket timeouts, ensure that there is a secure end-to-end trusted sub-system maintained between the front-end where the SSO system issues the ticket to the adapter where the SSO ticket redeems the ticket.

An SSO affiliate administrator can specify that tickets are allowed and that validation of the ticket is required on a per affiliate application basis. However, if the SSO administrator specifies at the SSO system level that the validation of tickets is required, the SSO affiliate administrator cannot turn off this option at the affiliate application level.

**Important** When using SSO ticketing, you must ensure that the ticket timeout value is long enough to last between the time when the ticket is issued to the time that it is redeemed.

### **See Also**

#### [Managing](#page-699-0) User Mappings

To download updated Host Integration Server 2004 Help from www.microsoft.com, go to <http://go.microsoft.com/fwlink/?linkid=29507>.

# <span id="page-649-0"></span>**Configuring Enterprise Single Sign-On**

You can configure Enterprise Single Sign-On using command line utilities, or by using COM or Microsoft .NET interfaces.

### **SSO command line utilities**

You use three different command line utilities to perform Enterprise Single Sign-On tasks:

**SSOConfig.** Enables an SSO administrator to configure the Credential database and to manage the master secret.

**Note** The Configuration Wizard creates the Credential database and the master secret server.

**SSOManage.** Enables SSO administrators, SSO affiliate administrators, and application administrators to update the Credential database to add, delete and manage applications, administer user mappings, and to set credentials for the affiliate application users. Some operations can be performed only by the SSO administrators, or, only by the SSO administrators and SSO affiliate administrators.

**SSOClient.** Enables Single Sign-On users to manage their own user mappings and set their credentials.

For more information about the SSO accounts, see Enterprise Single Sign-On User Groups.

### **SSO COM and .NET interfaces**

Enterprise Single Sign-On provides COM and .NET programmatic interfaces that enable you to create custom components, and to create scripts to facilitate the administration of the SSO system.

### **See Also**

### SSO [Components](#page-641-0)

To download updated Host Integration Server 2004 Help from www.microsoft.com, go to <http://go.microsoft.com/fwlink/?linkid=29507>.

# **Best Practices for Enterprise Single Sign-On Security**

This section contains recommendations for securing your Enterprise Single Sign-On (SSO) system.

### **Perimeter network**

When running Internet Information Services (IIS) and Enterprise Single Sign-On, follow these recommendations:

- If IIS is in a perimeter network (also known as demilitarized zone, DMZ,and screened subnet), provideanother IIS server behind the firewall to connect to the SSO system.
- Do not open the remote procedure calls (RPC) port on IIS.

### **SQL Server access**

All SSO servers access the SQL Server Credential database. For more information about how to secure SQL Server databases, see <http://go.microsoft.com/fwlink/?LinkId=33174> and <http://go.microsoft.com/fwlink/?LinkId=33175>.

It is recommended that you use Secure Sockets Layer (SSL) and/or Internet Protocol security (IPSec) to secure the transmission of data between the SSO servers and the Credential database. For more information about using SSL, see <http://go.microsoft.com/fwlink/?LinkId=33176>.

To enable SSL for only the connection between the SSO server and the Credential database, you can set SSL support on every SSO server using the ssoconfig utility. This option enables SSO to always use SSL when accessing the Credential database. For more information, see Enabling SSL for Enterprise Single Sign-On.

### **Strong passwords**

It is very important that you use strong passwords for all accounts, especially the accounts that are members of the SSO Administrators group, because these users have control over the entire SSO system.

### **SSO Administrator accounts**

It is recommended that you use different service accounts for the SSO services running on different computers. You should not use the SSO administrator account that performs administration operations such as generating and backing up the secret for the SSO service. While the SSO service accounts should not be local administrators on that computer, the SSO administrator that is performing administration operations must bea local administrator on thecomputer for some operations.

### **Master secret server**

It is highly recommended that you secure and lock down the master secret server. You should not use this server as a processing server. The only purpose of this server should be to hold the master secret. You should ensure the physical security of this computer and only SSO Administrators should have access to this computer.

### **Kerberos**

SSO supports Kerberos, and it is recommended that you set up Kerberos for SSO. To set up Kerberos with SSO, you must register a Secure Principal Name (SPN) for the SSO service. By default, when you setup Kerberos, SSO uses that SPN to authenticate the components using the SSO Service. It is recommended you setup Kerberos authentication between the SSO administrative sub services and the SSO server. You can also user Kerberos authentication between the SSO servers and between the SSO servers and the SQL Server where the Credential database is.

To set up and verify Kerberos, you use the utilities setspn and kerbtray. For more information about these utilities, see <http://go.microsoft.com/fwlink/?LinkId=33178> and <http://go.microsoft.com/fwlink/?LinkId=33179>.

### **Delegation**

When using Windows Server 2003, it is possible to use constrained delegation, but it is recommended that you do not use delegation to perform the tasks of the Single Sign-On Administrator. Similarly, it is recommended that you do not delegate additional tasks or user rights to the Single Sign-On administrator.

### **Auditing**

Auditing is a critical mechanism for tracking information in your environment. Enterprise Single Sign-On (SSO) audits all

operations performed in the Credential database.SSO uses event logs and audit logs of the databaseitself.SSO provides two audit levels for the Single Sign-On servers:

- Positive auditing levels audit successful operations
- $\bullet$  Negative auditing levels audit operations that fail.

SSO administrators can set the positive and negative audit levels that suit their corporate policies.

You can set positive and negative audits to one of the following levels:

 $0 =$  None. This level issues no audit messages.

 $1 = Low$ 

 $2 =$ Medium

3 = High.This level issues as many audit messages as possible.

The default value for positive auditing is 0 (none), and the default value for negative auditing is 1(low). You may want to change these values depending on the level of auditing you want for your SSO system.

**Important** Enterprise Single Sign-On auditing issues messages generated by the Single Sign-On service. This is not a security audit, and the SSO system does not save the information in the security log of the Event Log. The SSO system saves the SSO audit messages directly to the Application Event Log.

### **Database Level Auditing**

For database level auditing, the SSO system tracks the operations performed on the Credential database in the audit tables in the database. The size of these audit tables are defined at the SSO system level. You can audit for affiliate applications that are deleted, for mappings that are deleted, and for credential look-ups that are performed. By default, the audit size is set to 1000 entries. SSO administrators can change this size to meet their corporate policies.

### **Using Enterprise Single Sign-On Accounts**

This section contains best practices when using domain and local groups and individual accounts in the Enterprise Single Sign-On (SSO) system.

### **Domain Windows Groups and Accounts**

When working with domain Windows groups, the following recommendations apply:

- Use domain groups and domain accounts.
- Use a domain group for SSO administrators. You should not specify an individual domain account as the SSO administrator, because you cannot change this account from one individual account to another individual account.
- Although you can specify an individual domain account as the SSO affiliate administrator, you should use a domain group.
- Although you can specify an individual domain account as the application administrator, you should use a domain group.
- You must use domain groups for the application users account. The SSO applications users account does not support an individual account.

#### **See Also**

Auditing Enterprise Single Sign-On

Updating the [Credential](#page-677-0) Database

To download updated Host Integration Server 2004 Help from www.microsoft.com, go to <http://go.microsoft.com/fwlink/?linkid=29507>.

## <span id="page-652-0"></span>**Installing Enterprise Single Sign-On**

The following sections contain information regarding installation of the Enterprise Single Sign-On feature. Because of this feature's complex relationships to other features and systems, and because of its importance to system security, you should read this section carefully before installing Enterprise Single Sign-On.

**Important** To avoid total loss of your existing host security credential database, you must perform the migration procedure in Upgrading from Host [Integration](#page-653-0) Server 2000 or SNA Server 4.0. Running the migration utility before installation is the only way to safely import host security domains and user mappings from your existing HIS or SNA Server primary domain controller. Installing Single Sign-On without performing this migration will permanently destroy all existing host security data.

This section contains:

- Upgrading from Host [Integration](#page-653-0) Server 2000 or SNA Server 4.0
- [Upgrading](#page-660-0) from a Previous Version of SSO
- **Standard [Installation](#page-663-0) Options**
- **•** [High-Availability](#page-666-0) Installation Options
- Removing Enterprise Single Sign-On

To download updated Host Integration Server 2004 Help from www.microsoft.com, go to <http://go.microsoft.com/fwlink/?linkid=29507>.

## <span id="page-653-0"></span>**Upgrading fromHost Integration Server 2000 or SNA Server 4.0**

Previous versions of Host Integration Server, such as HIS 2000 and SNA Server 4.0, provided both singlesign-on and password synchronization through their host security feature. This feature was based around the host security domain, which contained user mappings to map credentials between Windows and host systems.

In Host Integration Server 2004, the Enterprise Single Sign-On feature replaces host security as the source of single sign-on and password synchronization. While some concepts are shared between the old and new features, there are important differences. In addition to the increased functionality, there are two primary conceptual differences in the new features:

- Host security domains are replaced by affiliate applications
- Security credential data is now stored in a secure SQL Server database

To migrate your existing host security data into the new SSO environment, use the Migration Utility. This is a command-line tool (hissomig.exe) which migrates all necessary data from the old version to the new, enabling you to continue using Single Sign-On without modifying your applications.

The topics in this section walk you through the migration process. It is important to follow these steps in the order given.

This section contains:

- Back up the Existing Security Data
- $\bullet$  Export the Encryption Key
- Install Enterprise Single Sign-On
- Copy the Migration Utility to the Master Secret Server
- Run the [Migration](#page-658-0) Utility

To download updated Host Integration Server 2004 Help from www.microsoft.com, go to <http://go.microsoft.com/fwlink/?linkid=29507>.

## <span id="page-654-0"></span>**Back up the Existing Security Data**

For safety purposes, you should back up your existing security data before migrating to Enterprise Single Sign-On.

For information about how to do this, see your Host Integration Server 2000 or SNA Server 4.0 documentation.

To download updated Host Integration Server 2004 Help from www.microsoft.com, go to <http://go.microsoft.com/fwlink/?linkid=29507>.

## <span id="page-655-0"></span>**Export the Encryption Key**

If you are migrating from Host Integration Server 2000, you must export the encryption key. The encryption key is a security device which HIS 2000 uses to encrypt user passwords. It must be backed up because the migration utility will need it as part of the migration process.

#### **To export the encryption key**

- 1. On the **Start** menu, click **Run**, and then type cmd.
- 2. Navigate to the Host Integration Server 2000 installation directory.
- 3. Type **udbkey /showkey >hostseckey.bak** to back up thekey into a file.
- 4. Protect the file securely.

#### **See Also**

Upgrading from Host [Integration](#page-653-0) Server 2000 or SNA Server 4.0

To download updated Host Integration Server 2004 Help from www.microsoft.com, go to <http://go.microsoft.com/fwlink/?linkid=29507>.

## <span id="page-656-0"></span>**Install Enterprise Single Sign-On**

At this point in the upgrade process, it is time to install Enterprise Single Sign-On. There are a number of installation options. For more information on installing, see Installing Enterprise Single Sign-On.

To download updated Host Integration Server 2004 Help from www.microsoft.com, go to <http://go.microsoft.com/fwlink/?linkid=29507>.

## <span id="page-657-0"></span>**Copy the Migration Utility to the Master Secret Server**

The Migration Utility is not installed with the rest of Host Integration Server 2004, and must be manually copied to the Master Secret Server.

### **To copy the Migration Utility**

- 1. On the **Start** menu, click **Run**, and then type cmd and press Enter.
- 2. Type**copy hisssomig.exe from <cddrive>\support\utilities\ to c:\hostsec\** and press **Enter**.

### **See Also**

Upgrading from Host [Integration](#page-653-0) Server 2000 or SNA Server 4.0

To download updated Host Integration Server 2004 Help from www.microsoft.com, go to <http://go.microsoft.com/fwlink/?linkid=29507>.

# <span id="page-658-0"></span>**Run the Migration Utility**

Migration, which is performed with the hissomig.exe command-line utility, is essentially a two-step process:

First, the tool **exports** data from the host security domain into an XML file. This file also contains validation data for the migration process. Should mappings or file names conflict, an administrator can resolve them before the next step.

Second, the tool *imports* data into the SSO environment, and updates the HIS 2004 credential database appropriately.

The Migration Utility has the following restrictions:

- You must be an SSO Administrator and have at least read privileges to the SNAUDB database to perform migration.
- Both importing and exporting must be done on the Master Secret Server.

**Note** The XML file generated during migration is not deleted. Since this file contains security data, it is important to manually delete the file as soon as migration is complete.

### **To export from HIS 2000**

- 1. Stop the **Host Account Cache service**.
- 2. On the **Start** menu, click **Run**, and then type cmd and press Enter.
- 3. Type **hissomig –export–servername <server> -output <XMLfile>**

where <server> is the fully qualified name, netbios name, or IP address of the HIS 2000 primary domain controller, and <XML file> is the full path of the XML file to which the data will be exported.

For example:

hissomig –export –servername SERVER1 -output c:\hostsecdb.xml

- 4. Press **Enter**.
- 5. Restart the **Host Account Cache service**.

#### **To export from SNA Server 4.0**

- 1. Stop the Host Account Cache service.
- 2. On the **Start** menu, click Run, and then type cmd and press Enter.
- 3. Type **hisssomig –export–dbfile <database file> -output <XMLfile>**

where <database file> is the full path of the SNA 4.0 Host Security database file, and <XML file> is the full path of the XML file to which the data will be exported.

For example:

hisssomig –export–dbfile Y:\Program Files\SNA Server\hostsec\dbfile.dbs -output c:\hostsecdb.xml

- 4. Press **Enter**.
- 5. Restart the Host Account Cache service.

### **To import into HIS 2004**

- 1. On the **Start** menu, click **Run**, and then type cmd and press Enter.
- 2. Type **hisssomig –import–key <key> -input <XMLfile>**

where <key> is the full path of the file containing the encryption key, and <XML file> is the full path of the XML file from which the data will be imported.

For example:

hisssomig –import–key Z:\hostseckey.bak -input c:\hostsecdb.xml

3. Press **Enter**.

### **Other commands for Migration Utility**

The following is a list of commands for the Migration Utility. These commands are also displayed during migration if you attempt to run the utility with incorrect data.

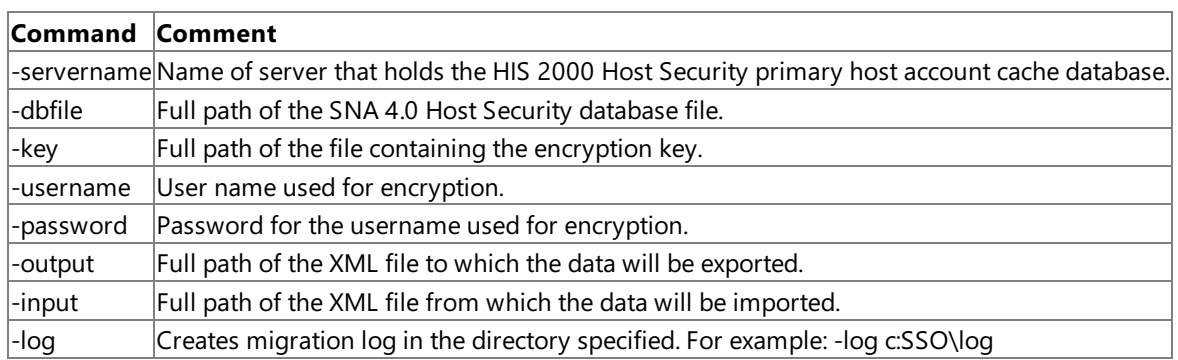

### **See Also**

Upgrading from Host [Integration](#page-653-0) Server 2000 or SNA Server 4.0

To download updated Host Integration Server 2004 Help from www.microsoft.com, go to <http://go.microsoft.com/fwlink/?linkid=29507>.

## <span id="page-660-0"></span>**Upgrading froma Previous Version of SSO**

If you are installing the Enterprise Single Sign-on feature and you already have a previous version deployed on your computer (for example, from Host Integration Server 2004 Beta, or Microsoft BizTalk® Server 2004), you must complete the steps below.

- Back up the SSODB to a secure location
- Back up the master secret key on the master secret server
- Update the master secret server by running Host Integration Server 2004 setup, choosing **Custom Installation**, and then selecting **Enterprise Single Sign-On**.Select **Reuse** when the Configuration Wizard prompts you with the question: Do you want to reuse the existing configuration?

It is not necessary to update the other SSO Servers (non-master secret servers) from your BizTalk Server 2004 installation. However, if you want the new Enterprise Single Sign-On features to be available on those servers, you must update them by using the same procedures outlined above.

If you have a Beta version of Enterprise SSO installed as part of a Host Integration Server 2004 Beta release, you can use the same mechanism to upgrade those servers.

**Note** These considerations also apply if you are installing Microsoft BizTalk Server 2004 on a computer with an existing installation of Host Integration Server 2004 Enterprise Single Sign-On, and wish to update the servers.

### **See Also**

Upgrading from Host [Integration](#page-653-0) Server 2000 or SNA Server 4.0

To download updated Host Integration Server 2004 Help from www.microsoft.com, go to <http://go.microsoft.com/fwlink/?linkid=29507>.

# **Using Host Initiated SSO functionality in Enterprise Single Sign-On**

Host Initiated Single Sign-On uses the protocol transition feature of Windows Server 2003 to perform Single Sign-On for the non-Windows user.This featurerequires Windows Server 2003 and must bein a domain that has its **Domain Functional Level** set to **Windows Server 2003**.

#### **See Also**

Upgrading from Host [Integration](#page-653-0) Server 2000 or SNA Server 4.0

To download updated Host Integration Server 2004 Help from www.microsoft.com, go to <http://go.microsoft.com/fwlink/?linkid=29507>.

## **Processing Servers for Enterprise Single Sign-On**

In a multi-box environment, after the master secret server and Credential database have been created, you can install Enterprise Single Sign-On on subsequent computers. These are typically the computers on which Host Integration Server 2004 is installed as well.

The initial installation process is the same as on the first computer. Configuration, however, becomes slightly different. Since the master secret server and the SSO credential database are already in place, select Join when the Configuration Wizard asks, Do you want to create a new SSO system or join an existing SSO system?

#### **See Also**

Upgrading from Host [Integration](#page-653-0) Server 2000 or SNA Server 4.0

To download updated Host Integration Server 2004 Help from www.microsoft.com, go to <http://go.microsoft.com/fwlink/?linkid=29507>.

## <span id="page-663-0"></span>**Standard Installation Options**

Host Integration Server 2004 leverages the Enterprise Single Sign-On (SSO) capabilities for securely storing critical information.

By default, Enterprise Single Sign-On is not installed with the rest of Host Integration Server 2004. You can install it by following the procedure below.

**Note** When Enterprise Single Sign-on (Server component) is installed, configuration needs to performed. The first step to set up an SSO System is to configure the master secret server. It is recommended to set up a stand-alone master secret server. This can be done by only selecting Enterprise Single Sign-on from the custom feature tree in Host Integration Server 2004 setup.

### **To install Enterprise Single Sign-On**

Insertyour Host Integration Server 2004 CD and re-run thesetup program.Select **Custom Installation**,and then select the appropriate option from the list below:

When running the HIS Server package, you have the following options:

- **Enterprise Single Sign-On Server** A credential databaseto store mappings of Windows user identities to credentials for line of business applications. Also provides services to enable components to securely access this data to enable Single Sign-On.
- **Enterprise Single Sign-On Server with Password Synchronization** A credential databaseto store mappings of Windows user identities to credentials for line of business applications. Also provides services to enable components to securely access this data to enable Single Sign-On, as well as the Password Synchronization feature.
- **Enterprise Single Sign-On Administration** Administration and client tools for mapping and connecting to Enterprise Single Sign-On Services.

When running the HIS Client package, you have the following options:

- **Enterprise Single Sign-On Administration** Administration and client tools for managing and connecting to Enterprise Single Sign-On Services.
- **Enterprise Single Sign-On Client** Client tools for end users to manage their mappings.

### **See Also**

Installing the Enterprise Single Sign-On Administration Component

Installing the Enterprise Single Sign-On Client Utility

[High-Availability](#page-666-0) Installation Options

Removing Enterprise Single Sign-On

To download updated Host Integration Server 2004 Help from www.microsoft.com, go to <http://go.microsoft.com/fwlink/?linkid=29507>.

# <span id="page-664-0"></span>**Installing the Enterprise Single Sign-On Administration Component**

It is possible to install the Enterprise Single Sign-On Administration component as a stand-alone feature. This is useful if you need to administer the SSO system remotely. The hardware and software requirements are the same as for a typical ESSO installation.

After installing the administration component, you will need to use ssomanage.exe to specify the SSO Server to be used for management. Both processes are included in the procedure below.

Note While the SSO Administration feature in Host Integration Server 2004 is compatible with the server version of SSO in BizTalk Server 2004, the administrative components of Enterprise SSO in BizTalk Server 2004 are not compatible with the server version of Enterprise SSO in Host Integration Server 2004.

Installing the SSO administrative utility (ssomanage.exe) does not create shortcuts on the Start menu to access the command line utilities. To run the SSO administrative utilities after installation, you must open a command prompt and navigate to the SSO directory located at Program Files\Common Files\Enterprise Single Sign-On.

### **To install the Enterprise Single Sign-On administrative component**

- 1. Perform a custom installation of Host Integration Server 2004, selecting only the Enterprise Single Sign-On administration component.
- 2. When the install program finishes, go to the **Start** menu, click run, and then type cmd.
- 3. At the command line prompt, go to the Enterprise Single Sign-On installation directory. The default installation directory is <drive>:\Program Files\Common Files\Enterprise Single Sign-On.
- 4. Type**ssomanage –server** to specify theSSO Server you want to connect to when performing administration operations. OR
- 5. Type**ssomanage -serverall** to specify theSSO Server all users of this computer will connect to when performing administration operations.

### **See Also**

Installing the Enterprise Single Sign-On Client Utility

Configuring Enterprise Single Sign-On

Installing Enterprise Single Sign-On

To download updated Host Integration Server 2004 Help from www.microsoft.com, go to <http://go.microsoft.com/fwlink/?linkid=29507>.

# <span id="page-665-0"></span>**Installing the Enterprise Single Sign-On Client Utility**

The stand-alone SSO client utility (ssoclient.exe) allows end users to configure their client mappings in the credential database. You can install the client utility from a self-extracting file (SSOClientInstall.exe) which is installed with the SSO administration feature. Administrators can also make the installer package available to client users by placing a copy of the installer package on a network share.

To install the SSO client utility, you must be running one of the following operating systems on the client computer:

- Windows Server 2003
- Windows 2000 Server with Service Pack 4, or Windows XP Professional with Service Pack 1
- .NET Framework 1.1 (only necessary for the managed interoperability component of the SSO client utility)

Installing the SSO client utility does not create shortcuts on the Start menu to access the command line utilities. To run the SSO client utility after installation, you must open a command prompt and navigate to the SSO directory located at Program Files\Common Files\Enterprise Single Sign-On.

### **To install the SSO client utility**

1. Double-click the installer package SSOClientInstall.

**Note** Ask your Enterprise Single Sign-On Administrator for the location of this file in your enterprise.

The **WinZip Self-Extractor** program appears.

2. Select the folder where you want to unzip the files, and click **Unzip**.

It is recommended to unzip the files in a temporary folder.

The**Enterprise Single Sign-On Client Setup** program appears.

- 3. On **the Welcome to the Enterprise Single Sign-On Client** page,click **Next**.
- 4. On theLicense Agreement page,click **I accept the terms of this license agreement**,and then click **Next**.
- 5. On the **User Information** page, typeyour user name, organization name,and then click **Next**.
- 6. On the **Start Installation** page, click Install.
- 7. On the **Completing the Enterprise Single Sign-On Client Wizard** page,click **Finish**.

### **See Also**

Installing the Enterprise Single Sign-On Administration Component

Configuring Enterprise Single Sign-On

Installing Enterprise Single Sign-On

To download updated Host Integration Server 2004 Help from www.microsoft.com, go to <http://go.microsoft.com/fwlink/?linkid=29507>.

# <span id="page-666-0"></span>**High-Availability Installation Options**

Topics in this section describe installation focused on high availability of Enterprise Single Sign-On, such as multi-computer deployment.

This section contains:

Clustering the Master Secret Server

[Clustering](#page-669-0) the SQL Server

Configuring Enterprise Single Sign-On in a Multi-Computer Scenario

To download updated Host Integration Server 2004 Help from www.microsoft.com, go to <http://go.microsoft.com/fwlink/?linkid=29507>.

## <span id="page-667-0"></span>**Clustering the Master Secret Server**

It is strongly recommended that you follow the instructions in this section to cluster the Enterprise Single Sign-On (SSO) service on the master secret server successfully.

Before vou start configuring SSO in a cluster environment, it is recommended that you understand how clustering works. For more information, see <http://go.microsoft.com/fwlink/?LinkId=33180>.

When you cluster the master secret server, the Single Sign-On Servers communicate to the active clustered instance of the master secret server. Similarly, the active clustered instance communicates with the Credential database.

You must be an SSO administrator to perform this procedure.

**Caution** You cannot install the master secret server on a Network Load Balancing (NLB) cluster.

### **To cluster the master secret server**

- 1. Perform a custom installation to install the master secret server on thefirst node of thecluster (for example, ClusterNode1).
- 2. In the **Configuration Wizard**, on the **Configuration Questions** page, in the**Is this the master secret server?** drop down list, select **Yes**,and then click **Next**.
- 3. Specify the service account credentials for SSO service. This must be a member of the SSO Administrators group account.
- 4. Specify the location of the SQL Server and SSO Credential database (SSODB).
- 5. Back up the master secret on the active node.
- 6. Perform a custom installation to install the master secret server on thesecond node of thecluster (ClusterNode2).
- 7. Use the **Configuration Wizard** to configure an Enterprise SSO Server on the second node of the cluster. This time, however, select **No** when you reach the question in Step 2. However, as this is not the initial installation of the master secret server. Click Next, and then complete the **Configuration Wizard**.
- 8. Stop the SSO service by typing net stop entsso at the command line.
- 9. Change the master secret server name in the SSO credential database to the cluster name. For example, if the cluster is named MSS\_CLUSTER, change the name from ClusterNode1 to MSS\_CLUSTER.
- 10. Use a text editor to copy and paste the following code into an .xml file (for example: MSS CLUSTER.xml) and save the file:

```
\langlesso>
  <globalInfo>
      <secretServer>MSS_CLUSTER</secretServer>
</globalInfo>
   \langle/sso\rangle
```
- 11. At the command line, navigate to the Enterprise Single Sign-On installation directory. The default is Program Files\Common Files\Enterprise Single Sign-On.
- 12. Type**ssomanage -updatedb <filename>** wherefilenameis the name of the.xml filein the previous step.This updates the master secret server name in the database.

Ignore any runtime errors. The Microsoft Distributed Transaction Coordinator (DTC) was not configured to run on a cluster, and may be unable to start.

- 13. Open a command line on master secret server 1 and type**comclust -a**.
- 14. From the **Services** console, right-click **Distributed Transaction Coordinator**,and then click **Restart**.
- 15. Open a command line on master secret server 2 and type**comclust -a**.
- 16. From the **Services** console, right-click **Distributed Transaction Coordinator**,and then click **Restart**.
- 17. Open **Cluster Administrator**,and then click thecluster group that has the master secret server cluster.
- 18. On the**File** menu, point to **New**,and then click **Resource**.

The New Resource window opens.

Under **Name**, type the name of the SSO resource (for example, **ENTSSO**).

### Under **Resource Type**, select **Generic Service**.

- 19. On the **Possible Owners** window, include each cluster node as a possible owner of the ENTSSO resource.
- 20. After you create the **ENTSSO** resource, right-click **ENTSSO**, and click **Properties**.
- 21. In the **Cluster Properties** dialog box, click the **Security** tab, and verify that the user under which the application is running has sufficient user rights (not a local administrator) to access the cluster.
- 22. Open **Cluster Administrator**, right-click the cluster group that has the master secret server cluster, and then click Move group. This moves the master secret server resources from the first node to the second node.
- 23. On the **Start** menu, click run, and then type cmd.
- 24. At the command line prompt, navigate to the Enterprise Single Sign-On installation directory. The default is <*drive>*:\Program Files\Common Files\Enterprise Single Sign-On.
- 25. Type**ssoconfig -restoresecret** *<restorefile>*, where <*restore file*> is the path and name of the back-up filethat contains the master secret.

### **See Also**

Master Secret Server

Installing Enterprise Single Sign-On

To download updated Host Integration Server 2004 Help from www.microsoft.com, go to <http://go.microsoft.com/fwlink/?linkid=29507>.

## <span id="page-669-0"></span>**Clustering the SQL Server**

For information on clustering the SQL Server, see your SQL Server documentation.

To download updated Host Integration Server 2004 Help from www.microsoft.com, go to <http://go.microsoft.com/fwlink/?linkid=29507>.

## <span id="page-670-0"></span>**Configuring Enterprise Single Sign-On in a Multi-Computer Scenario**

This section contains instructions for configuring Enterprise Single Sign-On (SSO) in a three-computer scenario.

In the following scenario, computer A is the master secret server, computer B is the Single Sign-On server, and computer C holds the Credential database. Computer B can act as a runtime server, as an administration server (administration sub services of SSO use this server for managing the Credential database), or as a mapping server (administration and client sub services of SSO use this server to manage mappings).

1. If you want to add more SSO servers to your environment, follow the steps for configuring computer B. Any new SSO servers will point to the existing Credential database, and cannot be the master secret server.

**Note** It is recommended that you configure the master secret server on a different computer from the Single Sign-On server and the Credential database.

#### **To configure the master secret server and create the Credential database on Computer A**

- 1. Perform a custom installation of Host Integration Server 2004, and install only the Enterprise Single Sign-On runtime component.
- 2. Run the Configuration Wizard to configure SSO on the master secret server. On the **Configuration Questions** page, in the **Is this the master secret server** drop down list, select **Yes,**and then click **Next.**
- 3. On the **Windows Accounts** page, specify the service account credentials for the SSO service. This must be a member of the SSO Administrators group.
- 4. On the **Database Configurations** page, specify thelocation of theSQL Server (computer C) and the name of the Credential database(SSODB).
- 5. Back up the master secret. For more information, see [Backing](#page-684-0) Up the Master Secret.

### **To configure the SSO server on Computer B**

1. Install Enterprise Single Sign-On on Computer B.

**Note** This can be a Host Integration Server computer, or an SSO-only server (SSO runtime components.)

- 2. Run the Configuration Wizard to configureSSO. On the **Configuration Questions** page, in the**Is this the master secret server** drop down list, select **No**,and then click **Next**.
- 3. On the **Windows Accounts** page, specify the service account credentials for the SSO service. This must be a member of the SSO Administrators group.
- 4. On the **Database Configurations** page, point to thelocation of theSQL Server (computer C) and the name of the Credential database(SSODB).

#### **See Also**

Clustering the Master Secret Server

#### Installing Enterprise Single Sign-On

To download updated Host Integration Server 2004 Help from www.microsoft.com, go to <http://go.microsoft.com/fwlink/?linkid=29507>.

## <span id="page-671-0"></span>**Removing Enterprise Single Sign-On**

If you remove Host Integration Server 2004, Enterprise Single Sign-On (SSO) is no longer configured, but it is not removed. You must remove SSO separately. You can also restore configuration information including the master secret to reuse existing data. For more information, see [Restoring](#page-685-0) the Master Secret.

#### **To remove Enterprise Single Sign-On**

- 1. Back up the master secret key. For more information, see [Backing](#page-684-0) Up the Master Secret.
- 2. Uninstall Host Integration Server 2004.
- 3. On the **Start** menu, point to **Settings**,and then click **Control Panel**.
- 4. Click **Add/Remove Programs**.
- 5. In the **Add/Remove Programs** dialog box,click **MicrosoftEnterprise Single Sign-On**,and then click **Remove**.
- 6. Click Yes when prompted to confirm the removal of Microsoft Enterprise Single Sign-On.

**Note** If you have BizTalk Server Runtime, Development, or Administration features installed, or Host Integration Server Administration features installed, you will not be able to uninstall the SSO Runtime or Administration components until all dependencies are removed.

#### **Unattended Installation and Uninstallation**

**Note** You will need the original installation media to perform unattended installs or uninstalls of Single Sign-On Server or Client versions.

For information on unattended installation and uninstallation, see [Installing](#page-167-0) the Product.

To download updated Host Integration Server 2004 Help from www.microsoft.com, go to <http://go.microsoft.com/fwlink/?linkid=29507>.

## <span id="page-672-0"></span>**Using Enterprise Single Sign-On**

You use ssomanage, the Single Sign-On management utility, to update the Credential database, to add, delete and manage applications, and to administer user mappings.

Only Single Sign-On Administrators can perform these tasks.

This section contains:

- Setting the Enterprise Single Sign-On Server
- Enabling Enterprise Single Sign-On
- Changing the Master Secret Server
- Disabling Enterprise Single Sign-On
- Updating the [Credential](#page-677-0) Database
- Displaying the Credential Database Information
- Configuring the Enterprise Single Sign-On Tickets
- Auditing Enterprise Single Sign-On
- **Enabling SSL for Enterprise Single Sign-On**

To download updated Host Integration Server 2004 Help from www.microsoft.com, go to <http://go.microsoft.com/fwlink/?linkid=29507>.

## <span id="page-673-0"></span>**Setting the Enterprise Single Sign-On Server**

Each time you use ssomanage, you must first point the user to the Single Sign-On server you want to connect to.

You can do this in one of two ways:

- Individual users can point themselves to the correct Single Sign-On Server.
- A local computer administrator for the Single Sign-On server can point all the members of the Single Sign-On Users account to this server.

### **To set the Enterprise Single Sign-On Server for a single user**

- 1. On the **Start** menu, click run, and then type cmd.
- 2. At the command line prompt, go to the Enterprise Single Sign-On installation directory. The default installation directory is <drive>:\Program Files\Common Files\Enterprise Single Sign-On.
- 3. Type**ssomanage –server** *<Single Sign-On Server>*, where *<Single Sign-On Server>* is thecomputer name of theSingle Sign-On Server the user wants to connect to.

### **To set the Enterprise Single Sign-On Server for all users**

- 1. On the **Start** menu, click run, and then type cmd.
- 2. At the command line prompt, go to the Enterprise Single Sign-On installation directory. The default installation directory is <drive>:\Program Files\Common Files\Enterprise Single Sign-On.
- 3. Type**ssomanage –serverall** *<Single Sign-On Server>*, where *<Single Sign-On Server>* is thecomputer name of the Single Sign-On Server all members of the Single Sign-On Users account will be pointed to.

### **To determine the Enterprise Single Sign-On Server to which a user is connected**

- 1. On the **Start** menu, click run, and then type cmd.
- 2. At the command line prompt, go to the Enterprise Single Sign-On installation directory. The default installation directory is <drive>:\Program Files\Common Files\Enterprise Single Sign-On.
- 3. Type**ssomanage –showserver**.

**Note** This command displays the settings for the current user as well as for other users if they exist.

### **See Also**

Enabling Enterprise Single Sign-On

Disabling Enterprise Single Sign-On

Displaying the Credential Database Information

Using Enterprise Single Sign-On

To download updated Host Integration Server 2004 Help from www.microsoft.com, go to <http://go.microsoft.com/fwlink/?linkid=29507>.

## <span id="page-674-0"></span>**Enabling Enterprise Single Sign-On**

This command enables the entire Enterprise Single Sign-On (SSO) system.

After you run the enabling command, there is a short delay before all Single Sign-On Servers are enabled, as each polls the Credential database for the latest global information.

If you want to configure affiliate applications and mappings in the SSO system, you must also create an affiliate application. After an SSO affiliate administrator creates an affiliate application, an application administrator can make changes to it, and application users (end-users) can create their own mappings. For more information, see Managing Affiliate [Applications](#page-687-0) and [Managing](#page-699-0) User Mappings.

### **To enable the SSO system**

- 1. Click **Start**, click **run**, and then type cmd.
- 2. At the command line prompt, go to the Enterprise Single Sign-On installation directory. The default installation directory is <drive>:\Program Files\Common Files\Enterprise Single Sign-On.
- 3. Type**ssomanage –enablesso**.

### **To enable SSO to create affiliate applications and mappings**

- 1. Log on as an SSO administrator or SSO affiliate administrator to the SSO Server, or on a computer that has the SSO administration sub services of SSO.
- 2. On the **Start** menu, click run, and then type cmd.
- 3. At the command line prompt, go to the Enterprise Single Sign-On installation directory. The default installation directory is <drive>:\Program Files\Common Files\Enterprise Single Sign-On.
- 4. Type **ssomanage -enablesso** to enable the Enterprise Single Sign-On service.
- 5. Log on as an SSO affiliate administrator.
- 6. Type **ssomanage** -createapps <application *file*> to create an affiliate application, where <application file> is the XML file that contains definitions for the affiliate applications.

### **See Also**

Setting the Enterprise Single Sign-On Server

Disabling Enterprise Single Sign-On

Updating the [Credential](#page-677-0) Database

Using Enterprise Single Sign-On

To download updated Host Integration Server 2004 Help from www.microsoft.com, go to <http://go.microsoft.com/fwlink/?linkid=29507>.

# <span id="page-675-0"></span>**Changing the Master Secret Server**

After you set up the master secret server and configure the Credential database, you can change the master secret server if the original master secret server fails and cannot be recovered. To change the master secret server, you need to promote an SSO server to become the master secret server.

### **To promote a Single Sign-On Server to master secret server**

1. Create an XML file that includes the name of the SSO server you want to promote to master secret server. For example,

```
<sso>
  <globalInfo>
      <secretServer>SSO Server name</secretServer>
  </globalInfo>
\langle/sso\rangle
```
- 2. On the **Start** menu, click run, and then type cmd.
- 3. At the command line prompt, go to the Enterprise Single Sign-On installation directory. The default installation directory is <drive>:\Program Files\Common Files\Enterprise Single Sign-On.
- 4. Type**ssomanage –updatedb** <*updatefile*>, where <*update file*> is the name of the XML fileyou createin step 1.
- 5. Restart the Master Secret Server.
- 6. Type**ssoconfig –restoresecret** *<restorefile>*, where *<restore file>* is the path and name of thefile wherethe master secret is stored.

### **See Also**

Master Secret Server

Clustering the Master Secret Server

Updating the [Credential](#page-677-0) Database

Using Enterprise Single Sign-On

To download updated Host Integration Server 2004 Help from www.microsoft.com, go to <http://go.microsoft.com/fwlink/?linkid=29507>.

# <span id="page-676-0"></span>**Disabling Enterprise Single Sign-On**

This command disables the entire Single Sign-On system.

There will be a short delay for all Single Sign-On Servers to be disabled, as they poll the Credential database for the latest global information.

### **To disable Enterprise Single Sign-On**

- 1. On the **Start** menu, click **run**, and then type **cmd**.
- 2. At the command line prompt, go to the Enterprise Single Sign-On installation directory. The default installation directory is <drive>:\Program Files\Common Files\Enterprise Single Sign-On.
- 3. Type**ssomanage –disablesso**.

### **See Also**

Enabling Enterprise Single Sign-On

Using Enterprise Single Sign-On

To download updated Host Integration Server 2004 Help from www.microsoft.com, go to <http://go.microsoft.com/fwlink/?linkid=29507>.

# <span id="page-677-0"></span>**Updating the Credential Database**

You use the commands described in this section to change the global information in the Credential database, such as the master secret server identification, the account names, auditing in the database, ticket timeout, credential cache timeout, and so on.

## **Changing timeouts for the SSO System**

You can modify two timeouts at the Enterprise Single Sign-On (SSO) system level:

**Ticket timeout.** This property specifies the length of time for which a ticket SSO issues is valid. To satisfy most of the scenarios in an enterprise that use SSO, the default ticket timeout is 2 minutes. The SSO administrator can change this based on the application requirements.

**Credential Cache timeout.** This property specifies the credential cache timeout for all SSO Servers. SSO Servers cache the credentials after the first lookup. By default, the credential cache timeout is 60 minutes. The SSO administrator can change this to a suitable value based on the security requirements.

You change both of these timeouts by updating the Credential database.

A sample XML file for updating the Credential database is:

```
<sso>
<globalnfo>
<ssoAdminAccount>Domain\Accountname</ssoAdminAccount>
<ssoAffiliateAdminAccount>Domain\Accountname</ssoAffiliateAdminAccount>
<secretServer>ComputerA</secretServer>
<auditDeletedApps>1000</auditDeletedApps>
<auditDeletedMappings>1000</auditDeletedMappings>
<auditCredentialLookups>1000</auditCredentialLookups>
<ticketTimeout>2</ticketTimeout>
<credCacheTimeout>60</credCacheTimeout>
</globalInfo>
</sso>
```
### **To update the Credential database**

- 1. Click **Start**, click **run**, and then type cmd.
- 2. At the command line prompt, go to the Enterprise Single Sign-On installation directory. The default installation directory is <*drive*>:\Program Files\Common Files\Enterprise Single Sign-On.
- 3. Type**ssomanage –updatedb** *<updatefile>*, where *<update file>* is the path and name of thefile.

### **See Also**

Configuring the Enterprise Single Sign-On Tickets

Using Enterprise Single Sign-On

To download updated Host Integration Server 2004 Help from www.microsoft.com, go to <http://go.microsoft.com/fwlink/?linkid=29507>.

## <span id="page-678-0"></span>**Displaying the Credential Database Information**

You can view credential database information by using the ssomanage command.

### **To display the Credential database information**

- 1. On the **Start** menu, click run, and then type cmd.
- 2. At the command line prompt, go to the Enterprise Single Sign-On installation directory. The default installation directory is <drive>:\Program Files\Common Files\Enterprise Single Sign-On.
- 3. Type**ssomanage –displaydb**.

### **To display the Credential database the SSO Server is connected to**

- 1. On the **Start** menu, click **run**, and then type **cmd**.
- 2. At the command line prompt, go to the Enterprise Single Sign-On installation directory. The default installation directory is <drive>:\Program Files\Common Files\Enterprise Single Sign-On.
- 3. Type**ssomanage –showdb**.

The following table describes the values displayed by these procedures.

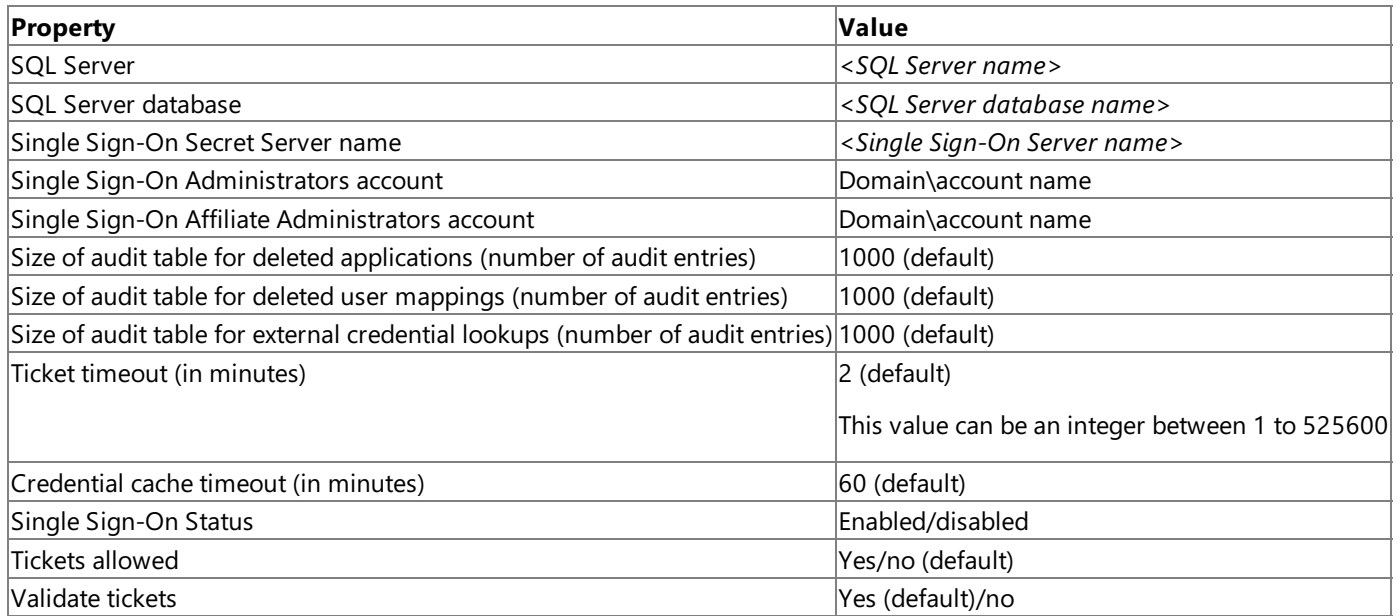

### **See Also**

### Configuring the Enterprise Single Sign-On Tickets

Using Enterprise Single Sign-On

To download updated Host Integration Server 2004 Help from www.microsoft.com, go to <http://go.microsoft.com/fwlink/?linkid=29507>.

## <span id="page-679-0"></span>**Configuring the Enterprise Single Sign-On Tickets**

You use this command to control ticket behavior for the entire Single Sign-On system, including whether to allow tickets, and whether the system must validate the tickets. For more information about tickets and tickets validation, see SSO [Tickets](#page-648-0).

### **To configure the Enterprise Single Sign-On tickets**

- 1. On the **Start** menu, click run, and then type cmd.
- 2. At the command line, go to the Enterprise Single Sign-On installation directory. The default installation directory is <drive>:\Program Files\Common Files\Enterprise Single Sign-On.
- 3. Type**ssomanage –tickets** *<allowed yes/no> <validate yes/no>*, where *<allowed yes/no>* indicates whether tickets will be allowed or not, and *<validate yes/no>* indicates whether tickets will need to be validated after they are redeemed.

Note You can use yes, no, on, or off to indicate whether to allow and/or validate tickets. These words are case independent, and must be used regardless of your language settings.

#### **See Also**

Understanding Enterprise Single Sign-On

Using Enterprise Single Sign-On

To download updated Host Integration Server 2004 Help from www.microsoft.com, go to <http://go.microsoft.com/fwlink/?linkid=29507>.

# <span id="page-680-0"></span>**Auditing Enterprise Single Sign-On**

Use this command to set both the positive and negative auditing levels.

SSO administrators can set the positive and negative audit levels that suit their corporate policies. You can set positive and negative audits to one of the following levels:

- $0 = \text{None}$
- $1 = 1$  ow
- 2 = Medium

 $3$  = High. This level issues as many audit messages as possible.

The default value for positive auditing is 0 (none), and the default value for negative auditing is 1(low).

To change the database level auditing, you must update the Credential database using an XML file. A sample XML file for updating the Credential database is:

```
<sso>
<globalnfo>
<auditDeletedApps>1000</auditDeletedApps>
<auditDeletedMappings>1000</auditDeletedMappings>
<auditCredentialLookups>1000</auditCredentialLookups>
</globalInfo>
</sso>
```
### **To audit Single Sign-On**

- 1. On the **Start** menu, click run, and then type cmd.
- 2. At the command line prompt, go to the Enterprise Single Sign-On installation directory. The default installation directory is <drive>:\Program Files\Common Files\Enterprise Single Sign-On.
- 3. Type**ssoconfig –auditlevel** *< positivelevel> <negativelevel>*, where *<positive level>* is thelevel of auditing when actions succeed, and *<negative auditing>* is the level of auditing when actions fail.

### **To audit the Credential database**

- 1. Click **Start**, click **run**, and then type cmd.
- 2. At the command line prompt, go to the Enterprise Single Sign-On installation directory. The default installation directory is <drive>:\Program Files\Common Files\Enterprise Single Sign-On.
- 3. Type**ssomanage –updatedb** *<updatefile>*, where *<update file>* is the path and name of thefile.

### **See Also**

Updating the [Credential](#page-677-0) Database

Using Enterprise Single Sign-On

To download updated Host Integration Server 2004 Help from www.microsoft.com, go to <http://go.microsoft.com/fwlink/?linkid=29507>.

## <span id="page-681-0"></span>**Enabling SSL for Enterprise Single Sign-On**

Use this command to enable Secure Sockets Layer (SSL) between all the Enterprise Single Sign-On (SSO) servers and the Credential database.

### **To enable SSLforEnterprise Single Sign-On**

- 1. Click Start, click run, and then type cmd.
- 2. At the command line, go to the Enterprise Single Sign-On installation directory. The default installation directory is <drive>:\Program Files\Common Files\Enterprise Single Sign-On.
- 3. Type**ssomanage –setssl <***yes/no***>**, where <*yes/no*> indicates whether you want to enableSSL in theSSO system.

#### **See Also**

### Using Enterprise Single Sign-On

To download updated Host Integration Server 2004 Help from www.microsoft.com, go to <http://go.microsoft.com/fwlink/?linkid=29507>.

## <span id="page-682-0"></span>**Managing the Master Secret**

The master secret is the key used to encrypt all the information stored in the Credential database. If the master secret server crashes and you lose the secret, you will not be able to retrieve the information stored in the Credential database. Therefore, it is very important to back up the master secret as soon as you generate it.

This section contains:

- [Generating](#page-683-0) the Master Secret
- [Backing](#page-684-0) Up the Master Secret
- [Restoring](#page-685-0) the Master Secret

To download updated Host Integration Server 2004 Help from www.microsoft.com, go to <http://go.microsoft.com/fwlink/?linkid=29507>.

## <span id="page-683-0"></span>**Generating the Master Secret**

You must have administrator rights on the master secret server in order to perform this task. In addition, you must perform this task from the master secret server.

The first server where you install Enterprise Single Sign-On becomes the master secret server.

**Important** There can be only one master secret server in your SSO system.

**Note** When Enterprise Single Sign-On is installed as part of the Host Integration Server 2004 installation, the master secret is generated as part of the Configuration Wizard. You will only need to perform this task if you want to generate a new master secret.

#### **To generate the master secret**

- 1. On the **Start** menu, click **run**, and then type **cmd**.
- 2. At the command line, go to the Enterprise Single Sign-On installation directory. The default installation directory is <drive>:\Program Files\Common Files\Enterprise Single Sign-On.
- 3. Type**ssoconfig –generatesecret <***backup file***>**, where <*backup file*> is the name of thefilethat contains the master secret.

You will be prompted to enter a password to protect the file you just created.

#### **See Also**

[Backing](#page-684-0) Up the Master Secret

Master Secret Server

[Managing](#page-682-0) the Master Secret

To download updated Host Integration Server 2004 Help from www.microsoft.com, go to <http://go.microsoft.com/fwlink/?linkid=29507>.
## <span id="page-684-0"></span>**Backing Up the Master Secret**

You can back up the master secret from the master secret server onto an NTFS file system or removable media, such as a floppy disk.

You must be a Single Sign-On Administrator and a Windows administrator to perform this task. The SSO system will prompt you for a password. To restore the secret later, you must specify the same password.

Warning If the master secret server crashes and you lose the key, or if the key becomes corrupted, you will not be able to retrieve data stored in the Credential database. You must back up the master secret, or you risk losing data from the Credential database.

#### **To back up the master secret**

- 1. On the **Start** menu, click Run.
- 2. In the **Run** dialog box, type**cmd**,and then click **OK**.
- 3. At the command line, go to the Enterprise Single Sign-On installation directory. The default installation directory is <drive>:\Program Files\Common Files\Enterprise Single Sign-On.
- 4. Type**ssoconfig –backupsecret** *<backup file>*, where *<backup file>* is the path and name of thefile wherethe master secret will be backed up. For example, A:\ssobackup.bak
- 5. Providea password to protect this file. You will be prompted to confirm the password and to providea password hint to help you remember this password.

**Important** You must save and store the backup file in a secure location.

#### **See Also**

[Generating](#page-683-0) the Master Secret

[Restoring](#page-685-0) the Master Secret

Master Secret Server

[Managing](#page-682-0) the Master Secret

To download updated Host Integration Server 2004 Help from www.microsoft.com, go to <http://go.microsoft.com/fwlink/?linkid=29507>.

## <span id="page-685-0"></span>**Restoring the Master Secret**

As part of data recovery procedures, you may need to restore the master secret to re-use existing data. In order to perform this task,you must log on to the master secret server with an account that is both a Windows administrator and an SSO administrator.

#### **To restore the master secret**

- 1. On the **Start** menu,click **Run**.
- 2. In the **Run** dialog box, type**cmd**,and then click **OK**.
- 3. At the command line, go to the Enterprise Single Sign-On installation directory. The default installation directory is <drive>:\Program Files\Common Files\Enterprise Single Sign-On.
- 4. Type**ssoconfig –restoresecret** *<restorefile>*, where *<restore file>* is the path and name of thefile wherethe master secret is stored.

#### **See Also**

[Generating](#page-683-0) the Master Secret

[Backing](#page-684-0) Up the Master Secret

Master Secret Server

[Managing](#page-682-0) the Master Secret

To download updated Host Integration Server 2004 Help from www.microsoft.com, go to <http://go.microsoft.com/fwlink/?linkid=29507>.

## **Specifying Single Sign-On Administrators and Affiliate Administrators Accounts**

The Enterprise Single Sign-On (SSO) Administrators and Affiliate Administrators accounts can be host group or individual accounts. You must create these accounts before you configure the SSO system.

When using domain accounts, you must create the SSO Administrators and SSO Affiliate Administrators accounts as a domain global security groups in the domain controller. The domain administrator must create these accounts.

You must specify the Single Sign-On Administrators and Affiliate Administrators accounts in the Credential database. You must disable the Single Sign-On system before you update the Credential database with the SSO Administrators group.

The following XML code shows a sample XML for updating the Credential database:

```
<sso>
<globalInfo>
<ssoAdminAccount>Domain\Accountname</ssoAdminAccount>
<ssoAffiliateAdminAccount>Domain\Accountname</ssoAffiliateAdminAccount>
</globalInfo>
\langle/sso\rangle
```
**Note** The Configuration Wizard automatically specifies the SSO administrator and SSO affiliate administrator groups in the Credential database.

### **To disable the Enterprise Single Sign-On system**

- 1. On the **Start** menu, click **run**, and then type **cmd**.
- 2. At the command line, go to the Enterprise Single Sign-On installation directory. The default installation directory is <*drive*>:\Program Files\Common Files\Enterprise Single Sign-On.
- 3. Type**ssomanage** –**disablesso**.

### **To update the Credential database**

- 1. On the **Start** menu, click run, and then type cmd.
- 2. At the command line, go to the Enterprise Single Sign-On installation directory. The default installation directory is <drive>:\Program Files\Common Files\Enterprise Single Sign-On.
- 3. Type**ssomanage –updatedb** *<updatefile>*, where *<update file>* is the path and name of the XML file.

### **To enable the Enterprise Single Sign-On system**

- 1. On the **Start** menu, click **run**, and then type **cmd**.
- 2. At the command line, go to the Enterprise Single Sign-On installation directory. The default installation directory is <drive>:\Program Files\Common Files\Enterprise Single Sign-On.
- 3. Type**ssomanage –enablesso**.

#### **See Also**

Enterprise Single Sign-On User Groups

To download updated Host Integration Server 2004 Help from www.microsoft.com, go to <http://go.microsoft.com/fwlink/?linkid=29507>.

## <span id="page-687-0"></span>**Managing Affiliate Applications**

This section provides information on how to create and configure affiliate applications.

This section contains:

- Creating an Affiliate [Application](#page-688-0)
- Deleting an Affiliate [Application](#page-689-0)
- Updating the Properties of an Affiliate [Application](#page-690-0)
- Enabling an Affiliate [Application](#page-691-0)
- Disabling an Affiliate [Application](#page-692-0)
- Listing Affiliate [Applications](#page-693-0)
- Listing the Properties of an Affiliate [Application](#page-694-0)
- Clearing the [Application](#page-695-0) Cache
- Setting the Enterprise Single Sign-On Server Using the Client Utility
- Displaying the Enterprise Single Sign-On Server Using the Client Utility
- Setting Credentials for the Affiliate [Application](#page-698-0) Using the Client Utility

To download updated Host Integration Server 2004 Help from www.microsoft.com, go to <http://go.microsoft.com/fwlink/?linkid=29507>.

# <span id="page-688-0"></span>**Creating an Affiliate Application**

Use this command to create one or more applications, as specified by the XML file. An example XML file for Windows Initiated SSO is:

```
<sso>
<application name="SAP">
<description>The SAP application</description>
<contact>someone@example.com</contact>
<appuserAccount>domain\AppUserAccount</appuserAccount>
<appAdminAccount>domain\AppAdminAccount</appAdminAccount>
<field ordinal="0" label="User Id" masked="no" />
<field ordinal="1" label="Password" masked="yes" />
<flags groupApp="no" configStoreApp="no" allowTickets="no" validateTickets="yes" allowLocalAc
counts="no" timeoutTickets="yes" adminAccountSame="no" enableApp="no" />
</application>
</sso>
```
After you create an affiliate application, you cannot modify the following properties:

- $\bullet$  Name of the affiliate application
- Fields associated with the affiliate application
- Affiliate application type (host group, individual, or configuration store)
- Administration account same as affiliate administrators group. (Specifying this flag will always use the affiliate administrators group as the administrator account for this affiliate application)

**Important** You can use local accounts for the administration account and user account by setting the allowLocalAccounts flag to yes. However, you should only use this flag in single-computer scenarios.

**Security** You must be an SSO administrator or SSO affiliate administrator to perform this task.

After you create the affiliate application, you must enable it. For more information, see Enabling an Affiliate [Application](#page-691-0).

### **To create an affiliate application**

- 1. On the **Start** menu, click run, and then type cmd.
- 2. At the command line, go to the Enterprise Single Sign-On installation directory. The default installation directory is <drive>:\Program Files\Common Files\Enterprise Single Sign-On.
- 3. Type**ssomanage –createapps** *<application file name>*, where *<application file name>* is the XML file.

### **See Also**

SSO Affiliate [Applications](#page-644-0)

Enabling an Affiliate [Application](#page-691-0)

Deleting an Affiliate [Application](#page-689-0)

[Managing](#page-699-0) User Mappings

Managing Affiliate [Applications](#page-687-0)

To download updated Host Integration Server 2004 Help from www.microsoft.com, go to <http://go.microsoft.com/fwlink/?linkid=29507>.

### <span id="page-689-0"></span>**Deleting an Affiliate Application**

Use this command to delete the specified affiliate application from the Credential database.

**Important** When you delete an affiliate application, the SSO system automatically deletes all mappings associated with it.

**Security** You must be an SSO administrator or SSO affiliate administrator to perform this task.

### **To delete an affiliate application**

- 1. On the **Start** menu, click run, and then type cmd.
- 2. At the command line, go to the Enterprise Single Sign-On installation directory. The default installation directory is <drive>:\Program Files\Common Files\Enterprise Single Sign-On.
- 3. Type **ssomanage** -deleteapp <application *name>*, where <application *name>* is the name of the affiliate application you want to remove from the Credential database.

### **See Also**

SSO Affiliate [Applications](#page-644-0)

Enabling an Affiliate [Application](#page-691-0)

[Managing](#page-699-0) User Mappings

Managing Affiliate [Applications](#page-687-0)

To download updated Host Integration Server 2004 Help from www.microsoft.com, go to <http://go.microsoft.com/fwlink/?linkid=29507>.

## <span id="page-690-0"></span>**Updating the Properties of an Affiliate Application**

Use this command to update one or more application properties, as specified by the XML file. You must be an Affiliate Administrator to perform this task. The following is an example XML file that lists the fields you can update.

```
<SSO>
<application name="SSOApplication">
<description>An SSO Application</description>
<contact>someone@companyname.com</contact>
<appUserAccount>DomainName\AppUserGroup</appUserAccount>
<appAdminAccount>DomainName\AppAdminGroup</appAdminAccount>
<flags allowTickets="no" validateTickets="yes" timeoutTickets="yes" enableApp="no" />
</application>
\langle/SSO>
```
After you create an affiliate application, you cannot modify the following properties:

- $\bullet$  Name of the affiliate application
- $\bullet$  Fields associated with the affiliate application
- Affiliate application type (host group, individual, or configuration store)
- $\bullet$  Administration account same as affiliate administrators group. (Specifying this flag will always use the affiliate administrators group as the administrator account for this affiliate application)

**Important** You can use local accounts for the administration account and user account by setting the allowLocalAccounts flag to yes. However, you can only use this flag in single-computer scenarios.

Security You must be an SSO administrator, SSO affiliate administrator, or application administrator to perform this task.

**Security** You must be an SSO administrator to modify the ticketing flags (validateTickets and timeoutTickets.)

**Security** You must be an SSO administrator or an SSO affiliate administrator to modify the application administration account.

### **To update the properties of an affiliate application**

- 1. On the **Start** menu, click run, and then type cmd.
- 2. At the command line, go to the Enterprise Single Sign-On installation directory. The default installation directory is <drive>:\Program Files\Common Files\Enterprise Single Sign-On.
- 3. Type**ssomanage –updateapps** *<application file name>*, wheretheapplication file nameis the XML file.

### **See Also**

SSO Affiliate [Applications](#page-644-0)

Enabling an Affiliate [Application](#page-691-0)

[Managing](#page-699-0) User Mappings

Managing Affiliate [Applications](#page-687-0)

To download updated Host Integration Server 2004 Help from www.microsoft.com, go to <http://go.microsoft.com/fwlink/?linkid=29507>.

# <span id="page-691-0"></span>**Enabling an Affiliate Application**

Use this command to enable the specified affiliate application.

### **To enable an affiliate application**

- 1. On the **Start** menu, click run, and then type cmd.
- 2. At the command line, go to the Enterprise Single Sign-On installation directory. The default installation directory is <*drive*>:\Program Files\Common Files\Enterprise Single Sign-On.
- 3. Type **ssomanage** -enableapp <application *name>*, where <application *name>* is the name of the affiliate application you want to enable.

### **See Also**

SSO Affiliate [Applications](#page-644-0)

Creating an Affiliate [Application](#page-688-0)

[Managing](#page-699-0) User Mappings

Managing Affiliate [Applications](#page-687-0)

To download updated Host Integration Server 2004 Help from www.microsoft.com, go to <http://go.microsoft.com/fwlink/?linkid=29507>.

# <span id="page-692-0"></span>**Disabling an Affiliate Application**

Use this command to disable the specified affiliate application.

### **To disable an affiliate application**

- 1. Click **Start**, click **run**, and then type cmd.
- 2. At the command line, go to the Enterprise Single Sign-On installation directory. The default installation directory is <*drive*>:\Program Files\Common Files\Enterprise Single Sign-On.
- 3. Type**ssomanage –disableapp** *<application name>*, where <*application name*> is the name of theaffiliateapplication you want to disable.

### **See Also**

SSO Affiliate [Applications](#page-644-0)

Enabling an Affiliate [Application](#page-691-0)

[Managing](#page-699-0) User Mappings

Managing Affiliate [Applications](#page-687-0)

To download updated Host Integration Server 2004 Help from www.microsoft.com, go to <http://go.microsoft.com/fwlink/?linkid=29507>.

# <span id="page-693-0"></span>**Listing Affiliate Applications**

Use this command to list all the affiliate applications. If the user is a member of the Application Administrators account, this command will only display the application for which the user is an administrator.

### **To list affiliate applications using the administration utility**

- 1. On the **Start** menu, click run, and then type cmd.
- 2. At the command line, go to the Enterprise Single Sign-On installation directory. The default installation directory is <*drive*>:\Program Files\Common Files\Enterprise Single Sign-On.
- 3. Type**ssomanage -listapps [all]** where **all** is an optional parameter that will also display applications using the Configuration Storefeature. If the user running this command is an Application administrator, it will only list the applications for which they are an administrator. If the user running this command is an Affiliate Administrator or an SSO Administrator, it will list all the affiliate applications.

### **To list affiliate applications using the client utility**

- 1. 1. On the **Start** menu, click run, and then type cmd.
- 2. At the command line, go to the Enterprise Single Sign-On installation directory. The default installation directory is <*drive*>:\Program Files\Common Files\Enterprise Single Sign-On.
- 3. 3. Type **ssoclient** –listapps to list the affiliate applications. This will list only the affiliate applications that the user performing this task is a member of, i.e., they need to belong the application user group account for that affiliate application.

### **See Also**

SSO Affiliate [Applications](#page-644-0)

Creating an Affiliate [Application](#page-688-0)

[Managing](#page-699-0) User Mappings

Managing Affiliate [Applications](#page-687-0)

To download updated Host Integration Server 2004 Help from www.microsoft.com, go to <http://go.microsoft.com/fwlink/?linkid=29507>.

## <span id="page-694-0"></span>**Listing the Properties of an Affiliate Application**

This command shows the following information about the affiliate application. For more information about the properties for an affiliate application, see SSO Affiliate [Applications](#page-644-0).

The SSO system obtains this information from the xml file that you used to update the affiliate application. For more information, see Updating the Properties of an Affiliate [Application](#page-690-0).

### **To display the properties of an affiliate application using the administration utility**

- 1. On the **Start** menu, click run, and then type cmd.
- 2. At the command line, go to the Enterprise Single Sign-On installation directory. The default installation directory is <*drive*>:\Program Files\Common Files\Enterprise Single Sign-On.
- 3. Type**ssomanage –displayapp** *<application name>*, where *<application name>* is the name of the Affiliate Application you want to display the properties for.

### **To display the properties of an affiliate application using the client utility**

- 1. On the **Start** menu, click **run**, and then type **cmd**.
- 2. At the command line, go to the Enterprise Single Sign-On installation directory. The default installation directory is <*install* drive>:\Program Files\Common Files\Enterprise Single Sign-On.
- 3. Type **ssoclient –displayapp** *<application name>*, where *<application name>* is the name of the Affiliate Application you want to display the properties for.

### **See Also**

### [Managing](#page-699-0) User Mappings

Managing Affiliate [Applications](#page-687-0)

To download updated Host Integration Server 2004 Help from www.microsoft.com, go to <http://go.microsoft.com/fwlink/?linkid=29507>.

## <span id="page-695-0"></span>**Clearing the Application Cache**

Use this command to remove the contents of the credential cache (all the information associated with the affiliate application) for the specified application on all of the Single Sign-On Servers.

#### **To clear the cache**

- 1. On the **Start** menu, click run, and then type cmd.
- 2. At the command line, go to the Enterprise Single Sign-On installation directory. The default installation directory is <*drive*>:\Program Files\Common Files\Enterprise Single Sign-On.
- 3. Type**ssomanage –purgecache** *<application name>*, where <*application name*> is the name of theaffiliateapplication you want to purge the cache for.

#### **See Also**

SSO Affiliate [Applications](#page-644-0)

#### Managing Affiliate [Applications](#page-687-0)

To download updated Host Integration Server 2004 Help from www.microsoft.com, go to <http://go.microsoft.com/fwlink/?linkid=29507>.

## <span id="page-696-0"></span>**Setting the Enterprise Single Sign-On Server Using the Client Utility**

Each time you use ssoclient, you must first point the user to the correct Single Sign-On server that contains their configuration information.

#### **To set the SSO Server for a user using the client utility**

- 1. On the **Start** menu, click run, and then type cmd.
- 2. At the command line, go to the Enterprise Single Sign-On installation directory. The default installation directory is <drive>:\Program Files\Common Files\Enterprise Single Sign-On.
- 3. Type**ssoclient–server** *<Single Sign-On Server>*, where <*Single Sign-On Server>* is the name of theSingleSign-On server the user wants to connect to.

#### **See Also**

SSO Affiliate [Applications](#page-644-0)

Managing Affiliate [Applications](#page-687-0)

To download updated Host Integration Server 2004 Help from www.microsoft.com, go to <http://go.microsoft.com/fwlink/?linkid=29507>.

## <span id="page-697-0"></span>**Displaying the Enterprise Single Sign-On Server Using the Client Utility**

Use this command to display the Single Sign-On Server to which the user is currently pointing.

### **To display the SSO server using the client utility**

- 1. On the **Start** menu, click run, and then type cmd.
- 2. At the command line, go to the Enterprise Single Sign-On installation directory. The default installation directory is <drive>:\Program Files\Common Files\Enterprise Single Sign-On.
- 3. Type**ssoclient–showserver**.

### **See Also**

SSO Affiliate [Applications](#page-644-0)

Managing Affiliate [Applications](#page-687-0)

To download updated Host Integration Server 2004 Help from www.microsoft.com, go to <http://go.microsoft.com/fwlink/?linkid=29507>.

## <span id="page-698-0"></span>**Setting Credentials for the Affiliate Application Using the Client Utility**

Use this command to set the credentials for a user so that the user is able to access a specific application.

This command does not display the password as you type it.

If the user mapping already exists, this command will set the credentials for that existing mapping. If you have not created the user mapping, the SSO system will prompt you for the user ID for the application.

### **To set credentials for the affiliate application using the client utility**

- 1. On the **Start** menu, click run, and then type cmd.
- 2. At the command line, go to the Enterprise Single Sign-On installation directory. The default installation directory is <*drive*>:\Program Files\Common Files\Enterprise Single Sign-On.
- 3. Type**ssoclient–setcredentials** *<application name>*, where *<application name>* is thespecificapplication for which you want to set the credentials for.
- 4. When prompted for the user credentials, enter the user password for this application.
- 5. If you have not created the user mapping, the SSO system will prompt you for the user ID for the application.

### **See Also**

SSO Affiliate [Applications](#page-644-0)

Managing Affiliate [Applications](#page-687-0)

To download updated Host Integration Server 2004 Help from www.microsoft.com, go to <http://go.microsoft.com/fwlink/?linkid=29507>.

# <span id="page-699-0"></span>**Managing User Mappings**

This section provides information on how to create and configure the Enterprise Single Sign-On mappings.

Administrators use the ssomanage utility to manage mappings, while the application users use the ssoclient utility to manage their mappings.

**Note** Application administrators can manage mappings associated with affiliate application for which they are an administrator, while SSO affiliate administrators and the SSO administrators can manage all mappings associated with all affiliate applications.

This section contains:

- **Listing User [Mappings](#page-700-0)**
- **Creating User [Mappings](#page-701-0)**
- Deleting User [Mappings](#page-702-0)
- Setting [Credentials](#page-703-0) for a User Mapping
- **Enabling a User [Mapping](#page-704-0)**
- [Disabling](#page-705-0) a User Mapping

To download updated Host Integration Server 2004 Help from www.microsoft.com, go to <http://go.microsoft.com/fwlink/?linkid=29507>.

## <span id="page-700-0"></span>**Listing User Mappings**

Use this command to list all the existing mappings for the specified user.

You must be an SSO administrator, application administrator, SSO affiliate administrator, or user to do this task.

Enabled user mappings appear as (E) <*domain>*\<username>, while disabled user mappings appear as (D) <*domain*>\*<username>*.

### **To list user mappings using the administration utility**

- 1. On the **Start** menu, click run, and then type cmd.
- 2. At the command line, go to the Enterprise Single Sign-On installation directory. The default installation directory is <*drive*>:\Program Files\Common Files\Enterprise Single Sign-On.
- 3. Type ssomanage -listmappings <domain>\<username> to list all the mappings a given user has in the affiliate applications he/she belongs to, where *<domain>* is the Microsoft® Windows® domain for the user account,and *<username>* is the Windows user namefor which you want to list the user mappings. If the user is an Affiliate Administrator or an SSO Administrator, this command will list all the mappings for that user in all the affiliate applications.

Or

4. Type**ssomanage –listmappings** *<application name>* to listall the user mappings for a given application.

Or

5. If you arean application administrator, type**ssomanage –listmappings** *<domain>\<username> <application name>* to list all the mappings a given user has in the affiliate applications for which you are an administrator.

### **To list user mappings using the client utility**

- 1. On the **Start** menu, click run, and then type cmd.
- 2. At the command line, go to the Enterprise Single Sign-On installation directory. The default installation directory is <*drive*>:\Program Files\Common Files\Enterprise Single Sign-On.
- 3. Type**ssoclient–listmappings** to listall the mappings you have..

### **See Also**

Creating User [Mappings](#page-701-0)

SSO [Mappings](#page-647-0)

Managing Affiliate [Applications](#page-687-0)

[Managing](#page-699-0) User Mappings

To download updated Host Integration Server 2004 Help from www.microsoft.com, go to <http://go.microsoft.com/fwlink/?linkid=29507>.

# <span id="page-701-0"></span>**Creating User Mappings**

Use this command to create one or more user mappings, as specified in the XML file. The following is an example XML file.

```
\langlesso\rangle<mapping>
<windowsDomain>domain</windowsDomain>
<windowsUserId>WindowsUserName</windowsUserId>
<externalApplication>Application name1</externalApplication>
<externalUserId>App1UserName</externalUserId>
</mapping>
<mapping>
<windowsDomain>domain</windowsDomain>
<windowsUserId>WindowsUserName</windowsUserId>
<externalApplication>Application name2</externalApplication>
<externalUserId>App2UserName</externalUserId>
</mapping>
\langle/sso\rangle
```
If a user account is changed, you must use this command create a mapping for the new user account. You should also remove the old user mapping. For more information about removing a mapping, see Deleting User [Mappings](#page-702-0).

After you create a user mapping, you must enable it before you can use this mapping in the SSO system. For more information, see [Enabling](#page-704-0) a User Mapping.

**Important** Only domain groups are supported for user mappings

### **To create user mappings using the administration utility**

- 1. On the **Start** menu, click **run**, and then type **cmd**.
- 2. At the command line, go to the Enterprise Single Sign-On installation directory. The default installation directory is <*drive*>:\Program Files\Common Files\Enterprise Single Sign-On.
- 3. Type**ssomanage –createmappings** *<mappings file name>*, where *<mappings file name>* is the name of filethat contains the user mapping(s) you want to create.

### **To create user mappings using the client utility**

- 1. On the **Start** menu, click **run**, and then type **cmd**.
- 2. At the command line, go to the Enterprise Single Sign-On installation directory. The default installation directory is <*drive*>:\Program Files\Common Files\Enterprise Single Sign-On.
- 3. Type ssoclient-setcredentials <application name >, where <application name > is the name of affiliate application that the user wants to create a mapping for.

### **To create user mappings using the administration utility for host initiated SSO**

1. If the affiliate application is used only for host initiated SSO, then there are

### **See Also**

SSO [Mappings](#page-647-0)

Managing Affiliate [Applications](#page-687-0)

[Managing](#page-699-0) User Mappings

To download updated Host Integration Server 2004 Help from www.microsoft.com, go to <http://go.microsoft.com/fwlink/?linkid=29507>.

# <span id="page-702-0"></span>**Deleting User Mappings**

Use these commands to delete one or more user mappings, as specified in the XML file. The following is an example XML file.

```
\langlesso\rangle<mapping>
<windowsDomain>domain</windowsDomain>
<windowsUserId>WindowsUserName</windowsUserId>
<externalApplication>Application name1</externalApplication>
<externalUserId>App1UserName</externalUserId>
</mapping>
<mapping>
<windowsDomain>domain</windowsDomain>
<windowsUserId>WindowsUserName</windowsUserId>
<externalApplication>Application name2</externalApplication>
<externalUserId>App2UserName</externalUserId>
</mapping>
\langle/sso\rangle
```
If a user is not a member of the Application Users account, or does not exist in Active Directory, you should use this command to remove the user mapping from the Credential database.

If a user account is changed, you must use this command to remove the old user mapping, and then create a new user mapping for the new user account. For more information about creating a mapping, see Creating User [Mappings](#page-701-0).

### **To delete user mappings using the administration utility**

- 1. On the **Start** menu, click run, and then type cmd.
- 2. At the command line, go to the Enterprise Single Sign-On installation directory. The default installation directory is <*drive*>:\Program Files\Common Files\Enterprise Single Sign-On.
- 3. Type**ssomanage –deletemappings** *<mappings file name>*, where <*mappings file name*> is the name of thefilethat contains the user mapping(s) you want to delete.

### **To delete a specific user mapping using the administration utility**

- 1. On the **Start** menu, click run, and then type cmd.
- 2. At the command line, go to the Enterprise Single Sign-On installation directory. The default installation directory is <drive>:\Program Files\Common Files\Enterprise Single Sign-On.
- 3. Type**ssomanage –deletemapping** *<domain>***\***<username> <application name>*, where *<domain>* is the Windows domain for the user account, <username> is the Windows user name, and <application *name>* is the specific application for which you want to remove the user mapping.

### **To delete a user mapping using the client utility**

- 1. On the **Start** menu, click run, and then type cmd.
- 2. At the command line, go to the Enterprise Single Sign-On installation directory. The default installation directory is <drive>:\Program Files\Common Files\Enterprise Single Sign-On.
- 3. Type **ssoclient** –deletemapping *<application name>*, where *<application name>* is the name of the affiliate application you want to remove the user mapping for.

### **See Also**

SSO [Mappings](#page-647-0)

Managing Affiliate [Applications](#page-687-0)

[Managing](#page-699-0) User Mappings

To download updated Host Integration Server 2004 Help from www.microsoft.com, go to <http://go.microsoft.com/fwlink/?linkid=29507>.

## <span id="page-703-0"></span>**Setting Credentials for a User Mapping**

Use this command to set the credentials for a user to access a specific application.

This command does not display the password as you type it.

If the user mapping already exists, this command sets the credentials for that existing mapping. If you have not created the user mapping, the SSO system will prompt you for the user ID for the application.

### **To set credentials for an user mapping**

- 1. On the **Start** menu, click run, and then type cmd.
- 2. At the command line, go to the Enterprise Single Sign-On installation directory. The default installation directory is <drive>:\Program Files\Common Files\Enterprise Single Sign-On.
- 3. Type**ssomanage –setcredentials** *<domain>***\***<username> <applicationname>*, where *<domain>* is the Windows domain for the user account, <*username*> is the Windows user name, and <*applicationname*> is the specific application for which you want to set the credentials for.
- 4. When the SSO system prompts you for the user credentials, enter the user password for this application.
- 5. If you have not created the user mapping, the SSO system will prompt you for the user ID for the application.

### **To set credentials for a user mapping from client utility**

- 1. On the **Start** menu, click run, and then type cmd.
- 2. At the command line, go to the Enterprise Single Sign-On installation directory. The default installation directory is <drive>:\Program Files\Common Files\Enterprise Single Sign-On.
- 3. Type**ssoclient -setcredentials <***application name***>**, where *<application name>* is the name of theaffiliateapplication you want to remove the user mapping for.

### **See Also**

Creating User [Mappings](#page-701-0)

SSO [Mappings](#page-647-0)

Managing Affiliate [Applications](#page-687-0)

[Managing](#page-699-0) User Mappings

To download updated Host Integration Server 2004 Help from www.microsoft.com, go to <http://go.microsoft.com/fwlink/?linkid=29507>.

## <span id="page-704-0"></span>**Enabling a User Mapping**

You must enable a user mapping before it you can use the mapping in the Single Sign-On system.

When you enable a user mapping, it will appear as (E) < *domain*>\<username> when you list the user mappings.

### **To enable a user mapping using the administration utility**

- 1. On the **Start** menu, click run, and then type cmd.
- 2. At the command line, go to the Enterprise Single Sign-On installation directory. The default installation directory is <drive>:\Program Files\Common Files\Enterprise Single Sign-On.
- 3. Type**ssomanage –enablemapping** *<domain>***\***<username> <application name>*, where *<domain>* is the Windows domain for the user account, <*username*> is the Windows user name for which you want to enable the credentials, and <application name> is the name of the affiliate application you want to remove the user mapping for and then press ENTER.

### **To enable a user mapping using the client utility**

- 1. On the **Start** menu, click run, and then type cmd.
- 2. At the command line, go to the Enterprise Single Sign-On installation directory. The default installation directory is <drive>:\Program Files\Common Files\Enterprise Single Sign-On.
- 3. Type**ssoclient–enablemapping** *<application name>*, where *<application name>* is the name of theaffiliateapplication you want to remove the user mapping for.

### **See Also**

Creating User [Mappings](#page-701-0)

SSO [Mappings](#page-647-0)

Managing Affiliate [Applications](#page-687-0)

[Managing](#page-699-0) User Mappings

To download updated Host Integration Server 2004 Help from www.microsoft.com, go to <http://go.microsoft.com/fwlink/?linkid=29507>.

## <span id="page-705-0"></span>**Disabling a User Mapping**

You can disable a user mapping when you want to turn off all operations associated with a given mapping. You must disable a user mapping before you can remove it.

When you disable a user mapping, it will appear as (D) <domain>\<username> when you list the user mappings.

#### **To disable a user mapping using the administration utility**

- 1. On the **Start** menu,click **run**,and then type**cmd**.
- 2. At the command line, go to the Enterprise Single Sign-On installation directory. The default installation directory is <drive>:\Program Files\Common Files\Enterprise Single Sign-On.
- 3. Type**ssomanage –disablemapping** *<domain>***\***<username> <application name>*, where *<domain>* is the Windows domain for the user account, and *<username>* is the Windows user name for which you want to disable the credentials, and <application name> is the name of the affiliate application you want to remove the user mapping for.

### **To disable a user mapping using the client utility**

- 1. On the **Start** menu, click run, and then type cmd.
- 2. At the command line, go to the Enterprise Single Sign-On installation directory. The default installation directory is <drive>:\Program Files\Common Files\Enterprise Single Sign-On.
- 3. Type **ssoclient-disablemapping <application name>**, where <application name> is the name of the affiliate application you want to remove the user mapping for.

### **See Also**

SSO [Mappings](#page-647-0)

Managing Affiliate [Applications](#page-687-0)

[Managing](#page-699-0) User Mappings

To download updated Host Integration Server 2004 Help from www.microsoft.com, go to <http://go.microsoft.com/fwlink/?linkid=29507>.

## <span id="page-706-0"></span>**Host Initiated Single Sign-On**

Host initiated Single Sign-On enables a request from the host system to access a resource on a Windows system. The host system (for example, a RACF account) exists in a non-Windows environment and under the context of a non-Windows user. The Single Sign-On Credential Store maps host accounts to Windows accounts, enabling this access.

The following topics describe configuration specific to Host initiated SSO.

This section contains:

- Configuration [Requirements](#page-707-0) for Host Initiated SSO
- Enabling and [Disabling](#page-708-0) Host Initiated SSO
- Creating Affiliate [Applications](#page-709-0) for Host Initiated SSO
- Validating [Passwords](#page-711-0) for Host Initiated SSO
- [Managing](#page-712-0) User Mappings for Host Initiated SSO
- **•** [Troubleshooting](#page-714-0) Host Initiated SSO

To download updated Host Integration Server 2004 Help from www.microsoft.com, go to <http://go.microsoft.com/fwlink/?linkid=29507>.

### <span id="page-707-0"></span>**Configuration Requirements for Host Initiated SSO**

Although Enterprise SSO and host initiated SSO have certain aspects in common, certain platform and Active Directory requirements are unique to host initiated SSO. This topic discusses those requirements, and lists the steps to check or create them on your system.

- Host initiated SSO can be executed only on a native Windows 2003 domain environment.
- The service account for SSO Service that is performing host initiated SSO must be configured to have TCB privileges. (You can configure this for the service account in the domain security policy.)

In addition, certain requirements are necessary when using Transaction Integrator for Host Initiated Processing. TI for HIP leverages host initiated SSO to achieve Single Sign-On for non-Windows users.

For example, service account for TI for HIP service runs under a service account domainname\hipsvc. This service can host applications that want to access remote or local resources on Windows with the Windows account that correspond to the non-Windows account.

The domainname\hipsvc account must belong to the Application Administrator group account for the Affiliate Application that is being used for Single Sign-On.

The domainname\hipsvc account must have constrained delegation privileges to use host initiated Single Sign-On. This can be configured by the domain administrator in Active Directory. Delegation can be configured for accounts that have registered SPNs. Constrained delegation allows the service account to access only components that are specified by the administrator.

### **To check your domain function level**

- 1. In your **Active Directory Domains and Trusts** MMC snap-in, right click the node **Active Directory Domains and Trusts**, and then click **Raise ForestFunctional Level**.
- 2. Verify that thefunctional level is **Windows Server 2003**. If it is not, refer to your Active Directory documentation beforeyou attempt to change the setting.

### **To create an SPN**

- 1. Download the**setspn** utility from thefollowing location: <http://go.microsoft.com/fwlink/?LinkId=33178> On the **Start** menu, click **Run**.
- 2. In the **Run** dialog box, type**cmd**,and then click **OK**.
- 3. At the command line, go to the Enterprise Single Sign-On installation directory. The default is <drive>:\Program Files\Common Files\Enterprise Single Sign-On.
- 4. Type**setpsn -a hipsvc\computername.domain.com domain\hissvc**

where **hipsvc\computername.domain.com** is the service that will perform the operation and the computer it is running on, and **domain\hissvc** is the service account for hipsvc.

After doing this, you can configure constrained delegation in Active Directory for this service account (domain\hissvc) to access the appropriate resource in the network.

### **To give TCB privileges for the SSO service account**

Under your **Domain Security Policy -Local Policies - User Rights Assignment**,add theSSO Serviceaccount to the **Act as part of operating system** policy.

For more information on Kerberos Protocol Transition and Constrained Delegation, go to <http://go.microsoft.com/fwlink/?LinkId=33232>

### **See Also**

Host Initiated Single Sign-On

To download updated Host Integration Server 2004 Help from www.microsoft.com, go to <http://go.microsoft.com/fwlink/?linkid=29507>.

## <span id="page-708-0"></span>**Enabling and Disabling Host Initiated SSO**

By default, host initiated Single Sign-On is not enabled in the Single Sign-On system, and must be enabled by the SSO Administrator.

### **To enable host initiated SSO**

- 1. On the **Start** menu,click **Run**.
- 2. In the **Run** dialog box, type**cmd**,and then click **OK**.
- 3. At the command line, go to the Enterprise Single Sign-On installation directory. The default is <drive>:\Program Files\Common Files\Enterprise Single Sign-On.
- 4. Type**ssomanage -enable hisso**.

Disabling SSO applies to the entire SSO system, and all operations related to host initiated SSO are turned off.

### **To disable host initiated SSO**

- 1. On the **Start** menu,click **Run**.
- 2. In the **Run** dialog box, type**cmd**,and then click **OK**.
- 3. At the command line, go to the Enterprise Single Sign-On installation directory. The default is <drive>:\Program Files\Common Files\Enterprise Single Sign-On.
- 4. 3Type**ssomanage -disable hisso** as appropriate.

### **See Also**

### Host Initiated Single Sign-On

To download updated Host Integration Server 2004 Help from www.microsoft.com, go to <http://go.microsoft.com/fwlink/?linkid=29507>.

## <span id="page-709-0"></span>**Creating Affiliate Applications for Host Initiated SSO**

You can define two types of applications:

- **Individual** There is a 1-1 relationship between Windows users and non-Windows users.
- **Host Group** Multiple non-Windows users can be mapped to the same Windows account.

### **To create an individual type affiliate application**

- 1. On the **Start** menu, click **Run**.
- 2. In the **Run** dialog box, type**cmd**,and then click **OK**.
- 3. At the command line, go to the Enterprise Single Sign-On installation directory. The default is <drive>:\Program Files\Common Files\Enterprise Single Sign-On.
- 4. Type**ssomanage –createapps <AffApp.xml>**, where AffApp.xml is the name of thexml file.

A sample file is shown below:

```
<?xml version="1.0"?>
<SSO>
  <application name="SSOApp_Host1">
    <description>An Individual Type Affiliate Application for Host Initiated SSO</descrip
tion>
    <contact>someone@companyname.com</contact>
    <appUserAccount>DomainName\AppUserGroup_HISSO</appUserAccount>
    <appAdminAccount>DomainName\AppAdminGroup_HISSO</appAdminAccount>
    <field ordinal="0" label="User ID" masked="no" />
    <field ordinal="1" label="Password" masked="yes" />
    <flags hostInitiatedSSO="yes" validatePassword="yes" windowsInitiatedSSO="no" enableA
pp="yes" />
  </application>
</SSO>
```
### **To create a host group type affiliate application**

- 1. On the **Start** menu, click **Run**.
- 2. In the **Run** dialog box, type**cmd**,and then click **OK**.
- 3. At the command line, go to the Enterprise Single Sign-On installation directory. The default is <drive>:\Program Files\Common Files\Enterprise Single Sign-On.
- 4. Type**ssomanage –createapps <AffApp.xml>**, where AffApp.xml is the name of thexml file.

A sample file is shown below:

```
<?xml version="1.0"?>
<SSO>
  <application name="SSOApp_HostGroupApp1">
    <description>A Group Type Affiliate Application for Host Initiated SSO associating mu
ltiple non-Windows user to a single Windows user account(DomainName\WindowsUserAccount1)<
/description>
    <contact>someone@companyname.com</contact>
    <windowsAccount>DomainName\WindowsUserAccount1</windowsAccount>
    <appAdminAccount>DomainName\AppAdminGroup_HISSO</appAdminAccount>
    <field ordinal="0" label="User ID" masked="no" />
    <field ordinal="1" label="Password" masked="yes" />
    <flags hostInitiatedSSO="yes" validatePassword="yes" groupApp="yes" enableApp="yes" /
>
  </application>
\langle/SSO>
```
#### **To create an affiliate application supporting both Windows initiated SSO and host initiated SSO**

- 1. On the **Start** menu, click Run.
- 2. In the **Run** dialog box, type**cmd**,and then click **OK**.
- 3. At the command line, go to the Enterprise Single Sign-On installation directory. The default is <drive>:\Program Files\Common Files\Enterprise Single Sign-On.
- 4. Type**ssomanage –createapps <AffApp.xml>**, where AffApp.xml is the name of thexml file.

A sample file is shown below:

```
<?xml version="1.0" ?>
- <SSO>
- <application name="SSOApp1">
  <description>An Individual Type Affiliate Application for both Host Initiated SSO and W
indows Initiated SSO</description>
  <contact>someone@companyname.com</contact>
  <appUserAccount>DomainName\AppUserGroup</appUserAccount>
  <appAdminAccount>DomainName\AppAdminGroup</appAdminAccount>
  <field ordinal="0" label="User ID" masked="no" />
  <field ordinal="1" label="Password" masked="yes" />
  <flags hostInitiatedSSO="yes" validatePassword="yes" windowsInitiatedSSO="yes" enableAp
p="yes" />
  </application>
  \langle/SSO\rangle
```
#### **See Also**

Host Initiated Single Sign-On

To download updated Host Integration Server 2004 Help from www.microsoft.com, go to <http://go.microsoft.com/fwlink/?linkid=29507>.

### <span id="page-711-0"></span>**Validating Passwords for Host Initiated SSO**

When an affiliate application for host initiated SSO is created, password validation for the non-Windows user is enabled by default. This means when applications call SSO to obtain the Windows user token to access resources, they must provide the non-Windows user account and the non-Windows password. If the password does not match the password in the SSO credential database for that non-Windows user, access is denied. If necessary, the password validation feature can be disabled for the affiliate application. The password validation feature applies to both individual and host group type affiliate applications for host initiated SSO.

An example XML file for Individual type host initiated SSO affiliate application is:

```
<sso>
<application name="SAP">
<description>The SAP application</description>
<contact>someone@example.com</contact>
<appuserAccount>domain\AppUserGroupAccount</appuserAccount>
<appAdminAccount>domain\AppAdminGroupAccount</appAdminAccount>
<field ordinal="0" label="User Id" masked="no" />
<field ordinal="1" label="Password" masked="yes" />
<flags groupApp="no" hostInitiatedSSO="yes" validatePassword="yes" configStoreApp="no" allowT
ickets="no" validateTickets="yes" allowLocalAccounts="no" timeoutTickets="yes" adminAccountSa
me="no" enableApp="no" />
</application>
\langle/sso\rangle
```
In the case of individual applications for host initiated SSO, the appUserAccount is a group account that contains the list of Windows domain account users that have a 1:1 mapping with their corresponding non-Windows accounts.

An example XML file for host group type host initiated SSO affiliate application is:

```
<sso>
<application name="SAP">
<description>The SAP application</description>
<contact>someone@example.com</contact>
<appuserAccount>domain\AppUserAccount</appuserAccount>
<appAdminAccount>domain\AppAdminGroupAccount</appAdminAccount>
<field ordinal="0" label="User Id" masked="no" />
<field ordinal="1" label="Password" masked="yes" />
<flags groupApp="yes" hostInitiatedSSO="yes" validatePassword="yes" configStoreApp="no" allow
Tickets="no" validateTickets="yes" allowLocalAccounts="no" timeoutTickets="yes" adminAccountS
ame="no" enableApp="no" />
</application>
\langle/sso\rangle
```
In group applications for host initiated SSO, the appUserAccount must be an individual user account. It is this account that all non-Windows accounts are mapped to.

#### **See Also**

Host Initiated Single Sign-On

To download updated Host Integration Server 2004 Help from www.microsoft.com, go to <http://go.microsoft.com/fwlink/?linkid=29507>.

## <span id="page-712-0"></span>**Managing User Mappings for Host Initiated SSO**

Use the following procedures to create mappings, set credentials, and enable/disable mapping.

### **To create mappings in host initiated SSO**

- 1. On the **Start** menu, click **Run**.
- 2. In the **Run** dialog box, type**cmd**,and then click **OK**.
- 3. At the command line, go to the Enterprise Single Sign-On installation directory. The default is <drive>:\Program Files\Common Files\Enterprise Single Sign-On.
- 4. Type**ssomanage –createmappings <mapping file>**, where **mapping file>** is the name of thexml file.

A sample mapping file is shown below:

```
<SSO>
  <mapping>
    <windowsDomain>DomainName</windowsDomain>
    <windowsUserId>UserA</windowsUserId>
    <externalApplication>SSOApplication</externalApplication>
<externalUserId>ExternalUserID that corresponds to UserA</externalUserId>
  </mapping>
</SSO>
```
When the Validate Password feature is enabled for the affiliate application, it is necessary to set credentials, as follows:

### **To set credentials for individual type affiliate applications**

- 1. On the **Start** menu, click Run.
- 2. In the **Run** dialog box, type**cmd**,and then click **OK**.
- 3. At the command line, go to the Enterprise Single Sign-On installation directory. The default is <drive>:\Program Files\Common Files\Enterprise Single Sign-On.
- 4. Type**ssomanage -setcredentials <Windows account name> <application name>**.

### **To set credentials for host group type affiliate applications**

- 1. On the **Start** menu, click **Run**.
- 2. In the **Run** dialog box, type**cmd**,and then click **OK**.
- 3. At the command line, go to the Enterprise Single Sign-On installation directory. The default is <drive>:\Program Files\Common Files\Enterprise Single Sign-On.
- 4. Type**ssomanage -setcredentials <external account name> <application name>**.

### **To enable mappings for individual type affiliate applications**

- 1. On the **Start** menu, click **Run**.
- 2. In the **Run** dialog box, type**cmd**,and then click **OK**.
- 3. At the command line, go to the Enterprise Single Sign-On installation directory. The default is <drive>:\Program Files\Common Files\Enterprise Single Sign-On.
- 4. Type**ssomanage -enablemapping <Windows account name> <application name>**.

### **To disable mappings for individual type affiliate applications**

- 1. On the **Start** menu,click **Run**.
- 2. In the **Run** dialog box, type**cmd**,and then click **OK**.
- 3. At the command line, go to the Enterprise Single Sign-On installation directory. The default is <drive>:\Program Files\Common Files\Enterprise Single Sign-On.
- 4. Type**ssomanage -disablemapping <Windows account name> <application name>**.

### **To enable mappings for host group type affiliate applications**

1. On the **Start** menu,click **Run**.

- 2. In the **Run** dialog box, type**cmd**,and then click **OK**.
- 3. At the command line, go to the Enterprise Single Sign-On installation directory. The default is <drive>:\Program Files\Common Files\Enterprise Single Sign-On.
- 4. Type**ssomanage -enablemapping <external account name> <application name>**.

### **To enable mappings for individual type affiliate applications**

- 1. On the **Start** menu, click **Run**.
- 2. In the **Run** dialog box, type**cmd**,and then click **OK**.
- 3. At the command line, go to the Enterprise Single Sign-On installation directory. The default is <drive>:\Program Files\Common Files\Enterprise Single Sign-On.
- 4. Type**ssomanage -disablemapping <external account name> <application name>**.

### **See Also**

#### Host Initiated Single Sign-On

To download updated Host Integration Server 2004 Help from www.microsoft.com, go to <http://go.microsoft.com/fwlink/?linkid=29507>.

# <span id="page-714-0"></span>**Troubleshooting Host Initiated SSO**

The primary method of troubleshooting is tracing.

### **Tracing**

Use the Trace command line utility to enable tracing in SSO.

**Note** For the trace command to function, the file tracelog.exe must be in the following directory:

<drive>:\Program Files\Common Files\Enterprise Single Sign-On

You can download this file from the following location:

<http://go.microsoft.com/fwlink/?LinkId=33023>

### **To use the trace utility**

- 1. On the **Start** menu, click Run.
- 2. In the **Run** dialog box, type**cmd**,and then click **OK**.
- 3. At the command line, go to the Enterprise Single Sign-On installation directory. The default is <drive>:\Program Files\Common Files\Enterprise Single Sign-On.
- 4. Type Trace -start-high to set the tracing level to high and begin the trace.
- 5. Run the scenario with host initiated SSO.
- 6. Type **Trace –stop** to end thetrace. A .bin fileis generated in the directory above, which you can send to Microsoft for analysis.

### **See Also**

### Host Initiated Single Sign-On

To download updated Host Integration Server 2004 Help from www.microsoft.com, go to <http://go.microsoft.com/fwlink/?linkid=29507>.

### **Secure Deployment of Enterprise Single Sign-On**

This section outlines a typical scenario for secure deployment of Enterprise Single Sign-On. For detailed procedures on the actions to take in SQL Server, see your SQL Server documentation.

This section contains:

- **[Deployment](#page-716-0) Overview**
- [Deployment](#page-717-0) Process

To download updated Host Integration Server 2004 Help from www.microsoft.com, go to <http://go.microsoft.com/fwlink/?linkid=29507>.

### <span id="page-716-0"></span>**Deployment Overview**

The system in this example is deployed over three domains, containing the following computers:

### **Domain ORCH.com**

- ORCH domain controller
- HIS1, the HISSO server
- HIS2, the Master Secret Server
- HIS3, the Admin database

#### **Domain SQL.com**

- SQL domain controller
- SQL2, the SSO database

#### **Domain HIS.com**

- HIS domain controller
- · HIS4 database

The key points defining this deployment are as follows:

- Domain ORCH.com and domain SQL.com have a two-way selective trust relationship.
- Domain ORCH.com is configured as native Windows 2003 Server functional level.
- All SSO services are running on an ORCH.com domain user account (Orch\SSOSvcUser). The user is configured to have access permission on the SQL2 machine in the SQL.com domain. The user is configured for protocol transition and constrain delegation within the ORCH.com domain.
- Another ORCH.com domain user (Orch\TestAppUser) is set for running test programs.This user is also configured for protocol transition and constrain delegation.

### **See Also**

**•** [Deployment](#page-717-0) Process

To download updated Host Integration Server 2004 Help from www.microsoft.com, go to <http://go.microsoft.com/fwlink/?linkid=29507>.

### <span id="page-717-0"></span>**Deployment Process**

The following steps give a high-level overview of secure deployment of Enterprise Single Sign-On. For detailed procedures on the actions to take in SQL Server, see your SQL Server documentation.

- 1. On the SQL Server domain controller, use the New Trust Wizard to create a trust with the following properties:
	- **Name:** ORCH.com
	- **Direction:**Two-way
	- **Sides:**This domain only
	- **Outgoing Trust Authentication Level -Local Domain:**Selectiveauthentication
	- **Password:** Choosea password
	- **Confirm Outgoing Trust:** Yes
	- **Confirm Incoming Trust:** No
- 2. On the ORCH.com domain controller, use the New Trust Wizard to create a trust with the following properties:
	- **Name:**SQL.com
	- **Direction:**Two-way
	- **Sides:**This domain only
	- **Outgoing Trust Authentication Level -Local Domain:**Selectiveauthentication
	- **Password:** Must be the same as password for ORCH.com
	- **Confirm Outgoing Trust:** Yes
	- **Confirm Incoming Trust:** No
- 3. On the ORCH.com domain controller, set the domain wide trust for Incoming from SQL.COM.
- 4. On the SQL.com domain controller, set the domain wide trust for Outgoing from ORCH.COM.
- 5. On the ORCH.com domain controller, raise the domain functional level to Windows Server 2003.
- 6. In the ORCH domain, create the following new users:
	- ORCH\SSOSvcUser
	- ORCH\TestAppUser
	- ORCH\AffAppUser
- 7. Add **Act as part of the operating system** to SSOSvcUser and TestAppUser.
- 8. Add **Allowed to Authenticate** privilege to ORCH\TestAdmin.
- 9. Add ORCH\SSOSvcUser to SQL2 in the SQL domain. (This step requires using Advanced View in Active Directory MMC.)
- 10. On the SQL2 computer, create the following two new logins:
	- ORCH\TestAdmin
	- ORCH\SSOSvcUser
- 11. On the SQL2 domain, create two domain global groups:
	- ORCH\SSOAdminGroup
	- ORCH\SSOAffAdminGroup
- 12. Add **Allowed to Authenticate** privilege to the ORCH\SSOAdminGroup group.
- 13. On the SQL2 database, create the following new login:
	- ORCH\SSOAdminGroup
- 14. Install the Master Secret Server as follows:
	- Log onto NTS5 using ORCH\TestAdmin.
	- Install ESSO, using SQL2 as the Master Secret Server.
- 15. Log onto HIS1 using ORCH\TestAdmin, and install Enterprise Single Sign-On. Configure ESSO as SSO join HIS2, using database server name SQL2.
- 16. Install the Enterprise Single Sign-On Admin utility on HIS3 using ORCH\TestAdmin.
- 17. Add the following users to the following groups:
	- Add ORCH\TestAppUser to ORCH\SSOAdminGroup
	- Add ORCH\AffAppUser to ORCH\TestAffUserGroup
- 18. Install SQL Server 2000a Enterprise on HIS3, and add login ORCH\AffAppUser.
- 19. On the HIS1 machine, open a command prompt and use the following commands to set constrain delegation and protocol transition:
	- **setspn -A MSSQLSvc/HIS3.ORCH.com:1433 ORCH\SSOSvcUser**
	- **setspn -A MSSQLSvc/HIS3.ORCH.com:1433 ORCH\TestAppUser**
- 20. On the **ORCH\SSOSvcUser**and **ORCH\TestAppUser** property pages, set the proper delegation for both user accounts by selecting the following options:
	- 3**Trust this user for delegation to specified services only**
	- **Use any authentication protocol**
- 21. Using ORCH\TestAdmin on the HIS1 computer, perform the following:
	- Add ORCH\TestAppUser to Remote Desktop User Group
	- **Grant Impersonate after authenticated** privilege to ORCH\SSOSvcUser
	- Grant **Impersonate after authenticated** privilegeto ORCH\TestAppUser
- 22. Verify your deployment by logging onto HIS1 using ORCH\TestAppUser and running thefollowing application configuration:

Run LogonExternalUser Test.

```
<SSO>
   <application name="TestApp">
      <description>An SSO Test Affiliate Application</description>
      <contact>AffAppUser@ESSOV2.EBiz.Com</contact>
      <appUserAccount>ORCH\TestAffAdminGroup</appUserAccount>
      <appAdminAccount>ORCH\TestAffUserGroup</appAdminAccount>
      <field ordinal="0" label="User ID" masked="no" />
      <field ordinal="1" label="Password" masked="yes" />
      <flags
         groupApp="no"
         configStoreApp="no"
         allowTickets="no"
         validateTickets="yes"
         allowLocalGroups="yes"
         ticketTimeout="yes"
         adminGroupSame="no"
         enableApp="yes"
         hostInitiatedSSO="yes"
         validatePassword="yes"/>
   </application>
\langle/SSO>
```
#### **See Also**

**• [Deployment](#page-716-0) Overview** 

To download updated Host Integration Server 2004 Help from www.microsoft.com, go to <http://go.microsoft.com/fwlink/?linkid=29507>.

## **Password Synchronization**

The purpose of Password Synchronization is to simplify administration of the SSO credential database, and to keep passwords in sync across user directories.

These two tasks are accomplished through the use of password synchronization adapters, and the topics in this section describe the command line utility for creating and managing those adapters.

There are three types of password synchronization sub-features.

The first type is **Windows to External** (for example, Active Directory to RACF). In this scenario, a Windows user's password change is captured and sent to the Enterprise SSO Server assigned to receive password changes from domain controllers. This then forwards the password change to an external system and the mapping in the SSO credential database is kept in sync with the change made on the external system.

The second type is **External to Windows - Full synchronization**. In this scenario, a password is captured on the External system and sent to the Enterprise Single Sign-On server assigned for Password Synchronization which then updates the password in the SSO credential database, and also updates the Windows user's password in Active Directory.

The third type is **External to Windows - Partial synchronization**. In this scenario a password is captured on the External system and sent to the Enterprise Single Sign-On server assigned for Password Synchronization which then updates the password in the SSO credential database.

This section contains:

- **Installing Password [Synchronization](#page-720-0)**
- Administering Password [Synchronization](#page-721-0)
- **Configuring Password [Synchronization](#page-726-0)**
- Managing Password [Synchronization](#page-727-0)

To download updated Host Integration Server 2004 Help from www.microsoft.com, go to <http://go.microsoft.com/fwlink/?linkid=29507>.
## **Installing Password Synchronization**

As with the other Single Sign-On features, Password Synchronization is not installed in the default Host Integration Server 2004 installation, and must be specifically selected during setup.

### **To install Password Synchronization**

- 1. Run the Host Integration Server 2004 setup program and select **Custom Installation**.
- 2. Under the **Security Integration** feature, select the**Enterprise Single Sign-On Password Synchronization** sub feature.
- 3. Complete the installation.

To addition to this, Password synchronization adapters are necessary to send and receive password changes to the external system. The topics in this section describe how to configure your own adapters. You can also view a list of currently available adapters at the following location:

### <http://go.microsoft.com/fwlink/?LinkId=30101>

You can also contact support aliases to obtain information on these Password synchronization adapters.

Finally, to capture password changes made in Active Directory, in addition to installing the ENTSSO Password Sync feature, components need to be installed on the domain controllers to capture password changes.

Both the Windows Password Capture component and Password Change Notification Service (PCNS) must be installed on all domain controllers from which you will be capturing passwords. You can find these components in the following location:

### <HIS CD ROOT>\Platform\PCNS

Read the accompanying documentation (also located in the folder above) before you proceed with the installation on the domain controller.

### **See Also**

### Password [Synchronization](#page-719-0)

To download updated Host Integration Server 2004 Help from www.microsoft.com, go to <http://go.microsoft.com/fwlink/?linkid=29507>.

## **Administering Password Synchronization**

Use the SSOPS command line utility to administer your password synchronization. Most of commands in this section are intended for use by an administrator only.

For many commands, the command output is displayed on the screen in two columns. As certain screen settings may cause truncation of data, for best results you should change the screen buffer size/Windows size to 120 characters.

The SSOPS commands are listed below. Procedures and further explanation are located throughout the rest of this topic.

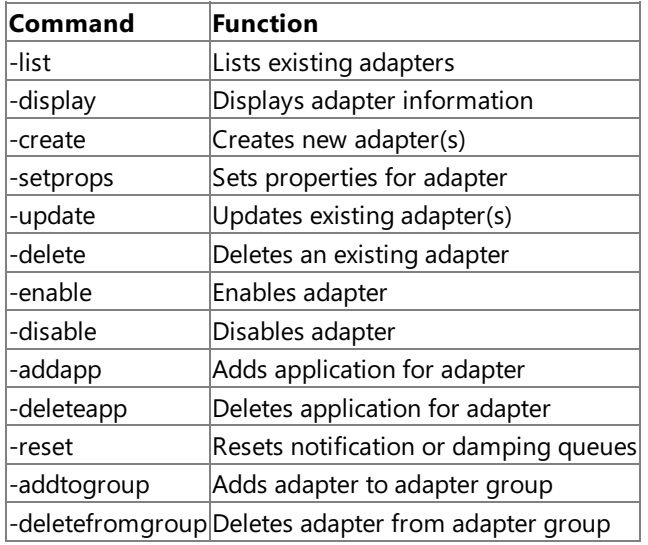

### **To list existing adapters**

- 1. On the **Start** menu, click **Run**.
- 2. In the **Run** dialog box, type**cmd**,and then click **OK**.
- 3. At the command line, go to the Enterprise Single Sign-On installation directory. The default is <drive>:\Program Files\Common Files\Enterprise Single Sign-On.
- 4. Type**ssops -list**and press Enter.

Adapters and descriptions will be listed. (E) denotes that the adapter is enabled, (D) denotes that it is disabled.

### **To display adapter information**

- 1. On the **Start** menu, click Run.
- 2. In the **Run** dialog box, type**cmd**,and then click **OK**.
- 3. At the command line, go to the Enterprise Single Sign-On installation directory. The default is <drive>:\Program Files\Common Files\Enterprise Single Sign-On.
- 4. Type**ssops -display <adapter name>** and press Enter.

The screen output will display information for the specified adapter.

In addition to name, type, description, computer, and accounts, the following information is displayed.

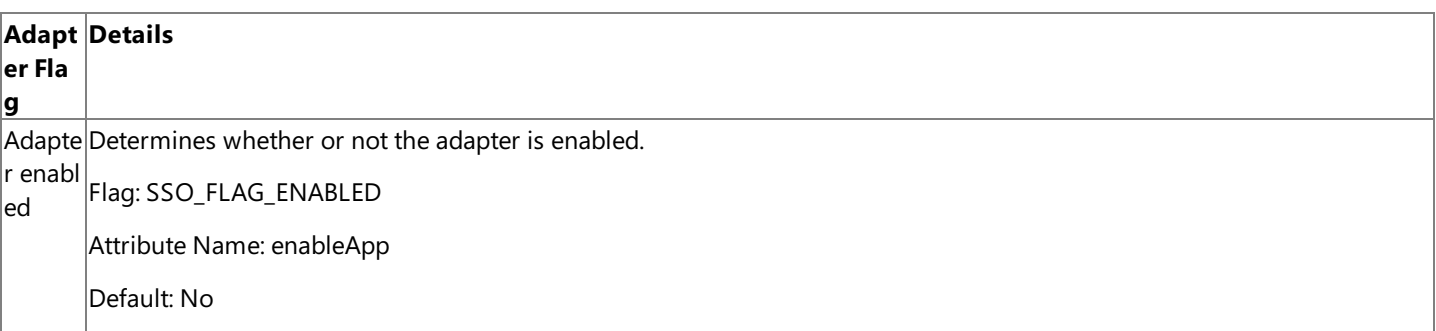

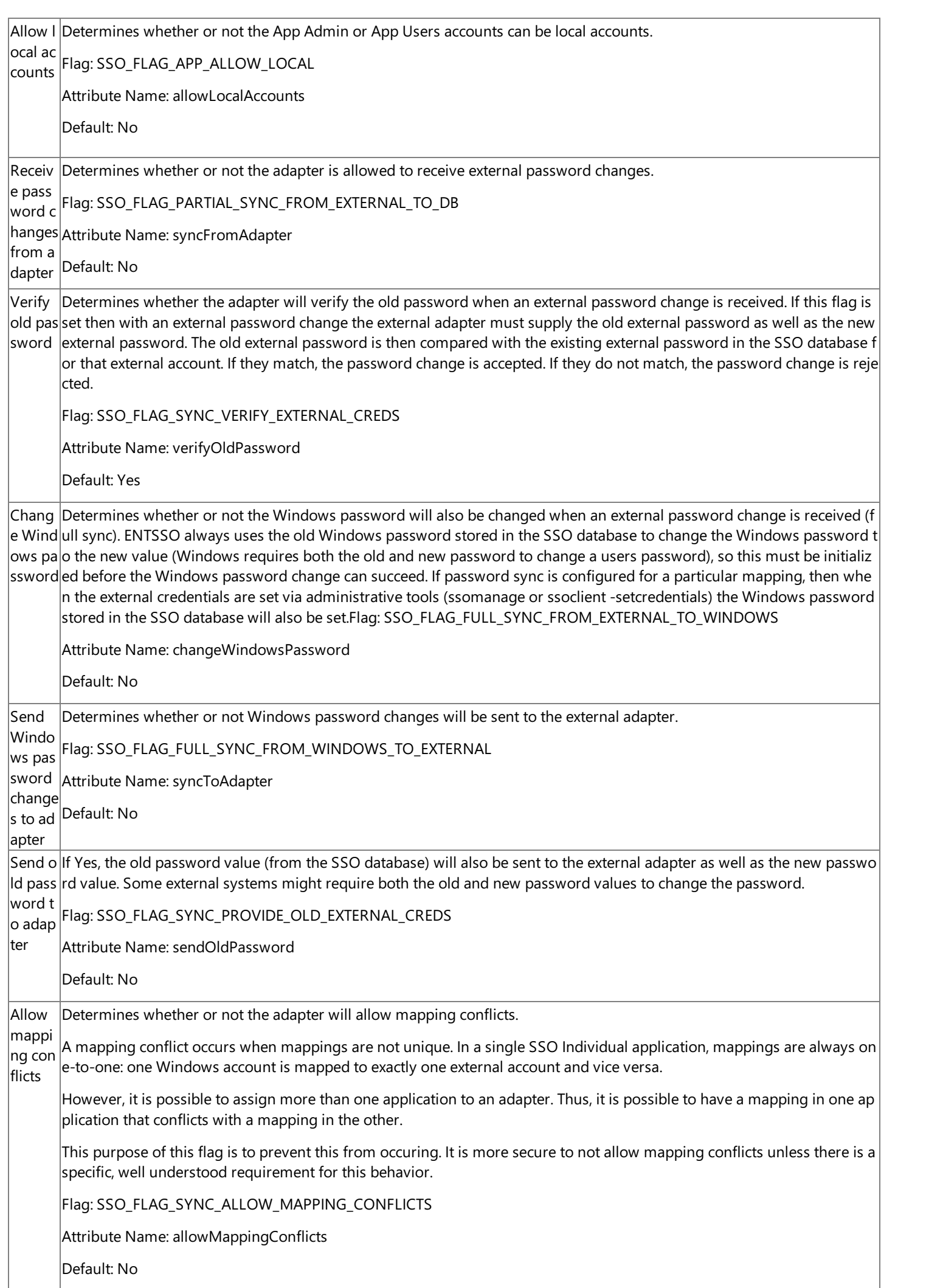

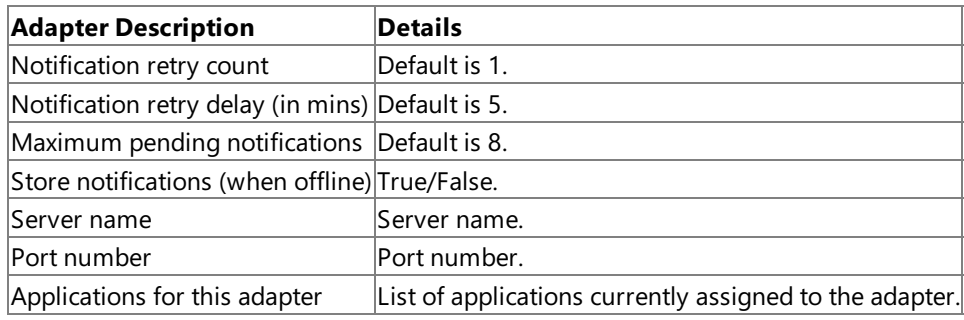

### **To create new adapters**

- 1. On the **Start** menu, click Run.
- 2. In the **Run** dialog box, type**cmd**,and then click **OK**.
- 3. At the command line, go to the Enterprise Single Sign-On installation directory. The default is <drive>:\Program Files\Common Files\Enterprise Single Sign-On.
- 4. Type**ssops -create <adapter file>** and press Enter.

The screen output will display information for the newly created adapter.

### **To set properties for an adapter**

- 1. On the **Start** menu, click Run.
- 2. In the **Run** dialog box, type**cmd**,and then click **OK**.
- 3. At the command line, go to the Enterprise Single Sign-On installation directory. The default is <drive>:\Program Files\Common Files\Enterprise Single Sign-On.
- 4. Type**ssops -setprops <adapter name>** and press Enter.

The screen output will display the properties for the specified adapter. You can edit them if necessary, but new values are not validated.

### **To update existing adapters**

- 1. On the **Start** menu, click Run.
- 2. In the **Run** dialog box, type**cmd**,and then click **OK**.
- 3. At the command line, go to the Enterprise Single Sign-On installation directory. The default is <drive>:\Program Files\Common Files\Enterprise Single Sign-On.
- 4. Type**ssops -update <adapter file>** and press Enter.

Use this command to update the settings and flags for a specified adapter. Do not use this command to set properties; use instead the-setprops command.

### **To delete an existing adapter**

- 1. On the **Start** menu, click **Run**.
- 2. In the **Run** dialog box, type**cmd**,and then click **OK**.
- 3. At the command line, go to the Enterprise Single Sign-On installation directory. The default is <drive>:\Program Files\Common Files\Enterprise Single Sign-On.
- 4. Type**ssops -delete <adapter name>** and press Enter.

The specified adapter will be deleted.

### **To enable an adapter**

- 1. On the **Start** menu,click **Run**.
- 2. In the **Run** dialog box, type**cmd**,and then click **OK**.
- 3. At the command line, go to the Enterprise Single Sign-On installation directory. The default is <drive>:\Program Files\Common Files\Enterprise Single Sign-On.
- 4. Type**ssops -enable <adapter name>** and press Enter.

The specified adapter will be enabled.

### **To disable an adapter**

- 1. On the **Start** menu,click **Run**.
- 2. In the **Run** dialog box, type**cmd**,and then click **OK**.
- 3. At the command line, go to the Enterprise Single Sign-On installation directory. The default is <drive>:\Program Files\Common Files\Enterprise Single Sign-On.
- 4. Type**ssops -disable <adapter name>** and press Enter.

The specified adapter will be disabled.

### **To add an application to an adapter**

- 1. On the **Start** menu,click **Run**.
- 2. In the **Run** dialog box, type**cmd**,and then click **OK**.
- 3. At the command line, go to the Enterprise Single Sign-On installation directory. The default is <drive>:\Program Files\Common Files\Enterprise Single Sign-On.
- 4. Type**ssops -addapp <adapter name> <application name>** and press Enter.

The specified SSO application wil be assigned to the specified adapter. This means that the passwords for the mappings in that application will now be synchronized using this adapter.

While multiple applications can be assigned to one adapter, any given application can only be assigned to one adapter.

### **To delete an application from an adapter**

- 1. On the **Start** menu,click **Run**.
- 2. In the **Run** dialog box, type**cmd**,and then click **OK**.
- 3. At the command line, go to the Enterprise Single Sign-On installation directory. The default is <drive>:\Program Files\Common Files\Enterprise Single Sign-On.
- 4. Type**ssops -deleteapp <application name>** and press Enter.

The specified SSO application will be removed from an adapter. (Since an application can only be assigned to one adapter, it is not necessary to specify the adapter name.)

### **To reset notification**

- 1. On the **Start** menu, click **Run**.
- 2. In the **Run** dialog box, type**cmd**,and then click **OK**.
- 3. At the command line, go to the Enterprise Single Sign-On installation directory. The default is <drive>:\Program Files\Common Files\Enterprise Single Sign-On.
- 4. Type**ssops -reset <adapter name | all | damping>** and press Enter.

This command clears the damping table and/or notification queues for a single adapter or all adapters, as specified. The damping table stores a 10-minute history of password changes. Before the Enterprise SSO system accepts or sends a password change, it checks the damping table to see if it has performed the same change recently. If it has, the new change is discarded.

### **To add an adapter to an adapter group**

- 1. On the **Start** menu, click **Run**.
- 2. In the **Run** dialog box, type**cmd**,and then click **OK**.
- 3. At the command line, go to the Enterprise Single Sign-On installation directory. The default is <drive>:\Program Files\Common Files\Enterprise Single Sign-On.
- 4. Type**ssops -addtogroup <adapter name> <adapter group>** and press Enter.

This command adds the specified adapter to the specified adapter group. While an adapter can belong to only one adapter group, an adapter group can contain multiple adapters.

### **To delete an adapter from an adapter group**

- 1. 3On the **Start** menu, click **Run**.
- 2. In the **Run** dialog box, type**cmd**,and then click **OK**.
- 3. At the command line, go to the Enterprise Single Sign-On installation directory. The default is <drive>:\Program Files\Common Files\Enterprise Single Sign-On.

### 4. Type**ssops -deletefromgroup <adapter name> <adapter group>** and press Enter.

This command deletes the specified adapter from the specified adapter group.

### **See Also**

### Password [Synchronization](#page-719-0)

To download updated Host Integration Server 2004 Help from www.microsoft.com, go to <http://go.microsoft.com/fwlink/?linkid=29507>.

# **Configuring Password Synchronization**

Use the SSOCONFIG command line utility to configure your password synchronization settings.

### **To specify the directory for replay files**

- 1. On the **Start** menu, click **Run**.
- 2. In the **Run** dialog box, type**cmd**,and then click **OK**.
- 3. At the command line, go to the Enterprise Single Sign-On installation directory. The default is <drive>:\Program Files\Common Files\Enterprise Single Sign-On.
- 4. Type**ssoconfig -replayfiles <replay files directory> | -default**and press Enter.

**Note** Replay files are not deleted when you change the service account. If you change this account, you will need to delete the replay files manually.

### **To display or change maximum password synchronization age**

- 1. On the **Start** menu,click **Run**.
- 2. In the **Run** dialog box, type**cmd**,and then click **OK**.
- 3. At the command line, go to the Enterprise Single Sign-On installation directory. The default is <drive>:\Program Files\Common Files\Enterprise Single Sign-On.
- 4. Type**ssoconfig -syncage <maximum password age in hours>** and press Enter.

**Note** The SSOCONFIG utility uses the time on the SQL Server computer as its system time. Remember this when using any commands related to time.

### **See Also**

### Password [Synchronization](#page-719-0)

To download updated Host Integration Server 2004 Help from www.microsoft.com, go to <http://go.microsoft.com/fwlink/?linkid=29507>.

## **Managing Password Synchronization**

Use the SSOMANAGE command line utility to enable or disable SSO features, and to display current SSO database settings.

### **To enable SSO features**

- 1. On the **Start** menu, click **Run**.
- 2. In the **Run** dialog box, type**cmd**,and then click **OK**.
- 3. At the command line, go to the Enterprise Single Sign-On installation directory. The default is <drive>:\Program Files\Common Files\Enterprise Single Sign-On.
- 4. Type**ssomanage -enable** and press Enter.

### **To disable SSO features**

- 1. On the **Start** menu, click **Run**.
- 2. In the **Run** dialog box, type**cmd**,and then click **OK**.
- 3. At the command line, go to the Enterprise Single Sign-On installation directory. The default is <drive>:\Program Files\Common Files\Enterprise Single Sign-On.
- 4. Type**ssomanage -disable** and press Enter.

### **To display current database settings**

- 1. On the **Start** menu, click Run.
- 2. In the **Run** dialog box, type**cmd**,and then click **OK**.
- 3. At the command line, go to the Enterprise Single Sign-On installation directory. The default is <drive>:\Program Files\Common Files\Enterprise Single Sign-On.
- 4. Type**ssomanage -displaydb** and press Enter.

### **See Also**

### Password [Synchronization](#page-719-0)

To download updated Host Integration Server 2004 Help from www.microsoft.com, go to <http://go.microsoft.com/fwlink/?linkid=29507>.

## **Technical Reference**

The Technical Reference section contains areas that will aid your understanding of the Host Integration Server 2004 documentation terminology, and some specific help for issues you may encounter as you use Host Integration Server 2004.

This section contains:

- **Host [Integration](#page-729-0) Server 2004 Glossary**
- UI [Help](#page-757-0)
- [Administrator's](#page-1165-0) Reference

To download updated Host Integration Server 2004 Help from www.microsoft.com, go to <http://go.microsoft.com/fwlink/?linkid=29507>.

## <span id="page-729-0"></span>**Host Integration Server 2004 Glossary**

### [A](#page-729-1) [B](#page-732-0) [C](#page-733-0) [D](#page-736-0) [E](#page-738-0) [F](#page-739-0) [G](#page-740-0) [H](#page-740-1) [I](#page-741-0) [J](#page-743-0) [K](#page-743-1) [L](#page-743-2) [M](#page-744-0) [N](#page-745-0) [O](#page-746-0) [P](#page-746-1) O [R](#page-749-1) [S](#page-750-0) [T](#page-753-0) [U](#page-754-0) [V](#page-755-0) [W](#page-755-1) [X](#page-755-2) [Y](#page-756-0) [Z](#page-756-1)

### **3270**

The information display system for IBM hosts (mainframes). The system includes terminals, printers, and controllers that enable a user to access host functions.

#### **5250**

The information display system for IBM AS/400 computers.

### **802.2**

The logical link control protocol used for communication over a Token Ring or Ethernet network. The 802.2 protocol is an IEEE standard.

### **1-byte unsigned Integer**

An integer data type that has a positive value ranging from 0 to 255.

### **2-byte signed Integer**

An automation integer data type that can be either positive or negative. The most significant bit is the sign bit, which is 1 for negative values and 0 for positive values. The storage size of the integer is 2 bytes. A 2-byte signed integer can have a range from -32,768 to 32,767.

### **2PC**

### *See* **two-phase commit (2PC)**.

### **4-byte Real**

Also referred to as a single-precision floating-point or Single. Single variables are stored as IEEE 32-bit (4-byte) floating-point numbers, ranging in value from -3.402823E38 to -1.401298E-45 for negative values and from 1.401298E-45 to 3.402823E38 for positive values. The type-declaration character for Single is an exclamation point (!).

### **4-byte signed Integer**

An Automation integer data type that can be either positive or negative. The most significant bit is the sign bit, which is 1 for negative values and 0 for positive values. The storage size of the integer is 4 bytes. A 4-byte signed integer can have a range from -2,147,483,648 to 2,147,483,647.

### **8-byte Real**

Also referred to as a double-precision floating-point or Double. Double data typevariables arestored as 64-bit (8-byte) numbers. A Double variable is stored as a 64-bit (8-byte) number ranging in value from 1.79769313486232E308 to – 4.94065645841247E-45 for negativevalues, from 4.94065645841247E-324 to 1.79769313486232E308 for positivevalues, and 0. The type-declaration character is a number sign  $(#)$ .

### **3270 emulator**

Software that enables a microcomputer to act as a 3270 terminal, displaying information from a host system (mainframe). Emulator software can also enable a desktop computer to send print jobs from a host system to a printer connected to the microcomputer.

### **3270 terminal emulation**

The use of software that enables a microcomputer to act as a 3270 terminal, displaying information from a host system (mainframe).Emulation softwarecan also enablea microcomputer to send print jobs from a host system to a printer connected to the microcomputer.

### **5250 emulator**

Software that enables a microcomputer to act as a 5250 terminal interacting with an AS/400 system.

### **5250 terminal emulation**

The use of software that enables a microcomputer to act as a 5250 terminal interacting with an AS/400 system.

### <span id="page-729-1"></span>**-A-**

### **A3270**

The server transaction program for the APPC 3270 Terminal Emulator facility.

## **abend**

Short for abnormal end. The premature ending of a program because of program error or system failure.

### **ACID**

*See* **atomic,consistent, isolated, and durable (ACID)**.

### **acknowledgment required (ACKRQD)**

A field in the header of a Status-Control message. If a Status-Control request has ACKRQD set in the message header, the recipient must supply a Status-Control response before the sender sends further messages or further Status-Control requests.

### **ACKRQD**

### *See* **acknowledgment required (ACKRQD)**.

### **ActiveX® Data Objects (ADO)**

A data access interface that communicates with OLE DB-compliant data sources to connect to, retrieve, manipulate, and update data.

### **ACTLU**

SNA command sent by the system services control point (SSCP) to a logical unit (LU) to activate a session and establish session parameters.

### **ACTPU**

SNA command sent by the system services control point (SSCP) to activate a physical unit (PU), so that any logical units (LUs) controlled by this PU are available to the SNA network.

### **adapter**

Refers to a circuit board, network card, and similar expansion devices with a specialized function, such as controlling a video display monitor or accessing a communications line. Not thesameas a driver.

### **administration access**

The level of access available to a user. The user may be granted or denied the right to use the interfaces (Host Integration Server 2004 Setup, SNA Manager, or the **snacfg** command) to read and change the configuration file, to start and stop services and connections, or to reset LUs.

### **ADO**

### *See* **ActiveX® Data Objects (ADO)**.

### **Advanced Peer-To-Peer Networking (APPN)**

An extension to SNA that features (a) greater distributed network control that avoids critical hierarchical dependencies, thereby isolating the effects of single points of failure; (b) dynamic exchange of network topology information to foster ease of connection, reconfiguration, and adaptive route selection; (c) dynamic definition of network resources; and (d) automated resource registration and directory lookup. APPN extends the LU 6.2 peer orientation for end-user services to network control and supports multiple LU types, including LU 2, LU 3, and LU 6.2.

### **Advanced Program-to-Program Communications (APPC)**

A means of enabling programs to communicate directly with each other, across a network or within a single system. APPC uses a type of logical unit called LU 6.2, and enables transaction programs (TPs) to engage in peer-to-peer communications in an SNA environment.

(1) The general term that characterizes the LU 6.2 architecture and its various implementations in products. (2) Refers to the LU 6.2 architecture and its product implementations as a whole or to an LU 6.2 product feature in particular, such as an APPC application programming interface. (3) A method for enabling programs to communicate directly with each other across a network or within a single system. APPC uses a type of LU called LU 6.2, and enables TPs to engage in peer-to-peer communications in an SNA environment.

### **AFTP**

### *See* **APPC File Transfer Protocol (AFTP)**.

### **AFTPD**

The server transaction program for the APPC File Transfer Protocol facility.

### **aggregation**

A composition technique for implementing component objects whereby a new object can be built using one or more existing objects that support some or all of the required interfaces of the new object.

### **alert**

A message that indicates an abnormal event or a failure.

### **allocate**

(1) The process that an operating system uses to respond to a request from a program to reserve memory for use by the program. (2) In Advanced Program-to-Program Communications (APPC), a verb that assigns a session to a conversation. *Contrast with* **deallocate**.

### **American Standard Code for Information Interchange (ASCII)**

A coding scheme that assigns numeric values to letters, numbers, punctuation marks, and certain other characters.

### **API**

### *See* **application programming interface (API)**.

### **APING**

(1) The APPC Connectivity Tester facility. (2) Theclient transaction program for the APPC Connectivity Tester facility. **APINGD**

The server transaction program for the APPC Connectivity Tester facility.

### **APPC**

### *See* **Advanced Program-to-Program Communications (APPC)**.

### **APPC File Transfer Protocol (AFTP)**

(1) The client transaction program for the APPC File Transfer Protocol facility. (2) An interactive full-screen environment with a specific set of commands used to manage and transfer files between a client and server computer. (3) An API that provides APPC file transfer capabilities.

### **APPC mode**

A collection of session properties used by LU 6.2-typelogical units (LUs) as they carry on a session. A modecan be used by many LU pairs at the same time.

### **APPC mode name**

The name used to represent a set of characteristics to be used in an APPC LU-LU session.

### **APPC verb**

The mechanism by which a program accesses APPC.Each verb supplies parameters to APPC.*See also* **Advanced Program-to-Program Communications (APPC)**.

### **application programming interface (API)**

The set of programming language constructs or statements that can be coded in an application program to invoke the specific functions and services provided by an underlying operating system or service program.

### **application requester (AR)**

(1) Thesource of a request to a remoterelational database management system (DBMS). (2)The ODBC driver to DB2 connector that enables C and C++ applications to issue dynamic SQL queries and call DB2 stored procedures.

### **application TP**

An application program that uses Advanced Program-to-Program Communications (APPC) to accomplish tasks for end-users and exchange data with other transaction programs (TPs) in an SNA environment.

### **APPN**

### *See* **Advanced Peer-To-Peer Networking (APPN)**.

### **AR**

### *See* **application requester (AR)**.

### **array**

A set of sequentially indexed elements which have the same intrinsic data type. Each element of an array has a unique identifying index number. A changes made to one element of an array does not affect the other elements.

### **ASCII**

### *See* **American Standard Code for Information Interchange (ASCII)**.

### **assembly**

A collection of functionality built, versioned, and deployed as a single implementation unit (one or multiple files). An assembly is the primary building block of a .NET Framework application. All managed types and resources are marked either as accessible only within their implementation unit or as exported for use by code outside that unit. In the common language runtime, the assembly establishes the name scope for resolving requests and the visibility boundaries are enforced. The runtime can determine and locate the assembly for any running object because every type is loaded in the context of an assembly.

### **assembly cache**

A machine-wide code cache used for side-by-side storage of assemblies. There are two parts to the cache. First, the global assembly cache contains assemblies that are explicitly installed to be shared among many applications on the computer. Second, the download cache stores code downloaded from Internet or intranet sites, isolated to the application that triggered the download so that code downloaded on behalf of oneapplication or page does not impact other applications.*See also* **global assembly cache (GAC)**.

### **asynchronous verb completion**

Processing of an SNA verb where the initial API call returns immediately, so that the normal operation of the program is not blocked while processing completes. When the verb completes, the application is notified through a Microsoft® Windows® message or event. *Contrast with* **synchronous verb completion**.

### **atomic,consistent, isolated, and durable (ACID)**

An acronym that describes the four key properties required of any Windows-based transaction:

- **Atomic.** Each transaction must execute completely or not at all.
- **Consistent.** The structural integrity of the transaction database must be maintained.
- **Isolated.** A transaction cannot access data that is already involved in a transaction.
- **Durable.** The TP data must be stored securely to enable recovery of the transaction results.

**Note** A mainframe-based transaction program (TP) differs from a Windows-based transaction. A mainframe-based TP is a COBOL program that exists in the CICS or IMS environment and contains one or more mainframe transactions. A mainframe transaction might or might not meet the ACID properties.

### **atomicity**

A feature of a transaction that indicates that either all actions of the transaction happen or none happens.

### **auditing**

Tracking the activities of administrators and users by recording selected types of events (for example, the changing of the configuration file) in the security log of a computer running Host Integration Server 2004.

### **authentication**

The process of determining the identity of a user attempting to access a system. For example, passwords are commonly used to authenticate users.

### **automatic partnering**

A setting for APPC LUs and modes that enables LU-LU pairs (with assigned modes) to be generated automatically by Host Integration Server 2004. Each time a new APPC LU or mode is created with automatic partnering enabled, Host Integration Server 2004 searches for existing LUs and modes that also have automatic partnering enabled. Host Integration Server 2004 then uses all available automatic partners to create as many unique LU-LU pairs as possible, each pair containing a remote LU, local LU, and assigned mode. Disabling an automatic partner setting after an LU or mode has been created does not remove that LU or mode from LU-LU pairs already generated.

### **automatic transaction**

A transaction that is created by the COM+ run-time environment for an object based on the transaction attribute of a component.

### **Automation**

Automation is COM-based technology that enables dynamic binding to COM objects at run time.

### **Automation client**

Also called an Automation controller. An application that manipulates the objects, methods, and properties of another application (the Automation server) through Automation.

### **Automation object**

An object that is exposed to other applications or programming tools through Automation interfaces.

### **Automation server**

An application that enables its objects, methods, and properties to be controlled by other applications through Automation.

### <span id="page-732-0"></span>**-B-**

### **backup configuration file**

An extra copy of theconfiguration file, saved by using the**File** menu **Backup Configuration** command in SNA Manager.The default extension for backup configuration file names is .SNA.

### **backup server**

A computer running Host Integration Server 2004, and designated as a backup server, on which the configuration file is replicated by Host Integration Server 2004. Host Integration Server 2004 loads the copy of the configuration file located on a backup server if the primary server goes down. One or more computers running Host Integration Server 2004 can operate as backup servers.

### **Base**

A part of each Host Integration Server 2004 component that provides the operating environment for the core functions of that component.The Base passes messages between components and provides functions common to all components, such as diagnostic tracing.

### **base client**

A client that runs outside the COM+ run-time environment, but that instantiates COM+ objects.

### **base process**

An application process in which a base client executes. A base client runs outside the COM+ run-time environment and instantiates COM+ application objects.

### **basic conversation**

In APPC, a conversation type generally used by applications that provide services to other local applications. Basic conversations providea greater degree of control over thetransmission and handling of data than mapped conversations.*See also* **mapped conversation**.

### **basic transmission unit (BTU)**

A standard unit of information transmitted over an SNA network. A BTU consists of the transmission header (TH), the request/response header (RH), and the request/response unit (RU). The maximum size of the BTU is controlled in VTAM by the MAXDATA= parameter and in Host Integration Server by the Max BTU Length parameter.

### **batch job**

A predefined sequence of programs that can be run through the Job Entry Subsystem or through an automated scheduling system. Each program that runs as part of the sequence is considered a batch step. Typically data is passed from one step to the next through temporary or permanent files on the file system.

### **batch step**

An application program that is executed as part of a larger batch job.Typically, data is read from and written to temporary or permanent files on the files systems.

### **BBI**

### *See* **begin bracket indicator (BBI)**.

**BBIUI**

### *See* **begin basic information unit indicator (BBIUI)**.

**BCI**

### *See* **begin chain indicator (BCI)**.

### **begin basic information unit indicator (BBIUI)**

Bit 5 of Flag 2 of a Status-Control message. BBIUI is set on a Status-Control message corresponding to an outbound SNA request with BBIU (begin basic information unit). It is supplied solely for the use ofSNA server components. Your application should not attempt to use it.

### **begin bracket indicator (BBI)**

Bit 4 of Flag 1 of a Status-Control message. BBI is set if the chain carries BB (begin bracket). Note that this does not necessarily indicate that the bracket has been initiated.

### **begin chain indicator (BCI)**

Bit 1 of Flag 1 of a Status-Control message. BCI is set if the message starts a chain.

### **blocking**

A method of operation in which a program that issues a call does not regain control until thecall completes.*See also*

### **synchronous verb completion**.

### **Boolean expression**

An expression that can be evaluated either true (nonzero) or false (0). You can use the keywords True and False to supply the values of -1 and 0, respectively.Thefield data type Yes/No is Boolean and has thevalue of -1 for Yes and 0 for No.

### **bounded**

Refers to recordsets or arrays. The last input parameter or the last output parameter in a method can be bounded. This means its actual size can vary from zero to the maximum number of elements (in an array) or rows (in a recordset) specified at design time.

### **bracket**

A chained set of RUs and their responses, which together make up a transaction between two LUs. One bracket must be finished before another can be started.

### **BTU**

### *See* **basic transmission unit (BTU)**.

### **business rule**

The combination of validation edits, logon verifications, database lookups, policies, and algorithmic transformations that constitutean enterprise's way of doing business. Also known as business logic.

### **byte**

A unit of information consisting of eight bits. A byte, or binary term, is the smallest collection of bits that can be accessed directly. The integer value of a byte can range from 0 to 255.

### <span id="page-733-0"></span>**-C-**

### **caller**

A client that invokes a method of an object. The caller of an object is not necessarily the creator of an object. For example, client A could create object X and pass this reference to client B, and then client B could use that reference to call a method of object X. In this case, client A is the creator, and client B is the caller. See *also* **creator**.

### **catalog**

In Windows 2000 and later, the catalog is the COM+ application data store that maintains configuration information for components, COM+ applications, and roles. You can administer the catalog by using TI Manager.

### **CDI**

### *See* **change direction indicator (CDI)**.

### **CEI**

### *See* **chain ending indicator (CEI)**.

### **chain**

A series of related messages or data packets that are transmitted consecutively and are treated as a single entity forming a complete message.

### **change direction indicator (CDI)**

Bit 6 of Flag 1 of a Status-Control message. CDI is set if chain carries change direction (CD).

### **Channel**

A channel-attached connection to a host system.

### **characteristics**

A set of internal values maintained by CPI-C for each conversation. They can affect the operation of the entire conversation or of specific calls.

### **CICS**

### *See* **Customer Information Control System (CICS)**.

### **class**

A type that defines the interface of a particular type of object. A class defines the properties of the object and the methods used to control the behavior of an object.

### **class factory**

An object that implements the**IClassFactory** interface, which enables it to create objects of a specific class.

### **class ID (CLSID)**

A universally unique identifier (UUID) that identifies a COM component. Each COM component has its CLSID in the Windows registry so that it can be loaded by other applications.

### **client**

A computer or a software component using services available through Host Integration Server 2004. To run applications such as a 3270 emulator, the client uses the Host Integration Server 2004 computer to gain access host or peer systems on the SNA or TCP/IP network.

### **client/server**

A distributed application model in which client applications request services from a server application. A server can have many clients at the same time, and a client can request data from multiple servers. An application can be both a client and a server.

### **CLSID**

### *See* **class ID (CLSID)**.

### **coaxial cable**

A cable that consists of a conductor within another conductor, with insulation between the two conductors. The inner conductor is usually a small copper tube or wire, and the outer conductor is usually copper tubing or copper braid. It is the common medium used to connect LANs and 3270 devices. The maximum distance that a coaxial cable can be run between a 3270-type cluster controller and peripheral devices is 5,000 feet (1,500 meters).

### **code page**

A table that associates specific ASCII or EBCDIC values with specific characters.

### **COM**

### *See* **Component Object Model (COM)**.

### **COM+**

### *See* **Component Services (COM+) component**; **Component Services (COM+) object**.

### **COMMAREA**

An area of memory in the mainframe used for communications and accessible to various programs. It is similar to a data structure that contains both input parameters and return data.

### **Common Programming Interface for Communications (CPI-C)**

A set of C-language routines that applications distributed across an SNA network can use to work together. Through CPI-C, distributed applications on computers communicating as peers can exchange data to accomplish a processing task, such as querying a remote database or copying a remote file.

An evolving application programming interface (API), embracing functions to meet the growing demands from different application environments and to achieve openness as an industry standard for communications programming. CPI-C provides access to interprogram services such as (a) sending and receiving data, (b) synchronizing processing between programs, and (c) notifying a partner of errors in the communication.

### **Common Service Verb (CSV)**

An application programming interface (API) that provides ways of tracing, translating characters, and sending network management information to a host. Each verb supplies parameters to CSV.

### **communications controller**

A device that directs the transmission of data over a network (for example, the IBM 3725 front-end processor).

### **COMP-1**

Specified for internal floating-point items (single precision). The items are four bytes long. The sign is contained in the first bit of the leftmost byte, and the exponent is contained in the remaining seven bits of that byte. The last three bytes contain the mantissa.

### **COMP-2**

Specified for internal floating-point items (double precision). The items are eight bytes long. The sign is contained in the first bit of the leftmost byte, and the remaining seven bits of that byte contain the exponent. The remaining seven bytes contain the mantissa.

### **COMP-3**

Specified for internal decimal items. In storage, these items appear in packed decimal format. There are two digits for each character position (byte), except for the trailing character position (byte), which is occupied by the low-order digit and sign. The item can contain only the digits 0 through 9, plus a sign (in the last position), representing a value not exceeding 29 decimal digits (15 bytes).

### **component**

A discrete unit of code built on ActiveX® controls that deliver a well-specified set of services through well-specified interfaces. Components provide the objects that clients request at run time.

### **Component Object Model (COM)**

An open architecture for cross-platform development of client/server applications based on object-oriented technology. Clients have access to an object through the interfaces implemented on the object. COM is language-neutral, so any language that produces COM components can also produce COM applications.

### **Component Services (COM+) component**

A Component Object Model (COM) component that executes in the COM+ run-time environment. A COM+ component is commonly known as a COM+ application. A COM+ component must be a dynamic-link library (.dll) file that implements a class factory to create objects and that describes all of the interfaces of the component in a type library to facilitate standard marshaling.

### **Component Services (COM+) object**

A Component Object Model (COM) object that executes in the COM+ run-time environment.

### **concurrency**

The appearance of simultaneous execution of processes or transactions by interleaving the execution of multiple pieces of work. **configuration file**

A file containing setup and configuration information for Host Integration Server 2004. It defines servers, connections, LUs, users, and other items. The configuration file that is loaded when SNA Manager starts is called COM.CFG.

### **connection**

The data communication path between a workstation or server and other computers on theSNA network. Host Integration Server 2004 offers a variety of connection types:

- 802.2 (Token Ring or Ethernet)
- Synchronous Data Link Control (SDLC)
- $\bullet$  X.25
- Distributed function terminal (DFT)
- Channel
- Twinax

### **connection object**

In AFTP, a connection (not necessarily active) to a partner computer.

### **connectivity**

(1) The capability of a system or device to be attached to other systems or devices without modification. (2) The capability to attach a variety of functional units without modifying them.

### **connectivity option**

A type of connection hardware and software through which one computer communicates with other computers.

### **consistency**

A state in which durable data matches the state expected by the business rules that modified the data.

### **constructor**

In C, a special initialization function that is called automatically whenever an instance of a class is declared. This function prevents errors that result from the use of uninitialized objects. The constructor has the same name as the class itself and cannot return a value.

### **contention loser**

In an APPC LU-LU session, the LU that cannot start a conversation with its partner LU (the contention winner) without first requesting permission of the partner LU.*See also* **contention winner**.

### **contention winner**

In an APPC LU-LU session, the LU that can start a conversation with its partner LU (the contention loser). If parallel sessions between the two LUs are being used, each LU may be the contention winner for some sessions and the contention loser for other sessions.*See also* **contention loser**.

### **context**

The state that is implicitly associated with a given COM+ object. The context contains information about the execution environment of an object, such as the identity of the creator of an object and, optionally, the transaction encompassing the work of the object. The context of an object is similar in concept to the process context that an operating system maintains for an executing program. The COM+ run-time environment manages a context for each object.

### **control point**

A node or other SNA component that controls network resources and coordinates the activation of sessions.

### **controller**

A device that directs the transmission of data over a network (for example, the IBM 3725 front-end processor).

### **conversation**

The process used by network-based applications to communicate with each other and to exchange data to accomplish processing tasks. (1) A logical connection between two transaction programs using an LU 6.2 session. Conversations are delimited by brackets to gain exclusive use of a session. (2) The interaction between TPs carrying out a specific task. Each conversation requires an LU-LU session. A TP can beinvolved in several conversations simultaneously.*See also* **basic conversation**; **mapped conversation**.

## **conversation characteristics**

Internal API values that definethe overall operation for a conversation or for a specific call.*See also* **application programming interface (API)**;**conversation**.

### **conversation ID**

A unique identifier for a conversation between two transaction programs (TPs).

### **CPI-C**

### *See* **Common Programming Interface for Communications (CPI-C)**.

### **creator**

A client that creates an object provided by a component (using **CreateObject**, **CoCreateInstance**, or the **CreateInstance**

method).When a client creates an object, it is given an object referencethat can be used to call the methods of that object.*See also* **caller**.

### **CSV**

### *See* **Common Service Verb (CSV)**.

### **Currency**

An 8-byte, fixed-point data type that is useful for calculations involving money or for fixed-point calculations in which accuracy is extremely important. This data type is used to store numbers with up to 15 digits to the left of the decimal point and 4 digits to the right. The type-declaration character in Microsoft® Visual Basic® is an at sign (@). Currency can range from – 922,337,203,685,477.5808 to 922,337,203,685,477.5807.

### **current directory**

The first directory in which the operating system looks for programs and data files and stores files for output.

### **Customer Information Control System (CICS)**

An IBM transaction processing program that provides an environment on IBM mainframes in which applications can communicate with terminals or other applications.

### <span id="page-736-0"></span>**-D-**

### **DACTLU**

An SNA command that is sent to deactivate the session between the system services control point (SSCP) and a logical unit (LU).

### **DACTPU**

An SNA command that is sent to deactivate the session between the system services control point (SSCP) and a physical unit (PU).

### **data link control (DLC)**

In SNA, the protocol stack layer that transmits messages across links and manages link-level flow and error recovery.

### **data set members**

Members of partitioned data sets that are individually named elements of a larger file that can be retrieved by name.

### **data source name (DSN)**

The name that applications use to request a connection to an ODBC data source. DSN also means Data Set Name on the mainframe.

### **database**

(1) A collection of data with a given structure for accepting, storing, and providing on demand data for multiple users. (2) A collection of interrelated data organized according to a databaseschema to serve one or moreapplications. (3) A collection of data fundamental to a system. (4) A collection of data fundamental to an enterprise.

### **Date**

An 8-byte, real data type used to store dates and times as a real number. Variables are stored as 64-bit numbers. The value to the left of the decimal represents a date, and the value to the right of the decimal represents a time. The Date data type can range from January 1, 1000 to December 31, 9999.

### **DCOM**

### *See* **distributed COM (DCOM)**.

### **DDM**

### *See* **distributed data management (DDM)**.

### **deallocate**

(1) The process an operating system uses to free memory that has been previously allocated by a program. (2) In Advanced Program-to-Program Communications (APPC), a verb that ends a conversation. *Contrast with* **allocate**.

### **Decimal**

A data type that stores a signed, exact numeric value described as the number of digits appearing before and after the decimal point, with a maximum of 29 total digits. All possible digits cannot berepresented if you are using the maximum number of digits.

### **default**

The value that is automatically used if nothing is specified.

### **dependent local APPC LU**

A local logical unit (LU) thatenables Advanced Program-to-Program Communications (APPC) with a peer system, but only through a host (mainframe) system.Thetype of LU used in dependent APPC is LU 6.2.

### **DFT**

### *See* **distributed function terminal** (**DFT)**.

### **digit**

In COBOL, any of the numerals from 0 through 9 not used in reference to any other symbol.

### **direct caller**

The identity of the process (base client or server process) calling into the current server process.

### **direct creator**

The identity of the process (base client or server process) that directly created the current object.

### **directory**

(1) A list of files that are stored on a disk or diskette. A directory also contains information about the files such as size and date of last change. (2) A named grouping of files in a file system.

### **display emulation**

A feature that enables a personal computer to emulate an IBM 3278 or 3279 terminal. See also **emulation**.

### **display model**

One of several different sizes of display:

- Model 2 is 24 lines by 80 characters
- Model 3 is 32 lines by 80 characters
- Model 4 is 43 lines by 80 characters
- Model 5 is 27 lines by 132 characters

### **display session**

A 3270 emulation session between a networked personal computer and a host. The session is used to emulate a 3278 or 3279 display. Also called a host display session.

### **DISPLAY verb**

An APPC verb that returns configuration information and current operating values for a computer running Host Integration Server 2004.

### **distributed COM (DCOM)**

An object protocol that enables COM components to communicate directly with each other across a network. Because DCOM is language-neutral, any language that uses COM components can also produce DCOM applications.

### **distributed data management (DDM)**

A function of the operating system that enables an application program or user on one system to use database files stored on remote systems. A communications network must connect the systems, and the remote systems must also be using DDM.

### **distributed function terminal** (**DFT)**

A type of intelligent terminal supported by IBM 3270 control units, in which some of the terminal's functions are controlled by the terminal and some by the control unit. Enables multiple sessions, and connects to host systems or to peer systems through host systems. DFT terminals are often connected using coaxial cable.

### **distributed processing**

A form of information processing in which the work is performed by separate computers that are linked through a local or wide area network, using data-transfer mechanisms that enable different programs to use and share data.

### **distributed program call (DPC)**

An AS/400 remote communication model.

### **Distributed Query Processor (DQP)**

Enables queries to access multiple data sources on multiple servers, even SQL and DB2, and combine views, create data warehouses, and so on. DQP supports an extended version of the SQL language that permits users to qualify table names with the databases in which they exist. This gives users the capability to formulate queries that span multiple distributed databases.

### **Distributed Relational Data Architecture (DRDA)**

A connection protocol for distributed relational database processing that is used by IBM relational database products.The DRDA protocol comprises protocols for communication between an application and a remote database, and communication between databases. The DRDA protocol provides the connections for remote and distributed processing. The DRDA protocol is built on the Distributed Data Management Architecture.

### **Distributed Transaction Coordinator (DTC)**

A transaction manager that coordinates transactions spanning multipleresource managers.Work can becommitted as an atomic transaction even if it spans multiple resource managers, even on separate computers.

### **distributed unit of work (DUW)**

In DB2 UDB for AS/400, this is a method of accessing distributed relational data in which a user or application can, within a single unit of work, read and update data on multiple database management systems (DBMSs).The user or application directs each SQL statement to a particular DBMS for execution at the DBMS. Each SQL statement may access only one DBMS.

### **DL-BASE**

The type of Base used by Host Integration Server 2004 3270 emulation programs. It supports a single Host Integration Server 2004 component or a single user application and has entry points for initialization, sending messages, receiving messages,and termination.*See also* **Base**.

#### **DLC**

*See* **data link control (DLC)**.

**DLL**

*See* **dynamic-link library (DLL)**.

#### **DMOD**

### *See* **Dynamic Access Module (DMOD)**.

### **document type definition (DTD)**

Can accompany a document, essentially defining the rules of the document, such as which elements are present and the

structural relationship between the elements. It defines what tags can go in your document, what tags can contain other tags, the number and sequence of the tags, the attributes your tags can have, and optionally, the values those attributes can have.

DTDs help to validate the data when the receiving application does not have a built-in description of the incoming data. The DTD is declared within the document type declaration production of the XML file. With XML, however, DTDs are optional.

### **downstream connection**

A connection thatenables a computer running Host Integration Server 2004 to support communication between hosts and clients. Even though such clients do not use the Host Integration Server 2004 client/server interface, with a downstream connection they can access host connections availablethrough a computer running Host Integration Server 2004.

Host Integration Server 2004 offers several types of downstream connection:

- 802.2 (Token Ring or Ethernet)
- SDLC
- $\bullet$  X.25

### **downstream LU**

A logical unit (LU) used by clients to access a host connection through a computer running Host Integration Server 2004. Such clients do not use the Host Integration Server 2004 client/server interface, but by using a downstream LU, can receive access to connections on a computer running Host Integration Server 2004. A downstream LU uses a downstream connection, and passes information between the client and the host.

### **downstream system**

A client such as an IBM Communications Manager/2 system that can access host connections available on a computer running Host Integration Server 2004. Even though such clients do not use the Host Integration Server 2004 client/server interface, they can use a downstream connection and a downstream LU to communicate with the host through Host Integration Server 2004. Host Integration Server 2004 passes the information between the downstream system and the host. With Host Integration Server 2004, downstream systems appear to the hostas logical units, not physical units.

### **DPC**

### *See* **distributed program call (DPC)**.

### **DPL-enabled**

Compatible with the IBM Distributed Program Link (DPL) protocol.

### **DQP**

### *See* **Distributed Query Processor (DQP)**.

### **DRDA**

*See* **Distributed Relational Data Architecture (DRDA)**.

#### **DSN**

*See* **data source name (DSN)**.

### **DTC**

### *See* **Distributed Transaction Coordinator (DTC)**.

### **DTD**

### *See* **document type definition (DTD)**.

### **duplex**

Capable of simultaneously transmitting and receiving data. Also called **full-duplex** or **4-wire**. *Contrast with* **half-duplex**. **durability**

A state that survives failures.

### **DUW**

### *See* **distributed unit of work (DUW)**.

### **Dynamic Access Module (DMOD)**

An SNA component that provides the communications facilities needed to pass messages between the Bases.

### **dynamic-link library (DLL)**

A binary file that contains one or more functions that are compiled, linked, and stored separately from the processes that use them. The operating system maps a DLL to the address space of the calling process when the process starts or while it is running. It uses the .dll file extension.

### <span id="page-738-0"></span>**-E-**

### **EBCDIC**

*See* **Extended Binary Coded Decimal Interchange Code (EBCDIC)**.

**EBI**

### *See* **end bracket indicator (EBI)**.

### **EBIUI**

*See* **end basic information unit indicator (EBIUI)**.

### **ECI**

*See* **end chain indicator (ECI)**.

### **ELM**

### *See* **enhanced listener message (ELM)**.

### **emulation**

A process whereby one deviceimitates another; for example,a personal computer can emulatea 3278 terminal.*See also* **display emulation**.

### **end bracket indicator (EBI)**

Bit 5 of Flag 1 of a Status-Control message. Set if chain carries end bracket (EB). Note that this does not indicate that the bracket has terminated.

### **end chain indicator (ECI)**

Bit 2 of Flag 1 of a Status-Control message. Set if this message ends a chain.

### **enhanced listener message (ELM)**

A streamlined, application-level protocol exchange sequence that sends to and receives from the host application a single data stream composed of a header followed by the application data.

### **ERI**

### *See* **exception response indicator (ERI)**.

### **Ethernet**

An IEEE 802.3 standard for contention networks. Ethernet uses a bus or star topology and relies on the form of access known as Carrier Sense Multiple Access with Collision Detection (CSMA/CD) to regulate communication line traffic. Network nodes are linked by coaxial cable, by fiber-optic cable, or by twisted-pair wiring. Data is transmitted in variable-length frames containing delivery and control information and up to 1,500 bytes of data. The Ethernet standard provides for baseband transmission at 10 megabits per second.

### **event log**

Host Integration Server 2004 records events involving communications hardware (for example, communications adapters) or software in the Windows Event Log. Events can include attempts to establish communication, successful establishment of sessions, failures of system components, attempts to use files that are damaged or missing, configuration problems, and responses from remote systems.

### **exception**

An abnormal condition or error that occurs during the execution of a program and that requires the execution of software outside the normal flow of control.

### **exception request (EXR)**

A request in which an intermediate component has detected an error and modified the request so the final destination is also aware of the error.

### **exception response indicator (ERI)**

A specified response for a request. The response should be issued only if the request cannot be processed or if an error was encountered during processing.

### **exchange identification (XID)**

An identifier that is exchanged between nodes on an SNA network, and that enables the nodes to recognize each other and to establish link and node characteristics for communicating. With Host Integration Server, there are two possible kinds of XIDs that can be exchanged: Format 0 XIDs (containing only basic information such as Node ID) and Format 3 XIDs (containing more detailed information such as Network Nameand Control Point Name).*See also* **Format 0 XID**;**Format 3 XID**.

### **EXR**

### *See* **exception request (EXR)**.

### **Extended Binary Coded Decimal Interchange Code (EBCDIC)**

A coding scheme developed by IBM for use with its mainframe and AS400 computers as a standard method of assigning binary (numeric) values to alphabetic, numeric, punctuation,and transmission-control characters.

### **Extensible Markup Language (XML)**

A specification developed by the World Wide Web Consortium (W3C) that enables designers to create customized tags beyond the capabilities of standard Hypertext Markup Language (HTML). While HTML uses only predefined tags to describe elements within the page, XML enables tags to be defined by the developer of the page.Tags for virtually any data item, such as a product or an amount due, can be used for specific applications. This enables Web pages to function as database records.

### **Extensible Stylesheet Language (XSL)**

A style sheet format for Extensible Markup Language (XML) documents. XSL is used to define the display of XML in the same way that cascading style sheets (CSS) are used to define the display of Hypertext Markup Language (HTML).

### <span id="page-739-0"></span>**-F-**

### **fault isolation**

Containing the effects of a fault within a component, rather than propagating the fault to other components in the system.

### **fault tolerance**

The ability of a system to recover from an error, a failure, or a change in environmental conditions (such as loss of power). True

fault tolerance provides for fully automatic recovery without disruption of user tasks or files, in contrast to manual means of recovery such as restoring data loss with backup files.

### **file transfer**

The process of sending and receiving data files to and from computers.

### **fill type**

A value that indicates whether programs will receive data in the form of logical records or as a specified length of data. **flow**

A verb flows from oneLU to another.

### **FMHI**

*See* **function management header indicator (FMHI)**.

### **FMI**

### *See* **function management interface (FMI)**.

### **Format 0 XID**

A type of XID that supplies minimal information about the node.Format 0 XIDs havea fixed length.They can be used for 3270 and LUA communication,and cannot be used for Advanced Program-to-Program Communications (APPC).*See also* **exchange identification (XID)**,**Format 3 XID**.

### **Format 3 XID**

A type of XID that supplies more detailed information about the node than a Format 0 XID. Format 3 XIDs have a variable length. They can be used for 3270 and LUA communication, and are the only type of XID that can be used for Advanced Program-to-Program Communications (APPC).*See also* **exchange identification (XID)**;**Format 0 XID**.

### **full-duplex**

Capable of simultaneously transmitting and receiving data. Also called **duplex** or **4-wire**. *Contrast with* **half-duplex**.

### **full-duplex transmission**

Two-way electronic communication that takes placein both directions simultaneously. Also called **duplex transmission** or **4 wire transmission**. *Contrast with* **half-duplex transmission**.

### **fully qualified LU name**

The two-part network address (network.lu) that uniquely identifies a destination (typically a user) in the network.

### **function management header indicator (FMHI)**

Headers inserted into requests containing end-user data to convey control information.

### **function management interface (FMI)**

An interface that provides applications with direct access to SNA data flow and information about SNA control flows by means of status messages. It is particularly suited to therequirements of 3270 emulation applications.

### <span id="page-740-0"></span>**-G-**

### **GAC**

### *See* **global assembly cache (GAC)**.

### **global assembly cache (GAC)**

A machine-wide code cache that stores assemblies specifically installed to be shared by many applications on the computer. Applications deployed in the global assembly cache must have a strong name.

### **group**

A set of one or more Windows 2000 or later user accounts.

### <span id="page-740-1"></span>**-H-**

### **half-duplex**

Capable of only one direction of communication at a time, either receiving data or transmitting data, but not doing both at the sametime. Also called **2-wire**. *Contrast with* **full-duplex**.

### **half-duplex transmission**

Two-way electronic communication that takes placein only one direction ata time. Also called **2-wire transmission**. *Contrast with* **full-duplex transmission**.

### **HCD**

### *See* **host column description (HCD)**.

**HE**

### *See* **host environment (HE)**.

### **high-level language application programming interface (HLLAPI)**

An API that enables you to develop and run programmer-operator applications on IBM personal computers (or compatibles) that communicate with IBM mainframes using 3270 emulation.

### **HIP**

### *See* **host-initiated processing (HIP)**.

### **HLLAPI**

*See* **high-level language application programming interface (HLLAPI)**.

### **host column description (HCD)**

Maps AS/400 flat file data types to OLE DB data types. The HCD is an external file stored on the computer that enables administrators to describe the host record format. At run time, the OLE DB Provider for AS/400 and VSAM transparently converts the host data to computer data using thelocal HCD information.

### **host environment (HE)**

An object that defines the network and hardware characteristics of the non-Windows software platform that initiates requests to the Windows platform. The host environment consists of the host environment name, host identification, network transport type, data conversion information, default method resolution criteria, and security credential mapping.

#### **Host Integration Server**

A Microsoft® software program that enables a personal computer to communicate with remote computers such as IBM mainframes, AS/400s, or other personal computers on a TCP/IP or SNA network.

#### **host response time**

The amount of time that a host computer takes to reply to a message sent to it by a client computer. Host response time is measured from the moment that the personal computer sends the message until one of the following events: the client computer receives data back from the host, the host unlocks the client computer's keyboard, or the host enables the client computer to send more data.

### **host system**

A computer system (usually a mainframe) that controls interactions between it and the computers connected to it. A host system makes operating systems and applications available by way of Host Integration Server 2004 to computers running software for terminal emulation or for APPC.

In SNA terminology, a host is capable of sending an ACTPU command to Host Integration Server 2004 and sets up a PU-SSCP session with Host Integration Server 2004.

#### **host-addressable printer**

A printer that is defined as a device associated with a logical unit (LU) configured as LU type 1 or 3 and that can support host printing as well as local printing.

### **host-initiated processing (HIP)**

A non-Microsoft software platform (usually a mainframe or mid-range computer such as the AS/400) that can access and integrate its programs with the programs on a Windows server platform.

#### **hot backup**

(1) The ability to take systems online and offline without disrupting service. (2) A configuration in which one resource (such as a server running Host Integration Server 2004 software) can automatically handle sessions if another cannot. Such servers can provide hot backup for 3270, LUA, or downstream sessions through pools containing LUs from multiple servers. Servers running Host Integration Server 2004 software can provide hot backup for 5250 terminal emulation through the use of LU names that are the same on multiple servers.

### <span id="page-741-0"></span>**-I-**

### **I-frame**

### *See* **Information frame (I-frame)**.

### **identity**

A COM+ application property page that specifies the user accounts authorized to use that application. You can set it to **Interactive user** (to authorize the current logged on user), to a specific user account, or to a group of users within a Windows domain.

#### **IEEE**

### *See* **Institute ofElectrical and ElectronicsEngineers (IEEE)**.

### **implicit incoming mode**

A mode that defines the properties to use when Host Integration Server 2004 receives a request to start a session, and the mode named in the request is not recognized by Host Integration Server 2004. An implicit incoming mode enables greater flexibility in starting sessions with remote systems.

For a session to be established, the incoming local LU name must be recognized by Host Integration Server 2004. Then, the incoming remote LU must either be recognized explicitly or handled implicitly (if an implicit incoming remote LU has been configured). If the remote LU is recognized explicitly, but the mode is not recognized (as part of an LU-LU pair), Host Integration Server 2004 internally creates a new mode definition with the correct name, using the properties of the implicit incoming mode. Alternatively, if the remote LU is handled implicitly, Host Integration Server 2004 also handles the mode implicitly, by internally creating a mode, as described.

Note that an implicit incoming mode must be configured for any remote LU that will be used as an implicit incoming remote LU. An implicit incoming mode can be (but does not have to be) configured for remote LUs that will only be used explicitly.

#### **implicit incoming remote LU**

A remote APPC LU that defines the properties to use when Host Integration Server 2004 receives a request to starta session

with a local LU, and the remote LU named in the request is not recognized by Host Integration Server 2004. An implicit incoming remote LU that enables greater flexibility in starting sessions with remote systems.

Note that for a session to be established, the local LU name must be recognized by Host Integration Server 2004. If the local LU name is recognized, but the remote LU name is not recognized as a partner for the local LU, Host Integration Server 2004 internally creates a new remote LU definition with the correct name, using the properties of the implicit incoming remote LU.

In SNA Manager, before a remote APPC LU can be used as an implicit incoming remote LU, an implicit incoming mode must be configured for it.

### **IMS**

### *See* **Information Management Systems (IMS)**.

### **independent local APPC LU**

A local logical unit (LU) thatenables Advanced Program-to-Program Communications (APPC) with a peer system without involving a host (mainframe) system. The type of LU used in independent APPC is LU 6.2. An independent LU does not require a host system, but can work through one.

### **IND\$FILE**

IBM file transfer program that enables files to be transferred from a personal computer to the host and from the host to the personal computer. It operates in three host environments: CICS, VM/CMS, and MVS/TSO.

### **Information frame (I-frame)**

A standard unit of information transmitted over an SNA network.For 802.2 or SDLC communication,an I-frameis equivalent to a BTU.*See also* **basic transmission unit (BTU)**.

### **Information Management Systems (IMS)**

A transaction processing monitor created and sold by IBM Corporation.

### **in-process component**

A component that runs in a client's process space.This is typically a dynamic-link library (DLL).

### **instance**

An object of a particular component class. Each instance has its own private data elements or member variables. A component instance is synonymous with object.

### **Institute of Electrical and Electronics Engineers (IEEE)**

An organization that maintains the standards for the 802.x protocols used in communications on local area networks. **Integer**

A fundamental Automation data type that holds integer numbers. An integer variable is stored as a 16-bit (2-byte) number ranging in value from –32,768 to 32,767. The type-declaration character is a percent sign (%) (ANSI character 37). In Microsoft® Visual Basic®,you can useintegers to store Boolean (**True**/**False**) values.

### **interface**

A group of logically related operations or methods that provides access to a component object.

### **Internet PacketExchange/Sequenced PacketExchange (IPX/SPX)**

A set of protocols used by Novell NetWare networking software for communication across a network.

### **Internet Protocol (IP) routed network**

A TCP/IP wide area network in which IP packets are propagated across the network through devices called IP routers.

### **invokable**

Indicates the capability of a program to be started by another program. For example, an invokable APPC transaction program (TP) can be started in response to a request from another TP (the invoking TP).

### **invoked program**

A program that has been activated by a call or verb.*See also* **invoking program**.

### **invoked TP**

A host transaction program (TP) started by:

- $\bullet$  Another (the invoking) TP.
- A Transaction Integrator Automation server working in conjunction with theTI run-timeenvironmentand Microsoft Distributed Transaction Server (DTS) included in COM+.

### **invoking program**

A program that uses a call or verb to activateanother program. Also known as thecalling program or theclient.*See also* **invoked program**.

### **invoking TP**

A TP that initiates a conversation with another TP. The invoking TP starts the other TP by instructing the remote node to load the invokable TP.

### **IP routed network**

### *See* **Internet Protocol (IP) routed network**.

### **IPX/SPX**

*See* **Internet PacketExchange/Sequenced PacketExchange (IPX/SPX)**.

### **isolation**

A characteristic whereby two transactions running in parallel produce the illusion that there is no concurrency. It appears that the system is running one transaction at a time.

### <span id="page-743-0"></span>**-J-**

No terms.

### <span id="page-743-1"></span>**-K-**

No terms.

### <span id="page-743-2"></span>**-L-**

### **LAN**

*See* **local area network (LAN)**.

### **LE**

### *See* **local environment (LE)**.

### **leased SDLC line**

A dedicated telecommunications line using SDLC.*See also* **Synchronous Data Link Control (SDLC)**.

### **link service**

The software component of Host Integration Server 2004 that communicates with the device driver for a particular communication adapter (802.2, SDLC, X.25, DFT, Channel, or Twinax).

### **listener**

A local environment associated with an application, where the local environment monitors the TCP/IP or SNA network for requests to the application.

### **load balancing**

Distribution of the processing load among several servers carrying out network tasks to increase overall network performance. **local account**

An account provided in a local domain for a user whose regular account is not in a trusted domain. Local accounts cannot be used to log on interactively. Local accounts created in one domain cannot be used in trusted domains.

### **local area network (LAN)**

A high-speed communication system consisting of hardware(computers and peripherals) and software(programs and data files) that are interconnected by cable in a way that enables these resources to be shared. The connected devices are located within a limited geographic area such as a building or campus.

### **local environment (LE)**

An object that defines the endpoint on a Windows computer that accepts incoming requests from a non-Windows software platform. The local environment consists of the local environment name, network transport type, network transport class, and endpoint identification.

### **local LU**

In an APPC or CPI-C conversation, thelogical unit (LU) on thelocal end. *Contrast with* **partnerLU** and **remote LU**.

### **local LU alias**

The name by which a local logical unit (LU) is known to thelocal transaction program (TP).

### **local node**

The software component of Host Integration Server 2004 that interacts with clients and other nodes on the SNA network. **local printer**

A printer that is attached directly to a personal computer.

### **local program**

In CPI-C, the program on thelocal end of theconversation. *Contrast with* partner program.

### **local TP**

In an Advanced Program-to-Program Communications (APPC) or Common Programming Interfacefor Communications (CPI-C) conversation, thetransaction program (TP) on thelocal end. *Contrast with* **partner TPs** and **remote transaction program**. *See also* **local LU**.

### **locality**

A base and the components within it; that is, a Host Integration Server 2004 executable program.

### **locality, partner, index (LPI)**

An LPI address that is used to identify each end of a connection. It has three components: locality (L), partner (P), and index (I). **logical unit (LU)**

(1) A type of network-accessible unit that enables users to gain access to network resources and communicate with each other. (2) A preset unit containing all of the configuration information needed for a user, program, or downstream system to establish a session with a host or peer computer.*See also* **LU alias**;**LU name**;**LU pool**.

### **logical unit application (LUA)**

A conventional LU application, or the interface that these applications use. LUA enables workstations to communicate with host applications using LU 0, 1, 2, or 3 protocols.

### **LPI**

### *See* **locality, partner, index (LPI)**.

### **LPI address**

Used to identify each end of a connection between two partners. It can have three components: L identifies the locality, P identifies the partner within the locality, and I identifies a logical entity within the partner. See also **locality**; partner.

### **LU**

### *See* **logical unit (LU)**.

### **LU alias**

A string that identifies an APPC or CPI-C logical unit (LU) to transaction programs (TPs) in thesame organizational unit (OU). An LU alias is used only locally by Host Integration Server 2004, but it also can be used by any program in the OU of the host mainframesystem.*See also* **LU name**.

### **LU name**

For 3270 or LUA communication, a name that identifies a logical unit (LU). For independent APPC or CPI-C, a name that (when used with the network name) identifies an LU to other components on an SNA network. For dependent APPC or CPI-C, a name that identifies an LU to local software, such as the Windows Event Viewer.*See also* **LU alias**.

### **LU pool**

A number of logical units (LUs) of the same type that are made available as a group. A user or LU application addressing the pool will connect to the nextavailableLU in the pool for that session only.*See also* **logical unit (LU)**.

### **LU type**

Logical unit type. A subset of the SNA protocol that characterizes the communication between two LUs.

### **LU type 0**

A logical-unit protocol with minimal constraints, on which special applications can be built for SNA.

### **LU type 1**

A logical-unit protocol used by a hostapplication communicating with a printer, sending data that conforms to the 3270 SNA Character String (SCS) definition.

### **LU type 2**

A logical-unit protocol used by a host application communicating with a 3270-type display terminal, using the SNA 3270 data stream.

### **LU type 3**

A logical-unit protocol used by a host application communicating with a printer, sending data that is 3270 data stream compatible (DSC).

### **LU type 6.2**

A logical-unit protocol used by two applications or transaction programs (TPs) communicating as peers in an SNA environment. LU 6.2 works in combination with node type 2.1 to provide Advanced Program-to-Program Communications (APPC) using independent LUs. LU 6.2 also works with node type 2.0 to provide APPC with dependent LUs.

### **LU-LU session**

A logical, two-way exchange between two logical units (LUs) over a specific connection for a specificamount of time. **LUA**

### *See* **logical unit application (LUA)**.

### <span id="page-744-0"></span>**-M-**

### **MAC address**

A 12-byte hexadecimal address used by the media access control (MAC) layer of an 802.2 connection. It corresponds to the VTAM MACADDR= parameter and to the Remote Network Address parameter for an 802.2 connection with Host Integration Server 2004.

### **management object**

A TI component that manages or provides access to administration information. Typically, management objects are visible only when errors or messages are reported or placed in the Windows Event Log.

### **mapped conversation**

A conversation in which the sending program sends one logical record at a time and the receiving program receives one record ata time.*See also* **conversation**.

### **marshaling**

The process of packaging and sending interface method parameters across thread or process boundaries.

### **member server**

A server that does not contain a configuration file. One or more servers can operate as member servers. The other types of servers are the primary server and backup servers.

### **method**

A procedure (function) that acts on an object.

### **Microsoft .NET**

Microsoft<sup>®</sup> .NET is a set of software technologies for connecting information, people, systems, and devices. This new generation of technology is based on Web services—small building-block applications that can connect to each other as well as to other, larger applications over the Internet.

### **mode**

A collection of session properties used by LU 6.2-typelogical units (LUs) as they carry on a session. A modecan be used by many LU pairs at the same time.

### **mode name**

The name used by the initiator of a session to designate the characteristics desired for the session, such as traffic pacing values, message-length limits, Sync Point and cryptography options, and the class of service within the transport network.

### **model**

One of several different sizes of display:

- Model 2 is 24 lines by 80 characters
- Model 3 is 32 lines by 80 characters
- Model 4 is 43 lines by 80 characters
- Model 5 is 27 lines by 132 characters

### **Messaging-oriented middleware**

Messaging-oriented middleware(MOM) is a set of products that connects applications running on different systems by sending and receiving application data as messages. Examples are RPC, CPI-C, and message queuing.

### **multidrop**

A connection in which one primary node communicates with multiple secondary nodes concurrently over the same physical transmission medium.

### **multiple sessions**

In CPI-C, two or moreconcurrent sessions with different partner LUs.*See also* **LU-LU session**.

### **Multiple Virtual Storage (MVS)**

An operating system for large IBM mainframe computers. Implies MVS/370, the MVS/XA product, and the MVS/ESA product. **MVS**

*See* **Multiple Virtual Storage (MVS)**.

### <span id="page-745-0"></span>**-N-**

### **NAU**

*See* **network addressable unit (NAU)**.

### **NC**

*See* **network control (NC)**.

#### **NCP**

*See* **Network Control Program (NCP)**.

### **.NET Framework**

An integral Microsoft® Windows® component for building and running the next generation of applications and XML Web services.

### **NetView**

A reporting system that runs on an IBM host (mainframe), forwarding alerts and other information back and forth between the host and personal computers, and other network addressable units that connect to the host.

### **NetView alert**

A message sent to the NetView reporting system, indicating an abnormal event or a failure.

### **NetView user alert**

A message sent by a 3270 user to a host system operator through NetView, requesting an action such as mounting a tape or changing forms on a printer. Also called user alert.

### **NetWare**

A collection of networking software products from Novell, Inc.

### **network**

Computer systems, controllers, terminals, and software connected in a way that enables them to communicate with each other. **network addressable unit (NAU)**

The basic functional entities in an SNA environment that are the source or destination of all information flowing within the SNA network. The NAU can be a logical unit (LU), a physical unit (PU), or a system services control point (SSCP).

### **network control (NC)**

A set of SNA-defined requests and responses used to control explicit and virtual routing.

### **Network Control Program (NCP)**

An IBM program that supports communication controllers in single-domain, multiple-domain, and interconnected networks. **Network Management Vector Transport (NMVT)**

SNA message containing network or system management information.

### **network name**

A name identifying an SNA network. The network name is used in combination with other identifiers, either a control point name (to identify a control point or node) or an LU name (to identify an APPC LU, particularly an independent local APPC LU). The combination of a network name with a control point name is sometimes called a network qualified control point name. The combination of a network name with an LU name is sometimes called a fully qualified network name.

### **NMVT**

### *See* **Network Management Vector Transport (NMVT)**.

#### **node**

(1) A server, controller, workstation, printer, or other processor that implements SNA functions. SNA defines three kinds of nodes: the host subarea node, which functions to control and manage a network; the communication controller subarea node, which routes and controls data flow through the network; and peripheral nodes, which include printers, workstations, cluster controllers,and distributed processors.

(2) A branch on a navigation tree.

### **node type 2.1**

An SNA component, such as an intelligent terminal or a personal computer, that works together with LU type 6.2 to support peer-to-peer communications, allowing the logical units (LUs) to function independently from the host.

#### **null**

A value that indicates missing or unknown data.

### <span id="page-746-0"></span>**-O-**

### **object**

A run-time instance of a Component Object Model (COM) component. An object is created by a component's class factory. Object is synonymous with instance.

#### **object variable**

A variable that contains a reference to an object.

#### **OCCURS DEPENDING ON**

Code syntax that specifies variable-length tables. This is the COBOL version of an array that contains a variable number of elements.

### **OCCURS** *fixed times*

Code syntax that specifies fixed-length tables. This is the COBOL version of an array.

#### **ODBC**

### *See* **open database connectivity (ODBC)**.

### **ODBC resource dispenser**

A resource dispenser that manages pools of database connections for COM+ components that use the standard open database connectivity (ODBC) programming interfaces.

### **open database connectivity (ODBC)**

A set of standards thatenables universal access to relational data, including Microsoft relational databases and mainframe databases.

### **open transaction management architecture (OTMA)**

A high-performance, connectionless protocol used by IMS to communicate efficiently with Multiple Virtual Storage (MVS) applications without using the SNA protocol.

### **operator-loaded TP**

An invokable transaction program (TP) that is manually loaded and started by an operator.

### **original caller**

The identity of the base client that initiates an activity.

### **original creator**

The identity of the base client that created the current object. The original caller and original creator are different only if the original creator passed the object to a different baseclient.*See also* **original caller**.

### **OS/390**

The IBM operating system for the IBM S/390 family of enterprise servers and that includes and integrates functions previously provided by other IBM software products such as the MVS operating system.

### **OS/400**

The IBM operating system for the IBM AS/400.

### **OTMA**

### *See* **open transaction management architecture (OTMA)**.

### **out-of-process component**

<span id="page-746-1"></span>A component that runs in a separate process space from its client.

### **pacing receive count**

The maximum number of frames for the local logical unit (LU) to receive from the partner LU before the local LU sends a response.

### **pacing send count**

The maximum number of frames for the local logical unit (LU) to send without receiving an SNA pacing response from the partner LU.

### **packet**

A transmission unit of fixed maximum size, used as the basic unit on a packet-switching network. A packet contains both a header and data.

In data communication, a sequence of binary digits, including data and control signals, that is transmitted and switched as a composite whole. The data, control signals, and possibly error control information are arranged in a specific format.

### **packet switching**

A message-delivery technique in which small units of information (packets) are relayed through stations in a computer network along the best route currently available between the source and the destination. Packet-switching networks are considered to befastand efficient.The protocol used on packet-switching networks is X.25.*See also* **X.25**.

### **parallel sessions**

Multiple concurrent sessions between a pair of LU 6.2-type logical units (LUs), allowing multiple operations to be performed simultaneously.

### **parameter**

A variable used as input to a program, operating system, or API to govern how systems, programs, or functions perform.

### **partitioned data set (PDS)**

A data set in direct access storage that is divided into partitions, called members, each of which can contain a program, part of a program, or data.

### **partner**

An addressable component of a locality; that is, code to which messages can be sent. See *also* **locality**.

### **partnerLU**

In an APPC or CPI-C conversation, theLU on thefar end.The partner LU serves the partner Transaction Processor. *Contrast with* **local LU**; *see also* **remote LU**.

### **partnerLU alias**

A name that identifies a partner logical unit (LU) to partner transaction programs (TPs).

### **partnerLU name**

A name that identifies a partner logical unit (LU) to other LUs on the LU 6.2 session.

### **partner program**

For CPI-C, the program receiving the CPI-C call.

### **partner TPs**

Two transaction programs (TPs), residing on the same or separate nodes that are configured to communicate with each other. Partner TPs use partner LUs.

### **password**

A string of characters that a user, a program, or a computer operator must specify to meet security requirements before gaining access to a system and to the information stored within it.

### **path**

(1) In SNA, the series of nodes and communications links over which data must travel from one LU to another. (2) A sequence of folders that identify thelocation of a file. (3) A path exists between two localities when the DMODs in thelocalities can successfully pass messages between them. A path must exist between two localities before a connection can exist between partners in theselocalities.*See also* **Dynamic Access Module (DMOD)**; **locality**.

### **pattern-matching character**

A special character such as an asterisk (\*) or a question mark (?) that can be used to represent one or morecharacters. Any character or set of characters can replacea pattern-matching character.*Synonymous with* wildcard character.

### **PC Support**

A set of IBM programs that helps personal computer users access, share, and store information on an AS/400.

### **PDS**

### *See* **partitioned data set (PDS)**.

### **peer system**

A mainframe, midrange, or personal computer that communicates with another computer as an equal partner, with both computers sharing control over the communication.

### **peer-to-peer**

A type of communication in which two systems communicate as equal partners sharing the processing and control of the exchange, as opposed to host-terminal communication in which the host does most of the processing and controls the exchange.

### **permanent virtual circuit (PVC)**

A type of circuit used by an X.25 connection, in which the circuit is constantly active, and the destination address is preset.

### **permissions**

Settings that grant or deny a particular kind of access to a particular file, folder, or other object. For example, granting read permission but denying write permission for File1.ext for Domain Admins means that the members of Admins group can read but not change File1.ext.

### **physical unit (PU)**

A network-addressable unit that provides theservices needed to useand managea particular device, such as a communications link device. A PU is implemented with a combination of hardware, software, and microcode.

### **PIC S9(4) COMP Integer**

A 16-bit COBOL data type that represents signed arithmetic operations occupying 2 bytes of storage. This is normally analogous to an Integer data type in Microsoft® Visual Basic® and a Short Integer in C when referring to 32-bit. It can take on values from  $-9999$  to  $+9999$  or  $-32768$  to  $+32767$ . It is similar to a Short in C.

### **PIC S9(9) COMP Integer**

A 32-bit COBOL assignment statement to represent signed arithmetic operations that occupy 4 bytes of storage. It can take on values from –999999999 to +999999999 or –2147483648 to +2147483647 depending on compiler options. It is similar to a Long Integer in C.

### **PIC X**

Specifies a single COBOL EBCDIC character.

### **PIC X No Translation**

A character string handled like binary data. There is no translation from EBCDIC to Unicode or from Unicode to EBCDIC.

### **PICTURE clause**

Specifies the general characteristics and editing requirements of an elementary item.The PICTURE character string is made up of COBOL characters used as symbols and can contain a maximum of 30 characters.

### **pipe**

A portion of memory that can be used by one process to pass information along to another.

#### **PLU**

### *See* **primary logical unit (PLU)**.

### **pool**

SeeLU pool.

### **pooling**

A performance optimization based on using collections of pre-allocated resources, such as objects or databaseconnections. Pooling results in more efficient resource allocation.

### **primary logical unit (PLU)**

On an SNA session, the LU on the node that sent the session activation request.

### **primary server**

The server designated to contain the primary configuration file. There can be only one primary server active in a subdomain. *See also* **backup server**.

### **printer emulation**

The ability of a personal computer-type printer to emulate a 3287 or 4224 printer to print host data.

### **printer session**

A 3270 emulation session between a hostand a local area network printer connected to a personal computer.The printer emulates the type of printer normally used by a host system.

### **private assembly**

An assembly that is available only to clients in thesame directory structureas theassembly.*See also* **assembly**.

#### **ProgID**

### *See* **programmatic identifier (ProgID)**.

### **programmatic identifier (ProgID)**

A name that identifies a COM component. For example, a ProgID could be Bank.MoveMoney.

### **programmatic security**

Procedural logic provided by a component to determineif a client is authorized to perform therequested operation.*See also* **declarative security**.

### **protocol**

(1) A set of semantic and syntactic rules that determine the behavior of functional units in achieving communication. (2) In Open Systems Interconnection architecture, a set of semantic and syntactic rules that determine the behavior of entities in the same layer in performing communication functions. (3) In SNA, the meanings of, and the sequencing rules for, requests and responses used for managing the network, transferring data, and synchronizing the states of network components.

#### **proxy**

An interface-specific object that provides the parameter marshaling and communication required for a client to call an application object that is running in a different execution environment, such as on a different thread or in another process. The proxy is located with the client and communicates with a corresponding stub that is located with the application object that is being called. In the case of TI, the TI run-time environment serves as the proxy to the mainframe transaction program (TP).

#### **PU**

*See* **physical unit (PU)**.

### **PU 2.0**

In an SNA network, the component that defines controller and terminal-type resources similar to an IBM 3274 Control Unit. **PU 2.1**

In an SNA network, a component such as an intelligent terminal or a personal computer that works together with logical unit (LU) type 6.2 to support peer-to-peer communications, allowing the LUs to function independently from the host.

### **PVC**

### *See* **permanent virtual circuit (PVC)**.

### <span id="page-749-0"></span>**-Q-**

### **QLLC**

*See* **qualified logical link control (QLLC)**.

### **qualified logical link control (QLLC)**

A protocol that permits SNA sessions to occur over X.25 networks.

### **queued TP**

An invokable transaction program (TP) that can be started by only one incoming allocate command at a time. Incoming allocate commands that arrive while the queued TP is running do not start the program again, but are queued until the program issues another **RECEIVE\_ALLOCATE** or until it finishes execution.

### <span id="page-749-1"></span>**-R-**

### **race condition**

A condition in which a feedback circuit interacts with the internal circuit processes in a way that produces chaotic output behavior.

### **RE**

### *See* **remote environment (RE)**.

### **Record Level Input/Output (RLIO)**

A protocol of IBM Distributed Data Management architecture.

### **remote component**

Components used by a client on a different computer.

### **remote environment (RE)**

A collection of properties that describes a region on the mainframe, or in the case of diagnostic tools such as Capture and Playback, a simulated region. You can view and change these properties by using TI Manager.

### **remote LU**

In an APPC or CPI-C conversation, thelogical unit (LU) on theremoteend. *Contrast with* **local LU**.*See also* **remote transaction program**.

### **remote network address**

For an 802.2 connection, a 12-digit hexadecimal address that identifies a remote host, peer, or downstream system. The Remote Network Address in Host Integration Server 2004 corresponds to the VTAM MACADDR= parameter in the PORT definition.

### **remote node**

(1) The node at the other end of a connection. (2) The node that contains the logical unit (LU) at the other end of a session. (3) The node that contains the transaction program (TP) at the other end of a conversation.

### **remote node ID**

One of the types of identifiers that can be used to identify a remote node. The remote node ID is an 8-digit hexadecimal number. The first three digits are called the block number, and correspond to the VTAM parameter IDBLK. The last five digits are called the node number, and correspond to the VTAM parameter IDNUM.

### **remote procedure call (RPC)**

A standard that enables one process to make calls to functions that are executed in another process. The processes can be on the same computer or on different computers in the network.

### **remote transaction program**

In an Advanced Program-to-Program Communications (APPC) or Common Programming Interfacefor Communications (CPI-C) conversation, the transaction program (TP) on the remote end. *Contrast with* **local TP**. See also **remote LU**.

### **remote unit of work (RUW)**

(1) The form of SQL distributed processing in which the application is on a system different from the relational database, and a single application server services all remote unit-of-work requests within a single logical unit of work. (2) A unit of work that allows for the remote preparation and execution of SQL statements.

### **Report Program Generator (RPG)**

A column-oriented programming language designed for writing application programs for business data processing. RPG requires that certain information, such as control codes and field names, must be placed into specific columns of the program statements.

### **Request Unit Interface (RUI)**

A basic interface that enables programs to acquire and release control of conventional LUs. The RUI also reads and writes

request/response headers (RHs), transmission headers (THs), and request/response unit (RU) data. *Contrast with* Session Level **Interface (SLI)**.

### **request/response unit (RU)**

Under SNA, a message that controls the session, data flow, and function management aspects of the SNA protocol.

### **resource dispenser**

A service that synchronizes and manages nondurable resources within a process. This service provides for efficient sharing by COM+ objects. For example, the ODBC resource dispenser manages pools of database connections.

### **Resource Dispenser Manager**

A dynamic-link library (.dll) file that coordinates work among a collection of resource dispensers.

### **resource manager**

A system service that manages durable data. Server applications use resource managers to maintain the durable state of the application, such as the record of inventory on hand, pending orders, and accounts receivable. The resource managers work in cooperation with the transaction manager to provide the application with a guarantee of atomicity and isolation (using the twophase commit protocol). Microsoft® SQL Server™ is an example of a resource manager.

### **Response Time Monitor (RTM)**

A 3270 and NetView facility that monitors the amount of time it takes for a host to respond during 3270 display sessions. **RLIO**

### *See* **Record Level Input/Output (RLIO)**.

### **role**

A symbolic name that defines a class of users for a set of components. Each role defines which users are allowed to invoke interfaces on a component.

### **root**

The topmost node in a directory structure.

### **root directory**

The first directory on a drive in which all other files and subdirectories exist.

### **RPC**

*See* **remote procedure call (RPC)**.

#### **RPG**

*See* **Report Program Generator (RPG)**.

#### **RTM**

*See* **Response Time Monitor (RTM)**.

### **RU**

*See* **request/response unit (RU)**.

### **RUW**

*See* **remote unit of work (RUW)**.

### <span id="page-750-0"></span>**-S-**

### **SAA**

### *See* **Systems Application Architecture (SAA)**.

### **safe reference**

A reference to the current object that is safe to pass outside the context of the current object.

**SAP address**

### *See* **service access point (SAP) address**.

### **SC**

*See* **session control (SC)**.

### **schema**

The definition of the structure of an XML file. A schema contains property information as it pertains to the records and fields within thestructure.*See also* **document type definition (DTD)**.

### **SDLC**

### *See* **Synchronous Data Link Control (SDLC)**.

### **security ID (SID)**

A unique name that identifies a logged-on user to the security system. SIDs can identify one user or a group of users. **security key**

An identifier used by two APPC logical units (LUs) to validate security when a session is activated. The security key performs a function similar to that of a password, but at the LU-LU session level rather than at the TP-conversation level.

### **security log**

The location in which events related to security are recorded when auditing is set up for such events. For example, auditing can beset up to createa security log entry every timetheconfiguration fileis changed on a server.*See also* **event log**.

### **security password**

The password that is required, along with the security user ID, to gain access to an invoked program when using conversation security.

### **security user ID**

The user ID (also known as user name) that is required, along with the security password, to gain access to an invoked program when using conversation security.

### **semaphore**

A flag variable that is used to govern access to shared system resources.

#### **server**

(1) A functional unit that provides shared services to workstations over a network; for example, a file server, a print server, or a mail server. (2) In a network, a data station that provides facilities to other stations; for example, a file server, a print server, or a mail server.

### **server process**

A process that hosts COM+ application components in Windows 2000 or later. For example, to use TI, you can drop a TI component (type library) into a COM+ application to create an Automation server that a client application can call. When a client application calls a method on the TI Automation server, the Windows 2000 or later run-time environment loads the TI Automation server along with the TI run-time environment into a surrogate server process that automates the mainframe transaction and passes the results back to the client application.

### **service access point (SAP) address**

A value that codes for access to certain services on an 802.2 connection within an SNA network. The Remote SAP Address parameter is used for 802.2 connections in Host Integration Server 2004, and corresponds to the VTAM parameter called SAPADDR= in the PU definition.

#### **service TP**

A transaction program (TP) that uses APPC to perform services related to SNA functionality.*See also* **application TP**; **transaction program (TP)**.

#### **session**

(1) A period of time when a connection is activeand communication can take place. (2) A set of resources that when activated allow communication to take place. (3) In network architecture, for the purpose of data communication between functional units, all the activities that take place during the establishment, maintenance, and release of the connection. (4) A logical connection between two network-accessible units (NAUs) that can be activated, tailored to provide various protocols, and deactivated as requested.Each session is uniquely identified in a transmission header (TH) accompanying any transmissions exchanged during thesession.*See also* **LU-LU session**.

#### **session control (SC)**

A subcomponent of a transmission control component of a half-session, responsible for activating and deactivating the session and data flow and for receiving the data flow following an error.

### **Session Level Interface (SLI)**

A higher-level interface that facilitates the opening and closing of SNA sessions with host LU 0, LU 1, LU 2, and LU 3 application programs.TheSLI permits application programs to control the data trafficata logical messagelevel. *Contrast with* **Request Unit Interface (RUI)**.

### **session limit**

The maximum number of parallel sessions that can be active between two APPC LUs. When an LU-LU session is established, the session limit is negotiated between the two LUs.

### **severity level**

A number that indicates the severity of an audit or error message. Audit messages provide information and have severity 6, 8, or 10. Error messages have severity 12 or 16, indicating a problem that needs to be corrected.

### **shared assembly**

An assembly that can be referenced by more than one application. An assembly must be explicitly built to be shared by giving it a cryptographically strong name.*See also* **assembly**; **private assembly**.

#### **SID**

### *See* **security ID (SID)**.

#### **side information table**

In CPI-C, a table that stores the initialization information required for two programs to communicate. The table resides in the operating system's memory and the system administrator maintains it by accessing a symbolic destination name. The table is derived from the configuration file for Host Integration Server 2004.

#### **single session**

A limit of onesession between a pair of Advanced Program-to-Program Communications (APPC) logical units (LUs), which limits the associated transaction programs (TPs) to one operation at a time.

#### **SLI**

### *See* **Session Level Interface (SLI)**.

### **SNA**

### *See* **Systems Network Architecture (SNA)**

**SNA service TP**

A transaction program (TP) that uses APPC to perform services related to SNA functionality.

### **SNA subdomain**

With SNA Server version 2.11 and SNA Server version 3.0 or later, you can have several SNA subdomains in a Windows 2000

Server or later domain.

A Windows 2000 Server or later domain:

- Can contain several SNA subdomains.
- Can contain several primary servers, provided that each one is set up in its own subdomain.

With regard to Host Integration Server 2004, each subdomain:

- Contains one primary server.
- Can contain up to 14 backup servers.
- Cannot contain computers running Host Integration Server 2004 from other Windows 2000 Server or later domains.

Host Integration Server 2004 Setup requires you to specify the name of the subdomain to which the server will belong. One of the SNA subdomains can have the same name as that of the Windows 2000 Server or later domain in which all the servers operate.

Because each subdomain can have only one primary server, it is not advisable to implement an SNA subdomain across slow bridges or routers. Multiple servers in a single subdomain can produce unwanted traffic on the wide-area network.

### **SnaBase**

The SNA Workstation Process. It is present at all times on personal computers whose users want to participate in the SNA network and on personal computers where dynamic loading is to be performed.

### **SNALink**

Link support software that integrates hardware components into a Host Integration Server 2004 system. An SNALink is defined when a Host Integration Server 2004 system is installed. An SNALink can support only one physical connection from the server.

### **source TP Name**

The host system attempts to identify the source of a request for monitoring, reporting, and so on. The source must be a TP name. MSTX is the default, becauseit is usually an MS Transaction Server process.

### **SSCP**

### *See* **system services control point (SSCP)**.

### **string expression**

Any expression that evaluates to a sequence of contiguous characters.

### **stub**

An interface-specific object that provides the parameter marshaling and communication required for an application object to receive calls from a client that is running in a different execution environment, such as on a different thread or in another process. The stub is located with the application object and communicates with a corresponding proxy that is located with the client that calls it. In the case of TI, the TI run-time environment serves as the proxy.

### **subdirectory**

A directory contained within another directory in a file system hierarchy.

### **subdomain**

A collection of computers running Host Integration Server 2004 that share a single configuration. A subdomain contains one primary server and can also contain one or more backup servers. All servers in a subdomain must belong to thesame Windows domain.*See also* **backup server**; **primary server**.

### **SVC**

### *See* **switched virtual circuit (SVC)**.

### **switched SDLC line**

A standard telephoneline used for SDLC connections on an SNA network.Thelineis dialed in one of three ways: manually, by a modem that stores the phone number, or by a modem that accepts a phone number string from the software.

### **switched virtual circuit (SVC)**

A type of circuit used by an X.25 connection, in which the circuit is not constantly active, but is called and cleared dynamically. The destination address is supplied when the circuit is called.

### **Synchronous Data Link Control (SDLC)**

A type of link service used for managing synchronous data transfer over standard telephonelines (switched lines) or leased lines.

### **synchronous transmission**

Transmission in which the data characters and bits are transmitted at a fixed rate, with the transmitter and receiver being synchronized.This eliminates the need for individual startand stop bits surrounding each byte. Both SDLC and X.25 use synchronous transmission.

### **synchronous verb completion**

Processing of an SNA verb where the operation of the program is blocked until processing completes. Contrast with **asynchronous verb completion**.

### **system administrator**

A person who configures, maintains the configuration of, helps users diagnose problems with, and manages a computer system. With Host Integration Server 2004, this person can also be the LAN administrator or a TI developer.

### **system services control point (SSCP)**

(1) A host system network component that provides network services for dependent nodes. (2) An SNA network component that helps control and maintain communication flow between PUs and LUs on the network. Multiple SSCPs can work together to coordinate communications.

### **Systems Application Architecture (SAA)**

Guidelines created by IBM to help developers standardize applications so they function in different operating environments with minimal program modification and retraining of users.

### **Systems Network Architecture (SNA)**

The description of the logical structure, formats, protocols, and operational sequences for transmitting information units through, and controlling the configuration and operation of, networks

### <span id="page-753-0"></span>**-T-**

### **TCP/IP**

### *See* **Transmission Control Protocol/Internet Protocol (TCP/IP)**.

### **terminal**

A device that can send or receive data over a data communications channel. Host Integration Server 2004 includes emulation of 3278 and 3279 terminals.

### **TH**

### *See* **transmission header (TH)**.

### **thread**

The basic entity to which the operating system allocates CPU time. A thread can execute any part of the application's code, including a part currently being executed by another thread. All threads of a process share the virtual address space, global variables, and operating system resources of the process.

#### **TI**

#### *See* **Transaction Integrator (TI)**.

### **Token Ring**

A type of LAN using the 802.2 protocol, in which a token is passed in a ring around the network, permitting a computer on the network to transmit data only when that computer has the token.

### **TP**

### *See* **transaction program (TP)**.

#### **trace file**

A file containing records of internal activities on the SNA network, including calls made to APIs, the activities of APIs, and the activities of communication links and internal flows.

#### **trace message**

A message that includes the current status of various COM+ activities, such as startup and shutdown.

#### **tracing**

The action of tracking the activities of an application programming interface (API), communication links, and internal flows, including the calls made to APIs. Tracing stores a history of activity in trace files.

#### **transaction**

Data entered into a system (such as a customer deposit to a bank account) triggering a certain action (such as updating an account balance).

An atomic unit of work in COM-based systems that either succeeds or fails as a whole or a section of a mainframe COBOL transaction program (TP). A mainframe-based transaction is a section of COBOL code within a transaction program (TP) that completes a certain task or set of tasks.

A mainframe transaction may or may not be an ACID (atomic, consistent, isolated, and durable) transaction. A mainframe-based TP is the actual COBOL program file that contains one or more transactions (sections of COBOL code). A Windows-based transaction is always an ACID transaction that is coordinated by the Microsoft Distributed Transaction Coordinator (DTC).

Data entered into a system (such as a customer deposit to a bank account) triggers a certain action or set of actions (such as updating an account balance) that must all occur or that must all not occur; that is, they act as a unit. That unit is called a transaction in Windows-based terminology.

Each method in a TI component invokes a single mainframe transaction in a mainframe TP. After being invoked, a mainframe transaction can call other transactions in the same or in a different TP.

### **transaction context**

An object used to allow a client to dynamically include one or more objects in one transaction.

### **transaction ID**

The identifier used to invoke a particular CICS or IMS application (transaction program); in CICS, it is the name of the

transaction. A transaction ID (TRANID) can be up to four characters in length. The acceptable characters are A-Z, a-z, 0-9, dollar sign (\$), at sign ( $@$ ), period (.), slash mark (/), hyphen (-), underscore (\_), percent sign (%), ampersand (&), question mark (?), exclamation point (!), colon (:), vertical bar (|), quotation mark ("), equal sign (=), caret ( $\land$ ), comma (,), semicolon (;), less than sign  $(<)$ , and greater than sign  $(>)$ .

### **Transaction Integrator (TI)**

A Windows server-based program that enables you to integrate mainframe or midrange computer transaction programs with component-based and .NET Framework applications.

### **transaction manager**

The transaction manager creates transaction objects and manages their atomicity and durability. Applications request the creation of a transaction object by calling the transaction manager's **BeginTransaction** method.

### **transaction program (TP)**

A COBOL-based mainframetransaction program file. An application program that uses Advanced Program-to-Program Communications (APPC) to exchange data with another TP on a peer-to-peer basis.Within thecontext of TI,aTP is the mainframe-based CICS or IMS program file that a TI Automation server automates. A TP can contain one or more transactions that are managed on the mainframe side. Each method in a single TI Automation server invokes a single TP. That TP then uses the information passed into it by the TI Automation server to determine which mainframe transaction to run within the TP. Each mainframe transaction within a TP can call other transactions. It is dependent upon how the mainframe COBOL application developer has designed the system.

(1) An application program that uses APPC or CPI-C to exchange data with another TP on a peer-to-peer basis. (2) A program that processes transactions in an SNA network. There are two kinds of transaction programs: application transaction programs and service transaction programs. See *also* **conversation**.

### **Transmission Control Protocol/Internet Protocol (TCP/IP)**

The transport protocol in use by many academic, military, scientific, and commercial organizations to provide communication across wide area networks (WANs). TCP/IP provides communication across interconnected networks that include a variety of different operating systems (such as VMS, UNIX, and Windows 2000 or later).

### **transmission header (TH)**

A header prefix to a message unit flowing within the Path Control Network (PCN), and containing PCN-specific data about routing, sequencing, blocking, and route pacing.

### **Twinax**

A twinaxial connection to a peer system.

### **twisted-pair cable**

Two paired wires, with each wire twisted two or more times per inch to help cancel out noise.

### **two-phase commit (2PC)**

A protocol that ensures that transactions that apply to more than one server are completed on all the servers or none at all. Two-phase commit is coordinated by the transaction manager and supported by resource managers.

### **type library**

A file (or component within another file) that contains Automation descriptions of exposed objects, properties, and methods. Object library (.olb) files contain type libraries. Type libraries that are shipped as stand-alone files use the file extension .tlb. A TI component is an example of a type library (.tlb file).

### <span id="page-754-0"></span>**-U-**

### **UDA**

*See* **universal data access (UDA)**.

### **UDT**

### *See* **user-defined type (UDT)**.

### **unbounded**

Refers to recordsets or arrays. In TI, the rows in a recordset or the elements in an array are transmitted one at a time. Therefore, the mainframe application program must issue multiple receives or sends until all data is transmitted.

This type of parameter or return valuecan be defined as unbounded for the **CICS Using LU 6.2** and **IMS Using LU 6.2** models only.The number of rows in a recordset or the number of elements in an array is not determined (that is, bounded) beforerun time. Unbounded parameters or return values can occur anywhere in the Automation method. However, a parameter or return value of this type is always transmitted to and from the mainframe after all other data. Th supports, at most, a single unbounded input parameter and a single unbounded output parameter or a single unbounded in/out parameter.

### **universal data access (UDA)**

A Microsoft data access method which supplies access to information across theenterprise. Universal data access provides high-performance access to a variety of information sources, including relational and non-relational, and an easy to use programming interface that is tool and language independent.

### **user alert**

A message sent by a 3270 user to a host system operator by way of NetView, requesting an action such as mounting a tape or

changing forms on a printer.

### **user identifier**

A string of characters that uniquely identifies a user to a system.

### **user name**

The name (also known as user ID) that identifies a Windows user account.

### **user-defined type (UDT)**

A data type that is defined in a program. User-defined data types generally contain many different data types that are defined by the programming language being used. In COBOL, UDTs are called RECORDS (that is, any declaration containing lower-level numbers).

### <span id="page-755-0"></span>**-V-**

### **variable-length string**

A fundamental data type that holds character information. A String variable can contain approximately 65,535 bytes (64 KB), and it is either fixed-length or variable-length. Strings usually have one character per byte; however, TI supports Unicode BSTR strings that occupy 16 bits per character. Fixed-length strings are declared to be a specific length, and variable-length strings can be any length up to 64 KB, less a small amount of storage overhead.

### **VCB**

### *See* **verb control block (VCB)**.

### **verb**

Command from oneLU to another to exchange data and perform tasks.*See also* **APPC verb**.

### **verb control block (VCB)**

A structure made up of variables, which identifies the verb to be executed, supplies information to be used by the verb, and contains information returned by the verb when execution is complete.

### **VINES**

### *See* **VIrtual NEtworking System (VINES)**.

### **VIrtual NEtworking System (VINES)**

A collection of networking software products from Banyan Systems, Inc. VINES includes an addressing system called StreetTalk. **Virtual Telecommunications Access Method (VTAM)**

A set of IBM mainframe programs that control communications between mainframe applications and the terminals and computers that connect to the mainframe.

### **VTAM**

### *See* **Virtual Telecommunications Access Method (VTAM)**.

### <span id="page-755-1"></span>**-W-**

### **WAN**

*See* **wide area network (WAN)**.

### **wide area network (WAN)**

A high-speed communication system, consisting of hardware (computers and peripherals) and software (programs and files), that provides communications services and enables resources to beshared over a larger geographicarea than that served by a LAN. *Contrast with* **local area network (LAN)**.

### **wildcard character**

*Synonym for* pattern-matching character.

### **Windows-initiated processing (WIP)**

A Windows server platform can access and integrate its programs with the programs on a non-Microsoft server platform (usually a mainframe or mid-range computer such as the AS/400).

### **WIP**

### *See* **Windows-initiated processing (WIP)**.

### <span id="page-755-2"></span>**-X-**

### **X.25**

The CCITT standard used for communication over a packet-switching network. X.25 uses the protocol called qualified logical link control (QLLC).

### **XID**

### *See* **exchange identification (XID)**.

### **XML**

### *See* **Extensible Markup Language (XML)**.

### **XML Schema Definition (XSD)**

A language proposed by the W3C XML Schema Working Group for usein defining schemas.Schemas are useful for enforcing structure and constraining the types of data that can be used validly within other XML documents. Unlike DTD, which requires
its own language and syntax, XSD uses XML syntax for its language. XSD closely resembles and extends the capabilities of XDR. The W3C now recommends the use of XSD as a standard for defining XML schemas.

#### **XSD**

*See* **XML Schema Definition (XSD)**.

**XSL**

*See* **Extensible StylesheetLanguage (XSL)**.

**-Y-**

No terms.

#### **-Z-**

No terms.

To download updated Host Integration Server 2004 Help from www.microsoft.com, go to <http://go.microsoft.com/fwlink/?linkid=29507>.

# **UI Help**

This section contains the user interface(UI) Help displayed when you press theF1 key or the **Help** button in the Microsoft® Host Integration Server 2004 or Microsoft® Visual Studio® .NET 2003 UI.

This section contains:

- Visual [Studio](#page-758-0) Help
- **[Transaction](#page-855-0) Integrator Manager Help**
- Data [Integration](#page-1009-0) Help
- Network [Integration](#page-1058-0) Help
- **•** [Installation](#page-1075-0) Help
- **[Messaging](#page-1152-0) Help**
- Trace [Utility](#page-1161-0) Help

To download updated Host Integration Server 2004 Help from www.microsoft.com, go to <http://go.microsoft.com/fwlink/?linkid=29507>.

### <span id="page-758-0"></span>**Visual Studio Help**

Microsoft<sup>®</sup> Visual Studio<sup>®</sup> .NET 2003 provides a graphical user interface for creating, viewing, and editing the objects used by the host-initiated processing (HIP) and Windows-initiated processing (WIP) environments in Transaction Integrator (TI). TI objects are created and edited within a TI Project, one of several project types supported by the Visual Studio .NET design environment.

The user interface for a TI Project includes a tree view in the Solution Explorer window, wizards, dialog boxes, and properties displayed in the Properties window. The tree view presents a two-pane design tool. The left pane displays a hierarchical representation of the components of a type library or .NET assembly. The right pane displays a list of details about the properties associated with the contents of the library or assembly selected in the left pane. You can customize the details view to display other types of information, for example, a COBOL, RPG, or IDL source code. You can display Help topics about the individual user interface controls by highlighting a control or node and pressing the **F1** key.

The TI wizards in a project have Help buttons on each wizard page. Clicking Help on the page takes you to the relevant Help topic in this section. You can display Help topics about the individual user interface controls by clicking Help on the Visual Studio wizard page or dialog box or by highlighting a control or node and pressing the F1 key. All of the TI Project Help topics are combined in this section for easy reference and review.

This section contains:

- COM [Library](#page-759-0) Nodes
- .NET Library Nodes
- [Wizards](#page-780-0) and Dialog Boxes (TI Project)
- [Properties](#page-832-0) (TI Project)

To download updated Host Integration Server 2004 Help from www.microsoft.com, go to <http://go.microsoft.com/fwlink/?linkid=29507>.

### <span id="page-759-0"></span>**COM Library Nodes**

When you view a COM type library (.tlb for client and .tim for server) from within a TI Project, the Visual Studio design environment displays the objects in the library in a tree view in the left pane and a details view in the right pane. Double-click the node to expand the node and right-click the node to display a shortcut menu.

The topics in this section describe the functionality of each menu and each command in the navigation tree. This section contains:

- [Library](#page-760-0) Name Node
- Interface Name Node (COM)
- Method Name Node (COM)
- Parameter Name Node (COM)
- [Recordsets](#page-764-0) Node
- [Recordset](#page-765-0) Name Node
- [Recordset](#page-766-0) Column Name Node
- [User-Defined](#page-767-0) Types Node
- [User-Defined](#page-768-0) Type Name Node
- [User-Defined](#page-769-0) Type Member Name Node

To download updated Host Integration Server 2004 Help from www.microsoft.com, go to <http://go.microsoft.com/fwlink/?linkid=29507>.

### <span id="page-760-0"></span>**Library Name Node**

Use the **library name** node to support Microsoft<sup>®</sup> Visual Basic<sup>®</sup> 6.0, transactions, and select the remote environment class.

Double-click the **library name** node to expand it. The right pane displays the following information about the node's children:

**Name**.The object name.

Right-click the **library name** node to display the following nine options:

- **Import**. Displays a menu with two options:
	- **Host Definition**.Launches the COBOL Import Wizard or RPG Import Wizard to help you import COBOL or RPG to the interface definition.
	- **Library**. Launches the **Import Library** open file dialog box to help you to import an existing type library or assembly to the interface definition.
- **Export Host Definition**.Launches the**Export Host Definition** filesave dialog box to help you generatea COBOL or RPG copy book equivalent to the current library.
- **Lock**. Marks the library as read-only. The library is automatically marked as locked if it is registered in a COM+ application or IIS virtual directory.
- **Rename**. Renames the library.
- **Properties**. Displays the **Properties** window.

#### **See Also**

Library [Properties](#page-833-0)

Interface Name [Node\(COM\)](#page-761-0)

[Recordsets](#page-764-0) Node

[User-Defined](#page-767-0) Types Node

To download updated Host Integration Server 2004 Help from www.microsoft.com, go to <http://go.microsoft.com/fwlink/?linkid=29507>.

# <span id="page-761-0"></span>**Interface Name Node (COM)**

Use the *interface name* node to set the name of the interface in a component.

Double-click the *interface name* node to expand it. The right pane displays the following information about the interface methods:

- **Method Name**.The method name.
- **Return Type**.The method return type.
- **Host Data Type**.The COBOL or RPG equivalent of the method's return type.
- **Array Size(s)**. If the return type is an array, this column will contain the number of dimensions and their sizes. For example, a single dimension of size 10 will be displayed as (10); a 3-dimensions array with sizes 2, 4, and 6 will be displayed as (2, 4, 6).
- **Rows**. The number of recordset rows if the return type of the method is a recordset.
- **Eink-to-Program Name**. The name of an executable running under the host environment that will be linked to by this method and passed a COMMAREA. It is valid only for link models.
- **TP** Name. The name of the transaction program (TP) used by the method to locate a program to be executed. In the case of link models, it identifies the mirror transaction identifier which parses the distributed program link (DPL) header and identifies the link-to-program name.
- **Meta Data**. Indicates whether the host is sent no metadata, only the name of the method, or all metadata.

Right-click the *interface name* node to view the following seven options:

- **Add Method**. Adds a new method .
- **Paste**. Inserts a method into the current interface definition.
- **Rename**. Renames the interface.
- **Properties**. Displays the **Properties** window.

#### **See Also**

Interface [Properties](#page-835-0)

Method Name [Node\(COM\)](#page-762-0)

[Library](#page-760-0) Name Node

To download updated Host Integration Server 2004 Help from www.microsoft.com, go to <http://go.microsoft.com/fwlink/?linkid=29507>.

# <span id="page-762-0"></span>**Method Name Node (COM)**

Use the **method name** node to define the conditions for interacting with the host environment, including the value for the initial buffers, whether to include all information.

Double-click the *method name* nodeto expand it.Theright pane displays thefollowing information about the method parameters:

- **Parameter Name**. The name of the parameter.
- **Type**. The data type of the parameter.
- **Direction**. The direction of the parameter: in only, in and out, or out only.
- **Host Data Type**. The COBOL or RPG data type that best describes the parameter type.
- **Array Size(s)**. The size and number of the dimensions of the parameter, if it is an array.
- **Rows**. The number of recordset rows if the parameter type is a recordset.

Right-click the **method name** node to view the following seven options:

- **Add Parameter**. Adds a new In\Out integer parameter to the method.
- **Cut**. Copies the selected method to the Clipboard and deletes it.
- **Copy**. Copies the selected method to the Clipboard.
- **Paste**. Inserts a parameter from the Clipboard into the current method definition.
- **Delete**. Deletes the method.
- **Rename**. Renames the method.
- **Properties**. Displays the **Properties** window.

#### **See Also**

Method [Properties](#page-836-0)

Parameter Name [Node\(COM\)](#page-763-0)

Interface Name [Node\(COM\)](#page-761-0)

To download updated Host Integration Server 2004 Help from www.microsoft.com, go to <http://go.microsoft.com/fwlink/?linkid=29507>.

## <span id="page-763-0"></span>**Parameter Name Node (COM)**

Use the **parameter name** node to define the information passed as a parameter and what precision and scale is to be used.

Double-click the *parameter name* node to expand it. The right pane does not display any additional information.

Right-click the *parameter name* node to view the following eight options:

- **Move Up**. Moves a parameter up in thelist.
- **Move Down**. Moves a parameter down in thelist.
- **Cut**. Copies the selected parameter to the Clipboard and deletes it.
- **Copy**. Copies the selected parameter to the Clipboard.
- **Paste**. The paste command is disabled because parameters do not have any child elements.
- **Delete**. Deletes the selected parameter.
- **Rename**. Renames the selected parameter.
- **Properties**. Displays the **Properties** window.

#### **See Also**

#### [Parameter](#page-842-0) Properties

To download updated Host Integration Server 2004 Help from www.microsoft.com, go to <http://go.microsoft.com/fwlink/?linkid=29507>.

### <span id="page-764-0"></span>**Recordsets Node**

Use the **recordsets** node to define the table passed as a parameter or return value.

Double-click the **recordsets** node to expand it. The right pane displays the following information about the defined recordsets:

**Name**.The name of each recordset.

Right-click the **recordsets** node to view the following seven options:

- **Add Recordset**. Adds a new recordset definition.
- **Paste**. Inserts a recordset column from the Clipboard into the current folder.
- **Properties**. Displays the **Properties** window.

#### **See Also**

Recordset [Properties](#page-846-0)

[Recordset](#page-765-0) Name Node

[Library](#page-760-0) Name Node

To download updated Host Integration Server 2004 Help from www.microsoft.com, go to <http://go.microsoft.com/fwlink/?linkid=29507>.

### <span id="page-765-0"></span>**Recordset Name Node**

Use the **recordset name** node to define the name of the recordset.

Double-click the **recordset name** node to expand it. The right pane displays the following information about the recordset columns:

- **Recordset Column Name**. The name of the recordset column.
- **Type**. The data type of the recordset column.
- **Host Data Type**. The COBOL or RPG data type that best describes the recordset column type.

Right-click the **recordset name** node to view the following seven options:

- **Add Recordset Column**. Adds a new integer column to the selected recordset.
- Cut. Copies the contents of the recordset to the Clipboard and deletes it.
- **Copy**. Copies the contents of the recordset to the Clipboard.
- Paste. Inserts the column from the Clipboard into the current recordset definition.
- **Delete**. Deletes the current recordset.
- **Rename**. Renames the recordset.
- **Properties**. Displays the **Properties** window.

#### **See Also**

#### Recordset [Properties](#page-846-0)

#### [Recordset](#page-766-0) Column Name Node

To download updated Host Integration Server 2004 Help from www.microsoft.com, go to <http://go.microsoft.com/fwlink/?linkid=29507>.

### <span id="page-766-0"></span>**Recordset Column Name Node**

Use the *recordset column name* node to define the recordset column.

Double-click the*recordset column name* nodeto expand it. No information is displayed in theright pane.

Right-click the*recordset column name* nodeto view thefollowing eight options:

- **Move Up**. Moves a column up in thelist.
- **Move Down**. Moves a column down in thelist.
- **Cut**. Copies the selected recordset column to the Clipboard and deletes it.
- **Copy**. Copies the selected recordset column to the Clipboard.
- **Paste**. The paste command is disabled because recordset columns do not have child elements.
- **Delete**. Deletes the recordset column.
- **Rename**. Renames the recordset column.
- **Properties**. Displays the **Properties** window.

#### **See Also**

#### Recordset Column [Properties](#page-847-0)

To download updated Host Integration Server 2004 Help from www.microsoft.com, go to <http://go.microsoft.com/fwlink/?linkid=29507>.

## <span id="page-767-0"></span>**User-Defined Types Node**

Use the **User-Defined Types** (UDT) node to define a structure that contains the pieces of data.

Double-click the User-Defined Types node to expand it. The right pane displays the following information about the defined UDTs:

**Name**.The name of each user-defined type.

Right-click the User-Defined Types node to view the following seven options:

- **Add User-Defined Type**. Adds a new user-defined type.
- Paste. Inserts the UDT from the Clipboard into the current library definition.
- **Properties**. Displays the **Properties** window.

#### **See Also**

[User-Defined](#page-850-0) Type Properties

[User-Defined](#page-768-0) Type Name Node

[Library](#page-760-0) Name Node

To download updated Host Integration Server 2004 Help from www.microsoft.com, go to <http://go.microsoft.com/fwlink/?linkid=29507>.

### <span id="page-768-0"></span>**User-Defined Type Name Node**

Use the **user-defined type name** node to define the type of data the user-defined type (UDT) is carrying.

Double-click the *user-defined type name* nodeto expand it.Theright pane displays thefollowing information about the UDT members:

- **User-Defined Type Member Name**.The name of the user-defined member.
- **Type**. The data type of the user-defined member.
- **Host Data Type**. The COBOL or RPG data type that best describes the user-defined member type.
- **Array Size(s)**. The size and number of the dimensions of the user-defined member, if it is an array.
- **Rows**. The number of recordset rows, if the user-defined member type is a recordset.

Right-click the *user-defined type name* node to view the following seven options:

- **Add User-Defined Type Member**. Adds a new integer member.
- Cut. Copies the contents of the user-defined type to the Clipboard and deletes it.
- Copy. Copies the contents of the user-defined type to the Clipboard.
- **Paste**. Inserts the member from the Clipboard into the user-defined type definition.
- Delete. Deletes the current user-defined type.
- **Rename**. Renames the user-defined type.
- **Properties**. Displays the **Properties** window.

#### **See Also**

[User-Defined](#page-850-0) Type Properties

[User-Defined](#page-769-0) Type Member Name Node

[User-Defined](#page-767-0) Types Node

To download updated Host Integration Server 2004 Help from www.microsoft.com, go to <http://go.microsoft.com/fwlink/?linkid=29507>.

## <span id="page-769-0"></span>**User-Defined Type Member Name Node**

Usethe *user-defined type member name* nodeto view information about the UDT member.

Double-click the *user-defined type member name* nodeto expand it. No information is displayed in theright pane.

Right-click the *user-defined type member name* nodeto view thefollowing eight options:

- **Move Up**. Moves a user-defined type(UDT) member up in thelist.
- **Move Down**. Moves a user-defined type member down in thelist.
- **Cut**. Copies the selected user-defined type member to the Clipboard and deletes it.
- **Copy**. Copies the selected user-defined type member to the Clipboard.
- **Paste**. The paste menu item is disabled because user-defined type members do not have child elements.
- **Delete**. Deletes the user-defined type member.
- **Rename**. Renames the user-defined type member.
- **Properties**. Displays the **Properties** window.

#### **See Also**

[User-Defined](#page-851-0) Type Member Properties

[User-Defined](#page-768-0) Type Name Node

To download updated Host Integration Server 2004 Help from www.microsoft.com, go to <http://go.microsoft.com/fwlink/?linkid=29507>.

### <span id="page-770-0"></span>**.NET Library Nodes**

When you view a .NET library (.dll for client and .tim for server) from within a TI Project, the Visual Studio design environment displays the objects in the library in a tree view in the left pane and list view in the right pane. Double-click the node to expand the node and right-click the node to display a shortcut menu.

The topics in this section describe the functionality of each menu and each command in the navigation tree. This section contains:

- Interface Name Node (.NET)
- Method Name Node (.NET)
- Parameter Name Node (.NET)
- Data Tables Node
- Data Table Name Node
- [DataTable](#page-776-0) Member Name Node
- **[Structures](#page-777-0) Node**
- **[Structure](#page-778-0) Name Node**
- **[Structure](#page-779-0) Member Name Node**

To download updated Host Integration Server 2004 Help from www.microsoft.com, go to <http://go.microsoft.com/fwlink/?linkid=29507>.

## <span id="page-771-0"></span>**Interface Name Node (.NET)**

Use the *interface name* node to view the list of all the methods in a component.

Double-click the *interface name* node to expand it. The right pane displays the following information about the methods:

- **Method Name**.The method name.
- **Return Type**. The method return type.
- **Host Data Type**. The COBOL or RPG equivalent of the method's return type.
- **Array Sizes**. If the return type is an array, this column will contain the number of dimensions and their sizes. For example, a single dimension of size 10 will be displayed as (10); a 3-dimensions array with sizes 2, 4, and 6 will be displayed as (2, 4, 6).
- Rows. The number of rows, if the return type of the array is a data table.
- **Link-to-Program Name**. The name of an executable running under the host environment that will be linked to by this method and passed a COMMAREA. It is valid only for link models.
- **TP Name**. The transaction program (TP) name used by the method to locate a program to be executed. In the case of link models, it identifies the mirror transaction identifier which parses the distributed program link (DPL) header and identifies the link-to-program name.
- **Meta Data**. Indicates whether the host is sent no metadata, only the name of the method, or all metadata.

Right-click the *interface name* node to view the following seven options:

- **Add Method**. Adds a new method with no return type.
- **Paste**. Inserts the method from the Clipboard into the current interface definition.
- **Properties**. Displays the **Properties** window.

#### **See Also**

Interface [Properties](#page-835-0)

Method [Properties](#page-836-0)

[Library](#page-760-0) Name Node

Method Name [Node\(.NET\)](#page-772-0)

To download updated Host Integration Server 2004 Help from www.microsoft.com, go to <http://go.microsoft.com/fwlink/?linkid=29507>.

# <span id="page-772-0"></span>**Method Name Node (.NET)**

Use the **method name** node to view the list of all the methods parameters.

Double-click the **method name** node to expand it. The right pane displays the following information about the parameters:

- **Parameter Name**.The name of the parameter.
- **Type**. The data type of the parameter.
- **Direction**. The direction of the parameter: in only, in and out, or out only.
- Host Data Type. The COBOL or RPG data type that best describes the parameter type.
- **Array Size(s)**. The size and number of dimensions of the parameter, if it is an array.
- **Rows**. The number of rows, if the parameter type is a data table.

Right-click the **method name** node to display the following seven options:

- **Add Parameter**. Adds a new integer parameter to the method.
- **Cut**. Copies the contents of the method to the Clipboard and marks it as deleted.
- **Copy**. Copies the contents of the method to the Clipboard.
- **Paste**. Inserts the parameter from the Clipboard into the current method definition.
- **Delete**. Deletes the current method.
- **Rename**. Renames the current method.
- **Properties**. Displays the **Properties** window.

#### **See Also**

#### Parameter Name [Node\(.NET\)](#page-773-0)

To download updated Host Integration Server 2004 Help from www.microsoft.com, go to <http://go.microsoft.com/fwlink/?linkid=29507>.

### <span id="page-773-0"></span>**Parameter Name Node (.NET)**

Use the **parameter name** node to change the name of the parameter or view its properties.

Double-click the *parameter name* node to expand it. No information is displayed in the right pane.

Right-click the *parameter name* node to display the following eight options:

- **Move Up**. Moves a parameter up in thelist.
- **Move Down**. Moves a parameter down in thelist.
- Cut. Copies the contents of the parameter to the Clipboard and deletes it.
- **Copy**. Copies the contents of the parameter to the Clipboard.
- **Delete**. Deletes the current parameter.
- **Rename**. Renames the current parameter.
- **Properties**. Displays the **Properties** window.

#### **See Also**

[Parameter](#page-842-0) Properties

Method Name [Node\(.NET\)](#page-772-0)

To download updated Host Integration Server 2004 Help from www.microsoft.com, go to <http://go.microsoft.com/fwlink/?linkid=29507>.

### <span id="page-774-0"></span>**Data Tables Node**

Use the **Data Tables** node to view a list of all the **Data Tables** in the assembly.

Double-click the Data Tables node to expand it. The right pane displays the following information about the data tables:

**Name**. Name of the individual data tables.

Right-click the **Data Tables** node to view the following seven options:

- Add Data Table. Adds a new data table to the assembly.
- Paste. Inserts the data table from the Clipboard into the current data table definition.
- **Properties**. Displays the **Properties** window.

#### **See Also**

Data Table Name Node

[Library](#page-760-0) Name Node

To download updated Host Integration Server 2004 Help from www.microsoft.com, go to <http://go.microsoft.com/fwlink/?linkid=29507>.

## <span id="page-775-0"></span>**Data Table Name Node**

Use the **data table name** node to view a list of the data table column names and their properties.

Double-click the **data table name** node to expand it. The right pane displays the following information about the data table columns:

- **Data Table Column Name**. The name of the table column.
- **Type**. The data type of the data table.
- **Host Data Type**. The COBOL or RPG data type that best describes the data table type.

Right-click the **data table name** node to display the following seven options:

- **Add Data Table Column**. Adds a new column to the data table.
- **Cut**. Copies the contents of the data table to the Clipboard and deletes it.
- Copy. Copies the contents of the data table to the Clipboard.
- Paste. Inserts the column from the Clipboard into the current data table definition.
- **Delete**. Deletes the current data table.
- **Rename**. Renames the current data table.
- **Properties**. Displays the **Properties** window.

#### **See Also**

#### Data Table Member Name Node

#### Data Tables Node

To download updated Host Integration Server 2004 Help from www.microsoft.com, go to <http://go.microsoft.com/fwlink/?linkid=29507>.

### <span id="page-776-0"></span>**Data Table Member Name Node**

Use the **data table member name** node to change the name of the data table member or view its properties.

Double-click the *data table member name* nodeto expand it. No information is displayed in theright pane.

Right-click the *data table member name* nodeto display thefollowing six options:

- Cut. Copies the contents of the data table to the Clipboard and marks it as deleted.
- Copy. Copies the contents of the data table to the Clipboard.
- **Paste**. Inserts the contents of the Clipboard into the current data table column definition.
- **Delete**. Deletes the current data table.
- **Rename**. Renames the current data table.
- **Properties**. Displays the **Properties** window.

#### **See Also**

#### Data Tables Node

To download updated Host Integration Server 2004 Help from www.microsoft.com, go to <http://go.microsoft.com/fwlink/?linkid=29507>.

### <span id="page-777-0"></span>**Structures Node**

Use the **Structures** node to view a list of all the **Structures** in an assembly.

Double-click the **Structures** node to expand it. The right pane displays the following information about the structures:

**• Name**. Name of the individual structures.

Right-click the **Structures** node to display the following seven options:

- Add Struct. Adds a new structure to the assembly.
- Paste. Inserts the structure from the Clipboard into the current assembly definition.
- **Properties**. Displays the **Properties** window.

#### **See Also**

[Structure](#page-778-0) Name Node

[Library](#page-760-0) Name Node

To download updated Host Integration Server 2004 Help from www.microsoft.com, go to <http://go.microsoft.com/fwlink/?linkid=29507>.

### <span id="page-778-0"></span>**Structure Name Node**

Use the **structure name** node to view a list of structure member names and their properties.

Double-click the **structure name** node to expand it. The right pane displays the following information about the structure members:

- **Structure Member Name**. The name of the structure member.
- **Type**. The data type of the data table.
- **Host Data Type**. The COBOL or RPG data type that best describes the data table type.
- **Array Size(s)**. The size and number of dimensions of the data table, if it is an array.
- **Rows**. The number of rows, if the data table type is a data table.

Right-click the **structure name** node to view the following seven options:

- **Add Structure Member**. Adds a new structure member.
- Cut. Copies the contents of the structure to the Clipboard and deletes it.
- Copy. Copies the contents of the structure to the Clipboard.
- **Paste**. Inserts the member from the Clipboard into the current structure definition.
- **Delete**. Deletes the current structure.
- **Rename**. Renames the current structure.
- **Properties**. Displays the **Properties** window.

#### **See Also**

[Structure](#page-779-0) Member Name Node

[Structures](#page-777-0) Node

To download updated Host Integration Server 2004 Help from www.microsoft.com, go to <http://go.microsoft.com/fwlink/?linkid=29507>.

### <span id="page-779-0"></span>**Structure Member Name Node**

Use the *structure member name* node to change the name of the structure member or view its properties.

Double-click the **structure member name** node to expand it. No information is displayed in the right pane.

Right-click the *structure* member name node to display the following six options:

- Cut. Copies the contents of the structure member to the Clipboard and deletes it.
- Copy. Copies the contents of the structure member to the Clipboard.
- **Delete**. Deletes the current structure member.
- **Rename**. Renames the current structure member.
- **Properties**. Displays the **Properties** window.

#### **See Also**

#### [Structures](#page-777-0) Node

To download updated Host Integration Server 2004 Help from www.microsoft.com, go to <http://go.microsoft.com/fwlink/?linkid=29507>.

## <span id="page-780-0"></span>**Wizards and Dialog Boxes (TI Project)**

This section contains:

- New COM Client [Library](#page-781-0) Wizard
- New COM Server [Library](#page-788-0) Wizard
- New .NET Client [Library](#page-793-0) Wizard
- New .NET Server Library Wizard
- Import [COBOL](#page-805-0) Wizard
- **Import RPG [Wizard](#page-821-0)**
- Name [Conflict](#page-828-0) Dialog Box
- Array [Dimension](#page-829-0) Dialog Box
- Map Remote Environment Class Dialog Box
- Select [Convert](#page-831-0) Prim Dialog Box

To download updated Host Integration Server 2004 Help from www.microsoft.com, go to <http://go.microsoft.com/fwlink/?linkid=29507>.

# <span id="page-781-0"></span>**New COM Client Library Wizard**

The **New COM Client Library Wizard** collects information about the type library information and about the remote environment (RE).The wizard generates an annotated Windows-initiated processing (WIP) COM typelibrary (.tlb) and adds thelibrary to the current TI Project displayed in the Solution Explorer.

This section contains:

- Welcome to the New COM Client Library Wizard Page
- Library Wizard [Page\(COM](#page-783-0) Client Wizard)
- Remote Environment Wizard Page 1 (COM Client Wizard)
- Remote Environment Wizard Page 2 (for OS400) (COM Client Wizard)
- Remote Environment Wizard Page 2 (for LU 6.2 Link) (COM Client Wizard)
- [Completing](#page-787-0) the New COM Client Library Wizard Page

To download updated Host Integration Server 2004 Help from www.microsoft.com, go to <http://go.microsoft.com/fwlink/?linkid=29507>.

### <span id="page-782-0"></span>**Welcome to the New COM Client Library Wizard Page**

Usethe **Welcome to the New COM ClientLibrary Wizard** pageto view the definition of a COM client library and to control whether the welcome page is displayed again the next time the wizard is used.

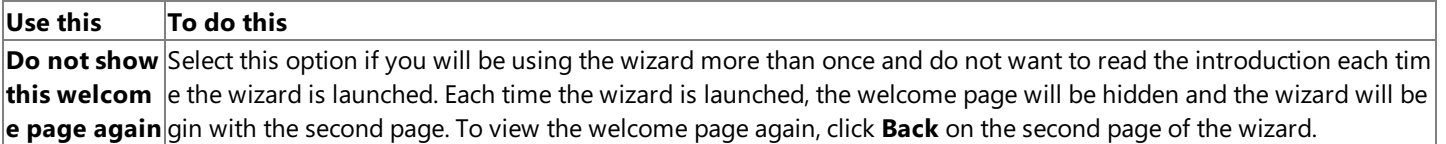

#### **See Also**

Library Wizard [Page\(COM](#page-783-0) Client Wizard)

To download updated Host Integration Server 2004 Help from www.microsoft.com, go to <http://go.microsoft.com/fwlink/?linkid=29507>.

# <span id="page-783-0"></span>**Library Wizard Page (COM Client Wizard)**

Use the Library wizard page to identify the COM client library you are creating.

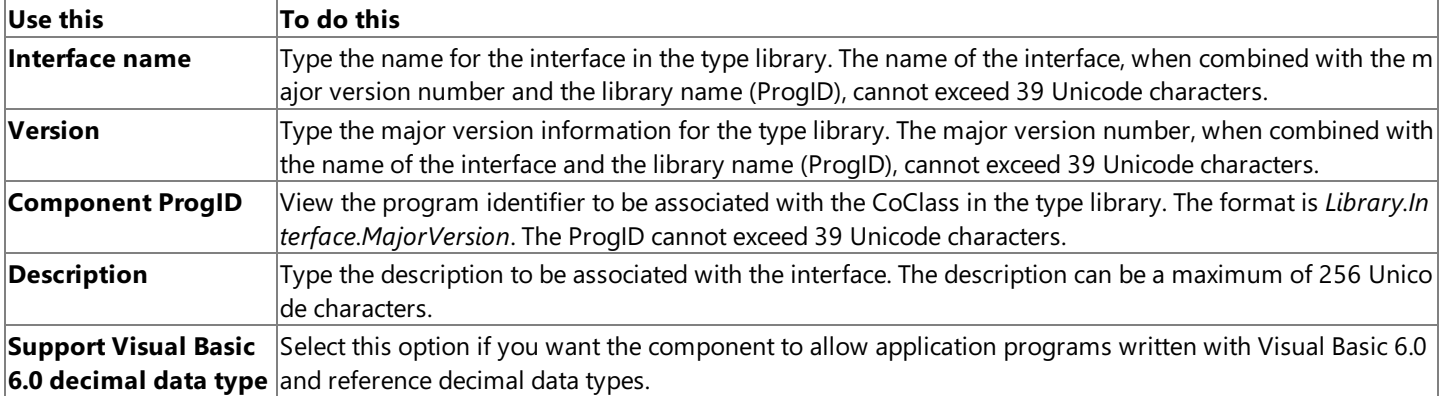

#### **See Also**

Remote Environment Wizard Page 1 (COM Client Wizard)

Remote Environment Wizard Page 2 (for OS400) (COM Client Wizard)

Remote Environment Wizard Page 2 (for LU 6.2 Link) (COM Client Wizard)

[Completing](#page-787-0) the New COM Client Library Wizard Page

Library [Properties](#page-833-0)

To download updated Host Integration Server 2004 Help from www.microsoft.com, go to <http://go.microsoft.com/fwlink/?linkid=29507>.

### <span id="page-784-0"></span>**Remote Environment Wizard Page 1 (COM Client Wizard)**

Use the **Remote Environment** wizard page to define the remote environment (RE). A remote environment identifies an application execution environment running on a remote host system. The remote environment can have a data communication protocol and a programming model associated with it.

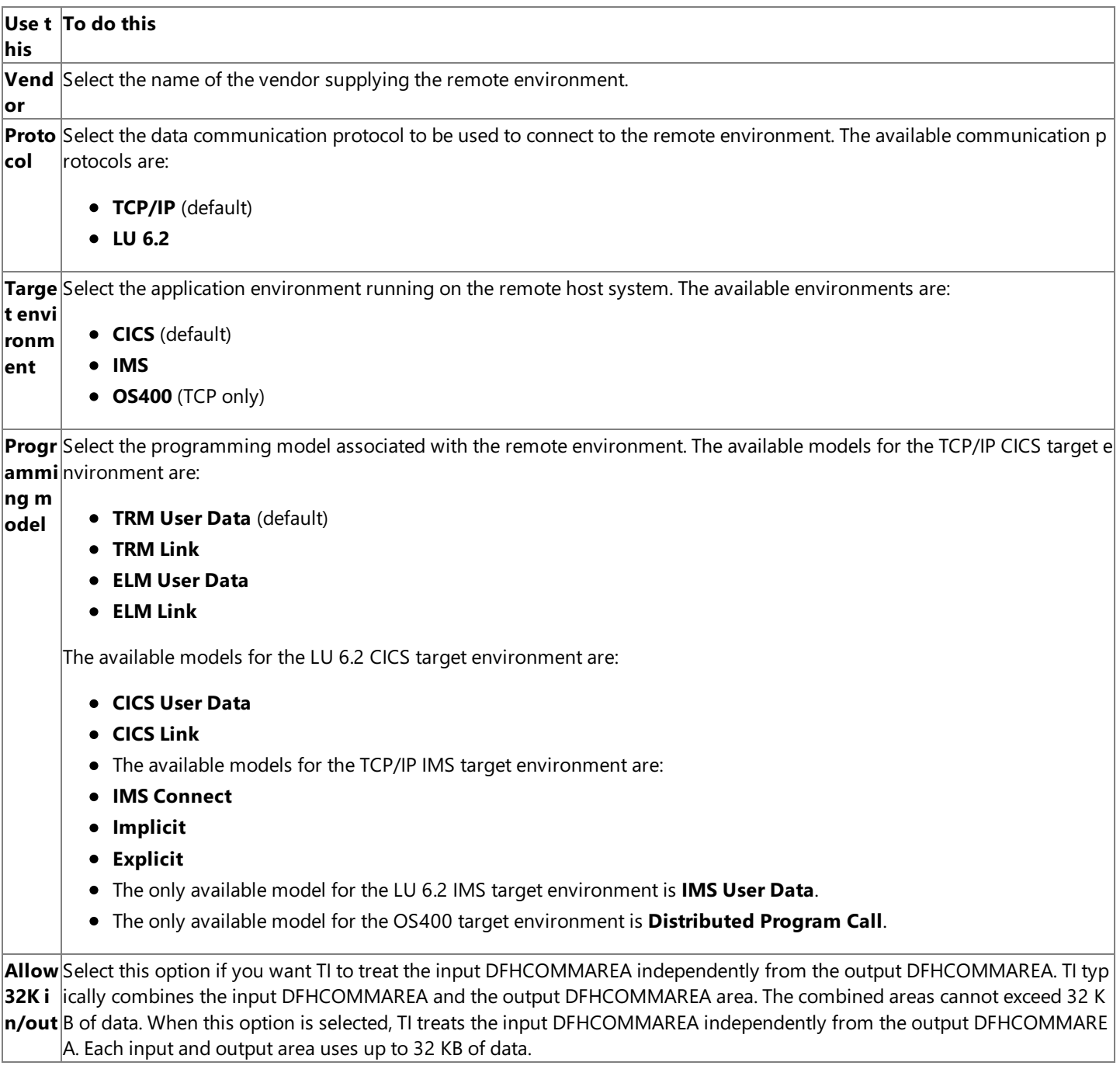

#### **See Also**

Library [Properties](#page-833-0)

[Completing](#page-787-0) the New COM Client Library Wizard Page

To download updated Host Integration Server 2004 Help from www.microsoft.com, go to <http://go.microsoft.com/fwlink/?linkid=29507>.

## <span id="page-785-0"></span>**Remote Environment Wizard Page 2 (for OS400) (COM Client Wizard)**

Use the **Remote Environment** wizard page to define the default date and time separators for the remote environment (RE).

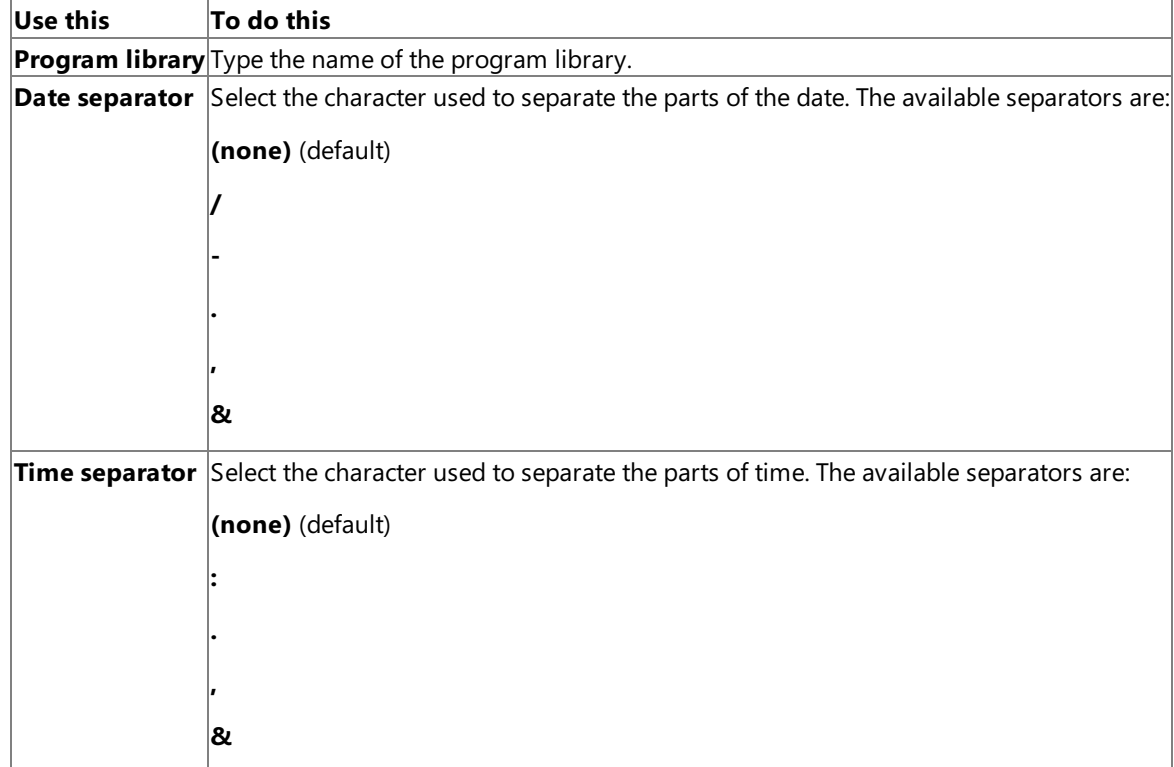

#### **See Also**

Library [Properties](#page-833-0)

[Completing](#page-787-0) the New COM Client Library Wizard Page

To download updated Host Integration Server 2004 Help from www.microsoft.com, go to <http://go.microsoft.com/fwlink/?linkid=29507>.

## <span id="page-786-0"></span>**Remote Environment Wizard Page 2 (for LU 6.2 Link) (COM Client Wizard)**

Use the **Remote Environment** wizard page to define the default values for the remote environment (RE).

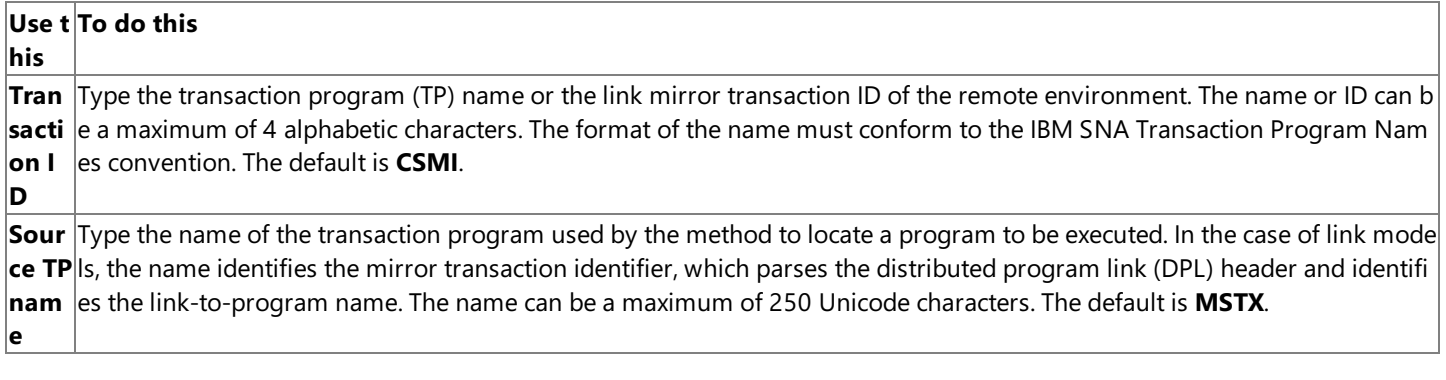

#### **See Also**

Library [Properties](#page-833-0)

[Completing](#page-787-0) the New COM Client Library Wizard Page

To download updated Host Integration Server 2004 Help from www.microsoft.com, go to <http://go.microsoft.com/fwlink/?linkid=29507>.

### <span id="page-787-0"></span>**Completing the New COM Client Library Wizard Page**

Usethe **Completing the New COM ClientLibrary Wizard** pageto review thechoices and settings you madein the previous wizard pages. You can return to an earlier wizard pageto changea setting by clicking **Back**.

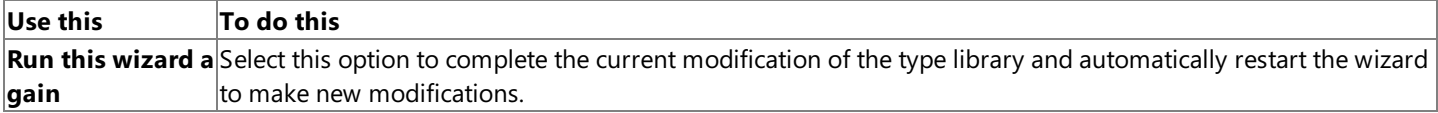

#### **See Also**

New COM Client [Library](#page-781-0) Wizard

To download updated Host Integration Server 2004 Help from www.microsoft.com, go to <http://go.microsoft.com/fwlink/?linkid=29507>.

## <span id="page-788-0"></span>**New COM Server Library Wizard**

The **New COM ServerLibrary Wizard** collects information about thetypelibrary information and about the hostenvironment (HE). The wizard generates a Transaction Integrator metadata (TIM) file and adds it to the current TI Project displayed in the Solution Explorer.

This section contains:

- [Welcometo](#page-789-0) the New COM Server Library Wizard Page
- Library Wizard [Page\(COM](#page-790-0) Server Wizard)
- [HostEnvironment](#page-791-0) Wizard Page(COM Server Wizard)
- [Completing](#page-792-0) the New COM Server Library Wizard Page

To download updated Host Integration Server 2004 Help from www.microsoft.com, go to <http://go.microsoft.com/fwlink/?linkid=29507>.

### <span id="page-789-0"></span>**Welcome to the New COM Server Library Wizard Page**

Usethe **Welcome to the New COM ServerLibrary Wizard** pageto view the definition of a COM server library and to control whether the welcome page is displayed again the next time the wizard is used.

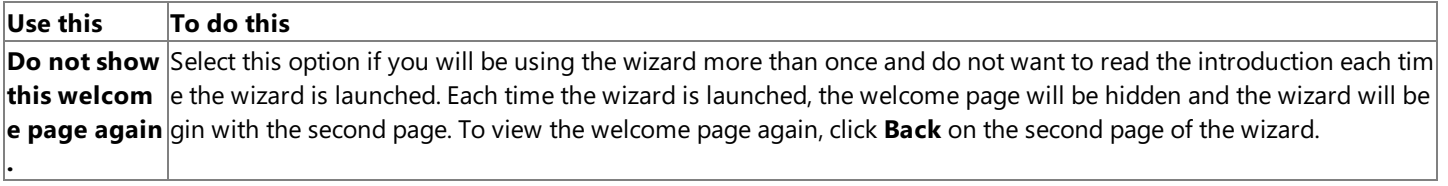

#### **See Also**

Library Wizard [Page\(COM](#page-790-0) Server Wizard)

To download updated Host Integration Server 2004 Help from www.microsoft.com, go to <http://go.microsoft.com/fwlink/?linkid=29507>.

# <span id="page-790-0"></span>**Library Wizard Page (COM Server Wizard)**

Use the Library wizard page to identify the COM server library you are creating.

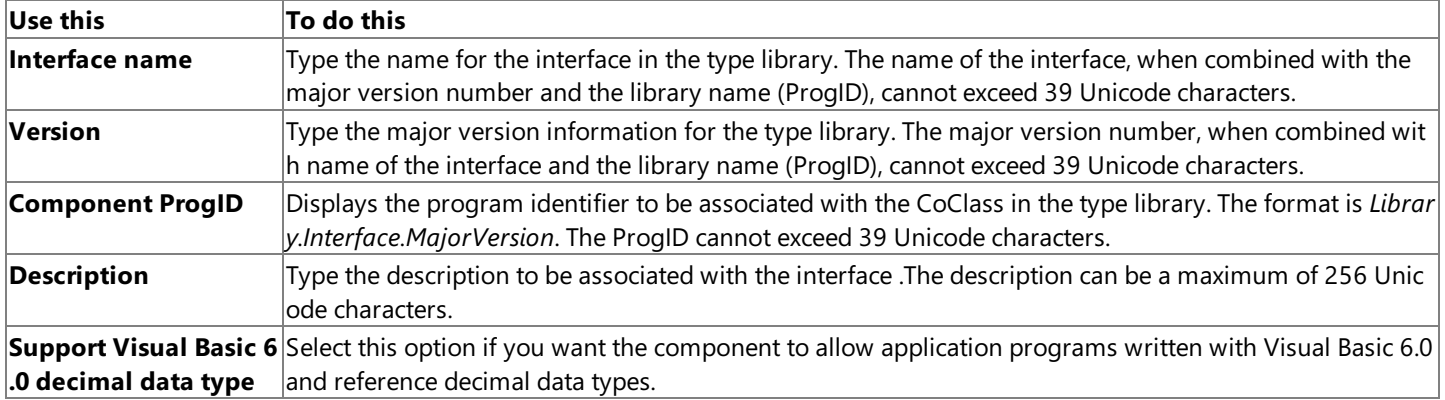

#### **See Also**

Library [Properties](#page-833-0)

Host Environment Wizard Page (COM Server Wizard)

To download updated Host Integration Server 2004 Help from www.microsoft.com, go to <http://go.microsoft.com/fwlink/?linkid=29507>.

## <span id="page-791-0"></span>**HostEnvironment Wizard Page (COM Server Wizard)**

Use the Host Environment (HE) wizard page to select the HE that defines the network and hardware characteristics of the non-Windows software platform initiating requests to the Windows platform. The HE consists of the host environment name, host identification, network transport type, data conversion information, default method resolution criteria, and security credential mapping.

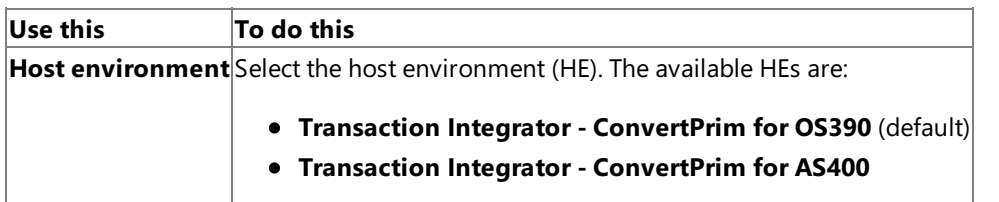

#### **See Also**

[Completing](#page-792-0) the New COM Server Library Wizard Page

Library [Properties](#page-833-0)

To download updated Host Integration Server 2004 Help from www.microsoft.com, go to <http://go.microsoft.com/fwlink/?linkid=29507>.
### **Completing the New COM Server Library Wizard Page**

Usethe **Completing the New COM ServerLibrary Wizard** pageto review thechoices and settings you madein the previous wizard pages. You can return to an earlier wizard pageto changea setting by clicking **Back**.

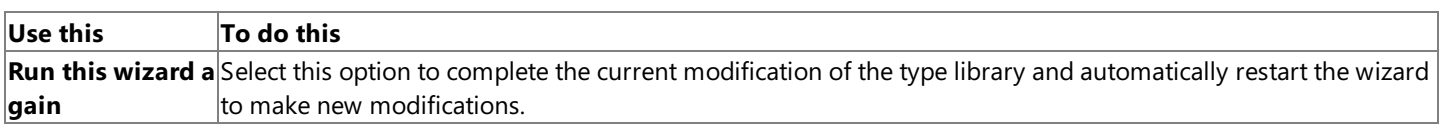

#### **See Also**

New COM Server [Library](#page-788-0) Wizard

To download updated Host Integration Server 2004 Help from www.microsoft.com, go to <http://go.microsoft.com/fwlink/?linkid=29507>.

# <span id="page-793-0"></span>**New .NET Client Library Wizard**

The **New .NET Client Library Wizard** collects information about the assembly information and about the remote environment (RE). The Wizard generates an annotated .NET assembly and adds the assembly to the current TI Project displayed in the Solution Explorer.

This section contains:

- [Welcometo](#page-794-0) the New .NET Client Library Wizard Page
- Library Wizard [Page\(.NET](#page-795-0) Client Wizard)
- Remote Environment Wizard Page 1 (.NET Client Wizard)
- Remote Environment Wizard Page 2 (for OS400) (.NET Client Wizard)
- Remote Environment Wizard Page 2 (for LU 6.2 Link) (.NET Client Wizard)
- [Completing](#page-799-0) the New .NET Client Library Wizard Page

To download updated Host Integration Server 2004 Help from www.microsoft.com, go to <http://go.microsoft.com/fwlink/?linkid=29507>.

### <span id="page-794-0"></span>**Welcome to the New .NET Client Library Wizard Page**

Usethe **Welcome to the New .NET ClientLibrary Wizard** pageto view the definition of a .NETclient library and to control whether the welcome page is displayed again the next time the wizard is used.

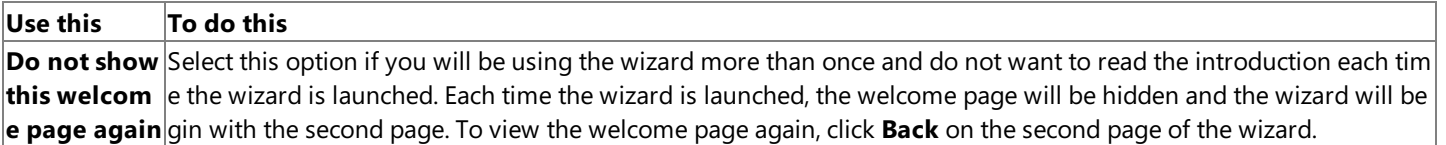

#### **See Also**

Library Wizard [Page\(.NET](#page-795-0) Client Wizard)

To download updated Host Integration Server 2004 Help from www.microsoft.com, go to <http://go.microsoft.com/fwlink/?linkid=29507>.

# <span id="page-795-0"></span>**Library Wizard Page (.NET Client Wizard)**

Use the Library wizard page to identify the .NET client library you are creating.

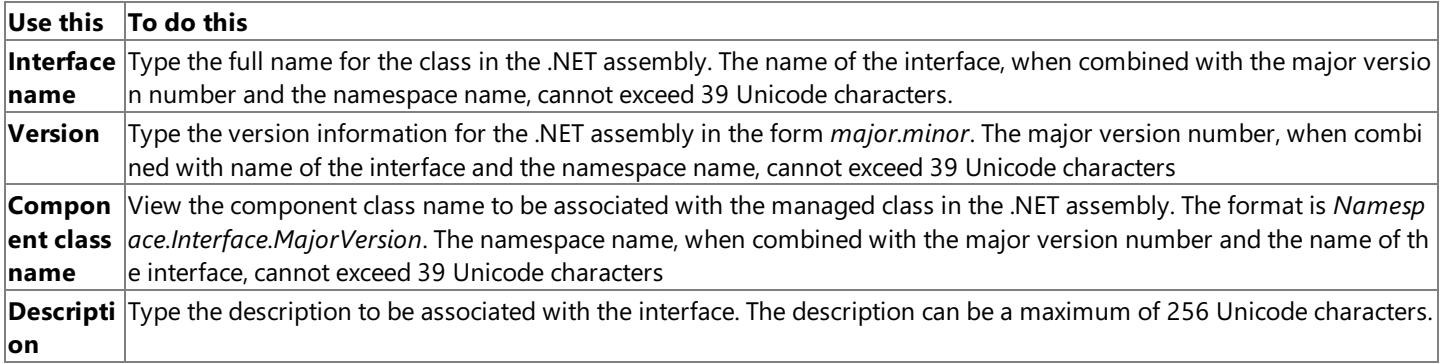

#### **See Also**

Library [Properties](#page-833-0)

Remote Environment Wizard Page 1 (.NET Client Wizard)

To download updated Host Integration Server 2004 Help from www.microsoft.com, go to <http://go.microsoft.com/fwlink/?linkid=29507>.

### <span id="page-796-0"></span>**Remote Environment Wizard Page 1 (.NET Client Wizard)**

Use the **Remote Environment** wizard page to define the remote environment (RE). An RE identifies an application execution environment running on a remote host system. The RE can have a data communication protocol and a programming model associated with it.

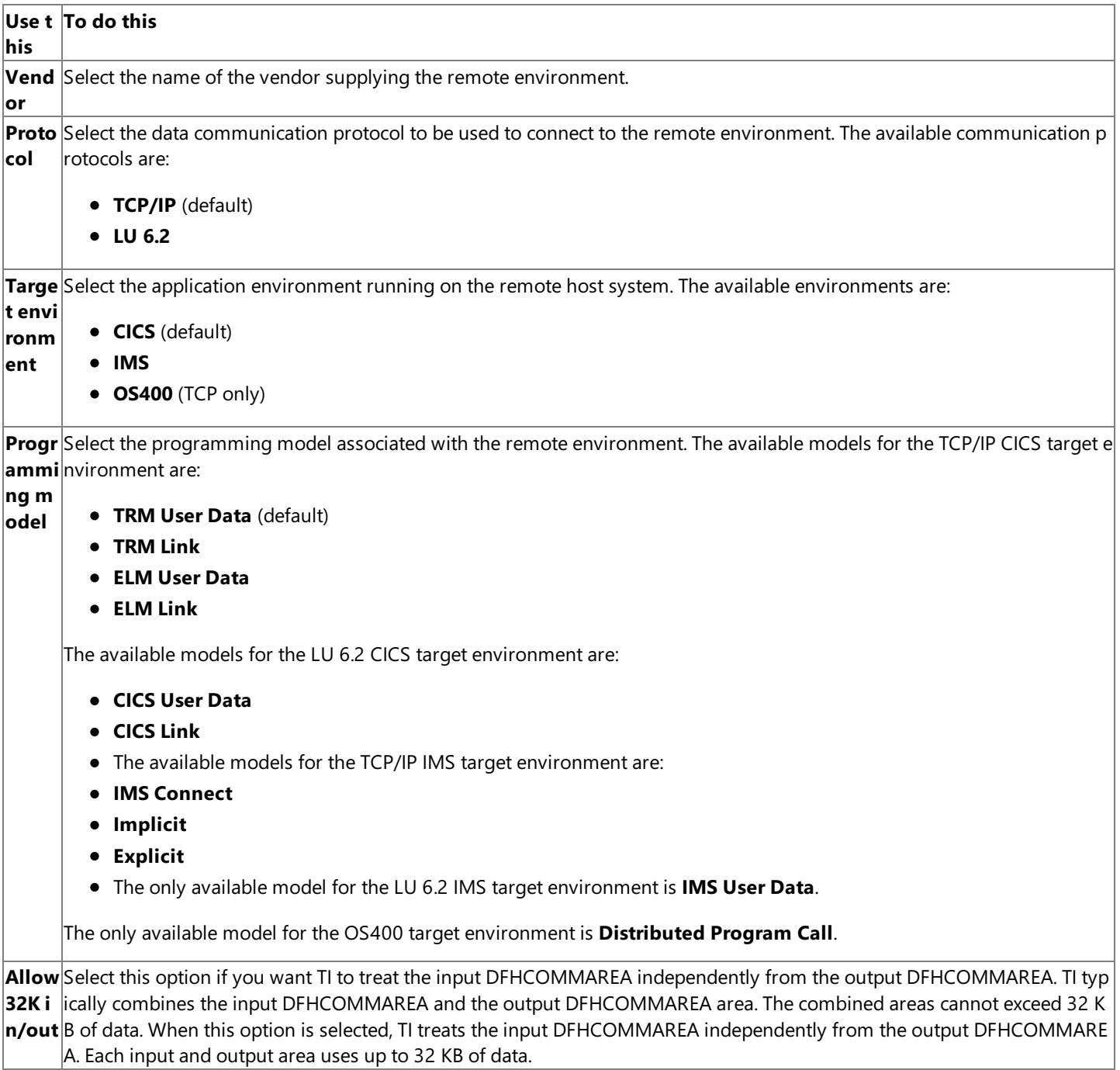

#### **See Also**

Library [Properties](#page-833-0)

Remote Environment Wizard Page 2 (for OS400) (.NET Client Wizard)

Remote Environment Wizard Page 2 (for LU 6.2 Link) (.NET Client Wizard)

[Completing](#page-799-0) the New .NET Client Library Wizard Page

To download updated Host Integration Server 2004 Help from www.microsoft.com, go to <http://go.microsoft.com/fwlink/?linkid=29507>.

# <span id="page-797-0"></span>**Remote Environment Wizard Page 2 (for OS400) (.NET Client Wizard)**

Use the **Remote Environment** wizard page to define the default values for the remote environment (RE).

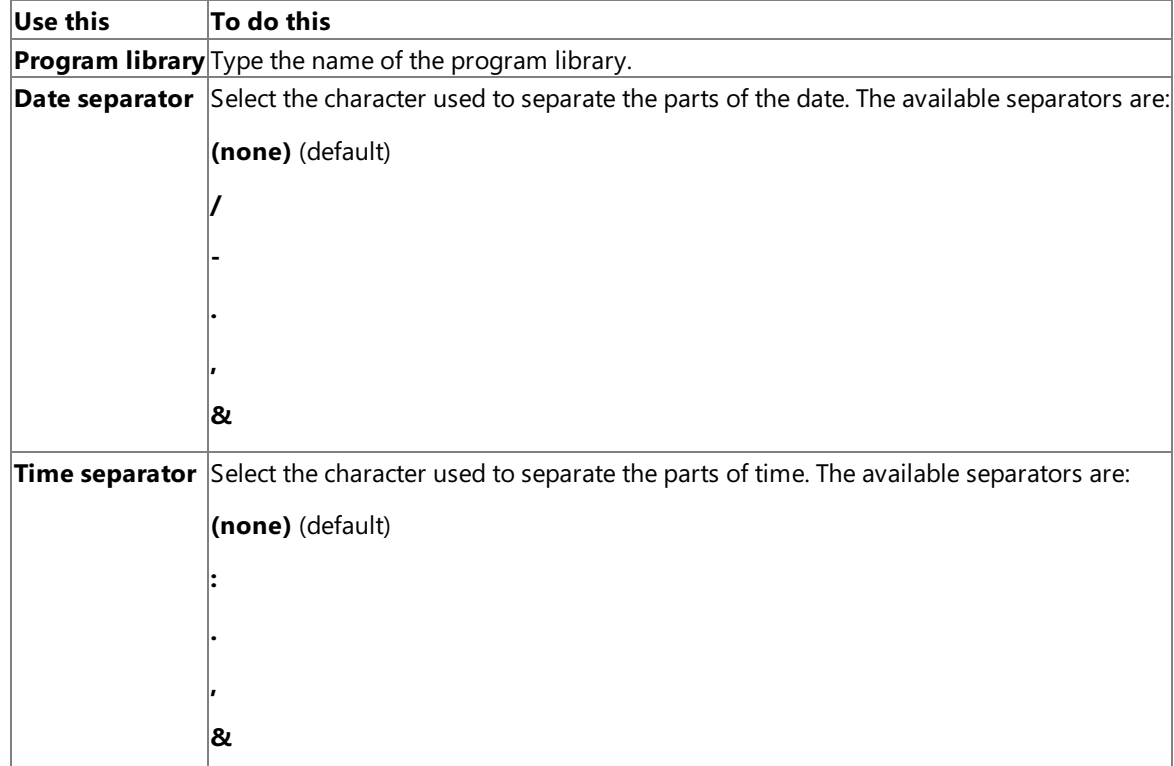

#### **See Also**

Library [Properties](#page-833-0)

[Completing](#page-799-0) the New .NET Client Library Wizard Page

To download updated Host Integration Server 2004 Help from www.microsoft.com, go to <http://go.microsoft.com/fwlink/?linkid=29507>.

# <span id="page-798-0"></span>**Remote Environment Wizard Page 2 (for LU 6.2 Link) (.NET Client Wizard)**

Use the **Remote Environment** wizard page to define the default values for the remote environment (RE).

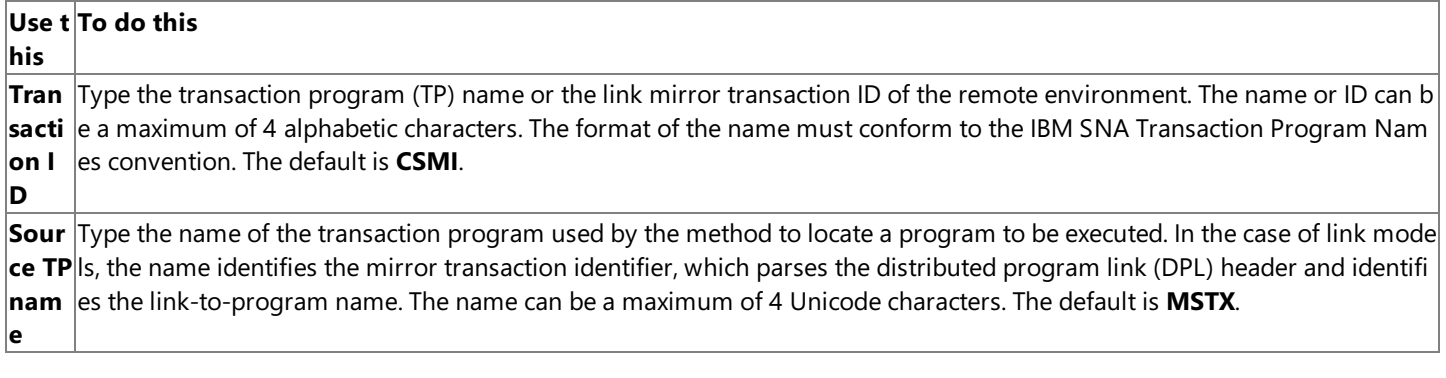

#### **See Also**

Library [Properties](#page-833-0)

[Completing](#page-799-0) the New .NET Client Library Wizard Page

To download updated Host Integration Server 2004 Help from www.microsoft.com, go to <http://go.microsoft.com/fwlink/?linkid=29507>.

### <span id="page-799-0"></span>**Completing the New .NET Client Library Wizard Page**

Usethe **Completing the New .NET ClientLibrary Wizard** pageto review thechoices and settings you madein the previous wizard pages. You can return to an earlier wizard pageto changea setting by clicking **Back**.

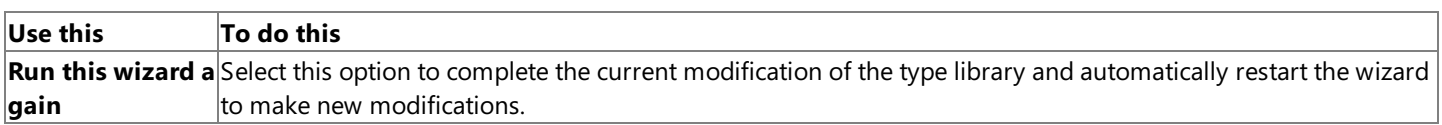

#### **See Also**

New .NET Client [Library](#page-793-0) Wizard

To download updated Host Integration Server 2004 Help from www.microsoft.com, go to <http://go.microsoft.com/fwlink/?linkid=29507>.

# <span id="page-800-0"></span>**New .NET Server Library Wizard**

The **New .NET ServerLibrary Wizard** collects information about thetypelibrary information and about the hostenvironment (HE). The wizard generates a Transaction Integrator metadata (TIM) file and adds it to the current TI Project displayed in the Solution Explorer.

This section contains:

- Welcome to the New .NET Server Library Wizard Page
- Library Wizard Page (.NET Server Wizard)
- Host Environment Wizard Page (.NET Server Wizard)
- [Completing](#page-804-0) the New .NET Server Library Wizard Page

To download updated Host Integration Server 2004 Help from www.microsoft.com, go to <http://go.microsoft.com/fwlink/?linkid=29507>.

### <span id="page-801-0"></span>**Welcome to the New .NET Server Library Wizard Page**

Usethe **Welcome to the New .NET ServerLibrary Wizard** pageto view the definition of a .NETserver library and to control whether the welcome page is displayed again the next time the wizard is used.

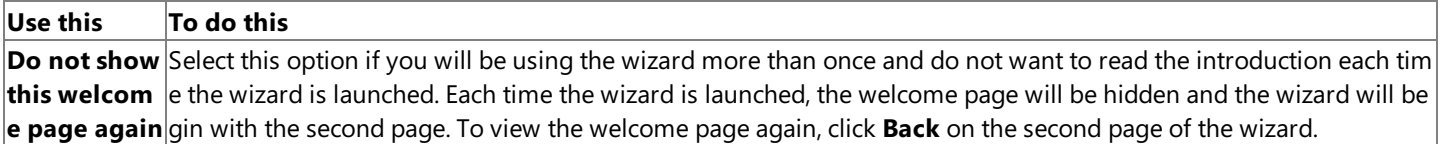

#### **See Also**

Library Wizard Page (.NET Server Wizard)

To download updated Host Integration Server 2004 Help from www.microsoft.com, go to <http://go.microsoft.com/fwlink/?linkid=29507>.

# <span id="page-802-0"></span>**Library Wizard Page (.NET Server Wizard)**

Use the Library wizard page to identify the .NET server library you are creating.

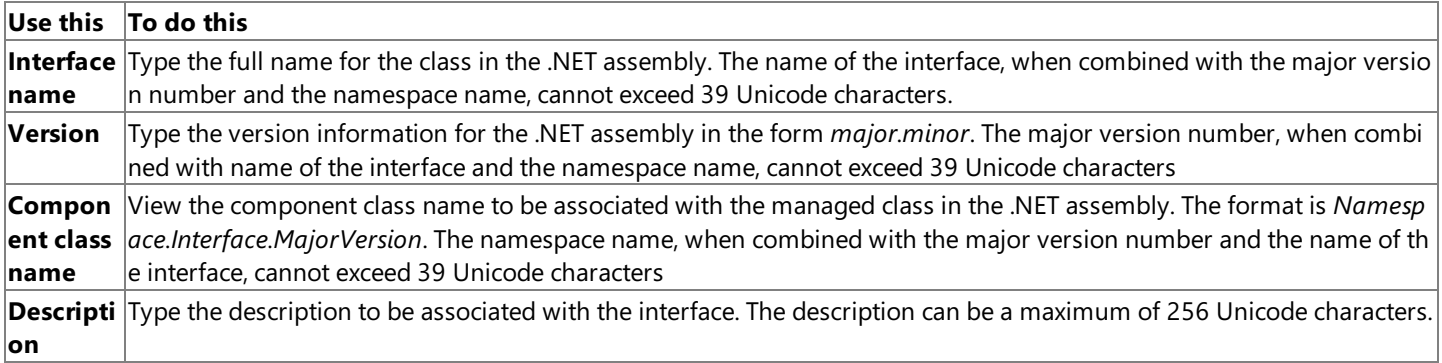

#### **See Also**

Library [Properties](#page-833-0)

Host Environment Wizard Page (.NET Server Wizard)

To download updated Host Integration Server 2004 Help from www.microsoft.com, go to <http://go.microsoft.com/fwlink/?linkid=29507>.

### <span id="page-803-0"></span>**HostEnvironment Wizard Page (.NET Server Wizard)**

Use the Host Environment (HE) wizard page to select the HE that defines the network and hardware characteristics of the non-Windows software platform initiating requests to the Windows platform. The HE consists of the host environment name, host identification, network transport type, data conversion information, default method resolution criteria, and security credential mapping.

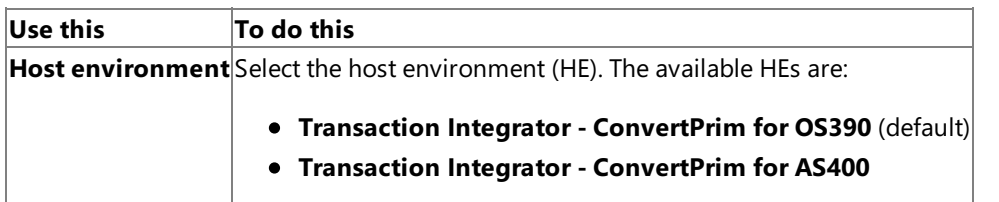

#### **See Also**

[Completing](#page-804-0) the New .NET Server Library Wizard Page

Library [Properties](#page-833-0)

To download updated Host Integration Server 2004 Help from www.microsoft.com, go to <http://go.microsoft.com/fwlink/?linkid=29507>.

### <span id="page-804-0"></span>**Completing the New .NET Server Library Wizard Page**

Usethe **Completing the New .NET ServerLibrary Wizard** pageto review thechoices and settings you madein the previous wizard pages. You can return to an earlier wizard pageto changea setting by clicking **Back**.

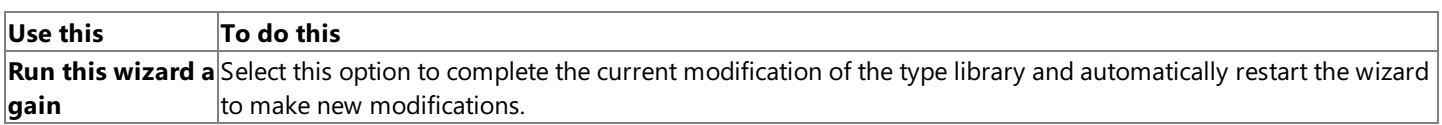

#### **See Also**

New .NET Server Library Wizard

To download updated Host Integration Server 2004 Help from www.microsoft.com, go to <http://go.microsoft.com/fwlink/?linkid=29507>.

# <span id="page-805-0"></span>**Import COBOL Wizard**

This wizard allows you to select a COBOL copy book and use it for designing the component in the designer. This wizard is rather complex, as there are multiple options and paths to follow.

This section contains:

- Welcome to the Import COBOL Wizard Page
- **.** Import COBOL Source File Wizard Page
- **Item [Options](#page-808-0) Wizard Page**
- [DFHCOMMAREA](#page-809-0) Wizard Page
- [DFHCOMMAREA](#page-810-0) Direction Wizard Page
- **Input Area [Wizard](#page-811-0) Page**
- [Output](#page-812-0) Area Wizard Page
- Return Value [Wizard](#page-813-0) Page
- [Recordsets](#page-814-0) (COBOL) & UDT Wizard Page
- LL Field [Wizard](#page-815-0) Page
- ZZ Field [Wizard](#page-816-0) Page
- [TRANCODE](#page-817-0) Field Wizard Page
- [Recordset](#page-818-0) Columns Wizard Page
- [User-Defined](#page-819-0) Type Members Wizard Page
- [Completing](#page-820-0) the Import COBOL Wizard Page

To download updated Host Integration Server 2004 Help from www.microsoft.com, go to <http://go.microsoft.com/fwlink/?linkid=29507>.

### <span id="page-806-0"></span>**Welcome to the Import COBOL Wizard Page**

Usethe **Welcome to the Import COBOL Wizard** pageto view the procedurefor importing a COBOL copy book and to control whether the welcome page is displayed again the next time the wizard is used.

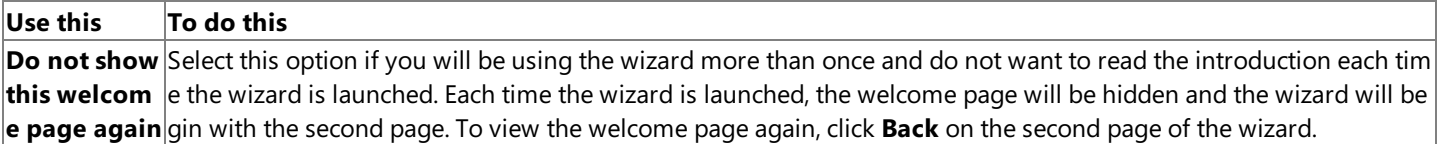

#### **See Also**

Import COBOL Source File Wizard Page

To download updated Host Integration Server 2004 Help from www.microsoft.com, go to <http://go.microsoft.com/fwlink/?linkid=29507>.

# <span id="page-807-0"></span>**Import COBOL Source File Wizard Page**

Usethe**Import COBOL Source File** wizard pageto identify the COBOL sourcefile.

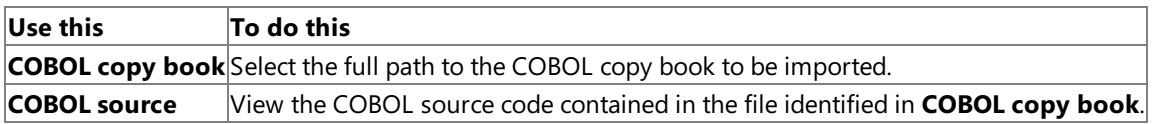

#### **See Also**

Item [Options](#page-808-0) Wizard Page

To download updated Host Integration Server 2004 Help from www.microsoft.com, go to <http://go.microsoft.com/fwlink/?linkid=29507>.

# <span id="page-808-0"></span>**ItemOptions Wizard Page**

Use the Item Options wizard page to specify the type of component to create. Select and identify the type of component to be created.

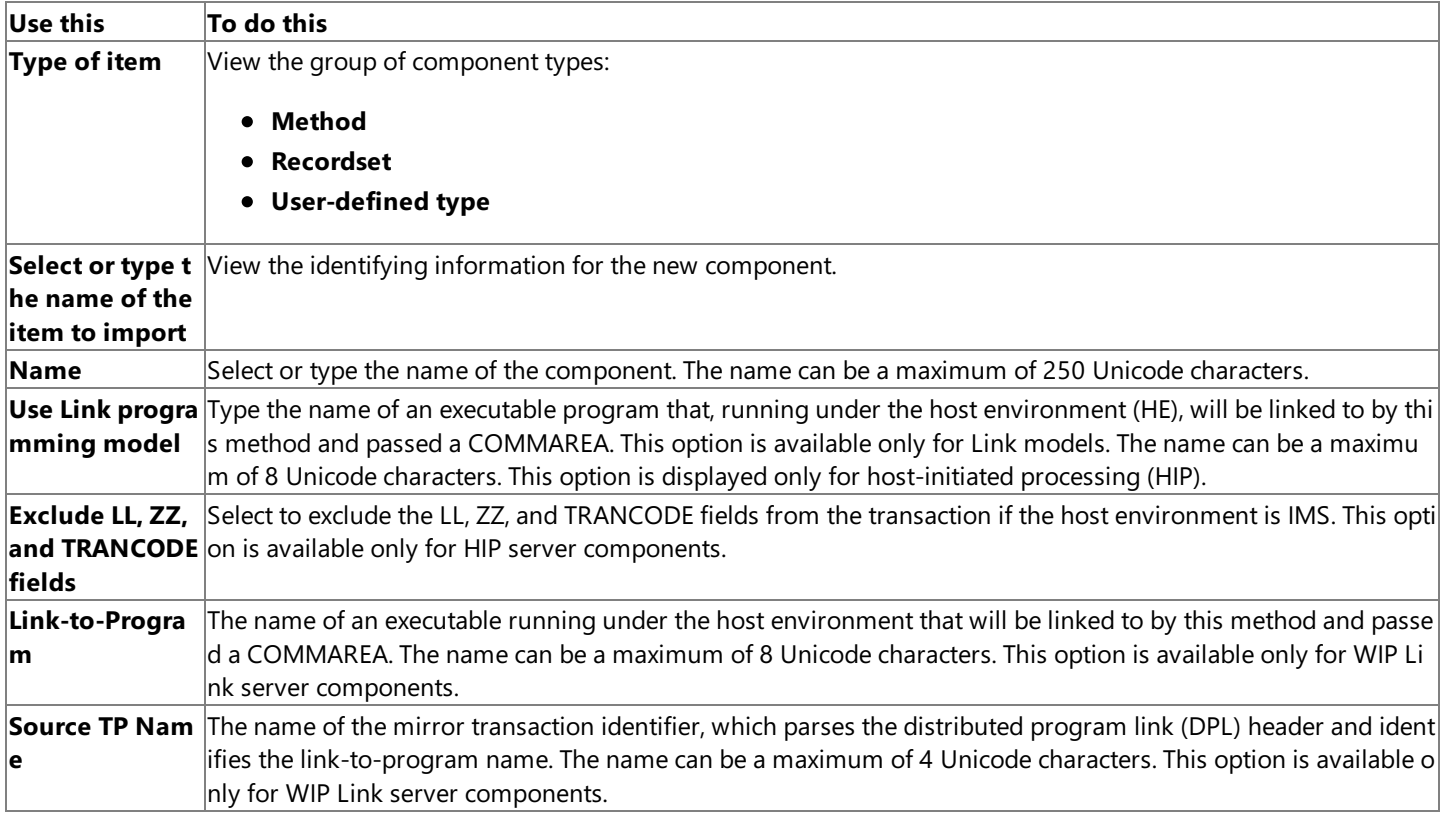

#### **See Also**

[DFHCOMMAREA](#page-809-0) Wizard Page

To download updated Host Integration Server 2004 Help from www.microsoft.com, go to <http://go.microsoft.com/fwlink/?linkid=29507>.

#### <span id="page-809-0"></span>**DFHCOMMAREA Wizard Page**

Use the **DFHCOMMAREA** wizard page to select the COBOL group that represents the DFHCOMMAREA parameters.

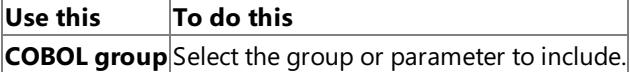

**See Also**

[DFHCOMMAREA](#page-810-0) Direction Wizard Page

To download updated Host Integration Server 2004 Help from www.microsoft.com, go to <http://go.microsoft.com/fwlink/?linkid=29507>.

### <span id="page-810-0"></span>**DFHCOMMAREA Direction Wizard Page**

Use the **DFHCOMMAREA Direction** wizard page to view the default direction for the DFHCOMMAREA and to change the direction of a group item. To change the direction, click the icon to the left of the item, and then select the appropriate direction.

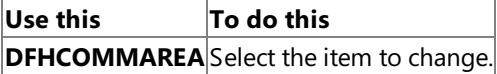

**See Also**

Input Area [Wizard](#page-811-0) Page

To download updated Host Integration Server 2004 Help from www.microsoft.com, go to <http://go.microsoft.com/fwlink/?linkid=29507>.

### <span id="page-811-0"></span>**Input Area Wizard Page**

Use the Input Area wizard page to select the input parameters for the new method in a non-link programming model.

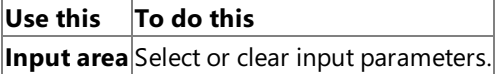

**See Also**

[Output](#page-812-0) Area Wizard Page

To download updated Host Integration Server 2004 Help from www.microsoft.com, go to <http://go.microsoft.com/fwlink/?linkid=29507>.

### <span id="page-812-0"></span>**Output Area Wizard Page**

Use the **Output Area** wizard page to select the output parameters for the new method in a non-link programming model.

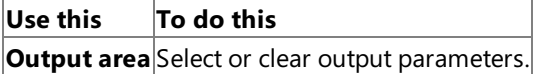

**See Also**

Return Value [Wizard](#page-813-0) Page

To download updated Host Integration Server 2004 Help from www.microsoft.com, go to <http://go.microsoft.com/fwlink/?linkid=29507>.

### <span id="page-813-0"></span>**Return Value Wizard Page**

Use the **Return Value** wizard page to set the return value for the new non-link method.

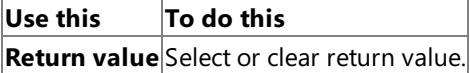

**See Also**

[Recordsets](#page-814-0) (COBOL) & UDT Wizard Page

To download updated Host Integration Server 2004 Help from www.microsoft.com, go to <http://go.microsoft.com/fwlink/?linkid=29507>.

# <span id="page-814-0"></span>**Recordsets (COBOL) & UDT Wizard Page**

Use the Recordsets & UDT wizard page to specify whether any of the parameters are represented by recordsets or UDTs. To change a group item, click the icon to the left of the group, and then select the definition.

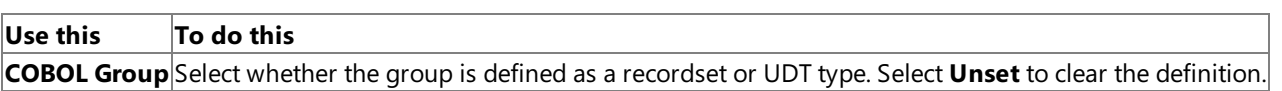

#### **See Also**

LL Field [Wizard](#page-815-0) Page

To download updated Host Integration Server 2004 Help from www.microsoft.com, go to <http://go.microsoft.com/fwlink/?linkid=29507>.

# <span id="page-815-0"></span>**LLField Wizard Page**

Use the LL Field wizard page to select the LL fields to exclude from the transaction if the host environment (HE) is IMS.

**Use this To do this LL field** Select or clear LL fields.

**See Also**

ZZ Field [Wizard](#page-816-0) Page

To download updated Host Integration Server 2004 Help from www.microsoft.com, go to <http://go.microsoft.com/fwlink/?linkid=29507>.

# <span id="page-816-0"></span>**ZZ Field Wizard Page**

Use the **ZZ Field** wizard page to select the ZZ fields to exclude from the transaction if the host environment (HE) is IMS.

**Use this To do this ZZ field** Select or clear ZZ fields.

**See Also**

[TRANCODE](#page-817-0) Field Wizard Page

To download updated Host Integration Server 2004 Help from www.microsoft.com, go to <http://go.microsoft.com/fwlink/?linkid=29507>.

#### <span id="page-817-0"></span>**TRANCODE Field Wizard Page**

Use the TRANCODE Field wizard page to select the TRANCODE fields to exclude from the transaction if the host environment (HE) is IMS.

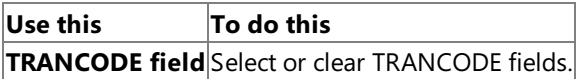

#### **See Also**

[Recordset](#page-818-0) Columns Wizard Page

To download updated Host Integration Server 2004 Help from www.microsoft.com, go to <http://go.microsoft.com/fwlink/?linkid=29507>.

#### <span id="page-818-0"></span>**Recordset Columns Wizard Page**

Use the **Recordset Columns** wizard page to select the COBOL structure that represents the recordset columns.

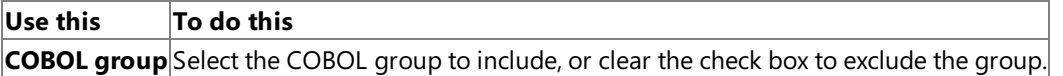

**See Also**

[User-Defined](#page-819-0) Type Members Wizard Page

To download updated Host Integration Server 2004 Help from www.microsoft.com, go to <http://go.microsoft.com/fwlink/?linkid=29507>.

### <span id="page-819-0"></span>**User-Defined Type Members Wizard Page**

Use the User-Defined Type Members wizard page to select the COBOL structure that represents the user-defined type (UDT) members.

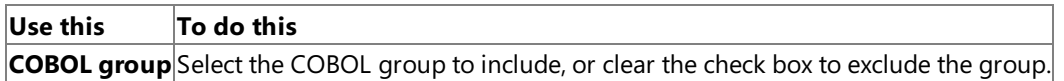

#### **See Also**

[Completing](#page-820-0) the Import COBOL Wizard Page

To download updated Host Integration Server 2004 Help from www.microsoft.com, go to <http://go.microsoft.com/fwlink/?linkid=29507>.

### <span id="page-820-0"></span>**Completing the Import COBOL Wizard Page**

Usethe **Completing the Import COBOL Wizard** pageto review thechoices and settings you madein the previous wizard pages. You can return to an earlier wizard page to change a setting by clicking Back.

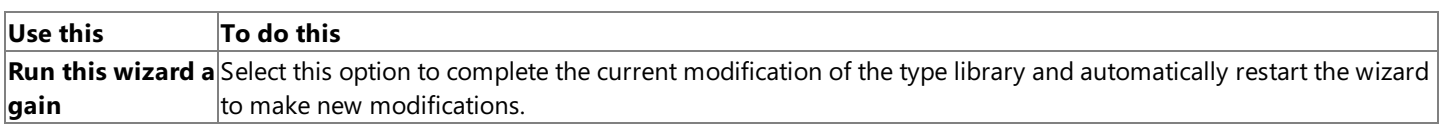

#### **See Also**

Import [COBOL](#page-805-0) Wizard

To download updated Host Integration Server 2004 Help from www.microsoft.com, go to <http://go.microsoft.com/fwlink/?linkid=29507>.

### <span id="page-821-0"></span>**Import RPG Wizard**

The Import RPG Wizard allows you to import the definitions from Report Program Generator (RPG) source code written for use by distributed program call (DPC) applications running on AS/400 computers.

This section contains:

- Welcome to the Import RPG Wizard Page
- **Import RPG Source File Wizard Page**
- Select Item [Wizard](#page-824-0) Page
- PLIST [Direction](#page-825-0) Wizard Page
- Recordsets and [User-Defined](#page-826-0) Types (RPG) Wizard Page
- [Completing](#page-827-0) the RPG Import Wizard Page

To download updated Host Integration Server 2004 Help from www.microsoft.com, go to <http://go.microsoft.com/fwlink/?linkid=29507>.

#### <span id="page-822-0"></span>**Welcome to the Import RPG Wizard Page**

Usethe **Welcome to the Import RPG Wizard** pageto view the procedurefor importing Report Program Generator (RPG) source code and to control whether the welcome page is displayed again the next time the wizard is used.

#### **Use this To do this Do not show** Select this option if you will be using the wizard more than once and do not want to read the introduction each tim **this welcom** e the wizard is launched. Each time the wizard is launched, the welcome page will be hidden and the wizard will be **e page again** gin with the second page. To view the welcome page again, click **Back** on the second page of the wizard.

#### **See Also**

Import RPG Source File Wizard Page

To download updated Host Integration Server 2004 Help from www.microsoft.com, go to <http://go.microsoft.com/fwlink/?linkid=29507>.

### <span id="page-823-0"></span>**Import RPG Source File Wizard Page**

Use the Import RPG Source File wizard page to identify the file that contains the Report Program Generator (RPG) source statements. After being identified, the RPG source statements are displayed in the edit control. Select the RPG file to import.

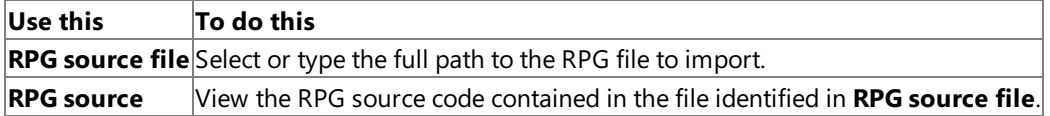

#### **See Also**

Select Item [Wizard](#page-824-0) Page

To download updated Host Integration Server 2004 Help from www.microsoft.com, go to <http://go.microsoft.com/fwlink/?linkid=29507>.

# <span id="page-824-0"></span>**Select Item Wizard Page**

Use the **Select Item** wizard page to create a new method or rewrite an existing method in your interface. Enter the identifying information for the method.

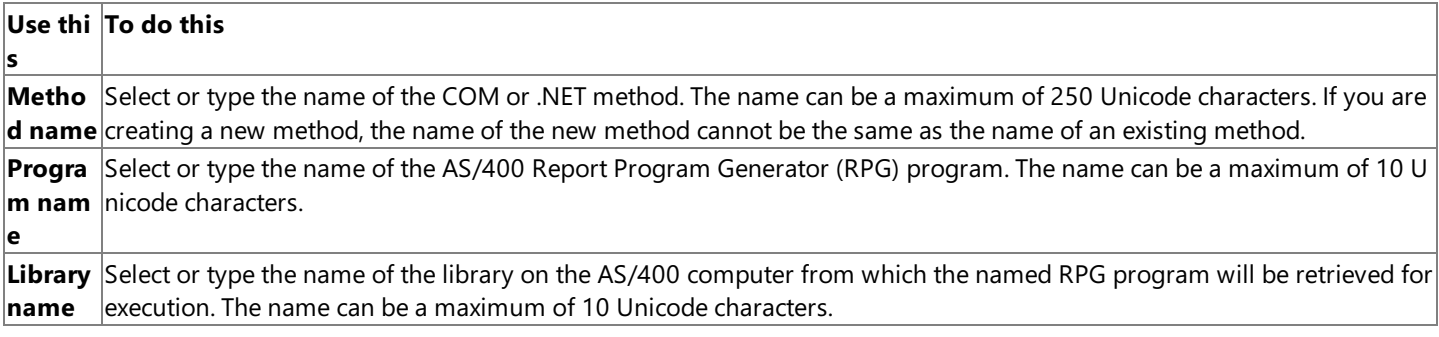

#### **See Also**

#### PLIST [Direction](#page-825-0) Wizard Page

To download updated Host Integration Server 2004 Help from www.microsoft.com, go to <http://go.microsoft.com/fwlink/?linkid=29507>.

### <span id="page-825-0"></span>**PLIST Direction Wizard Page**

Use the PLIST Direction wizard page to select the direction of the PLIST parameters. All parameters are set to In/Out by default. To change the direction of a group item, click the icon to the left of the name, and then select the appropriate direction.

#### **Use this To do this**

**PLIST** Click the Report Program Generator (RPG) parameter to change, and then click the new direction.

#### **See Also**

Recordsets and [User-Defined](#page-826-0) Types (RPG) Wizard Page

To download updated Host Integration Server 2004 Help from www.microsoft.com, go to <http://go.microsoft.com/fwlink/?linkid=29507>.

### <span id="page-826-0"></span>**Recordsets and User-Defined Types (RPG) Wizard Page**

Usethe **Select Recordsets and User-Defined Types** wizard pageto specify whether a parameter is represented by recordsets or user-defined types (UDTs). To change a group item, click the icon to the left of the group, and then select the definition.

#### **Use this To do this**

**Group** Select whether the group is defined as a recordset or user-defined type. Select **Unset** to clear the definition.

#### **See Also**

[Completing](#page-827-0) the RPG Import Wizard Page

To download updated Host Integration Server 2004 Help from www.microsoft.com, go to <http://go.microsoft.com/fwlink/?linkid=29507>.

### <span id="page-827-0"></span>**Completing the RPG Import Wizard Page**

Usethe **Completing the RPG Import Wizard** pageto review thechoices and settings you madein the previous wizard pages. You can return to an earlier wizard page to change a setting by clicking **Back**.

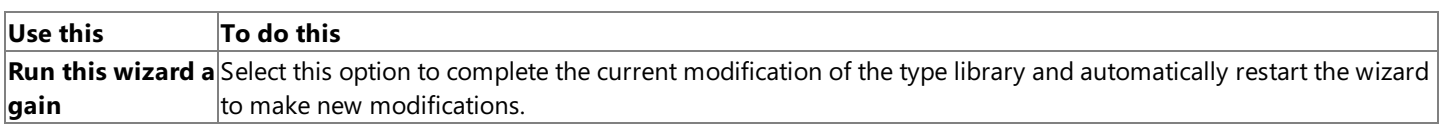

#### **See Also**

Import RPG [Wizard](#page-821-0)

To download updated Host Integration Server 2004 Help from www.microsoft.com, go to <http://go.microsoft.com/fwlink/?linkid=29507>.
## **Name Conflict Dialog Box**

Use the **Name Conflict** dialog box to rename what you are copying.

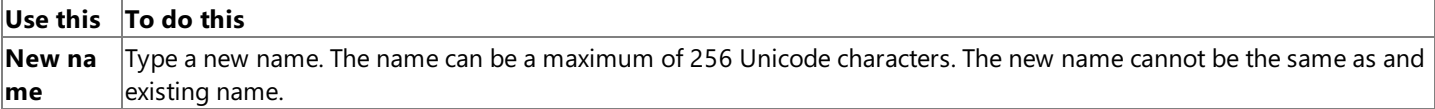

### **See Also**

Interface [Properties](#page-835-0)

To download updated Host Integration Server 2004 Help from www.microsoft.com, go to <http://go.microsoft.com/fwlink/?linkid=29507>.

## **Array Dimension Dialog Box**

Use the Array Dimension dialog box to define the number of dimensions in an array and the number of elements in each dimension.

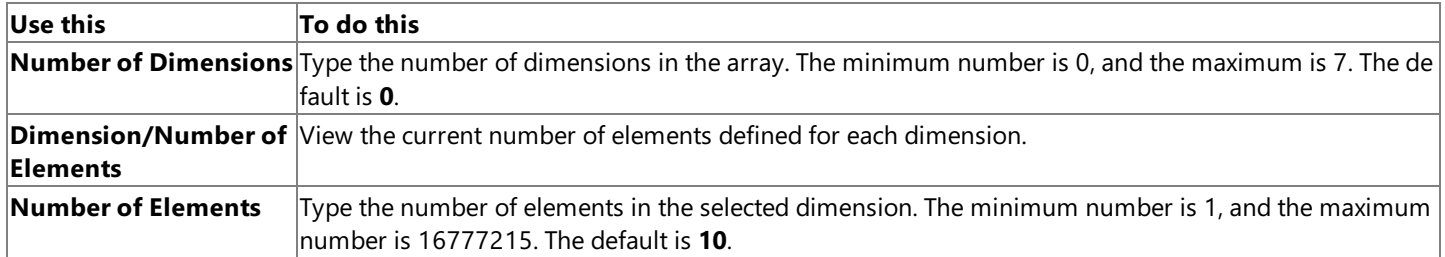

### **See Also**

#### [Parameter](#page-842-0) Properties

To download updated Host Integration Server 2004 Help from www.microsoft.com, go to <http://go.microsoft.com/fwlink/?linkid=29507>.

## **Map Remote Environment Class Dialog Box**

Use the Map Remote Environment Class dialog box to update the definition of a remote environment (RE) class that is no longer supported or does not conform to Transaction Integrator (TI) requirements.

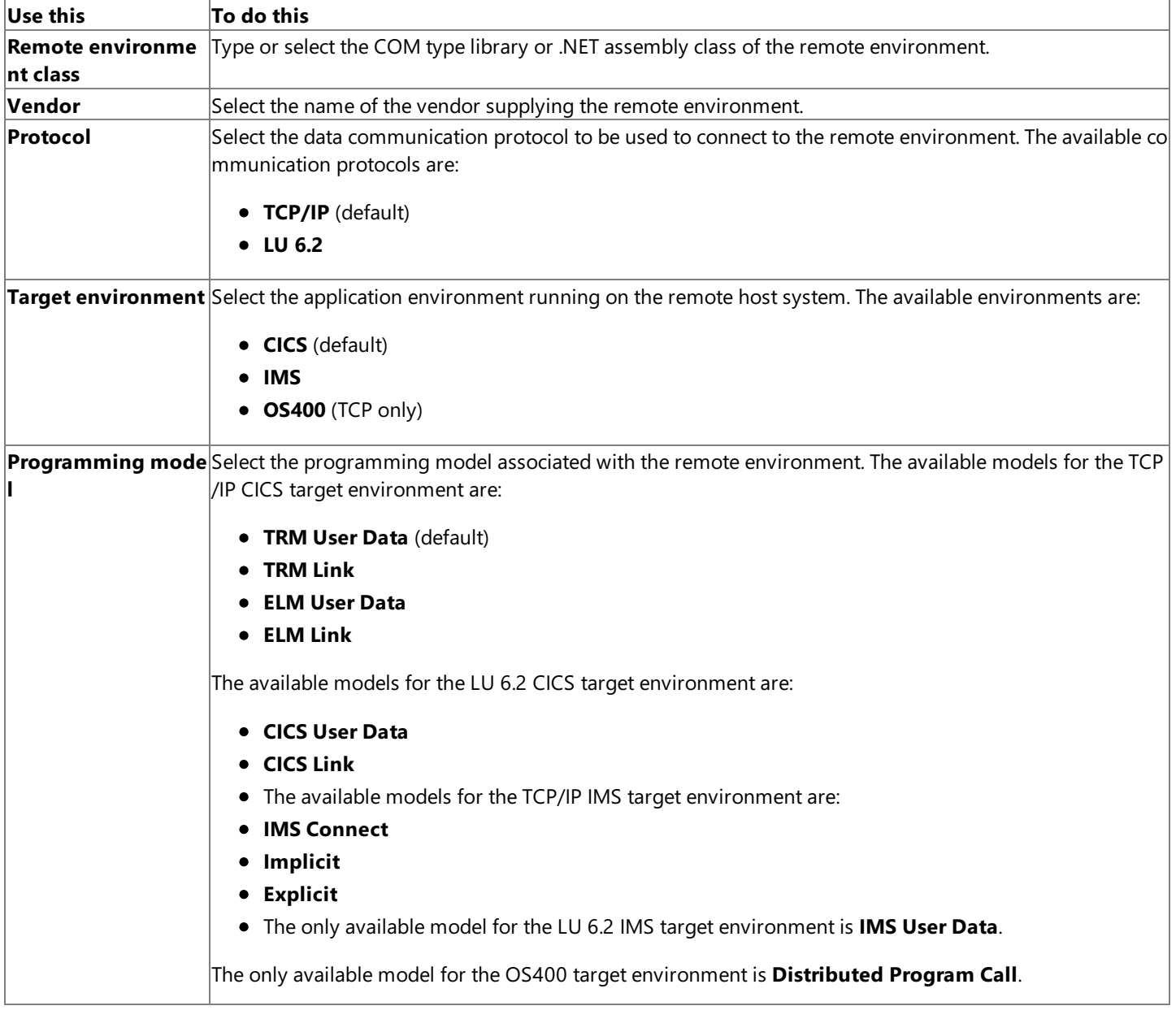

### **See Also**

[Wizards](#page-780-0) and Dialog Boxes (TI Project)

To download updated Host Integration Server 2004 Help from www.microsoft.com, go to <http://go.microsoft.com/fwlink/?linkid=29507>.

# **Select Convert Prim Dialog Box**

Use the **Select Convert Prim** dialog box to provide a Covert PrimEx class that is missing from your server library.

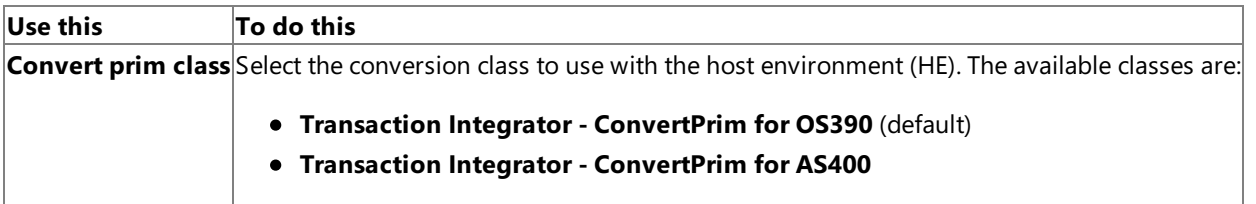

### **See Also**

[Wizards](#page-780-0) and Dialog Boxes (TI Project)

To download updated Host Integration Server 2004 Help from www.microsoft.com, go to <http://go.microsoft.com/fwlink/?linkid=29507>.

## **Properties (TI Project)**

This section contains:

- **•** Library [Properties](#page-833-0)
- **•** Interface [Properties](#page-835-0)
- **Method [Properties](#page-836-0)**
- **[Parameter](#page-842-0) Properties**
- Recordset [Properties](#page-846-0)
- Recordset Column [Properties](#page-847-0)
- [User-Defined](#page-850-0) Type Properties
- [User-Defined](#page-851-0) Type Member Properties

To download updated Host Integration Server 2004 Help from www.microsoft.com, go to <http://go.microsoft.com/fwlink/?linkid=29507>.

## <span id="page-833-0"></span>**Library Properties**

Use the Library properties page to set design and remote environment (RE) properties on the component library or .NET assembly.

### **Design Properties**

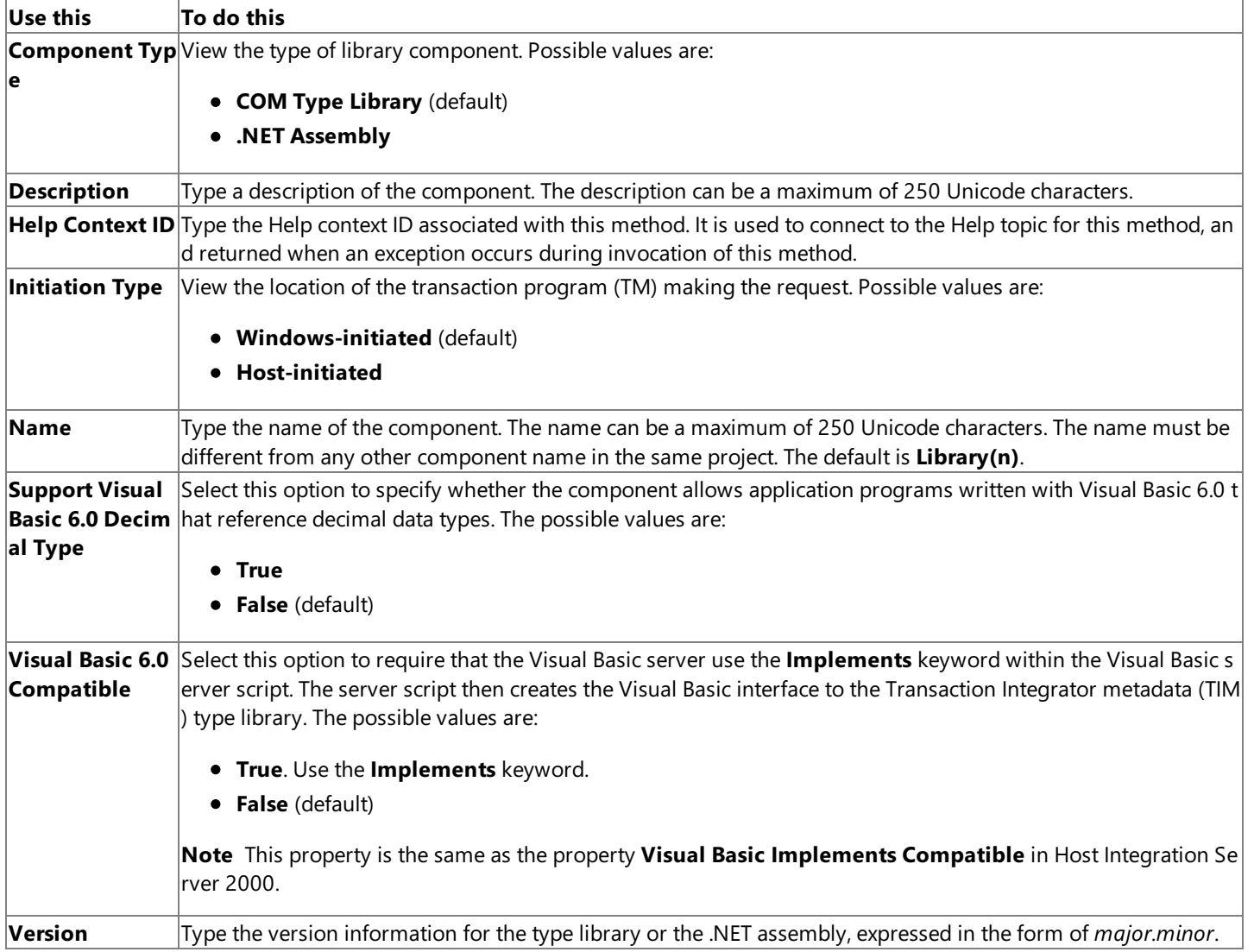

### **Remote Environment Properties**

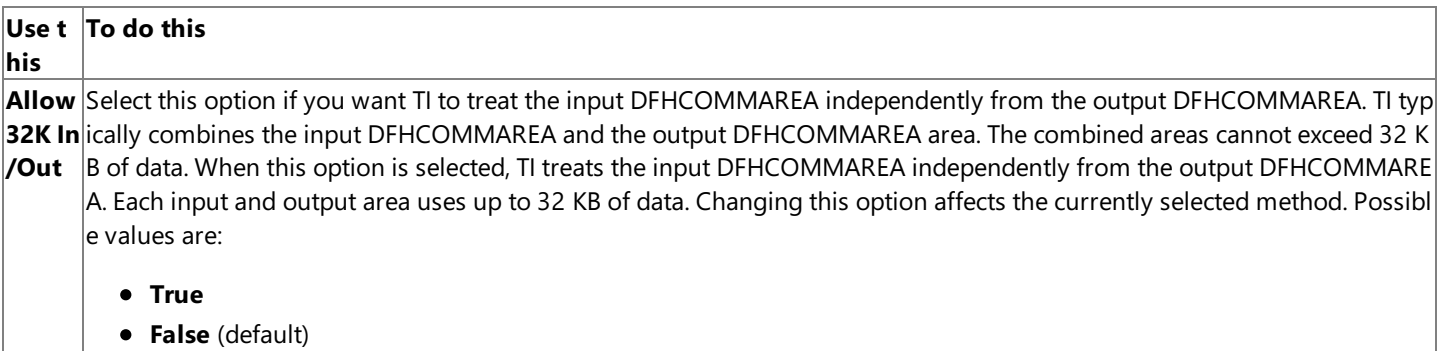

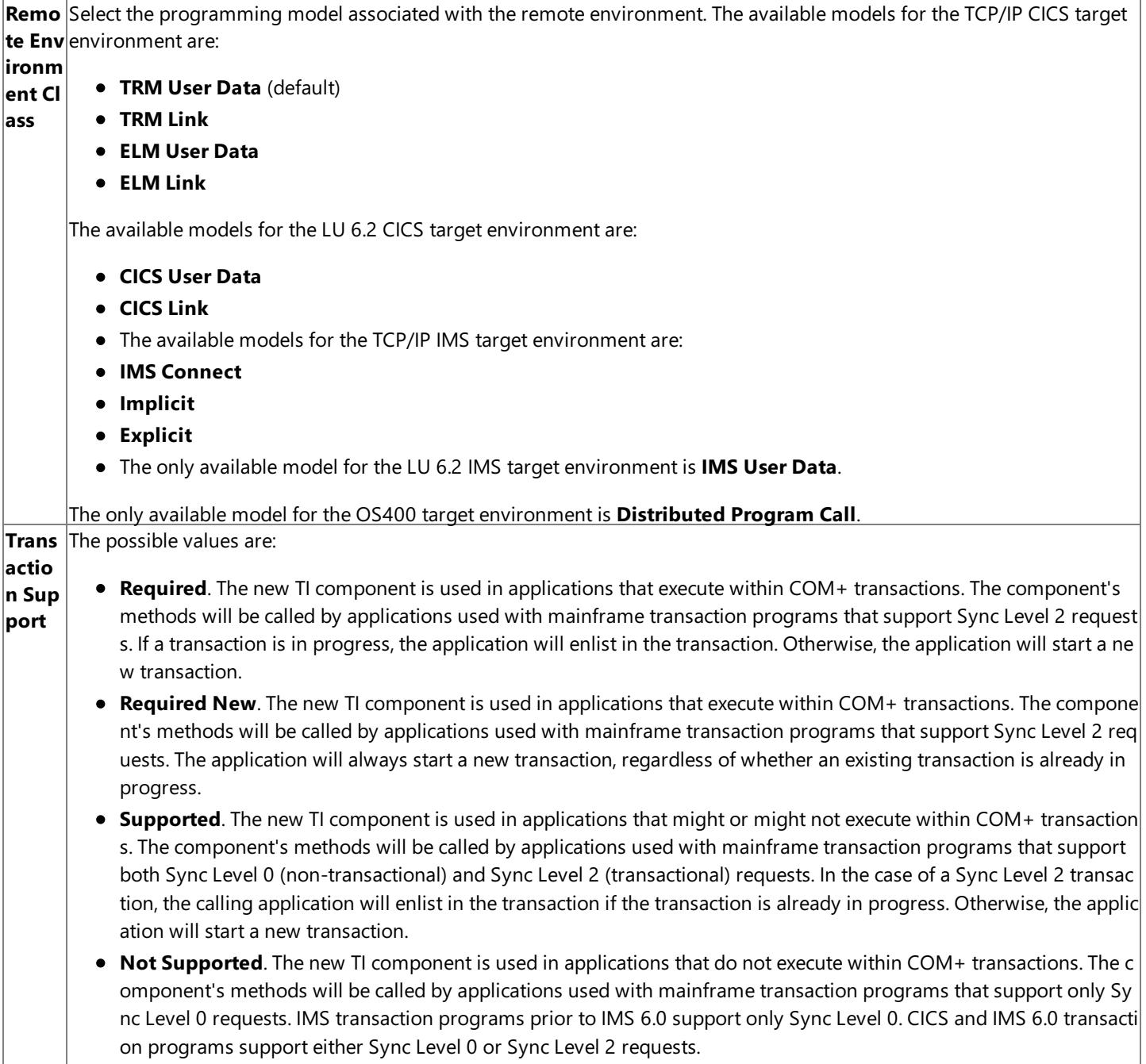

Warning The properties of a component are not intended to be set or changed programmatically. Setting or changing the properties programmatically might cause the component to function incorrectly.

### **See Also**

### [Library](#page-760-0) Name Node

To download updated Host Integration Server 2004 Help from www.microsoft.com, go to <http://go.microsoft.com/fwlink/?linkid=29507>.

# <span id="page-835-0"></span>**Interface Properties**

Use the **Interface** properties page to set design properties on the interface.

### **Design Properties**

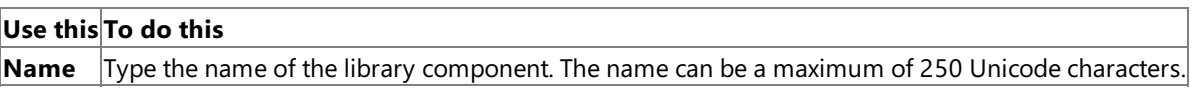

**Warning** The properties of a component are not intended to be set or changed programmatically. Setting or changing the properties programmatically might cause the component to function incorrectly.

### **See Also**

Interface Name [Node\(COM\)](#page-761-0)

Interface Name [Node\(.NET\)](#page-771-0)

To download updated Host Integration Server 2004 Help from www.microsoft.com, go to <http://go.microsoft.com/fwlink/?linkid=29507>.

## <span id="page-836-0"></span>**Method Properties**

Use the Method properties page to set array, COBOL, design, host definition, and recordset properties on the method.

### **Array Properties**

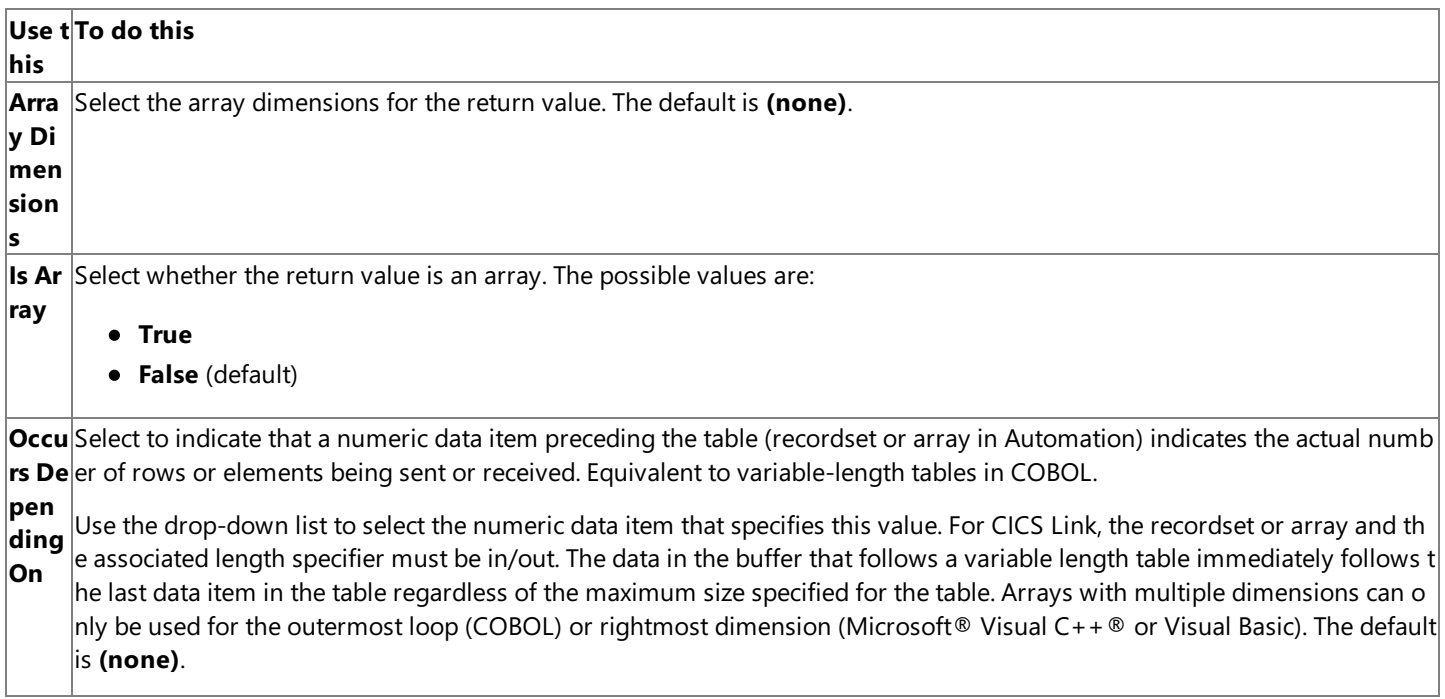

### **COBOL Properties**

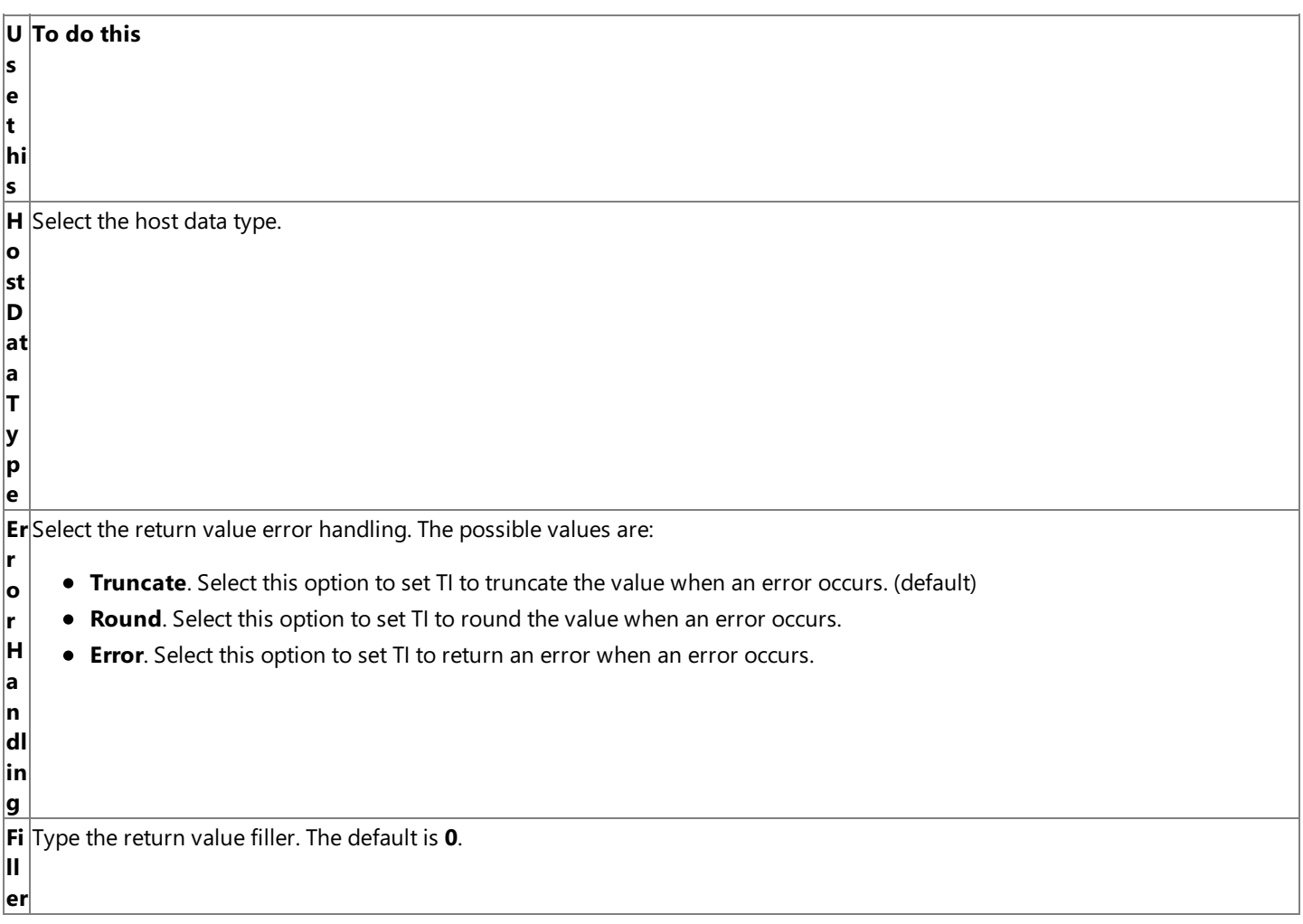

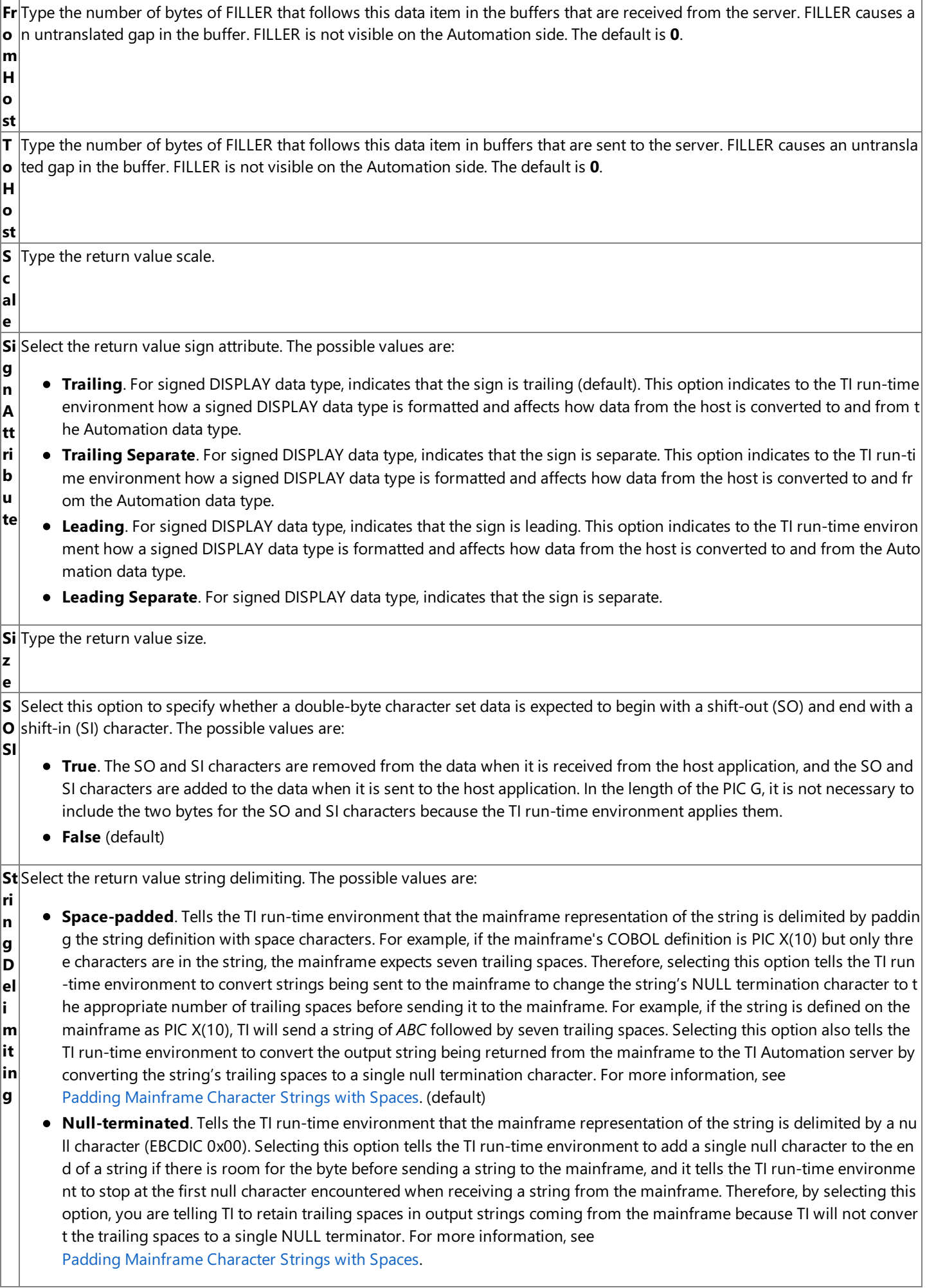

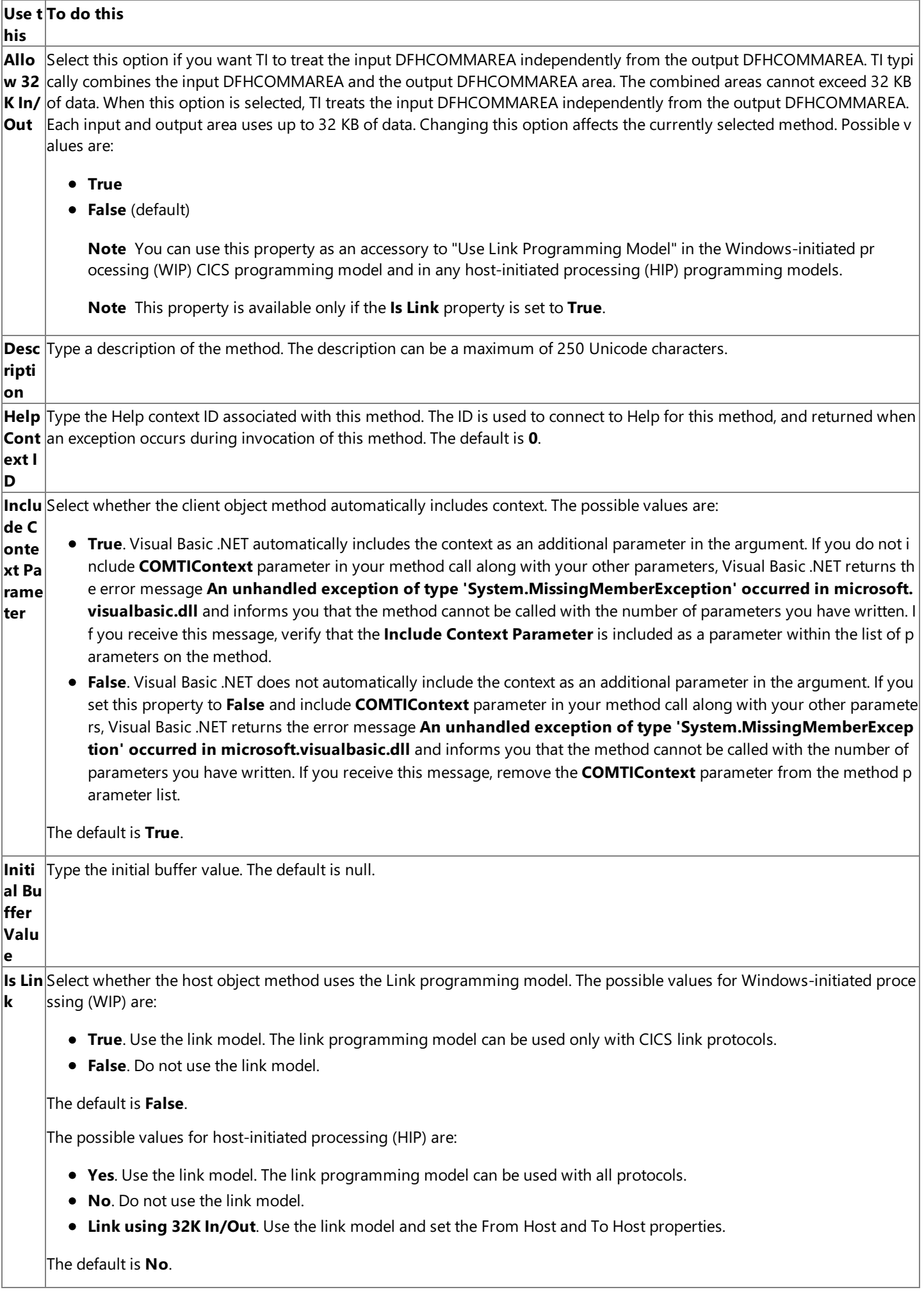

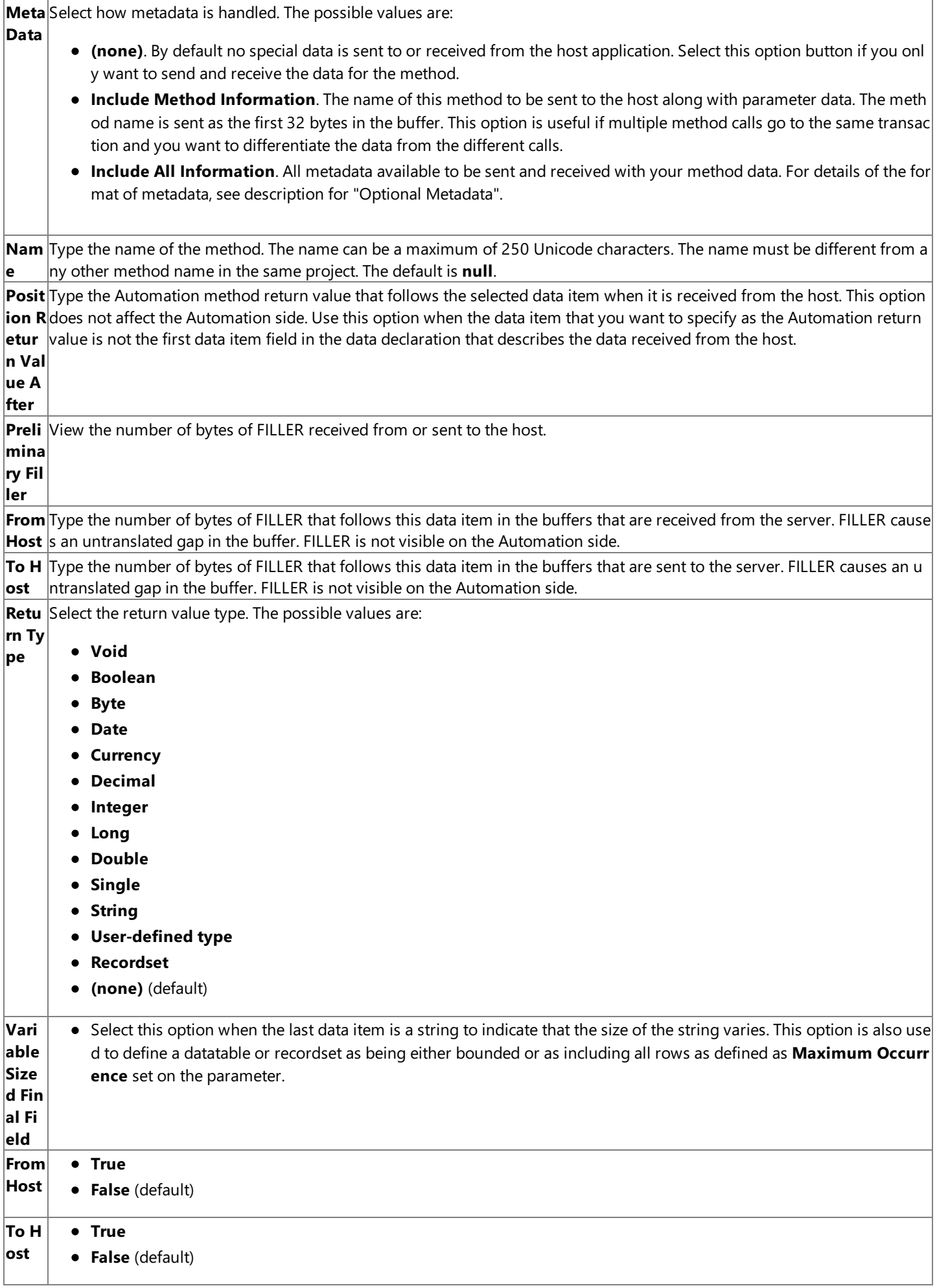

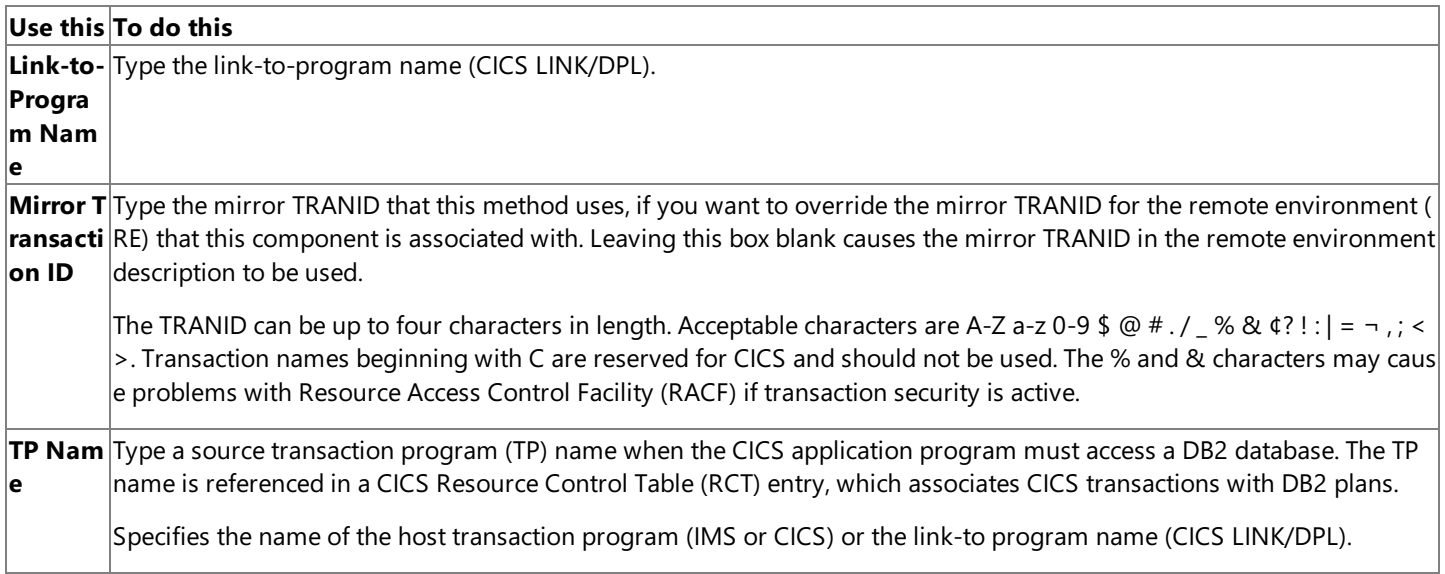

### **Recordsets Properties**

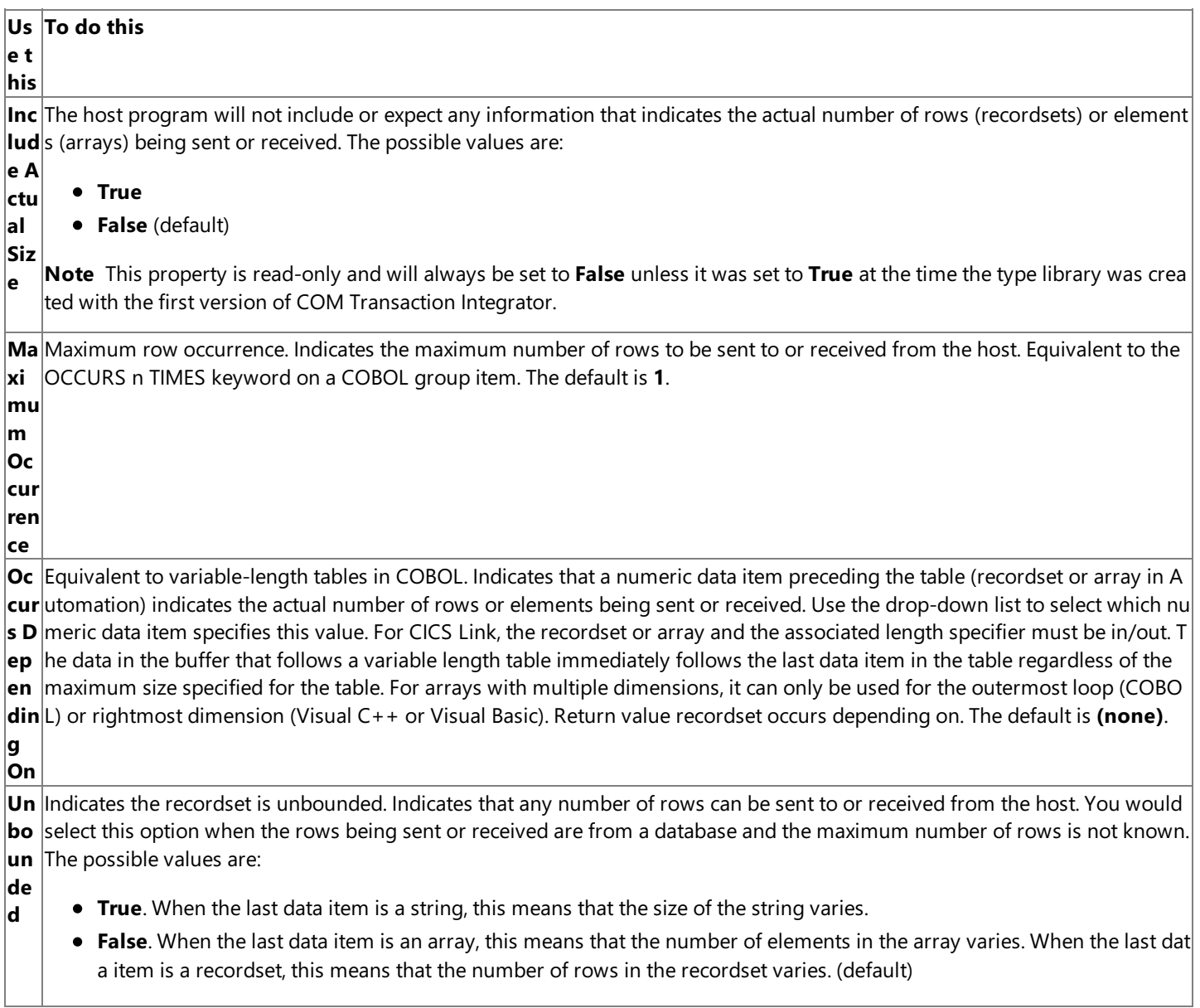

Warning The properties of a component are not intended to be set or changed programmatically. Setting or changing the properties programmatically might cause the component to function incorrectly.

Using Custom TRMs and ELMs with [COMTIContext](#page-1440-0)

Method Name [Node\(COM\)](#page-762-0)

Method Name [Node\(.NET\)](#page-772-0)

To download updated Host Integration Server 2004 Help from www.microsoft.com, go to <http://go.microsoft.com/fwlink/?linkid=29507>.

# <span id="page-842-0"></span>**Parameter Properties**

Use the **Parameter** properties page to set the array, COBOL design, and recordset properties on a parameter.

### **Array Properties**

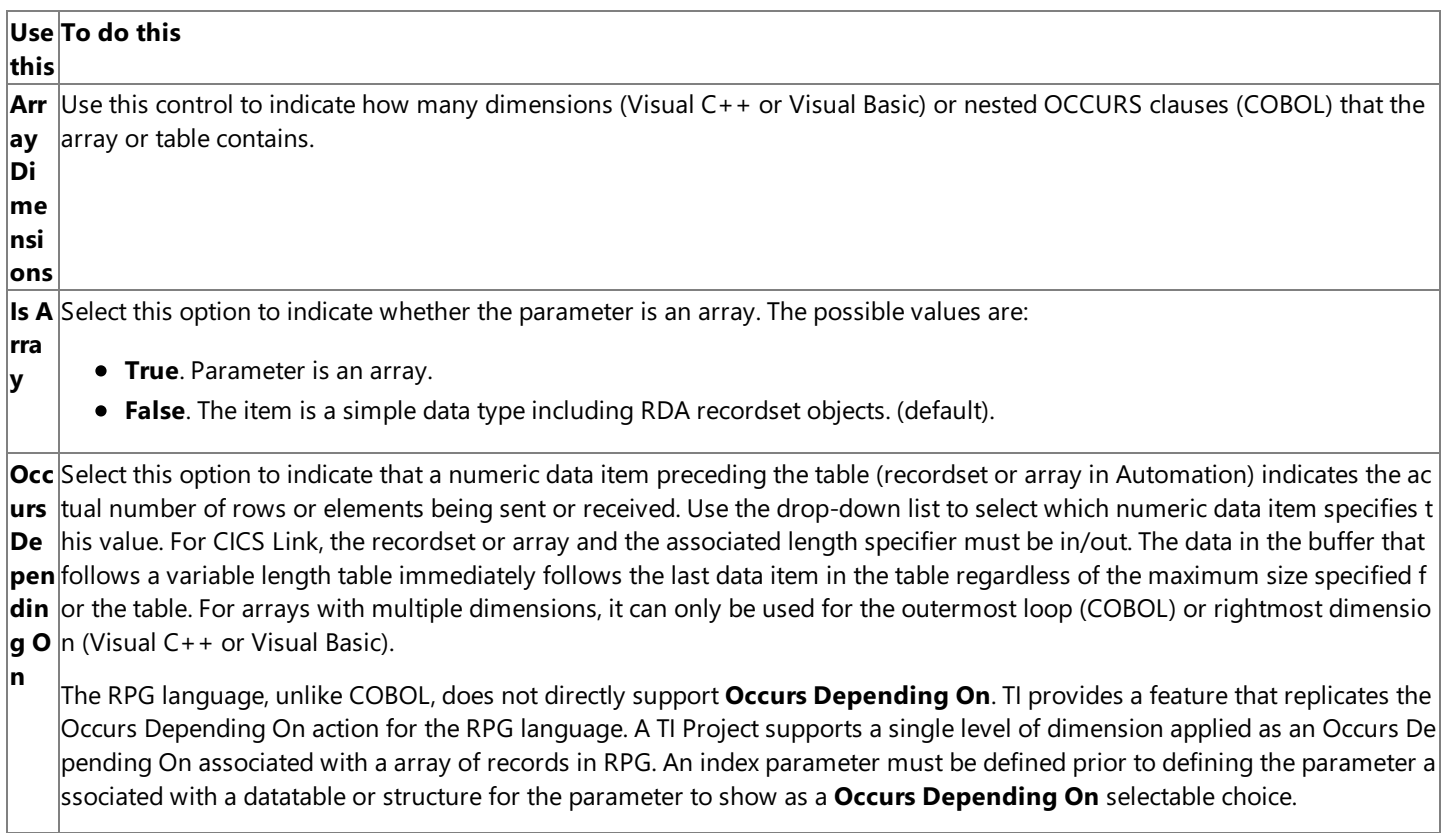

### **Host Properties**

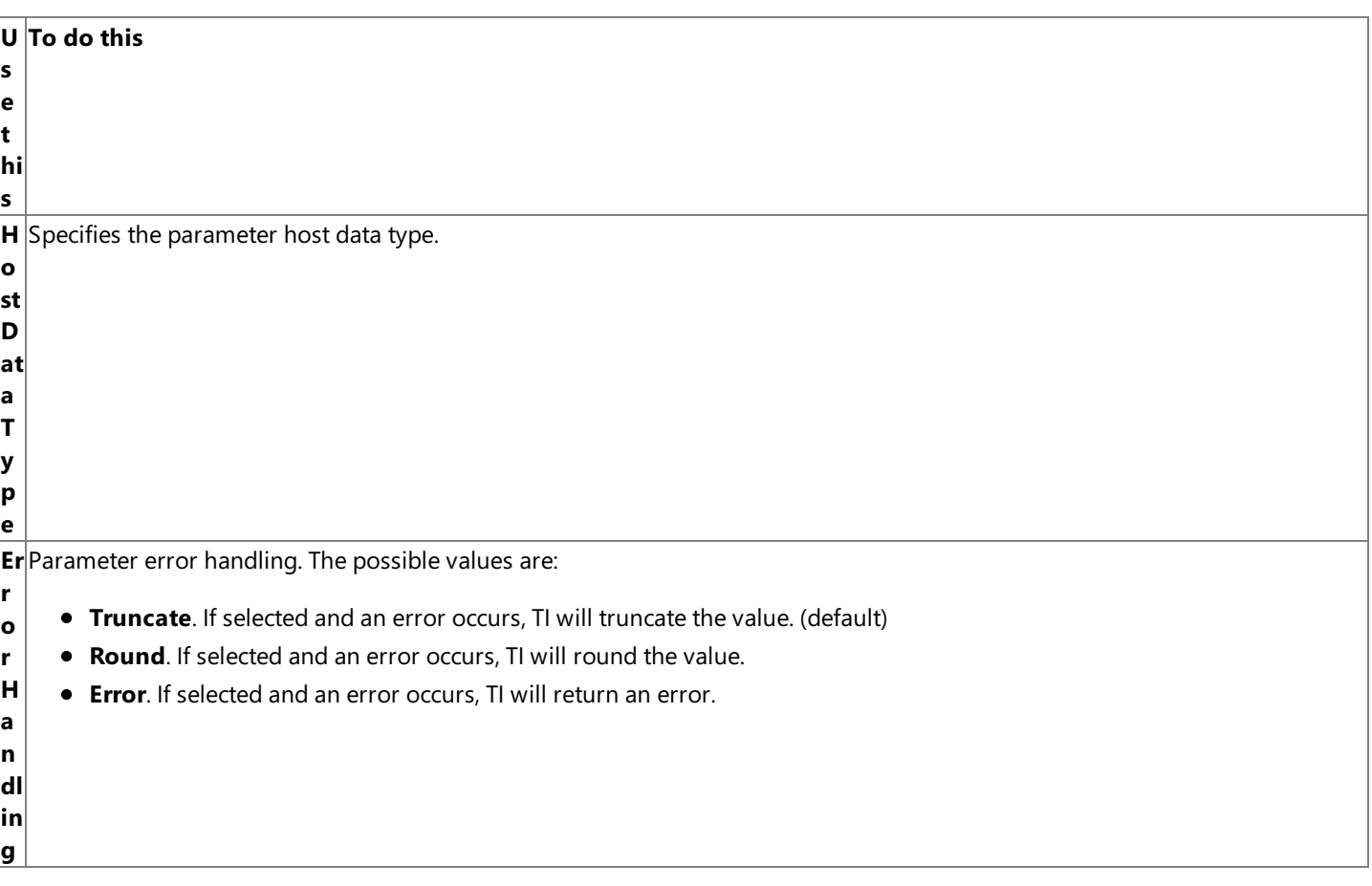

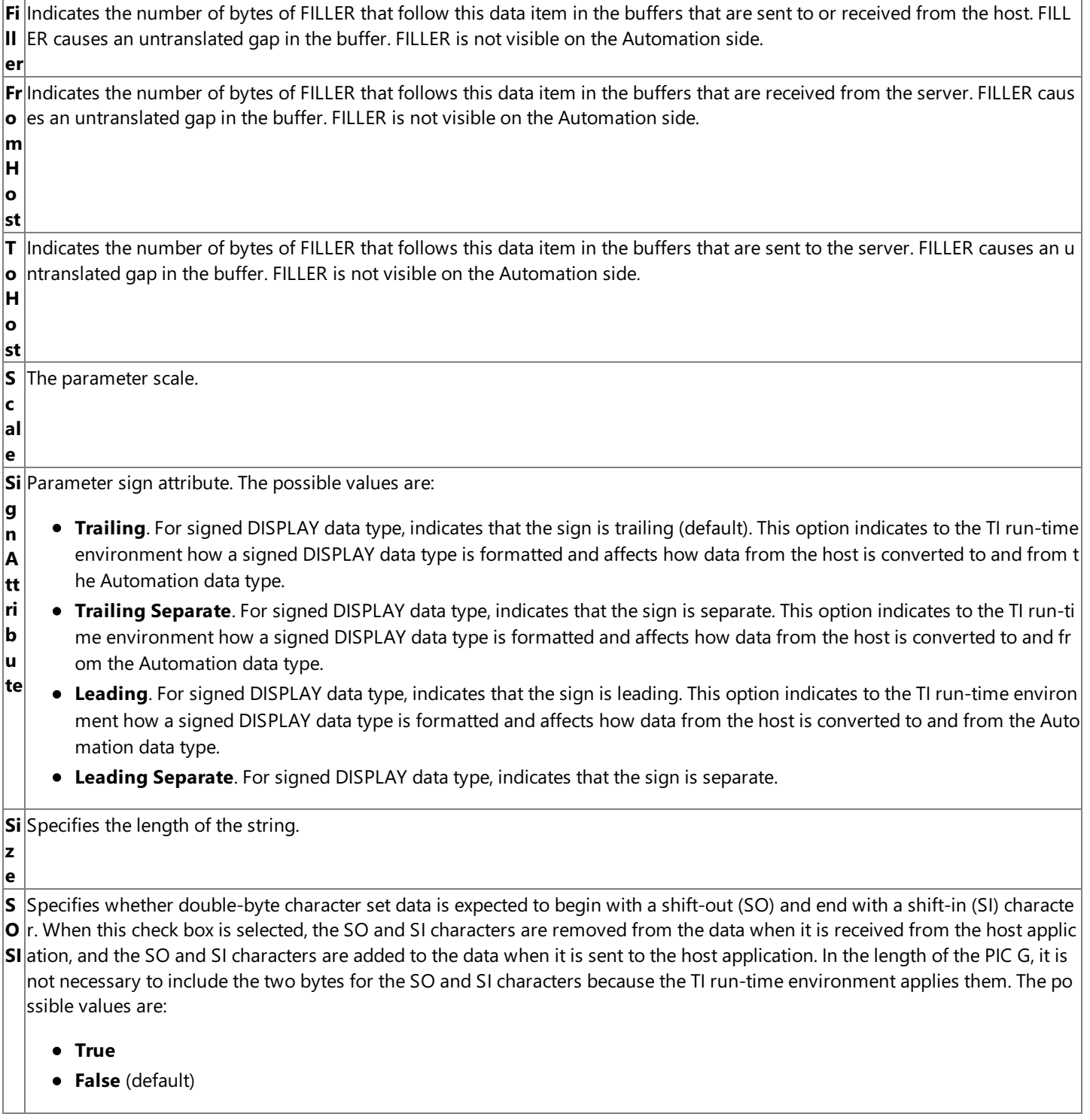

**St**Return value string delimiting. The possible values are:

- **ri n g D el i m it in • Space-Padded**. Tells the TI run-time environment that the mainframe representation of the string is delimited by paddin g the string definition with space characters. For example, if the mainframe's COBOL definition is PIC X(10) but only thre e characters are in the string, the mainframe expects seven trailing spaces. Therefore, selecting this option tells the TI run -time environment to convert strings being sent to the mainframe to change the string's NULL termination character to t he appropriate number of trailing spaces before sending it to the mainframe. For example, if the string is defined on the mainframe as PIC X(10), TI will send a string of *ABC* followed by seven trailing spaces. Selecting this option also tells the TI run-time environment to convert the output string being returned from the mainframe to the TI Automation server by converting the string's trailing spaces to a single null termination character. (default)
- **g • Null-terminated**. Tells the TI run-time environment that the mainframe representation of the string is delimited by a nu Il character (EBCDIC 0x00). Selecting this option tells the TI run-time environment to add a single null character to the en d of a string if there is room for the byte before sending a string to the mainframe, and it tells the TI run-time environme nt to stop at the first null character encountered when receiving a string from the mainframe. Therefore, by selecting this option, you are telling TI to retain trailing spaces in output strings coming from the mainframe because TI will not conver t the trailing spaces to a single NULL terminator. For more information, see Padding [Mainframe](#page-1467-0) Character Strings with Spaces.

### **Design Properties**

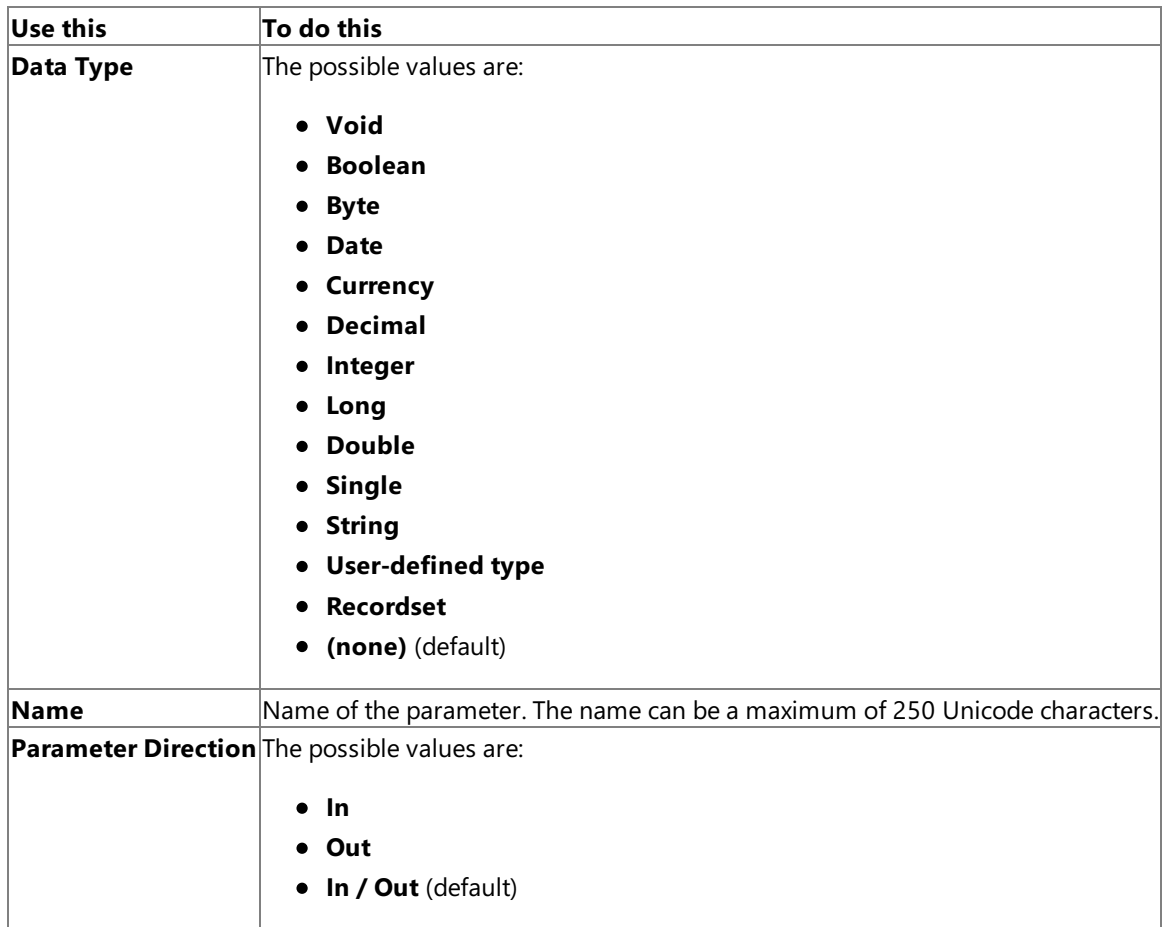

### **Recordsets Properties**

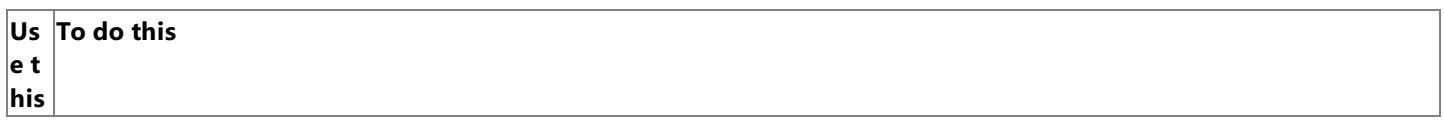

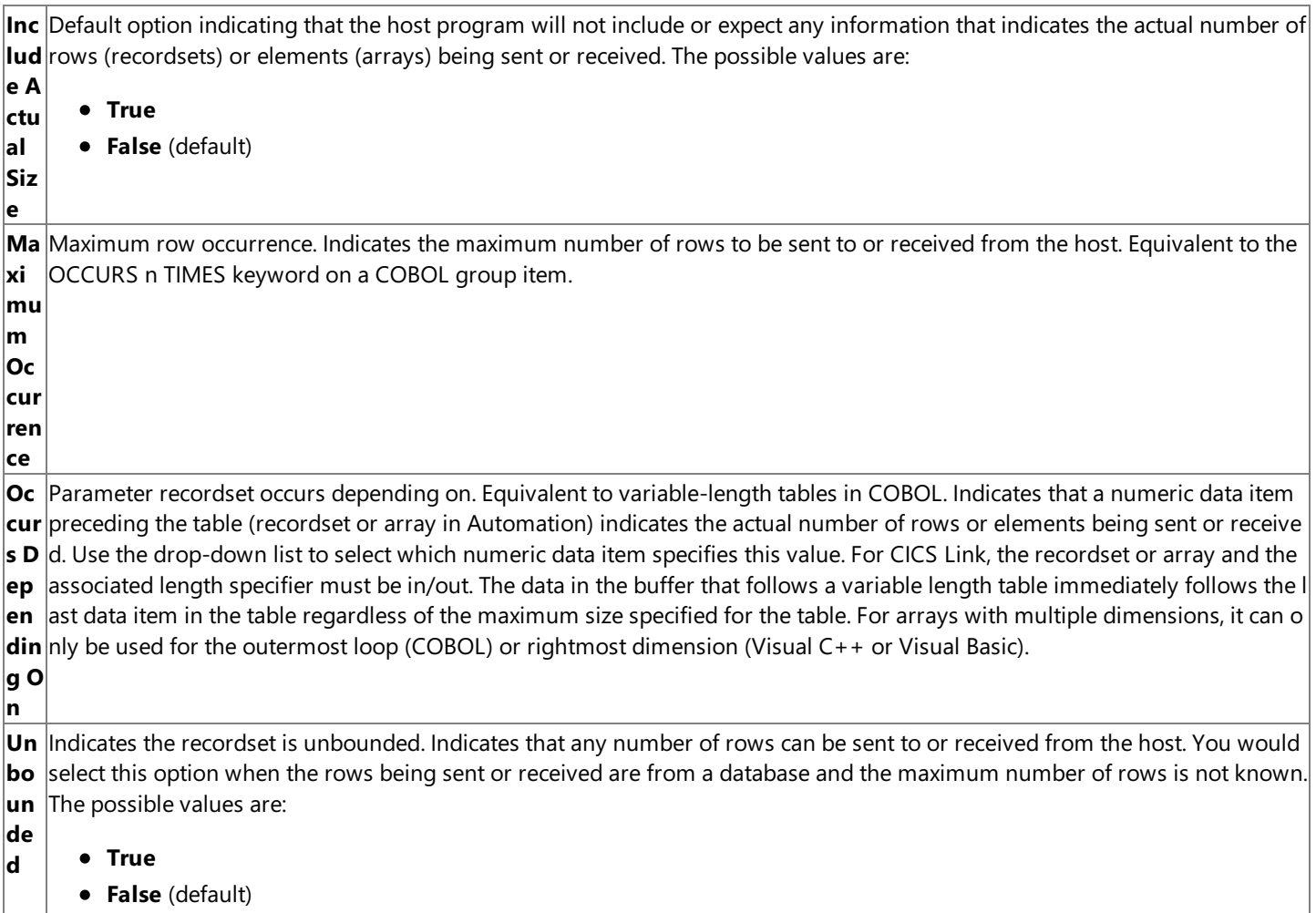

Warning The properties of a component are not intended to be set or changed programmatically. Setting or changing the properties programmatically might cause the component to function incorrectly.

### **See Also**

Padding [Mainframe](#page-1467-0) Character Strings with Spaces

Parameter Name [Node\(COM\)](#page-763-0)

Parameter Name Node (.NET)

To download updated Host Integration Server 2004 Help from www.microsoft.com, go to <http://go.microsoft.com/fwlink/?linkid=29507>.

## <span id="page-846-0"></span>**Recordset Properties**

Usethe **Recordset** properties pageto set design and host definition properties on a recordset.

### **Design Properties**

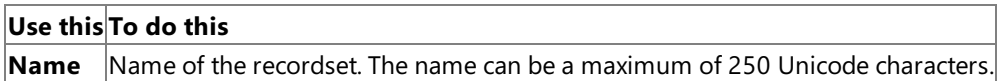

### **Host Definition Properties**

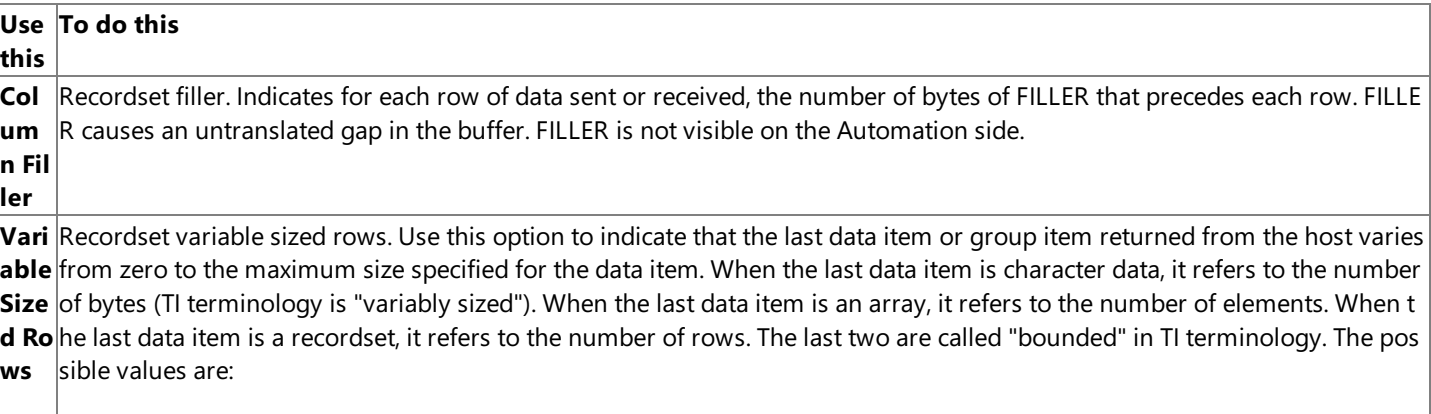

- **(none)** (default)
- **Half-word binary (16 bits)**. Indicates that the length specifier for the actual size of a variably sized row will be a halfword binary (16-bit) value.This is the default.
- Full-word binary (32 bits). Indicates that the length specifier for the actual size of a variably sized row will be a full w ord binary (16-bit) value.
- **Half Word (16bits) Inclusive**. If the value of the actual size of variably sized rows will include the length specifier (th e actual size of the row plus 2 or 4 bytes), select this check box. Verify that this check box is cleared if the value should only specify the actual size of a row itself.
- Full Word (32bits) Inclusive.

Warning The properties of a component are not intended to be set or changed programmatically. Setting or changing the properties programmatically might cause the component to function incorrectly.

### **See Also**

Recordset Column [Properties](#page-847-0)

[Recordsets](#page-764-0) Node

[Recordset](#page-765-0) Name Node

To download updated Host Integration Server 2004 Help from www.microsoft.com, go to <http://go.microsoft.com/fwlink/?linkid=29507>.

# <span id="page-847-0"></span>**Recordset Column Properties**

Use the **Recordset Column** properties page to set COBOL and design properties on a recordset column.

### **COBOL Properties**

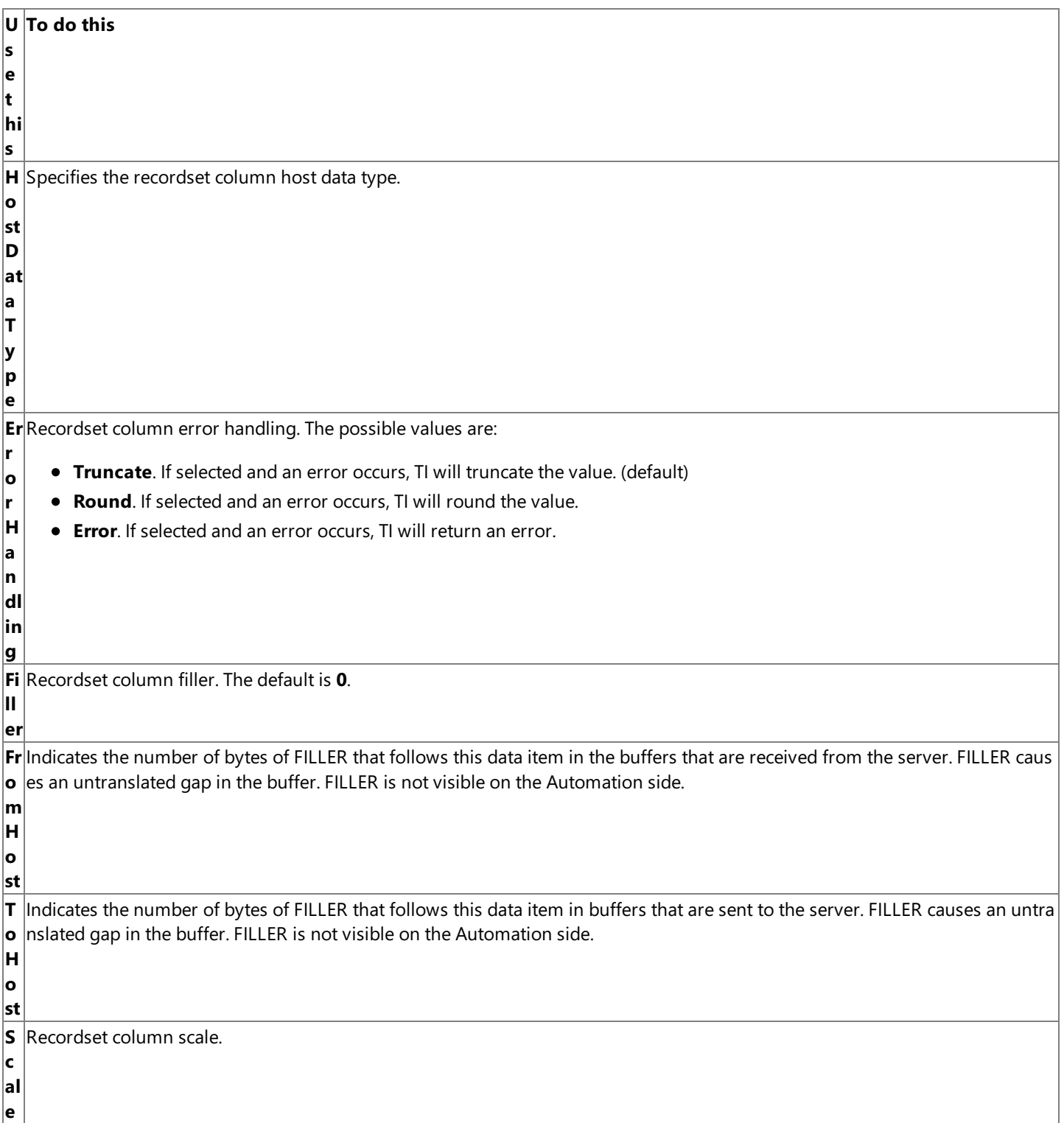

**Si** Recordset column sign attribute. The possible values are:

**ri b u**

- **g n A tt Trailing**. For signed DISPLAY data type, indicates that the sign is trailing (default). This option indicates to the TI run-time environment how a signed DISPLAY data type is formatted and affects how data from the host is converted to and from t he Automation data type. For signed DISPLAY data type, indicates that the sign is not separate (default).
- **te Trailing Separate**. For signed DISPLAY data type, indicates that the sign is separate. This option indicates to the TI run-ti me environment how a signed DISPLAY data type is formatted and affects how data from the host is converted to and fr om the Automation data type.
	- **Leading**. For signed DISPLAY data type, indicates that the sign is leading. This option indicates to the TI run-time environ ment how a signed DISPLAY data type is formatted and affects how data from the host is converted to and from the Auto mation data type. For signed DISPLAY data type, indicates that the sign is not separate (default).
	- **Eading Separate**. For signed DISPLAY data type, indicates that the sign is separate.

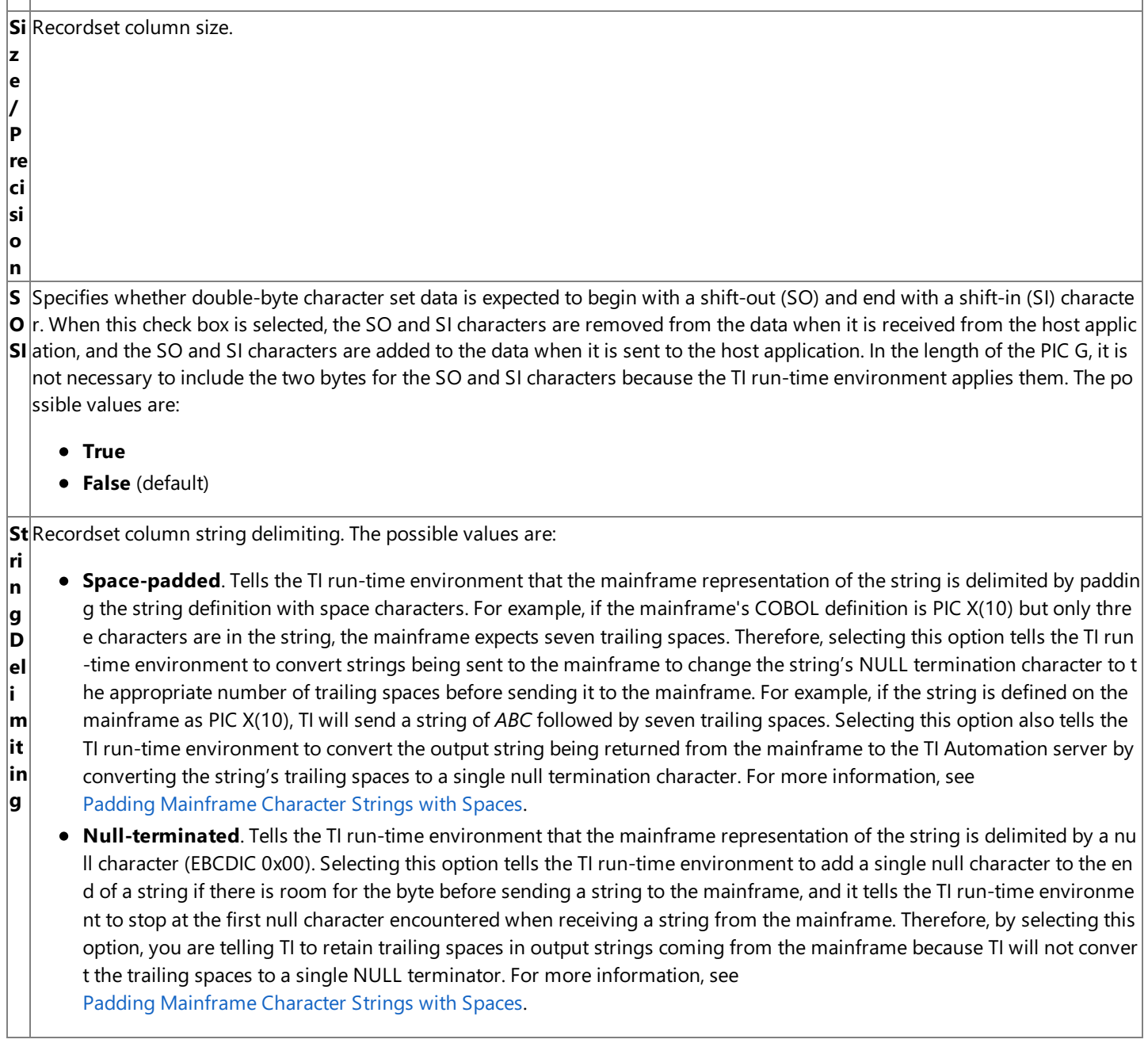

### **Design Properties**

**Use this To do this**

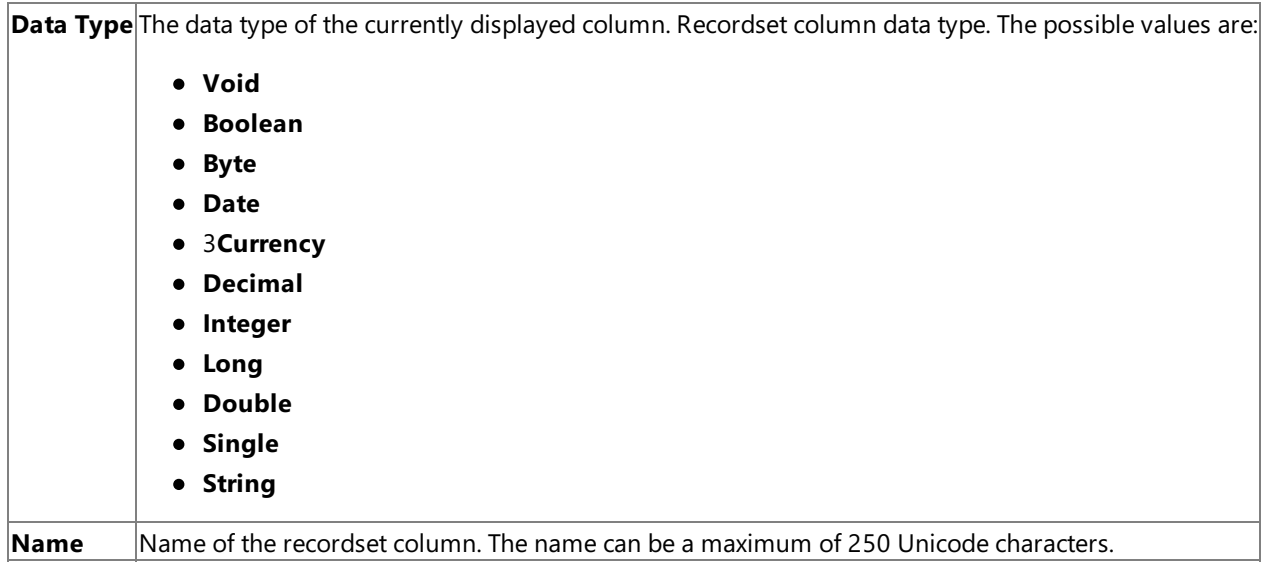

Warning The properties of a component are not intended to be set or changed programmatically. Setting or changing the properties programmatically might cause the component to function incorrectly.

### **See Also**

[Recordset](#page-766-0) Column Name Node

To download updated Host Integration Server 2004 Help from www.microsoft.com, go to <http://go.microsoft.com/fwlink/?linkid=29507>.

# <span id="page-850-0"></span>**User-Defined Type Properties**

Use the **User-Defined Type** properties page to set design and host definition properties on user-defined types (UDTs).

### **Design properties**

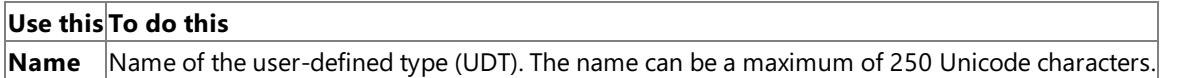

### **Host Definition properties**

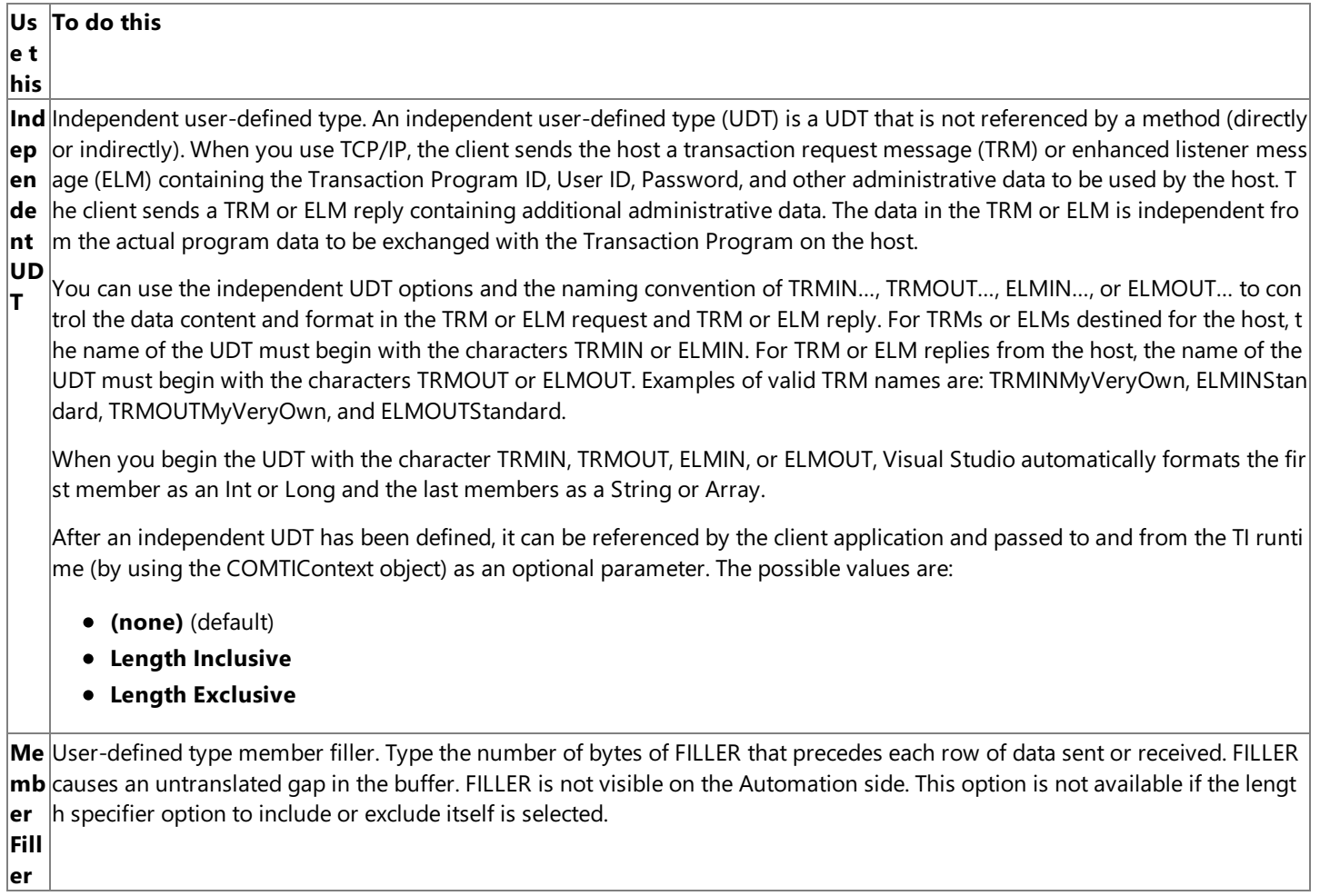

**Warning** The properties of a component are not intended to be set or changed programmatically. Setting or changing the properties programmatically might cause the component to function incorrectly.

### **See Also**

[User-Defined](#page-767-0) Types Node

[User-Defined](#page-768-0) Type Name Node

To download updated Host Integration Server 2004 Help from www.microsoft.com, go to <http://go.microsoft.com/fwlink/?linkid=29507>.

## <span id="page-851-0"></span>**User-Defined Type Member Properties**

Usethe **User-Defined Type Member** properties pageto setarray, COBOL, design,and recordset properties on user-defined type members.

### **Array Properties**

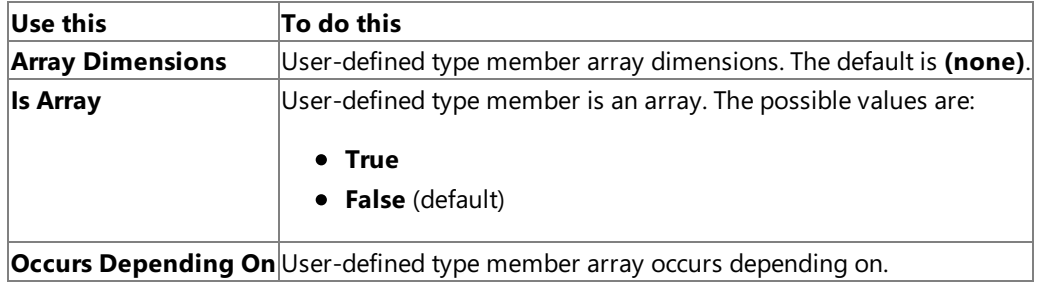

**Host Properties**

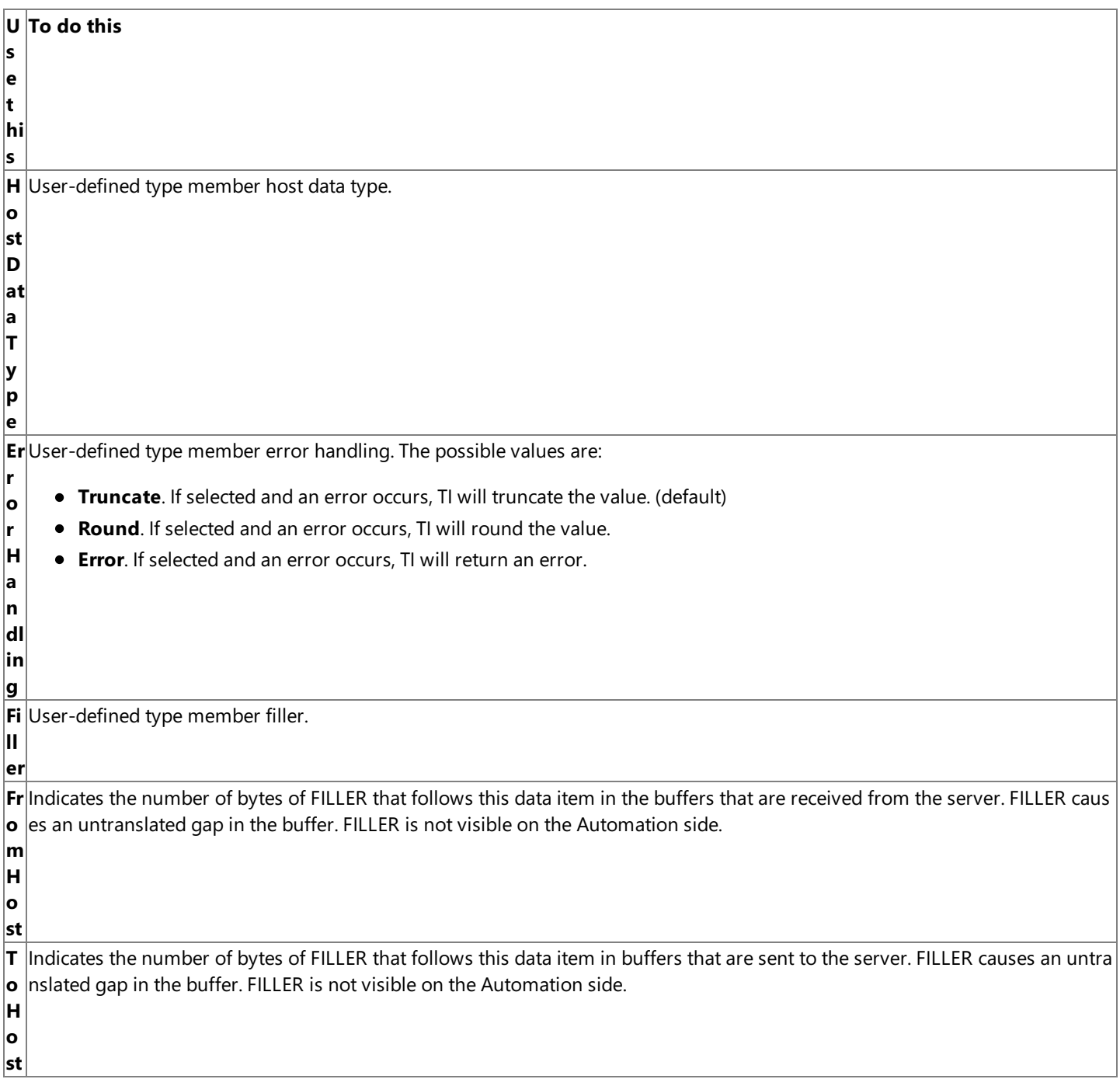

**S c al e** User-defined type member scale. **Si**User-defined type member sign attribute. The possible values are: **g n A tt ri b u te Trailing**. For signed DISPLAY data type, indicates that the sign is trailing (default). This option indicates to the TI run-time environment how a signed DISPLAY data type is formatted and affects how data from the host is converted to and from t he Automation data type. For signed DISPLAY data type, indicates that the sign is not separate (default). **Trailing Separate**. For signed DISPLAY data type, indicates that the sign is separate. **Leading**. For signed DISPLAY data type, indicates that the sign is leading. This option indicates to the TI run-time environ ment how a signed DISPLAY data type is formatted and affects how data from the host is converted to and from the Auto mation data type. For signed DISPLAY data type, indicates that the sign is not separate (default). **Leading Separate**. For signed DISPLAY data type, indicates that the sign is separate. **Si** User-defined type member size. **z e S** Specifies whether double-byte character set data is expected to begin with a shift-out (SO) and end with a shift-in (SI) characte **O** r. When this check box is selected, the SO and SI characters are removed from the data when it is received from the host applic **SI** ation, and the SO and SI characters are added to the data when it is sent to the host application. In the length of the PIC G, it is not necessary to include the two bytes for the SO and SI characters because the TI run-time environment applies them. The po ssible values are: **True False** (default) **St**User-defined type member string delimiting. The possible values are: **ri n g D el i m it in g • Space-padded**. Tells the TI run-time environment that the mainframe representation of the string is delimited by paddin g the string definition with space characters. For example, if the mainframe's COBOL definition is PIC X(10) but only thre e characters are in the string, the mainframe expects seven trailing spaces. Therefore, selecting this option tells the TI run -time environment to convert strings being sent to the mainframe to change the string's NULL termination character to t he appropriate number of trailing spaces before sending it to the mainframe. For example, if the string is defined on the mainframe as PIC X(10), TI will send a string of *ABC* followed by seven trailing spaces. Selecting this option also tells the TI run-time environment to convert the output string being returned from the mainframe to the TI Automation server by converting the string's trailing spaces to a single null termination character. For more information, see Padding [Mainframe](#page-1467-0) Character Strings with Spaces. **• Null-terminated**. Tells the TI run-time environment that the mainframe representation of the string is delimited by a nu Il character (EBCDIC 0x00). Selecting this option tells the TI run-time environment to add a single null character to the en d of a string if there is room for the byte before sending a string to the mainframe, and it tells the TI run-time environme nt to stop at thefirst null character encountered when receiving a string from the mainframe.Therefore, by selecting this option, you are telling TI to retain trailing spaces in output strings coming from the mainframe because TI will not conver t the trailing spaces to a single NULL terminator. For more information, see Padding [Mainframe](#page-1467-0) Character Strings with Spaces.

### **Design Properties**

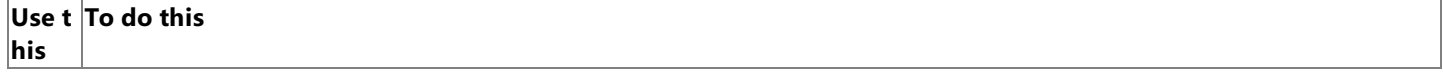

Data User-defined type member data type. The data type of the currently displayed user-defined type member. The possible val **Type** ues are:

- **Void**
- **Boolean**
- **Byte**
- **Date**
- **Currency**
- **Decimal**
- **Integer**
- **Long**
- **•** Double
- **Single**
- **String**
- **User-defined type**
- **Recordset**

Nam Name of the user-defined type member. The name can be a maximum of 250 Unicode characters. The name must be uniq **e** ue from any other user-defined type member name in the same project. The default is **null**.

### **Recordsets Properties**

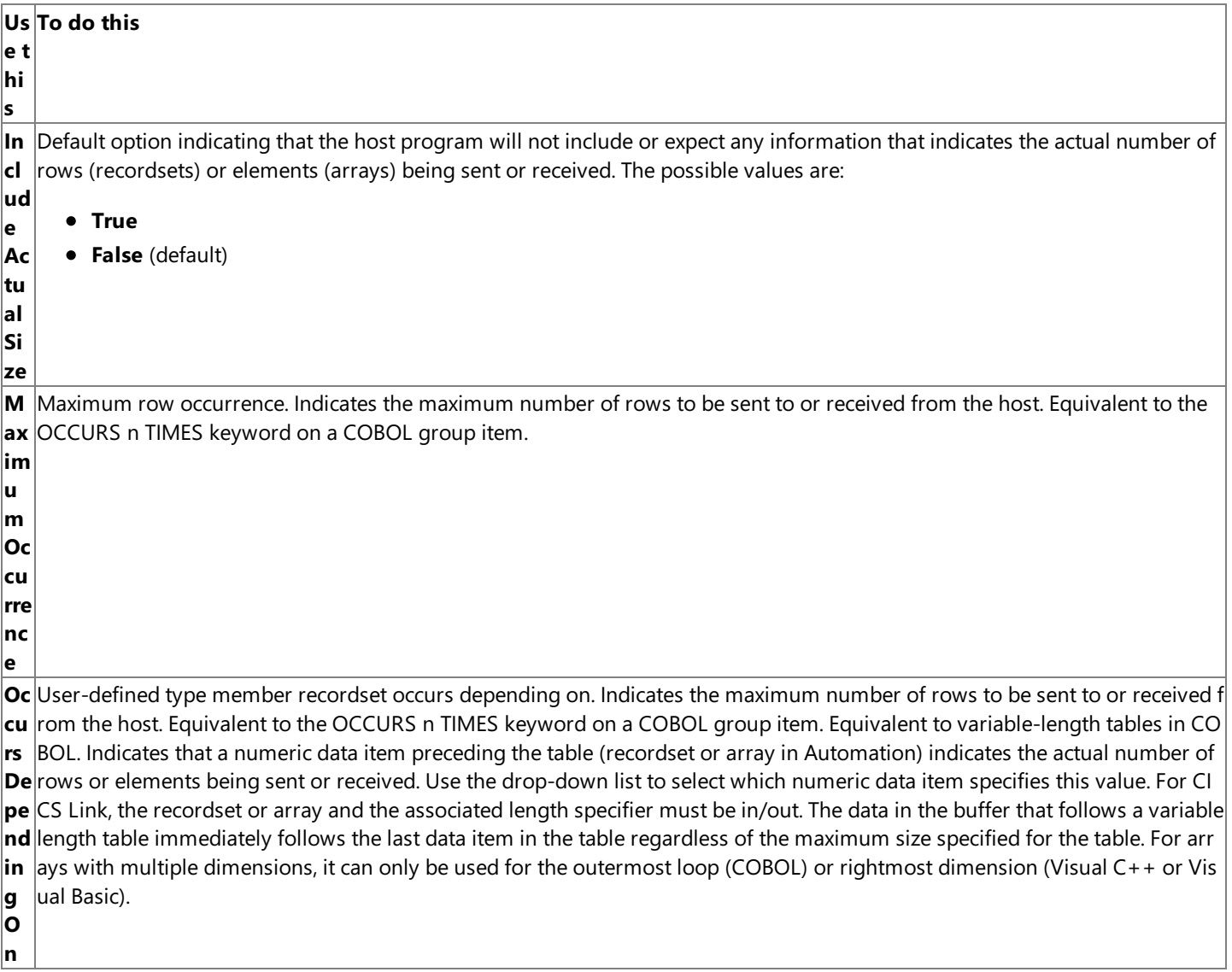

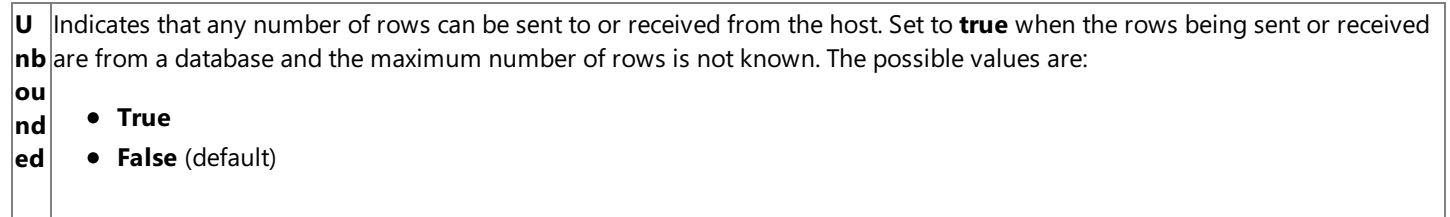

**Warning** The properties of a component are not intended to be set or changed programmatically. Setting or changing the properties programmatically might cause the component to function incorrectly.

### **See Also**

[User-Defined](#page-769-0) Type Member Name Node

To download updated Host Integration Server 2004 Help from www.microsoft.com, go to <http://go.microsoft.com/fwlink/?linkid=29507>.

## **Transaction Integrator Manager Help**

Transaction Integrator (TI) Manager provides a graphical user interface for creating, viewing, and managing the host-initiated processing (HIP) and Windows-initiated processing (WIP) environments. The user interface is accessible through the TI Manager management console and appears in tree view, property pages, and wizards. You can display Help topics on the individual user interface controls by clicking Help on the TI Manager wizard page or dialog box or by selecting a control or node and pressing the F1 key. These individual Help topics are included in this section for easier reference and review.

This section contains:

- **TI [Manager](#page-856-0) Nodes**
- TI [Manager](#page-886-0) Wizards and Dialog Boxes
- **TI Manager [Properties](#page-960-0)**

To download updated Host Integration Server 2004 Help from www.microsoft.com, go to <http://go.microsoft.com/fwlink/?linkid=29507>.

# <span id="page-856-0"></span>**TI Manager Nodes**

The Transaction Integrator (TI) Manager console provides a tree view of the primary configuration elements used in host-initiated processing (HIP) and Windows-initiated processing (WIP). HIP enables an IBM mainframe program in CICS, IMS, or MVS to call a COM or .NET object. WIP enables a Windows client application to access an IBM mainframe transaction program in CICS, IMS, or MVS.

Each major element of the process is represented by a node on the tree in the left pane of the management console. Doubleclicking the node expands it; right-clicking the node displays a shortcut menu.

This section contains:

- [Transaction](#page-857-0) Integrator (mode) Node
- **[Host-Initiated](#page-859-0) Processing Node**
- **[Computers](#page-860-0) Node**
- **[Computer](#page-861-0) Node**
- **•** [Application](#page-862-0) [status] Node
- [Listener](#page-864-0) [status] Node
- View Node (listener)
- Local [Environments](#page-867-0) Node
- Local [Environment](#page-868-0) Node
- **Host Environments Node**
- **Host Environment Node**
- **[Security](#page-872-0) Policies Node**
- **[Security](#page-873-0) Policy Node**
- Objects Node (HIP)
- Object Node (HIP)
- View Node (object)
- [Windows-Initiated](#page-880-0) Processing Node
- **Remote Environments Node**
- Remote Environment Node
- Objects Node (WIP)
- Object Node (WIP)

To download updated Host Integration Server 2004 Help from www.microsoft.com, go to <http://go.microsoft.com/fwlink/?linkid=29507>.

## <span id="page-857-0"></span>**Transaction Integrator (mode) Node**

Use the Transaction Integrator (TI) node to view the basic grouping of elements within the host-initiated processing (HIP) environment and the Windows-initiated processing (WIP) environment. You can also use the **Transaction Integrator** (TI) node to control the operating mode of the TI Manager console.

All computers that have TI installed are able to share the same physical SQL Server configuration database, and TI Manager allows you to edit the configuration of any computer registered in that database from any TI-enabled computer. In HIP, an administrator could edit database entries such as the host environments, objects, or views that are shared among computers. In WIP, an administrator can only edit local WIP settings.

The mode shown in parentheses in the node label indicates the mode of console operations: either **Configuration** or View and **operate**. Although multiple system administrators using the TI Manager console can concurrently view, start, or stop any application and listener on any TI-enabled computer registered in the configuration database, only one authorized administrator at a time can create or edit the configuration of the TI database. When the first administrator opens the TI Manager console to view or change the configuration, the console opens in **Configuration** mode by default, the configuration database (MSHIS60\_HIP) is locked, and a timer starts. If no configuration changes occur within the time period set on the timer, the console is automatically unlocked and the modeis returned to **View and operate**.

**Note** The default name of the configuration database is MSHIS60\_HIP, but you can change the name using the Microsoft® Host Integration Server 2004 Configuration Wizard.

If another administrator opens their TI Manager console while the first administrator is still making changes or while the first consoleis still in **Configuration** mode, thesecond console opens in **View and operate** modeand TI Manager displays a message box indicating the name of the user in **Configuration** mode. The second administrator must wait until either the first administrator manually switches to **View and operate** mode or thetimer automatically switches theconsole mode dueto inactivity.

You can edit the configuration database or the local computer only when all the other TI Managers registered in the configuration databasearein the **View and operate** mode.

The possible console modes are:

- **Configuration**. The Host Integration Server administrator can create or edit the following items on any TI-enabled computer:
	- Applications
	- Listeners on an application
	- Local environments
	- Host environments
	- Security policies
	- HIP objects
	- Object views

The Host Integration Server administrator can also create or edit the following items on the local computer:

- $\bullet$  Remote environments
- WIP objects
- **View and operate**. The administrator can view the following items on any TI-enabled computer:
	- Applications
	- Listeners on an application
	- Local environments
	- Host environments
	- Security policies
	- HIP objects
	- Object views

The Host Integration Server administrator can also create or edit the following items on the local computer:

- $\bullet$  Remote environments
- WIP objects

Theadministrator can also start, stop, or refresh applications and listeners.When in **View and operate** mode, the

commands on the shortcut menu for creating and editing are disabled.

Double-click the **Transaction Integrator** node to expand the node. The right pane displays the following information about the node:

• Name. Displays the names of the two major sub-nodes.

Right-click the **Transaction Integrator** node to display the following six options:

- **Operation Mode**. Displays the following list of menu items to control the operating mode of the console:
	- **Create/Edit**. Enables you to create, edit, view, start, stop, and refresh all TI elements on a computer.
	- **Read-only**. Enables you to view, start, stop, and refresh applications and listeners on an application. Also restricts you to viewing local environments, host environments, security policies, objects, and object views.
- View. Displays the following menu items:
	- **Add/Remove Columns**. Allows you to choose the properties that are displayed in the list view. You can display each property as a separate column in the right pane.
	- **Large Icons**. Displays large icons for items in the right pane.
	- **Small Icons**. Displays small icons for items in the right pane.
	- List. Displays only the small icons and the names of the nodes in the right pane.
	- **Detail**. Displays the small icons and the properties of the nodes in the right pane.
	- **Customize**. Allows you to change the options to show or hide items displayed in the right pane.
- **Refresh**. Redraws the screen to show any updates.
- **Export List**. Allows you to save the list of nodes as a separate text or Unicode text file.
- **Properties**. Displays the **Transaction Integrator (view and operate) Properties** dialog boxand onetabbed property page:
	- **Timeout**. Set or view the maximum number of minutes TI Manager can stay in **Configuration** mode. The number of minutes can be set or changed only on the computer where the configuration database is stored.
- Help. Displays a Help topic (this topic) that explains the items that appear in the TI Manager console and the actions you can take.

### **See Also**

[Host-Initiated](#page-859-0) Processing Node

[Computers](#page-860-0) Node

[Computer](#page-861-0) Node

[Application](#page-862-0) [status] Node

[Listener](#page-864-0) [status] Node

To download updated Host Integration Server 2004 Help from www.microsoft.com, go to <http://go.microsoft.com/fwlink/?linkid=29507>.

## <span id="page-859-0"></span>**Host-Initiated Processing Node**

Usethe **Host-Initiated Processing** nodeto view the major elements used in host-initiated processing (HIP) environment.The major HIP elements are:

- Computers that have the HIP run-time environment installed. The run-time environment is responsible for accepting incoming requests, instantiating a Microsoft Windows<sup>®</sup> server object, and returning a reply to the host program that initiated the request.
- Local environments (LEs) that a HIP runtime uses to listen for incoming requests. The LE definitions contain networktransport specific endpoint identification.
- Host environments (HEs) that represent the non-Windows host computers or host environments that deliver requests to a HIP run-time environment. The HE is used by the HIP runtime to define the code page and the data conversion object to be used by the HIP runtime when communicating with the host system identified by the HE.
- Security policies that define how Windows security credentials are established before the server object is invoked.
- Objects that represent the metadata for the server objects that were created through Microsoft Visual Studio®.
- Views define the resolution criteria used by TI when directing the call made from a host environment to a server object. Views restrict access to object methods based on the host environment calling the object and the local environment receiving the call.

Double-click the **Host-Initiated Processing** nodeto expand the node.Theright pane displays thefollowing information about the node:

**Name**.The name of the major HIP elements.

Right-click the **Host-Initiated Processing** nodeto display thefollowing five options:

- View. Displays the following menu items:
	- **Add/Remove Columns**. Allows you to choose the properties that are displayed in the list view. You can display each property as a separate column in the right pane.
	- **Large Icons**. Displays large icons for items in the right pane.
	- **Small Icons**. Displays small icons for items in the right pane.
	- **List**. Displays only the small icons and the names of the nodes in the right pane.
	- Detail. Displays the small icons and the properties of the nodes in the right pane.
	- **Customize**. Allows you to change the options to show or hide items displayed in the right pane.
- **Refresh**. Redraws the screen to show any updates.
- **Export List**. Allows you to save the list of elements as a separate text or Unicode text file.
- **Properties**. Displays the **Host-Initiated Processing Properties** dialog boxand onetabbed property page:
	- **Database**. Displays the name of the database.
- Help. Displays a Help topic (this topic) that explains the items that appear in the TI Manager console and the actions you can take.

### **See Also**

[Computers](#page-860-0) Node

Local [Environments](#page-867-0) Node

**Host Environments Node** 

[Security](#page-872-0) Policies Node

Objects [Node\(HIP\)](#page-874-0)

To download updated Host Integration Server 2004 Help from www.microsoft.com, go to <http://go.microsoft.com/fwlink/?linkid=29507>.

### <span id="page-860-0"></span>**Computers Node**

Use the **Computers** node to view all the computers that have Transaction Integrator (TI) installed on them and are referenced in the same TI Manager configuration database (MSHIS60\_HIP).

**Note** If the computer you are looking for does not appear in this list, the computer might be registered in a different configuration database. After you haveinstalled TI, run the **Microsoft Host Integration Server Configuration Wizard** and configure the new computer to use the same Transaction Integrator configuration database as the other computers. You can select thesameconfiguration database by changing the **Server**and **Database** settings on the **Database Configurations** wizard page.

Double-click the **Computers** node to expand the node. The right pane displays the following information about the node:

**Computer**. Displays the name of the HIP-enabled computer.

Right-click the **Computers** node to display the following four options:

- View. Displays the following menu items:
	- **Add/Remove Columns**. Allows you to choose the properties that are displayed in the list view. You can display each property as a separate column in the right pane.
	- **Large Icons**. Displays large icons for items in the right pane.
	- **Small Icons**. Displays small icons for items in the right pane.
	- List. Displays only the small icons and the names of the nodes in the right pane.
	- **Detail**. Displays the small icons and the properties of the nodes in the right pane.
	- **Customize**. Allows you to change the options to show or hide items displayed in the right pane.
- **Refresh**. Redraws the screen to show any updates.
- **Export List**. Allows you to save the list of computers as a separate text or Unicode text file.
- Help. Displays a Help topic (this topic) that explains the items that appear in the TI Manager console and the actions you can take.

### **See Also**

### [Computer](#page-861-0) Node

To download updated Host Integration Server 2004 Help from www.microsoft.com, go to <http://go.microsoft.com/fwlink/?linkid=29507>.

## <span id="page-861-0"></span>**Computer Node**

Use the **Computer** node to view and manage the applications running on the computer that is selected in the left pane. An application represents the execution environment for Windows server objects that are initiated by, or driven from, requests from the host computer.

Double-click the **Computer** node to expand the **Computer** node. The right pane displays the following information about the application:

- **Application**. Displays the name of the application.
- **PID**. Displays the process ID of the HIPService. **0** indicates that HIPService is not running.
- **Thread Count**. Displays the minimum number of worker threads the runtime always has active.
- **Maximum Queue Depth**. Displays the maximum number of requests that are stored in the queue waiting to be processed before new requests are rejected.
- **Comment**. Displays additional information about the application.

**Important** If you view the list in the right pane of TI Manager and change the order of the columns using the Add/Remove Columns command on the shortcut menu, the order of the column headings might not be correct after you close and re-open TI Manager. The next time you open TI Manager, the values in the columns are displayed in the new order you set, but the column headings are in the their default order.

If you observe that the column headings are no longer in the order you set:

- 1. Right-click the node, point to **View**,and then click **Add/Remove Columns**.
- 2. On the **Add/Remove Columns** dialog box,click **Restore Defaults**.
- 3. Click a different node, then click the node you were just working on.

The columns should now be in their original order.

Right-click the **Computer** node to display the following five options:

- **New**. Displays the following menu items:
	- **Empty Application**.Launches the **New Application** dialog box, which allows you to definean application that does not have executable objects associated with it.
	- **Configured Application**.Launches the **New Application Deployment Wizard**, which walks you through the steps of creating the application, local environment, host environment, and objects.
- View. Displays the following menu items:
	- **Add/Remove Columns**. Allows you to choose the properties that are displayed in the list view. You can display each property as a separate column in the right pane.
	- **Large Icons**. Displays large icons for items in the right pane.
	- **Small Icons**. Displays small icons for items in the right pane.
	- List. Displays only the small icons and the names of the nodes in the right pane.
	- **Detail**. Displays the small icons and the properties of the nodes in the right pane.
	- **Customize**. Allows you to change the options to show or hide items displayed in the right pane.
- **Refresh**. Redraws the screen to show any updates.
- **Export List**. Allows you to save the list of applications as a separate text or Unicode text file.
- Help. Displays a Help topic (this topic) that explains the items that appear in the TI Manager console and the actions you can take.

### **See Also**

### [Application](#page-862-0) [status] Node

To download updated Host Integration Server 2004 Help from www.microsoft.com, go to <http://go.microsoft.com/fwlink/?linkid=29507>.

# <span id="page-862-0"></span>**Application [status] Node**

Use the **application** [status] node to start or stop an application or to manage the listeners for an application. An application represents the execution environment for Windows server objects that are initiated by, or driven from, requests from the host computer. An application can host more than one server object and can have more than one listening endpoint associated with it.

The term shown in brackets at the end of the node indicates status of the application:

- **Stopped**. The execution environment and Windows Server 2003 service for the application and its objects are inactive.
- **Incomplete**. The application is missing one or more objects and, therefore, is not available.
- **Starting**. TI Manager is starting the execution environment and Windows Server 2003 service for the application and its objects.
- **Active**. The execution environment for the application is running and the listeners and local environments are active.

Double-click the **applications [status]** node to expand the node. The right pane displays the following information about the listeners:

- **Listener**. The name of the listener.
- **Type**. The type of network (either TCP/IP or SNA).
- **Listening Address**. For a TCP/IP network, the local host. For an SNA network, the local LU defined in the local environment.
- **Endpoints**. The endpoints used to communicate with the host.

**Important** If you view the list in the right pane of TI Manager and change the order of the columns using the Add/Remove Columns command on the shortcut menu, the order of the column headings might not be correct after you close and re-open TI Manager. The next time you open TI Manager, the values in the columns are displayed in the new order you set, but the column headings are in the their default order.

If you observe that the column headings are no longer in the order you set:

- 1. Right-click the node, point to **View**,and then click **Add/Remove Columns**.
- 2. On the **Add/Remove Columns** dialog box,click **Restore Defaults**.
- 3. Click a different node, then click the nodeyou werejust working on.

The columns should now be in their original order.

Right-click the **Application** node to view the following 12 options:

- **Tracing**. Launches the *application* Trace Options dialog box. You can select one or more of the following categories for tracing and select one or more options within a category:
	- **General**. Provides high-level information about the end-to-end application processing.
	- **Transport**. Provides detailed connection information about the activities on the SNA or TCP network.
	- **Convert**. Provides detailed information about the data conversion between COM and .NET data on the servers and COBOL or Report Program Generator (RPG) data on the host.
	- Read Lib. Provides information about the contents of the type library; used to augment the information in the **Convert** trace.
	- **Flow Control Proxy**. Provides detailed information about object instantiation, state transitions, and method invocation.
- **Reload Definitions**. Performs a dynamic refresh of the application listener's endpoints and resolution tables. An application gets a snapshot of the configuration database at start-up. Any subsequent changes to the configuration do not affect the application until the definitions are reloaded. When you select **Reload Definitions**, the application re-reads all configuration information from theconfiguration databaseand applies it immediately. All new requests are processed using the updated resolution information.Working requests that werein progress at thetime **Reload Definitions** was clicked are not affected by the update. The resolution information remains unchanged until the work request is completely processed.
- **Start**. Starts the host-initiated processing (HIP) environment for the selected application. Any listeners available for autostart, as defined on the application property page of a listener that is associated with the application, are started when the application is started. After the application is started, **Start** is disabled and **Stop** is enabled.
- Stop. Stops the HIP environment for the selected application. All listeners are stopped when the application is stopped. All pending work is halted immediately and all listening activity is terminated immediately. After the application is stopped, **Stop** is disabled and **Start** is enabled.
- **New**. Displays a list of the following menu items:
	- **Example 2** Listener. Launches the Local Environment dialog box for you to define a new listening point.
- View. Displays the following menu items:
	- **Add/Remove Columns**. Allows you to choose the properties that are displayed in the list view. You can display each property as a separate column in the right pane.
	- **Large Icons**. Displays large icons for items in the right pane.
	- **Small Icons**. Displays small icons for items in the right pane.
	- List. Displays only the small icons and the names of the nodes in the right pane.
	- **Detail**. Displays the small icons and the properties of the nodes in the right pane.
	- **Customize**. Allows you to change the options to show or hide items displayed in the right pane.
- **Delete**. Deletes the application from the computer. You can delete an application if it is stopped. The deleted item is removed from the specific computer it was defined on and from the configuration database.
- **Rename**. Renames the selected application. The new name is reflected across all elements of the HIP console.
- **Refresh**. Redraws the screen to show any updates.
- **Export List**. Allows you to save the list of applications as a separate text or Unicode text file.
- **Properties**. Displays the **application Properties** dialog box and three tabbed property pages:
	- **General**
	- **Advanced**
	- **.NET assembly path**

Use the property pages to view or change the properties of the application.

• Help. Displays a Help topic (this topic) that explains the items that appear in the TI Manager console and the actions you can take.

### **See Also**

General tab [\(application](#page-963-0) properties)

Advanced tab [\(application](#page-964-0) properties)

.NET Assembly Path tab [\(application](#page-966-0) properties)

To download updated Host Integration Server 2004 Help from www.microsoft.com, go to <http://go.microsoft.com/fwlink/?linkid=29507>.
# **Listener [status] Node**

Use the *listener* [*status*] node to start or stop a listener and to determine what views are associated with the listener.

The term shown in brackets at the end of the node indicates status of the listener:

- **Stopped**. The execution environment and Windows Server 2003 service for the listener and its views are inactive.
- **Incomplete**. The listener is missing one or more views or determinants and, therefore, is not available.
- **Unavailable**. The listener was defined after the application was started.
- **Starting**. TI Manager is starting the execution environment and Windows Server 2003 service for the application and its objects.
- Active. The execution environment for the application is running and the listeners and local environments are active.

Double-click the *listener* [status] node to expand the node. The right pane displays the following information about the listener:

- View. The name of the view.
- **E Name**. The name of the local environment.
- **Method Count**.The number of methods.
- **HE Count**. The number of host environments.
- **Comment**. Additional information about the listener.

**Important** If you view the list in the right pane of TI Manager and change the order of the columns using the Add/Remove Columns command on the shortcut menu, the order of the column headings might not be correct after you close and re-open TI Manager. The next time you open TI Manager, the values in the columns are displayed in the new order you set, but the column headings are in the their default order.

If you observe that the column headings are no longer in the order you set:

- 1. Right-click the node, point to **View**, and then click on **Add/Remove Columns**.
- 2. On the **Add/Remove Columns** dialog box,click **Restore Defaults**.
- 3. Click a different node, then click the node you were just working on.

The columns should now be in their original order.

Right-click the*listener* **[***status***]** nodeto display thefollowing 10 options:

- **Start**. Starts the host-initiated processing (HIP) service listening on all endpoints defined for the local environment. The HIP application is then ready to receive incoming host requests and to execute methods in accordance with the method resolution criteria. After thelistener is started, **Start** is disabled and **Stop** is enabled. After thelistener is started, **[started]** appears to the right of the local environment name in the left pane.
- **Stop**. Stops the HIP service listening on all endpoints defined for the local environment. The HIP application no longer accepts, rejects, services, or queues incoming host requests. After the listener is stopped, **Stop** is disabled and **Start** is enabled. After the listener is stopped, **[stopped]** appears to the right of the local environment name in the left pane.
- **Pause**. Temporarily suspends the HIP service listening on all endpoints defined for the local environment. The application continues to execute work in progress and work items queued for execution, but it no longer accepts or queues incoming requests. A number of requests are queued internally by the low-level network transport components (for example, for TCP, Windows XP stores up to 5 requests while Microsoft Windows Server™ 2003 stores up to 200 requests by default). After the listener is resumed, the pending requests are delivered to the listener. Depending on the number of the processing queue entries available, some of theserequests might befinally rejected by thelistener. After thelistener is paused, **Pause** is disabled, Resume is enabled, and [paused] appears to the right of the local environment name in the left pane.
- **Resume**. Starts the HIP service listening again on all endpoints defined for the local environment. The HIP application is then ready to receive incoming host requests and to execute methods as defined by the method resolution criteria. After the listener resumes, **Resume** is disabled, **Pause** is enabled, and **[started]** appears to the right of the local environment name in the left pane.
- **View**. Displays the following menu items:
	- **Add/Remove Columns**. Allows you to choose the properties that are displayed in the list view. You can display each property as a separate column in the right pane.
	- **Large Icons**. Displays large icons for items in the right pane.
	- **Small Icons**. Displays small icons for items in the right pane.
- List. Displays only the small icons and the names of the nodes in the right pane.
- **Detail**. Displays the small icons and the properties of the nodes in the right pane.
- **Customize**. Allows you to change the options to show or hide items displayed in the right pane.
- **Delete**. Deletes the application from the computer. You can delete an application if it is stopped. The deleted item is removed from the specific computer it was defined on and from the administrative data store.
- **Refresh**. Redraws the screen to show any updates.
- **Export List**. Allows you to save the list of views as a separate text or Unicode text file.
- **Properties**. Displays the*listener* **Properties** dialog boxand threetabbed property pages:
	- **General**
	- **Endpoints**
	- **Application**

**Note** When viewed from this node, the general and endpoint property pages are read-only. If you want to change a general or endpoint property, right-click thespecific *localenvironment* **Node** under the**Local Environments Node**, and then left-click **Properties** on the shortcut menu.

• Help. Displays a Help topic (this topic) that explains the items that appear in the TI Manager console and the actions you can take.

#### **See Also**

View Node (listener)

General tab (listener [properties\)](#page-967-0)

Endpoints tab (TCP/IP listener [properties\)](#page-968-0)

Endpoints tab (SNA listener [properties\)](#page-969-0)

[Application](#page-970-0) tab (listener properties)

To download updated Host Integration Server 2004 Help from www.microsoft.com, go to <http://go.microsoft.com/fwlink/?linkid=29507>.

### <span id="page-866-0"></span>**View Node (listener)**

Use the **view** node to determine what methods and host environments are associated with the view.

Double-click the *view* node to expand the node. The right pane displays either the host environments (HE) associated with the object view or the methods on the view, depending on the choice you select on the shortcut menu.

Right-click the **view** node to display the following six options:

- **.** List. Displays the following menu items:
	- **HE Associations**. The host environments associated with the view on the application.
	- **Methods**. The methods associated with the view.

A view can have one or more host environments and one or more methods associated with it. To accommodate listing all the properties of a view, this shortcut menu item allows you to select the properties to be visible in the list view.

- View. Displays the following menu items:
	- Add/Remove Columns. Allows you to choose the properties that are displayed in the list view. You can display each property as a separate column in the right pane.
	- **Large Icons**. Displays large icons for items in the right pane.
	- **Small Icons**. Displays small icons for items in the right pane.
	- List. Displays only the small icons and the names of the nodes in the right pane.
	- Detail. Displays the small icons and the properties of the nodes in the right pane.
	- **Customize**. Allows you to change the options to show or hide items displayed in the right pane.
- **Refresh**. Redraws the screen to show any updates.
- **Export List**. Allows you to save the list of views as a separate text or Unicode text file.
- **Properties**. Displays the **view Properties** dialog box and three tabbed property pages:
	- **General**
	- **Host environments**
	- **Methods**

**Note** When viewed from this node, the property pages are read-only. If you want to change a property, right-click the *view* **Node** under the *object* **Node**,and then left-click **Properties** on theshortcut menu.The properties viewed on those pages can be changed.

• Help. Displays a Help topic (this topic) that explains the items that appear in the TI Manager console and the actions you can take.

#### **See Also**

Host Environment Associations Listing

[Methods](#page-879-0) Listing

General tab (view [properties\)](#page-986-0)

Host Environments tab (view properties)

Methods tab (view [properties\)](#page-988-0)

View [Node\(object\)](#page-877-0)

To download updated Host Integration Server 2004 Help from www.microsoft.com, go to <http://go.microsoft.com/fwlink/?linkid=29507>.

## **Local Environments Node**

Use the Local Environments node to manage local environments. A local environment defines how a remote environment contacts the host-initiated processing (HIP) runtime.

Double-click the**Local Environments** nodeto expand the node.Theright pane displays thefollowing information about thelocal environments:

- **Local Environment**. The name of the local environment.
- **Type**. The type of network used to communicate with the host environment (either TCP/IP or SNA).
- **Transport Class**. The class of the transport object.
- **Endpoint Manager**. The IP address of the local host (for a TCP/IP network); the name of the LU alias (for an SNA network).
- **Endpoints**. The endpoints used to communicate with the host.
- **Comment**. Additional information about the local environment.

**Important** If you view the list in the right pane of TI Manager and change the order of the columns using the Add/Remove Columns command on the shortcut menu, the order of the column headings might not be correct after you close and re-open TI Manager. The next time you open TI Manager, the values in the columns are displayed in the new order you set, but the column headings are in the their default order.

If you observe that the column headings are no longer in the order you set:

- 1. Right-click the node, point to View, and then click on Add/Remove Columns.
- 2. On the **Add/Remove Columns** dialog box,click **Restore Defaults**.
- 3. Click a different node, then click the node you were just working on.

The columns should now be in their original order.

Right-click the**Local Environments** nodeto view thefollowing five options:

- **New**. Displays the following menu items:
	- **Local environment**.Launches the **New Local Environment Wizard**.
- View. Displays the following menu item:
	- **Add/Remove Columns**. Allows you to choose the properties that are displayed in the list view. You can display each property as a separate column in the right pane.
	- **Large Icons**. Displays large icons for items in the right pane.
	- **Small Icons**. Displays small icons for items in the right pane.
	- List. Displays only the small icons and the names of the nodes in the right pane.
	- **Detail**. Displays the small icons and the properties of the nodes in the right pane.
	- **Customize**. Allows you to change the options to show or hide items displayed in the right pane.
- **Refresh**. Redraws the screen to show any updates.
- **Export List**. Allows you to save the list of local environments as a separate text or Unicode text file.
- Help. Displays a Help topic (this topic) that explains the items that appear in the TI Manager console and the actions you can take.

#### **See Also**

New Local [Environment](#page-907-0) Wizard

#### Local [Environment](#page-868-0) Node

To download updated Host Integration Server 2004 Help from www.microsoft.com, go to <http://go.microsoft.com/fwlink/?linkid=29507>.

## <span id="page-868-0"></span>**Local Environment Node**

Use the **local environment** node to view and manage the endpoints provided by the local environment.

Double-click the **local environment** node to expand the node. The right pane displays the following information about the local environment selected in the left pane:

**Endpoint**. The endpoints used to communicate with the host.

Right-click the **local environment** node to display the following five options:

- **View**. Displays the following menu items:
	- **Add/Remove Columns**. Allows you to choose the properties that are displayed in the list view. You can display each property as a separate column in the right pane.
	- **Large Icons**. Displays large icons for items in the right pane.
	- **Small Icons**. Displays small icons for items in the right pane.
	- List. Displays only the small icons and the names of the nodes in the right pane.
	- **Detail**. Displays the small icons and the properties of the nodes in the right pane.
	- **Customize**. Allows you to change the options to show or hide items displayed in the right pane.
- **Refresh**. Redraws the screen to show any updates.
- **Export List**. Allows you to save the list of local environments as a separate text or Unicode text file.
- **Properties**. Displays the **view Properties** dialog box and three tabbed property pages:
	- **General**
	- **Endpoints**
	- **Application**

Use the property pages to view or change the properties of the local environment.

**Note** You can also view the *local environment* Properties dialog from within the *application* node. However, all LE properties areread-only when viewed from an application.The **Application** tab appears on the property page when the dialog box is viewed from an application.

• Help. Displays a Help topic (this topic) that explains the items that appear in the TI Manager console and the actions you can take.

### **See Also**

General tab (local [environment](#page-971-0) properties)

Endpoints tab (TCP/IP local [environment](#page-972-0) properties)

Endpoints tab (SNA local [environment](#page-973-0) properties)

To download updated Host Integration Server 2004 Help from www.microsoft.com, go to <http://go.microsoft.com/fwlink/?linkid=29507>.

## **Host Environments Node**

Use the Host Environments node to manage host environments. The host environment defines which host environments can contact the HIP runtime.

Double-click the **Host Environments** node to expand the node. The right pane displays the following information about the node:

- **Host Environment**. The names of the host environments.
- **Type**. The type of network used to communicate with the host environment (either TCP/IP or SNA).
- **Data Conversion**.The data conversion routine used.
- **Send Time-out**. The number of seconds the servicing HIP application waits before it terminates the request if the expected data is not received.
- **Receive Time-out**. The number of seconds the servicing HIP application waits before it terminates the receive function if the expected data is not received.
- **Code Page**. The number of the code page used to transform the incoming and outgoing data to a form that can be used by the host application program to represent the character data.
- **Remote Endpoint Manager**.TheIP address of the host or the host nameregistered in the DNS (for aTCP/IP network); the LU name associated with the host system (for an SNA network).
- **Comment**. Additional information about the hostenvironment.

**Important** If you view the list in the right pane of TI Manager and change the order of the columns using the Add/Remove Columns command on the shortcut menu, the order of the column headings might not be correct after you close and re-open TI Manager. The next time you open TI Manager, the values in the columns are displayed in the new order you set, but the column headings are in the their default order.

If you observe that the column headings are no longer in the order you set:

- 1. Right-click the node, point to View, and then click on **Add/Remove Columns**.
- 2. On the **Add/Remove Columns** dialog box,click **Restore Defaults**.
- 3. Click a different node, then click the node you were just working on.

The columns should now be in their original order.

Right-click the Host Environments node to view the following five options:

- **New**. Displays the following menu item:
	- **Host environment**.Launches the **New HostEnvironment Wizard**.
- View. Displays the following menu items:
	- **Add/Remove Columns**. Allows you to choose the properties that are displayed in the list view. You can display each property as a separate column in the right pane.
	- **Large Icons**. Displays large icons for items in the right pane.
	- **Small Icons**. Displays small icons for items in the right pane.
	- List. Displays only the small icons and the names of the nodes in the right pane.
	- Detail. Displays the small icons and the properties of the nodes in the right pane.
	- **Customize**. Allows you to change the options to show or hide items displayed in the right pane.
- **Refresh**. Redraws the screen to show any updates.
- **Export List**. Allows you to save the list of host environments as a separate text or Unicode text file.
- Help. Displays a Help topic (this topic) that explains the items that appear in the TI Manager console and the actions you can take.

#### **See Also**

#### **New Host Environment Wizard**

To download updated Host Integration Server 2004 Help from www.microsoft.com, go to <http://go.microsoft.com/fwlink/?linkid=29507>.

Copyright © 2004 Microsoft Corporation.

All rights reserved.

### **Host Environment Node**

Use the **Host Environment** node to manage the properties of a host environment.

Right-click the **Host Environment** node to view the following three options:

- **Refresh**. Redraws the screen to show any updates.
- **Properties**. Displays the *host environment* **Properties** dialog boxand four tabbed property pages:
	- **General**
	- **Network**
	- **•** Conversion
	- **Default**

Use these property pages to view or change the properties of the host environment.

• Help. Displays a Help topic (this topic) that explains the items that appear in the TI Manager console and the actions you can take.

#### **See Also**

General tab (host environment properties)

Network tab [\(hostenvironment](#page-975-0) properties)

Conversion tab (host environment properties)

Default tab (host environment properties)

To download updated Host Integration Server 2004 Help from www.microsoft.com, go to <http://go.microsoft.com/fwlink/?linkid=29507>.

## **Security Policies Node**

Use the **Security Policies** node to view and manage security policies. Security policies define how Windows security credentials are established before the server object is run. The security credentials can be based on the user IDs and passwords delivered to HIP by either the client application program or ENTSSO.

Double-click the **Security Policies** node to expand the node. The right pane displays the following information about the node:

- **Security Policy**. The name of the security policy.
- **Credentials Source**. Indicates whether the credentials used are host-based or application-based.
- **Group Application**.

**Important** If you view the list in the right pane of TI Manager and change the order of the columns using the Add/Remove Columns command on the shortcut menu, the order of the column headings might not be correct after you close and re-open TI Manager. The next time you open TI Manager, the values in the columns are displayed in the new order you set, but the column headings are in the their default order.

If you observe that the column headings are no longer in the order you set:

- 1. Right-click the node, point to **View**,and then click on **Add/Remove Columns**.
- 2. On the **Add/Remove Columns** dialog box,click **Restore Defaults**.
- 3. Click a different node, then click the node you were just working on.

The columns should now be in their original order.

Right-click the **Security Policies** nodeto display thefollowing five options:

- **New**. Displays the following menu item:
	- **Security Policy**.Launches the **Security Policy Wizard**.
- View. Displays the following menu items:
	- **Add/Remove Columns**. Allows you to choose the properties that are displayed in the list view. You can display each property as a separate column in the right pane.
	- **Large Icons**. Displays large icons for items in the right pane.
	- **Small Icons**. Displays small icons for items in the right pane.
	- List. Displays only the small icons and the names of the nodes in the right pane.
	- **Detail**. Displays the small icons and the properties of the nodes in the right pane.
	- **Customize**. Allows you to change the options to show or hide items displayed in the right pane.
- **Refresh**. Redraws the screen to show any updates.
- **Export List**. Allows you to save the list of security policies as a separate text or Unicode text file.
- Help. Displays a Help topic (this topic) that explains the items that appear in the TI Manager console and the actions you can take.

### **See Also**

### New [Security](#page-919-0) Policy Wizard

### [Security](#page-873-0) Policy Node

To download updated Host Integration Server 2004 Help from www.microsoft.com, go to <http://go.microsoft.com/fwlink/?linkid=29507>.

## <span id="page-873-0"></span>**Security Policy Node**

Use the **security policy** node to manage the security policy.

Double-click the **security policy** node to expand the node. The right pane displays the following information about the security policy selected in the left pane:

**Affiliate application**. The name of the SSO affiliate application to be queried for access to the Windows credentials needed to execute methods on the server object.

Right-click the *security policy* node to display the following five options:

- View. Displays the following menu items:
	- **Add/Remove Columns**. Allows you to choose the properties that are displayed in the list view. You can display each property as a separate column in the right pane.
	- **Large Icons**. Displays large icons for items in the right pane.
	- **Small Icons**. Displays small icons for items in the right pane.
	- List. Displays only the small icons and the names of the nodes in the right pane.
	- Detail. Displays the small icons and the properties of the nodes in the right pane.
	- **Customize**. Allows you to change the options to show or hide items displayed in the right pane.
- **Refresh**. Redraws the screen to show any updates.
- **Export List**. Allows you to save the list of security policies as a separate text or Unicode text file.
- **Properties**. Displays the*security policy* **Properties** dialog boxand threetabbed property pages:
	- **General**
	- **Credentials Source**
	- **Mapping**

Usethe property pages to view or changethe properties of the*security policy*.

• Help. Displays a Help topic (this topic) that explains the items that appear in the TI Manager console and the actions you can take.

#### **See Also**

General tab (security policy [properties\)](#page-979-0)

[Credentials](#page-980-0) Source tab (security policy properties)

To download updated Host Integration Server 2004 Help from www.microsoft.com, go to <http://go.microsoft.com/fwlink/?linkid=29507>.

# **Objects Node (HIP)**

Use the **Objects** node to view and manage COM and .NET objects accessible from a host. Objects contain the metadata definitions for theserver objects created as TI Projects in Visual Studio .NET 2003.

Double-click the **Objects** node to expand the node. The right pane displays the following information about the node:

- **Object**. The name of the object entry. The default name is the ProgID (for COM) or Namespace.Interface (for .NET), but you can change the name on the *object* context menu.
- **Type**. The type of object.
- **Component**. The programming identifier of the COM object or the interface name of the .Net object.
- **Method Count**.The number of methods on the object.
- **Comment**. Additional information about the object.

**Important** If you view the list in the right pane of TI Manager and change the order of the columns using the **Add/Remove Columns** command on the shortcut menu, the order of the column headings might not be correct after you close and re-open TI Manager. The next time you open TI Manager, the values in the columns are displayed in the new order you set, but the column headings are in the their default order.

If you observe that the column headings are no longer in the order you set:

- 1. Right-click the node, point to View, and then click on Add/Remove Columns.
- 2. On the **Add/Remove Columns** dialog box,click **Restore Defaults**.
- 3. Click a different node, then click the node you were just working on.

The columns should now be in their original order.

Right-click the **Objects** node to display the following five options:

- **New**. Displays the following menu item:
	- **Object**.Launches the **HIP Object Wizard**.
- **View**. Displays the following menu items:
	- **Add/Remove Columns**. Allows you to choose the properties that are displayed in the list view. You can display each property as a separate column in the right pane.
	- **Large Icons**. Displays large icons for items in the right pane.
	- **Small Icons**. Displays small icons for items in the right pane.
	- List. Displays only the small icons and the names of the nodes in the right pane.
	- Detail. Displays the small icons and the properties of the nodes in the right pane.
	- **Customize**. Allows you to change the options to show or hide items displayed in the right pane.
- **Refresh**. Redraws the screen to show any updates.
- **Export List**. Allows you to save the list of objects as a separate text or Unicode text file.
- Help. Displays a Help topic (this topic) that explains the items that appear in the TI Manager console and the actions you can take.

#### **See Also**

#### Object [Wizard](#page-924-0) (for HIP)

#### Object [Node\(HIP\)](#page-875-0)

To download updated Host Integration Server 2004 Help from www.microsoft.com, go to <http://go.microsoft.com/fwlink/?linkid=29507>.

# <span id="page-875-0"></span>**Object Node (HIP)**

Use the **object** node to create and manage object views. An object view is a representation of the server object itself. A view can include one or more methods of an object, and not all methods have to be defined in a view. You can define one or more views for an object, which enables you to restrict the methods of an object to specific endpoints and host environment pairs.

Double-click the **object** node to expand the node. The right pane displays the following information about the view selected in the left pane:

- View. The name of the view.
- **E Name**. The name of the local environment.
- **Security Policy**. The name of the security policy.
- **Method Count**. The number of methods.
- **HE Count**. The number of host environments.
- **Comment**. Additional information about the view.

**Important** If you view the list in the right pane of TI Manager and change the order of the columns using the Add/Remove Columns command on the shortcut menu, the order of the column headings might not be correct after you close and re-open TI Manager. The next time you open TI Manager, the values in the columns are displayed in the new order you set, but the column headings are in the their default order.

If you observe that the column headings are no longer in the order you set:

- 1. Right-click the node, point to **View**,and then click **Add/Remove Columns**.
- 2. On the **Add/Remove Columns** dialog box,click **Restore Defaults**.
- 3. Click a different node, then click the node you were just working on.

The columns should now be in their original order.

Right-click the **object** node to display the following six options:

- **New**. Displays the following menu item:
	- **View**.Launches the **New Object View Wizard**.
- View. Displays the following menu items:
	- **Add/Remove Columns**. Allows you to choose the properties that are displayed in the list view. You can display each property as a separate column in the right pane.
	- **Large Icons**. Displays large icons for items in the right pane.
	- **Small Icons**. Displays small icons for items in the right pane.
	- **List**. Displays only the small icons and the names of the nodes in the right pane.
	- **Detail**. Displays the small icons and the properties of the nodes in the right pane.
	- **Customize**. Allows you to change the options to show or hide items displayed in the right pane.
- **Refresh**. Redraws the screen to show any updates.
- **Export List**. Allows you to save the list of objects as a separate text or Unicode text file.
- **Properties**. Displays the *object* **Properties** dialog boxand two tabbed property pages:
	- **General**
	- **Methods**

Use these property pages to view or change the properties of the object.

• Help. Displays a Help topic (this topic) that explains the items that appear in the TI Manager console and the actions you can take.

### **See Also**

General tab (object [properties\)](#page-983-0)

Methods tab (object [properties\)](#page-984-0)

#### New Object View [Wizard](#page-929-0)

To download updated Host Integration Server 2004 Help from www.microsoft.com, go to

<http://go.microsoft.com/fwlink/?linkid=29507>.

# <span id="page-877-0"></span>**View Node (object)**

Use the **view** node to restrict access to object methods based on the host environment calling the object and the local environment receiving the call. You also use the *view* node to define the resolution criteria used to direct the call made from a host environment to a server object.

Double-click the *view* node to expand the node. The right pane displays either the host environments (HE) associated with the object view or the methods on the object view, depending upon the choice you select on the shortcut menu.

Right-click the **view** node to display the following seven options:

- List. An object view can have one or more host environments and one or more methods associated with it. To accommodate a list of all the properties of an object view, this shortcut menu item enables you to select which properties are to be viewed in the list view.
	- HE Associations. Displays the host environments associated with the object view on the application.
	- Methods. Displays the methods associated with the object view.
- **Delete**. Deletes the object view.
- **Rename**. Renames the selected object view. The new name is reflected across all elements of the HIP console
- **Refresh**. Redraws the screen to show any updates.
- **Export List**. Allows you to save the list of views as a separate text or Unicode text file.
- **Properties**. Displays the **view Properties** dialog box and three tabbed property pages:
	- **General**
	- **Host environments**
	- **Methods**

Use these property pages to view or change the properties of the object view.

• Help. Displays a Help topic (this topic) that explains the items that appear in the TI Manager console and the actions you can take.

#### **See Also**

Host Environment Associations Listing

[Methods](#page-879-0) Listing

General tab (view [properties\)](#page-986-0)

Host Environments tab (view properties)

Methods tab (view [properties\)](#page-988-0)

To download updated Host Integration Server 2004 Help from www.microsoft.com, go to <http://go.microsoft.com/fwlink/?linkid=29507>.

## <span id="page-878-0"></span>**Host Environment Associations Listing**

Use the host environment associations listing to view the host environments associated with the view.

This listing displays the following information about the host environment:

- **Host Environment**. The name of the host environment.
- **Type**. The type of network used to communicate with the host environment (either TCP/IP or SNA).
- **Remote Endpoint Manager**. The IP address of the host or the host name registered in the DNS (for a TCP/IP network); the LU name associated with the host system (for an SNA network).
- **Comment**. Additional information about the host environment.

**Important** If you view the list in the right pane of TI Manager and change the order of the columns using the Add/Remove Columns command on the shortcut menu, the order of the column headings might not be correct after you close and re-open TI Manager. The next time you open TI Manager, the values in the columns are displayed in the new order you set, but the column headings are in the their default order.

If you observe that the column headings are no longer in the order you set:

- 1. Right-click the node, point to **View**,and then click **Add/Remove Columns**.
- 2. On the **Add/Remove Columns** dialog box,click **Restore Defaults**.
- 3. Click a different node, then click the node you were just working on.

The columns should now be in their original order.

Right-click the host environment name to display the following four options:

- **Delete**. Deletes the host environment association (not the host environment itself). You can delete the host environment association anytime.
- **Refresh**. Redraws the screen to show any updates.
- Help. Displays a Help topic (this topic) that explains the items that appear in the TI Manager console and the actions you can take.

#### **See Also**

General tab (host environment properties)

View [Node\(object\)](#page-877-0)

[Methods](#page-879-0) Listing

To download updated Host Integration Server 2004 Help from www.microsoft.com, go to <http://go.microsoft.com/fwlink/?linkid=29507>.

# <span id="page-879-0"></span>**Methods Listing**

Use the methods listing to view the properties of the methods on the object view.

This listing displays the following information about the method:

- **Method**. The name of the method.
- **Endpoint**. The endpoint used to communicate with the host.
- **Resolution Type**. The type of conflict to be conducted in case of a conflict.
- **Msg Handler**.
- **Resolution String**.
- **Position**. The starting point in the data stream where the TI runtime looks for the data defined in the resolution data field to determine what method is to be executed.
- **Comment** Additional information about the view

**Important** If you view the list in the right pane of TI Manager and change the order of the columns using the Add/Remove Columns command on the shortcut menu, the order of the column headings might not be correct after you close and re-open TI Manager. The next time you open TI Manager, the values in the columns are displayed in the new order you set, but the column headings are in the their default order.

If you observe that the column headings are no longer in the order you set:

- 1. Right-click the node, point to **View**,and then click **Add/Remove Columns**.
- 2. On the **Add/Remove Columns** dialog box,click **Restore Defaults**.
- 3. Click a different node, then click the node you were just working on.

The columns should now be in their original order.

Right-click the method name to view the following two options:

- **Refresh** Redraws the screen to show any updates.
- Help. Displays a Help topic (this topic) that explains the items that appear in the TI Manager console and the actions you can take.

#### **See Also**

Host Environment Associations Listing

#### View [Node\(object\)](#page-877-0)

To download updated Host Integration Server 2004 Help from www.microsoft.com, go to <http://go.microsoft.com/fwlink/?linkid=29507>.

## **Windows-Initiated Processing Node**

Usethe **Windows-Initiated Processing** nodeto view the major elements used in Windows-initiated processing (WIP) environment. The major WIP elements are:

- $\bullet$  Remote environments
- Objects

Double-click the **Windows-Initiated Processing** nodeto expand the node.Theright pane displays thefollowing information about the node:

**Name**.The name of the major WIP elements.

Right-click the **Windows-Initiated Processing** nodeto view thefollowing five options:

- **Tracing**.Launches the **Windows-Initiated Processing Trace Options** dialog box. You can select one or more of the following categories for tracing and select one or more options within a category:
	- **General**. Provides high-level information about the end-to-end global processing.
	- **Transport**. Provides detailed connection information about the activities on the SNA or TCP network.
	- **Convert**. Provides detailed information about the data conversion between COM and .NET data on the servers and COBOL or RPG data on the host.
	- Read Lib. Provides information about the contents of the type library; used to augment the information in the **Convert** trace.
	- **Proxy**. Provides detailed information about object instantiation, state transitions, and method invocation.
- View. Displays the following menu items:
	- **Add/Remove Columns**. Allows you to choose the properties that are displayed in the list view. You can display each property as a separate column in the right pane.
	- **Large Icons**. Displays large icons for items in the right pane.
	- **Small Icons**. Displays small icons for items in the right pane.
	- List. Displays only the small icons and the names of the nodes in the right pane.
	- Detail. Displays the small icons and the properties of the nodes in the right pane.
	- **Customize**. Allows you to change the options to show or hide items displayed in the right pane.
- **Refresh**. Redraws the screen to show any updates.
- **Export List**. Allows you to save the list of elements as a separate text or Unicode text file.
- Help. Displays a Help topic (this topic) that explains the items that appear in the TI Manager console and the actions you can take.

This section contains:

- Remote Environments Node
- Remote Environment Node
- Objects Node (WIP)
- Object Node (WIP)

To download updated Host Integration Server 2004 Help from www.microsoft.com, go to <http://go.microsoft.com/fwlink/?linkid=29507>.

### <span id="page-881-0"></span>**Remote Environments Node**

Use the **Remote Environments** node to manager remote environments. A remote environment defines the characteristics of the non-Windows hostenvironment that receives requests from Windows-initiated processing (WIP) components.

Double-click the **Remote Environments** nodeto expand the node.Theright pane displays thefollowing information about the node:

- **Remote Environment**. The names of the remote environment.
- **Type**. The type of remote environment.
- **Comment**. Additional information about the remote environment.

**Important** If you view the list in the right pane of TI Manager and change the order of the columns using the Add/Remove Columns command on the shortcut menu, the order of the column headings might not be correct after you close and re-open TI Manager. The next time you open TI Manager, the values in the columns are displayed in the new order you set, but the column headings are in the their default order.

If you observe that the column headings are no longer in the order you set:

- 1. Right-click the node, point to **View**,and then click **Add/Remove Columns**.
- 2. On the **Add/Remove Columns** dialog box,click **Restore Defaults**.
- 3. Click a different node, then click the node you were just working on.

The columns should now be in their original order.

Right-click the **Remote Environments** nodeto display thefollowing five options:

- **New**. Displays the following menu items:
	- **Remote Environment**.Launches the **New Remote Environment Wizard**.
	- **Capture RE**. Launches the **New Remote Environment Wizard** to create a remote environment type that captures responses and saves those responses in a recording file. After being saved, the responses can be played back using the playback remote environment.
	- **Playback RE**. Launches the **New Remote Environment Wizard** to create a remote environment type that plays back responses stored in a recording file.
- **View**. Displays the following menu items:
	- Add/Remove Columns. Allows you to choose the properties that are displayed in the list view. You can display each property as a separate column in the right pane.
	- **Large Icons**. Displays large icons for items in the right pane.
	- **Small Icons**. Displays small icons for items in the right pane.
	- List. Displays only the small icons and the names of the nodes in the right pane.
	- Detail. Displays the small icons and the properties of the nodes in the right pane.
	- **Customize**. Allows you to change the options to show or hide items displayed in the right pane.
- **Refresh**. Redraws the screen to show any updates.
- **Export List**. Allows you to save the list of remote environments as a separate text or Unicode text file.
- Help. Displays a Help topic (this topic) that explains the items that appear in the TI Manager console and the actions you can take.

#### **See Also**

#### New Remote Environment Wizard

#### Remote Environment Node

To download updated Host Integration Server 2004 Help from www.microsoft.com, go to <http://go.microsoft.com/fwlink/?linkid=29507>.

### <span id="page-882-0"></span>**Remote Environment Node**

Use the **remote environment** node to view and manage a remote environment.

Double-click the **remote environment** node to expand the node. The right pane displays the following information about the remote environment selected in the left pane:

- **Component**. The name of the component.
- **Type**.
- **Comment**. Additional information about the remote environment.

**Important** If you view the list in the right pane of TI Manager and change the order of the columns using the Add/Remove Columns command on the shortcut menu, the order of the column headings might not be correct after you close and re-open TI Manager. The next time you open TI Manager, the values in the columns are displayed in the new order you set, but the column headings are in the their default order.

If you observe that the column headings are no longer in the order you set:

- 1. Right-click the node, point to **View**,and then click **Add/Remove Columns**.
- 2. On the **Add/Remove Columns** dialog box,click **Restore Defaults**.
- 3. Click a different node, then click the node you were just working on.

The columns should now be in their original order.

Right-click the **remote environment** node to display the following nine options:

- **Activate**.
- **Deactivate**.
- View. Displays the following menu items:
	- **Add/Remove Columns**. Allows you to choose the properties that are displayed in the list view. You can display each property as a separate column in the right pane.
	- **Large Icons**. Displays large icons for items in the right pane.
	- **Small Icons**. Displays small icons for items in the right pane.
	- List. Displays only the small icons and the names of the nodes in the right pane.
	- Detail. Displays the small icons and the properties of the nodes in the right pane.
	- **Customize**. Allows you to change the options to show or hide items displayed in the right pane.
- **Delete**. Deletes the remote environments selected in the **remote environments** node. The deleted item is removed from the **remote environments** node and from the administrative data store. If an RE is deleted while it still has objects assigned to it, the objects become unassigned.
- **Rename**. Renames the selected remote environment. The new name is reflected across all the elements of the WIP console.
- **Refresh**. Redraws the screen to show any updates.
- **Export List**. Allows you to save the list of remote environments as a separate text or Unicode text file.
- **Properties**. Displays the *remote environment* Properties dialog box and several tabbed property pages:
	- **General**
	- **TCP/IP**
	- **LU 6.2**
	- **MQ Series**
	- **Target**
	- **Recording**
	- **Locale**
	- **•** Security
	- **CICS**
	- **IMS**

Use these property pages to view or change the properties of the remote environment.

• Help. Displays a Help topic (this topic) that explains the items that appear in the TI Manager console and the actions you can take.

#### **See Also**

General tab (remote environment properties)

- TCP/IP tab (remote environment properties)
- LU 6.2 tab (remote environment properties)
- Target tab (remote environment properties)
- Recording tab (remote environment properties)
- Locale tab (remote environment properties)
- Security tab (remote environment properties)

To download updated Host Integration Server 2004 Help from www.microsoft.com, go to <http://go.microsoft.com/fwlink/?linkid=29507>.

## <span id="page-884-0"></span>**Objects Node (WIP)**

Use the **Objects** node to view and manage the objects.

Double-click the **Objects** node to expand the node. The right pane displays the following information about the node:

- **Component**. The name of the component.
- **Type**. The type of component.
- **RE Type**. The type of remote environment.
- **Application Host**. The name of the COM+ application or IIS virtual directory the component is assigned to.
- **Remote Environment**. The name of the remote environment.
- **Comment**. Additional information about the component.

**Important** If you view the list in the right pane of TI Manager and change the order of the columns using the Add/Remove Columns command on the shortcut menu, the order of the column headings might not be correct after you close and re-open TI Manager. The next time you open TI Manager, the values in the columns are displayed in the new order you set, but the column headings are in the their default order.

If you observe that the column headings are no longer in the order you set:

- 1. Right-click the node, point to **View**,and then click **Add/Remove Columns**.
- 2. On the **Add/Remove Columns** dialog box,click **Restore Defaults**.
- 3. Click a different node, then click the node you were just working on.

The columns should now be in their original order.

Right-click the **Objects** node to display the following five options:

- **New**. Displays the following menu item:
	- **Object**.Launches the WIP **Object Wizard**.
- View. Displays the following menu items:
	- **Add/Remove Columns**. Allows you to choose the properties that are displayed in the list view. You can display each property as a separate column in the right pane.
	- **Large Icons**. Displays large icons for items in the right pane.
	- **Small Icons**. Displays small icons for items in the right pane.
	- List. Displays only the small icons and the names of the nodes in the right pane.
	- **Detail**. Displays the small icons and the properties of the nodes in the right pane.
	- **Customize**. Allows you to change the options to show or hide items displayed in the right pane.
- **Refresh**. Redraws the screen to show any updates.
- **Export List**. Allows you to save the list of objects as a separate text or Unicode text file.
- Help. Displays a Help topic (this topic) that explains the items that appear in the TI Manager console and the actions you can take.

#### **See Also**

Object [Wizard](#page-953-0) (for WIP)

Object [Node\(WIP\)](#page-885-0)

To download updated Host Integration Server 2004 Help from www.microsoft.com, go to <http://go.microsoft.com/fwlink/?linkid=29507>.

## <span id="page-885-0"></span>**Object Node (WIP)**

Use the **object** node to manage an object.

Double-click the **object** node to expand the node. The right pane displays the following information about the node:

- **Method**. The name of the methods on the object.
- **Transaction/Program**.

**Important** If you view the list in the right pane of TI Manager and change the order of the columns using the Add/Remove Columns command on the shortcut menu, the order of the column headings might not be correct after you close and re-open TI Manager. The next time you open TI Manager, the values in the columns are displayed in the new order you set, but the column headings are in the their default order.

If you observe that the column headings are no longer in the order you set:

- 1. Right-click the node, point to **View**,and then click **Add/Remove Columns**.
- 2. On the **Add/Remove Columns** dialog box,click **Restore Defaults**.
- 3. Click a different node, then click the node you were just working on.

The columns should now be in their original order.

Right-click the **object** node to display the following four options:

- **Delete**. Deletes the selected object.
- **Refresh**. Redraws the screen to show any updates
- **Properties**. Displays the *object* **Properties** dialog boxand two tabbed property pages:
	- **General**
		- **Hosting**

Use these property pages to view or change the properties of the *object*.

**Help**. Displays a Help topic (this topic) that explains the items that appear in the TI Manager console and the actions you can take.

#### **See Also**

General tab (object [properties\)](#page-1005-0)

Hosting tab (COM object [properties\)](#page-1006-0)

To download updated Host Integration Server 2004 Help from www.microsoft.com, go to <http://go.microsoft.com/fwlink/?linkid=29507>.

## <span id="page-886-0"></span>**TI Manager Wizards and Dialog Boxes**

Transaction Integrator (TI) Manager provides 11 wizards and special dialog boxes to help you completevarious tasks.The wizards assisting you with host-initiated processing (HIP) are:

- New [Application](#page-887-0) Dialog Box
- Credentials for Service [<application](#page-888-0) name> Dialog Box
- New Application [Deployment](#page-889-0) Wizard
- Define Implementation Characteristics for the .NET Object Wizard Page
- New Local [Environment](#page-907-0) Wizard
- New Host Environment Wizard
- New [Security](#page-919-0) Policy Wizard
- Object [Wizard](#page-924-0) (for HIP)
- New Object View [Wizard](#page-929-0)
- Local [Environment](#page-936-0) Dialog Box
- Reload TIMs [Wizard](#page-937-0)

The wizards to assist you with Windows-initiated processing (WIP) are:

- New Remote Environment Wizard
- Object [Wizard](#page-953-0) (for WIP)

To download updated Host Integration Server 2004 Help from www.microsoft.com, go to <http://go.microsoft.com/fwlink/?linkid=29507>.

# <span id="page-887-0"></span>**New Application Dialog Box**

Use the **New Application** dialog box to define an application that does not have executable objects associated with it.

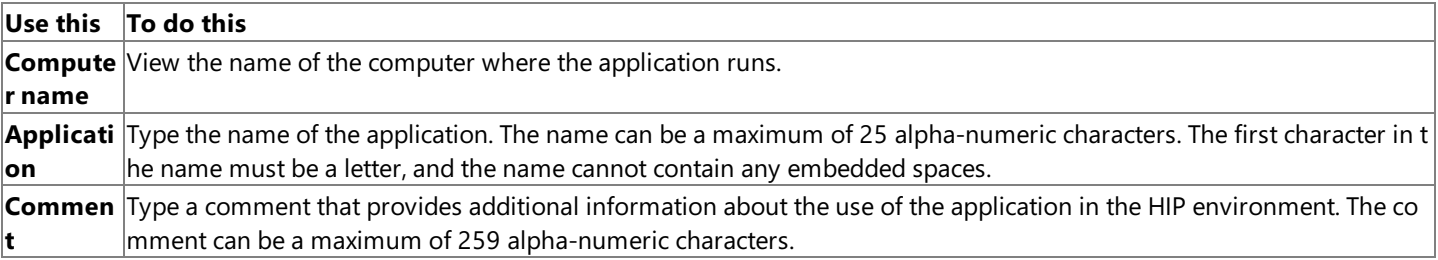

#### **See Also**

TI [Manager](#page-886-0) Wizards and Dialog Boxes

To download updated Host Integration Server 2004 Help from www.microsoft.com, go to <http://go.microsoft.com/fwlink/?linkid=29507>.

## <span id="page-888-0"></span>**Credentials for Service <application name> Dialog Box**

Use the **Credentials for Service** <application name> dialog box to identify the security credentials used by the application.

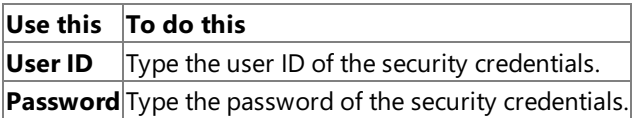

#### **See Also**

TI [Manager](#page-886-0) Wizards and Dialog Boxes

To download updated Host Integration Server 2004 Help from www.microsoft.com, go to <http://go.microsoft.com/fwlink/?linkid=29507>.

# <span id="page-889-0"></span>**New Application Deployment Wizard**

The **New Application Deployment Wizard** helps you add a new application by guiding you through the definitions of the application, local environment, host environment, and objects. The wizard can be used to define additional local environments, host environments, or objects and link them to existing definitions. You can access the Wizard from the shortcut menu on the **computer** node in the TI Manager console tree.

This section contains:

- Welcome to the New Application [Deployment](#page-890-0) Wizard Page
- **Create an [Application](#page-891-0) Wizard Page**
- Configure a New Local [Environment](#page-892-0) Wizard Page
- Configure Local Environment Endpoints (TCP/IP) Wizard Page
- Configure Local Environment Endpoints (SNA) Wizard Page
- **Configure a New Host Environment Wizard Page**
- **Configure Host Environment Default Method Resolution Wizard Page**
- Configure a New Security Policy Wizard Page (in the New Application [Deployment](#page-898-0) Wizard) (1)
- Configure a New Security Policy Wizard Page (in the New Application [Deployment](#page-899-0) Wizard) (2)
- Specify or Locate an Object Wizard Page
- **Configure a New Object View Wizard Page**
- Configure the New View Wizard Page
- Method Resolution Criteria Dialog Box (in the New Application [Deployment](#page-903-0) Wizard)
- Define Implementation Characteristics for the .NET Object Wizard Page
- Completing the New Application [Deployment](#page-906-0) Wizard Page

To download updated Host Integration Server 2004 Help from www.microsoft.com, go to <http://go.microsoft.com/fwlink/?linkid=29507>.

### <span id="page-890-0"></span>**Welcome to the New Application Deployment Wizard Page**

Usethe **Welcome to the New Application Deployment Wizard** pageto view the definition of an application deploymentand to control whether the welcome page is displayed the next time the wizard is used.

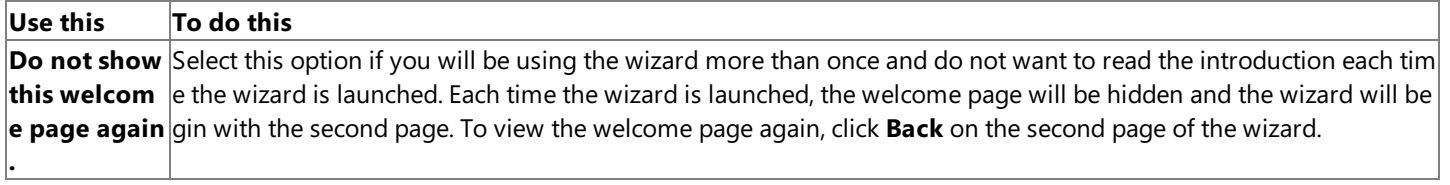

#### **See Also**

**Create an [Application](#page-891-0) Wizard Page** 

To download updated Host Integration Server 2004 Help from www.microsoft.com, go to <http://go.microsoft.com/fwlink/?linkid=29507>.

## <span id="page-891-0"></span>**Create an Application Wizard Page**

Usethe **Create an Application** wizard pageto identify theapplication to be deployed and providean additional description. Type the name of the new application.

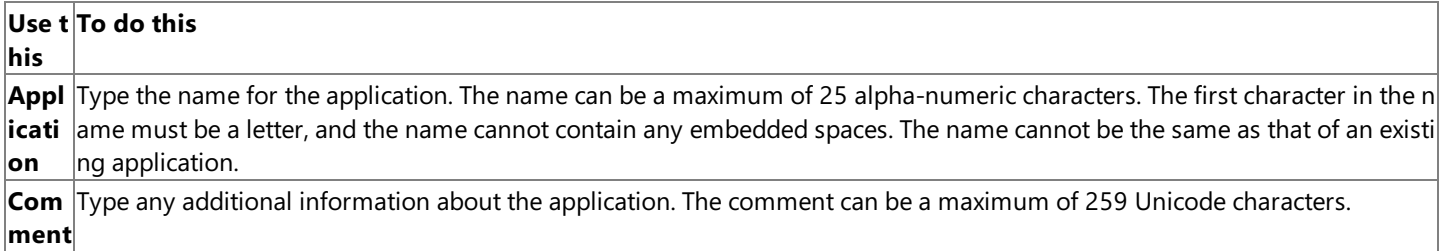

#### **See Also**

Configure a New Local [Environment](#page-892-0) Wizard Page

To download updated Host Integration Server 2004 Help from www.microsoft.com, go to <http://go.microsoft.com/fwlink/?linkid=29507>.

### <span id="page-892-0"></span>**Configure a New Local Environment Wizard Page**

Usethe **Configure a New Local Environment** wizard pageto identify the basic characteristics of the new local environment. Select an existing local environment from the dropdown list or type the name of the new local environment. To define its characteristics, select a specific network type and transport class.

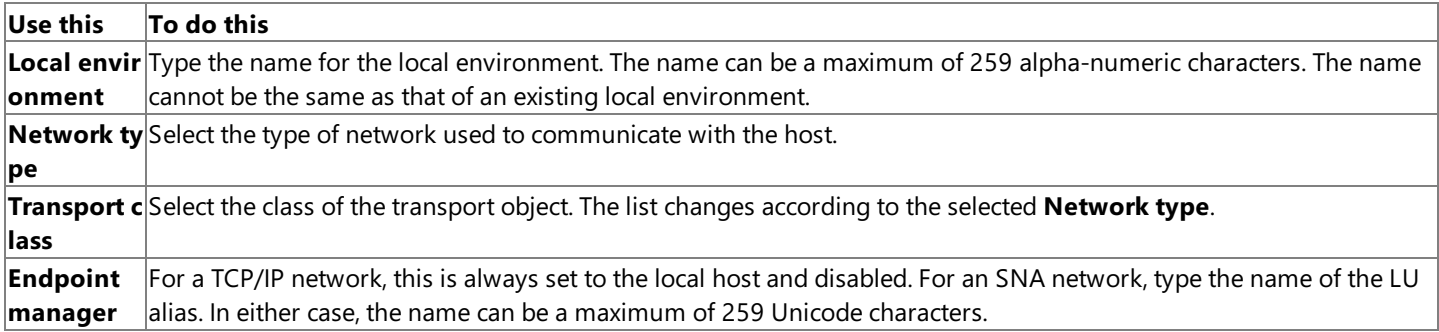

#### **See Also**

Configure Local Environment Endpoints (TCP/IP) Wizard Page

Configure Local Environment Endpoints (SNA) Wizard Page

To download updated Host Integration Server 2004 Help from www.microsoft.com, go to <http://go.microsoft.com/fwlink/?linkid=29507>.

# <span id="page-893-0"></span>**Configure Local Environment Endpoints (TCP/IP) Wizard Page**

Use the **Configure Local Environment Endpoints** (TCP/IP) wizard page to define the endpoints used to communicate with the host. To define the TCP/IP ports or service names for the local environment, type a port number or name, and then click **Add**.

### **Use this To do this Local en** View the name of the local environment. The name was entered on a previous page of the wizard. To change the name, **vironm click Back**. **ent** New po Type the port number or service name of the local environment. The port number can be a maximum of 5 numeric char **rt or ser** acters and must be greater than 0 and less than 32768. The service name can be a maximum of 259 alpha-numeric cha **vice na** racters. The format of the name must conform to the WinSock Service Name convention. The port number or name can **me** not bethesameas that of an existing number or namein the **Defined ports and service names**. **Add** Click to validate the port number or service name you typed. If the number or name is valid, it appears in **Defined port s and service names**. **Defined** View the existing valid ports and services names for the local environment. **ports an d servic e names Remove** Click to remove a selected port number or service name from the **Defined ports or service names** available for use in the local environment.

### **See Also**

Configure a New Host Environment Wizard Page

To download updated Host Integration Server 2004 Help from www.microsoft.com, go to <http://go.microsoft.com/fwlink/?linkid=29507>.

### <span id="page-894-0"></span>**Configure Local EnvironmentEndpoints (SNA) Wizard Page**

Use the **Configure Local Environment Endpoints** (SNA) wizard page to define the endpoints used to communicate with the host. Type a transaction program name or mirror transaction ID, and then click **Add**.

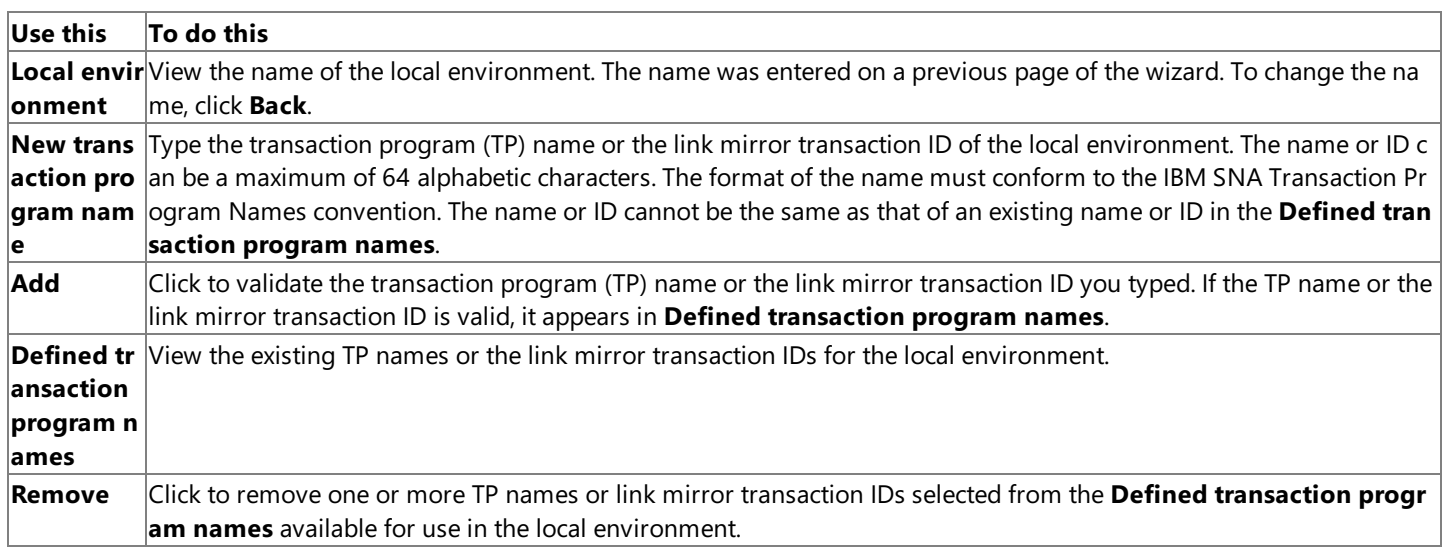

#### **See Also**

Configure a New Host Environment Wizard Page

To download updated Host Integration Server 2004 Help from www.microsoft.com, go to <http://go.microsoft.com/fwlink/?linkid=29507>.

### <span id="page-895-0"></span>**Configure a New HostEnvironment Wizard Page**

Use the **Configure a New Host Environment** wizard page to describe the basic host characteristics that are concerned with data formats. Type the name of the host environment, and then type or select the attributes of the host.

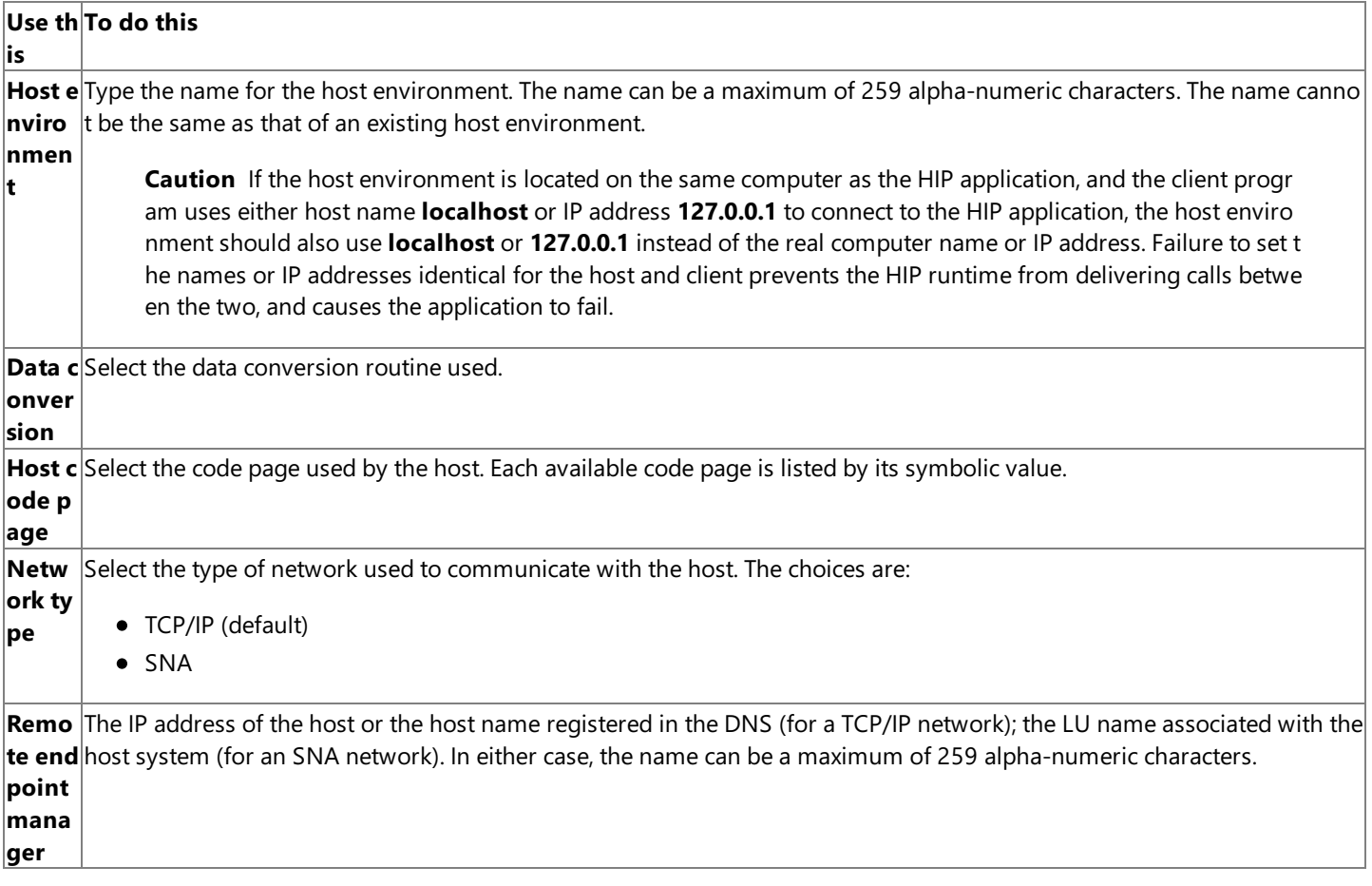

#### **See Also**

Configure Host Environment Default Method Resolution Wizard Page

To download updated Host Integration Server 2004 Help from www.microsoft.com, go to <http://go.microsoft.com/fwlink/?linkid=29507>.

# <span id="page-896-0"></span>**Configure Host Environment Default Method Resolution Wizard Page**

Usethe **Configure HostEnvironment Default Method Resolution** wizard pageto identify the default characteristics of the typical interaction of the applications programs on the host with the application programs on the server. Select the default method resolution criteria for the host.

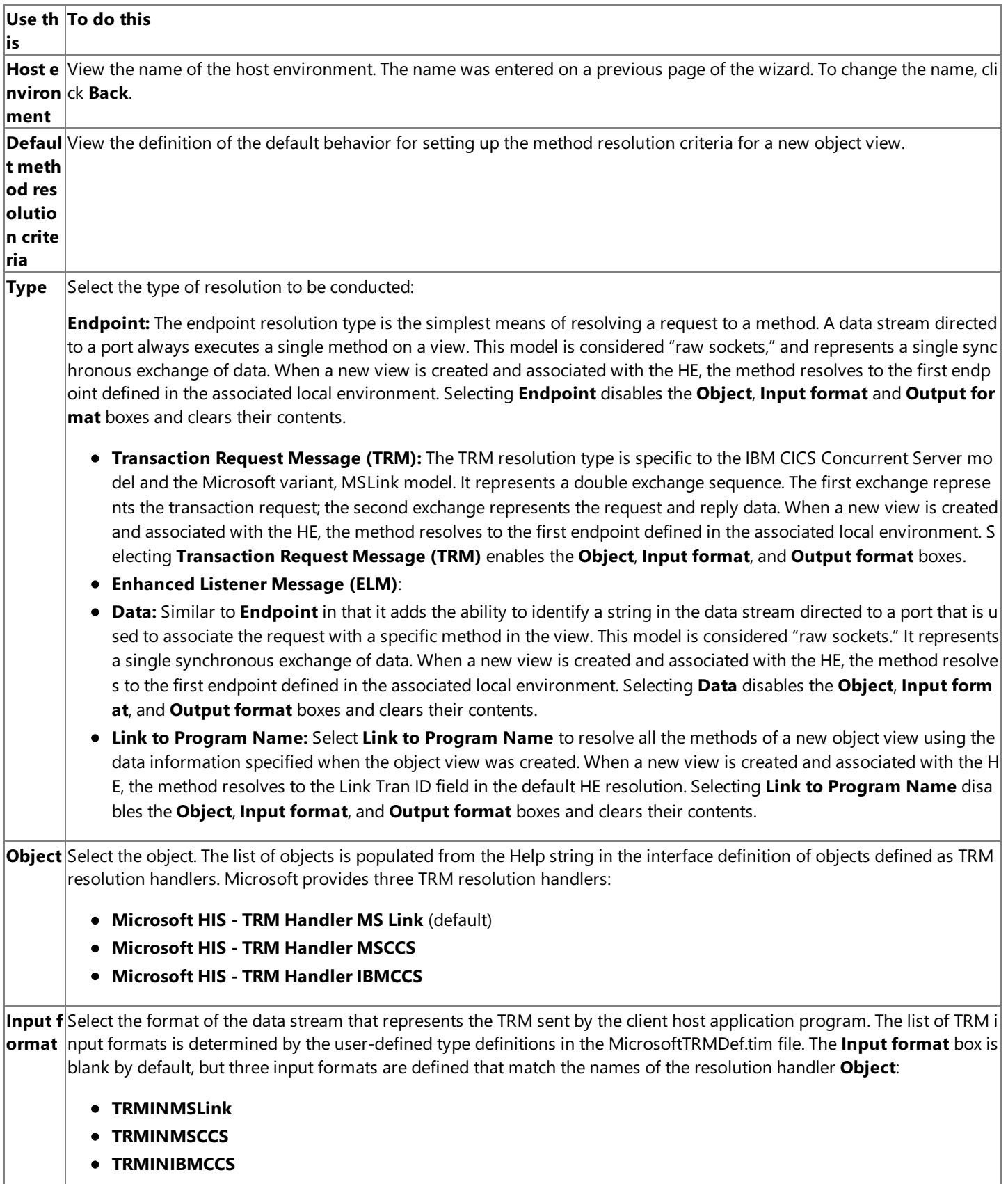

**Outpu** Select the format of the data stream that represents the reply to the TRM that was sent by the host application program. T **t form at** If formats a data stream that is returned to the host client application program in the form defined by the output TRM. The list of TRM output formats is determined by the UDT definitions in the MicrosoftTRMDef.tim file.The **Output format** box is blank by default, but three output formats are defined that match the names of theresolution handler **Object**:

- **MS Link Reply Format**
- **IBM Listener Type 1 Reply Format**
- **IBM Listener Type 2 Reply Format**

Link Tr<sub></sub>View or select an existing TP name or the link mirror transaction ID for the local environment. **an ID**

#### **See Also**

Configure a New Security Policy Wizard Page (in the New Application [Deployment](#page-898-0) Wizard) (1)

To download updated Host Integration Server 2004 Help from www.microsoft.com, go to <http://go.microsoft.com/fwlink/?linkid=29507>.

## <span id="page-898-0"></span>**Configure a New Security Policy Wizard Page (in the New Application Deployment Wizard) (1)**

Use the first **Confige a New Security Policy** wizard page to identify the security policy and the source of the credentials. Type the name of the security policy, and then select the source for the credentials.

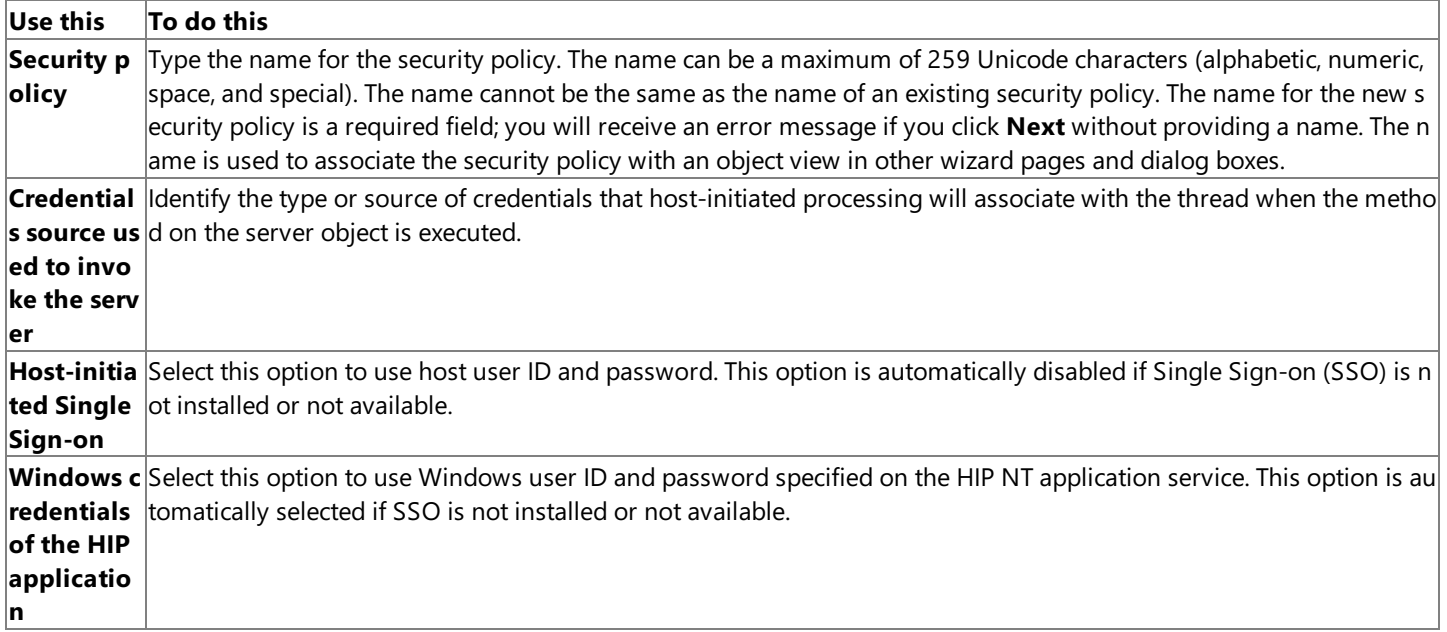

#### **See Also**

Configure a New Security Policy Wizard Page (in the New Application [Deployment](#page-899-0) Wizard) (2)

To download updated Host Integration Server 2004 Help from www.microsoft.com, go to <http://go.microsoft.com/fwlink/?linkid=29507>.

## <span id="page-899-0"></span>**Configure a New Security Policy Wizard Page (in the New Application Deployment Wizard) (2)**

Usethesecond **Configure a New Security Policy** wizard pageto identify thesource of the host user ID and password and describe how they are translated into Windows-based credentials. This wizard page appears only if Host-initiated Single Sign**on** (SSO) is selected on the previous **Configure a new security policy** wizard page.

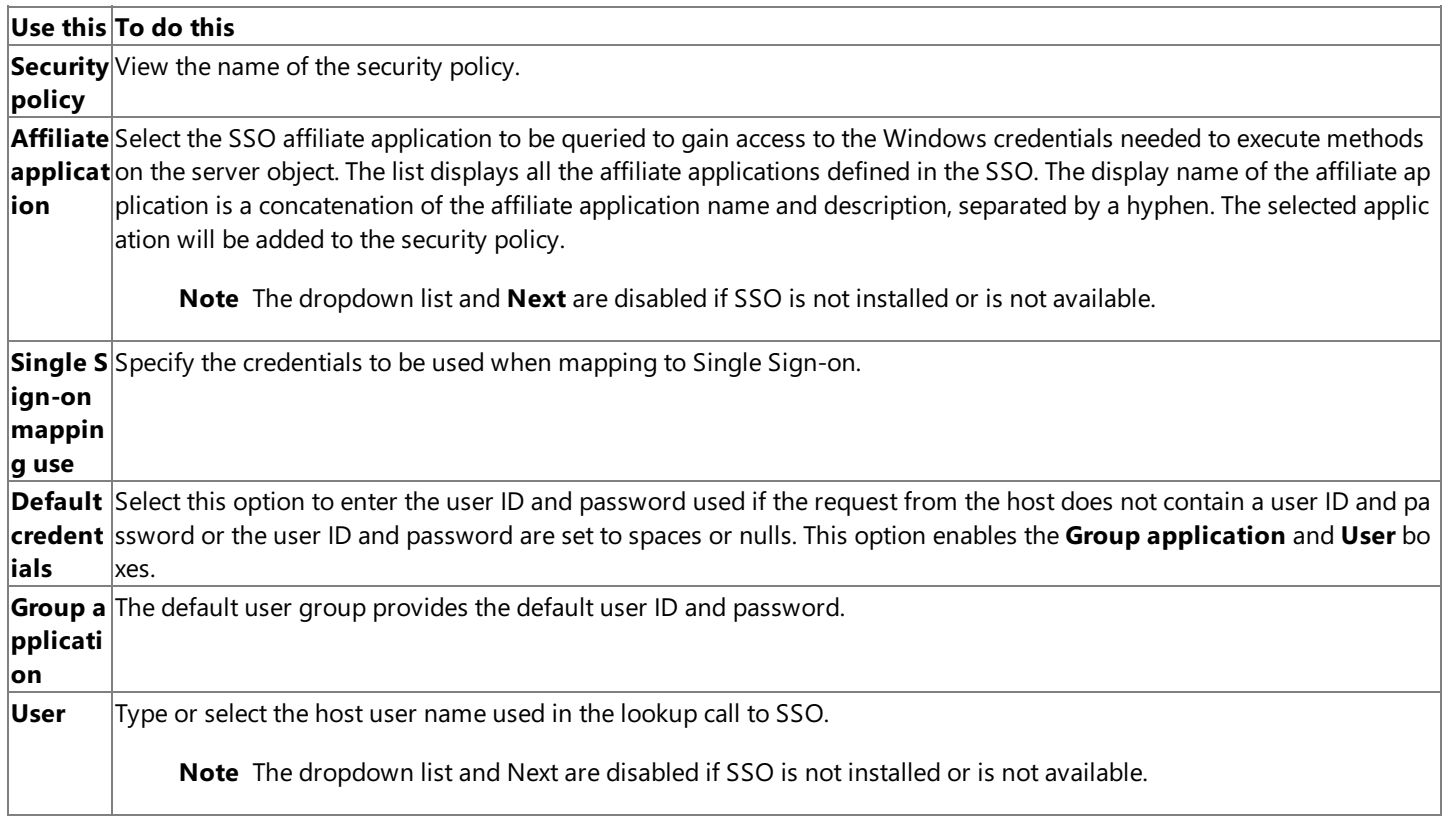

#### **See Also**

Specify or Locate an Object Wizard Page

To download updated Host Integration Server 2004 Help from www.microsoft.com, go to <http://go.microsoft.com/fwlink/?linkid=29507>.
### **Specify or Locate an Object Wizard Page**

Use the **Specify or Locate an Object** wizard page to identify objects associated with the application. Select an object from the list, or, to create a new object, type the new object name.

### **Use this To do this Object** Select the name of the object. To create a new object, type the new object name. If you select the Transaction Integrator metadata (TIM) file first, the name is populated with the ProgID or Namespace.Interface defined in the TIM. Register Type the full path name, including the \*.tim extension, to a TIM file, select a recently used file from the list, or click Brow **ed TIMs** se and navigate to the file.

#### **See Also**

Configure a New Object View Wizard Page

To download updated Host Integration Server 2004 Help from www.microsoft.com, go to <http://go.microsoft.com/fwlink/?linkid=29507>.

### <span id="page-901-0"></span>**Configure a New Object View Wizard Page**

Use the **Configure a New Object View** wizard page to identify the object view associated with the application. Select the option to add a new object view or the option to use existing object views.

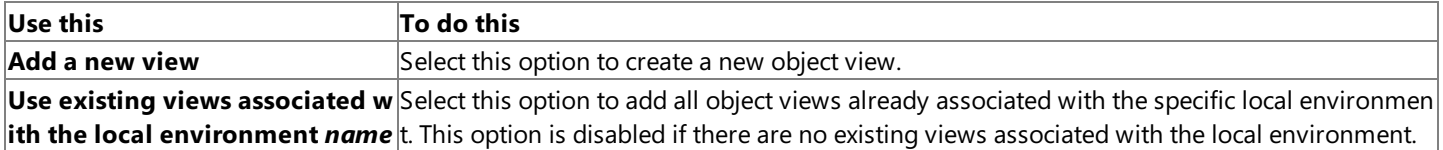

#### **See Also**

Configure the New View Wizard Page

To download updated Host Integration Server 2004 Help from www.microsoft.com, go to <http://go.microsoft.com/fwlink/?linkid=29507>.

### <span id="page-902-0"></span>**Configure the New View Wizard Page**

Use the **Configure the New View** wizard page to select the methods that are included in the object view. Type the name of the view. To specify the methods to be included in the view, select the check box by the method name. Double-click the method name to edit it.

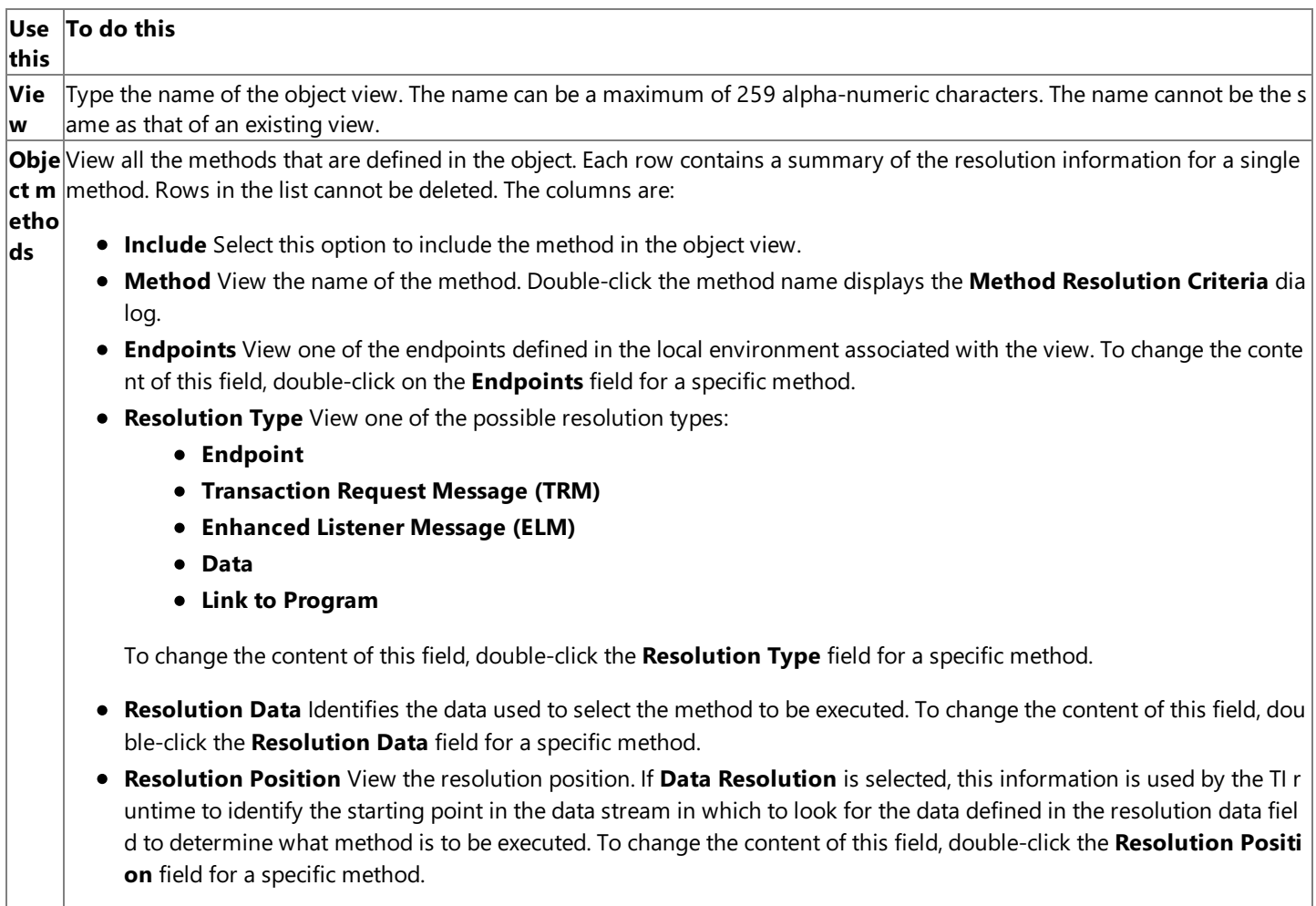

### **See Also**

Method Resolution Criteria Dialog Box (in the New Application [Deployment](#page-903-0) Wizard)

To download updated Host Integration Server 2004 Help from www.microsoft.com, go to <http://go.microsoft.com/fwlink/?linkid=29507>.

### <span id="page-903-0"></span>**Method Resolution Criteria Dialog Box (in the New Application Deployment Wizard)**

Usethe **Method Resolution Criteria** dialog to provide detailed information abouta specific method on the objectview.

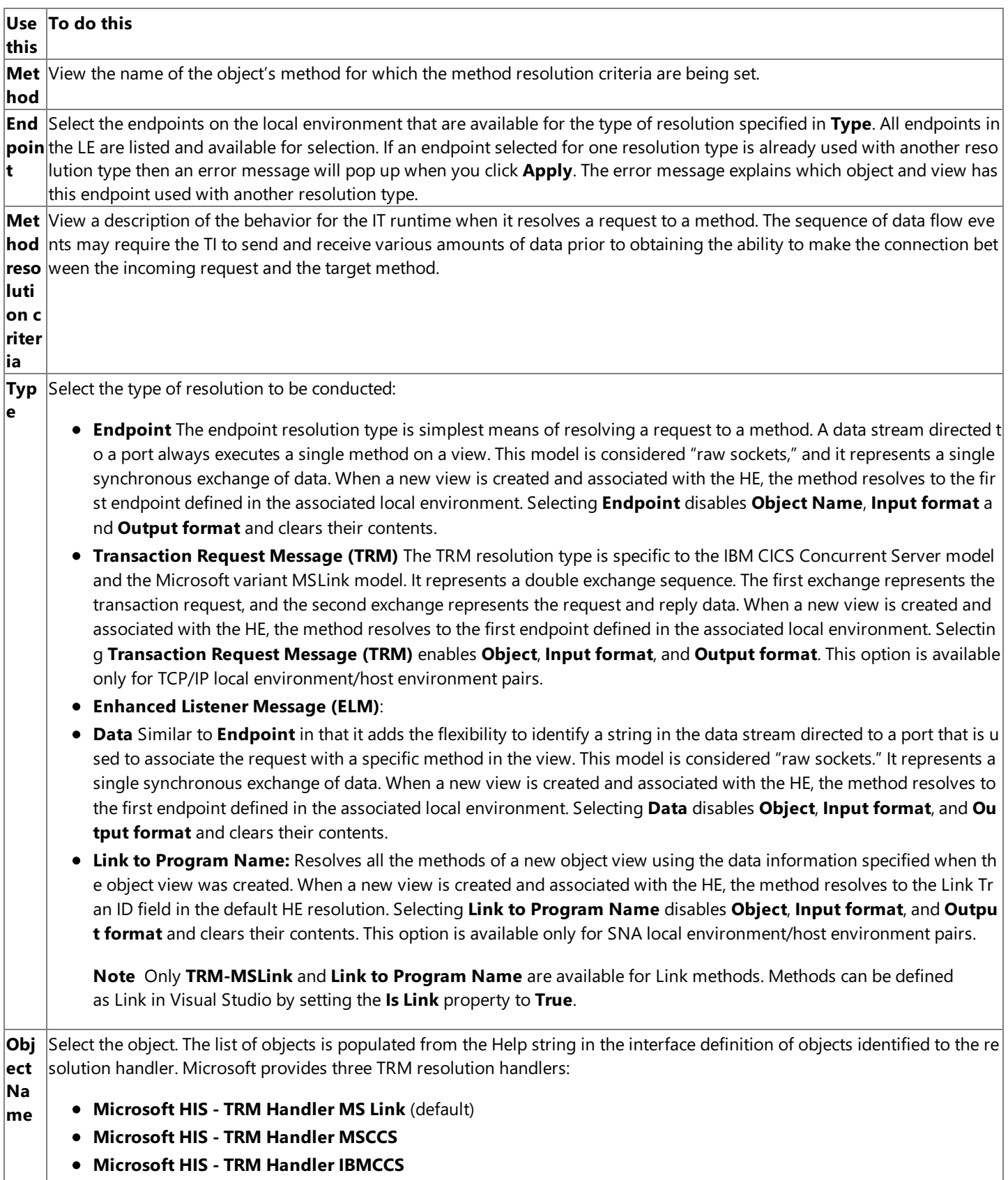

**Inpu**Select the format of the data stream that represents the TRM sent by the client host application program. The list of TRM inp **t for** ut formats is determined by the UDT) definitions in the MicrosoftTRMDef.tim file in the installation TIMLibs directory. The **In**  $\vert$ **mat** put format box is blank by default, but three input formats are defined that match the names of the resolution handler Obj **ect**:

- **MS Link RequestFormat**
- **IBM Listener Type 1 Request Format**
- **IBM Listener Type 2 Request Format**

**Out** Select the format of the data stream that represents the reply to the TRM that was sent by the host application program. TI f **put** ormats a data stream that is returned to the host client application program in the form defined by the output TRM. The list **for mat** nk by default, but three output formats are defined that match the names of the resolution handler **Object**: of TRM output formats is determined by the UDT definitions in the MicrosoftTRMDef.tim file.The **Output format** box is bla

- **MS Link Reply Format**
- **IBM Listener Type 1 Reply Format**
- **IBM Listener Type 2 Reply Format**

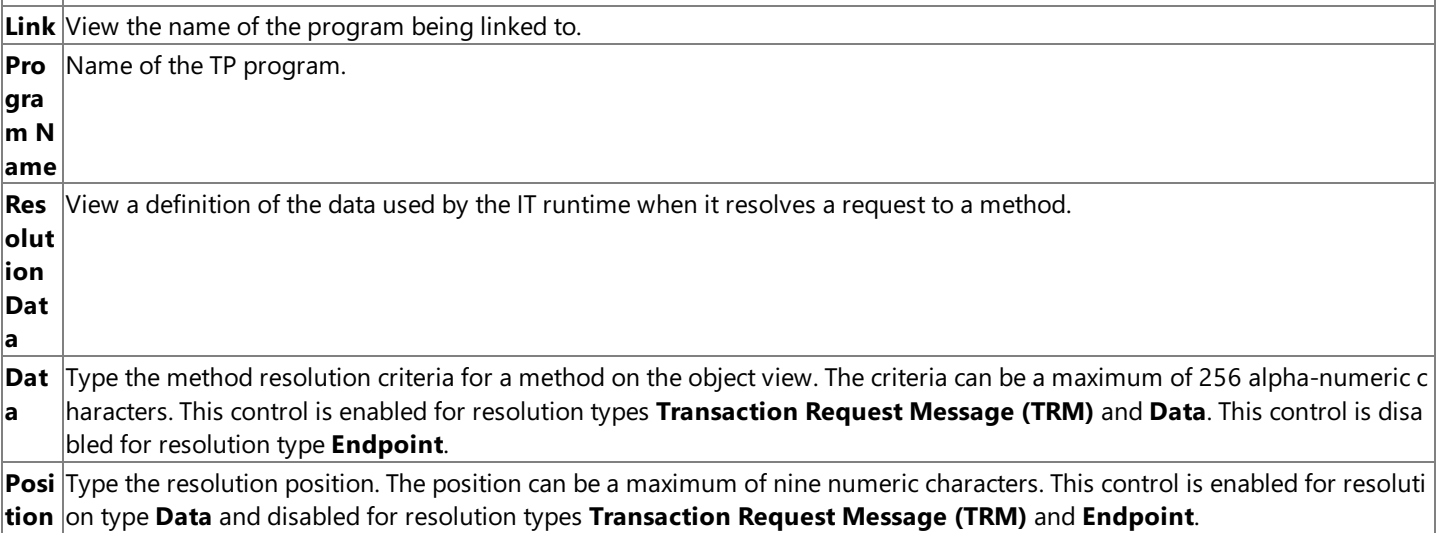

### **See Also**

Define Implementation Characteristics for the .NET Object Wizard Page

To download updated Host Integration Server 2004 Help from www.microsoft.com, go to <http://go.microsoft.com/fwlink/?linkid=29507>.

## <span id="page-905-0"></span>**Define Implementation Characteristics for the .NET Object Wizard Page**

Usethe **Define Implementation Characteristics for the .NET Object** wizard pageto identify a .NETassembly implementing the interface defined in the Transaction Integrator metadata (TIM) file.

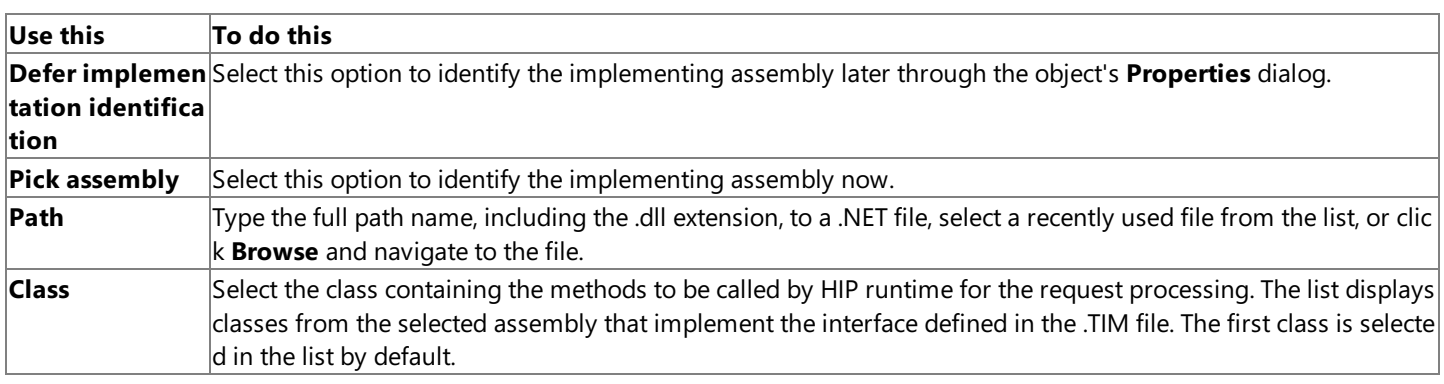

### **See Also**

Completing the New Application [Deployment](#page-906-0) Wizard Page

To download updated Host Integration Server 2004 Help from www.microsoft.com, go to <http://go.microsoft.com/fwlink/?linkid=29507>.

### <span id="page-906-0"></span>**Completing the New Application Deployment Wizard Page**

Usethe **Completing the Application Deployment Wizard** pageto review thechoices and settings you madein the previous wizard pages. You can return to an earlier wizard pageto changea setting by clicking **Back**.

#### **See Also**

New Application [Deployment](#page-889-0) Wizard

To download updated Host Integration Server 2004 Help from www.microsoft.com, go to <http://go.microsoft.com/fwlink/?linkid=29507>.

# <span id="page-907-0"></span>**New Local Environment Wizard**

The **New Local Environment Wizard** helps you define the network transport endpoints for the Windows platform environment. The Wizard collects information about the:

- Local environment name
- Network transport type
- Network transport class
- Endpoint manager
- **•** Endpoint identification.

This section contains:

- Welcome to the New Local [Environment](#page-908-0) Wizard Page
- **Configure a New Local [Environment](#page-909-0) Wizard Page**
- Configure Local Environment Endpoints (TCP/IP) Wizard Page
- Configure Local Environment Endpoints (SNA) Wizard Page
- **Completing the New Local [Environment](#page-912-0) Wizard**

To download updated Host Integration Server 2004 Help from www.microsoft.com, go to <http://go.microsoft.com/fwlink/?linkid=29507>.

### <span id="page-908-0"></span>**Welcome to the New Local Environment Wizard Page**

Usethe **Welcome to the New Local Environment Wizard** pageto view the definition of a local environmentand to control whether the welcome page is displayed again the next time the wizard is used.

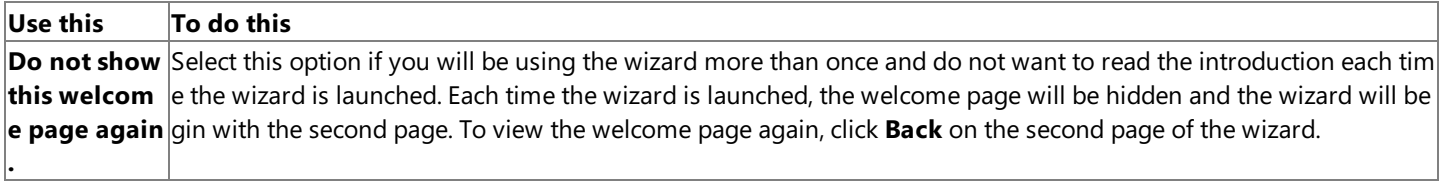

#### **See Also**

Configure a New Local [Environment](#page-909-0) Wizard Page

To download updated Host Integration Server 2004 Help from www.microsoft.com, go to <http://go.microsoft.com/fwlink/?linkid=29507>.

### <span id="page-909-0"></span>**Configure a New Local Environment Wizard Page**

Usethe **Configure a New Local Environment** wizard pageto definethe basic characteristics of the new local environment. Type the name of the new local environment. To define its characteristics, select a specific network type and transport class.

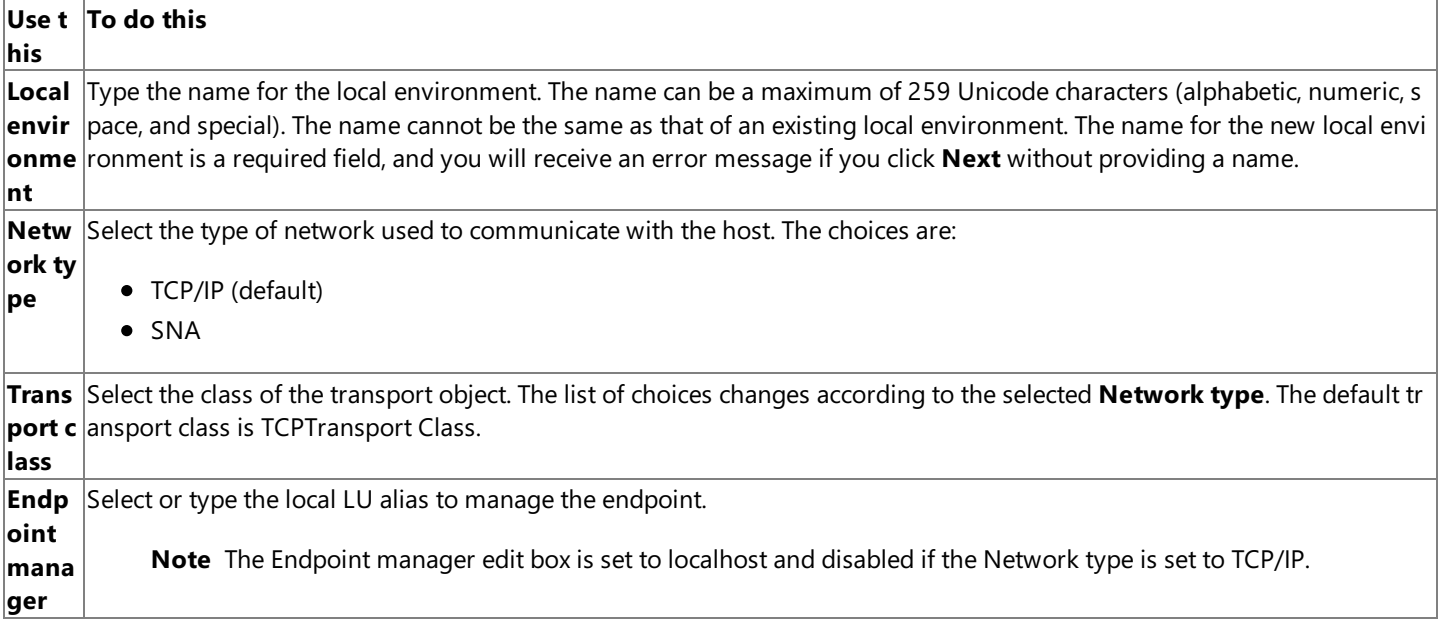

#### **See Also**

Configure Local Environment Endpoints (TCP/IP) Wizard Page

Configure Local Environment Endpoints (SNA) Wizard Page

To download updated Host Integration Server 2004 Help from www.microsoft.com, go to <http://go.microsoft.com/fwlink/?linkid=29507>.

### <span id="page-910-0"></span>**Configure Local Environment Endpoints (TCP/IP) Wizard Page**

Use the **Configure Local Environment Endpoints** (TCP/IP) wizard page to define the endpoints used to communicate with the host. To define the TCP/IP ports or service names for the local environment, type a port number or name, and then click **Add**.

### **Use this To do this Local en** View the name of the local environment. The name was entered on a previous page of the wizard. To change the name, **vironm click Back**. **ent** New po Type the port number or service name of the local environment. The port number can be a maximum of 5 numeric char **rt or ser** acters and must be greater than 0 and less than 32768. The service name can be a maximum of 259 alpha-numeric cha **vice na** racters. The format of the name must conform to the WinSock Service Name convention. The port number or name can **me** not bethesameas that of an existing number or namein the **Defined ports and service names**. **Add** Click to validate the port number or service name you typed. If the number or name is valid, it appears in **Defined port s and service names**. **Defined** View the existing valid ports and services names for the local environment. **ports an d servic e names Remove** Click to remove a selected port number or service name from the **Defined ports or service names** available for use in the local environment.

### **See Also**

Completing the New Local [Environment](#page-912-0) Wizard

To download updated Host Integration Server 2004 Help from www.microsoft.com, go to <http://go.microsoft.com/fwlink/?linkid=29507>.

### <span id="page-911-0"></span>**Configure Local EnvironmentEndpoints (SNA) Wizard Page**

Use the **Configure Local Environment Endpoints** (SNA) wizard page to define the endpoints used to communicate with the host. Type a transaction program name or mirror transaction ID, and then click **Add**.

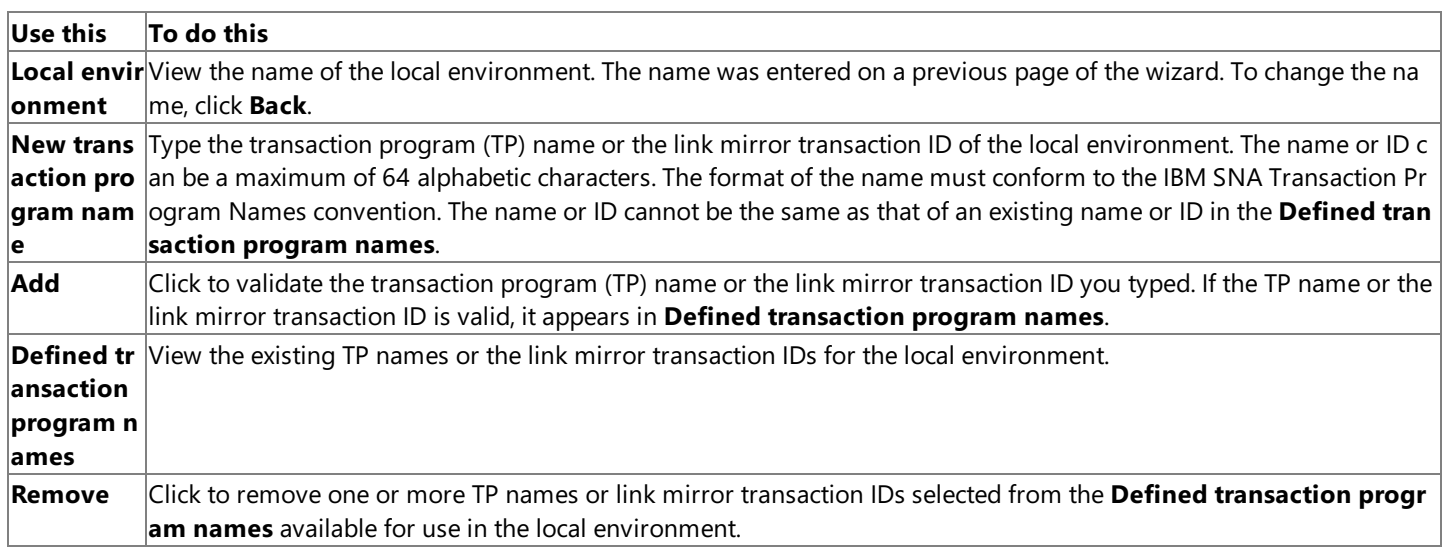

#### **See Also**

Completing the New Local [Environment](#page-912-0) Wizard

To download updated Host Integration Server 2004 Help from www.microsoft.com, go to <http://go.microsoft.com/fwlink/?linkid=29507>.

### <span id="page-912-0"></span>**Completing the New Local Environment Wizard**

Usethe **Completing the New Local Environment Wizard** pageto review thechoices and settings you madein the previous wizard pages. You can return to an earlier wizard pageto changea setting by clicking **Back**.

#### **See Also**

New Local [Environment](#page-907-0) Wizard

To download updated Host Integration Server 2004 Help from www.microsoft.com, go to <http://go.microsoft.com/fwlink/?linkid=29507>.

### <span id="page-913-0"></span>**New Host Environment Wizard**

The **New Host Environment Wizard** helps you define the network and hardware characteristics of the non-Windows host that will be initiating requests to the Windows platform. The Wizard collects information about:

- Hostenvironment name
- Host identification
- Network transport type
- Data conversion information
- Default method resolution

This section contains:

- Welcome to the New Host Environment Wizard
- **Configure a New Host Environment Wizard Page**
- **Configure Host Environment Default Method Resolution Wizard Page**
- **Completing the New Host Environment Wizard Page**

To download updated Host Integration Server 2004 Help from www.microsoft.com, go to <http://go.microsoft.com/fwlink/?linkid=29507>.

### <span id="page-914-0"></span>**Welcome to the New HostEnvironment Wizard**

Usethe **Welcome to the New HostEnvironment Wizard** pageto view the definition of a hostenvironmentand to control whether the welcome page is displayed again the next time the wizard is used.

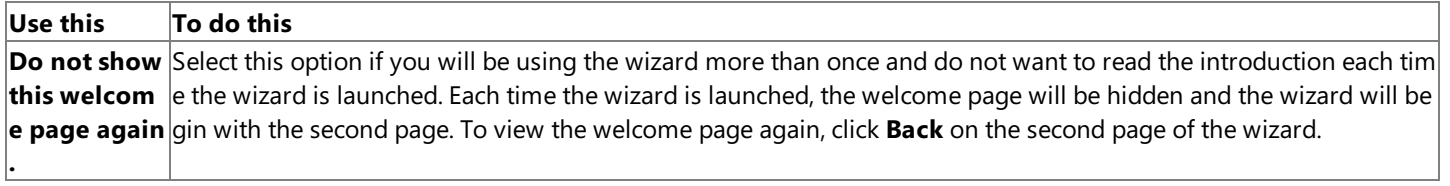

### **See Also**

Configure a New Host Environment Wizard Page

To download updated Host Integration Server 2004 Help from www.microsoft.com, go to <http://go.microsoft.com/fwlink/?linkid=29507>.

### <span id="page-915-0"></span>**Configure a New HostEnvironment Wizard Page**

Use the **Configure a New Host Environment** wizard page to identify the data format characteristics of the host. Type the name of the host environment, and then type or select the attributes of the host.

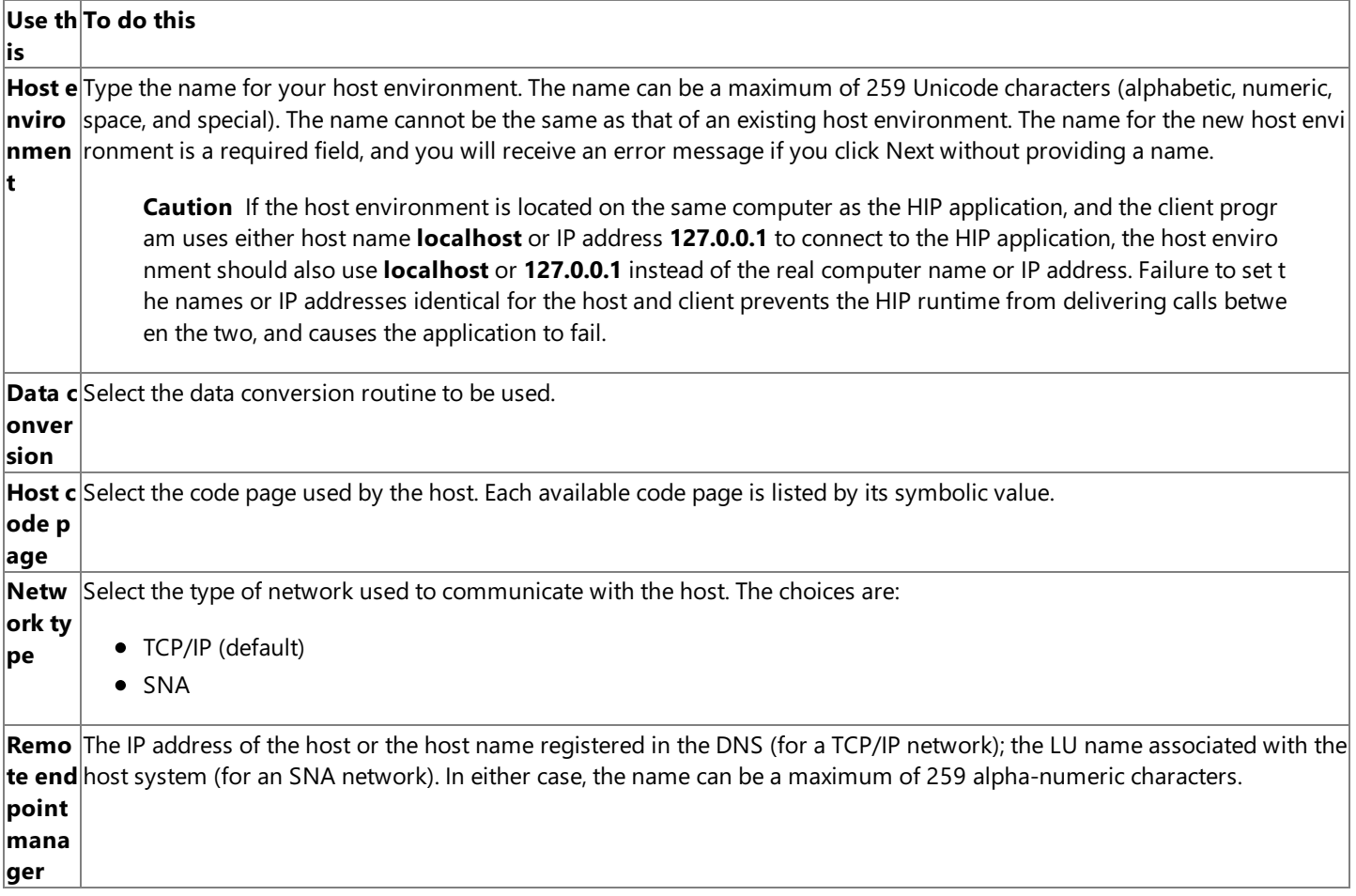

#### **See Also**

Configure Host Environment Default Method Resolution Wizard Page

To download updated Host Integration Server 2004 Help from www.microsoft.com, go to <http://go.microsoft.com/fwlink/?linkid=29507>.

## <span id="page-916-0"></span>**Configure Host Environment Default Method Resolution Wizard Page**

Usethe **Configure HostEnvironment Default Method Resolution** wizard pageto identify the default characteristics of the typical interaction between applications programs on the host and the application programs on the server. Type or select the default method resolution criteria for the host.

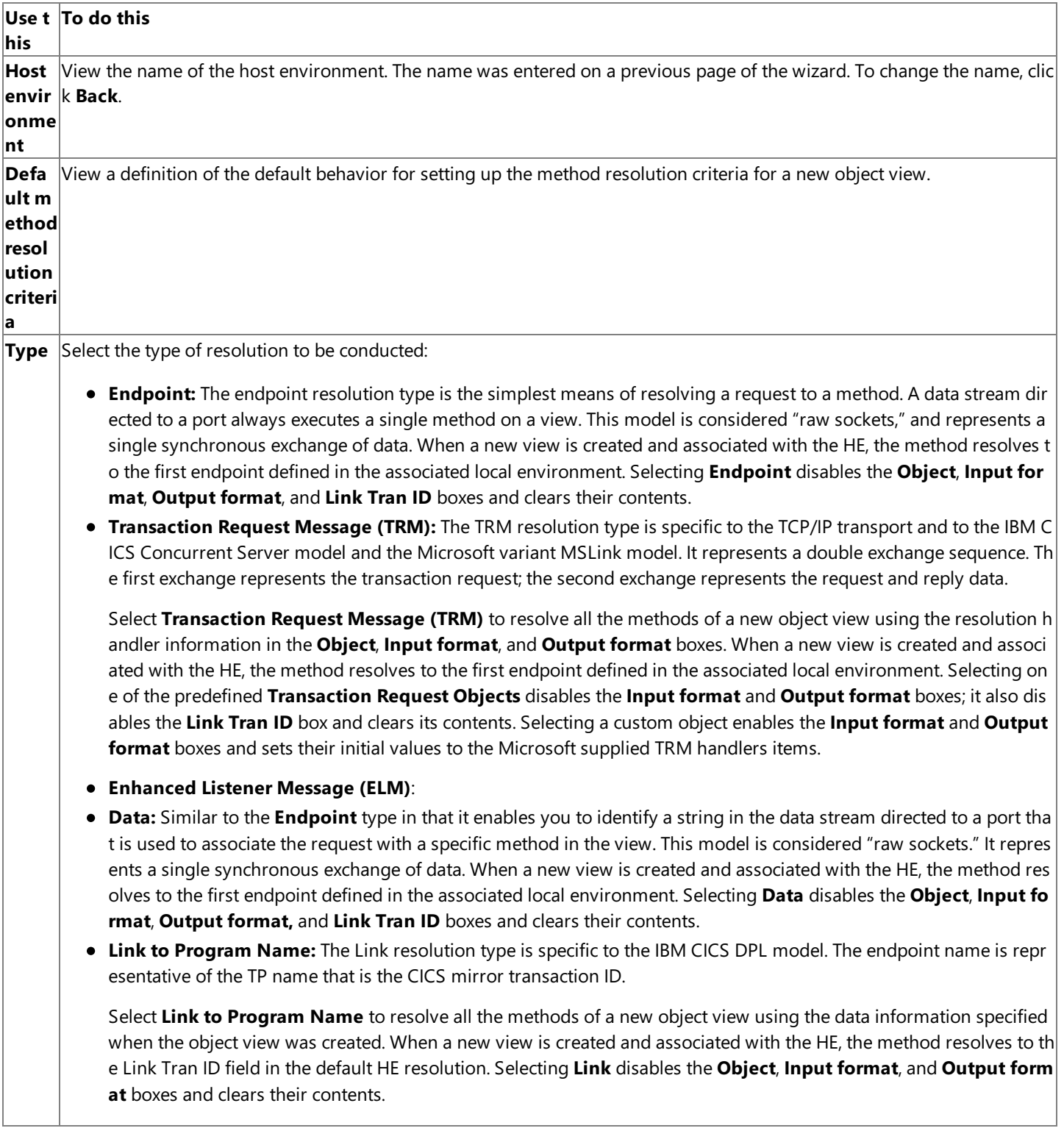

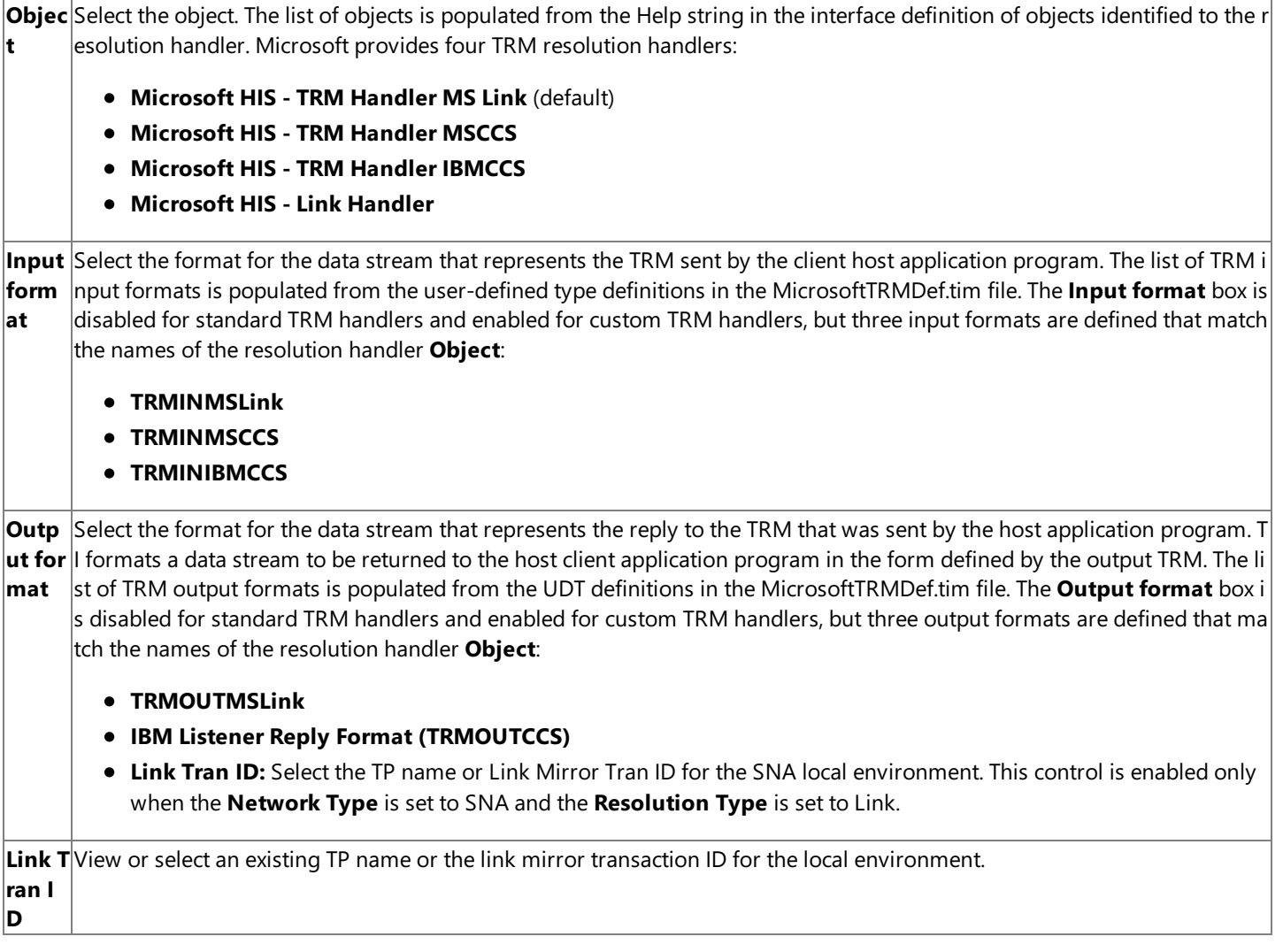

### **See Also**

Completing the New Host Environment Wizard Page

To download updated Host Integration Server 2004 Help from www.microsoft.com, go to <http://go.microsoft.com/fwlink/?linkid=29507>.

### <span id="page-918-0"></span>**Completing the New HostEnvironment Wizard Page**

Usethe **Completing the New HostEnvironment Wizard** pageto review thechoices and settings you madein the previous wizard pages. You can return to an earlier wizard pageto changea setting by clicking **Back**.

#### **See Also**

New Host Environment Wizard

To download updated Host Integration Server 2004 Help from www.microsoft.com, go to <http://go.microsoft.com/fwlink/?linkid=29507>.

### <span id="page-919-0"></span>**New Security Policy Wizard**

The **New Security Policy Wizard** helps you define how Windows security credentials are established prior to the execution of the server object. The wizard collects information about:

- Security policy name
- Source of credentials
- Requirements for host-supplied credentials
- Single sign-on affiliate applications

This section contains:

- Welcome to the New Security Policy Wizard Page
- Configure a New Security Policy Wizard Page (in the New Security Policy Wizard) (1)
- Configure a New Security Policy Wizard Page (in the New Security Policy Wizard) (2)
- Completing the Security Policy Wizard Page

To download updated Host Integration Server 2004 Help from www.microsoft.com, go to <http://go.microsoft.com/fwlink/?linkid=29507>.

### <span id="page-920-0"></span>**Welcome to the New Security Policy Wizard Page**

Usethe **Welcome to the New Security Policy Wizard** pageto view the definition of a security policy and to control whether the welcome page is displayed again the next time the wizard is used.

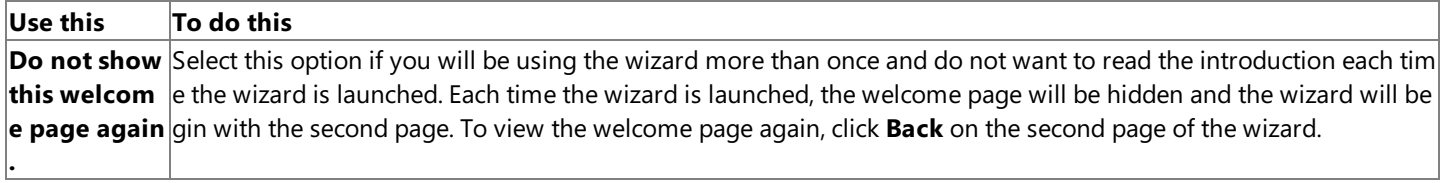

#### **See Also**

Configure a New Security Policy Wizard Page (in the New Security Policy Wizard) (1)

To download updated Host Integration Server 2004 Help from www.microsoft.com, go to <http://go.microsoft.com/fwlink/?linkid=29507>.

## <span id="page-921-0"></span>**Configure a New Security Policy Wizard Page (in the New Security Policy Wizard) (1)**

Use the first **Configure a New Security Policy** wizard page to identify the security policy and the source of the credentials. Type the name of the security policy, and then select the source for the credentials.

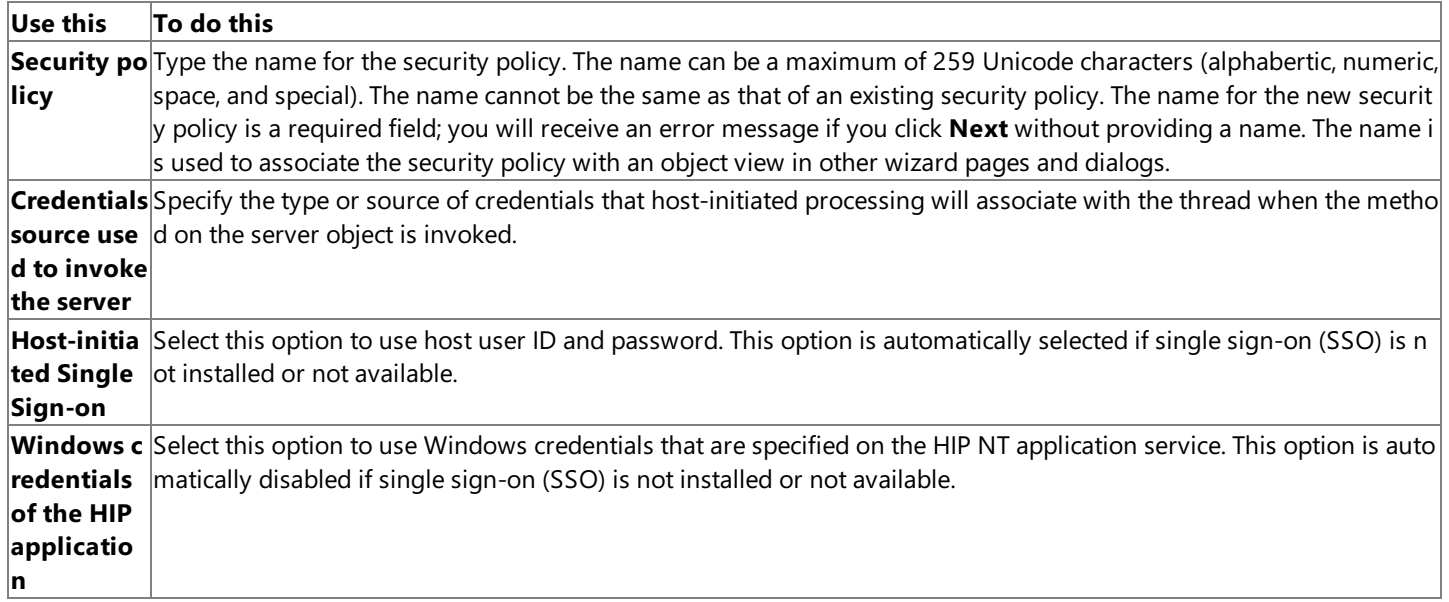

### **See Also**

Configure a New Security Policy Wizard Page (in the New Security Policy Wizard) (2)

To download updated Host Integration Server 2004 Help from www.microsoft.com, go to <http://go.microsoft.com/fwlink/?linkid=29507>.

## <span id="page-922-0"></span>**Configure a New Security Policy Wizard Page (in the New Security Policy Wizard) (2)**

Usethesecond **Configure a New Security Policy** wizard pageto identify thesource of the host user ID and password and determine how they aretranslated into Windows-based credentials.This wizard pageappears only if **Host-initiated Single Sign-on** is selected on the **Configure a new security policy** wizard page.

Select the source of the credentials and the default user, and then select the credential mapping.

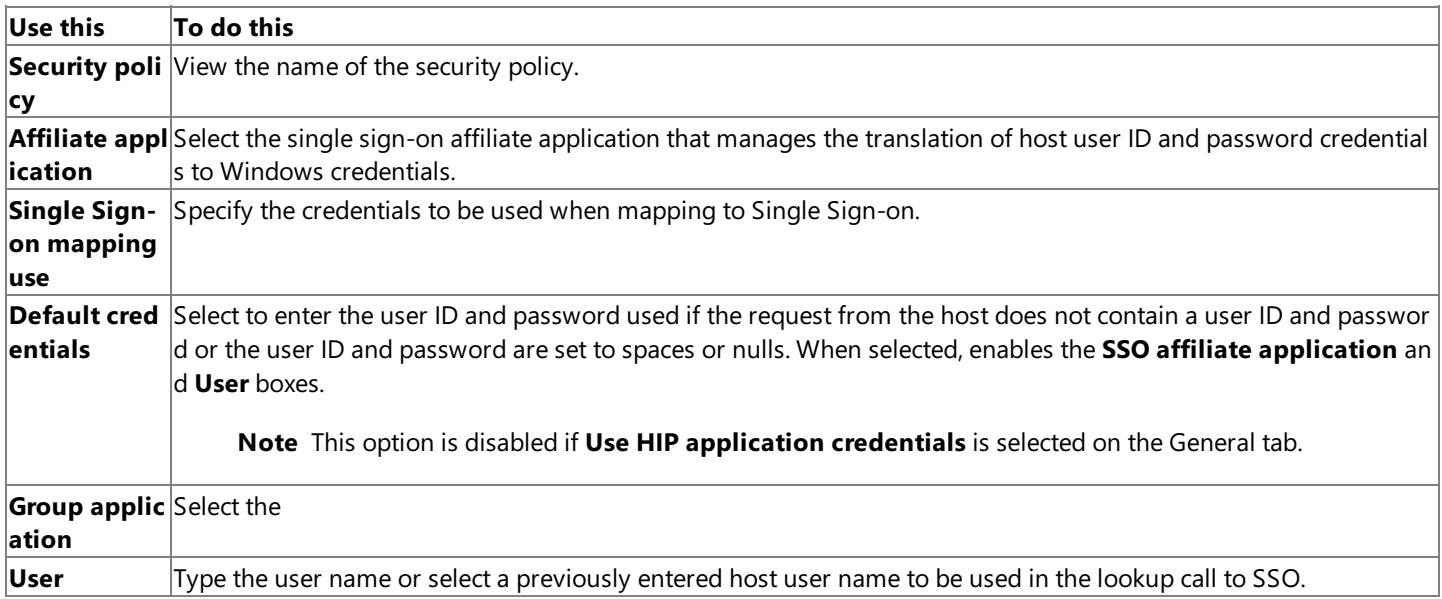

#### **See Also**

Completing the Security Policy Wizard Page

To download updated Host Integration Server 2004 Help from www.microsoft.com, go to <http://go.microsoft.com/fwlink/?linkid=29507>.

## <span id="page-923-0"></span>**Completing the Security Policy Wizard Page**

Usethe **Completing the Security Policy Wizard** pageto review thechoices and settings you madein the previous wizard pages. You can return to an earlier wizard pageto changea setting by clicking **Back**.

#### **See Also**

New [Security](#page-919-0) Policy Wizard

To download updated Host Integration Server 2004 Help from www.microsoft.com, go to <http://go.microsoft.com/fwlink/?linkid=29507>.

# <span id="page-924-0"></span>**Object Wizard (for HIP)**

The HIP **Object Wizard** helps you define (or browse for) a Transaction Integrator metadata (.tim) file that is executed by Transaction Integrator after a request is received from a host.The.tim fileincludes information about:

- The Windows server object interface, methods, and parameters
- Characteristics of the hostapplication program
- Mappings between the hostapplication program and the Windows server object

If the Windows server object is a .NET object, the Wizard also helps you define the assembly and class that implements the interface in the tim file.

This section contains:

- Welcome to the Object Wizard Page
- **Specify or Locate an Object Wizard Page**
- Define Implementation Characteristics for the .NET Object Wizard Page
- [Completing](#page-928-0) the Object Wizard Page

To download updated Host Integration Server 2004 Help from www.microsoft.com, go to <http://go.microsoft.com/fwlink/?linkid=29507>.

## <span id="page-925-0"></span>**Welcome to the Object Wizard Page**

Use the **Welcome to the Object Wizard** page to view the definition of an object and to control whether the welcome page is displayed again the next time the wizard is used.

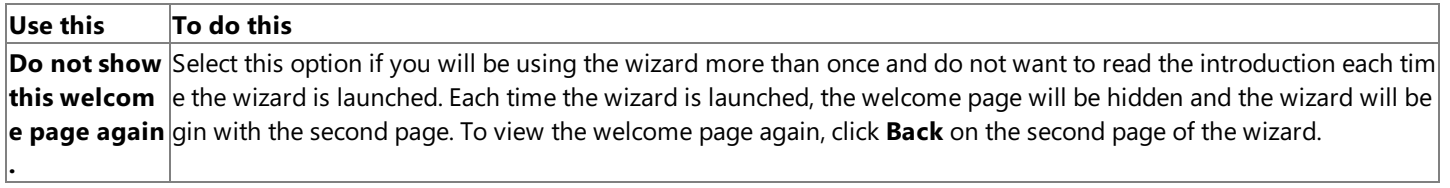

### **See Also**

Specify or Locate an Object Wizard Page

To download updated Host Integration Server 2004 Help from www.microsoft.com, go to <http://go.microsoft.com/fwlink/?linkid=29507>.

### <span id="page-926-0"></span>**Specify or Locate an Object Wizard Page**

Use the **Specify or Locate an Object** wizard page to identify objects associated with the application. Select an object from the list, or to create a new object, type the new object name.

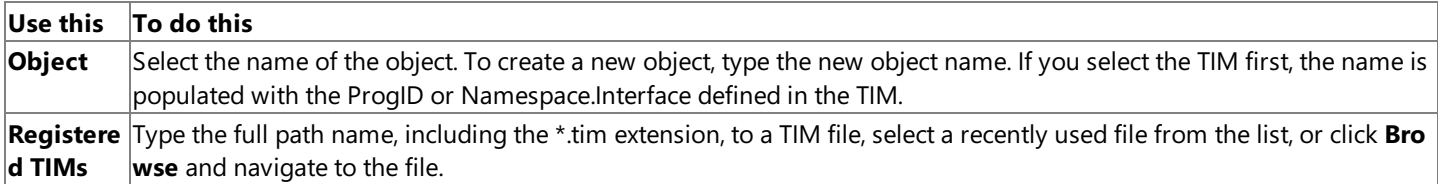

#### **See Also**

Define Implementation Characteristics for the .NET Object Wizard Page

To download updated Host Integration Server 2004 Help from www.microsoft.com, go to <http://go.microsoft.com/fwlink/?linkid=29507>.

## <span id="page-927-0"></span>**Define Implementation Characteristics for the .NET Object Wizard Page**

Usethe **Define Implementation Characteristics for the .NET Object** wizard pageto identify a .NETassembly implementing the interface defined in the Transaction Integrator metadata (TIM) file.

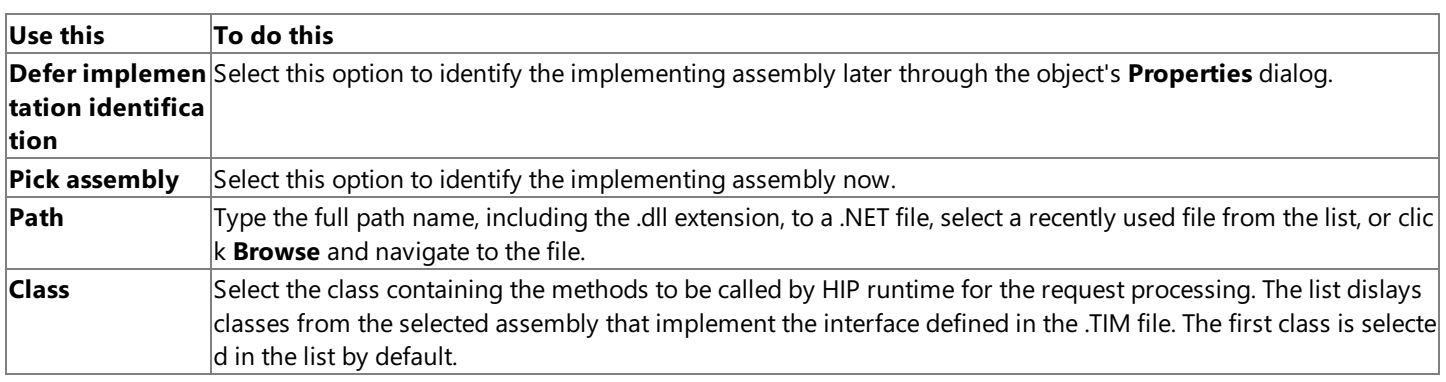

### **See Also**

[Completing](#page-928-0) the Object Wizard Page

To download updated Host Integration Server 2004 Help from www.microsoft.com, go to <http://go.microsoft.com/fwlink/?linkid=29507>.

## <span id="page-928-0"></span>**Completing the Object Wizard Page**

Use the **Completing the Object Wizard** page to review the choices and settings you made in the previous wizard pages. You can return to an earlier wizard page to change a setting by clicking Back.

#### **See Also**

Object [Wizard](#page-924-0) (for HIP)

To download updated Host Integration Server 2004 Help from www.microsoft.com, go to <http://go.microsoft.com/fwlink/?linkid=29507>.

### <span id="page-929-0"></span>**New Object View Wizard**

The **New Object View Wizard** helps you define the network transport endpoints for the Windows platform environment. The Wizard collects information about:

- Local environment name
- Network transport type
- Network transport class
- Endpoint manager
- **•** Endpoint identification

This section contains:

- Welcome to the New Object View Wizard Page
- **Configure a New Object View Wizard Page**
- Configure the New View Wizard Page
- **[Completing](#page-935-0) the New Object View Wizard Page**

To download updated Host Integration Server 2004 Help from www.microsoft.com, go to <http://go.microsoft.com/fwlink/?linkid=29507>.

### <span id="page-930-0"></span>**Welcome to the New Object View Wizard Page**

Usethe **Welcome to the New Object View Wizard** pageto view the definition of an objectview and to control whether the welcome page is displayed again the next time the wizard is used.

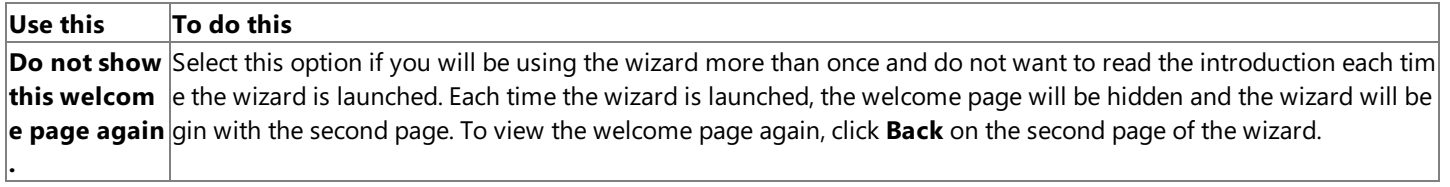

#### **See Also**

Configure a New Object View Wizard Page

To download updated Host Integration Server 2004 Help from www.microsoft.com, go to <http://go.microsoft.com/fwlink/?linkid=29507>.

### <span id="page-931-0"></span>**Configure a New Object View Wizard Page**

Use the **Configure a New Object View** wizard page to select the methods that are included in the object view. Type the name of the new object view, and then select the local environment that accepts requests on behalf of the view.

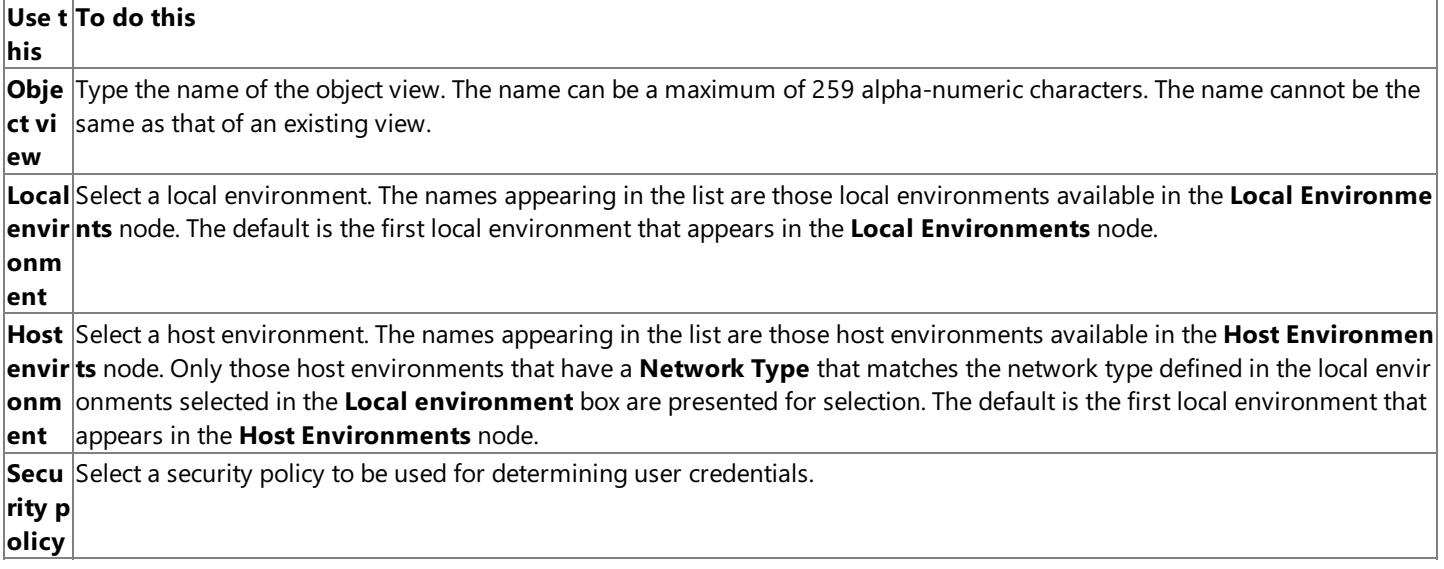

#### **See Also**

Configure the New View Wizard Page

To download updated Host Integration Server 2004 Help from www.microsoft.com, go to <http://go.microsoft.com/fwlink/?linkid=29507>.

### <span id="page-932-0"></span>**Configure the New View Wizard Page**

Use the **Configure the New View** wizard page to select the methods that are included in the object view. Type the name of the view. To select the methods to be included in the view, select the check box by the method name. Double-click the method name to edit it.

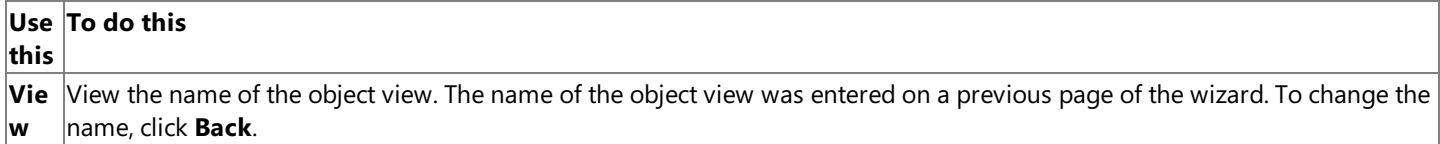

**Obj** View all the methods that are defined in the object. Each row in the list contains a summary of the resolution information for **ect met** a single method. Rows cannot be deleted. The columns are:

- **hod Include:** Select this option to include the method in the object view.
	- **Method:** Displays the name of the method. Double-click the method nameto display the **Method Resolution Criteri a** dialog box.
	- **Endpoint manager:** For a TCP/IP network, select or type the IP address or host name to manage the endpoint. For an SNA network, type the name of the LU alias. In either case, the name can be a maximum of 259 alpha-numeric charact ers.
	- **Endpoint:** Displays one of the endpoints defined in the local environment associated with the view. To change the con tent of this field, double-click the**Endpoint** field for a specific method.
	- **Resolution Type:** Displays one of the possible resolution types:

### **Endpoint**

**s**

If the local environment has all of its endpoints in use by object views, associated with the same host environm ent, that specify **Endpoint Resolution**, you will receive an error message.

If the local environment has all of its endpoints in use by object views, associated with the same host environm ent, that specify **TRM** or **Data** resolution, no endpoint is availablefor **Endpoint** resolution and **TRM** or **Data** r esolution must be supplied for the other methods.

If the local environment has one or more endpoints available for endpoint resolution, the first method of the vi ew appears. The first method has its endpoint set to the first endpoint in the local environment that is available for endpoint resolution and the resolution type is set to **Endpoint**. All the remaining methods have the *Endpo* **int**, **Resolution Type**, **Resolution Data**,and **Resolution Position** boxes cleared.

### **Transaction Request Message (TRM)**

If the local environment currently has all of its endpoints in use by object views, associated with the same host environment, that specify **Endpoint** or **Data** resolution, thelist control is notavailable.

If an endpoint is available for TRM resolution, **Include** is selected for all methods and their endpoint is set to t he first endpoint associated with the endpoint that is available for TRM resolution.

All methods haveresolution typeset to **Transaction Request Message (TRM)**; the **Resolution Data** and **Res olution Position** boxes are cleared.

### **Enhanced Listener Message (ELM)**

### **Data**

If the local environment currently has all of its endpoints in use by object views, associated with the same host environment that specified **Endpoint** or TRM resolution, the list control is not available.

If an endpoint is available for data resolution, **Include** is selected for all methods and their endpoint is set to th e first endpoint associated with the endpoint that is available for data resolution.

All methods haveresolution typeset to **Data,**and the **Resolution Data** and **Resolution Position** boxes arec leared.

### **Link to Program**

To change the content of this field, double-click the **Resolution Type** field for a specific method.

- **Resolution Data** Identifies the data used to select the method to be executed. To change the content of this field, dou ble-click the **Resolution Data** field for a specific method.
- **Resolution Position** View the resolution position. If Data Resolution is selected, this information is used by the TI ru ntime to identify the starting point in the data stream in which to look for the data defined in the resolution data field t o determine what method is to be executed. To change the content of this field, double-click the Resolution Position field for a specific method.

To download updated Host Integration Server 2004 Help from www.microsoft.com, go to <http://go.microsoft.com/fwlink/?linkid=29507>.

### <span id="page-935-0"></span>**Completing the New Object View Wizard Page**

Usethe **Completing the New Object View Wizard** pageto review thechoices and settings you madein the previous wizard pages. You can return to an earlier wizard page to change a setting by clicking Back.

#### **See Also**

New Object View [Wizard](#page-929-0)

To download updated Host Integration Server 2004 Help from www.microsoft.com, go to <http://go.microsoft.com/fwlink/?linkid=29507>.
# **Local Environment Dialog Box**

Use the Local Environment dialog box to select a local environment that is used as a Listener for the application.

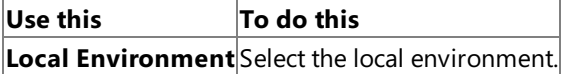

**See Also**

TI [Manager](#page-886-0) Wizards and Dialog Boxes

To download updated Host Integration Server 2004 Help from www.microsoft.com, go to <http://go.microsoft.com/fwlink/?linkid=29507>.

# <span id="page-937-0"></span>**Reload TIMs Wizard**

The Reload TIMs Wizard helps you add multiple Transaction Integrator metadata (TIM) files to the object view at one time. The Wizard collects information about:

- $\bullet$  The name and location of the .tim file
- $\bullet$  The availability of the .tim for reloading

This section contains:

- Welcome to the Reload TIMs Wizard Page
- Specify or Locate Metadata Files to be [Reloaded](#page-939-0) Wizard Page
- [Reloading](#page-940-0) of Metadata Files Wizard Page
- [Completing](#page-941-0) the Reload TIMs Wizard Page

To download updated Host Integration Server 2004 Help from www.microsoft.com, go to <http://go.microsoft.com/fwlink/?linkid=29507>.

# <span id="page-938-0"></span>**Welcome to the Reload TIMs Wizard Page**

Usethe **Welcome to the Reload TIMs** Wizard pageto add one or moreTransaction Integrator metadata (TIM) files to the object view and to control whether the welcome page is displayed the next time the wizard is used.

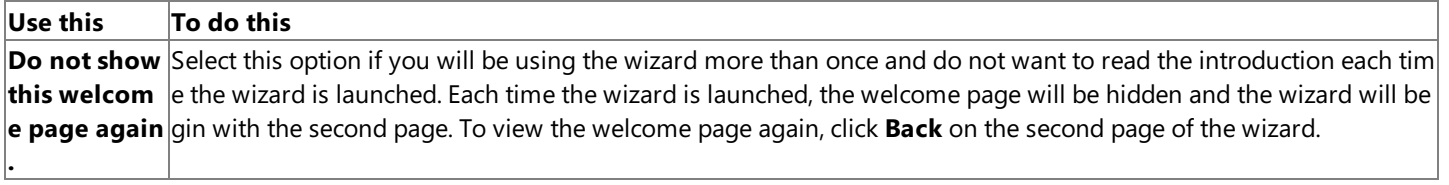

### **See Also**

Specify or Locate Metadata Files to be [Reloaded](#page-939-0) Wizard Page

To download updated Host Integration Server 2004 Help from www.microsoft.com, go to <http://go.microsoft.com/fwlink/?linkid=29507>.

# <span id="page-939-0"></span>**Specify or Locate Metadata Files to be Reloaded Wizard Page**

Usethe **Specify orLocate Metadata Files to be Reloaded** Wizard pageto select theTransaction Integrator metadata (TIM) files to be added.

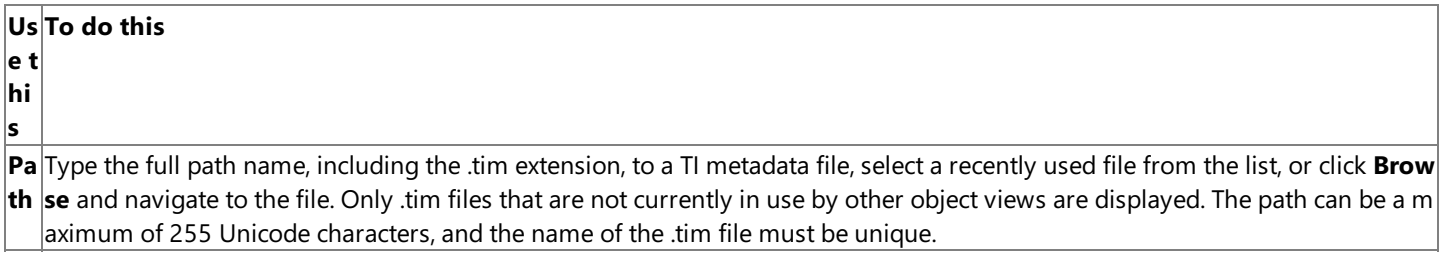

### **See Also**

[Reloading](#page-940-0) of Metadata Files Wizard Page

To download updated Host Integration Server 2004 Help from www.microsoft.com, go to <http://go.microsoft.com/fwlink/?linkid=29507>.

# <span id="page-940-0"></span>**Reloading of Metadata Files Wizard Page**

Usethe **Reloading of Metadata Files** Wizard pageto view theTransaction Integrator metadata (TIM) files that will bereloaded. The Wizard analyzes the .tim files selected on the previous page to verify the number of methods, as well as the name and ID of each method.

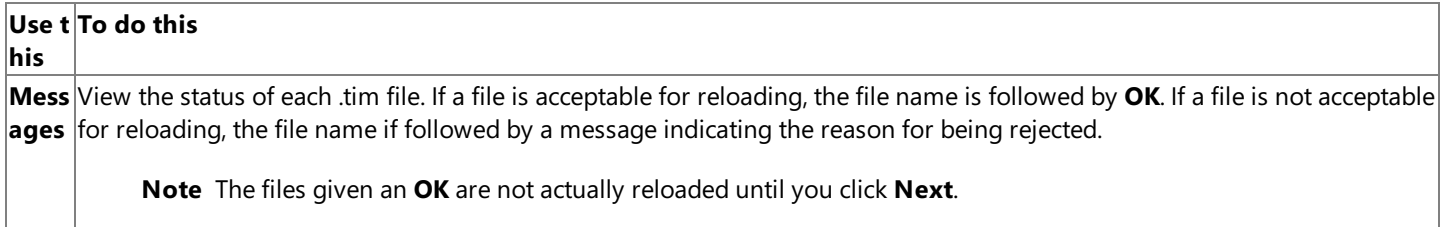

### **See Also**

[Completing](#page-941-0) the Reload TIMs Wizard Page

To download updated Host Integration Server 2004 Help from www.microsoft.com, go to <http://go.microsoft.com/fwlink/?linkid=29507>.

# <span id="page-941-0"></span>**Completing the Reload TIMs Wizard Page**

Usethe **Completing the Reload TIMs Wizard** pageto review the.tims you selected in the previous wizard pages. You can return to an earlier wizard pageto selecta different .tim by clicking **Back**.

### **See Also**

Reload TIMs [Wizard](#page-937-0)

To download updated Host Integration Server 2004 Help from www.microsoft.com, go to <http://go.microsoft.com/fwlink/?linkid=29507>.

# <span id="page-942-0"></span>**New Remote Environment Wizard**

This section contains:

- Welcome to the New Remote Environment Wizard Page
- **Configure a New Remote Environment Wizard Page**
- Configure Host Environment and Programming Model Wizard Page
- **Configure Endpoint TCP/IP Wizard Page**
- Port List Editing Dialog Box
- Configure Endpoint SNA Wizard Page
- **Configure Endpoint IMS Connect Wizard Page**
- **Configure Endpoint Diagnostic Capture Wizard Page**
- **Configure Endpoint Playback Wizard Page**
- Completing the New Remote Environment Wizard Page

To download updated Host Integration Server 2004 Help from www.microsoft.com, go to <http://go.microsoft.com/fwlink/?linkid=29507>.

## <span id="page-943-0"></span>**Welcome to the New Remote Environment Wizard Page**

Use the **Welcome to the New Remote Environment Wizard** page to view the definition of a remote environment and to control whether the welcome page is displayed again the next time the wizard is used.

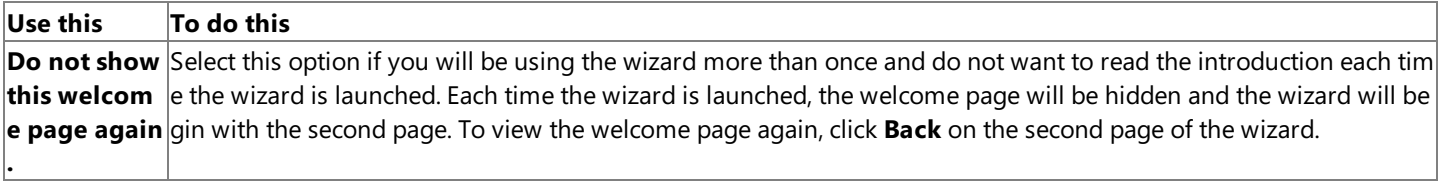

### **See Also**

Configure a New Remote Environment Wizard Page

To download updated Host Integration Server 2004 Help from www.microsoft.com, go to <http://go.microsoft.com/fwlink/?linkid=29507>.

## <span id="page-944-0"></span>**Configure a New Remote Environment Wizard Page**

Use the **Configure a New Remote Environment** wizard page to identify the name and location of the remote environment. To define the remote environment, type the name of the remote environment, and then select the network type.

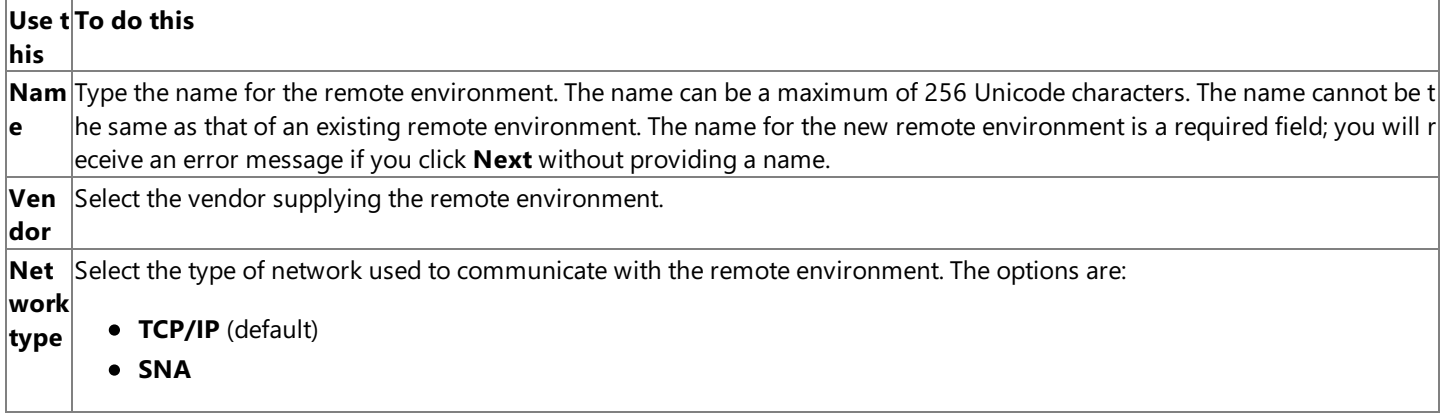

### **See Also**

Configure Host Environment and Programming Model Wizard Page

To download updated Host Integration Server 2004 Help from www.microsoft.com, go to <http://go.microsoft.com/fwlink/?linkid=29507>.

# <span id="page-945-0"></span>**Configure HostEnvironment and Programming Model Wizard Page**

Use the **Configure Host Environment and Programming Model wizard page to identify information about the target host** configuration and show where the host's programming model is defined.

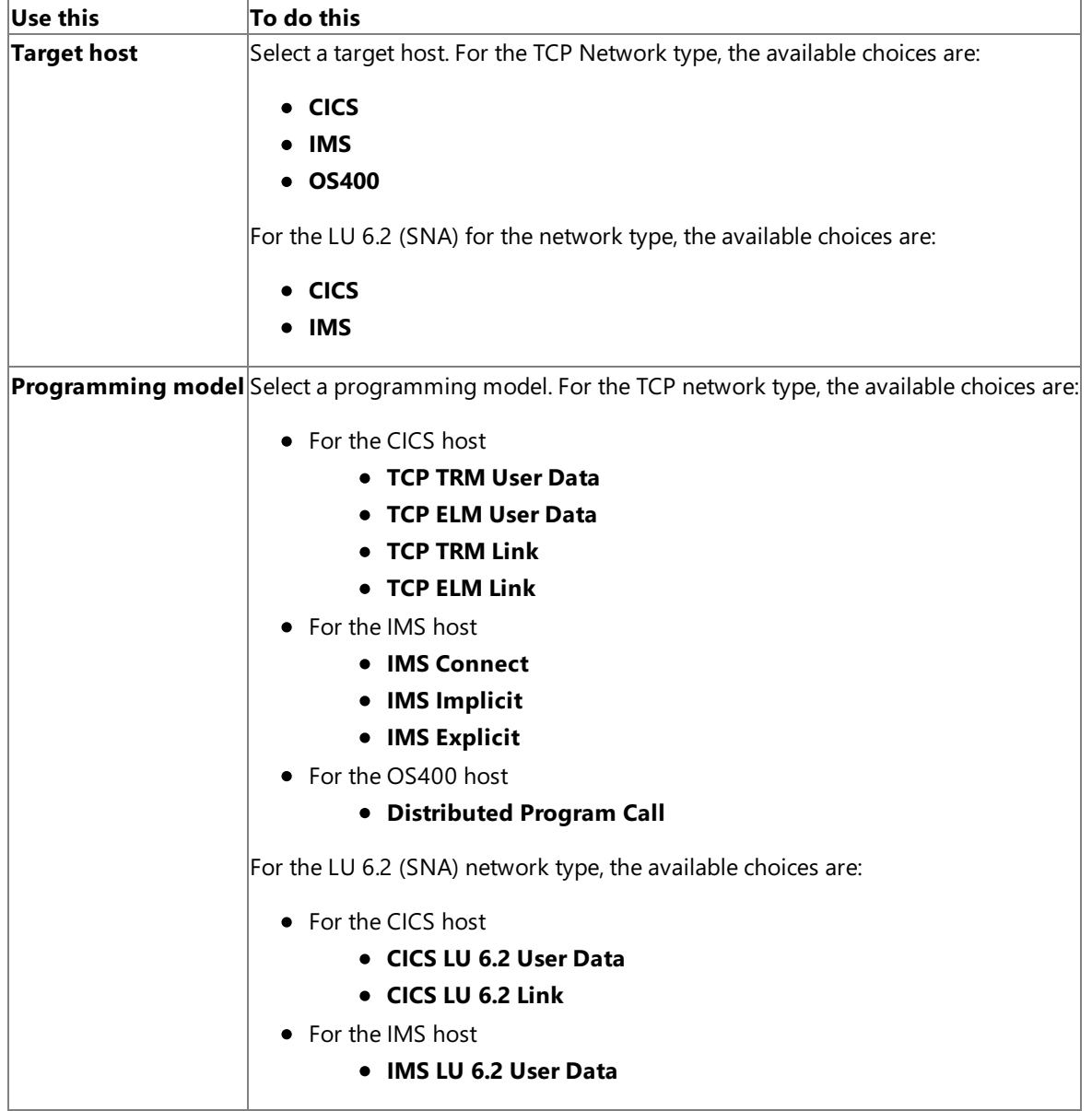

### **See Also**

Configure Endpoint TCP/IP Wizard Page

To download updated Host Integration Server 2004 Help from www.microsoft.com, go to <http://go.microsoft.com/fwlink/?linkid=29507>.

# <span id="page-946-0"></span>**Configure Endpoint TCP/IP Wizard Page**

Use the **Configure Endpoint TCP/IP** wizard page to set the IP address and port number for the host environment.

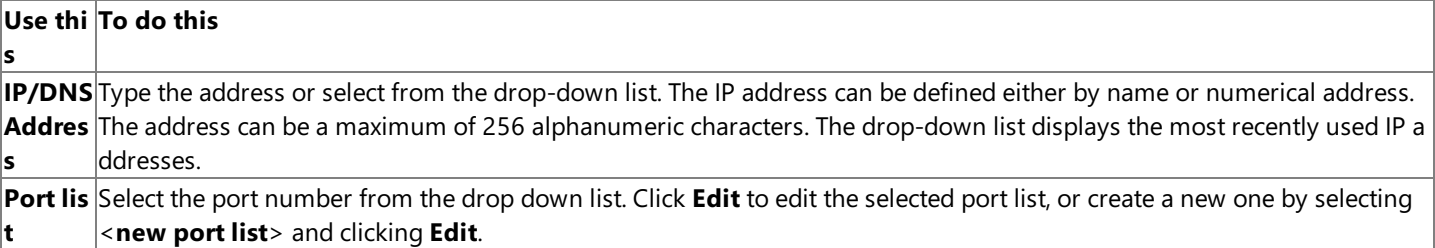

### **See Also**

Completing the New Remote Environment Wizard Page

To download updated Host Integration Server 2004 Help from www.microsoft.com, go to <http://go.microsoft.com/fwlink/?linkid=29507>.

# <span id="page-947-0"></span>**Port List Editing Dialog Box**

The **Port List Editing** dialog box allows you to create new TCP ports or edit existing ports.

To add a port to addition port list, select the port list on the previous panel

press edit.

The Defined ports will serially list the defined ports within the list. Highlight a port within the defined list, press remove to remove the port from the list.

To add a new port to the list, type the port number within the new port text box, press add. The port number will be added to the defined port list. Press OK, the new port will show up within the port list separated by semicolons within the port list.

To create a new port list, from the port list drop down menu, select <new port list>, press edit.

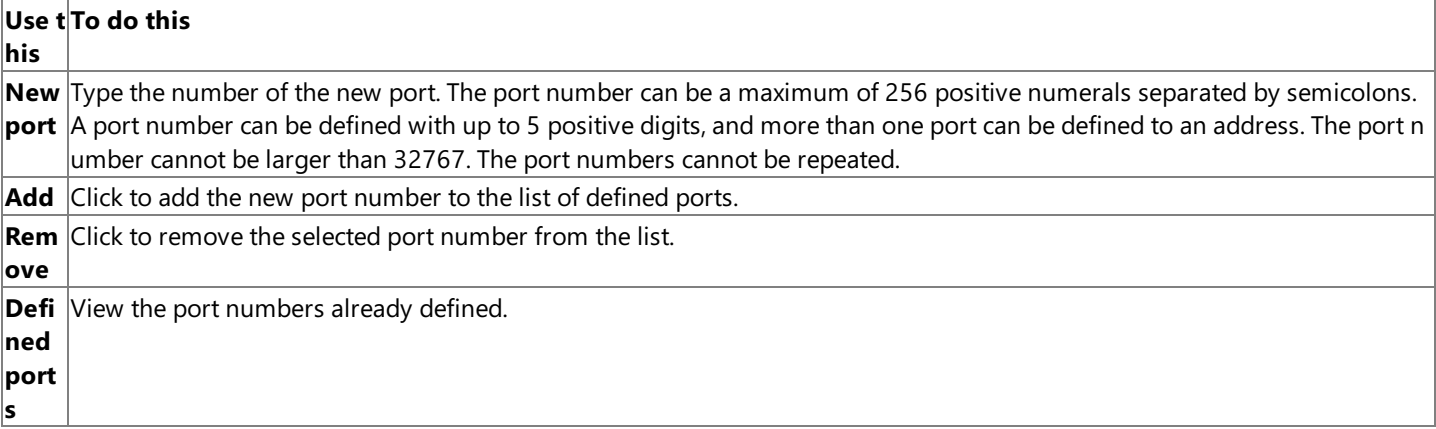

### **See Also**

Completing the New Remote Environment Wizard Page

To download updated Host Integration Server 2004 Help from www.microsoft.com, go to <http://go.microsoft.com/fwlink/?linkid=29507>.

# <span id="page-948-0"></span>**Configure Endpoint SNA Wizard Page**

Use the **Configure SNA Endpoint** wizard page to set the local LU alias, the remote LU alias, and the APPC mode name for the host environment.

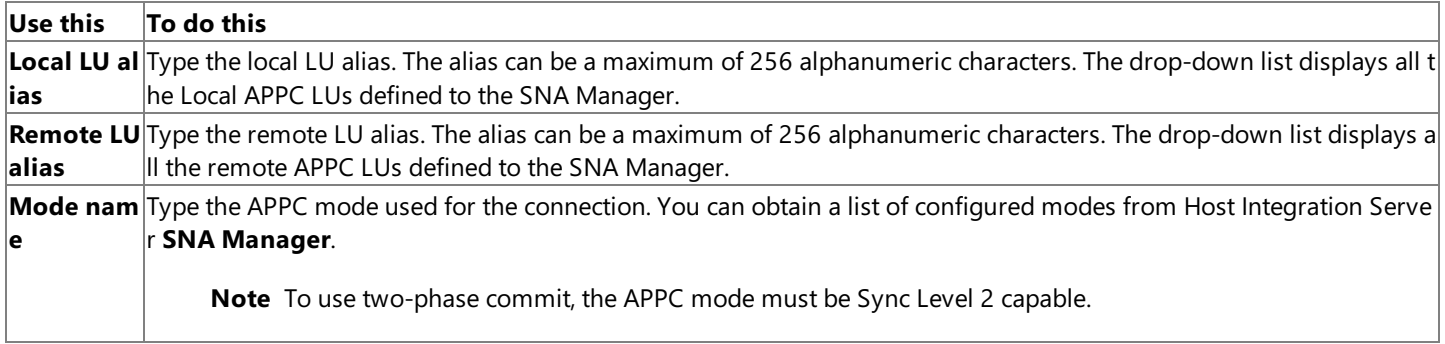

### **See Also**

### Completing the New Remote Environment Wizard Page

To download updated Host Integration Server 2004 Help from www.microsoft.com, go to <http://go.microsoft.com/fwlink/?linkid=29507>.

# <span id="page-949-0"></span>**Configure Endpoint IMS Connect Wizard Page**

Use the **Configure Endpoint IMS Connect** wizard page to set the IP address and port number for the host environment and to identify the IBM-defined exit program on the host.

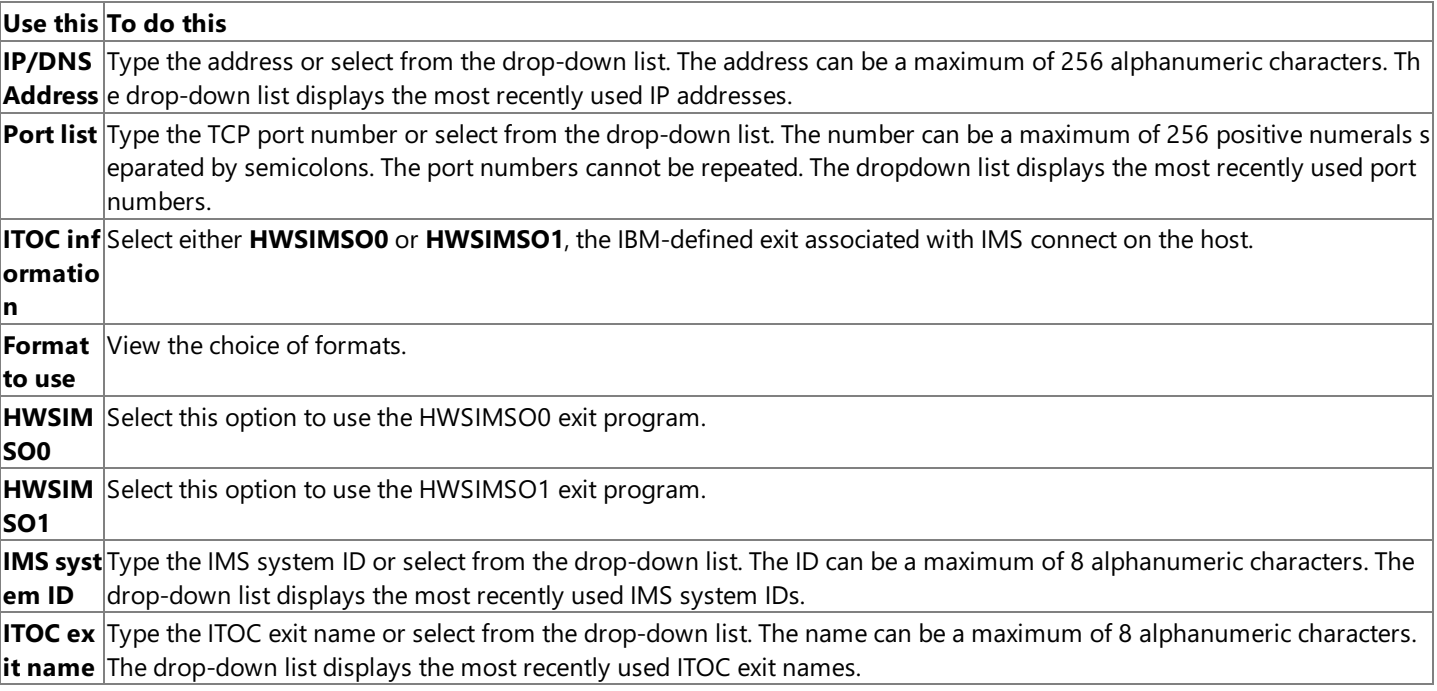

### **See Also**

Completing the New Remote Environment Wizard Page

To download updated Host Integration Server 2004 Help from www.microsoft.com, go to <http://go.microsoft.com/fwlink/?linkid=29507>.

# <span id="page-950-0"></span>**Configure Endpoint Diagnostic Capture Wizard Page**

### Usethe **Configure Diagnostic Capture Endpoint** wizard pageto

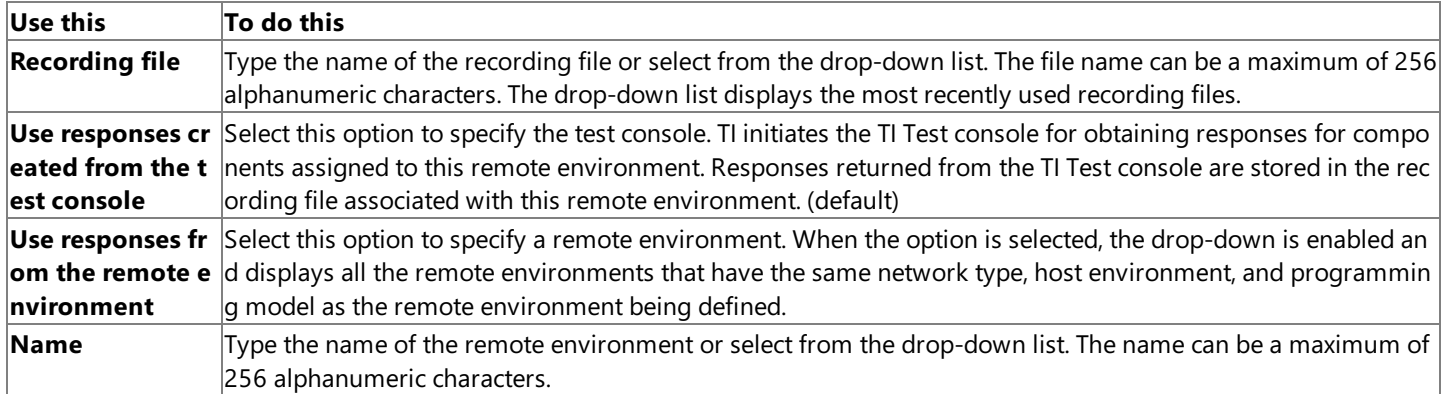

### **See Also**

### Completing the New Remote Environment Wizard Page

To download updated Host Integration Server 2004 Help from www.microsoft.com, go to <http://go.microsoft.com/fwlink/?linkid=29507>.

### <span id="page-951-0"></span>**Configure Endpoint Playback Wizard Page**

Usethe **Configure Playback Endpoint** wizard pageto

### **Use this To do this**

Recordi Type the name of the recording file or select from the drop-down list. The file name can be a maximum of 256 alphanu **ng file** meric characters.The drop-down list displays the most recently used recording files.

### **See Also**

Completing the New Remote Environment Wizard Page

To download updated Host Integration Server 2004 Help from www.microsoft.com, go to <http://go.microsoft.com/fwlink/?linkid=29507>.

# <span id="page-952-0"></span>**Completing the New Remote Environment Wizard Page**

Usethe **Completing the New Remote Environment Wizard** pageto review thechoices and settings you madein the previous wizard pages. You can return to an earlier wizard pageto changea setting by clicking **Back**.

### **See Also**

New Remote Environment Wizard

To download updated Host Integration Server 2004 Help from www.microsoft.com, go to <http://go.microsoft.com/fwlink/?linkid=29507>.

# <span id="page-953-0"></span>**Object Wizard (for WIP)**

This section contains:

- Welcome to the Object Wizard Page
- Specify or Locate an Object Wizard Page
- Define Environment Characteristics for the COM Object Wizard Page
- Define Environment Characteristics for the .NET Object Wizard Page
- Define Remote Environment Wizard Page
- **[Completing](#page-959-0) the Object Wizard Page**

To download updated Host Integration Server 2004 Help from www.microsoft.com, go to <http://go.microsoft.com/fwlink/?linkid=29507>.

# <span id="page-954-0"></span>**Welcome to the Object Wizard Page**

Usethe **Welcome to the Object Wizard** pageto view the definition of a metadata file(.tlb for COM, .dll for .Net) and to control whether the welcome page is displayed again the next time the wizard is used.

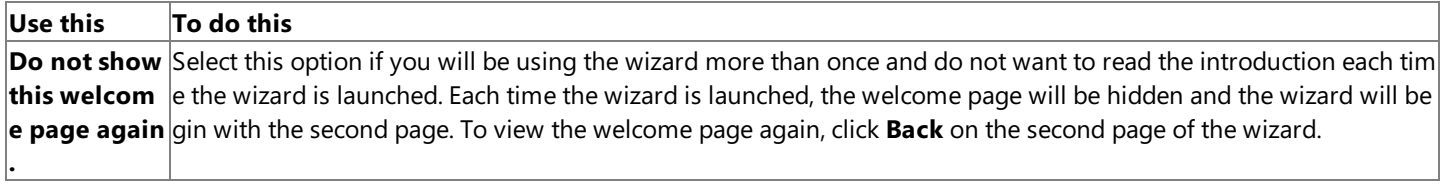

### **See Also**

Specify or Locate an Object Wizard Page

To download updated Host Integration Server 2004 Help from www.microsoft.com, go to <http://go.microsoft.com/fwlink/?linkid=29507>.

# <span id="page-955-0"></span>**Specify or Locate an Object Wizard Page**

Use the **Specify or Locate an Object** wizard page to specify or initiate a browse operation to locate the Transaction Integrator metadata file that represents the server object. For COM based interfaces, the file extension is .tlb, for .Net the file extension is .dll.

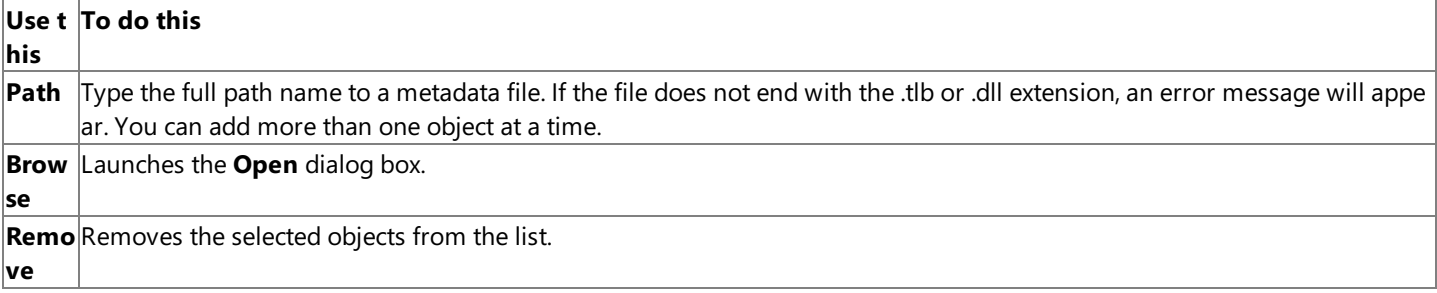

### **See Also**

Define Environment Characteristics for the COM Object Wizard Page

Define Environment Characteristics for the .NET Object Wizard Page

To download updated Host Integration Server 2004 Help from www.microsoft.com, go to <http://go.microsoft.com/fwlink/?linkid=29507>.

# <span id="page-956-0"></span>**Define Environment Characteristics for the COM Object Wizard Page**

Usethe **Define Environment Characteristics for the COM Object** wizard pageto definethe COM+ application in which Transaction Integrator should run.

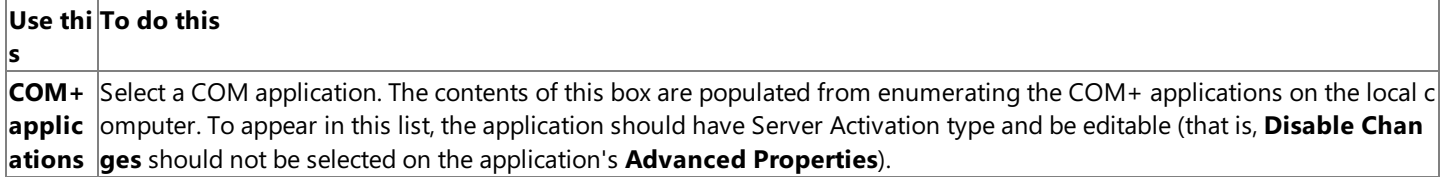

### **See Also**

Define Remote Environment Wizard Page

To download updated Host Integration Server 2004 Help from www.microsoft.com, go to <http://go.microsoft.com/fwlink/?linkid=29507>.

# <span id="page-957-0"></span>**Define Environment Characteristics for the .NET Object Wizard Page**

Usethe **Define Environment Characteristics for the .NET Object** wizard pageto definetheIIS Virtual Directory in which Transaction Integrator should run.

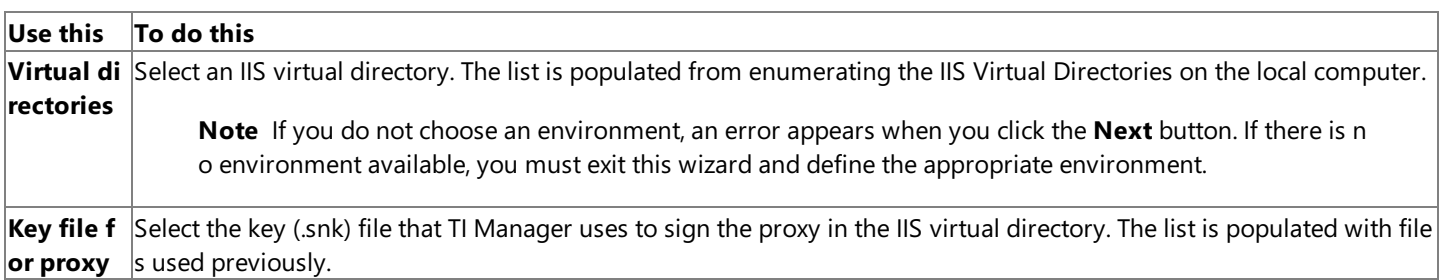

### **See Also**

### Define Remote Environment Wizard Page

To download updated Host Integration Server 2004 Help from www.microsoft.com, go to <http://go.microsoft.com/fwlink/?linkid=29507>.

### <span id="page-958-0"></span>**Define Remote Environment Wizard Page**

Use the **Define Remote Environment** wizard page to select a remote environment (RE) that provides the connection information to the host application. You can select the RE from the list of already defined remote environments that are of the appropriate type (that is, the network, host environment, and programming model of the remote environment must agree with those of the object).

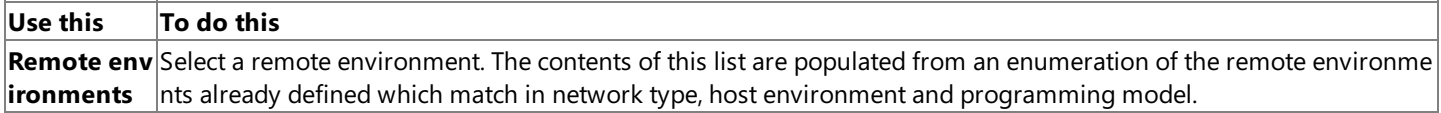

#### **See Also**

[Completing](#page-959-0) the Object Wizard Page

To download updated Host Integration Server 2004 Help from www.microsoft.com, go to <http://go.microsoft.com/fwlink/?linkid=29507>.

# <span id="page-959-0"></span>**Completing the Object Wizard Page**

Use the **Completing the Object Wizard** page to review the choices and settings you made in the previous wizard pages. You can return to an earlier wizard page to change a setting by clicking Back.

### **See Also**

Object [Wizard](#page-953-0) (for WIP)

To download updated Host Integration Server 2004 Help from www.microsoft.com, go to <http://go.microsoft.com/fwlink/?linkid=29507>.

## **TI Manager Properties**

Transaction Integrator (TI) Manager provides property pages for viewing and setting properties.The property pages include:

Transaction Integrator (Configuration) Properties

**[Timeout](#page-962-0) tab** 

### Application Properties

- General tab [\(application](#page-963-0) properties)
- Advanced tab [\(application](#page-964-0) properties)
- .NET Assembly Path tab [\(application](#page-966-0) properties)

### Listener Properties

- General tab (listener [properties\)](#page-967-0)
- Endpoints tab (TCP/IP listener [properties\)](#page-968-0)
- **•** Endpoints tab (SNA listener [properties\)](#page-969-0)
- [Application](#page-970-0) tab (listener properties)

### Local Environment Properties

- General tab (local [environment](#page-971-0) properties)
- Endpoints tab (TCP/IP local [environment](#page-972-0) properties)
- Endpoints tab (SNA local [environment](#page-973-0) properties)

### Host Environment Properties

- General tab [\(hostenvironment](#page-974-0) properties)
- Network tab (host environment properties)
- Conversion tab (host environment properties)
- Default tab (host environment properties)

### Security Policy Properties

- General tab (security policy [properties\)](#page-979-0)
- [Credentials](#page-980-0) Source tab (security policy properties)

### Object Properties

- General tab (object [properties\)](#page-983-0)
- Methods tab (object [properties\)](#page-984-0)
- .NET Implementation tab (object properties)

### Object View Properties

- General tab (view [properties\)](#page-986-0)
- **•** Host Environments tab (view properties)
- Methods tab (view [properties\)](#page-988-0)
- Method Resolution Criteria Dialog Box (object [properties\)](#page-989-0)

### Remote Environment Properties

- General tab (remote environment properties)
- $\bullet$  TCP/IP tab (remote environment properties)
- $\bullet$  LU 6.2 tab (remote environment properties)
- $\bullet$  Target tab (remote environment properties)
- $\bullet$  Recording tab (remote environment properties)
- Locale tab (remote environment properties)
- Security tab (remote environment properties)
- CICS tab (for LU 6.2 Link [properties\)](#page-1001-0)
- CICS tab (for TCP/IP [properties\)](#page-1002-0)
- $\bullet$  [IMS](#page-1003-0) tab
- SSO tab (security policy [properties\)](#page-1004-0)

Object Properties

- General tab (object [properties\)](#page-1005-0)
- Hosting tab (COM object [properties\)](#page-1006-0)
- Remote Environment tab (object properties)
- $\bullet$  Security tab (remote environment properties)

To download updated Host Integration Server 2004 Help from www.microsoft.com, go to <http://go.microsoft.com/fwlink/?linkid=29507>.

### <span id="page-962-0"></span>**Timeout tab**

Use the Timeout tab to set the maximum number of minutes the TI Manager console is allowed to be inactive while it is in **Configuration** mode.

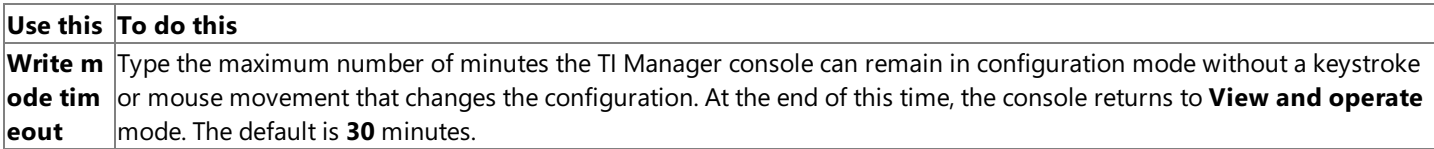

**Warning** The properties of the TI Manager console are not intended to be set or changed programmatically. Setting or changing the properties programmatically might cause the console to function incorrectly.

### **See Also**

[Transaction](#page-857-0) Integrator (mode) Node

To download updated Host Integration Server 2004 Help from www.microsoft.com, go to <http://go.microsoft.com/fwlink/?linkid=29507>.

# <span id="page-963-0"></span>**General tab (application properties)**

The General tab allows you to set the general properties of the application.

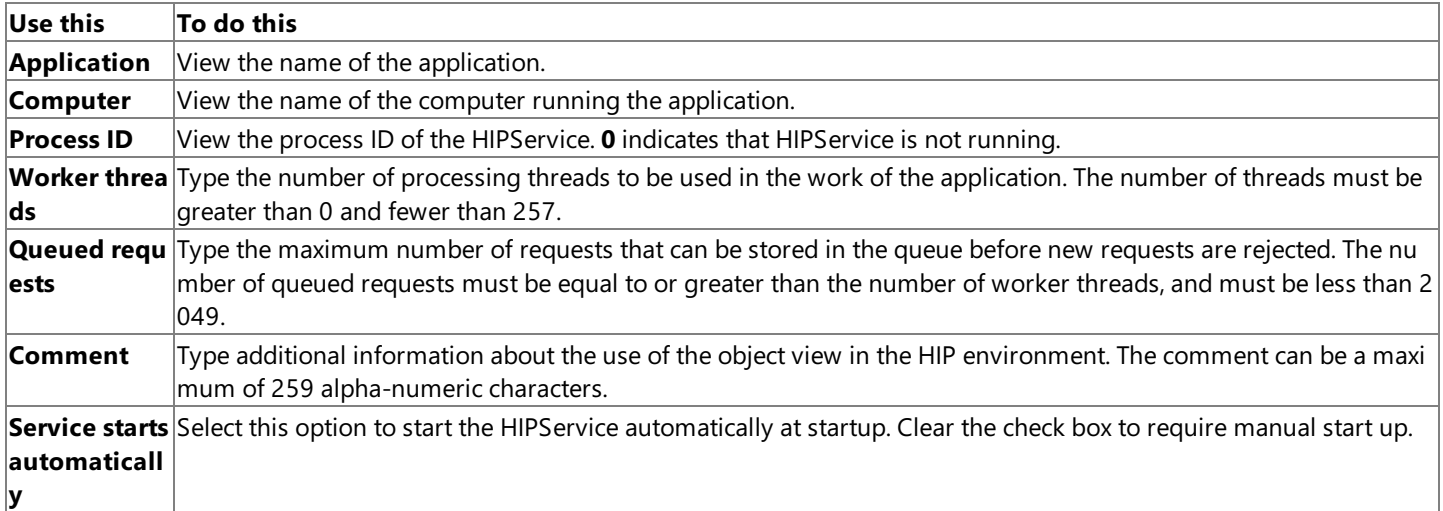

Warning The properties of an application are not intended to be set or changed programmatically. Setting or changing the properties programmatically might cause the application to function incorrectly.

### **See Also**

### [Application](#page-862-0) [status] Node

To download updated Host Integration Server 2004 Help from www.microsoft.com, go to <http://go.microsoft.com/fwlink/?linkid=29507>.

# <span id="page-964-0"></span>**Advanced tab (application properties)**

The **Advanced** tab allows you to set the advanced properties of the application.

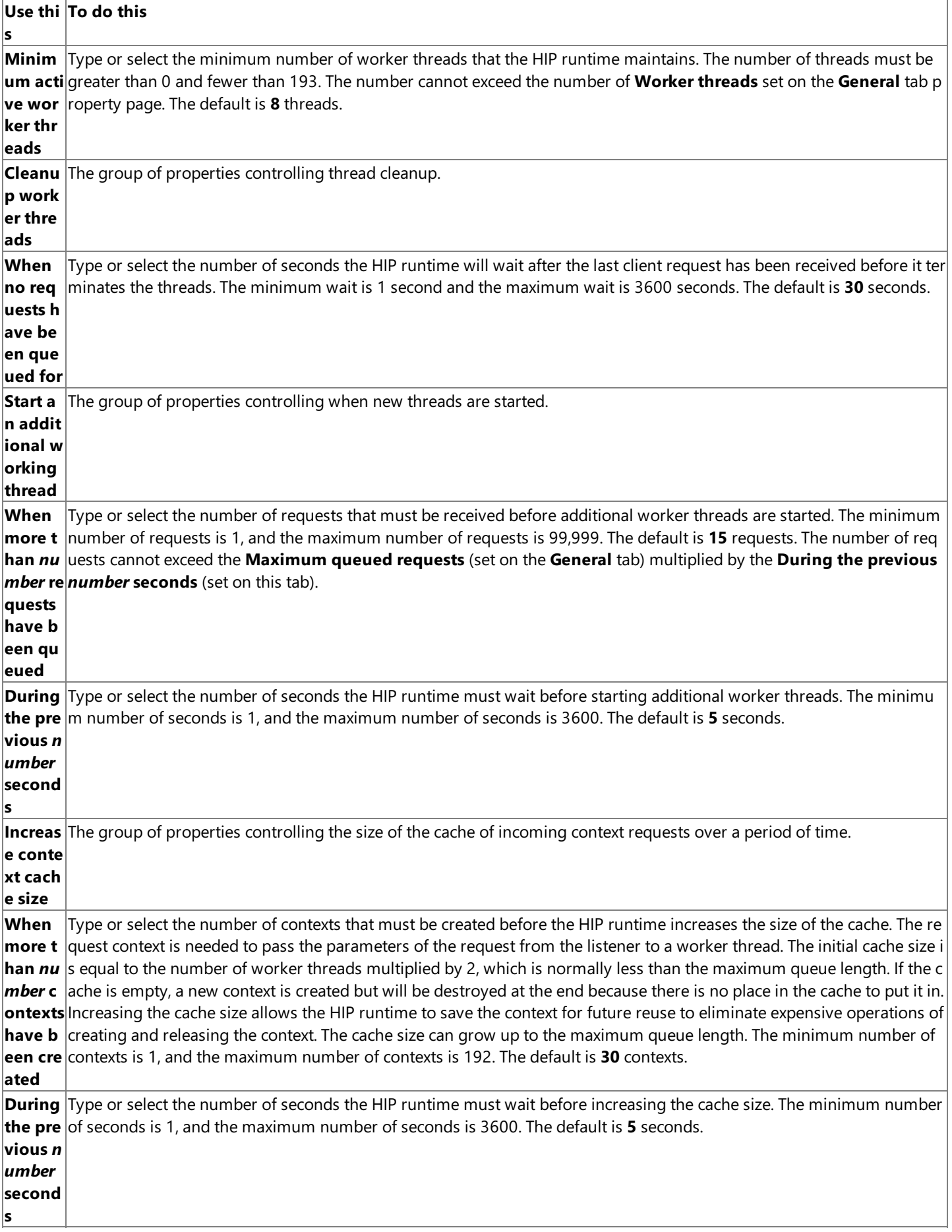

changing the properties programmatically might cause the application to function incorrectly.

### **See Also**

### [Application](#page-862-0) [status] Node

To download updated Host Integration Server 2004 Help from www.microsoft.com, go to <http://go.microsoft.com/fwlink/?linkid=29507>.

# <span id="page-966-0"></span>**.NET Assembly Path tab (application properties)**

The **.NET Assembly Path** tab allows you to set the way the application locates the implementation assemblies.

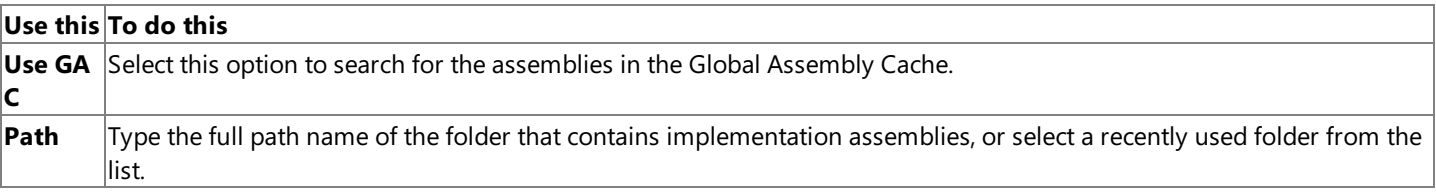

**Warning** The properties of an application are not intended to be set or changed programmatically. Setting or changing the properties programmatically might cause the application to function incorrectly.

### **See Also**

### [Application](#page-862-0) [status] Node

To download updated Host Integration Server 2004 Help from www.microsoft.com, go to <http://go.microsoft.com/fwlink/?linkid=29507>.

# <span id="page-967-0"></span>**General tab (listener properties)**

The General tab displays the general properties of the application's local environment. The controls on the General tab are readonly.

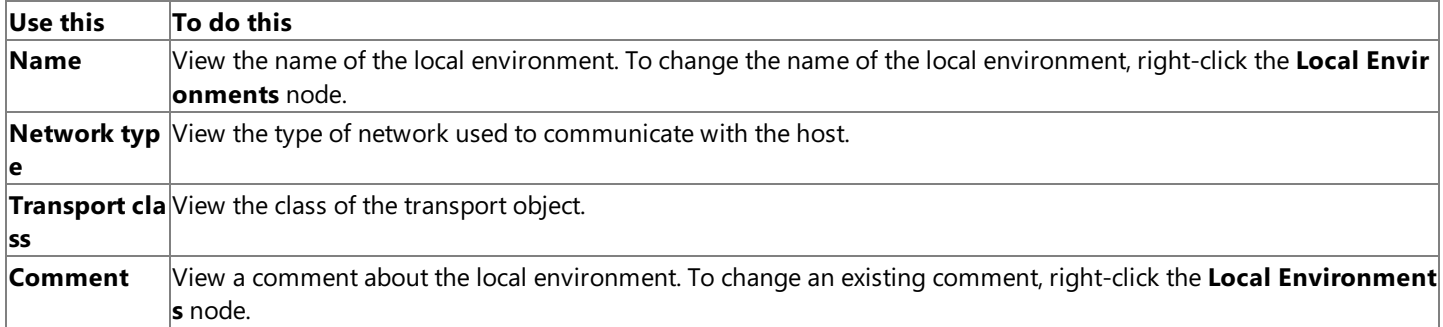

Note When viewed from the *listener* node, the general properties are read-only. If you want to change a general property, right-click thespecific *localenvironment* **Node** under the**Local Environments Node**,and then left-click Properties on the shortcut menu. The properties on that page are read-write.

Warning The properties of an listener are not intended to be set or changed programmatically. Setting or changing the properties programmatically might cause the application to function incorrectly.

### **See Also**

#### [Listener](#page-864-0) [status] Node

To download updated Host Integration Server 2004 Help from www.microsoft.com, go to <http://go.microsoft.com/fwlink/?linkid=29507>.

# <span id="page-968-0"></span>**Endpoints tab (TCP/IP listener properties)**

The**Endpoints** tab displays the defined endpoints in thelocal environment definition.Thecontrols on the**Endpoints** tab are read-only.To add or removeendpoints from thelocal environment, usethe **Properties** shortcut menu item on the**Local Environments** node.

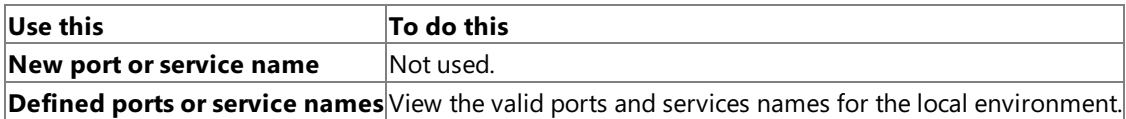

**Note** When viewed from the *listener* node, the endpoint properties are read-only. If you want to change an endpoint property, right-click thespecific *localenvironment* **Node** under the**Local Environments Node**,and then left-click **Properties** on the shortcut menu. The properties on that page are read-write.

**Warning** The properties of an application are not intended to be set or changed programmatically. Setting or changing the properties programmatically might causetheapplication to function incorrectly.

### **See Also**

### [Listener](#page-864-0) [status] Node

To download updated Host Integration Server 2004 Help from www.microsoft.com, go to <http://go.microsoft.com/fwlink/?linkid=29507>.

# <span id="page-969-0"></span>**Endpoints tab (SNA listener properties)**

The**Endpoints** tab displays the defined endpoints in thelocal environment definition.Thecontrols on the**Endpoints** tab are read-only.To add or removeendpoints from thelocal environment, usethe **Properties** shortcut menu item on the**Local Environments** node.

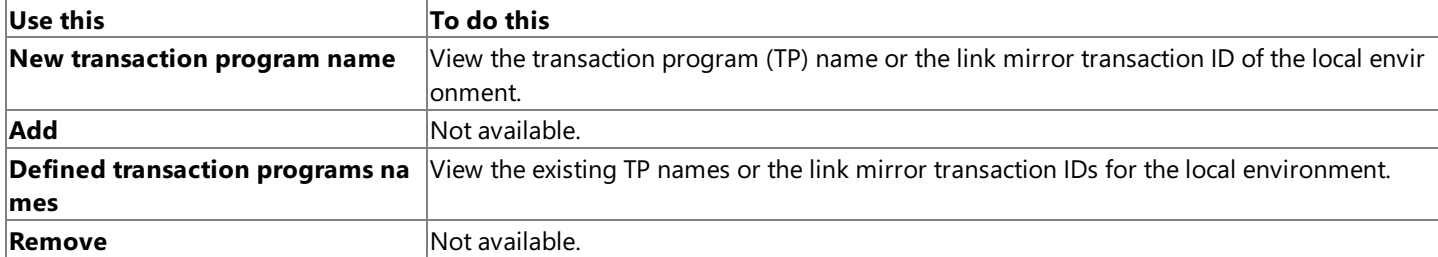

Note When viewed from the *listener* node, the endpoint properties are read-only. If you want to change an endpoint property, right-click thespecific *localenvironment* **Node** under the**Local Environments Node**,and then left-click **Properties** on the shortcut menu. The properties on that page are read-write.

**Warning** The properties of an listener are not intended to be set or changed programmatically. Setting or changing the properties programmatically might cause the application to function incorrectly.

### **See Also**

### [Listener](#page-864-0) [status] Node

To download updated Host Integration Server 2004 Help from www.microsoft.com, go to <http://go.microsoft.com/fwlink/?linkid=29507>.

# <span id="page-970-0"></span>**Application tab (listener properties)**

The **Application** tab displays the local environment properties that are specific to the application. It allows you to specify whether the application will begin listening on the local environment endpoints automatically when the application is started.

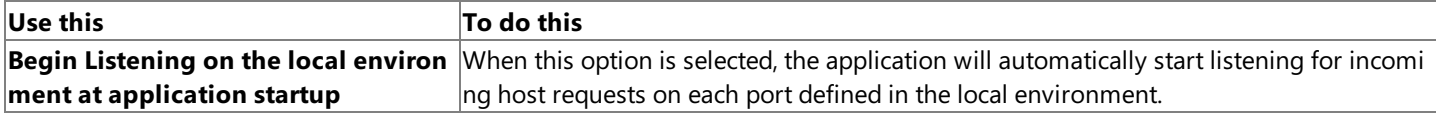

**Warning** The properties of an listener are not intended to be set or changed programmatically. Setting or changing the properties programmatically might cause the application to function incorrectly.

### **See Also**

### [Listener](#page-864-0) [status] Node

To download updated Host Integration Server 2004 Help from www.microsoft.com, go to <http://go.microsoft.com/fwlink/?linkid=29507>.

### <span id="page-971-0"></span>**General tab (local environment properties)**

Usethe **General** tab to set the general local environment properties, including its nameand basic information about its network type.

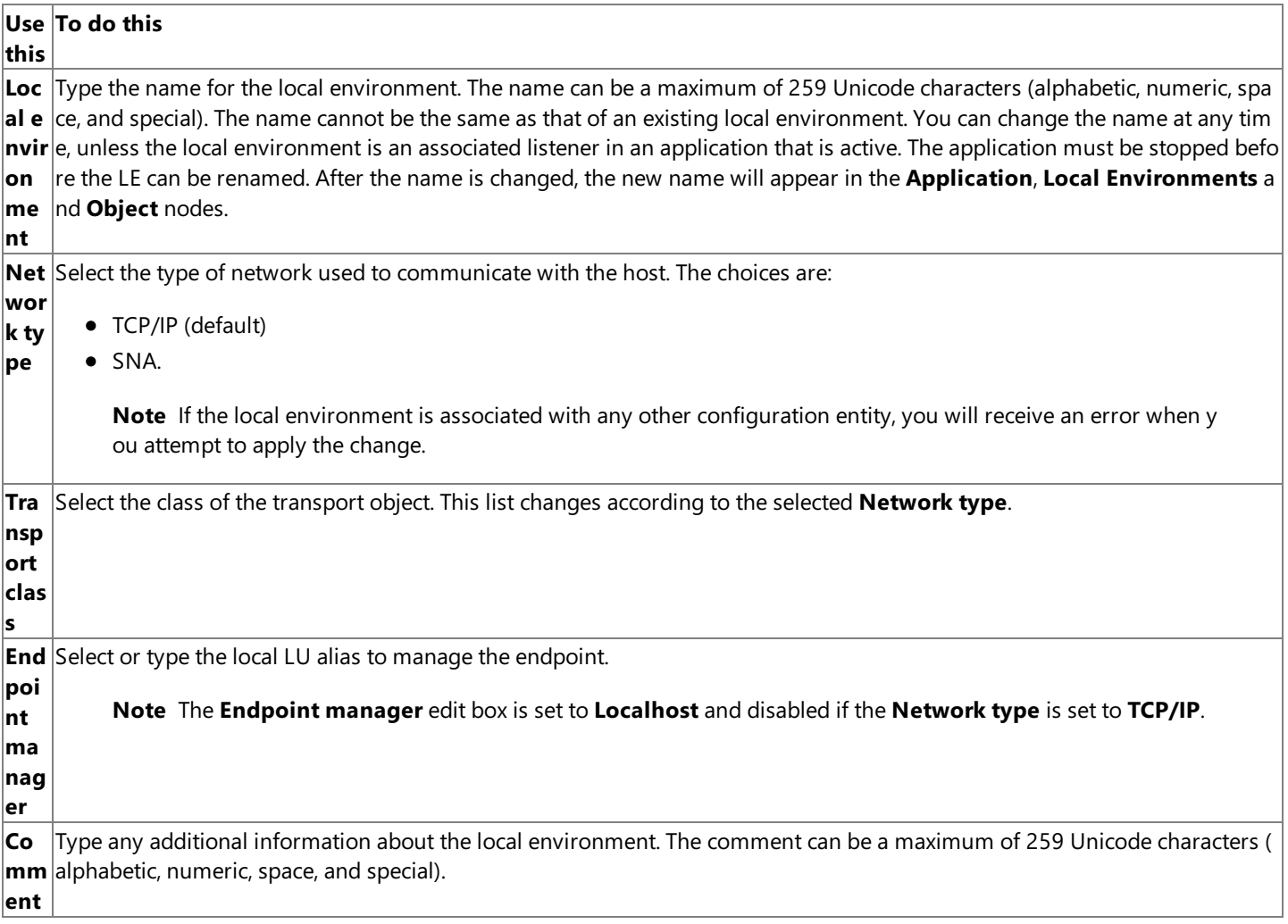

Warning The properties of a local environment are not intended to be set or changed programmatically. Setting or changing the properties programmatically might cause the local environment to function incorrectly.

### **See Also**

Local [Environments](#page-867-0) Node

Local [Environment](#page-868-0) Node

To download updated Host Integration Server 2004 Help from www.microsoft.com, go to <http://go.microsoft.com/fwlink/?linkid=29507>.
# **Endpoints tab (TCP/IP local environment properties)**

Use the **Endpoints** tab to view, add, and delete endpoints in the local environment definition.

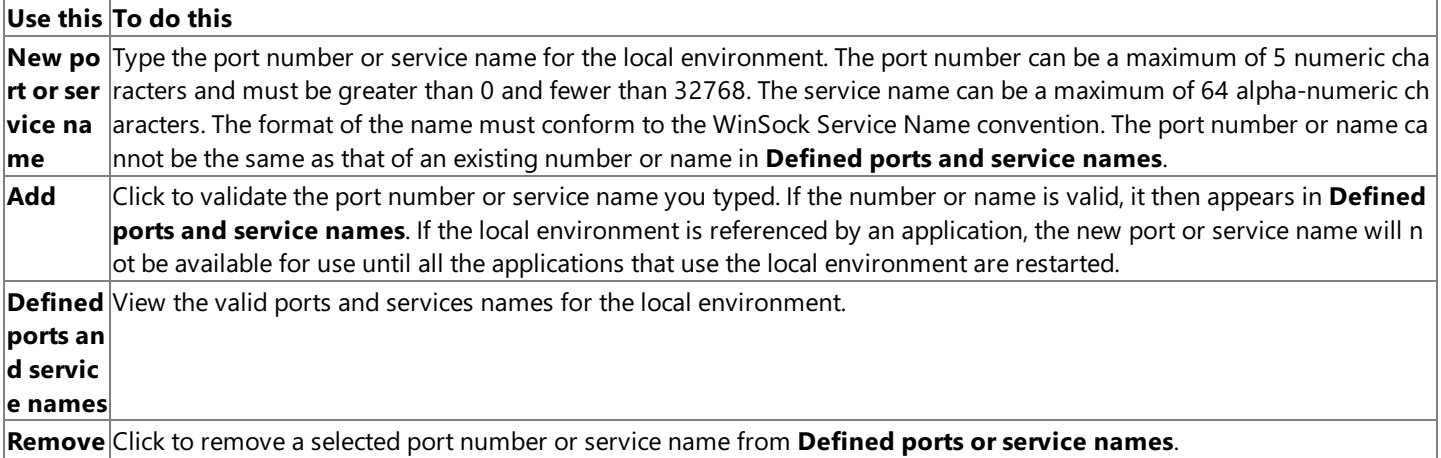

Warning The properties of a local environment are not intended to be set or changed programmatically. Setting or changing the properties programmatically might cause the local environment to function incorrectly.

### **See Also**

Local [Environments](#page-867-0) Node

### Local [Environment](#page-868-0) Node

To download updated Host Integration Server 2004 Help from www.microsoft.com, go to <http://go.microsoft.com/fwlink/?linkid=29507>.

### **Endpoints tab (SNA local environment properties)**

Use the **Endpoints** tab to view, add, and delete endpoints in the local environment definition.

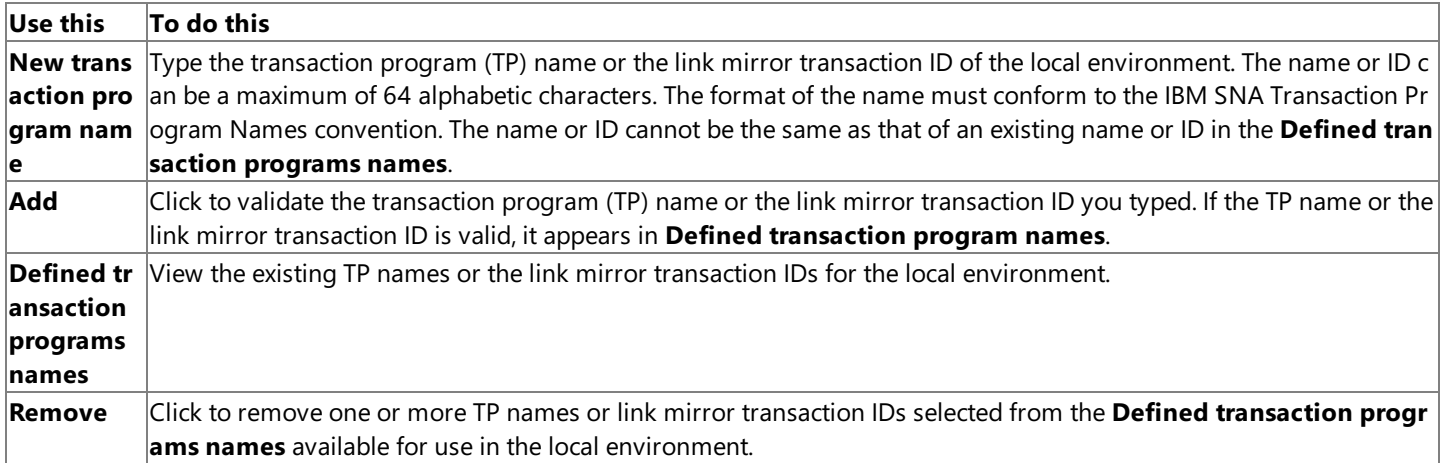

**Warning** The properties of a local environment are not intended to be set or changed programmatically. Setting or changing the properties programmatically might cause the local environment to function incorrectly.

### **See Also**

### Local [Environments](#page-867-0) Node

### Local [Environment](#page-868-0) Node

To download updated Host Integration Server 2004 Help from www.microsoft.com, go to <http://go.microsoft.com/fwlink/?linkid=29507>.

## **General tab (host environment properties)**

The General tab defines the basic characteristics of the host environment that will initiate requests to the Windows platform.

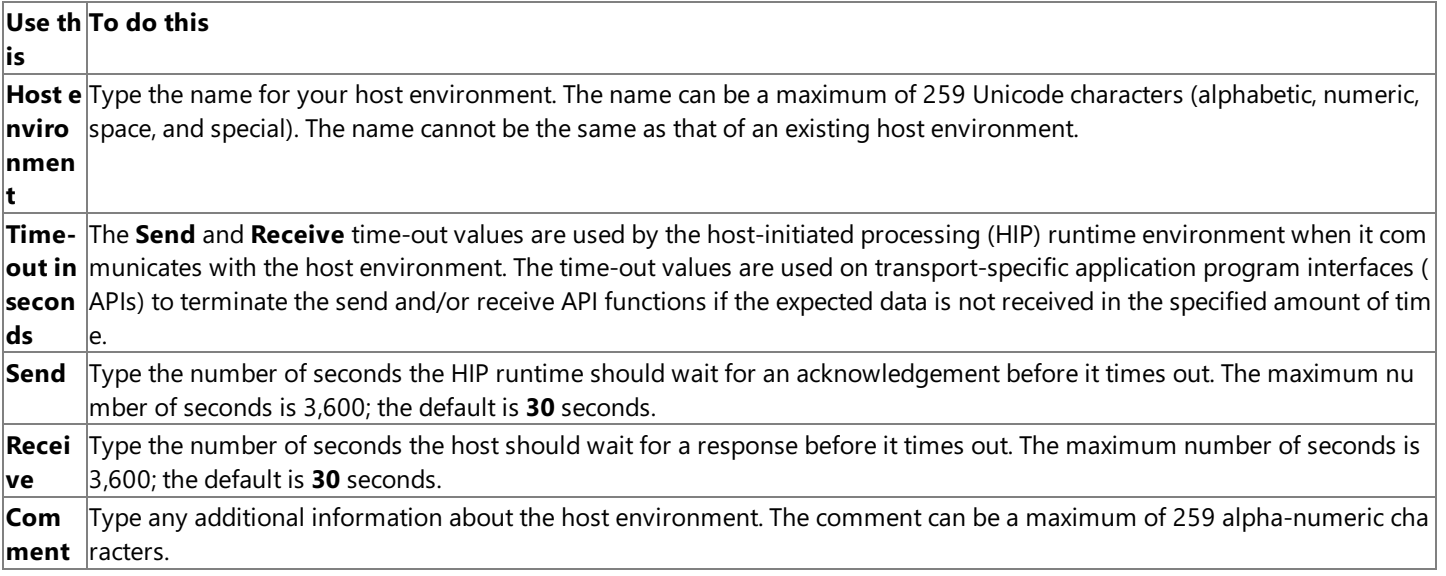

Warning The properties of a host environment are not intended to be set or changed programmatically. Setting or changing the properties programmatically might cause the host environment to function incorrectly.

### **See Also**

### **Host Environments Node**

### Host Environment Node

To download updated Host Integration Server 2004 Help from www.microsoft.com, go to <http://go.microsoft.com/fwlink/?linkid=29507>.

### **Network tab (host environment properties)**

The **Network** tab defines the network characteristics that the host uses to interact with the Windows environment and to ensure that unauthorized requests are not inadvertently processed.

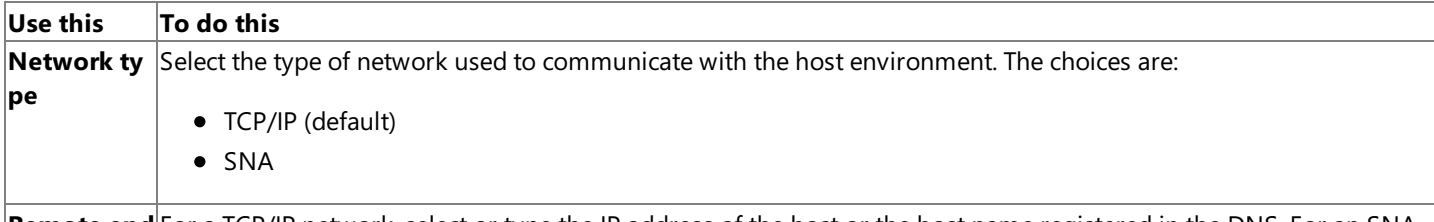

Remote end For a TCP/IP network, select or type the IP address of the host or the host name registered in the DNS. For an SNA **point mana** network, type the LU name associated with the host system. In either case, the name can be a maximum of 259 alph **ger** a-numeric characters.

**Warning** The properties of a host environment are not intended to be set or changed programmatically. Setting or changing the properties programmatically might cause the host environment to function incorrectly.

### **See Also**

**Host Environments Node** 

**Host Environment Node** 

To download updated Host Integration Server 2004 Help from www.microsoft.com, go to <http://go.microsoft.com/fwlink/?linkid=29507>.

### **Conversion tab (host environment properties)**

The **Conversion** tab defines the data type characteristics used by the host that makes requests to the Windows platform. The code page and elemental data conversion object are used by host-initiated processing (HIP) to transform the incoming and outgoing data to a form that can be used by the host application program.

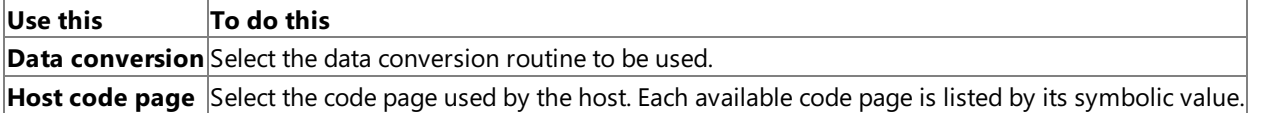

**Warning** The properties of a host environment are not intended to be set or changed programmatically. Setting or changing the properties programmatically might cause the host environment to function incorrectly.

### **See Also**

**Host Environments Node** 

### **Host Environment Node**

To download updated Host Integration Server 2004 Help from www.microsoft.com, go to <http://go.microsoft.com/fwlink/?linkid=29507>.

# **Default tab (host environment properties)**

The **Default** tab of the properties page of a specific hostenvironment defines the manner in which the host typically communicates with Transaction Integrator. These defaults are applied during the configuration for an object view.

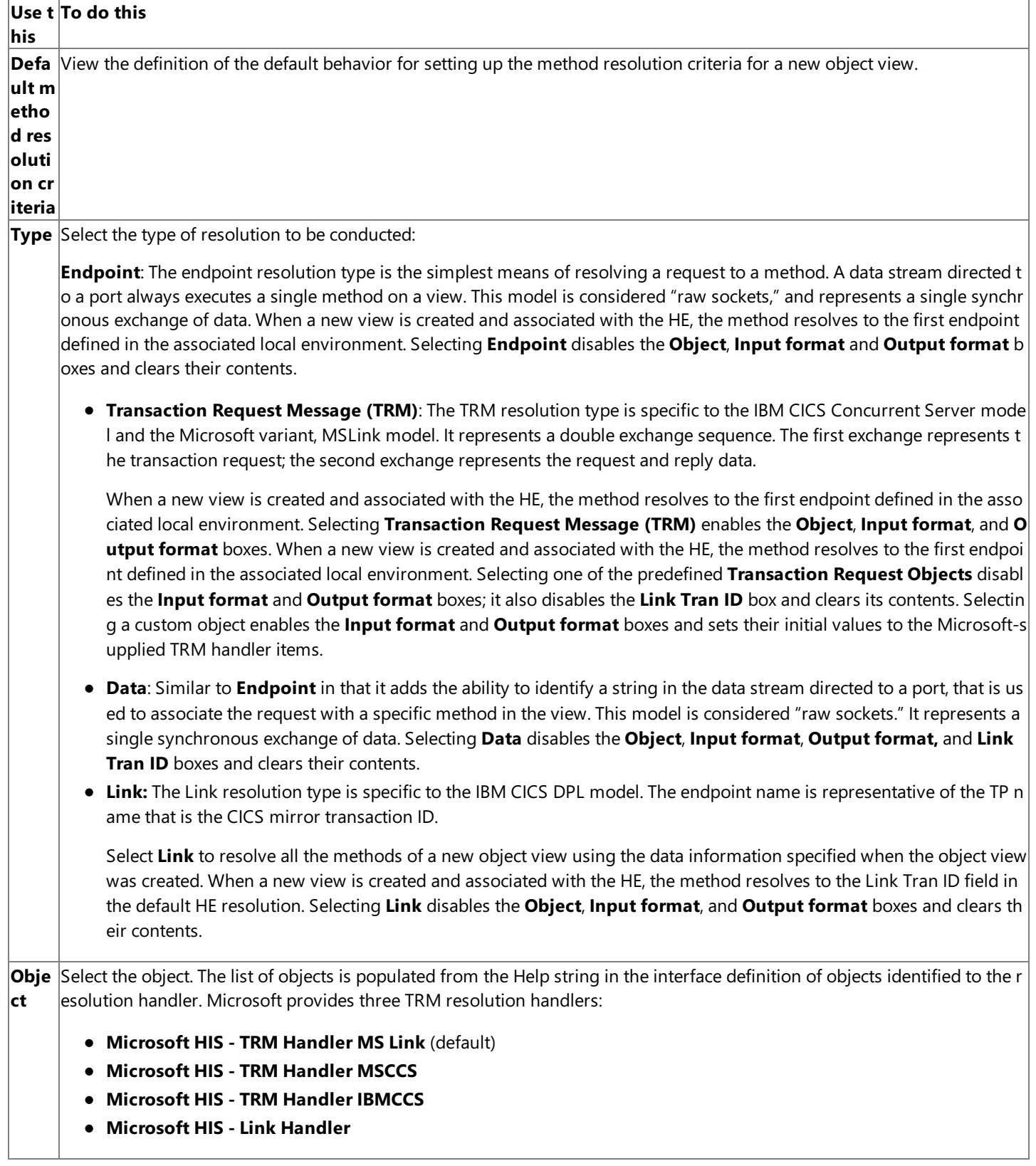

**Input** Select the format for the data stream that represents the TRM sent by the client host application program. The list of TRM i **form** nput formats is populated from the user-defined type definitions in the MicrosoftTRMDef.tim file.The**Input format** box is **at** disabled for standard TRM handlers and enabled for custom TRM handlers, but three input formats are defined that match the names of theresolution handler **Object**:

- **TRMINMSLink**
- **TRMINMSCCS**
- **TRMINIBMCCS**

**Outp** Select the format for the data stream that represents the reply to the TRM that was sent by the host application program. TI **ut fo** formats a data stream to be returned to the host client application program in the form defined by the output TRM. The list **rmat** of TRM output formats is populated from the UDT definitions in the MicrosoftTRMDef.tim file. The **Output format** box is d isabled for standard TRM handlers and enabled for custom TRM handlers, but three output formats are defined that match the names of theresolution handler **Object**:

- **TRMOUTMSLink**
- **IBM Listener Reply Format (TRMOUTCCS)**
- **Link Tran ID:** Select the TP name or Link Mirror Tran ID for the SNA local environment. This control is enabled only when the **Network Type** is set to SNA and the **Resolution Type** is set to Link.

**Warning** The properties of a host environment are not intended to be set or changed programmatically. Setting or changing the properties programmatically might cause the host environment to function incorrectly.

**See Also**

**Host Environments Node** 

Host Environment Node

To download updated Host Integration Server 2004 Help from www.microsoft.com, go to <http://go.microsoft.com/fwlink/?linkid=29507>.

# **General tab (security policy properties)**

The General tab of the properties page of a security policy defines the name of the policy and the source of the security credentials.

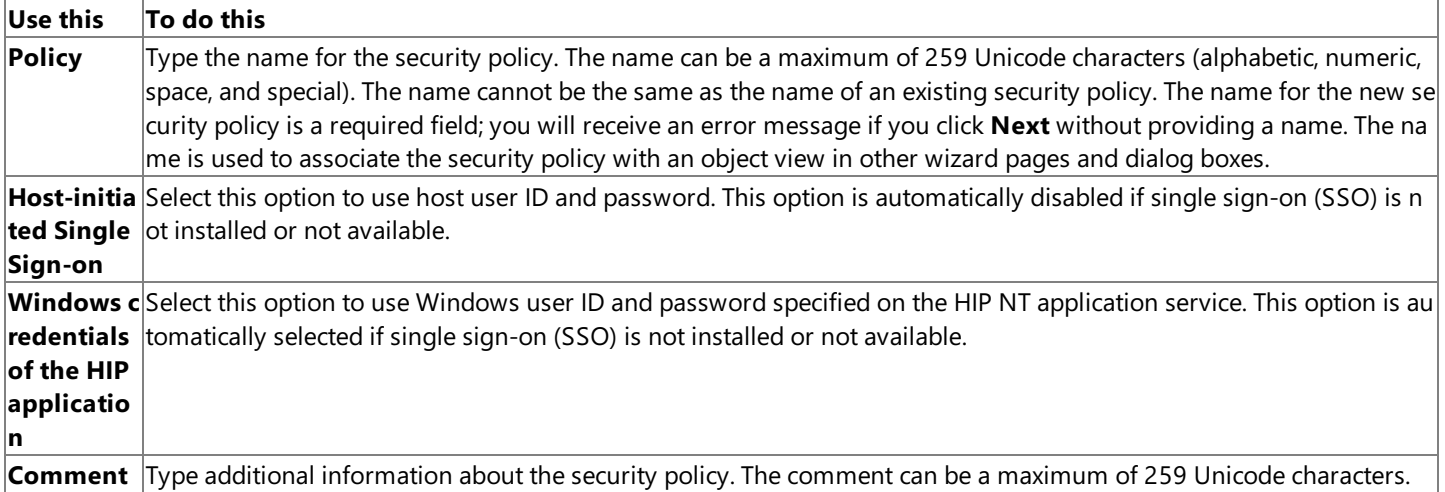

**Warning** The properties of a security policy are not intended to be set or changed programmatically. Setting or changing the properties programmatically might cause the security policy to function incorrectly.

### **See Also**

### [Security](#page-872-0) Policies Node

### [Security](#page-873-0) Policy Node

To download updated Host Integration Server 2004 Help from www.microsoft.com, go to <http://go.microsoft.com/fwlink/?linkid=29507>.

# **Credentials Source tab (security policy properties)**

The Credentials Source tab of the properties page of a security policy defines the source of the host user ID and password and describes how they are translated into Windows-based credentials.

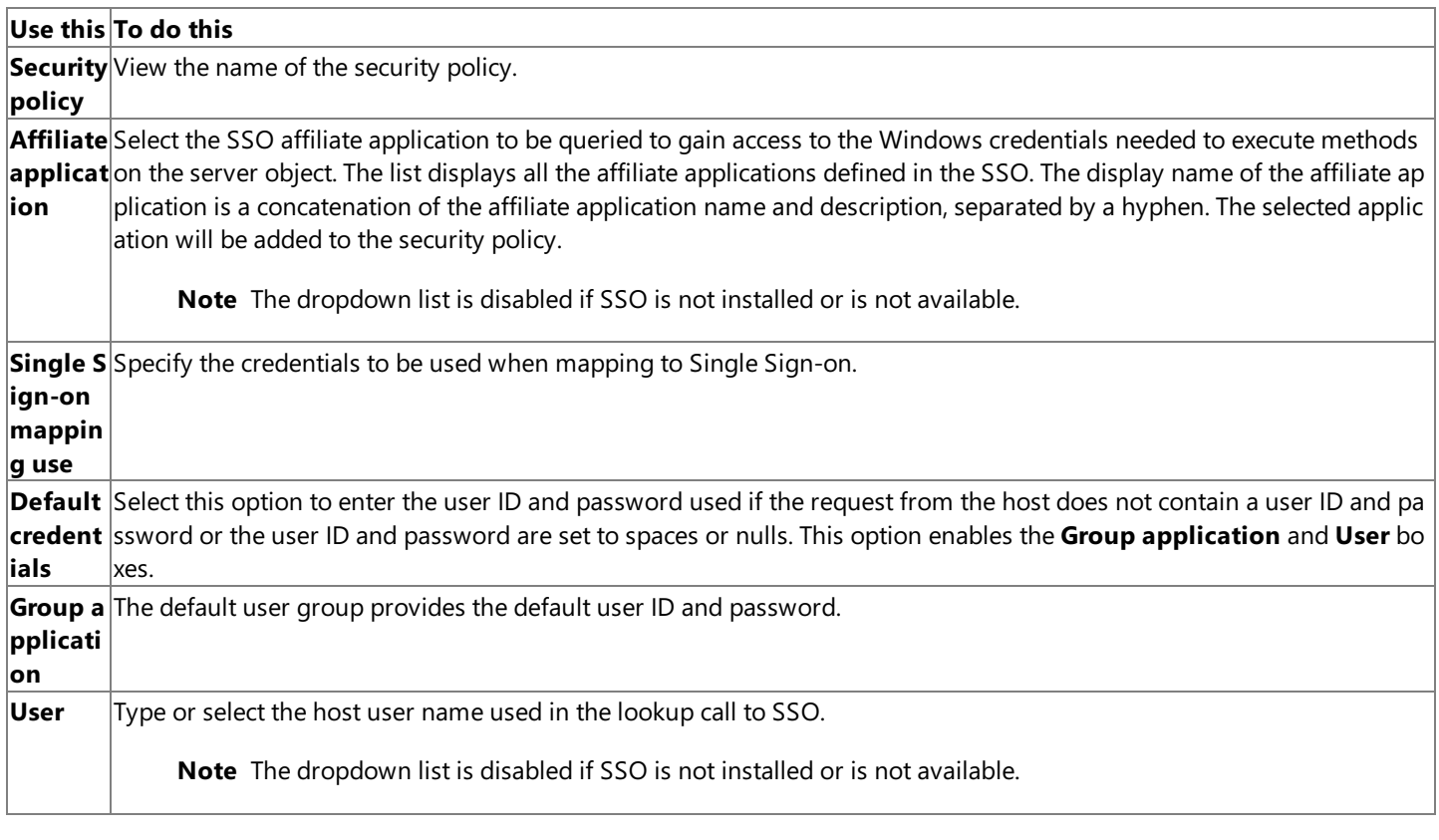

Warning The properties of a security policy are not intended to be set or changed programmatically. Setting or changing the properties programmatically might cause the security policy to function incorrectly.

### **See Also**

[Security](#page-872-0) Policies Node

#### [Security](#page-873-0) Policy Node

To download updated Host Integration Server 2004 Help from www.microsoft.com, go to <http://go.microsoft.com/fwlink/?linkid=29507>.

# **Method Resolution Criteria Dialog Box (in the New Object View Wizard)**

Use the Method Resolution Criteria dialog to provide detailed information about a specific method on the object view.

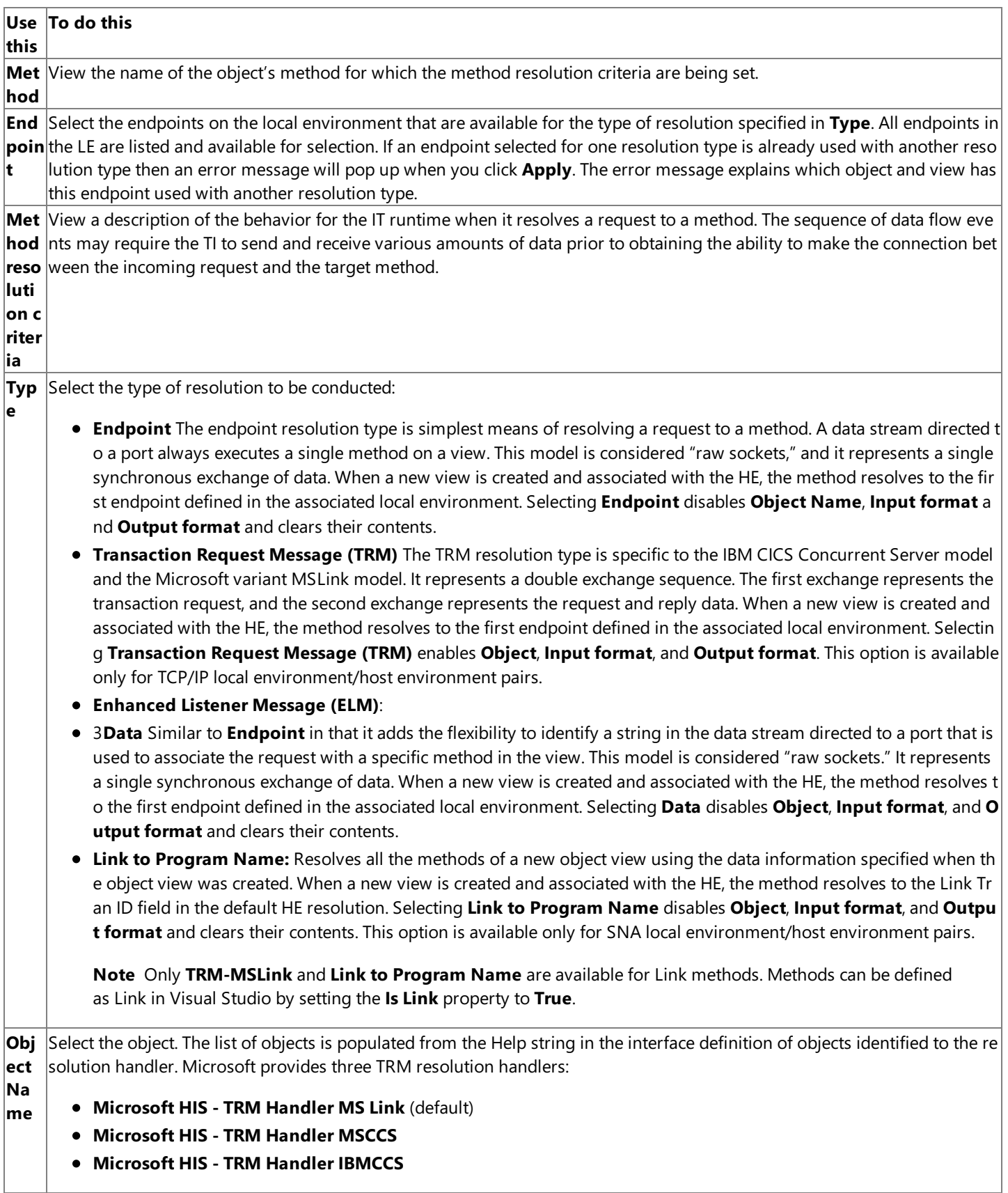

**Inpu**Select the format of the data stream that represents the TRM sent by the client host application program. The list of TRM inp **t for** ut formats is determined by the UDT) definitions in the MicrosoftTRMDef.tim file in the installation TIMLibs directory. The **In**  $\vert$ **mat** put format box is blank by default, but three input formats are defined that match the names of the resolution handler Obj **ect**:

- **MS Link RequestFormat**
- **IBM Listener Type 1 Request Format**
- **IBM Listener Type 2 Request Format**

**Out** Select the format of the data stream that represents the reply to the TRM that was sent by the host application program. TI f **put** ormats a data stream that is returned to the host client application program in the form defined by the output TRM. The list **for mat** nk by default, but three output formats are defined that match the names of the resolution handler **Object**: of TRM output formats is determined by the UDT definitions in the MicrosoftTRMDef.tim file.The **Output format** box is bla

- **MS Link Reply Format**
- **IBM Listener Type 1 Reply Format**
- **IBM Listener Type 2 Reply Format**

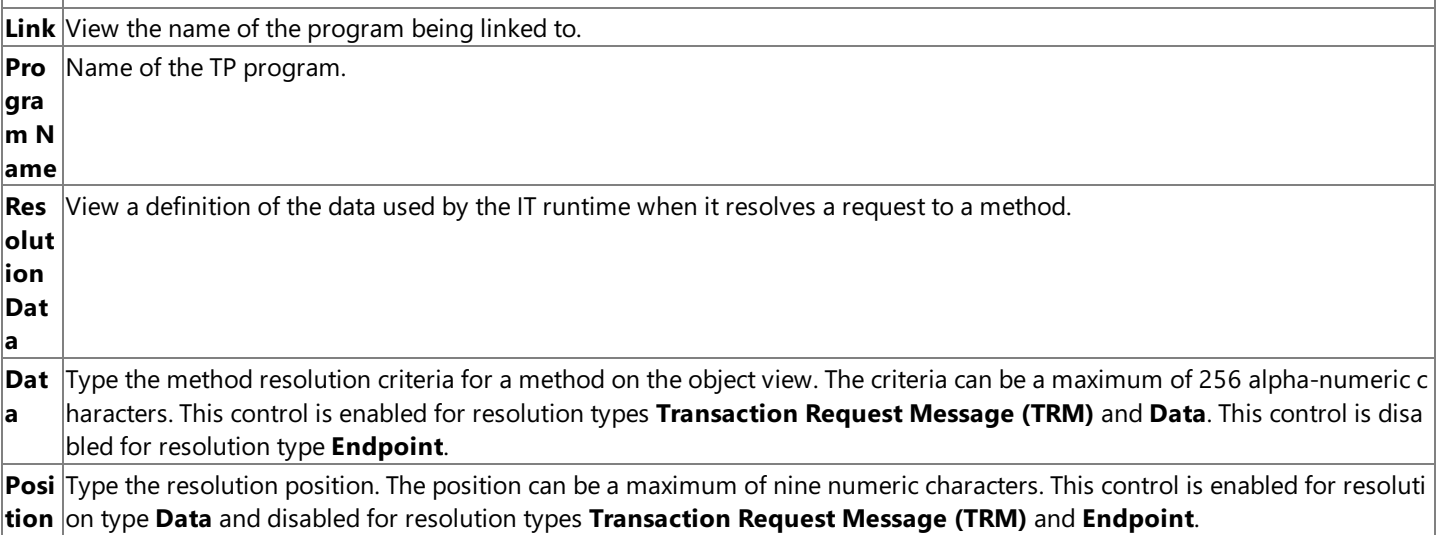

### **See Also**

### TI Manager [Properties](#page-960-0)

To download updated Host Integration Server 2004 Help from www.microsoft.com, go to <http://go.microsoft.com/fwlink/?linkid=29507>.

# **General tab (object properties)**

Usethe **General** tab to view the properties of an object. All properties areread-only,except for the **Object**and **Comment** fields.

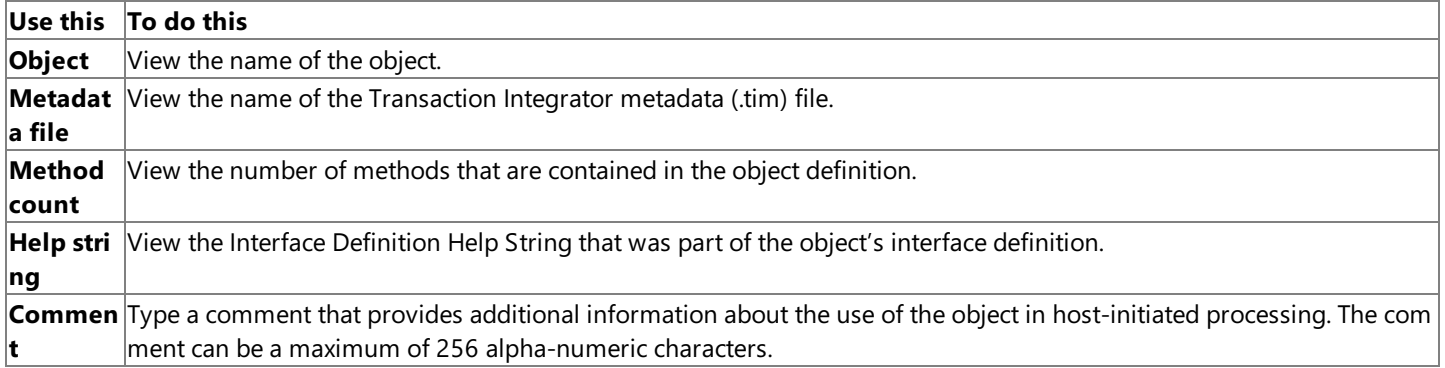

Warning The properties on an object are not intended to be set or changed programmatically. Setting or changing the properties programmatically might cause the object to function incorrectly.

### **See Also**

Objects [Node\(HIP\)](#page-874-0)

Object [Node\(HIP\)](#page-875-0)

To download updated Host Integration Server 2004 Help from www.microsoft.com, go to <http://go.microsoft.com/fwlink/?linkid=29507>.

Microsoft Host Integration Server 2004

# **Methods tab (object properties)**

Use the **Methods** tab to view the methods on an object.

```
Use this To do this
Method View the name of the methods defined in the .tim file.
```
Warning The properties on an object are not intended to be set or changed programmatically. Setting or changing the properties programmatically might cause the object to function incorrectly.

### **See Also**

Objects [Node\(HIP\)](#page-874-0)

Object [Node\(HIP\)](#page-875-0)

To download updated Host Integration Server 2004 Help from www.microsoft.com, go to <http://go.microsoft.com/fwlink/?linkid=29507>.

# **.NET Implementation tab (object properties)**

Use the **.NET Implementation** tab to view the properties of the .NET assembly implementing the interface defined in the Transaction Integrator metadata (TIM) file.

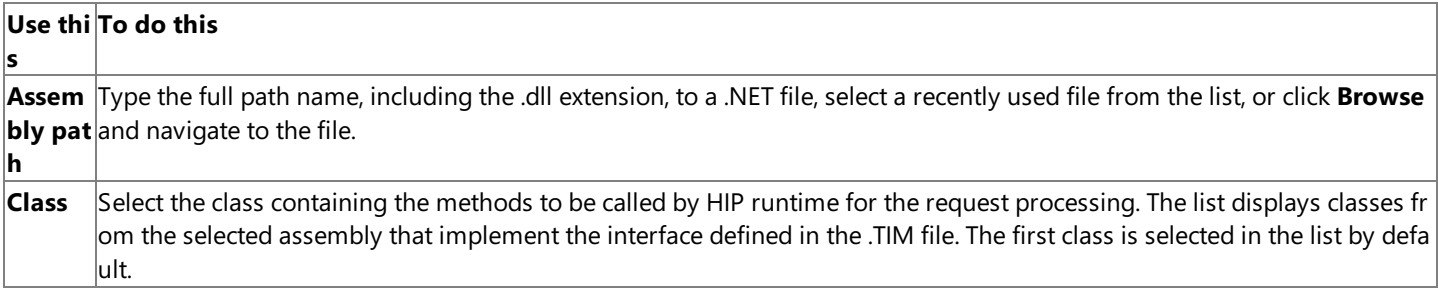

Warning The properties on an object are not intended to be set or changed programmatically. Setting or changing the properties programmatically might cause the object to function incorrectly.

### **See Also**

Objects [Node\(HIP\)](#page-874-0)

Object [Node\(HIP\)](#page-875-0)

To download updated Host Integration Server 2004 Help from www.microsoft.com, go to <http://go.microsoft.com/fwlink/?linkid=29507>.

## **General tab (view properties)**

Use the **General** tab to view or change the basic information about the object view.

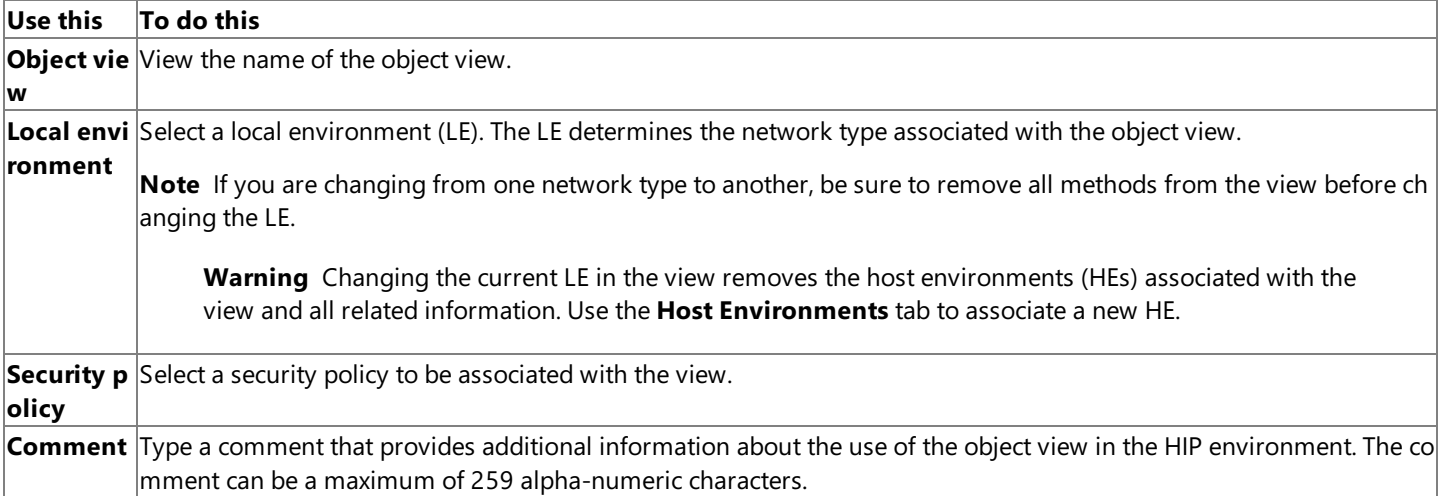

**Note** When viewed from the *view* node under the application *listener* node, the general properties are read-only. If you want to change a general property, right-click the specific *view* Node under the *object* Node, and then left-click **Properties** on the shortcut menu. The properties on that page are read-write.

**Warning** The properties on an object view are not intended to be set or changed programmatically. Setting or changing the properties programmatically might cause the application to function incorrectly.

### **See Also**

View [Node\(listener\)](#page-866-0)

View [Node\(object\)](#page-877-0)

To download updated Host Integration Server 2004 Help from www.microsoft.com, go to <http://go.microsoft.com/fwlink/?linkid=29507>.

### **Host Environments tab (view properties)**

Use the Host Environments tab to view or change detailed information about the host environments (HEs) associated with the object view.

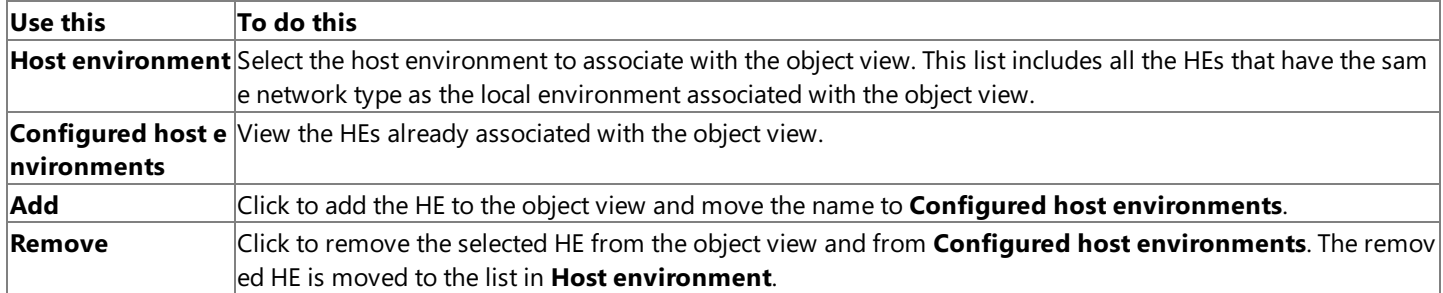

**Note** When viewed from the *view* node under the application *listener* node, the host environment properties are read-only. If you want to change a host environment property, right-click the specific **view Node** under the *object* **Node**, and then left-click **Properties** on the shortcut menu. The properties on that page are read-write.

**Warning** The properties on an object view are not intended to be set or changed programmatically. Setting or changing the properties programmatically might cause the object view to function incorrectly.

### **See Also**

View Node (listener)

View [Node\(object\)](#page-877-0)

To download updated Host Integration Server 2004 Help from www.microsoft.com, go to <http://go.microsoft.com/fwlink/?linkid=29507>.

### **Methods tab (view properties)**

Use the Methods tab to view or change the methods associated with the object view and the method resolution details. You can use this page to add and remove methods on the object view. Double-click a row in the grid to edit the resolution information.

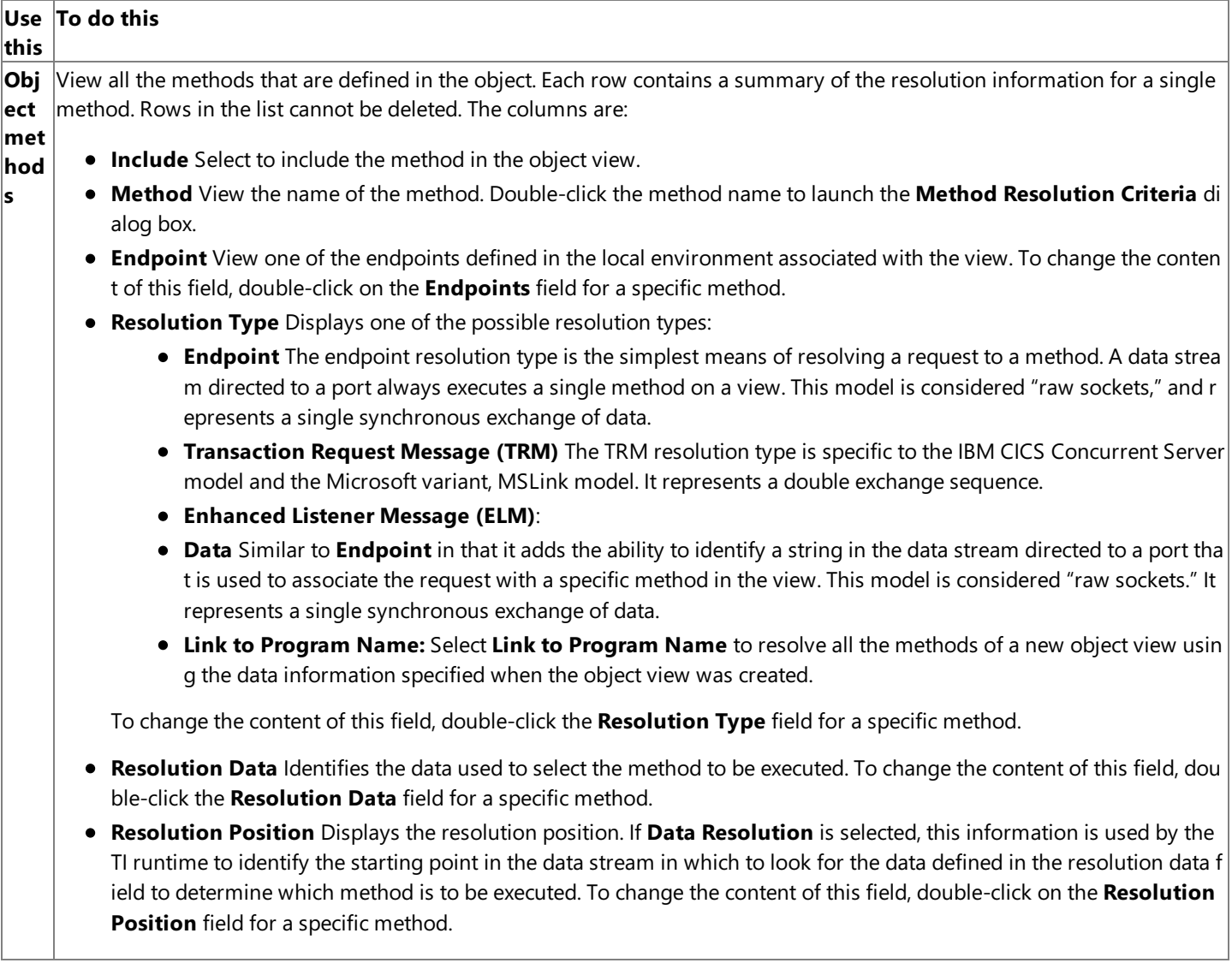

Note When viewed from the *view* node under the application *listener* node, the method properties are read-only. If you want to changea method property, right-click thespecific*view* **Node** under the **object Node**,and then left-click Properties on the shortcut menu. The properties on that page are read-write.

**Warning** The properties on an object view are not intended to be set or changed programmatically. Setting or changing the properties programmatically might cause the object view to function incorrectly.

#### **See Also**

View Node (listener)

View [Node\(object\)](#page-877-0)

To download updated Host Integration Server 2004 Help from www.microsoft.com, go to <http://go.microsoft.com/fwlink/?linkid=29507>.

# **Method Resolution Criteria Dialog Box (object properties)**

Usethe **Method Resolution Criteria** dialog to provide detailed information abouta specific method on the objectview.

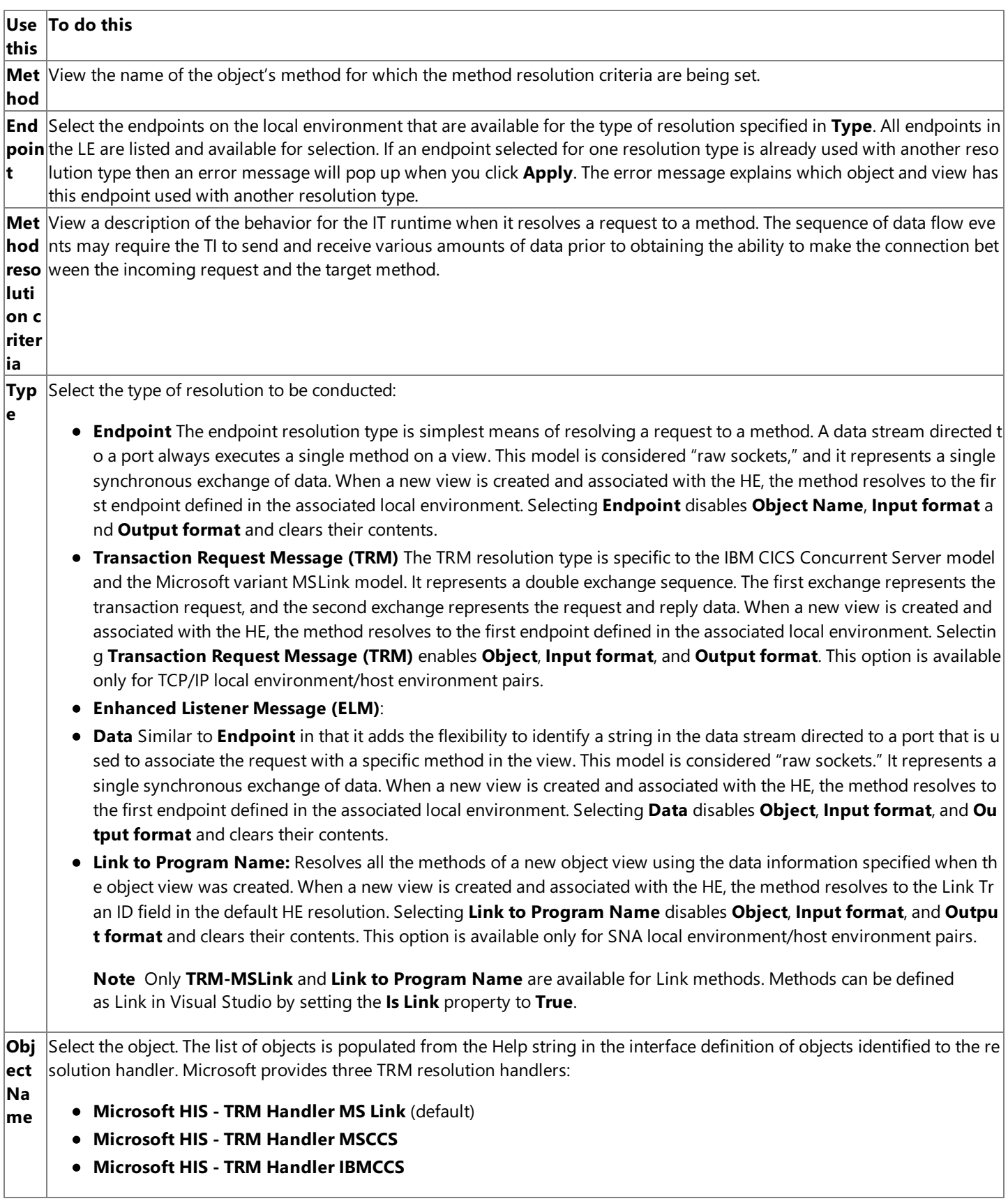

**Inpu**Select the format of the data stream that represents the TRM sent by the client host application program. The list of TRM inp **t for** ut formats is determined by the UDT) definitions in the MicrosoftTRMDef.tim file in the installation TIMLibs directory. The **In**  $\vert$ **mat** put format box is blank by default, but three input formats are defined that match the names of the resolution handler Obj **ect**:

- **MS Link Request Format**
- **IBM Listener Type 1 Request Format**
- **IBM Listener Type 2 Request Format**

**Out** Select the format of the data stream that represents the reply to the TRM that was sent by the host application program. TI f **put** ormats a data stream that is returned to the host client application program in the form defined by the output TRM. The list **for mat** nk by default, but three output formats are defined that match the names of the resolution handler **Object**: of TRM output formats is determined by the UDT definitions in the MicrosoftTRMDef.tim file.The **Output format** box is bla

- **MS Link Reply Format**
- **IBM Listener Type 1 Reply Format**
- **IBM Listener Type 2 Reply Format**

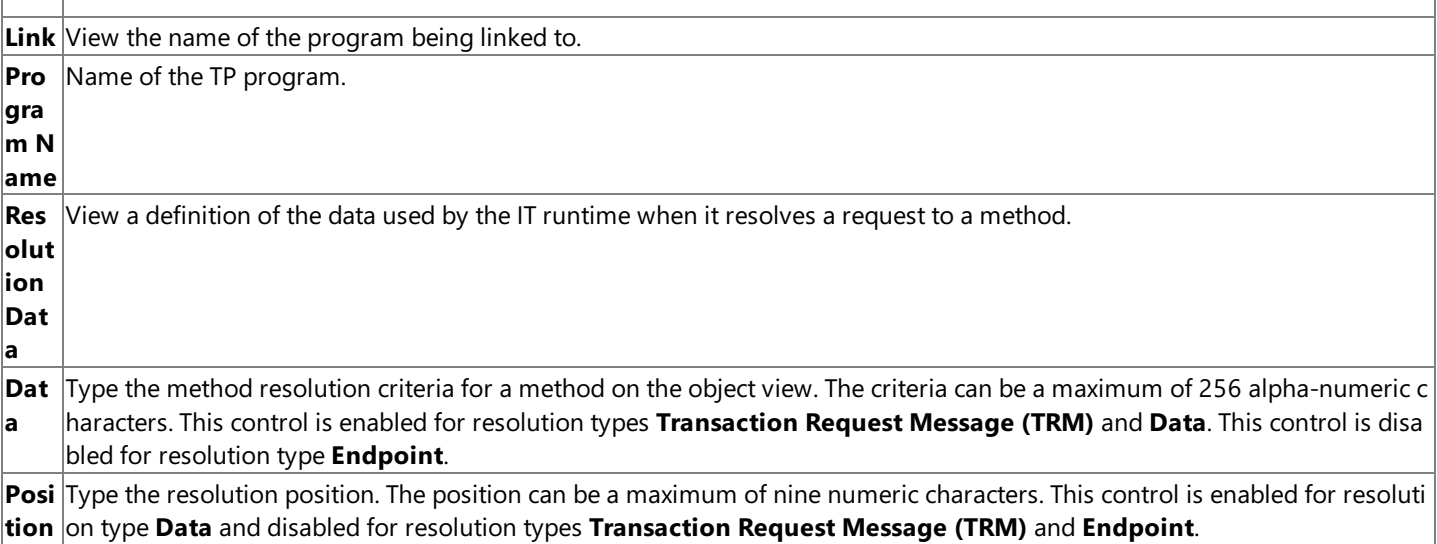

### **See Also**

View Node (listener)

View [Node\(object\)](#page-877-0)

To download updated Host Integration Server 2004 Help from www.microsoft.com, go to <http://go.microsoft.com/fwlink/?linkid=29507>.

### **General tab (remote environment properties)**

Use the **General** tab to set the basic characteristics of the remote environment.

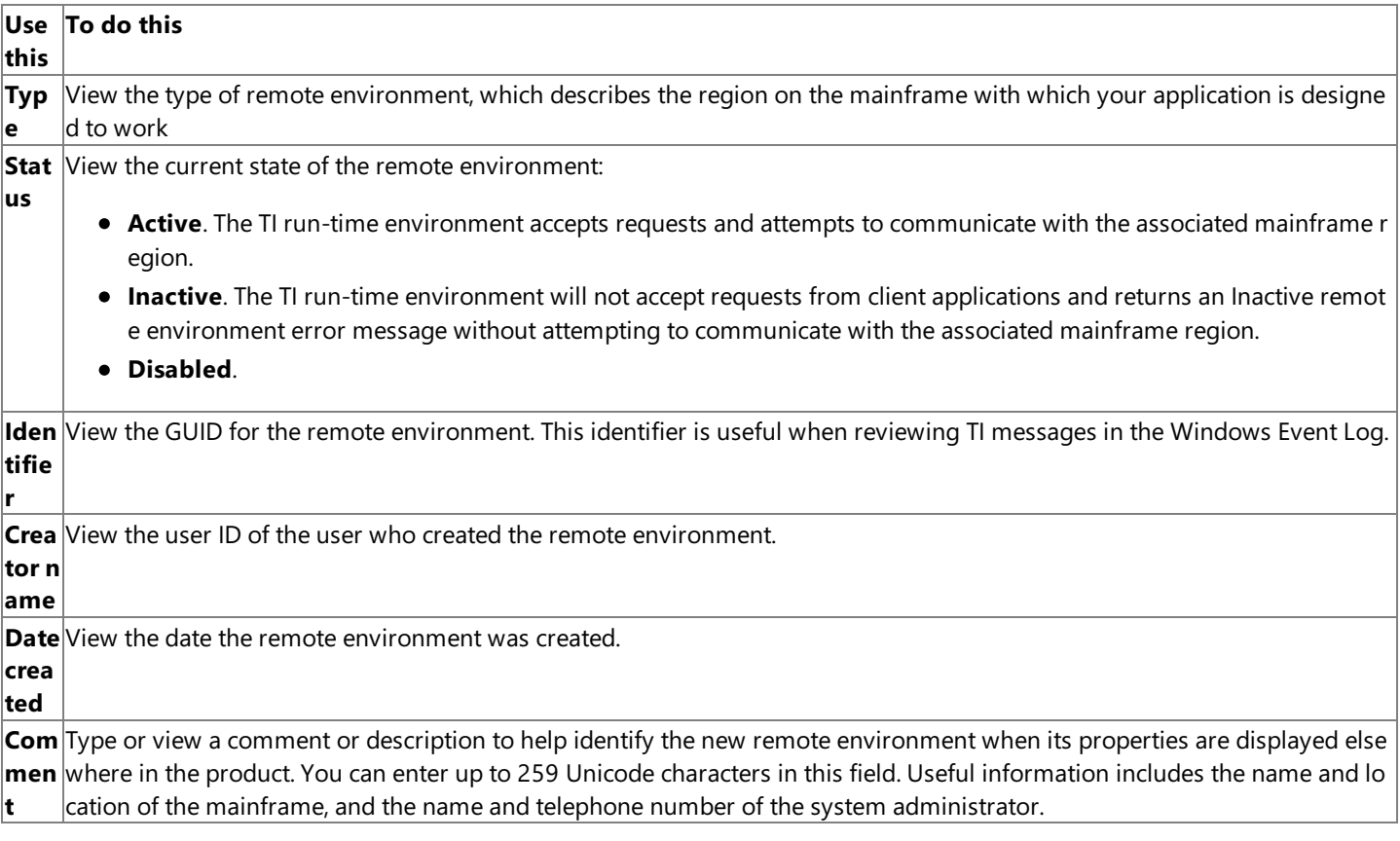

Warning The properties of a remote environment are not intended to be set or changed programmatically. Setting or changing the properties programmatically might cause the remote environment to function incorrectly.

### **See Also**

Remote Environments Node

Remote Environment Node

To download updated Host Integration Server 2004 Help from www.microsoft.com, go to <http://go.microsoft.com/fwlink/?linkid=29507>.

### <span id="page-992-0"></span>**TCP/IP tab (remote environment properties)**

Use the TCP/IP tab to define the network characteristics that the Windows environment uses to interact with the host.

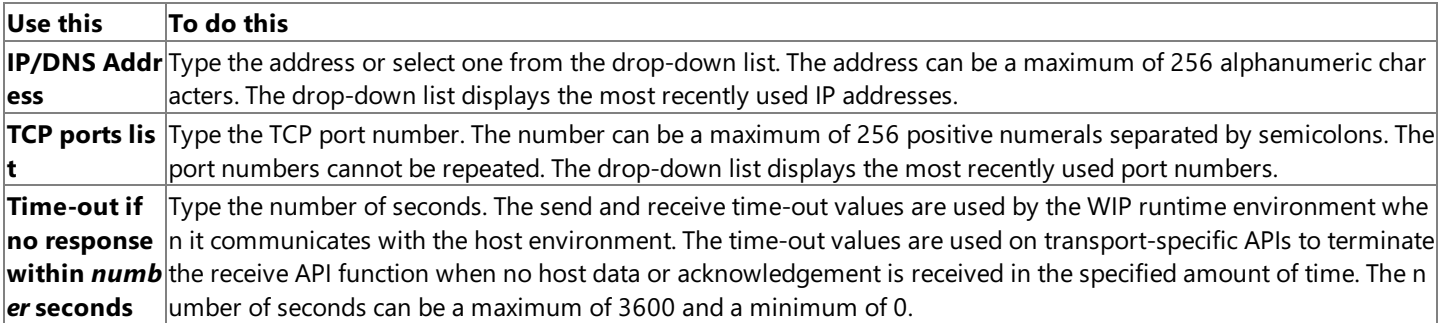

**Warning** The properties of a remote environment are not intended to be set or changed programmatically. Setting or changing the properties programmatically might cause the remote environment to function incorrectly.

#### **See Also**

Remote Environments Node

Remote Environment Node

CICS tab (for TCP/IP [properties\)](#page-1002-0)

To download updated Host Integration Server 2004 Help from www.microsoft.com, go to <http://go.microsoft.com/fwlink/?linkid=29507>.

# <span id="page-993-0"></span>**LU 6.2 tab (remote environment properties)**

Use the LU 6.2 tab to define the network characteristics that the Windows environment uses to interact with the host.

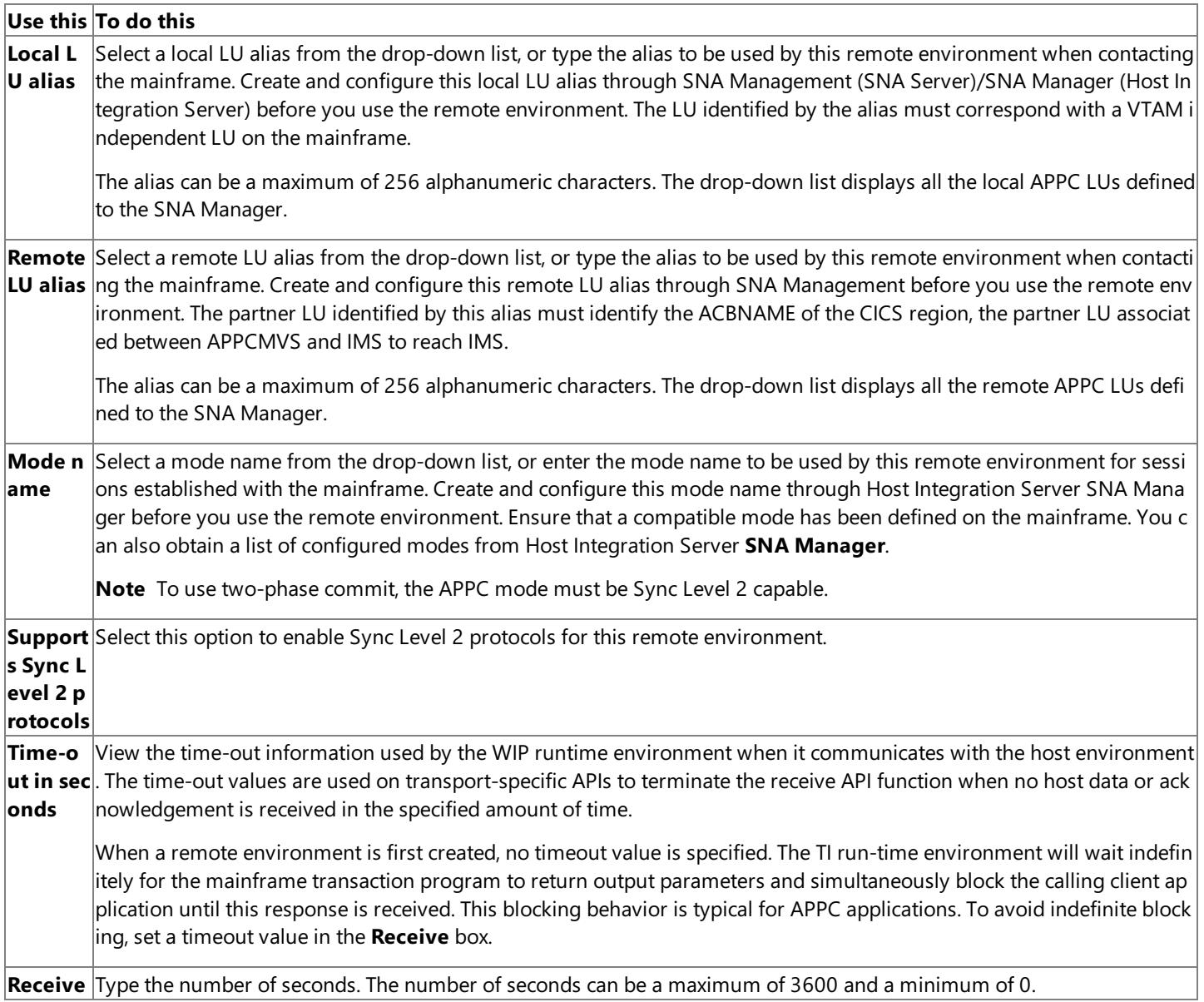

**Warning** The properties of a remote environment are not intended to be set or changed programmatically. Setting or changing the properties programmatically might cause the remote environment to function incorrectly.

### **See Also**

Remote Environments Node

Remote Environment Node

CICS tab (for LU 6.2 Link [properties\)](#page-1001-0)

To download updated Host Integration Server 2004 Help from www.microsoft.com, go to <http://go.microsoft.com/fwlink/?linkid=29507>.

### **Target tab (remote environment properties)**

Use the **Target** tab to set the properties for the source of the captured data.

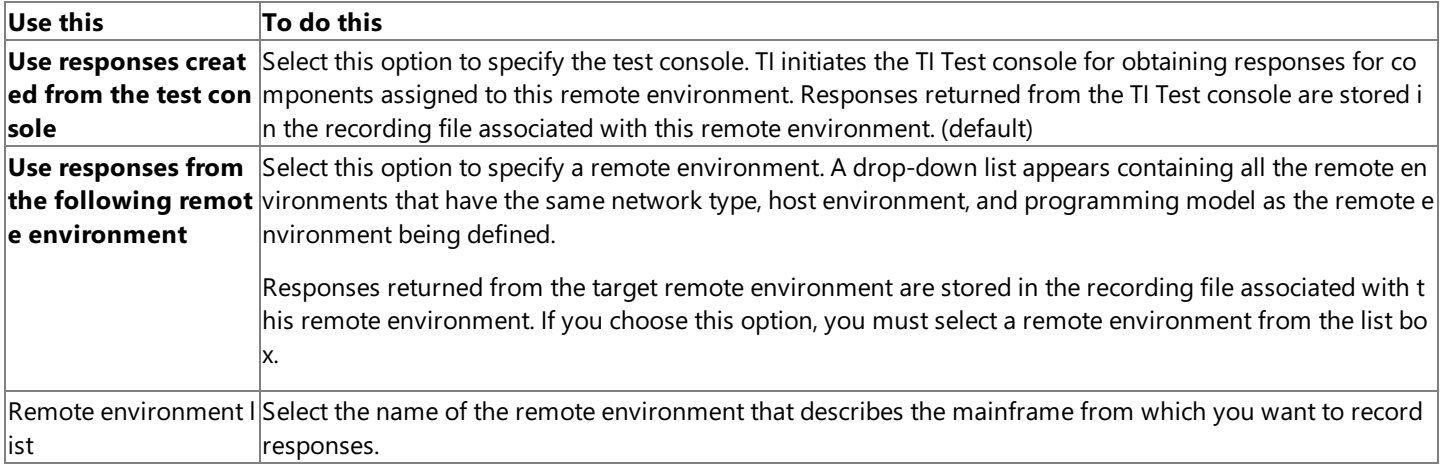

**Warning** The properties of a remote environment are not intended to be set or changed programmatically. Setting or changing the properties programmatically might cause the remote environment to function incorrectly.

### **See Also**

Remote Environments Node

### Remote Environment Node

To download updated Host Integration Server 2004 Help from www.microsoft.com, go to <http://go.microsoft.com/fwlink/?linkid=29507>.

## **Recording tab (remote environment properties)**

Use the **Recording** tab to set the properties for the file of captured data.

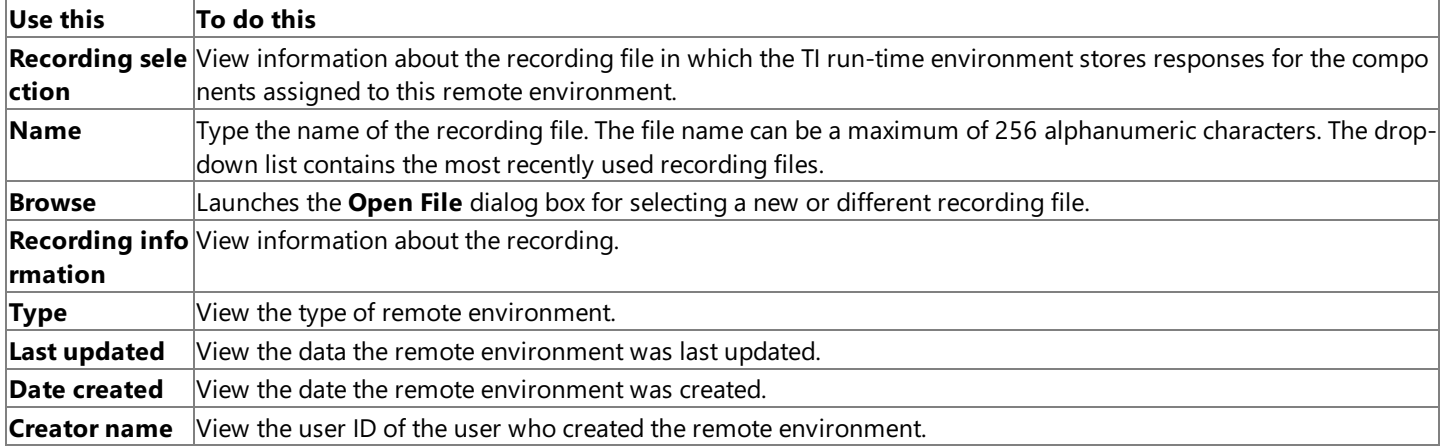

Warning The properties of a remote environment are not intended to be set or changed programmatically. Setting or changing the properties programmatically might cause the remote environment to function incorrectly.

#### **See Also**

Remote Environments Node

Remote Environment Node

To download updated Host Integration Server 2004 Help from www.microsoft.com, go to <http://go.microsoft.com/fwlink/?linkid=29507>.

# **Locale tab (remote environment properties)**

Use the Locale tab to define the computer data type characteristics used by the host that makes accepts requests from the Windows platform.

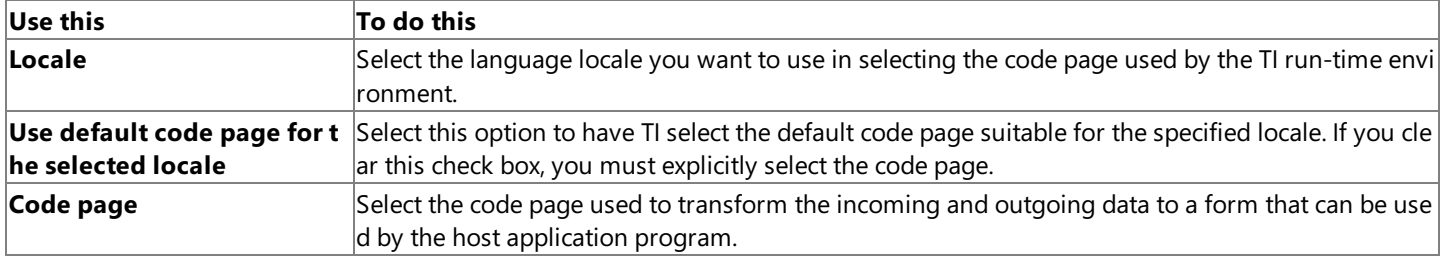

Warning The properties of a remote environment are not intended to be set or changed programmatically. Setting or changing the properties programmatically might cause the remote environment to function incorrectly.

### **See Also**

Remote Environments Node

Remote Environment Node

To download updated Host Integration Server 2004 Help from www.microsoft.com, go to <http://go.microsoft.com/fwlink/?linkid=29507>.

### **Security tab (remote environment properties)**

Use the **Security** tab to set the security properties of the remote environment for SNA.

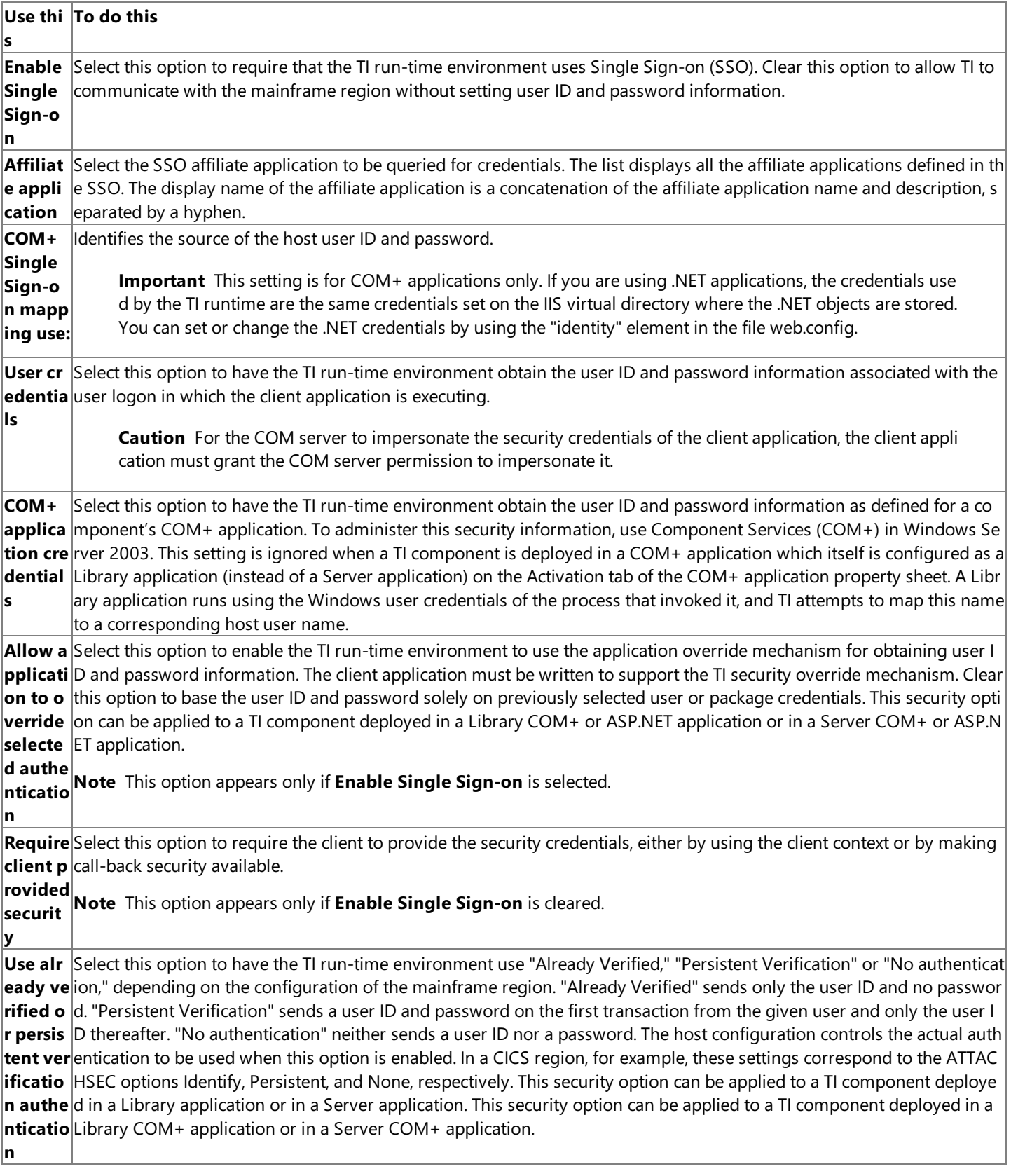

**Warning** The properties of a remote environment are not intended to be set or changed programmatically. Setting or changing the properties programmatically might cause the remote environment to function incorrectly.

### **See Also**

#### Remote Environments Node

Remote Environment Node

To download updated Host Integration Server 2004 Help from www.microsoft.com, go to <http://go.microsoft.com/fwlink/?linkid=29507>.

### **Security tab (remote environment properties)**

Use the **Security** tab to set the security properties of the remote environment for TCP/IP.

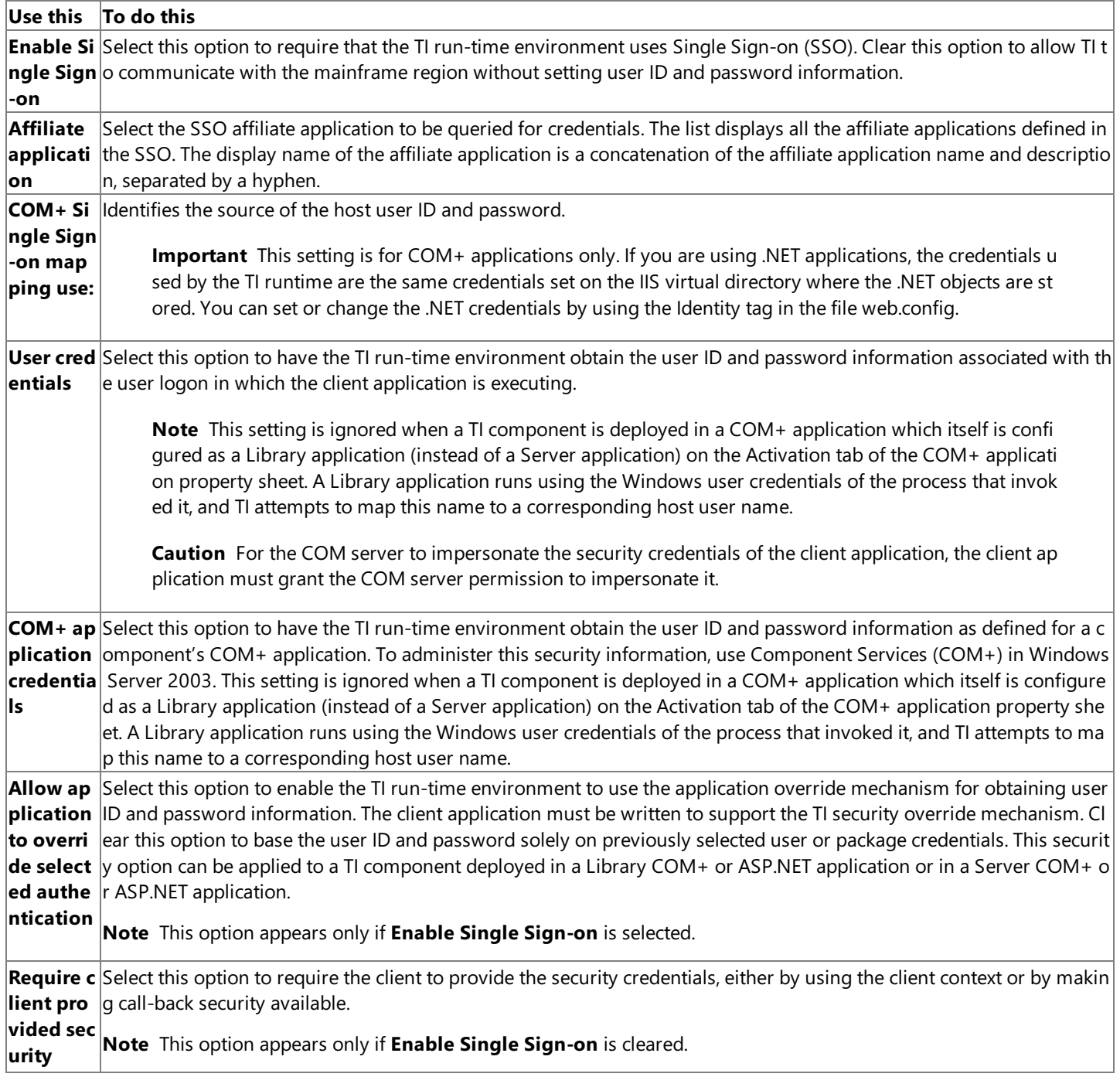

Warning The properties of a remote environment are not intended to be set or changed programmatically. Setting or changing the properties programmatically might cause the remote environment to function incorrectly.

#### **See Also**

[Impersonating](#page-1488-0) Client Application Security Credentials

Remote Environments Node

Remote Environment Node

To download updated Host Integration Server 2004 Help from www.microsoft.com, go to <http://go.microsoft.com/fwlink/?linkid=29507>.

# **TCP/IP Tab (remote environment properties)**

Use the TCP/IP tab to set the IP address and port number for the host environment.

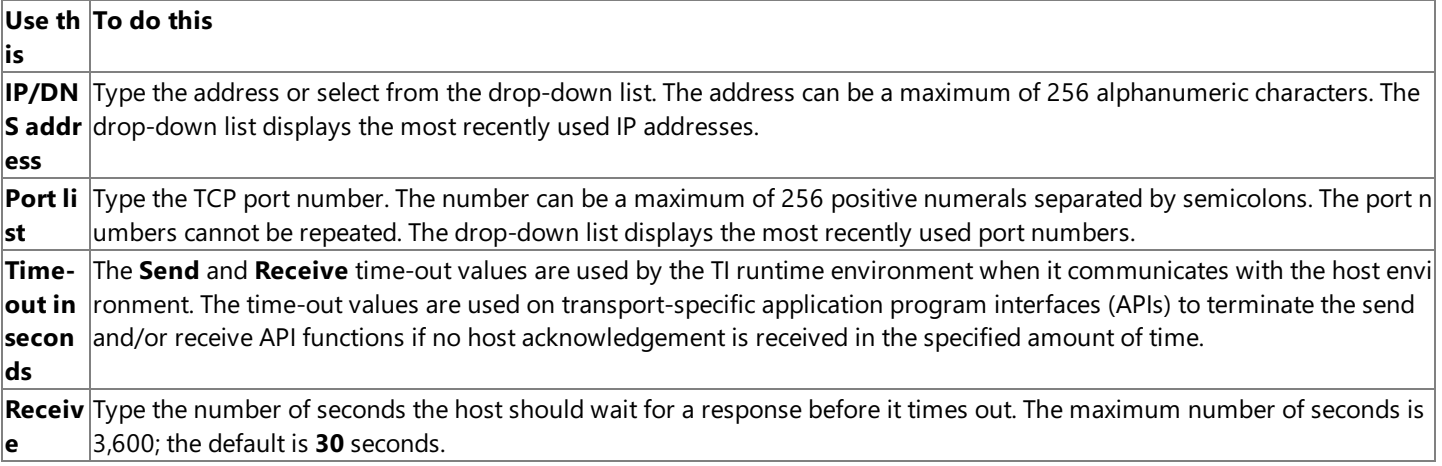

**Warning** The properties of a remote environment are not intended to be set or changed programmatically. Setting or changing the properties programmatically might cause the remote environment to function incorrectly.

### **See Also**

Remote Environments Node

### Remote Environment Node

To download updated Host Integration Server 2004 Help from www.microsoft.com, go to <http://go.microsoft.com/fwlink/?linkid=29507>.

# <span id="page-1001-0"></span>**CICS tab (for LU 6.2 Link properties)**

Use the **CICS** tab to set host-specific CICS properties.

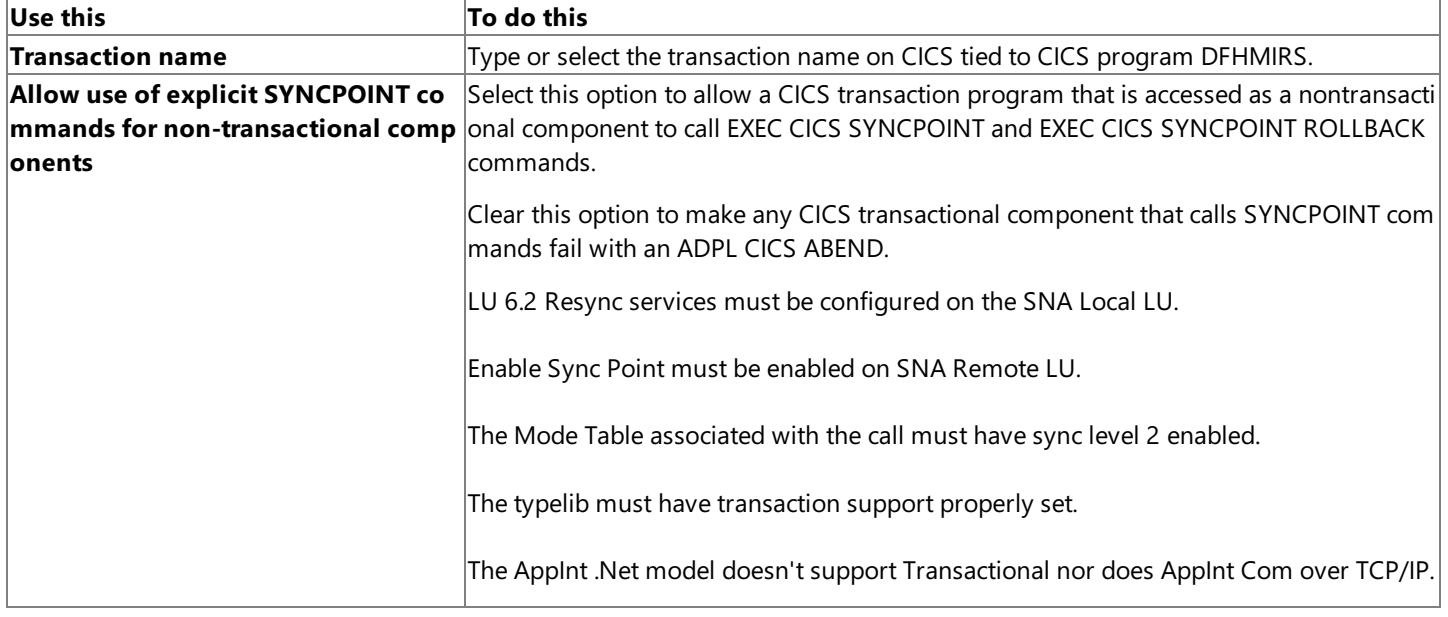

**Warning** The properties of a remote environment are not intended to be set or changed programmatically. Setting or changing the properties programmatically might cause the remote environment to function incorrectly.

### **See Also**

CICS tab (for TCP/IP properties)LU 6.2 tab (remote environment properties)

To download updated Host Integration Server 2004 Help from www.microsoft.com, go to <http://go.microsoft.com/fwlink/?linkid=29507>.

# <span id="page-1002-0"></span>**CICS tab (for TCP/IP properties)**

Use the **CICS** tab to set host-specific CICS properties.

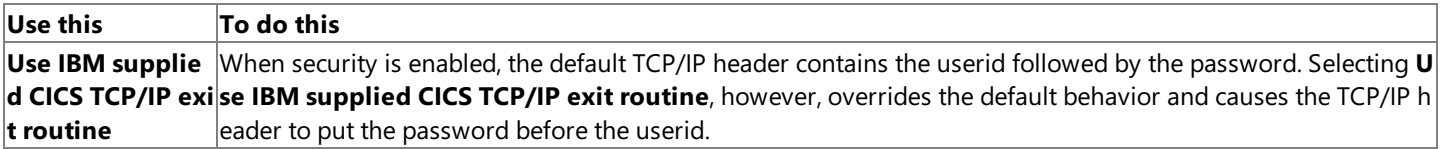

**Warning** The properties of a remote environment are not intended to be set or changed programmatically. Setting or changing the properties programmatically might cause the remote environment to function incorrectly.

#### **See Also**

TCP/IP tab (remote environment properties)

To download updated Host Integration Server 2004 Help from www.microsoft.com, go to <http://go.microsoft.com/fwlink/?linkid=29507>.

# **IMS tab**

Use the IMS tab to identify the IBM-defined exit program on the host.

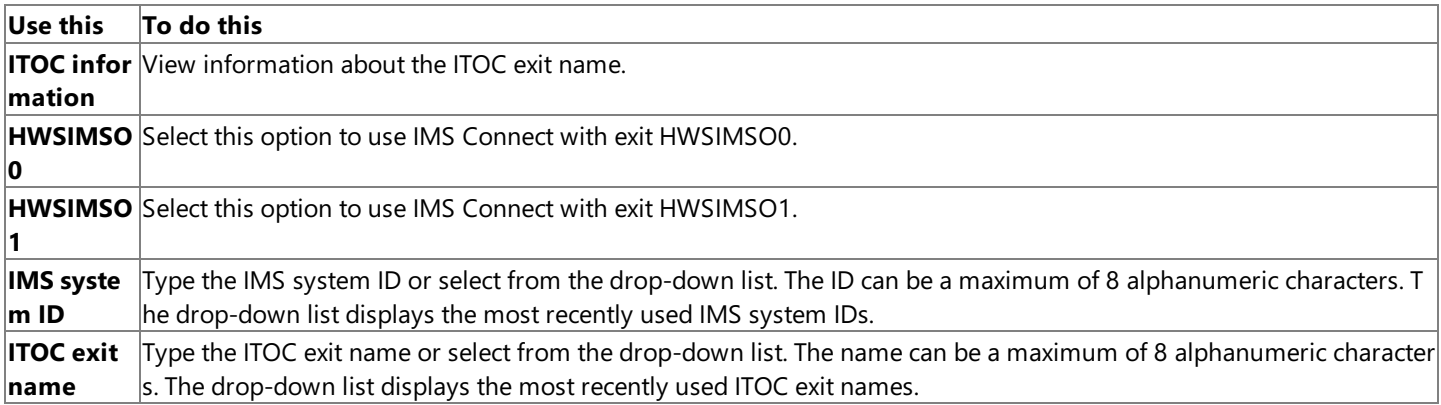

**Warning** The properties of a remote environment are not intended to be set or changed programmatically. Setting or changing the properties programmatically might cause the remote environment to function incorrectly.

### **See Also**

Remote Environments Node

Remote Environment Node

To download updated Host Integration Server 2004 Help from www.microsoft.com, go to <http://go.microsoft.com/fwlink/?linkid=29507>.

# **SSO tab (security policy properties)**

Use the SSO tab to set the security properties of the remote environment.

#### **Use this To do this**

**SSO affilia** Select the SSO affiliate application to be queried for credentials. The list displays all the affiliate applications defined i **te applicat** n the SSO. The display name of the affiliate application is a concatenation of the affiliate application name and descri **ion** ption, separated by a hyphen.

**Warning** The properties of a security policy are not intended to be set or changed programmatically. Setting or changing the properties programmatically might cause the security policy to function incorrectly.

#### **See Also**

[Security](#page-872-0) Policies Node

[Security](#page-873-0) Policy Node

To download updated Host Integration Server 2004 Help from www.microsoft.com, go to <http://go.microsoft.com/fwlink/?linkid=29507>.

# **General tab (object properties)**

Use the General tab to define the basic characteristics of the object that will service requests from the Windows platform.

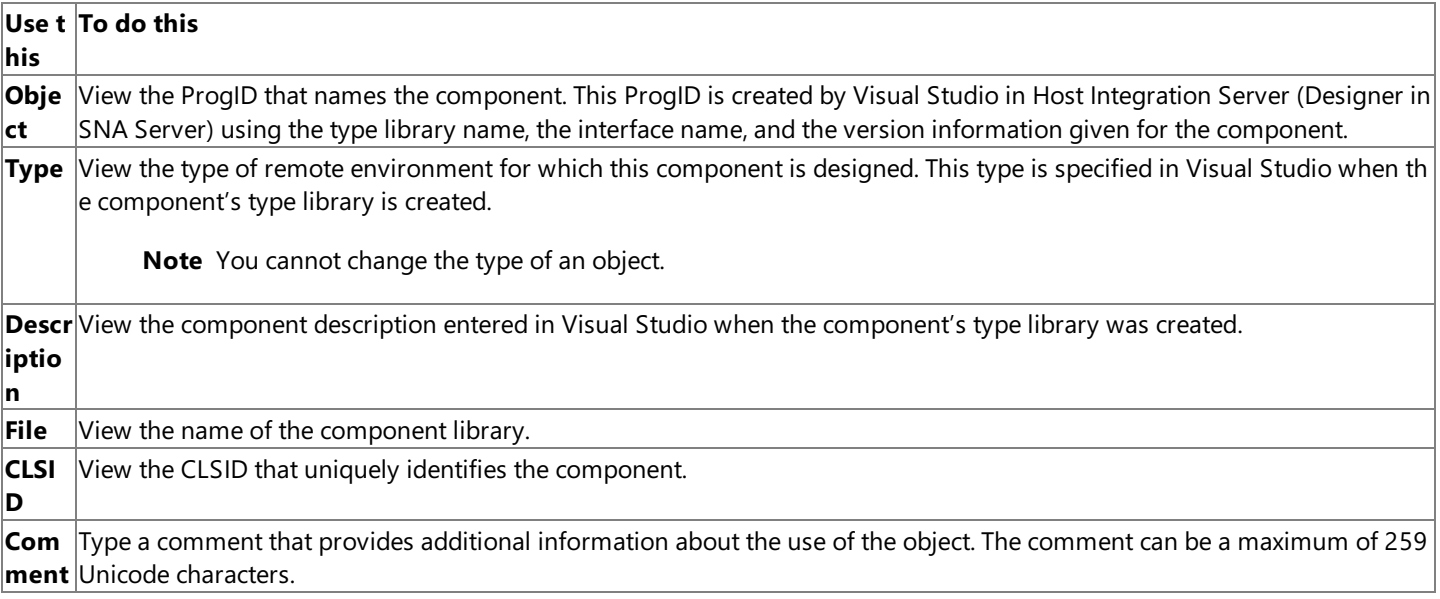

Warning The properties on an object are not intended to be set or changed programmatically. Setting or changing the properties programmatically might cause the object to function incorrectly.

#### **See Also**

### Objects [Node\(WIP\)](#page-884-0)

Object [Node\(WIP\)](#page-885-0)

To download updated Host Integration Server 2004 Help from www.microsoft.com, go to <http://go.microsoft.com/fwlink/?linkid=29507>.

# **Hosting tab (COM object properties)**

Use the **Hosting** tab to set the hosting properties of the object.

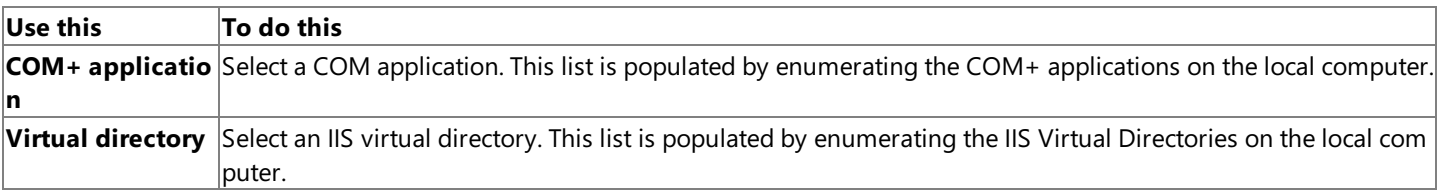

**Warning** The properties on an object are not intended to be set or changed programmatically. Setting or changing the properties programmatically might cause the object to function incorrectly.

### **See Also**

Objects [Node\(WIP\)](#page-884-0)

### Object [Node\(WIP\)](#page-885-0)

To download updated Host Integration Server 2004 Help from www.microsoft.com, go to <http://go.microsoft.com/fwlink/?linkid=29507>.

# **Hosting tab (.NET object properties)**

The **Hosting** tab allows you to set the hosting properties of the object.

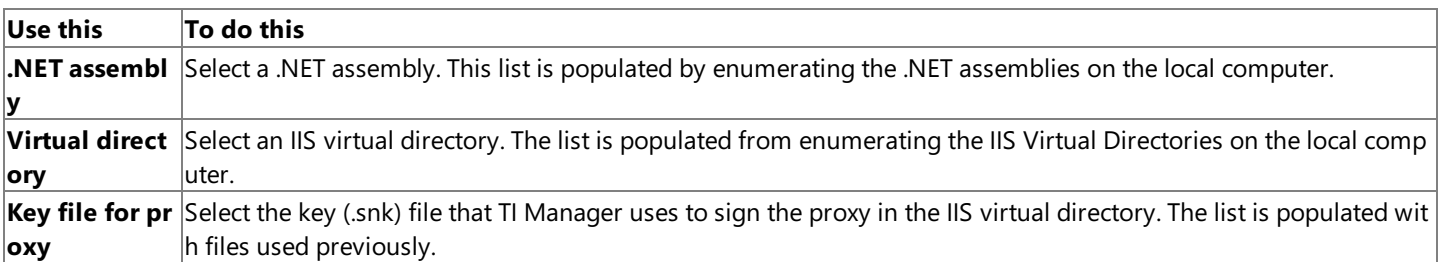

Warning The properties on an object are not intended to be set or changed programmatically. Setting or changing the properties programmatically might cause the object to function incorrectly.

### **See Also**

Objects [Node\(WIP\)](#page-884-0)

Object [Node\(WIP\)](#page-885-0)

To download updated Host Integration Server 2004 Help from www.microsoft.com, go to <http://go.microsoft.com/fwlink/?linkid=29507>.
## **Remote Environment tab (object properties)**

Use the **Remote Environment** tab to set the remote environment properties of the object.

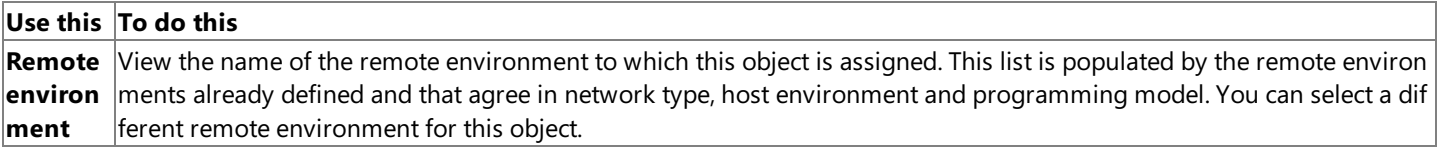

**Warning** The properties on an object are not intended to be set or changed programmatically. Setting or changing the properties programmatically might cause the object to function incorrectly.

#### **See Also**

Objects [Node\(WIP\)](#page-884-0)

Object [Node\(WIP\)](#page-885-0)

To download updated Host Integration Server 2004 Help from www.microsoft.com, go to <http://go.microsoft.com/fwlink/?linkid=29507>.

## **Data Integration Help**

Use the topics in this section to navigate through the Data Integration User Interface. Click a topic below for more information.

Data Source Wizard

Data User Interface Elements

Configuring a Data Source

To download updated Host Integration Server 2004 Help from www.microsoft.com, go to <http://go.microsoft.com/fwlink/?linkid=29507>.

## <span id="page-1010-0"></span>**Data Source Wizard**

This Wizard guides you through the configuration process. The Wizard dynamically adapts to both DB2 and VSAM data sources, and displays the appropriate screens.

To download updated Host Integration Server 2004 Help from www.microsoft.com, go to <http://go.microsoft.com/fwlink/?linkid=29507>.

## **Welcome Screen**

Click **Next** to continue.

To download updated Host Integration Server 2004 Help from www.microsoft.com, go to <http://go.microsoft.com/fwlink/?linkid=29507>.

## **Data Source Screen**

## **Data source platform**

Select the appropriate platform from the dropdown list.

### **Network type**

Select either TCP/IP or SNA LU 6.2 (APPC).

To download updated Host Integration Server 2004 Help from www.microsoft.com, go to <http://go.microsoft.com/fwlink/?linkid=29507>.

# **TCP/IP Network Connection Screen**

## **Address or alias**

When TCP/IP Connection is selected as the network transport, this field indicates the IP address of the host DB2 server.

## **Port**

When TCP/IP Connection is selected as the network port, this field indicates the TCP/IP port used for communication with the target DB2 DRDA service.The default is **IP port 446**.

## **Distributed transactions**

When this option is checked, two-phase commit (distributed unit of work) is enabled. Distributed transactions are handled using Microsoft Transaction Server, Microsoft Distributed Transaction Coordinator, and the HIS TCP/IP Resync service.

To download updated Host Integration Server 2004 Help from www.microsoft.com, go to <http://go.microsoft.com/fwlink/?linkid=29507>.

# **APPC Network Connection Screen**

## **Local LU alias**

When APPC Connection is selected, this field is the name of the local LU alias configured in Microsoft® Host Integration Server 2004.

### **Remote LU alias**

When APPC Connection is selected, this field is the name of the remote LU alias configured in Host Integration Server 2004.

### **Mode name**

When APPC Connection is selected, this field is the APPC mode and must be set to a value that matches the host configuration and SNA Server configuration.

Legal values for the APPC mode include QPCSUPP (common system default often used by 5250), #INTER (interactive), #INTERSC (interactive with minimal routing security), #BATCH (batch), #BATCHSC (batch with minimal routing security), #IBMRDB (DB2 remote database access), and custom modes. The following modes that support bi-directional LZ89 compression are also legal: #INTERC (interactive with compression), INTERCS (interactive with compression and minimal routing security), BATCHC (batch with compression), and BATCHCS (batch with compression and minimal routing security).

The default is typically QPCSUPP.

## **Distributed transactions**

When this option is checked, two-phase commit (distributed unit of work) is enabled. Distributed transactions are handled using Microsoft Transaction Server, Microsoft Distributed Transaction Coordinator, and the SNA LU 6.2 Resync service. This option works only with DB2 for OS/390 v5R1 or later.

To download updated Host Integration Server 2004 Help from www.microsoft.com, go to <http://go.microsoft.com/fwlink/?linkid=29507>.

## **DB2 Database Screen**

## **Initial catalog**

This field is the first entry in the Database section of the Connection properties.

This OLE DB property is used as the first part of a 3-part fully qualified table name.

In DB2 (MVS, OS/390), this property is referred to as LOCATION. The SYSIBM.LOCATIONS table lists all the accessible locations. To find the location of the DB2 to which you need to connect, ask the administrator to look in the TSO Clist DSNTINST under the DDF definitions.These definitions are provided in the DSNTIPR panel in the DB2 installation manual.

In DB2/400, this property is referred to as RDBNAM. The RDBNAM value can be determined by invoking the WRKRDBDIRE command from the console to the OS/400 system. If there is no RDBNAM value, one can be created using the Add option.

In DB2 Universal Database, this property is referred to as DATABASE.

If the provider supports changing the catalog for an initialized data source, the consumer can specify a different catalog name through the DBPROP\_CURRENTCATALOG property in the DBPROPSET\_DATASOURCE property setafter initialization.

This is a required parameter.

This parameter is equivalent to the DBPROP\_INIT\_CATALOG OLE DB property ID.

### **Package collection**

The name of the DRDA target collection (AS/400 library) where the Microsoft DAT should store and bind DB2 packages. This could be same as the Default Schema.

The DAT will create packages dynamically in thelocation to which the user points using the Package Collection parameter. By default, the DAT will automatically create one package in the target collection, if one does not exist, at the time the user issues their first SQL statement. The package is created with GRANT EXECUTE authority to a single <AUTH\_ID> only, where AUTH\_ID is based on the User ID value configured in the data source. The package is created for use by SQL statements issued under the same isolation level based on the Isolation Level value configured in the data source.

A problem can arise in multi-user environments. For example, if a user specifies a Package Collection value that represents a DB2 collection used by multiple users, but this user does not have authority to GRANT execute rights to the packages to other users (for example, PUBLIC), the package is created for use only by this user. This means that other users may be unable to access the required package. The solution is for an administrative user, with package administrative rights (for example, PACKADM authority in DB2 for OS/390), to create a set of packages for use by all users.

## **Default schema**

The name of the Collection where the DAT looks for catalog information. The Default Schema is the "SCHEMA" name for the target collection of tables and views. The DAT uses Default Schema to restrict results sets for popular operations, such as enumerating a list of tables in a target collection.

For DB2, the Default Schema is the target AUTHENTICATION (User ID or "owner").

For DB2/400, the Default Schema is the target COLLECTION name.

For DB2 Universal Database (UDB), the Default Schema is the SCHEMA name.

If the user does not provide a value for Default Schema, the OLE DB Provider uses the USER\_ID provided at logon. For DB2/400, the driver will use QSYS2 if there is no collection found matching the USER\_ID value. This default is inappropriate in many cases, therefore it is essential that the Default Schema value in the data source be defined.

This parameter is equivalent to the DBPROP\_DB2OLEDB\_DEFAULTSCH OLE DB property ID.

## **Default qualifier**

The name of the schema (collection/owner) with which to fully qualify unqualified object names. This attribute allows the user to access database objects without fully-qualifying the objects using a collection (schema) qualifier. The DAT sends this value to DB2 using a SET CURRENT SQLID statement, instructing the DBMS to use this value when locating unqualified objects (for example, tables and views) referenced in SQL statements. If you do not set a value for default qualifier, no SET statement is issued by the DAT. This OLE DB property is only valid when connecting to DB2 for MVS (OS/390, z/OS).

To download updated Host Integration Server 2004 Help from www.microsoft.com, go to <http://go.microsoft.com/fwlink/?linkid=29507>.

Copyright © 2004 Microsoft Corporation.

All rights reserved.

## **Mainframe File System(VSAM) Screen**

### **Host column description file**

The fully qualified file name of the Distributed Data Management (DDM) host column description (HCD) file. This parameter can be an UNC string up to 256 characters in length. A path does not need to be included in the name if the HCD file is located in the system directory where the Host Integration Server 2004 server or client software was installed. This parameter is required when connecting to mainframe systems and is optional when connecting to OS/400.

This parameter is equivalent to the DBPROP\_SNAOLEDB\_HCDPATH OLE DB property ID.

To download updated Host Integration Server 2004 Help from www.microsoft.com, go to <http://go.microsoft.com/fwlink/?linkid=29507>.

# **AS/400 File System Screen**

#### **Location**

The remote database name used for connecting to OS/400 systems. In DB2/400, this property is referred to as RDBNAM.

This parameter is not used when connecting to mainframe systems.

#### **Default library**

This parameter indicates the default AS/400 library to be accessed. This parameter is not required for mainframe access and is optional when connecting to AS/400 files.

This parameter is equivalent to the DBPROP\_SNAOLEDB\_LIBRARY OLE DB property ID.

#### **Host column description file**

The fully qualified file name of the Distributed Data Management (DDM) host column description (HCD) file. This parameter can be an UNC string up to 256 characters in length. A path does not need to be included in the name if the HCD file is located in the system directory where the Host Integration Server 2004 server or client software was installed. This parameter is required when connecting to mainframe systems and is optional when connecting to OS/400.

This parameter is equivalent to the DBPROP\_SNAOLEDB\_HCDPATH OLE DB property ID.

To download updated Host Integration Server 2004 Help from www.microsoft.com, go to <http://go.microsoft.com/fwlink/?linkid=29507>.

## **Adding a column**

This command displays the Column Dialog box. You can also access this dialog box by selecting a column and clicking **Properties** from the context-sensitive menu.

### **To add a column**

- 1. In the **Data Source Browser** window,click the **Action** menu.
- 2. Click **Add Column**.The **Column properties: General tab** appears.
- 3. Enter the **Name**, **Alias**,and **Comment** (optional).For moreinformation on these properties,click the **Help** button.When you are finished, click **Apply**.
- 4. Click the **Host tab**.Select theappropriate **Type** and **CCSID**,and enter the**Length**, **Precision**,and **Scale**.For more information on these properties, click the Help button. When you are finished, click Apply.
- 5. Click the**Local tab**.Select the **Type** and check **Use qualifier** if appropriate.For moreinformation on these properties,click the **Help** button. When you are finished, click OK.

## **Column properties: General**

### **Name**

The name of the column.

## **Alias**

The alias for the column.

## **Comment**

A comment (optional).

## **Column properties: Host**

## **Type**

The host data type, which determines how data is stored on the host.

## **CCSID**

The character code set identifier (CCSID) matching the DB2 data as represented on the remote host computer. The CCSID property is required when processing binary data as character data. Unless the **Process Binary as Character** valueis set to true, character data is converted based on the DB2 column CCSID and default ANSI code page.

This parameter defaults to U.S./Canada (37).

This parameter is equivalent to the DBPROP\_DB2OLEDB\_HOSTCCSID OLE DB property ID.

## **Length**

The length of the data type on the host. Precision

The precision (or number of digits in a numeric type), of the data type on the host.

## **Scale**

## **The scale (or number of decimal digits in a numeric type), of the data type on the host.Column properties: Local**

## **Type**

The data type presented (such as DBTYPE\_STR). Data conversions take place from the host type to the local type.

## **Use qualifier**

Determines whether or not a qualifier is to be used.

## **Table properties**

#### **Name**

Type a name for your table.

### **Use table for file transfer**

Selecting this option allows you to enter additional fields for your table, below.

### **Field delimiter**

Enter the field delimiter for your table.

### **Record delimiter**

Enter the record delimiter for your table.

### **Text qualifier**

Enter the text qualifier for you table.

### **File creation type**

Select Direct, Sequential, or Indexed from the list.

## **Sort**

If you selected a File Creation Type of Indexed, you have the option of sorting in either Ascending or Descending order.

### **Key position**

If you selected a File Creation Type of Indexed, you have the option of specifying a key position.

### **Key length**

If you selected a File Creation Type of Indexed, you have the option of specifying a key length.

To download updated Host Integration Server 2004 Help from www.microsoft.com, go to <http://go.microsoft.com/fwlink/?linkid=29507>.

## **Options property page**

The Data Access Tool configures the following default values at installation.

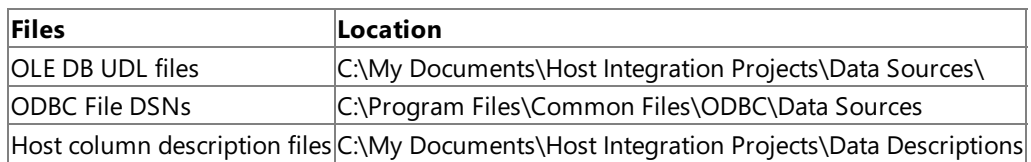

Click any of the **Browse** buttons to selecta new directory.

To download updated Host Integration Server 2004 Help from www.microsoft.com, go to <http://go.microsoft.com/fwlink/?linkid=29507>.

# **DB2 Locale Screen**

## **Host CCSID**

The character code set identifier (CCSID) matching the DB2 data as represented on the remote host computer. The CCSID property is required when processing binary data as character data. Unless the **Process Binary as Character** valueis set to true, character data is converted based on the DB2 column CCSID and default ANSI code page.

This parameter defaults to U.S./Canada (37).

This parameter is equivalent to the DBPROP\_DB2OLEDB\_HOSTCCSID OLE DB property ID.

## **PC code page**

This parameter indicates the code page to be used on the personal computer for character code conversion. This parameter is required when processing binary data as character data. Unless the **Process Binary as Character** checkbox is selected (valueis set to true), character data is converted based on the default ANSI code page configured in Windows.

This parameter defaults to Latin 1 (1252).

This parameter is equivalent to the DBPROP\_DB2OLEDB\_PCCODEPAGE OLE DB property ID.

## **Process binary as character**

When this option is checked, it indicates that binary data fields should be processed as characters.This option treats binary data type fields (with a CCSID of 65535) as character data type fields on a per-data source basis. The Host CCSID and PC Code Page values are required input and output parameters.

This parameter is equivalent to the DBPROP\_DB2OLEDB\_BINASCHAR OLE DB property ID.

To download updated Host Integration Server 2004 Help from www.microsoft.com, go to <http://go.microsoft.com/fwlink/?linkid=29507>.

# **Mainframe and AS/400 Locale Screen**

## **Host CCSID**

The character code set identifier (CCSID) matching the DB2 data as represented on the remote host computer. The CCSID property is required when processing binary data as character data. Unless the **Process Binary as Character** valueis set to true, character data is converted based on the DB2 column CCSID and default ANSI code page.

This parameter defaults to U.S./Canada (37).

This parameter is equivalent to the DBPROP\_DB2OLEDB\_HOSTCCSID OLE DB property ID.

## **PC code page**

This parameter indicates the code page to be used on the personal computer for character code conversion. This parameter is required when processing binary data as character data. Unless the **Process Binary as Character** checkbox is selected (valueis set to true), character data is converted based on the default ANSI code page configured in Windows.

This parameter defaults to Latin 1 (1252).

This parameter is equivalent to the DBPROP\_DB2OLEDB\_PCCODEPAGE OLE DB property ID.

## **Process binary as character**

When this option is checked, it indicates that binary data fields should be processed as characters.This option treats binary data type fields (with a CCSID of 65535) as character data type fields on a per-data source basis. The Host CCSID and PC Code Page values are required input and output parameters.

This parameter is equivalent to the DBPROP\_DB2OLEDB\_BINASCHAR OLE DB property ID.

To download updated Host Integration Server 2004 Help from www.microsoft.com, go to <http://go.microsoft.com/fwlink/?linkid=29507>.

## **Security Screen**

#### **Interactive sign-on**

Authentication to a data source can be done using interactive sign-on or single sign-on. For interactive sign-on, the user name and password must match host credentials.

#### **User name**

A valid user name and password are normally required to access data sources on a host. These values are case-sensitive. Do not check the **Single Sign-On** option if a specific user name and password are to be entered.

#### **Password**

A valid user name and password are normally required to access data sources on hosts. These values are case-sensitive.

### **Allow saving password**

You have the option of saving the password in the .udl file by clicking this check box. Users and administrators should be warned that this option saves the authentication information (password) in plain text within the .udl file. For security purposes, however, it is strongly recommended that you set these properties manually, instead of using a .udl. Note that if you select this option when using the ODBC Driver for DB2, and then uninstall and reinstall Host Integration Server 2004, the password will be erased.

#### **Single sign-on**

Select this checkbox to enable using the Host Integration Security features providing a single-sign-on to access this data source.

When this checkbox is selected, the **User name** and **Password** fields are dimmed and becomeinaccessible.The user nameand password fields are set based on the Windows 2000 logon.

When this checkbox is not selected, the **User name** and **Password** fields must normally contain appropriatevalues to access data sources on hosts.

### **Affiliate Application**

If you selected Single Sign-On, choose an Affiliate Application from the list. The Enterprise Single Sign-On (SSO) Affiliate applications are logical entities that represent a system or sub-system such as a host, back-end system, or line of business application to which you are connecting using SSO. An affiliate application can represent a back-end system such as a mainframe or UNIX computer. It can also represent an application such as SAP, or a subdivision of the system, such as the "Benefits" or "Pay stub" sub-systems.

To download updated Host Integration Server 2004 Help from www.microsoft.com, go to <http://go.microsoft.com/fwlink/?linkid=29507>.

## **DB2 Validation Screen**

Use this screen to validate your configuration.

Click **Connect** to perform a test connection.

Click Packages to create the DB2 packages required for executing SQL statements.

Click **Sample Query** to retrieve a list of tables in the default database collection.

To download updated Host Integration Server 2004 Help from www.microsoft.com, go to <http://go.microsoft.com/fwlink/?linkid=29507>.

# **Mainframe and AS/400 Validation Screen**

Use this screen to validate your configuration.

Click Mainframe to test the connection to the mainframe or AS/400 system.

Click **Sample Query** retrieves a list of files in the default library.

To download updated Host Integration Server 2004 Help from www.microsoft.com, go to <http://go.microsoft.com/fwlink/?linkid=29507>.

# **DB2 Saving Information Screen**

Use this screen to name and save your configuration.

#### **Data source name**

Enter a name of your choice. This name is used when saving the data source configuration to one or more data source types.

## **OLE DB or Managed** group, **ODBC** group

Make the appropriate selection(s) for your data source.

To download updated Host Integration Server 2004 Help from www.microsoft.com, go to <http://go.microsoft.com/fwlink/?linkid=29507>.

# **Mainframe and AS/400 Saving Information Screen**

Use this screen to name and save your configuration.

#### **Data source name**

Enter a name of your choice. This name is used when saving the data source configuration to one or more data source types.

### **Universal data link** and **Initialization string file**

Make the appropriate selection(s) for your data source.

To download updated Host Integration Server 2004 Help from www.microsoft.com, go to <http://go.microsoft.com/fwlink/?linkid=29507>.

# **Advanced Options Screen**

The settings on this screen are optional.

## **Connection pooling**

Selecting this option will cache connections for reuse.

## **Cache authentication**

This parameter determines whether the OLE DB Provider for AS/400 and VSAM caches authentication information, such as a password, in an internal cache.This parameter is not currently supported by the OLE DB Provider for AS/400 and VSAM and defaults to false.

This parameter is equivalent to the DBPROP\_CACHE\_AUTHINFO OLE DB property ID.

## **Mode (Read/ReadWrite)**

Determines whether the connection is read-only, or if it allows modifications to the database.

## **Repair host keys**

This parameter provides for repair of invalid key offsets received from OS/400 when keys have been defined using the DDS "RENAME" clause. This parameter indicates whether the OLE DB provider should repair any host key values set in the registry.

This parameter defaults to false. This parameter is equivalent to the DBPROP\_SNAOLEDB\_REPAIRKEY OLE DB property ID.

### **Read only**

Selecting this option prevents a data source from being updated.

## **Alternate TP Name**

This is the transaction program name on a DB2 DRDA application server.

## **Strict Validation**

Select this option if desired.

To download updated Host Integration Server 2004 Help from www.microsoft.com, go to <http://go.microsoft.com/fwlink/?linkid=29507>.

## **Finish Screen**

This screen displays a summary and status of your configuration. Click Finish to implement your actions.

To download updated Host Integration Server 2004 Help from www.microsoft.com, go to <http://go.microsoft.com/fwlink/?linkid=29507>.

# <span id="page-1031-0"></span>**Data User Interface Elements**

The topics in this section describe the elements in the Data Integration User Interface.

To download updated Host Integration Server 2004 Help from www.microsoft.com, go to <http://go.microsoft.com/fwlink/?linkid=29507>.

## **Data Source Browser**

The Data Source Browser is the window where you configure and manage your data sources.

The window is divided into three parts: a tree view containing the data sources and data descriptions, a list view containing details of a selected node, and a result view containing the text results of an action (such as a package creation).

The procedures in the following topics describe how to manage data. Many commands are also accessible through a contextsensitive menu which appears when you right-click any section of the Browser window. In addition, the F5 key refreshes the tree view, the Delete key deletes the currently selected item, and the F1 key opens the online Help.

To download updated Host Integration Server 2004 Help from www.microsoft.com, go to <http://go.microsoft.com/fwlink/?linkid=29507>.

# **Data Source Folder**

This folder contains data sources and groups of data sources.

To download updated Host Integration Server 2004 Help from www.microsoft.com, go to <http://go.microsoft.com/fwlink/?linkid=29507>.

## **Data Source Item**

Right-clicking a data source allows you to view, edit, test, delete, or rename it.

To download updated Host Integration Server 2004 Help from www.microsoft.com, go to <http://go.microsoft.com/fwlink/?linkid=29507>.

# **Data Descriptions Folder**

This folder displays the names of all configured data descriptions. Click the individual files to view their properties.

To download updated Host Integration Server 2004 Help from www.microsoft.com, go to <http://go.microsoft.com/fwlink/?linkid=29507>.

## **Data Description File**

Right-click a data description to view its properties, or to edit or delete the file.

To download updated Host Integration Server 2004 Help from www.microsoft.com, go to <http://go.microsoft.com/fwlink/?linkid=29507>.

# **Data Description Table**

A Data description table contains the meta-data describing a file or table on a mainframe, AS/400, or System 36 file system. A table description holds information about the various columns in that table.

Data description tables are stored in "Host Column Description" files and can be found under the "Host Column Descriptions" folder in the DAT browser.

To download updated Host Integration Server 2004 Help from www.microsoft.com, go to <http://go.microsoft.com/fwlink/?linkid=29507>.

# **Data Description Column**

A Data description column contains the meta-data describing a field or column of a mainframe, AS/400, or System 36 file system table or file. This meta-data includes the column name, its host type, and its local type.

Data description columns are stored in "Host Column Description" files and can be found under the "Host Column Descriptions" folder in the DAT browser.

To download updated Host Integration Server 2004 Help from www.microsoft.com, go to <http://go.microsoft.com/fwlink/?linkid=29507>.

## **Table Properties**

Displays the properties for the selected table.

To download updated Host Integration Server 2004 Help from www.microsoft.com, go to <http://go.microsoft.com/fwlink/?linkid=29507>.

# <span id="page-1040-0"></span>**Configuring a Data Source**

The following sections contain information on configuring a data source.

Configuring a Data Source for OLE DB Provider for AS/400 and VSAM

Configuring a Data Source for OLE DB Provider for DB2

Configuring a Data Source for the ODBC Driver for DB2

To download updated Host Integration Server 2004 Help from www.microsoft.com, go to <http://go.microsoft.com/fwlink/?linkid=29507>.

# <span id="page-1041-0"></span>**Configuring a Data Source for OLE DB Provider for AS/400 and VSAM**

You must configure data source information for each AS/400 or mainframe system data source object that is to be accessed using OLE DB Provider for AS/400 and VSAM.The default parameters for OLE DB Provider for AS/400 and VSAM are used only when these parameters are not configured for each data source.

Microsoft Data Link, a core element of Microsoft Data Access Components (MDAC), provides a uniform method for creating filepersistent OLE DB data source object definitions in the form of universal data link (.udl) files. The Data Source Wizard in the new Microsoft Data Access Tool can help to define UDL files. OLE DB consumer applications, such as Data Transformation Services in Microsoft SQL Server can use the UDL files to connect to IBM data sources, such as DB2 and the mainframe file system.

## **To configure a data source for OLE DB Provider for AS/400 or VSAM**

You must create a data link to configure parameters for your OLE DB data source. You can create a new data link by clicking the shortcut in the Host Integration Server 2004 program folder.

The properties of a universal data link file can be edited by opening the file from Windows Explorer.

The **Provider** tab allows you to select the OLE DB provider (the provider name string) to be used in this .udl file from a list of possible OLE DB providers. Choose **Microsoft OLE DB Provider for AS/400 and VSAM**.

The **Connection** tab allows you to configure the basic properties required to connect to a data source. For OLE DB Provider for AS/400 and VSAM, the connection properties include the following values:

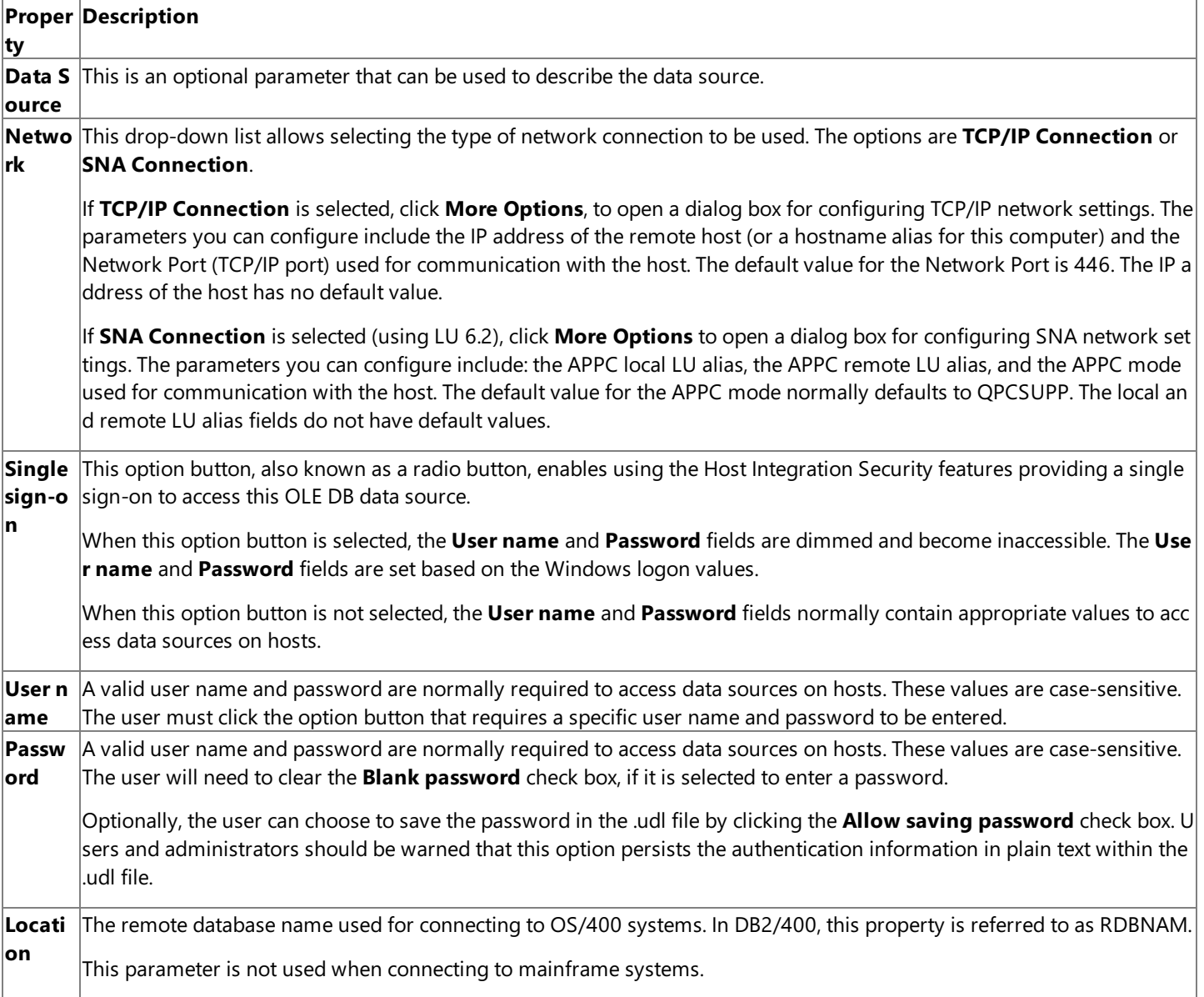

Defaul This parameter indicates the default AS/400 library to be accessed. This parameter is not required for mainframe access **tLibrar** and is optional when connecting to AS/400 files.

This parameter is equivalent to the DBPROP\_SNAOLEDB\_LIBRARY OLE DB property ID.

**y**

**ile**

Host C The fully qualified file name of the Distributed Data Management (DDM) host column description (HCD) file. This parame **olumn** ter can be an UNC string up to 256 characters in length. A path does not need to be included in the name if the HCD file i Descri s located in the system directory where the Host Integration Server 2004 server or client software was installed. This par **ption F** ameter is required when connecting to mainframe systems and is optional when connecting to OS/400.

This parameter is equivalent to the DBPROP\_SNAOLEDB\_HCDPATH OLE DB property ID.

The **Connection** tab also includes a **Test Connection** button that can be used to test theconnection parameters.Theconnection can only be tested after all of the required parameters are entered. When this button is selected, a session will be established to the host computer using OLE DB Provider for AS/400 and VSAM.

The **Advanced** tab exposes OLE DB standard properties.For **OLE DB Provider for AS/400 and VSAM**, theadvanced properties include the following values:

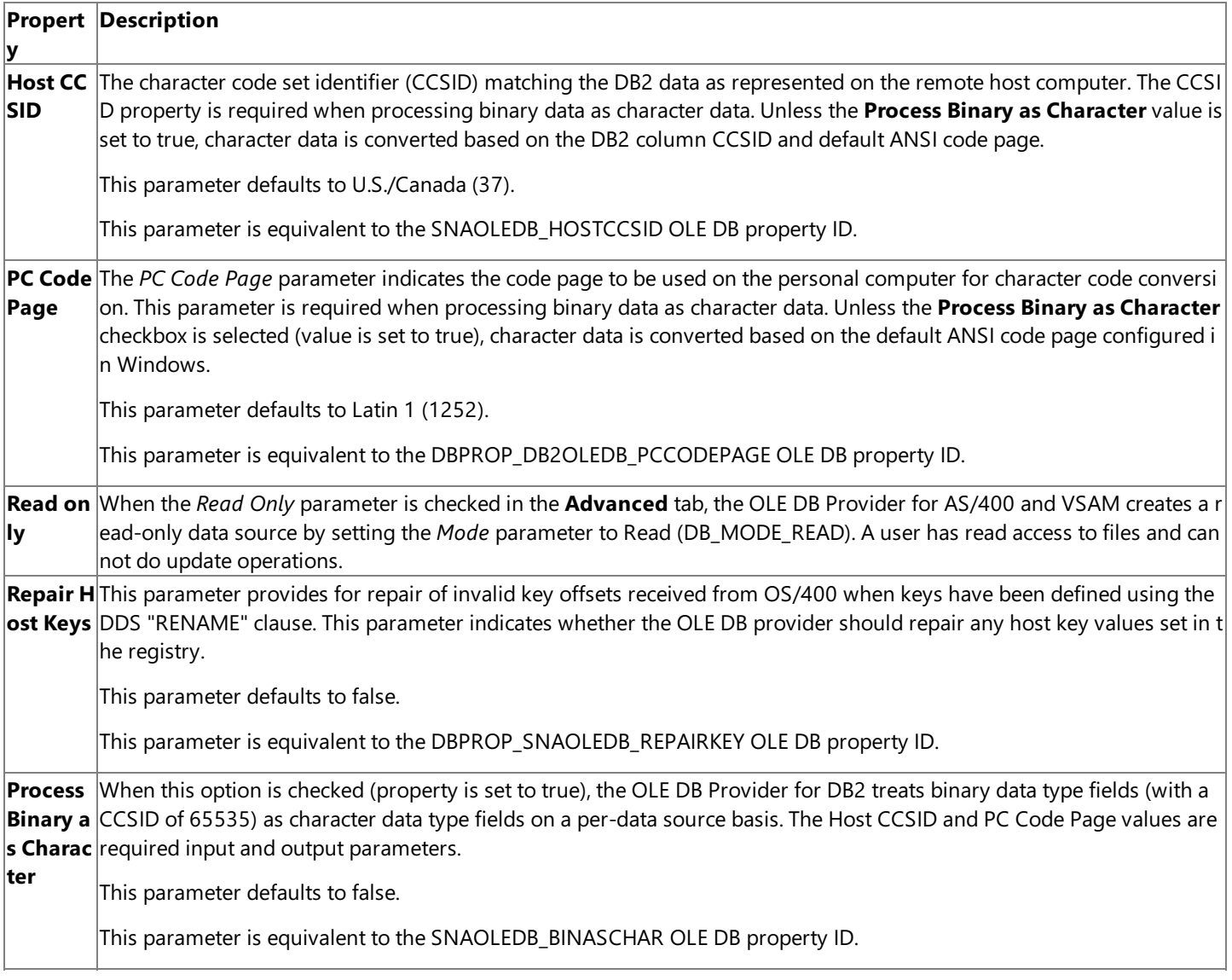

The **All** tab allows you to configure additional properties used to connect to a data source. Some of the properties in the **All** tab are required. These properties can be edited by selecting a property from the displayed list and selecting **Edit Value**. For Microsoft OLE DB Provider for AS/400 and VSAM, these properties include the following values:

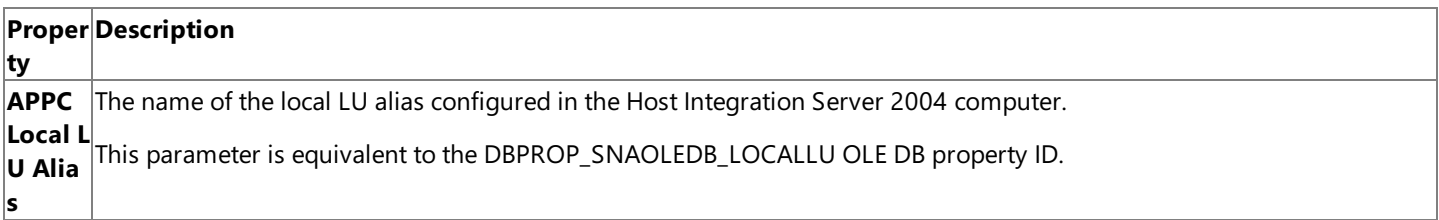

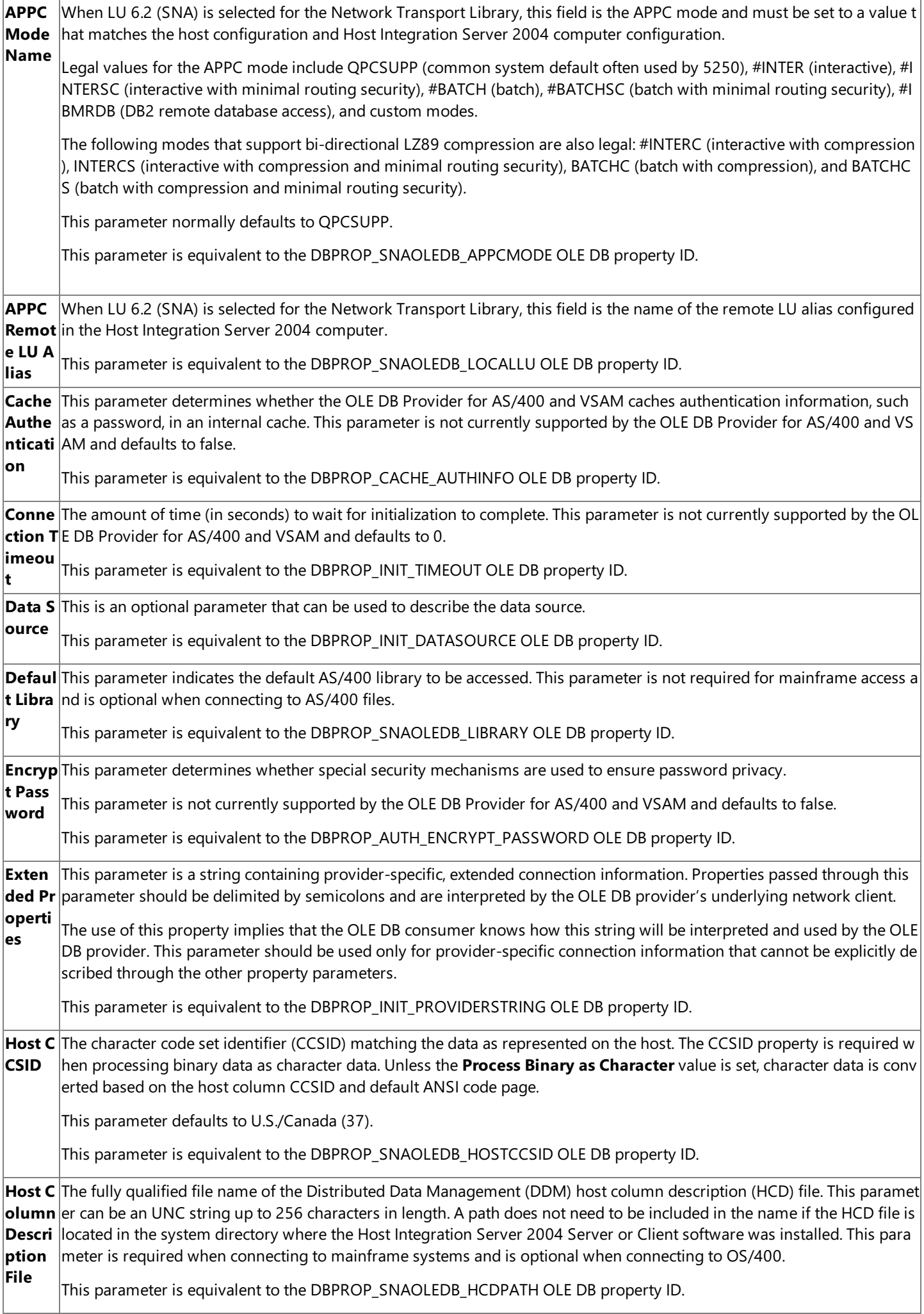
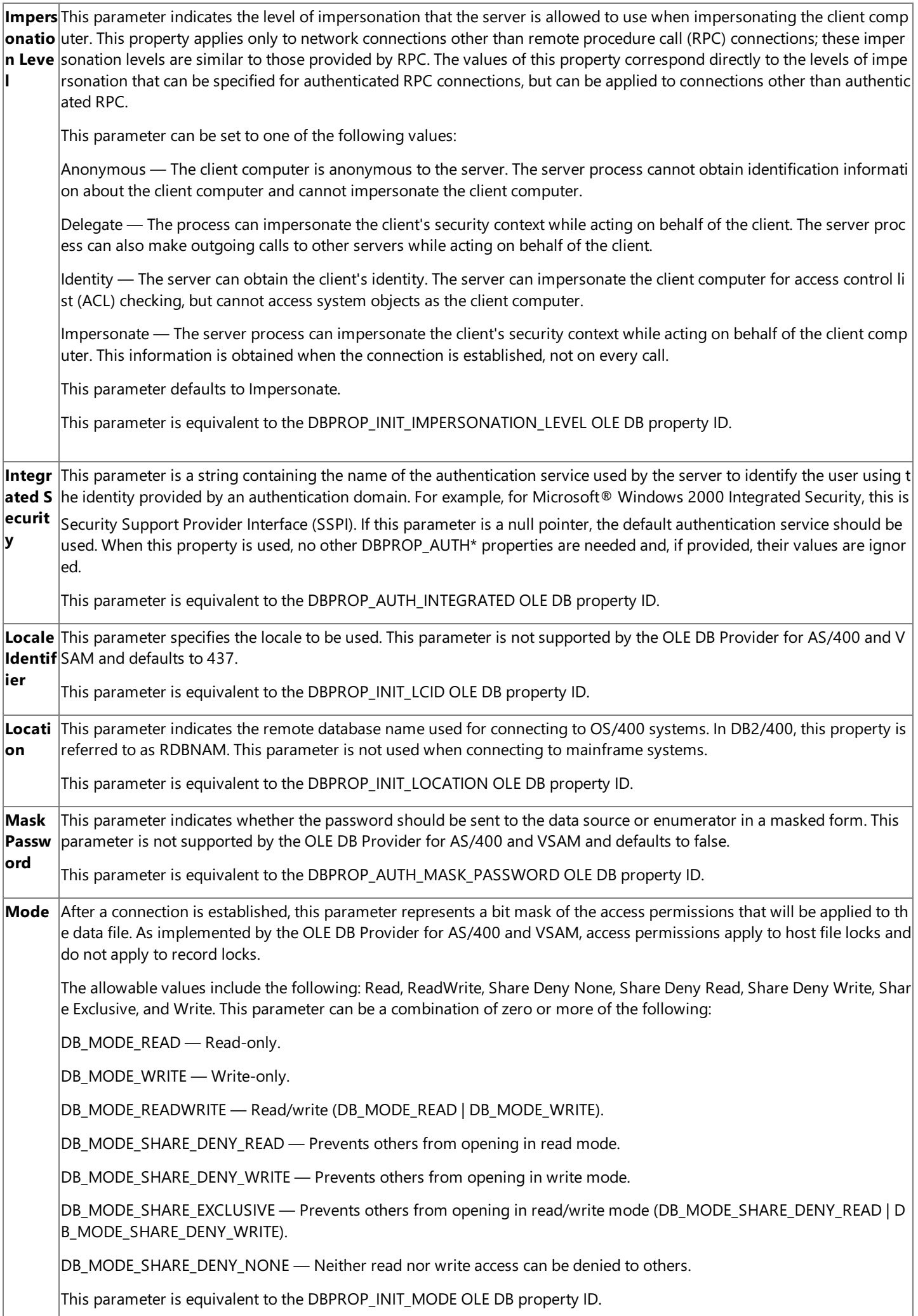

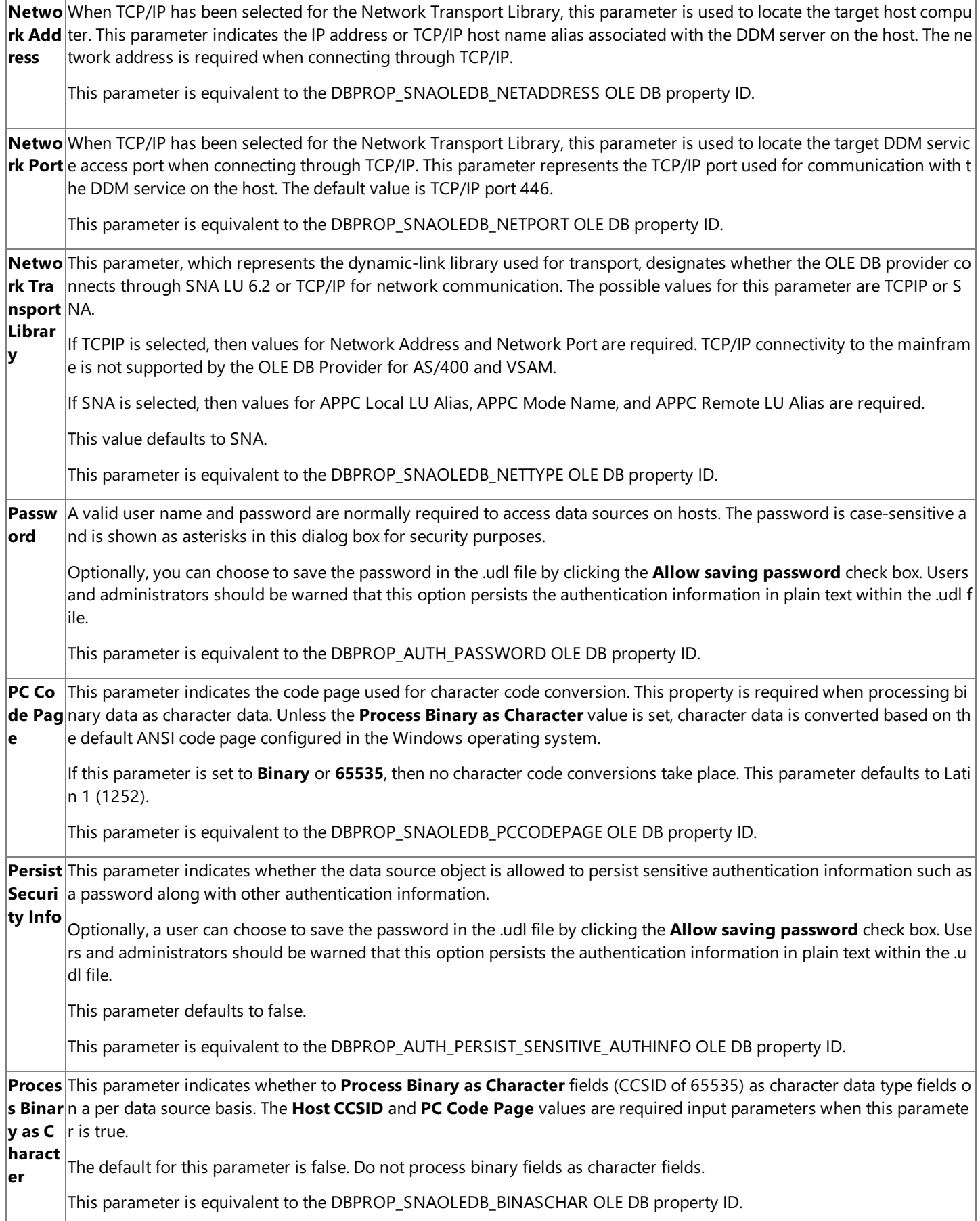

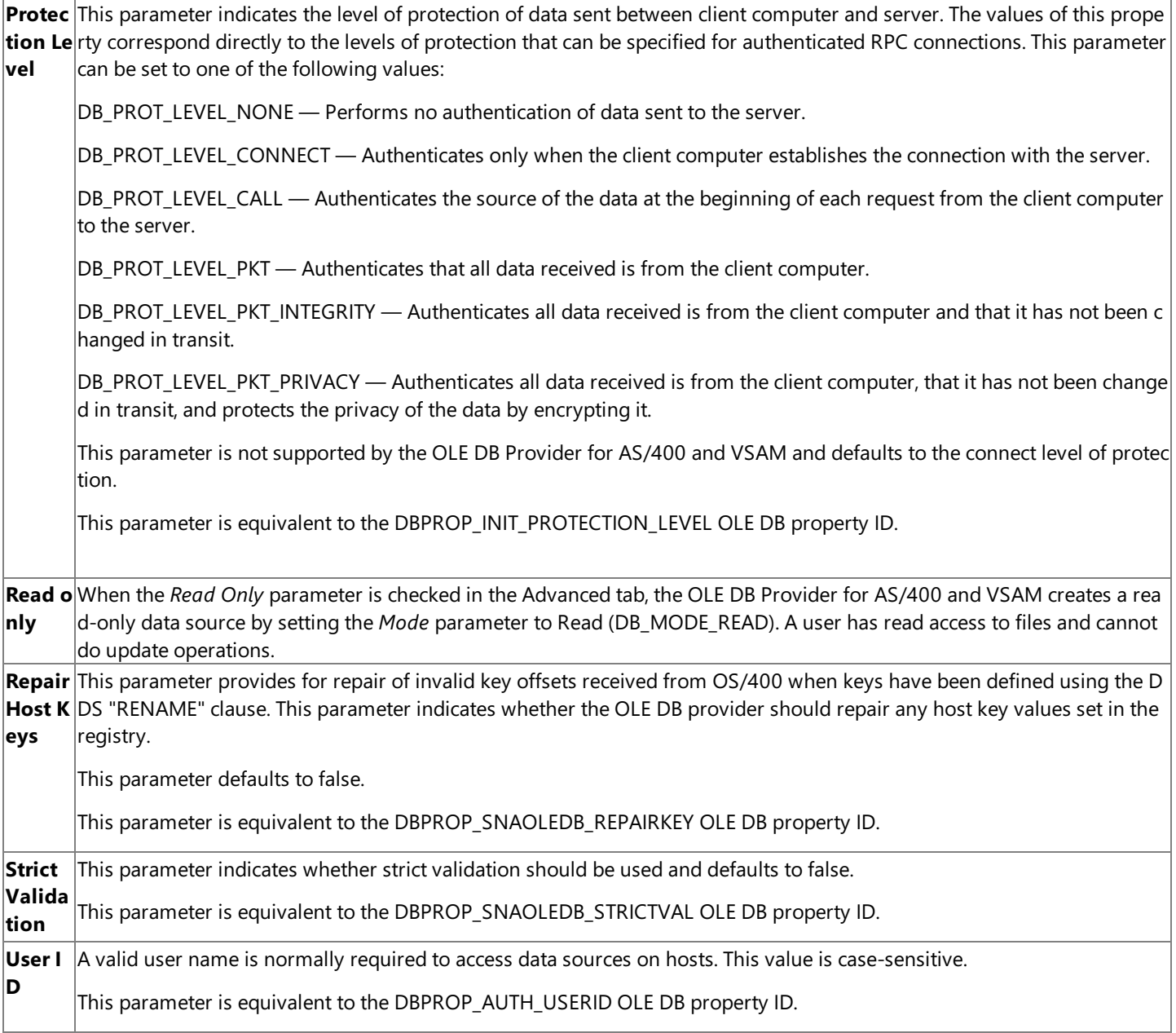

To download updated Host Integration Server 2004 Help from www.microsoft.com, go to <http://go.microsoft.com/fwlink/?linkid=29507>.

# **Configuring a Data Source for OLE DB Provider for DB2**

You must configure data source information for each host data source object that is to be accessed using OLE DB Provider for DB2.The default parameters for OLE DB Provider for DB2 are used for the data source only when these parameters are not configured for each Data Source.

Microsoft Data Link, a core element of Microsoft Data Access Components (MDAC), provides a uniform method for creating filepersistent OLE DB data source object definitions in the form of universal data link (.udl) files. The Data Source Wizard in the new Microsoft Data Access Tool can help to define UDL files. OLE DB consumer applications, such as Data Transformation Services in Microsoft SQL Server can use the UDL files to connect to IBM data sources, such as DB2 and the mainframe file system.

You must create a data link to configure parameters for your OLE DB data source. You can create a new data link by clicking the shortcut in the Host Integration Server 2004 program folder.

The properties of a data link file can be edited by opening the file from Windows Explorer.

With the **Provider** tab you can select the OLE DB provider (the provider name string) to be used in this .udl file from a list of possible OLE DB providers. Choose **Microsoft OLE DB Provider for DB2**.

The **Connection** tab enables you to configure the basic properties required to connect to a data source. For the Microsoft OLE DB Provider for DB2, the connection properties include the following values:

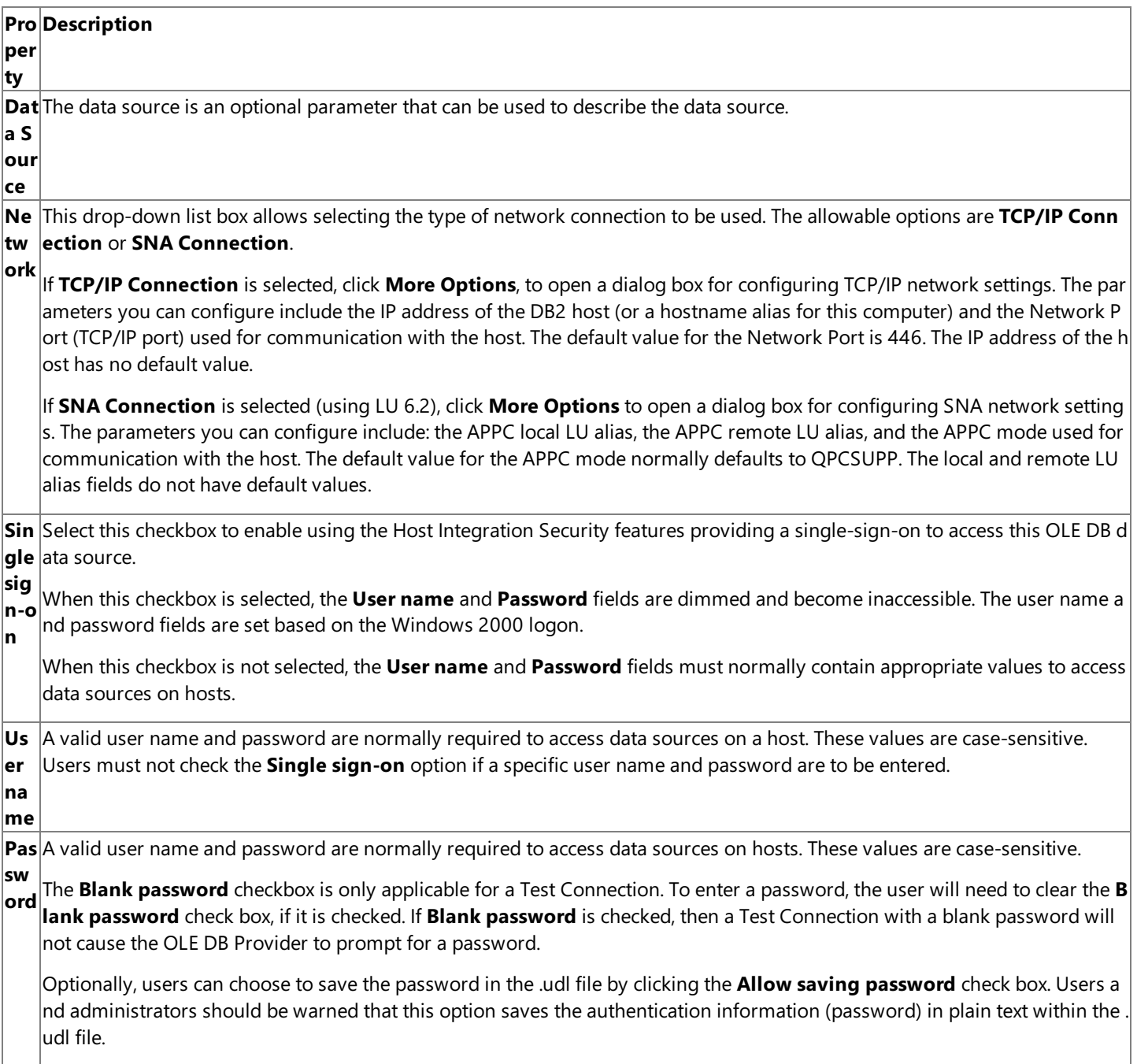

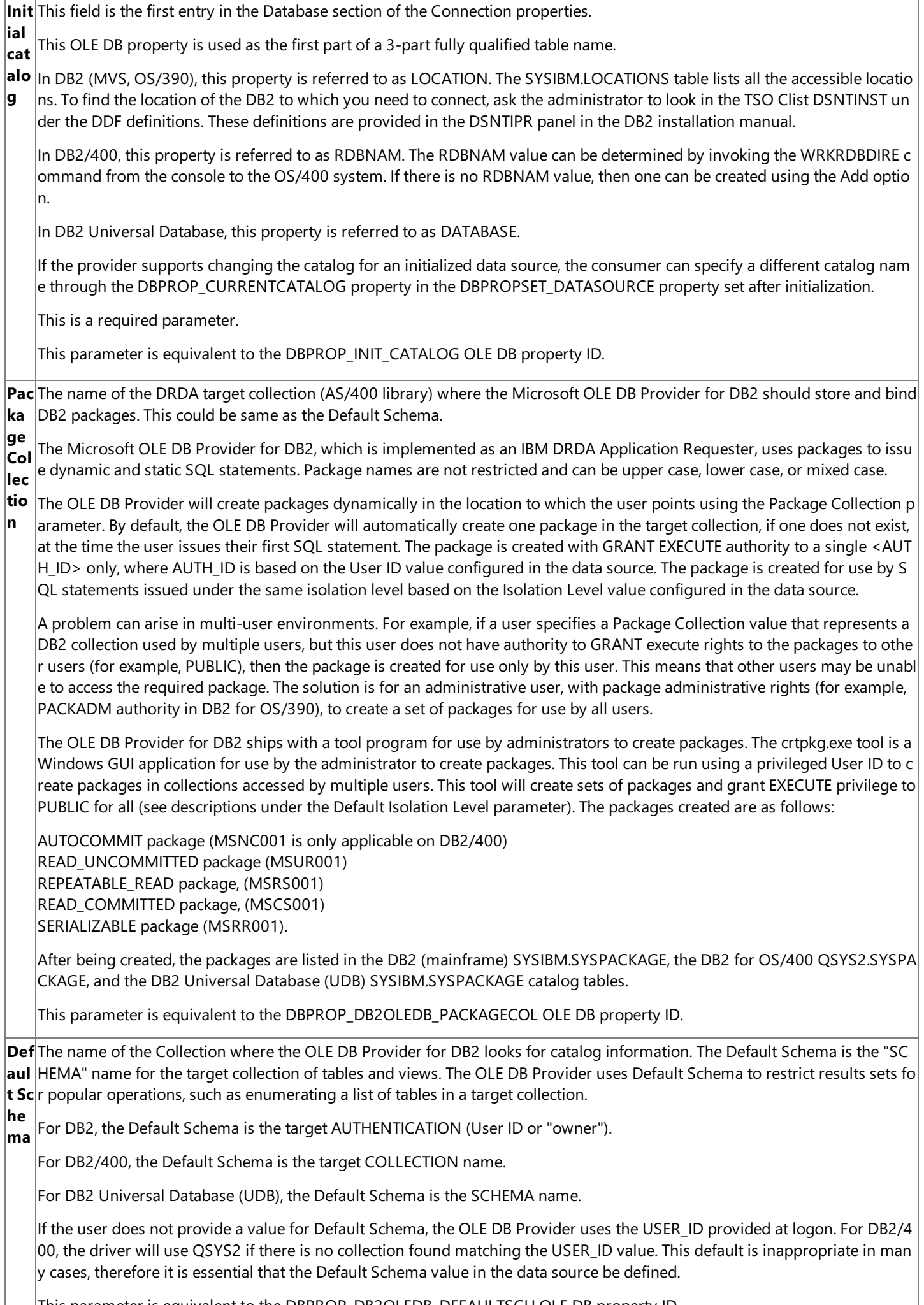

This parameter is equivalent to the DBPROP\_DB2OLEDB\_DEFAULTSCH OLE DB property ID.

The **Data Source** in OLE DB is similar to a Data Source Name (DSN) in ODBC. The data source information is stored in a Microsoft Data Links file and contains the connection information required for the OLE DB Provider for DB2 to access IBM Data Base 2.

The AS/400 requires that the **User name** and **Password** parameters bein uppercase.When connecting to DB2/400, these parameters must be passed as uppercase strings. When connecting to DB2 on IBM mainframes, the User name and Password parameters can be in mixed case.

The **Connection** tab also includes a Test Connection button that can be used to test the connection parameters. The connection can only be tested after all of the required parameters are entered. When this button is selected, an APPC session or a TCP/IP session will attempt to be established with the host using the OLE DB Provider for DB2.

The **Advanced** tab allows users to select the character code set identifier used by the host, the PC code page used on the client software, and select some specific options when using the OLE DB Provider for DB2.

For the Microsoft OLE DB Provider for DB2, these properties include the following values:

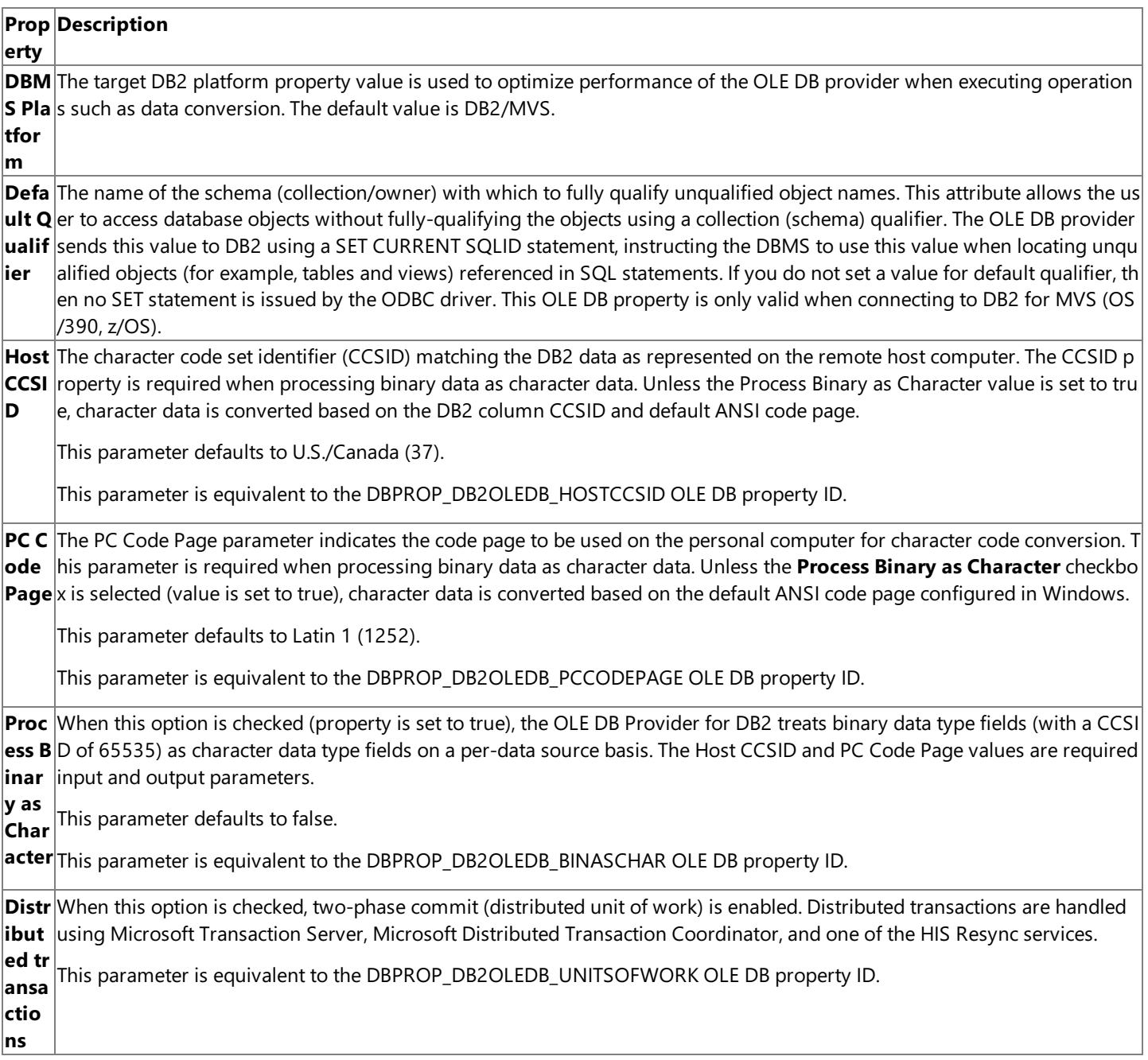

The **All** tab allows users to configure more detailed and optional properties used to connect to a data source. These properties may beedited by selecting a property from thelist displayed and selecting **Edit Value**.For the Microsoft OLE DB Provider for DB2, these properties include the following values:

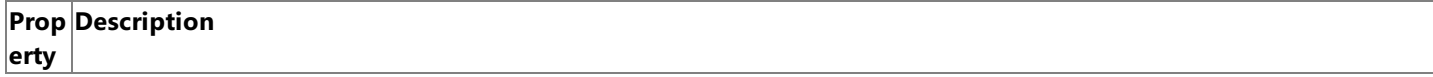

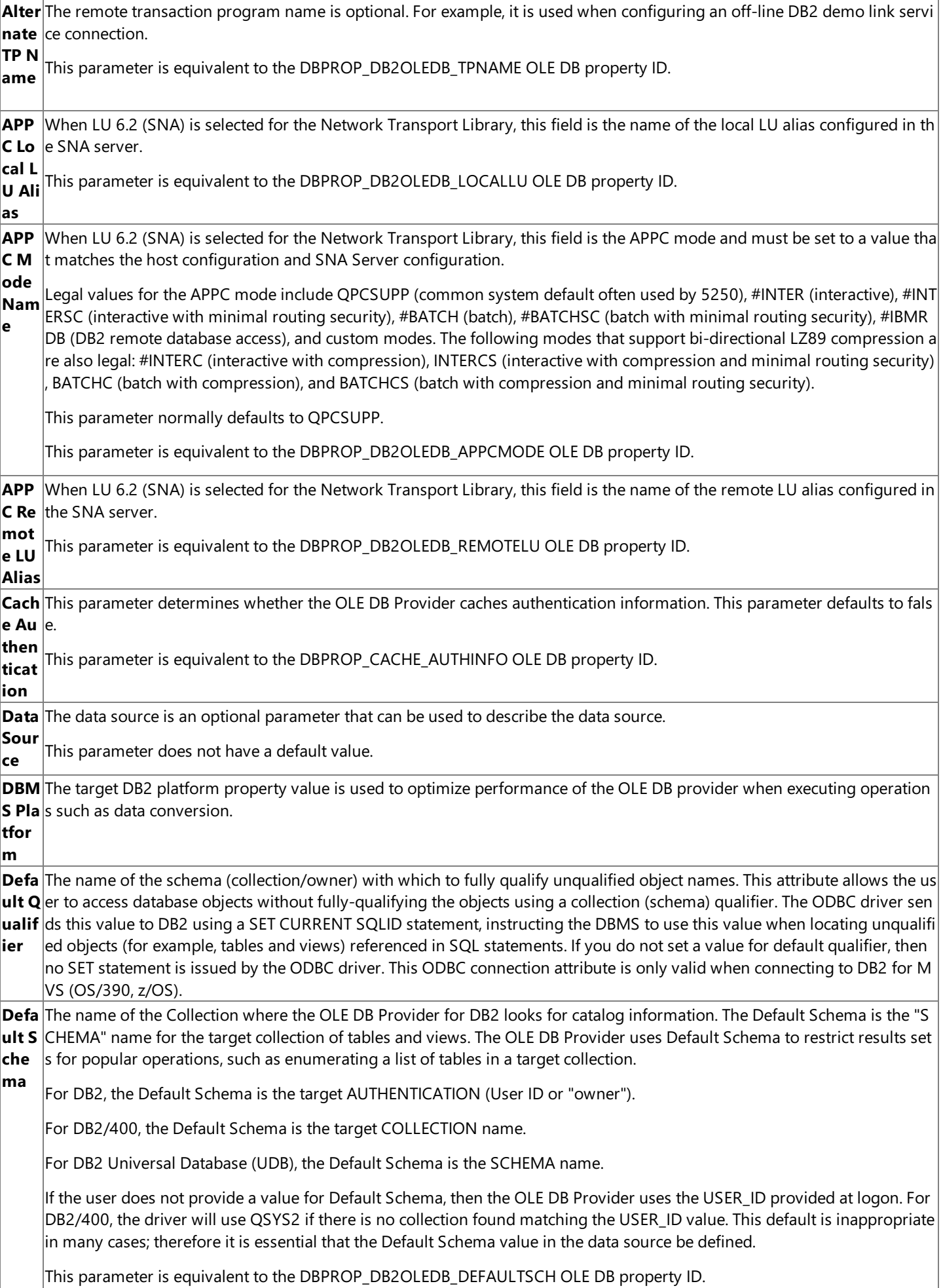

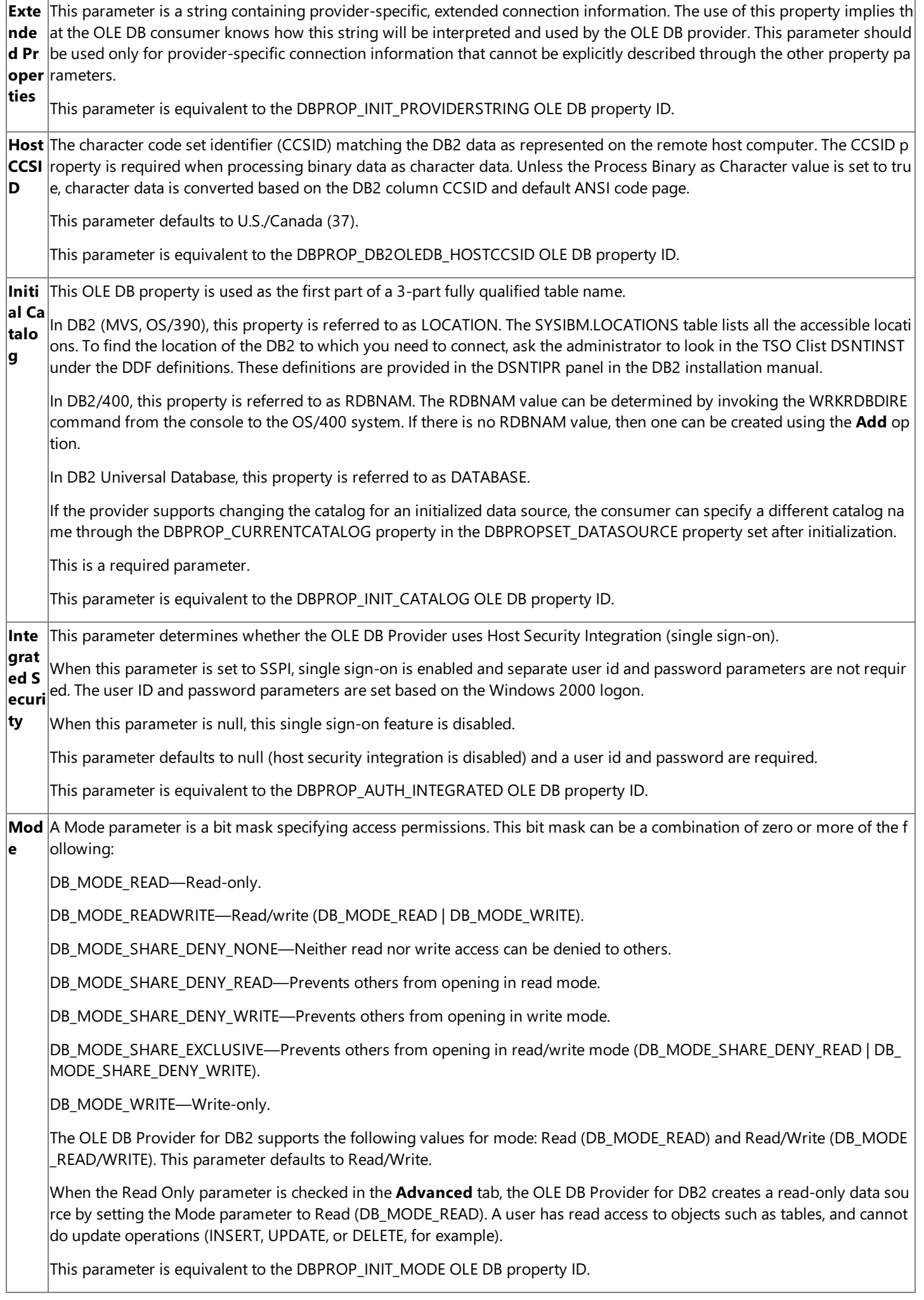

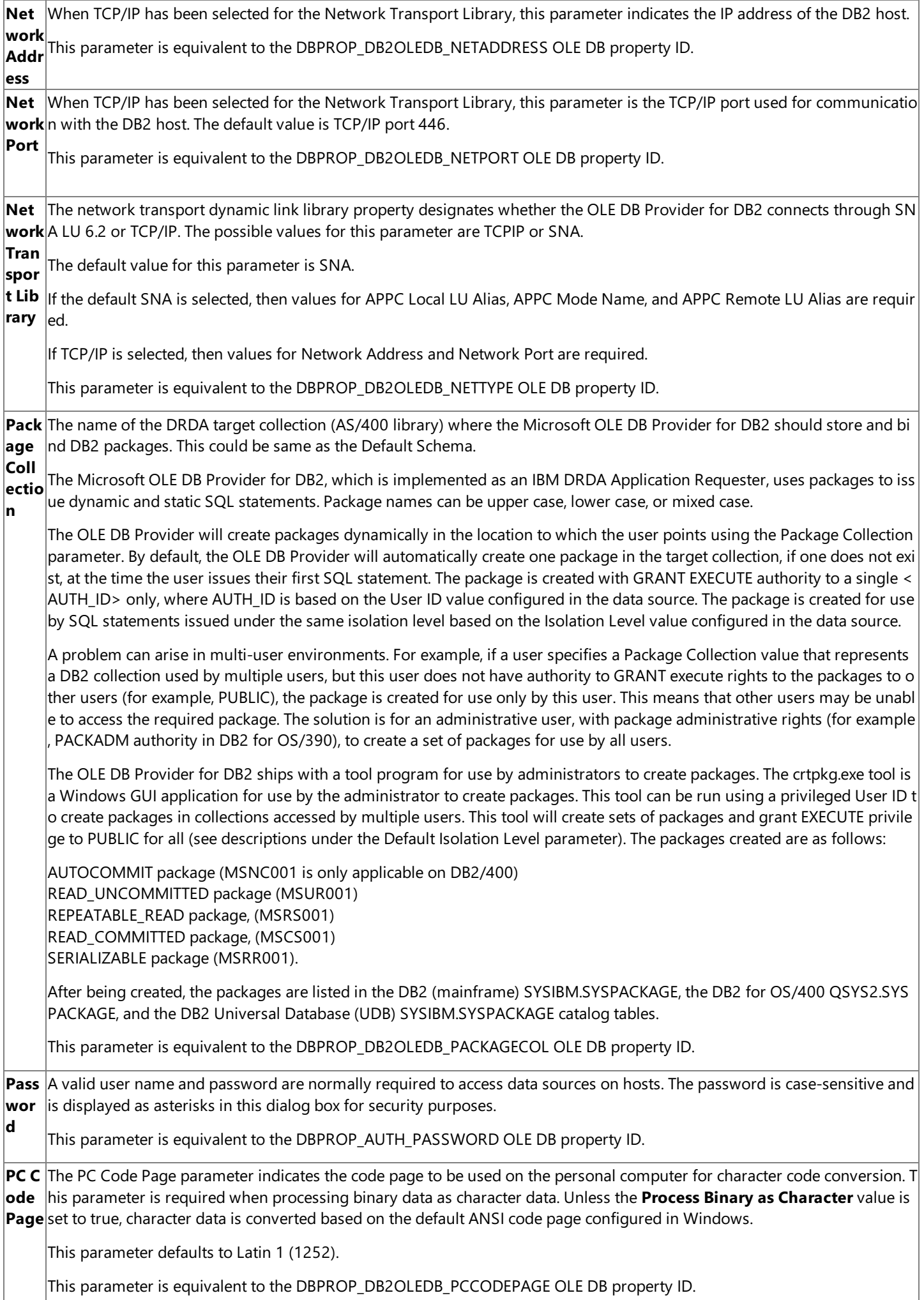

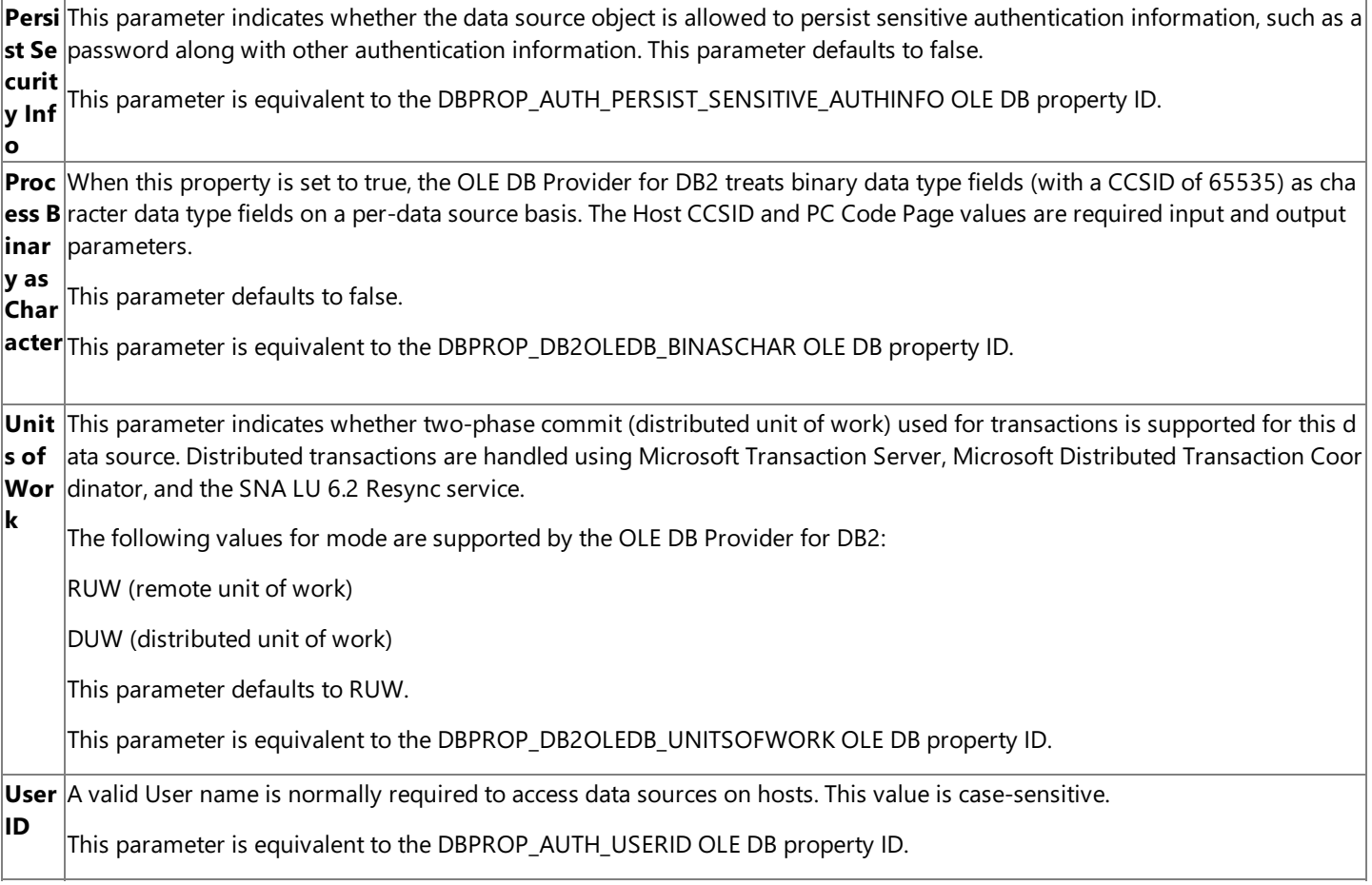

To download updated Host Integration Server 2004 Help from www.microsoft.com, go to <http://go.microsoft.com/fwlink/?linkid=29507>.

# **Configuring a Data Source for the ODBC Driver for DB2**

- 1. In Windows, on the taskbar, click Start, click Settings, and then click Control Panel.
- 2. Double-click the **ODBC** icon to display the **ODBC Data Source Administrator** dialog box.
- 3. If you areconfiguring an existing data source, select the data source nameand click **Configure** to display the **Microsoft ODBC Driver for DB2 Configuration** dialog box.
- 4. If you areconfiguring a new data sourceclick either the **User DSN** tab, the**File DSN** tab, or the **System DSN** tab. Click **Add**, select **Microsoft ODBC Driver for DB2 Driver**,and then click **Finish** to display the **Microsoft ODBC Driver for DB2 Configuration** dialog box.
- 5. Type the appropriate values in the fields, and then click **Apply**.

#### The **Microsoft ODBC Driver for DB2 Configuration** dialog box contains thefollowing fivetabs:

#### The **General** tab contains the following fields:

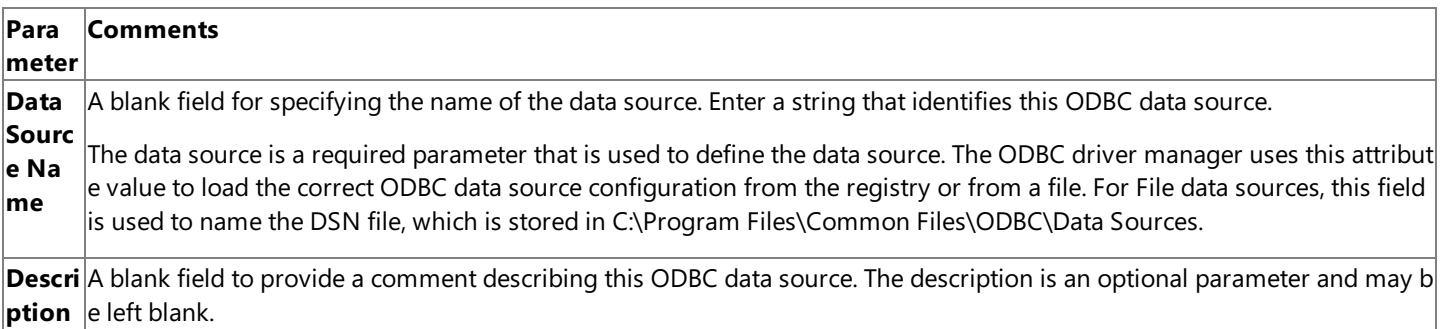

The **Connection** tab allows the user to configure the basic attributes required to connect to a data source. For the Microsoft ODBC Driver for DB2, the **Connection** tab has the following fields:

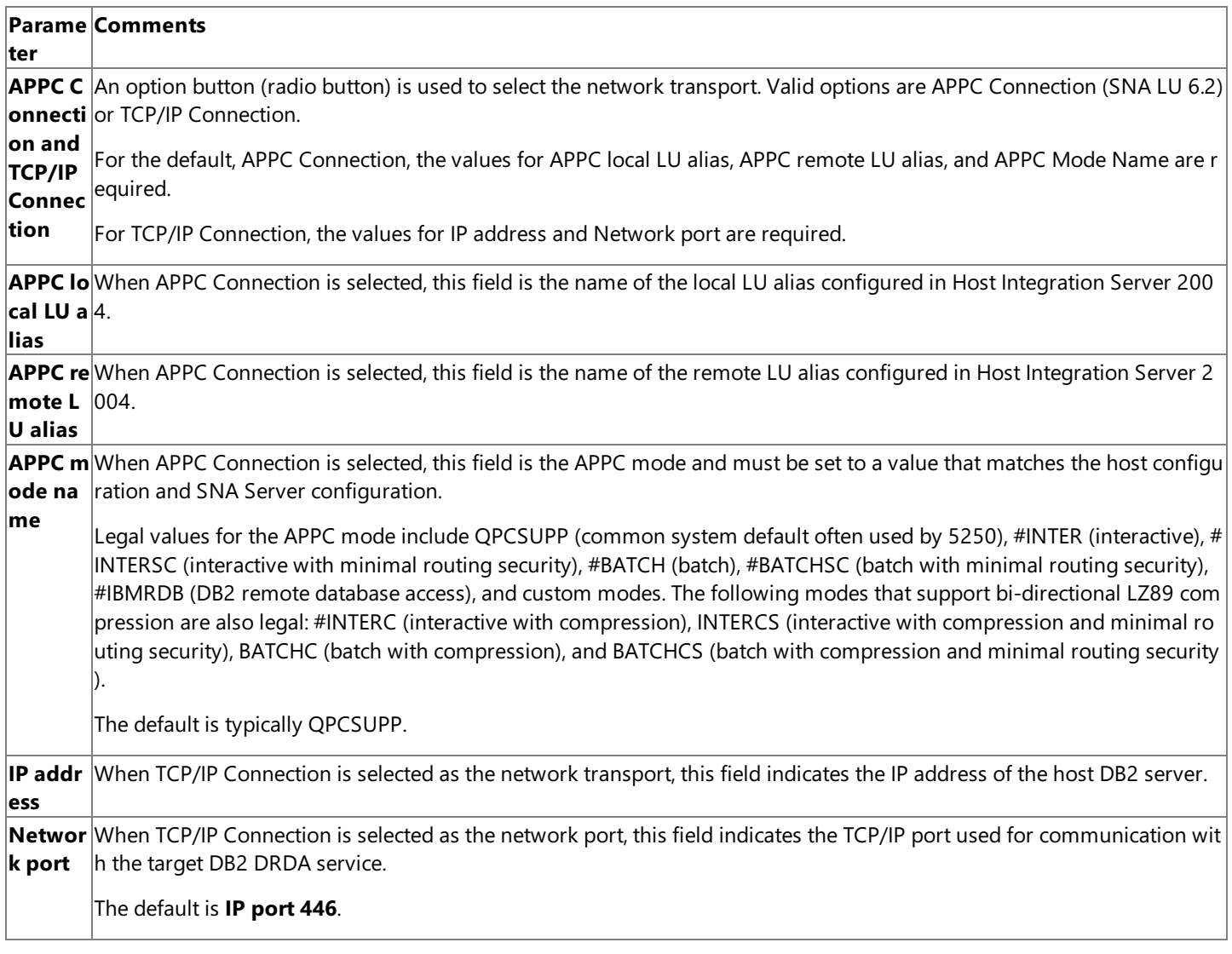

The **Connection** tab also includes a **Test connection** button that may be used to test theconnection parameters. A connection can only be tested after all of the required parameters for the **Connection** tab and other ODBC data source parameters are configured properly. When this button is clicked, a session is established with the remote DB2 system using ODBC Driver for DB2.

The **Security** tab allows the user to configure optional attributes used to restrict connections to a data source.For the Microsoft ODBC Driver for DB2, the **Security** tab has the following fields:

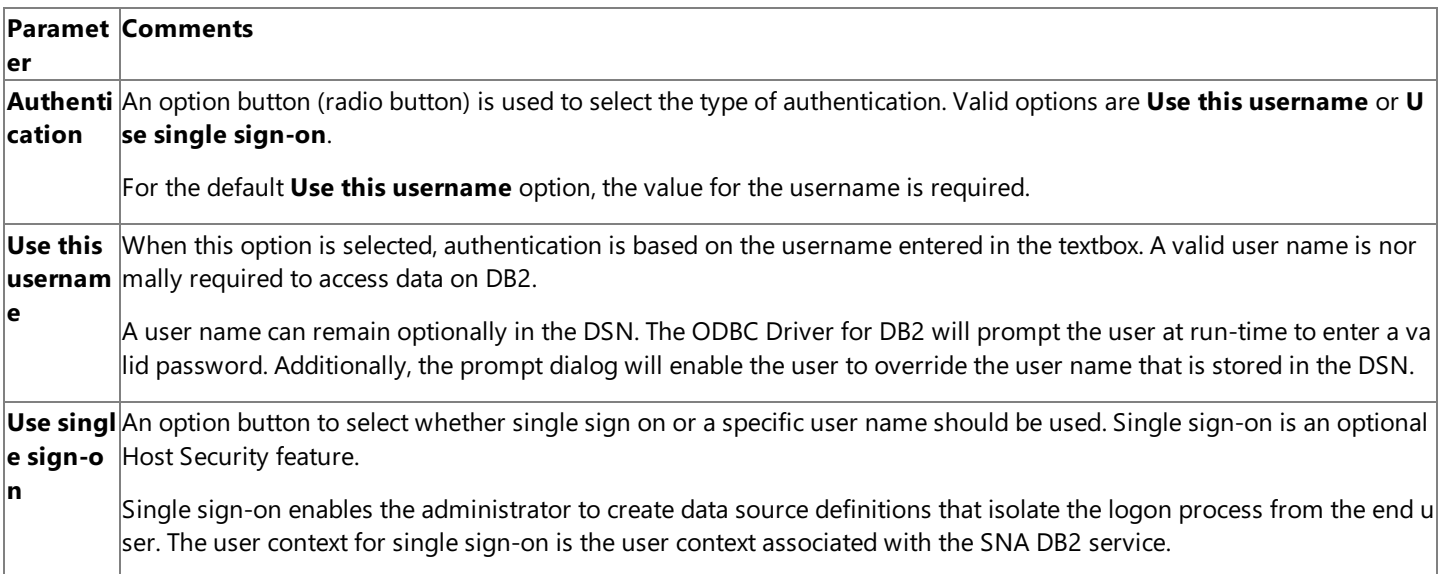

The AS/400 computer is case-sensitive with regard to user IDs and passwords.When connecting to DB2 for OS/400, user names and passwords must be in uppercase. The AS/400 only accepts a DB2 for OS/400 user ID and password in uppercase. If a DB2 for OS/400 connection fails due to incorrect authentication, the ODBC driver resends the authentication, forcing the user ID and password into uppercase.

When connecting to DB2 on IBM mainframes, user names and passwords can be of mixed case; the mainframe is not casesensitive. The ODBC driver sends these values in uppercase.

DB2 Universal Database (UDB) is case-sensitive. The user ID is stored in uppercase. The password is stored in mixed case and users must enter the password in the correct case. The ODBC driver sends the password exactly in the case entered by the user. The user ID should contain only the user name, not a combination of the Windows domain name and username.

The Target Database tab allows the user to configure required, as well as optional, attributes used to define the target DB2 system. For the ODBC Driver for DB2, the Target Database tab has the following fields:

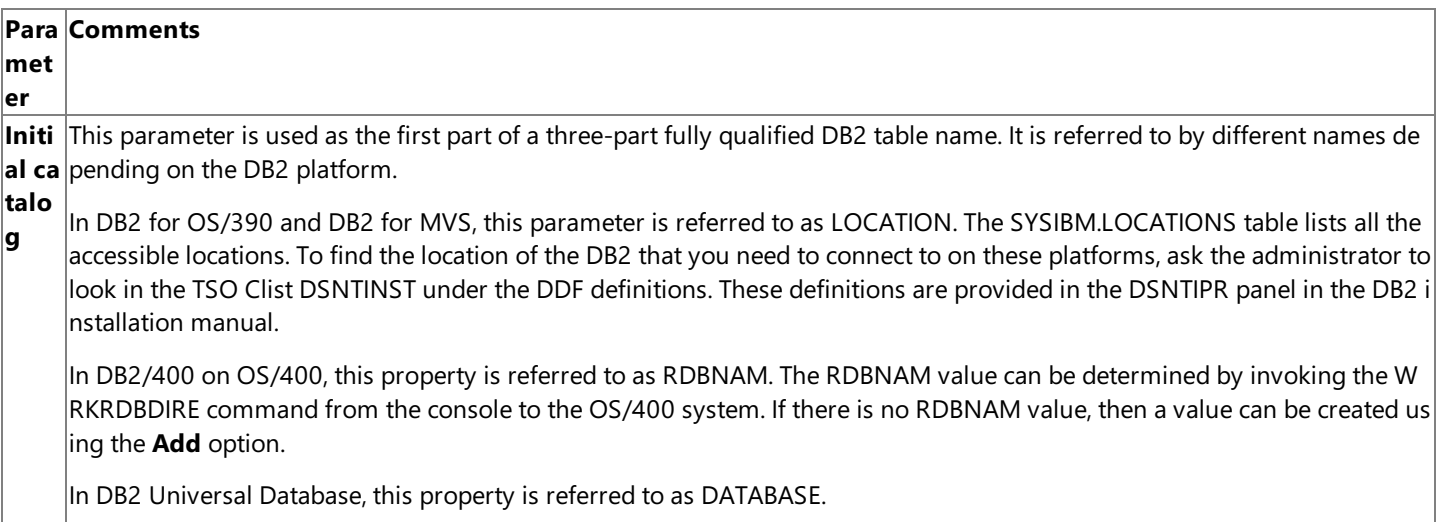

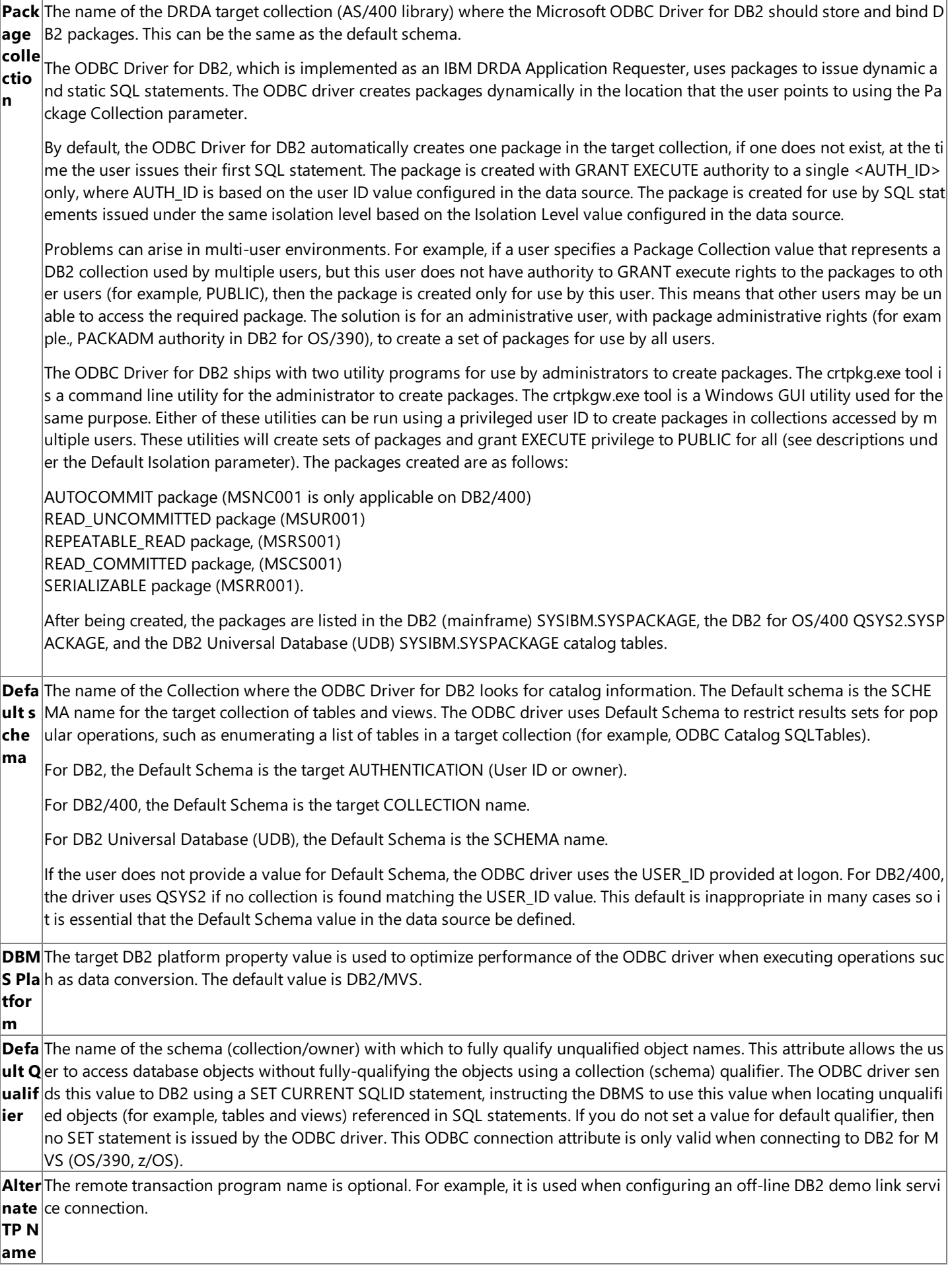

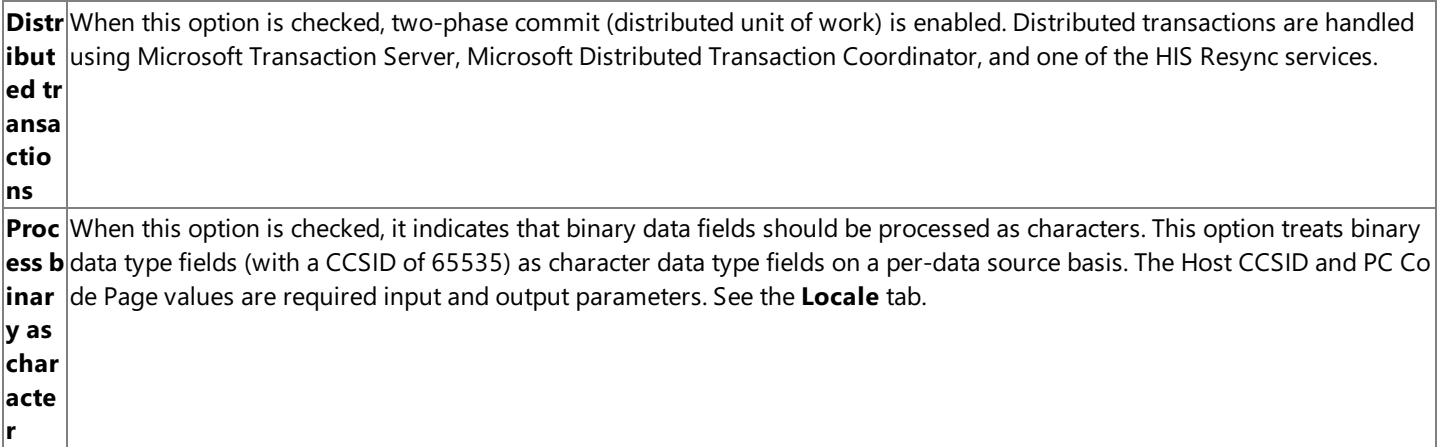

The Locale tab allows the user to configure the parameters used for character conversion between the client computer and the DB2 server. Two versions of the Locale tab are possible depending on which versions of SNA Server client software and ODBC for DB2 Driver client software are installed.

For the ODBC Driver for DB2, the Locale tab has the following fields:

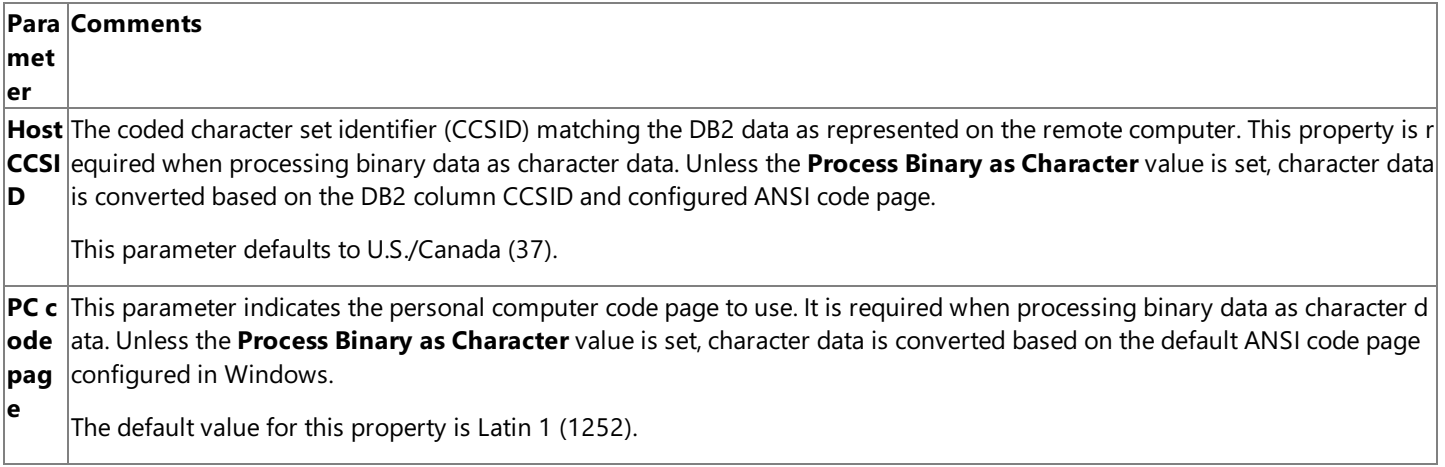

Click OK or Cancel when data entry is finished. If you click OK, the values specified become the defaults when an application connects to this data source. These default values can be changed at any time using this procedure to reconfigure the data source. An ODBC application can override these defaults by connecting to the data source using a connection string with alternate values.

To download updated Host Integration Server 2004 Help from www.microsoft.com, go to <http://go.microsoft.com/fwlink/?linkid=29507>.

## **Network Integration Help**

Use the topics in this section to navigate through the Network Integration User Interface.

To download updated Host Integration Server 2004 Help from www.microsoft.com, go to <http://go.microsoft.com/fwlink/?linkid=29507>.

# **Print Service Properties**

Click **No EventLog for Skipping Transparent Section** to preventan entry in theEvent Log every time print services skips a transparent section found while printing a host print job.Skipping transparent sections can beenabled from the **Advanced** tab of a print session properties page.

#### **3270**

Click **Flush Final FF**causes Host Print services to explicitly form feed the documentat theend of a print job.This is not needed for most print jobs and configurations.

Click **Use Proportional Font Change** to prevent overlapping characters in documents containing nonfixed-typefonts printed through Host Print services. Most standard 3270 data streams are designated for fixed-typefonts.

Click **Ignore Characters 3F and Under** to causethe print serviceto ignore Hexadecimal characters 3F and below. In LU 1 data streams, this option causes hexadecimal characters below 40 to be replaced by spaces.

Click **Delay Print Start** to delay the start of the print job until printable data is received by Host Print services. In a few environments, hosts may poll the Host Print service for activity by sending "empty jobs". In such cases, not selecting this option may cause blank pages to be printed between actual print jobs.

#### **LU 3 Only**

Click **Do All FF**to forcethe printer driver to honor all form feed commands. (In most jobs, this is unnecessary and may lead to unwanted blank pages.)

Click **Always do NL**to inserta new line when the print services determines that the Maximum Print Position has been reached for a particular line of data. Selecting this option will prevent data from printing over an existing line.

Click **No Space AfterFF**to prevent print services from inserting a spacecharacter following a form feed.

Click **SupportEmbedded Printer Codes** to allow unmarked embedded characters, such as EBCDIC X'27' characters, to pass through print services to the printer.

#### **LU 1 Only**

Click **Use Fixed Tabs** to disable normal tab functionality (such as aligning tabs in columns) and interpreteach tab as a fixed number of spaces. The number of spaces for a tab stop is based on the size of the first tab in the Set Horizontal Format SCS control code.

#### **APPC**

Set the **Activation Retry Limit** to the number of times print services will attempt to activate the APPC conversation following a terminated connection. The default value is -1 (infinite), meaning that attempts to activate the session will continue until it is successful or terminated manually.

Click Infinite Retry Limit to force the system to retry printing the job until it is successful.

Set the **Activation Retry Interval** to the number of seconds to wait before trying to print the job again. The default value is 10 seconds.

To download updated Host Integration Server 2004 Help from www.microsoft.com, go to <http://go.microsoft.com/fwlink/?linkid=29507>.

# **Print Session Properties**

The following tabs are available on the Print Session 3270 Properties sheet:

## **Print Session Properties: General**

### **Session Name**

To print 3270 jobs, you must define the session name, which is a descriptive name to distinguish different printers on the network.

#### **Comment**

Optionally, type a comment of 25 characters or less.

#### **Session Activation**

Click Manual to activate the print session manually, or Automatic to activate the print session automatically when the Host Print service is started.

#### **Host Code Page**

Click **Language**,and then selecta **language code** from the drop-down list.

If your language code does not appear in the drop-down list, click Custom, then click on the File button. The Select Custom **Page File** dialog box appears. Select your custom code page and click Open.

**Note** The custom page support in Host Print service provides Arabic and Hebrew code page support for left-to-right output only.The Host Print service does not support bi-directional data streams from right to left.

#### **Destination**

The default printer should appear in the box. Otherwise, click **Printer** to open the **Print Setup** dialog box. Make your selections and click **OK**.

Click File to send your job to a file. Check Unique to activate the Reset button. This feature allows you to reset the print job sequential numbering scheme(for example, when the number gets too high). Click **Reset**,and then click **Yes** to reset to the printer file extension numbering.

**Note** You need to select a printer driver to print to a file. Select a valid printer driver, then select File in the Destination box. Otherwise, you get an error message.

#### **Print Session Properties: 3270**

#### **LU Name**

Choosea **3270 printerLU** for the print session from the**LU Name** drop-down list.The drop-down list shows all of theLUs in an SNA Subdomain. If no 3270 printer LUs appear, you need to define one.

#### **Job Termination When**

Set job termination to either When End Bracket Received or When Unbind Received.

Selecting **When End Bracket Received** means the Host Print service will treat receiving theEnd Bracket notification from the host as an indication that the job is complete. Otherwise, the Print service defaults to spooling the job until the session ends: **When Unbind Received**.

**Note** If the host application sends print jobs that comprise multiple SNA brackets, set job termination to When End Bracket Received.

#### **Job Timeout**

To seta parameter for terminating print jobs,click the **Timeout Job After** box. Click the **Seconds Inactivity** up and down buttons to set the time limit for terminating print jobs. In some cases, an LU 3 print job is sent down from the host over an extended period of time. Selecting a Job Timeout ensures that the portions of the job are regularly form-fed. This option also provides normal timeout functionality for other 3270 print jobs.

#### **Monitor Job**

Click **Request Definite Response** if you want to invoke an advanced feature for applications that require a high level of

assurance that a job completed. This feature sends a message to the host stating that the print job completed.

**Note** If you select the Request Definite Response feature, the host job must mark the data as RQD (definite response required).

#### **Print Session Properties: Job Format**

#### **Do NotFormat Print Job**

Do Not Format Print Job allows print jobs that are formatted with host software to bypass the Microsoft® Windows®-based printing format system. The Windows-based Host Print service treats all received data as transparent. All data is passed directly to the printer.

#### **Format Print Job**

Print jobs from a host system can be formatted one of two ways:

#### **GDI**

The Windows Graphical Device Interface (GDI) is used to format the print job. SCS codes in the data are interpreted and represented, and the GDI automatically supports all the configurable options such as font, margins, duplex, paper-source etc. Transparent sections (for example, containing PCL escape sequences) are just ignored. When such data is discarded, a log is written to the Event Log, containing the first 32 bytes of discarded data. This logging can be globally disabled from the Host Print service properties page.

Selecting this option disables theIgnore **Transparent Sections for PDT Formatting** on the **Advanced** tab.

**Note** If your print job has a mixture of SCS codes and PCL escapes, then you should use a PDT. The PDT should contain mappings for the SCS code functionality, and the PCL escapes should pass directly to the printer without being mapped.

#### **PDT**

A Printer Definition Table(PDT) is used to specify the output format,control codes,and transfer of characters to a printer.When you use a PDT, the Windows based printer driver is not used. The PDT defines all information used to generate the print output. Click the **PDT File** button to selecta compiled Printer Definition File.

To create a new PDT, you must first create a Printer Definition File (PDF), and then compile the PDF into a PDT. (If an uncompiled PDF file is selected, the compilation is performed automatically each time the print session is used. This feature has a performance overhead and is available mainly for ease of development). The PDF is a text file that defines macros and session parameters.

The PDT may overridechanges you maketo **Font**, **Margins**, or **Page Setup**,although it is now possibleto support these options in the PDT file. If you want to print in a particular font with a PDT, you should alter the startup sequence in the PDT to tell the printer which font you require. When a PDT file is used, Host Print service uses the definitions of NL, CR, FF, and LF from the PDT file to allow it to format the print job correctly.

Click Printer Language is Hewlett-Packard (HP) PCL if your PDT contains PCL commands. Limited support for Managerdefined font, margins and paper setup settings is automatically supported for HP (PCL), with full support available for customizing the Printer Definition File.

#### **Font**

To make changes to the font, click **Font**. Click the Font button. Make your selections in the Windows-based Font dialog box, and then click **OK**.

#### **Use Fixed Font Size**

Select the **Use Fixed Font Size** to selecta user-defined font size.When this box is checked, the Host Print service will usethe configured point size regardless of whether the data will fit (it will be clipped to fit the page if it is too large). When this option is selected, the Horizontal and Vertical scaling options on the **Advanced** tab are not available.

#### **Print Session Properties: Page Layout**

All these options are automatically available using the Windows GDI. Supporting these options using a PDT file may require extra configuration.

#### **Horizontal Controls**

#### **Characters per line**

The default is 132 characters per line. Type 80, 158, or another number for characters per line to change the default. The maximum line length is 255 characters.

Click **Override Host Commands** to forcethespecified settings and ignore host commands.

#### **Vertical Controls**

#### **Lines per Page**

Select**Lines Per Page** and then set the number of lines to be printed on each page.

#### **Lines Per Inch**

Select**Lines Per Inch** and then seteither 6 or 8 lines per inch to set the default.

Click **Override Host Commands** to forcethespecified settings and ignore host commands.

#### **Margin Settings**

To change the margins, select **Margins**, and then click **Setup**. The **Page Setup** dialog box appears. Make your changes, and then click **OK**.

#### **Page settings**

Settings for Paper Source, PageSize,and Orientation arecontrolled from the Printer section. Click **Override Host Commands** to force the specified settings and ignore host commands.

#### **Print Session Properties: Advanced**

#### **Filter DLL**

Click **Filter DLL**to pass the printer data stream to a third-party or user-supplied DLL. Clicking **Filter**activates the **DLLFile** button. The **Select Filter DLL** dialog box appears. Make your selection, then click Open.

#### **Ignore Transparent Sections for PDT Formatting**

Selecting this option will cause those sections of the print data stream that have been marked as transparent to be ignored when using a PDT file to format the data. Note, when using the GDI to format the data, transparent sections are automatically ignored. When such data is discarded, a log is written to the Event Log, containing the first 32 bytes of discarded data. This logging can be globally disabled from the Host Print service properties page.

#### **Do Not Scale Horizontally**

Selecting this option will turn off the horizontal scaling feature of the printer driver.

#### **Do Not Scale Vertically**

Selecting this option will turn off the vertical scaling feature of the printer driver.

#### **3270 Printing**

#### **Transparency is ASCII**

Click Transparency is ASCII to indicate that transparent data from the host is in ASCII and needs no translation from EBCDIC to ASCII. Selecting Transparency is ASCII causes the Windows-based Host Print service to not put the received data through an EBCDIC to ASCII translation table before printing.

#### **Transparency Custom Byte**

**Transparency Custom Byte** indicates the character designated to start a sequence of transparent data (the transparent data may or may not be ASCII). The IBM standard is 0x35, but if the host print job uses another value (for example 0x36, and so on), then this should be specified here.

#### **No Line Formatting**

Prevents the SNA Print Service from inserting its own Carriage Return/Line Feed (CR/LF) according to the dimensions specified in the Default Page Width field (also on this property page). As No Line Formatting is a special case, this box is usually not checked. It is a useful option when using physical printers that do their own wrapping or are told to do their own wrapping with an Esc sequence. The Esc sequence that causes a printer to do its own End-of-line wrap on PCL printers is <Esc>&s0C.

#### **Printer Time Out**

Default is 10 seconds. This parameter optimizes performance and system resources. If the printer is always available, system resources are consumed. However, if the printer is constantly being "opened" and "closed" with each print job sent, performance suffers. By setting the time out, the printer will remain available for jobs sent close together to improve performance, and yet "close" during non-busy times to free up resources.

To download updated Host Integration Server 2004 Help from www.microsoft.com, go to <http://go.microsoft.com/fwlink/?linkid=29507>.

# **Print Session Properties**

The following tabs are available on the Print Session 3270 Properties sheet:

## **Print Session Properties: APPC**

## **Remote APPC LU**

Choose **Alias** or **Fully Qualified Name** to selectanother remote APPC LU.

You must supply either a **Remote APPC LU Alias** or a**Fully Qualified Name** beforeyou can leavethis page. If you want to use a**Fully Qualified Name**,you need to selecta **Remote APPC LU Alias** first, then selecta **Local LU Alias**.Then you must go back and changefrom the **Remote APPC LU Alias** to the **Remote APPC LU Fully Qualified Name**. If you select**Fully Qualified Name** first, the**Local LU Alias** does not get initialized.

Network Name + LU Namein NETNAME.LUNAME syntax (for example, APPN.NORTHB).

## **Local LU Alias**

Select the local LU alias from the drop-down list.

## **Mode Name**

The default mode name is QPCSUPP. Click the drop-down list arrow to make another selection. The choices are: #INTERSC, **BLANK**, **QPCSUPP**, **QSERVER**.

#### **AS/400 Device Name**

You must enter the name for the AS/400 printer device, which is a descriptive name that distinguishes different printers on the network.

#### **System Type**

Select the type of system you are printing from; either AS/400, System/36, AS/36.

#### **AS/400**

#### **Msg Queue Name**

Enter the qualified name of the message queue to which operational messages for this device are sent.

## **Msg Lib Name**

Enter the name of the library in which the message queue is located.

**System/36, AS/36**

## **APPC Print Session Properties: Security**

## **User ID**

Typeyour **User ID**.

**Password**

Type your **Password**. Click tab to put the cursor in the **Confirm** password box.

## **Confirm Password**

Type your password again and click OK.

## **Print Session Properties: Job Format**

## **Job**

Do Not Format Print Job allows print jobs that are formatted with host software to bypass the Windows-based printing format system. The Windows-based Host Print service treats all received data as transparent. All data is passed directly to the printer.

## **HPT**

**Displays the Host Print Transform Properties** box, where you can designate the printer type and paper sources.

The Host Print Transform feature changes print data on the AS/400 to the ASCII format needed by a PC printer.

Select a manufacturer type and model number. If you cannot find the type and model number in the list you can type them in the box. If you do not know the manufacturer type and model number, see your system administrator or see the help on the AS/400.

**Important** You must enter an asterisk "\*" before the manufacturer type and model number. Make sure there are no spaces between the asterisk, manufacturer type and model number, for example: \*HPIIISI, or \*IBM3812.

#### **Format Print Job**

Print jobs from a host system can be formatted one of two ways:

#### **GDI**

The Windows Graphical Device Interface (GDI) is used to format the print job. SCS codes in the data are interpreted and represented, and the GDI automatically supports all the configurable options such as font, margins, duplex, paper-source etc. Transparent sections (for example, containing PCL escape sequences) are just ignored. When such data is discarded, a log is written to the Event Log, containing the first 32 bytes of discarded data. This logging can be globally disabled from the Host Print service properties page.

Selecting this option disables theIgnore **Transparent Sections for PDT Formatting** on the **Advanced** tab.

**Note** If your print job has a mixture of SCS codes and PCL escapes, then you should use a PDT. The PDT should contain mappings for the SCS code functionality, and the PCL escapes should pass directly to the printer without being mapped.

#### **PDT**

A Printer Definition Table (PDT) is used to specify the output format, control codes, and transfer of characters to a printer. When you use a PDT, the Windows based printer driver is not used. The PDT defines all information used to generate the print output. Click the **PDT File** button to selecta compiled Printer Definition File.

To create a new PDT, you must first create a Printer Definition File (PDF), and then compile the PDF into a PDT. (If an uncompiled PDF file is selected, the compilation is performed automatically each time the print session is used. This feature has a performance overhead and is available mainly for ease of development).The PDF is a text filethat defines macros and session parameters.

The PDT may overridechanges you maketo **Font**, **Margins**, or **Page Setup**,although it is now possibleto support these options in the PDT file. If you want to print in a particular font with a PDT, you should alter the startup sequence in the PDT to tell the printer which font you require. When a PDT file is used, Host Print service uses the definitions of NL, CR, FF, and LF from the PDT file to allow it to format the print job correctly.

Click **PrinterLanguage is Hewlett-Packard (HP) PCL**if your PDTcontains PCL commands.Limited support for Manager defined font, margins and paper setup settings is automatically supported for HP (PCL), with full support available for customizing the Printer Definition File.

#### **Font**

To make changes to the font, click **Font**. Click the Font button. Make your selections in the Windows-based Font dialog box, and then click **OK**.

#### **Use Fixed Font Size**

Select the Use Fixed Font Size to select a user defined font size. When this box is checked, the Host Print service will use the configured point size regardless of whether the data will fit (it will be clipped to fit the page if it is too large). When this option is selected, the Horizontal and Vertical scaling options on the **Advanced** tab are not available.

#### **APPC Print Session Properties: Advanced**

#### **Filter DLL**

Click **Filter DLL**to pass the printer data stream to a third-party or user-supplied DLL. Clicking **Filter**activates the **DLLFile** button. The **Select Filter DLL** dialog box appears. Make your selection, then click **Open**.

#### **Ignore Transparent Sections for PDT Formatting**

Selecting this option will cause those sections of the print data stream that have been marked as Transparent to be ignored when using a PDT file to format the data. Note, when using the GDI to format the data, Transparent sections are automatically ignored. When such data is discarded, a log is written to the Event Log, containing the first 32 bytes of discarded data. This logging can be globally disabled from the Host Print service properties page.

#### **Do Not Scale Horizontally**

Selecting this option will turn off the horizontal scaling feature of the printer driver.

#### **Do Not Scale Vertically**

Selecting this option will turn off the vertical scaling feature of the printer driver.

#### **Print LU Properties: General**

#### **LU Number**

Enter the LU Number.

#### **LU Name**

Enter the LU Name.

#### **Connection**

The connection for this LU is shown. The connection cannot be changed here.

#### **Pool**

If the LU has already been assigned to a pool, the pool name appears here.

#### **Comment**

Optionally, enter a comment of not more than 25 characters.

#### **Use Compression**

Selecting this option will compress the data stream and reduce the local area network traffic.

#### **User Workstation Secured**

Selecting this option allows only this workstation to access the Host LU.

#### **TN3270 Properties: Settings**

#### **Idle Timeout**

Specify time limits. If the session is inactive for this length of time, then TN3270 service disconnects the client computer.

#### **Init Status Delay**

Specify time limits. This is the delay between the time when TN3270 service connects to a host session and the time the TN3270 service starts updating the client computer screen. There are often a large number of startup messages when the TN3270 service first connects to a host session, and this option gives the user the opportunity not to receive them all.

#### **Message Close Delay**

Specify time limits. When TN3270 service forces a client computer to disconnect (for example, when the Microsoft® Host Integration Server 2004 session to the host has been lost), it sends the client computer an error message to be displayed on the screen. This value specifies the time between sending the message to the client computer and closing the socket with the client computer (which causes some client computers to clear the screen, and so erase the message).

#### **Refresh Cycle Time**

Specify time limits. This is the delay between updates of the status on the display.

#### **Default RU Sizes - Inbound** and **Outbound**

This controls the RU size (SNA message size) used by the TN3270 service for logon messages to and from the host. The minimum value for inbound or outbound RU size is 256 bytes. If the host application sends large logon screens, these values should be increased.

#### **Certificate CN**

The common name of the certificate used if TLS/SSL is enabled.

To download updated Host Integration Server 2004 Help from www.microsoft.com, go to <http://go.microsoft.com/fwlink/?linkid=29507>.

# **Print Service Properties**

Click **No EventLog for Skipping Transparent Section** to preventan entry in theEvent Log every time print services skips a transparent section found while printing a host print job.Skipping transparent sections can beenabled from the **Advanced** tab of a print session properties page.

#### **3270**

Click **Flush Final FF**causes Host Print services to explicitly form feed the documentat theend of a print job.This is not needed for most print jobs and configurations.

Click **Use Proportional Font Change** to prevent overlapping characters in documents containing nonfixed-typefonts printed through Host Print services. Most standard 3270 data streams are designated for fixed-typefonts.

Click **Ignore Characters 3F and Under** to causethe print serviceto ignore Hexadecimal characters 3F and below. In LU 1 data streams, this option causes hexadecimal characters below 40 to be replaced by spaces.

Click **Delay Print Start** to delay the start of the print job until printable data is received by Host Print services. In a few environments, hosts may poll the Host Print service for activity by sending "empty jobs". In such cases, not selecting this option may cause blank pages to be printed between actual print jobs.

#### **LU 3 Only**

Click **Do All FF**to forcethe printer driver to honor all form feed commands. (In most jobs, this is unnecessary and may lead to unwanted blank pages.)

Click **Always do NL**to inserta new line when the print services determines that the Maximum Print Position has been reached for a particular line of data. Selecting this option will prevent data from printing over an existing line.

Click **No Space AfterFF**to prevent print services from inserting a spacecharacter following a form feed.

Click **SupportEmbedded Printer Codes** to allow unmarked embedded characters, such as EBCDIC X'27' characters, to pass through print services to the printer.

#### **LU 1 Only**

Click **Use Fixed Tabs** to disable normal tab functionality (such as aligning tabs in columns) and interpreteach tab as a fixed number of spaces. The number of spaces for a tab stop is based on the size of the first tab in the Set Horizontal Format SCS control code.

#### **APPC**

Set the **Activation Retry Limit** to the number of times print services will attempt to activate the APPC conversation following a terminated connection. The default value is -1 (infinite), meaning that attempts to activate the session will continue until it is successful or terminated manually.

Click Infinite Retry Limit to force the system to retry printing the job until it is successful.

Set the **Activation Retry Interval** to the number of seconds to wait before trying to print the job again. The default value is 10 seconds.

To download updated Host Integration Server 2004 Help from www.microsoft.com, go to <http://go.microsoft.com/fwlink/?linkid=29507>.

# **Configuring an IP-DLC Connection**

As with other connections, configuration requires setting parameters on the Connection properties dialog. It is recommended that you read this section before beginning the configuration process, so you can gather all the necessary information before you start.

#### **To configure an IP-DLC connection**

- 1. If you have just created a new IP-DLC link service connection, the **Connection** properties dialog will automatically appear. If it does not, or if you are configuring an already-existing IP-DLC link service connection, right-click the IP-DLC link service connection in the results pane of the MCC snap-in, and click **Properties**.
- 2. Fill in the required parameters according to the tables below.

#### **General Page**

The General page is similar to that used for other connections in Microsoft® Host Integration Server.

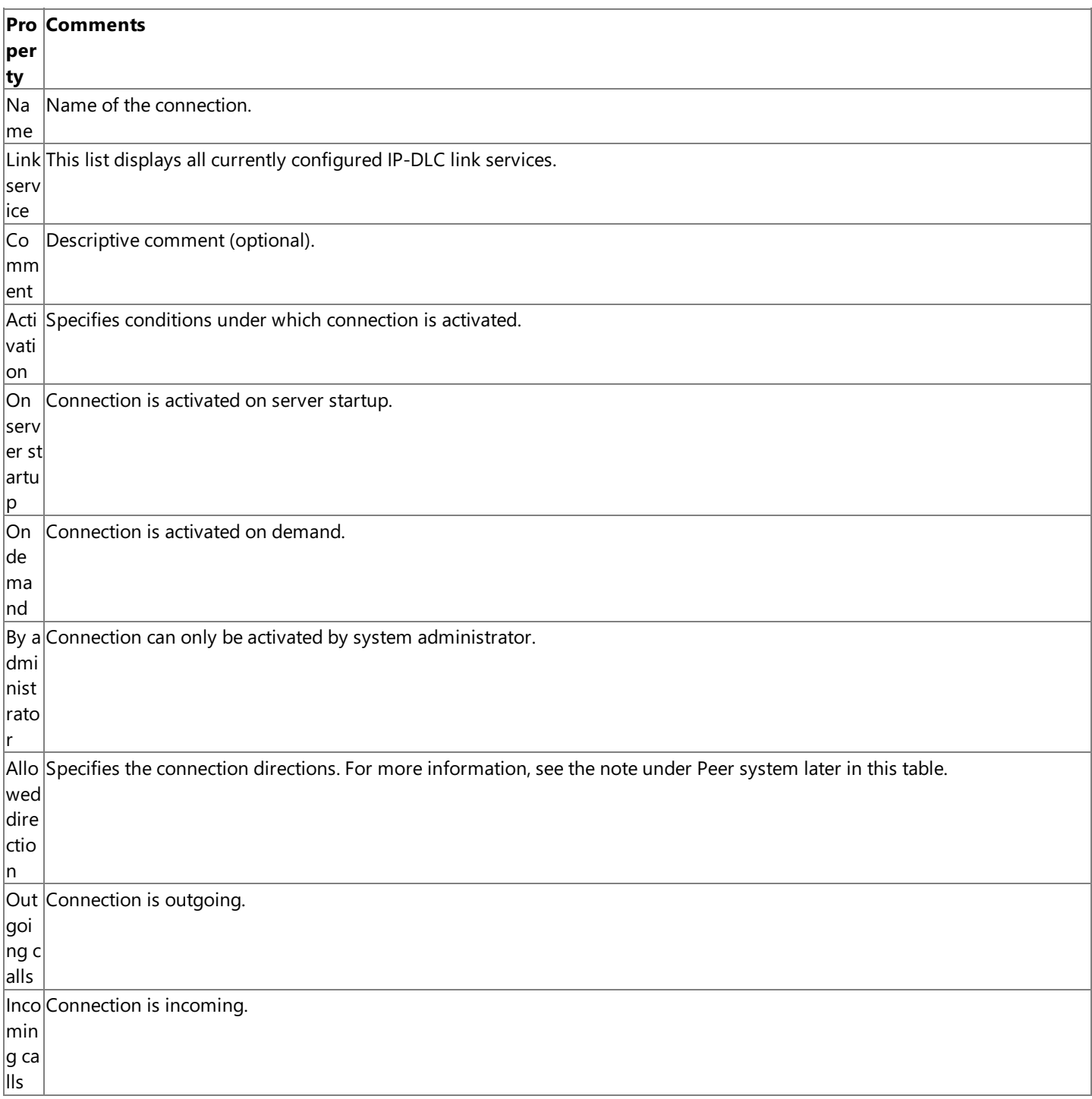

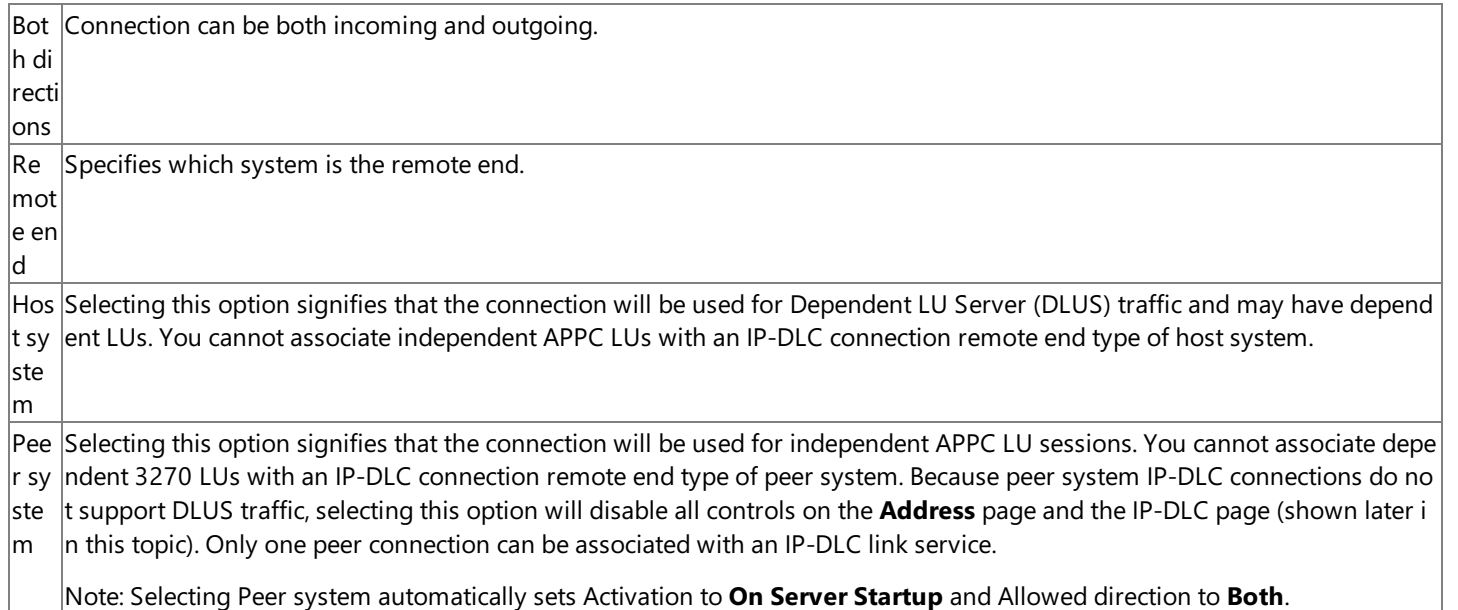

#### **Address Page**

Use this page to configure DLUS properties for the connection. The DLUS on the mainframe system operates in conjunction with the Dependent LU Requestor (DLUR) on the local Host Integration Server computer. Together they route dependent (for example, 3270) sessions across the APPN network using the IP-DLC link service.

If you selected the Remote end as Peer system on the General page, all controls on this page will be disabled.

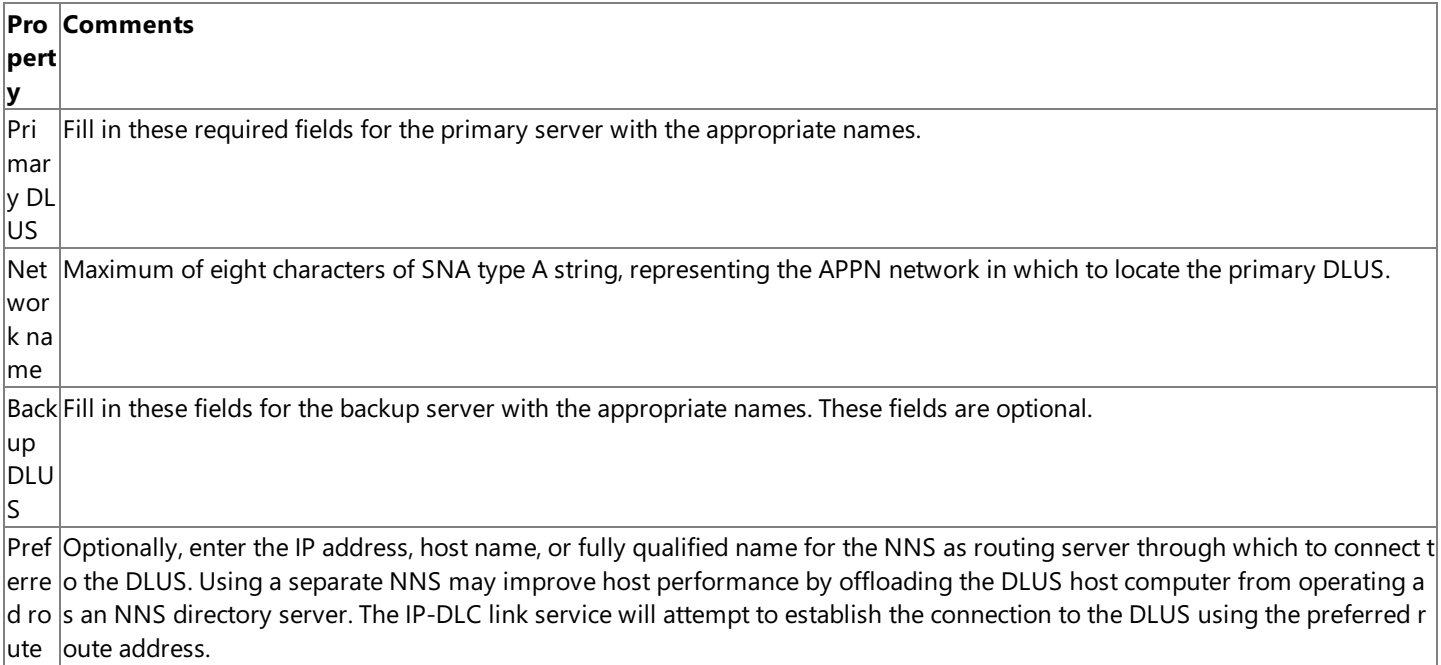

#### **System Identification Page**

The **System Identification** page is similar to that used for other connections in Host Integration Server.

If you selected the Remote end as Peer system on the General page, all controls on this page will be disabled.

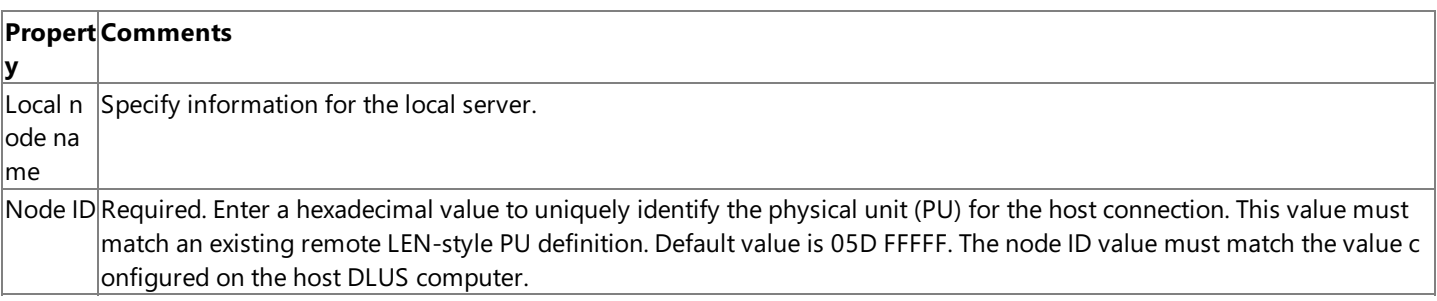

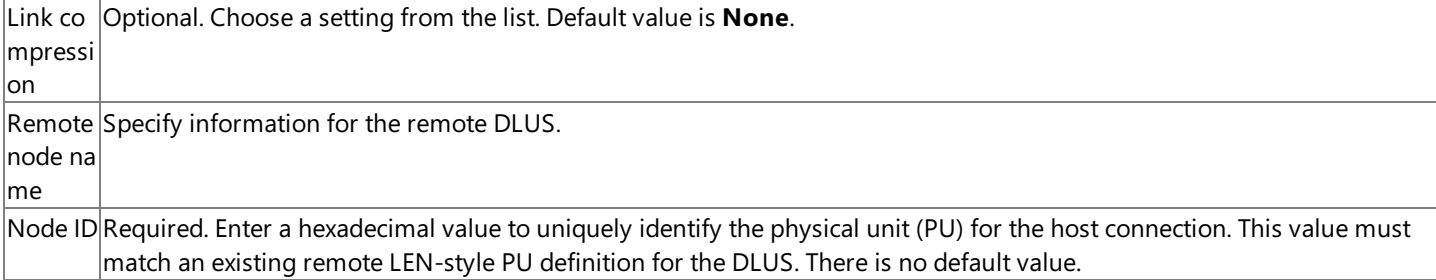

#### **IP-DLC Page**

Use this page to optionally set parameters specific to the IP-DLC connection.

If you selected the Remote end as Peer system on the General page, all controls on this page will be disabled.

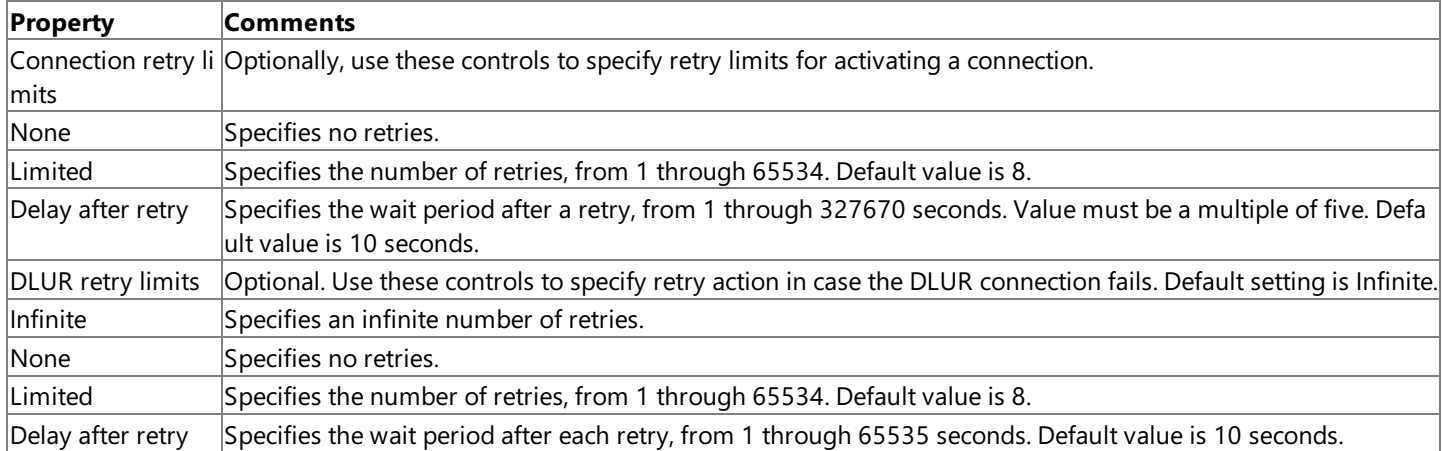

To download updated Host Integration Server 2004 Help from www.microsoft.com, go to <http://go.microsoft.com/fwlink/?linkid=29507>.

# **Configuring an IP-DLC Link Service**

As with other link services,configuration requires setting parameters on the**Link Service Properties** dialog box. It is recommended that you read this section before beginning the configuration process, so you can gather all the necessary information before you start.

#### **To configure an IP-DLC link service**

- 1. If you havejust created a new IP-DLC link service, the**IP-DLC Link Service Properties** dialog box will automatically appear. To reconfigure an existing IP-DLC link service, right-click the IP-DLC link service in the scope pane of the MCC snap-in, click **Properties**, and then click the **Configure** button to load the IP-DLC Link Service Properties dialog box.
- 2. Fill in the required parameters according to the following table.
- 3. Click OK to persist the settings to the configuration file and registry. The Insert Link Service dialog box appears.
- 4. Click **Complete Configuration of the IP-DLC Link Service**.

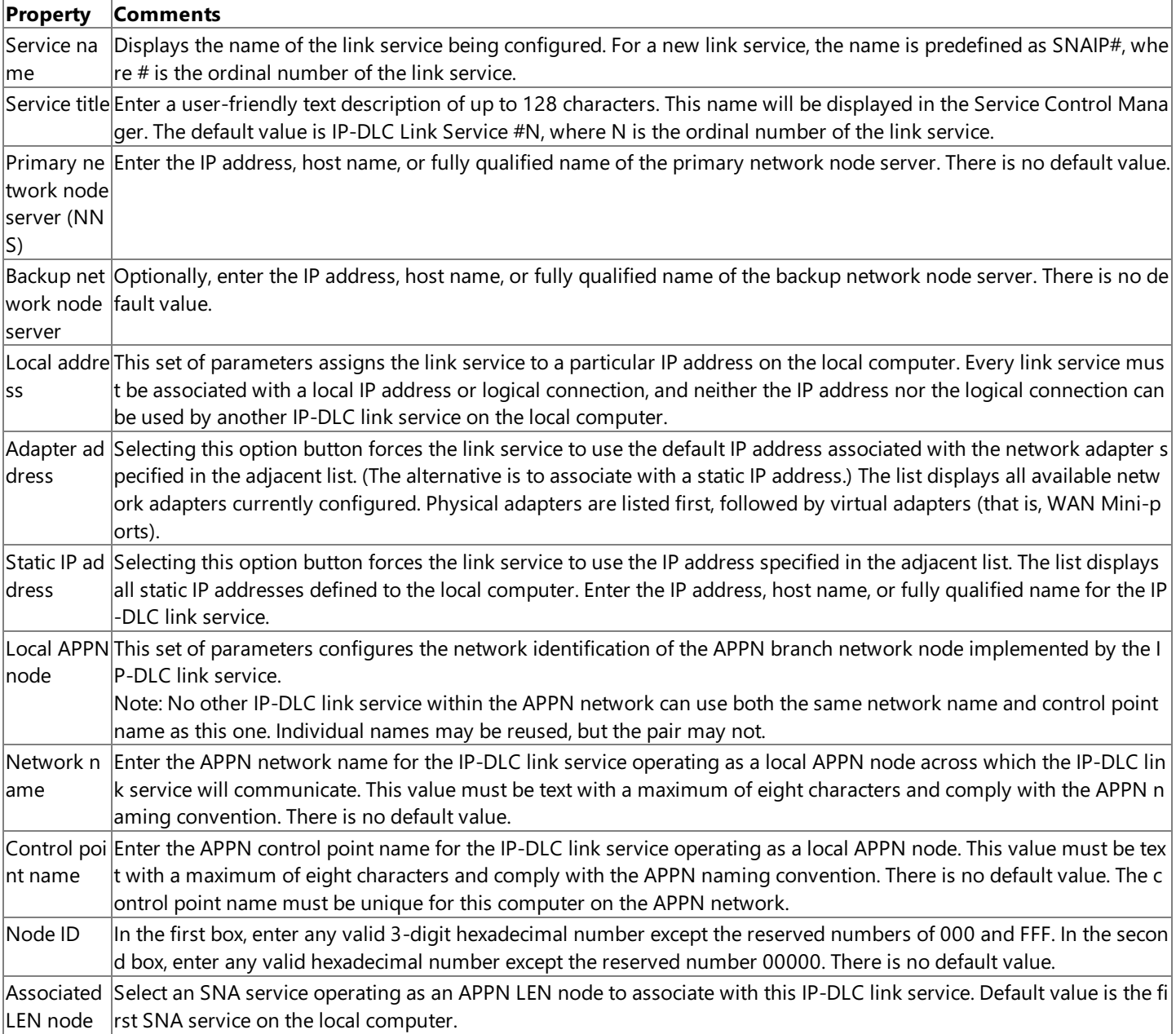

To download updated Host Integration Server 2004 Help from www.microsoft.com, go to <http://go.microsoft.com/fwlink/?linkid=29507>.

## **Downstreampool**

Enter a **Name** and **Comment** for the pool.

To download updated Host Integration Server 2004 Help from www.microsoft.com, go to <http://go.microsoft.com/fwlink/?linkid=29507>.

Microsoft Host Integration Server 2004

# **LUA pool**

Enter a **Name** and **Comment** for the pool.

To download updated Host Integration Server 2004 Help from www.microsoft.com, go to <http://go.microsoft.com/fwlink/?linkid=29507>.

# **Installation Help**

Use the topics in this section to navigate through the Data Integration User Interface.

To download updated Host Integration Server 2004 Help from www.microsoft.com, go to <http://go.microsoft.com/fwlink/?linkid=29507>.

## **Welcome Screen**

Be sure to read the Welcome Screen as it contains important information.

Setup cannot install system files or update shared files if the files are in use. Before continuing, close all open applications.

**Important** Stopping existing SNA Server or Microsoft® Host Integration Server 2004 services will immediately disconnect users from the Host computer and terminates all sessions.

#### **Viewing the Welcome Screen**

• Click **Cancel** if you would like to quit setup.

-or-

Click **Next** to continue setup.

**Note** You can click **Cancel** at any screen to quit the Setup program. If you need to make changes to information you have entered in a previous screen, you can click the **Back** button.

To download updated Host Integration Server 2004 Help from www.microsoft.com, go to <http://go.microsoft.com/fwlink/?linkid=29507>.

## **License Agreement Screen**

Read the End-User License Agreement to become familiar with the terms of the Host Integration Server 2004 license.

Note You must accept the License Agreement to complete the server installation.

#### **To accept the End-UserLicense Agreement**

- 1. Select **I accept the License Agreement**.
- 2. Click **Next**.

To download updated Host Integration Server 2004 Help from www.microsoft.com, go to <http://go.microsoft.com/fwlink/?linkid=29507>.

## **User Information Screen**

Enter the Full Name and Organization information.

The Full Name is mandatory and the Organization is optional.

#### **To enter the user information**

- 1. Enter the**Full Name** and **Organization** information.
- 2. Click **Next**.

To download updated Host Integration Server 2004 Help from www.microsoft.com, go to <http://go.microsoft.com/fwlink/?linkid=29507>.

## **Select Features Screen**

From the **Select Features** dialog box, you can select from several options.

- **Browse** allows you to select the location where Host Integration Server will be installed.
- **Disk Cost** displays the disk space requirements for installed components.
- **Reset** sets all features back to the default setting of all components getting installed.
- **Make Features Unavailable** removes features from your current installation option.

#### **To accept features**

- 1. Either acceptall of the Host Integration Server features or make options thatyou do not want to install unavailable.
- 2. Click **Next** to continue.

#### **Folder Installation Location**

For new installations, Setup displays the current location where Host Integration Server 2004 software will be installed. The default location is **C:\Program Files\Host Integration Server\**.

For upgrades, the existing folder where the Host Integration Server 2004 or a previous version of SNA Server is installed will be displayed.

#### **Current folder location**

- 1. To change the current folder location where Host Integration Server 2004 will be installed, click **Browse**.
- 2. You will be prompted to enter the new folder name. Click **OK**.

#### **Checking Disk Cost**

To view the disk cost for installed components, click **Disk Cost** on the **Select Features** dialog box.

This dialog box shows the current disk volumes with the disk size, amount of available space, the amount of space required for selected components, and the difference available.

#### **To check disk cost**

- 1. View the Disk Cost information.
- 2. Click **OK** to closethe **Disk Cost** dialog box.

#### **Resetting Install Features**

You can reset the selected features back to the original settings by clicking Reset on the Select Features dialog box.

#### **To reset the install features**

1. Click Reset to verify that you want Setup to reset all features to be installed.

All features that were marked as unavailable will now be available to Setup.

#### **Installing Applications Only**

It is possible to install applications only, such as Transaction Integrator or Data Integration. Before doing so, you will need to know whether your host application was designed for use with SNA protocols or TCP/IP sockets. To find this information, see your system administrator.

The three custom installation options are as follows:

- **Full Gateway Installation:** (Default) Check both **SNA Application Support**and **SNA Service**.This will install theSNA Service on the local machine. Select this option if your host application is designed for use with SNA protocols such as DLC, IP-DLC, APPC, or LU 6.2.
- **Application Only Installation:** Clear all checkboxes and then selecteither **Data Integration** or **Application Integration** as appropriate. This will install the selected application(s) on the local machine, but will not install the SNA Service. Select this option if your host application is designed for use with TCP/IP sockets, and not SNA protocols.
- **Nodeless Installation:**Select **SNA Application Support**and also selecteither **Data Integration** or **Application**
**Integration** as appropriate. This will install the Host Integration Server 2004 Administrator Client on the local computer. Select this option if your host application is designed for use with SNA protocols such as DLC, IP-DLC, APPC, or LU 6.2, and you are accessing the host through another computer with Host Integration Server installed.

## **Make Features Unavailable**

To make a Host Integration Server 2004 feature unavailable, click the feature icon. One of the two menu options will appear, depending on theitem you areselecting. If you makeall of thefeatures under **SNA Application Support** unavailableto Setup, the basic SNA Service (SNABASE.EXE) will still be installed. If you make the parent item, SNA Service unavailable, all services under SNA Service will be unavailable to Setup.

The choices for Setup include:

- Will be installed on local hard disk
- $\bullet$  Entire feature will be installed on local hard disk
- $\bullet$  Entire feature will be unavailable

**Note** You will see a red "X" when a feature is marked unavailable.

#### **To make a feature unavailable**

- 1. Click the Host Integration Server 2004 feature that you want to make unavailable.
- 2. Select the**Install** option.

To download updated Host Integration Server 2004 Help from www.microsoft.com, go to <http://go.microsoft.com/fwlink/?linkid=29507>.

# **Services Account Screen**

Setup installs a number of services that must be able to log on to the Windows 2000 domain. This requires Setup to create a domain user account and to assign the account the privileges that the services require to operate properly.

You must provide a domain and user name (domain/user) along with the password for the account. If the account does not exist, Setup will create it.

### **Services Account Configuration screen**

- 1. Type the domain and user name (domain/user).
- 2. Type and confirm the password.
- 3. Click **Next**.

To download updated Host Integration Server 2004 Help from www.microsoft.com, go to <http://go.microsoft.com/fwlink/?linkid=29507>.

# **Begin Installation Screen**

All required information for the installation process to start has been entered.

Setup will copy all required files and makeall configurations to your system.

Note If you need to make any changes to information you have entered, click Back and make the appropriate changes.

### **To start the installation and configuration process**

- 1. Click **Next** to start the Setup process.
- 2. 3Setup will now copy all required files to your hard disk.

To download updated Host Integration Server 2004 Help from www.microsoft.com, go to <http://go.microsoft.com/fwlink/?linkid=29507>.

# **Finish Installation Screen**

### **To finish the installation and configuration process**

- 1. If you installed components that requireSNA support, the Configuration Wizard will start when you click **Finish**.
- 2. After Setup is completed, click Finish to complete the installation process.

To download updated Host Integration Server 2004 Help from www.microsoft.com, go to <http://go.microsoft.com/fwlink/?linkid=29507>.

# **Configuration Wizard Welcome Screen**

The Configuration Wizard screens require several pieces of information to properly install the server.

After the Configuration Wizard starts, read the **Welcome** screen, and then click **Next**.

To download updated Host Integration Server 2004 Help from www.microsoft.com, go to <http://go.microsoft.com/fwlink/?linkid=29507>.

# **Database Configurations Page**

Use the **Database Configurations** page to specify the SQL Server installation where the Single Sign-On (SSO), DB2, and Transaction Integrator (TI) configuration databases reside. In the case of TI, this will also be the location where the .tim files are stored.

#### **To select or change the server or database**

- 1. Under **Name**, select the name of the database, and then click Edit.
- 2. On the **Database Properties** page, select theserver and database,and then click **OK**.

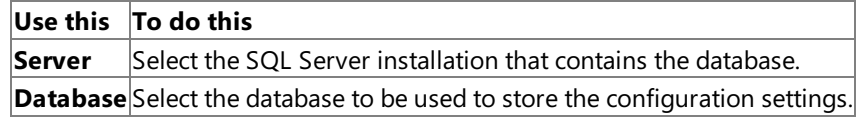

3. Click **Next** to apply these settings.

**Security** To prevent an attacker from spoofing their identity or tampering with the data in the HIP database:

1. In **SQL Server**, selecta local SQL Server

### 2. Under **Connect using:**, select **Windows integrated security**.

To download updated Host Integration Server 2004 Help from www.microsoft.com, go to <http://go.microsoft.com/fwlink/?linkid=29507>.

# **Windows Service Configurations Screen**

Review your Windows Services in the grid.To makea change, selecta Windows Serviceand then click **Edit**.

Click **Next** to apply these settings.

Click **Back** to make further changes.

Click **Cancel** to close the wizard without implementing changes.

**Security** To prevent an attacker from spoofing their identity or tampering with the data in the HIP database:

- 1. Select **Host Integration Server Service Account**,and then click **Edit**.
- 2. On the **Host Integration Server Service Account Properties** page, typethe user nameand password of a valid Windows privileged account, and then click OK.

To download updated Host Integration Server 2004 Help from www.microsoft.com, go to <http://go.microsoft.com/fwlink/?linkid=29507>.

# **Select Server Grouping Screen**

The Server Configuration screen requires several pieces of information to properly install the server.

If you are unsure of this information, contact your system administrator.

#### **Subdomain**

A single Windows 2000 domain can contain one or moreSNA subdomains. All thecomputers in an SNA subdomain must belong to the same Windows 2000 Server domain.

Setup requires you to provide the name of the SNA subdomain in which the server will operate.

**Note** If you select the Backup Server Role, you will be required to type the Primary Server name when selecting the subdomain.

#### **To input the subdomain name**

- 1. Enter the SNA subdomain name.
- 2. Enter the **Primary Server** nameif this is a Backup server.

#### **Server Role**

After choosing the features to install, you must specify the appropriate role for the server in the SNA subdomain: primary or backup.

A subdomain must have only one, primary server. Multiple backup servers are permitted.

#### **To select server role**

1. Click **Primary Server** if the system is to be a primary server.

-or-

2. Click Backup Server if the system is to be a backup server, and enter the primary server. If you click Backup Server and leave the primary server box blank, the Configuration Wizard will attempt to locate the primary server in the subdomain. If the primary server is found it will then appear in this box. If not, the box will beleft blank and you can enter the name manually.

## **Active Directory Support**

Active Directory (AD) is the directory service for Windows 2000 Server. It stores information about objects on the network and makes this information easy for administrators and users to find and use. AD directory service uses a structured data storeas the basis for a logical, hierarchical organization of directory information.

Security is integrated with Active Directory through logon authentication and access control to objects in the directory.With a single network logon, administrators can manage directory data and organization throughout their network, and authorized network users can access resources anywhere on the network. Policy-based administration eases the management of even the most complex network.

If Active Directory is detected,you will beableto select the **Support Active Directory Clients** check box. If Active Directory is not detected, the option will be dimmed.

If you select the Support Active Directory Clients, you will be required to type the relative path to the Organizational Unit.

### **Active Directory Support**

- 1. Select the **Support Active Directory Clients** check box.
- 2. Typethe **Active directory domain name**.
- 3. Typethe name of the **Organizational unit**.
- 4. Click **Next** after you have completed the Server Grouping information.

To download updated Host Integration Server 2004 Help from www.microsoft.com, go to <http://go.microsoft.com/fwlink/?linkid=29507>.

Copyright © 2004 Microsoft Corporation.

All rights reserved.

# **Resource Location Mechanism Screen**

To locate server computers, select one of the following:

Click **Locate servers by subdomain** and then enter a valid subdomain in the box.

Click Locate servers by server name, enter a server name, and then click Add or Remove to manage the list of server names.

Click **Locate servers using Active Directory organizational unit**,and then click **Add** or **Remove** to managethelist of organizational units.

Click Advanced for additional locating options.

Click **Next** to apply these settings.

Click **Back** to make further changes.

Click **Cancel** to close the wizard without implementing changes.

To download updated Host Integration Server 2004 Help from www.microsoft.com, go to <http://go.microsoft.com/fwlink/?linkid=29507>.

# **Network Protocols Screen**

The **Protocols** dialog box allows you to choose the protocols that Host Integration Server 2004 will support.

You can select one or more of the protocols detected on the server.

Protocols not detected on the server will be dimmed and cannot be selected.

### **Choose the correct Client/Server Protocols information**

- 1. Select the **Client/Server Protocols** information for your installation.
- 2. Click **Next**after you havecompleted the **Client/Server Protocols** information.
- 3. Click **Finish** to completethe **Configuration Wizard**.

## **TCP/IP**

Transmission Control Protocol/Internet Protocol (TCP/IP) is therecommended protocol for most installations.

- Check this option (default if detected) to support Telnet clients or to allow client computer access to the Internet.
- Clear this option and select another supported protocol if you do not want to support the TCP/IP protocol.

## **Microsoft Networking (Named Pipes)**

Microsoft Networking (Named Pipes) is a standard feature in Microsoft Windows 2000. For efficiency reasons, it is recommended that you use this only if no other protocols are installed.

Check this option to support client computers that will use Microsoft Networking.

## **Novell NetWare (IPX/SPX)**

If the Netware protocol is installed and selected you will be required to type all required Netware information. If Novell Directory Services is selected, you will be required to type the Tree Name and Context Name.

• Check this option to support Novell NetWare clients.

To download updated Host Integration Server 2004 Help from www.microsoft.com, go to <http://go.microsoft.com/fwlink/?linkid=29507>.

# **DB2 Distributed Transaction Service Screen**

In the **Resync port** box, enter a valid Windows port.

In the Partner DB2 resource manager network address box, enter a valid IP address, and then click Add. The name will be added to the **Configured partner DB2 resource managers** box.

In the **Maximum connections** box,enter a number from 1-100.

In the **Worker threads** box,enter a number from 1-16.

Click **Next** to apply these settings.

Click **Back** to make further changes.

Click **Cancel** to close the wizard without implementing changes.

To download updated Host Integration Server 2004 Help from www.microsoft.com, go to <http://go.microsoft.com/fwlink/?linkid=29507>.

## **Summary Screen**

Expand the view to review your configuration choices.

Click **Save** to capture the configuration XML.

Click **Next** to apply these settings.

Click **Back** to make further changes.

**• Click Cancel** to close the wizard without implementing changes.

To download updated Host Integration Server 2004 Help from www.microsoft.com, go to <http://go.microsoft.com/fwlink/?linkid=29507>.

# **Completing the Wizard Screen**

All the required information for the Configuration Wizard has been entered.

Setup will complete configuration settings to your system.

### **To finish the Configuration Wizard**

#### Click **Back** to re-enter any **Configuration Wizard** information, or click **Finish** to completethe **Configuration Wizard** process.

To download updated Host Integration Server 2004 Help from www.microsoft.com, go to <http://go.microsoft.com/fwlink/?linkid=29507>.

# **Configuration Options Screen**

#### Some of the features you have installed require SQL Server. Would you like to configure these databases at this time?

Transaction Integrator and DB2 Distrubuted Transactions over IP both require a SQL Server database to run.

Select Yes to create and configure these databases within the Configuration Wizard.

Select **No** to perform this step later.

### Do you want to create a new SSO System or Join an existing SSO System? Creating a new SSO system will create the **credential database and make this computer the master secret server.**

Select Create from the drop-down list if this is the first SSO server you configure in your SSO system. This will also create and configure the SSO Credential database. You must backup the secret on this secret server after configuration is completed. You can backup the secret using the SSO command line utility, ssoconfig.exe, located at \Program Files\Common Files\Enterprise Single Sign-On\.

You should configure the master secret server as a stand-alone server. You must be an SSO administrator while performing this configuration task.

Select Join from the drop-down list for subsequent SSO Servers in the SSO system. These servers are the processing servers and administration servers**.**

Note that if you are installing the Enterprise Single Sign-On feature and you already have Microsoft BizTalk Server 2004 deployed on your machine, you must complete the following three steps before installation:

- Back up the SSODB to a secure location
- Back up the Master Secret Key on the Master Secret Server
- Update the Master Secret Server

For detailed procedures on these actions, see the Host Integration Server 2004 Readme file on your product CD.

It is not necessary to update the SSO Servers (non-Master Secret Servers) from your BizTalk Server 2004 installation, or any new SSO Servers installed with Host Integration Server 2004.

### Do you want to reuse the existing configuration? If not, do you want to create a new SSO System or Join an existing SSO System. Creating a new SSO system will create the credential database and make this computer the master secret **server.**

Select Reuse if you need to re-use existing data. This can be done on a Master Secret Server or on a Processing SSO Server. If you do this on the master secret server, you must restore the secret that you backed up on this secret server after configuration is completed. You can restore the secret using SSO command line utility, ssoconfig.exe.

To download updated Host Integration Server 2004 Help from www.microsoft.com, go to <http://go.microsoft.com/fwlink/?linkid=29507>.

# **Windows Accounts Screen**

#### **Windows Accounts**

This screen lists the Group accounts used by features in the product.

The HIS Administrators group must be a local group. Members will have rights to perform administrative functions. If this group does not exist, it will be created and the logged on user will be added.

The HIS Runtime group must be a local group. It will contain the service accounts used by the product. This group will be created if it does not exist.

The domain group is created automatically if you specify a domain group during configuration for the SSO Administrators and SSO Affiliate Administrators groups.

#### **Windows Service Configuration**

The Host Integration Server Service Account specified will be used for all the services installed by the product. It is recommended that this be a low privilege account with no local administrator rights.

To download updated Host Integration Server 2004 Help from www.microsoft.com, go to <http://go.microsoft.com/fwlink/?linkid=29507>.

# **Configuration Options (Client deployment) Screen**

The Host Integration Server Client has the following three deployment options. (If you do not have local administrator rights, the wizard will bypass this screen and proceed with a **Just me** configuration.)

Selecting **Just me** configures SNABASE.exe to run as an application (as opposed to a Windows Service), saving configuration changes to the HKEY\_CURRENT\_USER registry. The settings will only apply to the user who is currently logged on.

Selecting **Everyone** configures SNABASE.exe to run as an application (as opposed to a Windows Service), saving configuration changes to the HKEY\_LOCAL\_MACHINE registry, under the SOFTWARE key. These settings will apply to all users, overriding any settings in HKEY\_USERS.

Selecting **Windows Service** causes SNABASE.exe to run as a Windows Service (as opposed to an application), saving configuration changes to the HKEY\_LOCAL\_MACHINE registry, under the SYSTEM key. These settings will apply to all users.

To download updated Host Integration Server 2004 Help from www.microsoft.com, go to <http://go.microsoft.com/fwlink/?linkid=29507>.

# **Link Service Adapter**

Link service allows Host Integration Server 2004 to communicate with host, peer, or downstream computers over token ring and Ethernet Local Area Networks.

To download updated Host Integration Server 2004 Help from www.microsoft.com, go to <http://go.microsoft.com/fwlink/?linkid=29507>.

# **Configure a DLC 802.2 Link Service**

A DLC 802.2 link service allows Host Integration Server 2004 to communicate with host, peer, or downstream computers over token ring and Ethernet Local Area Networks.

#### **Title**

The default title is DLC 802.2 Link Service #1. To change the default title, delete the title and enter a new title for this link service. You can use up to 40 characters for the title.

#### **Adapter**

Select the adapter card you are using for this service.

### **Local Service Access Point (SAP)**

Enter the local SAP. This number must be a multiple of 4, ranging from 4 through 252. In most cases, the SAP for Host Integration Server 2004 is 4.

Select **Use Fixed SAP** to usea fixed SAP address.

Select **Allow Link Service to be Distributed** to allow this serviceto be distributed.

To download updated Host Integration Server 2004 Help from www.microsoft.com, go to <http://go.microsoft.com/fwlink/?linkid=29507>.

# **Demo SDLC Link Service**

Configure a demonstration SDLC link service. This service uses a script file to simulate an SDLC link service.

### **Title**

The default title is Demo SDLC Link Service #1. To change the default title, delete the title and enter a new title for this link service. You can use up to 40 characters for the title.

### **Script File**

Select a demonstration script file from the drop-down list.

Select Allow Link Service to be Distributed to allow this service to be distributed.

To download updated Host Integration Server 2004 Help from www.microsoft.com, go to <http://go.microsoft.com/fwlink/?linkid=29507>.

# **Distributed Link Service Properties**

#### **Service Title**

The default title is Distributed Link Service #1. To change the default title, delete the title and enter a new title for this link service. You can use up to 40 characters for the title.

#### **Link Type**

Select the type of link service represented by this Distributed Link Service from the drop-down list.

#### **Primary Remote Link Services:**

Enter the name of the remote link service used by this service.

#### **Alternate Remote Link Services**

Enter the name of an alternate remote link service used by this service.

Select **Compression used** if data compression is to be used on this link service.

To download updated Host Integration Server 2004 Help from www.microsoft.com, go to <http://go.microsoft.com/fwlink/?linkid=29507>.

# **APPC Mode Properties**

The following tabs are available on the APPC Mode Properties Sheet:

- General
- Limits
- Characteristics
- Partners
- Compression

## **APPC Mode Properties: General**

#### **Mode Name**

Enter a Mode Name.

### **Comment**

Optionally, type a comment of not more than 25 characters.

## **APPC Mode Properties: Limits**

### **Parallel Session Limit**

Specify the maximum number of sessions allowed with this mode. To allow only a single session, specify 1. To allow parallel sessions, specify a value greater than 1. If the local APPC LU to be used with this mode is dependent, specify 1; dependent local APPC LUs cannot have parallel sessions. One of thekey mode properties is the **Parallel Session Limit**.This limit determines whether an LU-LU pair can carry on only one interaction at a time (a parallel session limit of 1), or multiple concurrent interactions (a parallel session limit greater than 1). If parallel sessions are to be allowed with an LU-LU pair, the local LU must be independent, and the remote LU in the pair must support parallel sessions.

If theLU-LU pair can carry on multiple parallel sessions, other mode properties, such as minimum contention winner limit, determine to what extent each LU can initiate interactions.

### **Minimum Contention Winner Limit**

Specify the Minimum Contention Winner Limit. The sum of the Minimum Contention Winner Limit and the Partner Min Contention Winner Limit must beless than or equal to the Parallel Session Limit.

### **Partner Min Contention WinnerLimit**

Specify the Partner Min Contention Winner Limit. The sum of the Partner Min Contention Winner Limit and the Minimum Contention Winner Limit must beless than or equal to the Parallel Session Limit.

### **Automatic Activation Limit**

Specify the number of contention winner sessions to be activated for the local LU whenever the connection for this mode is started. In a local contention winner session, the local LU can initiate conversations without permission from the partner LU.

This does not apply for single-system APPC (communication between two local LUs on the same system).

## **APPC Mode Properties: Characteristics**

### **Pacing Send Count**

Specify the maximum number of frames for the local LU to send without an SNA pacing response from the partner LU. If you specify 0, the local LU can send an unlimited number of frames without receiving a response; in this case, the partner LU can negotiate and set a limit on the count.

### **Pacing Receive Count**

Specify the maximum number of frames for the local LU to receive from the partner LU before the local LU sends an SNA pacing response. If you specify 0, the local LU can receive an unlimited number of frames without sending a response.

### **Max Send RU Size**

Specify the maximum size for RUs sent by the TP(s) on the local system.

It is not necessary to set a minimum send RU size, which is 256 on Host Integration Server 2004.

#### **Max Receive RU Size**

Specify the maximum size for RUs received from the TP(s) on the remote system.

It is not necessary to seta minimum receive RU size, which is 256 on Host Integration Server 2004.

#### **High-Priority Mode**

Select to give preference to communication with this mode over communication with a low-priority mode.

## **APPC Mode Properties: Partners**

This tab allows you to **Add** or **Remove** APPC LU partnerships from the Host Integration Server 2004 configuration file.The mode nameappears in thetitle.Thelist box shows the **Server**,**Local LU Alias**, **Remote LU Alias**, **Connection**,and which LUs are partnered with the APPC mode in the title.

#### **Remove**

Click **Remove** to delete APPC LU partnerships from the Host Integration Server 2004 configuration file.

### **Add**

- 1. Click **Add** to add APPC LU partnerships from the Host Integration Server 2004 configuration file.The **Add Partnerships** dialog boxappears.
- 2. Select a **Server name** from the subdomain by clicking the DOWN arrow in the drop down list.
- 3. After theserver is selected,a list box showing **Local LU**s and a list box showing **PartnerLU** and **Connection** arefilled. Make selections from each list to establish partnerships.
- 4. Click **Apply** to add pairs to the **APPC Mode Properties: Partners** page whilekeeping the **Add Partnerships** dialog active.
- 5. When you finish selecting partnerships,click **OK** on the **Add Partnerships** dialog to return to the **APPC Mode Properties: Partners** page.
- 6. Click **OK** on the **APPC Mode Properties: Partners** pageto commit thechanges to the Host Integration Server 2004 configuration file.

**Note** You can select multiple modes for partnerships using the same LUs. Press the SHIFT key and the CTRL key and click to select non-contiguous modes.

**Note** The Host Integration Server 2004 configuration file is updated dynamically. There is no need to stop and restart SNA service.

## **APPC Mode Properties: Compression**

### **Maximum Send Compression**

Select the maximum compression desired from the drop down list.Thevalid values are: **None**, **Run Length Encoding (RLE)**,and **LZ9**. These options offer progressively better compression, but at a progressively higher CPU usage.

### **Maximum Receive Compression**

Select the maximum compression desired from the drop down list.Thevalid values are: **None**, **Run Length Encoding (RLE)**,and **LZ9**. As with Maximum Send Compression, these options offer progressively better compression, but at a progressively higher CPU usage cost.

### **Allow LZ and RLE Compression**

If LZ9 is used, this option controls whether data is compressed using RLE before being further compressed using LZ9.

### **Endpoint Only Compression**

This option controls whether intermediate nodes may use compression if one of the endpoints does not support or otherwise does not use compression.

To download updated Host Integration Server 2004 Help from www.microsoft.com, go to <http://go.microsoft.com/fwlink/?linkid=29507>.

# **3270 LU Properties: General**

### **LU Number**

## **Enter the LU Number forLUs on 802.2, SDLC, or X.25.**

Enter an appropriate LU Number.

### **LU Name**

Type the LU Name.

### **Connection**

The connection for this LU is shown. The connection cannot be changed from this dialog box.

## **Pool**

If the LU has already been assigned to a pool, the pool name appears here.

### **Comment**

Optionally, enter a comment of not more than 25 characters.

### **Use Compression**

Select this option to enable 3270 LU data stream compression. This option must also be set in the host VTAM configuration for the LU.

## **User Workstation Secured**

Select this option to enable a higher level of security. When the option is selected the user can only acquire an LU if:

- the user's User Record is assigned to this LU, and
- the user's workstation has been defined with a Workstation Definition.

## **3270 Display LU Properties: Associated PrinterLU**

## **Display LU**

Shows the display LU name if you have already created a display LU; otherwise, this will be filled in when you complete the configuration of this display LU.

## **Associated PrinterLU**

Click the DOWN arrow to display thelist of available printer LUs on this connection. Choosea printer LU to associate with this display LU. If you have not created any printer LUs on this connection, you must do so before they will appear in the list.

To download updated Host Integration Server 2004 Help from www.microsoft.com, go to <http://go.microsoft.com/fwlink/?linkid=29507>.

# **3270 LU Properties:LUA**

The following tabs are available on the 3270 LUA Properties Sheet:

- **•** LUA General
- TN3270
- IP Address List

## **3270 LU Properties: LUA General Tab**

## **LU Number**

## **Enter the LU Number forLUs on 802.2, SDLC, or X.25.**

Enter an appropriate LU Number.

## **LU Name**

Type the LU Name.

## **Connection**

The connection for this LU is shown. The connection cannot be changed from this dialog box.

### **Pool**

If the LU has already been assigned to a pool, the pool name appears here.

### **Comment**

Optionally, enter a comment of not more than 25 characters.

### **Use Compression**

Select this option to enable 3270 LU data stream compression. This option must also be set in the host VTAM configuration for the LU.

### **User Workstation Secured**

Select this option to enable a higher level of security. When the option is selected the user can only acquire an LU if:

- the user's User Record is assigned to this LU, and
- the user's workstation has been defined with a Workstation Definition.

### **High Priority Mode**

Select this option to increase the priority for this LU.

Note Two additional property pages appear when the LU is assigned to a TN3270. These are the TN3270 property page and the IP Address List page.

## **3270 LU Properties: TN3270 Tab**

## **Type**

Select from the list the display or printer type.

## **Generic Display**

This is the default pool type. The display LU or pool will be assigned to a client computer that either does not specify a particular LU or Pool, or that requests this LU or Pool by name.

## **Specific Display**

The LU or pool configured as specific will only be assigned to client systems that request this LU or pool, and not to clients making generic requests.

## **Generic Printer**

The printer LU or pool will be assigned to a client computer that either does not specify a particular LU or pool, or that requests this LU or pool by name.When this option is checked, the**terminal name** will default to IBM-3287-1.

### **Specific Printer**

The printer LU or pool configured as specific will only be assigned to client computers that request this LU or pool, and not to client computers making generic requests.When this option is checked, the**terminal name** will default to IBM-3287-1.

#### **Associated Printer**

Printer LUs can be marked as associated instead of generic or specific. To associate a printer LU with a terminal LU, select this option and choosethe **Associated LU** from the drop-down list box.When this option is checked, the**terminal name** will default to IBM-3287-1.

#### **Sessions**

This is the number of TN3270 sessions allowed for the selected LU or pool. The number of TN3270 sessions must not exceed the number of LUs listed under Host Integration Server 2004 Resource Information.

If you reduce the TN3270 Sessions limit to 0 (zero) TN3270 service will not assign the LU or pool.

#### **Associated Printer**

When the **Type** option **Associated Printer** is selected, choose an **Associated Printer** from the drop-down list. In this case, the printer LU is partnered with one terminal LU. A client computer accesses that printer LU by sending in an "associate" request and giving the name of the terminal LU with which the printer LU is partnered.

#### **Terminal types**

TN3270 service will default to IBM Terminal Model 2. To add a different terminal model to this LU, click the corresponding number (2, 3, 4, or 5) to the left of the list of terminal names. After a Terminal Model is selected, Terminal Names are automatically assigned. You can remove selection of individual terminal names that do not apply to your network configuration by clearing the checkbox opposite the name, or you can clear all terminal names by clicking **Clear**.

**Note** The terminal name strings selected must be compatible with the host logmode entry for the LU. For printer LUs, the **Terminal Name** will default to IBM-3287-1.

#### **Port**

Select **Default port** to use the port number configured with the service (on the Service Properties page), or select a port from the list. The list displays all of the defined TN3270 ports along with their Security setting (High, Medium, Low, None, or Unsecured).

Note TN services listen on multiple ports simultaneously. You can set a default number for the TN service and override this number on a per session basis, allowing a single client computer to connect to multiple host computers.

**Note** TN3270 client systems can only access LUs that are configured as generic terminal LUs. TN3270 client systems can access generic, specific, and associated LUs.

**Note** Configuration changes are apparent only to users who establish a connection after the configuration changes are saved. Users who were connected at the time the configuration changes were made will not be affected.

### **3270 LU Properties: IP Address List**

You can associate this LUA to a specific IP address or server name.

### **Add Address**

Click to specify the**IP Address** and **Subnet Mask** of theclient workstation to which you are granting access.

#### **IP Address**

Click an entry in the**IP Address** column to edit theIP address for a client workstation.

#### **Subnet Mask**

Click an entry in the **Subnet Mask** column to edit thesubnet mask for a client workstation.

### **Add Name**

Click to add a workstation nameto the**IP Address** list box.The workstation nameidentifies thata client workstation whose address resolves to that name can connect to the service.

#### **Remove**

Click to removean entry that is currently highlighted in the**IP Address** list box.

## **Clear All**

Click to remove all entries in the **IP Address** list box. The service will then be configured to allow access from any client workstation.

**Note** The IP address must be changed from the default value of 0.0.0.0 if you want to assign a specific IP address. If you try to add the default IP address with the default subnet mask value, you will receive a message indicating an Invalid IP Address/Subnet Mask.

The IP address of an incoming connection is compared to each of the available LUs or pools in turn. Each resource has an associated list of IP address patterns and subnet masks. The IP address from the incoming connection is masked (by bit and by the resource's subnet mask), then compared to the resource's IP address pattern masked by the resource's subnet mask. If the result is equal, the connection is allocated to this resource.

To download updated Host Integration Server 2004 Help from www.microsoft.com, go to <http://go.microsoft.com/fwlink/?linkid=29507>.

# **3270 LU Properties: Down Stream**

### **LU Number**

## **Enter the LU Number forLUs on 802.2, SDLC, or X.25.**

Enter an appropriate LU Number.

### **LU Name**

Type the LU Name.

## **Connection**

The connection for this LU is shown. The connection cannot be changed from this dialog box.

## **Pool**

If the LU has already been assigned to a pool, the pool name appears here.

### **Comment**

Optionally, enter a comment of not more than 25 characters.

To download updated Host Integration Server 2004 Help from www.microsoft.com, go to <http://go.microsoft.com/fwlink/?linkid=29507>.

# **Pool Properties: General**

## **Pool Name**

Enter a name for this pool.

## **Comment**

Optionally, enter a comment of not more than 25 characters.

## **Pool contains Display LUs with Associated Printers**

This option is intended for users whose host applications have a direct relationship between display LUs and printer LUs (i.e., this applies to display-type pools only). With this option selected, all display LUs in the pool will be treated as though they have associated printer LUs. Also configure the display and printer LUs with the LU numbers that the host application is expecting.

## **Pool Properties: Display Model**

## **Display Model**

If you select **Display** for the LU Type, you can select a Display Model.

When an LU is assigned to a pool, the display model setting for the pool overwrites the setting of the LU, and the setting displayed in the **3270 LU Properties** dialog box is dimmed.

Some emulators can only emulate certain display models. For more information, see your emulator documentation. If there is a conflict between the Display Model setting for the pool and the Display Model setting for an LU in the pool, a message box appears. You can configure the individual LU setting to change or exclude the LU from the pool.

## **Model can be overridden**

Select this check box to allow the user to override the display model type by using a 3270 terminal emulation program.

To download updated Host Integration Server 2004 Help from www.microsoft.com, go to <http://go.microsoft.com/fwlink/?linkid=29507>.

## **User Properties**

### **User Name**

Provided for information only. This field cannot be changed here.

#### **Domain**

Provided for information only. This field cannot be changed here.

#### **Comment**

Optionally, type a comment of up to 25 characters.

#### **Use Client/Server Encryption**

Check this box to enable encryption between the client system and the Host Integration Server 2004.

#### **Allow Access To Dynamically Created Remote APPC LUs**

Check this box to let this user or group use dynamically created APPC LUs.

## **APPC Defaults**

### **Local APPC LU**

If this user will be using APPC programs (TPs, 5250 emulators, or APPC applications),you can choosea default local APPC LU to be used when the user starts such programs.

Avoid assigning a default local APPC LU to the group "Everyone". Instead, to make a local APPC LU available to any user, when configuring thelocal LU, select thecheck box labeled **Member of Default Outgoing Local APPC LU Pool** on the **Advanced** tab of **Local LU Properties**.

#### **Remote APPC LU**

If this user will be using APPC programs (TPs, 5250 emulators, or APPC applications), you can choose a default remote APPC LU to be used when the user starts such programs.

To accept the settings, click **OK**; to exit the dialog box without accepting the settings, click **Cancel**.

When you assign default APPC LUs to user and group accounts with overlapping memberships, some of these assignments override others.

To download updated Host Integration Server 2004 Help from www.microsoft.com, go to <http://go.microsoft.com/fwlink/?linkid=29507>.

# **TN3270 Properties: General**

#### **Name**

Displays the name of the server running the TN3270 service. This field cannot be edited here.

#### **Comment**

Optionally, type a comment of up to 25 characters.

#### **Use Name Resolution**

Name Resolution should only be selected if you are running a domain name resolver. A domain name resolver catalogs IP addresses and corresponding network names of connected computers.The domain nameresolver allows you to enter the name of a computer rather than the IP address when an IP address is required.

### **TN3270 Mode only**

The TN3270 service also supports TN3270E, an enhancement to TN3270. When a client computer first connects to a computer running TN3270 service it negotiates which functions they both support. TN3270 emulators should be able to negotiate with TN3270 service, if only to state that they do not support TN3270. However, some TN3270 emulators are unable to negotiate properly with TN3270 service, causing the negotiation to fail. For this reason the TN3270 service has an option to default to TN3270 mode and not to use TN3270 features, so that these TN3270 negotiation problems do not occur.

### **Printer Flow Control**

If a TN3270 service adheres strictly to the specification described in RFC 1647, there is no way of implementing flow control between a computer running TN3270 service and a TN3270 client. In practice this causes no problems for display emulators, but it does cause a problem for printer emulators, which can be overloaded with data and have no way of notifying the TN3270 service that they cannot process any more messages. If this option is turned on, the TN3270 service sends all messages to a TN3270 printer client as RESPONSE-REQUIRED, and does not send any messages until it has received a response for the previous message.

#### **Close Listen Socket**

By default the TN3270 service always has a socket open to listen for incoming requests. If this option is turned on, the TN3270 service stops listening on this socket after all of its defined LUs are in use. The purpose of this is to work with emulators that can try to connect to a number of computers running TN3270 service and that connect to whichever computer accepts their connection attempt. In this case it is useful if a computer with no LUs available is not listening.

### **Log Normal Audit Events**

If this is set, audit messages are logged. These are messages that log successful client connection and successful client termination.

### **Use SNA Event Log**

If this is selected, all TN3270 service event messages are written to the event log being used by the Host Integration Server 2004 system. If this is not set, all TN3270 service event messages are written to the Windows event log on the local machine.

## **TN3270 Properties: Port/Security**

This property page contains two groups.

The **Defined ports** group displays information pertaining to the currently configured 3270 Server ports.

The **Configure ports** group consists of controls for adding, editing, and deleting port configurations.

### **Defined ports**

### **Port**

Lists all ports and corresponding Security settings. On a new installation, setup automatically defines Port 23 as the Default Port.

### **Security**

Displays the level of encryption/authentication assigned to that port. Values are High (168), Medium (128), Low (40), and Unsecured (TLS/SSL notenabled). Default is **Unsecured**.

### **Client certificate**

Displays status: Required or Not required. Default is **Not Required**.

### **Comment**

Displays a comment.

### **Port configuration**

### **Port**

Enter a valid port number from 1-65535.

## **Security**

Choosea setting from thelist: High (168), Medium (128),Low (40), or Unsecured. Default is **Unsecured**.

### **Comment**

This is optional. Maximum length allowed is 25 characters.

## **Verify client certificate**

If selected, the client will have to provide a valid certificate to make the connection. Default is not selected. If Security level is set to Unsecured, this option is unavailable.

**Note** The client requires a valid Certificate with the following properties:

- Type X509
- Client Authentication
- $\bullet$  Associated private key

These certificate settings may match some of those you would not choose to grant access to. It is therefore recommended that you check the list of default Trusted Root Certification Authorities in the TN3270 Service Store, and remove any you do not want to be there.

TN services listen on multiple ports simultaneously. You can seta default port number for theTN service(assign the port number to the server) and override this number on a per session basis (assign the port number to the LU session), allowing a single client computer to connect to multiple host computers.

You can also add the TN3270 port by using the SnaCfg tool, with the command and parameters shown below:

```
TN3PORT tn3270Server:PortNumber /ADD
/COMMENT:"comment"
 /SECURITY:{ None | Low | Medium | High }
 /CLIENTSertVALAUTH:{ Yes | No }
```
The properties of the command are described in the following table:

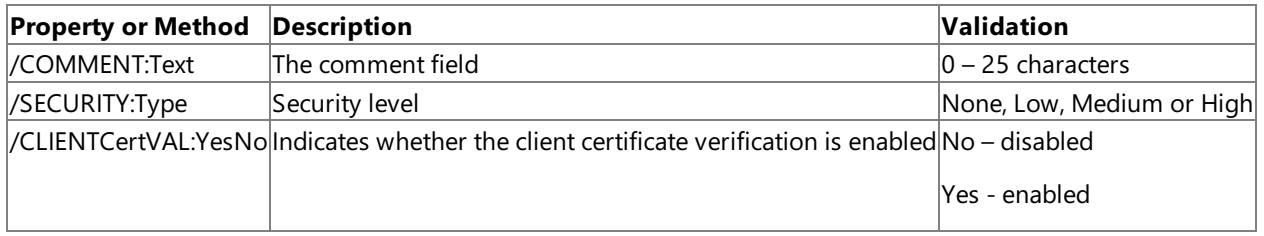

### **Default Port**

On a new installation, setup automatically defines Port 23 as Default Port. There can only be one default port at a time. After a port has been designated Default Port, it cannot be deleted until another Default Port has been selected.The default is **Not Selected**.

## **Adding Ports and Security**

This property page allows increased security through support for Secure Sockets Layer (SSL) and TLS for all network transportlevel services.

Although the Microsoft 3270 Client (emulator) does not support SSL or TLS, many third-party software vendors offer 3270 emulators that support this functionality, including Attachmate, IBM, NetManage, and WRQ.

### **To add a new port**

- 1. On the TN3270 Properties: Port/Security page, click New.
- 2. Enter the port number and select a security level (default is Unsecured). You can also add a comment and make this the default TN3270 Server port.
- 3. For maximum security, check the Client Certificate checkbox.

#### **To edit the properties of an existing port**

- 1. On the **TN3270 Properties: Port/Security** page, highlight the port.
- 2. Click Edit.
- 3. When you are finished, click **Save**.

### **TN3270 Properties: Settings**

#### **Idle Timeout**

Specify time limits. If the session is inactive for this length of time, then TN3270 service disconnects the client system.

#### **Init Status Delay**

Specify time limits. This is the delay between the time when TN3270 service connects to a host session and the time the TN3270 service starts updating the client screen. There are often a large number of startup messages when the TN3270 service first connects to a host session, and this option gives the user the opportunity not to receive them all.

#### **Message Close Delay**

Specify time limits. When TN3270 service forces a client computer to disconnect (for example, when the Host Integration Server 2004 session to the host has been lost), it sends the client computer an error message to be displayed on the screen. This value specifies the time between sending the message to the client computer and closing the socket with the client computer (which causes some client computers to clear the screen, and so erase the message).

#### **Refresh Cycle Time**

Specify time limits. This is the delay between updates of the status on the display.

### **Default RU Sizes - Inbound** and **Outbound**

This controls the RU size (SNA message size) used by the TN3270 service for logon messages to and from the host. The minimum value for inbound or outbound RU size is 256 bytes. If the host application sends large logon screens, these values should be increased.

### **Certificate CN**

The common name of the certificate used if TLS/SSL is enabled.

To download updated Host Integration Server 2004 Help from www.microsoft.com, go to <http://go.microsoft.com/fwlink/?linkid=29507>.

# **Connection Properties: SDLC**

The following tabs are available on the SDLC Connection Properties sheet:

- General
- Address
- System ID
- SDLC

## **Connection Properties: General**

#### **Name**

Enter a Name.

#### **Link Service**

Select a link service from the drop down list. If the link service you want is not in the list, click **Cancel**.

#### **Comment**

Optionally, enter a comment of not more than 25 characters.

#### **Remote End**

Select the type of remote system for this connection:

- Host System
- Peer System
- Downstream
- PU Passthrough

If this connection will be used for 3270 or LUA LUs, then select Host System.

If you will be using dependent APPC, which relies on a host system for communications, then select Host System, not Peer System.

#### **Allowed Directions**

Select theallowed call direction(s), **Outgoing Calls** and/or **Incoming Calls**.

Selecting **Outgoing Calls** causes Host Integration Server 2004 to initiate the link-level connection to the remote system or host. If a remote system tries to initiate a connection, Host Integration Server 2004 will not accept the connection attempt.

Selecting **Incoming Calls** causes Host Integration Server 2004 to accept connection attempts from remotesystems or hosts.

If both are selected, Host Integration Server 2004 will both initiate a connection and accept connection attempts by other systems.

When multiple SDLC connections all use the same link service, and the connections accept incoming calls, the encoding (**NRZ/NRZI**) settings for all the connections must match.

### **Activation**

If **Outgoing Calls** are included in Allowed Directions, select an Activation setting:

**On Server Startup**. Select this option if you want the connection to be readily available whenever the server is started.

**On Demand**. Select this option if you want the connection to be started when needed, and stopped when not in use.

**By Administrator**. Select this option if you want the administrator to control the connection on a case-by-case basis.

### **Passthrough via Connection**

Displays a list of available (unpaired) PU Passthrough Connections. Connections that have already been paired are not available. Choose a connection that will route you to your destination PU. If PU Passthrough is not selected in the Remote End field, this list is unavailable.

### **Supports Dynamic Remote APPC LU Definition**

Automatically configures the APPC Remote LUs as users request them. This feature requires that an APPN End Node or Net Node

be available on the connection. This feature is for convenience, and should not be used in situations of restricted access. If Host System or Peer System is not selected in the Remote End field, this option is unavailable.

With dynamic APPC configuration, if a user requests a session with a valid remote LU, the connection will be established even if the remote LU has not been configured in SNA Manager. If a connection is designated to support dynamic APPC configuration, Host Integration Server 2004 will automatically define a remote LU and partner it with a local LU when needed. However, to take advantage of session status and other features of Host Integration Server 2004, it is recommended that administrators configure commonly used remote LUs.

## **Connection Properties: Address**

#### **Dial Data**

If this connection uses a switched line and the phone number is not stored in the modem, enter the dial data. With a leased SDLC line, this field is unavailable.

For ways to supply a phone number to the modem, see Phone Number Storage and Modem Types below.

#### **Poll Address**

Type a two-digit hexadecimal number. Contact the administrator of the remote system to determine the appropriate value. If the remote system is a host, the local poll address should match the VTAM PU definition for the ADDR= parameter.

If the remote system is a peer, the poll address can be any value except the reserved values 00 and FF. When the connection is used, the link roles will be negotiable; the system that takes on the primary role uses the poll address of the other system, so that the poll addresses match during the session.

**Note** Do not use 00 or FF.Thesevalues arereserved.

#### **Encoding**

Select the encoding scheme for your modem to use.

Your modem must use the same encoding scheme as the modem at the remote computer.

One of two encoding methods for modems:

- NRZ Non-return to zero
- NRZI Non-return to zero inverted

For connections to host systems, the encoding scheme must match the NRZI setting in the LINE/GROUP definition in VTAM. Obtain this setting from the host administrator. If VTAM does not specify an NRZI setting, it defaults to NRZI=YES.

When multiple SDLC connections all use the same link service, and the connections accept incoming calls, the encoding (**NRZ/NRZI**) settings for all the connections must match.

#### **Phone Number Storage and Modem Types**

Host Integration Server 2004 can store a phone number and then send the number (in ASCII) to a modem, which dials the number. This requires that the modem be attached to an SDLC adapter with a built-in serial (COM) port (for example, the SDLC adapters from MicroGate).

Several connection parameters must be set to work with your modem: Dial Data the duplex setting, half-duplex or full-duplex, and the encoding scheme.

#### **Changing the Host Integration Server 2004 Dialing Method**

To change the Host Integration Server 2004 dialing method for a modem, use the Host Integration Server 2004 Link Service Setup program to modify thelink service. RestartSNA Manager and, from the**File** menu,choose **Save Configuration**.

### **Modem Requirements for Accepting a Phone Number from Host Integration Server 2004**

To accept a phone number from Host Integration Server 2004, your modem must be set up so that it will:

- Accept dial commands in ASCII (eight data bits, no parity bit, onestop bit).
- Not dial when the DTR signal is raised.
- Set Clear to Send (CTS) and Data Set Ready (DSR) to **On** when ready to accept dial commands.
- Set DSR to Off after accepting a dial command.
- **Set DSR to On** again when (and only when) the dialed connection is made.
- Change to **Synchronous** mode after the dial-up has completed.
- **Change back to Dial-command** mode if Data Terminal Ready (DTR) is dropped and raised again.

#### **Host Integration Server 2004 Actions When Sending a Phone Number**

When Host Integration Server 2004 is sending a phone number to a modem, it ignores modem responses and holds the modem interface signals Select Standby and DTR to Off.

The dialing attempt initiated by Host Integration Server 2004 is assumed to have failed if one of the following occurs:

- DSR stays on after the dial string has been sent.
- The connection time-out expires before DSR comes on to indicate that the call is connected.

When Host Integration Server 2004 creates a dial string to send to a modem, it uses the outgoing command string supplied in Setup as a base, and then appends the Dial Data (phone number) configured in SNA Manager, followed by a carriagereturn line-feed sequence.

#### **Affiliate Application**

If you selected Single Sign-On, choose an Affiliate Application from the list. The Enterprise Single Sign-On (SSO) Affiliate applications arelogical entities that representa system or sub-system such as a host, back-end system, or line of business application to which you are connecting using SSO. An affiliate application can represent a back-end system such as a mainframe or UNIX computer. It can also representan application such as SAP, or a subdivision of thesystem, such as the"Benefits" or "Pay stub" sub-systems.

### **Connection Properties: System ID**

#### **Local Node Name**

#### **Network Name**

If you are instructed by the administrator of a remote host, peer, or downstream system, and if you are using Format 3 XIDs, type the Network Name of the remote system. Format 3 is the default XID type.

The Network Name works with the Control Point Name to identify a system. If either of these parameters is supplied, the other should also be supplied.

#### **Control Point Name**

If you are instructed to by the administrator of a remote host, peer, or downstream system, and if you are using Format 3 XIDs, type the Control Point Name of the remote system. Format 3 is the default XID type.

The Control Point Name works with the Network Name to identify a system. If either of these parameters is supplied, the other should also be supplied.

#### **Local Node ID**

If this connection uses a switched SDLC line (standard telephone line) to connect to a host system, type the Local Node ID. Use the same Local Node ID for all connections and link services on a particular server.

If this connection uses a leased SDLC line, you can use the default for the Local Node ID.

**Note** Do not use 000 or FFF for the first three digits; these values are reserved.

#### **XID Type**

Select the XID Type. Most systems use Format 3.

If you want to use independent APPC LUs on this connection, you must select Format 3.

When Host Integration Server 2004 is configured to use Format 0 over a host connection, the host treats it as a PU type 2.0, and so Host Integration Server 2004 exercises only its PU type 2.0 capabilities. When Host Integration Server 2004 establishes a host or peer connection using Format 3 and independent LUs, Host Integration Server 2004 exercises its PU type 2.1 capabilities.

For configuration changes to take effect, restart the server.

#### **Remote Node Name**

#### **Network Name (Remote Node)**

If you are instructed by the administrator of a remote host, peer, or downstream system, and if you are using Format 3 XIDs, type
the Network Name of the remote system. Format 3 is the default XID type.

The Network Name works with the Control Point Name to identify a system. If either of these parameters is supplied, the other should also be supplied.

## **Control Point Name (Remote Node)**

If you are instructed to by the administrator of a remote host, peer, or downstream system, and if you are using Format 3 XIDs. type the Control Point Name of the remote system. Format 3 is the default XID type.

The Control Point Name works with the Network Name to identify a system. If either of these parameters is supplied, the other should also be supplied.

#### **Remote Node ID**

If instructed to by the administrator of a remote host, peer, or downstream system, type the Remote Node ID.

**Note** Do not use 000 or FFF for the first three digits; these values are reserved.

## **Peer DLC Role**

Select the DLC role for this connection. The options are:

- Primary
- Secondary
- Negotiable

## **Connection Properties: SDLC**

#### **Max BTU Length**

Specify the Maximum Basic Transmission Unit (BTU) Length.

The range is from 265 through 16393; the default is 265.

With an IBM SDLC adapter, set the Max BTU Length to 521 or less.

Maximum Basic Transmission Unit length. The maximum number of bytes that can be transmitted in a single data-link information frame. A BTU is sometimes called an I-frame.

For downstream connections, specify a Max BTU Length less than or equal to the maximum value supported by software on the downstream system.

For host connections, specify a Max BTU Length less than or equal to the VTAM PU definition for the MAXDATA= parameter.

#### **Data Rate**

Select the Data Rate.

The data rate for transmissions between the Host Integration Server 2004 communications adapter and the modem:

- Low gives more reliable transmissions and prevents the transmission errors sometimes caused by poor-quality lines at the high rate. If a fall-back line speed setting is supported by your modem and communications adapter, and you want to enable it, select **Low**.
- **High** gives faster transmissions. If you select **High**, the CCITTline 111 on the V24 interface of your modem is set to on.

Check your adapter and modem manuals to find out if the data rate can or must be set for your equipment.

## **Duplex**

Select the setting that matches your modem:

- For a half-duplex modem, select **Half**. If none of your adapters were installed with the Constant RTS option set, you can only choose half-duplex.
- For a full-duplex modem, select **Full**. If you want to use the full-duplex setting, one or more of your adapters must have the Constant RTS option set (at installation).

Most servers will usethe default, **Half**.

## **Idle Timeout (for host or peer connections)**

Specify the length of time, in tenths of a second, for the local system to wait for a response to a transmission before trying again. Too small of a timeout can cause connection problems. This parameter affects sessions in which the server has a link role of secondary; therefore, it affects all sessions with a host system and some sessions with a peer system (where the link role is negotiable).

The range is from 1 (one-tenth of a second) through 300 (30 seconds). The default is **300** (30 seconds).

#### **Idle Retry Limit (for host or peer connections)**

Specify the number of times for the local system to try to send data to the remote system if there is no response. This parameter affects sessions in which the server has a link role of secondary; therefore, it affects all sessions with a host system and some sessions with a peer system (where the link role is negotiable).

The range is from 1 through 255; the default is **10**.

#### **Poll Rate**

If the remote system is a peer or downstream system, specify the **Poll Rate** (in polls per second).

The range is from 1 through 50 polls per second; the default is **5**.

#### **Poll Timeout (for peer or downstream connections)**

Specify the length of time, in tenths of a second, for the local system to wait for a response to a poll before trying again. Too small of a timeout can cause connection problems. This parameter affects sessions in which the server has a link role of primary; therefore, it affects all sessions with a downstream system and some sessions with a peer system (where the link role is negotiable).

The range is from 1 (one-tenth of a second) through 300 (30 seconds). The default is **10** (1 second).

#### **Poll Retry Limit (for peer or downstream connections)**

Specify the number of times for the local system to poll the remote system if there is no response. This parameter affects sessions in which the server has a link role of primary, therefore, it affects all sessions with a downstream system and some sessions with a peer system (where the link role is negotiable).

The range is from 1 through 255; the default is **10**.

#### **Select Standby**

If you want your modem's Standby line to be set to on, select this check box.

Check your adapter and modem manuals to find out if standby can beset for your equipment.

#### **Multidrop Primary**

If this is a leased SDLC line to downstream systems, and this server will be the primary station for a multidrop connection, then select this box.

This is a connection through which one primary computer simultaneously communicates with multiple secondary computers. Host Integration Server 2004 supports multidrop connections to peer or downstream systems on leased SDLC lines.

#### **Contact Timeout**

Specify the length of time, in tenths of a second, which the SDLC link service waits for an XID or SNRM response before resending the XID or SNRM.

This parameter is ignored for incoming calls.

The range is from 5 (five-tenths of a second) through 300 (30 seconds).

The default for a host connection is 300 (30 seconds). The default for a peer or downstream connection is 10 (1 second).

#### **Contact Retry Limit**

Specify the maximum number of times the link service will resend an XID or SNRM before declaring an outage to Host Integration Server 2004.

This parameter is ignored for incoming calls.

The range is from 1 through 20; the default is **10**.

#### **Connection Dialing Timeout**

If this connection uses a switched SDLC line (standard telephone line), specify the number of seconds that will be allowed for the

user or modem to dial and make a connection to the remote computer. If the dialing will be done manually, be sure to allow enough time for the user to dial, wait for an answer, and make the connection.

The range is from 10 through 500 seconds; the default is 300.

This parameter is ignored by incoming calls.

To exit the dialog box without accepting the configuration settings, click **Cancel**. To accept the settings, click **OK**.

To put configuration changes into effect, restart the server.

#### **Connection Retry Limits**

Supply activation limits for the connection.

#### **Maximum Retries**

Select the number of attempts for Host Integration Server 2004 to make when trying to establish theconnection. After making this number of attempts, Host Integration Server 2004 makes an entry in the event log and stops trying. The range is from 1 through No Limit; the default is **No Limit**.

#### **Delay After Failure**

Select the length of time for Host Integration Server 2004 to wait between attempts to establish the connection. The range is from 5 seconds through 255 seconds; the default is **10** seconds.

To download updated Host Integration Server 2004 Help from www.microsoft.com, go to <http://go.microsoft.com/fwlink/?linkid=29507>.

# **Connection Properties: DLC 802.2**

The following tabs are available on the DLC 802.2 Connection Properties sheet:

- General
- Address
- System ID
- DLC 802.2

# **General Tab**

The following information must be entered on the General tab for the 802.2 connection:

- Connection Name
- $\bullet$  Link Service
- Comment (optional)
- Remote End
	- Host System
	- Peer System
	- Downstream
	- PU Passthrough
- Allowed Directions
	- Outgoing Calls
	- Incoming Calls
	- Both Directions
- **•** Activation
	- On Server Startup
	- On Demand
	- By Administrator
- Passthrough via Connection
- Supports Dynamic Remote APPC LU Definition

# **Address Tab**

The following information must be entered on the **Address** tab for the 802.2 connection:

- Remote Network Address
- Remote SAP Address
- Local SAP Address

# **System Identification Tab**

The following information must be entered on the **System** tab for the 802.2 connection:

- Local Node Name
	- Network Name
	- Control Point Name
	- Local Node ID
- XID Type
- Remote Node Name
	- Network Name
	- Control Point Name
	- Remote Node ID
- Peer DLC Role
- Compression Type

# **DLC 802.2 Tab**

The following information must be entered on the DLC 802.2 tab for the 802.2 connection:

- Max BTU Length
- Receive ACK Threshold (frames)
- Unacknowledged Send Limit (frames)
- Retry Limit
- XID Retries
- 802.2 Timeouts
	- Response (t1)
		- Receive Ack  $(t2)$
		- $\bullet$  Inactivity (ti)
- Connection Retry Limits
	- Maximum Retries
	- Delay After Failure

## **Connection Properties: Address**

## **Remote Network Address**

A 12-digit hexadecimal network address. Contact the remote system's administrator or the network administrator for the correct value.

#### The default is **400000000000**.

The value is determined as follows:

- For connections to a 3174 controller, use the value in the configuration response 900 of the controller's customization program.
- For connections to a 3720, 3725, or 3745 front-end processor, usethevaluein the MACADDR= parameter in the NCP configuration.
- For connections to an IBM 9370 host, use the value in the VTAM PORT definition for the MACADDR= parameter.
- For connections to another Host Integration Server 2004 system, the network address can befound through the **net config** server command. When this command is typed at the command prompt of the other Host Integration Server 2004 system, theresulting display shows the network address of that system, in thelinelabeled **Server is Active On**.

## **Remote Service Access Point (SAP) Address**

A two-digit hexadecimal number that is a multiple of 04, between 04 and EC.Seeyour token ring or Ethernet manual for more information.

#### The default is **04**.

You can also contact the remote system's administrator for information about the following:

- For connections to a 3174 controller, use the value in the configuration response 940 of the controller's customization program.
- For connections to an IBM 9370 host, use the value in the VTAM PU definition for the SAPADDR= parameter.

## **Local Service Access Point (SAP) Address**

A two-digit hexadecimal number that is a multiple of 04, between 04 and EC. See your token ring or Ethernet manual for more information.

#### The Default is **04**.

You can also contact the remote system's administrator for information about the following:

- For connections to a 3174 controller, use the value in the configuration response 940 of the controller's customization program.
- For connections to an IBM 9370 host, use the value in the VTAM PU definition for the SAPADDR= parameter.

#### **Affiliate Application**

If you selected Single Sign-On, choose an Affiliate Application from the list. The Enterprise Single Sign-On (SSO) Affiliate applications are logical entities that represent a system or sub-system such as a host, back-end system, or line of business application to which you are connecting using SSO. An affiliate application can represent a back-end system such as a mainframe or UNIX computer. It can also represent an application such as SAP, or a subdivision of the system, such as the "Benefits" or "Pay stub" sub-systems.

## **Connection Properties: DLC 802.2**

## **Max BTU Length**

Specify the Maximum Basic Transmission Unit (BTU) Length.

The range is from 265 through 16393; the default is 265.

With an IBM SDLC adapter, set the Max BTU Length to 521 or less.

This is the maximum number of bytes that can be transmitted in a single data-link information frame. A BTU is sometimes called an I-frame.

For downstream connections, specify a Max BTU Length less than or equal to the maximum valuesupported by software on the downstream system.

For host connections, specify a Max BTU Length less than or equal to the VTAM PU definition for the MAXDATA= parameter.

## **Receive ACK Threshold (frames)**

Specify the maximum number of frames that the local system can receive from the remote system before sending a response. Set this to a valueless than the **Unacknowledged Send Limit**, so that thelocal system acknowledges received transmissions more frequently than it expects responses to sent transmissions.

## **Unacknowledged Send Limit (frames)**

Specify the maximum number of frames that the local system can send without receiving a response from the remote system. This parameter is sometimes called the Send Window Size.

## **Retry Limit**

Specify the number of times that the local system should retransmit a frame if no response is received from the remote system.

The range is from 0 through 255; the default is 10. A value of 0 means the system uses its internal default retry limit.

## **XID Retries**

Specify the number of times that the local system should retransmit an XID (an identifying message) if no response is received from the remote system.

The range is from 0 through 30; the default is **3**.

## **Response (t1) Timeout**

Select a value for the Response (t1) Timeout.

The amount of time that the local system should wait for the remote system to respond to a transmission before the local system tries again.

The values used for Default for the Response Timeout are 400 milliseconds for a local ring and 2 seconds for a remote ring.

If you do not select Default, but instead select a specific value, the timer always waits the selected amount of time, regardless of whether the remote system is on a local or remote ring.

Select a value greater than the total amount of time needed for the relaying of frames between the local system, the remote system, and the network.

Select Default to allow for two timeout values — one for a remote system on a local ring, one for a remote system on a remote ring. If you do not select **Default**, but instead select a specific value, the timer always waits the selected amount of time, regardless of whether the remote system is on a local or remote ring.

## **Receive ACK (t2) Timeout**

Select a value for the Receive ACK (t2) Timeout.

The maximum amount of time that should be allowed before the local system sends an acknowledgment of a received transmission. An acknowledgment is sent at the end of the timeout, if some other process has not already triggered it.

Select a value less than the Response Timeout, so that the local system takes less time to acknowledge received transmissions than it takes to seek responses to sent transmissions.

Select Default to allow for two timeout values — one for a remote system on a local ring, one for a remote system on a remote ring. If you do not select **Default**, but instead select a specific value, the timer always waits the selected amount of time, regardless of whether the remote system is on a local or remote ring.

The values used for default for the Receive ACK Timeout are 80 milliseconds for a local ring and 800 milliseconds for a remote ring.

## **Inactivity (ti)**

Select a value for the Inactivity (ti) Timeout.

The amount of time that the link can be inactive before the local system treats it as nonfunctioning and shuts it down.

Select **Default** to allow for two timeout values — one for a remote system on a local ring, one for a remote system on a remote ring. If you do not select **Default**, but instead select a specific value, the timer always waits the selected amount of time, regardless of whether the remote system is on a local or remote ring.

The values used for default for the Inactivity Timeout are 5 seconds for a local ring and 25 seconds for a remote ring.

#### **Connection Retry Limits**

Supply activation limits for the connection.

#### **Maximum Retries**

Select the number of attempts for Host Integration Server 2004 to make when trying to establish theconnection. After making this number of attempts, Host Integration Server 2004 makes an entry in the event log and stops trying. The range is from 1 through No Limit; the default is **No Limit**.

## **Delay After Failure**

Select the length of time for Host Integration Server 2004 to wait between attempts to establish the connection. The range is from 5 seconds through 255 seconds; the default is **10** seconds.

To download updated Host Integration Server 2004 Help from www.microsoft.com, go to <http://go.microsoft.com/fwlink/?linkid=29507>.

# **Connection Properties: X.25**

The following tabs are available on the X.25 Connection Properties sheet:

- General
- Address
- System ID
- X.25

## **Connection Properties: Address**

## **Remote X.25 Address**

Select the type of virtual circuit used by the connection.

## **Switched Virtual Circuit Address**

Enter the Switched Virtual Circuit Address of the host.

## **Permanent Virtual Circuit Alias**

Enter the Permanent Virtual Circuit Alias of the host. This is a number that identifies the channel: 1 for the first channel, 2 for the second,and so on.The default is **1**.

## **Affiliate Application**

If you selected Single Sign-On, choose an Affiliate Application from the list. The Enterprise Single Sign-On (SSO) Affiliate applications arelogical entities that representa system or sub-system such as a host, back-end system, or line of business application to which you are connecting using SSO. An affiliate application can represent a back-end system such as a mainframe or UNIX computer. It can also represent an application such as SAP, or a subdivision of the system, such as the "Benefits" or "Pay stub" sub-systems.

## **Connection Properties: X.25**

## **Max BTU Length**

Specify the Maximum Basic Transmission Unit (BTU) Length.

The range is from 265 through 16393; the default is 265.

With an IBM SDLC adapter, set the Max BTU Length to 521 or less.

This is the maximum number of bytes that can be transmitted in a single data-link information frame. A BTU is sometimes called an I-frame.

For downstream connections, specify a Max BTU Length less than or equal to the maximum value supported by software on the downstream system.

For host connections, specify a Max BTU Length less than or equal to the VTAM PU definition for the MAXDATA= parameter.

## **Facility Data**

For an SVC channel, specify the codes for any Facility Data required by your network provider or by the administrator of the remote system. You can specify as many as 126 Hexadecimal characters (63 Hexadecimal bytes).

## **User Data**

For an SVC channel, specify the codes for any User Data required by your network provider. Type an even number of hexadecimal characters of 32 characters or fewer.

## **Packet Size**

For a PVC channel, select the maximum number of data bytes (not header bytes) to be sent in a frame. Obtain this value from your network provider.

## **Window Size**

For a PVC channel, select the maximum number of frames that the local system can send without receiving a response from the remote system. Obtain this value from the administrator of the remote host or peer system.

#### **Connection Retry Limits**

Supply activation limits for the connection:

### **Maximum Retries**

Select the number of attempts for Host Integration Server 2004 to make when trying to establish the connection. After making this number of attempts, Host Integration Server 2004 makes an entry in the event log and stops trying. The range is from 1 through No Limit; the default is **No Limit**.

## **Delay After Failure**

Select the length of time for Host Integration Server 2004 to wait between attempts to establish the connection. The range is from 5 seconds through 255 seconds; the default is **10** seconds.

### **See Also**

Host Integration Server 2004, VTAM, and NCP Parameters for X.25 [Connections](#page-1132-0)

To download updated Host Integration Server 2004 Help from www.microsoft.com, go to <http://go.microsoft.com/fwlink/?linkid=29507>.

# **Connection Properties: Channel**

The following tabs are available on the Channel Connection Properties sheet:

- General
- Address
- System ID
- Channel

## **Connection Properties: Address**

#### **Channel Address**

Type a two-digit hexadecimal number identifying the channel. The range is from 00 through FF; the default is FF.

## **Control Unit Image Number**

Type a value for the control unit image number. The range is 0 through F; the default is 0.

## **Affiliate Application**

If you selected Single Sign-On, choose an Affiliate Application from the list. The Enterprise Single Sign-On (SSO) Affiliate applications are logical entities that represent a system or sub-system such as a host, back-end system, or line of business application to which you are connecting using SSO. An affiliate application can represent a back-end system such as a mainframe or UNIX computer. It can also represent an application such as SAP, or a subdivision of the system, such as the "Benefits" or "Pay stub" sub-systems.

## **Connection Properties: Channel**

#### **Max BTU Length**

Specify the Maximum Basic Transmission Unit (BTU) Length.

The range is from 265 through 16393; the default is 265.

With an IBM SDLC adapter, set the Max BTU Length to 521 or less.

This is the maximum number of bytes that can be transmitted in a single data-link information frame. A BTU is sometimes called an I-frame.

For downstream connections, specify a Max BTU Length less than or equal to the maximum value supported by software on the downstream system.

For host connections, specify a Max BTU Length less than or equal to the VTAM PU definition for the MAXDATA= parameter.

## **Connection Retry Limits**

Supply activation limits for the connection.

#### **Maximum Retries**

Select the number of attempts for Host Integration Server 2004 to make when trying to establish theconnection. After making this number of attempts, Host Integration Server 2004 makes an entry in the event log and stops trying. The range is from 1 through No Limit; the default is **No Limit**.

## **Delay After Failure**

Select the length of time for Host Integration Server 2004 to wait between attempts to establish the connection. The range is from 5 seconds through 255 seconds; the default is **10** seconds.

To download updated Host Integration Server 2004 Help from www.microsoft.com, go to <http://go.microsoft.com/fwlink/?linkid=29507>.

# **Local LU Properties: General**

Local APPC LUs can be independent or dependent.

## **LU Alias**

Enter the LU Alias.

#### **Network Name**

Type the Network Name. Obtain the correct name from the host or peer administrator if you will be connecting to a host system with VTAM,

The Network Namefor an APPC LU that communicates with a host should match the NETID parameter in the VTAM Start command for the VTAM system.

If this server communicates with several different hosts over several connections, use the name of the subarea of the host with which the LU will communicate.

For independent LUs, the Network Name is required. For dependent LUs, the Network Name is recommended but not required, since it is used only by local software, such as the Windows event log software.

## **LU Name**

Enter the LU Name. For independent APPC, the LU Name identifies the LU to other components on the SNA network, and therefore is required. For dependent APPC, the LU Name identifies the LU to local software, such as the Windows event log software, and is recommended but not required.

The LU Name and LU Alias for an APPC LU can be the same.

## **Comment**

Optionally, enter a comment of no more than 25 characters.

## **LocalLU Properties: Advanced**

## **Member of Default Outgoing Local APPC LU Pool**

If you want this LU to be available for use by a 5250 user or invoking TP not specifying a local LU, select this check box.

When a request comes from an invoking TP, and the request does not specify a local LU for the invoking TP to use, Host Integration Server 2004 first checks the user record of the user who started the TP, and tries to use the default local APPC LU assigned to that user or group. If this does not succeed, Host Integration Server 2004 tries to find a free LU in the pool of Default Outgoing Local APPC LUs. If this in turn does not succeed, the request is rejected.

Local LUs only support the number of sessions configured for the mode being used. The default for QPCSUPP is 64 sessions. If you need more than that number of sessions, then you need to configure multiple local LUs or increase the session limits in the mode definition for each mode used. To simplify user configuration, you can make all of these local APPC LUs part of the default pool by checking the **Member of Default Outgoing Local LU Pool.**This allows any user who does not specify a local APPC LU to get an available session from any local APPC LU in the default pool. This also enables load balancing among local APPC LUs. In addition, to ensure proper load balancing, do not specify a **Default Local LU Alias** for users or groups. However, if you want to have certain users or groups default to a certain local APPC LU, then you should specify that local APPC LU as the **Default Local LU Alias** in the user or group properties.

This default pool differs from, and should not be confused with, the 3270, LUA, and downstream LU pools.

## **Timeout for Starting Invokable TPs**

If the **Invokable TP** is started manually by an operator, specify a value greater than 60 seconds to give the operator sufficient time.

## **Implicit Incoming Remote LU**

To specify an Implicit incoming remote LU, choose an existing remote LU name from the list.

## **LU 6.2 Type**

Select **Independent** or **Dependent**.

## **LU Number**

For dependent LUs, enter the LU Number.

For independent LUs, this field is unavailable.

## **Connection**

For Dependent LUs, choose the connection from the drop-down list.

For **Independent LU**s, this field is unavailable.

#### **LU 6.2 Resync Service**

#### **Computer**

Type the **IP Address** or the **Name** of the client computer. The client computer specifies a system that is dedicated in that the LU routes incoming connections to that client computer.

Check the **Enable** box if you have a very specialized transaction program (TP) that requires Resync Service. Resync Service or SyncPoint support is used by some database management systems (DBMS) for commitand rollback procedures. If you enable this service, the Local LU alias must be unique.

To download updated Host Integration Server 2004 Help from www.microsoft.com, go to <http://go.microsoft.com/fwlink/?linkid=29507>.

# **Remote LU Properties: General**

#### **Connection**

From the drop-down list, choose the connection that will be used to access this remote LU.

#### **LU Alias**

Enter an LU Alias

#### **Network Name**

Enter a Network Name. Obtain the correct name from the host or peer administrator. If you will be connecting to a host system with VTAM, the Network Name for an APPC LU that communicates with a host should match the NETID parameter in the VTAM Start command for the VTAM system.

#### **LU Name**

Enter the LU Name.

A name identifying an LU. The name can be from one through eight characters long and can contain alphanumeric characters and the special characters  $\frac{4}{3}$ , #, and  $\omega$ . Lowercase letters are converted to uppercase. The name cannot be the same as any other LU name or pool name (except for APPC LU names) on the server.

For communication with an AS/400, make the remote LU name the same as the name of the AS/400.

#### **Uninterpreted LU Name**

If this LU will be paired with a dependent local APPC LU, typethe Uninterpreted LU Name.

#### **Comment**

Optionally, enter a comment of not more than 25 characters.

## **Remote LU Properties: Options**

#### **Supports Parallel Sessions**

If this LU will be used with an independent local LU, and parallel sessions will be used, select this check box. If this LU will be used with a dependent local APPC LU, do not select this box.

If a remote LU supports parallel sessions, it can only be used with a mode that has a value greater than 1 for the parallel session limit.

#### **Implicit Incoming Mode**

To designate a mode as the Implicit Incoming Mode for this LU, select a mode from the list.

If this remote LU will be used as an Implicit Incoming Mode be sure to select a mode from the list.

#### **No Session-Level Security**

Select this option to turn off Session-Level Security.

#### **Security Key in Hex**

For a security key in hexadecimal, select this option, then type a 16-digit hexadecimal number.

## **Security Key in Characters**

For a security key in characters, select this option, then type an eight-character string. The string can include uppercase and lowercase alphanumeric characters, and the special characters  $\oint$ ,  $\mathcal{Q}$ , #, and the period (.).

#### **Enable SyncPoint**

If you enable **SyncPoint**, the Local LU alias must be unique.

To download updated Host Integration Server 2004 Help from www.microsoft.com, go to <http://go.microsoft.com/fwlink/?linkid=29507>.

# **Server Configuration Properties**

#### **Name**

Displays the current server name. Click **Change** to change the server name.

#### **Properties**

The properties display the current configuration. These properties are display only. To change any of the following configuration items, click **Change**.

#### **Subdomain**

The **Subdomain** displays the current SNA subdomain.

#### **Server Role**

The server can be either a primary, backup, or member. The current role of the server is displayed.

#### **Network Transports**

**Network Transports** shows the transport currently in use.

## **Support Active Directory Clients**

If selected, this server supports client computers using Active Directory and displays the current Active Directory Domain Name/Organization Unit.

To download updated Host Integration Server 2004 Help from www.microsoft.com, go to <http://go.microsoft.com/fwlink/?linkid=29507>.

# **Server Configuration**

## **Subdomain Name**

Displays the SNA subdomain that this server is a member of. To change the subdomain name, enter a new subdomain name and click **Save**.

## **Active Directory Client Support**

If selected, this server is part of the Active Directory Organizational Unit (OU) as shown in the **Active Directory OU Name:** field. To changethe OU,enter a new OU nameand click **Save**.

#### **Role**

Select how this server will beconfigured,either as a **Primary Configuration Server** or a **Backup Configuration Server**.

# **Network Transports**

Select all network transport protocols that this server will use on the network.

# **Services**

The Services box shows the status of the MngAgent and SnaBase services. If these services are running, you must restart them before changes to the subdomain, server role, or network transports will take effect.

## **Restart**

Click **Restart** to restart services required for changes to thesubdomain, server role, or network transports to takeeffect. **Restart** is active only if you change the configuration of another server. If you want to change the configuration of the server on which you are currently working, Restart is unavailable. For changes to take effect on your server, close SNA Manager, open Control **Panel**, open **Services**,and then **Stop** and **Start SNA MngAgent**and **SnaBase**.

#### **Save**

Click **Save** to save your server configuration changes.

## **Important**

- Changing server configuration parameters can have serious consequences.
- Restarting the server will cause all connections and sessions to be disconnected. Notify all users prior to restarting.

To download updated Host Integration Server 2004 Help from www.microsoft.com, go to <http://go.microsoft.com/fwlink/?linkid=29507>.

# **Workstation Properties: General**

## **Workstation ID**

The **workstation ID** is usually the workstation name.

## **Workstation ID Type**

Click the type of workstation ID:

**Name** is the workstation name.

Address is the IP address. An IP Address specifies one server for a network address (for example, IP, IPX, or Vines).

**IP Subnet** is the IP Subnet address. An IP Subnet address specifies several servers with the same network address. Subnetting enables host administrators to distribute the hostids for a given netid to several subnetworks. Without subnetting, an IP address is interpreted in two parts: netid + hostid (network + node). With subnetting, an IP address is interpreted in three parts: netid + subnetid + hostid (network + subnetwork + node). Subnetting is a mechanism for using some bits in the hostid as a subnetid.

## **IP Mask**

If you select **IP Subnet**, you must specify the **IP Mask** as well. The IP Mask refers to the netid + subnetid. You must know the IP Mask.For example,an IP Mask might be: "255.255.248.0."

## **Comment**

Optionally, enter a comment of no more than 25 characters.

## **Allow access to both workstation and user resources**

Select this option to allow users logged on to this computer to see the LUs assigned both to the workstation and to that user.

## **Allow access to workstation resources only**

Selecting this option provides a higher degree of security by restricting resources available on this computer to the LUs assigned to this workstation. Users will not be able to access LUs assigned to them unless the LU is also assigned to the workstation. This feature will be useful for secure workstations, such as those used to print checks.

## **Allow access to Dynamically Created Remote APPC LUs**

Select this check box to allow users access to remote APPC LU as they are created.

To download updated Host Integration Server 2004 Help from www.microsoft.com, go to <http://go.microsoft.com/fwlink/?linkid=29507>.

# <span id="page-1132-0"></span>**TN5250 Properties**

#### **Name**

Displays the name of the server running the TN5250 service. This field cannot be edited here.

#### **Comment**

Optionally, type a comment of up to 25 characters.

## **Use Default**

Select **Use Default** to use the port number associated with telnet (as set in \\DRIVERS\ETC\SERVICES).

**Use**

You can override the default value for a given server by selecting **Use** and typing another port number. You can also override this port number for a given session. TN services listen on multiple ports simultaneously. You can set a default port number for the TN service (assign the port number to the server) and override this number on a per session basis (assign the port number to the LU session), allowing a single client computer to connect to multiple host computers.

## **Host Integration Server 2004, VTAM, and NCP Parameters for X.25 Connections**

The following table shows how Host Integration Server 2004 parameters for X.25 connections correspond to VTAM or NCP parameters. Asterisks (\*) indicate required parameters.

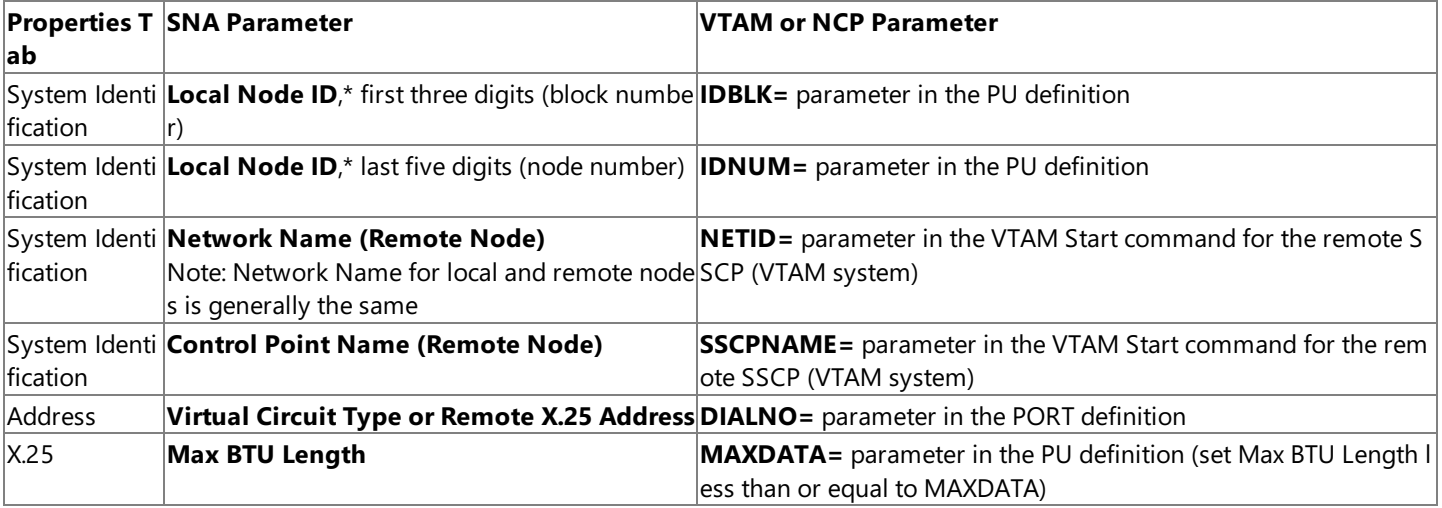

Required parameter in Host Integration Server 2004.

To download updated Host Integration Server 2004 Help from www.microsoft.com, go to <http://go.microsoft.com/fwlink/?linkid=29507>.

# **Domain Properties**

The following tabs are available for the SNA Subdomain Properties sheet:

- NetView
- Display Verb
- Server Broadcasts
- Security
- Client Backup Configuration
- Error / Audit Logging
- Response Time Monitor

## **Domain Properties: NetView**

NetView sends alerts back and forth between a host system and the Host Integration Server 2004 and associated client computers.

## **Send NetView Management Data to this Connection**

Select a connection to which NetView data should be sent. This can be any host connection.

## **Domain Properties: Display Verb**

#### **Default Connection for Display**

Select a connection for use by Display Verbs. When the Display Verb is used but does not specify a connection, Host Integration Server 2004 uses the connection you specify in **Display Verb Properties**. If you do not specify a default Display connection, Host Integration Server 2004 randomly selects a connection for the verb to use.

## **Domain Properties: Server Broadcasts**

Servers communicate with each other using server broadcasts.

#### **Mean Time between Server Broadcasts**

The interval at which server broadcasts are repeated. Broadcasts of state changes (such as the activation of a server) do not wait for this interval; instead, broadcasts are repeated at this interval to ensure reception (since broadcasts by definition are not guaranteed to be received).

Specifying a larger value causes less demand on the network (since broadcasts occur less often). However, a smaller value compensates better for loss of broadcast messages.

The range is from 45 through 65535 seconds; the default is 60 seconds.

## **Network Transport for server Broadcasts**

Choose only the protocols you need, because sending unneeded broadcasts can significantly decrease network efficiency.

## **Domain Properties: Security**

An administrator can adjust the subdomain security settings, including user permissions, configuration file ownership, and subdomain security events to audit.

## **LU Types**

Select the LU Types (3270, LUA, or APPC) to which the security settings will apply. If security for an LU type is off, anyone who knows the LU name can use it. If security is on, only users to whom the LU is assigned can use it. The default setting is on for 3270,and off for LUA and APPC.

## **Configuration File**

To view or change user permissions on the configuration file, click **Permissions**.

To view or change audited events, click **Auditing**.

To view or change configuration file ownership, click Take Ownership.

## **Domain Properties: Client Backup Configuration**

## **Disable Sending Client Backup Information**

The server sends no information to the client computer.

## **Backup Domain**

The server updates the client computer with the backup SNA subdomain name specified in the box.

## **Backup Sponsor Servers**

The server updates the client computer with all of the SNA Sponsor Server names (shown in the box). The maximum is 15.

# **Domain Properties: Error / Audit Logging**

You can use information from the Windows 2000 event logs as you test a configuration or to diagnose a problem.

# **Centralized EventLog Server**

Select the name of the server on which Windows 2000 event logs for this server installation should be stored.

# **Route All Popup Messages to:**

Select the name of the server to which pop-up error messages should be routed.

# **Default Audit Log Level**

Select a level

- **Detailed problem analysis:**To record all events that can berecorded, select this option.
- **General information messages:**To record general activity but notall events, select this option.
- **Significant system events:**To record only major events, select this option.
- **Audit logging disabled:**To turn off audit logging, select this option.

## **Domain Properties: Response Time Monitor (RTM)**

Response Time Monitor tracks the time it takes a host to respond to 3270 session requests. RTM is supported only by certain emulators. You should configure RTM only if the emulators you are using support RTM.

## **RTM Data Sent at**

Select one or both of the following:

## **Counter Overflow:**

To cause RTM data to be sent to the host when the number of host responses in a given time period overflows the size of the available counter, select this box.

## **End of Session:**

To cause RTM data to be sent to the host at the end of each LU-to-LU session, select this box.

## **RTM Timers Run Until**

Select the point at which RTM will register that a host has responded; this is when RTM stops the timers. (The timers are started when the local system sends data.)

## **First Data Reaches Screen:**

To stop timing when data reaches the local screen, select this option.

## **Host Unlocks Keyboard:**

To stop timing when the host unlocks the local keyboard, select this option.

## **HostLets User Send:**

To stop timing when the host lets the local computer send more data, select this option.

## **RTM Thresholds**

Specify the cutoff times, in tenths of a second, at which RTM saves its count of host responses, and then restarts the count. For

example, you could specify 5, 10, 20, and 50, to save the count of host responses during the intervals from 0.0 to 0.5 seconds, from 0.5 to 1.0 seconds, from 1.0 to 2.0 seconds, and from 2.0 to 5.0 seconds.

To download updated Host Integration Server 2004 Help from www.microsoft.com, go to <http://go.microsoft.com/fwlink/?linkid=29507>.

# **AS400 Definition Properties: General**

## **AS/400 Remote LU Alias**

Click the drop-down list boxarrow and selectan **AS/400 Remote LU Alias**, which contains addressing information for the AS/400.

## **Local LU Alias**

Click the drop-down list boxarrow and selecta **Local LU Alias**.The**Local LU Alias** maps to theLU theclient computer will use.

## **Mode**

You must select the **QPCSUPP mode**.

### **AS/400 User Name**

Enter your **AS/400 User Name**, which is required information.

## **AS/400 Password**

Enter your **AS/400 Password**, which is required information.

## **Confirm Password**

Enter your password again to confirm.

## **Comment**

Optionally, enter a comment of not more than 25 characters long.

To download updated Host Integration Server 2004 Help from www.microsoft.com, go to <http://go.microsoft.com/fwlink/?linkid=29507>.

# **Active Users**

This folder displays the users that are currently actively using this server.

To download updated Host Integration Server 2004 Help from www.microsoft.com, go to <http://go.microsoft.com/fwlink/?linkid=29507>.

# **LUA LU Properties: General**

After assigning or viewing an LUA LU, in the**LUA LU Properties** box, supply information according to thefollowing list.

## **LU Number (forLUs on 802.2, SDLC, or X.25)**

Type the LU Number.

#### **LU Name**

Type the LU Name.

## **Connection**

The connection for this LU is shown. The connection cannot be changed in this dialog box.

### **Pool**

If the LU has already been assigned to a pool, the pool name appears here.

## **Comment**

Optionally, type a comment of 25 characters or fewer.

To download updated Host Integration Server 2004 Help from www.microsoft.com, go to <http://go.microsoft.com/fwlink/?linkid=29507>.

# **CPI-C Symbolic Name: General**

## **Name**

Type the Symbolic Destination Name.

## **Comment**

Optionally, enter a comment of not more than 25 characters.

## **Conversation Security**

Select a Conversation Security option:

- **None** turns off conversation security.
- **Same** requires the same user ID and password as that of the Remote Partner LU.
- **Program** specifies the user ID and password, select Program,and then click **User ID**.

## **Mode Name**

Select a mode name from the drop-down list.

# **CPI-C Symbolic Name: Partner Information**

## **Partner TP Name**

- **Application TP:** For an Application TP, select this option, and type the Application TP Name.
- **SNA service TP** (in hex): For an SNA service TP select this option, and type the SNA service TP Number.Partner LU Name
- **Alias:** To identify the **Partner LU by** Alias, select this option, and type the alias.
- **Fully Qualified:** To identify the partner LU by a Fully Qualified name, select this option, and type the name.

To accept the settings, click OK; to exit the dialog box without accepting the settings, click Cancel.

To download updated Host Integration Server 2004 Help from www.microsoft.com, go to <http://go.microsoft.com/fwlink/?linkid=29507>.

# **CPI-C Symbolic Name: Security Settings**

Specify a User ID and Password

## **User ID**

The **User ID** can contain from 1 through 10 characters.

## **Password**

The **Password** can contain from 1 through 10 characters.

# **Verify Password**

Typethe **password** again.

To download updated Host Integration Server 2004 Help from www.microsoft.com, go to <http://go.microsoft.com/fwlink/?linkid=29507>.

# **Host Integration Server 2004 Folder**

Expand the Servers Folder to show the Microsoft® Host Integration Server 2004s assigned to this SNA Domain.

To download updated Host Integration Server 2004 Help from www.microsoft.com, go to <http://go.microsoft.com/fwlink/?linkid=29507>.

# **SNA Service Folder**

This folder contains the SNA service installed on this Host Integration Server 2004. Each Host Integration Server 2004 can have a maximum of four SNA services installed and active at one time.

Select **SNA Service**, then right-click to perform various tasks, including:

- $\bullet$  save the current configuration
- $\bullet$  stop the service
- $\bullet$  pause the service
- $\bullet$  start the service
- create a new service
- display additional service properties

To download updated Host Integration Server 2004 Help from www.microsoft.com, go to <http://go.microsoft.com/fwlink/?linkid=29507>.

# **Link Services Folder**

This folder contains the link services configured on this Host Integration Server 2004.

To createa new link service, select the**Link Services** folder, right-click, point to **New** and then select**Link Service**.

To download updated Host Integration Server 2004 Help from www.microsoft.com, go to <http://go.microsoft.com/fwlink/?linkid=29507>.

# **Connections Folder**

This folder contains the connections configured on this Host Integration Server 2004.

To create a new connection, select the **Connections** folder, right-click, point to **New** and then select the type of connection you want to make.

To download updated Host Integration Server 2004 Help from www.microsoft.com, go to <http://go.microsoft.com/fwlink/?linkid=29507>.

# **Local APPC LUs Folder**

This folder contains the Local APPC LUs configured for this server.

To download updated Host Integration Server 2004 Help from www.microsoft.com, go to <http://go.microsoft.com/fwlink/?linkid=29507>.

# **Remote APPC LUs Folder**

This folder contains the Remote APPC LUs configured for this server.

To download updated Host Integration Server 2004 Help from www.microsoft.com, go to <http://go.microsoft.com/fwlink/?linkid=29507>.

# **Microsoft SNA Manager**

Host Integration Server 2004 Microsoft Management Console application is also called the SNA Manager.

To download updated Host Integration Server 2004 Help from www.microsoft.com, go to <http://go.microsoft.com/fwlink/?linkid=29507>.

# **AS/400 Definitions**

This folder displays the AS/400 definitions that are currently being used on this server.

To download updated Host Integration Server 2004 Help from www.microsoft.com, go to <http://go.microsoft.com/fwlink/?linkid=29507>.

# **Active TN5250 Sessions**

This folder displays the active TN5250 sessions that are using this server.

To download updated Host Integration Server 2004 Help from www.microsoft.com, go to <http://go.microsoft.com/fwlink/?linkid=29507>.

# **AS/400 Definition Properties**

The following tabs are available on the AS/400 Definition Properties:

- General
- **•** Terminal Types
- IP Address List

## **AS/400 Definition Properties: General**

#### **AS/400 Remote LU Alias**

Click the drop-down list boxarrow and selectan **AS/400 Remote LU Alias**, which contains addressing information for the AS/400.

#### **Local LU Alias**

Click the drop-down list boxarrow and selecta **Local LU Alias**.The**Local LU Alias** maps to theLU theclient computer will use.

## **Mode**

You must select the **QPCSUPP mode**.

## **System 36, AS/36**

Select if connection to a System 36 or AS/36 computer system.

#### **AS/400 User Name**

Enter your **AS/400 User Name**, which is required information.

#### **AS/400 Password**

Enter your **AS/400 Password**, which is required information.

#### **Confirm Password**

Enter your password again to confirm.

## **Comment**

Optionally, enter a comment of not more than 25 characters long.

## **AS/400 Definition Properties: Terminal Types**

## **Terminal Names**

Terminal names are displayed. You can remove selection of individual terminal names that do not apply to your network configuration by clearing the checkbox opposite the name

## **Port**

## **Use Default**

Select Use Default to use the port number configured with the service (on the Service Properties page).

## **Use**

You can override the default value for a given session by selecting **Use** and typing another port number.

**Note** TN services listen on multiple ports simultaneously. You can set a default number for the TN service and override this number on a per session basis, allowing a single client computer to connect to multiple host computers.

**Note** Configuration changes are apparent only to users who establish a connection after the configuration changes are saved. Users who were connected at the time the configuration changes were made will not be affected.

## **AS/400 Definition Properties: IP Address List**

You can associate this LUA to a specific IP address or server name.

#### **Add Address**

Click to specify the **IP Address** and **Subnet Mask** of the client workstation to which you are granting access.

#### **IP Address**

Click an entry in the**IP Address** column to edit theIP address for a client workstation.

#### **Subnet Mask**

Click an entry in the **Subnet Mask** column to edit thesubnet mask for a client workstation.

#### **Add Name**

Click to add a workstation nameto the**IP Address** list box.The workstation nameidentifies thata client workstation whose address resolves to that name can connect to the service.

#### **Remove**

Click to removean entry that is currently highlighted in the**IP Address** list box.

#### **Clear All**

Click to removeall entries in the**IP Address** list box.Theservice will then beconfigured to allow access from any client workstation.

**Note** The IP address must be changed from the default value of 0.0.0.0 if you want to assign a specific IP address. If you try to add the default IP address with the default subnet mask value, you will receive a message indicating an Invalid IP Address/Subnet Mask.

**Note** The IP address of an incoming connection is compared to each of the available LUs or pools in turn. Each resource has an associated list of IP address patterns and subnet masks. The IP address from the incoming connection is masked (by bit and by the resource's subnet mask), then compared to the resource's IP address pattern masked by the resource's subnet mask. If the result is equal, the connection is allocated to this resource.

To download updated Host Integration Server 2004 Help from www.microsoft.com, go to <http://go.microsoft.com/fwlink/?linkid=29507>.
## **Messaging Help**

Microsoft® MSMQ-MQSeries Bridge is an adaptable system that can be customized. You can set up MSMQ-MQSeries Bridge to operate on almostany Message Queuing (also known as MSMQ) or IBM MQSeries network configuration.

For additional information on the MSMQ-MQSeries Bridge user interface, see the following sections:

- **[General](#page-1153-0) Tab**
- [Advanced](#page-1154-0) Tab
- MQI [Channels](#page-1155-0) Tab
- [General](#page-1156-0) Tab CN
- General Tab [Message](#page-1157-0) Pipe
- [Batch](#page-1158-0) Tab
- Cache Tab
- [Retry](#page-1160-0) Tab

To download updated Host Integration Server 2004 Help from www.microsoft.com, go to <http://go.microsoft.com/fwlink/?linkid=29507>.

## <span id="page-1153-0"></span>**General Tab**

This tab displays the following information:

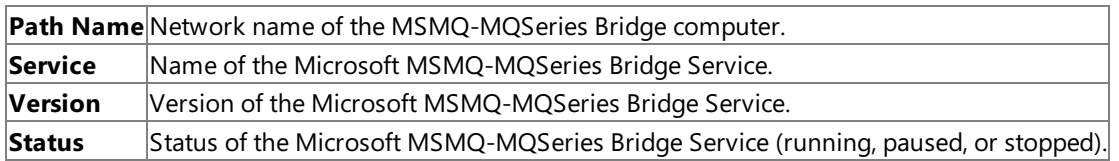

To download updated Host Integration Server 2004 Help from www.microsoft.com, go to <http://go.microsoft.com/fwlink/?linkid=29507>.

### <span id="page-1154-0"></span>**Advanced Tab**

By default, MSMQ-MQSeries Bridge allocates one thread for each type of message pipe.

If the MSMQ-MQSeries Bridge is connected to more than one MQSeries Queue Manager (QM), you should allocate a larger number of threads. This improves performance, and if a pipe to one QM fails, it lets the other pipes continue running.

For each type of message pipe, specify:

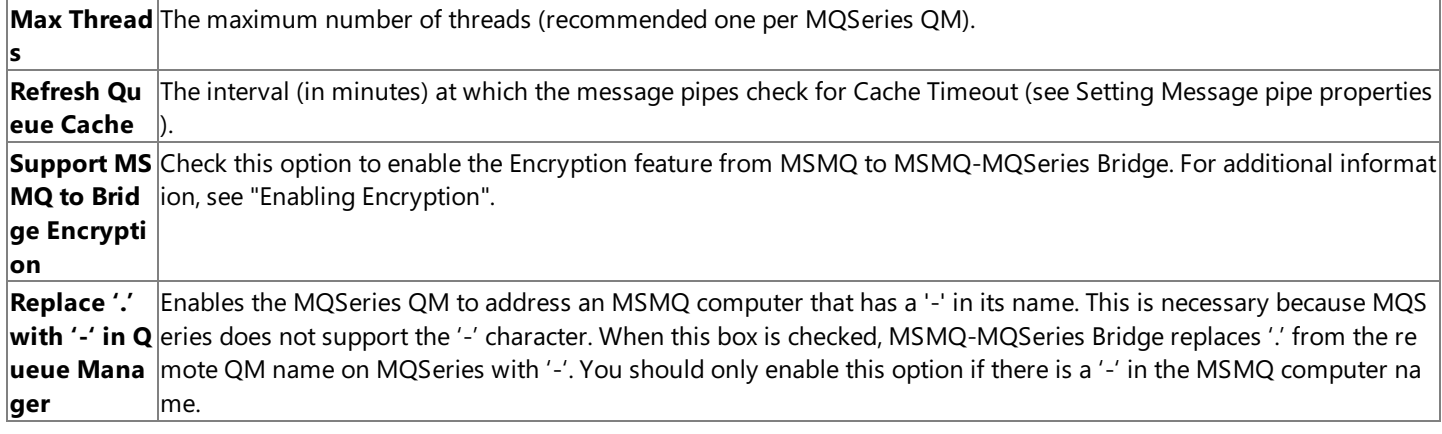

To download updated Host Integration Server 2004 Help from www.microsoft.com, go to <http://go.microsoft.com/fwlink/?linkid=29507>.

### <span id="page-1155-0"></span>**MQI Channels Tab**

MSMQ-MQSeries Bridge accesses MQSeries through MQI channels defined in both MQSeries and MSMQ-MQSeries Bridge.

**Note** Each MQI channel connects an MSMQ-MQSeries Bridgeto an MQSeries Queue Manager. Ordinarily,you should define one MQI channel for each connected network or foreign site.

First, define the channels in the MSMQ-MQSeries Bridge properties. Later, you can export the definitions to MQSeries (see Exporting MQSeries definitions).

The currently defined channels are listed in the dialog box. Click **Add** for a new MQI channel, **Properties** to edit the settings for an existing channel, or **Remove** to delete a channel.

On the **General** tab of the Channel Properties window, specify the following options:

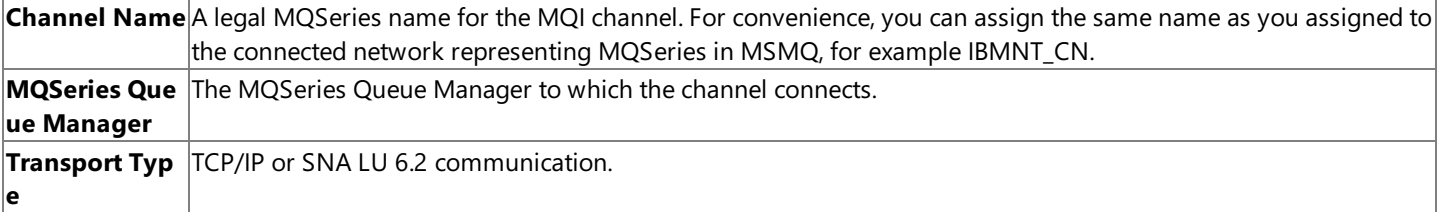

On the **Address** tab of the Channel Properties window, specify thefollowing parameters for TCP/IP:

**IP Address, Port** Of the MQSeries listener.

For SNA LU 6.2, specify:

**Side Information Record** The CPI-C Symbolic Name defined in Microsoft® Host Integration Server 2004.

For more information on the TCP/IP or SNA LU 6.2 configuration, see the IBM MQSeries documentation.

On the **Security** tab of the Channel Properties window, you may specify:

**MCA Use** An existing or new MQSeries user name, for example FMQUSER1, under which the server side of the MQI channel run **r** s.

In MQSeries, you should set the permissions of the MCA User, that is, the queues that MSMQ-MQSeries Bridge can address. If you do not specify an MCA User, the server side of the channel runs under the default user name, which is the value of the MQSeries SYSTEM.DEF.SVRCONN parameter.

To download updated Host Integration Server 2004 Help from www.microsoft.com, go to <http://go.microsoft.com/fwlink/?linkid=29507>.

### <span id="page-1156-0"></span>**General Tab - CN**

On the **General** tab of the CN properties window, specify the following options:

**MQSeries QM Name** Select from thelist of MQSeries Queue Managers to which you have defined MQI channels.

**Note** If the same MSMQ-MQSeries Bridge is on two connected networks, do not connect them both to the same QM.

Reply to Q The default MSMQ QM to which MQSeries should return report or acknowledgment messages. Ordinarily, you woul **M Name** d enter the name of the MSMQ-MQSeries Bridgecomputer, for example **MSBridge1**.

The MSMQ-MQSeries Bridge Manager exports your entry to MQSeries as a queue manager alias (see Exporting MQSeries definitions). If the Microsoft® Windows® computer name contains an invalid MQSeries character such as a hyphen (-), replace it with another character such as an underscore (\_) in the Reply to QM Name box. If you want to receive acknowledgments by nontransactional instead of transactional message pipe, add a % sign to the name (for example, MSBridge1%).

MQSeries uses the alias to identify the transmission queue where it should send acknowledgments. You can redirect the acknowledgments by specifying a different alias. For example, if you want to receive acknowledgments on another computer where MSMQ-MQSeries Bridge is installed, enter the name of the computer and define the name as an alias in MQSeries. For additional information, refer to your IBM MQSeries documentation.

**Startu** Enabled or disabled at MSMQ-MQSeries Bridge startup (to change the status afterwards see Starting, Stopping, or Pausin a **p** g an Object).

To download updated Host Integration Server 2004 Help from www.microsoft.com, go to <http://go.microsoft.com/fwlink/?linkid=29507>.

# <span id="page-1157-0"></span>**General Tab - Message Pipe**

The **General** tab of the **Message Pipe Properties** window displays thefollowing:

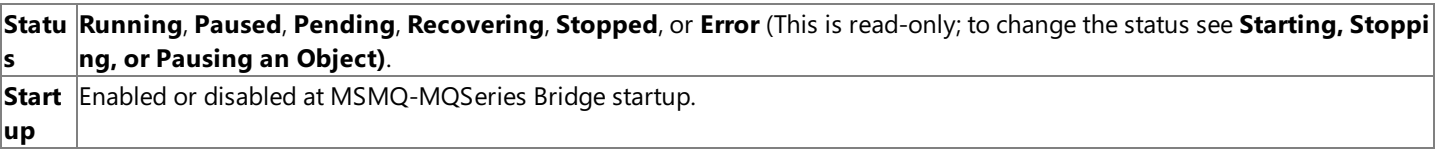

For the MQSeries—>MSMQ Transactional and Nontransactional message pipes:

**Transmissio** A unique MQSeries transmission queue name for the pipe. The default names are <CN name>.XMITQ for the trans **n Queue Na** actional message pipe and <CN name>.XMITQ.HIGH for the nontransactional message pipe. You may specify differ **me** ent names if you wish.

For example, if the MSMQ-MQSeries Bridge computer name is MSBridge1, the default transmission queue names are MSBridge1.XMITQ and MSBridge1.XMITQ.HIGH.

To download updated Host Integration Server 2004 Help from www.microsoft.com, go to <http://go.microsoft.com/fwlink/?linkid=29507>.

## <span id="page-1158-0"></span>**Batch Tab**

To optimize performance, MSMQ-MQSeries Bridge batches messages together. Increasing the batch size may improve performance. For transactional message pipes, this may increase the quantity of retransmitted data after a communication failure.

To change the batch size, specify any combination of:

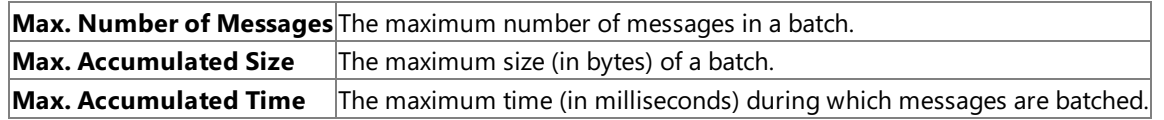

Transmission begins as soon as there are messages to be sent. When any of the above limits is reached the message pipe checks that the batch was fully received on the destination side.

To download updated Host Integration Server 2004 Help from www.microsoft.com, go to <http://go.microsoft.com/fwlink/?linkid=29507>.

### <span id="page-1159-0"></span>**Cache Tab**

To reduce the overhead of opening and closing a queue for each message, MSMQ-MQSeries Bridge caches queue handles and reuses them when several messages are sent to the same queue. Specify the following option:

**Cache Expiry** The time (in minutes) after which MSMQ-MQSeries Bridge closes an unused queue handle.

The system checks for Cache Timeout only at the Cache Refresh Time (see "Setting MSMQ-MQSeries Bridge Properties"). Thus the maximum time that an unused queue handle remains open is the Cache Timeout + Cache Refresh Time.

To refresh the cache immediately (for example to release a queue that is needed by another application), see "Refreshing the cache."

To download updated Host Integration Server 2004 Help from www.microsoft.com, go to <http://go.microsoft.com/fwlink/?linkid=29507>.

# <span id="page-1160-0"></span>**Retry Tab**

If a message pipe fails, MSMQ-MQSeries Bridge tries to restart it automatically. For both the Short and Long retry cycles, specify:

**Count** Maximum number of retries. **Delay** Interval between retries.

For example, you might specify a Short cycle of 3 retries at 30-second intervals. If the connection is still not successful, the system continues in a Long cycle of, for example, 10 retries at 300-second intervals.

Note If you connect by TCP/IP, set the Delay to at least twice the keep-alive time of the destination MQSeries computer. This enables the MQSeries listener to release the resources of a broken connection before MSMQ-MQSeries Bridge tries to reconnect.

To download updated Host Integration Server 2004 Help from www.microsoft.com, go to <http://go.microsoft.com/fwlink/?linkid=29507>.

# **Trace Utility Help**

Use the topics in this section to navigate through the Trace Utility User Interface. Click a topic below for more information.

Trace Items Tab

Tracing Global [Properties](#page-1163-0) Tab

Trace File Directory Tab

To download updated Host Integration Server 2004 Help from www.microsoft.com, go to <http://go.microsoft.com/fwlink/?linkid=29507>.

## <span id="page-1162-0"></span>**Trace Items Tab**

The Trace Items tab has several items that must be selected and configured for the Trace application to operate properly.

### **List of Trace Items**

The following components can be configured for tracing.

- Enterprise SSO
- NVAlert
- NVRuncmd
- SNA applications
- SNA Manager Client
- SNA Manager Agent (MngAgent)
- SnaBase
- $\bullet$  Installed link services
- SNANetMn
- SNAPrint
- SNAServer
- SNA Management
- DB2 Network Library
- SNADDM
- TN3270
- $\bullet$  TN5250

### **Trace Items - Properties**

**Properties** displays the **Trace Properties Sheet** that contains an **Internal Trace**, **Message Trace**, **API Trace** or the **TN3270 Internal Trace** tab depending on the Trace Item that was selected.

From the**Internal Trace**, **Message Trace**, **API Trace** and **TN3270 Internal Trace** tabs,you can either selecta singleitem or click **Set All**.

### **To set Server trace properties**

- 1. On the **Tools** menu, click **Trace Initiator**.
- 2. Click a component to trace from the list of Trace items.
- 3. Click **Properties**.
- 4. Click the appropriate trace tab.
- 5. Click the appropriate options for the trace, and then click **Apply**.

### **Trace Items - Clear All Traces**

**Clear All Traces** will clear all trace settings and stop any running traces. If you only want to clear a specific trace item, doubleclick theitem or select theitem and click **Properties**.Then click **Clear All**.

When you select **Clear all Traces**, you will be presented with a dialog box to verify that you want to clear all trace setting.

### **Trace Items - Purge All Trace Files**

**Purge All Trace Files** will deleteall tracefiles from theTraces folder that is designated in the **Trace File Directory** tab.

When you select Purge All Trace Files, you will be presented with a dialog box to verify that you want to delete all trace files. If you purge all trace files, the trace settings are not deleted.

To download updated Host Integration Server 2004 Help from www.microsoft.com, go to <http://go.microsoft.com/fwlink/?linkid=29507>.

# <span id="page-1163-0"></span>**Tracing Global Properties Tab**

The **Tracing Global Properties** tab has several items that can be modified to adjust how Traceruns.Theseitems include:

### **Trace File Flip Length**

The default size is 20,000,000 bytes.

You can change the maximum length by highlighting the number and typing a new value.

### **Tracing Global Properties tab to set the length of the trace file**

- 1. On the Trace Settings dialog box, click the Tracing Global Properties tab.
- 2. Enter a valuefor the **Trace File Flip Length** box,and then click **OK**.

### **Write Traces on a Background Thread**

Check this box to run tracing in the background. If the box is cleared (blank), tracing runs in the foreground.

To reduce performance impacts caused by tracing Microsoft® Host Integration Server 2004 components, traces can be queued and written by a background thread when this box is checked. Otherwise, trace files will be written immediately.

### **Background Thread Priority**

If you select **Write Traces on a Background Thread**, then check only oneitem to set thelevel of priority for tracing to run within the Microsoft® Windows® operating system. Highest gives tracing the highest level of priority, which means that tracing takes precedence over other jobs. Idle means that tracing runs when the CPU is idle.

To download updated Host Integration Server 2004 Help from www.microsoft.com, go to <http://go.microsoft.com/fwlink/?linkid=29507>.

### <span id="page-1164-0"></span>**Trace File Directory Tab**

The following information details the **Trace File Directory** tab.

The Trace File Directory tab allows you to change where the Trace Initiator files will be stored.

Use **Browse** or enter a new location.

To download updated Host Integration Server 2004 Help from www.microsoft.com, go to <http://go.microsoft.com/fwlink/?linkid=29507>.

# **Administrator's Reference**

The Administrator's Reference section provides technical information about working with Microsoft® Host Integration Server 2004.

To use this reference section effectively, you should be familiar with:

- Host Integration Server 2004
- Microsoft Windows®
- IBM Systems Network Architecture (SNA) concepts

The following topics are included:

- Document [Conventions](#page-1166-0) explains the formatting conventions this documentation set uses to distinguish important elements of text.
- Common Acronyms and [Abbreviations](#page-1167-0) lists common industry abbreviations and acronyms, along with their meanings.
- Host [Integration](#page-1170-0) Server 2004 Support explains how Host Integration Server 2004 works within Systems Network Architecture (SNA) networks.
- Network [Management](#page-1199-0) describes the support that Host Integration Server 2004 provides for centralized network management
- Network Protocols and Client/Server [Communication](#page-1239-0) describes how clients using different local area network (LAN) protocols can communicate with Host Integration Server 2004 computers.
- Error [Messages](#page-1260-0) describes theauditand error messages databaseand how to access it.
- The Command-Line Interface describes the command-line interface that can be used when you want to view a configuration setting quickly, or when you wnat to store configuration commands.
- Sample Host [Definitions](#page-1349-0) presents samples for establishing Host Integration Server 2004 connections to an IBM host system.
- CICS and VTAM Sample [Definitions](#page-1356-0) for LU 6.2 presents sample definitions for CICS and VTAM for Host Integration Server 2004 connections to an IBM host system.
- Sense [Codes](#page-1363-0) lists sense codes used by Host Integration Server 2004.
- [Character](#page-1364-0) Tables provides tables of the ASCII, ANSI, and IBM Extended character sets. It also provides a character translation table that can be used by the custom code page option of Host Print service.

For moreinformation aboutSystems Network Architecture, seethelatestversion of theIBM publication,*Systems Network Architecture Technical Overview* (GC30-3073).

For frequently used terms, see the Host [Integration](#page-729-0) Server 2004 Glossary.

To download updated Host Integration Server 2004 Help from www.microsoft.com, go to <http://go.microsoft.com/fwlink/?linkid=29507>.

# <span id="page-1166-0"></span>**Document Conventions**

This *Administrator's Reference* uses the following formatting conventions to distinguish important elements of text.

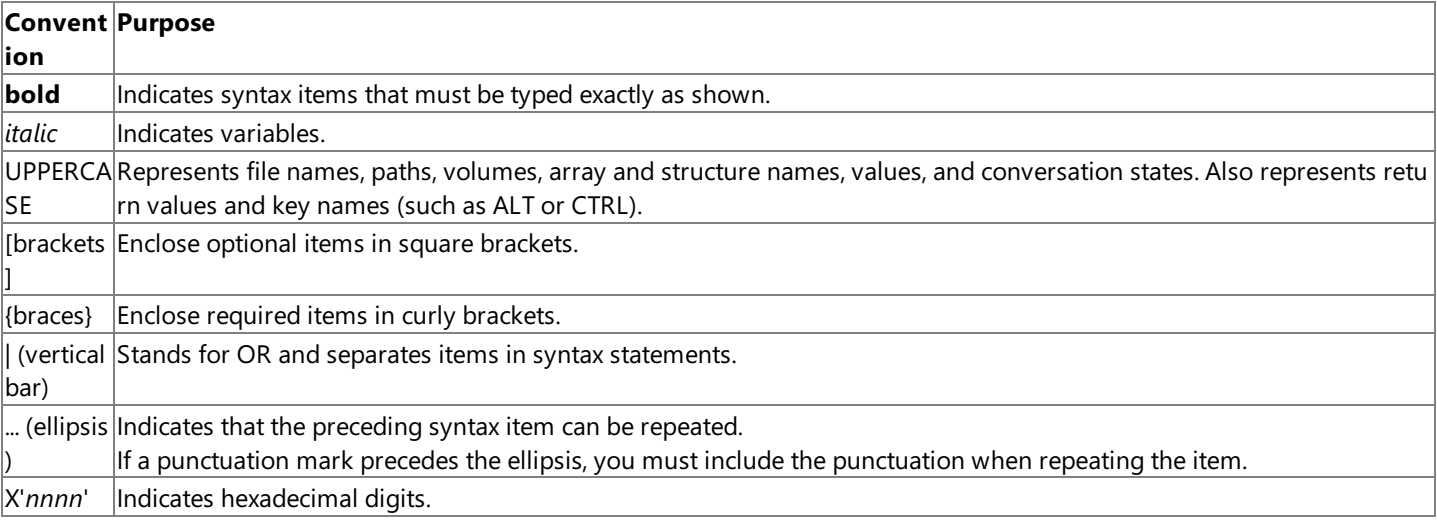

To download updated Host Integration Server 2004 Help from www.microsoft.com, go to <http://go.microsoft.com/fwlink/?linkid=29507>.

# <span id="page-1167-0"></span>**Common Acronyms and Abbreviations**

The following table contains a list of common abbreviations used in this reference. For definitions of these and other terms, see the Host [Integration](#page-729-0) Server 2004 Glossary.

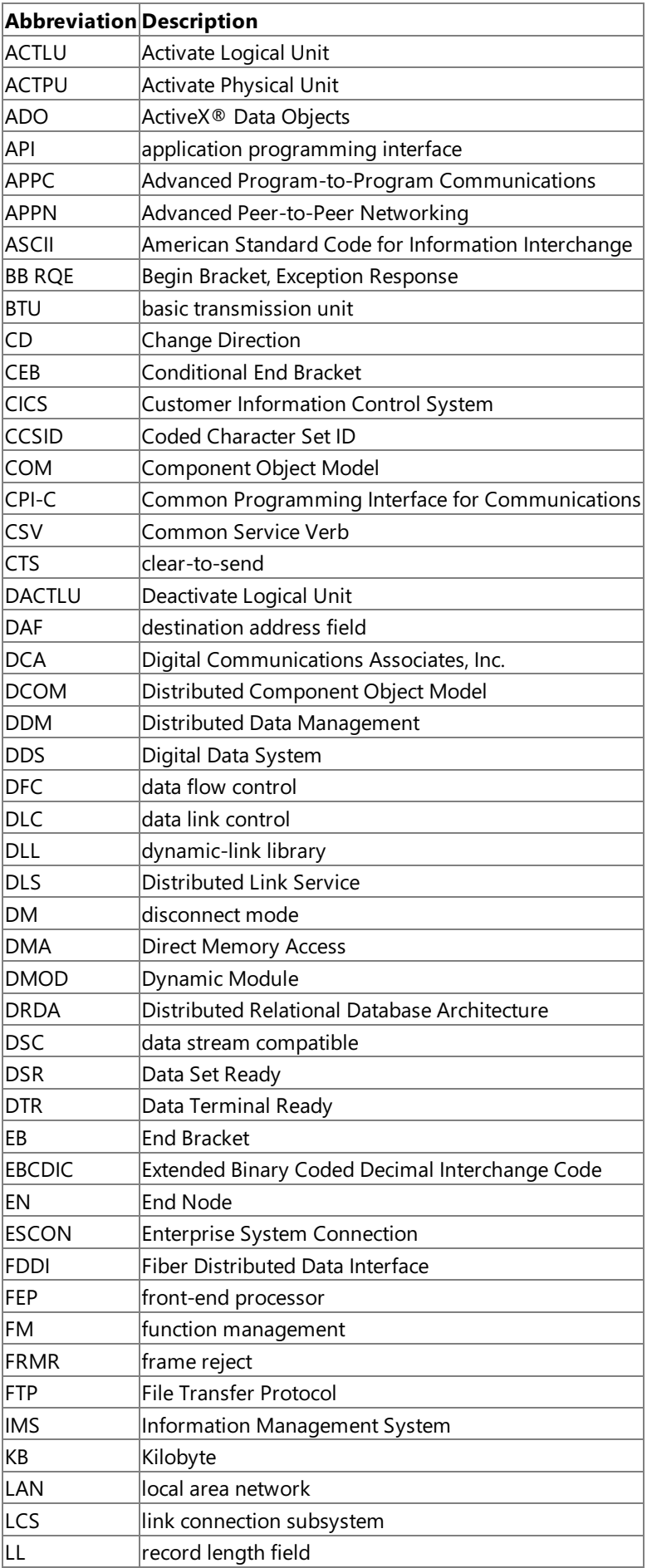

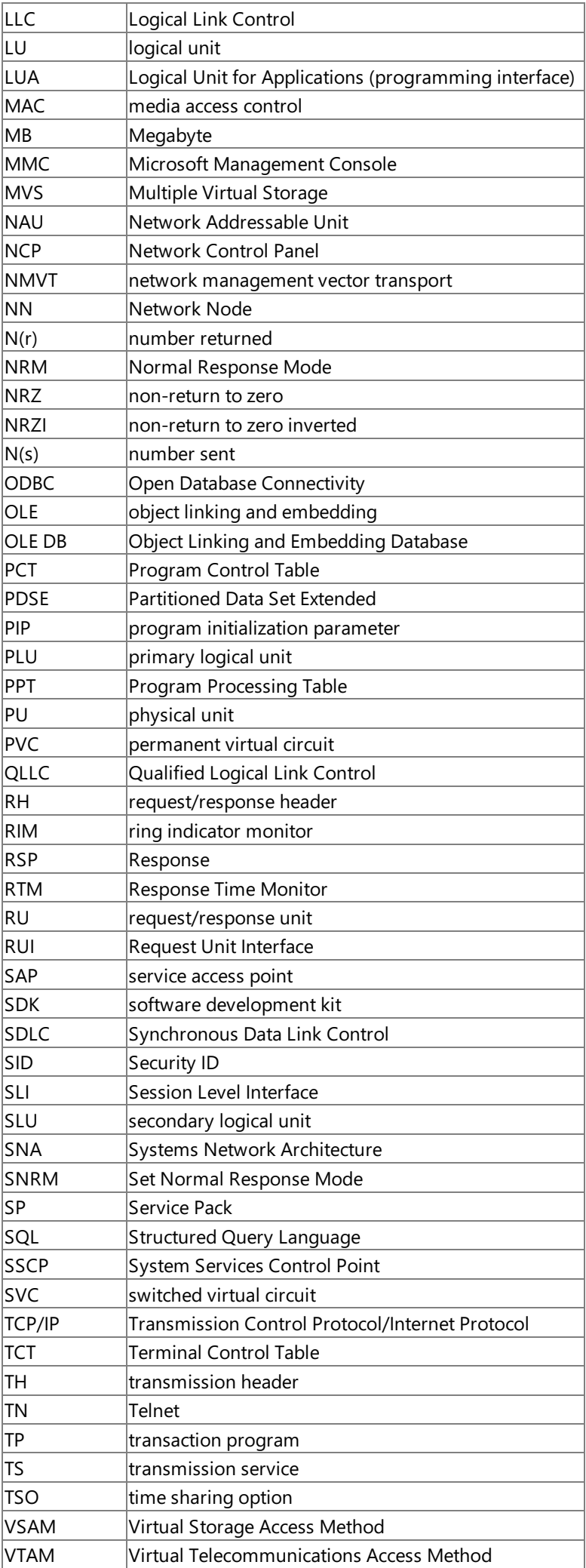

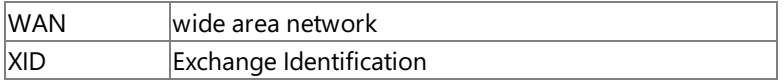

To download updated Host Integration Server 2004 Help from www.microsoft.com, go to <http://go.microsoft.com/fwlink/?linkid=29507>.

### <span id="page-1170-0"></span>**Host Integration Server 2004 Support**

This section explains how Host Integration Server 2004 works within Systems Network Architecture(SNA) networks.The following information is included:

- A summary of the types and number of SNA sessions supported by Host Integration Server 2004.
- A list of the SNA commands supported by Host Integration Server 2004. This section also shows the type of SNA sessions in which the commands flow.
- The transmission service (TS) and function management (FM) profiles supported by Host Integration Server 2004.
- A listand explanation of thefivecategories ofSNA sensecodes generated by Host Integration Server 2004.This section also describes logical unit (LU) type 6.2-specific sense data.

For specific information about an application programming interface (API) supported by Host Integration Server 2004, see the programmer's guide for that API:

- APPC [Programmer's](#page-1775-0) Guide
- CPI-C [Programmer's](#page-1881-0) Guide
- LUA [Programmer's](#page-1948-0) Guide

This section contains:

- SNA Session [Support](#page-1171-0)
- Command Request Support
- **Transmission Service and Function [Management](#page-1176-0) Profiles**
- Option Set Support
- SNA Sense [Codes](#page-1191-0)

To download updated Host Integration Server 2004 Help from www.microsoft.com, go to <http://go.microsoft.com/fwlink/?linkid=29507>.

# <span id="page-1171-0"></span>**SNA Session Support**

This section lists and explains the types and numbers of SNA sessions supported by Host Integration Server 2004.

This section contains:

- LU [Support](#page-1172-0)
- Session [Support](#page-1173-0)

To download updated Host Integration Server 2004 Help from www.microsoft.com, go to <http://go.microsoft.com/fwlink/?linkid=29507>.

### <span id="page-1172-0"></span>**LU Support**

A Host Integration Server 2004 node can support as many as 15,000 sessions.

Logical unit 6.2 (LU 6.2) works in combination with node type 2.1 to provide Advanced Program-to-Program Communications (APPC). An LU 6.2 can be either a primary logical unit (PLU) or a secondary logical unit (SLU). The partner LU can reside in a type 2.1 node, within an upstream type 5 node, or within the Host Integration Server 2004 node itself.

LU types 0, 1, 2, or 3 are always SLUs, and the partner LU in an upstream type 5 node is always the PLU. LU 0 supports sessionlevel cryptography, within certain limits, on the Request Unit Interface (RUI). You implement session-level cryptography through Cryptography Verification (CRV) requests; the RUIapplications must perform all necessary processing.For details about thelimits of session-level cryptography and about the processing carried out by the RUI application, see the LUA [Programmer's](#page-1948-0) Guide. For all interfaces other than RUI, CRV requests are handled with a negative response.

#### **See Also**

#### SNA Session [Support](#page-1171-0)

To download updated Host Integration Server 2004 Help from www.microsoft.com, go to <http://go.microsoft.com/fwlink/?linkid=29507>.

### <span id="page-1173-0"></span>**Session Support**

Host Integration Server 2004 supports many types of SNA communications sessions:

- A System Services Control Point– physical unit (SSCP-PU)
- A Host Integration Server 2004 physical unit (PU) Services Manager which communicates with the System Services Control Point (SSCP) on the host
- An SSCP-LU
- A Host Integration Server 2004 logical unit (LU) which communicates with a hostSSCP
- A Primary logical unit-secondary logical unit (PLU-SLU)
- A Host Integration Server 2004 LUs which communicates with host or peer LUs

#### **See Also**

### Host [Integration](#page-1170-0) Server 2004 Support

To download updated Host Integration Server 2004 Help from www.microsoft.com, go to <http://go.microsoft.com/fwlink/?linkid=29507>.

## <span id="page-1174-0"></span>**Command Request Support**

The next three tables list the SNA command requests supported by Host Integration Server 2004. Note that not all commands are supported for every LU-to-LU session type. For example, Bracket Initiation Stopped (BIS) is only supported for use by an APPC LU.

The following three tables categorize requests in the following order:

- 1. Session control requests
- 2. Function management data requests: network services (maintenance) and network services (session)
- 3. Data flow control requests

The three tables denote the category for each request by the setting of the request/response unit (RU) category bits in the request/response header (RH), and by the function of the request. Host Integration Server 2004 does not support commands that fall in the network control request category.

For more information about command requests, see your IBM documentation.

### **SNA Request Support for Session Control Requests**

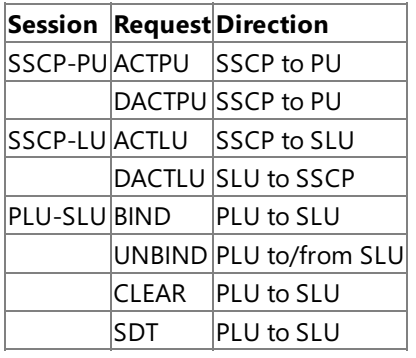

### **SNA Request Support forFunction Management Data Requests**

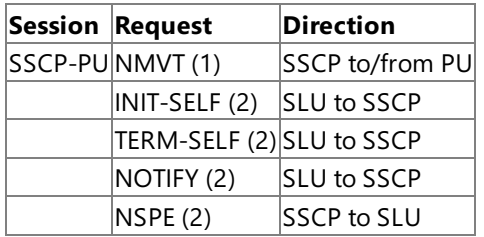

1. Network services, maintenance services

2. Network services, session services

### **SNA Request Support for Data Flow Control Requests**

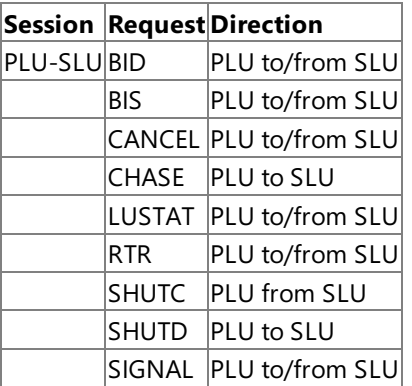

#### **See Also**

#### Host [Integration](#page-1170-0) Server 2004 Support

To download updated Host Integration Server 2004 Help from www.microsoft.com, go to <http://go.microsoft.com/fwlink/?linkid=29507>.

### <span id="page-1176-0"></span>**Transmission Service and Function Management Profiles**

Host Integration Server 2004 enforces the rules that govern active sessions between communicating partners on an SNA network.

The Host Integration Server 2004 computer can select some of these session protocols—such as request/response control modes, bracket usage, and pacing—when you activate a session. The term "profiles" refers to specific combinations of these selectable protocol options.

Transmission service (TS) profiles refer to transmission control options, while function management (FM) profiles refer to data flow control and function management data options.

When activated, TS and FM profiles of a session are specified by using parameters in the appropriate session activation request and response such as ACTPU, ACTLU, BIND.

The following table specifies the TS and FM profiles supported by each of the Host Integration Server 2004 session types.

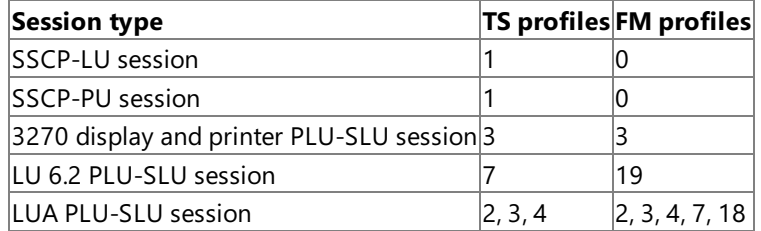

This section contains:

- **TS [Profile](#page-1177-0) 1**
- TS [Profile](#page-1178-0) 2
- **TS [Profile](#page-1179-0) 3**
- **TS [Profile](#page-1180-0) 4**
- TS [Profile](#page-1181-0) 7
- FM [Profile](#page-1182-0) 0
- FM [Profile](#page-1183-0) 2
- FM [Profile](#page-1184-0) 3
- FM [Profile](#page-1186-0) 4
- FM [Profile](#page-1187-0) 7
- FM [Profile](#page-1188-0) 18
- FM [Profile](#page-1189-0) 19

To download updated Host Integration Server 2004 Help from www.microsoft.com, go to <http://go.microsoft.com/fwlink/?linkid=29507>.

<span id="page-1177-0"></span>Transmission service(TS) Profile 1 is supported on System Services Control Point physical unit (SSCP-PU) and System Services Control Point secondary logical unit (SSCP-SLU) sessions; the profile does not require a TS usage field. This profile specifies the following session rules:

- Pacing is not supported.
- $\bullet$  Identifiers, rather than sequence numbers, are used on the normal flows.
- ACTPU, DACTPU, ACTLU, and DACTLU are supported.
- Maximum outbound request/response (RU) size is 256 bytes.
- Maximum inbound RU size is 512 bytes.

#### **See Also**

**Transmission Service and Function [Management](#page-1176-0) Profiles** 

To download updated Host Integration Server 2004 Help from www.microsoft.com, go to <http://go.microsoft.com/fwlink/?linkid=29507>.

<span id="page-1178-0"></span>Transmission service(TS) Profile 2 is supported on primary logical unit-secondary logical unit (PLU-SLU) sessions using LU 0.This profile specifies the following session rules:

- Primary logical unit-secondary logical unit (PLU-SLU) and SLU-PLU normal flows are paced.
- Sequence numbers are used on the normal flows whenever the transmission header (TH) format used includes a sequence number field.
- CLEAR is supported.
- SDT, RQR, STSN, and CRV are not supported.

The TS usage subfields defining the options for this profile are the following:

- Pacing window counts
- Maximum request/response(RU) sizes on the normal flows

### **See Also**

**Transmission Service and Function [Management](#page-1176-0) Profiles** 

To download updated Host Integration Server 2004 Help from www.microsoft.com, go to <http://go.microsoft.com/fwlink/?linkid=29507>.

<span id="page-1179-0"></span>Transmission service(TS) Profile 3 is supported on primary logical unit-secondary logical unit (PLU-SLU) sessions using LU types 0, 1, 2, or 3. Selection is a BIND option. This profile specifies the following session rules:

- PLU-SLU and SLU-PLU normal flows are paced.
- Sequence numbers are used on the normal flows.
- BIND, UNBIND, CLEAR, and SDT are supported.

The TS usage subfields defining the options for this profile are the following:

- Pacing counts
- Maximum request/response(RU) sizes on the normal flows

#### **See Also**

**Transmission Service and Function [Management](#page-1176-0) Profiles** 

To download updated Host Integration Server 2004 Help from www.microsoft.com, go to <http://go.microsoft.com/fwlink/?linkid=29507>.

<span id="page-1180-0"></span>Transmission service(TS) Profile 4 is supported on logical unit-logical unit (LU-LU) sessions using LU types 0 or 1.This profile specifies the following session rules:

- Primary logical unit-secondary logical unit (PLU-SLU) and SLU-PLU normal flows are paced.
- Sequence numbers are used on the normal flows whenever the transmission header (TH) format used includes a sequence number field.
- SDT, CLEAR, RQR, and STSN are supported.
- CRV is supported when session-level cryptography is selected via a BIND parameter.

The TS usage subfields defining the options for this profile are the following:

- Pacing window counts
- Maximum request/response(RU) sizes on the normal flows

#### **See Also**

**Transmission Service and Function [Management](#page-1176-0) Profiles** 

To download updated Host Integration Server 2004 Help from www.microsoft.com, go to <http://go.microsoft.com/fwlink/?linkid=29507>.

<span id="page-1181-0"></span>Transmission service(TS) Profile 7 is supported on primary logical unit-secondary logical unit (PLU-SLU) sessions using LU 6.2. This profile specifies the following session rules:

- PLU-SLU and SLU-PLU normal flows are paced.
- Sequence numbers are used on the normal flows.
- BIND and UNBIND are supported.

The TS Usage subfields defining the options for this profile are the following:

- Pacing counts
- Maximum request/response(RU) sizes on the normal flows

#### **See Also**

**Transmission Service and Function [Management](#page-1176-0) Profiles** 

To download updated Host Integration Server 2004 Help from www.microsoft.com, go to <http://go.microsoft.com/fwlink/?linkid=29507>.

<span id="page-1182-0"></span>Function management (FM) Profile 0 is supported on SSCP-PU and SSCP-SLU sessions. This profile specifies the following session rules:

- SSCP, PU, and SLU use immediate request mode and immediate response mode.
- Only single-RU chains are allowed.
- All chains require definite response.
- No compression.
- No data flow control (DFC) RUs.
- No function management (FM) headers.
- No brackets.
- No alternate code.
- Normal flow send/receive mode is half-duplex contention.
- Secondary wins contention.
- SSCP is responsible for recovery.

#### **See Also**

#### **Transmission Service and Function [Management](#page-1176-0) Profiles**

To download updated Host Integration Server 2004 Help from www.microsoft.com, go to <http://go.microsoft.com/fwlink/?linkid=29507>.

<span id="page-1183-0"></span>Function management (FM) Profile 2 is supported on primary logic unit-secondary logic unit (PLU-SLU) sessions using LU 0.This profile uses the following session rules:

- SLU uses delayed request mode.
- SLU uses immediate response mode.
- Only single-RU chains are allowed.
- SLU requests indicate no-response.
- No FMH-1 SCB compression.
- Length-checked compression allowed.
- No data flow control (DFC) RUs.
- No FM headers.
- SLU is the first speaker if brackets are used.
- Bracket termination rule 2 is used if brackets are used.
- PLU will send an end bracket (EB).
- SLU will not send an EB.
- Normal-flow send/receive mode is full duplex (FDX).
- PLU is responsible for recovery.

The following FM Usage fields define the options for Profile 2:

- Primary request control mode selection
- Primary chain response protocol (no-response cannot be used)
- Brackets usage and reset state
- Alternate code

### **See Also**

#### **Transmission Service and Function [Management](#page-1176-0) Profiles**

To download updated Host Integration Server 2004 Help from www.microsoft.com, go to <http://go.microsoft.com/fwlink/?linkid=29507>.

<span id="page-1184-0"></span>Function management (FM) Profile 3 is supported on primary logical unit-secondary logical unit (PLU-SLU) sessions using LU types 0, 1, 2, or 3. This profile specifies the following session rules:

- PLU and SLU use immediate response mode.
- PLU and SLU support thefollowing data flow control (DFC) commands (an asterisk [\*] indicates commands permitted by the FM profile that are never sent by Host Integration Server 2004):
	- **CANCEL**
	- **SIGNAL**
	- **LUSTAT** (SLU-PLU only)
	- **CHASE**\*
	- **SHUTD**
	- **SHUTC**
	- **RSHUTD**\*
	- **BID** and **RTR**

The following FM Usage fields define the options for Profile 3:

- Chaining use(PLU and SLU)
- Request control modeselection (PLU and SLU)
- Chain response protocol (PLU and SLU)
- Compression indicator (PLU and SLU)
- Send EB indicator (PLU and SLU)
- FM header usage
- Bracket usage
- Bracket termination rule
- Alternate Code Set Allowed indicator
- Normal-flow send/receive mode

The next three tables list the FM Profile 3 options that Host Integration Server 2004 supports. Host Integration Server 2004 rejects any BIND option that specifies an option value not listed in these tables.

### **Supported options for BIND requests from primary LUs**

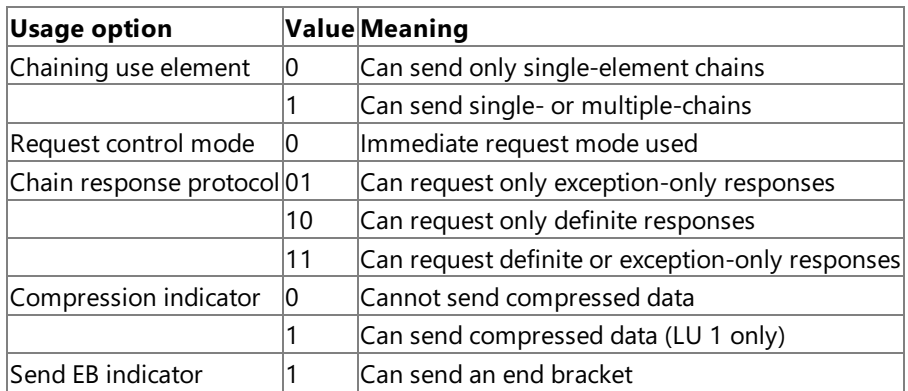

### **Supported options for BIND requests from secondary LUs**

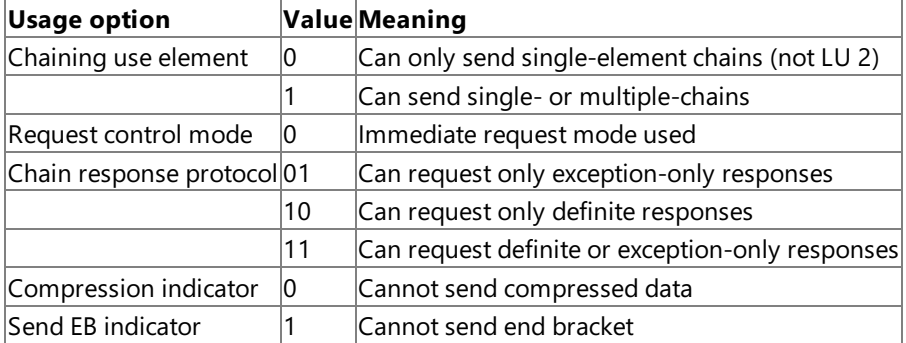

### **Supported common protocol values for BIND requests from any LU**

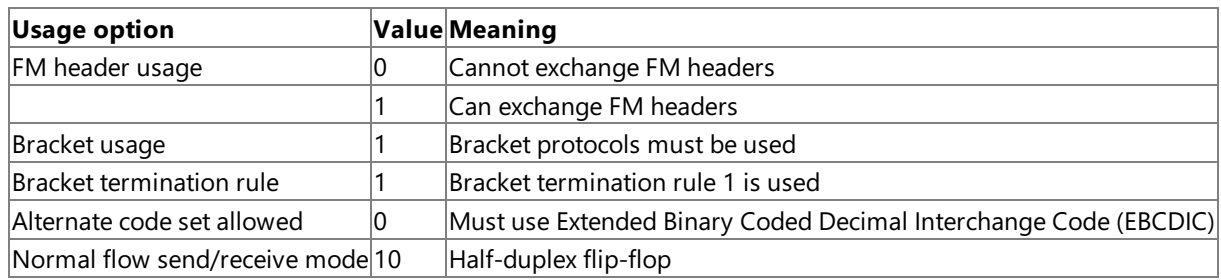

### **See Also**

**Transmission Service and Function [Management](#page-1176-0) Profiles** 

To download updated Host Integration Server 2004 Help from www.microsoft.com, go to <http://go.microsoft.com/fwlink/?linkid=29507>.

<span id="page-1186-0"></span>Function management (FM) Profile 4 is supported on primary logical unit-secondary logical unit (PLU-SLU) sessions using LU types 0 or 1. This profile uses the following session rules:

- PLU and SLU use immediate response mode.
- PLU and SLU support thefollowing data flow control (DFC) commands (an asterisk [\*] indicates commands permitted by the FM profile that are never sent by Host Integration Server 2004):
	- **CANCEL**
	- **SIGNAL**
	- **LUSTAT**
	- **QEC**
	- **QC**
	- **RELQ**
	- **CHASE**\*
	- **SHUTD**
	- **SHUTC**
	- **RSHUTD**\*
	- **BID** and **RTR** (allowed only if brackets are used)
- Length-checked compression allowed

The following FM Usage fields define the options for Profile 4:

- Chaining use(PLU and SLU)
- Request control mode selection (PLU and SLU)
- Chain response protocol (PLU and SLU)
- FMH-1 SCB (String Control Byte) Compression indicator (PLU and SLU)
- Send EB indicator (PLU and SLU)
- FM header usage
- Brackets usage and reset state
- Bracket termination rule
- Alternate Code Set Allowed indicator
- Normal-flow send/receive mode
- Recovery responsibility
- Contention winner/loser
- Half-duplex flip-flop reset states

### **See Also**

**Transmission Service and Function [Management](#page-1176-0) Profiles** 

To download updated Host Integration Server 2004 Help from www.microsoft.com, go to <http://go.microsoft.com/fwlink/?linkid=29507>.

<span id="page-1187-0"></span>Function management (FM) Profile 7 is supported on primary logical unit-secondary logical unit (PLU-SLU) sessions using LU 0. This profile uses the following session rules:

- PLU and SLU use immediate response mode.
- PLU and SLU support thefollowing data flow control (DFC) commands (an asterisk [\*] indicates commands permitted by the FM profile that are never sent by Host Integration Server 2004):
	- **CANCEL**
	- **SIGNAL**
	- **LUSTAT**
	- **RSHUTD**\*
- Length-checked compression is allowed on LU 0 only.

The following FM Usage fields define the options for Profile 7:

- Chaining use (PLU and SLU)
- Request control mode selection (PLU and SLU)
- Chain response protocol (PLU and SLU)
- FMH-1 SCB Compression indicator (PLU and SLU)
- Send EB indicator (PLU and SLU)
- FM header usage
- Brackets usage and reset state
- **•** Bracket termination rule
- Alternate Code Set Allowed indicator
- Normal-flow send/receive mode
- Recovery responsibility
- Contention winner/loser
- Half-duplex flip-flop reset states

### **See Also**

**Transmission Service and Function [Management](#page-1176-0) Profiles** 

To download updated Host Integration Server 2004 Help from www.microsoft.com, go to <http://go.microsoft.com/fwlink/?linkid=29507>.
## **FM Profile 18**

Function management (FM) Profile 18 is supported on primary logical unit-secondary logical unit (PLU-SLU) sessions using LU 0. This profile uses the following session rules:

- PLU and SLU use immediate response mode.
- PLU and SLU support thefollowing data flow control (DFC) commands (an asterisk [\*] indicates commands permitted by the FM profile that are never sent by Host Integration Server 2004):
	- **CANCEL**
	- **SIGNAL**
	- **LUSTAT**
	- **BIS** and **SBI** (allowed only if brackets are used)
	- **CHASE**\*
	- **BID** and **RTR** (allowed only if brackets are used)
- Length-checked compression is allowed.

The following FM Usage fields define the options for Profile 18:

- Chaining use (PLU and SLU)
- Request control mode selection (PLU and SLU)
- Chain response protocol (PLU and SLU)
- FMH-1 SCB Compression indicator (PLU and SLU)
- Send EB indicator (PLU and SLU)
- FM header usage
- Brackets usage and reset state
- **•** Bracket termination rule
- Alternate CodeSet Allowed indicator
- Normal-flow send/receive mode
- Recovery responsibility
- Contention winner/loser
- Half-duplex flip-flop reset states

#### **See Also**

#### **Transmission Service and Function [Management](#page-1176-0) Profiles**

To download updated Host Integration Server 2004 Help from www.microsoft.com, go to <http://go.microsoft.com/fwlink/?linkid=29507>.

## **FM Profile 19**

Function management (FM) Profile 19 is supported on primary logical unit-secondary logical unit (PLU-SLU) sessions using LU 6.2. This profile specifies the following session rules:

- PLU and SLU use immediate request mode.
- PLU and SLU use immediate response mode.
- Multiple RU chains are allowed.
- PLU and SLU requests indicate definite or exception response.
- No compression is used.
- Brackets are used.
- FM headers (types 5, 7, and 12 only) are allowed.
- Conditional termination for brackets, specified by conditional end bracket (CEB),is used.
- PLU and SLU may send CEB.
- $\bullet$  Normal-flow send/receive mode is half-duplex flip-flop.
- $\bullet$  Half-duplex flip-flop reset state is SEND for PLU.
- Symmetric error responsibility.
- Contention winner/loser is negotiated at BIND time.
- PLU and SLU support the following data flow control (DFC) commands:
	- **SIGNAL**
	- **LUSTAT**
	- **BIS**
	- **RTR**
- The following combinations of RQE, RQD, CEB, and CD are allowed on end-chain Russ

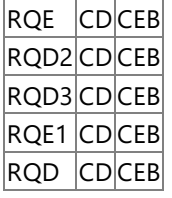

The only option for Profile 19 is contention winner/loser.

#### **See Also**

**Transmission Service and Function [Management](#page-1176-0) Profiles** 

To download updated Host Integration Server 2004 Help from www.microsoft.com, go to <http://go.microsoft.com/fwlink/?linkid=29507>.

## **Option Set Support**

The following table lists the option sets supported by Host Integration Server 2004. The reference numbers are those specified in IBM documentation.

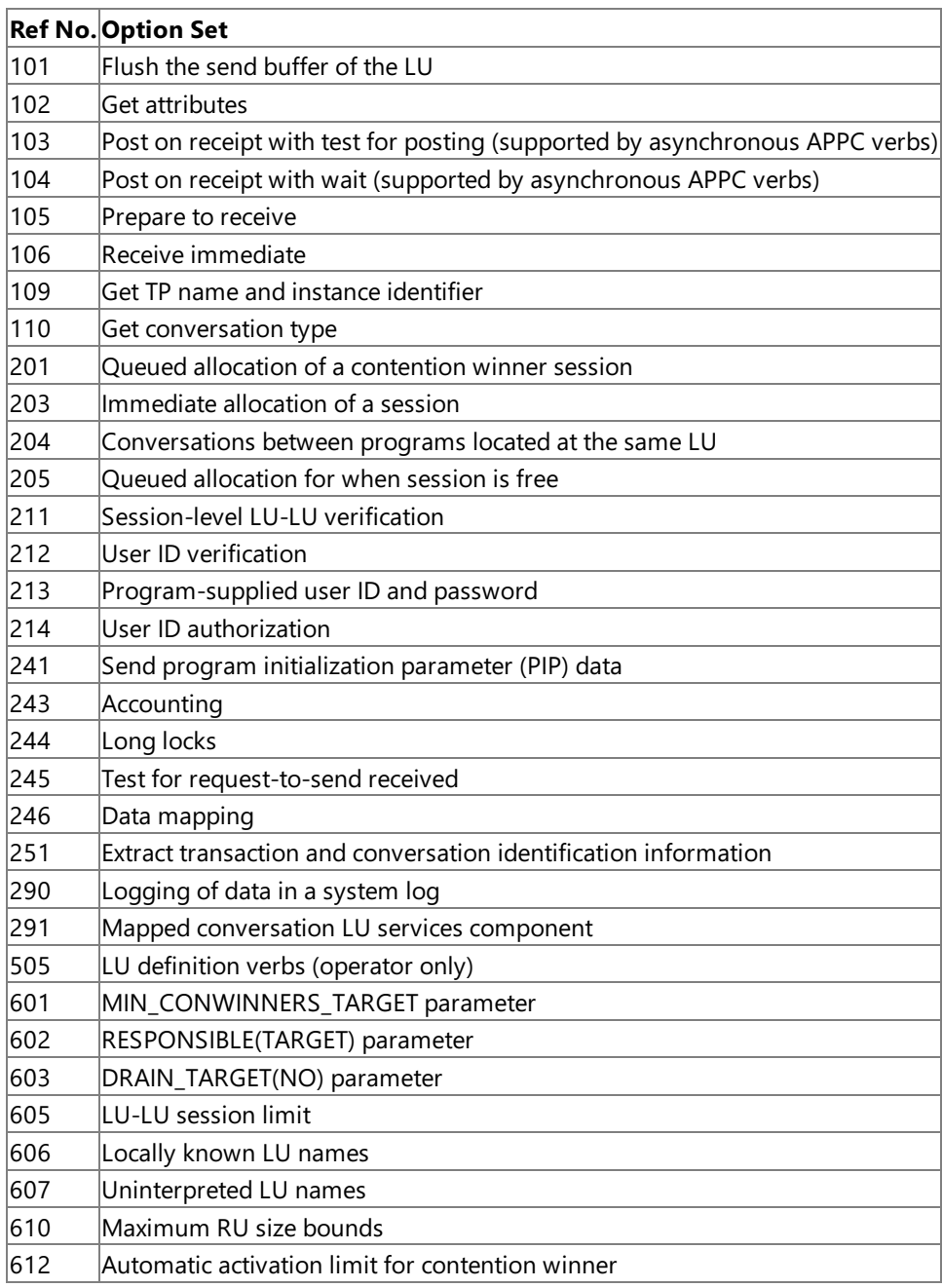

#### **See Also**

#### Host [Integration](#page-1170-0) Server 2004 Support

To download updated Host Integration Server 2004 Help from www.microsoft.com, go to <http://go.microsoft.com/fwlink/?linkid=29507>.

## <span id="page-1191-0"></span>**SNA Sense Codes**

If there is a communication problem during an SNA session, Host Integration Server 2004 can generate sense codes that notify the remote system of the type of problem. The sense codes fall into five distinct categories, corresponding to the type of problem that occurred.

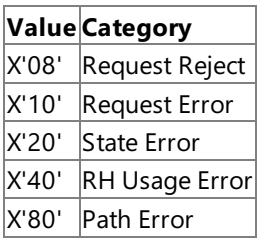

The following sections list the sense codes by category, and include two additional categories of sense codes:

- Sense codes sent by a 3270 emulator on LUSTAT requests
- Sense codes that can only flow on LU 6.2 sessions

This section contains:

- Request Reject [\(Category](#page-1192-0) X'08')
- Request Errors (Category X'10')
- State Errors (Category X'20')
- RH Usage Errors (Category X'40')
- Path Errors [\(Category](#page-1196-0) X'80')
- **LUSTAT Sense Codes**
- Sense Data Specific to LU 6.2

To download updated Host Integration Server 2004 Help from www.microsoft.com, go to <http://go.microsoft.com/fwlink/?linkid=29507>.

## <span id="page-1192-0"></span>**Request Reject (Category X'08')**

This category indicates that the request was delivered to the intended half session, and was understood and supported, but not executed. The following codes are in this category.

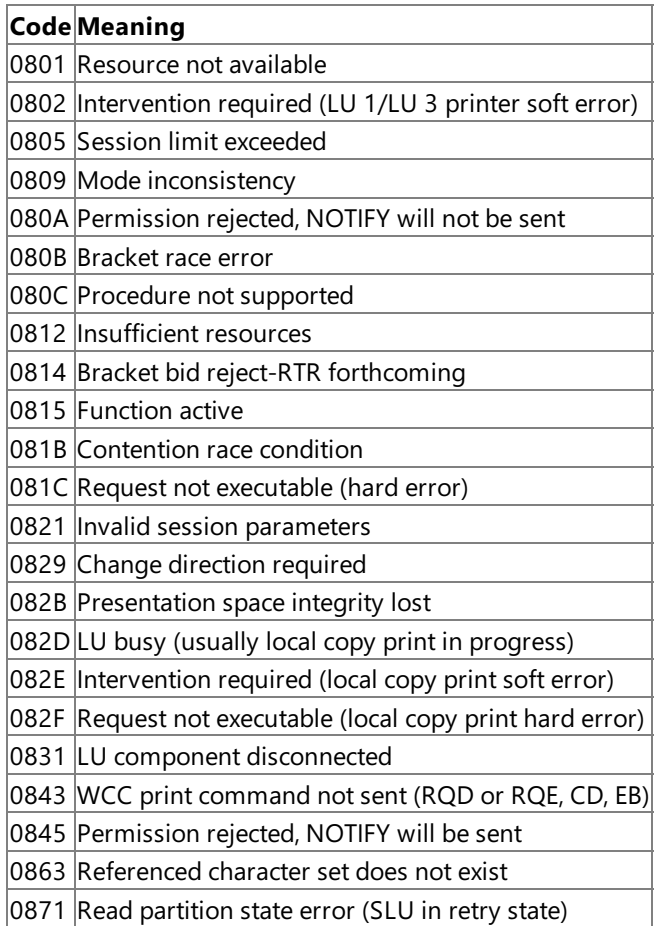

#### **See Also**

#### SNA Sense [Codes](#page-1191-0)

To download updated Host Integration Server 2004 Help from www.microsoft.com, go to <http://go.microsoft.com/fwlink/?linkid=29507>.

## <span id="page-1193-0"></span>**Request Errors (Category X'10')**

Sense codes in this category represent an imbalance in half-session capabilities. They indicate that the RU (request/response unit) was delivered to the intended half-session but could not be processed. The following codes are in this category.

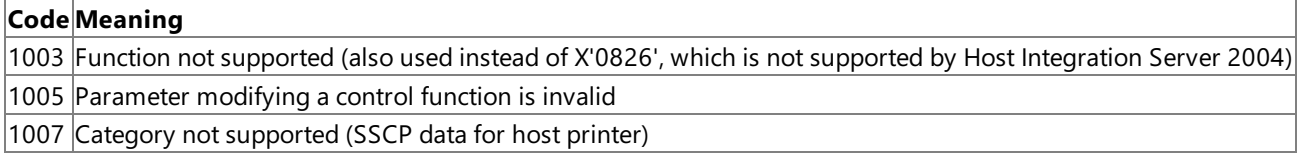

#### **See Also**

#### SNA Sense [Codes](#page-1191-0)

To download updated Host Integration Server 2004 Help from www.microsoft.com, go to <http://go.microsoft.com/fwlink/?linkid=29507>.

# <span id="page-1194-0"></span>**State Errors (Category X'20')**

Sense codes in this category indicate a sequence number error, or a request/response header (RH) or request/response unit (RU) that is not allowed in the receiver's current state. This condition prevents delivery of the request to the intended half-session. The following codes are in this category.

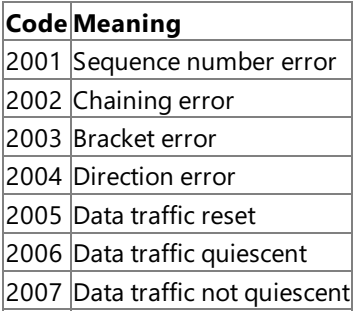

### **See Also**

### SNA Sense [Codes](#page-1191-0)

To download updated Host Integration Server 2004 Help from www.microsoft.com, go to <http://go.microsoft.com/fwlink/?linkid=29507>.

## <span id="page-1195-0"></span>**RH Usage Errors (Category X'40')**

These sense codes indicate that fields in the request/response header (RH) are contrary to SNA rules or previously selected BIND options and prevent the intended half-session from receiving the request.

The checks 400A and 4012 are also performed. These do not permit negative responses because they apply to no-response sessions and responses, respectively.

The following codes are in this category.

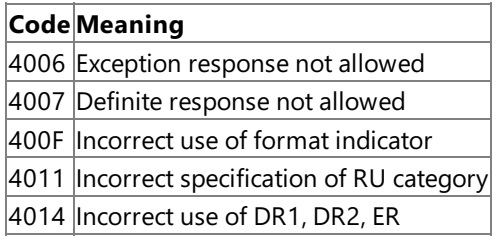

#### **See Also**

#### SNA Sense [Codes](#page-1191-0)

To download updated Host Integration Server 2004 Help from www.microsoft.com, go to <http://go.microsoft.com/fwlink/?linkid=29507>.

## <span id="page-1196-0"></span>**Path Errors (Category X'80')**

Sense codes in this category indicate that the request could not be delivered to the required half-session because of path errors. The following codes are in this category.

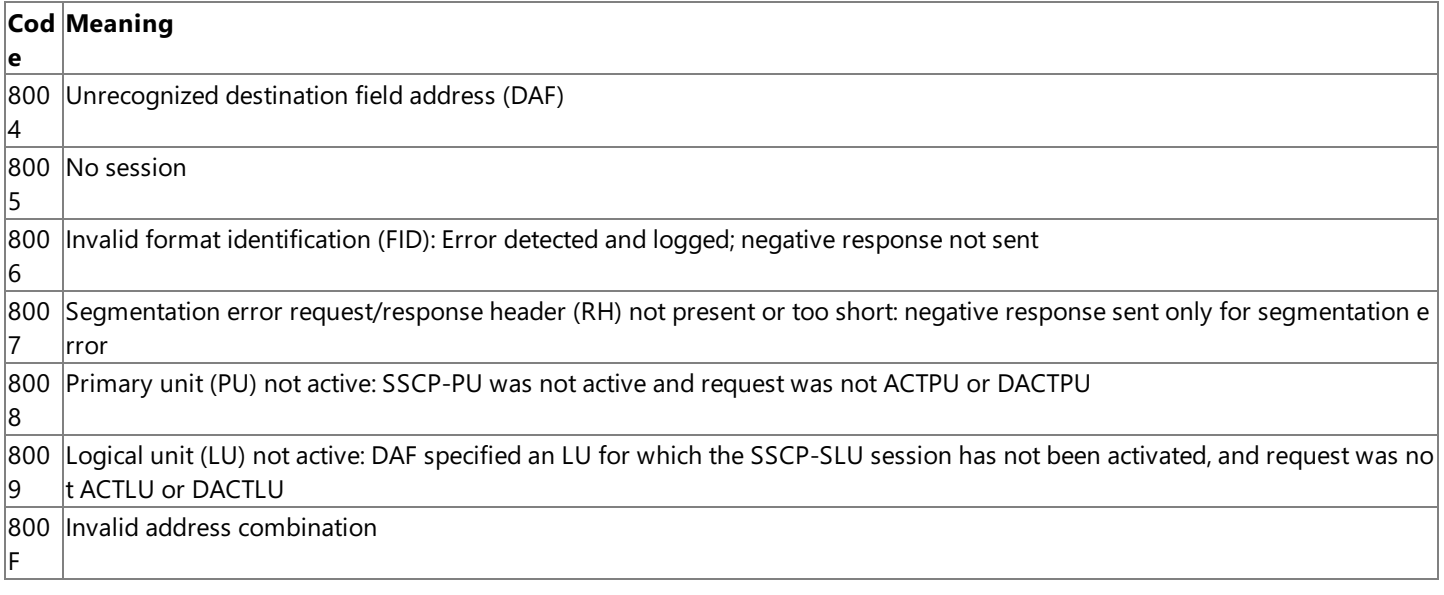

#### **See Also**

#### SNA Sense [Codes](#page-1191-0)

To download updated Host Integration Server 2004 Help from www.microsoft.com, go to <http://go.microsoft.com/fwlink/?linkid=29507>.

## <span id="page-1197-0"></span>**LUSTAT Sense Codes**

The following sense codes are sent by a 3270 emulator on LUSTAT requests.

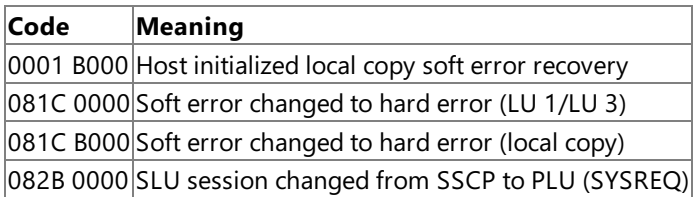

#### **See Also**

#### SNA Sense [Codes](#page-1191-0)

To download updated Host Integration Server 2004 Help from www.microsoft.com, go to <http://go.microsoft.com/fwlink/?linkid=29507>.

## <span id="page-1198-0"></span>**Sense Data Specific to LU 6.2**

The LU 6.2 sense codes are specified and interpreted by SNA components within Host Integration Server 2004, and, in general, are presented as return codes and as parameters to specific verbs.

The following sense codes are carried on responses flowing on LU 6.2 sessions.

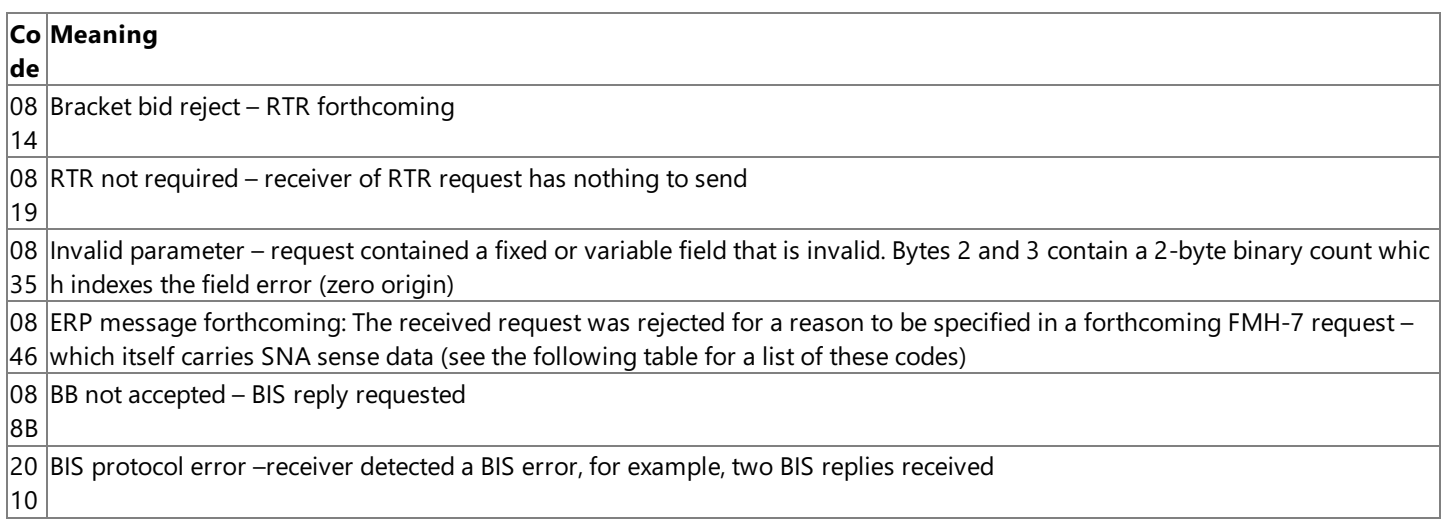

The following data is carried on an FMH-7 request, coming after the flow of a negative response X'0846'.

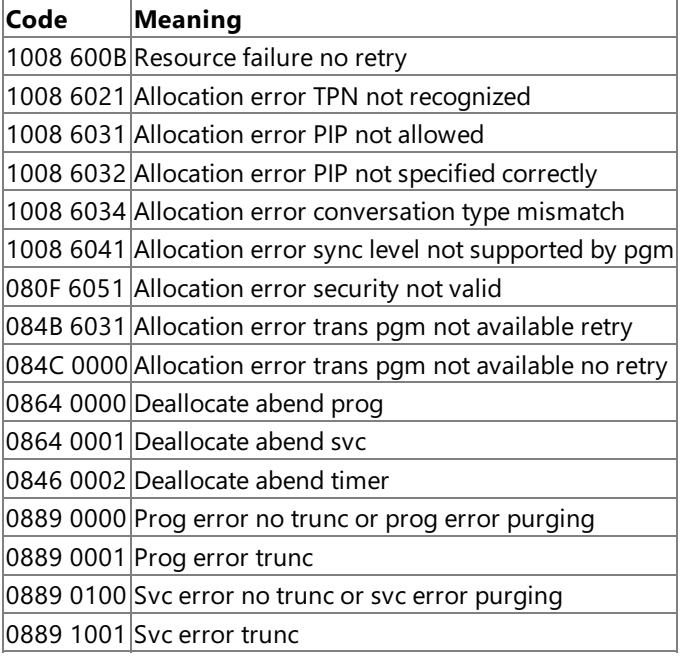

#### **See Also**

#### SNA Sense [Codes](#page-1191-0)

To download updated Host Integration Server 2004 Help from www.microsoft.com, go to <http://go.microsoft.com/fwlink/?linkid=29507>.

## <span id="page-1199-0"></span>**Network Management**

This section describes the support that Host Integration Server 2004 provides for centralized network management.

This section contains:

- [Connections](#page-1200-0) Used for NetView and RTM
- Link Alerts for SDLC and [Token](#page-1201-0) Ring
- **•** Link [Statistics](#page-1230-0)
- Alerts Used by [Applications,](#page-1235-0) NVAlert,and NVRunCmd
- Local Logging of Network [Management](#page-1238-0) Data

For information about configuring Host Integration Server 2004 to work with NetView, and information about configuring the NVAlert and NVRunCmd services, see Network [Integration](#page-329-0) User's Guide.

To download updated Host Integration Server 2004 Help from www.microsoft.com, go to <http://go.microsoft.com/fwlink/?linkid=29507>.

## <span id="page-1200-0"></span>**Connections Used for NetView and RTM**

Host Integration Server 2004 can make use of NetView, a reporting system that runs on an IBM host (mainframe). NetView sends alerts between the host and the PCs that connect to it. Host Integration Server 2004 can also receive information from Response Time Monitor (RTM), a 3270 and NetView facility that monitors the amount of time it takes for a host to respond during 3270 display sessions.

To send link alerts, link statistics, and application-generated alerts to the NetView program at the host, you must specify the connection on which the alerts will be sent. See the Host Integration Server 2004 online Help for information about specifying the connection.

RTM data and NetView alerts sent to the host by 3270 users are not necessarily sent via the NetView connection. RTM data is sent on the connection for the session to which it refers, while 3270 user alerts are sent on the connection for the currently selected 3270 session.

For information about configuring SNA Management to work with NetView and information about configuring the NVAlert and NVRunCmd services, see Network [Integration](#page-329-0) User's Guide.

#### **See Also**

#### Network [Management](#page-1199-0)

To download updated Host Integration Server 2004 Help from www.microsoft.com, go to <http://go.microsoft.com/fwlink/?linkid=29507>.

## <span id="page-1201-0"></span>**Link Alerts for SDLC and Token Ring**

When a Synchronous Data Link Control (SDLC) or Token Ring connection fails, Host Integration Server 2004 logs diagnostic information, called link alerts, about the connection failure. The alerts are logged in a log file that can be viewed using the Windows Event Log service. To find a Host Integration Server 2004 log, in the Event Log service, on the Log menu, make sure Application is selected. Under the "Source" heading, the application log file will have a name starting with "SNA."

The link alerts are also used to build a network management vector transport (NMVT) alert, which includes probable causes and suggested actions for the alert. If a connection on the server running Host Integration Server 2004 has been designated for NetView, and the connection is active, the NMVT alert will be sent on that connection.

This section includes information that includes an explanation of the general format of link alerts, common to both SDLC and Token Ring, descriptions of individual alerts produced by the SDLC link service, detailed information about the local logging of SDLC alerts, descriptions of individual alerts produced by the Token Ring link service, and details of the local logging of Token Ring alerts.

This section contains:

- Link Alert Format and Common Subvectors
- **SDLC [Failure](#page-1207-0) Alerts**
- **SDLC Alert Local [Logging](#page-1214-0)**
- **Token Ring [Failure](#page-1216-0) Alerts**

For information about the NetView vectors supported by the NVAlert and NVRunCmd services, see Alerts Used by [Applications,](#page-1235-0) NVAlert, and NVRunCmd.

To download updated Host Integration Server 2004 Help from www.microsoft.com, go to <http://go.microsoft.com/fwlink/?linkid=29507>.

## <span id="page-1202-0"></span>**Link Alert Format and Common Subvectors**

The general format of link alerts is as follows:

NMVT HEADER 41 03 8D 00 00 00 00 00 NMVT Header Major Vector Header LL LL Length of Major Vector 00 00 Alert major vector

The specific alert is identified by the alert description and alert ID (part of the generic alert subvector). Common subvectors are listed later in this section. SDLC and Token Ring failure alerts are described in the SDLC [Failure](#page-1207-0) Alerts and Token Ring [Failure](#page-1216-0) Alerts.

Each subvector or subfield begins with a 1-byte length field and a 1-byte key identifying the subvector or subfield. The length field contains the length in bytes of the entire subvector or subfield, including the length and key bytes. Where the length byte is shown as LL (record length field), this indicates that the length is not fixed because different alerts require different data to be included.

The following table lists all the possible subvectors used in the alert, with their subvector keys (identifiers).

#### **Link alert subvectors**

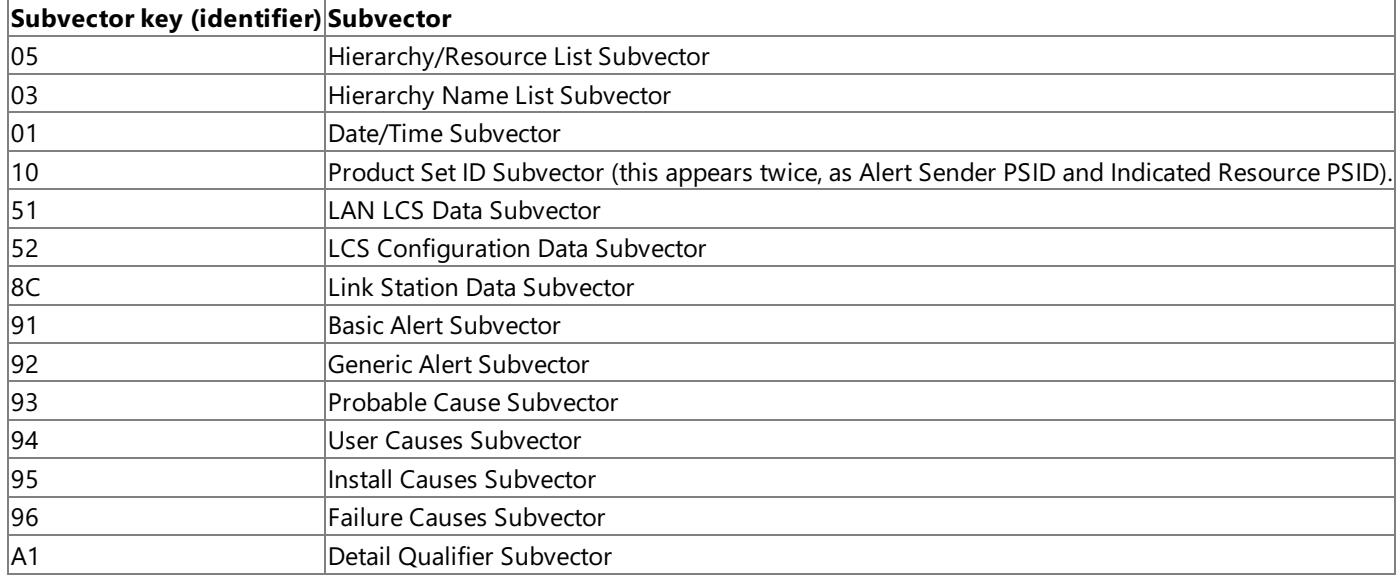

The following tables describe the formats of link alert subvectors. Additional tables, in this section describe the individual link alerts.

#### **Hierarchy/resource list subvector**

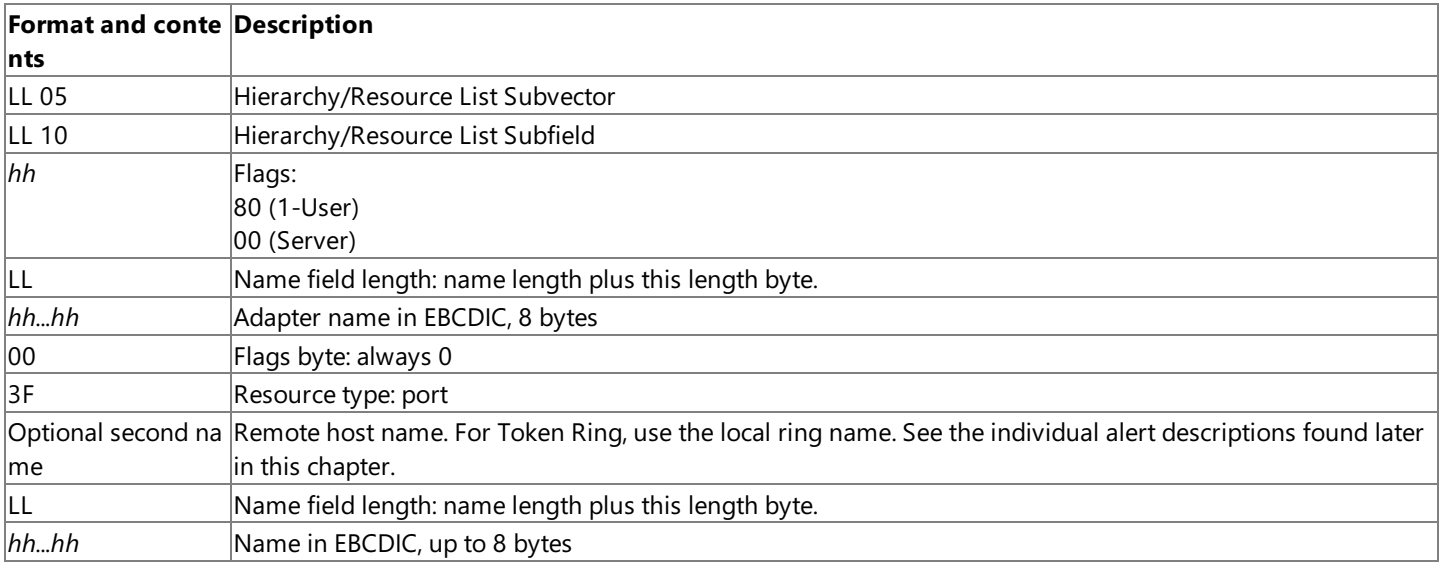

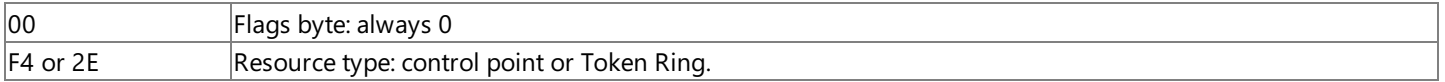

### **Hierarchy/name list subvector**

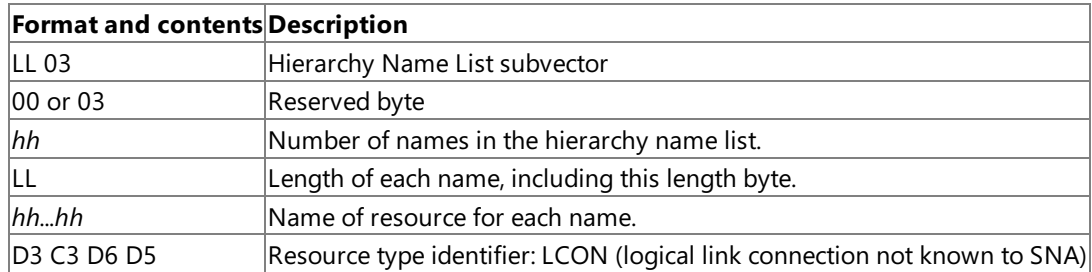

#### **Date/time subvector alerts**

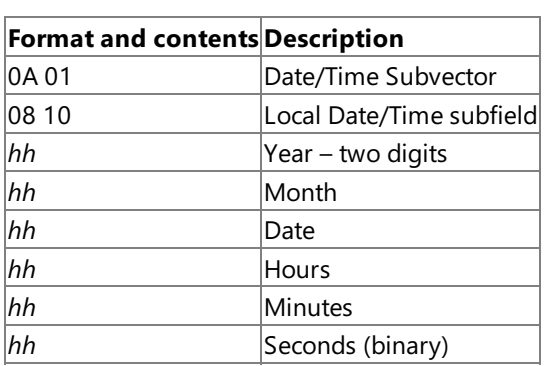

#### **Product set ID subvector**

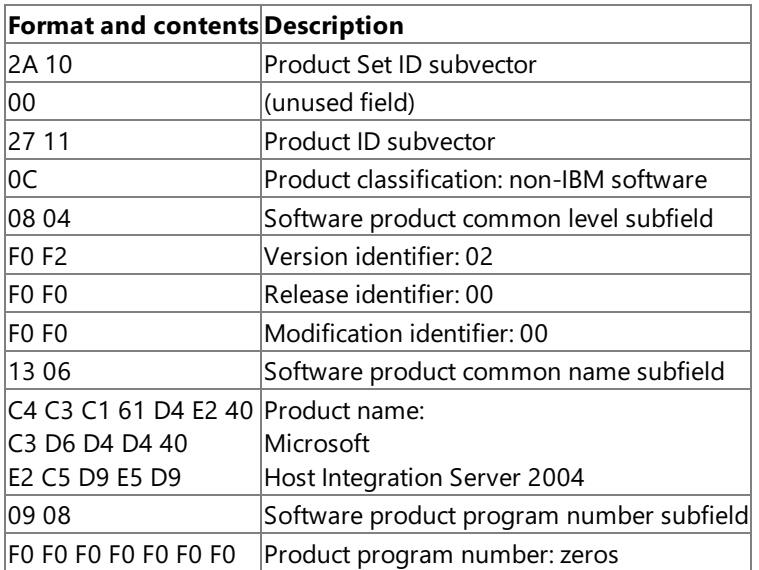

#### **LAN link connection subsystem data subvector\***

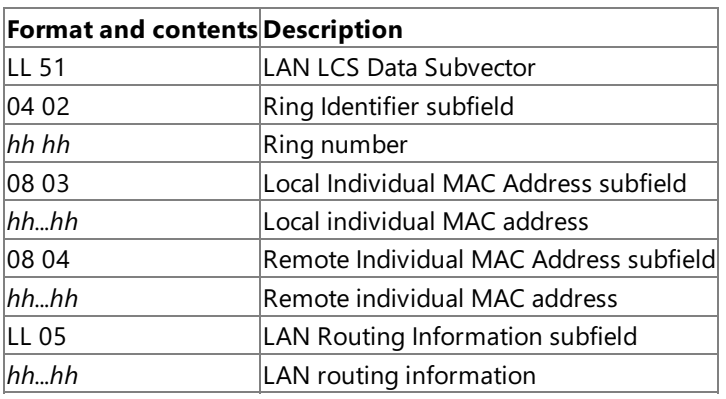

\* Token ring only.

#### **Link connection subsystem configuration data subvector**

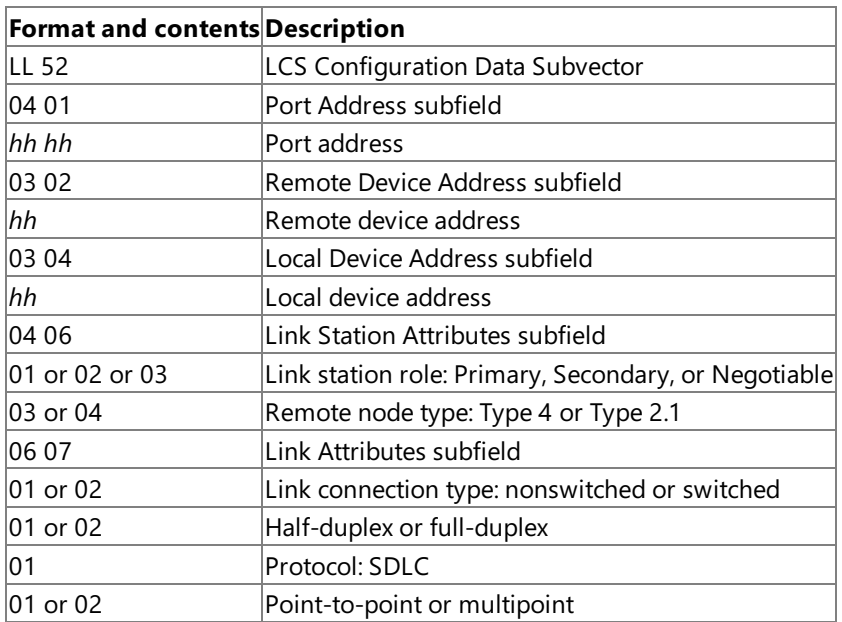

#### **Link station data subvector**

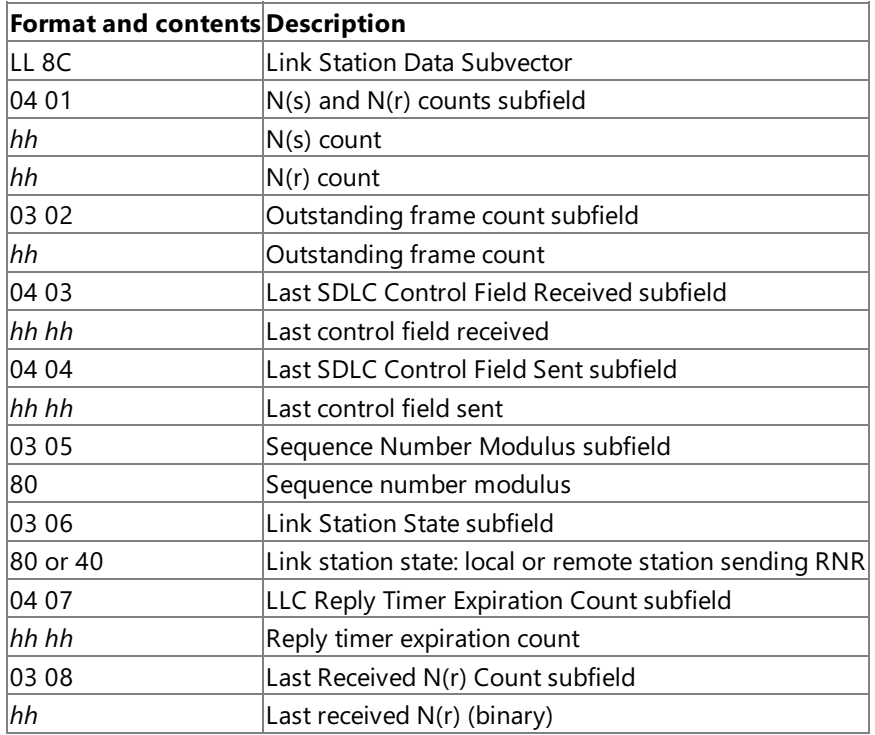

#### **Basic alert subvector**

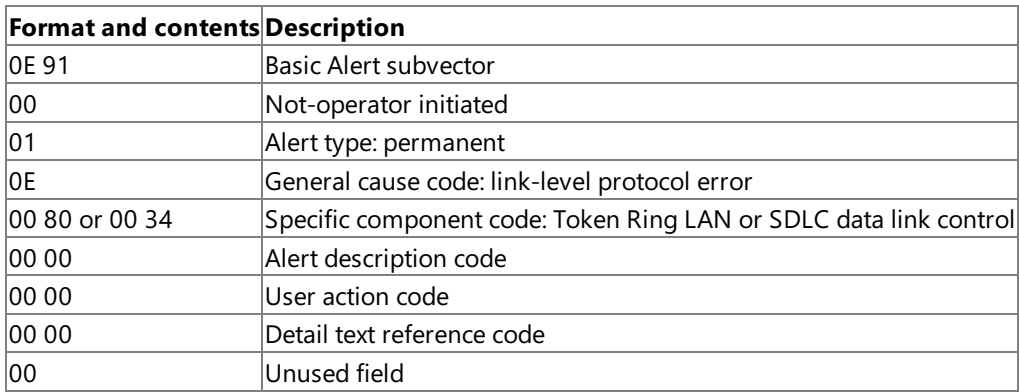

### **Generic alert subvector**

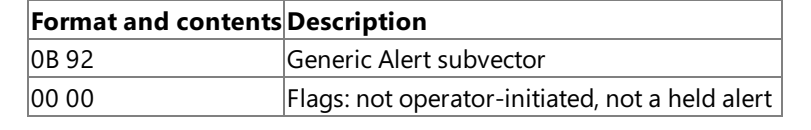

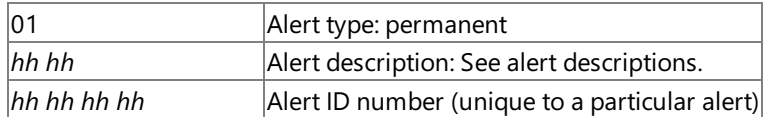

#### **Probable cause subvector**

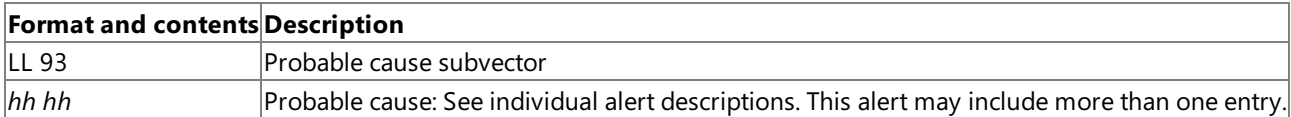

#### **User causes subvector**

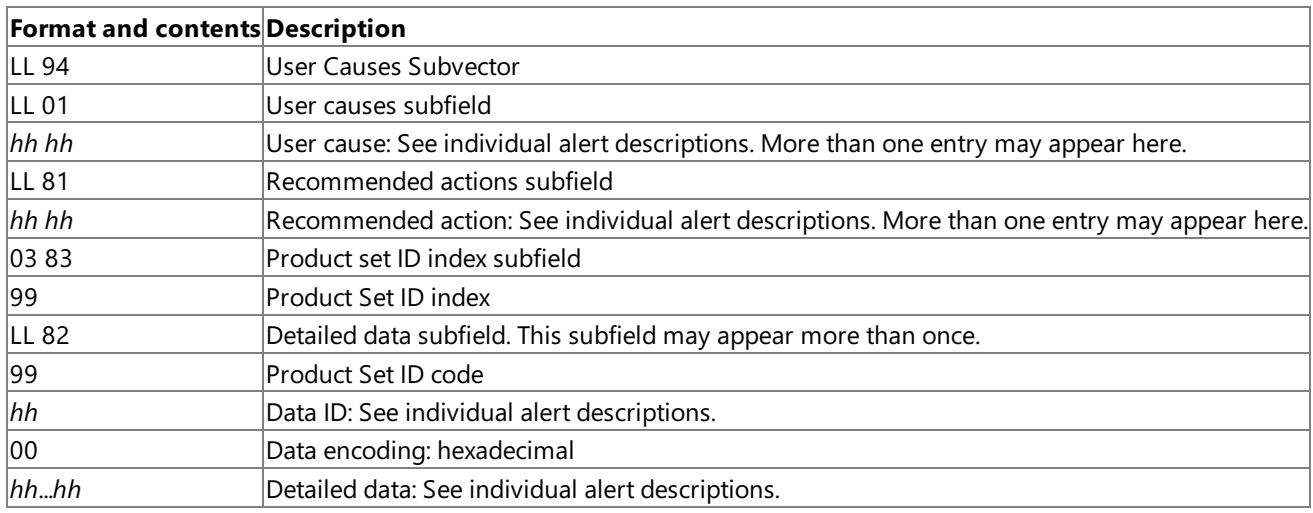

### **Install cause subvector**

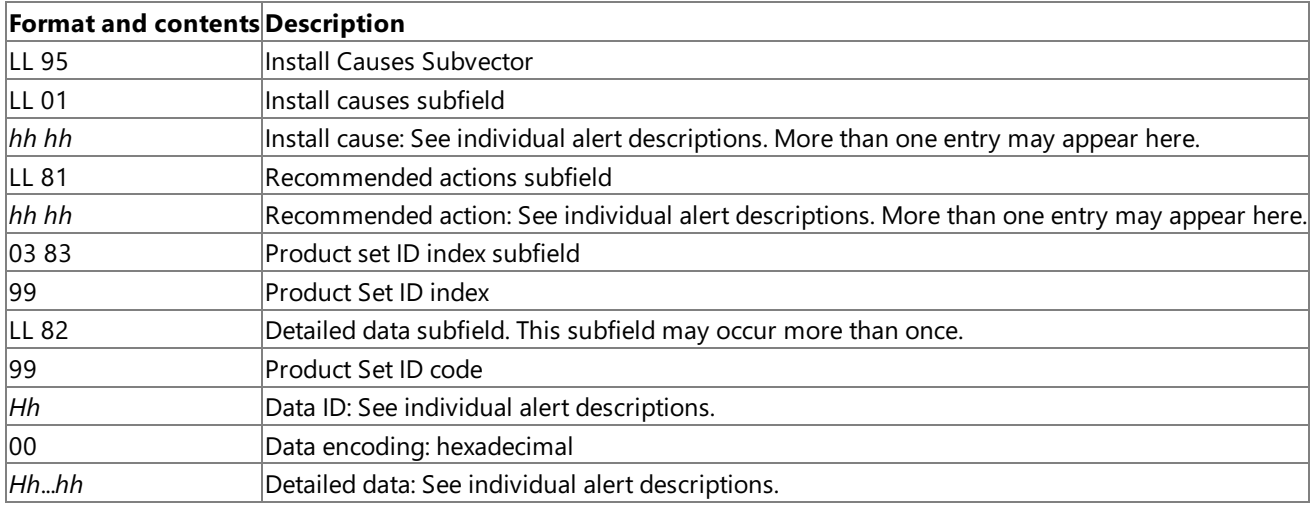

#### **Failure cause subvector**

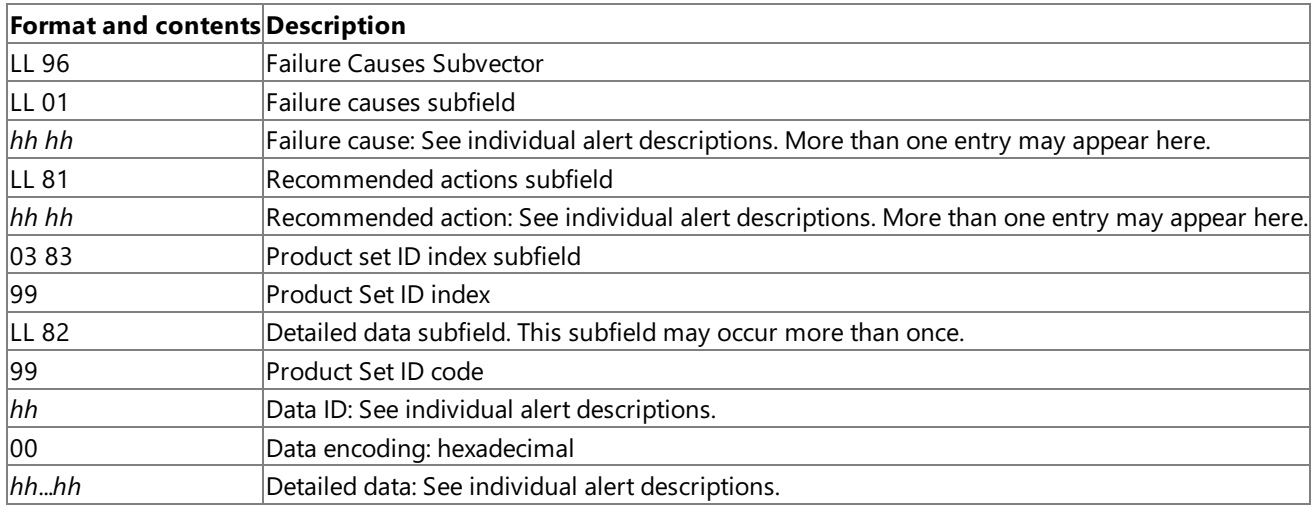

#### **Detail qualifier (hexadecimal) subvector**

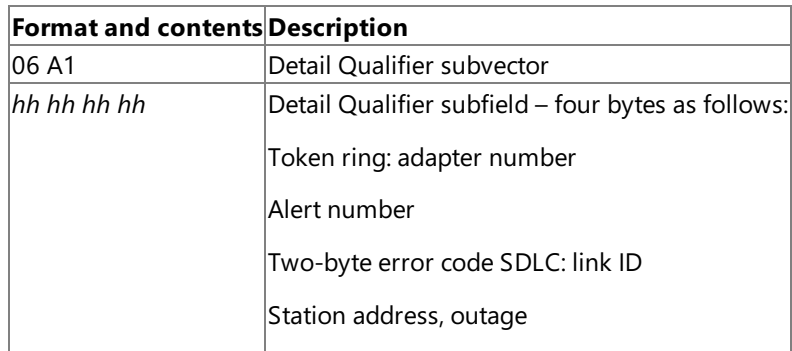

To download updated Host Integration Server 2004 Help from www.microsoft.com, go to <http://go.microsoft.com/fwlink/?linkid=29507>.

## <span id="page-1207-0"></span>**SDLC Failure Alerts**

The tables in this section describe the alerts generated by the SDLC link service provided with Host Integration Server 2004. The alerts arelisted in numerical order by alert description and within each description in numerical order by alert ID.

#### **Write timeout alert**

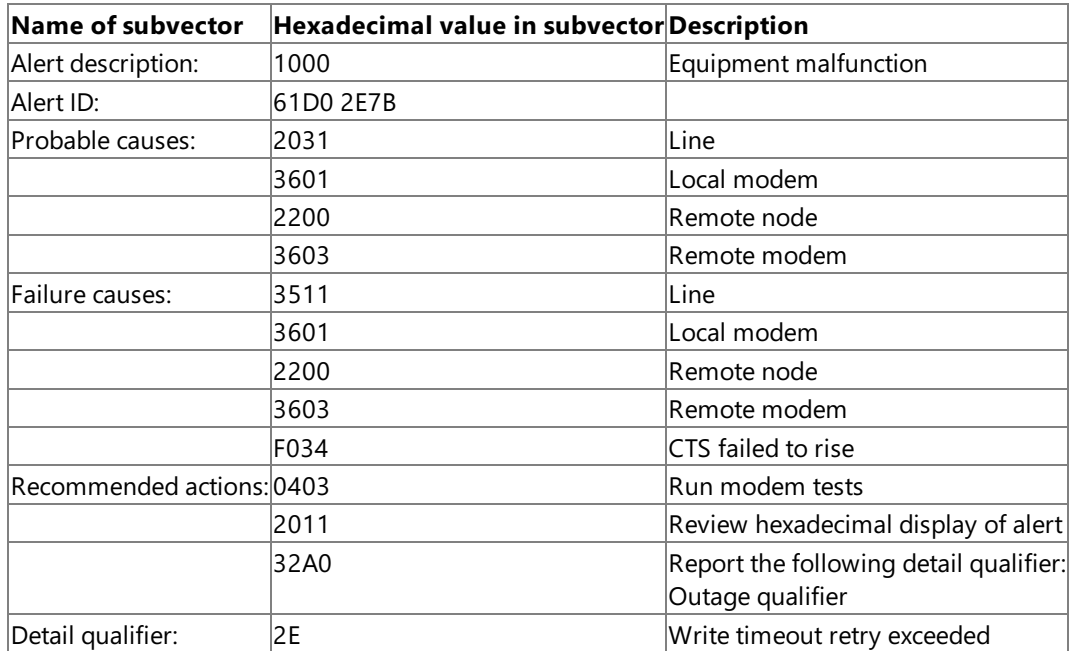

#### **Abnormal modem response alert**

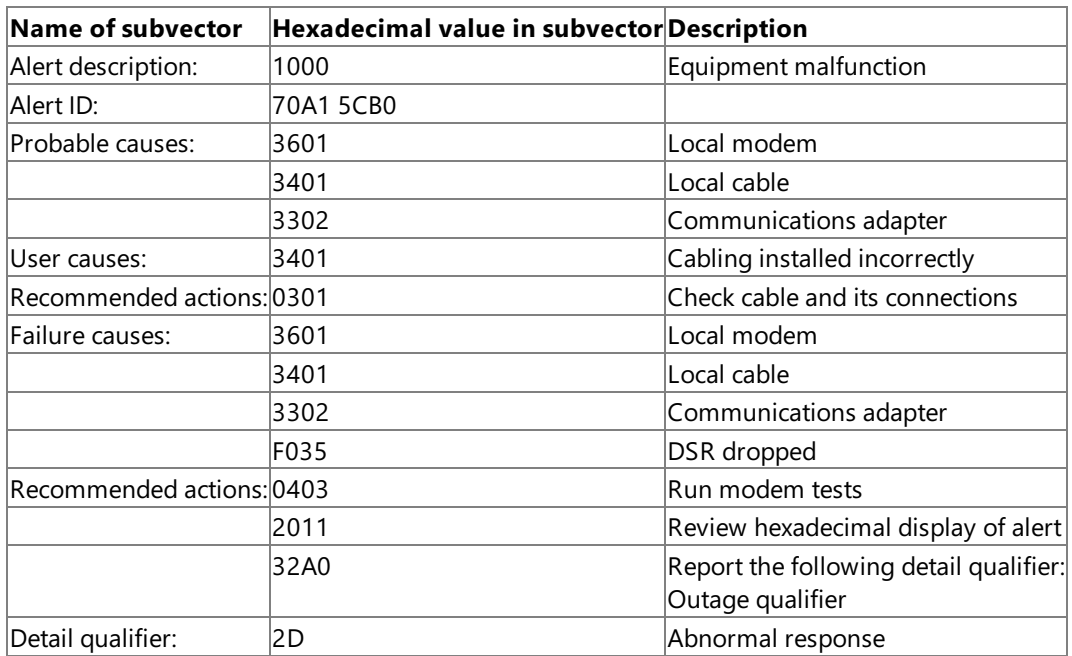

#### **DSR failure alert**

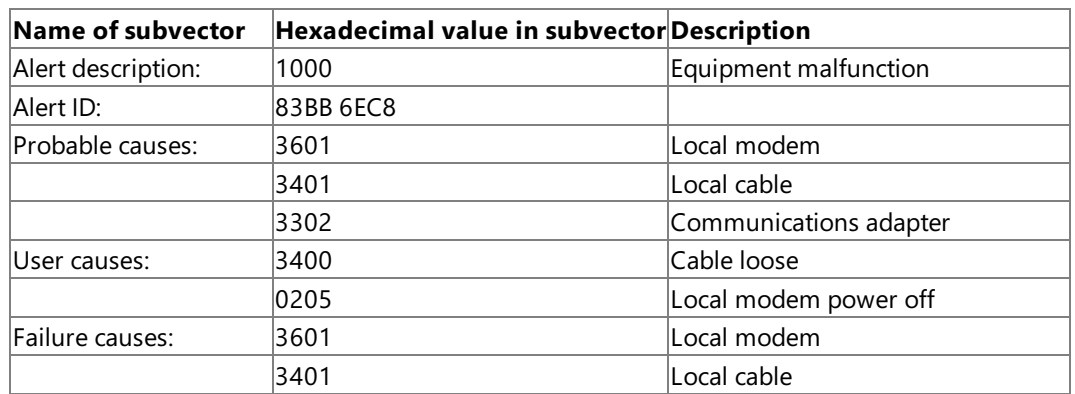

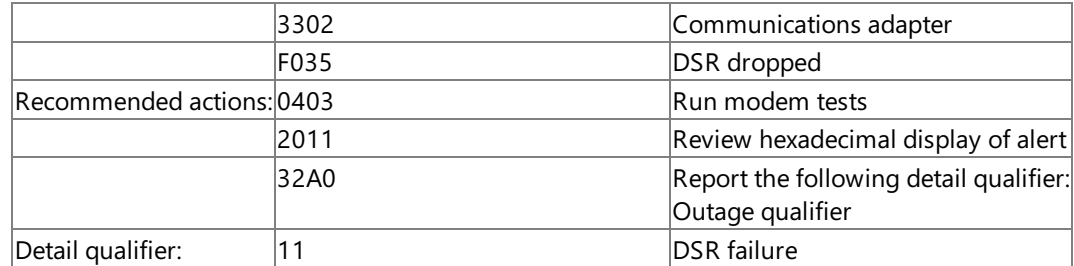

#### **DCD failure alert**

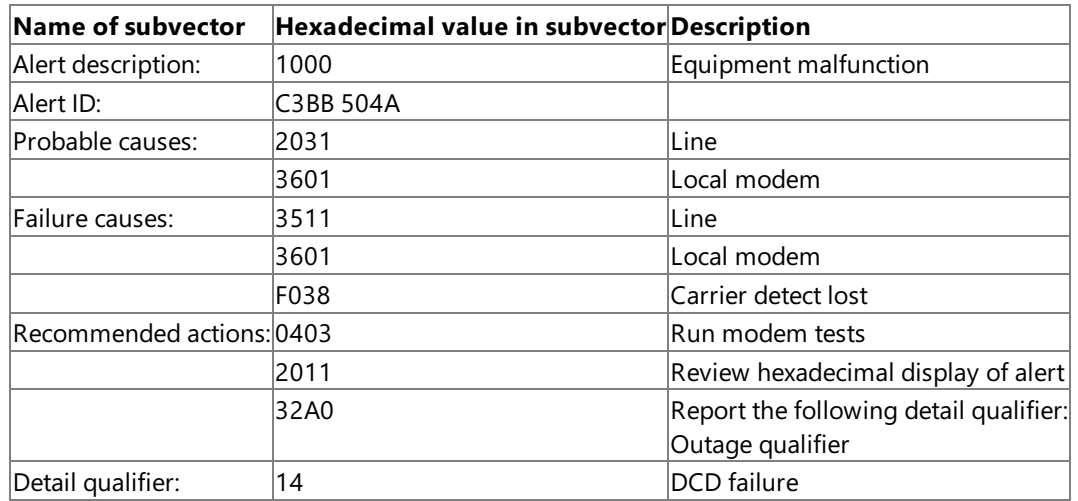

#### **Invalid frame received: i-field not permitted alert**

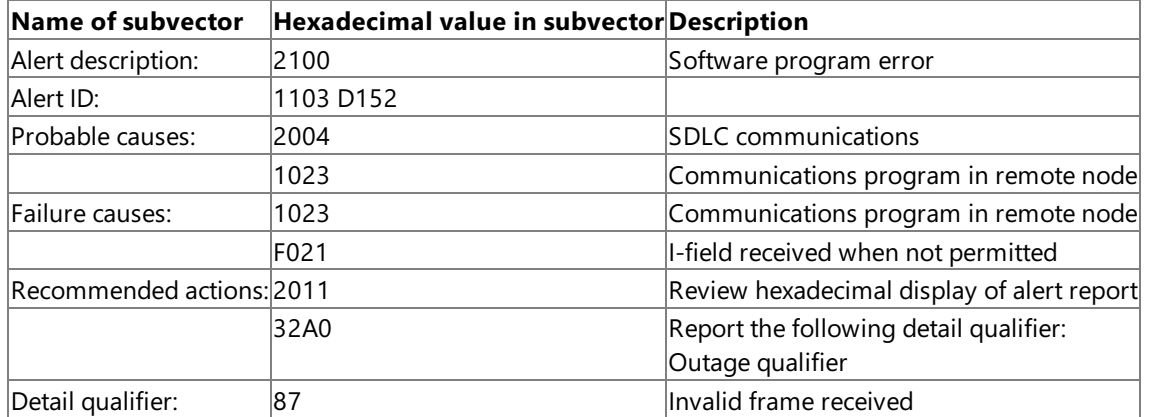

## **Invalid frame received: invalid/unsupported cmd/rsp alert**

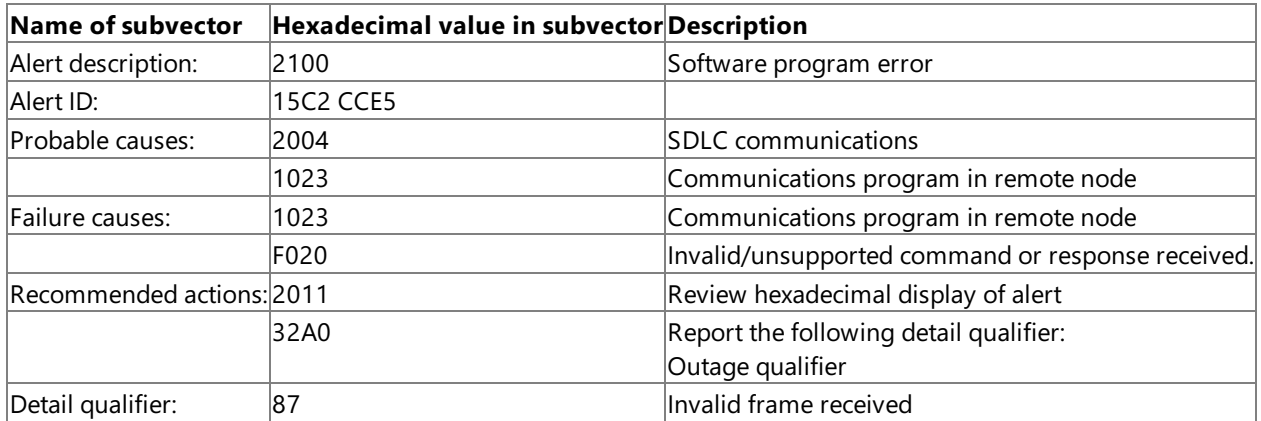

### **Invalid frame received: invalid n(r) received alert**

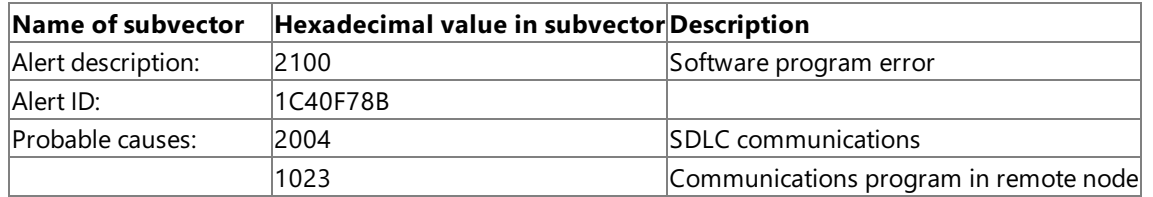

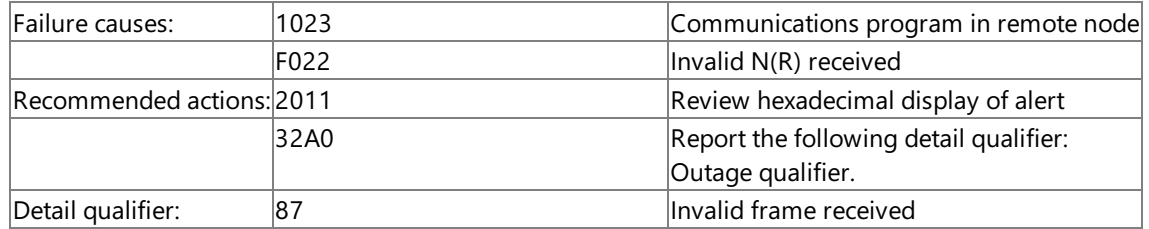

#### **RIM/RD received alert**

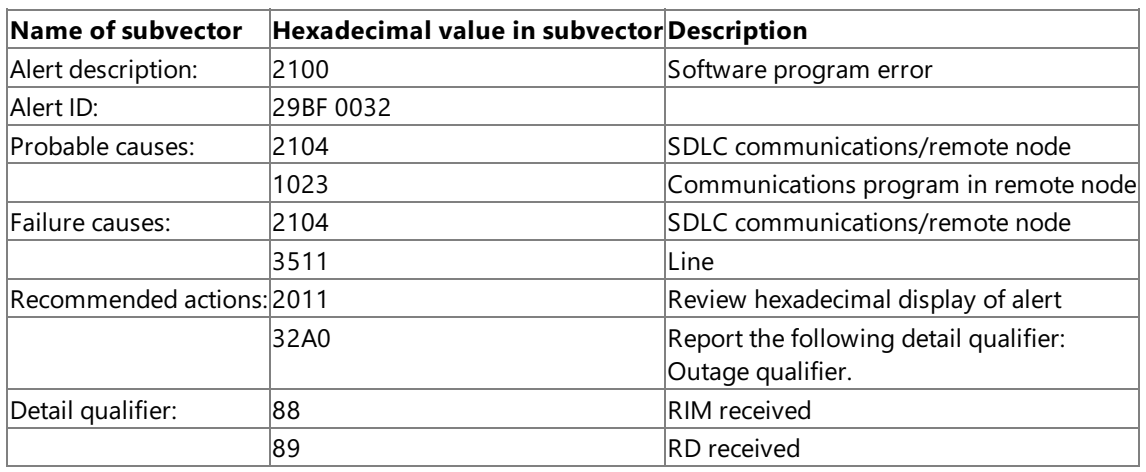

### **Invalid frame received: max i-field length exceeded alert**

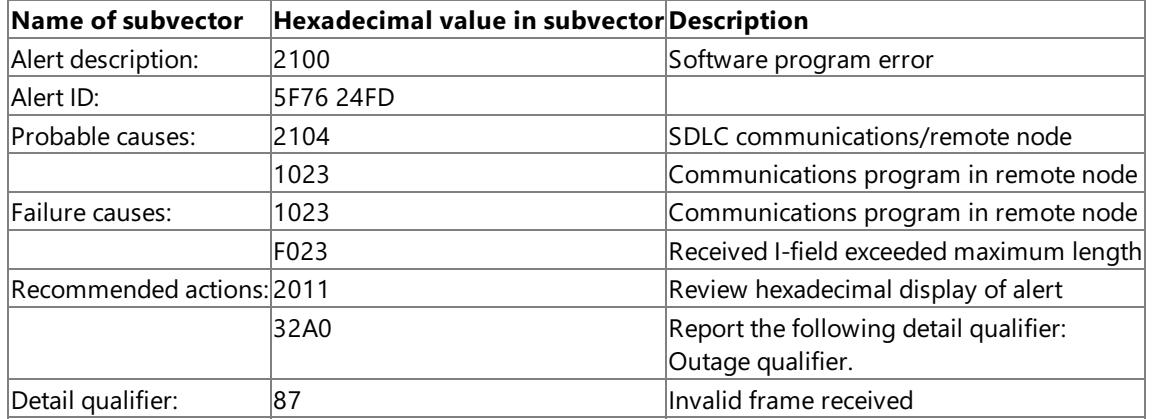

### **FRMR received: no reason given alert**

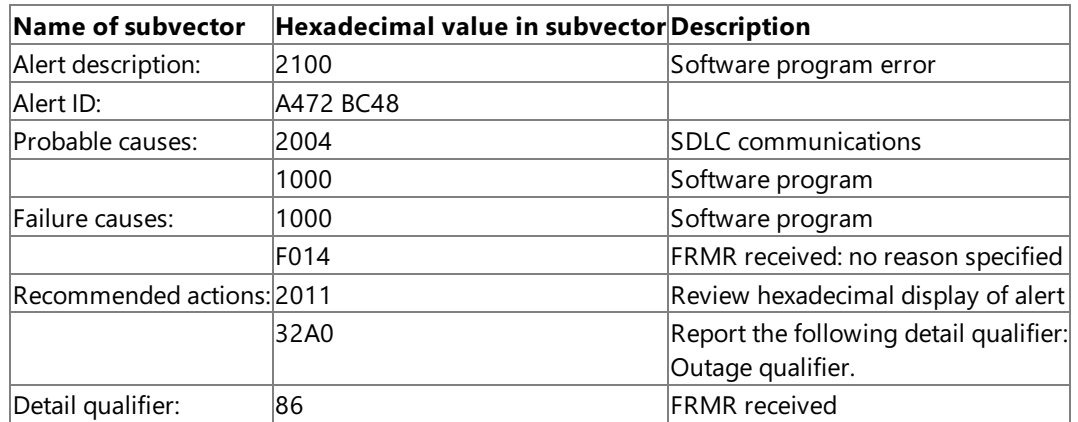

#### **FRMR received: i-field received when not permitted**

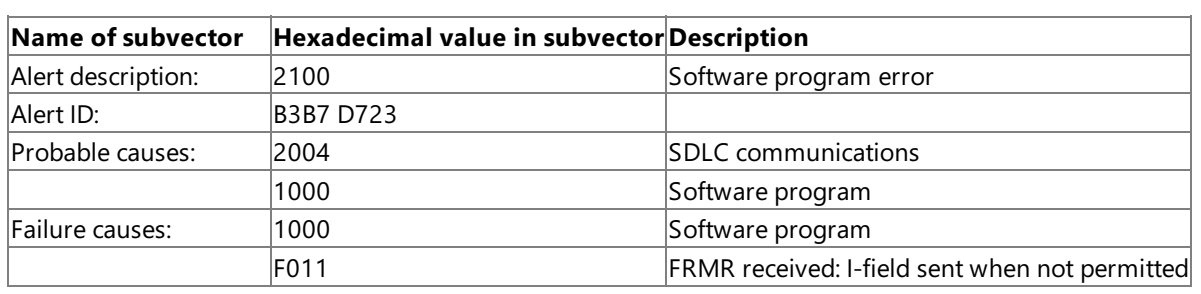

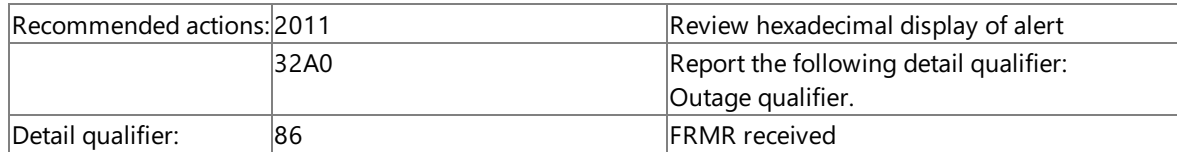

### **FRMR received: invalid/unsupported command or response alert**

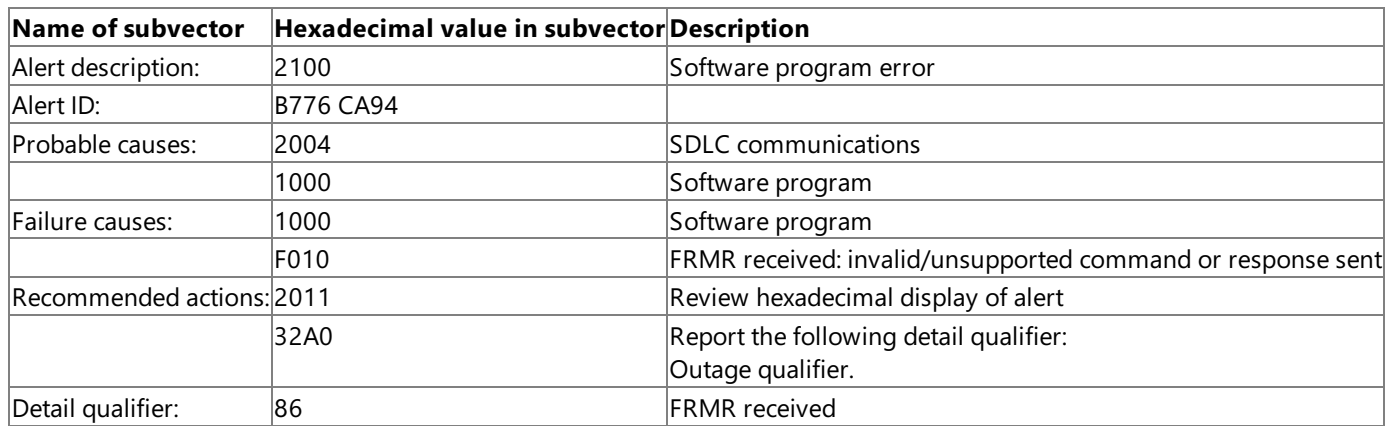

#### **FRMR received: max i-field length exceeded alert**

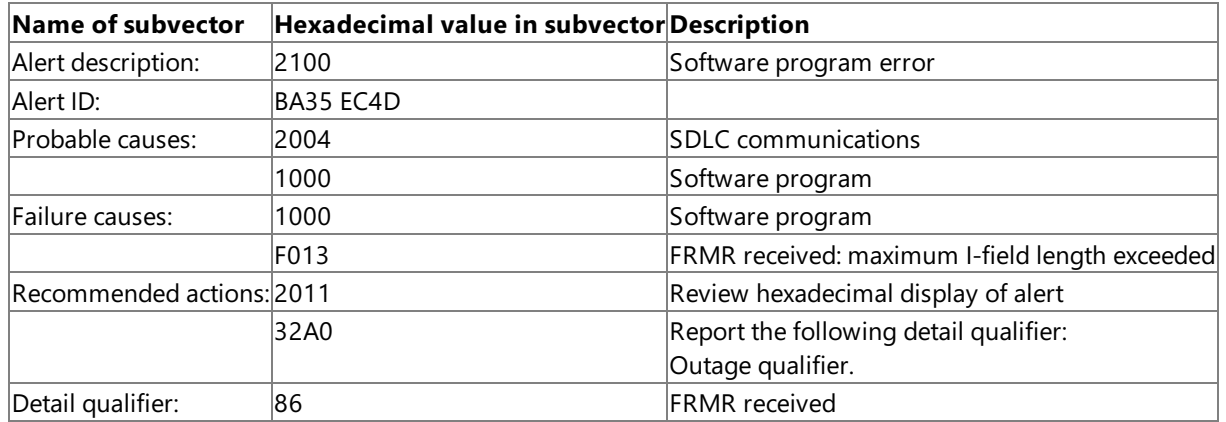

#### **FRMR received: invalid n(r) sent alert**

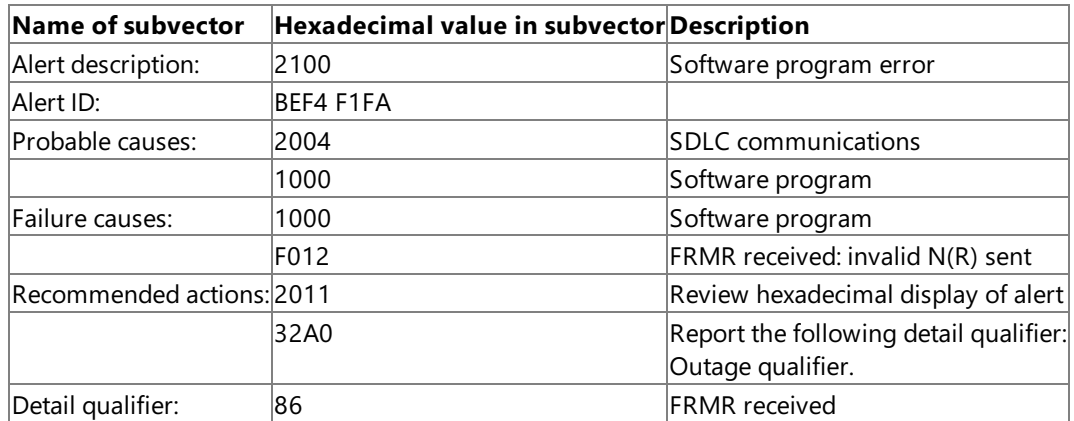

### **DISK/SNRM received: snrm received in nrm alert**

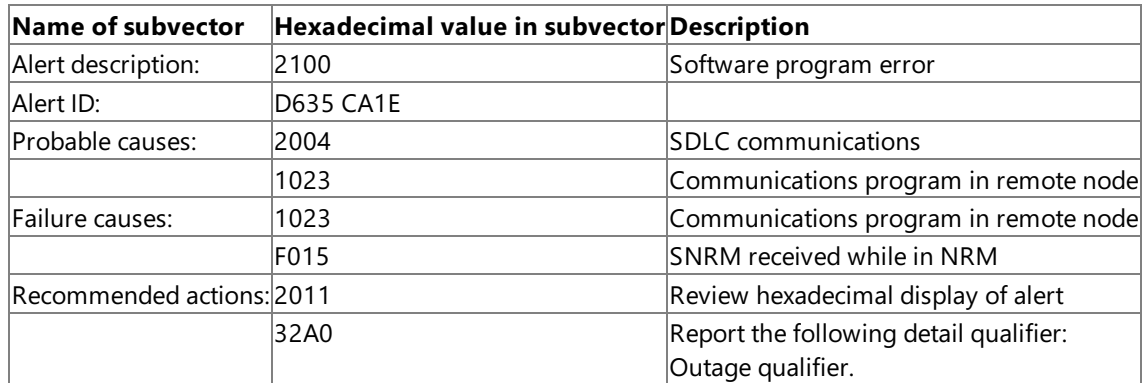

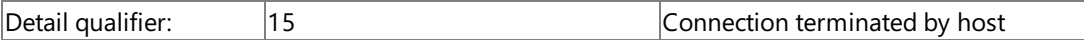

#### **CTS failure alert**

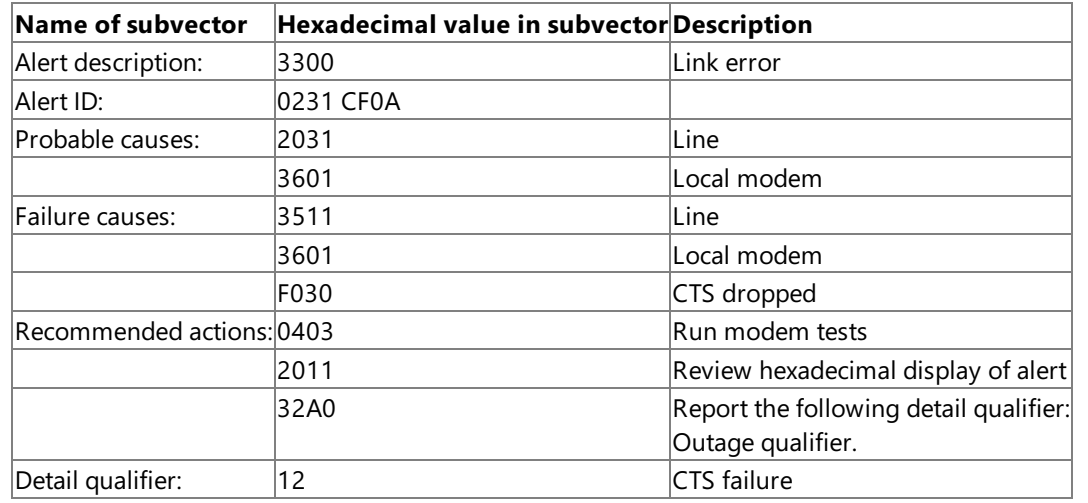

## **Connection problem: xid (exchange identification) retransmission alert**

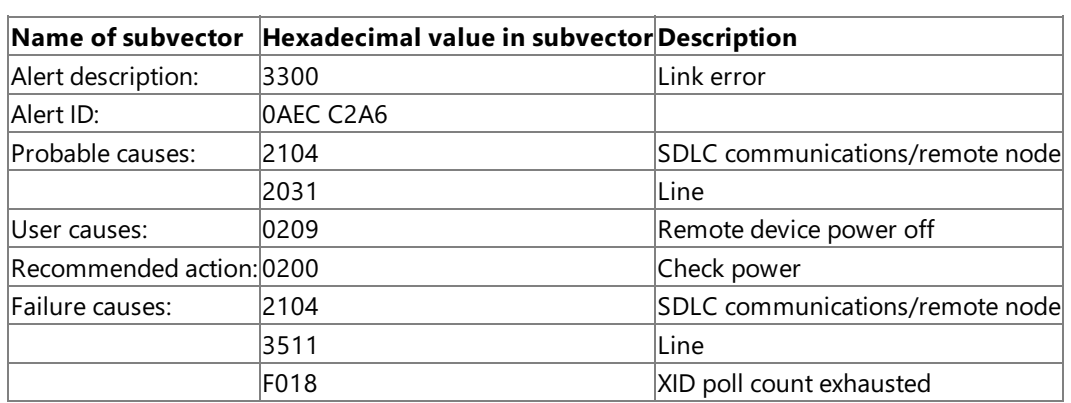

#### **Idle timeout alert**

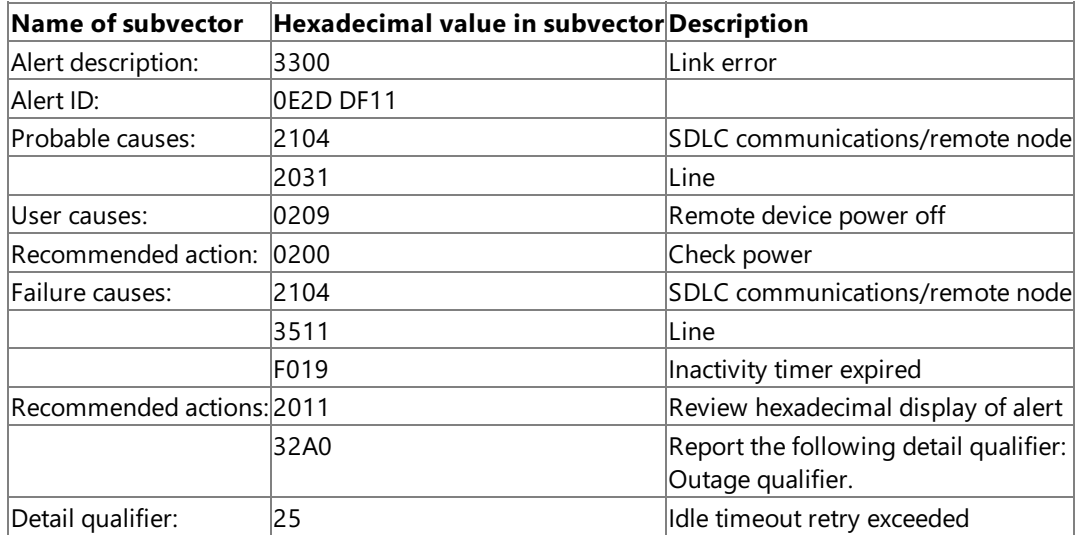

### **Poll count exhausted alert**

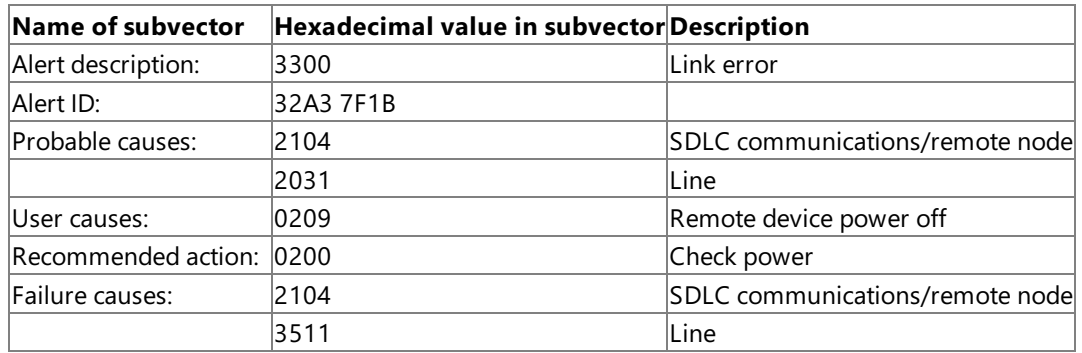

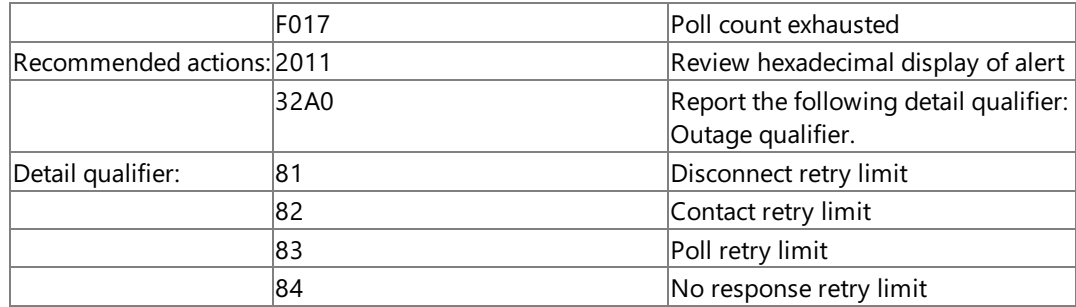

## **Remote busy retry alert**

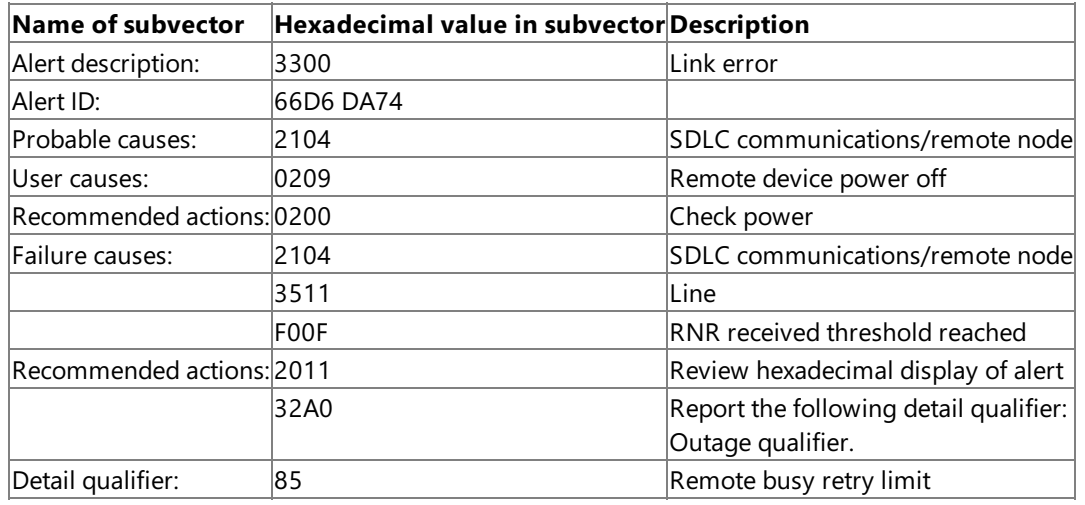

### **DM Received in Information Transfer Alert**

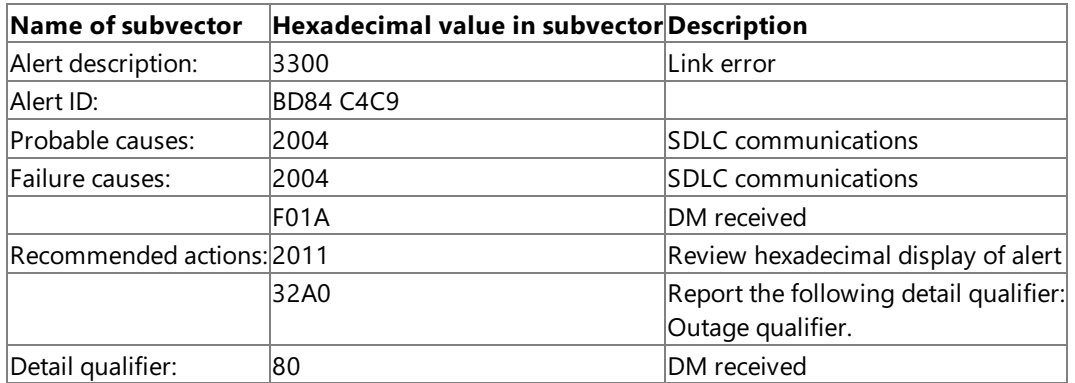

### **Nonproductive receive timeout alert**

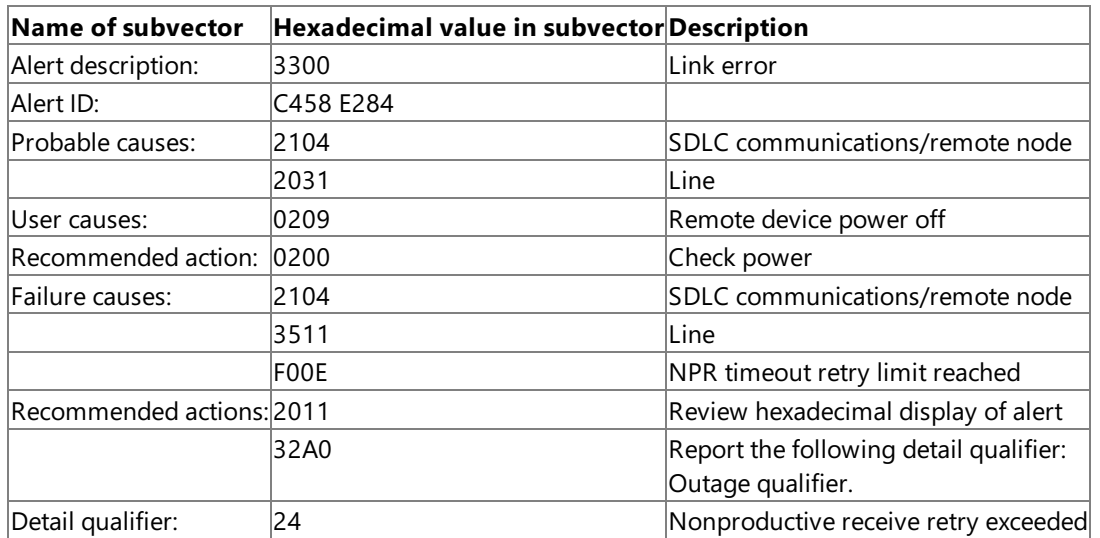

#### **DISK/SNRM received: disk received alert**

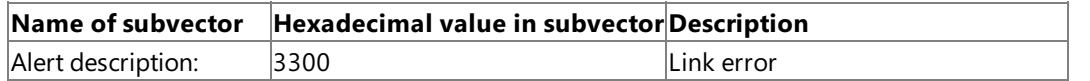

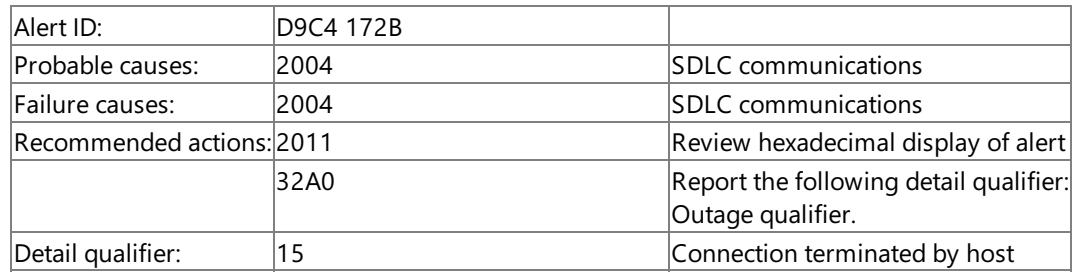

#### **Connection problem: i-frame retransmission alert**

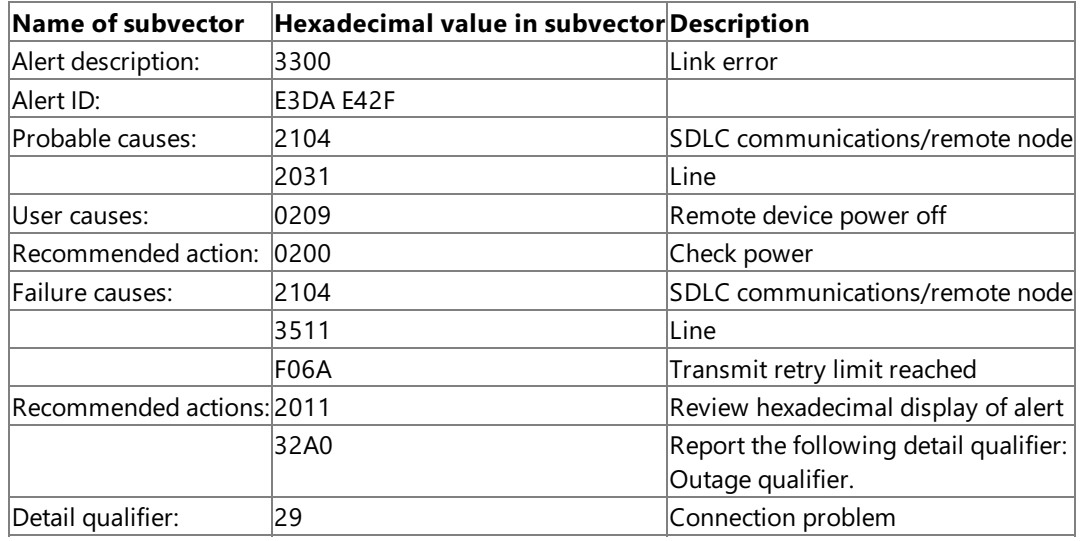

#### **See Also**

#### Link Alerts for SDLC and [Token](#page-1201-0) Ring

To download updated Host Integration Server 2004 Help from www.microsoft.com, go to <http://go.microsoft.com/fwlink/?linkid=29507>.

## <span id="page-1214-0"></span>**SDLC Alert Local Logging**

Before Host Integration Server 2004 attempts to build and send an SDLC link alert, information about the outage that caused the alert is recorded in a log file that can be viewed using the Windows Event Log service. Message 182 is always logged, as follows:

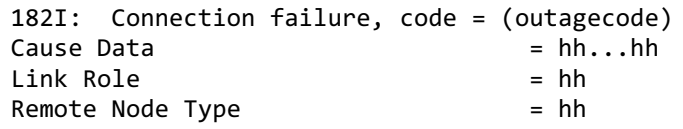

The Outage Code (outagecode) is also reported on Message 23. For a complete list of these codes, the conditions they represent, and the specific link alerts on which they are used, see the next section.

Cause Data is a list of the failure causes from the Failure causes subvector in the alert. Link Role and Remote Node type are as described in the Link Connection Subsystem Configuration Data subvector in the alert.

A connection failure can be due to a station outage, rather than a link outage. If it is due to a station outage – which can be recognized by outage code values of X'80' or higher – then Message 183, formatted as follows, is also logged:

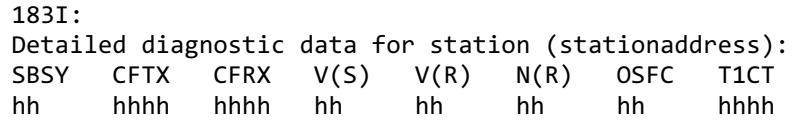

The value (stationaddress) is the station address as given in the Detail qualifier subvector in the alert.

The other fields are all data from the Link Station Data subvector, as follows:

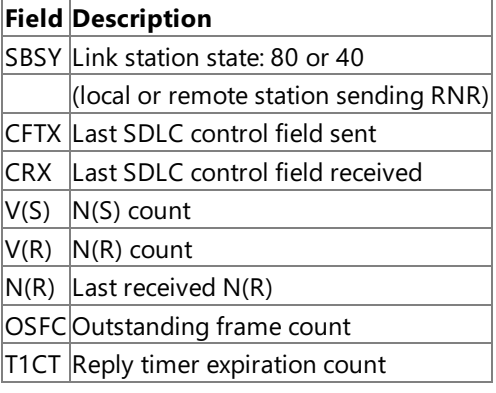

#### **See Also**

Link Alerts for SDLC and [Token](#page-1201-0) Ring

To download updated Host Integration Server 2004 Help from www.microsoft.com, go to <http://go.microsoft.com/fwlink/?linkid=29507>.

## **Identifying Alerts fromLocal Logs Only**

When only the local log of an alert is available, you can still obtain the information that would have been supplied on the alert. To do this, check the outage code given on Message 182 against the following list. Find the alert that uses this outage code, and then check the alert data in SDLC [Failure](#page-1207-0) Alerts. Some Outage Codes are used for more than one alert. In these cases, you can find the appropriate alert by comparing the Failure causes codes given on Message 182 with those given in the alert data.

#### **SDLC outage codes**

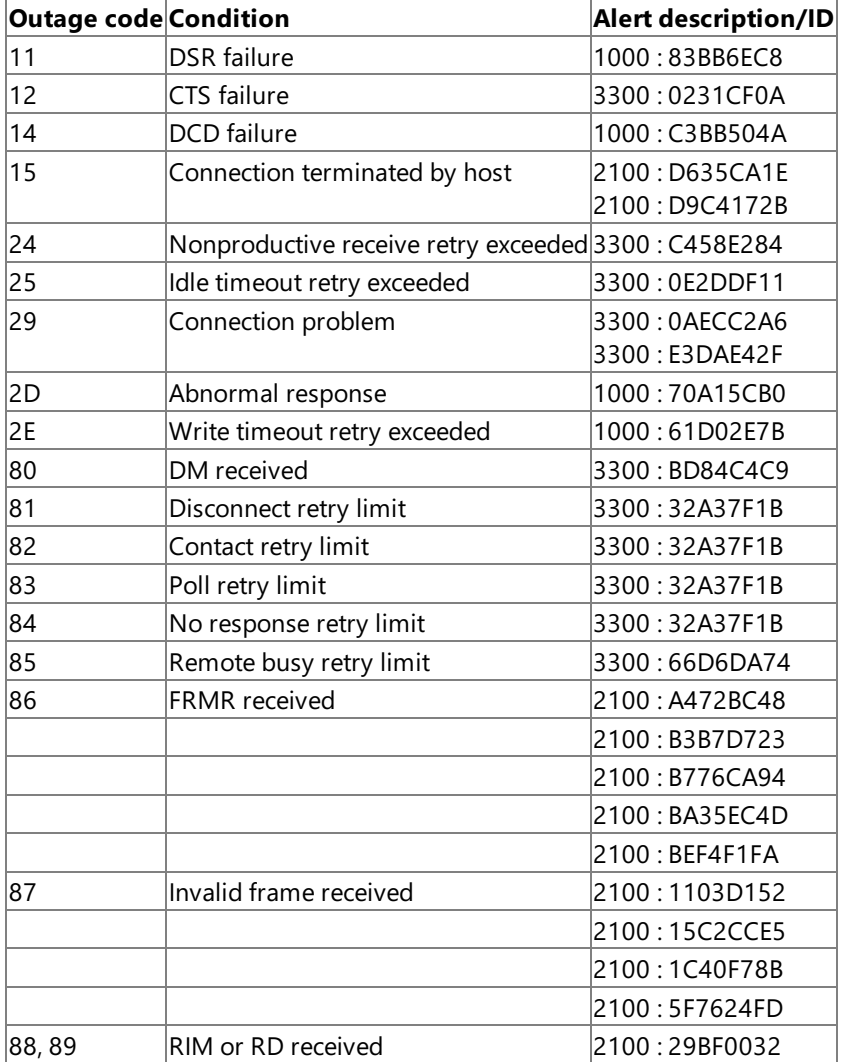

#### **See Also**

Link Alerts for SDLC and [Token](#page-1201-0) Ring

To download updated Host Integration Server 2004 Help from www.microsoft.com, go to <http://go.microsoft.com/fwlink/?linkid=29507>.

# <span id="page-1216-0"></span>**Token Ring Failure Alerts**

The tables in this section describe the alerts generated by the Token Ring link service provided with Host Integration Server 2004. The alerts are listed in numerical order by alert description and within each description in numerical order by alert ID.

#### **Adapter check error: adapter error alert**

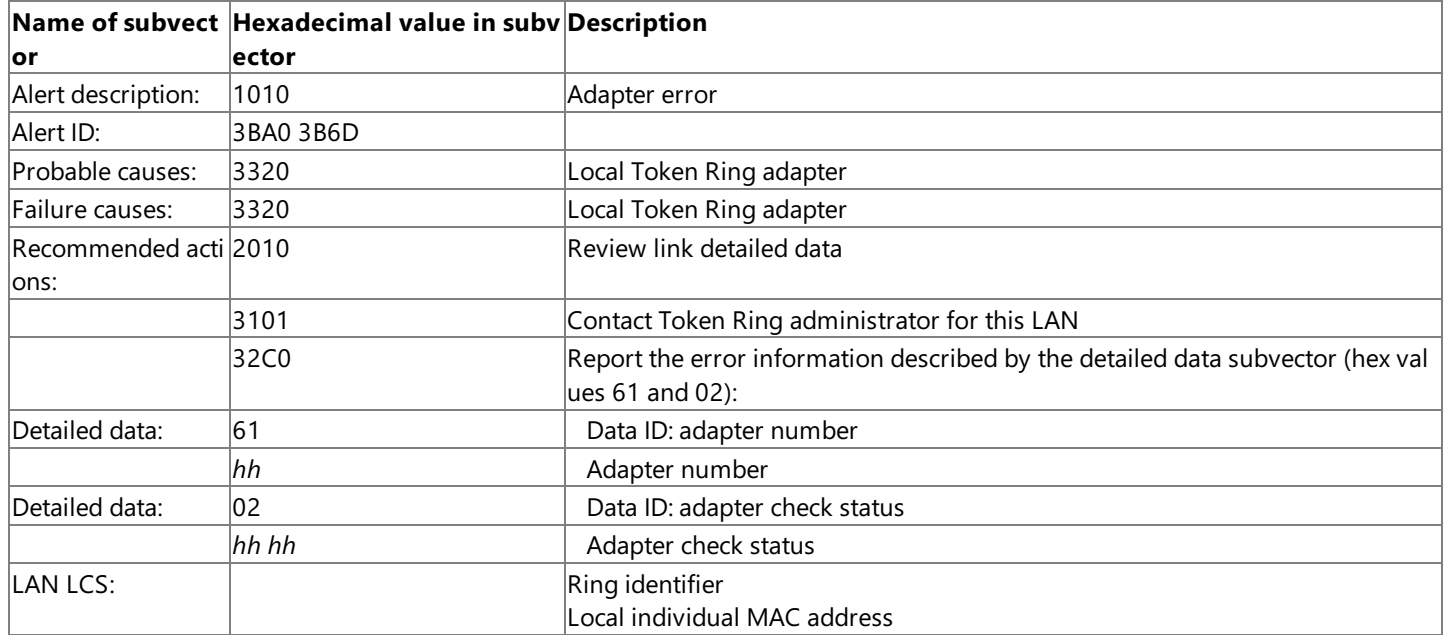

#### **DLC status error: frmr sent—invalid N(R) received**

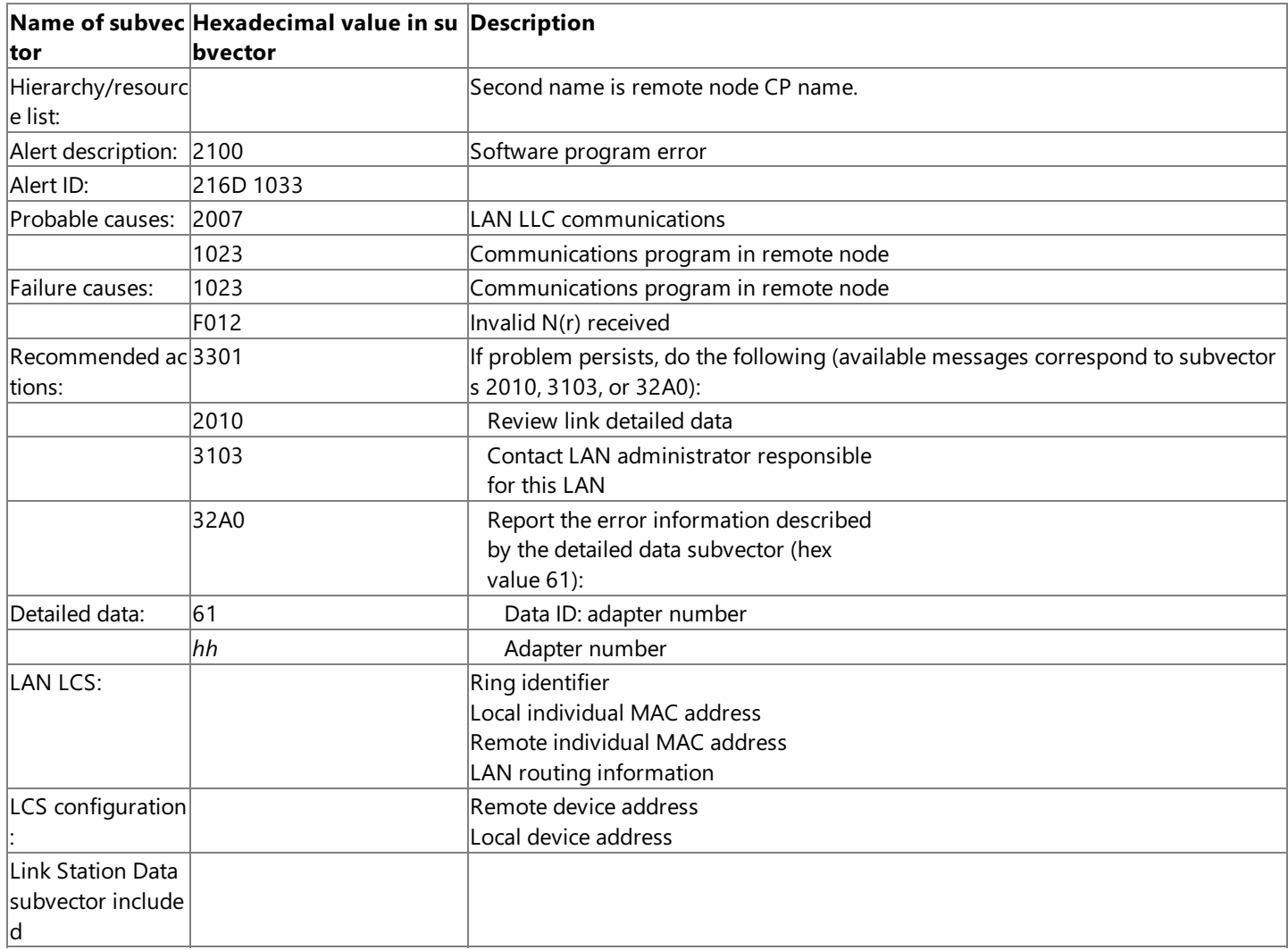

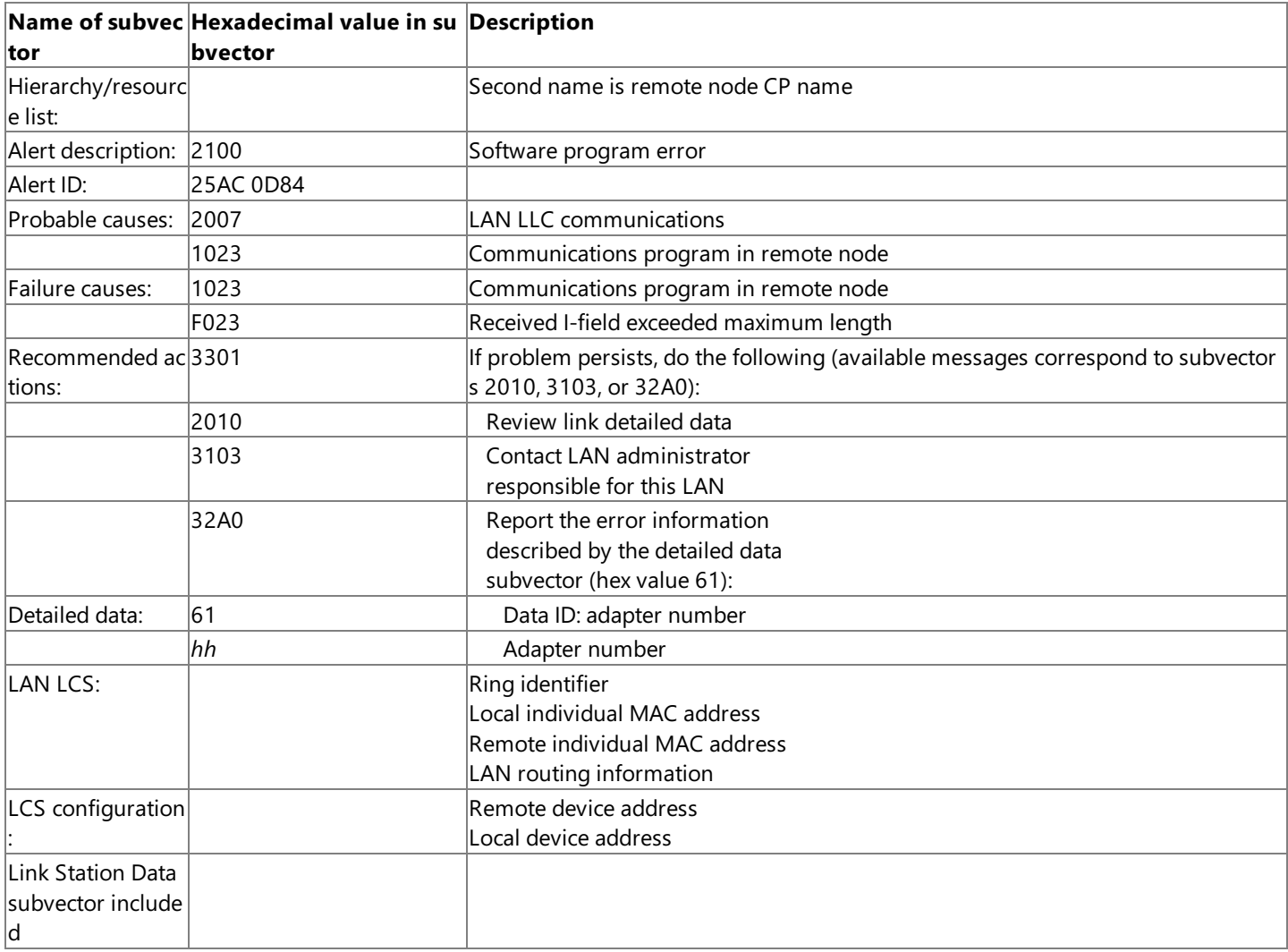

## **DLC status error:FRMR sent—invalid/unsupported command/response received alert**

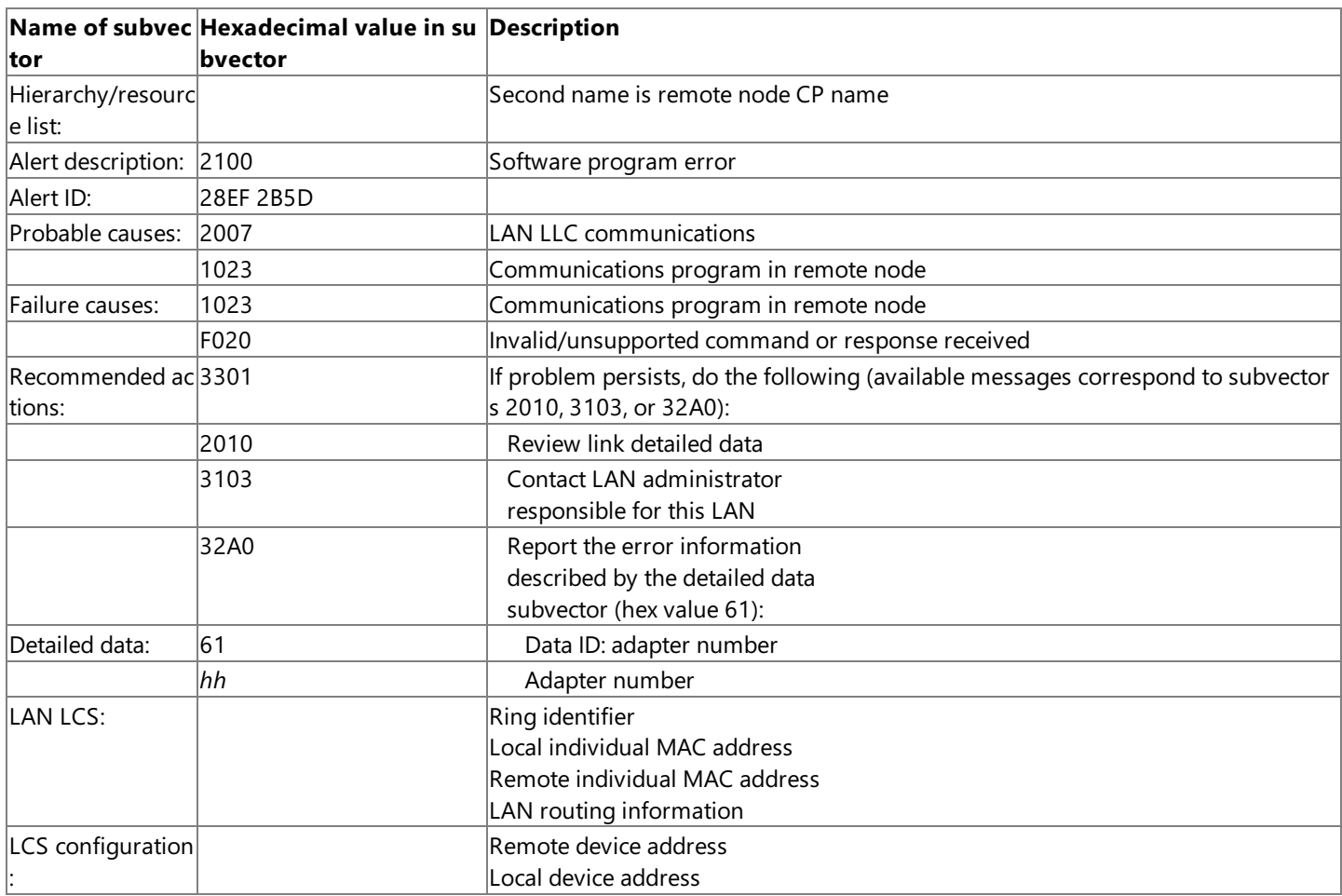

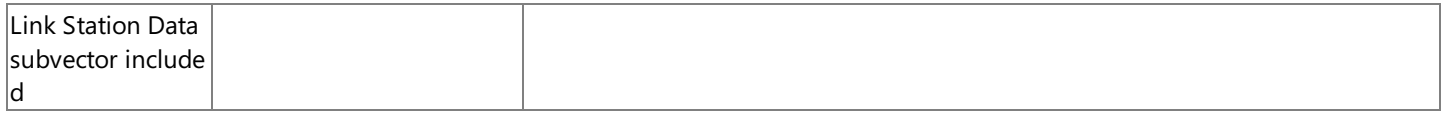

### **DLC status error:FRMR sent—i-field received when not permitted alert**

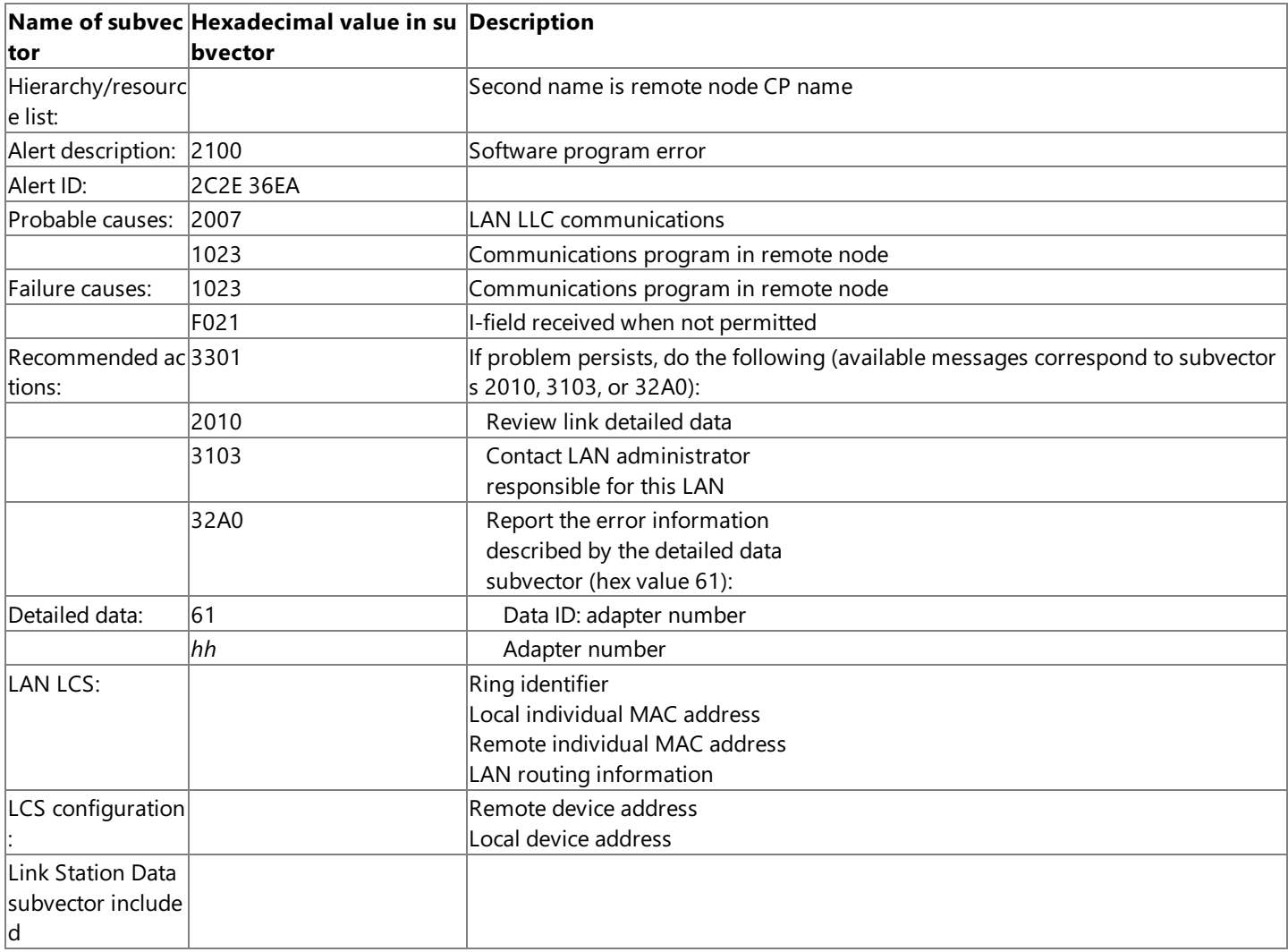

### **Adapter command error: software alert**

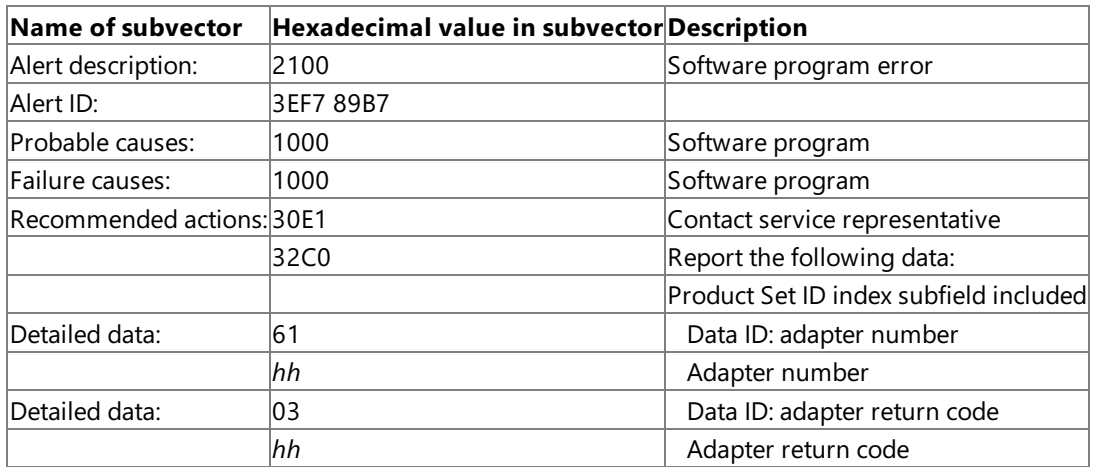

### **DLC status error: dm or disk received alert**

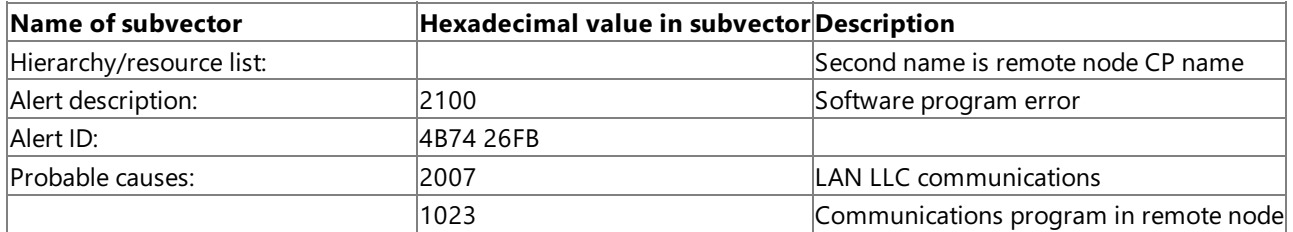

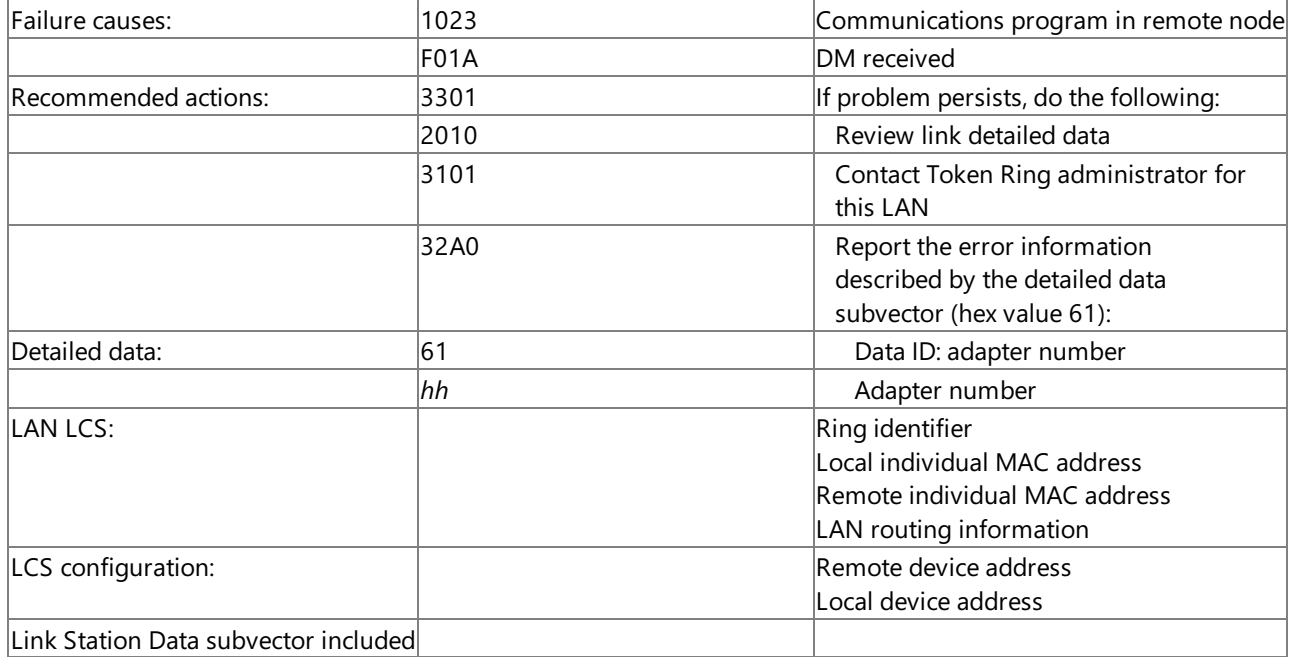

#### **DLC status error:FRMR received—invalid N(R) sent alert**

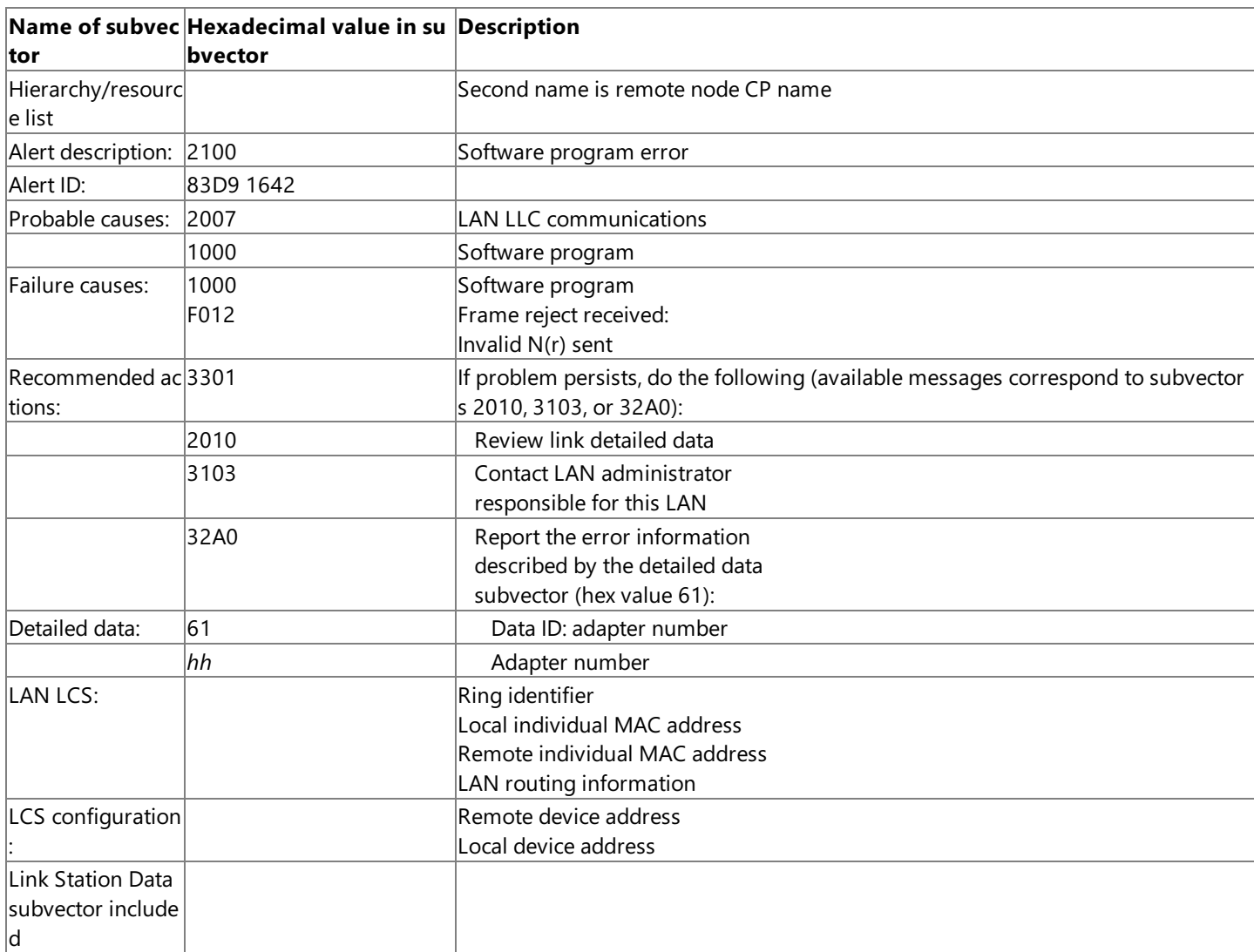

## **DLC status error:FRMR received—max I-field length**

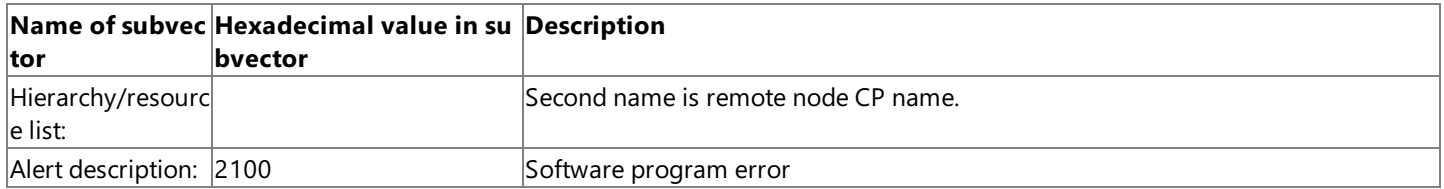

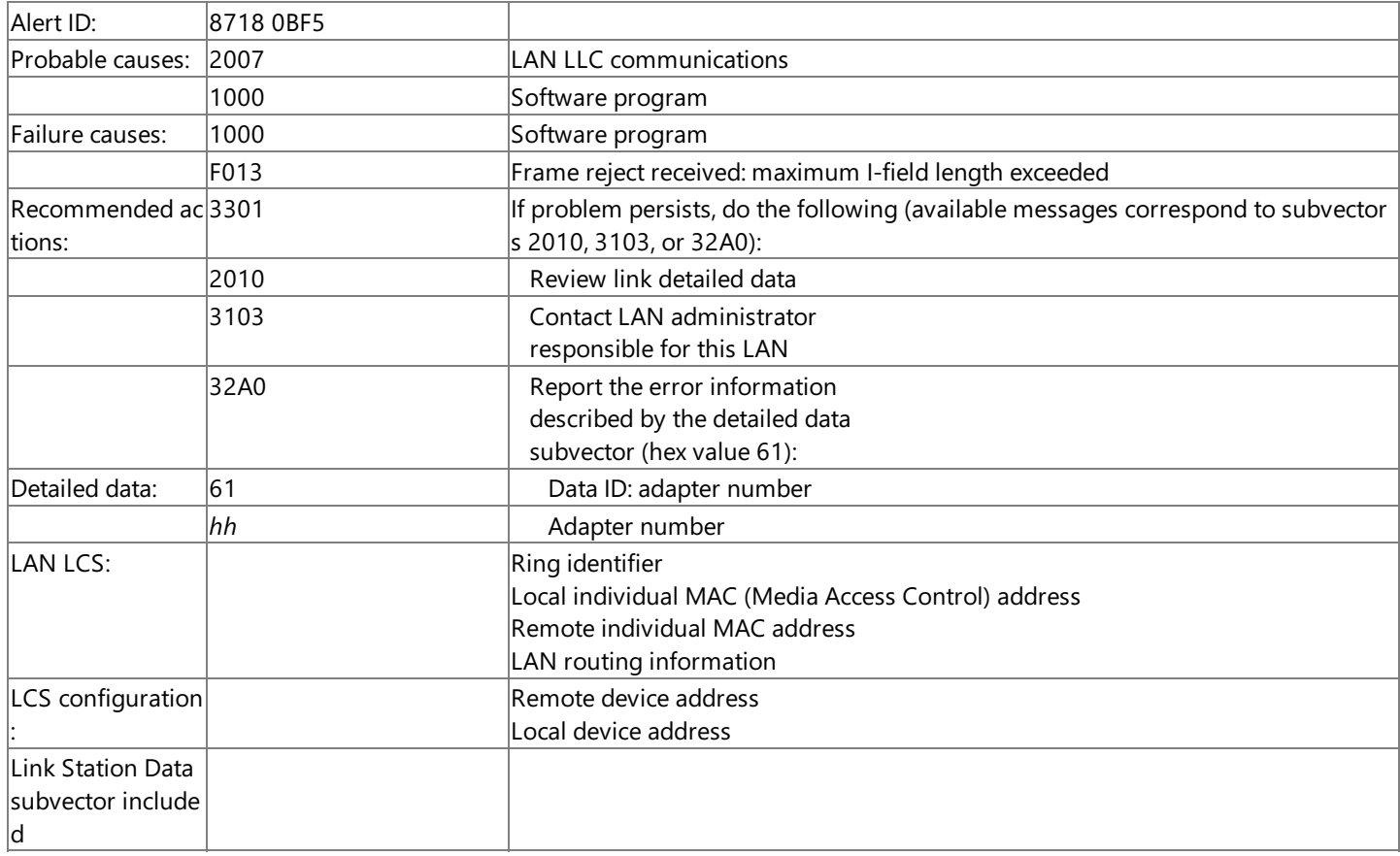

## **DLC status error:FRMR received—invalid/unsupported commands/response sent alert**

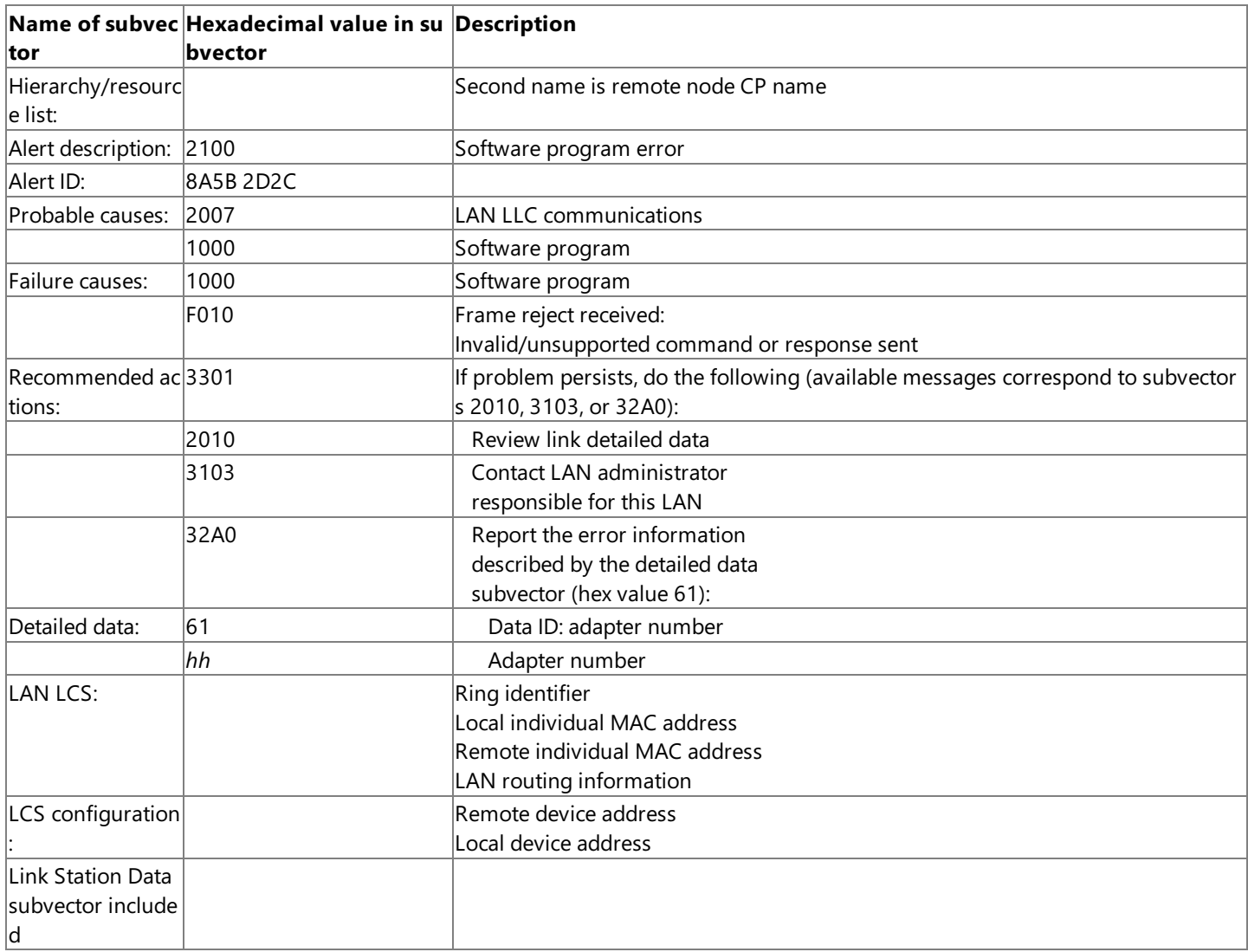

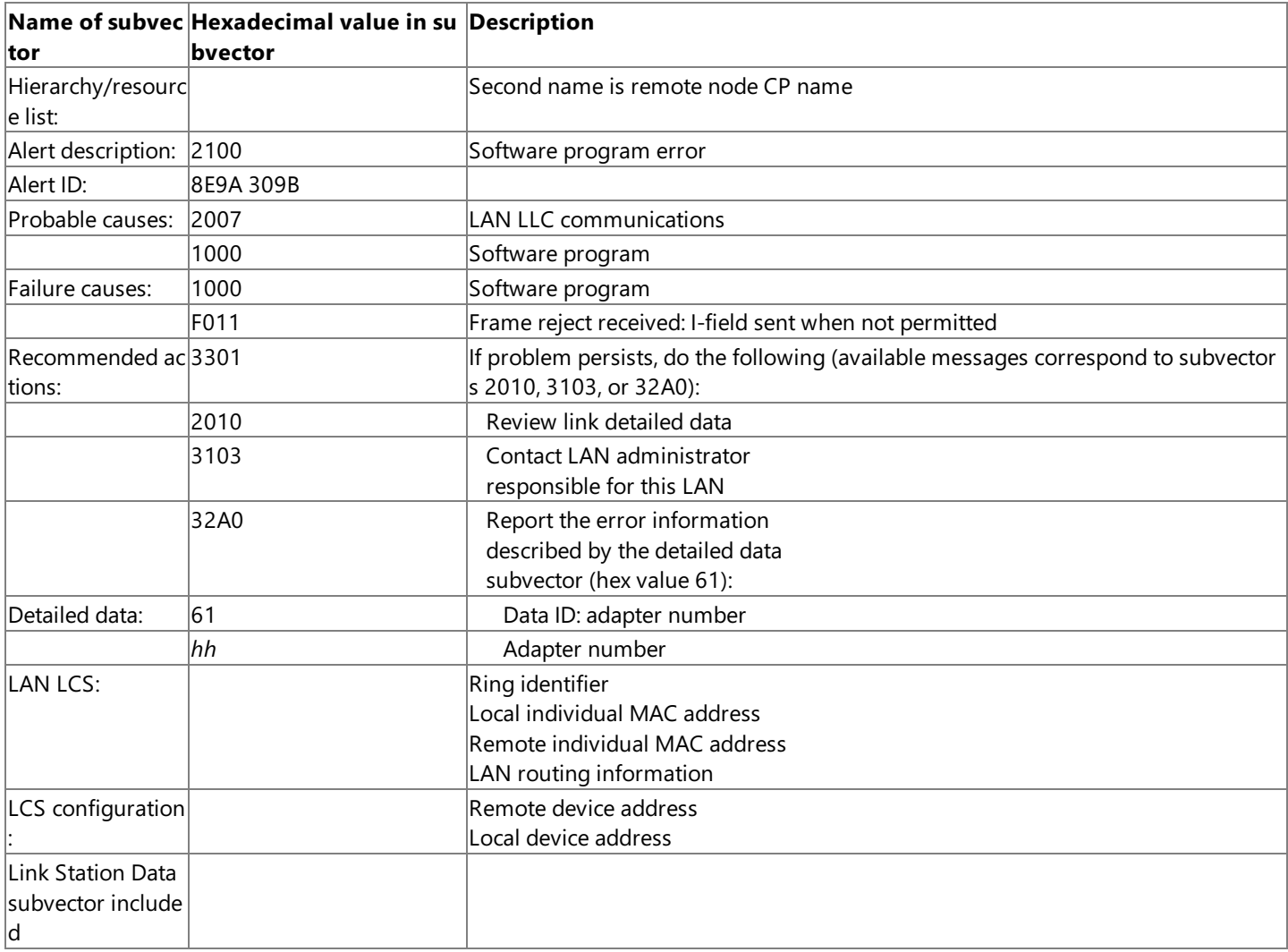

### **Software program error: adapter interface alert**

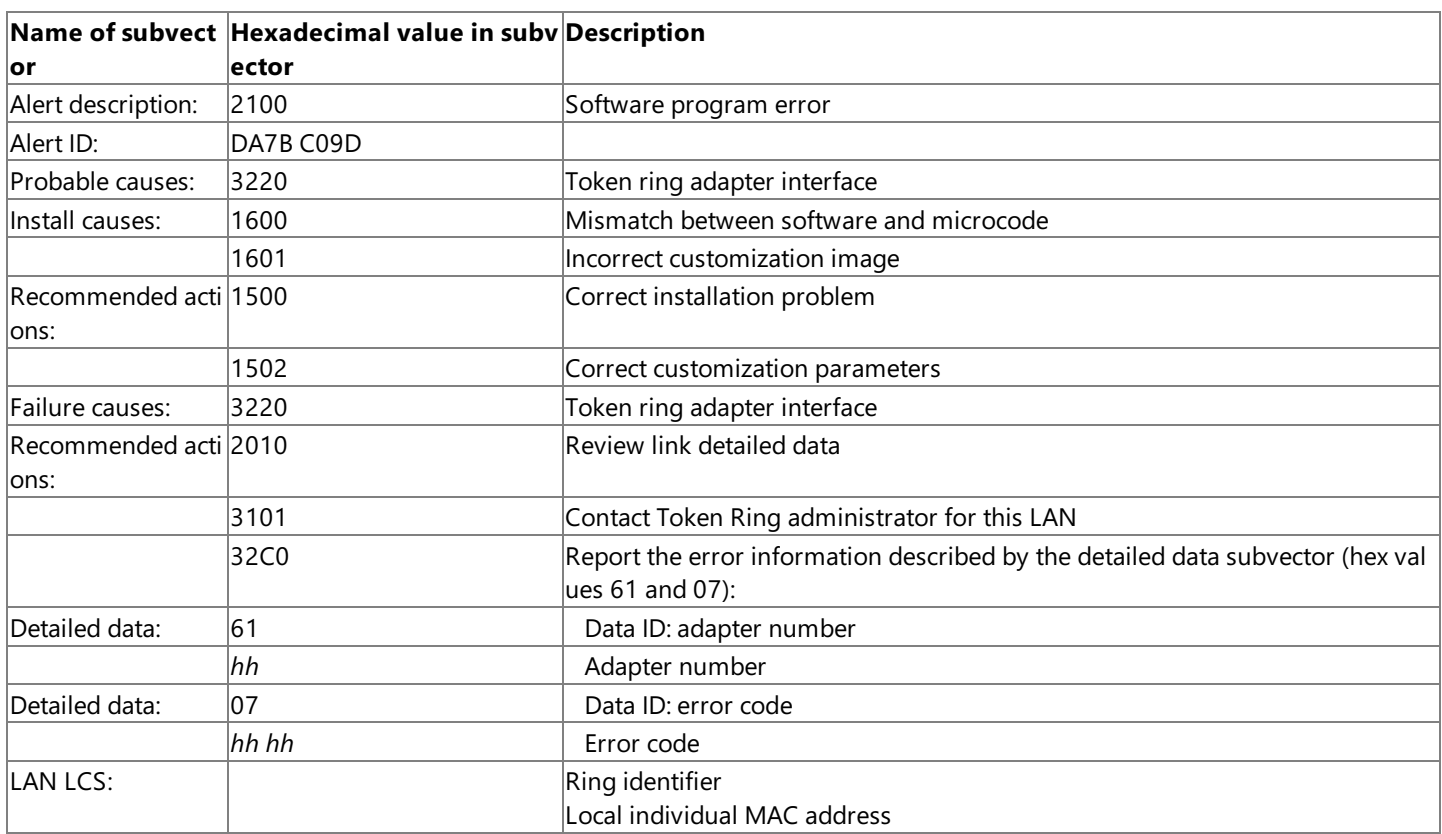

## **DLC status error: SABME received for open link station alert**

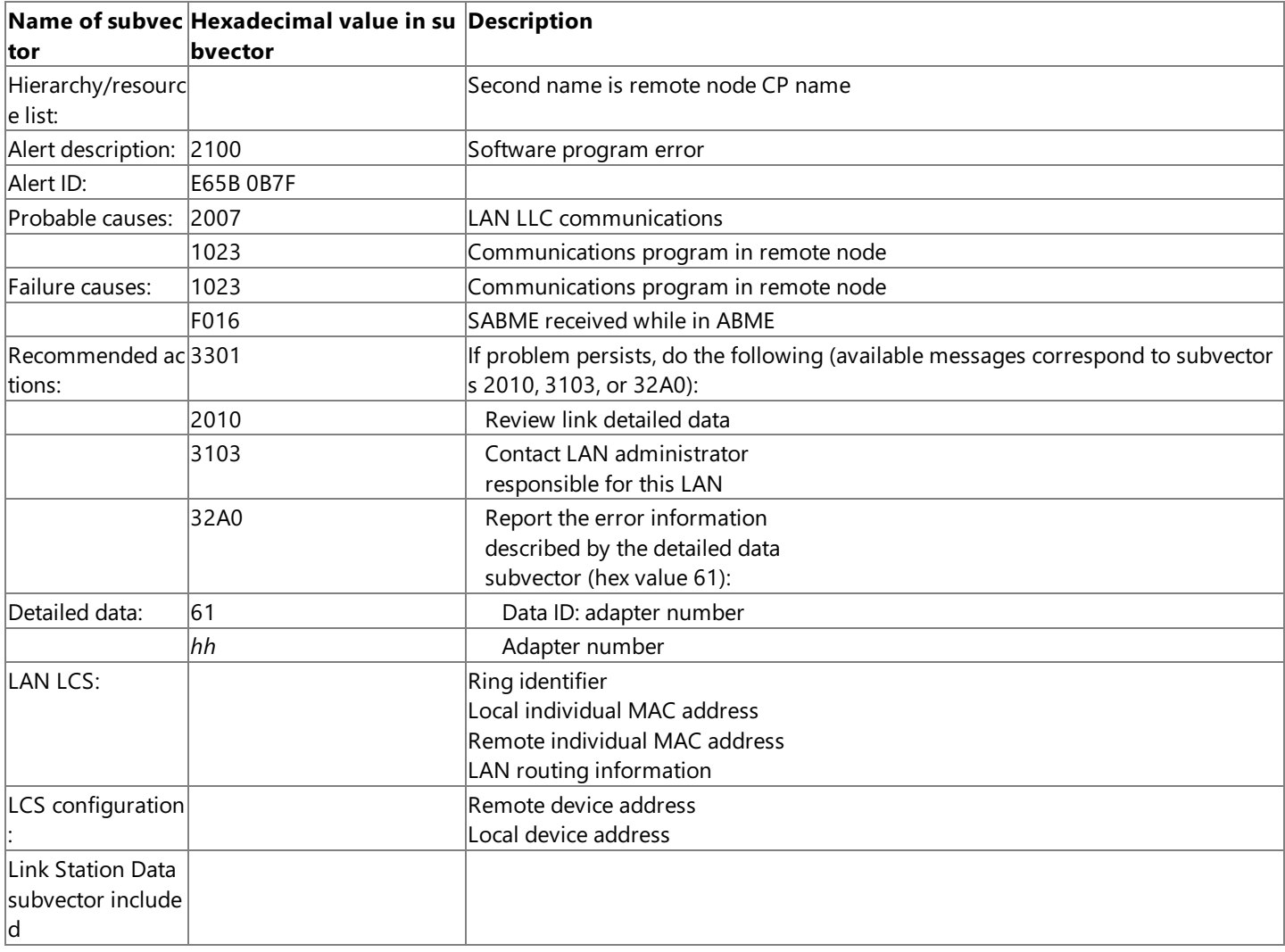

### **Bring-up error alert**

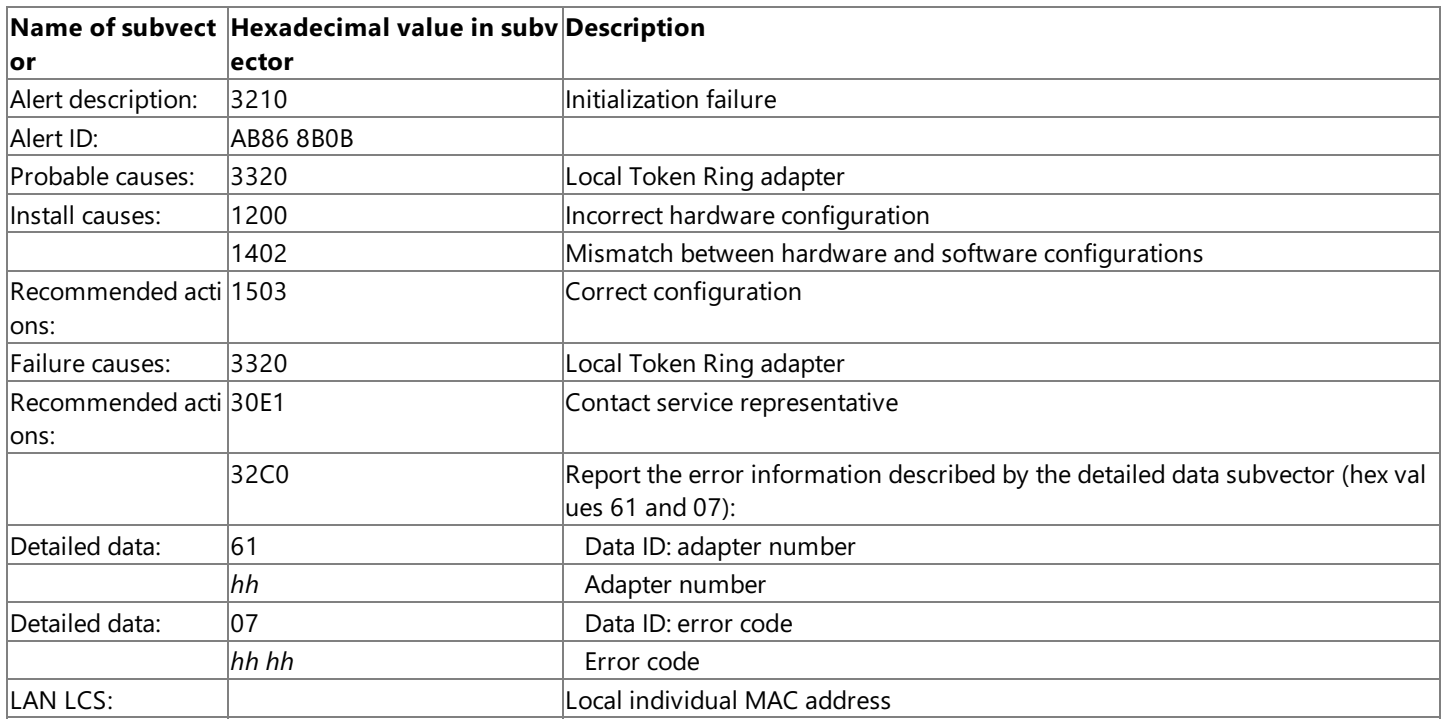

## **Adapter open error: open failure alert**

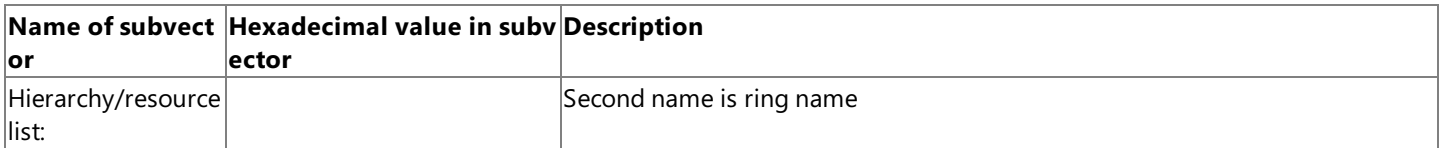

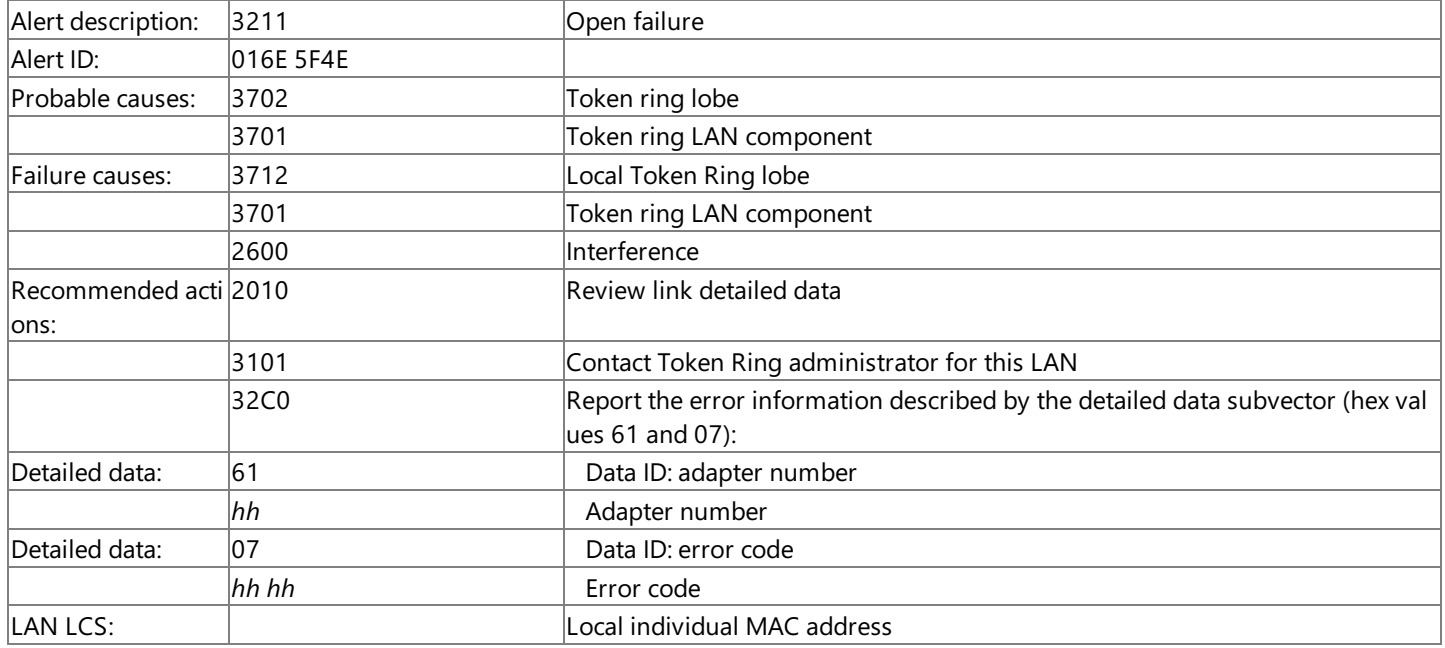

### **Adapter open error: remove command received alert**

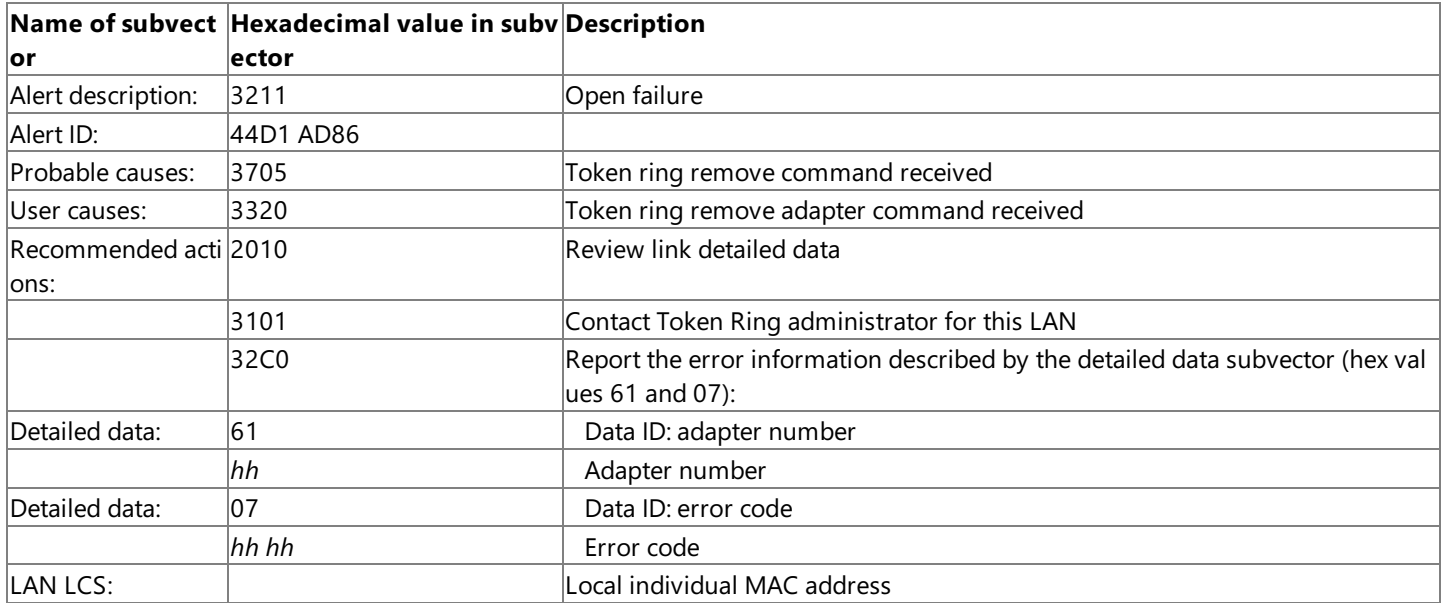

### **Adapter open error: problem on local lobe alert**

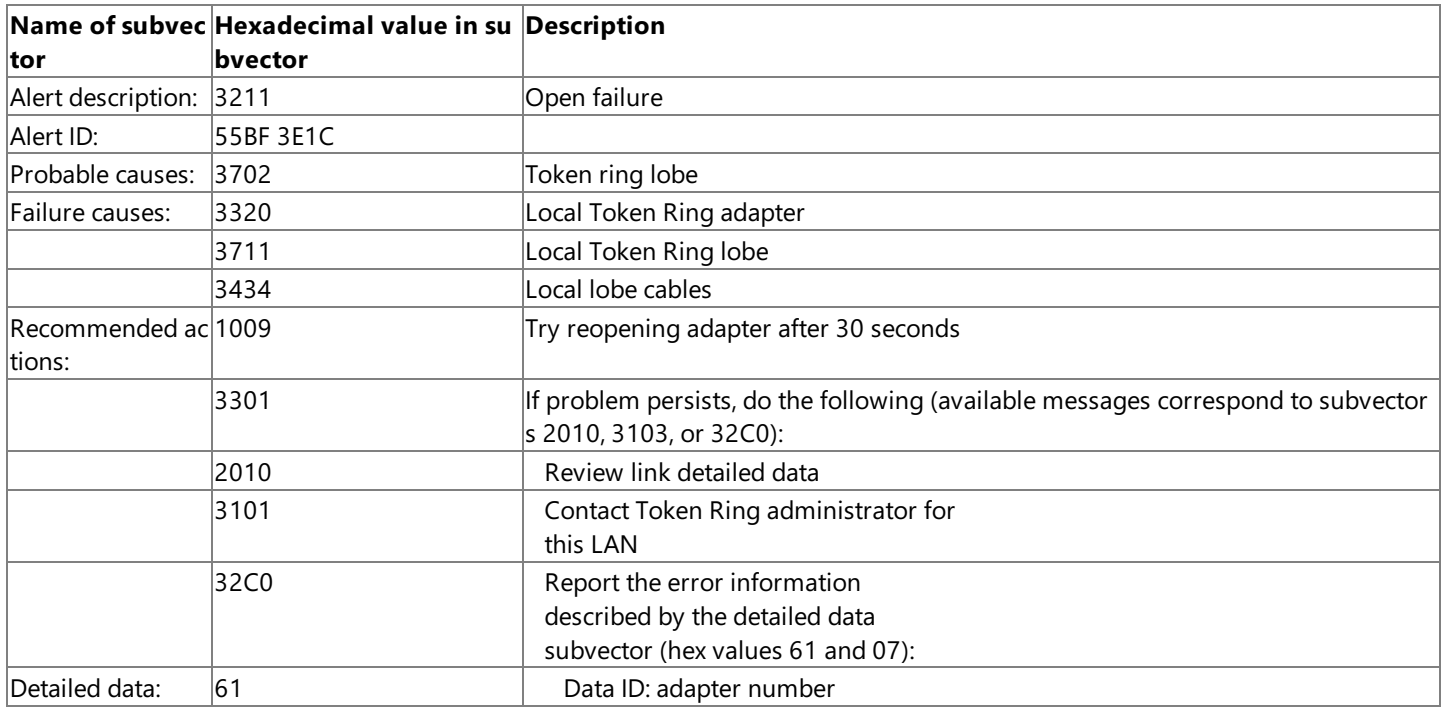
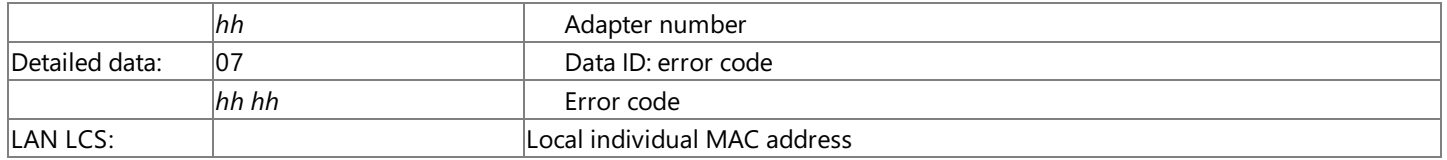

## **Adapter open error: beaconing detected alert**

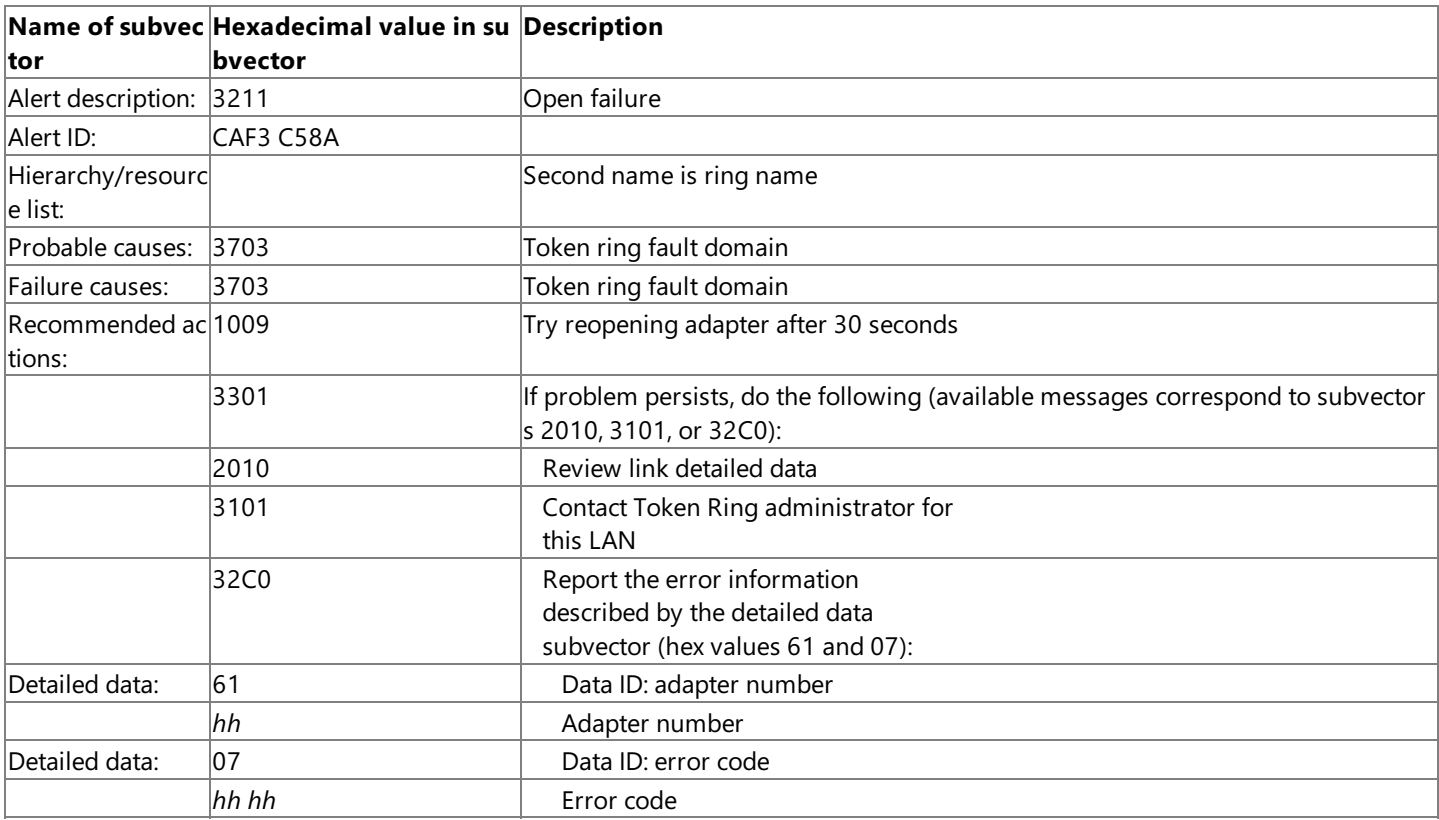

### **Adapter open error: duplicate address alert**

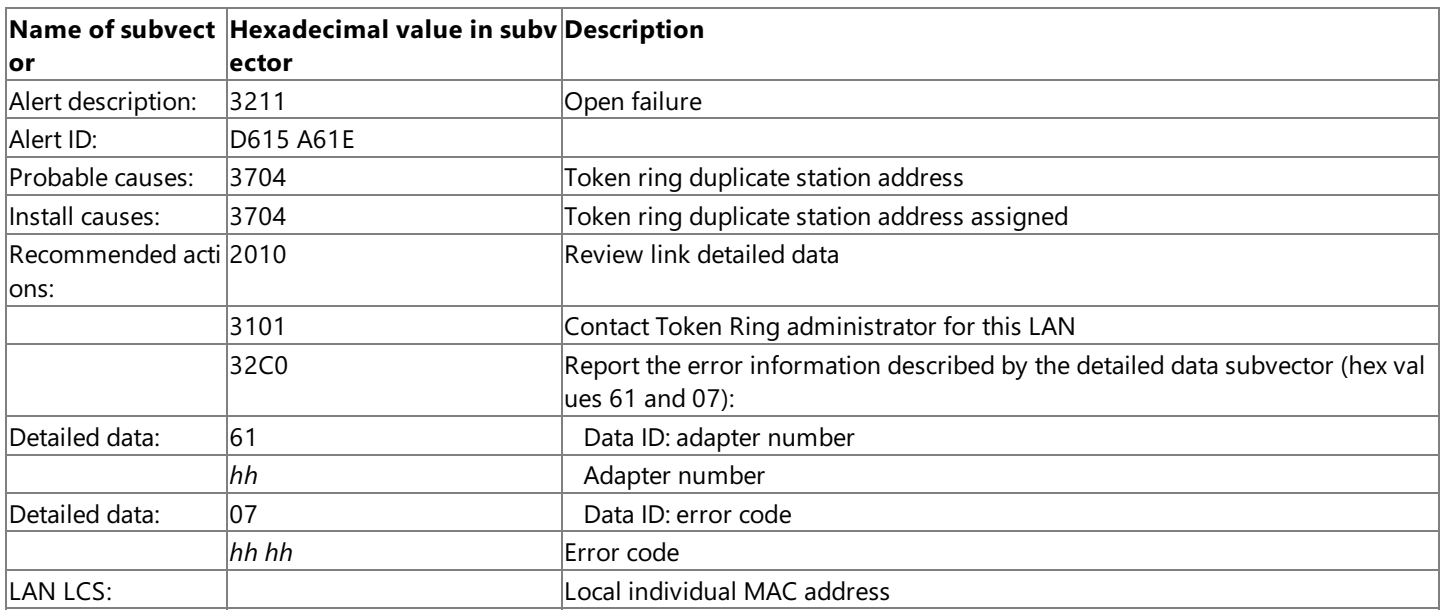

## **System action: operator caused LAN adapter to be reset alert**

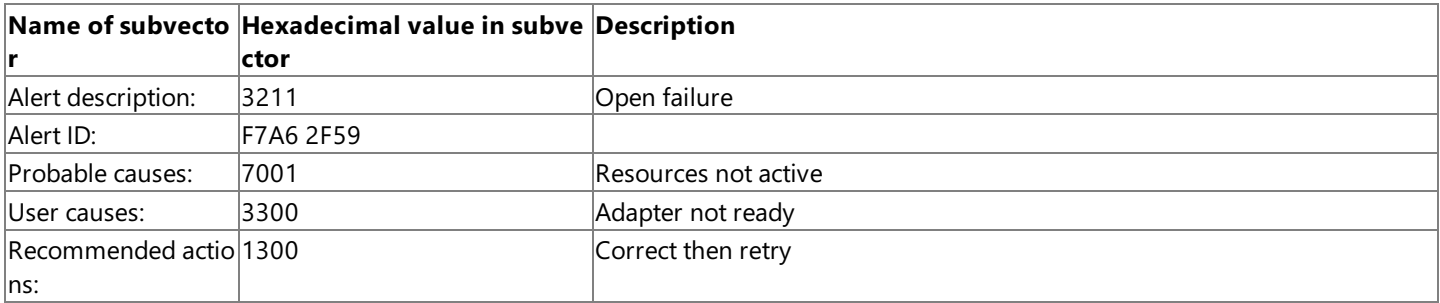

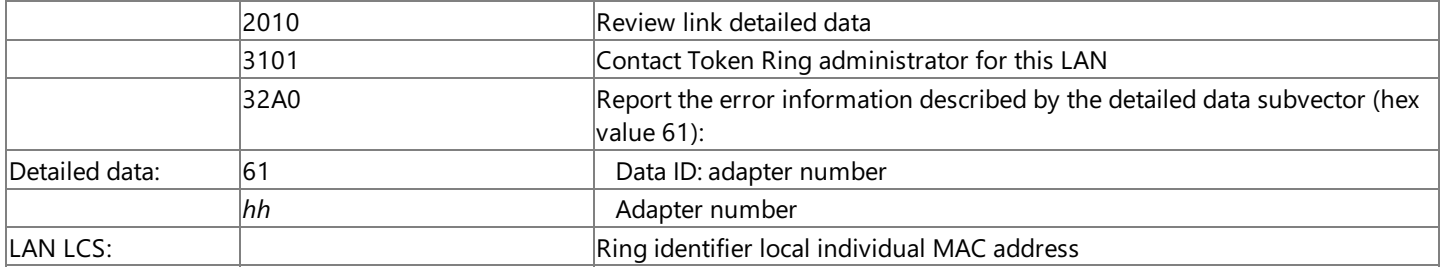

### **Network status error: lobe wire fault alert**

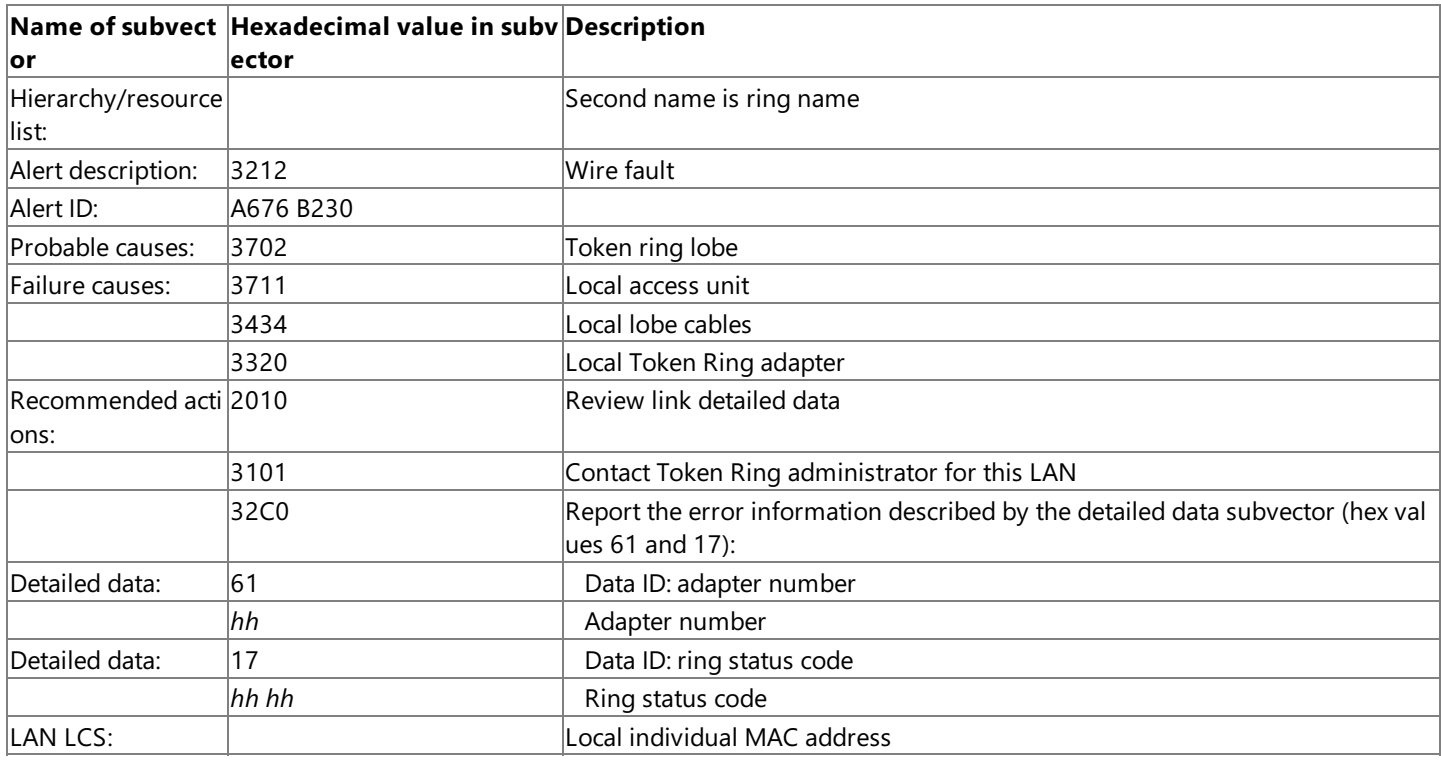

### **Network status error: auto-removal alert**

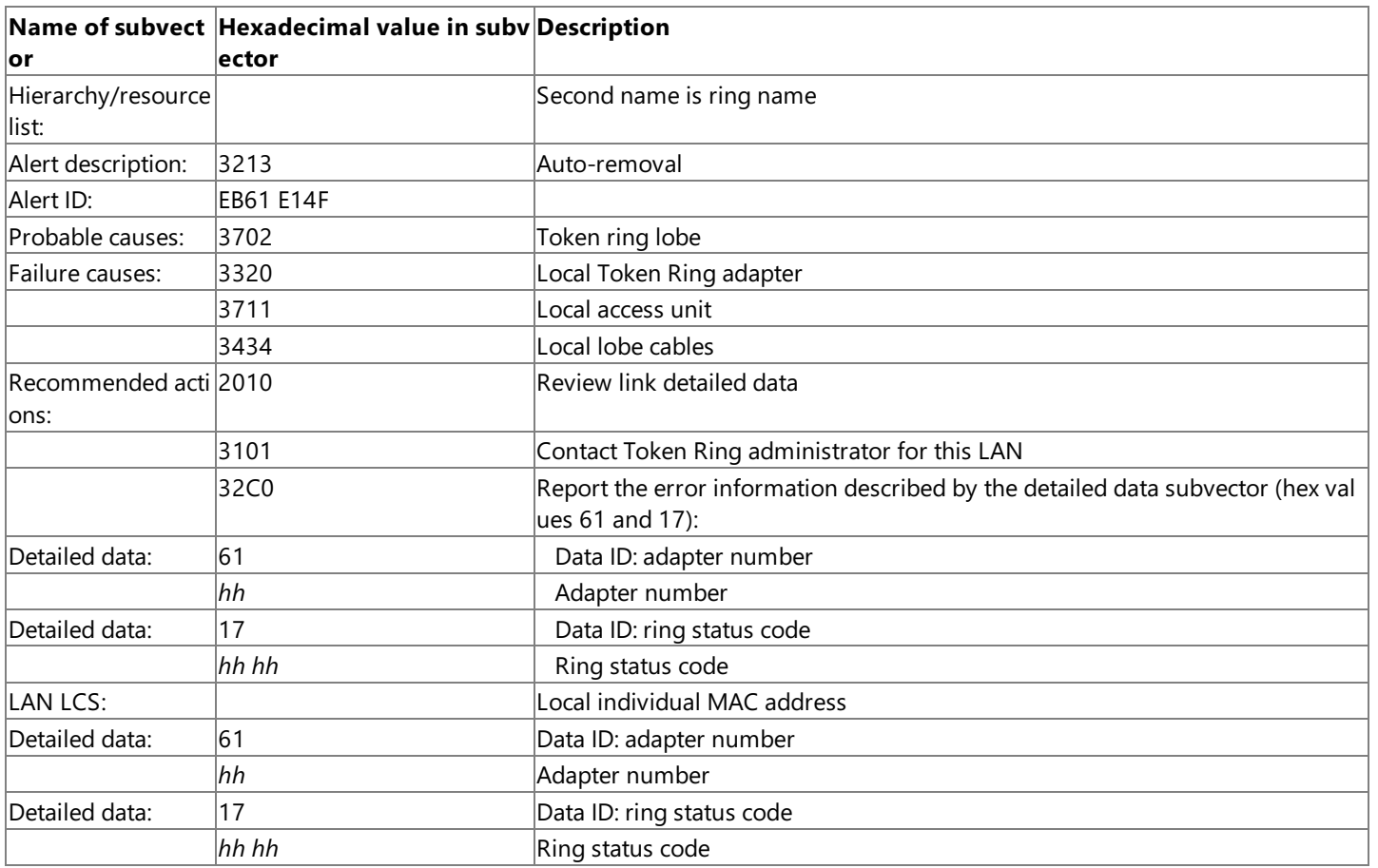

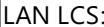

### **Network status error: Token Ring remove adapter command received alert**

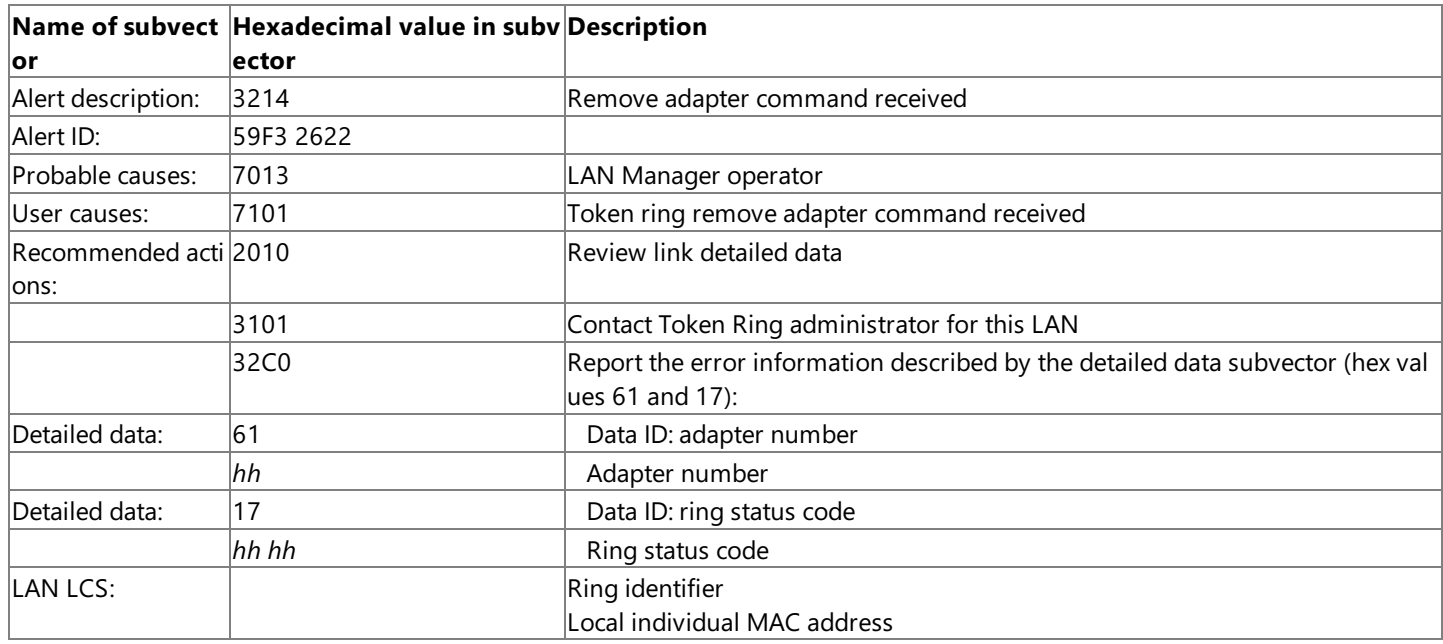

### **Network status error: llc remove adapter command received alert**

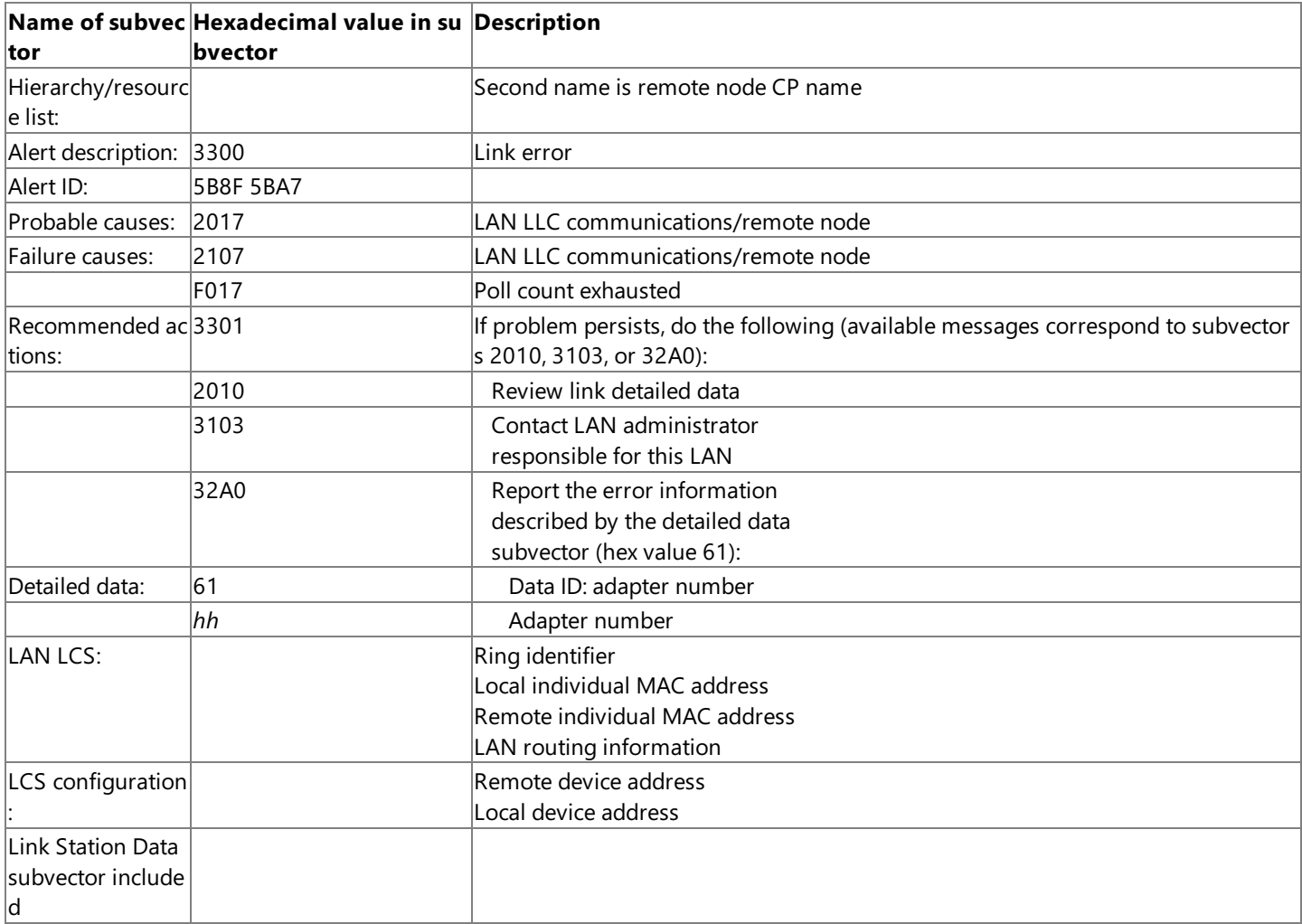

## **DLC status error: link lost alert**

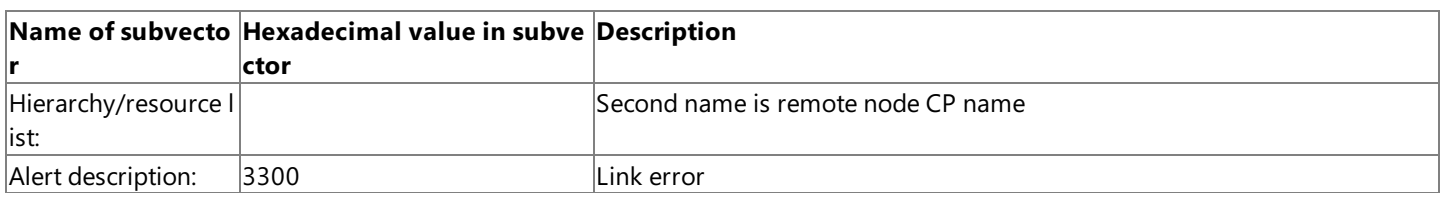

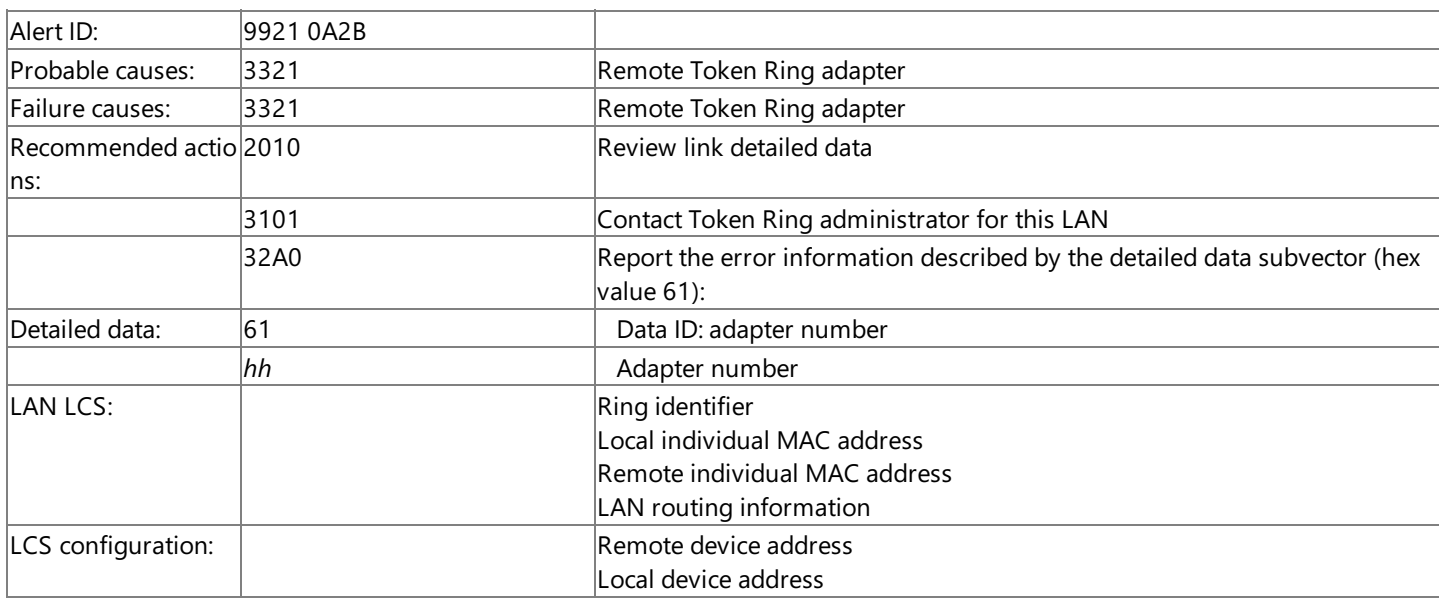

## **DLC error: remote station not on local or attached rings alert**

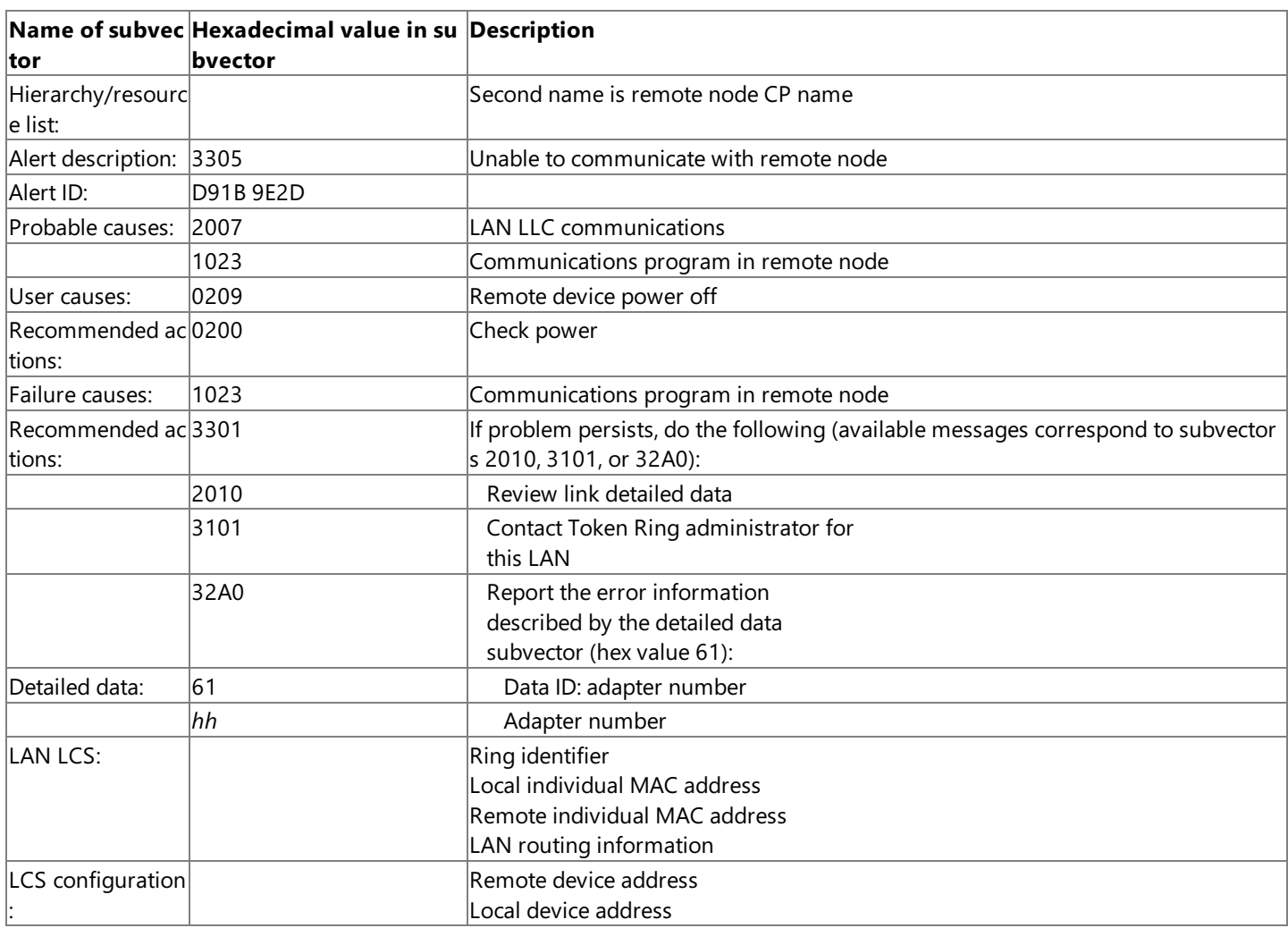

### **Adapter command error: storage capacity exceeded alert**

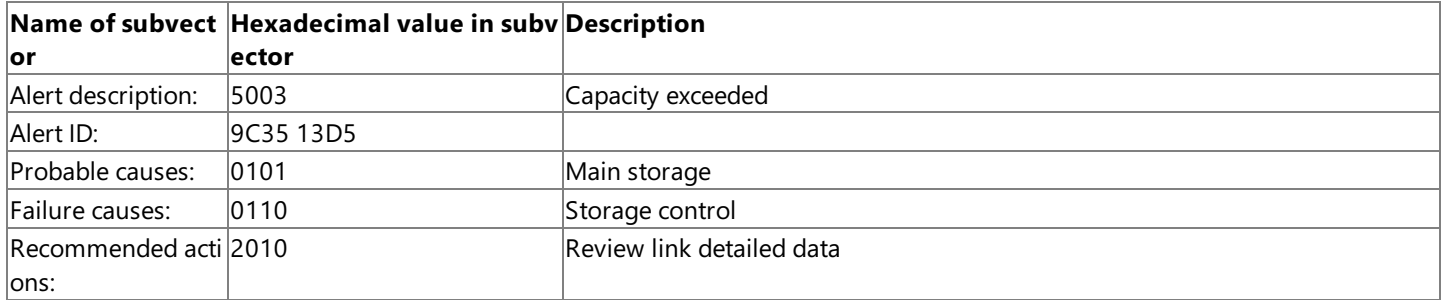

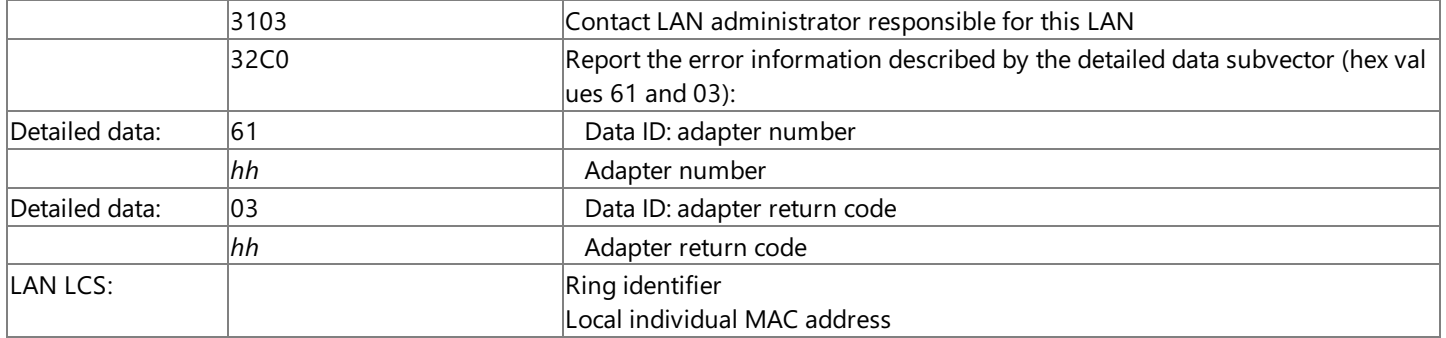

### **Adapter check error: receive queue overrun alert**

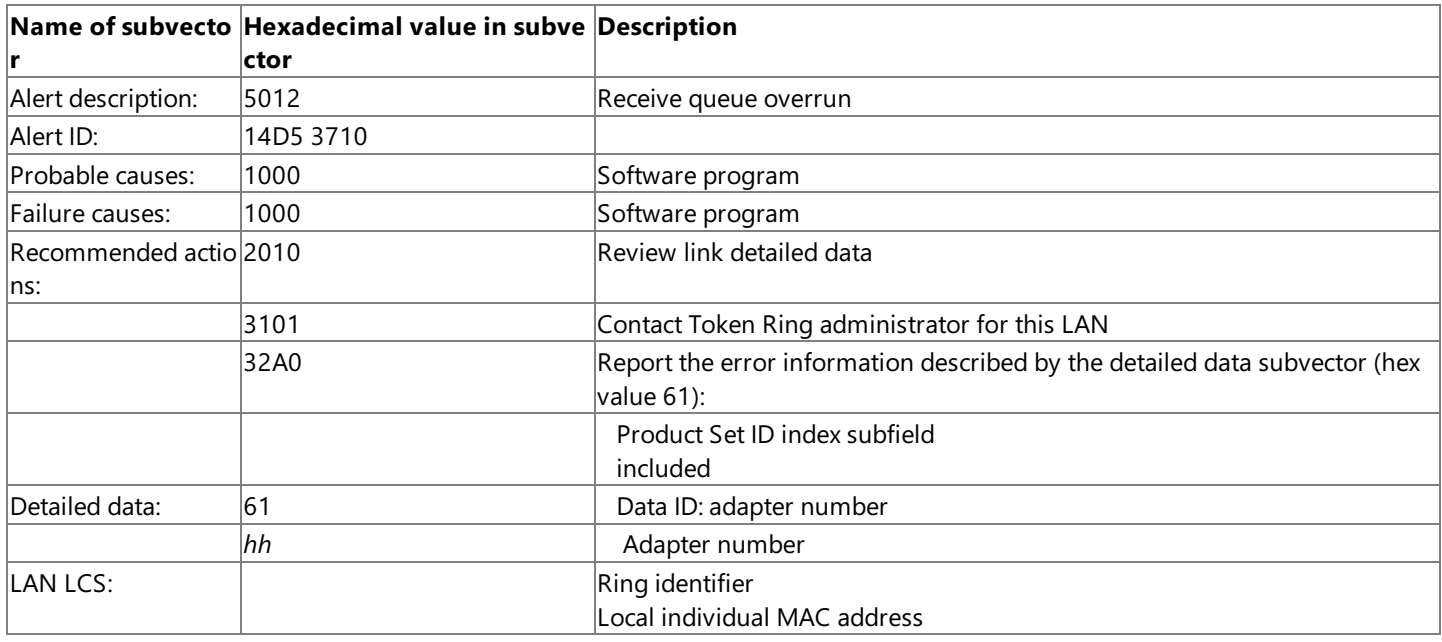

## **Adapter check error: microcode program abnormally terminated alert**

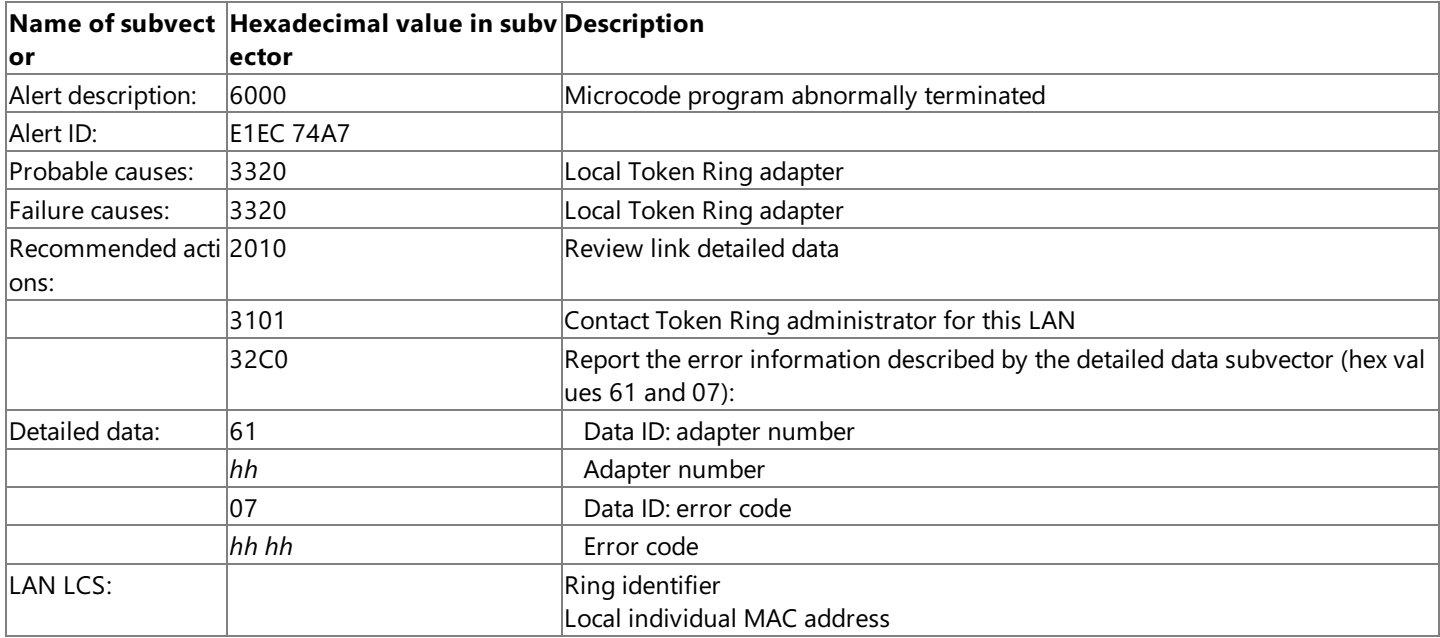

## **Adapter command error:configuration alert**

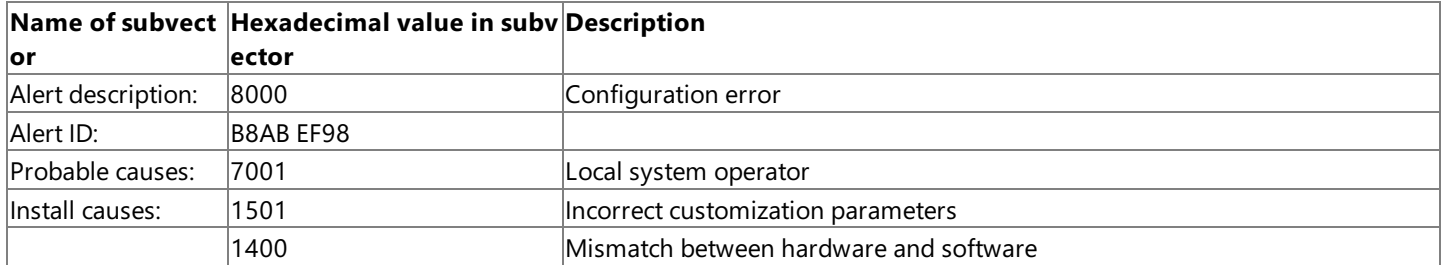

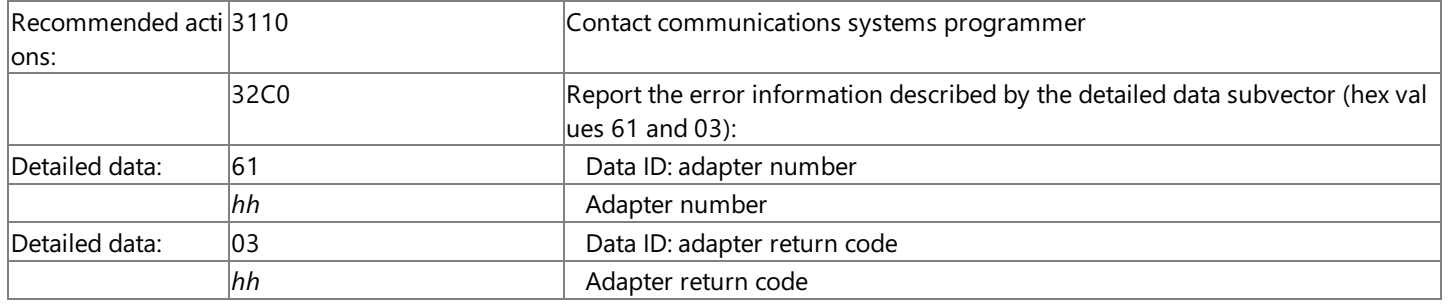

### **See Also**

Link Alerts for SDLC and [Token](#page-1201-0) Ring

To download updated Host Integration Server 2004 Help from www.microsoft.com, go to <http://go.microsoft.com/fwlink/?linkid=29507>.

## **Link Statistics**

For SDLC (Synchronous Data Link Control) and Token Ring connections, Host Integration Server 2004 maintains statistics on link usage and errors. Host Integration Server 2004 logs this information when a connection ends or when the counter for a particular error or timeout reaches its maximum value.

This section contains:

**• Format for Link [Statistics](#page-1231-0)** 

To download updated Host Integration Server 2004 Help from www.microsoft.com, go to <http://go.microsoft.com/fwlink/?linkid=29507>.

## <span id="page-1231-0"></span>**Format for Link Statistics**

When an SDLC or Token Ring connection ends, or when an error counter reaches its maximum value, Host Integration Server 2004 records statistics on link usage. These statistics include information such as the adapter number, the date and time the link was established, and the counts of errors and timeouts. This data is also logged in NMVT (network management vector transport) format if a connection has been specified for carrying NetView data. The data is then sent if that connection and the server that owns the connection are both active.

This section contains:

- SDLC Link [Statistics](#page-1232-0)
- Token Ring Link [Statistics](#page-1234-0)

To download updated Host Integration Server 2004 Help from www.microsoft.com, go to <http://go.microsoft.com/fwlink/?linkid=29507>.

## <span id="page-1232-0"></span>**SDLC Link Statistics**

Link statistics are generated when a link is closed or when one of the wrap counters listed later in this section is about to wrap. Whenever a link statistics message is built, all the wrap counters are reset to 0. The cumulative counters are not reset; they provide statistics from the point at which the particular link service was started.

The NMVT generated has the following format:

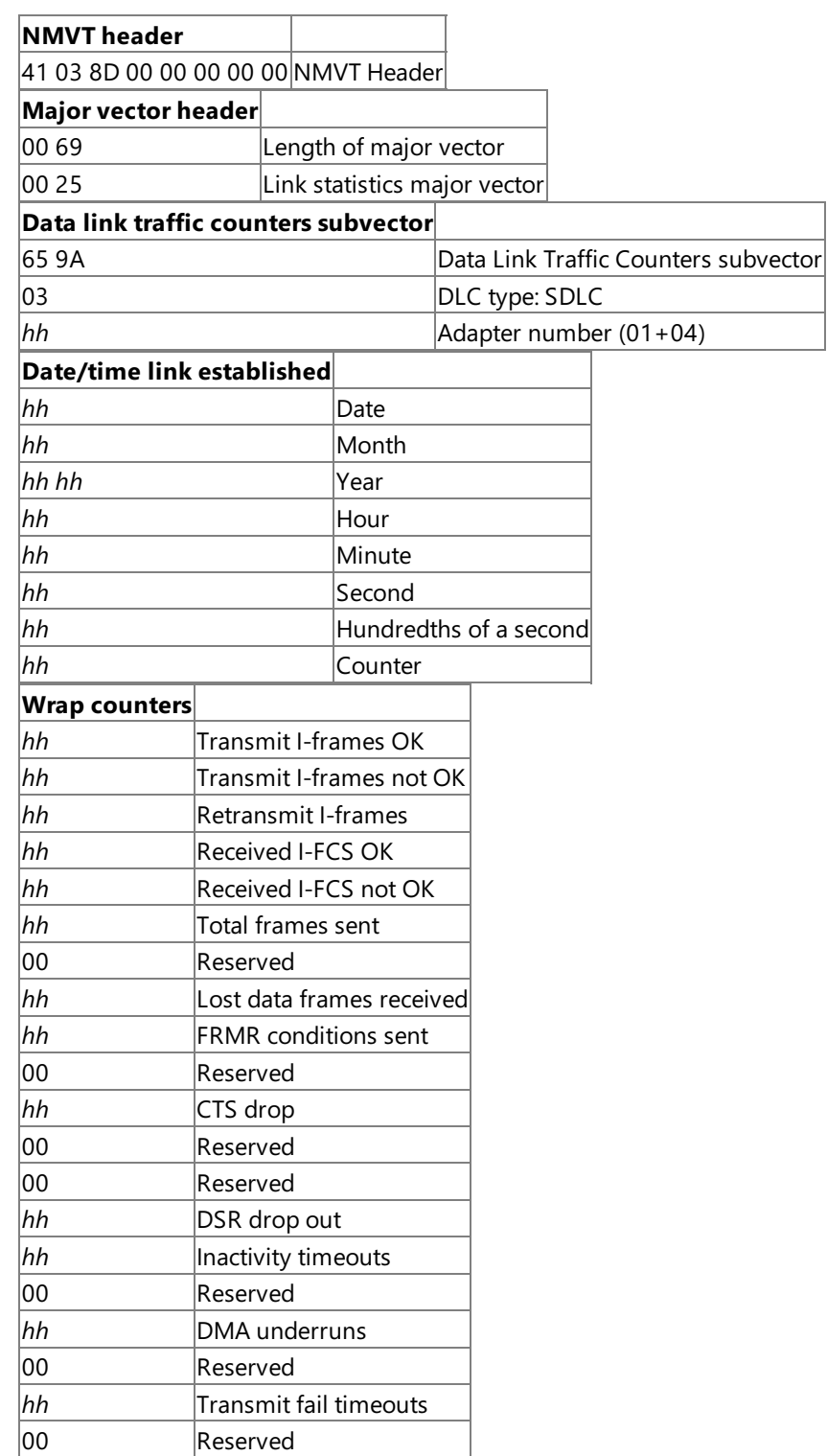

### **Cumulative Counters**

The cumulative counters are the same counters as the wrap counters, with reserved bytes in the same positions.

### **See Also**

To download updated Host Integration Server 2004 Help from www.microsoft.com, go to <http://go.microsoft.com/fwlink/?linkid=29507>.

## <span id="page-1234-0"></span>**Token Ring Link Statistics**

Link statistics are generated when a link is closed or when one of the following counters is about to wrap. Whenever a link statistics message is built, all the counters are reset to 0.

The NMVT generated has the following format:

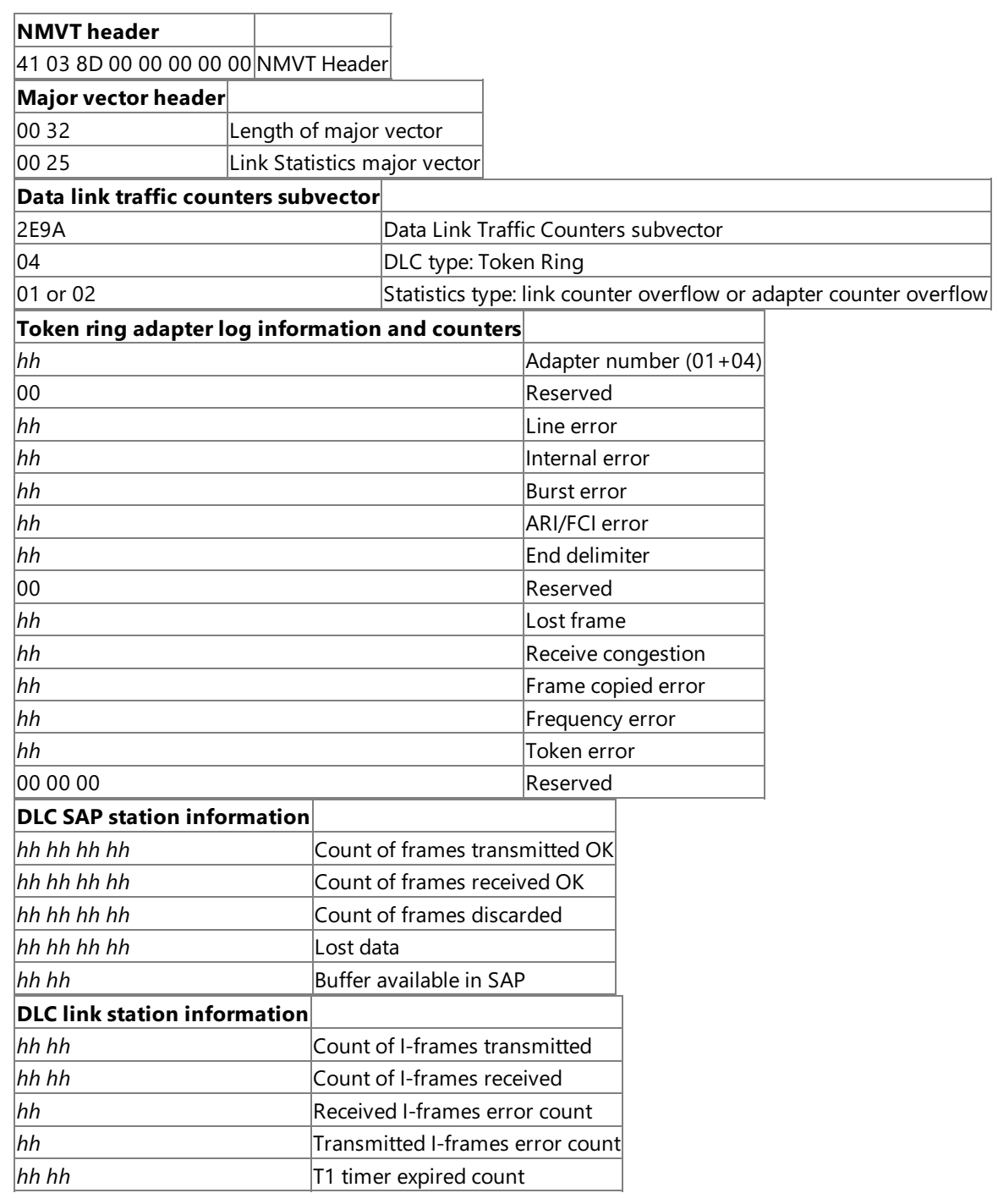

### **See Also**

### Format for Link [Statistics](#page-1231-0)

To download updated Host Integration Server 2004 Help from www.microsoft.com, go to <http://go.microsoft.com/fwlink/?linkid=29507>.

## <span id="page-1235-0"></span>**Alerts Used by Applications, NVAlert, and NVRunCmd**

Application programs and the NVAlert and NVRunCmd services can generate alerts using the Common Service Verb (CSV) TRANSFER\_MS\_DATA. An application or service can supply subvectors, which are required to build an NMVT, or it can supply the complete NMVT. In both cases, the completed NMVT is logged locally, and may also be sent on the connection designated for NetView if the connection is configured and active. An application or service can also supply user-defined alert data, in which case the data is logged locally but cannot be sent.

This section contains:

**• Format for Alerts Used by [Applications,](#page-1236-0) NVAlert, and NVRunCmd** 

To download updated Host Integration Server 2004 Help from www.microsoft.com, go to <http://go.microsoft.com/fwlink/?linkid=29507>.

# <span id="page-1236-0"></span>**Format for Alerts Used by Applications, NVAlert, and NVRunCmd**

An application program or the NVAlert and NVRunCmd services can use the CSV TRANSFER\_MS\_DATA to issue alerts. The alerts are logged in a log file that can be viewed using the Windows Event Log service, and may also be sent on the NetView connection.

The data supplied to **TRANSFER MS DATA** may be in any of the following formats:

NMVT

The application or service supplies a complete NMVT, including the header information.

### ALERT\_SUBVECTORS

The application or service supplies the subvectors required for an alert, but without the NMVT header or major vector header. Host Integration Server 2004 adds the header information, as described in the next section.

### PDSTATS\_SUBVECTORS

The application or service supplies the subvectors required for a Problem Determination Statistics NMVT, but without the NMVT header or major vector header. Host Integration Server 2004 adds the header information, as described in the next section. USER\_DEFINED

The application or service supplies data in its own format. This data cannot be sent on the connection designated for NetView, but is logged in the same way as the other data formats.

The application or service can also request Host Integration Server 2004 to add the Product Set ID subvector (for all data types except USER\_DEFINED), the Date/Time subvector, or both to the supplied data. The format of these added subvectors is described in the next section.

For all data types, the data (with added headers and subvectors, if appropriate) is logged locally in NMVT format, whether or not you specified a connection for NetView.

### **See Also**

### Added Headers and [Subvectors](#page-1237-0)

To download updated Host Integration Server 2004 Help from www.microsoft.com, go to <http://go.microsoft.com/fwlink/?linkid=29507>.

## <span id="page-1237-0"></span>**Added Headers and Subvectors**

The following table lists Added Headers and Subvectors.

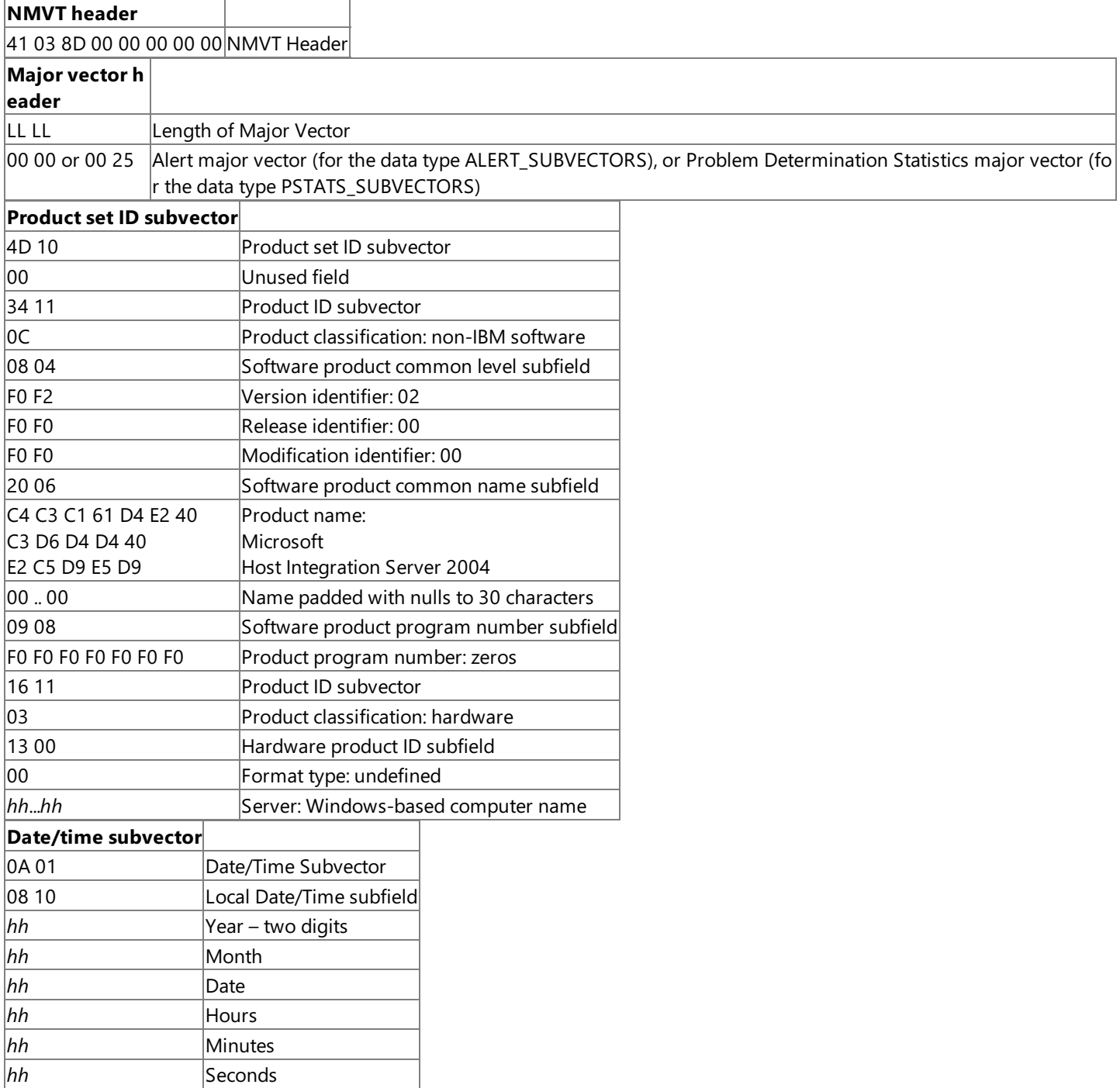

### **See Also**

Format for Alerts Used by [Applications,](#page-1236-0) NVAlert, and NVRunCmd

To download updated Host Integration Server 2004 Help from www.microsoft.com, go to <http://go.microsoft.com/fwlink/?linkid=29507>.

## **Local Logging of Network Management Data**

Data is logged in a Windows Event Log service log file in two ways. First, the data from the alert is logged in a more readable format, using standard log messages. The format is specific to the alert type. For the message numbers used and explanations of the data, see the section in this chapter that relates specifically to that type of alert.

If a connection has been designated for carrying NetView data and the server that owns the connection is active, the alert NMVT containing the data is also logged in NMVT format as it would be sent. The NMVT appears as Message 540, followed by Message 541. Note that this logging occurs before Host Integration Server 2004 attempts to send the NMVT. The log is therefore no guarantee that the NMVT is sent successfully.

For more information about local logging of alert information, see the section of this chapter relating specifically to that type of alert.

#### **See Also**

Alerts Used by [Applications,](#page-1235-0) NVAlert, and NVRunCmd

To download updated Host Integration Server 2004 Help from www.microsoft.com, go to <http://go.microsoft.com/fwlink/?linkid=29507>.

## **Network Protocols and Client/Server Communication**

This section explains how clients using different local area network (LAN) protocols can communicate with Microsoft® Host Integration Server 2004 computers. The section includes an overview of how network protocols are used on clients, and how client logons work. Also included are procedures for checking thesetup options for Host Integration Server 2004 specified on a client or server. These setup options must be specified correctly in order for the client to communicate with a Host Integration Server 2004 computer. You will also find descriptions and illustrations of how clients using each of the possible protocols locatea Host Integration Server 2004 computer in the network.

This section contains:

- [Overview](#page-1240-0) of Network Protocols for Clients
- **Important Host [Integration](#page-1244-0) Server 2004 Network Options**
- Adjusting Clients Running Windows for [Workgroups](#page-1247-0)
- Details about How Clients Use [Protocols](#page-1251-0)

To download updated Host Integration Server 2004 Help from www.microsoft.com, go to <http://go.microsoft.com/fwlink/?linkid=29507>.

# <span id="page-1240-0"></span>**Overview of Network Protocols for Clients**

Host Integration Server 2004 clients can communicate with servers through the following LAN protocols:

- Microsoft Networking (Named Pipes)
- IPX/SPX (the protocol used with NetWare)
- TCP/IP

**Important** In order for the different client/server protocols to be handled correctly by Host Integration Server 2004, both clients and servers must have the network software and the Host Integration Server 2004 software installed correctly. Be sure to follow the installation instructions in this chapter carefully, and follow the installation instructions for other software you are using for example, Windows 2000 Server and the associated network software, Host Integration Server 2004, and network software on clients.

Correct installation of network and Host Integration Server 2004 on servers and clients ensures that two essential aspects of communication work correctly:

- The servers and clients are visible to each other on the local area network (LAN). This results when the network software is installed correctly on all affected computers.
- The Host Integration Server 2004 computers communicate with clients over the correct LAN protocol, and the clients direct their communication to the correct domain name or, for some clients using Microsoft Networking or TCP/IP, to one or more correct server names. A Host Integration Server 2004 client must be set up to use the correct server or domain name or, for Microsoft Networking, set up to locate servers in the local domain. Otherwise, the client will not be able to locate a Host Integration Server 2004 computer.

For example, in order for a client to successfully communicate over Novell NetWare, there must be working communication between the client, a NetWare server, or a Windows Server running Microsoft File and Print Services for NetWare and any Host Integration Server 2004 computers in the network. Either server provides the client with names of Host Integration Server 2004 computers, . In addition, for clients running NetWare 4x, bindery emulation must be enabled. The following figure illustrates how correct installation is necessary for successful communication:

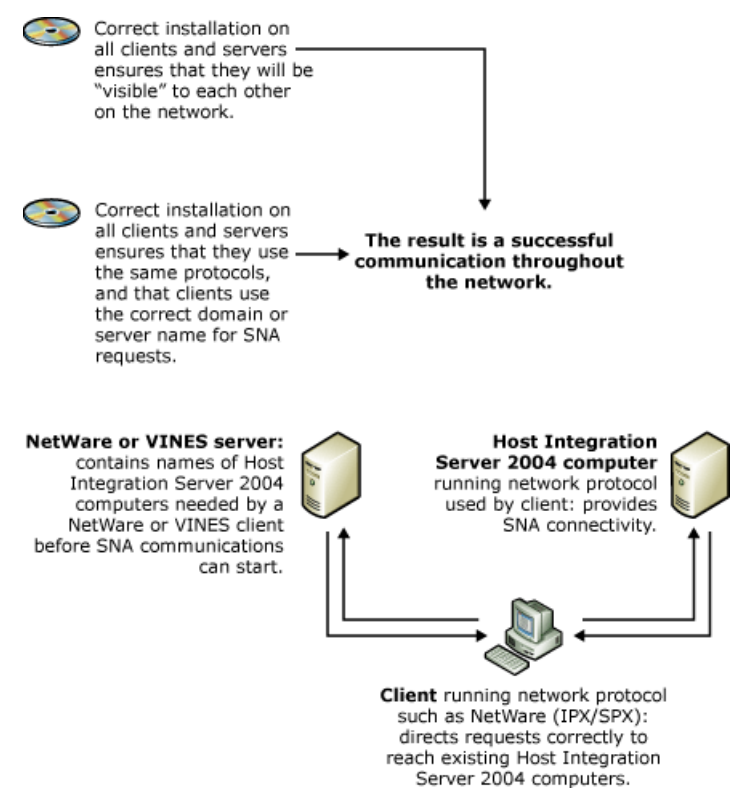

For information about how Host Integration Server 2004 enables you to view and choose the domain and protocols to be used by Host Integration Server 2004 computers and clients, see

Important Network Options on a Host [Integration](#page-1245-0) Server 2004 Computer.For details about how each of the network protocols works on a Host Integration Server 2004 client, see the section about that specific network protocol (for example, [Clients](#page-1258-0) Using TCP/IP).

This section contains:

- Client Logons and the Storing of Passwords
- Types of Client [Logons](#page-1243-0)

To download updated Host Integration Server 2004 Help from www.microsoft.com, go to <http://go.microsoft.com/fwlink/?linkid=29507>.

## <span id="page-1242-0"></span>**Client Logons and the Storing of Passwords**

For security reasons, a user at a client computer may have to log on several times before obtaining access through Host Integration Server 2004 to a mainframe or AS/400. Users may not always find this to be convenient. The logons are necessary because starting an SNA session requires several kinds of access: access to the Windows domain, access to a Host Integration Server 2004 computer, access to the mainframe or AS/400 and, possibly, access to programs on the mainframe or AS/400. An example of such a program is an AS/400 program that uses conversation security when communicating with 5250 emulators. Each layer of access may require an additional logon depending on the operating system and the client/server protocol used on the client.

The Host Security Integration feature of Host Integration Server 2004 can reduce or even eliminate these multiple logons on Windows -based networks. If you are not able to take advantage of this feature, users can avoid multiple logons by following the procedures outlined in the following sections.

#### **See Also**

#### Types of Client [Logons](#page-1243-0)

To download updated Host Integration Server 2004 Help from www.microsoft.com, go to <http://go.microsoft.com/fwlink/?linkid=29507>.

# <span id="page-1243-0"></span>**Types of Client Logons**

The number of logons required for establishing an SNA session from a client varies, depending mostly on what client/server protocol the client computer is using. The following list describes the logons:

## **Clients Using Microsoft Networking**

A client using Microsoft Networking must log on to the Windows domain and then must perform any logons required on the mainframe or AS/400. For example, a client using Microsoft Networking and also using a 5250 emulator would log on once to the Windows domain, once to the AS/400 itself, and (in many cases) once to the AS/400 program that communicates with the 5250 emulator.

After clients using Microsoft Networking arelogged on to the domain, no additional logon is needed for access to Host Integration Server 2004 computers in the domain.That is, Host Integration Server 2004 can securely confirm the domain logon without any additional action by the user.

## **Clients Using Novell NetWare**

A client using NetWare must first log on to the NetWare network and then to the Host Integration Server 2004 computers. Finally, the client must perform any logons required on the mainframe or AS/400

## **Clients Using TCP/IP**

A client using TCP/IP must log on to the Host Integration Server 2004 computers even if the client has already accessed other resources in the Windows domain, and then must perform any logons required on the mainframe or AS/400.

### **See Also**

[Overview](#page-1240-0) of Network Protocols for Clients

To download updated Host Integration Server 2004 Help from www.microsoft.com, go to <http://go.microsoft.com/fwlink/?linkid=29507>.

## <span id="page-1244-0"></span>**Important Host Integration Server 2004 Network Options**

The following two sections illustrate and describe important Host Integration Server 2004 network options for a Host Integration Server 2004 server or client. These options must be set correctly in order for clients to locate Host Integration Server 2004 computers and start sessions. If the options are set incorrectly, clients may use the wrong protocols or may search the wrong locations for Host Integration Server 2004 computers.

This section contains:

- **Important Network Options on a Host [Integration](#page-1245-0) Server 2004 Computer**
- **[Important](#page-1246-0) Network Options on a Client**

To download updated Host Integration Server 2004 Help from www.microsoft.com, go to <http://go.microsoft.com/fwlink/?linkid=29507>.

## <span id="page-1245-0"></span>**Important Network Options on a Host Integration Server 2004 Computer**

When Host Integration Server 2004 network options are specified correctly on a Host Integration Server 2004 computer, the server will use the appropriate protocol(s) for communicating with clients. Servers supporting NetWare, TCP/IP, or Microsoft Networking will have the correct domain name so that clients can locate the Host Integration Server 2004 computers.

**Important** These changes do not take effect until the server is restarted. Do not change these settings while the server has active users.

#### **To view or change client/server protocols and other network options on a** Host Integration Server 2004 **computer**

- 1. In SNA Manager, selecta Host Integration Server 2004 computer.
- 2. Right-click a server and then click **Properties**.The **Server Properties** dialog boxappears.

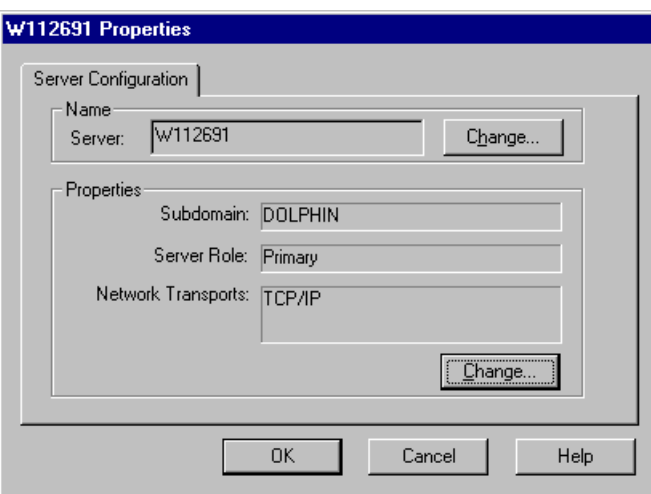

- 3. To change the Host Integration Server 2004 computer name, click **Change** in the **Name** box. The Host Integration Server 2004 computer must be in an off-line state before you can change the name.
- 4. To modify theclient/server protocols and other network options,click **Change** in the **Properties** box,and then click **OK**.
- 5. Complete the Server SNA Resource wizard.

**Note** If the server has TCP/IP installed and will communicate with clients that use TCP/IP, be sure that the selections in the Select Client/Server Protocols dialog box include TCP/IP. If Microsoft Networking (Named Pipes) is selected and TCP/IP is not, the server can communicate through Named Pipes over TCP/IP, a protocol combination that does not recover from error conditions as effectively as native TCP/IP.

If TCP/IP is selected, you can also select Microsoft Networking. In this situation, the Host Integration Server 2004 computer will use native TCP/IP with clients that use TCP/IP, and Microsoft Networking with clients that use Microsoft Networking.

#### **See Also**

#### Important Host [Integration](#page-1244-0) Server 2004 Network Options

To download updated Host Integration Server 2004 Help from www.microsoft.com, go to <http://go.microsoft.com/fwlink/?linkid=29507>.

## <span id="page-1246-0"></span>**Important Network Options on a Client**

For Host Integration Server 2004 client software, several key options supply the information a client must have for locating Host Integration Server 2004 computers. These options specify which protocol the client uses to communicate with Host Integration Server 2004 computers if more than one protocol is available on the client, and which domain or server names the client will direct SNA requests to.

When a client makes an SNA request, the client must direct that request to a domain or to one or more Host Integration Server 2004 computers. The appropriate way for a client to direct requests depends on the protocol used and the relative location of clients and servers. The following table lists the ways clients direct SNA requests, and the information that will be requested by setup during client installation.For more detail about how a client directs requests and locates Host Integration Server 2004 computers, see the section about the appropriate type of client (for example, [Clients](#page-1258-0) Using TCP/IP).

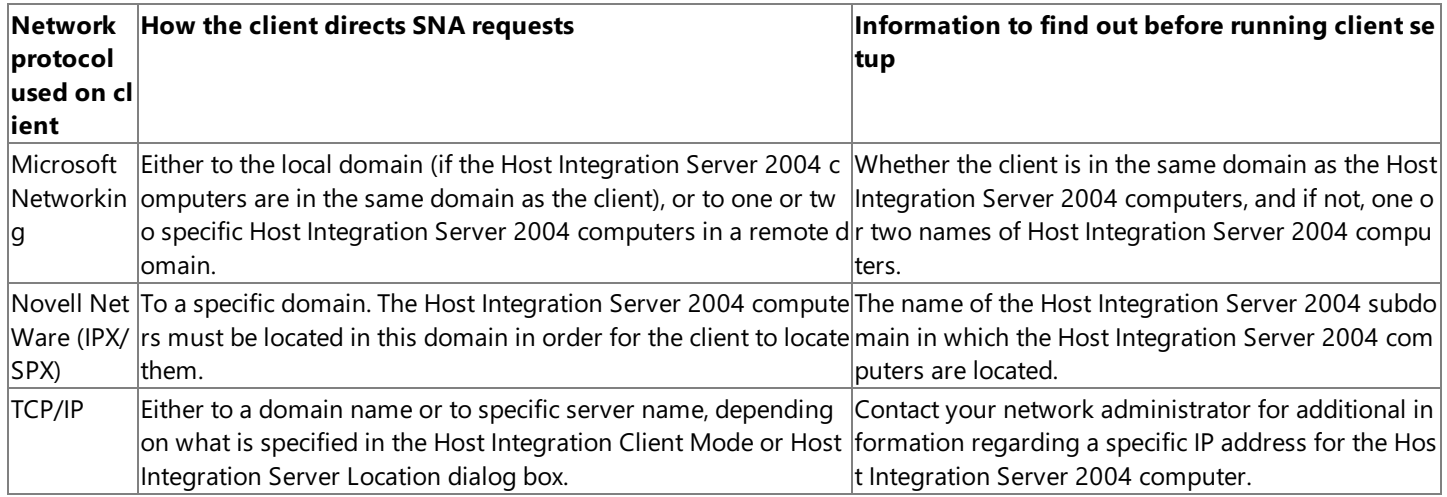

### **See Also**

### Important Host [Integration](#page-1244-0) Server 2004 Network Options

To download updated Host Integration Server 2004 Help from www.microsoft.com, go to <http://go.microsoft.com/fwlink/?linkid=29507>.

## <span id="page-1247-0"></span>**Adjusting Clients Running Windows for Workgroups**

Clients running Windows for Workgroups have a very flexible set of options for network operation. As a result, these clients may require specific adjustments in order to communicate with Host Integration Server 2004 computers.

Clients running Windows for Workgroups and using Microsoft Networking (not other network software) must use domain and password settings that coordinate with settings in Host Integration Client 2004 Setup. For example, if the client's workgroup name does not match the server's domain name, options in Host Integration Client 2004 Setup must be set accordingly.

This section contains:

Domain and Password Settings for Clients Running Windows for [Workgroups](#page-1248-0)

To download updated Host Integration Server 2004 Help from www.microsoft.com, go to <http://go.microsoft.com/fwlink/?linkid=29507>.

## <span id="page-1248-0"></span>**Domain and Password Settings for Clients Running Windows for Workgroups**

This section applies only to clients running Windows for Workgroups and using Microsoft Networking to communicate with Host Integration Server 2004 computers. Such clients must be configured so that any domain names, workgroup names, local passwords, and domain passwords all work together smoothly.

This section contains:

- **Domain Settings with Windows for [Workgroups](#page-1249-0)**
- Password Settings with Windows for [Workgroups](#page-1250-0)

To download updated Host Integration Server 2004 Help from www.microsoft.com, go to <http://go.microsoft.com/fwlink/?linkid=29507>.

## <span id="page-1249-0"></span>**Domain Settings with Windows for Workgroups**

For domain names and workgroup names, use one of the following approaches:

**Workgroup name differs from Host Integration Server 2004 domain name.**For clients wherethe workgroup name must be different from the server's domain name (the name of the Windows domain), in Host Integration Client 2004 Setup, you must use the Remote Domain setting. That is, in the Host Integration Server Location dialog box, select Remote Domain, and supply the name of one or two Host Integration Server 2004 computers to which the client will send requests.

To view a client's workgroup name, in the Control Panel, double-click the Network icon. The name is listed in the resulting dialog box.

**Workgroup name matches Host Integration Server 2004 domain name.**For clients wherethe workgroup nameis the same as the server's domain name (the name of the Windows domain), in Host Integration Client 2004 Setup, you can use the Local Domain setting. That is, in the Host Integration Server Location dialog box you can select Local Domain. When the client requests an SNA session, the request will reach the domain that has the same name as the client's workgroup.

To view a client's workgroup name, in the Control Panel, double-click the Network icon. The name is listed in the resulting dialog box.

#### **See Also**

Password Settings with Windows for [Workgroups](#page-1250-0)

To download updated Host Integration Server 2004 Help from www.microsoft.com, go to <http://go.microsoft.com/fwlink/?linkid=29507>.

## <span id="page-1250-0"></span>**Password Settings with Windows for Workgroups**

For Windows for Workgroups passwords and domain passwords, use one of the following approaches:

**Enable logon to the Windows domain automatically at startup.** You can configure Windows for Workgroups to log the user on to the Windows domain automatically at startup.To do this, first make sure that a user account has been created for the user in the Windows domain, and obtain the assigned user name and password.

### **To configure Windows for Workgroups to logon to the Windows domain automatically at startup**

- 1. On theclient computer, from the Control Panel, double-click the **Network** icon and then click **Startup** .
- 2. In the **Startup Settings** dialog box, under **Options forEnterprise Networking**, find thecheck box labeled **Log On to Windows or LAN Manager Domain**. Select this check box, and type the domain name in the appropriate box.
- 3. Choose **OK** repeatedly until the dialog boxes areclosed.

**Note** The next time Windows for Workgroups is restarted, the user will be prompted for both thelocal password and the domain password, and must type them correctly. Thereafter, only the local password is needed at startup, because the domain password is encrypted and stored (to be "unlocked" by the local password).

After domain logon has been set up, it is important for the user to understand the difference between the local Windows for Workgroups password and the actual domain password. The local Windows for Workgroups password unlocks the encrypted password list that has been stored for that user on that computer.This password list includes a copy of the domain password if the preceding configuration steps have been taken. The actual domain password is the password for that user's account on the Windows domain, as recorded on Windows servers that are domain controllers.

The user's domain account may be set up to require periodic changing of the password. If the domain password expiration date is getting close, when the user logs on to the domain, pop-up warnings will appear on the user's computer. Note that the user must try to log on in order for the pop-up warnings to appear. At this point, the user needs to understand the different buttons used for changing passwords with Windows for Workgroups. After choosing the Network option from the Control Panel, click the Password button. This only changes the password to unlock the user's local password list; it does not change the domain password.

To change the domain password, the user must choose the Startup button followed by the Set Password button. When the user changes the domain password using the Set Password button, the domain password is also changed in the local password file.

Make sure that users understand how to use these buttons correctly to change their local Windows for Workgroups password and to change their Windows domain password.

**Log on only as needed, by using the net logon command.** If the user does not log on to the Windows domain at startup, the following command can be used before starting an SNA session. At the MS-DOS prompt (from within Windows for Workgroups), type

### **net logon** *username* **/domain:***domainname*

After typing the command, the user is prompted for the domain password.

### **See Also**

### Domain Settings with Windows for [Workgroups](#page-1249-0)

To download updated Host Integration Server 2004 Help from www.microsoft.com, go to <http://go.microsoft.com/fwlink/?linkid=29507>.

## <span id="page-1251-0"></span>**Details about How Clients Use Protocols**

The following sections describe how each type of client works with Host Integration Server 2004. The clients are listed according to the protocol used: Microsoft Networking (Named Pipes), Novell NetWare (IPX/SPX), and TCP/IP.

This section contains:

- Clients Using Microsoft [Networking](#page-1252-0) (Named Pipes)
- Clients Using NetWare (IPX/SPX)
- [Clients](#page-1258-0) Using TCP/IP

To download updated Host Integration Server 2004 Help from www.microsoft.com, go to <http://go.microsoft.com/fwlink/?linkid=29507>.

<span id="page-1252-0"></span>Microsoft Host Integration Server 2004

## **Clients Using Microsoft Networking (Named Pipes)**

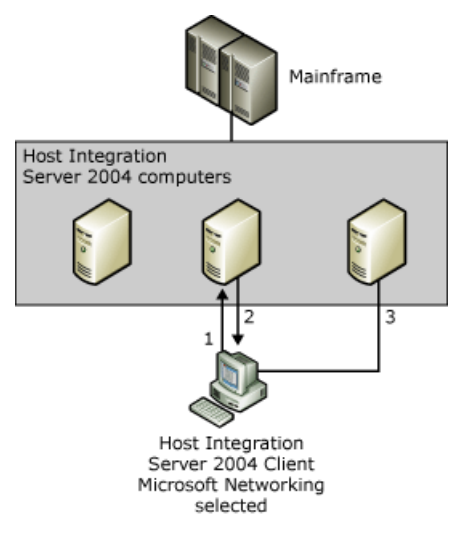

A Microsoft Networking (Named Pipes) client uses the following procedure for connecting to the mainframe:

- 1. You can choose between two methods by which a client searches for Host Integration Server 2004 computers.
	- **•** Active Directory
	- Sponsor connections, locating servers by SNA subdomain or by server name.

**Client locates servers by subdomain** means that theclient locates theserver through broadcasts in thelocal subdomain. Therefore, the client must be in the same physical network as the Host Integration Server 2004 computers, and must not be separated from the servers by a router.

**Client locates servers by name** means that the client searches for Host Integration Server 2004 computers by name, and therefore need not be on the same side of any routers as the Host Integration Server 2004 computers. When connecting with Named Pipes over TCP/IP, and there is a router separating the Host Integration Server 2004 computer and the client, theclient computer requires a method of resolving NetBIOS names to an IP address. A local LMHOSTS file or a Windows Internet Name Service (WINS) server may be used to perform this resolution.

**Note** If Windows for Workgroups 3.11 is being used and the Microsoft IPX/SPX compatible transport is installed, add Directhost=no to the [network] section of SYSTEM.INI file on the Windows for Workgroups 3.11 client computer, and then reboot the computer.

If this is a routed network, Named Pipes is not recommended.TCP/IP is therecommended interfacefor this environment.

- 2. The Host Integration Server 2004 computer responds with a list of available Host Integration Server 2004 computers that are available to get a 3270 or APPC session with. This special connection is called the sponsor connection.
- 3. Finally, the client attempts to connect to each Host Integration Server 2004 computer in the list until a server is found that can handle the 3270 or APPC request.

### **See Also**

Microsoft [Networking](#page-1253-0) (Named Pipes) Errors

To download updated Host Integration Server 2004 Help from www.microsoft.com, go to <http://go.microsoft.com/fwlink/?linkid=29507>.

# <span id="page-1253-0"></span>**Microsoft Networking (Named Pipes) Errors**

### **NAMED PIPES 5**

### **Causes**

One of the following has occurred:

- Access has been denied trying to create a connection to the Host Integration Server 2004 computer. The client/server interface connects to the Host Integration Server 2004 computer just like any other local area network (LAN) connection. It must be validated by Windows as a valid user in the domain.
- The Host Integration Server 2004 computer is unreachable. If using TCP/IP this could mean that the nameto IP address resolution has failed.

## **NAMED PIPES 2**

## **Causes**

The client has connected to the Host Integration Server 2004 computer, but the SNABase service is not running on that machine. Start the SNABase service on the Host Integration Server 2004 computer to which you are trying to connect.

## **NAMED PIPES 121**

### **Causes**

Theclient is configured for **Client locates servers in an Host Integration Server 2004 Subdomain** and therefore, is sending out broadcast messages to discover a Host Integration Server 2004 computer.These broadcast messages will typically not be passed by a router that may be between your client and the server. In the client configuration select **Client locates server by name** and specify an IP address or computer name of one or more Host Integration Server 2004 computers.

### **See Also**

Clients Using Microsoft [Networking](#page-1252-0) (Named Pipes)

To download updated Host Integration Server 2004 Help from www.microsoft.com, go to <http://go.microsoft.com/fwlink/?linkid=29507>.

#### <span id="page-1254-0"></span>Microsoft Host Integration Server 2004

## **Clients Using NetWare (IPX/SPX)**

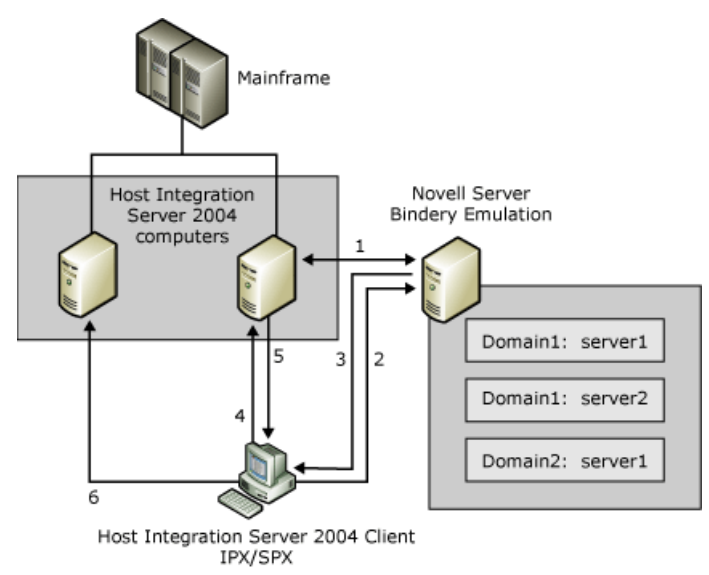

Novell NetWare (IPX/SPX) client computers use the following procedure for connecting to the mainframe:

- 1. At startup time, all Host Integration Server 2004 computers register their subdomain name and computer name with the NetWare Bindery. The subdomain name is configured in Setup for Host Integration Server 2004. The computer name used is the Windows computer name.
- 2. Sometime later, a client requests an initial SNA session (3270 or APPC) by sending the request to the NetWare server requesting a list of registered Host Integration Server 2004 computers.
- 3. In response, the NetWare server sends the client the names of the Host Integration Server 2004 computers.
- 4. The client then selects one of the names from this list of Host Integration Server 2004 computers at random, and attempts to get a LAN connection with one of the Host Integration Server 2004 computers. The client must be configured for the same subdomain name as the Host Integration Server 2004 computers.
- 5. The Host Integration Server 2004 computer responds with a list of available Host Integration Server 2004 computers that are available to get a 3270 or APPC session with. This special connection is called the *sponsor connection*.
- 6. Finally, the client attempts to connect to each Host Integration Server 2004 computer in the list until a server is found that can service the 3270 or APPC request.

This section contains:

- Checklist for Clients Using NetWare (IPX/SPX)
- NetWare Errors

To download updated Host Integration Server 2004 Help from www.microsoft.com, go to <http://go.microsoft.com/fwlink/?linkid=29507>.

# <span id="page-1255-0"></span>**Checklist for Clients Using NetWare (IPX/SPX)**

When troubleshooting client problems, check that all of the following conditions have been met:

### **For Bindery**

### **NetWare Servers**

The NetWare server is properly installed and running, so that the bindery service is available.

### **Host Integration Server 2004 Computers**

The Host Integration Server 2004 computer has registered its name in the bindery on the NetWare server. Several elements are required for this. The first element happens automatically: the installation of the NWLink IPX/SPX Compatible Transport on Windows. The second is matching the frame-type with the NetWare Server. For instance, if 802.2 is configured on the NetWare Servers, then the same frame type should be configured in the properties for the NWLink IPX/SPX Compatible Transport on Windows. Auto Frame Type is recommended.

Thecorrect subdomain name must betyped in the **Host Integration Server 2004 Subdomain Name** dialog box.The name is registered (along with the server name computer name) on the NetWare server. Only if the NetWare server is provided with the correct subdomain name can it respond to client requests and provide the clients with Host Integration Server 2004 names.

Also, for the Host Integration Server 2004 computer to register its name on the NetWare server, the Host Integration Server 2004 must be installed to work with IPX/SPX. This means that in Setup, the Novell NetWare (IPX/SPX) option must be selected in the Select Client/Server Protocols dialog box.

### **IPX Routers**

In addition, for Bindery, any IPX routers between the two servers must be configured to allow NetWare Service Advertising Protocol broadcasts (SAP broadcasts)() to flow. IPX routers must propagate sockets 84C8 and 84C9 to support the communication needed by Host Integration Server 2004 computers and clients.

To discover whether any Host Integration Server 2004 computers have been registered with NetWare Bindery, usethe NetWare Rconcole utility against any NetWare Server that is using Bindery. For instance, if there are two Host Integration Server 2004 computers (Server1, Server2) that have successfully registered themselves with the NetWare Bindery and both servers are configured to be in a subdomain called Domain1, the entry in the NetWare Rconsole utility would be:

- DOMAIN1!Server1
- DOMAIN1!Server2

## **For Client**

- Ensure that the client is using the same subdomain name as the Host Integration Server 2004 computers you wish to connect to and has NWLink installed.
- **NDS Specific**

The same concepts for Bindery apply to NetWare Directory Service (NDS), which the exceptions:

## **Host Integration Client 2004**

The NetWare Directory Service (NDS) logon credentials on the Host Integration Server 2004 computer must have the right to add an entry into the NetWare NDS tree structure. If this fails, there will be an event logged to the Windows Application Event Log.

The NDS Context and Tree Name must be provided by the client and server configurations in addition to the subdomain name in order for a client to connect successfully.

## **NetWare Servers**

If using NetWare Directory Services (NDS), Host Integration Server 2004 requires NetWare version 4.11 or later. Earlier versions of NetWare are supported through the bindery emulation feature of NetWare version 4.0 or later.

**Note** If NDS is selected on the client and an attempt to get a sponsor connection fails, it will automatically try Bindery.

### **See Also**

### **NetWare Errors**

To download updated Host Integration Server 2004 Help from www.microsoft.com, go to <http://go.microsoft.com/fwlink/?linkid=29507>.

## <span id="page-1257-0"></span>**NetWare Errors**

### **BINDERY 250**

The Host Integration Server 2004 computer has contacted a NetWare Server and has enumerated a list of available Host Integration Server 2004 computers in the client's subdomain. However, the client cannot connect to any of the Host Integration Server 2004 computers in this list. There may be a network problem preventing a connection. Ensure that the same frame type is being used on the client and the other Host Integration Server 2004 computer.

#### **BINDERY 252**

The client has found that there are no Host Integration Server 2004 computers in this subdomain registered with the NetWare Bindery. Ensure that the clients and servers are using the same subdomain name and that SNABase service on the Host Integration Server 2004 computers has been started and registered with Bindery.To check whether SNABase has been registered with the NetWare Bindery use the NetWare Rconsole utility. For instance, if the Host Integration Server 2004 computer is configured to be in a subdomain called Seattle, and the computer name of the Host Integration Server 2004 computer is SNAS1, then the entry in Rconsole would be:

SEATTLE!SNAS1

### **NDS 64935**

The Context Name and / or subdomain name on the client is different than Context Name and /or subdomain name configured on the Host Integration Server 2004 computer. It can also mean that the Context Name, though the same on client and server, is not a valid NetWare Directory Services (NDS) Context Name. If NDS discovery fails and there are NetWare Servers that also support Bindery, the client will try using the Bindery automatically.

#### **See Also**

#### Checklist for Clients Using [NetWare\(IPX/SPX\)](#page-1255-0)

To download updated Host Integration Server 2004 Help from www.microsoft.com, go to <http://go.microsoft.com/fwlink/?linkid=29507>.

<span id="page-1258-0"></span>Microsoft Host Integration Server 2004

# **Clients Using TCP/IP**

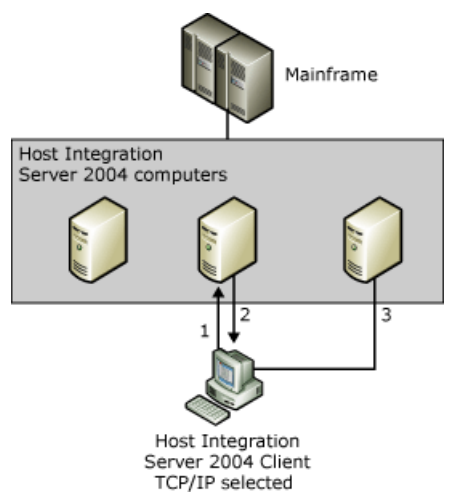

A TCP/IP client computer uses the following procedure to connect to the mainframe:

- 1. With TCP/IP,you can choose between two methods by which a client searches for Host Integration Server 2004 computers.
	- **Client locate servers by subdomain** means that the client locates the server through broadcasts in the local subdomain. Therefore, the client must be in the same physical network as the Host Integration Server 2004 computers, and must not be separated from the servers by a router.
	- **Client locates servers by name** means that the client searches for Host Integration Server 2004 computers by name or IP address, and therefore need not be on the same side of any routers as the Host Integration Server 2004 computers.When using a name(instead of an IP address) and thereis a router separating the Host Integration Server 2004 computer and the client, the client computer requires a method of resolving a name to an IP address. A local LMHOSTS file or a Windows Internet Name Service (WINS) server may be used to perform this resolution.
- 2. The Host Integration Server 2004 computer responds with a list of available Host Integration Server 2004 computers that are available to get a 3270 or APPC session with. This special connection is called the sponsor connection.
- 3. Finally, the client attempt to connect to each Host Integration Server 2004 computer in the list until a server is found that can service the 3270 or APPC request.

Note that before attempting to establish communication involving Host Integration Server 2004, you can use the TCP/IP utility called **ping** to verify that contact can be established between client and server. This can help you identify basic TCP/IP problems, such as difficulties with name resolution or with routers. For information about the **ping** utility, see your TCP/IP documentation.

**Note** Ensure that the logged-on user has sufficient user rights to access the Host Integration Server 2004 computer across the network. As with any other LAN connection, this is validated through the Windows Domain model.

#### **See Also**

#### [TCP/IP](#page-1259-0) Errors

To download updated Host Integration Server 2004 Help from www.microsoft.com, go to <http://go.microsoft.com/fwlink/?linkid=29507>.

## <span id="page-1259-0"></span>**TCP/IP Errors**

### **TCP/IP 11004**

#### **Causes**

Your client is configured for Remote**client locates servers by name**,and you haveselected a computer nameinstead of an IP address. The computer name to IP address resolution has failed, or the IP address resolved cannot be found on the network. Try inputting an IP address instead of a computer name into the client configuration. If this works, then there may be a problem with your local Imhosts file, DNS Server or WINS when using a computer name in the configuration. If this does not work, try pinging the address. For instance, if the IP address of the Host Integration Server 2004 computer you wanted to connect to is 123.34.34.22, then type in the following command:

C:> ping 123.34.34.22

If you receivea **Request Timed Out** message, then thereis a problem with TCP/IP,and you should contactyour network administrator.

#### **TCP/IP 10061**

#### **Causes**

The SNABase service on Host Integration Server 2004 computer is not running or the IP address cannot be resolved, either because this Server is not on the network, the IP address is incorrect, or there is a router or network problem. Try pinging the address. For instance, if the IP address of the Host Integration Server 2004 computer you wanted to connect to is 123.34.34.22, then type in the following command:

C:> ping 123.34.34.22

If you receivea **Request Timed Out** message, then thereis a problem with TCP/IP,and you should contactyour network administrator.

#### **TCP/IP 121**

#### **Causes**

Theclient is configured for Local **Client locates servers in a Host Integration Server 2004 Subdomain** and therefore, is sending out broadcast messages to discover a Host Integration Server 2004 computer.These broadcast messages will typically not be passed by a router that may be located in between your client and the server. Go into the client configuration and select **Client locates server by name** and specify an IP address or computer name of one or more Host Integration Server 2004 computers.

#### **See Also**

#### [Clients](#page-1258-0) Using TCP/IP

To download updated Host Integration Server 2004 Help from www.microsoft.com, go to <http://go.microsoft.com/fwlink/?linkid=29507>.
# **Error Messages**

The messages recorded in the event log for Microsoft® Host Integration Server 2004 are now available in a database. The Message Databasefile, included on the Host Integration Server 2004 CD-ROM at **\Documentation\Message Database\Snamsg.mdb**, requires Microsoft Access 97 or later for viewing. This database enables you to design your own queries and reports to gather and analyze information regarding Host Integration Server 2004 events. The message database includes the message identifier, severity level, symbolic message name, source, message, and an explanation where appropriate.

Some errors and events have additional information, such as debugging suggestions or recommended actions, available in the Error Message Database (EMDB). You can access the EMDB through the link provided in the error and event log. This link will take you directly to the error in the EMDB.

You can also access the entire EMDB at the following location:

#### <http://go.microsoft.com/fwlink/?LinkId=33506>

Finally,you can view events using the Windows® Event Log service on the **Tools** menu in SNA Manager. Onceyou havethe Windows Event Log service running, double-click an event to display the **Event Detail** dialog box. Then use the Event Detail dialog box to see more information about a selected event.

#### **See Also**

[Administrator's](#page-1165-0) Reference

To download updated Host Integration Server 2004 Help from www.microsoft.com, go to <http://go.microsoft.com/fwlink/?linkid=29507>.

# **The Command-Line Interface**

In addition to the graphical user interfaces provided by Host Integration Server 2004 Setup and the SNA Manager, Host Integration Server 2004 offers a command-line interface. The command-line interface can be useful in certain situations, such as when you want to view a configuration setting quickly without starting the graphical interface, or when you want to store configuration commands in a command file so that they can be carried out easily in the future.

Before using the command-line interface, you must install Host Integration Server 2004 and run the SNA Manager at least once. This initializes important elements of the Host Integration Server 2004 configuration that cannot be controlled with the command-line interface.

You can use the command-line interface to modify an offline configuration file (as well as a regular on-site configuration file). However, when you work with an offline configuration file, validation of server names, link names, and user names cannot take place, and errors may result. For information about specifying the name of the configuration file to modify with the commandline interface, see Specify the Subdomain Configuration File.

Other actions are also not available from the command-line. For example, you cannot use the command-line interface to configure ranges of LUs.

Certain Host Integration Server 2004 commands must be used with great care if the **/add** option is used with them. With these commands – **snacfg server**, **snacfg link**,and **snacfg user**– theinformation you type must match existing information in your system or on the Windows domain.

**Important** If you specify server names, link service names, adapter properties, or user names by using the /add option with snacfg server, snacfg link, or snacfg user, these names or properties must match existing names and properties in your installation, or a nonfunctioning configuration may result. To protect against errors with these commands, use the SNA Manager instead.

This section contains:

- **Snacfg [Reference](#page-1262-0)**
- **Linkcfg [Reference](#page-1339-0)**
- VSAM File Transfer
- **Snasvc [Reference](#page-1347-0)**

To download updated Host Integration Server 2004 Help from www.microsoft.com, go to <http://go.microsoft.com/fwlink/?linkid=29507>.

# <span id="page-1262-0"></span>**Snacfg Reference**

The following sections reference specific areas of Snacfg.

This section contains:

- **Task [Order](#page-1263-0)**
- $\bullet$  Help with the Command-Line Interface
- Specify the Subdomain Configuration File
- Usea [Command](#page-1266-0) File
- Create a Snacfg Command File from a Configuration File
- General Syntax for the /print Option
- Examples of Syntax for the /print Option
- Use the /print Option
- Display the Contents of a [Configuration](#page-1271-0) File
- Snacfg [APPCLLU](#page-1272-0)
- **Snacfg [APPCRLU](#page-1275-0)**
- Snacfg [Connection](#page-1278-0)
- [Snacfg](#page-1285-0) CPIC
- Snacfg [Diagnostic](#page-1287-0)
- [Snacfg](#page-1289-0) LINK
- [Snacfg](#page-1291-0) LU
- [Snacfg](#page-1293-0) LUA
- [Snacfg](#page-1295-0) LUD
- [Snacfg](#page-1297-0) Mode
- **[Snacfg](#page-1299-0) Pool**
- **[Snacfg](#page-1301-0) PoolA**
- [Snacfg](#page-1302-0) PoolD
- Snacfg [PrintServer](#page-1303-0)
- **Snacfg [PrintSession3270](#page-1304-0)**
- Snacfg [PrintSessionAPPC](#page-1310-0)
- **[Snacfg](#page-1313-0) Server**
- Snacfg [TN3Server](#page-1315-0)
- **Snacfg [TN5Server](#page-1317-0)**
- **Snacfg [TN3Session](#page-1318-0)**
- Snacfg [TN5Session](#page-1320-0)
- **Snacfg [TNIPID](#page-1322-0)**
- **[Snacfg](#page-1323-0) User**
- **Snacfg [Workstation](#page-1325-0)**
- **Snacfg Error [Messages](#page-1327-0)**

To download updated Host Integration Server 2004 Help from www.microsoft.com, go to <http://go.microsoft.com/fwlink/?linkid=29507>.

# <span id="page-1263-0"></span>**Task Order**

Just as with the SNA Manager, configuration tasks must be carried out in a certain order with the command-line interface. For example, before configuring an LU, you must configure the connection that the LU will use. You can vary the interface you use for each configuration task, as long as you carry out the tasks in order, and as long as you have already installed Host Integration Server 2004 with the Host Integration Server 2004 Setup and then run the SNA Manager. For example, you can carry out tasks using the SNA Manager, then the command-line interface, then the SNA Manager again, as long as the tasks are done in the correct order.

The following table shows the order in which configuration tasks must be carried out, and the command used to carry out the task.

# **Task Order for Configuration Tasks**

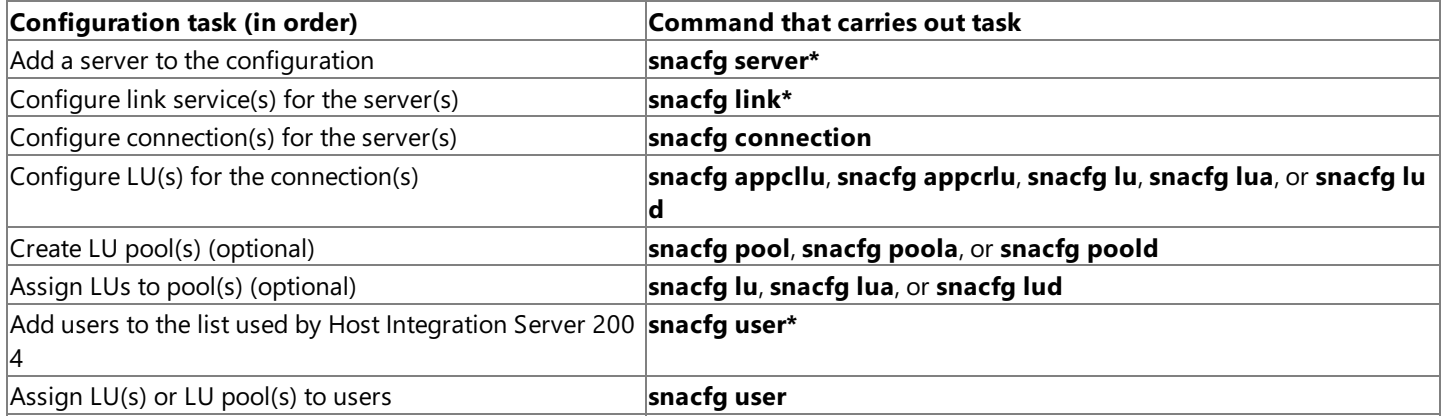

\* It is recommended that you use the SNA Manager, not the command-line interface, for these tasks. Any errors in the typing of commands for these tasks can result in a nonfunctioning configuration.

# **See Also**

#### Snacfg [Reference](#page-1262-0)

To download updated Host Integration Server 2004 Help from www.microsoft.com, go to <http://go.microsoft.com/fwlink/?linkid=29507>.

<span id="page-1264-0"></span>Microsoft Host Integration Server 2004

# **Help with the Command-Line Interface**

To see the syntax for a particular **snacfg** command, follow the command with the  $\prime$ ? option.

For example, to get a listing of the words that can follow **snacfg** in the command-line, type

snacfg /?

To geta listing of the options that can follow **snacfg connection**, type

snacfg connection /?

# **See Also**

Snacfg [Reference](#page-1262-0)

To download updated Host Integration Server 2004 Help from www.microsoft.com, go to <http://go.microsoft.com/fwlink/?linkid=29507>.

# <span id="page-1265-0"></span>**Specify the Subdomain Configuration File**

Within a Host Integration Server 2004 command (a **snacfg** command), you can specify the path of the subdomain configuration file to access, or you can omit the path. If you omit the path, Host Integration Server 2004 attempts to access the configuration file in the normal location on thelocal system: *\*Program Files\Host Integration Server\SYSTEM\CONFIG\COM.CFG.To specify the path of the configuration file to access, type the **snacfg** command with the following syntax:

snacfg #configpath command options

That is, follow the **snacfg** command with a space, a pound sign, then the configuration path, and then any additional command syntax.

For example, to view a listing of the connections stored in Program Files\Host Integration Server\SYSTEM\CONFIG\BACKUP.SNA, type

snacfg #\Program Files\Host Integration Server\system\config\backup.sna connection /list

#### **See Also**

#### Snacfg [Reference](#page-1262-0)

To download updated Host Integration Server 2004 Help from www.microsoft.com, go to <http://go.microsoft.com/fwlink/?linkid=29507>.

# <span id="page-1266-0"></span>**Use a Command File**

If you want to run a series of Host Integration Server 2004 configuration commands, you can remove the word **snacfg** from each command, place the new commands in a file called a command file, then use a single **snacfg** command to run the entire command file. This is similar to the way a batch file works; however, a command file opens and closes the configuration file fewer times than a batch file. When a command file is run, the configuration file is opened only once, at the beginning. Then all the commands are carried out, and the configuration file is closed. In contrast, when a batch file containing **snacfg** commands is run, the configuration file is opened and closed multiple times, once for every command in the file.

When creating a command file, do not include the following:

- The word **snacfg**
- A path for a configuration file
- A command path for another command file
- $\bullet$  A backslash inside the text string for a comment

Also, you can include long, multiline commands in a command file by ending lines with a backslash  $(\ )$ . The backslash indicates that the string in the next line should be appended to the current command.

There are two steps for using a command file. First, create the file, either by typing the configuration commands into a plain text file, or by using the **/print** option as described in the next section. Then run the command file from the command prompt by typing a line with the following syntax:

snacfg [#configpath] @commandpath [/v]

In the preceding syntax line, *configpath* is the path of the configuration file on which commands should be carried out; precede this path with the **#** symbol.Similarly, *commandpath* is the path of thecommand file; precedethis path with the **@** symbol. Use the **/v** (verbose) option to cause all informational messages (not just error messages) to be displayed when the command file is running.Without the**/v** option, only error messages are displayed.

For example, to run a series of commands that result in a listing of the links and connections in a configuration file, create a file called SNA\_CMD1.TXT, containing the following lines:

link /list connection /list

#### **See Also**

#### Snacfg [Reference](#page-1262-0)

To download updated Host Integration Server 2004 Help from www.microsoft.com, go to <http://go.microsoft.com/fwlink/?linkid=29507>.

# <span id="page-1267-0"></span>**Create a Snacfg Command File froma Configuration File**

To create lines for a **snacfg** command file, you can type them, or you can generate them by using the **/print** option. The **/print** option accesses an existing configuration file and generates the command-line(s) required to add an individual resource or (depending on syntax) the entire configuration file.

The output generated by the**/print** option does not contain the word **snacfg**.This means that the output can beincluded in a **snacfg** command file.

#### **See Also**

Snacfg [Reference](#page-1262-0)

To download updated Host Integration Server 2004 Help from www.microsoft.com, go to <http://go.microsoft.com/fwlink/?linkid=29507>.

# <span id="page-1268-0"></span>**General Syntax for the /print Option**

The syntax lines in this section and the next section show ways to use the **/print** option. By default, the output is sent to the screen. To capture the output in a file, redirect it in the standard way, by adding a greater-than sign  $(>)$  to the end of the command, followed by the name of the file in which you want to capture the output.

With all the syntax lines, if the source configuration file is not in the default path– \Program files\Host Integration Server\SYSTEM\CONFIG\COM.CFG–then for **#***configpath*, substitutea path, preceded by the pound sign (**#**). Do not typethe square brackets. After the greater-than sign (>), type the name of the command file you want to create. (For information about using the greater-than sign or other methods of redirection, see your Windows documentation.)

The general syntax for the**/print** option is:

```
snacfg [#configpath] [resource [location:]resourcename] /print > cmdfile.ext
```
For resource, substitute the second word of a snacfg command (for example, appcllu, connection, or server). For *location*, if needed, substitute the server or connection name that uniquely locates a resource; for *resourcename*, substitute the name of the resource.

# **See Also**

# Snacfg [Reference](#page-1262-0)

To download updated Host Integration Server 2004 Help from www.microsoft.com, go to <http://go.microsoft.com/fwlink/?linkid=29507>.

# <span id="page-1269-0"></span>**Examples of Syntax for the /print Option**

The following examples illustrate the use of the **/print** option.

• To create a command file that can recreate an entire configuration file, type a command of the following form:

snacfg [#configpath] /print > cmdfile.ext

• To create a command file from a particular connection in an existing configuration, type a command of the following form, substituting the name of the connection for *connectionname*:

```
snacfg [#configpath] connection connectionname /print > cmdfile.ext
```
• To create a command file from a particular 3270 LU in an existing configuration, type a command of the following form, substituting the name of theLU for *luname*:

snacfg [#configpath] lu luname /print > cmdfile.ext

After generating **snacfg** command files, you can modify them and then use them like any other **snacfg** command file.

# **See Also**

Snacfg [Reference](#page-1262-0)

To download updated Host Integration Server 2004 Help from www.microsoft.com, go to <http://go.microsoft.com/fwlink/?linkid=29507>.

# <span id="page-1270-0"></span>**Use the /print Option**

The **/print** option can make it easier to carry out repetitive configuration actions, if you have a detailed understanding of Host Integration Server 2004 configurations and of the **snacfg** command. Here are some ways of using the **/print** option:

### **Creating a new configuration**

You can generate a **snacfg** command file corresponding to an entire configuration file, modify the command file, and use it to create a new configuration file for another subdomain or site. To generate the commands for an entire configuration file, use thesyntax shown in thefirstexamplein the previous section; that is, omitall **snacfg** modifiers (such as **connection** or **lu**).

### **Creating a template to use for expanding one or more configurations**

You can generate a **snacfg** command file that corresponds to a useful element of an existing configuration (for example, a 3270 LU in a configuration). Then you can modify the file and use it to add one or many similar elements to an existing configuration. Such a command file acts as a template for the element that it contains.

#### **Modifying a configuration**

You can generate a **snacfg** command file that corresponds to some part of an existing configuration (for example, an 802.2 connection in a configuration), modify the command file, and use it to modify the configuration file from which it came. This involves removing the **/add** option from lines in the command file, and making other changes that require a detailed understanding of the commands in the file.

#### **See Also**

Snacfg [Reference](#page-1262-0)

To download updated Host Integration Server 2004 Help from www.microsoft.com, go to <http://go.microsoft.com/fwlink/?linkid=29507>.

#### <span id="page-1271-0"></span>Microsoft Host Integration Server 2004

# **Display the Contents of a Configuration File**

You can create a display of the entire contents of a configuration file by using the **/display** option with the following syntax:

snacfg [#configpath] /display

When you use the **/display** option, all the resources in the configuration file are displayed. For each resource, the display is the sameas that from typing **snacfg** *resource resourcename*, where*resource* is thesecond word of a **snacfg** command (for example, appcllu, connection, or server), and *resourcename* is the name of the corresponding resource. (The exception to this is that the display of the"diagnostic" resourceis thesameas that from **snacfg diagnostic /list**.)

#### **See Also**

Use the /print Option

General Syntax for [the/print](#page-1268-0) Option

To download updated Host Integration Server 2004 Help from www.microsoft.com, go to <http://go.microsoft.com/fwlink/?linkid=29507>.

# <span id="page-1272-0"></span>**Snacfg APPCLLU**

# **Purpose**

Allows you add, delete, modify, or view a local APPC LU. Also allows you to view thecommand that would createa specified local APPC LU.

**Note** Configuration settings specified with snacfg appcllu correspond to local APPC LU settings configured with the SNA Manager.

#### **Syntax**

snacfg [#configpath] appcllu /list

# **Recommended Syntax**

```
snacfg [#configpath] appcllu servername:LUalias
snacfg [#configpath] appcllu LUalias /add
/server:servername [options]
snacfg [#configpath] appcllu servername:LUalias [options]
snacfg [#configpath] appcllu servername:LUalias /delete
snacfg [#configpath] appcllu servername:LUalias /print
```
#### **Other Available Syntax**

```
snacfg [#configpath] appcllu /list
snacfg [#configpath] appcllu LUalias
snacfg [#configpath] appcllu LUalias [options]
snacfg [#configpath] appcllu LUalias /delete
snacfg [#configpath] appcllu LUalias /print
```
#### where

#### **#***configpath*

Specifies the path of the configuration file to view or change. If the configuration path is omitted, Host Integration Server 2004 will attempt to access the configuration file on the local system, using the path \Program Files\Host Integration Server\System\CONFIG\COM.CFG.

#### **/list**

Generates a list of configured local APPC LUs.

#### *servername***:***LUalias*

Specifies the server name and LU alias of the local APPC LU on which to carry out actions. The server name should be in the format machine\_name or \\machine\_name\snaservr (for specifying the primary node on the machine) and \\machine\_name\snasrv02 (or snasrv03, snasrv04,etc.) for specifying thesecondary nodes on the machine.

It is recommended that *servername***:** beincluded in **snacfg appcllu** commands (other than **/add** commands) that include *LUalias*.Without *servername***:**, if thereis morethan onelocal LU called *LUalias* in thesubdomain, it is difficult to predict which of theseLUs will beaffected by thecommand.The**snacfg appcllu** command does not necessarily default to thelocal server if *servername* is omitted.

See the following paragraphs for details about characters permitted in the LU alias.

If no options are specified after *LUalias*, the configuration settings, partner LUs, and modes are displayed for the specified LU.

#### *LUalias*

Specifies the LU alias of the local APPC LU on which to carry out actions. See the previous paragraphs and the syntax lists for recommendations about using the server name with the LU alias.

The LU alias can be from one through eight characters long, and can contain alphanumeric characters and the special characters %, \$, #, and @. Lowercase letters are converted to uppercase. For a local APPC LU, the LU alias must be unique on the server.

**Note** *LUalias* is used as the default LU nameif **/luname:***text* is not specified.

If no options are specified after *LUalias*, the configuration settings, partner LUs, and modes are displayed for the specified LU.

# **/add**

Adds a local APPC LU called *LUalias*. To configure the LU, either specify other options after **/add**, or specify configuration options in additional **snacfg appcllu** commands (using thesame*LUalias*).

# **/connection:***conn-name*

When adding or modifying a dependent local APPC LU, this option is used to specify the LU's connection assignment.

# **/delete**

Deletes theLU called *LUalias*.

# **/print**

Causes the display of the **snacfg** command that would create the specified local APPC LU. The displayed command does not contain the word **snacfg**, so that it can be redirected to a command file.

# **Options forLocal APPC LUs**

# **/server:***servername*

Specifies the server to which to assign or move the APPC LU. When **/add** is used, this option is required. The server name should be in the format machine\_name or \\machine\_name\snaservr (for specifying the primary node on the machine) and \\machine\_name\snasrv02 (or snasrv03, snasrv04,etc.) for specifying thesecondary nodes on the machine.

# **/lunumber:***value*

Specifies theLU number. If an LU number of 0 is specified, theLU is configured as an independent local APPC LU. **/netname:**"*text*"

Specifies a name for the network of this LU. The name can be from one through eight characters long, and can contain alphanumeric characters and the special characters  $\frac{1}{2}$ , #, and @.

If **/netname:***text* is not specified, the network name of the Host Integration Server 2004 on which theLU is located is used as the default.

**Note** /luname:*text* also has a default (the LU alias). Therefore, the fully qualified LU name (network name plus LU name) can potentially be created by default, if the LU alias and local network name are configured appropriately. A fully qualified LU name is required for an APPC LU.

# **/luname:**"*text*"

Specifies the LU name. The name can be from one through eight characters long, and can contain alphanumeric characters and the special characters  $\frac{4}{3}$ , #, and @. Lowercase letters are converted to uppercase. For a local APPC LU, the fully qualified LU Name (Network Name plus LU Name) must be unique on the server.

If **/luname:***text* is not specified,*LUalias* is used as the default LU name.

**Note /netname:***text* also has a default (the network name of the server on which the LU is located). Therefore, the fully qualified LU name (network name plus LU name) can potentially be created by default, if the LU alias and local network name are configured appropriately. A fully qualified LU name is required for an APPC LU.

# **/comment:**"*text*"

Adds an optional comment for the LU. The comment can contain as many as 25 characters; enclose the comment in quotes. **/autopartner:{ yes** | **no }**

Specifies whether this LU will automatically be partnered with other APPC LUs.

If automatic partnering is left unspecified, the default is **yes**.

# **/defaultpool:{ yes** | **no }**

Specifies whether this LU will be in the default outgoing local APPC LU pool. This pool makes LUs available for invoking TPs that do not specify a local LU.

# **/impremotelu:***remoteLUname*

Specifies an existing remote LU to be used as an implicit incoming remote LU for the local LU.

# **/tptimeout:***value*

Specifies the number of seconds that Host Integration Server 2004 should wait for the invokable TP to respond to a start request from the invoking TP.

# **/addpartner:***LUalias***,***mode*[**,***connection*]

Partners the local LU with the specified LU and the specified mode. Both *LUalias* and *mode* must exist before they can be specified as partners. If *LUalias* specifies a remote LU that is not unique on the server, the connection used by the remote LU mustalso bespecified; otherwise, Host Integration Server 2004 will randomly choose one of theremoteLUs called *LUalias* to act on.

Only one**/addpartner** option can be used in each command.

# **/delpartner:***LUalias***,***mode*[**,***connection*]

Deletes the pair listing that includes this local LU, the specified partner LU, and the specified mode. (Does not delete any LUs or

modes themselves.) If *LUalias* specifies a remote LU that is not unique on the server, the connection used by the remote LU mustalso bespecified; otherwise, Host Integration Server 2004 will randomly choose one of theremoteLUs called *LUalias* to act on.

Only one**/delpartner** option can be used in each command.

# **/syncpoint:{ yes | no }**

Specifies if this Local APPC LU provides LU 6.2 SyncPoint support.

# **/clientname:***"text"*

Specifies client name if SyncPoint support is enabled.

# **See Also**

Snacfg [Reference](#page-1262-0)

To download updated Host Integration Server 2004 Help from www.microsoft.com, go to <http://go.microsoft.com/fwlink/?linkid=29507>.

# <span id="page-1275-0"></span>**Snacfg APPCRLU**

# **Purpose**

Allows you add, delete, modify, or view a remote APPC LU. Also allows you to view the command that would create a specified remote APPC LU.

**Note** Configuration settings specified with snacfg appcrlu correspond to remote APPC LU settings configured with the SNA Manager.

#### **Syntax**

snacfg [#configpath] appcrlu /list

# **Recommended Syntax**

```
snacfg [#configpath] appcrlu connectionname:LUalias
snacfg [#configpath] appcrlu LUalias /add
   /connection:connectionname [options]
snacfg [#configpath] appcrlu connectionname:LUalias [options]
snacfg [#configpath] appcrlu connectionname:LUalias /delete
snacfg [#configpath] appcrlu connectionname:LUalias /print
```
# **Other Available Syntax**

```
snacfg [#configpath] appcrlu LUalias
snacfg [#configpath] appcrlu LUalias [options]
snacfg [#configpath] appcrlu LUalias /delete
snacfg [#configpath] appcrlu LUalias /print
```
#### where

#### **#***configpath*

Specifies the path of the configuration file to view or change. If the configuration path is omitted, Host Integration Server 2004 will attempt to access the configuration file on the local system, using the path \Program Files\Host Integration Server\SYSTEM\CONFIG\COM.CFG.

#### **/list**

Generates a list of configured remote APPC LUs.

#### *connectionname***:***LUalias*

Specifies the connection and LU alias of the remote APPC LU on which to carry out actions. You should include *connectionname***:** in **snacfg appcrlu** commands (other than **/add** commands) that include*LUalias*.Without *connectionname***:**, if there is more than one remote LU called *LUalias* in the subdomain, it is difficult to predict which of these LUs will be affected by the command. The **snacfg appcrlu** command does not necessarily default to a connection on the local server if *connectionname* is omitted.

See the following paragraphs for details about characters permitted in the LU alias.

If no options are specified after *LUalias*, the configuration settings, partner LUs, and modes are displayed for the specified LU.

#### *LUalias*

Specifies the LU alias of the remote APPC LU on which to carry out actions. See the previous paragraphs and the syntax lists for recommendations about using the connection name with the LU alias.

The LU alias can be from one through eight characters long, and can contain alphanumeric characters and the special characters %, \$, #, and @. Lowercase letters are converted to uppercase. For a remote APPC LU, the LU alias must be unique on the connection,and must not match that of a local LU on that server.

If no options are specified after *LUalias*, the configuration settings, partner LUs, and modes are displayed for the specified LU.

# **/add**

Adds a remote APPC LU called *LUalias*. To configure the LU, either specify other options after **/add**, or specify configuration options in additional **snacfg appcrlu** commands (using thesame*LUalias*).

#### **/delete**

Deletes the LU called *LUalias*.

# **/print**

Causes the display of the **snacfg** command that would create the specified remote APPC LU. The displayed command does not contain the word **snacfg**, so that it can be redirected to a command file. See the information about command files earlier in this section.

# **Options for Remote APPC LUs**

# **/connection:***connectionname*

Specifies the connection to which to assign or move the APPC LU. When **/add** is used, this option is required.

#### **/netname:**"*text*"

Specifies a name for the network of this LU. The name can be from one through eight characters long, and can contain alphanumeric characters and the special characters  $\frac{1}{2}$ , #, and @.

If **/netname:***text* is not specified, theremote network nameconfigured for theconnection supporting this LU is used as the default.

**Note** /**luname:***text* also has a default (the LU alias). Therefore, the fully qualified LU name (network name plus LU name) can potentially be created by default, if the LU alias and remote network name are configured appropriately. A fully qualified LU name is required for an APPC LU.

# **/luname:**"*text*"

Specifies the LU name. The name can be from one through eight characters long, and can contain alphanumeric characters and the special characters \$, #, and @. Lowercase letters are converted to uppercase. For a remote APPC LU, the fully qualified LU Name must be unique on the connection, and must not match that of a local LU on that server.

If **/luname:***text* is not specified,*LUalias* is used as the default LU name.

**Note** /netname:*text* also has a default (the remote network name configured for the connection supporting this LU). Therefore, the fully qualified LU name (LU name plus network name) can potentially be created by default, if the LU alias and remote control point name are configured appropriately. A fully qualified LU name is required for an APPC LU.

# **/comment:**"*text*"

Adds an optional comment for the LU. The comment can contain as many as 25 characters; enclose the comment in quotes. **/autopartner:{ yes | no }**

Specifies whether this LU will automatically be partnered with other APPC LUs.

If automatic partnering is left unspecified, the default is **yes**.

# **/parallelsess:{ yes | no }**

Specifies whether the remote LU supports parallel sessions.

#### **/uninterpname:**"*text*"

Specifies the uninterpreted LU name, which is required only when using dependent APPC. The name can be from one through eight characters long, and can contain alphanumeric characters and the special characters \$, #, @ and period (.).

#### **/impmode:***modename*

Designates *modename* as the implicit incoming mode for this LU. A mode must exist before being specified as an implicit incoming mode.

# **/security:{ none** | **hex,***text* | **char,***text* **}**

Configures session security for a remoteLU using a cleartextkey.The **none** option turns off session-level security.The **hex,***text* option specifies a 16-digit security key in hexadecimal.The**char,***text* option specifies an eight-character security key that can include uppercase and lowercase alphanumeric characters, and the special characters \$,  $\omega$ , #, and the period (.).

#### **/addpartner:***LUalias***,***mode*

Partners the remote LU with the specified local LU and the specified mode. Both the local LU and the mode must exist before they can be specified as partners. LUalias should specify a local LU, not a remote LU; otherwise, an error message is displayed, indicating that no such local LU can be found.

Only one**/addpartner** option can be used in each command.

# **/delpartner:***LUalias***,***mode*

Deletes the pair-listing that includes this remote LU, the specified local LU, and the specified mode. (Does not delete any LUs or modes themselves.)

Only one**/delpartner** option can be used in each command.

# **/securityex:{ none** | **hex,***text* | **char,***text* **}**

Configures session security for a remote LU using a scrambled key. For security purposes, Snacfg displays the security key information in a scrambled format when the /securityex option is specified. To change the security key, use the /security option instead.

# **See Also**

Snacfg [Reference](#page-1262-0)

To download updated Host Integration Server 2004 Help from www.microsoft.com, go to <http://go.microsoft.com/fwlink/?linkid=29507>.

# <span id="page-1278-0"></span>**Snacfg Connection**

# **Purpose**

Allows you to view, add, delete, or modify connections, including peer connections (necessary for APPC LUs) or downstream connections.

Before configuring a connection, you must configure the server and link service that the connection will use.

**Note** Configuration settings specified with snacfg connection correspond to connection settings configured with the SNA Manager.

### **Syntax**

```
snacfg [#configpath] connection /list
snacfg [#configpath] connection connectionname
snacfg [#configpath] connection connectionname /add /server:
   servername /conntype:{ 802.2 | sdlc | x25 | } [options]
snacfg [#configpath] connection connectionname [options]
snacfg [#configpath] connection connectionname /delete
```
#### where

# **#***configpath*

Specifies the path of the configuration file to view or change. If the configuration path is omitted, Host Integration Server 2004 will attempt to access the configuration file on the local system, using the Program Files\Host Integration Server\SYSTEM\CONFIG\COM.CFG.

# **/list**

Generates a list of configured connections.

# *connectionname*

Specifies a name for the connection to be configured or viewed. The name can be from one through eight characters long, and can contain alphanumeric characters and the special characters \$, #, and @. Lowercase letters are converted to uppercase. A new connection name cannot be the same as any other connection name in the installation, and cannot be the reserved name SNASERVR.

If no options are specified after *connectionname*, the command-line interface displays a list of the configuration settings for the specified connection.

# **/add**

Adds a connection called *connectionname*. To configure the connection, either specify other options after **/add**, or specify configuration options in additional **snacfg connection** commands (using thesame*connectionname*).

#### **/delete**

Deletes *connectionname*.

# **Options Used with All Connection Types**

#### **/server:***servername*

Specifies the server to which to assign or move the connection. When **/add** is used, this option is required. The server name should be in the format machine\_name or \\machine\_name\snaservr (for specifying the primary node on the machine) and \\machine\_name\snasrv02 (or snasrv03, snasrv04,etc.) for specifying thesecondary nodes on the machine.

# **/conntype:{ 802.2 | SDLC | X.25 | CHANNEL| TWINAX }**

Specifies the connection type. When **/add** is used, this option is required.

### **/comment:**"*text*"

Adds an optional comment for the specified connection. The comment can contain as many as 25 characters; enclose the comment in quotes.

#### **/linkservice:***linkname*

Specifies the name of the link service to be used by *connectionname*. The link service type must match the connection type (802.2,SDLC, or X.25), or the**snacfg** command will not run.

In order for the link service to function correctly, it must be installed with the SNA Manager. Link services can also be installed with **snacfg link**; however, the SNA Manager is the recommended interface for installing link services, because it helps ensure that the resulting configuration is functional.

# **/activation:{ onserverstartup | ondemand | byadministrator }**

For outgoing calls on *connectionname*, tells how the connection will be activated: on server startup, on demand, or by the

administrator. (For incoming calls, activation is irrelevant, since the connection always begins listening for calls on server startup.)

If no value has been specified for **/activation**, the default for 802.2 (token ring or Ethernet) connections is **onserverstartup**. For all other connections, the default is **ondemand**.

### **/localblockno:***hexdigits*

Specifies the local block number, a three-digit hexadecimal number. The local block number forms the first part of the Local Node ID, an eight-digit hexadecimal number that identifies the local system.

Do not use 000 or FFF for the local block number. These values are reserved.

For connections to host systems, thelocal block number should match IDBLK in VTAM.

# **/localnodeno:***hexdigits*

Specifies the local node number, a five-digit hexadecimal number. The local node number forms the last part of the Local Node ID, an eight-digit hexadecimal number that identifies the local system.

For connections to host systems, thelocal node number should match IDNUM in VTAM.

# **/cpname:***text*

Specifies the control point name of the remote node, as it is represented in Format 3 XIDs. The name can be from one through eight characters long, and can contain alphanumeric characters and the special characters  $\frac{4}{3}$ , #, and @.

The control point name of the remote node works together with **netname**. If either of these parameters is supplied, the other should also be supplied.

When connecting to a host system and using a remote control point name, the name should match the SSCPNAME parameter in the VTAM Start command for the remote SSCP (the VTAM system).

# **/netname:***text*

Specifies the name of the network for the remote node, as it is represented in Format 3 XIDs. The name can be from one through eight characters long, and can contain alphanumeric characters and the special characters  $\frac{1}{2}$ , #, and @.

The **netname** parameter works together with the control point name of the remote node. If either of these parameters is supplied, the other should also be supplied.

#### **/remoteblockno:***hexdigits*

Specifies the remote block number, a three-digit hexadecimal number. The remote block number forms the first part of the Remote Node ID, an eight-digit hexadecimal number that identifies the remote system.

Do not use 000 or FFF for the remote block number. These values are reserved.

# **/remoteend:{ Host | Ppeer | downstream | PUPassThrough}**

Specifies whether the connection is to be a host, peer, downstream, or passthrough.

#### **/remotenodeno:***hexdigits*

Specifies the remote node number, a five-digit hexadecimal number. The remote node number forms the last part of the Remote Node ID, an eight-digit hexadecimal number that identifies the remote system.

# **/xidtype:{ format0 | format3 }**

Specifies the XID type, the type of identifying information for Host Integration Server 2004 to send. The choices are **format0** (Format 0) and **format3** (Format 3).Format 0 sends only the NodeID.Format 3 sends up to 100 bytes of identifying information, including the local node ID and control point name.

If no XID type has been specified, the default is **format3**.

# **/calldirection:{ Incoming** | **Outgoing** | **Both }**

This option specifies the call direction.

#### **/channeladdress:***hex string*

Specifies the channel sub address for channel attach connections. *Hex string* is a two-digit hexadecimal number, valid range 00..FF.

### **/localsap:***hexnum*

Specifies the local System Access Point (SAP). Enter a hexadecimal number between 04 and EC that is a multiple of 4. For example, *snacfg connection thisconn /localsap:7C*.

#### **/localcpname:***text*

The Local Control Point Name works with the Network Name to identify a system. The maximum length is eight characters. **/localnetname:***text*

The Local Network Name works with the Local Control Point Name to identify a system. The maximum length is eight characters.

# **/compression:{ None | RLE |LZ9 }**

These options offer progressively better compression, but at a progressively higher CPU usage cost.

# **/passthruconn:***text*

Specifies the name of the PU Passthrough connection.

# **/peerdlcrole:{ Primary | Secondary | Negotiable }**

Specifies the role used in peer-to-peer communications.

### **/dynamicludef:{ yes | no }**

Specifies that this connection supports dynamic remote APPC LU allocation.

### **Additional Options Used with Downstream Connections**

### **/insert:** *luname***[,***luname***,…]**

Assigns a downstream LU or pool to a downstream connection. Separate multiple LU or pool names with commas.

The downstream LU or pool named by *luname* mustalready exist. (A downstream LU can becreated with **snacfg LUD**,and a downstream pool can be created with **snacfg poold**.) The connection named by *connectionname* must be a downstream connection. If these conditions are not met, the command is not processed.

#### **/remove:** *luname***[,***luname***,…]**

Removes the assignment of a downstream LU or pool to a downstream connection. Separate multiple LU or pool names with commas.

#### **Additional Options Used with 802.2 (Token Ring orEthernet) Connections**

#### **/remotenetaddr:***hexdigits*

Specifies the 12-digit hexadecimal network address of theremote host to which this connection provides access.

If no remote network address has been specified, the default is 400000000000.

# **/remotesapaddr:***hexdigits*

Specifies the remote SAP address, which is a two-digit hexadecimal number, a multiple of 4, between 04 and EC. A value of 04 is recommended for most installations.

If no remote SAP address has been specified, the default is 04.

#### **/maxbtulen:***value*

Specifies the maximum length for the BTU, which is the number of bytes that can be transmitted in a single data-link control frame.

The range is from 265 through 16393. If no maximum BTU length has been specified, the default is 1929.

#### **/receiveackthresh:***value*

Specifies the receive ACK threshold, the maximum number of frames that the local system can receive from the remote system before sending a response.

The range is from 1 through 127. If no receive ACK threshold has been specified, the default is 2.

#### **/naksendlimit:***value*

Specifies the unacknowledged send limit, the maximum number of frames that thelocal system can send without receiving a response from the remote system.

The range is from 1 through 127. If no unacknowledged send limit has been specified, the default is 1.

#### **/retrylimit:***value*

Specifies the retry limit, the number of times that the local system should retransmit a frame if no response is received from the remote system.

The range is from 0 through 255. A value of 0 means the system uses its internal default retry limit. If no retry limit has been specified, the default is 10.

#### **/xidretries:***value*

Specifies the XID retries, the number of times that the local system should retransmit an XID (an identifying message) if no response is received from the remote system.

The range is from 0 through 30. If no XID retries value has been specified, the default is 3.

# **/t1timeout:{ Default** | **200ms** | **400ms** | **600ms** | **800ms** | **1000ms | 1s** | **2s** | **3s** | **4s | 5s }**

Specifies the amount of time that the local system should wait for the remote system to respond to a transmission before the local system tries again.

The values used for **Default** for **t1timeout** are 400 milliseconds for a local ring and 2 seconds for a remote ring.

# **/t2timeout:{ Default** | **40ms** | **80ms** | **120ms** | **160ms** | **200ms** | **400ms** | **800ms** | **1200ms** | **1600ms** | **2000ms }**

Select the maximum amount of time that should be allowed before the local system sends an acknowledgment of a received transmission.

Thevalues used for **Default** for **t2timeout**are 80 milliseconds for a local ring and 800 milliseconds for a remotering.

# **/titimeout:{ Default** | **1s** | **2s** | **3s** | **4s** | **5s** | **10s** | **15s** | **20s** | **25s }**

Select the amount of time that the link can be inactive before the local system treats it as nonfunctioning and shuts it down.

The values used for **Default** for **titimeout** are 5 seconds for a local ring and 25 seconds for a remote ring.

/activatedelay: {Default | 5s | 10s | 15s | 20s | 25s | 30s | 35s | 40s | 45s | 50s | 55s | 60s | 65s | 70s | 75s | 80s | 85s | 90s | 95s | 100s | 105s | 110s | 115s | 120s | 125s | 130s | 135s | 140s | 145s | 150s | 155s | 160s | 165s | 170s | 175s | 180s | 185s | 190s | **195s** | **200s** | **205s** | **210s** | **215s** | **220s** | **225s** | **230s** | **235s** | **240s** | **245s** | **250s** | **255s }**

This value specifies the delay between successive attempts to activate a Host Integration Server 2004 connection.

/activateretrylimit:{ None | 1 | 2 | 3 | 4 | 5 | 6 | 7 | 8 | 9 | 10 | 15 | 20 | 25 | 30 | 35 | 40 | 45 | 50 | 55 | 60 | 65 | 70 | 75 | 80 | 85 | 90 | 95 | 100 | 105 | 110 | 115 | 120 | 125 | 130 | 135 | 140 | 145 | 150 | 155 | 160 | 165 | 170 | 175 | 180 | 185 | 190 | 195 | 200 | 205 | **210** | **215** | **220** | **225** | **230** | **235** | **240** | **245** | **250** | **255 }**

This option specifies the number of times the server will try to activate a connection.

# **Additional Options Used with SDLC Connections**

# **/dialdata:***value*

Specifies the phone number stored for this connection. For a modem that accepts a phone number from Host Integration Server 2004 – that is, a modem attached to an SDLC adapter with a built-in serial (COM) port – the dial data specifies the telephone number for Host Integration Server 2004 to send to the modem. In this case, the number should be in the format expected by the modem. For manually dialed modems, the dial data is displayed in a pop-up message when the connection is started, and can be in any format.

# **/encoding:{ NRZI | NRZ }**

Specifies the encoding scheme to be used by the modem. The choices are **nrzi**, nonreturn to zero inverted, and **NRZ**, nonreturn to zero.

The modem must use the same encoding scheme as the modem at the remote computer. For connections to host systems, the encoding scheme must match the value in the LINE/GROUP definition in VTAM.

If no encoding scheme has been specified, the default is NRZI.

#### **/duplex:{ half | full }**

Specifies the modem duplex setting. The choices are **half**, for a half-duplex modem, and **full**, for a full-duplex modem. If you want to use the full-duplex setting, one or more of your adapters must have the constant carrier option set. The constant carrier option is set in theSNA Manager.Theconstant carrier option can also beset with **snacfg link**; however, theSNA Manager is the recommended interface for setting the constant carrier option and other link service options.

Most Host Integration Server 2004 computers will use the default for duplex, half.

#### **/datarate:{ high | low }**

Specifies the data rate for transmissions between the Host Integration Server 2004 communications adapter and the modem. This rate can only be set for certain kinds of modems and adapters; for specific information, see the adapter and modem documentation.

A data rate of **high** gives faster transmissions; **low** gives more reliable transmissions and prevents the transmission errors sometimes caused by poor-quality lines at the high rate.

If no data rate has been specified, the default is **high**.

#### **/polladdress:***hexdigits*

Specifies the poll address, a two-digit hexadecimal number. For connections to a host, the local poll address should match the VTAM PU definition for the ADDR= parameter.

Do not use 00 or FF for the poll address; these values are reserved. If no poll address has been specified, the default is C1.

#### **/idletimeout:***value*

Specifies, in tenths of a second, the idle time-out. The idle time-out is the length of time that the local system should wait for the host to respond to a transmission, before the local system tries again. Too small a time-out can cause connection problems.

The range is from 1 (one-tenth of a second) through 300 (30 seconds). If no idle time-out has been specified, the default is 300 (30 seconds).

#### **/idleretrylimit:***value*

Specifies the idle retry limit, the number of times the local system should try to poll or send data to the host if there is no

#### response.

The range is from 1 through 255. If no idle retry limit has been specified, the default is 10.

### **/contacttimeout:***value*

Specifies the contact time-out: the length of time, in tenths of a second, which the local system should wait between attempts to make a connection with a remote system.

The range is from 5 (five-tenths of a second) through 300 (30 seconds). If no contact time-out has been specified, the default is 300 (30 seconds).

### **/contactretrylimit:***value*

Specifies contact retry limit, the maximum number of times the local system should attempt to make a given connection.

The range is from 1 through 20. If no contact retry limit has been specified, the default is 10.

### **/switchedconntimeout:***value*

Specifies the switched connection establishment time-out; used for switched SDLC lines (standard telephone lines) only. The switched connection establishment time-out is the number of seconds that will be allowed for the user or modem to dial the remote computer's number.

This parameter is ignored by incoming calls.

The range is from 10 through 500 seconds. If no switched connection establishment time-out has been specified, the default is 300.

# **/multidropprimconn:{ yes | no }**

Specifies whether this connection will be a multidrop primary connection.

A multidrop connection is one in which a primary node communicates with multiple secondary nodes concurrently over the same physical transmission medium.

# **/selectstandby:{ yes | no }**

Specifies whether the modem's standby line is set to "on." Standby can only be set for certain kinds of modems; for specific information, see the modem documentation.

If no setting has been specified for standby, the default setting is **no**.

#### **/sdlcmaxbtu:***value*

Specifies the maximum length for the BTU, which is the number of bytes that can be transmitted in a single data-link information frame.

The range is from 265 through 16393. If no maximum BTU length for SDLC has been specified, the default is 265.

/activatedelay:{ Default | 5s | 10s | 15s | 20s | 25s | 30s | 35s | 40s | 45s | 50s | 55s | 60s | 65s | 70s | 75s | 80s | 85s | 90s | 95s | 100s | 105s | 110s | 115s | 120s | 125s | 130s | 135s | 140s | 145s | 150s | 155s | 160s | 165s | 170s | 175s | 180s | 185s | 190s | **195s** | **200s** | **205s** | **210s** | **215s** | **220s** | **225s** | **230s** | **235s** | **240s** | **245s** | **250s** | **255s }**

This value specifies the delay between successive attempts to activate a Host Integration Server 2004 connection.

# /activateretrylimit:{ None | 1 | 2 | 3 | 4 | 5 | 6 | 7 | 8 | 9 | 10 | 15 | 20 | 25 | 30 | 35 | 40 | 45 | 50 | 55 | 60 | 65 | 70 | 75 | 80 | 85 | 90 | 95 | 100 | 105 | 110 | 115 | 120 | 125 | 130 | 135 | 140 | 145 | 150 | 155 | 160 | 165 | 170 | 175 | 180 | 185 | 190 | 195 | 200 | 205 |

# **210** | **215** | **220** | **225** | **230** | **235** | **240** | **245** | **250** | **255 }**

This option specifies the number of times the server will try to activate a connection.

# **Additional Options Used with SDLC Peer Connections**

# **/multidropprimconn:{ yes | no }**

Specifies whether this server is to be the primary station for a multidrop connection on a leased SDLC line.

### **/pollrate:***value*

Specifies the poll rate in polls per second.

The range is from 1 through 50. If no poll rate has been specified, the default is 5.

/activatedelay:{ Default | 5s | 10s | 15s | 20s | 25s | 30s | 35s | 40s | 45s | 50s | 55s | 60s | 65s | 70s | 75s | 80s | 85s | 90s | 95s | 100s | 105s | 110s | 115s | 120s | 125s | 130s | 135s | 140s | 145s | 150s | 155s | 160s | 165s | 170s | 175s | 180s | 185s | 190s | **195s** | **200s** | **205s** | **210s** | **215s** | **220s** | **225s** | **230s** | **235s** | **240s** | **245s** | **250s** | **255s }**

This value specifies the delay between successive attempts to activate a Host Integration Server 2004

/activateretrylimit:{ None | 1 | 2 | 3 | 4 | 5 | 6 | 7 | 8 | 9 | 10 | 15 | 20 | 25 | 30 | 35 | 40 | 45 | 50 | 55 | 60 | 65 | 70 | 75 | 80 | 85 | 90 | 95 | 100 | 105 | 110 | 115 | 120 | 125 | 130 | 135 | 140 | 145 | 150 | 155 | 160 | 165 | 170 | 175 | 180 | 185 | 190 | 195 | 200 | 205 | **210** | **215** | **220** | **225** | **230** | **235** | **240** | **245** | **250** | **255 }**

This option specifies the number of times the server will try to activate a connection.

# **Additional Options Used with X.25 Connections**

# **/remotex25addr:***hexdigits*

Specifies the remote X.25 address, which identifies the remote system on an X.25 network. The address usually consists of 12 hexadecimal digits, but can contain up to 15 hexadecimal digits.

# **/x25maxbtu:***value*

Specifies the maximum length for the BTU, which is the number of bytes that can be transmitted in a single data-link information frame.

The range is from 265 through 16393. If no maximum BTU length for X.25 has been specified, the default (for host connections) is 265.

# **/virtualcircuit:{ perm | switched }**

Specifies the type of virtual circuit used by the connection. The choices are **perm** and **switched**. A **perm** circuit is constantly active and uses a preset destination address. A **switched** circuit is called and cleared dynamically, and uses a destination address that is supplied when the circuit is called.

If no virtual circuit type has been specified, the default is **switched**.

# **/pvcalias:***value* (for PVC only)

Specifies the PVC alias, the number that identifies the PVC channel: 1 for the first channel, 2 for the second, and so on. Used for PVCs only.

The range is from 1 through the number of configured PVC channels. If no PVC alias has been specified, the default is 1.

# **/packetsize:***value* (for PVC only)

Specifies packet size, the maximum number of data bytes (not header bytes) to be sent in a frame on this X.25 network. Used for PVCs only.

The possible values are 64, 128, 256, 512, and 1024. If no packet size has been specified, the default is 128.

# **/windowsize:***value* (for PVC only)

Specifies window size, the maximum number of frames that the local system can send without receiving a response from the remote system, on this X.25 network. Used for PVCs only.

The range is from 1 through 7. If no window size has been specified, the default is 2.

# **/facilitydata:***text* (for SVC only)

Specifies the codes for any facility data required by the network provider or by the administrator of the remote system. Used for SVCs only. Facility data can include as many as 126 hexadecimal characters (63 hexadecimal bytes).

Facility data is a coded string of information often used to request nondefault functions from the X.25 network for a particular SVC connection.

# **/userdata:***text* (for SVC only)

Specifies the codes for any user data required by the network provider. Used for SVCs only. The user data must be an even number of hexadecimal characters, up to the maximum of 32 characters.

User data is a coded string of information, specifying items such as thecommunications protocol used by the X.25 network (for SNA, this protocol must be QLLC, specified by C3).

The default for user data is C3; this specifies the QLLC protocol.

/activatedelay:{ Default | 5s | 10s | 15s | 20s | 25s | 30s | 35s | 40s | 45s | 50s | 55s | 60s | 65s | 70s | 75s | 80s | 85s | 90s | 95s | 100s | 105s | 110s | 115s | 120s | 125s | 130s | 135s | 140s | 145s | 150s | 155s | 160s | 165s | 170s | 175s | 180s | 185s | 190s | **195s** | **200s** | **205s** | **210s** | **215s** | **220s** | **225s** | **230s** | **235s** | **240s** | **245s** | **250s** | **255s }**

This value specifies the delay between successive attempts to activate a Host Integration Server 2004 connection.

/activateretrylimit:{ None | 1 | 2 | 3 | 4 | 5 | 6 | 7 | 8 | 9 | 10 | 15 | 20 | 25 | 30 | 35 | 40 | 45 | 50 | 55 | 60 | 65 | 70 | 75 | 80 | 85 | 90 | 95 | 100 | 105 | 110 | 115 | 120 | 125 | 130 | 135 | 140 | 145 | 150 | 155 | 160 | 165 | 170 | 175 | 180 | 185 | 190 | 195 | 200 | 205 | **210** | **215** | **220** | **225** | **230** | **235** | **240** | **245** | **250** | **255 }**

This option specifies the number of times the server will try to activate a connection.

# **Additional Options Used with Channel Connections**

/activatedelay:{ Default | 5s | 10s | 15s | 20s | 25s | 30s | 35s | 40s | 45s | 50s | 55s | 60s | 65s | 70s | 75s | 80s | 85s | 90s | 95s | 100s | 105s | 110s | 115s | 120s | 125s | 130s | 135s | 140s | 145s | 150s | 155s | 160s | 165s | 170s | 175s | 180s | 185s | 190s | **195s** | **200s** | **205s** | **210s** | **215s** | **220s** | **225s** | **230s** | **235s** | **240s** | **245s** | **250s** | **255s }**

This value specifies the delay between successive attempts to activate a Host Integration Server 2004 connection. /activateretrylimit:{ None | 1 | 2 | 3 | 4 | 5 | 6 | 7 | 8 | 9 | 10 | 15 | 20 | 25 | 30 | 35 | 40 | 45 | 50 | 55 | 60 | 65 | 70 | 75 | 80 | 85 | 90 | 95 | 100 | 105 | 110 | 115 | 120 | 125 | 130 | 135 | 140 | 145 | 150 | 155 | 160 | 165 | 170 | 175 | 180 | 185 | 190 | 195 | 200 | 205 |

# **210** | **215** | **220** | **225** | **230** | **235** | **240** | **245** | **250** | **255 }**

This option specifies the number of times the server will try to activate a connection. **/controlunit:** *value (0x0-0xf)*

Sets the value of the control unit image number.

# **See Also**

# Snacfg [Reference](#page-1262-0)

To download updated Host Integration Server 2004 Help from www.microsoft.com, go to <http://go.microsoft.com/fwlink/?linkid=29507>.

#### <span id="page-1285-0"></span>Microsoft Host Integration Server 2004

# **Snacfg CPIC**

#### **Purpose**

Allows you add, delete, modify, or view a CPI-C symbolic destination name. Also allows you to view thecommand that would create a specified CPI-C symbolic destination name.

**Note** Settings specified with snacfg cpic correspond to CPI-C symbolic destination names configured with the SNA Manager.

#### **Syntax**

```
snacfg [#configpath] cpic /list
snacfg [#configpath] cpic cpicname
snacfg [#configpath] cpic cpicname /add
   { /appltpname:text | /svcetpname:hexstring }
    { /b:text /luname:text | /lualias:text }
    /modename:text /seckeytype:{ none | same | program }
    [/secuserid:text] [/secpassword:text] [/comment:text]
snacfg [#configpath] cpic cpicname [options]
snacfg [#configpath] cpic cpicname /delete
snacfg [#configpath] cpic cpicname /print
```
#### where

#### **#***configpath*

Specifies the path of the configuration file to view or change. If the configuration path is omitted. Host Integration Server 2004 will attempt to access the configuration file on the local system, using the path \Program Files\Host Integration Server\SYSTEM\CONFIG\COM.CFG.

#### **/list**

Generates a list of configured symbolic destination names.

#### *cpicname*

Specifies the symbolic destination name on which to carry out actions. A symbolic destination name can be from one through eight characters long, and can contain alphanumeric characters and the special characters  $\frac{4}{3}$ , #, and @.

If no options are specified after *cpicname*, the configuration settings for the specified symbolic destination name are displayed.

#### **/add**

Adds a symbolic destination name called *cpicname*. When you use the **/add** option, you must include the other options shown in the preceding syntax.

#### **/delete**

Deletes *cpicname*.

#### **/print**

Causes the display of the **snacfg** command that would create the specified symbolic destination name. The displayed command does not contain the word **snacfg**, so that it can be redirected to a command file. See the information about command files earlier in this section.

#### **Options for CPI-C Commands**

#### **/comment:**"*text*"

Adds an optional comment for the symbolic destination name. The comment can contain as many as 25 characters; enclose the comment in quotes.

**Partner TP options** (use one or the other, but not both):

#### /appltpname:"**text**"

Specifies that the partner TP is an application TP, and provides the name. The name can be from 1 through 64 characters long, and can contain alphanumeric characters and the special characters  $\frac{4}{3}$ , #, and @. Lowercase letters are converted to uppercase.

If you specify both an application TP name and a service TP name in the same command, the command is rejected. If you specify an application TP for an existing symbolic destination name, it overrides any previous TP name(whether application TP or service TP).

#### /svcetpname:**hexstring**

Specifies that the partner TP is a service TP, and provides the hexadecimal string identifying the TP. The string can be from one through eight hexadecimal digits long.

If you specify both a service TP name and an application TP name in the same command, the command is rejected. If you specify a service TP for an existing symbolic destination name, it overrides any previous TP name (whether application TP or service TP).

**Partner LU options** (use one or the other, but not both):

# /netname:"**text**" /luname:"**text**"

Identifies the partner LU by fully qualified LU name (network name plus LU name). Each part of the fully qualified name can be from one through eight characters long, and can contain alphanumeric characters and the special characters \$, #, and @. Lowercase letters are converted to uppercase.

If you specify both a fully qualified LU name and an LU alias in the same command, the command is rejected. If you specify a fully qualified LU name for an existing symbolic destination name, it overrides any previous LU setting (whether name or alias).

# /lualias:"**text**"

Identifies the partner LU by LU alias. The alias can be from one through eight characters long, and can contain alphanumeric characters and the special characters %,  $\frac{4}{7}$ , #, and @. Lowercase letters are converted to uppercase.

If you specify both an LU alias and a fully qualified LU name in the same command, the command is rejected. If you specify an LU alias for an existing symbolic destination name, it overrides any previous LU setting (whether name or alias).

# **/modename:**"*text*"

Specifies the mode. The mode must already exist.

# **/seckeytype:{ none** | **same** | **program }**

Sets the conversation security type. If **program** is specified, one or both of the following options can be set: /secuserid:"**text**"

Specifies the user ID to use when the security type is **program**. The ID can contain from 1 through 10 characters. /secpassword:"**text**"

This parameter is optional; it specifies the password to use with the user ID.The password can contain from 1 through 10 characters. A password need not bespecified even if thesecurity typeis **program** and the user ID is set. If a display is created showing the symbolic destination name, the password will not be displayed.

# **See Also**

# Snacfg [Reference](#page-1262-0)

To download updated Host Integration Server 2004 Help from www.microsoft.com, go to <http://go.microsoft.com/fwlink/?linkid=29507>.

# <span id="page-1287-0"></span>**Snacfg Diagnostic**

# **Purpose**

Allows you to view and configure settings for event logging (auditing), and view or change the connection designated to receive NetView alerts.

**Note** Configuration settings specified with snacfg diagnostic correspond to diagnostic settings configured with the SNA Manager.

# **Syntax**

```
snacfg [#configpath] diagnostic /list
snacfg [#configpath] diagnostic [options]
```
#### where

# **#***configpath*

Specifies the path of the configuration file to view or change. If the configuration path is omitted, Host Integration Server 2004 will attempt to access the configuration file on the local system, using the path \Program Files\Host Integration Server\SYSTEM\CONFIG\COM.CFG.

**/list**

Generates a list that tells the settings for event logs (auditing), the name of the NetView management connection (if one has been specified), and the default connection for the **DISPLAY** verb (if one has been specified).

# **/logserver:***servername*

Specifies a centralized server on which event logs for this Host Integration Server 2004 installation should be stored.

If **/logserver:** is typed without *servername*, the setting reverts to the default, which is to store event logs for the local server on the local server.

# **/auditlevel:{ 6** | **8** | **10** | **off }**

Sets the level of Host Integration Server 2004 events to be recorded in the Windows Event Log. These events can be viewed with the Windows Event Viewer, which is described in the Windows documentation. The following table describes the available levels:

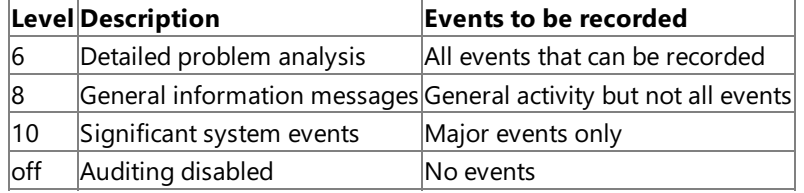

#### **/popupserver:***servername*

Specifies the server to which pop-up error messages for this Host Integration Server 2004 installation should be routed.

Pop-up messages will always appear on the local server; routing them to a remote server means they will appear on both the remote and local server.

If **/popupserver:** is typed without *servername*, thesetting reverts to the default, which is thelocal server.

#### **/netviewconn:***connectionname*

Specifies the name of theconnection through which NetView alerts aresent.Theconnection called *connectionname* must already exist.

If **/netviewconn:** is typed without *connectionname*, the setting is cleared so that the configuration contains no NetView connection name.

#### **/cnosdisplayconn:***connectionname*

Specifies the default connection to be used for the **DISPLAY** verb when no connection is provided. The connection called *connectionname* mustalready exist.

If **/cnosdisplayconn:** is typed without *connectionname*, the setting is cleared so that the configuration contains no default connection for the **DISPLAY** verb.

# **See Also**

To download updated Host Integration Server 2004 Help from www.microsoft.com, go to <http://go.microsoft.com/fwlink/?linkid=29507>.

# <span id="page-1289-0"></span>**Snacfg LINK**

#### **Purpose**

Allows you to view, delete, or modify adapters.

**Note** This command has been superceded by **[Linkcfg](#page-1340-0)**, as described in About Linkcfg.

**Important** If you specify adapter properties with **snacfg link**, these properties must match existing properties in your installation, or a nonfunctioning configuration may result. To protect against errors with **snacfg link**, use the SNA Manager instead.

Before configuring link services, you must use the SNA Manager to add the server on which the link services will be located.

#### **Syntax**

snacfg [#configpath] link /list

#### **Recommended Syntax**

```
snacfg [#configpath] link servername:linkname
snacfg [#configpath] link servername:linkname /add [options]
snacfg [#configpath] link servername:linkname [options]
snacfg [#configpath] link servername:linkname /delete
```
#### **Other Available Syntax**

```
snacfg [#configpath] link linkname
snacfg [#configpath] link linkname /add [options]
snacfg [#configpath] link linkname [options]
snacfg [#configpath] link linkname /delete
```
#### where

#### **#***configpath*

Specifies the path of the configuration file to view or change. If the configuration path is omitted, Host Integration Server 2004 will attempt to access the configuration file on the local system, using the path \Program Files\Host Integration Server\SYSTEM\CONFIG\COM.CFG.

#### **/list**

Generates a list of configured link services.

#### *servername*

Specifies the name of the server on which to view or change link services. Separate the name of the server from the name of the link service with a colon (**:**). It is recommended that *servername* beincluded in every **snacfg link** command that includes *linkname*. Without *servername*, if there is more than one link service called *linkname* in the installation, it is difficult to predict which link service called *linkname* will be affected by the command. The **snacfg link** command does not necessarily default to thelocal server if *servername* is omitted.

#### *linkname*

Specifies the name of the link service to view, modify, or delete. Link services names can contain from one through eight alphanumeric characters.

For adding link services, the recommended method is to use the SNA Manager, not **snacfg link**.

If no options are specified after *linkname*, the result is a list of the configuration settings for the specified link.

#### **/add**

Adds a link service called *linkname*. To configure the link service, either specify other options after **/add**, or specify configuration options in additional **snacfg link** commands (using thesame*servername***:***linkname* combination).

For adding link services, the recommended method is to use the SNA Manager, not **snacfg link**.

#### **/delete**

Deletes *linkname*.

#### **Options for Link Services**

# **/server:***servername*

Specifies the server on which to install the link service.

**/linktype:{ Token** | **Ether** | **SDLC** | **X25** | **Channel | Twinax }**

Specifies the type of adapter with which *linkname* works.

**/linetype:{ leased** | **softdial** | **manual }** (for SDLC lines only)

Specifies the type of SDLC line (and, where applicable, the modem) that the link service will use:

- A **leased** lineis a telecommunications linecommitted solely to SDLC communications with a particular remotesystem.
- A softdial line is a switched SDLC line on which the modem is dialed automatically by Host Integration Server 2004. Such a modem must be attached to an SDLC adapter with a built-in serial (COM) port. Otherwise it is considered a **manual** modem.
- A **manual** lineis a switched SDLC line on which the modem stores a phone number, or on which the modem is dialed manually.

**/carrier:{ on** | **off }** (for SDLC lines only)

Specifies whether the constant carrier option for an SDLC line is **on** or **off**.

# **See Also**

# Snacfg [Reference](#page-1262-0)

To download updated Host Integration Server 2004 Help from www.microsoft.com, go to <http://go.microsoft.com/fwlink/?linkid=29507>.

# <span id="page-1291-0"></span>**Snacfg LU**

# **Purpose**

Allows you to view, add, delete, or modify 3270 LUs, on three types of connections: 802.2, SDLC, and/or X.25. Also allows you to assign 3270 LUs to LU pools that have already been configured.

Before configuring an LU, you must configure the connection that the LU will use. Also, before assigning an LU to an LU pool, you must create the LU and the LU pool.

**Note** Configuration settings specified with snacfg lu correspond to 3270 LU settings configured with the SNA Manager.

# **Syntax**

```
snacfg [#configpath] lu /list
snacfg [#configpath] lu luname
snacfg [#configpath] lu luname /add /connection:connectionname
   /lunumber:value [options]
snacfg [#configpath] lu luname [options]
snacfg [#configpath] lu luname /delete
```
#### where

# **#***configpath*

Specifies the path of the configuration file to view or change. If the configuration path is omitted, Host Integration Server 2004 will attempt to access the configuration file on the local system, using the path \Program Files\Host Integration Server\SYSTEM\CONFIG\COM.CFG.

#### **/list**

Generates a list of configured 3270 LUs.

#### *luname*

Specifies the name of the 3270 LU to view, add, modify, or delete. A 3270 LU name can be from one through eight characters long, and can contain alphanumeric characters and the special characters  $\frac{1}{2}$ , #, and @. Lowercase letters are converted to uppercase. A 3270 LU name cannot be the same as any other LU name or pool name (except for APPC LU names) on the server.

If no options are specified after *luname*, the result is a list of the configuration settings for the specified LU.

# **/add**

Adds a 3270 LU called *luname*. To configure the 3270 LU, either specify other options after **/add**, or specify configuration options in additional **snacfg lu** commands (using thesame*luname*).

#### **/delete**

Deletes *luname*.

# **Options for 3270 LUs**

#### **/connection:***connectionname*

Specifies the connection to which the 3270 LU should be assigned or moved. When **/add** is used, this option is required. **/lunumber:***value*

Specifies theLU number, which identifies theLU on its connection.When /**add** is used, this option is required. Check with the administrator of the host system for the correct value; it should match the LOCADDR= parameter of the LU definition in VTAM or the NCP Gen on the host.

If the number that you specify has already been assigned to an LU or an APPC LU-LU pair on the intended connection, the command fails.

The range is from 1 through 254.

# **/pool:***poolname*

Assigns or moves the 3270 LU to *poolname*. A 3270 LU can be assigned to only one pool.

The pool specified with *poolname* must already exist. A 3270 LU pool can be created with the **snacfg pool** command.

If **/pool:** is typed without *poolname*, the specified LU is removed from whichever pool it is assigned to.

# **/lutype:{ display | printer }**

Specifies whether the 3270 LU will be used for **display** (terminal emulation) or a **printer** (that is,a local printer or a local-area network printer, attached to a PC).

If no LU type has been specified, the default is **display**.

# **/displaymodel:{ mod2 | mod3 | mod4 | mod5 | 2 | 3 | 4 | 5 }**

Specifies the display model; applies only when the **lutype** is **display**. The following display types are available:

- Model 2 is 24 lines by 80 characters.
- Model 3 is 32 lines by 80 characters.
- Model 4 is 43 lines by 80 characters.
- Model 5 is 27 lines by 132 characters.

Some emulators can only emulate certain display models. For more information, see your emulator documentation.

When a 3270 display LU is assigned to a 3270 LU pool, the display model setting of the pool overrides the setting of the LU.

If no display model has been specified, the default is Model 2.

# **/allowmodeloverride:{ yes | no }**

Specifies whether the user is allowed to override the display model type by using the 3270 terminal emulation program.

When a 3270 display LU is assigned to a 3270 LU pool, the model override setting of the pool overwrites the setting of the LU.

If no setting has been specified for this parameter, the default is **no**.

# **/associate:**"*text*"

This allows you to associate a specific 3270 printer LU with a 3270 display LU. Any user or group with permission to use the display LU will also have access to the associate printer LU. The text is the printer LU name.

# **/unassociate:**"*text*"

This allows you to unassociate a 3270 printer LU from a 3270 display LU. It is not necessary to enter any text. **Snacfg** will ignore the text and unassociate the LU. To unassociate the printer LU, use the display LU name.

# **/comment:**"*text*"

Adds an optional comment for the specified LU. The comment can contain as many as 25 characters; enclose the comment in quotes.

# **See Also**

#### Snacfg [Reference](#page-1262-0)

To download updated Host Integration Server 2004 Help from www.microsoft.com, go to <http://go.microsoft.com/fwlink/?linkid=29507>.

# <span id="page-1293-0"></span>**Snacfg LUA**

# **Purpose**

Allows you to view, add, delete, or modify LUA LUs on three types of connections: 802.2, SDLC, and/or X.25. Also allows you to assign LUA LUs to LU pools that have already been configured.

Before configuring an LU, you must configure the connection that the LU will use. Also, before assigning an LU to an LU pool, you must create the LU and the LU pool.

**Note** Configuration settings specified with snacfg lua correspond to LUA LU settings configured with the SNA Manager.

# **Syntax**

```
snacfg [#configpath] lua /list
snacfg [#configpath] lua luname
snacfg [#configpath] lua luname /add /connection:connectionname
   /lunumber:value [options]
snacfg [#configpath] lua luname [options]
snacfg [#configpath] lua luname /delete
```
#### where

# **#***configpath*

Specifies the path of the configuration file to view or change. If the configuration path is omitted, Host Integration Server 2004 will attempt to access the configuration file on the local system using the path \Program Files\Host Integration Server\SYSTEM\CONFIG\COM.CFG.

#### **/list**

Generates a list of configured LUA LUs.

#### *luname*

Specifies the name of the LUA LU to view, add, modify, or delete. An LUA LU name can be from one through eight characters long and can contain alphanumeric characters and the special characters  $\frac{1}{2}$ , #, and @. Lowercase letters are converted to uppercase. An LUA LU name cannot be the same as any other LU name or pool name (except for APPC LU names) on the server.

If no options are specified after *luname*, the result is a list of the configuration settings for the specified LU.

# **/add**

Adds an LUA LU called *luname*. To configure the LUA LU, either specify other options after **/add**, or specify configuration options in additional **snacfg lua** commands (using thesame*luname*).

#### **/delete**

Deletes *luname*.

# **Options forLUA LUs**

#### **/connection:***connectionname*

Specifies the connection to which the LUA LU should be assigned or moved. When **/add** is used, this option is required. **/lunumber:***value*

Specifies theLU number, which identifies theLU on its connection.When **/add** is used, this option is required. Check with the administrator of the host system for the correct value; it should match the LOCADDR= parameter of the LU definition in VTAM or the NCP Gen on the host.

If the number that you specify has already been assigned to an LU or an APPC LU-LU pair on the intended connection, the command fails.

The range is from 1 through 254.

# **/pool:***poolname*

Assigns or moves the LUA LU to *poolname*. An LUA LU can be assigned to only one pool. The pool specified with *poolname* mustalready exist. An LUA LU pool can becreated with the**snacfg poola** command.

If **/pool:** is typed without *poolname*, the specified LU is removed from whichever pool it is assigned to.

# **/highpriority:{ yes | no }**

Specifies whether this LU will be given priority over low-priority LUs.

When an LUA LU is assigned to an LUA LU pool, the priority setting of the pool overwrites the priority setting of the LU.

# **/comment:**"*text*"

Adds an optional comment for the specified LU. The comment can contain as many as 25 characters; enclose the comment in quotes.

# **See Also**

# Snacfg [Reference](#page-1262-0)

To download updated Host Integration Server 2004 Help from www.microsoft.com, go to <http://go.microsoft.com/fwlink/?linkid=29507>.

#### <span id="page-1295-0"></span>Microsoft Host Integration Server 2004

# **Snacfg LUD**

#### **Purpose**

Allows you to view, add, delete, or modify downstream LUs. Also allows you to assign downstream LUs to LU pools that have already been created, and allows you to view the command that would create a specified downstream LU.

**Note** Configuration settings specified with **snacfg lud** correspond to downstream LU settings configured with the SNA Manager.

#### **Syntax**

```
snacfg [#configpath] lud /list
snacfg [#configpath] lud luname
snacfg [#configpath] lud luname /add /connection:connectionname
   /lunumber:value [options]
snacfg [#configpath] lud luname [options]
snacfg [#configpath] lud luname /delete
snacfg [#configpath] lud luname /print
```
#### where

#### **#***configpath*

Specifies the path of the configuration file to view or change. If the configuration path is omitted, Host Integration Server 2004 will attempt to access the configuration file on the local system, using the path \Program Files\Host Integration Server\SYSTEM\CONFIG\COM.CFG.

#### **/list**

Generates a list of configured downstream LUs.

#### *luname*

Specifies the name of the downstream LU to view, add, modify, or delete. A downstream LU name can be from one through eight characters long, and can contain alphanumeric characters and the special characters  $\frac{4}{5}$ , #, and @. Lowercase letters are converted to uppercase. The name cannot be the same as any other LU or pool name that uses this connection.

If no options are specified after *luname*, the result is a list of the configuration settings for the specified LU.

#### **/add**

Adds a downstream LU called *luname*. To configure the downstream LU, either specify other options after **/add**, or specify configuration options in additional **snacfg lud** commands (using thesame*luname*).

#### **/delete**

Deletes *luname*.

#### **/print**

Causes the display of the **snacfg** command that would create the specified downstream LU. The displayed command does not contain the word **snacfg**, so it can be redirected to a command file. See the information about command files earlier in this section.

#### **Options for Downstream LUs**

#### **/connection:**connectionname

Specifies the connection to which the downstream LU should be assigned or moved. When **/add** is used, this option is required. **/lunumber:***value*

Specifies theLU number, which identifies theLU on its connection.When **/add** is used, this option is required. Check with the administrator of the host system for the correct value; it should match the LOCADDR= parameter of the LU definition in VTAM or in the NCP Gen.

The LU number identifies the LU to the host system.

If the number you specify has already been assigned to an LU or an APPC LU-LU pair on the intended connection, the command fails.

The range is from 1 through 254.

#### **/pool:***poolname*

Assigns or moves the downstream LU to *poolname*. A downstream LU can beassigned to only one pool.The pool specified with *poolname* must already exist. A downstream LU pool can be created with the **snacfg poold** command.

If **/pool:** is typed without *poolname*, the specified LU is removed from whichever pool it is assigned to.
## **/comment:**"*text*"

Adds an optional comment for the specified LU. The comment can contain as many as 25 characters; enclose the comment in quotes.

# **See Also**

## Snacfg [Reference](#page-1262-0)

To download updated Host Integration Server 2004 Help from www.microsoft.com, go to <http://go.microsoft.com/fwlink/?linkid=29507>.

# **Snacfg Mode**

# **Purpose**

Allows you add, delete, modify, or view an APPC mode. Also allows you to view the command that would create a specified mode.

**Note** Configuration settings specified with snacfg mode correspond to APPC mode settings configured with the SNA Manager.

#### **Syntax**

```
snacfg [#configpath] mode /list
snacfg [#configpath] mode modename
snacfg [#configpath] mode modename /add [options]
snacfg [#configpath] mode modename [options]
snacfg [#configpath] mode modename /delete
snacfg [#configpath] mode modename /print
```
where

#### **#***configpath*

Specifies the path of the configuration file to view or change. If the configuration path is omitted, Host Integration Server 2004 will attempt to access the configuration file on the local system, using the path \Program Files\Host Integration Server\SYSTEM\CONFIG\COM.CFG.

## **/list**

Generates a list of configured modes.

#### *modename*

Specifies the name of the mode on which to carry out actions. A mode name can be from one through eight characters long, and can contain alphanumeric characters and the special characters  $\frac{1}{2}$ , #, and @. Lowercase letters are converted to uppercase. The mode name cannot be the same as any other mode name in the subdomain of the server.

If no options are specified after *modename*, the configuration settings for the specified mode are displayed.

#### **/add**

Adds a mode called *modename*. To configure the mode, either specify other options after **/add**, or specify configuration options in additional **snacfg mode** commands (using thesame *modename*).

#### **/delete**

Deletes *modename*.

#### **/print**

Causes the display of the **snacfg** command that would create the specified mode. The displayed command does not contain the word **snacfg**, so that it can be redirected to a command file. See the information about command files earlier in this section.

#### **Options for APPC Modes**

#### **/comment:**"*text*"

Adds an optional comment for the mode. The comment can contain as many as 25 characters; enclose the comment in quotes.

**/sessionlim:***value*

Specifies the parallel session limit.

The range is from 1 through 254. If no parallel session limit has been specified, the default is 1.

#### **/conwin:***value*

Specifies the minimum contention winner limit.

The range is from 0 through the parallel session limit. If no minimum contention winner limit has been specified, the default is  $\Omega$ 

#### **/conlose:***value*

Specifies the partner minimum contention winner limit.

The range is from 0 through the parallel session limit. If no partner minimum contention winner limit has been specified, the default is 0.

# **/autoact:***value*

Specifies the automatic activation limit.

The range is from 0 through the minimum contention winner limit.

# **/autopartner:{ yes | no }**

Specifies whether this mode will be used in automatic partnering of APPC LUs.

If automatic partnering is left unspecified, the default is **yes**.

#### **/highpriority:{ yes | no }**

Specifies whether communication with this mode will be given preference over low-priority communication.

If the high-priority setting is left unspecified, the default is **yes**.

#### **/pacesendcnt:***value*

Specifies the pacing send count. A value of 0 represents an unlimited number of frames.

The range is from 0 through 63. If no pacing send count has been specified, the default is 4.

## **/pacerecvcnt:***value*

Specifies the pacing receive count. A value of 0 represents an unlimited number of frames.

The range is from 0 through 63. If no pacing receive count has been specified, the default is 4.

#### **/maxsendru:***value*

Specifies the maximum size for RUs sent by the TP(s) on the local system.

The range is from 256 through 16384. If no maximum send RU size has been specified, the default is 1024.

#### **/maxrecvru:***value*

Specifies the maximum size for RUs received from the TP(s) on the remote system.

The range is from 256 through 16384. If no maximum receive RU size has been specified, the default is 1024.

### **/maxsendcomp:{ None | RLE |LZ9}**

These options offer progressively better compression, but at a progressively higher CPU usage cost.

## **/maxrecvcomp:{ None | RLE |LZ9}**

These options offer progressively better compression, but at a progressively higher CPU usage cost.

### **/allowcomp:{ yes | no}**

If LZ9 is used, this option controls whether data is compressed using RLE before being further compressed using LZ9.

### **/endpointcomp:{ yes | no}**

This option controls whether intermediate nodes may use compression if one of the endpoints does not support compression or does not wish to useit.

#### **See Also**

## Snacfg [Reference](#page-1262-0)

To download updated Host Integration Server 2004 Help from www.microsoft.com, go to <http://go.microsoft.com/fwlink/?linkid=29507>.

# **Snacfg Pool**

# **Purpose**

Allows you to view, add, delete, or modify 3270 LU pools.

To assign existing 3270 LUs to a 3270 LU pool, first configure the pool with the **snacfg pool** command (including options), then add theLUs with the**snacfg lu** command (using the**/pool:***poolname* option).

**Note** Configuration settings specified with snacfg pool correspond to 3270 LU pool settings configured with the SNA Manager.

#### **Syntax**

```
snacfg [#configpath] pool /list
snacfg [#configpath] pool poolname
snacfg [#configpath] pool poolname /add [options]
snacfg [#configpath] pool poolname [options]
snacfg [#configpath] pool poolname /delete
```
#### where

## **#***configpath*

Specifies the path of the configuration file to view or change. If the configuration path is omitted, Host Integration Server 2004 will attempt to access the configuration file on the local system, using the path \Program Files\Host Integration Server\SYSTEM\CONFIG\COM.CFG.

## **/list**

Generates a list of configured 3270 LU pools.

#### *poolname*

Specifies the name of the 3270 LU pool to view, add, modify, or delete. The name can be from one through eight characters long, and can contain alphanumeric characters and the special characters \$, #, and @. Lowercase letters are converted to uppercase. The name cannot be the same as any other pool name or LU name (other than APPC LU names) in the installation.

If no options are specified after *poolname*, the result is a list of the configuration settings for the specified pool.

## **/add**

Adds a 3270 LU pool called *poolname*. To configure the 3270 LU pool, either specify other options after **/add**, or specify configuration options in additional **snacfg pool** commands (using thesame *poolname*).

#### **/delete**

Deletes *poolname*.

## **Options for 3270 LU Pools**

## **/displaymodel:{ mod2 | mod3 | mod4 | mod5 | 2 | 3 | 4 | 5 }**

Specifies the model number of the LUs that will be added to this pool. (Only display LUs can be pooled; printer LUs cannot be pooled.) The following display models are available:

- Model 2 is 24 lines by 80 characters.
- Model 3 is 32 lines by 80 characters.
- Model 4 is 43 lines by 80 characters.
- Model 5 is 27 lines by 132 characters.

Some emulators can only emulate certain display models. For more information, see your emulator documentation.

The display model setting of a pool overwrites thesetting of any 3270 LU assigned to the pool.

If no display model has been specified for a pool, the default is Model 2.

## **/allowmodeloverride:{ yes | no }**

Specifies whether the user is allowed to override the display model type of the LU by using the 3270 terminal emulation program.

The model override setting of a pool overwrites the setting of any 3270 LU assigned to the pool.

If no setting has been specified for this parameter, the default is **no**.

## **/comment:**"*text*"

Adds an optional comment to the specified 3270 LU pool. The comment can contain as many as 25 characters; enclose the comment in quotes.

## **/assocprint:{ yes | no }**

Specifies that the LU pool contains display LUs with associated 3270 printers.

## **See Also**

## Snacfg [Reference](#page-1262-0)

To download updated Host Integration Server 2004 Help from www.microsoft.com, go to <http://go.microsoft.com/fwlink/?linkid=29507>.

#### Microsoft Host Integration Server 2004

# **Snacfg PoolA**

## **Purpose**

Allows you to view, add, delete, or modify LUA LU pools.

To assign existing LUA LUs to an LUA LU pool, first configure the pool with the **snacfg poola** command (including options), then add theLUs with the**snacfg lua** command (using the**/pool:***poolname* option).

**Note** Configuration settings specified with snacfg poola correspond to LUA LU pool settings configured with the SNA Manager.

#### **Syntax**

```
snacfg [#configpath] poola /list
snacfg [#configpath] poola poolname
snacfg [#configpath] poola poolname /add [options]
snacfg [#configpath] poola poolname [options]
snacfg [#configpath] poola poolname /delete
```
#### where

## **#***configpath*

Specifies the path of the configuration file to view or change. If the configuration path is omitted, Host Integration Server 2004 will attempt to access the configuration file on the local system, using the path \Program Files\Host Integration Server\SYSTEM\CONFIG\COM.CFG.

## **/list**

Generates a list of configured LUA LU pools.

#### *poolname*

Specifies the name of the LUA LU pool to view, add, modify, or delete. The name can be from one through eight characters long, and can contain alphanumeric characters and the special characters \$, #, and @. Lowercase letters are converted to uppercase. The name cannot be the same as any other pool name or LU name (other than APPC LU names) in the installation.

If no options are specified after *poolname*, the result is a list of the configuration settings for the specified pool.

#### **/add**

Adds an LUA LU pool called *poolname*. To configure the LUA LU pool, either specify other options after **/add**, or specify configuration options in additional **snacfg poola** commands (using thesame *poolname*).

#### **/delete**

Deletes *poolname*.

## **Options forLUA LU Pools**

## **/highpriority:{ yes | no }**

Specifies whether LUs in this pool will be given priority over low-priority LUs.The priority setting of a pool overwrites the setting of any LUA LU assigned to the pool.

#### **/comment:**"*text*"

Adds an optional comment to the specified LUA LU pool. The comment can contain as many as 25 characters; enclose the comment in quotes.

## **See Also**

#### Snacfg [Reference](#page-1262-0)

To download updated Host Integration Server 2004 Help from www.microsoft.com, go to <http://go.microsoft.com/fwlink/?linkid=29507>.

#### Microsoft Host Integration Server 2004

# **Snacfg PoolD**

## **Purpose**

Allows you to view, add, or delete downstream LU pools. Also allows you to view the command that would create a specified downstream LU pool.

To assign existing downstream LUs to a downstream LU pool, first configurethe pool with the**snacfg poold** command; then add theLUs with the**snacfg lud** command (using the**/pool:***poolname* option).

#### **Syntax**

```
snacfg [#configpath] poold /list
snacfg [#configpath] poold poolname
snacfg [#configpath] poold poolname [/add] [/comment: text]
snacfg [#configpath] poold poolname /delete
snacfg [#configpath] poold poolname /print
```
where

## **#***configpath*

Specifies the path of the configuration file to view or change. If the configuration path is omitted, Host Integration Server 2004 will attempt to access the configuration file on the local system, using the path \Program Files\Host Integration Server\SYSTEM\CONFIG\COM.CFG.

## **/list**

Generates a list of configured downstream LU pools.

## *poolname*

Specifies the name of the downstream LU pool to view, add, or delete. The name can be from one through eight characters long, and can contain alphanumeric characters and the special characters \$, #, and @. Lowercase letters are converted to uppercase. The name cannot be the same as any other pool name or LU name (other than APPC LU names) in the subdomain.

If no options are specified after *poolname*, the result is a list of the configuration settings for the specified pool.

#### **/add**

Adds a downstream LU pool called *poolname*.

#### **/delete**

Deletes *poolname*.

#### **/print**

Causes the display of the **snacfg** command that would create the specified downstream LU pool. The displayed command does not contain the word **snacfg**, so that it can be redirected to a command file. See the information about command files earlier in this section.

#### **/comment:**"*text*"

Adds an optional comment to the specified downstream LU pool. The comment can contain as many as 25 characters; enclose the comment in quotes.

## **See Also**

#### Snacfg [Reference](#page-1262-0)

To download updated Host Integration Server 2004 Help from www.microsoft.com, go to <http://go.microsoft.com/fwlink/?linkid=29507>.

# **Snacfg PrintServer**

# **Purpose**

Allows you to add, delete, or view printer servers from onesubdomain or multiplesubdomains.

**Note** Configuration settings specified with snacfg printserver correspond to settings configured with the SNA Manager.

#### **Syntax**

snacfg [#configpath] printserver /list snacfg [#configpath] printserver servername /add snacfg [#configpath] printserver servername /delete

#### where

## **#***configpath*

Specifies the path of the configuration file to view or change. If the configuration path is omitted, Host Integration Server 2004 will attempt to access the configuration file on the local system, using the path \Program Files\Host Integration Server\SYSTEM\CONFIG\COM.CFG.

## **/list**

Generates a list of print servers in the Host Integration Server 2004 subdomain.

#### **/add**

Adds the print server name of the Host Integration Server 2004 computer that is running the Host Integration Server Host Print Service. To configure the server name, specify the name after the **/add**. The print server name must match the computer name of the computer running Host Print Service.

You can add print servers for Host Integration Server 2004 computers that do not yet exist. For example, you can prepare a configuration file to be used at another location and add the server names using this parameter. Until the computers are configured with Host Integration Server 2004 running Host Print Service, SNA Manager will show them as offline.

#### **/delete**

Deletes the print server.

#### **See Also**

#### Snacfg [Reference](#page-1262-0)

To download updated Host Integration Server 2004 Help from www.microsoft.com, go to <http://go.microsoft.com/fwlink/?linkid=29507>.

# **Snacfg PrintSession3270**

## **Purpose**

Allows you to add, delete, modify, or view 3270 print sessions defined in the Host Print Service.

**Note** Configuration settings specified with snacfg printsession3270 correspond to local print server settings configured with the SNA Manager.

The /feedignorefinal option is no longer supported. By default, this value is enabled. A PDF file can be used to control this behavior if required.

## **Syntax**

```
snacfg [#configpath] printsession3270name /list
snacfg [#configpath] printsession3270name /print
snacfg [#configpath] printsession3270 printsession3270name /add
   /server:servername /luname:LUname[options]
snacfg [#configpath] printsession3270 printsession3270name [options]
snacfg [#configpath] printsession3270 printsession3270name /delete
```
#### where

## **#***configpath*

Specifies the path of the configuration file to view or change. If the configuration path is omitted, Host Integration Server 2004 will attempt to access the configuration file on the local system, using the path \Program Files\Host Integration Server\SYSTEM\CONFIG\COM.CFG.

## **/list**

Generates a list of 3270 print sessions.

## **/print**

Displays a list of theconfiguration settings of a print session.The displayed command does not contain the word **snacfg**, so that it can be redirected to a command file. Command files are discussed earlier in this section.

## **/add**

Adds a print session to the Host Print Service. To configure the print session, you must specify the server name and the configured 3270 printer LU nameafter the**/add** using the**/server:***servername* and **/luname:***Luname* options.

## **/delete**

Deletes the printer session. To delete the print session, you must specify the server name and the configured 3270 printer LU nameafter the**/delete**.

## **Options for 3270 Print Sessions**

## **/autoactivate:{ yes | no }**

Specifies whether the printer session will automatically activate when Host Integration Server 2004 is started.The default is yes. **/bestfit:{ yes | no }**

Specifies whether to scale the output to the paper size. The default is **yes**.

## **/codepage: {Country | Custom}**

This defines the host code page language in which the print jobs are output. The default is **Country** and the default language is **English (United States) [037].** To change the default language, provide the number of the host code page of the country/region you want with the**/country** option.

If you want to use a custom file for the host code page, you must use **/customfile**:*text*, where the *text* value is the name of the file containing the specifications for the print job.

## **Host Code Page Numbers and Corresponding Language**

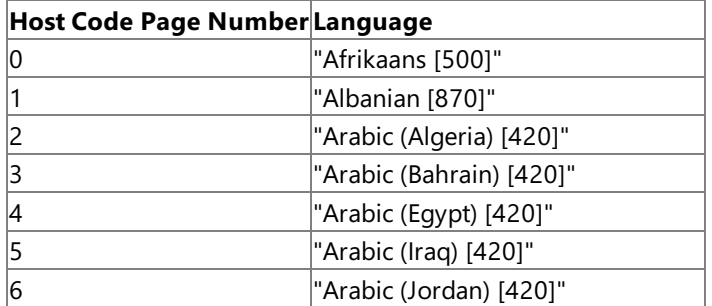

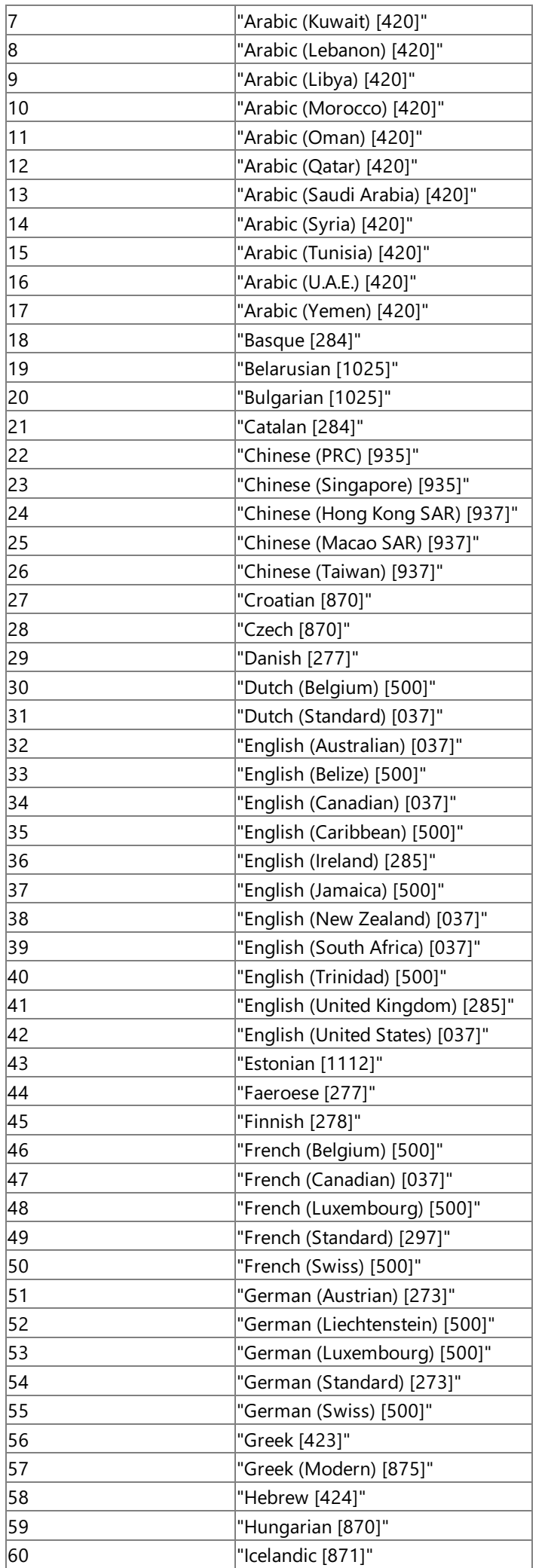

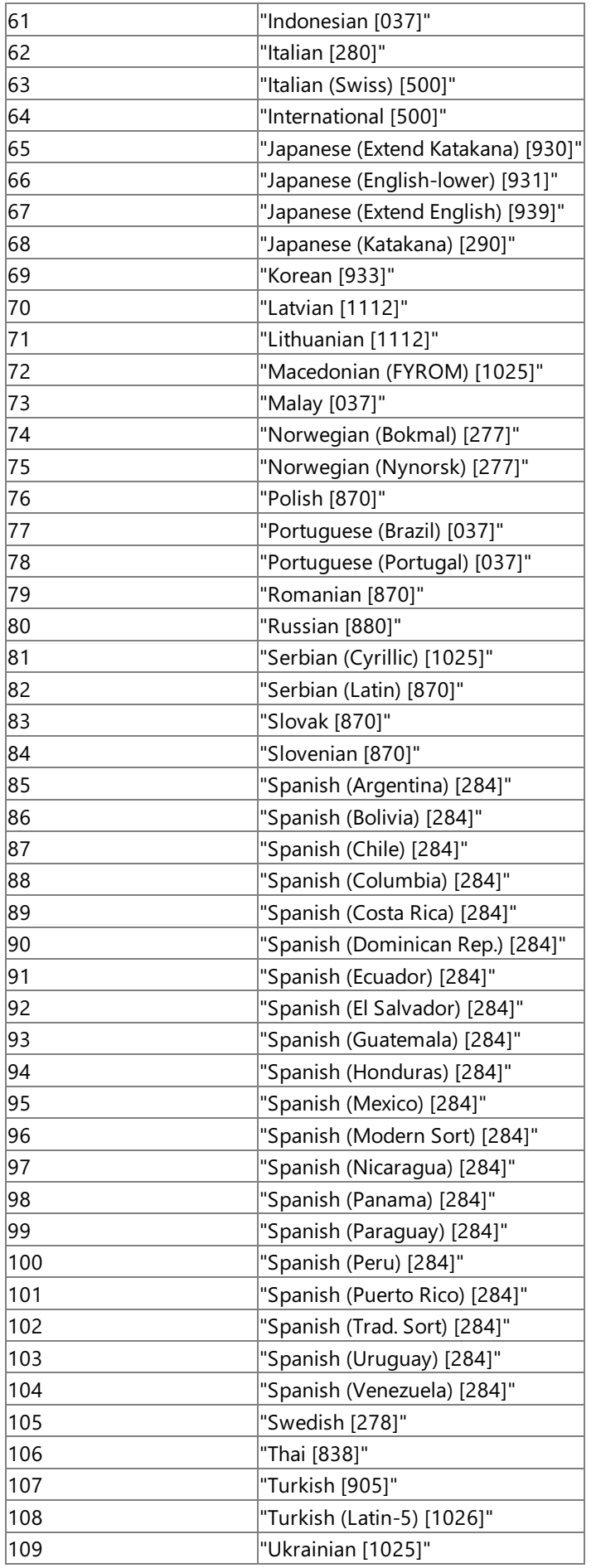

# **/collate:{ yes | no }**

Adds an option to collate pages sequentially.

# **/color:{ yes | no }**

For color printers, printing will be gray scale if no is selected.

## **/comment:**"*text*"

Adds an optional comment for the printer session. It can contain as many as 25 characters; enclose the comment in quotes.

## **/copies:***value*

Specifies the number of copies for printing.

#### **/country:***value*

Specifies the language in which the print jobs are printed.

#### **/customfile:**"*text*"

Specifies the name of the file containing the custom language translation information. Use this option if you specify

#### **/codepage:custom**.

#### **/devicename:**"*text*"

Specifies the name of the destination printer.

## **/duplex:***simplex | horizontal | vertical*

Specifies printing on two-sided paper.

#### **/filterfile:**"*text*"

The **/filterfile** is a defined programming API that allows you to pass the printer data stream to a third party or user supplied DLL. Enter text to signify where the printer data stream should go.

## **/font:**"*text*"

Specifies the font to be used in the printer sessions. This can be any available font installed on the computer.

## **/formname:***string*

Specifies the name for the form.

## **/margin:***left, right, top, bottom*

Specifies the margins of the page in inches in the order of left, right, top, bottom. The default margins are 0".

## **/orientation:***portrait, landscape*

Specifies the page layout as portrait or landscape.

#### **/papersize:***value*

Specifies the size of the paper for printing.

## **Valid Values and Descriptions for Papersize**

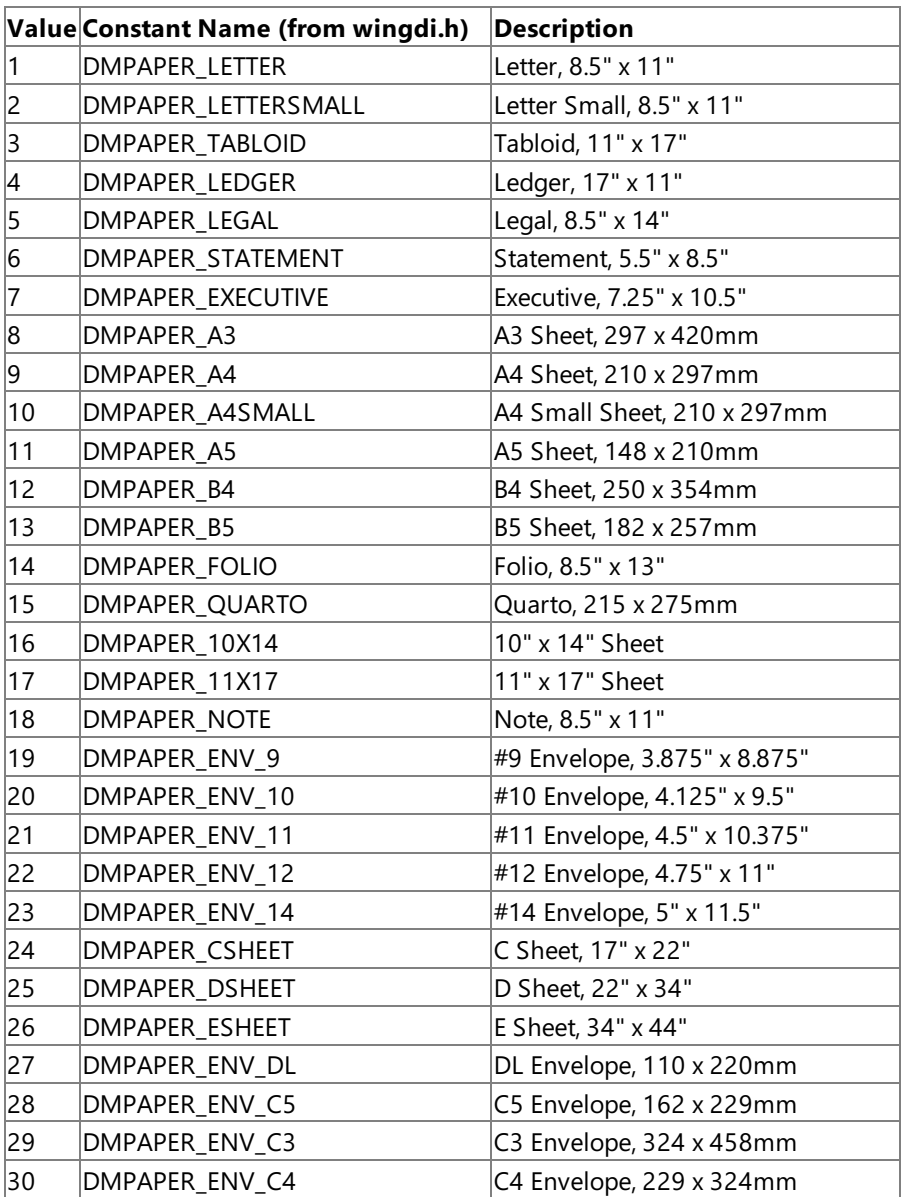

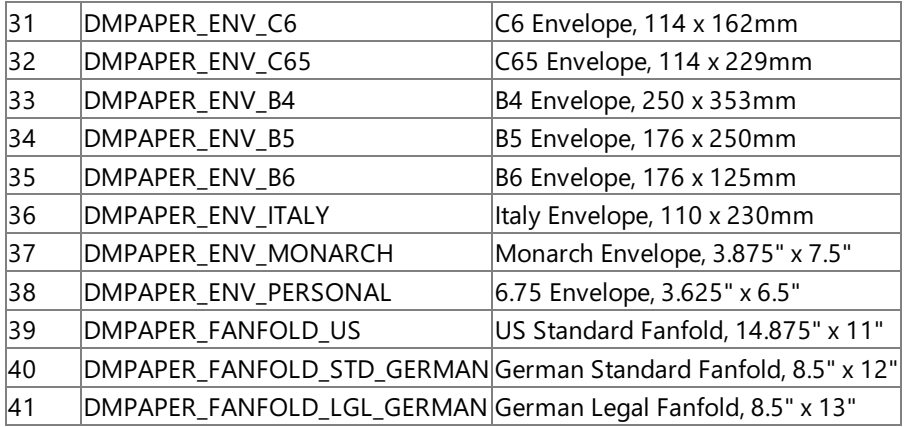

#### **Additional values, supported by Windows**

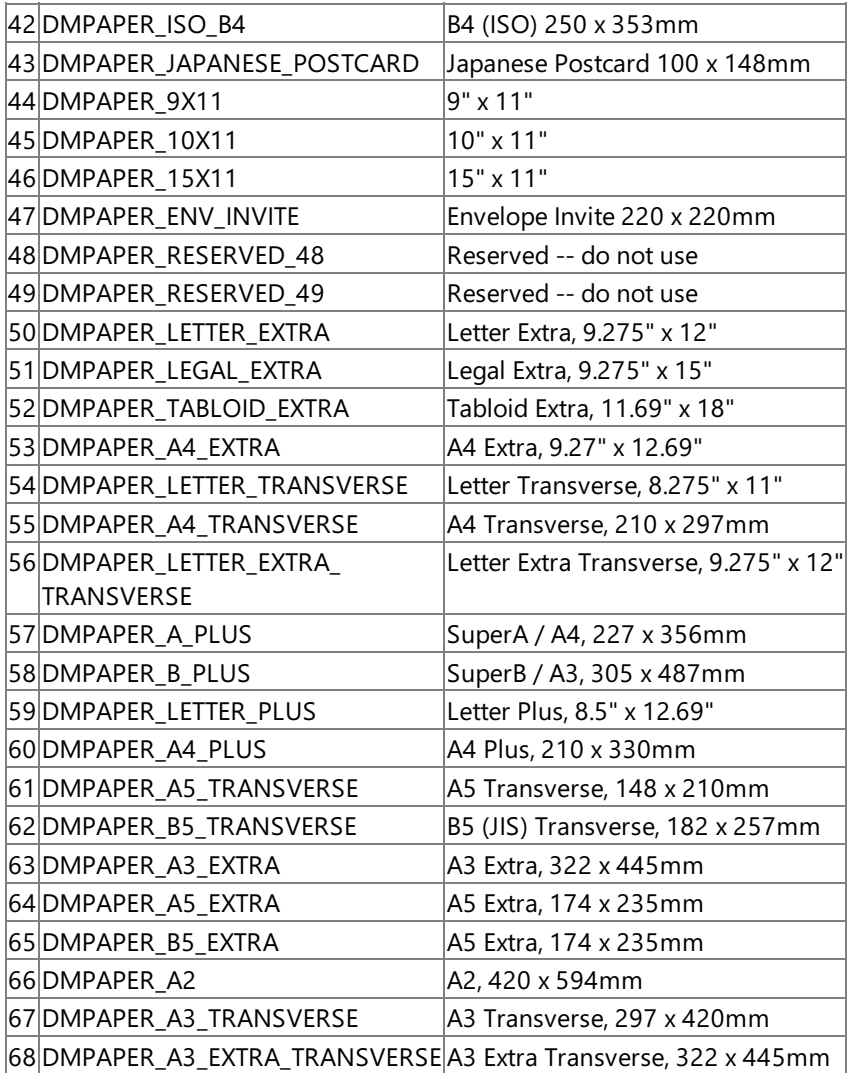

## **/paperlength:***value*

Specifies the length of the paper for printing. The values for paperlength and paperwidth are in tenths of a millimeter, and override the papersize setting.

## **/paperwidth:**value

Specifies the width of the paper. The values for paperlength and paperwidth are in tenths of a millimeter, and override the papersize setting.

#### **/pdtfile:**"*text*"

Specifies the name of a printer definition file.

#### **/provider:**"*text*"

This parameter maps to one of the two print provider DLLs (PPD3270.DLL or PPD5250.DLL) and tells the Host Printer Service which DLL to load to do the printer communications (ppd3270.dll or ppd5250.dll). The text for **snacfg printsession3270** is PPD3270.

## **/printtofile:**"*text*"

Specifies the name of a text file to which the output is to be sent. When information is entered into this parameter, the print job is saved into a file on the hard drive instead of being sent to the printer.

## **/quality:***high, medium, low, draft*

### Specifies the quality of print.

## **/scalefactor:***value*

Specifies the amount by which the printed output is to be scaled from the physical page size, divided by 100. For example, a scale factor of 50 would make the printed output half its normal size, 10 would be one tenth, etc.

## **/server:**"*text*"

Specifies the name of the server to which the session should attach. This is usually the name of an Host Integration Server 2004 computer that is running the Host Print Service in the subdomain. When **/add** is used, this option is required.

## **/truetype:***bitmap, download, substitute*

Specifies TrueType fonts or substitutes.

## **/uniqueextension:{ yes | no }**

When the **/printtofile** option is used, specifying YES enables the Host Print Service to generate a unique output file extension for each print job.

## **/overridefontsize:{ yes | no }**

Specifies whether or not the default font size can be overridden.

## **/fontsize:***value*

Specifies the size of the font (in points) used for output.

## **/charset:***value*

Specifies the font face used for output.

## **/bypassgdi:{ yes | no }**

This allows print jobs that are formatted with host software to bypass the Windows printing format system. All the data from the host is passed directly to the printer.The default is **no**.

## **/charsperline:***value*

Specifies the number of characters printed per line.

## **/feedperjob:{ yes | no }**

If set to yes, it will issue a form feed between each print job. The default is **no**.

## **/feedignoreinitial:{ yes | no }**

If set to **yes**, the beginning form feed in a print job will beignored.The default is **no**.

## **/jobtermination:{ EndBracket | UnBind }**

The print job will terminate when either a **When End Bracket Received** or a **When Unbind Received** command is received by the printer.The default is **EndBracket**.

## **/linespacing:***value*

Specifies the space (in points) between printed lines.

#### **/linesperinch:{ 6 | 8 }**

This specifies the number of lines per inch (either six or eight) in the print job.The default is **6**.

#### **/linewrap:{ yes | no }**

Specifies whether the text will automatically wrap at the end of a line.

#### **/luname:**"*text*"

The name of theconfigured 3270 printer LU.When **/add** is used, this option is required.

#### **/monitorjob:{ yes | no }**

If yes is specified, this feature sends a message to the host computer stating that the print job is completed. The default is **no**.

# **/pagewidth:{ 80 | 132 | 158 }**

Specifies the default page width in number of characters per line. The values can be 80, 132, or 158 characters. The default is 80.

### **/skipblanklines:{ yes | no }**

If thereare blank lines in the print job, it will not print them if **yes** is specified.The default is **no**.

## **/timeout:***value*

Specifies the time limit, in seconds, for terminating print jobs.

#### **/transparencyascii:{ yes | no }**

This sets a flag that indicates that the transparent data from the host is in ASCII format and does not need translation from EBCDIC.The default is **no**.

## **/transparencycustom:***value*

Specifies the custom byte that sends the data stream in transparent mode. The IBM standard value is 0x35, but if the host print job uses another value, such as 0x36, then this should be specified.

## **See Also**

## Snacfg [Reference](#page-1262-0)

To download updated Host Integration Server 2004 Help from www.microsoft.com, go to <http://go.microsoft.com/fwlink/?linkid=29507>.

# **Snacfg PrintSessionAPPC**

## **Purpose**

Allows you to add, delete, modify, or view APPC print sessions defined in the Host Print Service.

**Note** Configuration settings specified with snacfg printsessionAPPC correspond to local print server setting configured with the SNA Manager.

## **Syntax**

```
snacfg [#configpath] printsessionAPPCname /list
snacfg [#configpath] printsessionAPPCname /print
snacfg [#configpath] printsessionAPPC printsessionAPPCname /add
   /server:servername /localLUalias:localLUname [options]
snacfg [#configpath] printsessionAPPC printsessionAPPCname [options]
snacfg [#configpath] printsessionAPPC printsessionAPPCname /delete
```
where

## **#***configpath*

Specifies the path of the configuration file to view or change. If the configuration path is omitted, Host Integration Server 2004 will attempt to access the configuration file on the local system, using the path \Program Files\Host Integration Server\SYSTEM\CONFIG\COM.CFG.

## **/list**

Generates a list of APPC print sessions.

## **/print**

Displays a list of theconfiguration settings of a print session.The displayed command does not contain the word **snacfg**, so that it can be redirected to a command file. Command files are discussed earlier in this section.

## **/add**

Adds a print session to the Host Print Service. To configure the print session, you must specify the server name and the configured APPC local LU alias nameafter the**/add**.Therequired options are**/server:***servername* and

# **/localLUalias:***localLUname*

## **/delete**

Deletes the printer session. To delete the print session, you must specify the server name and the configured local LU alias after the**/delete**.

## **Options for APPC Print Sessions**

## **/autoactivate:{ yes | no }**

Specifies whether the printer session will automatically activate when Host Integration Server 2004 is started.The default is **yes**.

#### **/bestfit:{ yes | no }**

Specifies whether to scale the output to the paper size. The default is **yes**.

## **/codepage: {Country | Custom}**

This defines the host code page language in which the print jobs are printed. The default is **Country** and the default language is **English (United States) [037].** To change the default language, provide the number of the host code page of the country/region you want using the**/country** option.

If you want to use a custom file for the host code page, you must use **/customfile:***text*, where the text value is the name of the file containing the specifications.

## **/collate:{ yes | no }**

Adds an option to collate pages sequentially.

#### **/color:{ yes | no }**

For color printers, printing will be gray scale if no is selected.

#### **/comment:**"*text*"

Adds an optional comment for the printer session. It can contain as many as 25 characters; enclose the comment in quotes. **/country:***value*

Specifies the language in which the print jobs are printed.

#### **/customfile:**"*text*"

Specifies the name of the file containing the custom language translation information. Use this option if you specify

#### **/codepage:custom**.

#### **/devicename:**"*text*"

Specifies the name of the destination printer.

# **/duplex:***simplex | horizontal | vertical*

Specifies printing on two-sided paper.

# **/filterfile:**"*text*"

This parameter is a defined programming API that allows you to pass the printer data stream to a third-party or user-supplied DLL. Enter the text of the file to which the printer data stream should go.

## **/font:**"*text*"

Specifies the font to be used in the printer sessions. This can be any available font installed on the computer.

## **/formname:***string*

Specifies the name for the form.

## **/margin:***left, right, top, bottom*

Specifies the margins of the page, in inches, in the order of left, right, top, bottom.The default margins are 0".

# **/orientation:***portrait, landscape*

Specifies the page layout as portrait or landscape.

# **/pagewidth:***value (0-255)*

Specifies the width of page in characters.

## **/papersize:***value*

Specifies the size of the paper for printing.

## **/paperlength:***value*

Specifies the length of the paper for printing. The values for paperlength and paperwidth are in tenths of a millimeter, and override the papersize setting.

## **/paperwidth:**v*alue*

Specifies the width of the paper. The values for paperlength and paperwidth are in tenths of a millimeter, and override the papersize setting.

## **/pdtfile:**"*text*"

Specifies the name of a printer definition file.

## **/provider:**"*text*"

This parameter maps to one of the two print provider DLLs (PPD3270.DLL or PPD5250.DLL) and tells Host Printer Service which DLL to load for the printer communications (ppd3270.dll or ppd5250.dll).Thetext for **snacfg printsessionappc** is PPD5250.

## **/printtofile:**"*text*"

Specifies the name of a text file to which the output is to be sent. When information is entered into this parameter, the print job is saved into a file on the hard drive instead of sending it to the printer.

## **/quality:***high, medium, low, draft*

# Specifies the quality of print.

## **/scalefactor:***value*

specifies the amount by which the printed output is to be scaled from the physical page size, divided by 100. For example, a scale factor of 50 would make the printed output half its normal size, 10 would be one tenth, etc.

#### **/server:**"*text*"

Specifies the name of the server to which the session should attach. This is usually the name of an Host Integration Server 2004 computer that is running the Host Print Service in the subdomain. When **/add** is used, this option is required.

## **/systemtype: {AS400 | System36}**

#### Specifies the type of system being used.

**/truetype:***bitmap, download, substitute*

Specifies TrueType fonts or substitutes.

## **/uniqueextension:{ yes | no }**

When the **/printtofile** option is used, the Host Print Service can generate a unique output file extension for each print job.

## **/overridefontsize:{ yes | no }**

Specifies whether or not the default font size can be overridden.

#### **/fontsize:***value*

Specifies the size of the font (in points) used for output.

#### **/charset:***value*

Specifies the font face used for output.

#### **/as400devicename:**"*text*"

Specifies the name of the AS/400 computer that will be sending the print job.

## **/locallualias:**"*text*"

Specifies the previously configured local LU alias.This is a required parameter when using **/add**.

## **/remotelualias:**"*text*"

Specifies the default remote APPC LU. If an LU is specified here, do notenter text into **/remotefqname**.

## **/remotefqname:**"*text*"

Specifies the fully qualified name or alias of a remote APPC LU. The fully qualified name is the network name and LU name. If text is entered here, do not enter text into **/remotelualias**.

## **/modename:**"*text*"

The default mode name is QPCSUPP. The other mode names available are: #INTERSC, BLANK, and QSERVER.

## **/username:**"*text*"

Specifies the authorized user.

## **/password:**"*text*"

Specifies the user password.

## **/hostprinttransform:{ yes | no }**

Enter *yes* to activate the Host Print Transform feature.

## **/msgqname:**"*text*"

Specifies the qualified name of the message queue to which operational messages for this device are sent.

#### **/msglibname:**"*text*"

Specifies the library in which the message queue is located.

# **/hostprintertype:**"*text*"

Specifies the type of host printer.

## **/copies:***value*

Specifies the number of copies to print.

## **/papersrc1:{ continuous | cut | autocut }**

Specifies the type of paper used in the output device.

## **See Also**

## Snacfg [Reference](#page-1262-0)

To download updated Host Integration Server 2004 Help from www.microsoft.com, go to <http://go.microsoft.com/fwlink/?linkid=29507>.

# **Snacfg Server**

#### **Purpose**

Allows you to view or change settings for servers. Can also be used to add a server, although the SNA Manager is the recommended interface for adding servers.

**Note** Configuration settings specified with snacfg server correspond to server settings configured with the SNA Manager.

#### **Syntax**

```
snacfg [#configpath] server /list
snacfg [#configpath] server servername
snacfg [#configpath] server servername /add [options]
snacfg [#configpath] server servername [options]
snacfg [#configpath] server servername /delete
```
where

#### **#***configpath*

Specifies the path of the configuration file to view or change. If the configuration path is omitted, Host Integration Server 2004 will attempt to access the configuration file on the local system, using the path \Program Files\Host Integration Server\SYSTEM\CONFIG\COM.CFG.

## **/list**

Generates a list of the servers on the local subdomain.

#### *servername*

Specifies the name of the server on which settings will be viewed or changed. The server name should be in the format machine\_name or \\machine\_name\snaservr (for specifying the primary node on the machine) and \\machine\_name\snasrv02 (or snasrv03, snasrv04, etc.) for specifying the secondary nodes on the machine.

#### **/add**

Adds a Host Integration Server 2004 computer called *servername*. For adding a server, the recommended method is to use the SNA Manager, not **snacfg server**.

Before you can add connections to the server, link services must also be configured for the server. The recommended interface for configuring link services is the SNA Manager.

#### **/delete**

Deletes *servername*.

## **Options for Servers**

#### **/netname:**"*text*"

Specifies the local network name, which identifies the SNA network of the local server. The name can be from one through eight characters long, and can contain alphanumeric characters and the special characters  $\frac{1}{2}$ , #, and @. Lowercase letters are converted to uppercase. If thelocal network nameis specified, thelocal control point name mustalso bespecified (using the **/cpname** option).

#### **/cpname:**"*text*"

Specifies the local control point name, which identifies the local system to other control points (nodes) on the SNA network. The name can be from one through eight characters long, and can contain alphanumeric characters and the special characters  $\frac{1}{2}$ , #, and @. If thelocal control point nameis specified, thelocal network name mustalso bespecified (using the**/netname** option).

When connecting to a host system and using a local control point name, the name should match the CPNAME = parameter in the host's PU definition.

#### **/comment:**"*text*"

Adds an optional comment for the specified server. The comment can contain as many as 25 characters; enclose the comments in quotes.

#### **See Also**

#### Snacfg [Reference](#page-1262-0)

To download updated Host Integration Server 2004 Help from www.microsoft.com, go to <http://go.microsoft.com/fwlink/?linkid=29507>.

#### Microsoft Host Integration Server 2004

# **Snacfg TN3Server**

## **Purpose**

Allows you to view, add, delete, or modify TN 3270 servers. This command can also be used to add a TN 3270 server, though the SNA Manager is the recommended interface for adding servers.

**Note** Configuration settings specified with snacfg tn3server correspond to server settings configured with the SNA Manager.

#### **Syntax**

```
snacfg [#configpath] TN3Server /list
snacfg [#configpath] TN3Server TN3Servername
snacfg [#configpath] TN3Server TN3Servernname /print
snacfg [#configpath] TN3Server TN3Servernname /add / [options]
snacfg [#configpath] TN3Server TN3Servername [options]
snacfg [#configpath] TN3Server TN3Servername /delete
```
where

#### **#***configpath*

Specifies the path of the configuration file to view or change. If the configuration path is omitted, Host Integration Server 2004 will attempt to access the configuration file on the local system, using the path \Program Files\Host Integration Server\SYSTEM\CONFIG\COM.CFG.

#### **/list**

Generates a list of the TN 3270 servers on the local subdomain.

#### *tn3servername*

Specifies the computer name of the TN 3270 server on which settings will be viewed or changed.

## **/print**

Displays a list of theconfiguration settings of a print session.The displayed command does not contain the word **snacfg**, so that it can beredirected to a command file. Command files are discussed earlier in this section.

#### **/add**

Adds a TN 3270 Server computer called *tn3servername*. For adding a server, the recommended method is to use the SNA Manager, not **snacfg tn3server**.

Before you can add connections to the server, link services must also be configured for the server. The recommended interface for configuring link services is the SNA Manager.

#### **/delete**

Deletes *tn3servername*.

#### **Options for TN 3270 Servers**

#### **/logauditevents:{ yes | no }**

Specifies whether the TN service uses the event log to log informational messages as well as error conditions. These are messages that log successful client connection and successful client termination.

#### **/snaeventlog:{ yes | no }**

Specifies whether the TN service uses the same event log as the SNA Manager. If this is set to *yes*, all TN3270 service event messages are written to the event log being used by the Host Integration Server 2004 system. If this is set to *no*, all TN3270 service event messages are written to the Windows Event Log on the local machine.

#### **/nameresolution:{ yes | no }**

Name resolution should only be selected if you are running a domain name resolver. A domain name resolver catalogs IP addresses and corresponding network names of connected computers.The domain nameresolver allows you to enter the name of a computer rather than the IP address when an IP address is required.

### **/closelistensocket:{ yes | no }**

By default, the TN3270 Service always has a socket open for listening for incoming requests. If this option is turned on, the TN3270 Service stops listening on this socket once all of its defined LUs are in use. The purpose of this is to work with emulators that can try to connect to a number of computers running TN3270 Service and that connect to whichever computer accepts their connection attempt. In this case, it is useful if a computer with no LUs available is not listening.

#### **/tn3270modeonly:{ yes | no }**

The TN3270 Service now supports TN3270E, an enhancement to TN3270. When a client first connects to a computer running TN3270 Service, it negotiates which functions they both support.TN3270 emulators should beableto negotiate with TN3270 Service, if only to state that they do not support TN3270E. However, some TN3270 emulators are unable to negotiate properly with TN3270 Service, causing the negotiation to fail. For this reason the TN3270 Service has an option to default to TN3270 mode and not to use TN3270E features, so that these TN3270 negotiation problems do not occur.

## **/printerflowcontrol:{ yes | no }**

If a TN3270 Server adheres strictly to the specification described in RFC 1647, there is no way of implementing flow control between a computer running TN3270 Service and a TN3270 client. In practice this causes no problems for display emulators, but it does cause a problem for printer emulators, which can be swamped with data and have no way of notifying the TN3270 Service that they cannot process any more messages. If this option is turned on, the TN3270 Service sends all messages to a TN3270 printer client as RESPONSE-REQUIRED, and does not send any messages until it has received a response for the previous message.

## **/idletimeout:***value 1-1440*

Specifies time limits in seconds. If the session is inactive for this length of time, then TN3270 Service disconnects the client. **/initstatusdelay:***value (0-86400)*

Specifies time limits. This is the delay between the time when TN3270 Service connects to a host session and the time the TN3270 Service starts updating the client screen. There are often a large number of startup messages when the TN3270 Service first connects to a host session, and this option gives the user the opportunity not to receive them all.

## **/msgclosedelay:***value (0-86400)*

Specifies time limits. When TN3270 Service forces a client to disconnect (for example, when the Host Integration Server 2004 session to the host has been lost), it sends the client an error message to be displayed on the screen. This value specifies the time between sending the message to the client and closing the socket with the client (which causes some clients to clear the screen, and so erase the message).

## **/refreshcycletime:***value (0-60)*

Specifies time limits. This is the delay between updates of the status on the display.

## **/inboundrusize:***value (256-32768)*

This controls the RU size (SNA message size) used by the TN3270 Service for logon messages to and from the host. The minimum value for inbound or outbound RU size is 256 bytes. If the host application sends large logon screens, these values should be increased.

## **/outboundrusize:***value (256-32768)*

This controls the RU size (SNA message size) used by the TN3270 Service for logon messages to and from the host. The minimum value for inbound or outbound RU size is 256 bytes. If the host application sends large logon screens, these values should be increased.

## **/portnumber:***value*

Specifies the port number associated with telnet. You can type another port number to override the default value for a given session. TN services listen on multiple ports simultaneously. You can set a default port number for the TN service (assign the port number to the server) and override this number on a per session basis (assign the port number to the LU session), allowing a single client to connect to multiple host computers.

## **/comment:**"*text*"

Adds an optional comment for the specified server. The comment can contain as many as 25 characters; enclose the comments in quotes.

#### **See Also**

## Snacfg [Reference](#page-1262-0)

To download updated Host Integration Server 2004 Help from www.microsoft.com, go to <http://go.microsoft.com/fwlink/?linkid=29507>.

# **Snacfg TN5Server**

# **Purpose**

Allows you to view, add, delete, or modify TN 5250 servers. the SNA Manager is the recommended interface for adding TN 5250 servers.

**Note** Configuration settings specified with snacfg tn5server correspond to server settings configured with the SNA Manager.

#### **Syntax**

```
snacfg [#configpath] TN5Server /list
snacfg [#configpath] TN5Server TN5Servername
snacfg [#configpath] TN5Server TN5Servernname /print
snacfg [#configpath] TN5Server TN5Servernname /add / [options]
snacfg [#configpath] TN5Server TN5Servername [options]
snacfg [#configpath] TN5Server TN5Servername /delete
```
where

#### **#***configpath*

Specifies the path of the configuration file to view or change. If the configuration path is omitted, Host Integration Server 2004 will attempt to access the configuration file on the local system, using the path \Program Files\Host Integration Server\SYSTEM\CONFIG\COM.CFG.

#### **/list**

Generates a list of the TN 5250 servers on the local subdomain.

#### *Tn5servername*

Specifies the computer name of the TN 5250 server on which settings will be viewed or changed.

#### **/print**

Displays a list of theconfiguration settings of a print session.The displayed command does not contain the word **snacfg**, so that it can beredirected to a command file. Command files are discussed earlier in this section.

#### **/add**

Adds a Host Integration Server 2004 computer called *tn5servername*. For adding a TN 5250 server, the recommended method is to use the SNA Manager, not **snacfg tn5server**.

Before you can add connections to the server, link services must also be configured for the server. The recommended interface for configuring link services is the SNA Manager.

#### **/delete**

Deletes *tn5servername*.

#### **Options for TN 5250 Servers**

#### **/portnumber:***value*

Specifies the port number associated with telnet (e.g., port number 23). You can type another port number to override the default value for a given session. TN services listen on multiple ports simultaneously. You can set a default port number for the TN service (assign the port number to the server) and override this number on a per session basis (assign the port number to the LU session), allowing a single client to connect to multiple host computers.

#### **/comment:**"*text*"

Adds an optional comment for the specified server. The comment can contain as many as 25 characters; enclose the comments in quotes.

### **See Also**

#### Snacfg [Reference](#page-1262-0)

To download updated Host Integration Server 2004 Help from www.microsoft.com, go to <http://go.microsoft.com/fwlink/?linkid=29507>.

#### Microsoft Host Integration Server 2004

# **Snacfg TN3Session**

# **Purpose**

Allows you to view, add, delete, or modify TN 3270 sessions. the SNA Manager is the recommended interface for adding sessions.

**Note** Configuration settings specified with snacfg tn3session correspond to session settings configured with the SNA Manager.

## **Syntax**

```
snacfg [#configpath] TN3Session /list
snacfg [#configpath] TN3 Session luname
snacfg [#configpath] TN3 Session luname /print
snacfg [#configpath] TN3 Session luname /add / [options]
snacfg [#configpath] TN3 Session luname [options]
snacfg [#configpath] TN3 Session luname /delete
```
where

## #configpath

Specifies the path of the configuration file to view or change. If the configuration path is omitted, Host Integration Server 2004 will attempt to access the configuration file on the local system, using the path \Program Files\Host Integration Server\SYSTEM\CONFIG\COM.CFG.

## /list

Generates a list of the sessions on the local subdomain.

*luname*

Specifies the LU name on which the session will be activated.

#### /print

Displays a list of the configuration settings of a print session. The displayed command does not contain the word snacfg, so that it can be redirected to a command file. Command files are discussed earlier in this section.

/add

Adds a TN 3270 session called luname. For adding a session, the recommended method is to use the SNA Manager, not snacfg tn3session.

#### /delete

Deletes lu*name*.

## **Options for TN 3270 Sessions**

## **/tn3server:***tn3servername* (required)

Specifies the computer name of the TN 3270 server on which settings will be viewed or changed. The *tn3servername* is required.

## **/assocname:**"*text*"

Printer LUs can be marked as associated instead of generic or specific. To associate a printer LU with a terminal LU, type the Associated LU name.When this option is selected, the**terminal name** will default to IBM-3287-1.The quotes must beincluded.

## **/portnumber:***value*

Specifies the port number associated with telnet (e.g., port number 23). You can type another port number to override the default value for a given session. TN services listen on multiple ports simultaneously. You can set a default port number for the TN service (assign the port number to the server) and override this number on a per session basis (assign the port number to the LU session), allowing a single client to connect to multiple host computers.

## **/pooltype:***pooltype*

The values for pooltype are: GenericTerminal, SpecificTerminal, GenericPrinter, SpecificPrinter, AssocPrinter.

## **/maxsessions:***value*

Specifies the maximum number of LU-LU sessions that one independent LU can support. The limit set by maxsessions prevents an independent LU from using up too many unreserved session control blocks.

## **/modeltypes:***model* [,model, …]

Values for TN3270 model types are:

Model2, Model3, Model4, Model5,

3275\_2, 3276\_2, 3277\_2, 3278\_2, 3278\_2\_E, 3279\_2, 3279\_2\_E,

3276\_3, 3278\_3, 3278\_3\_E, 3279\_3, 3279\_3\_E,

3276\_4, 3278\_4, 3278\_4\_E, 3279\_4, 3279\_4\_E,

3278\_5, 3278\_5\_E, 3279\_5, 3279\_5\_E,

Dynamic, 3287\_1

## **See Also**

## Snacfg [Reference](#page-1262-0)

To download updated Host Integration Server 2004 Help from www.microsoft.com, go to <http://go.microsoft.com/fwlink/?linkid=29507>.

#### Microsoft Host Integration Server 2004

# **Snacfg TN5Session**

# **Purpose**

Allows you to view, add, delete, or modify TN 5250 sessions. the SNA Manager is the recommended interface for adding sessions.

**Note** Configuration settings specified with snacfg tn5session correspond to session settings configured with the SNA Manager.

## **Syntax**

```
snacfg [#configpath] TN5Session /list
snacfg [#configpath] TN5 Session appcrlualias
snacfg [#configpath] TN5 Session appcrlualias /print
snacfg [#configpath] TN5 Session appcrlualias /add / [options]
snacfg [#configpath] TN5 Session appcrlualias [options]
snacfg [#configpath] TN5 Session appcrlualias /delete
```
where

## #configpath

Specifies the path of the configuration file to view or change. If the configuration path is omitted, Host Integration Server 2004 will attempt to access the configuration file on the local system, using the path \Program Files\Host Integration Server\SYSTEM\CONFIG\COM.CFG.

## /list

Generates a list of the sessions on the local subdomain.

## *appcrlualias*

Specifies the APPC remote LU alias name on which the session will be activated.

## /print

Displays a list of the configuration settings of a print session. The displayed command does not contain the word snacfg, so that it can be redirected to a command file. Command files are discussed earlier in this section.

#### /add

Adds aTN 5250 session called *appcrlualias*.For adding a session, therecommended method is to usetheSNA Manager, not snacfg tn5session.

#### /delete

Deletes *appcrlualias*.

## **Options for TN 5250 Sessions**

## **/tn5server:***tn5servername* (required)

Specifies the computer name of the TN 5250 server on which settings will be viewed or changed.

## **/locallu:***appclualias* (required)

Specifies the name of the APPC LU alias to view, add, modify, or delete. An APPC LU alias name can be from one through eight characters long, and can contain alphanumeric characters and the special characters  $$$ , #, and @. Lowercase letters are converted to uppercase. The APPC LU alias name cannot be the same as any other APPC LU alias name or pool name on the server.

## **/mode:***modename*

Specifies the name of the mode on which to carry out actions. A mode name can be from one through eight characters long, and can contain alphanumeric characters and the special characters  $\frac{4}{3}$ , #, and @. Lowercase letters are converted to uppercase. The mode name cannot be the same as any other mode name in the subdomain of the server.

If no options are specified after modename, the configuration settings for the specified mode are displayed.

## **/user:***username*

Specifies the name of the user to view, change settings for, or delete. For adding TN 5250 users, the recommended method is to user theSNA Manager, not **snacfg tn5session**. If you areadding a user, *username* must match the namein the user's account on the Windows domain or on the local system.

## **/password:***password*

Specifies the current password for the user's account identified in *username*.

# **/modeltypes:***model* (,model, …)

Specifies the model type. Values for TN5250 model types are:

5555\_C01, 5555\_B01, 3477\_FC, 3477\_FG

3180\_2, 3179\_2, 3196\_A1

5292\_2, 5291\_1, 5251\_11

## **/portnumber:***value*

Specifies the port number associated with telnet (e.g., port number 23). You can type another port number to override the default value for a given session. TN services listen on multiple ports simultaneously. You can set a default port number for the TN service (assign the port number to the server) and override this number on a per session basis (assign the port number to the LU session), allowing a single client to connect to multiple host computers.

#### **/comment:**"*text*"

Optionally, type a comment of up to 25 characters.

#### **See Also**

#### Snacfg [Reference](#page-1262-0)

To download updated Host Integration Server 2004 Help from www.microsoft.com, go to <http://go.microsoft.com/fwlink/?linkid=29507>.

# **Snacfg TNIPID**

# **Purpose**

Allows you to view, add, delete, or modify telnet IP (Internet Protocol) addresses. the SNA Manager is the recommended interface for adding TNIPIDs.

**Note** Configuration settings specified with snacfg tnipid correspond to session settings configured with the SNA Manager.

## **Syntax**

```
snacfg [#configpath] tnipid /list
snacfg [#configpath] tnipid tnipid
snacfg [#configpath] tnipid tnipid /print
snacfg [#configpath] tnipid tnipid /add / [options]
snacfg [#configpath] tnipid tnipid [options]
snacfg [#configpath] tnipid tnipid /delete
```
where

#configpath

Specifies the path of the configuration file to view or change. If the configuration path is omitted, Host Integration Server 2004 will attempt to access the configuration file on the local system, using the path \Program Files\Host Integration Server\SYSTEM\CONFIG\COM.CFG.

## /list

Generates a list of the TNIPIDs on the local subdomain.

*tnipid*

Specifies the TN Internet Protocol (IP) address.

/print

Displays a list of theconfiguration settings of valid telnet IP addresses.The displayed command does not contain the word snacfq, so that it can be redirected to a command file. Command files are discussed earlier in this section.

/add

Adds a TNIPID called *tnipid*. For adding a *tnipid*, the recommended method is to use the SNA Manager, not snacfg tnipid. /delete

Deletes *tnipid*.

# **Options for TNIPID**

## **/session:***text*

Specifies the session name for the specified telnet IP address.

**/subnet:***tnipaddress*

Specifies the TN Internet Protocol (IP) address. If a tnipid parses as "n.n.n.n," it will be treated as an IPADDRESS. Otherwise, it will be treated as an IPNAME.

## **See Also**

## Snacfg [Reference](#page-1262-0)

To download updated Host Integration Server 2004 Help from www.microsoft.com, go to <http://go.microsoft.com/fwlink/?linkid=29507>.

# **Snacfg User**

## **Purpose**

Allows you to view, modify settings for, or delete users recognized by Host Integration Server 2004. Also allows you to assign LUs or LU pools to 3270 users, or assign default LUs to 5250 users.

In addition, **snacfg user**allows you to add users to thelist recognized by Host Integration Server 2004. However, it is recommended that you use the SNA Manager, not **snacfg user**, when adding users.

**Important** If you add user names by using the**/add** option with **snacfg user**, these names must match existing user account names in the Windows domain, or a nonfunctioning configuration may result. To protect against errors with **snacfg user**, use the SNA Manager, instead.

Before assigning LUs or LU pools to users, you must first configure the LUs or LU pools.

**Note** Configuration settings specified with snacfg user correspond to user or group settings configured with the SNA Manager.

#### **Syntax**

```
snacfg [#configpath] user /list
snacfg [#configpath] user username
snacfg [#configpath] user username /add [options]
snacfg [#configpath] user /validate
snacfg [#configpath] user username [options]
snacfg [#configpath] user username /delete
```
#### where

#### **#***configpath*

Specifies the path of the configuration file to view or change. If the configuration path is omitted, Host Integration Server 2004 will attempt to access the configuration file on the local system, using the path \Program Files\Host Integration Server\SYSTEM\CONFIG\COM.CFG.

#### **/list**

Generates a list of the 3270 users recognized by Host Integration Server 2004.

*domain/username*

Specifies the domain and name of the user to add, view, change settings for, or delete.

For adding 3270 users, the recommended method is to use the SNA Manager, not **snacfg user**. If you are adding or removing a user, *username* must match the namein the user's account on the Windows domain specified by *domain*.

#### **/add**

Adds a user called *username* to thelist of 3270 users recognized by Host Integration Server 2004.The user mustalready have an account on the Windows domain or on the local system.

For adding 3270 users, therecommended method is to usetheSNA Manager, not **snacfg user**.

#### **/validate**

Attempts to fill in any SIDs that are missing from user or group listings in the Host Integration Server 2004 configuration file. If the SIDs can be obtained from user accounts in the Windows domain for each user, the SIDs will be added to the listings in the Host Integration Server 2004 configuration.

Run **snacfg user /validate** after working offlineand adding users to theconfiguration, so that the user listings in Host Integration Server 2004 will be functional.

#### **/delete**

Deletes *username*.

#### **Options for Users of 3270 Emulators**

#### **/insert:***luname*[,*luname*,...]

Assigns the specified 3270 or LUA LUs or pools to the user. Separate multiple names with commas.

**/remove:***luname*[,*luname*,...]

Deletes the assignment of 3270 or LUA LUs or pools to the user. Separate multiple names with commas. **/insertrlu:***luname*[,*luname*,...]

Assigns APPC Remote LUs to the user. Separate multiple names with commas. The name *rluname* can be either the RLU alias or its fully-qualified name of the form "netname.luname".

## **/removerlu:***luname*[,*luname*,...]

Deletes the assignment of APPC Remote LUs to the user. Separate multiple names with commas. The name *rluname* can be either the RLU alias or its fully-qualified name of the form "netname.luname".

## **/domain:***domainname*

Specifies the Windows domain in which the user account is found. For all actions involving the domain name associated with a user account, the recommended method is to use the SNA Manager, not **snacfg user**. If an incorrect domain name is specified with **snacfg user**, a nonfunctioning configuration may result.

#### **/comment:**"*text*"

Adds an optional comment for the specified user. The comment can contain as many as 25 characters. The quotes must be included.

#### **/encrypt:{ yes | no }**

Specify YES to enable data encryption between the server and client.

## **Options for Users of TPs or 5250 Emulators**

#### **/defloclu:***LUalias*

Specifies the default local APPC LU for this user or group. Both the user (or group) name and the LU alias must already be configured in Host Integration Server 2004. If **/defloclu:** is typed without *LUalias*, the user or group record is cleared of any default local LU.

## **/defremlu:***LUalias*

Specifies the default remote APPC LU for this user or group. Both the user (or group) name and the LU alias must already be configured in Host Integration Server 2004. If **/defremlu:** is typed without *LUalias*, the user or group record is cleared of any default remote LU.

#### **See Also**

## Snacfg [Reference](#page-1262-0)

To download updated Host Integration Server 2004 Help from www.microsoft.com, go to <http://go.microsoft.com/fwlink/?linkid=29507>.

#### Microsoft Host Integration Server 2004

# **Snacfg Workstation**

#### **Purpose**

The workstation assignment feature allows you to add, delete, modify, or view workstations. You can specify parameters such as IP address, workstation name,and defineaccess parameters to the workstation.

**Note** Configuration settings specified with snacfg workstation correspond to local workstation settings configured with the SNA Manager.

#### **Syntax**

```
snacfg [#configpath] workstation /list
snacfg [#configpath] workstation workstationid
snacfg [#configpath] workstation workstationid /print
snacfg [#configpath] workstation workstationid /add [options]
snacfg [#configpath] workstation workstationid [options]
snacfg [#configpath] workstation workstationid /delete
```
where

#### **#***configpath*

Specifies the path of the configuration file to view or change. If the configuration path is omitted, Host Integration Server 2004 will attempt to access the configuration file on the local system, using the path \Program Files\Host Integration Server\SYSTEM\CONFIG\COM.CFG.

#### **/list**

Generates a list of configured workstations.

#### **/print**

Displays a list of theconfiguration settings of a workstation.The displayed command does not contain the word **snacfg**, so that it can beredirected to a command file. Command files are discussed earlier in this section.

#### **/add**

Adds the workstation ID using a either a name or IP address to identify the workstation. The workstation ID is usually the workstation name.

If using an IP address to identify the workstation, the**/address** option is a required parameter.

To configure the workstation, either specify other options after **/add** or specify configuration options in additional **snacfg workstation** *workstationid* commands.

#### **/delete**

Deletes the workstation.

#### **Options for Workstation**

#### **/insert:***luname*[*,luname,…*]

Assigns the specified 3270 or LUA LUs or pools to the workstation. Separate multiple names with commas.

## **/remove:***luname*[*,luname,…*]

Deletes the assignment of 3270 or LUA LUs or pools to the workstation. Separate multiple names with commas.

### **/insertrlu:***luname*[,*luname*,...]

Assigns APPC Remote LUs to the workstation. Separate multiple names with commas. The name *rluname* can be either the RLU alias or its fully-qualified name of theform "*netname.luname*".

#### **/removerlu:***luname*[,*luname*,...]

Deletes the assignment of APPC Remote LUs to the workstation. Separate multiple names with commas. The name *rluname* can be either the RLU alias or its fully-qualified name of the form "*netname.luname*".

#### **/comment:**"*comment*"

Sets the workstation's comment field. The quotes must be included.

#### **/wkstaonly:{ yes | no }**

If yes, it restricts resources available on the computer to the LUs assigned to the workstation. Users will not be able to access LUs assigned to them unless theLU is also assigned to the workstation. If **no**, itallows users access to theLUs assigned to the workstation and theLUs assigned to the user.The default is **no**.

#### **/address:{ yes | no }**

If **yes**, Host Integration Server 2004 will look for an IP address in place of an alphanumeric namefor the workstation ID.This parameter must beset to **yes** if using an IP address.The default is **no**.

## **See Also**

## Snacfg [Reference](#page-1262-0)

To download updated Host Integration Server 2004 Help from www.microsoft.com, go to <http://go.microsoft.com/fwlink/?linkid=29507>.

# **Snacfg Error Messages**

This section lists the error codes and their corresponding messages used by Snacfg commands.

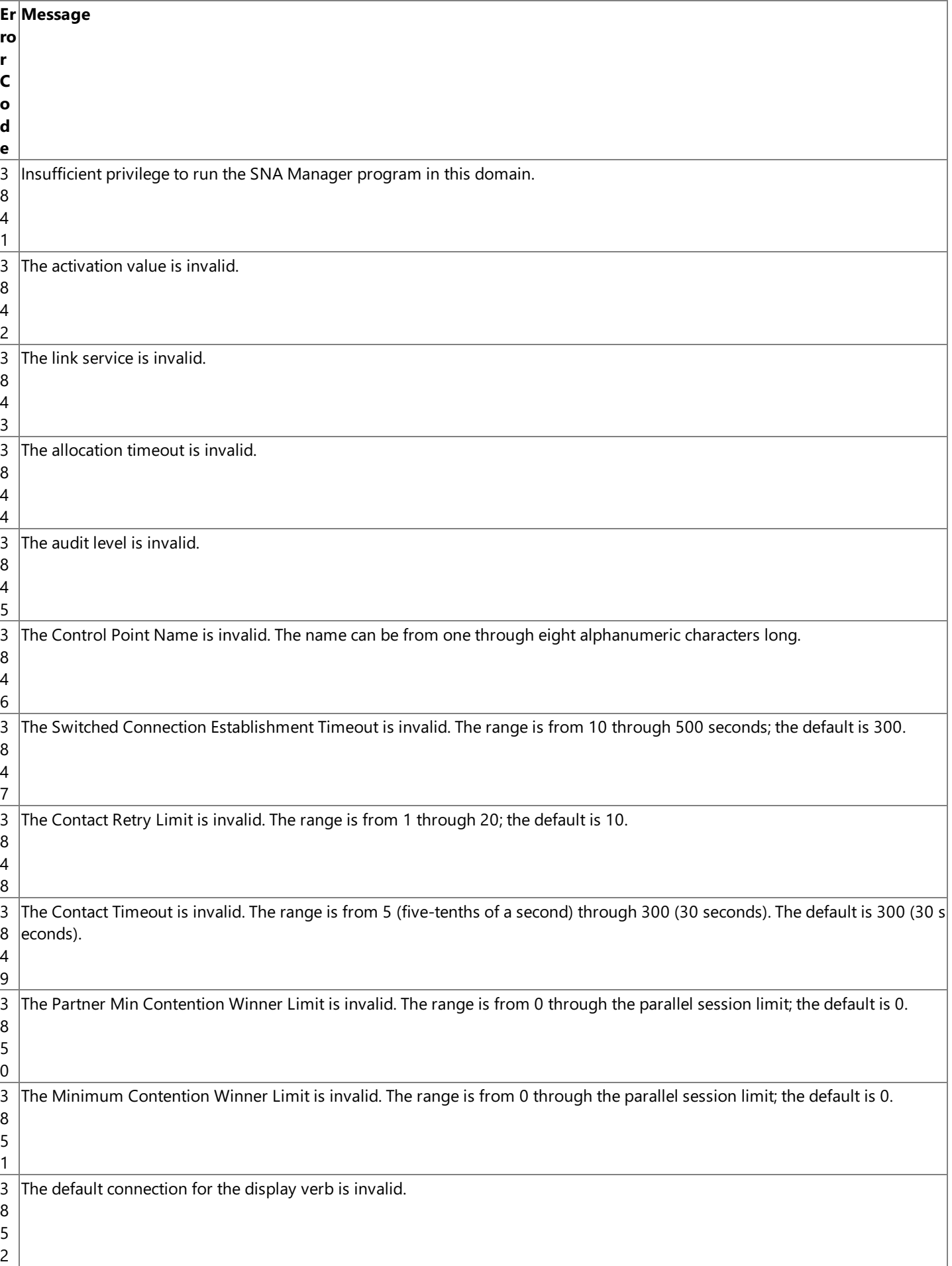

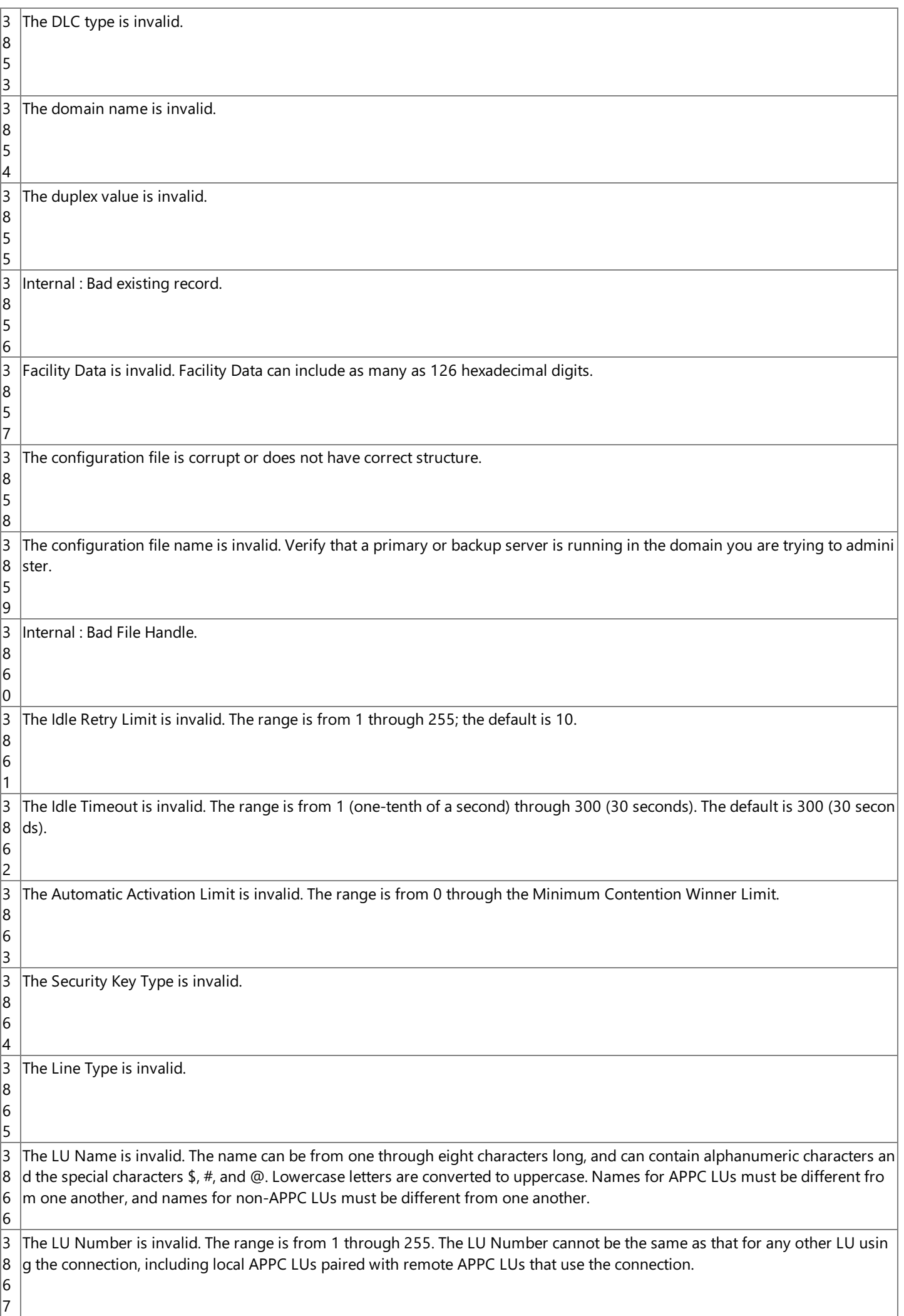

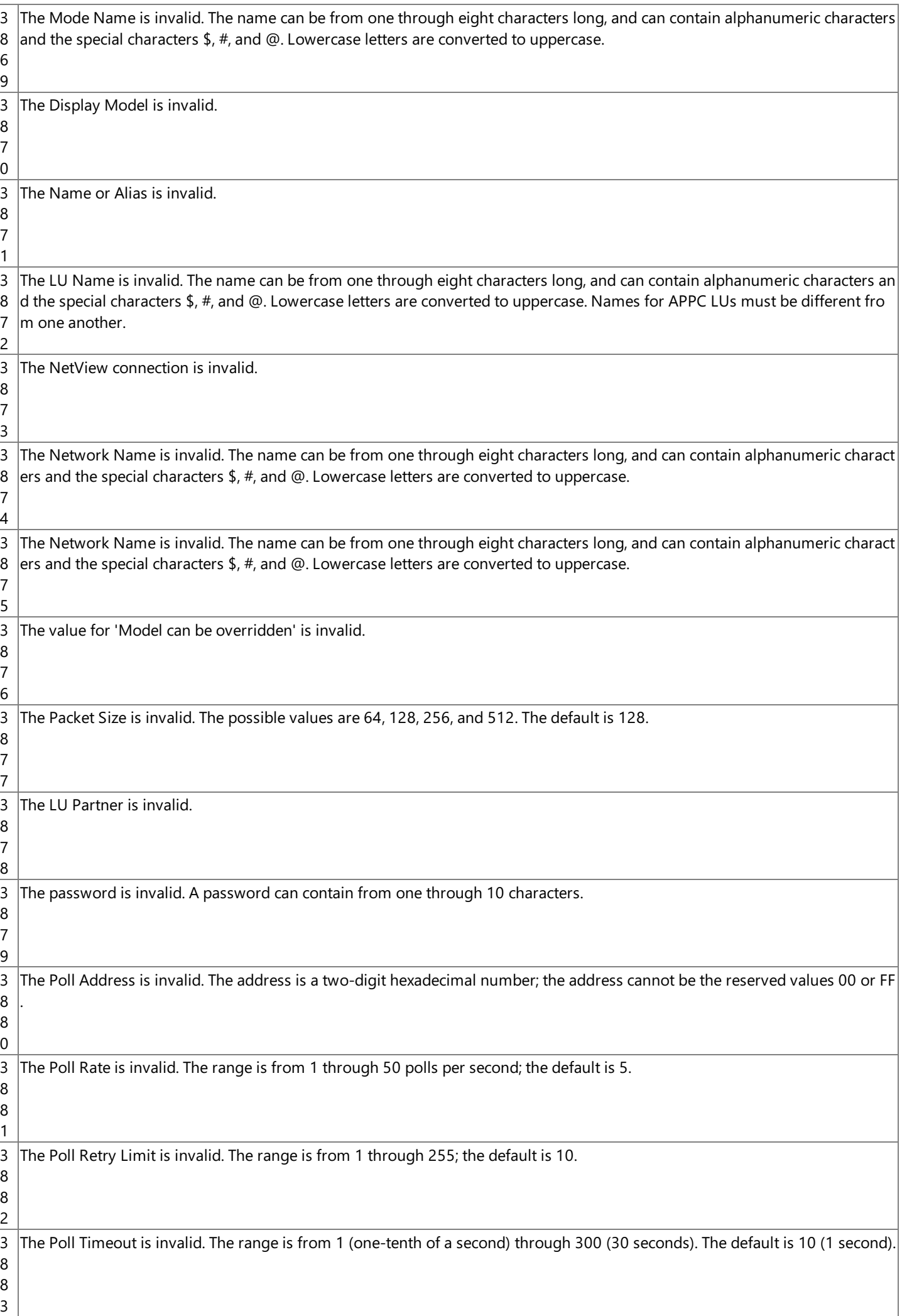

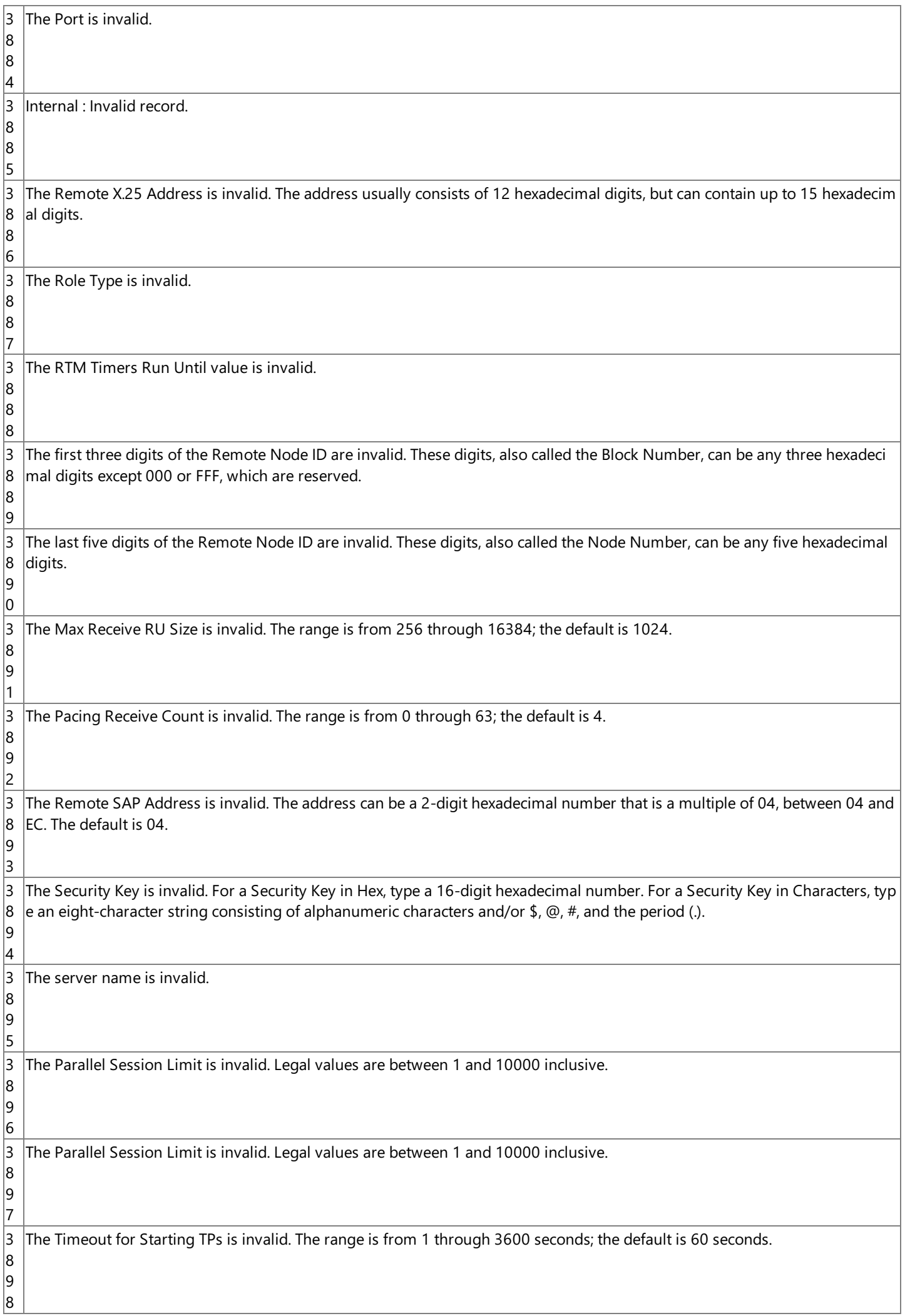

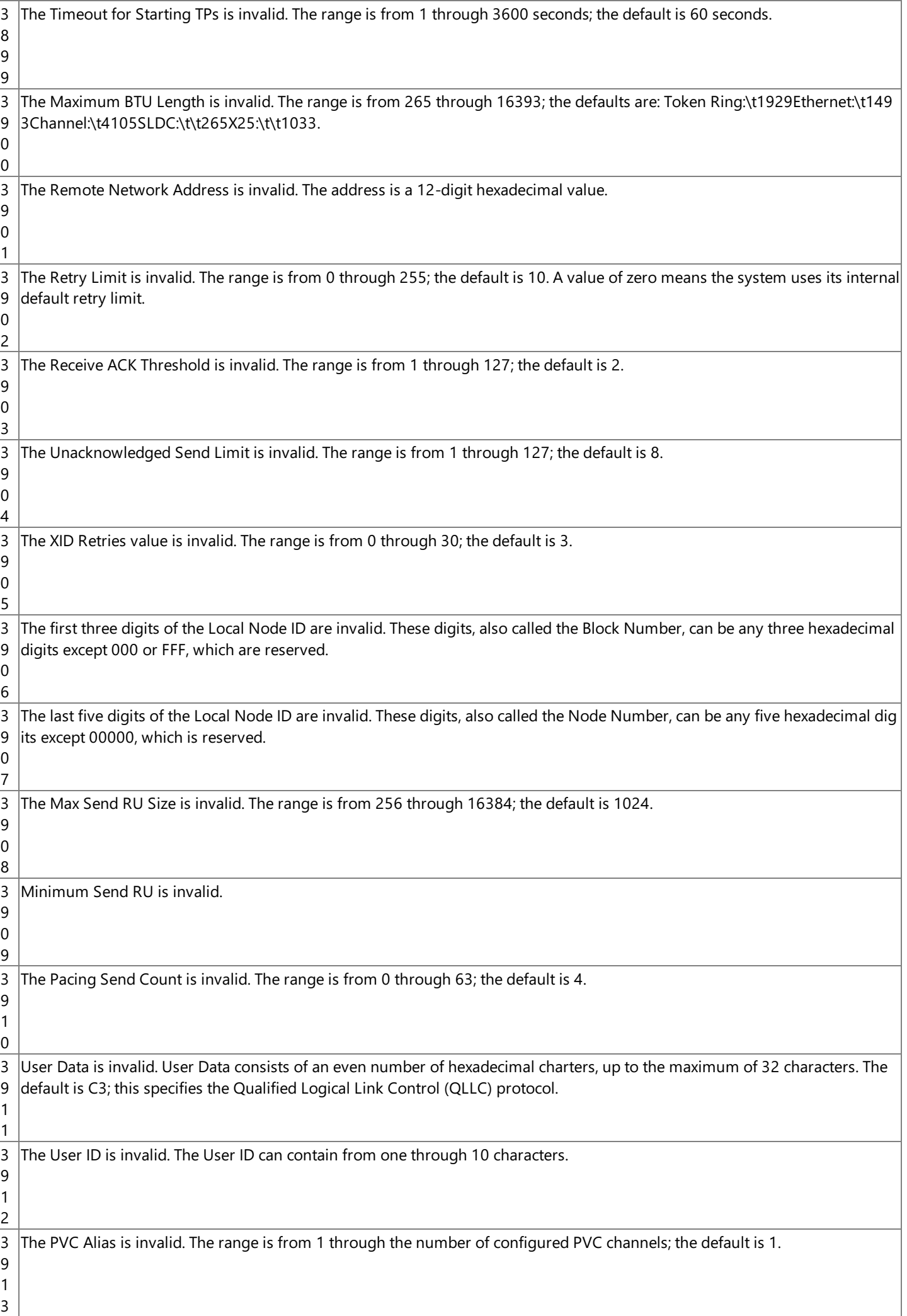
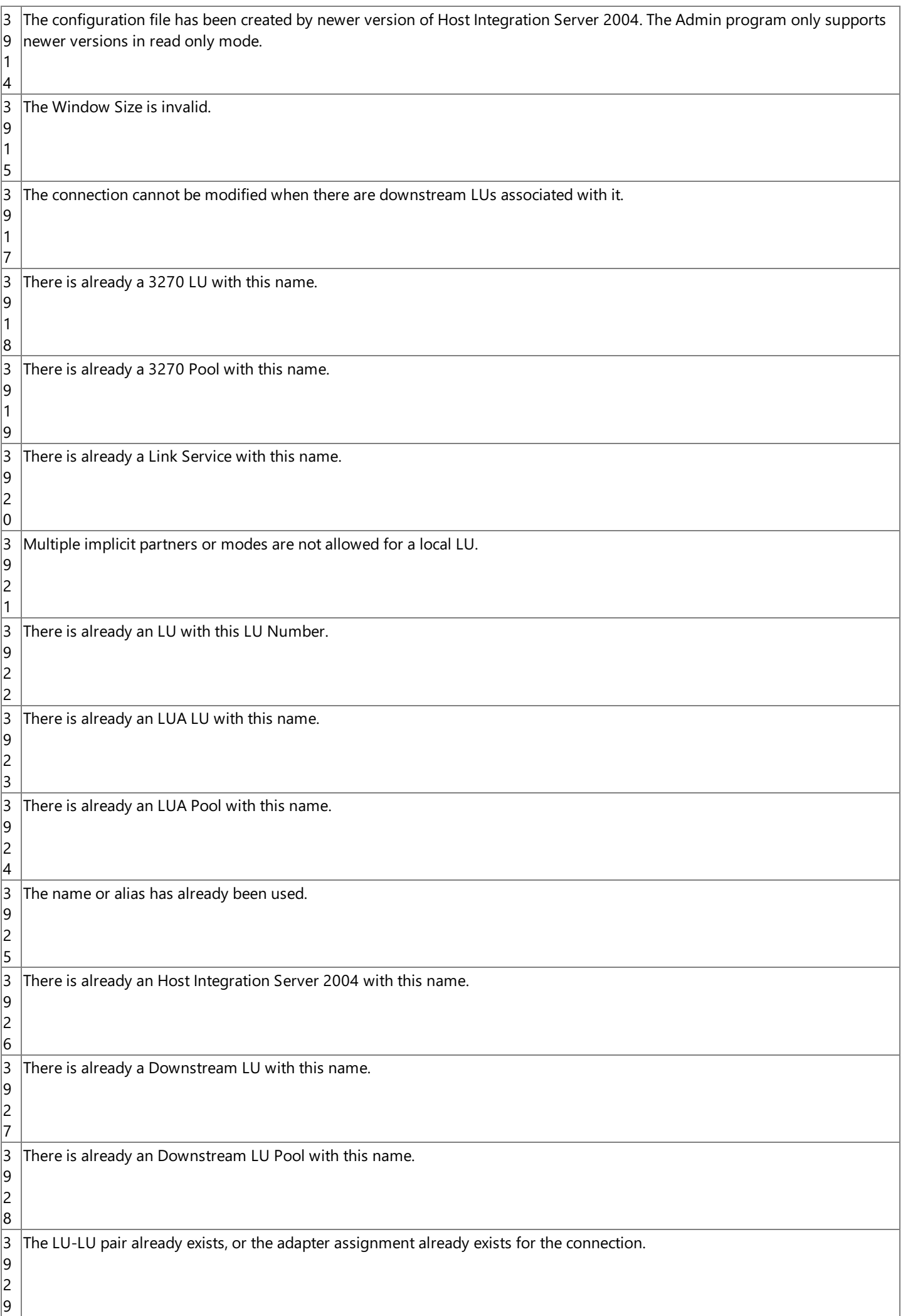

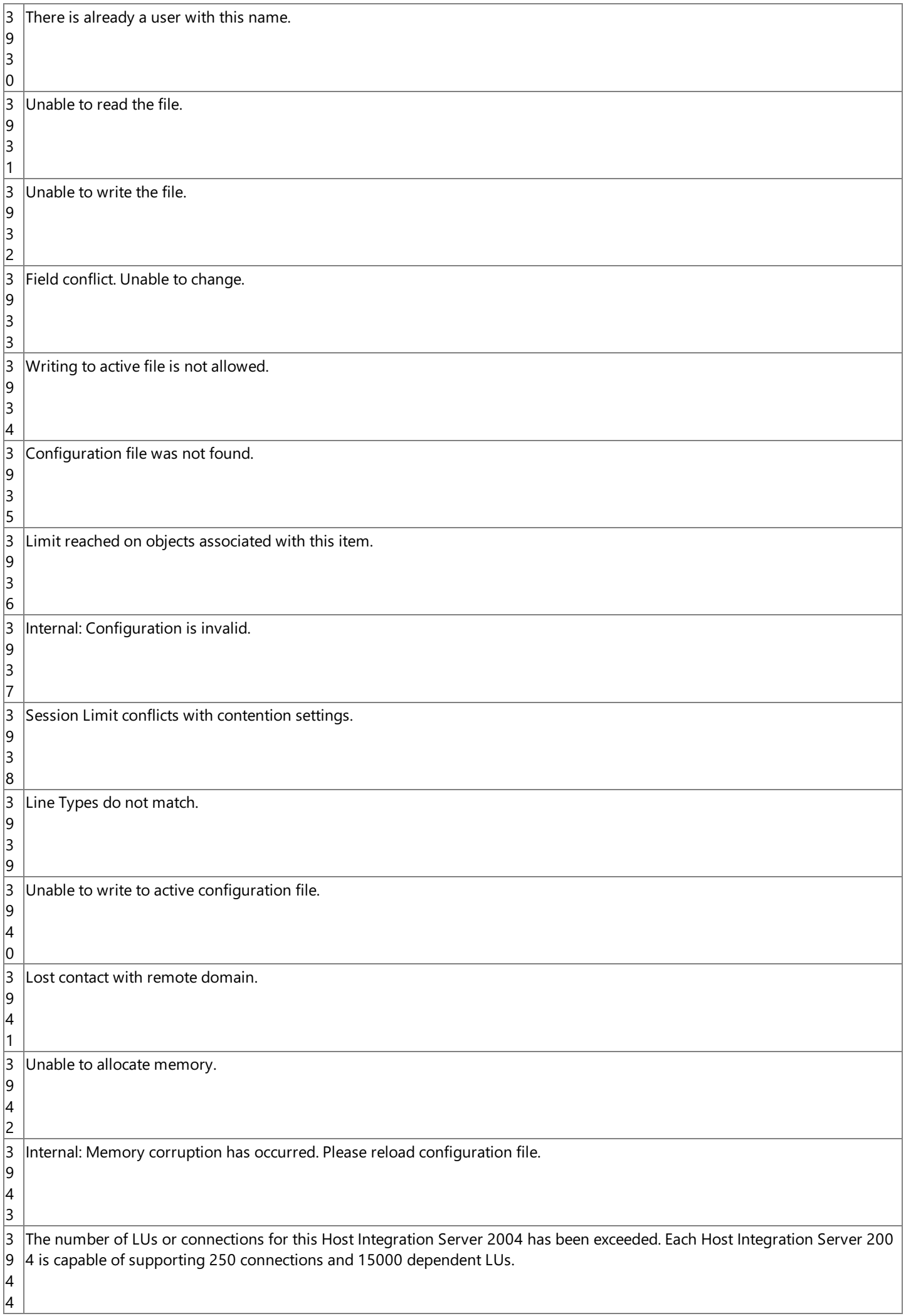

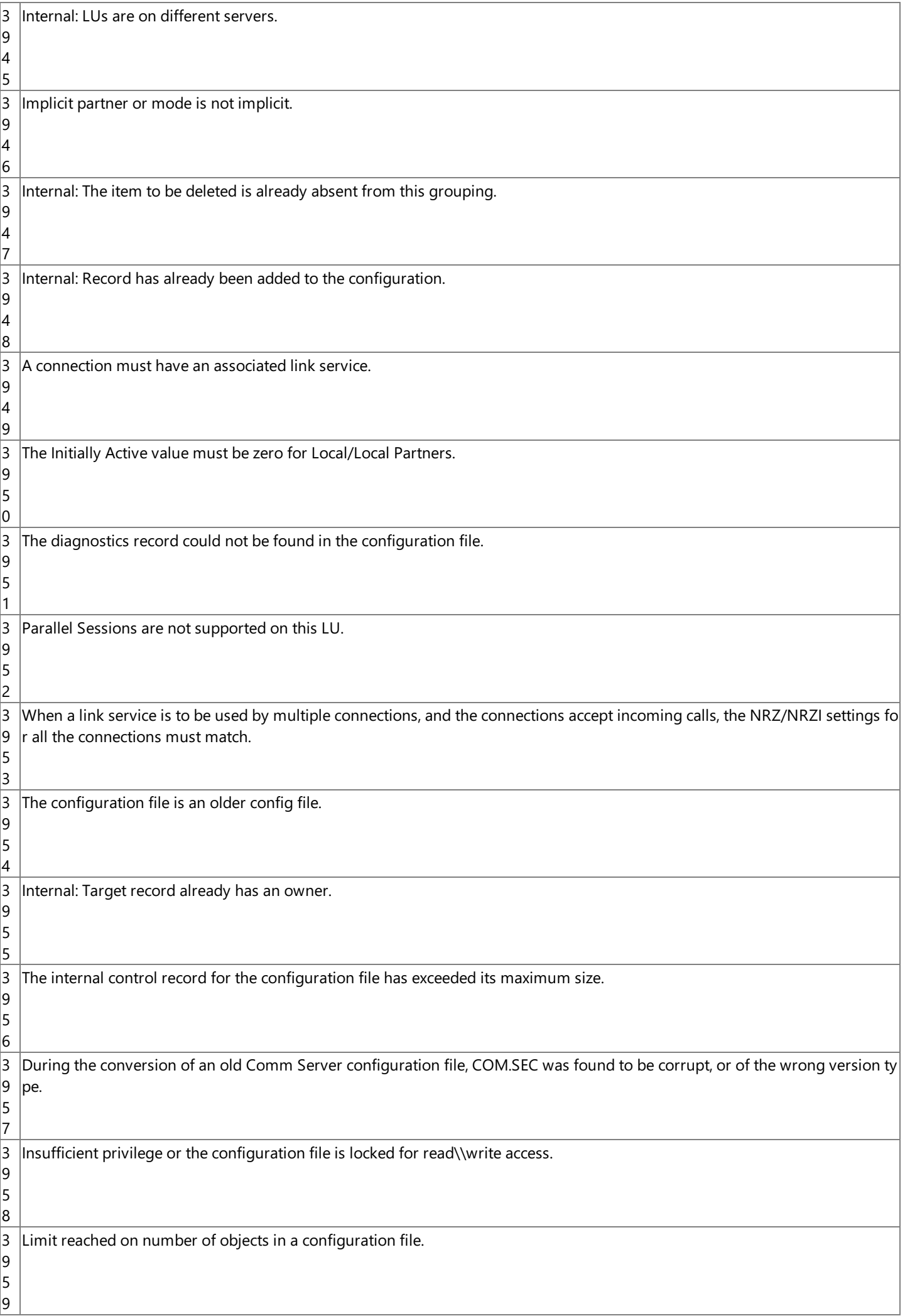

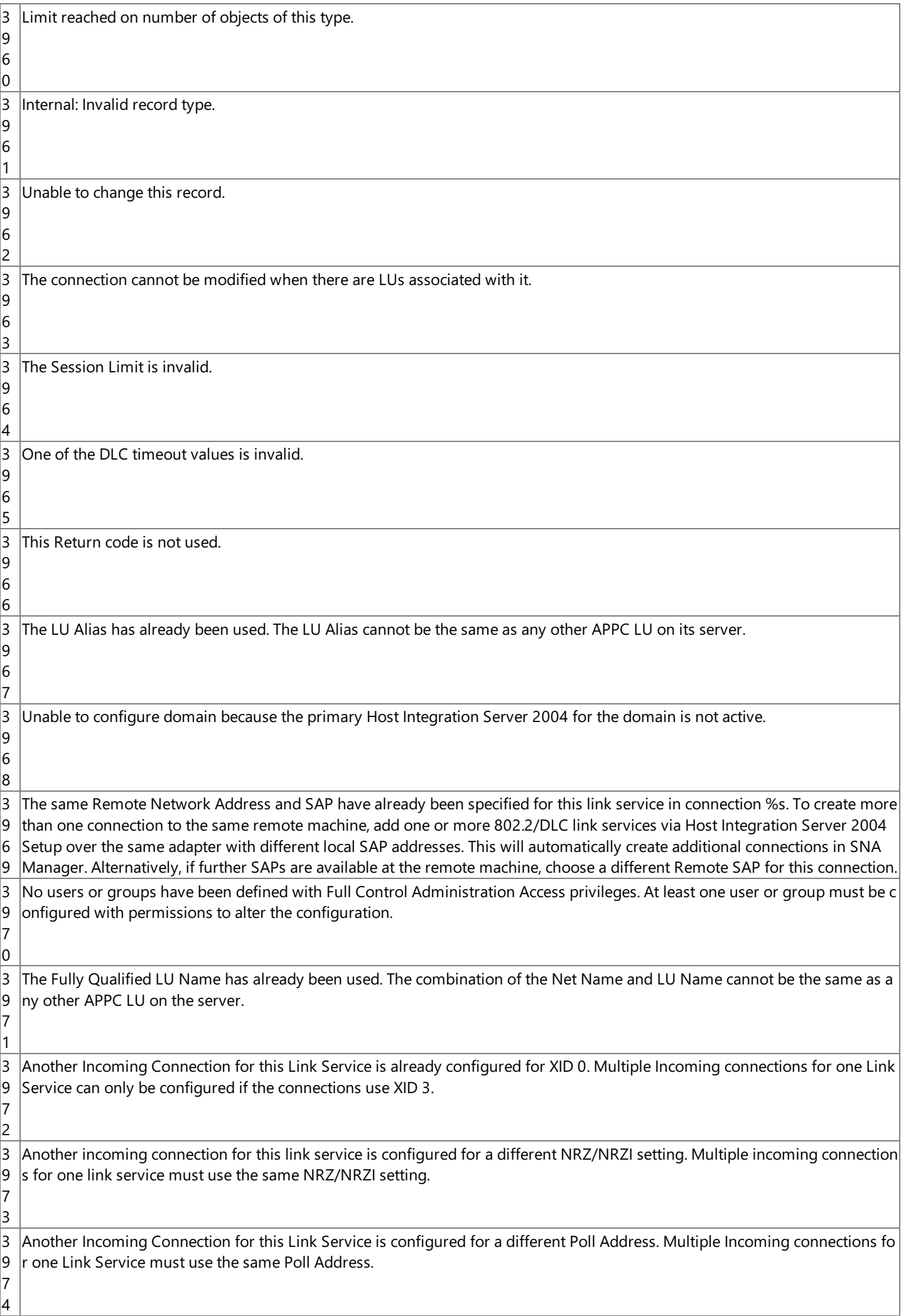

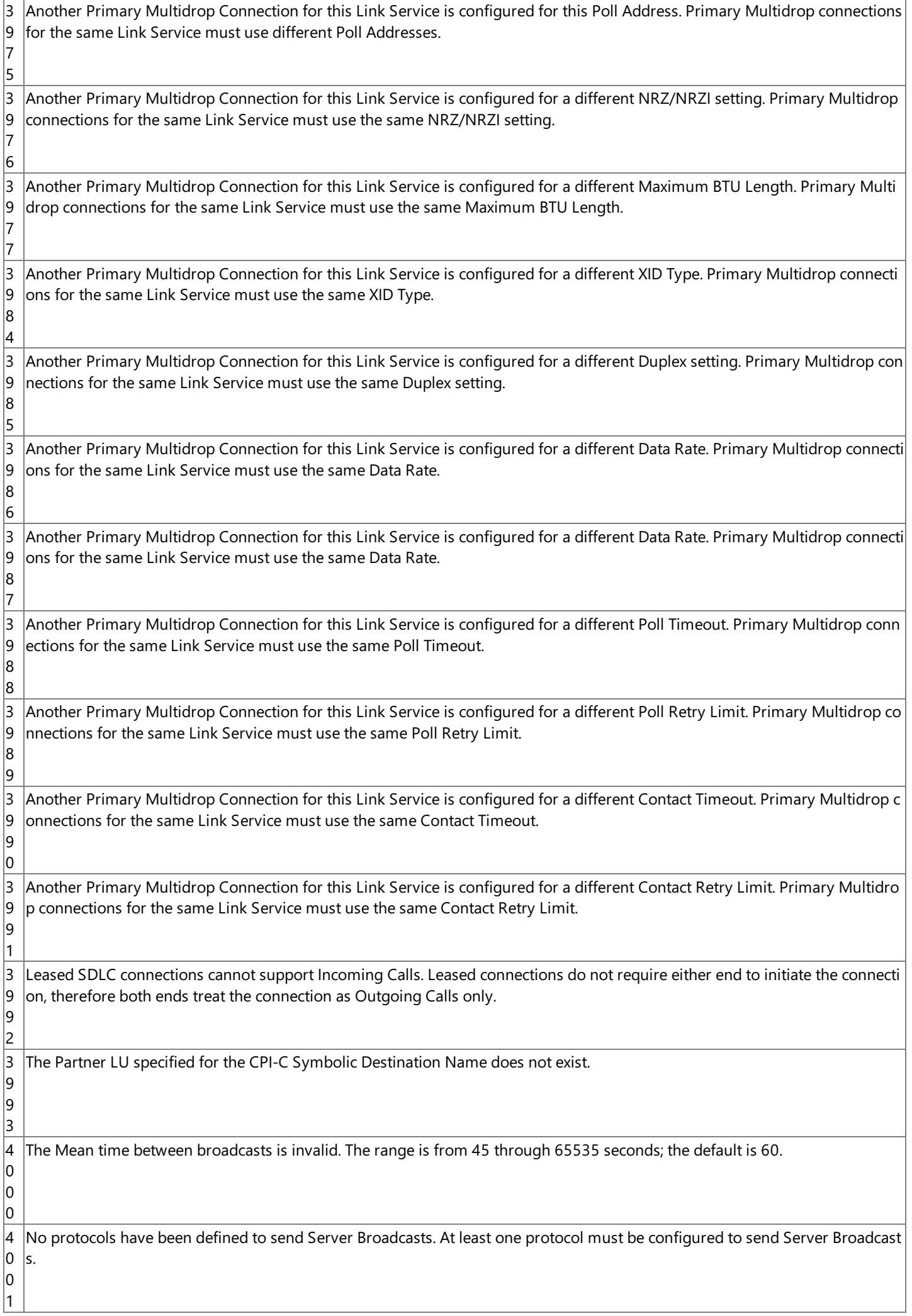

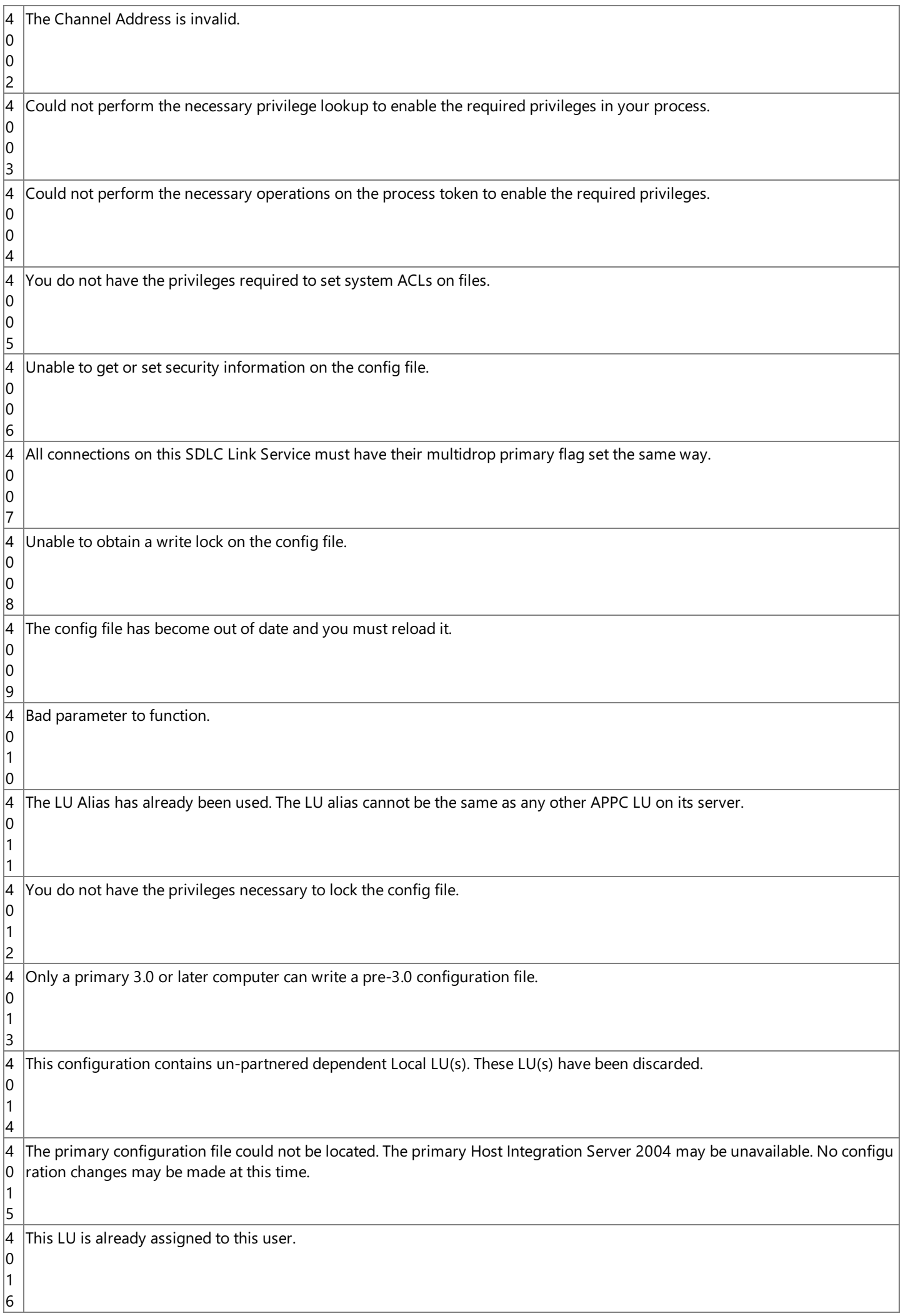

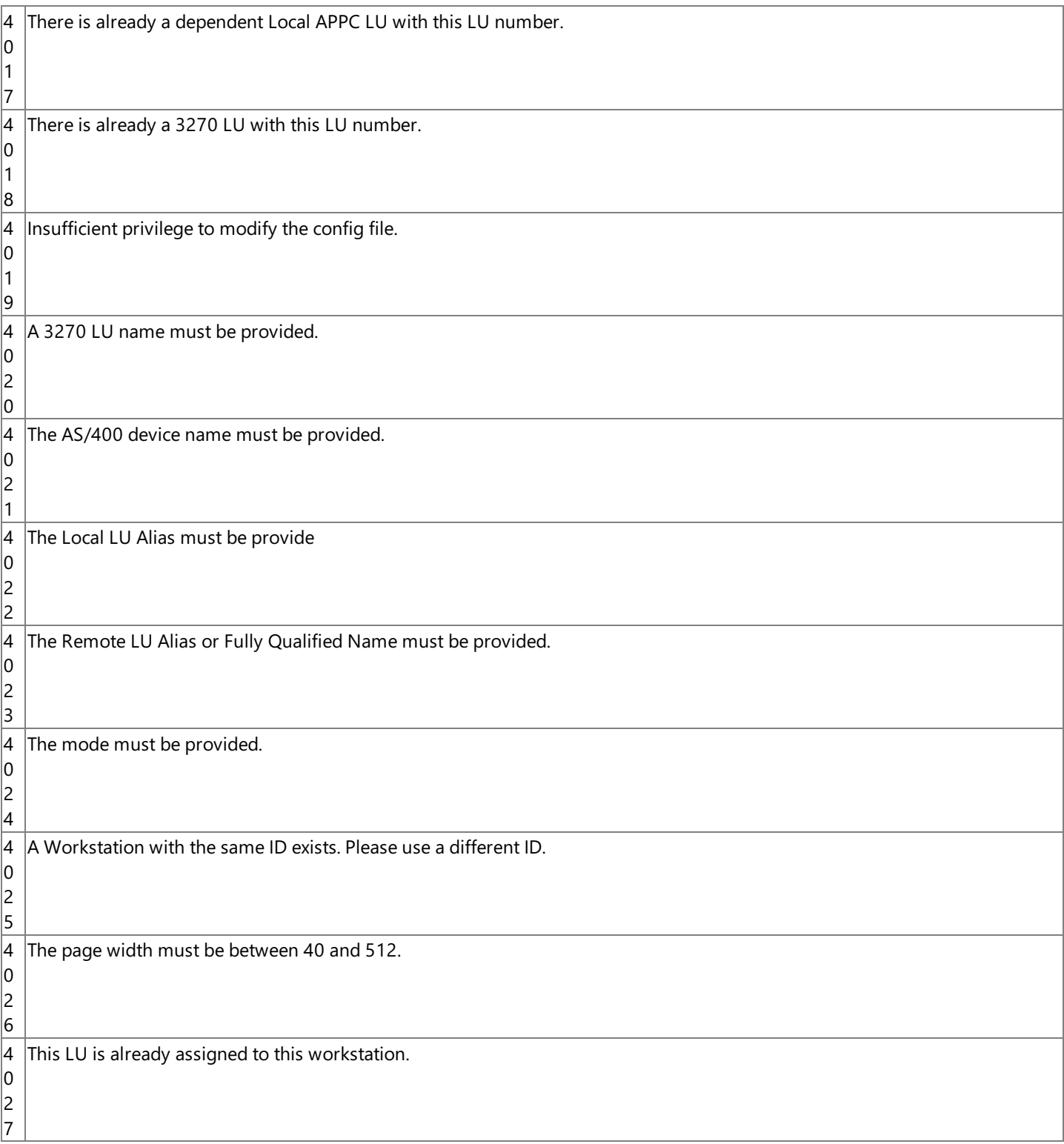

# **See Also**

# Snacfg [Reference](#page-1262-0)

To download updated Host Integration Server 2004 Help from www.microsoft.com, go to <http://go.microsoft.com/fwlink/?linkid=29507>.

# <span id="page-1339-0"></span>**Linkcfg Reference**

The following sections reference specific areas of Linkcfg.

This section contains:

- **About [Linkcfg](#page-1340-0)**
- Linkcfg Error [Messages](#page-1341-0)
- Demo SDLC Link [Service](#page-1342-0)
- [Distributed](#page-1343-0) Link Service
- DLC 802.2 Link [Service](#page-1344-0)

To download updated Host Integration Server 2004 Help from www.microsoft.com, go to <http://go.microsoft.com/fwlink/?linkid=29507>.

# <span id="page-1340-0"></span>**About Linkcfg**

#### **Purpose**

Allows you to install and delete link services from the command prompt. Linkcfg allows you to build script files to add link services. If you need to uninstall or reinstall Host Integration Server 2004, you can reinstall link services by running the Linkcfg script files.

To view the list of link services you can install using Linkcfg, type the command linkcfg. The following appears:

```
LINKCFG [ LINKSVC /LSTYPE:{
"Andrew Twinax Link Service"|
"Atlantis/SAGEM SDLC Link Service"|
"Atlantis/SAGEM X.25 Link Service"|
"DCA ISCA SDLC Link Service"|
"DCA ISCA X.25 Link Service"|
"DEMO SDLC Link Service"
"Distributed Link Service"|
"DLC 802.2 Link Service"|
"IBM SDLC Link Service"|
"IBM Twinax Link Service"|
"IBM X.25 Link Service"|
"MicroGate SDLC Link Service"|
"MicroGate X.25 Link Service" } ]
[ @commandfile ]
```
Note If one of the link services was not copied during Setup, it will not appear on the list.

When setting the parameters for each of the link services, you must type the link service exactly as it appears above.

The configurable parameters for each link service are provided in the command-line help. To see the parameters for each, type the following:

LINKCFG LINKSVC /LSTYPE:"name of link service" where the name is one of those listed above. The available parameters will appear on the screen. The following sections list the available parameters for each link service.

#### **See Also**

#### Linkcfg [Reference](#page-1339-0)

To download updated Host Integration Server 2004 Help from www.microsoft.com, go to <http://go.microsoft.com/fwlink/?linkid=29507>.

# <span id="page-1341-0"></span>**Linkcfg Error Messages**

The LinkCfg command utility returns the following codes and their corresponding messages. If you use the Windows Command Prompt, you only see the message. If you use Microsoft's System Management Server (SMS) to distribute link services across clients, you see the message and return code.

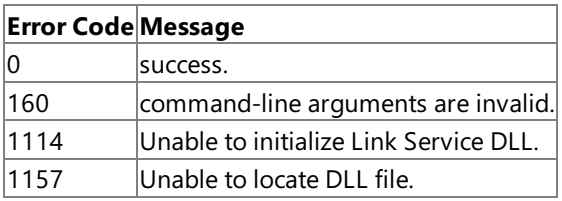

In addition, LinkCfg will return error codes from GetLastError() calls for all file I/O operations.

## **See Also**

## Linkcfg [Reference](#page-1339-0)

To download updated Host Integration Server 2004 Help from www.microsoft.com, go to <http://go.microsoft.com/fwlink/?linkid=29507>.

# <span id="page-1342-0"></span>**Demo SDLC Link Service**

Linkcfg options for the Demo SDLC link service. You can install the 3270 Continuous Demo, the 3270 File Transfer Demo, the 3270 Logon Demo, the AS400 Demo, and the LU1 and LU3 Printing Demos. Each of these demos is a script file that is run to demonstrate access to mainframe and AS/400 computers.

**Note** Configuration settings specified with LINKCFG correspond to local link configuration settings in the SNA Manager.

#### **Syntax**

```
LINKCFG LINKSVC "title" (The quotes must be included.)
     /SERVER:servername
     /LSTYPE:"DEMO SDLC Link Service"
     /SCRIPTFILE: {"3270 Continuous Demo.dem" |
                  "3270 File Transfer Demo.dem"
                  "3270 Logon Demo.dem"
                  "AS400 Demo.dem"
                  "LU1 Printing Demo.dem"
                  "LU3 Printing Demo.dem"}
     /DISTRIBUTABLE:{ yes | no }
```
**/LINKSVC** "*title*" (The quotes must be included.)

Enter the name of the service title. The quotes must be included. While any title name can be used, it is recommended that one of the following titles be used:

**/LSTYPE:**"Demo SDLC Link Service"

This parameter is used to list the available options for the Demo SDLC link service. You must type in the exact string as shown above for it to work correctly. The quotes must be included.

#### **/SERVER:***servername*

This is the name of the computer on which the link service is to be installed.

**/SCRIPTFILE:**"*script file*"

This is the name of the demonstration script. Host Integration Server 2004 provides the following scripts:

- "Continuous Demo.dem" this is the 3270 continuous demo script..
- $\bullet$  "File Transfer Demo.dem" this is the file transfer demo script.
- . "3270 Logon Demo.dem" this is the 3270 logon demo script.
- "AS400 Demo.dem" this is the 5250 demo script.
- "LU1 Printing Demo.dem "- this is the demo script showing LU1 printing.
- "LU3 Printing Demo.dem" this is the demo script showing LU3 printing. (The quotes must beincluded.)

#### **See Also**

#### Linkcfg [Reference](#page-1339-0)

To download updated Host Integration Server 2004 Help from www.microsoft.com, go to <http://go.microsoft.com/fwlink/?linkid=29507>.

# <span id="page-1343-0"></span>**Distributed Link Service**

Linkcfg options for distributed link service.

**Note** Configuration settings specified with linkcfg correspond to local link configuration settings in the SNA Manager.

#### **Syntax**

```
LINKCFG LINKSVC "title"
    /SERVER:servername
     /LSTYPE:"Distributed Link Service"
     /REMOTELINKTYPE:{ Channel | Ethernet802.2 | LeasedSDLC |
                       SwitchedSDLC | TokenRing802.2 | Twinax | X.25QLLC }
     /REMOTELIST:\\server\service[;\\server\service;...]
     /ALTLIST:\\server\service[;\\server\service;...]
     /DOMAIN:domain
     /USERID:userid
     /PASSWORD:password
```
### **/LINKSVC** "*title*"

Enter the name of the distributed link service. The quotes must be included. Any title name can be used.

#### **/SERVER:***servername*

This is the name of the computer on which the link service is to be installed.

**/LSTYPE:**"Distributed Link Service"

This parameter is used to list the available options for the distributed link service. You must type in the exact string as shown above for it to work correctly. The quotes must be included.

#### **/REMOTELINKTYPE:{ Channel |Ethernet 802.2 |LeasedSDLC | SwitchedSDLC | TokenRing802.2 | Twinax | X.25 }** This parameter defines the remote link type for the distributed link service.

**/REMOTELIST:**\\*server*\*service*[;\\*server*\*service*;…]

This is the name of the remote link service, for example\\SNASERV1\SNADLC1;\\SNASERV2\SNADLC1.

**/ALTLIST:** \\server\service[;\\server\service;…]

These are the names of alternate (backup) link services using the preceding format and example.

#### **/DOMAIN:***domain*

Enter the name of the Host Integration Server 2004 subdomain.This is a required parameter if Host Integration Server 2004 is installed on a system account, not a local account.

### **/USERID:***userid*

Enter the name of the userid for the system account. This is a required parameter if Host Integration Server 2004 is installed on a system account, not a local account.

### **/PASSWORD:***password*

Enter the password of the system account. This is a required parameter if Host Integration Server 2004 is installed on a system account, not a local account.

### **See Also**

#### Linkcfg [Reference](#page-1339-0)

To download updated Host Integration Server 2004 Help from www.microsoft.com, go to <http://go.microsoft.com/fwlink/?linkid=29507>.

# <span id="page-1344-0"></span>**DLC 802.2 Link Service**

Linkcfg options for the DLC 802.2 link service.

**Note** Configuration settings specified with linkcfg correspond to local link configuration settings in the SNA Manager.

## **Recommended Syntax**

```
LINKCFG LINKSVC "title" (The quotes must be included.)
    /SERVER:servername
    /LSTYPE:"DLC 802.2 Link Service"
    /ADAPTERTYPE:adaptertype
    /SAP:hexvalue
    /DISTRIBUTABLE:{ yes | no }
```
## **/LINKSVC** "*title*"

Enter the name of the service title. The quotes must be included. Any title name can be used.

## **/SERVER:***servername*

This is the name of the computer on which the link service is to be installed.

## **/LSTYPE:**"DLC 802.2 Link Service"

This parameter is used to list the available options for the DLC 802.2 link service. You must type in the exact string as shown above for it to work correctly. The quotes must be included.

# **/ADAPTERTYPE:***adaptertype*

This parameter specifies the adapter type (using the adapter name) for the link service. Type the name of the adapter. This is an optional parameter and does not need to be defined if there is only one adapter installed. If there are multiple adapters in the computer and this parameter is not specified, it will use the first adapter it finds in the Registry, and only if the adapter has been bound with the DLC protocol.

The adapter name can be located in the registry using the following path:

```
HKEY_LOCAL_MACHINE
   SOFTWARE
      Microsoft
         Windows NT
            CurrentVersion
                NetworkCards
                   number
                      NetRules
```
The value is:

**Bindform:REG\_SZ:** "*short name of adapter*" *yes yes container*

## **/SAP:**hexvalue

Enter the SAP address using a hexadecimal value. For example, an acceptable value is 0x4, or 0xC.

## **/DISTRIBUTABLE:{ yes | no }**

This parameter is used to specify whether the link service will be distributed. The Distributed Link Service feature provides a method for a Host Integration Server 2004 computer to connect with a host using a link service installed on a different Host Integration Server 2004 computer.

### **See Also**

## Linkcfg [Reference](#page-1339-0)

To download updated Host Integration Server 2004 Help from www.microsoft.com, go to <http://go.microsoft.com/fwlink/?linkid=29507>.

# **VSAM File Transfer**

The VSAM File Transfer tool is a command-line utility that supports file transfer to and from mainframe VSAM data sets and PDS/PDSE members using the stream input/output protocol of the IBM Distributed Data Management (DDM) architecture, level 2 and higher.

This utility is implemented as a source DDM requester and interoperates with a specific target DDM server implementation on MVS/ESA and OS/390 called IBM Distributed FileManager. The DDM server is available as a component of IBM Data Facility Storage Management Subsystem (DFSMS), Version 1 Release 2 or higher.

The VSAM File Transfer utility is executed from a command prompt by typing "ddmftp." To open a host session for purposes of file transfer, type "open." You receive the following interactive prompts:

DDMFTP> open host [remote LU] REMOTELU user USERID password PASSWORD dataset [USERID] USERID.DATASET local LU [LOCAL] LOCALLU mode [QPCSUPP] MODE

You can also batch the commands by typing the following:

DDMFTP> open remotelu=REMOTELU user=USERID password=PASSWORD dataset=USERID.DATASETlocallu=LOCALLU mode=MODE

The required elements are remotelu, user, and password. The remaining three elements are defaulted to dataset=USERID, and locallu=LOCAL, and mode=QPCSUPP.

To obtain help, type "help" or "?" at a VSAM File Transfer command prompt.

```
/!
 Execute NT command
/?
 Help
/help
 Help
/quit
 Quit DDMFTP
/bye
 Quit DDMFTP
/get
 Download file from host
/open
 Open host session
/put
  Upload file to host
/del
  Delete host file
/delete
  Delete host file
/close
 Close host session
/disconnect
 Close host session
/dir
 List host files
```
**/ls** List host files **/lcd** Show current local directory **/pwd** Show current host directory **/user** Specify username[and password] **/send** Upload file to host **/recv** Download file from host **/type** Transfer type **/append** Append local file to host file **/hash** Enable/disable hash mark printing **/connect** Open host session **/bell** Beep when command completed **/exit** Quit DDMFTP **/rlen** Set record length **/cd** Change current host directory

**Note** The APPEND command is not supported in this release.

The VSAM file transfer utility currently does not support PC directory paths containing spaces.

The utility also does not support the '.' and '..' commands in the change directory (CD) command.

To use the VSAM file transfer utility, your mainframe must be running the DFM component of the IBM DFSMS/MVS version 1.2 or later (bundled with the OS/390 release).

#### **See Also**

The Command-Line Interface

To download updated Host Integration Server 2004 Help from www.microsoft.com, go to <http://go.microsoft.com/fwlink/?linkid=29507>.

<span id="page-1347-0"></span>Microsoft Host Integration Server 2004

# **Snasvc Reference**

This section describes how to use Snasvc to add or remove SNA services.

This section contains:

● Use Snasvc to Add or Remove an SNA Service

To download updated Host Integration Server 2004 Help from www.microsoft.com, go to <http://go.microsoft.com/fwlink/?linkid=29507>.

<span id="page-1348-0"></span>Microsoft Host Integration Server 2004

# **Use Snasvcto Add or Remove an SNA Service**

Each Host Integration Server 2004 computer supports up to four SNA Services each of which can support connections, logical units (LUs), and other resources, independent of the other SNA Services. Snasvc is a command-line utility that allows you to add or remove an SNA Service from a given Host Integration Server 2004 computer.

**Note** Snasvc must be run from a computer on which Host Integration Server 2004 is installed and from the computer you intend to add or remove SNA Services.

#### **Syntax**

snasvc [options]

### **Options for Snasvc**

/?

/d

```
Displays a list of available command-line options for Snasvc.
```
Enables the delete flag for Snasvc. If the /d flag is not specified, Snasvc assumes the specified SNA Service will be added.

2

Specifies service 2.

3 Specifies service 3.

4

Specifies service 4.

### **Examples**

snasvc 2

Adds service 2 to the current configuration.

snasvc 3 /d

Removes service 3 from the current configuration.

snasvc 2 3 4

Adds services 2, 3, and 4 to the current configuration.

snasvc 3 4 /d

Removes services 3 and 4 from the current configuration.

## **See Also**

## Snasvc [Reference](#page-1347-0)

To download updated Host Integration Server 2004 Help from www.microsoft.com, go to <http://go.microsoft.com/fwlink/?linkid=29507>.

# <span id="page-1349-0"></span>**Sample Host Definitions**

This section presents some sample host definitions used for establishing a Microsoft® Host Integration Server 2004 computer connection to IBM S/370 (host) systems. The samples show configuration values for Host Integration Server 2004 computer connections of the following types:

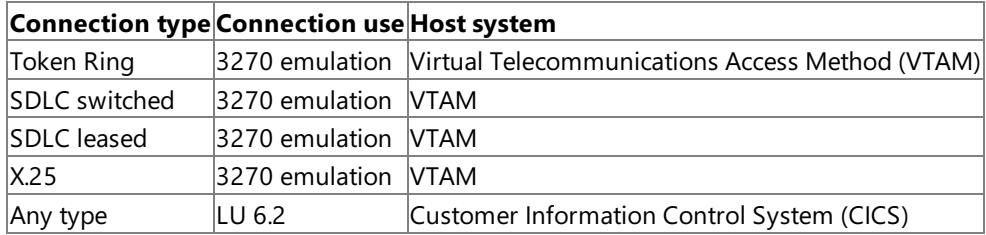

**Note** The VTAM listings in this topic omit the column 72-continuation character.

- This section contains:
- Token Ring [Definition](#page-1350-0)
- SDLC [Definition](#page-1352-0) (for Switched and Leased Lines)
- X.25 [Definition](#page-1354-0)

To download updated Host Integration Server 2004 Help from www.microsoft.com, go to <http://go.microsoft.com/fwlink/?linkid=29507>.

# <span id="page-1350-0"></span>**Token Ring Definition**

The following table shows a VTAM definition for a connection between a Host Integration Server 2004 computer and an IBM 9370 host computer across a Token Ring local area network (LAN).

### **VTAM Token Ring definitions**

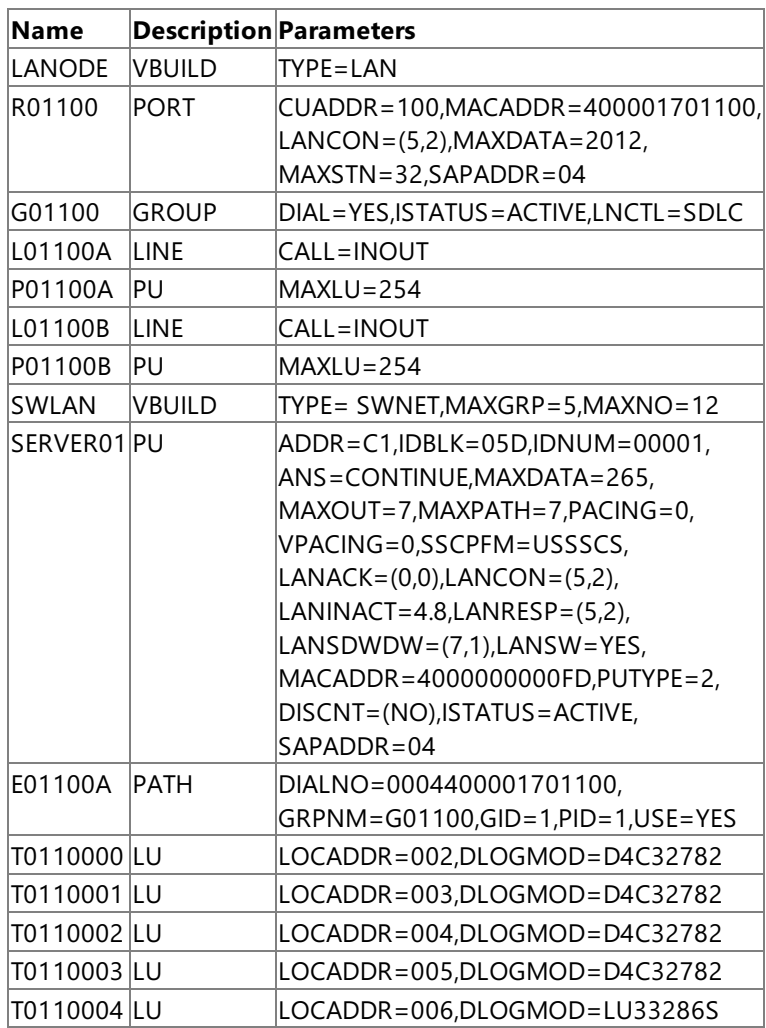

The following table defines key parameters for Token Ring.

### **VTAM parameter descriptions for Token Ring**

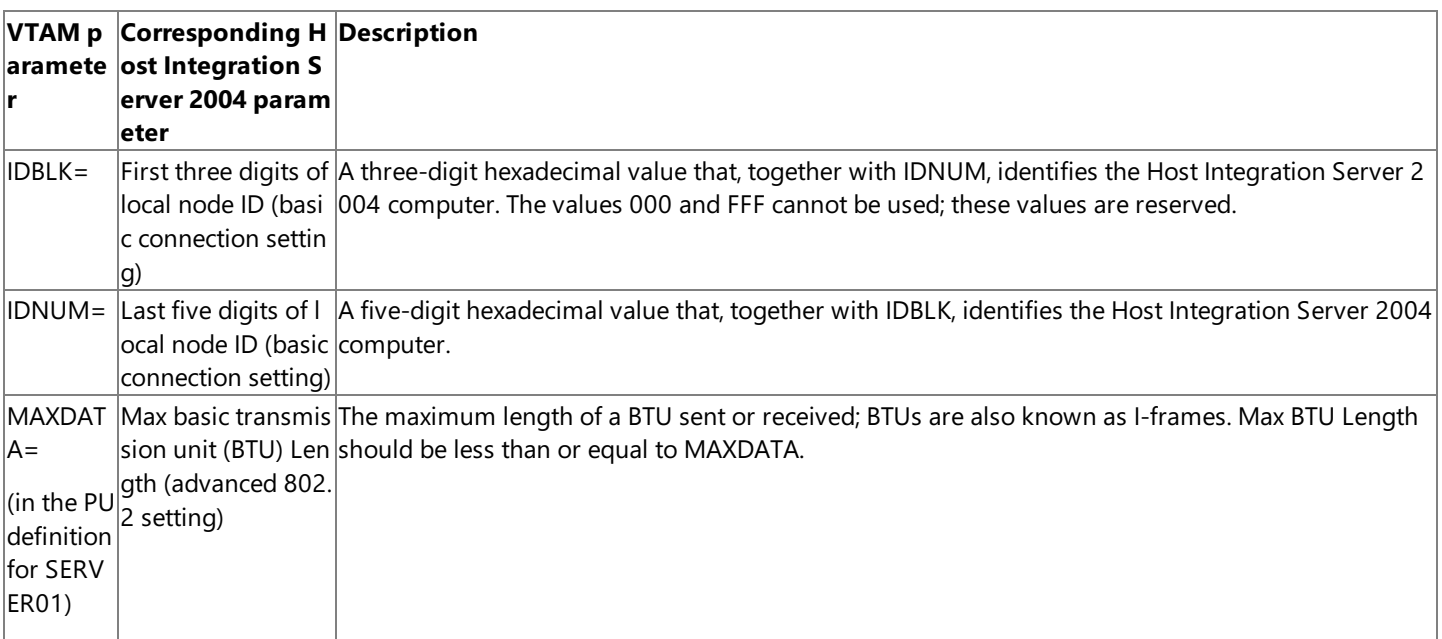

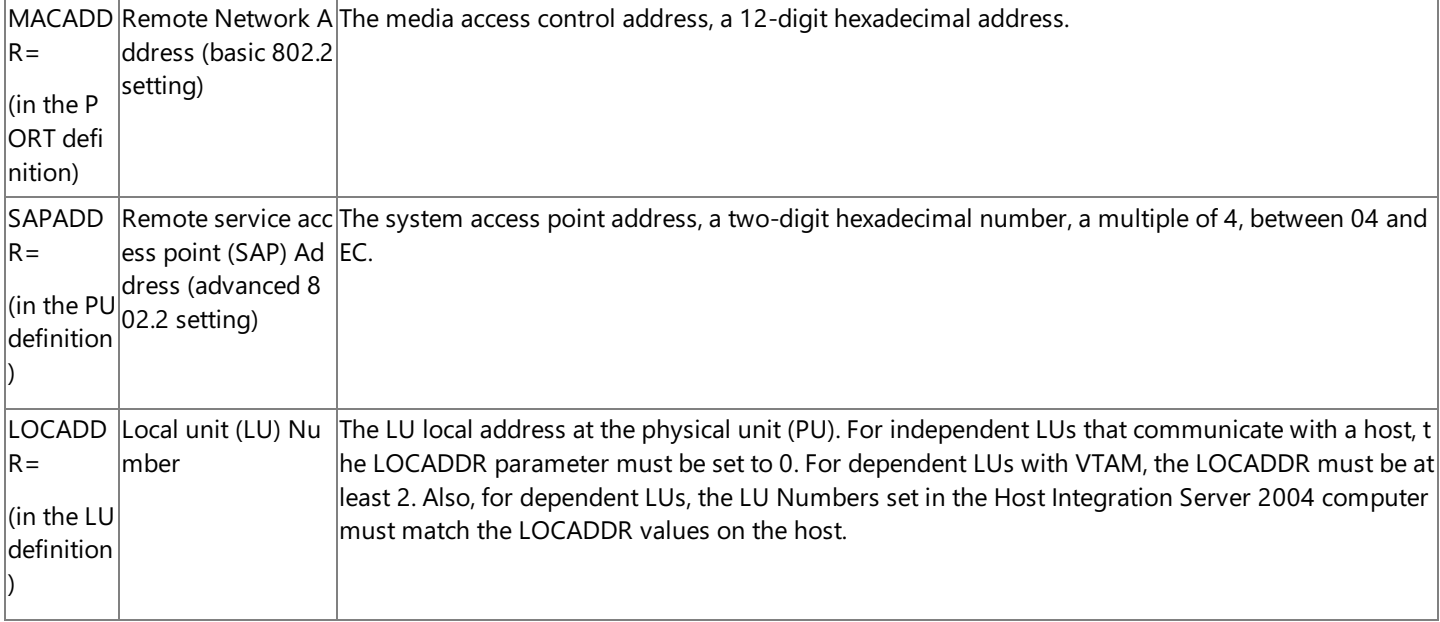

The GRPNM value shown in the sample above is a group name; group names must match the label of a VTAM group definition. The DLOGMOD values shown in the sample are the logon mode table entries from the mode table. For descriptions of the group macros used in these samples and a complete listing of default mode table entries, see the documentation for your IBM product.

### **See Also**

#### Sample Host [Definitions](#page-1349-0)

To download updated Host Integration Server 2004 Help from www.microsoft.com, go to <http://go.microsoft.com/fwlink/?linkid=29507>.

# <span id="page-1352-0"></span>**SDLC Definition (for Switched and Leased Lines)**

The following table shows a sample IBM 9370 VTAM definition for four Synchronous Data Link Control (SDLC) lines. The LLGROUP label shows the VTAM definitions for lines B80 and BB0 of a leased group. The SNAGROUP label shows the VTAM definitions for lines B90 and BA0 of a switched group.

### **VTAM definition for four SDLC lines**

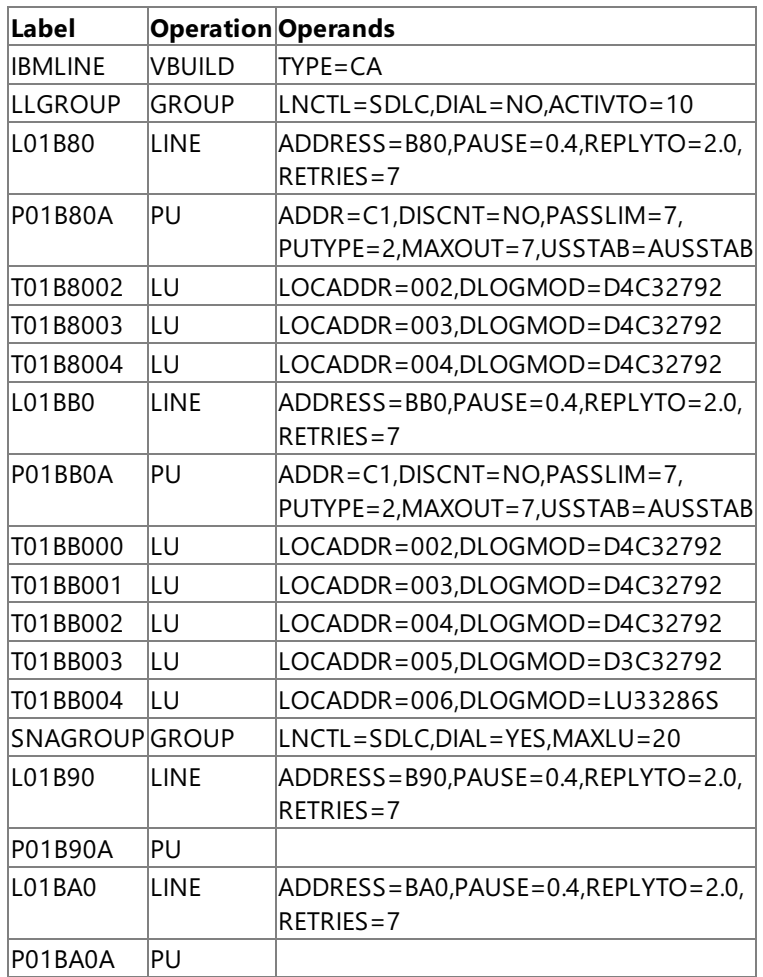

The following table shows the sample IBM 9370 VTAM switched definition for the SNAGROUP label.

## **VTAM switched definition for SNAGROUP**

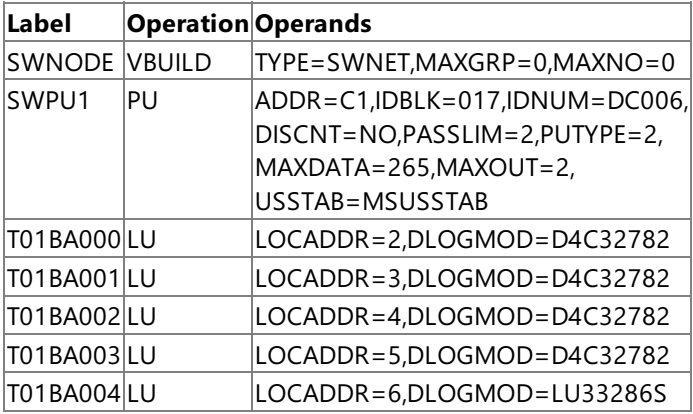

The following table describes key parameters for SDLC.

### **VTAM Parameter Descriptions for SDLC**

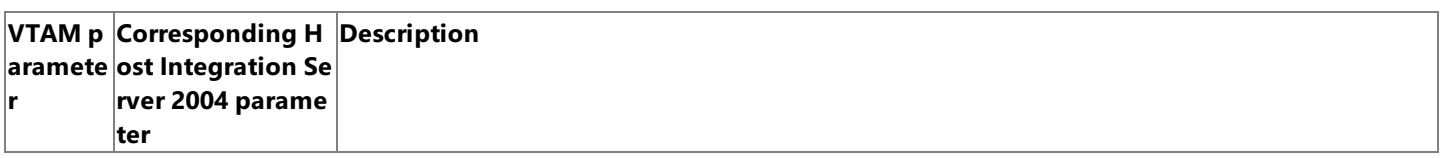

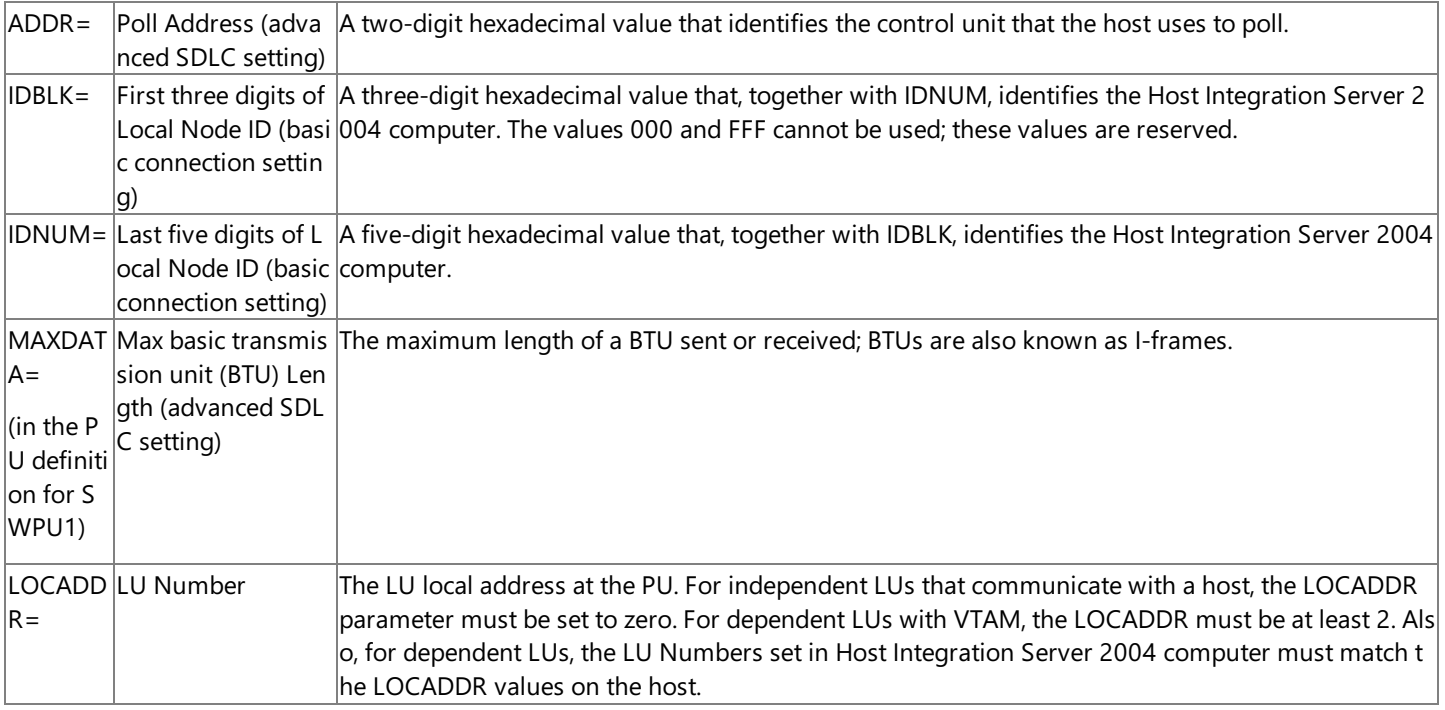

The DLOGMOD values shown in the example are the logon mode table entries from the mode table. For a complete listing of default mode table entries, see the documentation for your IBM product.

### **See Also**

### Sample Host [Definitions](#page-1349-0)

To download updated Host Integration Server 2004 Help from www.microsoft.com, go to <http://go.microsoft.com/fwlink/?linkid=29507>.

# <span id="page-1354-0"></span>**X.25 Definition**

The following table shows a sample IBM 9370 VTAM definition for X.25 circuits. The X25GROUP label shows the VTAM definitions for switched virtual circuits 001 through 006.

### **VTAM definition for X.25 connection**

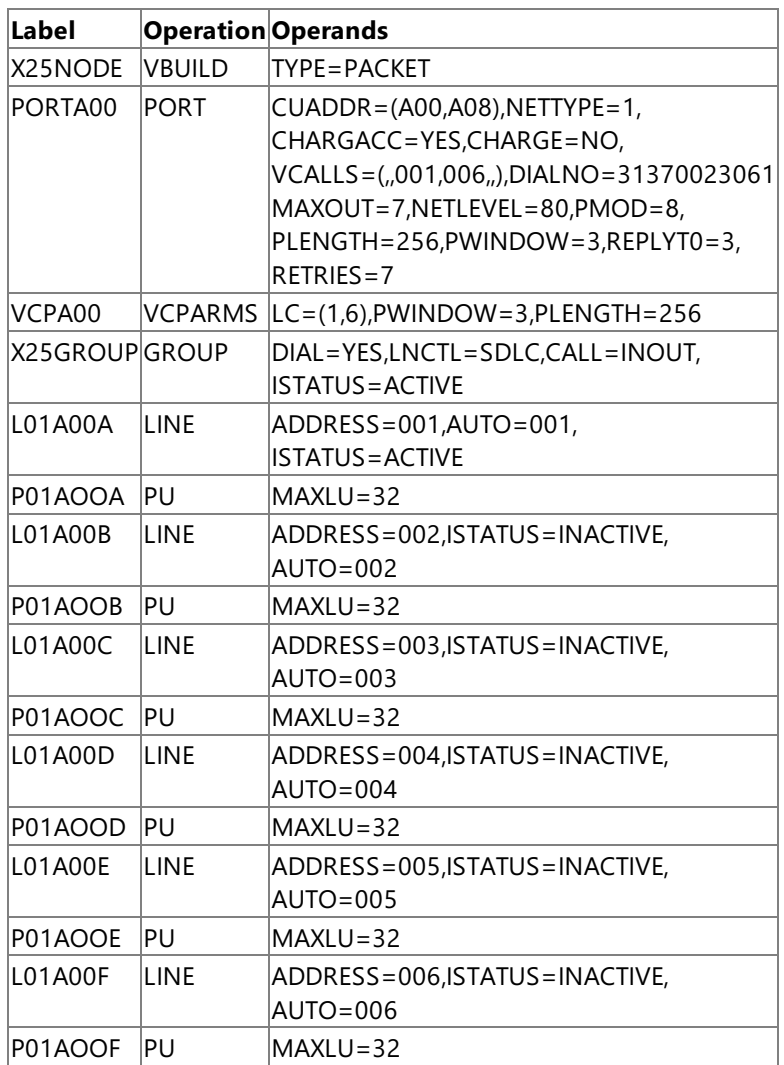

The following table shows the sample IBM 9370 VTAM switched definition for the X25GROUP label.

### **VTAM switched definition for X25GROUP**

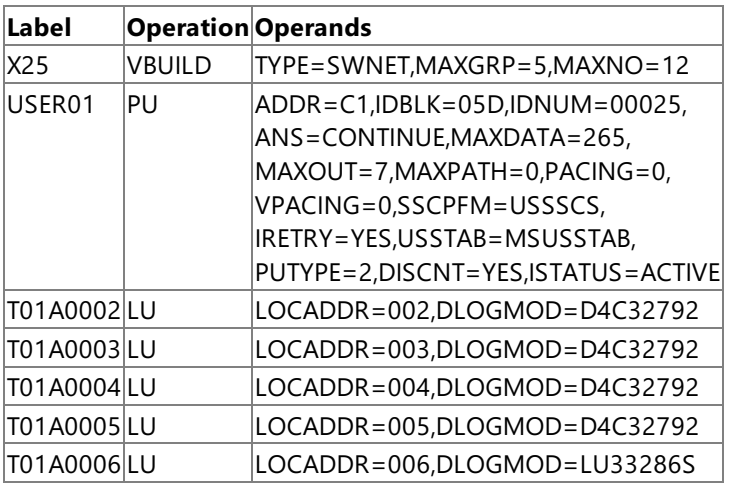

The following table defines key parameters for X.25.

## **VTAM Parameter Descriptions for X.25**

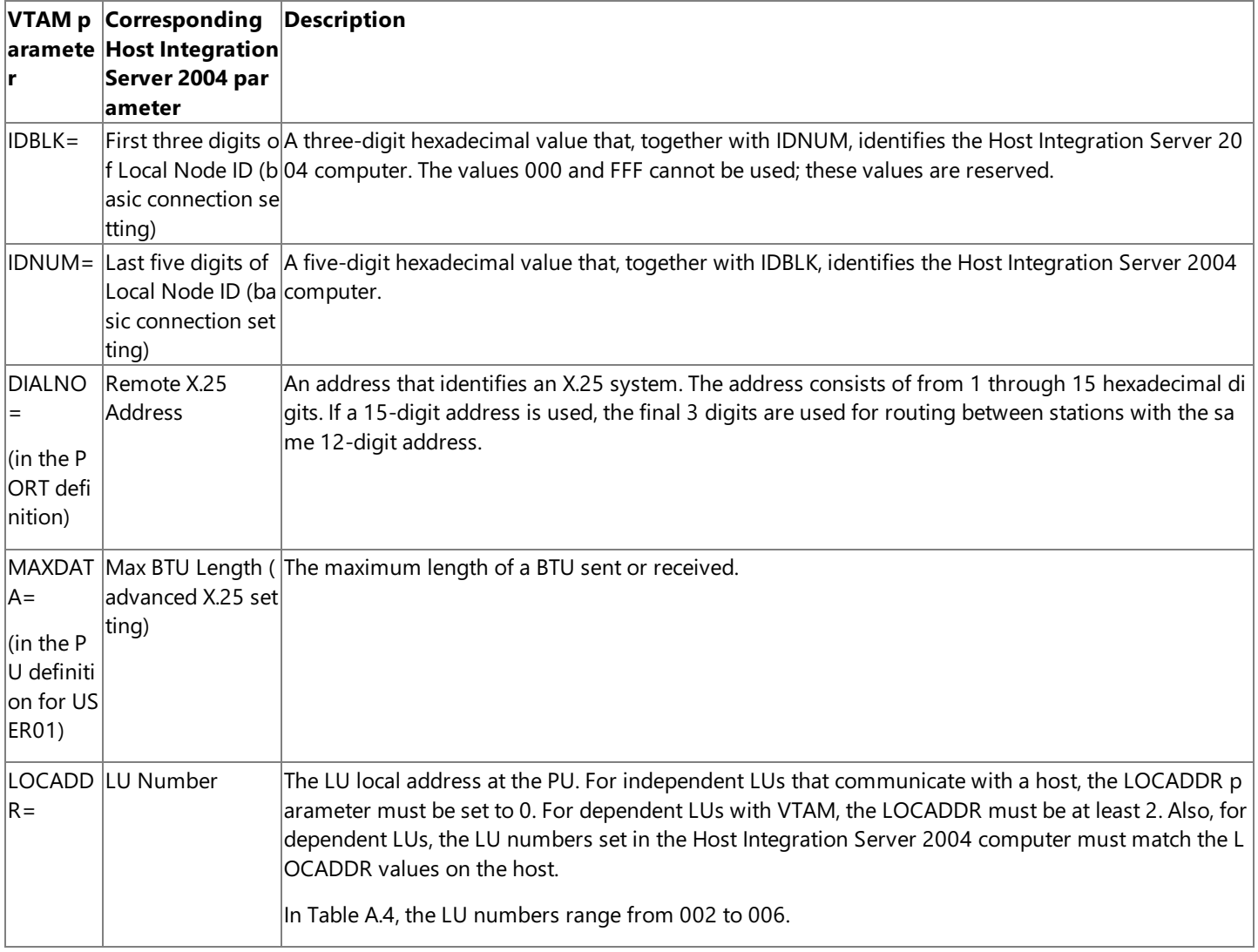

## **See Also**

## Sample Host [Definitions](#page-1349-0)

To download updated Host Integration Server 2004 Help from www.microsoft.com, go to <http://go.microsoft.com/fwlink/?linkid=29507>.

# **CICS and VTAM Sample Definitions for LU 6.2**

This topic presents sample definitions for CICS (version 1.6) and VTAM (version 3.2) for Host Integration Server 2004 computer connections to an IBM host system for LU 6.2 operation.

To configure a CICS host system for LU 6.2 operation with a Host Integration Server 2004 system, you configure the following information at the host:

- The remote systems with which CICS is able to communicate.
- The name used by VTAM to communicate with each remote system.
- The transaction programs (TPs) available on the CICS system.
- The programming language (PL/I, COBOL, or Assembler) in which each program is written.

This information is configured in CICS and VTAM tables. This topic provides sample definitions that show how to configure CICS for LU 6.2 using these CICS and VTAM tables.

This section contains:

- CICS [Tables](#page-1357-0)
- VTAM [Definitions](#page-1361-0)

To download updated Host Integration Server 2004 Help from www.microsoft.com, go to <http://go.microsoft.com/fwlink/?linkid=29507>.

# <span id="page-1357-0"></span>**CICS Tables**

CICS uses the following tables to define LU 6.2 information:

- Terminal Control Table (TCT)—defines the remote systems to CICS.
- Program Control Table (PCT)—defines the local TPs to CICS.
- Program Processing Table (PPT)—defines the load module characteristics to CICS.

The following sections describe these tables, and include sample definitions to illustrate how they are used.

Note These samples assume there are four TPs residing on CICS written in PL/I with the following names: TRAN0, TRAN1, TRAN2, and TRAN3.

This section contains:

- [Terminal](#page-1358-0) Control Table
- **[Program](#page-1359-0) Control Table**
- **Program [Processing](#page-1360-0) Table**

To download updated Host Integration Server 2004 Help from www.microsoft.com, go to <http://go.microsoft.com/fwlink/?linkid=29507>.

# <span id="page-1358-0"></span>**Terminal Control Table**

The sample Terminal Control Table (TCT) defines the remote systems to CICS. Each remote system is specified using a DFHTCT definition, which includes both the name by which CICS knows the system (the SYSIDNT field), and the name by which VTAM knows the system (the NETNAME field).

### **Sample CICS terminal control table entries**

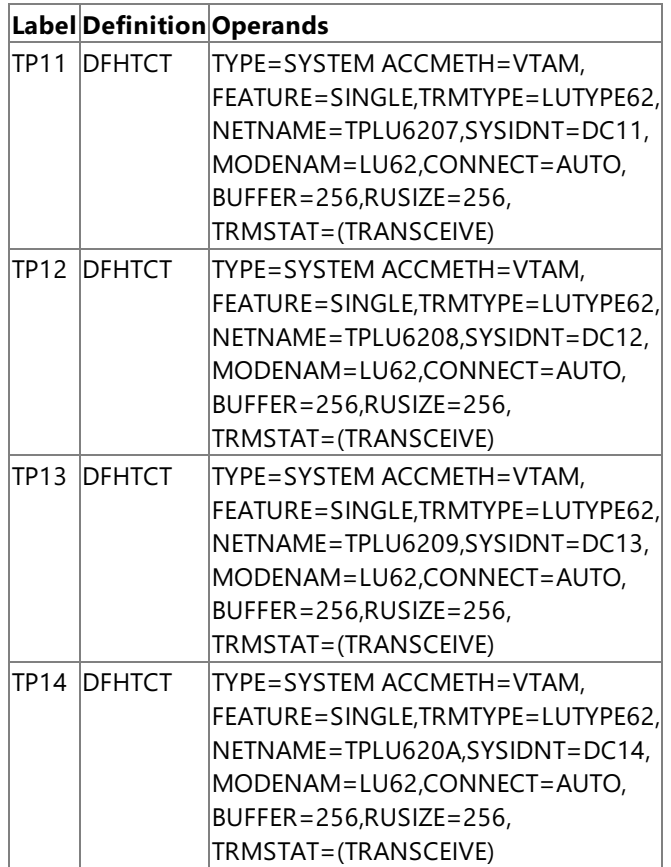

#### **See Also**

#### CICS [Tables](#page-1357-0)

To download updated Host Integration Server 2004 Help from www.microsoft.com, go to <http://go.microsoft.com/fwlink/?linkid=29507>.

# <span id="page-1359-0"></span>**ProgramControl Table**

The Program Control Table (PCT) defines the local transaction programs (TPs) to CICS. Each TP is specified using a DFHPCT definition that includes the name by which the TP is invoked (the TRANSID field) and the corresponding load module name from the CICS library of TPs.

#### **Sample CICS program control table entries**

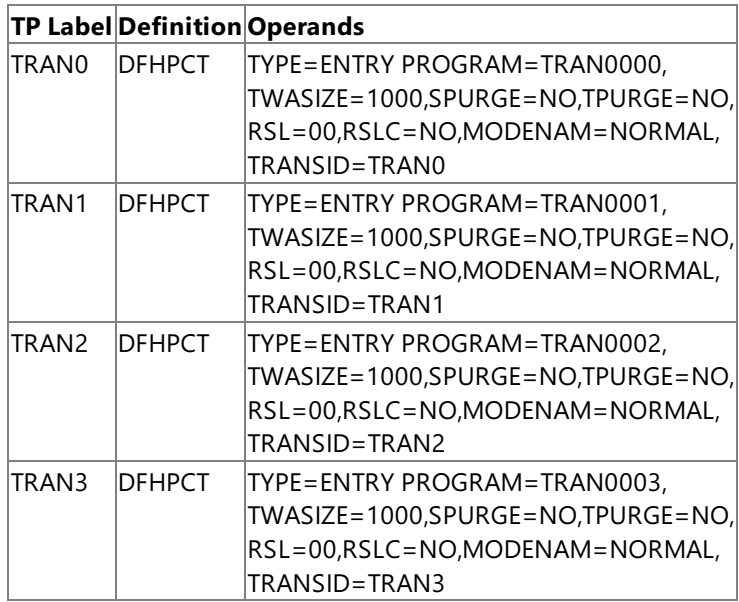

\* \*\*\*\*\*\* \* PROFILETO BE USED IN LU6.2 ALLOCATE \* \*\*\*\*\*\* \*

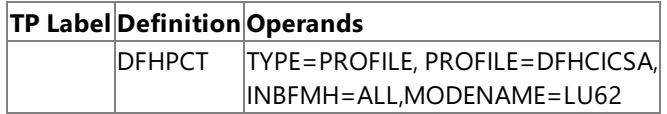

### **See Also**

#### CICS [Tables](#page-1357-0)

To download updated Host Integration Server 2004 Help from www.microsoft.com, go to <http://go.microsoft.com/fwlink/?linkid=29507>.

# <span id="page-1360-0"></span>**Program Processing Table**

The Program Processing Table (PPT) defines the load module characteristics to CICS.

Each load module is defined using the DFHPPT definition, which includes the name of the load module (the PROGRAM field), and the language in which the module has been written. Examples are PL/I, Assembler, or COBOL (the PGMLANG field).

### **Sample CICS program processing table entries**

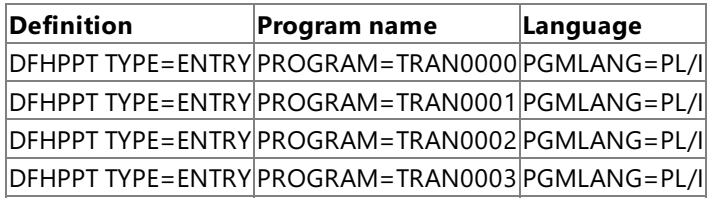

#### **See Also**

#### CICS [Tables](#page-1357-0)

To download updated Host Integration Server 2004 Help from www.microsoft.com, go to <http://go.microsoft.com/fwlink/?linkid=29507>.

# <span id="page-1361-0"></span>**VTAM Definitions**

Each remote system must be defined to VTAM in its table of Network Addressable Units, (NAUs), using logical unit (LU) definitions.

If a LOGAPPL parameter is specified on the LU definition naming the CICS system, CICS will attempt to establish a session to that LU whenever it becomes active.This is necessary if TPs residing in CICS do not usethe **ALLOCATE** verb with RETURN\_CONTROL=WHEN\_SESSION\_ALLOCATED to establish sessions. There must also be a VTAM mode table definition present for LU 6.2, although CICS does not use the values specified here.

# **Sample VTAM network control program (NCP) definition forLU 6.2**

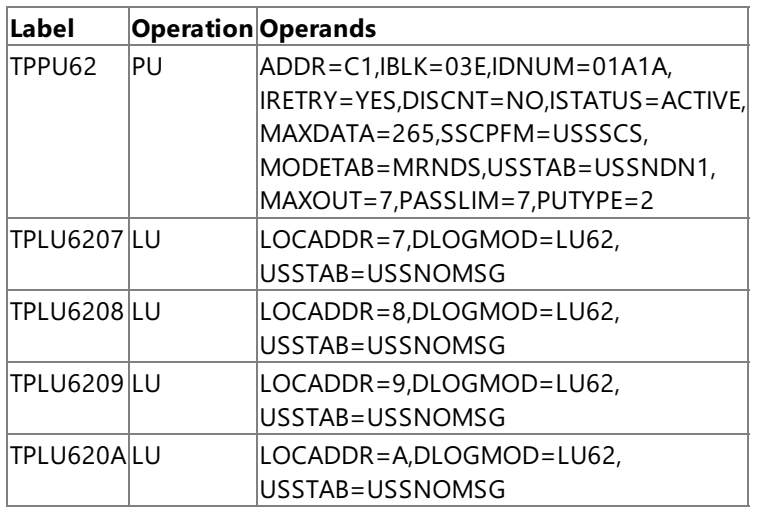

The following table shows NCP mode table entries for LU 6.2.

# **Sample NCP mode table entries forLU 6.2**

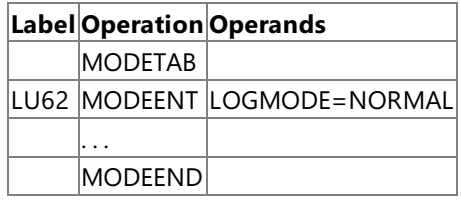

**Note** It is recommended that the mode used by LU 6.2 be listed first, as shown by the LU62 example in the preceding table.

## **See Also**

## TP Coding [Requirements](#page-1362-0)

To download updated Host Integration Server 2004 Help from www.microsoft.com, go to <http://go.microsoft.com/fwlink/?linkid=29507>.

# <span id="page-1362-0"></span>**TP Coding Requirements**

To work with CICS, TPs must be coded to specify a SYSID parameter on the **ALLOCATE** request that matches the defined SYSIDNT parameter configured in the DFHTCT tables. This request must be in the following format:

EXEC CICS ALLOCATE SYSID('DC11')

The SYSID field must match the SYSIDNT field specified for a CICS program by the DFHTCT definition in the TCT (Terminal Control Table). The TCT then uses the NETNAME parameter to refer to a specific LU in the VTAM table of the NAUs (Network Addressable Units). This parameter is used by the TP to communicate with the remote system.

#### **See Also**

VTAM [Definitions](#page-1361-0)

To download updated Host Integration Server 2004 Help from www.microsoft.com, go to <http://go.microsoft.com/fwlink/?linkid=29507>.

# **Sense Codes**

This section lists the sense codes used by Microsoft® Host Integration Server 2004

Host Integration Server 2004 sense codes are sent on either a negative response to an outbound data stream or an LUSTAT that notifies the host of a change in the secondary logical unit (LU) state. The sense codes generated by a 3270 emulator program are shown in the following tables.

#### **Negative response sense codes**

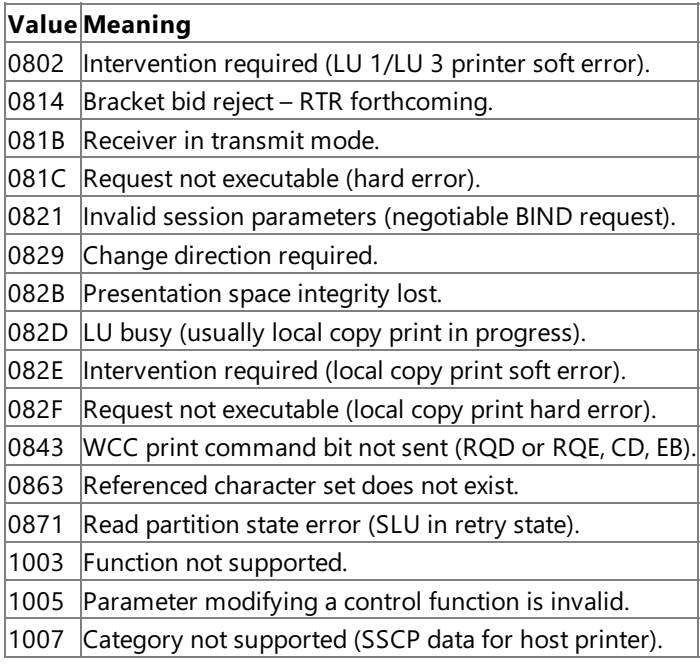

### **LUSTAT sense codes**

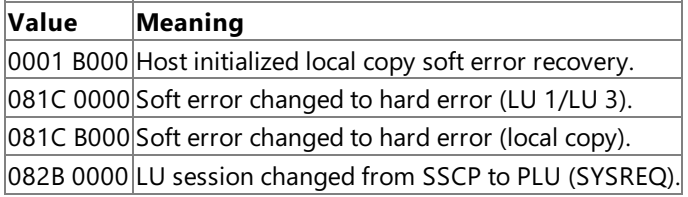

### **See Also**

#### [Administrator's](#page-1165-0) Reference

To download updated Host Integration Server 2004 Help from www.microsoft.com, go to <http://go.microsoft.com/fwlink/?linkid=29507>.

# <span id="page-1364-0"></span>**Character Tables**

This section provides tables that show the ASCII, ANSI, and IBM extended character sets.

### **ASCII Character Set**

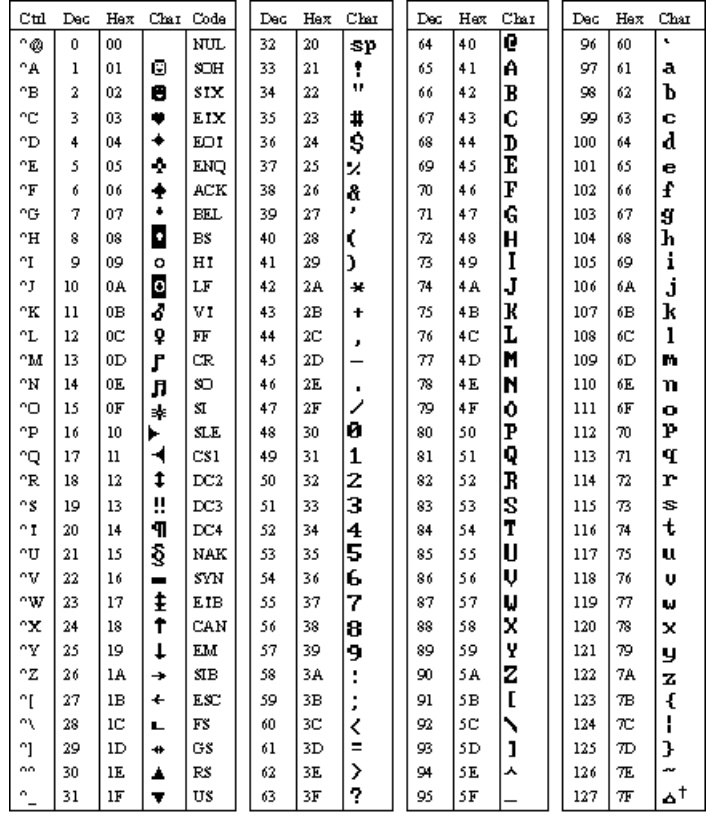

t ASCII code 1 27 has the code DEL. Under MS-DCS, this code has the same effect as ASCII 8 (ES).<br>The DEL code can be generated by the CT RL+ EKSP key.

 $\overline{\phantom{a}}$ 

#### **ASCII Character Set (***continued***)**

 $\overline{a}$ 

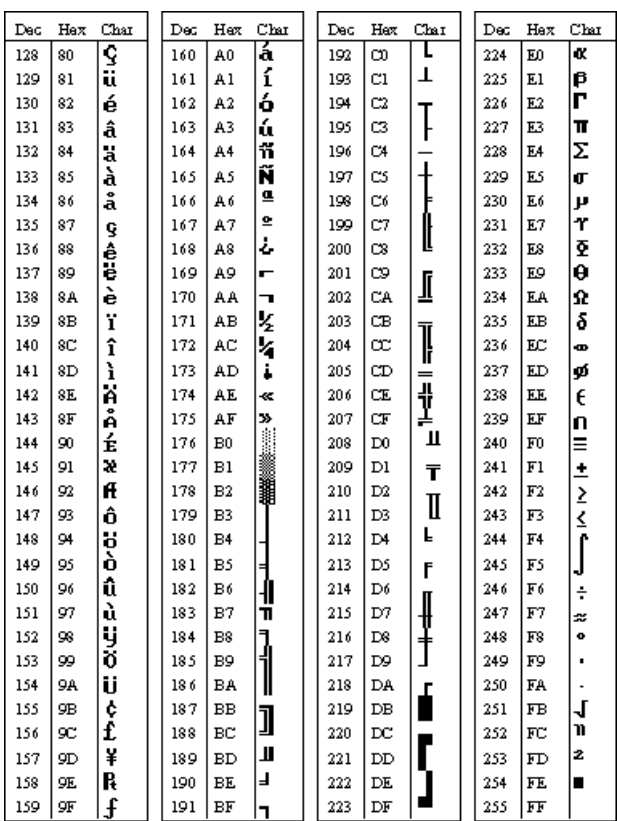

#### **ANSI Character Set**

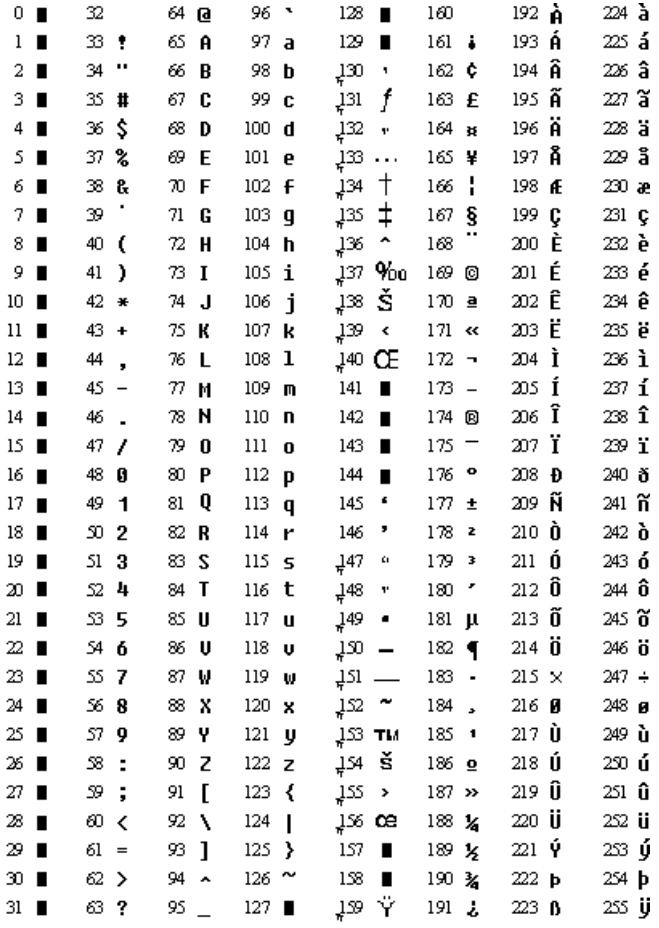

 $\hfill\blacksquare$  Indicates that this character isn't supported by Windows.

 $\mathbb{I}_\mathbb{T}$  Indicates that this character is available only in TrueType fonts .

#### **IBM Extended Character Set**

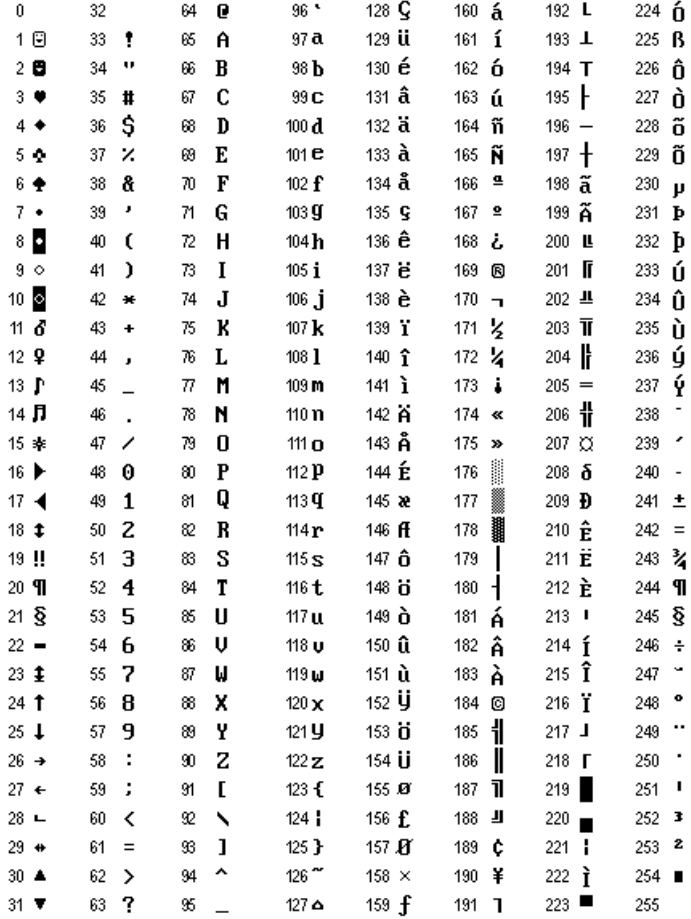

Code Page 850 - multilingual (Latin)

#### **See Also**

Host Print Service Character Translation Table Format

To download updated Host Integration Server 2004 Help from www.microsoft.com, go to <http://go.microsoft.com/fwlink/?linkid=29507>.

# <span id="page-1367-0"></span>**Host Print Service Character Translation Table Format**

The character translation table that can be used by the custom code page option of Host Print service is a 512-byte file, split into two 256-byte regions. Bytes 0–255 are the mapping bytes for data from the host; bytes 256–511 map data to the host.

For example, thefollowing illustrates standard translation tables for the 037 EBCDIC code page:

| 00 01 02 03 04 05 06 07 08 09 0A 0B 0C 0D 0E 0F --------------------------------------------------- 00| 20 20 20 20 20 20 20 20 20 20 20 20 20 20 20 20 10| 20 20 20 20 20 20 20 20 20 20 20 20 20 20 20 20 20| 20 20 20 20 20 20 20 20 20 20 20 20 20 20 20 20 30| 20 20 20 20 20 20 20 20 20 20 20 20 20 20 20 20 40| 20 a0 e2 e4 e0 e1 e3 e5 e7 f1 a2 2e 3c 28 2b 7c 50| 26 e9 ea eb e8 ed ee ef ec df 21 24 2a 29 3b ac 60| 2d 2f c2 c4 c0 c1 c3 c5 c7 d1 a6 2c 25 5f 3e 3f 70| f8 c9 ca cb c8 cd ce cf cc 60 3a 23 40 27 3d 22 80| d8 61 62 63 64 65 66 67 68 69 ab bb f0 fd de b1 90| b0 6a 6b 6c 6d 6e 6f 70 71 72 aa ba e6 b8 c6 a4 a0| b5 7e 73 74 75 76 77 78 79 7a a1 bf d0 dd fe ae b0| 5e a3 a5 b7 a9 a7 b6 bc bd be 5b 5d af a8 b4 d7 c0| 7b 41 42 43 44 45 46 47 48 49 ad f4 f6 f2 f3 f5 d0| 7d 4a 4b 4c 4d 4e 4f 50 51 52 b9 fb fc f9 fa ff e0| 5c f7 53 54 55 56 57 58 59 5a b2 d4 d6 d2 d3 d5 f0| 30 31 32 33 34 35 36 37 38 39 b3 db dc d9 da 00

## **Bytes 0-255: Data from Host**

Each byte that is received represents a location, that is, a byte offset, in the appropriate table. For example, if the value 0xC1 (the EBCDIC value for the letter A) is received from the host, it is converted to the value in position 0xC1 in the first table; that is, to  $0x41$  (the ASCII value for the letter A). This is shown in bold in the preceding table.

Similarly, if the letter *Z* (ASCII value 0x5A) is to be transmitted to the host, it is first converted to the value located in position 0x5A in the second table, which is 0xE9 (the EBCDIC value for  $Z$ ). This is shown in bold in the table below:

| 00 01 02 03 04 05 06 07 08 09 0A 0B 0C 0D 0E 0F 00| 00 01 02 03 37 2d 2e 2f 16 05 25 0b 0c 0d 0e 0f 10| 10 14 24 04 b6 15 32 26 18 19 00 27 1c 1d 1e 1f 20| 40 5a 7f 7b 5b 6c 50 7d 4d 5d 5c 4e 6b 60 4b 61 30| f0 f1 f2 f3 f4 f5 f6 f7 f8 f9 7a 5e 4c 7e 6e 6f 40| 7c c1 c2 c3 c4 c5 c6 c7 c8 c9 d1 d2 d3 d4 d5 d6 50| d7 d8 d9 e2 e3 e4 e5 e6 e7 e8 e9 ba e0 bb b0 6d 60| 79 81 82 83 84 85 86 87 88 89 91 92 93 94 95 96 70| 97 98 99 a2 a3 a4 a5 a6 a7 a8 a9 c0 4f d0 a1 00 80| 00 00 00 00 00 00 00 00 00 00 00 00 00 00 00 00 90| 00 00 00 00 00 00 00 00 00 00 00 00 00 00 00 00 a0| 41 aa 4a b1 9f b2 6a b5 bd b4 9a 8a 5f ca af bc b0| 90 8f ea fa be a0 b6 b3 9d da 9b 8b b7 b8 b9 ab c0| 64 65 62 66 63 67 9e 68 74 71 72 73 78 75 76 77 d0| ac 69 ed ee eb ef ec bf 80 fd fe fb fc ad 8e 59 e0| 44 45 42 46 43 47 9c 48 54 51 52 53 58 55 56 57 f0| 8c 49 cd ce cb cf cc e1 70 dd de db dc 8d ae df

## **Bytes 256–511: Data to Host**

Currently, only the first table (bytes 0–255) is used by Host Print service. However, the file must be exactly 512 bytes in length, so the final 256 bytes must be present, even if they are set to zero.

#### **See Also**

#### [Character](#page-1364-0) Tables

To download updated Host Integration Server 2004 Help from www.microsoft.com, go to
<http://go.microsoft.com/fwlink/?linkid=29507>.

## **SDK**

This software development kit (SDK) section of Microsoft® Host Integration Server 2004 Help provides information for the programmer writing applications for Host Integration Server 2004.

## **Using Help in a Developer Environment**

Microsoft<sup>®</sup> Host Integration Server 2004 Help contains features that you can use to display the developer documentation in your preferred language and to link between Host Integration Server 2004 Help and Visual Studio 2003 Help.

## **Using language filtering**

The Host Integration Server 2004 .NET Class Reference and COM Object Reference provide signatures and code examples in multiple programming languages. The following tags denote the language-specific information:

- $\bullet$  [C#]
- [Visual Basic]
- $[C++]$
- [JScript]

You can customize your view of the content in the reference pages to display information only in your preferred programming language. To select a custom language, use the Language Filter  $\Sigma$  button in the upper-left corner of the reference page. After it is enabled, the language filtering is persisted until it is changed. When language filtering is enabled on a page, the name of the language follows the title in the blue bar at the top of the page.

## **Viewing Host Integration Server Help in Visual Studio**

You can view Host Integration Server 2004 Help in three ways:

- In Microsoft Visual Studio® .NET 2003.Select **Contents** on the **Help** menu in Visual Studio .NET 2003.
- In the Microsoft Visual Studio .NET 2003 Documentation.Select **Microsoft Visual Studio .NET 2003** from the **Programs** menu.
- In thestandalone Microsoft Host Integration Server 2004 Help.Select **Host Integration Server Documentation** from the **Programs, Microsoft Host Integration Server 2004** menu.

If you are developing in Visual Studio .NET, either of the first two methods are recommended. Using either of these methods enables integration between Host Integration Server Help and Visual Studio .NET Help; this integration is extremely useful when navigating class relationships across the documentation sets. If you view Host Integration Server Help outside of Visual Studio .NET, read the following tip to properly render links to Visual Studio .NET.

## **Linking between Host Integration Server 2004 Help and Microsoft Visual Studio .NET Help**

When a member is inherited from the .NET Framework Base Class Library, two links are provided, as shown in the following example:

[Finalize](https://msdn.microsoft.com/en-us/library/4k87zsw7(v=bts.10).aspx) (inherited fro m **System.Object**) For additional information about the System namespace, see .NET Framework Help available from Visu al Studio .NET or go to <http://go.microsoft.com/fwlink/?LinkID=9677>.

If you are viewing Host Integration Server Help in Visual Studio .NET or in the Visual Studio .NET Documentation, the link in the left column goes to the exact member page. If you are viewing Host Integration Server 2004 Help outside of Visual Studio, use the link in the right column to go to the System namespace page in MSDN Library. Note that the link will not go to the specific member page.

This section contains:

- **[Programmer's](#page-1371-0) Guide**
- **[Programmer's](#page-2381-0) Reference**
- [Samples](#page-4545-0)

To download updated Host Integration Server 2004 Help from www.microsoft.com, go to <http://go.microsoft.com/fwlink/?linkid=29507>.

Copyright © 2004 Microsoft Corporation.

All rights reserved.

## <span id="page-1371-0"></span>**Programmer's Guide**

Microsoft® Host Integration Server 2004 provides comprehensive bidirectional services for integrating Microsoft Windows® with legacy systems. Host Integration Server 2004 extends Windows to other platforms by providing interoperability in three areas:

- Application Integration Services
- Data Integration Services
- Network Integration Services

Most of the services provided by Host Integration Server 2004 expose a programming interface, which enables you to extend the functionality of the product and integrate it more tightly in your own environment. This guide describes these interfaces and provides guidance on how to use them.

This section contains:

- **Transaction Integrator [Programmer's](#page-1372-0) Guide**
- Data Integration [Programmer's](#page-1502-0) Guide
- Network Integration [Programmer's](#page-1762-0) Guide
- [Administration](#page-2257-0) and Management Programmer's Guide
- Messaging [Programmer's](#page-2294-0) Guide
- **Single Sign-On Programmer's Guide**

To download updated Host Integration Server 2004 Help from www.microsoft.com, go to <http://go.microsoft.com/fwlink/?linkid=29507>.

## <span id="page-1372-0"></span>**Transaction Integrator Programmer's Guide**

This section of the Microsoft® Host Integration Server 2004 Software Development Kit (SDK) provides information required to develop software to integrate COM and .NET applications with Customer Information Control System (CICS) and Information Management System (IMS) transactions on IBM mainframe and AS/400 computers.

Transaction Integrator (TI) enables developers to integrate mainframe-based transaction programs (TPs) with component-based Microsoft® Windows® applications. With Transaction Integrator, you can integrate existing mainframe-based TPs with Windowsbased COM or distributed COM (DCOM) applications. You may not have to modify your mainframe TP if the business logic is separate from the presentation logic. The wizards available in the TI Designer and TI Manager guide you through the process, step-by-step.

Transaction Integrator is appropriate when you need a synchronous or transactional solution where both systems being integrated are running at all times. For applications only requiring an asynchronous integration solution, a messaging-based solution using the MSMQ-MQSeries Bridge is preferred over Transaction Integrator.

Applications that integrate message queuing and that use MSMQ-MQSeries Bridgein a Host Integration Server 2004 environment can be developed using several different development tools and application programming interfaces including the following:

- C or C++ applications that use the MSMQ-MQSeries Bridge Extensions to extend the MSMQ-MQSeries Bridge.
- Microsoft Visual Basic<sup>®</sup> applications that use MSMQ-MQSeries Bridge Extensions to extend the MSMQ-MQSeries Bridge.

To use this guide effectively, you should be familiar with the following:

- Microsoft Host Integration Server 2004
- Microsoft Windows <sup>®</sup> 2000 or later
- **•** Message Queuing
- IBM MOSeries

Depending on the application programming interface and development tools used, you should be familiar with the following:

- Microsoft COM objects
- $\bullet$  ASP
- ASP.NET

For API references and other technical information for the Transaction Integrator, see the Transaction Integrator [Programmer's](#page-2382-0) Reference in the Programmer's Reference section of the SDK.

For sample code using the [Transaction](#page-4611-0) Integrator, see Sample Programs for Transaction Integrator and [Transaction](#page-4547-0) Integrator Tutorials in the Samples section of the SDK.

This section contains:

- **[Transaction](#page-1373-0) Integrator Designer**
- [Introduction](#page-1382-0) to COM and COM+
- Data Types
- Hostand [Automation](#page-1447-0) Data
- Programming [Windows-Initiated](#page-1483-0) Processing
- [Programming](#page-1490-0) Host-Initiated Processing
- **[Transaction](#page-1492-0) Integrator Security Guide**

To download updated Host Integration Server 2004 Help from www.microsoft.com, go to <http://go.microsoft.com/fwlink/?linkid=29507>.

# <span id="page-1373-0"></span>**Transaction Integrator Designer**

Transaction Integrator (TI) Designer is a graphical user interface for creating TI components, which are annotated type libraries or assemblies. It is a stand-alone program that does not need to be connected to the mainframe. You can use TI Designer to export or import the host data declarations used in mainframe Customer Information Control System (CICS) and Information Management System (IMS) programs or AS/400 programs.

TI Designer is hosted within the Microsoft® Visual Studio® .NETenvironment. You can useit to generate both Windows® initiated processing (WIP) and host-initiated processing (HIP) objects.TI Designer also supports COM typelibraries and .NET assemblies.

This section contains:

- **Installing [Transaction](#page-1374-0) Integrator Designer**
- Application Development Software Requirements
- **Creating a New [Transaction](#page-1376-0) Integrator Project**
- Using [Solution](#page-1377-0) Explorer
- **[Reporting](#page-1378-0) Errors**
- Migrating from Earlier Versions of Host [Integration](#page-1379-0) Server

To download updated Host Integration Server 2004 Help from www.microsoft.com, go to <http://go.microsoft.com/fwlink/?linkid=29507>.

## <span id="page-1374-0"></span>**Installing Transaction Integrator Designer**

Transaction Integrator (TI) Designer is installed and configured by the Microsoft® Host Integration Server 2004 Installation Wizard. You can install and configure TI Designer at the time you first install Host Integration Server 2004, or you can use the Host Integration Server 2004 Installation Wizard at a later time to add TI Designer. The Host Integration Server 2004 Installation Wizard installs everything you need, including program files, Help files, the CedarBank sample application, and other tools. The TI Project template is automatically installed on your computer at <drive>:/Program Files/Microsoft Host Integration Server/System/Projects/.

**Note** TI Designer is hosted within the Visual Studio .NET development environment and must be registered in Visual Studio at the time of installation. Be sure that Visual Studio .NET is installed on your computer before you install TI Designer.

## **To install Transaction Integrator Designer**

- 1. Launch Host Integration Server 2004 Setup and acceptall defaults until you reach the **Custom Installation** page.
- 2. On the **Custom Installation** page,expand the **Application Integration** node.
- 3. Select **Transaction Integrator Designer**and any other options you want to install.
- 4. Click **Next**,and then follow the on-screen directions.

### **See Also**

#### [Transaction](#page-1373-0) Integrator Designer

To download updated Host Integration Server 2004 Help from www.microsoft.com, go to <http://go.microsoft.com/fwlink/?linkid=29507>.

## <span id="page-1375-0"></span>**Application Development Software Requirements**

UseTransaction Integrator (TI) Designer to develop your TI components. A TI componentexposes an Automation interface or .NET assembly. To fully support TI Automation servers, use the following additional Windows-based client application software that will call a TI Automation server. If you use these Microsoft tools, keep these requirements in mind:

- To create components with Microsoft® Visual Basic®, use version 5.0 or later. To use all the TI features, such as userdefined types (UDTs), you must use Microsoft Visual Basic version 6.0 or later.
- To create components with Microsoft® Visual C++®, use version 4.2b or later with the Active Template Libraries (ATL) version 1.1 or later. If you use Visual C++ version 4.2, you must have the Win32® software development kit (SDK).
- To create and run Java components, use Microsoft® Visual J++® version 1.0 or later and the Java Virtual Machine installed with Microsoft Internet Explorer version 5.0 or later. You can download the latest version of Internet Explorer from <http://go.microsoft.com/fwlink/?LinkId=12773>.
- To create Internet applications, use Microsoft Internet Information Server (IIS) version 4.0 or later and Microsoft Internet Explorer version 5.0 or later.

**Note** If your TI components include recordsets, install the Microsoft Data Access Components (MDAC) on any client computer that uses distributed COM (DCOM) to gain remote access to TI components.

### **See Also**

#### [Transaction](#page-1373-0) Integrator Designer

To download updated Host Integration Server 2004 Help from www.microsoft.com, go to <http://go.microsoft.com/fwlink/?linkid=29507>.

## <span id="page-1376-0"></span>**Creating a New Transaction Integrator Project**

You can create a new Transaction Integrator (TI) Project within the Visual Studio .NET development environment.

### **To create a TI Project**

- 1. On the **Start** menu, point to **Programs**,and then click **Microsoft Visual Studio .NET**.
- 2. On the Visual Studio .NET**File** menu,click **New**,and then click **Project**.
- 3. Under **Project Types,** select **HIS Projects**.
- 4. Under **Templates,** select **TI Project**.
- 5. After **Name**, type the name of the project. The name can be a maximum of 256 Unicode characters.
- 6. After **Location**, type or browse the location to store the project.

### **See Also**

#### Using [Solution](#page-1377-0) Explorer

To download updated Host Integration Server 2004 Help from www.microsoft.com, go to <http://go.microsoft.com/fwlink/?linkid=29507>.

# <span id="page-1377-0"></span>**Using Solution Explorer**

The Visual Studio Solution Explorer provides an organized view of projects and their files, as well as access to available commands and toolbars. The files supported by the project are:

- COM Client-Initiated libraries, which are COM type libraries (.tlb).
- .NET Client-Initiated libraries, which are.NETassemblies.
- Host-Initiated libraries which are Transaction Integrator Metadata (.tim).

## **To open Solution Explorer**

 $\bullet$  On the View menu, click **Solution Explorer**.

### **See Also**

### [Transaction](#page-1373-0) Integrator Designer

To download updated Host Integration Server 2004 Help from www.microsoft.com, go to <http://go.microsoft.com/fwlink/?linkid=29507>.

## <span id="page-1378-0"></span>**Reporting Errors**

TI Designer reports any errors through the output window in Visual Studio. NET. Double-click the error message to view the source of the error in TI Designer (if applicable).

#### **See Also**

[Transaction](#page-1373-0) Integrator Designer

To download updated Host Integration Server 2004 Help from www.microsoft.com, go to <http://go.microsoft.com/fwlink/?linkid=29507>.

# <span id="page-1379-0"></span>**Migrating fromEarlier Versions of Host Integration Server**

- 1. Upgradeall your typelibraries at once by dragging them into Microsoft Visual Studio® and then clicking **Save All**. Create new REs that have the same characteristics as the old REs using the TI Manager. Associate the updated type libraries with the new REs. This is the easiest upgrade path.
- 2. Upgrade your type libraries one-at-a-time by opening them in Visual Studio and then clicking **Save As**. Create new REs that have the same characteristics as the old REs using the TI Manager. Associate the updated type libraries with the new REs.
- 3. Upgrade your type libraries one-at-a-time by creating new type libraries, and then importing the property settings from the old type library. Use TI Manager to create new REs that have the same characteristics as the old REs. Associate the updated type libraries with the new REs. This is the most time-consuming option because each library is created individually.

When a type library is fully upgraded to HIS 2004, three aspects of the old type library may be updated depending on the upgrade process you used. These are:

- $\bullet$  Remote environment class
- Library, interface, coclass, and UDT GUIDs
- Default conversion information defined at thelibrary level.The defaults for converting data types are different in TI than in COMTI.

Depending upon your circumstances and the requirements of your applications, you might want to update one, two, or all three aspects.

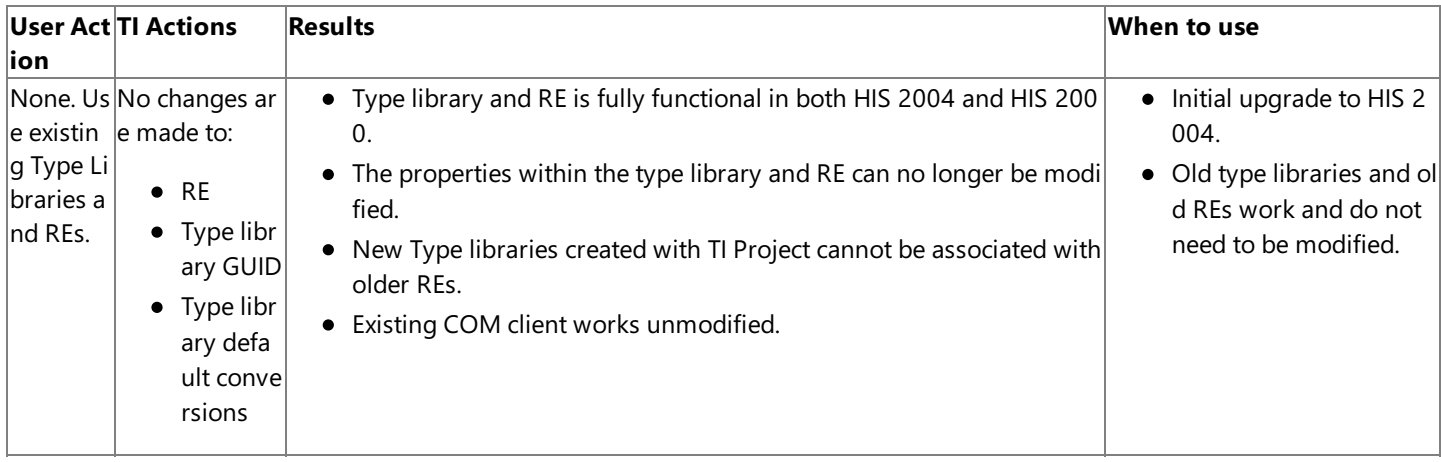

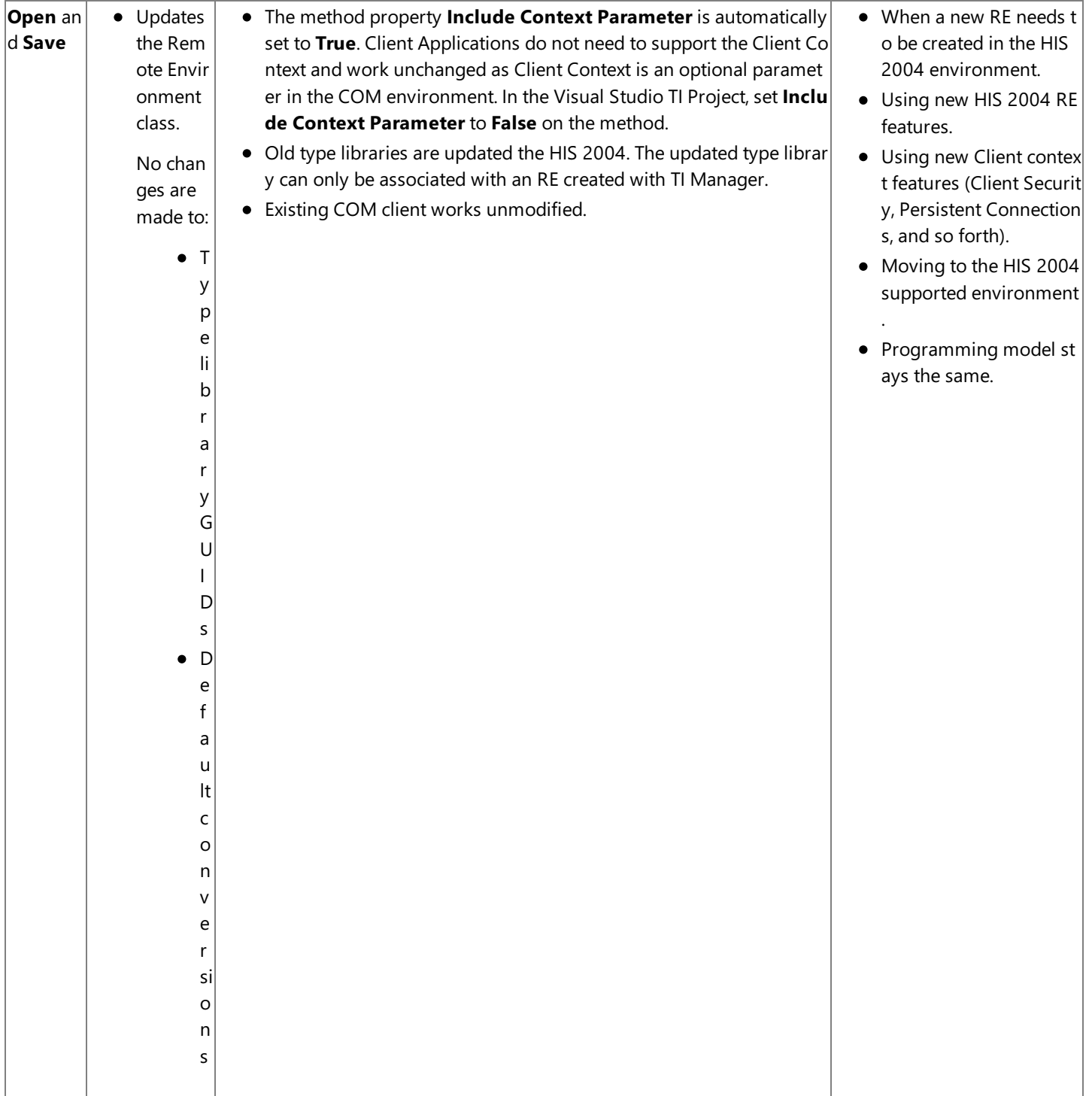

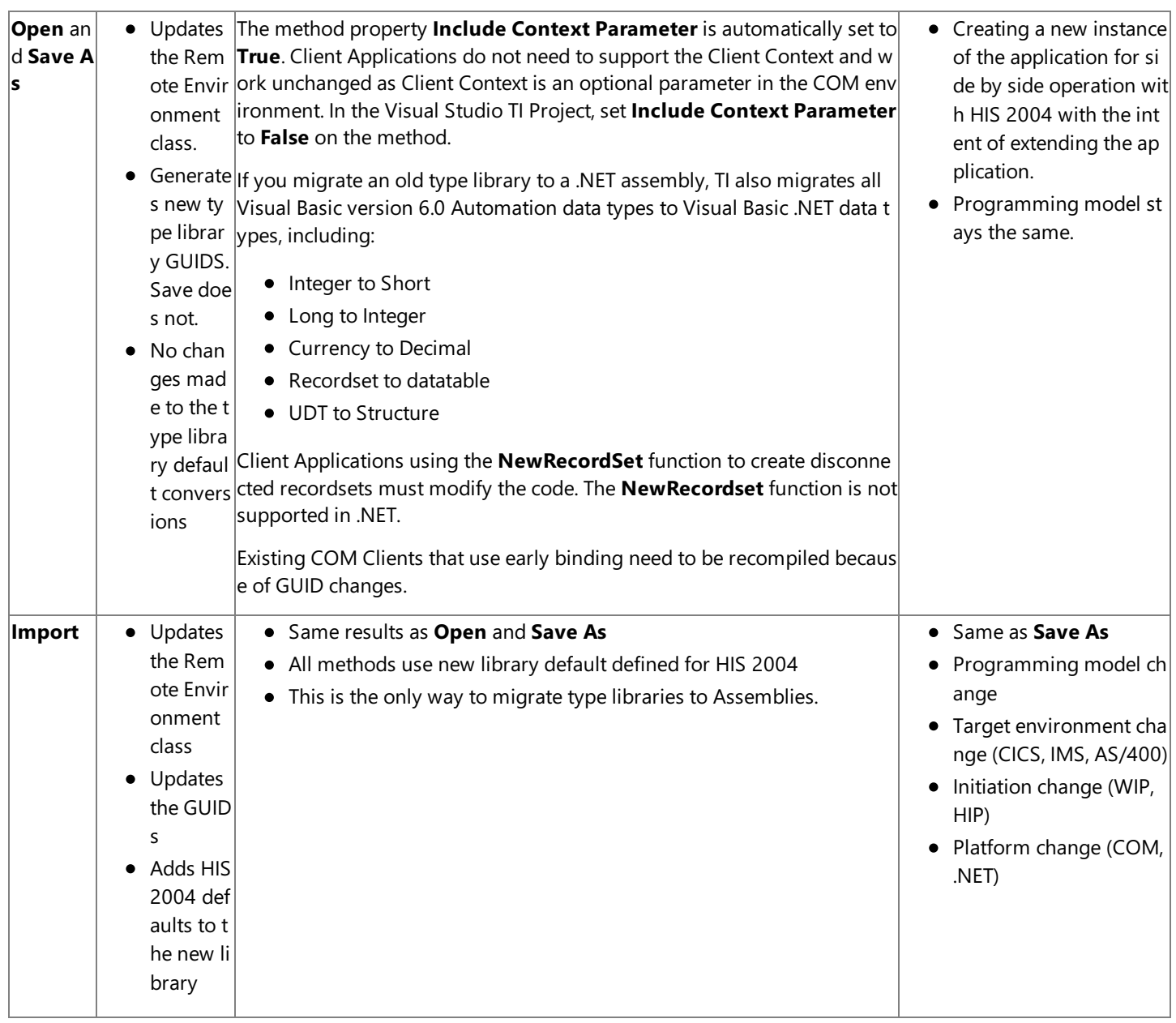

## **See Also**

## [Transaction](#page-1373-0) Integrator Designer

To download updated Host Integration Server 2004 Help from www.microsoft.com, go to <http://go.microsoft.com/fwlink/?linkid=29507>.

# <span id="page-1382-0"></span>**Introduction to COM and COM+**

The Component Object Model (COM) is a binary standard that enables software components to interoperate in a networked environment regardless of the language in which they were developed.

Transaction Integrator (TI) is based on COM, which defines a standard way of handling and reporting errors. (COM is the foundation for COM+.) To understand TI behavior and errors, you need to understand how it uses COM.

Objects and clients are the basic building blocks of COM applications. An object is a piece of software that can do a specific task. A client is software that uses and controls objects.

COM can be compared to business relationships. There are many different businesses that provide their customers (clients) with products and services (objects) that the clients can use and control. COM applications are clients that make use of objects that can do specific tasks. For example, in computer technology, Powerpnt.exe depends on several Microsoft® Office and Microsoft Windows® utility objects to do most of the work involved with editing and presenting a presentation. The Powerpnt.exe is just a client to those utility objects and directs them to their tasks. When you want to open a .ppt file, a dialog box appears, from which you choose the file to open. This dialog box is displayed by a Windows utility object that can display a File Open dialog box, rather than by Powerpnt.exe.

Dividing software into clients and objects enables you to use those clients and objects as building blocks that can be combined and reused in many different ways by many different clients, justas standard building materials can be used to construct many different structures.

COM and COM+ are the key technologies that provide the infrastructure that enables clients and objects to work together. Other key COM concepts include methods, interfaces, classes, references, and components, which build on the foundation of clients and objects.

This section contains:

- COM [Defined](#page-1383-0)
- COM+ [Defined](#page-1384-0)
- **Component Services Features**
- **•** Distributed [Applications](#page-1387-0)
- [Automation](#page-1388-0)
- COM [Objects](#page-1389-0)
- **COM [Methods](#page-1390-0)**
- COM [Interfaces](#page-1391-0)
- COM [Classes](#page-1392-0)
- COM Component and TI Component
- Viewing COM Classes, Interfaces, and Methods
- [Windows](#page-1396-0) Script Host COM Client

To download updated Host Integration Server 2004 Help from www.microsoft.com, go to <http://go.microsoft.com/fwlink/?linkid=29507>.

# <span id="page-1383-0"></span>**COM Defined**

The Component Object Model (COM) is a binary standard that enables software components to interoperate in a networked environment regardless of the language in which they were developed.

#### **See Also**

COM+ [Defined](#page-1384-0) **Component Services Features** Distributed [Applications](#page-1387-0) [Automation](#page-1388-0) COM [Objects](#page-1389-0) COM [Methods](#page-1390-0) COM [Interfaces](#page-1391-0) COM [Classes](#page-1392-0) COM Component and TI Component Viewing COM Classes, Interfaces, and Methods [Windows](#page-1396-0) Script Host COM Client [Introduction](#page-1382-0) to COM and COM+

To download updated Host Integration Server 2004 Help from www.microsoft.com, go to <http://go.microsoft.com/fwlink/?linkid=29507>.

# <span id="page-1384-0"></span>**COM+ Defined**

Component Services (COM+) consists of the latest version of COM, distributed COM (DCOM), and Microsoft Distributed Transaction Coordinator (DTC), plus additional functionality. With COM+, administrators can deploy and administer COM+ applications through a graphical user interface, or automate administrative tasks using a scripting or programming language. Software developers can use COM+ to visually configure routine component and application behavior, such as security and participation in transactions, and to integrate components into COM+ applications.

To open COM+,click **Start**, point to **Programs**, point to **Administrative Tools**,and then click **Component Services**. Component Services is also availablein Transaction Integrator (TI) Manager as follows:Start **TI Manager**and double-click the **Component Services** folder.

Component Services provides standard application functionality for administration, deployment, security, reliability, and scalability. Component Services simplifies the administrator's work by providing a tool for administering all applications visually through a single user interface.

#### **See Also**

COM [Defined](#page-1383-0) **Component Services Features** Distributed [Applications](#page-1387-0) [Automation](#page-1388-0) COM [Objects](#page-1389-0) COM [Methods](#page-1390-0) COM [Interfaces](#page-1391-0) COM [Classes](#page-1392-0) COM Component and TI Component Viewing COM Classes, [Interfaces,and](#page-1395-0) Methods [Windows](#page-1396-0) Script Host COM Client [Introduction](#page-1382-0) to COM and COM+

To download updated Host Integration Server 2004 Help from www.microsoft.com, go to <http://go.microsoft.com/fwlink/?linkid=29507>.

## <span id="page-1385-0"></span>**Component Services Features**

Component Services (COM+) builds on COM concepts and adds three major new elements: COM+ applications, increased administrator involvement, and interception. You can gain access to Component Services from within TI Manager.

A COM+ application is a COM component that includes one or morecomponents developed and configured to work together by Component Services to simplify administration of application servers. Each COM+ application unites TI components (type libraries) and COM components with configuration information about how they should be deployed, thus making a single unit for deployment and administration. A wizard helps to deploy COM+ applications. You can easily administer COM+ applications by using Component Services in TI Manager. This feature gives administrators complete control over application server deployment and configuration. COM+ applications also aid in theconfiguration of an application's presentation tier. Administrators can use Component Services to quickly create application proxies that can be used to configure thousands of client computers.

Component Services expands the role of administrators by empowering administrators to do many tasks that were previously done exclusively by developers. In the application development phase, developers write their own custom type libraries or use TI Designer to create TI component libraries from COBOL transaction programs (TPs). Then developers deploy the TI components in a COM+ application and configure the application settings as needed. The COM+ application is a deployable unit that the developer can pass to the administrator to deploy.

The administrator receives a COM+ application file from a developer, and then uses Component Services to deploy that application on the server computer. Next, the administrator configures permissions to use the application, as well as other settings. Then, the administrator creates an application proxy, which is a file used to configure each client computer in the presentation tier. After using Microsoft® Active Directory® directory service and IntelliMirror® to complete the client configuration, the administrator continues to use Component Services to monitor the application's behavior.

Component Services intercepts all calls from clients to objects, and you can use it to manage objects and their interaction with clients. Because of this interception capability, Component Services governs the interaction between objects and their clients, and does a lot of the work that would be done by objects themselves. You can design objects to do business logic only; Component Services handles everything else by tracking object behaviors and needs and by managing everything the objects do.

The following are the major features of Component Services that are supported by Transaction Integrator (TI):

- **Administration.** You can use the powerful Component Services user interface to administer the application server tier. You can use Component Services to ease deployment, configuration, monitoring, and upgrades. Component Services also gives administrators the ability to use scripts to control all administration.
- **Scalability.** Component Services achieves high scalability by pooling server resources so that when one person is not using them, another person can. When a resource is needed, it is taken from a shared pool. When the resource is no longer needed, it is returned to the pool. Component Services pools many resources, including threads, ODBC connections, OLE DB connections,and COM objects.

**Note** TI supports the Microsoft® Windows Server™ 2003 and Windows® 2000 COM+ feature known as object pooling. To enable object pooling for a TI component, right-click the component, and click **Properties**. Then select the**Enable Object Pooling** check box on the **Activation** tab.Thereare overall system manageability benefits from enabling this feature for TI components because you can then specify the number of instances to be pre-initialized when theapplication starts by using the **Minimum Pool Size** field. You can also setan upper limit on the number of active instances by using the **Maximum Pool Size** field to prevent the server running Windows Server 2003 or Windows 2000 from flooding the host system.

- **Transaction Support for Reliability and Data Integrity.**Enterpriseapplications must have high levels of reliability and data integrity. Component Services provides reliability by offering transaction support. That is, either all the actions in a transaction occur, or none of them occurs. If all of the actions cannot take place, Component Services rolls back all of your object's work so that the databases areleft in their original state.
- Security. Because Component Services acts as an intermediary between clients and objects, it is able to regulate access to application server functionality. By using the Component Services console, the administrator can give different users different access rights to the application.
- **Queued Components.** Component Services is integrated with another feature of Windows called Message Queuing (also known as MSMQ). Message Queuing gives enterprise applications the ability to continue running even when a server is unavailable. Clients can call COM objects when the COM object is currently unavailable, and the call is stored as a message in Message Queuing. After the server is available again, it retrieves the message from the message queue and processes the call to the COM object.

COM [Defined](#page-1383-0)

- COM+ [Defined](#page-1384-0)
- Distributed [Applications](#page-1387-0)
- [Automation](#page-1388-0)
- COM [Objects](#page-1389-0)
- COM [Methods](#page-1390-0)
- COM [Interfaces](#page-1391-0)
- COM [Classes](#page-1392-0)
- COM Component and TI Component
- Viewing COM Classes, Interfaces, and Methods
- [Windows](#page-1396-0) Script Host COM Client
- [Introduction](#page-1382-0) to COM and COM+
- To download updated Host Integration Server 2004 Help from www.microsoft.com, go to <http://go.microsoft.com/fwlink/?linkid=29507>.
- Copyright © 2004 Microsoft Corporation. All rights reserved.

# <span id="page-1387-0"></span>**Distributed Applications**

Applications that run partly on the Windows platform and partly on the mainframe are known as distributed applications. Transaction Integrator (TI) components support all local and distributed applications that adhere to the Automation specifications and the distributed COM (DCOM) specifications. DCOM supports communication between objects on different computers on a network by handling the low-level details of network protocols. This enables use of distributed programs that consist of multiple processes working together to accomplish a single task. The Distributed Transaction Coordinator (DTC) is the part of Component Services that coordinates external or two-phase transactions.

#### **See Also**

COM [Defined](#page-1383-0) COM+ [Defined](#page-1384-0) **Component Services Features** [Automation](#page-1388-0) COM [Objects](#page-1389-0) COM [Methods](#page-1390-0) COM [Interfaces](#page-1391-0) COM [Classes](#page-1392-0) COM Component and TI Component Viewing COM Classes, Interfaces, and Methods [Windows](#page-1396-0) Script Host COM Client [Introduction](#page-1382-0) to COM and COM+ To download updated Host Integration Server 2004 Help from www.microsoft.com, go to <http://go.microsoft.com/fwlink/?linkid=29507>.

## <span id="page-1388-0"></span>**Automation**

Automation is COM-based technology that enables dynamic binding to COM objects at run time. An Automation server is an application that allows its objects, methods, and properties to be controlled by other applications through Automation. An Automation client (also called an Automation controller) is an application that manipulates the objects, methods, and properties of another application (the Automation server) through Automation. An Automation object is an object that is exposed to other applications or programming tools through Automation interfaces.

A Transaction Integrator (TI) component is a type library that exposes an Automation interface. When you deploy a TI component in a COM+ application, you create an Automation server that can be used by any other COM-based application (Automation client). The Automation client application can call the methods on the Automation interface of a TI Automation server (for example,aTI component deployed in a COM+ application) to invokea CICS or IMS transaction program (TP) on a mainframe host computer.

An Automation client application connects to a TI Automation server application in one of two ways, early binding or late binding:

- Early binding is similar to programming the speed dialer on your phone. You look up the number once, and program it into the phone. After you verify that it is valid, a single button dials the number.
- Late binding is similar to looking up the phone number in a phone book before each call, and then dialing the phone.

Both early binding and late binding produce the intended result. However, the speed dialer (early binding) is more efficient when you make a call, but looking up the number each time (late binding) ensures that the number you are calling is still correct.

In early binding, you declare a variable as an application-defined object type. A type library, object library, or dynamic-link library is then referenced in the Automation client Tools Reference. Early binding is another name for virtual function table binding or vtable binding. A vtable is a data structure that holds the addresses for the methods and properties of each object in an Automation server. The vtable is contained within the referenced library.

Late binding allows you to create an Automation object as an Object or Variant data type. Late binding uses the **IDispatch** interface. **IDispatch** has no preexisting information about the server that it is calling. It assumes during its compile phase that the code is correct. It then attempts at run time to execute the code and trap for run-time errors.

#### **See Also**

COM [Defined](#page-1383-0) COM+ [Defined](#page-1384-0) **Component Services Features** Distributed [Applications](#page-1387-0) COM [Objects](#page-1389-0) COM [Methods](#page-1390-0) COM [Interfaces](#page-1391-0) COM [Classes](#page-1392-0) COM Component and TI Component Viewing COM Classes, Interfaces, and Methods [Windows](#page-1396-0) Script Host COM Client [Introduction](#page-1382-0) to COM and COM+

To download updated Host Integration Server 2004 Help from www.microsoft.com, go to <http://go.microsoft.com/fwlink/?linkid=29507>.

# <span id="page-1389-0"></span>**COM Objects**

COM objects are entities in memory that can do specific tasks. Each COM object is an instance of a COM class. COM objects are not files, but can manage or represent files. (A COM objects does not usually representany particular file.) Their lifetimes are short. COM objects are deleted when program execution is terminated.

#### **See Also**

COM [Defined](#page-1383-0)

COM+ [Defined](#page-1384-0)

**Component Services Features** 

Distributed [Applications](#page-1387-0)

[Automation](#page-1388-0)

COM [Methods](#page-1390-0)

COM [Interfaces](#page-1391-0)

COM [Classes](#page-1392-0)

COM Component and TI Component

Viewing COM Classes, Interfaces, and Methods

[Windows](#page-1396-0) Script Host COM Client

[Introduction](#page-1382-0) to COM and COM+

To download updated Host Integration Server 2004 Help from www.microsoft.com, go to <http://go.microsoft.com/fwlink/?linkid=29507>.

# <span id="page-1390-0"></span>**COM Methods**

A COM method is a specific task that a COM object can perform. When a client requests that an object complete a specific task, that client calls a method of the object. For example, Winword.exe (a client) can call the **Spellchecker** method of a Word.Document (object) to run a spell-checking session. A TI Automation client application can call a method of an Automation server to run a mainframe transaction program (TP) and return the results.

#### **See Also**

COM [Defined](#page-1383-0) COM+ [Defined](#page-1384-0) **Component Services Features** Distributed [Applications](#page-1387-0) [Automation](#page-1388-0) COM [Objects](#page-1389-0) COM [Interfaces](#page-1391-0) COM [Classes](#page-1392-0) COM Component and TI Component Viewing COM Classes, Interfaces, and Methods [Windows](#page-1396-0) Script Host COM Client [Introduction](#page-1382-0) to COM and COM+

To download updated Host Integration Server 2004 Help from www.microsoft.com, go to <http://go.microsoft.com/fwlink/?linkid=29507>.

## <span id="page-1391-0"></span>**COM Interfaces**

A COM interface is a specific, immutable set of COM methods. COM clients cannot detect the internal workings of the objects they are using. Therefore, it is important for clients and objects to communicate about and agree on the functionality that an object supplies to a client. This agreement, frequently called a contract, is implemented in software by a COM interface.

To facilitate communication, the COM interface supplies a way for clients to query objects whether they implement specific sets of methods. For example, by way of the interface, COM allows a client to query an object whether it implements a set of file management methods, FileSave and FileOpen. An interface is named by an Interface ID (IID), which is a globally unique identifier (GUID), a 16-byte number. It is a COM rule that an object must either implement an interface or not implement it. There is no inbetween state.

COM rules require that all COM objects must implement the **IUnknown** interface. **IUnknown** is used for:

- **Lifetime management.**To determine when objects are no longer in useand thus can be destroyed.
- **Versioning.**To determine which specific interfaces an object supports.

Objects that implement the**IDispatch** interfacearescriptable, or Automation compatible; scripting clients such as Windows Script Host (WSH) can use them. Objects that do not implement **IDispatch** cannot be scripted; that is, scripts cannot call them. Objects that do not implement **IDispatch** cannot be Automation servers*;*clientapplications cannot usetheir services. In both cases, this inability is due to the clients' need to know certain details about objects before they can call them.

Automation is COM-based technology that enables dynamic binding to COM objects at run time. When a client COM application is compiled, it does not have all the information about the services offered by the Automation servers that it will be using. Later, during run time, the client application uses an Automation server's **IDispatch** interface to find detailed information about the services that the Automation server offers.

After a TI component is associated with a specific remote environment (RE), and then dropped into a COM+ application, that application (or package) becomes an Automation server with an **IDispatch** interface.Then a client COM application can call upon the TI Automation server to operate (automate) a mainframe-based transaction program (TP) and return the results to the calling client COM application.

#### **See Also**

COM [Defined](#page-1383-0) COM+ [Defined](#page-1384-0) **Component Services Features** Distributed [Applications](#page-1387-0) [Automation](#page-1388-0) COM [Objects](#page-1389-0) COM [Methods](#page-1390-0) COM [Classes](#page-1392-0) COM Component and TI Component Viewing COM Classes, Interfaces, and Methods [Windows](#page-1396-0) Script Host COM Client [Introduction](#page-1382-0) to COM and COM+

To download updated Host Integration Server 2004 Help from www.microsoft.com, go to <http://go.microsoft.com/fwlink/?linkid=29507>.

## <span id="page-1392-0"></span>**COM Classes**

A COM class is a definition in source code that can be used as a template for creating objects that implement the **IUnknown** interface and expose only their interfaces to clients.

Different objects implement different methods. COM classes ensure that a given client connects to exactly the right kind of object. Because each COM object is an instance of a specific COM class, COM classes actually classify objects. For example, one class of object is the **Word.Document** class. Any object in this class can manage Microsoft Word .doc files.

Each COM class has two identifiers, the programmatic identifier (ProgID) and theclass ID (CLSID).When a client tells COM that it needs use an object, the client always specifies a ProgID or CLSID so that COM knows which class of object to create.

A ProgID is a human-readable registry entry that can be associated with a CLSID. You can use the ProgID within programs to create an instance of a COM class. For example, to create an instance of a COM class that has a ProgID of **Component.MyComponent**, use the following Microsoft® Visual Basic® statement:

Set Component = CreateObject("Component.MyComponent")

A ProgID must not contain more than 39 characters, start with a digit, nor contain any punctuation (including underscores) other than periods.The pieces areseparated by periods; no spaces occur within the ProgID.For example,*Word.Document.6* is a valid ProgID. The typical format of a ProgID is:

<Library>.<ComponentName>.<VersionNumber>

Although the ProgID is human-readable, it should be used only in programs, and not displayed in the user interface. If you need a short displayable string for an object, call **IOleObject::GetUserType**.

A ProgID identifies a class, but with less precision than does a CLSID. The registry entry appears as follows:

HKEY LOCAL MACHINE\SOFTWARE\Classes\<ProgID> = <CLSID>

You can use a ProgID in programming situations where it is not possible to use a CLSID. The ProgID is not guaranteed to be unique, so use them only where name collisions are manageable.

The CLSID is a globally unique identifier (GUID), such as the following that uniquely identifies the COM class:

{71AFDE33-F81B-11d2-B12B-00C04F8C2F72}

You can generate a GUID with a program such as Uuidgen.exe.

## **See Also**

COM [Defined](#page-1383-0) COM+ [Defined](#page-1384-0) **Component Services Features** Distributed [Applications](#page-1387-0) [Automation](#page-1388-0) COM [Objects](#page-1389-0) COM [Methods](#page-1390-0) COM [Interfaces](#page-1391-0) COM Component and TI Component Viewing COM Classes, [Interfaces,and](#page-1395-0) Methods

### [Windows](#page-1396-0) Script Host COM Client

[Introduction](#page-1382-0) to COM and COM+

To download updated Host Integration Server 2004 Help from www.microsoft.com, go to <http://go.microsoft.com/fwlink/?linkid=29507>.

## <span id="page-1394-0"></span>**COM Component and TI Component**

A COM component is a binary file (.dll or .exe) containing code for creating a COM object and servicing method calls to it. The COM component can contain code for one or more Transaction Integrator (TI) components, class factories, COM classes, registryentry mechanisms, type libraries, and so on.

COM-based programs and applications are distributed and deployed as COM components.Each COM component uses interfaces to interoperate with each other in much the same way that a person uses an application user interface to interoperate with an application. Each COM interface contains one or more methods.

A TI component is a type library that acts as a proxy for a mainframe transaction program (TP). You can easily change a TI component into a true COM component by deploying it in a COM+ application. TI components all share the same implementation DLLs but are distinguished by their type libraries. Therefore, when you deploy a TI component in a COM+ application, it is the specific type library (.tlb file) that is registered.

The basic unit of distribution for COM is a component. You can deploy COM components on a computer other than your own. This is what distinguishes COM components from COM objects, which reside in memory and thus cannot be copied from computer to computer.

Deploying a COM component is a two-step process. First, copy the component onto the target computer. This is a file copy operation. Then register the component, that is, configure COM to recognize the component. This configuration information is stored in the registry (and in certain cases in a database called regdb.) In TI, registration is automatic. As soon as you drop a TI component into a COM+ application, the resulting TI Automation server is automatically registered on that computer.

Because TI Manager includes Component Services to deploy or remove TI components, TI component deployment is a matter of dragging your TI component into a COM+ application.

### **See Also**

COM [Defined](#page-1383-0) COM+ [Defined](#page-1384-0) **Component Services Features** Distributed [Applications](#page-1387-0) [Automation](#page-1388-0) COM [Objects](#page-1389-0) COM [Methods](#page-1390-0) COM [Interfaces](#page-1391-0) COM [Classes](#page-1392-0) Viewing COM Classes, [Interfaces,and](#page-1395-0) Methods [Windows](#page-1396-0) Script Host COM Client [Introduction](#page-1382-0) to COM and COM+

To download updated Host Integration Server 2004 Help from www.microsoft.com, go to <http://go.microsoft.com/fwlink/?linkid=29507>.

# <span id="page-1395-0"></span>**Viewing COM Classes, Interfaces, and Methods**

Several tools are available for viewing the COM classes, interfaces, and methods that are deployed on your computer:

## **Component Services (COM+) in Windows 2000**

Component Services (COM+) is a core part of Windows 2000. A class that has not been configured to use Component Services does not show up in Component Services.

## **OLE/COM Object Viewer (OLE View)**

This tool shows all the deployed classes and gives comprehensive information about each class, with the exception of Component Services configuration information. It is available free at <http://go.microsoft.com/fwlink/?LinkId=12793>.

## **DCOMCNFG**

This tool is present on any computer that has distributed COM (DCOM) installed, including all installations of Windows Server™ 2003, Windows® XP Professional, and Windows 2000 Server. DCOMCNFG displays only a subset of the deployed classes, and shows much less information about each class than does OLEVIEW. Its main advantages are that it is automatically installed with DCOM and its graphical user interface(GUI) is less cluttered than the OLEVIEW GUI.

## **See Also**

COM [Defined](#page-1383-0) COM+ [Defined](#page-1384-0) **Component Services Features** Distributed [Applications](#page-1387-0) [Automation](#page-1388-0) COM [Objects](#page-1389-0) COM [Methods](#page-1390-0) COM [Interfaces](#page-1391-0) COM [Classes](#page-1392-0) COM Component and TI Component [Windows](#page-1396-0) Script Host COM Client [Introduction](#page-1382-0) to COM and COM+

To download updated Host Integration Server 2004 Help from www.microsoft.com, go to <http://go.microsoft.com/fwlink/?linkid=29507>.

## <span id="page-1396-0"></span>**Windows Script Host COM Client**

Microsoft<sup>®</sup> Windows is filled with utility COM objects that you can use to manage system configuration, users, printers, Active Directory® directory service, and so on. Windows Script Host is a client that controls those Windows objects through scripts. Scripts give administrators much more administrative power than batch (.bat) files afford. The administrator writes a script, a file ending with .vbs or .jvs, with content much like a .bat file. The administrator then double-clicks the script to load Windows Script Host and run the script.

The following is an example of a short Microsoft Visual Basic® Scripting Edition (VBScript) client script. This script has only three lines. The first line establishes a connection to the COM object. The second line calls a method, and the third line displays the result.

```
Set SaySvrObject = CreateObject("Saysvr.Sayclass")
Speech = SaySvrObject.SaySomething
MsgBox Speech
```
In this script:

- **Saysvr.Sayclass** specifies the COM class.
- **CreateObject** is the script's way of requesting that COM give it a reference to the object.
- **SaySvrObject** represents the reference to the object. After this line is completed, the script will have a live reference to the COM object.
- On theright side of thesecond line, thescript uses its SaySvrObject referenceto call the **SaySomething** method, which returns a string to the script.
- $\bullet$  Speech represents the string returned by the script.
- The third line displays the Speech string in a Message Box.

### **See Also**

COM [Defined](#page-1383-0) COM+ [Defined](#page-1384-0) **Component Services Features** Distributed [Applications](#page-1387-0) [Automation](#page-1388-0) COM [Objects](#page-1389-0) COM [Methods](#page-1390-0) COM [Interfaces](#page-1391-0) COM [Classes](#page-1392-0) COM Component and TI Component Viewing COM Classes, [Interfaces,and](#page-1395-0) Methods [Introduction](#page-1382-0) to COM and COM+

To download updated Host Integration Server 2004 Help from www.microsoft.com, go to <http://go.microsoft.com/fwlink/?linkid=29507>.

## <span id="page-1397-0"></span>**Data Types**

The Transaction Integrator (TI) run-time environment manages the process of converting host data types used by a host-based transaction program (TP) to and from the Automation data and data types used by a Microsoft® Visual Basic® or other Windows®-based programming language.

The topics in this section give you tips for handling different types of data, and they explain how data types are converted and used in both IBM host and Automation programming languages.

TI supports Automation, COM aggregate, and mainframe data types. For a complete listing of the supported data types, see Supported TI Data Types

This section contains:

- Supported TI Data Types
- Data Type [Conversion](#page-1406-0)
- Integer Data Type
- Decimal Data Type in Visual Basic
- Variant Data Type
- [Recordsets](#page-1423-0) and Datatables
- [Arrays](#page-1431-0)
- [User-Defined](#page-1434-0) Types (UDTs)
- **[Transaction](#page-1439-0) Request Messages**
- Overriding Settings in the Type Library
- **Persistent [Connections](#page-1443-0) with the Mainframe**

To download updated Host Integration Server 2004 Help from www.microsoft.com, go to <http://go.microsoft.com/fwlink/?linkid=29507>.

# <span id="page-1398-0"></span>**Supported TI Data Types**

Transaction Integrator (TI) supports the data types used by COM, .NET, COBOL, and Report Program Generator (RPG).

This section contains:

- Supported [Automation](#page-1399-0) Data Types
- Supported COM Aggregate Data Types
- Supported .NET Aggregate Data Types
- Supported COBOL Data Types
- Supported RPG Data Types
- **[Supported](#page-1404-0) RPG Keywords**

To download updated Host Integration Server 2004 Help from www.microsoft.com, go to <http://go.microsoft.com/fwlink/?linkid=29507>.

# <span id="page-1399-0"></span>**Supported Automation Data Types**

Automation data types are simple types that you can put into a Variant data type.

## **1-byte unsigned Integer (BYTE)**

An Integer data type that has a positive value ranging from 0 through 255.

## **2-byte signed Integer**

An Integer data type that can be either positive or negative. The most significant bit is the sign bit: 1 for negative values and 0 for positive values. The storage size of the integer is 2 bytes. A 2-byte signed Integer can have a range from –32,768 through 32,767.

## **4-byte signed Integer**

An Integer data type that can be either positive or negative. The most significant bit is the sign bit: 1 for negative values and 0 for positive values. The storage size of a 4-byte signed Integer is 4 bytes. A 4-byte signed Integer can have a range from  $-$ 2,147,483,648 through 2,147,483,647.

## **4-byte Real (Single)**

A single-precision 32-bit (4-byte) floating-point Real data type(often called aSingle). It ranges in valuefrom –3.402823E38 through -1.401298E-45 for negative values, from 1.401298E-45 through 3.402823E38 for positive values, including 0.

## **8-byte Real (Double)**

A double-precision 64-bit (8-byte) floating-point Real data type (often called a Double). It ranges in value from –

1.79769313486232E308 through –4.94065645841247E-324 for negativevalues, from 4.94065645841247E-324 through 1.797693134862325E308 for positivevalues, including 0.

## **Boolean**

An expression that can be evaluated either true (nonzero) or false (0). (You can use the keywords True and False to supply the values of –1 and 0, respectively.) The field data type Yes/No is Boolean and has the value of –1 for Yes and 0 for No. Several property page settings are Boolean, including Yes/No, True/False, and On/Off.

## **Variable-length String (BSTR)**

A fundamental data type that holds character information. A String value can contain approximately 65,535 bytes (64 KB). It can be fixed-length or variable-length, and it contains one character per byte. Fixed-length Strings are declared to be a specific length. Variable-length Strings can be any length up to 64 KB, less a small amount of storage overhead. A variable length string can range from 0 to approximately 2 billion bytes (characters).

## **Currency**

An 8-byte fixed-point data type that is useful for calculations involving money or for fixed-point calculations in which accuracy is extremely important. This data type is used to store numbers with up to 15 digits to the left of the decimal point and 4 digits to the right. Currency values can range from -922,337,203,685,477.5808 to 922,337,203,685,477.5807.

## **Date**

A data type that is used to store a date, a time, or a date and time as a 64-bit Real number. The value to the left of the decimal point represents a date, and the value to the right of the decimal point represents a time. The Date data type values can range from January 1, 1000 to December 31, 9999.

## **Decimal**

A data type that stores a signed, exact numeric value described as the number of digits appearing before and after a decimal point, with a maximum total of 18 digits.

## **See Also**

Supported COM Aggregate Data Types

Supported .NET Aggregate Data Types

Supported COBOL Data Types

Supported RPG Data Types

[Supported](#page-1404-0) RPG Keywords

Supported TI Data Types

To download updated Host Integration Server 2004 Help from www.microsoft.com, go to <http://go.microsoft.com/fwlink/?linkid=29507>.

# <span id="page-1400-0"></span>**Supported COM Aggregate Data Types**

## **Array**

A set of sequentially indexed elements having the same intrinsic data type. Transaction Integrator (TI) supports an array of any of the Automation data types. Each element of an array has a unique identifying index number. Changes made to one element of an array do not affect the other elements. TI supports multidimensional arrays. However, only the outermost array of a multidimensional array can vary in size; all the other arrays must be fixed in size. For more information, see [Arrays](#page-1431-0).

### **User-Defined Type (UDT)**

A data type that is defined in a program. A UDT can contain any of the Automation data types as well as arrays of those data types, recordsets, and nested UDTs. A UDT generally contains many different data types that are defined by the programming language used. In COBOL, UDTs are called RECORDS as are any declarations that contain lower-level numbers. For more information, see [User-Defined](#page-1434-0) Types (UDTs).

## **Recordset**

An Automation object, also known as an ActiveX® Data Object (ADO) recordset, is the equivalent of a fixed or unbounded table that contains simple types in COBOL or report program generator (RPG) data declarations. After you have a recordset object, you can call methods on that object to gain access to its rows. Recordsets supported by TI have disconnected client-side cursors. For more information, see [Recordsets](#page-1423-0) and Datatables.

## **See Also**

Supported [Automation](#page-1399-0) Data Types

Supported .NET Aggregate Data Types

Supported COBOL Data Types

Supported RPG Data Types

[Supported](#page-1404-0) RPG Keywords

Supported TI Data Types

To download updated Host Integration Server 2004 Help from www.microsoft.com, go to <http://go.microsoft.com/fwlink/?linkid=29507>.

# <span id="page-1401-0"></span>**Supported .NET Aggregate Data Types**

### **Datatable**

A .NET object that is the equivalent of a fixed or unbounded table that contains simple types in COBOL or Report Program Generator (RPG) data declarations. After you have a **DataTable** object, you can call methods on that object to gain access to its rows. Datatables supported by TI have disconnected, client-side cursors. For more information, see [Recordsets](#page-1423-0) and Datatables.

### **Structures**

A user-defined value type. Like a class, structures can contain constructors, constants, fields, methods, properties, indexers, operators,and nested types. Unlikeclasses, however, structures do not support inheritance.

The distributed program call (DPC) programming model for the AS/400 supports:

- Only single-level .NET structures.
- Arrays of .Net structures.

The DPC programming model for the AS/400 does not support:

- Nesting of structures.
- Arrays within structures.
- Variable sized structures in which the last parameter is a string.

### **Array**

A set of sequentially indexed elements that have the same intrinsic data type. Transaction Integrator (TI) supports an array of any of the .NET data types in this topic. Each element of an array has a unique identifying index number. Changes made to one element of an array do notaffect the other elements.TI supports multidimensional arrays. However, only the outermostarray of a multidimensional array can vary in size; all the other arrays must be fixed in size. For more information, see [Arrays](#page-1431-0).

### **See Also**

Supported [Automation](#page-1399-0) Data Types

Supported COM Aggregate Data Types

Supported COBOL Data Types

Supported RPG Data Types

[Supported](#page-1404-0) RPG Keywords

Supported TI Data Types

To download updated Host Integration Server 2004 Help from www.microsoft.com, go to <http://go.microsoft.com/fwlink/?linkid=29507>.

# <span id="page-1402-0"></span>**Supported COBOL Data Types**

## **COMP-1**

A 4-byte, single precision, floating-point Real data type that specifies internal floating-point items. The sign is contained in the first bit of the leftmost byte, and the exponent is contained in the remaining seven bits of that byte. The remaining three bytes hold the mantissa.

## **COMP-2**

An 8-byte, double precision, floating-point Real data type that specifies internal floating-point items. The sign is contained in the first bit of the leftmost byte, and the exponent is contained in the remaining seven bits of the first byte. The remaining seven bytes hold the mantissa.

## **COMP-3 Packed Decimal**

A packed decimal data type that specifies internal decimal items stored in packed decimal format. In the packed decimal format, each byte in a field represents two numeric digits except for the rightmost byte. The rightmost byte holds one digit and the sign. In other words, there are two digits in each character position except for the trailing character position that is occupied by the low-order digit and sign. The item can contain any of the digits from 0 through 9, plus a sign, to represent a value not exceeding 18 decimal digits.For example, the decimal value +123 is represented in two bytes as 0001 0010 0011 1100 in packed decimal format. For more information see, Zoned Decimal or Packed Decimal Data Types.

### **DISPLAY Zoned Decimal**

An unpacked decimal data type that specifies internal decimal items stored in zoned decimal format. Zoned decimal format is synonymous with unpacked decimal format, which is a format for representing numbers where each digit is contained in bits 4 through 7 and thesign is contained in bits 0 through 3 of theleast significant byte. Bits 0 through 3 of all bytes other than the least significant byte contain 1s (hex F). For example, the decimal value +123 is represented in three bytes as 1111 0001 1111 0010 1100 0011 in zoned decimal format. For more information see, Zoned Decimal or Packed Decimal Data Types.

## **DATE and TIME**

Specifies a date and time by using group item of two PIC 9(7) COMP-3 Packed Decimal value.

## **TIME only**

Specifies a time by using a PIC 9(7) COMP-3 Packed Decimal value.

#### **DATE only**

Specifies a date by using a PIC 9(7) COMP-3 Packed Decimal value.

## **PIC X**

Specifies a single character in an Extended Binary Coded Decimal Interchange Code (EBCDIC) character string. EBCDIC is the native representation for character data on mainframes and AS/400s. Unicode is the native representation for character data on Windows-based platforms.

#### **PIC X No Translation**

Specifies a single COBOL character in an EBCDIC character string that is handled as if it were binary data. In other words, there is no translation from EBCDIC to Unicode or from Unicodeto EBCDIC.

#### **PIC G**

Specifies a double-byte EBCDIC string.

#### **PIC S9(4) COMP (Integer 16-bit)**

Specifies an integer that is 16 bits, or 2 bytes, in length.

## **PIC S9(9) COMP (Integer 32-bit)**

Specifies an integer that is 32 bits, or 4 bytes, in length.

## **See Also**

Supported [Automation](#page-1399-0) Data Types

Supported COM Aggregate Data Types

Supported .NET Aggregate Data Types

Supported RPG Data Types

[Supported](#page-1404-0) RPG Keywords

Supported TI Data Types

To download updated Host Integration Server 2004 Help from www.microsoft.com, go to <http://go.microsoft.com/fwlink/?linkid=29507>.

# <span id="page-1403-0"></span>**Supported RPG Data Types**

Transaction Integrator (TI) supports the data types in Report Program Generator (RPG) IV. The letter in parentheses is the internal representation of the data type.

- Character (A)
- $\bullet$  Graphic (G)
- Numeric Integer format (I)
- $\bullet$  Numeric Packed decimal format (P)
- Numeric Zoned format (S)
- Numeric Unsigned format (U)
- $\bullet$  Float (F)
- $\bullet$  Date (D)
- $\bullet$  Time (T)
- $\bullet$  Timestamp (Z)

## **See Also**

Supported [Automation](#page-1399-0) Data Types

Supported COM Aggregate Data Types

Supported .NET Aggregate Data Types

Supported COBOL Data Types

[Supported](#page-1404-0) RPG Keywords

Supported TI Data Types

To download updated Host Integration Server 2004 Help from www.microsoft.com, go to <http://go.microsoft.com/fwlink/?linkid=29507>.
# **Supported RPG Keywords**

Transaction Integrator (TI) supports the following Report Program Generator (RPG) keywords:

- CONST
- DATFMT
- DIM
- LIKE
- **LIKEDS**
- OCCURS
- **PACKEVEN**
- TIMFMT

TI does not support the following RPG keywords:

- ALIGN
- ALT
- ALTSEQ(\*NONE)
- ASCEND
- BASED
- CTDATA
- DESCEND
- DTAARA
- EXPORT
- EXFLD
- **•** FXTFMT
- EXTNAME
- EXTPGM
- EXTPROC
- FROMFILE
- IMPORT
- $\bullet$  INZ
- NOOPT
- OPDESC
- **OVERLAY**
- PERRCD
- $\bullet$  PREFIX
- PROCPTR
- **STATIC**
- **TOFILE**
- VALUE

#### **See Also**

Supported [Automation](#page-1399-0) Data Types

Supported COM Aggregate Data Types

Supported .NET Aggregate Data Types

Supported COBOL Data Types

Supported RPG Data Types

Supported TI Data Types

To download updated Host Integration Server 2004 Help from www.microsoft.com, go to <http://go.microsoft.com/fwlink/?linkid=29507>.

# <span id="page-1406-0"></span>**Data Type Conversion**

The Transaction Integrator (TI) run-time environment automatically converts data types between host-based COBOL or Report Program Generator (RPG) data types and the COM-based Automation data types that a Windows-based programming language like Visual Basic uses. The automatic conversion is based on information that you define in TI Project when you design and create a TI component (type library). This information is stored with the TI component and used by the TI runtime to convert the parameters of a method from the representation understandable by a COM-based or .NET-based programming language into the representation understandable by a host transaction program (TP).

Use TI Project to associate each Automation data type with each COBOL or RPG data type used in the host TP. TI provides default mappings between standard Automation data types and COBOL or RPG data types. You can either accept the default mappings or override the default with other mappings supported by TI. TI Project stores the conversion map in the TI component type library (.tlb) file.This conversion map is used to:

- Handle data moving between the TP and the TI component.
- Convert a TI component into a TP (export the host definition).
- Convert a TP into a TI component (import the host definition).

If a parameter used in a method call is not strictly typed, the TI run-time environment attempts to coerce the data type it receives into the data type it expects. If that coercion is successful, the call proceeds. If it is unsuccessful, an error is returned.

At run time, when a client application uses the TI Automation interface to call a method of the TI Automation server, the TI runtime environment uses the conversion map to handle the actual data conversion of the in and in/out parameters being sent to the mainframe TP. After TI converts the Microsoft® Windows® data, TI reformats the method call as a host system APPC/LU 6.2 or TCP/IP message. Then TI uses Microsoft Host Integration Server 2004 SNA or TCP/IP connectivity to forward the message to the mainframe. When the mainframe TP returns the in/out and out parameters, TI reformats the message for the return to Windows, converts the host data into Windows data, and returns the return value and parameters to the client application.

The choice of language or code page you made in TI Manager when you defined the remote environment (RE) determines which code page is used to convert from UNICODE (on the Automation side) to Extended Binary Coded Decimal Interchange Code (EBCDIC) (on the mainframe side). When you create an RE in TI Manager, you can either select a language to accept the default code page for that language, or select a specific code page.

If you need to convert to different target code pages (if you have, for example, target mainframes in different countries or regions), you need to set up an RE for each target because TI does not support conversions requiring the use of locale.

You can use TI Project to import COBOL or RPG, or to manually enter method descriptions to create Automation methods. When you import COBOL or RPG,each supported COBOL data type has a default Automation type.When you manually createa method, each Automation data type has a default host data type associated with it.

If you do not want to use a default Automation data type, you can use TI Project to change the Automation data type manually. If the new Automation type is compatible with the existing host data type, the existing COBOL or RPG data type is left unchanged. If it is not compatible, the host data type is changed, thus affecting your mainframe program.

This section contains:

- Converting Data Types from [Automation](#page-1407-0) to OS/390 COBOL
- Converting Data Types from OS/390 COBOL to [Automation](#page-1409-0)
- **Converting Data Types from [Automation](#page-1412-0) to RPG**
- **Converting Data Types from RPG to [Automation](#page-1414-0)**
- [Converting](#page-1416-0) Data Types from COM to .NET
- [Converting](#page-1417-0) Data Types from .NET to COM
- Zoned Decimal or Packed Decimal Data Types
- [Converting](#page-1419-0) Data Types from RPG to OS/400 COBOL

To download updated Host Integration Server 2004 Help from www.microsoft.com, go to <http://go.microsoft.com/fwlink/?linkid=29507>.

## <span id="page-1407-0"></span>**Converting Data Types fromAutomation to OS/390 COBOL**

Use the tables in this topic as a guide to specify how you want TI to handle conversions from Automation data types to COBOL data types. For more information about the specific data types, see Supported TI Data Types.

Usethefollowing codekey to interpret thecodes in the **Possible Conversion Errors** and **Required Property Settings** columns in each table.

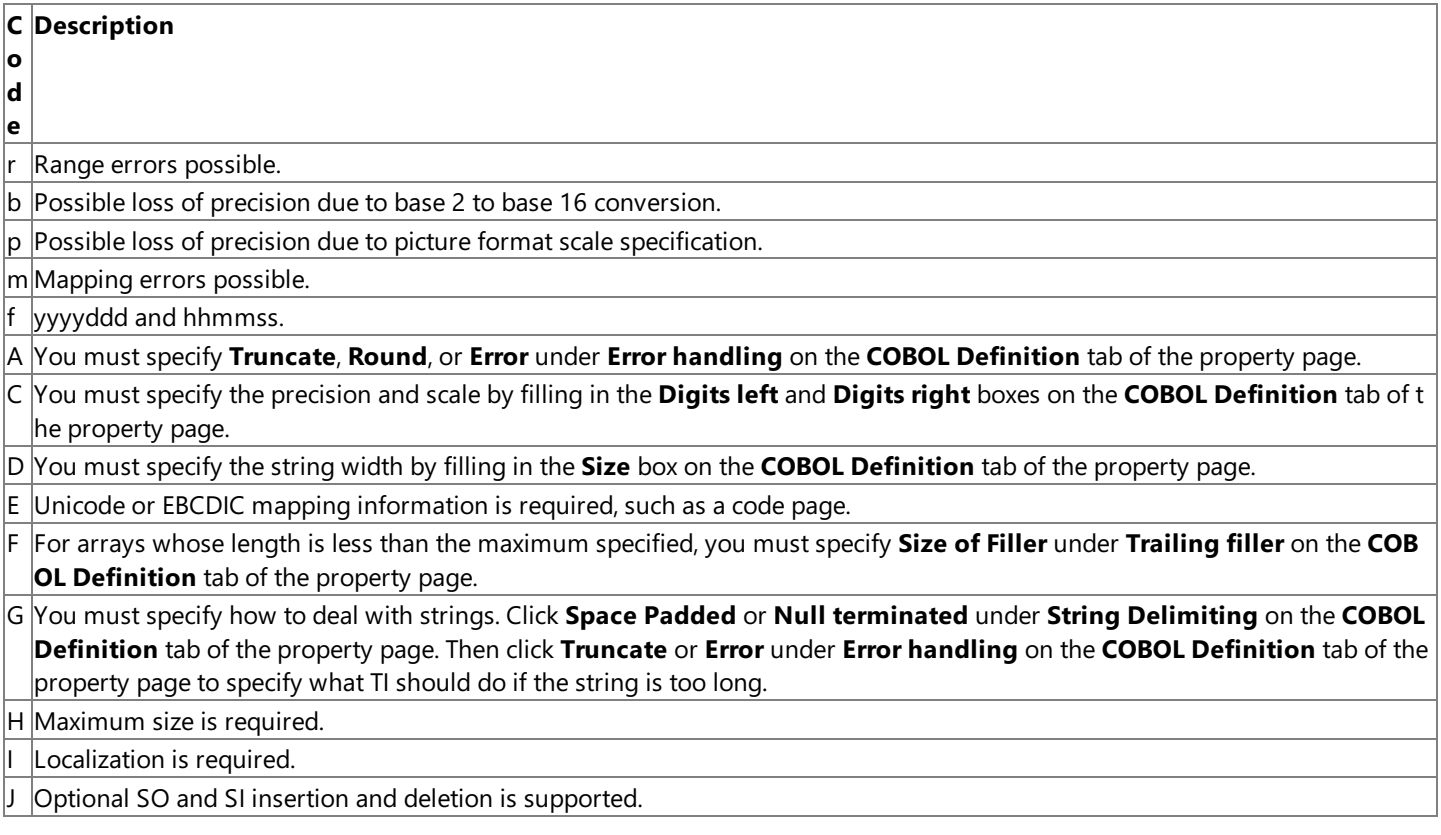

The following table shows the defaults that TI uses for converting Automation data types to COBOL data types.

**Default** (occurs unless overridden by developer)

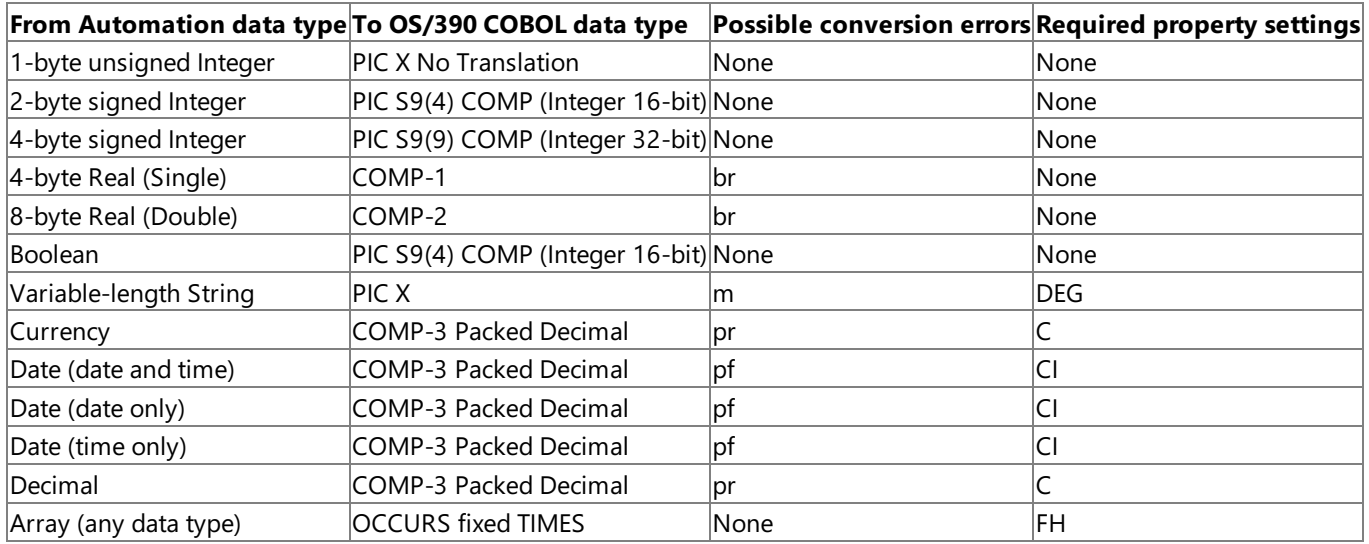

**Warning** When you convert whole or fractional numbers from Visual Basic Single or Visual Basic Double data types to Packed Decimal or distributed program call (DPC) Zoned Decimal data types, TI is limited to a precision from 1 through 18 digits left of the decimal point (for example, 1.2345678901234567E+17).When you convert fractional numbers Packed Decimal or DPC Zoned Decimal data types,you should convert to Visual Basic Decimal data type.

The following table shows the other supported data type mappings that you can set in TI Project to override the defaults presented in the previous table.

**Supported in Transaction Integrator** (can be specified by the developer)

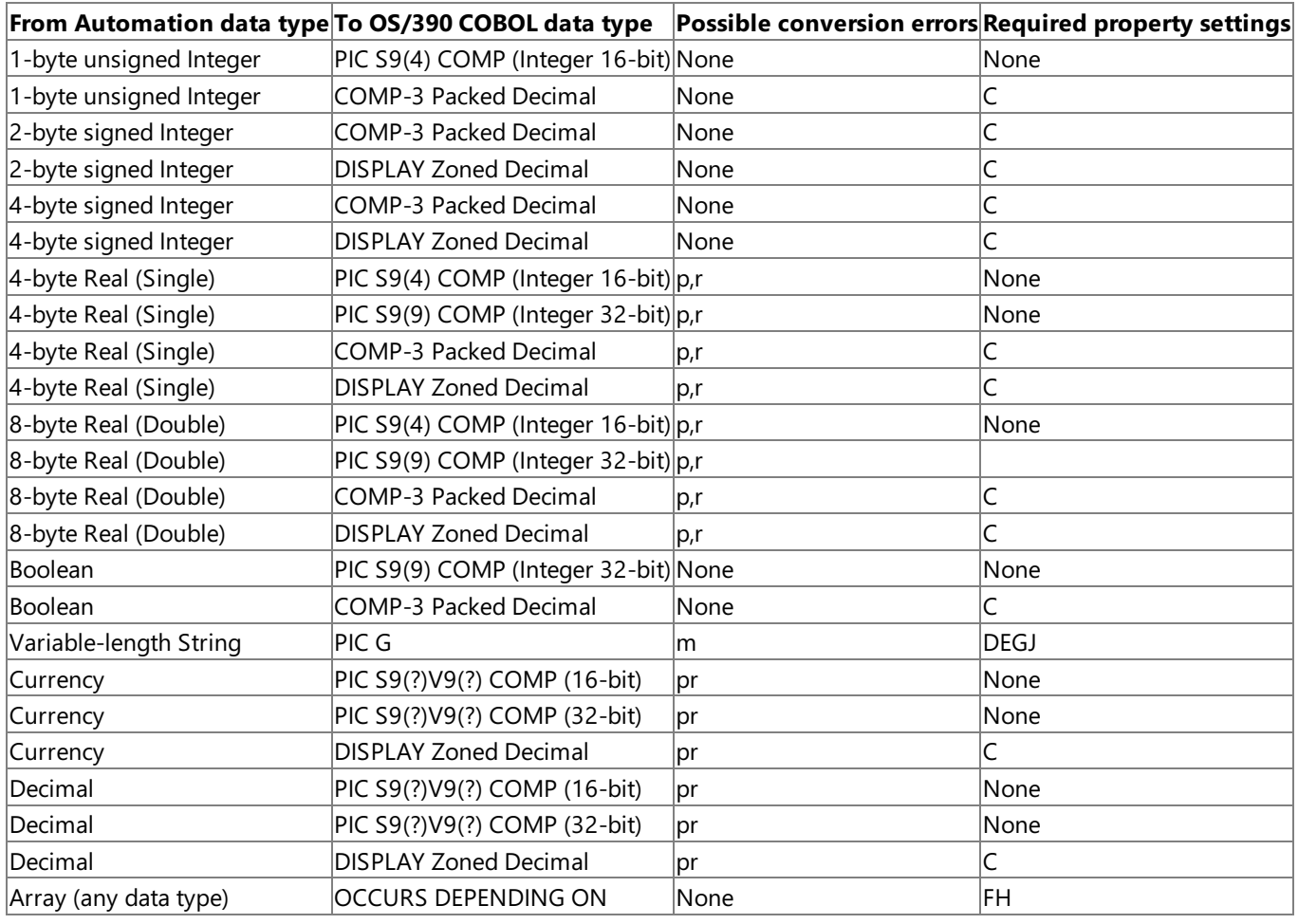

Warning When you convert whole or fractional numbers from Visual Basic Single or Visual Basic Double data types to Packed Decimal or DPC Zoned Decimal data types, TI is limited to a precision of 1 to 18 digits left of the decimal point (for example, 1.2345678901234567E+17).

The following table shows additional supported data type mappings that the TI run-time environment supports.

#### **Supported only by the TI run-time environment**

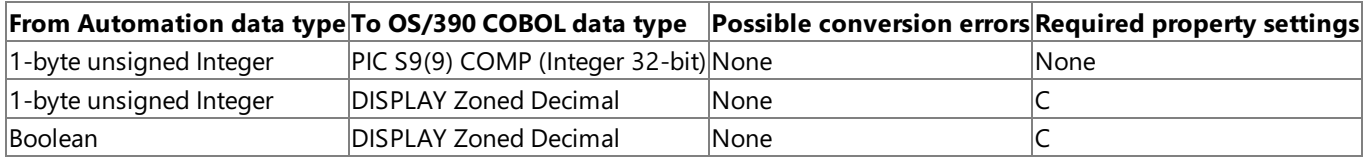

No other data type conversions from Automation to COBOL are supported by TI at this time.

Note When the COBOL usage is DISPLAY without a sign and you change the Automation type to String, the COBOL picture is changed to PIC X, which has the same internal data representation. The length remains the same and therefore does not affect your mainframe program.

#### **See Also**

#### Supported TI Data Types

Converting DataTypes from OS/390 COBOL to [Automation](#page-1409-0)

Data Type [Conversion](#page-1406-0)

To download updated Host Integration Server 2004 Help from www.microsoft.com, go to <http://go.microsoft.com/fwlink/?linkid=29507>.

## <span id="page-1409-0"></span>**Converting Data Types from OS/390 COBOL to Automation**

Use the tables in this topic as a quide when you set up the way you want Transaction Integrator (TI) to handle conversions from COBOL data types to Automation data types. For more information about the specific data types, see Supported TI Data Types.

Usethefollowing codekey to interpret thecodes in the **Possible Conversion Errors** and **Required Property Settings** columns in each table.

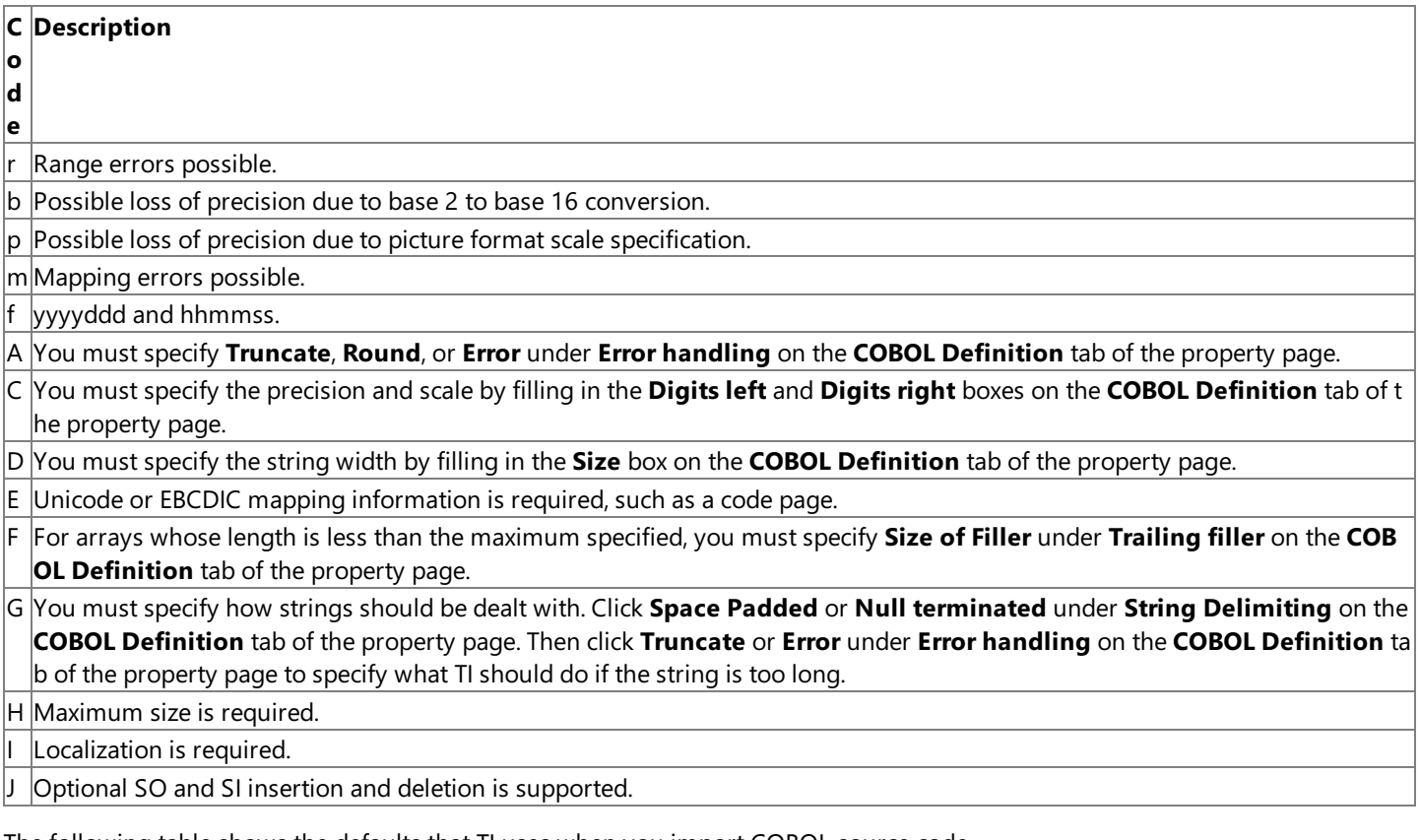

The following table shows the defaults that TI uses when you import COBOL source code.

**Default** (occurs unless overridden by developer)

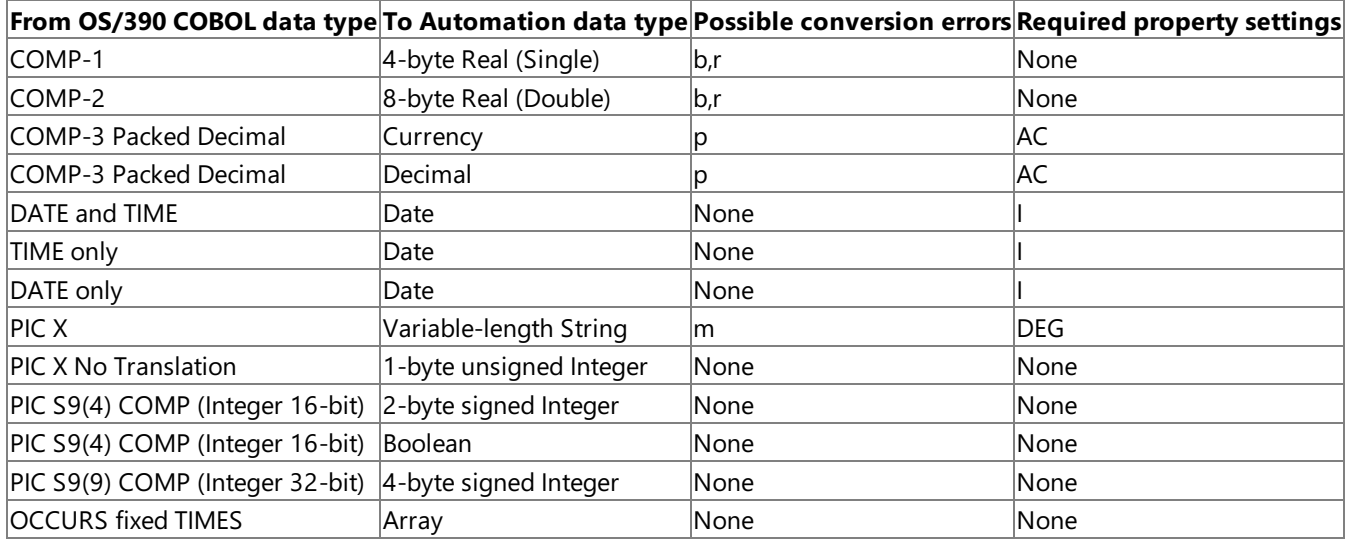

**Note** When you convert fractional numbers from Packed Decimal or distributed program call (DPC) Zoned Decimal data types, you should convert to Visual Basic Decimal data type.

For COMP, COMP-3, and DISPLAY numeric COBOL data types, the default is based on the precision and scale shown in the following table. When COBOL uses DISPLAY without a sign and you change the Automation type to String, the COBOL picture is changed to PIC X, which has the same internal data representation. The length remains the same and therefore does not affect your mainframe program.

**Precision and scale for OS/390 COBOL To Automation data type**

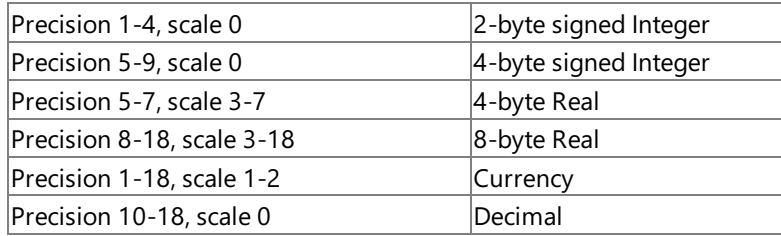

The following table shows the other supported data type mappings that you can set in TI Project to override the defaults presented previously in this topic.

**Supported in Transaction Integrator** (can be specified by the developer)

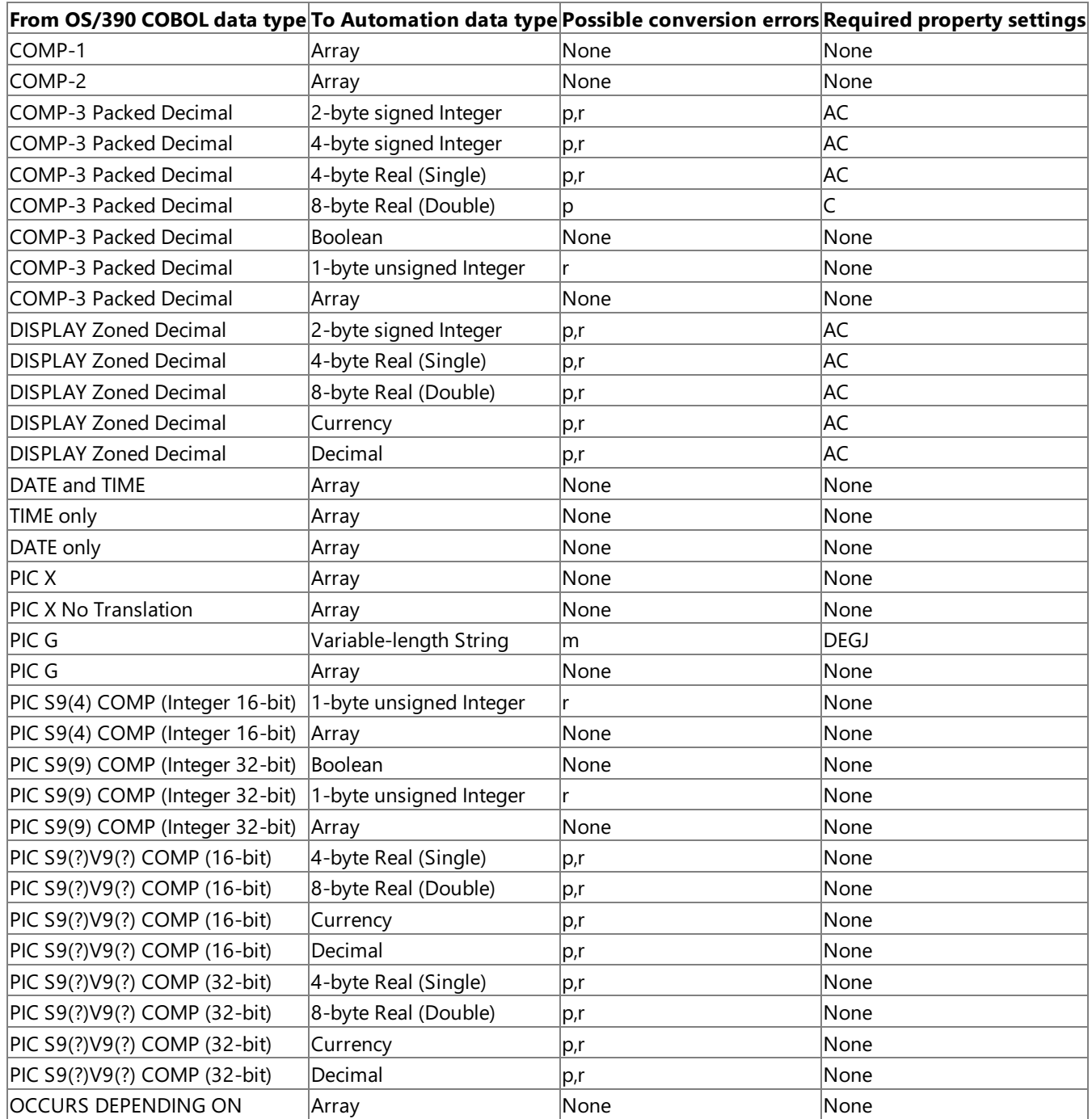

Note When you convert fractional numbers from Packed Decimal or DPC Zoned Decimal data types, you should convert to Visual Basic Decimal data type.

The following table shows additional supported data type mappings that the TI run-time environment supports.

#### **Supported only by the TI run-time environment**

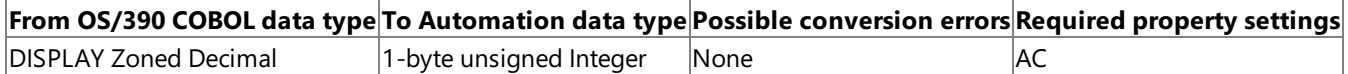

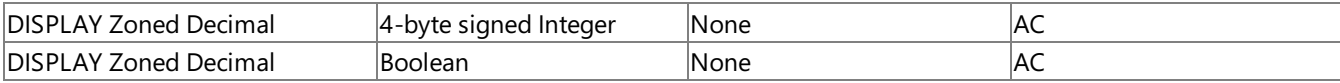

No other data type conversions from COBOL to Automation are supported by TI at this time.

#### **See Also**

Supported TI Data Types

Converting DataTypes from [Automation](#page-1407-0) to OS/390 COBOL

Data Type [Conversion](#page-1406-0)

To download updated Host Integration Server 2004 Help from www.microsoft.com, go to <http://go.microsoft.com/fwlink/?linkid=29507>.

### <span id="page-1412-0"></span>**Converting Data Types fromAutomation to RPG**

Use the following table as a guide when you specify the way you want Transaction Integrator (TI) to handle conversions from Automation data types to Report Program Generator (RPG) data types.

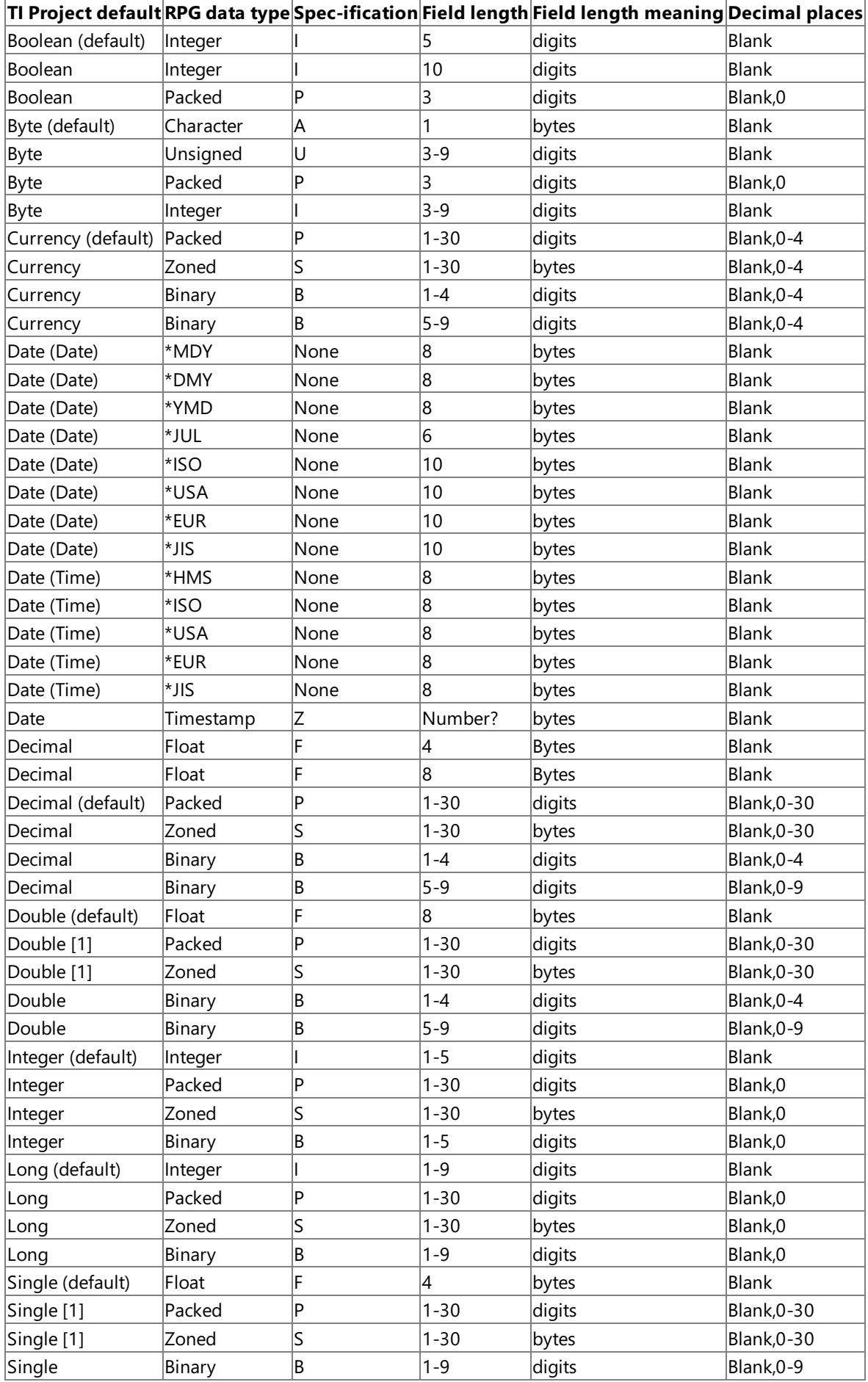

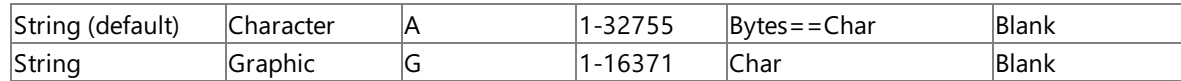

**Warning** Note [1] in the preceding table indicates that when you convert whole or fractional numbers from Visual Basic Single or Visual Basic Double data types to Packed Decimal or distributed program call (DPC) Zoned Decimal data types, TI is limited to a precision from 1 through 18 digits to the left of the decimal point (for example, 1.2345678901234567E+17).

**Note** While TI left-justifies all strings, the RPG MOVE command right-justifies all strings. If you are programming an RPG application, use the MOVEL or EVAL commands to perform the equivalent operation in RPG while manipulating a string.

#### **See Also**

Supported TI Data Types

Converting Data Types from RPG to [Automation](#page-1414-0)

Data Type [Conversion](#page-1406-0)

To download updated Host Integration Server 2004 Help from www.microsoft.com, go to <http://go.microsoft.com/fwlink/?linkid=29507>.

# <span id="page-1414-0"></span>**Converting Data Types fromRPG to Automation**

Use the following tables as a guide when you set up the way you want Transaction Integrator (TI) to handle conversions from report program generator (RPG) data types to Automation data types. For more information about the specific data types, see Supported TI Data Types.

The following table describes the TI Project property abbreviations used in the data type tables that follow.

### **Abbreviation Description**

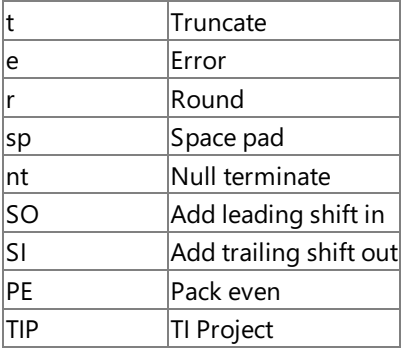

Pack even (PE) indicates that the definition specification uses the pack even option for RPG. PE indicates that the precision is an even number of digits when the From and To specification positions are used, which implies a byte count instead of a digit count and which might mean that the high-order digit position is ignored. For example, the following table shows how the number 256 in an RPG packed field is represented in internal memory.

**Note** For purposes of this example, the number 256 fits in 2 bytes of memory in both the PE and No PE option.

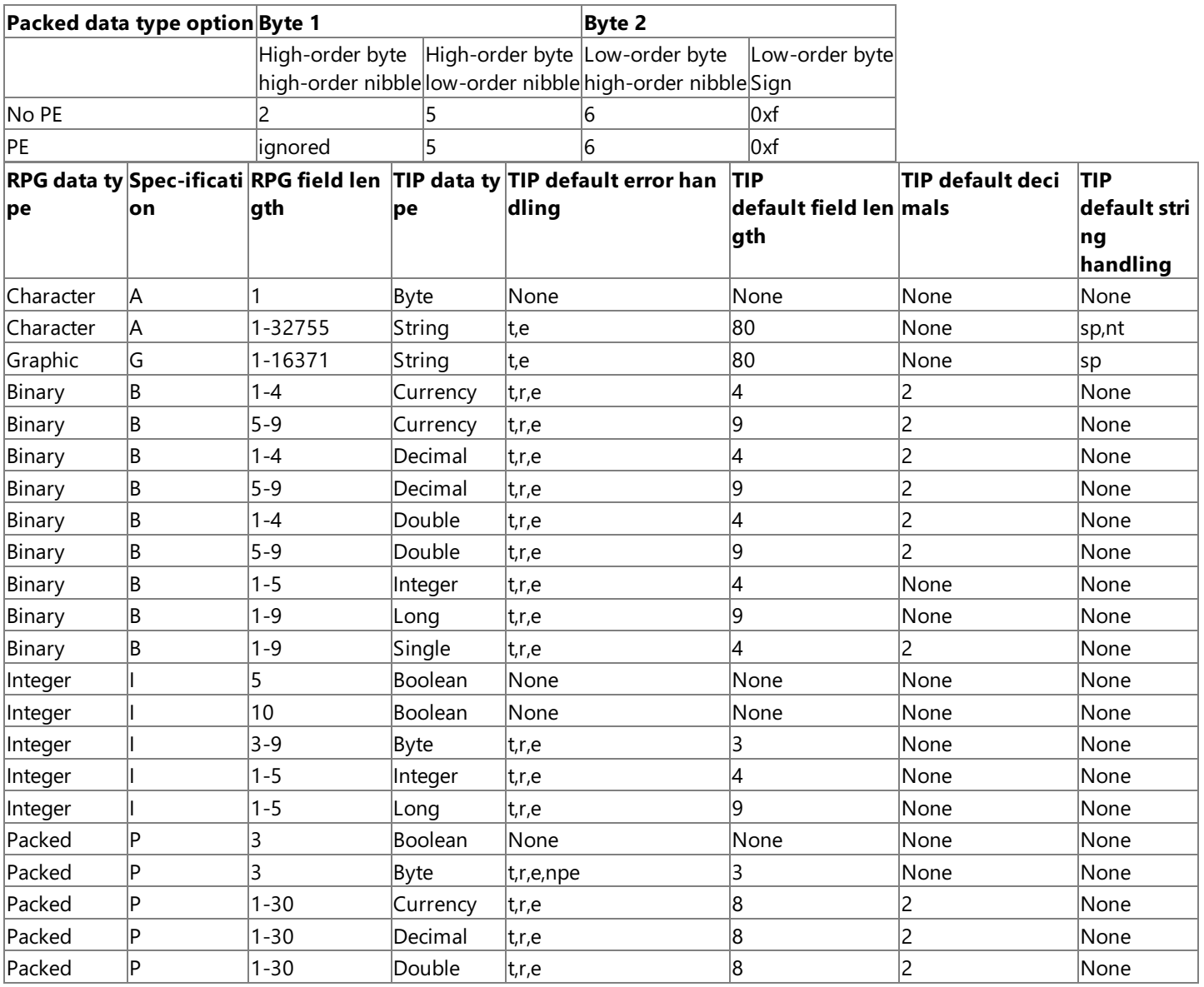

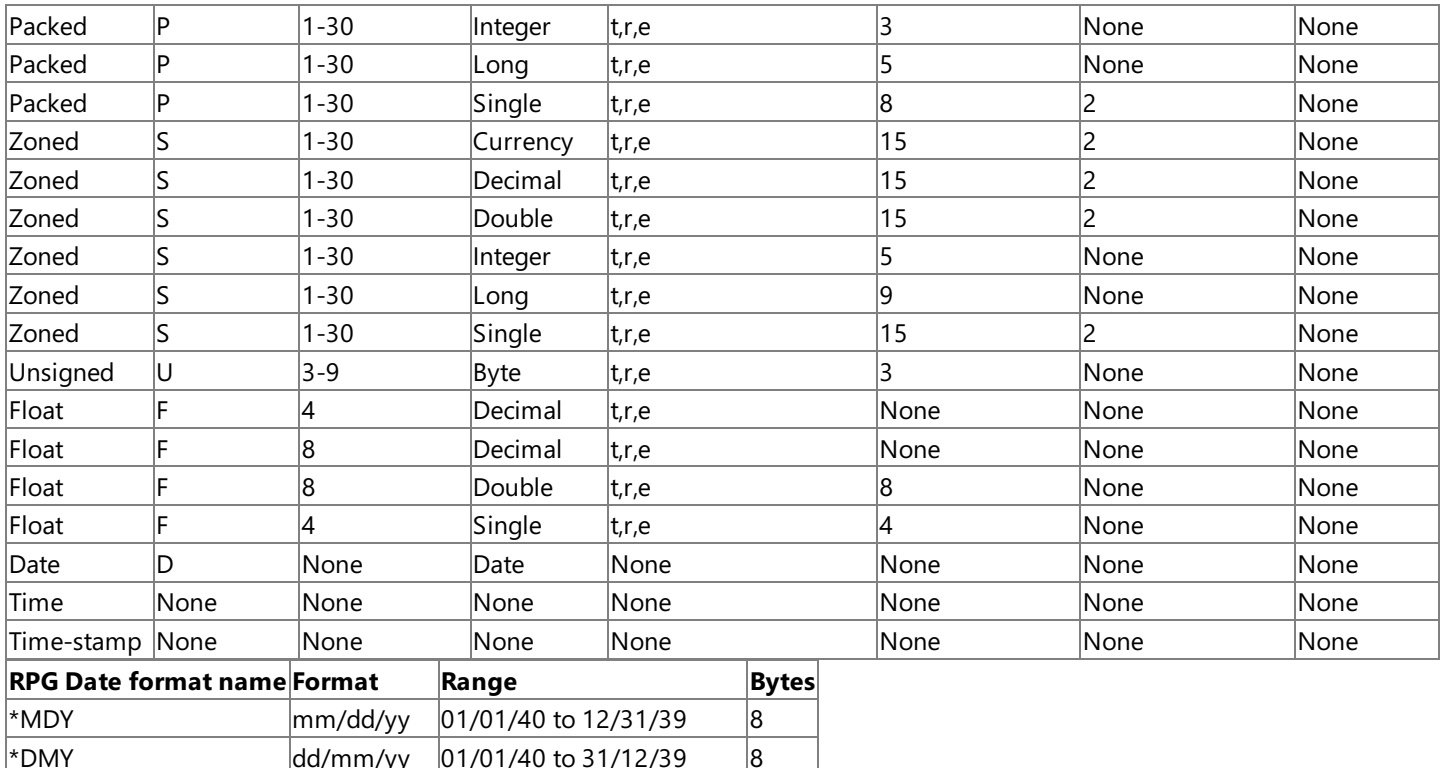

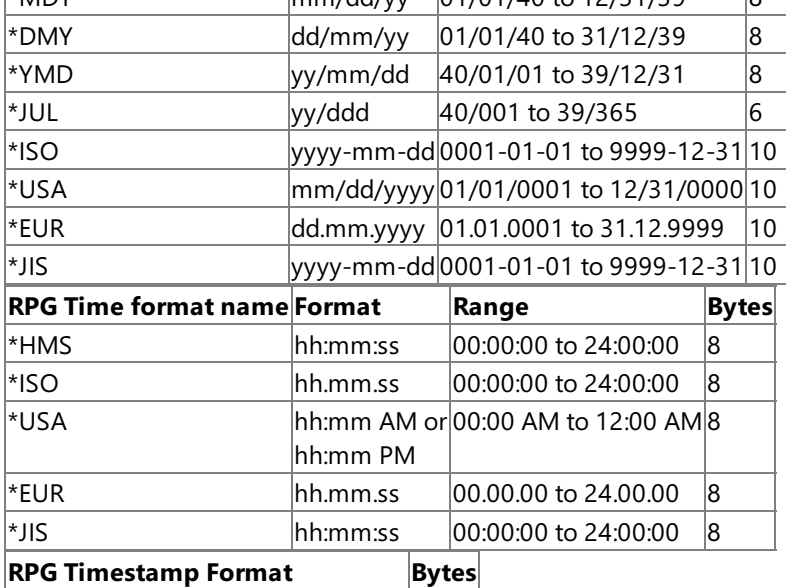

yyyy-mm-dd-hh.mm.ss.mmmmmm 26

#### **See Also**

Supported TI Data Types

Converting Data Types from [Automation](#page-1412-0) to RPG

Data Type [Conversion](#page-1406-0)

To download updated Host Integration Server 2004 Help from www.microsoft.com, go to <http://go.microsoft.com/fwlink/?linkid=29507>.

# <span id="page-1416-0"></span>**Converting Data Types fromCOM to .NET**

Transaction Integrator (TI) supports the following COM data types.

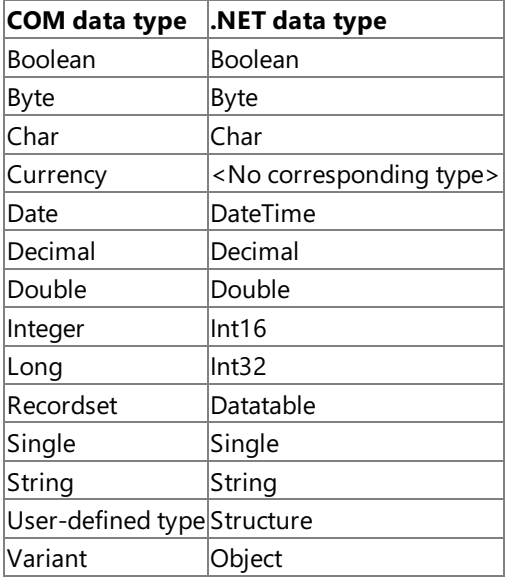

#### **See Also**

Supported TI Data Types

[Converting](#page-1417-0) Data Types from .NET to COM

Data Type [Conversion](#page-1406-0)

To download updated Host Integration Server 2004 Help from www.microsoft.com, go to <http://go.microsoft.com/fwlink/?linkid=29507>.

# <span id="page-1417-0"></span>**Converting Data Types from.NET to COM**

Transaction Integrator (TI) supports the following .NET common language runtime (CLR) data types.

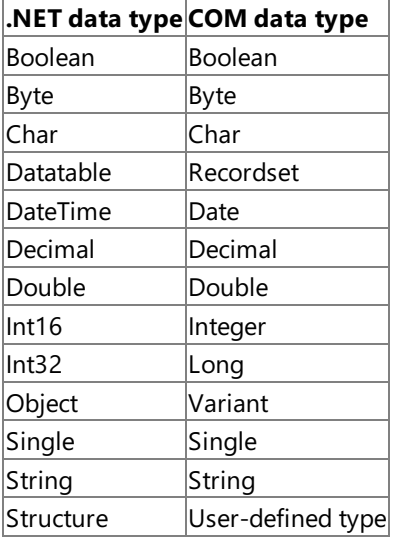

#### **See Also**

Supported TI Data Types

[Converting](#page-1416-0) Data Types from COM to .NET

Data Type [Conversion](#page-1406-0)

To download updated Host Integration Server 2004 Help from www.microsoft.com, go to <http://go.microsoft.com/fwlink/?linkid=29507>.

### <span id="page-1418-0"></span>**Zoned Decimal or Packed Decimal Data Types**

When it imports a host data declaration, Transaction Integrator (TI) converts Zoned Decimal (COBOL numeric PIC with DISPLAY or no USAGE, or RPG S data type) or Packed Decimal data types to Decimal or Currency Automation data types, respectively. Depending on the development application you are using, there might not be an equivalent for Decimal or Currency data types. If this is the case, use one of the following techniques to ensure that the data type works correctly with TI:

- Use language-supplied functions to manipulate the Automation types for Decimal or Currency.
- Within TI Project, if the data type has a fractional component, modify the method's parameter from the Decimal or Currency data type to the Floating Point Binary data type (double or single precision as appropriate). You can substitute a 16-bit or 32-bit binary Integer data type if the data declaration has no fractional component and the number of data declaration digits fits within the expected range.

Note When you use the Floating Point Binary data type, the likelihood of a data conversion precision problem increases if fractions are involved. TI offers three options to handle data precision errors: Round (default), Truncate, or Error.The double-precision Floating Point Binary data typecan handle host data declarations of up to fifteen digits.

#### **See Also**

[COBOL](#page-1475-0) FILLER

Using [REDEFINES](#page-1478-0) in COBOL

To download updated Host Integration Server 2004 Help from www.microsoft.com, go to <http://go.microsoft.com/fwlink/?linkid=29507>.

# <span id="page-1419-0"></span>**Converting Data Types fromRPG to OS/400 COBOL**

The Transaction Integrator (TI) run-time environment supports the use of OS/400 COBOL running on an AS/400 computer. The following table lists the Report Program Generator ( to data type conversions supported by the TI run-time environment.

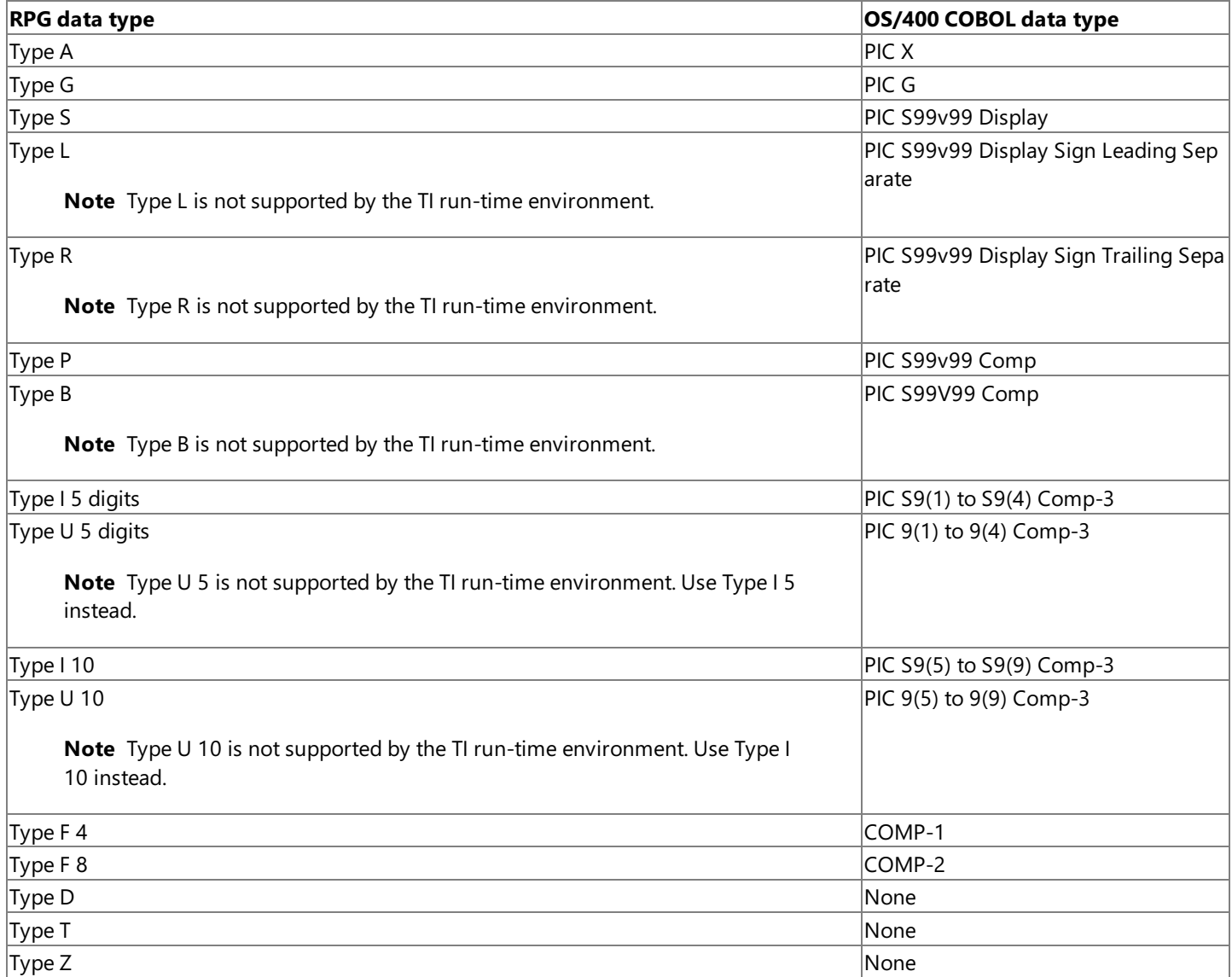

#### **See Also**

Supported TI Data Types

Data Type [Conversion](#page-1406-0)

To download updated Host Integration Server 2004 Help from www.microsoft.com, go to <http://go.microsoft.com/fwlink/?linkid=29507>.

### **Integer Data Type**

Binary Integer data types apply to COBOL COMP and Report Program Generator (RPG) Integer data types. Automation data types support only a 16-bit or 32-bit Integer. Therefore, you should ensure that your client application is passing binary integer equivalents to the Transaction Integrator (TI) Automation server.

#### **See Also**

#### Data Types

To download updated Host Integration Server 2004 Help from www.microsoft.com, go to <http://go.microsoft.com/fwlink/?linkid=29507>.

# **Decimal Data Type in Visual Basic**

If the client application uses Visual Basic 6.0 and includes the DECIMAL data type, the decimal value in Visual Basic must be defined as a Variant, and then assigned a decimal value by the Visual Basic function **CDec**. This must be done for the component to execute properly within the TI component.

The following is an example:

Dim xxx as Variant  $xxx = CDec(27)$ 

If the client application uses Visual Basic .NET, the DECIMAL data type is defined directly.

#### **See Also**

Data Types

To download updated Host Integration Server 2004 Help from www.microsoft.com, go to <http://go.microsoft.com/fwlink/?linkid=29507>.

### **Variant Data Type**

The type of each element in a message is fixed and defined by the information in the component library. Because mainframe programs do not support the Variant data type, you must fix the type of each parameter at design time in Transaction Integrator (TI) Project. Microsoft Visual Basic Scripting Edition (VBScript), which is often used to create Active Server Pages (ASP) in Webbased applications, supports only the Variant data type. It does not accept declared variables. As a result, if your COM+ client application calls a TI Automation server and passes parameters with Variant data types, the TI run-time environment forces each Variant data type into the type for each parameter as defined in the TI component library.

The Variant data type is not supported in Visual Basic .NET. Visual Basic .NET supports defining data types as objects, and then casting the objects as data types. TI does not support variables defined as objects cast to data types. All method parameters must be defined initially as data types, not objects.

#### **See Also**

Data Types

To download updated Host Integration Server 2004 Help from www.microsoft.com, go to <http://go.microsoft.com/fwlink/?linkid=29507>.

# **Recordsets and Datatables**

A recordset is an Automation object that is a fixed-size, bounded, or unbounded table that contains simple rows of host data declarations (data types). A datatable is a .NET object that is identical to a recordset in every regard, except that you cannot use the NewRecordset function with datatables. After you have a recordset or datatable object, you can call methods on that object to gain access to its rows.

A recordset or datatable is implemented on top of row sets by Remote Data Service (RDS), which is a part of Microsoft Data Access Components (MDAC) version 2.5. You can use the **RDSServer.DataFactory** object to create a recordset or datatable and use ActiveX® Data Objects (ADO) to update or read the recordset.

A recordset or datatable provides a means of presenting and manipulating tabular data. Currently, recordsets cannot be nested, cannot contain arrays, and cannot contain user-defined types (UDTs).

Support for recordsets and databales enables TI to support what is effectively an array of a structure(or a record, in COBOL terminology) as well as a structure. A structure is represented as a fixed-size recordset or datatable where each column in the row contains a single data element. To deal with mainframe programming issues, TI classifies recordsets and datatables as fixed-size, bounded, or unbounded, in reference to the number of rows contained in the recordset or datatable.

**Important** The OS/400 distributed program calls (DPC) programming model supports only fixed sizerecordsets and datatables.The programming model does not support unbounded recordsets and datatables, nor does it support the use of the OCCURS DEPENDING ON clause, or variably-sized recordsets and datatables.

For fixed-size, bounded, and unbounded TI recordsets and datatables, the layout of all rows in a particular recordset is the same and is defined at design time by using TI Project. If a recordset or datatable is an output or return value from the mainframe, TI run-timeenvironment uses the **RDSServer.DataFactory** object to createa recordset or datatableand ADO to fill therecordset or datatable with the rows of data returned from the mainframe program.

Such a recordset is a disconnected recordset with a cursor type of adOpenForwardOnly. To scan the recordset requires calling **MoveFirst** and **MoveNext** to move through the rows. The recordset can be updated in place, but because it is disconnected from the true data source (the data source manipulated by the mainframe program that returned the data), the updates are not propagated to the original data source.

**NewRecordset** is a function that is supplied automatically for all TI components. This function is called to create a disconnected recordset object that can be passed into a TI method call. **NewRecordset** is provided as a convenience for TI client applications; it is not required to pass a recordset to a TI component's methods. The function can be called only for input or input/output recordset objects. The TI run-time environment creates a recordset object when the parameter is an output recordset object.

This section contains:

- Example Using the New [Recordset](#page-1424-0) Call
- **Fixed-Size [Recordsets](#page-1425-0)**
- Bounded [Recordsets](#page-1426-0)
- [Unbounded](#page-1427-0) Recordsets
- RDS Recordset [Requirements](#page-1428-0) for Web Clients
- **[Recordset](#page-1429-0) Creation When Importing COBOL**

To download updated Host Integration Server 2004 Help from www.microsoft.com, go to <http://go.microsoft.com/fwlink/?linkid=29507>.

# <span id="page-1424-0"></span>**Example Using the New Recordset Call**

The following example code uses the **NewRecordset** property to create a new disconnected recordset object, and it passes the objectas an input parameter to aTransaction Integrator (TI) method by way of the**IDispatch** interface.The *bstrName* parameter in the **IDispatch** call is the name of the recordset object (for example, **Recordset1**) as specified in TI Project. The call returns the dispatch pointer to an ActiveX® Data Objects (ADO) database recordset object if the call is successful. If the call is not successful, a NULL pointer is returned.

```
IDispatch * NewRecordset(
 BSTR bstrName);
Dim pMyRecord as Object
Dim pMyComponent as Object
Dim varFields(2) as Variant
Dim varValues(2) as Variant
On Error Goto SomeErrorHandler
' Create an instance of the TI object
set pMyComponent = CreateObject("MyComponent.Interface1")
' Create an instance of a recordset object
set pMyRecord = pMyComponent.NewRecordset("Recordset1")
' Fill in some recordset fields
varFields(0) = CStr("member1")
varFields(1) = CStr("member2")
varValues(0) = CInt(99)varValues(1) = Clng(999)' Add the recordset fields and values to the recordset object
pMyRecord.AddNew varFields, varValues
' Call the method with the recordset object as a parameter
pMyComponent.Method1(pMyRecord)
```
The TI run-time environment performs some compatibility checks between the structure definition for the recordset in the component library and therecordset object seen at run time. Any incompatibility will result in an Automation exception.

**Note** Because a recordset cannot be nested, cannot contain arrays, and cannot contain user-defined types (UDTs), a COBOL data structure that is imported into TI Project might be flattened, resulting in an increase in the number of parameters that must be handled on the Automation side.

#### **See Also**

Fixed-Size [Recordsets](#page-1425-0)

Bounded [Recordsets](#page-1426-0)

[Unbounded](#page-1427-0) Recordsets

RDS Recordset [Requirements](#page-1428-0) for Web Clients

[Recordset](#page-1429-0) Creation When Importing COBOL

To download updated Host Integration Server 2004 Help from www.microsoft.com, go to <http://go.microsoft.com/fwlink/?linkid=29507>.

# <span id="page-1425-0"></span>**Fixed-Size Recordsets**

A fixed-size recordset holds a fixed number of rows that is exactly equal to the maximum number of rows that you specified at design time in Transaction Integrator (TI) Project. A parameter or return value can be defined as a fixed-size recordset for any of the TI programming models.

Among the three possible types of recordsets or datatables (fixed-size, bounded, or unbounded), the TI default is fixed-size.

If the COBOL data declaration contains an OCCURS DEPENDING ON clause, each OCCURS DEPENDING ON clause requires two parameters:

- The size of the OCCURS DEPENDING ON clause.
- The data representation (a single element or a COBOL record) within the OCCURS DEPENDING ON clause.

If the COBOL contains an OCCURS DEPENDING ON clause, when the recordset or datatable is returned to TI and processed at run time, the TI run-time environment looks for the value of the size parameter corresponding to the named parameter (from the OCCURS DEPENDING ON clause). When it sends a fixed-size recordset as an input parameter to the mainframe, the TI run-time environment sets the COBOL size parameter with the actual number of rows in the recordset.

The DPC programming model on the AS/400 platform supports a modified version of OCCURS DEPENDING. By using the OCCURS DEPENDING property to select a parameter to specify size for the array, DPC-invoked programs can receive and send arrays that are partially populated. For example, you might have a structure that is defined to occur 10 times and that you want to return to the client. However, there might be fewer than 10 occurrences that actually contain valid data (for example, if the array was filled from a database table that contained fewer than 10 rows). If you define the array using the OCCURS DEPENDING property, you do not have to fill the remaining occurrences with dummy data. The TI run-time environment will pass only the filled occurrences back to the client.

#### **See Also**

Example Using the New [Recordset](#page-1424-0) Call Data Transfer Options Bounded [Recordsets](#page-1426-0) [Unbounded](#page-1427-0) Recordsets Using the OCCURS DEPENDING Clauseto Define [Variable-length](#page-1456-0) Table Using [Variably](#page-1459-0) Sized Rows Using [Bounded](#page-1461-0) Final Fields RDS Recordset [Requirements](#page-1428-0) for Web Clients [Recordset](#page-1429-0) Creation When Importing COBOL To download updated Host Integration Server 2004 Help from www.microsoft.com, go to

<http://go.microsoft.com/fwlink/?linkid=29507>.

# <span id="page-1426-0"></span>**Bounded Recordsets**

A recordset that is thelast input parameter or thelast output parameter in a method can be bounded.This means its actual size (number of rows) can vary from zero up to the maximum number of rows specified at design time. A parameter or return value can be defined as a bounded recordset for all of theTransaction Integrator (TI) programming models except OS/400 distributed program calls (DPCs). The DPC programming model does not support bounded recordsets, datatables, or arrays.

A bounded recordset, datatable, or array must be the last parameter in a particular direction. The last input parameter can be bounded if it is a recordset or an array and there are no following input/output parameters. The last output parameter can be bounded if it is a recordset or an array and there are no following input/output parameters. An input/output parameter can be bounded if it is a recordset or an array and is the final parameter. The mainframe transaction program (TP) is responsible for sending a table of the correct size, depending on the number of elements or rows in use.

Whereas a fixed-size recordset must send the exact number of rows defined as the maximum within the recordset, the number of rows in a bounded recordset can vary from zero to the maximum.

Among the three possible types of recordsets (fixed-size, bounded, or unbounded), the TI default is fixed-size. To change a fixedsize recordset into a bounded recordset within Designer, set the property "variable sized final field" on the method that contains the parameter defined as a recordset to be bounded, to true.

#### **See Also**

Example Using the New [Recordset](#page-1424-0) Call Fixed-Size [Recordsets](#page-1425-0) [Unbounded](#page-1427-0) Recordsets RDS Recordset [Requirements](#page-1428-0) for Web Clients [Recordset](#page-1429-0) Creation When Importing COBOL

To download updated Host Integration Server 2004 Help from www.microsoft.com, go to <http://go.microsoft.com/fwlink/?linkid=29507>.

# <span id="page-1427-0"></span>**Unbounded Recordsets**

The number of rows in an unbounded recordset or datatable is not specified (defined) before run time. A parameter or return value can be defined as an unbounded recordset or datatable for any of the following Transaction Integrator (TI) programming models:

- CICS User Data LU 6.2
- TCP Transaction Request Message User Data
- IMS User Data LU 6.2
- IMS Implicit
- IMS Explicit
- IMS Connect

**Note** In the IMS Connect programming model, TI supports only output parameters as unbounded recordsets or datatable. In other words,you cannot send unbounded recordsets or datatables to the host from TI if you are using the IMS Connect model.

An unbounded recordset or datatable is always transmitted to or from the mainframe after all other data. TI supports at most one unbounded input parameter and one unbounded output parameter, and each must be the last parameter in a direction.

To make a fixed size recordset or database unbounded, use the designer to set the **Unbounded** property of the recordset to true. The property **Variable Sized Final Field** on the method associated with the unbounded recordset must befalse.

After defining a recordset or datatable as unbounded, the designer **recordset** property class will contain a property called **variably sized rows**. Use this property to determine how the length of the row will be represented.

Unbounded recordsets or datatable that contain variably sized rows must receive the size of the recordset or datatable first, and then receive the data. Therefore, the size of the recordset or datatable must be sent first followed by a second send that contains the data. If TIexpects to receivean unbounded recordset or datatable with variably sized rows, CICS must first send thelength of the row, and then send the data for that row. These two steps are repeated for each row of the recordset or datatable. TI detects that there is no more data because CICS stops sending and an unbounded recordset or datatable must always be the last parameter sent to TI.

#### **See Also**

Example Using the New [Recordset](#page-1424-0) Call

Fixed-Size [Recordsets](#page-1425-0)

Bounded [Recordsets](#page-1426-0)

RDS Recordset [Requirements](#page-1428-0) for Web Clients

[Recordset](#page-1429-0) Creation When Importing COBOL

To download updated Host Integration Server 2004 Help from www.microsoft.com, go to <http://go.microsoft.com/fwlink/?linkid=29507>.

### <span id="page-1428-0"></span>**RDS Recordset Requirements for Web Clients**

If you have a Web-based Automation client application that uses a Remote Data Service (RDS) recordset control (most likely bound to a grid control) to display a table returned from a mainframe transaction program (TP), RDS requires that:

- Thereturned table be described as a recordset when you importyour host data declaration into Transaction Integrator (TI) Project.
- The recordset be the return value from the method. The RDS control uses the HTTP protocol to marshal the recordset from the TI component on the server to the Web browser.

When you import a host data declaration, you must describe the table as a recordset. For more information, see [Recordset](#page-1429-0) Creation When Importing COBOL.

When you create the Automation method for your TI component in TI Project, be sure to have the method return the recordset as a return type instead of defining the recordset as a parameter. If you are importing the host code, when TI Project requests that you select the return value item, select the group item level for your table in the host declaration. To manually create a method, first manually describe or import the recordset in TI Project. Then use the **Insert** menu item to add the method that the Web client will call. Select the recordset you just described from the data type submenu list.

There are other properties that you can set on the recordset that is being returned. For details, see the shortcut Help for the **Recordsets** property page.

#### **See Also**

Example Using the New [Recordset](#page-1424-0) Call

Fixed-Size [Recordsets](#page-1425-0)

Bounded [Recordsets](#page-1426-0)

[Unbounded](#page-1427-0) Recordsets

[Recordset](#page-1429-0) Creation When Importing COBOL

To download updated Host Integration Server 2004 Help from www.microsoft.com, go to <http://go.microsoft.com/fwlink/?linkid=29507>.

### <span id="page-1429-0"></span>**Recordset Creation When Importing COBOL**

When you import COBOL in Transaction Integrator (TI) Project, you can choose between two ways to create recordsets and datatables: automatically and explicitly.

When you import COBOL to create or update an Automation method, TI Project automatically creates recordsets and datatables when it encounters a fixed or variable-length table (OCCURS clause). The value for the OCCURS clause's length specifier can be any value greater than or equal to 1. The table must conform to recordset rules, which means that it cannot contain arrays, and it cannot contain nested tables that cannot be flattened.

When you import COBOL to explicitly create or update a recordset or datatable, you can select any group item that conforms to recordset rules. For importing recordsets and datatables, the group item does not need to have an OCCURS clause. If an OCCURS clause is present, it is ignored.

#### **Example**

The following COBOL source code was imported using the Import COBOL Wizard. The INVOICES table was selected as the return value for the method.

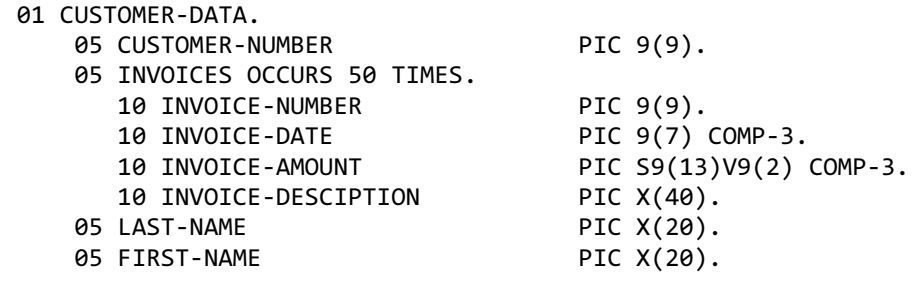

The resulting method was imported as:

GetInvoices(lCustomerNumber As Long, strLastName As String, strFirstName As String) As Object

The following Visual Basic code demonstrates how to call this method:

```
Dim objCustomer As Object 'Uses late binding
Dim objInvoices As ADODB.Recordset
Dim lCustomerNumber As Long
Dim iRow As Integer
Dim iCol As Integer
Dim strLastName As String
Dim strFirstName As String
'create an instance of the invoicing object
On Error GoTo ErrorHandler1
Set objCustomer = CreateObject("Customer.Invoicing.1")
lCustomerNumber = CLng(txtCustomerNumber)
'See the WebSite folder under the CedarBank Tutorial folder
'for an example of returning recordsets into an RDS
'recordset on a web site
'invoke the GetInvoices method
On Error GoTo ErrorHandler2
Set objInvoices = objCustomer.GetInvoices(lCustomerNumber _
    , strLastName, strFirstName)
' Transfer the Recordset data to a variant array in a single operation.
' This is efficient, but may not be suitable for larger Recordsets.
'Dim Data As Variant
```

```
Data = objInvoices.GetRows
grdInvoices.Rows = UBound(Data, 2) + 1
grdInvoices.Cols = UBound(Data, 1) + 1
For iRow = \theta To UBound(Data, 2)
    grdInvoices.Row = iRow
    For iCol = 0 To UBound(Data, 1)
        grdInvoices.Col = iCol
        grdInvoices.Text = Data(iCol, iRow)
    Next iCol
Next iRow
```
#### **See Also**

Example Using the New [Recordset](#page-1424-0) Call

Fixed-Size [Recordsets](#page-1425-0)

Bounded [Recordsets](#page-1426-0)

[Unbounded](#page-1427-0) Recordsets

RDS Recordset [Requirements](#page-1428-0) for Web Clients

To download updated Host Integration Server 2004 Help from www.microsoft.com, go to <http://go.microsoft.com/fwlink/?linkid=29507>.

### <span id="page-1431-0"></span>**Arrays**

Transaction Integrator (TI) supports multidimensional arrays for all programming models except the OS/400 distributed program calls (DPCs). Only the outermost array of a multidimensional array can vary in size. All other arrays must be fixed-sized. For the OS/400 DPC programming model, TI supports only single-dimension arrays.

Arrays in Automation are actually SAFEARRAYs that contain information about their bounds as well as the data for the array elements. SAFEARRAYs are mapped to fixed-size arrays on the mainframe. SAFEARRAYs have a variable size and require custom information to be marshaled to and from fixed-size arrays on the mainframe.

Arrays are created on the mainframe during the import process when a simple data type has one or more OCCURS clauses or DIM keywords. The OCCURS clause can represent a fixed or variable-length table. Although it is possible in COBOL to have nested OCCURS DEPENDING clauses, only the OCCURS DEPENDING length specifier for the outermost table dimension is supported by TI.TI Project ignores nested length specifiers.

The mainframe developer might want to reflect the fixed nature of the array through to the COM object. The error-handling features of the TI run-time environment allow the developer to specify that an exception be raised if an array is not of the expected size. However, the mainframe developer might also want to take advantage of the flexible nature of SAFEARRAYs. TI supports an additional parameter that specifies the actual run-time size of the array. This parameter is supported with the same behavior as the OCCURS DEPENDING ON clause in COBOL. The maximum size of the array remains fixed, but the developer can determine the actual number of elements in the array received from the client.

The following custom information can be associated with either single or multidimensional arrays:

- Maximum size (on each dimension) (Integer: default 10). This value is automatically set to "x" if the COBOL imported into TI Project contains an OCCURS DEPENDING xTIMES clause.
- If the COBOL imported into TI Project contains an OCCURS DEPENDING ON clause, theactual size of thearray is associated with the parameter specified by "name".

This section contains:

Visual [Basicand](#page-1432-0) Arrays

To download updated Host Integration Server 2004 Help from www.microsoft.com, go to <http://go.microsoft.com/fwlink/?linkid=29507>.

# <span id="page-1432-0"></span>**Visual Basic and Arrays**

When you develop client applications with Microsoft Visual Basic Scripting Edition (VBScript), you cannot define methods that return arrays. If it is necessary to pass back array information, definean output parameter.

Transaction Integrator (TI) deals with multidimensional arrays in row major order.The outermost dimension of an array in COBOL equates to the leftmost dimension in an array on the Automation side. In Visual Basic, the convention is to use column major order for multidimensional arrays. Therefore, when you access multidimensional arrays in Visual Basic, remember that the array will be row major for TI purposes. This can be a problem if you use Visual Basic functions that deal with multidimensional arrays and expect those arrays to be in column major order. When you access individual array elements, however, this should not be a problem.

**Warning** Manually re-dimensioning a multidimension array that was generated by TI yields might cause the component to function incorrectly.

**Note** The Visual Basic command Option Base has no effect on COM SAFEARRAYs, such as thosereturned as Out or In/Out arrays from TI methods. These SAFEARRAYs always have a base value of 0, regardless of the option base setting.

#### **Example**

The following COBOL sample shows a variable-length table:

01 UPDATEARRAY-INPUT-AREA. 05 CUSTOMER-NUMBER PIC 9(9) DISPLAY. 05 LAST-NAME PIC X(20). 05 FIRST-NAME PIC X(20). 05 TABLE-LENGTH PIC 9(7) COMP-3. 05 TABLE OCCURS 10 TIMES DEPENDING ON TABLE-LENGTH OF UPDATEARRAY-INPUT-AREA PIC S9(4) COMP.

TI Project creates the following method when you import the COBOL sample:

UpdateArray(lCustomerNo As Long, strLastName As String, strFirstName As String \_ , lcElements As Long, rgTable() As Integer)

The following Visual Basic code shows how to send and receive the table:

```
Dim objCustomer As Object
Dim i
Dim rgTable() As Integer
Dim lCustomerNo As Long
Dim strLastName As String
Dim strFirstName As String
Dim lcElements As Long
'create an instance of the invoicing object
On Error GoTo ErrorHandler1
Set objCustomer = CreateObject("Customer.Invoicing.1")
lCustomerNo = 100231001
strLastName = "Doe"
strFirstName = "John"
'Send over 5 elements
lcElements = 5
ReDim rgTable(lcElements)
For i = 0 To lcElements - 1
    rgTable(0) = i
```
Next i 'invoke the UpdateArray method On Error GoTo ErrorHandler2 objCustomer.UpdateArray lCustomerNo, strLastName, strFirstName \_ , lcElements, rgTable

'lcElements now contains the number of elements returned in rgTable

#### **See Also**

#### [Arrays](#page-1431-0)

To download updated Host Integration Server 2004 Help from www.microsoft.com, go to <http://go.microsoft.com/fwlink/?linkid=29507>.

# **User-Defined Types (UDTs)**

In general, a user-defined type (UDT) is equivalent to a structure in C, C++, or Report Program Generator (RPG) records or group item levels in COBOL, and UDTs in Visual Basic. UDTs can contain primitive elements, arrays of elements, recordsets, and nested UDTs.

You can use UDTs to define parameters. A parameter can be defined as a single UDT or as an array of UDTs.Likewise, UDTs can describe a method's return value. A method's return value can be defined as a single UDT or as an array of UDTs. However, you cannot use a UDT to describe a column within a recordset.

TI requires that if you use Visual Basic to build your UDTs,you must use Visual Basic version 6.0 or later.

Before you compile a Visual Basic application that calls a TI component that defines a UDT and that references that UDT within the Visual Basic application, you need to deploy the TI component to register it. If you compile the application before you deploy the TI component or if you fail to deploy the component at all, the Visual Basic client application will not start.

The distributed program call (DPC) programming model for the AS/400 supports:

- Only single-level UDTs and .NET structures.
- Arrays of UDTs and structures.

The DPC programming model for the AS/400 does not support:

- Nesting of UDTs and structures.
- Arrays within UDTs and structures.
- Variable sized UDTs in which the last parameter is a string.

This section contains:

- [Requirements](#page-1435-0) for UDT Support in Windows 2000
- Using TI [Project](#page-1436-0) to Create UDTs
- **Creating UDTs by Importing Host [Definitions](#page-1437-0)**
- Arrays [Defined](#page-1438-0) in UDTs with Visual Basic

To download updated Host Integration Server 2004 Help from www.microsoft.com, go to <http://go.microsoft.com/fwlink/?linkid=29507>.

# <span id="page-1435-0"></span>**Requirements for UDT Support in Windows 2000**

When Windows 2000 is installed, Transaction Integrator (TI) offers full functionality. Otherwise, TI restricts the use of user-defined types (UDTs). The functionality offered in this restricted mode is as follows:

- The TI Component Registrar recognizes that it is executing on a computer that does not have Service Pack 4 (SP4) installed. If the registrar is instructed to deploy a component when UDT support is not available, the registrar will search the type library to ensure that there are no UDTs. If UDTs are detected, the component deployment will fail and an error describing this failure will be written to the event log.
- TI Project recognizes that it is executing on a computer that does not have Windows 2000 installed. Although TI Project does not prevent UDTs within component descriptions, it warns users when UDTs are being used on a computer that does not have Windows 2000. Specifically, in TI Project, when the user attempts to save the type library, a UDT warning appears if UDTs are used in the component's description. This warning appears only after the first attempt to save a component description.

#### **See Also**

Using TI [Project](#page-1436-0) to Create UDTs

Creating UDTs by Importing Host [Definitions](#page-1437-0)

Arrays [Defined](#page-1438-0) in UDTs with Visual Basic

To download updated Host Integration Server 2004 Help from www.microsoft.com, go to <http://go.microsoft.com/fwlink/?linkid=29507>.

# <span id="page-1436-0"></span>**Using TI Project to Create UDTs**

In Microsoft® Visual Studio® Transaction Integrator (TI) Project, you can create a user-defined type (UDT) manually by rightclicking the User-Defined Type folder, and then click Add User-defined Type. This automatically adds one member field of the type Integer. If only one member field exists in a UDT, you cannot delete that member field; you can only delete the entire UDT. You cannot delete a UDT if it is being used as a type by some other variable in the interface. The name of a UDT cannot be the same as a method name, recordset name, or any reserved names.

To add a member field to a UDT, right-click a previously defined UDT,and then click **Add User-defined Type Member**. A default member is created and can be modified by updating its properties in the **Properties** pane.

In addition to the **Automation** and **COBOL Definition** property pages for UDT member fields, an Arrays property page supports defining arrays of member fields, and a Recordsets property page supports definition of a maximum row count and options for recordset columns. The rules for arrays of recordsets are the same as for parameters. An OCCURS DEPENDING index must be one of the member fields above the array itself.

In TI Project, you can copy and paste UDT members from and to recordset members.

#### **See Also**

[Requirements](#page-1435-0) for UDT Support in Windows 2000

Creating UDTs by Importing Host [Definitions](#page-1437-0)

Arrays [Defined](#page-1438-0) in UDTs with Visual Basic

To download updated Host Integration Server 2004 Help from www.microsoft.com, go to <http://go.microsoft.com/fwlink/?linkid=29507>.

### <span id="page-1437-0"></span>**Creating UDTs by Importing Host Definitions**

The parser phase of the host import function identifies any group-level clauseas a possible user-defined type(UDT). UDTs are created when you specify creating or updating a UDT or as theresult of creating a method that contains a UDT.When you create or update a method, there is an additional wizard page following the **Select Return Value** page for specifying that groups of data items are UDTs or recordsets. This page also enables you to cancel the selection of groups of data items as UDTs or recordsets.For backward compatibility, the default data type of a group-level clauseis a recordset if the group level has an OCCURS keyword. Also for backward compatibility (that is, updating a method), if thereis no OCCURS keyword, the group level is flattened by default.

#### **See Also**

[Requirements](#page-1435-0) for UDT Support in Windows 2000

Using TI [Project](#page-1436-0) to Create UDTs

Arrays [Defined](#page-1438-0) in UDTs with Visual Basic

To download updated Host Integration Server 2004 Help from www.microsoft.com, go to <http://go.microsoft.com/fwlink/?linkid=29507>.

### <span id="page-1438-0"></span>**Arrays Defined in UDTs with Visual Basic**

In Visual Basic, if an array is defined within a user-defined type (UDT), you must re-dimension the array within the UDT before you populate the array. A UDT is a group of data types assigned to a single parameter, which is defined with an alias. In the following example, the UDT is defined within a Transaction Integrator (TI) type library, and not within the Visual Basic client.

The following example presents Visual Basic code that defines an array within a UDT:

```
*** Assign the udt defined within the comti typelib to a variable within the Visual Basic app
lication.
Dim ClientUDT as UDT1
*** assign values to string data type within UDT1
ClientUDT.string = "ABCDEFG"
*** assign size before populating
ReDim ClientUDT.array1(10).
** start assigning values to array within UDT.
ClientUDT.array1(1) = 100
```
**Note** In an array within a UDT, do not define the array within the Visual Basic client before you perform a redimension against the UDT. For all other data types within the UDT, you can immediately populate the values without having to define them within the Visual Basic client data declarations.

**Note** If you have an output or an in/out array inside a UDT, use a lower bound of zero for all array dimensions. Use zero because type libraries contain information only about array dimensions, not upper and lower bounds. Therefore, Convert has to choose them arbitrarily when it creates the arrays.

**Note** Report Program Generator (RPG) has additional limitations on the use of UDTs. RPG does not support:

- Nesting more than one level of arrays of UDTs.
- UDTs that contain recordsets within UDTs.

#### **See Also**

[Requirements](#page-1435-0) for UDT Support in Windows 2000

Using TI [Project](#page-1436-0) to Create UDTs

Creating UDTs by Importing Host [Definitions](#page-1437-0)

To download updated Host Integration Server 2004 Help from www.microsoft.com, go to <http://go.microsoft.com/fwlink/?linkid=29507>.

### **Transaction Request Messages**

When you use TCP/IP to communicate with CICS, the client sends the host a transaction request message (TRM) request containing the Transaction Program ID, User ID, Password, and other administrative data to be used by the host. CICS sends the client a TRM reply containing additional administrative data. The data in the TRM is independent from the actual program data to be exchanged with the Transaction Program (TP) on the host.

#### You can find templates for various TRMs at **\***installation directory***\Microsoft Host Integration**

**Server\system\TIM\MicrosoftTRMDefs.tim**. Use Microsoft Visual Studio .NET 2003 to open thefile,and then expand the **User-Defined Types** node. The following TRMs are defined as UDTs:

- TRMIN\_MSLink
- TRMOUT MSLink
- **TRMIN\_MSCCS**
- TRMIN\_IBMCCS
- TRMOUT CCS

You can also find templates for various enhanced listener messages (ELMs) at **\***installation directory***\Microsoft Host Integration Server\system\TIM\MicrosoftELMDefs.tim**. Use Microsoft Visual Studio .NET 2003 to open thefile,and then expand the **User-Defined Types** node. The following ELMs are defined as UDTs:

- ELMIN MSLink
- ELMOUT MSLink
- ELMIN\_MSCCS
- ELMIN IBMCCS
- ELMOUT CCS

You can create a TRM or ELM template in COBOL to assist with your programming by exporting the TRM or ELM definition.

#### **To create a TRM template in COBOL**

- 1. Open Microsoft Visual Studio .NET 2003.
- 2. On the**File** menu, point to **Open**,and then click **File**.
- 3. In the Open File dialog box, navigate to <drive>:\Program Files\Microsoft Host Integration Server\System\TIM\, and then click either **MicrosoftTRMDefs.tim** or **MicrosoftELMDefs.tim**.
- 4. On the**File** menu,click **Export Host Definition**.
- 5. In the**Export Host Definition** dialog box, type or select thefile name,and then click **Save**.

You can substitute a custom TRM (or ELM) for the default TRM (or ELM) created by the TI runtime. Use the COMTIContext parameter to pass custom context data.

#### **See Also**

Using Custom TRMs and ELMs with [COMTIContext](#page-1440-0)

Sample Client [Application](#page-1441-0) That Passes a Custom TRM

To download updated Host Integration Server 2004 Help from www.microsoft.com, go to <http://go.microsoft.com/fwlink/?linkid=29507>.
## <span id="page-1440-0"></span>**Using CustomTRMs and ELMs with COMTIContext**

Transaction Integrator (TI) developers can pass custom formatted transaction request messages (TRMs) or enhanced listener messages (ELMs) from a client program to the CICS system and receive custom formatted TRMs or ELMs.

Custom TRMs or ELMs are passed through context data.Thecontext data is contained in the optional *COMTIContext* parameter defined in the client application code and must be the final parameter in the method call. A TRM destined for the host must be defined as a user-defined type (UDT) for the COM model, or a structure for the .NET model. The name of the UDT must begin with the characters TRMIN. A TRM reply from the host must also be defined as a UDT. The name of the UDT must begin with the characters TRMOUT. Examples of valid TRM names are: TRMINMyVeryOwn, TRMINStandard, TRMOUTMyVeryOwn, and TRMOUTStandard.

The type library or structure can contain multiple TRM definitions, but you should include only one TRM for each direction (that is, oneTRMIN and oneTRMOUT) in the COMTIContext parameter in a single method call.For example, in Visual Basiceach COMTIContext array is declared as a single dimension dynamic array of variants (that is, the number of occurrences is not specified).

If you define multiple TRMs for the same direction, the TI run time uses only the first TRM it encounters in the context array. (In some circumstances, the first TRM encountered might not always be the first one that you added to the context array). The TI run time ignores the remaining TRMs in the array until the TRM in use is destroyed. To ensure that the TI run time uses the correct TRM, do not add multiple TRMs intended for the same direction to a context array.

**Note** The client application that manipulates the Context array must be able to access the appropriate file at run time. If you are using Visual Basic 6.0, the application must be able to access COMTIContext.dll. If you are using Visual Basic .NET, the application must able to access Microsoft.HostIntegration.TI.ClientContext.dll.

**Note** When you use Visual Basic .NET, the data structure used as a custom TRM must be associated to a parameter within the assembly. Therefore, you must create a dummy method within the assembly, a parameter assigned to the method, and the data structure to be used as the TRM. Failure to do so prevents you from referencing the structure within the Visual Basic .NET application. Associating a UDT to a method was not required in Visual Basic 6.0 because Visual Basic 6.0 allowed referencing of UDTs not associated with methods.

#### **See Also**

[Transaction](#page-1439-0) Request Messages

Sample Client [Application](#page-1441-0) That Passes a Custom TRM

To download updated Host Integration Server 2004 Help from www.microsoft.com, go to <http://go.microsoft.com/fwlink/?linkid=29507>.

#### <span id="page-1441-0"></span>Microsoft Host Integration Server 2004

### **Sample Client Application That Passes a CustomTRM**

The following code samples passes a custom TRM:

```
Private Sub Command1_Click()
Dim Context() As Variant
Dim COMTIContext As Object
Dim CedarBank As New COMTI.TestContext
Dim Balance As Currency
Dim TRMIN As COMTI.TRMINTestTRM
Dim TRMOUT As COMTI.TRMOUTTestTRM
Dim COMMA As Byte
TRMIN.TranID = "TCCB"
TRMIN.CommaDelim = ","
TRMIN.CommAreaLen = 41
TRMIN.ProgName = " "
TRMIN.User = " "
TRMIN.PSWD = " "
Set COMTIContext = CreateObject("COMTI.ContextObject")
COMTIContext.WriteContext "TRMINTestTRM", TRMIN, Context
COMTIContext.WriteContext "TRMOUTTestTRM", TRMOUT, Context
' Call using optional context data
CedarBank.cedrbank "Name", "ID1234", Balance, Context
' Call without optional context data
CedarBank.cedrbank "Name", "ID1234", Balance
```
End Sub

#### **See Also**

**[ClearAllContext](#page-2384-0)** 

[CountContext](#page-2386-0)

[DeleteContext](#page-2387-0)

**[QueryContextInfo](#page-2389-0)** 

[ReadContext](#page-2390-0)

[WriteContext](#page-2392-0)

Using Custom TRMs and ELMs with [COMTIContext](#page-1440-0)

To download updated Host Integration Server 2004 Help from www.microsoft.com, go to <http://go.microsoft.com/fwlink/?linkid=29507>.

## **Overriding Settings in the Type Library**

If you need to temporarily change certain data sent from the type library to the host, you can override the type library settings without changing the original file. Use the following keywords in combination with the COMTIContext parameter to override the type library setting:

- **REOverride**
- **TPNameOverride**
- **ProgNameOverride**
- **USERID**
- **PASSWORD**
- **IMS\_LTERM**
- **TRMIN**
- **RMOUT**

The override remains active until either a new override is set or the override is deleted. Use the **WriteContext** function to set the override and the **DeleteContext** function to delete the override. If you delete the override, the value defaults to the setting in the original type library.

#### **See Also**

**[REOverride](#page-2394-0)** 

[TPNameOverride](#page-2395-0)

[ProgNameOverride](#page-2396-0)

[USERID](#page-2397-0)

[PASSWORD](#page-2398-0)

[IMS\\_LTERM](#page-2399-0)

**[TRMIN](#page-2400-0)** 

**[TRMOUT](#page-2401-0)** 

Using Custom TRMs and ELMs with [COMTIContext](#page-1440-0)

Sample Client [Application](#page-1441-0) That Passes a Custom TRM

To download updated Host Integration Server 2004 Help from www.microsoft.com, go to <http://go.microsoft.com/fwlink/?linkid=29507>.

## **Persistent Connections with the Mainframe**

Windows-initiated processing (WIP) supports persistent connections over TCP/IP and SNA for the following programming models:

- TCP Transaction Request Message (TRM) Link
- TCP Enhanced Listener Message(ELM) Link
- TCP Transaction Request Message(TRM) User Data
- TCP Enhanced Listener Message(ELM) User Data
- OS/400 DPC
- CICS Link LU 6.2
- CICS User Data LU 6.2

Persistent connections are not supported in the following programming models:

- IMS Implicit
- IMS Explicit
- $\bullet$  IMS LU 6.2

Windows Initiated Processing (WIP) Persistent connections allow you to maintain a single TCP connection or SNA conversation over multiple method calls to the host. In Host Integration Server 2000, COMTI had to open and close a connection each time a method call was made to the host. On the mainframe side, CICS had to start and stop a transaction program (TP). In Host Integration Server 2004, persistent connections allow Transaction Integrator (TI) to open a connection for the first method in a group of methods, make all the method calls, and then close the connection. On the mainframe side, CICS starts an instance of the transaction program, keeps the instance active between method calls, and then stops the program after the last call.

One of the major benefits from using persistent connections is that it allows CICS to maintain state across multiple method calls and allows for the use of local variables. Persistent connections areimplemented and managed through the COMTIContext.

**COMTIContext** supports methods that flow to the COM+ or .NETapplication and updates client status information (**COMTIContext**array) or closes persistent connections.

**UpdateContextInfo** updates the client's **COMTIContext** array with information obtained from the COM+ or .NET application object, but with no server object involvement.

**ClosePersistentConnection** closes persistent connections by contacting the COM+ or .NETapplication object, but with no server object involvement.

The client can obtain connection state information by calling the **GetConnectionInfo** method that is implemented by the **COMTIContext** object. In thecase of a .NET method failure, theclient must call **UpdateContextInfo** beforeit calls **GetConnectionInfo**.

A time-out mechanism reclaims orphaned persistent connections.The new **COMTIContext** keyword **CONNTIMEOUT** takes an integer value specifying, in seconds, how much time elapses before a persistent connection is considered abandoned, and then automatically closed. The timing starts as the client call processing is completed by the COM+ or .NET generic object.

GetConnectionInfo querys the status of a persistent connection. The following shows a COM-based method:

```
HRESULT GetConnectionInfo (
     [in, out] SAFEARRAY(VARIANT)*COMTIContextArray,
     [out] BOOL* pfConnectionIsPersistent,
     [out] BOOL* pfConnectionIsViable);
```
The following shows the .NET-based equivalent:

GetConnectionInfo (ref object[] contextArray, out bool fConnectionIsPersistent, out bool fConnectionIsViable).

The **COMTIContextArray** parameter is updated to reflect the state of the connection, the **pfConnectionIsPersistent** parameter contains TRUE if the connection is persistent and active, and the **pfConnectionIsViable** parameter contains TRUE if the connection is active.

**UpdateContextInfo** updates the client's **COMTIContext** array. The following shows a COM-based method:

HRESULT UpdateContextInfo ( [in, out] SAFEARRAY(VARIANT)\*COMTIContextArray);

The following shows the .NET-based equivalent:

UpdateContextInfo (ref object[] contextArray).

The **COMTIContextArray** parameter is updated to reflect the state of the connection. At a later time other information kept in the COM+ or .NETapplication mightalso bereturned in the update **COMTIContextArray**.

**ClosePersistentConnection** closes a persistent connection without the need for a call to the server system. The following shows a COM-based method:

HRESULT ClosePersistentConnection ( [in, out] SAFEARRAY(VARIANT)\*COMTIContextArray);

The following shows the .NET-based equivalent:

ClosePersistentConnection (ref object[]COMTIContextArray).

The **COMTIContextArray** parameter is updated to reflect the state of the connection.

This section contains:

**• Using Persistent [Connections](#page-1445-0)** 

To download updated Host Integration Server 2004 Help from www.microsoft.com, go to <http://go.microsoft.com/fwlink/?linkid=29507>.

# <span id="page-1445-0"></span>**Using Persistent Connections**

To establish a persistent connection, set the **COMTIContext** keyword **CONNTYPE** to **OPEN**. If a call with **CONNTYPE** set to **OPEN** completes successfully, thereturned **COMTIContext**array **CONNTYPE** keyword has a value of **USE**.

To makea call and terminatethe persistent connection, set the **CONNTYPE** keyword to **CLOSE**. If a call with **CONNTYPE** set to **CLOSE** completes successfully, thereturned **COMTIContext**array **CONNTYPE** keyword has a value of **NON-PERSISTENT**.

After you set the **COMTIContext** keyword **CONNTYPE** to **OPEN**, **CONNTYPE** can beset to **USE**. However, this action is not mandatory because it is set to **USE** by default.

All TI objects includetheintrinsic methods **ClosePersistentConnect**and **UpdateContextInfo** for use when dealing with persistent connections.

If the method call fails, the **COMTIContext** array cannot be updated and the client should call the intrinsic method **UpdateContextInfo** and then the **GetConnectionInfo** method on the **COMTIContextLib.ContextObject** to obtain updated status of the connection.

You can call **ClosePersistentConnection** at any time to close a persistent connection. The connection will be terminated and there will be no interaction with a server program.

The following Visual Basic 6.0 code sample shows how to use the **OPEN** and **CLOSE** method calls that might return an error. The sample also demonstrates how to determine whether a connection can still be used.

```
Public CtxCount As Long
Public COMTIContext() As Variant
Public ContextObj As COMTIContextLib.ContextObject
Dim fConIsPersistent as Boolean
Dim fConnIsViable as Boolean
Dim varConnType as Variant
Private Sub cmdBalance_Click(fCloseWIthMethod As Boolean)
  On Error GoTo ErrorHandler
OpenCall:
  varConnType = "OPEN"
  ContextObj.WriteContext "CONNTYPE", varConnType, COMTIContext
  lngReturn = objBank.cedrbank(txtName.Text, txtAccount.Text, curRetBalance, COMTIContext)
UseCall:
  lngReturn = objBank.cedrbank(txtName.Text, txtAccount.Text, curRetBalance, COMTIContext)
CloseCall:
  If (fCloseWithMethod) Then
      varConnType = "CLOSE"
      ContextObj.WriteContext "CONNTYPE", varConnType, COMTIContext
      lngReturn = objBank.cedrbank(txtName.Text, txtAccount.Text, curRetBalance, COMTIContext
)
  Else
      COMTIContext = objBank.ClosePersistentConnection
  End-if
  Exit Sub
ErrorHandler:
    COMTIContext = objBank.UpdateContextInfo ' Optional for COM required for .NET
    ContextObj.GetConnectionInfo (COMTIContext, fConnIsPersistent, fConnIsViable)
    If (fConnIsPersistent = True And fConnIsViable = True) Then
        'Continue with the next Use or Close method call is OK
    Else
        'Connection is either Non-persistent or no longer viable
        'So a Use or Close call is not valid
    End-if
    Exit Sub
End Sub
```
To download updated Host Integration Server 2004 Help from www.microsoft.com, go to <http://go.microsoft.com/fwlink/?linkid=29507>.

Copyright © 2004 Microsoft Corporation. All rights reserved.

 $\mathbf{L}$ 

## <span id="page-1447-0"></span>**Host and Automation Data**

The topics in this section cover issues around working with Windows®-based Automation data and COBOL-based mainframe data.

This section contains:

- [Variably-sized](#page-1448-0) Data
- Date and Time [Parameters](#page-1449-0)
- **Parameter [Requirements](#page-1451-0)**
- **Optional [Metadata](#page-1452-0)**
- **Return Value [Positioning](#page-1454-0)**
- Data Transfer Options
- [Mainframe](#page-1462-0) Character Strings and Code Pages
- Maximum Buffer Sizes for Remote Environments
- [Alignment](#page-1473-0) Problems with Generated COBOL
- [Filler](#page-1474-0)
- [Variable-length](#page-1481-0) Tables and CICS LINK
- [Sending](#page-1482-0) Binary Data to the Host

To download updated Host Integration Server 2004 Help from www.microsoft.com, go to <http://go.microsoft.com/fwlink/?linkid=29507>.

## <span id="page-1448-0"></span>**Variably-sized Data**

A string or array parameter that is thelast parameter in its direction (last of theinputs and in/outs or last of the outputs and in/outs) can be smaller than the maximum size specified, even without an associated actual size. The variable string or array must be a parameter or return value and cannot be contained in a recordset.

If the final field is an array, it can be an array of any type, including a recordset. If there is an unbounded output recordset, it is the only variably-sized data allowed because Transaction Integrator (TI) cannot handle two pieces of the data stream that are variable in size. If COBOL FILLER exists after the last parameter, that parameter cannot be variable in size.

Identify the possibility of variably-sized data at design time in TI Project. In the Designer select the method whose parameter list contains the final field of string to be of variable size, and set the method property "Variable Sized Final Field" to true.

#### **See Also**

Hostand [Automation](#page-1447-0) Data

#### [Sending](#page-1482-0) Binary Data to the Host

To download updated Host Integration Server 2004 Help from www.microsoft.com, go to <http://go.microsoft.com/fwlink/?linkid=29507>.

## <span id="page-1449-0"></span>**Date and Time Parameters**

Transaction Integrator (TI) converts and formats the **Date** and **Time** parameters exchanged with the host differently, depending on the programming languageand the host platform.

You can use TI Project to set or change the properties of the **Date** parameter. The following table shows the formatting and valid separators for each **Host Data Type** in situations wherethe **Data Type** property of the parameter is set to **Date**.

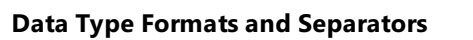

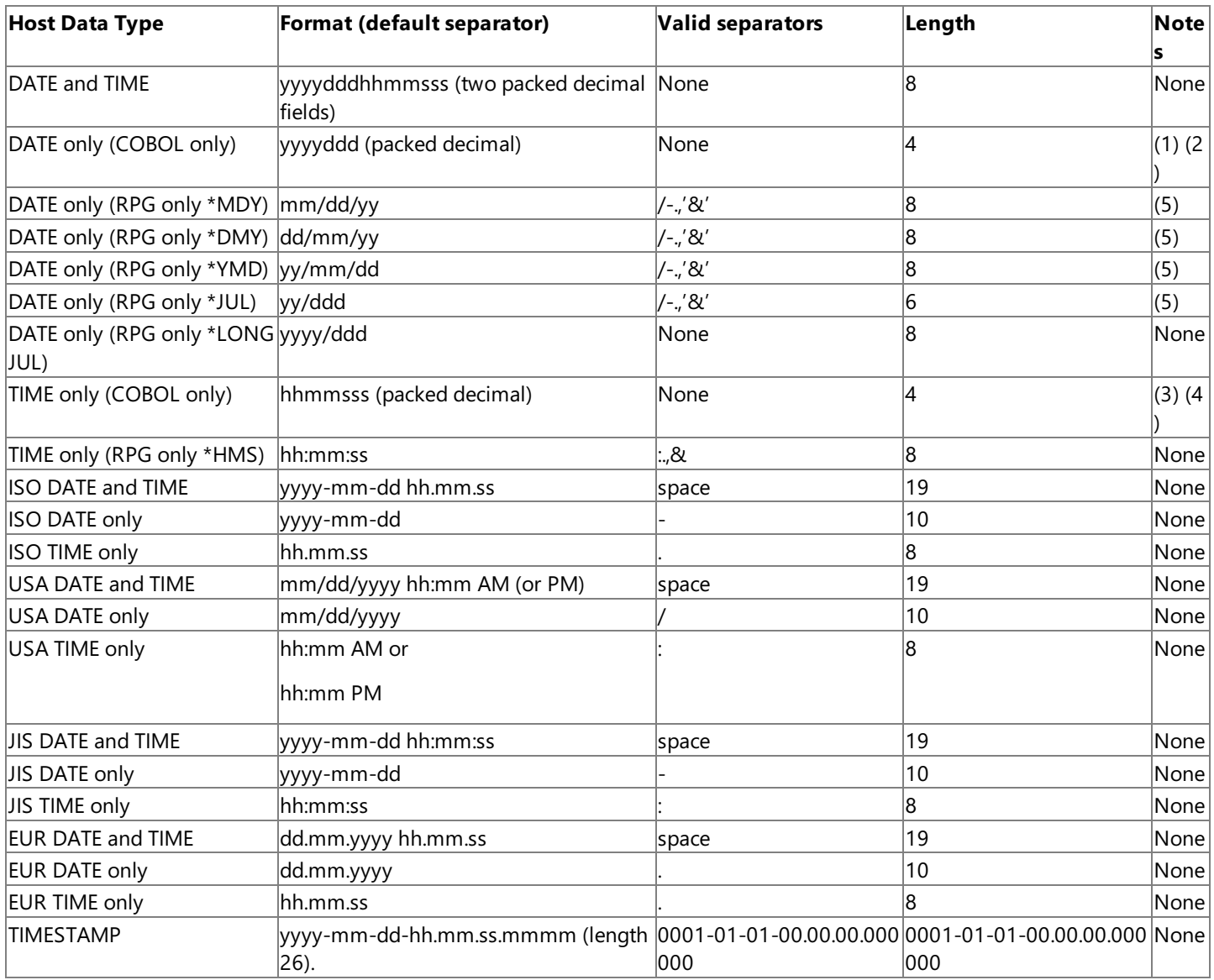

Where:

ISO = International Standards Organization

USA = IBM USA Standard

- EUR = IBM European Standard
- JIS = Japanese Industrial Standard Christian Era

(1) When a date is sent to the host, the host populates a seven-digit COMP-3 data type only with the Julian Date YYYYDDD and no other format.

(2) When a date is received from the host, the **Date** parameter must be packed as a valid Julian Date within a sevendigit COMP-3 data type.

(3) When a time is sent to the host, the host populates a seven-digit COMP-3 data type as HHMMSSS up to 100th of a second.For example, sending 01:12:03 AM populates the COMP-3 data type on the host with 0112030; sending 01:12:003 AM populates the COMP-3 data type on the host with 0112003.

(4) When a timeis received from the host, the **Time** parameter must be packed within a seven-digit COMP-3 data type packed as HHMMSSS; data passed under any other format might not return the expected results.

(5) A two-digit year (yy) returned from the host is mapped to a four-digit year (yyyy) as follows:

00 to 39 is mapped as 20xx.

40 to 99 is mapped as 19xx.

Rounding occurs when TI receives the parameter from the host:

- $\bullet$  The hour value of time rounds up the day of date.
- The minutes of time rounds up the hour of time.
- The first two digits of seconds influences the value of minutes.
- The third digit of second, or the one 1\100 value of seconds, does not influence the value of minutes. It would just be passed forward to the workstation and displayed.

For example:

- Assigning 1997001 to the host date field and 3701000 to the time field causes the workstation to display 01/02/1997 11:01:00 PM.
- Assigning 1197001 to the host date field and 0101610 to the time field causes the workstation to display 01/01/1997 01:02:01.
- Assigning 1197001 to the host date field and 0101619 to the time field, causes the workstation to display 01/01/1997 01:02:019.

To download updated Host Integration Server 2004 Help from www.microsoft.com, go to <http://go.microsoft.com/fwlink/?linkid=29507>.

## <span id="page-1451-0"></span>**Parameter Requirements**

Requirements for the In, In/Out, and Out parameters might affect how you define a Transaction Integrator (TI) component or mainframe transaction program (TP). The In and In/Out parameters are sent to the mainframe-based TP from the TI Automation server. The Out and In/Out parameters are sent from the mainframe-based TP to the TI Automation server.

### **Best Parameter Order**

The way parameters are ordered with regard to inputs and outputs determines the amount of data that must be transmitted, as well as the structure of the mainframe program. If you are creating a Transaction Integrator (TI) component in TI Project without importing COBOL code from a mainframe transaction program, place the parameters in the following order to minimize the amount of data transmitted:

- Input parameters
- Input/output parameters
- Output parameters

However, if you are using a CICS LINK LU 6.2, TCP TRM Link, or TCP ELM Link remote environment (RE) and importing COBOL data declarations into TI Project from an existing mainframe program, place the parameters in the order they appear in the COBOL data structure. In such a case, although the parameters are contained within the COMMAREA data structure, only the part of the COMMAREA containing thelast input or input/output parameter is sent to the mainframe.The mainframe program is not affected by this ordering, but less data will be transmitted, especially in the case of small amounts of input data.

### **MaximumAmount of Parameter Data**

The remote environment (RE) you use can affect the maximum possible message size. Programs associated with the CICS LINK LU 6.2, TCP TRM Link, or TCP ELM Link REs are limited by the maximum size of the COMMAREA (32,767 bytes). Therefore, the total byte size of all parameters cannot exceed 32 KB. Programs associated with distributed program call (DPC) are limited to a maximum of 65,500 bytes of user data.This maximum decreases as additional parameters are defined. DPC is limited to a maximum of 35 parameters.

The IMS Using LU 6.2 and CICS Using LU 6.2 REs have message size restrictions that, if exceeded, affect the programming logic in the mainframe program. Therefore, be careful not to exceed the limit if you use either of these REs.

To download updated Host Integration Server 2004 Help from www.microsoft.com, go to <http://go.microsoft.com/fwlink/?linkid=29507>.

## <span id="page-1452-0"></span>**Optional Metadata**

As a developer, you can choose to have the Transaction Integrator (TI) run-time environment send and receive metadata to and from the mainframe transaction program (TP), and you can choose the content of that metadata.

**Note** Metadata is not supported for distributed program call (DPC).

You can send or receive:

- No metadata.
- Only the method name as metadata.
- All metadata including the method name.

The TI run-time environment sends or receives metadata to or from the TP as instructed. Metadata assists the TP in:

- $\bullet$  Identifying the format of the metadata (version information).
- $\bullet$  Identifying the name of the method used to invoke the TP.
- $\bullet$  Reporting detailed error information back to the client.

The metadata is not visible to the Automation client. The metadata is delivered to (or received from) the host TP as part of the request message sent to (or response message received from) the TP.

The metadata set includes the following data:

• TI run-time version.

A string of characters, such as "Microsoft TI version 1.0.0," that uniquely identifies the TI run-time environment version that generated the request.

- Method name (32-character string) invoked by the client application code.
- Metadata block ID.

A GUID, in character format, that uniquely identifies this block of exception data. The GUID supports the ability to have additional exception formats in the future and helps to ensure that any data received is valid.

- Variables with no assigned uses to date (reserved):
	- Boolean flag indicating whether the TP is ready to commit.
	- Boolean flag indicating whether the TP is ready to perform additional work.
	- Two Short Integers to hold pieces of the TI run-time environment version number, one Short Integer to hold the major version number and the other to hold the minor version number.
- Exception Block (used only in replies).

A GUID, in binary format, that uniquely identifies this block of exception data.The GUID allows support of additional exception formats in the future and helps ensure the data received is valid:

- Boolean flag that indicates whether the TP is ready to commit.
- Boolean flag that indicates whether the TP is ready to perform additional work.
- Boolean flag that indicates whether an exception should bereturned to theclientapplication. If set, this flag also causes the transaction to quit.
- $\bullet$  16-bit integer that identifies the error (see the note later in this topic). You can assign this value, along with the 256character message that describes the error, from the server so that the assigned value is returned when a TI runtime error occurs.
- 32-bit integer that identifies the context ID in the TP Help file (if any).
- 256-character message that describes the error. You can assign this value, along with the 16-bit integer that identifies the error from the server, so that the assigned value is returned when a TI run-time error occurs.

Metadata is always located at the beginning of the message.

**Note** TI error messages have numbers in the range from 0 through 9999. Metadata error message numbers returned from the mainframe can fall within the same range. To distinguish TI error messages from metadata messages returned from the mainframe, TI adds 10000 to the number of any metadata error message returned from the mainframe.

To download updated Host Integration Server 2004 Help from www.microsoft.com, go to <http://go.microsoft.com/fwlink/?linkid=29507>.

## <span id="page-1454-0"></span>**Return Value Positioning**

When an Automation method returns control to the calling application, it can return data as the method's value (as distinct from returning data as an output parameter). However, there is no analogous concept when you are dealing with a COBOL or Report Program Generator (RPG) data declaration.

Transaction Integrator (TI) allows you to select one of the data description entries in a data declaration that will bereturned to the calling application. When you select an entry as the return value and that entry is not the first entry in the data declaration, the return value is said to be positioned after the parameters.

You can use this feature, for example, when your data declaration describes a table and you need to return a recordset on the Automation side. For example, if you are using Remote Data Service (RDS) to bind to a grid control for a Web application, your Automation method must return the recordset rather than define a parameter that represents an output recordset.

When you import host definitions, the Import COBOL or Import RPG Wizard provides a step that allows you to select data description entries as return values. If you are manually creating a method and you want the method's return valueto be placed in a location other than at the front of the data declaration, you can specify the location on the **Advanced** tab of the method properties. Usethe **Position return value after the parameter** drop-down list.

To download updated Host Integration Server 2004 Help from www.microsoft.com, go to <http://go.microsoft.com/fwlink/?linkid=29507>.

## <span id="page-1455-0"></span>**Data Transfer Options**

You can use various options to transfer data to and from the mainframe transaction program (TP). These options apply to arrays, recordsets, and strings (or variable-length tables and display data in COBOL terms). The topics in this section describe each of the possible data transfer options. Choose the option that optimizes the amount of data to be transferred.

This section contains:

- Using the OCCURS DEPENDING Clauseto Define [Variable-length](#page-1456-0) Table
- Using [Variably](#page-1458-0) Sized Strings
- Using [Variably](#page-1459-0) Sized Rows
- Using [Bounded](#page-1461-0) Final Fields

To download updated Host Integration Server 2004 Help from www.microsoft.com, go to <http://go.microsoft.com/fwlink/?linkid=29507>.

## <span id="page-1456-0"></span>**Using the OCCURS DEPENDING Clause to Define Variablelength Table**

In COBOL, you can use the OCCURS DEPENDING ON syntax to define a variable-length table in a data declaration. The storage for a variable-length table is dynamic, depending on the value in the length specifier variable. The amount of data passed is also dependent on the value in the length specifier variable: Only the number of elements specified are sent or received. The length specifier variable for a variable-length table must be a numeric type, and its direction must match the direction of the variablelength table it controls.

When you import COBOL into Transaction Integrator (TI) Project, and you specify variable-length tables as recordsets, the variable-length tables automatically become arrays or recordset objects whose size is limited by another parameter. The length specifier is exposed on the Automation side as a parameter and must be correctly set when the parameter is being sent to the host application.

To manually indicate that a parameter in a method is the length specifier for an array, first define the length specifier parameter, and then define the array or recordset parameter:

In the parameter property class to be defined as an ODO array, usethe Designer to

select the**Is Array** property. After **IsArray** is selected, the **Array Dimensions** and **Occurs depending on** property becomes available.

Define the array's dimensions using the **Array Dimensions** property.

Assign the ODO index to the parameter defined as the ODO array.

Select the index by expanding the property **Occurs depending on**.

You can also manually indicate that a parameter in a method is the length specifier for a recordset parameter.

Follow the same steps as defined earlier; however, change the data type of the parameter from a simple data type to a recordset.

#### **Examples**

The following COBOL code shows a variable-length table:

```
01 CUSTOMER-DATA.
   05 CUSTOMER-NUMBER PIC 9(9).
   05 LAST-NAME PIC X(20).<br>05 FIRST-NAME PIC X(20).
   05 FIRST-NAME<br>05 INVOICE-COUNT
                                          PIC 9(7) COMP-3.
   05 INVOICES OCCURS 50 TIMES DEPENDING ON INVOICE-COUNT.<br>10 INVOICE-NUMBER PIC 9(10).
      10 INVOICE-NUMBER
      10 INVOICE-DATE PIC 9(7) COMP-3.<br>10 INVOICE-AMOUNT PIC S9(13)V9(2)
                                         PIC S9(13)V9(2) COMP-3.
      10 INVOICE-DESCRIPTION PIC X(40).
```
The following is the method that is created when the previous COBOL is imported:

SendInvoices(lCustomerNo As Long, strLastName As String, strFirstName As String \_ , lcInvoices As Long) As Object

The following is an example of Microsoft<sup>®</sup> Visual Basic<sup>®</sup> code that calls an imported method:

```
Dim objCustomer As Object 'Uses late binding
Dim objInvoices As ADODB.Recordset
Dim lCustomerNumber As Long
Dim iRow As Integer
Dim iCol As Integer
Dim strLastName As String
Dim strFirstName As String
'create an instance of the invoicing object
On Error GoTo ErrorHandler1
Set objCustomer = CreateObject("Customer.Invoicing.1")
```

```
lCustomerNumber = CLng(txtCustomerNumber)
'See the WebSite folder under the CedarBank tutorial folder
'for an example showing how to return recordsets to an RDS
'recordset on a Web site
'invoke the GetInvoices method
On Error GoTo ErrorHandler2
Set objInvoices = objCustomer.GetInvoices(lCustomerNumber _
    , strLastName, strFirstName)

' Transfer the Recordset data to a variant array in a single operation.
' This is efficient, but may not be suitable for larger Recordsets.
Dim Data As Variant
Data = objInvoices.GetRows
grdInvoices.Rows = UBound(Data, 2) + 1
grdInvoices.Cols = UBound(Data, 1) + 1
```
To download updated Host Integration Server 2004 Help from www.microsoft.com, go to <http://go.microsoft.com/fwlink/?linkid=29507>.

## <span id="page-1458-0"></span>**Using Variably Sized Strings**

When the last input parameter or the last output parameter in a method is a string, that string can be variably sized. Its size can vary from 0 to the maximum number of bytes specified for its length. When the return value is a string and it is positioned after all other output parameters, it can be the variably sized final output field.

The string must be sent or received last if it is to be variably sized. Otherwise, there is no reliable way to determine the end of a variably sized string and the next data item in the buffer. The logic of the host application sends only the data for the part of the string that is needed.

COBOL never sets thevariably sized option for strings.To set this property manually, set the **Variable Sized Final Field** property to bevariable.The property **Variable Sized Final Field** is subdivided into two parts by direction.Set the direction you want to true.

#### **Example**

The following COBOL example has as its last data item a large string that could be optimized by sending only the size of the string:

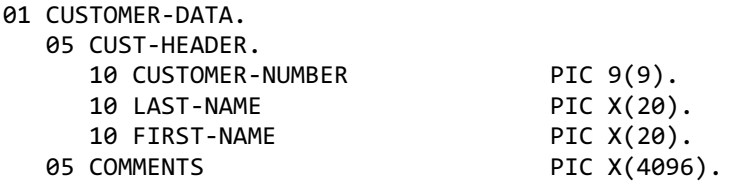

When imported, this COBOL code creates the following method:

```
CustomerInformation(lCustomerNo As Long,_
                    strLastName As String,_
                    strFirstName As String,-
                    strComments As String)
```
The following Visual Basic code calls the method:

```
Dim objCustomer As Object
    Dim lCustomerNo As Long
    Dim strLastName As String
    Dim strFirstName As String
    Dim strComments As String
    lCustomerNo = 100231
    'create an instance of the invoicing object
    On Error GoTo ErrorHandler1
    Set objCustomer = CreateObject("Customer.Invoicing.1")
    'invoke the SetInvoices method
    On Error GoTo ErrorHandler2
    objCustomer.CustomerInformation lCustomerNo, strLastName _
        , strFirstName, strComments
```
To download updated Host Integration Server 2004 Help from www.microsoft.com, go to <http://go.microsoft.com/fwlink/?linkid=29507>.

## <span id="page-1459-0"></span>**Using Variably Sized Rows**

When the last column in a record is a string, the row can be variably sized. Its size can vary between zero and the maximum size specified in the picture clause. When you have variably sized rows, your application must explicitly specify the size of each row before the row is sent.

The actual size field is not visible on the Automation side. The Transaction Integrator (TI) run-time environment uses Automation services to determine the size of input data. When the TI run-time environment sends data to the host, it automatically sets the actual size field.

The COBOL Import Wizard never creates a recordset that has variably sized rows. Bring up properties for the recordset that contains the variably sized rows. The Variable sized rows property allows user to manually configure this option for a specific recordset. The Variable sized rows property offers advanced options. You can specify that the actual row size variable is a halfword or full-word binary. The actual size variable will include itself or will only include the size of the row.

### **Example**

The following COBOL example shows how the host application sends variably sized rows. The length field is included in the row size:

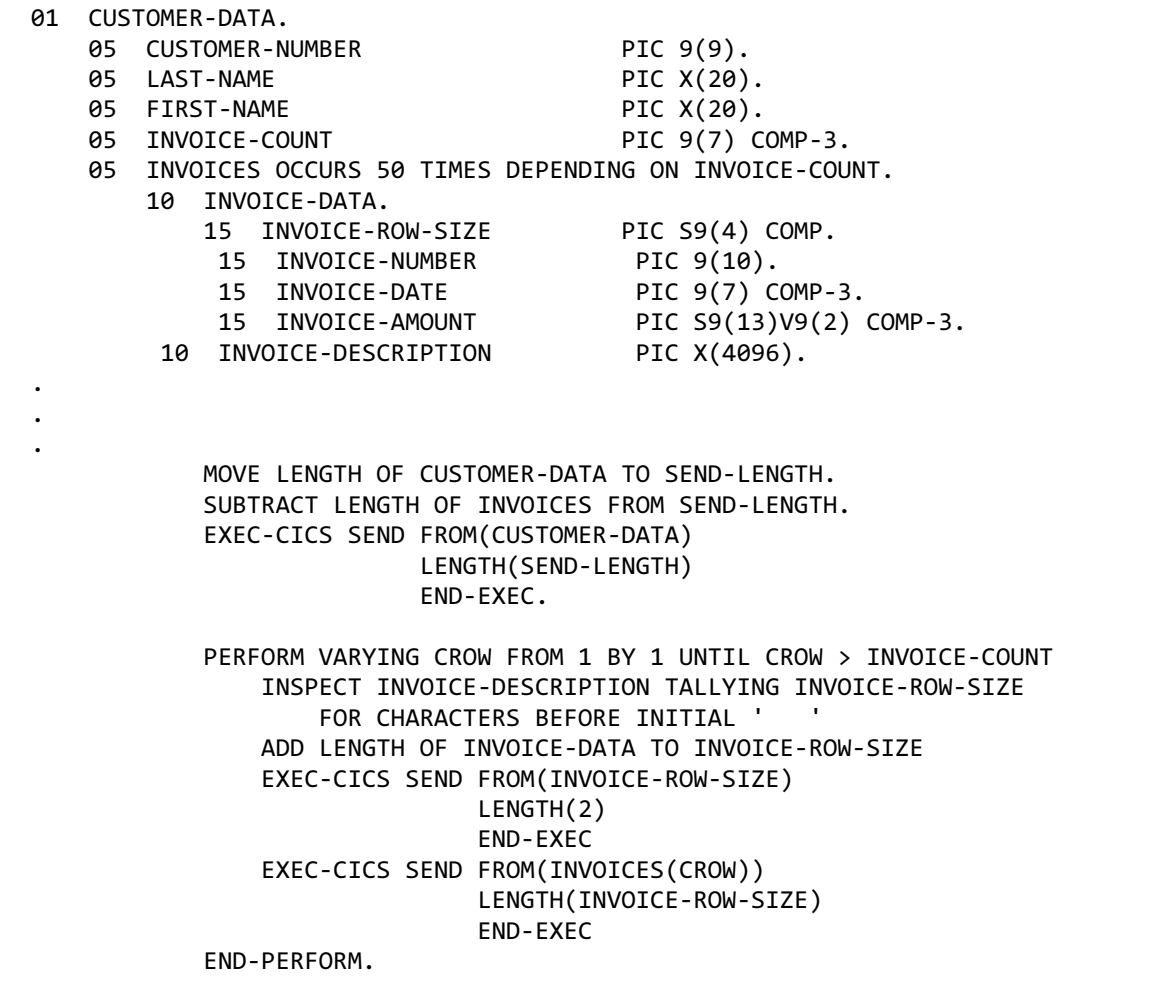

The following COBOL example shows how the host application sends variably-sized rows. The length field is not included in the row size:

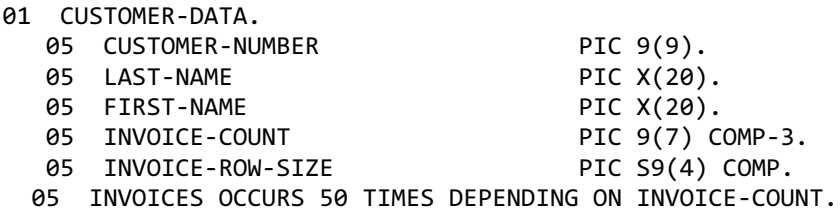

10 INVOICE-DATA. 15 INVOICE-NUMBER PIC 9(10). 15 INVOICE-NUMBER PIC 9(10).<br>15 INVOICE-DATE PIC 9(7) COMP-3.<br>15 INVOICE-AMOUNT PIC S9(13)V9(2) PIC S9(13)V9(2) COMP-3. 10 INVOICE-DESCRIPTION PIC X(4096). MOVE SIZE OF CUSTOMER-DATA TO SEND-LENGTH. SUBTRACT LENGTH OF INVOICES FROM SEND-LENGTH. SUBTRACT LENGTH OF INVOICE-ROW-SIZE FROM SEND-LENGTH. EXEC-CICS SEND FROM(CUSTOMER-DATA) LENGTH(SEND-LENGTH) END-EXEC. PERFORM VARYING CROW FROM 1 BY 1 UNTIL CROW > INVOICE-COUNT INSPECT COMMENTS TALLYING INVOICE-ROW-SIZE FOR CHARACTERS BEFORE INITIAL ' ' ADD LENGTH OF INVOICE-DATA TO INVOICE-ROW-SIZE EXEC-CICS SEND FROM(INVOICE-ROW-SIZE) LENGTH(LENGTH OF INVOIVE-ROW-SIZE) END-EXEC EXEC-CICS SEND FROM(INVOICES(CROW)) LENGTH(INVOICE-ROW-SIZE) END-EXEC END-PERFORM.

### **See Also**

. . .

Using the OCCURS DEPENDING Clauseto Define [Variable-length](#page-1456-0) Table

Using [Variably](#page-1458-0) Sized Strings

Using [Bounded](#page-1461-0) Final Fields

To download updated Host Integration Server 2004 Help from www.microsoft.com, go to <http://go.microsoft.com/fwlink/?linkid=29507>.

## <span id="page-1461-0"></span>**Using Bounded Final Fields**

When the last input or the last output parameter in a method is an array or recordset, that parameter can be bounded. Its size can vary from 0 to the maximum number of elements or rows specified. The array or recordset must be last to be bounded. Otherwise, there is no reliable way to determine the end of a bounded array or recordset and the beginning of the next field in the buffer. The host application must take care of sending the truncated table.

The Automation client handles this option automatically. The Transaction Integrator (TI) run-time environment sends a truncated amount of data based on the Automation bounds and detects the truncated data and creates the appropriate Automation type when data is received.

The COBOL Import wizard never sets the bounded option for arrays or recordsets. To set this manually for the final parameter in a method, use the Designer to assign a value to the property Maximum Occurrence. This field defines the maximum number of rows therecordset may contain. On the method containing therecordset, set the property **Variable Sized Final Field** to true by direction to make the recordset bounded.

If the method contains a recordset that is unbounded,you cannotalso specify a bounded or variably-sized final field for that direction. For example, if Parameter1 is an output parameter, and it is an unbounded recordset, the final output parameter cannot be a bounded array or recordset or variably-sized string. When the return value is positioned after all other output parameters, the return value can be the bounded final output field.

#### **Example**

The following COBOL example sends only some of the rows in a recordset:

```
01 INVOICE-COUNT PIC S9(4) COMP.
01 CUSTOMER-DATA.
   05 CUSTOMER-NUMBER PIC 9(9).
   05 LAST-NAME PIC X(20).
   05 INVOICES OCCURS 50 TIMES.
             10 INVOICE-NUMBER PIC 9(10).
             10 INVOICE-DATE PIC 9(7) COMP-3.<br>10 INVOICE-AMOUNT PIC S9(13)V9(2)
                                            PIC S9(13)V9(2) COMP-3.
.
.
.
           MOVE SIZE OF CUSTOMER-DATA TO SEND-LENGTH.
           SUBTRACT LENGTH OF INVOICES FROM SEND-LENGTH.
           EXEC-CICS SEND FROM(CUSTOMER-DATA)
                         LENGTH(SEND-LENGTH)
                         END-EXEC.
           PERFORM VARYING I FROM 1 BY 1 UNTIL I = INVOICE-COUNT
               COMPUTE SEND-LENGTH = LENGTH OF INVOICE-NUMBER +
                                   LENGTH OF INVOICE-DATE +
                                   LENGTH OF INVOICE-AMOUNT
               EXEC-CICS SEND FROM(INVOICES(I))
                            LENGTH(SEND-LENGTH)
                            END-EXEC.
           END-PERFORM.
```
To download updated Host Integration Server 2004 Help from www.microsoft.com, go to <http://go.microsoft.com/fwlink/?linkid=29507>.

## <span id="page-1462-0"></span>**Mainframe Character Strings and Code Pages**

When Transaction Integrator (TI) sends data to a mainframe-based transaction program (TP), the TI run-time environment transforms Unicode strings received as parameters, fields, or columns into mainframe character strings. Likewise, when it receives data from a mainframe TP, the TI run-time environment converts the mainframe character strings into Unicode strings to be returned as output values to the calling client application.

TI categorizes these strings of characters sent to and received from the mainframe as follows:

- Extended Binary Coded Decimal Interchange Code(EBCDIC) strings.
- IBM double-byte character set (DBCS) strings.
- Intermixed strings containing both EBCDIC and IBM DBCS strings with the necessary shift-out (SO) and shift-in (SI) characters.

The TI run-time environment determines the type of mainframe character string based on the following information:

- How the parameter, field, or column is defined in the TI component that was built by using TI Project.
- The code page defined for the specific remote environment (RE) that was associated with the active TI Automation server when it was deployed. When you create an RE in TI Manager, you specify a code page for that RE.

This section contains:

- Assign a Different Code Page to a Remote Environment
- IBM DBCS Code [Pages](#page-1464-0)
- [Mainframe](#page-1465-0) Character Formats
- Padding [Mainframe](#page-1467-0) Character Strings with Spaces
- [Truncating](#page-1469-0) Undefined Portions of Strings
- Adding Leading SO and Trailing SI [Characters](#page-1470-0)

To download updated Host Integration Server 2004 Help from www.microsoft.com, go to <http://go.microsoft.com/fwlink/?linkid=29507>.

### <span id="page-1463-0"></span>**Assign a Different Code Page to a Remote Environment**

Use a remote environment (RE) to describe each CICS or IMS mainframe environment. Use Transaction Integrator (TI) Manager to create, modify, and delete REs.

Every RE description includes a property value for the code page that is to be used by the TI run-time environment to convert characters to and from mainframe data representations.

When you create a new RE, TI Manager automatically selects a code page based on the current system locale. However, you can replace this default value with a code page that you select.

As needed, you can use TI Manager to assign a different code page to any RE.

#### **To select a different code page for an RE**

- 1. On the **Start** menu, point to **Programs**, then **Microsoft Host Integration Server 2004**,and then click **TI Manager**.
- 2. Expand the **Remote Environments** node.
- 3. Right-click the remote environment to be modified, and then click **Properties**.
- 4. On the**Locale** tab,clear thecheck box **Use default code page for the selected locale**.
- 5. On the**Locale** tab, select the new code pagefrom the **Code page** dropdown list.

Only the code page value is significant to the TI run-time environment when it converts character data. Although you can use the locale displayed on the **Locale** property page to select the code page, the TI run-time environment ignores it and uses only the code page value that is associated with that locale.

#### **See Also**

[Mainframe](#page-1462-0) Character Strings and Code Pages

To download updated Host Integration Server 2004 Help from www.microsoft.com, go to <http://go.microsoft.com/fwlink/?linkid=29507>.

## <span id="page-1464-0"></span>**IBM DBCS Code Pages**

Transaction Integrator (TI) recognizes the following code pages as IBM double-byte character set (DBCS) code pages:

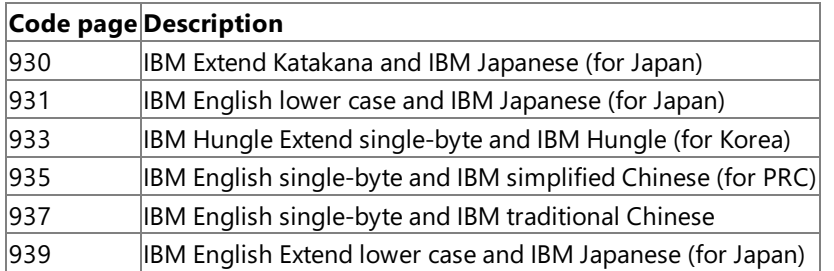

All other code pages delivered with Microsoft® Host Integration Server 2004 are handled as Extended Binary Coded Decimal Interchange Code (EBCDIC) code pages, which use a single byte to represent a character.

When the TI run-time environment converts UNICODE characters to DBCS characters, it uses standard Microsoft® Windows® NLS code pages.

The following table lists the DBCS code pages and their corresponding NLS code pages.

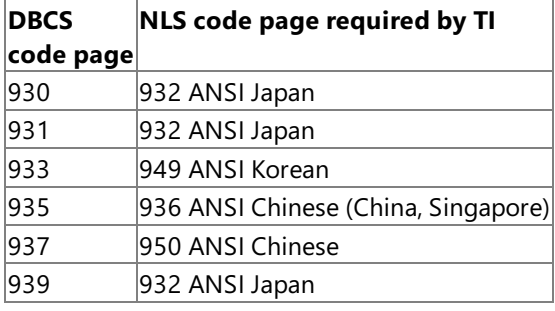

The list of code pages on the Locale property page for a remote environment includes a DBCS code page only if the corresponding NLS code page is loaded on the computer. The following code pages have been added for European support.

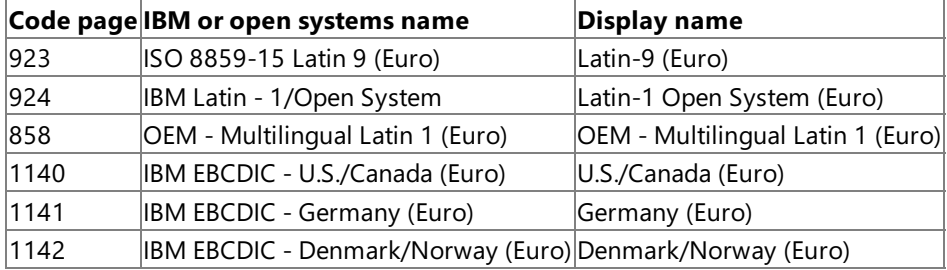

#### **See Also**

[Mainframe](#page-1462-0) Character Strings and Code Pages

To download updated Host Integration Server 2004 Help from www.microsoft.com, go to <http://go.microsoft.com/fwlink/?linkid=29507>.

## <span id="page-1465-0"></span>**Mainframe Character Formats**

Within Transaction Integrator (TI) Project, you can specify the mainframe character format that the TI run-time environment will create when sending data to the mainframe. There are two mainframe character formats supported by TI:

- PIC X(n) COBOL, or RPG A
- PIC G(n) COBOL, or RPG G

When you create string parameters, fields, or columns in TI Project, the PIC X(n) or RPG A data type format is selected automatically.

If necessary, you can use the **Properties** command to change the mainframe character format.

If you select the PIC X or RPG A format for a string, the TI run-time environment converts this string to either an Extended Binary Coded Decimal Interchange Code (EBCDIC) character string or an intermixed character string. Specifically, if the TI component you define in TI Project is assigned to a remote environment (RE) with an EBCDIC code page, the TI run-time environment converts a string that has a PIC X or RPG A format into an EBCDIC string. If the TI component's RE identifies a double-byte character set (DBCS) code page, the TI run-time environment converts a string that has a PIC X format as an intermixed string (not supported for RPG).

If you select the PIC G or RPG G format for a string, the TI run-time environment always converts the string into a DBCS string. Therefore, any TI component that uses a string with a PIC G or RPG G format must be assigned to an RE that has a DBCS code page.

If a TI component using a string with a PIC G or RPG G format is assigned to an RE that has an EBCDIC code page, the TI run-time environment reports a conversion error when it attempts to convert the string to or from the PIC G or RPG G format. The TI runtime environment places an error message describing this conversion problem in the Windows Event Log, and it returns an error to the invoking client application.

The following table summarizes how the selection of string format and code page controls the type of character conversion performed by the TI run-time environment.

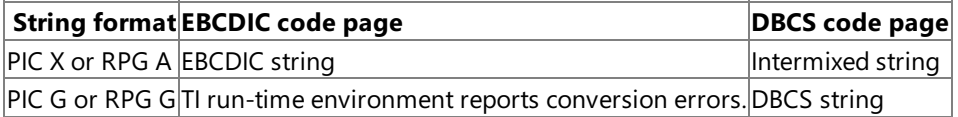

#### **See Also**

#### [Mainframe](#page-1462-0) Character Strings and Code Pages

### **String Dimension Values**

The meaning of a string's dimension (the *n* part of the PIC X(n) or RPG A(n) and the *n* part of the PIC G(n) or RPG G(n) formats) is based on thecharacter format in use. You specify a string's dimension on the **COBOL Definition** property pagein Transaction Integrator (TI) Project.

- The dimension value for a string with a PIC G or RPG G format gives the number of double-byte characters that are used in the mainframe representation of the string. No SO and SI character pair is added when a string with a PIC G or RPG G format is converted.
- The dimension value for a string with a PIC X or RPG A format gives the number of bytes that are used in its mainframe representation. The number of characters that can be placed into or taken from a PIC X or RPG A formatted string varies depending on the number of :
	- Double-byte character set (DBCS) characters, each of which requires two bytes of storage.
	- SO and SI character pairs needed. Each two-byte pair must encapsulate each contiguous stream of DBCS characters.

Developers using TI must take into account this variability in the size of an intermixed string when they specify dimension values in TI Project.

The number of bytes for a string converted using an EBCDIC code page with a PIC X or RPG A format is identical to the number of characters because there are no DBCS characters in the string.

However, for a string converted using a DBCS code page with a PIC X or RPG A format, the actual number of characters that can be placed in a given number of bytes varies. For example, if the conversion to or from UNICODE does not require the use of DBCS characters (that is, no SO and SI character is used in the mainframe string), each character occupies a single byte. However, if

DBCS characters do appear within the mainframe string, the SO and SI character pairs are needed.

### **See Also**

#### [Mainframe](#page-1462-0) Character Strings and Code Pages

### **How the Import Wizard Defines Strings**

When you use Transaction Integrator (TI) Project's Import wizard to import a host definition to create new methods and recordsets, the wizard selects the mainframe character format based on the imported host definition. The following table shows how the wizard maps different COBOL declarations to a string.

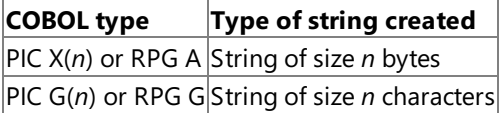

#### **See Also**

#### [Mainframe](#page-1462-0) Character Strings and Code Pages

To download updated Host Integration Server 2004 Help from www.microsoft.com, go to <http://go.microsoft.com/fwlink/?linkid=29507>.

## <span id="page-1467-0"></span>**Padding Mainframe Character Strings with Spaces**

You can define the properties for a string such that the TI run-time environment adds space characters to pad the mainframe representation of the string instead of depending on a null termination character.

### **To use either a space character or null termination character**

- 1. In Microsoft® Visual Studio® .NET 2003, right-click the object.
- 2. On the shortcut menu, click **Properties**.
- 3. Under **Host Data Type Information** in the **Properties** pane,click **String Delimiting**.
- 4. Select either **Space** Padded or **Null Terminated**.

Thefollowing table describes what happens with each delimiting option (**Space Padded** or **Null terminated**) when converting to the type of string indicated.

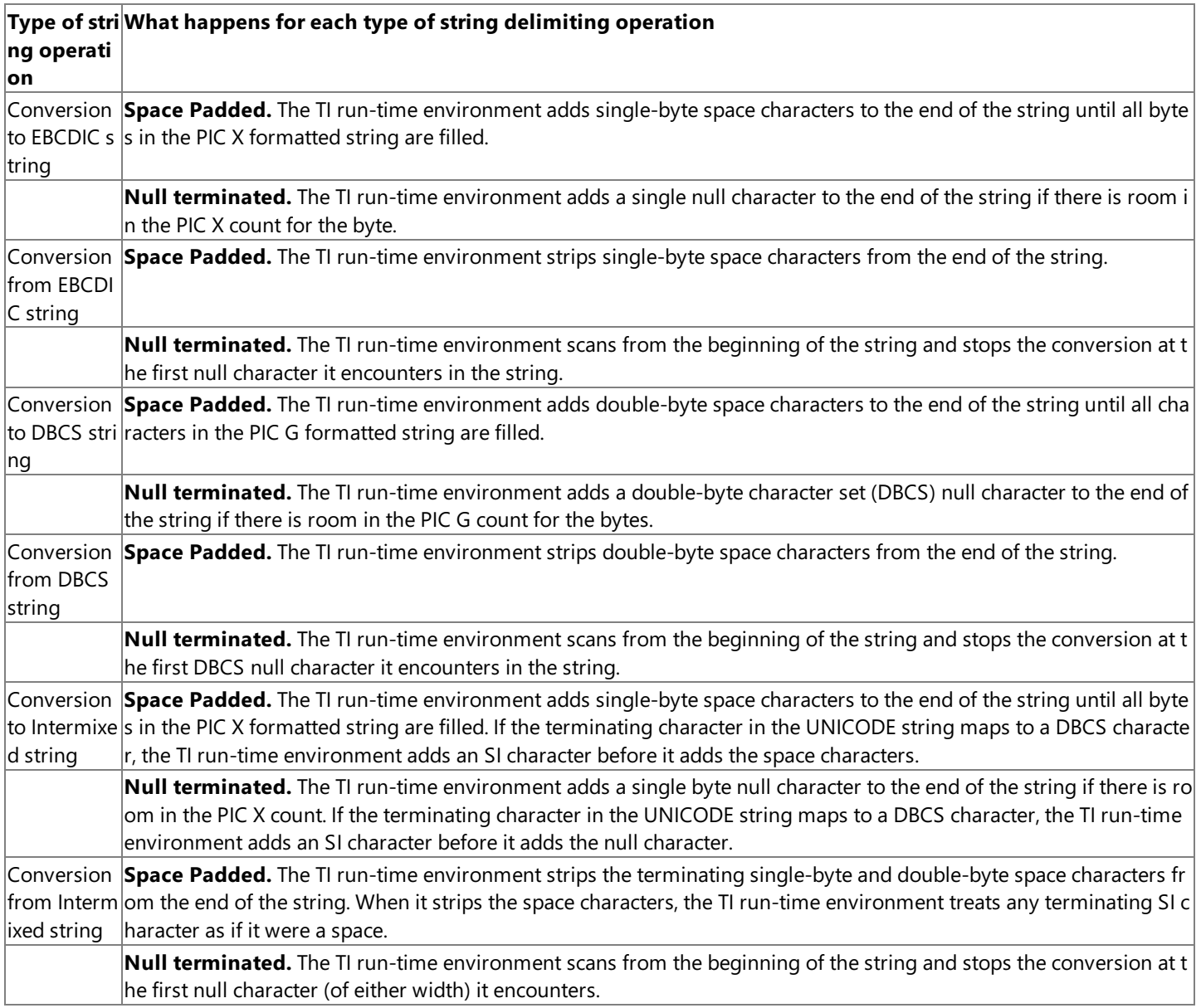

Special handling occurs for a string that is last in the host buffer and that is flagged as *last is variable*.For example

- **Space Padded.** Upon conversion to an Extended Binary Coded Decimal Interchange Code (EBCDIC) string, the string is terminated by the length count of the containing buffer, so it contains no additional space characters. Upon conversion from an EBCDIC string, the buffer is considered terminated by the length count of the containing buffer; then the string is examined for blank padding.The host can send this string blank padded beyond thesignificant data or not blank padded but with the last significant character of the string in the last position in the containing buffer. The space character is determined by the type of string (single, double, or intermixed).
- **Null terminated.** Upon conversion to an EBCDIC string, the string is sent as is. The TI run-time environment checks the length of the string, and then checks that the exact number of characters is sent. In other words, the number of characters

sent is equal to the length of the string. No null terminator or spaces are appended to the end of the string.

Thefollowing tables show how string delimiting works when the **String delimiting** property is set to **Space Padded** versus **Null terminated** in combination with the variable size setting. All examples assume the mainframe data declaration as PIC X(5). "b" represents a space,"?" represents unassigned data, and "\0" represents a null.

### **String delimiting set to Space Padded and variable size not active**

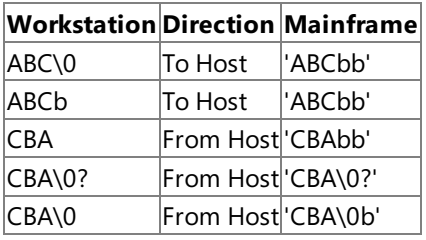

### **String delimiting set to Space Padded and variable size active**

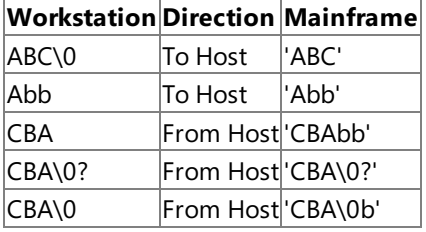

### **String delimiting set to Null terminated and variable size not active**

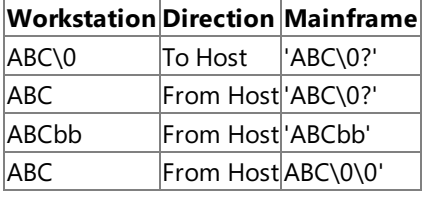

#### **String delimiting set to Null terminated and variable size active**

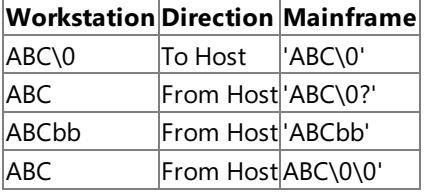

### **See Also**

#### [Mainframe](#page-1462-0) Character Strings and Code Pages

To download updated Host Integration Server 2004 Help from www.microsoft.com, go to <http://go.microsoft.com/fwlink/?linkid=29507>.

# <span id="page-1469-0"></span>**Truncating Undefined Portions of Strings**

You can define the properties for a string such that the Transaction Integrator (TI) run-time environment truncates undefined characters when it converts UNICODE strings to mainframe data representations instead of generating an error message.To do so,click **Truncate** under **Error handling** on thestring's **Host Definition** tab (property page) in TI Project.

When truncation is turned on, the TI run-time environment limits the number of characters to the string's previously specified dimension value when it converts a character string to an Extended Binary Coded Decimal Interchange Code(EBCDIC) or doublebyte character set (DBCS) character string.

When it converts to intermixed strings, the TI run-time environment ensures that all shift-out (SO) characters have matching shiftin (SI) characters. It adds a terminating SI character when truncation occurs in the middle of a contiguous stream of DBCS characters. Also, the TI run-time environment ensures that it does not leave a partial DBCS character when it adds the SI character.

If blank padding and truncation are specified for a string, the TI run-time environment might need to add an EBCDIC space character after a terminating SI character is added.

#### **See Also**

Converting DataTypes from [Automation](#page-1407-0) to OS/390 COBOL

Converting DataTypes from OS/390 COBOL to [Automation](#page-1409-0)

To download updated Host Integration Server 2004 Help from www.microsoft.com, go to <http://go.microsoft.com/fwlink/?linkid=29507>.

## <span id="page-1470-0"></span>**Adding Leading SO and Trailing SI Characters**

For PIC G formatted strings, you can instruct the Transaction Integrator (TI) run-time environment to add a leading shift-out (SO) character and a trailing shift-in (SI) character by selecting the **Add Leading SO and Trailing SI** check box on thestring's **COBOL Definition** tab (property page) in TI Project.

If the **Add Leading SO and Trailing SI** check box is selected, theTI run-timeenvironment handles two additional bytes in the mainframe data structure used for describing the double-byte character set (DBCS) string. When it formats a message sent to the mainframe, the TI run-time environment adds the leading SO and trailing SI bytes. When it interprets a message received from the mainframe, the TI run-time environment discards the leading SO and the trailing SI bytes.

The dimension value of the PIC G string always specifies the number of double-byte DBCS characters in the strings, regardless of the presence or absence of the surrounding SO and SI characters.

The use of this automatic SO and SI handling is hidden from the client application. However, the mainframe application must ensure that the appropriate PIC X declarations surround the declaration of the PIC G string.

TI Project generates the appropriate declarations for the surrounding SO and SI bytes, as shown in the following sample code:

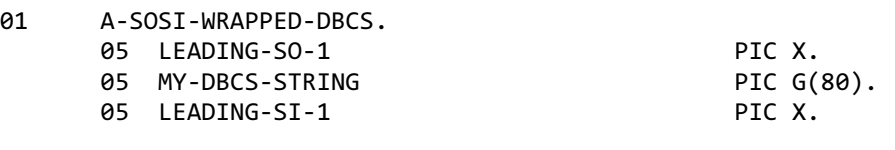

The COBOL Import Wizard in TI Project does not set the option to add leading SO and trailing SI bytes. In other words, the COBOL Import Wizard places no significance on the presence of PIC X declarations surrounding a PIC G string. If an existing mainframe transaction program (TP) uses COBOL declarations that contain explicit declarations for SO and SI characters that wrap PIC G strings, you must manually modify the interface created by the COBOL Import Wizard.

To download updated Host Integration Server 2004 Help from www.microsoft.com, go to <http://go.microsoft.com/fwlink/?linkid=29507>.

## <span id="page-1471-0"></span>**MaximumBuffer Sizes for Remote Environments**

Both Transaction Integrator (TI) and mainframe applications must be designed not to exceed the following buffer size or transfer limitations:

### **TCP Transaction Request Message (TRM) Link**

The maximum buffer size for input/output is 32767 bytes. This limit is defined by the maximum allowable size of the COMMAREA.

### **TCP Enhanced Listener Message (ELM) Link**

The maximum buffer size for input/output is 32767 bytes. This limit is defined by the maximum allowable size of the COMMAREA.

### **TCP Transaction Request Message (TRM) User Data**

The buffer size for input/output is unlimited.

### **TCP Enhanced Listener Message (ELM) User Data**

The buffer size for input/output is unlimited.

#### **IMS Connect (TCP/IP)**

The maximum segment size that TI can send to IMS is 32754 bytes. This limit is defined by the total number of bytes (32767) in an IMS message segment minus the following number of bytes:

- 2 bytes for the LL (Length field).
- 2 bytes for the ZZ (Control Information field).
- 9 bytes for the maximum TRANCODE.

The total amount of data that can be sent to, or received from, an IMS server program using the TCP/IP IMS Connect programming model is unlimited.

### **IMS Implicit (TCP/IP)**

The buffer size for input is from 1 through 32755 bytes. In other words, the IMS Assist Module rejects a request with zero bytes of user data, and the IMS Listener rejects a request with more than 32755 bytes of user data.

The buffer size for output is from 0 through 32755 bytes. The IBM IMS default Listener enforces the limit of 32755 bytes of input/output data. The IBM IMS Assist Module enforces the required minimum of 1 byte of input.

### **IMS Explicit (TCP/IP)**

The buffer size for input/output is unlimited.

#### **OS/400 Distributed Program Calls (DPC)**

The total buffer size is 65535 bytes and is reduced by the required headers. The send requires 23 bytes of header.

Each parameter, of either direction, requires 12 bytes of overhead on the send. Each in\out or out parameter requires 12 bytes of overhead within memory on the return trip.

#### **CICS LINK LU 6.2**

The maximum buffer size for input/output is 32767 bytes. This limit is defined by the maximum allowable size of the COMMAREA.

### **CICS User Data LU 6.2**

The buffer size for input/output is unlimited. However, if the size of the input buffer is greater than 32 KB, TI sends the data in multiple chunks of 32 KB. In such a case, the mainframe application must do multiple receives to gather all the input data.

### **IMS Using LU 6.2**

The maximum segment size that TI will send to IMS is 32754 bytes. This limit is defined by the total number of bytes (32767) in an IMS message segment minus the following number of bytes:

- 2 bytes for the LL (Length field).
- 2 bytes for the ZZ (Control Information field).

9 bytes for the maximum TRANCODE.

The total amount of data that can be sent to, or received from, an IMS server program that uses LU 6.2 is unlimited.

### **See Also**

#### Hostand [Automation](#page-1447-0) Data

To download updated Host Integration Server 2004 Help from www.microsoft.com, go to <http://go.microsoft.com/fwlink/?linkid=29507>.

## <span id="page-1473-0"></span>**Alignment Problems with Generated COBOL**

COBOL aligns data elements at the 01 level on double-word boundaries. This practice causes a potential problem in CICS non-DPL applications that use TI-generated data declarations along with error metadata. If you code your COBOL application to receive the error metadata and the input parameters in one RECEIVE, the parameters are placed immediately adjacent to the metadata in memory. However, because the error metadata does not end on a double-word boundary, this action puts the parameters 4 bytes ahead of where the COBOL code expects them.

You can prevent this problem.When you click either the**Include method name** or the**Include all information** option under **Meta data** on the **Advanced** tab of a method's property page, verify that the mainframe program issues two RECEIVE commands to handle incoming data for the method. The first RECEIVE pulls in the metadata block, and the second RECEIVE pulls in the data for the method. When COBOL is generated for the method, an additional 01 block is generated for the metadata. When the **Include all information** option is selected, you are also expected to create an additional SEND for the metadata before sending the method data back to the Automation client application.

#### **See Also**

#### Hostand [Automation](#page-1447-0) Data

To download updated Host Integration Server 2004 Help from www.microsoft.com, go to <http://go.microsoft.com/fwlink/?linkid=29507>.

<span id="page-1474-0"></span>Microsoft Host Integration Server 2004

## **Filler**

This section provides recommendations for handling COBOL-based filler data.

This section contains:

- **[COBOL](#page-1475-0) FILLER**
- TI Application Cannot Reference FILLER
- Using [REDEFINES](#page-1478-0) in COBOL
- **FILLER [Optimization](#page-1479-0)**
- FILLER for [Discontiguous](#page-1480-0) Output Area and Return Value

To download updated Host Integration Server 2004 Help from www.microsoft.com, go to <http://go.microsoft.com/fwlink/?linkid=29507>.

## <span id="page-1475-0"></span>**COBOL FILLER**

If COBOL data declarations imported into Transaction Integrator (TI) Project contain a COBOL FILLER clause or clauses, spaceis allocated in the message so that the filler is represented correctly for the mainframe program's data alignment. The filler is hidden from the Automation interface.

### **See Also**

TI Application Cannot Reference FILLER

Using [REDEFINES](#page-1478-0) in COBOL

FILLER [Optimization](#page-1479-0)

FILLER for [Discontiguous](#page-1480-0) Output Area and Return Value

To download updated Host Integration Server 2004 Help from www.microsoft.com, go to <http://go.microsoft.com/fwlink/?linkid=29507>.
### **TI Application Cannot Reference FILLER**

There are at least three possible causes for why the application cannot reference FILLER data:

- $\bullet$  Mainframe or COBOL specifics.
- Automation specifics.
- Procedure using TI Project.

The following provides details of these three causes.

### **Mainframe or COBOL Specifics**

When a FILLER keyword is encountered in the import process, the Transaction Integrator (TI) run-time environment adjusts the offset for the position of the data that follows thefiller in a send or receive buffer by thelength of thefiller.This leaves untranslated gaps in the buffers that are sent to (or received from) the host and allows your data to overlay correctly onto the data declaration that describes it.

### **Automation Specifics**

The Automation method does not reference the filler data description entries.

### **Procedure Using TI Project**

The filler that is at the start of a data declaration is associated with a method, recordset, datatable, user-defined type (UDT), or .NET structure. You can view or change filler that is associated with a method from the **Advanced** tab of the method's properties page. To view or change a filler that is associated with a method, recordset, or UDT, right-click the method, recordset, or UDT, and then click **Properties**.

Filler that follows a data description entry is associated with the data description entry (or parameter for methods, column for recordsets, or member for UDTs). You can view or change filler that is associated with a parameter, column, or member from the **COBOL Definitions** tab of the parameter, column, or member properties. When filler follows the data description entry that you have specified as the return value, you can view or change that filler from the **COBOL Definitions** tab of the method's properties.

The following example shows a COBOL data declaration that uses FILLER:

```
01 CUSTOMER-DATA.
  05 CUSTOMER-INFO.
     10 LAST-NAME PIC X(20).
    10 FIRST-NAME PIC X(20).
                                PIC X(12).
  05 DEMOGRAPHICS.
     10 DEMO-AGE PIC 999.<br>10 DEMO-INCOME PIC S9(9
                                PIC S9(9)V99 COMP-3.<br>PIC X.
     10 DEMO-SEX PIC X.<br>10 DEMO-MSTATUS PIC X.
     10 DEMO-MSTATUS
     10 FILLER PIC X(40).
```
The resulting method is:

CustomerDemographics(strLastName As String, strFirstName As String, iAge As Integer \_ , curIncome As Currency, strSex As String, strMStatus As String)

The following is an example of the Visual Basic code that calls the method:

```
Dim objCustomer As Object
   Dim strLastName As String
   Dim strFirstName As String
   Dim iAge As Integer
   Dim curIncome As Currency
   Dim strSex As String
   Dim strMStatus As String
```

```
strLastName = "Doe"
strFirstName = "John"
'create an instance of the invoicing object
On Error GoTo ErrorHandler1
Set objCustomer = CreateObject("Customer.Invoicing.1")
'invoke the SetInvoices method
On Error GoTo ErrorHandler2
objCustomer.CustomerDemographics strLastName, strFirstName _
    , iAge, curIncome, strSex, strMStatus
```
#### **See Also**

[Filler](#page-1474-0)

To download updated Host Integration Server 2004 Help from www.microsoft.com, go to <http://go.microsoft.com/fwlink/?linkid=29507>.

### **Using REDEFINES in COBOL**

The COBOL import process in Transaction Integrator (TI) Project recognizes the REDEFINES clausein a data description entry and correctly associates theredefining entries with theredefined entry. You must select one of theredefined or redefining clauses as the entry that represents the data that will be transmitted.

The redefining entries can use less space than the redefined entry. If you select a redefining entry that is smaller than the redefined entry, TI Project automatically adds filler so that the data will correctly overlay the data description when it is sent to the host. If the redefining entry represents a table with multiple fields, the last field contains the filler.

The following COBOL example shows a REDEFINES clause. The redefining clause was selected during import:

```
01 CUSTOMER-DATA.
 05 CUSTOMER-ID PIC X(10).
  05 CUSTOMER-ID-PARTS REDEFINES CUSTOMER-ID.
   10 LOCATION PIC X(3).
   10 NAME-ABREV PIC X(5).
```
The resulting method that is imported is:

```
CreateCustomerID(strLocation As String, strNameAbrev As String)
```
The COBOL generated for this method is:

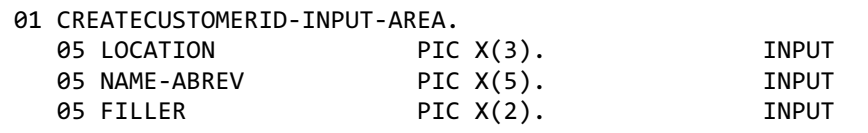

The FILLER is added to the CUSTOMER-ID redefined area. When this FILLER occurs at the end of send or receive buffers, for performance reasons it is not sent.

The following is an example of Visual Basic code that calls this method:

```
Dim objCustomer As Object
Dim strLocation As String
Dim strNameAbrev As String
strLocation = "101"
strNameAbrev = "SPORT"
'create an instance of the invoicing object
On Error GoTo ErrorHandler1
Set objCustomer = CreateObject("Customer.Invoicing.1")
'invoke the CreateCustomerID method
On Error GoTo ErrorHandler2
objCustomer.CreateCustomerID strLocation, strNameAbrev
```
#### **See Also**

[Filler](#page-1474-0)

To download updated Host Integration Server 2004 Help from www.microsoft.com, go to <http://go.microsoft.com/fwlink/?linkid=29507>.

### **FILLER Optimization**

The Transaction Integrator (TI) run-time environment optimizes buffers sent to the host by not sending the bytes corresponding to FILLER that appear at the end of the input data declaration.

In a CICS LU 6.2 environment, use both the MAXLENGTH and NOTRUNCATE options on the RECEIVE statement when the TI runtime environment receives an input area that contains FILLER as the last data item description. However, this requirement does notapply to CICS LINK and IMS transaction programs.

#### **See Also**

[Filler](#page-1474-0)

To download updated Host Integration Server 2004 Help from www.microsoft.com, go to <http://go.microsoft.com/fwlink/?linkid=29507>.

# **FILLER for Discontiguous Output Area and Return Value**

If the return value is discontiguous from the output area, you must calculate and manually specify the filler between the return value and the output area.

The following example shows the calculation for the filler from the original COBOL that goes into the Import Wizard (the byte counts on the right are added as an illustration):

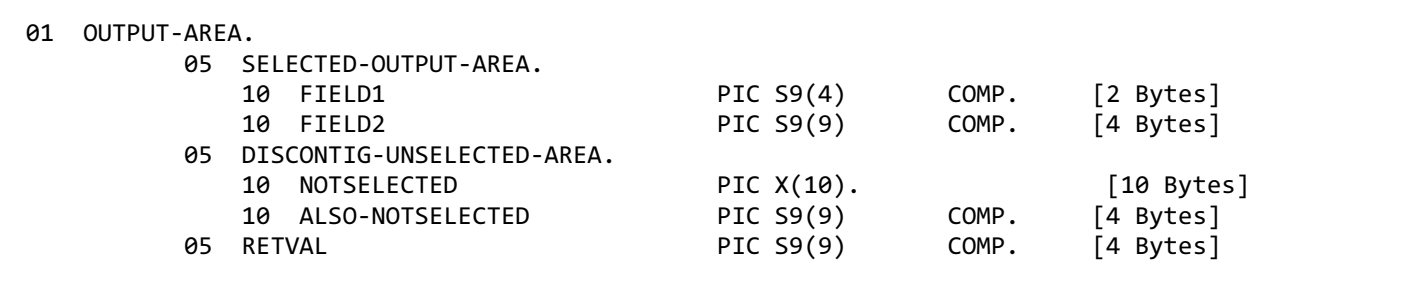

In this case, because the return value follows the output area, filler must be added to the last output parameter. To do this, perform the following steps.

- 1. Unlock the method.
- 2. In the details pane, click **FIELD2**.
- 3. On the File menu, click Properties, and then click the COBOL Definition tab.
- 4. In the From Host box, type 14 as the trailing filler.
- 5. Click **OK**.

To verify your modified code, in **TI Project**, usethe**Export** command on the**File** menu. You can then seeyour codein Notepad.

The following is the output with the added filler:

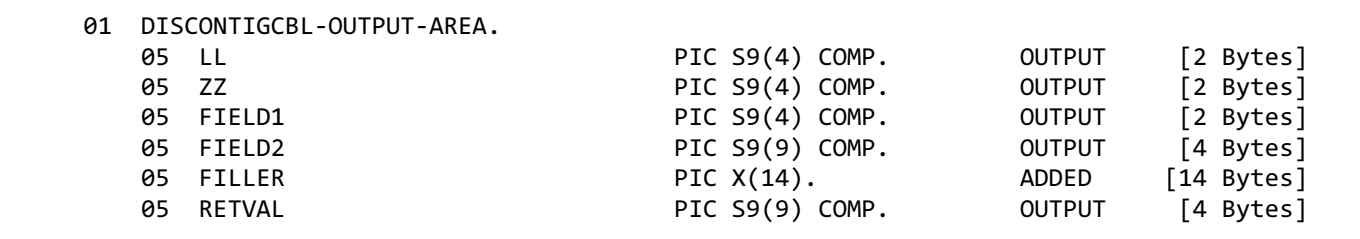

### **See Also**

#### [Filler](#page-1474-0)

To download updated Host Integration Server 2004 Help from www.microsoft.com, go to <http://go.microsoft.com/fwlink/?linkid=29507>.

# **Variable-length Tables and CICS LINK**

When an OCCURS clause describes a variable-length table in the CICS LINK environment, the storage that the table uses on the host varies depending on the value of the length specifier. COBOL handles this storage automatically on the host, but for Transaction Integrator (TI) to determine where in the buffer to place data sent to the host and where to unpack data from the host, you must give it the value of the length specifier variable on which the table size depends.

Any data that follows a variable-length table must be correctly offset in the buffer immediately following the table, regardless of the maximum length of the table. TI must have the length specifier value for a variable-length table both when it packs the buffer to be sent and when it unpacks the buffer that is received.

If an OCCURS clause describes a variable-length table, you must specify the table and the length specifier that controls the table length as input/output in TI Project. The TI run-time environment must be able to detect the length both when the buffer is sent to the host and when it is received from the host. When you import COBOL or manually create a method that describes a variablelength table in TI Project, this restriction is enforced.

**Note** Information in this topicalso applies to arrays.

#### **See Also**

#### [Arrays](#page-1431-0)

Using the OCCURS DEPENDING Clauseto Define [Variable-length](#page-1456-0) Table

To download updated Host Integration Server 2004 Help from www.microsoft.com, go to <http://go.microsoft.com/fwlink/?linkid=29507>.

### **Sending Binary Data to the Host**

The Transaction Integrator (TI) run-time environment does not translate binary data (Byte in Visual Basic, VT\_UI1 in Automation, or unsigned char in C++) when it sends it to the mainframe. Instead, TI copies the binary data unchanged into a PIC X data representation on the mainframe. To define a string of binary data, define it as an array.

To download updated Host Integration Server 2004 Help from www.microsoft.com, go to <http://go.microsoft.com/fwlink/?linkid=29507>.

### **Programming Windows-Initiated Processing**

This section discusses various issues you need to understand to program Windows-initiated processing components and applications.

This section contains:

- Determine Who Initiated a Transaction
- Use REOverride to Specify RE [Programmatically](#page-1485-0)
- [Debugging](#page-1487-0) Tips for Visual Basic .NET
- **[Impersonating](#page-1488-0) Client Application Security Credentials**
- Using [COMTIIntrinsic](#page-1489-0) in Windows XP Professional

To download updated Host Integration Server 2004 Help from www.microsoft.com, go to <http://go.microsoft.com/fwlink/?linkid=29507>.

### <span id="page-1484-0"></span>**Determine Who Initiated a Transaction**

It is helpful to be able to determine who initiated a specific transaction, for example, when you need to track down the history of a transaction failure. You can also use this technique to implement resource or transaction-level, per user, security.

When you select either user-level or package-level security on the **Security** tab of the Transaction Integrator (TI) remote environment (RE) properties page, TI sends security information in the session request to the host. If you deploy the Host Account Mapping database known as the Host Account Cache (HAC) and set up a mapping between each Microsoft® Windows® user and thecorresponding host user ID,TI will send that information. Or you can usethe **Allow application to override security** option on the **Security** tab, and have the application return any host user ID (and password).

Whether the host does anything with the different user IDs depends mostly on the ATTACHSEC setting for the CICS connection; this corresponds to the APPC LU that TI uses. The default ATTACHSEC setting is **local**, meaning that CICS does not validate the user ID in the session, and CICS runs the transaction in a default host credential. But if you set the ATTACHSEC setting, CICS uses Resource Access Control Facility (RACF) to validate the user ID in the session, and CICS then attaches that user ID to the trusted computing base (TCB) for the transaction as it runs through the mirror transaction into the target mainframe transaction program (TP).

To download updated Host Integration Server 2004 Help from www.microsoft.com, go to <http://go.microsoft.com/fwlink/?linkid=29507>.

### <span id="page-1485-0"></span>**Use REOverride to Specify RE Programmatically**

When an application uses a Transaction Integrator (TI) component, the application can be structured to explicitly specify the remote environment (RE) used by the TI run-time environment. When the application specifies the RE, the application identifies the CICS or IMS region where transaction programs (TPs) are executed when they handle method calls to the component.

To programmatically specify an RE, an application uses the **REOverride Context** entry. TI Project automatically adds an optional parameter to a TI object for passing TI context data. The application sets the **REOverride** entry for an object representing a TI component by assigning the name of the RE.

Thefollowing Microsoft® Visual Basic® code demonstrates the **REOverride Context**entry:

```
Dim Obj As Object
Dim ConObj AS Object
Dim ContextArray() As Variant
Set ConObj = CreateObject("COMTI.ContextObject")
Set Obj = CreateObject("Your.Object")
ConObj.WriteContext "REOverride", "AltREName", ContextArray
Obj.Method1 parm1, parm2, parm3, ContextArray
Obj.Method2 parm1, parm2, ContextArray
Obj.Method3 parm1, parm2, parm3, parm4, parm5
Obj.Method4 parm1, parm2, parm3, parm4, ContextArray
```
This example (with no error checking) shows how to use **REOverride** to programmatically instruct the TI run-time environment to use a non-default RE named AltREName to handle the calls to Method1, Method2, and Method4. The calls to the three methods are directed to **AltREName** because the client program has set the context name **REOverride** to have the value of AltREName and include the optional context parameter **ContextArray**. The call to Method3 is directed to the RE assigned as default to the object because it does not include the optional **ContextArray** context parameter.

This section contains:

Guidelines for Using [REOverride](#page-1486-0)

To download updated Host Integration Server 2004 Help from www.microsoft.com, go to <http://go.microsoft.com/fwlink/?linkid=29507>.

### <span id="page-1486-0"></span>**Guidelines for Using REOverride**

Remote environment (RE) override enables applications to choose which host server environment services Transaction Integrator (TI) requests. The specific algorithm an application uses to select an RE is up to you. For example, an enterprise can use separate CICS or IMS regions to handle requests from different branches. In this case, the application should set the RE to the appropriate value that identifies the region suitable for the current branch.

Usethefollowing guidelines for when to use **REOverride** to setan RE programmatically:

- Avoid hard-coding RE names into applications. Instead, load RE names from a file or database.
- **Ensure that applications are structured to handle failures when they attempt to set the RE.**
- Structure your application code to use a list of RE names. This practice reduces errors caused by missing REs.
- Ensure that procedures for adding and configuring REs include a mechanism to update REs referenced in the application code.

**Note** Use REOverride to confirm that administrative and operational tasks do not interfere with application code that sets an RE.Specifically, review when and how REs are deactivated and deleted.

To implement RE selection by using **REOverride**, you must ensure that the TI component starts out with an associated RE instance even though the application will set the RE programmatically. The RE that is currently assigned to the component is used when an application does not explicitly set the RE.

#### **See Also**

#### Use REOverride to Specify RE [Programmatically](#page-1485-0)

To download updated Host Integration Server 2004 Help from www.microsoft.com, go to <http://go.microsoft.com/fwlink/?linkid=29507>.

# <span id="page-1487-0"></span>**Debugging Tips for Visual Basic.NET**

The following are a few other tips that will save some of you from frustrating debugging sessions:

- 1. When a Transaction Integrator (TI) .NET application is configured to display error numbers (err.number), the number returned is always 0 and not the TI error results. Although TI returns the correct values to COM-Interop and COM-Interop passes the right values to Visual Basic .NET, Visual Basic .NET considers any positive return code to be success and changes it to 0. To work around this problem, configure the .NET application to return an error description (err.description) instead of the error number. The error description provides accurate and useful error information.
- 2. TI Project parameter type Integer must be defined as a short within Visual Basic .NET.
- 3. TI Project parameter type Long must be defined as an integer within Visual Basic .NET.
- 4. A Visual Basic .NET array index begins at 0, the index of TI parameters defined as arrays starts at position 1. Therefore, it is no longer possible to directly align one for one the index of TI parameters defined as arrays with those defined within Visual Basic .NET.
- 5. Arrays of Decimal data types must be defined as an array of objects, notan array of decimals within Visual Basic .NET. All other arrays of data types can be defined as either an object or data type.
- 6. A common cause of errors during development of host-initiated processing (HIP) .NET components is forgetting to copy all the required assemblies, including all the dependencies, to the HIP Implementing Assemblies folder.

To download updated Host Integration Server 2004 Help from www.microsoft.com, go to <http://go.microsoft.com/fwlink/?linkid=29507>.

### <span id="page-1488-0"></span>**Impersonating Client Application Security Credentials**

If you are using Windows-initiated processing (WIP) and are configuring a remote environment (RE) to use Enterprise Single Sign-On (SSO), you have a choice between using the security credentials of the client application or of the COM server program. You make this choice in Transaction Integrator (TI) Manager on the **Security** tab of the *remote environment* Properties dialog box. If you select User credentials, the COM server impersonates the client's security credentials to access SSO and retrieve the hostaccount information. If you select **COM application or ASP.NET credentials**, the COM server uses its own credentials.

Before the COM server can impersonate the client, however, you must program the client to grant the COM server explicit permission to do the impersonating. You can grant the explicit permission in either of two ways:

**•** Program the client application to call **ColnitializeSecurity(...)** at the beginning of its lifetime, and then request the **Impersonate access level**:

```
HRESULT hr = CoInitializeSecurity(NULL, -1, NULL, NULL,
             RPC C AUTHN_LEVEL CONNECT, RPC C IMP_LEVEL_IMPERSONATE
             NULL, NULL, NULL);
```
- Set the default COM security level on your computer to **Impersonate**.
	- 1. Click **Start**, point to **Programs**, point to **Microsoft Host Integration Server 2004**,and then click **TI Manager**.
	- 2. In the TI Manager navigation tree, expand **Component Services**, and then expand **Computers**.
	- 3. Right-click **My Computer**,and then click **Properties**.
	- 4. On the **Default Properties** tab, set the **Default Impersonation Level** to **Impersonate**.
	- 5. Restart your computer so the settings take effect.

The first course of action, adding the **ColnitializeSecurity(...)** call to your application, is the more secure of the two alternatives because it limits the explicit permission to just that client application. The second course of action, changing the default COM security level on your computer, should be chosen only if you are not able to rebuild your client application.

#### **See Also**

Security tab (remote environment properties)

To download updated Host Integration Server 2004 Help from www.microsoft.com, go to <http://go.microsoft.com/fwlink/?linkid=29507>.

### <span id="page-1489-0"></span>**Using COMTIIntrinsicin Windows XP Professional**

If you use Explicit Security in your application, you need to be sure that the property **COMTIIntrinsic** is set to -1. The property **COMTIIntrinsic** is set to **Off** by default for COM+ in Windows XP Professional. You can usethefollowing Visual Basic script to display and set the **COMTIIntrinsic** value:

```
'Get arguments ' Set objArgs = WScript.Arguments
     if objArgs.Count <> 3 then
         WScript.Echo "ComtiSec"
         WScript.Echo ""
         WScript.Echo "Usage:"
         WScript.Echo "ComtiSec [appname], [progid], [value]"
         WScript.Echo "[appname]: Name of the application"
 ' WScript.Echo "[progid]: ProgID of the component to change. Type 'all' for all compon
ents."
 ' WScript.Echo "[value]: 0 for False, 1 for True"
         WScript.Quit (0)
    end if
   applicationName = "COMTI Utilities"
   componentProgID = "all"
   'ComtiIntrinsics must be set to -1 for comti callback secuity to work.
   ' ComtiIntrinsics = -1 ' This will make Explicit Security work in COM+ on Win XP Pro
   ' ComtiIntrinsics = 0 ' This is the deffault value for COM+ in Win XP Pro
   Set catalog = CreateObject("COMAdmin.COMAdminCatalog.1")
   Set applications = catalog.GetCollection("Applications")
   applications.Populate
   numApplications = applications.Count
   For i = numApplications - 1 To 0 Step -1
       If applications.Item(i).Value("Name") = applicationName Then
           Set application = applications.Item(i)
           Exit For
       End If
  Next
   Set components = applications.GetCollection("Components", application.Value("ID"))
   components.Populate
   numComponents = components.Count
   For i = numComponents - 1 To 0 Step -1If components.Item(i).Name = componentProgID Or componentProgID = "all" Then
           Set component = components. Item(i)'component.Value("COMTIIntrinsics") = ComtiIntrinsics
      WScript.Echo component.Value("COMTIIntrinsics")
       End If
   Next
   components.SaveChanges
   applications.SaveChanges
   WScript.Echo "Changes All Complete"
```
**Note** You must clear the **Protection** and **Disable Changes** properties for the COM+ COMTI Utility application before you run the preceding script.

To download updated Host Integration Server 2004 Help from www.microsoft.com, go to <http://go.microsoft.com/fwlink/?linkid=29507>.

### **Programming Host-Initiated Processing**

This section discusses various issues you need to understand to program host-initiated processing components and applications.

This section contains:

• Connecting HIP [Components](#page-1491-0) to Visual Basic Applications

To download updated Host Integration Server 2004 Help from www.microsoft.com, go to <http://go.microsoft.com/fwlink/?linkid=29507>.

### <span id="page-1491-0"></span>**Connecting HIP Components to Visual Basic Applications**

A key link in host-initiated processing (HIP) is the connection between the HIP component in Transaction Integrator (TI) and the client application. The connection between the HIP component and the Microsoft® Visual Basic® server DLL is created through matching elements of the HIP type library with elements of the Visual Basic project. The following table shows the relationship between the elements.

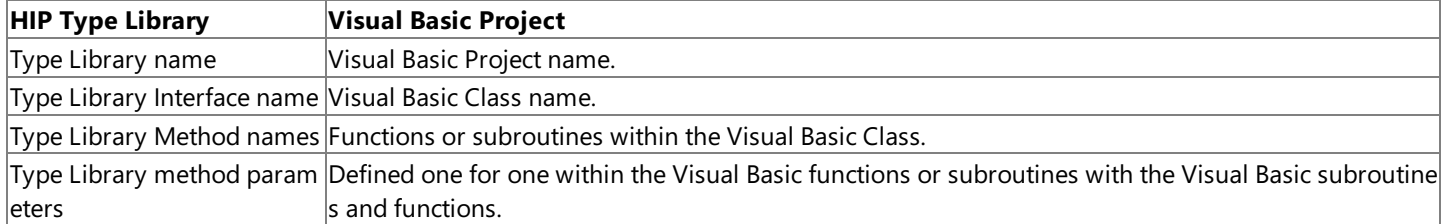

**Note** Be sure the Visual Basic server DLL is registered.

If you are using the**Implements** key word within a Visual Basic server, thefollowing additional rules apply:

- **The Visual Basic Implement Compatible Interface** property must be enabled. Set the property on the component *interface* **Properties** page within the TI type library or assembly
- All parameters defined to typelibrary methods must be**Input\Output**.The**Implements** keyword does not support parameters defined as either input or output. All parameters must be defined as input or output.
- The function or subroutine calls must be defined as public, not private, within the Visual Basic class.

To download updated Host Integration Server 2004 Help from www.microsoft.com, go to <http://go.microsoft.com/fwlink/?linkid=29507>.

### <span id="page-1492-0"></span>**Transaction Integrator Security Guide**

This section provides information about steps you can take to safeguard Transaction Integrator, your data, and your network when you are programming client or server applications.

This section contains:

- Mainframe [Authentication](#page-1493-0) for CICS LINK
- AS/400 [Security](#page-1494-0)
- [Limitations](#page-1495-0) of User Access Level Sign On
- Using SSO with [Host-Initiated](#page-1496-0) Processing
- Using SSO with Encrypted [Passwords](#page-1497-0)
- **•** Threat [Mitigation](#page-1498-0) within Visual Studio

To download updated Host Integration Server 2004 Help from www.microsoft.com, go to <http://go.microsoft.com/fwlink/?linkid=29507>.

### <span id="page-1493-0"></span>**Mainframe Authentication for CICS LINK**

Resource-level authentication is recommended in the CICS region. Due to a restriction imposed by the IBM distributed program link (DPL) protocol, a user ID and password transmitted from the workstation by Transaction Integrator (TI) are ignored and not used for transaction-level authentication. The target CICS region expects, under such circumstances, that authentication has been completed by the application that executes the IBM DPL; for example, a TI application on the PC. (Traditionally, the application that executes an IBM DPL has been another CICS region.)

Instead, for transaction-level authentication, the target CICS region associates the default user ID for the region with the transaction ID of the CICS (Mirror transaction) task and the user ID from the sender is ignored. Unless this practice is taken into consideration, attempts to secure the Mirror transaction can cause an application malfunction because of the failure to authenticate.

#### **See Also**

AS/400 [Security](#page-1494-0)

[Limitations](#page-1495-0) of User Access Level Sign On

Using SSO with [Host-Initiated](#page-1496-0) Processing

Using SSO with Encrypted [Passwords](#page-1497-0)

Threat [Mitigation](#page-1498-0) within Visual Studio

[Transaction](#page-1492-0) Integrator Security Guide

To download updated Host Integration Server 2004 Help from www.microsoft.com, go to <http://go.microsoft.com/fwlink/?linkid=29507>.

### <span id="page-1494-0"></span>**AS/400 Security**

The support for AS/400 security is the same as for other Microsoft® Windows®-initiated operations against the mainframe, with the following adjustments:

- No support for RACF, AFC/2, Kerberos, or Top Secret
- $\bullet$  Integration with AS/400 native security system only
- Support for Single Sign-On through SSO
- Support for SSL security

#### **See Also**

Mainframe [Authentication](#page-1493-0) for CICS LINK

[Limitations](#page-1495-0) of User Access Level Sign On

Using SSO with [Host-Initiated](#page-1496-0) Processing

Using SSO with Encrypted [Passwords](#page-1497-0)

Threat [Mitigation](#page-1498-0) within Visual Studio

[Transaction](#page-1492-0) Integrator Security Guide

To download updated Host Integration Server 2004 Help from www.microsoft.com, go to <http://go.microsoft.com/fwlink/?linkid=29507>.

### <span id="page-1495-0"></span>**Limitations of User AccessLevel Sign On**

When you sign on with only user access permissions, you have restricted capabilities for using Transaction Integrator (TI). In Microsoft® Visual Studio® .NET, user access enables you to:

- Open TI Projects
- Create and save new type libraries
- Open and save existing type libraries

#### **See Also**

Mainframe [Authentication](#page-1493-0) for CICS LINK

AS/400 [Security](#page-1494-0)

Using SSO with [Host-Initiated](#page-1496-0) Processing

Using SSO with Encrypted [Passwords](#page-1497-0)

Threat [Mitigation](#page-1498-0) within Visual Studio

[Transaction](#page-1492-0) Integrator Security Guide

To download updated Host Integration Server 2004 Help from www.microsoft.com, go to <http://go.microsoft.com/fwlink/?linkid=29507>.

# <span id="page-1496-0"></span>**Using SSO with Host-Initiated Processing**

When you use Single Sign-On (SSO) security with host-initiated processing (HIP), the impersonation of user credentials is handled differently depending upon whether you are calling a .NET object or a COM object. If HIP is calling a .NET object, there are no special considerations; the Transaction Integrator (TI) run-time environment impersonates the user account. If HIP is calling a COM object, however, there are special considerations.

Depending on the threading model and registration type of the components, the following actions occur when HIP calls the method of a .COM object when it is impersonating a user account (the one that the host credentials would have been mapped to via SSO):

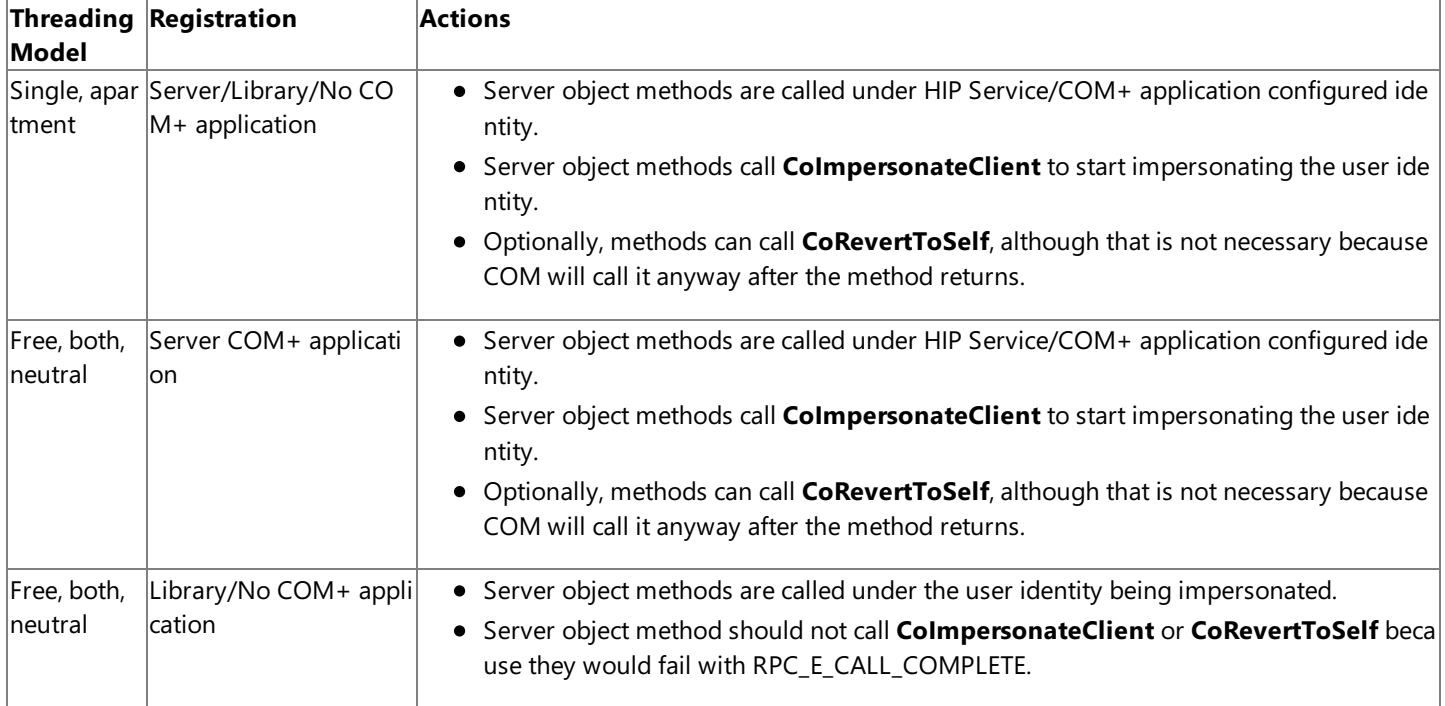

If you are programming in Microsoft Visual Basic® 6.0, besureto includethe **CoImpersonateClient**and **CoRevertToSelf** declarations in your programs:

Private Declare Function CoImpersonateClient Lib "ole32.dll" () As Long Private Declare Function CoRevertToSelf Lib "ole32.dll" () As Long

#### **See Also**

Mainframe [Authentication](#page-1493-0) for CICS LINK

AS/400 [Security](#page-1494-0)

[Limitations](#page-1495-0) of User Access Level Sign On

Using SSO with Encrypted [Passwords](#page-1497-0)

Threat [Mitigation](#page-1498-0) within Visual Studio

[Transaction](#page-1492-0) Integrator Security Guide

To download updated Host Integration Server 2004 Help from www.microsoft.com, go to <http://go.microsoft.com/fwlink/?linkid=29507>.

# <span id="page-1497-0"></span>**Using SSO with Encrypted Passwords**

If you are using Single Sign-On (SSO) security, you must determine whether the client application passes plain text passwords or encrypted passwords to the Transaction Integrator (TI) run-time environment. If the passwords are in plain text, SSO accepts the passwords when they are submitted by the TI run-time environment. If the passwords are encrypted, SSO does not accept the passwords, and the call to SSO fails. To avoid failed SSO calls, disable password validation for the SSO affiliate application.

#### **See Also**

About Programming Single Sign-On

To download updated Host Integration Server 2004 Help from www.microsoft.com, go to <http://go.microsoft.com/fwlink/?linkid=29507>.

### <span id="page-1498-0"></span>**Threat Mitigation within Visual Studio**

Product security is a top priority throughout Microsoft development. Beginning with the Microsoft® Windows® Security Push in 2002, Microsoft has invested additional time and resources to developing secure code and detailed instructions for deploying and securing your computing environment.This increased attention to security issues has made Host Integration Server 2004 (HIS 2004) the most secure version in the history of the product.

The HIS 2004 product team conducted a complete threat modeling analysis to identify and mitigate potential areas of concern. A threat model is a security-based analysis that helps you determine the highest-level security risks posed to a product or application and how attacks can manifest themselves.

Although Microsoft has mitigated all known internal security threats to HIS 2004, you should take steps to mitigate threats from elsewhere in your network environment. Threat modeling helps you evaluate the threats to the applications you are writing or running, and thereby reduce the overall risk to your computer system. For more information about threat model analysis, see Chapter 4 "Threat Modeling" in Michael Howard and David LeBlanc,*Writing Secure Code 2nd Edition*, Redmond,WA: Microsoft Press. 2003.

Howard and LeBlanc summarize six categories of possible security threats to your computing environment:

- **Spoofing identity**. Spoofing threats enable an attacker to pose as another user or enable a roque server to pose as a valid server. An example of user identity spoofing is illegally gaining access and then using another user's authentication information, such as username and password.
- **Tampering with data**. Data tampering involves malicious modification of data. Examples include unauthorized changes made to persistent data, such as that held in a database, and the alteration of data as it flows between two computers over an open network, such as the Internet.
- **Repudiation**. Repudiation threats are associated with a user who denies that he performed an action without other parties having any way to prove otherwise—for example, a user performs an illegal operation in a system that lacks the ability to trace the prohibited operations.
- **Information disclosure**. Information disclosure threats involve the exposure of information to individuals who are not supposed to have access to it—for example, a user's ability to read a file that she was not granted access to and an intruder's ability to read data in transit between two computers.
- **Denial of service**. Denial of service (DoS) attacks deny service to valid users—for example, by making a Web server temporarily unavailable or unusable. You protect against certain types of DoS threats simply to improve system availability and reliability.
- **Elevation of privileges**. In this type of threat,an unprivileged user gains privileged access and thereby has sufficient access to compromise or destroy the entire system. Elevation of privilege threats include situations in which an attacker has effectively penetrated all system defenses and become part of the trusted system itself, a dangerous situation indeed.

Howard and LeBlanc also point out that some threat types can interrelate. For example, it is possible for information disclosure threats to lead to spoofing threats if the user's credentials are not secured. Similarly, elevation of privilege threats is by far the worst because if someone can become an administrator or root on the target computer, every other threat category becomes a reality. Conversely, spoofing threats might lead to a situation where escalation is no longer needed for an attacker to achieve his goal.

To mitigate threats that originate outside Transaction Integrator (TI) but which can negatively affect TI components and your application, Microsoft recommends that you:

- Protect the TI COM Type Library or .NET Assembly from [Unauthorized](#page-1499-0) Access
- Protect the Output from Tracing and Network [Monitoring](#page-1500-0) Activities
- Protect the TI Record or Playback Files from [Unauthorized](#page-1501-0) Access

To download updated Host Integration Server 2004 Help from www.microsoft.com, go to <http://go.microsoft.com/fwlink/?linkid=29507>.

# <span id="page-1499-0"></span>**Protect the TI COM Type Library or .NET Assembly from Unauthorized Access**

To prevent an attacker from viewing or modifying the contents of a Transaction Integrator (TI) COM type library or .NET assembly and then using that information to either create a client application which spoofs the identity of an authorized user or modify the custom properties of the component, you should:

- Place the computer running Visual Studio and TI Designer in a secure location.
- Confirm that the access permissions to Visual Studio, TI Designer, or any other tool used to modify TI type libraries and .NET assemblies are set correctly.
- Store all TI component type libraries and .NET assemblies in a secure directory.
- Confirm that the access permissions are set correctly on all type libraries and .NET assemblies.
- Confirm that the access permissions are set correctly on the directory that contains the type libraries and .NET assemblies.

#### **See Also**

Protect the Output from Tracing and Network [Monitoring](#page-1500-0) Activities

Protect the TI Record or Playback Files from [Unauthorized](#page-1501-0) Access

Threat [Mitigation](#page-1498-0) within Visual Studio

To download updated Host Integration Server 2004 Help from www.microsoft.com, go to <http://go.microsoft.com/fwlink/?linkid=29507>.

### <span id="page-1500-0"></span>**Protect the Output fromTracing and Network Monitoring Activities**

To prevent an attacker from viewing the user credential information that might be stored in trace files or network monitoring files, you should:

- Confirm that only authorized users areallowed to run theSNA TRACE or Microsoft Network Monitoring programs on the computer that is running Transaction Integrator.
- Store all tracing (Tracebits) output files and network monitoring (Netmon) output files in a secure directory.
- Confirm that the access permissions are set correctly on all tracing output files and network monitoring output files.
- Confirm that the access permissions are set correctly on the directory that contains the output files.
- Delete all tracing output files and network monitoring output files as soon as you are done with them.

#### **See Also**

Protect the TI COM Type Library or .NET Assembly from [Unauthorized](#page-1499-0) Access

Protect the TI Record or Playback Files from [Unauthorized](#page-1501-0) Access

Threat [Mitigation](#page-1498-0) within Visual Studio

To download updated Host Integration Server 2004 Help from www.microsoft.com, go to <http://go.microsoft.com/fwlink/?linkid=29507>.

# <span id="page-1501-0"></span>**Protect the TI Record or Playback Files fromUnauthorized Access**

To prevent an attacker from either viewing the contents of the Transaction Integrator (TI) record or playback files or replacing those files with ones that could record user data sent to or from the host, you should:

- Store all TI record and playback files in a secure directory.
- Confirm that the access permissions on all record or playback files are set correctly. A user must have administrator rights to be able to record and save a file.
- $\bullet$  Confirm that the access permissions are set correctly on the directory that contains the record or playback files are stored.
- $\bullet$  Store the record file in a form other than plain text.

#### **See Also**

Protect the TI COM Type Library or .NET Assembly from [Unauthorized](#page-1499-0) Access

Protect the Output from Tracing and Network [Monitoring](#page-1500-0) Activities

Threat [Mitigation](#page-1498-0) within Visual Studio

To download updated Host Integration Server 2004 Help from www.microsoft.com, go to <http://go.microsoft.com/fwlink/?linkid=29507>.

### **Data Integration Programmer's Guide**

This section provides information required to develop applications to access data in an environment using Microsoft® Host Integration Server 2004. This section provides documentation for developers about data access, data replication, and data tools.

For API reference and other technical information about data integration, see the Data Integration [Programmer's](#page-2419-0) Reference section of the SDK.

For sample code that illustrates data integration, see the Data [Integration](#page-4625-0) Samples section of the SDK.

This section contains:

- **•** [Introduction](#page-1503-0) to Data Integration
- Data Access Library [Programmer's](#page-1505-0) Guide
- Managed Provider [Programmer's](#page-1521-0) Guide
- OLE DB Providers [Programmer's](#page-1556-0) Guides
- ODBC Driver for DB2 [Programmer's](#page-1696-0) Guide
- ActiveX Controls [Programmer's](#page-1716-0) Guides
- Using Data [Design](#page-1752-0) Tools
- **Data [Integration](#page-1756-0) Security Guide**

To download updated Host Integration Server 2004 Help from www.microsoft.com, go to <http://go.microsoft.com/fwlink/?linkid=29507>.

### <span id="page-1503-0"></span>**Introduction to Data Integration**

This section provides information required to develop applications to access data in an environment using Microsoft® Host Integration Server 2004.

You can develop applications for data integration used in a Host Integration Server 2004 environment using several different development tools and application programming interfaces including the following:

- C or C++ applications that use OLE DB to access AS/400 and VSAM files.
- C or C++ applications that use OLE DB to access IBM Data Base 2 (DB2).
- C, C++, or Microsoft® Visual Basic® applications that use Open Database Connectivity (ODBC) drivers to access IBM DB2.
- Visual Basic applications that use ActiveX® Data Objects (ADO) to access AS/400 and VSAM files.
- Visual Basicapplications that use ADO to access IBM DB2 using OLE DB.
- Visual Basicapplications that use ADO to access IBM DB2 using ODBC.
- C, C++, or Visual Basic applications that use the Host File Transfer ActiveX control to transfer files to and from MVS, OS/390, AS/400,and AS/36.
- C, C++, or Visual Basic applications that use the Data Queue ActiveX control to access AS/400 data queues.
- Microsoft C++ .NET, Microsoft C#, Microsoft Visual Basic .NET applications that use the Managed Provider for DB2 to access IBM Data Base 2 (DB2).

To use this section effectively, you should be familiar with:

- Microsoft Host Integration Server 2004
- One of the following operating environments:
	- Microsoft Windows Server™ 2003
	- Microsoft Windows XP
	- Microsoft Windows <sup>®</sup> 2000 Server
- SNA concepts

Depending on the application programming interface and development tools used, you should be familiar with:

- Microsoft COM objects
- $\bullet$  Microsoft OLE DB
- Microsoft ADO
- Microsoft ODBC
- Microsoft .NET

This section contains:

Additional Resources for Data [Integration](#page-1504-0)

To download updated Host Integration Server 2004 Help from www.microsoft.com, go to <http://go.microsoft.com/fwlink/?linkid=29507>.

# <span id="page-1504-0"></span>**Additional Resources for Data Integration**

This section does not describe the products, architectures, or standards developed by other companies or organizations.

For information about SNA architecture, see your system network documentation.

The following documents provide additional information about the OLE DB application programming interfaces (APIs):

● Microsoft® Data Access Components (MDAC) Software Development Kit 2.8

The following documents provide additional information about Microsoft ActiveX® Data Objects:

Microsoft Data Access Components (MDAC) Software Development Kit 2.5

The following documents and publications provide additional information about the Open Database Connectivity (ODBC) standard and ODBC programming:

- Microsoft Data Access Components (MDAC) Software Development Kit 2.5
- $\bullet$  Microsoft ODBC 3.0 Software Development Kit and Programmer's Reference
- *Inside ODBC*, written by Kyle Geiger and published by Microsoft Press

For more information about SNA and the Distributed Data Manager (DDM), see the following manuals:

- *IBM Distributed Data Management Architecture: General Information* (Document Number GC219527-3)
- *IBM OS400 Distributed Data Manager User's Guide*
- *IBM OS400 Distributed Data Manager Programmer's Guide*
- *IBM Systems Network Architecture:Technical Overview*
- *IBM Systems Network Architecture: Concepts and Products*
- *IBM SNA Format and Protocol Reference Manual: Architectural Logic*
- *IBM DFSMS/MVS Version 1 Release 2 DFM/MVS Guide and Reference* (Document Number SC26-4915-00)
- *IBM DFSMS/MVS Version 1 Release 3 DFM/MVS Guide and Reference* (Document Number SC26-4915-01)
- *IBM DFSMS/MVS Version 1 Release 4 DFM/MVS Guide and Reference* (Document Number SC26-4915-02)

For more information about IBM Data Base 2 (DB2), see the following manuals:

- *IBM DB2 for OS/390 Version 5 Reference for Remote DRDA: Requesters and Servers* (Document Number SC26-8964-00*)*
- *IBM DB2 for OS/390 Version 5 Application Programming and SQL Guide* (Document Number SC26-8958-00)
- *IBM DATABASE 2 Administration Guide for Common Servers Reference* (Document Number S20H-4580)
- *IBM DATABASE 2 Application Programming Guide for Common Servers Reference* (Document Number S20H-4643*)*
- *IBM DB2 Universal Database API Reference* (Document Number S10J-8167)
- *IBM DB2 Universal Database Building Applications for Windows and OS/2 Environments Reference* (Document Number S10J-8160)

For background information about logical unit (LU) 6.2, Advanced Program-to-Program Communications (APPC), or the Common Programming Interface for Communications (CPI-C), see the following manuals:

- *IBM SNA:Technical Overview*
- *IBM SNA:Format and Protocol Reference Manual: Architecture Logic for LU Type 6.2*
- *IBM SNA:Formats*
- *IBM Systems Network Architecture: Introduction to APPC*
- *IBM Systems Network Architecture:Transaction Programmer's Reference Manual for LU Type 6.2*

To download updated Host Integration Server 2004 Help from www.microsoft.com, go to <http://go.microsoft.com/fwlink/?linkid=29507>.

### <span id="page-1505-0"></span>**Data AccessLibrary Programmer's Guide**

This section contains information describing how to access the capabilities of the Data Access Tool using the interface exposed by the Data Access Library.

For API references and other technical information about the Data Access Library, seethe Data Access Library [Programmer's](#page-2754-0) Reference section of the SDK.

This section contains:

- About the Data Access [Library](#page-1506-0)
- [Programming](#page-1511-0) with the Data Access Library

To download updated Host Integration Server 2004 Help from www.microsoft.com, go to <http://go.microsoft.com/fwlink/?linkid=29507>.

### <span id="page-1506-0"></span>**About the Data AccessLibrary**

This section describes the background for the Data Access Library (DAL), how the different interfaces relate to each other, and what technologies you ought to be familiar with in order to program the DAL.

This section contains:

- Goals for the Data Access [Library](#page-1507-0)
- About the Data Access Library [Interface](#page-1508-0)
- What You Need to Know Before [Programming](#page-1509-0) the Data Access Library
- [Supported](#page-1510-0) Platforms for the Data Access Library

To download updated Host Integration Server 2004 Help from www.microsoft.com, go to <http://go.microsoft.com/fwlink/?linkid=29507>.

### <span id="page-1507-0"></span>**Goals for the Data AccessLibrary**

The original goal of the Data Access Library (DAL) was to expose an interface that would enable developers to automate lengthy tasks normally performed through the Data Access Tool (DAT) user interface. As development progressed, the Data Access Library grew to include the most common functionality of the DAT.

When Microsoft developers originally created the Data Access Tool (DAT), they realized that some tasks were relatively timeconsuming. For example, creating a DB2 data package takes several steps through the DAT user interface. The developers determined that the best way to reduce the time to perform such tasks was to expose a programming interface to the DAT. They determined that in exposing the interface necessary to automate a lengthy procedure, they could expose essentially the entire functionality of the Data Access Tool.

Therefore, the purpose of the Data Access Library interface is to provide a programmatic interface for the Data Access Tool and Data Source Wizard. This is done through a straightforward interface that correlates almost entirely to actions that you can take using the appropriate user interface. Although the Data Access Library provides a subset of the capabilities the user interface exposes, you can automate most of the common tasks for which you would normally use the UI.

To download updated Host Integration Server 2004 Help from www.microsoft.com, go to <http://go.microsoft.com/fwlink/?linkid=29507>.

### <span id="page-1508-0"></span>**About the Data AccessLibrary Interface**

The Data Access Library is based around four objects that represent the core functionality of the Data Access Tool (DAT) and Data Source Wizard. The following table describes the core objects for the Data Access Library.

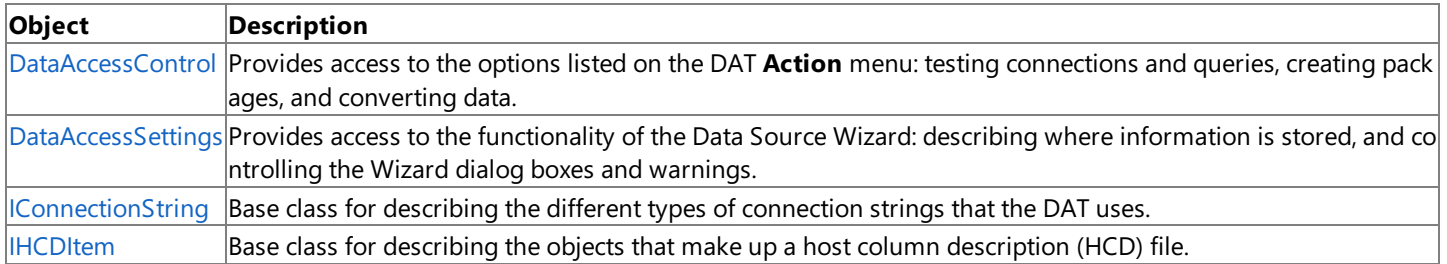

In addition to the above objects, the Data Access Library interface has an exception object, possible data types, a callback function triggered when creating packages, and a collection of IHCD items. For more information, see the Data Access Library [Programmer's](#page-2754-0) Reference.

To download updated Host Integration Server 2004 Help from www.microsoft.com, go to <http://go.microsoft.com/fwlink/?linkid=29507>.

# <span id="page-1509-0"></span>**What You Need to Know Before Programming the Data Access Library**

The Data Access Library (DAL) is a .NET interface for creating universal data link (.udl) files for Microsoft® Host Integration Server. Therefore, you ought to be familiar with the following concepts and technologies:

• Host Integration Server (HIS) 2004

The purpose of the DAL is to simplify the creation of .udl files, which HIS then uses to access remote servers through a variety of technologies. As such, you ought to be familiar with the general framework that you will be working with when you use the DAL.

Data Access Tool (DAT) and Data Access Wizard

The DAT and the Data Access Wizard are the technologies that allow you to create .udl files and ODBC DSNs through a user interface. Therefore, you ought to be familiar with the standard way in which the technology performs a task before you attempt to perform that task programmatically.

• .NET Framework 1.1

The Data Access Library was written using Microsoft Visual Studio® .NET 2003 and the .NET Frameworks 1.1. Therefore, in order to successfully use the DAL, you ought to be familiar with the technologies that went into constructing it.

To download updated Host Integration Server 2004 Help from www.microsoft.com, go to <http://go.microsoft.com/fwlink/?linkid=29507>.

## <span id="page-1510-0"></span>**Supported Platforms for the Data AccessLibrary**

As a programmatic interface to the Data Access Tool (DAT), the Data Access Library (DAL) is supported by all systems that also support the DAT. In particular, the DAT is supported on the following platforms:

- Microsoft Windows Server™ 2003
- Microsoft Windows XP Professional
- Microsoft® Windows 2000 Server
- Microsoft Windows <sup>®</sup> 2000 Advanced Server
- Microsoft Windows 2000 Datacenter Server
- Microsoft Windows 2000 Professional

To download updated Host Integration Server 2004 Help from www.microsoft.com, go to <http://go.microsoft.com/fwlink/?linkid=29507>.

### <span id="page-1511-0"></span>**Programming with the Data AccessLibrary**

The main programming tasks for the Data Access Library (DAT) can be considered one of three tasks: creating a connection string, retrieving or modifying data in a connection string, or performing an administrative task.

This section contains:

- Creating a [Connection](#page-1512-0) String
- **[Retrieving](#page-1515-0) Data**
- Performing Administrative Tasks

To download updated Host Integration Server 2004 Help from www.microsoft.com, go to <http://go.microsoft.com/fwlink/?linkid=29507>.
## <span id="page-1512-0"></span>**Creating a Connection String**

The Data Access Tool can create one of two basic types of connection strings: an OLE DB connection string stored in a universal data link (.udl) file, and an ODBC connection string stored in a data source name (DSN).

This section contains:

- Creating a [Connection](#page-1513-0) String for a .udl File
- Creating a [Connection](#page-1514-0) String for an ODBC System, User or File DSN

To download updated Host Integration Server 2004 Help from www.microsoft.com, go to <http://go.microsoft.com/fwlink/?linkid=29507>.

### <span id="page-1513-0"></span>**Creating a Connection String for a .udl File**

A universal data link (.udl) fileis essentially a text filecontaining theconnection string for an OLE DB data source. You can createa .udl file with theappropriate [DB2OleDbConnectionString](#page-2884-0) or [FileSysOleDbConnectionString](#page-2871-0) constructor,and then savethestring to secondary storage with a call to [Save](#page-3042-0). The Data Access Library automatically creates the appropriate udl file to store the string in, and save the file to disk.

#### **To create a .udl file and associated connection string**

1. Create an empty connection string with a call to a connection string constructor.

Calling the constructor creates a connection string with default settings. These default settings can be set only through the Data Access Tool user interface.

If you use a file path for a file that currently exists, the system loads the connection string information in that file instead.

You can determine the default path your system uses for storing .udl files with a call to [DataAccessSettings.MakeUDLPath](#page-2801-0). **DataAccessSettings** also stores the default paths for DSN and HCD files.

- 2. Add in the relevant connection information to the connection string with a call to the various connection string properties, such as [DataSourceName](#page-3008-0), [UserName](#page-3030-0), or [Password](#page-3026-0). You can also retrieve the full connection string as a text string with a call to [GetString](#page-2766-0), and then save the modified string with [SetString](#page-2771-0).
- 3. Savethestring with a call to therelevant **Save** method, such as **DB2OleDbConnectionString.Save**.

The system saves the connection string in an .udl file. The system creates the .udl file using the file path passed in the **name** parameter of the constructor. If the file does not contain the full path, the system uses the default path as described in **DataAccessSettings.UDLpath**.

The following code sample describes how to create a .udl file using a new file name, user name, and password.

```
static DB2OleDbConnectionString CreateUDLFile(string FileName, string NameOfUser, string Pass
Word, ref System.Exception myException)
{
   try
   {
      DB2OleDbConnectionString myConnection = new DB2OleDbConnectionString(FileName, false);
      myConnection.UserName = NameOfUser;
      myConnection.Password = PassWord;
      myConnection.Save();
      System.Exception MyEx= new System.Exception(@"Successful Creation", null);
      myException = MyEx;
      return myConnection;
   }
   catch (Exception ex)
   {
      myException = ex;
      return null;
   }
}
```
#### **See Also**

### [Retrieving](#page-1515-0) Data

To download updated Host Integration Server 2004 Help from www.microsoft.com, go to <http://go.microsoft.com/fwlink/?linkid=29507>.

# <span id="page-1514-0"></span>**Creating a Connection String for an ODBC System, User or File DSN**

The other type of data you can create using the Data Access Library is a data source name (DSN). Like a universal data link (UDL) file, a DSN contains the connection information necessary to access a remote database. However, where an .udl file is generally used for an OLEDB database connection, most systems use DSN files for ODBC connections. Further, a DSN does not necessarily have to be a file: a DSN can be a file, a registry-based system DSN, or a registry-based user DSN.

#### **To create a DSN file and associated connection string**

1. Call the constructor for [DB2OdbcFileConnectionString](#page-2810-0), [DB2OdbcSysConnectionString](#page-2853-0), or [DB2OdbcUserConnectionString](#page-2862-0).

Calling the constructor creates a connection string with default settings. These default settings can be set only through the Data Access Tool user interface.

If you use a file path for a file that currently exists, the system loads the connection string information in that file instead.

2. Fill in therelevant connection string properties with a call to the properties of the object created.

You can also fill in the connection string with [GetString](#page-3037-0), which returns the connection string as a text string. Once you finish modifying the relevant values, you can return the connection string to the object with a call to [SetString](#page-3043-0).

3. [Save](#page-3042-0) the connection string information back into storage with a call to Save.

The following code sample describes how to create a DSN file and associated connection string.

```
static DB2OdbcFileConnectionString CreateUDLFile2(string FileName, string NameOfUser, string
PassWord, ref System.Exception myException)
{
   try
   {
      DB2OdbcFileConnectionString myConnection = new DB2OdbcFileConnectionString(FileName, fa
lse);
      myConnection.UserName = NameOfUser;
      myConnection.Password = PassWord;
      myConnection.Save();
      System.Exception MyEx= new System.Exception(@"Successful Creation", null);
      myException = MyEx;
     return myConnection;
   }
   catch (Exception ex)
   {
      myException = ex;
     return null;
   }
}
```
#### **See Also**

Configuring a Data Source for the ODBC Driver for DB2

To download updated Host Integration Server 2004 Help from www.microsoft.com, go to <http://go.microsoft.com/fwlink/?linkid=29507>.

### <span id="page-1515-0"></span>**Retrieving Data**

Creating connection string information requires that you create an object that is derived from the **IConnectionString** class, such as [DB2OdbcConnectionString](#page-2802-0) or [DB2OleDbConnectionString](#page-2884-0). Once you create the string, you can save, modify, or retrieve information from it using the associated properties.

#### **To retrieve and modify connection string information**

1. Create new connection string with a call to thespecific type of connection string constructor, using thefile path of the.udl file containing the specified connection string.

Alternately,you can call [ReadUDL](#page-2896-0) for thespecified **ConnectionString** type. Many of the **ConnectionString** classes also have a **Clone** method that you may wish to use. Note that **Clone** does not load the current instance into active memory, but instead makes a copy that you can later modify and save to disk.

If you are attempting to retrieve data from a connection string that you currently have an instance of, you can call Load. For example, if you recently created a new connection string and called **Save**, you can retrieve the object from storage and into active memory by calling **Load** on the object again.

If you use a path that describes a file that does not exist, the system creates an .udl new file using the path described.

2. Retrieve the connection data from your current instance using [GetString](#page-2766-0) or by accessing the relevant property.

Using GetString enables you to manipulate the connection string as though it were a standard text string. In contrast, accessing the value as a property is usually simpler and safer.

- 3. When you are finished viewing or manipulating the relevant value, return the value to the object with a call to **SetString** or by setting the appropriate property.
- 4. Once you are done, save your changes to secondary storage by calling [Save](#page-2770-0).

The following code sample describes how to retrieve, change, and save connection string data.

```
static System.Exception ChangeCommentInUDL(string connString, string newComment)
{
   try
   {
      IConnectionString udl = DB2OleDbConnectionString.ReadUDL(connString);
      udl.Comment = newComment;
      udl.Save();
      System.Exception noException = null;
      return noException;
   }
   catch (System.Exception ex)
   {
      return ex;
   }
}
```
#### **See Also**

Creating a [Connection](#page-1512-0) String

Creating a [Connection](#page-1514-0) String for an ODBC System, User or File DSN

To download updated Host Integration Server 2004 Help from www.microsoft.com, go to <http://go.microsoft.com/fwlink/?linkid=29507>.

# **Performing Administrative Tasks**

The administrative tasks for the Data Access Library refers to the tasks you can perform using the **DataAccessControl** interface. In general, these tasks are those that require you go beyond creating universal data link (UDL) or host column description (HCD) files, and start interacting with the actual data sources.

This section contains:

- **Converting Data Source Information**
- [Creating](#page-1518-0) a DB2 Package
- Testing a [Connection](#page-1519-0)
- Running a Sample Query

To download updated Host Integration Server 2004 Help from www.microsoft.com, go to <http://go.microsoft.com/fwlink/?linkid=29507>.

## <span id="page-1517-0"></span>**Converting Data Source Information**

Converting a data source enables you to convert DB2 data source information from one provider type to another. Note that this does not change the data source itself, but rather reformats the data source information stored on your system.

#### **To convert data source information**

- 1. Retrieve the connection string for the relevant database using the appropriate call to **ReadUDL**.
- 2. Create a connection string to the converted database using a call to **DataAccessControl.ConvertTo**, describing the data types of the original data and translated data.
- 3. Savethe data in the new connection string with a call to **IConnectionString.Save**.

The following sample describes how to convert data source information between OLE DB UDLs and ODBC DSNs.

```
IConnectionString ConvertUDLtoODBC(string originalUDL)
{
   try
   {
      IConnectionString udl = DB2OleDbConnectionString.ReadUDL(originalUDL);
      IConnectionString odbcDsn = DataAccessControl.ConvertTo(udl, typeof(DB2OdbcSysConnectio
nString));
      odbcDsn.Save();
      return odbcDsn;
   }
   catch
   {
      return null;
   }
}
```
To download updated Host Integration Server 2004 Help from www.microsoft.com, go to <http://go.microsoft.com/fwlink/?linkid=29507>.

# <span id="page-1518-0"></span>**Creating a DB2 Package**

A DB2 package is a collection of data used by a provider implemented as an IBM Distributed Relational Database Architecture (DRDA) application requester. The provider uses packages to issue SQL statements and call DB2 stored procedures. You can use [DataAccessControl.CreatePackages](#page-2785-0) to create these packages.

The create package command creates a Host Integration Server package on a DB2 system.

### **To create a DB2 package**

- 1. Create a connection string to the targeted database with a call to [DB2OleDbConnectionString.ReadUDL](#page-2896-0).
- 2. Create the package with **DataAccessControl.CreatePackage**.

The following example describes how to create a package.

```
static void CreatePackage(string myUDL, System.Exception myException)
{
try
   {
      IConnectionString connString = DB2OleDbConnectionString.ReadUDL(myUDL);
      DataAccessControl.CreatePackages(connString, null);
      myException = null;
   }
catch (System.Exception Caught)
   \mathfrak{t}myException = Caught;
   }
}
```
#### **See Also**

Creating [Packages](#page-1625-0) for Use with the OLE DB Provider for DB2

Creating [Packages](#page-1712-0) for Use with the ODBC Driver for DB2

To download updated Host Integration Server 2004 Help from www.microsoft.com, go to <http://go.microsoft.com/fwlink/?linkid=29507>.

## <span id="page-1519-0"></span>**Testing a Connection**

Once you have created the appropriate connection string and stored it in a file, you can programmatically test the validity of your connection with a call to [DataAccessControl.TestConnection](#page-2787-0).

#### **To test a connection**

1. Create or retrieve the connection string on which you run the sample query.

For more information about creating and retrieving connection strings, see Creating a [Connection](#page-1512-0) String and [Retrieving](#page-1515-0) Data.

2. Test theconnection with a call to **TestConnection**.

If successful. **TestConnection** returns the class and version number of the server. Otherwise, the method returns null. Note that you may be required to enter the user name and password. In this case, the **Password** dialog box appears.

To download updated Host Integration Server 2004 Help from www.microsoft.com, go to <http://go.microsoft.com/fwlink/?linkid=29507>.

## <span id="page-1520-0"></span>**Running a Sample Query**

One of the final checks you can perform on a created connection string is a simple query that fetches a list of available files and data sources in the target database. Once you create the connection string, you can run this query using [DataAccessControl.SampleQuery](#page-2786-0).

#### **To run a sample query**

1. Create or retrieve the connection string on which you run the sample query.

For more information on creating and retrieving connection strings, see Creating a [Connection](#page-1512-0) String and [Retrieving](#page-1515-0) Data.

2. Run thesample query with a call to **SampleQuery**.

If successful, **SampleQuery** returns a data table with the relevant values. Otherwise, the method returns null.

To download updated Host Integration Server 2004 Help from www.microsoft.com, go to <http://go.microsoft.com/fwlink/?linkid=29507>.

### **Managed Provider Programmer's Guide**

A Managed Provider is a .NET data provider used for connecting Microsoft® Host Integration Server 2004 applications to a database, executing commands, and retrieving results. Those results are processed directly, placed in an ADO.NET DataSet to be exposed to the user, combined with data from multiple sources, or accessed remotely between tiers. A Host Integration Server Managed Provider is designed to be lightweight, creating a minimal layer between the data source and your code, and increasing performance without sacrificing functionality.

This section contains:

Managed Provider for DB2 [Programmer's](#page-1522-0) Guide

To download updated Host Integration Server 2004 Help from www.microsoft.com, go to <http://go.microsoft.com/fwlink/?linkid=29507>.

## <span id="page-1522-0"></span>**Managed Provider for DB2 Programmer's Guide**

This section describes the general architecture and implementation details of the Managed Provider for DB2. The Managed Provider for DB2 enables a client to connect to a DB2 data source in order to retrieve and modify data, and also serves as a bridge between a DB2 data sourceand an ADO.NET **DataSet**.The Managed Provider for DB2 implements a subset of the **System.Data** interfaces to enable connection management and query execution.

This section contains:

- About the [Managed](#page-1523-0) Provider for DB2
- Using the [Managed](#page-1533-0) Provider for DB2

To download updated Host Integration Server 2004 Help from www.microsoft.com, go to <http://go.microsoft.com/fwlink/?linkid=29507>.

## <span id="page-1523-0"></span>**About the Managed Provider for DB2**

Microsoft® Host Integration Server (HIS) 2004 includes a Managed Provider to access data from a loosely coupled data source; in this case, a DB2 database. The Managed Provider for DB2 uses two central .NET components to implement this capability: the ADO.NET **DataSet**and the Managed Provider for DB2 itself.

A **DataSet** is an object designed for data access independent of any data source. As a result, it can be used with multiple and differing data sources, used with XML data, or used to manage data local to theapplication. A **DataSet** contains a collection of one or more **DataTable** objects made up of rows and columns of data, as well as primary key, foreign key, constraint, and relation information about the data in the **DataTable** objects.

In contrast, the Managed Provider for DB2 provides data manipulation and fast, forward-only, read-only access to data. As such, the Managed Provider for DB2 exposes a specific set of objects. The **MSDb2Command** object enables access to DB2 commands to return data, modify data, run stored procedures, and send or retrieve parameter information. The MsDb2DataReader provides a high-performance stream of data from the DB2 database. Finally, the **MsDb2DataAdapter** provides the bridge between the **DataSet** object and the DB2 database. MsDb2DataAdapter uses MsDb2Command objects to execute SQL commands at the data source to both load the DataSet with data, and reconcile changes made to the data in the DataSet back to the data source.

This section contains:

- Goals for the [Managed](#page-1524-0) Provider for DB2
- [The.NET](#page-1525-0) Data Provider
- About the [ADO.NET](#page-1528-0) DataSet

To download updated Host Integration Server 2004 Help from www.microsoft.com, go to <http://go.microsoft.com/fwlink/?linkid=29507>.

# <span id="page-1524-0"></span>**Goals for the Managed Provider for DB2**

The main goal for the Managed Provider for DB2 is to allow access to loosely coupled data sources using the technologies offered by ADO.NET and the .NET Framework. To implement this goal, the Managed Provider for DB2 was designed as an incremental improvement over the traditional COM-based OLE DB providers. In addition, the Managed Provider for DB2 is optimized for DB2 over the currently-available OLE DB .NET data provider.

Microsoft has offered programming models and tools for developing enterprise data integration solutions for several years. These include the industry-standard ODBC and the COM-based OLE DB. However, developing and deploying ADO-based Web solutions presents a number of issues, including insufficient design tools, diminished performance, limited scalability, and little XML interoperability.

Additionally, the ADO- and OLE DB-based data architecture is based on solutions that require tightly coupled, live connections between application and data tiers. However, the vast majority of Web solutions today require a loosely coupled association between application components and tiers. Also, most modern Web application requirements include the use of XML as the universal Web message and data medium. Remote Data Services (RDS) offered a disconnected recordset between application and presentation tiers. ADO also offered the ability to persist recordsets as XML. However, there was no uniform means of providing asynchronous execution between tiers. In addition, XML recordset persistence was extremely limited.

To make implementation easier and to improve performance, scalability, and XML support, Microsoft offered the .NET Framework and ADO.NET. The .NET Framework offered developers a number of advantages over COM, such as cross-language inheritance, object lifetime management, and language-neutral class libraries as supported by the common language runtime (CLR). The CLR offers application developers with a predictable, managed environment in which to execute their programs. The ADO.NET programming model was designed to provide better performance and scalability the older ADO. ADO.NET is a set of common classes for exposing data services that are implemented by .NET data providers.

Microsoft Visual Studio .NET has shipped two .NET data provider implementations: thefirst provider accesses MicrosoftSQL Server through an application-level protocol called Tabular Data Stream (TDS), and is called the SQL Server .NET Data Provider. The second provider accesses the underlying OLE DB providers, and is called the OLE DB .NET Data Provider.

However, justas the OLE DB Provider for ODBC offers less optimal performanceand scalability than a direct OLE DB provider solution, so too does the OLE DB .NET Data Provider offer a less optimal solution than a specific .NET data provider implementation would. In addition, the OLE DB .NET Data provider adds complexity and compatibility issues with an extra layer of indirection.Therefore, Host Integration Server has implemented a .NET data provider for a key enterprise data source: DB2.

### **See Also**

Managed Provider for DB2 [Programmer's](#page-1522-0) Guide

To download updated Host Integration Server 2004 Help from www.microsoft.com, go to <http://go.microsoft.com/fwlink/?linkid=29507>.

## <span id="page-1525-0"></span>**The .NET Data Provider**

In concept, a .NET data provider is similar to an OLE DB provider: the provider runs as an interface between your application and the data source. However, the.NET data provider exposes only a singleset of **ADO.NET** interfaces.

This section contains:

- Examining the Core Interface for a Managed Provider for DB2
- About the [Relationships](#page-1527-0) between the.NET Provider for DB2 Interfaces

To download updated Host Integration Server 2004 Help from www.microsoft.com, go to <http://go.microsoft.com/fwlink/?linkid=29507>.

## <span id="page-1526-0"></span>**Examining the Core Interface for a Managed Provider for DB2**

A data provider in the .NET Framework serves as a bridge between an application and a data source. The data provider is used to retrieve data from a data source and to reconcile changes to that data back to the data source.

ADO.NET exposes a common model for .NET data provider objects so that a single set of code can be written to work regardless of the.NET data provider.The **Connection**, **Command**, **DataReader**,and **DataAdapter** objects represent thecoreelements of the .NET data provider model. The following table describes the purpose of these objects, and how they are implemented in the Managed Provider for DB2.

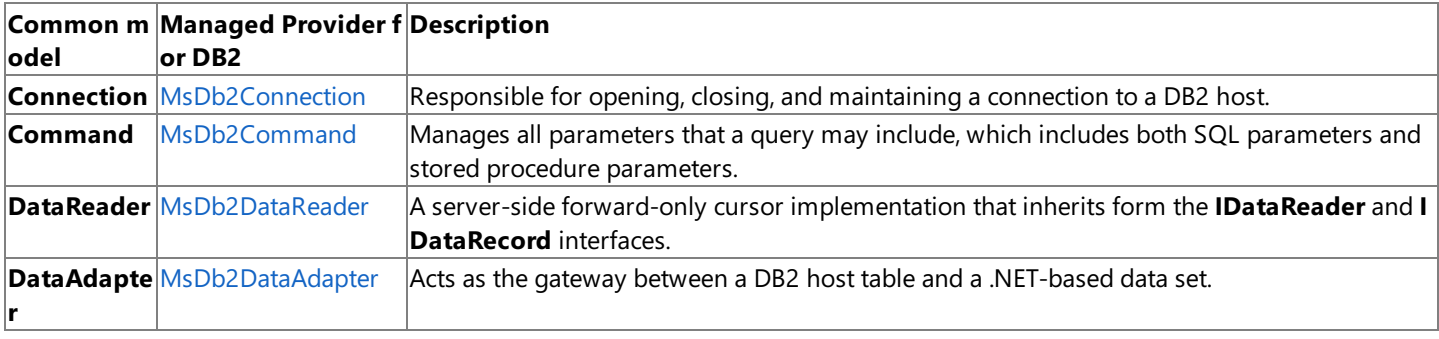

In addition, the Managed Provider for DB2 has several interfaces specific to this implementation. These interfaces deal with exception and event handling, setting up connections to a DB2 host over different types of networks, and passing parameters. For more information, see the [Microsoft.HostIntegration.MsDb2Client](#page-2502-0) Namespace.

To download updated Host Integration Server 2004 Help from www.microsoft.com, go to <http://go.microsoft.com/fwlink/?linkid=29507>.

# <span id="page-1527-0"></span>**About the Relationships between the .NET Provider for DB2 Interfaces**

The Managed Provider for DB2 interfaces interact in different ways—with theexception of **MsDb2DataAdapter**, theremaining classes adhere to a rigid parent/child relationship:

- An **MsDb2Connection** can have one **MsDb2Transaction** running,although it can have multiple **MsDb2Commands**.
- An **MsDb2Transaction** can have one or more **MsDb2Commands** running.
- An **MsDb2Command** owns one **MsDb2ParameterCollection**, which stores multiple **MsDb2Parameters**.

An **MsDb2Command** can also create a single **MsDb2DataReader** for parsing one or more resultsets.

The **MsDb2DataAdapter** takes advantage of all the other **Managed Provider** interfaces.The **MsDb2DataAdapter** serves as the gateway between a host DB2 system and a client-side ADO.NET **DataSet**.The **DataSet** is an important piece of the.NET data framework because it provides a mechanism for caching data in a managed environment and inferring XML schema information, in essence providing a gateway between DB2 data and Microsoft Web Services.

### **See Also**

Examining the Core Interface for a Managed Provider for DB2

To download updated Host Integration Server 2004 Help from www.microsoft.com, go to <http://go.microsoft.com/fwlink/?linkid=29507>.

# <span id="page-1528-0"></span>**About the ADO.NET DataSet**

The ADO.NET DataSet is the object that contains the DB2 data that the Managed Provider for DB2 retrieved from the remote data source.Specifically, the ADO.NET **DataSet** is a local cache of tables, similar to a collection of ADO disconnected recordsets, described in the **System.Data** namespace. In addition, the **DataSet** records therelationships between thetables using keys and constraints.The **DataSet** is central to supporting disconnected, distributed data scenarios with ADO.NET.

Notethat the **DataSet** described hereis identical to other **DataSets** used in ADO.NET.

This section contains:

- The [DataTableCollection](#page-1529-0)
- The [DataRelationCollection](#page-1530-0)
- The ExtendedProperties
- XML [Support](#page-1532-0)

To download updated Host Integration Server 2004 Help from www.microsoft.com, go to <http://go.microsoft.com/fwlink/?linkid=29507>.

# <span id="page-1529-0"></span>**The DataTableCollection**

An ADO.NET **DataSet** contains a collection of zero or moretables represented by **DataTable** objects.The **DataTableCollection** contains all the **DataTable** objects in a **DataSet**.

A **DataTable** is defined in the **System.Data** namespaceand represents a singletable of memory-resident data. It contains a collection of columns represented by a **DataColumnCollection**,and constraints represented by a **ConstraintCollection**, which together define the schema of the table. A DataTable also contains a collection of rows represented by the DataRowCollection, which contains the data in the table. Along with its current state, a **DataRow** retains both its current and original versions to identify changes to the values stored in the row.

#### **See Also**

#### About the [ADO.NET](#page-1528-0) DataSet

To download updated Host Integration Server 2004 Help from www.microsoft.com, go to <http://go.microsoft.com/fwlink/?linkid=29507>.

## <span id="page-1530-0"></span>**The DataRelationCollection**

A **DataSet** contains relationships in its **DataRelationCollection** object. A relationship, represented by the **DataRelation** object, associates rows in one **DataTable** with rows in another **DataTable**. It is analogous to a join path that mightexist between primary and foreign key columns in a relational database. A **DataRelation** identifies matching columns in two tables of a **DataSet**.

Relationships enable navigation from one table to another within a DataSet. The essential elements of a DataRelation are the name of the relationship, the name of the tables being related, and the related columns in each table. Relationships can be built with more than one column per table by specifying an array of **DataColumn** objects as the key columns. When a relationship is added to the **DataRelationCollection**, it may optionally add a **UniqueKeyConstraint**and a**ForeignKeyConstraint** to enforce integrity constraints when changes are made to related column values.

#### **See Also**

#### About the [ADO.NET](#page-1528-0) DataSet

To download updated Host Integration Server 2004 Help from www.microsoft.com, go to <http://go.microsoft.com/fwlink/?linkid=29507>.

# <span id="page-1531-0"></span>**The ExtendedProperties**

The **DataSet** (as well as the **DataTable** and **DataColumn**) has an **ExtendedProperties** property.**ExtendedProperties** is a PropertyCollection where you can place customized information, such as the SELECT statement that was used to generate the resultset or a date/time stamp of when the data was generated. The **ExtendedProperties** collection is persisted with the schema information for the **DataSet** (as well as the **DataTable** and **DataColumn**).

#### **See Also**

About the [ADO.NET](#page-1528-0) DataSet

To download updated Host Integration Server 2004 Help from www.microsoft.com, go to <http://go.microsoft.com/fwlink/?linkid=29507>.

### <span id="page-1532-0"></span>**XML Support**

The **DataSet** can also persistand reload its contents as XML and its schema as XSD.The **DataSet** has direct support for reading (shredding) and writing data using XML using the.NETFramework **XmlReader**and **XmlWriter**.When writing XML, the output conforms to the W3C XSD schema. XML is a good method of moving data between application tiers.The **XMLDataDocument** can make use of the XML services, such as XSL/T and XPath.

#### **See Also**

About the [ADO.NET](#page-1528-0) DataSet

To download updated Host Integration Server 2004 Help from www.microsoft.com, go to <http://go.microsoft.com/fwlink/?linkid=29507>.

## <span id="page-1533-0"></span>**Using the Managed Provider for DB2**

The Managed Provider for DB2 operates in most ways as a normal data provider: you can connect to a DB2 database, execute commands, retrieve data, and use stored procedures.

This section contains:

- Creating a Project in Visual Studio Using the [Managed](#page-1534-0) Provider for DB2
- Connecting and [Disconnecting](#page-1535-0) to and from a DB2 Database
- Executing [Commands](#page-1538-0) in a DB2 Database
- Reading Data from a DB2 [Database](#page-1539-0)
- Using Stored [Procedures](#page-1543-0) in a DB2 Database
- Obtaining a Single Value from a DB2 Database
- Working with the [DataAdapter](#page-1545-0) and the DataSet for a DB2 Database
- **Performing [Transactions](#page-1552-0) with a DB2 Database**
- Performing a Two-Phase Commit Transaction over TCP/IP

To download updated Host Integration Server 2004 Help from www.microsoft.com, go to <http://go.microsoft.com/fwlink/?linkid=29507>.

# <span id="page-1534-0"></span>**Creating a Project in Visual Studio Using the Managed Provider for DB2**

You can create a project in Microsoft® Visual Studio® .NET using the Managed Provider for DB2 in the same way you would create any other project. However, while the Managed Provider for DB2 is compatible with versions 1.0 and 1.1 of the .NET Framework, interoperability between the two versions of .NET Framework is limited. The following table describes the different versions of Visual Studio and the .NET Framework you may have installed on your system, and the effects it may have on any new projects you create with the Managed Provider for DB2.

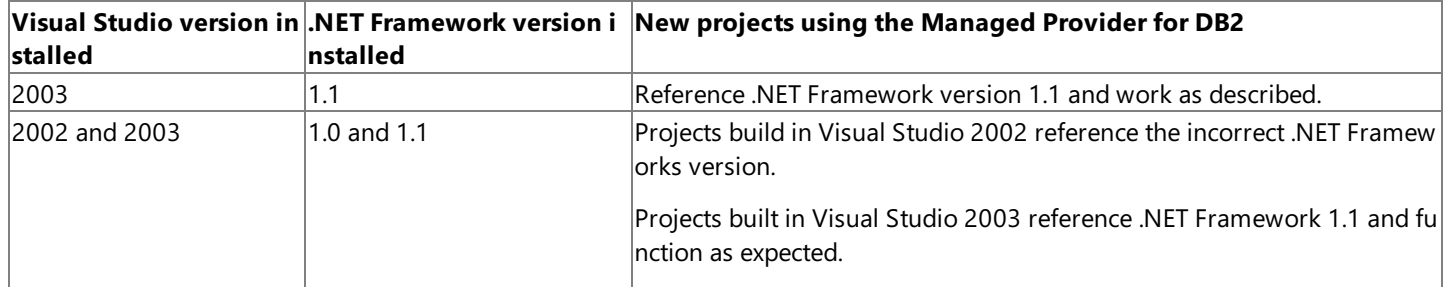

When only Visual Studio 2003 and .NET Framework 1.1 are installed, newly created projects function as expected, and reference .NET Framework version 1.1. However, conflicts occur when both Visual Studio 2002 and Visual Studio 2003 or both .NET Framework 1.0 and 1.1 are installed.

Specifically, projects created in Visual Studio 2003 function as expected and reference .NET Framework version 1.1. In contrast, projects created in Visual Studio 2002 only function as expected after redirecting your project to .NET Framework 1.1.

### **To redirect your Visual Studio 2002 project to .NET Framework version 1.1**

- 1. Remove the version 1.0 references to System, System.Data, and System.Xml.
- 2. Replace these references with version 1.1 references to System, System.Data, and System.Xml.
	- You can browse for the location of these references at <drive>:\Windows\Microsoft.NET\Framework\v1.1.4322\.

### **See Also**

Using the [Managed](#page-1533-0) Provider for DB2

To download updated Host Integration Server 2004 Help from www.microsoft.com, go to <http://go.microsoft.com/fwlink/?linkid=29507>.

## <span id="page-1535-0"></span>**Connecting and Disconnecting to and froma DB2 Database**

There are two ways to connect and disconnect to a DB2 database. The first and most common way is using an MsDb2Connection to open and close the connection. The second method is to access a connection pool.

This section contains:

- Connecting with an [MsDb2Connection](#page-1536-0)
- [Connecting](#page-1537-0) to a DB2 Connection Pool

To download updated Host Integration Server 2004 Help from www.microsoft.com, go to <http://go.microsoft.com/fwlink/?linkid=29507>.

# <span id="page-1536-0"></span>**Connecting with an MsDb2Connection**

The first step to accessing a remote DB2 database is to connect to the database. You must use [MsDb2Connection](#page-2538-0) to access an IBM DB2 data source. Once you have connected, you may retrieve, modify, and update information as you wish. Note that connections are not implicitly released when the **MsDb2Connection** falls out of scope or is reclaimed by garbage collection. As such, you must close the connection when you are finished using it. You can close a connection by using either the [MsDb2Connection.Close](#page-2566-0) or [MsDb2Connection.Dispose](#page-2568-0).

The following sample describes how to connect to a DB2 database.

```
Public void SampleConnect()
{
   MsDb2Connection myConnection = null;
   Try
   {
      myConnection = new MsDb2Connection(@"file name=HOST.udl ");
      myConnection.Open();
      //perform any necessary tasks here
      myConnection.Close();
   }
finally
   {
      if(myConnection!= null)
         myConnection.Dispose();
   }
}
```
#### **See Also**

Using the [Managed](#page-1533-0) Provider for DB2

To download updated Host Integration Server 2004 Help from www.microsoft.com, go to <http://go.microsoft.com/fwlink/?linkid=29507>.

# <span id="page-1537-0"></span>**Connecting to a DB2 Connection Pool**

Another way to connect to a DB2 database is through a connection pool. Although implemented differently on the server, a connection pool is identical to a tradition ional connection from the perspective of a client application.

A connection pool is a set of one or more connections the server keeps open to service requests from one or more clients. When the client is finished with a connection, the server does not terminate the connection. Instead, the connection is released back into the pool, and can then service another client. Connection pooling is often used in situations where clients will connect, query, and terminate a connection to the server multiple times over the course of a session, such as a database server accessed through the internet.

### **To connect and disconnect to a DB2 connection pool with HIS**

- 1. Connect to the DB2 server with [MsDb2Connection](#page-2538-0), with the [MsDb2Connection.ConnectionPooling](#page-2547-0) set to **true**.
- 2. Perform your queries as you would with a traditional DB2 connection.
- 3. Use [MsDb2Connection.Close](#page-2566-0) or [MsDb2Connection.Dispose](#page-2568-0)to end your session.

Note that calling **Close** or **Dispose** on a connection from a connection pool does not actually close or dispose the connection. Instead, the server returns the connection to the pool.

The following code sample describes how to connect to a DB2 database using a connection pool.

```
int GetNumberOfOrders()
{
    MsDb2Connection conn = new MsDb2Connection(@"File Name=C:\MyConn.UDL");
    sDb2Command cmd;
    int numOrders = 0;
    conn.ConnectionPooling = true;
    conn.Open();
    cmd = new MsDb2Command("select count(*) from orders", conn);
    numOrders = (int)cmd.ExecuteScalar();
    conn.Close();
    return numOrders;
}
```
### **See Also**

Using the [Managed](#page-1533-0) Provider for DB2

To download updated Host Integration Server 2004 Help from www.microsoft.com, go to <http://go.microsoft.com/fwlink/?linkid=29507>.

<span id="page-1538-0"></span>Microsoft Host Integration Server 2004

## **Executing Commands in a DB2 Database**

After establishing a connection to a data source, you can execute commands and return results from the data source using [MsDb2Command](#page-2504-0). **MsDb2Command** can becreated by calling [MsDb2Connection.CreateCommand](#page-2567-0).

**MsDb2Command** exposes several **Execute** methods you can use.When returning results as a stream of data, use [ExecuteReader](#page-2528-0) to return a **DataReader** object. Use [ExecuteScalar](#page-2531-0) to return a singleton value. Use [ExecuteNonQuery](#page-2526-0) to execute commands that do not return rows.

When using **MsDb2Command** with a stored procedure, you may set [MsDb2Command.CommandType](#page-2516-0) to *StoredProcedure*. With a **CommandType** of *StoredProcedure*,you can usethe [MsDb2Command.Parameters](#page-2519-0) to access inputand output parameters and return values. MsDb2Command.Parameters can be accessed regardless of the Execute method called.

The following example describes how to execute a command in a DB2 database by inserting a row into a database.

```
Public void InsertRow()
{
  MsDb2Connection myConnection = null;
  MsDb2Command myCommand = null;
   try
      {
         string myInsertQuery = "INSERT INTO Customers (CustomerID, CompanyName)
                  Values('NWIND', 'Northwind Traders')";
         myConnection = new MsDb2Connection(@"file name=HOST.udl ");
         myConnection.Open();
         myCommand = new MsDb2Command(myInsertQuery);
         myCommand.Connection = myConnection;
         myCommand.ExecuteNonQuery();
         myConnection.Close();
      }
finally
      {
         if(myCommand!= null)
                  myCommand.Dispose();
         if(myConnection!= null)
                  myConnection.Dispose();
       }
}
```
### **See Also**

### Using the [Managed](#page-1533-0) Provider for DB2

To download updated Host Integration Server 2004 Help from www.microsoft.com, go to <http://go.microsoft.com/fwlink/?linkid=29507>.

# <span id="page-1539-0"></span>**Reading Data froma DB2 Database**

In addition to executing commands on a remote database, you can also retrieve information from the database to view locally.

This section contains:

- Reading Data from the [Database](#page-1540-0)
- Retrieving Multiple [ResultSets](#page-1541-0)
- Retrieving Schema [Information](#page-1542-0)

To download updated Host Integration Server 2004 Help from www.microsoft.com, go to <http://go.microsoft.com/fwlink/?linkid=29507>.

### <span id="page-1540-0"></span>**Reading Data fromthe Database**

You can use [MsDb2DataReader](#page-2599-0) to retrievea read-only, forward-only stream of data from a database. Using **MsDb2DataReader** can increase application performance and reduce system overhead because only one row at a time is ever in memory.

After creating an instance of the [MsDb2Command](#page-2504-0) object,you can createan **MsDb2DataReader** by calling [MsDb2Command.ExecuteReader](#page-2528-0) to retrieve rows from a data source.

You can use [MsDb2DataReader.Read](#page-2646-0) to obtain a row from the results of the query. You access each column of the returned row by passing the name or ordinal reference of thecolumn to **MsDb2DataReader**. However, for best performance, **MsDb2DataReader** provides a series of methods thatenableyou to access column values in their native data types.

Using the typed accessor methods when the underlying data type is known reduce the amount of type conversion required when retrieving the column value.

MsDb2DataReader also provides a nonbuffered stream of data that enables procedural logic to efficiently process results from a data source sequentially. **MsDb2DataReader** is a good choice when retrieving large amounts of data because the data is not cached in memory.

After you are finished with MsDb2DataReader, make sure to call the Close method. In addition, output parameters and return values from an [MsDb2Command](#page-2504-0) are notavailable until **MsDb2DataReader** is closed.

Note that the Distributed Relational Data Architecture (DRDA) uses a "." as a decimal point and a "," to separate numerical values. If you are working in a language, such as German, that uses a "," as a decimal point, your may encounter an error when retrieving data from your database.To avoid this error, use **System.Globalization.CultureInfo.InvariantCulture** when calling the **ToString** and **Parse** methods.

The following example describes how to read data from a DB2 database by reading a row from a **SELECT** statement:

```
Public void ReadMyData(string myConnString)
{
   string mySelectQuery = "SELECT OrderID, CustomerID FROM Orders";
  MsDb2Connection myConnection = new MsDb2Connection(myConnString);
  MsDb2Command myCommand = new MsDb2Command(mySelectQuery,myConnection);
   myConnection.Open();
  MsDb2DataReader myReader;
   myReader = myCommand.ExecuteReader();
   //Always call Read before accessing data.
  While (myReader.Read())
   {
       Console.WriteLine(myReader.GetInt32(0) + ", "
       + myReader.GetString(1));
   }
   //always close when done reading.
   myReader.Close();
   //close the connection when done.
  myConnection.Close();
}
```
#### **See Also**

Using the [Managed](#page-1533-0) Provider for DB2

To download updated Host Integration Server 2004 Help from www.microsoft.com, go to <http://go.microsoft.com/fwlink/?linkid=29507>.

# <span id="page-1541-0"></span>**Retrieving Multiple ResultSets**

[MsDb2DataReader](#page-2599-0) provides the **NextResult** method to iterate through multiple returned results. The following example describes how to retrieve multiple resultsets.

```
Public void ReadMyData(string myConnString)
{
   string myCallQuery = "CALL MyReports()";
  MsDb2Connection myConnection = new MsDb2Connection(myConnString);
  MsDb2Command myCommand = new MsDb2Command(myCallQuery,myConnection);
  myConnection.Open();
  MsDb2DataReader myReader;
  myReader = myCommand.ExecuteReader();
  do
      {
      //Always call Read before accessing data.
     While (myReader.Read())
         {
         Console.WriteLine(myReader.GetString(0) + " , ", "
                 + myReader.GetString(1));
         }
       }
  while(myReader.NextResult());
   //always call Close when done reading.
  myReader.Close();
   //Close the connection when done with it
  myConenction.Close();
}
```
#### **See Also**

#### Using the [Managed](#page-1533-0) Provider for DB2

To download updated Host Integration Server 2004 Help from www.microsoft.com, go to <http://go.microsoft.com/fwlink/?linkid=29507>.

## <span id="page-1542-0"></span>**Retrieving Schema Information**

While an [MsDb2DataReader](#page-2599-0) is open, you can retrieve schema information about the current resultset using [MsDb2DataReader.GetSchemaTable](#page-2635-0). **GetSchemaTable** returns a **DataTable** populated with rows and columns that contain the schema information for the current resultset. The **DataTable** contains one row for each column of the resultset. Each column of the schema table row maps to a property of the column returned in the resultset, where the **ColumnName** is the name of the property and the value of the column is the value of the property. However, hierarchical rowsets, or "chapters" (OLE DB type DBTYPE\_HCHAPTER, ADO type **adChapter**) cannot beretrieved using **MsDb2DataReader**.

#### **See Also**

Using the [Managed](#page-1533-0) Provider for DB2

To download updated Host Integration Server 2004 Help from www.microsoft.com, go to <http://go.microsoft.com/fwlink/?linkid=29507>.

### <span id="page-1543-0"></span>**Using Stored Procedures in a DB2 Database**

A stored procedure is an executable object stored in a database. Calling a stored procedure is similar to invoking an SQL command. Using stored procedures on the data source, instead of executing or preparing a statement in the client application, can provide several advantages, including: higher performance, reduced network overhead, and improved consistency and accuracy.

Stored procedures offer many advantages in data-driven applications. Database operations can be encapsulated in a single command, optimized for best performance, and enhanced with additional security. While a stored procedure can be called by simply passing the stored procedure name followed by parameter arguments as an SQL statement, using [MsDb2Command.Parameters](#page-2519-0) enables you to more explicitly define stored procedure parameters as well as to access output parameters and return values.

To call a stored procedure, set [MsDb2Command.CommandType](#page-2516-0)to **StoredProcedure**. You can then use **Parameters** to define parameters.

You can create a parameter using the appropriate constructor or by calling **Command.Parameters.Add**. Parameters.Add takes as inputeither constructor arguments or an existing **Parameter** object.When setting thevalue of a parameter to a **null** value, use **DBNull.Value**.

For parameters other than input parameters, you must set the [MsDb2Parameter.Direction](#page-2702-0) property to specify whether the parameter typeis **Input**, **Output**, or **InputOutput**.

When using parameters with **MsDb2Command**, the names of the parameters added to the [MsDb2ParameterCollection](#page-2712-0) must match the names of the parameter markers in your stored procedure.The Managed Provider for DB2 treats parameters in the stored procedure as named parameters and searches for the matching parameter markers.

The Managed Provider for DB2 does not support named parameters for passing parameters to an SQL statement or a stored procedure called by **CommandType.Text** command. As such, you must use the question mark (?) placeholder, as shown in the following example:

```
SELECT * FROM Customers WHERE CustomerID = ?
```
As a result, the order in which **MsDb2Parameters** areadded to the **MsDb2ParametersCollection** must directly correspond to the position of the question mark placeholder for the parameter.

You may need to return information from a database that is not in the form of a table or data stream. For example, you may want to return a singlevaluesuch as theresult of **Count(\*)**, **Sum(Price)**, or **Avg(Quantity)**. **Command** provides thecapability to return singlevalues using [MsDb2Command.ExecuteScalar](#page-2531-0).**ExecuteScalar** returns thevalue of thefirst column of thefirst row of the resultset as a scalar value.

### **See Also**

### Using the [Managed](#page-1533-0) Provider for DB2

To download updated Host Integration Server 2004 Help from www.microsoft.com, go to <http://go.microsoft.com/fwlink/?linkid=29507>.

# <span id="page-1544-0"></span>**Obtaining a Single Value froma DB2 Database**

You may need to return database information that is simply a single value rather than in the form of a table or data stream. For example, you may want to return the result of an aggregate function such as **Count(\*)**, **Sum(Price)**, or **Avg(Quantity)**. The Command object provides thecapability to return singlevalues using the**ExecuteScalar** method.The**ExecuteScalar** method returns as a scalar value the value of the first column of the first row of the resultset.

The following code sample describes how to retrieve a single value from a DB2 database.

```
static void SingleValueConnection()
{
    MsDb2Connection myConnection = null;
    try
    {
// Obtaining a single value as a database.
        myConnection = new MsDb2Connection(@"file name=HOST.udl ");
        myConnection.Open();
        MsDb2Command myCommand = new MsDb2Command("SELECT Count(*) FROM Orders", myConnection
);
       Int32 count = (Int32)myCommand.ExecuteScalar();
        myConnection.Close();
    }
        catch (Exception exc)
    {
        Console.WriteLine(exc);
        Console.ReadLine();
    }
    finally
    {
        if(myConnection!= null)
            myConnection.Dispose();
    }
} // End SingleValueConnection
```
#### **See Also**

Using the [Managed](#page-1533-0) Provider for DB2

To download updated Host Integration Server 2004 Help from www.microsoft.com, go to <http://go.microsoft.com/fwlink/?linkid=29507>.

## <span id="page-1545-0"></span>**Working with the DataAdapter and the DataSet for a DB2 Database**

The MsDb2DataAdapter is the main interface for retrieving and updating the DataSet.

This section contains:

- [Populating](#page-1546-0) a Managed Provider Dataset from a Data Adapter
- Working with [DataAdapter](#page-1547-0) Events
- Updating the DB2 Database with a [DataAdapter](#page-1548-0) and the DataSet
- Using Parameters with the DB2 [DataAdapter](#page-1549-0)
- Adding Additional [Constraints](#page-1550-0) to a DB2 DataSet
- Setting up DataTable and DataColumn Mappings for a DB2 Database

To download updated Host Integration Server 2004 Help from www.microsoft.com, go to <http://go.microsoft.com/fwlink/?linkid=29507>.

## <span id="page-1546-0"></span>**Populating a Managed Provider Dataset froma Data Adapter**

A **DataSet** is a memory-resident representation of data that provides a consistent relational programming model independent of the data source. The **DataSet** represents a complete set of data including tables, constraints, and relationships among the tables. Because the **DataSet** is independent of the data source, a **DataSet** can include data local to the application, as well as data from multiple data sources. Interaction with existing data sources is controlled through the [MsDb2DataAdapter](#page-2575-0).

The **MsDb2DataAdapter** is used to retrieve data from a data sourceand populatetables within a **DataSet**.The **MsDb2DataAdapter**also resolves changes madeto the **DataSet** back to the data source.The **MsDb2DataAdapter** uses [MsDb2Connection](#page-2538-0) to connect to a data source, and MsDb2Command to retrieve data from and resolve changes to the data source.

[MsDb2DataAdapter.SelectCommand](#page-2587-0) is an [MsDb2Command](#page-2504-0) object that retrieves data from the data source.Similarly, [InsertCommand](#page-2586-0), [UpdateCommand](#page-2588-0), and [DeleteCommand](#page-2585-0) are **MsDb2Command** objects that manage updates to the data in the data source according to modifications made to the data in the **DataSet**. For more information, see Updating the DB2 Database with a [DataAdapter](#page-1548-0) and the DataSet.

To download updated Host Integration Server 2004 Help from www.microsoft.com, go to <http://go.microsoft.com/fwlink/?linkid=29507>.

## <span id="page-1547-0"></span>**Working with DataAdapter Events**

**MsDb2DataAdapter** exposes two events you can use to respond to changes made to data at the data source. The following table shows the **MsDb2DataAdapter** events.

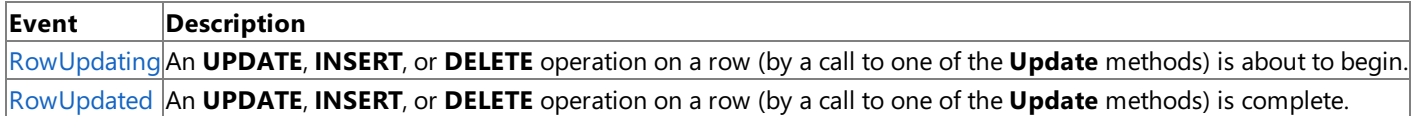

**RowUpdating** is raised before any update to a row from the **DataSet** has been processed at the data source. **RowUpdated** is raised after any update to a row from the **DataSet** has been processed at the data source. As a result, you can use **RowUpdating** to modify update behavior before it happens, to provide additional handling when an update occurs, to retain a reference to an updated row, to cancel the current update and schedule it for a batch process to be processed later, and so on. **RowUpdated** is useful for responding to errors and exceptions that occur during the update. You can add error information to the DataSet, as well as retry logic, and so on.

The [MsDb2RowUpdatingEventArgs](#page-2682-0) and [MsDb2RowUpdatedEventArgs](#page-2676-0) arguments passed to the **RowUpdating** and

**RowUpdated** events include: a **Command** property that references the **Command** object being used to perform the update; a **Row** property that references the **DataRow** object containing the updated information;a **StatementType** property for what type of update is being performed; the **TableMapping**, if applicable; and the **Status** of the operation.

You can use the **Status** property to determine if an error has occurred during the operation and, if desired, to control the actions against thecurrentand resulting rows.When theevent occurs, the **Status** property equals either **Continue** or **ErrorsOccurred**. The following table shows the values to which you can set the **Status** property in order to control subsequent actions during the update.

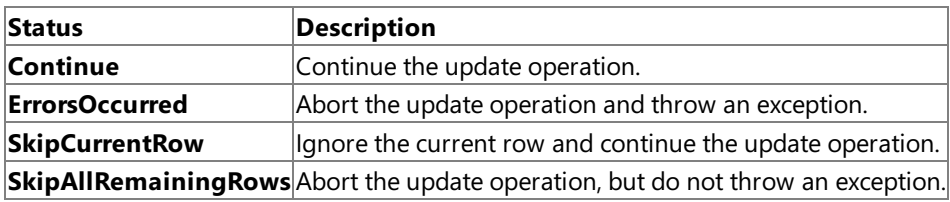

Setting the **Status** property to **ErrorsOccurred** causes an exception to bethrown. You can control which exception is thrown by setting the**Errors** property to the desired exception. Using one of the other values for **Status** prevents an exception from being thrown.

To download updated Host Integration Server 2004 Help from www.microsoft.com, go to <http://go.microsoft.com/fwlink/?linkid=29507>.
## **Updating the DB2 Database with a DataAdapter and the DataSet**

**MsDb2DataAdapter.Update** is called to resolvechanges from a **DataSet** back to the data source. **Update**, like**Fill**, takes as arguments an instance of a **DataSet**,and an optional **DataTable** object or **DataTable** name.The **DataSet** instanceis the **DataSet** that contains the changes that have been made, and the **DataTable** identifies the table from which to retrieve the changes.

When you call the **Update** method, the [MsDb2DataAdapter](#page-2575-0) analyzes the changes that have been made and executes the appropriate command (INSERT, UPDATE, or DELETE). When the MsDb2DataAdapter encounters a change to a DataRow, it uses [InsertCommand](#page-2586-0), [UpdateCommand](#page-2588-0), or [DeleteCommand](#page-2585-0) to process thechange.This enables you to maximizethe performance of your ADO.NET application by specifying command syntax at design time and, where possible, through the use of stored procedures. You must explicitly set the commands before calling **Update**. If **Update** is called and the appropriate command does not exist for a particular update (for example, no **DeleteCommand** for deleted rows), an exception will be thrown.

**Command** parameters can be used to specify input and output values for an SQL statement or stored procedure for each modified row in a **DataSet**.For moreinformation, see Using Parameters with the DB2 [DataAdapter](#page-1549-0).

If your **DataTable** maps to or is generated from a single database table, you can take advantage of the **CommandBuilder** object to automatically generatethe **DeleteCommand**, **InsertCommand**,and **UpdateCommand** of the **DataAdapter**.

The **Update** method resolves your changes back to the data source, however other clients may have modified data at the data source since the last time you filled the **DataSet**. To refresh your **DataSet** with current data, use the **DataAdapter** and Fill the **DataSet** again. New rows is added to the table, and updated information is incorporated into existing rows.

To handle exceptions that may occur during an **Update**, you can use the **RowUpdated** event to respond to row update errors when they occur (see Working with [DataAdapter](#page-1547-0) Events), or you can set **DataAdapter.ContinueUpdateOnError** to **true** before calling **Update**,and respond to theerror information stored in the **RowError** property of a particular row when the **Update** is completed.

Notethat calling **AcceptChanges** on the **DataSet**, **DataTable**, or **DataRow** causes all **Original** values for a **DataRow** to be overwritten with the **Current** values for the **DataRow**. If the field values that identify the row as unique have been modified, after calling **AcceptChanges,** the **Original** values no longer match thevalues in the data source.

To download updated Host Integration Server 2004 Help from www.microsoft.com, go to <http://go.microsoft.com/fwlink/?linkid=29507>.

#### <span id="page-1549-0"></span>**Using Parameters with the DB2 DataAdapter**

The [MsDb2DataAdapter](#page-2575-0) has four properties that are used to retrieve data from and update data to the data source. [SelectCommand](#page-2587-0) returns data from the data source. The [InsertCommand](#page-2586-0), [UpdateCommand](#page-2588-0), and [DeleteCommand](#page-2585-0) are used to managechanges at the data source. **SelectCommand** must beset beforecalling **Msdb2DataAdapter.Fill**. **InsertCommand**, **UpdateCommand**, or **DeleteCommand** must beset beforethe **MsDb2DataAdapter.Update** is called, depending on what changes were made to the data in the **DataSet**. For example, if rows have been added, the **InsertCommand** must be set before calling **Update**.When **Update** is processing an inserted, updated, or deleted row, the **MsDb2DataAdapter** uses therespective Command property to process theaction. Current information about the modified row is passed to **MsDb2Command** through the **MsDb2ParametersCollection**.

To download updated Host Integration Server 2004 Help from www.microsoft.com, go to <http://go.microsoft.com/fwlink/?linkid=29507>.

### **Adding Additional Constraints to a DB2 DataSet**

**MsDb2DataAdapter.Fill** fills a **DataSet** only with tablecolumns and rows from a data source; though constraints arecommonly set by the data source,**Fill** does notadd this schema information to the **DataSet** by default.To populatea **DataSet** with existing primary key constraint information from a data source,you can either call **MsDb2DataAdapter.FillSchema**, or set **MsDb2DataAdapter.MissingSchemaAction** to *AddWithKey* beforecalling **Fill**.This ensures that primary key constraints in the **DataSet** reflect those at the data source. Foreign key constraint information is not included and needs to be created explicitly.

Adding schema information to a **DataSet** beforefilling it with dataensures that primary key constraints areincluded with the **DataTable** objects in the **DataSet**. As a result, when additional calls to **Fill** the **DataSet**are made, the primary key column information is used to match new rows from the data source with current rows in each **DataTable**, and current data in the tables is overwritten with data from the data source. Without the schema information, the new rows from the data source are appended to the **DataSet**, resulting in duplicate rows.

Note that if a column in a data source is identified as autoincrementing, FillSchema, or the Fill method with a **MissingSchemaAction** of *AddWithKey*,creates a **DataColumn** with an **AutoIncrement** property set to **true**. However,you need to set the **AutoIncrementStep** and **AutoIncrementSeed** values yourself.

Using **FillSchema** or setting the **MissingSchemaAction** to *AddWithKey* requires extra processing at the data sourceto determine primary key column information.This additional processing can hinder performance. If you know the primary key information at design time, it is recommended thatyou specify the primary key column or columns explicitly in order to achieve optimal performance.

If the [MsDb2DataAdapter](#page-2575-0) encounters multiple resultsets returned from the [SelectCommand,](#page-2587-0) it creates multiple tables in the **DataSet**. The tables is given an incremental default name of TableN, starting with "Table" for Table0. If a table name is passed as an argument to the **FillSchema** method, the tables will be given an incremental default name of TableNameN, starting with "TableName" for TableName0.

To download updated Host Integration Server 2004 Help from www.microsoft.com, go to <http://go.microsoft.com/fwlink/?linkid=29507>.

## **Setting up DataTable and DataColumn Mappings for a DB2 Database**

An [MsDb2DataAdapter](#page-2575-0) contains a collection of zero or more **DataTableMapping** objects in its **TableMappings** property. A **DataTableMapping** provides a master mapping between the data returned from a query against a data source, and a **DataTable**.The **DataTableMapping** namecan be passed in place of the **DataTable** nameto **MsDb2DataAdapter.Fill**.

A **DataTableMapping** enables you to use column names in a **DataTable** that are different from those in the database. The **MsDb2DataAdapter** uses the mapping to match the columns when the table is updated.

If you do not specify a **TableName** or a **DataTableMapping** name when calling **Fill** or **Update**, the **MsDb2DataAdapter** looks for a **DataTableMapping** named "Table". If that **DataTableMapping** does notexist, the **TableName** of the **DataTable** will be "Table". You can specify a default **DataTableMapping** by creating a **DataTableMapping** with the name of "Table".

In more advanced situations, you may decide that you want the same **MsDb2DataAdapter** to support loading different tables with different mappings.To do this, simply add additional **DataTableMapping** objects.

When Fill is passed an instance of a DataSet and a DataTableMapping name, if a mapping with that name exists, it is used, otherwise a **DataTable** with that name is used.

Note that if a source column name is not supplied for a column mapping or a source table name is not supplied for a table mapping, default names will be automatically generated. If no source column is supplied for a column mapping, the column mapping is given an incremental default name of SourceColumnN, starting with "SourceColumn1". If no source table name is supplied for a table mapping, the table mapping is given an incremental default name of SourceTableN, starting with "SourceTable1".

It is recommended that you avoid the naming convention of "SourceColumnN" when you supply a source column name for a column mapping, or "SourceTableN" when you supply a source table name for a table mapping, because the name you supply may conflict with an existing default column mapping namein the **ColumnMappingCollection** or table mapping namein the **DataTableMappingCollection**. If the supplied name already exists, an exception will be thrown.

If your [MsDb2DataAdapter.SelectCommand](#page-2587-0) returns multipletables,**Fill** automatically generatetable names with incremental values for the tables in the **DataSet**, starting with the specified table name and continuing on in the form TableNameN, starting with "TableName1". You can use table mappings to map the automatically generated table name to a name you want specified for the table in the **DataSet**.

#### **See Also**

Using the [Managed](#page-1533-0) Provider for DB2

To download updated Host Integration Server 2004 Help from www.microsoft.com, go to <http://go.microsoft.com/fwlink/?linkid=29507>.

### **Performing Transactions with a DB2 Database**

Transactions are a group of database operations combined into a logical unit of work, and are used to control and maintain the consistency and integrity of each database despite errors that might occur in the system. A transaction consists of a series of SQL **SELECT, INSERT, UPDATE**, or **DELETE** statements. If no errors are encountered during a transaction, all modifications in the transaction become a permanent part of the database. If errors are encountered, none of the modifications are made to the database.

For example, in a banking application where funds are transferred from one account to another, one account is credited an amount, and another account is debited the same amount at the same time. Because computers can fail due to power outages, network outages, and so on, it is possible to update a row in one table, but not in the related table. Because the managed provider for DB2 supports the **MsDb2Transaction** object,you can group database operations into a transaction to prevent database inconsistency resulting from these events.

There are three basic commands for transactions: **BEGIN, COMMIT**, and **ROLLBACK**. The **BEGIN** statement marks the beginning of a transaction. All procedures attempted after the **BEGIN** statement are considered part of the transaction, which is completed by the **COMMIT** statement, or canceled by the **ROLLBACK** statement.

#### **To perform a transaction**

1. Call [MsDb2Connection.BeginTransaction](#page-2562-0) to mark the start of the transaction.

**BeginTransaction** returns a reference to the transaction. Retain this reference so that you can assign it to commands that are enlisted in the transaction.

2. Assign the transaction to the [MsDb2Command.Transaction](#page-2520-0) to be executed.

If a command is executed on a connection with an active transaction and the **Transaction** object has not been assigned to the **Transaction** property of the Command, an [MsDb2Exception](#page-2647-0) will be thrown.

- 3. Execute the required commands.
- 4. Call [MsDb2Transaction.Commit](#page-2748-0) to complete the transaction, or call [MsDb2Transaction.Rollback](#page-2750-0) to cancel the transaction.

The following code sample describes how to perform a transaction.

```
static void TransactionConnection()
{
   MsDb2Connection myConnection new MsDb2Connection(@"file name=HOST.udl ");
   myConnection.Open();
   // Start a local transaction.
   MsDb2Transaction myTrans = myConnection.BeginTransaction();
   // Enlist the command in the current transaction.
   MsDb2Command myCommand = myConnection.CreateCommand();
   myCommand.Transaction = myTrans;
   try
   {
        myCommand.CommandText = "Insert into Region (RegionID, RegionDescription) VALUES (100
  , 'Description')";
        myCommand.ExecuteNonQuery();
        myCommand.CommandText = "Insert into Region (RegionID, RegionDescription) VALUES (101
  , 'Description')";
        myCommand.ExecuteNonQuery();
        myTrans.Commit();
        Console.WriteLine("Both records are written to database.");
    }
   catch(Exception e)
    {
        try
        {
           myTrans.Rollback();
        }
        catch (MsDb2Exception ex)
        {
            if (myTrans.Connection != null)
            {
                Console.WriteLine("An exception of type " + ex.GetType() +
```

```
" was encountered while attempting to roll back the transaction.");
            }
        }
        Console.WriteLine("An exception of type " + e.GetType() +
            "was encountered while inserting the data.");
        Console.WriteLine("Neither record was written to database.");
    }
    finally
    {
        Console.ReadLine();
        myConnection.Close();
    }
} //End TransactionConnection
```
#### **See Also**

Using the [Managed](#page-1533-0) Provider for DB2

To download updated Host Integration Server 2004 Help from www.microsoft.com, go to <http://go.microsoft.com/fwlink/?linkid=29507>.

#### **Performing a Two-Phase Commit Transaction over TCP/IP**

Two-phase commit (2PC) is a host server-installed protocol that ensures that updates to multiple instances of a database on a network either succeed or fail in their entirety. Host Integration Server 2004 supports 2PC over TCP/IP, enabling you to gain the security of a 2PC connection over the Internet.

Host Integration Server supports 2PC works using three components: the Microsoft Distributed Transaction Coordinator (DTC), the Resync service, and the transaction log. The DTC governs the normal DTC transaction flow: enlist, prepare, commit, and abort. The Resync service coordinates transaction recovery in case of any failure or disconnection, while the transaction log maintains a log of information that is needed in case of recovery.

You can perform a 2PC transaction with ADO.NET and the Managed Provider for DB2 using the **System.EnterpriseServices** namespace. Using a 2PC transaction is automatic. However, you may need to configure your 2PC connection using tools such as the Data Access Tool.

The following code sample describes how to use 2PC in a DB2 transaction.

```
Public class CentralBank : ServicedComponent
{
   public CentralBank()
   {
   }
   public void Transfer(string connString, int fromId, int toId, double amount)
   {
      MsDb2Connection conn = null;
      MsDb2Command cmd = null;
      int rowsAffected = 0;
      try
      {
         conn = new MsDb2Connection(connString);
         conn.Open();
         cmd = new MsDb2Command();
         cmd.Connection = conn;
         cmd.CommandText = "UPDATE ACCOUNTS SET BALANCE = BALANCE + ?
WHERE ID = ?";
         cmd.Parameters.Add("balance", amount);
         cmd.Parameters.Add("toId", toId);
         rowsAffected = cmd.ExecuteNonQuery();
         cmd.Parameters.Clear();
         cmd.CommandText = "UPDATE ACCOUNTS SET BALANCE = BALANCE - ?
WHERE ID = ?";
         cmd.Parameters.Add("balance", amount);
         cmd.Parameters.Add("fromId", fromId);
         rowsAffected = cmd.ExecuteNonQuery();
         ContextUtil.SetComplete();
      }
      catch(MsDb2Exceptionsqlca)
      {
         Console.WriteLine(sqlca.Message);
         ContextUtil.SetAbort();
      }
      finally
      {
         if(cmd != null)cmd.Dispose();
         if(conn != null){
            if(conn.State == ConnectionState.Open)
               conn.Close();
            conn.Dispose();
         }
      }
   }
}
```
#### **See Also**

Using the [Managed](#page-1533-0) Provider for DB2

To download updated Host Integration Server 2004 Help from www.microsoft.com, go to <http://go.microsoft.com/fwlink/?linkid=29507>.

### **OLE DB Providers Programmer's Guides**

This section of the Microsoft® Host Integration Server 2004 software development kit (SDK) provides information about using the OLE DB providers for AS/400, VSAM, and DB2.

This section contains:

- OLE DB Provider for AS/400 and VSAM [Programmer's](#page-1557-0) Guide
- OLE DB Provider for DB2 [Programmer's](#page-1606-0) Guide
- ADO Object, Method, Property, and Collection Support for AS/400, VSAM and DB2

To download updated Host Integration Server 2004 Help from www.microsoft.com, go to <http://go.microsoft.com/fwlink/?linkid=29507>.

#### <span id="page-1557-0"></span>**OLE DB Provider for AS/400 and VSAM Programmer's Guide**

The Microsoft® OLE DB Provider for AS/400 and VSAM enables you to directly access record-level data in mainframe VSAM, partitioned data sets (PDSs), and midrange OS/400 files from within an OLE-aware application. The object linking and embedding database (OLE DB) is a standard set of interfaces that provide heterogeneous access to disparate sources of information located anywhere—file systems, e-mail folders, and databases. The OLE DB Provider for AS/400 and VSAM combines the universal data access of OLE DB with the Record-Level Input/Output (RLIO) protocol of the IBM distributed data management (DDM) architecture.

DDM is a set of rules for distributing or extending the data management from onecomputer to another, such as from a mainframe to an AS/400 computer, or from one of these host computers to a server computer. By combining the OLE DB and DDM architectures, Microsoft enables organizations to preserve their investments in an existing data management infrastructure, while extending universal data access to all enterprise-wide data sources.

For API references and other technical information about the OLE DB provider, see the OLE DB Providers [Programmer's](#page-2420-0) Reference section of the SDK.

For sample code using the OLE DB provider, see the OLE DB [Provider](#page-4626-0) and ODBC Driver Samples section of the SDK.

This section contains:

- Goals of the OLE DB [Provider](#page-1558-0) for AS/400 and VSAM
- OLE DB [Environment](#page-1559-0)
- **DDM [Record-Level](#page-1560-0) Access**
- Platforms [Supported](#page-1561-0) by the OLE DB Provider for AS/400 and VSAM
- **[Indexed](#page-1563-0) File Access**
- File and Record [Attributes](#page-1564-0)
- [Configuring](#page-1565-0) the OLE DB Provider for AS/400 and VSAM
- Programming [Considerations](#page-1582-0) Using the OLE DB Provider for AS/400 and VSAM
- **Host Column [Description](#page-1588-0)**
- [Conversion](#page-1594-0) from Host to OLE DB Data Types
- Character Code [Conversions](#page-1601-0)

To download updated Host Integration Server 2004 Help from www.microsoft.com, go to <http://go.microsoft.com/fwlink/?linkid=29507>.

# <span id="page-1558-0"></span>**Goals of the OLE DB Provider for AS/400 and VSAM**

For the majority of enterprises today, much mission-critical information resides on IBM mainframe and AS/400 computers. This information is stored in records on the OS/400 and VSAM file systems. This information is created, owned, and often accessible by only host-based applications. In the mainframe environment, these applications include CICS and DB2; other commercial applications; and a large number of custom applications written in COBOL, PL/I, and other languages. In the AS/400 environment, these applications include primarily DB2 and commercial applications, plus a large number of custom report program generator (RPG) applications. Notall of these data sources areSQL-accessible. Many of the host data stores contain non-SQL-accessible data that is owned by something other than a traditional relational database management system (RDBMS).

These same enterprises rely on vast networks of personal computers to enable their users to achieve business goals. End users invariably rely on network e-mail, Microsoft® Windows® productivity applications such as Microsoft Office,and personal database programs such as Microsoft Access, to accomplish their daily tasks. It is essential for these same users to incorporate data stored on host systems into their regular correspondence,analysis,and reports.

Available methods of accessing host data do not provide the granular, record-level access required for cost-effective, secure, and meaningful integration of host and personal computer systems. In many cases, end users employ antiquated means of data integration. These methods include copying and pasting data from a terminal emulation screen, retyping information from host application reports, and importing text files containing comma-delimited values that use host EBCDIC-to-computer ASCII file transfer. These methods are not efficient although widely used and are not supported by products from independent software vendors (ISVs).

The challenge is how to provide direct record-level access to this valuable data without going through the host application. Much of the renewed interest in improved access to host data sources is a result of the growth of local intranets, the use of the Internet, and Web technology as a mechanism for delivering information. Fast and inexpensive methods of record-level access are needed to deliver modern, three-tiered information systems during this era of cost-cutting and budget tightening. Additional uses of this direct data access are specific queries and Web-based reporting.

It is common for corporate management to rethink host data storage and the appropriate software used to provide data access. For many organizations, the answer to these issues is in rewriting the arguably outdated host-based business rules with serverbased, or even client-based, business logic.

The goal of the Microsoft® OLE DB Provider for AS/400 and VSAM is to provide customers and solution providers with the means to integrate desktop applications with this wealth of data residing on host computers.

To download updated Host Integration Server 2004 Help from www.microsoft.com, go to <http://go.microsoft.com/fwlink/?linkid=29507>.

### <span id="page-1559-0"></span>**OLE DB Environment**

Three main roles are performed by software applications in an OLE DB environment:

- **OLE DB Consumer.** The end-user or server-based program that uses (consumes) the OLE DB interfaces. An example is a Web-based component that makes OLE DB calls to integrate host records with a Web-based report.
- **OLE DB Data Provider.** A driver or other program that exposes OLE DB interfaces for use by consumer applications. Data providers translate OLE DB interfaces to a language or commands that the target data source understands. An example is the Microsoft® OLE DB Provider for AS/400 and VSAM, which translates OLE DB interfaces to distributed data management (DDM) commands.
- **OLE DB Service Provider.** An application that both uses (consumes) and exposes OLE DB interfaces. Service providers typically act as proxies for the consumer, retrieving the data through the data provider and offering services to the consumer by manipulating the target data. An example is a query-processing engine.

To download updated Host Integration Server 2004 Help from www.microsoft.com, go to <http://go.microsoft.com/fwlink/?linkid=29507>.

# <span id="page-1560-0"></span>**DDM Record-Level Access**

The Microsoft® OLE DB Provider for AS/400 and VSAM provides record-oriented access to host files. There is no need to perform bandwidth-intensive file transfers of entire host files to access data on the host.

The OLE DB interface provided by the OLE DB Provider for AS/400 and VSAM supports thefollowing features:

- Set attributes and a record description of a host file (column information).
- Lock files and records.
- Position to the first record or the last record in a file.
- $\bullet$  Navigate to the previous or next record in a file.
- Seek to a record, based on an index.
- $\bullet$  Change records in a file.
- $\bullet$  Insert new records and delete records in a file.
- **Preserve file and record attributes.**

The OLE DB Provider for AS/400 and VSAM is a source distributed data management (DDM) requester implementation that can initiate DDM commands to beserviced by a remote host-based target DDM server. On the Microsoft® Windows Server™ 2003 or Windows ® 2000 operating system, the Microsoft DDM requester can run as a Windows service. This enables the DDM service to integrate with other host applications using the IBM DDM protocol and DDM servers that are resident on the host. Microsoftbased host software is not required. For more information, see

Platforms [Supported](#page-1561-0) by the OLE DB Provider for AS/400 and VSAM. IBM offers DDM servers for the most popular host environments.

Providing users with direct record-level access reduces the development timeto build and deploy new data integration solutions. Accessing only the target records, as opposed to entire host files, helps ensure data integrity.

To download updated Host Integration Server 2004 Help from www.microsoft.com, go to <http://go.microsoft.com/fwlink/?linkid=29507>.

# <span id="page-1561-0"></span>**Platforms Supported by the OLE DB Provider for AS/400 and VSAM**

On the mainframe platform, IBM offers a target distributed data management (DDM) server implementation in IBM Distributed File Manager (DFM), a component of IBM Data Facility Storage Management Subsystem (DFSMS). The Microsoft® OLE DB Provider for AS/400 and VSAM requires DFSMS version 1 release 2 or later for MVS/ESA and OS/390 to supportan SNA LU 6.2 connection.

On midrange AS/400 computers, IBM has implemented target DDM servers directly in OS/400.The Microsoft OLE DB Provider for AS/400 and VSAM requires OS/400 Version 3 Release 2 or later to support an SNA LU 6.2 connection. The Microsoft OLE DB Provider for AS/400 and VSAM requires OS/400 Version 4 Release 2 or later to support a TCP/IP connection.

On the AS/400 platform, the OLE DB Provider for AS/400 and VSAM supports physical and logical files with an associated external record description file.For specific limitations, seethe *AS/400 DDM User's Guide*.

On the mainframe platform, the OLE DB Provider for AS/400 and VSAM supports the following data set types:

#### **Sequential Access Method (SAM) data sets**

- Basic Sequential Access Method data sets (BSAM)
- Queued Sequential Access Method data sets (QSAM)

#### **Virtual Storage Access Method (VSAM) data sets**

- Entry-Sequenced Data Sets (ESDS)
- Key-Sequenced Data Sets (KSDS)
- Fixed-Length Relative Record DataSets (RRDS)
- Variable-Length Relative Record Data Sets (VRRDS)
- Relative Record Data Set (RRDS)
- VSAM Alternate Indexes for ESDS and KSDS data sets

#### **Basic Partitioned Access Method (PDS) data sets**

- Partitioned Data Set Extended members (PDSE)
- Partitioned data set (PDS) members
- Read-only support for PDSE directories
- Read-only support for PDS directories

The preceding data set types are supported by IBM DFM/MVS.

The following data set types are not supported by DFM/MVS and cannot be accessed using the OLE DB Provider for AS/400 and VSAM:

- VSAM Linear Data Sets (LDS)
- Generation Data Groups (GDG)
- **•** Generation Data Sets (GDS)
- Basic Direct Access Method data sets (BDAM)
- Indexed Sequential Access Method data sets (ISAM)
- Sequential Data Striping data sets
- OpenEdition MVS Hierarchical File System (HFS) files
- Tape Media

All mainframe data sets accessible through IBM Distributed File Manager must be cataloged in an Intersystem communications function (ICF) catalog and reside on direct access storage devices (DASD).

More information can be found in the Host Integration Server 2004 Installation Guide topic Hardware and Software Requirements.

The OLE DB Provider for AS/400 and VSAM supplied with Microsoft Host Integration Server 2004 supports thefollowing OLE DB and ADO versions:

**OLE DB version 2.5.** The Host Integration Server 2004 data access features require the run-time libraries for OLE DB

version 2.5. On Windows Server 2003 or Windows 2000, these OLE DB libraries are installed as part of the operating system.

• ADO version 2.5. The Microsoft Host Integration Server 2004 data access features require the run-time libraries for ADO version 2.5. On Windows Server 2003 or Windows 2000, these ADO libraries are installed as part of the operating system.

OLE DB version 2.0 or later and ADO version 2.0 or later are required to support indexed record access from an ADO consumer application using the OLE DB Provider for AS/400 and VSAM. Indexed support through OLE DB is supported with OLE DB versions 2.0 and later.

To download updated Host Integration Server 2004 Help from www.microsoft.com, go to <http://go.microsoft.com/fwlink/?linkid=29507>.

## <span id="page-1563-0"></span>**Indexed File Access**

The Microsoft® OLE DB Provider for AS/400 and VSAM provides both sequential and indexed file access. Sequential file access is provided for all supported file types on the Platforms [Supported](#page-1561-0) by the OLE DB Provider for AS/400 and VSAM.

Indexed file access is provided for the following host file types only:

- Mainframe Virtual Storage Access Method (VSAM) data sets.
	- Key-Sequenced Data Sets (KSDS) only when the keys are unique.
	- Fixed-length Relative Record Data Sets (RRDS) only when the keys are unique.
	- Variable-length Relative Record Data Sets (VRRDS) only when the keys are unique.
- AS/400 files.
	- Logical files.
	- Keyed physical files (externally described to the system).

OLE DB and ADO offer several interfaces that enable indexed file access.

The OLE DB Provider for AS/400 and VSAM supports integrated indexes based on the underlying rowset. OLE DB support for indexed file access using the OLE DB Provider for AS/400 and VSAM is available using the **IRowsetIndex, IViewFilter**, and **IViewRowset** interfaces.

For moreinformation about indexes, see Chapter 8, "Indexes"and Chapter 16, "Integrated Indexes" in the *OLE DB Programmer's Reference*. To obtain a list of available indexes in a target AS/400 library, a program can call the OLE DB **IDBSchemaRowset::GetRowset** function of the **Session** object requesting a query type of DBSCHEMA\_INDEXES.

ADO support for indexed file access using the OLE DB Provider for AS/400 and VSAM is available using the [Find](#page-3176-0) method, [Filter](#page-3174-0) property,and [Sort](#page-3247-0) property on the ADO **Recordset** object.To obtain a list of availableindexes in a target AS/400 library using ADO,a program can call the [OpenSchema](#page-3217-0) method on the **Connection** object specifying a *QueryType* of **adSchemaIndexes**.

By default, the OLE DB Provider for AS/400 and VSAM uses a server-based cursor. This means that all indexed file access is based on the cursor located over the host file and not a local computer copy of the host file. If you want to use the many client-based cursor service providers available with the Microsoft® Data Access Components (MDAC), you must configure the provider to use a client-based cursor. For example, a client-based cursor is required when using Remote Data Service (RDS) and the Microsoft® Visual Studio<sup>®</sup> ADO data-bound controls. However, using these controls, an application can access the host files for read-only purposes. If your application needs to access host files with an intent of both reading and writing, and you require indexed file access, your application should use the OLE DB Provider for AS/400 and VSAM server-based cursor.

To download updated Host Integration Server 2004 Help from www.microsoft.com, go to <http://go.microsoft.com/fwlink/?linkid=29507>.

## <span id="page-1564-0"></span>**File and Record Attributes**

By definition, the record description is not part of the record I/O architecture in distributed data management (DDM). Traditionally, applications must embed the record format as part of the application program. This creates a burden on the application and is inconsistent with theexisting computer-based data access standards, such as OLE DB and ODBC.

To solvethis problem, the Microsoft® OLE DB Provider for AS/400 and VSAM uses an external host column description (HCD) file stored on the computer that enables administrators to describe the host record format. At run time, the OLE DB Provider for AS/400 and VSAM transparently converts the host data to computer data using the local HCD information. Before a user program can view or open a VSAM file using the OLE DB Provider for AS/400 and VSAM, the user program must create a valid record description file or entry for the target VSAM file.

The OLE DB Provider for AS/400 and VSAM includes a Microsoft Management Console(MMC) application designed to enable administrators and developers to easily create these local record description files and the necessary registry settings for data sources. The OLE DB DDM Management application makes it relatively easy to create HCD files without knowing the HCD file format. The Host Column [Description](#page-1588-0) file format is documented in the Data Integration Programmer's Reference.

The conversion process occurs in two steps. The host data is converted from host EBCDIC to ASCII data by the DDM dynamic-link library (DLL). The HCD file is used during this step to convert host data types to C data types, which are defined in ODBC and based on the SQL data types defined in the ANSI/ISO SQL-92 standard. The second phase of this conversion occurs in the SNAOLEDB DLL where these SQL C data types are converted to the defined OLE DB data types.

The use of an HCD file is not necessary to describe the record format for data stored in the AS/400 computer because the OLE DB Provider for AS/400 and VSAM automatically detects that the target host system is an AS/400 and uses the appropriate DDM commands to retrieve the record description. If the system administrator or the OLE DB application developer wants to use an HCD file instead of retrieving the AS/400 record description, this behavior can be forced by setting the configuration of the Host **Column Description File** property using Data Links.

To download updated Host Integration Server 2004 Help from www.microsoft.com, go to <http://go.microsoft.com/fwlink/?linkid=29507>.

### <span id="page-1565-0"></span>**Configuring the OLE DB Provider for AS/400 and VSAM**

Microsoft<sup>®</sup> Data Access Components (MDAC) includes Data Links, a generic method for managing and loading connections to OLE DB data sources. Microsoft Data Links providea uniform method of creating persistent OLE DB data source object definitions stored in the form of universal data link (.udl) files. The Microsoft® OLE DB Provider for AS/400 and VSAM normally uses Data Links and .udl files for loading and configuring data sources.

Data Links provide a flexible method for finding and saving connection information to OLE DB data sources.

The Data Source Wizard in the new Microsoft Data [Access](#page-302-0) Tool can help to define .udl files. OLE DB consumer applications, such as Data Transformation Services in Microsoft® SQL Server™ can then use the .udl file to connect to IBM data sources, such as DB2 and the mainframe file system.

To use Microsoft OLE DB Provider for AS/400 and VSAM with an OLE DB consumer application, the user musteither createa Microsoft data link (.udl) file and call this from the application, or call the OLE DB provider from within the application using a connection string that includes the provider nameand other necessary parameters. If an application accesses VSAM data sets, after configuring a data link, a host data description must also be configured using the Data Descriptions tool.

This section contains:

- [Creating](#page-1566-0) Data Links for the OLE DB Provider for AS/400 and VSAM
- [Configuring](#page-1567-0) Data Links for the OLE DB Provider for AS/400 and VSAM
- **Configuring Data [Descriptions](#page-1577-0)**
- **Converting Existing Data Sources**

To download updated Host Integration Server 2004 Help from www.microsoft.com, go to <http://go.microsoft.com/fwlink/?linkid=29507>.

# <span id="page-1566-0"></span>**Creating Data Links for the OLE DB Provider for AS/400 and VSAM**

Data source information must be configured for each AS/400 or mainframe system data source object that is to be accessed using the OLE DB provider. The default parameters for the OLE DB provider are used as the default values for data sources when these parameters are not configured for each data source.

Microsoft Data Links, a core element of Microsoft Data Access Components (MDAC), provide a uniform method for creating filepersistent OLE DB data source object definitions in theform of universal data link (.udl) files.

The Data Source Wizard in the new Microsoft Data [Access](#page-302-0) Tool can help to define udl files. OLE DB consumer applications, such as Data Transformation Services in Microsoft SQL Server can then use the .udl file to connect to IBM data sources, such as DB2 and the mainframe file system.

Applications, such as the RowsetViewer sample included with the Microsoft Data Access SDK and the MSDN Platform SDK, can open created .udl files and pass the stored initialization string to the OLE DB Provider for AS/400 and VSAM at run time.

#### **Creating New Data Links for the OLE DB Provider for AS/400 and VSAM**

You create new Data Links using the Data Source Wizard from the Data [Access](#page-302-0) Tool.

#### **Browsing Data Links for the OLE DB Provider for AS/400 and VSAM**

You can browse data sources using the Data Source Browser window in the Data [Access](#page-302-0) Tool.

To find the physical location of the .udl file associated with a data source, right-click the data source and select **Locate** from the context menu. Windows Explorer appears which will display the location of the file.

To download updated Host Integration Server 2004 Help from www.microsoft.com, go to <http://go.microsoft.com/fwlink/?linkid=29507>.

### <span id="page-1567-0"></span>**Configuring Data Links for the OLE DB Provider for AS/400 and VSAM**

To edit the properties of a Data Link file, browse to that file in Windows Explorer, and right-click the file and then click **Data Link Properties**. The **Data Link Properties** dialog box appears with several property tabs:

- **General**
- **Security**
- **Summary**
- **•** Provider
- **Connection**
- **Advanced**
- **All**

The General, Security, and Summary tabs provide access to general file information for the udl file that is available for other files and is not related to the Data Link properties. This information includes file location, file type, file size, file dates, file security permissions for access, and descriptive summary information (description and origin properties and values such as title, subject, and author) for the .udl file. The General tab has a text box with the name of the Data Link. This file name must end with the .udl extension if the file is to be recognized as a Data Link file. Note that the **Security** and **Summary** tabs are available on NTFS files systems, and not on the older FAT file systems.

This section contains:

- **•** [Provider](#page-1568-0)
- [Connection](#page-1569-0)
- [Advanced](#page-1571-0)
- $\bullet$  [All](#page-1572-0)

To download updated Host Integration Server 2004 Help from www.microsoft.com, go to <http://go.microsoft.com/fwlink/?linkid=29507>.

<span id="page-1568-0"></span>Microsoft Host Integration Server 2004

#### **Provider**

The **Provider** tab enables you to select the OLE DB provider (the provider name string) to be used in this .udl file from a list of possible OLE DB providers. Select the Microsoft OLE DB Provider for AS/400 and VSAM. The parameters and fields displayed by the remaining tabs (**Connection, Advanced**, and **All**) are determined by the OLE DB provider that is selected.

To download updated Host Integration Server 2004 Help from www.microsoft.com, go to <http://go.microsoft.com/fwlink/?linkid=29507>.

#### <span id="page-1569-0"></span>**Connection**

The **Connection** tab enables you to configure the basic properties required to connect to a data source. For the Microsoft OLE DB Provider for AS/400 and VSAM, the connection properties include the following values.

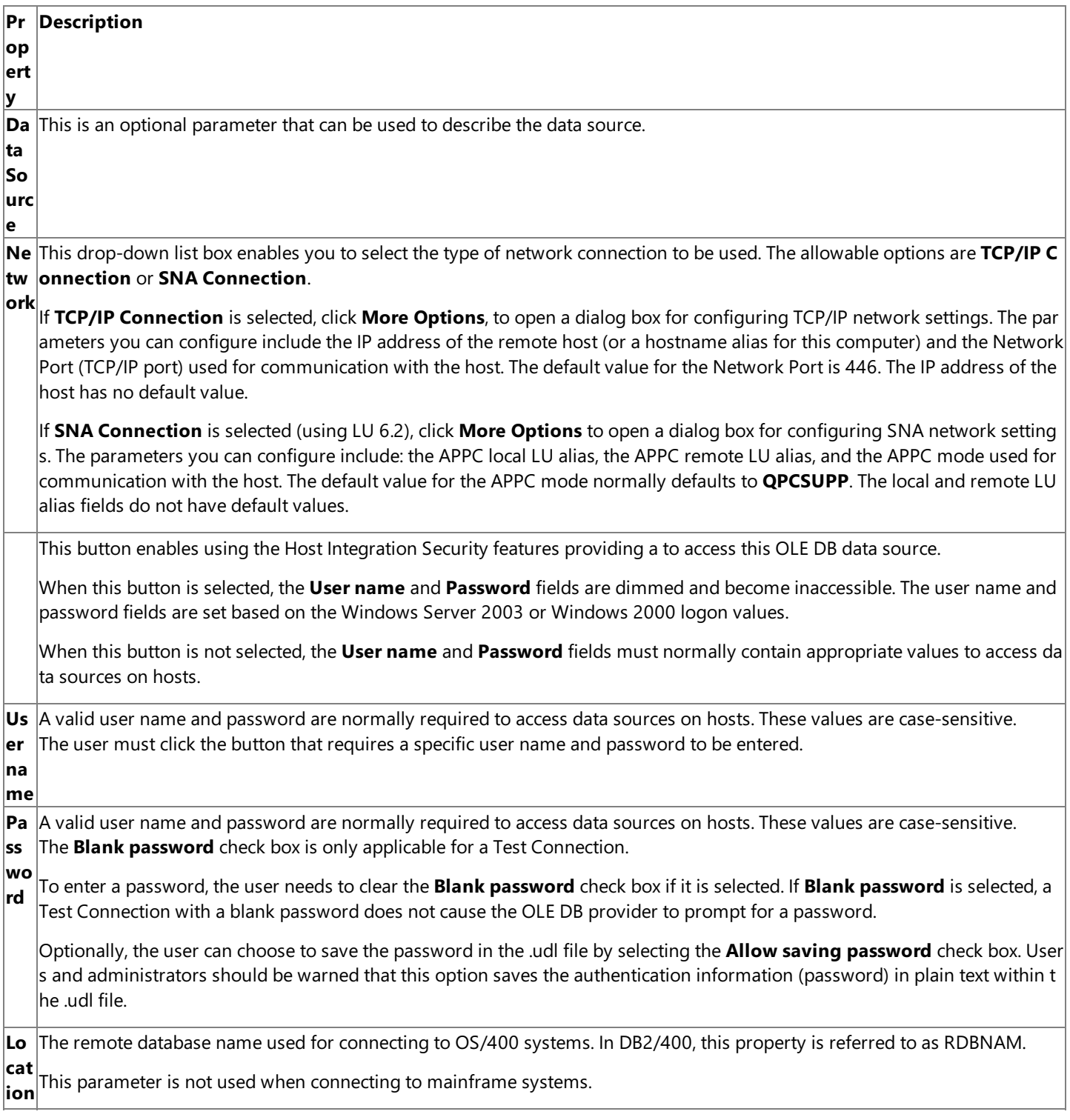

It is possible to connect using a specific user name and password defined on the host system or use the feature (often referred to as Windows integrated security). If a specific user name and password is to be used, this information may need to be saved into the .udl file. The user name and password are saved in plain text in the .udl file. For security reasons in these cases, it is imperative that the.udl file be protected with an access control list (ACL) that restricts access to only authorized users.Saving the user name and password in the data link also forces this .udl file to be updated whenever the password associated with the username is changed. So for a variety of reasons, specifying a user name and password is not the preferred authentication option. Using the Windows integrated security option is the preferred method for authentication.

The **Connection** tab also includes a **Test Connection** button that can be used to test theconnection parameters.Theconnection can only be tested after all of the required parameters are entered. When you click this button, an APPC session or a TCP/IP session attempts to be established to the host using the OLE DB Provider for AS/400 and VSAM.

To download updated Host Integration Server 2004 Help from www.microsoft.com, go to <http://go.microsoft.com/fwlink/?linkid=29507>.

#### <span id="page-1571-0"></span>**Advanced**

The **Advanced** tab enables you to set the network protection level and access permissions. You can set the protection level from the list box of allowable values. Access permissions are set by selecting the appropriate check boxes. For the Microsoft OLE DB Provider for AS/400 and VSAM, these properties include the values listed in the following table.

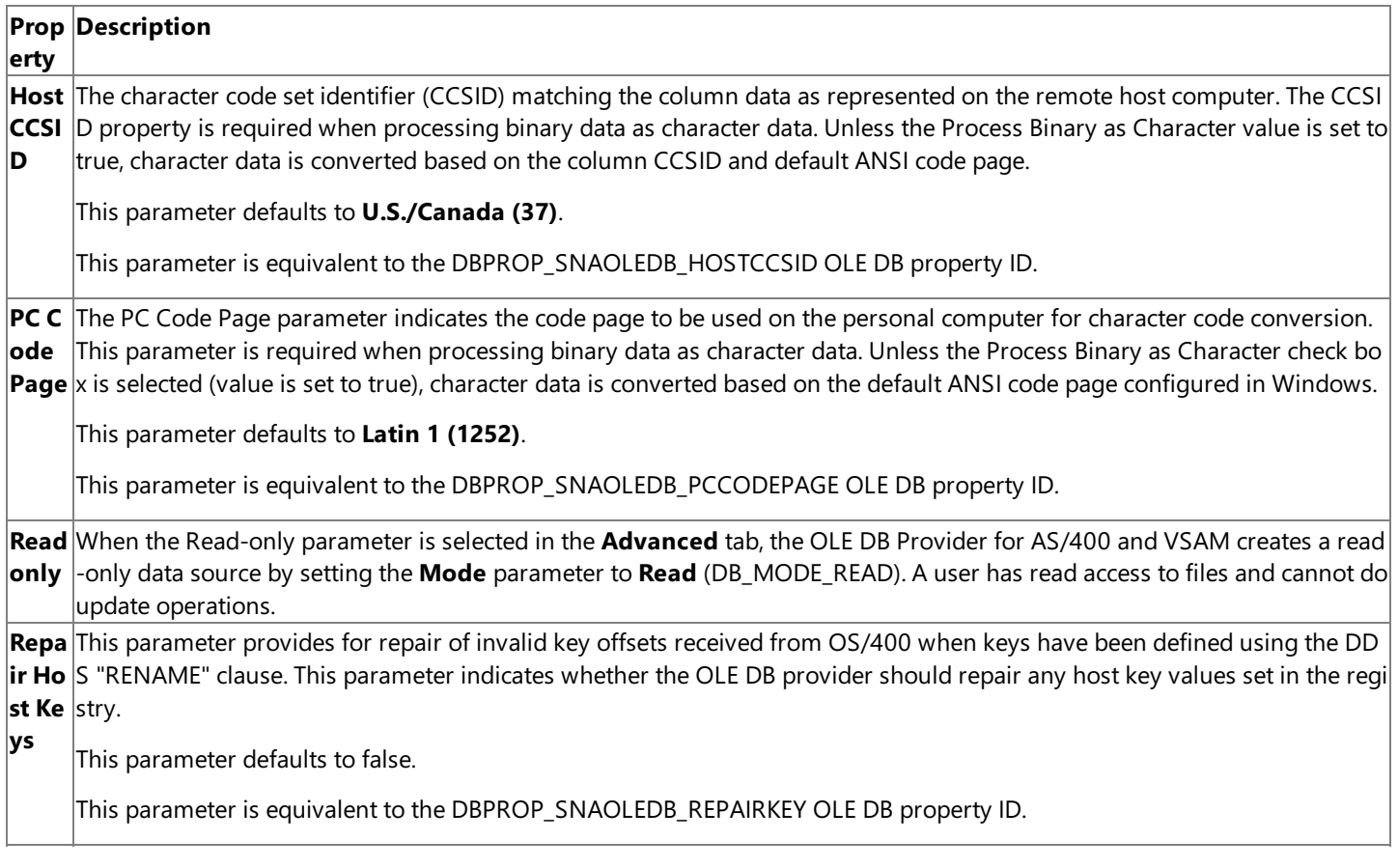

To download updated Host Integration Server 2004 Help from www.microsoft.com, go to <http://go.microsoft.com/fwlink/?linkid=29507>.

# <span id="page-1572-0"></span>**All**

The All tab allows users to configure essentially all of the properties for the data source except for the OLE DB provider. The properties available in the All tab include properties that can be configured using the Connection and Advanced tabs as well as optional detailed properties used to connect to a data source. Some of the properties in the **All** tab are required.

These properties on the **All** tab may be edited by selecting a property from the list displayed and selecting **Edit Value**. This button invokes a dialog box for the specific property containing a Property Description describing the property and a Property Value box for making changes.

For the Microsoft OLE DB Provider for AS/400 and VSAM, these properties include the following values.

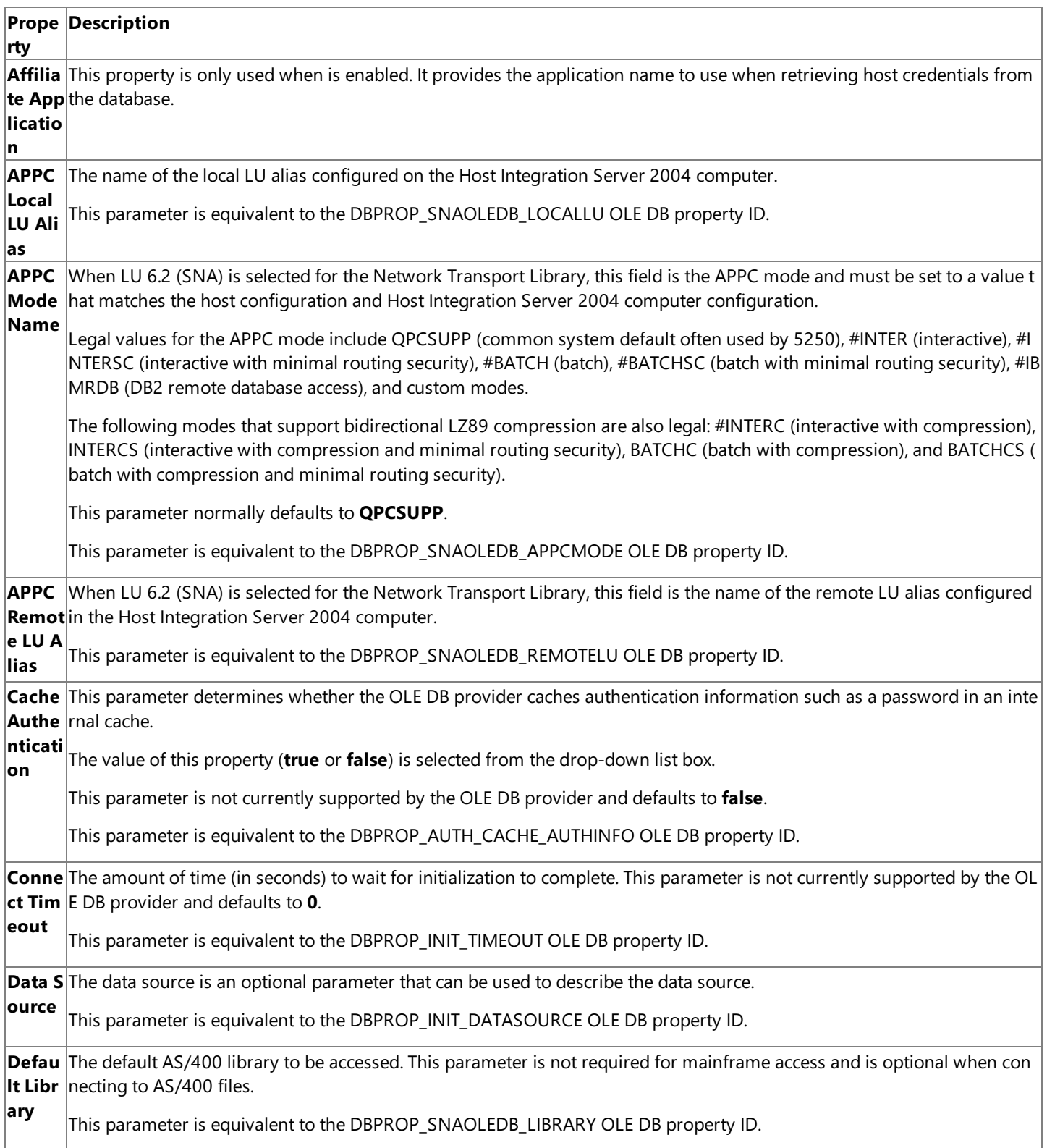

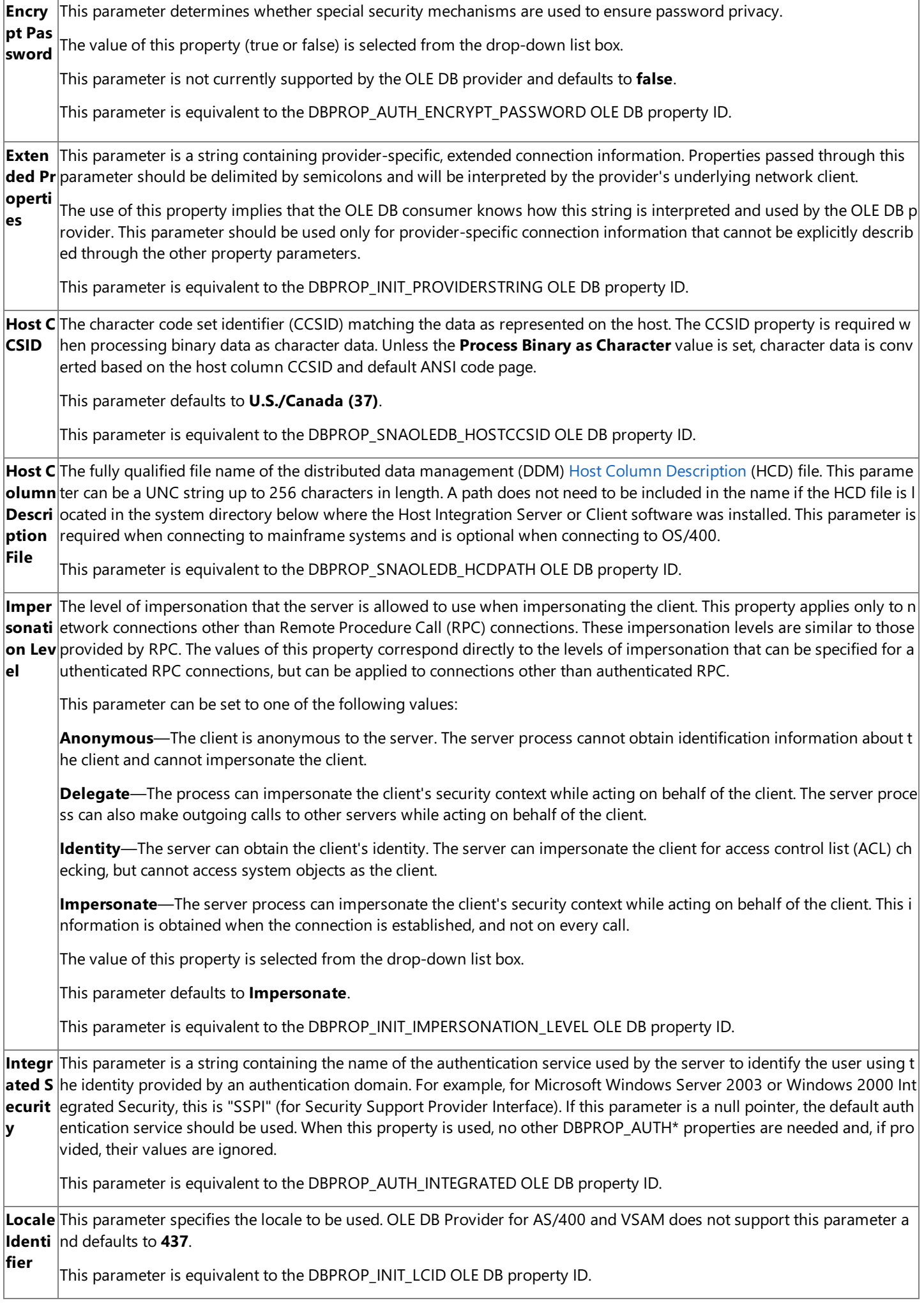

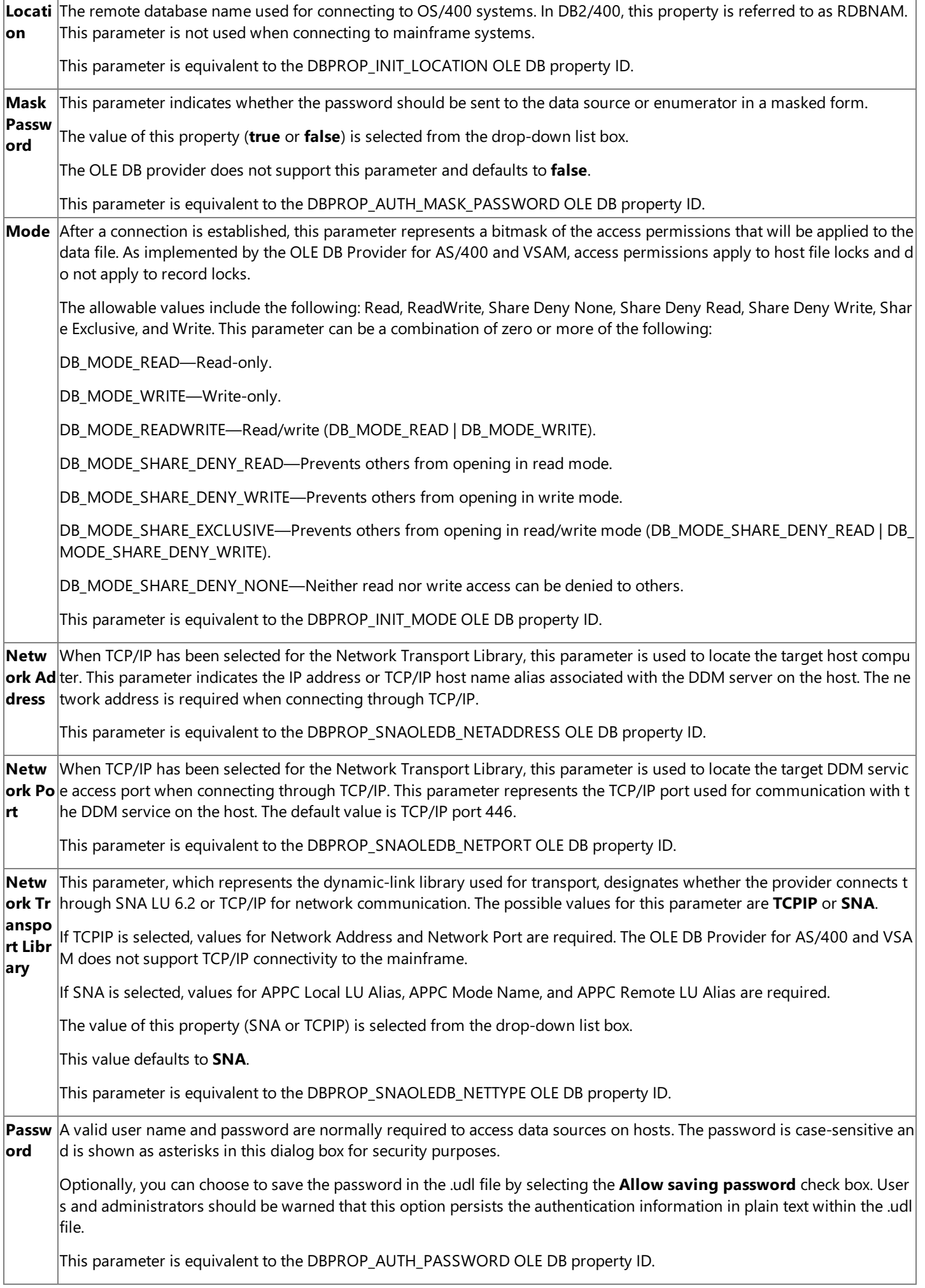

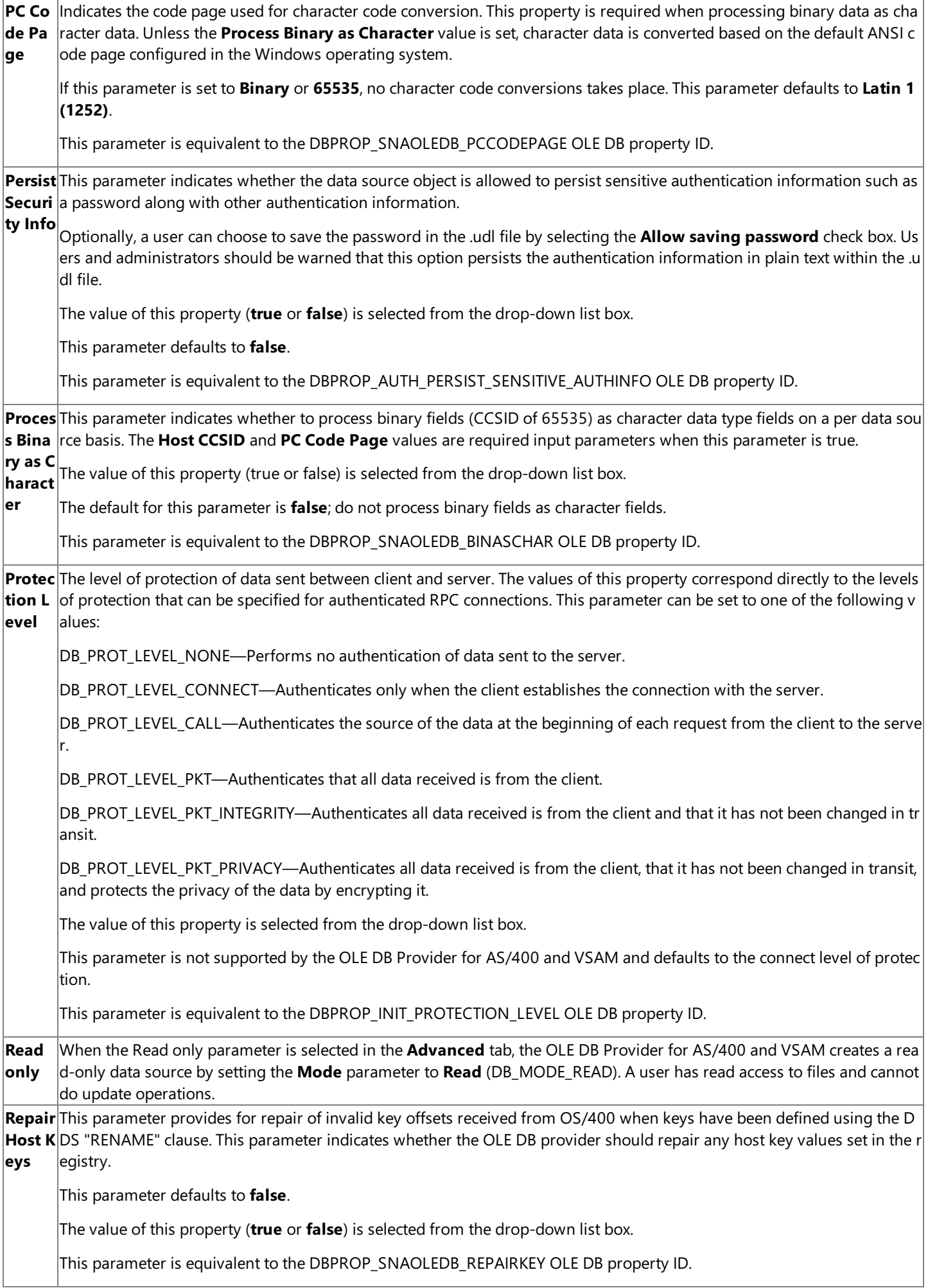

 $\mathbf{I}$ 

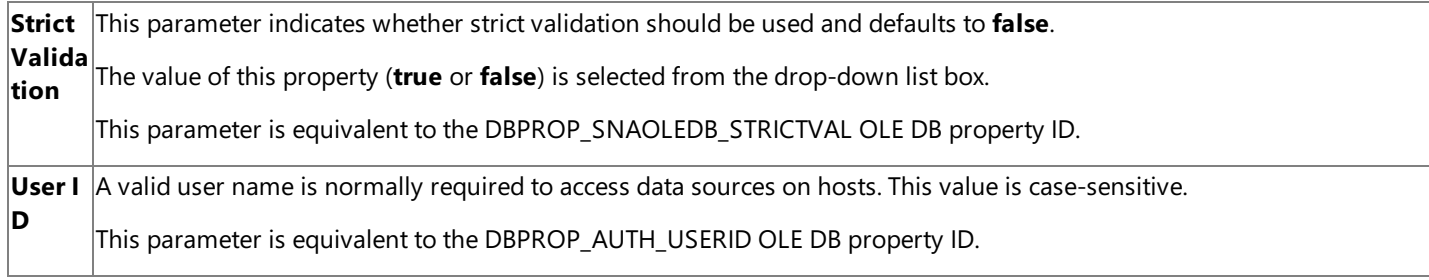

To download updated Host Integration Server 2004 Help from www.microsoft.com, go to <http://go.microsoft.com/fwlink/?linkid=29507>.

# <span id="page-1577-0"></span>**Configuring Data Descriptions**

You use the Data [Access](#page-302-0) Tool to describe the host data file format for mainframe access. Use of the host column description (HCD) files is not required for AS/400 files because by default, the data file format is retrieved automatically from the host.

The data descriptions are stored in a local Host Column [Description](#page-1588-0) (HCD) file for each data source.

The following table provides the general parameters or attributes that can be configured describing each column in a data description on the **General** property page.

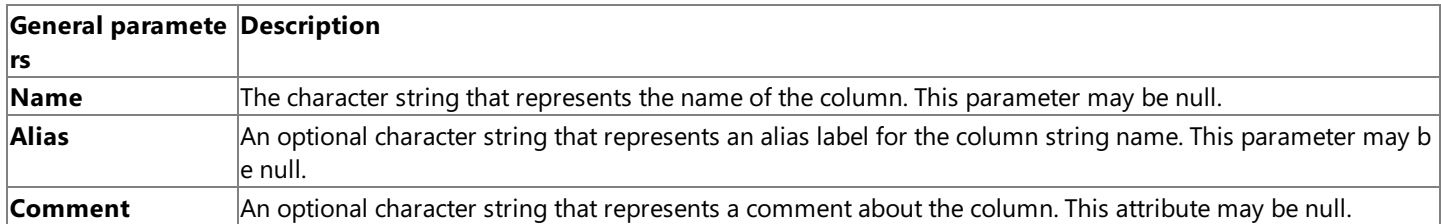

The following table provides the data type parameters or attributes that can be configured describing each column in a data description in the **Host** property page.

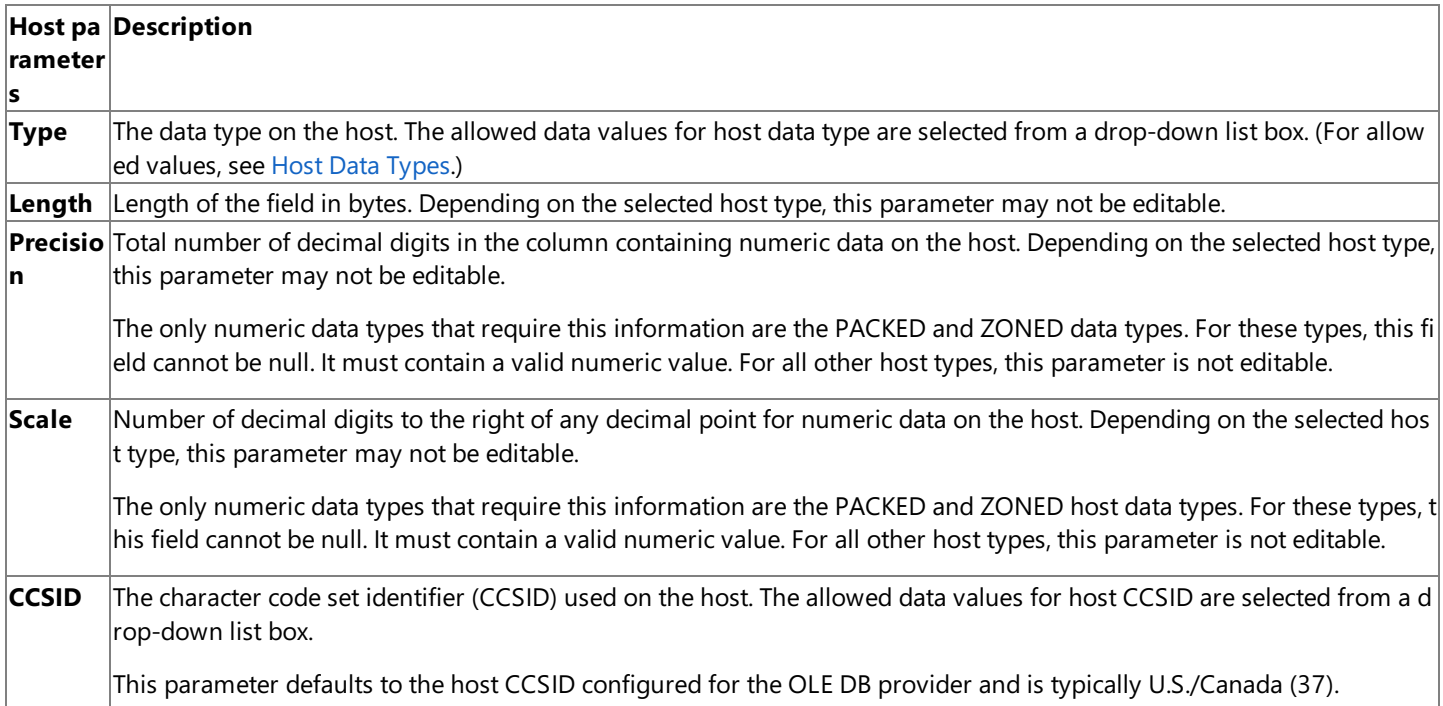

The following table describes the parameters contained in the **Local** property page.

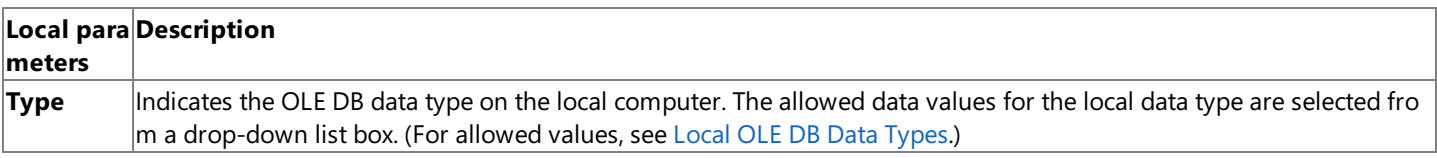

The OLE DB provider limits the maximum length character field that can be accessed on an AS/400 computer to 32,745. On mainframes, a limitation of the IBM DFM is that SAM data sets and PDSE members are inaccessible if the fixed record length is greater than 32,760 or variable record lengths are greater than 32,756. DFM also limits all VSAM data sets on a mainframe to have a maximum record length no greater than 32,760. If you attempt to access a character field greater than these lengths on an AS/400 or a mainframe, the attempt will fail and can have unpredictable results.

The CCSID setting used by the OLE DB provider must be set to match the CCSID actually used on the host—otherwise, data loss will occur. Some AS/400 systems default to a CCSID of 937 for enabling double-byte character sets (DBCS).

This section contains:

- Host Data Types
- Local OLE DB Data Types

To download updated Host Integration Server 2004 Help from www.microsoft.com, go to

<http://go.microsoft.com/fwlink/?linkid=29507>.

## <span id="page-1579-0"></span>**Host Data Types**

The **Host Type** parameter represents the data type used for this column on the host.Theallowed values for **Host Type** that can be selected from the drop-down list box are listed in the following table.

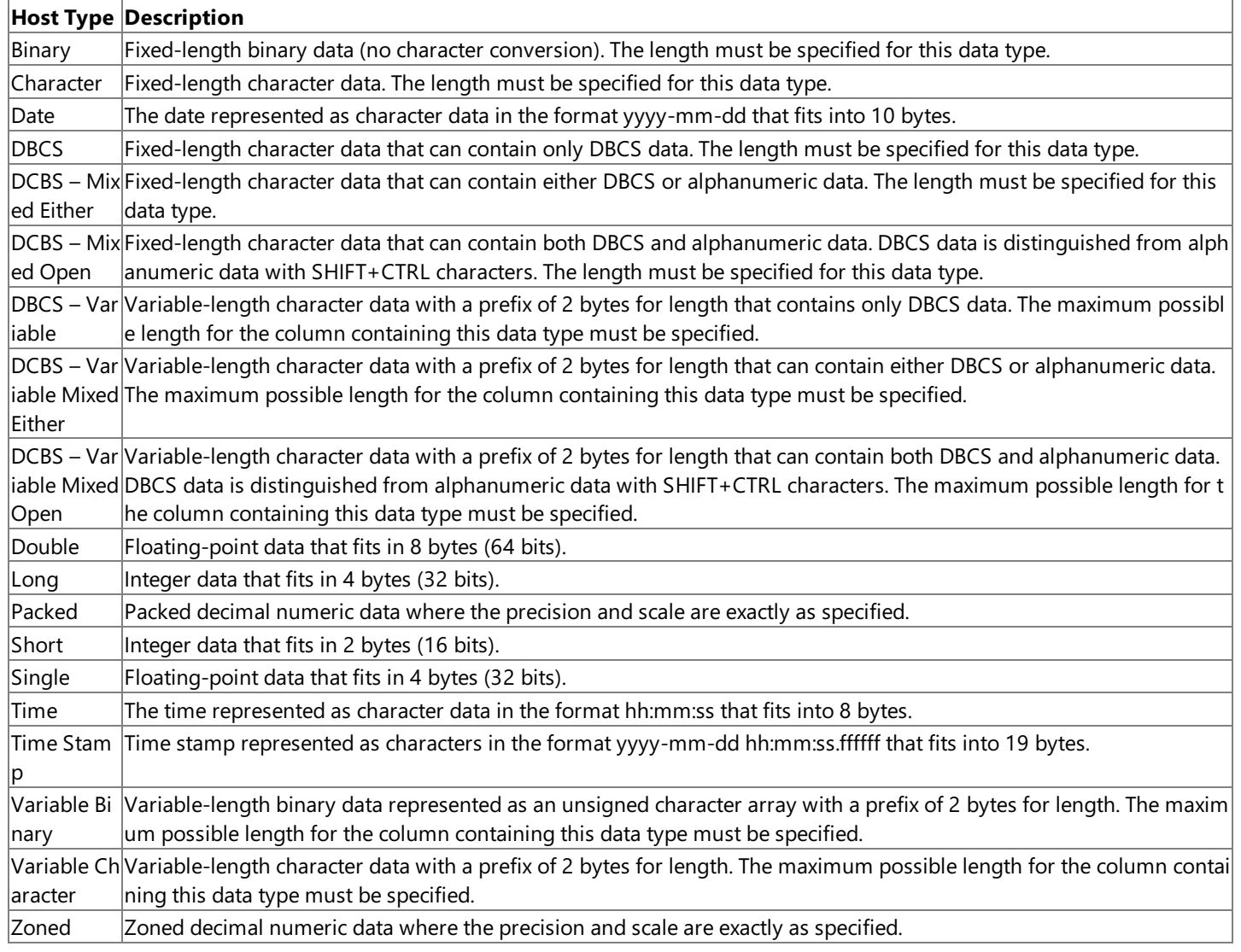

**Note** The floating-point data format assumed by the OLE DB Provider for AS/400 and VSAM depends on the host. For AS/400, the host floating-point data format is assumed to be IEEE. On mainframe hosts, floating-point data types are assumed to be in IBM floating-point formats. Because OLE DB supports the IEEE floating-point format, data conversion errors can occur when converting the extreme values of VSAM floating-point data in IBM format to IEEE floating-point data by the OLE DB provider. These conversion errors occur because the default IBM floating-point formats and the IEEE floating-point format use a different number of bits for the mantissa and exponent when representing a floating-point number.

To download updated Host Integration Server 2004 Help from www.microsoft.com, go to <http://go.microsoft.com/fwlink/?linkid=29507>.

# <span id="page-1580-0"></span>**Local OLE DB Data Types**

The**Local Type** represents the OLE DB data type used for this column on thecomputer.The OLE DB data types are defined in the OLE DB specifications and **#defines** can befound in the Oledb.h file.Theallowed values for **Local Type** that can beselected from the drop-down list box are listed in the following table.

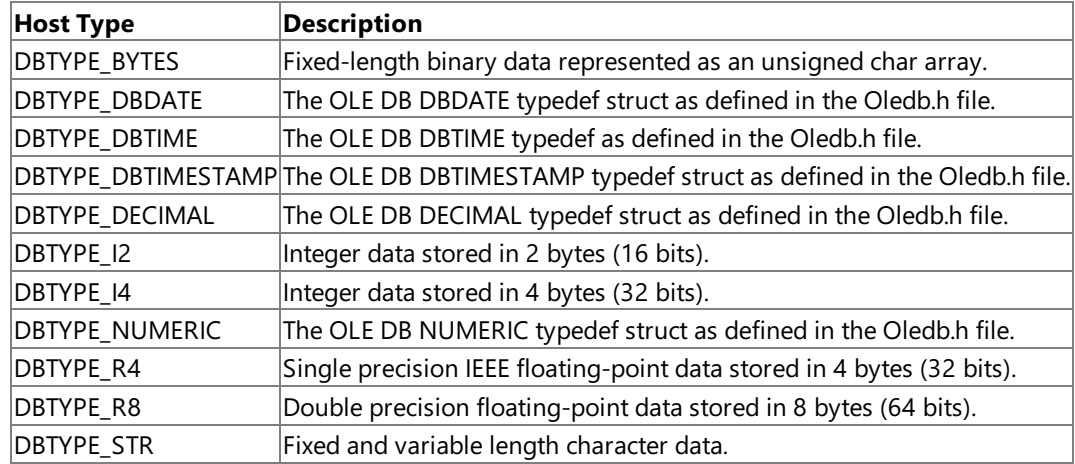

To download updated Host Integration Server 2004 Help from www.microsoft.com, go to <http://go.microsoft.com/fwlink/?linkid=29507>.

#### <span id="page-1581-0"></span>**Converting Existing Data Sources**

The OLE DB management console that was previously used in SNA Server 4.0 and SNA Server 4.0 with Service Pack 1 (SP1) for configuring OLE DB Provider for AS/400 and VSAM data sources has been removed and replaced by Microsoft Data Links and the Data [Access](#page-302-0) Tool. Microsoft Data Links is a component of Microsoft Data Access Components (MDAC) 2.5. On Windows Server 2003 or Windows 2000, MDAC 2.5 is installed as part of the operating system.

Existing registry-based OLE DB Provider for AS/400 and VSAM data sources that werecreated in SNA Server 4.0 and SNA Server 4.0 SP1 can be converted to .udl files using the Reg2udl tool supplied with Host Integration Server. The Reg2Udl tool is not installed as part of Host Integration Server, but is located on the Host Integration Server 2004 CD in the\Options\Maintenance folder.

When a duplicate .udl file is present in the destination folder, the Reg2udl tool will increment the file name by 1 (Data.udl will become Datat1.udl, for example). This may cause existing applications to fail because the OLE DB Provider for AS/400 and VSAM is looking for the existing name (Data.udl).

Manual conversion of registry-based data sources to .udl files may be necessary in somecases when Setup for Host Integration Server 2004 is used. A version of the Reg2udl tool (for Intel) can be found in the \Support\Utilities folder on the Host Integration Server 2004 CD.

To download updated Host Integration Server 2004 Help from www.microsoft.com, go to <http://go.microsoft.com/fwlink/?linkid=29507>.

# <span id="page-1582-0"></span>**Programming Considerations Using the OLE DB Provider for AS/400 and VSAM**

All the Microsoft® OLE DB objects exposed by the Microsoft® OLE DB Provider for AS/400 and VSAM support aggregation. Each OLE DB object has two classes, one that delegates its **IUnknown** calls and one that controls the object as a whole.

The apartment-threading model is supported, allowing multiple threads to access the objects safely. This is the only threading model supported.

When working with the Data Environment (DE) commands within Microsoft® Visual Studio® 6.0, you must use a period (.) as a delimiter when specifying the AS/400 Library or File path. For example, the following is valid syntax when opening the AUTHORS physical file in the PUBS library on an AS/400:

EXEC OPEN PUBS.AUTHORS

To use the ADO Recordset [Find](#page-3176-0) method or the ADO [Filter](#page-3174-0) property, an AS/400 logical file, an AS/400 keyed physical file, a mainframe KSDS file with a unique key, or a mainframe RRDS file with a unique key must be used. If this method is used on an AS/400 nonkeyed physical file or any other mainframe file type, this method fails.

When using RRDS files, the **Find** method fails when a search is executed using a column name. For example, the following Microsoft® Visual Basic® code will fail on an RRDS file with a column called Area:

RecordSet.Find "Area > '1111'", 0, adSearchForward, adBookmarkFirst

The error description indicates that a bookmark is invalid.

RRDS files do not have an index based on a column name and the value of the column data, so the syntax to the preceding ADO **Find** method call does not work for RRDS files. In a COBOL program designed to dynamically find a record in an RRDS file, the record position would be passed. For example, for the 75th record in the file, a COBOL program would pass a value of 75. The COBOL program would then use the returned record number and the record length to calculate the position of the first byte of the record in the file.

The SQL command parser of the Data Environment does not accept the forward slash (/) character. The OLE DB Provider for AS/400 and VSAM automatically substitutes a forward slash in place of the period and passes the correctly formatted path to your AS/400 computer.

When using the Data Environment with Microsoft Visual Basic 6.0, it is possible to get the following error when accessing the OLE DB Provider for AS/400 and VSAM:

"File is in use by another process. Unspecified error"

This error can occur after a data source has been configured for the OLE DB Provider for AS/400 and VSAM using the Data Links property page and a command is added using the Data Environment where the command added is the following:

"EXEC OPEN filename"

Using the Data Environment and selecting **Run** for this command can result in the preceding error. The Data Environment is opening the file and then trying to open it a second time based on the command to execute without closing the first copy. Depending upon the share options of the data set and the DBPROP\_INIT\_MODE property set for this data source, this error can occur and the user can belocked out of the AS/400 or VSAM file.

The OLE DB Provider for AS/400 and VSAM does not support the following Microsoft® SQL Server™ features:

- Data Transformation Services (DTS)
- Replication
- Distributed queries as a linked server

When operating on large VSAM files and only querying data on a subset of the records, using the Filter property is not desirable because of the performance impact. The entire VSAM file is transferred to the client for filtering. A better solution is to use the server cursor engine and the Find method.

The syntax supported by the OLE DB Provider for AS/400 and VSAM for command text is as follows:

#### EXEC COMMAND DDMCmd

where *DDMCmd* represents a valid OS/400 control language (CL) command. Note that only OS/400 CL commands are supported. These commands allow you to request functions from the OS/400 operating system. Some examples are the DLTF (Delete File) or DSPFFD (Display File Description) commands. These are the same commands that could be issued on the command line if you were connected to an AS/400 using a 5250 terminal session. For a detailed list of possible commands, see the *OS/400 CL Reference* for your platform.

The syntax supported by the OLE DB Provider for AS/400 and VSAM to open a rowset (table) using command text is as follows:

#### EXEC OPEN FileName

where *FileName* represents one of the following host file naming conventions listed in the following table.

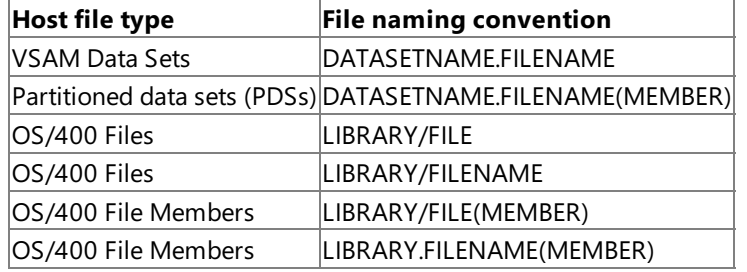

Note that if a member of a library contains a dot in the member name, the member name must be surrounded by double quotes. For example, if the member name is NAMES.DAT, the proper syntax used to open a rowset using command text is as follows:

#### EXEC OPEN LIBRARY/FILE("NAMES.DAT")

The distributed queries feature of SQL Server is sometimes referred to as the Distributed Query Processor (DQP).

This section contains:

- Record Access and Data [Conversion](#page-1584-0)
- Record [Locking](#page-1585-0)
- Client Cursor Engines Using the OLE DB [Provider](#page-1586-0) for AS/400 and VSAM
- Error Codes [Returned](#page-1587-0) by the OLE DB Provider for AS/400 and VSAM

To download updated Host Integration Server 2004 Help from www.microsoft.com, go to <http://go.microsoft.com/fwlink/?linkid=29507>.
# **Record Access and Data Conversion**

The design of the OLE DB APIs is similar to the APIs provided by ODBC and other ISAM APIs.The APIs are handle-based. After opening a file, the application can determine the buffer size required to store a row, use the cursor APIs to move, and optionally retrieve one or more rows of data using the row-level binding.

Data is converted to default C data types as defined in ODBC, as illustrated in the following table.

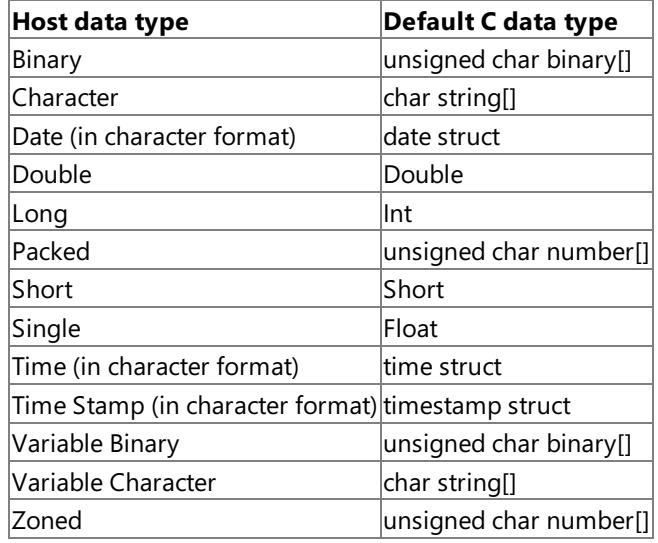

Data conversions from a large numeric type to a small numeric type are supported (from DOUBLE to SINGLE and from INT to SMALLINT, for example). However, truncation and conversion errors can occur that will not bereported by the OLE DB Provider for AS/400 and VSAM.

The OLE DB Provider for AS/400 and VSAM has a number of other limitations:

- Positive signed floating-point values cannot be read from ZONED DECIMAL fields.
- No floating point values can be inserted into ZONED DECIMAL fields.
- No values can be inserted into single-precision FLOATING POINT fields.
- Positive signed floating-point values cannot be inserted into PACKED DECIMAL fields.
- The ADO **Find** method fails to locate the first record when the key is multiple columns and the first column is a VARCHAR or TIME data type.

You can use the OLE DB Provider for AS/400 and VSAM to access a System/36 computer. However, the automatic mapping from host to client does not occur correctly when you attempt to access the System/36 host. Instead, you must manually map the data types using a host column description (HCD) file. The following table indicates the data types you must map to when accessing a System/36 computer.

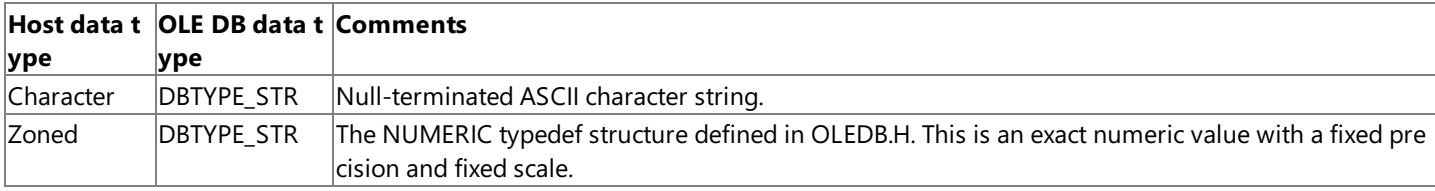

To download updated Host Integration Server 2004 Help from www.microsoft.com, go to <http://go.microsoft.com/fwlink/?linkid=29507>.

# **Record Locking**

Distributed data management (DDM) supports record locks so that a requester can perform intended operations on a record without interference from concurrent users. Record locks are used only when the requester opens a file with intent to update the file and specifies that the file is to be shared with another user. Two types of record locks are supported. Record locks are handled automatically by the Microsoft OLE DB Provider for AS/400 and VSAM whenever users call **IRowsetChange::SetData** (in immediate mode) or **IRowsetUpdate** (in the delayed mode). The OLE DB Provider for AS/400 and VSAM locks the record, updates the record, and then releases the lock.

To download updated Host Integration Server 2004 Help from www.microsoft.com, go to <http://go.microsoft.com/fwlink/?linkid=29507>.

# **Client CursorEngines Using the OLE DB Provider for AS/400 and VSAM**

The Microsoft Data Access Components (MDAC) supports the option of a client cursor engine. This feature is implemented as part of OLE DB, ADO, and Remote Data Services (RDS). When using ADO, a client cursor is enabled by setting the **CursorLocation** property on therecordset to **adUseClient**.

The OLE DB Provider for AS/400 and VSAM does not support any updating capabilities when used with a client cursor engine. If a client cursor engine is enabled using RDS or ADO, the OLE DB provider cannot be used to update data on the host. The ADO recordset is treated as if it were read-only.

To download updated Host Integration Server 2004 Help from www.microsoft.com, go to <http://go.microsoft.com/fwlink/?linkid=29507>.

# **Error Codes Returned by the OLE DB Provider for AS/400 and VSAM**

The Microsoft OLE DB Provider for AS/400 and VSAM supports ranges of error codes, as listed in the following table.

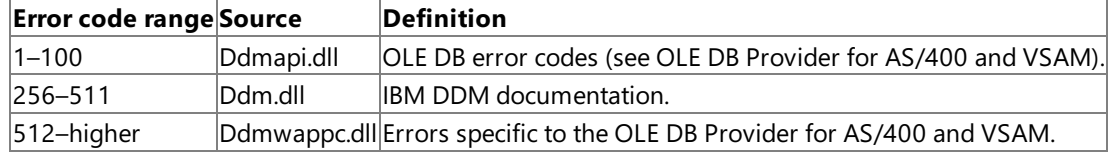

An invalid local LU alias at connect time yields "Network Error" instead of "Invalid Local LU Alias" error. No error is reported when connecting using a nonexistent default library value.

To download updated Host Integration Server 2004 Help from www.microsoft.com, go to <http://go.microsoft.com/fwlink/?linkid=29507>.

# **Host Column Description**

The Microsoft® OLE DB Provider for AS/400 and VSAM uses a host column description (HCD) file to specify how data on the host is converted by the OLE DB provider. These HCD files are not necessary when used with IBM AS/400 computers because the host data format is automatically determined by the OLE DB provider. When used with AS/400 computers, the OLE DB provider uses default conversions from host data type to OLE DB data types. However, HCD files can be used with AS/400 computers to override the host data format and specify a particular local OLE DB data type to which the data is to be converted.

The following topics describe the host column description file format in detail and provide an example of an HCD file for illustration.

This section contains:

- **Host Column [Description](#page-1589-0) File Format**
- **Host Column [Description](#page-1590-0) Attributes**
- **Host Column Description Example File**

To download updated Host Integration Server 2004 Help from www.microsoft.com, go to <http://go.microsoft.com/fwlink/?linkid=29507>.

## <span id="page-1589-0"></span>**Host Column Description File Format**

The Microsoft® OLE DB Provider for AS/400 and VSAM uses a host column description (HCD) file to describe the format of data files on IBM mainframes and dictate how the data in columns or fields in these files is to be converted by the OLE DB provider. Host column description files can also be used for data on AS/400 computers to override the data format description maintained by the AS/400 host.

The default naming convention for the HCD fileis <*data source>*.hcd, where <*data source*> is theremoteLU alias,and .hcd is the file extension of the record description file. For example, if the remote LU alias configured on Host Integration Server is named ABC01234, the host column description file would be named ABC01234.hcd as the default. Any name may be used for an HCD file as long as the file extension is .hcd.

All the Virtual Storage Access Method (VSAM) files that havelocal record descriptions arelisted in the[Files] section of therecord description file. Each file that is listed in the [Files] section has a record description section, and that section name is the same as the file name. For example, a VSAM file named PUBS/AUTHORS has its record description saved in the [PUBS/AUTHORS] section.

The first key of a record description section is the number of the columns for the file. The syntax is as follows:

numcol=<number of columns>

Where <number of columns> is the actual number of columns described in the section. Each column of a file is described by one key. The naming convention for the key name is as follows:

#### col<column number>

For example the ninth column's key is **col9**. Each key has an attribute list that contains eleven concatenated attributes that describe the column. Attributes are separated by semicolons.

To download updated Host Integration Server 2004 Help from www.microsoft.com, go to <http://go.microsoft.com/fwlink/?linkid=29507>.

# <span id="page-1590-0"></span>**Host Column Description Attributes**

Attributes are shown in the following table.

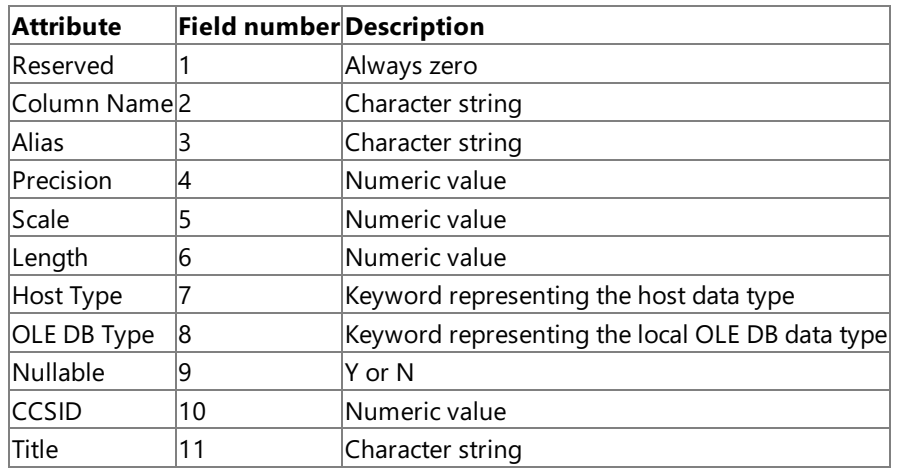

## **Column Name**

The Column Name attribute is the character string that represents the name of the column. This attribute may be null. **Alias**

## The Alias attribute is an optional character string that represents an alias label for the column string name. This attribute may be null.

### **Precision**

The Precision attribute is the total number of decimal digits in the column containing numeric data on the host. The only two fixed-point numeric data types that require this information are the NUMERIC and DECIMAL keyword data types, and for these types this field cannot be null and must contain a valid numeric value.

The precision must be set the same as the length attribute for CHAR and BINARY keyword data types, and set to zero for the other types. (Note that under ODBC, the precision was also used to indicate the length of nonnumeric data types including character, date, time, and binary data types.) Precision has no default value and must not be left null.

### **Scale**

The Scale attribute is the number of decimal digits to the right of any decimal point for numeric data on the host. The only two numeric data types that require this information are the NUMERIC and DECIMAL keyword data types, and for these types this field cannot be null and must contain a valid numeric value. For other numeric (the SINGLE and DOUBLE keywords, for example) and nonnumeric data types (binary, character, date, time, and timestamp), the scale should be set to zero. This field must not be left null and must contain a numeric value.

## **Length**

The Length attribute is the total length of the data on the host. This field must not be left empty and must contain a numeric value.

## **Host Type**

The Host Type attribute is a keyword value that represents the data type of the host data. This keyword value is based on standard data types used on AS/400 and VSAM files. If no keyword is entered, this attribute defaults to the BINARY keyword. The following table describes the allowable types for AS/400 and VSAM.

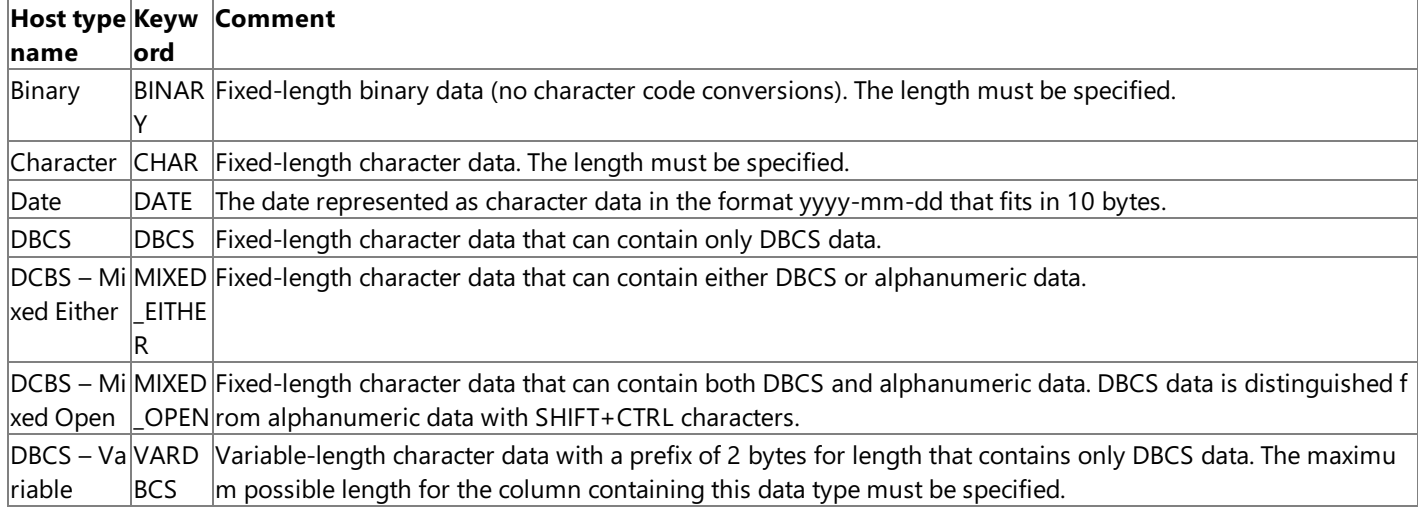

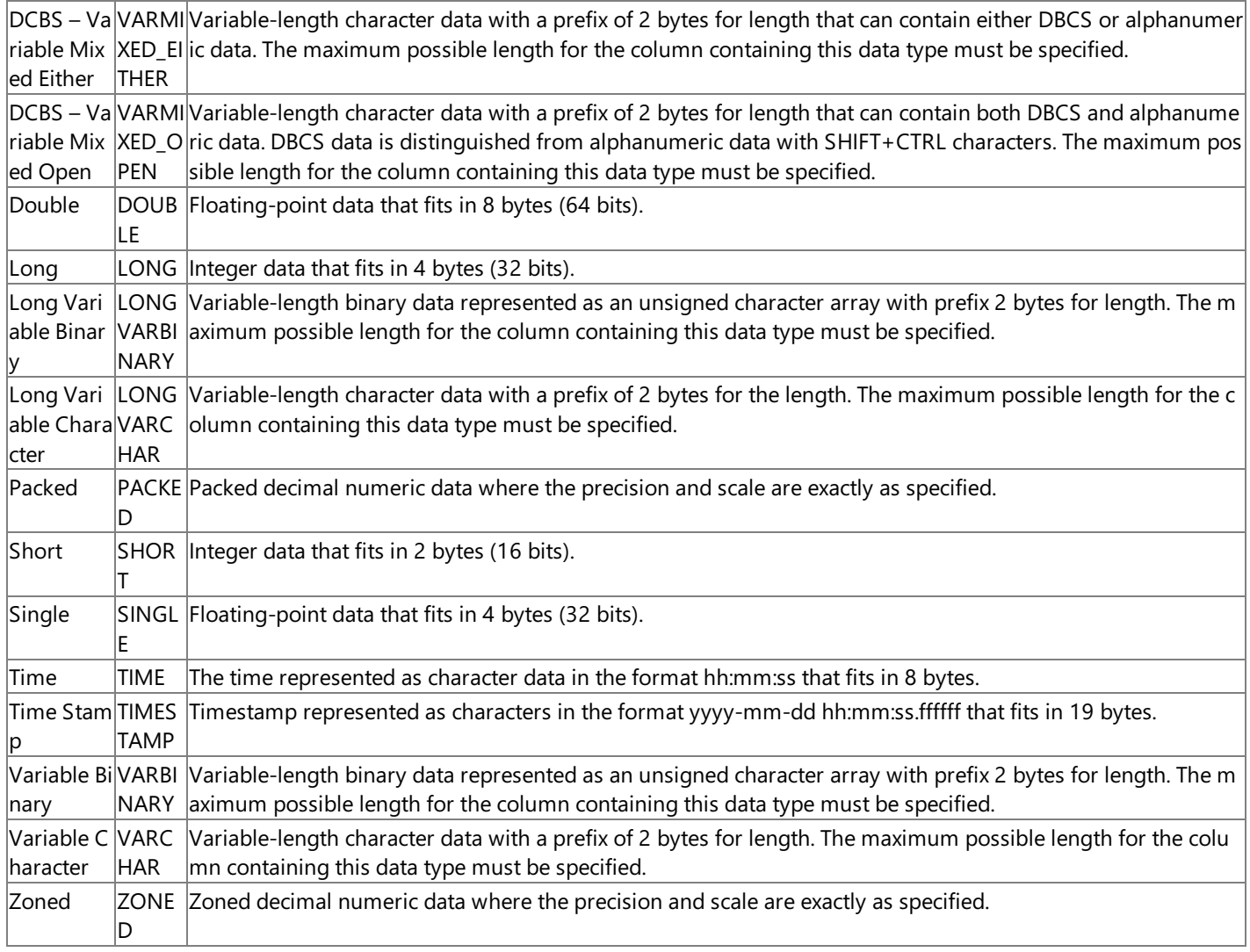

Note that the OLE DB provider limits the maximum length character field that can be accessed on an AS/400 computer to 32,745. Attempting to access a character field greater than this length on an AS/400 computer can have unpredictable results and can cause the OLE DB provider to stop responding.

Note that the floating-point data format assumed by the OLE DB Provider for AS/400 and VSAM depends on the host. For AS/400, the host floating-point data format is assumed to be IEEE. On mainframe hosts, floating-point data types are assumed to be in IBM floating-point formats. Because OLE DB supports the IEEE floating-point format, data conversion errors can occur when converting the extreme values of VSAM floating-point data in IBM format to IEEE floating-point data by the OLE DB provider.

Note that the DECIMAL, FLOAT, INTEGER, NUMERIC, REAL, and SMALLINT keywords should not be used in HCD files and should be replaced with the newer keywords as follows:

- The DOUBLE keyword replaces the FLOAT keyword.
- The LONG keyword replaces the INTEGER keyword.
- The PACKED keyword replaces the NUMERIC keyword.
- The SHORT keyword replaces the SMALLINT keyword.
- The SINGLE replaces the REAL keyword.
- The ZONED keyword replaces the DECIMAL keyword.

The Data Descriptions management console snap-in provided with Host Integration Server does not work properly with HCD files containing these older keywords and will give unpredictable results.

## **OLE DB Type**

The OLE DB Type attribute is a keyword that represents the data type of the local personal computer data. This keyword value is based on the standard OLE DB data types as defined in the OLEDB.H header file included with the OLE DB SDK version 1.5 and later. The data structures for the date, time, and timestamp C data types are defined as typedefs in the OLEDB.H header file included with the OLE DB SDK. Similar data types are also used by ODBC. If no keyword is entered, this attribute defaults to the BINARY keyword.

For the decimal and numeric host data types, the OLE DB Type attribute must be set to DBTYPE\_STR. These two fixed-point numeric types are currently converted to character data strings by the DDM layer of the Microsoft OLE DB Provider for AS/400 and VSAM. If these host types are converted to any of the defined OLE DB numeric C types, numeric accuracy can be lost.

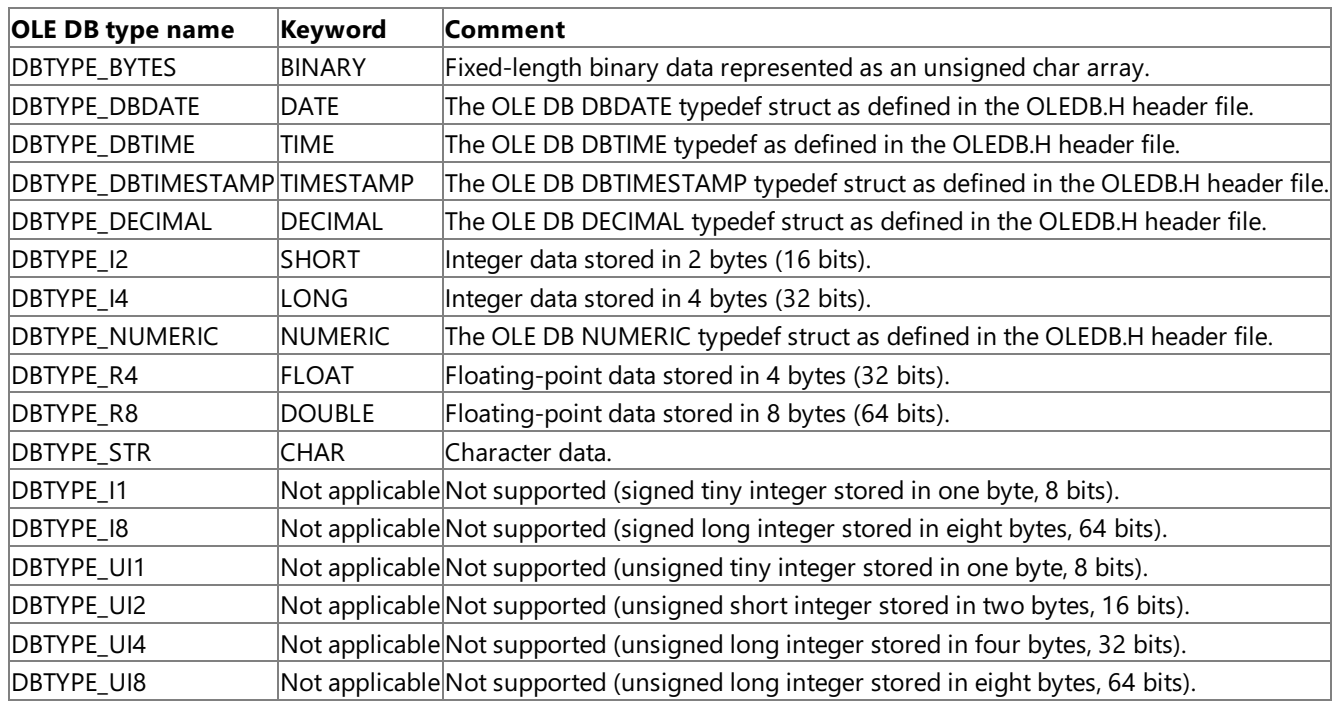

The allowable types are listed in the following table.

#### **Nullable**

The Nullable attribute indicates whether this field can be a null value. Legal values for this field are Y or N. If this field is empty, the default value for nullable is N. The current version of the OLE DB Provider for AS/400 and VSAM does support nullable fields, so this value must be set to N.

## **CCSID**

The character code set identifier (CCSID) attribute indicates the character set used on the host. If this field is empty, the default value for CCSID is set to EBCDIC US English (37). The CCSID setting used by the OLE DB provider must be set to match the CCSID actually used on the host, otherwise data loss will occur. Notethat some AS/400 systems default to a CCSID of 937, rather than 37, for enabling double-byte character sets (DBCS).

If the CCSID is set to 0 or 65535, no character translation will take place when converting character data from the host to the personal computer by the OLE DB provider. The allowable values for CCSID when used with OLE DB Provider for AS/400 and VSAM are listed in the following table.

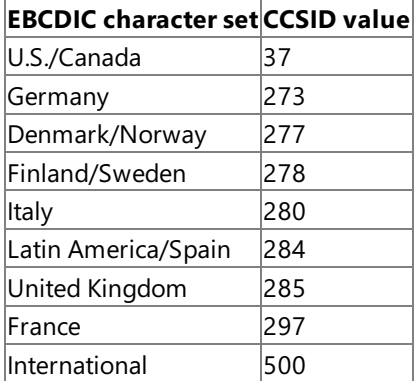

Note that this value needs to correspond to the CCSID used on the host.

### **Title**

The Title attribute is an optional character string that represents a comment describing the column. This attribute may be null.

To download updated Host Integration Server 2004 Help from www.microsoft.com, go to <http://go.microsoft.com/fwlink/?linkid=29507>.

# <span id="page-1593-0"></span>**Host Column Description Example File**

The following is an example for a host column description (HCD) file containing two sample database file descriptions— SAMPLE/ACCOUNTS and PUBS/AUTHORS. The first sample file (SAMPLE/ACCOUNTS) has four columns of data while the second example (PUBS/AUTHORS) has nine columns that must be described.

```
[files]
SAMPLE/ACCOUNTS=1
PUBS/AUTHORS=1
[SAMPLE/ACCOUNTS]
numcol=4
col1=0;CUST_NO;CUST_NO;8;0;0;ZONED;LONG;N;37;;
col2=0;CUST_NAME;CUST_NAME;0;0;40;CHAR;CHAR;N;37;;
col3=0;BALANCE;BALANCE;10;2;0;ZONED;FLOAT;N;37;;
col4=0;LAST_ACC;LAST_ACC;0;0;26;TIMESTAMP;TIMESTAMP;N;37;;
[PUBS/AUTHORS]
NumCol=9
Col1=0;AU_ID;AU_ID;11;0;11;CHAR;CHAR;N;37;;
Col2=0;AU_LNAME;AU_LNAME;0;0;40;VARCHAR;CHAR;N;37;;
Col3=0;AU_FNAME;AU_FNAME;0;0;20;VARCHAR;CHAR;N;37;;
Col4=0;PHONE;PHONE;0;0;12;CHAR;CHAR;N;37;;
Col5=0;ADDRESS;ADDRESS;0;0;40;VARCHAR;CHAR;N;37;;
Col6=0;CITY;CITY;0;0;20;VARCHAR;CHAR;N;37;;
Col7=0;STATE;STATE;2;0;2;CHAR;CHAR;N;37;;
Col8=0;ZIP;ZIP;0;0;5;CHAR;SHORT;N;37;;
Col9=0;CONTRACT;CONTRACT;0;0;9;BINARY;BINARY;N;37;;
```
To download updated Host Integration Server 2004 Help from www.microsoft.com, go to <http://go.microsoft.com/fwlink/?linkid=29507>.

# **Conversion fromHost to OLE DB Data Types**

The external record description for data files residing on mainframes is configured in a host column description (HCD) file using the SNA OLE DB management snap-in. This HCD file is used to convert from host EBCDIC data types to ASCII C data types for the computer in the Distributed Data Management (DDM) dynamic-link library (DLL). These C data types are then mapped to OLE DB data types by the SNAOLEDB DLL.

This section contains:

- Default OLE DB Data Types
- [DBDATE](#page-1596-0)
- [DBTIME](#page-1597-0)
- **[DBTIMESTAMP](#page-1598-0)**
- **[DECIMAL](#page-1599-0)**
- [NUMERIC](#page-1600-0)

To download updated Host Integration Server 2004 Help from www.microsoft.com, go to <http://go.microsoft.com/fwlink/?linkid=29507>.

# <span id="page-1595-0"></span>**Default OLE DB Data Types**

The following table indicates the default OLE DB data types that result from the mapping of the host data types by the Microsoft OLE DB Provider for AS/400 and VSAM.

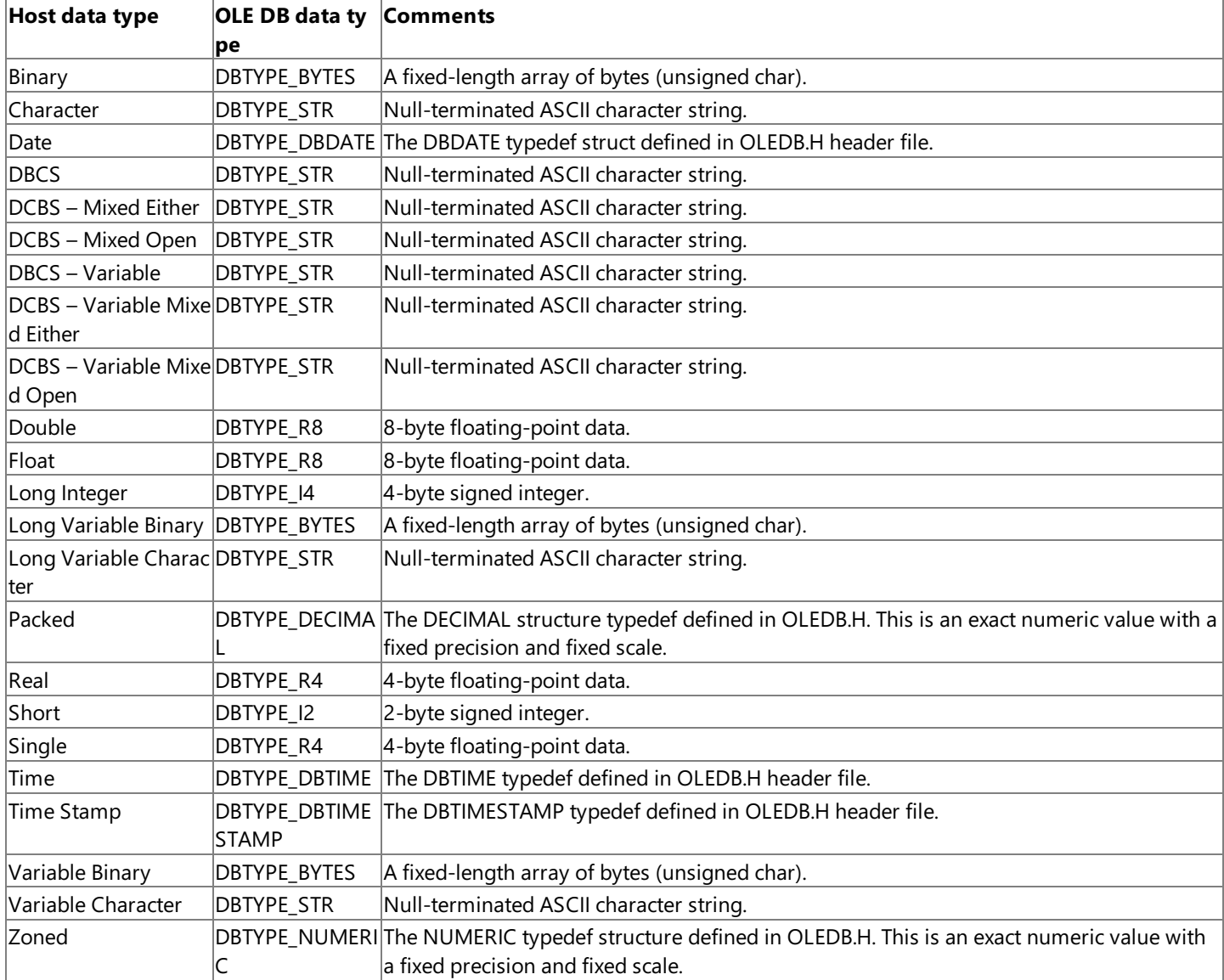

The host Binary, VarBinary, and Long VarBinary data types are converted to SQL\_C\_CHAR type by the DDM DLL and mapped to the DBTYPE\_BYTES data type by the SNAOLEDB DLL. The host Zoned data type is converted to SQL\_C\_CHAR type by the DDM DLL and mapped to the DBTYPE\_NUMERIC data type by the SNAOLEDB DLL. The host Packed data type is converted to SQL\_C\_CHAR type by the DDM DLL and mapped to the DBTYPE\_DECIMAL data type by the SNAOLEDB DLL.

To download updated Host Integration Server 2004 Help from www.microsoft.com, go to <http://go.microsoft.com/fwlink/?linkid=29507>.

## <span id="page-1596-0"></span>**DBDATE**

The **DBDATE** structure typedef is defined as follows:

```
typedef struct tagDBDATE {
    SHORT year;
   USHORT month;
   USHORT day
} DBDATE;
```
#### **Members**

#### **year**

The year (0 to 9999) is measured from 0 A.D.

#### **month**

The month ranges from 1 to 12 representing January through December.

#### **day**

The day ranges from 1 to a maximum of 31, depending on the number of days in the month.

To download updated Host Integration Server 2004 Help from www.microsoft.com, go to <http://go.microsoft.com/fwlink/?linkid=29507>.

<span id="page-1597-0"></span>Microsoft Host Integration Server 2004

## **DBTIME**

The **DBTIME** structure typedef is defined as follows:

```
typedef struct tagDBTIME {
   USHORT hour;
   USHORT minute;
   USHORT second
} DBTIME;
```
### **Members**

**hour**

The hour ranges from 0 to 23.

**minute**

The minute ranges from 0 to 59. **second**

The second ranges from 0 to 59.

To download updated Host Integration Server 2004 Help from www.microsoft.com, go to <http://go.microsoft.com/fwlink/?linkid=29507>.

## <span id="page-1598-0"></span>**DBTIMESTAMP**

The **DBTIMESTAMP** structure typedef is defined as follows:

```
typedef struct tagDBTIMESTAMP {
   SHORT year;
   USHORT month;
   USHORT day;
   USHORT hour;
   USHORT minute;
   USHORT second;
   ULONG fraction
} DBTIMESTAMP;
```
### **Members**

### **year**

The year (0 to 9999) is measured from 0 A.D.

#### **month**

The month ranges from 1 to 12 representing January through December.

#### **day**

The day ranges from 1 to a maximum of 31, depending on the number of days in the month.

#### **hour**

The hour ranges from 0 to 23.

#### **minute**

The minute ranges from 0 to 59.

#### **second**

The second ranges from 0 to 59.

#### **fraction**

The fraction represents billionths of a second ranging from 0 to 999,999,999.

To download updated Host Integration Server 2004 Help from www.microsoft.com, go to <http://go.microsoft.com/fwlink/?linkid=29507>.

```
Microsoft Host Integration Server 2004
```
# **DECIMAL**

The DECIMAL typedef structure is an exact numeric value with a fixed precision and fixed scale, stored in the same way as in OLE Automation. The **DECIMAL** typedef structure is defined as follows:

```
typedef struct tagDECIMAL {
    USHORT wReserved;
    union {
        struct {
            BYTE scale;
            BYTE sign;
         };
        USHORT signscale;
    };
    ULONG Hi32;
    union {
        struct {
             ULONG Lo32;
             ULONG Mid32;
          };
         ULONGLONG Lo64;
    };
} DECIMAL;
```
## **Members**

## **wReserved**

This member is reserved and should be 0.

## **scale**

Specifies the number of digits to the right of the decimal point and ranges from 0 to 28.

## **sign**

The sign is 0 if positive, 0x80 if negative.

### **Hi32**

The high part of the integer (32-bit aligned).

## **Mid32**

The middle part of the integer (32-bit aligned).

### **Lo32**

The low part of the integer (32-bit aligned).

For example, to specify the number 12.345, the scale is 3, the sign is 0, and the number stored in the 12-byte integer is 12345.

To download updated Host Integration Server 2004 Help from www.microsoft.com, go to <http://go.microsoft.com/fwlink/?linkid=29507>.

```
Microsoft Host Integration Server 2004
```
# **NUMERIC**

The **NUMERIC** typedef structure is an exact numeric value with a fixed precision and fixed scale. The **NUMERIC** typedef structure is defined as follows:

```
typedef struct tagNUMERIC {
    BYTE precision;
    BYTE scale;
    BYTE sign;
    BYTE val[16];
} DB_NUMERIC;
```
## **Members**

## **precision**

The maximum number of digits in base 10.

### **scale**

The number of digits to the right of the decimal point.

## **sign**

The sign is 1 for positive numbers, and 0 for negative numbers.

## **val**

A number stored as a 16-byte scaled integer, with the least significant byte on the left.

For example, to specify the base 10 number 20.003 with a scale of 4, the number is scaled to an integer of 200030 (20.003 shifted by four tens digits), which is 186AA in hexadecimal. The value stored in the 16-byte integer is 5E 0D 03 00 00 00 00 00 00 00 00 00 00 00 00 00 00 00, the precision is the maximum precision, the scale is 4, and the sign is 1.

To download updated Host Integration Server 2004 Help from www.microsoft.com, go to <http://go.microsoft.com/fwlink/?linkid=29507>.

# **Character Code Conversions**

Character code conversions under the OLE DB Provider for AS/400 and VSAM are controlled by a hierarchy of parameters. When connecting to mainframes all of these parameters arecontrolled on the personal computer. However, when connecting to data sources on the AS/400, parameter settings on the AS/400 as well as parameter settings on the personal computer can be involved.

The character code set identifier (CCSID) used by the host for a data source can be specified in several locations. The Host CCSID setting used by the OLE DB provider must be set to match the CCSID actually used on the host; otherwise data loss will occur. Note that some AS/400 systems default to a CCSID of 937 rather than 37 for enabling double-byte character sets (DBCS).

The following table illustrates the separate hierarchy controlling the Host CCSID parameter on the SNA client, AS/400 host, and mainframe host.

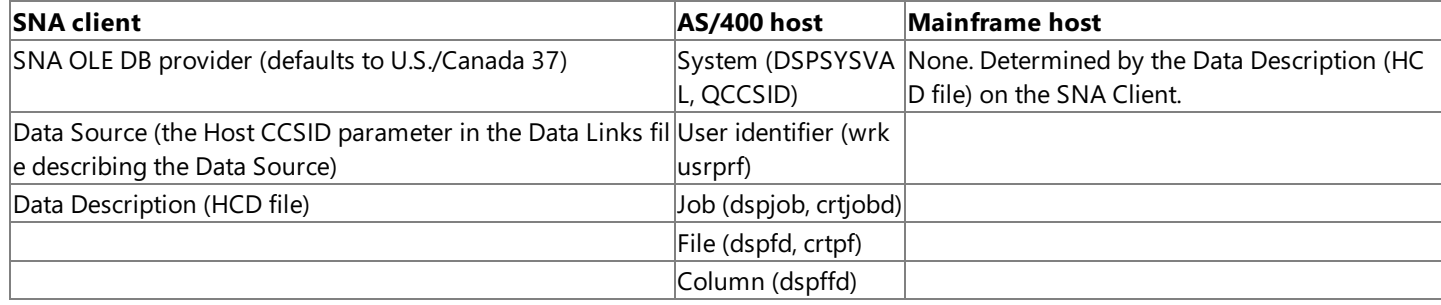

**Note** Only those fields in a Data Source that contain character data are affected by the Host CCSID parameters and character conversions.

This section contains:

- Host CCSID and SNA OLE DB [Provider](#page-1602-0)
- Host CCSID and Data Source
- **Host CCSID and Data [Description](#page-1604-0)**
- Host CCSID and the Process Binary As Character [Parameter](#page-1605-0)

To download updated Host Integration Server 2004 Help from www.microsoft.com, go to <http://go.microsoft.com/fwlink/?linkid=29507>.

# <span id="page-1602-0"></span>**Host CCSID and SNA OLE DB Provider**

The Host CCSID setting at the OLE DB provider level defaults to U.S./Canada (37).

To download updated Host Integration Server 2004 Help from www.microsoft.com, go to <http://go.microsoft.com/fwlink/?linkid=29507>.

# <span id="page-1603-0"></span>**Host CCSID and Data Source**

The Host CCSID setting at the Data Source level is configured using Data Links for each Data Source. The Host CCSID parameter is configured under the **All** tab of the **Data Links** dialog box.

Valid values for the Host CCSID registry setting are any CCSID, including 65535. If the Host CCSID attribute is set to 65535, no character conversion occurs (the data is treated as binary). If the Host CCSID setting at the Data Source level does not exist, the value for Host CCSID defaults to the value at the SNA OLE DB provider level.

To download updated Host Integration Server 2004 Help from www.microsoft.com, go to <http://go.microsoft.com/fwlink/?linkid=29507>.

# <span id="page-1604-0"></span>**Host CCSID and Data Description**

A Host CCSID attribute can be applied at the Data Description level. Each column in a host column description (HCD) file can have a Host CCSID attribute that determines how the character data in the column is to be converted. These attributes in the HCD file at the Data Description level should be configured using the SNA OLE DB management console snap-in. (For more information, see Configuring Data [Descriptions\)](#page-1577-0) Valid values areany CCSID including 65535.

The Host CCSID attribute at the column Data Description level can be any value and may be empty. A Host CCSID value at the Data Description level overrides the value specified at the Data Source and OLE DB provider levels. If the Host CCSID is blank, the value for Host CCSID defaults to the value at the Data Source level. If the Host CCSID attribute is set to 65535, no character conversion occurs (the data is treated as binary).

To download updated Host Integration Server 2004 Help from www.microsoft.com, go to <http://go.microsoft.com/fwlink/?linkid=29507>.

## <span id="page-1605-0"></span>**Host CCSID and the Process Binary As Character Parameter**

There is a Data Source parameter configurable using Data Links that affects whether binary data is considered as character data and is converted based on the Host CCSID setting.This **Process Binary As Character** parameter defaults to *false*. If this parameter is *false*, binary data is not treated as character (binary data is not affected by the Host CCSID setting). If this parameter is set to *true*, binary data is converted based on the Host CCSID setting.

This parameter is configured for each Data Source using Data Links under the **All** tab of the Data Links dialog box.

To download updated Host Integration Server 2004 Help from www.microsoft.com, go to <http://go.microsoft.com/fwlink/?linkid=29507>.

## **OLE DB Provider for DB2 Programmer's Guide**

Microsoft® OLE DB Provider for DB2 enables users to access IBM Data Base 2 (DB2) from within an OLE-aware application. The object linking and embedding database(OLE DB) is a standard set of interfaces that provides heterogeneous access to disparate sources of information located anywhere—file systems, e-mail folders, and databases. The OLE DB Provider for DB2 combines the universal data access of OLE DB with the IBM Distributed Relational Database Architecture (DRDA).

Organizations have invested in secure, robust, enterprise-wide data storage and management systems. DRDA is a set of rules for distributing or extending relational data from one computer to another, such as from a personal computer server to an IBM DB2 database server running on a mainframe or an AS/400 computer. By combining the OLE DB and DRDA architectures, Microsoft enables organizations to preserve their investments in existing data management infrastructure, while extending universal data access to all enterprise-wide data sources.

For application programming interface(API) references and other technical information about OLE DB providers, seethe OLE DB Providers [Programmer's](#page-2420-0) Reference section of the software development kit (SDK).

For sample code using the OLE DB Provider and ODBC Driver, see OLE DB Provider and ODBC Driver [Samples](#page-4626-0) section of the SDK.

This section contains:

- Goals of the OLE DB [Provider](#page-1607-0) for DB2
- Distributed Relational Database [Architecture](#page-1608-0)
- Platforms [Supported](#page-1609-0) by the OLE DB Provider for DB2
- OLE DB Provider for DB2 [Requirements](#page-1610-0)
- [Configuring](#page-1611-0) the OLE DB Provider for DB2
- **Programming [Considerations](#page-1629-0) Using the OLE DB Provider for DB2**

To download updated Host Integration Server 2004 Help from www.microsoft.com, go to <http://go.microsoft.com/fwlink/?linkid=29507>.

# <span id="page-1607-0"></span>**Goals of the OLE DB Provider for DB2**

Relational database management systems (RDBMS) are one of the major sources of mission-critical information in today's enterprise organizations. Relational database technology enables departments and individual users to save their information in centrally managed database stores that can be easily maintained by the organization's information systems group. Specific query tools designed for accessing relational database systems have added greater flexibility and ease of access to this information.

These same enterprises rely on vast networks of personal computers to enable their users to achieve business goals. End users invariably rely on network e-mail; Microsoft® Windows® productivity applications, such as Microsoft Office; and personal database programs, such as Microsoft Access, to accomplish their daily tasks. It is essential for these same users to incorporate data stored in relational database systems into their regular correspondence, analysis, and reports.

The challenge you have is how to provide access to this valuable data without the effort involved in developing traditional database applications. Much of the renewed interest in improved access to data sources is a result of the growth in the use of Internet and Web technology as mechanisms for delivering information. Fast and inexpensive methods of accessing data stored in RDBMS systems are necessary to deliver modern, three-tiered information systems during this era of cost cutting and budget tightening. Additional uses of this relational database access include specific queries and Web-based reporting.

IBM DB2 is a popular RDBMS for a significant number of enterprise customers. Customers need a cost-effective and manageable means to integrate DB2 with Microsoft SQL Server™, Microsoft Internet Information Services (IIS), and Microsoft Office applications. The goal of the OLE DB Provider for DB2 is to provide customers and solution providers with the means to integrate desktop applications with this wealth of data residing on DB2 database systems.

To download updated Host Integration Server 2004 Help from www.microsoft.com, go to <http://go.microsoft.com/fwlink/?linkid=29507>.

# <span id="page-1608-0"></span>**Distributed Relational Database Architecture**

Database technology has enabled departments and individual users to save their information locally—as opposed to centrally managed stores owned by the organization's information systems group. Along with local storage and database query tools comes greater flexibility and ease of access to information. As more databases became distributed,a need emerged for users to access data stored remotely. IBM devised the Distributed Relational Database Architecture (DRDA) to enable their customers to access remote, distributed database systems across hardware platforms.

DRDA supports most dialects of the Structured Query Language (SQL) for access to relational database management systems (RDBMS).SQL is an international standard that defines a standardized languagefor accessing database management systems (DBMS). DRDA implementations generally support SQL in two ways: static (embedded) SQL, where the SQL commands are embedded directly in the application program and prepared as an extra step in the process of compiling the application; and dynamic or interactive (callable) SQL, where the user passes SQL commands as function calls at run time. One popular IBM implementation of dynamic SQL is the Call Level Interface (CLI). With dynamic SQL or CLI, SQL preparation is not required.

Clients that comply with DRDA are referred to as application requesters (AR) because they request data from the DRDA server. Servers that comply with DRDA are referred to as application servers (AS). Typically, application servers are implemented as the link to the RDBMS. In some cases, products are implemented as both application requesters and application servers.

DRDA supports access to stored procedures on DB2. SQL applications can invoke stored procedures or user-written programs on DB2 using the SQL **CALL** statement.

The OLE DB Provider for DB2 is an application requester implementation that can initiate DRDA commands to be serviced by a remote target DRDA application server represented by IBM DB2. On the Microsoft® Windows Server™ 2003 and Windows® 2000 Server operating systems, the Microsoft DRDA application requester can run as a service. This enables the integration of the DRDA service with other host applications using the IBM DRDA protocols and DRDA servers resident on the host. Microsoft host software is not required. (For more information, see Platforms [Supported](#page-1609-0) by the OLE DB Provider for DB2). IBM offers Data Base 2 servers for most popular environments.

To download updated Host Integration Server 2004 Help from www.microsoft.com, go to <http://go.microsoft.com/fwlink/?linkid=29507>.

# <span id="page-1609-0"></span>**Platforms Supported by the OLE DB Provider for DB2**

IBM and other software vendors have implemented Distributed Relational Database Architecture (DRDA) support into database systems, such as IBM DB2, and database tools on a wide range of operating systems. DRDA is an open, published, and widely supported protocol, which requires no additional license for development. This makes DRDA appealing to independent software vendors (ISVs), solution providers, large corporate development groups, as well as their customers.

The Microsoft® OLE DB Provider for DB2 is implemented as an IBM DRDA application requester, which means it connects to popular DRDA-compliant DB2 systems.

The Microsoft OLE DB Provider for DB2 can access DB2 systems through SNA LU 6.2 using Microsoft Host Integration Server 2004, and can access DB2 systems directly using TCP/IP.

To download updated Host Integration Server 2004 Help from www.microsoft.com, go to <http://go.microsoft.com/fwlink/?linkid=29507>.

# <span id="page-1610-0"></span>**OLE DB Provider for DB2 Requirements**

You can find more information about hardware and software requirements for the Microsoft® OLE DB Provider for DB2 in the Host Integration Server 2004 Installation Guide topic Hardware and Software Requirements.

When connecting over SNA using LU 6.2, the OLE DB Provider for DB2 requires the following computer-to-host connectivity software:

- Microsoft Host Integration Server 2004
- Microsoft Host Integration Server Client

When connecting to a host system using TCP/IP, the OLE DB Provider for DB2 does not require any special host connectivity software.

The OLE DB Provider for DB2 supports the following OLE DB and ADO versions:

- $\bullet$  OLE DB version 2.5. The Host Integration Server 2004 data access features require the run-time libraries for OLE DB version 2.5. These OLE DB libraries are installed as part of the Windows Server 2003 and Windows 2000 operating systems.
- ADO version 2.5. The Microsoft Host Integration Server 2004 data access features require the run-time libraries for ADO version 2.5. On Windows Server 2003 and Windows 2000, these ADO libraries areinstalled as part of the Windows Server 2003 and Windows 2000 operating systems.

To download updated Host Integration Server 2004 Help from www.microsoft.com, go to <http://go.microsoft.com/fwlink/?linkid=29507>.

# <span id="page-1611-0"></span>**Configuring the OLE DB Provider for DB2**

Microsoft® Data Access Components (MDAC) include Data Links, a generic method for managing and loading connections to OLE DB data sources. Microsoft Data Links provides a uniform method of creating persistent OLE DB data source object definitions stored in the form of universal data link (.udl) files. The OLE DB Provider for DB2 normally uses Data Links and .udl files for loading and configuring data sources.

The Data Source Wizard in the Microsoft Data Access Tool can help to define .udl files. OLE DB consumer applications, such as Data Transformation Services in Microsoft SQL Server™ can use the .udl files to connect to IBM data sources, such as DB2 and the mainframe file system.

To use Microsoft OLE DB Provider for DB2 with an OLE DB consumer application, the user must either create a Microsoft universal data link (.udl) file and call this from the application, or call the OLE DB provider from within the application using a connection string that includes the provider name and any other needed parameters.

This section contains:

- [Creating](#page-1612-0) Data Links for the OLE DB Provider for DB2
- [Configuring](#page-1613-0) Data Links for the OLE DB Provider for DB2
- Creating [Packages](#page-1625-0) for Use with the OLE DB Provider for DB2

To download updated Host Integration Server 2004 Help from www.microsoft.com, go to <http://go.microsoft.com/fwlink/?linkid=29507>.

# <span id="page-1612-0"></span>**Creating Data Links for the OLE DB Provider for DB2**

Data source information must be configured for each DB2 system data source object that is to be accessed using the Microsoft® OLE DB Provider for DB2. The default parameters for the OLE DB Provider for DB2 are used as the default values for data sources when these parameters are not configured for each data source.

The Microsoft Data Links, a core element of the Microsoft Data Access Components, provides a uniform method for creating filepersistent OLE DB data source object definitions in theform of universal data link (.udl) files.

The Data Source Wizard in the Microsoft Data Access Tool can help to define .udl files. OLE DB consumer applications, such as Data Transformation Services in Microsoft SQL Server can use the .udl files to connect to IBM data sources, such as DB2 and the mainframe file system.

### **Creating New Data Links for the OLE DB Provider for DB2**

You create new Data Links using the Data Source Wizard from the Data [Access](#page-302-0) Tool.

## **Browsing Data Sources for the OLE DB Provider for DB2**

You can browse data sources using the Data Source Browser window in the Data Access Tool.

To find the physical location of the.udl fileassociated with a data source, right-click the **DB2 OLE DB UDLs** folder,and then click Locate on the context menu. Windows Explorer opens which displays the location of the file.

To download updated Host Integration Server 2004 Help from www.microsoft.com, go to <http://go.microsoft.com/fwlink/?linkid=29507>.

# <span id="page-1613-0"></span>**Configuring Data Links for the OLE DB Provider for DB2**

To edit the properties of a universal data link (.udl) file, right-click thefile using Windows Explorer and click **Properties**.The **Properties** dialog box appears with property tabs:

- **General**
- **•** Security
- **Summary**
- **•** Provider
- **Connection**
- **Advanced**
- **All**

The General, Security, and Summary tabs provide access to general file information for the udl file that is available for other files and is not related to the Data Link properties. This information includes file location, file type, file size, file dates, file security permissions for access, and descriptive summary information (description and origin properties and values such title, subject, and author) for the.udl file.The **General** tab has a text box with the name of the Data Link.This filename mustend with the.udl extension if the file is to be recognized as a Data Link file. Note that the **Security** and **Summary** tabs are available on NTFS files systems, and not on the older FAT file systems.

The Provider, Connection, Advanced, and All tabs provide access to the Data Link properties that need to be configured to connect to the DB2 system.

The NewSnaDS tool can also be used to open and modify an existing .udl file.The **Data Link Properties** dialog boxappears with property tabs.

This section contains:

- [Provider](#page-1614-0)
- [Connection](#page-1615-0)
- [Advanced](#page-1619-0)
- $\bullet$  [All](#page-1620-0)

To download updated Host Integration Server 2004 Help from www.microsoft.com, go to <http://go.microsoft.com/fwlink/?linkid=29507>.

## <span id="page-1614-0"></span>**Provider**

The **Provider** tab enables you to select the OLE DB provider (the provider name string) to use in the universal data link (.udl) file from a list of possible OLE DB providers.Select **the Microsoft OLE DB Provider for DB2**.The parameters and fields displayed in the remaining tabs (**Connection, Advanced**, and **All**) are determined by the OLE DB provider that is selected.

To download updated Host Integration Server 2004 Help from www.microsoft.com, go to <http://go.microsoft.com/fwlink/?linkid=29507>.

## <span id="page-1615-0"></span>**Connection**

The **Connection** tab enables you to configure the basic properties required to connect to a data source. The **Connection** tab dialog box contains several sections:

- Data source and Network connectivity
- Authentication
- Database Properties

For the Microsoft OLE DB Provider for DB2, the **Connection** tab includes the following properties for Data source and Network connectivity values.

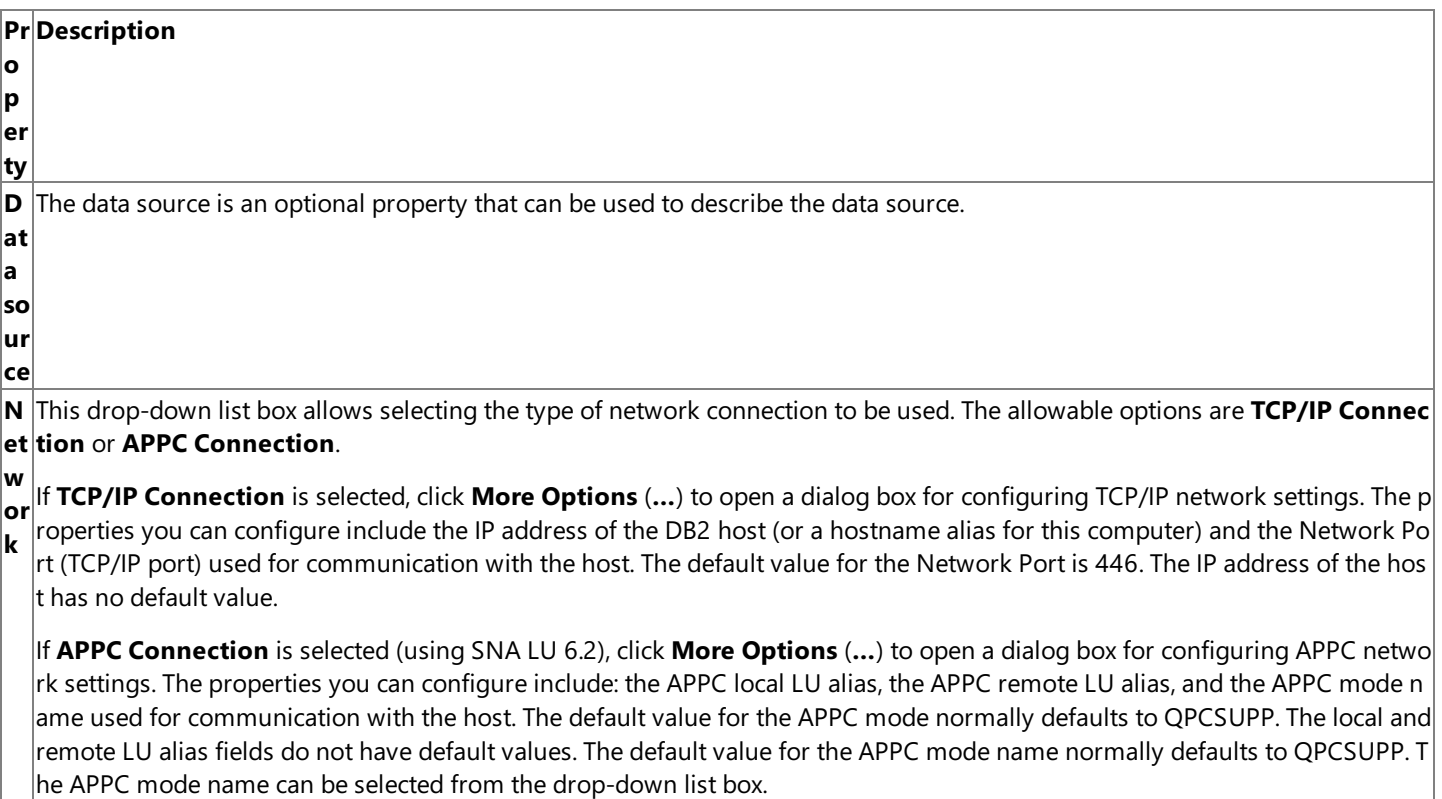

The **Data source** in OLE DB is similar to a Data Source Name (DSN) in ODBC. The data source information is stored in a Microsoft Data Links file and contains the connection information required for the OLE DB Provider for DB2 to access IBM Data Base 2.

For the Microsoft OLE DB Provider for DB2, the **Connection** tab includes the following properties for authentication information:

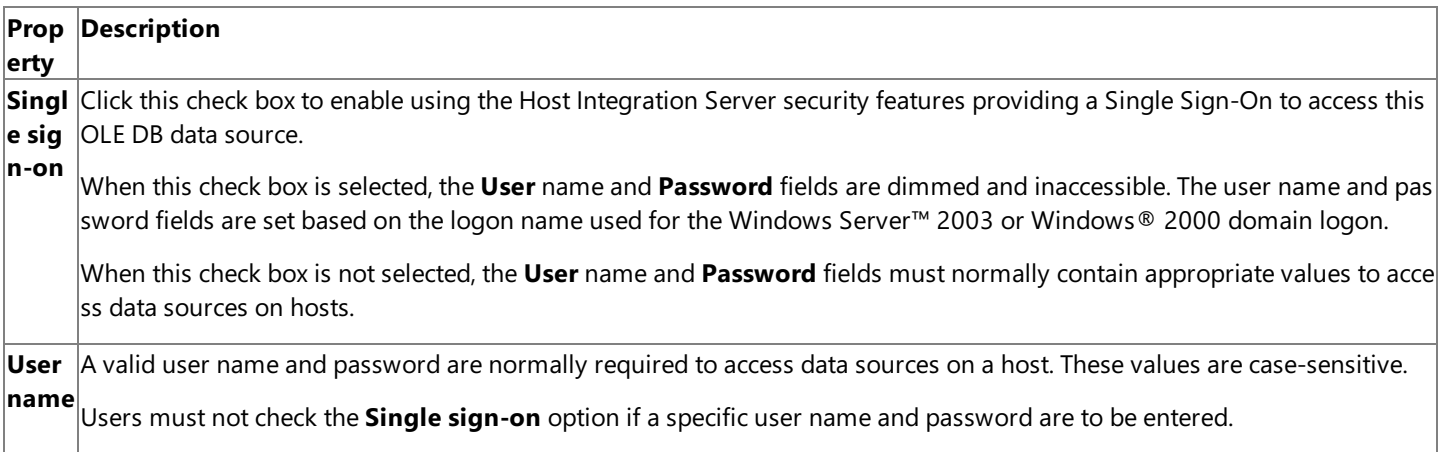

**Pass word** A valid user name and password are normally required to access data sources on hosts. These values are case-sensitive.

The **Blank password** check box is only applicable for a test connection. To enter a password, the user will need to clear the **Blank password** check box if it is selected. If **Blank password** is selected,a test connection with a blank password does n  $\alpha$  cause the OLE DB provider to prompt for a password.

Optionally, users can chooseto savethe password in the.udl file by clicking the **Allow saving password** check box. Users and administrators should be warned that this option saves the authentication information (password) in plain text within t he.udl file.

The AS/400 computer requires that the **User name** and **Password** properties bein uppercase.When connecting to DB2/400, these parameters must be passed as uppercase strings. When connecting to DB2 on IBM mainframes, the **User name** and Password parameters can be in mixed case.

It is possible to connect using a specific user name and password defined in DB2 on the host system or use the Single Sign-On (SSO) feature (often referred to as integrated Windows security). If a specific DB2 user name and password is to be used, this information may need to be saved into the .udl file. The user name and password are saved in plain text in the .udl file. For security reasons in these cases, it is imperative that the .udl file be protected with an access control list (ACL) that restricts access to only authorized users. Saving the user name and password in the data link also forces this .udl file to be updated whenever the password associated with the user name is changed. So for a variety of reasons, specifying a user name and password is not the preferred authentication option. Using the **Single Sign-On** option is the preferred method for authentication.

For the Microsoft OLE DB Provider for DB2, the **Connection** tab includes thefollowing properties for database property values.

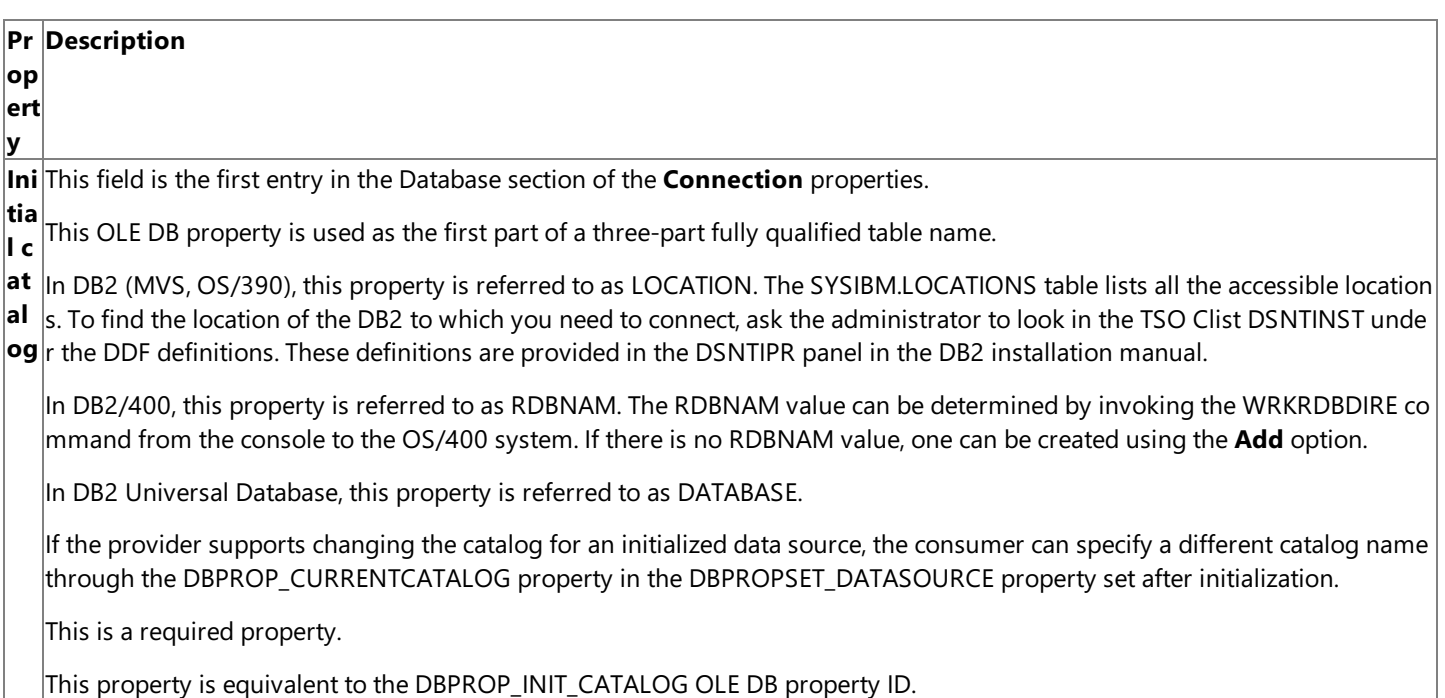

Pa The name of the DRDA target collection (AS/400 library) where the Microsoft OLE DB Provider for DB2 should store and bind **ck** DB2 packages. This could be same as the Default Schema.

**ag e c e c**<br>**oll** dynamic and static SQL statements. Package names are not restricted and can be uppercase, lowercase, or mixed case. The Microsoft OLE DB Provider for DB2, which is implemented as an IBM DRDA application requester, uses packages to issue

**ec** The OLE DB provider creates packages dynamically in thelocation to which the user points using the Package Collection prop tio erty. By default, the OLE DB provider will automatically create one package in the target collection, if one does not exist, at the

**n** time the user issues their first SQL statement. The package is created with GRANT EXECUTE authority to a single <AUTH\_ID> only, where AUTH\_ID is based on the User ID valueconfigured in the data source.The packageis created for use by SQL state ments issued under thesameisolation level specified when calling the OLE DB **ITransactionLocal::StartTransaction** or **ITra nsactionJoin::JoinTransaction** methods,as well as when setting the ADO **IsolationLevel** property on the **Connection** obj  $|_{\mathsf{ert}}$ 

A problem can arise in multi-user environments. For example, if a user specifies a Package Collection value that represents a DB2 collection used by multiple users, but this user does not have authority to GRANT execute rights to the packages to other users (the PUBLIC group on the DB2 system, for example), the packageis created for use only by this user.This means that ot her users may be unable to access the required package. The solution is for an administrative user with package administrativ e rights to create a set of packages for use by all users. (For more information, see Creating [Packages](#page-1625-0) for Use with the OLE DB Provider for DB2).

The OLE DB Provider for DB2 ships with a tool program for use by administrators to create packages.The Data [Access](#page-302-0) Tool is used to create packages.This tool can berun using a privileged User ID to create packages in collections accessed by multiple users.This tool creates a set of packages and grants **EXECUTE** privilege on these packages to the PUBLIC group representing all users on the DB2 system.The packages (for moreinformation, see descriptions under theisoLevel parameter of the OLE D B **ITransactionLocal::StartTransaction** or **ITransactionJoin::JoinTransaction** methods,as well as the ADO [IsolationLevel](#page-3180-0) property) created are as follows:

AUTOCOMMITTED package(MSNC001 is only applicable on DB2/400)

READ UNCOMMITTED package(MSUR001)

READ COMMITTED package, (MSCS001)

REPEATABLE READ package, (MSRS001)

SERIALIZABLE package(MSRR001)

**a**

Note that the AUTOCOMMITTED package (MSNC001) is only created on DB2 for OS/400.

Once created, the packages are listed in the DB2 (mainframe) SYSIBM.SYSPACKAGE, the DB2 for OS/400 QSYS2.SYSPACKAG E,and the DB2 Universal Database(UDB) SYSIBM.SYSPACKAGE catalog tables.

Note that when upgrading from SNA Server 4.0, any existing SNA 4.0 packages must be re-created using the Host Integration Server CrtPkg tool to make them compatible with Host Integration Server 2004. The package names changed from SNA Serv er 4.0.

This property is equivalent to the DBPROP\_DB2OLEDB\_PACKAGECOL OLE DB property ID.

De The name of the collection where the OLE DB Provider for DB2 looks for catalog information. The Default Schema is the SCHE  $\tan|$ MA name for the target collection of tables and views. The OLE DB Provider uses Default Schema to restrict results sets for po $\mid$ **ult** pular operations, such as enumerating a list of tables in a target collection.

**sc he** For DB2, the Default Schema is the target AUTHENTICATION (User ID or owner).

**m** For DB2/400, the Default Schema is the target COLLECTION name.

For DB2 Universal Database (UDB), the Default Schema is the SCHEMA name.

If the user does not provide a value for Default Schema, the OLE DB provider uses the USER\_ID provided at logon. For DB2/40  $\vert$ 0, the driver will use QSYS2 if there is no collection found matching the USER\_ID value. Because this default is inappropriate i  $n$  many cases, it is essential that the Default Schema value in the data source be defined.

This property is equivalent to the DBPROP\_DB2OLEDB\_CATALOGCOL OLE DB property ID.

The **Connection** tab also includes a **Test Connection** button that can be used to test theconnection properties.Theconnection can only be tested after all of the required parameters are entered. When this button is pressed, an APPC session or a TCP/IP session attempts to be established with the host using the OLE DB Provider for DB2.

To download updated Host Integration Server 2004 Help from www.microsoft.com, go to

<http://go.microsoft.com/fwlink/?linkid=29507>.

## <span id="page-1619-0"></span>**Advanced**

The **Advanced** tab enables users to select the character code set identifier used by the host, the personal C code page used on the client, and some specific options when using the OLE DB Provider for DB2.

For the Microsoft OLE DB Provider for DB2, these properties include the following values.

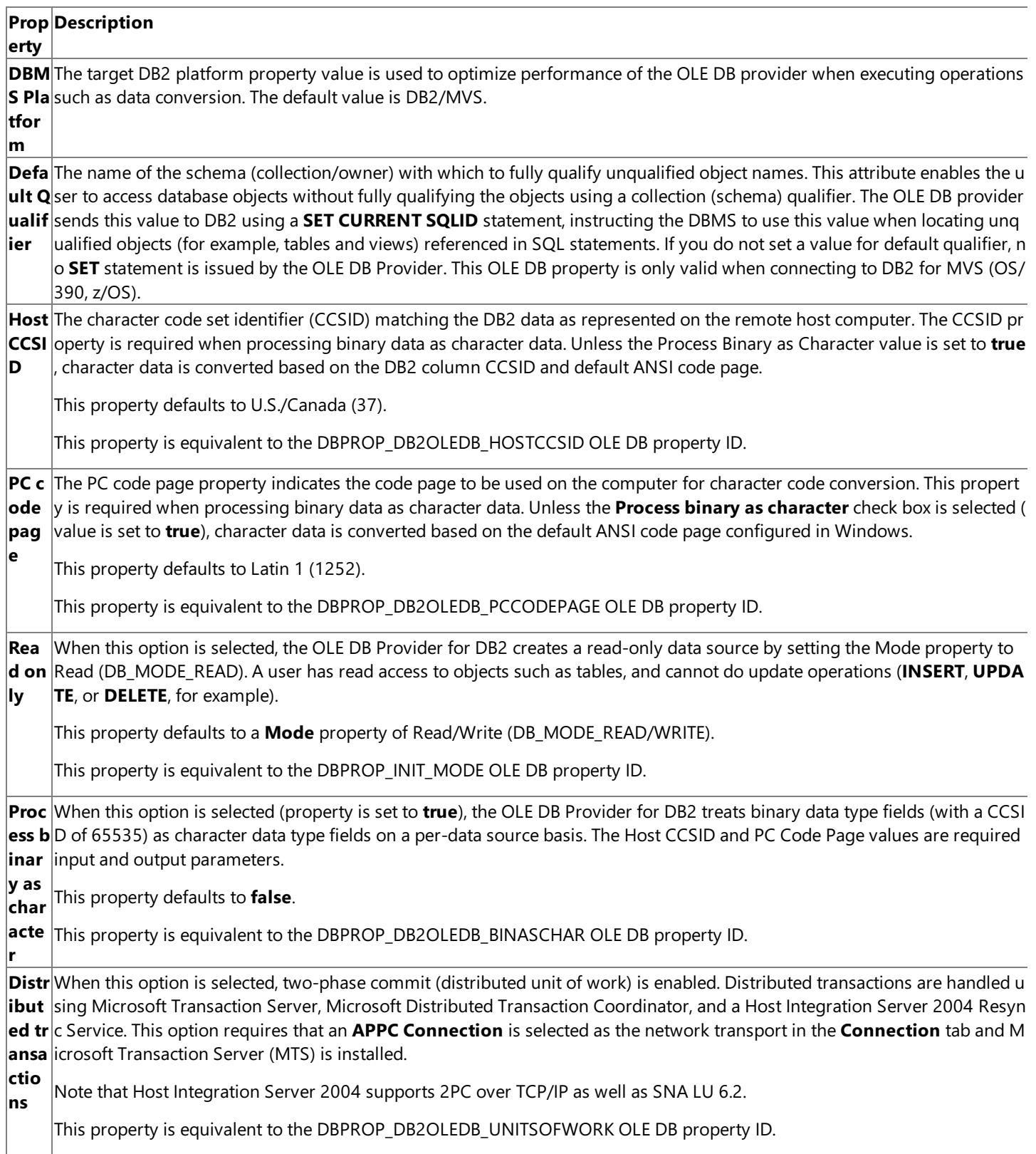

To download updated Host Integration Server 2004 Help from www.microsoft.com, go to [http://go.microsoft.com/fwlink/?linkid=29507.](http://go.microsoft.com/fwlink/?linkid=29507)
# **All**

The All tab enables users to configure essentially all of the properties for the data source except for the OLE DB provider. The properties available in the All tab include properties that can be configured using the Connection and Advanced tabs as well as optional detailed properties used to connect to a data source.

For the Microsoft OLE DB Provider for DB2, these properties include the following values.

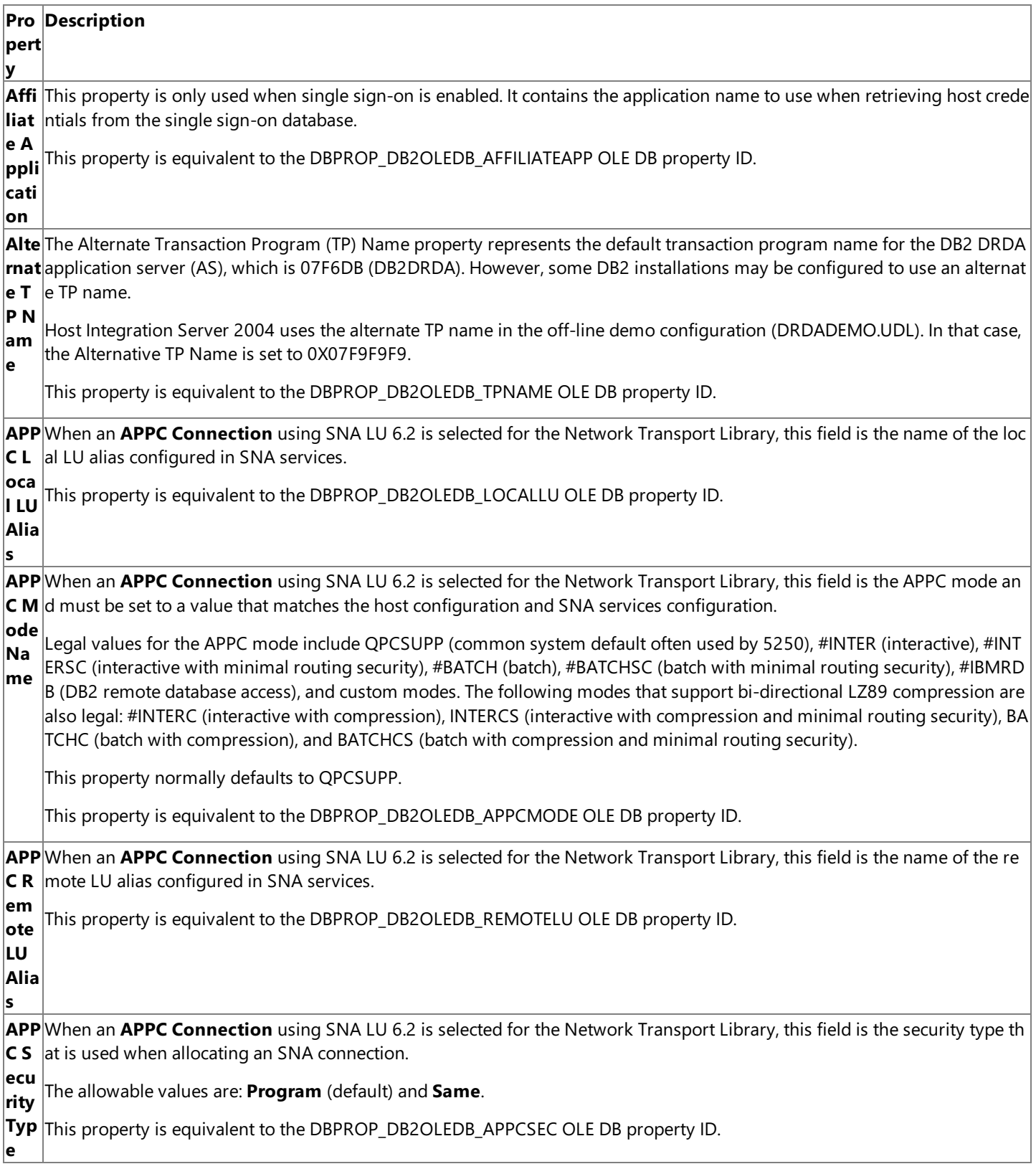

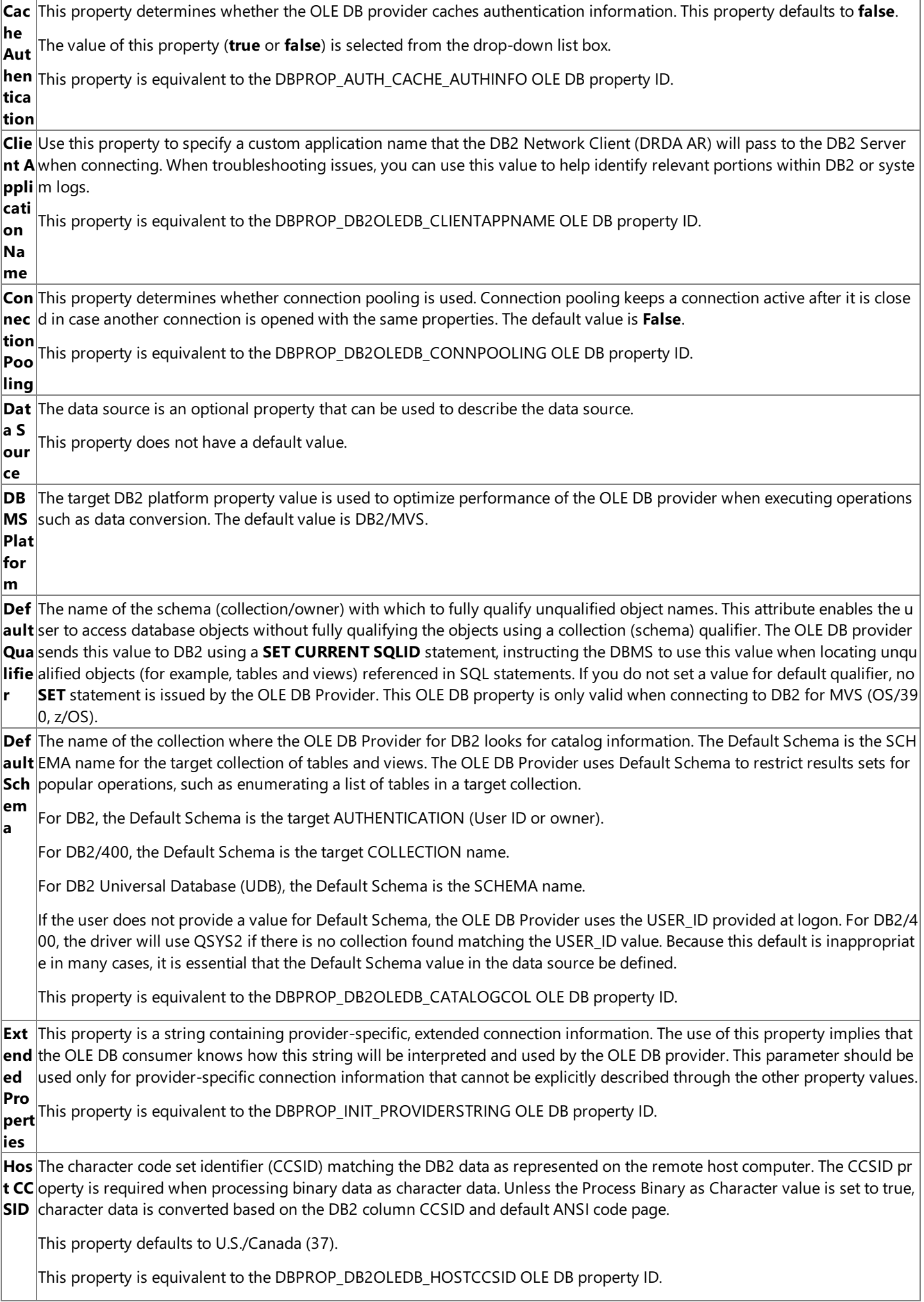

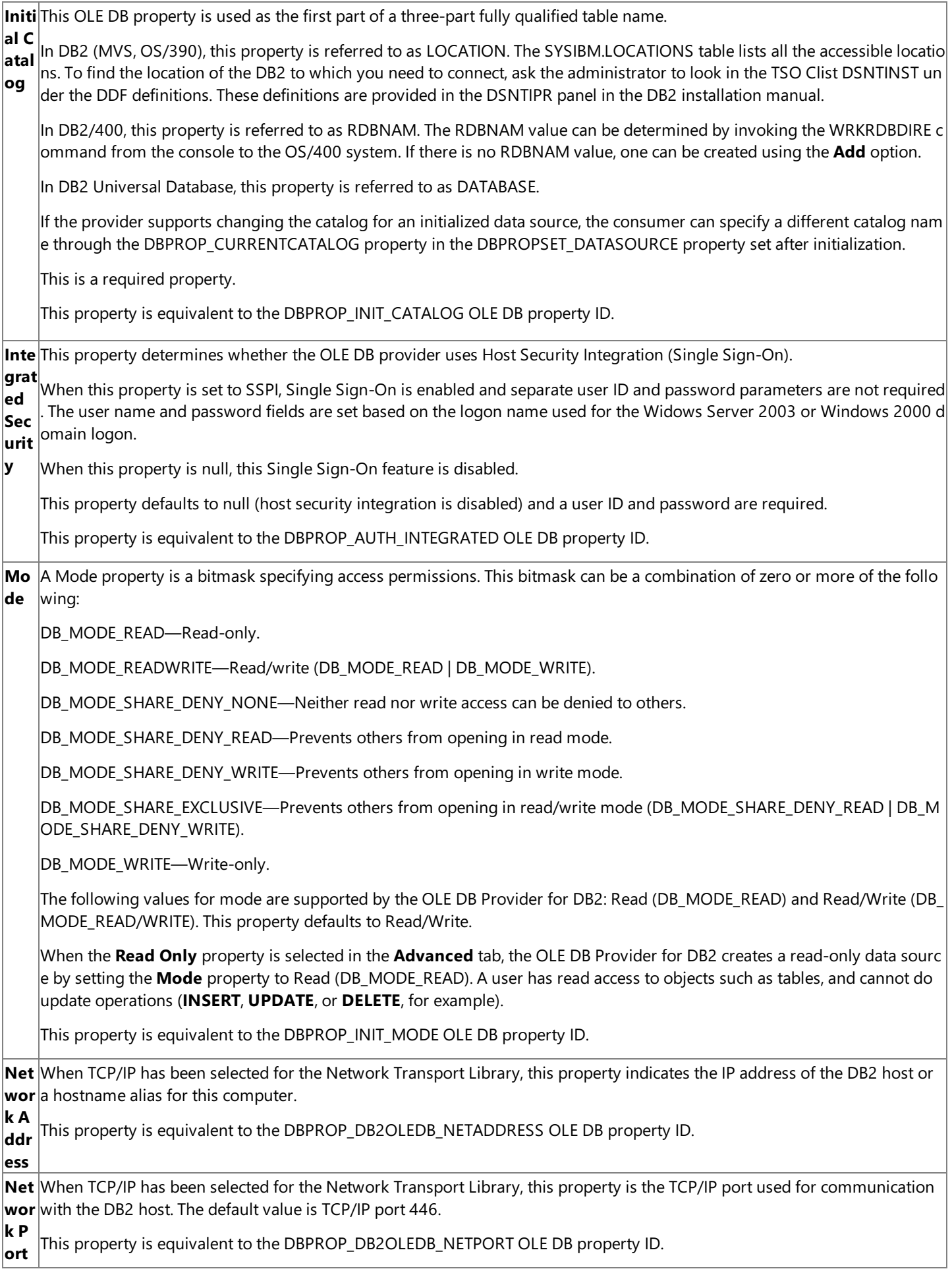

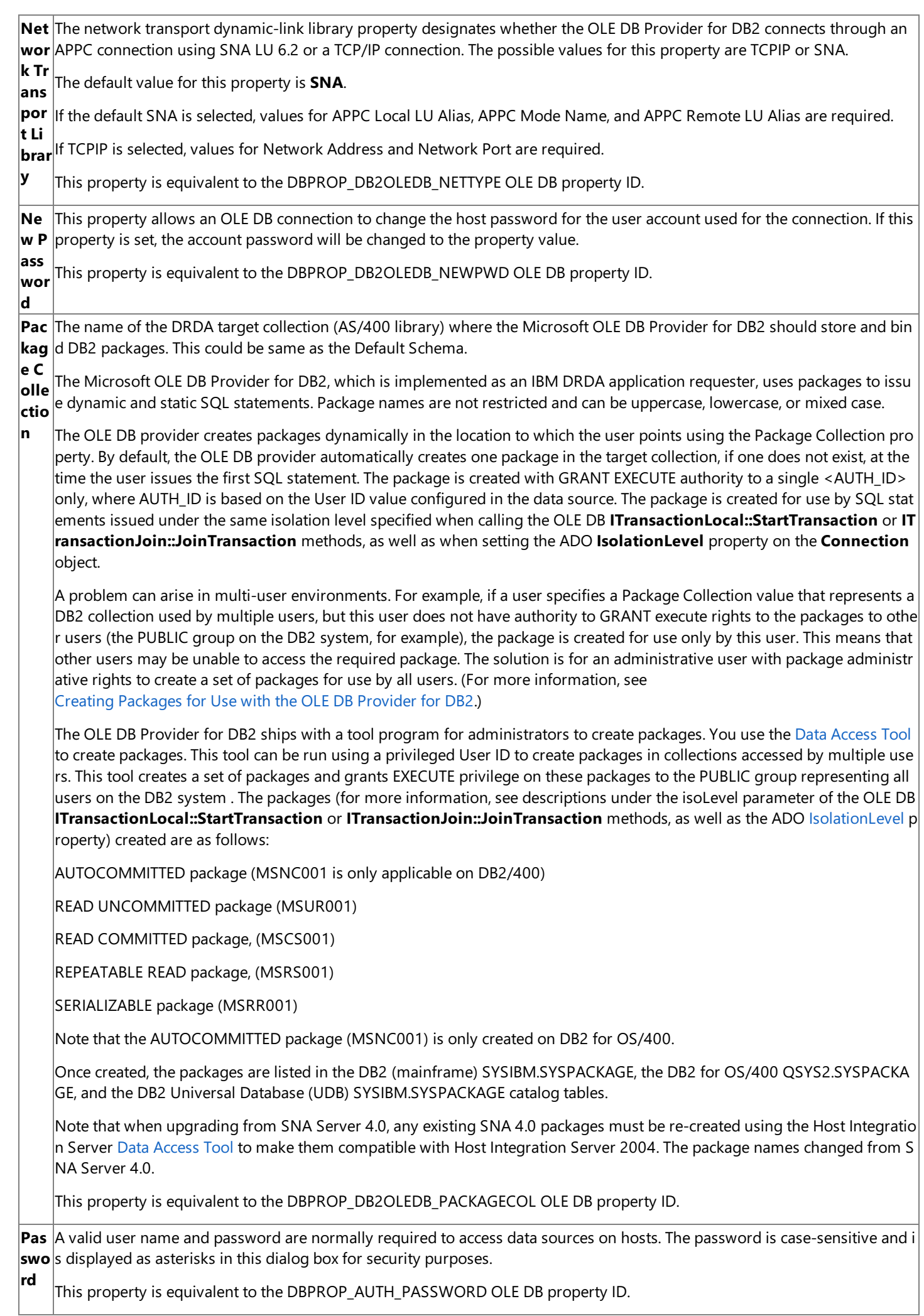

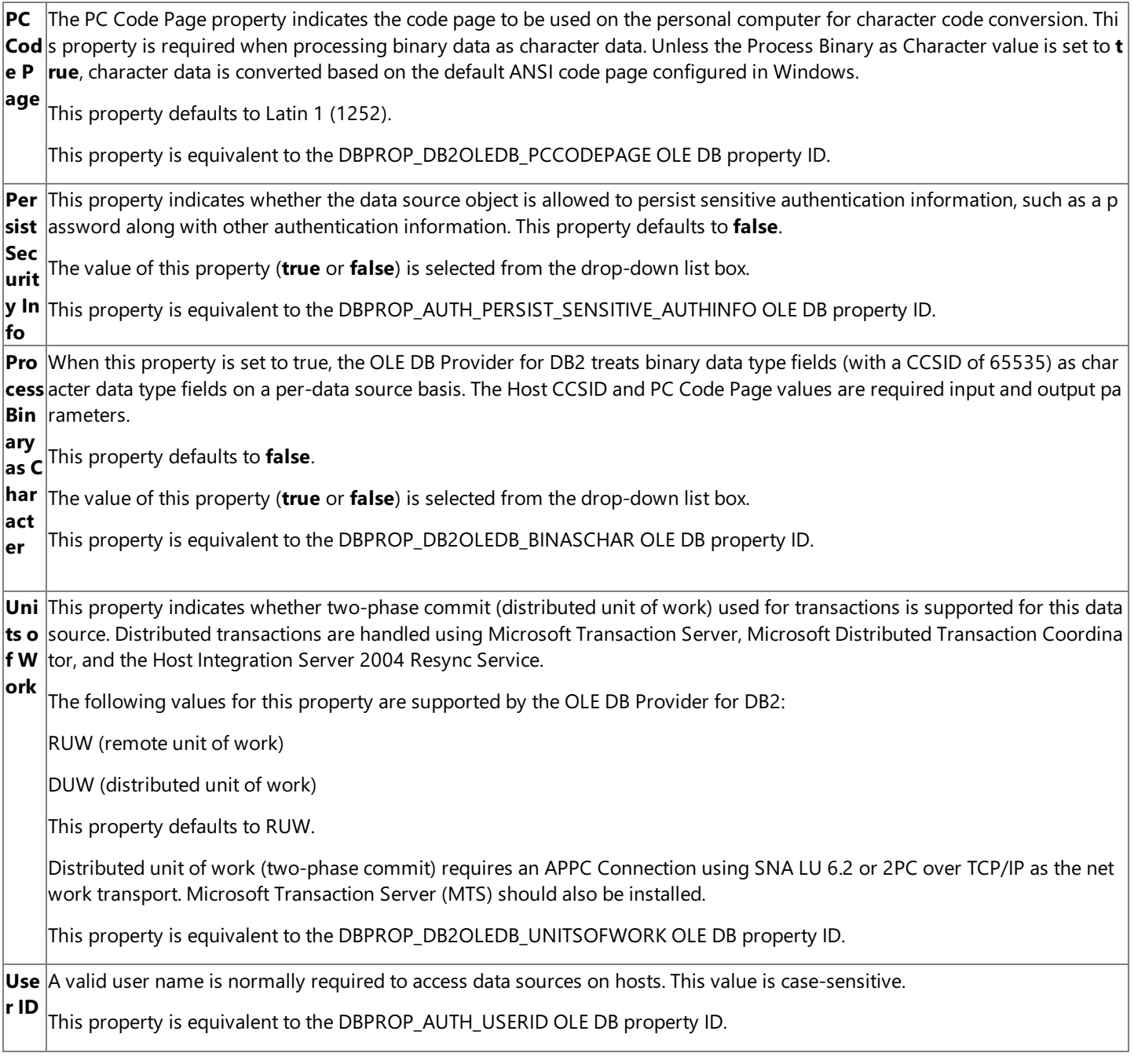

These properties on the **All** tab may be edited by selecting a property from the list displayed and selecting **Edit Value**. This button invokes a dialog box for the specific property containing a property description describing the property and a property value box for making changes.

To download updated Host Integration Server 2004 Help from www.microsoft.com, go to <http://go.microsoft.com/fwlink/?linkid=29507>.

## <span id="page-1625-0"></span>**Creating Packages for Use with the OLE DB Provider for DB2**

The Microsoft OLE DB Provider for DB2, which is implemented as an IBM Distributed Relational Database Architecture(DRDA) application requester, uses packages to issue SQL statements and call DB2 stored procedures. There is a provider-specific property that the OLE DB Provider for DB2 uses to identify a location in which to create and store DB2 packages. The OLE DB Provider for DB2 creates packages dynamically in thelocation to which the user points using the Package Collection property corresponding to the DBPROP\_DB2OLEDB\_PACKAGECOL property ID of OLE DB.This location may beconfigured using the **Connection** and **Advanced** tabs using Microsoft Data Links or can be passed as part of the connection string as an attribute keyword and argument. This attribute keyword can be either pkgcol or the long form of this attribute, Package Collection.

There are two package creation options:

- 1. The OLE DB Provider for DB2 autocreates one package for the currently used isolation level at run time if no package already exists. This autocreate process may fail if the user account does not have authority to create packages.
- 2. An administrator or user can manually creates all four packages (five packages on DB2/400) for use with all isolation levels and for use by all users (the PUBLIC group on DB2 representing all users) or a specific set of users.The OLE DB Provider for DB2 includes a program for use by users with appropriate administrative privilege that will create these packages and grant access to the PUBLIC group for this purpose.

### Data [Access](#page-302-0) Tool

A shortcut for this tool is added to the **Programs** menu off the **Start** button on the Windows taskbar under the **Host Integration Server\Data Integration** folder with a name of **Data Access Tool**.This shortcut is created when the Microsoft Host Integration Server or the Host Integration Client is first installed and support for Data Access is checked.

This tool creates a set of packages and grants EXECUTE privileges on these packages to the PUBLIC group.The PUBLIC group on DB2 systems is a default group that represents all DB2 users. The following packages are created:

- AUTOCOMMITTED package(MSNC001) is only applicable on DB2/400)
- READ UNCOMMITTED package (MSUR001)
- READ COMMITTED package (MSCS001)
- REPEATABLE READ package(MSRS001)
- SERIALIZABLE package (MSRR001)

Note that the AUTOCOMMITTED package (MSNNC001) is only created on DB2 for OS/400.

The descriptive process name used by the Data [Access](#page-302-0) Tool corresponds with the isolation levels defined in the ANSI SQL standard. The following table indicates how these packages correspond with the terms used by IBM for isolation levels in DB2 documentation.

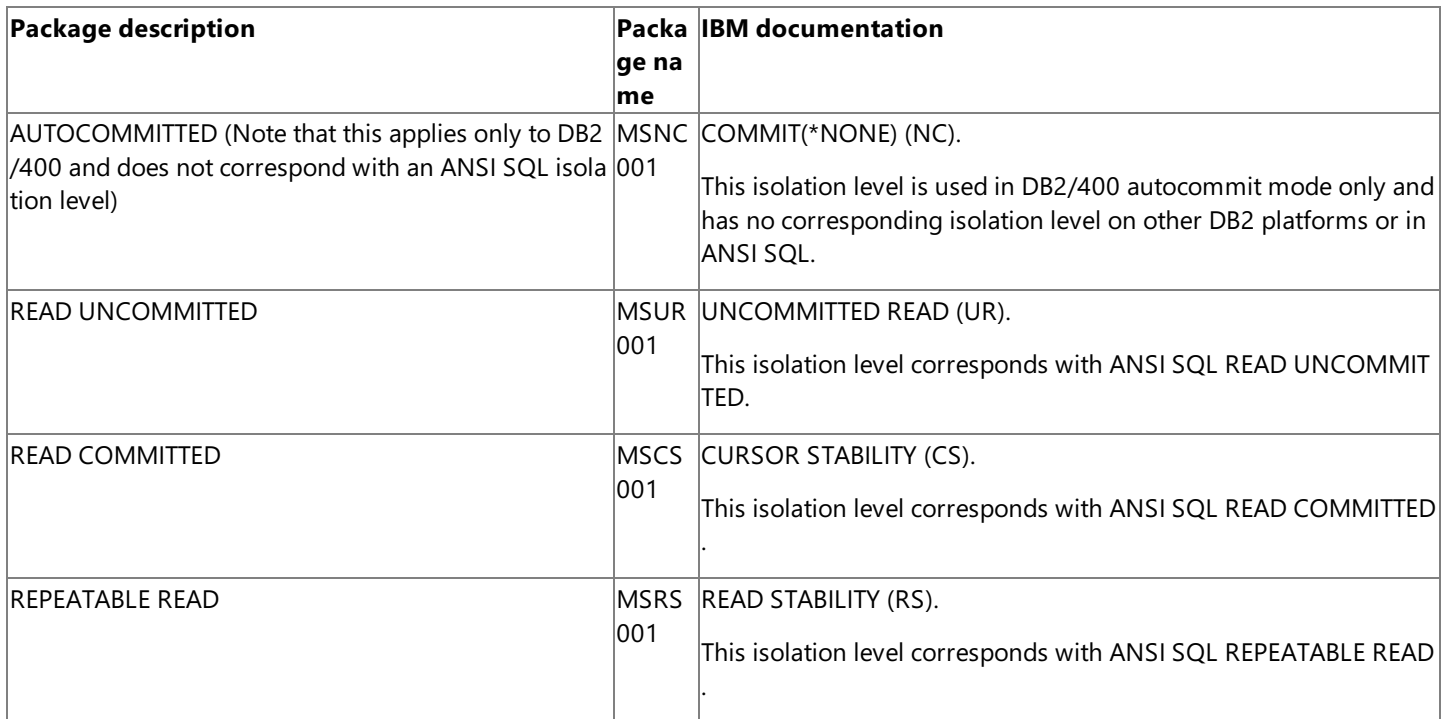

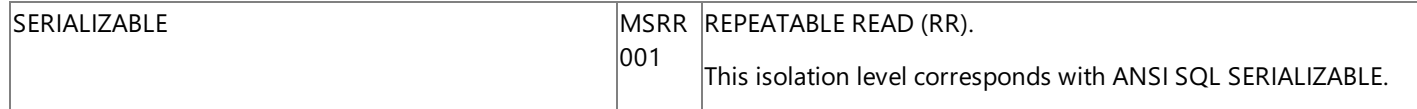

Note that when upgrading from SNA Server 4.0, any existing SNA 4.0 packages must be re-created using the Host Integration Server Data Access Tool to make them compatible with Host Integration Server 2004. The package names used by the OLE DB Provider for DB2 on SNA Server 4.0 are not compatible with the OLE DB Provider for DB2 included with Host Integration Server. On SNA Server 4.0, these packages used different names as follows:

```
AUTOCOMMITTED package (SNANC001) only applicable on DB2/400
READ UNCOMMITTED package (SNACH001)
READ COMMITTED package, (SNACS001)
REPEATABLE READ package, (SNARR001)
SERIALIZABLE package (SNAAL001)
```
These isolation levels are described in detail under Support for [Isolation](#page-1631-0) Levels Using the OLE DB Provider for DB2. These isolation levels are also described under the OLE DB isoLevel parameter and ADO [IsolationLevel](#page-3180-0) property. Note that the AUTOCOMMITTED package(MSNC001) is only created on DB2 for OS/400.

Note that the Data Access Tool creates this set of packages and grants EXECUTE privileges to the PUBLIC group. There may be cases for security reasons where EXECUTE privileges to this set of packages on the DB2 system should be restricted to a different group of users or specific users. In these cases, execution privileges on these created packages need to be modified on the host system.

The Data Access Tool creates all of these packages inside the Collection that is specified in the Package Collection property in the data link file, or in the connection string. If the user does not have the appropriate authority to create packages in the specified Collection, or if the specified Collection does not exist, the OLE DB Provider for DB2 will return an error.

In the case of DB2 on MVS or OS/390, the normal error text returned if the user does not have the appropriate authority would be as follows:

A SQL error has occurred. Please consult the documentation for your specific DB2 version for a description of the associated Native Error and SQL State. SQLSTATE: 51002, SQLCODE: -567.

In the case of DB2/400, the normal error text returned if the user does not have the appropriate authority would be as follows:

A SQL error has occurred. Please consult the documentation for your specific DB2 version for a description of the associated Native Error and SQL State. SQLSTATE: 51002, SQLCODE: -805.

In the case of DB2/400, the normal error returned if the collection does not exist would be as follows:

Failed to create AUTOCOMMITTED (NC) package. RETCODE=-99. SQL Error: Code=-204, State=42704, Error Text= A SQL error has occurred. Please consult the documentation for your specific DB2 version for a description of the associated Native Error and SQL State. SQLSTATE: 42704, SQLCODE: -204

There are two authorities required to execute the create package process on MVS using the Data Access Tool:

GRANT BINDADD TO <authorization ID> GRANT CREATE IN COLLECTION <collection ID> TO <authorization ID>

The "authorization ID" is the user who needs the permission to create the packages. The "collection ID" is the name of the collection, which the user specifies in the data link file for the Package Collection property. This collection should be a valid collection within the DB2.

If an administrator executes the preceding statements on behalf of a nonprivileged user, this nonprivileged user can then run the CrtPkg tool. Once run, the CrtPkg process creates four sets of packages (one for each of the four isolation levels supported on DB2 for MVS or OS/390) for use by all (PUBLIC) users of the Microsoft data access features.

The following example illustrates this process on DB2 for MVS or DB2 for OS/390.

Grant rights to run the CrtPkg tool to authorization ID WNW999

GRANT BINDADD TO WNW999 GRANT CREATE IN COLLECTION MSPKG TO WNW999

Run the Data Access Tool using authorization ID WNW999.

To execute the Data Access Tool on DB2/400, a user ID must have one of the following authorities:

- \*CHANGE authority on the DB2 collection
- \*ALL authority on the DB2 collection

If the user has \*USE authority or if the user has \*EXCLUDE authority, the Create Package process will fail.

There are several steps required to change user authority on a DB2/400 collection (AS/400 library): From interactive SQL (STRSQL command) while logged on as user with administrative privileges, create a new collection. This command can also be issued using ADO, OLE DB, and ODBC. However, most administrators typically create collections from the AS/400 console because the administrator must be logged on at the console to issue the Command Language (CL) command with which to change the user authority on the collection.

CREATE COLLECTION <collection ID>

From the AS/400 command console, type the CL WRKOBJ command with the <collection ID> as a parameter.

WRKOBJ <collection ID>

The "collection ID" is the name of the collection, which the user specifies in the data link file for the Package Collection property. This collection should bea valid collection within DB2.The **Work with objects** dialog boxappears. Placethecursor on the \*PUBLIC Object Authority lineand changetheauthority from \*USE to \*ALL.

If an administrator executes the preceding statements on behalf of a nonprivileged user, this nonprivileged user can then run the CrtPkg tool. Once run, the CrtPkg process creates five sets of packages (one for each of the five isolation levels supported on DB2/400) for use by all (PUBLIC) users of the Microsoft data access features. On DB2/400, five packages are created including the AUTOCOMMITTED packages.

The following example illustrates this process on DB2/400.

Grant rights to run the Data Access Tool to authorization ID WNW999

CREATE COLLECTION MSPKG WRKOBJ MSPKG

Run the Data Access Tool.

When using the Data Access Tool, if the package collection specified does not exist, DB2 returns SQLCODE -805.

When using auto-create packages, if a package collection is not specified or the package collection does not exist, during the autocreate package process, the consumer application receives SQLSTATE HY000 and SQLCODE -385. The SQLSTATE HY000 is defined as a provider-specific error. The -385 Error Return Code is not a SQLCODE but rather a DDM DRDA AR (DB2 client) return code. This error code is defined as DDM\_VALNSPRM with the following associated text string:

"The parameter value is not supported by the target system."

The OLE DB Provider for DB2 client error codes are defined in the Db2oledb.h file located on the Host Integration Server 2004 CD.

Note that when upgrading from SNA Server 4.0, any existing SNA 4.0 packages must be re-created using the Host Integration Server Data Access Tool to make them compatible with Host Integration Server 2004.

To download updated Host Integration Server 2004 Help from www.microsoft.com, go to <http://go.microsoft.com/fwlink/?linkid=29507>.

## **Programming Considerations Using the OLE DB Provider for DB2**

The Microsoft® OLE DB Provider for DB2 provides pass-through support for SQL statements. No SQL parsing is provided. The user must know what SQL syntax is supported for the target DB2 implementation. For information about what SQL syntax is supported, seethespecific *DB2 SQL Reference and DB2 Application Programming and SQL Guide* for the DB2-specific platform.

The OLE DB Provider for DB2 does not parse the SQL statements to qualify table names. Consequently, users of the OLE DB Provider for DB2 must use either two-part or three-part (fully qualified) object names when naming tables, views, and stored procedures in DB2. A two-part table name would consist of the user ID and table, <UserID>.<Table>. One-part names (just the table name) do not succeed unless the combination of the DB2 collection and schema name correspond directly to the OLE DB User ID. (The OLE DB DBPROPSET\_DBINIT property is equal to the OLE DB DBPROP\_AUTH\_USERID property.)

All the OLE DB objects exposed by the OLE DB Provider for DB2 supportaggregation.Each OLE DB object has two classes, one that delegates its **IUnknown** calls and one that controls the object as a whole.

The free-threading model is supported, allowing multiple threads to access the objects safely.

Thecurrent implementation of the OLE DB Provider for DB2 services all OLE DB **Session**, **Command**,and **Rowset** objects present in a given instance of the **DataSource** object through a single APPC connection or TCP/IP connection. Oneimplication of this design is that if two **Rowset** objects, each created from a different OLE DB Session object, use explicit commitment control through the**ITransaction** interface, they will interfere with each other.When a **Commit** or **Abort** for oneinstanceis invoked,all work for the DataSource object will be either committed or aborted. This may yield undesirable results. The work around to this problem is to instantiate two instances of the **DataSource** object.

The OLE DB Provider for DB2 does not work with OLE DB Session Pooling.

The OLE DB Provider for DB2 in Microsoft Host Integration Server 2004 supports distributed transactions, DRDA Distributed Unit of Work, and can participate in a distributed transaction coordinated by Microsoft Distributed Transaction Coordinator.

This option requires that the SNA LU 6.2 service is selected as the network transport and Microsoft® Transaction Server (MTS) is installed.The Microsoft OLE DB Provider for DB2 does not support OLE DB automatic transaction enlistment under Microsoft Transaction Server.

The Microsoft Data Access Components (MDAC) support the option of using a client cursor engine. This service component is implemented as part of OLE DB, ADO, and Remote Data Services (RDS). When using ADO, a client cursor is enabled by setting the **CursorLocation** property on therecordset to **adUseClient**.When using the ADO Client Cursor Engine with DB2 for OS/390,you must set the OLE DB Provider for DB2 Auto Commit Mode property in the data link or connection string to FALSE.This is not required when connecting to DB2 for OS/400.

The OLE DB Provider for DB2 included with Host Integration Server 2004 supports updating capabilities when used with a client cursor engine when the following requirements are met:

To support updates (UPDATE, INSERT,and DELETE) using a client cursor engine, thevalues in at least onecolumn in the target table must be unique.

When the intent is to update records, DB2 requires that the SQL SELECT statement also include the FOR UPDATE option. For example, to select all records from the AUTHORS table in the DB2 collection called PUBS with intent to update requires the following SQL syntax:

```
SELECT * FROM PUBS.AUTHORS FOR UPDATE
```
When using DB2 for MVS V4R1 and DB2 for OS/400 V3R2, there are further requirements to indicate the columns that you intend to update. For example, to update the AU\_LNAME and AU\_FNAME columns in the PUBS.AUTHORS table, the following SQL syntax must be used:

### SELECT \* FROM PUBS.AUTHORS FOR UPDATE OF AU\_LNAME, AU\_FNAME

This section contains:

- **Support for [Isolation](#page-1631-0) Levels Using the OLE DB Provider for DB2**
- **[Transaction](#page-1633-0) Support Using the OLE DB Provider for DB2**
- Stored Procedure Support Using the OLE DB Provider for DB2
- [Distributed](#page-1635-0) Query Support Using the OLE DB Provider for DB2
- Query [Designer](#page-1639-0) Support Using the OLE DB Provider for DB2
- Data Transformation Services Support Using the OLE DB Provider for DB2
- **SQL Server [Replication](#page-1641-0) Using the OLE DB Provider for DB2**
- Code Page Support Using the OLE DB Provider for DB2
- Data [Conversion](#page-1653-0) Using the OLE DB Provider for DB2
- Floating Point [Considerations](#page-1656-0) Using the OLE DB Provider for DB2
- [Usernames](#page-1657-0) and Passwords Using the OLE DB Provider for DB2
- [Two-Phase](#page-1658-0) Commit over TCP/IP Support for the OLE DB Provider for DB2
- [Troubleshooting](#page-1659-0) the OLE DB Provider for DB2

To download updated Host Integration Server 2004 Help from www.microsoft.com, go to <http://go.microsoft.com/fwlink/?linkid=29507>.

## <span id="page-1631-0"></span>**Support for Isolation Levels Using the OLE DB Provider for DB2**

The OLE DB Provider for DB2 provides flexibility in dealing with issues of isolation levels and transaction state. The isolation level for a session can be set using the DBPROP\_SESS\_AUTOCOMMITISOLEVELS property on a session.

The OLE DB Provider for DB2 supports the following values for the DBPROP\_SESS\_AUTOCOMMITISOLEVELS and DBPROP\_SUPPORTEDTXNISOLEVELS property.

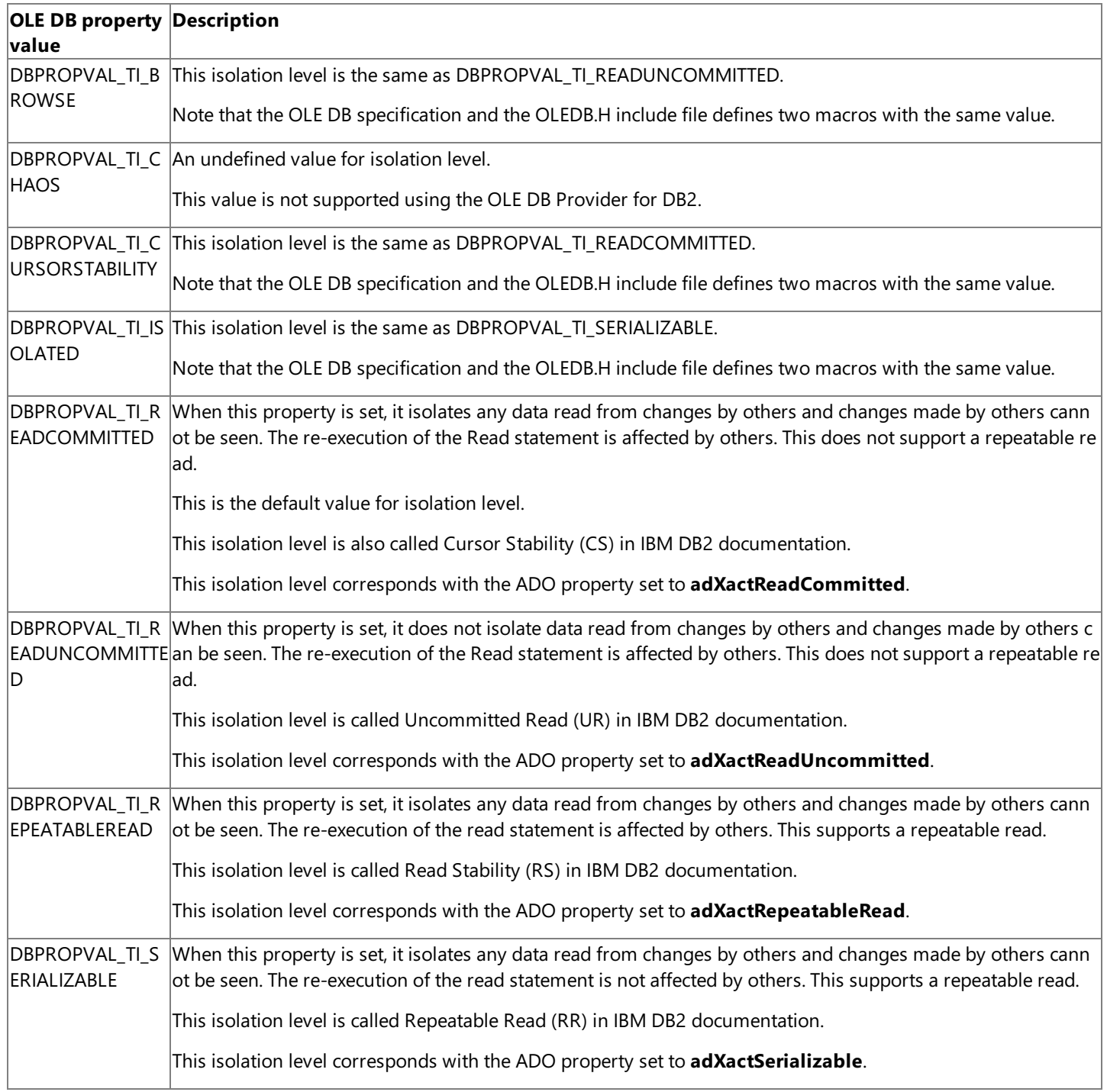

The isolation level can also be set by calling **ITransactionLocal::StartTransaction** with the appropriate value for the IsoLevel parameter to start a new transaction. Note that the same integer values used for the DBPROP\_SESS\_AUTOCOMMITISOLEVELS and DBPROP\_SUPPORTEDTXNISOLEVELS property values arealso used for the*IsoLevel* parameter passed to the **ITransactionLocal::StartTransaction** method. The legal values for the *IsoLevel* parameter are defined in Transact.h while the

OLE DB property values for isolation level are defined in OLEDB.h. While the #define macro strings used for the OLE DB property values and the *IsoLevel* parameter values differ, the integer values of these macros are the same.

Thefollowing tableshows the OLE DB property values for isolation level and theequivalent *IsoLevel* parameter passed to **ITransactionLocal::StartTransaction**.

**OLE DB isolation level property OLE DB IsoLevel parameter**

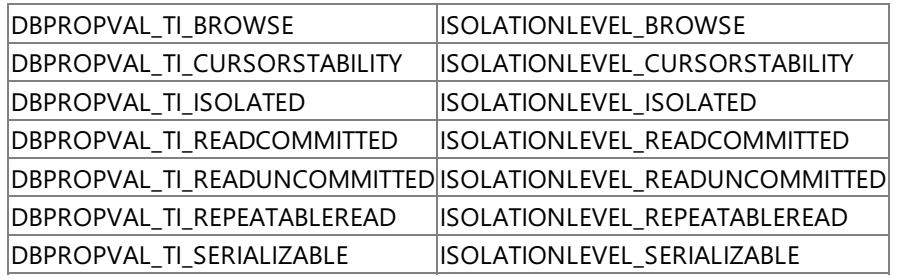

Nested transactions are not supported by the OLE DB Provider for DB2. If there is already an active transaction on the session (that is, **StartTransaction** has been called with no matching **ITransaction::Commit** or **ITransaction::Abort**), it is not possibleto start a new transaction below the current transaction. Calling **ITransactionLocal::StartTransaction** when there is already an active transaction on the session returns XACT\_E\_XTIONEXISTS.

IBM documents isolation level in DB2 documentation using somewhat different terms. The following table shows how the OLE DB values for isolation level are mapped to the terms used by IBM DB2 for isolation level.

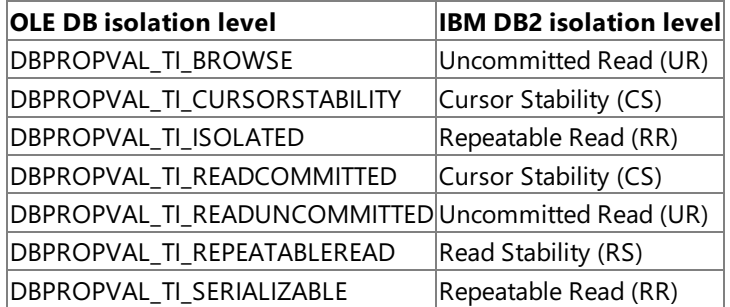

To download updated Host Integration Server 2004 Help from www.microsoft.com, go to <http://go.microsoft.com/fwlink/?linkid=29507>.

## <span id="page-1633-0"></span>**Transaction Support Using the OLE DB Provider for DB2**

The OLE DB Provider for DB2 included with Host Integration Server 2004 supports distributed transactions.This support is enabled by setting the provider-specific property UNITS OF WORK to DUW, or by selecting the **Distributed transactions** option when configuring a universal data link (.udl) file or Data Source Name (DSN). The current DUW implementation does not have a notion of auto committing transactions so it is recommended to join thetransaction through **ITransactionJoin**- >**JoinTransaction** prior to performing work through **ICommandExecute** (or other interfaces). ADO applications do not generally join before starting their work, rather, they rely upon automatic transaction enlistment to enlist in the distributed transaction.

The OLE DB Provider for DB2 included with Host Integration Server 2004 supports DBPROP\_MULTIPLECONNECTIONS (the default value is VARIANT\_TRUE) for RUW connections. This ensures that no transaction state conflicts across OLE DB session objects (ADO commands or recordsets on a single connection). This feature is a property of DBPROPSET\_DATASOURCE. Therefore, you can only set this property after the OLE DB data source or ADO connection objects are created.

If the transaction has been auto-enlisted, the default Transaction Isolation level is used (NC for the AS/400, CS for all other host platforms). If a join is requested (notapplicableto ADO applications) after auto-enlistmentand work, theisolation level specified on the join may differ from the default. This appears to be acceptable, except when a statement was prepared using one isolation level. The isolation level is then changed through **ITransactionJoin**, and the prepared statement is executed again.

To download updated Host Integration Server 2004 Help from www.microsoft.com, go to <http://go.microsoft.com/fwlink/?linkid=29507>.

# <span id="page-1634-0"></span>**Stored Procedure Support Using the OLE DB Provider for DB2**

The OLE DB Provider for DB2 supports calling DB2 stored procedures, returning output parameters, and returning single and multiple result sets.

To download updated Host Integration Server 2004 Help from www.microsoft.com, go to <http://go.microsoft.com/fwlink/?linkid=29507>.

## <span id="page-1635-0"></span>**Distributed Query Support Using the OLE DB Provider for DB2**

The OLE DB Provider for DB2 supports remote database access when configured as a linked server to SQL Server using distributed queries. The distributed queries feature of SQL Server is sometimes referred to as the Distributed Query Processor (DQP).SQL Server 2000 supports distributed queries to the OLE DB Provider for DB2 supplied with Host Integration Server 2004.

When using Microsoft SQL Server™ 2000 distributed queries and the OLE DB Provider for DB2 supplied with Host Integration Server 2004, the following OLE DB provider options (displayed in the same order as in the Microsoft® SQL Server™ Enterprise Manager) are supported.

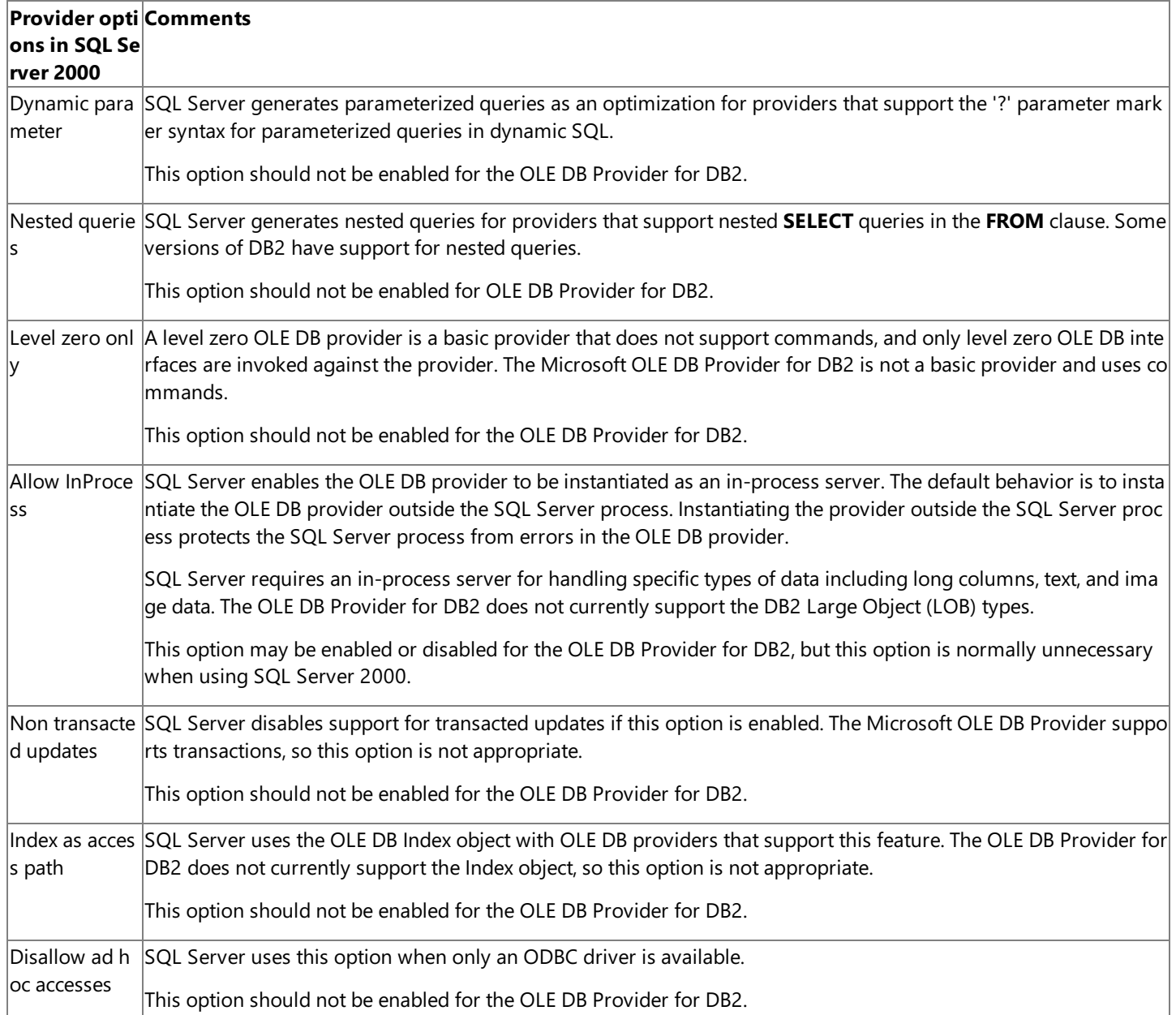

The OLE DB provider options for managing distributed queries can be set using SQL Server Enterprise Manager. In the left pane of SQL Server Enterprise Manager, right-click a SQL Server instance and then select the **Security** tree to define a new linked server or change the properties of an existing linked server. Right-click an existing linked server or create a new linked server. On the **General** tab, select the **Other data source** button and select the OLE DB Provider for DB2 for the **Provider name** from the drop-down list box. Click the **Provider Options** button below theselected OLE DB provider to set the options for distributed queries. Select the appropriate check boxes to enable an option for this linked server. Note that these options operate at the provider level.When theappropriate options areset for the OLE DB Provider for DB2, thesesettings apply to all linked server definitions using the same OLE DB Provider for DB2.

The OLE DB Provider for DB2 performs data type and code page conversions on behalf of the OLE DB consumer application, in this case the SQL Server Distributed Query Processor. First, the provider converts DB2 numeric and datetime data types to OLE DB numeric and datetime data types. The provider does this on a best-match basis using information provided by DB2 in the DRDA SQL reply data structure for the result set. Second, the provider converts the character data from the DB2 Coded Character Set Identifier (CCSID) to the Windows ANSI code page.For examplein thecase of an SQL **SELECT** fetch of data from DB2 for

OS/400, the provider converts character data from EBCDIC to UNICODE and UNICODE to ANSI. The source EBCDIC CCSID value comes from the table column descriptor or from the DB2 database if the column CCSID is undefined. The target ANSI code page value comes from the value of the PC Code Page data source property. For example, to convert character data from CCSID 1026, IBM EBCDIC Turkish (Latin-5), to ANSI code page 1254, Turkish, the PC CodePage would need to be set to 1254. OLE DB consumers may convert the data once again from OLE DB to some native data type. In this case, the OLE DB consumer application is a distributed query processor. When using distributed queries, SQL Server does perform numeric and datetime conversions from OLE DB to SQL Server data types.

**UNION**s in **SELECT** statements are not supported by the current version of the OLE DB Provider for DB2 when used with distributed queries. For example, the following **SELECT** statement will fail:

SELECT \* FROM ( SELECT TITLE ID FROM SNA.TITLE )

The SQL parser built into the OLE DB Provider for DB2 does not properly parse these **UNION** statements in a way compatible with DB2. The preceding statement will generate a type 199 error "Keyword FROM not expected. Valid Tokens: LEFT CROSS INNER EXCEPTION." When performing the same query with correlation names added, the error becomes a type 104 error "Token" . was notvalid. Valid tokens:LEFT CROSS INNER EXCEPTION."

Linked server definitions can also be created or deleted using stored procedures as well as through the SQL Server Enterprise Manager.

When creating linked server definitions, the *@catalog* parameter of the**sp\_addlinkedserver** procedurecorresponds to the OLE DB provider-specific **Initial Catalog** property. Additionally, when creating linked server definitions, you can use the contents of a universal data link (.udl) filefor the *@provstr* parameter value or enter theshort provider string keyword arguments (for details, seethe ADO [ConnectionString](#page-3156-0) property), which areconsumed through the OLE DB **DBPROP\_INIT\_PROVIDERSTRING** (Extended Properties) property.

The following example illustrates how to create a linked server for DB2/MVS using an SNA connection.

```
USE master
GO
EXEC sp_dropserver 'DB2MVS_SNA', 'droplogins'
GO
EXEC sp_addlinkedserver
    @server = 'DB2MVS_SNA',
    @srvproduct = 'Microsoft OLE DB Provider for DB2',
    @provider = 'DB2OLEDB',
    @catalog = 'P390D37',
    @provstr='InitCat=P390D37;NetLib=SNA;LOCALLU=MVSRUS;
       REMOTELU=P390L37;MODENAME=IBMRDB;PkgCol=MSPKG;DefSch=DB2DEMO'
GO
EXEC sp_addlinkedsrvlogin
    @rmtsrvname='DB2MVS_SNA',
    @useself=false,
    @locallogin=NULL,
    @rmtuser='wnw999',
    @rmtpassword='wnw999'
GO
```
The following example illustrates how to create a linked server for DB2/MVS using a TCP/IP connection.

```
USE master
GO
EXEC sp_dropserver 'DB2MVS_IP', 'droplogins'
GO
EXEC sp_addlinkedserver
    @server = 'DB2MVS_IP',
    @srvproduct = 'Microsoft OLE DB Provider for DB2',
    @provider = 'DB2OLEDB',
    @catalog = 'P390D37',
    @provstr='InitCat=P390D37;NetLib=TCPIP;NetAddr=MVSrUS;
        NetPort=446;PkgCol=MSPKG;DefSch=DB2DEMO'
GO
EXEC sp_addlinkedsrvlogin
    @rmtsrvname='DB2MVS_IP',
```

```
@useself=false,
@locallogin=NULL,
@rmtuser='wnw999',
@rmtpassword='wnw999'
```
GO

The following example illustrates several DB2 linked server queries using a TCP/IP connection.

```
/* SELECT using four-part linked server query: */
/* <Linked Server>.<Catalog>.<Schema>.<Table> */
SELECT * FROM DB2MVS_IP.P390D37.DB2DEMO.DEPARTMENT
SELECT DEPTNAME FROM DB2MVS_IP.P390D37.DB2DEMO.DEPARTMENT WHERE DEPTNO = 'A00'
/* SELECT using pass-through OPENQUERY with \frac{\ast}{\sqrt{\ }}<br>/* three-part naming convention \frac{\ast}{\sqrt{\ }}three-part naming convention
SELECT * FROM OPENQUERY(DB2MVS_IP,"SELECT * FROM P390D37.DB2DEMO.EMP_ACT")
/* SELECT using pass-through OPENROWSET with */
/* two-part naming convention
SELECT * FROM OPENROWSET
    (
    'DB2OLEDB',
     'InitCat=P390D37;NetLib=TCPIP;NetAddr=MVSrUS;NetPort=446;
          PkgCol=MSPKG;DefSch=DB2DEMO;User ID=WNW999;Password=WNW999',
    'SELECT * FROM DB2DEMO.EMPLOYEE'
    )
```
The following example illustrates several SQL Server Views to access a DB2 linked server using a TCP/IP connection.

```
/* Create SQL Server View using DB2 linked server query */
USE DB2Demo
GO
DROP VIEW DB2VIEW
GO
CREATE VIEW DB2View
AS
SELECT ORD ID, ORDERDATE, ORDERSTATUS
    FROM DB2MVS_IP.P390D37.DB2DEMO.ORDERS
GO
/* Access Db2 data using SQL Server View */
SELECT * FROM DB2Demo.dbo.DB2View
```
The following example illustrates the SQL **SELECT, UPDATE**, and **DELETE** commands using four-part linked server queries to DB2 over aTCP/IP connection.

```
SELECT * FROM DB2MVS_IP.P390D37.DB2DEMO.CUSTOMERS
INSERT INTO DB2MVS_IP.P390D37.DB2DEMO.CUSTOMERS VALUES (1002,
    'password', 'User', 'DB2Demo', 'One Microsoft Way', 'Redmond',
    '425-882-8080', 'WA', '98052', 'mssna@microsoft.com')
UPDATE DB2MVS_IP.P390D37.DB2DEMO.CUSTOMERS SET PHONE = '206-882-8080'
    WHERE CUST ID = 1002
DELETE FROM DB2MVS_IP.P390D37.DB2DEMO.CUSTOMERS WHERE CUST_ID = '1002'
```
The following example illustrates invoking DB2 linked server queries from SQL Server stored procedure.

```
USE DB2Demo
DROP PROCEDURE spGetOrderDetails_DB2MVS_IP
CREATE PROCEDURE spGetOrderDetails_DB2MVS_IP
    @ORDER_ID INT
AS
BEGTN
    SELECT a.*, b.Title, b.SubTitle, b.Author, b.ISBN, b.Weight
```

```
FROM DB2MVS_IP.P390D37.DB2DEMO.ORDERDETAILS AS a
    INNER JOIN Titles AS b
        ON a.Prod_Id = b.TitleId
        WHERE a.Ord_Id >= @ORDER_ID
END
EXEC spGetOrderDetails_DB2MVS_IP 1001
```
For more information about the preceding stored procedures, see the Microsoft SQL Server Books Online.

**INSERT, UPDATE**, and DELETE statements when using four-part linked server queries invoke the client cursor engine (CCE). This means that some statements may fail or update incorrect columns. For example, if there is not a unique key column on the target tables or if there are not enough unique values for the CCE to accurately determine which columns to update, the statement may fail. For INSERT, UPDATE, and DELETE linked server queries, there must be either a unique index or unique values.

Using distributed queries, SQL Server returns all rows for the target table locally, and then sorts through results using the client cursor engine to find a unique value (composed of all columns if need be). If the CCE cannot find a unique value, the distributed query fails to perform the**INSERT**, **UPDATE**, or **DELETE** statement.

Using the OLE DB Provider for DB2,SQL Server distributed queries return theincorrect precision for DECIMAL data types when running **OPENQUERY**. The correct precision is returned for DECIMAL data types with using a linked server query.

To download updated Host Integration Server 2004 Help from www.microsoft.com, go to <http://go.microsoft.com/fwlink/?linkid=29507>.

### <span id="page-1639-0"></span>**Query Designer Support Using the OLE DB Provider for DB2**

The Microsoft OLE DB Provider for DB2 supports using the Query Designer that is included with MicrosoftSQL Server.When Query Designer is launched from products such as SQL Server Data Transformation Services (DTS), the OLE DB Provider for DB2 is initialized with no provider-specific properties and an invalid property error may be generated.

To work around this problem, create a data link with the provider-specific properties required to connect to the host. These properties are specified in the Extended Properties field on the **All** tab when configuring a data source. Typically, the remote LU Alias, the local LU Alias, and the Default Schema should be specified using either the full property name (APPC Remote LU Alias=REMLU;APPC Local LU Alias;Default Schema=MYLIB) or the short names (RLU=REMLU;LLU;DEFSCH=MYLIB).

Other properties, such as **APPC Mode Name**, may need to be specified if the default values for that property are not acceptable. You should also specify a Default Schema. If a Default Schema is not specified, Query Designer displays all schemas on the remote system (including items such as libraries and collections), which can result in slow performance.

To download updated Host Integration Server 2004 Help from www.microsoft.com, go to <http://go.microsoft.com/fwlink/?linkid=29507>.

# <span id="page-1640-0"></span>**Data Transformation Services Support Using the OLE DB Provider for DB2**

The Microsoft OLE DB Provider for DB2 supports using the Data Transformation Services (DTS) facility provided with Microsoft SQL Server. DTS can be used for file transfer between DB2 and Microsoft SQL Server. There are some special considerations necessary when using DTS and the OLE DB Provider for DB2.

A DB2/400 database member can only be accessed in a SQL statement by using an ALIAS or SYNONYM. For example, if you have several members of a SALES.REVENUE database file, each member storing monthly sales information, you would access one month's data member by using an ALIAS. First, you must create the ALIAS.

### CREATE ALIAS SALES.REVENUE\_JANUARY FOR SALES.REVENUE(JANUARY)

Second, you must use this alias when issuing a SQL statement. You can access individual members using an ALIAS in the following SQL statements: SELECT, SELECT INTO, INSERT, UPDATE, and DELETE.

### SELECT \* FROM SALES.REVENUE\_JANUARY

After the alias is created, you should be able to see the table listed in the systables by issuing the following SQL statement:

### SELECT \* FROM QSYS2.SYSTABLES WHERE TABLE\_SCHEMA = 'SALES'

The REVENUE\_JANUARY table type is "ALIAS". Many OLE DB providers and ODBC drivers do not list an ALIAS as a TABLE when returning catalog schema. Note that DTS does not list the table when using the Microsoft OLE DB Provider for DB2 or the Microsoft ODBC Driver for DB2. If the ALIAS is not listed, utilize the Query option in DTS to specify a SELECT \* FROM SALES.REVENUE\_JANUARY statement.

Note that it is possible to use the OVRDBF CL command. However, using an override database file has significant overhead, whereas an ALIAS is less demanding on DB2 server resources. Additionally, the OVRDBF command must be issued each time (likely as part of a stored procedure), whereas an ALIAS is persistent.

For moreinformation, seethe *DB2/400 IBM SQL Reference Version 4, Document Number SC41-5612-02*.

Microsoft SQL Server Data Transformation Services (DTS) does not automatically create target DB2 tables that can store DBCS or mixed DBCS-SBCS data.When using DTS to move DBCS or mixed data to DB2 as a source, one of thefollowing techniques are recommended:

- Create the target DB2 table ahead of time.
- Edit the CREATE TABLE script within the DTS package to include the required CCSID and FOR MIXED clauses as appropriate for the target DB2 platform and version.

When importing TIME data fields into Microsoft SQL Server using DTS and the OLE DB Provider for DB2, the second field is incorrectly set to a value of **00**.This behavior occurs when thefield data typein SQL Server is **Smalldatetime**.

To download updated Host Integration Server 2004 Help from www.microsoft.com, go to <http://go.microsoft.com/fwlink/?linkid=29507>.

# <span id="page-1641-0"></span>**SQL Server Replication Using the OLE DB Provider for DB2**

Host Integration Server 2004 supports using the Microsoft OLE DB Provider for DB2 and Microsoft SQL Server Replication.

When using transactional replication, object names such as tables and constraints can be longer in Microsoft SQL Server than in DB2.Therefore, when moving data from MicrosoftSQL Server to DB2, one of thefollowing strategies should be used for compatibility:

- Create the Microsoft SQL Server tables and constraints so that the names do not exceed the limits of DB2. (For details, see the DB2 SQL Reference for the target platform and version of DB2.)
- Create the Microsoft SQL Server tables and constraints with names up to the maximum supported by Microsoft SQL Server, and then run ALTER TABLE SQL scripts against the Microsoft SQL Server distribution database after replication has created the publication, but before creating the subscriptions.

For replication to work properly,SQL Server-to-DB2 data type mapping entries must be provided for several data types.These data type mappings must be stored in the Microsoft SQL Server MSdatatype\_mappings table in the msdb database. Data type mapping entries must be provided to properly support the CHAR and VARCHAR data types when used to store SBCS character strings or binary data (BINARY and VARBINARY) with replication. The mappings for CHAR and VARCHAR are needed due to the limits for the boundary values using the OLE DB Provider for DB2. The mappings for binary data types are required because binary data is stored as character data using the OLE DB Provider for DB2.

This SQL Server msdb.MSdatatype\_mappings table can be updated using a stored procedure that comes with SQL Server. The exec sp\_add\_datatype\_mapping command is a stored procedure that comes with SQL Server. You should run these data mappings in the SQL Query Analyzer (Isqlw.exe). Each line of the exec sp\_add\_datatype\_mapping procedure will add one data mapping to msdb.Msdatatype\_mappings.

The Microsoft OLE DB Provider for DB2 when accessing DB2 on all platforms and versions does not support thefollowing Microsoft SQL Server data types with direct mappings. The following is a summary of the limitations.

Microsoft OLE DB Provider for DB2 does not support DB2 GRAPHIC, VARGRAPHIC, and LONG VARGRAPHIC data types. Mappings to these DB2 types should be avoided.

Microsoft OLE DB Provider for DB2 does not support DB2 Large Object data types, such as CLOB, DBCLOB, and BLOB, which are used in DB2 Universal Database. Microsoft OLE DB Provider for DB2 does not support the DB2 BIGINT data types, which are used in DB2 Universal Database for Windows NT.

Microsoft SQL Server NCHAR, NVARCHAR, NTEXT, and SYSNAME data types do not map well to supported DB2 data types. The Microsoft SQL Server TIMESTAMP data type should be mapped to a DB2 CHAR FOR BIT DATA data type. The TIMESTAMP data type in SQL Server is used only for the purposes of table logging and not for end-user data. Therefore, you should not map the SQL Server TIMESTAMP data type to the DB2 TIMESTAMP.

The sample mapping table entries map Microsoft SQL Server TEXT and IMAGE to DB2 VARCHAR and DB2 VARCHAR FOR BIT DATA respectively. These Microsoft SQL Server data types can represent up to 2 gigabytes (GB) of data. In contrast, the DB2 VARCHAR data types can hold at mostapproximately 32 kilobytes (KB) of data. As such, data truncation may occur.

For Microsoft SQL Server data types, MONEY, SMALLMONEY, DECIMAL, and NUMERIC, data values can be replicated to DB2 correctly, but these floating-point data types are mapped to STRING instead of FLOAT. After these data values are replicated to DB2, the string values should be converted back to float before performing calculations. An alternative is to do the calculations and update using SQL Server before replicating these data values over to DB2.

This section contains:

- SQL [Replication](#page-1642-0) with DB2 for OS/400
- SQL [Replication](#page-1643-0) with DB2 for MVS
- SQL [Replication](#page-1644-0) with DB2 UDB for AIX
- SQL [Replication](#page-1645-0) with DB2 UDB for Windows NT

To download updated Host Integration Server 2004 Help from www.microsoft.com, go to <http://go.microsoft.com/fwlink/?linkid=29507>.

### <span id="page-1642-0"></span>**SQL Replication with DB2 for OS/400**

When used with DB2 for OS/400, run the following commands in a stored procedure:

exec dbo.sp\_add\_datatype\_mapping 'DB2/400', 'bit', 'SMALLINT', 1, 0, 1 exec dbo.sp\_add\_datatype\_mapping 'DB2/400', 'char', 'CHAR', 8000, 4, 1 exec dbo.sp\_add\_datatype\_mapping 'DB2/400', 'datetime', 'TIMESTAMP', 26, 0, 1 exec dbo.sp add datatype mapping 'DB2/400', 'decimal', 'DECIMAL', 31, 3, 1 exec dbo.sp add datatype mapping 'DB2/400', 'double precision', 'DOUBLE', 53, 0, 1 exec dbo.sp\_add\_datatype\_mapping 'DB2/400', 'float', 'FLOAT', 53, 0, 1 exec dbo.sp\_add\_datatype\_mapping 'DB2/400', 'int', 'INT', 10, 0, 1 exec dbo.sp\_add\_datatype\_mapping 'DB2/400', 'money', 'DECIMAL', 19, 3, 1 exec dbo.sp\_add\_datatype\_mapping 'DB2/400', 'numeric', 'NUMERIC', 31, 3, 1 exec dbo.sp\_add\_datatype\_mapping 'DB2/400', 'real', 'REAL', 24, 0, 1 exec dbo.sp\_add\_datatype\_mapping 'DB2/400', 'smalldatetime' 'TIMESTAMP', 26, 0, 1 exec dbo.sp\_add\_datatype\_mapping 'DB2/400', 'smallint', 'SMALLINT', 5, 0, 1 exec dbo.sp add datatype mapping 'DB2/400', 'smallmoney', 'DECIMAL', 10, 3, 1 exec dbo.sp\_add\_datatype\_mapping 'DB2/400', 'text', 'VARCHAR', 32739, 4, 1 exec dbo.sp\_add\_datatype\_mapping 'DB2/400', 'tinyint', 'SMALLINT', 1, 0, 1 exec dbo.sp\_add\_datatype\_mapping 'DB2/400', 'uniqueidentifier', 'CHAR', 38, 4, 1 exec dbo.sp add datatype mapping 'DB2/400', 'varchar', 'VARCHAR', 8000, 4, 1

To download updated Host Integration Server 2004 Help from www.microsoft.com, go to <http://go.microsoft.com/fwlink/?linkid=29507>.

### <span id="page-1643-0"></span>**SQL Replication with DB2 for MVS**

When used with DB2 for MVS, run the following commands:

exec dbo.sp\_add\_datatype\_mapping 'DB2/MVS', 'bit', 'SMALLINT', 1, 0, 1 exec dbo.sp\_add\_datatype\_mapping 'DB2/MVS', 'char', 'CHAR', 254, 4, 1 exec dbo.sp\_add\_datatype\_mapping 'DB2/MVS', 'datetime', 'TIMESTAMP', 26, 0, 1 exec dbo.sp add datatype mapping 'DB2/MVS', 'decimal', 'DECIMAL', 31, 3, 1 exec dbo.sp add datatype mapping 'DB2/MVS', 'double precision', 'DOUBLE', 53, 0, 1 exec dbo.sp\_add\_datatype\_mapping 'DB2/MVS', 'float', 'FLOAT', 53, 0, 1 exec dbo.sp\_add\_datatype\_mapping 'DB2/MVS', 'int', 'INT', 10, 0, 1 exec dbo.sp\_add\_datatype\_mapping 'DB2/MVS', 'money', 'DECIMAL', 19, 3, 1 exec dbo.sp add datatype mapping 'DB2/MVS', 'numeric', 'NUMERIC', 31, 3, 1 exec dbo.sp\_add\_datatype\_mapping 'DB2/MVS', 'real', 'REAL', 24, 0, 1 exec dbo.sp\_add\_datatype\_mapping 'DB2/MVS', 'smalldatetime', 'TIMESTAMP', 26, 0, 1 exec dbo.sp add datatype mapping 'DB2/MVS', 'smallint', 'SMALLINT', 5, 0, 1 exec dbo.sp add datatype mapping 'DB2/MVS', 'smallmoney', 'DECIMAL', 10, 3, 1 exec dbo.sp\_add\_datatype\_mapping 'DB2/MVS', 'text', 'VARCHAR', 4045, 4, 1 exec dbo.sp\_add\_datatype\_mapping 'DB2/MVS', 'tinyint', 'SMALLINT', 1, 0, 1 exec dbo.sp\_add\_datatype\_mapping 'DB2/MVS', 'uniqueidentifier', 'CHAR', 38, 4, 1 exec dbo.sp add datatype mapping 'DB2/MVS', 'varchar', 'VARCHAR', 4045, 4, 1

To download updated Host Integration Server 2004 Help from www.microsoft.com, go to <http://go.microsoft.com/fwlink/?linkid=29507>.

### <span id="page-1644-0"></span>**SQL Replication with DB2 UDB for AIX**

When used with DB2 Universal Database for AIX, run the following commands:

exec dbo.sp\_add\_datatype\_mapping 'DB2/6000', 'bit', 'SMALLINT', 1, 0, 1 exec dbo.sp\_add\_datatype\_mapping 'DB2/6000', 'char', 'CHAR', 8000, 4, 1 exec dbo.sp add datatype mapping 'DB2/6000', 'datetime', 'TIMESTAMP', 26, 0, 1 exec dbo.sp add datatype mapping 'DB2/6000', 'decimal', 'DECIMAL', 31, 3, 1 exec dbo.sp\_add\_datatype\_mapping 'DB2/6000', 'double precision', 'DOUBLE', 53, 0, 1 exec dbo.sp add datatype mapping 'DB2/6000', 'float', 'FLOAT', 53, 0, 1 exec dbo.sp\_add\_datatype\_mapping 'DB2/6000', 'int', 'INT', 10, 0, 1 exec dbo.sp\_add\_datatype\_mapping 'DB2/6000', 'money', 'DECIMAL', 19, 3, 1 exec dbo.sp\_add\_datatype\_mapping 'DB2/6000', 'numeric', 'NUMERIC', 31, 3, 1 exec dbo.sp\_add\_datatype\_mapping 'DB2/6000', 'real', 'REAL', 24, 0, 1 exec dbo.sp\_add\_datatype\_mapping 'DB2/6000', 'smalldatetime', 'TIMESTAMP', 26, 0, 1 exec dbo.sp add datatype mapping 'DB2/6000', 'smallint', 'SMALLINT', 5, 0, 1 exec dbo.sp\_add\_datatype\_mapping 'DB2/6000', 'smallmoney', 'DECIMAL', 10, 3, 1 exec dbo.sp\_add\_datatype\_mapping 'DB2/6000', 'text', 'VARCHAR', 32739, 4, 1 exec dbo.sp\_add\_datatype\_mapping 'DB2/6000', 'tinyint', 'SMALLINT', 1, 0, 1 exec dbo.sp add datatype mapping 'DB2/6000', 'uniqueidentifier', 'CHAR', 38, 4, 1 exec dbo.sp add datatype mapping 'DB2/6000', 'varchar', 'VARCHAR', 8000, 4, 1

To download updated Host Integration Server 2004 Help from www.microsoft.com, go to <http://go.microsoft.com/fwlink/?linkid=29507>.

## <span id="page-1645-0"></span>**SQL Replication with DB2 UDB for Windows NT**

When used with DB2 Universal Database for Windows NT, run the following commands:

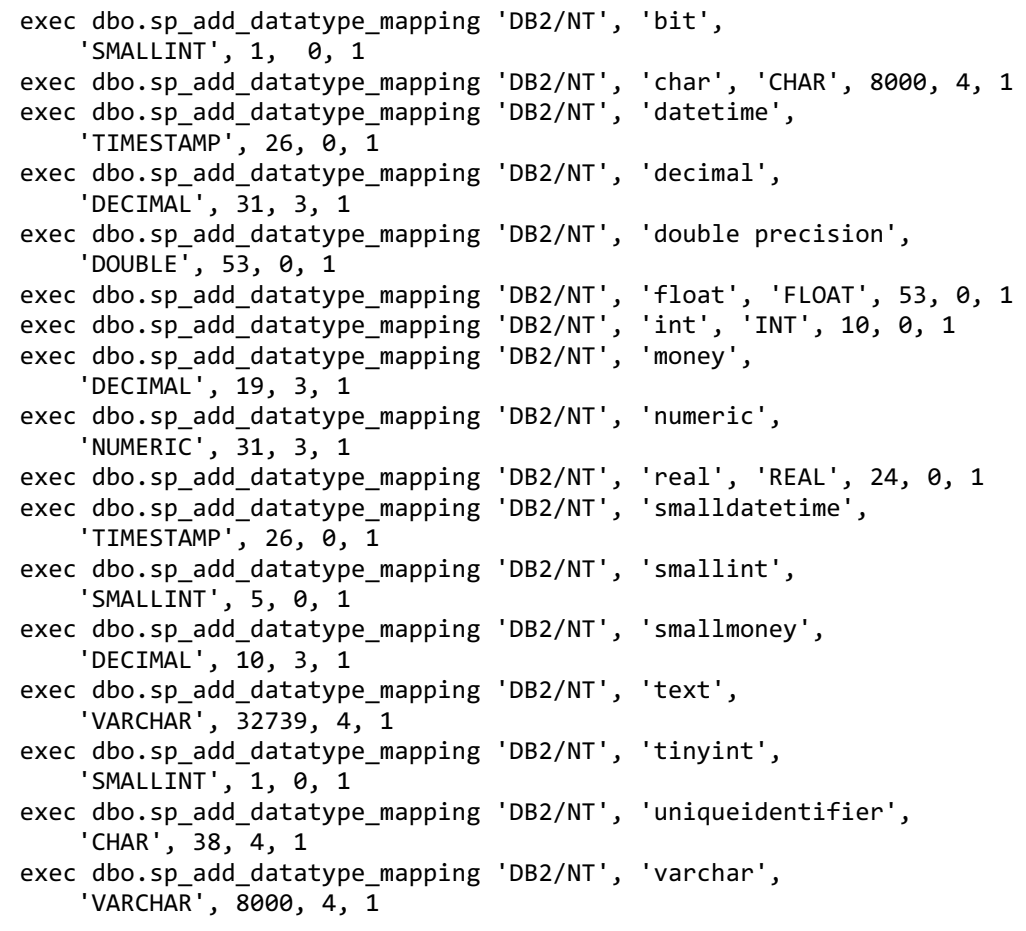

To download updated Host Integration Server 2004 Help from www.microsoft.com, go to <http://go.microsoft.com/fwlink/?linkid=29507>.

# <span id="page-1646-0"></span>**Code Page Support Using the OLE DB Provider for DB2**

When creating data links for use with the OLE DB Provider for DB2, the Host character code set identifier (CCSID) should be configured in the data source to match the DB2 data as represented on the remote host computer. The Host CCSID parameter defaults to EBCDIC U.S./Canada (37) when using the OLE DB Provider for DB2.

Depending on the version of Windows being used, to support specific code page conversions, you may need to install the appropriate National Language Support (NLS) file for your locale.

The appropriate ANSI NLS file for your locale is installed automatically when you install a localized version of Windows Server 2003 or Windows 2000.

The following sections discuss the CCSIDs supported by OLE DB Provider for DB2 in Host Integration Server 2004.

This section contains:

- ANSI Code Page Support Using the OLE DB Provider for DB2
- EBCDIC Code Page Support Using the OLE DB Provider for DB2
- **.** ISO Code Page Support Using the OLE DB Provider for DB2
- DBCS Code Page Support Using the OLE DB Provider for DB2

To download updated Host Integration Server 2004 Help from www.microsoft.com, go to <http://go.microsoft.com/fwlink/?linkid=29507>.

# <span id="page-1647-0"></span>**ANSI Code Page Support Using the OLE DB Provider for DB2**

IBM DB2 Universal Database for Windows NT and IBM DB2 Universal Database for AIX are frequently configured to use ANSI code pages, for example ANSI 1253 (Greek). Host Integration Server 2004 includes support for some ANSI code pages for purposes of ANSI-to-UNICODE-to-ANSI conversions when using the OLE DB Provider for DB2 or the ODBC Driver for DB2.These ANSI code pages can be used when accessing IBM DB2 Universal Database on Windows NTand IBM DB2 ON AIX. (Notall of these ANSI code pages are supported on IBM DB2 Universal Database for AIX.)

The following table shows the ANSI character code set identifiers (CCSIDs) supported by OLE DB Provider for DB2 in Host Integration Server 2004.

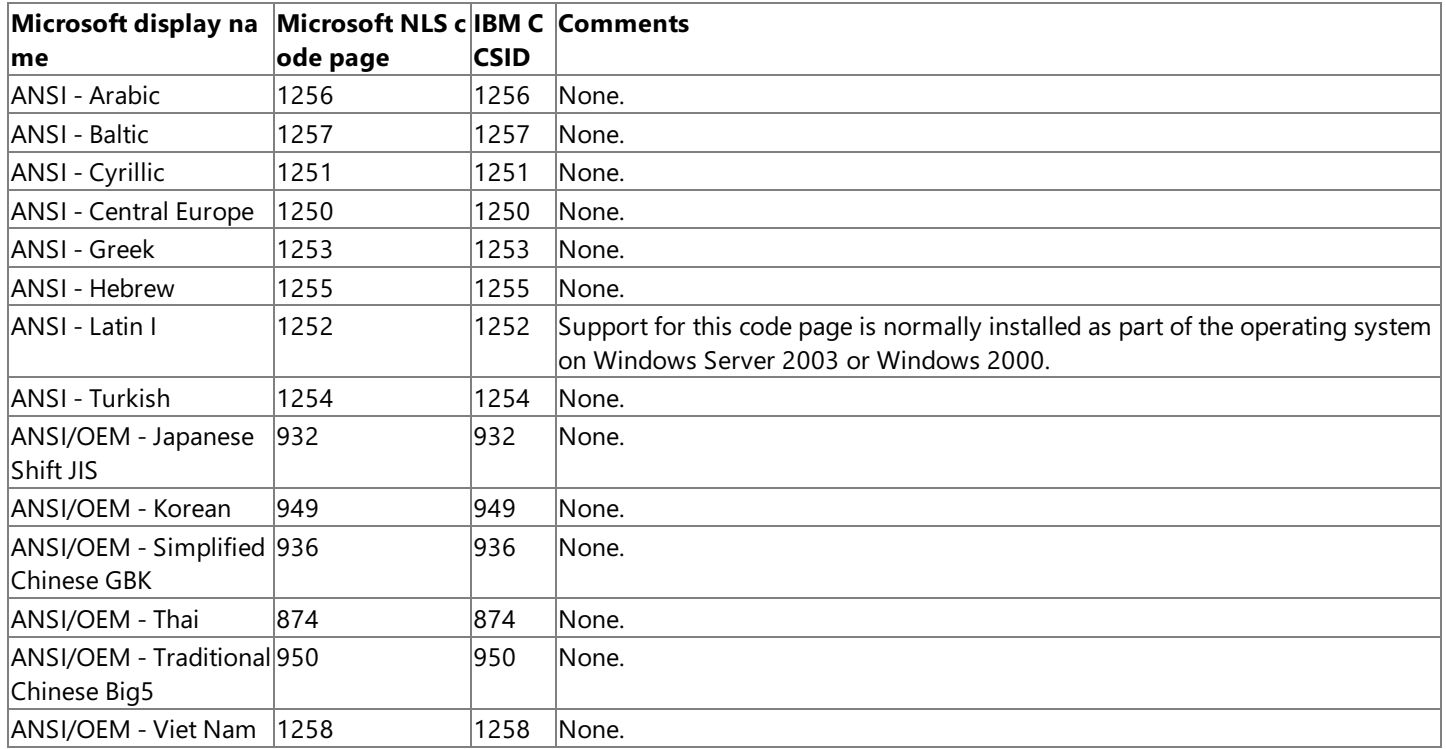

The Microsoft display name is the name found in the Windows Server 2003 or Windows 2000 definitions for these National Language Support (NLS) files. The Microsoft NLS code page column represents the code page number that is registered and associated with an ANSI-to-UNICODE NLS resource file. The Microsoft NLS number should be set as the Host CCSID when configuring data sources when using the OLE DB Provider for DB2. When setting the Host CCSID or PC Code Page attribute or property using a connection string, the Microsoft NLS number should be used for this parameter.

The IBM CCSID column represents the CCSID given to the ANSI code page in IBM publications, which for these supported ANSI CCSIDs are the same as the Microsoft CCSID values. IBM lists their ANSI support in publications by referencing the display name which for these ANSI code pages is the same as the Microsoft display name. The OLE DB Provider for DB2 does not recognize or display the IBM CCSID values when configuring data sources using data links. The OLE DB Provider for DB2 maps the Microsoft NLS numbers to ANSI NLS files which correspond with the appropriate IBM CCSID numbers. The OLE DB Provider for DB2, as well as Microsoft ODBC Driver for DB2, pass the corresponding IBM CCSID to the DB2 system at run time even though you configure the provider or driver to use the Microsoft NLS number.

These are the only ANSI pages currently supported by the OLE DB Provider for DB2 in Host Integration Server 2004. IBM supports additional ANSI pages. However, the ANSI code pages listed in the preceding table are the only cases where the Microsoft NLS pages and IBM ANSI code pages (CCSIDs) match.

To download updated Host Integration Server 2004 Help from www.microsoft.com, go to <http://go.microsoft.com/fwlink/?linkid=29507>.

# <span id="page-1648-0"></span>**EBCDIC Code Page Support Using the OLE DB Provider for DB2**

IBM DB2 for MVS, IBM DB2 for OS/390, and IBM DB2 for OS/400 are frequently configured to use EBCDIC code pages, for example EBCDIC 875 (Greek Modern). Host Integration Server 2004 includes support for most EBCDIC code pages for purposes of EBCDIC-to-UNICODE-to-ANSI, ANSI-to-UNICODE-to-EBCDIC,and EBCDIC-to-UNICODE-to-EBCDIC conversions when using the OLE DB Provider for DB2 or the ODBC Driver for DB2. These EBCDIC code pages can be used when accessing IBM DB2 on a variety of platforms. (Not all of these EBCDIC code pages are supported on all versions of IBM DB2.)

The following table shows the EBCDIC character code set identifiers (CCSIDs) supported by OLE DB Provider for DB2 in Host Integration Server 2004.

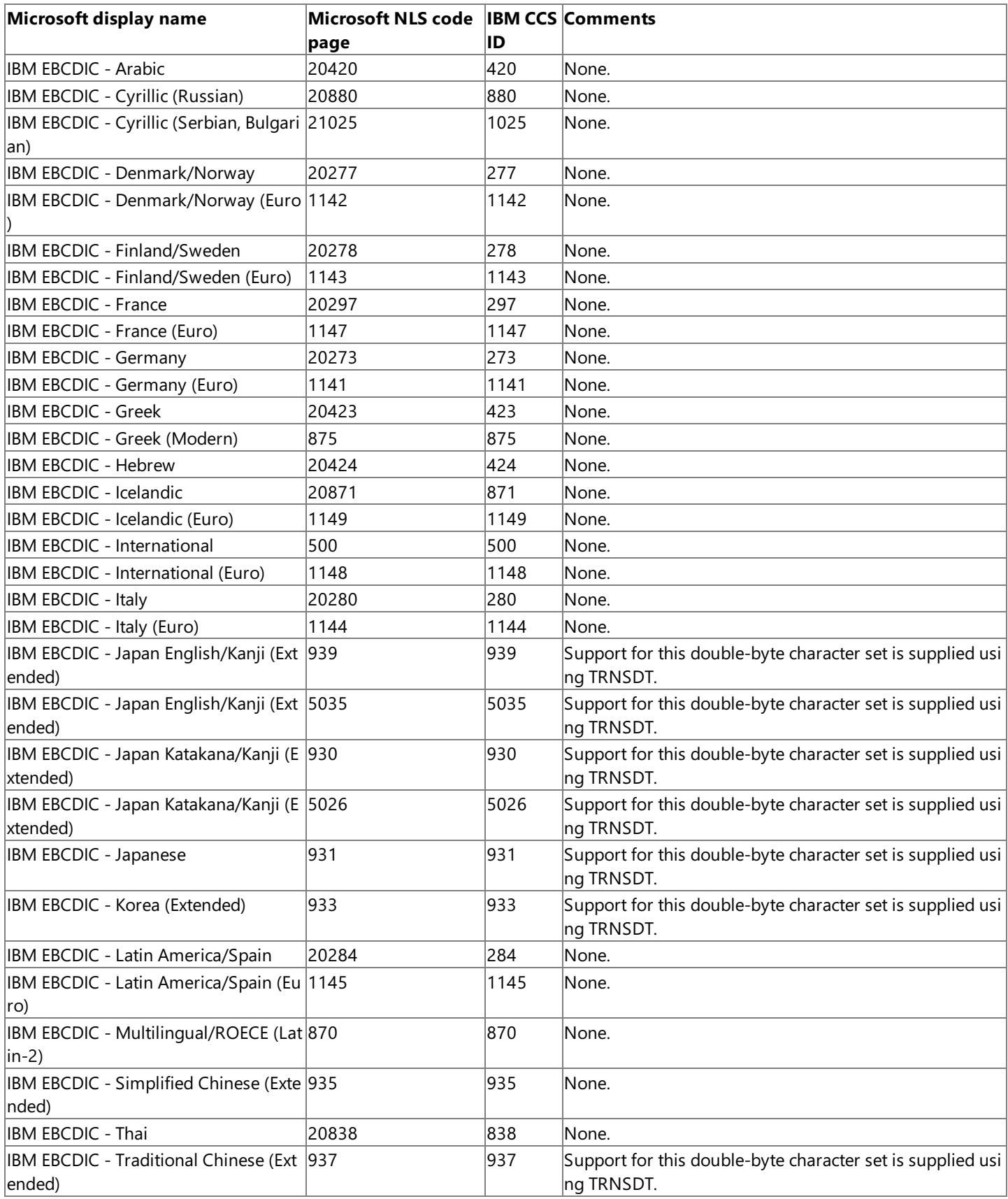

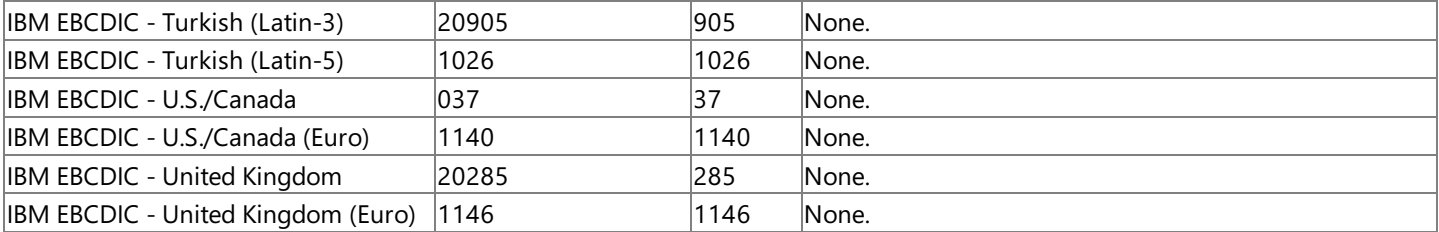

The Microsoft display name is the name found in the Windows Server 2003 or Windows 2000 definitions for these National Language Support (NLS) files. The Microsoft NLS code page column represents the code page number that is registered and associated with an EBCDIC-to-UNICODE NLS resource file. The Microsoft NLS number should be set as the Host CCSID when configuring data sources when using the OLE DB Provider for DB2. When setting the Host CCSID or PC Code Page attribute or property using a connection string, the Microsoft NLS number should be used for this parameter.

The IBM CCSID column represents the CCSID given to the EBCDIC code page in IBM publications. IBM lists their EBCDIC support in publications by referencing the display name which for these EBCDIC code pages is the same as the Microsoft display name. The OLE DB Provider for DB2 does not recognize or display the IBM CCSID values when configuring data sources using data links. The OLE DB Provider for DB2 maps the Microsoft NLS numbers to EBCDIC NLS files which correspond with the appropriate IBM CCSID numbers. The OLE DB Provider for DB2, as well as Microsoft ODBC Driver for DB2, pass the corresponding IBM CCSID to the DB2 system at run time even though you configure the provider or driver to use the Microsoft NLS number.

These are the only EBCDIC pages currently supported by the OLE DB Provider for DB2 in Host Integration Server 2004. IBM supports additional EBCDIC pages. However, the EBCDIC code pages listed in the preceding table are the only cases where the Microsoft NLS pages and IBM EBCDIC code pages (CCSIDs) match.

To download updated Host Integration Server 2004 Help from www.microsoft.com, go to <http://go.microsoft.com/fwlink/?linkid=29507>.

# <span id="page-1650-0"></span>**ISO Code Page Support Using the OLE DB Provider for DB2**

IBM DB2 Universal Database for Windows NT and IBM DB2 Universal Database for AIX are frequently configured for an ISO code page, for example ISO 819 (Latin I). Host Integration Server 2004 includes support for some ISO code pages for purposes of ISOto-UNICODE-to-ANSI, ANSI-to-UNICODE-to-ISO,and ISO-to-UNICODE-to-ISO conversions when using the OLE DB Provider for DB2 or the ODBC Driver for DB2.

The following table shows the ISO character code set identifiers (CCSIDs) supported by OLE DB Provider for DB2 in Host Integration Server 2004.

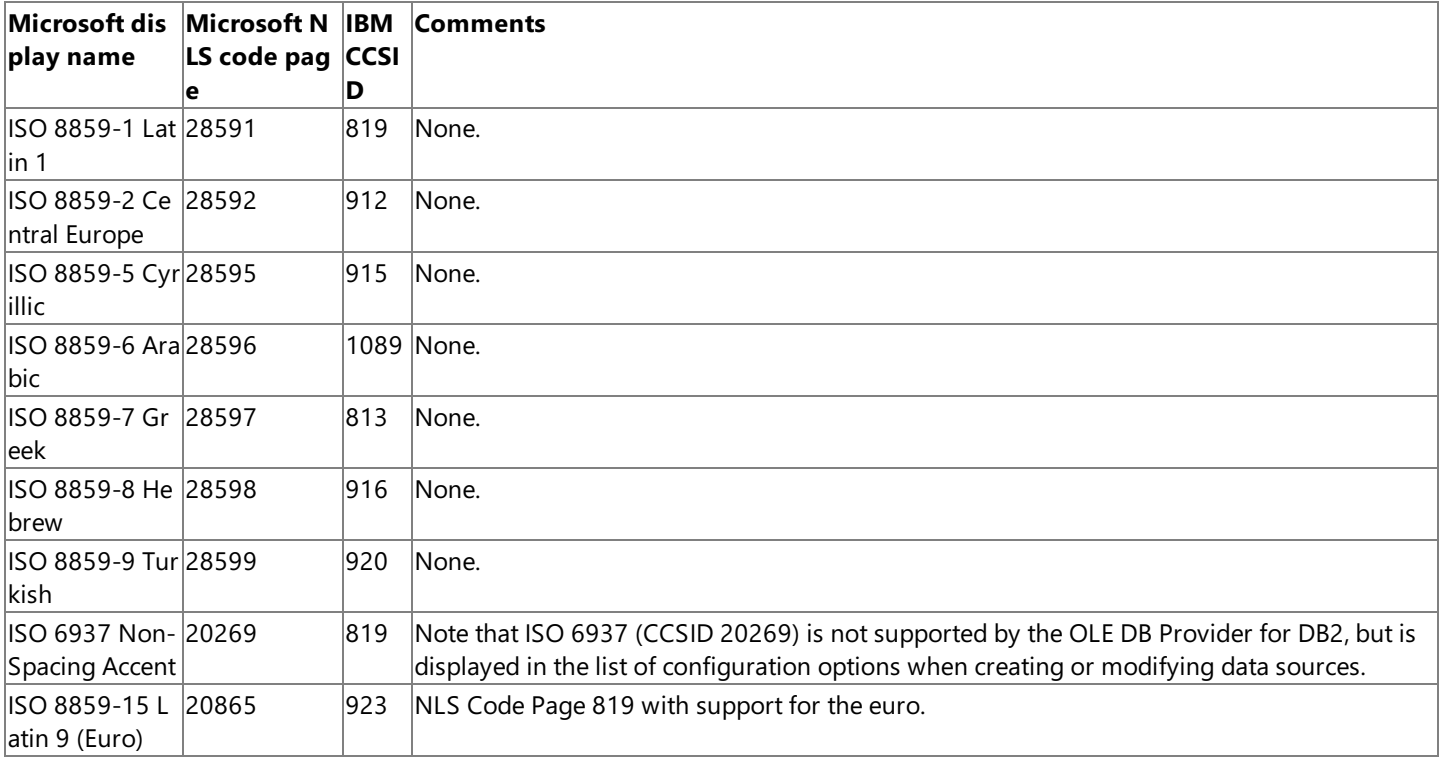

The Microsoft National Language Support (NLS) code page column represents the code page number that is registered and associated with an ISO-to-UNICODE NLS resource file. The Microsoft NLS number should be set as the Host CCSID when configuring data sources when using the OLE DB Provider for DB2. When setting the Host CCSID or PC Code Page attribute or property using a connection string, usethe Microsoft NLS number for this parameter.

The IBM CCSID column represents the CCSID given to the ISO code page in IBM publications. IBM lists their ISO support in publications by referencing thelocale name(Bulgaria for ISO8859-5 and 915, for example) rather than using ISO 8859-5 Cyrillic as used by Microsoft. The OLE DB Provider for DB2 does not recognize or display the IBM CCSID values when configuring data sources using data links.The OLE DB Provider for DB2 maps the Microsoft NLS numbers to ISO NLS files which correspond with the appropriate IBM CCSID numbers. The OLE DB Provider for DB2, as well as Microsoft ODBC Driver for DB2, pass the corresponding IBM CCSID to the DB2 system at run time even though you configure the provider or driver to use the Microsoft NLS number.

Note that IBM CCSID 819 is associated with both ISO 8859-1 Latin 1 and ISO 6937 Non-Spacing Accent. It is up to you to choose the standard ISO 8859-1 Latin 1 code page by selecting NLS code page 28591 or the modified code page ISO 6937 Non-Spacing Accent by selecting NLS code page 20269. Note that ISO 6937 Non-Spacing Accent (CCSID 20269) is not currently supported by the OLE DB Provider for DB2, but is displayed in the configuration options when creating or modifying data sources.

IBM CCSID 916 (ISO 8859-8) supports Hebrew visual sort order. IBM CCSID 920 (ISO 8859-8 derivation) supports Hebrew logical sort order. Microsoft supports the logical sort order with NLS 38598.

The OLE DB Provider for DB2 has not been tested using the ISO 8859-8 derivation matching IBM CCSID 920 and does not support this configuration.

These are the only ISO pages currently supported in Host Integration Server 2004. Microsoft supports a number of additional ISO pages. IBM also supports additional ISO pages. However, the code pages listed in the preceding table re the only cases where the Microsoft NLS pages and IBM CCSIDs match.

To download updated Host Integration Server 2004 Help from www.microsoft.com, go to <http://go.microsoft.com/fwlink/?linkid=29507>.

### <span id="page-1652-0"></span>**DBCS Code Page Support Using the OLE DB Provider for DB2**

The OLE DB Provider for DB2 supports Double-Byte Character String (DBCS) data, including conversions between DBCS and ANSI code pages. Conversions between DBCS and ISO code pages are also supported, as are positioned updates against DBCS EBCDIC implementations of DB2.

The DB2 GRAPHIC data types (GRAPHIC, VARGRAPHIC, and LONG VARGRAPHIC) are now explicitly supported. These DB2 data types support DBCS (not mixed) data. Mixed data types are supported using CHAR FOR MIXED DATA, VARCHAR FOR MIXED DATA, and LONGVARCHAR FOR MIXED DATA.

Parameterized SQL statements and calling stored procedures when the parameter values contain mixed or DBCS characters are supported.

When performing a SQL statement with inline data, character strings can be prefixed with a 'G' or 'g' to denote that the data is DBCS and is to be used with a graphic column. Only double-byte characters can be used with a graphic column. For example:

CREATE TABLE NAMES (COL1 GRAPHIC(64), COL2 CHAR(64)) INSERT INTO NAMES (COL1, COL2) VALUES (G'DBCS data', 'MBCS or SBCS data')

The prefixes 'n' (graphic) and 'gx' (hexadecimal graphic) are also supported.

To download updated Host Integration Server 2004 Help from www.microsoft.com, go to <http://go.microsoft.com/fwlink/?linkid=29507>.

# <span id="page-1653-0"></span>**Data Conversion Using the OLE DB Provider for DB2**

The design of the OLE DB application programming interfaces (APIs) is similar to the APIs provided by ODBC and other ISAM APIs. The APIs are handle-based. After opening a file, the application can determine the buffer size required to store a row, use the cursor APIs to move, and optionally retrieve one or more rows of data using the row-level binding.

Data is converted to default C data types as defined in ODBC and OLE DB illustrated in the following table.

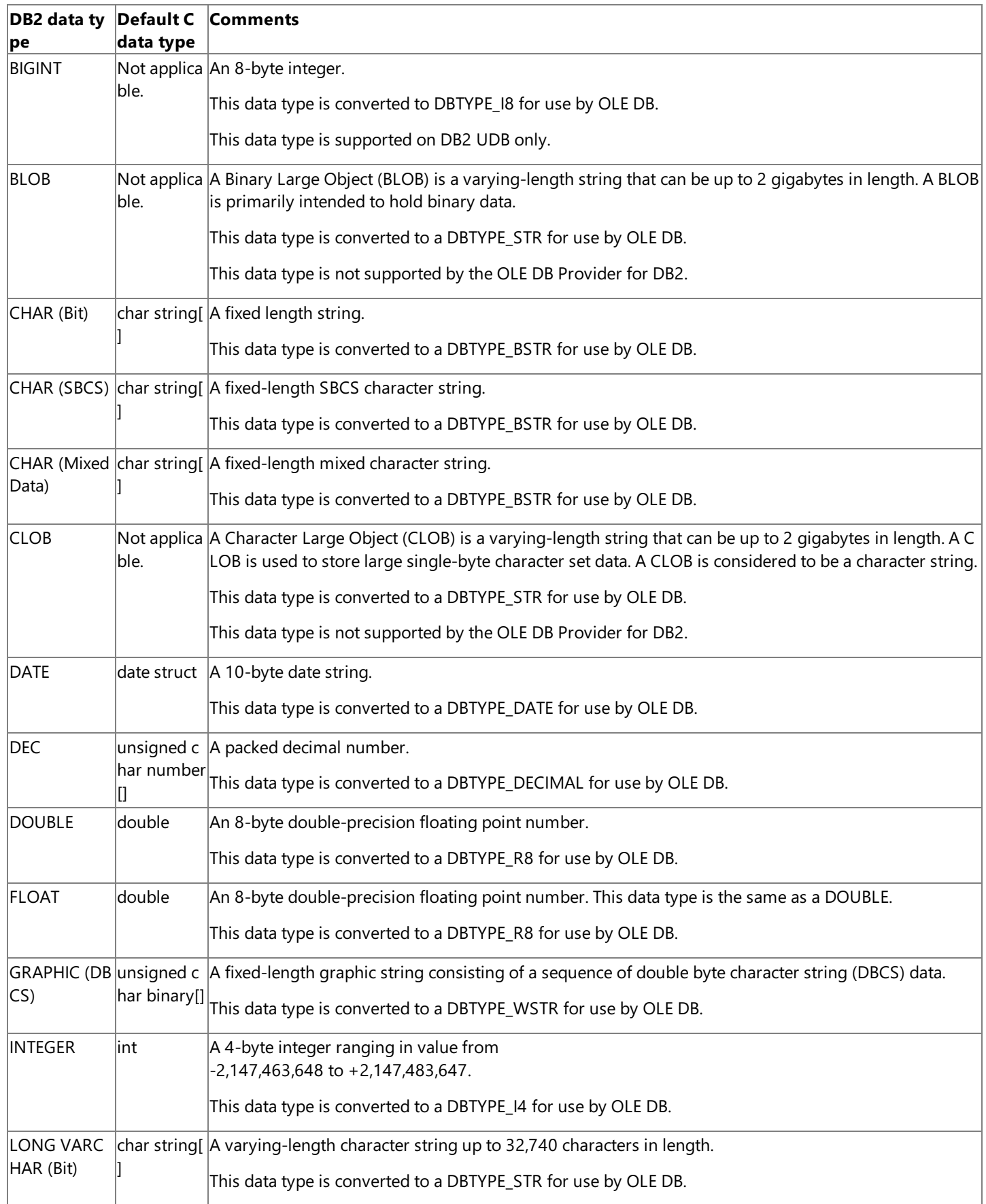

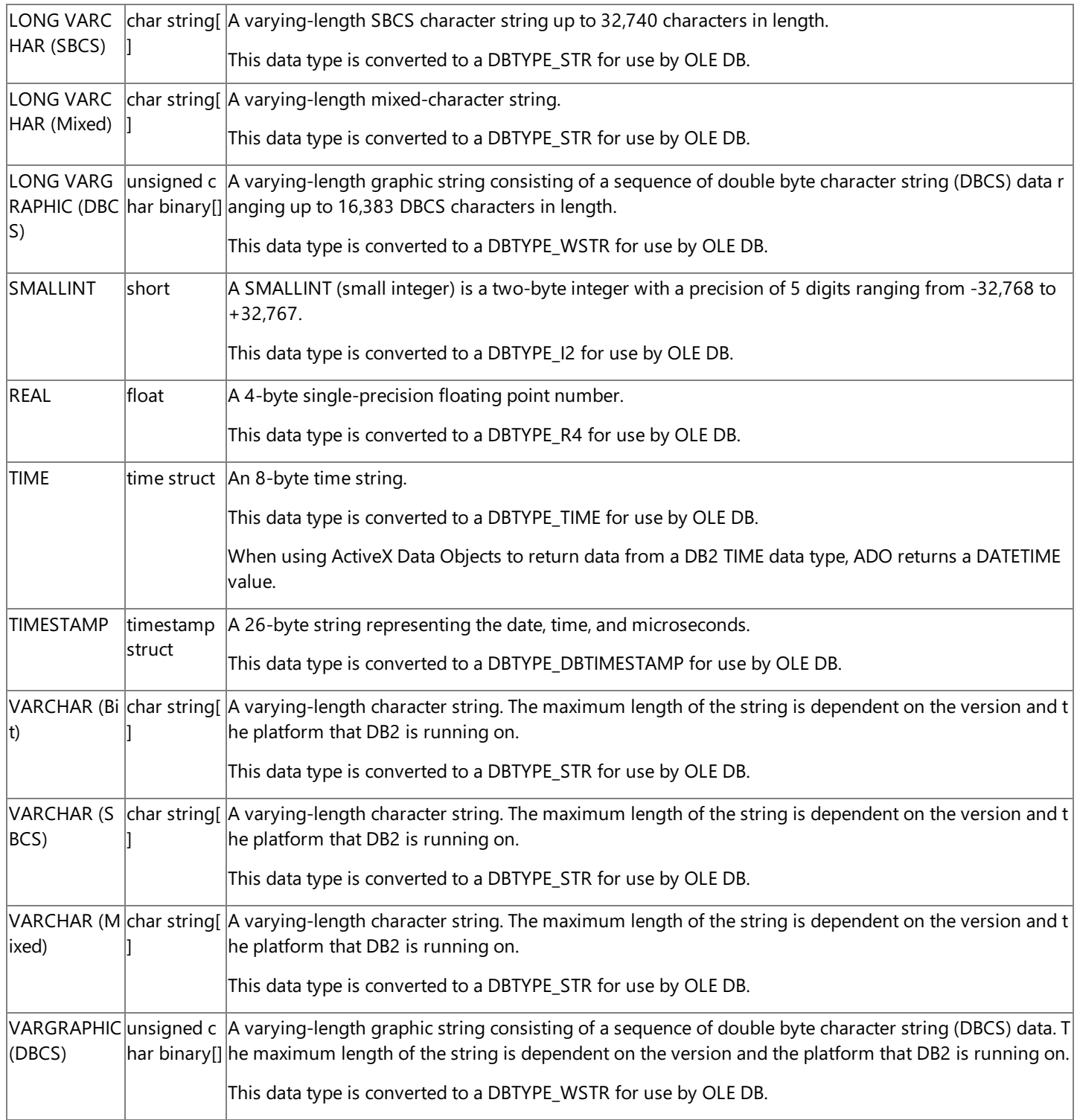

Note that the maximum length of fixed-length CHAR, fixed-length GRAPHIC, VARCHAR, and VARGRAPHIC data types is dependent on the version of DB2 that is being accessed. For example, the maximum length of the CHAR data type on DB2 for OS/390 is 254 characters, while the maximum length of this same host data type is 32,765 on DB2/400.

Data conversions from a large numeric type to a small numeric type are supported (from DOUBLE to SINGLE and from INT to SMALLINT, for example). However, truncation and conversion errors can occur that will not be reported by the OLE DB Provider for DB2.

Using the OLE DB Provider for DB2, certain conversions of strings from EBCDIC to ASCII and then back to EBCDIC are asymmetric, and can result in strings that are different from the original. The EBCDIC specification contains ordinals for which there is no defined character. The OLE DB Provider for DB2 translates all such undefined characters to the question mark character (?). So when ASCII strings containing these characters are converted back to EBCDIC, these undefined characters will be replaced with question marks. To protect EBCDIC strings containing undefined characters, these fields should be tagged as binary strings and mapped by the application.

The ANSI to EBCDIC character conversions affected include the following.

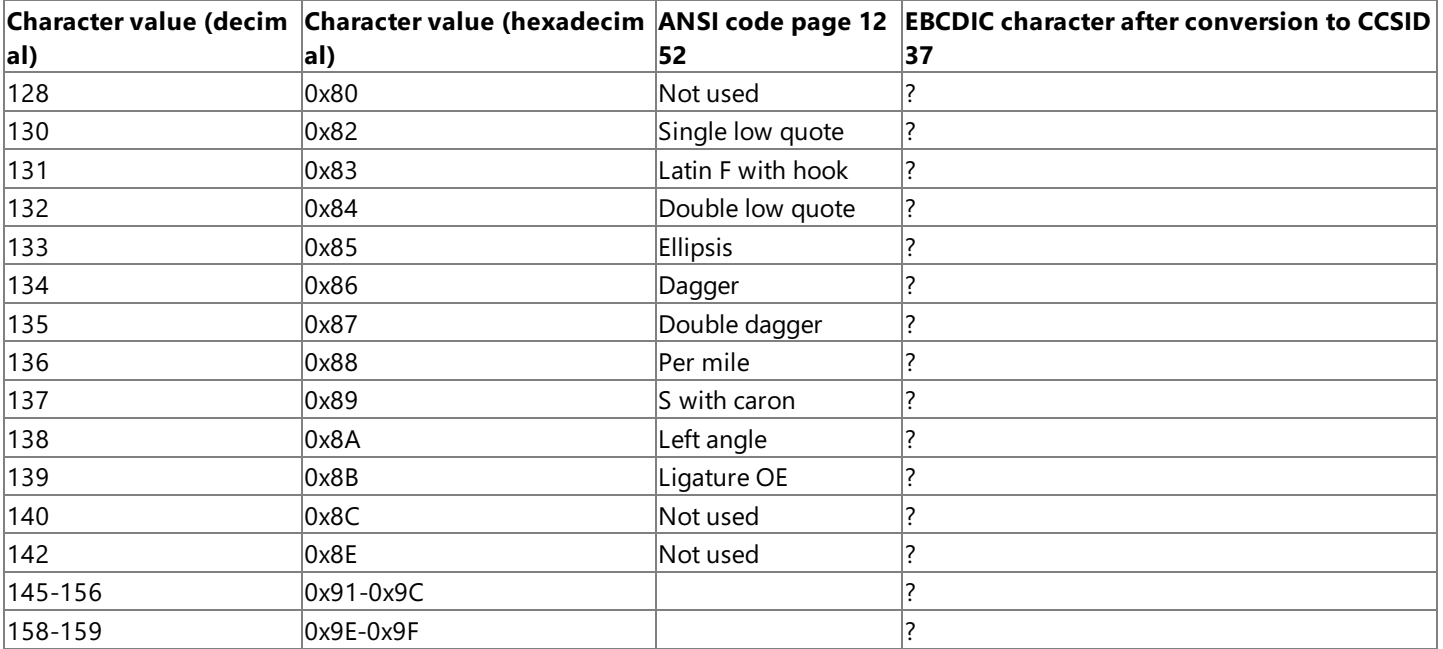

To download updated Host Integration Server 2004 Help from www.microsoft.com, go to <http://go.microsoft.com/fwlink/?linkid=29507>.
## **Floating Point Considerations Using the OLE DB Provider for DB2**

When real or double (synonymous with float) data is inserted into a DB2 table as a floating point data type, it is stored in scientific notation. For example, FLOAT(1.1) would be stored as +1.10000E+000.

Care must be taken when executing SQL statements to make sure that the proper data type specified in the SQL statement matches the values stored in DB2. For example, the following select statement would match values in DB2 stored as decimal 1.1.

SELECT \* FROM TEST WHERE C1 = 1.1

If the data in DB2 was stored as real numbers, there would not be a match because decimal 1.1 is stored as 1.1, not the representation of +1.10000E+000.When DB2 parses and executes theSQL select statement, it interprets 1.1 as a decimal type. When doing the select query, DB2 does not implicitly do the conversion to floating point. In this case, the SQL statement should explicitly typecast the 1.1 so that DB2 looks for the correct format (the scientific notation format). The select query would look like the following:

```
SELECT * FROM TEST WHERE C1 = REAL(1.1)
```
This will give the results expected. The SQL REAL function will convert the decimal 1.1 to the proper format before DB2 executes the actual select.

To download updated Host Integration Server 2004 Help from www.microsoft.com, go to <http://go.microsoft.com/fwlink/?linkid=29507>.

#### **Usernames and Passwords Using the OLE DB Provider for DB2**

When connecting to remote DB2 systems, most users must be authenticated by the remote system by passing a valid user ID and password.

The AS/400 computer is case-sensitive with regard to user ID and password.The AS/400 only accepts a user ID and password in uppercase. The Microsoft OLE DB Provider for DB2 will force the user ID and password into uppercase when it knows that it is connecting to a DB2/400 system.

The mainframe is not case-sensitive. This means that on mainframe computers, one can enter the user ID and password in any case.

DB2 Universal Database (UDB) for Windows NT is case-sensitive. UDB supports mixed-case passwords. The user must enter the password in the correct mixed case. When entering a user ID, use only the Windows NT user name and do not include the Windows NT domain name.

To download updated Host Integration Server 2004 Help from www.microsoft.com, go to <http://go.microsoft.com/fwlink/?linkid=29507>.

## **Two-Phase Commit over TCP/IP Support for the OLE DB Provider for DB2**

Two-phase commit (2PC) is a host server-installed protocol that ensures that updates to multiple instances of a database on a network will either succeed or fail in their entirety. Host Integration Server 2004 supports 2PC over TCP/IP, allowing you to gain the security of a 2PC connection over the Internet.

Host Integration Server supports 2PC using three components: the DTC, the Resync Service, and the transaction log. The DTC governs the normal DTC transaction flow: enlist, prepare, commit, and abort. The Resync Service coordinates transaction recovery in case of any failure or disconnection, while the transaction log maintains a log of information that is needed in case of recovery.

You can perform a 2PC transaction with the OLE DB Provider for DB2 using the *ITransactionJoin* interface. However, you may need to configure your 2PC connection using tools such as the OLE DB data links tool.

To download updated Host Integration Server 2004 Help from www.microsoft.com, go to <http://go.microsoft.com/fwlink/?linkid=29507>.

#### **Troubleshooting the OLE DB Provider for DB2**

The Windows Server 2003 and Windows 2000 Event Viewer can be a useful tool for troubleshooting data access in some cases. The OLE DB Provider for DB2 does not issue events. However, when SNA (APPC/LU 6.2) is used for the network transport for the OLE DB Provider for DB2, the low-level SNA APPC transport issues events on the SNA connection.

The Microsoft OLE DB Provider for DB2 supplied with Host Integration Server 2004 has the ability to trace DRDA data flows when used over TCP/IP.

This DB2 tracing capability is accessible from the DB2 Network Library inside the Trace utility. This facility will show the same data as an APPC trace but without the control indicators (for example, What Received). Socket errors are traced and the error codes can be looked up in Winsock2.h supplied with the platform software development kit (SDK).

The OLE DB Provider for DB2 can return the following types of errors:

- DB2 SQL errors from the remote database
- $\bullet$  Microsoft OLE DB Provider-specific errors
- Errors from the underlying DRDA application requester network client

When the OLE DB Provider for DB2 passes an error code, the best source in which to look up the meaning of the return code is often the SQL Reference or SQL Messages and Codes Reference for the target SQL database. In this case, the target database would be one of the DB2 platforms supported by the Microsoft OLE DB Provider for DB2.

The OLE DB Provider for DB2 maintains an internal integer variable named SQLCODE and an internal 5-bytecharacter string variable named SQLSTATE used to check the execution of SQL statements on DB2. SQLCODE is set by DB2 after each SQL statement is executed. DB2 returns the following values for SQLCODE:

- $\bullet$  If SQLCODE = 0, execution was successful.
- $\bullet$  If SQLCODE > 0, execution was successful with a warning.
- $\bullet$  If SQLCODE < 0, execution was not successful.
- SQLCODE = 100, no data was found. For example, a FETCH statement returned no data because the cursor was positioned after the last row of the result table.

SQLSTATE is also set by DB2 after the execution of each SQL statement. Application programs can check the execution of SQL statements by testing SQLSTATE instead of SQLCODE. SQLSTATE provides application programs with common codes for common error conditions. (The values of SQLSTATE are product-specific only if the error or warning is product-specific.) Furthermore, SQLSTATE is designed so that application programs can test for specific errors or classes of errors.

SQLSTATE values consist of a two-character class code value, followed by a three-character subclass code value. The first character of an SQLSTATE value indicates whether the SQL statement was executed successfully or unsuccessfully (equal to or not equal to zero, respectively). Class code values represent classes of successful and unsuccessful execution conditions. The following SQLSTATE class codes are used by DB2.

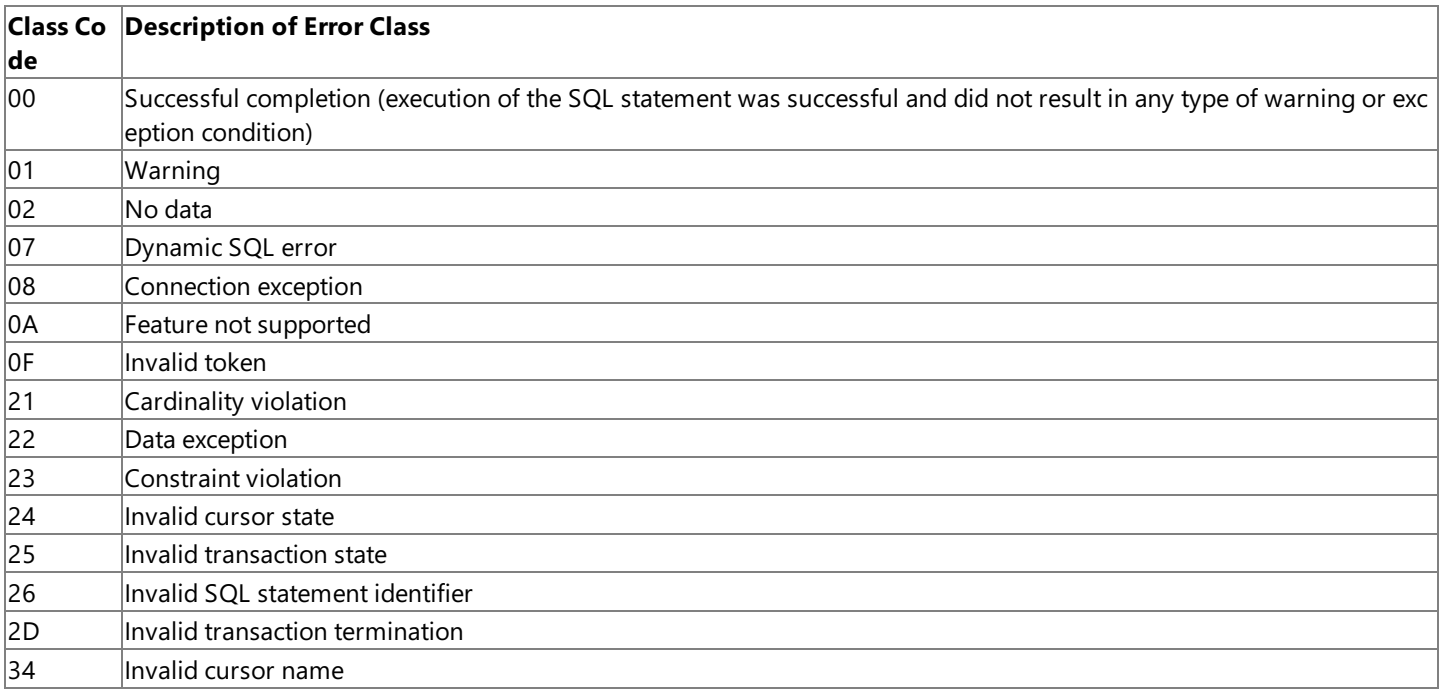

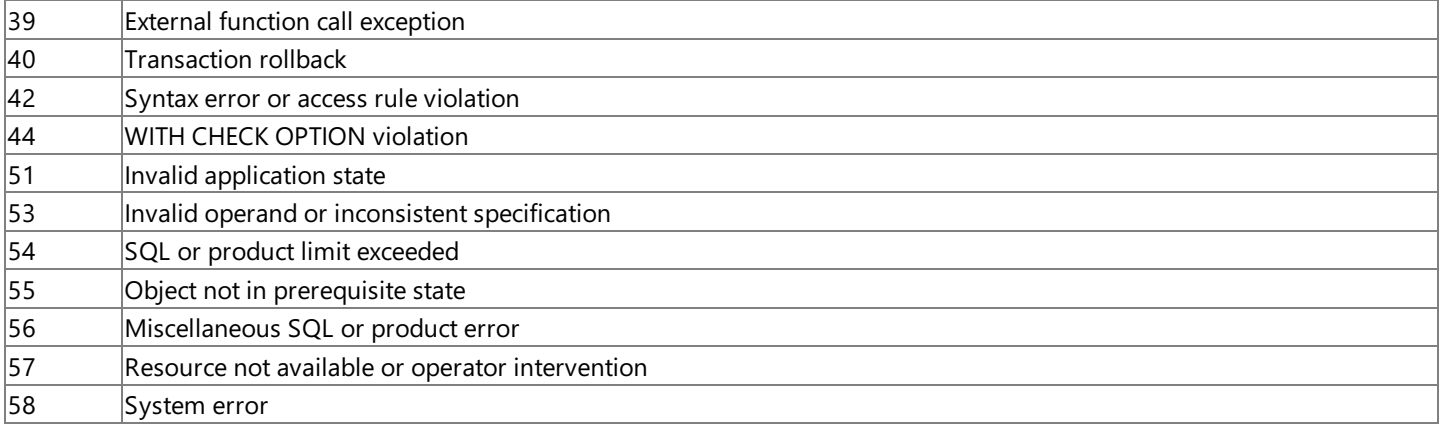

The SQLSTATE value of HY000 is defined as a provider-specific error. An SQLSTATE of 08S01 (connection exception with a subclass code of S01) also indicates a provider-specific error. This means the SQLCODE should be looked up in the driver-specific documentation included with the OLE DB Provider for DB2.

If the SQLSTATE does not indicate a driver-specific error when the OLE DB Provider for DB2 passes back an SQLSTATE of 08S01, it indicates a network error. For example, an SQLCODE of -603 is a provider-specific error that is mapped to DB2OLEDB\_COMM\_HOST\_CONNECT\_FAILED in the Ddb2oledb.h include file supplied with the OLE DB Provider for DB2. Errors with an SQLSTATE of 08S01 are documented in the Db2oledb.h include file (the SQLCODE value), which is located on the Host Integration Server 2004 CD in the SDK\Include subdirectory.

The following steps are useful in researching an error. Start by reading the provided error text returned by the OLE DB Provider for DB2. In some cases, the error text provides limited useful information. For example, error text from an SQLCODE of -603 states the following:

Test connection failed because of an error in initializing provider. Could not connect to specified host.

The next step is to lookup the SQLSTATE to determine the source of the error. Is the error a DB2 error, a network client error, or an OLE DB provider error? An SQLSTATE of 08S01 is defined as follows:

Communication link failure.

This definition is intended to inform the user, administrator, or developer that the error is one related to the OLE DB provider's underlying network client.

Unfortunately, many of theSQLSTATE codes returned by the OLE DB Provider for DB2 are DB2 errors and are not documented in the OLE DB Provider for DB2 Help.

The SQLSTATE of HY000 is defined as a provider-specific error. An SQLSTATE of 08S01 also indicates a provider-specific error. This means the SQLCODE should be looked up in the provider-specific documentation included with the OLE DB Provider for DB<sub>2</sub>.

If the SQLSTATE does not indicate a driver-specific error, the SQLCODE should be looked up in the appropriate DB2 manual for the target platform. For example, an SQLCODE of -603 is documented in Appendix B, "SQLCODEs and SQLSTATEs," in the *AS/400 Advanced Series DB2 for AS/400 SQL Programming, Version 4*, Document Number SC41-5611-00 published by IBM. An SQLCODE of -603 corresponds to SQLSTATE 23515 in the DB2 for OS/400 error code list. For example, the explanation for this SQLCODE is as follows:

Unique index cannot be created because of duplicate keys.

When the SQLSTATE and the SQLCODE definitions documented in these appendices create a mismatch with the actual errors returned, this usually indicates a provider-specific error condition.

A final step to understand an error is to check the Db2oledb.h file. This file is not installed by the Host Integration Server or Host Integration Client Setup program, but can be found on the Host Integration Server 2004 product CD in the SDK\Include subdirectory. An SQLCODE (for example, -603) can be looked up by searching the right-most column of the Db2oledb.h file for a value near to 603. In this case, one will see a comment "/\* -600 \*/" and can then count down three additional lines to line number 603.Theinternal error code-603 is defined as follows:

This particular error usually indicates a problem with the configuration parameters or the connection string passed.

To download updated Host Integration Server 2004 Help from www.microsoft.com, go to <http://go.microsoft.com/fwlink/?linkid=29507>.

# **ADO Object, Method, Property, and Collection Support for AS/400, VSAM and DB2**

Microsoft<sup>®</sup> ActiveX<sup>®</sup> Data Objects (ADO) version 2.0 defines a number of objects, methods, properties, and collections.

Microsoft OLE DB Provider for AS/400 and VSAM supports the ADO objects, methods, properties, and collections that are appropriate for an OLE DB data provider accessing a non-SQL host file system.

Microsoft OLE DB Provider for DB2 supports the ADO objects, methods, properties, and collections that are appropriate for an OLE DB data provider accessing an SQL database.

Similar support for ODBC can be found in the topic ADO Object Support in the ODBC Driver for DB2.

This section contains:

- ADO Object Support in the OLE DB Provider for AS/400 and VSAM
- ADO Object Support in the OLE DB Provider for DB2

To download updated Host Integration Server 2004 Help from www.microsoft.com, go to <http://go.microsoft.com/fwlink/?linkid=29507>.

# <span id="page-1663-0"></span>**ADO Object Support in the OLE DB Provider for AS/400 and VSAM**

The following table summarizes the Microsoft® ActiveX® Data Objects (ADO) version 2.0 objects that the current version of Microsoft OLE DB Provider for AS/400 and VSAM supports.

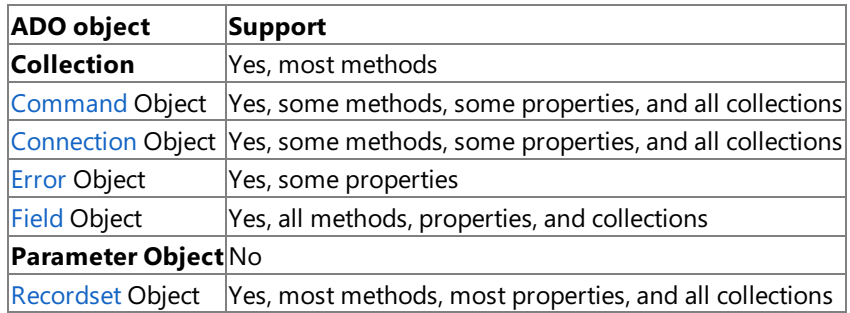

This section contains:

- ADO Method Support in the OLE DB [Provider](#page-1664-0) for AS/400 and VSAM
- ADO [Property](#page-1666-0) Support in the OLE DB Provider for AS/400 and VSAM
- ADO [Collection](#page-1668-0) Support in the OLE DB Provider for AS/400 and VSAM
- [Command](#page-1669-0) Object in the OLE DB Provider for AS/400 and VSAM (ADO)
- [Connection](#page-1671-0) Object in the OLE DB Provider for AS/400 and VSAM (ADO)
- Error Object in the OLE DB [Provider](#page-1675-0) for AS/400 and VSAM (ADO)
- Field Object in the OLE DB [Provider](#page-1676-0) for AS/400 and VSAM (ADO)
- [Recordset](#page-1677-0) Object in the OLE DB Provider for AS/400 and VSAM (ADO)

To download updated Host Integration Server 2004 Help from www.microsoft.com, go to <http://go.microsoft.com/fwlink/?linkid=29507>.

## <span id="page-1664-0"></span>**ADO Method Support in the OLE DB Provider for AS/400 and VSAM**

The following table summarizes the ActiveX® Data Objects (ADO) version 2.0 object methods that the current version of Microsoft OLE DB Provider for AS/400 and VSAM supports.

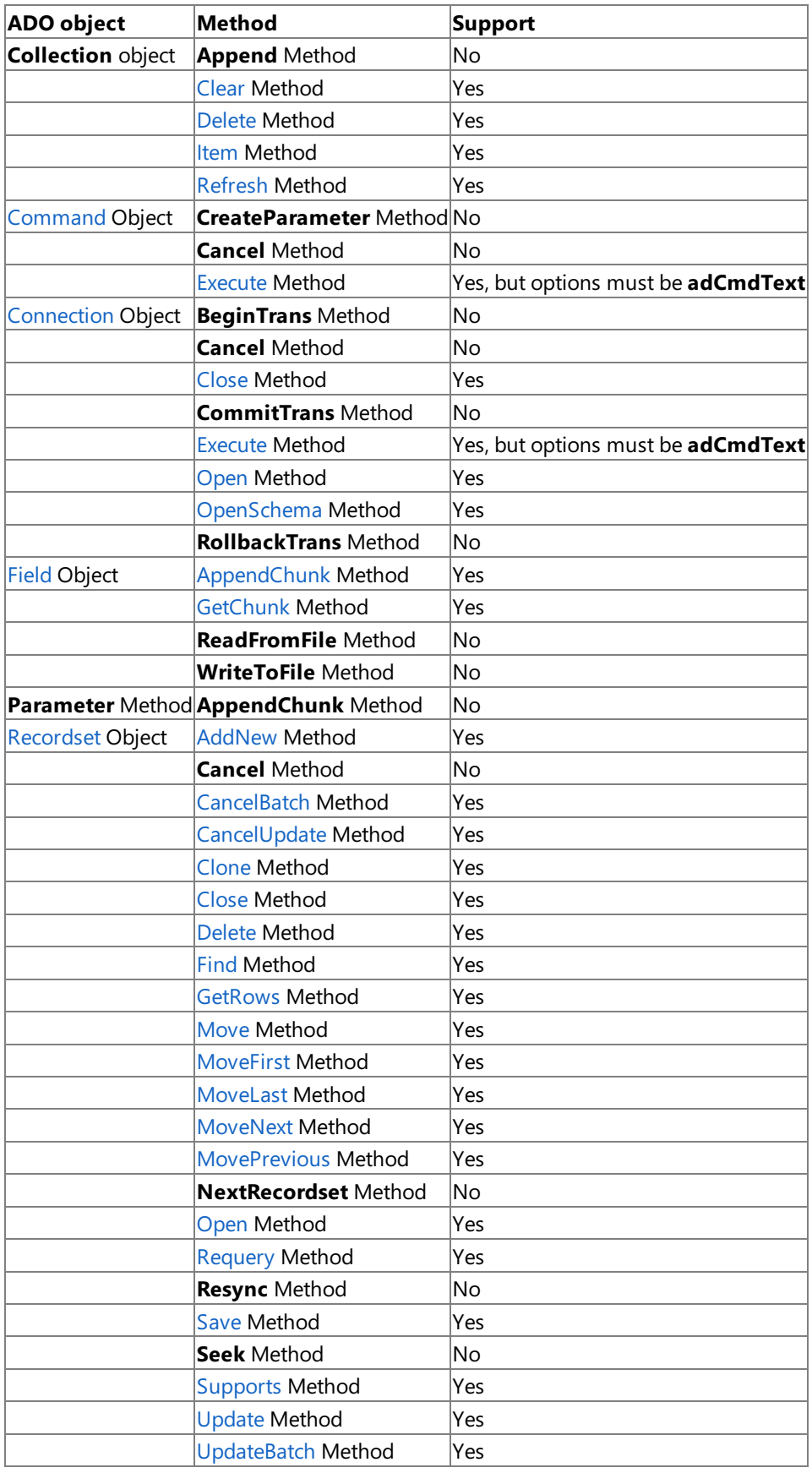

**Note** The **Collection** object is a special case, representing a collection of other ADO objects. These collection objects support several methods:

- **Append** to add an object to a collection
- **Clear** to empty all objects from a collection
- **Delete** to remove a single object from a collection
- **Item** to return a specific member object of a collection by name or ordinal number
- Refresh to update the objects in a collection to reflect objects available from and specific to the OLE DB provider

To download updated Host Integration Server 2004 Help from www.microsoft.com, go to <http://go.microsoft.com/fwlink/?linkid=29507>.

## <span id="page-1666-0"></span>**ADO Property Support in the OLE DB Provider for AS/400 and VSAM**

The following table summarizes the ActiveX® Data Objects (ADO) version 2.0 object properties that the current version of Microsoft OLE DB Provider for AS/400 and VSAM supports.

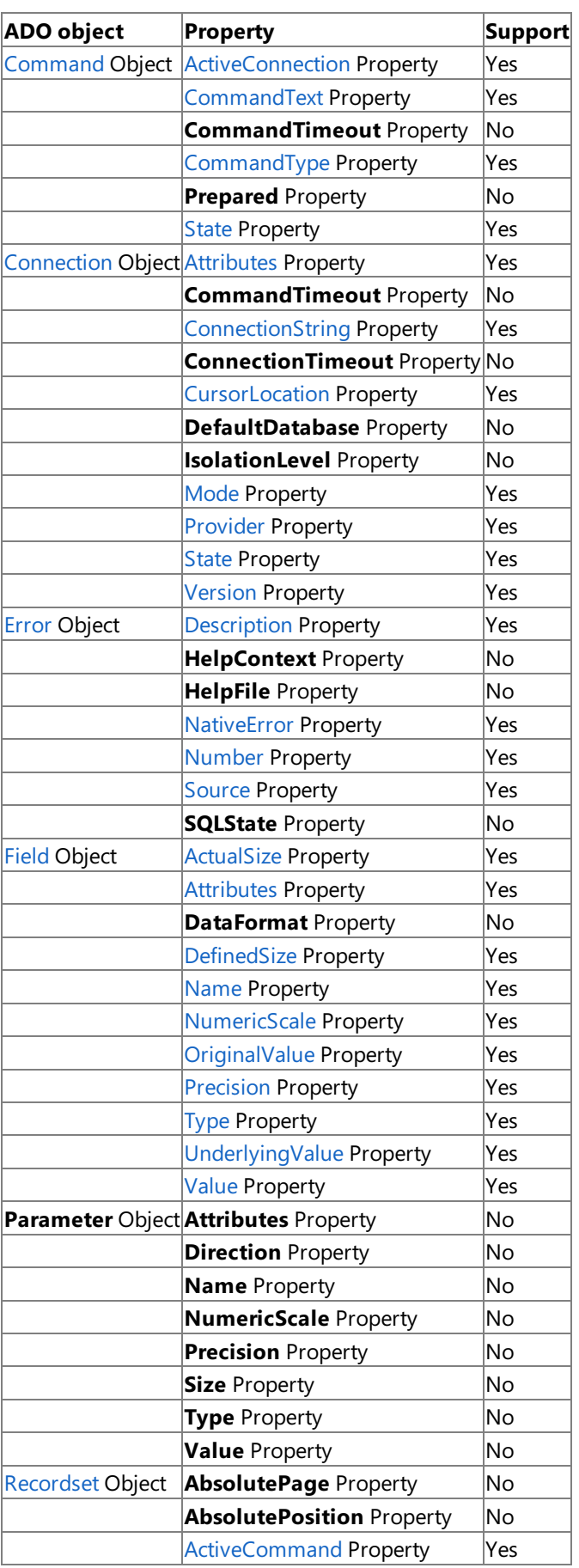

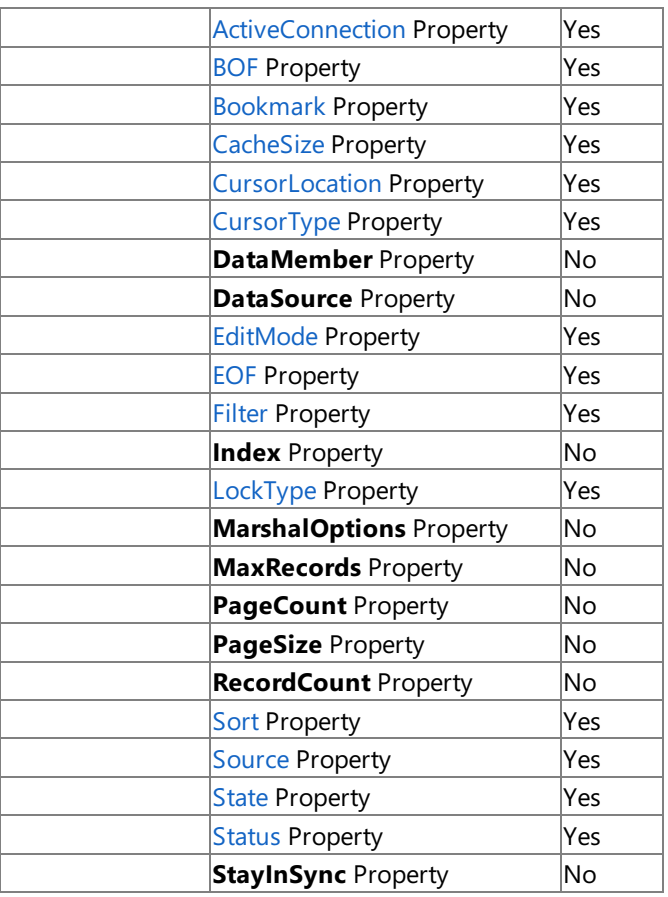

To download updated Host Integration Server 2004 Help from www.microsoft.com, go to <http://go.microsoft.com/fwlink/?linkid=29507>.

# <span id="page-1668-0"></span>**ADO Collection Support in the OLE DB Provider for AS/400 and VSAM**

The following table summarizes the ActiveX® Data Objects (ADO) version 2.0 object collections that the current version of Microsoft OLE DB Provider for AS/400 and VSAM supports.

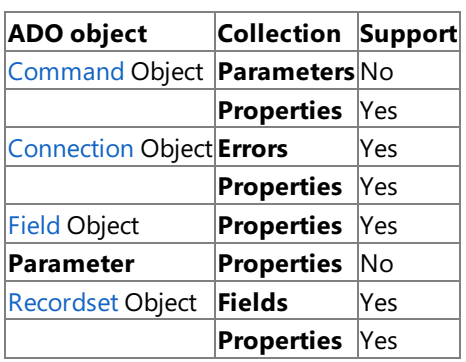

To download updated Host Integration Server 2004 Help from www.microsoft.com, go to <http://go.microsoft.com/fwlink/?linkid=29507>.

## <span id="page-1669-0"></span>**Command Object in the OLE DB Provider for AS/400 and VSAM (ADO)**

<span id="page-1669-1"></span>The ActiveX® Data Objects (ADO) **Command** object is a definition of a specific command that is executed againstan OLE DB data source.

You use **Command** objects to create a **Recordset** object and obtain records, execute a bulk operation, or manipulate the structure of a database. When using Microsoft OLE DB Provider for AS/400 and VSAM, some collections, methods, or properties of a **Command** object may generate an error when called.

The primary purpose of the **Command** object in thecontext of OLE DB Provider for AS/400 and VSAM is to issue AS/400 command language (CL) commands for execution by the remote OS/400 DDM target server. For a listing of legal distributed data management (DDM) command-linestrings, see *AS/400 DDM User's Guide* published by IBM.

The following table lists the **Command** object methods, properties, and collections that the current version of OLE DB Provider for AS/400 and VSAM supports.

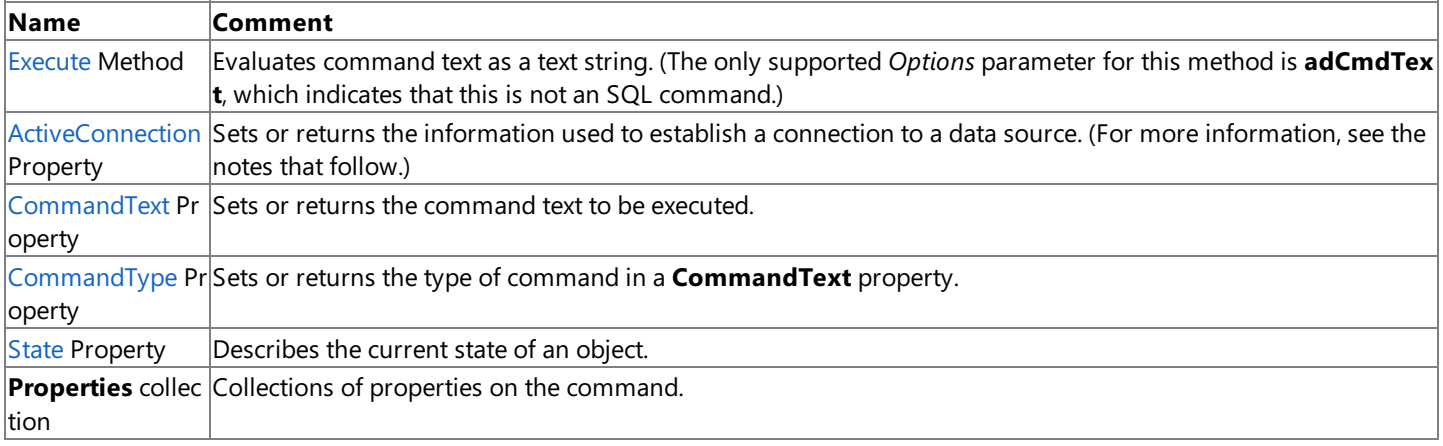

The**Execute** method executes a command and returns a **Recordset** object, if appropriate. You can usethe **Command** object to open tables or execute DDM commands on a remote DDM server. If errors occur, they can beexamined with the**Errors** collection on the **Connection** object.

A **Command** object can becreated independently of a previously defined **Connection** object by setting the **ActiveConnection** property of the [Command](#page-1669-1) object to a valid connection string. ADO still creates a **Connection** object, but it does notassign that object to an object variable. However, if multiple **Command** objects are to be associated with the same connection, the **Connection** object needs to be explicitly created and opened. This assigns the **Connection** object to an object variable. If the **ActiveConnection** property of the **Command** object is not set to this object variable, ADO creates a new **Connection** object for each **Command** object, even if the same connection string is used.

The **ActiveConnection** property associates an open connection with a **Command** object.The **CommandText** property defines the text version of a command. The syntax for the string in the **CommandText** property when used with OLE DB Provider for AS/400 and VSAM is as follows:

#### EXEC COMMAND DDMCmd

Where **DDMCmd** represents a valid OS/400 control language (CL) command. Note that only OS/400 CL commands are supported. These commands enable you to request functions from the OS/400 operating system. Some examples are the DLTF (Delete File) or **DSPFFD** (Display File Description) commands. These are the same commands that you could type at the command prompt if you were connected to an AS/400 computer through a 5250 terminal session. For a detailed list of possible commands, see the OS/400 CL Reference for your platform.

The **CommandType** property specifies thetype of command described in the **CommandText** property prior to execution to optimize performance.The **CommandType** property must beset to **adCmdText** for use with OLE DB Provider for AS/400 and VSAM.

You can also usethe **Command** object to open a data fileafter a **Connection** object has been opened and the ActiveConnection property has been set to this open connection. The CommandText property defines the data file to open (an **EXEC OPEN** *DataSetName*statement, for example, where *DataSetName* represents a valid data file or library member on the host). You must set the **CommandType** property to **adCmdText** for use with OLE DB Provider for AS/400 and VSAM. If you open a host data file from a **Command** object, the data file is opened as read-only. This results from the limitation that no

argument or option is passed by ADO that supplies a parameter describing whether the data set should be opened as read-only or updateable.

To download updated Host Integration Server 2004 Help from www.microsoft.com, go to <http://go.microsoft.com/fwlink/?linkid=29507>.

# <span id="page-1671-0"></span>**Connection Object in the OLE DB Provider for AS/400 and VSAM (ADO)**

The ActiveX Data Objects (ADO) **Connection** object represents an open connection to an OLE DB data source.The **Provider** property sets the OLE DB provider. You can configure the connection before opening the data source by setting the **ConnectionString** properties. The Version property determines the version of the ADO implementation in use.

The **Open** method establishes the physical connection to the data sourceand the **Close** method terminates theconnection. If errors occur, you can examine them with the **Errors** collection.

The following table lists the methods, properties, and collections for the **Connection** object that the current version of Microsoft OLE DB Provider for AS/400 and VSAM supports.

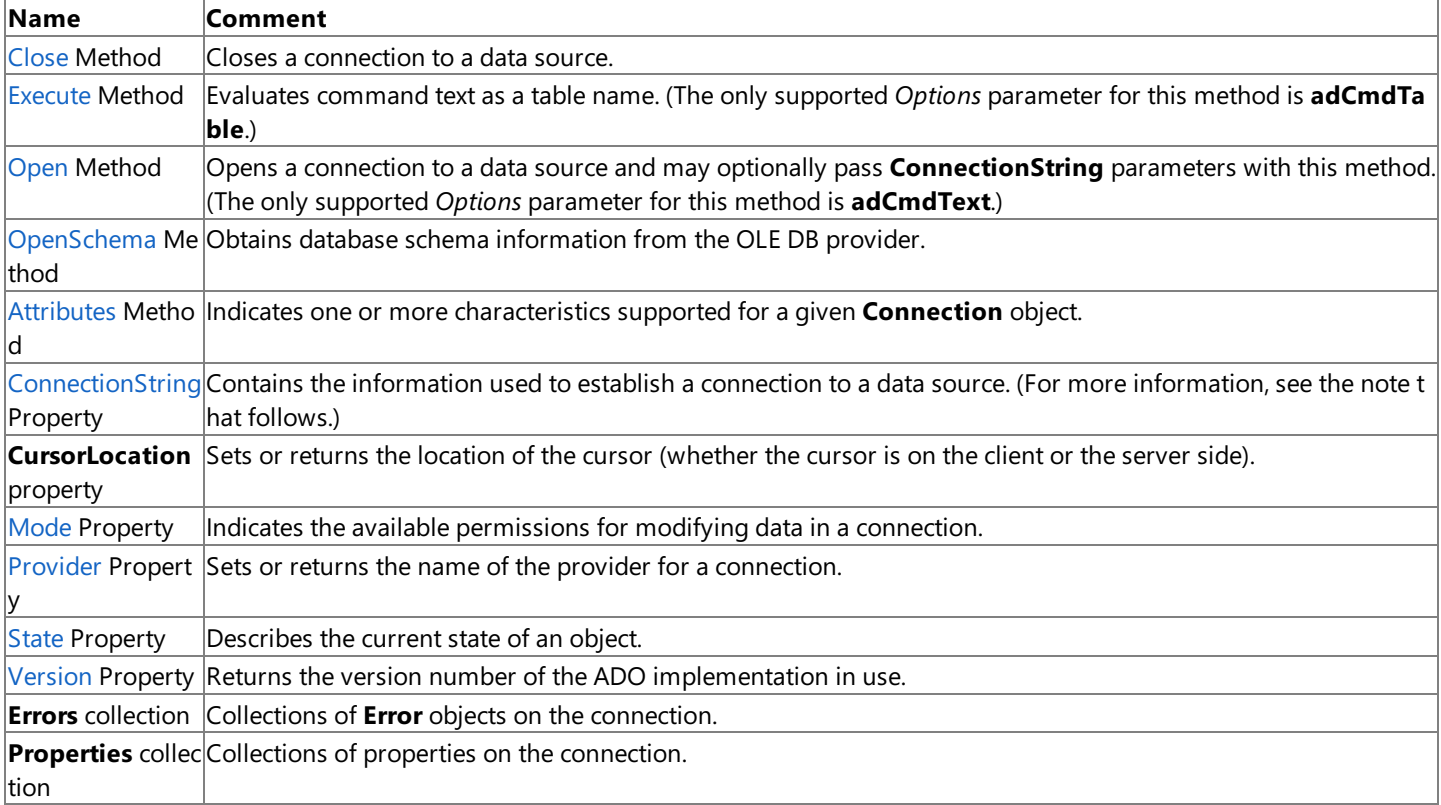

Note that the information needed to establish a connection to a data source can be set in the **ConnectionString** property or passed as part of the **Open** method. In either case, this information must bein a specific format for use with OLE DB Provider for AS/400 and VSAM or OLE DB Provider for DB2.This information is either a data source name(DSN) or a detailed connection string containing a series of *argument=value* statements separated by semicolons.

ADO supports several standard ADO-defined arguments for the **ConnectionString** property, as listed in the following table.

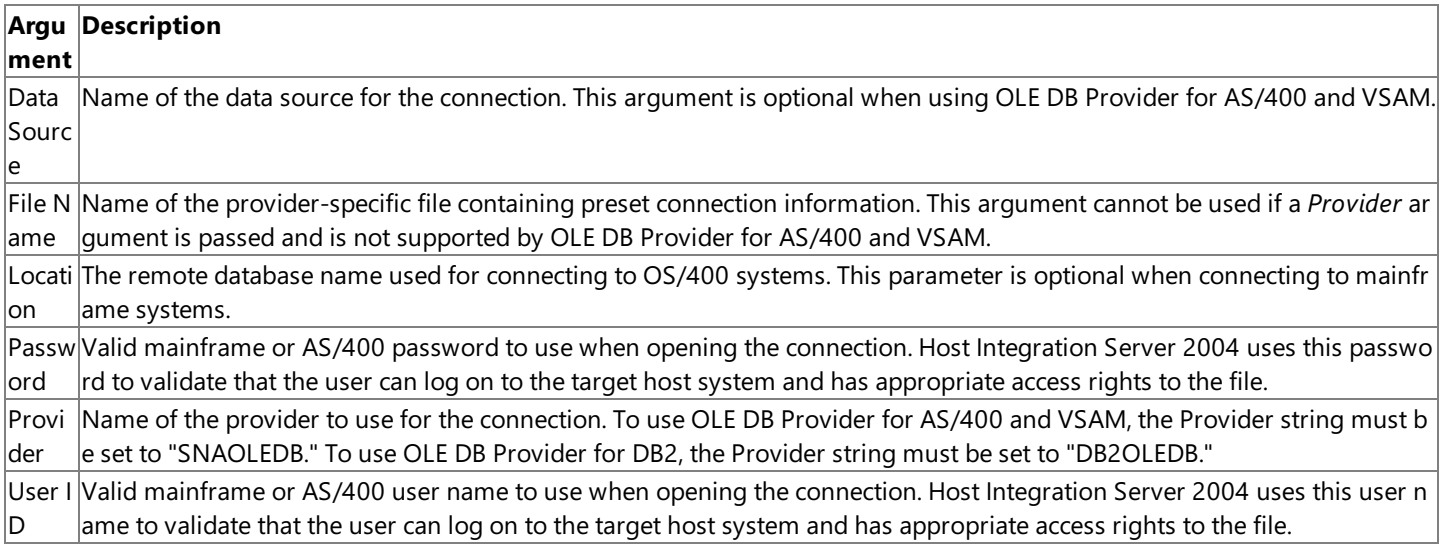

OLE DB Provider for AS/400 and VSAM also supports a number of provider-specificarguments, some of which default to values

in the registry. The following table lists these arguments.

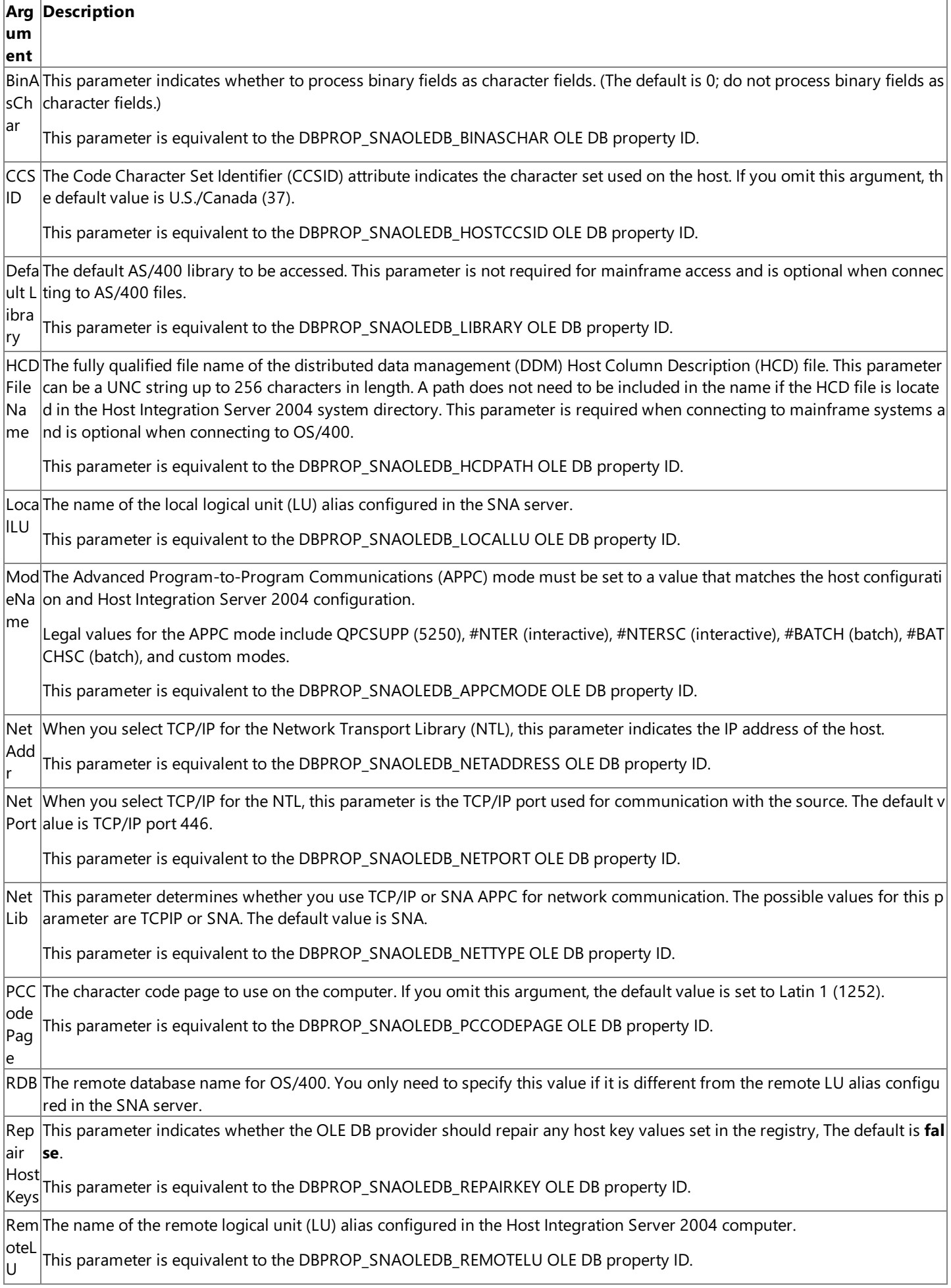

Stric<sup></sup>This parameter indicates whether strict validation should be used. The default is false. tVal This parameter is equivalent to the DBPROP\_SNAOLEDB\_STRICTVAL OLE DB property ID.

A sample **ConnectionString** for use with OLE DB Provider for AS/400 and VSAM is as follows:

```
Conn.Provider="SNAOLEDB"
Conn.ConnectionString = "User ID=USERNAME;Password=password",&_
  "LocalLU=LOCAL;RemoteLU=DATABASE",&_
  "ModeName=QPCSUPP;CCSID=37;PCCodePage=437"
Conn.Properties("PROMPT")=adPromptNever
Conn.Open
```
**Note** The &\_ character combination is used for continuing long lines in Visual Basic®.

When opening a connection object in ADO 2.0, you must specify the **Prompt** connection property. For example, the following is valid with ADO 1.5 and ADO 2.0 and prompts the user for **ConnectionString** properties:

Conn.ConnectionString = "Provider=SNAOLEDB Conn.Properties("PROMPT")=adPromptAlways Conn.Open

A sample **Open** method call with these parameters is as follows:

```
RS.Open "library/member",Conn,2,1,1
```
Thelast three parameters to the **Open** method correspond with the *CursorType* (for example, the **adOpenDynamic** enum is 2), LockType (for example, the **adLockReadOnly** enum is 1), and *Options* (**adCmdText** is 1, which indicates that the source name should beevaluated as a table name).The *Options* parameter must beset to **adCmdText** (1) when used with a data source name with OLE DB Provider for AS/400 and VSAM.

The allowable values for CCSID when using SNA National Language Support (SNANLS) for character code conversions (the default) are listed in the following table.

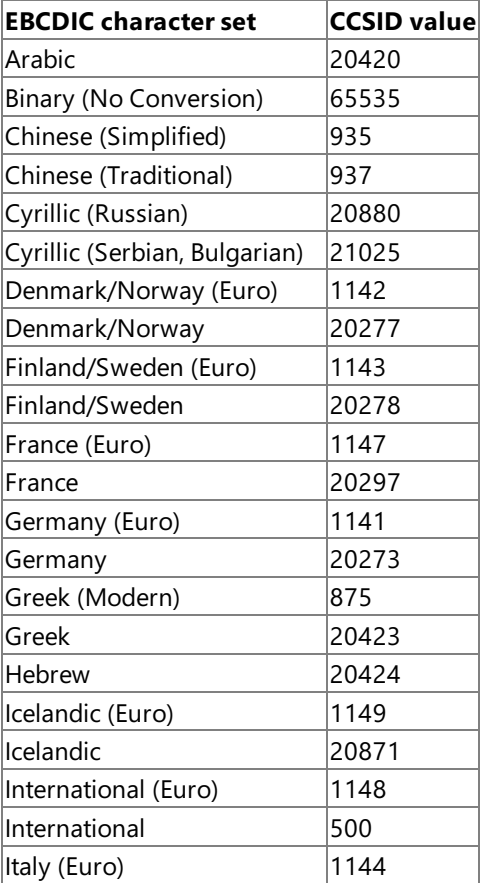

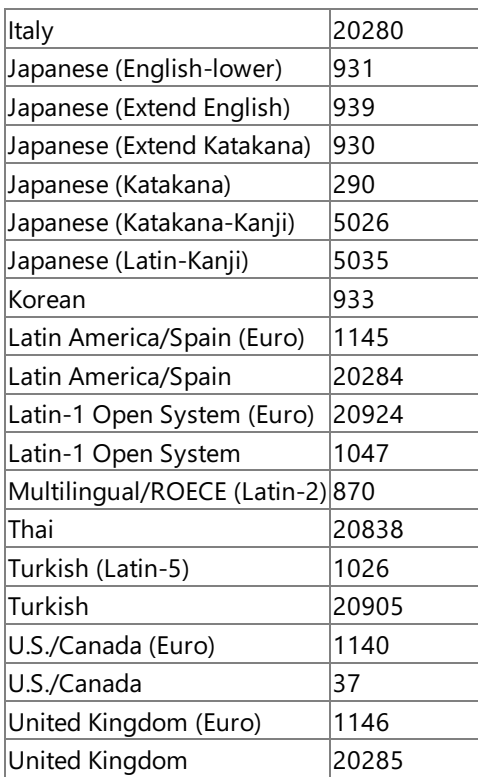

**Note** SNANLS conversion uses the locale configured for the data sources using data links. For more information on SNANLS, see SNA National Language Support Programmer's Guide.

To download updated Host Integration Server 2004 Help from www.microsoft.com, go to <http://go.microsoft.com/fwlink/?linkid=29507>.

# <span id="page-1675-0"></span>**Error Object in the OLE DB Provider for AS/400 and VSAM (ADO)**

The ActiveX Data Objects (ADO) **Error** object contains details about data access errors pertaining to a single operation involving ADO. You can read the properties of an **Error** object to obtain specific details abouteach error.

The**Error** object does not supportany methods or collections. However, the**Errors** collection supported by other objects provides thestandard **Collection** methods (**Clear**and **Delete**). OLE DB Provider automatically appends **Error** objects to the**Errors** collection when they occur.

The following table lists the **Error** object properties that the current version of Microsoft OLE DB Provider for AS/400 and VSAM supports.

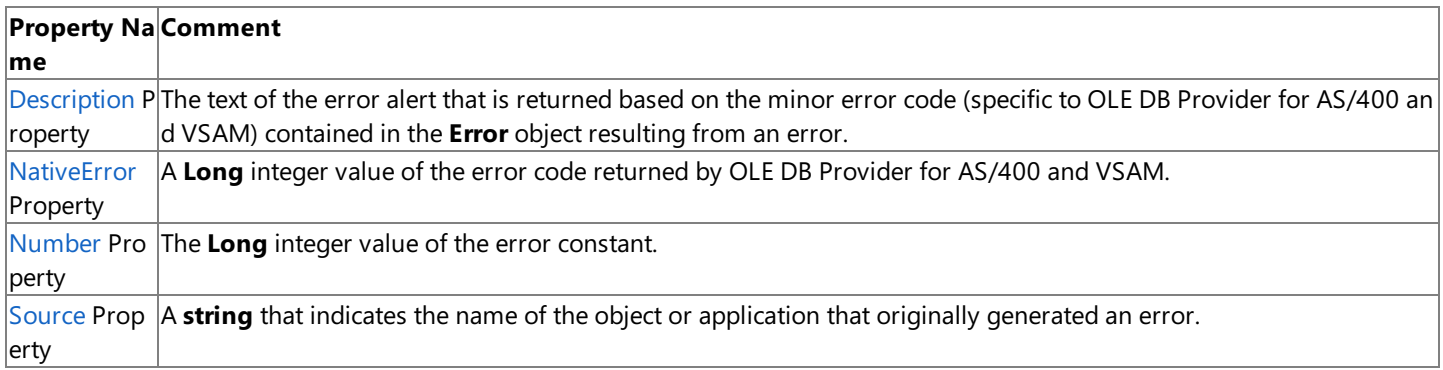

To download updated Host Integration Server 2004 Help from www.microsoft.com, go to <http://go.microsoft.com/fwlink/?linkid=29507>.

# <span id="page-1676-0"></span>**Field Object in the OLE DB Provider for AS/400 and VSAM (ADO)**

The ActiveX Data Objects (ADO) **Field** object represents a column of data with a common data type.Each **Field** object corresponds to a column in a **Recordset** object.

The following table lists the **Field** object methods, properties, and collections that the current version of Microsoft OLE DB Provider for AS/400 and VSAM supports.

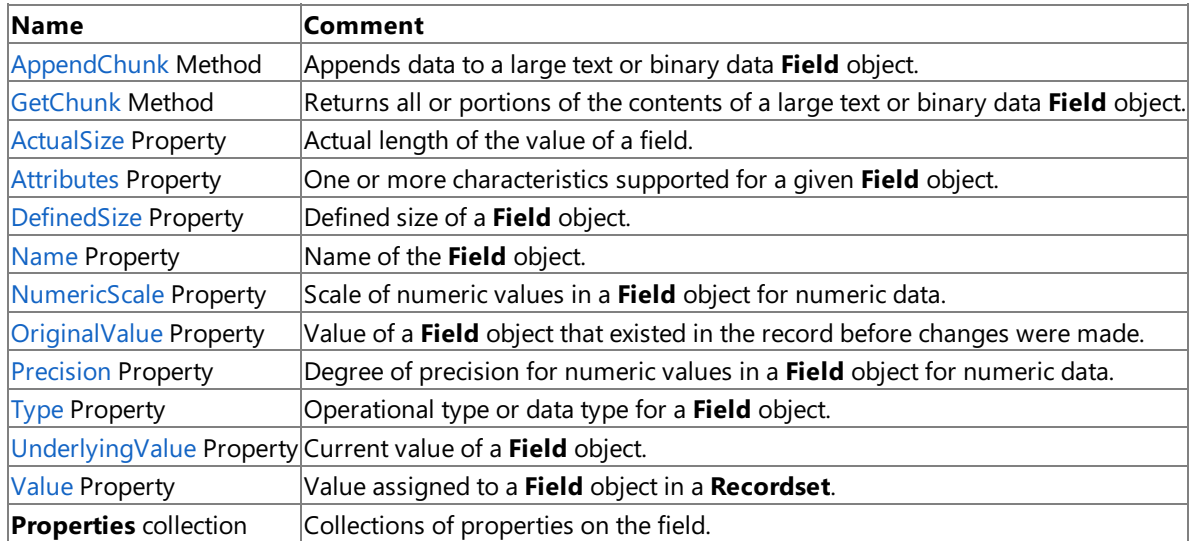

To download updated Host Integration Server 2004 Help from www.microsoft.com, go to <http://go.microsoft.com/fwlink/?linkid=29507>.

# <span id="page-1677-0"></span>**Recordset Object in the OLE DB Provider for AS/400 and VSAM (ADO)**

The ActiveX Data Objects (ADO) **Recordset** object represents the entire set of records from a base table. At any time, the **Recordset** object refers to only one record within the set as the current record.

The following table lists the **Recordset** object methods, properties, and collections that the current version of Microsoft OLE DB Provider for AS/400 and VSAM supports.

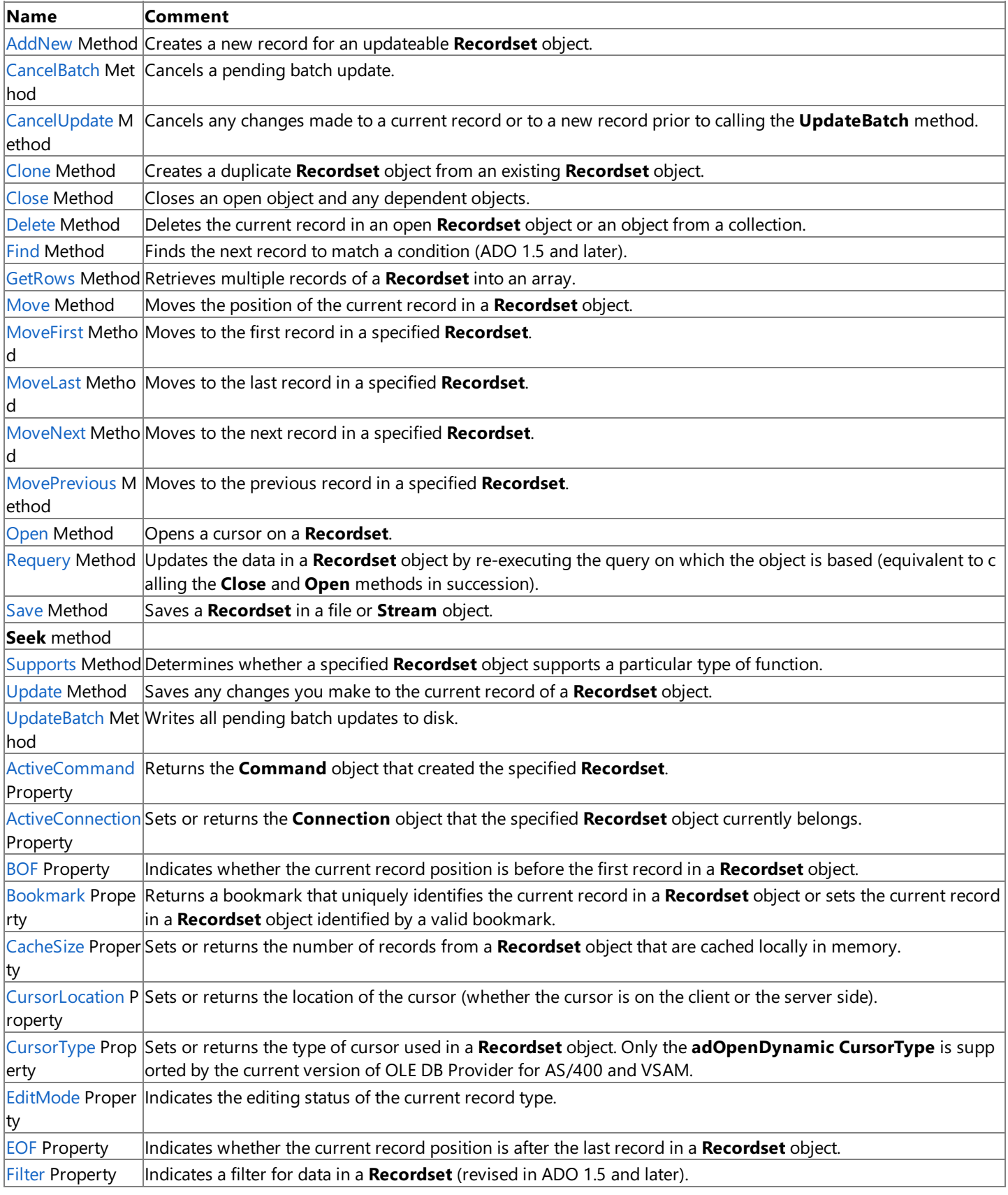

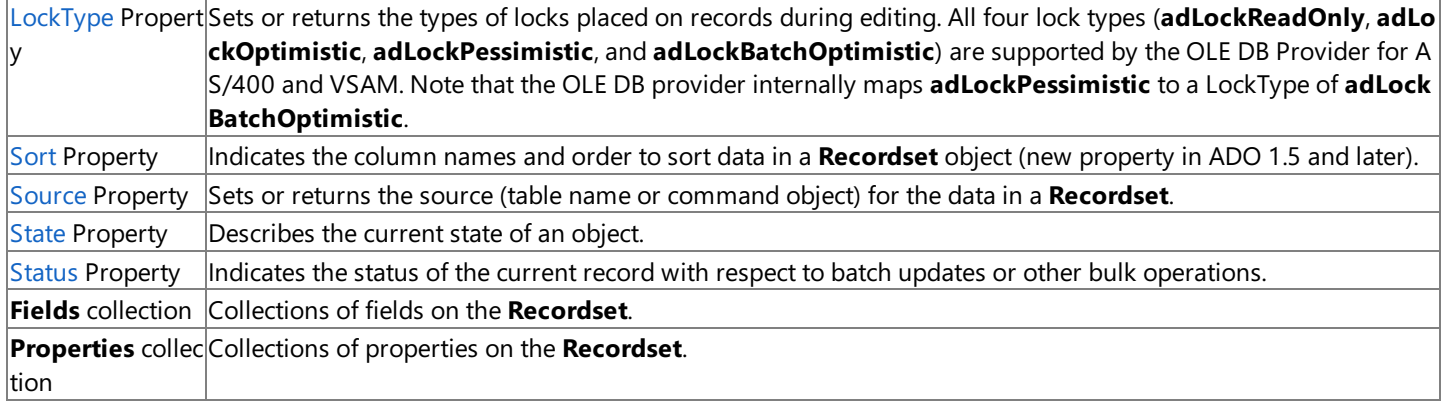

The syntax supported by the OLE DB Provider for AS/400 and VSAM to open a recordset (table) using the Recordset.Open method is as follows:

#### EXEC OPEN TableName

where*TableName* represents one of the host file naming conventions listed in thefollowing table.

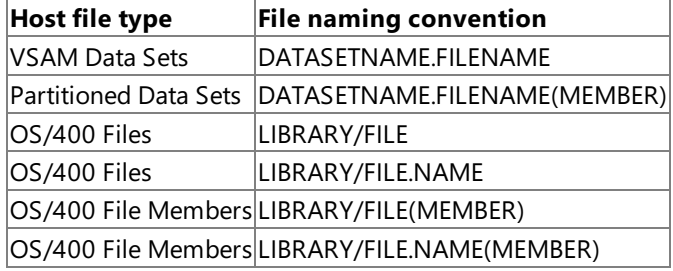

Note that if a member of a library contains a dot in the member name, you must surround the member name with double quotes. For example, if the member name is NAMES.DAT, the proper syntax for command text used for the **Recordset.Open** method is:

RecordSet.Open "EXEC OPEN LIBRARY/FILE(""NAMES.DAT"")",...

You must specify the full path to the mainframe data set. In the preceding example, there are two path elements (LIBRARY/FILE) and one name element (NAMES.DAT).

Whenever a data set is allocated, it is given a unique name composed of one or more segments. Each segment of the data set name is joined by periods and represents a level of qualification. For example, the following data set has four segments that comprise the fully qualified data set name (three path elements and one name element):

SAMPLES.DEMO.KSDS.TITLES

The high-level qualifier is SAMPLES. The low-level qualifier is TITLES. Each segment can be from 1 through 8 characters in length. (The first character must be alphabetical, and the remainder can be alphanumeric or hyphens.) The full data set name must be no more than 44 characters in length and contain no more than 22 segments.

The Recordset **Bookmark** method is supported for all AS/400 physical and logical files, as well as the following mainframe file types:

- $\bullet$  KSDS if the file has a unique key
- $\bullet$  RRDS if the file has a unique key

You can use the Recordset **AddNew** method on Entry-Sequenced Data Sets (ESDS) files on the AS/400 only when you are positioned at the end of the Recordset object (file). With Alternate Index files on the AS/400, you can use the AddNew method to add records when at the end of the **Recordset** object or by key. With Key-Sequenced Data Sets (KSDS) or Fixed-Length Relative Record Data Sets (RRDS) files on the mainframe, the **AddNew** method adds new records by key.

To use the Recordset Find method or the Filter property, an AS/400 logical file, an AS/400 keyed physical file, a mainframe KSDS file with a unique key, or a mainframe RRDS file with a unique key must be used. If you use these methods or properties on an AS/400 non-keyed physical file or any other mainframe file type, the method fails.

The Recordset **Sort** property is used with an open **Recordset** object based on an AS/400 physical file.The **Sort** property enables

the user to indicate which logical view to apply to an AS/400 physical file. The logical view must be a valid index specified in the description of the AS/400 physical file.The AS/400 logical file provides thelogical view. OLE DB Provider for AS/400 and VSAM responds to the **Sort** property request by first closing the open physical file, and then opening the logical file that points back to the data in the physical file.

The **Recordset Sort** property is only supported on AS/400 hosts. If the user opens a **Recordset** object based on an AS/400 logical file, there is probably no need to use **Recordset.Sort**. For performance reasons, applications should be written to open the AS/400 logical file first, because the overhead is so much greater when opening a physical file first.

To download updated Host Integration Server 2004 Help from www.microsoft.com, go to <http://go.microsoft.com/fwlink/?linkid=29507>.

# <span id="page-1680-0"></span>**ADO Object Support in the OLE DB Provider for DB2**

The following table summarizes the Microsoft® ActiveX® Data Objects (ADO) version 2.0 objects that the current version of Microsoft OLE DB Provider for DB2 supports.

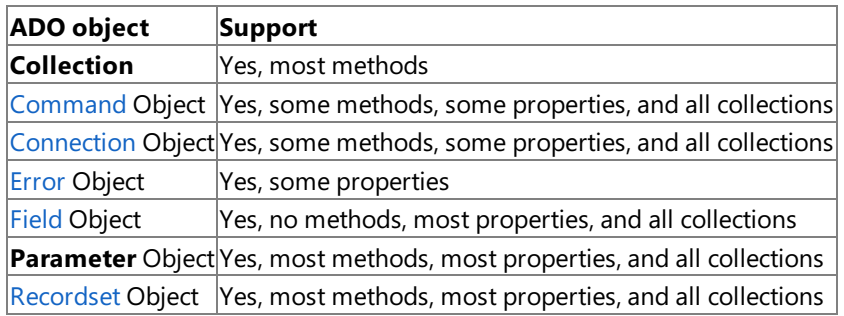

This section contains:

- ADO Method Support in the OLE DB [Provider](#page-1681-0) for DB2
- ADO [Property](#page-1683-0) Support in the OLE DB Provider for DB2
- ADO [Collection](#page-1685-0) Support in the OLE DB Provider for DB2
- [Command](#page-1686-0) Object in the OLE DB Provider for DB2 (ADO)
- [Connection](#page-1687-0) Object in the OLE DB Provider for DB2 (ADO)
- Error Object in the OLE DB [Provider](#page-1692-0) for DB2 (ADO)
- Field Object in the OLE DB [Provider](#page-1693-0) for DB2 (ADO)
- [Recordset](#page-1694-0) Object in the OLE DB Provider for DB2 (ADO)

To download updated Host Integration Server 2004 Help from www.microsoft.com, go to <http://go.microsoft.com/fwlink/?linkid=29507>.

# <span id="page-1681-0"></span>**ADO Method Support in the OLE DB Provider for DB2**

The following table summarizes the ActiveX Data Objects (ADO) version 2.0 object methods that the current version of Microsoft OLE DB Provider for DB2 supports.

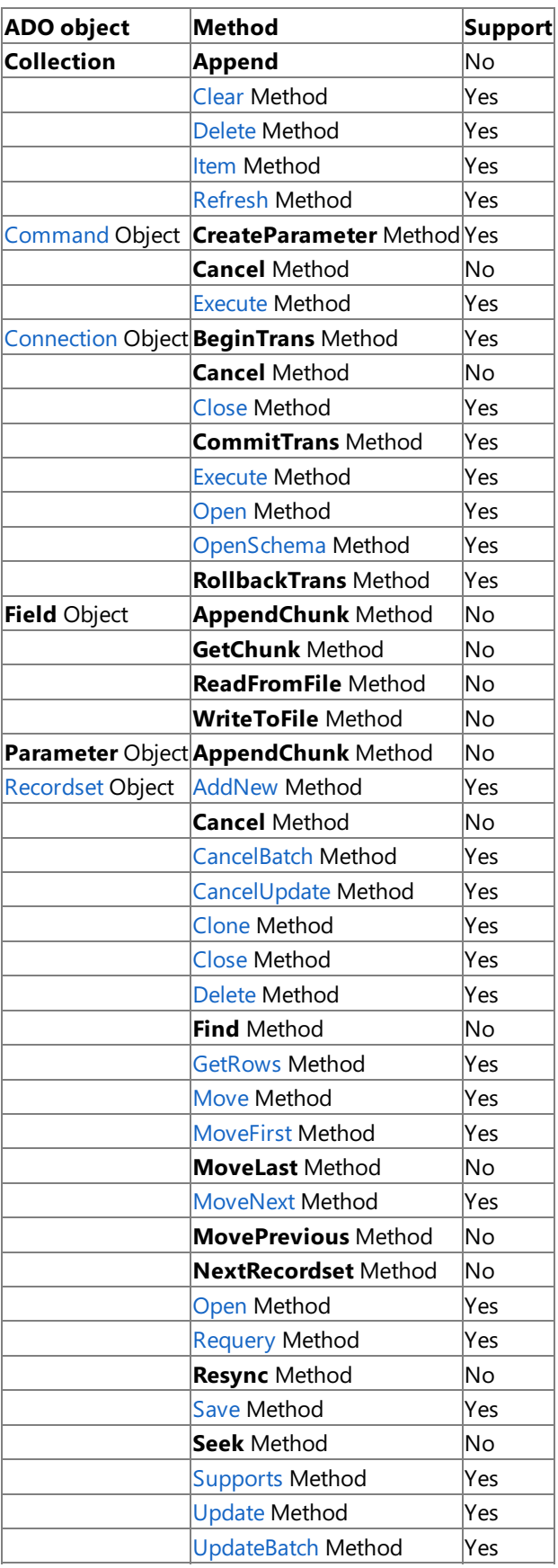

**Note** The **Collection** object is a special case, representing a collection of other ADO objects. These collection objects support several methods:

**Append** to add an object to a collection

- **Clear** to empty all objects from a collection
- **Delete** to remove a single object from a collection
- **Item** to return a specific member object of a collection by name or ordinal number
- Refresh to update the objects in a collection to reflect objects available from and specific to the OLE DB provider

To download updated Host Integration Server 2004 Help from www.microsoft.com, go to <http://go.microsoft.com/fwlink/?linkid=29507>.

# <span id="page-1683-0"></span>**ADO Property Support in the OLE DB Provider for DB2**

The following table summarizes the ActiveX Data Objects (ADO) version 2.0 object properties that the current version of Microsoft OLE DB Provider for DB2 supports.

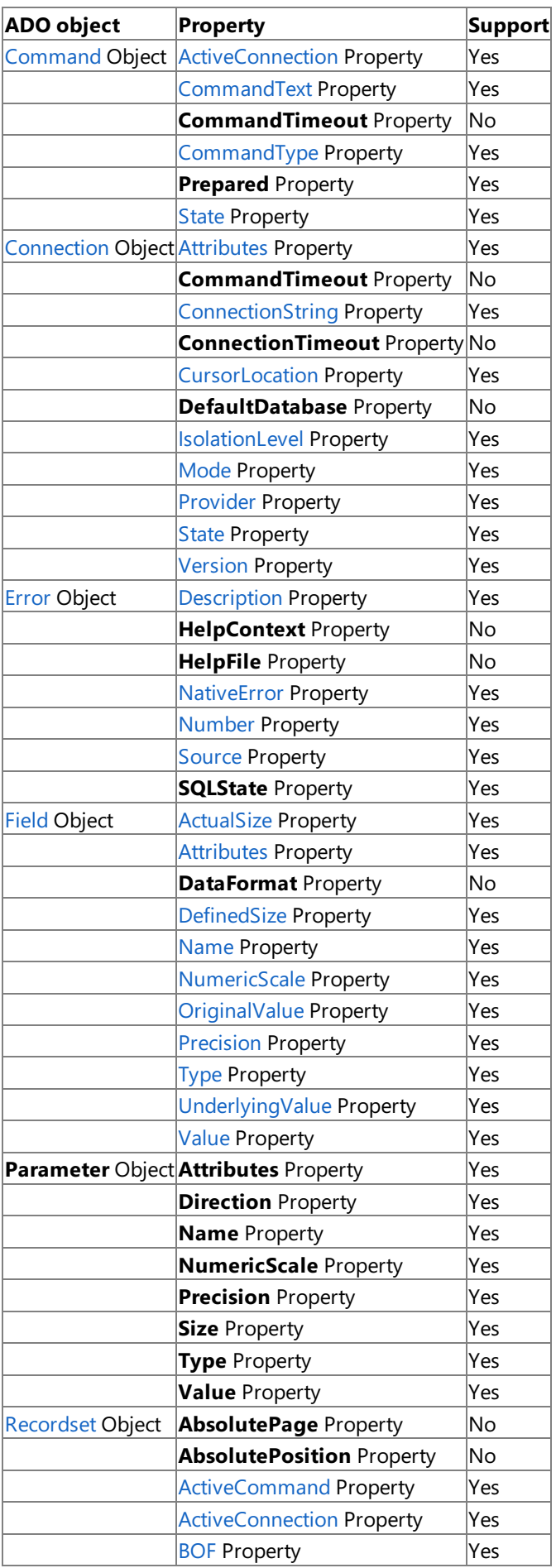

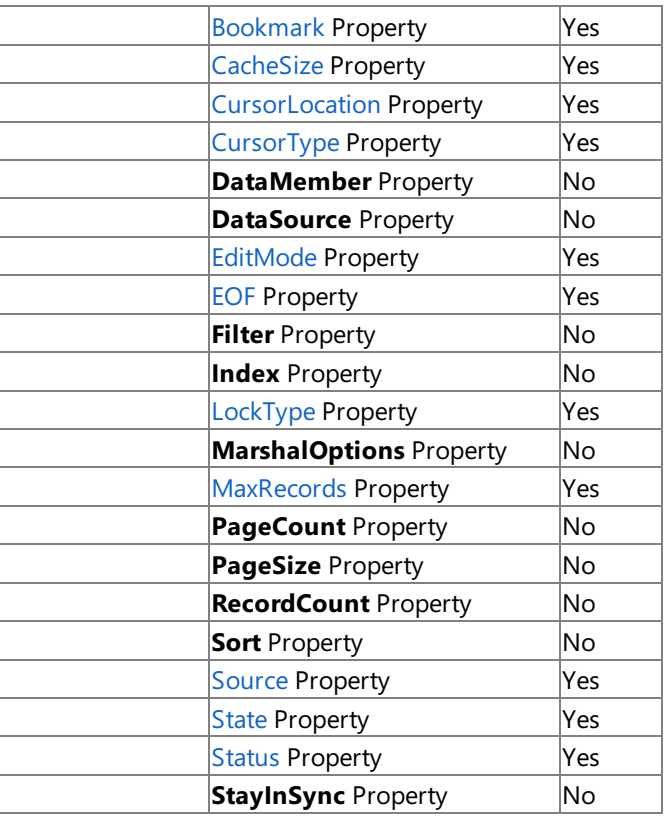

To download updated Host Integration Server 2004 Help from www.microsoft.com, go to <http://go.microsoft.com/fwlink/?linkid=29507>.

# <span id="page-1685-0"></span>**ADO Collection Support in the OLE DB Provider for DB2**

The following table summarizes the ActiveX Data Objects (ADO) version 2.0 object collections that Microsoft OLE DB Provider for DB2 supports.

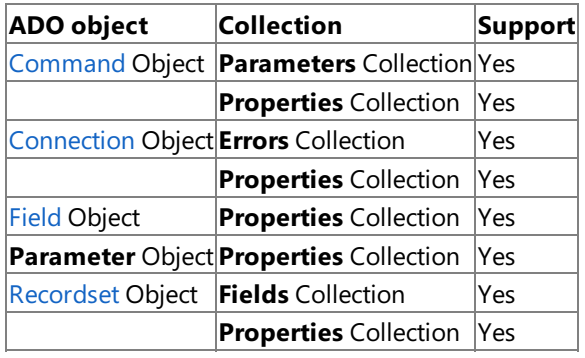

To download updated Host Integration Server 2004 Help from www.microsoft.com, go to <http://go.microsoft.com/fwlink/?linkid=29507>.

# <span id="page-1686-0"></span>**Command Object in the OLE DB Provider for DB2 (ADO)**

The ActiveX Data Objects (ADO) **Command** object is a definition of a specific command that is to be executed against an OLE DB data source.

You can use **Command** objects to create a **Recordset** object and obtain records, to execute a bulk operation, or to manipulate the structure of a database.When using Microsoft OLE DB Provider for DB2, somecollections, methods, or properties of a **Command** object may generate an error when called.

The primary purpose of the **Command** object in the context of OLE DB Provider for DB2 is to issue SQL commands for execution by the remote DB2 target server. Legal SQL commands are documented for the target DB2 platforms in SQL Reference Guides published by IBM.

The following table lists the **Command** object methods, properties, and collections that the current version of OLE DB Provider for DB2 supports.

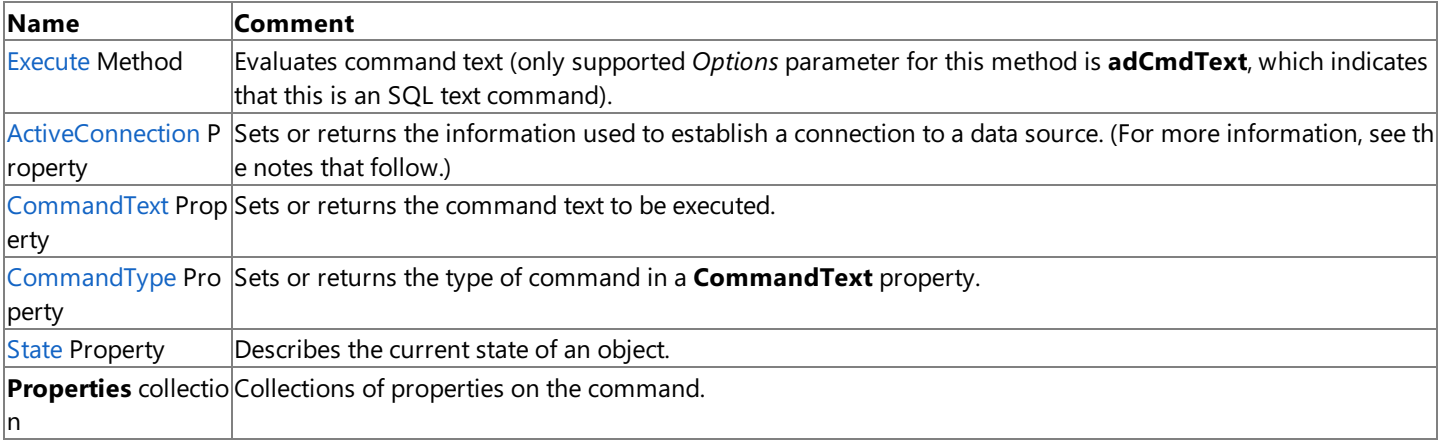

The**Execute** method executes a command and returns a **Recordset** object, if appropriate. You can usethe **Command** object to open tables or execute SQL commands on a remote DB2 server. If errors occur, you can examine these with the **Errors** collection on the **Connection** object.

You can createa **Command** object independently of a previously defined **Connection** object by setting the **ActiveConnection** property of the **Command** object to a valid connection string. (For the proper syntax, seethe **ConnectionString** property of the **Connection** object.) ADO still creates a **Connection** object, but it does not assign that object to an object variable. However, if multiple **Command** objects are to be associated with the same connection, the **Connection** object needs to be explicitly created and opened. This assigns the **Connection** object to an object variable. If the **ActiveConnection** property of the **Command** object is not set to this object variable, ADO creates a new **Connection** object for each **Command** object, even if the same connection string is used.

The **ActiveConnection** property associates an open connection with a **Command** object.The **CommandText** property defines the text version of a command (for example, **SELECT ALL FROM TABLE**). The **CommandType** property specifies the type of command described in the **CommandText** property prior to execution to optimize performance.The **CommandType** property must beset to **adCmdText** for use with OLE DB Provider for DB2.

To download updated Host Integration Server 2004 Help from www.microsoft.com, go to <http://go.microsoft.com/fwlink/?linkid=29507>.

## <span id="page-1687-0"></span>**Connection Object in the OLE DB Provider for DB2 (ADO)**

The ActiveX Data Objects (ADO) **Connection** object represents an open connection to an OLE DB data source.The **Provider** property sets the OLE DB provider to use. The connection can be configured before opening the data source by setting the **ConnectionString** properties.Theversion of the ADO implementation in usecan be determined from the **Version** property.

The physical connection to the data sourceis established using the **Open** method and terminated with the **Close** method. If errors occur, these can be examined with the **Errors** collection.

The following table lists the **Connection** object methods, properties, and collections that the current version of Microsoft OLE DB Provider for DB2 supports.

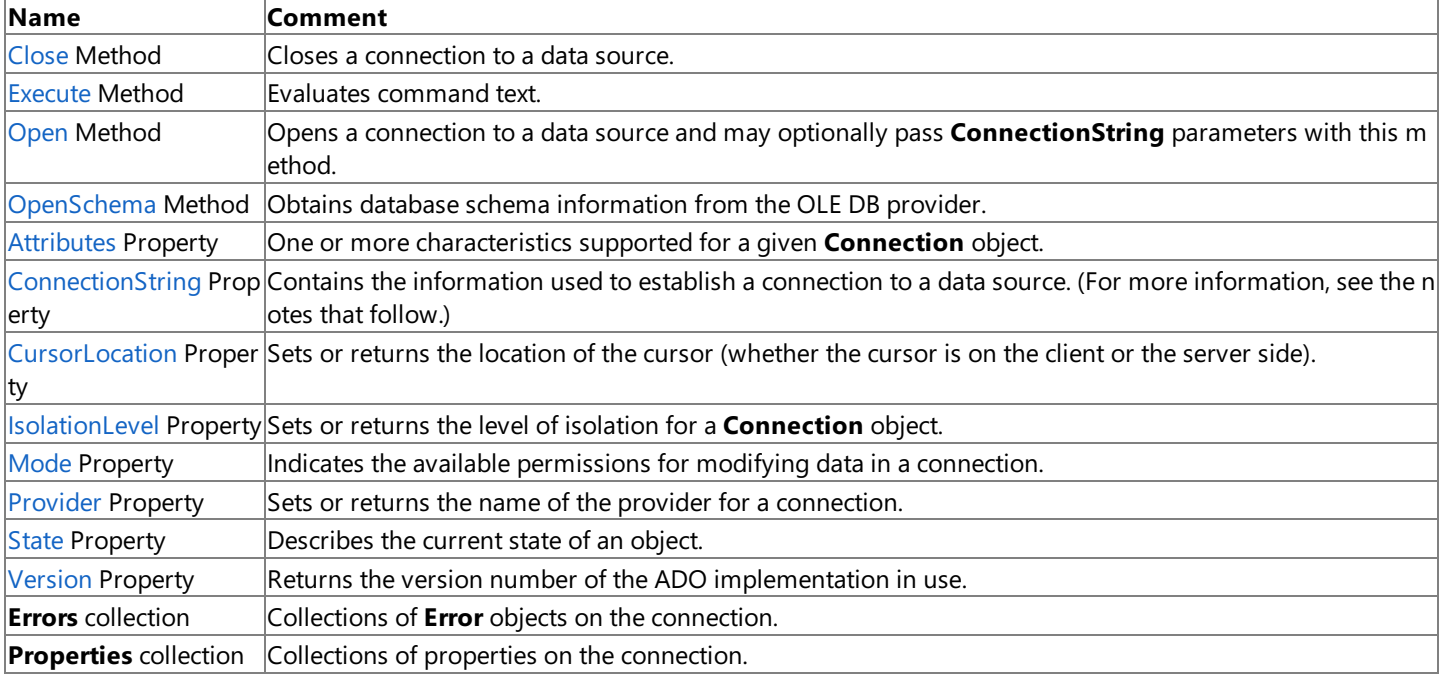

You can set the information needed to establish a connection to a data source in the **ConnectionString** property or pass it as part of the **Open** method. In either case, this information must be in a specific format for use with OLE DB Provider for DB2. This information can be a data source name (DSN) or a detailed connection string containing a series of *argument=value* statements separated by semicolons. ADO supports several standard ADO-defined arguments for the **ConnectionString** property as listed in the following table.

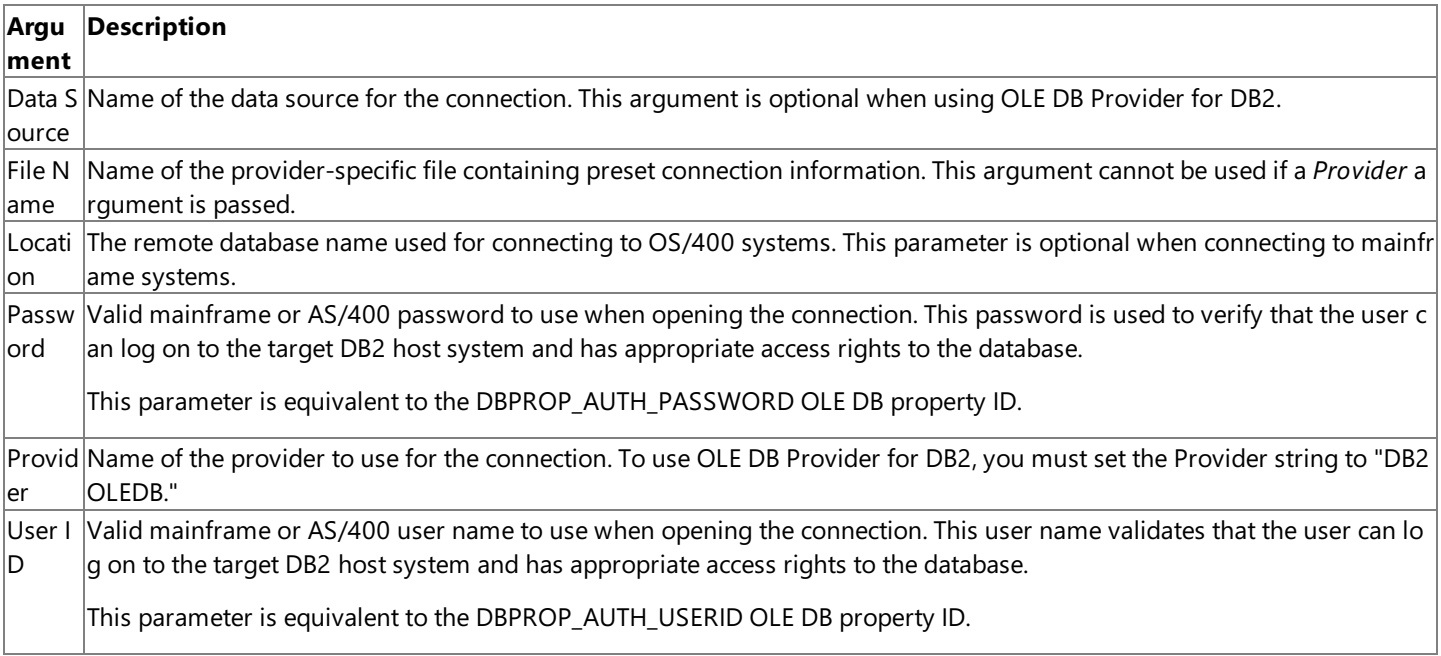

The OLE DB Provider for DB2 also supports a number of provider-specific arguments, some of which have default values as specified in the following tables.

The following table lists the arguments supported by the OLE DB Provider for DB2 supplied with Host Integration Server 2004.

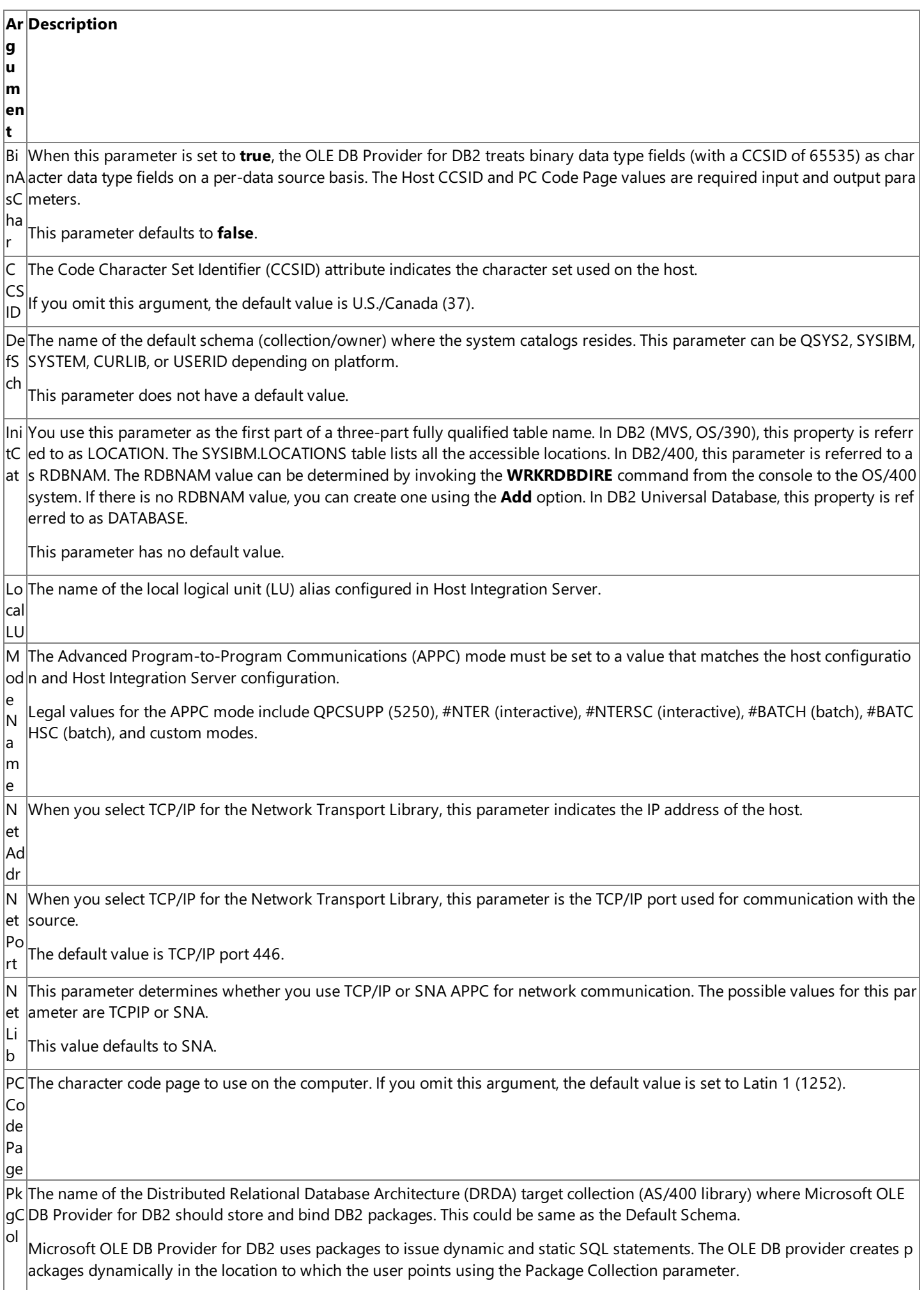

Re The name of the remote LU alias configured in Host Integration Server. m ot  $\overline{e}$ U TP The transaction program name when used with SQL/DS. N a m e U O W This parameter determines whether two-phase commit is enabled. The possible values for this parameter are distributed unit of work (DUW) or remote unit of work (RUW). This value defaults to RUW. When this parameter is set to RUW, two-phase commit is disabled. When this parameter is set to DUW, two-phase commit is enabled in OLE DB Provider for DB2. Distributed transactions are ha ndled using Microsoft Transaction Server, Microsoft Distributed Transaction Coordinator, and the SNA LU 6.2 Resync Service. This option works only with DB2 for OS/390 v5R1 or later. This option also requires that SNA (LU 6.2) service is selected as th e network transport and Microsoft Transaction Server (MTS) is installed.

**Note** Not all of these parameters are required. The user can also be prompted for this information.

A sample **ConnectionString** using OLE DB Provider for DB2 is as follows:

```
Conn.Provider="DB2OLEDB"
Conn.ConnectionString = "User ID=USERNAME;Password=password",&_
  "LocalLU=LOCAL;RemoteLU=DATABASE",&_
  "ModeName=QPCSUPP;CCSID=37;PcCodePage=437"
Conn.Properties("PROMPT")=adPromptNever
Conn.Open
```
**Note** The &\_ character combination is used for continuing long lines in Visual Basic®.

When opening a connection object in ADO 2.0, you must specify the **Prompt** connection property. For example, the following is valid with ADO 1.5 and ADO 2.0 and will prompt the user for **ConnectionString** properties:

Conn.ConnectionString = "Provider=DB2OLEDB Conn.Properties("PROMPT")=adPromptAlways Conn.Open

A sample **Open** method call with these parameters is as follows:

RS.Open "Accounting",Conn,0,1,1

Thelast three parameters to the **Open** method correspond with the *CursorType* (for example, the **adOpenForwardOnly** enum is 0), *LockType* (for example, the **adLockReadOnly** enum is 1), and *Options* (**adCmdText** is 1, which indicates that the source name should be evaluated as SQL text). The *Options* parameter must be set to **adCmdText** (1) when used with a data source name with OLE DB Provider for DB2.

The allowable values for the Character Code Set Identifier (CCSID) when using SNA National Language Support (SNANLS) for character code conversions (the default) are listed in the following table.

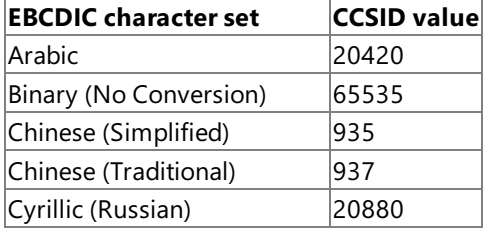

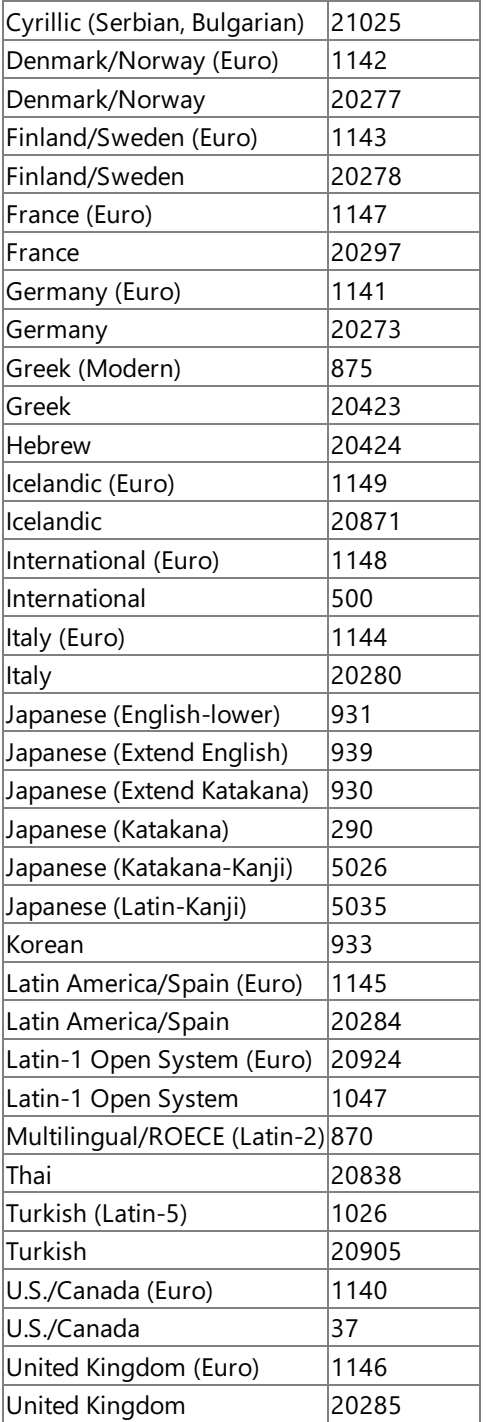

Note that the SNA National Language Support (SNANLS) conversion uses the locale configured for the data sources using data links. For more information, see the SDK documentation under the SNA National Language Support Programmer's Guide.

The allowable values for CCSID when using ANSI/OEM for character code conversions are listed in the following table.

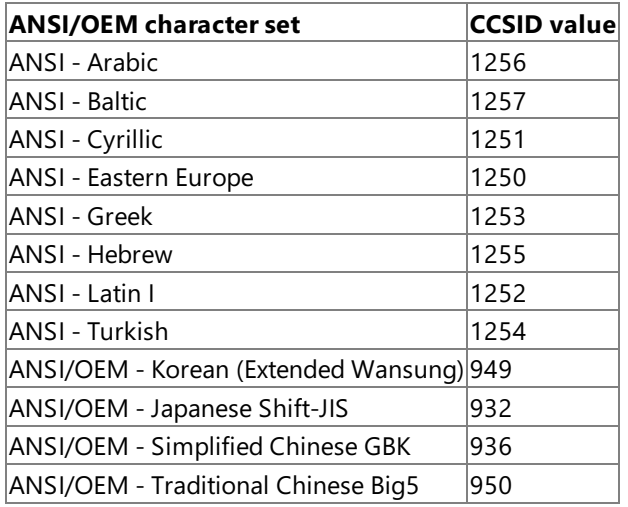

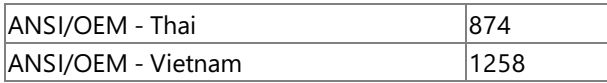

To download updated Host Integration Server 2004 Help from www.microsoft.com, go to <http://go.microsoft.com/fwlink/?linkid=29507>.
## **Error Object in the OLE DB Provider for DB2 (ADO)**

The ActiveX Data Objects (ADO) **Error** object contains details about data access errors pertaining to a single operation involving ADO. You can read the properties of an **Error** object to obtain specific details about each error.

The**Error** object does not supportany methods or collections. However, the**Errors** collection supported by other objects provides thestandard **Collection** methods (**Clear**and **Delete**).The OLE DB provider automatically appends **Error** objects to the**Errors** collection when they occur.

The following table lists the **Error** object properties that the current version of Microsoft OLE DB Provider for DB2 supports.

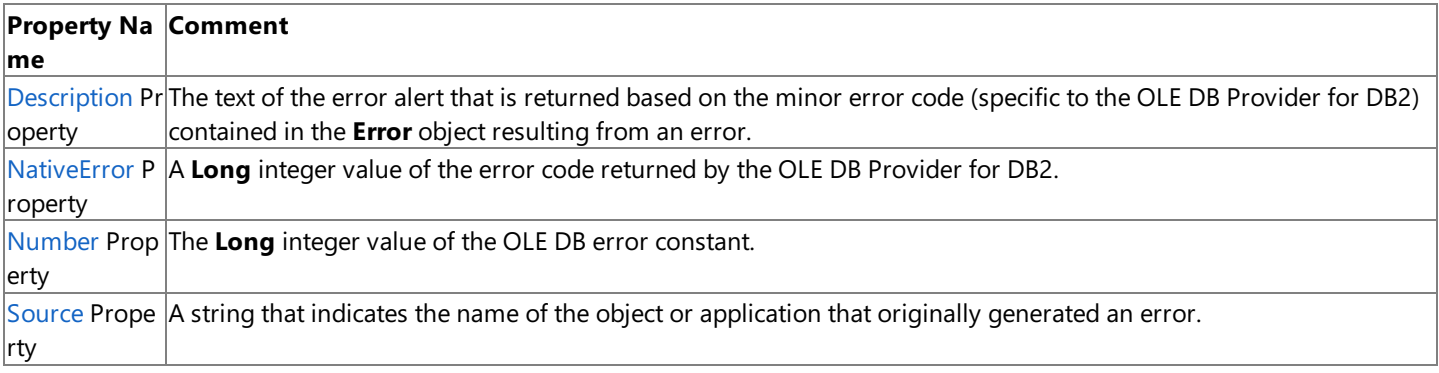

To download updated Host Integration Server 2004 Help from www.microsoft.com, go to <http://go.microsoft.com/fwlink/?linkid=29507>.

# **Field Object in the OLE DB Provider for DB2 (ADO)**

The ActiveX Data Objects (ADO) **Field** object represents a column of data with a common data type.Each **Field** object corresponds to a column in a **Recordset** object.

The following table lists the **Field** object methods, properties, and collections that the current version of Microsoft OLE DB Provider for DB2 supports.

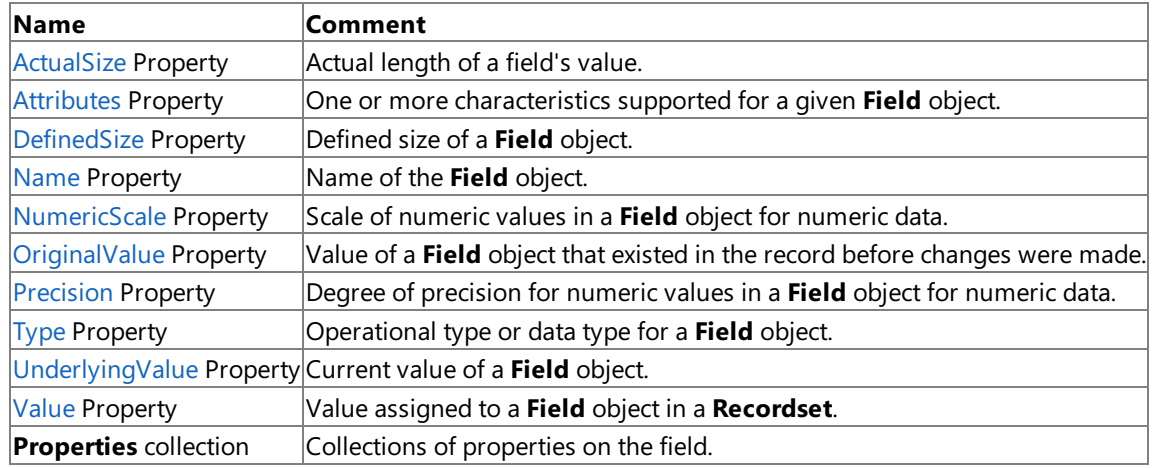

To download updated Host Integration Server 2004 Help from www.microsoft.com, go to <http://go.microsoft.com/fwlink/?linkid=29507>.

# **Recordset Object in the OLE DB Provider for DB2 (ADO)**

The ActiveX Data Objects (ADO) **Recordset** object represents the entire set of records from a base table. At any time, the **Recordset** object refers to only one record within the set as the current record.

The following table lists the **Recordset** object methods, properties, and collections that the current version of Microsoft OLE DB Provider for DB2 supports.

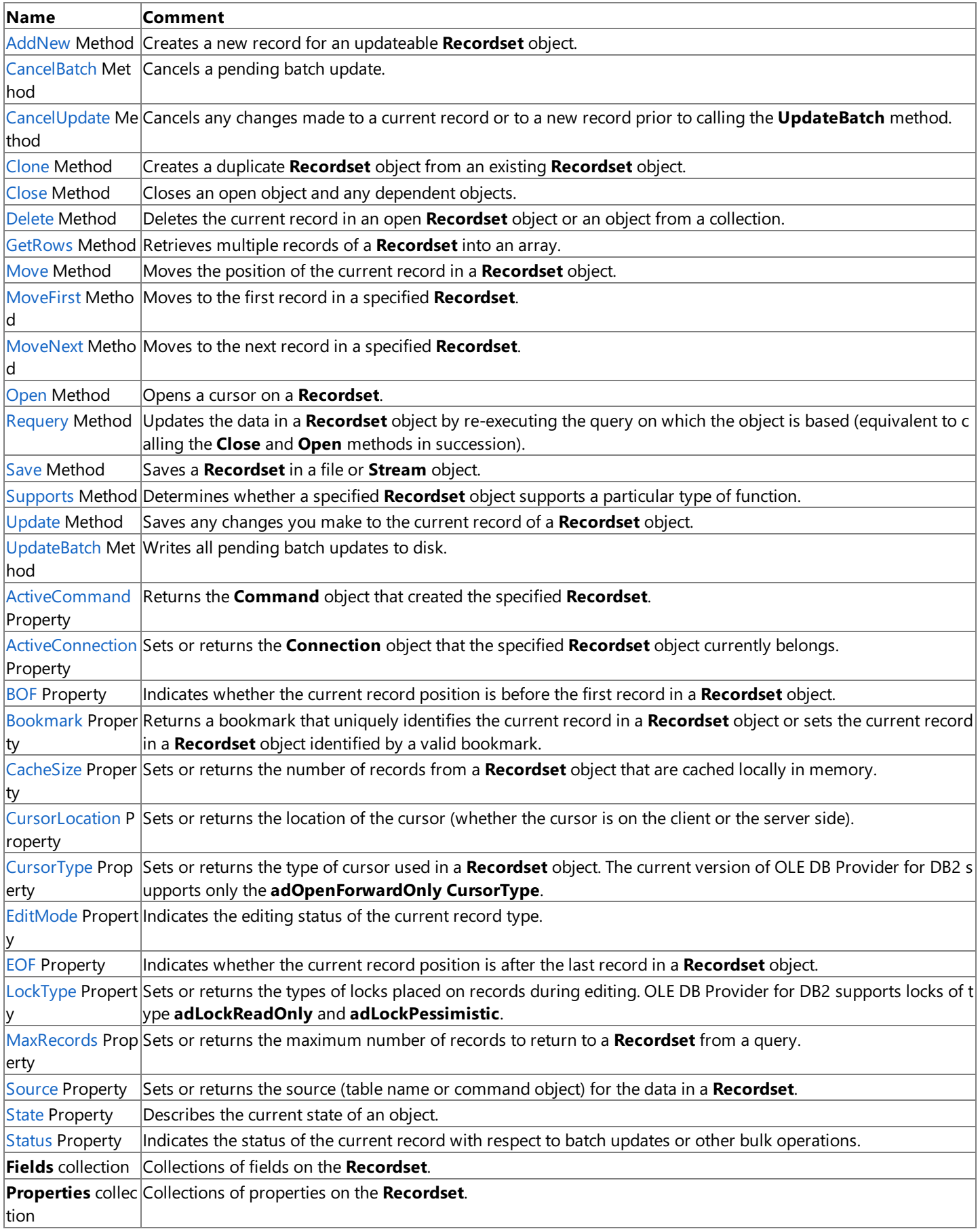

To download updated Host Integration Server 2004 Help from www.microsoft.com, go to <http://go.microsoft.com/fwlink/?linkid=29507>.

### **ODBC Driver for DB2 Programmer's Guide**

The Microsoft® ODBC Driver for DB2 enables users to access IBM Data Base 2 (DB2) from within an ODBC-aware application. ODBC defines a standard set of interfaces that provide access to disparate databases. The ODBC Driver for DB2 combines the data access of ODBC with the underlying Microsoft Distributed Relational Database Architecture(DRDA) application requester also used by the Microsoft OLE DB Provider for DB2. Using this combination of technologies, the ODBC Driver for DB2 can provide database access to IBM's Distributed Relational Database Architecture and IBM DB2.

Organizations have invested in secure, robust, enterprise-wide data storage and management systems. DRDA is a set of rules for distributing or extending relational data from one computer to another, such as a server computer to an IBM DB2 database server running on a mainframe or an AS/400 computer. By combining the ODBC and DRDA architectures, Microsoft allows organizations to preservetheir investments in an existing data management infrastructure, whileextending data access to all enterprise-wide DB2 data sources.

The ODBC Driver for DB2 can be used interactively or from an application program to issue SQL statements and execute DB2 stored procedures. From Microsoft Excel, users can import DB2 tables into worksheets and use Excel graphing tools to analyze the data.From Microsoft Access, users can import from and export to DB2.With Microsoft Internet Information Services (IIS), developers can publish DB2-stored information to users through a Web browser.

For API reference and other technical information about the ODBC Driver for DB2, see the ODBC Driver for DB2 [Programmer's](#page-2457-0) Reference section of the SDK.

For sample code using the OLE DB [Provider](#page-4626-0) and ODBC Driver, see the OLE DB Provider and ODBC Driver Samples section of the SDK.

This section contains:

- Goals of the ODBC [Driver](#page-1697-0) for DB2
- ODBC Driver for DB2 [Architecture](#page-1698-0)
- Platforms [Supported](#page-1699-0) by the ODBC Driver for DB2
- ODBC Driver for DB2 [Requirements](#page-1700-0)
- Configuring ODBC Data Sources
- Creating [Packages](#page-1712-0) for Use with the ODBC Driver for DB2

To download updated Host Integration Server 2004 Help from www.microsoft.com, go to <http://go.microsoft.com/fwlink/?linkid=29507>.

## <span id="page-1697-0"></span>**Goals of the ODBC Driver for DB2**

Relational database management systems (RDBMS) are one of the major sources of mission-critical information in today's enterprise organizations. Relational database technology enables departments and individual users to save their information in centrally managed database stores that can be maintained by the organization's information systems group.

IBM DB2 is a popular RDBMS for a significant number of enterprise customers. Customers need a cost-effective and manageable means to integrate DB2 with Microsoft® SQL Server™, Microsoft Internet Information Services (IIS), and Microsoft Office applications. The goal of Microsoft ODBC Driver for DB2 is to provide customers and solution providers with the means to integrate desktop database applications with this wealth of data residing on IBM DB2 database systems.

To download updated Host Integration Server 2004 Help from www.microsoft.com, go to <http://go.microsoft.com/fwlink/?linkid=29507>.

### <span id="page-1698-0"></span>**ODBC Driver for DB2 Architecture**

The Microsoft® ODBC Driver for DB2 is an ODBC-compliant database driver for Microsoft Windows Server™ 2003 and Windows® 2000 that enables your existing ODBC applications access data residing in IBM DB2 database servers without changing any code.The ODBC Driver for DB2 can connect ODBC-compliantapplications with DB2 data sources using the underlying Microsoft Distributed Relational Database Architecture(DRDA) application requester.The ODBC application connects to the ODBC Driver for DB2. These ODBC requests are processed by the underlying Microsoft DRDA application requester. The data is then passed by an SQL interface to the DB2 data store.

The ODBC Driver for DB2 shares the same DRDA application requester that is used by the Microsoft OLE DB Provider for DB2. The DRDA application requester is the network client that provides remote database access to DB2 across an SNA LU 6.2 and TCP/IP network.

The ODBC Driver for DB2 is compliant with the Microsoft Open Database Connectivity (ODBC) specification. ODBC is a specification for an application program interface (API) that enables applications to access multiple database systems using SQL.

To download updated Host Integration Server 2004 Help from www.microsoft.com, go to <http://go.microsoft.com/fwlink/?linkid=29507>.

# <span id="page-1699-0"></span>**Platforms Supported by the ODBC Driver for DB2**

The Microsoft® ODBC Driver for DB2 supports popular DB2 platforms supported by the Microsoft OLE DB Provider for DB2 because both use the same underlying Distributed Relational Database Architecture (DRDA) application requester.

The ODBC Driver for DB2 offers network connectivity using SNA APPC LU 6.2 connectivity, as well as native TCP/IP (not reliant on any special IBM or third-party routers).

To download updated Host Integration Server 2004 Help from www.microsoft.com, go to <http://go.microsoft.com/fwlink/?linkid=29507>.

## <span id="page-1700-0"></span>**ODBC Driver for DB2 Requirements**

Information about hardware and software requirements for The Microsoft® The ODBC Driver for DB2 can be found in the Host Integration Server 2004

When connecting over SNA using LU 6.2, the ODBC Driver for DB2 requires the following computer-to-host connectivity software:

- Microsoft Host Integration Server 2004
- Microsoft Host Integration Server Client

Note that the The ODBC Driver for DB2 does not require any special host connectivity software when connecting directly to a host system using TCP/IP.

The The ODBC Driver for DB2 supports the following OLE DB and ADO versions:

The ODBC Driver for DB2 supplied with Microsoft Host Integration Server 2004 supports the following ADO version:

• ADO version 2.5. The Microsoft Host Integration Server 2004 data access features require the runtime libraries for ADO version 2.5. On Windows Server 2003 and Windows 2000, these ADO libraries areinstalled as part of the Windows Server 2003 operating systems or Windows 2000.

To download updated Host Integration Server 2004 Help from www.microsoft.com, go to <http://go.microsoft.com/fwlink/?linkid=29507>.

## <span id="page-1701-0"></span>**Configuring ODBC Data Sources**

A data source associates a particular ODBC driver with the data to be accessed through that driver. Data source information must be configured for each DB2 system that is to be accessed using the Microsoft® ODBC Driver for DB2. The default parameters for the ODBC Driver for DB2 are used for the data source only when these parameters are not configured for each data source.

An ODBC data source name (DSN) can be one of the following types:

- User. A data sourcelocal to a computer and accessible only by thecurrent user that created the data source.
- System. A data source local to a computer but not dedicated to a specific user, so any user with appropriate privileges can access a system DSN. A System data source is visible to all users on a computer, including Windows NT® services.
- File. A data source stored in a file that can be shared among all users who have the same ODBC drivers installed. These data sources need not be dedicated to a specific user or local to a computer.

User and System data sources are stored in the registry. File data sources are stored as files with a file extension of .dsn. File DSNs can be stored in any location on the file system including remotely mounted shares. By default, File DSNs are stored in the following location:

#### **C:\Program Files\Common Files\ODBC\Data Sources**

ODBC data sources can beconfigured using the **ODBC Data Source Administrator**. On Microsoft® Windows Server™ 2003 and Windows® 2000,a shortcut to the **ODBC Data Source Administrator** is located in the Control Panel under **Administrative Tools** as Data Sources (ODBC). The Data [Access](#page-302-0) Tool provided as part of the ODBC Driver for DB2 enables users to create and modify ODBC data sources. This tool makes calls to the ODBC Data Source Administrator application to provide these functions.

- Using the Microsoft ODBC Driver for DB2 [Configuration](#page-1702-0) Dialog Box
- [Configuration](#page-1709-0) Property Mappings Between the ODBC Driver for DB2 and the OLE DB Provider for DB2
- **ODBC [Connection](#page-1710-0) String Attributes**

To download updated Host Integration Server 2004 Help from www.microsoft.com, go to <http://go.microsoft.com/fwlink/?linkid=29507>.

# <span id="page-1702-0"></span>**Using the Microsoft ODBC Driver for DB2 Configuration Dialog Box**

The **Microsoft ODBC Driver for DB2 Configuration** dialog box contains fivetabs, which are described in thefollowing topics.

This section contains:

- [General](#page-1703-0)
- [Connection](#page-1704-0)
- [Security](#page-1705-0)
- Target [Database](#page-1706-0)
- [Locale](#page-1708-0)

To download updated Host Integration Server 2004 Help from www.microsoft.com, go to <http://go.microsoft.com/fwlink/?linkid=29507>.

#### <span id="page-1703-0"></span>**General**

The General tab enables the user to configure the data source name required to connect to DB2. For the Microsoft® ODBC Driver for DB2 supplied with Host Integration Server 2004, the General tab contains the following fields.

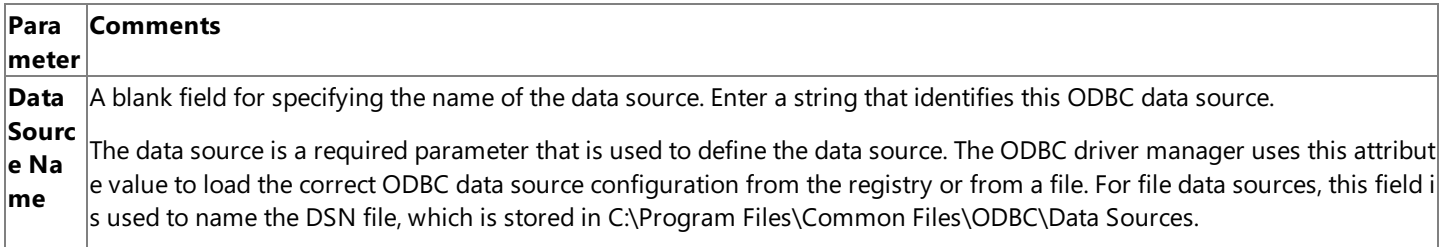

**Descri** A blank field to provide a comment describing this ODBC data source. The description is an optional parameter and may b **ption** e left blank.

To download updated Host Integration Server 2004 Help from www.microsoft.com, go to <http://go.microsoft.com/fwlink/?linkid=29507>.

#### <span id="page-1704-0"></span>**Connection**

The **Connection** tab enables the user to configure the basic attributes required to connect to a data source. For the Microsoft® ODBC Driver for DB2, the **Connection** tab has the following fields.

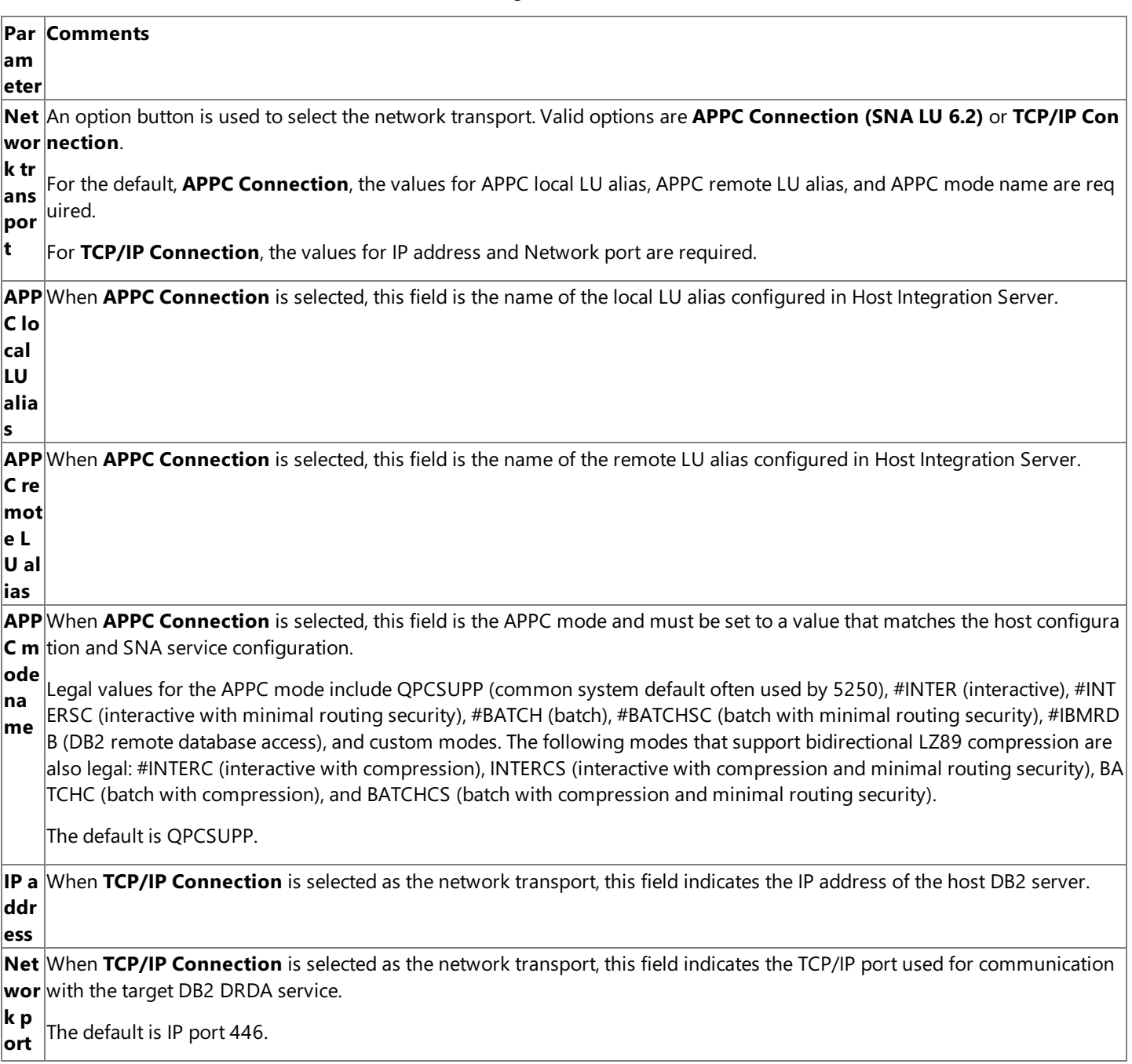

The **Connection** tab also includes a **Test connection** button that may be used to test theconnection parameters. A connection can only be tested after all of the required parameters for the **Connection** tab and other ODBC data source parameters are configured properly. When this button is clicked, a session is established with the remote DB2 system using ODBC Driver for DB2

To download updated Host Integration Server 2004 Help from www.microsoft.com, go to <http://go.microsoft.com/fwlink/?linkid=29507>.

#### <span id="page-1705-0"></span>**Security**

The **Security** tab enables the user to configure optional attributes used to restrict connections to a data source.

For the Microsoft® ODBC Driver for DB2 in Host Integration Server 2004, the **Security** tab has thefollowing fields.

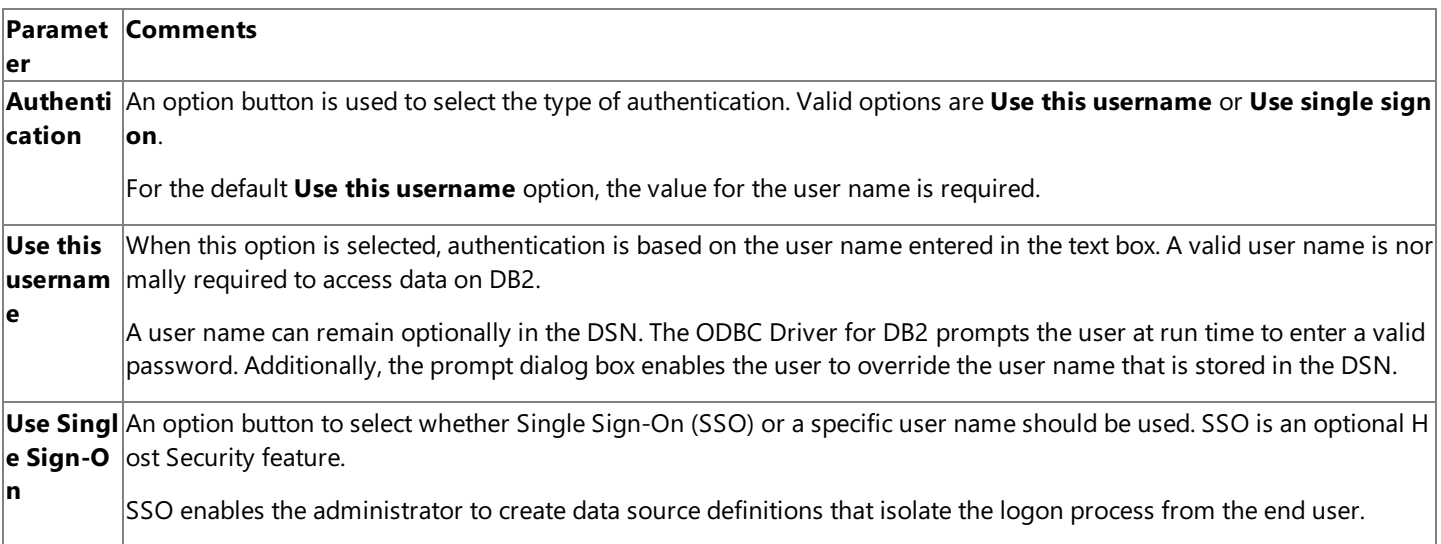

The AS/400 computer is case-sensitive with regard to user IDs and passwords.When connecting to DB2 for OS/400, user names and passwords must be in uppercase. The AS/400 only accepts a DB2 for OS/400 user ID and password in uppercase. If a DB2 for OS/400 connection fails due to incorrect authentication, the ODBC driver resends the authentication, forcing the user ID and password into uppercase.

When connecting to DB2 on IBM mainframes, user names and passwords can be of mixed case. The mainframe is not casesensitive. The ODBC driver sends these values in uppercase.

DB2 Universal Database(UDB) for Windows Server 2003 or for Windows 2000 is case-sensitive.The user ID is stored in uppercase. The password is stored in mixed case and users must enter the password in the correct case. The ODBC driver sends the password exactly in the case entered by the user. The user ID should contain only the user name, not a combination of the Windows NT® domain name and user name.

It is possible to connect using a specific user name and password defined in DB2 on the host system or use the Single Sign-On feature (often referred to as integrated Windows security). If a specific DB2 user name and password are to be used, this information may need to be saved to a data source name (DSN) file. The user name and password are saved in plain text in the DSN file or to registry keys if a System or User DSN is selected. For security reasons when using File DSNs, it is imperative that the DSN file be protected with an access control list (ACL) that restricts access to only authorized users.System and User DSNs are preferred for security reasons if the locations where these ODBC DSNs are stored in the registry have appropriate security protections.Saving the user nameand password in the DSN also forces this DSN to be updated whenever the password associated with the user name is changed. So for a variety of reasons, specifying a user name and password is not the preferred authentication option. Using the **Single Sign-On** option is the preferred method for authentication.

To download updated Host Integration Server 2004 Help from www.microsoft.com, go to <http://go.microsoft.com/fwlink/?linkid=29507>.

### <span id="page-1706-0"></span>**Target Database**

The Target Database tab enables the user to configure required, as well as optional, attributes used to define the target DB2 system.

For the Microsoft® ODBC Driver for DB2 in Host Integration Server 2004, the **Target Database** tab has thefollowing fields.

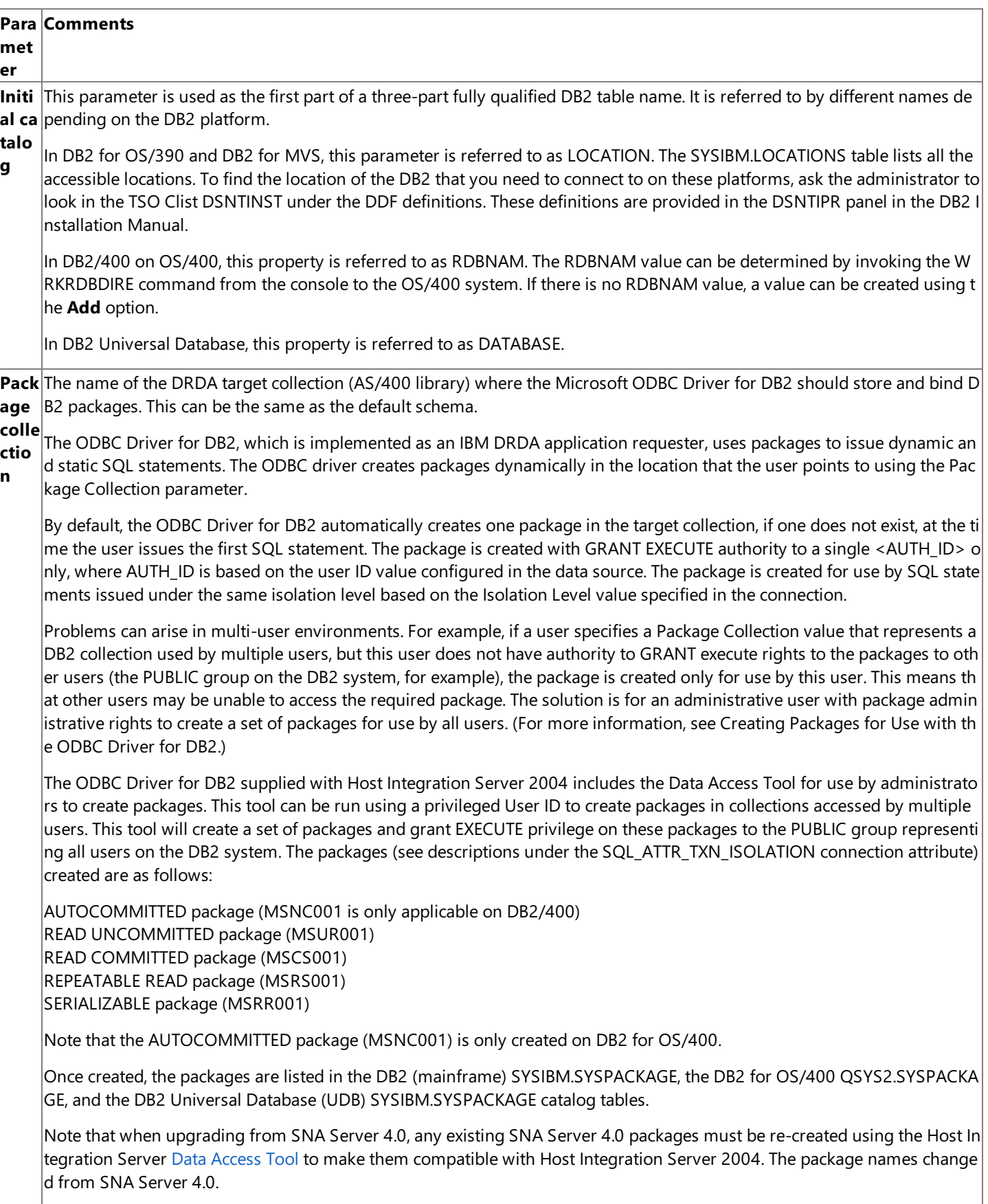

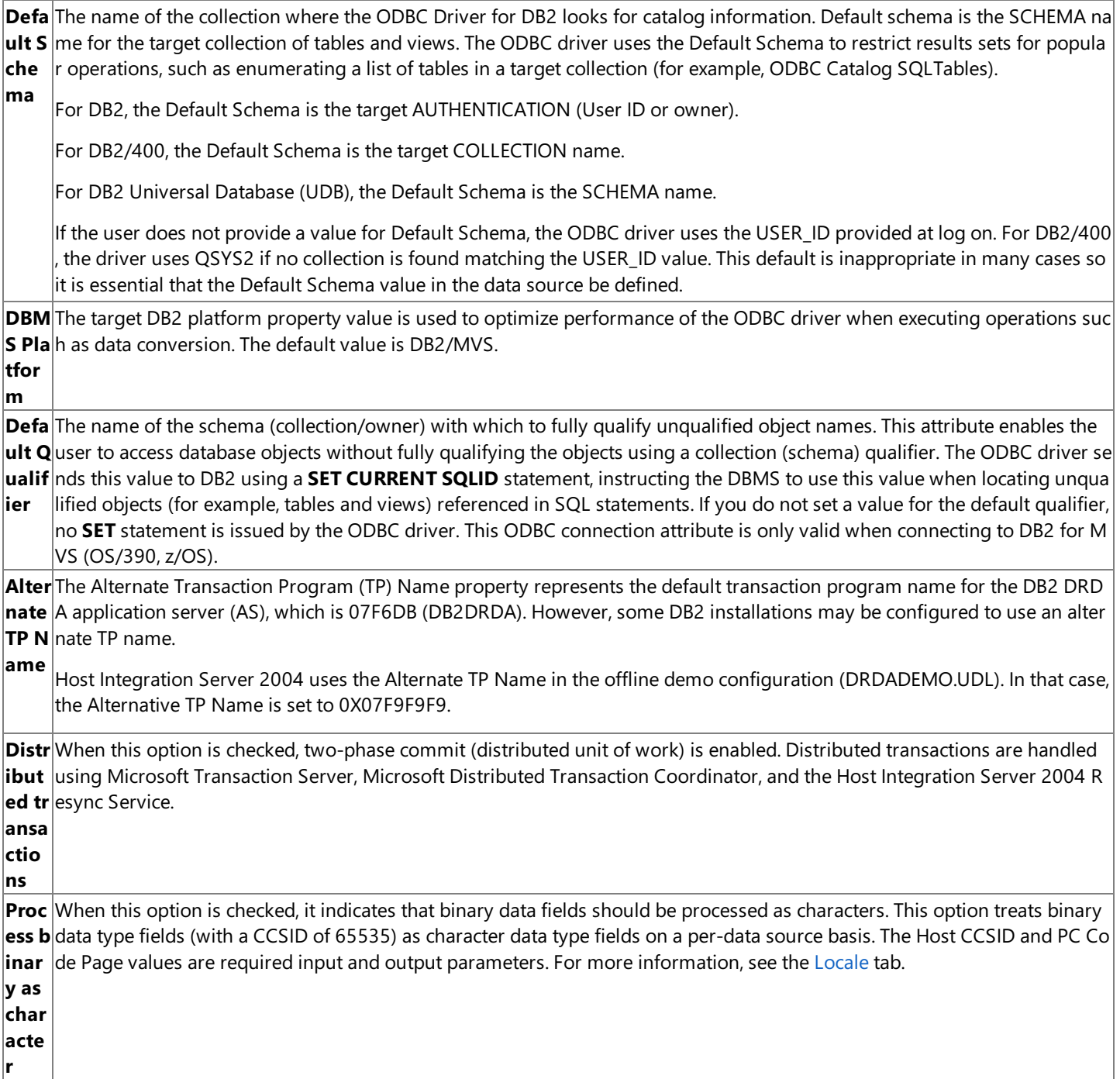

To download updated Host Integration Server 2004 Help from www.microsoft.com, go to <http://go.microsoft.com/fwlink/?linkid=29507>.

### <span id="page-1708-0"></span>**Locale**

The Locale tab enables the user to configure the parameters used for character conversion between the client and the DB2 server.

For the Microsoft<sup>®</sup> ODBC Driver for DB2 in Host Integration Server 2004, the Locale tab has the following fields.

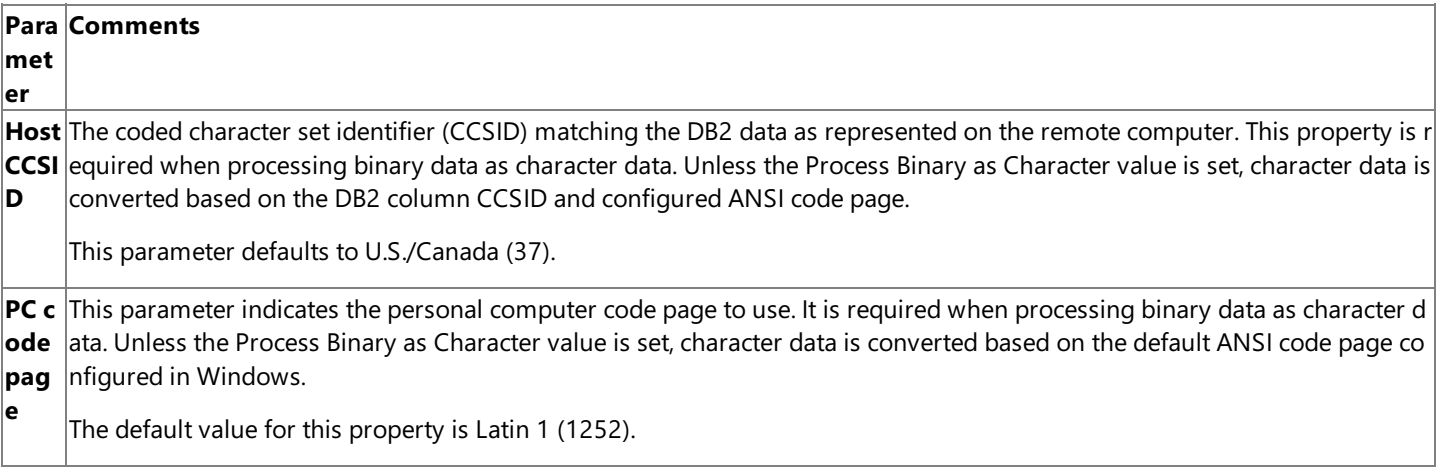

To download updated Host Integration Server 2004 Help from www.microsoft.com, go to <http://go.microsoft.com/fwlink/?linkid=29507>.

## <span id="page-1709-0"></span>**Configuration Property Mappings Between the ODBC Driver for DB2 and the OLE DB Provider for DB2**

This table compares the configuration parameters used by the ODBC Driver for DB2 and the OLE DB Provider for DB2.

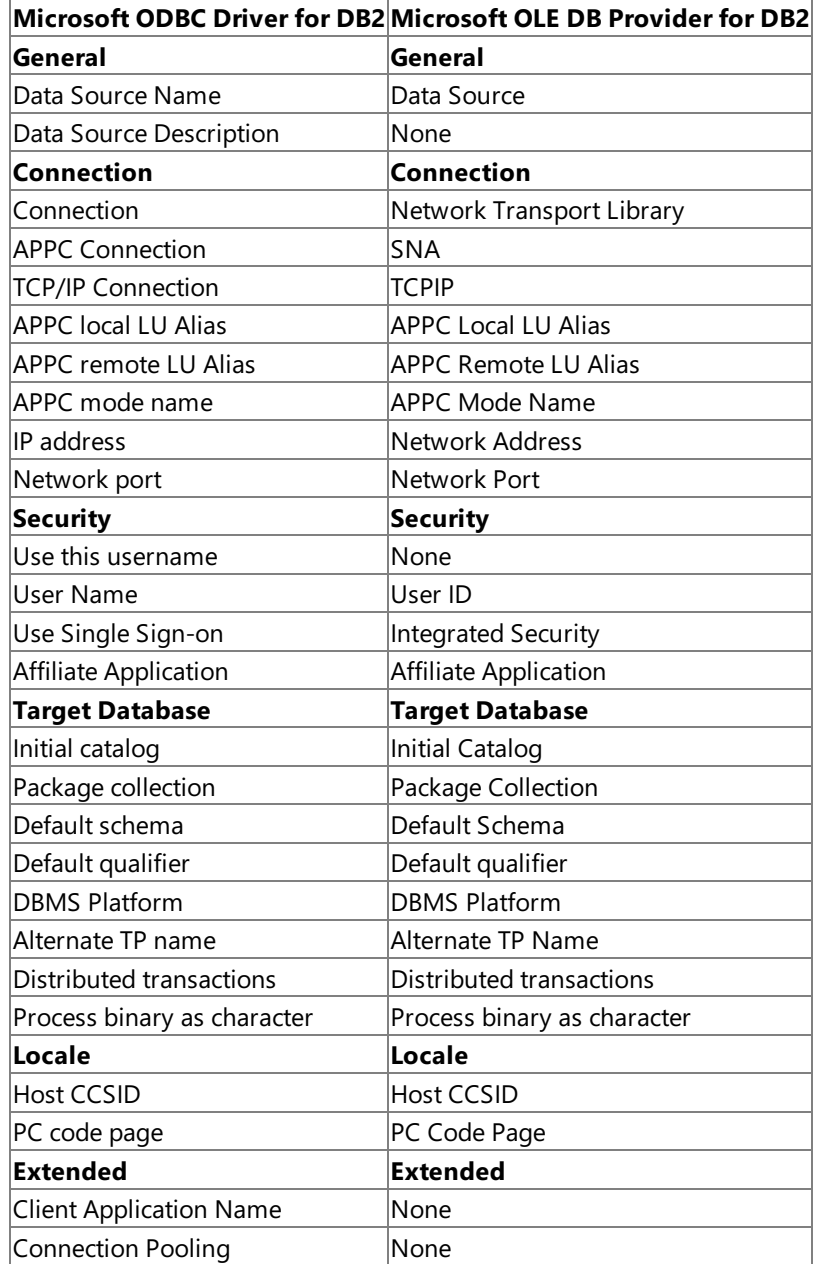

To download updated Host Integration Server 2004 Help from www.microsoft.com, go to <http://go.microsoft.com/fwlink/?linkid=29507>.

### <span id="page-1710-0"></span>**ODBC Connection String Attributes**

The ODBC **SQLBrowseConnect**and **SQLDriverConnect** functions allow passing in a connection string containing a series of attribute/value pairs to the ODBC Driver Manager to establish a connection with a data source. An example of a connection string is as follows:

"DSN=MYDATA;NTL=SNA;LLU=Local;RMU=Remote;RDB=BigData;PC=QSYS2; DS=QSYS2;RO=false;UID=myname;PWD=Secret"

Some ODBC attributes are required as part of the connection string when used with the ODBC Driver for DB2.

The following tables compare the configuration parameters used by the ODBC Driver for DB2 and the ODBC attribute keywords that are supported by the OLE DB Driver for DB2 as part of the passed-in connection string.

For the Microsoft® ODBC Driver for DB2 in Host Integration Server 2004, these attribute keywords compare as follows.

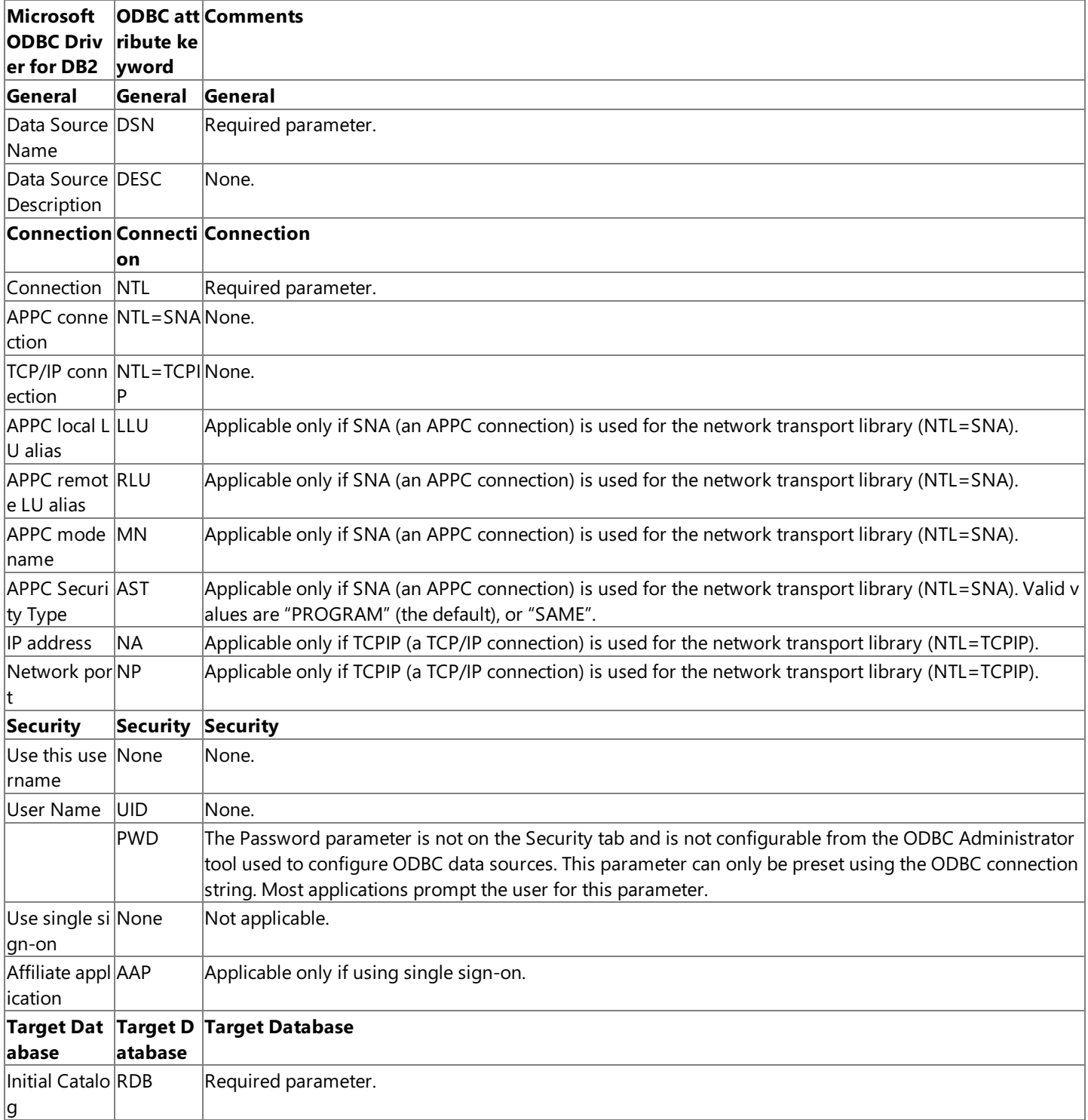

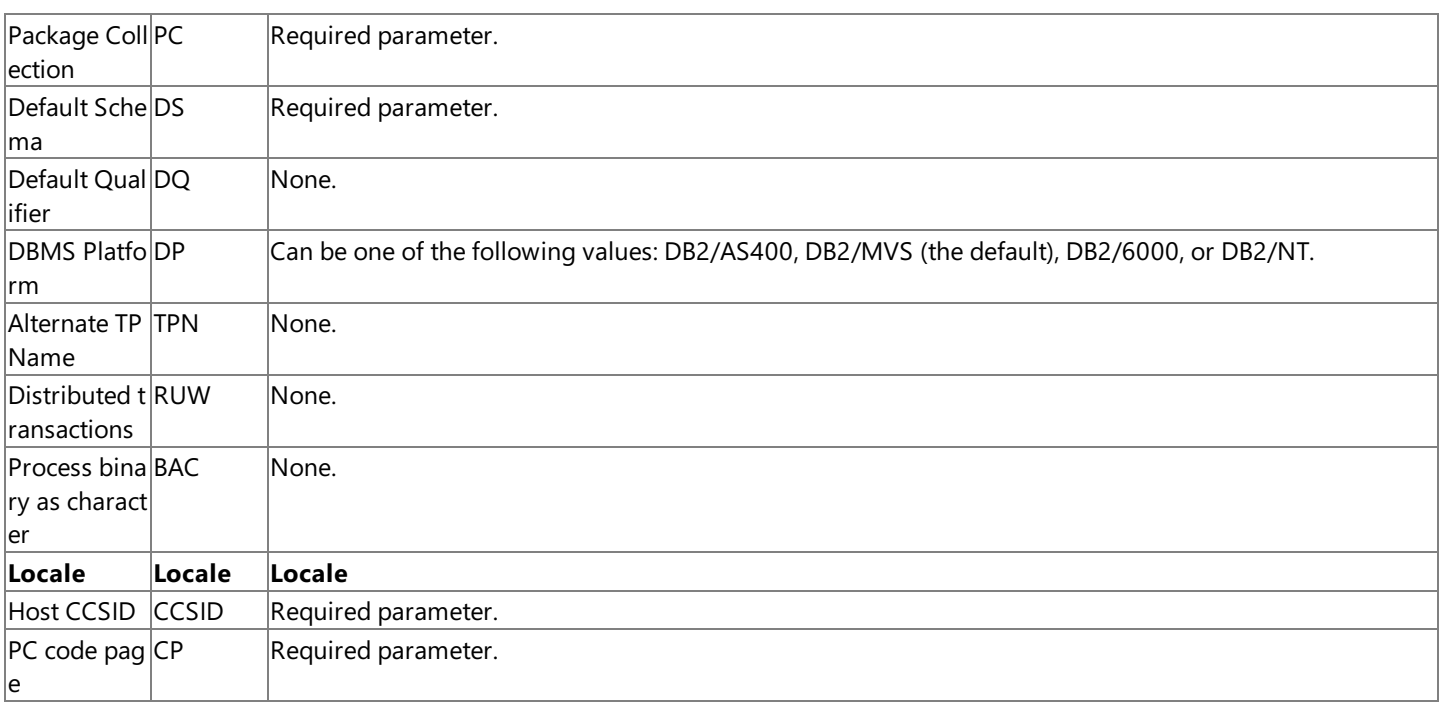

To download updated Host Integration Server 2004 Help from www.microsoft.com, go to <http://go.microsoft.com/fwlink/?linkid=29507>.

## <span id="page-1712-0"></span>**Creating Packages for Use with the ODBC Driver for DB2**

The Microsoft® ODBC Driver for DB2, which is implemented as an IBM Distributed Relational Database Architecture(DRDA) application requester, uses packages to issue SQL statements and call DB2 stored procedures. There is a configuration parameter that the ODBC Driver for DB2 uses to identify a location in which to createand store DB2 packages.The ODBC Driver for DB2 creates packages dynamically in thelocation to which the user points using the *Package Collection* parameter.This location may be configured using the Target Database tab from the Microsoft ODBC Data Source Administrator tool or can be passed as part of the ODBC connection string as an attributekeyword and argument.Theattributekeyword for *Package Collection* is PC.

There are two package creation options:

- The ODBC Driver for DB2 autocreates one package for the currently used isolation level at run time if no package already exists. This auto-create process may fail if the user account does not have authority to create packages.
- An administrator or user can manually createall four packages (five packages on DB2/400) for use with all isolation levels and for use by all users (the PUBLIC group on DB2 representing all users) or a specific set of users.The ODBC Driver for DB2 includes a utility program for use by users with appropriate administrative privilege that will create these packages and grant access to the PUBLIC group for this purpose.

However, some users may not have the security level when manually creating packages to GRANT authority to the packages to other users (grant authority to the DB2 PUBLIC group representing all users, for example). This can be a problem if two or more users with different user IDs try to access a single collection of packages. The first user that created the packages will have access to the packages, but the second user likely will not. The Host Integration Server 2004 CD includes a program for use by an administrator or a user with appropriate privileges to create packages.This tool can berun using a privileged user ID to create packages in collections accessed by multiple users. The Data [Access](#page-302-0) Tool can be used to create packages for use with DB2.

This tool creates a set of packages and grants EXECUTE privileges on these packages to the PUBLIC group.The PUBLIC group on DB2 systems is a default group that represents all DB2 users. The following packages are created:

- AUTOCOMMITTED package(MSNC001), only applicable on DB2/400
- READ UNCOMMITTED package (MSUR001)
- READ COMMITTED package(MSCS001)
- REPEATABLE READ package (MSRS001)
- SERIALIZABLE package (MSRR001)

Note that the AUTOCOMMITTED package (MSNC001) is only created on DB2 for OS/400.

The descriptive process name used by the Data Access Tool corresponds with the isolation levels defined in the ANSI SQL standard. The following table indicates how these packages correspond with the terms used by IBM for isolation levels in DB2 documentation.

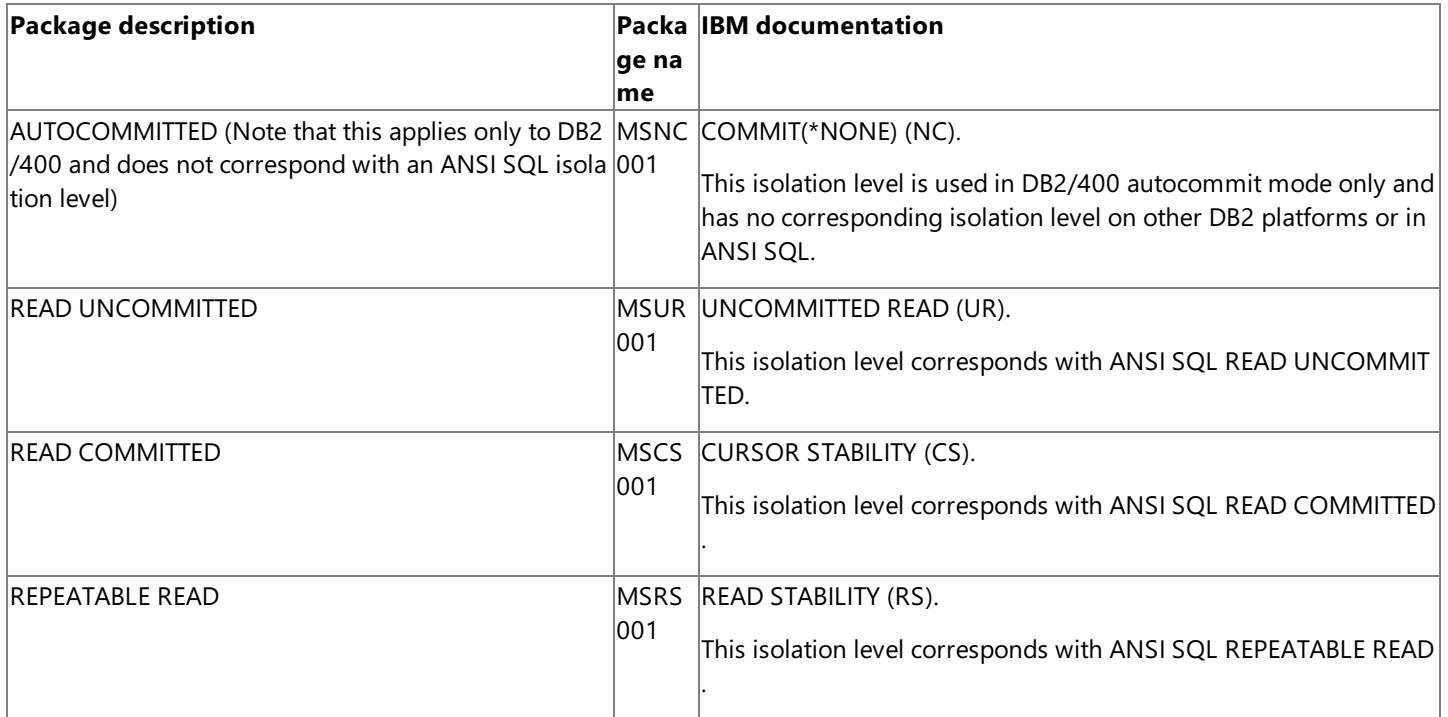

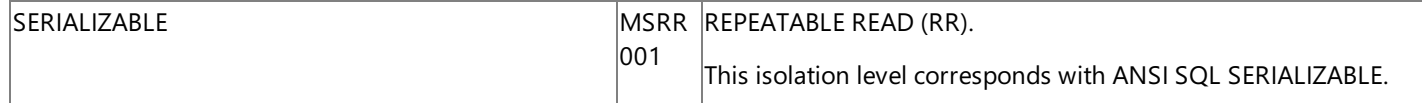

Note that when upgrading from SNA Server 4.0, any existing SNA Server 4.0 packages must be re-created using the Host Integration Server Data Access Tool to make them compatible with Host Integration Server 2004. The package names used by the ODBC Driver for DB2 on SNA Server 4.0 are not compatible with the ODBC Driver for DB2 included with Host Integration Server. On SNA Server 4.0, these packages used different names as follows:

```
AUTOCOMMITTED package (SNANC001) only applicable on DB2/400
READ UNCOMMITTED package (SNACH001)
READ COMMITTED package, (SNACS001)
REPEATABLE READ package, (SNARR001)
SERIALIZABLE package (SNAAL001)
```
These isolation levels are described in detail in Support for [Isolation](#page-2461-0) Levels Using the ODBC Driver for DB2. These isolation levels are also described in [IsolationLevel](#page-3180-0) Property (ADO). Note that the AUTOCOMMITTED package (MSNC001) is only created on DB2 for OS/400.

Note that the Data [Access](#page-302-0) Tool tool creates this set of packages and grants EXECUTE privileges to PUBLIC. There may be cases for security reasons where EXECUTE privileges to this set of packages should be restricted to a certain group of users or specific users. In these cases, execution privileges on these created packages will need to be modified on the host system.

The Data Access Tool creates all of these packages inside the collection that is specified in the **Package Collection** property in the datalink file, or in the connection string. If the user does not have the appropriate authority to create packages in the specified collection, or if the specified collection does not exist, the ODBC Driver for DB2 returns an error.

In the case of DB2 on MVS or OS/390, the normal error text returned if the user does not have the appropriate authority is as follows:

A SQL error has occurred. Please consult the documentation for your specific DB2 version for a description of the associated Native Error and SQL State. SQLSTATE: 51002, SQLCODE: -567.

In the case of DB2/400, the normal error text returned if the user does not the appropriate authority is as follows:

A SQL error has occurred. Please consult the documentation for your specific DB2 version for a description of the associated Native Error and SQL State. SQLSTATE: 51002, SQLCODE: -805.

In the case of DB2/400, the normal error returned if the collection does not exist is as follows:

Failed to create AUTOCOMMITTED (NC) package. RETCODE=-99. SQL Error: Code=-204, State=42704, Error Text= A SQL error has occurred. Please consult the documentation for your specific DB2 version for a description of the associated Native Error and SQL State. SQLSTATE: 42704, SQLCODE: -204

There are two authorities required to execute the create package process on OS/390 or MVS using the Data Access Tool:

GRANT BINDADD TO <authorization ID> GRANT CREATE IN COLLECTION <collection ID> TO <authorization ID>

The authorization ID is the user who needs the permission to create the packages. The collection ID is the name of the collection, which the user specifies in the datalink file for the **Package Collection** property. This collection should be a valid collection within the DB2.

If an administrator executes the preceding statements on behalf of a nonprivileged user, this nonprivileged user can then run the Data Access Tool. Once run, the process creates four sets of packages (one for each of the four isolation levels supported on DB2 for MVS or OS/390) for use by all (PUBLIC) users of the Microsoft data access features.

The following example illustrates this process on DB2 for MVS or DB2 for OS/390:

Grant rights to run the Data Access Tool to authorization ID WNW999:

GRANT BINDADD TO WNW999 GRANT CREATE IN COLLECTION MSPKG TO WNW999

Run the Data Access tool using authorization ID WNW999 .

To execute the Data Access Tool on DB2/400, a user ID must have one of the following authorities:

- \*CHANGE authority on the DB2 collection
- \*ALL authority on the DB2 collection

If the user only has \*USE authority or if the user has \*EXCLUDE authority, the Create Package process will fail.

There are several steps required to change user authority on a DB2/400 collection (AS/400 library). From interactive SQL (STRSQL command) while logged in as user with administrative privileges, create a new collection. This command can also be issued using ADO, OLE DB, and ODBC. However, most administrators typically create collections from the AS/400 console because the administrator must be logged in at the console to issue the Command Language (CL) command with which to change the user authority on the collection:

CREATE COLLECTION <collection ID>

From the AS/400 command console, issue the CL WRKOBJ command with the <collection ID> as a parameter:

WRKOBJ <collection ID>

Thecollection ID is the name of thecollection, which the user specifies in the datalink filefor the Package Collection property.This collection should be a valid collection within DB2. The Work with objects window appears. Place the cursor on the \*PUBLIC Object Authority line and change the authority from \*USE to \*ALL.

If an administrator executes the preceding statements on behalf of a nonprivileged user, this nonprivileged user can run the Data Access Tool. Once run, the process creates five sets of packages (one for each of the five isolation levels supported on DB2/400) for use by all (PUBLIC) users of the Microsoft data access features. On DB2/400, five packages arecreated including the AUTOCOMMITTED packages.

The following example illustrates this process on DB2/400:

Grant rights to run the Data Access Tool to authorization ID WNW999:

CREATE COLLECTION MSPKG WRKOBJ MSPKG

Run the Data Access tool.

When using the create package tool, if the package collection specified does not exist, DB2 returns SQLCODE -805.

When using autocreate packages, if a package collection is not specified or the package collection does not exist, during the autocreate package process, the consumer application receives SQLSTATE HY000 and SQLCODE -385. The SQLSTATE HY000 is defined as a driver-specific error. The -385 Error Return Code is not a SQLCODE but rather a DDM DRDA AR (DB2 client) return code. This error code is defined as DDM\_VALNSPRM with the following associated text string:

"The parameter value is not supported by the target system."

Note that when upgrading from SNA Server 4.0, any existing SNA Server 4.0 packages must be re-created using the Host Integration Server Data Access Tool to make them compatible with Host Integration Server 2004.

To download updated Host Integration Server 2004 Help from www.microsoft.com, go to

<http://go.microsoft.com/fwlink/?linkid=29507>.

# **ActiveX Controls Programmer's Guides**

This section provides information about how to integrate your applications using the Data Queue and Host File Transfer ActiveX® controls.

For API references and other technical information about ActiveX controls, seethe ActiveX Controls [Programmer's](#page-3081-0) Reference section in the SDK.

For sample code using ActiveX controls, see the ActiveX [Controls](#page-4632-0) Samples section in the SDK.

This section contains:

- Host File Transfer ActiveX Control Programmer's Guide
- Data Queue ActiveX Control [Programmer's](#page-1737-0) Guide

To download updated Host Integration Server 2004 Help from www.microsoft.com, go to <http://go.microsoft.com/fwlink/?linkid=29507>.

## <span id="page-1717-0"></span>**Host File Transfer ActiveX Control Programmer's Guide**

The Microsoft® Host File Transfer ActiveX® control provides the ability to transfer files between a local computer and an MVS, OS/390, AS/400, or AS/36 host system. Microsoft Host Integration Server 2004 provides this service via a single ActiveX control that depends on other core Host Integration Server DLLs. This extends the ability for a client application to perform file transfer operations from a large number of client development environments.

The Microsoft Host File Transfer ActiveX control uses the record-level input/output (RLIO) protocol of IBM's Distributed Data Management (DDM) architecture to transfer files. The Host File Transfer ActiveX control is implemented as a Distributed Data Management (DDM) source requester, which communicates through APPC LU 6.2 or TCP/IP to a DDM target server.

DDM is a set of rules for distributing or extending data management from one computer to another, such as from a mainframe to an AS/400 computer or from one of these host computers to a server computer. By combining the Microsoft File Transfer ActiveX control and DDM architectures, Microsoft enables organizations to preserve their investments in existing data management infrastructure, while extending universal file transfer to all enterprise-wide data sources.

The information in this section is required to develop applications with Host Integration Server that use ActiveX or COM objects to transfer files from local machines to hosts in aSystems Network Architecture(SNA) environment or over TCP/IP using RLIO and DDM.

This section contains:

- Platforms Supported by the Host File Transfer ActiveX Control
- Configuring Data Descriptions for Host File Transfer
- Registry Settings Used By Host File Transfer
- Object Support Using Host File Transfer
- Programming Considerations Using Host File Transfer

To download updated Host Integration Server 2004 Help from www.microsoft.com, go to <http://go.microsoft.com/fwlink/?linkid=29507>.

# <span id="page-1718-0"></span>**Platforms Supported by the Host File Transfer ActiveX Control**

On the mainframe platform, IBM offers a target DDM server implementation in IBM Distributed File Manager (DFM), a component of IBM Data Facility Storage Management Subsystem (DFSMS).

On the mainframe platform, the Host File Transfer ActiveX control supports the following data set types:

Sequential Access Method (SAM) data sets

- Basic Sequential Access Method data sets (BSAM)
- Queued Sequential Access Method data sets (QSAM)

Basic Partitioned Access Method (PDS) data sets

- Partitioned Data Set Extended members (PDSE)
- Partitioned Data Set members (PDS)

Virtual Storage Access Method (VSAM) data sets

- Entry-Sequenced Data Sets (ESDS)
- Key-Sequenced Data Sets (KSDS)
- Fixed-Length Relative Record Data Sets (RRDS)
- Variable-Length Relative Record Data Sets (VRRDS)
- Relative Record Data Set (RRDS)
- VSAM Alternate Indexes for ESDS and KSDS data sets

The preceding data set types are supported by IBM DFM/MVS. The following data set types are not supported by DFM/MVS and cannot be accessed using the Host File Transfer ActiveX control.

- VSAM Linear Data Sets (LDS)
- Generation Data Groups (GDG)
- Generation Data Sets (GDS)
- Basic Direct Access Method data sets (BDAM)
- Indexed Sequential Access Method data sets (ISAM)
- Sequential Data Striping data sets
- OpenEdition MVS Hierarchical File System (HFS) files
- Tape Media

All mainframe data sets accessible through IBM Distributed File Manager must be cataloged in an Intersystem communications function (ICF) catalog and reside on direct access storage devices (DASD).

More information about hardware and software requirements can be found in the Host Integration Server 2004 Installation Guide topic Hardware and Software Requirements.

#### Configuring Data Descriptions for Host File Transfer

In order to use the Microsoft® Host File Transfer ActiveX® control to transfer files, a user or client application must describe the data format of the host file to transfer. A host data description is normally configured using the Data Access Tool.

The Data Access Tool contains one high-level object for configuring Host Column Description files:

**Host Column Descriptions**—Stored in Host Column [Description](#page-1588-0) (HCD) files that contain theinformation required to convert host data types to PC computer data types.

When creating a Data Description for use with the Host File Transfer ActiveX control, the Use Table for File Transfer check box must be selected and values must be entered for the following additional parameters:

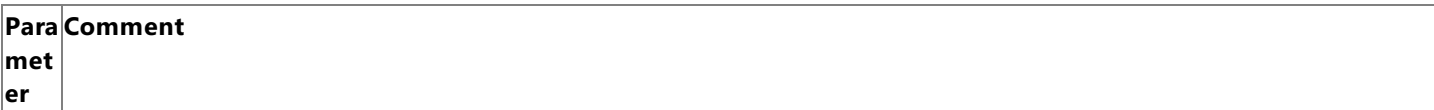

Fiel  $|\text{This value represents the delimiter used to mark the end of one field and the beginning of another within a single record. Th|$ **dDe** e position of the field elements within a record is assumed to be absolute as configured and variable-length fields are not su $\vert$ **limi** pported. This element is used in order to inform the conversion routine to remove this character if it is found at the position **ter** within the record as indicated by the Data Description.

This parameter is required and has no default value.

The comma character "," or tab character "\t" is commonly used with desktop applications as a field separator.

Rec This value represents the character or characters that appear at the ending of a record. This element is used in order to infor **ord Deli** *cription*. m the conversion routine to remove this character if it is found in the last position of the record as indicated by the Data Des

**mit er** This parameter is required and has no default value.

The end-of-line character sequence is commonly used as a record delimiter. The carriage return and linefeed character sequ ence"\n\r" is commonly used with desktop applications.The newlinecharacter "\n" is standard for use on UNIX systems an d with some desktop applications.

 $\textsf{Text}$  This value is used in order to allow elements that may contain the Fiel**dDelimiter** character to be properly parsed by the pa **Qua** rsing engine. If this element is enabled on a particular field, then the inclusion of this character at the beginning of the field i **lifie** s an indication to the parsing engine that all characters up to the next instance of the **TextQualifier** should be treated as pa **r**  $rt$  of the current field being processed.

This parameter has no default value.

The single quote or double quote character is sometimes used as a text qualifier to protect a comma character included in a field from being misinterpreted as a field delimiter.

To download updated Host Integration Server 2004 Help from www.microsoft.com, go to <http://go.microsoft.com/fwlink/?linkid=29507>.

## <span id="page-1720-0"></span>**Registry Settings Used By Host File Transfer**

The Microsoft® Host File Transfer ActiveX® control uses a number of registry settings for configuration and proper operation. The configuration registry settings are located under the HKEY\_LOCAL\_MACHINE\Software\Microsoft\SNA Server\CurrentVersion\Setup key. These registry settings include the following subkey:

#### **Sub Comment**

**key**

RooStores the path to root directory where the Host Integration Server was installed. The system directory below this root direct tDir ory is the location where the Host File Transfer ActiveX control DLL and other support DLLs are installed.

To download updated Host Integration Server 2004 Help from www.microsoft.com, go to <http://go.microsoft.com/fwlink/?linkid=29507>.

# <span id="page-1721-0"></span>**Object Support Using Host File Transfer**

The Microsoft® Host File Transfer ActiveX® control supports a number of standard COM interfaces as well some custom objects and interfaces.

This section contains:

- COM Interface Support Using Host File Transfer
- **[IEIGFileTransferCtl](#page-1724-0) Object**
- **[IEIGFileTransferCtlEvents](#page-1726-0) Notification**

To download updated Host Integration Server 2004 Help from www.microsoft.com, go to <http://go.microsoft.com/fwlink/?linkid=29507>.

## <span id="page-1722-0"></span>**COM Interface Support Using Host File Transfer**

The Microsoft Host File Transfer ActiveX control supports a number of standard COM interfaces as well as a single custom interface, **IEIGFileTransferCtl**. The ActiveX control object has the ability to register and de-register itself via standard control mechanisms. Support for a number of standard COM interfaces makes it easy to develop applications using the Host File Transfer ActiveX control with Microsoft Visual Basic® and Microsoft Visual C++® as well as from Microsoft Internet Explorer and Microsoft Access. Supporting a variety of standard COM interfaces also provides different ways for a client to save information.

The following table summarizes the standard COM interfaces supported by the Host File Transfer ActiveX control.

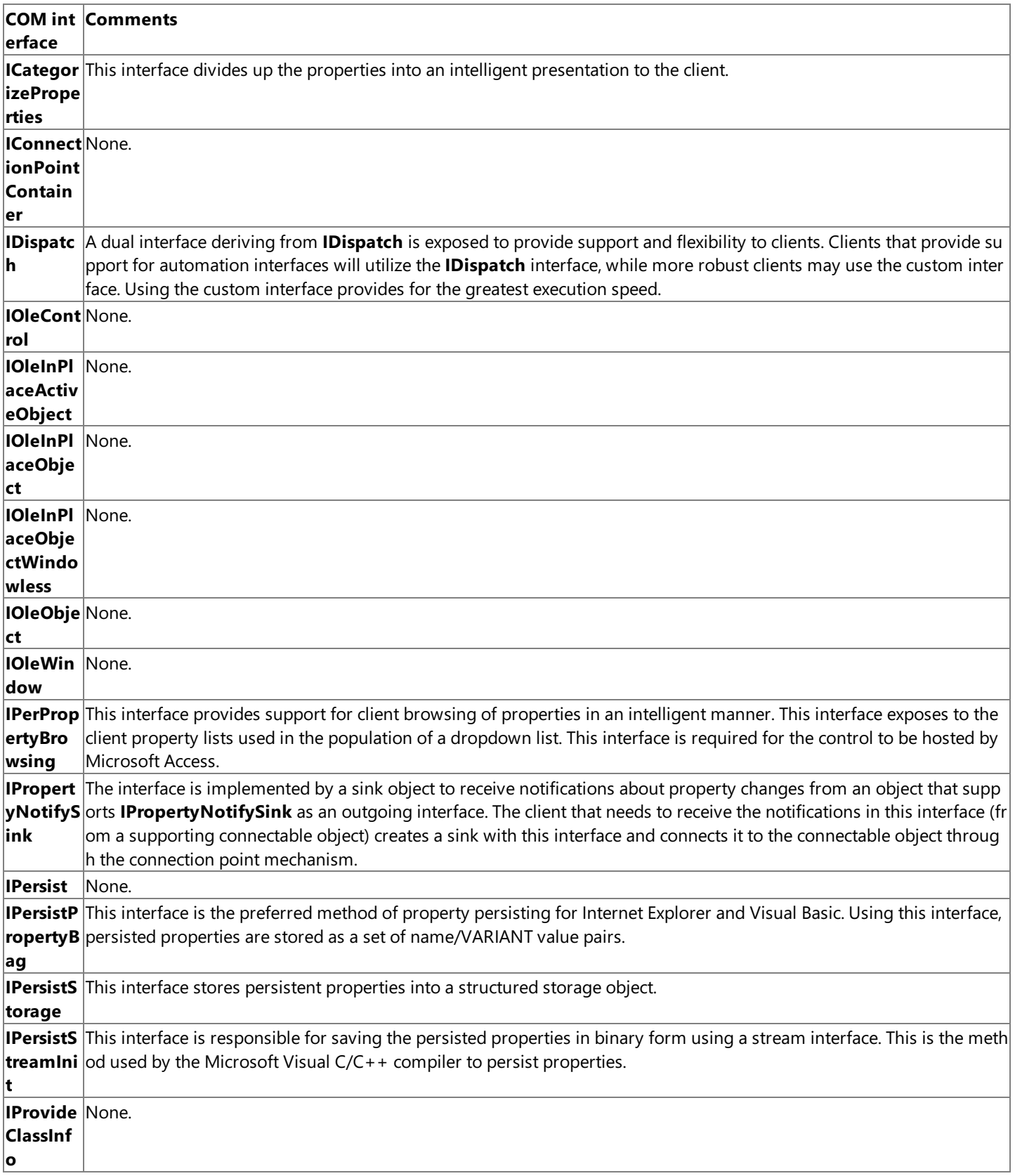

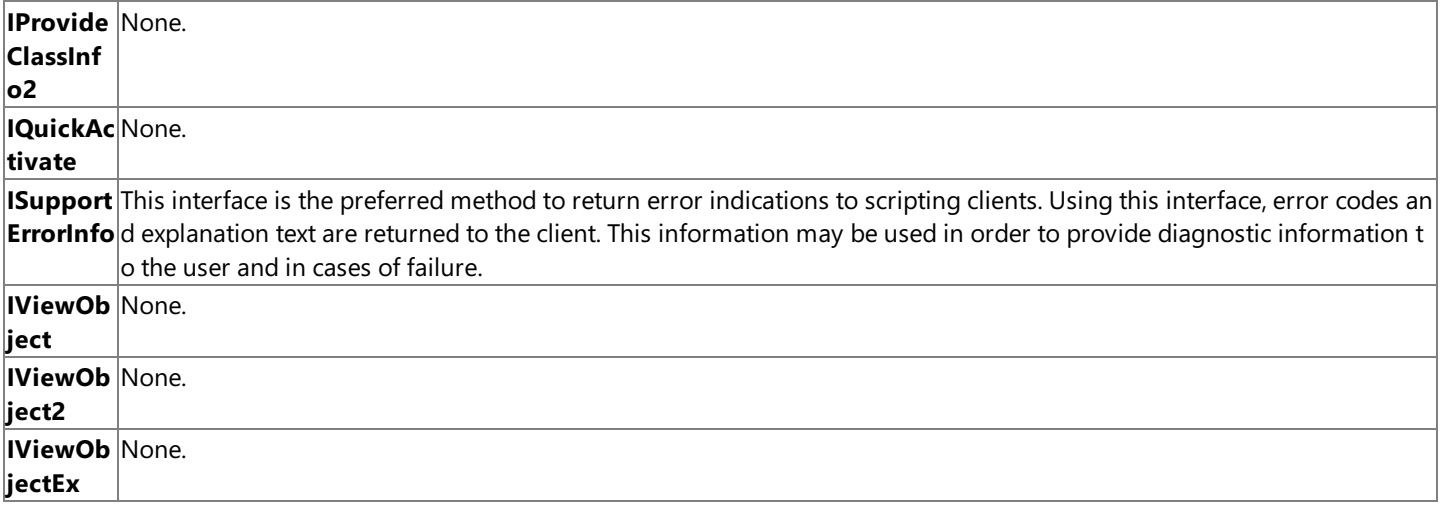

To download updated Host Integration Server 2004 Help from www.microsoft.com, go to <http://go.microsoft.com/fwlink/?linkid=29507>.

# <span id="page-1724-0"></span>**IEIGFileTransferCtl Object**

The Microsoft Host File Transfer ActiveX control supports a number of standard COM interfaces as well as a single custom interface. The **IEIGFileTransferCtl** object supports a number or properties and methods that provide the ability to transfer files to and from MVS, OS/390, AS/400, or AS/36 hosts. The Host File Transfer ActiveX control also supports a set of events notifying a client application of connection status, file transfer status, and error reporting. These events are handled by the client supporting several callback functions and setting these callbacks using the IConnectionPointContainer.

The following IEIGFileTransferCtl object methods are supported by the Microsoft Host File Transfer ActiveX control:

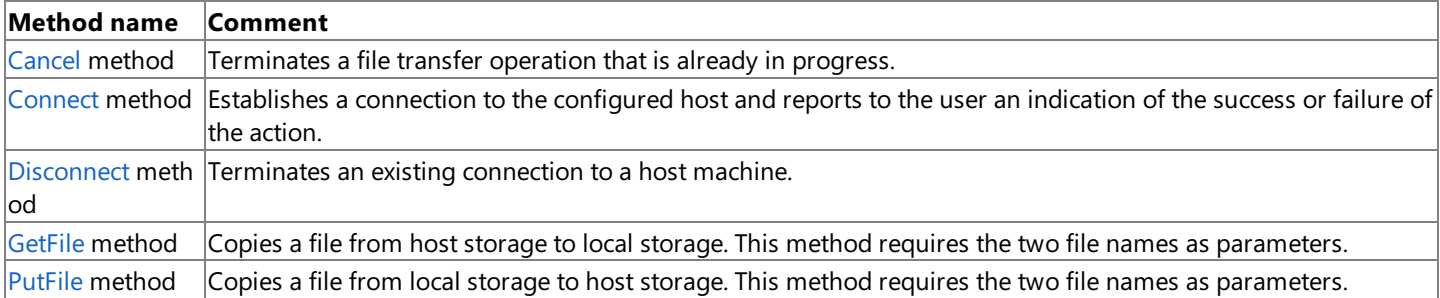

The following **IEIGFileTransferCtl** object properties are supported by the Microsoft Host File Transfer ActiveX control:

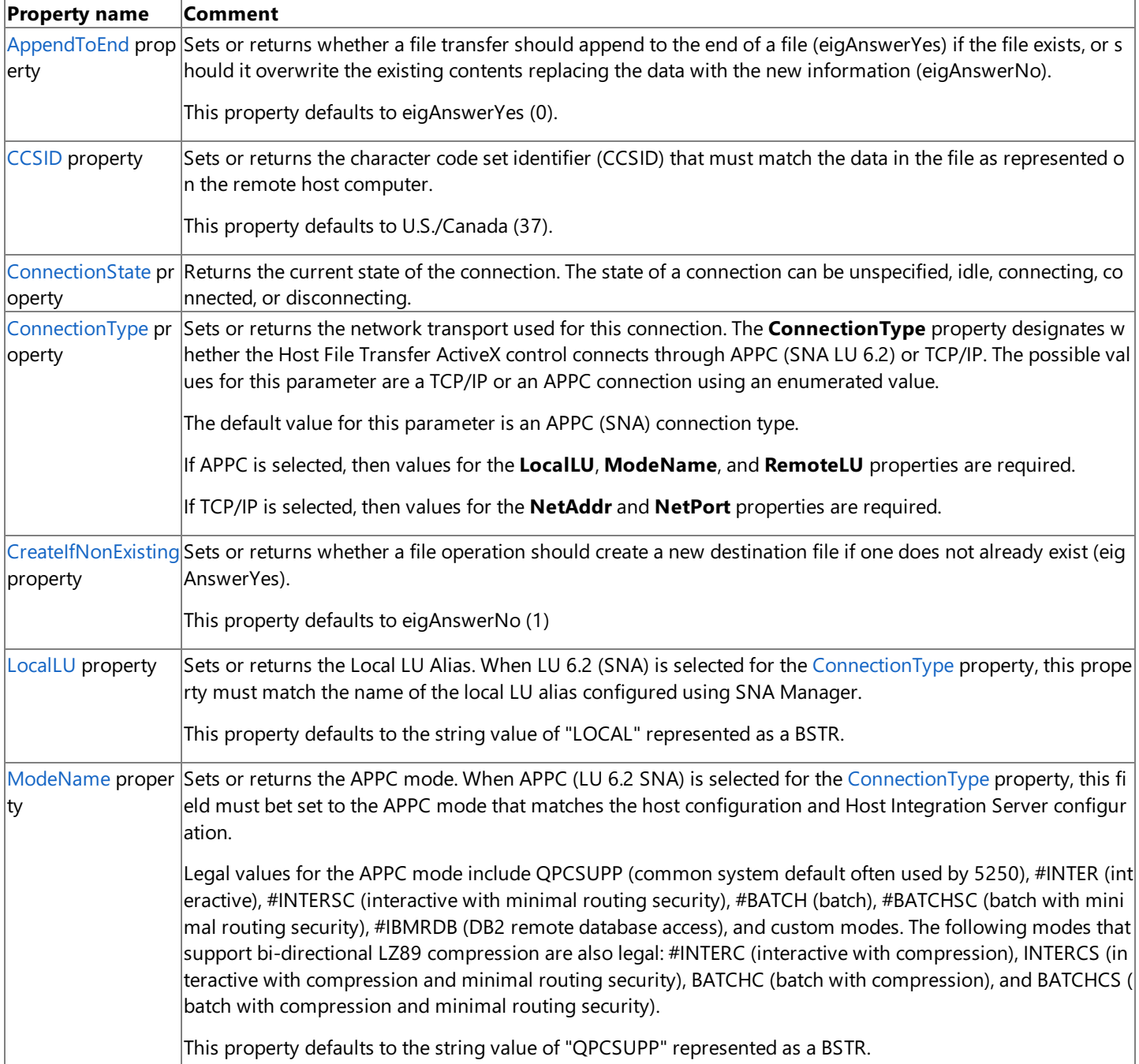

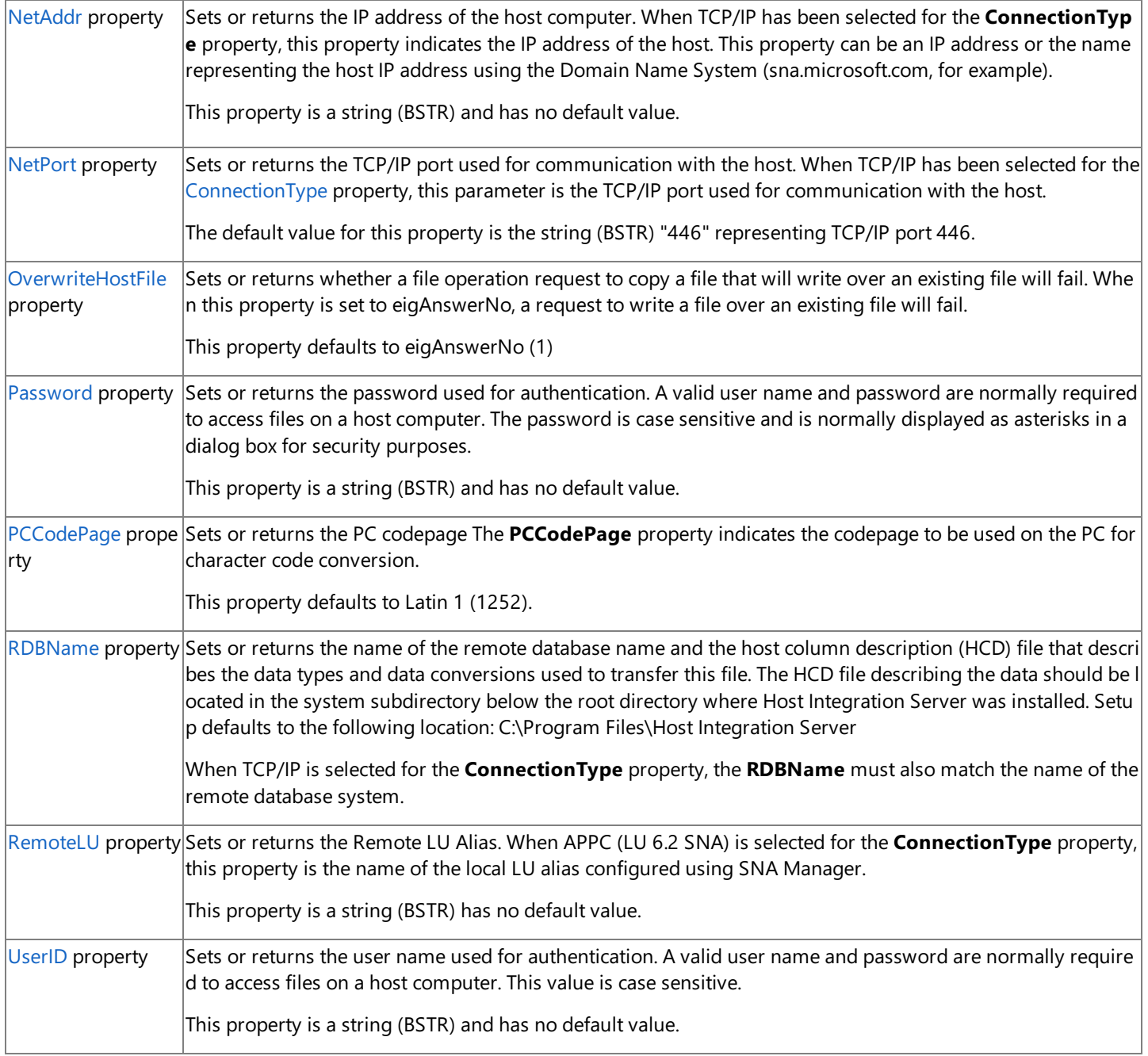

To download updated Host Integration Server 2004 Help from www.microsoft.com, go to <http://go.microsoft.com/fwlink/?linkid=29507>.

# <span id="page-1726-0"></span>**IEIGFileTransferCtlEvents Notification**

The Microsoft Host File Transfer ActiveX control also supports a set of events notifying a client application of connection status, file transfer status, and error reporting. These events are handled by the client supporting several callback interfaces and setting these callbacks derived from the standard **IConnectionPointContainer** COM object.

The following IEIGFileTransferCtlEvents notification interface methods are supported by the Microsoft Host File Transfer ActiveX control:

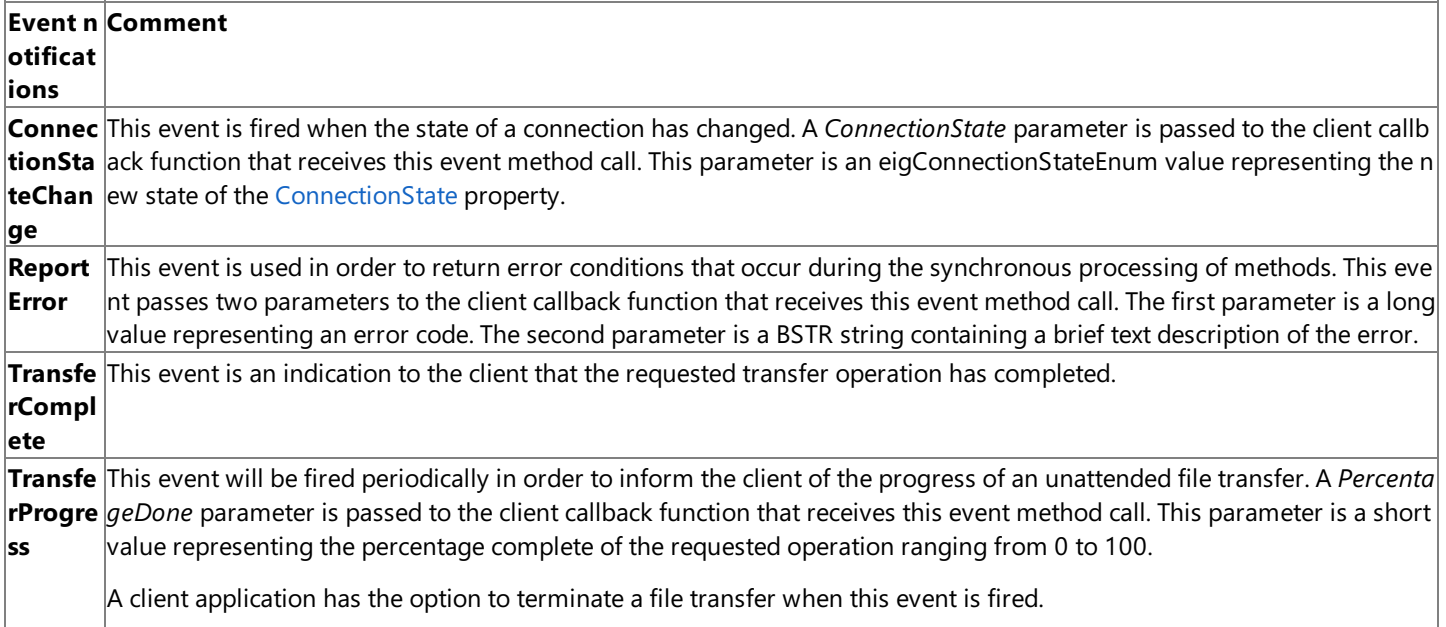

To download updated Host Integration Server 2004 Help from www.microsoft.com, go to <http://go.microsoft.com/fwlink/?linkid=29507>.

### <span id="page-1727-0"></span>**Programming Considerations Using Host File Transfer**

The Microsoft<sup>®</sup> Host File Transfer ActiveX<sup>®</sup> control exposes a dual interface deriving from **IDispatch**. This provides support and flexibility to clients wishing to use the object. Clients that provide support automation interfaces can use the **IDispatch** interface while more robust clients may use the custom interface. Using the custom interface offers the greatest execution speed.

The single-threading model is supported, allowing only single threads to access the objects safely.

The Host File Transfer ActiveX control does not support uploading Direct Relative Record Data Set (RRDS) files on System/36. An error (381) will occur and the following error message will be received.

#### "Target Not Supported"

The Host File Transfer ActiveX control also does not support uploading RRDS files with the [CreateIfNonExisting](#page-3115-0) property option set to yes on System/36. An error will occur (381) and the following message will be received.

"Target Not Supported"

If there is existing data in a file on OS/390, setting the [OverwriteHostFile](#page-3122-0) and [AppendToEnd](#page-3109-0) properties to "no" should cause an error (58) to occur and the following error message should be received.

"File contains existing data. Upload not configured to append data - upload aborted"

On OS/390, this error is not triggered for sequential or KSDS files. Instead the data is appended to the existing data in the file for sequential files and duplicate records are not appended to KSDS files.

The **AppendToEnd** property and the **OverwriteHostFile** property are mutually exclusive, so it is not possible to enable (set to yes) one of these properties before the opposing property is disabled (set to no). The **AppendToEnd** property takes precedence over the **OverwriteHostFile** property, since **AppendToEnd** defaults to yes and **OverwriteHostFile** defaults to no. Consequently, the order in which these properties are set will affect the outcome. For example, the following order will result in the properties being set correctly:

```
FileTransfer.AppendToEnd = eigAnswerNo // correctly set to no
FileTransfer.OverwriteHostFile = eigAnswerYes // correctly set to yes
```
In contrast, setting the properties in the improper order will cause the properties to be set incorrectly as follows:

```
FileTransfer.OverwriteHostFile = eigAnswerYes // remains at no
// AppendToEnd defaults to eigAnswerYes, so this change is illegal<br>FileTransfer.AppendToEnd = eigAnswerNo // correctly set to no
FileTransfer.appendToEnd = eigAnswerNo
```
In this second case, the **OverwriteHostFile** property cannot beset to yes (enabled) until the **AppendToEnd** property is set to no (disabled).

Using the Data Descriptions tool, setting the Ascending/Descending option on an OS/390 or MVS/ESA key sequenced file has no effect. Using the Host File Transfer ActiveX control, data is always uploaded and downloaded in the ascending key order.

If the **Cancel** method is executed while uploading a file with the **AppendToEnd** property set to yes, this will result in no change to the host file. However, if the **Cancel** method is executed while uploading a file with the **OverwriteHostFile** property set to yes, this will result in an empty host file. The **Cancel** method implies the transfer has been stopped and all the files are at their original values, but this is not really thecase when the **OverwriteHostFile** property is set to yes.

This section contains:

- Code Page Support Using Host File Transfer
- Data Conversion Using Host File Transfer
- **Usernames and Passwords Using Host File Transfer**
- Troubleshooting the Host File Transfer ActiveX Control

To download updated Host Integration Server 2004 Help from www.microsoft.com, go to <http://go.microsoft.com/fwlink/?linkid=29507>.
## **Code Page Support Using Host File Transfer**

When using the Host File Transfer ActiveX control, the Host CCSID (character code set identifier) property should be configured to match the data as represented on the remote host computer. The Host CCSID parameter defaults to EBCDIC U.S./Canada (37) when using the Host File Transfer ActiveX control.

This section contains:

- ISO Code Page Support Using Host File Transfer
- DBCS Code Page Support Using Host File Transfer

To download updated Host Integration Server 2004 Help from www.microsoft.com, go to <http://go.microsoft.com/fwlink/?linkid=29507>.

### <span id="page-1730-0"></span>**ISO Code Page Support Using Host File Transfer**

Microsoft Host Integration Server 2004 includes support for some ISO code pages for purposes of ISO-to-UNICODE-to-ANSI, ANSI-to-UNICODE-to-ISO, and ISO-to-UNICODE-to-ISO conversions when using the Host File Transfer ActiveX control. These ISO code pages can be used when accessing host files containing ISO code pages.

Depending on the version of Windows being used, to support ISO-to-UNICODE-to-ANSI (Windows), ANSI-to-UNCODE-to-ISO, and ISO-to-UNICODE-to-ISO code page conversions, you may need to install the appropriate ISO National Language Support (NLS) file for your locale.

On Microsoft Windows  $@$  2000, the appropriate ISO NLS file for your locale is installed automatically when you install a localized version of Windows 2000. On Windows Server™ 2003, the appropriate ISO NLS file for your locale is installed automatically when you install the US-English version.

The following table shows the ISO character code set identifiers (CCSIDs) supported by Host File Transfer ActiveX control in Host Integration Server 2004.

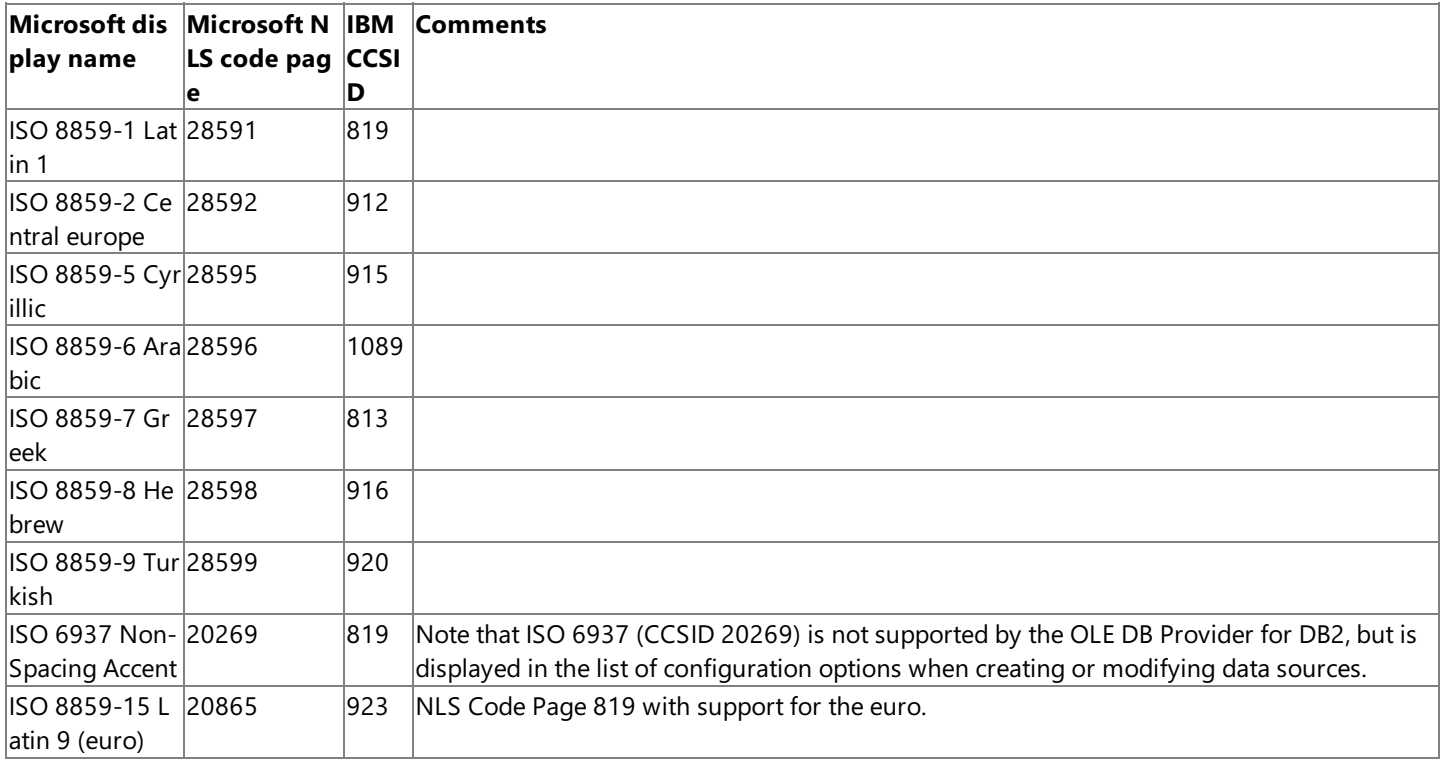

The Microsoft display name is the name found in the Windows 2000 definitions for these NLS files.

The Microsoft NLS code page column represents the code page number that is registered and associated with an ISO-to-UNICODE NLS resource file. The Microsoft NLS number should be set as the Host CCSID when using the Host File Transfer ActiveX control. When setting the Host CCSID or PC Code Page property, use the Microsoft NLS number for this parameter.

The IBM CCSID column represents the CCSID given to the ISO code page in IBM publications. IBM lists their ISO support in publications by referencing thelocale name(Bulgaria for ISO8859-5 and 915, for example) rather than simply using ISO 8859-5 Cyrillic as used by Microsoft. The Host File Transfer ActiveX control does not recognize or display the IBM CCSID values.

The Host File Transfer ActiveX control maps the Microsoft NLS numbers to ISO NLS files which correspond with the appropriate IBM CCSID numbers. The Host File Transfer ActiveX control passes the corresponding IBM CCSID to the host system at run time even though you configure this property using the Microsoft NLS number.

**Note** The IBM CCSID 819 is associated with both ISO 8859-1 Latin 1 and ISO 6937 Non-Spacing Accent. It is up to the user to choose the standard ISO 8859-1 Latin 1 code page by selecting NLS code page 28591 or the modified code page ISO 6937 Non-Spacing Accent by selecting NLS code page 20269.

**Note** The ISO 6937 Non-Spacing Accent (CCSID 20269) is not currently supported by the Host File Transfer ActiveX control.

IBM CCSID 916 (ISO 8859-8) supports Hebrew "visual sort order". IBM CCSID 920 (ISO 8859-8 derivation) supports Hebrew "logical sort order". Although Microsoft supports thelogical sort order with NLS 38598, this NLS fileis only distributed with Internet Explorer 5 or Windows 2000.

The Host File Transfer ActiveX control has not been tested using the ISO 8859-8 derivation matching IBM CCSID 920 and does not support this configuration.

These are the only ISO pages currently supported in Host Integration Server 2004. Microsoft supports a number of additional ISO pages. IBM also supports additional ISO pages. However, the code pages listed in the table above are the only cases where the Microsoft NLS pages and IBM CCSIDs match.

To download updated Host Integration Server 2004 Help from www.microsoft.com, go to <http://go.microsoft.com/fwlink/?linkid=29507>.

### <span id="page-1732-0"></span>**DBCS Code Page Support Using Host File Transfer**

Support for Double-Byte Character String (DBCS) data is limited using the Host File Transfer ActiveX control. Conversions between DBCS and ANSI code pages are not supported. Conversions between DBCS and ISO code pages are not supported.

To download updated Host Integration Server 2004 Help from www.microsoft.com, go to <http://go.microsoft.com/fwlink/?linkid=29507>.

### **Data Conversion Using Host File Transfer**

Using the Host File Transfer ActiveX control, host data is converted to default C data types as defined in ODBC and OLE DB and illustrated in the following table:

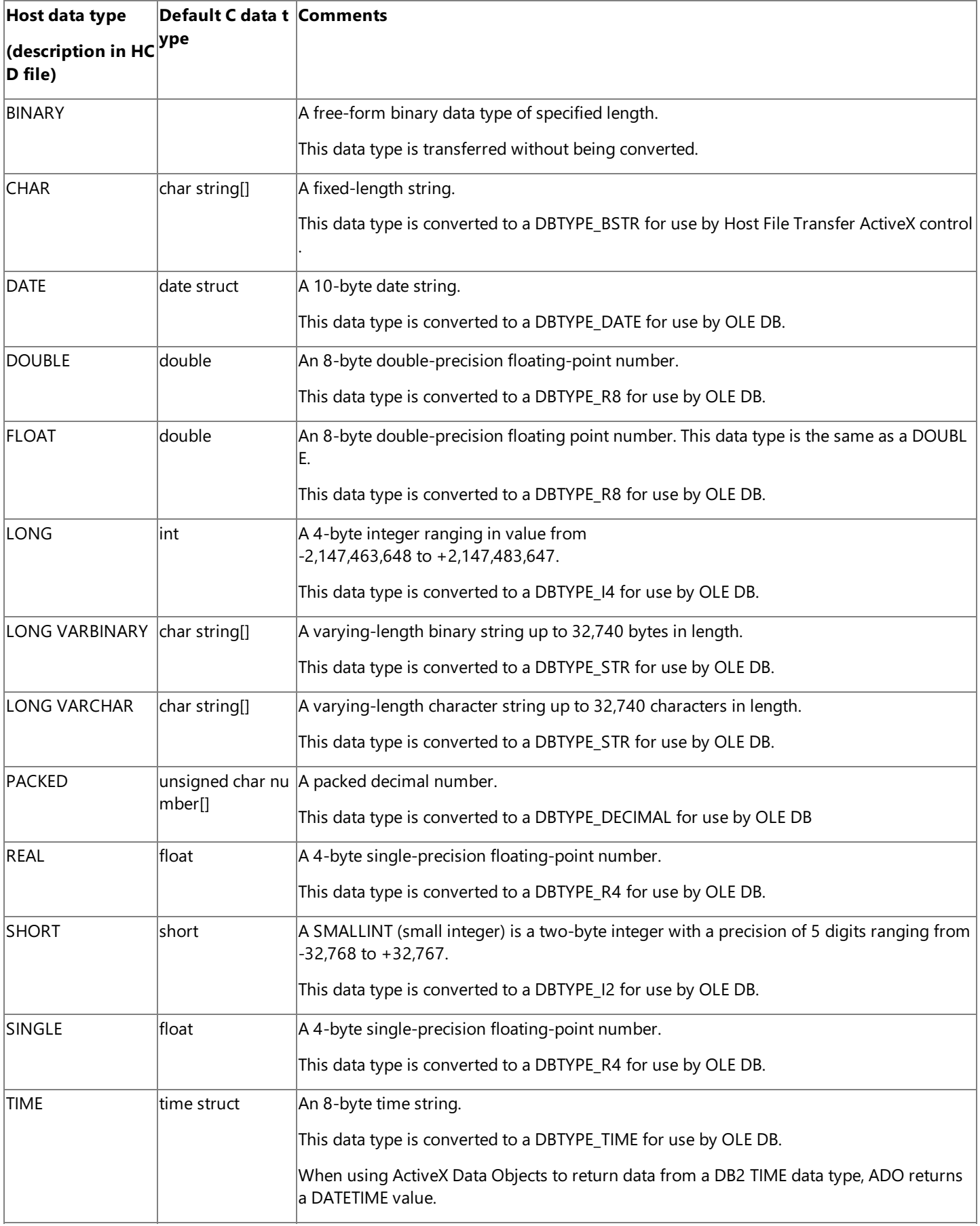

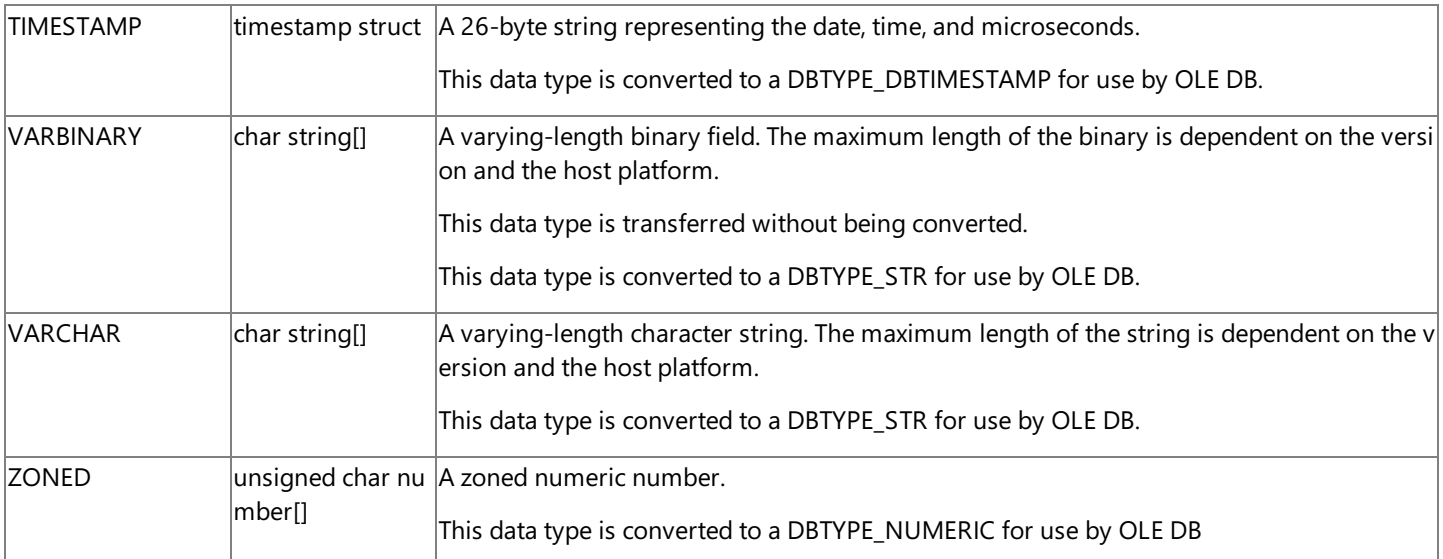

Note The maximum length of fixed-length BINARY, fixed-length CHAR, VARBINARY, and VARCHAR data types is dependent on the version of the host software that is being accessed. For example, the maximum length of the CHAR data type on OS/390 is 254 characters, while the maximum length of this same host data type is 32,765 on OS/400.

Data conversions from a large numeric type to a small numeric type are supported (from DOUBLE to SINGLE and from INT to SMALLINT, for example), however truncation and conversion errors can occur that will not be reported by the Host File Transfer ActiveX control.

Using the Host File Transfer ActiveX control, certain conversions of strings from EBCDIC to ASCII and then back to EBCDIC are asymmetric, and can result in strings that are different from the original. The EBCDIC specification contains ordinals for which there is no defined character. The Host File Transfer ActiveX control translates all such undefined characters to the question mark character ("?"). So when ASCII strings containing these characters are converted back to EBCDIC, these undefined characters will be replaced with question marks. To protect EBCDIC strings containing undefined characters, these fields should be tagged as binary strings and mapped by the application.

The ANSI to EBCDIC character conversions affected include the following:

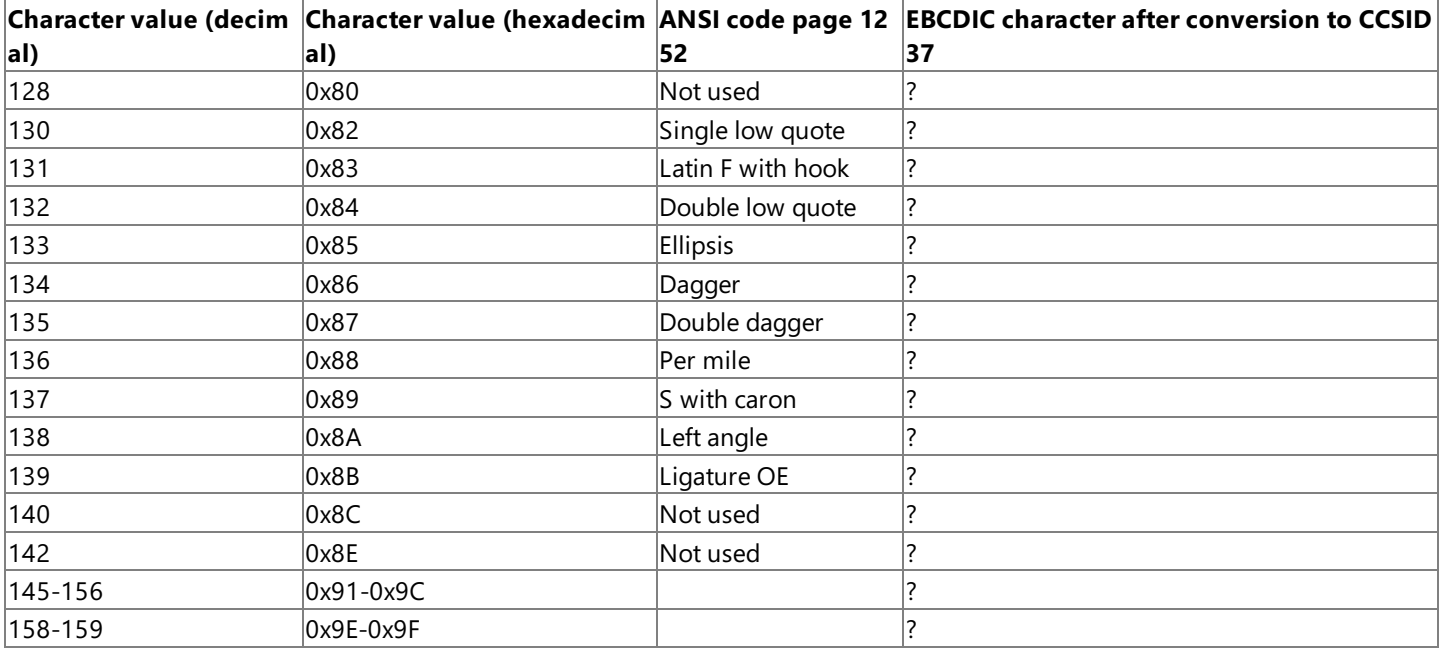

To download updated Host Integration Server 2004 Help from www.microsoft.com, go to <http://go.microsoft.com/fwlink/?linkid=29507>.

### **Usernames and Passwords Using Host File Transfer**

When connecting to host systems, most users must be authenticated by the remote system by passing a valid user ID and password.

The AS/400 computer is case-sensitive with regard to user ID and password.The AS/400 only accepts a user ID and password in uppercase. The Microsoft Host File Transfer ActiveX control forces the User ID and Password into uppercase when it knows that it is connecting to an AS/400 system.

The mainframe is not case-sensitive. This means that on mainframe computers, one can enter the user ID and password in any case.

To download updated Host Integration Server 2004 Help from www.microsoft.com, go to <http://go.microsoft.com/fwlink/?linkid=29507>.

### **Troubleshooting the Host File Transfer ActiveX Control**

The Microsoft Host File Transfer ActiveX control supplied with Host Integration Server 2004 has the ability to trace DRDA data flows when used over TCP/IP.

This tracing capability is accessible from the SNADDM Service tracing inside the Trace tool. This facility will show the same data as an APPC trace but without the control indicators (For example, What\_Received). Socket errors are traced and the error codes can be looked up in Winsock2.h supplied with the Platform SDK.

The Host File Transfer ActiveX control can return the following types of errors:

- Errors from the remote hosts
- $\bullet$  Microsoft Host File Transfer-specific errors
- Errors from the underlying DDM application requester network client

To download updated Host Integration Server 2004 Help from www.microsoft.com, go to <http://go.microsoft.com/fwlink/?linkid=29507>.

### <span id="page-1737-0"></span>**Data Queue ActiveX Control Programmer's Guide**

A data queue is an AS/400 system object that is used for inter-process communications between multiple programs or jobs. Data queues allow multiple programs to send and receive shared messages via a central repository without first writing the message data to a physical database file. Typically, when a data record is read from the queue, the record is erased from the queue. The advantage of using data queues to share data in comparison with using database files is that data queues require much less file I/O and therefore improve overall system performance.

The Microsoft<sup>®</sup> Data Queue ActiveX<sup>®</sup> control provides the ability to access AS/400 data queues. Microsoft Host Integration Server 2004 provides this service via a single ActiveX control that depends on other core Host Integration Server DLLs. Developers can move part or all of their AS/400 applications from an AS/400 computer to a PC platform, while retaining access in the program running on the PC to a remote data queue on the AS/400.

The Data Queue ActiveX control is implemented as a Distributed Data Management (DDM) Application Requester.The Data Queue ActiveX control uses the Data Queue interfaces in the DDM Level 4 architecture, which are extensions to the record-level input/output (RLIO) protocol of IBM's Distributed Data Management architecture.

DDM is a set of rules for distributing or extending data management from one computer to another, such as from a mainframe to an AS/400 computer or from one of these host computers to a server computer. By combining the Microsoft Data Queue ActiveX control and DDM architectures, Microsoft enables organizations to preserve their investments in existing data management infrastructure, while extending universal file and data transfer to all enterprise-wide data sources.

The information in this section is required to develop applications with Host Integration Server 2004 that use ActiveX or COM objects to transfer data from local machines to AS/400 Data Queues in aSystems Network Architecture(SNA) environment.

For information on the platform requirements for the Data Queue ActiveX Control, seethe Host Integration Server 2004 Installation Guide topic Hardware and Software Requirements.

This section contains:

- [Advantages](#page-1738-0) of Data Queues
- Object Support Using Data Queues
- **Programming [Considerations](#page-1747-0) Using the Data Queue ActiveX Control**

To download updated Host Integration Server 2004 Help from www.microsoft.com, go to <http://go.microsoft.com/fwlink/?linkid=29507>.

## <span id="page-1738-0"></span>**Advantages of Data Queues**

Data queues provide a fast means of inter-process communication, requiring low system overhead and minimal setup. AS/400 Data Queues are designed to provide a flexible, highly efficient, yet temporary means of inter-process communication. Data queues arefamiliar to most AS/400 programmers as a simple method of passing information to another program.

Data queues provide considerable flexibility to the application programmer. The data queues interfaces require no communications programming and can be used either for connected or disconnected communication. AS/400 and PC applications can be developed using any supported language, yet still communicate with each other. PC programs can communicate with AS/400 programs through a common AS/400 data queue. The use of data queues requires little knowledge of communication and no knowledge of APPC if the programmer utilizes the Microsoft® Data Queue ActiveX® control.The data queue messages are merely described at the record level, allowing the application programmer to define the field-level structure as required.

By default, when one program reads an entry in the queue, the entry is then deleted. Pointers to the queue entries are then updated to reflect the change in the record stack. A data queue can exist with no entries, a single entry, or multiple entries. Multiple concurrent jobs and programs can access data queues.

When receiving data, the requesting application can set a time-out value to wait for data to arrive in the queue. Waits can be applied based on entry of the data record or for a time period (zero seconds to many days in length). A program that reads from a queue need not be running when the queue is created or when records are inserted. A single data queue can support many separate interactive jobs. At regular intervals or at the end of the day, records in the data queue can be persisted to a file by a single automated batch process.

#### **See Also**

#### Data Queue ActiveX Control [Programmer's](#page-1737-0) Guide

To download updated Host Integration Server 2004 Help from www.microsoft.com, go to <http://go.microsoft.com/fwlink/?linkid=29507>.

## <span id="page-1739-0"></span>**Object Support Using Data Queues**

The Microsoft® Data Queue ActiveX® control supports a number of standard COM interfaces as well some custom objects and interfaces.

This section contains:

- COM Interface Support Using Data Queues
- [IEIGDataQueueCtl](#page-1741-0) Object
- [IEIGDataQueue](#page-1743-0) Object
- **[IEIGDataQueueItem](#page-1744-0) Object**
- **•** [IEIGDataQueueCtlEvents](#page-1745-0) Notifications
- [IEIGDataQueueEvents](#page-1746-0) Notifications

To download updated Host Integration Server 2004 Help from www.microsoft.com, go to <http://go.microsoft.com/fwlink/?linkid=29507>.

### <span id="page-1740-0"></span>**COM Interface Support Using Data Queues**

The Microsoft Data Queue ActiveX control supports a number of standard COM interfaces as well as several custom interfaces, **IEIGDataQueueCtl, IEIGDataQueue**, and IEIGDataQueueItem. The ActiveX control object has the ability to register and deregister itself via standard control mechanisms. Support for a number of standard COM interfaces makes it easy to develop applications using the Data Queue ActiveX control with Microsoft® Visual Basic® and Microsoft Visual C++® as well as from Microsoft Internet Explorer and Microsoft Access. Supporting a variety of standard COM interfaces also provides different ways for a client to save information.

The following table summarizes the standard COM interfaces supported by the Data Queue ActiveX control.

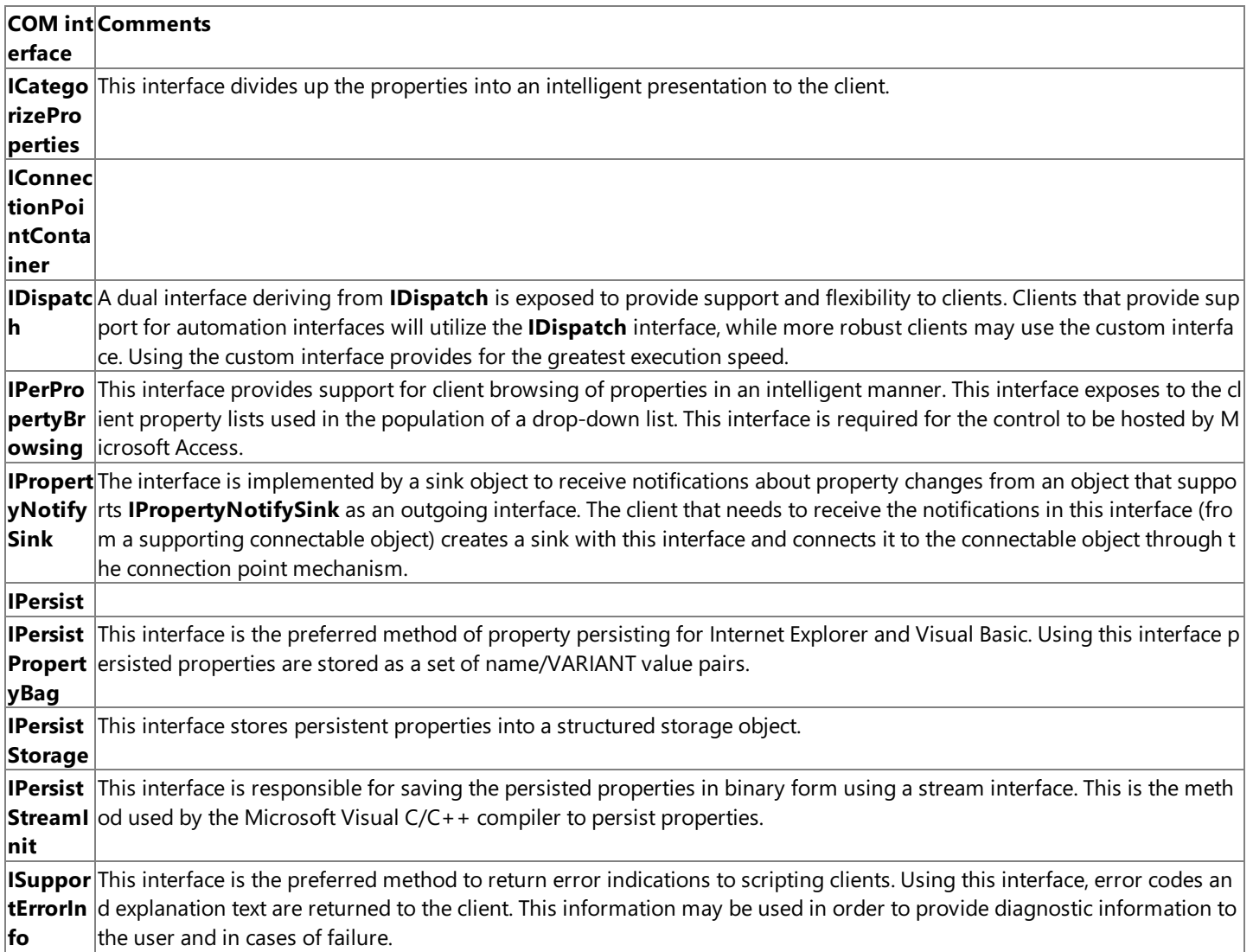

#### **See Also**

**Object Support Using Data Queues** 

To download updated Host Integration Server 2004 Help from www.microsoft.com, go to <http://go.microsoft.com/fwlink/?linkid=29507>.

## <span id="page-1741-0"></span>**IEIGDataQueueCtl Object**

The **IEIGDataQueueCtl** object supports a number of properties and methods that provide the ability to connect with a host and communicate with OS/400 Data Queues.The**IEIGDataQueueCtl** also supports a set of events notifying a clientapplication of connection status and error reporting. These events are handled by the client supporting several callback functions and setting thesecallbacks using the**IConnectionPointContainer**.

The following **IEIGDataQueueCtl** object methods are supported by the Microsoft Data Queue ActiveX control.

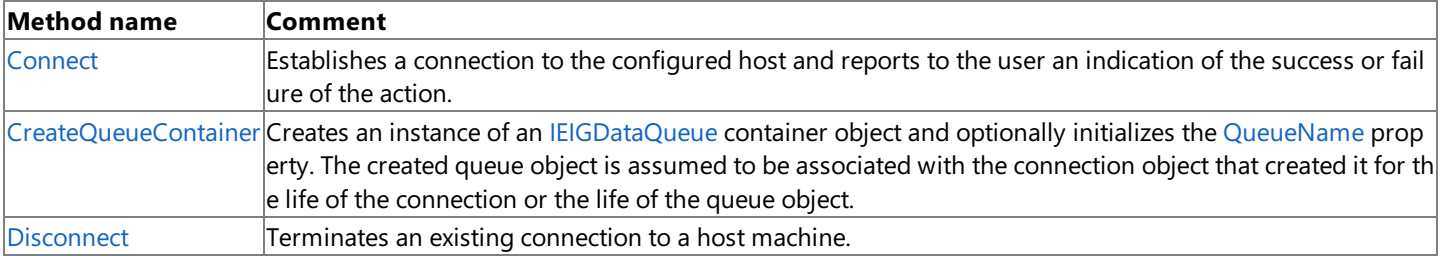

The following **IEIGDataQueueCtl** object properties are supported by the Microsoft Data Queue ActiveX control.

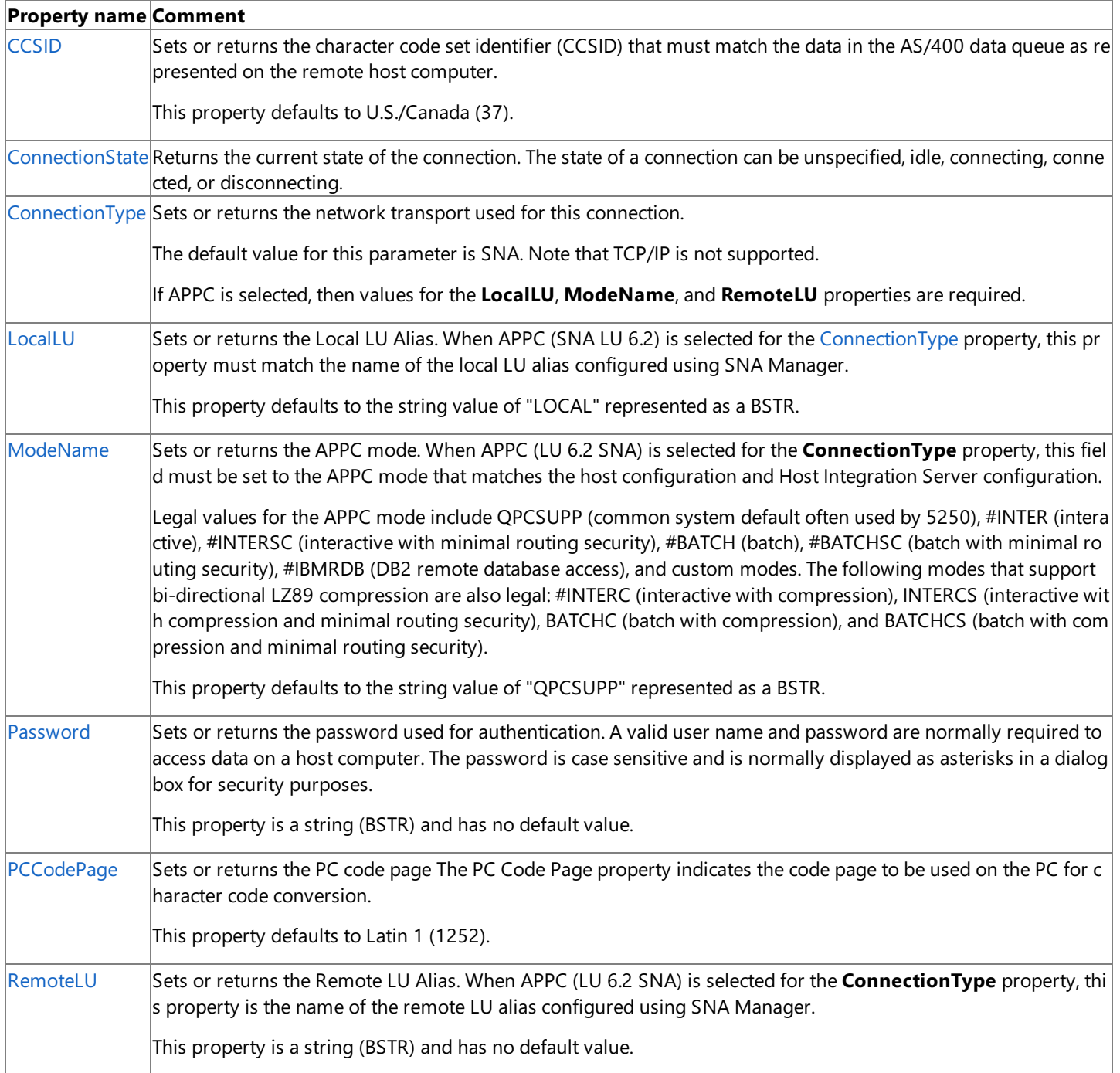

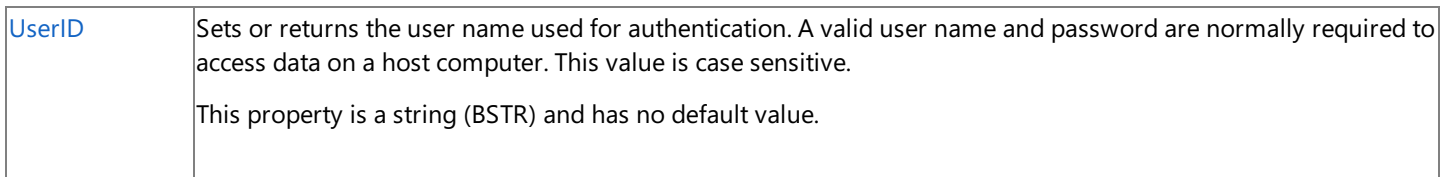

#### **See Also**

### **Object Support Using Data Queues**

To download updated Host Integration Server 2004 Help from www.microsoft.com, go to <http://go.microsoft.com/fwlink/?linkid=29507>.

## <span id="page-1743-0"></span>**IEIGDataQueue Object**

The **IEIGDataQueue** object represents a logical queue and supports a number of properties and methods that provide the ability to communicate with a specific data queue. The [QueueName](#page-3103-0) property is the name of the physical queue. All methods and events are related to the queue that is represented by the individual instance of the object. The Data Queue ActiveX control also supports a set of events notifying a client application of connection status, data transfer status, and error reporting. These events are handled by the client supporting several callback functions and setting these callbacks using the **IConnectionPointContainer**.

Thefollowing **IEIGDataQueue** object methods aresupported by the Microsoft Data Queue ActiveX control.

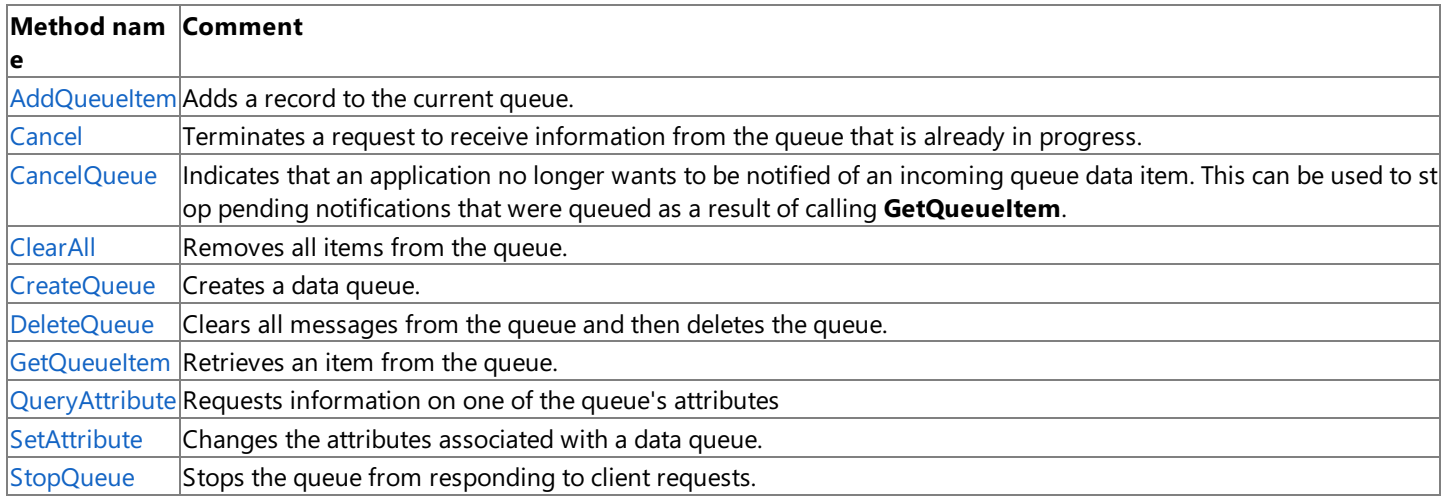

Thefollowing **IEIGDataQueue** object property is supported by the Microsoft Data Queue ActiveX control.

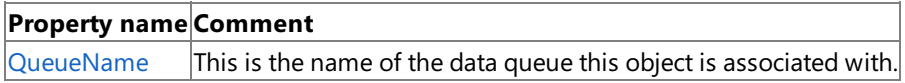

#### **See Also**

**Object Support Using Data Queues** 

To download updated Host Integration Server 2004 Help from www.microsoft.com, go to <http://go.microsoft.com/fwlink/?linkid=29507>.

## <span id="page-1744-0"></span>**IEIGDataQueueItemObject**

The **IEIGDataQueueItem** object represents a specific queue item and supports a number of properties and methods.

The following **IEIGDataQueueItem** object method is supported by the Microsoft Data Queue ActiveX control.

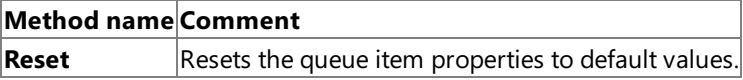

The following **IEIGDataQueueItem** object properties are supported by the Microsoft Data Queue ActiveX control.

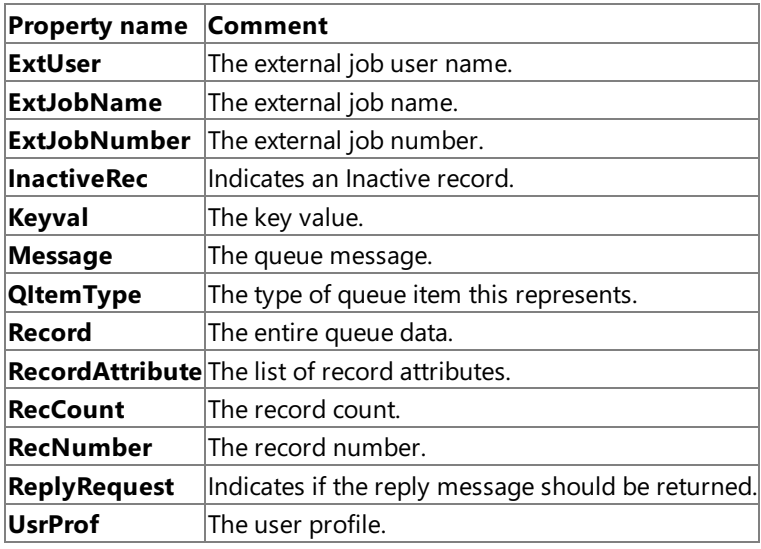

#### **See Also**

#### **Object Support Using Data Queues**

To download updated Host Integration Server 2004 Help from www.microsoft.com, go to <http://go.microsoft.com/fwlink/?linkid=29507>.

## <span id="page-1745-0"></span>**IEIGDataQueueCtlEvents Notifications**

The**IEIGDataQueueCtl** object of the Microsoft Data Queue ActiveX control also supports a set of events notifying a client application of connection status and error reporting. These events are handled by the client supporting several callback interfaces and setting these callbacks derived from the standard **IConnectionPointContainer** COM object.

The following **IEIGDataQueueCtlEvents** notification interface methods are supported by the Data Queue ActiveX control:

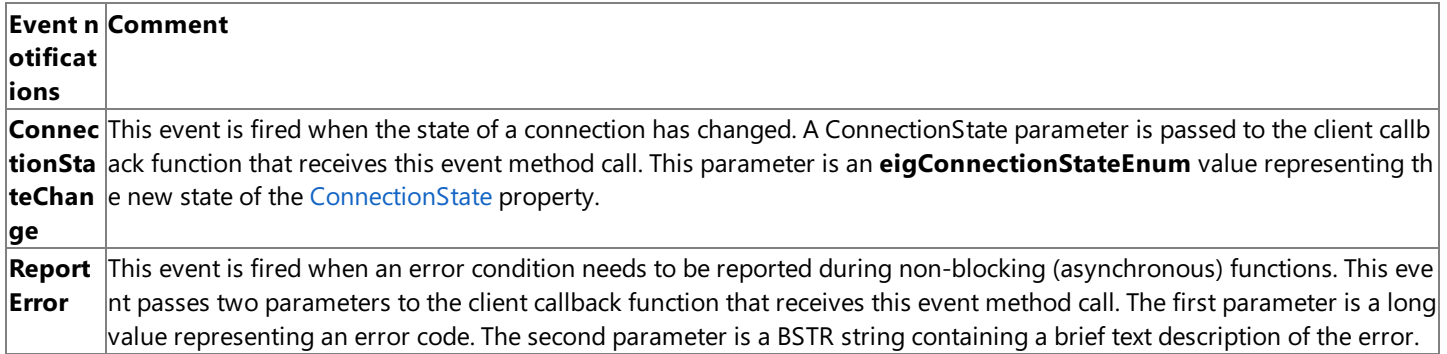

#### **See Also**

**Object Support Using Data Queues** 

To download updated Host Integration Server 2004 Help from www.microsoft.com, go to <http://go.microsoft.com/fwlink/?linkid=29507>.

### <span id="page-1746-0"></span>**IEIGDataQueueEvents Notifications**

The**IEIGDataQueue** object of the Microsoft Data Queue ActiveX control also supports a set of events notifying a client application of when transfers are completed, requests are received, and error reporting. These events are handled by the client supporting several callback interfaces and setting thesecallbacks derived from thestandard **IConnectionPointContainer** COM object.

The following **IEIGDataQueueEvents** notification interface methods are supported by the Data Queue ActiveX control:

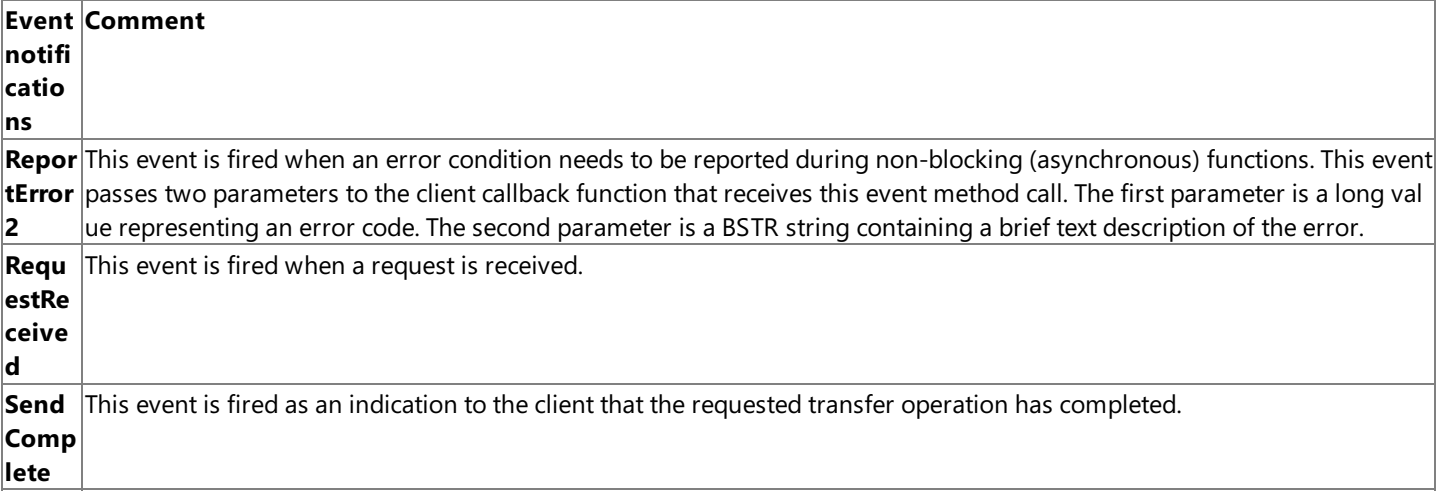

#### **See Also**

#### **Object Support Using Data Queues**

To download updated Host Integration Server 2004 Help from www.microsoft.com, go to <http://go.microsoft.com/fwlink/?linkid=29507>.

### <span id="page-1747-0"></span>**Programming Considerations Using the Data Queue ActiveX Control**

The Microsoft® Data Queue ActiveX® control exposes a dual interface deriving from **IDispatch**.This provides supportand flexibility to clients wishing to use the object. Clients that provide support for automation interfaces can use the **IDispatch** interface while more robust clients may use the custom interface. Using the custom interface offers the greatest execution speed.

The single-threading model is supported, allowing only single threads to access the objects safely.

Asynchronous read operations are not currently supported.The *BlockComplete* parameter of the [GetQueueItem](#page-3096-0) method must be set to a value of 0 (eigAnswerYes), indicating that the **GetQueueItem** operation should block until thecompletion status is known.

This section contains:

- Code Page Support Using Data Queues
- User Names and [Passwords](#page-1750-0) Using Data Queues
- [Troubleshooting](#page-1751-0) the Data Queue ActiveX Control

To download updated Host Integration Server 2004 Help from www.microsoft.com, go to <http://go.microsoft.com/fwlink/?linkid=29507>.

## <span id="page-1748-0"></span>**Code Page Support Using Data Queues**

When using the Data Queue ActiveX control, the Host CCSID (character code set identifier) property should be configured to match the data as represented on the remote host computer. The Host CCSID parameter defaults to EBCDIC U.S./Canada (37) when using the Data Queue ActiveX control.

This section contains:

• DBCS Code Page Support Using Data Queues

To download updated Host Integration Server 2004 Help from www.microsoft.com, go to <http://go.microsoft.com/fwlink/?linkid=29507>.

### <span id="page-1749-0"></span>**DBCS Code Page Support Using Data Queues**

Support for Double-Byte Character String (DBCS) data is limited using the Data Queue ActiveX control. Conversions between DBCS and ANSI code pages are not supported. Conversions between DBCS and ISO code pages are not supported.

The DB2 GRAPHIC data types (GRAPHIC, VARGRAPHIC, and LONG VARGRAPHIC) are not supported. These DB2 data types support DBCS (not mixed) data. Mixed data types are supported using CHAR FOR MIXED DATA, VARCHAR FOR MIXED DATA, and LONGVARCHAR FOR MIXED DATA.

#### **See Also**

Code Page Support Using Data Queues

To download updated Host Integration Server 2004 Help from www.microsoft.com, go to <http://go.microsoft.com/fwlink/?linkid=29507>.

### <span id="page-1750-0"></span>**User Names and Passwords Using Data Queues**

When connecting to host systems, most users must be authenticated by the remote system by passing a valid User ID and Password.

The AS/400 computer is case-sensitive with regard to user ID and password.The AS/400 only accepts a user ID and password in uppercase. The Microsoft Data Queue ActiveX control forces the user ID and password into uppercase when it knows that it is connecting to an AS/400 system.

#### **See Also**

Programming [Considerations](#page-1747-0) Using the Data Queue ActiveX Control

To download updated Host Integration Server 2004 Help from www.microsoft.com, go to <http://go.microsoft.com/fwlink/?linkid=29507>.

### <span id="page-1751-0"></span>**Troubleshooting the Data Queue ActiveX Control**

The Microsoft Data Queue ActiveX control supplied with Microsoft Host Integration Server 2004 has the ability to trace DRDA data flows.

This tracing capability is accessible from the DB2 Network Library tracing inside the Trace tool. This facility shows the same data as an APPC trace but without the control indicators (for example, What\_Received). Socket errors are traced and the error codes can be looked up in Winsock2.h supplied with the Platform SDK.

The Data Queue ActiveX control can return the following types of errors:

- Errors from the remote hosts
- $\bullet$  Microsoft Data Queue-specific errors
- Errors from the underlying DDM application requester network client

#### **See Also**

Programming [Considerations](#page-1747-0) Using the Data Queue ActiveX Control

To download updated Host Integration Server 2004 Help from www.microsoft.com, go to <http://go.microsoft.com/fwlink/?linkid=29507>.

# <span id="page-1752-0"></span>**Using Data Design Tools**

The Data Design Tools are a set of technologies exposed in Microsoft® Visual Studio® .NET 2003 that enable you to visually create database connections and queries, browse tables, view data, execute stored procedures, and access other database features. The following table describes the level of support the Server Explorer for Visual Studio .NET 2003 provides for Microsoft® Host Integration Server 2004.

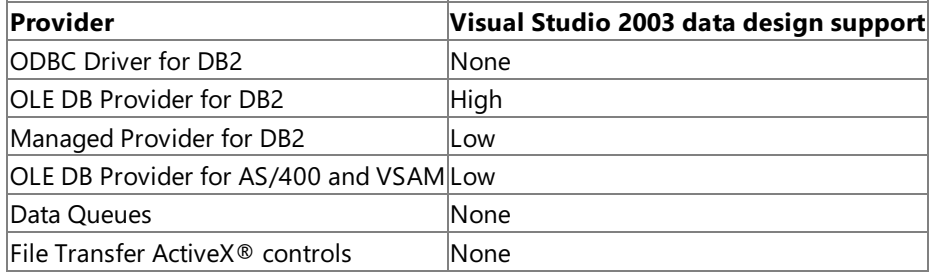

This section contains:

- Using Data Design Tools for the OLE DB [Provider](#page-1753-0) for DB2
- Using Data Design Tools for the [Managed](#page-1754-0) Provider for DB2
- Using Data Design Tools for the [Microsoft](#page-1755-0) OLE DB Provider for AS/400 and VSAM

To download updated Host Integration Server 2004 Help from www.microsoft.com, go to <http://go.microsoft.com/fwlink/?linkid=29507>.

### <span id="page-1753-0"></span>**Using Data Design Tools for the OLE DB Provider for DB2**

The OLE DB Provider for DB2 is the provider that the Microsoft® Visual Studio® .NET 2003 Data Design Tools most heavily support. The following list describes the different Data Design Tools available in Visual Studio .NET 2003, and how they interact with the OLE DB Provider for DB2.

Database Designer

With this visual tool, you can design and visualize a DB2 database to which you are connected. When designing a database, you can use the Database Designer to create, edit, or delete tables, columns, keys, indexes, relationships, and constraints. To visualize a database, you can create one or more diagrams illustrating some or all of the tables, columns, keys, and relationships.

Table Designer

With this visual tool, you can design and visualize a single table in a DB2 database to which you are connected.

• Query and View Designer

With this visual tool, you can design a query, view, in-line function, or single-statement stored procedure.

• SQL Editor

This integrated tool provides a variety of SQL text-editing features.

• Server Explorer

With this Visual Explorer window, you can view and manipulate data links, database connections, and system resources on any server to which you have network access. Features include the ability to open data connections, log onto servers and display system resources, make database connections, and create data components that describe remote resources for your Visual Studio .NET projects.

• Solution Explorer

Provides an organized view of your projects and their files as well as ready access to the commands that pertain to them.

#### **See Also**

#### Using Data [Design](#page-1752-0) Tools

To download updated Host Integration Server 2004 Help from www.microsoft.com, go to <http://go.microsoft.com/fwlink/?linkid=29507>.

### <span id="page-1754-0"></span>**Using Data Design Tools for the Managed Provider for DB2**

The Data Design Tools included in Microsoft® Visual Studio® .NET 2003 do not currently support the Managed Provider for DB2. However, you can partially prototype and design your data connections with System.Data and ADO.NET using the available tools.

#### **To use the Data Design Tools for the Managed Provider for DB2**

1. Use the Data Design Tools for the OLE DB Provider for DB2 to outline your data connection.

The OLE DB Provider for DB2 and the Managed Provider for DB2 aresimilar enough that the generated scripts and objects can provide a starting point for your Managed Provider for DB2 connection.

2. Manually alter the autogenerated files for use with the Managed Provider for DB2.

#### **See Also**

- Using Data Design Tools for the OLE DB [Provider](#page-1753-0) for DB2
- Managed Provider for DB2 [Programmer's](#page-1522-0) Guide

To download updated Host Integration Server 2004 Help from www.microsoft.com, go to <http://go.microsoft.com/fwlink/?linkid=29507>.

### <span id="page-1755-0"></span>**Using Data Design Tools for the Microsoft OLE DB Provider for AS/400 and VSAM**

The Microsoft OLE DB Provider for AS/400 and VASM is a non-SQL command provider. As such, this provider does not integrate well with the Microsoft® Visual Studio® .NET 2003 Data Design Tools. While you can create a data connection from the supplied menus in Visual Studio, very few of the generated scripts and objects are useful for a Microsoft® Host Integration Server 2004 application. Instead, it is recommended that you manually create the connections using the standard programming technologies.

#### **See Also**

OLE DB Provider for AS/400 and VSAM [Programmer's](#page-1557-0) Guide

To download updated Host Integration Server 2004 Help from www.microsoft.com, go to <http://go.microsoft.com/fwlink/?linkid=29507>.

### **Data Integration Security Guide**

This topic covers security issues that programmers working with the data integration features of Microsoft® Host Integration Server 2004 should understand.

This section contains:

- **[Managed](#page-1757-0) Provider Security**
- OLE DB Provider for DB 2, AS/400, and VSAM Security
- Host File Transfer Object Security

To download updated Host Integration Server 2004 Help from www.microsoft.com, go to <http://go.microsoft.com/fwlink/?linkid=29507>.

### <span id="page-1757-0"></span>**Managed Provider Security**

The following topics discuss security as it applies to the Managed Provider for DB2 section of the Microsoft® Host Integration Server 2004 SDK.

#### **About Managed Provider security for developers**

A Managed Provider is a .NET data provider used for connecting Microsoft® Host Integration Server 2004 applications to a database, executing commands, and retrieving results. Those results are either processed directly, or placed in an ADO.NET **DataSet**.

The Managed Provider for DB2 is built on .NET, and because of this it can take advantage of many of the security features that a managed environment provides. This section discusses security features and issues that you should be aware of when using the Managed Provider.

#### **Threats and mitigations for the Managed Provider**

Programmers who use the Managed Provider for DB2 should be aware of the following security practices and issues.

#### **Protect components store connection information in plain text**

Generic data access components, such as the Data Tools and Data Bound controls in Microsoft Visual Studio® .NET store sensitive DB2 connection data in plain text. This is done to grant third parties easy access to host data when using the control.

Storing connection data in plain text is a security concern because there is the potential for another application or user to read the active memory belonging to the control, and retrieve sensitive information from the plain text stored in the control. You can improve the security of your Host Integration Server application using one or more of the following techniques:

- Store any file known to contain connection information, such as a .UDL file, in a secure location.
- Design your applications so that you release and destroy any components known to store data in plain text as soon as the user is finished with the component.

To download updated Host Integration Server 2004 Help from www.microsoft.com, go to <http://go.microsoft.com/fwlink/?linkid=29507>.

## <span id="page-1758-0"></span>**OLE DB Provider for DB 2, AS/400, and VSAM Security**

The following topics discuss security as it applies to the following sections of Microsoft® Host Integration Server 2004 SDK.

- OLE DB Provider for DB2
- OLE DB Provider for AS/400 and VASM

### **About OLE DB Provider Security for Developers**

These Microsoft® OLE DB providers enable users to access IBM Data Base 2 (DB2) from within an OLE-aware application. The object linking and embedding database(OLE DB) is a standard set of interfaces that provides heterogeneous access to disparate sources of information located anywhere—file systems, e-mail folders, and databases. The OLE DB Provider for DB2 combines the universal data access of OLE DB with the IBM Distributed Relational Database Architecture (DRDA).

This section discusses security features and issues that you should be aware of before programming the OLE DB Provider for DB2.

#### **Single Sign-On**

Enterprise Single Sign-On provides services that request and verify your credentials after you log on to the network, and use your credentials to determine the actions that you can perform based on your user rights. Single Sign-On is supported for the OLE DB provider for DB2.

For information on how you can configure Single Sign-On for the OLE DB Providers, see [Connection](#page-1615-0).

### **Threats and mitigations for the OLE DB Provider**

Programmers who use these features should be aware of the following security practices and issues.

#### **Do not use the RowsetViewer sample as a diagnostic tool**

The OLE DB [RowsetViewer](#page-4631-0) Sample is a sample that is included in the Host Integration SDK sample. In the past it was often used as a diagnostic tool to test data connections. It is rarely used today, and has several security issues. Most developers use the Microsoft<sup>®</sup> Visual Studio<sup>®</sup> .NET data design tool Server Explorer. For more information, see Using Data [Design](#page-1752-0) Tools.

The Data Access Tool also allows developers and administrators to test connections and sample data without thesecurity risks of the RowsetViewer sample.

The RowsetViewer sample is still included in the SDK for reference purposes, not as a usable tool.

#### **The OLE DB Provider for DB2 stores host configuration data in OLE DB properties collection**

The OLE DB Provider for DB2 stores host and PC configuration data in an OLE DB property collection, and then returns this data to the calling program. Your program should not pass this sensitive information on to the end user.

#### **The OLE DB Provider for DB2 DTS and DQP consumers persist configuration data**

Generic consumers such as DTS, DQP, Replication, and OLAP persist sensitive host configuration information in the following insecure ways:

- $\bullet$  Most SQL Server consumers utilize the SQL Server Repository to store data source information.
- DTS can persist DTS packages (which include data source configuration info) as files (what format?) and VB programs (plain text).

To minimize the risks mentioned above, generic consumers should encrypt sensitive OLE DB connection information using the crypto API (DP, data protection API).

#### The OLE DB Provider for AS/400 and VSAM stores host configuration data in an OLE DB properties collection

The OLE DB Provider for AS/400 and VSAM stores host and computer configuration data in an OLE DB property collection, and then returns this data to the calling program. Your program should not pass this sensitive information on to the end user.

#### **Use provider-specific connection pooling**

It is a best practice to use the provider-specific connection pooling in Host Integration Server 2004 rather than the system provided resource pooling provided by the OLE DB Provider for DB2. This avoids possible security risks in the OLE DB Provider for DB2.

#### **The OLE DB Provider for DB2 DTS and DQP consumers persist configuration data**

Generic consumers such as DTS, DQP, Replication and OLAP stores sensitive host configuration information in thefollowing insecure ways:

- $\bullet$  Most SQL Server consumers utilize the SQL Server Repository to store data source information.
- DTS can store DTS packages (which include data-source configuration info) as files and VB programs (plain text).

To minimize the risks mentioned above, Generic consumers should encrypt sensitive OLE DB connection information using the crypto API (DP, data protection API).

To download updated Host Integration Server 2004 Help from www.microsoft.com, go to <http://go.microsoft.com/fwlink/?linkid=29507>.

## <span id="page-1760-0"></span>**Host File Transfer Object Security**

The Microsoft<sup>®</sup> Host File Transfer ActiveX<sup>®</sup> control provides the ability to transfer files between a local computer and an MVS, OS/390, AS/400, or AS/36 host system. Microsoft Host Integration Server 2004 provides this service through a single ActiveX control that depends on other core Host Integration Server DLLs.

This section discusses security features and issues that you should be aware of before you use with the Host File Transfer object in your programs.

### **Threats** and mitigations for the Host File Transfer object

Programmers who use these features should be aware of the following security practices and issues.

### **Validate input parameters for the HostFile Transfer control**

You should validate all input parameters before passing them on to the Host File Transfer control.

You should verify all values received from end users before passing values (such as filenames) to the ActiveX control.

The SAM and VSAM data sets, as well as PDS/PDSE members, must be referenced in the host column description (HCD) file the same way as they are referenced in the command text of the OLE DB command object, using the following command text syntax:

#### EXEC OPEN FileName

where FileName represents one of the following host file naming conventions:

- Host file type File naming convention
- VSAM Data Sets:

DATASETNAME.FILENAME

• Partitioned Data Sets:

DATASETNAME.FILENAME(MEMBER)

OS/400 Files:

LIBRARY/FILE

OS/400 Files:

LIBRARY/FILENAME

OS/400 File Members:

LIBRARY/FILE(MEMBER)

OS/400 File Members:

LIBRARY.FILENAME(MEMBER)

Note that if a member of a library contains a dot in the member name, the member name must be surrounded by double quotes. For example, if the member name is NAMES.DAT, the proper syntax used to open a rowset using command text is as follows:

EXEC OPEN LIBRARY/FILE("NAMES.DAT")

Please note that you must utilize the full path to the mainframe data set. In the example below, there are two path elements and one name element to describe the target data set:

XXXXX.XXX.XXX

Whenever you allocate a data set, it is given a unique name composed of one or more segments. Each segment of a data set name is joined by periods and represents a level of qualification. For example, the following data set has four segments that comprise the fully qualified data set name.

WNW999.DEMO.KSDS.TITLES

The high-level qualifier is WNW999. The low-level qualifier is TITLES. Each segment can be from 1-8 characters in length (first character must be alphabetic; remainder can be alphanumeric or hyphens). The data set name must be no more than 44 characters in length and contain no more than 22 segments.

#### **Store the HCD files for the HostFile Transfer control in a secure location**

File Transfer reads host column description (HCD) files at run time as a means to support data conversion from host data types to OLE DB data types. You should store HCD files in a secure location that only the application can access at run time. This ensures that a malicious user may not modify the file to submit embedded commands.

To download updated Host Integration Server 2004 Help from www.microsoft.com, go to <http://go.microsoft.com/fwlink/?linkid=29507>.

### **Network Integration Programmer's Guide**

This section describes how to create applications in a Systems Network Architecture (SNA) environment.

For API references and other technical information about network integration, seethe Network Integration [Programmer's](#page-3261-0) Reference section of the SDK.

For sample code that illustrates network integration, see the Network [Integration](#page-4639-0) Samples section of the SDK.

This section contains:

- IP-DLC Link Service [Programmer's](#page-1763-0) Guide
- APPC [Programmer's](#page-1775-0) Guide
- CPI-C [Programmer's](#page-1881-0) Guide
- LUA [Programmer's](#page-1948-0) Guide
- 3270 Emulator [Programmer's](#page-1994-0) Guide
- SNA [Internationalization](#page-2144-0) Programmer's Guide
- **SNA Print Server Data Filter [Programmer's](#page-2147-0) Guide**
- **SNADIS [Programmer's](#page-2148-0) Guide**
- **Network [Integration](#page-2252-0) Security Guides**

To download updated Host Integration Server 2004 Help from www.microsoft.com, go to <http://go.microsoft.com/fwlink/?linkid=29507>.

### <span id="page-1763-0"></span>**IP-DLC Link Service Programmer's Guide**

This section describes how the Internet Protocol–Data Link Control (IP-DLC) link service of Microsoft® Host Integration Server 2004 makes it possible to integrate vital mainframe data and business rules with new e-commerce solutions developed with Microsoft Windows®-based programs. The IP-DLC link service of Host Integration Server 2004 enables you to connect directly to IBM mainframe computers through a pure Transmission Control Protocol/Internet Protocol (TCP/IP) wide area network or local area network.

This section also offers three scenarios for deployment. Two of these scenarios describe migration from Host Integration Server 2000 to Host Integration Server 2004; the third scenario describes a new implementation based on Host Integration Server 2004.

This section contains:

- **Transaction [Environments](#page-1764-0) Integration**
- Fault Tolerance Features
- **Security [Features](#page-1767-0)**
- **Common [Scenarios](#page-1768-0)**
- Define and Set Up the IP-DLC Link Service

To download updated Host Integration Server 2004 Help from www.microsoft.com, go to <http://go.microsoft.com/fwlink/?linkid=29507>.
## **Transaction Environments Integration**

IBM CICS and IMS, as well as OS/400, are popular transaction environments on which enterprise-class organizations rely for supporting daily mission-critical operations. For the most part, line-of-business applications are not written in C Programming Language, Microsoft Visual C++®, Visual Basic®, or Visual C#®, rather they are written in COBOL, PLI, and RPG. These applications do not run on the Windows operating system, rather they run on specific-purposetransaction and batch processing environments on IBM VM, VSE, MVS, OS/390, z/OS, and OS/400 mainframe and midrange computing platforms. Host Integration Server 2004 offers a cost-effective and manageable means to integrate vital mainframe data and business rules with new ecommerce Application-to-Application (A2A), Business-to-Business (B2B), and Business-to-Customer(B2C) solutions developed with Microsoft Visual Studio®.

A growing number of enterprises havestandardized on TCP/IP across their widearea networks (WANs) and in their branch offices. Host Integration Server 2004 offers an efficient means to reduce dependency on SNA network protocols, while enabling continued value from using Host Integration Server 2004 core SNA services—which require direct SNA or an SNA over IP network connection.

SNA over IP network integration support in Host Integration Server 2004 offers the following advantages:

- Ability to extend mission-critical SNA networks without complex or expensive non-Microsoft software gateways or hardware routers
- Ability to effectively use the Microsoft Windows Server™ 2003 operating system, such as the Microsoft .NET Framework platform and BizTalk® Server, as a viable architecture for developing new enterprise application integration (EAI) solutions

The approach of Host Integration Server 2004 is to provide easy-to-use tools, high-speed connectivity, choice of programming models, flexibility of environments, and cost-effective Windows-based data conversion. The IP-DLC link service of Host Integration Server 2004 enables you to connect directly to IBM mainframe computers through a pure TCP/IP wide area network or local area network (LAN). This approach not only eliminates the disadvantages of parallel, but offers additional scalability and longevity.

Microsoft Host Integration Server 2004 includes a number of technologies that offer various levels of integration from the network layer up to the application layer.

### **Networking with IP-DLC Link Service**

Host Integration Server 2004 offers an efficient means to integrate SNA within data centers, across WANs and in branch offices through a new link service, IP-DLC. IP-DLC link service provides SNA connectivity for applications using dependent and independent sessions over a native IP network.

The IP-DLC link service implements the IP-DLC protocols defined in RFC 2353 and the SNA/APPN HPR Architecture Reference (SNA APPN option set 2009). High Performance Routing (HPR) is an extension of the Advanced Peer-to-Peer Network (APPN) architecture; it provides the following functions:

- Rapid Transport Protocol (RTP) minimizes processing cycles and storage requirements for routing network layer packets through intermediate nodes on a session route.
- Automatic Network Routing (ANR) enables APPN networks to automatically reroute sessions if a portion of the originally computed route fails.

The following figure illustrates deploying these new integration solutions across a single LAN-WAN-data center network protocol.

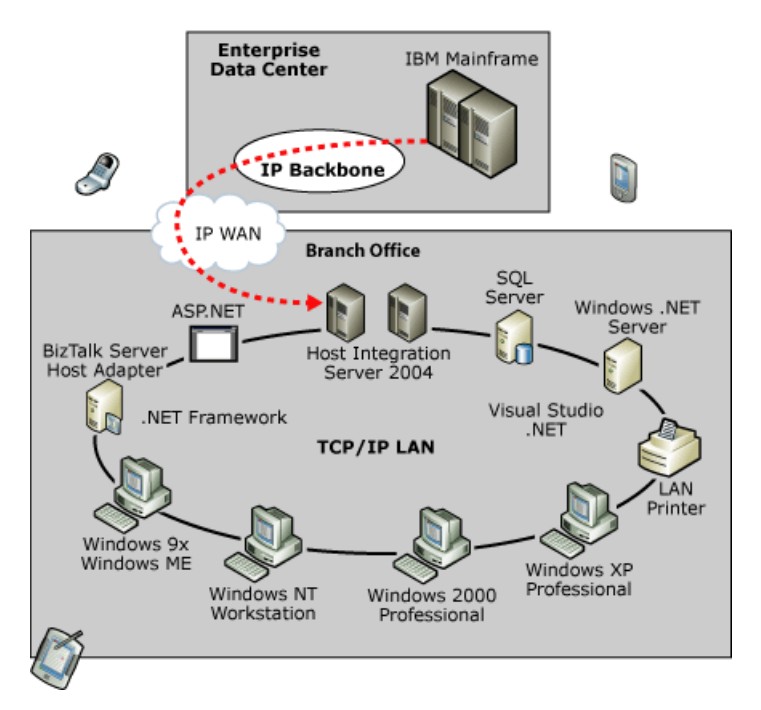

The IP-DLC link service acts as a Branch Network Node (BrNN), which combines the functions of a network node and an end node.

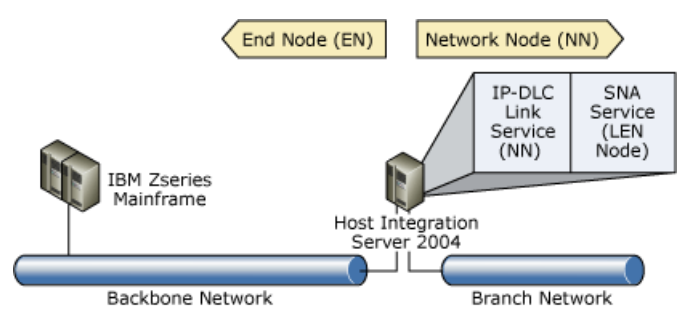

Because the BrNN appears as an end node, it does not receive topology information from the backbone network. Topology information transmits only between network nodes. Thus, the amount of network overhead traffic flowing into the branch network is reduced.

The BrNN registers all resources in the branch with its network node server (NNS) as though they were located on the BrNN itself. This means that the nodes in the backbone network can locate resources in the branch without having to be aware of the separate nodes in the branch.

To download updated Host Integration Server 2004 Help from www.microsoft.com, go to <http://go.microsoft.com/fwlink/?linkid=29507>.

## **Fault Tolerance Features**

Because the new IP-DLC link service uses the APPN and HPR/IP protocols, it is automatically able to take advantage of a number of fault tolerance features.

A function of HPR is the ability to reroute sessions around a failure in the network, as long as an alternative route exists. To achieve this rerouting, you provide primary and backup NNS to each IP-DLC link service.

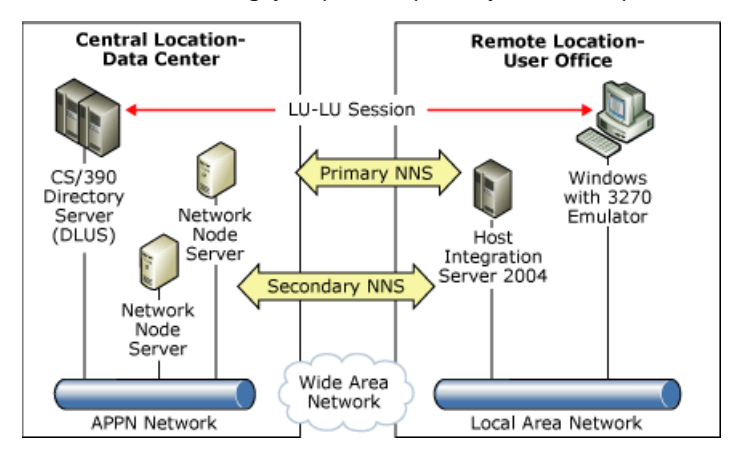

The IBM Parallel Sysplex technology and Multi-Node Persistent Sessions (MNPS) feature together allow mainframe applications to be moved to a different processor with little or no impact to users when system or application failures occur on the mainframe. Parallel Sysplex is a clustering technology that provides high availability, load balancing and scalable growth to thelarge mainframe environment. MNPS allows sessions to be restarted on another system in a Parallel Sysplex, after a hardware or software failure. (See Networking Implications of S/390 Parallel Sysplex, <http://go.microsoft.com/fwlink/?LinkId=38994>, for further information.). IP-DLC works with this solution with no specific configuration.

Note The IP-DLC link service cannot provide fault tolerance capabilities to seamlessly handle local adapter failures.

To download updated Host Integration Server 2004 Help from www.microsoft.com, go to <http://go.microsoft.com/fwlink/?linkid=29507>.

## **Security Features**

The IP-DLC link service takes advantage of the entire Host Integration Server 2004 secure deployment feature set, especially the following:

- A typical IP-DLC link service deployment scenario can use IPSec, a firewall, or a Virtual Private Network (VPN) as a security barrier between the Host Integration Server computer and the remote node. (A VPN is advisable if the HPR/IP link spans an insecure IP network.)
- Incoming frames from IP addresses that are not already defined in Host Integration Server are rejected. This practice isolates the main SNA node service from such attack.
- The IP-DLC link service checks the length of incoming datagrams before it copies the data into internal data areas, and it discards any datagrams that are too long.
- All configuration data—whether from registry entries, COM.cfg, or the SNA node service—is validated for correct value when it is first accessed. Particular consideration is given to validating length to avoid buffer overruns. If errors are found, the IP-DLC link service logs an event and terminates.
- Usage of IPSec/ESP is advisable becauseit protects all network SNA protocols (LU 6.2, 3270,etc.) within the APPN IP-DLC flow.
- Logical and physical access to Host Integration Server 2004 should be carefully guarded against unauthorized access to IP-DLC internal traces for example.

To download updated Host Integration Server 2004 Help from www.microsoft.com, go to <http://go.microsoft.com/fwlink/?linkid=29507>.

## **Common Scenarios**

IP-DLC is basically another UDP/IP application (using UDP port 12000 to 12004). IP-DLC networking appears from the application level just like another SNA network protocol.

The following existing Host Integration Server 2004 SNA features are supported over the IP-DLC link service:

- $\bullet$  LU types 0, 1, 2, 3, and 6.2 (dependent and independent)
- LUA,FMI, APPC,and CPI-C APIs
- Dynamically defined dependent LUs
- Dynamic local LU, remote LU, and connection configuration
- Incoming and outgoing calls
- Connection activation at server startup, on demand or by administrator
- SNA data compression
- PU concentration with the upstream link over IP-DLC
- NetView RUNCMD/Alerts (The IP-DLC link service does not generate alerts.)

Because the SNA features in the preceding list are supported, the following applications are also supported over the IP-DLC link service:

- Host Integration Server 2004-compatible 3270 emulators
- Host Integration Server 2004-compatible 5250 emulators
- APPC 3270 Session Viewer (including the Diagnostics tool)
- Print Service
- Data Integration Services
- **TN3270 Service**
- **TN5250 Service**
- MSMQ-MQSeries Bridge
- **•** Transaction Integrator

Note If IP-DLC does not limit any of the sockets functionality, some native TCP/IP direct communications can still be used (for example, Transaction Integrator/IMS with IMS Connect) if no SNA-specific function is needed.

This section contains:

- **Scenario 1 [Migration:](#page-1769-0) Branch Service Display Session over TN3270**
- **Scenario 2 Migration: Distributed [Architecture](#page-1770-0) Using DLS**
- Scenario 3 New Solution: Accessing CICS with [Transaction](#page-1771-0) Integrator

To download updated Host Integration Server 2004 Help from www.microsoft.com, go to <http://go.microsoft.com/fwlink/?linkid=29507>.

# <span id="page-1769-0"></span>**Scenario 1 Migration: Branch Service Display Session over TN3270**

With Host Integration Server 2000, DLC traffic is encapsulated by Data Link Switching (DLSw) routers; DLC is still used on the network between the central DLSw router and the mainframe or a communication controller 374x, as shown in the following figure.

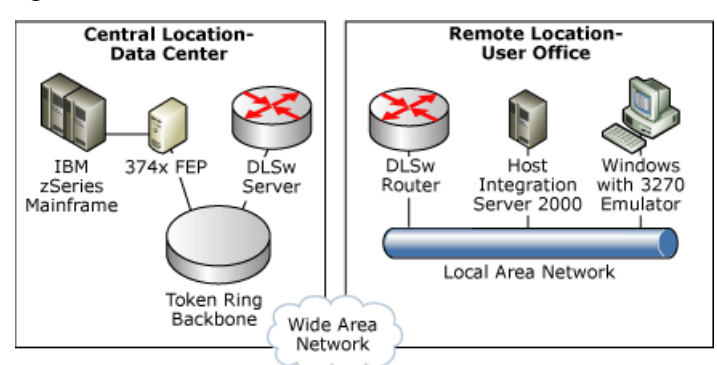

With Host Integration Server 2004 and IP-DLC, IP is used from end to end. The DLSw routers are no longer involved in SNA. In addition, the DLC protocol can be uninstalled from the computer running Host Integration Server.

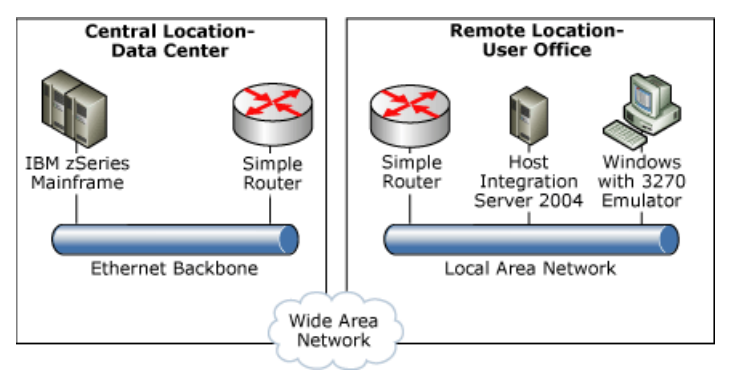

The host still uses SNA resources, They are still available on the Windows system. Connections (for example, PU) and display LUs remain the same. Host Integration Server authentication and authorization also are unchanged.

The main steps required to reconfigure Host Integration Server 2004 are:

- 1. Replace DLC link service with an IP-DLC link service. A new APPN node will be created on the host side identifying the IP-DLC Link service as an end node (EN).
- 2. Re-create dependent connections in Host Integration Server 2004 and linked with the IP-DLC link service; the local node ID remains the same. Configure new parameters for the DLUS (APPN network ID and SSCPNAME). This PU is dedicated to dependent sessions only; the Remote End parameter should be set as "Host System".
- 3. Re-create dependents LUs.

**Note** A mainframe connection over OSA Express in QDIO mode is now possible.

To download updated Host Integration Server 2004 Help from www.microsoft.com, go to <http://go.microsoft.com/fwlink/?linkid=29507>.

# <span id="page-1770-0"></span>**Scenario 2 Migration: Distributed Architecture Using DLS**

Central office servers equipped with Host Integration Server 2000 connect to the mainframe through DLC over Ethernet or Token ring. Branch office servers equipped with Host Integration Server 2000 are connected to the central server using DLSw link service (also known as SOGA). In our scenario, APPC sessions are in use at the branch.

A good design of a distributed Host Integration Server architecture should be fault tolerant of one central or branch Host Integration Server failure, but the first reason to choose a distributed scenario over a centralized or branch scenario is to manage WAN efficiency and use only TCP/IP on the WAN, as shown in the following figure.

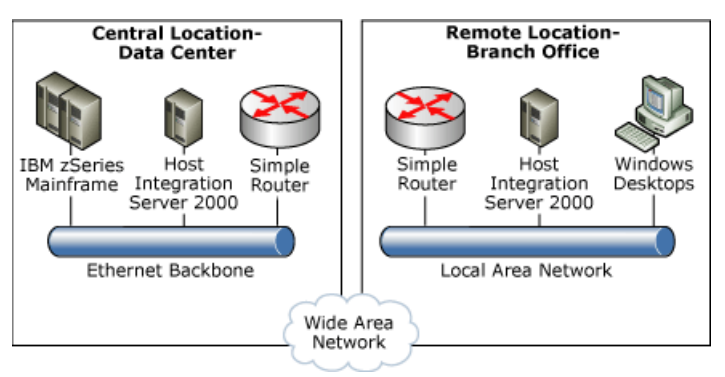

With IP-DLC, branch offices equipped with Host Integration Server 2004 can be directly connected to the mainframe using User Datagram Protocol/Internet Protocol (UDP/IP) over the WAN, as shown in the following figure.

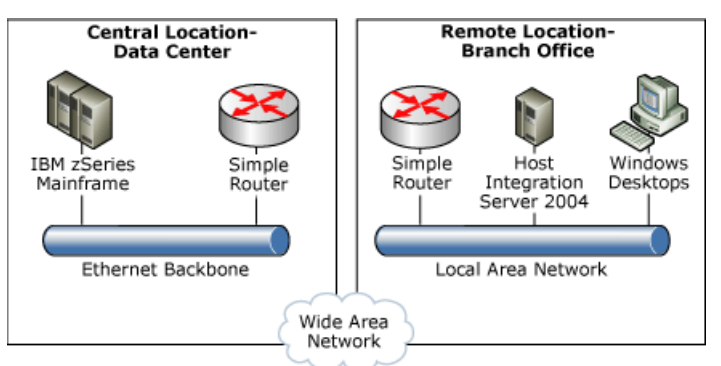

The main steps required to reconfigure the Branch Host Integration Server 2004 are:

- Replace the DLC link service with an IP-DLC link service. A new APPN node will be created on the host side identifying the IP-DLC service as an end node (EN).
- Create a new peer connection in Host Integration Server and associate it with the IP-DLC link service; no parameters are needed. This physical unit (PU) is dedicated to independent sessions only. Set the Remote End parameter to "Peer System".
- Local independent sessions logical units (LUs) remain unchanged.
- Associate the remote LUs with the new peer connection.

Optionally, you can deploy the central office Host Integration Server 2004 server to cover a branch office Host Integration Server failure. The Host Integration Server client in the branch can switch over the WAN to use the APPC services provided by the central office Host Integration Server.

**Note** If DLS traffic has been "firewalled," set new firewall rules to handle HPR-IP protocol and ports: UDP ports 12000 to 12004.

**Note** If IPSec has been used or should be used to encapsulate (use of AH protocol) or encrypt (use of ESP protocol) traffic between Host Integration Servers, IPSec had to beconfigured between Host Integration Servers and mainframes. For more information, see the IBM documentation, Communications Server for z/OS V1R2 TCP/IP, Implementation Guide, Volume 7: Security, Chapter 8.

To download updated Host Integration Server 2004 Help from www.microsoft.com, go to <http://go.microsoft.com/fwlink/?linkid=29507>.

# <span id="page-1771-0"></span>**Scenario 3 New Solution: Accessing CICS with Transaction Integrator**

Host Integration Server 2004 Transaction Integrator (TI) integrates the IBM Customer Information Control System (CICS), Information Management System (IMS) transaction programs (TPs), and OS/400 applications with the Component Object Model (COM) and the .NET Framework by:

- Creating interfaces to the CICS, IMS, and OS/400 transaction programs.
- Invoking those transactions on the mainframe or midrange computer (also called the host computer) from a Microsoft Windows–based application.

Because all TI processing is done on the Windows 2000 Server or Windows Server 2003 platform, no TI-related executable code (or "footprint") is required on the mainframe or midrange computer. TI uses SNA (APPC/LU 6.2) and TCP/IP standard communication protocols for all communication between Windows and the host computer.

With IP-DLC link service, you can select the CICS LU 6.2 Link programming model for implementing TI functionality. This choice offers some functions that native TCP/IP does not have:

- Reliable transactions two phase commit (2PC) over SNA LU 6.2 is supported
- Available mirror TP CSMI for listening on LU 6.2

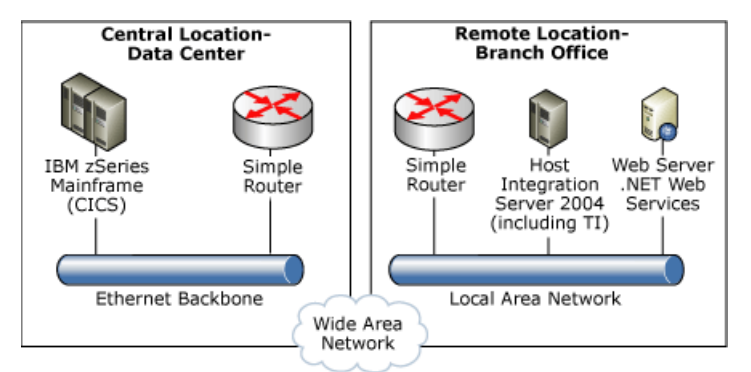

At the networking level, configure Host Integration Server 2004 with:

- An IP-DLC link service. A new APPN node will be created on the host side identifying the IP-DLC service as an EN.
- Create a peer connection in Host Integration Server 2004 and associated with the IP-DLC link service; no parameters are needed. Set the Remote End parameter to "Peer System".
- A local independent session LU which allows Host Integration Server 2004 for APPC LU-LU conversation with CICS,
- A remoteLU identifying the CICS environment (APPLID),
- An APPC mode (or dialog mode).
- The Remote LU and APPC mode may have been defined already; they are not dedicated to Host integration Server 2004.

**Note** If IP-DLC is acting as an APPN node, Host Integration Server 2004 can also use an independent session LU that has already been defined.

**Note** To provide access to CICS TP, this LU should be known by CICS (value of NETNAME entry in CEDA definition).

To download updated Host Integration Server 2004 Help from www.microsoft.com, go to <http://go.microsoft.com/fwlink/?linkid=29507>.

# **Define and Set Up the IP-DLC Link Service**

This section presents suggestions for defining the IP-DLC service and setting up the IP-DLC connection.

This section contains:

- [Defining](#page-1773-0) IP-DLC Link Service
- Setting Up IP-DLC [Connections](#page-1774-0)

To download updated Host Integration Server 2004 Help from www.microsoft.com, go to <http://go.microsoft.com/fwlink/?linkid=29507>.

# <span id="page-1773-0"></span>**Defining IP-DLC Link Service**

One end node should be declared for each IP-DLC link service.

Each IP-DLC link service node definition must use its own CP Name unique on the APPN network. It must use a different CP name from the SNA node service. (This limitation is a consequence of the fact that each IP-DLC link service appears in the APPN network as a separate node and therefore must have a unique node name.)

When host connections or connections to network node servers are established, many remote nodes will accept any network name/CP name pair, provided it is unique. (This is the default case on CS/390 systems.) However, some hosts or network node servers require certain naming conventions or require that the network name/CP name pair be explicitly defined in their configurations. In such cases the user will need to agree with the remote system administrator what network name/CP name to use on the IP-DLC link service. If the link service needs to be defined on the remote system it should be an APPN-style definition.

The following is an example CS/390 APPN-style PU definition for an IP-DLC link service with CP name HIS001.

```
HISPUN20 PU
PUTYPE=2,MAXDATA=1461,ADDR=01,CPNAME=HIS001,CONNTYPE=APPN,
CPCP=YES,MODETAB=DYNAMIC,USSTAB=USSTAB1,HPR=YES"
```
Just as does the LEN, an IP-DLC link requires a connection to an APPN network node server (NNS) in order to participate fully in an APPN network. A network node server is an entry point to an APPN network. NNS provides the distributed directory and routing service for all resources, for example LUs, defined to LEN nodes and end nodes known to the network node server.

The network node server is identified by its IP address, host name, or FQDN DNS name.

**Note** Multiple IP-DLC link services can be supported—up to one link service for each local IP address on the local Host Integration Server 2004 system. Each IP-DLC link service is tied to a LEN node (for example, SNA Server service) defined to the Host Integration Server computer. Multiple IP-DLC link services can be associated with the same LEN node.

To download updated Host Integration Server 2004 Help from www.microsoft.com, go to <http://go.microsoft.com/fwlink/?linkid=29507>.

# <span id="page-1774-0"></span>**Setting Up IP-DLC Connections**

This section describes how to set up IP-DLC connections for dependent and independent LU sessions.

### **Dependent Sessions**

Dependent LU Requester (DLUR) function and dependent LUs, for example 3270 display LUs, are the provider and consumer of dependent LU traffic on an APPN network. Due to the advanced features of HPR this traffic can be routed through intermediate APPN nodes in the APPN network.

DLUR works in conjunction with a dependent LU server (DLUS) at the host. Together, they route sessions across the network from dependent LUs in the APPN network to the DLUS host. The route to the host can span multiple nodes and can take advantage of the APPN network management, dynamic resource location, and route calculation facilities.

IP-DLC works as a DLUR for all or part of dependent connections of one SNA node in Host Integration Server 2004; each dependent connection can have its own primary and backup DLUS defined.

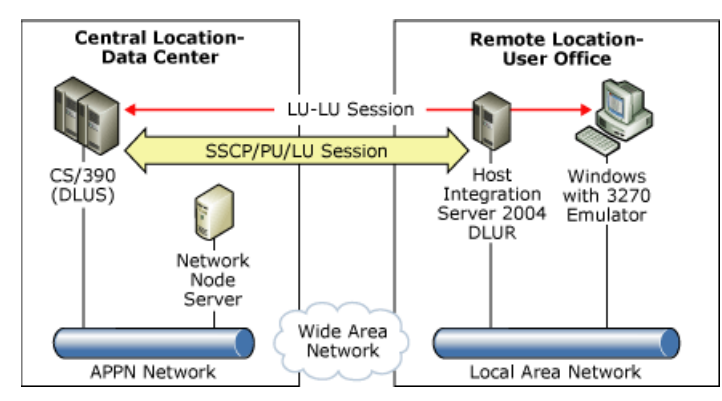

For dependent sessions, each existing PU must be defined as an IP-DLC host connection in Host Integration Server 2004; they are identified by their local node IDs. Each should indicate at least one DLUS server that is identified by the APPN network Name and the SSCPNAME. IP-DLC host connections are dedicated to managing dependent sessions.

**Note** The NNS and CS/390 must be part of the same reachable APPN network, so that SNA sessions can be activated between them.

### **Independent Sessions**

Remote independent LUs are associated with an IP-DLC peer connection, an internal connection between the SNA node and the IP-DLC link service. All independent LU traffic is routed by the APPN network and can traverse any active IBM Enterprise Extender link. However, all independent session traffic between the IP-DLC link service and the SNA node service flows over the peer IP-DLC connection.

Only one peer connection can be associated with an IP-DLC link service. No parameter is needed to configure this peer connection. IP-DLC peer connections are dedicated to managing independent sessions.

To download updated Host Integration Server 2004 Help from www.microsoft.com, go to <http://go.microsoft.com/fwlink/?linkid=29507>.

## **APPC Programmer's Guide**

This section of the Microsoft® Host Integration Server 2004 Developer's Guide provides information about using the Advanced Program-to-Program Communications (APPC) in a distributed processing environment.

For API references and other technical information about APPC, see APPC [Programmer's](#page-3262-0) Reference.

For sample code using APPC, see APPC [Samples](#page-4640-0).

This section contains:

- [About](#page-1776-0) the APPC Guide
- [Introduction](#page-1779-0) to APPC
- About Transaction Programs
- Windows CSV [Overview](#page-1868-0)
- Support for APPC [Automatic](#page-1880-0) Logon

To download updated Host Integration Server 2004 Help from www.microsoft.com, go to <http://go.microsoft.com/fwlink/?linkid=29507>.

## <span id="page-1776-0"></span>**About the APPC Guide**

This section provides information required to develop C-language applications that use Advanced Program-to-Program Communications (APPC) to exchange data in a Systems Network Architecture (SNA) environment.

This section is intended for the developer writing applications that use Common Programming Interface for Communications (CPI-C) to exchange data. It provides conceptual information and detailed referenceinformation.

To use this section effectively, you should be familiar with:

- Microsoft<sup>®</sup> Host Integration Server 2004
- Microsoft Microsoft Windows Server™ 2003 or Windows® 2000
- SNA concepts

This section contains:

- Operating Systems Support for APPC [Development](#page-1777-0)
- Finding Further [Information](#page-1778-0) about APPC

To download updated Host Integration Server 2004 Help from www.microsoft.com, go to <http://go.microsoft.com/fwlink/?linkid=29507>.

# <span id="page-1777-0"></span>**Operating Systems Support for APPC Development**

Microsoft® Host Integration Server 2004 supports the development of Advanced Program-to-Program Communications (APPC) applications for Microsoft Windows Server™ 2003 and Microsoft Windows® 2000.

To download updated Host Integration Server 2004 Help from www.microsoft.com, go to <http://go.microsoft.com/fwlink/?linkid=29507>.

# <span id="page-1778-0"></span>**Finding Further Information about APPC**

This section does not describe the products, architectures, or standards developed by other companies or organizations.

For more information about SNA and about 3270 information display systems, see the following manuals:

- *IBM 3270 Information Display System: 3274 Control Unit Description and Programmer's Guide*
- *IBM 3270 Information Display System: Color and Programmed Symbols*
- *IBM 3270 Information Display System: 3274 Control Unit Display Station: Operator's Guide*
- *IBM Systems Network Architecture:Technical Overview*
- *IBM Systems Network Architecture: Concepts and Products*
- *IBM Advanced CommunicationsFunction Products Installation Guide*
- *IBM Installation and Resource Definition*
- *IBM 9370 LAN Token Ring Support*
- *IBM SNA Format and Protocol Reference Manual: Architectural Logic*

For background information about logical unit (LU) 6.2, APPC, or the Common Programming Interface for Communications (CPI-C), see the following manuals:

- *IBM Systems Network Architecture: Introduction to APPC*
- *IBM Systems Network Architecture:Transaction Programmer's Reference Manual for LU Type 6.2*
- *IBM SNA:Format and Protocol Reference Manual: Architecture Logic for LU Type 6.2*
- *IBM SNA:Formats*
- *IBM SNA:Technical Overview*
- *IBM SNA: ACF/VTAM Programming for LU Type 6.2*

To download updated Host Integration Server 2004 Help from www.microsoft.com, go to <http://go.microsoft.com/fwlink/?linkid=29507>.

## <span id="page-1779-0"></span>**Introduction to APPC**

This section introduces the fundamental concepts of Advanced Program-to-Program Communications (APPC) in a distributed processing environment. These concepts include the following:

- APPC verbs
- Microsoft® Windows® APPC extensions
- Using APPC verbs in C programs
- Operating system considerations

Detailed descriptions of APPC verbs are provided in:

- APPC [Management](#page-3263-0) Verbs
- APPC TP [Verbs](#page-3312-0)
- **APPC [Conversation](#page-3324-0) Verbs**

APPC is an application programming interface (API) that enables peer-to-peer communications in a Systems Network Architecture (SNA) environment. Through APPC, programs distributed across a network can work together, communicating with each other and exchanging data, to accomplish a single processing task such as querying a remote database, copying a remote file, or sending and receiving electronic mail.

This section contains:

- **APPC Verb [Overview](#page-1780-0)**
- **APPC Verb [Summary](#page-1782-0)**
- Windows APPC [Overview](#page-1785-0)
- Using APPC Verbs in C [Programs](#page-1789-0)
- Windows Server [2003,Windows](#page-1793-0) XP,and Windows 2000 Considerations

To download updated Host Integration Server 2004 Help from www.microsoft.com, go to <http://go.microsoft.com/fwlink/?linkid=29507>.

<span id="page-1780-0"></span>Microsoft Host Integration Server 2004

## **APPC Verb Overview**

APPC verbs fall into three categories: management, transaction program (TP), and conversation.

### **Management Verbs**

Management verbs provide management functions. They are:

ACTIVATE\_SESSION

CNOS

DEACTIVATE\_SESSION

DISPLAY

### **TP Verbs**

TP verbs start and end TPs, and get and set TP properties. They are:

**GET TP\_PROPERTIES** 

SET\_TP\_PROPERTIES

TP\_ENDED

TP\_STARTED

### **Conversation Verbs**

Conversation verbs enable TPs to allocate and deallocate conversations, send and receive data, and change conversation states. The conversation verbs are listed in the following table.

Conversation verbs fall into two groups: mapped conversation verbs and basic conversation verbs.The mapped conversation is intended for programs that use the conversation directly. The basic conversation is intended for more complex programs that provide services to other users. In typical situations, end-user TPs use mapped conversations and service TPs use basic conversations.

Mapped conversation verbs can only be issued by a TP in mapped conversations, while basic conversation verbs are reserved for basic conversations. There is one exception to this rule: ALLOCATE can be used to start either a basic or a mapped conversation.

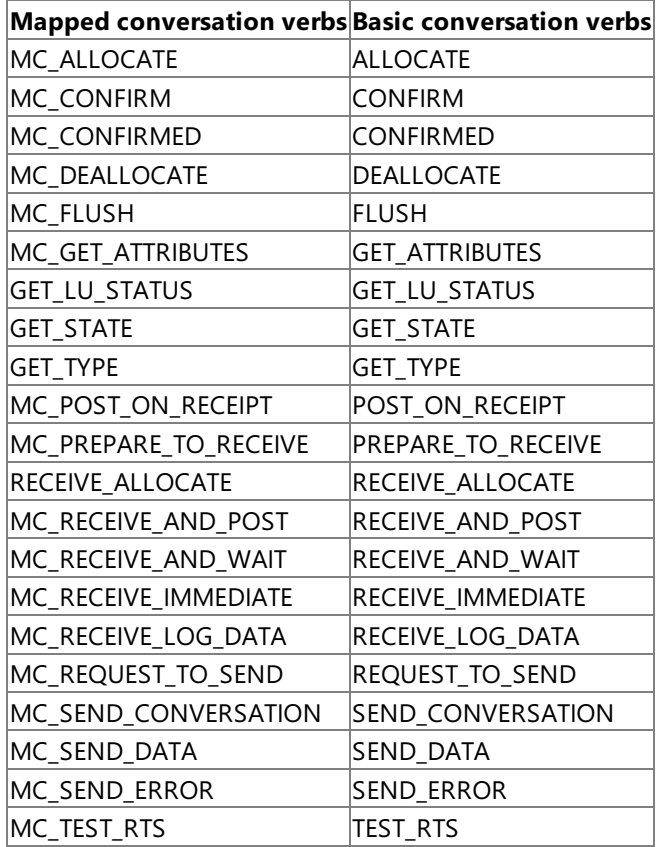

Mapped and basic verbs have the same functions in their respective types of conversation. For example, MC\_CONFIRM performs the same function in a mapped conversation that **CONFIRM** performs in a basic conversation.

To download updated Host Integration Server 2004 Help from www.microsoft.com, go to <http://go.microsoft.com/fwlink/?linkid=29507>.

# <span id="page-1782-0"></span>**APPC Verb Summary**

This section briefly describes each APPC verb, grouped by function.

## **Verbs for Starting Conversations**

### [ALLOCATE](#page-3326-0) or [MC\\_ALLOCATE](#page-3359-0)

Issued by thelocal transaction program (TP).This verb allocates a session between thelocal logical unit (LU) and a partner LU, and establishes a conversation between thelocal TP and the partner TP.

**ALLOCATE** can establish either a basic or a mapped conversation. **MC\_ALLOCATE** can start only a mapped conversation. After theconversation is allocated, APPC uses this verb to return a conversation identifier (**conv\_id**).

### [RECEIVE\\_ALLOCATE](#page-3445-0)

Issued by the partner TP.This verb confirms that the partner TP is ready to begin a conversation with thelocal TP that issued **ALLOCATE** or **MC\_ALLOCATE**. Upon successful execution, this verb returns aTP identifier (**tp\_id**) for the partner TP and the **conv\_id**.

### [TP\\_STARTED](#page-3321-0)

Issued by thelocal TP.This verb notifies APPC that thelocal TP is starting. Upon successful execution, this verb returns a **tp\_id** for thelocal TP.

### **Verbs for Sending Data**

### [CONFIRM](#page-3335-0) or [MC\\_CONFIRM](#page-3367-0)

Sends the contents of the local LU's send buffer and a confirmation request to the partner TP.

[FLUSH](#page-3348-0) or [MC\\_FLUSH](#page-3379-0)

Flushes the local LU's send buffer, sending the contents of the buffer to the partner LU and TP. If the send buffer is empty, no action takes place.

### [PREPARE\\_TO\\_RECEIVE](#page-3441-0) or [MC\\_PREPARE\\_TO\\_RECEIVE](#page-3388-0)

Changes the state of the conversation from SEND to RECEIVE. Before changing the conversation state, this verb performs the equivalent of **FLUSH**, **MC\_FLUSH**, **CONFIRM**, or **MC\_CONFIRM**. After this verb has successfully executed, thelocal TP can receive data.

#### [REQUEST\\_TO\\_SEND](#page-3474-0) or [MC\\_REQUEST\\_TO\\_SEND](#page-3414-0)

Informs the partner TP that thelocal TP wants to send data.Thelocal TP must wait until the partner TP issues **PREPARE\_TO\_RECEIVE**, **MC\_PREPARE\_TO\_RECEIVE**, **RECEIVE\_AND\_WAIT**, or **MC\_RECEIVE\_AND\_WAIT**,and the conversation state changes to RECEIVE for the partner TP, before the local TP begins sending data.

[SEND\\_DATA](#page-3482-0) or [MC\\_SEND\\_DATA](#page-3422-0)

Puts data in the local LU's send buffer for transmission to the partner TP.

The data collected in the local LU's send buffer is transmitted to the partner LU and partner TP when one of the following occurs:

- The send buffer fills up.
- Thelocal TP issues **FLUSH**, **MC\_FLUSH**, **CONFIRM**, **MC\_CONFIRM**, **DEALLOCATE**, **MC\_DEALLOCATE**, or another verb that flushes the local LU's send buffer.

### **Verbs for Receiving Data**

### [POST\\_ON\\_RECEIPT](#page-3437-0) or [MC\\_POST\\_ON\\_RECEIPT](#page-3384-0)

Issuing this verb allows the application to register to receive a notification when data or status arrives at the local LU without actually receiving it at the same time. This verb can only be issued while in RECEIVE state and it never causes a change in conversation state.

When the TP issues this verb, APPC returns control to the TP immediately. When the specified conditions are satisfied, the Win32® event specified as a parameter is signalled and the verb completes. Then the TP looks at the return code in the verb control block to determine whether or notany data or status notification has arrived at thelocal LU and issues a **RECEIVE\_IMMEDIATE** or **RECEIVE\_AND\_WAIT** verb to actually receivethe data or status notification.

### [RECEIVE\\_AND\\_POST](#page-3448-0) or [MC\\_RECEIVE\\_AND\\_POST](#page-3392-0)

Issuing this verb while the conversation is in RECEIVE state changes the conversation state to PENDING\_POST and causes the local TP to receive data asynchronously.This allows thelocal TP to proceed with processing while data is still arriving at the local LU.

Issuing this verb while the conversation is in SEND state flushes the LU's send buffer and changes the conversation state to

PENDING POST. The local TP then begins to receive data asynchronously.

#### [RECEIVE\\_AND\\_WAIT](#page-3457-0) or [MC\\_RECEIVE\\_AND\\_WAIT](#page-3399-0)

Issuing this verb while the conversation is in RECEIVE state causes the local TP to receive any data that is currently available from the partner TP. If no data is available, the local TP waits for data to arrive.

Issuing this verb while the conversation is in SEND state flushes the LU's send buffer and changes the conversation state to RECEIVE. The local TP then begins to receive data.

#### [RECEIVE\\_IMMEDIATE](#page-3465-0) or [MC\\_RECEIVE\\_IMMEDIATE](#page-3406-0)

Receives any data that is currently available from the partner TP. If no data is available, the local TP does not wait. [TEST\\_RTS](#page-3493-0) or [MC\\_TEST\\_RTS](#page-3432-0)

Determines whether a REQUEST TO SEND or MC REQUEST TO SEND or notification has been received.

#### **Verbs for Confirming Data or Reporting Errors**

#### [CONFIRMED](#page-3339-0) or [MC\\_CONFIRMED](#page-3371-0)

Replies to a confirmation request from the partner TP. It informs the partner TP that thelocal TP has received and processed the data without error.

#### [RECEIVE\\_LOG\\_DATA](#page-3472-0) or [MC\\_RECEIVE\\_LOG\\_DATA](#page-3412-0)

Issuing this verb allows the user to register to receive the log data associated with an inbound Function Management Header 7 (FMH7) error report. The verb passes a buffer to APPC, and any log data received is placed in that buffer. APPC continues to use this buffer as successive FMH7s arrive until it is provided with another buffer (that is, until the TP issues another

**RECEIVE\_LOG\_DATA** or **MC\_RECEIVE\_LOG\_DATA** specifying a different buffer or no buffer atall).

#### [SEND\\_CONVERSATION](#page-3477-0) or [MC\\_SEND\\_CONVERSATION](#page-3417-0)

Issued by the invoking TP, this verb allocates a session between the local LU and partner LU, sends data on the session, and then deallocates the session.

#### [SEND\\_ERROR](#page-3487-0) or [MC\\_SEND\\_ERROR](#page-3427-0)

Notifies the partner TP that thelocal TP has encountered an application-level error.

#### **Verbs for Getting and Setting Information**

#### [GET\\_ATTRIBUTES](#page-3350-0) or [MC\\_GET\\_ATTRIBUTES](#page-3381-0)

Used by a TP to get the attributes of the conversation.

#### [GET\\_LU\\_STATUS](#page-3353-0)

Used to report the status of a particular remote LU.

**[GET\\_STATE](#page-3355-0)** 

Used by a TP to interrogate the state of a particular conversation.

#### **GET TP\_PROPERTIES**

Returns attributes of the TP and the current transaction.

#### **[GET\\_TYPE](#page-3357-0)**

Used by a TP to determine the conversation type (basic or mapped) of a particular conversation. With this information, the TP can decide whether to issue basic or mapped conversation verbs.

#### [SET\\_TP\\_PROPERTIES](#page-3316-0)

Used to set the attributes of the TP and the current transaction.

#### **Verbs that Provide Management Functions**

#### [ACTIVATE\\_SESSION](#page-3264-0)

Activates a session between thelocal LU and a specified partner LU, using a specified mode.

[CNOS](#page-3267-0) (Change Number of Sessions)

Establishes APPC LU 6.2 session limits.

[DEACTIVATE\\_SESSION](#page-3274-0)

Deactivates a particular session, or all sessions on a particular mode.

#### [DISPLAY](#page-3276-0)

Returns configuration information and current operating values for the SNA node.

### **Verbs for Ending Conversations**

#### [DEALLOCATE](#page-3342-0) or [MC\\_DEALLOCATE](#page-3374-0)

Deallocates a conversation between two TPs. Before deallocating the conversation, this verb performs the equivalent of **FLUSH**, **MC\_FLUSH**, **CONFIRM**, or **MC\_CONFIRM**.

#### [TP\\_ENDED](#page-3319-0)

Issued by both the local and partner TPs. It notifies APPC that the TP is ending. Issuing this verb also terminates any active

conversations.

To download updated Host Integration Server 2004 Help from www.microsoft.com, go to <http://go.microsoft.com/fwlink/?linkid=29507>.

# <span id="page-1785-0"></span>**Windows APPC Overview**

The information provided in this guide is source code and executable code compatible with the following implementations of APPC:

• APPC applications based on Microsoft® Host Integration Server 2004 residing on the server or on a client. These applications run on Microsoft® Windows Server™, Windows® XP, and Windows 2000.

Programs written to usethis implementation of APPC can exchange data with programs written to use other implementations of APPC that adhere to the SNA LU 6.2 architecture.

The use of the Windows APPC interface on Windows Server 2003 and Windows 2000 causes additional threads to be created within the calling process. These other threads perform interprocess communication with the Host Integration Server 2004 or SNA service over the LAN interface that the client is configured to use (TCP/IP, IPX/SPX, or named pipes, for example).

If an application using Windows APPC is running on Windows Server 2003 and Windows 2000, stopping the SNABASE service causes the application to be unloaded from memory.

This section contains:

- Windows APPC [Asynchronous](#page-1786-0) Support
- APPC Verbs and Windows [Extensions](#page-1787-0)

To download updated Host Integration Server 2004 Help from www.microsoft.com, go to <http://go.microsoft.com/fwlink/?linkid=29507>.

## <span id="page-1786-0"></span>**Windows APPC Asynchronous Support**

A program that issues a call and does not regain control until the call completes cannot perform any other operations. This type of operation, referred to as blocking, is not suited to a server application designed to handle multiplerequests from many clients. Asynchronous call completion returns the initial call immediately so the application can continue with other processes.

Microsoft Host Integration Server 2004 uses the **RegisterWindowsMessage** function for asynchronous support for APPC applications. With "WinAsyncAPPC" as the input string, an application passes a window handle by which it can be notified of verb completion. The application then issues the verb. When the verb completes, a message is posted to the window handle that was passed, notifying the application that the verb is complete.

With the exception of asynchronous [RECEIVE\\_AND\\_WAIT](#page-3457-0), [MC\\_RECEIVE\\_AND\\_WAIT](#page-3399-0), [RECEIVE\\_AND\\_POST](#page-3448-0), and [MC\\_RECEIVE\\_AND\\_POST,](#page-3392-0) which can issue certain other verbs while pending, a conversation can have only one incomplete operation at any time.

To download updated Host Integration Server 2004 Help from www.microsoft.com, go to <http://go.microsoft.com/fwlink/?linkid=29507>.

# <span id="page-1787-0"></span>**APPC Verbs and WindowsExtensions**

This topic describes the APPC verbs and Windows extensions that are supported by Host Integration Server 2004:

### **APPC Verbs**

The following APPC verb descriptions contain important features and should be read before using this version of Windows APPC.

#### [ALLOCATE](#page-3326-0) or [MC\\_ALLOCATE](#page-3359-0)

Issued by the invoking transaction program (TP), this verb allocates a session between the local logical unit (LU) and partner LU and (in conjunction with [RECEIVE\\_ALLOCATE\)](#page-3445-0) establishes a conversation between the invoking TP and the invokable TP. After this verb executes successfully, APPC generates a conversation identifier (**conv\_id**).The**conv\_id** is a required parameter for all other APPC conversation verbs.

For a user or group using TPs, 5250 emulators, or APPC applications, you can assign default local and remote LUs. In this case, the field for LU alias is left blank or null and the default LUs are accessed when the user or group member starts an APPC program.For moreinformation about using default LUs, seethe Network [Integration](#page-14-0) section of the Microsoft Host Integration Server 2004 Help.

#### RECEIVE ALLOCATE

Issued by the invokable TP to confirm that it is ready to begin a conversation with the invoking TP that issued [ALLOCATE](#page-3326-0) or [MC\\_ALLOCATE.](#page-3359-0) This must be the first APPC verb issued by the invokable TP. The initial state is RESET. If the verb executes successfully (**primary\_rc** is AP\_OK), the state changes to RECEIVE.

### [RECEIVE\\_AND\\_POST](#page-3448-0) or [MC\\_RECEIVE\\_AND\\_POST](#page-3392-0)

Receives application data and status information asynchronously. This enables the local TP to proceed with processing while data is still arriving at the local LU. RECEIVE\_AND\_POST and MC\_RECEIVE\_AND\_POST are only supported by the Windows 2000 operating system.

While an asynchronous RECEIVE\_AND\_POST or MC\_RECEIVE\_AND\_POST is outstanding, the following verbs can be issued:

REQUEST\_TO\_SEND or MC\_REQUEST\_TO\_SEND

GET\_TYPE

GET ATTRIBUTES or MC\_GET\_ATTRIBUTES

TEST\_RTS or MC\_TEST\_RTS

DEALLOCATE

SEND\_ERROR or MC\_SEND\_ERROR

TP\_ENDED

#### [RECEIVE\\_AND\\_WAIT](#page-3457-0) or [MC\\_RECEIVE\\_AND\\_WAIT](#page-3399-0)

Receives any data that is currently availablefrom the partner TP. If no data is currently available, thelocal TP waits for data to arrive.

RECEIVE\_AND\_WAITand MC\_RECEIVE\_AND\_WAIT have been altered to act like RECEIVE\_AND\_POSTand MC\_RECEIVE\_AND\_POST. While an asynchronous RECEIVE\_AND\_WAIT or MC\_RECEIVE\_AND\_WAIT is outstanding, the following verbs can be issued:

REQUEST\_TO\_SEND or MC\_REQUEST\_TO\_SEND

GET\_TYPE

GET\_ATTRIBUTES or MC\_GET\_ATTRIBUTES

TEST\_RTS or MC\_TEST\_RTS

DEALLOCATE

SEND\_ERROR or MC\_SEND\_ERROR

TP\_ENDED

#### [TP\\_STARTED](#page-3321-0)

Issued by the invoking TP, this verb notifies APPC that the TP is starting. For a user or group using TPs, 5250 emulators, or APPC applications, you can assign default local and remote APPC LUs. These default LUs are accessed when the user or group member starts an APPC program (a TP, 5250 emulator, or APPC application) and the program does not specify LU aliases. For

more information about using default LUs, see the Network [Integration](#page-14-0) section of the Microsoft Host Integration Server 2004 Help.

#### **Limits**

Host Integration Server 2004 permits one outstanding Windows APPC asynchronous call per connection and one blocking verb per thread. For example:

```
void ProcessVerbCompletion (WPARAM wParam, LPARAM lParam)
{
    int i;
    for (i = 0; i < nPendingVerbs; i++)if (pPendingVerbs[i].hAsync == wParam)
            ProcessVCB( (LPVCB) lParam);
} . . .
LRESULT CALLBACK SampleWndProc ( ... )
{
    if (msg == uAsyncAPPC) {
        ProcessVerbCompletion(wParam; lParam);
    }
        else switch (msg) {
        case WM_USER:
            if (hAsync = WinAsyncAPPC(hwnd, &vcb))
               pPendingVerbs [nPendingVerbs++].hAsync = hAsync;
            break;
    }
}
WinMain ( ... )
{
    if ( ( WinAPPCStartup ( ... ) = FALSE ) {
    return FALSE ;
    }
    uAsyncAPPC = RegisterWindowsMessage ("WinAsyncAPPC") ;
    while (GetMessage ( ...) ) {
    ...
    WinAPPCCleanup ( ... )
}
```
**Note** The exceptions to the rule of one outstanding asynchronous call are RECEIVE AND POST, [MC\\_RECEIVE\\_AND\\_POST,](#page-3392-0) [RECEIVE\\_AND\\_WAIT](#page-3457-0), and [MC\\_RECEIVE\\_AND\\_WAIT](#page-3399-0). While these verbs are outstanding, certain other verbs can also be called.

To download updated Host Integration Server 2004 Help from www.microsoft.com, go to <http://go.microsoft.com/fwlink/?linkid=29507>.

## <span id="page-1789-0"></span>**Using APPC Verbs in C Programs**

This implementation of APPC is available for programs written in Microsoft® C version 5.1 or later. A C program calls APPC through the external function APPC. For compatibility with previous versions of Microsoft C, the external function APPC\_C is also supported.

**Note** Compilers other than the Microsoft C compiler can also be used to build applications using this implementation of APPC.

This section contains:

- Verb [Control](#page-1790-0) Block
- **APPC [Definition](#page-1791-0)**
- **.** [Issuing](#page-1792-0) an APPC Verb

To download updated Host Integration Server 2004 Help from www.microsoft.com, go to <http://go.microsoft.com/fwlink/?linkid=29507>.

## <span id="page-1790-0"></span>**Verb Control Block**

The only parameter passed to the **APPC** function is the address of a verb control block (VCB). The VCB is a structure made up of variables that:

- Identify the APPC verb to be executed.
- Supply information to be used by the verb.
- Contain information returned by the verb when execution is complete.

Each APPC verb has its own VCB structure, which is declared in the WINAPPC.H header file. For compatibility with earlier versions, the APPC\_C.H header file is also supported.

The WINAPPC.H file is supplied as part of the Host Integration Server 2004 Software Development Kit (SDK).

To download updated Host Integration Server 2004 Help from www.microsoft.com, go to <http://go.microsoft.com/fwlink/?linkid=29507>.

# <span id="page-1791-0"></span>**APPC Definition**

The prototype definitions of the **APPC** function are as follows:

```
void WINAPI APPC(long);
HANDLE WINAPI WinAsyncAPPC (hWnd, LPAPPC);
```
The verb control block (VCB) address parameter, a 32-bit pointer, is declared as a long integer and thus requires casting from a pointer to a long integer.

To download updated Host Integration Server 2004 Help from www.microsoft.com, go to <http://go.microsoft.com/fwlink/?linkid=29507>.

## <span id="page-1792-0"></span>**Issuing an APPC Verb**

The following procedure is required to issue a blocking APPC verb. In the sample code, the verb issued is **MC\_SEND\_DATA**.

#### **To issue a blocking APPC verb**

1. Create a structure variable from the verb control block (VCB) structure that applies to the APPC verb to be issued.

```
#include <winappc.h>
    .
    .
struct mc_send_data mcsend;
The VCB structures are declared in WINAPPC.H; one of these structures is:
mc_send_data
```
2. Clear (set to zero) the variables within the VCB structure.

```
memset( mcsend, '\0', sizeof( mcsend ) );
```
3. Assign values to the VCB variables that supply information to APPC.

```
mcsend.opcode = AP_M_SEND_DATA;
mcsend.opext = AP_MAPPED_CONVERSATION;
memcpy( mcsend.tp id, tp id, sizeof( tp id ) );
mcsend.conv id = conv_id;mcsend.dlen = datalen;
mcsend.dptr = sharebufptr;
```
The values AP\_MAPPED\_CONVERSATION and AP\_M\_SEND\_DATA are symbolic constants representing integers. These constants are defined in WINAPPC.H.

4. Invoke the **APPC** function. The only parameter is a pointer to the address of the structure containing the VCB for the desired verb.

```
APPC ( ( long ) (void FAR * ) &mcsend );
```
Use [WinAsyncAPPC](#page-3499-0) if you are running the application under Windows version 3.x.

To call **WinAsyncAPPC**:

HANDLE WINAPI WinAsyncAPPC (hWnd, 1pVCB)

When the asynchronous operation is complete, the application's window *hWnd* receives the message returned by **RegisterWindowMessage** with "WinAsyncAPPC" as the input string.

5. Use the variables that were returned by APPC.

```
if( mcsend.primary rc != AP OK )
/* Do error routine */
    .
    .
    .
```
To download updated Host Integration Server 2004 Help from www.microsoft.com, go to <http://go.microsoft.com/fwlink/?linkid=29507>.

# <span id="page-1793-0"></span>**Windows Server 2003, Windows XP, and Windows 2000 Considerations**

This topic summarizes information about developing transaction programs (TPs) using APPC on thefollowing operating systems:

- Microsoft Windows Server™ 2003
- Microsoft Windows XP Professional
- Microsoft® Windows® 2000

#### **Byte ordering**

The values of constants defined in WINAPPC.H and WINCSV.H are dependent on the byte ordering of the hardware used. Macros are used to set the constants to the correct value.

By default, Intel little-endian byte ordering is used, with the low byte of a 16-bit value followed by the high byte. However, when defining inline macros, the NON\_INTEL\_BYTE\_ORDER macro used in WINAPPC.H and WINCSV.H will not reverse(flip) the byte order for constants. Non-constant input parameters in verb control blocks (VCBs) (such as lengths, pointers, and so on) are always in the native format.

For example, the primary return code of AP\_PARAMETER\_CHECK is defined to have a value of 0x0001. Depending on the environment (byte ordering), the constant AP\_PARAMETER\_CHECK may or may not be 0x0001. Some formats define the value as it appears in memory; others define it as a 2-byte variable. Because you cannot assume that the application always uses provided constants rather than hardwired values, you can define a macro to swap the bytes. The following is an example of using the macro:

```
/* when NON_INTEL_BYTE_ORDER is specified, the APPC_FLIPI macro defined in WINAPPC.H macro b
ecomes */
#define APPC_FLIPI(x) (x)
/* otherwise this macro flips bytes by defining */
#define APPC_FLIPI(X) APPC_MAKUS(APPC_HI_UC(X),APPC_LO_UC(X))
/* the AP PARAMETER CHECK macro is now defined using the APPC FLIPI macro */#define AP_PARAMETER_CHECK_APPC_FLIPI (0X0001) /* X '0001' */
```
#### **Events**

To receive data asynchronously, an event handle is passed in the semaphore field of the VCB. This event must be in the nonsignaled state when passed to APPC, and the handle must have EVENT\_MODIFY\_STATE access to the event.

#### **Library names**

In order to support the coexistence of Win16 and Win32 API libraries on the same computer, the Win32 DLL names have been changed.

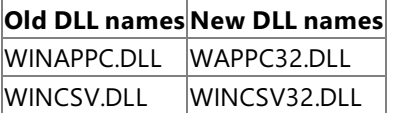

The new DLL names should be used for Win32-based applications that are intended to run only on Host Integration Server 2004.

### **Limits**

For Windows Server 2003 and Windows 2000, the number of simultaneous common service verbs (CSVs) allowed per process is 64. Only one of these verbs per thread can be synchronous (blocking).

Using APPC, the maximum number of simultaneous conversations per process is 15,000.Each process supports up to 15,000 simultaneous TPs.

### **Multiple threads**

A TP can have multiple threads that issue verbs. Windows APPC makes provisions for multithreaded Windows-based processes. A process contains one or morethreads of execution. All references to threads refer to actual threads in the multithreaded Windows Server 2003 and Windows 2000 environments.

With the exception of [RECEIVE\\_AND\\_POST](#page-3448-0), [MC\\_RECEIVE\\_AND\\_POST,](#page-3392-0) [RECEIVE\\_AND\\_WAIT](#page-3457-0), and [MC\\_RECEIVE\\_AND\\_WAIT](#page-3399-0), only one conversation verb can be outstanding at a time on any conversation; however, other verbs can be issued for other conversations. This guideline also applies to TP verbs and TPs. Although multiple TP verbs can be issued, only one TP verb can be outstanding at a time on a TP. This applies to both multithreaded applications and single-threaded applications that use

asynchronous calls.

#### **Packing**

For performance considerations, the VCBs are not packed. VCB structure member elements after the first element are aligned on either the size of the member type or DWORD (4-byte) boundaries, whichever is smaller. As a result, DWORDs are aligned on DWORD boundaries, WORDs are aligned on WORD boundaries, and BYTEs are aligned on BYTE boundaries. This means, for example, that there is a 2-byte gap between the primary and secondary return codes. Therefore, the elements in a VCB should only be accessed using the structures provided.

This option for structure and union member alignment is the default behavior for Microsoft  $C/C++$  compilers. For compatibility with the supplied logical unit application (LUA) libraries, make sure to use an equivalent structure and union member packing option when using other  $C/C++$  compilers or when explicitly specifying a structure alignment option when using Microsoft compilers.

#### **Registering and deregistering applications**

All Windows APPC applications must call [WinAPPCStartup](#page-3510-0) at the beginning of the session to register the application and [WinAPPCCleanup](#page-3508-0) at the end of the session to deregister the application.

All Windows CSV applications must call the Windows SNA extension [WinCSVStartup](#page-3540-0) at the beginning of thesession to register the application and [WinCSVCleanup](#page-3539-0) to deregister the application when the session is finished.

#### **Run-time linking**

For a TP to be dynamically linked to APPC at run time, the TP must issue the following calls:

- **LoadLibrary** to load the dynamic-link libraries WINAPPC.DLL or WAPPC32.DLL.
- **GetProcAddress** to specify APPC on all the desired entry points to the DLL such as **APPC**, **WinAsyncAPPC**, **WinAPPCStartup**,and **WinAPPCCleanup**.

For a TP to be dynamically linked to CSV at run time, the TP must issue the following calls:

- **LoadLibrary** to load WINCSV.DLL or WINCSV32.DLL, the dynamic-link libraries for Windows CSV.
- **GetProcAddress** to specify CSV on all the desired entry points to the DLL such as **ACSSVC**, **WinAsyncCSV**, **WinCSVStartup**,and **WinCSVCleanup**.

The TP must issue the FreeLibrary call when the APPC or CSV library is no longer required.

#### **Yielding to other components**

Because the Windows Server 2003 and Windows 2000 environments are multithreaded, there is no need to yield to other components.

To download updated Host Integration Server 2004 Help from www.microsoft.com, go to <http://go.microsoft.com/fwlink/?linkid=29507>.

## <span id="page-1795-0"></span>**About Transaction Programs**

A processing task accomplished by programs using Advanced Program-to-Program Communications (APPC) is called a transaction. Consequently, programs that use APPC are called transaction programs (TP)s. These programs communicate as peers, on an equal (rather than hierarchical) basis. The TPs use APPC verbs to exchange status information and application data. Each TP uses APPC verbs to supply parameters to APPC, which performs the desired function and returns parameters to theTP.

TPs distributed across a local or wide area network perform distributed transaction processing.

This section describes how to write TPs and how to configure the systems on which TPs run. The topics in this section cover the following general areas:

- Understanding fundamental concepts related to TPs
- Designing and coding TPs
- Configuring registry and environment variables for invokable TPs
- Configuring Microsoft® Host Integration Server 2004 to work with your TPs
- Sync Point Level 2 support

This section contains:

- [Communication](#page-1796-0) between TPs
- [Designing](#page-1802-0) and Coding TPs
- Configuring Invokable TPs
- **[Configuring](#page-1828-0) TPs on Host Integration Server**
- [Arranging](#page-1831-0) TPs Within an SNA Network
- Sync Point Level 2 Support in Host [Integration](#page-1836-0) Server

To download updated Host Integration Server 2004 Help from www.microsoft.com, go to <http://go.microsoft.com/fwlink/?linkid=29507>.

# <span id="page-1796-0"></span>**Communication between TPs**

Various hardware and software elements in the SNA environment are required for two transaction programs (TPs) to communicate with each other. The following figure shows several fundamental elements.

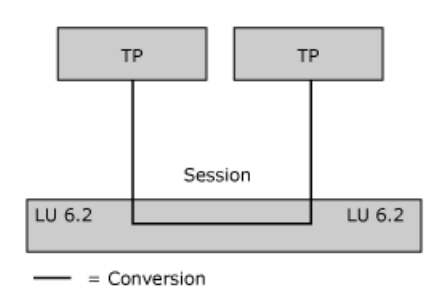

Each TP is associated with a logical unit (LU) of type 6.2. The LU allows the TP to access the network. Several TPs can be associated with the same LU.

A partner TP can invoke another TP, which, in turn, invokes another TP, and so on. In the following figure, TP A invokes TP B and TP B invokes TP C.

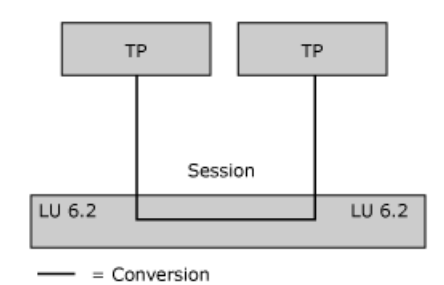

This section contains:

- [Fundamental](#page-1797-0) Terms for TPs and LUs
- **Sample TPs Illustrating [Fundamental](#page-1799-0) Concepts**
- [Configuring](#page-1800-0) and Controlling TPs
- Creating TPs and Their Supporting [Configuration](#page-1801-0)

To download updated Host Integration Server 2004 Help from www.microsoft.com, go to <http://go.microsoft.com/fwlink/?linkid=29507>.

## <span id="page-1797-0"></span>**Fundamental Terms for TPs and LUs**

The following terms describe some fundamental characteristics of transaction programs (TPs) communicating through logical units (LUs):

#### **asynchronous verb**

An APPC verb for which the initial function call returns immediately, so that the normal operation of the program is not blocked while processing of the verb completes. For more information, see Receiving Data [Asynchronously](#page-1809-0).

#### **basic conversation**

A type of conversation more complex than a mapped conversation and generally used by service TPs (SNA-based programs that provide services to other programs). For more information, see Basic and Mapped [Conversations](#page-1811-0) Compared.

#### **conversation**

The interaction between TPs carrying out a specific task. Each conversation requires an LU-LU session. A TP can be involved in several conversations simultaneously, as shown with TP B in [Communication](#page-1796-0) between TPs.

#### **invokable TP**

A TP that can be invoked by another TP. Invokable TPs are usually server-type applications; that is, they work in the same general way that an application such as CICS works. Parameters for an invokable TP are configured through registry or environment variables.

There are several types of invokable TPs:

operator-started invokable TP

A TP that is started manually in preparation for being invoked.

autostarted invokable TP

A TP that is automatically started by APPC when invoked.

queued TP

A TP that, when invoked multiple times, loads once and then queues up subsequent requests to be dealt with one at a time. All operator-started TPs and some autostarted TPs are queued.

nonqueued TP

A TP loaded multiple times, once for every time it is invoked. Some autostarted TPs are nonqueued but no operator-started TPs are nonqueued.

For more information, see Invokable TPs.

#### **invoking TP**

A TP that can invoke (that is, initiate a conversation with) other TPs. Invoking TPs are usually client-type applications; that is, they work in the same general way that an emulator works. For more information, see [Invoking](#page-1816-0) TPs.

#### **local LU** and **local TP**

An LU and TP working together, when viewed as the "home base" for a particular conversation. From this viewpoint, some other LU and TP are seen as the "partner" or "remote" LU and TP.

#### **LU alias**

The string that identifies an LU to a TP. The alias can be up to eight characters long.

#### **LU-LU session**

The communication between two LUs over a specific connection for a specific amount of time. An LU-LU session is needed for two TPs to interact. One session can be used serially by many pairs of TPs.

An LU 6.2 can have multiple sessions (two or more concurrent sessions with different partner LUs) and parallel sessions (two or more concurrent sessions with the same partner LU).

LUs as well as LU-LU pairs and modes are configured using the SNA Manager on Host Integration Server.

#### **mapped conversation**

A type of conversation simpler than a basic conversation and generally used by application TPs (programs that accomplish tasks for end users). The characters **MC\_** at the beginning of a verb stand for mapped conversation. For more information, see Basicand Mapped [Conversations](#page-1811-0) Compared.

#### **partnerLU** and **partner TP**, or **remote LU** and **remote TP**

An LU and TP working together, when viewed as being at the far end of a particular conversation.

#### **synchronous verb**

An APPC verb that blocks further program operations until the processing of the verb is complete.

To download updated Host Integration Server 2004 Help from www.microsoft.com, go to

<http://go.microsoft.com/fwlink/?linkid=29507>.

## <span id="page-1799-0"></span>**Sample TPs Illustrating Fundamental Concepts**

A set of sample transaction programs (TPs) is provided on the Host Integration Server CD-ROM in the \SDK\SAMPLES directory. Included with the sample code in the \SDK\SAMPLES\SNA\TPSETUP directory on the Host Integration Server CD-ROM is TPSETUP, a program that simplifies the setting of registry or environment variables needed by autostarted invokable TPs. Without an interface like that provided by TPSETUP, configuring such variables can be complicated and error-prone. Therefore, it is recommended that you use code like TPSETUP in installation programs for autostarted invokable TPs.

The source code for TPSETUP (INSTALL.C) can be compiled to work in the Microsoft Windows Server™ 2003 and Windows® 2000 environment.

For information about TPSETUP and about the sample TPs, see APPC [Samples](#page-4640-0).

To download updated Host Integration Server 2004 Help from www.microsoft.com, go to <http://go.microsoft.com/fwlink/?linkid=29507>.
## **Configuring and Controlling TPs**

The following table shows how the characteristics of the transaction programs (TPs) and selection of the logical units (LUs) for a conversation are controlled.

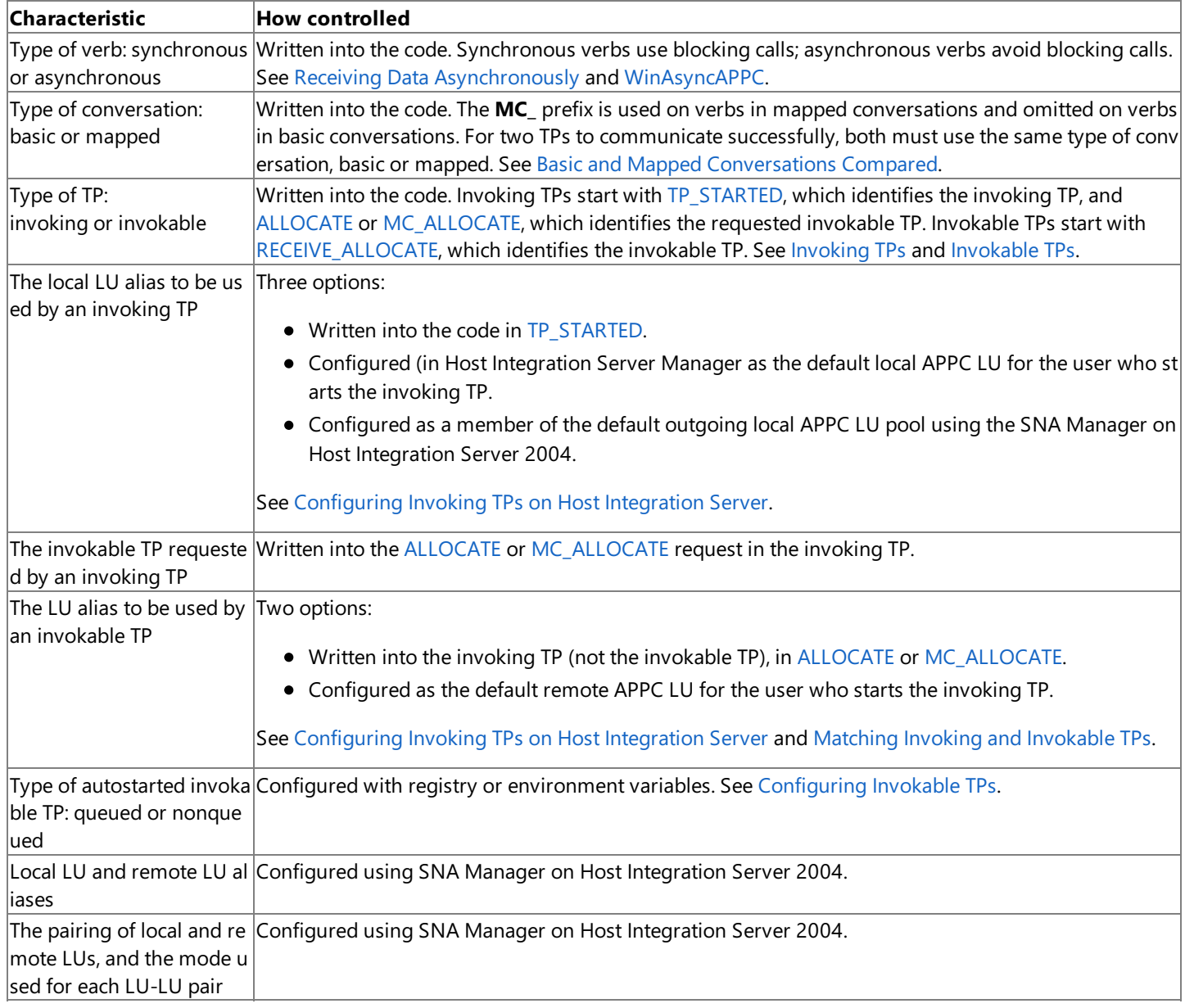

To download updated Host Integration Server 2004 Help from www.microsoft.com, go to <http://go.microsoft.com/fwlink/?linkid=29507>.

## **Creating TPs and Their Supporting Configuration**

The following procedure describes how to create transaction programs (TPs) and set up a supporting configuration.

#### **To create TPs and set up a supporting configuration**

- 1. Write, compile, and link each TP.
- 2. Place each TP on an appropriate computer.

For TPs that you start many times or that are started by a user, arrange for the TP to be started easily. That is, for graphical interfaces, create a program icon for starting the TP; for non-graphical interfaces, make sure the TP is in the path.

3. On one or more servers running Host Integration Server, configure logical units (LUs), modes, and LU-LU pairs for use by the TPs.

For information about how to set up LU-LU pairs to support TPs, see Using Invoking and Invokable TPs.

4. Set any registry or environment variables needed for the invokable TP.

For autostarted invokable TPs, it is recommended that you use the sample TP configuration program, TPSETUP, for this step. When you write an installation program for autostarted invokable TPs, it is recommended that you include code similar to TPSETUP.

For information about registry or environment variables, see Configuring Invokable TPs. For information about TPSETUP, see APPC [Samples](#page-4640-0).

5. If the invokable TP is operator-started, start it, or arrange for it to be started when the computer is restarted and then restart the computer.

If the invokable TP is autostarted, Host Integration Server 2004 will start it when needed.

6. Start the invoking TP.

To download updated Host Integration Server 2004 Help from www.microsoft.com, go to <http://go.microsoft.com/fwlink/?linkid=29507>.

## **Designing and Coding TPs**

The following topics provide background information about designing and coding transaction programs (TPs).

This section contains:

- [Conversation](#page-1803-0) States
- [Confirmation](#page-1807-0) Processing
- Receiving Data [Asynchronously](#page-1809-0)
- [Conversation](#page-1810-0) Security
- **Basic and Mapped [Conversations](#page-1811-0) Compared**
- Using Invoking and [InvokableTPs](#page-1815-0)

To download updated Host Integration Server 2004 Help from www.microsoft.com, go to <http://go.microsoft.com/fwlink/?linkid=29507>.

## <span id="page-1803-0"></span>**Conversation States**

The state of the conversation (as viewed by a particular TP) governs which APPC verbs the TP can issue at a particular time. For example, a TP cannot issue [MC\\_SEND\\_DATA](#page-3422-0) if the conversation is not in SEND state for that TP.

The state of a conversation depends on the TP from which it is viewed. A local TP can view a conversation as being in SEND state while the partner TP views the conversation as being in RECEIVE state. A particular TP can be in several conversations, each of which is in a different state.

The possible conversation states are summarized here.

### **CONFIRM**

TheTP has received a request for confirmation of receipt of data; it must respond positively or send error information to the partner TP.

### **CONFIRM\_DEALLOCATE**

The TP has received a request for confirmation; it must respond positively or send error information. If the TP responds positively, the conversation is automatically deallocated.

### **CONFIRM\_SEND**

The TP has received a request for confirmation; it must respond positively or send error information. After responding, the TP can begin to send data.

### **PENDING\_POST**

The TP is receiving data asynchronously. The TP can perform other processing not related to this conversation.

#### **RECEIVE**

The TP can receive application data and status information from the partner TP. When the conversation is in RECEIVE state, the TP can also send error information and request permission to send data.

#### **RESET**

The conversation has not started or has been terminated.

#### **SEND**

The TP can send data to the partner TP and request confirmation. When the conversation is in SEND state, the TP can also begin to receive data, which changes the state to RECEIVE.

#### **SEND\_PENDING**

The TP issued a receive verb and the **what\_rcvd** parameter returned by that verb indicated both data received and a status indication of SEND. This only affects the use of the **err\_dir** parameter for [SEND\\_ERROR](#page-3487-0) and [MC\\_SEND\\_ERROR](#page-3427-0). Otherwise, the state is the same as the SEND state.

This section contains:

- State [Checks](#page-1804-0)
- **Changing [Conversation](#page-1805-0) States**

To download updated Host Integration Server 2004 Help from www.microsoft.com, go to <http://go.microsoft.com/fwlink/?linkid=29507>.

### <span id="page-1804-0"></span>**State Checks**

A state check occurs when a TP issues an APPC verb and the conversation is not in the appropriate state. For example, a state check occurs if a TP issues [MC\\_SEND\\_DATA](#page-3422-0) while the conversation is in RECEIVE state. When a state check occurs, APPC does not execute the verb; it returns state check information through primary and secondary return codes.

To download updated Host Integration Server 2004 Help from www.microsoft.com, go to <http://go.microsoft.com/fwlink/?linkid=29507>.

## <span id="page-1805-0"></span>**Changing Conversation States**

A change in the conversation state can result from:

- A verb issued by the local TP.
- A verb issued by the partner TP.
- An error condition.

The following example shows how APPC verbs can change the state of the conversation from SEND to RECEIVE and from RECEIVE to SEND.

**Note** Any TP can send or receive data, regardless of whether it is the invoking TP (the TP that started the conversation) or the invokable TP (the TP that responded to a request to start a conversation).

This example shows how APPC verbs can change the conversation state. In this table, each conversation state appears in bold and precedes the APPC verbs that are used while in that state.

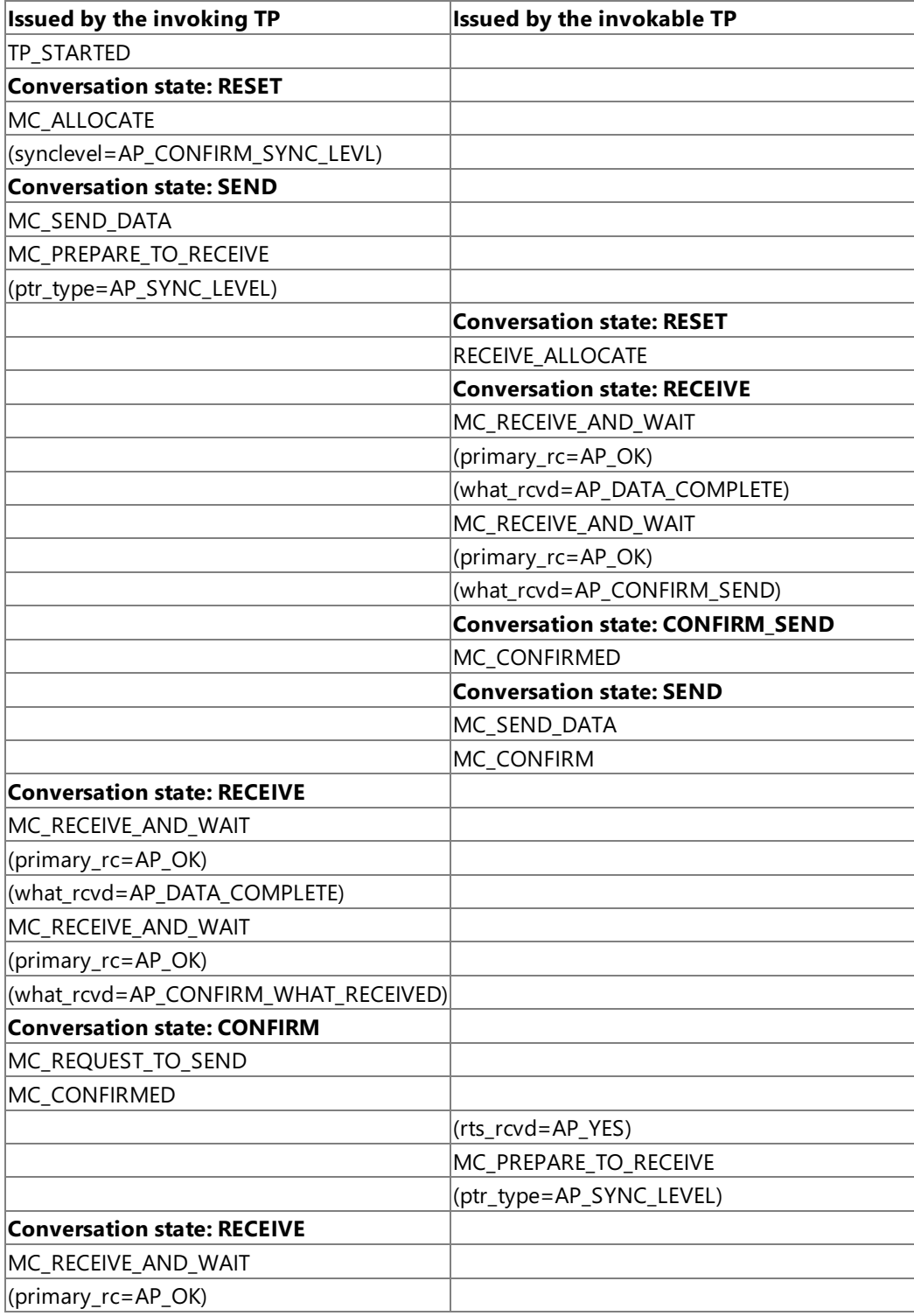

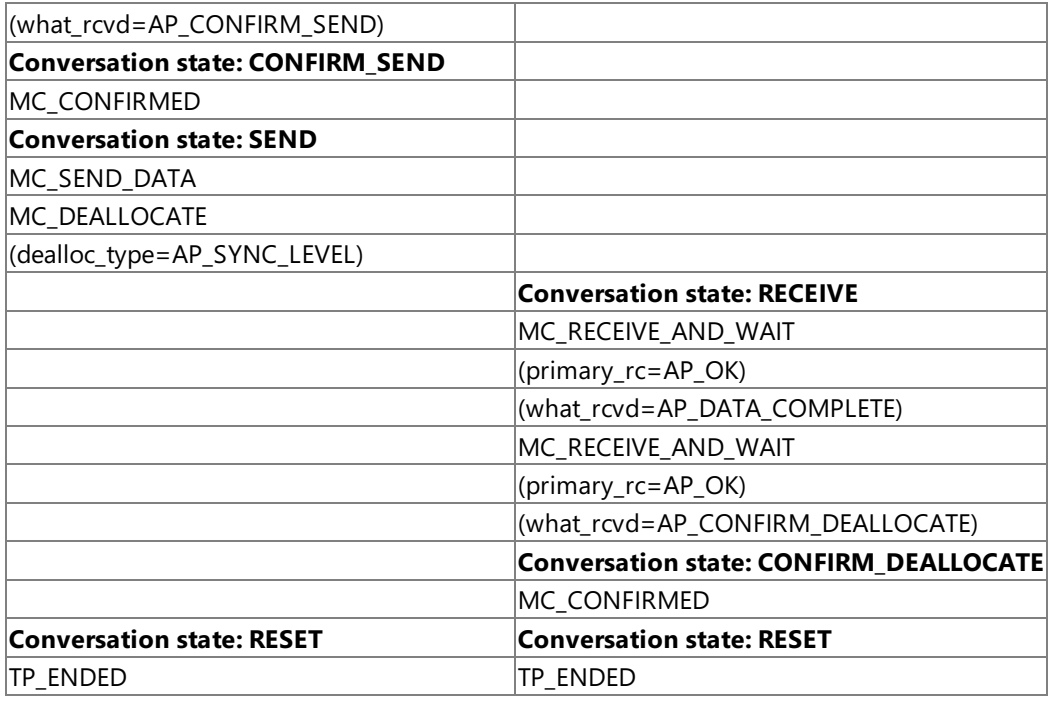

### **Initial States**

Before the conversation is allocated, the state is RESET for both TPs.

In the example, after the conversation is allocated, the initial state is SEND for the invoking TP and RECEIVE for the invokable TP.

### **Changing to RECEIVE State**

[MC\\_PREPARE\\_TO\\_RECEIVE](#page-3388-0) allows a TP to change the conversation from SEND to RECEIVE state. This verb:

- Flushes the local LU's send buffer.
- Sends the AP\_CONFIRM\_SEND indicator to the partner TP through the **what rcyd** parameter of a receive verb. This indicator tells the partner TP that an [MC\\_CONFIRMED](#page-3371-0) response is expected before the partner TP can begin to send data.

Confirmation processing is performed when the following conditions are true:

- The **ptr\_type** parameter is set to AP\_SYNC\_LEVEL.
- The synchronization level of the conversation is set to AP\_CONFIRM\_SYNC\_LEVEL.

For more information about confirmation processing, see [Confirmation](#page-1807-0) Processing.

**Note** Issuing [MC\\_RECEIVE\\_AND\\_WAIT](#page-3399-0) while the conversation is in SEND state flushes the LU's send buffer and changes the conversation state to RECEIVE. Changing the conversation state in this manner does not support confirmation processing.

### **Changing to SEND State**

[MC\\_REQUEST\\_TO\\_SEND](#page-3414-0) informs the partner TP (for which the conversation is in SEND state) that the local TP (for which the conversation is in RECEIVE state) wants to send data.This request is communicated to the partner TP through the**rts\_rcvd** parameter of [MC\\_CONFIRM](#page-3367-0). (The**rts\_rcvd** parameter is also returned to [MC\\_SEND\\_DATA](#page-3422-0) and other verbs.)

When the partner TP issues [MC\\_PREPARE\\_TO\\_RECEIVE](#page-3388-0), the conversation state changes to RECEIVE for the partner TP, making it possible for the local TP to send data.

**Note** Issuing [MC\\_REQUEST\\_TO\\_SEND](#page-3414-0) does not change the state of the conversation. Upon receiving a request to send, the partner TP is not required to change the conversation state; it can ignore the request.

To download updated Host Integration Server 2004 Help from www.microsoft.com, go to <http://go.microsoft.com/fwlink/?linkid=29507>.

## <span id="page-1807-0"></span>**Confirmation Processing**

The sequence of events for confirmation processing is as follows:

- 1. Establish the synchronization level.
- 2. Send a confirmation request.
- 3. Receive data and confirmation request.
- 4. Respond to the confirmation request.
- 5. Deallocate the conversation.

Using confirmation processing,aTP sends a confirmation request with the data; the partner TP confirms receipt of the data or indicates that an error occurred. Each time the two TPs exchange a confirmation request and response, they are synchronized.

**Note** Although the example in this section does not show this, any TP can send or receive data, regardless of whether the TP is the invoking TP or the invokable TP.

The following example illustrates confirmation processing.

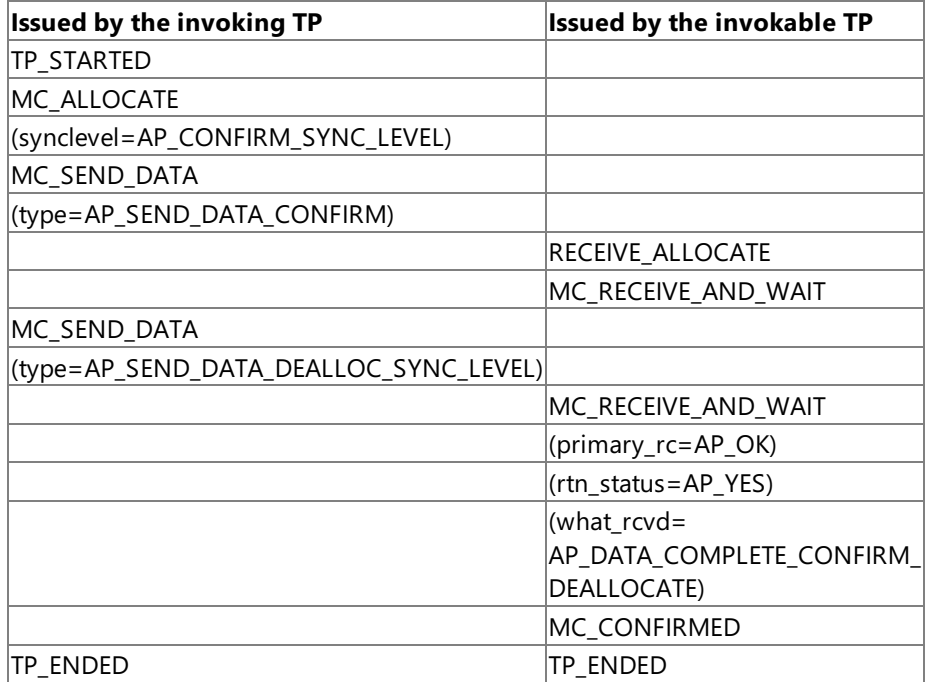

#### **Establishing the Synchronization Level**

The **synclevel** parameter of [MC\\_ALLOCATE](#page-3359-0) determines the synchronization level of the conversation. There are three possible synchronization levels:

- AP\_NONE, under which confirmation processing does not occur.
- AP\_CONFIRM\_SYNC\_LEVEL, under which the TPs can request confirmation of receipt of data and respond to requests for confirmation of data.
- AP\_SYNCPT, under which theTPs operate under Sync Point Level 2 support for confirmation of receipt of data.

### **Sending a Confirmation Request**

[MC\\_SEND\\_DATA](#page-3422-0) with type AP\_SEND\_DATA\_CONFIRM has two effects:

- It flushes thelocal LU's send buffer and sends any data contained in the buffer to the partner TP.
- It sends a confirmation request that the partner TP receives through the **what\_rcvd** parameter of a receiveverb.

After issuing **MC\_SEND\_DATA**, thelocal TP waits for confirmation from the partner TP.

### **Receiving Data and Confirmation Request**

The **what\_rcvd** parameter of [MC\\_RECEIVE\\_AND\\_WAIT](#page-3399-0) indicates:

- Status of the data received: complete or incomplete.
- Future processing expected of the local TP.

In the example, **what\_rcvd** is AP\_DATA\_COMPLETE\_CONFIRM, indicating that the status is complete and a confirmation is requested.

### **Responding to a Confirmation Request**

The partner TP issues [MC\\_CONFIRMED](#page-3371-0) to confirm receipt of data. This frees the local TP to resume processing.

### **Deallocating the Conversation**

[MC\\_SEND\\_DATA](#page-3422-0) sends a confirmation request with the data when all of thefollowing conditions aretrue:

- Theconversation's synchronization level (established by the**synclevel** parameter of [MC\\_ALLOCATE](#page-3359-0)) is AP\_CONFIRM\_SYNC\_LEVEL.
- $\bullet$  The type parameter of MC\_SEND\_DATA is set to AP\_SEND\_DATA\_DEALLOC\_SYNC\_LEVEL.
- The **what\_rcvd** parameter of thefinal [MC\\_RECEIVE\\_AND\\_WAIT](#page-3399-0)is AP\_DATA\_COMPLETE\_CONFIRM\_DEALLOCATE, indicating that a confirmation of receipt of data is required before APPC will deallocate the conversation. The local TP waits for this confirmation until the partner TP issues [MC\\_CONFIRMED.](#page-3371-0)

To download updated Host Integration Server 2004 Help from www.microsoft.com, go to <http://go.microsoft.com/fwlink/?linkid=29507>.

### <span id="page-1809-0"></span>**Receiving Data Asynchronously**

When using Windows 2000, a TP can receive data asynchronously, without regard to other events occurring within the TP. The following table shows the methods by which a TP can receive data asynchronously. The table also indicates how asynchronous methods can be applied to actions other than receiving data.

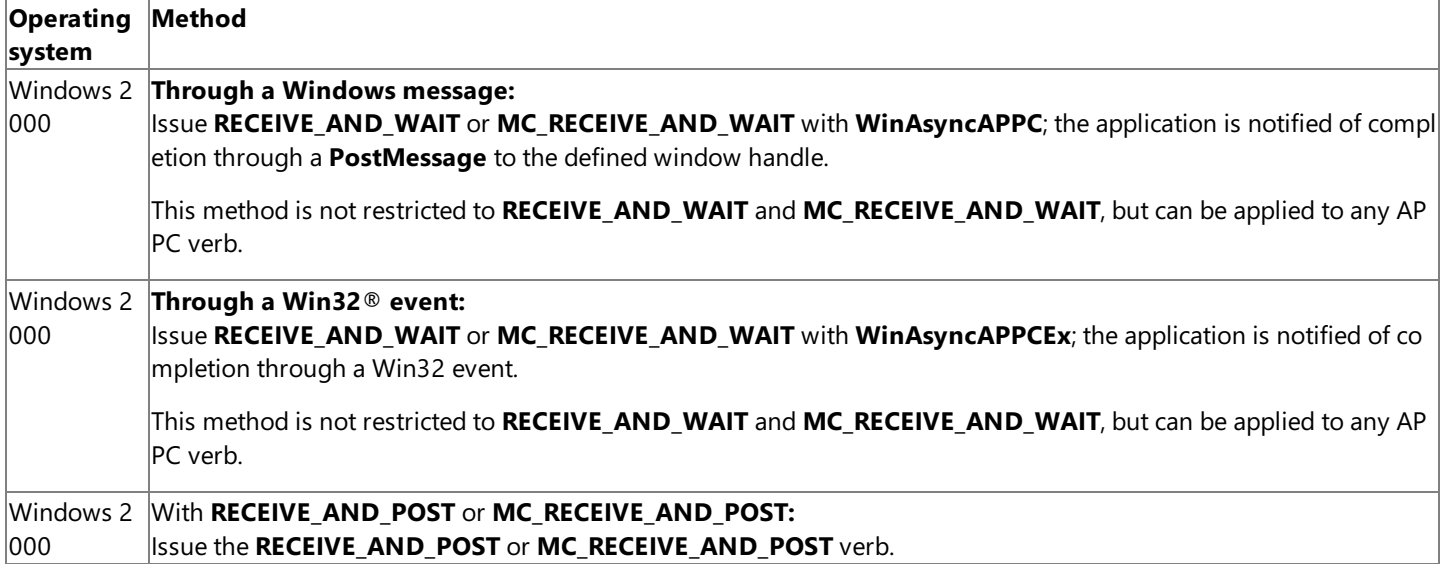

The following list gives details about these methods of receiving data asynchronously. For complete information, see the verb descriptions.

[RECEIVE\\_AND\\_WAIT](#page-3457-0) or [MC\\_RECEIVE\\_AND\\_WAIT](#page-3399-0) with [WinAsyncAPPC](#page-3499-0)

This method enables an application to issue a verb and be notified through a **PostMessage** when the action is complete. To retrieve the message number that will be posted to the window, call **RegisterWindowMessage** with "WinAsyncAPPC" as the input string.Then issue **RECEIVE\_AND\_WAIT** or **MC\_RECEIVE\_AND\_WAIT** using the **WinAsyncAPPC** entry point. **RECEIVE\_AND\_WAIT** or **MC\_RECEIVE\_AND\_WAIT** with [WinAsyncAPPCEx](#page-3501-0)

This method enables an application to be notified through a Win32 event.This is particularly useful when writing applications that need to service multiple conversations simultaneously. The event must be in the nonsignaled state when passed to APPC, and the handle must have EVENT\_MODIFY\_STATE access to the event.

[RECEIVE\\_AND\\_POST](#page-3448-0) or [MC\\_RECEIVE\\_AND\\_POST](#page-3392-0)

When using **RECEIVE\_AND\_POST** or **MC\_RECEIVE\_AND\_POST** with Windows 2000, the application is notified through a Win32 event. The event must be in the nonsignaled state when passed to APPC, and the handle must have EVENT\_MODIFY\_STATE access to the event.

While receiving data asynchronously, the TP performs tasks not related to this conversation; the TP cannot issue most APPC verbs until notification is received. For information about the verbs that can be issued, see the descriptions of [WinAsyncAPPC](#page-3499-0) or [WinAsyncAPPCEx](#page-3501-0).

After a verb has completed asynchronously, check the primary\_rc to find out whether the data was received without error.

**Note** If the initial call to issue the verb returns successfully, the application is quaranteed to be notified (by the applicable method) when the verb completes, regardless of whether the verb is ultimately successful.

To download updated Host Integration Server 2004 Help from www.microsoft.com, go to <http://go.microsoft.com/fwlink/?linkid=29507>.

## <span id="page-1810-0"></span>**Conversation Security**

You can use conversation security to require that the invoking TP provide a user identifier and password before APPC will allocate a conversation with the invokable TP. If security is activated, the invoking TP must supply a combination of the user identifier and password as parameters of [ALLOCATE](#page-3326-0) or [MC\\_ALLOCATE](#page-3359-0). Conversation security is activated and configured through registry or environment variables on the computer where the invokable TP is located.

With communication involving more than two TPs, the verification of a user identifier and password can be passed from one TP to another. Suppose that TP A invokes TP B, which requires security information, and TP B in turn invokes TP C, which also requires security information.Through **ALLOCATE** or **MC\_ALLOCATE**,TP B can inform TP C that conversation security has already been verified.

For information about the registry or environment variables affecting conversation security, see Configuring Invokable TPs.

To download updated Host Integration Server 2004 Help from www.microsoft.com, go to <http://go.microsoft.com/fwlink/?linkid=29507>.

## <span id="page-1811-0"></span>**Basic and Mapped Conversations Compared**

The following table offers some guidelines for choosing between basic and mapped conversations for your TPs. For definitions of basic and mapped conversations, see [Fundamental](#page-1797-0) Terms for TPs and LUs.

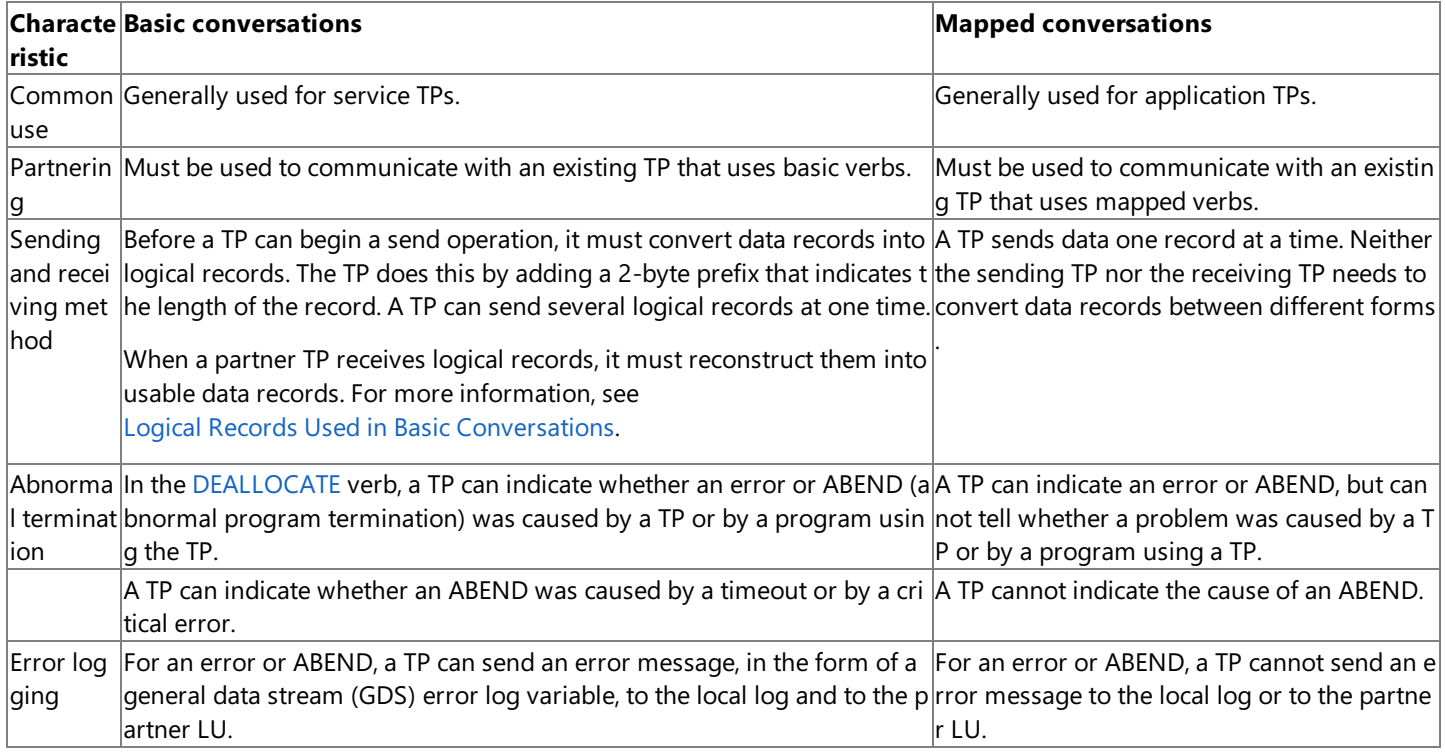

This section contains:

- Logical Records Used in Basic [Conversations](#page-1812-0)
- An Example of a Mapped [Conversation](#page-1813-0)

To download updated Host Integration Server 2004 Help from www.microsoft.com, go to <http://go.microsoft.com/fwlink/?linkid=29507>.

## <span id="page-1812-0"></span>**Logical Records Used in Basic Conversations**

Logical records are sent and received in basic conversations only.

A TP can send or receive multiple logical records with a single [SEND\\_DATA](#page-3482-0) or receive verb. The receive verbs are [RECEIVE\\_AND\\_POST](#page-3448-0) (Windows 2000), [RECEIVE\\_IMMEDIATE](#page-3465-0), and [RECEIVE\\_AND\\_WAIT](#page-3457-0). A TP can also send or receive a logical record in successive portions: beginning, middle, and end.

A logical record is made up of:

- $\bullet$  A 2-byte record-length (LL) field.
- A data field that can range in length from 0 bytes through 32765 bytes.

The LL field contains a hexadecimal value that is the length of the data field plus two bytes (for the LL field). For example, if a record contains 228 bytes of application data, the logical record length is 230. The LL field is 0x00E6, the hexadecimal equivalent of 230. If the length of the data field is 0, the value contained in the LL field is 0x0002.

Logical records are sent from or received in a data buffer established by the TP. In the data buffer, the LL field must not be in Intel byte-swapped format. For example, a length of 230 must be 0x00E6, not 0xE600.

The LL field cannot be 0x0000 or 0x0001, which allow less than the two bytes required for the LL field itself. The LL field also cannot be greater than or equal to 0x8000, which is equivalent to decimal 32768 and therefore allows for a data field greater than 32765 or an LL field greater than 2.

Setting the most significant bit of the LL field to 1 indicates that the information contained in the current logical record is continued in the next logical record.

To download updated Host Integration Server 2004 Help from www.microsoft.com, go to <http://go.microsoft.com/fwlink/?linkid=29507>.

## <span id="page-1813-0"></span>**An Example of a Mapped Conversation**

For background information about mapped conversations, see Basicand Mapped [Conversations](#page-1811-0) Compared.

The following example of a mapped conversation shows the APPC verbs used to start a conversation, exchange data, and end the conversation. APPC verb parameters are in parentheses.

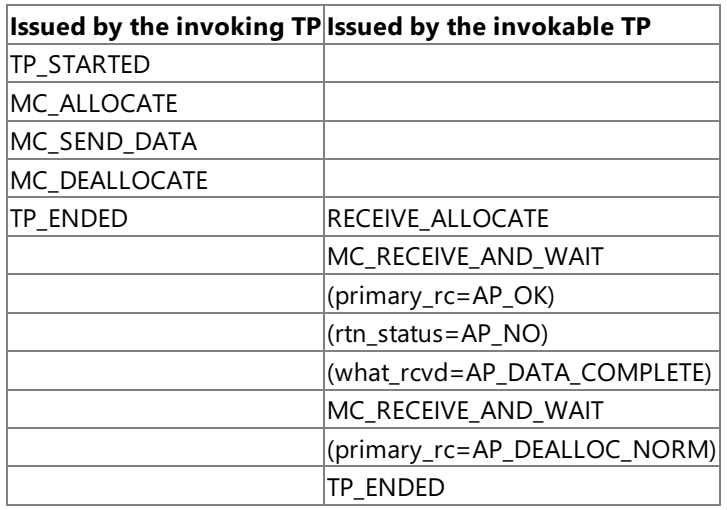

The following paragraphs describe the verbs that are used in a mapped conversation.

### **Verbs for Starting a Mapped Conversation**

To start a mapped conversation, the invoking TP issues the following verbs:

- [TP\\_STARTED](#page-3321-0), which notifies APPC that the local TP is beginning a conversation.
- [MC\\_ALLOCATE](#page-3359-0), which requests that APPC establish a conversation between thelocal TP and the partner TP.

The invokable TP issues [RECEIVE\\_ALLOCATE](#page-3445-0), which informs APPC that it is ready to begin a conversation with the invoking TP.

### **Verbs for Sending Data in a Mapped Conversation**

[MC\\_SEND\\_DATA](#page-3422-0) puts one data record (a record containing application data to be transmitted) in the send buffer of the local LU. Data transmission to the partner TP does not happen until one of the following events occurs:

- $\bullet$  The send buffer fills up.
- The sending TP issues a verb that forces APPC to flush the buffer and send data to the partner TP.

In the preceding example, the send buffer contains both the data record and the [MC\\_ALLOCATE](#page-3359-0) request (which precedes the data record). Therefore, in the example, [MC\\_DEALLOCATE](#page-3374-0) flushes the buffer, sending the **MC\_ALLOCATE** request and data record to the partner TP. Other verbs that flush the buffer are [MC\\_CONFIRM](#page-3367-0) and [MC\\_FLUSH](#page-3379-0).

### **Verbs for Receiving Data in a Mapped Conversation**

The [MC\\_RECEIVE\\_AND\\_WAIT](#page-3399-0) verb allows a TP to receive a data record or status information. If no data is currently available, the TP waits for data to arrive.For Windows 2000 systems, issue **MC\_RECEIVE\_AND\_WAIT** in conjunction with [WinAsyncAPPC](#page-3499-0) rather than the blocking version of this call.

In the example, the receiving TP issues MC\_RECEIVE\_AND\_WAIT twice. The first time, it issues the verb to receive data. When it finishes receiving thecomplete data record (**what\_rcvd** is AP\_DATA\_COMPLETE), it issues **MC\_RECEIVE\_AND\_WAIT** again to receive a return code. The return code AP\_DEALLOC\_NORMAL indicates that the conversation has been deallocated.

**Note** [MC\\_RECEIVE\\_IMMEDIATE](#page-3406-0) performs the same function as **MC\_RECEIVE\_AND\_WAIT**, except that it does not wait if data is not currently available from the partner TP. Instead, it returns a no-data-available response to the calling TP.

### **Verbs forEnding a Mapped Conversation**

To end a mapped conversation, one of the TPs issues [MC\\_DEALLOCATE](#page-3374-0), which causes APPC to deallocate the conversation between the two TPs.

After the conversation has been deallocated, both TPs issue [TP\\_ENDED](#page-3319-0).

Note A TP can participate in multiple conversations simultaneously. In this case, the TP issues TP\_ENDED after all conversations have been deallocated.

To download updated Host Integration Server 2004 Help from www.microsoft.com, go to <http://go.microsoft.com/fwlink/?linkid=29507>.

# <span id="page-1815-0"></span>**Using Invoking and Invokable TPs**

There are two kinds of TPs: TPs that can invoke (that is, initiate a conversation with) other TPs, and TPs that can be invoked. A TP that can invoke another TP is called an invoking TP, and a TP that can be invoked is called an invokable TP.

The following topics describe how:

- Invoking TPs request invokable TPs.
- InvokableTPs identify themselves to Host Integration Server in preparation for being invoked.
- An invokable TP is matched to an invoking TP's request.

For information about how to configure LUs to support TPs, see [Configuring](#page-1828-0) TPs on Host Integration Server and Microsoft Host Integration Server 2004 Help.

This section contains:

- [Invoking](#page-1816-0) TPs
- **Invoking TPs and [Contention](#page-1817-0)**
- Invokable TPs
- **[Subcategories](#page-1819-0) for Invokable TPs**
- **Matching Invoking and Invokable TPs**

To download updated Host Integration Server 2004 Help from www.microsoft.com, go to <http://go.microsoft.com/fwlink/?linkid=29507>.

## <span id="page-1816-0"></span>**Invoking TPs**

An invoking TP can be located on any system on the SNA network. An invoking TP identifies itself by issuing [TP\\_STARTED](#page-3321-0), which specifies the name of theinvoking TP and can specify theLU alias that theTP uses. If theLU alias is not specified in **TP\_STARTED**, Host Integration Server must beconfigured to supply it through one of two types of default local LU; otherwise, **TP\_STARTED** will fail. For more information, see [Configuring](#page-1829-0) Invoking TPs on Host Integration Server.

Next, the invoking TP initiates the invoking process by issuing [ALLOCATE](#page-3326-0) or [MC\\_ALLOCATE](#page-3359-0), in which it specifies the name of the invokable TP, and can also specify the partner LU alias (the LU alias to be used by the invokable TP). If the partner LU is not specified in **ALLOCATE** or MC\_ALLOCATE, Host Integration Server 2004 must be configured to supply one through the default remote APPC LU assigned to the user who started the invoking TP; otherwise, **ALLOCATE** or MC\_ALLOCATE will fail. For more information, see [Configuring](#page-1829-0) Invoking TPs on Host Integration Server.

After a TP successfully issues an **ALLOCATE** or MC\_ALLOCATE verb, an allocation request flows. For more information about what happens after an invoking TP requests an invokable TP, see Matching Invoking and Invokable TPs.

To download updated Host Integration Server 2004 Help from www.microsoft.com, go to <http://go.microsoft.com/fwlink/?linkid=29507>.

## <span id="page-1817-0"></span>**Invoking TPs and Contention**

The following information applies only to cases where LUs are communicating in complex ways (such as chains of LUs) over multiple sessions. In such cases, two LUs may attempt to allocate a conversation on the same session at the same time. If this happens, one LU must win (the contention winner) and one must lose (the contention loser). The contention-winner LU and the contention-loser LU are determined for each session when thesession is established. During that particular session, the contention-loser LU must receive permission from the contention-winner LU before allocating a conversation. In contrast, the contention-winner LU on that session allocates a conversation as needed.

Note that when two LUs are communicating over multiple sessions, one LU can be the contention winner for some of the sessions, and the other LU the contention winner for others.

An invoking TP will operate mostefficiently if the number of concurrent **ALLOCATE** or **MC\_ALLOCATE** requests that theTP issues is matched by the number of sessions on which the local LU is the contention winner. The choice of contention winner is controlled through the modes configured at the two ends of the communication. The mode is configured using SNA Manager on Host Integration Server 2004. A mode must be configured to work with the mode on the remote system for communication to begin between two LUs. For more information about modes, see Microsoft Host Integration Server 2004 Help.

To download updated Host Integration Server 2004 Help from www.microsoft.com, go to <http://go.microsoft.com/fwlink/?linkid=29507>.

## <span id="page-1818-0"></span>**Invokable TPs**

An invokable TP is a TP that can be invoked by another TP. Invokable TPs are written or configured through registry or environment variables to supply their names to Host Integration Server 2004 as a notification that they are available for incoming requests. Invokable TPs can be run on any Host Integration Server 2004 client or server running Windows 2000.

There are two types of invokable TPs:

#### **Operator-started invokable TPs**

An operator-started invokable TP must be started by an operator before the TP can be invoked. When the operator-started invokable TP is started, it notifies Host Integration Server 2004 of its availability by issuing a RECEIVE ALLOCATE verb. The **RECEIVE\_ALLOCATE** causes the name of the invokable TP, along with the alias of an associated LU if one has been configured through a registry or environment variable, to be communicated to all the servers running Host Integration Server 2004 in the SNA domain.

#### **Autostarted invokable TPs**

An autostarted invokable TP can be started by Host Integration Server 2004 when needed. The TP must be registered through registry entries or environment variables on its local system, so that it can be identified to the SnaBase component of the Host Integration Server 2004 client software. The registered information defines the TP as autostarted and must specify the TP name. The registered information can also specify the local LU alias that the invokable TP will use.

The recommended method for setting registry or environment variables for autostarted invokable TPs is to use the sample TP configuration program, TPSETUP, or similar code written into your own installation program. For more information about registry or environment variables for invokable TPs, see Configuring Invokable TPs. For information about TPSETUP, see APPC [Samples](#page-4640-0).

If no local LU alias is registered with autostarted TPs, the resulting Host Integration Server 2004 configuration can be more flexible in responding to invoking requests. For more information about such flexible configurations, see TP Name Not Unique; Local LU Alias Unspecified.

After an autostarted invokable TP is started by Host Integration Server 2004, the TP issues [RECEIVE\\_ALLOCATE](#page-3445-0) just as an operator-started TP does. **RECEIVE\_ALLOCATE** must providetheTP namethat was registered for theTP.

Autostarted TPs must be configured through registry or environment variables to be either gueued or nonqueued. All operatorstarted TPs act as queued TPs.

#### **Queued TPs**

If an autostarted TP is configured as queued, or if the TP is operator-started, incoming allocation requests are queued and then sent only when the invokable TP issues RECEIVE\_ALLOCATE. For autostarted invokable TPs, if a copy of the TP is not yet running, one is started when an incoming allocation request specifies that TP.

**Note** For Windows 2000, only one copy of a service can be running at any given time; this means that all autostarted TPs that run as services under Windows 2000 must be queued.To writean autostarted TP so it will run under Windows 2000 as a service and also run in a nonqueued way, write a multithreaded program with a **RECEIVE\_ALLOCATE** always outstanding.

#### **Nonqueued TPs**

If an autostarted TP is configured as nonqueued, a new copy will be started every time an [ALLOCATE](#page-3326-0) or [MC\\_ALLOCATE](#page-3359-0) is received for the TP. Nonqueued TPs should process the conversation they have been allocated and then exit, since they will not receiveany additional **ALLOCATE** or **MC\_ALLOCATE** requests.

To download updated Host Integration Server 2004 Help from www.microsoft.com, go to <http://go.microsoft.com/fwlink/?linkid=29507>.

### <span id="page-1819-0"></span>**Subcategories for Invokable TPs**

The following figure shows subcategories for invokable TPs.

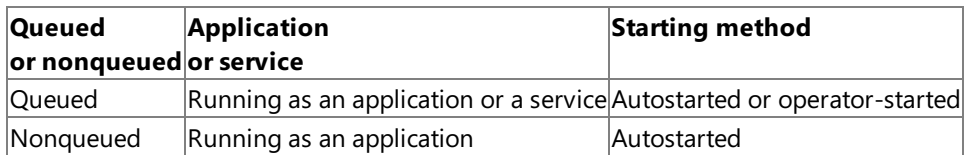

The concept of a TP "running as a service" or "running as an application" is distinct from a service TP or an application TP. Service TP and application TP are SNA terms that describe how a TP is used: either as a supportive service program for other APPC programs, or directly by a user, as an application. For detailed information about services and applications on Windows, see the Microsoft Developer Network (MSDN®) Platform Software Development Kit.

To write an autostarted TP so it will run under Windows as a service and also run in a nonqueued way, write a multithreaded program with a [RECEIVE\\_ALLOCATE](#page-3445-0) always outstanding. See Invokable TPs.

To download updated Host Integration Server 2004 Help from www.microsoft.com, go to <http://go.microsoft.com/fwlink/?linkid=29507>.

## <span id="page-1820-0"></span>**Matching Invoking and Invokable TPs**

Each computer running Host Integration Server 2004 maintains a list of availableinvokableTP names and any LU aliases to be associated with the TP names. This information is obtained as follows:

- For autostarted invokable TPs, registry or environment variables identify a TP name containing a maximum of eight characters, and can specify an associated LU. This information is sent from the client to the server that sponsors the client. A client learns about the domain through a sponsor connection to a server; clients must establish the sponsor connection before proceeding with any other tasks.
- For operator-started invokable TPs, a TP name (with a maximum of 64 characters) is specified with the [RECEIVE\\_ALLOCATE](#page-3445-0) verb. The TP name is truncated to eight characters and sent from the client to the server that sponsors the client, along with the alias of an associated LU if one has been configured through a registry or environment variable.

**Note** If you want a TP name to be unique, it is recommended that you limit the name to eight characters or fewer, or make the name unique within the first eight characters. This is because the preliminary routing of allocation requests is carried out using the first eight characters. Although further matching is later carried out between the full TP names specified in [ALLOCATE](#page-3326-0) or [MC\\_ALLOCATE](#page-3359-0) and **RECEIVE\_ALLOCATE**, it is inefficient to allow the preliminary routing to succeed when in somecases thelater matching will fail.

The next step in the matching of invoking and invokable TPs is that the invoking TP issues the **ALLOCATE** or MC\_ALLOCATE verb. After an invoking TP in a Host Integration Server domain successfully issues this verb, an allocation request flows to the partner LU specified in the **ALLOCATE** or **MC\_ALLOCATE** verb, stating the name of theinvokableTP that has been requested.

When an allocation request arrives, Host Integration Server compares the requested invokable TP name and LU alias to the list of available invokable TPs (which can include associated LU aliases). The comparison can be modified by registry variables, but by default is carried out as follows:

- Although the TP name requested in the **ALLOCATE** or **MC\_ALLOCATE** verb can be as long as 64 characters, any name received through a registry or environment variable is limited to eight characters or less. Therefore, only the first eight characters of TP names are used in comparisons.
- The comparison is carried out first on both the TP name and the LU alias. An invokable TP for which there is a match on both TP name and LU alias will be chosen ahead of a TP for which no LU alias has been configured through a registry or environment variable. A TP for which no LU alias has been configured can be matched with any request that specifies that TP name, since there cannot be a mismatch based on LU alias.
- The comparison of requested and available TP names is carried out in a specific order:
	- 1. Host Integration Server first checks for operator-started invokableTPs on thelocal system (thelocal computer running Host Integration Server 2004).
	- 2. If no match is found, Host Integration Server checks for autostarted invokable TPs on the local system (the local computer running Host Integration Server 2004).
	- 3. If no match is found, Host Integration Server checks for operator-started invokable TPs on other Host Integration Server 2004 clients or servers.
	- 4. If no match is found, Host Integration Server checks for autostarted invokable TPs on other Host Integration Server clients or servers.

This comparison can be modified somewhat by registry entries for the SnaServer service. The entries are called **DloadMatchTPOnly** and **DloadMatchLocalFirst**,and are described in the *Microsoft Host Integration Server 2004 Reference online book*.

If a match is found, Host Integration Server signals the system containing the requested TP to connect to that server running Host Integration Server 2004. If no match is found, Host Integration Server rejects the incoming request.

For suggestions about specific ways to handle TP names and LU aliases, see [Arranging](#page-1831-0) TPs Within an SNA Network.

Note Because of the way APPC works, an allocation request will not flow until local data buffers are full, or a confirm or flush verb is issued.This can mean that theallocation request does not flow until sometimeafter the [ALLOCATE](#page-3326-0) or [MC\\_ALLOCATE](#page-3359-0) verb is issued. Therefore, any allocation failure caused by the rejection of the allocation request at the partner LU will be observed as the failure of a later verb with one of the allocation failure return codes.

To download updated Host Integration Server 2004 Help from www.microsoft.com, go to <http://go.microsoft.com/fwlink/?linkid=29507>.

## <span id="page-1822-0"></span>**Configuring Invokable TPs**

The following topics discuss how to configure invokable transaction programs (TPs) for Microsoft® Host Integration Server 2004 clients.

This section contains:

**• Clients Running [Windows](#page-1823-0)** 

To download updated Host Integration Server 2004 Help from www.microsoft.com, go to <http://go.microsoft.com/fwlink/?linkid=29507>.

### <span id="page-1823-0"></span>**Clients Running Windows**

On clients running Microsoft® Windows® 2000, Windows XP, and Windows Server 2003, invokable TPs are configured through the Windows registry.

**Note** The recommended method for setting registry variables for autostarted invokable TPs is to use the sample TP configuration program, TPSETUP. Compile INSTALL.C, the source code for TPSETUP, for the Windows environment. When you write an installation program for autostarted invokable TPs, it is recommended that you add code similar to TPSETUP to the installation program. For information about TPSETUP, see APPC [Samples](#page-4640-0).

It is recommended that autostarted invokable TPs be written as Windows services. Be sure to include code like that in TPSETUP in the program that installs your TPs. Among other things,TPSETUP shows how to usethe **CreateService** function when installing a TP.For important information about how services work under Windows, seethe Microsoft Developer Network (MSDN®) Platform Software Development Kit.

The following table lists the registry entries used for the types of invokable TPs that can be run on Windows clients:

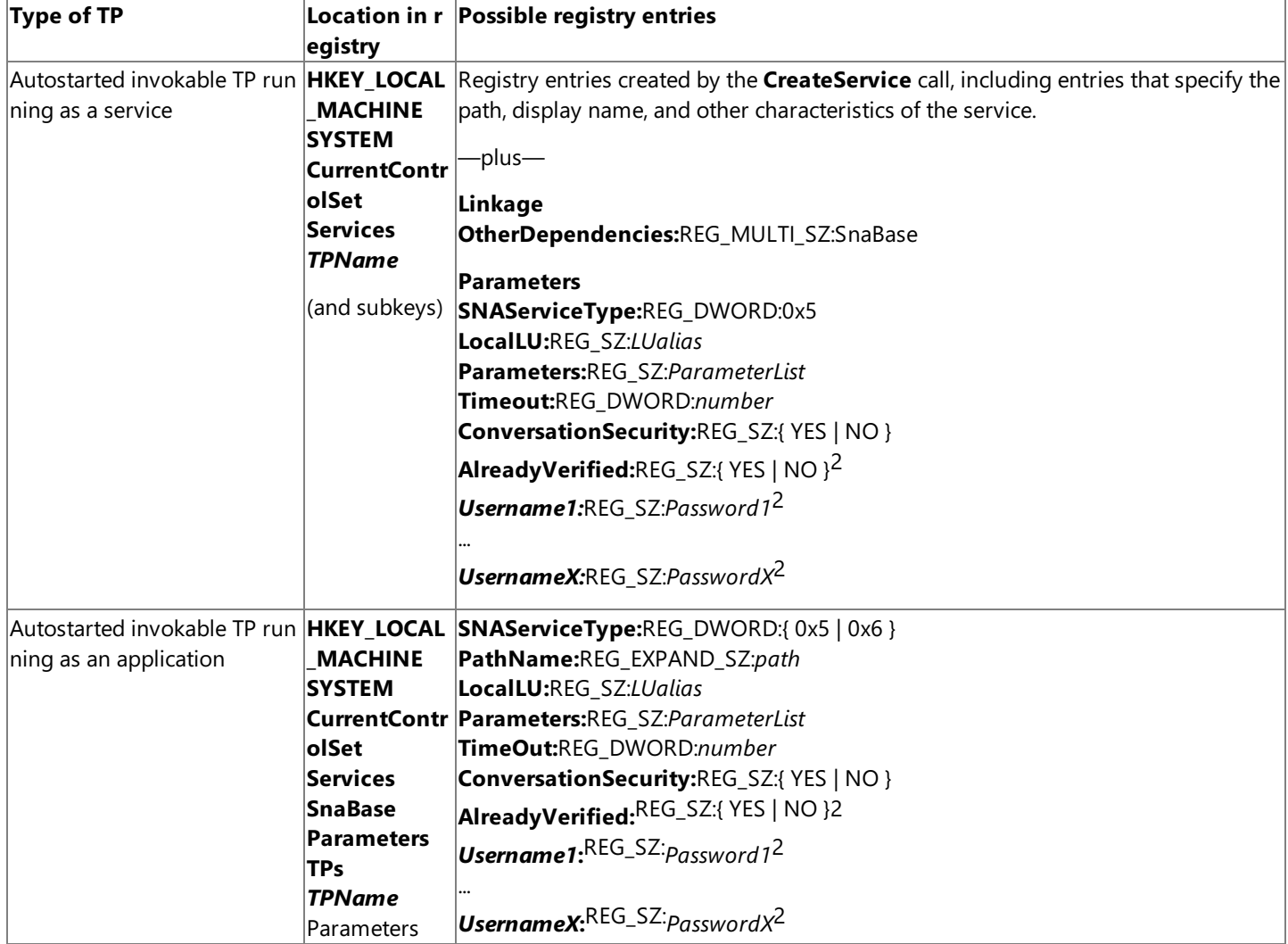

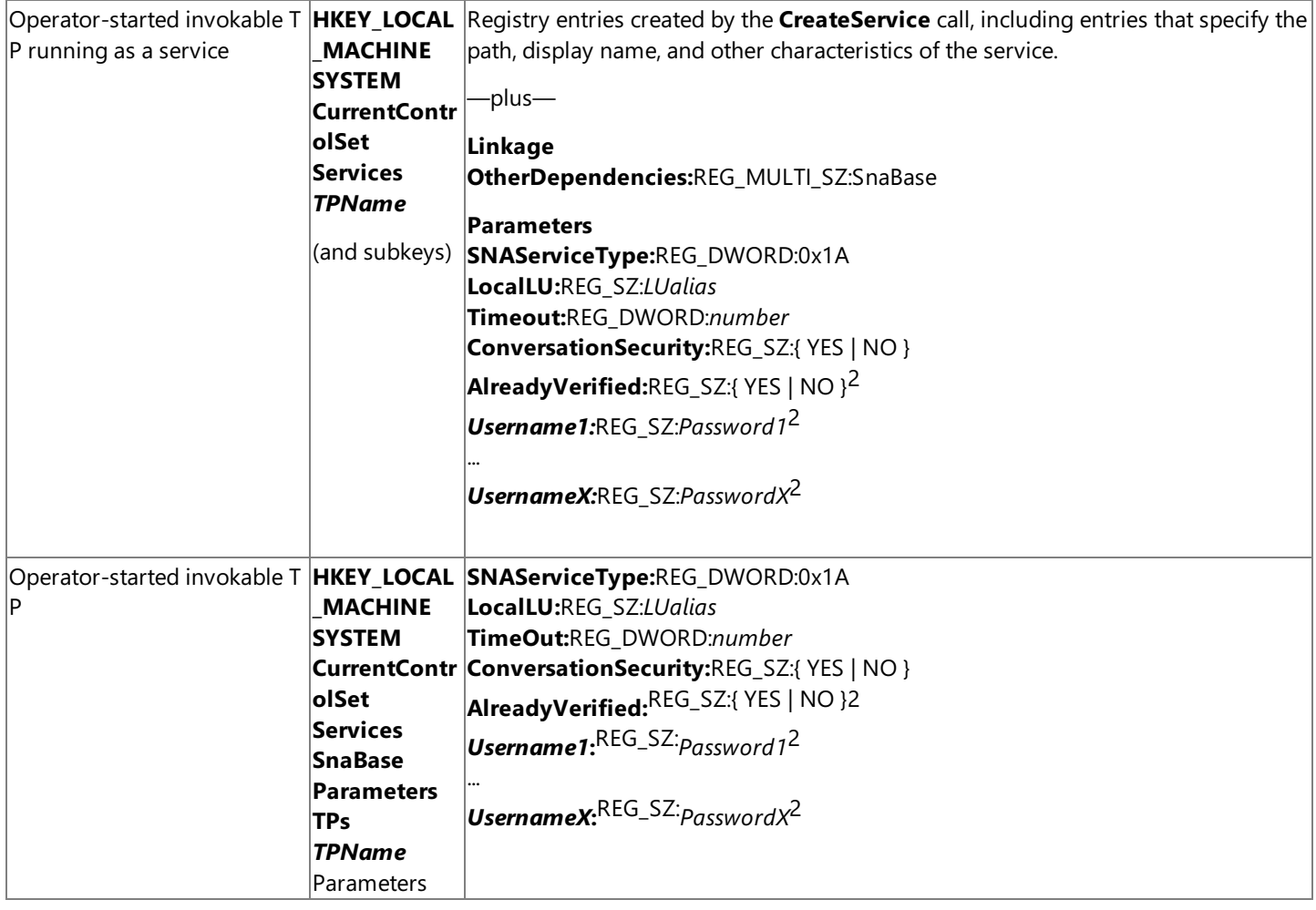

#### **Notes**

APPC [Samples](#page-4640-0)

### 2) **AlreadyVerified** and **Username/Password** entries are used only if **ConversationSecurity** is set to YES.

This section contains:

- Registry Entries for Clients Running [Windows](#page-1825-0) 2000
- Example of Windows 2000 Registry Entries for an [InvokableTP](#page-1827-0)

To download updated Host Integration Server 2004 Help from www.microsoft.com, go to <http://go.microsoft.com/fwlink/?linkid=29507>.

## <span id="page-1825-0"></span>**Registry Entries for Clients Running Windows 2000**

The following list gives details about registry entries for clients running Windows 2000. For each TP type, the applicable variables and their locations are shown in Clients Running [Windows.](#page-1823-0)

### **Registry Entries for TPName on Clients Running Windows 2000**

#### **TPName:**REG\_MULTI\_SZ

The name of the transaction program (TP) that is executed. A TP name is up to 64 ASCII characters in length and cannot contain spaces or nulls.

SNA service TPs are a special set of TPs defined by the SNA protocols. Each service TP is a specially-defined function with a special name. An SNA service TP name is represented by up to four EBCDIC bytes; the first byte is a hexadecimal number in the range 0x00 to 0x3F, and the remaining bytes are EBCDIC characters. The first byte defines the function class of the TP. Therefore, to convert a service TP name to an ASCII TP name form, convert the first byte as shown in the following table, and convert the EBCDIC values to ASCII letter equivalents.

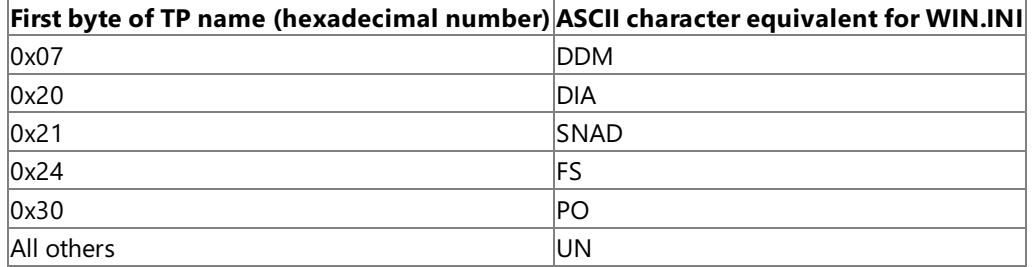

For example, an EBCDIC service TP name of 0x21 0xD7 0xD7 is equivalent to a TP name of SNADPP (0x21 converts to SNAD and each 0xD7 converts to P).

### **Registry Entries for the TPName Subtree on Clients Running Windows 2000**

#### **OtherDependencies:**REG\_MULTI\_SZ:SnaBase

For a TP running as a service, ensures that the SnaBase service will be started before the TP is started. This entry belongs under the**Linkage** subkey.

#### **SNAServiceType:**REG\_DWORD:{ 0x5 | 0x6 | 0x1A }

Indicates the type of TP. Use a value of 0x5 for an autostarted queued TP, 0x6 for an autostarted nonqueued TP, and 0x1A for an operator-started TP.

Note that the value for an autostarted TP running as a service must be 0x5, because these TPs are always queued, as described in Invokable TPs.

#### **PathName:**REG\_SZ**:***path*

For an autostarted TP running as an application, specifies the path and file name of the TP. The data type of REG\_EXPAND\_SZ means that the path can contain an expandable data string; for example, %SystemRoot% represents the directory containing the Windows 2000 system files. Note that for a TP running as a service, an equivalent entry is inserted by the **CreateService** call; no additional path entry is needed.

#### **LocalLU:**REG\_SZ:*LUalias*

Specifies the alias of the local LU to be used when this TP is started on this computer.

### **Parameters:**REG\_SZ:*ParameterList*

Lists parameters to be used by the TP. Separate parameters with spaces.

### **Timeout:**REG\_DWORD:*number*

Specifies the time, in milliseconds, that a [RECEIVE\\_ALLOCATE](#page-3445-0) will wait before timing out. Specify *number* in decimal; the registry editor converts this to hexadecimal before displaying it.The default is infinity (no limit).

### **ConversationSecurity:**REG\_SZ:{ YES | NO }

Indicates whether this TP supports conversation security.The default is NO.

### **AlreadyVerified:**REG\_SZ:{ YES | NO }

Indicates whether this TP can be invoked with a user identifier and password that have already been verified. AlreadyVerified is ignored if **ConversationSecurity** is set to NO. The default value is NO.

For a diagram of three TPs in a conversation, where the third TP can be invoked with a password that is already verified by the second TP, see [Communication](#page-1796-0) between TPs. The following table shows the requirements for using password verification in a chain of TPs.

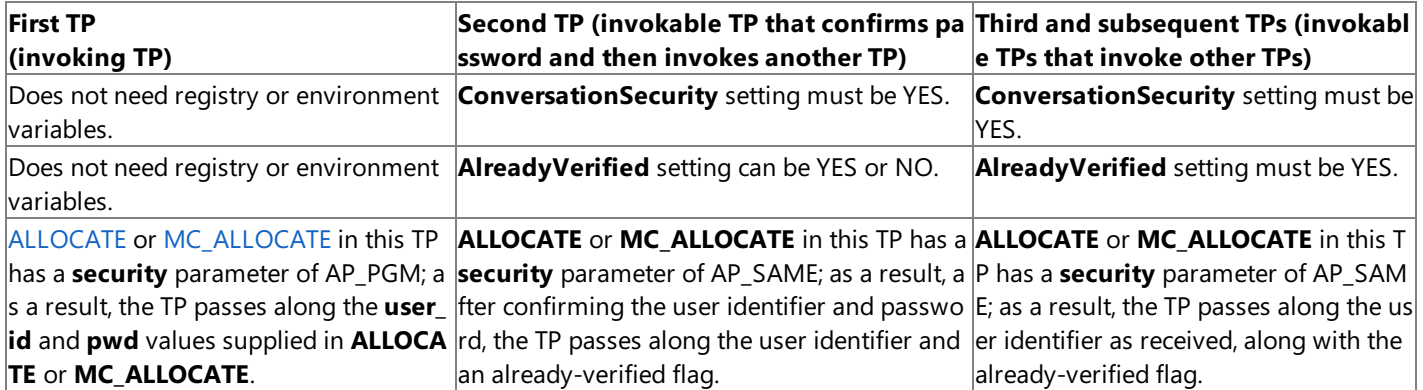

If you set **AlreadyVerified** to NO, this TP cannot join in a chain of conversations where password verification is already done. The exception to this is when **ConversationSecurity** is set to NO, in which case the TP could be the final TP in such a chain, since it performs no checking.

If you are configuring a TP that sometimes needs to confirm a password and sometimes accepts an already-verified flag, set AlreadyVerified to YES and configure the *UsernameX* variable appropriately. In this case, whenever the TP is invoked without the already-verified flag set, **AlreadyVerified** is ignored; verification is attempted with the user identifier and password configured for the TP.

If you want to have a chain of conversations where the user identifier and password are reverified at every step, carry out the following. For all the TPs, set **ConversationSecurity** to YES, and in each **ALLOCATE** or MC\_ALLOCATE issued, set the security parameter to AP\_PGM and the **pwd** and **user\_id** parameters to valid combinations.

If you set **AlreadyVerified** to YES, makesurethat **ConversationSecurity** is also set to YES.

**Username1:**REG\_SZ:Password1

#### ... **UsernameX:**REG\_SZ:PasswordX

Sets one or more user names and passwords to be compared with those sent by the invoking TP. The user name and password can each be as many as 10 characters. Both parameters are case-sensitive.

This variable is ignored if conversation security is not activated or if the password has already been verified, as described for the **AlreadyVerified** entry.

To download updated Host Integration Server 2004 Help from www.microsoft.com, go to <http://go.microsoft.com/fwlink/?linkid=29507>.

### <span id="page-1827-0"></span>**Example of Windows 2000 Registry Entries for an Invokable TP**

For an autostarted invokable TP called **BounceTP** and running as a service, the following registry entries might be added to a Windows 2000-based client. The entries would be added to HKEY\_LOCAL\_MACHINE\ SYSTEM\ CurrentControlSet\ Services\ **SnaBase**, under the subkeys shown in bold type.

**Note** In thefollowing list, the parameters listed directly under the **BounceTP** key (such as **DisplayName** and **ErrorControl**) are service parameters created when TPSETUP or similar code is run to install the TP. These parameters should be created by TPSETUP or similar code; they should not be set manually. For more information about TPSETUP, see APPC [Samples](#page-4640-0).

#### **BounceTP**

**DisplayName:**REG\_SZ:BounceTP **ErrorControl:**REG\_DWORD:0x1 **ImagePath:**REG\_EXPAND\_SZ:c:\sna\system\bouncetp.exe **ObjectName:**REG\_SZ:LocalSystem **Start:**REG\_DWORD:0x3 **Type:**REG\_DWORD:0x10

Linkage

**OtherDependencies:**REG\_MULTI\_SZ:SnaBase

Parameters

**SNAServiceType:**REG\_DWORD:0x5 **LocalLU:**REG\_SZ:JohnDoe **Parameters:**REG\_SZ:Arg1 Arg2 Arg3 **Timeout:**REG\_DWORD:0x100 **ConversationSecurity:**REG\_SZ:yes **AlreadyVerified:**REG\_SZ:no **JohnDoe:**REG\_SZ:SecretPassword

Security

**Security:**REG\_BINARY:

For an autostarted invokable TP called **BounceTP** running as an application, the following registry entries might be added to a Windows 2000-based client. The entries would be added to **HKEY\_LOCAL\_MACHINE\SYSTEM\** CurrentControlSet\Services\SnaBase\Parameters\Tps, under the subkeys shown in bold type.

**Note** In thefollowing list, the parameters listed under the **BounceTP** key (such as **PathName** and **ConversationSecurity**) are parameters created when TPSETUP or similar code is run to install the TP. These parameters should be created by TPSETUP or similar code; they should not be set manually. For more information about TPSETUP, see APPC [Samples](#page-4640-0).

### **BounceTP**

**Parameters**

**SNAServiceType:**REG\_DWORD:0x5 PathName:REG\_SZ:C:\sna\system\bouncetp.exe **LocalLU:**REG\_SZ:JohnDoe **Parameters:**REG\_SZ:Arg1 Arg2 Arg3 **Timeout:**REG\_DWORD:0x100 **ConversationSecurity:**REG\_SZ:yes **AlreadyVerified:**REG\_SZ:no **JohnDoe:**REG\_SZ:SecretPassword

To download updated Host Integration Server 2004 Help from www.microsoft.com, go to <http://go.microsoft.com/fwlink/?linkid=29507>.

## <span id="page-1828-0"></span>**Configuring TPs on Host Integration Server**

The following topics describe how configuration of invoking and invokable transaction programs (TPs) works on Microsoft® Host Integration Server 2004.

This section contains:

- [Configuring](#page-1829-0) Invoking TPs on Host Integration Server
- **Configuring Invokable TPs on Host Integration Server**

To download updated Host Integration Server 2004 Help from www.microsoft.com, go to <http://go.microsoft.com/fwlink/?linkid=29507>.

## <span id="page-1829-0"></span>**Configuring Invoking TPs on Host Integration Server**

For a server running Host Integration Server 2004 to support the beginning of theinvoking process (that is, to accept the [TP\\_STARTED](#page-3321-0) and [ALLOCATE](#page-3326-0) or [MC\\_ALLOCATE](#page-3359-0) verbs issued by an invoking TP), thefollowing parameters must beconfigured correctly:

- **If the invoking TP specifies in TP\_STARTED** the LU alias that it uses, that LU alias must match a local APPC LU alias on the supporting server running Host Integration Server 2004. If theinvoking TP leaves theLU alias blank in **TP\_STARTED**, one of two methods for designating a default LU must be carried out on the supporting server running Host Integration Server 2004:
	- Assign a default local APPC LU to the user or group that starts theinvoking TP (that is, the user or group logged on at the system from which **TP\_STARTED** is issued).
	- Designate one or moreLUs as members of the default outgoing local APPC LU pool.The Host Integration Server first attempts to determine the default local APPC LU of the user who started the TP, and then attempts to assign an available LU from the default outgoing local APPC LU pool; if these attempts fail, the Host Integration Server rejects the request.
- In most situations, the supporting Host Integration Server must contain an appropriate connection to another system (host or peer). Sometimes, for testing purposes, the server running Host Integration Server 2004 contains two local LUs paired together (for invoking and invokable TPs that are in the same domain); in this situation, a connection to a host or peer is not necessary.
- If the invoking TP specifies in [ALLOCATE](#page-3326-0) or [MC\\_ALLOCATE](#page-3359-0) the partner LU alias, that LU alias must match an LU alias that is paired with thelocal LU alias specified in [TP\\_STARTED](#page-3321-0). If the partner LU alias is left unspecified in **ALLOCATE** or MC\_ALLOCATE, a default remote APPC LU must be assigned to the user who started the invoking TP. The default remote APPC LU is configuring using SNA Manager on Host Integration Server 2004. If the default remote APPC LU is used, it must be paired with thelocal LU that will be used. Otherwise, **ALLOCATE** or **MC\_ALLOCATE** fails.

The preceding parameters support the beginning of the invoking process. For the invoking process to successfully complete, additional parameters must be configured as described in Configuring Invokable TPs on Host Integration Server.

To download updated Host Integration Server 2004 Help from www.microsoft.com, go to <http://go.microsoft.com/fwlink/?linkid=29507>.

## <span id="page-1830-0"></span>**Configuring Invokable TPs on Host Integration Server**

For a computer running Host Integration Server 2004 to receive allocation requests from an invoking TP on another system and route those requests to an invokable TP, certain parameters must be configured correctly:

- The Host Integration Server must have a connection to the system from which the invoking TP's request is sent.
- The Host Integration Server must have a remote LU capable of receiving the incoming request. This remote LU can be configured either explicitly or implicitly.

When configured explicitly, there is an explicit match between a remote LU alias on the Host Integration Server and the alias of the LU that conveys the invoking TP's request.

When configured implicitly, an implicit incoming remote LU (with its implicit incoming mode) is used. This means that several items must work together. First, the LU alias specified in the incoming request (the LU alias requested for the invokable TP) must match a local LU alias on the Host Integration Server receiving the request. Second, the local LU on the Host Integration Server 2004 server must have an implicit incoming remote LU assigned to it. The properties of the implicit incoming remote LU will be used for that LU-LU session. For more details about how an implicit incoming remote LU works, see Microsoft Host Integration Server 2004 Help.

Appropriatelocal LUs must be defined in the Host Integration Server configuration.For descriptions of several ways to set up theselocal LUs, see [Arranging](#page-1831-0) TPs Within an SNA Network.

To download updated Host Integration Server 2004 Help from www.microsoft.com, go to <http://go.microsoft.com/fwlink/?linkid=29507>.

### <span id="page-1831-0"></span>**Arranging TPs Within an SNA Network**

If your installation of Microsoft® Host Integration Server contains multiple systems (multiple clients and/or multiple computers running Host Integration Server), you can place a given invokable transaction program (TP) on more than one system. When an invoking request is received in such an installation, there can be a choice of systems on which to run the invokable TP.

You can maintain specific control over this choice or you can allow Host Integration Server to make the choice randomly to distribute the load. To do this, follow the instructions in TP Name Not Unique; Local LU Alias Unspecified.

You can maintain specific control over the choice of system by setting up invokable TPs with unique names, or by setting up each invokable TP to run only with a specific, unique LU alias. With this arrangement, the information provided by the invoking TP (in the **ALLOCATE** or MC\_ALLOCATE verb) specifies the system on which the invokable TP should run.

You can allow Host Integration Server to make the system choice randomly by setting the **DloadMatchLocalFirst** registry entry to NO and using invokable TPs that leave the local logical unit (LU) alias unspecified. Then, when an incoming request is received, it is routed randomly, rather than preferentially to thelocal Host Integration Server; in addition, no matter what LU alias is requested for the invokable TP, there cannot be a mismatch. Host Integration Server starts one instance of the requested TP, choosing randomly among the available systems.

This section contains:

- TP Name Unique for Each TP
- TP Name Not [Unique;Local](#page-1833-0) LU Alias Unique
- TP Name Not [Unique;Local](#page-1834-0) LU Alias Unspecified

To download updated Host Integration Server 2004 Help from www.microsoft.com, go to <http://go.microsoft.com/fwlink/?linkid=29507>.

## <span id="page-1832-0"></span>**TP** Name Unique for Each TP

One way to specify the intended system where the invokable TP will run is to use a unique TP name for each invokable TP. In this arrangement, the invoking TP identifies the intended invokable TP (and system) simply by naming the TP. This makes it unnecessary for an invokable TP to specify any LU alias in registry or environment variables.

To download updated Host Integration Server 2004 Help from www.microsoft.com, go to <http://go.microsoft.com/fwlink/?linkid=29507>.

## <span id="page-1833-0"></span>**TP Name Not Unique;Local LU Alias Unique**

Another way to specify the intended system where the invokable TP will run is to give the same name to multiple invokable TPs, but associate each TP with a unique local LU alias. To do this, configure each invokable TP (through registry or environment variables) to use a unique local LU alias. Then set up the invoking TPs so that each one is routed not only to the correct TP name but also to the correct partner LU alias for the intended invokable TP.

To download updated Host Integration Server 2004 Help from www.microsoft.com, go to <http://go.microsoft.com/fwlink/?linkid=29507>.

## <span id="page-1834-0"></span>**TP Name Not Unique;Local LU Alias Unspecified**

If it does not matter on which system an invokable TP runs, use the same name for multiple invokable TPs and do not specify an LU alias in the registry or environment variables for the TPs. In this situation, there are no associated LU aliases in the list of available invokable TP names on a Host Integration Server. Thus, a request received from an invoking TP cannot cause a mismatch on the LU alias, and will match according to the TP name.

In this situation, if you set the **DloadMatchLocalFirst** registry entry to NO, Host Integration Server randomly routes therequest to one of the available TPs. This spreads the processing load among multiple systems and provides hot backup (the ability to take systems online and offline without disrupting service).

To download updated Host Integration Server 2004 Help from www.microsoft.com, go to <http://go.microsoft.com/fwlink/?linkid=29507>.

## **Troubleshooting for Invokable TPs**

If there are difficulties with starting an invokable TP, there may be a mismatch between the information for the invokable TP, the invoking TP, and/or LUs in the Microsoft® Host Integration Server configuration. That is, there may be a mismatch between the parameters for [RECEIVE\\_ALLOCATE](#page-3445-0),[TP\\_STARTED](#page-3321-0), [ALLOCATE](#page-3326-0), or [MC\\_ALLOCATE](#page-3359-0) and/or LU aliases specified in server configuration. LU aliases are configured using SNA Manager on Host Integration Server 2004.

### **Simplifying APPC Configuration**

There are several features in Microsoft® Host Integration Server 2004 that can simplify configuration for APPC:

- The implicit incoming remote LU and the implicit incoming mode, which allow Host Integration Server to accept requests that arrive by unrecognized remote LUs and modes.
- The default local APPC LU and the default remote APPC LU, which allow LU aliases to be associated with user or group names, simplifying the routing of incoming requests and the configuration of client systems.
- The default outgoing local APPC LU pool, which allows LUs to be allocated dynamically to any invoking TP that does not specify a local LU.
- Automatic partnering, which automatically creates LU-LU pairs and assigns modes to the pairs.

To download updated Host Integration Server 2004 Help from www.microsoft.com, go to <http://go.microsoft.com/fwlink/?linkid=29507>.
# **Sync Point Level 2 Support in Host Integration Server**

The following topics describe additions to Microsoft® Host Integration Server 2004 that enable Sync Point Level 2 support to the LU 6.2 protocol stack.

This section assumes familiarity with the existing Host Integration Server APPC basic and mapped conversation interfaces. It does notattempt to explain theSNA formats and protocols for implementing Sync Point protocols, which are described in *SNA LU6.2 Reference: Peer Protocols* published by IBM (Document SC31-6808-1).

This section contains:

- Sync Point Functional Overview
- Sync Point Support Architecture
- Sync Point Session Support
- Starting Local Sync Point TPs
- **Sync Point [Conversation](#page-1843-0) Activation**
- Sync Point Level 2 [Confirm](#page-1850-0) Support
- Sync Point Backout Support
- LUWID, Conversation Correlators, and Session Identifiers
- [Configuration](#page-1858-0) Changes for Sync Point Support
- [Accepting](#page-1859-0) Incoming Attaches
- Sync Point Examples

To download updated Host Integration Server 2004 Help from www.microsoft.com, go to <http://go.microsoft.com/fwlink/?linkid=29507>.

### <span id="page-1837-0"></span>**Sync Point Functional Overview**

The Sync Point support additions to Host Integration Server 2004 allow vendors to provide Sync Point services over LU 6.2 conversations provided by the LU 6.2 protocol stack in Host Integration Server 2004. These additions do not implement the architected Sync Point components and TPs necessary for a complete Sync Point implementation. In particular, the following Sync Point components are not implemented, and must be provided by the vendor.

- Sync Point Services (SPS)
- Conversation-Protected Resource Manager (C-PRM)
- Resynchronization TP

Thesevendor-supplied components and applications areexpected to implement the **SYNCPT** and **BACKOUT** verbs used for Sync Point services. The **SYNCPT** verb is used to synchronize transactions. The **BACKOUT** verb is used to back out of a transaction.

SPS, C-PRM,and the Resynchronization TP arespecific components of theSNA Sync Pointarchitecture described in *SNA LU6.2 Reference: Peer Protocols* published by IBM.

Host Integration Server 2004 has been modified to add the features necessary to support these components, namely:

- Additions to the existing APPC API to support implementation of Sync Point verbs.
- Accounting support for Sync Point protocols.
- Modifications to invokable transaction program (TP) initiation.

Changes to the APPC basic and mapped conversation APPC APIs are made so as to ensure backward compatibility with existing APPC applications that adhere strictly to the API.

**Note** Applications must zero all reserved verb control block (VCB) members beforeissuing an APPC verb. If this is not done, the application may inadvertently invoke one of the new APPC features.

To download updated Host Integration Server 2004 Help from www.microsoft.com, go to <http://go.microsoft.com/fwlink/?linkid=29507>.

# <span id="page-1838-0"></span>**Sync Point Support Architecture**

The Sync Point support provided by Host Integration Server 2004 assumes a particular implementation architecture by the vendor, as follows:

- The vendor provides a communication interface to its own clients requiring Sync Point Services (SPS).
- Thevendor API maps its communication and Sync Point requests to the Host Integration Server APPC API.
- The vendor provides a single Microsoft Windows 2000 process, the Transaction Monitor, that is responsible for:
	- Issuing all APPC verbs.
	- Implementing the architected Resynchronization TP.
	- Implementing the architected Conversation-Protected Resource Manager (C-PRM) component of the logical unit (LU).
	- Implementing the architected SPS component of the LU.

The Transaction Monitor must reside on the same computer as the Host Integration Server containing the LUs for which it is providing Sync Point services. Both incoming and outgoing Sync Point conversations for this Transaction Monitor will be routed through this Host Integration Server 2004 server only.

Detailed descriptions of thethreearchitected Sync Point components can befound in *SNA LU6.2 Reference: Peer Protocols* published by IBM.

To download updated Host Integration Server 2004 Help from www.microsoft.com, go to <http://go.microsoft.com/fwlink/?linkid=29507>.

# <span id="page-1839-0"></span>**Sync Point Session Support**

This section discusses support for Sync Point session activation and deactivation in Host Integration Server 2004.

This section contains:

- Sync Point Session Activation
- Sync Point Session Deactivation

To download updated Host Integration Server 2004 Help from www.microsoft.com, go to <http://go.microsoft.com/fwlink/?linkid=29507>.

# <span id="page-1840-0"></span>**Sync Point Session Activation**

If Host Integration Server 2004 is to support Sync Point conversations, this must be specified at session activation time. The configuration of Host Integration Server 2004 is modified to allow thesystem administrator to specify which (if any) local LUs will be used for Sync Point conversations.

The Local LU Configuration property page in Host Integration Server contains a new check box. When checked, it indicates that the local LU can participate in Sync Point sessions. Host Integration Server uses this option to determine the parameters it sends on BIND requests and responses.

When Host Integration Server initiates an LU 6.2 session on an LU designated as supporting Sync Point, it sets the synchronization level on BIND requests to indicate that the session can support Sync Point and Backout. If the partner LU also supports Sync Point and Backout, the session is available for conversations requiring Sync Point support. If the partner LU does not support Sync Point, the session will not be used for Sync Point conversations.

Similarly, if thelocal LU is configured for Sync Pointand the partner LU's BIND request indicates that it supports Sync Point, Host Integration Server sends BIND responses specifying that Sync Point is supported. In this case, the session can be used for Sync Point conversations.

To download updated Host Integration Server 2004 Help from www.microsoft.com, go to <http://go.microsoft.com/fwlink/?linkid=29507>.

### <span id="page-1841-0"></span>**Sync Point Session Deactivation**

A Sync Point implementation needs to determine whether it has lost connectivity to a partner when establishing Sync Point conversations so that it can know whether or not to resynchronize.To obtain this information, Host Integration Server provides a new APPC verb, [GET\\_LU\\_STATUS](#page-3353-0) that reports the status of a particular remote LU. The information returned by this verb is as follows:

- Current number of activeLU 6.2 sessions between theremoteLU and theTP's local LU.
- Whether or not the number of active sessions dropped to zero at any time since this verb was last issued for the remote LU.

Note that the zero sessions indicator is reset to AP\_NO each time the verb is issued by any process. It is therefore imperative that only one process issues this verb; otherwise information may be lost.

To download updated Host Integration Server 2004 Help from www.microsoft.com, go to <http://go.microsoft.com/fwlink/?linkid=29507>.

# <span id="page-1842-0"></span>**Starting Local Sync Point TPs**

Local TPs are created by issuing the [TP\\_STARTED](#page-3321-0) verb to Host Integration Server. The **TP\_STARTED** verb has been modified by adding the new verb control block (VCB) member **syncpoint\_rqd** to allow aTP to specify that it requires Sync Point services.

By setting **syncpoint rqd** to AP\_YES, a TP indicates that it requires Sync Point services from Host Integration Server. A value of AP\_NO (the default) indicates that Sync Point services are not required.

Since this member cannot be incorporated within the existing **TP\_STARTED** VCB, the TP must use a larger VCB structure. To indicate that the VCB is longer than usual, the **opext** member of the VCB must be combined using OR with the value AP\_EXTD\_VCB before calling APPC.

Conversations started by TPs requiring Sync Point support will be routed only by the Host Integration Server software running on the same computer. They will not be routed to other LAN-attached servers.

To download updated Host Integration Server 2004 Help from www.microsoft.com, go to <http://go.microsoft.com/fwlink/?linkid=29507>.

# <span id="page-1843-0"></span>**Sync Point Conversation Activation**

This section discusses support for Sync Point conversation activation in Host Integration Server.

This section contains:

- Locally Initiated [Conversations](#page-1844-0)
- **Remotely Initiated [Conversations](#page-1845-0)**
- Already Verified [Support](#page-1846-0)
- Presentation Header Support in Data Transfers
- User [Control](#page-1848-0) Data
- **•** [Implied](#page-1849-0) Forget

To download updated Host Integration Server 2004 Help from www.microsoft.com, go to <http://go.microsoft.com/fwlink/?linkid=29507>.

### <span id="page-1844-0"></span>**Locally Initiated Conversations**

Conversations areinitiated locally by issuing an [ALLOCATE](#page-3326-0) or [MC\\_ALLOCATE](#page-3359-0) verb.The **ALLOCATE** and **MC\_ALLOCATE** verbs are modified to supportadditional parameters required by Sync Point support.Thesupplied **synclevel** parameter of the **ALLOCATE** and MC\_ALLOCATE verbs can take on a value of AP\_SYNCPT, which specifies that the conversation requested is a Sync Point conversation.

To download updated Host Integration Server 2004 Help from www.microsoft.com, go to <http://go.microsoft.com/fwlink/?linkid=29507>.

# <span id="page-1845-0"></span>**Remotely Initiated Conversations**

Applications wishing to receive remotely initiated conversations (incoming Attaches) issue a [RECEIVE\\_ALLOCATE](#page-3445-0) verb. To accommodate Sync Point support, the **RECEIVE\_ALLOCATE** verb is modified in a number of ways as follows:

- Thereturned **sync\_level** parameter of the **RECEIVE\_ALLOCATE** verb can take on a value of AP\_SYNCPT, specifying that the conversation is a Sync Point conversation. The value of the **sync\_level** parameter can also be determined by issuing a [GET\\_ATTRIBUTES](#page-3350-0) verb on the new conversation.
- Support is added for the receipt of program initiation parameters (PIP) data by a new parameter to the **RECEIVE\_ALLOCATE** verb:

The **pip incoming** parameter is set by the application to indicate whether it is willing to accept incoming PIP data, and is returned by Host Integration Server to indicate whether PIP data is available to be received. If the application does not wish to receive PIP data, this member should beset to AP\_NO, the default, beforeissuing the **RECEIVE\_ALLOCATE** verb. If it is willing to accept PIP data, this member should beset to AP\_YES. On completion of the **RECEIVE\_ALLOCATE** verb, this member will be set to AP\_YES if PIP data is available to be received by the application and to AP\_NO otherwise.

- If PIP data is available, the application can receive it by issuing one of the verbs for receiving data on completion of the [RECEIVE\\_ALLOCATE](#page-3445-0) verb. For basic conversations, these receive verbs include [RECEIVE\\_AND\\_POST](#page-3448-0), [RECEIVE\\_AND\\_WAIT](#page-3457-0), and [RECEIVE\\_IMMEDIATE](#page-3465-0). On basic conversations the PIP data will be returned inclusive of the general data stream (GDS) header for PIP data (GDS identifier 0x12F5). For mapped conversations, these receive verbs include [MC\\_RECEIVE\\_AND\\_POST,](#page-3392-0) [MC\\_RECEIVE\\_AND\\_WAIT](#page-3399-0),and [MC\\_RECEIVE\\_IMMEDIATE](#page-3406-0). On mapped conversations, Host Integration Server 2004 removes the 4-byte GDS header, and returns the PIP data only.
- For basic conversations, if the application issues a [SEND\\_ERROR](#page-3487-0), [DEALLOCATE](#page-3342-0), or [TP\\_ENDED](#page-3319-0) verb before the PIP data is received, the PIP data will be discarded. For mapped conversations, if the application issues an [MC\\_SEND\\_ERROR](#page-3427-0), [MC\\_DEALLOCATE,](#page-3374-0) or **TP\_ENDED** verb beforethe PIP data is received, the PIP data will be discarded.
- If PIP data is received for aTP that cannot or does not want to receiveit, theconversation is rejected with a primary return code of AP\_ALLOCATION\_ERROR, and a secondary return code of AP\_PIP\_NOT\_ALLOWED.

To download updated Host Integration Server 2004 Help from www.microsoft.com, go to <http://go.microsoft.com/fwlink/?linkid=29507>.

# <span id="page-1846-0"></span>**Already Verified Support**

In an implementation where a Host Integration Server application acts as a gateway between an SNA network and a non-SNA network, it is possible that non-Host Integration Server clients of the gateway may require Sync Point Level 2 conversation security. Since the originating client will have validated the relevant user identifier and password, the gateway application should specify conversation security of AP\_SAME when starting a conversation on behalf of the client. In this case, however, Host Integration Server assumes that the user identifier to be used has previously been received on an Attach targeted at the TP. In the case of a non-Host Integration Server client this is not thecase.

To allow such a gateway to support Sync Point Level 2 conversation security, Host Integration Server provides a new verb, [SET\\_TP\\_PROPERTIES](#page-3316-0), which allows the gateway application to set the user identifier for the TP before allocating a conversation with security of AP\_SAME. This verb will normally be issued once, immediately after [TP\\_STARTED](#page-3321-0), to set the user identifier for all theTP's conversations.

To download updated Host Integration Server 2004 Help from www.microsoft.com, go to <http://go.microsoft.com/fwlink/?linkid=29507>.

# <span id="page-1847-0"></span>**Presentation Header Support in Data Transfers**

For basic conversations, Sync Point commands are sent by means of presentation headers (PS) across LU 6.2 conversations using the[SEND\\_DATA](#page-3482-0) or [MC\\_SEND\\_DATA](#page-3422-0) verb. All presentation headers contain length fields that specify a length of 1, which is usually illegal. To support Sync Point conversations, the following modifications are made to the Host Integration Server presentation services component:

- On basic conversations with a **synclevel** of AP\_SYNCPT, data transferred specifying a general data stream (GDS) variable length of 1 will not be rejected. If the **synclevel** is not AP\_SYNCPT, they will be rejected as before.
- On mapped conversations, PS headers will not be wrapped as mapped conversation application data logical records (with GDS identifier 0x12FF) when they are sent, or have the GDS header stripped off when they are received.
- On mapped conversations, it is the responsibility of the application to provide the complete PS header including the length field. Similarly, the length field will be included in PS header data returned by receive verbs.

To achieve the latter the [MC\\_SEND\\_DATA](#page-3422-0) verb and the receive verbs [\(MC\\_RECEIVE\\_AND\\_POST](#page-3392-0), [MC\\_RECEIVE\\_AND\\_WAIT](#page-3399-0), and [MC\\_RECEIVE\\_IMMEDIATE](#page-3406-0)) require modifications as follows:

- A new parameter, **data\_type**, is added to the **MC\_SEND\_DATA** verb.When this is set to AP\_APPLICATION (the default, 0x00), the data is sent as application data (GDS identifier 0x12FF) as usual. When it is set to AP\_PS\_HEADER, the data is sent as described above.
- The following two new values are added for the **what rcvd** member of the receive verbs to specify that the received data is a PS header:

AP\_PS\_HEADER\_COMPLETE

AP\_PS\_HEADER\_INCOMPLETE

If an application issues a receiveverb with **rtn\_status** set to AP\_YES, Host Integration Server will return status in combination with AP\_PS\_HEADER\_COMPLETE, with the exception of AP\_DEALLOCATE\_NORMAL and AP\_CONFIRM\_DEALLOCATE. This is to prevent the conversation being prematurely disconnected from the LU 6.2 session when a COMMIT PS header arrives with the end of conversation indication.

It is the responsibility of the vendor-supplied Sync Point support component to convert these PS headers into the appropriate Sync Point return codes (for example, TAKE\_SYNCPT).

To download updated Host Integration Server 2004 Help from www.microsoft.com, go to <http://go.microsoft.com/fwlink/?linkid=29507>.

### <span id="page-1848-0"></span>**User Control Data**

For mapped conversations, the [MC\\_SEND\\_DATA](#page-3422-0) verb and the receive verbs ([MC\\_RECEIVE\\_AND\\_POST](#page-3392-0), [MC\\_RECEIVE\\_AND\\_WAIT](#page-3399-0), and [MC\\_RECEIVE\\_IMMEDIATE](#page-3406-0)) are modified to allow applications to send and receive data in user control data general data stream (GDS) variables instead of theregular application data GDS variables.The **MC\_SEND\_DATA** verb is modified as follows:

- A new parameter, **data\_type**, is added.When **data\_type** is set to AP\_USER\_CONTROL\_DATA, the data is sentas user control data (GDS identifier 0x12F2). When it is set to AP\_APPLICATION (the default), the data is sent as application data (GDS identifier 0x12FF). Note that the APPC library automatically creates the GDS header on behalf of the application for both AP\_APPLICATION and AP\_USER\_CONTROL\_DATA data records.
- The mapped conversation receive verbs are modified to allow applications to receive user control data by adding two new values for the **what\_rcvd** parameter, as follows:

AP\_USER\_CONTROL\_DATA\_COMPLETE

AP\_USER\_CONTROL\_DATA\_INCOMPLETE

To download updated Host Integration Server 2004 Help from www.microsoft.com, go to <http://go.microsoft.com/fwlink/?linkid=29507>.

# <span id="page-1849-0"></span>**Implied Forget**

LU 6.2 Sync Point sessions can use an optimization of the architected message flows known as implied forget. When the protocol specifies that a FORGET presentation header (PS) is required, the next data flow on the session implies that a FORGET has been received, even though it has not. In the normal situation, the TP is aware of the next data flow when data is received or sent on one of its Sync Point conversations.

However it is possible that the last message that flows is caused by the conversation being deallocated. In this case, the TP is unaware when the next data flow on the session occurs. To provide the TP with this notification, the [DEALLOCATE](#page-3342-0) and [MC\\_DEALLOCATE](#page-3374-0) verbs are modified to allow the TP to register a callback function which will be called:

- On the first normal flow transmission (request or response) over the session used by the conversation.
- $\bullet$  If the session is unbound before any other data flows.
- If the session is terminated abnormally due to a data link control (DLC) outage.

The callback procedure can take any name because the address of the procedure is passed into the APPC DLL.

Note that the **DEALLOCATE** and **MC\_DEALLOCATE** verbs will probably complete before the callback routine is called. The conversation is considered to be in RESET state and no further verbs can be issued using the conversation identifier. If the application issues a [TP\\_ENDED](#page-3319-0) verb before the next data flow on the session, the callback routine will not be invoked.

The [DEALLOCATE](#page-3342-0) and [MC\\_DEALLOCATE](#page-3374-0) verbs are modified as follows to support implied forget:

- A new member, **callback**, is added to allow the TP to specify the address of the function to call on the next data flow on the session being used by the conversation being deallocated. If this member is NULL, no notification will be provided. A vendor would normally supply this callback function.
- The **DEALLOCATE** and **MC\_DEALLOCATE** verbs also contain a correlator member which is returned as one of the parameters when the callback function is invoked. The application can use this parameter in any way (for example, as a pointer to a control block within the application).

Host Integration Server allows TPs to deallocate conversations immediately after sending data by specifying the **type** member in the [SEND\\_DATA](#page-3482-0) and [MC\\_SEND\\_DATA](#page-3422-0) verbs as AP\_SEND\_DATA\_DEALLOC\_FLUSH, AP\_SEND\_DATA\_DEALLOC\_SYNC\_LEVEL, AP\_SEND\_DATA\_DEALLOC\_ABEND, and AP\_SEND\_DATA\_DEALLOC\_CONFIRM. However, the **SEND\_DATA** and **MC\_SEND\_DATA** verbs do not contain the implied forget callback function. TPs wishing to receive implied forget notification must issue a [DEALLOCATE](#page-3342-0) or [MC\\_DEALLOCATE](#page-3374-0) verb explicitly.

To download updated Host Integration Server 2004 Help from www.microsoft.com, go to <http://go.microsoft.com/fwlink/?linkid=29507>.

# <span id="page-1850-0"></span>**Sync Point Level 2 ConfirmSupport**

The current APPC implementation in Host Integration Server supports conversations with **synclevel** of AP\_NONE, AP\_CONFIRM\_SYNC\_LEVEL, or AP\_SYNCPT.The [DEALLOCATE](#page-3342-0), [MC\\_DEALLOCATE](#page-3374-0), [PREPARE\\_TO\\_RECEIVE](#page-3441-0),and [MC\\_PREPARE\\_TO\\_RECEIVE](#page-3388-0) verbs specify a **type** member indicating thesynchronization level required.This parameter is interpreted as follows:

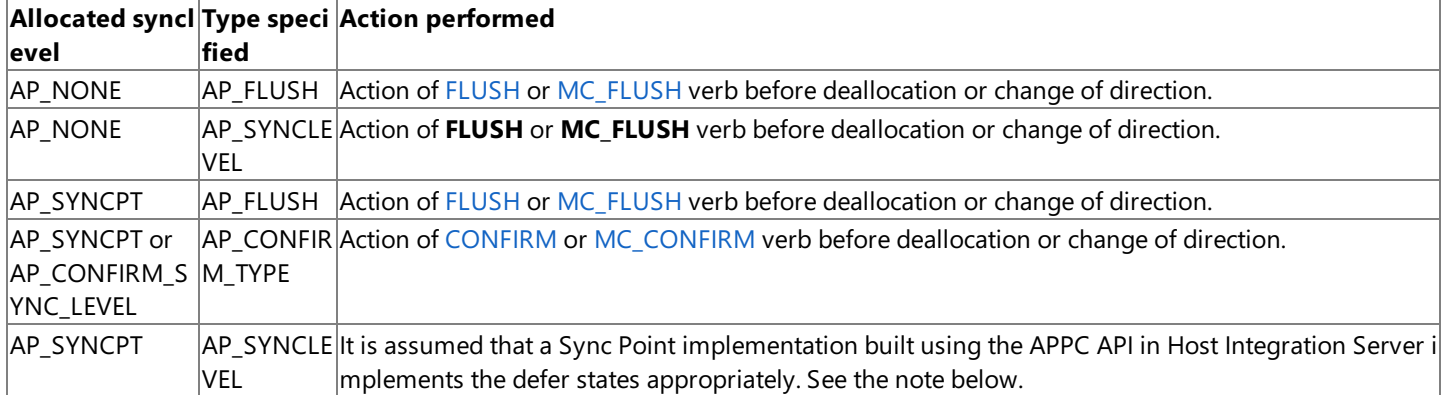

**Note** With an allocated **synclevel** of AP\_SYNCPTand a specified **type** of AP\_SYNCLEVEL, it is assumed thata vendor-supplied Sync Point component implements the defer states appropriately. A vendor-supplied Sync Point system must:

- $\bullet$  Intercept [DEALLOCATE](#page-3342-0), [MC\\_DEALLOCATE,](#page-3374-0) [PREPARE\\_TO\\_RECEIVE](#page-3441-0), and [MC\\_PREPARE\\_TO\\_RECEIVE](#page-3388-0) verbs on Sync Point Level 2 conversations when type AP\_SYNCLEVEL is specified for **synclevel**.
- Maintain the defer state until one of the verbs valid in that state completes.
- On completion of theverb, issuethe original **DEALLOCATE**, **MC\_DEALLOCATE**, **PREPARE\_TO\_RECEIVE**, or **MC\_PREPARE\_TO\_RECEIVE** verb to Host Integration Server 2004.

Host Integration Server does not implement the defer states directly. In particular, when a **DEALLOCATE**, **MC\_DEALLOCATE**, **PREPARE\_TO\_RECEIVE**, or MC\_PREPARE\_TO\_RECEIVE verb is received with a type specified as AP\_SYNCLEVEL on a Sync Point conversation, this is treated as if the conversation has a **synclevel** of AP\_NONE.

So thatSync Point Level 2 conversations can useconfirm typesynchronization, the **DEALLOCATE**, **MC\_DEALLOCATE**, **PREPARE\_TO\_RECEIVE**,and **MC\_PREPARE\_TO\_RECEIVE** verbs are modified to supporta type member of AP\_CONFIRM\_TYPE.

The [DEALLOCATE](#page-3342-0), [MC\\_DEALLOCATE](#page-3374-0), [PREPARE\\_TO\\_RECEIVE](#page-3441-0), and [MC\\_PREPARE\\_TO\\_RECEIVE](#page-3388-0) verbs specify a type member indicating the synchronization level required. This parameter is interpreted as follows:

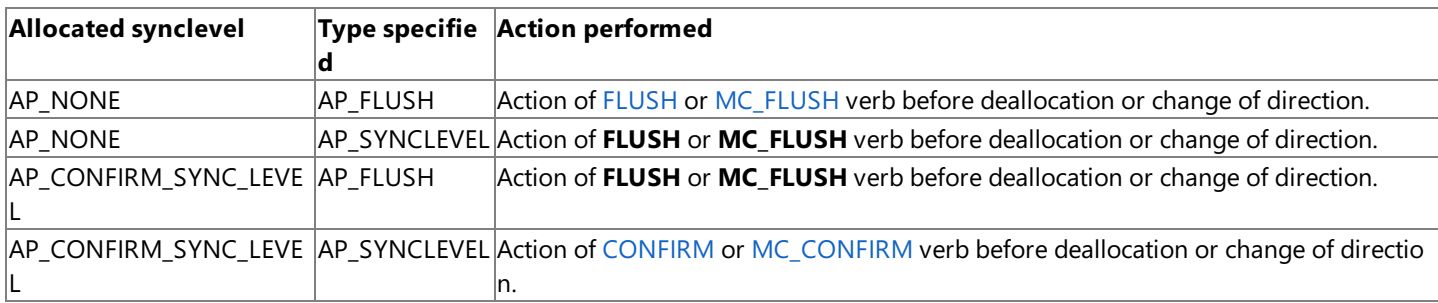

To download updated Host Integration Server 2004 Help from www.microsoft.com, go to <http://go.microsoft.com/fwlink/?linkid=29507>.

# <span id="page-1851-0"></span>**Sync Point Backout Support**

This section describes back out support for Sync Point conversations.

This section contains:

- [Additional](#page-1852-0) Sync Point Return Codes
- **Sending Backout on Sync Point [Conversations](#page-1853-0)**

To download updated Host Integration Server 2004 Help from www.microsoft.com, go to <http://go.microsoft.com/fwlink/?linkid=29507>.

# <span id="page-1852-0"></span>**Additional Sync Point Return Codes**

When a remote transaction program (TP) issues a **BACKOUT** verb, the back out is reported to the local TP as a new primary return code value, AP\_BACKED\_OUT, on the next (current) verb issued. The local TP is provided access to the sense code information contained in the Backout FMH-7 by setting the **secondary\_rc** field as follows:

- AP\_BO\_NO\_RESYNC for sense code 0x08240000
- AP\_BO\_RESYNC for sense code 0x08240001

This new return code will only besupplied on conversations with **synclevel** AP\_SYNCPT,and therefore will not be presented to existing applications.

The verbs on which this new return code can be returned are:

[CONFIRM](#page-3335-0)

[MC\\_CONFIRM](#page-3367-0)

[MC\\_PREPARE\\_TO\\_RECEIVE](#page-3388-0)

[MC\\_RECEIVE\\_AND\\_POST](#page-3392-0)

[MC\\_RECEIVE\\_AND\\_WAIT](#page-3399-0)

[MC\\_RECEIVE\\_IMMEDIATE](#page-3406-0)

[MC\\_SEND\\_DATA](#page-3422-0)

[MC\\_SEND\\_ERROR](#page-3427-0)

[PREPARE\\_TO\\_RECEIVE](#page-3441-0)

[RECEIVE\\_AND\\_POST](#page-3448-0)

[RECEIVE\\_AND\\_WAIT](#page-3457-0)

[RECEIVE\\_IMMEDIATE](#page-3465-0)

[SEND\\_DATA](#page-3482-0)

[SEND\\_ERROR](#page-3487-0)

To download updated Host Integration Server 2004 Help from www.microsoft.com, go to <http://go.microsoft.com/fwlink/?linkid=29507>.

# <span id="page-1853-0"></span>**Sending Backout on Sync Point Conversations**

To send a Backout, an FMH-7 containing a sense code of 0x08240000 or 0x08240001 is sent on the session. This is done using the [SEND\\_ERROR](#page-3487-0) or [MC\\_SEND\\_ERROR](#page-3427-0) verb. To allow Host Integration Server 2004 to send the appropriate sense data, the **SEND\_ERROR** and **MC\_SEND\_ERROR** verbs are modified as follows:

- A new field, **err\_type**, is added to allow the TP to specify the type of error. The default is AP\_PROG (0x00), which means existing TPs will continue to work unmodified.
- The **err\_type** field in both verbs can take one of two new values, specifying the sense codes to be generated by Host Integration Server 2004:

AP\_BACKOUT\_NO\_RESYNC for sensecode 0x08240000

AP\_BACKOUT\_RESYNC for sensecode 0x08240001

To download updated Host Integration Server 2004 Help from www.microsoft.com, go to <http://go.microsoft.com/fwlink/?linkid=29507>.

# <span id="page-1854-0"></span>**LUWID, Conversation Correlators, and Session Identifiers**

The logical unit-of-work identifier (LUWID), conversation correlators, and session identifiers are important for all Sync Point operations and accounting purposes. The following sections describe how Host Integration Server provides access to these components and, where appropriate, facilities to modify this information.

This section contains:

- [Generating](#page-1855-0) and Setting LUWIDs
- [Extracting](#page-1856-0) LUWIDs
- Session [Identifiers](#page-1857-0)

To download updated Host Integration Server 2004 Help from www.microsoft.com, go to <http://go.microsoft.com/fwlink/?linkid=29507>.

# <span id="page-1855-0"></span>**Generating and Setting LUWIDs**

The unit-of-work identifier (LUWID) is used to identify conversations that are part of a single Sync Point transaction. All conversations with the same LUWID are committed (or backed out) at the same time.

Host Integration Server assigns two LUWIDs to a transaction program when the TP is started. For locally started TPs, this is when the [TP\\_STARTED](#page-3321-0) verb is issued. The first LUWID is the TP's protected LUWID. It is used by Host Integration Server 2004 as the LUWID for all **synclevel** AP\_SYNCPT conversations allocated by the TP. When the TP issues an [ALLOCATE](#page-3326-0) or [MC\\_ALLOCATE](#page-3359-0) verb with a **synclevel** of AP\_SYNCPT, Host Integration Server generates an Attach containing theTP's current protected LUWID.

The second LUWID is the TP's unprotected LUWID. It is used on all conversations allocated by the TP with a **synclevel** other than AP\_SYNCPT.

For remotely initiated TPs, the incoming Attach may contain an LUWID for the TP—it is mandatory if the conversation has a synclevel of AP\_SYNCPT. For Sync Point conversations, Host Integration Server saves the LUWID as the TP's protected LUWID and generates a new unprotected LUWID for it.For conversations with a **synclevel** other than Sync Point (AP\_SYNCPT), Host Integration Server saves the LUWID as the TP's unprotected LUWID and generates a new protected LUWID.

Host Integration Server generates LUWIDs by concatenating the following:

- The fully qualified name of the local LU, preceded by a single byte indicating its length (exclusive of the length byte).
- A 6-byte LUW instance number, generated from the current date and time (modified to ensure uniqueness if necessary).
- A 2-byte LUW sequence number, initialized to 1.

If the fully qualified LU name component of the LUWID is not 17 bytes long, Host Integration Server does not add any padding between it and the LUW instance number. The application can determine the length of the LUWID, and the offsets within it of the LUW instance number and LUW sequence number, by examining the first byte of the LUWID, which indicates the length of the fully qualified LU name.

When Host Integration Server generates both a protected and an unprotected LUWID for aTP, the unprotected LUWID is created by incrementing the protected LUWID's instance number.

The protected LUWID needs to be changed by a TP for one of four reasons:

- When a transaction is backed out or committed, the LUWID sequence number must be incremented.
- $\bullet$  If the transaction tree is split, a new LUWID must be generated for the TP.
- If the application uses multiple logical TPs to implement a transaction, each TP must have the same LUWID (different from that assigned by Host Integration Server).
- If the application is acting as a gateway from a non-SNA environment and LUWIDs are received by a means other than an Attach.

To allow a TP to set or generate new LUWIDs, a new verb, [SET\\_TP\\_PROPERTIES](#page-3316-0), is provided by the APPC API. This verb allows the TP to either set its LUWIDs to an existing value, by providing the LUWIDs, or generate new ones and use them from then on. When a new LUWID is generated by Host Integration Server, it is guaranteed to be unique.

Note that it is the responsibility of the application (the Sync Point system component) to transmit the new LUWID PS header to the partner Sync Point system when the protected LUWID is changed.Similarly, when a new LUWID PS header is received, the application must inform theLU by issuing **SET\_TP\_PROPERTIES**.

To download updated Host Integration Server 2004 Help from www.microsoft.com, go to <http://go.microsoft.com/fwlink/?linkid=29507>.

# <span id="page-1856-0"></span>**Extracting LUWIDs**

Both LUWIDs for a particular TP can be determined by issuing the [GET\\_TP\\_PROPERTIES](#page-3313-0) verb.The **GET\_TP\_PROPERTIES** verb returns theTP's unprotected LUWID in the**luw\_id** field.

If theTP needs to access the protected LUWID, it must combinethe **opext** member of theverb control block (VCB) with thevalue AP\_EXTD\_VCB using OR beforeissuing theverb.The protected LUWID will then bereturned in the **prot\_luw\_id** field. If the **opext** field does not contain the AP\_EXTD\_VCB bit, the verb control block is presumed to end immediately before the **prot\_luw\_id** field.

The LUWID for a particular conversation can be determined by issuing a [GET\\_ATTRIBUTES](#page-3350-0) or [MC\\_GET\\_ATTRIBUTES](#page-3381-0) verb on the conversation. These verbs are modified as follows:

- A new field, **luw\_id**, is added in which the LUWID is returned. The LUWID returned is the protected one if the conversation was allocated with **synclevel** field of the [ALLOCATE](#page-3326-0) or [MC\\_ALLOCATE](#page-3359-0) verb set to Sync Point (AP\_SYNCPT); otherwise it is the unprotected one.
- Since the **luw\_id** field cannot be incorporated within the existing verb control blocks, the TP must use a larger VCB structure. To indicate that the VCB is longer than usual, the **opext** field of the VCB must be combined with the value AP\_EXTD\_VCB using OR before calling APPC.
- **The sync\_level** field of the **GET\_ATTRIBUTES** or **MC\_GET\_ATTRIBUTES** verb can take an additional value, AP\_SYNCPT, when the conversation was allocated with the **synclevel** field of the **ALLOCATE** or **MC\_ALLOCATE** verb of Sync Point (AP\_SYNCPT).

To download updated Host Integration Server 2004 Help from www.microsoft.com, go to <http://go.microsoft.com/fwlink/?linkid=29507>.

#### <span id="page-1857-0"></span>**Session Identifiers**

Host Integration Server maintains a unique identification for every LU 6.2 session it has with a remote LU. This 8-byte identifier is generated by Host Integration Server every time it starts a new session (or is received by Host Integration Server when a session is initiated remotely). The Sync Point resynchronization protocols require knowledge of the session identifier.

To provide this, the [MC\\_GET\\_ATTRIBUTES](#page-3381-0) and the [GET\\_ATTRIBUTES](#page-3350-0) verbs have been modified to return the session identifier of the session over which a particular conversation is allocated. The MC\_GET\_ATTRIBUTES and GET\_ATTRIBUTES verbs can be used to retrievethis **sess\_id** field of the VCB if the **opext** field of the VCB is combined with thevalue AP\_EXTD\_VCB using OR before calling APPC.

To download updated Host Integration Server 2004 Help from www.microsoft.com, go to <http://go.microsoft.com/fwlink/?linkid=29507>.

# <span id="page-1858-0"></span>**Configuration Changes for Sync Point Support**

A new check box is added to the Local LU Configuration dialog box. When selected, this indicates that the local LU is able to participate in **synclevel** Sync Point sessions. Host Integration Server uses this option to determine the **synclevel** BIND parameters it sends on BIND requests and responses.

This field is added to the Host Integration Server configuration filein a field that is no longer used by Host Integration Server. Existing configurations from earlier versions of Host Integration Server will therefore continue to work unmodified.

To download updated Host Integration Server 2004 Help from www.microsoft.com, go to <http://go.microsoft.com/fwlink/?linkid=29507>.

# <span id="page-1859-0"></span>**Accepting Incoming Attaches**

The Sync Point support in Host Integration Server is intended for use only by gateway applications that implement the architected SNA Sync Point components, including Conversation-Protected Resource Manager (C-PRM). In a Sync Point implementation, it is necessary for C-PRM to be aware of all protected conversations, both locally initiated and remotely initiated. This can be achieved in Host Integration Server by C-PRM intercepting the conversation allocation and deallocation verbs and issuing them on behalf of the transaction program (TP). Note that since Host Integration Server does not allow TP or conversation identifiers to be shared across processes, this also means that the process containing C-PRM must also intercept all APPC verbs issued by the client TPs.

For locally initiated TPs, this is straightforward. However for incoming Attaches, the situation is made more complex by the requirement that the [RECEIVE\\_ALLOCATE](#page-3445-0) verb specify the name of the TP to be matched with the Attach.

In some implementations, this will not be an issue, as the gateway will be aware of the names of all the transactions passing through it.To support this situation, the **RECEIVE\_ALLOCATE** verb has been enhanced as described in thefollowing topic to permit the gateway to indicate that it can accept Sync Point conversations.

In other implementations, the gateway does not know the names of the transactions passing through it. This is particularly so when the gateway is providing a conversion between SNA and another communications protocol. In this case, Host Integration Server allows the gateway process to register itself as a Sync Point Attach Service, indicating that it is willing to accept incoming Attaches for any Sync Point conversation. In this case, the gateway must be implemented as a Sync Point Attach [Manager](#page-1861-0).

This section contains:

- Sync Point Knows [Transaction](#page-1860-0) Names
- Sync Point Attach [Manager](#page-1861-0)
- Rejecting Remotely Initiated [Conversations](#page-1862-0)

To download updated Host Integration Server 2004 Help from www.microsoft.com, go to <http://go.microsoft.com/fwlink/?linkid=29507>.

# <span id="page-1860-0"></span>**Sync Point Knows Transaction Names**

A Sync Point implementation that knows the names of all the transactions that can be supported (for example, through configuration of the gateway) may accept incoming Sync Point conversations by issuing a [RECEIVE\\_ALLOCATE](#page-3445-0) verb specifying the name of the transaction and indicating that it is willing to accept Sync Point conversations.

The RECEIVE\_ALLOCATE verb was modified to allow a TP to specify that it can accept Sync Point conversations by adding a new syncpoint\_rqd field to the VCB. When this field is set to AP\_YES it indicates that the transaction program can accept Sync Point conversations from Host Integration Server. When this field is set to AP\_NO (the default), it indicates that Sync Point conversations are not supported.

To download updated Host Integration Server 2004 Help from www.microsoft.com, go to <http://go.microsoft.com/fwlink/?linkid=29507>.

# <span id="page-1861-0"></span>**Sync Point Attach Manager**

Instead of issuing separate [RECEIVE\\_ALLOCATE](#page-3445-0) verbs for each possible transaction name, a Sync Point implementation may instead register as the Sync Point Attach Manager for Host Integration Server. It does so by issuing a RECEIVE\_ALLOCATE verb specifying a TP name consisting of all 0x00s.

When a Sync Point Attach Manager is registered, the following changes are effected in server's incoming Attach support on Host Integration Server:

- When an Attach message arrives for any TP name on a conversation with the **syncpoint\_rqd** field of the VCB set to AP\_YES, Host Integration Server 2004 matches it with the application that issued the special **RECEIVE ALLOCATE** verb registering itself as the Sync Point Attach Manager.
- Any Attach message arriving for the Resynchronization TP (0x06F2) will automatically be routed to the Sync Point Attach Manager.
- **If no RECEIVE\_ALLOCATE** has been issued for the Sync Point Attach Manager, or for the specific TP name, Host Integration Server will queue the Attach for a configured period of time. If no **RECEIVE ALLOCATE** is issued in that time, the Attach will be rejected with a return code of TP\_NOT\_AVAILABLE\_RETRY.
- If a **RECEIVE\_ALLOCATE** is matched with the Attach message, theverb is returned to theTP with the**tp\_name** field of the VCB set to the TP name contained in the Attach message.

Applications using this feature must adhere to two restrictions:

- All verbs issued on conversations started in this manner must be issued by the same process, as Host Integration Server cannot pass **tp\_id**s between processes.
- Only a single process may register as theSync Point Attach Manager on any server running Host Integration Server 2004. If a second process attempts to register, its **RECEIVE\_ALLOCATE** verb will return immediately with the primary return code set to AP\_SYNCPOINT\_MANAGER\_ACTIVE.

Sync Point Attach Manager applications must reside on a Host Integration Server 2004 server.They may not be distributed across Host Integration Server clients. This restriction is imposed to ensure that only a single instance of Sync Point Services (SPS) and Conversation-Protected Resource Manager (C-PRM) exists for each LU on the Host Integration Server (which might not bethe case if Sync Point Attach Managers were visible from multiple servers in the Host Integration Server domain).

The structure of the [RECEIVE\\_ALLOCATE](#page-3445-0) verb control block does not require modification to support this function.

To download updated Host Integration Server 2004 Help from www.microsoft.com, go to <http://go.microsoft.com/fwlink/?linkid=29507>.

# <span id="page-1862-0"></span>**Rejecting Remotely Initiated Conversations**

In an environment where a Sync Point Attach Manager is receiving all Attach messages as described above, it may be necessary for it to reject an Attach for a particular TP name, either because the TP name is not valid or because there is another problem with the received Attach message. To enable the application to generate the correct return code at the initiating TP, the [DEALLOCATE](#page-3342-0) and [MC\\_DEALLOCATE](#page-3374-0) verbs are enhanced with new **deallocate\_type** field values in the VCB that allow the application to specify the return code to be sent to the initiating TP. The new values for **deallocate\_type** are:

AP\_TP\_NOT\_AVAIL\_RETRY

AP\_TP\_NOT\_AVAIL\_NO\_RETRY

AP\_TPN\_NOT\_RECOGNIZED

AP\_PIP\_DATA\_NOT\_ALLOWED

AP\_PIP\_DATA\_INCORRECT

To download updated Host Integration Server 2004 Help from www.microsoft.com, go to <http://go.microsoft.com/fwlink/?linkid=29507>.

# <span id="page-1863-0"></span>**Sync Point Examples**

This section contains example verb sequences for implementing the architected Sync Point verbs using the Sync Point facilities provided by Host Integration Server.

In the following figures, TP is the transaction program that requires Sync Point services. Vendor API is the vendor-supplied APPC API. This component provides the SPS and C-PRM components and a mapping between the vendor's APPC syntax and that of Host Integration Server. APPC API is the Host Integration Server APPC basicand mapped conversation interface.

This section contains:

- [SYNCPT](#page-1864-0) Verb Issued Locally
- **SYNCPT Verb Issued [Remotely](#page-1865-0)**
- [BACKOUT](#page-1866-0) Verb Issued Locally
- [BACKOUT](#page-1867-0) Verb Issued Remotely

To download updated Host Integration Server 2004 Help from www.microsoft.com, go to <http://go.microsoft.com/fwlink/?linkid=29507>.

# <span id="page-1864-0"></span>**SYNCPT Verb Issued Locally**

This section provides an example verb sequence with a verb issued locally.

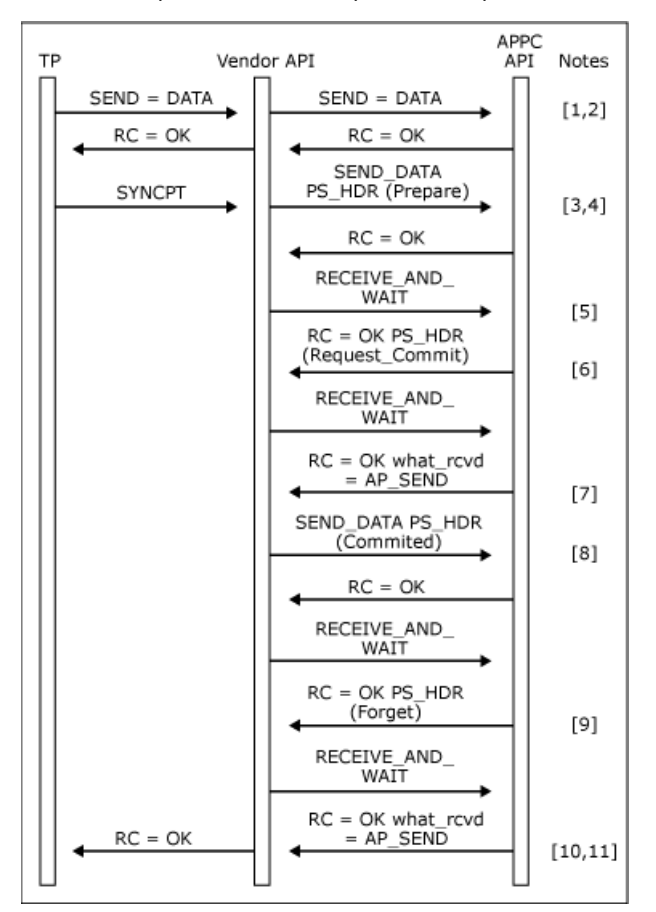

- 1. The transaction program issues a [SEND\\_DATA](#page-3482-0) or [MC\\_SEND\\_DATA](#page-3422-0) verb depending on whether a basic or mapped conversation is being used.
- 2. The **SEND\_DATA** or **MC\_SEND\_DATA** VCB is passed transparently through thevendor API to Host Integration Server 2004. When the verb completes, the return code from Host Integration Server 2004 is returned to the transaction program.
- 3. The transaction program issues a **SYNCPT** verb to the vendor API.
- 4. Thevendor API creates a PREPARE PS header and transmits it by issuing a **SEND\_DATA** or **MC\_SEND\_DATA** verb.For a mapped conversation, the data\_type field of the **MC\_SEND\_DATA** VCB must be set to AP\_PS\_HEADER.
- 5. On completion of the **SEND\_DATA** or **MC\_SEND\_DATA** verb, thevendor API issues a [RECEIVE\\_AND\\_WAIT](#page-3457-0) or [MC\\_RECEIVE\\_AND\\_WAIT](#page-3399-0) verb.
- 6. The **RECEIVE\_AND\_WAIT** or **MC\_RECEIVE\_AND\_WAIT** verb completes with the **what\_rcvd** field of the VCB with a value of AP\_PS\_HEADER.The data buffer is filled with thereceived REQUEST\_COMMIT PS header.
- 7. Another **RECEIVE\_AND\_WAIT** or **MC\_RECEIVE\_AND\_WAIT** verb is issued to get send direction. Notethat thevendor API can combine these two verbs into a single request by setting the rtn\_status field of the VCB to AP\_YES in order to receive status with data on thefirst [RECEIVE\\_AND\\_WAIT](#page-3457-0) or [MC\\_RECEIVE\\_AND\\_WAIT](#page-3399-0).
- 8. A COMMITTED PS header is then transmitted using a [SEND\\_DATA](#page-3482-0) or [MC\\_SEND\\_DATA](#page-3422-0) verb.
- 9. The Vendor API issues a RECEIVE\_AND\_WAIT or MC\_RECEIVE\_AND\_WAIT verb to receive the FORGET PS header from the remote TP.
- 10. Another **RECEIVE\_AND\_WAIT** or **MC\_RECEIVE\_AND\_WAIT** verb is issued with the **what\_rcvd** field of the VCB set to AP\_SEND to get send direction (again the**rtn\_status RECEIVE\_AND\_WAIT** field of the VCB can beset to AP\_YES to combine these two verbs).
- 11. When send indication is received, thevendor API returns the **SYNCPT** verb to thelocal transaction program with an OK return code.

To download updated Host Integration Server 2004 Help from www.microsoft.com, go to <http://go.microsoft.com/fwlink/?linkid=29507>.

#### <span id="page-1865-0"></span>Microsoft Host Integration Server 2004

# **SYNCPT Verb Issued Remotely**

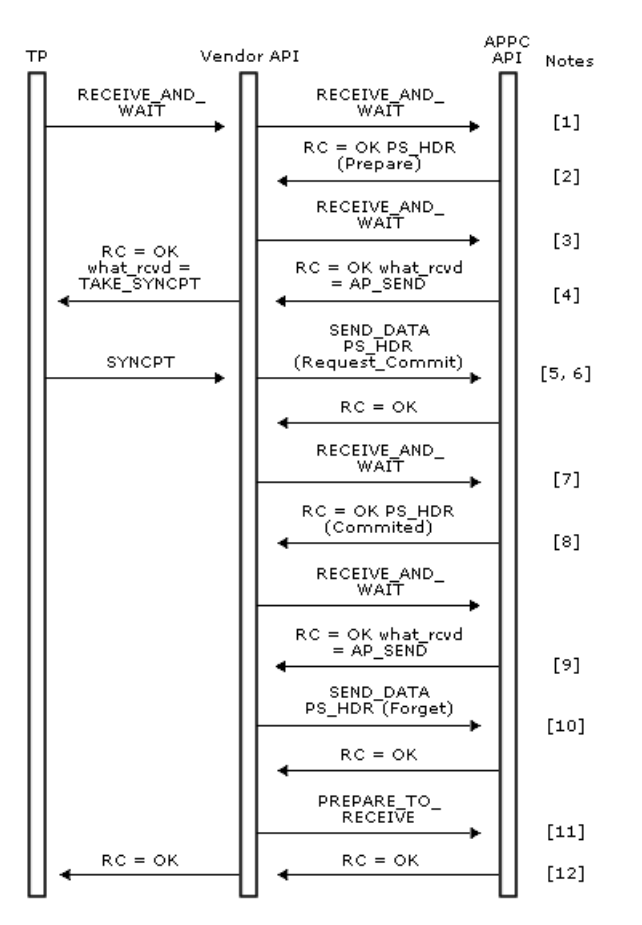

- 1. The local TP issues a [RECEIVE\\_AND\\_WAIT](#page-3457-0) or [MC\\_RECEIVE\\_AND\\_WAIT](#page-3399-0) verb (depending on whether a basic or mapped conversation is being used) to receive data from the remote transaction program. The vendor API passes the verb transparently to Host Integration Server.
- 2. The **RECEIVE\_AND\_WAIT** or **MC\_RECEIVE\_AND\_WAIT** verb completes with **what\_rcvd** = AP\_PS\_HEADER.The data buffer contains a PREPARE PS header.
- 3. Another **RECEIVE\_AND\_WAIT** or **MC\_RECEIVE\_AND\_WAIT** verb is issued by thevendor API to receivethesend indication from the remote TP.
- 4. Thevendor API returns thetransaction program's **RECEIVE\_AND\_WAIT** or **MC\_RECEIVE\_AND\_WAIT** verb with the **what\_rcvd** field of the VCB set to TAKE\_SYNCPT.
- 5. The transaction program issues a **SYNCPT** verb.
- 6. The vendor API generates a REQUEST\_COMMIT PS header and transmits it using a [SEND\\_DATA](#page-3482-0) or [MC\\_SEND\\_DATA](#page-3422-0) verb. If the conversation is mapped, the MC\_SEND\_DATA verb is issued with the data\_type field of the VCB set to AP\_PS\_HEADER.
- 7. The vendor API then issues a [RECEIVE\\_AND\\_WAIT](#page-3457-0) or [MC\\_RECEIVE\\_AND\\_WAIT](#page-3399-0) verb to give the remote TP direction to send.
- 8. The **RECEIVE\_AND\_WAIT** or **MC\_RECEIVE\_AND\_WAIT** verb completes with the **what\_rcvd** field of the VCB set to AP\_PS\_HEADER.The data buffer contains a COMMITTED PS header.
- 9. Another **RECEIVE AND WAIT** or MC RECEIVE AND WAIT verb is issued to get permission to send.
- 10. A FORGET PS header is prepared and sent to the remote transaction program.
- 11. The FORGET is flushed and direction given to the remote transaction program by issuing a [PREPARE\\_TO\\_RECEIVE](#page-3441-0) or [MC\\_PREPARE\\_TO\\_RECEIVE](#page-3388-0) with the **ptr\_type** field of the VCB set to AP\_FLUSH.
- 12. When the **PREPARE\_TO\_RECEIVE** or **MC\_PREPARE\_TO\_RECEIVE** verb completes, thevendor API returns the **SYNCPT** verb to the local transaction program.

To download updated Host Integration Server 2004 Help from www.microsoft.com, go to <http://go.microsoft.com/fwlink/?linkid=29507>.

#### <span id="page-1866-0"></span>Microsoft Host Integration Server 2004

# **BACKOUT Verb Issued Locally**

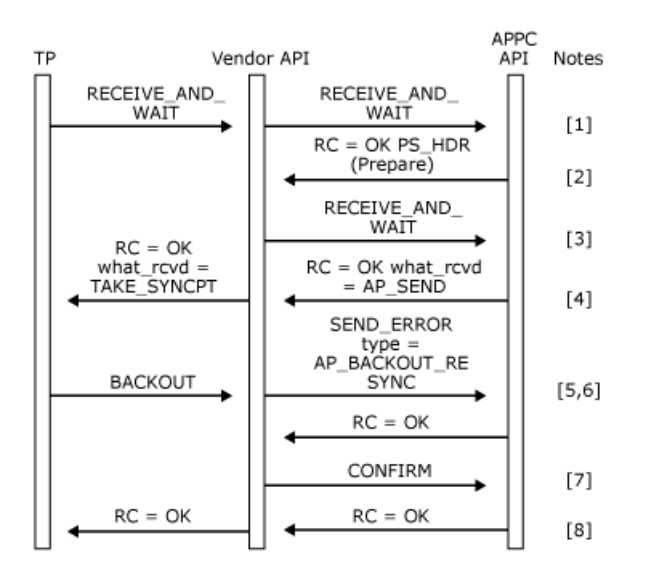

- 1. The local transaction program issues a [RECEIVE\\_AND\\_WAIT](#page-3457-0) or [MC\\_RECEIVE\\_AND\\_WAIT](#page-3399-0) verb (depending on whether a basic or mapped conversation is being used) to receive data from the remote transaction program. The vendor API passes the verb transparently to Host Integration Server.
- 2. The **RECEIVE\_AND\_WAIT** or **MC\_RECEIVE\_AND\_WAIT** verb completes with the **what\_rcvd** field of the VCB set to AP\_PS\_HEADER. The data buffer contains a PREPARE PS header.
- 3. Another **RECEIVE\_AND\_WAIT** or **MC\_RECEIVE\_AND\_WAIT** verb is issued by thevendor API to receivethesend indication from the remote TP.
- 4. The vendor API returns the transaction program's RECEIVE\_AND\_WAIT or MC\_RECEIVE\_AND\_WAIT verb with the **what\_rcvd** field of the VCB set to **TAKE\_SYNCPT**.
- 5. The transaction program issues a **BACKOUT** verb to back out the transaction.
- 6. The vendor API generates a [SEND\\_ERROR](#page-3487-0) or [MC\\_SEND\\_ERROR](#page-3427-0) verb of type BACKOUT\_RESYNC to send the Backout sense code 0x08240001.
- 7. Thevendor API then issues a [CONFIRM](#page-3335-0) or [MC\\_CONFIRM](#page-3367-0) verb to flush the **SEND\_ERROR** or **MC\_SEND\_ERROR** verb and request a response from the remote transaction program.
- 8. The [CONFIRM](#page-3335-0) or [MC\\_CONFIRM](#page-3367-0) verb completes when the remote transaction program issues a [CONFIRMED](#page-3339-0) or [MC\\_CONFIRMED](#page-3371-0) verb.Thevendor API then returns the **BACKOUT** verb to thelocal transaction program.

To download updated Host Integration Server 2004 Help from www.microsoft.com, go to <http://go.microsoft.com/fwlink/?linkid=29507>.

# <span id="page-1867-0"></span>**BACKOUT Verb Issued Remotely**

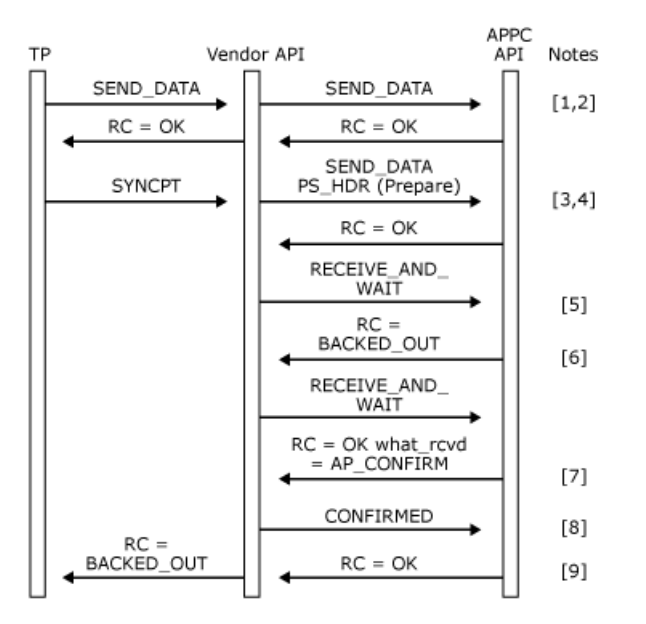

- 1. The transaction program issues a [SEND\\_DATA](#page-3482-0) or [MC\\_SEND\\_DATA](#page-3422-0) verb depending on whether a basic or mapped conversation is being used.
- 2. The **SEND\_DATA** or **MC\_SEND\_DATA** VCB is passed transparently through thevendor API to Host Integration Server. When the verb completes the return code from Host Integration Server is returned to the transaction program.
- 3. The transaction program issues a **SYNCPT** verb to the vendor API.
- 4. Thevendor API creates a PREPARE PS header and transmits it by issuing a **SEND\_DATA** or **MC\_SEND\_DATA** verb.For a mapped conversation, the data\_type field of the **MC\_SEND\_DATA** VCB must be set to AP\_PS\_HEADER.
- 5. On completion of the **SEND\_DATA** or **MC\_SEND\_DATA** verb, thevendor API issues a [RECEIVE\\_AND\\_WAIT](#page-3457-0) or [MC\\_RECEIVE\\_AND\\_WAIT](#page-3399-0) verb.
- 6. The **RECEIVE\_AND\_WAIT** or **MC\_RECEIVE\_AND\_WAIT** verb returns with a return code of AP\_BACKED\_OUT, indicating that the remote transaction program issued a **BACKOUT** verb.
- 7. Thevendor API issues another **RECEIVE\_AND\_WAIT** or **MC\_RECEIVE\_AND\_WAIT** verb to receivethe Confirm indication.
- 8. When theverb completes with the **what\_rcvd** field of the VCB set to AP\_CONFIRM, thevendor API issues a [CONFIRMED](#page-3339-0) or [MC\\_CONFIRMED](#page-3371-0) verb to acknowledgethe **BACKOUT** verb.
- 9. The **SYNCPT** verb is returned to the transaction program with a BACKED\_OUT return code when the **CONFIRMED** or **MC\_CONFIRMED** verb completes.

To download updated Host Integration Server 2004 Help from www.microsoft.com, go to <http://go.microsoft.com/fwlink/?linkid=29507>.

### **Windows CSV Overview**

Common service verbs (CSVs) are a set of programming functions provided by Microsoft® Host Integration Server 2004. The CSVs provide convert, log, trace, and transfer services to applications.

The CSVs and information presented in this section representan evolving CSV API that is composed of IBM Extended Services for OS/2 and a set of Microsoft Windows® extensions that allow for registering and deregistering the application, and that provide an asynchronous entry point for [TRANSFER\\_MS\\_DATA](#page-3534-0).

This section describes the verbs available to you and explains how to use them with your applications. A detailed description of each verb is provided in the reference portion of the SDK.

The CSVs are as follows:

#### **[CONVERT](#page-3521-0)**

Converts a character string from ASCII to EBCDIC or from EBCDIC to ASCII.

#### [COPY\\_TRACE\\_TO\\_FILE](#page-3524-0)

Concatenates the contents of the individual application programming interface (API)/link service trace files to form a single trace file.

#### [DEFINE\\_TRACE](#page-3526-0)

Enables or disables tracing for specific APIs.

#### [GET\\_CP\\_CONVERT\\_TABLE](#page-3529-0)

Creates and returns a 256-byte conversion table to translate character strings from a source code page to a target code page. [LOG\\_MESSAGE](#page-3532-0)

For OS/2 only, takes a message from a message file, adds specified data to it, and records the message in the error log file. This verb optionally displays the message on the user's screen.

#### [TRANSFER\\_MS\\_DATA](#page-3534-0)

Builds aSystems Network Architecture(SNA) request unit (RU) containing Network Management Vector Transport (NMVT) data. The verb can send the NMVT data to NetView for centralized problem diagnosis and resolution. The data is optionally logged in the event log for Windows 2000.

This section contains:

- **Host Integration Server [Asynchronous](#page-1869-0) Support**
- **Before Using [Windows](#page-1870-0) CSV**
- **[Creating](#page-1871-0) Specific NetView User Alerts**
- Using CSVs in C [Programs](#page-1872-0)
- Sample [Programs](#page-1873-0)
- CSV Verb [Control](#page-1874-0) Block
- **Bit [Ordering](#page-1875-0)**
- WINCSV [Definition](#page-1876-0)
- [WINCSV.H](#page-1877-0) File
- [Issuing](#page-1878-0) a CSV

To download updated Host Integration Server 2004 Help from www.microsoft.com, go to <http://go.microsoft.com/fwlink/?linkid=29507>.

### <span id="page-1869-0"></span>**Host Integration Server Asynchronous Support**

Asynchronous call completion returns the initial call immediately so the application can continue with other processes. An application that issues a call and does not regain control until the operation completes is not able to perform any other operations.This type of operation, referred to as blocking, is not suited to a server application designed to handle multiple requests from many clients.

Through RegisterWindowsMessage with "WinAsyncCSV" as the string, you pass a window handle by which you will be notified of call completion. You then make your call and when it completes, a message is posted to the window handle that you passed, notifying you that the call is complete.

To download updated Host Integration Server 2004 Help from www.microsoft.com, go to <http://go.microsoft.com/fwlink/?linkid=29507>.

# <span id="page-1870-0"></span>**Before Using Windows CSV**

The following Microsoft® Windows® extensions are of particular importance and should be reviewed before using Windows CSV:

#### **[WinAsyncCSV](#page-3538-0)**

Provides an asynchronous entry point for [TRANSFER\\_MS\\_DATA](#page-3534-0) only. If used for any other verb, the behavior will be synchronous. Use this extension instead of the blocking version of the verb if you run your application under Microsoft® Windows® version 3.*x*.

When the asynchronous operation is complete, the application's window *hWnd* receives the message returned by RegisterWindowMessage with "WinAsyncCSV" as the input string. The *wParam* argument contains the asynchronous task handle returned by the original function call. The *lParam* argument contains the original verb control block (VCB) pointer and can be dereferenced to determine the final return code.

If the function returns successfully, a "WinAsyncCSV" message is posted to the application when the operation completes or the conversation is canceled.

#### **[WinCSVCleanup](#page-3539-0)**

Terminates and deregisters an application from a Windows CSV implementation.

**Important** An application must call this function to deregister itself from the Windows CSV implementation.

#### **[WinCSVStartup](#page-3540-0)**

Allows an application to specify the version of Windows CSV required and to retrieve details of the specific CSV implementation.

**Important** An application must call this function to register itself with a Windows CSV implementation before issuing any further Windows CSV calls.

To download updated Host Integration Server 2004 Help from www.microsoft.com, go to <http://go.microsoft.com/fwlink/?linkid=29507>.

# <span id="page-1871-0"></span>**Creating Specific NetView User Alerts**

You can create NetView user alerts for users to send. Users identify the alerts by number; each number corresponds to a specific collection of information or requests that the user wants to send via NetView to a host operator.

Microsoft<sup>®</sup> Host Integration Server leaves blank fields for the user alert information in the structure that is returned from the [sepdcrec](#page-3842-0) function. To create specific user alerts, create appropriate data structures and call the [TRANSFER\\_MS\\_DATA](#page-3534-0) verb to send the user alert to NetView.

To download updated Host Integration Server 2004 Help from www.microsoft.com, go to <http://go.microsoft.com/fwlink/?linkid=29507>.
## **Using CSVs in C Programs**

CSVs are available to C applications through the external function **WINCSV**.

To download updated Host Integration Server 2004 Help from www.microsoft.com, go to <http://go.microsoft.com/fwlink/?linkid=29507>.

### **Sample Programs**

A collection of sample programs is delivered with the Microsoft® Host Integration Server Software Development Kit (SDK) in the \SDK\SAMPLES directory on the Host Integration Server CD.For moreinformation, see APPC [Samples](#page-4640-0).

To download updated Host Integration Server 2004 Help from www.microsoft.com, go to <http://go.microsoft.com/fwlink/?linkid=29507>.

## **CSV Verb Control Block**

The only parameter passed to the **WINCSV** function is the address of a verb control block (VCB). The VCB is a structure made up of variables that identify the verb to be executed, supply information to be used by the verb, and contain information returned by the verb when execution is complete. Each verb has its own VCB structure, which is declared in the file WINCSV.H.

To download updated Host Integration Server 2004 Help from www.microsoft.com, go to <http://go.microsoft.com/fwlink/?linkid=29507>.

### **Bit Ordering**

Bit 0 refers to the high-order bit in a byte or word. To set bit 0 on in a byte, use the bitwise **OR** operation ( = ) with a value of 128.

To download updated Host Integration Server 2004 Help from www.microsoft.com, go to <http://go.microsoft.com/fwlink/?linkid=29507>.

#### Microsoft Host Integration Server 2004

### **WINCSV Definition**

The prototype definition of the **WINCSV** function is as follows:

extern void WINAPI WINCSV (LPCSV);

The verb control block (VCB) address parameter, a 32-bit pointer, is declared as a long integer and requires casting from a pointer to a long integer.

To download updated Host Integration Server 2004 Help from www.microsoft.com, go to <http://go.microsoft.com/fwlink/?linkid=29507>.

# **WINCSV.H File**

Use the **#include** command to include the WINCSV.H file in any application that issues CSVs.

The WINCSV.H file, which is included with the Microsoft® Host Integration Server Software Development Kit (SDK), contains:

- The CSV function prototype.
- The structure declarations for the CSV verb control blocks (VCBs).
- The **#define** statements that substitute meaningful symbolic constants for hexadecimal values supplied to and returned by CSVs.

If a **#define** statement pertains to a hexadecimal value that is longer than one byte, a comment shows how the hexadecimal value is stored in memory.

When setting or testing CSV parameters, use the symbolic constants defined by the WINCSV.H file. When examining trace files or the contents of memory, use the hexadecimal values.

To download updated Host Integration Server 2004 Help from www.microsoft.com, go to <http://go.microsoft.com/fwlink/?linkid=29507>.

### **Issuing a CSV**

The procedure for issuing a CSV is shown in the following sample code that uses [CONVERT](#page-3521-0).

#### **To issue a CSV**

1. Create a structure variable from the verb control block (VCB) structure that applies to the verb to be issued.

```
#include <wincsv.h>
    .
    .
struct convert conv_block;
```
The VCB structures are declared in the WINCSV.H file; one of thesestructures is named **CONVERT**.

2. Clear (set to zero) the variables within the structure.

```
memset( conv_block, '\0', sizeof( conv_block ) );
```
This procedure is not required. However, it helps in debugging and reading the contents of memory. It also eliminates the possibility that future versions of a verb are sensitive to fields that are ignored in the current version.

3. Assign values to the required VCB variables.

```
conv block.opcode = SV CONVERT;
conv_block.direction = SV_ASCII_TO_EBCDIC;
conv block.char set = SV AE;
conv block.len = sizeof(tpstart name);
conv block.source = (LPBYTE) tpstart name;
conv_block.target = (LPBYTE) tpstart.tp_name;
```
The values SV\_CONVERT, SV\_ASCII\_TO\_EBCDIC, and SV\_AE are symbolic constants representing integers. These constants are defined in the WINCSV.H file.

The character array TPSTART\_NAME contains an ASCII string to be converted to EBCDIC and placed in the character array TPSTART.TP\_NAME.

4. Invoke the verb. The only parameter is a pointer to the address of the structure containing the VCB for the verb.

```
ACSSVC((LONG) &conv_block);
```
You can also use the following statement:

```
ACSSVC_C((LONG) &conv_block);
```
5. Use the values returned by the verb.

```
if( conv_block.primary_rc == SV_OK ) {
/* other statements */
    .
    .
    .
```
### **Support for APPC Automatic Logon**

This section describes the support for automatic logon for Advanced Program-to-Program Communications (APPC) applications available in Microsoft® Host Integration Server 2004. This feature requires specific configuration by the network administrator.

The APPC application must be invoked on the local area network (LAN) side from a client of Host Integration Server 2004. The client must belogged on to a Microsoft Windows Server™ 2003, Microsoft Windows® XP, or Windows 2000 domain.

The client application is coded to use "program" level security, with a special hard-coded APPC user name (MS\$SAME) and password (MS\$SAME). When this session allocation flows from client to Host Integration Server, the server looks up the host account and password corresponding to the Windows 2000 account under which the client is logged on, and substitutes the host account information into the APPC attach message it sends to the host.

To usethis featurefor an APPC application, the **user\_id** and **pwd** fields in the [ALLOCATE](#page-3326-0) or [MC\\_ALLOCATE](#page-3359-0) verbs must be hardcoded to use the string mentioned above, and **security** must be set to AP\_PGM.

To download updated Host Integration Server 2004 Help from www.microsoft.com, go to <http://go.microsoft.com/fwlink/?linkid=29507>.

## **CPI-C Programmer's Guide**

This section of the Microsoft® Host Integration Server 2004 Developer's Guide provides information about developing applications with the Common Programming Interface for Communications (CPI-C).

For API references and other technical information for CPI-C, see the CPI-C [Programmer's](#page-3557-0) Reference section of the SDK.

For sample code using CPI-C, see CPI-C [Samples](#page-4651-0) section of the SDK.

This section contains:

- [Introduction](#page-1882-0) to CPI-C
- CPI-C Call [Summary](#page-1897-0)
- Writing CPI-C [Applications](#page-1905-0)
- Support for CPI-C [Automatic](#page-1947-0) Logon
- $\bullet$

To download updated Host Integration Server 2004 Help from www.microsoft.com, go to <http://go.microsoft.com/fwlink/?linkid=29507>.

### <span id="page-1882-0"></span>**Introduction to CPI-C**

Common Programming Interface for Communications (CPI-C) is an application programming interface (API) that enables peer-topeer communications among programs in a Systems Network Architecture (SNA) environment.

Through CPI-C, programs distributed across a network can work together, communicating with each other and exchanging data, to accomplish a single processing task such as querying a remote database, copying a remote file, or sending and receiving electronic mail.

The CPI-C calls and information presented in this section representan evolving Microsoft® Windows® CPI-C that is composed of CPI-C version 1.2 and a set of Windows extensions that enable multiple applications and asynchronous call completion.

CPI-C version 1.0 was first introduced to providea means by which two applications could speak and listen to each other; in other words, have a conversation. A conversation is the logical connection between two programs that enables the programs to communicate with each other. Programs using CPI-C converse with each other by making program calls. These calls are used to establish the full characteristics of the conversation, to exchange data, and to control the information flow between the two programs.

CPI-C version 1.1 includes four new areas of function:

- Support for resource recovery (not supported in Windows CPI-C).
- Automatic parameter conversion.
- Support for communicating with non-CPI-C programs.
- Local and remote transparency.

Built upon CPI-C version 1.1, X/Open CPI-C provided the following:

- Support for nonblocking calls.
- $\bullet$  The ability to accept multiple conversations.
- Support for data conversion (beyond parameters).
- Support for security parameters.

CPI-C version 1.2 consolidated CPI-C version 1.1 and X/Open CPI-C and provided all thefunctions described previously.Windows CPI-C adds to this functionality by providing a set of extensions for asynchronous communication in addition to supporting most features in CPI-C version 1.2 with the exception of the following features:

- Full duplex operation.
- Nonblocking call behavior (as defined in the CPI-C 1.2 specification).
- Some data conversion functions.

For a complete list of unsupported functions, see CPI-C Functions Not Supported.

The use of the Windows CPI-C interface on Microsoft® Windows Server™ 2003 and Windows 2000 causes additional threads to be created within the calling process. These other threads perform interprocess communication with the SNA service over the local area network (LAN) interface that the client is configured to use (TCP/IP, IPX/SPX, or named pipes, for example).

Stopping the SNABASE service causes the application to be unloaded from memory.

This section contains:

- Windows CPI-C [Asynchronous](#page-1884-0) Support
- Before Using [Windows](#page-1885-0) CPI-C
- Using [Asynchronous](#page-1887-0) Call Completion
- **Initial Conversation [Characteristics](#page-1889-0)**
- Side Information for CPI-C Programs
- [Configuration](#page-1892-0) for CPI-C Programs
- CPI-C Considerations on Windows Server [2003,Windows](#page-1893-0) XP,and Windows 2000
- Operating Systems Support for CPI-C [Development](#page-1895-0)
- Finding Further [Information](#page-1896-0) about CPI-C

To download updated Host Integration Server 2004 Help from www.microsoft.com, go to <http://go.microsoft.com/fwlink/?linkid=29507>.

## <span id="page-1884-0"></span>**Windows CPI-C Asynchronous Support**

A program that issues a call and does not regain control until the call completes cannot perform any other operations. This type of operation, referred to as blocking, is not suited to a server application designed to handle multiplerequests from many clients. Asynchronous call completion returns the initial call immediately, so the application can continue with other processes.

Windows® Common Programming Interface for Communications (CPI-C) support is related to asynchronous communications and includes the following calls and extensions:

- Set Processing Mode
- [Specify\\_Windows\\_Handle](#page-3637-0)
- Wait For Conversation
- [WinCPICExtractEvent](#page-3643-0)
- **[WinCPICIsBlocking](#page-3644-0)**
- [WinCPICSetBlockingHook](#page-3645-0)
- [WinCPICSetEvent](#page-3646-0)
- [WinCPICUnhookBlockingHook](#page-3649-0)

Two methods under Microsoft® Windows Server™ 2003 and Windows 2000 areavailablefor asynchronous verb completion:

- Message posting using window handles.
- Waiting for Win32<sup>®</sup> events.

The traditional method uses messages posted to a window handle to notify an application of verb completion. This method was used in earlier versions of the product to support Windows 3.*x*.

Asynchronous support using message posting is appended to the [Set\\_Processing\\_Mode](#page-3629-0) call and enables an application to be notified of call completion on a window handle. Calling RegisterWindowsMessage with "WinAsyncCPIC" as the string, an application passes a window handle by which the application is notified of call completion. The application then makes the CPI-C call, and when it completes a message is posted to the window handle that was passed, notifying the application that the call is complete.

With the exception of an asynchronous [Receive](#page-3591-0) call that can issue certain other calls while pending, a conversation can have only oneincomplete operation atany time.For moreinformation about using an asynchronous **Receive** call, see Using [Asynchronous](#page-1887-0) Call Completion. In the case of an incomplete operation, the program can issue Wait For Conversation to test for its completion or [Cancel\\_Conversation](#page-3563-0) to end the conversation and the incomplete operation.

A second method using Win32 events for notification is supported on Microsoft® Host Integration Server 2004.

If an event has been registered with the conversation using **WinCPICSetEvent**, an application can call the Win32 **WaitForSingleObject** or **WaitForMultipleObjects** function to wait to be notified of thecompletion of theverb.

The only Windows extension functions required for Windows CPI-C are for initialization [\(WinCPICStartup](#page-3647-0)) and termination [\(WinCPICCleanup](#page-3642-0)) purposes. Depending on your application, other Windows extensions for handling asynchronous verb completion can be useful, but they are not required.For an example of how to use Windows CPI-C asynchronous calls and Windows extensions, see Using [Asynchronous](#page-1887-0) Call Completion.For a complete description of all Windows CPI-C calls and extensions, see [CPI-C](#page-3558-0) Calls and Extensions for the Windows [Environment](#page-3641-0).

To download updated Host Integration Server 2004 Help from www.microsoft.com, go to <http://go.microsoft.com/fwlink/?linkid=29507>.

## <span id="page-1885-0"></span>**Before Using Windows CPI-C**

The following Common Programming Interface for Communications (CPI-C) calls and Windows  $\&$  extensions are of particular importance. You should review them before using Microsoft® Host Integration Server 2004.

**Note** The names of the calls are pseudonyms. The actual C function names appear in parentheses after the pseudonym. For example, **Set Processing Mode** is the pseudonym for a call. The actual function name is **cmspm**.

#### [Set\\_Processing\\_Mode](#page-3629-0)(**cmspm**)

Specifies for the conversation whether subsequent calls are returned when the operation they request is complete (blocking) or immediately after the operation is initiated (nonblocking). A program is notified of the completion of nonblocking calls when it issues **Wait For Conversation** or through a Windows message sent to a WndProc identified by *hwndNotify* in **Specify\_Windows\_Handle**. When the processing mode is set for a conversation, it applies to all subsequent calls on the conversation until the mode is set again.

#### [Specify\\_Windows\\_Handle](#page-3637-0)(**xchwnd**)

Sets the window handle to which a message is sent on completion of an operation in nonblocking mode.

#### [Wait\\_For\\_Conversation](#page-3639-0) (**cmwait**)

Waits for the completion of an operation that was initiated when the processing mode conversation characteristic was set to CM\_NON\_BLOCKING and CM\_OPERATION\_INCOMPLETE was returned in the*return\_code* parameter. Use

**Wait For Conversation** when running a background thread or a single-threaded application for Microsoft<sup>®</sup> Windows Server™ 2003 or Windows 2000.This most likely occurs when porting codefrom older versions of Host Integration Server and SNA Server.

**Important** An application can set the processing mode by calling **Set\_Processing\_Mode**. If the window handleis set to NULL, or this call is never issued, the application must call **Wait\_For\_Conversation** to be notified when the outstanding operation completes.

When an asynchronous operation is complete, the application's window *hwndNotify* receives the message returned by **RegisterWindowMessage** with "WinAsyncCPIC" as the input string. The *wParam* value contains the conversation return code from the operation that is completing. Its values depend on which operation was originally issued.The*lParam* argument contains the CM\_PTR to the conversation identifier specified in the original function call.

#### [WinCPICCleanup](#page-3642-0)

Terminates and unregisters an application from a Windows CPI-C implementation.

**Important** This function must be called by an application when finished to unregister the application from the Windows CPI-C implementation.

#### **[WinCPICExtractEvent](#page-3643-0)**

Provides a method for an application to determine the event handle being used for a CPI-C conversation.

#### [WinCPICIsBlocking](#page-3644-0)

Determines if a task is executing while waiting for a previous blocking call to finish.This was used when Windows version 3.*x* went into a **PeekMessageLoop** while allowing Windows to continue. Although a call issued on a blocking function appears to an application as though it blocks, the Windows CPI-C dynamic-link library (DLL) has to relinquish the processor to allow other applications to run. This means that it is possible for the application that issued the blocking call to be re-entered, depending on the messages it receives. In this instance, **WinCPICIsBlocking** can be used to determine whether theapplication task currently has been re-entered while waiting for an outstanding blocking call to finish.

This extension is intended to provide help to an application written to use the CM\_BLOCKING characteristic of the Windows **Specify\_Processing\_Mode** function. **WinCPICIsBlocking** serves thesame purposeas **InSendMessage** in the Windows API.

Older applications that were originally targeted at Windows version 3.*x*and that support multipleconversations must specify CM\_NONBLOCKING in **Specify\_Processing\_Mode** so they can support multiple outstanding operations simultaneously. Applications arestill limited to one outstanding operation per conversation in all environments.

**Note** Windows CPI-C prohibits more than one outstanding blocking call per thread.

#### [WinCPICSetBlockingHook](#page-3645-0)

Allows a Windows CPI-C implementation to block CPI-C function calls by means of a new function. Blocking calls apply only if you do not useasynchronous calls. If a function needs to block, the blocking call is called repeatedly until the original request completes. This allows Windows to continue to run while the original application waits for the call to return. Note that while inside the blocking call, the application can be re-entered. **WinCPICSetBlockingHook** was used by Windows version  $3x$ applications that went into a **PeekMessageLoop** to make blocking calls without blocking the rest of the system.

**Note** By default,Windows Server 2003 and Windows 2000 do not go into a **PeekMessageLoop**. Rather, they block an event waiting for thecall to complete.The only timeyou need to use **WinCPICSetBlockingHook** for Windows Server 2003 or Windows 2000 is when a single-threaded application for Windows Server 2003 or Windows 2000 shares common source code. In this case, you must explicitly make this call. Contrast this call with **WinCPICIsBlocking** and **WinCPICUnhookBlockingHook**.

#### [WinCPICSetEvent](#page-3646-0)

Associates a Win32® event handle with a verb completion.

**[WinCPICStartup](#page-3647-0)** 

Allows an application to specify the version of Windows CPI-C required and to retrieve details of the specific CPI-C implementation.

**Important** An application must call this function to register itself with a Windows CPI-C implementation before issuing any further Windows CPI-C calls.

#### [WinCPICUnhookBlockingHook](#page-3649-0)

Removes any previous blocking hook that has been installed and reinstalls the default blocking mechanism.

To download updated Host Integration Server 2004 Help from www.microsoft.com, go to <http://go.microsoft.com/fwlink/?linkid=29507>.

### <span id="page-1887-0"></span>**Using Asynchronous Call Completion**

With one exception, Microsoft® Host Integration Server permits one outstanding Windows® SNA asynchronous call per connection and one blocking verb per thread. The exception to this is that when issuing an asynchronous [Receive](#page-3591-0) call, the following calls can be issued while the **Receive** is outstanding:

- Cancel Conversation
- [Deallocate](#page-3571-0)
- Request To Send
- Send Error
- Test Request To Send Received

This enables an application, in particular a 5250 emulator, to use an asynchronous **Receive** to receive data. Use of this feature is strongly recommended.

The following example illustrates how to use asynchronous call completion with Host Integration Server:

```
void ProcessVerbCompletion (WPARAM wParam LPARAM lParam)
{
    for ( i = 0; i <nPendingVerbs; i++ )
        if (memcmp (pPending [i].ConvID, (Conversation_ID) lParam)== 0)
            ProcessCommand (wParam, lParam);
}
LRESULT CALLBACK SampleWndProc ( . . .)
{
    if (msg = = uAsyncCPIC ) {
        ProcessVerbCompletion (wParam, lParam);
    }
    else switch (msg) {
       case WM_USER:
        Initialize_Conversation (lpConvId, "GORDM", &lError );
        if (lError != CM OK ) {
            ErrorDisplay ( ) ;
           break ;
        }
        Set Processing Mode (lpConvId, CM_NON_BLOCKING, &lError ) ;
        if (lError != CM_OK) { }ErrorDisplay ( ) ;
            break ;
        }
        Allocate (lpConvId, &lError ) ;
        switch (lError ) {
        case CM_OK:
           break ;
        case CM_OPERATION_INCOMPLETE:
            memcopy (pPending [nPending ++].ConvId, lpConvId, sizeof (C) ;
            break ;
        default:
            ErrorDisplay ( ) ;
        }
        break ;
}
WinMain ( . . . )
{
    if ( ( WinCPICStartup ( ... ) = = FALSE ) {
        return FALSE;
    }
    uAsyncCPIC = RegisterWindowMessage ("WinAsyncCPIC"");
    Specify Windows Handle (hwndSample) ;
    while (GetMessage ( . . . ) ) {
    . . . . .
    }
    WinCPICCleanup ( . . . )
}
```
For more information about [CPI-C](#page-3558-0) calls and Windows extensions, see CPI-C Calls and Extensions for the Windows [Environment](#page-3641-0). For additional information about using CPI-C, seethe*IBM Systems Application Architecture Common Programming Interface Communications Reference*, part number SC26-4399-04.

To download updated Host Integration Server 2004 Help from www.microsoft.com, go to <http://go.microsoft.com/fwlink/?linkid=29507>.

## <span id="page-1889-0"></span>**Initial Conversation Characteristics**

Common Programming Interface for Communications (CPI-C) maintains a set of internal values called characteristics for each conversation.Somecharacteristics affect the overall operation of theconversation, such as theconversation type. Others affect the behavior of specific calls, such as the receive type.

Many of these characteristics are initially derived from the side information table (see Side Information for CPI-C Programs) in memory. [Initialize\\_Conversation](#page-3586-0) specifies the symbolic destination name (sym\_dest\_name) associated with the wanted side information table entry.

The following table lists the initial values of the conversation characteristics and tells which call can change a given value.

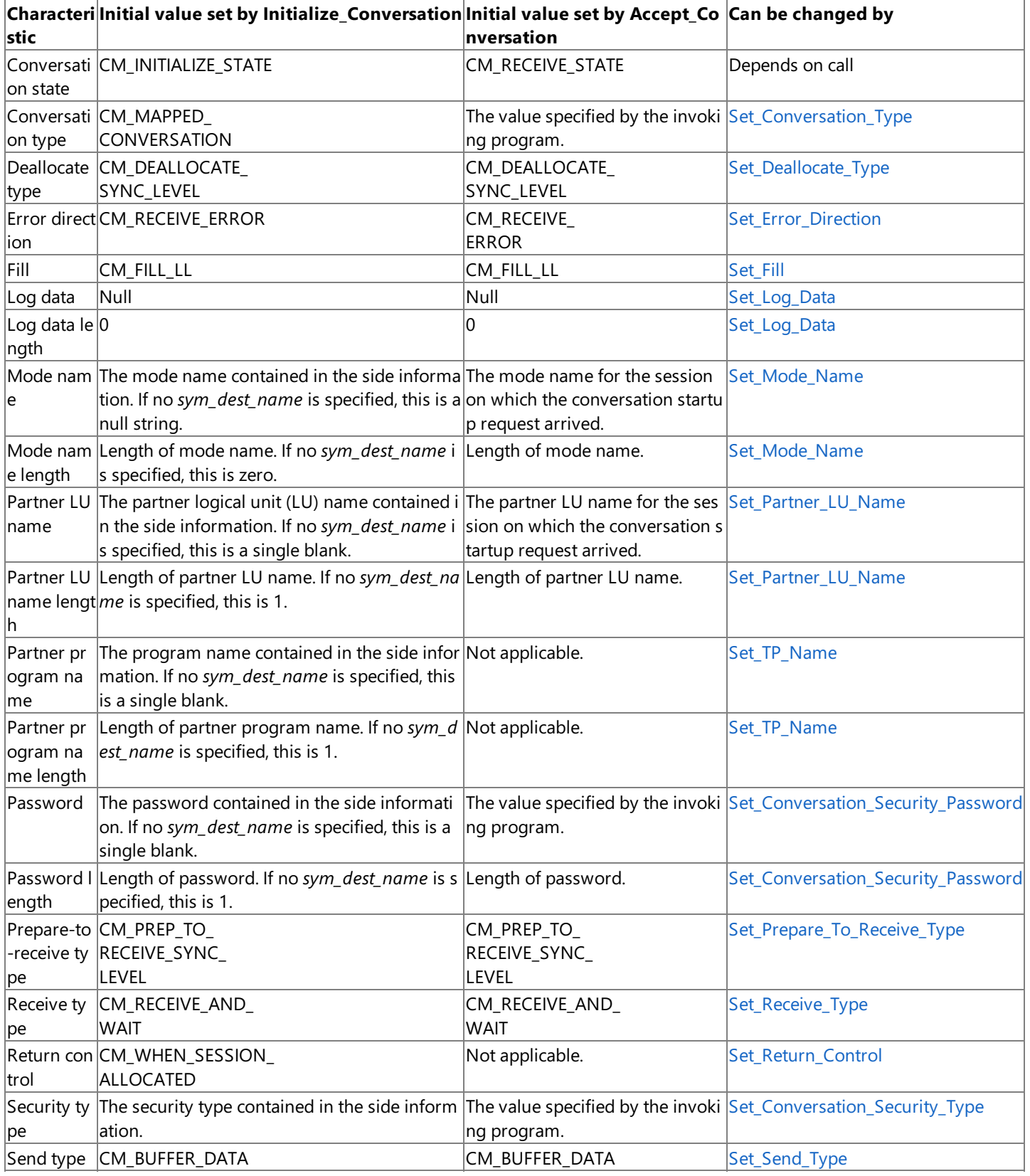

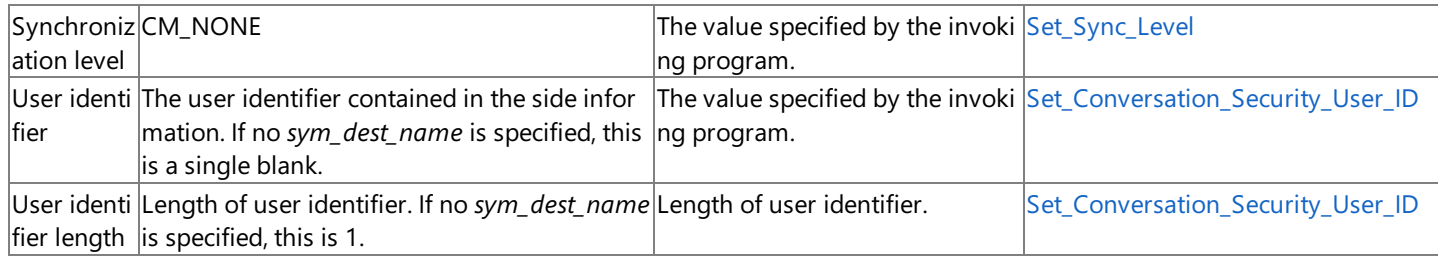

To download updated Host Integration Server 2004 Help from www.microsoft.com, go to <http://go.microsoft.com/fwlink/?linkid=29507>.

### <span id="page-1891-0"></span>**Side Information for CPI-C Programs**

The information required for two Common Programming Interface for Communications (CPI-C) programs to communicate is stored as a table, called the side information table, in memory. The table is derived from the symbolic destination name (configured in Host Integration Server) and from the[Set\\_CPIC\\_Side\\_Information](#page-3616-0),[Extract\\_CPIC\\_Side\\_Information](#page-3579-0),and [Delete\\_CPIC\\_Side\\_Information](#page-3574-0) calls.

The side information is maintained by the system administrator.

If you are developing commercial programs or programs that will be installed on multiple computers within your organization, it is recommended that you include logic that enables a user or system administrator to specify configuration information for each copy of the program.

Each side information entry contains the following fields:

#### *Symbolic destination name*

This is the*sym\_dest\_name* parameter specified by [Initialize\\_Conversation](#page-3586-0). It is theidentifier for thesideinformation entry.The name can be up to eight ASCII characters. See [Set\\_CPIC\\_Side\\_Information](#page-3616-0) for the allowed characters.

#### *Partner LU name*

This is the name by which the partner logical unit (LU) is known to the local program. It can be an alias of up to eight ASCII characters or a fully qualified network name of up to 17 characters. For the allowed characters, see Set Partner LU\_Name.

#### *Partner program type and name*

These fields indicate whether the partner program is an application transaction program (TP) or an SNA service TP, and provide the partner program name. An application TP name can contain up to 64 ASCII characters. A service TP name can contain up to four characters. For the allowed characters, see [Set\\_TP\\_Name](#page-3635-0).

#### *Mode name*

This name represents a set of characteristics to be used in an LU-to-LU session. The mode name can contain up to eight ASCII characters. For the allowed characters, see [Set\\_Mode\\_Name](#page-3625-0).

#### *Conversation security type*

This field indicates whether security will be used and if so, what type.

You can use conversation security to require that the invoking program provides a user identifier and password before CPI-C allocates a conversation with the invoked program.

For an invoked program that in turn invokes another program, the security type can inform the second invoked program that security has already been verified.

For further information about conversation security, see [Set\\_Conversation\\_Security\\_Type](#page-3611-0).

#### *Security user identifier and password*

If you intend to use conversation security, a valid combination of user identifier and password is required to access the invoked program. The user identifier and password can be up to 10 ASCII characters. For information about allowed characters, see [Set\\_Conversation\\_Security\\_User\\_ID](#page-3613-0) and [Set\\_Conversation\\_Security\\_Password](#page-3609-0).

To download updated Host Integration Server 2004 Help from www.microsoft.com, go to <http://go.microsoft.com/fwlink/?linkid=29507>.

# <span id="page-1892-0"></span>**Configuration for CPI-C Programs**

In addition to maintaining the side information (specified by *sym\_dest\_name*), the system administrator must define the following entities during configuration:

- Modes
- Local logical units (LUs)
- Partner LUs
- Invokable programs
- User identifiers and passwords

**Note** For a user or group using transaction programs (TPs), 5250 emulators, or Advanced Program-to-Program Communications (APPC) applications, you can assign a default local APPC LU and a default remote APPC LU. These default LUs are accessed when the user or group member starts an APPC program (TP, 5250 emulator, or APPC application) and the program does not specify LU aliases by leaving the field NULL or filling with blanks.

To download updated Host Integration Server 2004 Help from www.microsoft.com, go to <http://go.microsoft.com/fwlink/?linkid=29507>.

## <span id="page-1893-0"></span>**CPI-C Considerations on Windows Server 2003, Windows XP, and Windows 2000**

This topic summarizes information you should keep in mind when you develop programs based on Microsoft® Windows Server™ 2003, Windows® XP, and Windows 2000.

#### *Asynchronous completion notification using message posting*

When an asynchronous operation is complete, the application's window *hwndNotify* receives the message returned by RegisterWindowMessage with "WinAsyncCPIC" as the input string. The *wParam* value contains the *conversation\_return\_code* from the operation that is completing. Its values depend on which operation was originally issued.The*IParam* argument contains the CM\_PTR to the*conversation\_ID* specified in the original function call.

#### *Asynchronous completion notification using Win32® events*

When a verb is issued on a nonblocking conversation, it returns CM\_OPERATION\_INCOMPLETE if it is going to complete asynchronously. If an event has been registered with theconversation, theapplication can call **WaitForSingleObject** or WaitForMultipleObjects to be notified of the completion of the verb. [WinCPICExtractEvent](#page-3643-0) allows a Common Programming Interface for Communications (CPI-C) application to determine this event handle. After the verb has completed, the application must call Wait For Conversation to determine the return code for the asynchronous verb. The Cancel Conversation function can be called to cancel an operation and the conversation itself.

It is the responsibility of the application to reset the event, as it is with other APIs.

If no event has been registered, the asynchronous verb completes as it does at present, which is by posting a message to the window that the application has registered with the CPI-C library.

#### *Byte ordering*

By default, Intel-byte ordering is used. For inline environments, defining NON\_INTEL\_BYTE\_ORDER does all the required flipping for constants. Nonconstant input parameters in verb control blocks (VCBs)—for example, lengths and pointers—are always in the native format.

#### *Events*

To receive data asynchronously, an event handle is passed in the semaphore field of the VCB. This event must be in the nonsignaled state when passed to CPI-C, and the handle must have EVENT\_MODIFY\_STATE access to the event. *Library name*

The Win32® DLL name is WINCPIC32.DLL.

#### *Multiple threads*

A transaction program (TP) can have multiple threads that issue verbs. Windows CPI-C makes provisions for multithreaded Windows-based processes. A process contains one or more threads of execution. All references to threads refer to actual threads in a multithreaded Windows environment.

#### *Packing*

For performance reasons, the VCBs are not packed. As a result, DWORDs are on DWORD boundaries, WORDs on WORDs, and BYTEs on BYTEs. VCBs should be accessed using the structures provided.

#### *Run-time linking*

For a TP to be dynamically linked to CPI-C at run time, the TP must issue:

- **LoadLibrary** to dynamically load WINCPIC.DLL or WINCPIC32.DLL, thelibraries for WINCPIC.
- **GetProcAddress** to specify WINCPIC as the desired entry point to the dynamic-link library (DLL).
- **FreeLibrary** when the CPI-C library is no longer required.

#### *Simultaneous conversations*

A program can simultaneously participate in as many as 64 conversations per process.

#### *Terminating applications*

In Microsoft® Windows Server™ 2003 and Windows® 2000, CPI-C cannot tell when an application terminates.Therefore, if an application must close (for example, it receives a WM\_CLOSE message as a result of an ALT+F4 from a user), the application should call [WinCPICCleanup](#page-3642-0).

#### *Yielding to other components*

When processing CPI-C and Common Service Verbs (CSV), it may be necessary for the library code to yield to enable another component, such as the SnaBase, to receive messages and pass them to the application. This can be accomplished by using the Windows extensions [WinCPICSetBlockingHook](#page-3645-0) and [WinCPICUnhookBlockingHook](#page-3649-0).

**WinCPICSetBlockingHook** enables a Windows CPI-C implementation to block CPI-C function calls by means of a new function.To call **WinCPICSetBlockingHook**:

**WinCPICUnhookBlockingHook** removes any previous blocking hook that has been installed and reinstalls the default blocking mechanism.To call **WinCPICUnhookBlockingHook**:

BOOL WINAPI WinCPICUnhookBlockingHook (void)

To download updated Host Integration Server 2004 Help from www.microsoft.com, go to <http://go.microsoft.com/fwlink/?linkid=29507>.

## <span id="page-1895-0"></span>**Operating Systems Support for CPI-C Development**

Microsoft® Host Integration Server 2004 supports the development of CPI-C applications for Microsoft® Windows Server™ 2003, Windows XP and Windows® 2000. Support for CPI-C applications is provided only for the Win32® subsystem.

The previous Microsoft SNA Server products also supported the development of CPI-C applications for Microsoft® Windows NT®, Windows 98, Windows 95, Windows 3.x, and OS/2. Most CPI-C applications developed for Windows 3.x and OS/2 with SNA Server can be used with Host Integration Server 2004.

To download updated Host Integration Server 2004 Help from www.microsoft.com, go to <http://go.microsoft.com/fwlink/?linkid=29507>.

## <span id="page-1896-0"></span>**Finding Further Information about CPI-C**

For information about SNA architecture, refer to your system network documentation.

The following topics provide additional information about Microsoft® Host Integration Server 2004 application programming interfaces (APIs) based on SNA architecture:

- [About](#page-1776-0) the APPC Guide
- About the LUA Guide

For more information about SNA and about 3270 information display systems, see the following manuals:

- *IBM 3270 Information Display System: 3274 Control Unit Description and Programmer's Guide*
- *IBM 3270 Information Display System: Color and Programmed Symbols*
- *IBM 3270 Information Display System: 3274 Control Unit Display Station: Operator's Guide*
- *IBM Systems Network Architecture:Technical Overview*
- *IBM Systems Network Architecture: Concepts and Products*
- *IBM Advanced CommunicationsFunction Products Installation Guide*
- *IBM Installation and Resource Definition*
- *IBM 9370 LAN Token Ring Support*
- *IBM SNA Format and Protocol Reference Manual: Architectural Logic*

For background information about logical unit (LU) 6.2, Advanced Program-to-Program Communications (APPC), or CPI-C, see the following manuals:

- *IBM Systems Network Architecture: Introduction to APPC*
- *IBM Systems Network Architecture:Transaction Programmer's Reference Manual for LU Type 6.2*
- *IBM SNA:Format and Protocol Reference Manual: Architecture Logic for LU Type 6.2*
- *IBM SNA:Formats*
- *IBM SNA:Technical Overview*
- *IBM SNA: ACF/VTAM Programming for LU Type 6.2*

To download updated Host Integration Server 2004 Help from www.microsoft.com, go to <http://go.microsoft.com/fwlink/?linkid=29507>.

## <span id="page-1897-0"></span>**CPI-C Call Summary**

This section briefly describes each Common Programming Interface for Communications (CPI-C) call. The features provided by a CPI-C call can be broader than this section indicates. The calls are grouped in categories according to the function they perform. There are calls that start and stop a conversation, send and receive data, get information, and get side information.

This section contains:

- **Starting a [Conversation](#page-1898-0)**
- **[Sending](#page-1899-0) Data**
- [Receiving](#page-1900-0) Data
- [Confirming](#page-1901-0) Receipt of Data and Reporting Errors
- **Getting [Information](#page-1902-0)**
- Ending a [Conversation](#page-1903-0)
- Administering Side Information

To download updated Host Integration Server 2004 Help from www.microsoft.com, go to <http://go.microsoft.com/fwlink/?linkid=29507>.

### <span id="page-1898-0"></span>**Starting a Conversation**

The calls in this category are used to start a conversation between two programs.

**Note** The names of the calls are pseudonyms. The actual C function names appear in parentheses after the pseudonyms.For example, **Accept\_Conversation** is the pseudonym for a call.Theactual function nameis **cmaccp**.

#### [Accept\\_Conversation](#page-3560-0) (**cmaccp**)

Issued by the invoked program to accept the incoming conversation and set certain conversation characteristics. Upon successful execution of this call, Common Programming Interface for Communications (CPI-C) generates a conversation identifier.

#### [Allocate](#page-3561-0)(**cmallc**)

Issued by the invoking program to allocate a conversation with the partner program, using the current conversation characteristics. CPI-C can also start a session between the local logical unit (LU) and partner LU if one does not already exist. The type of conversation allocated depends on the conversation type characteristic—mapped or basic.

#### [Initialize\\_Conversation](#page-3586-0) (**cminit**)

Issued by the invoking program to obtain a conversation identifier and to set the initial values for the conversation's characteristics. The initial values are derived from side information associated with the symbolic destination name or are CPI-C defaults.

After issuing Initialize\_Conversation, the invoking program can issue any of the following Set\_ calls to change the initial conversation characteristics.Thesecalls cannot beissued after **Allocate** has been issued.

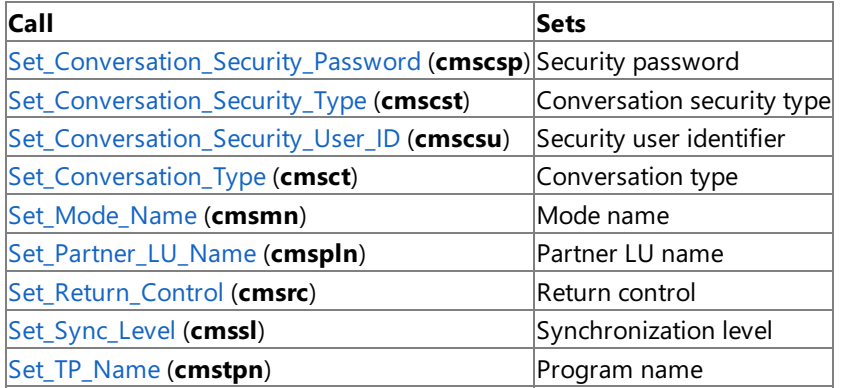

To download updated Host Integration Server 2004 Help from www.microsoft.com, go to <http://go.microsoft.com/fwlink/?linkid=29507>.

## <span id="page-1899-0"></span>**Sending Data**

The following calls are used to send data to the partner program:

**Note** The names of the calls are pseudonyms. The actual C function names appear in parentheses after the pseudonyms.For example, **Accept\_Conversation** is the pseudonym for a call.Theactual function nameis **cmaccp**.

#### [Confirm](#page-3564-0) (**cmcfm**)

Sends thecontents of thelocal logical unit's (LU) send buffer and a confirmation request to the partner program and waits for confirmation.

#### [Flush](#page-3585-0) (**cmflus**)

Sends the contents of the local LU's send buffer to the partner LU (and partner program). If the send buffer is empty, no action takes place.

#### Prepare To Receive (cmptr)

Changes the state of the conversation for the local program from SEND to RECEIVE, making it possible for the local program to begin receiving data. Before changing the conversation state, this call performs the equivalent of the Flush or Confirm call.

#### [Request\\_To\\_Send](#page-3600-0) (**cmrts**)

Notifies the partner program that the local program wants to send data. The partner program may or may not act on this request.

#### [Send\\_Data](#page-3602-0) (**cmsend**)

Puts data in thelocal LU's send buffer for transmission to the partner program.The data collected in thelocal LU's send buffer is transmitted to the partner LU (and partner program) when one of the following occurs:

- The send buffer fills up.
- The local program issues a **Flush, Confirm**, or [Deallocate](#page-3571-0) call or other call that flushes the LU's send buffer. (Some send types, set by **Set Send Type**, include flush functionality.)

#### Set Prepare To Receive Type (cmsptr)

Sets the conversation's prepare-to-receive type, which specifies whether subsequent **Prepare To Receive** calls will include **Flush** or **Confirm** functionality.The prepare-to-receivetypeaffects all subsequent **Prepare\_To\_Receive** calls. It can be changed by reissuing **Set\_Prepare\_To\_Receive\_Type**.

#### [Set\\_Send\\_Type](#page-3632-0)(**cmsst**)

Sets the conversation's send type. The send type specifies how data will be sent by **Send Data**. The send type can specify that only data be sent or that, in addition to sending data, Common Programming Interface for Communications (CPI-C) executes theequivalent of **Flush**, **Confirm**, **Prepare\_To\_Receive**, or [Deallocate](#page-3571-0).Thesend typevalueaffects all subsequent **Send\_Data** calls. It can be changed by reissuing **Set\_Send\_Type**.

To download updated Host Integration Server 2004 Help from www.microsoft.com, go to <http://go.microsoft.com/fwlink/?linkid=29507>.

## <span id="page-1900-0"></span>**Receiving Data**

The following calls or extensions enable a program to receive data from its partner program:

**Note** The names of the calls are pseudonyms. The actual C function names appear in parentheses after the pseudonyms.For example, **Accept\_Conversation** is the pseudonym for a call.Theactual function nameis **cmaccp**.

#### [Receive](#page-3591-0)(**cmrcv**)

Issuing this call while the conversation is in RECEIVE state causes the local program to receive any data that is currently available from the partner program. If no data is available and the receive type is set to CM\_RECEIVE \_AND\_WAIT, the local program waits for data to arrive. If the receive type is set to CM\_RECEIVE\_IMMEDIATE, the program does not wait.

Issuing this call while the conversation is in SEND or SEND\_PENDING state is allowed only if the receive type is set to CM\_RECEIVE\_AND\_WAIT.This flushes thelogical unit's (LU) send buffer and changes theconversation stateto RECEIVE.The local program then begins to receive data.

#### [Set\\_Fill](#page-3622-0) (**cmsf**)

Used in a basic conversation, this call sets the conversation's fill type, which specifies whether programs will receive data in the form of logical records or as a specified length of data. This call has an effect only in basic conversations. The fill value affects all subsequent **Receive** calls. It can bechanged by reissuing **Set\_Fill**.

#### [Set\\_Processing\\_Mode](#page-3629-0)(**cmspm**)

Specifies for the conversation whether subsequent calls will be returned when the operation they have requested is complete (blocking) or immediately after the operation is initiated (non-blocking). A program is notified of thecompletion of nonblocking calls when it issues [Wait\\_For\\_Conversation](#page-3639-0) or through a Microsoft® Windows® messagesent to a WndProc identified by the *hwndNotify* parameter in **Specify\_Windows\_Handle**.

#### [Set\\_Receive\\_Type](#page-3630-0)(**cmsrt**)

Sets the conversation's receive type, which specifies whether a program issuing a **Receive** call will wait for data to arrive if data is not available. The receive type value affects all subsequent **Receive** calls. It can be changed by reissuing **Set\_Receive\_Type**.

#### [Specify\\_Windows\\_Handle](#page-3637-0)(**xchwnd**)

Sets the window handle to which a message is sent on completion of an operation in non-blocking mode. An application can set the processing mode by calling **Set Processing Mode**. If the window handle is set to NULL or this call is never issued, then the application must call **Wait\_For\_Conversation** to be notified when the outstanding operation completes.

#### [WinCPICSetBlockingHook](#page-3645-0)

Allows a Windows Common Programming Interfacefor Communications (CPI-C) implementation to block CPI-C function calls by means of a new function.This call had to beexplicitly issued for Windows version 3.*x*applications to make blocking calls without blocking the rest of the system. Under Windows 2000 and later, this is not necessary.

A Windows CPI-C implementation has a default mechanism by which blocking CPI-C functions areimplemented.This function enables the application to execute its own function at blocking time in place of the default function.

To download updated Host Integration Server 2004 Help from www.microsoft.com, go to <http://go.microsoft.com/fwlink/?linkid=29507>.

## <span id="page-1901-0"></span>**Confirming Receipt of Data and Reporting Errors**

The following calls confirm receipt of data or report an error:

**Note** The names of the calls are pseudonyms. The actual C function names appear in parentheses after the pseudonyms.For example, **Accept\_Conversation** is the pseudonym for a call.Theactual function nameis **cmaccp**.

#### [Confirmed](#page-3567-0) (**cmcfmd**)

Replies to a confirmation request from the partner program. It informs the partner program that thelocal program has not detected an error in the received data. Because the program issuing the confirmation request waits for a confirmation,

**Confirmed** synchronizes the processing of the two programs.

#### [Send\\_Error](#page-3605-0) (**cmserr**)

Notifies the partner program that the local program has encountered an application-level error. The local program can use **Send\_Error** to inform the partner program of an error encountered in received data, to reject a confirmation request, or to truncate an incomplete logical record it is sending.

#### Set Error Direction (**cmsed**)

Specifies whether a program detected an error while receiving data or while preparing to send data. Error direction is relevant only when a program issues **Send Error** in SEND PENDING state—immediately after issuing [Receive](#page-3591-0) and receiving data as well as a *status\_received* value of CM\_SEND\_RECEIVED.

#### [Set\\_Log\\_Data](#page-3623-0) (**cmsld**)

Used in a basic conversation, this call specifies a log message (log data) and its length to be sent to the partner logical unit (LU). This call has an effect only in basic conversations. If present, log data is sent when **Send\_Error** is issued or when the conversation is abnormally deallocated. After thelog data is sent, Common Programming Interfacefor Communications (CPI-C) resets the log data to NULL and the log data length to zero.

To download updated Host Integration Server 2004 Help from www.microsoft.com, go to <http://go.microsoft.com/fwlink/?linkid=29507>.

### <span id="page-1902-0"></span>**Getting Information**

The following calls retrieve information about the characteristics of a specified conversation:

**Note** The names of the calls are pseudonyms. The actual C function names appear in parentheses after the pseudonyms. For example, **Accept\_Conversation** is the pseudonym for a call. The actual function name is cmaccp.

[Extract\\_Conversation\\_Security\\_Type](#page-3575-0)(**xcecst**) Retrieves security type. [Extract\\_Conversation\\_Security\\_User\\_ID](#page-3576-0) (**cmecsu**) Retrieves security user identifier. [Extract\\_Conversation\\_State](#page-3577-0)(**cmecs**) Retrieves conversation state. [Extract\\_Conversation\\_Type](#page-3578-0)(**cmect**) Retrieves conversation type. [Extract\\_Mode\\_Name](#page-3581-0)(**cmemn**) Retrieves mode name. [Extract\\_Partner\\_LU\\_Name](#page-3582-0)(**cmepln**) Retrieves partner LU name. [Extract\\_Sync\\_Level](#page-3583-0) (**cmesl**) Retrieves synchronization level. [Test\\_Request\\_To\\_Send\\_Received](#page-3638-0) (**cmtrts**) Determines whether a request-to-send notification has been received from the partner program.

To download updated Host Integration Server 2004 Help from www.microsoft.com, go to <http://go.microsoft.com/fwlink/?linkid=29507>.

## <span id="page-1903-0"></span>**Ending a Conversation**

The following calls end a conversation:

**Note** The names of the calls are pseudonyms. The actual C function names appear in parentheses after the pseudonyms.For example, **Accept\_Conversation** is the pseudonym for a call.Theactual function nameis **cmaccp**.

#### [Deallocate](#page-3571-0)(**cmdeal**)

Deallocates a conversation between two programs. Before deallocating the conversation, this call performs the equivalent of the [Flush](#page-3585-0) or [Confirm](#page-3564-0) call, depending on the current conversation synchronization level and deallocate type.

#### [Set\\_Deallocate\\_Type](#page-3618-0)(**cmsdt**)

Specifies how the conversation is to be deallocated. The deallocation instructions specified by this call take effect when **Deallocate** is issued or when the send type is set to CM\_SEND\_AND\_DEALLOCATE and [Send\\_Data](#page-3602-0) is issued.

To download updated Host Integration Server 2004 Help from www.microsoft.com, go to <http://go.microsoft.com/fwlink/?linkid=29507>.

# <span id="page-1904-0"></span>**Administering Side Information**

The following calls let CPI-C applications add, replace, retrieve, or delete side information entries from memory:

**Note** The names of the calls are pseudonyms. The actual C function names appear in parentheses after the pseudonyms. For example, **Accept\_Conversation** is the pseudonym for a call. The actual function name is cmaccp.

### [Delete\\_CPIC\\_Side\\_Information](#page-3574-0) **(xcmdsi)**

Deletes side information entry. [Extract\\_CPIC\\_Side\\_Information](#page-3579-0) **(xcmesi)** Retrieves side information.

### Set CPIC Side Information (xcmssi)

Adds or replaces side information entry.

### **See Also**

Side Information

To download updated Host Integration Server 2004 Help from www.microsoft.com, go to <http://go.microsoft.com/fwlink/?linkid=29507>.

# <span id="page-1905-0"></span>**Writing CPI-C Applications**

A processing task accomplished by programs using Common Programming Interfacefor Communications (CPI-C) is called a transaction. Consequently, programs that use CPI-C are called transaction programs (TPs). These programs communicate as peers, on an equal (rather than hierarchical) basis. The TPs use CPI-C calls to exchange status information and application data. Each TP uses CPI-C calls to supply parameters to CPI-C, which performs the preferred function and returns parameters to theTP.

TPs distributed across a local or wide area network perform distributed transaction processing.

This section describes how to write transaction programs using CPI-C and how to configure the systems on which TPs run. The topics in this section cover the following general areas:

- Understanding fundamental concepts related to TPs.
- Designing and coding TPs.
- Configuring registry and environment variables for invokable TPs.
- Configuring Microsoft® Host Integration Server to work with your TPs.

This section contains:

- [Communication](#page-1906-0) Between TPs
- [Designing](#page-1912-0) and Coding TPs
- Configuring Invokable TPs
- Configuring Host Integration Server to Support TPs
- Simplifying CPI-C [Configuration](#page-1946-0)

To download updated Host Integration Server 2004 Help from www.microsoft.com, go to <http://go.microsoft.com/fwlink/?linkid=29507>.

## <span id="page-1906-0"></span>**Communication Between TPs**

Various hardware and software elements in the SNA environment are required for two transaction programs (TPs) to communicate with each other. The following figure illustrates several fundamental elements.

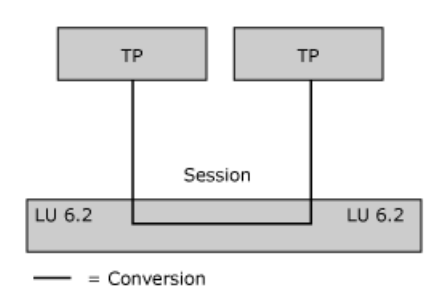

Each TP is associated with a logical unit (LU) of type 6.2. The LU enables the TP to access the network. Note that several TPs can be associated with the same LU.

A partner TP can invoke another TP, which, in turn, invokes another TP, and so on. In the following figure, TP A invokes TP B, and TP B invokes TP C.

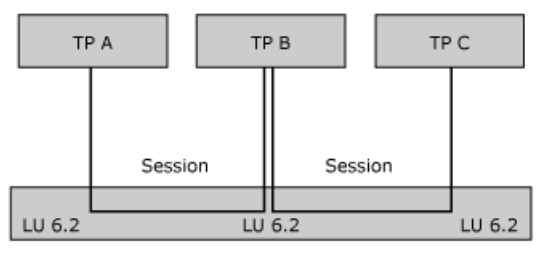

 $-$  = Conversion

This section contains:

- [Fundamental](#page-1907-0) Terms for TPs and LUs
- **Sample TPs Illustrating [Fundamental](#page-1909-0) Concepts**
- [Configuring](#page-1910-0) and Controlling TPs
- Creating TPs and Their Supporting [Configuration](#page-1911-0)

To download updated Host Integration Server 2004 Help from www.microsoft.com, go to <http://go.microsoft.com/fwlink/?linkid=29507>.

### <span id="page-1907-0"></span>**Fundamental Terms for TPs and LUs**

The following terms describe some fundamental characteristics of transaction programs (TPs) communicating through logical units (LUs):

#### *basic conversation*

A type of conversation more complex than a mapped conversation and generally used by service TPs (SNA-based programs that provide services to other programs). For a basic conversation, use [Set\\_Conversation\\_Type](#page-3615-0) and specify

CM\_BASIC\_CONVERSATION for the*conversation\_type*.For moreinformation, see Basicand Mapped [Conversations](#page-1922-0) Compared. *conversation*

The interaction between TPs carrying out a specific task. Each conversation requires an LU-LU session. A TP can be involved in several conversations simultaneously, as shown with TP B in [Communication](#page-1906-0) Between TPs.

*invokable TP*

A TP that can be invoked by another TP. Invokable TPs are usually server-type applications. That is, they work in the same general way that an IBM CICS application works. Parameters for an invokable TP are configured through registry or environment variables.

There are several types of invokable TPs:

*operator-started invokable TP*

A TP that is started manually in preparation for being invoked.

#### *autostarted invokable TP*

A TP that is automatically started by Common Programming Interface for Communications (CPI-C) when invoked.

*queued TP*

A TP that, when invoked multiple times, loads once, and then queues up subsequent requests to be dealt with one at a time. All operator-started TPs and some autostarted TPs are queued.

#### *nonqueued TP*

A TP loaded multiple times, once for every time it is invoked. Some autostarted TPs are nonqueued but no operator-started TPs are nonqueued.

For more information, see Invokable TPs.

#### *invoking TP*

A TP that can invoke (that is, initiate a conversation with) other TPs. Invoking TPs are usually client-type applications. That is, they work in the same general way that an emulator works. For more information see [Invoking](#page-1926-0) TPs.

#### *local LU and localTP*

An LU and TP working together, when viewed as the home base for a particular conversation. From this viewpoint, some other LU and TP are seen as the partner or remote LU and TP.

#### *LU alias*

The string that identifies an LU to a TP. The alias can be up to eight characters long.

*LU-LU session*

The communication between two LUs over a specific connection for a specific amount of time. An LU-LU session is needed for two TPs to interact. One session can be used serially by many pairs of TPs.

An LU 6.2 can have multiple sessions (two or more concurrent sessions with different partner LUs) and parallel sessions (two or more concurrent sessions with the same partner LU).

LUs are configured through SNA Manager on Microsoft® Host Integration Server 2004. This administration tool is also used to configureLU-LU pairs and modes.TheLU and modeconfigurations control how many sessions a particular LU-LU pair supports.

#### *mapped conversation*

A type of conversation simpler than a basic conversation and generally used by application TPs (programs that accomplish tasks for end users). The default for conversation type is mapped. The conversation type can be changed with the [Set\\_Conversation\\_Type](#page-3615-0) call. For more information, see Basic and Mapped [Conversations](#page-1922-0) Compared.

#### *partner LU and partner TP,or remote LU and remote TP*

An LU and TP working together, when viewed as being at thefar end of a particular conversation.

To download updated Host Integration Server 2004 Help from www.microsoft.com, go to <http://go.microsoft.com/fwlink/?linkid=29507>.
## **Sample TPs Illustrating Fundamental Concepts**

A set of sample transaction programs (TPs) is provided on the Host Integration Server 2004 CD in the \SDK\Samples\SNA subdirectory. Included with the sample code is TPSETUP, a program that simplifies the setting of registry or environment variables needed by autostarted invokable TPs. Without an interface like that provided by TPSETUP, configuring such variables can be complicated and error-prone. Therefore, it is recommended that you use code like TPSETUP in installation programs for autostarted invokable TPs.

For information about TPSETUP and about the sample TPs, see CPI-C [Samples](#page-4651-0).

To download updated Host Integration Server 2004 Help from www.microsoft.com, go to <http://go.microsoft.com/fwlink/?linkid=29507>.

# **Configuring and Controlling TPs**

The following table shows how the characteristics of the transaction programs (TPs) and selection of the logical units (LUs) for a conversation are controlled.

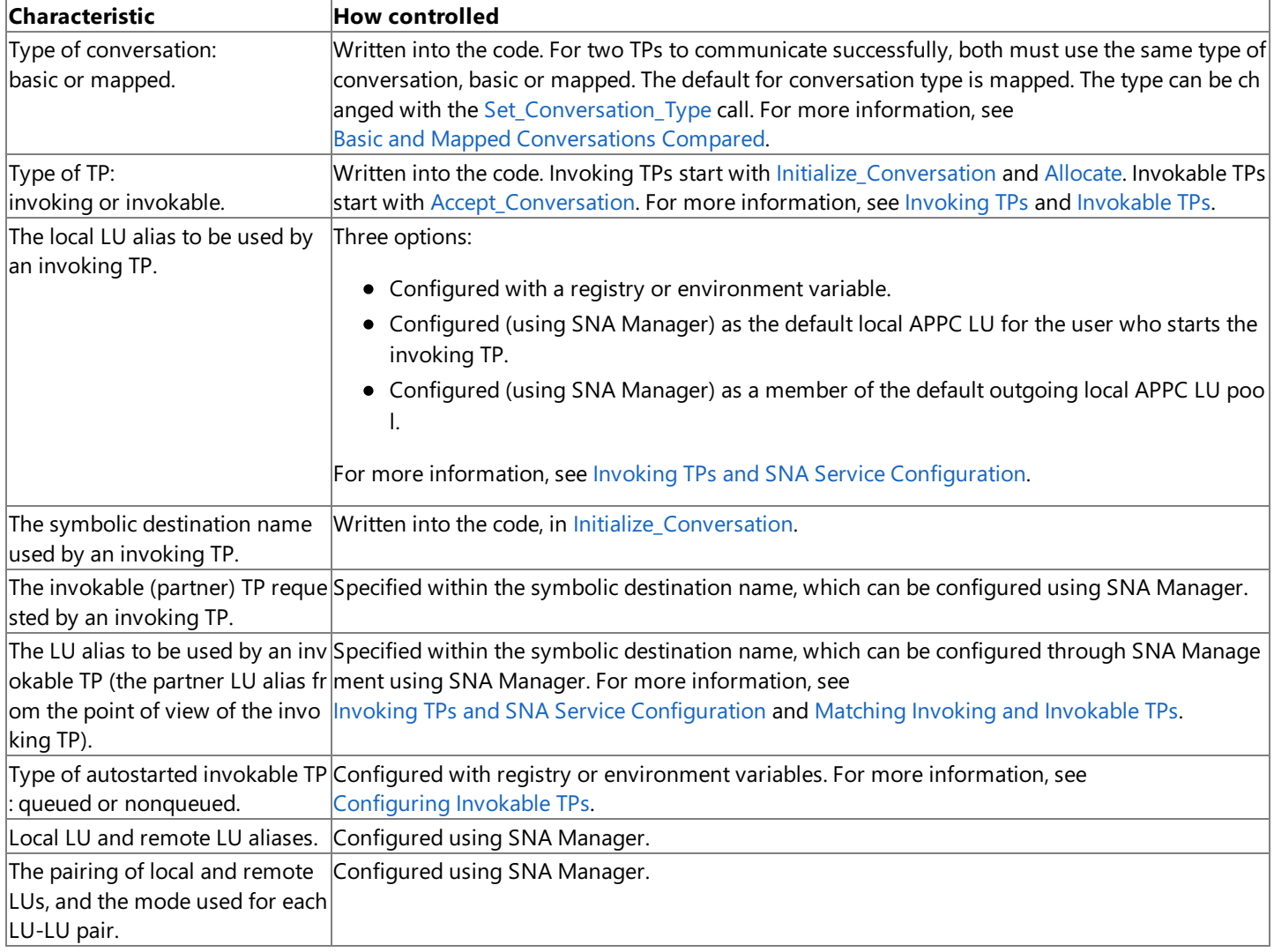

To download updated Host Integration Server 2004 Help from www.microsoft.com, go to <http://go.microsoft.com/fwlink/?linkid=29507>.

# **Creating TPs and Their Supporting Configuration**

The following procedure describes how to create transaction programs (TPs) and set up a supporting configuration.

### **To create TPs and set up a supporting configuration**

- 1. Write, compile, and link each TP.
- 2. Place each TP on an appropriate computer.

For TPs that you start many times or that are started by a user, arrange for the TP to be started easily. That is, for graphical interfaces, create a program icon for starting the TP and for non-graphical interfaces, make sure the TP is in the path.

3. On one or more computers running Host Integration Server, configure logical units (LUs), modes, LU-LU pairs, and a symbolic destination name for use by the TPs.

For information about how to set up LU-LU pairs to support TPs, see Using Invoking and Invokable TPs.

For information about symbolic destination names and side information, see Side Information for CPI-C Programs.

4. Set any registry or environment variables needed for the invoking and invokable TPs.

For autostarted invokable TPs, it is recommended that you use the sample TP configuration program, TPSETUP, for this step. When you write an installation program for autostarted invokable TPs, it is recommended that you include code similar to TPSETUP.

For information about registry or environment variables, see Configuring Invokable TPs and [Invoking](#page-1926-0) TPs. For information about TPSETUP, see CPI-C [Samples](#page-4651-0).

5. If the invokable TP is operator-started, start it, or arrange for it to be started when the computer is restarted, and then restart the computer.

If the invokable TP is autostarted, Host Integration Server will start it when needed.

6. Start the invoking TP.

To download updated Host Integration Server 2004 Help from www.microsoft.com, go to <http://go.microsoft.com/fwlink/?linkid=29507>.

## **Designing and Coding TPs**

The following topics provide background information about designing and coding transaction programs (TPs).

This section contains:

- CPI-C Calls in C [Programs](#page-1913-0)
- [CPI-C](#page-1914-0) and LU 6.2
- **[Conversation](#page-1915-0) States**
- [Confirmation](#page-1919-0) Processing
- **[Conversation](#page-1921-0) Security**
- **Basic and Mapped [Conversations](#page-1922-0) Compared**
- Using Invoking and [InvokableTPs](#page-1925-0)

To download updated Host Integration Server 2004 Help from www.microsoft.com, go to <http://go.microsoft.com/fwlink/?linkid=29507>.

# <span id="page-1913-0"></span>**CPI-C Calls in C Programs**

This implementation of Common Programming Interface for Communications (CPI-C) is available to programs written in Microsoft® C version 6 or later.

The WINCPIC.H header file defines the prototypes for each CPI-C function. Other definitions include:

- Types specifically defined for use by CPI-C parameters.
- $\bullet$  The structure of the side information entries.
- Symbolic names defined for integer parameters.

To use CPI-C calls, the C program must include WINCPIC.H and declare the variables to be used in passing parameters on CPI-C calls.

Note that you must define WIN32® before including WINCPIC.H

For example:

#define WIN32 #include <wincpic.h>

Note also that previous operating systems such as Microsoft® Windows® 98, Windows 95 and OS/2 are no longer supported.

In the case of strings, the program must also determine the preferred string length.

To download updated Host Integration Server 2004 Help from www.microsoft.com, go to <http://go.microsoft.com/fwlink/?linkid=29507>.

## <span id="page-1914-0"></span>**CPI-C and LU 6.2**

Common Programming Interface for Communications (CPI-C) applications can communicate with non-CPI-C LU 6.2 applications, such as Advanced Program-to-Program Communications (APPC).

CPI-C supports all functions of logical unit (LU) 6.2 except for the following:

- Sync Point/back out processing
- PIP data
- LOCKS=LONG
- MAP\_NAME
- FMH\_DATA

To download updated Host Integration Server 2004 Help from www.microsoft.com, go to <http://go.microsoft.com/fwlink/?linkid=29507>.

### <span id="page-1915-0"></span>**Conversation States**

The state of the conversation (as viewed by a particular transaction program (TP)) governs which Common Programming Interface for Communications (CPI-C) calls can be made by the TP at a particular time. For example, a TP cannot issue [Send\\_Data](#page-3602-0) if the conversation is not in SEND or SEND\_PENDING state for that TP.

The state of a conversation depends on the TP from which it is viewed. A local TP can view a conversation as being in SEND state while the partner TP views the conversation as being in RECEIVE state. A particular TP can be in several conversations, each of which is in a different state.

The possible conversation states are summarized in this topic.

CONFIRM

TheTP has received a request for confirmation of receipt of data. It must respond positively or send error information to the partner TP.

CONFIRM\_DEALLOCATE

The TP has received a request for confirmation and must respond positively or send error information. If the TP responds positively, the conversation is automatically deallocated.

CONFIRM\_SEND

The TP has received a request for confirmation. It must respond positively or send error information. After responding, the TP can begin to send data.

INITIALIZE

The conversation has been initialized successfully.

RECEIVE

The TP can receive application data and status information from the partner TP. When the conversation is in RECEIVE state, the TP can also send error information and request permission to send data.

RESET

The conversation has not started or has been terminated.

SEND

The TP can send data to the partner TP and request confirmation. When the conversation is in SEND state, the TP can also begin to receive data, which can cause the state to change to RECEIVE.

SEND\_PENDING

TheTP issued a [Receive](#page-3591-0)call and received data as well as a send indicator (*status\_received* = CM\_SEND\_RECEIVED), indicating that the TP can begin to send data. This state differs from the SEND state, which occurs when the TP receives data on one **Receive** call and thesend indicator on a subsequent **Receive** call.

This section contains:

- State [Checks](#page-1916-0)
- **Changing [Conversation](#page-1917-0) States**

To download updated Host Integration Server 2004 Help from www.microsoft.com, go to <http://go.microsoft.com/fwlink/?linkid=29507>.

### <span id="page-1916-0"></span>**State Checks**

A state check occurs when a transaction program (TP) issues a Common Programming Interface for Communications (CPI-C) call and the conversation is not in the appropriate state. For example, a state check occurs if a TP issues [Send\\_Data](#page-3602-0) while the conversation is in RECEIVE state. When a state check occurs, CPI-C does not execute the call. It returns state check information through the*return\_code* parameter.

To download updated Host Integration Server 2004 Help from www.microsoft.com, go to <http://go.microsoft.com/fwlink/?linkid=29507>.

### <span id="page-1917-0"></span>**Changing Conversation States**

A change in the conversation state can result from:

- A call made by thelocal transaction program (TP).
- A call made by the partner TP.
- An error condition.

The following example shows how Common Programming Interface for Communications (CPI-C) calls can change the state of the conversation from SEND to RECEIVE and from RECEIVE to SEND.

**Note** Any TP can send or receive data, regardless of whether it is the invoking TP (the TP that started the conversation) or the invokable TP (the TP that responded to a request to start a conversation).

This example shows how CPI-C calls can change the conversation state. In this table, each conversation state appears in bold and precedes the CPI-C calls that are used while in that state.

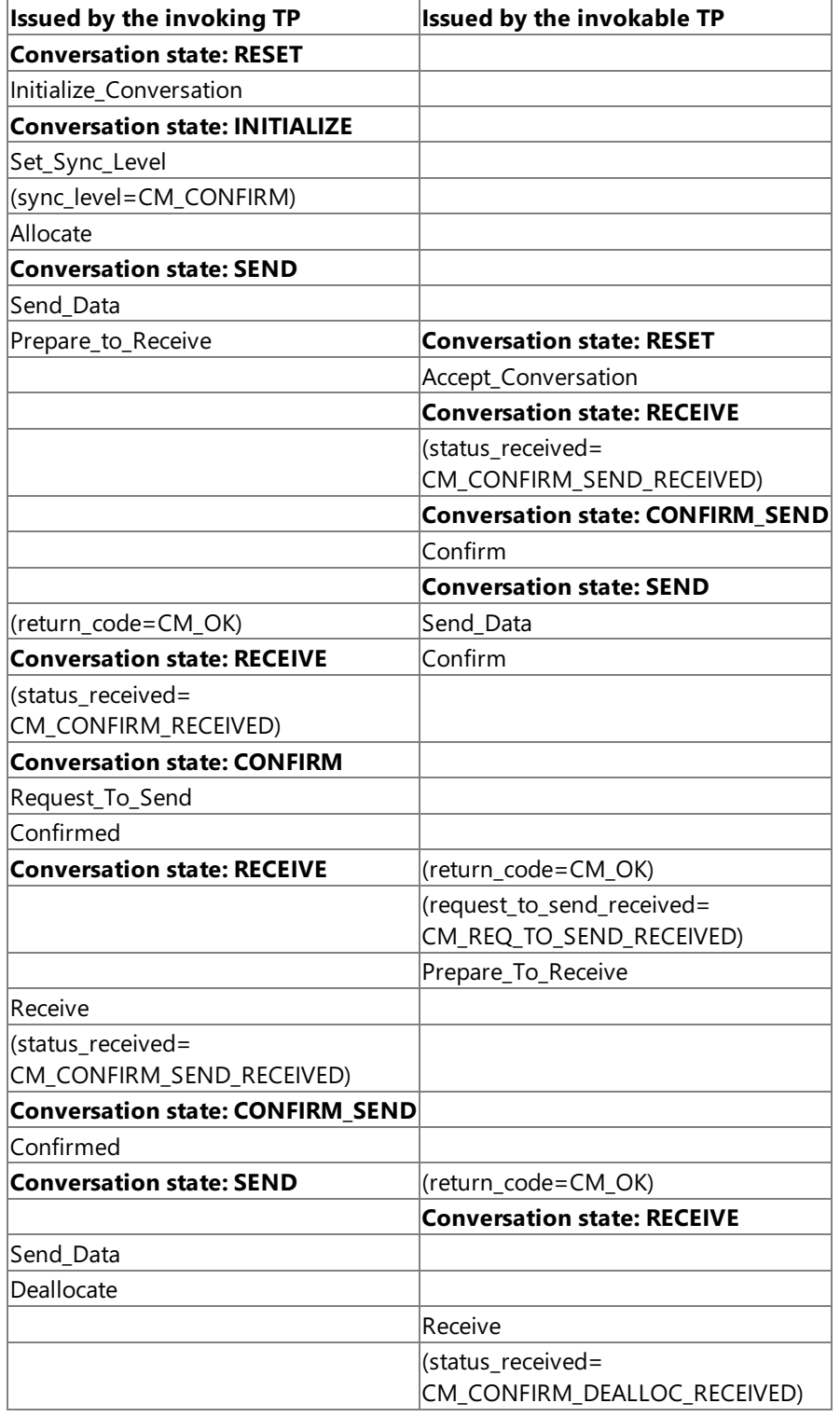

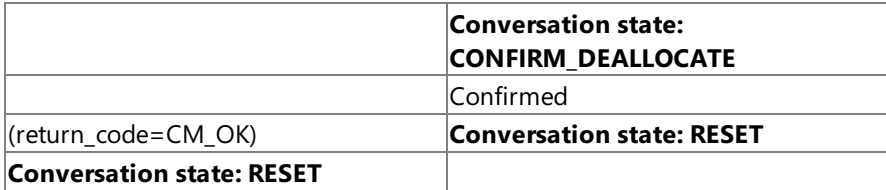

### **Initial States**

Before the conversation is allocated, the state is RESET for both TPs.

In the example, after the conversation is allocated, the initial state is SEND for the invoking TP and RECEIVE for the invokable TP.

### **Changing to RECEIVE State**

The [Prepare\\_To\\_Receive](#page-3588-0) call allows a TP to change the conversation from SEND to RECEIVE state. This call:

- Flushes the local LU's send buffer.
- Sends a CM\_CONFIRM\_SEND indicator to the partner TP through the*status\_received* parameter of a [Receive](#page-3591-0)call, because the synchronization level is set to CM\_CONFIRM. This indicator tells the partner TP that a [Confirmed](#page-3567-0) response is expected before the partner TP can begin to send data.

### **Changing to SEND State**

The [Request\\_To\\_Send](#page-3600-0) call informs the partner TP (for which the conversation is in SEND state) that the local TP (for which the conversation is in RECEIVE state) wants to send data.This request is communicated to the partner TP through the *request\_to\_send\_received* parameter of the [Confirm](#page-3564-0) call. (The*request\_to\_send\_received* parameter is also returned to [Send\\_Data](#page-3602-0) and other calls.)

When the partner TP issues the [Prepare\\_To\\_Receive](#page-3588-0) call, the conversation state changes to RECEIVE for the partner TP, making it possible for the local TP to send data.

**Important** Issuing Request To Send does not change the state of the conversation. Upon receiving a request to send, the partner TP is not required to change the conversation state. It can ignore the request.

To download updated Host Integration Server 2004 Help from www.microsoft.com, go to <http://go.microsoft.com/fwlink/?linkid=29507>.

## <span id="page-1919-0"></span>**Confirmation Processing**

The sequence of events for confirmation processing is as follows:

- 1. Establish the synchronization level.
- 2. Send a confirmation request.
- 3. Receive data and confirmation request.
- 4. Respond to the confirmation request.
- 5. Deallocate the conversation.

Using confirmation processing, a transaction program (TP) sends a confirmation request with the data. The partner TP confirms receipt of the data or indicates that an error occurred. Each time the two TPs exchange a confirmation request and response, they are synchronized.

Note Although the example in this section does not show this, any TP can send or receive data, regardless of whether the TP is the invoking TP or the invokable TP.

The following table illustrates the steps involved in confirmation processing.

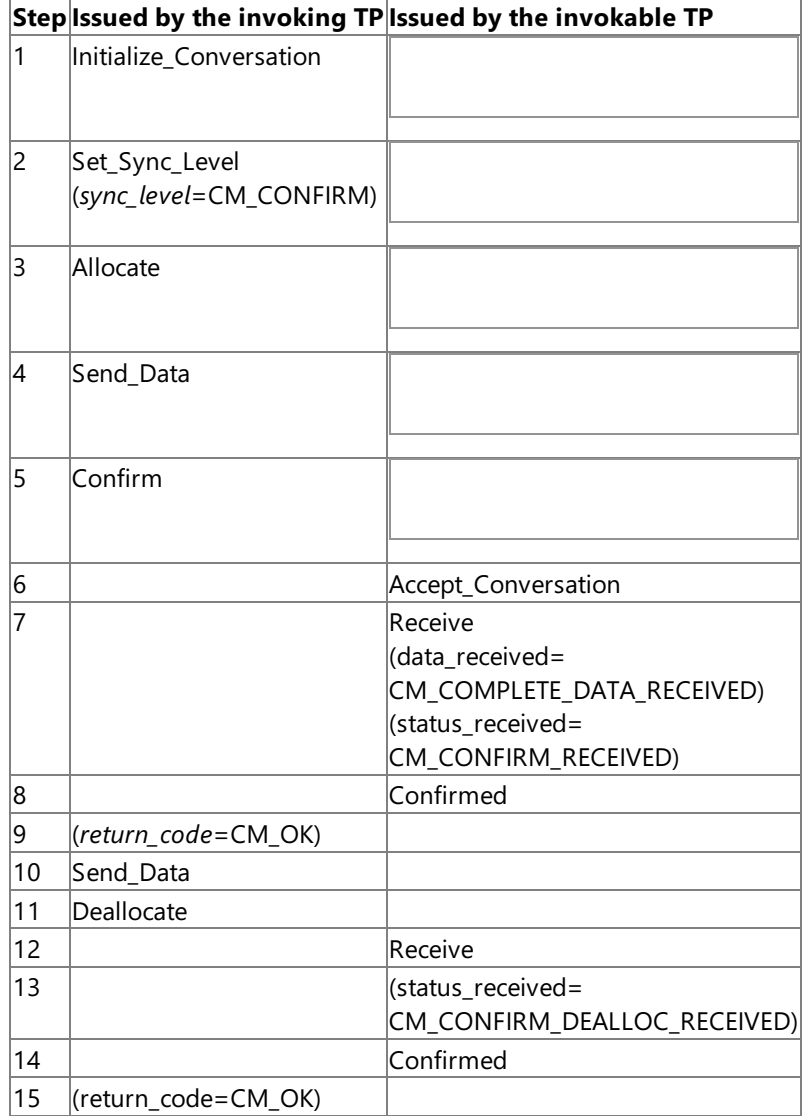

### **Establishing the Synchronization Level**

The [Set\\_Sync\\_Level](#page-3634-0) call lets you override the default synchronization level of the conversation. The synchronization level is one of the conversation's characteristics. There are two possible synchronization levels:

- CM\_CONFIRM, under which theTPs can request confirmation of receipt of data and respond to such requests.
- CM\_NONE, the default, under which confirmation processing does not occur.

The Initialize Conversation call sets the default characteristics of a conversation. There are several calls that begin with **Set**. These calls let you override the default conversation characteristics.

### **Sending a Confirmation Request**

Issuing the [Confirm](#page-3564-0) call has two effects:

- It flushes thelocal LU's send buffer and sends any data contained in the buffer to the partner TP.
- It sends a confirmation request that the partner TP receives through the*status\_received* parameter of a [Receive](#page-3591-0)call.

After issuing **Confirm**, the local TP waits for confirmation from the partner TP.

### **Receiving a Confirmation Request**

The *status\_received* parameter of the [Receive](#page-3591-0) call indicates any future action required by the local TP.

In the example, the first Receive has a *status\_received* of CM\_CONFIRM\_RECEIVED, indicating that a confirmation is required before the partner TP can continue.

### **Responding to a Confirmation Request**

The partner TP issues the [Confirmed](#page-3567-0) call to confirm receipt of data.This frees thelocal TP to resume processing.

### **Deallocating the Conversation**

Because the synchronization level of the conversation is set to CM\_CONFIRM, [Deallocate](#page-3571-0) sends a confirmation request with the data flushed from the buffer.

For thesecond [Receive](#page-3591-0)call, *status\_received* is CM\_CONFIRM\_DEALLOC\_RECEIVED, indicating that the partner TP requires a confirmation, generated by the [Confirmed](#page-3567-0) call, before the conversation can be deallocated.

To download updated Host Integration Server 2004 Help from www.microsoft.com, go to <http://go.microsoft.com/fwlink/?linkid=29507>.

### <span id="page-1921-0"></span>**Conversation Security**

You can use conversation security to require that the invoking transaction program (TP) provides a user identifier and password before Common Programming Interface for Communications (CPI-C) allocates a conversation with the invokable TP.

For the invoking TP, conversation security is activated and configured (with user identifier and password) through the symbolic destination name in SNA Manager or by the following calls, which override the symbolic destination name:

- [Set\\_Conversation\\_Security\\_Type](#page-3611-0)
- [Set\\_Conversation\\_Security\\_User\\_ID](#page-3613-0)
- [Set\\_Conversation\\_Security\\_Password](#page-3609-0)

For the invokable TP, conversation security is activated and configured through registry or environment variables on the computer where the invokable TP is located.

With communication involving more than two TPs, the verification of a user identifier and password can be passed from one TP to another. Suppose that TP A invokes TP B, which requires security information, and TP B in turn invokes TP C, which also requires security information.TP B can inform TP C that conversation security has already been verified.

For information about the registry or environment variables affecting conversation security, see Configuring Invokable TPs. For information about symbolic destination names and side information, see Side Information for CPI-C Programs.

To download updated Host Integration Server 2004 Help from www.microsoft.com, go to <http://go.microsoft.com/fwlink/?linkid=29507>.

### <span id="page-1922-0"></span>**Basic and Mapped Conversations Compared**

The following table offers some guidelines for choosing between basic and mapped conversations for your transaction programs (TPs). The default for conversation type is mapped. To change to a basic conversation, use [Set\\_Conversation\\_Type](#page-3615-0), and specify CM\_BASIC\_CONVERSATION for the*conversation\_type*.For definitions of basicand mapped conversations, see [Fundamental](#page-1907-0) Terms for TPs and LUs.

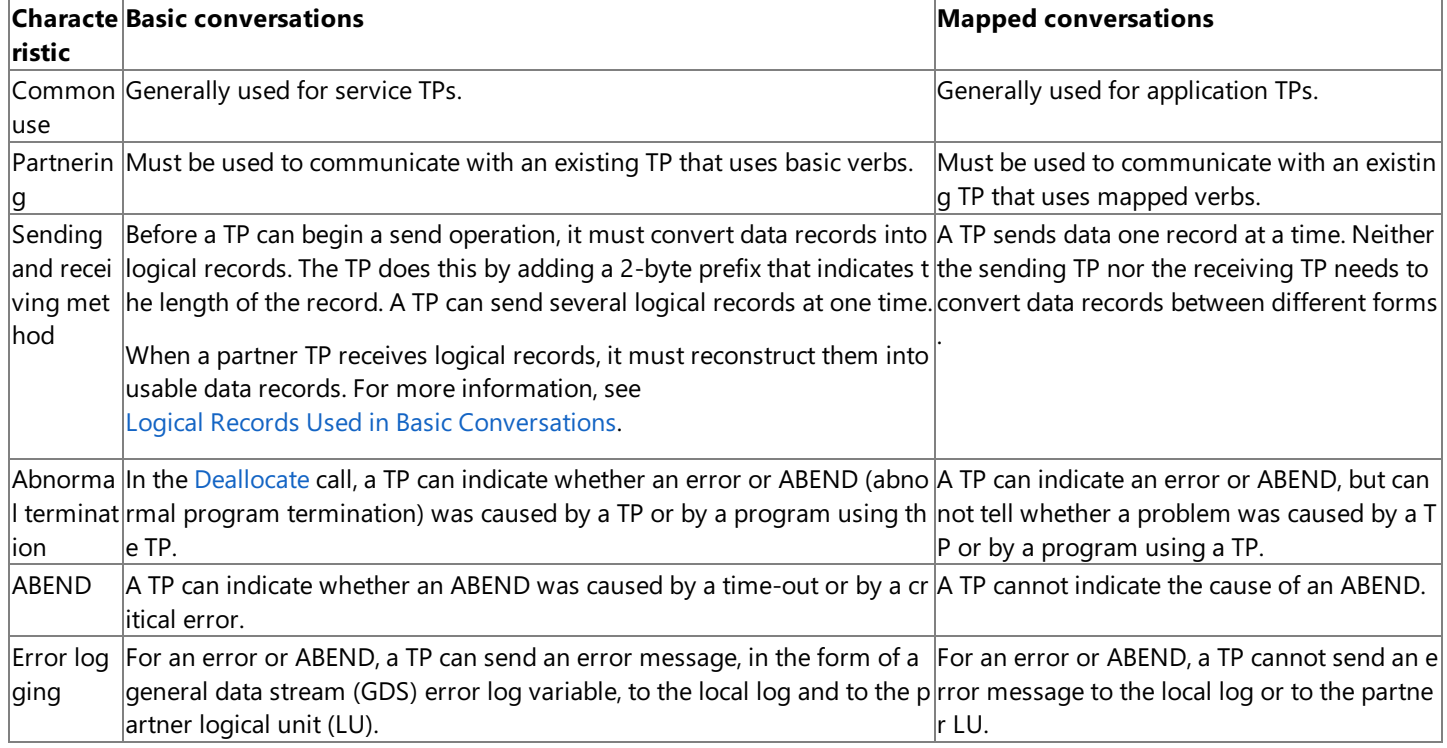

This section contains:

- Logical Records Used in Basic [Conversations](#page-1923-0)
- An Example of a Mapped [Conversation](#page-1924-0)

To download updated Host Integration Server 2004 Help from www.microsoft.com, go to <http://go.microsoft.com/fwlink/?linkid=29507>.

## <span id="page-1923-0"></span>**Logical Records Used in Basic Conversations**

Logical records are sent and received in basic conversations only.

A transaction program (TP) can send or receive multiple logical records with a single [Send\\_Data](#page-3602-0) or [Receive](#page-3591-0) call. A TP can also send or receive a logical record in successive portions: beginning, middle, and end.

A logical record is made up of:

- $\bullet$  A 2-byte record-length (LL) field.
- A data field that can range in length from 0 bytes through 32765 bytes.

The LL field contains a hexadecimal value that is the length of the data field plus two bytes (for the LL field). For example, if a record contains 228 bytes of application data, thelogical record length is 230.TheLL field is 0x00E6, the hexadecimal equivalent of 230. If the length of the data field is 0, the value contained in the LL field is 0x0002.

Logical records are sent from or received in a data buffer established by the TP. In the data buffer, the LL field must not be in Intel byte-swapped format. For example, a length of 230 must be 0x00E6, not 0xE600.

The LL field cannot be 0x0000 or 0x0001, which allow less than the two bytes required for the LL field itself. The LL field also cannot be greater than or equal to 0x8000, which is equivalent to decimal 32768 and therefore allows for a data field greater than 32765 or an LL field greater than 2.

Setting the most significant bit of the LL field to 1 indicates that the information contained in the current logical record is continued in the next logical record.

To download updated Host Integration Server 2004 Help from www.microsoft.com, go to <http://go.microsoft.com/fwlink/?linkid=29507>.

## <span id="page-1924-0"></span>**An Example of a Mapped Conversation**

The following example of a mapped conversation shows the Common Programming Interface for Communications (CPI-C) calls used to start a conversation, exchange data, and end the conversation. Call parameters are in parentheses.

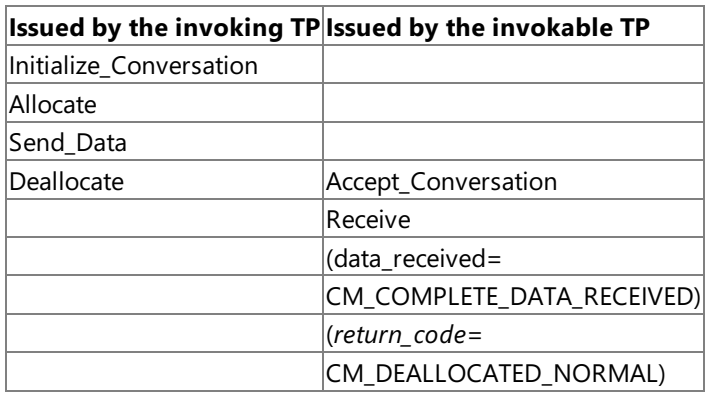

The following paragraphs describe the calls that are used in a mapped conversation.

### **Calls for Starting a Mapped Conversation**

To start a conversation, the invoking transaction program (TP) issues the following calls:

- [Initialize\\_Conversation](#page-3586-0), which requests CPI-C to set the values defining the characteristics of the conversation. The **Initialize\_Conversation** call specifies a symbolic destination name that is associated with an entry in a side information table in memory. The side information specifies partner TP, partner LU, mode, security, and so on.
- [Allocate](#page-3561-0), which requests that CPI-C establish a conversation between theinvoking TP and theinvokableTP.

The invokable TP issues the [Accept\\_Conversation](#page-3560-0) call, which informs CPI-C that it is ready to begin a conversation with the invoking TP.

### **Calls for Sending Data in a Mapped Conversation**

The Send Data call puts one data record (a record containing application data to be transmitted) in the send buffer of the local logical unit (LU). Data transmission to the partner TP does not happen until one of the following events occurs:

- The send buffer fills up.
- The sending TP makes a call that forces CPI-C to flush the buffer and send data to the partner TP.

In addition to the data record, the send buffer also contains the allocation request (which precedes the data record).

In the preceding example, [Deallocate](#page-3571-0) flushes the send buffer, sending the allocation request and data to the partner TP. Other calls that flush the buffer are [Confirm](#page-3564-0) and [Flush](#page-3585-0).

### **Calls for Receiving Data in a Mapped Conversation**

The **Receive** call receives the data record and status information from the partner TP. If no data or status information is currently available, the local TP, by default, waits for data to arrive.

The *data\_received* parameter of [Receive](#page-3591-0) tells the program whether it received data and if so, whether or not the data is complete.

### **Calls** for Ending a Mapped Conversation

To end a conversation, one of the TPs issues [Deallocate](#page-3571-0), which causes CPI-C to deallocate the conversation between the two TPs.

To download updated Host Integration Server 2004 Help from www.microsoft.com, go to <http://go.microsoft.com/fwlink/?linkid=29507>.

# <span id="page-1925-0"></span>**Using Invoking and Invokable TPs**

There are two kinds of transaction programs (TPs): TPs that can invoke (that is, initiate a conversation with) other TPs, and TPs that can be invoked. A TP that can invoke another TP is called an invoking TP, and a TP that can be invoked is called an invokable TP.

The following topics describe how:

- Invoking TPs request invokable TPs.
- Invokable TPs identify themselves to the SNA service in preparation for being invoked.
- An invokable TP is matched to an invoking TP's request.

For information about how to configure logical units (LUs) to support TPs, see Configuring Host Integration Server to Support TPs.

This section contains:

- [Invoking](#page-1926-0) TPs
- **Invoking TPs and [Contention](#page-1927-0)**
- Invokable TPs
- **[Subcategories](#page-1929-0) for Invokable TPs**
- **Matching Invoking and Invokable TPs**

To download updated Host Integration Server 2004 Help from www.microsoft.com, go to <http://go.microsoft.com/fwlink/?linkid=29507>.

## <span id="page-1926-0"></span>**Invoking TPs**

An invoking transaction program (TP) can be located on any system on the SNA network. An invoking TP identifies itself by issuing [Initialize\\_Conversation](#page-3586-0), which specifies the name of the invoking TP and the symbolic destination name to be used. A local logical unit (LU) alias can be specified for the invoking TP by using a registry or environment variable, as shown in the following table.

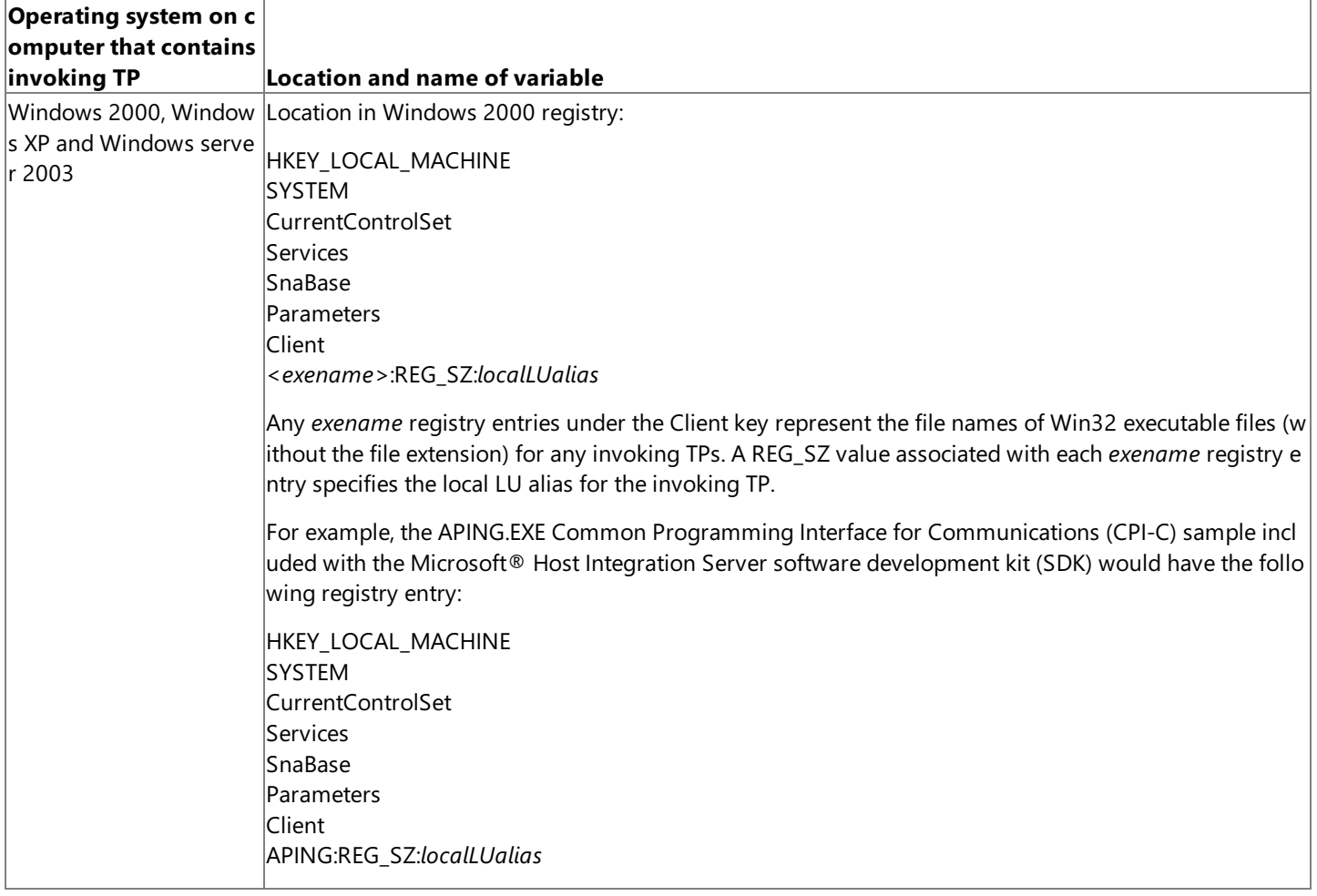

The registry parameter for the local LU alias takes greatest precedence when associating a local LU to an invoking CPI-C application. If a registry value is not configured, two other methods are used to associate a local LU to the CPI-C application.

A local APPC LU can be associated with the user context under which the CPI-C application is running A local APPC LU can be configured by checking the **member of default local APPC LU pool** check box. Of thetwo possible options,a local LU associated with user context has the higher precedence.

If the local LU alias is not specified in a registry or environment variable, SNA service must be configured to supply it through one of these two types of default local LUs. Otherwise, Initialize, Conversation will fail. For more information, see Invoking TPs and SNA Service [Configuration](#page-1939-0).

Next, the symbolic destination name specified in Initialize Conversation provides the name of the invokable (or partner) TP and the partner LU alias (the LU alias to be used by the invokable TP). With this information available, the invoking TP can issue the [Allocate](#page-3561-0) call.

After a TP successfully issues an Allocate call, an allocation request flows. For more information about what happens after an invoking TP requests an invokable TP, see Matching Invoking and Invokable TPs.

To download updated Host Integration Server 2004 Help from www.microsoft.com, go to <http://go.microsoft.com/fwlink/?linkid=29507>.

## <span id="page-1927-0"></span>**Invoking TPs and Contention**

The following information applies only to cases where logical units (LUs) are communicating in complex ways (such as chains of LUs) over multiple sessions. In such cases, two LUs may attempt to allocate a conversation on the same session at the same time. If this happens, one LU must win (the contention winner) and one must lose (the contention loser). The contention-winner LU and the contention-loser LU are determined for each session when the session is established. During that particular session, the contention-loser LU must receive permission from the contention-winner LU before allocating a conversation. In contrast, the contention-winner LU on that session allocates a conversation as needed.

Note that when two LUs are communicating over multiple sessions, one LU can be the contention winner for some of the sessions, and the other LU the contention winner for others.

An invoking transaction program (TP) operates most efficiently if the number of concurrent [Allocate](#page-3561-0) requests that the TP issues is matched by the number of sessions on which the local LU is the contention winner. The choice of contention winner is controlled through the modes configured at the two ends of the communication. A mode must be configured to work with the mode on the remote system for communication to begin between two LUs.

To download updated Host Integration Server 2004 Help from www.microsoft.com, go to <http://go.microsoft.com/fwlink/?linkid=29507>.

## <span id="page-1928-0"></span>**Invokable TPs**

An invokable transaction program (TP) is a TP that can be invoked by another TP. Invokable TPs are written or configured through registry or environment variables to supply their names to the SNA service as a notification that they are available for incoming requests. An SNA service invokable TP can be run on any computer running Host Integration Server or client.

There are two types of invokable TPs:

#### **Operator-started invokable TPs**

An operator-started invokable TP must be started by an operator before the TP can be invoked. When the operator-started invokable TP is started, it notifies the SNA service of its availability by issuing an Accept Conversation call. The Accept\_Conversation call causes the name of the invokable TP to be communicated to all the SNA services in the domain, along with the alias of an associated LU if one has been configured through a registry or environment variable.

#### **Autostarted invokable TPs**

An autostarted invokable TP can be started by the SNA service when needed. The TP must be registered through registry entries or environment variables on its local system, so that it can be identified to the SnaBase component of the SNA service. The registered information defines the TP as autostarted and must specify the TP name. The registered information can also specify the local LU alias that the invokable TP will use.

The recommended method for setting registry or environment variables for autostarted invokable TPs is to use the sample TP configuration program, TPSETUP, or similar code written into your own installation program. For more information about registry or environment variables for invokable TPs, see Configuring Invokable TPs. For information about TPSETUP, see CPI-C [Samples](#page-4651-0).

If no local LU alias is registered with autostarted TPs, the resulting SNA service configuration can be more flexible in responding to invoking requests. For more information about such flexible configurations, see TP Name Not Unique; Local LU Alias Unspecified.

After an autostarted invokable TP is started by SNA service, the TP issues [Accept\\_Conversation](#page-3560-0) just as an operator-started TP does. Accept\_Conversation must provide the TP name that was registered for the TP.

Autostarted TPs must be configured through registry or environment variables to be either gueued or nonqueued. All operatorstarted TPs act as queued TPs.

#### **Queued TPs**

If an autostarted TP is configured as queued, or if the TP is operator-started, incoming allocation requests are queued, and then sent only when the invokable TP issues **Accept Conversation**. For autostarted invokable TPs, if a copy of the TP is not yet running, one is started when an incoming allocation request specifies that TP.

Note For the Microsoft® Windows Server<sup>™</sup> 2003 and Windows 2000 system, only one copy of a service can be running at any given time. This means that all autostarted TPs that run as services under Windows Server 2003 and Windows 2000 must be queued. To write an autostarted TP so it runs under Windows Server 2003 and Windows 2000 as a service and also runs in a nonqueued way, write a multithreaded program with an **Accept\_Conversation** always outstanding.

#### **Nonqueued TPs**

If an autostarted TP is configured as nonqueued, a new copy will be started every time an [Allocate](#page-3561-0) is received for the TP. Nonqueued TPs should process the conversation they have been allocated, and then exit, because they will not receive any additional **Allocate** requests.

To download updated Host Integration Server 2004 Help from www.microsoft.com, go to <http://go.microsoft.com/fwlink/?linkid=29507>.

### <span id="page-1929-0"></span>**Subcategories for Invokable TPs**

The following table shows subcategories for invokable transaction programs (TPs).

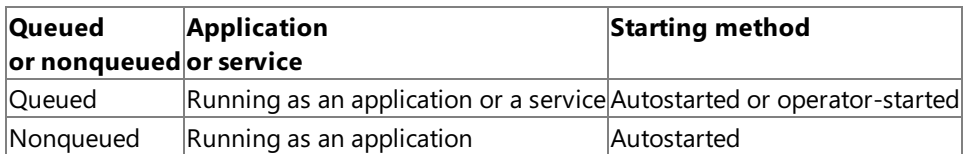

The concept of a TP running as a service or running as an application is distinct from a service TP or an application TP. Service TP and application TP are SNA terms that describe how a TP is used: either as a supportive service program for other Common Programming Interface for Communications (CPI-C) programs, or directly by a user, as an application. For detailed information about services in Windows Server 2003 and Windows 2000, seethe documentation for Windows Server 2003 and Windows 2000.

To write an autostarted TP so it runs under Windows Server 2003 and Windows 2000 as a service and also runs in a nonqueued way, write a multithreaded program with an [Accept\\_Conversation](#page-3560-0) always outstanding. For more information, see Invokable TPs.

To run an autostarted TP as an application under Windows Server 2003 and Windows 2000, make sure the TPSTART program is always started before the TP. For more information, see CPI-C [Samples](#page-4651-0).

To download updated Host Integration Server 2004 Help from www.microsoft.com, go to <http://go.microsoft.com/fwlink/?linkid=29507>.

## <span id="page-1930-0"></span>**Matching Invoking and Invokable TPs**

Each SNA service maintains a list of available invokable transaction program (TP) names and any logical unit (LU) aliases to be associated with the TP names. This information is obtained as follows:

- For autostarted invokable TPs, registry or environment variables identify a TP name containing a maximum of eight characters, and can specify an associated LU. This information is sent from the client to the server that sponsors the client. A client learns about the domain through a sponsor connection to a server. Clients mustestablish thesponsor connection before proceeding with any other tasks.
- For operator-started invokable TPs, a TP name (with a maximum of 64 characters) is specified in [Specify\\_Local\\_TP\\_Name](#page-3636-0). The TP name is truncated to eight characters and sent from the client to the server that sponsors the client, along with the alias of an associated LU if one has been configured through a registry or environment variable.

**Note** If you want a TP name to be unique, it is recommended that you limit the name to eight characters or fewer, or make the name unique within the first eight characters. This is because the preliminary routing of allocation requests is carried out using the first eight characters. Although further matching is later carried out between the full TP names, it is inefficient to allow the preliminary routing to succeed when in some cases the later matching will fail.

The next step in the matching of invoking and invokable TPs is the creation of a side information table from the parameters in the symbolic destination name. Then the invoking TP issues the [Allocate](#page-3561-0) call and an allocation request flows to the partner LU specified in the side information table, stating the name of the invokable TP that has been requested (also listed in the side information table).

When an allocation request arrives, the SNA service compares the requested invokable TP name and LU alias to the list of available invokable TPs (which can include associated LU aliases). The comparison can be modified by registry variables, but by default is carried out as follows:

- Although the TP name requested in the symbolic destination name can be as long as 64 characters, any name received through a registry or environment variable is limited to eight characters or less. Therefore, only the first eight characters of TP names are used in comparisons.
- The comparison is carried out first on both the TP name and the LU alias. An invokable TP for which there is a match on both TP name and LU alias will be chosen ahead of a TP for which no LU alias has been configured through a registry or environment variable. A TP for which no LU alias has been configured can be matched with any request that specifies that TP name, because there cannot be a mismatch based on LU alias.
- The comparison of requested and available TP names is carried out in a specific order:
	- 1. The SNA service first checks for operator-started invokable TPs on the local system (the local Host Integration Server).
	- 2. If no match is found, the SNA service checks for autostarted invokable TPs on the local system (the local Host Integration Server).
	- 3. If no match is found, the SNA service checks for operator-started invokable TPs on other computers running Host Integration Server or clients.
	- 4. If no match is found, the SNA service checks for autostarted invokable TPs on other computers running Host Integration Server or clients.

This comparison can be modified somewhat by registry entries for the SnaServr service. The entries are called **DloadMatchTPOnly** and **DloadMatchLocalFirst**.

If a match is found, the SNA service signals the system containing the requested TP to connect to that SNA service. If no match is found, the SNA service rejects the incoming request.

For suggestions about specific ways to handle TP names and LU aliases, see [Arranging](#page-1941-0) TPs Within an SNA Network.

**Note** Because of the way Common Programming Interface for Communications (CPI-C) works, an allocation request does not flow until local data buffers are full, or a [Confirm](#page-3564-0) or [Flush](#page-3585-0) call is made. This may mean that the allocation request does not flow until some time after the [Allocate](#page-3561-0) call is made. Therefore, any allocation failure caused by the rejection of the allocation request at the partner LU will be observed as the failure of a later call with one of the allocation failure return codes.

To download updated Host Integration Server 2004 Help from www.microsoft.com, go to <http://go.microsoft.com/fwlink/?linkid=29507>.

## <span id="page-1932-0"></span>**Configuring Invokable TPs**

The following topics tell how to configure invokable transaction programs (TPs) for the various Microsoft® SNA service client types.

This section contains:

Clients Running [Windows](#page-1933-0) XP or Windows 2000

To download updated Host Integration Server 2004 Help from www.microsoft.com, go to <http://go.microsoft.com/fwlink/?linkid=29507>.

### <span id="page-1933-0"></span>**Clients Running Windows XP or Windows 2000**

On clients running Microsoft® Windows® XP or Windows 2000, invokable transaction programs (TPs) are configured through the Windows XP or Windows 2000 registry.

**Note** With Windows XP and Windows 2000, the recommended method for setting registry variables for autostarted invokable TPs is to use the sample TP configuration program, TPSETUP. Compile INSTALL.C, the source code for TPSETUP, for the Windows XP and Windows 2000 environment.When you writean installation program for autostarted invokable TPs, it is recommended that you add code similar to TPSETUP to the installation program. For information about TPSETUP, see CPI-C [Samples](#page-4651-0).

For clients running Windows XP or Windows 2000, it is recommended that autostarted invokable TPs be written as Windows XP or Windows 2000 services. Be sure to include code like that in TPSETUP in the program that installs your TPs. Among other things, TPSETUP shows how to usethe **CreateService** function when installing aTP.For important information about how services work under Windows 2000, see the documentation for Windows 2000.

The following table lists the registry entries used for the types of invokable TPs that can be run on Windows XP or Windows 2000 clients.

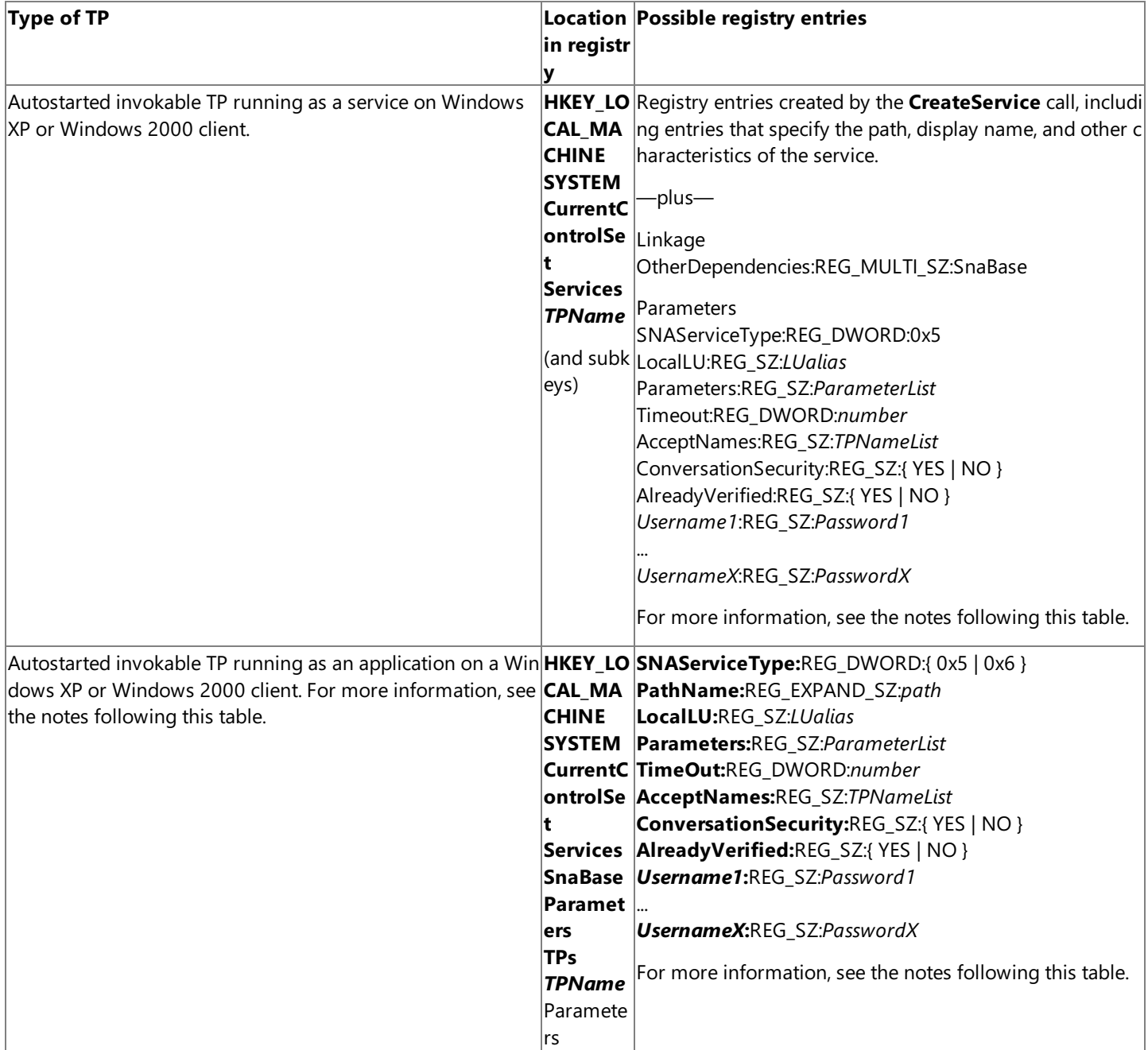

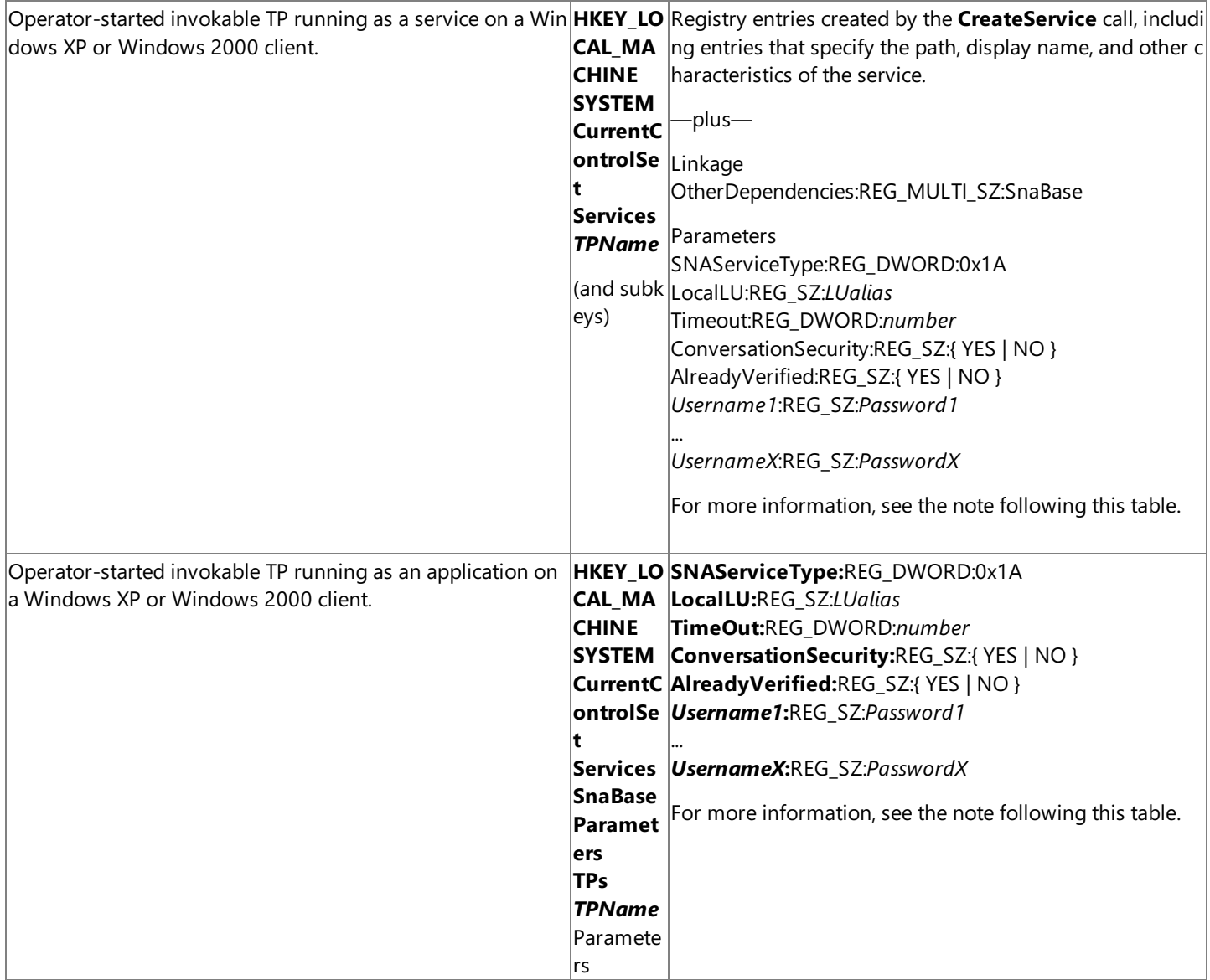

#### CPI-C [Samples](#page-4651-0)

AlreadyVerified and Username/Password entries are used only if ConversationSecurity is set to YES.

This section contains:

- Registry Entries for Clients Running Windows XP or [Windows](#page-1935-0) 2000
- Example of Registry Entries for [Windows](#page-1937-0) XP or Windows 2000

To download updated Host Integration Server 2004 Help from www.microsoft.com, go to <http://go.microsoft.com/fwlink/?linkid=29507>.

## <span id="page-1935-0"></span>**Registry Entries for Clients Running Windows XP or Windows 2000**

The following list gives details about registry entries for clients running Windows XP or Windows 2000. For each transaction program (TP) type, the applicable variables and their locations are shown in Clients Running [Windows](#page-1933-0) XP or Windows 2000.

#### **OtherDependencies:**REG\_MULTI\_SZ:SnaBase

For a TP running as a service, ensures that the SnaBase service is started before the TP is started. This entry belongs under the **Linkage** subkey.

#### **SNAServiceType:**REG\_DWORD:{ 0x5 | 0x6 | 0x1A }

Indicates the type of TP. Use a value of 0x5 for an autostarted queued TP, 0x6 for an autostarted nonqueued TP, and 0x1A for an operator-started TP.

Note that the value for an autostarted TP running as a service must be 0x5, because these TPs are always queued, as described in Invokable TPs.

#### **PathName:**REG\_EXPAND\_SZ:*path*

For an autostarted TP running as an application, specifies the path and file name of the TP. The data type of REG\_EXPAND\_SZ means that the path can contain an expandable data string For example, %SystemRoot% represents the directory containing the Windows 2000 system files. Note that for a TP running as a service, an equivalent entry is inserted by the **CreateService** call. No additional path entry is needed.

#### **LocalLU:**REG\_SZ:*LUalias*

Specifies the alias of the local LU to be used when this TP is started on this computer.

#### **Parameters:**REG\_SZ:*ParameterList*

Lists parameters to be used by the TP. Separate parameters with spaces.

#### **Timeout:**REG\_DWORD:*number*

Specifies the time, in milliseconds, that an [Accept\\_Conversation](#page-3560-0) will wait before timing out. Specify *number* in decimal. The registry editor converts this to hexadecimal before displaying it.The default is infinity (no limit).

#### **AcceptNames:**REG\_SZ:*TPNameList*

With Windows 2000, used for autostarted TPs only. Lists additional names under which the invokable TP can be invoked. Separate TP names with spaces. The default is none. If an invokable TP does not issue a Specify Local TP\_Name for each name configured under AcceptNames in the registry, that TP will fail.

#### **ConversationSecurity:**REG\_SZ:{ YES | NO }

Indicates whether this TP supports conversation security.The default is NO.

#### **AlreadyVerified:**REG\_SZ:{ YES | NO }

Indicates whether this TP can be invoked with a user identifier and password that have already been verified. AlreadyVerified is ignored if **ConversationSecurity** is set to NO.

For a diagram of three TPs in a conversation, where the third TP can be invoked with a password that is already verified by the second TP, see [Communication](#page-1906-0) Between TPs. The following table shows the requirements for using password verification in a chain of TPs.

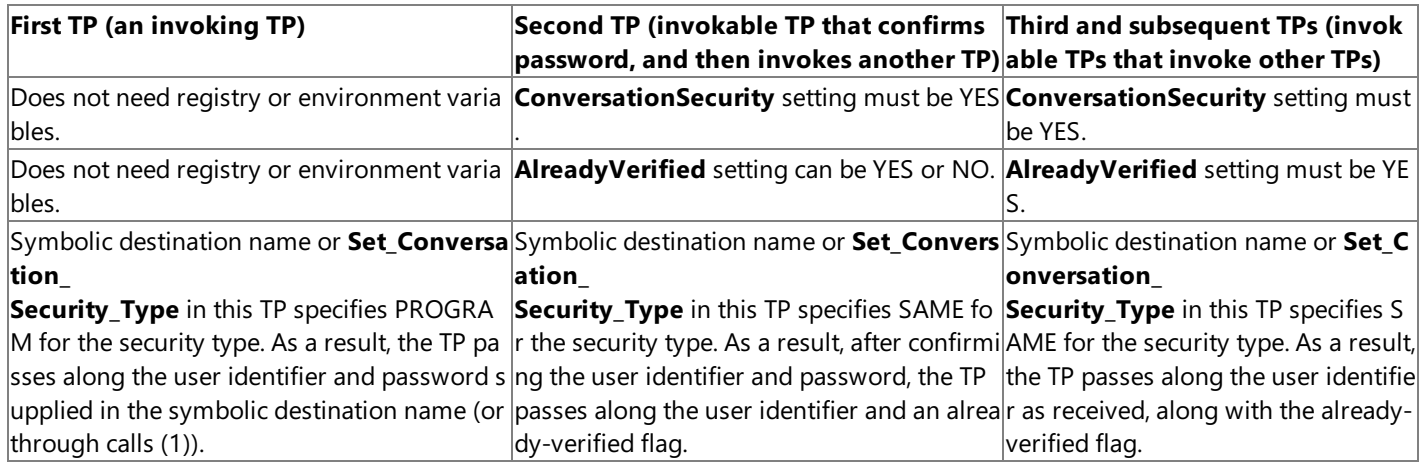

**Note Set Conversation Security User ID** or Set Conversation Security Password overwrites the user identifier and password specified in the symbolic destination name.

If you set **AlreadyVerified** to NO, this TP cannot join in a chain of conversations where password verification is already done. (The exception to this is when **ConversationSecurity** is set to NO, in which case the TP could be the final TP in such a chain, because it performs no checking.)

If you are configuring a TP that sometimes needs to confirm a password and sometimes accepts an already-verified flag, set AlreadyVerified to YES and configure the UsernameX variable appropriately. In this case, whenever the TP is invoked without the already-verified flag set, AlreadyVerified is ignored. Verification is attempted with the user identifier and password configured for the TP.

The default for AlreadyVerified is NO. If you set AlreadyVerified to YES, make sure that ConversationSecurity is also set to YES.

#### *Username1*:REG\_SZ:*Password1*

#### ... *UsernameX*:REG\_SZ:*PasswordX*

Sets one or more user names and passwords to be compared with those sent by the invoking TP. The user name and password can each be as many as 10 characters. Both parameters are case-sensitive.

This variable is ignored if conversation security is not activated or if the password has already been verified, as described for the AlreadyVerified entry.

To download updated Host Integration Server 2004 Help from www.microsoft.com, go to <http://go.microsoft.com/fwlink/?linkid=29507>.

### <span id="page-1937-0"></span>**Example of Registry Entries for Windows XP or Windows 2000**

For an autostarted invokabletransaction program (TP) called **BounceTP** and running as a service, thefollowing registry entries might be added to a client running Windows XP or Windows 2000. The entries would be added to **HKEY\_LOCAL\_MACHINE\SYSTEM\CurrentControlSet\Services**, under thesubkeys shown in bold type.

**Note** In thefollowing list, the parameters listed directly under the **BounceTP** key (such as **DisplayName** and **ErrorControl**) are service parameters created when TPSETUP or similar code is run to install the TP. These parameters should be created by TPSETUP or similar code. They should not be set manually. For more information about TPSETUP, see CPI-C [Samples](#page-4651-0).

#### **BounceTP**

**DisplayName:**REG\_SZ:BounceTP **ErrorControl:**REG\_DWORD:0x1 **ImagePath:**REG\_EXPAND\_SZ:c:\sna\system\bouncetp.exe **ObjectName:**REG\_SZ:LocalSystem **Start:**REG\_DWORD:0x3 **Type:**REG\_DWORD:0x10

**Linkage**

**OtherDependencies:**REG\_MULTI\_SZ:SnaBase

#### **Parameters**

**SNAServiceType:**REG\_DWORD:0x5 **LocalLU:**REG\_SZ:JohnDoe **Parameters:**REG\_SZ:Arg1 Arg2 Arg3 **Timeout:**REG\_DWORD:0x100 **ConversationSecurity:**REG\_SZ:yes **AlreadyVerified:**REG\_SZ:no **JohnDoe:**REG\_SZ:SecretPassword

To download updated Host Integration Server 2004 Help from www.microsoft.com, go to <http://go.microsoft.com/fwlink/?linkid=29507>.

## <span id="page-1938-0"></span>**Configuring Host Integration Server to Support TPs**

The following topics describe how the Microsoft® Host Integration Server 2004 configuration works with invoking and invokable transaction programs (TPs.)

This section contains:

- **Invoking TPs and SNA Service [Configuration](#page-1939-0)**
- **•** Invokable TPs and the SNA Service [Configuration](#page-1940-0)
- [Arranging](#page-1941-0) TPs Within an SNA Network
- [Troubleshooting](#page-1945-0) for Invokable TPs

To download updated Host Integration Server 2004 Help from www.microsoft.com, go to <http://go.microsoft.com/fwlink/?linkid=29507>.

## <span id="page-1939-0"></span>**Invoking TPs and SNA Service Configuration**

For an SNA service to support the beginning of the invoking process, the following parameters must be configured correctly:

- If the invoking transaction program (TP) specifies the logical unit (LU) alias that it uses (in a registry or environment variable), that LU alias must match a local Advanced Program-to-Program Communications (APPC) LU alias on the supporting SNA service. If the invoking TP does not specify a local LU alias, one of two methods for designating a default LU must be carried out on the supporting SNA service:
	- Assign a default local APPC LU to the user or group that starts theinvoking TP (that is, the user or group logged on at the system from which Initialize Conversation is issued).

—or—

- Designate one or moreLUs as members of the default outgoing local APPC LU pool. Host Integration Server or SNA service first attempts to determine the default local APPC LU of the user who started the TP, then attempts to assign an available LU from the default outgoing local APPC LU pool. If these attempts fail, SNA service rejects the request.
- In most situations, the supporting SNA service must contain an appropriate connection to another system (host or peer). Sometimes, for testing purposes, the SNA service contains two local LUs paired together (for invoking and invokable TPs that are in the same domain). In this situation, a connection to a host or peer is not necessary.
- The partner LU alias specified in the symbolic destination name must match an LU alias that is paired with the local LU alias used by the invoking TP.

The preceding parameters support the beginning of the invoking process. For the invoking process to successfully complete, additional parameters must be configured as described in Invokable TPs and the SNA Service [Configuration](#page-1940-0).

To download updated Host Integration Server 2004 Help from www.microsoft.com, go to <http://go.microsoft.com/fwlink/?linkid=29507>.

## <span id="page-1940-0"></span>**Invokable TPs and the SNA Service Configuration**

For an SNA service to receive allocation requests from an invoking transaction program (TP) on another system and route those requests to an invokable TP, certain parameters must be configured correctly:

- The SNA service must have a connection to the system from which the invoking TP's request is sent.
- The SNA service must have a remote logical unit (LU) capable of receiving the incoming request. This remote LU can be configured either explicitly or implicitly.

When configured explicitly, there is an explicit match between a remote LU alias on the SNA service and the alias of the LU that conveys the invoking TP's request.

When configured implicitly, an implicit incoming remote LU (with its implicit incoming mode) is used. This means that several items must work together. First, the LU alias specified in the incoming request (the LU alias requested for the invokable TP) must match a local LU alias on the SNA service receiving the request. Second, the local LU on the server must have an implicit incoming remote LU assigned to it. The properties of the implicit incoming remote LU will be used for that LU-LU session.

• Appropriate local LUs must be defined in the SNA service configuration. For descriptions of several ways to set up these local LUs, see [Arranging](#page-1941-0) TPs Within an SNA Network.

To download updated Host Integration Server 2004 Help from www.microsoft.com, go to <http://go.microsoft.com/fwlink/?linkid=29507>.

### <span id="page-1941-0"></span>**Arranging TPs Within an SNA Network**

If your Host Integration Server installation contains multiple systems (clients or SNA services), you can place a given invokable transaction program (TP) on more than one system. When an invoking request is received in such an installation, there can be a choice of systems on which to run the invokable TP. You can maintain specific control over this choice. Alternatively, by following the instructions in TP Name Not Unique; Local LU Alias Unspecified, you can enable SNA service to make the choice randomly to distribute the load.

You can maintain specific control over this choice of system by setting up invokable TPs with unique names, or by setting up each invokable TP to run only with a specific, unique logical unit (LU) alias. With this arrangement, the information provided by the invoking TP (in the symbolic destination name) specifies the system on which the invokable TP should run.

You can allow the SNA service to make the system choice randomly by setting the **DloadMatchLocalFirst** registry entry to NO and using invokable TPs that leave the local LU alias unspecified. Then, when an incoming request is received, it is routed randomly, rather than preferentially to the local server. In addition, no matter what LU alias is requested for the invokable TP, there cannot be a mismatch. SNA service starts one instance of the requested TP, choosing randomly among the available systems.

The following topics describe some of the possible arrangements that can be made for running TPs.

This section contains:

- TP Name Unique for Each TP
- **TP Name Not Unique; Local LU Alias Unique**
- **TP Name Not Unique; Local LU Alias Unspecified**

To download updated Host Integration Server 2004 Help from www.microsoft.com, go to <http://go.microsoft.com/fwlink/?linkid=29507>.

# <span id="page-1942-0"></span>**TP** Name Unique for Each TP

One way to specify the intended system where the invokable transaction program (TP) will run is to use a unique TP name for each invokable TP. In this arrangement, the invoking TP identifies the intended invokable TP (and system) simply by naming the TP. This makes it unnecessary for an invokable TP to specify any logical unit (LU) alias in registry or environment variables.

To download updated Host Integration Server 2004 Help from www.microsoft.com, go to <http://go.microsoft.com/fwlink/?linkid=29507>.

## <span id="page-1943-0"></span>**TP Name Not Unique;Local LU Alias Unique**

Another way to specify the intended system where the invokable transaction program (TP) will run is to give the same name to multiple invokable TPs, but associate each TP with a unique local logical unit (LU) alias. To do this, configure each invokable TP (through registry or environment variables) to use a unique local LU alias. Then set up the invoking TPs so that each one is routed not only to the correct TP name but also to the correct partner LU alias for the intended invokable TP.

To download updated Host Integration Server 2004 Help from www.microsoft.com, go to <http://go.microsoft.com/fwlink/?linkid=29507>.
### **TP Name Not Unique;Local LU Alias Unspecified**

If it does not matter on which system an invokable transaction program (TP) runs, use the same name for multiple invokable TPs and do not specify a logical unit (LU) alias in the registry or environment variables for the TPs. In this situation, there are no associated LU aliases in the list of available invokable TP names on a computer running Host Integration Server. Thus, a request received from an invoking TP cannot cause a mismatch on the LU alias, and will match according to the TP name.

In this situation, if you set the **DloadMatchLocalFirst** registry entry to NO, the SNA service randomly routes the request to one of the available TPs. This spreads the processing load among multiple systems and provides hot backup (the ability to take systems online and offline without disrupting service).

To download updated Host Integration Server 2004 Help from www.microsoft.com, go to <http://go.microsoft.com/fwlink/?linkid=29507>.

### **Troubleshooting for Invokable TPs**

If there are difficulties with starting an invokable transaction program (TP), there may be a mismatch between the information for the invokable TP, the invoking TP, or logical units (LUs) in the SNA service configuration. That is, there may be a mismatch between the symbolic destination parameters, the registry or environment variables, or LU aliases specified in SNA Manager. For details about how to specify LU aliases in SNA Manager, see Invoking TPs and SNA Service [Configuration](#page-1939-0).

To download updated Host Integration Server 2004 Help from www.microsoft.com, go to <http://go.microsoft.com/fwlink/?linkid=29507>.

### **Simplifying CPI-C Configuration**

There are several features in Microsoft® Host Integration Server 2004 that can simplify configuration for Common Programming Interface for Communications (CPI-C):

- The implicit, incoming remote logical unit (LU) and the implicit, incoming mode which allow SNA service to accept requests that arrive by unrecognized remote LUs and modes.
- The default local Advanced Program-to-Program Communications (APPC) LU and the default remote APPC LU, which allow LU aliases to be associated with user or group names, simplifying the routing of incoming requests and the configuration of client systems.
- The default outgoing local APPC LU pool, which enables LUs to be allocated dynamically to any invoking TP that does not specify a local LU.
- Automatic partnering, which automatically creates LU-LU pairs and assigns modes to the pairs.

To download updated Host Integration Server 2004 Help from www.microsoft.com, go to <http://go.microsoft.com/fwlink/?linkid=29507>.

### **Support for CPI-C Automatic Logon**

This section describes the support for automatic logon for Common Programming Interface for Communications (CPI-C) applications that is available in Microsoft® Host Integration Server 2004. This feature requires specific configuration by the network administrator. The CPI-C application must be invoked on the local area network (LAN) side from a client of Host Integration Server. The client must be logged into a Microsoft® Windows® domain, and the client application must be running on Microsoft® Windows Server™ 2003, Windows XP, or Windows 2000.).

To use this feature, the CPI-C client application is coded to use program level security, with a special hard-coded user name of MS\$SAME and password of MS\$SAME.When this session allocation flows from client to SNA services, Host Integration Server looks up the host account and password corresponding to the Windows 2000 account under which the client is logged on, and substitutes the host account information into the APPC attach message it sends to the host.

Use the following function calls to use CPI-C:

- Call the Set Conversation Security Type function with the *conversation security type* parameter set to CM\_SECURITY\_PROGRAM.
- Call the[Set\\_Conversation\\_Security\\_User\\_ID](#page-3613-0) function with the*security\_user\_ID* parameter set to the MS\$SAME string and the*security\_user\_ID\_length* parameter set to 7.
- Call the[Set\\_Conversation\\_Security\\_Password](#page-3609-0) function with the*security\_password* parameter set to the MS\$SAME string and the*security\_password\_length* parameter set to 7.

To download updated Host Integration Server 2004 Help from www.microsoft.com, go to <http://go.microsoft.com/fwlink/?linkid=29507>.

### **LUA Programmer's Guide**

This section of the Microsoft® Host Integration Server 2004 Developer's Guide provides the programmatic techniques and procedures for creating applications with the logical unit application (LUA) programming interface.

For API references and other technical information about LUA, see LUA [Programmer's](#page-3653-0) Reference.

For sample code using LUA, see LUA [Samples](#page-4663-0).

This section contains:

- About the LUA Guide
- LUA [Concepts](#page-1952-0)
- Writing LUA [Applications](#page-1962-0)
- Support for LUA Single Sign-On

To download updated Host Integration Server 2004 Help from www.microsoft.com, go to <http://go.microsoft.com/fwlink/?linkid=29507>.

### <span id="page-1949-0"></span>**About the LUA Guide**

This section provides information required to develop C-language applications that use the conventional logical unit application (LUA) programming interface to exchange data in a Systems Network Architecture (SNA) environment.

This implementation of LUA is compatible with the Request Unit Interface (RUI) and the Session Level Interface (SLI) of earlier versions of theLUA for the Microsoft® Windows NT® and Microsoft Windows® 95 operating systems, the Windows graphical environment, and the IBM Extended Services for OS/2 version 1.0.

This section provides conceptual information and detailed reference information.

To use this section effectively, you should be familiar with:

- $\bullet$  Microsoft Host Integration Server 2004
- Microsoft Windows Server™ 2003 and Windows 2000 Server
- SNA concepts
- General concepts for the communications software you have installed. (Refer to your product documentation for information.)
- Microsoft Visual C++® version 6.0 or later

This section contains

- Operating Systems Support for LUA [Development](#page-1950-0)
- **•** Finding Further [Information](#page-1951-0) about LUA

To download updated Host Integration Server 2004 Help from www.microsoft.com, go to <http://go.microsoft.com/fwlink/?linkid=29507>.

### <span id="page-1950-0"></span>**Operating Systems Support for LUA Development**

This section contains information relating to Microsoft® Windows Server 2003 and Windows® 2000 Server.

Microsoft Host Integration Server 2004 supports the development of logical unit application (LUA) applications for Windows Server 2003 and Windows 2000 Server. Support for LUA applications is provided only for the Win32® subsystem.

To download updated Host Integration Server 2004 Help from www.microsoft.com, go to <http://go.microsoft.com/fwlink/?linkid=29507>.

### <span id="page-1951-0"></span>**Finding Further Information about LUA**

This section does not provide a detailed explanation of products, architectures, or standards other than those directly pertaining to the Microsoft® Windows® logical unit application (LUA) programming interface. For information about specific operating environments, refer to your system documentation. For information about SNA, refer to your system network documentation.

The following topics provide additional information about Microsoft Host Integration Server application programming interfaces (APIs) based on SNA architecture:

- [About](#page-1776-0) the APPC Guide
- APPC [Programmer's](#page-1775-0) Guide
- CPI-C [Programmer's](#page-1881-0) Guide

For more information about SNA and about 3270 information display systems, see the following manuals:

- *IBM 3270 Information Display System: 3274 Control Unit Description and Programmer's Guide*
- *IBM 3270 Information Display System: Color and Programmed Symbols*
- *IBM 3270 Information Display System: 3274 Control Unit Display Station: Operator's Guide*
- *IBM Systems Network Architecture:Technical Overview*
- *IBM Systems Network Architecture: Concepts and Products*
- *IBM Advanced CommunicationsFunction Products Installation Guide*
- *IBM Installation and Resource Definition*
- *IBM 9370 LAN Token Ring Support*
- *IBM SNA Format and Protocol Reference Manual: Architectural Logic*

For background information about logical unit (LU) 6.2, Advanced Program-to-Program Communications (APPC), and/or the Common Programming Interface for Communications (CPI-C), see the following manuals:

- *IBM Systems Network Architecture: Introduction to APPC*
- *IBM Systems Network Architecture:Transaction Programmer's Reference Manual for LU Type 6.2*
- *IBM SNA:Format and Protocol Reference Manual: Architecture Logic for LU Type 6.2*
- *IBM SNA:Formats*
- *IBM SNA:Technical Overview*
- *IBM SNA: ACF/VTAM Programming for LU Type 6.2*

To download updated Host Integration Server 2004 Help from www.microsoft.com, go to <http://go.microsoft.com/fwlink/?linkid=29507>.

### <span id="page-1952-0"></span>**LUA Concepts**

The conventional logical unit application (LUA) programming interface is an application programming interface (API) that enables you to write LUA applications to communicate with host applications.

The interface is provided at the request/response unit and session levels, enabling programmable control over the Systems Network Architecture (SNA) messages sent between your communications software and the host. It can be used to communicate with any of the logical unit types 0, 1, 2, or 3 at the host. The application must send the appropriate SNA messages as required by the host.

For example, you can use LUA to write a 3270 emulation program that communicates with a host 3270 application.

This section contains:

- Windows LUA [Overview](#page-1953-0)
- LUs and [Sessions](#page-1957-0)
- [Configuring](#page-1958-0) for LUA
- LUA Verb [Summary](#page-1959-0)
- A Sample LUA [Communication](#page-1960-0) Sequence

To download updated Host Integration Server 2004 Help from www.microsoft.com, go to <http://go.microsoft.com/fwlink/?linkid=29507>.

### <span id="page-1953-0"></span>**WindowsLUA Overview**

To provide one common application programming interface (API) to port applications from various operating environments to Microsoft® Windows Server™ 2003 or Windows® 2000 Server,a Windows Systems Network Architecture(SNA) standard was created. As a direct result of this work, Windows logical unit application (LUA) was developed. The LUA verbs, routines, and information presented in this guide represent an evolving Windows LUA that is based on IBM Extended Services for OS/2 version 1.0 and includes a set of Windows extensions.

The use of the Windows LUA interface on Windows Server 2003 or Windows 2000 causes additional threads to be created within the calling process. These other threads perform interprocess communication with the SNA service over the LAN interface that the client is configured to use (for example, TCP/IP, IPX/SPX, or named pipes).

If an application using Windows LUA is running on Windows Server 2003 or Windows 2000, stopping the SNABASE service causes the application to be unloaded from memory.

This section contains:

- Windows LUA [Asynchronous](#page-1954-0) Support
- **Before Using [Windows](#page-1955-0) LUA**
- Using LUA and [Asynchronous](#page-1956-0) Verb Completion

To download updated Host Integration Server 2004 Help from www.microsoft.com, go to <http://go.microsoft.com/fwlink/?linkid=29507>.

### <span id="page-1954-0"></span>**WindowsLUA Asynchronous Support**

Asynchronous verb completion returns immediately from issuing an initial verb (before results have been received) so the application can continue with other processes. A program that issues a verb and does not regain control until the operation completes cannot perform any other operations. This synchronous type of operation, called blocking, is not suited to a server application designed to handle multiple requests from many clients.

By design, logical unit application (LUA) is asynchronous and uses semaphores for notification messages. Semaphores work well for Windows Server 2003 or Windows 2000.Windows LUA provides thefollowing functions for issuing the Request Unit Interface(RUI) and Session Level Interface(SLI) verbs:

- $\bullet$  [RUI](#page-3782-0)
- $\bullet$  [SLI](#page-3783-0)
- [WinRUI](#page-3784-0)
- [WinSLI](#page-3791-0)

**WinRUI** and **WinSLI** provide asynchronous message notification for all Windows-based RUI and SLI verbs, while RUI and SLI providesupport for event notification.Windows version 3.*x*applications use **WinRUI** and **WinSLI** for asynchronous message notification.

Asynchronous support allows you to be notified of verb completion based on a window handle. You can register a window handle using the RegisterWindowsMessage function with "WinRUI" or "WinSLI" as the string. You then issue a verb using the WinRUI or WINSLI function and passing a window handle. When the LUA verb conversation completes, a message is posted to the window handle that you passed, notifying you that the verb is complete.

The only other Windows extension functions required for Windows LUA are for initialization [\(WinRUIStartup](#page-3789-0) or [WinSLIStartup](#page-3793-0)) and termination [\(WinRUICleanup](#page-3785-0) or [WinSLICleanup](#page-3792-0)) purposes. Depending on your application, other Windows extensions may be useful, but they are not required. A complete description of all Windows LUA verbs, routines, and extensions is provided in LUA RUI [Verbs](#page-3688-0), LUA SLI Verbs, and LUA Extensions for the Windows [Environment](#page-3781-0).

To download updated Host Integration Server 2004 Help from www.microsoft.com, go to <http://go.microsoft.com/fwlink/?linkid=29507>.

# <span id="page-1955-0"></span>**Before Using WindowsLUA**

The following Windows extensions are of particular importance and should be reviewed before using the logical unit application (LUA) application programming interface(API) and this version of Host Integration Server 2004:

• [RUI](#page-3782-0)

Provides event notification for all Request Unit Interface (RUI) verbs. The application must provide a handle to an event in the **lua\_post\_handle** member of the verb control block (VCB). The event must be in the not-signaled state. When the asynchronous operation is complete, the application is notified through the signaling of the event. Upon signaling of the event, examine the primary return code and secondary return code for any error conditions.

 $\bullet$  [SLI](#page-3783-0)

Provides event notification for all Session Level Interface (SLI) verbs. The application must provide a handle to an event in the **lua\_post\_handle** member of the VCB. The event must be in the not-signaled state. When the asynchronous operation is complete, the application is notified through the signaling of the event. Upon signaling of the event, examine the primary return code and secondary return code for any error conditions.

### [WinRUI](#page-3784-0)

Provides asynchronous notification for all Windows-based RUI verbs. When the asynchronous operation is complete, the application's window *hWnd* receives the message returned by **RegisterWindowMessage** with "WinRUI" as the input string. The *lParam* argument of the message contains the address of the VCB being posted as complete. The *wParam* argument of the message is undefined.

An application must call WinRUIStartup for initialization beforecalling WinRUI.

[WinRUICleanup](#page-3785-0)

An application must call this function when finished using RUI verbs to deregister itself from the Windows LUA implementation.This function terminates and deregisters an application from a Windows LUA implementation.

[WinRUIStartup](#page-3789-0)

An application must call this function to register itself with a Windows LUA implementation before issuing any further Windows LUA calls using RUI verbs. This function allows an application to specify the version of Windows LUA required and to retrieve details of the specific LUA implementation.

[WinSLI](#page-3791-0)

Provides asynchronous notification for all Windows-based SLI verbs. When the asynchronous operation is complete, the application's window *hWnd* receives the message returned by **RegisterWindowMessage** with "WinSLI" as the input string. The *lParam* argument of the message contains the address of the VCB being posted as complete. The *wParam* argument of the message is undefined.

An application must call WinSLIStartup for initialization beforecalling WinSLI.

[WinSLICleanup](#page-3792-0)

An application must call this function when finished using SLI verbs to deregister itself from the Windows LUA implementation.This function terminates and deregisters an application from a Windows LUA implementation.

[WinSLIStartup](#page-3793-0)

An application must call this function to register itself with a Windows LUA implementation before issuing any further Windows LUA calls using SLI verbs. This function allows an application to specify the version of Windows LUA required and to retrieve details of the specific LUA implementation.

To download updated Host Integration Server 2004 Help from www.microsoft.com, go to <http://go.microsoft.com/fwlink/?linkid=29507>.

# <span id="page-1956-0"></span>**Using LUA and Asynchronous Verb Completion**

Host Integration Server permits one outstanding Windows SNA asynchronous call per connection and one blocking verb per thread. When the asynchronous verb completes, logical unit application (LUA) does the following for a Windows Server 2003 or Windows 2000 system.

Two types of notification are possible:

- The preferred type is the event method, in which the LUA application issues **WaitForSingleObject/WaitForMultipleObject**.
- The application can also post the "WinRUI"/"WinSLI" notification message to the window handle of the **WinRUI/WinSLI** message.

To download updated Host Integration Server 2004 Help from www.microsoft.com, go to <http://go.microsoft.com/fwlink/?linkid=29507>.

### <span id="page-1957-0"></span>**LUs and Sessions**

The following figure shows the SNA components required for logical unit application (LUA) communications.

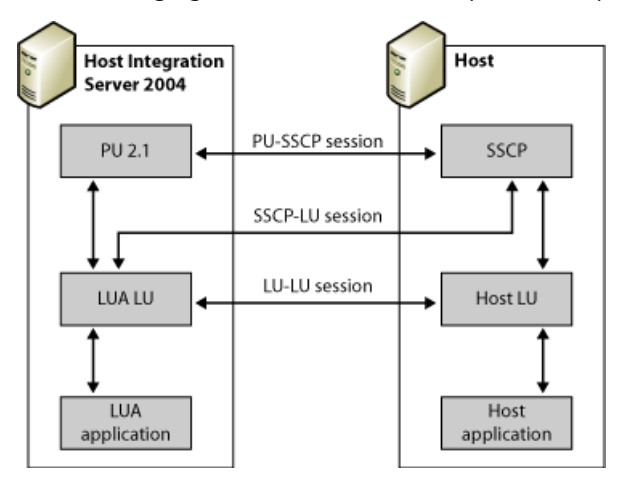

An LUA application uses a local LU, which uses Microsoft® Host Integration Server to communicate with the host system. There are three progressive sessions when Host Integration Server connects to the host node:

- The PU-SSCP session, between the Host Integration Server physical unit (PU) and the host's system services control point (SSCP).This is used mainly for diagnostic information.LUA communications require only thecapabilities of PU 2.0. Host Integration Server provides these capabilities, plus the additional capabilities included in PU 2.1.
- The SSCP-LU session, between the LUA LU at the computer and the SSCP. This is used for controlling the LU.
- The LU-LU session, between the LUA LU at the computer and the host LU. This is used for data transfer between the computer and the host application.

LUA allows applications to send and receive data on the SSCP-LU session and on the LU-LU session. An LUA application can send data on this session using the common service verb [TRANSFER\\_MS\\_DATA](#page-3534-0). LUA does not provide access to the PU-SSCP session.

The SSCP and LU sessions each provide two priorities of messages, normal and expedited. Expedited messages take precedence over other messages waiting to be transmitted on the same session. There are four different flows on which a message can be sent or received:

- SSCP session (expedited flow)
- LU session (expedited flow)
- SSCP session (normal flow)
- LU session (normal flow)

The LU session normal flow carries most of the data. The other flows are used only for control purposes.

**Note** The implementation of LUA in Host Integration Server 2004 does not allow applications to send data on the SSCP expedited flow and does not return data to an application on this flow.

To download updated Host Integration Server 2004 Help from www.microsoft.com, go to <http://go.microsoft.com/fwlink/?linkid=29507>.

# <span id="page-1958-0"></span>**Configuring for LUA**

The Microsoft® Host Integration Server 2004 configuration file, which is set up and maintained by the system administrator, contains information that is required for logical unitapplication (LUA) applications to communicate. An LUA LU is configured by the link service to use a connection to the host, and is given an LU number that matches that of an LU on the host.

The configuration can include LUA LU pools. A pool is a group of LUs with similar characteristics, and it enables an application to use any free LU from the pool. This feature can be used to allocate LUs on a first-come, first-served basis when there are more applications than LUs available, or to provide a choice of LUs on different connections.

The following communications components are configured for use with an LUA application.

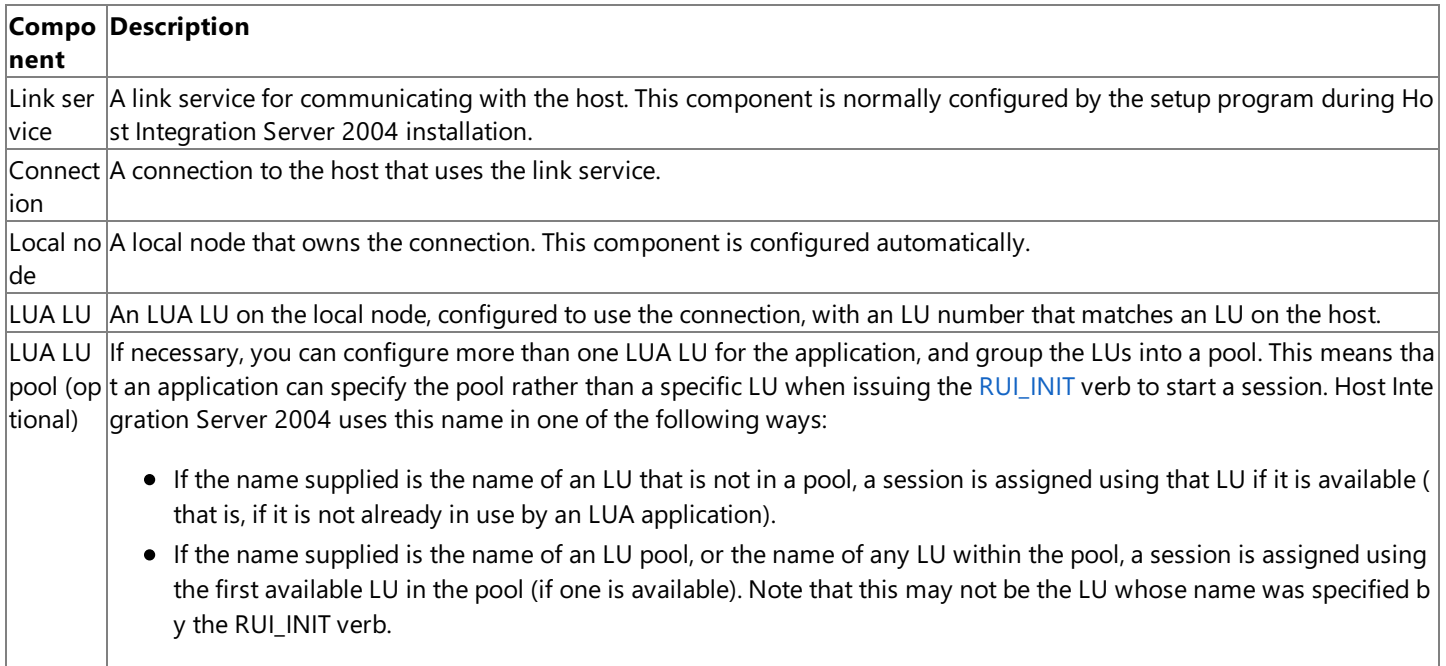

To download updated Host Integration Server 2004 Help from www.microsoft.com, go to <http://go.microsoft.com/fwlink/?linkid=29507>.

### <span id="page-1959-0"></span>**LUA Verb Summary**

Logical unit application (LUA) application programs can establish and use SNA sessions with either the Request Unit Interface (RUI) application programming interface (API) or the Session Level Interface (SLI) API. If an LUA application establishes an SNA session using **RUI\_INIT**, it cannot issue any SLI verbs for that session. Likewise, if an LUA application establishes an SNA session using **SLI\_OPEN**, it cannot issueany RUI verbs for that session.

Following is a brief summary of each LUA verb or user-supplied routine. Each verb supplies parameters to LUA, which performs the desired function and returns parameters to the application:

### [RUI\\_BID](#page-3655-0)

Allows the application to determine when information from the host is available to be read.

#### [RUI\\_INIT](#page-3662-0)

Sets up the SSCP-LU session for an LUA application.

### [RUI\\_PURGE](#page-3667-0)

### Cancels an outstanding **RUI\_READ**.

[RUI\\_READ](#page-3670-0)

Receives data or status information sent from the host to the LUA application's LU, on either the SSCP session or the LU session.

### [RUI\\_TERM](#page-3678-0)

Ends the SSCP session for an LUA application. It also terminates the LU session if it is active.

### [RUI\\_WRITE](#page-3681-0)

Sends data to the host on either the SSCP session or the LU session.

### [SLI\\_BID](#page-3689-0)

Notifies the SLI application that a message is waiting to be read using **SLI\_RECEIVE**. It also provides the current status of the session to the LUA application.

### [SLI\\_BIND\\_ROUTINE](#page-3775-0)

An optional, user-supplied exit routine that notifies the LUA application that a BIND request has come from the host. It allows the routine to examine the request and formulate a response.

### SLI CLOSE

### Ends a session opened with **SLI\_OPEN**.

### [SLI\\_OPEN](#page-3705-0)

Transfers control of the specified LU to the LUA application. It establishes a session between the SSCP and the specified LU, as well as an LU-LU session.

### [SLI\\_PURGE](#page-3722-0)

Cancels **SLI\_RECEIVE** verbs issued with a wait condition.

### [SLI\\_RECEIVE](#page-3726-0)

Receives responses, SNA commands, and data into the buffer of an LUA application. It also provides the current status of the session to the LUA application.

### [SLI\\_SEND](#page-3752-0)

Sends responses, SNA commands, and data from an LUA application to a host LU.

#### SLI STSN\_ROUTINE

An optional, user-supplied exit routine that notifies the LUA application that a set and test sequence number (STSN) command has come from the host. It allows the routine to examine the request and formulate a response.

To download updated Host Integration Server 2004 Help from www.microsoft.com, go to <http://go.microsoft.com/fwlink/?linkid=29507>.

# <span id="page-1960-0"></span>**A Sample LUA Communication Sequence**

This section illustrates how Request Unit Interface (RUI) and Session Level Interface (SLI) verbs are used for a logical unit application (LUA) communication sequence. The two figures illustrate the LUA verbs used to start a session, to exchange data, and to end the session, as well as the SNA messages sent and received. The arrows indicate the direction in which SNA messages flow.

### **Communication Sequence Using RUI Verbs**

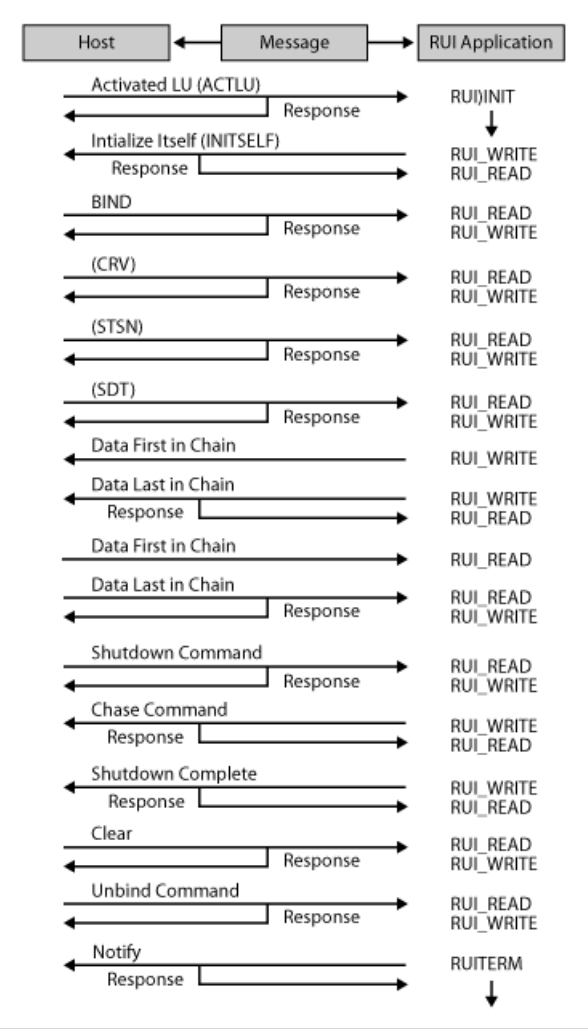

In this example, the application performs the following tasks:

- Issues an [RUI\\_INIT](#page-3662-0) verb to establish the system services control point (SSCP) session. (RUI\_INIT does not complete until the LUA application has received an ACTLU message from the host and sent a positive response. However, these messages are handled by Microsoft® Host Integration Server 2004 and are not exposed to the LUA application.)
- Sends an INITSELF message to the SSCP to request a BIND and reads the response.
- Reads a BIND message from the host and writes the response. This establishes the LU session.
- Reads an SDT message from the host, which indicates that initialization is complete and data transfer can begin.
- Sends a chain of data consisting of three request/response units (RUs) and reads the response. The last RU indicates that a definite response is required.
- Reads a chain of data consisting of three RUs and writes the response.
- Reads an UNBIND message from the host and writes the response. This terminates the LU session.
- Issues RUI TERM to terminate the SSCP session. (Host Integration Server 2004 sends a NOTIFY message to the host and waits for a positive response. However, these messages are handled by Host Integration Server 2004 and are not exposed to the LUA application.)

### **Communication Sequence Using SLI Verbs**

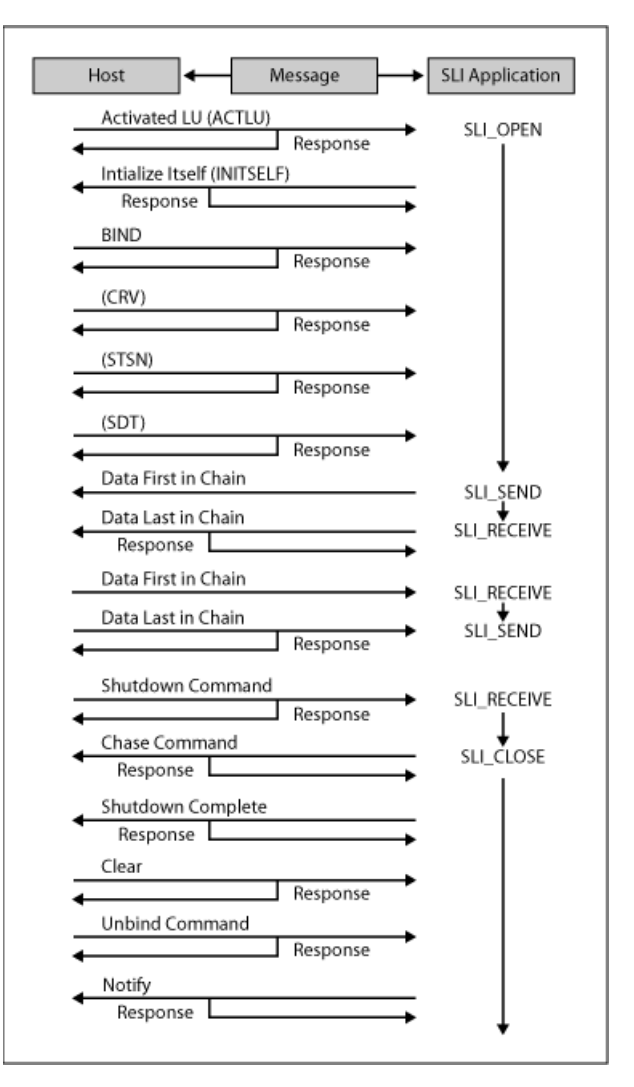

In the example shown here, the application performs the following tasks:

- Issues an [SLI\\_OPEN](#page-3705-0) verb to establish the SSCP session.
- Sends an INITSELF message to the SSCP to request a BIND and reads the response.
- Reads a BIND message from the host and writes the response. This establishes the LU session.
- Reads an SDT message from the host, which indicates that initialization is complete and data transfer can begin.

**Note** INITSELF, BIND, and SDT messages are handled by Host Integration Server 2004 if the application is using SLI.The **SLI\_OPEN** does not return until Host Integration Server 2004 has sentan SDTand response.

- Issues [SLI\\_SEND](#page-3752-0) and [SLI\\_RECEIVE](#page-3726-0) to transfer data, SNA commands, or SNA responses between the host and the application.
- Issues [SLI\\_CLOSE](#page-3701-0) to terminate the SSCP session. (Host Integration Server 2004 sends a NOTIFY message to the host and waits for a positive response. However, these messages are handled by Host Integration Server 2004 and are not exposed to the LUA application.)

To download updated Host Integration Server 2004 Help from www.microsoft.com, go to <http://go.microsoft.com/fwlink/?linkid=29507>.

# <span id="page-1962-0"></span>**Writing LUA Applications**

<span id="page-1962-1"></span>The information contained in this section will help you write logical unit application (LUA) application programs for use with Microsoft® Host Integration Server.

This section contains:

- [Using](#page-1962-1) LUA Verbs
- LUA VCB [Format](#page-1967-0)
- LUA Synchronous and [Asynchronous](#page-1977-0) Verb Completion
- Compiling and Linking an LUA [Application](#page-1978-0)
- [Resetting](#page-1979-0) LUA LUs
- Multiple Processes and Multiple Sessions Using LUA
- **[Programming](#page-1981-0) Techniques for LUA Pools**
- **Writing Portable LUA Applications**
- LUA System [Considerations](#page-1983-0) on Microsoft Windows Server 2003 or Windows 2000
- **SNA [Considerations](#page-1986-0) Using LUA**

To download updated Host Integration Server 2004 Help from www.microsoft.com, go to <http://go.microsoft.com/fwlink/?linkid=29507>.

### **Using LUA Verbs**

<span id="page-1963-0"></span>This implementation of logical unit application (LUA) is available to applications written in Microsoft® C++® version 6.0 or later. Applications access all LUA functions on Microsoft Windows™ Server 2003 or Windows® 2000 Server by issuing verbs using the external C functions [RUI](#page-3782-0), [SLI](#page-3783-0), [WinRUI](#page-3784-0), and [WinSLI](#page-3791-0).

Symbolic constants are defined in the WINLUA.H header filefor many parameter values. Refer to the WINLUA.H file(contained in the Microsoft Host Integration Server SDK) for a list of LUA constants.

You should use the symbolic constant and not the hexadecimal value when setting values for supplied parameters, or when testing values of returned parameters.

Parameters marked as reserved should always be set to zero.

This section contains:

- RUI and SLI [Definitions](#page-1964-0)
- [Using](#page-1963-0) an LUA Verb

To download updated Host Integration Server 2004 Help from www.microsoft.com, go to <http://go.microsoft.com/fwlink/?linkid=29507>.

<span id="page-1964-0"></span>Microsoft Host Integration Server 2004

### **RUI and SLI Definitions**

The definitions of the [RUI](#page-3782-0) and [SLI](#page-3783-0) functions are as follows:

```
void WINAPI RUI(struct LUA_VERB_RECORD FAR * verb);
void WINAPI SLI(struct LUA_VERB_RECORD FAR * verb);
int WINAPI WinRUI(HWND handle, struct LUA_VERB_RECORD FAR * verb);
int WINAPI WinSLI(HWND handle, struct LUA_VERB_RECORD FAR * verb);
```
The WINLUA.H header file supplied with your Host Integration Server SDK includes prototypes of these functions.

The only parameter passed to the RUI or SLI function is the address of a verb control block (VCB). The VCB is a structure made up of variables that:

- Identify the logical unit application (LUA) verb to be executed.
- $\bullet$  Supply information used by the verb.
- Contain information returned by the verb when execution is complete.

The parameters passed to the [WinRUI](#page-3784-0) or [WinSLI](#page-3791-0) function are a window handle and the address of a VCB. The window handle is used for message notification when the issued verb has completed.

The VCB structure is declared in the WINLUA.H header file. For general VCB information, see LUA VCB [Format](#page-1967-0). For verb-specific VCB information, see the reference documentation for each verb.

To download updated Host Integration Server 2004 Help from www.microsoft.com, go to <http://go.microsoft.com/fwlink/?linkid=29507>.

### **Issuing an LUA Verb**

The following procedure is required to issue a logical unit application (LUA) verb. In this example, the verb issued is [RUI\\_INIT](#page-3662-0).

### **To issue an LUA verb**

1. Create a variable for the verb control block (VCB) structure. For example:

```
#include <winlua.h>
        .
        .
struct LUA_VERB_RECORD rui_init;
```
- 2. The [LUA\\_VERB\\_RECORD](#page-1968-0) structure is declared in the WINLUA.H header file.
- 3. Clear (set to zero) the variables within the VCB:

```
memset( &rui init, 0, sizeof( rui init) );
```
LUA requires that all reserved parameters, and all parameters not required by the verb being issued, must be set to zero. The simplest way to do this is to set the entire VCB to zeros before setting the parameters required for this particular verb.

4. Assign values to the VCB parameters that supply information to LUA:

```
rui init.common.lua verb = LUA VERB RUI;
rui init.common.lua verb length = sizeof(struct LUA COMMON);
rui init.common.lua opcode = LUA OPCODE RUI INIT;
memcpy (rui_init.common.lua_luname, "THISLU ", 8);
```
The values LUA\_VERB\_RUI and LUA\_OPCODE\_RUI\_INIT are symbolic constants. These constants are defined in the WINLUA.H header file in the Host Integration Server SDK. To ensure portability between different systems, use symbolic constants and not integer values.

5. Invoke LUA. The only parameter is a pointer to the address of the structure containing the VCB for the desired verb.

RUI( &rui init );

6. Check the asynchronous flag (**rui\_init.common.lua\_flag2.async**) to determine whether the verb completed asynchronously. If events are being used and the verb did complete asynchronously, wait for the event to complete.

```
if (rui_init.common.lua_flag2.async)
{
/* verb will complete asynchronously so continue
with other processing */
/* then wait */WaitForSingleObject (...)
}
```
Do not check the return code. It may have changed from LUA\_IN\_PROGRESS to LUA\_OK by the time you check it.

7. Check the variables returned by LUA.

```
if( rui_init.common.lua_prim_rc == LUA_OK )
{
/* Init OK */.
        .
}
else
{
```

```
/* Do error routine */
        .
        .
}
```
To download updated Host Integration Server 2004 Help from www.microsoft.com, go to <http://go.microsoft.com/fwlink/?linkid=29507>.

### <span id="page-1967-0"></span>**LUA VCB Format**

The logical unit application (LUA) verb control block (VCB) is called [LUA\\_VERB\\_RECORD](#page-1968-0). It is a structure with two parts:

- A structure,[LUA\\_COMMON](#page-1969-0), which is used for all theLUA verbs.
- A union,[LUA\\_SPECIFIC](#page-1974-0), which is used only by [RUI\\_BID](#page-3655-0),[SLI\\_BID](#page-3689-0),[SLI\\_OPEN,](#page-3705-0)and [SLI\\_SEND](#page-3752-0).

This section contains:

- [LUA\\_VERB\\_RECORD](#page-1968-0)
- [LUA\\_COMMON](#page-1969-0)
- **[LUA\\_SPECIFIC](#page-1974-0)**

To download updated Host Integration Server 2004 Help from www.microsoft.com, go to <http://go.microsoft.com/fwlink/?linkid=29507>.

<span id="page-1968-0"></span>Microsoft Host Integration Server 2004

# **LUA\_VERB\_RECORD**

The logical unit application (LUA) verb control block (VCB) structure is as follows:

```
typedef struct LUA_VERB_RECORD {
    struct LUA_COMMON common;
    union LUA_SPECIFIC specific;
} LUA_VERB_RECORD;
```
To access parameters in the common part of the VCB, you need to include the structure member name **common**. For example, when using a verb record structure named **Lua\_Verb**,you access its **lua\_prim\_rc** member as **Lua\_Verb.common.lua\_prim\_rc**.

To access parameters in the specific part of the VCB, you need to include the union member name **specific.** For example, when issuing [RUI\\_BID](#page-3655-0) using a verb record structure named **Lua\_Verb**,you access its **lua\_peek\_data** member as **Lua\_Verb.specific.lua\_peek\_data**.

For a complete listing of the structures and related values in the LUA VCB, see LUA Verb [Control](#page-3797-0) Blocks.

To download updated Host Integration Server 2004 Help from www.microsoft.com, go to <http://go.microsoft.com/fwlink/?linkid=29507>.

# <span id="page-1969-0"></span>**LUA\_COMMON**

The following structure lists the common data structure parameters used by all the logical unit application (LUA) verbs.

```
struct LUA_COMMON {
    unsigned short lua_verb;
    unsigned short lua_verb_length;
    unsigned short lua_prim_rc;
    unsigned long lua sec rc;
    unsigned short lua_opcode;
    unsigned long lua_correlator;
    unsigned char lua luname[8];
    unsigned short lua extension list offset;
    unsigned short lua cobol offset;
    unsigned long lua_sid;
    unsigned short lua_max_length;
    unsigned short lua_data_length;<br>char FAR * lua_data ptr;
                   lua_data_ptr;
    unsigned long lua post handle;
    struct LUA_TH lua_th;
    struct LUA RH lua rh;
    struct LUA_FLAG1 lua_flag1;
    unsigned char lua_message_type;
    struct LUA FLAG2 lua flag2;
    unsigned char lua resv56[7];
    unsigned char lua_encr_decr_option;
} LUA_COMMON;
```
### **Members**

*lua\_verb*

Supplied parameter. Contains the verb code, LUA\_VERB\_RUI for Request Unit Interface (RUI) verbs or LUA\_VERB\_SLI for Session Level Interface (SLI) verbs. For both of these macros the value is 0x5200.

*lua\_verb\_length*

Supplied parameter. Specifies the length in bytes of the LUA VCB. It must contain the length of the verb record being issued. *lua\_prim\_rc*

Primary return code set by LUA at the completion of the verb. The valid return codes vary depending on the LUA verb issued. *lua\_sec\_rc*

Secondary return code set by LUA at the completion of the verb. The valid return codes vary depending on the LUA verb issued. *lua\_opcode*

Supplied parameter. Contains the LUA command code (verb operation code) for the verb to be issued, for example,

LUA\_OPCODE\_RUI\_BID for the [RUI\\_BID](#page-3655-0) verb.

#### *lua\_correlator*

Supplied parameter. Contains a user-supplied value that links the verb with other user-supplied information. LUA does not use or change this information. This parameter is optional.

*lua\_luname*

Supplied parameter. Specifies the ASCII name of the local LU used by the Windows LUA session.

[SLI\\_OPEN](#page-3705-0) and [RUI\\_INIT](#page-3662-0) require this parameter. Other Windows LUA verbs only require this parameter if **lua\_sid** is zero.

This parameter is eight bytes long, padded on the right with spaces (0x20) if the name is shorter than eight characters.

### *lua\_extension\_list\_offset*

Specifies the offset from the start of the VCB to the extension list of user-supplied dynamic-link libraries (DLLs). Not used by RUI in Host Integration Server and should be set to zero.

*lua\_cobol\_offset*

Offset of the COBOL extension. Not used by LUA in Host Integration Server and should be zero.

*lua\_sid*

Supplied and returned parameter. Specifies the session identifier and is returned by [SLI\\_OPEN](#page-3705-0) and [RUI\\_INIT](#page-3662-0). Other verbs use this parameter to identify the session used for the command. If other verbs use the **lua luname** parameter to identify sessions, set the**lua\_sid** parameter to zero.

### *lua\_max\_length*

Specifies the length of received buffer for [RUI\\_READ](#page-3670-0) and [SLI\\_RECEIVE](#page-3726-0). For other RUI and SLI verbs, it is not used and should be set to zero.

*lua\_data\_length*

Returned parameter. Specifies the length of data returned in **lua\_peek\_data** for the [RUI\\_BID](#page-3655-0) verb.

*lua\_data\_ptr*

Pointer to the application-supplied buffer that contains the data to be sent for [SLI\\_SEND](#page-3752-0) and [RUI\\_WRITE](#page-3681-0) or that will receive data for **SLI\_RECEIVE** and **RUI\_READ**. For other RUI and SLI verbs, this parameter is not used and should be set to zero.

#### *lua\_post\_handle*

Supplied parameter. Used under Windows Server 2003 or Windows 2000 if asynchronous notification is to be accomplished by events. This variable contains the handle of the event to be signaled or a window handle.

#### *lua\_th*

Returned parameter. Contains the SNA transmission header (TH) of the message sent or received. Various sub parameters are set for write functions and returned for read and bid functions.

lua\_th.flags\_fid

Format identification type 2, four bits.

lua\_th.flags\_mpf

Segmenting mapping field, two bits.

lua th.flags odai

Originating address field–destination address field (OAF–DAF) assignor indicator, one bit.

lua th.flags efi

Expedited flow indicator, one bit.

lua\_th.daf

Destination address field (DAF), an unsigned char.

lua\_th.oaf

Originating address field (OAF), an unsigned char.

lua\_th.snf

Sequence number field, an unsigned char[2].

#### *lua\_rh*

Returned parameter. Contains the SNA request/response header (RH) of the message sent or received. It is set for the write function and returned by the read and bid functions.

lua\_rh.rri

Request-response indicator, one bit.

lua\_rh.ruc

RU category, two bits.

lua\_rh.fi

Format indicator, one bit.

lua\_rh.sdi

Sense data included indicator, one bit.

lua\_rh.bci

Begin chain indicator, one bit.

lua\_rh.eci

End chain indicator, one bit.

lua\_rh.dr1i

Definite response 1 indicator, one bit.

lua\_rh.dr2i

Definite response 2 indicator, one bit.

#### lua\_rh.ri

Exception response indicator (for a request), or response type indicator (for a response), one bit.

lua\_rh.qri

Queued response indicator, one bit.

lua\_rh.pi

Pacing indicator, one bit.

lua\_rh.bbi

Begin bracket indicator, one bit.

lua\_rh.ebi

End bracket indicator, one bit.

lua\_rh.cdi

Change direction indicator, one bit.

lua\_rh.csi

Code selection indicator, one bit.

lua\_rh.edi

Enciphered data indicator, one bit.

lua\_rh.pdi

Padded data indicator, one bit.

### *lua\_flag1*

Supplied parameter. Contains a data structure containing flags for messages supplied by the application. This parameter is used by [RUI\\_BID](#page-3655-0), [RUI\\_READ](#page-3670-0), [RUI\\_WRITE](#page-3681-0), [SLI\\_BID](#page-3689-0), [SLI\\_RECEIVE](#page-3726-0), and [SLI\\_SEND](#page-3752-0). For other LUA verbs, this parameter is not used and should be set to zero.

lua\_flag1.bid\_enable

Bid enable indicator, one bit.

lua\_flag1.close\_abend

Close immediate indicator, one bit.

lua\_flag1.nowait

No wait for data flag, one bit.

lua\_flag1.sscp\_exp

SSCP expedited flow, one bit.

lua\_flag1.sscp\_norm

SSCP normal flow, one bit.

lua\_flag1.lu\_exp

LU expedited flow, one bit.

lua\_flag1.lu\_norm

LU normal flow, one bit.

### *lua\_message\_type*

Specifies the type of the inbound or outbound SNA commands and data. This is a returned parameter for [RUI\\_INIT](#page-3662-0) and [SLI\\_OPEN](#page-3705-0) and a supplied parameter for [SLI\\_SEND](#page-3752-0). For other LUA verbs, this variable is not used and should be set to zero.

Possible values are:

LUA\_MESSAGE\_TYPE\_LU\_DATA

LUA MESSAGE TYPE SSCP DATA

- LUA\_MESSAGE\_TYPE\_BID
- LUA\_MESSAGE\_TYPE\_BIND

LUA\_MESSAGE\_TYPE\_BIS

LUA\_MESSAGE\_TYPE\_CANCEL

LUA MESSAGE TYPE CHASE

LUA\_MESSAGE\_TYPE\_CLEAR

LUA MESSAGE TYPE CRV

LUA\_MESSAGE\_TYPE\_LUSTAT\_LU

LUA\_MESSAGE\_TYPE\_LUSTAT\_SSCP

LUA\_MESSAGE\_TYPE\_QC

LUA\_MESSAGE\_TYPE\_QEC

LUA\_MESSAGE\_TYPE\_RELQ

LUA\_MESSAGE\_TYPE\_RQR

LUA\_MESSAGE\_TYPE\_RTR

LUA\_MESSAGE\_TYPE\_SBI

LUA\_MESSAGE\_TYPE\_SHUTD

LUA MESSAGE TYPE SIGNAL

LUA\_MESSAGE\_TYPE\_SDT

LUA\_MESSAGE\_TYPE\_STSN

LUA\_MESSAGE\_TYPE\_UNBIND

The SLI receives and responds to the BIND, CRV, and STSN requests through the LUA interface extension routines.

LU\_DATA, LUSTAT\_LU, LUSTAT\_SSCP, and SSCP\_DATA are not SNA commands.

### *lua\_flag2*

Returned parameter. Contains flags for messages returned by LUA. This parameter is returned by [RUI\\_BID](#page-3655-0), [RUI\\_READ](#page-3670-0), [RUI\\_WRITE](#page-3681-0), [SLI\\_BID](#page-3689-0), [SLI\\_RECEIVE](#page-3726-0), and [SLI\\_SEND](#page-3752-0). For other LUA verbs this parameter is not used and should be set to zero.

lua\_flag2.bid\_enable

Indicates that **RUI\_BID** was successfully re-enabled if set to 1.

lua\_flag2.async

Indicates that the LUA interface verb completed asynchronously if set to 1.

lua\_flag2.sscp\_exp

Indicates SSCP expedited flow if set to 1.

lua\_flag2.sscp\_norm

Indicates SSCP normal flow if set to 1.

lua\_flag2.lu\_exp

Indicates LU expedited flow if set to 1.

lua\_flag2.lu\_norm

Indicates LU normal flow if set to 1.

### *lua\_resv56*

Supplied parameter. Reserved field used by [SLI\\_OPEN](#page-3705-0) and [RUI\\_INIT](#page-3662-0). For all other LUA verbs, this parameter is reserved and should be set to zero.

*lua\_encr\_decr\_option*

Field for cryptography options. On **RUI\_INIT**, only the following are supported:

- **lua\_encr\_decr\_option** = 0
- **lua\_encr\_decr\_option** = 128

For all other LUA verbs, this parameter is reserved and should be set to zero.

To download updated Host Integration Server 2004 Help from www.microsoft.com, go to <http://go.microsoft.com/fwlink/?linkid=29507>.

```
Microsoft Host Integration Server 2004
```
# **LUA\_SPECIFIC**

The following union shows the specific data structure that is included for functions that use the **LUA\_SPECIFIC** part of a verb control block. The only logical unit application (LUA) verbs that use this union are [RUI\\_BID](#page-3655-0), [SLI\\_BID](#page-3689-0), [SLI\\_OPEN,](#page-3705-0) and [SLI\\_SEND](#page-3752-0).

```
union LUA_SPECIFIC {
    struct SLI OPEN open;
    unsigned char lua sequence number[2];
    unsigned char lua peek data[12];
} LUA_SPECIFIC;
```
### **Members**

*open*

The union member of **LUA\_SPECIFIC** used by the **SLI\_OPEN** verb.

*lua\_sequence\_number*

The union member of **LUA\_SPECIFIC** used by the **SLI\_SEND** verb. Returned parameter.Sequence number of the RU to the host.

*lua\_peek\_data*

The union member of **LUA\_SPECIFIC** used by the **RUI\_BID** and **SLI\_BID** verbs. Returned parameter. Contains up to 12 bytes of the data waiting to be read.

To download updated Host Integration Server 2004 Help from www.microsoft.com, go to <http://go.microsoft.com/fwlink/?linkid=29507>.

### <span id="page-1975-0"></span>Microsoft Host Integration Server 2004

### **LUA\_SPECIFIC.SLI\_OPEN**

The following structure shows the **[SLI\\_OPEN](#page-3705-0)** fields of the LUA **SPECIFIC** union member for the SLI\_OPEN verb.

```
struct SLI_OPEN {
    unsigned char lua_init_type;
    unsigned char lua_resv65;
    unsigned short lua_wait;
    struct LUA EXT ENTRY lua open extension[3];
    unsigned char lua_ending_delim;
} SLI_OPEN;
```
### **Members**

*lua\_init\_type* Type of session initiation. *lua\_resv65* Reserved field. *lua\_wait* Secondary retry wait time. *lua\_open\_extension* Supplied parameter. Specifies any user-supplied dynamic-link libraries (DLLs) used to process specific LUA messages. *lua\_ending\_delim* Extension list delimiter.

To download updated Host Integration Server 2004 Help from www.microsoft.com, go to <http://go.microsoft.com/fwlink/?linkid=29507>.

Microsoft Host Integration Server 2004

# **LUA\_EXT\_ENTRY**

The following structure shows the **LUA\_EXT\_ENTRY** fields of the LUA [SPECIFIC.SLI\\_OPEN](#page-1975-0) union member for the [SLI\\_OPEN](#page-3705-0) verb.

```
struct LUA_EXT_ENTRY {
     unsigned char lua_routine_type;
     unsigned char lua_module_name[9];
     unsigned char lua_procedure_name[33];
};
```
### **Members**

*lua\_routine\_type* Extension routine type. *lua\_module\_name* Extension DLL module name. *lua\_procedure\_name* Procedure name to call in the extension DLL module.

To download updated Host Integration Server 2004 Help from www.microsoft.com, go to <http://go.microsoft.com/fwlink/?linkid=29507>.

# <span id="page-1977-0"></span>**LUA Synchronous and Asynchronous Verb Completion**

Logical unit application (LUA) verbs can complete execution either synchronously or asynchronously.

### **Synchronous Verb Completion**

When LUA is able to complete all the processing for a verb as soon as it is issued, the verb has completed synchronously. When this happens, the primary return code is set to a value other than LUA\_IN\_PROGRESS, and the **lua\_flag2.async** bit is set to zero.

The value of the **lua\_flag2.async** bit should be tested, not the primary return code being not equal to LUA\_IN\_PROGRESS. (For information about these returned parameters, see individual verb descriptions.)

### **Asynchronous Verb Completion**

Some LUA verbs (for example, [RUI\\_PURGE](#page-3667-0)) complete quickly after local processing. However, most verbs take some time to complete because they require messages to be sent to and received from the local node or the host application.

When LUA must wait for information from the remote LU or from the local node before it can complete a verb, the verb completes asynchronously.

When this happens, the**lua\_flag2.async** bit is set to 1.The primary return codeis also normally set to LUA\_IN\_PROGRESS, but this value cannot be relied on. The value of the **lua\_flag2.async** bit should be tested. The application can now perform other processing, or wait for notification from LUA that the verb has completed. LUA issues this notification by setting the primary return code to its final value and leaving **lua\_flag2.async** set to 1.

When the verb completes, LUA does the following depending on your environment:

• For Windows Server 2003 or Windows 2000, two types of notification are possible. The LUA application either:

### Issues **WaitForSingleObject** or **WaitForMultipleObject**.

—or—

Posts the "WinRUI"/"WinSLI" notification message to the window handle of the **WinRUI/WinSLI** message.

The event method using **WaitForSingleObject** or **WaitForMultipleObject** is the preferred way to receive asynchronous notification on Windows Server 2003 or Windows 2000.

• In the Windows environment, it notifies the completion of an asynchronous request by posting the "WinRUI"/"WinSLI" notification messageto the window handle of the **WinRUI**/**WinSLI** message. A window handle has been added as thefirst parameter passed to the [WinRUI](#page-3784-0) and [WinSLI](#page-3791-0) entry points.

To download updated Host Integration Server 2004 Help from www.microsoft.com, go to <http://go.microsoft.com/fwlink/?linkid=29507>.

# <span id="page-1978-0"></span>**Compiling and Linking an LUA Application**

Use the following procedure to compile and link a logical unit application (LUA) application.

### **To compile and link an LUA application for use with Host Integration Server**

- Update the path statement to include the directory containing the LUA application.
- Set any required environmental variables.
- Compile the application, including the WINLUA.H header file provided in the Host Integration Server SDK, to produce the .obj files.
- Link the application with the WINLUA.LIB library to produce an .exe file.

To download updated Host Integration Server 2004 Help from www.microsoft.com, go to <http://go.microsoft.com/fwlink/?linkid=29507>.

### <span id="page-1979-0"></span>**Resetting LUA LUs**

Microsoft® Host Integration Server provides a facility for resetting logical unitapplication (LUA) LUs or forcing off LUA applications, which is useful if an application has become deadlocked or is looping.

The NetView command **deactivate-oldlu** can also be used to reset an LUA LU. These facilities interact with the LUA application as described in the following paragraphs.

When an LUA LU is reset through Host Integration Server or by using the **deactivate-oldlu** command, Host Integration Server sends an UNBIND message to the application (as though the host had issued it).

The UNBIND message sent to the application is 0x32 0x0E, indicating a recoverable LU failure, and is returned to the application on a subsequent [RUI\\_READ](#page-3670-0). The LU session is terminated, but the system services control point (SSCP) session remains active. (The LU is returned to the same state as if [RUI\\_INIT](#page-3662-0) has just completed.)

To download updated Host Integration Server 2004 Help from www.microsoft.com, go to <http://go.microsoft.com/fwlink/?linkid=29507>.
## **Multiple Processes and Multiple Sessions Using LUA**

Two processes cannot use the same logical unit application (LUA) session. Only the process that issues [RUI\\_INIT](#page-3662-0) can use the session that is started by the verb. Before another process can use LUA, it must issue **RUI\_INIT** to obtain a new session. However, different threads of the same process can issue verbs for the same LUA session.

A single process can simultaneously use morethan oneLUA session by issuing multiple **RUI\_INIT** verbs.Win32® processes support for up to 15,000 sessions for applications based on the Microsoft® Windows Server™ 2003 or Windows® 2000 Server. Each session must usea different LU.Two or moresessions can usethesame pool, but the**lua\_luname** member (which is either the name of the pool or the name of an LU within the pool) must be different for each **RUI\_INIT**.

Two or more instances of the same LUA application can run as different processes, but they must use different LUs. This can be done by using LU pools. The two processes can specify the same pool, but are allocated different LUs from that pool.

To download updated Host Integration Server 2004 Help from www.microsoft.com, go to <http://go.microsoft.com/fwlink/?linkid=29507>.

### **Programming Techniques for LUA Pools**

When working with a logical unit application (LUA) LU pool, specify the pool name at the beginning of the conversation and then usethe**lua\_sid** member (not the pool name) with subsequent calls.This is necessary becausethe**lua\_sid** member is a unique identifier, but the pool name is not, because a pool is designed to supply LUs for multiple conversations.

When using [RUI\\_INIT](#page-3662-0) or [SLI\\_OPEN](#page-3705-0) with an LUA pool, specify the pool name with the **lua\_luname** member. For subsequent calls in the same conversation, use the **lua\_sid** member returned from **RUI\_INIT** or **SLI\_OPEN** to specify the conversation.

**Note** On completion of RUI\_INIT or SLI\_OPEN, the lua\_luname member contains the actual name of the LU used. This allows you to create code for a display for the user, showing the actual LU name used in a particular conversation.

To download updated Host Integration Server 2004 Help from www.microsoft.com, go to <http://go.microsoft.com/fwlink/?linkid=29507>.

# **Writing Portable LUA Applications**

Use the following guidelines for writing logical unit application (LUA) applications that are portable to other environments:

- Use the symbolic constant names for parameter values and return codes, and not the numeric values shown in the WINLUA.H file. (For more information, see the WINLUA.H file in the Microsoft® Host Integration Server SDK.)
- When accessing SNA sense codes in a data buffer, use the symbolic constants rather than the numeric values. This ensures that the byte storage order is correct for your particular system. You should use **memcpy** to set the values, and **memcmp** to test them. For example:

```
memcpy (this verb.common.lua data ptr, LUA INCORRECT REQ CODE, 4);
if (memcmp (this verb.common.lua data ptr,
LUA_INCORRECT_REQ_CODE, 4) == 0)
{
.....
}
```
- Ensure that any parameters shown as reserved are set to zero.
- Set the **lua\_verb\_length** parameter as described in the verb description.

To download updated Host Integration Server 2004 Help from www.microsoft.com, go to <http://go.microsoft.com/fwlink/?linkid=29507>.

## **LUA SystemConsiderations on Microsoft Windows Server 2003 or Windows 2000**

This section provides specific information about developing logical unit application (LUA) applications for the following operating systems.

This section contains:

LUA [Considerations](#page-1984-0) on Microsoft Windows Server 2003 or Windows 2000

To download updated Host Integration Server 2004 Help from www.microsoft.com, go to <http://go.microsoft.com/fwlink/?linkid=29507>.

# <span id="page-1984-0"></span>**LUA Considerations on Microsoft Windows Server 2003 or Windows 2000**

This topic summarizes information for developing Win32® logical unit application (LUA) applications for Microsoft® Windows™ Server 2003 or Windows® 2000 Server.

### **Byte ordering**

The values of constants defined in the WINLUA.H file are dependent on the byte ordering of the hardware used. Macros are used to set the constants to the correct value.

Currently, the include files in Windows Server 2003 or Windows 2000 to indicate the hardware. These same macros are used by Microsoft® Host Integration Server 2004, along with the Win32 macro, to indicate the byte ordering needs. The macros must be defined in the application or on the command line when building the application.

For example, the primary return code of LUA\_PARAMETER\_CHECK is defined to have a value of 0x0001. Depending on the environment, the constant LUA\_PARAMETER\_CHECK may or may not be 0x0001. Some formats define the value as it appears in memory. Others define it as a 2-byte variable. Because it cannot be assumed that an application will always use provided constants rather than hardwired values, a macro can be defined to swap the bytes. The following example shows how the macro can be used:

#### #define LUA\_PARAMETER\_CHECK LUA\_FLIPI (0X0001)

#### **Events**

To receive data asynchronously, an event handle is passed in the semaphore field of the verb control block (VCB). This event must be in the non-signaled state when passed to LUA, and the handle must have EVENT\_MODIFY\_STATE access to the event.

### **Library names**

To support thecoexistence of Win16 and Win32 API libraries on thesamecomputer, the Win32 dynamic-link library (DLL) names were changed from the names used by Win16 API libraries. Win32 stub DLL libraries using the old names are supplied with Host Integration Server 2004 so that older applications will still run, although these platforms are no longer supported.

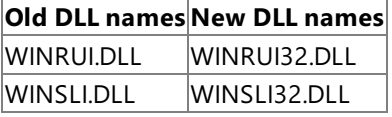

The new DLL names should be used for all new applications intended to run on Host Integration Server 2004.

### **Load-time linking**

To be dynamically linked to LUA at load time, you must do one of the following at link time:

• Insert the following **IMPORTS** statements in the definition (.def) file used to link the application:

(For RUI)

```
IMPORTS WINRUI.RUI
IMPORTS WINRUI WinRUI
IMPORTS WINRUI.WinRUIStartup
IMPORTS WINRUI.WinRUICleanup
```
(For SLI)

```
IMPORTS WINSLI.SLI
IMPORTS WINSLI.WinSLI
IMPORTS WINSLI.WinSLIStartup
IMPORTS WINSLI.WinSLICleanup
```
• Link the application to WINRUI.LIB (for RUI) or WINSLI.LIB (for SLI), which contain the entry-point linkage information.

### **Multiple threads**

An LUA application can have multiple threads that issue verbs. LUA for the Win32 system makes provisions for multithreading processes on Windows Server 2003 or Windows 2000. A process contains one or morethreads of execution. All references to threads refer to actual threads in a multithreaded Windows Server 2003 or Windows 2000.

### **Packing**

For performance considerations, the VCBs are not packed. VCB structure member elements after the first element are aligned on either the size of the member type or DWORD boundaries, whichever is smaller. As a result, DWORDs are aligned on DWORD boundaries, WORDs are aligned on WORD boundaries, and BYTEs are aligned on BYTE boundaries. This means, for example, that there is a 2-byte gap between the primary and secondary return codes. Therefore, the elements in a VCB should only be accessed using the structures provided.

This option for structure and union member alignment is the default behavior for Microsoft C/C++ compilers. For compatibility with the supplied LUA libraries, make sure to use an equivalent structure and union member packing option when using other  $C/C++$  compilers or when explicitly specifying a structure alignment option when using Microsoft compilers.

### **Registering and deregistering applications**

All LUA applications for the Windows Server 2003 or Windows 2000 system must call the Windows SNA extension [WinRUIStartup](#page-3789-0) or [WinSLIStartup](#page-3793-0) at the beginning of the session to register the application and [WinRUICleanup](#page-3785-0) or [WinSLICleanup](#page-3792-0) at the end of the session to deregister the application.

### **Restrictions on 3270-style LUs**

A Windows Server 2003 or Windows 2000 process cannot access 3270-style LUs from both the function management interface (FMI) and LUA APIs at the same time. However, the process can use the LUA APIs to access LUA LUs while using FMI APIs to access 3270-style LUs.

### **Run-time linking**

For an application to be dynamically linked to LUA at run time, it must issue the following calls:

- **LoadLibrary** to load the specified library module for Windows LUA. That is, WINRUI32.DLL (for RUI), and WINSLI32.DLL (for SLI).
- **GetProcAddress** to retrieve the address of the LUA function entry points exported by the DLL. For RUI, the function entry points are [RUI](#page-3782-0), [WinRUI](#page-3784-0), [WinRUIStartup,](#page-3789-0) and [WinRUICleanup](#page-3785-0). For [SLI](#page-3783-0), the function entry points are SLI, [WinSLI](#page-3791-0), [WinSLIStartup](#page-3793-0), and [WinSLICleanup](#page-3792-0).

To download updated Host Integration Server 2004 Help from www.microsoft.com, go to <http://go.microsoft.com/fwlink/?linkid=29507>.

## **SNA Considerations Using LUA**

This section explains SNA information you need to consider when writing logical unit application (LUA) applications.

### **BIND checking**

During initialization of the LU session, the host sends to the LUA application a BIND message that contains information such as request/response unit (RU) sizes for use by the LU session. Microsoft® Host Integration Server returns this message to the LUA application on [RUI\\_READ](#page-3670-0). The LUA application must verify that the parameters specified on the BIND are suitable. The application has the following options:

- It can accept the BIND as it is, by issuing [RUI\\_WRITE](#page-3681-0) containing an OK response to the BIND. No additional BIND data can be sent on the response.
- It can try to negotiate one or more BIND parameters. (This is only permitted if the BIND is negotiable.) To do this, the application issues **RUI\_WRITE** containing an OK response, but including the modified BIND as data.
- It can reject the BIND by issuing **RUI\_WRITE** containing a negative response, using an appropriate SNA sense code as data.

Validating the BIND parameters and ensuring that all messages sent are consistent with them is the responsibility of the LUA application. However, the following two restrictions apply:

- Host Integration Server rejects any **RUI\_WRITE** that specifies an RU length greater than the size specified on the BIND.
- Host Integration Server requires the BIND to specify that the secondary LU is the contention winner and that error recovery is the responsibility of the contention loser.

**Note** For SLI, an application must specify that it will use [SLI\\_BIND\\_ROUTINE](#page-3775-0) on the [SLI\\_OPEN](#page-3705-0) if it will do any BIND checking.

#### **Courtesy acknowledgments**

Host Integration Server keeps a record of requests received from the host to correlate any response sent by the application with the appropriate request. When the application sends a response, Host Integration Server correlates the response with the data from the original request, and can then free the storage associated with it.

If the host specifies exception response only (a negative response can be sent but a positive response should not be sent), Host Integration Server must still keep a record of the request in case the application subsequently sends a negative response. If the application does not send a response, the storage associated with this request cannot be freed.

Because of this, Host Integration Server enables the LUA application to issue a positive response to an exception-response-only request from the host. (This is known as a courtesy acknowledgment.) Theresponseis not sent to the host, but is used by LUA to clear the storage associated with the request.

**Note** The application does not need to send a courtesy acknowledgment for each exception-response-only request. For efficiency, the application can respond less frequently. The node treats a courtesy acknowledgment as an implicit acknowledgment for all prior pending requests.

### **Distinguishing SNA sense codes from other secondary return codes**

A secondary return code that is not a sense code always contains a value of zero in its first two bytes.

An SNA sense code always contains a nonzero value in its first two bytes. The first byte gives the sense code category and the second identifies a particular sense code within that category. (The third and fourth bytes can contain additional information or can be zero.)

### **Information on SNA sense codes**

If you need information about a returned sense code, see

- **[Status-Error](#page-2111-0) Message**
- **Error and Sense [Codes](#page-2119-0)**

### **Negative responses and SNA sense codes**

SNA sense codes can be returned to an LUA application in the following cases:

• When the host sends a negative response to a request from the LUA application, it includes an SNA sense code indicating the reason for the negative response. This is reported to the application on a subsequent [RUI\\_READ](#page-3670-0) or [SLI\\_RECEIVE](#page-3726-0) with the following information.

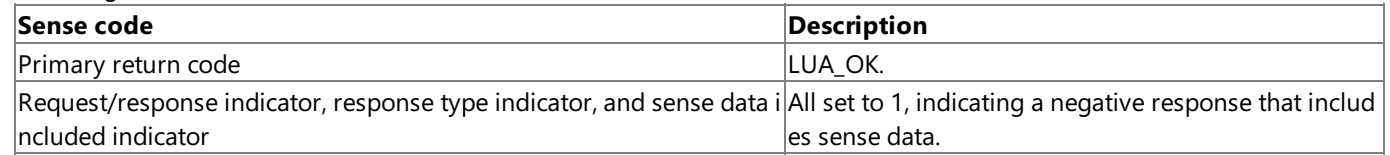

**Data returned** The SNA sense code.

When Host Integration Server receives invalid data from the host, it generally sends a negativeresponseto the hostand does not pass the invalid data to the LUA application. This is reported to the application on a subsequent [RUI\\_READ](#page-3670-0), [SLI\\_RECEIVE](#page-3726-0), [RUI\\_BID](#page-3655-0), or [SLI\\_BID](#page-3689-0) with the following information:

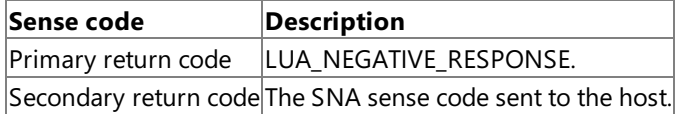

• In some cases, Host Integration Server detects that data supplied by the host is invalid, but cannot determine the correct sense code to send. In this case, it passes the invalid data in an exception request (EXR) to the LUA application on [RUI\\_READ](#page-3670-0) or [SLI\\_RECEIVE](#page-3726-0) with the following information.

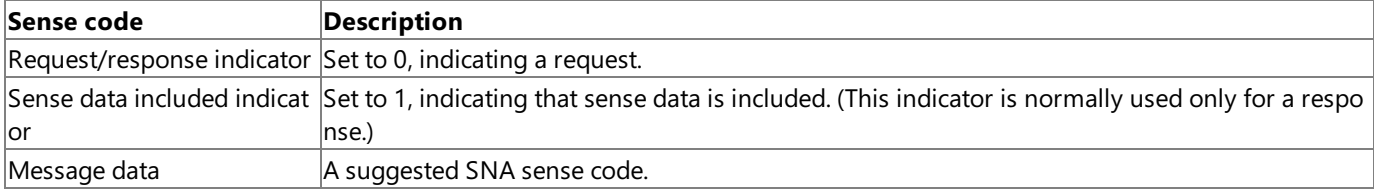

The application must then send a negative response to the message. It can use the sense code suggested by Host Integration Server, or it can alter the sense code.

• Host Integration Server can send a sense code to the application to indicate that data supplied by the application was invalid. This is reported to the application on [RUI\\_WRITE](#page-3681-0) or [SLI\\_SEND](#page-3752-0) with the following information.

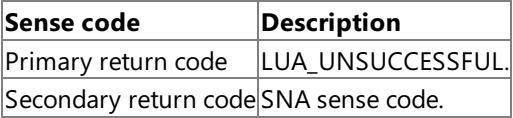

The sense codes that can be returned as secondary return codes on LUA verbs are listed in the WINLUA.H header file. For this file, see the Host Integration Server or SNA SDK.

### **Pacing**

Pacing is handled by the LUA interface. An LUA application does not need to control pacing and should never set the pacing indicator flag.

If pacing is being used on data sent from the LUA application to the host (determined by the BIND), [RUI\\_WRITE](#page-3681-0) or [SLI\\_SEND](#page-3752-0) may take some time to complete. This is because LUA has to wait for a pacing response from the host before it can send more data.

If an LUA application transfers large quantities of data in one direction, either to the host or from the host (for example, a file transfer application), the host configuration should specify that pacing is used in that direction.This ensures that the node receiving the data is not flooded with data and does not run out of data storage.

### **Purging data to end of chain**

When the host sends a chain of request units to an LUA application, the application can wait until the last RU in the chain is received before sending a response, or it can send a negative response to an RU that is not the last in the chain. If a negative response is sent mid-chain, LUA purges all subsequent RUs from this chain and does not send them to the application.

When LUA receives the last RU in the chain, it indicates this to the application by setting the primary return code of [RUI\\_READ](#page-3670-0) or [RUI\\_BID](#page-3655-0) to LUA\_NEGATIVE\_RESPONSE with a zero secondary return code.

**Note** The host can terminate the chain by sending a message such as CANCEL while in mid-chain. In this case, the CANCEL message is returned to the application on RUI\_READ. The LUA\_NEGATIVE\_RESPONSE return code is not used.

### **Segmentation**

Segmentation of RUs is handled by the LUA interface. LUA always passes complete RUs to the application, and the application should pass complete RUs to LUA.

To download updated Host Integration Server 2004 Help from www.microsoft.com, go to <http://go.microsoft.com/fwlink/?linkid=29507>.

# **Support for LUA Single Sign-On**

This section describes the logical unit application (LUA) support for Single Sign-On using 3270 display sessions that is available in Microsoft® Host Integration Server 2004.

Over 3270 LUs, a Single Sign-On feature for LUA applications is supported to automate the overall logon process. When configured for this feature, Host Integration Server 2004 automatically replaces special keywords in the data stream with the actual host user name and password at appropriate points in the session.

**Note** Single Sign-On is not supported over LUA logical units (LUs).

To open 3270 LUs from an LUA application using Request Unit Interface(RUI), the**lua\_resv56[1]** field must beset to a nonzero value when this verb control block (VCB) is passed to [RUI\\_INIT.](#page-3662-0) To open 3270 LUs from an LUA application using a Session Level Interface (SLI), the **lua\_resv56[2]** field must be set to a nonzero value when this VCB is passed to [SLI\\_OPEN](#page-3705-0). For details, see the reference sections in [RUI\\_INIT](#page-3662-0) and [SLI\\_OPEN.](#page-3705-0)

This section contains:

- Prerequisites for LUA Single Sign-On
- Registry Settings Used for LUA Single Sign-On
- **.** LUA User Name and Password [Replacement](#page-1993-0)

To download updated Host Integration Server 2004 Help from www.microsoft.com, go to <http://go.microsoft.com/fwlink/?linkid=29507>.

## <span id="page-1990-0"></span>**Prerequisites for LUA Single Sign-On**

In preparation for using Single Sign-On over 3270 logical units (LUs), the system administrator must define a host security domain containing host connections. This host security domain must be initially created or modified to enable the Single Sign-On feature. The system administrator must enable a user's Microsoft® Windows Server™ 2003 or Windows® 2000 Server account in the host security domain and either the administrator or the user must establish a mapped host account for the Windows Server 2003 or Windows 2000 domain user name.

The user must be logged on to a Windows Server 2003 or Windows 2000 domain with a user name and password. Note that this Single Sign-On feature is only supported over 3270 LUs.

To download updated Host Integration Server 2004 Help from www.microsoft.com, go to <http://go.microsoft.com/fwlink/?linkid=29507>.

# <span id="page-1991-0"></span>**Registry Settings Used for LUA Single Sign-On**

The logical unit application (LUA) Single Sign-On feature depends on Host Integration Server 2004 scanning 3270 logical units (LUs) used in thelogon process for special keywords thatare defined in theregistry on thecomputer running Host Integration Server 2004. The values for these special keywords can be defined by the system administrator on the computer running Host Integration Server 2004.

The registry settings used by the LUA Single Sign-On process are located under the

**HKEY\_LOCAL\_MACHINE\SYSTEM\CurrentControlSet\Services** registry node. Installed under the **SNASERVR\PARAMETERS** subkey are the following entries:

### **3270SSOPadByte**

This entry should be set to an ASCIIZ string to use as the character for padding replacement text in the user name or password if these strings are shorter than the length of the special tag strings. The default value for this pad character is the ASCII space character.

### **3270SSOPostReplaceCount**

This entry should be set to a DWORD that represents the number of message chains of request/response units (RUs) to scan after replacement of text for user name or password. The default value for this number is 10.

### **3270SSOPrefix**

This entry should be set to an ASCIIZ string to use as the special prefix tag string in combination with the user name and password tags. The default value of this string is MS\$.

### **3270SSOPwdTag**

This entry should be set to an ASCIIZ string to use as the special tag string in combination with the 3270SSOPrefix tag in defining the special host password string that will be replaced. The default value of this string is SAMEP, so the default host password string that is scanned for and replaced is MS\$SAMEP. Notethat length of the password string that is scanned for (MS\$SAMEP, for example) determines the maximum length of the password string that can sent to the host using Single Sign-On. This limit occurs because the password substitution cannot change the length of the data message. Note that the value of this string must be different from the value of the **3270SSOUserTag** entry for Single Sign-On to function properly.

### **3270SSOReplaceCount**

A DWORD value that affects the time-out value for password substitution. User IDs and passwords will be substituted in each chain on the LU-SSCP and PLU-SLU sessions until the timer expires. By default the timer will be set to 30 seconds, but this behavior can bereconfigured in theregistry using the **3270SSOReplaceCount**and **3270SSOReplaceTimer** registry entries. The timer is started when the OPEN SSCP is received by the node.

If the **3270SSOReplaceCount** registry entry is defined and the **3270SSOReplaceTimer** registry entry is not defined, the node counts this number of RUs (on PLU-SLU session only) before time-out occurs. If both the 3270SSOReplaceCount and **3270SSOReplaceTimer** registry entries are defined, thevaluefor **3270SSOReplaceCount** will be used to determine when a time-out will occur. By default, this key is not defined, and the node defaults to a time-out of 30 seconds.

### **3270SSOReplaceTimer**

A DWORD value that affects the time-out value for password substitution. User IDs and passwords will be substituted in each chain on the LU-SSCP and PLU-SLU sessions until the timer expires. By default the timer will be set to 30 seconds, but this behavior can bereconfigured in theregistry using the **3270SSOReplaceCount**and **3270SSOReplaceTimer** registry entries. The timer is started when the OPEN SSCP is received by the node.

If the **3270SSOReplaceTimer** registry entry is defined and **3270SSOReplaceCount** is not defined, the node uses this valuein seconds before time-out occurs. If both the 3270SSOReplaceCount and 3270SSOReplaceTimer registry entries are defined, thevaluefor **3270SSOReplaceCount** will be used to determine when a time-out will occur. By default, this key is not defined and the node defaults to a time-out of 30 seconds.

### **3270SSOUserTag**

This entry should be set to an ASCIIZ string to use as the special tag string in combination with the 3270SSOPrefix tag in defining the special user name string that will be replaced. The default value of this string is SAMEU, so the default user name string that is scanned for and replaced is MS\$SAMEU. Note that length of the user name string that is scanned for (MS\$SAMEU, for example) determines the maximum length of the user name string that can sent to the host using Single Sign-On. This limit occurs because the user name substitution cannot change the length of the data message.

Note that the value of this string must be different from the value of the 3270SSOPwdTag entry for Single Sign-On to function properly.

To download updated Host Integration Server 2004 Help from www.microsoft.com, go to <http://go.microsoft.com/fwlink/?linkid=29507>.

Copyright © 2004 Microsoft Corporation.

All rights reserved.

### <span id="page-1993-0"></span>**LUA User Name and Password Replacement**

The SNA node on the host monitors the inbound session for a replacement sequence consisting of the 3270SSOPrefix string immediately followed by one of thestrings **3270SSOUserTag** or **3270SSOPwdTag**.Thus, the default user namestring that would be scanned for and replaced is MS\$SAMEU. When this string is found in the inbound session data, the node looks up the corresponding information (host user name in the current host security domain) and overwrites MS\$SAMEU with this information. The same process occurs for the password string that would be scanned for and replaced, which defaults to MS\$SAMEP.

Note that this operation cannot change the length of the data message. If the actual user name or password that is retrieved from the current host security domain is shorter than the replacement sequence, it is padded out with the first character of the **3270SSOPadByte** string used as a padding character. If the actual host user name or password string is longer than the string that is scanned for, these strings are truncated to the length of the scanned string so that the data message length is not affected.

Note that because the user name and password can be sent in any order, the registry string values for the **3270SSOUserTag** and **3270SSOPwdTag** entries must be different for Single Sign-On to function properly.

The SNA node monitors the SSCP-LU session for these special tag strings at all times and replaces all occurrences of these strings with corresponding looked-up data. On the LU-LU session, the node starts monitoring at start of session (BIND). The node stops monitoring when it has received **3270SSOPostReplaceCount** chains of request/response units (RUs) without seeing a substitution tag. The node will not restart monitoring until it receives an UNBIND–BIND sequence for that session.

Note that the node considers the sequence:

#### BIND, data, UNBIND(BIND FORTHCOMING), BIND …

as a continuation of the same LU-LU session and does not restart monitoring on receipt of the second BIND. This sequence is often used by host session managers handing off a session to an application subsystem, and is considered a single terminal session.

User IDs and passwords will be substituted in each chain on the LU-SSCP and PLU-SLU sessions until the node has received **3270SSOPostReplaceCount** chains of RUs without seeing a substitution tag or a timer expires. By default the timer is set to 30 seconds, but this behavior can bereconfigured in theregistry using the **3270SSOReplaceCount**and **3270SSOReplaceTimer** registry entries. The timer is started when the OPEN SSCP is received by the node. After the timer expires, the node will stop scanning messages for the 3270 replacements strings for the user ID and password. If the replacement strings arrive after the timer expires, the replacement strings will be sent to the host unmodified causing the sign-on to fail. The application will not receive any notification that the timer has expired. The only indication of a problem will likely be that the sign-on to the host session has failed.

**Note** All strings are specified in the registry in ASCII, but the node translates them to EBCDIC through AE character mapping before scanning for a match.

To download updated Host Integration Server 2004 Help from www.microsoft.com, go to <http://go.microsoft.com/fwlink/?linkid=29507>.

## **3270 Emulator Programmer's Guide**

This section provides information for independent software vendors who are developing their own 3270 Emulator client software to work with Microsoft® Host Integration Server 2004 or Microsoft SNA Server.

To use this section of the quide effectively, you should be familiar with:

- Host Integration Server 2004
- Microsoft Windows Server™ 2003 or Windows® 2000
- System Network Architecture (SNA) concepts

### **Operating systems support for 3270 development**

Microsoft Host Integration Server 2004 supports the development of 3270 client applications for Windows Server 2003, Windows XP, and Windows 2000.

### **Network operating systems support for 3270 development**

Microsoft Host Integration Server 2004 supports thefollowing network operating systems:

- Native TCP/IP
- Novell NetWare

For API references and other technical information about the 3270 Emulator, seethe 3270 Emulator [Programmer's](#page-3821-0) Reference section of the SDK.

This section contains:

- Host [Integration](#page-1995-0) Server Concepts for 3270 Client Access
- [DL-BASE/DMOD](#page-2010-0) Interface
- **Function [Management](#page-2020-0) Interface**
- FMI Status, Error, and Sense Codes
- **[Configuration](#page-2126-0) Information**
- Compiling and Linking 3270 Client [Applications](#page-2133-0)
- Support for 3270 Single Sign-On

To download updated Host Integration Server 2004 Help from www.microsoft.com, go to <http://go.microsoft.com/fwlink/?linkid=29507>.

## <span id="page-1995-0"></span>**Host Integration Server Concepts for 3270 Client Access**

This section describes some key concepts used in Microsoft® Host Integration Server 2004 when providing 3270 client access. The purpose of this section is to provide information that enables independent software vendors to integrate their 3270 emulators with Host Integration Server. Only the relevant parts of the Host Integration Server 2004 architecture are described.

This section contains:

- Structure of 3270 Client Access [Components](#page-1996-0)
- **•** [Messages](#page-2001-0)
- LPI [Connections](#page-2005-0)

To download updated Host Integration Server 2004 Help from www.microsoft.com, go to <http://go.microsoft.com/fwlink/?linkid=29507>.

## <span id="page-1996-0"></span>**Structure of 3270 Client Access Components**

The components of Microsoft® Host Integration Server 2004 that apply to 3270 client access are:

- Local nodes
- Link services
- 3270 emulation program

This section introduces the structure of these components and explains specialized terms.

This section contains:

- [Role](#page-1997-0) of the Base
- [Localities](#page-1998-0) and DMODs
- **•** [Application](#page-1999-0) Localities
- [Partners](#page-2000-0)

To download updated Host Integration Server 2004 Help from www.microsoft.com, go to <http://go.microsoft.com/fwlink/?linkid=29507>.

## <span id="page-1997-0"></span>**Role of the Base**

The Base is a part of each Host Integration Server gateway component, such as the local 2.1 node or a link service that provides the operating environment for the core functions of that component. It passes messages between components and provides functions common to all components, such as diagnostic tracing.

The Basetype used with Host Integration Server 3270 emulation programs is DL-BASE.The Host Integration Server DL-BASE supports a single Host Integration Server component or a single user application, and has entry points for initialization, sending messages, receiving messages, and termination.

To download updated Host Integration Server 2004 Help from www.microsoft.com, go to <http://go.microsoft.com/fwlink/?linkid=29507>.

# <span id="page-1998-0"></span>**Localities and DMODs**

A Base and the components within it are called a locality. The Host Integration Server system consists of one or more communicating localities, all running Host Integration Server executable programs within the local area network (LAN) Manager domain. For each Host Integration Server system, there is a single configuration file.

In a system such as Host Integration Server 2004, where the number of localities and their types are not configured in advance, the relationships between the localities are set up dynamically. Localities that can enter and leave a system in this way are called dynamic localities. Dynamic localities can enter or leave the system at any time.

Dynamic localities communicate using the Dynamic Access Module(DMOD) component, which provides thecommunications facilities needed to pass messages between the Bases. The following figure shows a system consisting of three dynamic localities.

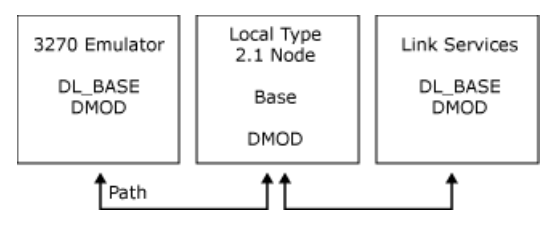

This figure shows a system consisting of three dynamic localities. Dynamic localities can enter or leave this system at any time.

The DMOD is implemented as a dynamic-link library (DLL). The preceding figure can therefore be represented as follows.

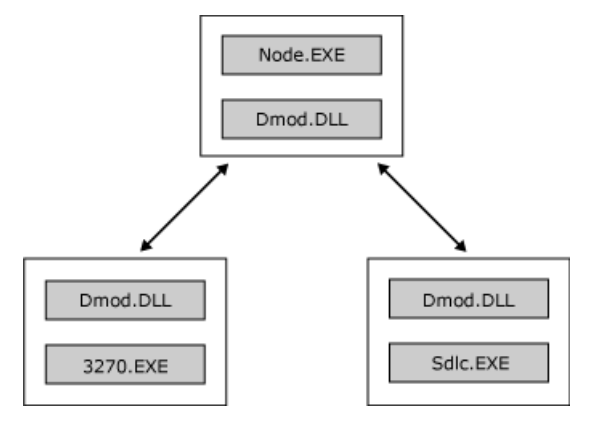

To download updated Host Integration Server 2004 Help from www.microsoft.com, go to <http://go.microsoft.com/fwlink/?linkid=29507>.

# <span id="page-1999-0"></span>**Application Localities**

Applications such as 3270 emulators can enter dynamically into an SNA server system. The application, in conjunction with the Base, acts as a whole locality and communicates with the other localities in the system using a Dynamic Access Module (DMOD).

The topic [DL-BASE/DMOD](#page-2010-0) Interface describes the interface to the Base and the DMOD that enables an application to participate in an SNA server system.

To download updated Host Integration Server 2004 Help from www.microsoft.com, go to <http://go.microsoft.com/fwlink/?linkid=29507>.

### <span id="page-2000-0"></span>**Partners**

For Host Integration Server components and applications to communicate with each other, it must be possible to identify a partner within a locality. A partner is an addressable component of a locality; that is, code to which messages can be sent. In a Host Integration Server system, there is generally only one partner within a locality (such as a link service or the 3270 emulation program). However, separate functions within the local 2.1 node (such as the 3270 and APPC functions) can be considered to be separate partners.

To download updated Host Integration Server 2004 Help from www.microsoft.com, go to <http://go.microsoft.com/fwlink/?linkid=29507>.

### <span id="page-2001-0"></span>**Messages**

Messages are used to pass data between partners in Microsoft® Host Integration Server 2004.This section provides information about message formats.

This section contains:

- Overview of Message Formats
- Buffer [Header](#page-2003-0) Format
- Buffer Element Format

To download updated Host Integration Server 2004 Help from www.microsoft.com, go to <http://go.microsoft.com/fwlink/?linkid=29507>.

# <span id="page-2002-0"></span>**Overview of Message Formats**

A message always contains fixed-format header information such as a message type and addressing information. It can also contain other header information specific to a particular message type (such as the message subtype) and an indefinite amount of extra data.

Messages are saved in buffers that consist of one header and zero or more elements:

- The header contains the fixed-format information and a pointer to an element. (This pointer is NULL if there are no elements associated with the message.)
- An element contains any extra data for a messageand a pointer to another element if the data continues into another element.

Buffer headers and elements are regarded as contiguous (8-bit) byte sequences. Messages of any length can be built by chaining sufficient elements to a header.

The following figure shows a typical message with two elements.

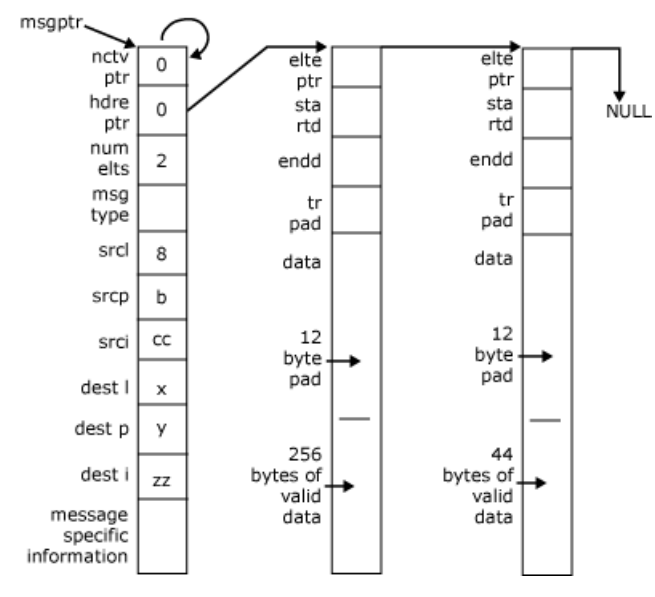

To download updated Host Integration Server 2004 Help from www.microsoft.com, go to <http://go.microsoft.com/fwlink/?linkid=29507>.

# <span id="page-2003-0"></span>**Buffer Header Format**

The following table lists the common fields that always occur at the start of a buffer header. These are followed by further fields specific to the particular message. For details about individual message formats, see FMI Message Formats.

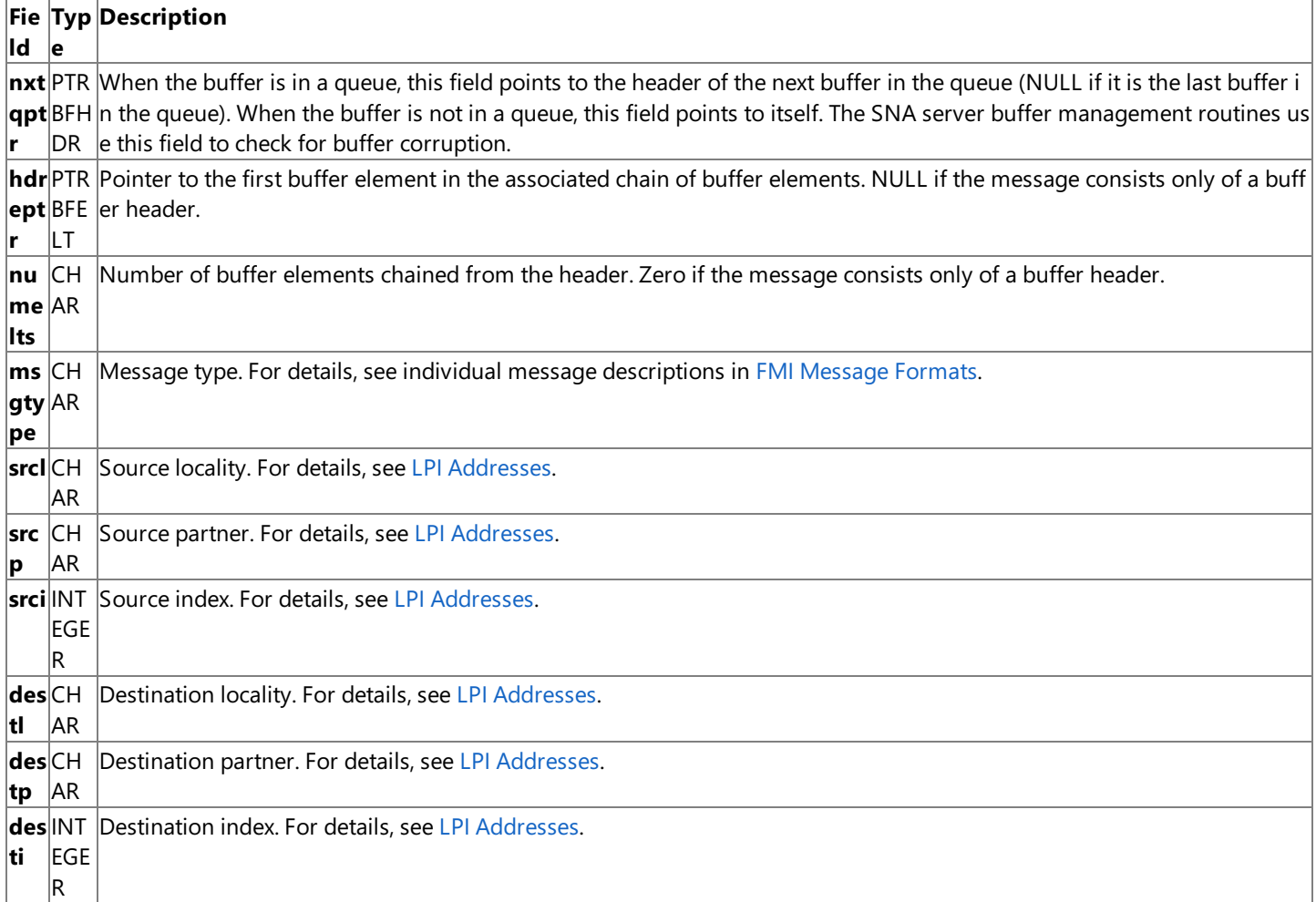

**Note** Fields that occupy two bytes, such as **opresid** in [Open\(PLU\)](#page-3859-0) Requestare normally represented with the arithmetically most significant byte in the lowest byte address, irrespective of the normal orientation used by the processor on which the software executes. That is, the 2-byte value 0x1234 has the byte 0x12 in the lowest byte address. However, the following fields are exceptions:

- The srci and desti fields in buffer headers are stored in the local format of the application that assigns them (only the assigning application needs to interpret these values).
- The**startd** and **endd** fields in elements arealways stored in low-byte, high-byte orientation (the normal orientation of an Intel processor).

To download updated Host Integration Server 2004 Help from www.microsoft.com, go to <http://go.microsoft.com/fwlink/?linkid=29507>.

# <span id="page-2004-0"></span>**Buffer Element Format**

The following table lists the common fields that always occur at the start of a buffer element. The **dataru** field contains information specific to the particular message. For details about individual message formats, see FMI Message Formats.

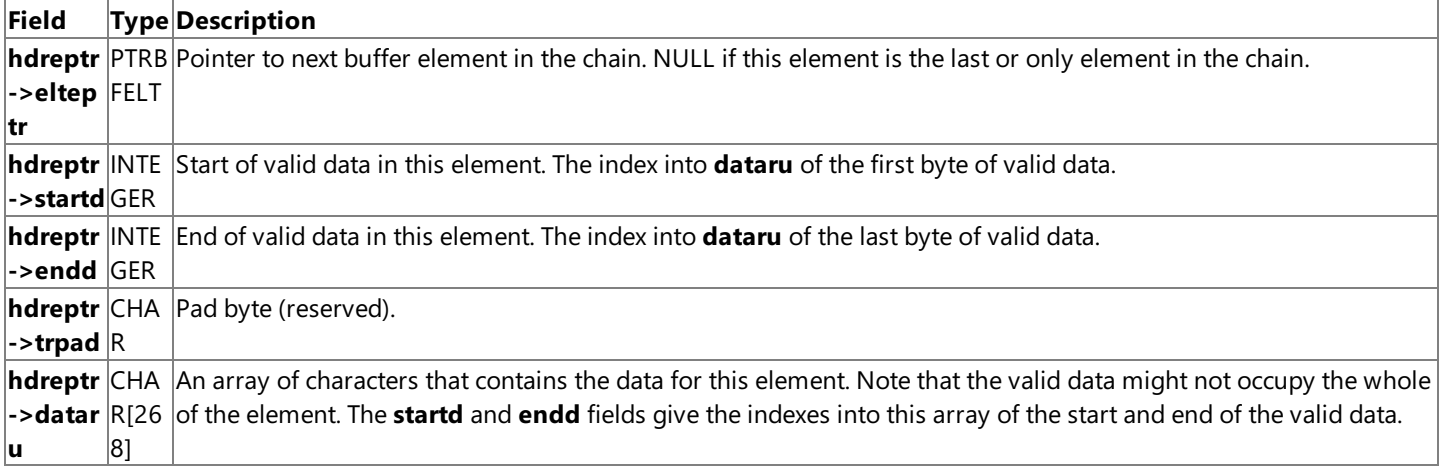

Use the following information to help you interpret the message formats:

- Certain messages are shown as having two elements in the message formats. For example, the [Open\(PLU\)](#page-3859-0) Request has the **CICB** field in the first element and the **BIND RU** in the second element. This indicates that the message consists of two distinct linked element chains. The **elteptr** field in the first element points to the second element.
- Fields that occupy two bytes are represented with the arithmetically most significant byte in the lowest byte address, irrespective of the normal orientation used by the processor on which the software executes. That is, the 2-byte value 0x1234 has the byte 0x12 in the lowest byte address. The exceptions to this are the **startd** and endd fields in elements, which are always stored in low-byte, high-byte orientation (the normal orientation of an Intel processor).
- The offsets indicated by the **startd** and **endd** fields are expressed in terms of the first byte of **dataru** being offset 1. The first byte of valid data is at **dataru[startd-1]**. For example, if startd is 11 and endd is 18, dataru begins with 10 bytes that are not valid data, followed by 8 bytes of valid data.
- It is possiblefor an element to arrive with **startd** greater than **endd**.This indicates thereis no valid data in **dataru**.

In the sample message format shown in Overview of Message Formats, each element has a **startd** of 13, indicating 12 bytes of padding before the start of the valid data. This leaves room for 256 bytes of data, and so the element data (300 bytes long in this example) requires two elements.

To download updated Host Integration Server 2004 Help from www.microsoft.com, go to <http://go.microsoft.com/fwlink/?linkid=29507>.

## <span id="page-2005-0"></span>**LPI Connections**

Partners communicate by passing messages to each other. If two partners want to communicate with each other, a locality partner index (LPI) connection is set up between the two partners. Messages then flow between the partners over this connection. The term LPI connection is explained in LPI [Addresses](#page-2007-0). Note that this is not related to the Microsoft® Host Integration Server concept of a connection between the local node and a remote system.

This section contains:

- Paths and [DMODs](#page-2006-0)
- LPI [Addresses](#page-2007-0)
- **Making [Connections](#page-2009-0)**

To download updated Host Integration Server 2004 Help from www.microsoft.com, go to <http://go.microsoft.com/fwlink/?linkid=29507>.

## <span id="page-2006-0"></span>**Paths and DMODs**

Dynamic Access Modules (DMODs) are responsible for the communication between localities. When the DMODs in two localities can successfully pass messages between them, a path exists between the two localities. A path must exist between two localities before a connection can exist between partners in those localities.

Host Integration Server establishes a path using an appropriate method for the network operating system in use. For example, with Microsoft LAN Manager, a named pipe is used. With NetWare, an SPX connection is used. When the two localities are on the same computer, a local pipe is used. This is implemented using shared buffers to increase performance, but is used by the application in exactly the same way as communication with a remote locality.

The DMOD provides communication between dynamic localities and provides guaranteed in-order delivery of messages flowing over paths between localities. If the DMOD loses its path to another locality, it informs the Base.

The following figure illustrates the paths and connections between an SNA services local node and two 3270 emulation programs. Program A has two connections to thelocal node(onefor each of two sessions). Program B has oneconnection to the local node.

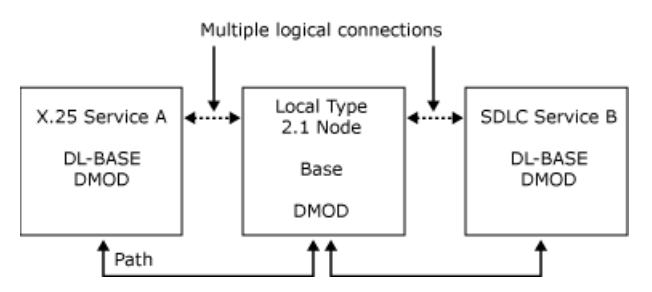

To download updated Host Integration Server 2004 Help from www.microsoft.com, go to <http://go.microsoft.com/fwlink/?linkid=29507>.

## <span id="page-2007-0"></span>**LPI Addresses**

An LPI address is used to identify each end of a connection. It has three components: locality (L), partner (P), and index (I), as described in the following list:

- Locality is a 1-byte identifier that uniquely identifies a locality within a system. This locality corresponds to an SNA services component (local node, link service, 3270 emulator, and so on).
- **Partner** is a 1-byte identifier that uniquely identifies a partner within the locality. This is not always used, but can be used to distinguish between parts of a component (for example, the 3270 functions in thelocal noderather than the Advanced Program-to-Program Communications (APPC) functions).
- Index is a 2-byte identifier that uniquely identifies a logical entity within the partner. The meaning and use of this field is defined by the communicating partners. It is used to distinguish multiple connections between the same partners (for example, to identify one of many 3270 sessions between the local node and a particular 3270 emulator). The value of zero should not be used as an index value. Applications mustassign uniqueindex values for every activeLPI connection with the node.

A message flowing over a connection carries a pair of LPIs that identify the source and destination of the message. These are the source LPI and destination LPI of the message. Together they identify the connection on which the message is flowing.

**Note** More than one connection can exist between any pair of partners. The I values are then used to distinguish the connections. For example, in communications between the local node and a 3270 emulator, the L and P values identify the message as being 3270 data for that local node, and the I value indicates which session the data is intended for.

The LPIs are assigned by a combination of the partners and the DMODs when the connection is opened, as described in Making [Connections](#page-2009-0).

Because they are assigned dynamically for each component, the L values are not the same across an entire system. For example, a local 2.1 node locality could be known as locality 4 to one 3270 locality, and locality 6 to a second 3270 locality. However, from the viewpoint of any locality, there exists a unique L value for each remote locality within which a path exists. This L value is used as an index into an internal table that identifies the path to that locality.

The following figures show an example of the L values that could be used between the components shown in Paths and [DMODs](#page-2006-0), and examples of the LPI values that would be used by the local node on messages flowing between the components. (For more information about how the LPI values are assigned and used, see Opening the PLU [Connection](#page-2039-0).)

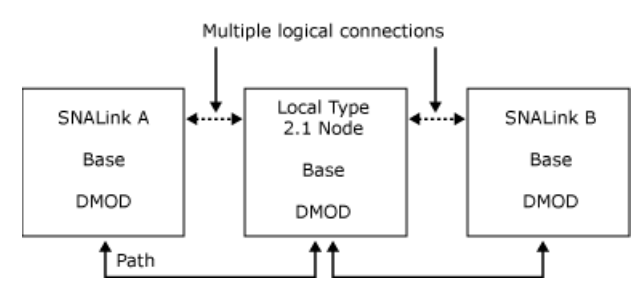

### **Example L values**

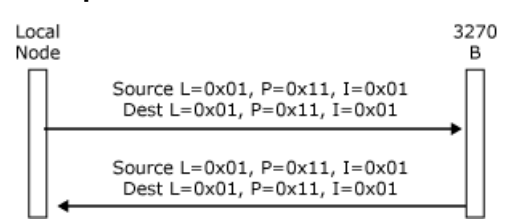

#### **L values specified on messages between the local node and 3270 B**

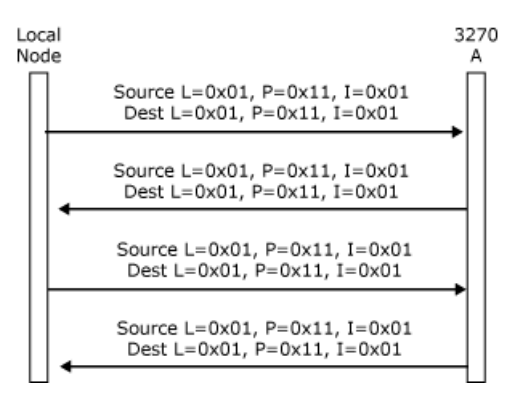

### **LPI values specified on messages flowing on two different connections between the local node and 3270 A**

The Base is called by any piece of code that wants to send a message. It uses the destination L value on the message to determine where to send it. When the message reaches the remote locality, the Base in that locality routes it to the appropriate partner if the locality contains more than one partner.

To download updated Host Integration Server 2004 Help from www.microsoft.com, go to <http://go.microsoft.com/fwlink/?linkid=29507>.

## <span id="page-2009-0"></span>**Making Connections**

Before messages can flow across a connection, the connection must be established or opened. This is necessary because a partner (P1) does not initially know thelocality partner index (LPI) address of the partner with which it wants to communicate.There may not even be a suitable partner with which to communicate.

A component of the Base, known as the Resource Locator, and a message with a type of Open, known as an Open message, are used to establish a connection between partners.

The following procedure outlines how a connection is established. More specific information is available in Function [Management](#page-2020-0) Interface.

### **To establish a connection between partners**

1. The Open message has two forms: an Open request and an Open response. The Open request contains information on the type of partner P1 is looking for.

P1 fills in an Open request and calls the Base with it. Because it does not know the LPI address of its partner, it sets the destination LPI values to zero.

- 2. The Base cannot forward the Open to a particular partner, because it has no destination LPI address. Therefore it passes the Open to the Resource Locator, which attempts to find a locality that will accept the Open. The Dynamic Access Module (DMOD) has a record of all the localities that could accept this type of Open. The Resource Locator tries each of these localities until the Open is accepted. If no locality is found, the Resource Locator returns a negative response to the Open to inform the sender that no partner could be found.
- 3. When a remotelocality receives an Open, the Base passes the Open to the partner (P2). If P2 can accept the Open, it responds by sending a positive Open response message to P1.
- 4. The Open response message returned to P1 contains both the source and destination LPI values for the particular connection. At theend of this exchange, both P1 and P2 know each other's addresses and can communicate over the connection.

**Note** The terms source and destination in the context of LPIs refer to the source and destination of the particular message. When the 3270 emulator builds a message to send to the local 2.1 node, it needs to swap the source and destination LPIs received on the Open response from the local 2.1 node.

For a detailed example of how LPI addresses are assigned during initialization of the system services control point (SSCP) and primary logical unit (PLU) sessions, see Opening the PLU [Connection](#page-2039-0).

To download updated Host Integration Server 2004 Help from www.microsoft.com, go to <http://go.microsoft.com/fwlink/?linkid=29507>.

# <span id="page-2010-0"></span>**DL-BASE/DMOD Interface**

This section describes the interface to the Microsoft® Host Integration Server 2004 DL-BASE. It includes a listing of the entry points that an application such as a 3270 emulator can call. These entry points allow messages to be sent to and received from services such as the local 2.1 node.

This section contains:

- About [DL-BASE/DMOD](#page-2011-0)
- [DL-BASE/DMOD](#page-2017-0) Entry Point Summary
- **Sample Code: [Initialization](#page-2018-0) and Routing Procedure**

To download updated Host Integration Server 2004 Help from www.microsoft.com, go to <http://go.microsoft.com/fwlink/?linkid=29507>.

# <span id="page-2011-0"></span>**About DL-BASE/DMOD**

The following topics describe an example in which a 3270 emulator is to be adapted to use Microsoft® Host Integration Server 2004. The emulator needs to communicate with the local 2.1 node.

This section contains:

- $\bullet$  [Initialization](#page-2012-0)
- **Sending [Messages](#page-2013-0)**
- Receiving [Messages](#page-2014-0)
- Opening a [Connection](#page-2015-0)
- **•** [Termination](#page-2016-0)

To download updated Host Integration Server 2004 Help from www.microsoft.com, go to <http://go.microsoft.com/fwlink/?linkid=29507>.

## <span id="page-2012-0"></span>**Initialization**

The 3270 emulator should initialize the DL-BASE and then call the Dynamic Access Module (DMOD) to obtain the necessary configuration information.This also registers the user name with the DMOD. It can then obtain further system information such as the Host Integration Server version number, if required.

The following table lists the functions involved with this process.

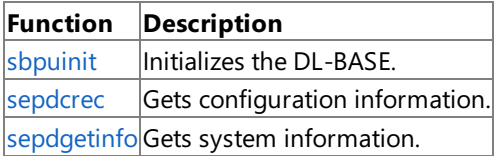

The **sbpuinit** entry point should always be called before any other DL-BASE/DMOD entry points except [SNAGetVersion](#page-3965-0). For new emulators, sepdcrec should be called after sbpuinit. (Because of the order of calls used in older emulators, a call to sepdcrec before**sbpuinit** is still supported, but this order is not recommended.)

To download updated Host Integration Server 2004 Help from www.microsoft.com, go to <http://go.microsoft.com/fwlink/?linkid=29507>.

### <span id="page-2013-0"></span>**Sending Messages**

The 3270 emulator inserts a message in a buffer and then calls the DL-BASE to send it. The message contains source and destination locality partner indexes (LPIs), which are set up when the connection is opened. For more information, see LPI [Connections](#page-2005-0).

The application can either obtain a new buffer to contain the message to be sent (using [sepdbubl](#page-3839-0)), or reuse a buffer in which it previously received a message. The application is responsible for any buffer it has obtained or in which it has received a message. The application must either use (or reuse) the buffer to send a message or release it (using [sepdburl](#page-3840-0)). If the buffer to be reused does not contain the correct number of elements for the message to be sent, the application can obtain additional elements (using [sbpibegt](#page-3832-0)) or release existing ones (using [sbpiberl](#page-3833-0)). In this case, it must also ensure that the **numelts** field in the buffer header indicates the correct number of elements.

The function used to send the message is [sbpusend](#page-3837-0).

To download updated Host Integration Server 2004 Help from www.microsoft.com, go to <http://go.microsoft.com/fwlink/?linkid=29507>.

## <span id="page-2014-0"></span>**Receiving Messages**

The following figure shows the method for receiving messages from the Dynamic Access Module (DMOD).

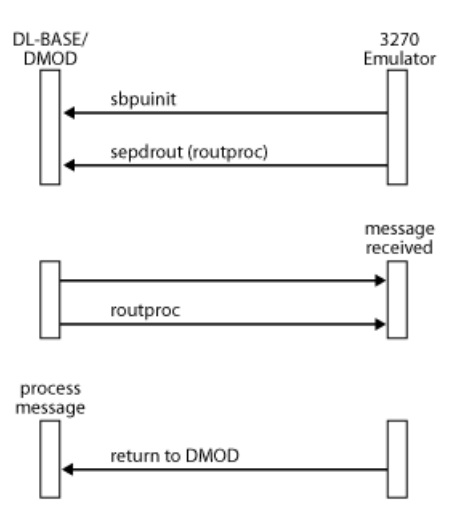

After DMOD initialization, the 3270 emulator registers therouting procedure by calling [sepdrout](#page-3846-0).When the DMOD receives a message, it calls the 3270 emulator routing procedure, which can then process the message.

With this approach, there is no context switch between the DMOD thread and the 3270 emulator thread. However, the routing procedure must return control to the DMOD quickly.For instance, it cannot suspend waiting for a keyboard input.

The application must determine whether the received message is for this application or for another application. If the message is not for this application, the routing procedure must return, indicating that the message was not processed. If the application processes the message, it is responsible for freeing the buffer when the processing is finished.

In some cases, the routing procedure can process the message to completion. An alternative is for the routing procedure to put the message on an application queue and then clear an application semaphore. The application can then subsequently process the message.

Performance can be improved further by sending a [Status-Resource](#page-3905-0) message (to return credit to the local node, enabling it to send further data) from the routing procedure when a message is received, rather than waiting until the message is processed to completion. This usage is illustrated in Sample Code: [Initialization](#page-2018-0) and Routing Procedure. For more information about credit and flow control, see Pacing and [Chunking](#page-2065-0).

**Note** After the application has received a message, the application is responsible for the buffer in which the message was received. The application must either reuse the buffer to send a message (using [sbpusend](#page-3837-0)) or release it (using [sepdburl](#page-3840-0)). If the buffer to be reused does not contain the correct number of elements for the message to be sent, the application can obtain additional elements (using [sbpibegt](#page-3832-0)) or release existing ones (using [sbpiberl](#page-3833-0)). In this case, the application must also ensure that the **numelts** field in the buffer header indicates the correct number of elements.

To download updated Host Integration Server 2004 Help from www.microsoft.com, go to <http://go.microsoft.com/fwlink/?linkid=29507>.

## <span id="page-2015-0"></span>**Opening a Connection**

Before a locality partner index (LPI) connection can be used to transfer data, it needs to be opened. This is performed by sending Open messages, starting with an Open request. The format of an Open message is defined by the interface being used. For example, the 3270 emulator uses the function management interface (FMI) to communicate with the local 2.1 node.

The interface also defines the initiator of the Open request. In this case, the 3270 emulator sends the [Open\(SSCP\)](#page-3851-0) Request, and the local 2.1 node sends the [Open\(PLU\)](#page-3859-0) Request.

On the **Open(SSCP) Request**, the 3270 emulator sets all the source and destination LPIs to zero, except for the source index, which can be used by the 3270 emulator for internal routing (for example, to distinguish between two sessions).

The DL-BASE and Dynamic Access Module (DMOD) ensure that Open messages are routed to a suitable destination. If a routing procedure is used, it should always first call [sbpurcvx](#page-3836-0) to process Open responses. When **sbpurcvx** indicates that it has not processed a received message, and the received message is an Open OK response, the application is informed that the connection was established successfully.

To download updated Host Integration Server 2004 Help from www.microsoft.com, go to <http://go.microsoft.com/fwlink/?linkid=29507>.
#### **Termination**

The 3270 emulator must call [sbputerm](#page-3838-0) to free DL-BASE/Dynamic Access Module (DMOD) resources before it terminates.

To download updated Host Integration Server 2004 Help from www.microsoft.com, go to <http://go.microsoft.com/fwlink/?linkid=29507>.

## **DL-BASE/DMOD Entry Point Summary**

The following table shows entry points divided into the categories DL-BASE, Dynamic Access Module (DMOD), and buffer management, and listed in alphabetical order within each category.

#### **DL-BASE entry points**

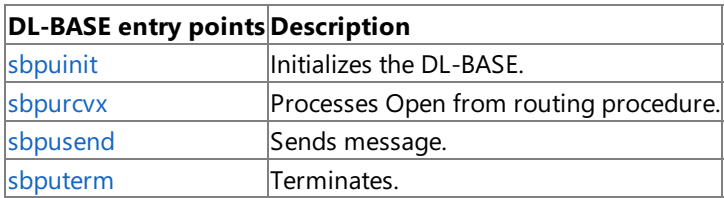

#### **DMOD entry points**

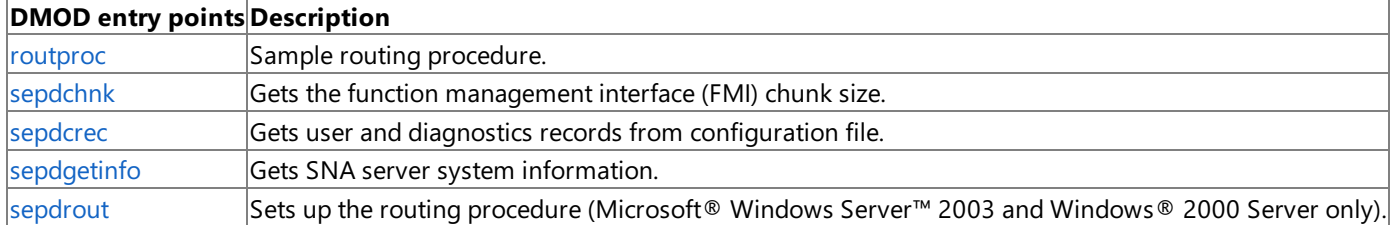

#### **Buffer management entry points**

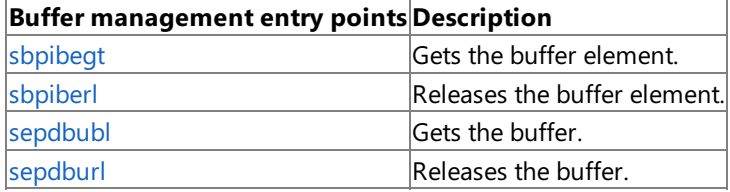

**Note** The standard-call convention (CDECL) is used on Windows Server 2003 and Windows 2000.

Note The format of buffer headers and elements is described in Messages. The formats of individual messages contained in buffers are defined in FMI Message Formats.

To download updated Host Integration Server 2004 Help from www.microsoft.com, go to <http://go.microsoft.com/fwlink/?linkid=29507>.

#### **Sample Code: Initialization and Routing Procedure**

This topic contains an outline of source code for receiving messages from the Dynamic Access Module (DMOD).

**Note TRACE***n*() is a macro used to specify data to be traced. This data can include variable parameters. The value **n** identifies the severity level of the trace. The unmatched parentheses are deliberate. They are resolved by the expansion of the macro.

```
/********************************************************************/
/* Sample code for initialization and routing procedure. */
/********************************************************************/
HSEM dummysem = NULL; \frac{1}{2} /* This semaphore is never used \frac{1}{2} /
/********************************************************************/
/* Initialization procedure
/********************************************************************/
USHORT init_proc()
{
  COM_ENTRY("initp");
  rc = sbpuinit(&dmodsem, CLIENT, CES3270, username);
  TRACE4()"DMOD initialized, rc=%d",rc));
  if (rc == NOEROR)
  {
    /********************************************************************/
/* The procedure routproc will be called whenever a message is
/* received by the DMOD. This is used to post back the application, *//* but take care to protect any queues against concurrent access by */
/* multiple threads.
/********************************************************************/
    rc = sepdrout(routproc);
    TRACE4()"Rout proc set up, rc=%d",rc));
    if (rc == NOEROR)
    \left\{ \right./* Other initialization here */
    }
  }
  return (rc);
}
y**********************************************************************************<math display="inline">y</math>/* The routine routproc is called whenever the DMOD receives a */<br>/* message or a status indication
/* message or a status indication.
/********************************************************************/
USHORT FAR _loadds routproc(buf, srcl, status)
BUFHDR FAR *buf; * Buffer that has been received */
USHORT srcl; / Locality from which buffer was received */<br>USHORT status; /* Reason for call */USHORT status; /* Reason for call */<br>/* CFDINMSG = message received */*
                        /* CEDINMSG = message received
                        /* CEDINLLN = path error occurred (on srcl) */{
  COM_ENTRY("routp"); /* initialize rc=FALSE */
                         /* Call the DL BASE to handle re-resource */<br>/* location */
                        /* location
  if (!sbpurcvx(&buf, srcl, status))
  {
    switch (status) {
      case CEDINMSG:
        if (buf->destp == S3PROD) \qquad /* Is the message for us? */
        {
          /********************************************************************/
     /* Process the received message.
     \sqrt{*} */
     /* If the message is DATAFMI on the PLU-SLU session, and the */<br>/* annlication has requested to use flow control on the *//* application has requested to use flow control on the
```

```
/* session, then this processing should include: \begin{array}{ccc} * & * & * \end{array}\sqrt{*} */
     /* - increment number of messages received by the client * //* - check whether the number received exceeds the threshold */<br>/* for normally returning credit to the node. If so, check *//* for normally returning credit to the node. If so, check */<br>/* whether it is OK to return credit (for example, not short of
     /* whether it is OK to return credit (for example, not short of */<br>/* buffers), and if OK send a status-resource message to *//* buffers), and if OK send a status-resource message to */<br>/* the node to give it credit to send more messages to the *//* the node to give it credit to send more messages to the */<br>/* client. *\frac{1}{2} client. \frac{1}{2} client.
/********************************************************************/
           rc = TRUE;TRACE2()"Routing proc got message at %p",buf));
        }
        else
         {
           TRACE2()"Routing proc did not take message at %p",buf));
        }
        break;
      case CEDINLLN:
        TRACE2()"Path error on %d",srcl));
             /********************************************************************/
         /* Process the path error status.
/********************************************************************/
        break;
    }
    /********************************************************************/
    /* If the message/status cannot be completely processed here, */
    /* the application can queue the message and clear a semaphore for the *//* main thread to continue the processing. */********************************************************************/
  } else {<br>rc = TRUE;/* DLBase handled the message on our behalf */
  }
  /* Returning a value of TRUE indicates that we processed the */
  /* event return(rc);
}
```
To download updated Host Integration Server 2004 Help from www.microsoft.com, go to <http://go.microsoft.com/fwlink/?linkid=29507>.

#### **Function Management Interface**

The function management interface (FMI) provides applications with direct access to SNA data flows and information about SNA control flows by means of status messages.This section provides information about theSNA sessions and connections over which FMI messages can flow, and summarizes the messages. The FMI is particularly suited to the requirements of 3270 emulation applications.

This section contains:

- FMI [Concepts](#page-2021-0)
- SSCP [Connection](#page-2027-0)
- PLU [Connection](#page-2038-0)
- Data [Flow](#page-2094-0)
- Status [Messages](#page-2105-0)
- FMI Message Summary

To download updated Host Integration Server 2004 Help from www.microsoft.com, go to <http://go.microsoft.com/fwlink/?linkid=29507>.

#### <span id="page-2021-0"></span>**FMI Concepts**

The local node provides the SNA layers of path control, transmission control, and data flow control (DFC), as well as logical unit (LU) services as shown in the following figure. In terms of the SNA layers, the function management interface (FMI) is between presentation services and DFC. This means that most of the SNA protocol handling is performed by the local node. In particular, the DFC layer of the local node is responsible for the state changes associated with chaining, bracket, and quiesce protocols.

The FMI is defined in terms of the messages that are sent across the interface. Note that this is logically distinct from the definition of the DL-BASE/Dynamic Access Module(DMOD) interface, which defines the mechanism for sending messages between two components in Microsoft® Host Integration Server (for example, between thelocal nodeand the 3270 emulator).

The FMI is used by LU types 0, 1, 2, and 3, but not by LU type 6.2. It provides access to the system services control point (SSCP)-LU session as well as the main primary logical unit (PLU)-SLU session. (For more information about these sessions, see Sessions and [Connections](#page-2022-0).) An application can use the FMI to access multiple sessions and hence multiple LUs, simultaneously.

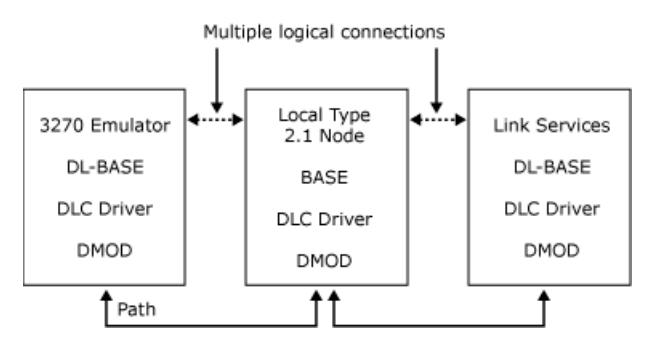

In this example, the 3270 emulator on the client communicates over the local area network (LAN) with the local node on the server by exchanging messages. The content and format of the messages are defined by the FMI. The DMOD is used to transport the messages, but does not interpret them. The local node provides the SNA service for formatting the message. The link service and the data link control (DLC) driver are responsible for transferring data between the local node and the DLC adapter.

This section contains:

- Sessions and [Connections](#page-2022-0)
- [Application](#page-2024-0) Flags

To download updated Host Integration Server 2004 Help from www.microsoft.com, go to <http://go.microsoft.com/fwlink/?linkid=29507>.

# <span id="page-2022-0"></span>**Sessions and Connections**

An application using the function management interface (FMI) can communicate with the host on two SNA sessions as described in the following list:

- The system services control point (SSCP) session, between an SNA server logical unit (LU) and the host SSCP, provides information about the activation of the LU and supports communication with the SSCP for commands such as charactercoded and field-formatted logon and logoff commands.Thereis oneSSCP session for each SNA server LU.
- The primary logical unit (PLU) session, between an SNA server LU and the host PLU, is the main session for data transfer between the local application and the host application. There is one PLU session for each SNA server LU.

The local node communicates directly with the host on the physical unit (PU)-SSCP session:

The PU-SSCP session, between the PU (local node) and the hostSSCP, supports thereporting of alert information and link statistics to the host SSCP.

The following figure shows the three sessions.

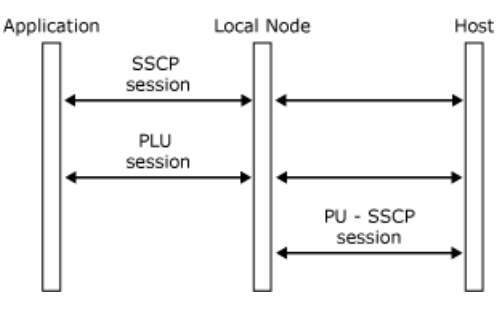

The application can communicate with the local node by means of two locality, partner, index (LPI) sessions. Rather than specifying the session on which a message is to flow, the application sends the message to the local node on one of these connections. The local node then routes it to the appropriate SNA session.

The connections are used as follows:

- The SSCP session is used for the initial startup and logon information for a 3270 session. The Host Integration Server 3270 emulation programs also send network management information, such as user alerts and ResponseTime Monitor (RTM) statistics, to the local node on this session. For more information about this connection, see SSCP [Connection](#page-2027-0).
- The PLU session is used for the transfer of application data, and for status and flow control messages between the application and the local node. For more information about this connection, see PLU [Connection](#page-2038-0).

The following figure shows these sessions.

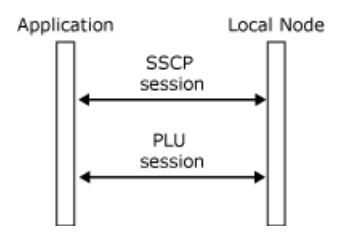

These sessions are specific to the local node and the application. Data and status messages passed across a connection result in SNA data and SNA control requests being sent on the appropriate SNA session. Similarly, SNA data and SNA control responses received on an SNA session result in data and control messages being passed to the application on the appropriate connection.

The relationship between the three SNA sessions and the two connections is as follows:

- SNA messages on the SSCP session from the host to the local node result in messages from the local node to the application on the SSCP connection. Messages from the application to the local node on the SSCP connection normally result in SNA messages on the SSCP session from the local node to the host (with the exception of network management information, which results in messages on the PU-SSCP session).
- SNA messages on the PLU session from the host to the local node result in messages from the local node to the application on the PLU connection. Messages from the application to the local node on the PLU connection result in SNA messages on the PLU session from the local node to the host.
- SNA messages on the PU-SSCP session from the local node to the host are generated by messages from the application to the local node on the SSCP connection. When the application sends network management information such as 3270 user

alerts on the SSCP connection, the local node distinguishes it from other data on this connection (which normally corresponds to the SSCP session) and sends the appropriate information about the PU-SSCP session to the host. For more information, see 3270 User [Alerts](#page-2037-0).

Note the distinction between these SNA sessions and 3270 emulation sessions. A 3270 emulator can have more than one 3270 emulation session. For each emulation session, there are separate SSCP and PLU sessions.

Each connection between the application and the local node is opened, managed, and closed separately. This means that an application must maintain a separate internal control block containing the LPI pair, message keys, and state of the connection for each of the SNA sessions associated with each 3270 emulation session. For example, an application using three 3270 emulation sessions, each with an SSCP session and a PLU session, will require six control blocks.

An application identifies the connection (and hence the session) to which a particular message belongs using the LPI pair present in the message. On a received message, the destination index (I) value contains the application's identifier for the connection, and the source I value contains the local node's identifier for the connection. These are reversed for messages sent by the application.

The application selects the LU within the local node that it can use for communications by the relationship in the configuration table between the LU record and APPL record. (For more information, see Opening the SSCP [Connection](#page-2028-0).) The application may be unaware of which LU it accesses if the LUs are arranged within LU groups.

To download updated Host Integration Server 2004 Help from www.microsoft.com, go to <http://go.microsoft.com/fwlink/?linkid=29507>.

#### <span id="page-2024-0"></span>**Application Flags**

Application flags are included on the following messages:

- All [Data](#page-3880-0) messages (both inbound and outbound)
- [Status-Acknowledge\(Ack\)](#page-3883-0) (outbound only)
- [Status-Acknowledge\(Nack-1\)](#page-3886-0) (outbound only)
- All [Status-Control](#page-3892-0) messages (both inbound and outbound)

These flags represent key indicators of the state of the session to which the message relates and are closely related (but not always equivalent) to the request header or response header (RH) indicators in the SNA request or response. Note that for inbound messages, applications need to set the flags on **Data** messages and **Status-Control** messages only.

For outbound messages, the local node sets the application flags to reflect the contents of the RH in the corresponding SNA message. The local node performs checks on the SNA message before sending it to the application. Therefore, the application can assume that the RH indicators follow the SNA protocols and need not perform its own checks. The application's task in interpreting the application flags is much simpler than if the local node presented the message with the uninterpreted RH. For example:

- $\bullet$  If the application specified the segment delivery option when the primary logical unit (PLU) connection was opened, the end chain indicator (ECI) on an SNA request will occur on thefirst segment of thelast request/response unit (RU) in a chain, but thechain is not complete until thelast segment of that RU is received. In this case, thelocal node manipulates the application flags so that the ECI flag is set in the last segment rather than the first. (For more information, see Opening the PLU [Connection](#page-2039-0).)
- Applications using Transmission Service profile 4 (TS profile 4) on the PLU session can receive the definite response 2 (DR2) RH indicator in combination with definite response 1 (DR1) or exception response (ER) to give RQD2, RQD3, RQE2, and RQE3 requests.Thelocal nodeinterprets the RH indicators and sets the **COMMIT** application flag accordingly.

For inbound [Data](#page-3880-0) and [Status-Control](#page-3892-0) messages, you should set the application flags to control session characteristics such as chaining, direction control, and brackets. For **Status-Acknowledge** messages, the local node generates an SNA response and sets the RH indicators using information saved from the corresponding request. The application does not need to set the flags on this message.

For information about application flag usage when you are using function management interface (FMI) chunking, see [Chunking](#page-2068-0).

In most cases, the application does not need to use the application flags on [Status-Acknowledge\(Ack\)](#page-3883-0) messages, which derive from the response header indicators on the corresponding response. However, certain applications do require access to the response header flags on responses. For example, transaction-processing applications using TS profile 4 can receive the DR2 flag on responses, which appear as the **COMMIT** flag in the application flags.

Application flag usage on [Status-Control](#page-3892-0) (SC) messages is derived from the response header indicators in the corresponding data flow control or session control request unit. Applications may need to be aware of the response header flags for Status-Control messages. For example, LUSTAT request type 6 is a no-op used solely to enable response header flags to be sent when no other request is allowed. The local node delivers the request to the application as a Status-Control(LUSTAT) Request with the relevant application flags set. For summaries of valid request header usage for data flow control request units and of valid response header indicators for SC requests, see*SNA Format and Protocol Reference Manual: Architectural Logic* (IBM publication SC30- 3112).

In the summary of the application flags in the table that follows, bits are numbered with bit 0 as the most significant bit in a byte and bit 7 as the least significant. An application flag is set if the relevant bit for the flag is 1 and not set if the bit is 0.

Flag 1 occurs in all messages.

The following table lists the meanings of the individual bits.

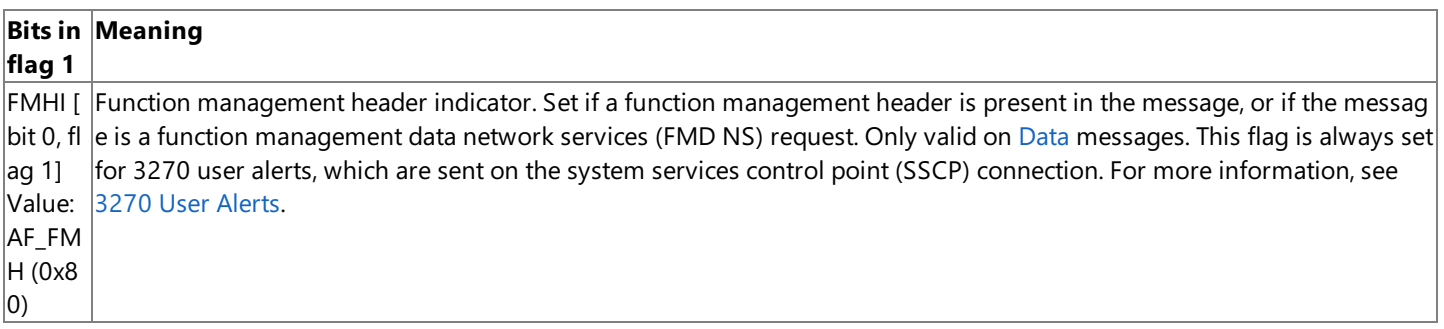

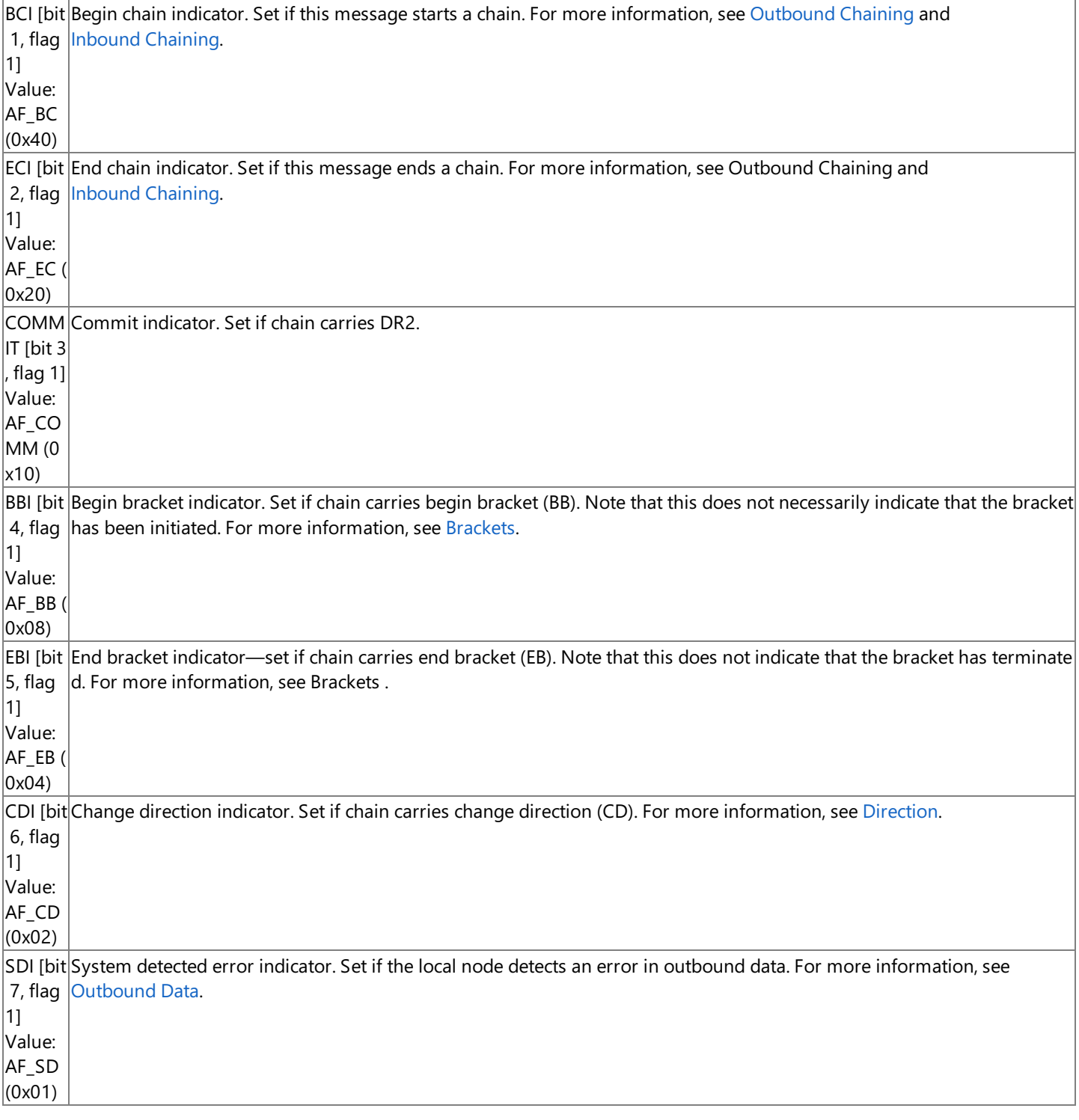

Flag 2 occurs in all messages except **Status-Control(STSN)**, where the indicators included in this byte are not applicable.

The meanings of the individual bits are listed in the following table.

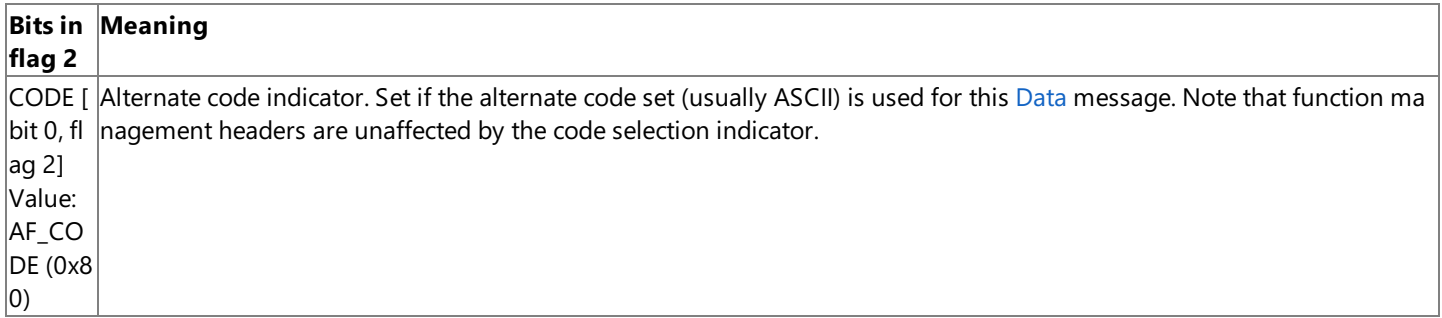

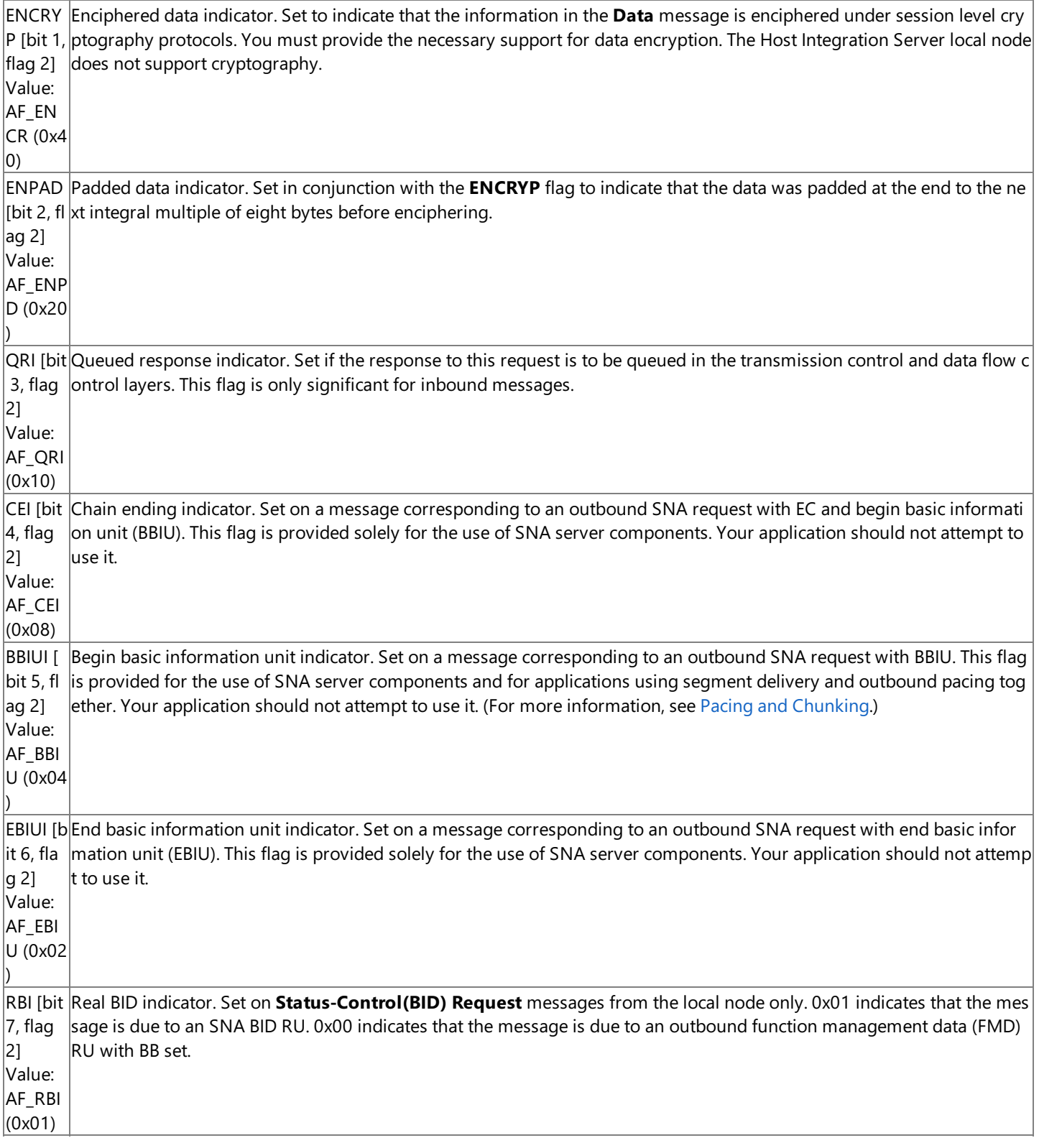

To download updated Host Integration Server 2004 Help from www.microsoft.com, go to <http://go.microsoft.com/fwlink/?linkid=29507>.

#### <span id="page-2027-0"></span>**SSCP Connection**

The system services control point (SSCP) connection of the application to the local node provides access to the SSCP session between the Microsoft® Host Integration Server secondary logical unit (LU) and the host SSCP.

For simplicity, this section describes the SSCP connection as if an application only uses a single SNA server LU (and therefore a single SSCP connection). In practice, applications can use multiple LUs.

This section contains:

- Opening the SSCP [Connection](#page-2028-0)
- Closing the SSCP [Connection](#page-2032-0)
- **Using the SSCP Session**
- RTM [Parameters](#page-2036-0)
- 3270 User [Alerts](#page-2037-0)

To download updated Host Integration Server 2004 Help from www.microsoft.com, go to <http://go.microsoft.com/fwlink/?linkid=29507>.

## <span id="page-2028-0"></span>**Opening the SSCP Connection**

An application gains access to the system services control point (SSCP) session by opening an SSCP connection to the local node. To do this, an application sends an [Open\(SSCP\)](#page-3851-0) Request message to the local node, which responds with an [Open\(SSCP\)](#page-3855-0) Response. The local node follows a positive **Open(SSCP) Response** with a [Status-Session](#page-3910-0) message reporting the current state of the SSCP session. (For more information, see Using the SSCP Session.)

The following figure shows the message flow. For a figure showing a more detailed message flow, including locality, partner, index (LPI) values used during initialization of both the SSCP and primary logical unit (PLU) sessions, see Opening the PLU [Connection](#page-2039-0).

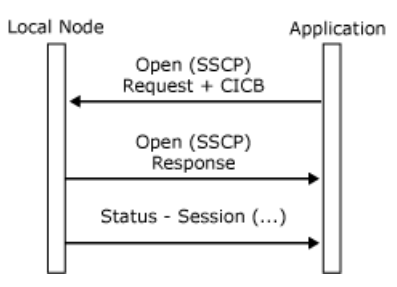

This section contains:

- **LU [Groups](#page-2029-0)**
- Resource Location for Open SSCP

To download updated Host Integration Server 2004 Help from www.microsoft.com, go to <http://go.microsoft.com/fwlink/?linkid=29507>.

#### <span id="page-2029-0"></span>**LU Groups**

Note that Host Integration Server supports logical unit (LU) groups. An LU group consists of a number of LUs of the same type, such as 3270 display LUs or logical unit application (LUA) LUs. Any of the LUs in the group can be used for the same task.

If an application sends an [Open\(SSCP\)](#page-3851-0) Request specifying the name of a 3270 display LU group, the local node can select any LU within the group to be used by the application. LUA LU groups are used in the same way, except that the application can specify either the name of the group or the name of any LU within the group to access the group.

To download updated Host Integration Server 2004 Help from www.microsoft.com, go to <http://go.microsoft.com/fwlink/?linkid=29507>.

#### <span id="page-2030-0"></span>**Resource Location for Open SSCP**

When attempting to find a free logical unit (LU) across more than one local node, the application does not need to know which local node owns the LU. The DL-BASE is responsible for finding a suitable local node, using the mechanism described. The description is intended to assist in interpreting traces of the message flows involved, and is not needed to write an application

The open force type field in the [Open\(SSCP\)](#page-3851-0) Request specifies either a forced or nonforced Open. If the LU for which the Open is intended does not have an active system services control point (SSCP) session because its link is inactive, a forced Open instructs the local node to attempt to activate the link and the SSCP session. A nonforced Open succeeds only if the SSCP session is already active, and otherwise returns with an error code indicating the state of the LU's connection.

When the application issues the **Open(SSCP) Request**, it does not set the open force type field. The DL-BASE issues a nonforced Open to each node in turn until it finds an LU that already has an active SSCP session. If none of these Opens succeeds, the DL-BASE issues a forced Open to the node that returned the best error code—that is, the one most likely to be able to activate the session.

The sample message flows in the following figure show this process for two local nodes. The DL-BASE tries each in turn, using nonforced Opens. The error code from node #2 indicates that it is more likely to be able to activate the SSCP session than node #1, so the DL-BASE sends a forced Open to node #2. The application is aware only of the first request and its response.

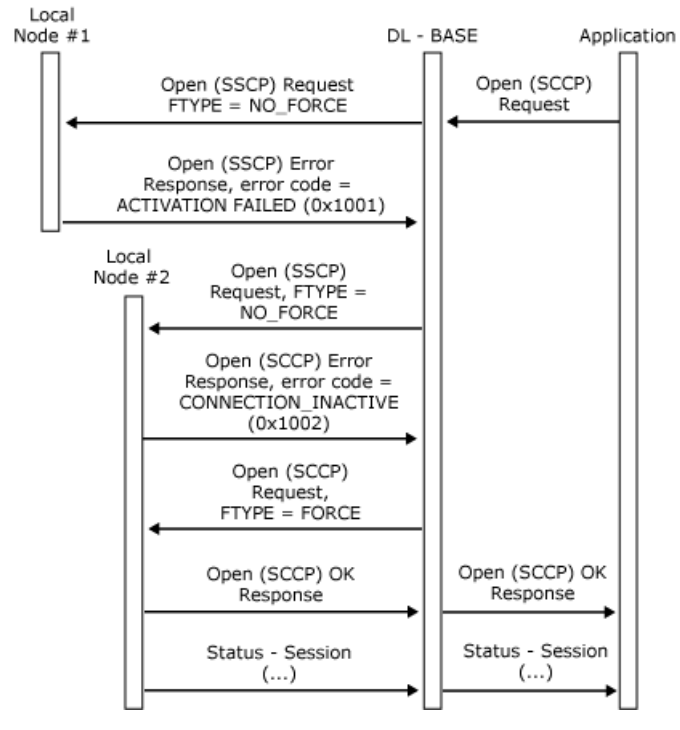

To enable applications to restart after a disastrous failure (such as terminating the 3270 emulation program), the local node also accepts an [Open\(SSCP\)](#page-3851-0) Request from an application that has failed and has been restarted, providing the same source locality, partner, index (LPI) fields are used. In this case, a **TERM-SELF** message is sent to the host if the LU is bound.

The SNA server LU through which the application communicates is selected by the relationship between the APPL record and the LU or LU group record in the configuration file. The application specifies its name using the source name field on the **Open(SSCP) Request**. The local node fills in the LU or LU group number, selects an unused LU within the LU group (if the association is to an LU group), and informs the application of this LU number on the [Open\(SSCP\)](#page-3855-0) Response.

The **Open(SSCP) Request** specifies the following:

- The source application name.
- A resource identifier that can be used by the application to correlate the [Open\(PLU\)](#page-3859-0) Request that is sent to the application. (For more information, see Opening the PLU [Connection](#page-2039-0).)
- A connection information control block, which specifies the response header usage, checks that the local node should perform for the LU. If the field for a code is set to 0x01, that receive check will be carried out by the data flow control layer of the local node on data arriving from the host. The corresponding send checks are unaffected and are always performed. The connection information control block is provided because these receive checks are optional in SNA. However, it is anticipated that most applications will require all these checks to be performed (all values set to 0x01).
- An indicator that specifies whether the application is to be treated as high or low priority. All SNA server 3270 LUs are marked as high priority (printers do not send significant data inbound). The effect of high priority is to enable data to be

progressed faster to the host when the link is busy.

- An indicator that specifies whether the application is an LUA. This determines whether the local node and the application will communicate using the LUA variant of the function management interface (FMI). (For more information, see FMI [Concepts.](#page-2021-0))
- An indicator that specifies a nonforced or forced Open. This determines whether the local node will attempt to activate the SSCP session if it is not currently active.

The [Open\(SSCP\)](#page-3851-0) Request can fail for one of several reasons, which can be determined from the error codes on the [Open\(SSCP\)](#page-3855-0) Response sent to the application, as detailed in the following list:

- The local node may still be initializing (retrieving information from the configuration file). In this case, the application can retry immediately.
- The configuration file may not have an entry for the application, or the application record in the configuration file may not point to an LU or LU group record.
- For a nonforced Open, the SSCP session may be inactive.

To download updated Host Integration Server 2004 Help from www.microsoft.com, go to <http://go.microsoft.com/fwlink/?linkid=29507>.

## <span id="page-2032-0"></span>**Closing the SSCP Connection**

To close the system services control point (SSCP) connection, an application sends a [Close\(SSCP\)](#page-3874-0) Request to the local node, which responds with a [Close\(SSCP\)](#page-3875-0) Response.The **Close(SSCP) Request** is unconditional.The **Close(SSCP) Response** always reports that theconnection was successfully closed.The **Close(SSCP) Response** is provided so thatapplications can determine when outstanding data and status messages on the session have been delivered.

If the logical unit (LU) is bound, the local node sends a TERM-SELF message to the SSCP on behalf of the application to elicit an **UNBIND**. An application that needs to be unbound can issue **Close(PLU)**. (For more information, see

Closing the PLU [Connection](#page-2044-0).) Normally, the SSCP connection can be maintained while the application task is active, even if it is idle.

Closing the connection invalidates the locality, partner, index (LPI) pair for the connection, but does not alter the state of the SSCP session. The following figure shows the message flow.

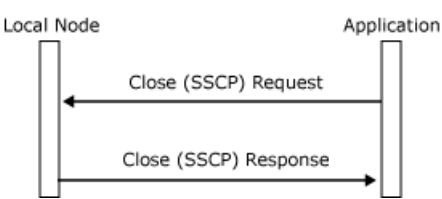

To download updated Host Integration Server 2004 Help from www.microsoft.com, go to <http://go.microsoft.com/fwlink/?linkid=29507>.

## <span id="page-2033-0"></span>**Using the SSCP Session**

When the application has opened a system services control point (SSCP) connection, it has access to the SSCP session and can send data to the host SSCP.

This section contains:

- SSCP Session [Characteristics](#page-2034-0)
- SSCP [Session](#page-2035-0) Status

To download updated Host Integration Server 2004 Help from www.microsoft.com, go to <http://go.microsoft.com/fwlink/?linkid=29507>.

## <span id="page-2034-0"></span>**SSCP Session Characteristics**

For SNA type 2.1 nodes, the system services control point (SSCP) session uses function management (FM) profile 0 and Transmission Service profile(TS profile) 1.This combination of profiles provides thefollowing session characteristics:

- The primary and secondary half-sessions both use immediate request mode.
- The primary and secondary half-sessions both use immediate response mode.
- Only definite-response single request unit chains are allowed.
- The maximum request unit size is limited to 256 bytes.
- Data flow control request units are not supported.
- Pacing is not supported.
- Identifiers are used (rather than sequence numbers) on the normal flows.

This implies that the SSCP connection has the following characteristics:

- All [Data](#page-3880-0) messages have the acknowledgment required (ACKRQD) field set.
- All Data messages have the begin chain indicator (BCI) and end chain indicator (ECI) application flags set.
- [Status-Control](#page-3892-0) messages do not flow on the connection.
- [Status-Session](#page-3910-0) messages from the local node to the application only report changes in the activation state of the session.
- The chaining, bracket, confirmation, and recovery protocols (described in PLU [Connection](#page-2038-0)) do not apply.

Using the SSCP connection, the application can send and receive **Data** messages corresponding to function management data network services (FMD NS) (session services) requests and FMD data requests.Examples of FMD NS (session services) requests are:

- **INIT-SELF.** Requests from the secondary to the host SSCP requesting that the SSCP assist in the initiation of a session to the host PLU, effectively requesting a **BIND**. (For more information, see Opening the PLU [Connection](#page-2039-0).)
- **TERM-SELF.** Requests from the secondary to the host SSCP requesting that the PLU-SLU session be terminated with an **UNBIND**. (For more information, see Closing the PLU [Connection](#page-2044-0).)
- **Character-coded requests.** Requests such as logon, logoff, or test commands from the secondary display, or a logon prompt from the hostapplication.
- **NOTIFY.** Requests used by the secondary to notify the host SSCP that a device is available after a **BIND** was rejected with sense code 0x0845, for example, where a device emulator supports logical power-off.

The local node sends a **NOTIFY** request to the SSCP on behalf of the LU whenever the application's SSCP connection state changes while the LU is active. A **NOTIFY** (vector key 0x0C with byte 5 set to 0x03), which can act as secondary LU, is sent in the following cases:

- When an [Open\(SSCP\)](#page-3851-0) Request is received when the LU is already active.
- When an ACTLU request is accepted when the SSCP connection is already opened.

A **NOTIFY** (vector key 0x0C with byte 5 set to 0x01), which cannot currently act as secondary LU, is sent in the following cases:

- When an ACTLU is received when the SSCP connection is not open.
- When a [Close\(SSCP\)](#page-3874-0) Request is received when the PLU session is not bound.
- When an **UNBIND** request is received when the SSCP connection is not open.
- When the long response including the **NOTIFY** vector is used for ACTLU requests.

These **NOTIFY** messages can be used by the host in conjunction with the negative response 0x0845 that the local node gives to a **BIND** received when the SSCP connection is not open. (For more information, see Opening the PLU [Connection](#page-2039-0).)

To download updated Host Integration Server 2004 Help from www.microsoft.com, go to <http://go.microsoft.com/fwlink/?linkid=29507>.

# <span id="page-2035-0"></span>**SSCP Session Status**

While the system services control point (SSCP) connection is open, the local node reports the initial state and any subsequent changes of state of theSSCP session to theapplication using [Status-Session](#page-3910-0) messages.Therearefour distinct **Status-Session** status codes that can occur for the SSCP connection:

- **No-Session.** The SSCP session between the SNA server logical unit (LU) and the host SSCP is not active because the SNA server physical unit (PU) or LU is not activated. The **Status-Session** carries a qualifying status code to indicate why the SSCP session is inactive. The application cannot use the SSCP connection to send data to the host SSCP. The qualifiers are:
	- **PU-INACTIVE.** Activate PU (ACTPU) has not been received or Deactivate PU (DACTPU) has been received.
	- **PU-ACTIVE.** ACTPU(COLD) has been received from the SSCP.
	- **PU-REACTIVATED.** ACTPU(COLD) has been received while the PU was active. (The application is not informed if ACTPU(ERP) is received while the PU is active.)
	- **LU-INACTIVE.** ACTLU has not been received, or DACTLU has been received.
- **Link-Error.** The SSCP session between the SNA server LU and the host SSCP is not active, due to a data link control (DLC) error. The **Status-Session** carries a qualifying status code that gives the error code reported by the DLC. The application cannot use the SSCP connection to send data to the host SSCP.

Note that this session state is reported when the local node is informed that the locality containing the Host Integration Server Synchronous Data Link Control (SDLC) link service has been lost due to a path failure. The qualifier 0x0D is used. The link service will close the link when it is informed of the path error so the application can treat this as an outage.

- **LU-Active.** The SSCP session is active due to the receipt of ACTLU. The application can use the SSCP connection to send data to the host SSCP.
- **LU-Reactivated.** The SSCP session has been reactivated due to the receipt of an ACTLU from the host SSCP. The SSCP connection is still active, but data may have been lost.

For more information, see [Status-Session](#page-2118-0) Codes.

To download updated Host Integration Server 2004 Help from www.microsoft.com, go to <http://go.microsoft.com/fwlink/?linkid=29507>.

#### <span id="page-2036-0"></span>**RTM Parameters**

The [Status-RTM](#page-3907-0) message is sent to the application by the local node to indicate the Response Time Monitor (RTM) parameters being used by the host. The host can specify the following parameters:

- Whether RTM measurement is active or inactive.
- Whether local display of RTM data by the application is permitted.
- The definition by which response times are to be measured:
	- $\bullet$  Until the first character of a response is written to the screen.
	- Until the keyboard is unlocked.
	- Until the application is allowed to send data. Change direction (CD) or end bracket (EB) is received.
- The boundaries by which response times are to be classified into time bands.
- The initial values of the counters, which indicate how many responses have been received in each time band (as defined by the boundaries).

The local node is responsible for interpreting the response times reported to it by the application, and for sending RTM statistics to the host when required. The application is responsible for measuring the response times and reporting them to the local node. (The application reports response times to the local node using the [Status-Acknowledge](#page-3882-0) message. For more information about measuring and reporting response times, see Response Time Monitor Data.)

If the application does not need to provide a local display of RTM data, it only needs to determine whether RTM measurement is active. If active, it needs to determine the definition by which response times are measured. It can ignore the other parameters. If RTM measurement is not active, the application need not measure and report response times.

If the application needs to provide a local display of RTM data, it should use the information from the [Status-RTM](#page-3907-0) message to ensure that the local interpretation of response times matches the interpretation used by the host. In particular, it should not display RTM data atall if the **Status-RTM** messageindicates that local display is not permitted (or if the **permission to view** RTM data field in the 3270 user configuration record indicates that it is not permitted). The application is responsible for maintaining its own RTM statistics for local display, that is, for classifying theresponsetimes according to the boundaries specified by the host and maintaining counts of responses in each category. Although the local node maintains these statistics for sending to the host when required, it does not report them to the application.

**Note** RTM statistics are maintained for a specific logical unit (LU), not for a specific application's use of that LU. This means that when the **Status-RTM** message is received at start of day, the counters can be nonzero to include a previous use of the LU. The counters are only reset when the host requests the local node to reset them or when the local nodesends unsolicited RTM data to the host.

To download updated Host Integration Server 2004 Help from www.microsoft.com, go to <http://go.microsoft.com/fwlink/?linkid=29507>.

## <span id="page-2037-0"></span>**3270 User Alerts**

The Host Integration Server 3270 emulation program can send 3270 user alerts to thelocal node on thesystem services control point (SSCP) connection. This enables the local node to route each alert to the appropriate host for the 3270 session on which it was sent.

To send a 3270 user alert, the application should send it as a [Data](#page-3880-0) message on the SSCP connection. The local node will recognize it as a 3270 user alert if both of the following are true:

- The function management header indicator (FMHI) bit in the application flag is set.
- The first three bytes of the data are 0x41038D, indicating a Network Management Vector Transport (NMVT).

The local node sends the alert to the appropriate host for the 3270 session on which it was received. If a relative time subvector is present (0x42) with increment type 0xEF (sequence), the local node sets the sequence number in each message (starting at one from power-up and incrementing by one for each message sent). Host Integration Server 2004 allows sequence number values up to 2^16. Apart from this, the local node does not alter the contents of the alert.

**Note** There can be some delay before the application receives a response to the alert. The response is sent on the SSCP connection in the same way as other data on this connection. The application must not send further data on the SSCP connection (including further alerts) until it has received a responseto this alert.

To download updated Host Integration Server 2004 Help from www.microsoft.com, go to <http://go.microsoft.com/fwlink/?linkid=29507>.

#### <span id="page-2038-0"></span>**PLU Connection**

The primary logical unit (PLU) connection of the application to the local node provides access to the PLU session between the Microsoft® Host Integration Server's logical unit (LU) and a PLU in the host.

This section describes how an application opens and closes its PLU connection, and the use of the PLU connection.

For simplicity, this section describes the PLU connection as if an application uses only a single SNA server LU (and therefore a single PLU connection). In practice, applications can use multiple LUs.

This section contains:

- Opening the PLU [Connection](#page-2039-0)
- Closing the PLU [Connection](#page-2044-0)
- Using the PLU [Session](#page-2046-0)
- [Outbound](#page-2049-0) Chaining
- Inbound [Chaining](#page-2051-0)
- [Segment](#page-2054-0) Delivery
- [Brackets](#page-2055-0)
- **•** [Direction](#page-2060-0)
- Pacing and [Chunking](#page-2065-0)
- [Confirmation](#page-2069-0) and Rejection of Data
- [Shutdown](#page-2074-0) and Quiesce
- [Recovery](#page-2079-0)
- **[Application-Initiated](#page-2089-0) Termination**
- **[LUSTATs](#page-2091-0)**
- **Response Time Monitor Data**

To download updated Host Integration Server 2004 Help from www.microsoft.com, go to <http://go.microsoft.com/fwlink/?linkid=29507>.

# <span id="page-2039-0"></span>**Opening the PLU Connection**

The opening of the primary logical unit (PLU) connection is closely associated with the establishment of the PLU session. The local node opens the PLU connection when it receives a **BIND** command from the host for a logical unit (LU) for which an application has previously opened a system services control point (SSCP) connection. Possible sequences are:

- An application opens its SSCP connection and sends a character-coded logon request or **INIT-SELF**request to the host SSCP. A host PLU subsequently sends a **BIND** request to the SNA server LU, and the local node opens the PLU connection.
- A host PLU sends an unsolicited **BIND** command to theSNA server LU. If theSSCP connection for theLU is open, thelocal node opens the PLU connection. If thelocal nodeis supporting **NOTIFY**, the host can beconfigured to send a **BIND** when it receives the **NOTIFY** message sent by the local node when the application opens its SSCP connection. (For more information, see SSCP [Connection](#page-2027-0).)
- A host PLU sends a **BIND** command to theSNA server LU. If theSSCP connection for theLU is not open, thelocal node returns a negative response to the **BIND** request. The sense code used is 0x0845 (**NOTIFY** will be sent). The local node does not open the PLU connection. In this case, the local node sends **NOTIFY** when the SSCP connection is opened. (For more information, see SSCP Connection.)

To successfully open the PLU connection, the local node sends an [Open\(PLU\)](#page-3859-0) Request to the application. The application responds with an [Open\(PLU\)](#page-3867-0) OK Response. Finally the local node sends an Open(PLU) OK Confirm to the application. This exchange of messages opens the PLU connection and establishes the PLU session. It should be noted that a successful PLU opening sequence is a three-way handshake, in comparison to the opening of the SSCP connection, which is a two-way handshake.

The **Open(PLU) Request** is delivered to theapplication using theSSCP connection for theLU.The **Open(PLU) Request** contains the application name and open resource identifier to allow applications to correlate the PLU and SSCP connections.

The **Open(PLU) Request** indicates the logical unit that the **BIND** request was directed to, references the resource identifier supplied in the [Open\(SSCP\)](#page-3851-0) Request for that LU, and carries the actual **BIND** request/response unit (RU) received from the host. (For more information, see [Open\(PLU\)](#page-3858-0).) It also carries the maximum RU sizes, chunk sizes (if appropriate), and pacing windows for the PLU session, to enable the application to determine the initial credit if it needs to be involved in outbound pacing. (For more information, see Pacing and [Chunking](#page-2065-0).)

The message flow for a successful opening of the PLU connection (on receipt of a nonnegotiable **BIND**) is shown in the following figure. Note that the **BIND** parameters are verified (at [1]) only when the application has supplied the **BIND** check table index as part of the connection information control block (CICB).

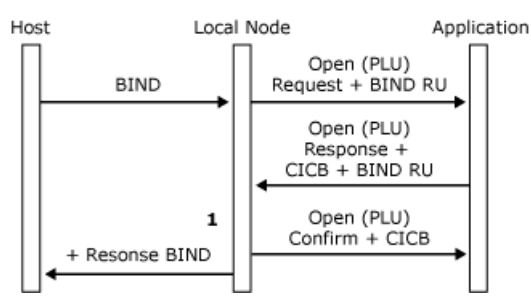

The following figure shows the message sequence for the initiation of both the SSCP and PLU sessions, including details of where the Locality Partner Index (LPI) values are assigned. (The application's source P value of 0x12 indicates that it is a 3270 emulator. For more information about how the source LPI values are set, see [Open\(SSCP\)](#page-3851-0) Request.) The message flow shown assumes that theconnection to the host is already established and that both theconfiguration and the **BIND** arevalid.

After this message sequence, there are two valid sets of LPI values, one for the SSCP session and one for the PLU session. The application can access either session atany time until **UNBIND** and can usetheLPI values to distinguish between received data on the two sessions.

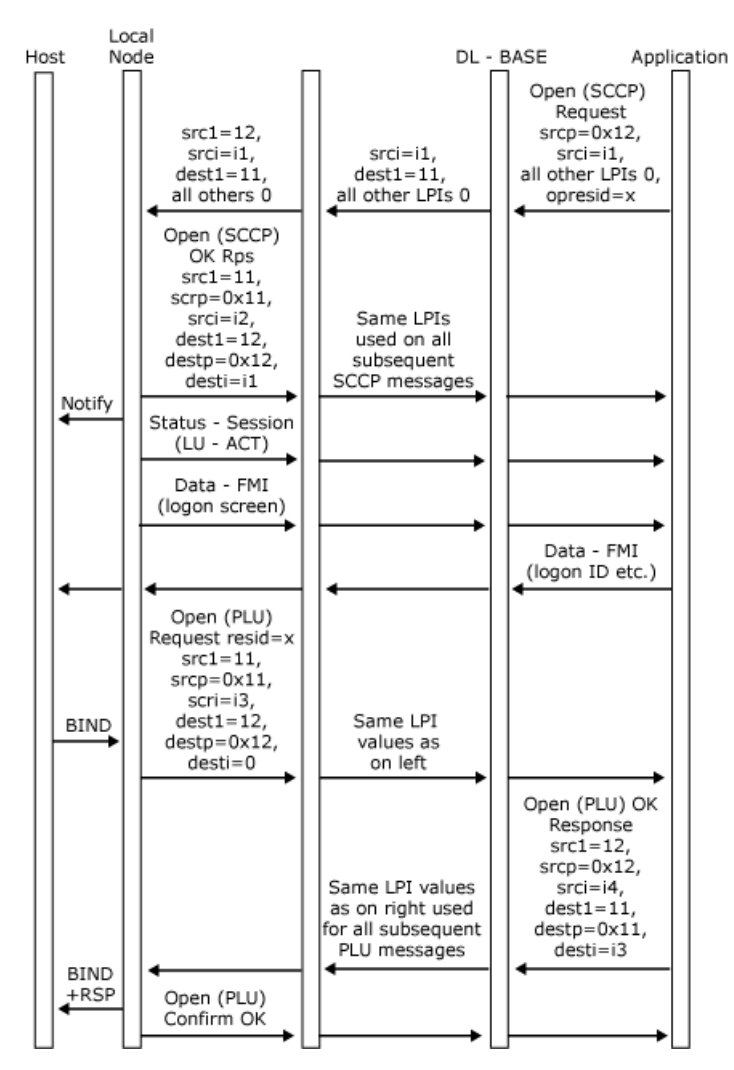

#### This section contains:

#### **• BIND [Checking](#page-2041-0)**

To download updated Host Integration Server 2004 Help from www.microsoft.com, go to <http://go.microsoft.com/fwlink/?linkid=29507>.

## <span id="page-2041-0"></span>**BIND Checking**

The [Open\(PLU\)](#page-3862-0) OK Response contains the connection information control block (CICB), which enables the application to customize certain characteristics of the connection and contains information used in **BIND** verification. Note that the local node verifies the **BIND** parameters carried on the **Open(PLU) OK Response**. It does not maintain a copy of the original **BIND** request/response unit (RU) from the host. If the **BIND** is negotiable, the application is permitted to modify the parameters in the **BIND** RU, but if it is nonnegotiable the application should return the **BIND** RU unmodified. A negotiable **BIND** flag is provided in the [Open\(PLU\)](#page-3859-0) Request.

Although many characteristics of the PLU session are determined by the **BIND** parameters, the application can select certain characteristics by specifying fields in the CICB. For more information, see the following table. More detailed information about CICB usage and the effect on the PLU session of selecting various CICB options is given in context in the topics of this section that deal with PLU session characteristics such as chaining and pacing.

The **BIND** is verified using a **BIND** check table entry (whose index is specified in the CICB). The entries in this correspond to the various fields in the **BIND**. The **BIND** check table entries are stored in the configuration file. For example, the **BIND** check table entry can specify that the **BIND** be accepted if the secondary chain response protocol is either "definite response" or "definite or exception response" (byte 5 bits 2 and  $3 = B10$  or B11). This would be appropriate if the application did not want to send Request Exception (RQE) chains.

Connection information control block usage is shown in the following table.

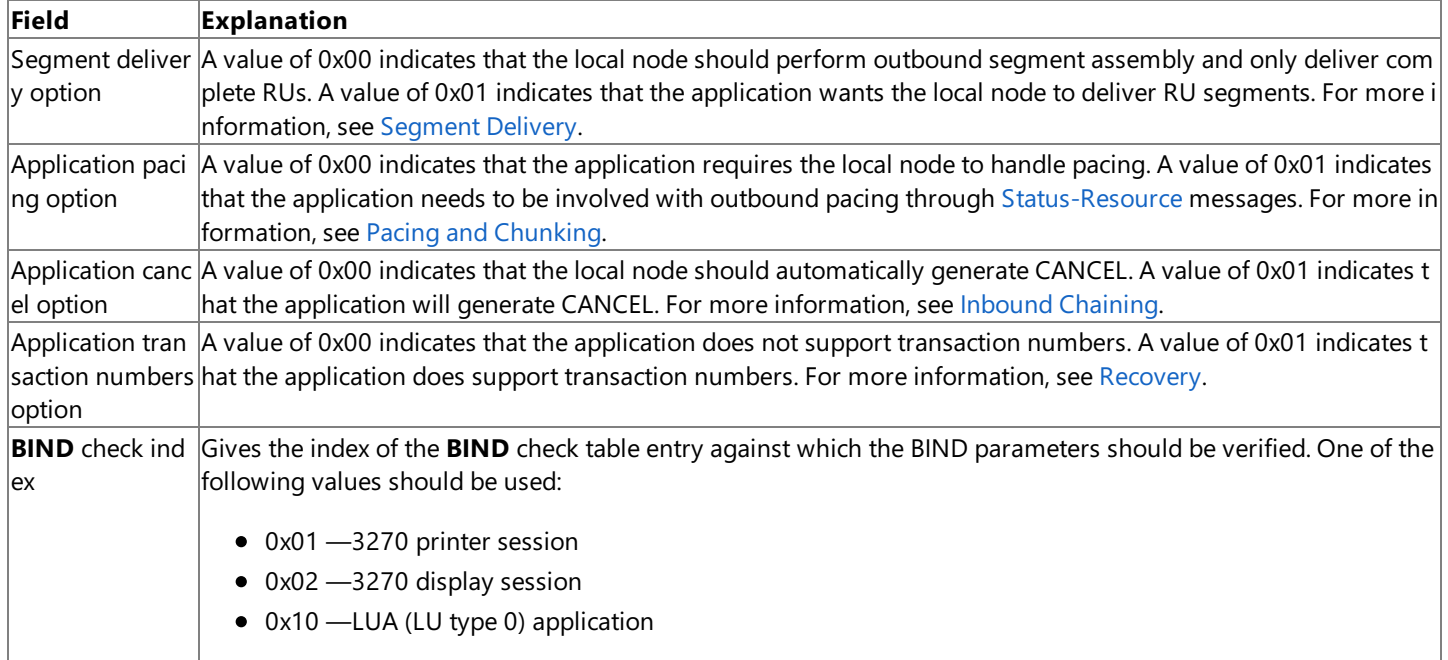

The **Open(PLU)** Confirm from the local node to the application indicates whether the **BIND** verification was successful, and if so, supplies the bind information control block (BICB). The BICB summarizes the session **BIND** parameters in a format suitable for high-level languages and effectively defines the characteristics of the PLU session. The application not negotiating the **BIND** should usually not require to examine the **BIND** on the [Open\(PLU\)](#page-3859-0) Request and should use the BICB on the [Open\(PLU\)](#page-3867-0) OK Confirm.

The following table summarizes the fields in the BICB and their correspondence to the parameters in the **BIND** RU. For more detailed information, seetheIBM manual *Systems Network Architecture:Formats,* (GA27-3136).

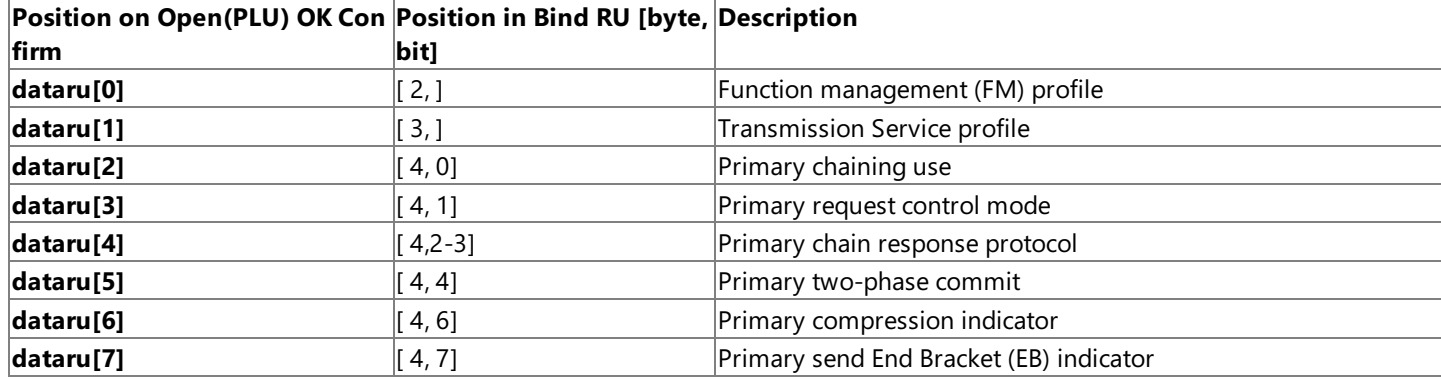

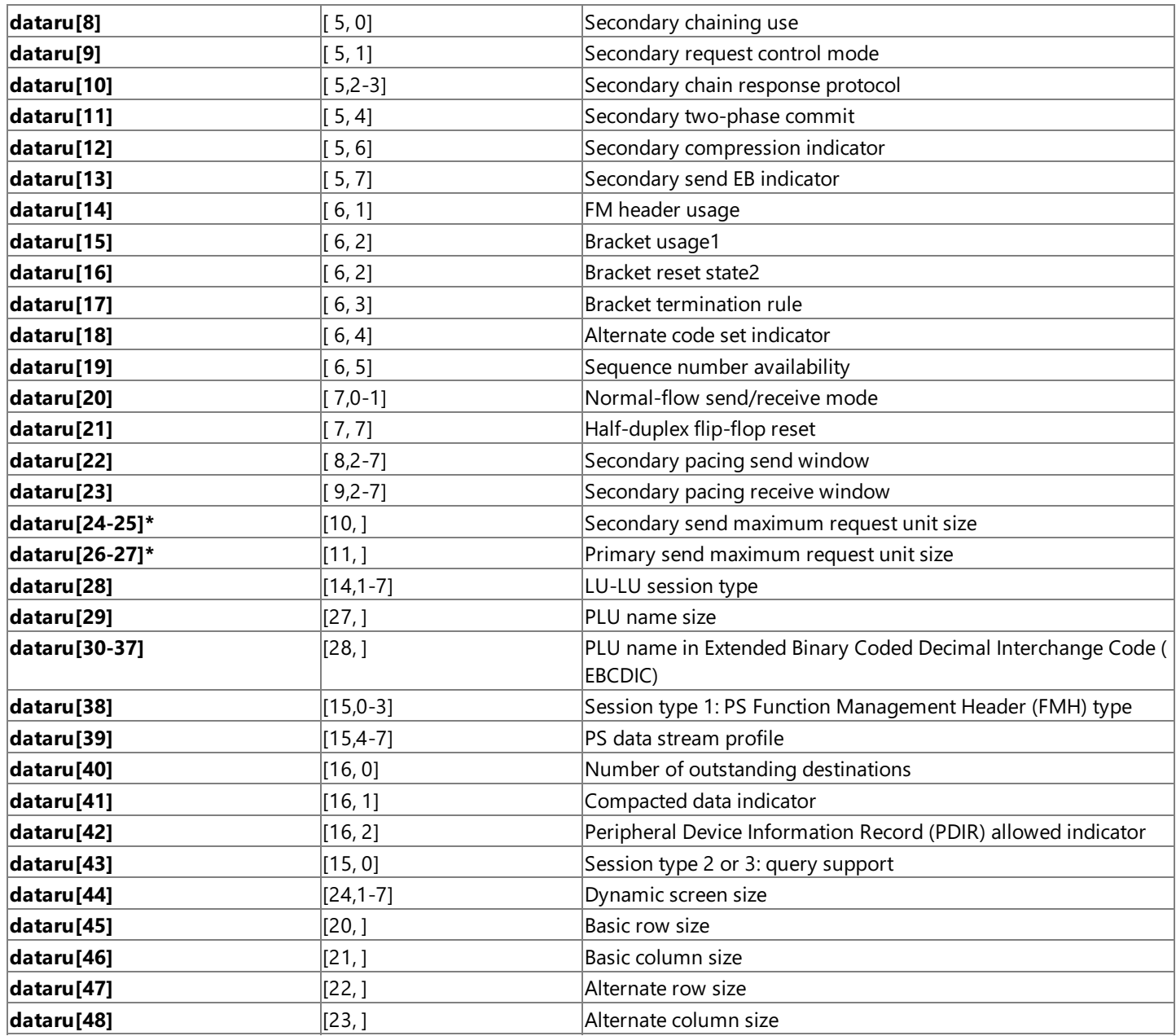

**Note** 1 0x00 = Brackets not used. 0x01 = Brackets used.

**Note** 2 0x01 = Bracket reset state is BETB (between-brackets). 0x02 = Bracket reset state is INB (in-bracket).

**Note** These values are of type INTEGER (all others are of type CHAR).

The opening PLU sequence can fail if the application rejects the [Open\(PLU\)](#page-3859-0) Request (for example, if the **BIND** parameters are unacceptable on a nonnegotiable **BIND**) by sending [Open\(PLU\)](#page-3865-0) Error Response and appropriate sense codes. The local node sends to the host a negative response to the **BIND** request containing the supplied sense codes. The PLU connection is considered to beclosed after an **Open(PLU) Error Response**,and thelocal node does not generatean **Open(PLU) Confirm**.Thefollowing figure shows a failure to open the PLU connection (for a nonnegotiable **BIND**), due to the application rejecting the **Open(PLU) Request**.

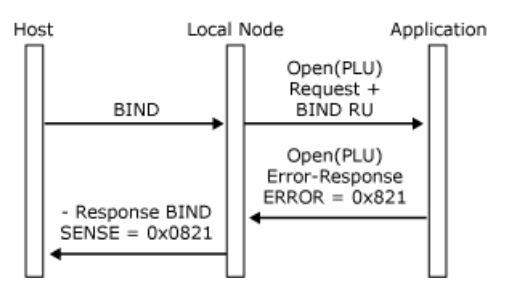

• The opening PLU sequence can also fail if the **BIND** verification against the **BIND** check table entry specified by the application fails. In this case, the local node does the following: Sends to the host a negative response to the **BIND** request with appropriate sense codes.

• Sends to the application an [Open\(PLU\)](#page-3871-0) Error Confirm with the first word of the sense codes as the first error code and the index of the **BIND** parameter in error as the second error code.

The PLU connection is considered to be closed after the **Open(PLU) Error Confirm**. The following figure shows failure to open the PLU connection due to **BIND** verification failure. Note that error code 2 gives the index in the RU of the **BIND** parameter in error.

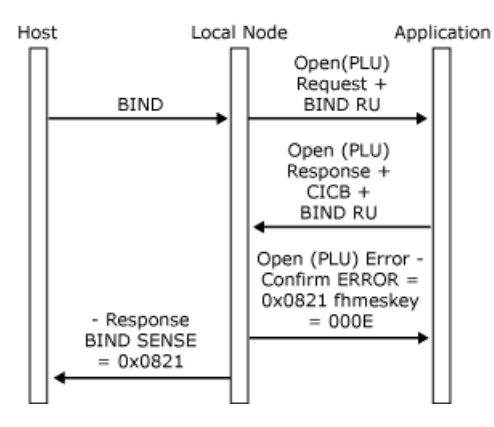

To download updated Host Integration Server 2004 Help from www.microsoft.com, go to <http://go.microsoft.com/fwlink/?linkid=29507>.

# <span id="page-2044-0"></span>**Closing the PLU Connection**

Either the application or the local node can terminate the primary logical unit (PLU) connection. The criteria for closing are:

- The local node closes the PLU connection if it receives an **UNBIND** request from the host PLU, which terminates the PLU session. If the **UNBIND** type is **BIND forthcoming** (0x02), the local node sets the **BIND**-forthcoming indicator in the [Close\(PLU\)](#page-3877-0) Request, so that the application can reserve any necessary resources.
- The local node closes the PLU connection if it receives a Deactivate Logical Unit (DACTLU) or Deactivate Physical Unit (DACTPU) request from the system services control point (SSCP).
- The local node closes the PLU connection if it receives an outage notification from data link control.
- The local node closes the PLU connection if it detects a critical error in a message from the application, putting the application in a critically failed state. In this case, thelocal nodesends a **TERM-SELF**request to the host to elicitan **UNBIND**.
- The application should close the PLU connection for logical power-off conditions. For example, if its resources are temporarily unavailable, or when the user finishes using the session.

When the local node issues a [Close\(PLU\)](#page-3877-0) Request, the application can determine the reason from the **Close** control field. There may be an associated status message on either the PLU connection (a [Status-Acknowledge\(Nack-2\)](#page-3888-0)) or the SSCP connection (a [Status-Session](#page-3910-0) message if the LU has been deactivated).

Whether the local node or the application closes the connection, the message is the same. The initiator of the **Close** sequence sends a **Close(PLU) Request** to its partner, which responds with a **Close(PLU) Response**.The **Close(PLU) Request** is unconditional.The **Close(PLU) Response** always reports that theconnection was successfully closed.

The **Close(PLU)** Response is provided so that the initiator of the **Close** sequence can determine when outstanding data and status messages have been delivered. To avoid possible race conditions, the application should discard all messages it receives on the PLU connection after issuing a **Close(PLU) Request**, including any **Close(PLU) Request** messages from thelocal node, until it receives the **Close(PLU) Response**.

Note that, if the application sends a [Close\(SSCP\)](#page-3874-0) Request while the PLU session is active, the local node will close the PLU connection (as if **Close(PLU) Request** had been sent) as well as theSSCP connection.

The message sequence for an application-initiated **Close** is shown in the following figure. The local node sends a TERM-SELF request to the host to elicitan **UNBIND**.

If the host generates an **UNBIND** automatically on receipt of a **TERM-SELF**, theapplication can view **Close(PLU)** as equivalent to the termination of the PLU-SLU session.

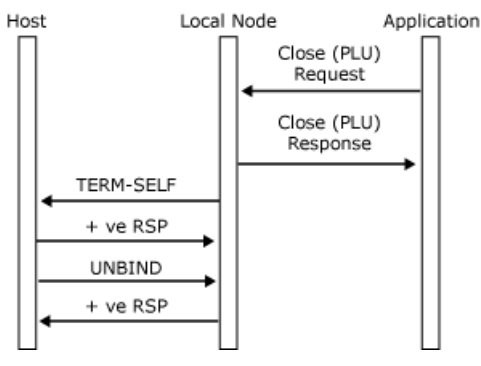

The message flow for a local node-initiated **Close** after receiving an **UNBIND** request from the host is shown in the following figure.

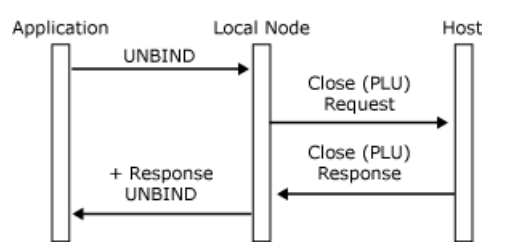

When an application is using the logical unit application (LUA) variant of the FMI, issuing a [Close\(PLU\)](#page-3877-0) Request causes the node to immediately unbind the PLU session by sending an **UNBIND** request to the PLU.The **Close(PLU) Response** is returned to the application on receipt of the **UNBIND** response, as shown in the following figure.

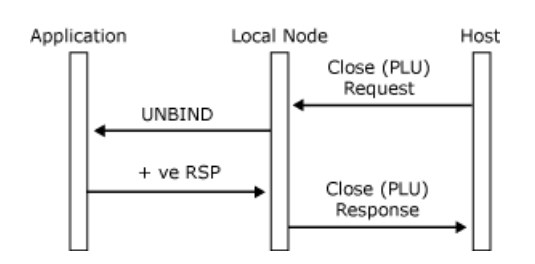

To download updated Host Integration Server 2004 Help from www.microsoft.com, go to <http://go.microsoft.com/fwlink/?linkid=29507>.

## <span id="page-2046-0"></span>**Using the PLU Session**

When the primary logical unit (PLU) connection is open, the application has access to the PLU session and can communicate with the host PLU.

This section contains:

- PLU Session [Characteristics](#page-2047-0)
- PLU [Session](#page-2048-0) Status

To download updated Host Integration Server 2004 Help from www.microsoft.com, go to <http://go.microsoft.com/fwlink/?linkid=29507>.

## <span id="page-2047-0"></span>**PLU Session Characteristics**

The local node provides support on the primary logical unit (PLU) session for function management (FM) profiles 2, 3, 4, and 7 and Transmission Service profiles (TS profiles) 2, 3, 4, and 7. Support of these profiles means that the local node supports LU-LU session types 0, 1, 2, and 3. Using the PLU connection, the application can send and receive any FM data that is valid for these LU-LU types.

The protocols appropriate to a particular session are determined by the parameters in the **BIND** request that establishes the session. The **BIND** parameters are reported to the application in the bind information control block (BICB) on the [Open\(PLU\)](#page-3867-0) OK Confirm message. It is the application's responsibility to conform to the session protocols reported in the BICB.

Due to the wide range of **BIND** parameters allowable on a session and the options available to an application in the CICB on the [Open\(PLU\)](#page-3862-0) OK Response, this section does not attempt a complete description of the protocols for a particular session. The remaining topics in this section describe the general protocol characteristics of the PLU session, such as chaining, brackets, and so on.

Most of the protocol descriptions in the remainder of this section are accompanied by figures to illustrate the important features. The figures show:

- The relevant response header flags in SNA requests/responses.
- The sequence number of SNA requests/responses.
- Any sense data (shown as "SENSE=...") on SNA responses or **Data** messages.
- The acknowledgment required (ACKROD) field in [Data](#page-3880-0) and [Status-Control](#page-3892-0) messages.
- **•** The relevant application flags in **Data** and **Status-Control** messages. (For more information, see [Application](#page-2024-0) Flags.)
- The messagekey field in **Data** messages.
- Any error codes (shown as "ERROR=...") in [Status-Acknowledge](#page-3882-0) or **Status-Control** messages.

For simplicity, it is assumed that all messages are function management data flowing on the same PLU session that:

- Uses half-duplex flip-flop protocols.
- Uses brackets, with reset state of between-bracket.
- Does not use the PLU CICB segment delivery option. (For more information, see [Segment](#page-2054-0) Delivery).

To download updated Host Integration Server 2004 Help from www.microsoft.com, go to <http://go.microsoft.com/fwlink/?linkid=29507>.

## <span id="page-2048-0"></span>**PLU Session Status**

While the primary logical unit (PLU) connection is open, the local node reports any changes of state to the application through [Status-Session](#page-3910-0) messages.Thereis only one **Status-Session** status codethat can occur on the PLU connection, which is listed in the following table.

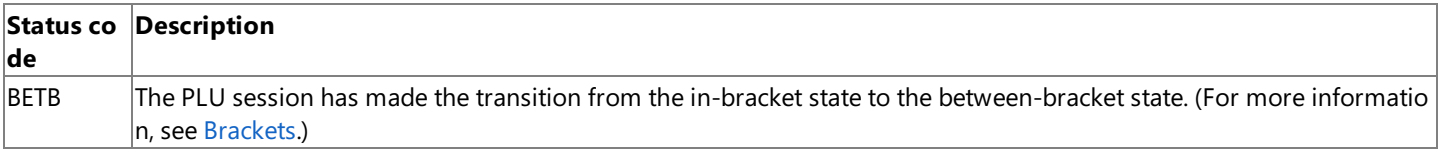

[Status-Session](#page-2118-0) Codes describes the **Status-Session** status codes.

To download updated Host Integration Server 2004 Help from www.microsoft.com, go to <http://go.microsoft.com/fwlink/?linkid=29507>.

## <span id="page-2049-0"></span>**Outbound Chaining**

The local node checks that outbound chains of requests conform to the correct SNA usage, to the chaining usage for the session, and to the current state of the session. The local node will accept valid outbound chains of data from the host if one of the following is true:

- Data traffic is active on a full-duplex session.
- $\bullet$  The session is in a state where it can receive data.
- $\bullet$  The session is between brackets with neither half-session currently sending, or the session is in contention for a half-duplex contention session. (For more information, see [Brackets](#page-2055-0).)
- The session is waiting for the host to initiate a recovery procedure. For example, the local node has sent a negative response to an outbound chain. (For more information, see [Recovery](#page-2079-0).)

The local node sends a [Data](#page-3880-0) message to the application for each outbound request, but note the effects of the application specifying the segment delivery option in the connection information control block. (For more information, see [Segment](#page-2054-0) Delivery.) If the application does not specify segment delivery, the begin chain indicator (BCI) and end chain indicator (ECI) application flags in the message header reflect the chaining indicators in the request header of the request.

An outbound chain can terminate in several ways:

- The chain is received complete and without error. All the requests in the chain have been passed to the application as **Data** messages and have been acknowledged where applicable.
- The application detects an error in a [Data](#page-3880-0) message while receiving the chain. The application should send a [Status-Acknowledge\(Nack-1\)](#page-3886-0) with associated sense data to the local node, which sends a negative response plus the sense data to the host for the request corresponding to the **Data** message in error. The local node will not purge the remainder of the chain, so the application will see End Chain (EC). Alternatively, the host can terminate the chain with a CANCEL, which is delivered to the application as a **Status-Control(CANCEL)** with ACKRQD set.
- The local node detects an error in a request and presents the application with a system detected error **Data** message to report the premature termination of the chain. This message carries the system detected error indicator (SDI) and ECI application flags, the sense codes for the error, and the ACKRQD indicator. It does not carry user data. When the application responds with [Status-Acknowledge\(Ack\)](#page-3883-0), the local node generates a negative response to the chain using the appropriate sense code. The application can use the reported sense codes to generate diagnostic information for the user. (For example, a 3270 emulator would generate **PROG** check codes.) The local node will purge the remainder of the chain, so the application may not see EC. Alternatively, the host can terminate the chain with a **CANCEL**, which is delivered to the application as a **Status-Control(CANCEL)** with ACKRQD set.
- The host can cancel the chain while sending, by sending the **CANCEL** request. The local node sends a **Status-Control(CANCEL)** message to the application, which the application must acknowledge.

If an error occurs while receiving a chain, and the session uses half-duplex flip-flop protocols, the application must assume an error-recovery-pending state. (For more information, see [Recovery](#page-2079-0).)

For a session using half-duplex flip-flop protocols, if the application flags in the last [Data](#page-3880-0) message of the chain have the CDI (change direction) flag set:

- $\bullet$  If the chain was received without error, the application has direction.
- $\bullet$  If the application rejected any message in the chain, the host retains direction.

The following four figures illustrate outbound chaining protocols between the local node and the application and how those protocols relate to the underlying SNA protocols.

In the first figure, a complete outbound chain is received without error and accepted by the application. Note that after sending **Status-Acknowledge(Ack)**, the application has direction.

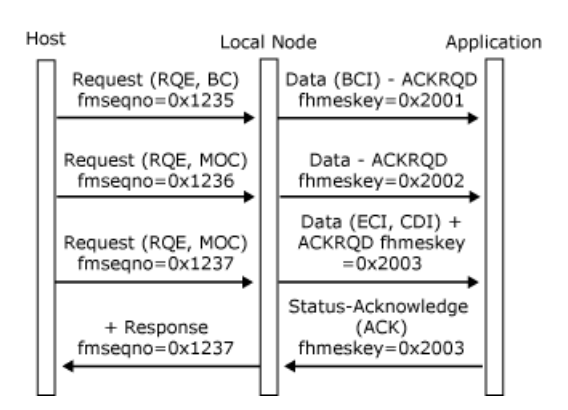

In the following figure, a complete outbound chain is received without error, but is rejected by the application. Note that even though the chain carried CD, the application does not have direction.

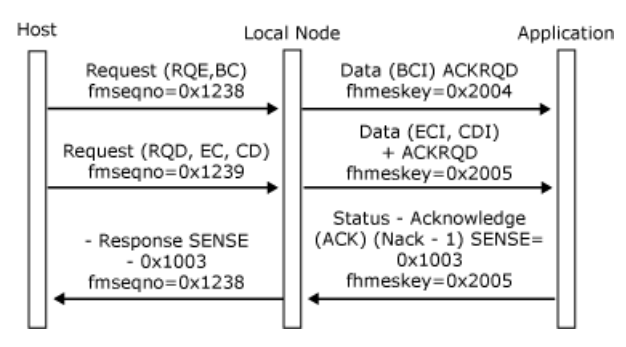

In the following figure, the local node detects the invalid use of RQD without EC and converts the request to a **Data** message with the SDI application flag set, plus ACKRQD and appropriate sense codes. The application's **Status-Acknowledge(Ack)** drives the negative response to the host. This example assumes that the receive check 4007 has been specified in the CICB on the **Open (SSCP)**.

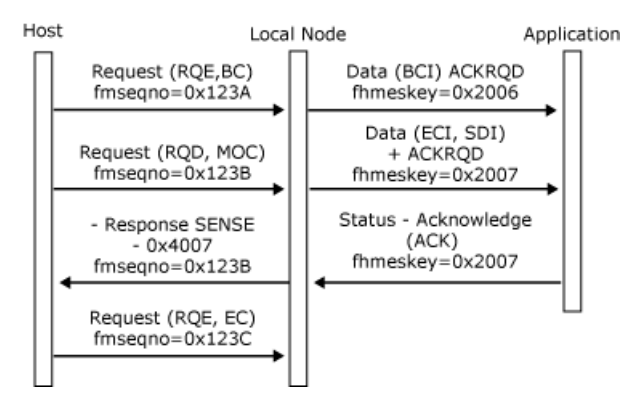

In the following figure, the host cancels the outbound chain.

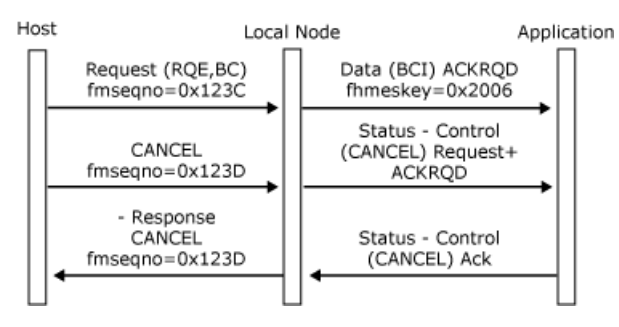

To download updated Host Integration Server 2004 Help from www.microsoft.com, go to <http://go.microsoft.com/fwlink/?linkid=29507>.

# <span id="page-2051-0"></span>**Inbound Chaining**

The division of application data into [Data](#page-3880-0) messages and the control of inbound chaining are the responsibility of the application.

The secondary maximum send request unit size for the session is a parameter in the **BIND** from the host and is available in the bind information control block (BICB) on the [Open\(PLU\)](#page-3867-0) OK Confirm message. The application should ensure that each inbound **Data** message corresponds to a single request unit. It does not contain more data than the maximum request unit size given in the BICB.

The application should use the begin chain indicator (BCI) and end chain indicator (ECI) application flags in the **Data** message headers to control chaining. (For more information, see [Application](#page-2024-0) Flags.) The chain is the unit of recovery, and if recoverable errors occur in the chain, the application should assume responsibility for recovery. (For more information, see [Recovery](#page-2079-0).)

An inbound chain can terminate in the following ways:

- The complete chain is sent without errors. All the **Data** messages in the chain have been passed to the host. If the session allows the secondary to send definite-response chains, and the application sets the **ACKRQD** field in the last **Data** message of the chain, the application receives a [Status-Acknowledge\(Ack\)](#page-3883-0) from the local node when the host supplies a response.
- The local node detects a critical error in the format of a **Data** message from the application or in the state of the session. The local node rejects the **Data** message with a [Status-Acknowledge\(Nack-2\)](#page-3888-0) containing an error code and closes the PLU connection. Note that the local node will generate an inbound **CANCEL** request before closing the PLU connection. The local node will send a **TERM-SELF**request to the host to elicitan **UNBIND**.
- The host sends a negative response to a request in the chain. The local node sends a [Status-Acknowledge\(Nack-1\)](#page-3886-0) message to the application with the sense codes and sequence number from the negative response. If the host rejects a request that does not carry the ECI application flag, and the application does not specify the application cancel option in the PLU CICB, the local node also generates an inbound CANCEL request. When the application specifies application cancel, it must send EC or **Status-Control(CANCEL)** to terminate the chain. Any subsequent inbound chains are rejected with a noncritical **Status-Acknowledge(Nack-2)**, sense code 0x2002 or 0x2004 (chaining or direction). When the application receives the **Status-Acknowledge(Nack-1)** message, it should stop sending data after this chain for half-duplex flip-flop sessions because the direction has passed to the host. (For more information, see [Direction](#page-2060-0).)
- The application cancels the chain while sending, by sending a **Status-Control(CANCEL)** message to the local node. The local node sends a CANCEL request to the host and sends a **Status-Control(CANCEL)** Acknowledge to the application on receiving a positive response from the host. Responses from the host to requests sent before the **CANCEL** will generate appropriate **Status-Acknowledge** messages to theapplication if the original [Data](#page-3880-0) messages had the **ACKRQD** field set.
- Theapplication closes the PLU connection whilesending thechain.Thelocal nodesends a **Close(PLU) Response** to the application. Responses from the host to requests sent before the **Close(PLU)** message will not generate **Status-**Acknowledge messages to the application. Note that the local node will also generate an inbound CANCEL request and a **TERM-SELF**request to elicitan **UNBIND**.

If the local node detects a noncritical error in the format of a **Data** message from the application or the state of the session, it does not closethe PLU connection. Instead, it rejects the **Data** messagein error with a **Status-Acknowledge(Nack-2)** containing an appropriate error code. No data is sent to the host.

If an inbound chain terminates with an error, when the session uses half-duplex protocols, the application must assume a receive state. (For more information, see [Recovery](#page-2079-0).)

The following six figures illustrate inbound chaining protocols between the local node and the application, and how those protocols relate to the underlying SNA protocols.

In the first figure, a complete inbound chain is sent without error and accepted by the host. Note that after receiving **Status-Acknowledge(Ack)** the application relinquishes direction to the host.

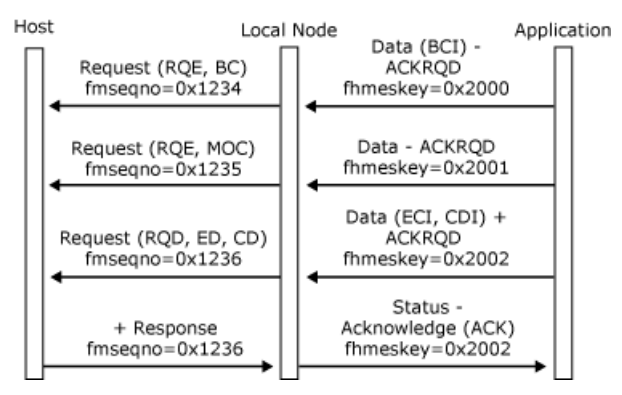
In thefollowing figure, thelocal node detects a critical error in theformat of thesecond **Data** messagein thechain (**ACKRQD** without the ECI application flag), sends a **Status-Acknowledge(Nack-2)** to the application with the appropriate error code, and closes the PLU connection. Note that the local node only generates the **CANCEL** if the session's function management (FM) profile supports **CANCEL**.

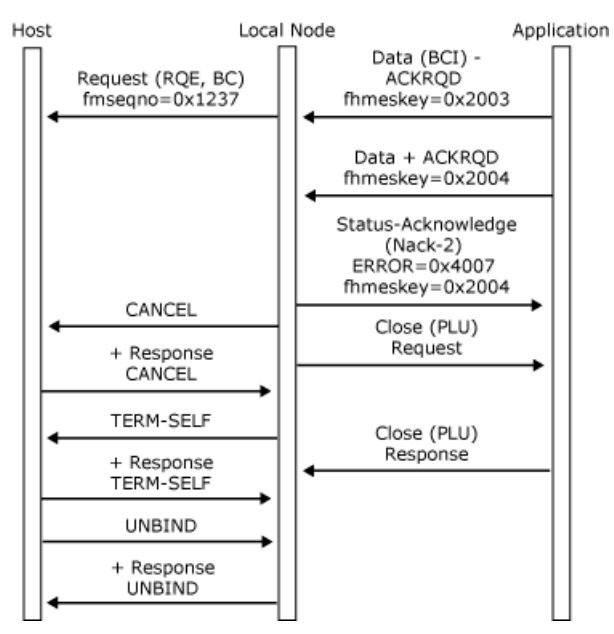

In the following figure, a complete inbound chain is sent without error, but is rejected by the host. After the negative response, the application must enter receive state, pending error recovery. (For more information, see [Recovery](#page-2079-0).)

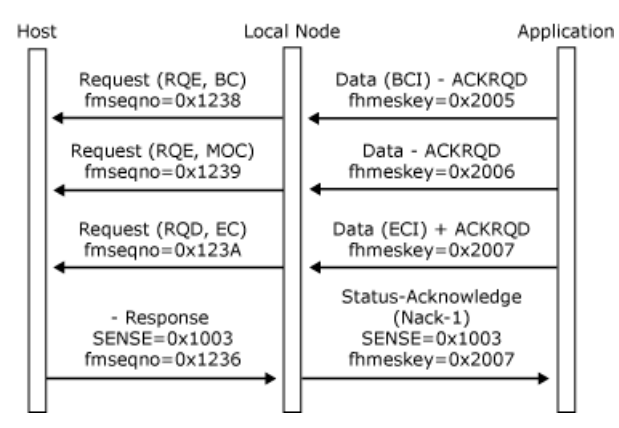

In the following figure, the application cancels the chain by sending **Status-Control(CANCEL)**. Note that the application still has direction and can start a new chain.

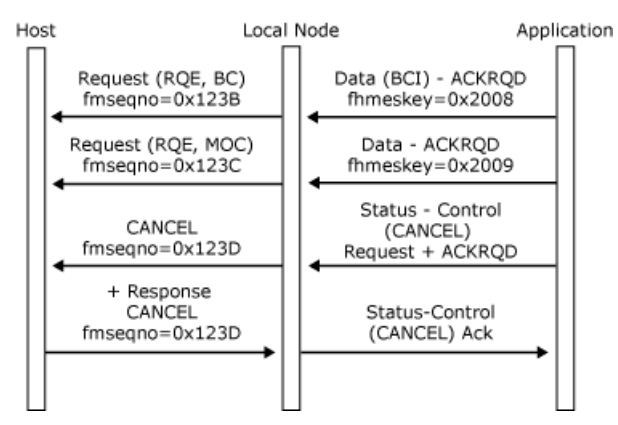

In the following figure, the application closes the PLU session while sending the chain. The local node only generates the **CANCEL** if the session's FM profile supports **CANCEL**.

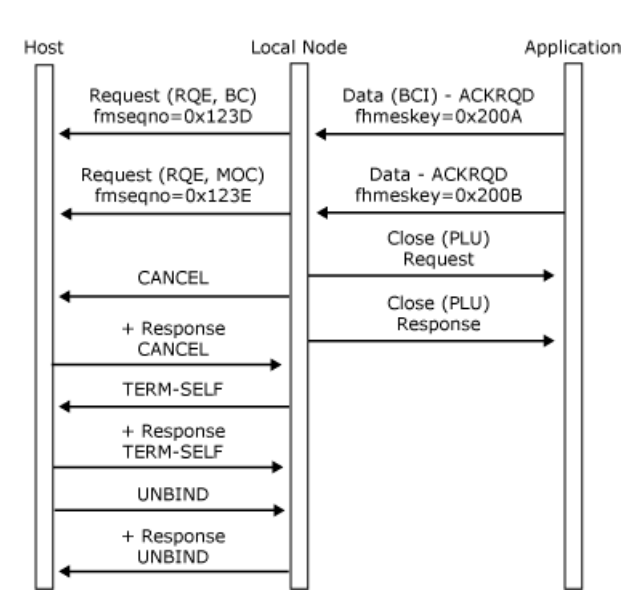

In the following figure, the local node detects a noncritical error in the format of the second Data message in the chain and sends a **Status-Acknowledge(Nack-2)** to the application with the appropriate error code.

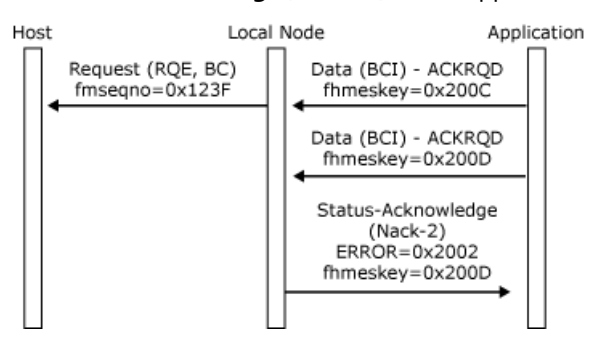

To download updated Host Integration Server 2004 Help from www.microsoft.com, go to <http://go.microsoft.com/fwlink/?linkid=29507>.

### <span id="page-2054-0"></span>**Segment Delivery**

If the maximum request/response unit (RU) size for a session (supplied in the **BIND** parameters) allows RUs that are larger than the maximum size of a data link control transmission unit, for example, a Synchronous Data Link Control (SDLC) frame, the local node's path control is responsible for assembling outbound segments into RUs and segmenting inbound RUs where required.

However, certain IBM products (for example, SNA models of the 3270 controllers) do not perform outbound segment assembly, to improve perceived response times at display terminals by displaying each segment as soon as it is received. This feature is referred to as window shading.

The local node allows an application to specify a segment delivery option in the connection information control block (CICB) on the [Open\(PLU\)](#page-3862-0) OK Response. If an application specifies this option, the local node's path control does not assemble outbound segments into complete RUs, and the local node delivers the segments to the application in [Data](#page-3880-0) messages. This enables an application emulating a 3270 device to reproduce the perceived response characteristics of the IBM device. In cases where throughput is high, such as 3270 file transfer, segment delivery can give improved performance compared to RU delivery.

Note that there is no comparable feature for inbound data. The application must present **Data** messages containing complete RUs to the local node. Also, there is no support for segment delivery on the system services control point (SSCP) session and connection (where the maximum RU size is limited to 256 bytes).

The local node supports the segment delivery option in such a way that the constraints placed on an application receiving data in either form are identical. If complete RUs are required, the local node rebuilds the RUs from segments in path control. If segments are required, the local node handles all segmentation indicators and modifies processing within its SNA layers to cater for segmented RUs.

All **Data** messages delivered to the application contain application flags, whereas only the first segment in an RU contains a response header (RH). The local node delays the end chain (EC) and change direction (CD) indicators if they occur in the RH of the RU's first segment, and sets the corresponding ECI and CDI application flags in the **Data** message corresponding to the last segment of the RU. Therefore, the **Data** messages corresponding to RU segments have application flags set as if they corresponded to whole RUs. This considerably simplifies the handling of chaining, bracket, and half-duplex protocols for an application using the segment delivery option.

**Note** EB is not delayed until end basic information unit (EBIU), because the application should use the [Status-Session](#page-3910-0) between-brackets message to determine when to enter the between-brackets state.

To download updated Host Integration Server 2004 Help from www.microsoft.com, go to <http://go.microsoft.com/fwlink/?linkid=29507>.

### <span id="page-2055-0"></span>**Brackets**

This section primarily describes the bracket protocols between the local node and an application for a session supporting halfduplex flip-flop with brackets.

The local node enforces no bracket protocols for full-duplex sessions. Therefore, messages with begin bracket (BB) are not presented as **Status-Control(BID)** messages, and there are no **Status-Session(BETB)** messages.

The management of this protocol for a generalized application is complex, and there is a significant amount of code in the local node to simplify the application's perception of the protocol. An application is only aware of two states:

- In-bracket
- Between-bracket

The local node, in addition to the states of in-bracket and between-bracket, maintains transient states with a large state transition matrix, or finite-state machine, governing the half-session's state at a particular time.

This section contains:

- **Bracket [Initiation](#page-2056-0)**
- Bracket Termination

To download updated Host Integration Server 2004 Help from www.microsoft.com, go to <http://go.microsoft.com/fwlink/?linkid=29507>.

### <span id="page-2056-0"></span>**Bracket Initiation**

While a session is in the between-bracket state, contention exists. Either the application or the host primary logical unit (PLU) can attempt to initiate a bracket, as follows:

- The application initiates a bracket by sending a [Data](#page-3880-0) message with the begin bracket indicator (BBI) application flag and **ACKRQD** set while in the between-bracket state. The local node sends a request corresponding to the **Data** message to the host PLU. The application has successfully initiated a bracket and is in the in-bracket state. Flip-flop protocols are now in force until the bracket is terminated.
- The application initiates a bracket by sending a **Status-Control(LUSTAT)** with the BBI application flag set while in the between-bracket state. The local node sends an **LUSTAT** request to the host PLU. The application has successfully initiated a bracket and is in the in-bracket state. Flip-flop protocols are now in force until the bracket is terminated.
- The host PLU sends a **BID** request whilein the between-bracket state.Thelocal nodesends a **Status-Control(BID)** with ACKRQD to the application. (For more information, see [Status-Control](#page-2107-0) Message.) The application replies with a Status-**Control(BID) Acknowledge**, to indicate that it is willing to accept a bracket. The local node sends a positive response to the BID request. The host PLU has successfully initiated a bracket, and the application's state is in-bracket, with flip-flop protocols applying until the bracket is terminated.
- The host PLU sends data in an RU carrying the BB indicator in the RH while in the between-bracket state. The local node presents this method of initiating a bracket in thesame way as if the host PLU had initiated the bracket with **BID**.Thelocal node sends a **Status-Control(BID)** with **ACKRQD** to the application. The application replies with a **Status-Control(BID) Acknowledge** to indicate that it is willing to accept the bracket. The local node sends the [Data](#page-3880-0) message corresponding to the RU to the application and sends a positive response to the data RU. The host PLU has successfully initiated a bracket, and the application's state is in-bracket, with flip-flop protocols applying until the bracket is terminated.
- The host PLU sends an **LUSTAT** request carrying the BB indicator in the RH.Thelocal node presents this method of initiating a bracket in thesame way as if the host PLU had initiated the bracket with **BID**.Thelocal nodesends a **Status-Control(BID)** with **ACKRQD** to the application. The application replies with a **Status-Control(BID) Acknowledge** to indicate that it is willing to accept the bracket. The local node sends a **Status-Control(LUSTAT)** to the application, which requires an acknowledgment. The host PLU has successfully initiated a bracket, and the application's state is in-bracket, with flip-flop protocols applying until the bracket is terminated.
- The hostattempts to initiatea bracket using a **BID** request or an RU carrying BB, which thelocal nodesends to the application as a **Status-Control(BID)**, but the application cannot accept the bracket. The application should send a negative **Status-Control(BID)** response with an appropriate sense code. The local node sends a negative response to the BID carrying the sense code supplied by the application. The application's state is still between-bracket. The application should use one of the following sense codes:
	- 0x081B if it has already committed resources for an inbound transfer. For example, a terminal operator has begun typing.
	- 0x0814 if it currently cannot begin a bracket but will notify the host when resources becomeavailable.For example, a 3270 printer is being used for local copy in between-bracket printer sharing mode. Ata later stage when the resources become available, the application should temporarily reserve the resources and send a **Status-Control(RTR)** to thelocal node. If the host rejects the **RTR**, thelocal nodereturns a **Status-Control(RTR) Negative-Acknowledge-1** response, and the application can release the resources. Otherwise, the host attempts to initiate a bracket that the application must now accept.
- If the application has successfully initiated a bracket, a bracket race may occur due to the host PLU attempting to initiate a bracket.Theapplication gets a **Status-Control(BID) Request**, which it should reject with 0x080B or 0x0813.The application retains direction after race negative responses. (For more information, see [Recovery](#page-2079-0).) The application's bracket state remains as in-bracket.

The application needs to be aware of one further complication in bracket initiation. All the cases relate to sessions whose bracket reset state is between-bracket. A state of contention exists, and either half-session can attempt to begin a bracket.

However, the **BIND** parameters for the session can specify a bracket reset state of in-bracket. If the bracket reset state is inbracket, one half-session is considered to have already successfully initiated a bracket. Flip-flop protocols will then apply until a **Status-Session(BETB)** is received, at which time the session reverts to a contention state and bracket initiation proceeds as described earlier.

The application must set its bracket state when the PLU connection is opened (on receipt of the [Open\(PLU\)](#page-3867-0) OK Confirm message) and reset it each time the session is reset (after receipt of a **Status-Control(CLEAR) Request**). The appropriate bracket reset state for the session is supplied to the application in the BICB on the [Open\(PLU\)](#page-3867-0) OK Confirm message.

The following six figures illustrate bracket initiation protocols between the local node and the application and how those protocols relate to the underlying SNA protocols.

In the first figure, the application initiates a bracket by sending an inbound chain with the BBI application flag set when its state is between-bracket. The application's state is in-bracket until it receives a **Status-Session(BETB)**. (If the application can send RQE chains, a bracket can be opened by sending an RQE chain.)

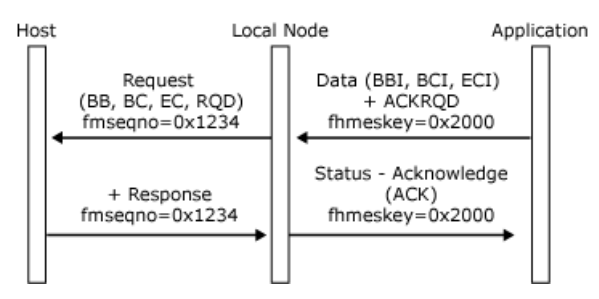

In the following figure, the application initiates a bracket by sending a **Status-Control(LUSTAT)** with the begin bracket indicator (BBI) application flag set when its state is between-bracket. The application's state is in-bracket until it receives a **Status-Session(BETB)**.The**LUSTAT** can besent **NOACKRQD** (RQE) if required.

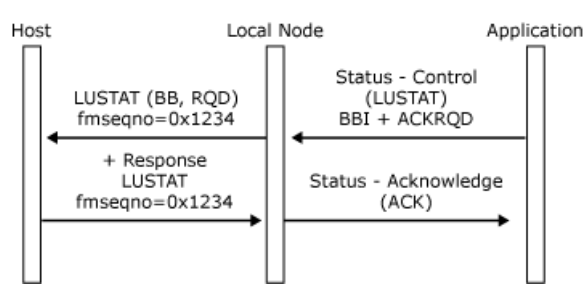

In the following figure, the host initiates a bracket by sending **BID**, which the application accepts. The application's state is inbracket and the host can send.

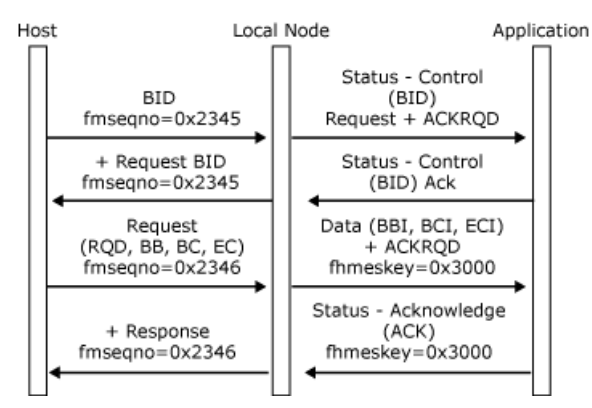

In the following figure, the host PLU initiates a bracket by sending a request with begin bracket (BB), which the application accepts. The application's state is in-bracket, and the host can send.

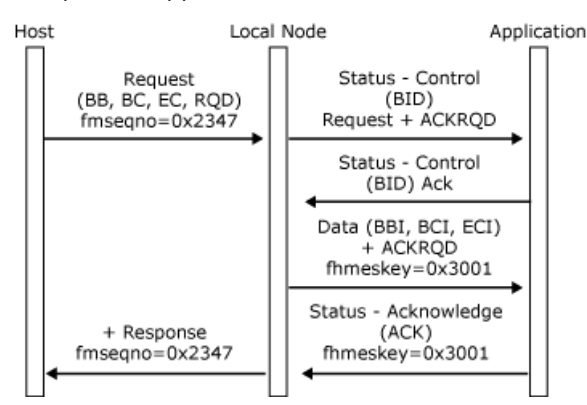

In the following figure, the host initiates a bracket by sending an **LUSTAT** with BB, which the application accepts. The application's state is in-bracket, and the host can send.

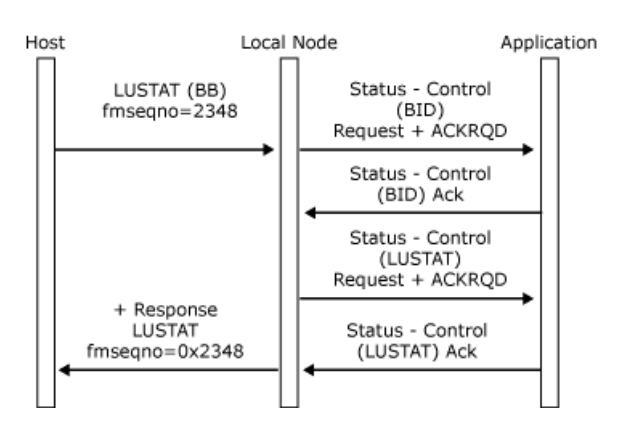

In the following figure, the host and application both attempt to initiate a bracket in between-bracket state. The application rejects the host bids with sense code 0x0813, and the local node delivers the application's data. After sending the data, the application's state is in-bracket, and the application can send.

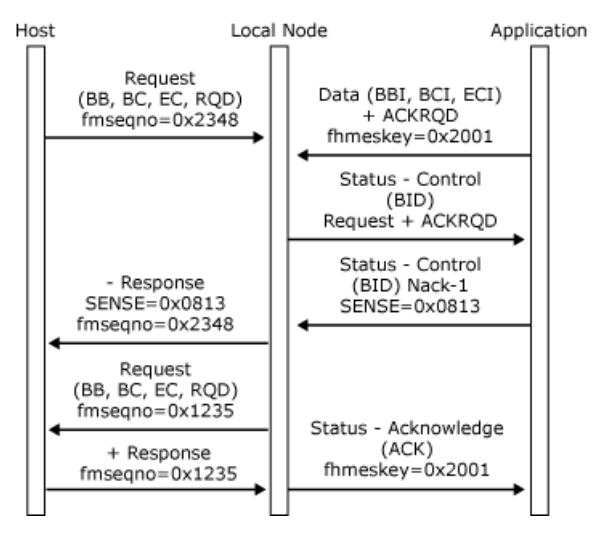

To download updated Host Integration Server 2004 Help from www.microsoft.com, go to <http://go.microsoft.com/fwlink/?linkid=29507>.

### <span id="page-2059-0"></span>**Bracket Termination**

The local node supports bracket termination rule one (conditional) and bracket termination rule two (unconditional), as specified in the **BIND** request. Some sessions only allow bracket termination by one session partner. This is a **BIND** option, supplied in the bind information control block (BICB) on [Open\(PLU\)](#page-3867-0) OK Confirm), and it is the application's responsibility to determine if (and when) it should request bracket termination.

If an application is allowed by its **BIND** to terminate brackets, it does so by setting the End Bracket Indicator (EBI) application flag in an inbound [Data](#page-3880-0) or **Status-Control(LUSTAT/CHASE/QC/CANCEL)** message.The bracket is only terminated when the application receives a [Status-Session](#page-3910-0) (BETB) from the local node.

If the host terminates a bracket successfully, the local node sends a **Status-Session(BETB)** to the application. Note that the EBI application flag on outbound messages does not indicate bracket termination, but indicates that the corresponding request/response unit (RU) carried End Bracket (EB). The bracket is only terminated when the application receives Status-**Session(BETB)**.

Note that if the application queues data, it should also queue **Status-Session(BETB)** messages. They must not be processed as expedited.

The following two figures illustrate bracket termination protocols between the local node and the application and how those protocols relate to the underlying SNA protocols.

In the following figure, the application successfully terminates a bracket by sending an EBI data chain when the application's state is in-bracket, which the host accepts. The local node sends a **Status-Session(BETB)** to indicate that the application's state is now between-bracket.

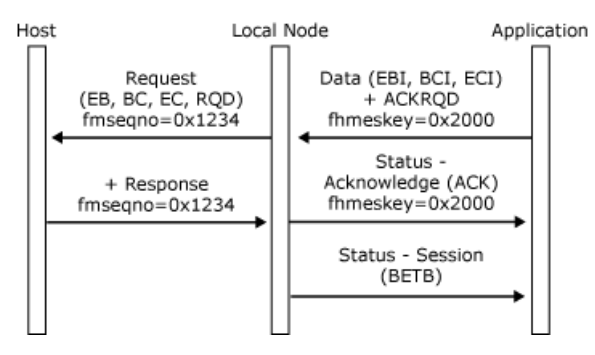

In the following figure, the host successfully terminates a bracket by sending an EBI data chain when the application's state is inbracket, which the application accepts. The local node sends a **Status-Session(BETB)** to indicate that the application's state is now between-bracket.

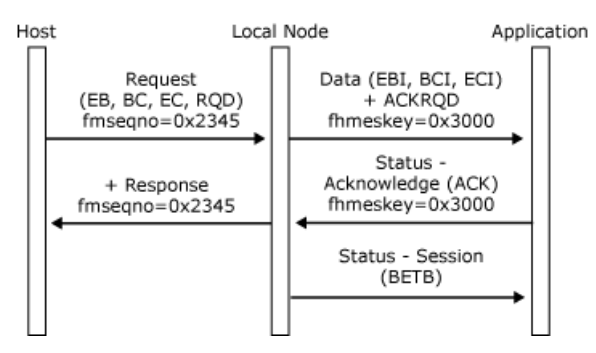

To download updated Host Integration Server 2004 Help from www.microsoft.com, go to <http://go.microsoft.com/fwlink/?linkid=29507>.

### **Direction**

When an function management interface (FMI) application is communicating on its primary logical unit (PLU) connection with a normal flow request mode other than full-duplex (that is, half-duplex flip-flop or half-duplex contention), it must obey the SNA direction protocol. These two modes are treated separately.

This section contains:

- $\bullet$  Half-Duplex Flip-Flop Direction
- [Half-Duplex](#page-2063-0) Contention

To download updated Host Integration Server 2004 Help from www.microsoft.com, go to <http://go.microsoft.com/fwlink/?linkid=29507>.

# <span id="page-2061-0"></span>**Half-Duplex Flip-Flop Direction**

The **BIND** used to establish the session carries information about the initial state of the bracket and direction machines. This can be specified in the **BIND** if either of the following conditions are satisfied:

- Brackets are not used.
- Brackets reset state is in-bracket.

If neither of the conditions hold, the initial direction state is contention.

When the direction is specified in the **BIND**, the application should assume the direction state specified in the half-duplex reset state as soon as data can flow. This field can be obtained indirectly by using a **BIND** check index that only accepts a particular direction, or directly by reading the **HDXRSET** field in the bind information control block (BICB) on the [Open\(PLU\)](#page-3867-0) OK Confirm message or by reading the **BIND** on the [Open\(PLU\)](#page-3859-0) Request. For more information about opening the PLU connection, see Opening the PLU [Connection](#page-2039-0).

When in contention state, either the PLU or the application can initiate a bracket. (For more information, see [Brackets](#page-2055-0).) The successful initiator of the bracket obtains direction unless direction is relinquished when opening the bracket by sending Begin Bracket (BB), Begin Chain (BC), End Chain (EC), or Change Direction (CD). Because the secondary is assumed to be the contention winner, the application can assume send state from contention sending BB and rejecting any subsequent **Status-Control(BID) Request** from the local node before receiving Status-Session(BETB). When the application accepts a Status-Control(BID) **Request** in contention state, it must assume receive state.

Half-duplex flip-flop direction can change through the following actions:

- Sending or receiving data with the change direction (CD) indicator in the RH, and the corresponding change direction indicator (CDI) flag on the **DATAFMI** and [Status-Control](#page-3892-0) messages. Note that CD is only used at the end of a chain (and for applications receiving segments that will be delivered with ECI, EBIUI). Also note that CD is valid on the following normal flow **Status-Control** requests:**LUSTAT**, **CANCEL**, **CHASE** and **QC**.
- Receiving a negative response when the application should assume receive state (error recovery pending state). For more information, see [Recovery](#page-2079-0).
- If the application rejects data from the host carrying CDI, it must remain in receive state.

Providing the FM profile is correct (3, 4, or 7), the application can request direction from the host using a **Status Control(SIGNAL) Request** with CODE1 set to 0x0001. CODE2 is set to a user-defined value.

The following three figures illustrate the direction protocol for applications using the half-duplex flip-flop mode.

In the first figure, the application issues and receives the CD without error.

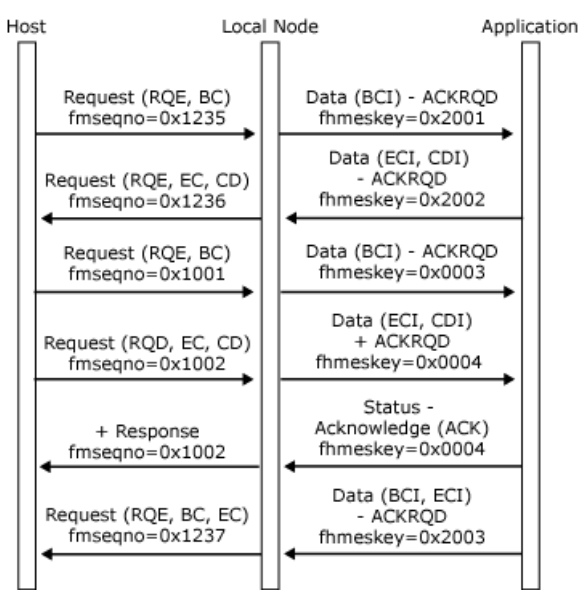

In the following figure, the host sends a negative response to inbound data. The application assumes receive state, and then the host sends CD to give the application direction.

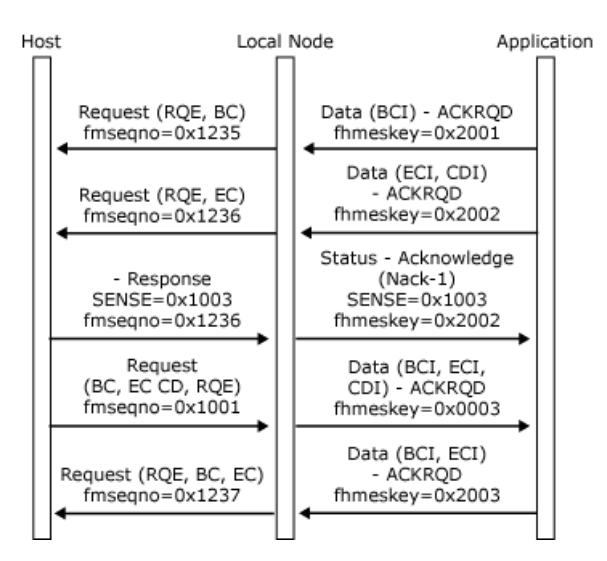

In the following figure, a complete outbound chain is received without error, but is rejected by the application. Note that even though the chain carried CD, the application does not have direction.

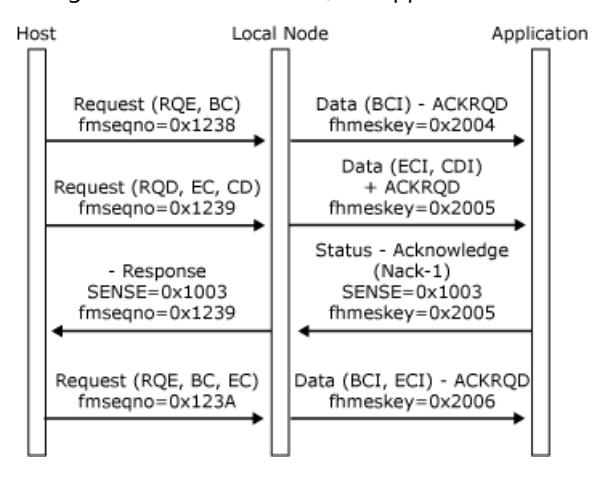

To download updated Host Integration Server 2004 Help from www.microsoft.com, go to <http://go.microsoft.com/fwlink/?linkid=29507>.

# <span id="page-2063-0"></span>**Half-Duplex Contention**

For half-duplex contention, the initial direction state is contention. Half-duplex protocol operates during a chain (only one partner can send), but the direction state normally returns to contention at the end of each chain. The change direction indicator (CDI) in the response header (RH) is thus not required. However, if the CDI is used, direction is reserved for the receiving half-session. Therefore, if the application receives change direction (CD), it should assume send state and not expect to receive data. Conversely, if the application sends CD, it cannot send again until it has received a chain from the host.

In the event of an error being discovered by either half-session, the application must assume receive state, because the host is responsible for recovery.

If both half-sessions attempt to start a chain when the direction state is contention, the race is resolved in favor of the secondary application using a sense code of 0x081B. However, the possible window between the local node and the application means that the local node cannot determine when outbound Request Exception (RQE) data is received by the application. Therefore, if the local node receives data from the application while it determines that the half-duplex contention state is receive, it will reject it with a noncritical NACK-2 (0x2004 direction).

The following two figures illustrate the direction protocol for applications using half-duplex contention mode. The three figures in the previous topic would also be valid although CD does not need to be specified.

In the following figure, the application issues and receives data using half-duplex contention protocol without error.

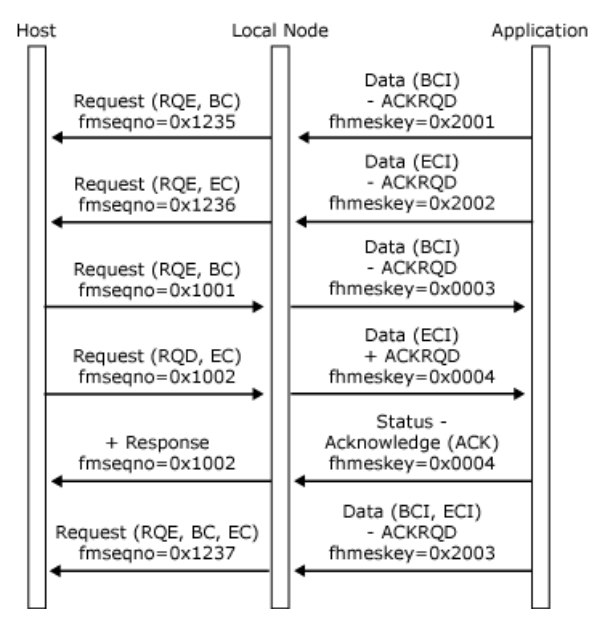

In the following figure, the half-duplex contention race is resolved in favor of the application.

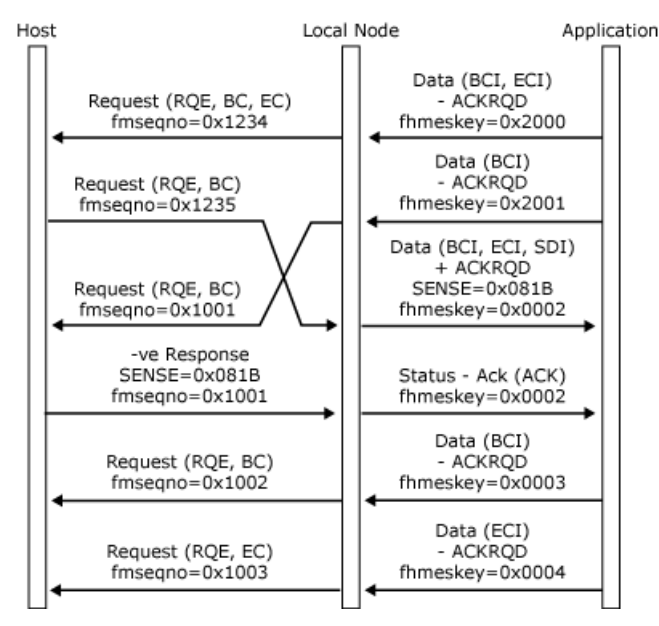

To download updated Host Integration Server 2004 Help from www.microsoft.com, go to <http://go.microsoft.com/fwlink/?linkid=29507>.

# **Pacing and Chunking**

The local node supports session pacing inbound and outbound, according to the pacing values in the **BIND** parameters for the session. The application can be involved in outbound pacing through the use of the [Status-Resource](#page-3905-0) message. Inbound pacing is handled transparently by the local node and need not concern the application.

This section contains:

- [Outbound](#page-2066-0) Pacing
- **•** [Chunking](#page-2068-0)

To download updated Host Integration Server 2004 Help from www.microsoft.com, go to <http://go.microsoft.com/fwlink/?linkid=29507>.

### <span id="page-2066-0"></span>**Outbound Pacing**

If the application has enough resources to handle outbound data as fast as the network can provide it (for example, a screen), or if a higher level protocol (for example, immediate request mode) constrains the data flow, the application need not be involved in pacing, and it is possible for the local node to handle outbound pacing transparently.

However, certain types of applications may require involvement in outbound pacing. If the application has limited resources (for example, a printer), the application should specify the application pacing option in the connection information control block (CICB) on the [Open\(PLU\)](#page-3862-0) OK Response. (For more information, see Opening the PLU [Connection](#page-2039-0).) The application should also provide thelocal node with information about thestate of theseresources initially on the **Open(PLU) OK Response** and periodically using **Status-Resource** messages.

To assist the application in calculating the initial credit field in the **Open(PLU) OK Response**, the local node delivers the pacing window sizes and the primary and secondary maximum request/response unit (RU) sizes on the [Open\(PLU\)](#page-3859-0) Request. The initial credit must be at least as large as the primary to secondary pacing window size. Otherwise, the **BIND** will be rejected and the application will be sent an [Open\(PLU\)](#page-3871-0) Error Confirm message. The local node fills in a suggested initial credit value of one more than the pacing window (to try to avoid stop-start situations).

Note that the local node will also reject the **BIND** if the application specifies that it needs to be involved in pacing (of whatever initial credit), but the **BIND** specifies that there is no outbound pacing.

Only function management data (FMD) requests are part of the credit scheme, so the application must maintain space within its buffer for one [Status-Control](#page-3892-0) request per RU in addition to the number of RUs specified by the initial credit count. (A **Status-Control** message takes up 36 bytes.)

Each unit of credit that the application delivers to the local node allows the local node to give the application a single RU (or a single chunk if chunking is being used). Note that if the application is receiving segments, this may correspond to several **DATAFMI** messages. The application can count RUs for the purpose of outbound flow control by using the begin basic information unit (BBIU) and end basic information unit (EBIU) flags.

The application should maintain a credit-used count, which it should report to the local node on [Status-Resource](#page-3905-0) messages. The application needs to take the following actions:

- On processing (not receiving) **DATAFMI** messages with EBIU set (corresponding to FMD requests), increment thecreditused count by one.
- $\bullet$  On processing **Status-Control** messages and all other messages from the local node, do not increment the credit-used count.
- **Periodically report the current credit-used count on a Status-Resource** message.
- Report the credit-used count when its buffer becomes empty (whatever the last message processed was), unless the creditused count is zero.
- When the credit-used count is reported to the local node, reset it to zero.

The frequency at which the application provides [Status-Resource](#page-3905-0) messages is not architected. However, the local node will only send the application as many [Data](#page-3880-0) messages as it has received credit for. When the application's credit-used count reaches the initial credit value, the local node will not send any more data. The application should attempt to send a **Status-Resource** message before this happens, because if the local node cannot send a **Data** message to the application and the host is still sending requests, the local node may not be able to send a pacing response to the host when required, with a consequent degradation of performance.

If the pacing window is small, such as one or two, the application should send a **Status-Resource** after processing each **DATAFMI** message to enable the local node to send the suitable pacing response.

The following figure shows the local node handling outbound pacing when the application is not involved (APPLPAC =  $0x00$ ). The pacing window is assumed to be two.

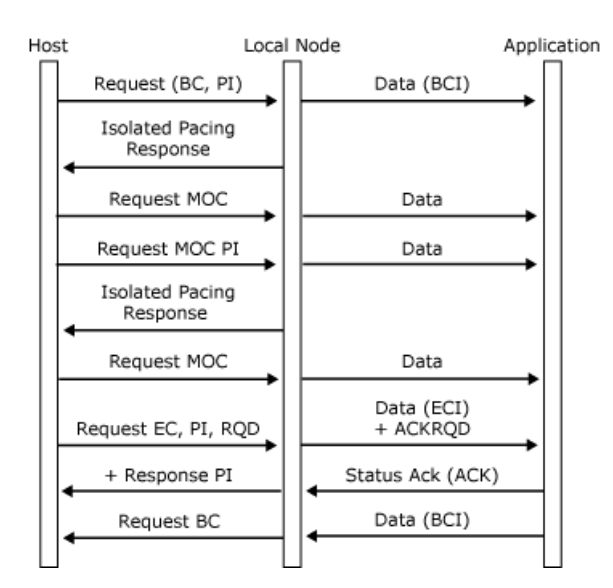

The following figure shows the local node and the application handling outbound pacing with the outbound pacing window assumed to be two and the initial credit from the local node to the application assumed to be four. Note that the local node can send an isolated pacing response (IPR) to the host to get another window full of data as soon as the application has sufficient credit for the rest of the present window and the next window.

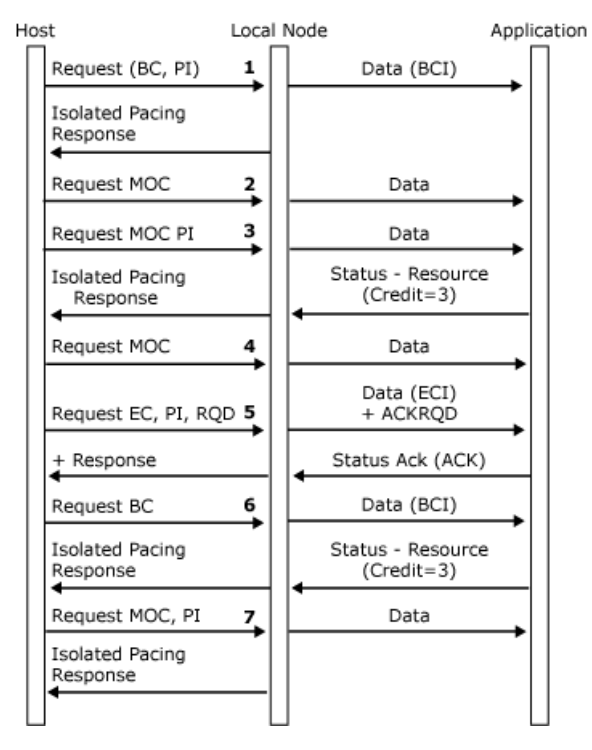

To download updated Host Integration Server 2004 Help from www.microsoft.com, go to <http://go.microsoft.com/fwlink/?linkid=29507>.

## <span id="page-2068-0"></span>**Chunking**

Chunking can be thought of as similar to segmentation. (For more information, see [Segment](#page-2054-0) Delivery.) The distinction is that segmentation is determined by the communications link between the local node and the remote system, whereas chunking is determined by the communications link between the application and the local node.

The application indicates on the [Open\(SSCP\)](#page-3851-0) Request whether it supports chunking, and, if so, the chunk size in bytes that it wants to use. The local node then uses the request/response unit (RU) size, the chunk size, and the segment size (if applicable) to determine whether chunking is necessary. It then specifies the chunk sizes used for inbound and outbound flow (which need not be the same) on the [Open\(PLU\)](#page-3859-0) Request. These values are specified in units of elements. (For more information, see [Messages](#page-2001-0).) A value of zero for either of these sizes indicates that chunking is not necessary because the chunk size is not the limiting factor. Note that in chunking data, an RU will not be split in the middle of an element. This avoids data copying.

For example, assume that the local node is using an RU size of 8 kilobytes (KB) and segments of 2 KB, and the application's **Open(SSCP) Request** specifies segment delivery and a chunk size of 4 KB. Chunking will be used on inbound data flow (because the chunk size is smaller than the RU size), but is not necessary on outbound data flow (because data will be delivered in segments that are smaller than the chunk size).

If chunking is being used in either direction, all credit values specify the number of chunks that can be sent in that direction, not the number of RUs. Note that the segment delivery option is included on the **Open(SSCP) Request** to enable the local node to calculate the initial chunk credit values on the corresponding PLU connection. The application must also set this option on the **Open(PLU) Response**. If the **Open(SSCP) Request**and the **Open(PLU) Response** have different settings of this option, the setting from the **Open(PLU) Response** will be used. This can mean that the initial credit value used is not appropriate.

If session-level pacing is being used, the local node links this to the chunking credit. In particular, if the application withholds credit, the local node will delay sending a pacing response to the host, thereby applying back pressure to the host. This linkage is handled by the local node and need not concern the application.

Application flags on chunks of RUs are handled in the same way as those on segments. (For more information, see [Application](#page-2024-0) Flags and [Segment](#page-2054-0) Delivery.) In particular:

- FMHI, BCI, COMMIT, BBI,EBI, CODE,ENCRYP,ENPAD, QRI,and CEIare only set on thefirst chunk of an RU.
- ECIand CDIare only set on thelast chunk of an RU.
- BBIUI is always set on the first chunk of an RU.
- EBIUI is always set on thelast chunk of an RU.

Note that EBI is set on the first chunk of the last RU in a bracket and not on the last chunk as might be expected. This is the same behavior as for segment delivery. The application should use the **Status-Session(BETB)** message, not the EBI flag, to determine when a bracket has ended.

Chunks are identified using the segmentation flags BBIUI and EBIUI, and therefore the application cannot distinguish between chunks and segments if both segmentation and chunking are being used outbound. However, there is generally no need for the distinction. The application can perform window shading by displaying each unit of data as it is received, whether the unit of data is a segment or a chunk. (For more information, see [Segment](#page-2054-0) Delivery.)

**Note** Previous versions of this document indicated this as a future feature. The support is enabled in Microsoft Host Integration Server 2004. Applications can test the product version returned on a call to [sepdgetinfo](#page-3844-0) for version 1.2 or later before using the chunking system.

In some cases, the RU size used by the local node may be too large for the length of the path between the local node and an FMI application, for example, when using a 16 megabyte (MB) token-ring link, which can support 16 kilobyte (KB) frames. The local node allows an FMI application to specify that data transfer should be in smaller units, called chunks.

To download updated Host Integration Server 2004 Help from www.microsoft.com, go to <http://go.microsoft.com/fwlink/?linkid=29507>.

# **Confirmation and Rejection of Data**

The following topics describe conditions under which inbound and outbound data is confirmed or rejected.

This section contains:

- [Confirmation](#page-2070-0) and Rejection of Inbound Data
- [Confirmation](#page-2072-0) and Rejection of Outbound Data

To download updated Host Integration Server 2004 Help from www.microsoft.com, go to <http://go.microsoft.com/fwlink/?linkid=29507>.

## <span id="page-2070-0"></span>**Confirmation and Rejection of Inbound Data**

For every SNA chain of data sent or received for which responses are outstanding, such as Request Exception (RQE) or Definite Response Required (RQD), the local node maintains a correlation table entry. If the table entries become depleted, the local node will terminate the session using the most table entries. A [Status-Error](#page-3903-0) message (code 0x46) and a [Close\(PLU\)](#page-3877-0) Request are sent to the application, and a TERM-SELF message is sent to the host. Table entry shortages (inbound) can be avoided by sending change direction (CD) (for half-duplex) data, or data **ACKRQD,** or any **Status-Control(CHASE)**, or **Status-Control(LUSTAT)** with **ACKROD**. Outbound shortages can be avoided by sending courtesy acknowledge messages as described in Opening the PLU [Connection](#page-2039-0).

The local node sends chains of data to the host with their chain response mode specified as follows:

1. Definite

If the application sends a **Data** message to the local node with the **ACKRQD** field set, and the **BIND** parameters specified that the secondary uses definite or definite/exception response mode.

2. Exception

If the application sends a **Data** message to the local node without the **ACKRQD** field set, and the **BIND** parameters specified that the secondary uses exception or definite/exception response mode.

3. No-Response

If the application sends a **Data** message to the local node without the **ACKRQD** field set, and the **BIND** parameters specified that the secondary uses no-response mode.

If the setting of **ACKRQD** on a [Data](#page-3880-0) message from the application does not reflect the chain response mode specified in the **BIND** parameters, the local node returns a [Status-Acknowledge\(Nack-2\)](#page-3888-0) indicating a noncritical error code. For example, if the application specifies **ACKRQD** but the **BIND** parameters do not permit the local node to send definite response chains.

In case 1, the application receives an acknowledgment to all function management data (FMD) chains it sends to the local node:

- $\bullet$  Positive responses from the host are returned to the application as [Status-Acknowledge\(Ack\)](#page-3883-0) messages.
- Negative responses from the host are returned as [Status-Acknowledge\(Nack-1\)](#page-3886-0) messages carrying the SNA sense codes.
- Errors detected by the local node when attempting to send the message are returned as [Status-Acknowledge\(Nack-2\)](#page-3888-0) messages carrying the equivalent error code.

In case 2, the application only receives an acknowledgment of an FMD chain it sends to the local node for:

- Negative responses from the host, which are returned as **Status-Acknowledge(Nack-1)** messages carrying the SNA sense codes.
- **•** Errors detected by the local node when attempting to send the message, which are returned as **Status-**Acknowledge(Nack-2) messages carrying the equivalent error code.

In case 3, the application only receives an acknowledgment of an FMD chain it sends to the local node when the node detects an error in the message and sends the application a **Status-Acknowledge(Nack-2)**. The only dissent that the host can make is to send a subsequent LUSTAT 0x400A (no response not supported) with the sequence number of the request in the sense qualifier field. This is presented to the application as a **Status-Control(LUSTAT)** as usual.

Whenever an application receives a **Status-Acknowledge(Ack)** or **Status-Acknowledge(Nack-1)**, it implicitly confirms receipt by the partner half-session in the host of all previously sent chains.

In case 2, the application does not usually receive such responses from the host to chains it has sent, and in case 3, the application never receives such responses. Therefore, to get the host to confirm receipt of all previously sent chains, the application should issuea **Status-Control(CHASE) Request** with ACKRQD set.This causes thelocal nodeto generatean SNA **CHASE** request to the host. The receipt of the response to this CHASE confirms that the host has received this **CHASE** request and all previous chains sent by the application. The local node issues a **Status-Control(CHASE) Acknowledge** to notify the application that this is so.

The following three figures illustrate the inbound data confirmation and rejection protocols between the local node and the application, and how those protocols relate to the underlying SNA protocols.

In the first figure, an application sets the **ACKRQD** field in an inbound data chain to get the host to confirm receipt of the chain and all previously sent chains.

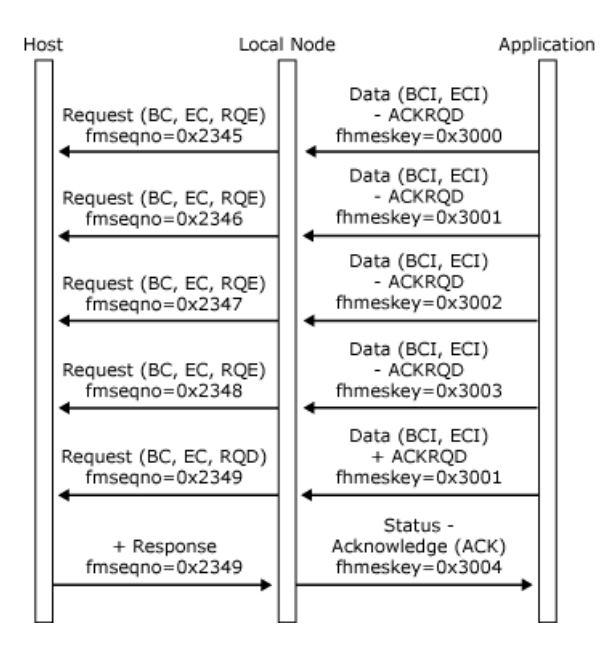

In thefollowing figure, the **Status-Acknowledge(Nack-1)** rejects thelast chain, but confirms receipt by the host of all previously sent data chains.

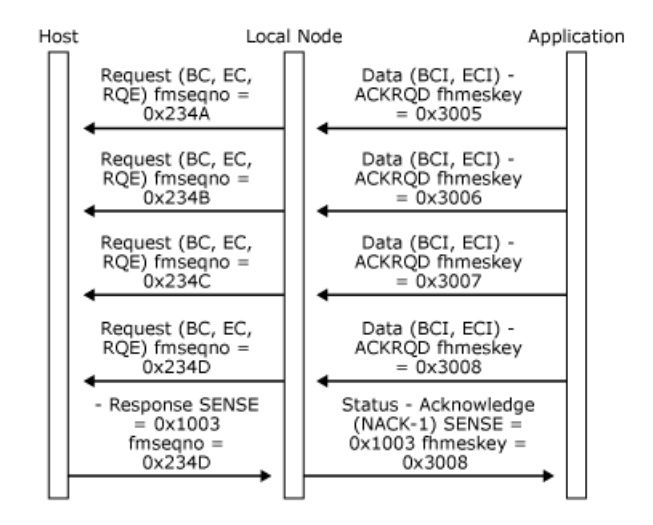

In the following figure, the application uses a **Status-Control(CHASE)** to get the host to confirm receipt of the corresponding **CHASE** request and all previously sent chains.

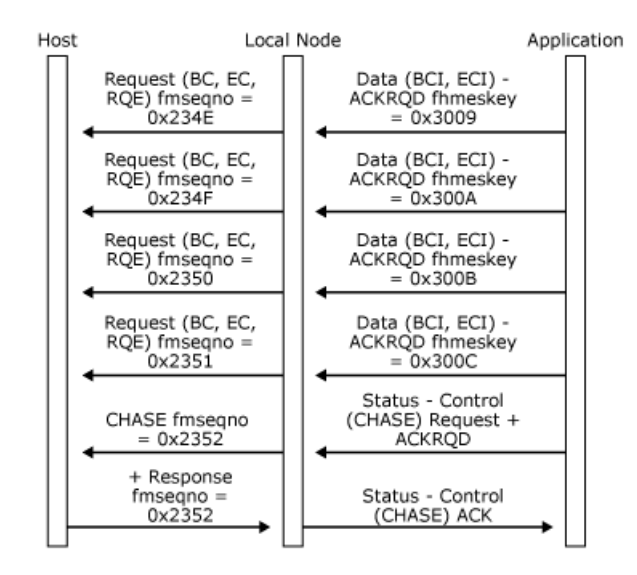

To download updated Host Integration Server 2004 Help from www.microsoft.com, go to <http://go.microsoft.com/fwlink/?linkid=29507>.

# <span id="page-2072-0"></span>**Confirmation and Rejection of Outbound Data**

The local node sends chains of data from the host to the application with their **ACKRQD** field set as follows:

#### **ACKRQD** set

If the corresponding SNA request was received specifying definite response, and the **BIND** parameters specify that the primary uses definite or definite/exception chain response mode.

#### 1. **ACKRQD** not set, response mode

If thecorresponding SNA request was received specifying exception response,and the **BIND** parameters specify that the primary uses exception or definite/exception chain response mode.

#### 2. **ACKRQD** not set, no-response mode

If the corresponding SNA request was received specifying no response, and the **BIND** parameters specify that the primary uses no-response chain response mode.

In case 1, the application should always send an acknowledgment as follows:

- If the application accepts the data, it should return a [Status-Acknowledge\(Ack\)](#page-3883-0) message.
- If the application wants to reject the data, it should return a **Status-Acknowledge(Nack-1)** message carrying the appropriate SNA sense codes.

In case 2, the application should only send an acknowledgment in the following cases:

- If the application wants to reject the data, it should return a **Status-Acknowledge(Nack-1)** message carrying the appropriate SNA sense codes.
- The application can send a courtesy acknowledgement to a Request Exception (RQE) message to clear up correlation data within the local node. (For more information, see [Outbound](#page-2095-0) Data.)

In case 3, the application should not send acknowledgments. However, the sending of a **Status-Acknowledge(Ack)** or **Status-Acknowledge(Nack-1)** by the application has no effect. It is discarded.

Whenever an application sends a **Status-Acknowledge(Ack)** or **Status-Acknowledge(Nack-1)** to a received [Data](#page-3880-0) message, it implicitly confirms receipt of this and all previously received Data messages.

In case 2, the host can issuea **CHASE** request.Thelocal nodesends a **Status-Control(CHASE) Request** with **ACKRQD** set to the application. When the application is in a position to confirm receipt of all outstanding data, it should issue a **Status-Control(CHASE) Acknowledge** message, which thelocal nodeconverts into a positiveresponseto **CHASE** for the host.

In cases 1 and 2, if the local node detects an error in a received request, it converts the request into a special [Data](#page-3880-0) message, which it passes to the application. Regardless of the chain response mode specified for the secondary in the **BIND** parameters, this **Data** message has the following characteristics:

- **ACKRQD** is set. The application must confirm receipt using a [Status-Acknowledge\(Ack\)](#page-3883-0) message.
- The Sense Data Indicator (SDI) application flag is set to indicate that this is a special Data message used to inform the application of an error detected by the local node.
- The End Chain Indicator (ECI) application flag is set to indicate that the received chain has now terminated.
- The first four bytes of the buffer element hold the SNA sense codes detected by the local node that caused the termination.

This mechanism enables:

- The application to reject any previously received **Data** messages.
- $\bullet$  The local node to inform the application of any errors it detects in received requests.
- The local node to send negative responses in the correct order.

The following three figures illustrate the outbound data confirmation and rejection protocols between the local node and the application and how those protocols relate to the underlying SNA protocols.

In the first figure, the host sends a definite response chain to get the application to confirm receipt of the RQD request and all previously sent RQE chains.

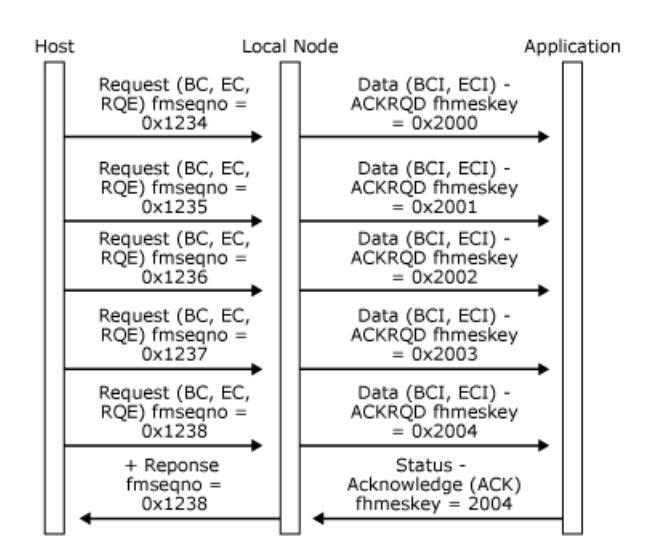

In the following figure, a **Status-Acknowledge(Nack-1)** from the application rejects the last chain and confirms receipt of all previously sent data chains.

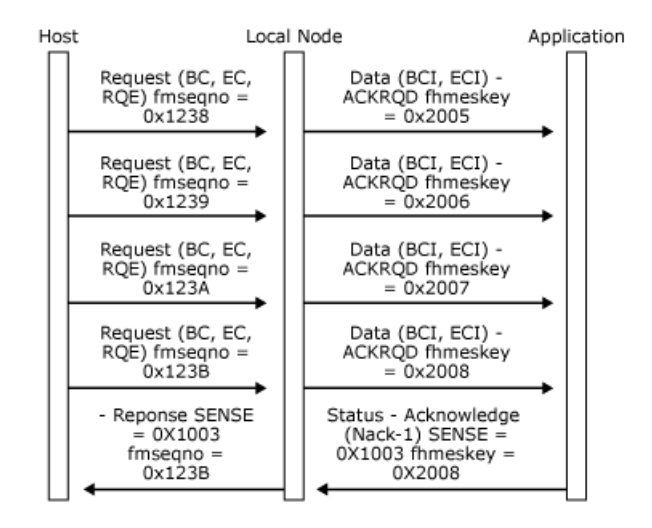

In the following figure, the host sends a **CHASE** request to get the application to confirm receipt of the **CHASE** and all previously sent chains.

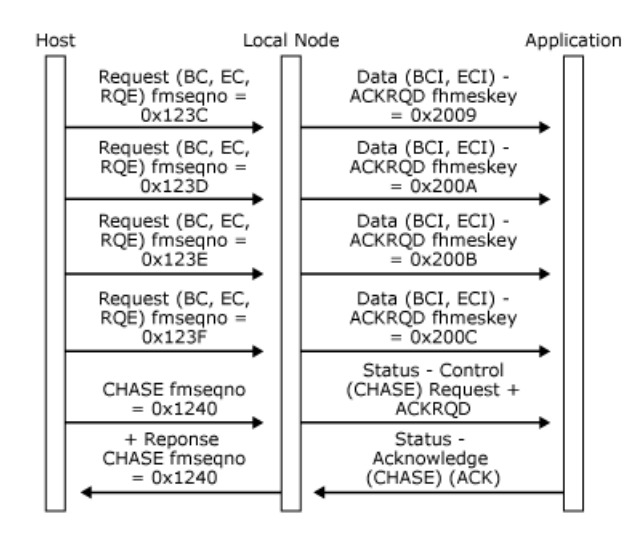

To download updated Host Integration Server 2004 Help from www.microsoft.com, go to <http://go.microsoft.com/fwlink/?linkid=29507>.

# **Shutdown and Quiesce**

Both shutdown and quiesce protocols involve a half-session entering a quiesced state, in which it cannot send any more normal flow requests, but must continue to receive and respond to requests from its session partner. The essential differences are that shutdown can only be initiated by the host and only requires that the secondary quiesce as soon as is convenient (usually at the end of a bracket). Quiesce can be initiated by both the host and the application and requires that the recipient quiesce at the end of the chain.

If the application has been quiesced but still attempts to send inbound [Data](#page-3880-0) messages, they will be rejected with [Status-Acknowledge\(Nack-2\)](#page-3888-0) messages. The application can, however, continue to generate status messages.

This section contains:

- [Shutdown](#page-2075-0)
- **•** [Quiesce](#page-2077-0)

To download updated Host Integration Server 2004 Help from www.microsoft.com, go to <http://go.microsoft.com/fwlink/?linkid=29507>.

### <span id="page-2075-0"></span>**Shutdown**

The shutdown protocol provides a means for the host application to stop the application from sending any further normal flow requests. This protocol is used when the host application wants to end the session in an orderly manner and is only available for sessions using function management (FM) profile 3 or 4.

If thelocal nodereceives a **SHUTD** request from the host, it issues a **Status-Control(SHUTD) Request** (without **ACKRQD**) to request the application to enter a quiesced state at a convenient time. The application determines what is convenient. For example, it could be after a **Status-Session(BETB)** has been received.

When theapplication decides it is ready to quiesce, it should issuea **Status-Control(SHUTC) Request** (again without **ACKRQD**) to indicate this transition. The local node will notify the host of this change by sending a **SHUTC** request. The host can continue sending normal flow outbound requests and can subsequently take one of thefollowing actions:

- The host terminates the primary logical unit (PLU) session by sending an **UNBIND** request.Thelocal nodecloses the PLU connection by sending a [Close\(PLU\)](#page-3877-0) Request to the application. The system services control point (SSCP) session remains active.
- **•** The host abandons the shutdown procedure by sending an **RELQ** request. The local node sends a **Status-Control(RELQ) Request** (with **ACKRQD**) to the application to indicate that it can now resume sending on the PLU session. **RELQ** is only supported on sessions using FM profile 4.
- The host resets the session by sending **CLEAR**, a Transmission Service profile (TS profile) 3 or 4. One of the effects of this is to release the quiesced state. (For more information, see [Recovery](#page-2079-0).)

The following two figures illustrate the shutdown protocols between the local node and the application and how those protocols relate to the underlying SNA protocols.

In the following figure, the host sends **SHUTD** while the application is sending in the in-bracket state. The application completes the bracket, sends **Status-Control(SHUTC) Request**,and the host terminates the PLU session by sending **UNBIND**.Thelocal node closes the PLU connection.

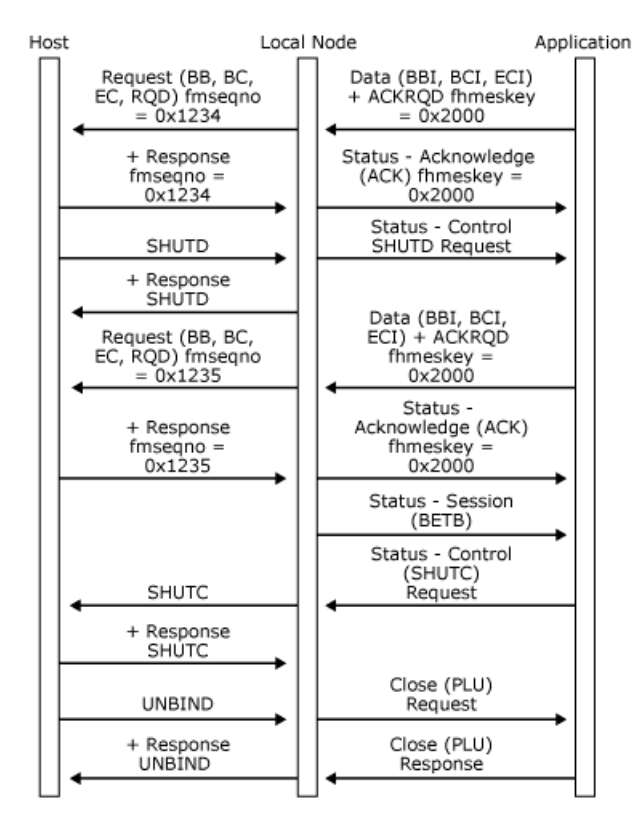

In the following figure, the host sends **SHUTD** while the application is sending in the in-bracket state. The application completes the bracket, sends **Status-Control(SHUTC) Request**,and then the host releases theapplication from the quiesced state by sending **RELQ**. The local node sends a **Status-Control(RELQ) Request** to the application, which initiates a new bracket.

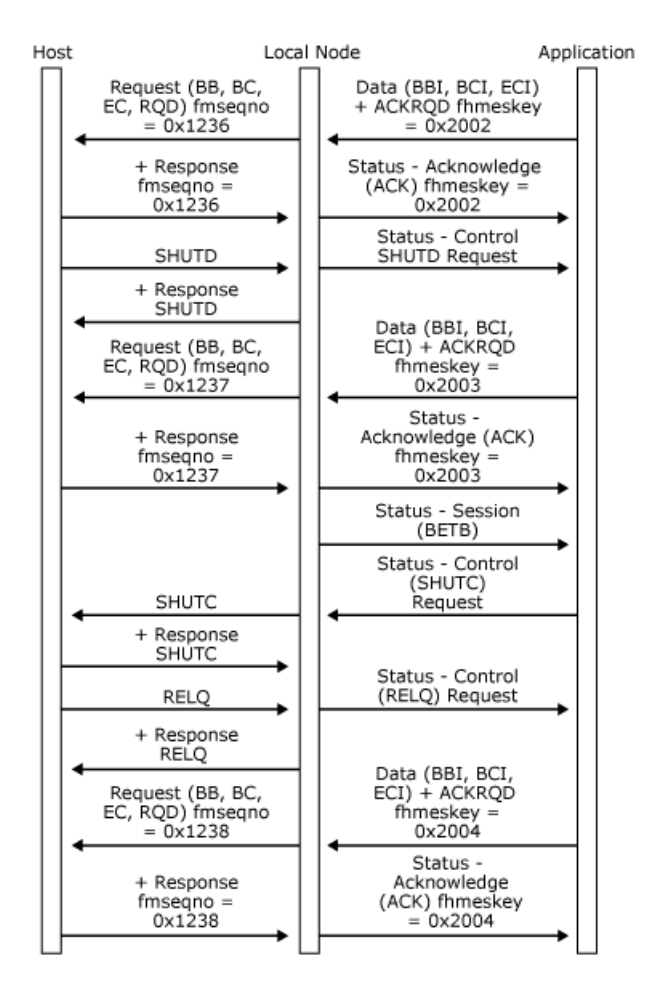

To download updated Host Integration Server 2004 Help from www.microsoft.com, go to <http://go.microsoft.com/fwlink/?linkid=29507>.

### <span id="page-2077-0"></span>**Quiesce**

The quiesce protocol is only supported on sessions using function management (FM) profile 4.The quiesce protocol can be initiated by either half-session.

When an application wants to quiesceits partner half-session in the host, it sends a **Status-Control(QEC) Request** to thelocal node. The node generates a **QEC** request to the host, which asks the host to quiesce after completing the current outbound chain.

If the host quiesces, it sends a **QC** request, which thelocal node presents to theapplication as a **Status-Control(QC) Request** (with **ACKRQD**).The host remains in a quiesced state until theapplication sends a **Status-Control(RELQ) Request**.Thelocal node sends the **RELQ** request to the host, and the host resumes communications on the primary logical unit (PLU) session.

If the attempt to quiesce the host fails, the host responds with a negative **QEC** response, which the local node presents to the application as a **Status-Control(QEC) Negative-Acknowledge-1**.

Conversely, a **Status-Control(QEC) Request** (without **ACKRQD**) is presented to the application if a **QEC** request is received from the host. In this direction, **QEC** cannot be rejected. The local node will always force the application to quiesce after presenting it with a **Status-Control(QEC) Request** by rejecting further attempts to send inbound data.When theapplication has quiesced, it should send a **Status-Control(QC) Request** to the local node, which sends a **QC** request to the host. The application can subsequently be released by an RELQ request from the host, which the local node presents to the application as a Status-**Control(RELQ) Request**.

The receipt of a **CLEAR** or **UNBIND–BIND** sequence, **Close(PLU)–Open(PLU)**, causes the quiesced state to be released.

The following three figures illustrate the quiesce protocols between the local node and the application and how those protocols relate to the underlying SNA protocols.

In the first figure, the application quiesces the host and then releases the quiesce.

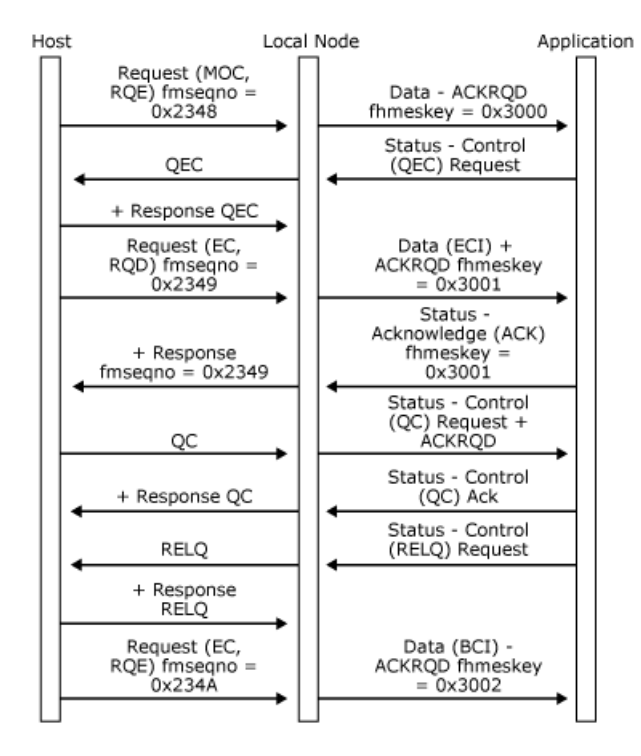

In the following figure, the application attempts to quiesce the host, but the host rejects the quiesce and continues with the next chain.

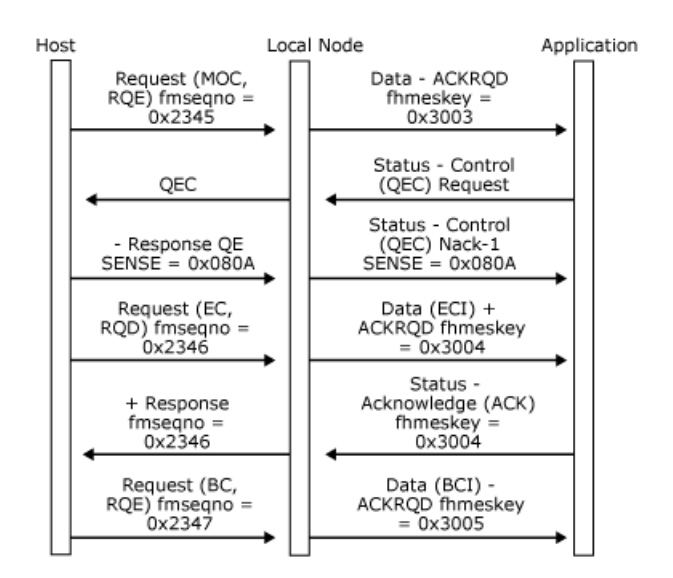

In the following figure, the host sends **QEC** while the application is sending a chain. The application completes the chain and sends a **Status-Control(QC) Request**.The host releases the quiesce by sending **RELQ**,and thelocal nodesends a **Status-Control(RELQ) Request** to the application, which then initiates a new chain.

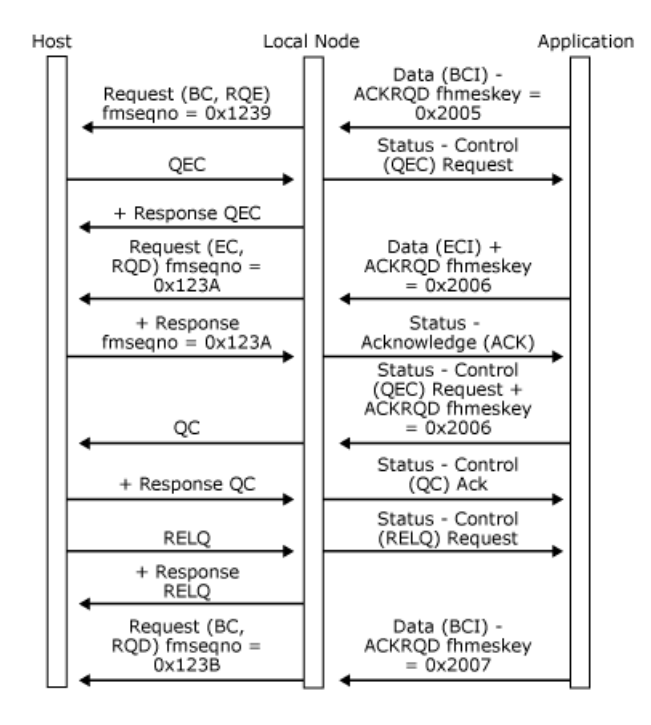

To download updated Host Integration Server 2004 Help from www.microsoft.com, go to <http://go.microsoft.com/fwlink/?linkid=29507>.

<span id="page-2079-0"></span>Microsoft Host Integration Server 2004

### **Recovery**

This section covers a variety of issues pertaining to error recovery:

- **[Application](#page-2080-0) CANCEL**
- **•** Direction after [Receiving](#page-2081-0) a Negative Response
- Direction after Sending a Negative [Response](#page-2082-0)
- [Critical](#page-2083-0) Failure
- RQR and [CLEAR](#page-2084-0)
- [STSN](#page-2085-0)
- **Link Service Failure**
- Local Node Failure
- Client Failure

To download updated Host Integration Server 2004 Help from www.microsoft.com, go to <http://go.microsoft.com/fwlink/?linkid=29507>.

# <span id="page-2080-0"></span>**Application CANCEL**

One of the parameters on the [Open\(PLU\)](#page-3862-0) OK Response, which the application sends to the local node, specifies whether the application generates CANCEL (or EC) to terminate an inbound chain that has received a negative response. If this option is not selected, the local node generates a **CANCEL** request when it receives a negative response from the host to an incomplete chain.

To download updated Host Integration Server 2004 Help from www.microsoft.com, go to <http://go.microsoft.com/fwlink/?linkid=29507>.

## <span id="page-2081-0"></span>**Direction after Receiving a Negative Response**

Within the local node, error recovery for a half-duplex application (as specified by byte 7 bit 2 of the **BIND**) is assumed to be the responsibility of the host. However, the application must be aware that an error recovery state has been entered to obey the direction protocol.

When an application using half-duplex protocols (flip-flop or contention) receives a negative response to an inbound chain that it sent that does not refer to a race, it must assume receive state. The sense codes used for race conditions that do not require the transition to receive state are listed in the following table.

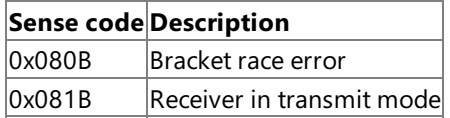

To download updated Host Integration Server 2004 Help from www.microsoft.com, go to <http://go.microsoft.com/fwlink/?linkid=29507>.

# <span id="page-2082-0"></span>**Direction after Sending a Negative Response**

When an application using half-duplex flip-flop protocol sends a negative response to an outbound chain (or sends a [Status-Acknowledge\(Ack\)](#page-3883-0) to a **DATAFMI** message with **SDI** set) that does not refer to a race, the application must assume an error recovery pending state. The sense codes used for race conditions that do not require the transition to error recovery pending state are listed in the following table.

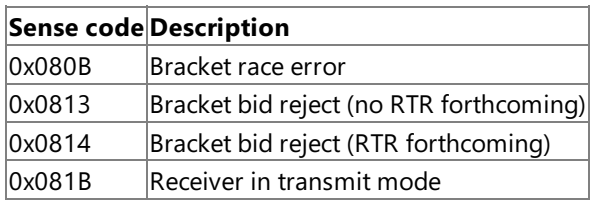

The application must therefore examine the sense code on an **SDI** message to detect such races.

Error recovery pending state differs from receive state only in one respect: The application can convey sense information to the host using Status-Control(LUSTAT). (For more information, see [LUSTATs](#page-2091-0).) The LUSTAT must not have the change direction (CD) or end bracket (EB) flags set. (The host already has direction, and the bracket must not be terminated prematurely by the application.) Host Integration Server also enables the function management interface (FMI) application to send **Status-Control(LUSTAT)** in receive state.

An application using the half-duplex contention protocol does not have an error recovery pending state, and must enter contention state whenever it sends a negative response.

**Note** If the chain is canceled by the host with CD on the **CANCEL**, the application must assume send state.

To download updated Host Integration Server 2004 Help from www.microsoft.com, go to <http://go.microsoft.com/fwlink/?linkid=29507>.

# <span id="page-2083-0"></span>**Critical Failure**

When an application makes a protocol error in sending data, the local node rejects the data using a [Status-Acknowledge\(Nack-2\)](#page-3888-0) with a sense code indicating the reason for failure. This message has a critical failure flag that indicates whether the local node has marked the session as unrecoverable. The sense codes are listed in FMI Status, Error, and Sense Codes.

If the error is noncritical, the application can proceed as if the message that caused the error had not been sent. If the error is critical, the local node issues a [Close\(PLU\)](#page-3877-0) Request to the application (providing that the primary logical unit (PLU) connection is open), which means that the application cannot communicate on the PLU-SLU session until an **UNBIND–BIND** sequence is received from the host.Thelocal nodealso sends a **TERM-SELF**request to the host to elicitan **UNBIND**.Therefore, the application does not need to issue a **LOGOFF** request on the system services control point (SSCP) session.

To download updated Host Integration Server 2004 Help from www.microsoft.com, go to <http://go.microsoft.com/fwlink/?linkid=29507>.

# <span id="page-2084-0"></span>**RQR and CLEAR**

An application using Transmission Service profile (TS profile) 4 can request the session to be recovered by sending **Status-Control(RQR)**. The local node presents this to the host as an **RQR** request. Note that, if the application has received a critical [Status-Acknowledge\(Nack-2\)](#page-3888-0), this option cannot be taken because the local node will send a [Close\(PLU\)](#page-3877-0) Request immediately following the **Status-Acknowledge(Nack-2)** to the application, and the primary logical unit (PLU) connection will no longer be valid. The RQR message requests the host to reset the session by sending a CLEAR request, as shown in the following figure.

The receipt of **CLEAR** causes the application to reset its session state to that following the **BIND**, the **Open(PLU)**.

Another way for the application to deal with error conditions is to ask for an **UNBIND** by sending **Status-Control(RSHUTD)**. (For more information, see [Application-Initiated](#page-2089-0) Termination.) Note that this may not require the host to supply a new **BIND**, depending on the host configuration. A new SSCP request may berequired (such as **LOGON**).

In the following figure, the application requests recovery by issuing **Status-Control(RQR)**. The host sends **CLEAR**, and the application must reset its session to state that it was following the **BIND (Open(PLU)**). In this case, the application is now between brackets and awaiting start data traffic (SDT).

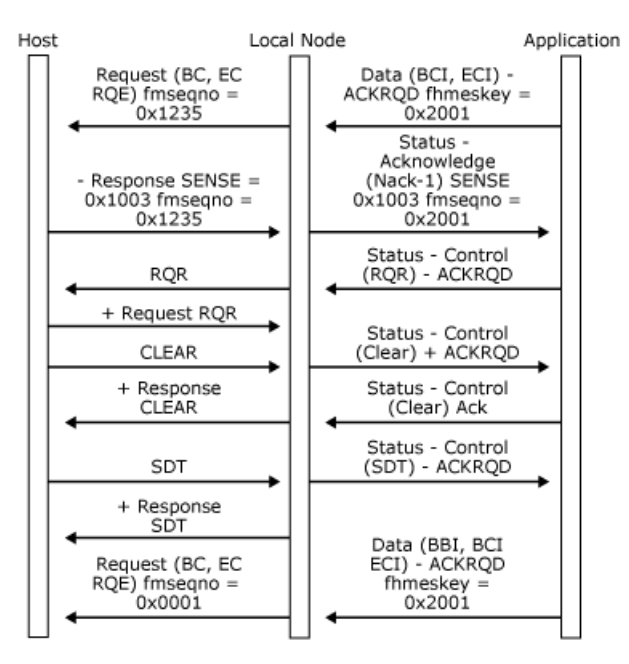

To download updated Host Integration Server 2004 Help from www.microsoft.com, go to <http://go.microsoft.com/fwlink/?linkid=29507>.

## <span id="page-2085-0"></span>**STSN**

Set and test sequence numbers (STSN) are used on sessions with Transmission Service profile (TS profile) 4 for applications to maintain transaction processing sequence numbers between sessions.This enables both partners on thesession to discover the amount of data lostafter a **CLEAR** or **UNBIND–BIND** sequence.

The **STSN** messageis the only onethat can reset such transaction processing sequence numbers. **BIND**, **UNBIND**,and **CLEAR** do notaffect them.

If the application wants to maintain such transaction numbers, it must specify the **APPLTRAN** option in the [Open\(PLU\)](#page-3862-0) OK Response.The host can send **STSN** after a **BIND** or **CLEAR** beforesending **SDT** to set or test theapplication's transaction numbers.Thelocal noderesets its internal session sequence numbers to zero on receipt of **BIND** or **CLEAR**.When the local node receives an **STSN** specifying **SET** (or **SET** and **TEST**) for one half-session, it resets the corresponding internal session sequence number.

Unless both half-session actions are ignore (the action byte is 0x00), the **STSN** request is passed to the application (provided that it specified **APPLTRAN**), with the action byte and the two sequence numbers from the request, as a **Status-Control(STSN)**. (For more information, see [Status-Resource](#page-3905-0).) The application must examine the action byte to determine whether the action is ignore, set, test, or setand test.Theapplication must send a positiveresponse(**Status-Control(STSN) Acknowledge**) to the **STSN**, with the sensed sequence numbers if required (sense or set and test). The local node is responsible for generating the correct result codefor the **STSN RSP**.

Note that the application should perform the sense part of **STSN** first (by examining bits 0 and 2 of the action byte for the secondary-to-primary flow and primary-to-secondary flow respectively). The set part of the **STSN** is then performed (by examining bits 1 and 3 of the action byte).

The application should increment its transaction numbers when sending and receiving normal flow request/response units (RUs) from the host. (Note that **Status-Control** messages corresponding to normal flow data flow control (DFC) requests cause the transaction numbers to beincremented.) Thesequence number is reported on **DATAFMI** messages and **Status-Acknowledge** messages. The application should be aware that, if a message from the host fails receive checks (and is converted to an **SDI** message), sub-network access protocol (SNAP)-2.1 will purge the remainder of the chain from the host, and the application may miss some sequence numbers. Therefore, the application should reset its primary-to-secondary transaction number from the next outbound data after processing an **SDI** message.

Note that the second application flag byte is not valid for **Status-Control(STSN)**. It is used for the **STSN** control byte.

To download updated Host Integration Server 2004 Help from www.microsoft.com, go to <http://go.microsoft.com/fwlink/?linkid=29507>.

### <span id="page-2086-0"></span>**Link Service Failure**

When the server running a link service fails, the local node is informed of this. It treats the problem as a link outage with outage code 0x0D. This is reported to any active 3270 emulation sessions as a communications check code (-+z\_nnn). The local node will attempt periodically to reconnect to the link service.

To download updated Host Integration Server 2004 Help from www.microsoft.com, go to <http://go.microsoft.com/fwlink/?linkid=29507>.

# <span id="page-2087-0"></span>**Local Node Failure**

If the local node fails, applications are informed of this by the path error return code from the Dynamic Access Module (DMOD) on the [sbpurcvx](#page-3836-0) call, or from the routing procedure. All connections that use the destination locality value for which the path error is reported are closed. The application must do the following:

- Clean up resources related to the closed connections, including resetting presentation spaces and displaying a communications check code  $(-+z$  nnn) on the status line.
- Attempt to reestablish connection with a local node by reinitiating the resource location process.

To download updated Host Integration Server 2004 Help from www.microsoft.com, go to <http://go.microsoft.com/fwlink/?linkid=29507>.
## **Client Failure**

If the client computer fails, the local node terminates the application's PLU-SLU session (if it is active) by sending **TERM-SELF**. The system services control point (SSCP) and primary logical unit (PLU) connections are both marked as closed and cannot be reused without being reopened. Internally, the local node treats such a failure in the same way as the receipt of a [Close\(SSCP\)](#page-3874-0) Request from the application.

To download updated Host Integration Server 2004 Help from www.microsoft.com, go to <http://go.microsoft.com/fwlink/?linkid=29507>.

# <span id="page-2089-0"></span>**Application-Initiated Termination**

An application on a session with function management (FM) profile 3 or 4 can request termination of the primary logical unit (PLU) session. It should only do so if it has previously ensured that it is in a state where the PLU session can be terminated, that is, between-chain and between-bracket. Terminating the PLU session does not affect the state of the system services control point (SSCP) session.

Note that an application can issue a character coded or field formatted LOGOFF command on the SSCP session or send a [Close\(PLU\)](#page-3877-0) Request to get thelocal nodeto send **TERM-SELF** on theapplication's behalf. All of these will elicitan **UNBIND**,either immediately or after session clean-up in the host.

The application requests termination of the PLU session by sending a **Status-Control(RSHUTD) Request** to the local node, which generates an SNA **RSHUTD** request to the host.

After sending the **Status-Control(RSHUTD) Request**, the application must remain capable of accepting and responding to all outbound data it receives. The application can now expect one of two messages, depending on whether the state of the PLU session allows it to be terminated and whether the host wants to terminate the PLU session:

- If the state of the PLU session allows it to be terminated, and the host wants to terminate the PLU session, the host generates a positive response to the RSHUTD request, which can be followed by an UNBIND request. The local node closes the PLU connection. For more information, see Closing the PLU [Connection](#page-2044-0).
- If the state of the PLU session does not allow it to be terminated (for example, if the session is in-bracket), or the host does not want to terminate the PLU session at this time, the host generates a negative response to the **RSHUTD** request, which the local node presents to the application as a **Status-Control(RSHUTD) Negative-Acknowledge-1** carrying the sense codes supplied on the negative response. This indicates that the request to terminate the PLU session has been rejected by the host, and communication on the PLU session continues unaffected.

The following two figures illustrate the application-initiated termination protocol between the local node and the application and how this protocol relates to the underlying SNA protocols.

In the first figure, the application requests termination of the PLU session, and the host sends **UNBIND**. The local node closes the PLU connection.

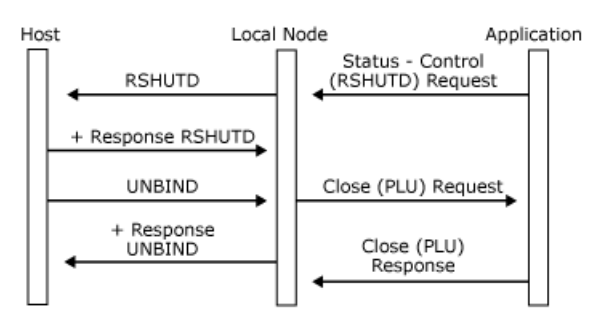

In the following figure, the application requests termination of the PLU session, but the session is not in an appropriate state. The host sends a negative response to the RSHUTD request, which the local node presents as Status-Control(RSHUTD) Negative-**Acknowledge-1**. Communication continues on the PLU session.

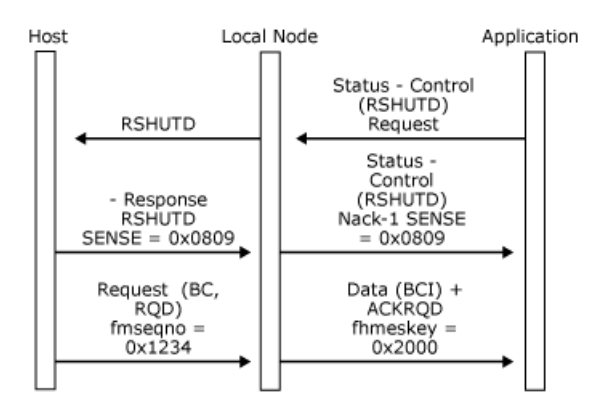

To download updated Host Integration Server 2004 Help from www.microsoft.com, go to <http://go.microsoft.com/fwlink/?linkid=29507>.

Copyright © 2004 Microsoft Corporation.

All rights reserved.

## <span id="page-2091-0"></span>**LUSTATs**

The data flow control (DFC) logical unit status **LUSTAT** message is used within SNA to convey four bytes of sense data to the other session partner. It can also be used simply to send a response header (RH) to the other session partner (for example, to open a bracket). (For more information, see the figures in Bracket [Initiation](#page-2056-0).) The message flows on the normal flow and so is subject to direction restrictions. However, it can be sent without end bracket (EB) or change direction (CD) on a half-duplex flip-flop session that is in error recovery pending state. (For more information, see [Recovery](#page-2079-0).)

Thelocal nodeallows theapplication to send **Status-Control(LUSTAT) Request** messages atany timethat data traffic is active, except while sending data in chain. If the application is in a receiving state (using half-duplex protocol), the LUSTAT is queued up and used to provide the sense codes, which are filled into the next outbound request, and the SDI flag is set. The application can therefore present the sense codes for an error state without waiting for the next outbound data if required.

The first byte of sense data must be 0x08 to generate a **DATAFMI** message with **SDI** (to be converted to a negative response). Other LUSTATs are left queued on the session until they can be sent.

If multiple **Status-Control(LUSTAT)** messages are sent by the application while in a receive state, the local node queues them all. When outbound data has been delivered to the application with **SDI** set, as indicated earlier, and the application has converted it to a [Status-Acknowledge\(Ack\)](#page-3883-0), the local node sends the negative response and the remaining **LUSTATs** (which can now flow because the half-duplex flip-flop state is error recovery pending).

If the application intends to send multiple **Status-Control(LUSTAT)** messages to the host, it is possible that the host will attempt to initiate recovery before the last **LUSTAT** has been sent. In this case, the error recovery chain will be rejected by the next **LUSTAT**.

Note that the application can send **Status-Control(LUSTAT) Request** with or without **ACKRQD**. The local node will map these to **RQD** and **RQE LUSTATs** respectively.

The following three figures illustrate the use of **Status-Control(LUSTAT)** messages by an application using the half-duplex flipflop mode.

In the first figure, the application issues **Status-Control(LUSTAT)** when it has direction.

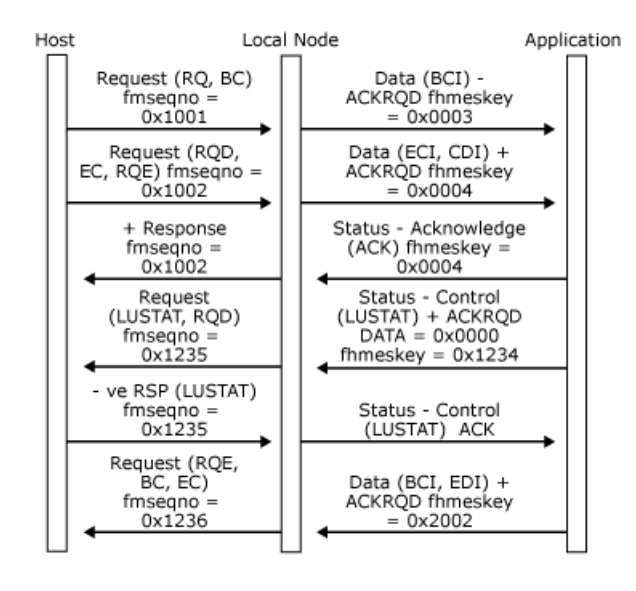

In the following figure, the application sends **Status-Control(LUSTAT)** request when receiving data between chain. Next, outbound data is delivered with **SDI** set, which gets converted to negative **RSP**.

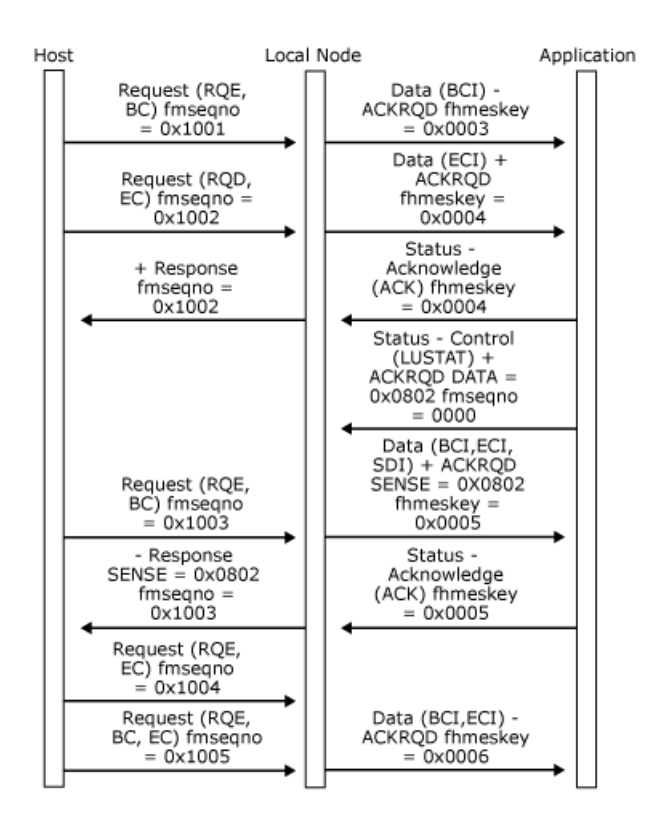

In the following figure, the application sends several **Status-Control(LUSTAT)** requests when receiving data in chain. Next, outbound data is delivered with **SDI** set which gets converted to negativeresponse.Subsequent**LUSTATs** aresent to host.

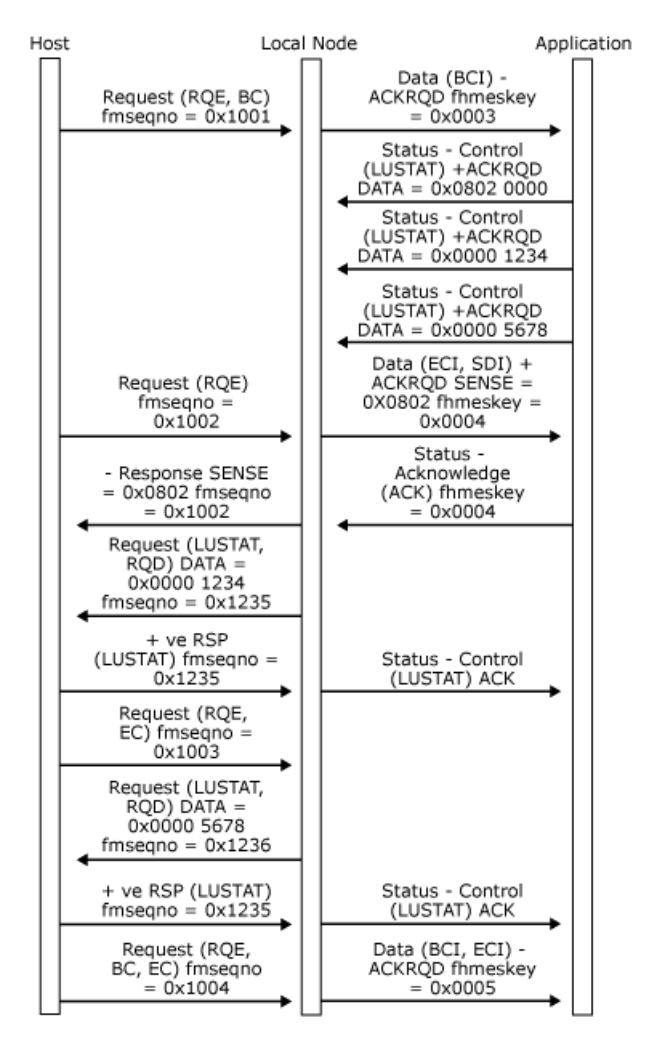

To download updated Host Integration Server 2004 Help from www.microsoft.com, go to <http://go.microsoft.com/fwlink/?linkid=29507>.

# <span id="page-2093-0"></span>**Response Time Monitor Data**

For a 3270 display application, the local node maintains statistics on host response times—the time it takes the host to respond after the 3270 user presses ENTER or an AID key to send data to the host. These statistics can then be sent to the host for analysis.

The [Status-RTM](#page-3907-0) message, sent by the local node to the application, informs the application of the Response Time Monitor (RTM) parameters specified by the host. (For more information, see RTM [Parameters](#page-2036-0).) These parameters specify whether RTM data is to be collected, whether the application is permitted to display RTM statistics locally, the time boundaries by which response times are to be grouped, and the definition of response time. The time can be measured until the first character of the host response reaches the screen, until the keyboard is unlocked, or until the user can send further data (change direction (CD) or end bracket (EB) received by the application).

If the host specifies that response times are to be measured for this session, the application is responsible for measuring response times and for reporting them to the local node. This involves:

- Starting a timer when the user presses the ENTER key or an AID key to send data to the host.
- Stopping the timer when the host's response to the inbound data is received, as defined by the RTM definition specified on the **Status-RTM** message.
- Reporting the response time to the host on the [Status-Acknowledge\(Ack\)](#page-3883-0) message, which acknowledges the host's response. One of the fields on this message specifies the last response time measured by the application, or specifies that no response time is to be reported.
- Optionally displaying the most recent responsetimeas a last transaction timeindicator (LTTI) on the 3270 emulation status line.

If the application wants to provide a local display of RTM data, it is responsible for maintaining its own response time statistics. It should use the same definition and boundaries as those specified on the [Status-RTM](#page-3907-0) message to ensure that the local data matches the data sent to the host by the local node. Note that the **Status-RTM** message can indicate that a local display of response times is not permitted. In this case, the application should not display either the response times or the LTTI.

To download updated Host Integration Server 2004 Help from www.microsoft.com, go to <http://go.microsoft.com/fwlink/?linkid=29507>.

#### <span id="page-2094-0"></span>**Data Flow**

The following topics describe data flows between the application and the local node.

This section contains:

- [Outbound](#page-2095-0) Data
- [Inbound](#page-2099-0) Data
- Inbound Data from LUA [Applications](#page-2103-0)

To download updated Host Integration Server 2004 Help from www.microsoft.com, go to <http://go.microsoft.com/fwlink/?linkid=29507>.

## <span id="page-2095-0"></span>**Outbound Data**

This section describes the outbound data flows from the local node to the application. The overall structure of the protocols described applies to the system services control point (SSCP) and primary logical unit (PLU) connections, but certain features (such as the use of delayed request mode) are only applicable to the PLU connection.

The local node presents data originating at the host to the application on different connections, depending on the SNA session on which the data flows, as follows:

- Function management data network services (FMD NS) (session services) data and function management data (FMD) originating at the host SSCP and directed to the Host Integration Server logical unit (LU) is sent to the application on the SSCP connection.
- FMD data originating at the host PLU and directed to an SNA server LU is sent to the application on the PLU connection.

For all connections, only FMD requests are presented to the application as [Data](#page-3880-0) messages (with message-type = DATAFMI). DFC and session control requests are used to generate **Status-Control** messages. (For more information, see [Status-Control](#page-2107-0) Message.)

The local node performs the data flow control state changes required by the response header (RH) indicators in the request, before sending a **Data** message to the application.

The SNA request transmission header (TH) and RH indicators are not available to the application on outbound **Data** messages. Instead, thelocal node provides application flags in the **Data** message header that reflect thesettings of a subset of the RH indicators, but are interpreted by the local node to shield the application from the more obscure aspects of chaining and bracket usage. For a description of the available flags and the way in which the local node uses them on outbound data, see [Application](#page-2024-0) Flags.

For outbound data, the first byte is RU[0] for standard function management interface (FMI), and TH[0] for the logical unit application (LUA) variant of FMI.

All [Data](#page-3880-0) messages from the local node to an application contain a message key. The local node maintains a unique message key sequence for each outbound data flow to an application. When the local node sends a **Data** message to an application on a particular connection, it places the next message key in the outbound sequence into the message header, sets the application flags, and sends the message to the application. This means that the message key uniquely identifies a **Data** message on a particular connection between the local node and the application. Note that the local node also places message keys on outbound **Status-Control Request** messages.

The acknowledgment protocol enforced by Host Integration Server reflects the chain response protocol and request mode in use on the SNA session, as follows:

- **Outbound RQD** requests generate [Data](#page-3880-0) messages with **ACKRQD** set in the message header.
- Outbound **RQE** requests generate **Data** messages without **ACKRQD** set.
- Outbound **RQN** requests generate **Data** messages without **ACKRQD** set.
- **If the session uses primary immediate request mode, a <b>Data** message with **ACKRQD** set must be acknowledged by the application before further **Data** messages will be received.
- If the session uses primary delayed request mode, a **Data** message with **ACKRQD** set need not be immediately acknowledged by the application. **Data** messages will continue to be received.

Note that Host Integration Server enforces the equivalent of immediate response mode for the outbound data acknowledgment protocol for all connections. The application must send acknowledgments in order.

If the local node sets the **ACKRQD** field in the message header of a [Data](#page-3880-0) message to the application, it indicates that an acknowledgment to this **Data** message is required. The application acknowledges an outbound **Data** message by sending a **Status-Acknowledge** message to the local node on the same connection, which contains the same message key and sequence number fields as the **Data** message.

On receipt of a [Status-Acknowledge\(Ack\)](#page-3883-0), the local node correlates the message key with outstanding outbound messages and generates an SNA positive response to the appropriate SNA request.

The application should use the [Status-Acknowledge\(Nack-1\)](#page-3886-0) message as a negative acknowledgment. On receipt of a **Status-**Acknowledge(Nack-1), the local node correlates the message with outstanding outbound messages and generates an SNA negative response plus sense data to the appropriate SNA request. The application supplies the sense data that should accompany the negative response as part of the **Status-Acknowledge(Nack-1)** message and must include the same message key, application flags, and sequence number fields as the **Data** message to which this is a negative acknowledgment.

**Status-Control** messages caused by expedited-flow requests can be sent at any time and do not affect the sending of positive or negativeacknowledgment to normal flow outbound **Data** messages.Thefact that they can occur between an outbound **Data** messageand the matching **Status-Acknowledge** messageis purely coincidental.For details about which **Status-Control** messages correspond to SNA requests, see [Status-Control](#page-2107-0) Message.

If errors are detected in the format of a normal flow request from the host or the request is inappropriate for the state of the session, the local node generates an error [Data](#page-3880-0) message for the application with the following characteristics:

- The SDI and ECI application flags are set.
- The sense code associated with the error occupies the first four bytes of the **Data** message. (For more information, see [Status-Control](#page-2107-0) Message.)
- **ACKRQD** is set.

The application should return a [Status-Acknowledge\(Ack\)](#page-3883-0), and the local node generates a negative response carrying the sense code appropriate to the detected error. This mechanism does the following:

- Informs the application of the detected error.
- Allows the application to respond to any previously received data before the local node sends the negative response to this Data message.

On sessions where the application is receiving a series of RQE chains, the local node will be retaining correlation information for each chain (in case the application wants to send negative responses to any of the chains). If the local node runs out of correlation table entries, it will attempt to allocate more entries and (if this fails) will be forced to terminate sessions. To prevent this, the application should provide **Status-Acknowledge(Ack)** messages for RQE data that it does not want to reject in this case. A response after five consecutive RQE chains should be sufficient. Such messages are referred to as courtesy acknowledgements and do not give rise to a response to the host, but merely free internal correlation data.

The following six figures illustrate the data acknowledgment protocol enforced between the local node and the application, and show the effects of the application generating positive and negative **Status-Acknowledg**e messages.

The figures show:

- The relevant RH flags in SNA requests/responses.
- The sequence number of SNA requests/responses.
- Any sense data (shown as "SENSE=...") on SNA requests/responses and **Status-Acknowledge** messages.
- **The ACKRQD** field in [Data](#page-3880-0) messages.
- **•** The message key field in **Data** messages.

For simplicity, all messages are assumed to be FM data flowing on the same PLU session.

In the following figure, the application accepts a **Data** message corresponding to a definite-response RU.

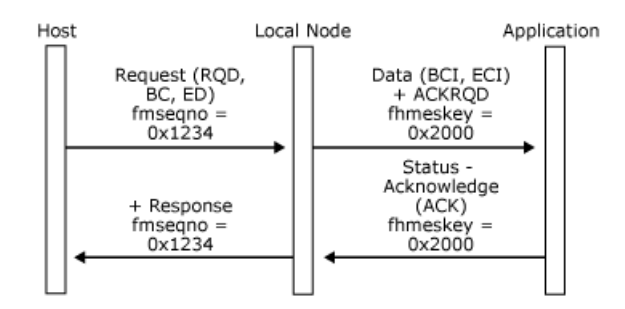

In the following figure, the application accepts a **Data** message corresponding to a multi-RU definite-response chain.

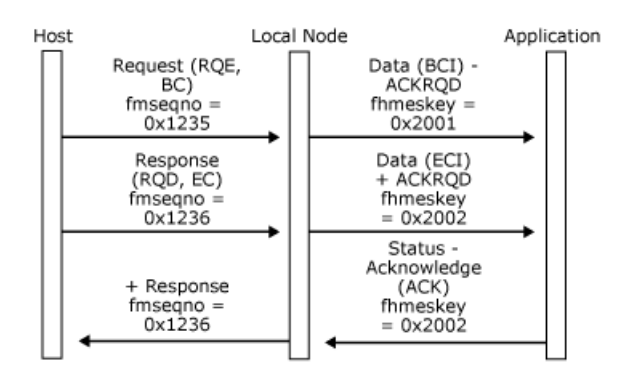

In the following figure, the application rejects a **Data** message corresponding to a definite-response chain.

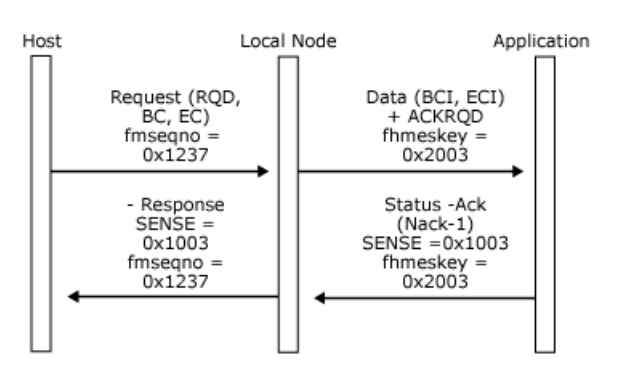

In the following figure, the application rejects a **Data** message corresponding to a multi-RU definite-response chain.

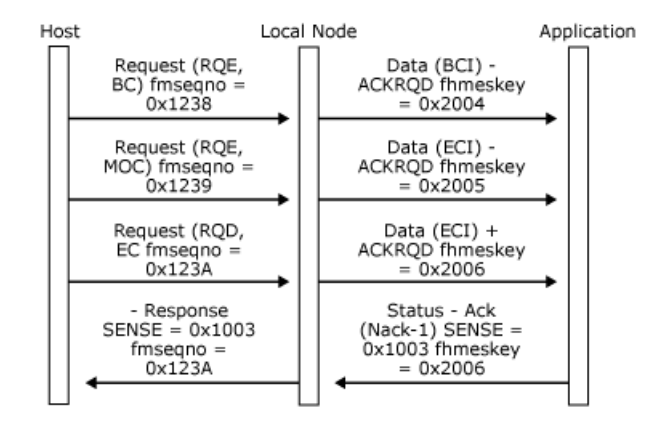

In the following figure, the local node enforces immediate response mode. Responses must be sent in sequence. The application rejects the second exception-response chain and accepts the definite-response chain, which implies acceptance of the third exception-response chain.

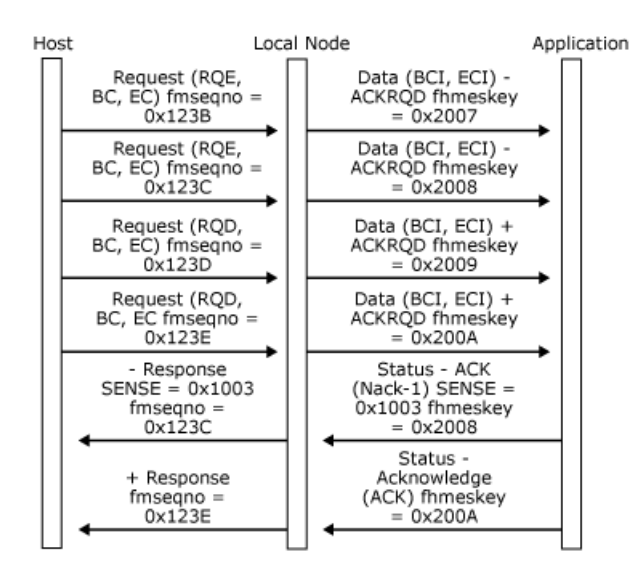

In the following figure, the local node detects a chaining error (RQD but not EC) in data destined for the application. (This example requires the receive check 0x4007 to be in force. For more information, see Opening the SSCP [Connection](#page-2028-0).)

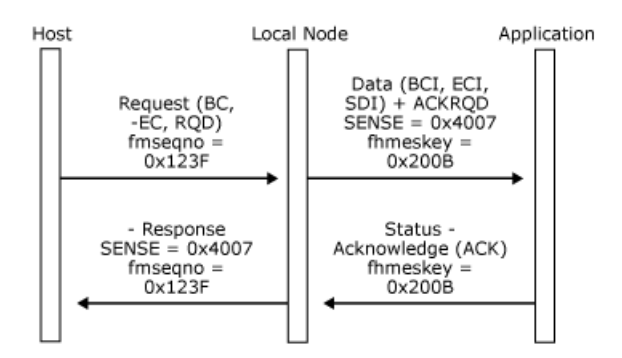

To download updated Host Integration Server 2004 Help from www.microsoft.com, go to <http://go.microsoft.com/fwlink/?linkid=29507>.

## <span id="page-2099-0"></span>**Inbound Data**

This section describes inbound data flows from the application to the local node. The overall structure of the protocols described applies to the system services control point (SSCP) and primary logical unit (PLU) connections, but more complex aspects (such as the use of delayed request mode) are only applicable to the PLU connection.

The application can send inbound data on any of the connections, as follows:

- Function management data network services (FMD NS) (session services) and function management data (FMD) charactercoded data intended for the host SSCP should be sent to the local node on the SSCP connection.
- FMD data intended for the host PLU should be sent to the local node on the PLU connection.

The application cannot use [Data](#page-3880-0) messages to send data flow control (DFC) or session control request messages to the host. Instead it must use **[Status-Control](#page-2107-0)** messages. (For details, see Status-Control Message.)

For all connections, the application must fill in certain key fields in the **Data** message's header. In particular it must:

- Set the message-type to **DATAFMI**.
- Allocate a new message key for inbound **Data** messages on this connection.
- **•** Set the **ACKRQD** field if required.
- Set the application flags. (For more information, see [Application](#page-2024-0) Flags.)

The **nxtgptr**, **hdreptr** and **numelts** fields in the message header, and the **elteptr** and **startd** fields in the message elements are set up by the Host Integration Server buffer management routines. (For more information, see [DL-BASE/DMOD](#page-2010-0) Interface.) The application is responsible for setting the **endd** field.

If the application does not have access to these routines (for example, when the operating environment does not support intertask procedure calls and shared memory), all the fields in the header must be set by the application.

The transmission header (TH) and response header (RH) indicators are not available to the application on inbound [Data](#page-3880-0) messages. The application should set the appropriate application flags in the message header to control chaining, direction, and so on. For a description of the available application flags for inbound data and later topics in this section for a description of how the flags are used to control inbound data flows, see [Application](#page-2024-0) Flags.

For inbound data, the first byte is RU[0] for standard function management interface (FMI).

The message key supplied by the application in the inbound **Data** message header is used by the local node to indicate which **Data** message on this connection an outbound **Status-Acknowledge** refers to. The application should maintain a unique message key sequence for the inbound data flow on each connection it has with the local node, so that the application can use the messagekey to correlateinbound **Data** messages and outbound **Status-Acknowledge** messages on theconnection. Notethat the application must also provide a message key on **Status-Control Request** messages to differentiate between multiple RQE **LUSTAT** messages.

The inbound data acknowledgment protocol reflects the secondary chain response protocol and request mode in use on the session, as follows:

- **Inbound [Data](#page-3880-0) messages with ACKRQD** set in the header generate **RQD** requests.
- Inbound **Data** messages without **ACKRQD** set in the header generate **RQE** or **RQN** requests depending on thechain response protocol.
- **The application should only set ACKRQD** on **Data** messages that have the end chain indicator (ECI) application flag set.
- If thesession specifies that thesecondary uses immediaterequest mode, theapplication can still send further **Data** messages after sending data with **ACKRQD** set, even though it has not received a **Status-Acknowledge** message for that **Data** message. The messages are queued within the local node and are progressively sent as positive responses are received.
- If thesession specifies that thesecondary uses delayed request mode,after sending a **Data** message with **ACKRQD** set, the application can continue to send **Data** messages.

If the application sets the **ACKRQD** field in the message header of a [Data](#page-3880-0) message, it indicates that it requires an acknowledgment to this **Data** message.Thelocal nodeacknowledges an inbound **Data** message by sending a **Status-Acknowledge** messageto the application on the same connection and using the same message key as the **Data** message. (For an illustration, see the first figure at the end of this topic.)

The local node processes inbound Data messages from the application through its internal state computers, assigns the correct SNA sequence number or an identifier for this flow, and sends the data in a request to the host. The chain-response type of the

request depends on whether **ACKRQD** was set in the **Data** messageand thesession parameters.

The local node maps a positive response from the host to a [Status-Acknowledge\(Ack\)](#page-3883-0) to the application. The application can use the message key in the **Status-Acknowledge** to correlate the acknowledgment with the original **Data** message. Therefore, receipt of a **Status-Acknowledge(Ack)** for a particular **Data** message implies that the local node has received a positive SNA response from the host to the inbound SNA request. (For an illustration, see the second figure at the end of this topic.)

Note that responses are absorbed on the SSCP-PU session.

Note that outbound [Status-Acknowledge\(Ack\)](#page-3883-0) messages contain application flags and a sequence number. The application flags reflect the RH indicators in the response. The sequence number is the SNA sequence number from the response, and provides a mechanism for applications using Transmission Service profile (TS profile) 4 to track the SNA secondary sequence number corresponding to a unit of work.

The local node maps a negative response from the host to a [Status-Acknowledge\(Nack-1\)](#page-3886-0) message to the application. The application can use the message key in the **Status-Acknowledge** to correlate the negative acknowledgment with the original **Data** message. The outbound **Status-Acknowledge(Nack-1)** message contains the SNA sense codes and sequence number from the negative response. (For an illustration, see the third and fourth figures at the end of this topic.)

If thelocal node detects an error in theformat of an inbound **Data** message, or the **Data** messageis notappropriateto the current state of the session, it sends a [Status-Acknowledge\(Nack-2\)](#page-3888-0) to the application containing an error code. (For a list of error codes, see Error and Sense [Codes](#page-2119-0).) The local node does not send a request to the host corresponding to the **Data** message in error and does not advance the SNA sequence number for the session. The application can use any message key in its next inbound **Data** message (assuming the error does not cause a critical failure).

An example of a serious chaining error, where the application sends a **Data** message with **ACKRQD** but without ECI in the application flags, is shown in the last figure at the end of this topic. Note that after detecting this particular error, the local node marks the application's connection as critically failed, closes the connection, and sends a TERM-SELF request to the SSCP to elicit an **UNBIND**. (For more information, see [Recovery](#page-2079-0).)

Inbound Status-Control messages, which cause the generation of expedited-flow requests, can be sent at any time and do not affect the sending of a positive or negative acknowledgment to inbound Data messages. For details about which Status-Control messages correspond to SNA expedited-flow requests, see [Status-Control](#page-2107-0) Message.

The following five figures illustrate examples of the inbound data acknowledgment protocols (and the underlying SNA protocols) for different chain-response types and secondary session request modes.

The figures show:

- **The ACKRQD** field on [Data](#page-3880-0) messages.
- The message key on **Data** messages.
- Any relevantapplication flags on **Data** messages.
- Error codes (shown as "ERROR=...") on **Data** messages.
- Relevant RH flags on SNA requests/responses.
- Sequence numbers on SNA requests/responses.
- Sense codes (shown as "SENSE=....") on SNA requests/responses.

For simplicity, all messages are assumed to be flowing on the same PLU session.

In the following figure, the application successfully sends a **Data** message.

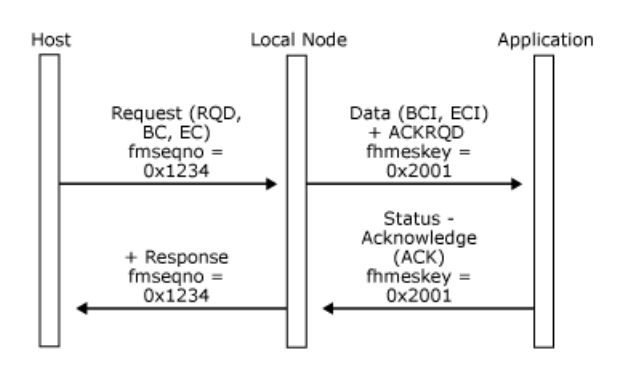

In the following figure, the application successfully sends a chain of **Data** messages.

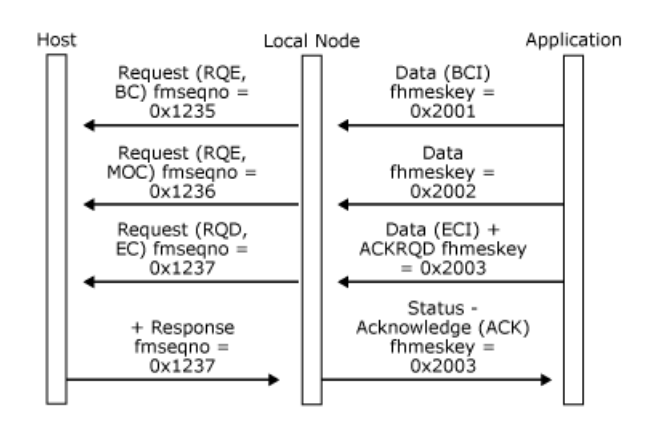

In the following figure, the host rejects a chain of **Data** messages.

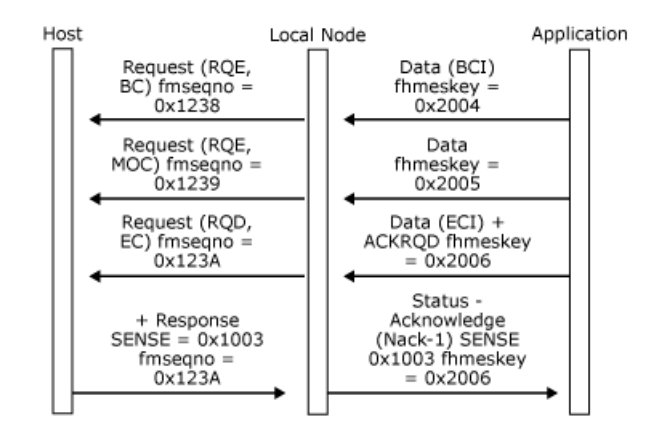

In the following figure, the host rejects the first definite-response chain and rejects the third exception-response chain on a delayed request session. Note that the negative response to the third chain implies a positive response to the second chain.

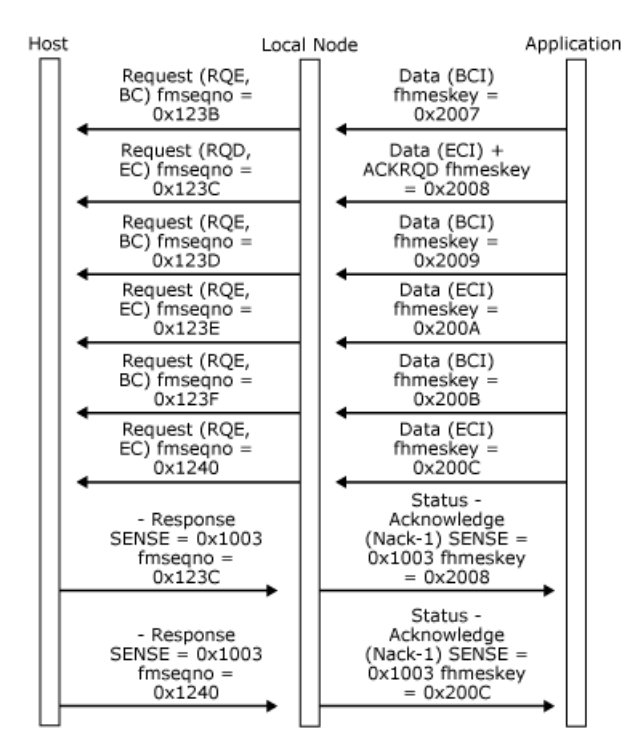

In the following figure, the local node detects the application's invalid use of **ACKRQD** without the ECI application flag on a Data message. Note that no data is sent to the host. However, because the error is critical, the local node will send a TERM-SELF message to the SSCP.

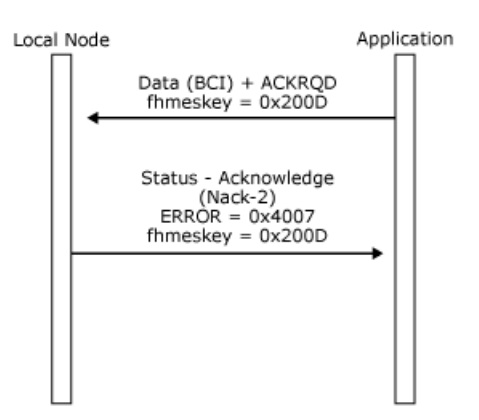

To download updated Host Integration Server 2004 Help from www.microsoft.com, go to <http://go.microsoft.com/fwlink/?linkid=29507>.

# <span id="page-2103-0"></span>**Inbound Data fromLUA Applications**

The local node performs certain checks on data supplied by a client application before sending it to the host and rejects it with a [Status-Acknowledge\(Nack-2\)](#page-3888-0) message if the checks fail. It does not return any acknowledgment to the application if the data passes the checks (although the host may do so later).

If the client application is providing a logical unit application (LUA) API, the design of the API may require that an LUA verb sending data inbound to the application does not complete until the local node has checked the data. Because of this, the local node will always respond to a client application that uses the LUA variant of the function management interface (FMI), after it has completed its send checking of the inbound message. This allows the client application to complete processing of the LUA verb and return control to the LUA application program.

If the inbound message passed the local node's send checks and will be sent to the host, the local node sends a [Status-Acknowledge\(ACKLUA\)](#page-3890-0) message to the client application to indicate this. The client application can then complete the LUA verb processing with an OK return code. Note that the **Status-Acknowledge(ACKLUA)** message does not imply that the data was successfully sent to the host or that the host received it. It may later be followed by a [Status-Acknowledge\(Nack-1\)](#page-3886-0) message indicating that the host rejected the data.

If the inbound message fails the local nodes send checking, a [Status-Acknowledge\(Nack-2\)](#page-3888-0) message will be returned as for non-LUA client applications. The client application can then report this to the LUA application program by a non-OK return code to the LUA verb that sent the message.

If theclientapplication is providing an LUA API, it should therefore wait for either **Status-Acknowledge(ACKLUA)** or **Status-**Acknowledge(Nack-2) to determine whether to return an OK or error return code to the LUA send verb. If this dependence on thelocal node's send checks is not required, theclientapplication can ignorethe **Status-Acknowledge(ACKLUA)** message.

Note that there are certain race conditions in which the local node cannot complete its send checks before replying to the client application. In these cases, the local node returns a [Status-Acknowledge\(ACKLUA\)](#page-3890-0), but may subsequently send a [Status-Acknowledge\(Nack-2\)](#page-3888-0) if it detects an error during the remaining send checks. The client application may therefore receive a Status-Acknowledge(ACKLUA) followed by a Status-Acknowledge(Nack-2) for the same inbound message.

In the transmission header (TH) for the LUA variant of FMI, the expedited flow indicator (EFI), the destination-address field (DAF), and the origin-address field (OAF) are used. Other fields (including the sequence number field) are ignored. In the RH for the LUA variant of FMI, all fields except the queued-response indicator (QRI) and pacing indicator (PI) are used.

For inbound data, the first byte is TH[0] for the LUA variant of FMI.

The following three figures illustrate the **Status-Acknowledge(ACKLUA)** acknowledgment protocol for different messages that the application can send.

In the first figure, the application sends a **Data** message that passes the local node's send checks.

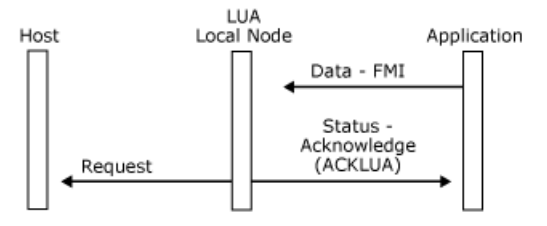

In the following figure, the application sends a **Status-Acknowledge(Ack)** message that passes the local node's send checks.

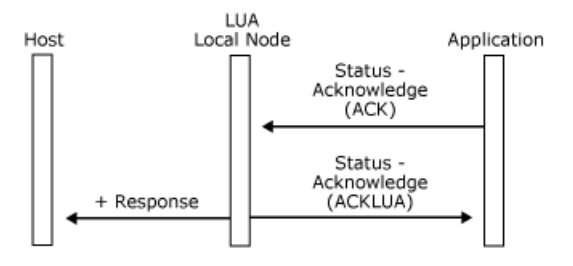

In the following figure, the application sends a **Status-Acknowledge(Nack-1)** message that passes the local node's send checks.

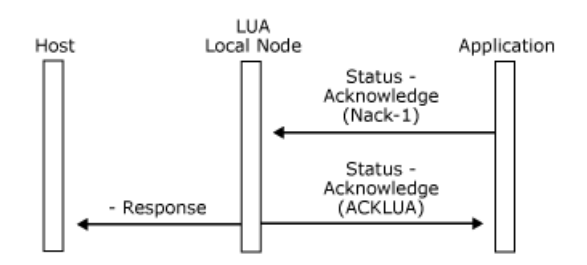

To download updated Host Integration Server 2004 Help from www.microsoft.com, go to <http://go.microsoft.com/fwlink/?linkid=29507>.

### **Status Messages**

The local node uses status messages to provide the application with information about the state of its sessions and to give the application control, in association with the host system services control point (SSCP) and primary logical unit (PLU), over the progress of the session. The status messages are designed to allow the application to use all the protocols allowed in the function management (FM) and Transmission Service profiles (TS profiles) supported by the Microsoft® Host Integration Server local node.

Most applications only need to use a subset of the available status messages. For example, a 3270 device emulator would not require the status messages used in quiesce protocols.

This section contains:

- **[Status-Acknowledge](#page-2106-0) Message**
- **[Status-Control](#page-2107-0) Message**
- **[Status-Error](#page-2111-0) Message**
- **[Status-Resource](#page-2112-0) Message**
- **[Status-Session](#page-2113-0) Message**
- [Status-RTM](#page-2114-0) Message

To download updated Host Integration Server 2004 Help from www.microsoft.com, go to <http://go.microsoft.com/fwlink/?linkid=29507>.

## <span id="page-2106-0"></span>**Status-Acknowledge Message**

**Status-Acknowledge** messages are the basic mechanism used to enforce inbound and outbound data acknowledgment protocols on all connections.For details about the use of **Status-Acknowledge** messages, see [Outbound](#page-2095-0) Data and [Inbound](#page-2099-0) Data.

For a 3270 emulation application, **Status-Acknowledge** messages sent from the application to the local node (acknowledging outbound data from the host) can also carry information about host response times. This allows the local node to maintain response time statistics for sending to the host when required. For details, see Response Time Monitor Data.

To download updated Host Integration Server 2004 Help from www.microsoft.com, go to <http://go.microsoft.com/fwlink/?linkid=29507>.

## <span id="page-2107-0"></span>**Status-Control Message**

**Status-Control** messages provide access to session control and data flow control protocols on the primary logical unit (PLU) session using the PLU connection.They are not used on the other connections. **Status-Control** messages map directly to the equivalent SNA session control and data flow control request/response units (RUs).

All **Status-Control** messages that correspond to SNA requests on the normal flow with the exception of LUSTAT-sent Request Exception (RQE), and **Status-Control** messages corresponding to **CLEAR** and **STSN** request on the expedited flow, have the ACKRQD (acknowledgment required) field set. Status-Control messages that correspond to SNA requests on the expedited flow (with the exception of CLEAR and STSN) do not have the ACKRQD field set by the local node. However, the application can set ACKRQD when sending these Status-Control messages. The last figure in this topic summarizes which Status-Control requests always have **ACKRQD** set.

If a **Status-Control** request has **ACKRQD** set in the message header, therecipient must supply a **Status-Control** response (**Acknowledge, Negative-Acknowledge-1** or **Negative-Acknowledge-2**) beforethesender sends further [Data](#page-3880-0) messages or further Status-Control requests on the flow. The sender can still send Status-Control responses, Status-Acknowledge, Status-**Error**, and **Status-Resource** messages on the flow. This applies to both normal and expedited flows and all request modes (including delayed-request mode). The message key received on the request must be returned on the response. (This is to allow multiple **RQE LUSTAT** messages to be outstanding.) Thelocal nodeincrements the messagekey on **Status-Control** requests and **DATAFMI** messages that it sends to the application on the PLU connection.

For the logical unit application (LUA) variant of the function management interface (FMI), the message key field is used in a different way, as follows:

- For inbound expedited flow requests, the local node sets the SNA sequence number to the value supplied by the application in the message key field. The application must ensure that this field is set to the correct sequence number.
- For inbound **Status-Control** responses, the local node sets the SNA sequence number to the value supplied by the application in the message key field. The application must ensure that this field is set to the sequence number of the request for which a response is being sent.

Except in the case of **Status-Control(LUSTAT)**, if a **Status-Control** request does not have **ACKRQD** set, the application should not reply, because a positive response has already been sent by the local node.

For example, if the application sends a **Status-Control(QC) Request** with **ACKRQD** set (corresponding to an SNA request on the normal flow), this blocks further data and **Status-Control** requests corresponding to theinbound normal flow until the **Status-**Control(QC) response is received. It does not block other messages on the normal flow, or messages on the expedited flow. For example, the application could still send **Status-Control(SIGNAL)**.

The receipt of the **Status-Control** response implies an acknowledgment to all outstanding messages (including **Data** messages) on the flow.

The use of **ACKRQD** on **Status-Control** messages effectively enforces definite-responseand immediaterequest mode.This is appropriate for:

- **Status-Control** messages that correspond to the SNA requests **CLEAR** and **STSN** (because the expedited flow is **RQD**).
- **Status-Control** messages corresponding to all the **DFC** requests (which are **RQD**) except**LUSTAT** (which can be **RQE**).

The application can set ACKRQD on Status-Control requests that correspond to SNA requests on the expedited flow, even where **ACKRQD** is not required. For example, when an application is signaling for direction (for example, a 3270 emulator with a terminal operator repeatedly pressing the ATTN key), it can generate multiple **Status-Control(SIGNAL) Request** messages, which would adversely affect the performance of other users. The application can set **ACKRQD** on the first **Status-Control(SIGNAL) Request** and ignore events that would cause further **Status-Control(SIGNAL) Request** messages until the **Status-Control(SIGNAL) Response** is received from the local node.

The message flows in the following six figures show outbound and inbound **Status-Control** sequences with and without **ACKRQD** and the corresponding SNA RUs.

In the first figure, the application sends **Status-Control(CHASE)**.

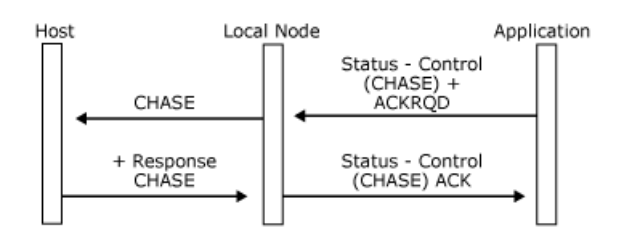

In the following figure, the host sends **BID** request.

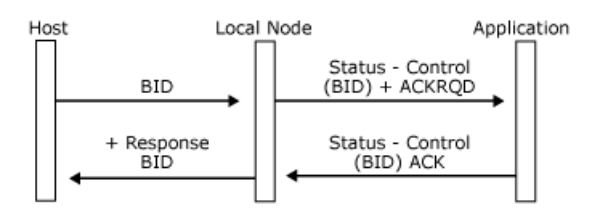

In the following figure, the application sends **Status-Control(SHUTC)**.

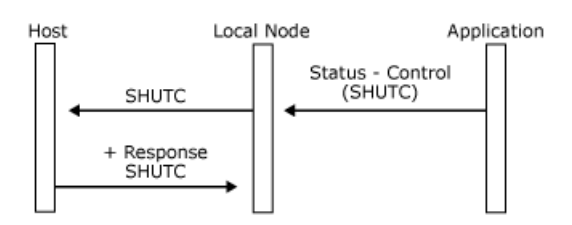

In the following figure, the host sends SNA **SIGNAL** request.

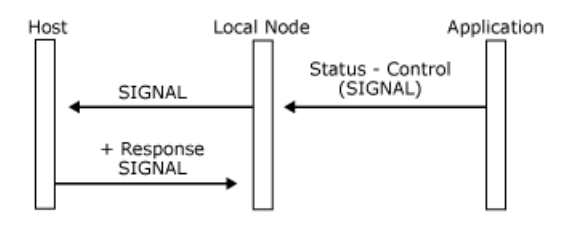

In the following figure, the host sends multiple **RQE LUSTAT** requests, and the application rejects the first one.

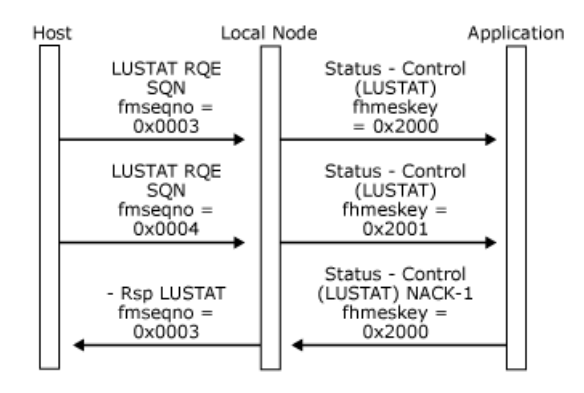

In the following figure, the application sends **Status-Control(LUSTAT) NOACKRQD**.

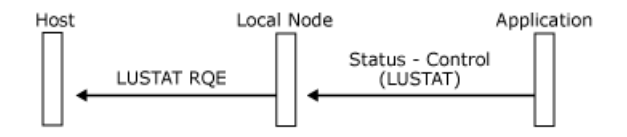

The following table summarizes the **Status-Control** requests supported by the local node and SNA session control (SC) and data flow control (DFC) requests. For each **Status-Control** request, the table gives:

- The SNA category of the corresponding SNA request (SC or DFC).
- The flow used by the corresponding SNA request (normal or expedited).
- The TS or FM profiles on which the corresponding SNA request is supported.  $\bullet$
- The directions for which it is valid (NODE <–> APPL).
- Whether it requires **ACKRQD**. Note that the application can set ACKRQD on a Status-Control request that does not require it.
- The hexadecimal code used in the control-type field of the Status-Control message. (For more information, see FMI Message Formats.)

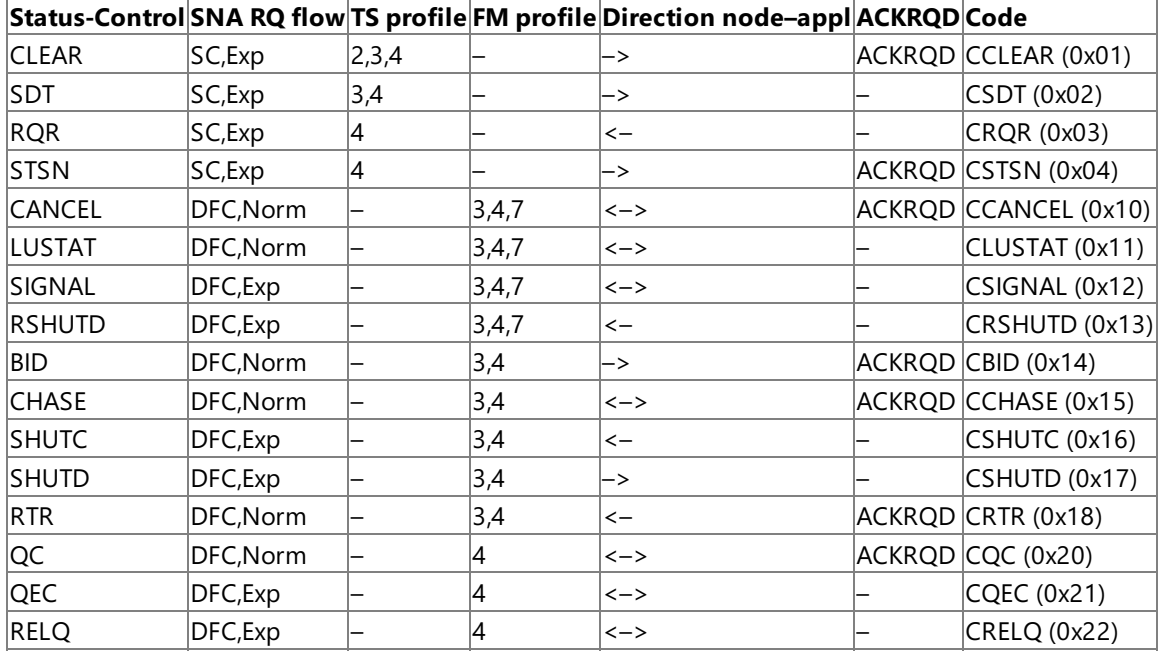

The requests in the following table are used only with LUA. (For more information, see FMI [Concepts](#page-2021-0).)

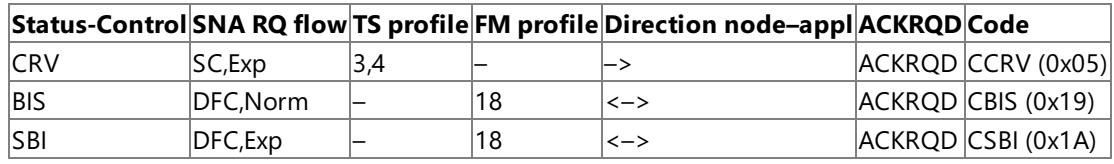

The use of particular **Status-Control** messages is described in following topics of this section, in the context of PLU session protocols such as chaining, brackets, recovery, and so on.

For the formats of **[Status-Control](#page-3892-0)** messages, see Status-Control.

This section contains:

• [Status-Control](#page-2110-0) (ACKLUA) Message

To download updated Host Integration Server 2004 Help from www.microsoft.com, go to <http://go.microsoft.com/fwlink/?linkid=29507>.

# <span id="page-2110-0"></span>**Status-Control (ACKLUA) Message**

When a logical unit application (LUA) application sends a **Status-Control** message inbound to the local node, the LUA verb used to send the message cannot complete until the local node acknowledges the message. Because of this, the local node will always respond to the LUA application after it has completed its send checking of the inbound message. If the inbound message passes the local node's send checks, and the corresponding SNA message will be sent to the host, the local node sends a [Status-Control\(...\)](#page-3901-0) ACKLUA message to the application to indicate this. Note that the **ACKLUA** message does not imply that the SNA message was successfully sent to the host, or that the host received it.

The format of the **[Status-Control\(...\)](#page-3901-0) ACKLUA** message is explained in Status-Control(...) ACKLUA. Note that the use of the messagekey field in **Status-Control(...) ACKLUA** is different from other **Status-Control** messages. It contains thesequence number from the transmission header (TH) of the **Status-Control** message sent by the LUA application, not the message key.

If the inbound message fails the local nodes send checking, a Status-Control(...) [Negative-Acknowledge-2](#page-3899-0) message will be returned as for non-LUA applications. (This is then reported to the LUA application by a non-OK return code to the LUA verb that sent the message.)

The following three figures illustrate the **ACKLUA** acknowledgment protocol for different messages that the application can send.

In the first figure, the application sends a **Status-Control(...) Request** message that passes the send checks of the local node.

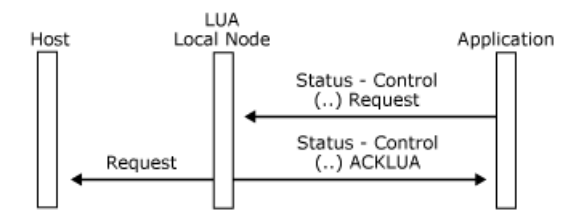

In the following figure, the application sends a **Status-Control(...) Acknowledge** message that passes the send checks of the local node.

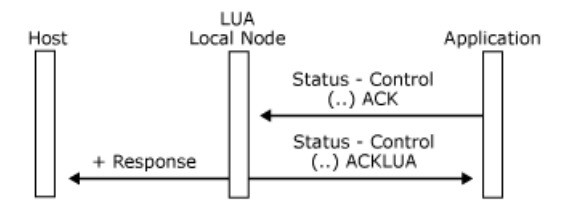

In the following figure, the application sends a **Status-Control(...) Negative-Acknowledge-1** message that passes the send checks of the local node.

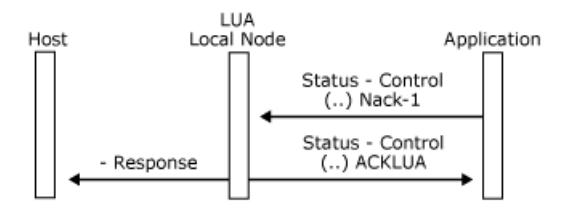

To download updated Host Integration Server 2004 Help from www.microsoft.com, go to <http://go.microsoft.com/fwlink/?linkid=29507>.

### <span id="page-2111-0"></span>**Status-Error Message**

[Status-Error](#page-3903-0) messages flow from the local node to the application to report request reject and response header (RH) usage error conditions for:

- Errors in outbound expedited data flow control (DFC) requests.
- Errors in outbound session control (SC) requests.
- Errors in inbound responses.

The **Status-Error** message contains four bytes of error code information that contain the appropriate SNA sense codes for the detected error. For a list of error codes, see Error and Sense [Codes](#page-2119-0).

To download updated Host Integration Server 2004 Help from www.microsoft.com, go to <http://go.microsoft.com/fwlink/?linkid=29507>.

#### <span id="page-2112-0"></span>**Status-Resource Message**

[Status-Resource](#page-3905-0) messages flow between an application and the local node to enable the local node to pace the primary logical unit (PLU) session of the application. They provide the local node with an indication of the buffer resources available at the application to receive outbound messages. With this information, the local node can determine when to send a pacing response. (For more information, see Pacing and [Chunking](#page-2065-0).)

**Note** Flow control is an option. Inbound pacing is handled by the local node, transparently to the application, and outbound pacing can be handled similarly.This is appropriate when only a limited number of messages flows from end-to-end of the SNA session between definite responses, such as with a 3270 screen.

To download updated Host Integration Server 2004 Help from www.microsoft.com, go to <http://go.microsoft.com/fwlink/?linkid=29507>.

### <span id="page-2113-0"></span>**Status-Session Message**

[Status-Session](#page-3910-0) messages always flow from the local node to the application and provide information about changes in the state of the session. There are separate **Status-Session** flows for each connection between the application and the local node.

Thelocal node uses only one **Status-Session** message on the primary logical unit (PLU) connection.This is the **Status-**Session(BETB) message, used to report when the PLU session returns to the between-bracket state after the application or the PLU initiated a bracket. (For more information, see [Brackets](#page-2055-0).)

The local node reports the activation and deactivation states of the system services control point (SSCP) session and PU-SSCP session using **Status-Session** messages. For example, it reports the receipt of an **ACTLU** request from the host SSCP using a **Status-Session (LU-Active)** message on the SSCP connection. (For more information, see SSCP [Connection](#page-2027-0).)

By providing **Status-Session** messages rather than requiring the application to interpret the relevant information in the SNA request, the local node shields the application from decisions affecting conditional state transitions and from the necessity for a detailed understanding of SNA protocols.

A Status-Session message contains a status code, and for some status codes, an additional status code that qualifies the meaning of the primary status code. For example, the Link-Error status code, which occurs on the SSCP connection, is qualified by a status code that reports the link outage code supplied by the data link control layer of the local node. Applications such as 3270 device emulators use the qualifying status codes to display communications check codes  $(-+z$  nnn) on the status line of the display.

The **[Status-Session](#page-2118-0)** codes are summarized in Status-Session Codes.

To download updated Host Integration Server 2004 Help from www.microsoft.com, go to <http://go.microsoft.com/fwlink/?linkid=29507>.

### <span id="page-2114-0"></span>**Status-RTM Message**

The [Status-RTM](#page-3907-0) message is used by the local node to inform the application of the Response Time Monitor (RTM) parameters being used by the host. It flows from the local node to the application on the system services control point (SSCP) connection and is sent only for 3270 display logical units (LUs), or LUs in a pool of display LUs.

The **Status-RTM** message is sent at the following times:

- After the OK response to the [Open\(SSCP\)](#page-3851-0) Request message, to inform the application of the initial RTM parameters.
- When the RTM counters are reset, either due to a request from the host or when the local node sends unsolicited RTM data to the host.
- When any of the RTM parameters are changed by the host.

For more information about the use of the **Status-RTM** message, see RTM [Parameters](#page-2036-0). For more information about how the application supplies RTM data to the local node, see Response Time Monitor Data.

To download updated Host Integration Server 2004 Help from www.microsoft.com, go to <http://go.microsoft.com/fwlink/?linkid=29507>.

# **FMI Message Summary**

This section lists each of the messages used at the function management interface (FMI) and gives a reference to a topic in the section where each message is described. The formats of the messages are given in FMI Message Formats.

For each message the direction of flow is indicated. IN means from the application to the local node, and OUT means from the local node to the application. The connection on which the message flows is also given.

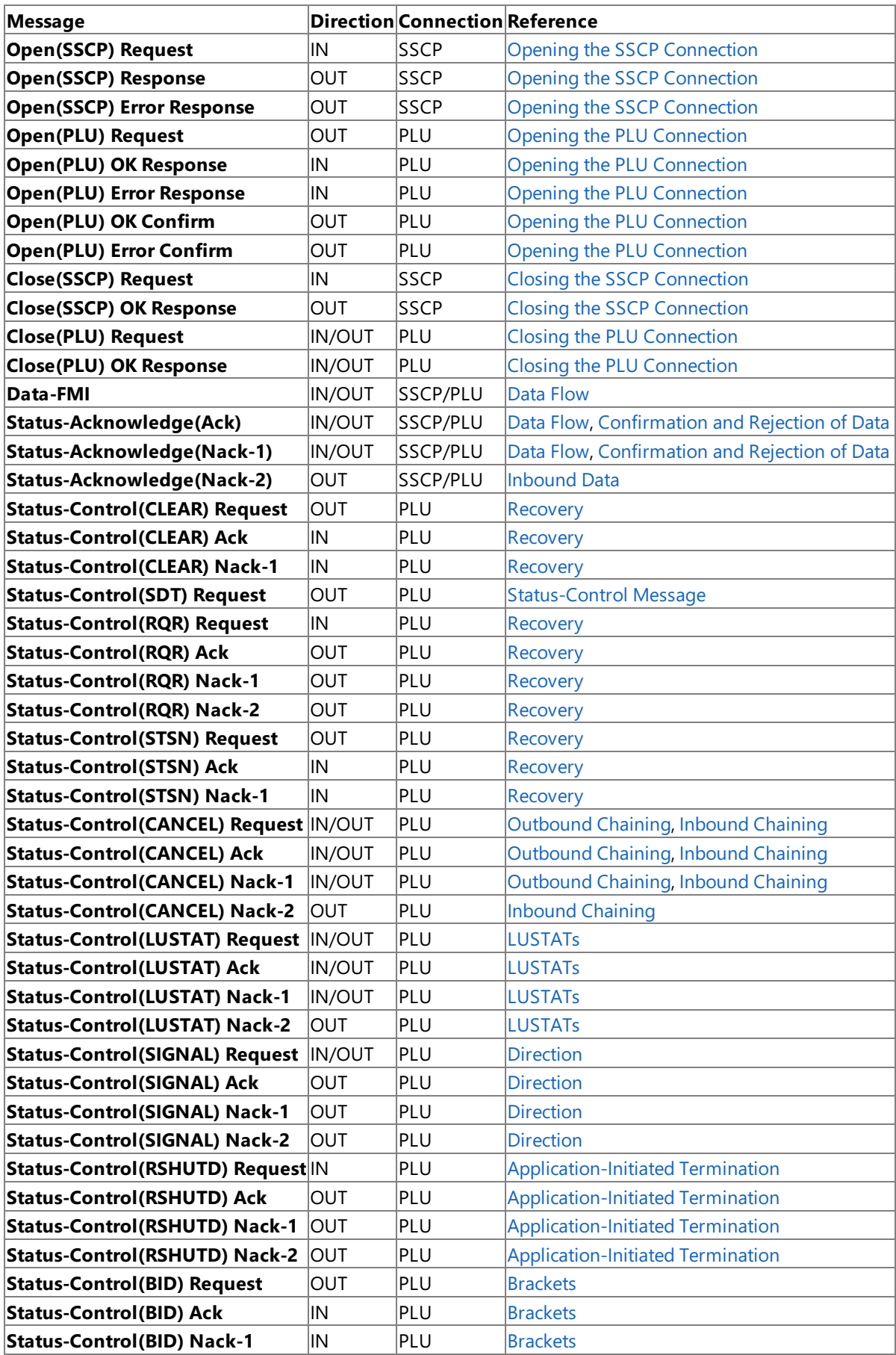

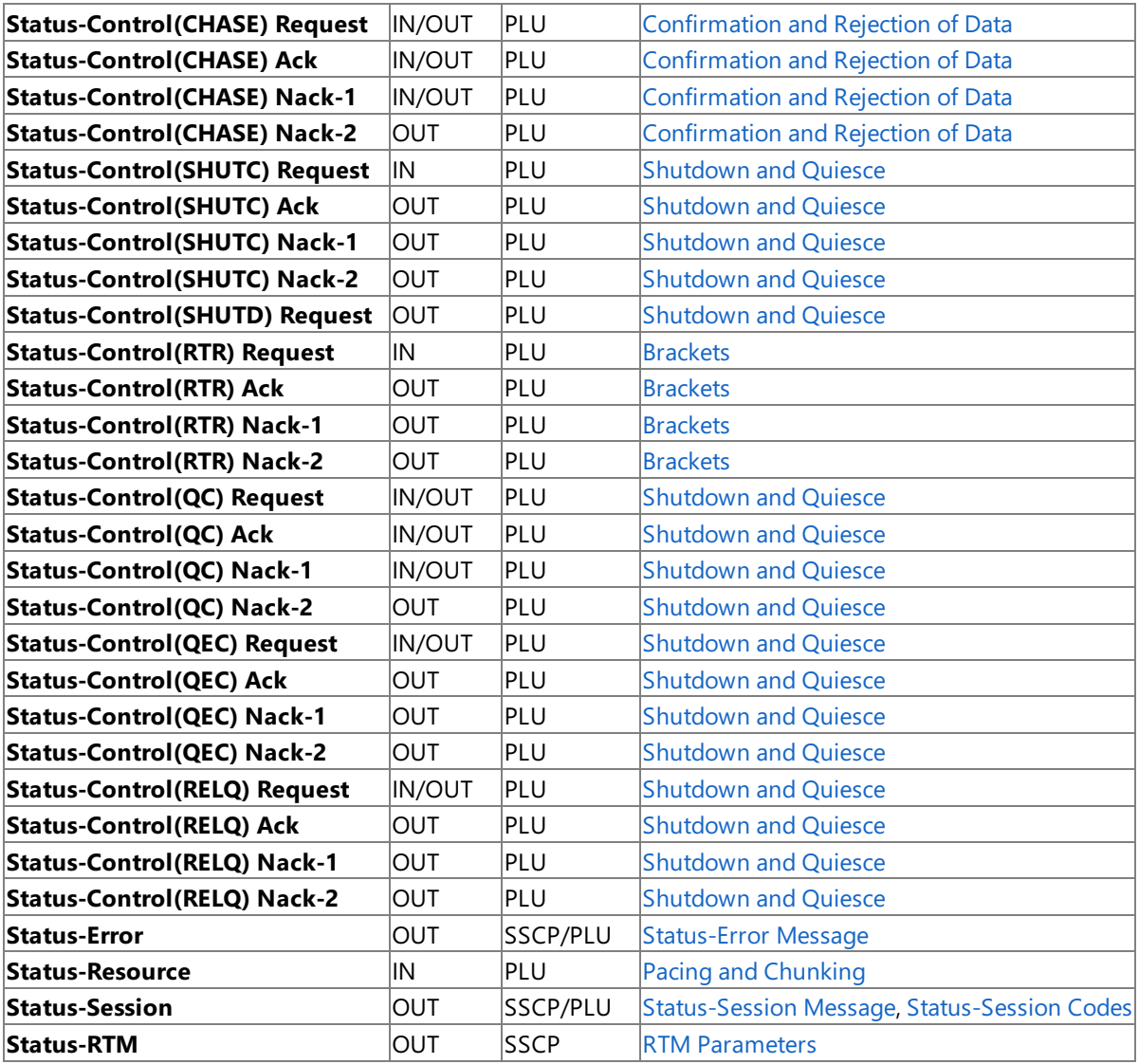

The following table lists the messages that are used for LUA only.

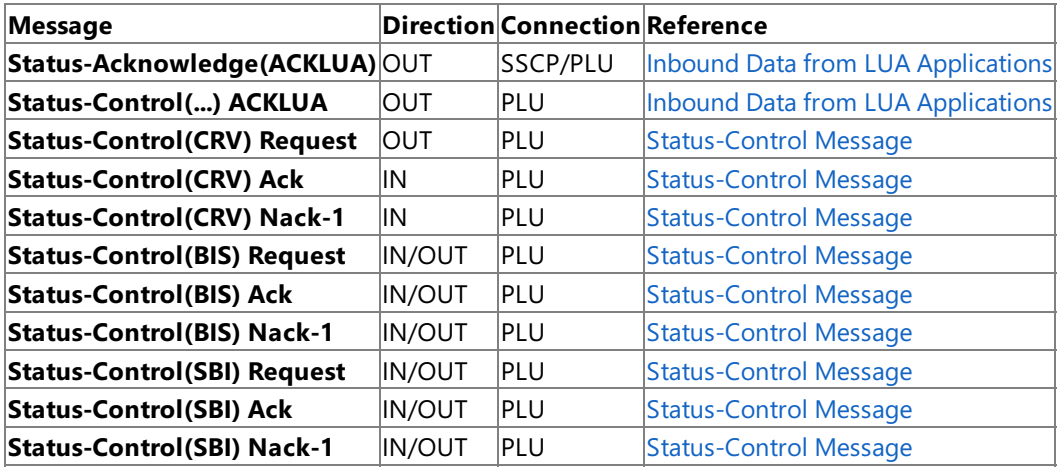

To download updated Host Integration Server 2004 Help from www.microsoft.com, go to <http://go.microsoft.com/fwlink/?linkid=29507>.

## **FMI Status,Error, and Sense Codes**

This section lists the function management interface (FMI) status codes, error codes, and sense codes used on **Open** messages, **Status** messages, and **Data** messages with the system detected error indicator (SDI) set.

This section contains:

- [Status-Session](#page-2118-0) Codes
- Error and Sense [Codes](#page-2119-0)

To download updated Host Integration Server 2004 Help from www.microsoft.com, go to <http://go.microsoft.com/fwlink/?linkid=29507>.

## <span id="page-2118-0"></span>**Status-Session Codes**

For the status codes used on [Status-Session](#page-3910-0) messages, the following table lists:

- The value for the status code.
- The valid qualifying codes (if any) and their values.
- $\bullet$  On which sessions the combinations of primary and qualifying status codes can occur.

For an overall description of the role of the **[Status-Session](#page-2113-0)** message, see Status-Session Message. The individual codes are discussed in SSCP [Connection](#page-2027-0) and PLU [Connection](#page-2038-0).

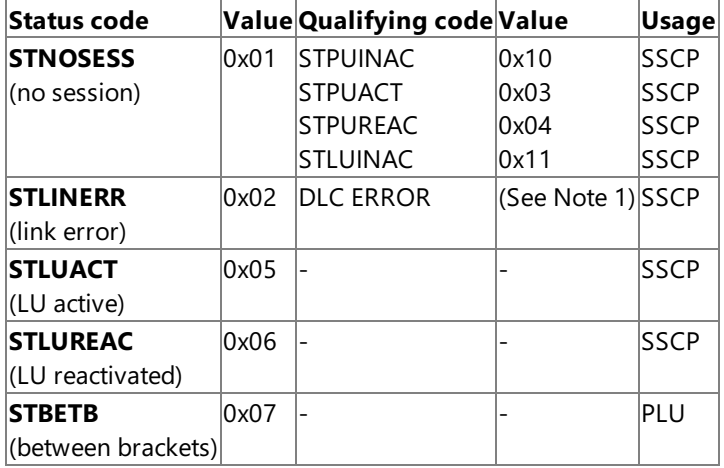

**Note** The qualifying status code supplied on a **Status-Session** link error is the error code supplied by the data link control layer of the local node.

**Status-Session** link error code 20 is generated by the node rather than by the link service. It indicates that the link service is not yet available, but is being activated. Ignore this error code during session activation. Otherwise, all **Status-Session** link errors (including 20) will cause the emulator to send a **Close(SSCP)**. When the emulator receives the [Close\(SSCP\)](#page-3875-0) Response, it will startagain and send a new **Open(SSCP)**.

**Note** The session status identifier is obsolete. It was used by the Microsoft® SNA Server OS/2 and Microsoft MS-DOS ®-based 3270 emulators. Its value was obtained by adding 484 (decimal) to the qualifying status code shown in the preceding table.

To download updated Host Integration Server 2004 Help from www.microsoft.com, go to <http://go.microsoft.com/fwlink/?linkid=29507>.

# <span id="page-2119-0"></span>**Error and Sense Codes**

This section describes the error and sense codes that are reported to the application in the following messages:

- **Error Codes for [Open\(SSCP\)](#page-2121-0) Error Response**
- Error Codes for [Open\(PLU\)](#page-2122-0) Error Confirm
- Error Codes for Nack-2 [Messages](#page-2123-0)
- **•** Error Codes for [Status-Error](#page-2124-0) Messages
- **Sense Codes for SDI [Messages](#page-2125-0)**

Where the reported codes are SNA sense codes, a more complete description is given in Chapter 8 of the IBM document Systems *Network Architecture: Reference Summary* (GA27-3136). These SNA sense codes are also documented in Microsoft Host Integration Server 2004 Help.

In addition, thelocal node delivers negativeresponses from the hostas **Status-Acknowledge(Nack-1)** and **Status-Control(...) Negative-Acknowledge-1**, which can have any SNA sense code.

Application designers should note that error codes listed here that are specific to Host Integration Server always have an initial byte value of 0x00, and therefore can be easily distinguished from SNA sense codes, which have nonzero initial bytes.

The error codes are listed in topics for each type of message with an indication of the reason for the error.

This section contains:

- **Error Codes for Open [Messages](#page-2120-0)**
- **•** Error Codes for Nack-2 [Messages](#page-2123-0)
- **•** Error Codes for [Status-Error](#page-2124-0) Messages
- **Sense Codes for SDI [Messages](#page-2125-0)**

To download updated Host Integration Server 2004 Help from www.microsoft.com, go to <http://go.microsoft.com/fwlink/?linkid=29507>.

## <span id="page-2120-0"></span>**Error Codes for Open Messages**

The possibleerror codes for **Open(SSCP) Error Response** and **Open(PLU) Error Confirm** areshown in thefollowing topics.

This section contains:

- Error Codes for [Open\(SSCP\)](#page-2121-0) Error Response
- Error Codes for [Open\(PLU\)](#page-2122-0) Error Confirm

To download updated Host Integration Server 2004 Help from www.microsoft.com, go to <http://go.microsoft.com/fwlink/?linkid=29507>.

# <span id="page-2121-0"></span>**Error Codes for Open(SSCP) Error Response**

The following table gives the values for error code 1 and error code 2 that can be returned on the **Open(SSCP) Error Response**.

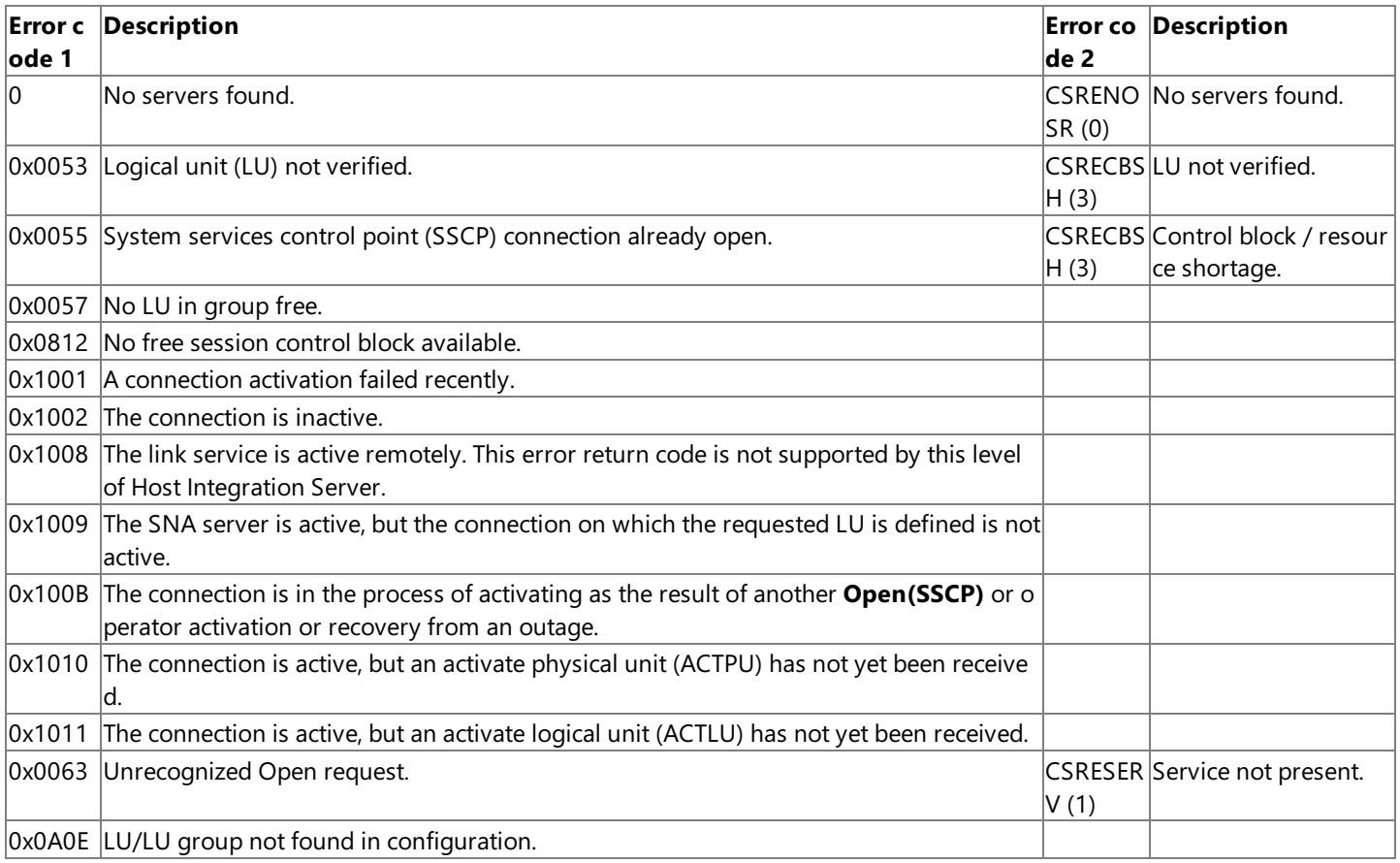

**Note** The error code 1 values 0x1001 to 0x1011 are returned when the [Open\(SSCP\)](#page-3851-0) Request specifies a nonforced Open. They do not indicate errors, but indicate that the LU-SSCP session is not active. The application can retry the **Open(SSCP) Request** specifying a forced Open, in which case the local node will attempt to activate the connection if possible.

To download updated Host Integration Server 2004 Help from www.microsoft.com, go to <http://go.microsoft.com/fwlink/?linkid=29507>.

# <span id="page-2122-0"></span>**Error Codes for Open(PLU) Error Confirm**

The following table gives the values for error code 1 that can be returned on the [Open\(PLU\)](#page-3871-0) Error Confirm message. Error code 2 is zero, except when error code 1 is 0x0821. In this case it contains the byte offset in the **BIND** where the **BIND** failed to match the **BIND** check table.

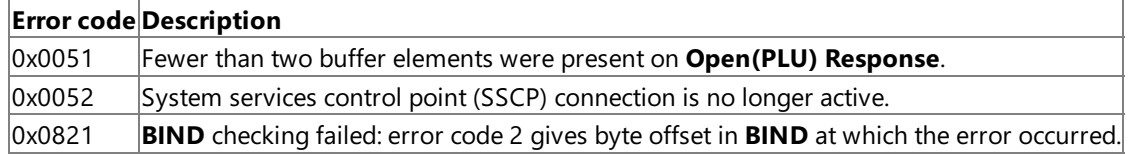

To download updated Host Integration Server 2004 Help from www.microsoft.com, go to <http://go.microsoft.com/fwlink/?linkid=29507>.

## <span id="page-2123-0"></span>**Error Codes for Nack-2 Messages**

The possible error codes delivered to the function management interface (FMI) application on [Status-Acknowledge\(Nack-2\)](#page-3888-0) and Status-Control(...) [Negative-Acknowledge-2](#page-3899-0) messages aretabulated in thefollowing table. A **Nack-2** is delivered to the application in response to data that is sent in error (or a [Status-Control\(...\)](#page-3893-0) Request that is in error). The data has not been sent to the host. The table indicates whether the error is critical, applying to the primary logical unit (PLU) connection only. If the error is critical, the critical failure indicator will be set in the message, and the application will receive a [Close\(PLU\)](#page-3877-0) Request as the next message.

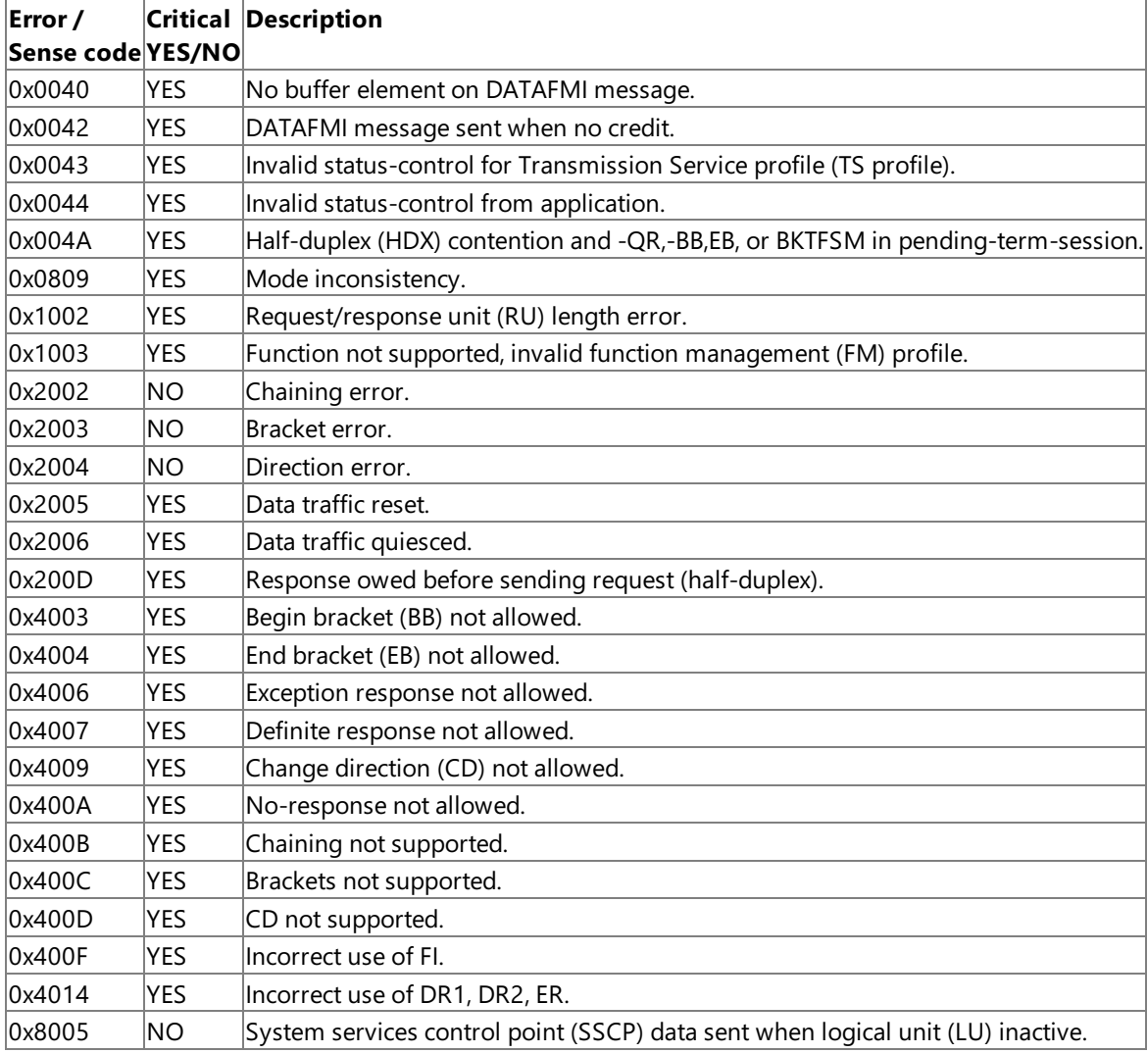

All Nack-2 messages have the second word of information as 0x0000.

To download updated Host Integration Server 2004 Help from www.microsoft.com, go to <http://go.microsoft.com/fwlink/?linkid=29507>.
### **Error Codes for Status-Error Messages**

The possible error codes delivered to the function management interface (FMI) application on [Status-Error](#page-3903-0) messages are tabulated in the following table. A **Status-Error** message is delivered to the application in one of several cases, as shown in the following list:

- Thelocal node detects an error in a responsesent from theapplication (as a **Status-Acknowledge** or **Status-Control Ack/Nack-1** message).
- The local node detects an error in some data from the host that will not be delivered to the application as an system detected error indicator (SDI) message (such as an expedited flow request).
- The application sends an invalid **Status** message.

For inbound responses, the **Status-Error** codes have first byte 0x00. When the application is in error, the table indicates whether the error is critical, applying to the primary logical unit (PLU) connection only. If the error is critical, the application will receive a [Close\(PLU\)](#page-3877-0) Request as the next message.

The sense codes beginning with 0x40 will only be delivered if the corresponding receive check has been enabled in the connection information control block (CICB) on the [Open\(SSCP\)](#page-3851-0) Request from the application.

Where the sense code is marked with the \* symbol, the second word of sense information carries the request code of the expedited flow request that was in error (for example 0x00C9 for SIGNAL).

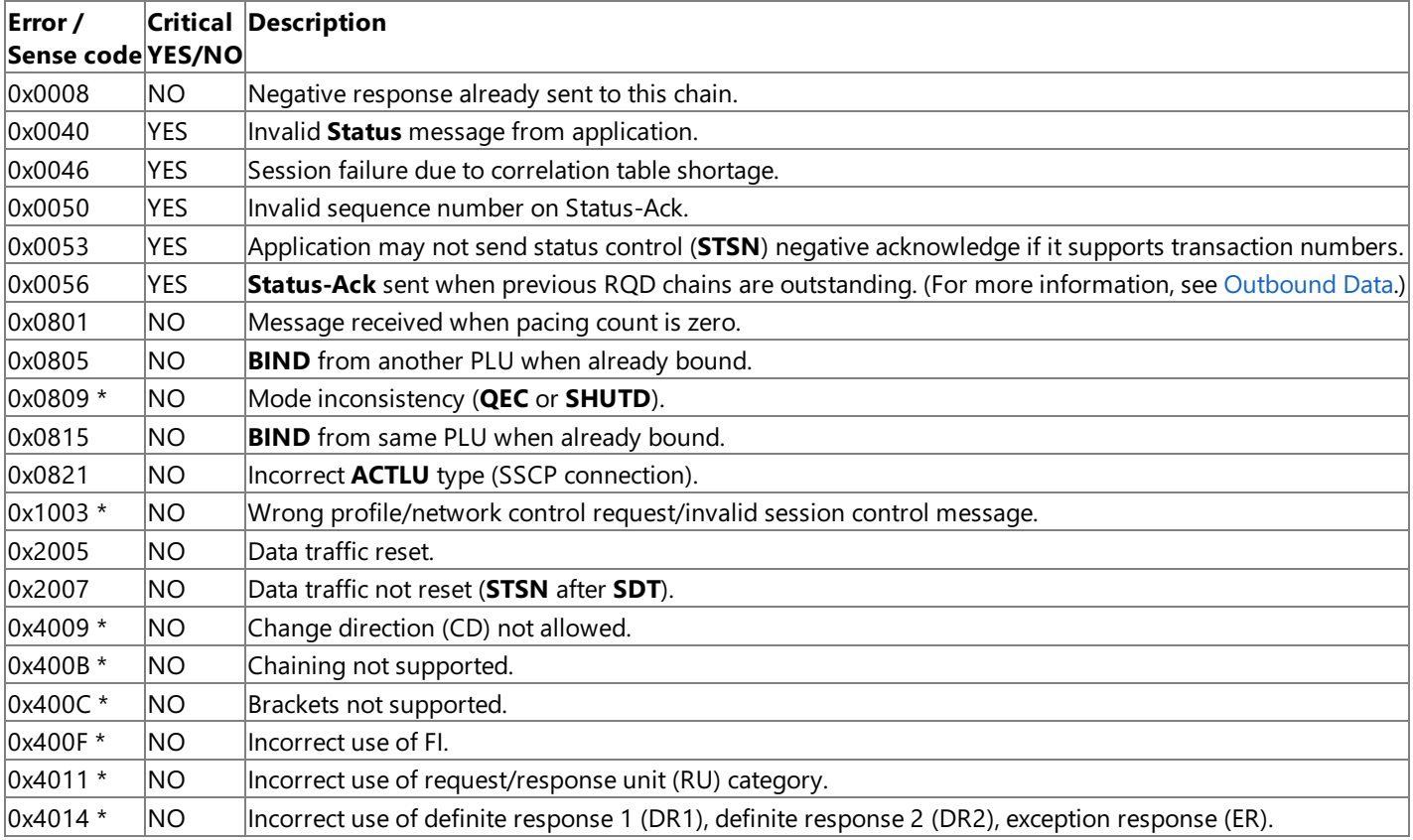

To download updated Host Integration Server 2004 Help from www.microsoft.com, go to <http://go.microsoft.com/fwlink/?linkid=29507>.

## **Sense Codes for SDI Messages**

When the local node detects an error in a normal flow request from the host, the message is converted into a **DATAFMI** message with the system detected error indicator (SDI) set to inform the application and to allow data to be processed serially. The application must convert the message to a [Status-Acknowledge\(Ack\)](#page-3883-0) to allow the local node to send the required negative response to the host. The possible error codes delivered to the function management interface (FMI) application on such SDI messages are tabulated in the following table.

The sense codes beginning with 0x40 will only be delivered if the corresponding receive check has been enabled in the connection information control block (CICB) on the [Open\(SSCP\)](#page-3851-0) Request from the application. If a receive check has been disabled, the message can still be converted to an SDI message. For example, a message with begin bracket (BB), -begin chain (BC) would fail as 2002 or 2003 if 4003 were disabled.

When the application uses a **Status-Control(LUSTAT) Request** to reject outbound data, the sense codes supplied by the application will be present on the SDI message generated by the local node. For more information, see [LUSTATs](#page-2091-0).

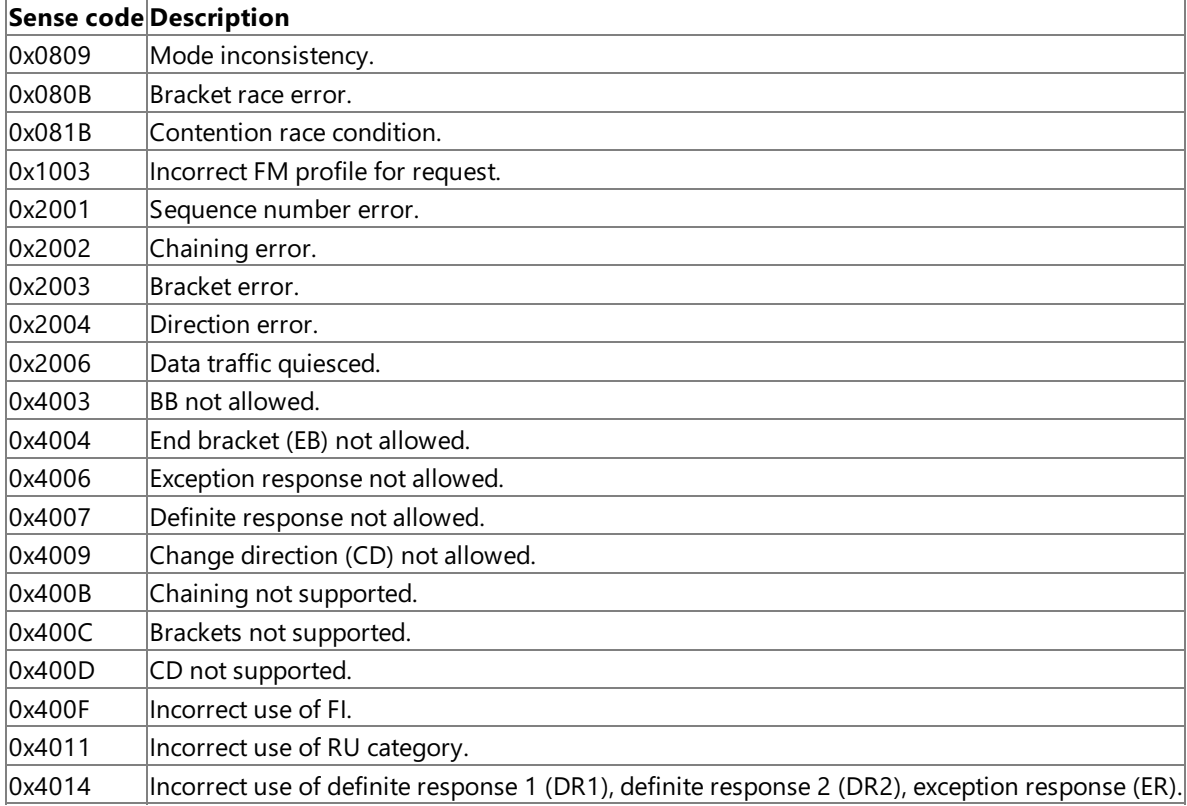

To download updated Host Integration Server 2004 Help from www.microsoft.com, go to <http://go.microsoft.com/fwlink/?linkid=29507>.

## <span id="page-2126-0"></span>**Configuration Information**

To obtain information about the Microsoft® Host Integration Server 3270 configuration, the application uses the calls listed in the following table.

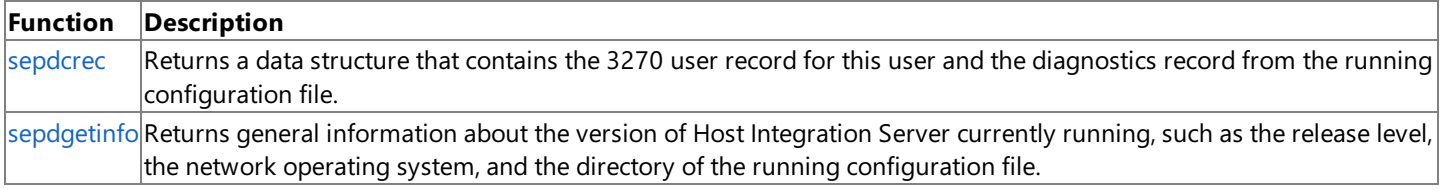

If the return code from **sepdcrec** indicates that no 3270 user record was found for this user, the emulation program should terminate and not allow the user to use 3270 emulation. The Host Integration Server error message COM0438 is provided to log this error.

This section contains:

- 3270 User Record [Format](#page-2127-0)
- [Diagnostics](#page-2130-0) Record Format
- **[Creating](#page-2132-0) NetView User Alerts**

To download updated Host Integration Server 2004 Help from www.microsoft.com, go to <http://go.microsoft.com/fwlink/?linkid=29507>.

### <span id="page-2127-0"></span>**3270 User Record Format**

The format of the 3270 user record is shown below. The first structure definition is a logical unit (LU)/session information record, which includes details of a 3270 LU; the second is the 3270 user record, which includes a number of LU/session information records.

Note that the user record is not a fixed length, because the number of LU/session information records in the remap list is variable. The structures used below are provided simply as a template to allow you to map to the correct offset in the record.

```
typedef struct tecwrksd {
   UCHAR cwshost[9];
   USHORT cwsestyp;
   USHORT cwsmodov;
   USHORT cwspad;
} TECWRKSD;
```
### **Members**

```
cwshost[9]
 LU/pool name accessed.
cwsestyp
 Session type(M2, M3, M4, M5, printer).
cwsmodov
 Whether the user has override permission.
cwspad
 Two bytes of padding.
```

```
typedef struct tecwrkus {
           cwlen:
    USHORT cwtype;
    UCHAR cwname[21];
    UCHAR cwremark[26];
    UCHAR cwstylef[9];
   USHORT cwvewrtm;
    USHORT cwalert;
   USHORT cwchghan;
   USHORT cwmaxses;
   USHORT cwnumrec;
    TECWRKSD cwsesdat[10];
    USHORT cwmodisf;
    UCHAR cwstatus;
    UCHAR cwpad;<br>USHORT cwnumr
            cwnumrmp;
    TECWRKSD cwremap[1];
} TECWRKUS;
```
#### **Members**

*cwlen* Length of record. *cwtype* Type of record. *cwname[21]* User name. *cwremark[26]* Comment field. *cwstylef[9]* Initial style file name. *cwvewrtm* Whether user can view Response Time Monitor (RTM) information. *cwalert* Whether user has ALERT permission. *cwchghan*

Whether user can change LU/pool name accessed. *cwmaxses* Maximum number of active sessions  $(1-10)$ . *cwnumrec* Number of sessions for user. *cwsesdat[10]* Session information records. *cwmodisf* Permission to modify initial style. *cwstatus* Status byte: user or group. *cwpad* One byte of padding. *cwnumrmp* Number of LUs/pools in remap list. *cwremap[1]* LU/pool remap list.

### **For Windows 2000**

Microsoft® Host Integration Server permits configuration of more than 10 sessions per user when used with clients running Microsoft Windows® 2000.Thefirst 10 sessions are placed in the**cwsesdat**array with **cwnumrec** set to 10 and theremainder are placed in thelocation of theremap list.The**cwnumrmp** member indicates the number of **TECWRKSD** structures in the remap list. Note that this permits **cwmaxses** to be greater than **cwnumrec**.

The following "Members" list explains the meaning of each field in the structures and indicates how the application should use each field. For more information about Host Integration Server 3270 configuration, see [Configuration](#page-2126-0) Information.

### **Members**

#### *cwshost*

The name (up to eight characters) of the LU or LU pool that this session is configured to use. The application specifies this name on the [Open\(SSCP\)](#page-3851-0) Request.

### *cwsestyp*

The LU type (display or printer) of the LU used by this session and (if it is a display LU or a pool of display LUs) the screen model. The possible values are:

- CERTMOD2 (0) Model 2 display (24 by 80)
- CERTMOD3 (1) Model 3 display (32 by 80)
- CERTMOD4 (2) Model 4 display (43 by 80)
- CERTMOD5 (3) Model 5 display (27 by 132)
- CERTPRNT (4) Host printer

The application should use this value to distinguish between display and printer sessions and to set the appropriate screen model for display sessions.

#### *cwsmodov*

**TRUE** if the user has permission to override the screen model for display sessions—that is, to change the session to use a different screen model from the one configured. If this value is **FALSE**, the user should not be permitted to change the screen model. This field is not used for printer sessions and should not be checked.

#### *cwlen*

The length of the 3270 user record (this is variable because it contains a variable number of LU/session records in the remap list). The application should use this value to locate the start of the next 3270 user record when searching for the correct record. *cwtype*

Identifies this as a 3270 user record.

*cwname*

The Local Area Network (LAN) Manager user name, or other identifying name, of the 3270 user (up to 20 characters). The application uses this to search for the correct 3270 user record.

#### *cwremark*

An optional comment field (up to 25 characters), used in the configuration program to give more information about the user (for example, the user's full name).

#### *cwstylef*

The name (up to eight characters) of the default style file used by this user (a file containing the user's 3270 customization

settings, used by the Host Integration Server 3270 emulation programs). This field can be used to identify the equivalent file for your 3270 emulator, if appropriate.

If this field is blank, no style file is used and the 3270 emulator should revert to its default settings (unless overridden by a style file specified by the user).

#### *cwvewrtm*

**TRUE** if this user is permitted to view a display of RTM statistics for his or her 3270 sessions. If this field is **FALSE**, the application should not display RTM statistics and should not display a last transaction time indicator (LTTI) on the status line of display sessions. For more information about the use of Response Time Monitor (RTM), see [Diagnostics](#page-2130-0) Record Format. *cwalert*

**TRUE** if the user is permitted to send NetView user alerts. If this field is **FALSE**, the user should not be permitted to send alerts. For more information about the use of alerts, see [Diagnostics](#page-2130-0) Record Format.

#### *cwchghan*

**TRUE** if the user is permitted to remap a 3270 session to use a different LU (in which case it can be changed to use any LU in the remap list—see **cwremap**). If this field is **FALSE**, the application should not allow the user to remap sessions. *cwmaxses*

The maximum number of active sessions permitted to this user. If the number of sessions configured (see cwnumrec) is greater than this, the user must not be allowed to activate more sessions at a time than this field specifies. *cwnumrec*

The total number of sessions configured for this user. The user record always contains 10 LU/session records (see cwsesdat), but only this number of the records will be used—the remainder will be filled with zeros.

#### *cwsesdat*

Ten LU/session records. Some of these records can be filled with zeros, indicating that they are unused (**cwnumrec** gives the number of sessions that are used). The application should list, and allow the user to use, only the sessions that have valid session records here.

### *cwmodisf*

**TRUE** if the user is permitted to modify the initial 3270 customization. If this field is **FALSE**, the application should use the customization defined by **cwstylef** (if specified); the user should not be allowed to make changes to this style, or to override it by loading a different style file.

#### *cwstatus*

Indicates whether the user name in this record is a LAN Manager user name or group name. The least significant bit of this byte is **CERTGRUP** (1) for a group, and **zero** for a user. Other bits are not used.

#### *cwpad*

Pad byte—not used by the application.

*cwnumrmp*

The number of LU/session records in the remap list (see **cwremap**).

### *cwremap*

The list of LU/session records, which indicates the LUs to which the user can remap sessions (if any). If the user is not permitted to remap sessions (see **cwchghan**), this list is not used and should not be checked by the application.

To download updated Host Integration Server 2004 Help from www.microsoft.com, go to <http://go.microsoft.com/fwlink/?linkid=29507>.

### <span id="page-2130-0"></span>**Diagnostics Record Format**

The format of the Diagnostics record is shown below. The first structure definition is an Alert information record, which includes details of a 3270 NetView user alert; the second is the Diagnostics record, which includes a number of Alert information records.

typedef struct tedalert { UCHAR dalrtnam[53]; UCHAR daparam1[33];<br>UCHAR daparam2[33]; daparam2[33]; UCHAR daparam3[33]; } TEDALERT;

The following "Members" list explains the meaning of each field in the structures that is relevant to the application and indicates how the application should use each field. Fields that are not included in the list are used by other Microsoft® Host Integration Server components and need not concern the application; in particular, the network management connection name and the times at which RTM data is sent to the host are handled by the local node on behalf of the application.

Note that the application should determine whether the user is permitted to send NetView user alerts and/or view RTM data (see 3270 User Record [Format\)](#page-2127-0). It should not display the appropriate information, as described below, if the user does not have permission to use that information. The host can also override whether the application is permitted to send and/or to display RTM data (for more information, see RTM [Parameters](#page-2036-0)).

For more information about how the application uses the RTM parameters, see RTM [Parameters](#page-2036-0), Response Time Monitor Data, and [Status-RTM](#page-3907-0).

### **Members**

*dalrtnam[53]*

The description (up to 52 characters) of the alert corresponding to a particular alert number. The application should display this information to help the user determine which alert to send.

*daparam1[33]*

The descriptions (each up to 32 characters) of up to three parameters.

*daparam2[33]*

Required for the alert; depending on the specific alert.

*daparam3[33]*

One or more of these descriptions can be blank, indicating that the parameter is not used.For each of these descriptions that is not blank, the application should display this string to prompt the user for the appropriate parameter.

```
typedef struct tediagns {
   USHORT dilen;
   USHORT ditype;
   UCHAR dinetmgt[9];
   USHORT disrtmco;
   USHORT disrtmub;
   USHORT diwruldr;
   USHORT dirtmth1;
   USHORT dirtmth2;
   USHORT dirtmth3;
   USHORT dirtmth4;
   TEDALERT dialerts[20];
   UCHAR diaudit[128];
   UCHAR dierror[128];
   USHORT diaudlev;
   UCHAR dipad[16];
} TEDIAGNS;
```
#### **Members**

*dilen* Length of record. *ditype* Type of record. *dinetmgt[9]* Network management connection name. *disrtmco*

Send Response Time Monitor (RTM) data at counter overflow.

*disrtmub*

Send RTM data at UNBIND.

*diwruldr*

The definition by which response times are to be measured. The application should measure the response time from the time the user presses ENTER or an AID key to send data to the host, until one of thefollowing events as defined by this field:

CERTWRIT(0)

The first host data reaches the 3270 display.

CERTUNLK (1)

The host unlocks the user's keyboard.

CERTDIRE (2)

The host gives the application direction so that the user can send further data.

Note that the host can override these definitions; for more information, see RTM [Parameters](#page-2036-0).

*dirtmth1*

*dirtmth2*

The thresholds that define the bands into which response times are to be classified. Note that the host can override these definitions; for more information, see RTM [Parameters](#page-2036-0).

RTM threshold #2. *dirtmth3* RTM threshold #3. *dirtmth4* RTM threshold #4. *dialerts[20]* Up to 20 alert records that define the alerts that Host Integration Server users can send to a host. There are always 20 records, but some of these can be blank, indicating that they are not used. The application should display the descriptions of any nonblank alerts together with the alert number (from 1 to 20) defined by the position of the alert record in this array. *diaudit[128]* Audit log file name. *dierror[128]* Error log file name. *diaudlev* Default audit level. *dipad[16]* 16 bytes of padding.

To download updated Host Integration Server 2004 Help from www.microsoft.com, go to <http://go.microsoft.com/fwlink/?linkid=29507>.

### <span id="page-2132-0"></span>**Creating NetView User Alerts**

You can create NetView user alerts for users to send. Users identify the alerts by number. Each number corresponds to a specific collection of information or requests that the user wants to send through NetView to a host operator.

Microsoft® Host Integration Server leaves blank fields for the user alert information in the structure that is returned from [sepdcrec](#page-3842-0). To create specific user alerts, create appropriate data structures and call the [TRANSFER\\_MS\\_DATA](#page-3534-0) common service verb to send the user alert to NetView.

To download updated Host Integration Server 2004 Help from www.microsoft.com, go to <http://go.microsoft.com/fwlink/?linkid=29507>.

## **Compiling and Linking 3270 Client Applications**

This section describes the 3270 client samples included with Microsoft® Host Integration Server 2004. The samples are located in the\SDK\Samples\SNA folder on the Host Integration Server 2004 CD.

This section lists and explains the header files and libraries needed to develop 3270 client applications for use with Host Integration Server 2004 client applications. It also provides information about compiling and linking the 3270 client applications.

This section contains:

- Building the 3270 Client Samples
- Client Interface Files for 3270 Applications
- 3270 Include Files
- Compiler Options for 3270 [Applications](#page-2137-0)
- Linking 3270 Client [Applications](#page-2138-0)

To download updated Host Integration Server 2004 Help from www.microsoft.com, go to <http://go.microsoft.com/fwlink/?linkid=29507>.

# <span id="page-2134-0"></span>**Building the 3270 Client Samples**

When installed from the Microsoft® Host Integration Server CD, all the 3270 client samples are built in a similar way, as described in this section. First, set the environment variables listed in the following table.

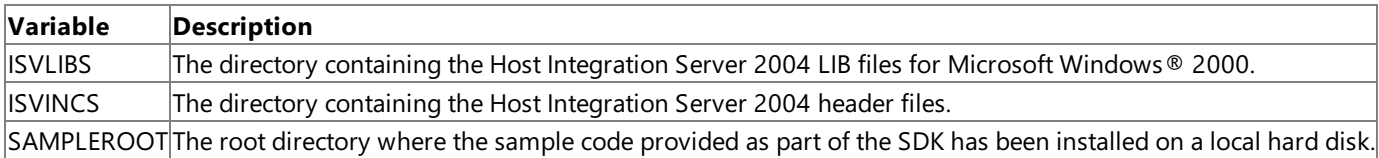

For example, after copying the contents of the SDK folder on the Host Integration Server 2004 CD to C:\SNASDK, use the following lines to set the variables:

ISVLIBS=C:\SNASDK\Lib ISVINCS=C:\ SNASDK\Include SAMPLEROOT=C:\SNASDK\Samples\SNA

Next, run NMAKE on the .mak file in each subdirectory below this root directory containing the actual sample source code. For example, for APING and APINGD, change to the Samples\aping directory and type the following:

### **nmake -f makeping.mak**

To download updated Host Integration Server 2004 Help from www.microsoft.com, go to <http://go.microsoft.com/fwlink/?linkid=29507>.

## <span id="page-2135-0"></span>**Client Interface Files for 3270 Applications**

The files listed in the following table are required to build 3270 client applications for use with Microsoft® Host Integration Server.

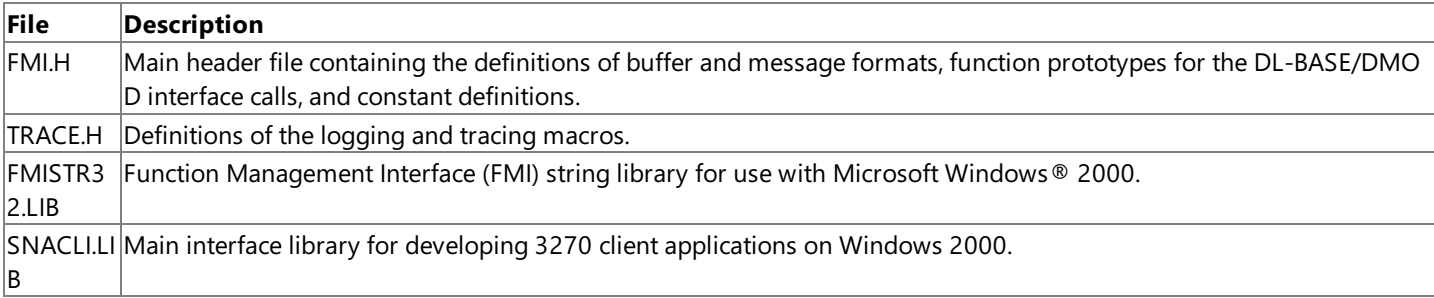

To download updated Host Integration Server 2004 Help from www.microsoft.com, go to <http://go.microsoft.com/fwlink/?linkid=29507>.

### <span id="page-2136-0"></span>**3270 Include Files**

To compile the application, the header files FMI.H and TRACE.H are required. In addition, one of the standard operating system header files may be required. To include the required files, use the following lines in your application:

#include <fmi.h> #include <trace.h>

To download updated Host Integration Server 2004 Help from www.microsoft.com, go to <http://go.microsoft.com/fwlink/?linkid=29507>.

## <span id="page-2137-0"></span>**Compiler Options for 3270 Applications**

When compiling the 3270 client application, the compiler options listed in the following table are required.

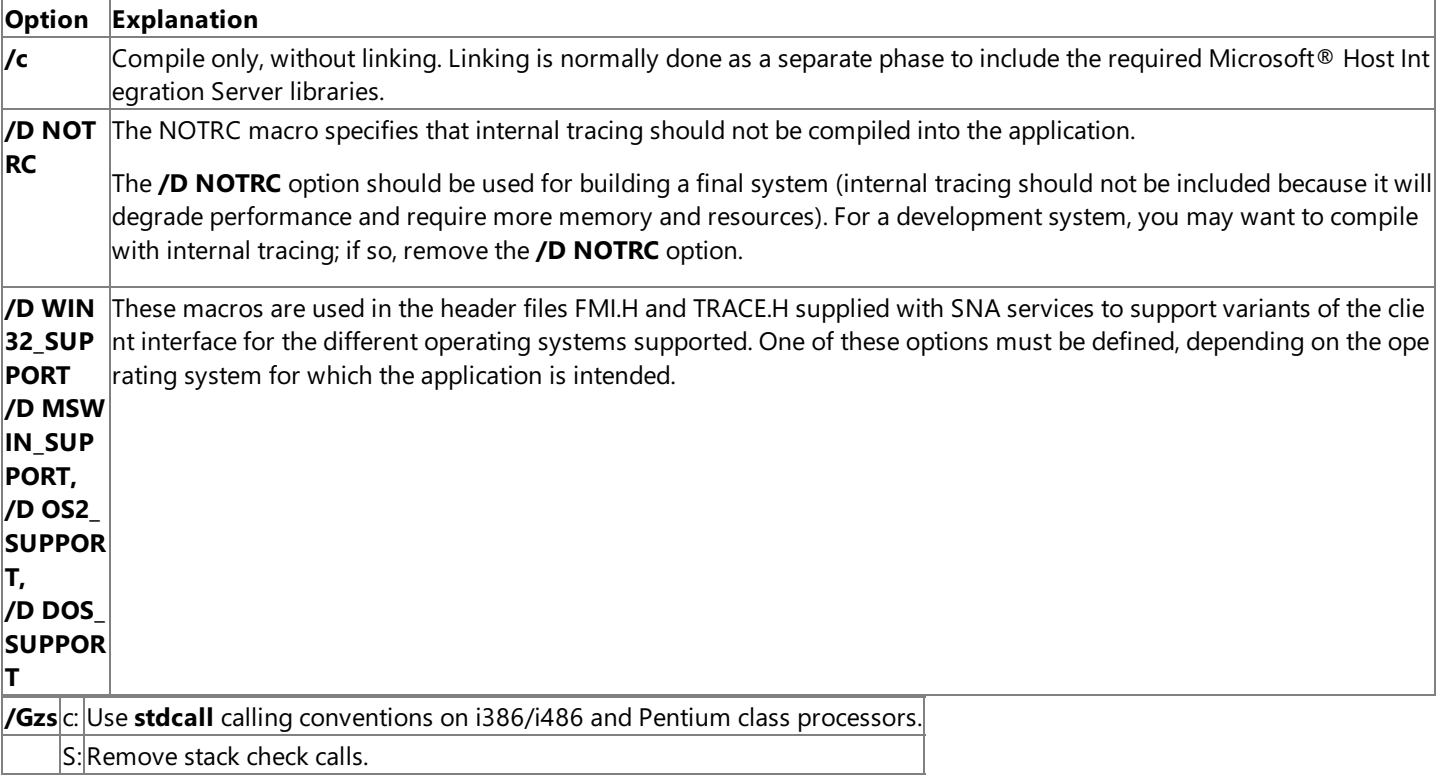

The compiler flags listed in the following table are required, but any of the valid options for each flag may be used, as appropriate to your application.

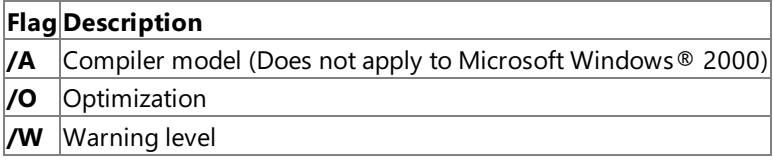

To download updated Host Integration Server 2004 Help from www.microsoft.com, go to <http://go.microsoft.com/fwlink/?linkid=29507>.

## <span id="page-2138-0"></span>**Linking 3270 Client Applications**

This topic describes how to link 3270 client applications using different platforms.

The SNACLI.LIB library must be linked with the application.

The DMOD is implemented as a DLL. SNACLI.LIB contains import definitions for the APIs in the DLL, and some global variables required for the logging and tracing macros.

It is possible to create a DLL that is dynamically loaded when the user starts a session for an LU. In this case, to make the log and trace macros available, the application structure needs to be as shown in the following figure.

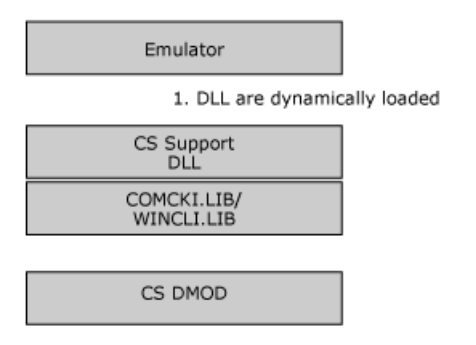

To download updated Host Integration Server 2004 Help from www.microsoft.com, go to <http://go.microsoft.com/fwlink/?linkid=29507>.

## **Support for 3270 Single Sign-On**

This section describes the support for Single Sign-On for 3270 display sessions that is available in Microsoft® Host Integration Server 2004.

Over 3270 LUs, a Single Sign-On feature is supported to automate the overall logon process. When configured for this feature, Host Integration Server automatically replaces special keywords in the data stream with the actual host user name and password at appropriate points in the session.

This section contains:

- Prerequisites for 3270 Single Sign-On
- Registry Settings Used for 3270 Single Sign-On
- 3270 User Name and Password [Replacement](#page-2143-0)

To download updated Host Integration Server 2004 Help from www.microsoft.com, go to <http://go.microsoft.com/fwlink/?linkid=29507>.

## <span id="page-2140-0"></span>**Prerequisites for 3270 Single Sign-On**

In preparation for using 3270 Single Sign-On, the system administrator must define a host security domain containing host connections. This host security domain must be initially created or modified to enable the Single Sign-On feature. The system administrator must enable a user's Microsoft® Windows Server™ 2003 or Microsoft Windows® 2000 account in the host security domain and either the administrator or the user must establish a mapped host account for the Microsoft® Windows Server™ 2003 or Windows 2000 domain user name.

The user must belogged on to a Microsoft® Windows Server™ 2003 or Windows 2000 domain with a user nameand password. Note that this Single Sign-On feature is only supported over 3270 LUs.

To download updated Host Integration Server 2004 Help from www.microsoft.com, go to <http://go.microsoft.com/fwlink/?linkid=29507>.

## <span id="page-2141-0"></span>**Registry Settings Used for 3270 Single Sign-On**

The 3270 Single Sign-On feature depends on Microsoft® Host Integration Server scanning 3270 logical units (LUs) used in the logon process for special keywords that are defined in the registry on the computer running Host Integration Server. The values for these special keywords can be defined by the system administrator on the computer running Host Integration Server.

### The registry settings used by the 3270 Single Sign-On process are located under the

**HKEY\_LOCAL\_MACHINE\SYSTEM\CurrentControlSet\Services** registry node.Thefollowing entries areinstalled under the **SNASERVR\PARAMETERS** subkey:

### **3270SSOPadByte**

This entry should be set to an ASCIIZ string to use as the character for padding replacement text in the user name or password if these strings are shorter than the length of the special tag strings defined below. The default value for this pad character is the ASCII space character.

### **3270SSOPostReplaceCount**

This entry should be set to a DWORD that represents the number of message chains of RUs to scan after replacement of text for user name or password. The default value for this number is 10.

### **3270SSOPrefix**

This entry should be set to an ASCIIZ string to use as the special prefix tag string in combination with the user name and password tags. The default value of this string is MS\$.

### **3270SSOPwdTag**

This entry should be set to an ASCIIZ string to use as the special tag string in combination with the 3270SSOPrefix tag in defining the special host password string that will be replaced. The default value of this string is SAMEP, so the default host password string that is scanned for and replaced is MS\$SAMEP. Notethat length of the password string that is scanned for (MS\$SAMEP, for example) determines the maximum length of the password string that can sent to the host using Single Sign-On. This limit occurs because the password substitution cannot change the length of the data message.

Note that the value of this string must be different from the value of the 3270SSOUserTag entry for Single Sign-On to function properly.

### **3270SSOReplaceCount**

A DWORD value that affects the time-out value for password substitution. User IDs and passwords will be substituted in each chain on the LU-SSCP and PLU-SLU sessions until the timer expires. By default the timer will be set to 30 seconds, but this behavior can reconfigured in theregistry using the **3270SSOReplaceCount**and **3270SSOReplaceTimer** registry entries.The timer is started when the OPEN SSCP is received by the node.

If the **3270SSOReplaceCount** registry entry is defined and the **3270SSOReplaceTimer** registry entry is not defined, the node counts this number of RUs (on PLU-SLU session only) before time-out occurs. If both the 3270SSOReplaceCount and **3270SSOReplaceTimer** registry entries are defined, thevaluefor **3270SSOReplaceCount** will be used to determine when a time-out will occur. By default, this key is not defined and the node defaults to a time-out of 30 seconds.

### **3270SSOReplaceTimer**

A DWORD value that affects the time-out value for password substitution. User IDs and passwords will be substituted in each chain on the LU-SSCP and PLU-SLU sessions until the timer expires. By default the timer will be set to 30 seconds, but this behavior can reconfigured in theregistry using the **3270SSOReplaceCount**and **3270SSOReplaceTimer** registry entries.The timer is started when the OPEN SSCP is received by the node.

If the **3270SSOReplaceTimer** registry entry is defined and **3270SSOReplaceCount** is not defined, the node uses this valuein seconds before time-out occurs. If both the 3270SSOReplaceCount and 3270SSOReplaceTimer registry entries are defined, thevaluefor **3270SSOReplaceCount** will be used to determine when a time-out will occur. By default, this key is not defined and the node defaults to a time-out of 30 seconds.

### **3270SSOUserTag**

This entry should be set to an ASCIIZ string to use as the special tag string in combination with the 3270SSOPrefix tag in defining the special user name string that will be replaced. The default value of this string is SAMEU, so the default user name string that is scanned for and replaced is MS\$SAMEU.

Note that length of the user name string that is scanned for (MS\$SAMEU, for example) determines the maximum length of the username string that can sent to the host using Single Sign-On. This limit occurs because the user name substitution cannot change the length of the data message.

Note that the value of this string must be different from the value of the 3270SSOPwdTag entry for Single Sign-On to function properly.

To download updated Host Integration Server 2004 Help from www.microsoft.com, go to <http://go.microsoft.com/fwlink/?linkid=29507>.

Copyright © 2004 Microsoft Corporation.

All rights reserved.

### <span id="page-2143-0"></span>**3270 User Name and Password Replacement**

The SNA node on the host monitors the inbound session for a replacement sequence consisting of the 3270SSOPrefix string immediately followed by one of thestrings **3270SSOUserTag** or **3270SSOPwdTag**.Thus, the default user namestring that would be scanned for and replaced is MS\$SAMEU. When this string is found in the inbound session data, the node looks up the corresponding information (host user name in the current host security domain) and overwrites MS\$SAMEU with this information. The same process occurs for the password string that would be scanned for and replaced, which defaults to MS\$SAMEP.

Note that this operation cannot change the length of the data message. If the actual user name or password that is retrieved from the current host security domain is shorter than the replacement sequence, it is padded out with the first character of the **3270SSOPadByte** string used as a padding character. If the actual host user name or password string is longer than the string that is scanned for, these strings are truncated to the length of the scanned string so that the data message length is not affected.

Note that since the user name and password can be sent in any order, the registry string values for the 3270SSOUserTag and **3270SSOPwdTag** entries must be different for Single Sign-On to function properly.

The SNA node monitors the SSCP-LU session for these special tag strings at all times and replaces all occurrences of these strings with corresponding looked-up data. On the LU-LU session, the node starts monitoring at start of session (BIND). The node stops monitoring when it has received **3270SSOPostReplaceCount** chains of request/response units (RUs) without seeing a substitution tag. The node will not restart monitoring until it receives an UNBIND–BIND sequence for that session.

Note that the node considers the sequence:

BIND, data, UNBIND(BIND FORTHCOMING), BIND …

As a continuation of the same LU-LU session and does not restart monitoring on receipt of the second BIND. This sequence is often used by host session managers handing off a session to an application subsystem, and is considered a single terminal session.

User IDs and passwords will be substituted in each chain on the system services control LU-SSCP and PLU-SLU sessions until the node has received **3270SSOPostReplaceCount** chains of RUs without seeing a substitution tag or a timer expires. By default the timer is set to 30 seconds, but this behavior can reconfigured in theregistry using the **3270SSOReplaceCount**and **3270SSOReplaceTimer** registry entries. The timer is started when the OPEN SSCP is received by the node. After the timer expires, the node will stop scanning messages for the 3270 replacements strings for the user ID and password. If thereplacement strings arrive after the timer expires, the replacement strings will be sent to the host unmodified causing the Single Sign-On to fail. The application will not receive any notification that the timer has expired. The only indication of a problem will likely be that the Single Sign-On to the host session has failed.

Note that all strings are specified in the registry in ASCII, but the node translates them to Extended Binary Coded Decimal Interchange Code(EBCDIC) through AE character mapping beforescanning for a match.

To download updated Host Integration Server 2004 Help from www.microsoft.com, go to <http://go.microsoft.com/fwlink/?linkid=29507>.

### **SNA Internationalization Programmer's Guide**

This section describes the features available in Microsoft® Host Integration Server 2004 for supporting international languages and different national language character sets.

The SNANLS API uses the language support features provided with Microsoft Windows® 2000 and Microsoft Windows XP. SNANLS supports European languages that use single-byte encoding, as well as East Asian languages that use double-byte or Unicode encoding.

For API references and other technical information about SNA Internationalization, see SNA [Internationalization](#page-3914-0) Programmer's Reference.

This section contains:

● SNA National Language Support Programmer's Guide

To download updated Host Integration Server 2004 Help from www.microsoft.com, go to <http://go.microsoft.com/fwlink/?linkid=29507>.

### <span id="page-2145-0"></span>**SNA National Language Support Programmer's Guide**

The SNA National Language Support (SNANLS) API standardizes the way in which national languages and locales are supported. SNANLS handles string conversion necessary for supporting a widerange of hostand code pages. Components such as the Host Print service and Shared Folders service use SNANLS API to convert strings from EBCDIC to ANSI and from ANSI to EBCDIC.

The SNANLS API is the standard means to convert strings in Microsoft® Host Integration Server 2004. SNANLS presents a single interface to applications that need strings converted from one code page to another. These conversions may be EBCDIC-to-ANSI, ANSI-to-EBCDIC, EBCDIC-to-OEM code pages, OEM-to-EBCDIC, EBCDIC-to-ISO code pages, and ISO-to-EBCDIC. Additionally, SNANLS supports the broadest possible range of host and PC code page conversions.

SNANLS provides a uniform interface for programmers, hiding the details and difficulties of string conversion. SNANLS supports both SBCS and DBCS conversions. Two other lower-level APIs handle the actual string conversion. For SBCS conversions, SNANLS uses the system-provided Win32® NLS API that is resident on Microsoft Server™ 2003, Windows® XP, and Windows 2000.

For DBCS conversions, SNANLS uses the **TrnsDT** API. The **TrnsDT** API is installed with Host Integration Server 2004.

SNANLS is supported on Windows Server™ 2003, Windows XP, and Microsoft Windows 2000.

This section contains:

• National Language Support in Windows Server 2003, Windows XP, and Windows 2000

To download updated Host Integration Server 2004 Help from www.microsoft.com, go to <http://go.microsoft.com/fwlink/?linkid=29507>.

## <span id="page-2146-0"></span>**National Language Support in Windows Server 2003, Windows XP, and Windows 2000**

National Language Support (NLS) provides a standardized method of supporting multiple international locales, code pages, input methods, sort orders, and number/currency/time/date formats.

The Win32® NLS API provides developers with a way to access system-provided Unicode-to-ANSIand ANSI-to-Unicode conversion services. Microsoft® Windows Server™ 2003, Windows® XP, and Windows 2000 supply EBCDIC-to-Unicode and Unicode-to-EBCDIC translation tables for all of the popular host code pages.

The SNANLS API leverages the existing work done to support the NLS API on Server™ 2003, Windows® XP, and Windows 2000. Microsoft Host Integration Server 2004 takes advantage of these EBCDIC-to-Unicode-to-ANSI and ANSI-to-Unicode-to-EBCDIC code page conversion services.

Currently, the Win32 NLS API only supports SBCS EBCDIC code pages. However, future versions of the NLS API will support DBCS EBCDIC. SNANLS currently uses TrnsDT for DBCS conversions.

To download updated Host Integration Server 2004 Help from www.microsoft.com, go to <http://go.microsoft.com/fwlink/?linkid=29507>.

### **SNA Print Server Data Filter Programmer's Guide**

The Host Print service of Microsoft® Host Integration Server 2004 provides server-based 3270 and 5250 printer emulation, enabling host applications to print to Local Area Network (LAN) printers supported by Microsoft Windows Server™ 2003 or Microsoft Windows® 2000 Server and Novell NetWare. This section introduces the SNA Print Server Data Filter API (sometimes referred to as the Print Exit API). This API can be used to extend the capabilities of the Host Print service in Host Integration Server 2004.

The user can provide a print data filter DLL that will be called by Host Print service when a print job is initiated, when data is sent to the printer, and when the print job is completed. This print data filter DLL can:

- Send data to the printer when a job starts (print a banner page, for example).
- Perform special processing on the data to be printed.
- Send data to the printer upon print job completion (print a trailer page, for example).

### **See also**

- **SNA Print Server Data Filter [Programmer's](#page-3953-0) Reference**
- SNA Print Server Data Filter Samples

To download updated Host Integration Server 2004 Help from www.microsoft.com, go to <http://go.microsoft.com/fwlink/?linkid=29507>.

## **SNADIS Programmer's Guide**

This section enables original equipment manufacturers (OEMs) and adapter vendors who are developing their own SNALink software to work with Microsoft® Host Integration Server 2004 SNA Services.

SNALink software must be written as a Microsoft® Windows® 2000 device driver.For information about writing Windows 2000 device drivers, see the Windows 2000 Device Driver Kit (DDK).

This section provides the following information:

- Internal concepts of Host Integration Server 2004 that are required to integrate new communications adapters into the server environment.
- Definitions of the interfaces used by Host Integration Server 2004 to communicate with SNALinks.
- Information about using the configuration and diagnostics features included in Host Integration Server 2004.
- Instructions for compiling and linking the SNALink support software.

The network operating systems currently supported by Host Integration Server 2004 include Microsoft LAN Manager (as implemented in Microsoft Windows 2000) and TCP/IP. Future versions of Host Integration Server may support other network operating systems. Because of this, it is recommended thatyou develop link support that is independent of the network operating system.

For API references and other technical materials for programming SNALink applications, seethe SNADIS Drivers [Programmer's](#page-3960-0) Reference section of the SDK.

This section contains:

- SNALink Concepts in Host [Integration](#page-2149-0) Server
- The SNALink Interface
- **SNALink [Configuration](#page-2178-0) Information**
- The Data Link Control [Interface](#page-2180-0)
- Setup [Information](#page-2209-0)
- $\bullet$  [Compiling](#page-2221-0) and Linking a SNALink
- [Synchronous](#page-2227-0) Dumb Card Interface
- SNA Modem Status [Interface](#page-2246-0)
- SNA [Performance](#page-2251-0) Monitor Interface

To download updated Host Integration Server 2004 Help from www.microsoft.com, go to <http://go.microsoft.com/fwlink/?linkid=29507>.

## <span id="page-2149-0"></span>**SNALink Concepts in Host Integration Server**

This section describes key concepts used in the SNALink feature of Microsoft® Host Integration Server 2004. Because the purpose of this section is to enable original equipment manufacturers (OEMs) and adapter vendors to develop link support software to integrate their hardware adapters into a Host Integration Server 2004 system, only the relevant parts of the Host Integration Server 2004 architecture are described.

This section contains:

- Overview of SNALink
- **SNALink [Configuration](#page-2151-0) and Management**
- Structure of SNALink [Components](#page-2152-0)
- **•** [Messages](#page-2158-0)
- LPI [Connections](#page-2162-0)

To download updated Host Integration Server 2004 Help from www.microsoft.com, go to <http://go.microsoft.com/fwlink/?linkid=29507>.

## <span id="page-2150-0"></span>**Overview of SNALink**

A Microsoft® Host Integration Server 2004 SNALink must implementan SNA-compatible data transport mechanism capable of connecting the local type 2.1 node to remote host (PU4/5) or peer (PU2.1) systems.

The local node provides the SNA layers of path control, transmission control, data flow control, and logical unit (LU) services. The following figure shows an example of a Host Integration Server 2004 system.

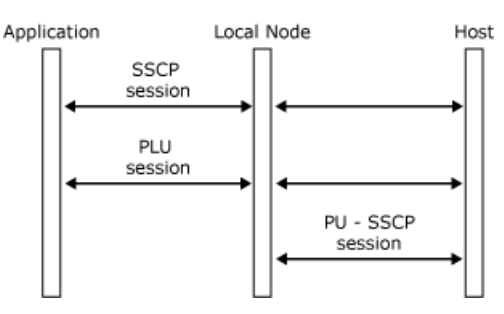

The local node uses the data link control (DLC) interface to communicate with a SNALink. This interface is defined in The Data Link Control [Interface.](#page-2180-0) The SNALink and the DLC driver are responsible for transferring data between the path control layer of the node and the DLC adapter.

The routing of messages that flow between Host Integration Server 2004 components is handled by the SnaBase and Dynamic Access Module (DMOD) components. For details about how to send and receive messages, see The SNALink Interface.

To download updated Host Integration Server 2004 Help from www.microsoft.com, go to <http://go.microsoft.com/fwlink/?linkid=29507>.

### <span id="page-2151-0"></span>**SNALink Configuration and Management**

The configuration information for a Microsoft® Host Integration Server 2004 system is stored in two forms:

- A centralized configuration file containing details of logical units (LUs), physical units (PUs), and connections.
- Entries in the Microsoft® Windows Server™ 2003 or Windows® 2000 registry containing configuration information for the SNALinks supported on that computer. This information contains parameters required by Host Integration Server 2004, and any other parameters that independent hardware vendor (IHV) code may require.

A Host Integration Server SNALink is defined when a Host Integration Server system is installed. A SNALink can support only one physical connection from the server. If a single adapter is capable of supporting multiple physical connections, Host Integration Server requires multiple SNALinks to be configured.

To reconfigure a server's SNALink support (for example, after installing a new adapter), the administrator uses either the Windows Network Control Panel applet or the Host Integration Server setup program. For further information about how this operates, see Setup [Information](#page-2209-0).

All other configuration of a Host Integration Server system is performed using SNA Manager. As part of theconfiguration process, logical connections to remote PUs areassociated with one or moreSNALinks.

All configured SNALinks are automatically started when the Host Integration Server system is started. At this stage, the SNALink performs any initialization required, and then waits for instructions from local nodes.

When a connection is activated, either from SNA Manager or automatically (for example, in response to a 3270 user's request for a session with a remote host), the SNALink receives an Open(LINK) message from the local node. The SNALink should then perform whatever action is required to initiate that connection. This can involve dialing a telephone number for a switched Synchronous Data Link Control (SDLC) connection or bringing up level 2 on an X.25 link and sending a CALL packet.

If the IHV wants the same physical adapter to be available for use by multiple SNALinks (for example, a dumb SDLC card can be used to communicate using SDLC or X.25 protocols), the SNALink should not attempt to access the hardware until it has received an **Open(LINK)** message from the local node.

To download updated Host Integration Server 2004 Help from www.microsoft.com, go to <http://go.microsoft.com/fwlink/?linkid=29507>.

# <span id="page-2152-0"></span>**Structure of SNALink Components**

The components of SNALink are:

- Local nodes
- SNALinks
- 3270 emulators

This section introduces the structure of these components and explains terms used to refer to the structure.

This section contains:

- [Role](#page-2153-0) of the Base
- [Localities](#page-2154-0) and DMODs
- [Component](#page-2155-0) Localities
- [Partners](#page-2156-0)
- SNALink [Structure](#page-2157-0)

To download updated Host Integration Server 2004 Help from www.microsoft.com, go to <http://go.microsoft.com/fwlink/?linkid=29507>.

### <span id="page-2153-0"></span>**Role of the Base**

The Base is a part of each Microsoft® Host Integration Server 2004 component, such as the local 2.1 node or a link service that provides the operating environment for that component. It passes messages between components and provides functions common to all components, such as diagnostic tracing.

The Link Base is the type of Base used by Host Integration Server SNALink. The Base has entry points for initialization, sending messages, receiving messages, and termination.

To download updated Host Integration Server 2004 Help from www.microsoft.com, go to <http://go.microsoft.com/fwlink/?linkid=29507>.

## <span id="page-2154-0"></span>**Localities and DMODs**

A Baseand its components (that is,a Host Integration Server 2004 executable program) is called a **locality**.The Host Integration Server system therefore consists of one or more communicating localities (all the running Host Integration Server 2004 executable programs within the LAN Manager domain). For each Host Integration Server system, there is a central configuration file. In addition, each Host Integration Server computer maintains configuration information about the SNALinks it supports.

In a system such as Host Integration Server, where the number of localities and their types are not configured in advance, the relationships between the localities are set up dynamically as individual localities come and go. Localities that can enter and leave a system in this way arecalled **dynamic localities**.

Dynamic localities communicate using the Dynamic Access Module (DMOD) component, which provides the communications facilities needed to pass messages between the Bases. This is illustrated in the following figure.

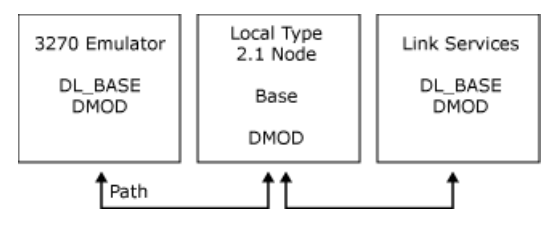

This figure shows a system consisting of three dynamic localities. Dynamic localities can enter or leave this system at any time.

To download updated Host Integration Server 2004 Help from www.microsoft.com, go to <http://go.microsoft.com/fwlink/?linkid=29507>.

### <span id="page-2155-0"></span>**Component Localities**

SNALinks can enter dynamically into a Host Integration Server 2004 system. The SNALink, in conjunction with the Base, acts as a whole locality and communicates with the other localities in the system using a Dynamic Access Module (DMOD).

The SNALink Interface topic describes the interface to the Base and the DMOD that allows a SNALink (or any other Host Integration Server 2004 component) to participate in a Host Integration Server 2004 system.

To download updated Host Integration Server 2004 Help from www.microsoft.com, go to <http://go.microsoft.com/fwlink/?linkid=29507>.

### <span id="page-2156-0"></span>**Partners**

For Host Integration Server 2004 components and applications to communicate with each other, it must be possible to identify a partner within a locality. A partner is an addressable component of a locality; that is, code to which messages can be sent. In a Host Integration Server system, there is generally only one partner within a locality (such as an SNALink or the 3270 emulation program). However, separate functions within the local 2.1 node (such as the 3270 and Advanced Program-to-Program Communications (APPC) functions) can be considered to be separate partners.

To download updated Host Integration Server 2004 Help from www.microsoft.com, go to <http://go.microsoft.com/fwlink/?linkid=29507>.

### <span id="page-2157-0"></span>**SNALink Structure**

A Host Integration Server 2004 SNALink consists of the following:

- The link-specific protocol code provided by the independent hardware vendor (IHV)
- A Base
- A Dynamic Access Module(DMOD)

The DMOD, Base, and the IHV link-specific component of a Host Integration Server SNALink are implemented as dynamic-link libraries (DLLs). The executable component SNALINK.EXE is used to start a SNALink. SNALINK.EXE determines (from the Host Integration Server configuration) which link support DLL (for example, IHVLINK.DLL) is required and dynamically loads it before entering the Base scheduler.

The following figure shows the executable structure of a SNALink.

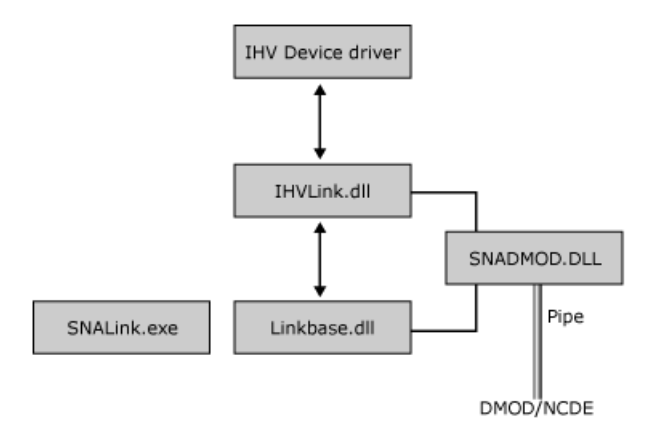

To download updated Host Integration Server 2004 Help from www.microsoft.com, go to <http://go.microsoft.com/fwlink/?linkid=29507>.

### <span id="page-2158-0"></span>**Messages**

Messages are used to pass data between partners in the Microsoft® Host Integration Server 2004 system.This section provides information about message structure and formats.

This section contains:

- Overview of Message Formats
- Buffer [Header](#page-2160-0) Format
- Buffer Element Format

To download updated Host Integration Server 2004 Help from www.microsoft.com, go to <http://go.microsoft.com/fwlink/?linkid=29507>.

## <span id="page-2159-0"></span>**Overview of Message Formats**

A message always contains fixed-format header information such as a message type and addressing information. It can also contain other header information specific to a particular message type (such as the message subtype) and an indefinite amount of extra data.

Messages are saved in buffers that consist of one header and zero or more elements:

- The header contains the fixed-format information and a pointer to an element. (This pointer will be NULL if there are no elements associated with the message.)
- An element contains any extra data for a messageand a pointer to another element if the data continues into another element.

Buffer headers and elements are regarded as contiguous (8-bit) byte sequences. Messages of any length can be built up by chaining sufficient elements to a header.

The following figure shows a typical message with two elements.

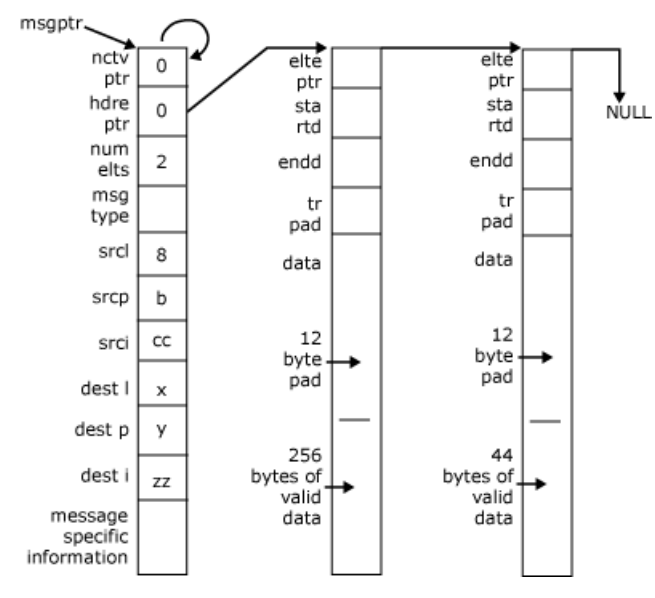

To download updated Host Integration Server 2004 Help from www.microsoft.com, go to <http://go.microsoft.com/fwlink/?linkid=29507>.
# **Buffer Header Format**

This topic lists the common fields that always occur at the start of a buffer header. These are followed by further fields specific to the particular message. For details of individual message formats, see SNADIS Message Formats.

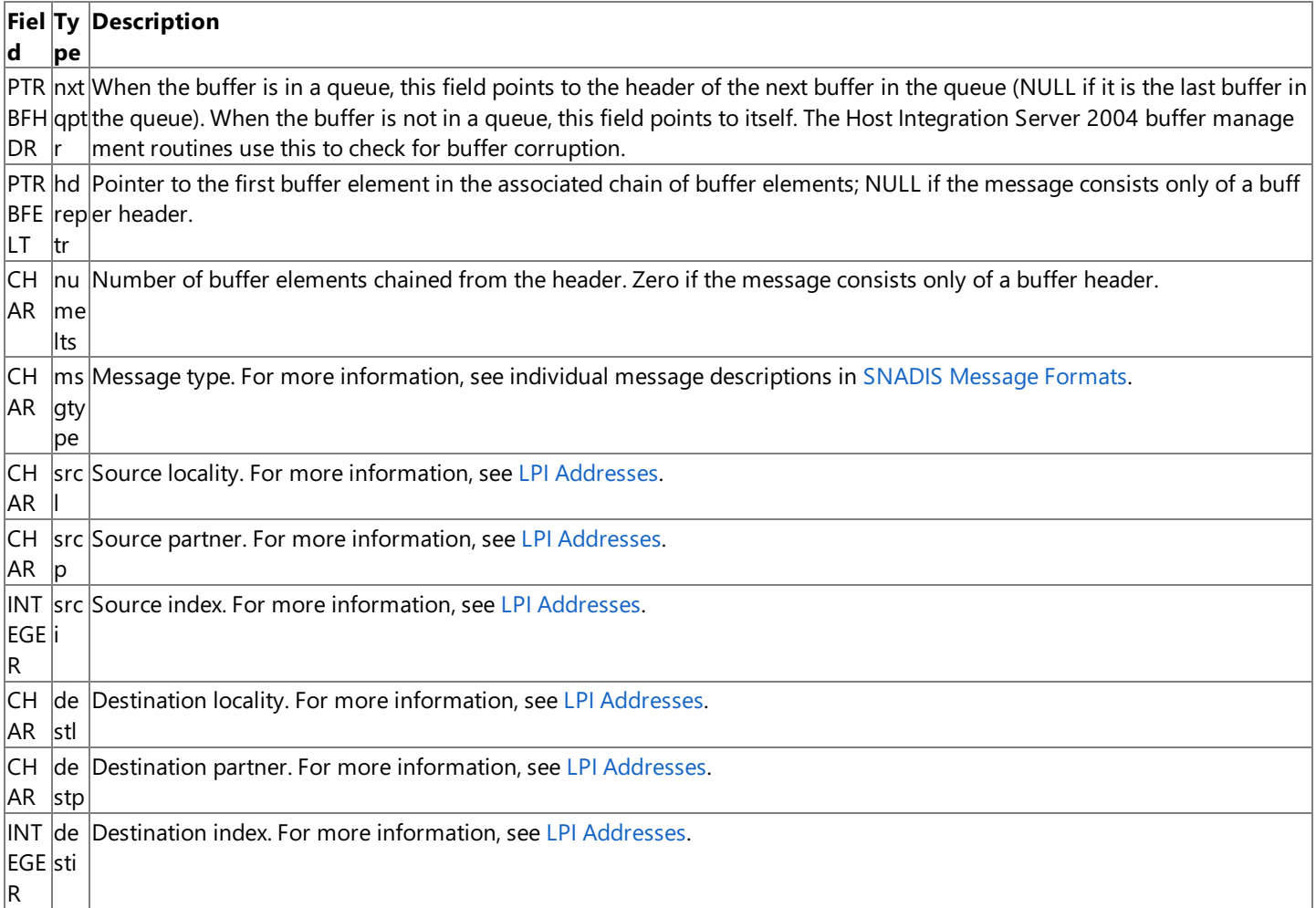

**Note** Fields that occupy two bytes, such as **opresid** in the [Open\(LINK\)](#page-3976-0) request, are normally represented with the arithmetically most significant byte in the lowest byte address, irrespective of the normal orientation used by the processor on which the software executes. That is, the 2-byte value 0x1234 has the byte 0x12 in the lowest byte address. However, the following fields are exceptions:

- The srci and desti fields in buffer headers are stored in the local format of the application that assigns them (only the assigning application needs to interpret these values).
- The startd and endd fields in elements are always stored in low-byte, high-byte orientation (the normal orientation of an Intel processor).

To download updated Host Integration Server 2004 Help from www.microsoft.com, go to <http://go.microsoft.com/fwlink/?linkid=29507>.

# **Buffer Element Format**

This topic lists the common fields that always occur at the start of a buffer element. The **dataru** field contains information specific to the particular message. For details about individual message formats, see SNADIS Message Formats.

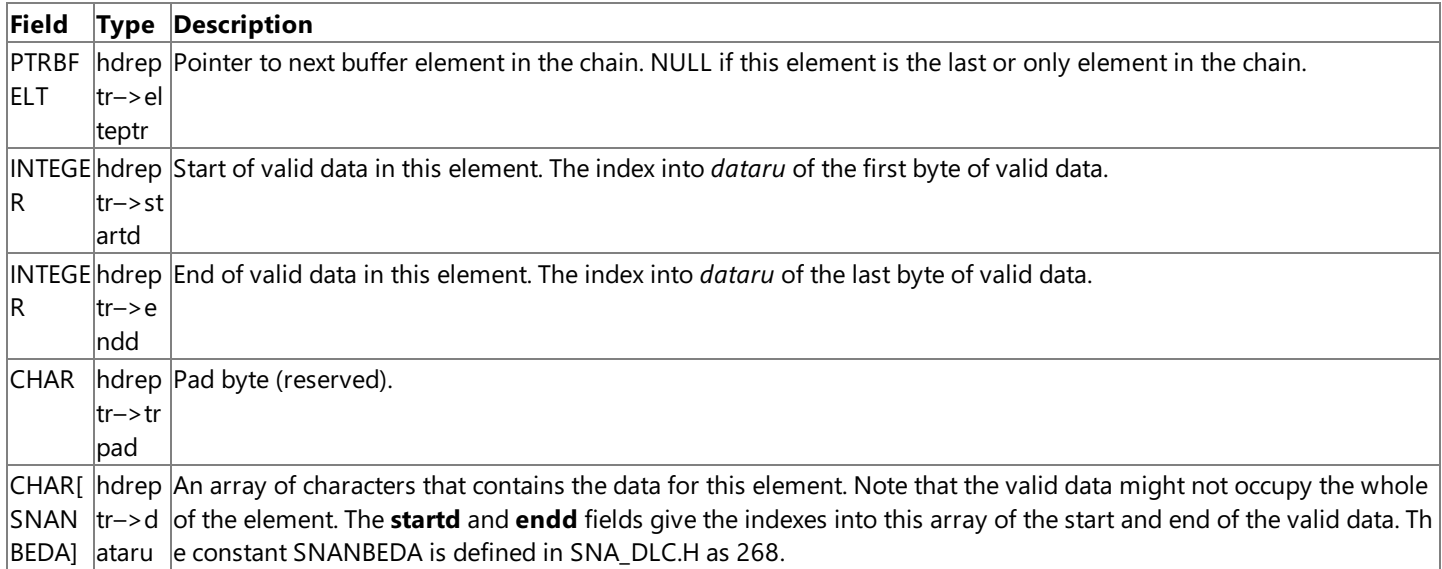

The following information will help you to interpret the message formats:

- Fields that occupy two bytes are represented with the arithmetically most significant byte in the lowest byte address, irrespective of the normal orientation used by the processor on which the software executes. That is, the 2-byte value 0x1234 has the byte 0x12 in the lowest byte address. The exceptions to this are the **startd** and endd fields in elements, which are always stored in low-byte, high-byte orientation (the normal orientation of an Intel processor).
- The offsets indicated by the **startd** and endd fields are expressed in terms of the first byte of dataru being offset 1; the first byte of valid data is at **dataru(startd–1)**.For example, if **startd** is 11 and **endd** is 18, **dataru** begins with 10 bytes thatare not valid data, followed by 8 bytes of valid data.

In the example message format illustrated in Overview of Message Formats, each element has a **startd** of 13, indicating 12 bytes of padding before the start of the valid data. This leaves room for 256 bytes of data, and hence the element data (300 bytes long in this example) requires two elements.

To download updated Host Integration Server 2004 Help from www.microsoft.com, go to <http://go.microsoft.com/fwlink/?linkid=29507>.

## <span id="page-2162-0"></span>**LPI Connections**

Partners communicate by passing messages to each other. If two partners want to communicate with each other, a locality, partner, index (LPI) connection is set up between the two partners. Messages then flow between the partners over this connection. The term "LPI connection" is explained in LPI [Addresses](#page-2164-0). Note that this is not related to the Microsoft® Host Integration Server 2004 concept of a connection between the local node and a remote system.

This section contains:

- Paths and [DMODs](#page-2163-0)
- LPI [Addresses](#page-2164-0)
- **Making [Connections](#page-2166-0)**

To download updated Host Integration Server 2004 Help from www.microsoft.com, go to <http://go.microsoft.com/fwlink/?linkid=29507>.

#### <span id="page-2163-0"></span>**Paths and DMODs**

Dynamic Access Modules (DMODs) are responsible for the communication between localities. When the DMODs in two localities can successfully pass messages between them, a path is said to exist between the two localities. A path must exist between two localities before a connection can exist between partners in those localities.

In Host Integration Server 2004, a path is implemented using reliable LAN connections (named pipes, SPX, TCP, VINES IP)—one LAN connection for each path. When the two localities are on the same computer, a local pipe is used. This is implemented using shared buffers to increase performance, but is used by the application in exactly the same way as communication with a remote locality.

The DMOD provides communication between dynamic localities and provides guaranteed in-order delivery of messages flowing over paths between localities. If the DMOD loses its path to another locality, it informs the Base.

The following figure illustrates the paths and connections between a Host Integration Server local node and two SNALinks. X.25 service A has two connections to the local node (one for each of two virtual circuits); SDLC service B has one connection to the local node.

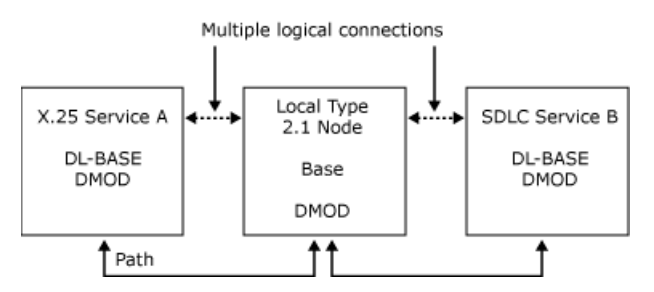

To download updated Host Integration Server 2004 Help from www.microsoft.com, go to <http://go.microsoft.com/fwlink/?linkid=29507>.

# <span id="page-2164-0"></span>**LPI Addresses**

A locality, partner, index (LPI) address is used to identify each end of a connection. It has threecomponents: locality (L), partner (P), and index (I).

- **Locality** is a 1-byte identifier that uniquely identifies a locality within a system. This locality corresponds to a Host Integration Server 2004 component (local node, SNALink, 3270 emulator, and so on).
- **Partner** is a 1-byte identifier for the type of service. Each type of service has a unique value. A Host Integration Server local type 2.1 node has a defined value of 0x11. A Host Integration Server emulator has a defined product identifier of 0x12. A Host Integration Server link service (X.25. SDLC, Token Ring, Ethernet, or Channel, for example) has a defined value of 0x16.
- Index is a 2-byte identifier that uniquely identifies a logical entity within the product. The meaning and use of this field is defined by the communicating services. It is used to distinguish multiple connections between the same services (for example, to identify one of many virtual circuits available from an X.25 SNALink). The value of zero should not be used as an index. Applications must assign unique index values for every active LPI connection within the node.

A message flowing over a connection carries a pair of LPIs, identifying the source and destination of the message. These are the source LPI and destination LPI of the message. Together they identify the connection on which the message is flowing.

Note that more than one connection can exist between any pair of services. The Index values are then used to distinguish the connections. For example, in communications between the local node and a SNALink, the L and P values identify the message as being data link control (DLC) data for that local node, and the I value indicates which connection the data is intended for.

The LPIs are assigned by a combination of the products and the Dynamic Access Modules (DMODs) when the connection is opened, as described in Making [Connections](#page-2166-0).

Because they are assigned dynamically for each component, the L values are not the same across a whole system. For example, a local 2.1 node locality could be known as locality 4 to one SNALink locality and locality 6 to a second SNALink locality. However, from the viewpoint of any locality, there exists a unique L value for each remote locality within which a path exists. This L value is used as an index into an internal table that identifies the path to that locality.

The following three figures show an example of the L values that could be used between the components shown in Paths and [DMODs](#page-2163-0), and examples of the LPI values that would be used by the local node on messages flowing between the components.

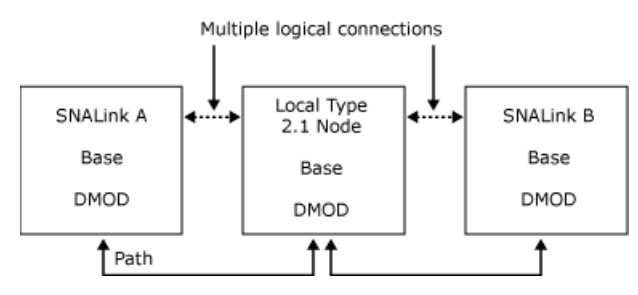

The following figure shows L values specified on messages between the local node and SNALink A.

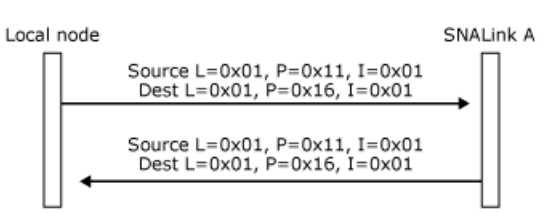

The following figure shows LPI values specified on messages flowing on two different connections between the local node and SNALink A.

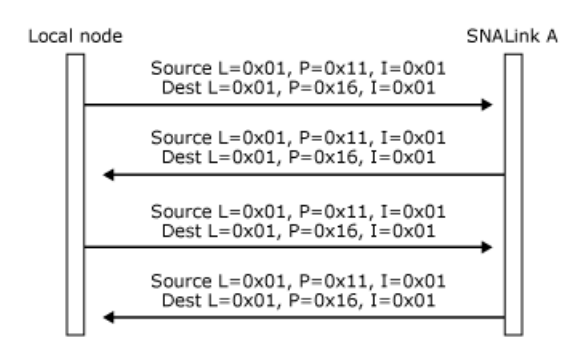

The Base is called by any piece of code that wants to send a message. It uses the destination L value on the message to determine where to send it. When the message gets to the remote locality, the Base in that locality routes it to the appropriate service if the locality contains more than one service.

To download updated Host Integration Server 2004 Help from www.microsoft.com, go to <http://go.microsoft.com/fwlink/?linkid=29507>.

#### <span id="page-2166-0"></span>**Making Connections**

Before messages can flow across connections, the connections must be established, or opened. This is necessary because a service does not initially know the locality, partner, index (LPI) address of the service with which it wants to communicate. There may not even be a suitable service for it to communicate with.

When a local node wants to communicate with an SNALink, it attempts to open a connection by sending an **Open(LINK)** request to the SNALink. This message will have LPI values already set up by the Base, which the SNALink should save for referencing the connection in the future.

The data link control (DLC) interface does not permit the SNALink to issue an Open request.

To download updated Host Integration Server 2004 Help from www.microsoft.com, go to <http://go.microsoft.com/fwlink/?linkid=29507>.

# **The SNALink Interface**

The SNALink interface specifies how an Independent Hardware Vendor (IHV) link DLL fits into the SNA link service architecture provided by the Base/DMOD interface. This section describes the SNALink interface, the entry points that an IHV link DLL can call, and those functions that a link service must provide to the Base/DMOD interface. These entry points allow messages to be sent to and received from the local 2.1 node.

This section contains:

- Process Structure and Scheduling
- **•** SNALink [Initialization](#page-2169-0)
- SNALink [Termination](#page-2170-0)
- **Sending [Messages](#page-2171-0)**
- The [Dispatcher](#page-2172-0)
- Receiving [Messages](#page-2173-0)
- The Work [Manager](#page-2174-0)
- Base/DMOD and SNALink Entry Point Summary
- Sample Code for [SNALinkDispatchProc](#page-2176-0)

To download updated Host Integration Server 2004 Help from www.microsoft.com, go to <http://go.microsoft.com/fwlink/?linkid=29507>.

#### <span id="page-2168-0"></span>**Process Structure and Scheduling**

The primary thread of execution within a Microsoft® Host Integration Server 2004 SNALink is under the complete control of the Base. The Base schedules the SNALink by calling predefined entry points, which the IHV link support code must provide.

The IHV link support code can spawn extra threads of execution; however, the Base is not reentrant. The IHV code must ensure that only a single thread is executing within the Base at any moment in time.

The recommended SNALink structure uses the dispatcher to handle messages received from the local node and the work manager to process data received from the link. These routines and the way in which they are scheduled are described in The [Dispatcher](#page-2172-0) and The Work [Manager](#page-2174-0) respectively.

To download updated Host Integration Server 2004 Help from www.microsoft.com, go to <http://go.microsoft.com/fwlink/?linkid=29507>.

# <span id="page-2169-0"></span>**SNALink Initialization**

When the SNALink is loaded into memory, the Base/DMOD performs all initialization required by the Microsoft® Host Integration Server 2004 system, including announcing availability of the new SNALink to other Host Integration Server 2004 components.

When this has been completed, the Base/DMOD calls the [SNALinkInitialize](#page-3967-0) function, which must be provided by the IHV link support code.

**SNALinkInitialize** is called with a parameter that is a handle to the global Base event. This handle should be saved by the SNALink and used to signal the Base when an event occurs (for example, when data is received from thelink).

The **SNALinkInitialize** function should also:

- Read in the Host Integration Server 2004 configuration information for the SNALink. For details, see SNALink [Configuration](#page-2178-0) Information.
- Set up any required data structures.
- Register with the driver that provides the support for the hardware adapter, initializing this if necessary.

If initialization fails for any reason (for example, if an associated driver is not installed), the function should report the failure to the administrator by calling **SNAReportStatus**.

To download updated Host Integration Server 2004 Help from www.microsoft.com, go to <http://go.microsoft.com/fwlink/?linkid=29507>.

# <span id="page-2170-0"></span>**SNALink Termination**

When a critical error occurs, forcing abnormal termination of the SNALink, the IHV code must ensure that all active connections are cleanly terminated, using whatever protocols are appropriate for the link type in use. For example, an X.25 SNALink would send a CLEAR packet on all active VCs and possibly take down level 2.

This should be performed using the process detach facility of the Win32® API function **DLLEntryPoint** .

To download updated Host Integration Server 2004 Help from www.microsoft.com, go to <http://go.microsoft.com/fwlink/?linkid=29507>.

#### <span id="page-2171-0"></span>**Sending Messages**

The SNALink should build a message in a buffer, and then call the Base to send it. The message contains source and destination LPIs, which are set up when the connection is opened. For more information, see LPI [Connections](#page-2162-0).

The SNALink can either obtain a new buffer to contain the message to be sent (using [SNAGetBuffer](#page-3962-0)) or reuse one in which it has previously received a message. The application is responsible for any buffer that it has obtained or in which it has received a message. It must either use (or reuse) the buffer to send a message or release it (using [SNAReleaseBuffer](#page-3970-0)). If a buffer to be reused does not contain the correct number of elements for the message to be sent, the application can obtain additional elements (using [SNAGetElement](#page-3963-0)) or release existing ones (using [SNAReleaseElement](#page-3971-0)). It is the application's responsibility to maintain the **numelts** field in the message header.

The function used to send a message to the node is [SNASendMessage](#page-3973-0).

To download updated Host Integration Server 2004 Help from www.microsoft.com, go to <http://go.microsoft.com/fwlink/?linkid=29507>.

## <span id="page-2172-0"></span>**The Dispatcher**

Whenever a Base event occurs, the Base calls the link support code dispatcher function [SNALinkDispatchProc](#page-3966-0) to handle the event. The term Base event in this context means:

- A message arriving from a local 2.1 node.
- A Base timer tick occurring—this relatively slow event happens approximately every five seconds.
- Losing contact with a local 2.1 node(for example, the machine being powered down).

The **SNALinkDispatchProc** function should examine parameters passed to it by the Baseto determine why it has been called (for details, see Sample Code for [SNALinkDispatchProc](#page-2176-0)) and call an appropriate function to handle the event. When the event has been processed, control returns to the Base scheduler.

To download updated Host Integration Server 2004 Help from www.microsoft.com, go to <http://go.microsoft.com/fwlink/?linkid=29507>.

#### <span id="page-2173-0"></span>**Receiving Messages**

The Base calls the SNALink dispatcher function [SNALinkDispatchProc](#page-3966-0) when a message is available for it.

Note that after the application receives a message, it is responsible for the buffer in which the message was received. It must either reuse the buffer to send a message (using [SNASendMessage](#page-3973-0)) or release it (using [SNAReleaseBuffer](#page-3970-0)). If the buffer to be reused does not contain the correct number of elements for the message to be sent, the application can obtain additional elements (using [SNAGetElement](#page-3963-0)) or release existing ones (using [SNAReleaseElement](#page-3971-0)).

To download updated Host Integration Server 2004 Help from www.microsoft.com, go to <http://go.microsoft.com/fwlink/?linkid=29507>.

#### <span id="page-2174-0"></span>**The Work Manager**

When no work is currently outstanding, the Base thread of execution sleeps, waiting for an event or for a maximum period of five seconds. SNALinks should signal the Base when an event occurs (such as data arriving on the link) by setting the Base global event. A handle to this event is passed on the [SNALinkInitialize](#page-3967-0) call.

When the Base is rescheduled, it calls the SNALink work manager function [SNALinkWorkProc](#page-3969-0). This function should handle any link events that have occurred.

A common use of this function is in an SNALink where there is a single thread that handles the protocol of the link and also multiple threads suspended on synchronous calls to a driver read function. When data is received from the link, it is placed on an internal queue, and the driver sets the global Base event. This causes the Base to be scheduled, and **SNALinkWorkProc** is called. **SNALinkWorkProc** then removes messages from the queues and passes them to the Base to be sent to the local node.

To download updated Host Integration Server 2004 Help from www.microsoft.com, go to <http://go.microsoft.com/fwlink/?linkid=29507>.

# <span id="page-2175-0"></span>**Base/DMOD and SNALink Entry Point Summary**

The following tables show entry points divided into the categories SNALink, buffer management, and Base/DMOD, and listed in alphabetic order within each category.

#### **SNALink entry points**

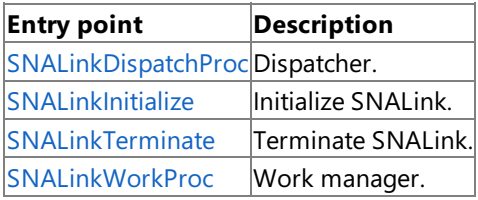

#### **Buffer management entry points**

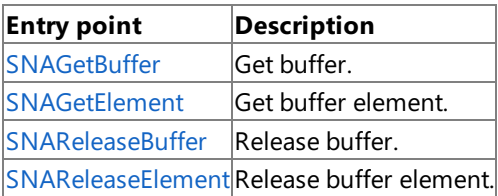

#### **Base/DMOD entry points**

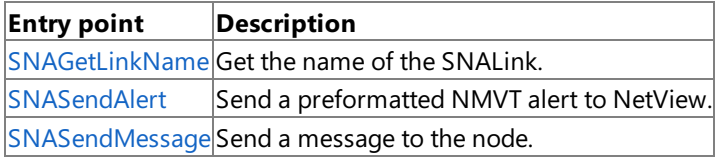

The following functions are defined in SNALink [Configuration](#page-2178-0) Information:

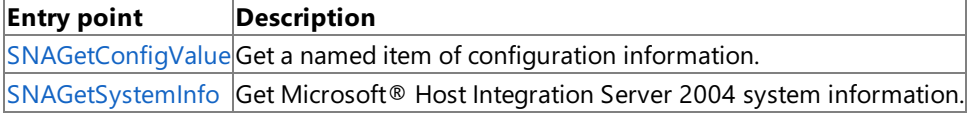

**Note** Standard calling conventions [WINAPI] are used for all entry points including those provided by the IHV SNALink.

The format of buffer headers and elements is described in [Messages](#page-2158-0). The formats of individual messages contained in buffers are defined in SNADIS Message Formats.

To download updated Host Integration Server 2004 Help from www.microsoft.com, go to <http://go.microsoft.com/fwlink/?linkid=29507>.

#### <span id="page-2176-0"></span>Microsoft Host Integration Server 2004

#### **Sample Code for SNALinkDispatchProc**

This section contains outline source code for the link dispatcher function [SNALinkDispatchProc](#page-3966-0).

```
/**********************************************************************/
/* First, include the SNA service header files
/**********************************************************************/
#include <sna_dlc.h>
#include <sna_cnst.h>
#include <trace.h>
/**********************************************************************/
/* The link dispatcher routine - SNALinkDispatchProc
/**********************************************************************/
VOID SNALinkDispatchProc (msgptr, function, locality)
PTRBFHDR msgptr;
INTEGER function;
INTEGER locality;
{
  INTEGER discard_buff;
  COM_ENTRY("Ldisp");
  if (msgptr != NULL)
  {
    TRACE4()"received message from local node"));
    discard buff = FALSE;
    switch (msgptr->msgtype)
    {
      case OPENMSG:
             /* process the OPEN message */
             break;
      case CLOSEMSG:
             /* process the CLOSE message */
             break;
      case DLCDATA:
             /* Data to be sent on link */
             break;
      case DLCSTAT:
             /* Switch on the subtype of the message */
             switch (msgptr->dshdr.dstype)
             {
               case STRESRCE :
                      /* call flow control processor */
                      break;
               case DLCSDXID:
                      /* call XID processor */
                      break;
               default:
                      discard_buff = TRUE;
                      break;
             }
             break;
      default:
             discard buff = TRUE;
             break;
    }
    if (discard buff)
    {
      /* message has not been processed, so simply discard */
      SNAReleaseBuffer(msgptr);
      msgptr = NULL;
    }
  }
  else if (function == SBLOST)
  {
    /* Lost contact with local node 'locality' */
    /* Terminate all connections on this node (matching destl-value) */
```

```
}
  else if (function == SBTICK)
  {
   /* 5 second timer tick */
  }
 COM_EXIT;
}
```
To download updated Host Integration Server 2004 Help from www.microsoft.com, go to <http://go.microsoft.com/fwlink/?linkid=29507>.

# <span id="page-2178-0"></span>**SNALink Configuration Information**

The configuration information for all SNALinks on a computer is stored hierarchically, referenced by the SNALink name.

The entry for each SNALink must include certain fields that are required by the Microsoft® Host Integration Server 2004 system. These are listed in the following table.

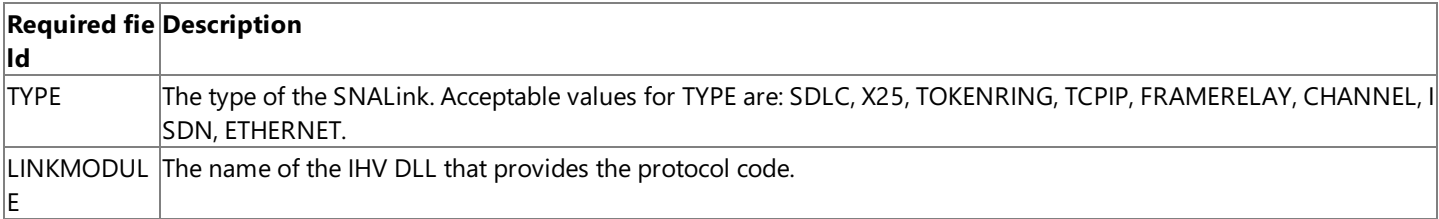

The remainder of the configuration information consists of entries of the form PARAMETER = VALUE. Parameters can be set to either an integer or a string.

Examples of possible parameters that may be required by an SNALink are as follows:

- $\bullet$  PortNumber = 3
- LineType = SWITCHED
- L3PacketSize = 128
- $\bullet$  T1Timeout = 30

Note that to support more than one port on a multiport adapter, you must define multiple SNALinks. It is not possible to configure a single SNALink to support more than one physical link.

The following figure shows a sample configuration for a computer with two SNALinks—SDLC1 and X25HOST.

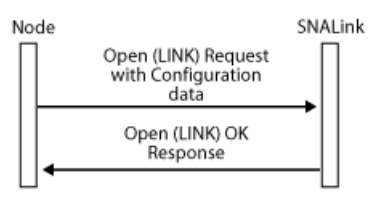

End-to-end connection established

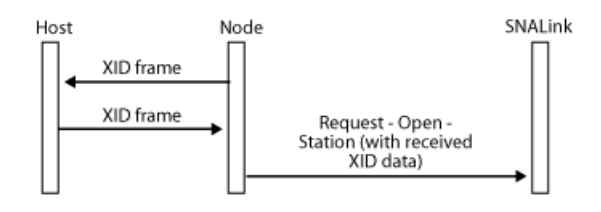

The configuration information is accessed using API calls that Host Integration Server 2004 provides.

The IHV Setup utility must write the configuration information for each SNALink supported. See Setup [Information](#page-2209-0) for information about how this should be performed.

This section contains:

Accessing [Configuration](#page-2179-0) Information

To download updated Host Integration Server 2004 Help from www.microsoft.com, go to <http://go.microsoft.com/fwlink/?linkid=29507>.

## <span id="page-2179-0"></span>**Accessing Configuration Information**

The following table lists the calls the SNALink uses to obtain its configuration information.

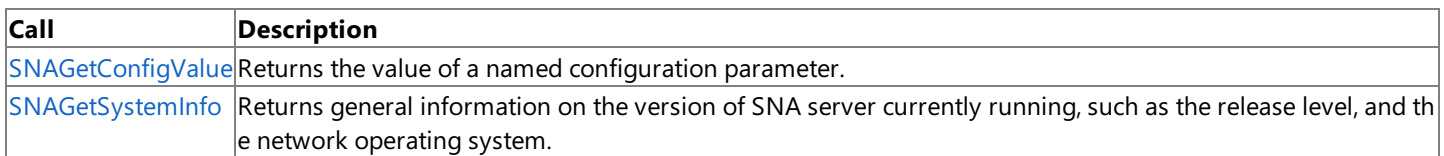

If the return code from **SNAGetConfigValue** indicates that the specified configuration parameter is not available, or if the information returned is invalid, it is the SNALink's responsibility to decide what action to take. If appropriate, an error message could be logged.

It is strongly recommended that the SNALink read all required configuration parameters at initialization time (when [SNALinkInitialize](#page-3967-0) is called by the Base). This safeguards against the configuration information changing while the link service is running.

**Note** Standard calling conventions (WINAPI) are used for all entry points, including those provided by the IHV SNALink.

To download updated Host Integration Server 2004 Help from www.microsoft.com, go to <http://go.microsoft.com/fwlink/?linkid=29507>.

# **The Data Link Control Interface**

The data link control (DLC) interface defines the interface between the local 2.1 node and an SNALink. The DLC interface is defined in terms of the messages that are sent across the interface. Note that this is logically distinct from the definition of the Base/Dynamic Access Module(DMOD) interface, which defines the API used to send messages between two components in Microsoft<sup>®</sup> Host Integration Server 2004 (for example, between the local node and an SNALink).

DLC messages are exchanged between the local node and an SNALink across LPI connections. For details, see Structure of SNALink [Components.](#page-2152-0)

The local node uses the DLC interface to:

- Activate DLC connections.
- Exchange format 0 or format 3 XIDs for station activation.
- Exchange DLC information frames.
- Handle DLC error notification.

This section contains:

- **Supported [Configurations](#page-2181-0)**
- Opening a [Connection](#page-2182-0)
- DLC [Information](#page-2197-0) Transfer
- Closing a [Connection](#page-2200-0)
- **[Incoming](#page-2206-0) Call Support**
- **SDLC Multipoint [Connections](#page-2207-0)**

To download updated Host Integration Server 2004 Help from www.microsoft.com, go to <http://go.microsoft.com/fwlink/?linkid=29507>.

# <span id="page-2181-0"></span>**Supported Configurations**

The 2.1 node supports the full range of station roles:

- Primary data link control (DLC) stations
- Secondary DLC stations
- DLC station role negotiation

For Synchronous Data Link Control (SDLC) connections, the node allows:

- Leased lines configured as:
	- Secondary point-to-point
	- Primary point-to-point or multipoint
	- Negotiable point-to-point
- Switched lines (point-to-point only) with:
	- Remote physical unit (PU) identification through XID exchange
	- Auto dial (with suitable hardware support)
	- Incoming call support

For X.25 and 802.2, the node also supports:

- Multiple connections over one physical link
- $\bullet$  Incoming calls with validation of caller's address

In addition, for X.25, the node supports permanent virtual circuits (PVCs) and switched virtual circuits (SVCs).

To download updated Host Integration Server 2004 Help from www.microsoft.com, go to <http://go.microsoft.com/fwlink/?linkid=29507>.

# <span id="page-2182-0"></span>**Opening a Connection**

The 2.1 node is capable of supporting multiple connections through one or more SNALinks. For each connection, the node opens two Locality Partner Index (LPI) connections to the SNALink:

- LINK LPI connection to handle activation and deactivation of the connection.
- STATION LPI connection to transfer data to and from the remote station.

The one exception to this rule is the case of primary multipoint connections where there is a single LINK LPI connection and multiple STATION LPI connections. This special case is described in SDLC Multipoint [Connections](#page-2207-0).

The following messages flow over the data link control (DLC) interface and are used to activate a connection to a remote station.

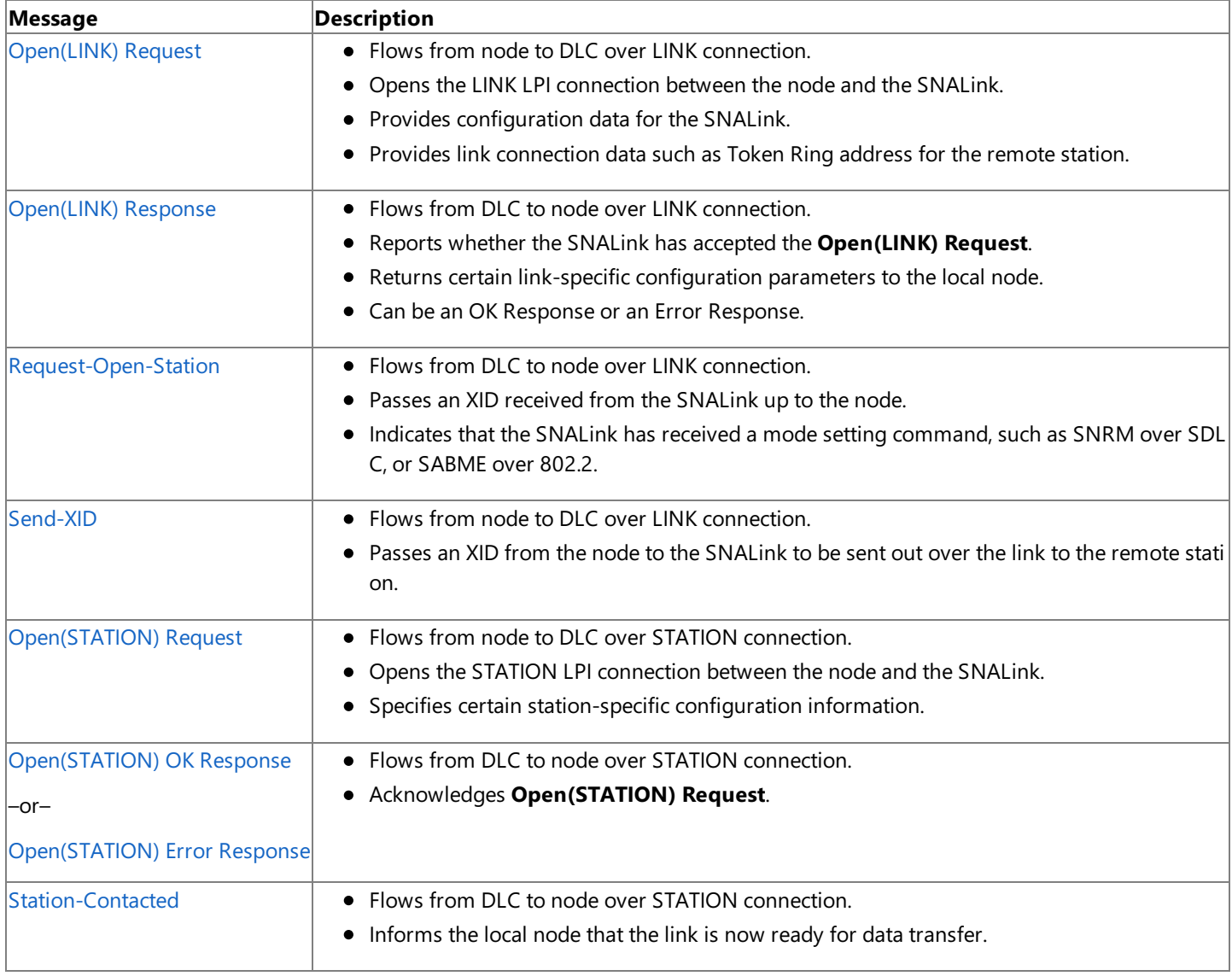

The use of these messages in activating various types of connections is described throughout the rest of this section. For information about the format of the messages, see SNADIS Message Formats.

The name of the Request-Open-Station message is historical. In earlier versions of the DLC interface, the higher-level software (such as the local node) always sent an **Open(STATION) Request** in response to this message—hence the name Request-Open-Station. However, now that multiple XIDs can beexchanged beforethelink is activated, the **Open(STATION) Request** is only sent at the end of the XID exchange.

The Request-Open-Station message now has two distinct semantic meanings:

- A Receive-XID
- A Receive-Set-Mode

This section contains:

● Opening the LINK LPI [Connection](#page-2184-0)

- Activating a Host [Connection](#page-2186-0)
- Activating a Peer [Connection](#page-2189-0)
- Opening the STATION LPI Connection
- Node Identification and Signaling Information
- **XID [Retries](#page-2195-0)**
- Multiple [Connections](#page-2196-0)

To download updated Host Integration Server 2004 Help from www.microsoft.com, go to <http://go.microsoft.com/fwlink/?linkid=29507>.

# <span id="page-2184-0"></span>**Opening the LINK LPI Connection**

The local node attempts to activate a connection:

- During system initialization if theconnection is configured as initially active.
- If the system administrator manually activates the connection.
- $\bullet$  If a 3270 or logical unit (LU) 6.2 session is requested when there is no active connection to support the LU, and the connection is configured to be activated on demand.

For each connection to be activated, the local node opens a LINK Locality Partner Index (LPI) connection by sending an [Open\(LINK\)](#page-3977-0) Request to the SNALink. This message contains configuration data such as:

- **•** Synchronous Data Link Control (SDLC) line type: leased, switched.
- Operational role: primary, secondary, or negotiable.
- Time-out values.
- Retry limit values.
- Line speed.
- Half-duplex/full-duplex.
- 802.2 remote service access point (SAP) address.
- X.25 facility data.

For incoming calls, the local node primes the SNALink by opening the LINK LPI connection, but does not perform an activation sequence at this stage. For details, see [Incoming](#page-2206-0) Call Support.

The local node also inserts the first XID frame to be used (where applicable) and link connection data to be used on a switched link. The link connection data can be:

- A telephone number for a manual or autodial modem (in this case, the SNALink software could dial the required number or send a message to the operator specifying the number to be dialed).
- The media access control (MAC) address of the remote station.
- The X.25 remote data terminal equipment (DTE) address.

Finally, the **Open(LINK)** contains various time-out values that should be used by the SNALink when setting up protocol timers. For more information, see [Open\(LINK\)](#page-3984-0) Request and Open(LINK) Response.

#### TheSNALink should return an **Open(LINK) OK Response** if:

- Its internal control blocks are successfully initialized.
- Its device driver has installed correctly.
- $\bullet$  Its link hardware is successfully initialized.

TheSNALink should not wait for an end-to-end connection before giving an **Open(LINK) Response**.

If theSNALink has successfully initialized, it should return an **Open(LINK) OK Response** immediately, supplying therequired link-specific configuration information to the node (such as the maximum BTU size it can support). The local node uses this information during XID negotiation with the remote station.

If the SNALink cannot initialize successfully, it responds with an **Open(LINK) Error Response** containing an error code. The error is logged and the local node notifies the system operator before retrying the link activation.

If an XID is supplied on the **Open(LINK) Request**, this should be sent when the end-to-end connection is established for a primary or negotiable link. Note that the supplied XID can be a NULL XID, which has a zero length. Hence, it is important that the XID field is examined rather than checking for a zero XID length. An XID will be supplied for all connections except primary leased connections (which could be multipoint).

When an SNALink receives an XID frame from the remote station, it is passed to the local node in a [Request-Open-Station](#page-3997-0) message on the LINK LPI connection.

If the SNALink fails to receive any frames from the remote station, it generates an [Outage](#page-3999-0) message as described in Closing a [Connection](#page-2200-0).

The following figure shows the **Open(LINK) Request** and **Open(LINK) Response**, followed by an exchange of XIDs.

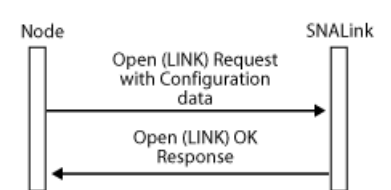

End-to-end connection established

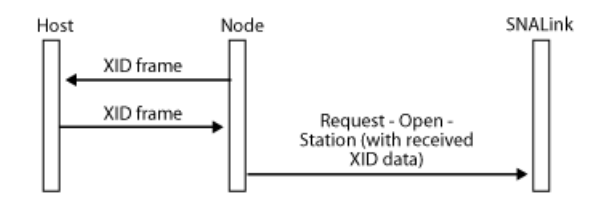

To download updated Host Integration Server 2004 Help from www.microsoft.com, go to <http://go.microsoft.com/fwlink/?linkid=29507>.

## <span id="page-2186-0"></span>**Activating a Host Connection**

A host connection can be activated over a leased Synchronous Data Link Control (SDLC) line, X.25, 802.2, or a switched SDLC line. This section describes the activation procedures for each type of connection.

This section contains:

- Leased SDLC Line(No XIDs [Exchanged\),](#page-2187-0) Channel Adapter
- X.25, 802.2, or Switched SDLC Line(XIDs [Exchanged\)](#page-2188-0)

To download updated Host Integration Server 2004 Help from www.microsoft.com, go to <http://go.microsoft.com/fwlink/?linkid=29507>.

# <span id="page-2187-0"></span>**Leased SDLC Line (No XIDsExchanged), Channel Adapter**

For a connection to a host computer using a leased Synchronous Data Link Control (SDLC) line, the SNALink receives a set normal response mode (SNRM) when the end-to-end connection is established. The SNALink responds with an unnumbered acknowledgement (UA) and informs the local node that the connection is ready for data transfer. This is done with the [Request-Open-Station](#page-3997-0) message with the Rcv-Set-Modeflag set.

The node then opens the STATION Locality Partner Index (LPI) connection with the [Open\(STATION\)](#page-3989-0) message. If the SNALink has an available control block, it responds with an **Open(STATION) OK Response**. This is followed by a [Station-Contacted](#page-3998-0) message.

A channel connection is treated thesame way as a leased secondary SDLC connection.Each channel connection is associated with a channel subaddress in the range 0x00 to 0xFF. The SNA service node sends the channel link service an [Open\(LINK\)](#page-3977-0) Request for each configured channel connection when the connection is activated. The link service should expect to receive multiple **Open(LINK) Requests**, one for each supported subchannel address.

Note that the Request-Open-Station message flows on the LINK LPI connection, whereas the Station-Contacted message flows on the STATION LPI connection.

The message flow for a leased line is shown in the following figure.

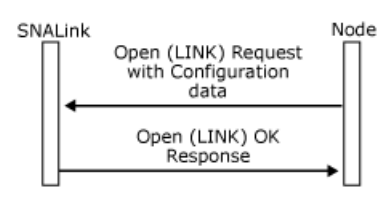

End-to-end connection established

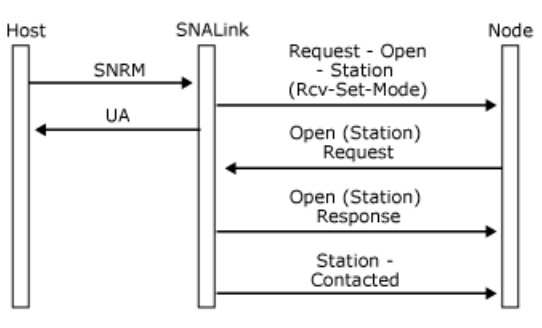

To download updated Host Integration Server 2004 Help from www.microsoft.com, go to <http://go.microsoft.com/fwlink/?linkid=29507>.

# <span id="page-2188-0"></span>**X.25, 802.2, or Switched SDLC Line (XIDsExchanged)**

The initial sequence for a host connection over X.25, 802.2, or a switched Synchronous Data Link Control (SDLC) line is similar to the sequence over a leased line. The only difference is that exchange identifications (XIDs) are exchanged before the host (or frontend processor) sends a mode-setting command such as set mode(QSM) on an X.25 qualified logical link control **(**QLLC) link.

When the SNALink receives an XID, it is passed to the local node on a [Request-Open-Station](#page-3997-0) message (on the LINK Locality Partner Index (LPI) connection). The local node then passes the data link control (DLC) a [Send-XID](#page-4001-0) message (also on the LINK LPI connection) containing the XID to be sent to the host. The host typically checks the node identifier in this XID and, if it is valid, sends the mode-setting command.

The sequence is shown in the following figure.

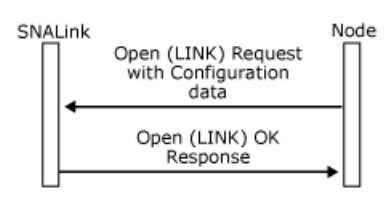

End-to-end connection established

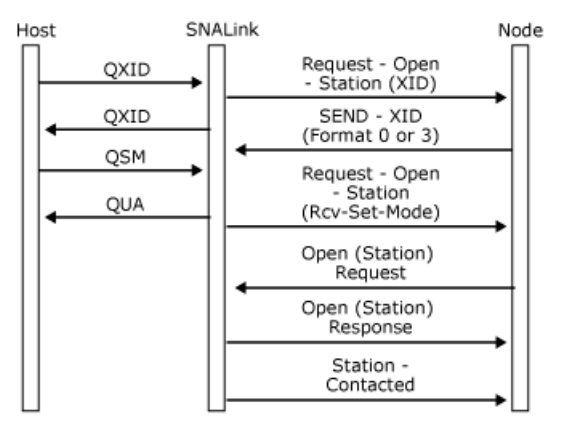

At the link level, a mode-setting command is required to enter the information transfer state. For an SDLC link, this is a set normal response mode (SNRM). For an X.25 QLLC link, this is a QSM. For an 802.2 link, it is set asynchronous balanced mode extended (SABME). If the SNALink acknowledges the command (with a UA/QUA) immediately, it needs to buffer any data that arrives on the link in the short window before the [Open\(STATION\)](#page-3990-0) Request arrives from the local node. The alternative is to wait for the **Open(STATION) Request** before sending the UA/QUA response.

For switched connections using SDLC modems, the [Open\(LINK\)](#page-3977-0) Request contains dial digits for manual or auto-dial modems. It is the responsibility of the SNALink to handle the management of these devices. For X.25 and 802.2 connections, the **Open(LINK) Request** contains the address of the remote station.

The SNALink should initiate the dialing procedure when it receives the **Open(LINK) Request**.

To download updated Host Integration Server 2004 Help from www.microsoft.com, go to <http://go.microsoft.com/fwlink/?linkid=29507>.

# <span id="page-2189-0"></span>**Activating a Peer Connection**

For a peer connection, there is an activation sequence that involves the two stations exchanging format 3 exchange identification (XID) frames. As part of this sequence, the two stations agree on their link roles. They also exchange information relating to the link level connection, such as the maximum frame size supported.

The node passes XIDs to the SNALink over the LINK LPI connection using the [Send-XID](#page-4001-0) message. The SNALink returns received XIDs to thelocal node over theLINK LPI connection using the [Request-Open-Station](#page-3997-0) message.

Fixed Link [Roles](#page-2190-0) and Negotiable Link Roles show examples of XID exchange for the two cases:

- $\bullet$  The link roles are explicitly configured for the two stations.
- The link roles of both stations are negotiable.

Points to note are:

- The [Open\(LINK\)](#page-3977-0) Request is supplied with a NULL XID that is sent when the end-to-end connection is established.
- After the first NULL XID, all XIDs are format 3.
- If both stations are set up to be negotiable, the station with the higher node identifier becomes the primary.
- If both stations are negotiable and have the same node identifier, both stations produce randomized node identifiers that are compared as before.

This section contains:

- Fixed Link [Roles](#page-2190-0)
- Negotiable Link Roles

To download updated Host Integration Server 2004 Help from www.microsoft.com, go to <http://go.microsoft.com/fwlink/?linkid=29507>.

# <span id="page-2190-0"></span>**Fixed Link Roles**

The following figure shows the sequence of messages for a peer connection where the local end is configured as the primary station and the remote end is configured as the secondary.

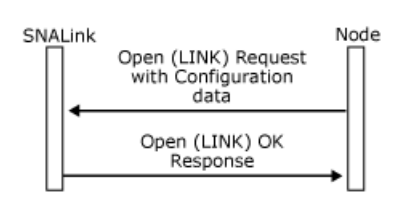

End-to-end connection established

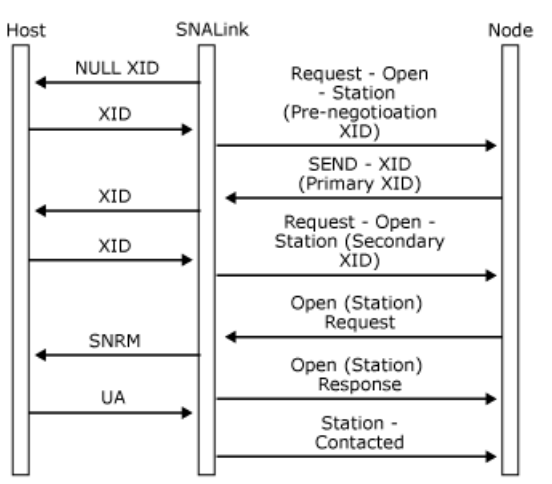

To download updated Host Integration Server 2004 Help from www.microsoft.com, go to <http://go.microsoft.com/fwlink/?linkid=29507>.

# <span id="page-2191-0"></span>**Negotiable Link Roles**

The following figure shows the sequence of messages for a peer connection where both the local and remote ends are configured as negotiable. Because the remote node identifier is larger (numerically) than the local node identifier, the remote station will become primary.

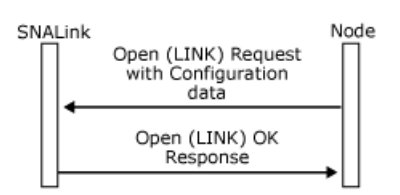

End-to-end connection established

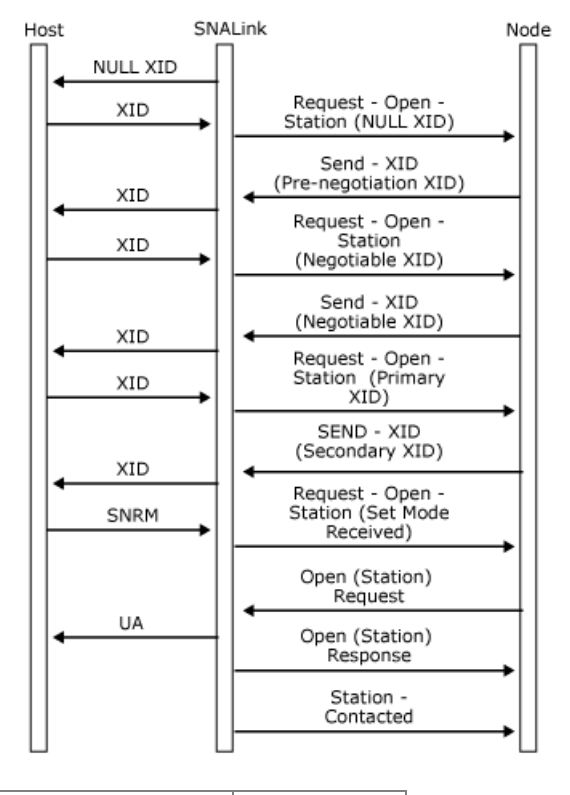

 $|local node identifier = 0x05D11111$  $|$ remote node identifier $|$ = 0x05D22222

The following summaries the rules that the SNALink must follow when supporting exchange identification (XID) exchange, and in particular XID role negotiation:

- If an XID is supplied in the [Open\(LINK\)](#page-3977-0) Request, it must be transmitted as soon as the end-to-end connection is established for primary or negotiable links.
- All XIDs received from the remote station must be passed to the local node in a [Request-Open-Station](#page-3997-0) message.
- An XID received from the local node in a [Send-XID](#page-4001-0) message must be transmitted immediately.
- XID transmissions must be retried until an XID is received from the remote station. For half-duplex links, the retry time-out should be randomized to prevent repeated XID clashes.
- When a mode-setting command, such as set normal response mode(SNRM), QSM, or setasynchronous balanced mode extended (SABME), is received before the station has been opened, a Request-Open-Station must be sent to the local node with the Rcv-Set-Mode flag on.
- When the local node sends an [Open\(STATION\)](#page-3989-0) message, the link should examine it to determine its link role (that is, primary or secondary).
- A secondary station should send a[Station-Contacted](#page-3998-0) messageafter receiving and responding to the **Open(STATION)** message.
- For a primary station, the mode-setting command should be sent when the **Open(STATION)** message is received. The Station-Contacted message should be sent to the local node when this command has been acknowledged by the secondary station (for instance, an unnumbered acknowledgement (UA) received on an Synchronous Data Link Control (SDLC) link).

If the local node detects an error during role negotiation, such as both physical units (Pus) configured as primary, it sends out an XID containing an error vector. The vector is appended to the end of the normal XID data. The vector number specified is 0x22, and the vector data specifies that the data link control (DLC) role field is in error.

After sending the error XID, the local node sends a **Close(LINK)** message to terminate the connection (see Closing a [Connection](#page-2200-0)).

The following table is a matrix of the possible combinations of station link roles and shows the eventual role of the local station.

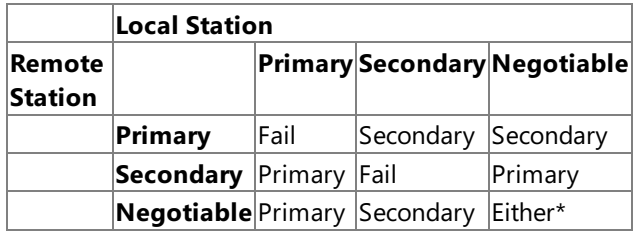

\*The station with the higher node identifier becomes the primary.

To download updated Host Integration Server 2004 Help from www.microsoft.com, go to <http://go.microsoft.com/fwlink/?linkid=29507>.

# <span id="page-2193-0"></span>**Opening the STATION LPI Connection**

After receiving a [Request-Open-Station](#page-3997-0) (RQOS) message, the local node sends an [Open\(STATION\)](#page-3989-0) message to the SNALink when:

- The station is configured as secondary (or has negotiated to secondary), and the RQOS message has the Rcv-Set-Mode flag on, indicating that the SNALink has received a mode-setting command such as set normal response mode (SNRM).
- The station is configured as primary (or has negotiated to primary), the RQOS message contains a secondary exchange identification (XID), and the local station has sent at least one negotiation-proceeding XID.

The [Open\(STATION\)](#page-3990-0) Request contains the link index that was on the [Open\(LINK\)](#page-3977-0) Request. This field is used to correlate the LINK and STATION LPI connections for SNALinks that support multiple connections, such as X.25, 802.2, and channel.

This **Open(STATION) Request** contains configuration data for the link station, such as the Synchronous Data Link Control (SDLC) address of the adjacent link station (0x00 for secondary stations, 0x01 to 0xFE for primary stations).

The SNALink should use this address field for determining the local station's role. If it is set to 0x00, the local station is a secondary station. Otherwise, the local station is the primary station. This field has this meaning even when the address is not used because of the link type (such as 802.2).

See [Open\(STATION\)](#page-3990-0) Request for the format of this message.

If the station cannot be initialized (perhaps due to a lack of resources), the SNALink responds with an [Open\(STATION\)](#page-3993-0) Error Response containing the appropriate error code.

To download updated Host Integration Server 2004 Help from www.microsoft.com, go to <http://go.microsoft.com/fwlink/?linkid=29507>.

## <span id="page-2194-0"></span>**Node Identification and Signaling Information**

For information about the role an SNALink plays in node identification, see [Incoming](#page-2206-0) Call Support.

When exchange identifications (XIDs) are exchanged, there are two mechanisms for identifying the remote station:

- The node identifier on received XIDs.
- The data link control (DLC) defined address; for example, the media access control (MAC) address.This is known as signaling information.

The presence of signaling information depends on the type of the SNALink. For instance, there is no signaling information over a Synchronous Data Link Control (SDLC) link, but there is signaling information over X.25 and 802.2. The SNALink passes signaling information to the local node on the [Request-Open-Station](#page-3997-0) message by appending it after the XID.

If signaling information is present, the local node checks it against the configured value in the dial-digits record of the Host Integration Server 2004 configuration file. For incoming call support, this allows the local node to determine the connection that is to be activated. For a fuller description of incoming calls, see [Incoming](#page-2206-0) Call Support.

If there is no signaling information, the local node compares the control point (CP) name on the received XID with the remote control point name in the configuration.

If the remote station is identified correctly, XID exchange proceeds as detailed in Activating a Peer [Connection](#page-2189-0). However, if there is a mismatch, the local node sends an XID (in the [Send-XID](#page-4001-0) message) containing an error vector followed by a [Close\(LINK\)](#page-3987-0) Request, as shown in the following figure.

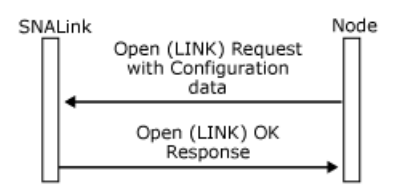

End-to-end connection established

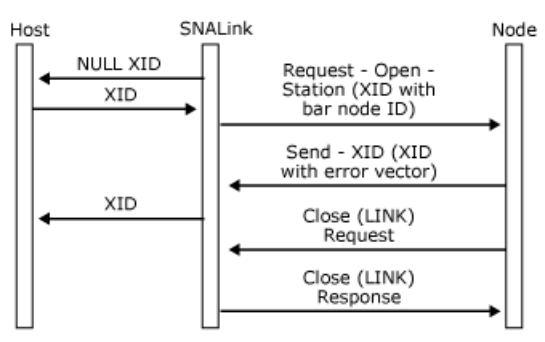

To download updated Host Integration Server 2004 Help from www.microsoft.com, go to <http://go.microsoft.com/fwlink/?linkid=29507>.

## <span id="page-2195-0"></span>**XID Retries**

When the local node specifies that the SNALink is to send an exchange identification (XID), either by supplying it on the [Open\(LINK\)](#page-3977-0) Request or by sending it on a [Send-XID](#page-4001-0) message, it is the responsibility of the SNALink to perform any retries.

XIDs need to beretried because:

- The remote station has not been started yet.
- Frames may be lost on the line due to noise.

Synchronous Data Link Control (SDLC) SNALinks should implement a contact time-out and a retry limit—values for these are provided on the [Open\(LINK\)](#page-3976-0) message. The time-out specifies how often the XID should be retried, and the retry limit specifies how many XIDs should be sent before abandoning the connection activation and sending an [Outage](#page-3999-0) message to the local node. The SNALink should stop retrying the XID when one of the following occurs:

- $\bullet$  It receives an XID from the remote station.
- An [Open\(STATION\)](#page-3989-0) message is received from the node.
- A mode-setting command is received on the link.

To download updated Host Integration Server 2004 Help from www.microsoft.com, go to <http://go.microsoft.com/fwlink/?linkid=29507>.
# **Multiple Connections**

For 802.2 and X.25 links, multiple connections can use the same physical link supported by a single instance of the SNALink software.

For each connection to a remote station, there is a LINK LPI connection and a STATION LPI connection (this is different from Synchronous Data Link Control (SDLC) multipoint as described in SDLC Multipoint [Connections\)](#page-2207-0). Hence, there can be multiple pairs of LPI connections between a local node and an SNALink. For each connection, the local node issues an [Open\(LINK\)](#page-3977-0) Request and, after exchange identification (XID) exchange, an [Open\(STATION\)](#page-3990-0) Request.

The local node is configured with a maximum number of connections that can be active at any one time. In addition, each potential connection is configured with the address of the remote station. This information is required when activating a connection,and is included in the **Open(LINK) Request** for an outgoing connection.

To download updated Host Integration Server 2004 Help from www.microsoft.com, go to <http://go.microsoft.com/fwlink/?linkid=29507>.

## **DLC Information Transfer**

When the local node has opened the LINK and STATION LPI connections and received a [Station-Contacted](#page-3998-0) message from the SNALink for a remote station, it can exchange data using the data link control (DLC) interface with the physical unit (PU) and associated logical units (LUs) at the remote station.

Data messages are contained within buffers. The transmission header (TH) of the SNA path information unit is contained within the buffer header. The request/response header (RH), if present, and request/response unit (RU) are contained within one or more buffer elements. The TH is contained in the buffer header for historical reasons. Typically, this will be copied by the SNALink into the element before startd, to keep the entire frame in contiguous memory locations. For a description of the DLC-Data message format, see [DLC-Data](#page-4002-0).

Note that all data messages to a specified remote station flow on the associated DLC STATION LPI connection, and not on the controlling DLC LINK LPI connection.

This section contains:

• DLC Flow [Control](#page-2198-0)

To download updated Host Integration Server 2004 Help from www.microsoft.com, go to <http://go.microsoft.com/fwlink/?linkid=29507>.

### <span id="page-2198-0"></span>**DLC Flow Control**

The flow of data messages at the data link control (DLC) interface for each link station is flow controlled. For each direction of flow, there is an initial credit of messages that can be transmitted.

Flow control is maintained by initial specification on the [Open\(STATION\)](#page-3990-0) Requestand [Open\(STATION\)](#page-3992-0) OK Response messages, and by the sending of DLC [Status-Resource](#page-4000-0) messages to give more credit periodically.

The sender maintains a count of credit, starting at the initial value set on the **Open(STATION)**, which is decremented for each [DLC-Data](#page-4002-0) message sent. When the credit count reaches zero, no more DLC-Data messages can be sent until more credit is received.

For flow in a given direction, the amount of credit is specified by the recipient of the data, because the recipient has to do any queuing. The initial credit values are passed on the [Open\(STATION\)](#page-3989-0) message (on the request for flow from the SNALink to the local node and on the response for flow from the local node to the SNALink).

The initial credit for the flow from the SNALink to the local node is determined by the node. The initial credit for the flow from the local node to the SNALink is set by the SNALink software—a suggested value is 16.

If the SNALink runs out of credit to send to the local node, it should either queue the data or discard it and send no acknowledgment. It should also start sending receive not ready (RNR), for example, when polled by a primary station. An example message flow with an Synchronous Data Link Control (SDLC) SNALink is shown in the following figure with an initial credit of 3. When the SNALink runs out of credit, it does not acknowledge any further frames and starts sending RNR.

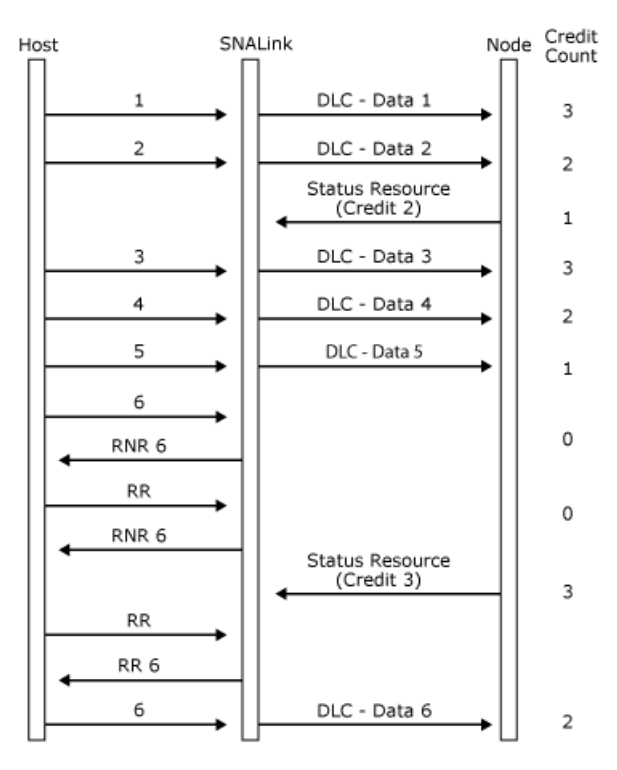

For flow control from the local node to the SNALink, when the node runs out of credit, it queues the data and applies back pressure on sessions using that station. There is thus end-to-end flow control in this direction, independent of any SNA pacing that may be in force.

The SNALink gives credit to the local node for the messages that have been transmitted, not for the messages for which acknowledgments have been sent. The amount of data queuing in the SNALink is kept down most of the time because frames will usually be acknowledged.

Flow control for the flow of data from the local node to the SNALink is shown in the following figure, where the initial credit is assumed to be 2.

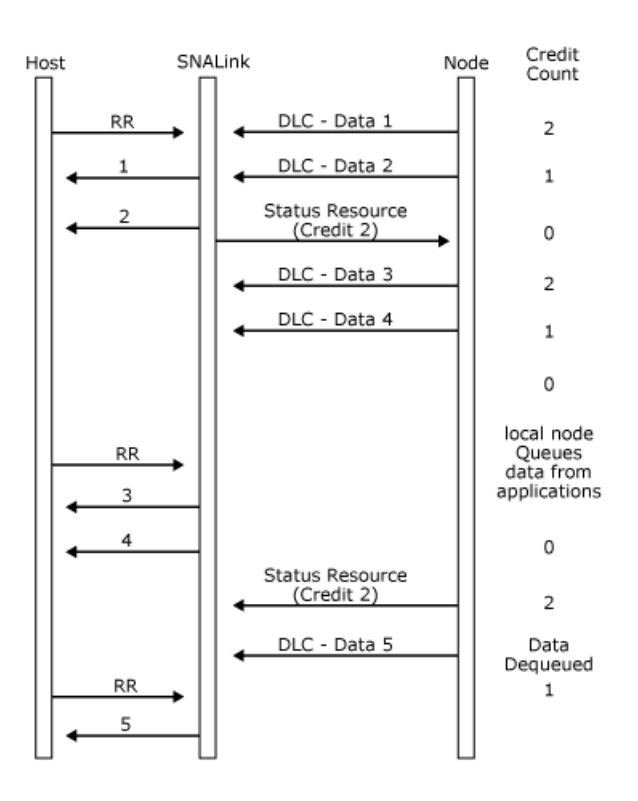

To download updated Host Integration Server 2004 Help from www.microsoft.com, go to <http://go.microsoft.com/fwlink/?linkid=29507>.

### **Closing a Connection**

The local node closes a connection to a remote station:

- $\bullet$  If the system administrator manually deactivates the connection.
- If theconnection is configured as on-demand and no 3270 or LU 6.2 sessions areactive.
- If an outage has been reported by the SNALink.

The local node closes a connection by sending a [Close\(LINK\)](#page-3986-0) message. The SNALink then takes some action, such as lowering Data Terminal Ready (DTR) on an Synchronous Data Link Control (SDLC) link or issuing a DLC\_CLOSE\_STATION on a 802.2 connection. It then replies with a **Close(LINK) OK Response** as shown in thefollowing figure.

The case of multipoint connections is slightly different and is considered in SDLC Multipoint [Connections](#page-2207-0). The following topics discuss point-to-point connections.

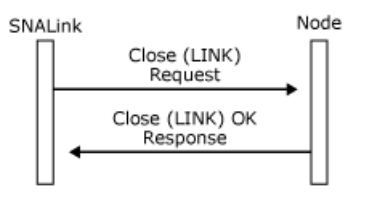

This section contains:

- [Outages](#page-2201-0)
- [Connection](#page-2205-0) Retries

To download updated Host Integration Server 2004 Help from www.microsoft.com, go to <http://go.microsoft.com/fwlink/?linkid=29507>.

### <span id="page-2201-0"></span>**Outages**

If the SNALink detects a link or station failure, it reports the failure by sending an [Outage](#page-3999-0) message to the node on either the LINK or STATION LPI connection depending on whether it is a link or station outage. Generally, a station outage indicates a problem at the remote station, and a link outage indicates a local or line problem.

When the local node receives an Outage message, it:

- Logs an error containing the outage code.
- Cleans up each session using the connection and informs applications of the failure (for instance, with a Comm Check code on a 3270 emulator).
- Sends a [Close\(LINK\)](#page-3987-0) Request to the SNALink.

On receipt of the **Close(LINK) Request**, the SNALink should clear up its internal resources for the connection and send back a [Close\(LINK\)](#page-3988-0) Response.

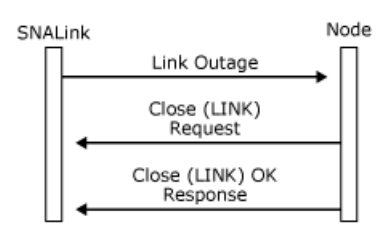

There is a special case when the node loses contact with the SNALink software. In this case, the node is notified of this event (a lost locality) and performs outage processing apart from sending messages to the SNALink.

The outage codes are not distinguished by the node, but they are logged. For the sake of consistency across SNALink implementations, the values listed in the following topics should be used.

This section contains:

- **SDLC [Outage](#page-2202-0) Codes**
- 802.2 [Outage](#page-2203-0) Codes
- X.25 [Outage](#page-2204-0) Codes

To download updated Host Integration Server 2004 Help from www.microsoft.com, go to <http://go.microsoft.com/fwlink/?linkid=29507>.

# <span id="page-2202-0"></span>**SDLC Outage Codes**

The following table describes Synchronous Data Link Control (SDLC) outage codes.

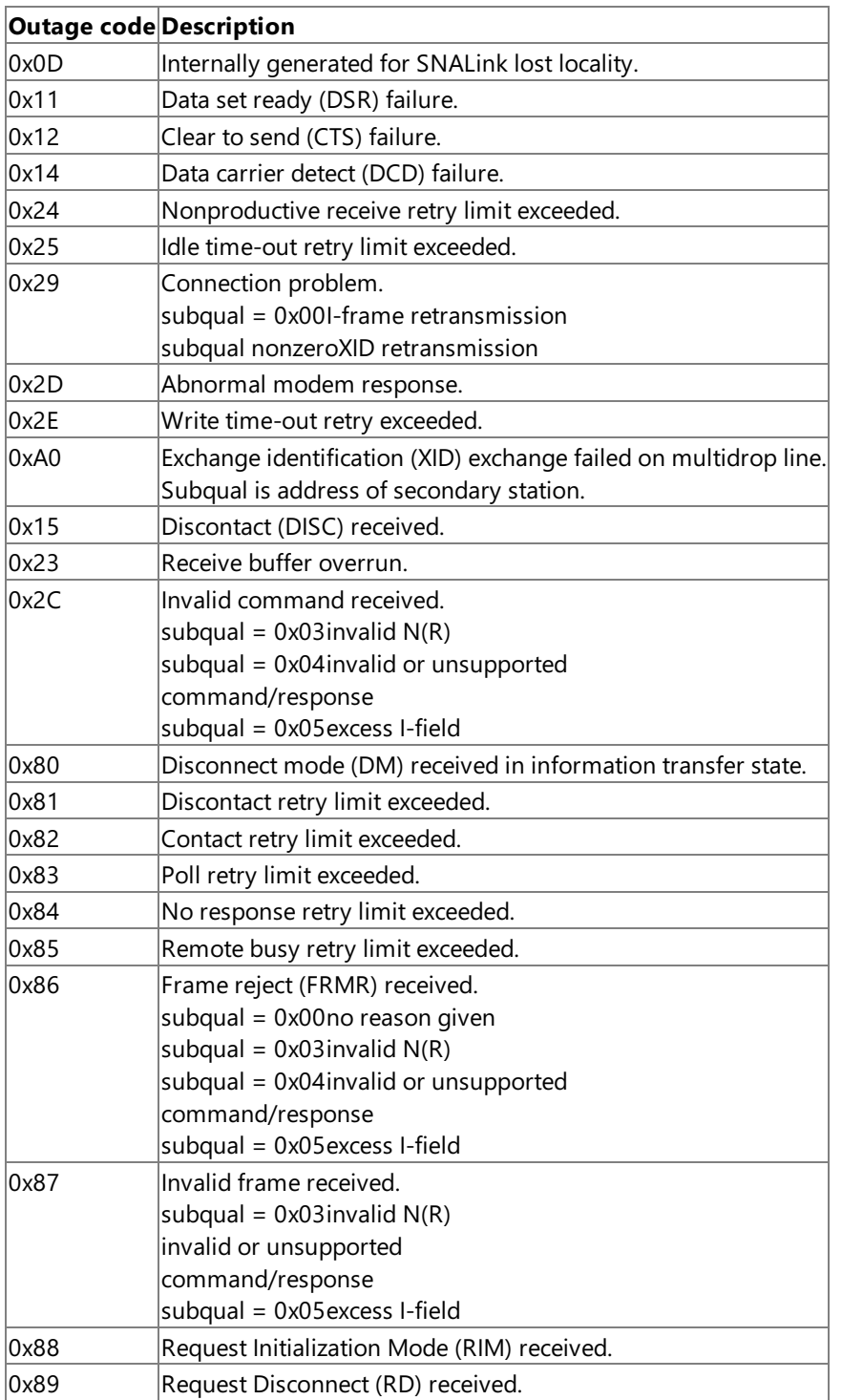

To download updated Host Integration Server 2004 Help from www.microsoft.com, go to <http://go.microsoft.com/fwlink/?linkid=29507>.

# <span id="page-2203-0"></span>**802.2 Outage Codes**

The following table describes 802.2 outage codes.

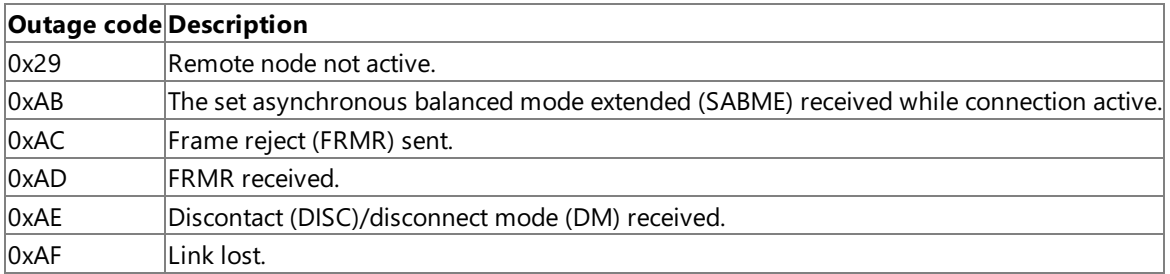

To download updated Host Integration Server 2004 Help from www.microsoft.com, go to <http://go.microsoft.com/fwlink/?linkid=29507>.

# <span id="page-2204-0"></span>**X.25 Outage Codes**

The following table describes X.25 outage codes.

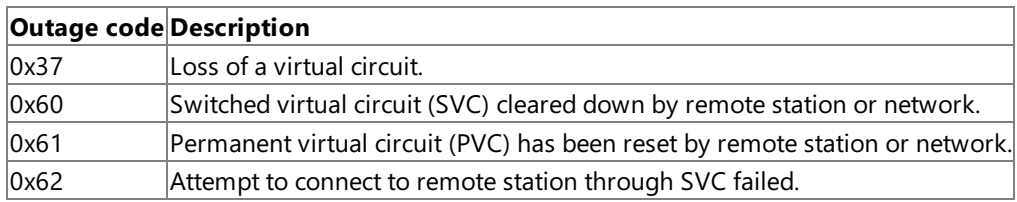

To download updated Host Integration Server 2004 Help from www.microsoft.com, go to <http://go.microsoft.com/fwlink/?linkid=29507>.

### <span id="page-2205-0"></span>**Connection Retries**

If an initially active or operator-started connection is closed because of an outage, the node periodically tries to reopen the connection. This can be stopped by manually deactivating the connection. This retry mechanism is also used when the node attempts to open a connection but the SNALink software has not yet been started. On-demand connections are not retried automatically by the node, but will be retried if the user attempts to reactivate a session using the connection.

Note that this connection retry timer is totally separate from the timers specified on the [Open\(LINK\)](#page-3977-0) Request.

To download updated Host Integration Server 2004 Help from www.microsoft.com, go to <http://go.microsoft.com/fwlink/?linkid=29507>.

# **Incoming Call Support**

The local node allows an SNALink to be set up to support incoming calls. In this mode of operation, the node primes the SNALink by sending an [Open\(LINK\)](#page-3977-0) Request, but the SNALink does not attempt to activate the link until it receives an exchange identification (XID) from a remote station.

The SNALink recognizes an **Open(LINK) Request** for an incoming call by the absence of a connection name in the destination namefield (this field is filled with ASCII blanks).

For incoming calls, **Open(LINK) Request** requires an immediateresponsefrom theSNALink, justas in thecase of an **Open(LINK) Request** for an outgoing call.

For a Synchronous Data Link Control (SDLC) SNALink, there can be only one **Open(LINK)** outstanding. However, 802.2 and X.25 allow the possibility of multiple connections being handled through a single SNALink. In these cases, for each configured connection that is primed to await incoming calls, thelocal node will send an **Open(LINK)** with a blank connection nameto the SNALink.

When an incoming call is received by the SNALink, the received XID should be passed to the local node on any LPI connection that is primed for incoming calls.TheLPI connection selected must then be used for all future messages relating to that incoming call.

It is not necessary for theSNALink to perform validation of incoming calls—this will be performed by thelocal node. However, if required, the SNALink can choose to validate calls before passing them to the node. A common example of this is to ensure that only X.25 calls with a specific local address are passed through to thelocal node.

The following figure shows incoming call support with an SNALink that supports two connections. A remote station calls in and uses connection A. The node sets up connection B for incoming calls but then needs to open connection C. Because the SNALink only supports two connections, connection B is closed.

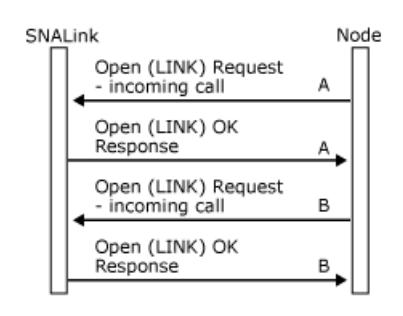

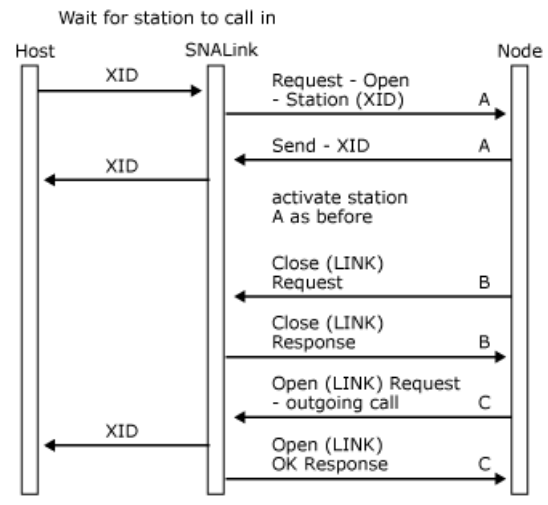

To download updated Host Integration Server 2004 Help from www.microsoft.com, go to <http://go.microsoft.com/fwlink/?linkid=29507>.

# <span id="page-2207-0"></span>**SDLC Multipoint Connections**

The node can support primary multipoint (also known as multi-dropped) links, at both the primary and secondary end. Multipoint is a special configuration for a Synchronous Data Link Control (SDLC) leased link where a single SDLC line at the primary station can be used to communicate with up to 16 secondary stations. Special hardware is required to fan out the primary line so that there is a physical connection to each secondary station. The following figure shows an example with three secondary stations.

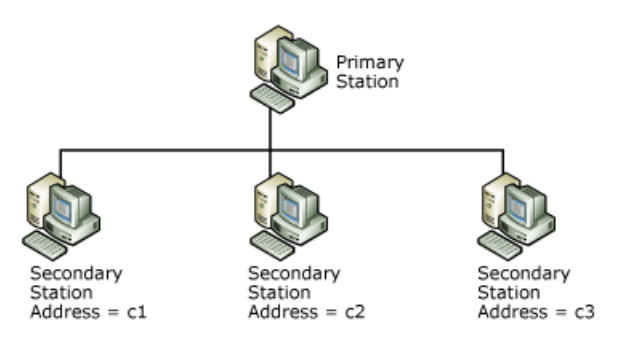

The SDLC address of the secondary station is used to route frames to and from the individual secondary stations. Hence, the SNALink at the secondary station needs to check the SDLC address as the primary sends all frames to all secondary stations. The SNALink at the secondary station should only accept frames with its SDLC address—the other frames should be ignored.

From the viewpoint of the node at a secondary station, the message flow at the data link control (DLC) interface is as for a point-to-point connection (described in Opening a [Connection](#page-2182-0)). The node need have no knowledge that this is a multipoint connection.

The primary end has to handle the special processing required for multipoint connections. The remainder of this section concentrates on the primary station.

At the primary end, there are the following LPI connections:

- One LINK LPI connection.
- A STATION LPI connection for each active secondary station.

Because the exchange identification (XID) exchange is carried out using the single LINK LPI connection, the [Request-Open-Station](#page-3997-0) and [Send-XID](#page-4001-0) messages always specify the station address of the secondary station that the XID has arrived from or is going to. Note that no XID is supplied on the [Open\(LINK\)](#page-3977-0) Request.

Each STATION LPI connection has different values of I, the index. After the station has been activated, data messages flow on the STATION LPI connection rather than the LINK LPI connection.

If the XID exchange fails because the secondary is failing to reply to the XID, the SNALink generates a special variant of link [Outage](#page-3999-0) message. Ideally, the SNALink would give a station Outage message, but this is not possible because the STATION LPI connection is not yet open. Instead, the SNALink generates a link Outage message with code 0xA0 and a subqualifier that is the SDLC address of the station.

When the stations are activated on a multipoint link, the majority of messages flow across the STATION LPI connections. If a connection to a particular secondary station is to be closed (because the operator deactivates it, for instance), the node issues a [Close\(STATION\)](#page-3995-0) Request.TheSNALink replies with a [Close\(STATION\)](#page-3996-0) Responseto the nodeand sends a Discontact (DISC) frame to the secondary station.

The SNALink can generate both station and link Outage messages. If the problem only affects a particular station, such as not responding to polls, the link generates a station Outage message and the node closes the station with a **Close(STATION) Request**.TheSNALink responds with a **Close(STATION) Response**.

If the problem affects the link as a whole, such as the line being disconnected from the primary SDLC adapter, the SNALink generates a link Outage message and the node sends a [Close\(LINK\)](#page-3988-0) Request. The SNALink responds with a Close(LINK) Response.

Whenever the nodereceives a **Close(STATION) Response**, it checks to seeif any stations arestill active on the multipoint link. If not,a **Close(LINK) Request** is sent.TheSNALink responds with a **Close(LINK) Response**.Thefollowing figureshows the message flows for outage processing. It shows a multipoint connection with two secondary stations (the full XID exchange is not shown).

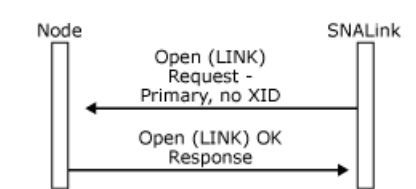

End-to-end connection sestablished

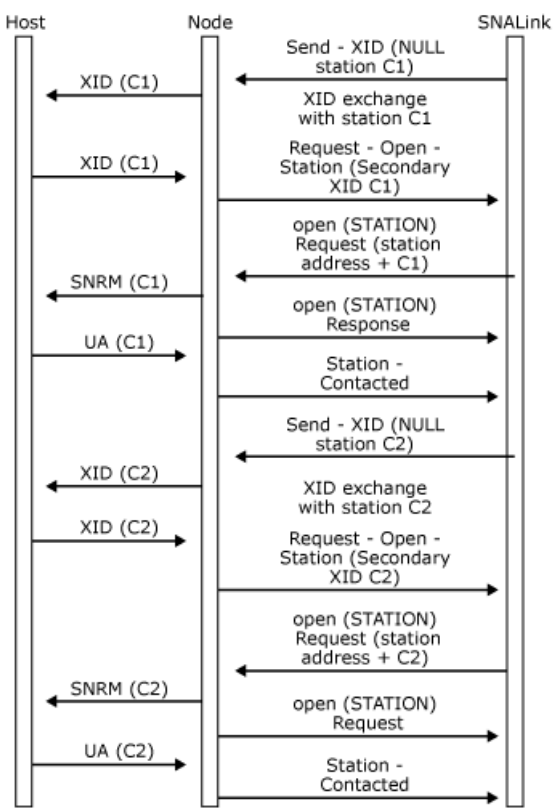

The following figure shows close processing for a multipoint configuration with two secondary stations. Outage conditions are detected on both stations.

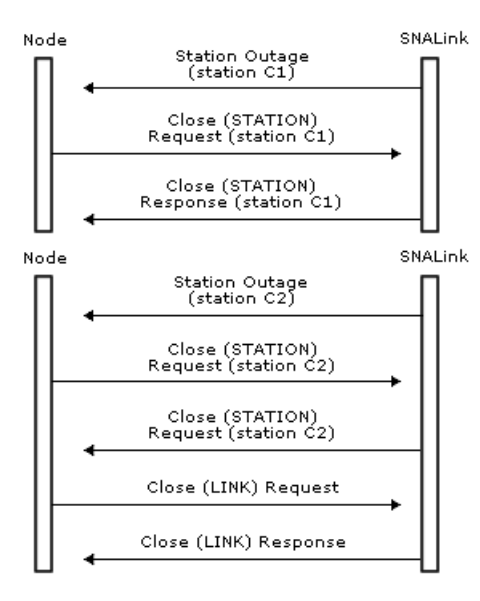

Note that the station messages are labeled in the figure with station addresses. In fact, the node and SNALink use the LPI addresses to identify the two stations.

To download updated Host Integration Server 2004 Help from www.microsoft.com, go to <http://go.microsoft.com/fwlink/?linkid=29507>.

### **Setup Information**

This section describes the integrated link service installation provided with Microsoft® Host Integration Server 2004.

In Host Integration Server 2004, SNA Manager is used to install and configure link services. Host Integration Server 2004 uses the Microsoft System Installer (MSI) and MSI packages for the installation of the Host Integration Server software. Link services from independent hardware vendors (IHVs) are not included in the main Host Integration Server MSI packages. IHV link services are installed using a separate IHV-provided MSI package.

A sample IHV link service using the generic Synchronous Data Link Control (SDLC) link service that illustrates IHV link service installation is included in the Host Integration Server software development kit (SDK). The SDK samples are installed on your computer when the SDK option is selected during installation of Host Integration Server software. These sample files are also located on the Host Integration Server 2004 CD under the SDK\Samples\IHVLInks subdirectory. Host Integration Server 2004 does not support the earlier .inf-based link service setup procedure.

This section contains:

- **Setup Registry [Architecture](#page-2210-0)**
- **Integrated Link Service Setup on Host Integration Server 2004**

To download updated Host Integration Server 2004 Help from www.microsoft.com, go to <http://go.microsoft.com/fwlink/?linkid=29507>.

## <span id="page-2210-0"></span>**Setup Registry Architecture**

There are two main subtrees in the Microsoft® Windows® 2000 registry where information is kept relevant to Microsoft® Host Integration Server 2004: the **SOFTWARE** treeand the **SYSTEM** tree. Both of thesearesubtrees of **HKEY\_LOCAL\_MACHINE**.The **SOFTWARE** tree contains generic information about independent hardware vendor (IHV) link services, and the **SYSTEM** tree contains information about the individual components of those services. While reading the following topics, it may be helpful to view examples of what is being discussed by inspecting the registry of an existing system with several of the built-in link services installed.

This section contains:

- Product Entries
- Service Entries

To download updated Host Integration Server 2004 Help from www.microsoft.com, go to <http://go.microsoft.com/fwlink/?linkid=29507>.

### <span id="page-2211-0"></span>**Product Entries**

All of the information relevant to the product as a whole resides in the registry under the key **SOFTWARE\Microsoft**. Each product or link support has an entry whose name consists of the product name and version separated by an underscore. This key contains most of the information about the product, such as the script name and option name that control it and the service name for that particular instance.

Each instance key must also have a NetRules key. This key contains all of the information for the Network Control Panel Applet bindings.

The Host Integration Server Setup writes the path of the root directory of the computer's Host Integration Server tree into the key:

#### **SOFTWARE\Microsoft\SNA Server\CurrentVersion\Setup\RootDir**

To download updated Host Integration Server 2004 Help from www.microsoft.com, go to <http://go.microsoft.com/fwlink/?linkid=29507>.

### <span id="page-2212-0"></span>**Service Entries**

Each instance of a component appears to the system as a unique service. These services must be created using the Service Control Manager (SCM). The SCM creates a registry entry for each service under **SYSTEM\CurrentControlSet\Services**. This key contains all of the service-specific information.

The top-level service key contains information that the SCM uses to control the service. This includes the type of service that this key represents, how it should be started, what sort of error handling should be used, the path to the executable image, and so on. All information in this key should be handled by the SCM. Each service key also contains two subkeys—the Linkage key and the Parameters key.

The Linkage key is used by the Network Control Panel Applet to store binding information. The Parameters key contains information that is relevant to Host Integration Server 2004 Setup, such as the name of the DLL responsible for handling a link service. All information in this key should be handled by Host Integration Server 2004 Server Setup.The Parameters key contains another key,ExtraParameters, which is used for any IHV-specific information, including component-specific parameters and other information not required by the main SNA Server Setup program.

To download updated Host Integration Server 2004 Help from www.microsoft.com, go to <http://go.microsoft.com/fwlink/?linkid=29507>.

### <span id="page-2213-0"></span>**Integrated Link Service Setup on Host Integration Server 2004**

In Microsoft® Host Integration Server 2004, the SNA Manager supports installation and configuration of link services. Host Integration Server 2004 uses the Microsoft System Installer (MSI) and MSI packages for the installation of the Host Integration Server software. Link services from independent hardware vendors (IHVs) are not included in the main Host Integration Server MSI packages. IHV link services are installed using a separate IHV-provided MSI package. For an example of this process, install the DLC, 802.2, or IBM Synchronous Data Link Control (SDLC) link service in Host Integration Server.

IHV MSI Packages contain two types of features:

- Features that can be installed and used independently of Microsoft Host Integration Server 2004.
- Features that require Microsoft Host Integration Server 2004 to function.

Features that can be installed and used independently of Microsoft Host Integration Server 2004 include drivers, utilities, and applications that can run without Host Integration Server support. These features should be represented in the package as one or more features in the MSI Select Features dialog box. (For more information, see the Generic Link Service sample feature "Generic Link Service" from the Generic.msi Feature table.) Generic.msi can be found in the Host Integration Server 2004 SDK on the CD and in the install directory at the following address: SDK\Samples\IHVLinks\Packages\Generic.msi.

Features that require Microsoft Host Integration Server 2004 include drivers, utilities, and applications that require Host Integration Server to function. These features should be represented in the package as one or more features in the MSI Select Features dialog box. These features should be hidden if Host Integration Server is not installed on the computer. (For more information, see the Generic Link Service sample feature "Host Integration Server Support" from the Generic.msi feature table.)

Properties can be equated to a variable (either global or local) in a high-level programming language such as C or C++. Properties can be used as a placeholder for informational text, or as values used during an installation. (For more information, see the property SERVER\_INSTALLED in the custom action source code GenSet.cpp, and the Condition table entry in the Generic.msi package.)

Custom Actions provide a method of extending the capabilities of MSI. Functions not supported in MSI, can be custom written, and invoked from within a sequence table or directly from a dialog control event. (For more information, see the Custom Actions SetHISPath and GetHISData in the GenSet.cpp source file.)

Launch Conditions provide a method of preventing an install from launching. The sample MSI package included with the Host Integration Server SDK does not use a launch condition, however, if your package requires Host Integration Server to be installed for your features to function, you should include a launch condition that fails the installation if Host Integration Server is not detected.

The Condition table provides a method of controlling the layout of the features listed in the select feature dialog box. The sample MSI package uses the Condition table to hide the "Host Integration Server Support" if Host Integration Server is not detected in the installation.

For Host Integration Server to control the installed state of IHV features that require Host Integration Server to be installed, the following registry keys must be included in the package for each separate feature which requires Host Integration Server to be installed.

```
HKEY_LOCAL_MACHINE\SYSTEM\CurrentControlSet\Services\SnaBase\IHVSupport\<ihv key>
<feature table entry 1> : REG_SZ : <product code 1>
<feature table entry 2> : REG_SZ : <product code 2>
.
.
.
<feature table entry n> : REG_SZ : <product code n>
```
Where:

<feature table entry x> specifies an entry in the feature table (not title).

<product codex> specifies the package product code.

Note that feature table entries must be unique. Product codes may or may not be unique depending on the number of packages provided by an IHV. One package may have several Host Integration Server dependent features and therefore should list each feature separately.

These registry keys should be installed by the feature rather than globally by the package.

Target paths specify a directory where files will be installed. An MSI package will contain one or more target paths.

The sample package contains two features:

- Generic Link Service
- Host Integration Server Support

The Generic Link Service is not dependent on Host Integration Server. This feature installs the following:

- gencfg.exeinto the <Generic Link Service> directory.
- generic.sys driver into the %windir%\system32\drivers directory.
- generic.inf into the %windir%\inf directory

Host Integration Server Support is dependent on Host Integration Server. This feature installs the following:

- gendtct.dll into the HIS\system directory.
- generic.dll into the HIS\system\hwsetup\i386 directory.

This feature contains the following entry in the condition table to hide the feature if Host Integration Server is not detected

#### HIS RELATED FEATURE 0 SERVER INSTALLED="NO"

See dialog snapshots later in this topic for layout of features with and without Host Integration Server installed:

Adds:

```
HKEY_LOCAL_MACHINE\SYSTEM\CurrentControlSet\Services\SnaBase\LinkServicesInstalled
Generic Link Service : REG_SZ : GENERIC.DLL
```
HKEY\_LOCAL\_MACHINE\SYSTEM\CurrentControlSet\Services\SnaBase\IHVSupport\GenericLinkService HIS RELATED FEATURE : REG SZ : {FDF11E0E-3BFF-4B0F-89BD-E4E1FB979E4D}

The sample package uses one custom action DLL with two entry points:

SetHISPath GetHISData

The SetHISPath entry sets the target path to the Host Integration Server 2004 install directory.

The **GetHISData** entry sets the MSI property SERVER\_INSTALLED to "YES" if Host Integration Server is installed and sets the MSI property SERVER\_INSTALLED to "NO" if Host Integration Server is not installed.

The sample contains two target paths:

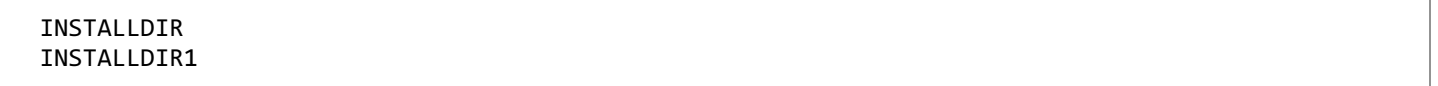

The INSTALLDIR target path specifies the installation directory for the features that are not dependent on Host Integration Server. It can be set using the **browse** button in the **Select Features** dialog box when the Generic Link Service feature is currently selected.

The INSTALLDIR1 target path specifies the directory where Host Integration Server is installed. This target path is set by the custom action SetHISPath.

The IHVUtil.exe tool can be used to verify the Host Integration Server dependent interfaces. If the tool is launched after the IHV package is installed, all Host Integration Server dependent features should show up in the dialog box. Executing Remove from the dialog box should remove the Host Integration Server dependent feature as well as remove it from the dialog box.

Note that the sample provided can also be tested using the SNA Manager. While the sample does not actually function, it will appear as an installed link service.

This section contains:

- Integrated Link Service Configuration and [Reconfiguration](#page-2216-0) on Host Integration Server 2004
- [Constructing](#page-2217-0) an Integrated Link Service DLL on Host Integration Server 2004

To download updated Host Integration Server 2004 Help from www.microsoft.com, go to <http://go.microsoft.com/fwlink/?linkid=29507>.

## <span id="page-2216-0"></span>**Integrated Link Service Configuration and Reconfiguration on Host Integration Server 2004**

In Microsoft Host Integration Server 2004, the initial configuration functions are performed by your configuration DLL running in the context of SNA Manager.

After your link service has been created, SNA Manager must be able to locate its configuration DLL when the operator wishes to reconfigure the link service. To support this feature, when your configuration DLL initially creates the link service, it must put a new value in the registry of the target server as follows:

#### **SYSTEM\CurrentControlSet\Services\<yourLinkService>\Parameters**

#### **DLLName: REG\_SZ: <configDllName>**

where:

<configDllName> is the file name and extension of the configuration DLL, for example, IBMSDCFG.DLL. No path is specified in the value.

This value replaces **InfName**, which was used in SNA Server 2x to name the path to the. inf file.

Since SNA Manager can be running on a management workstation remote from the target server, the configuration DLL must be able to create configuration information on the target server. Host Integration Server loads the appropriate configuration DLL over the network from \<snaRoot>\SYSTEM\HWSETUP\<cpu> on thetarget server as needed.

**Note** There is an alternate way of locating the link service configuration DLL (linkcfg) if the link services from the vendor were not included with the released Host Integration Server CD.

Depending on the setup tool used by the vendor, the vendor's setup software may not be able to read the registry and locate the directory where link services should be installed. To resolve this problem, the SNA Manager scans the **LinkServicesInstalled** key prior to making the call to the link service configuration DLL. The SNA Manager checks for a % character in the configDllName and if it exists, configDllName will be interpreted differently than just the name of the configuration DLL. The following example illustrates this case:

#### Under the **SYSTEM\CurrentControlSet\Services\<yourLinkService>\Parameters key**

#### **DLLName: REG\_SZ:"share\%s\<relative path and DLL Name>**

If a %s string is found, \\ServerName will be prepended and the CPU architecturestring (i386) will besubstituted for %s.

To download updated Host Integration Server 2004 Help from www.microsoft.com, go to <http://go.microsoft.com/fwlink/?linkid=29507>.

# <span id="page-2217-0"></span>**Constructing an Integrated Link Service DLL on Host Integration Server 2004**

Microsoft Host Integration Server 2004 provides an enhanced method for installing integrated link services thatallows for remote setup and administration of new link services, as well as support for setup and configuration using a command-line tool. This feature is based on the link service provider supplying a setup and configuration DLL exporting a specific list of functions. A developer must follow certain standards for using this SNA link service configuration DLL (linkcfg) and set various keys and values as registry settings to be used by Host Integration Server for link service configuration.

To support vendors using these setup and configuration features, Host Integration Server includes the source code for a sample generic Synchronous Data Link Control (SDLC) link service configuration DLL. Also included for use by developers is the source code to a library of utility functions (lnktools) that are commonly useful when implementing the linkcfg DLL. This sample code and the documentation that follows can be used as a quideline for vendors developing similar link service configuration DLLs for their hardware. This sample source code is located on the Host Integration Server CD in the \SDK\SAMPLES\IHVLinks subdirectory. Sample include files,  $C++$  files, resource files, makefiles, and project files are included for use with Microsoft® Visual C++® version 6.0 and later.

This section contains:

- Components of an Integrated Link Service [Configuration](#page-2218-0) DLL on Host Integration Server 2004
- Contents of IHVLinks Sample Kit on Host [Integration](#page-2220-0) Server

To download updated Host Integration Server 2004 Help from www.microsoft.com, go to <http://go.microsoft.com/fwlink/?linkid=29507>.

# <span id="page-2218-0"></span>**Components of an Integrated Link Service Configuration DLL on Host Integration Server 2004**

The link service configuration DLL (linkcfg) must export the following functions.

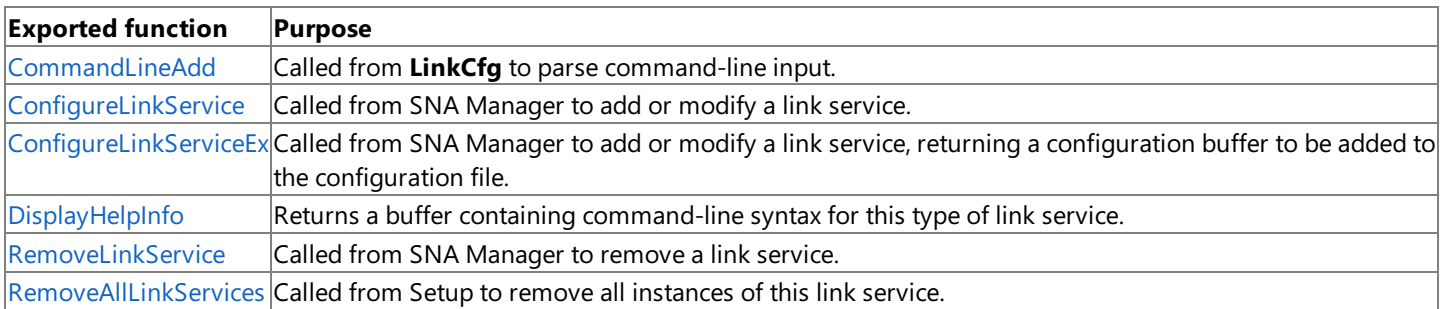

The sample linkcfg.cpp DLL is written in  $C++$  using the Microsoft Foundation Classes (MFC) and uses a single property sheet with two property pages as follows:

- The card configuration property page implementation is in the cardcfg.cpp and cardcfg.h files. This property page is concerned with configuring various hardware properties (interrupt, DMA channel, and I/O address, for example) of the link service hardware.
- The connection mode property sheet implementation is in the mode.cpp and mode.h files. This property page is concerned with configuring mode information (link service name, link service title, Synchronous Data Link Control (SDLC) line type, for example) for the link service.

The two property pages are linked to the link service property sheet in linkcfg.cpp within the **ConfigureLS** routine. This function is called by theexported **ConfigureLinkService** and **ConfigureLinkServiceEx** routines in linkcfg.cpp. An actual link service configuration DLL developed from these sources may require more property pages depending on the information needed to configure the actual link service DLL.

The registry.h include file used by linkcfg.cpp contains a global definition of the registry entries required for the sample generic SDLC link service. The values in this structure will be modified to contain the actual information specified by the user. This structure is added to the registry when a new link service is configured, and this structure is removed when a link service is deleted. The registry values that a developer must modify include the Link Registry Base entry (LINKSERVICE is used in the sample include file), the name of the device driver root (GenSdlc is used in the sample include file and source code), and various software and service registry settings appropriate for the target link service.

Several of the exported link service DLL functions use a configuration buffer, the CONFIG\_BUFFER structure defined in linkcfg.h. The format of any CONFIG\_BUFFER used by developers must match the structure format of this sample file for the first three parameters. Other parameters may differ for a developer's version of the CONFIG BUFFER structure based on the target link service.

The sample link service configuration DLL calls a set of general utility functions that are not specific to any target link service. These utility functions areincluded in thelnktools library (lnktool.cpp) that is linked in as an OBJ file.This lnktools library includes the following utility functions that are useful in developing link service configuration DLLs.

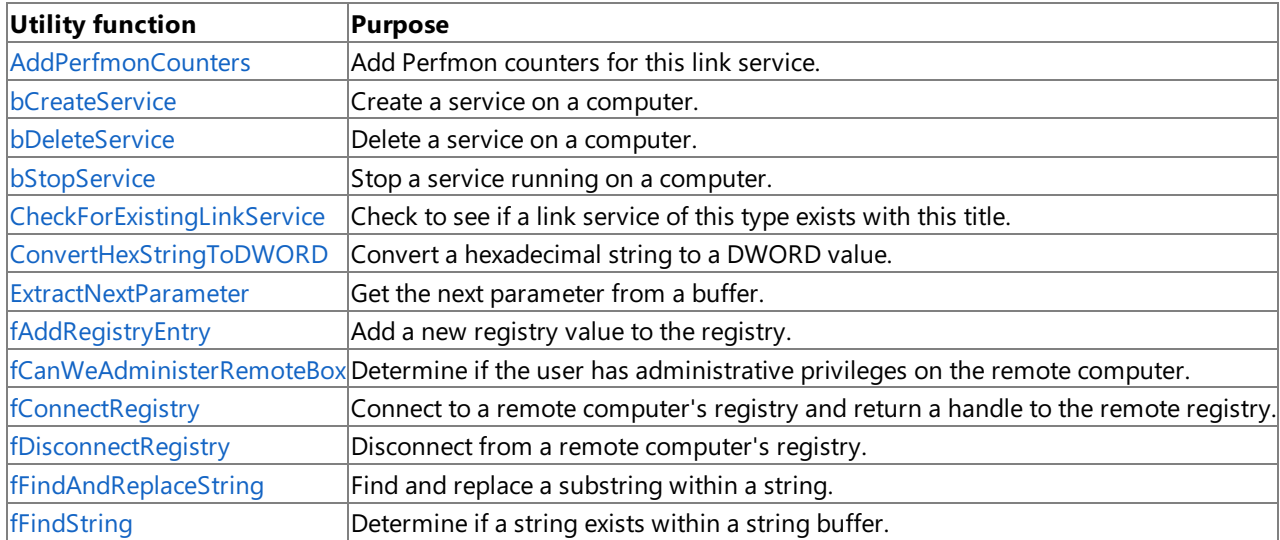

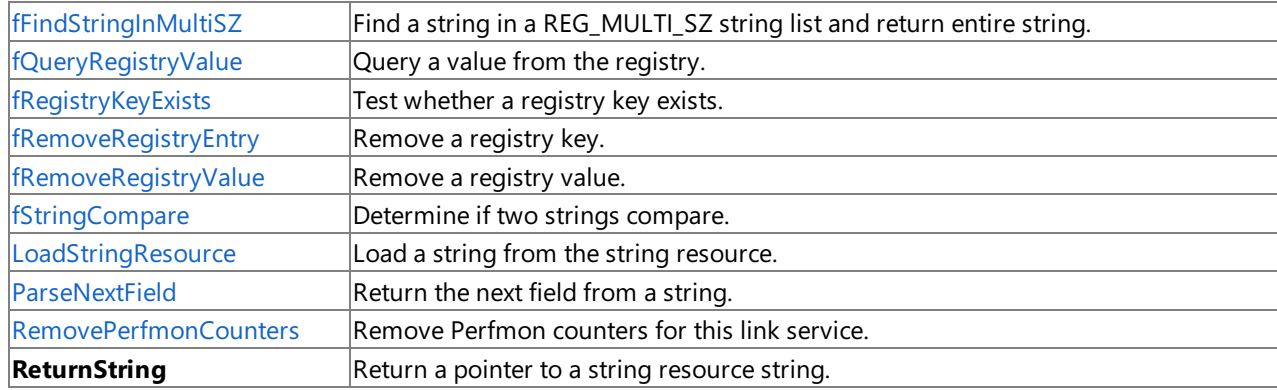

The sample source code for a generic SDLC link service configuration DLL (linkcfg) includes several functions that may be useful as sample code when developing link service configuration DLLs for other hardware. The following functions are included in the linkcfg.cpp source code that may be of use as examples.

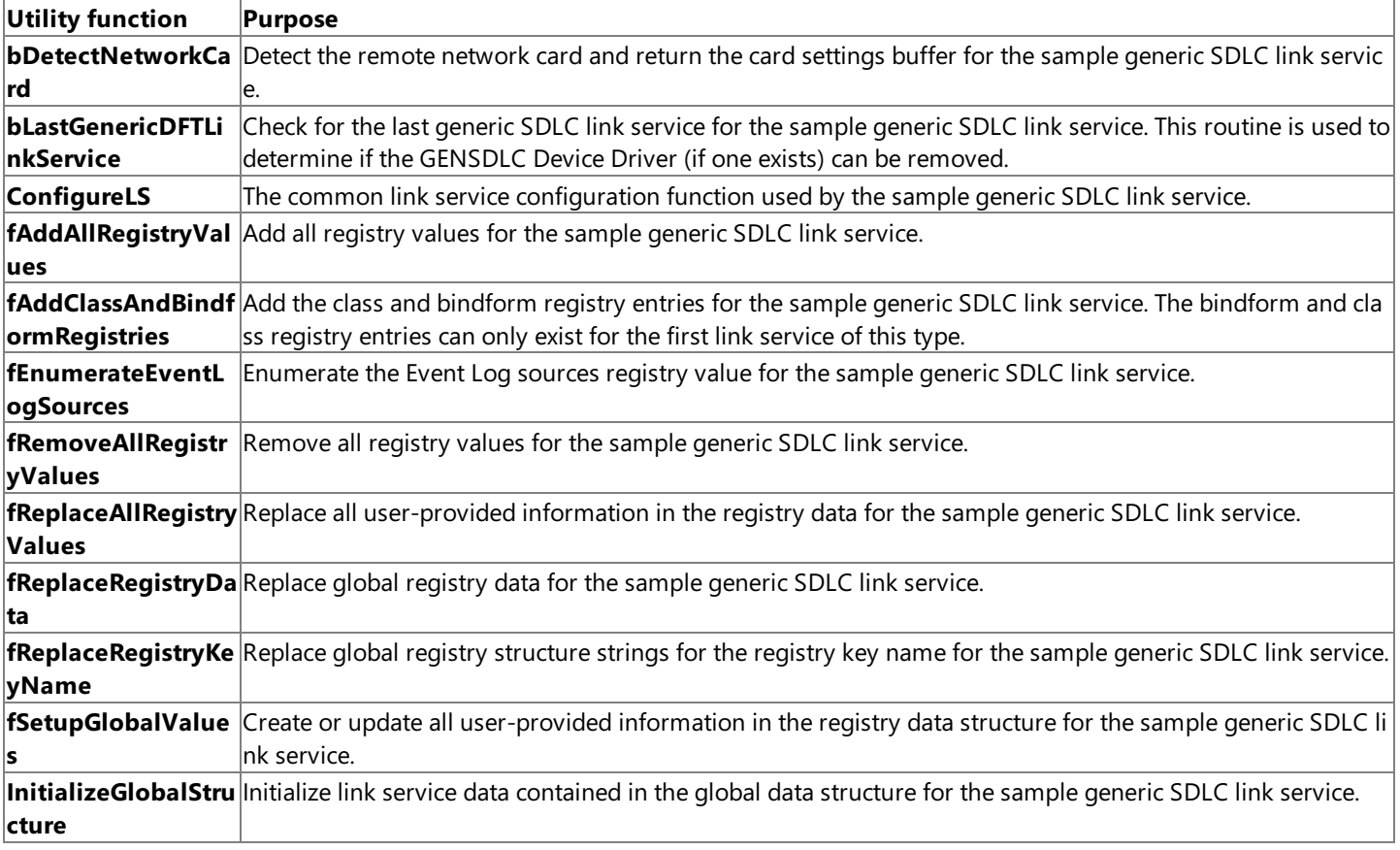

To download updated Host Integration Server 2004 Help from www.microsoft.com, go to <http://go.microsoft.com/fwlink/?linkid=29507>.

### <span id="page-2220-0"></span>**Contents of IHVLinks Sample Kit on Host Integration Server**

The sample source code for a generic Synchronous Data Link Control (SDLC) integrated link configuration MSI package that illustrates an integrated independent hardware vendor (IHV) link service installation are included on the Microsoft Host Integration Server 2004 CD. These sample programs are located in the \SDK\Samples\IHVLinks subdirectory on the Host Integration Server 2004 CD.Thesefiles arecopied to your hard drive during Host Integration Server software or Host Integration Client software installation when the Host Integration Server Software Development Kit (SDK) option is selected. These samples are installed in the SDK\Samples\IHVLinks subdirectory below where the Host Integration Server SDK software is installed (C:\Program Files\Microsoft Host Integration Server\SDK, by default).

These sample files include the following directories.

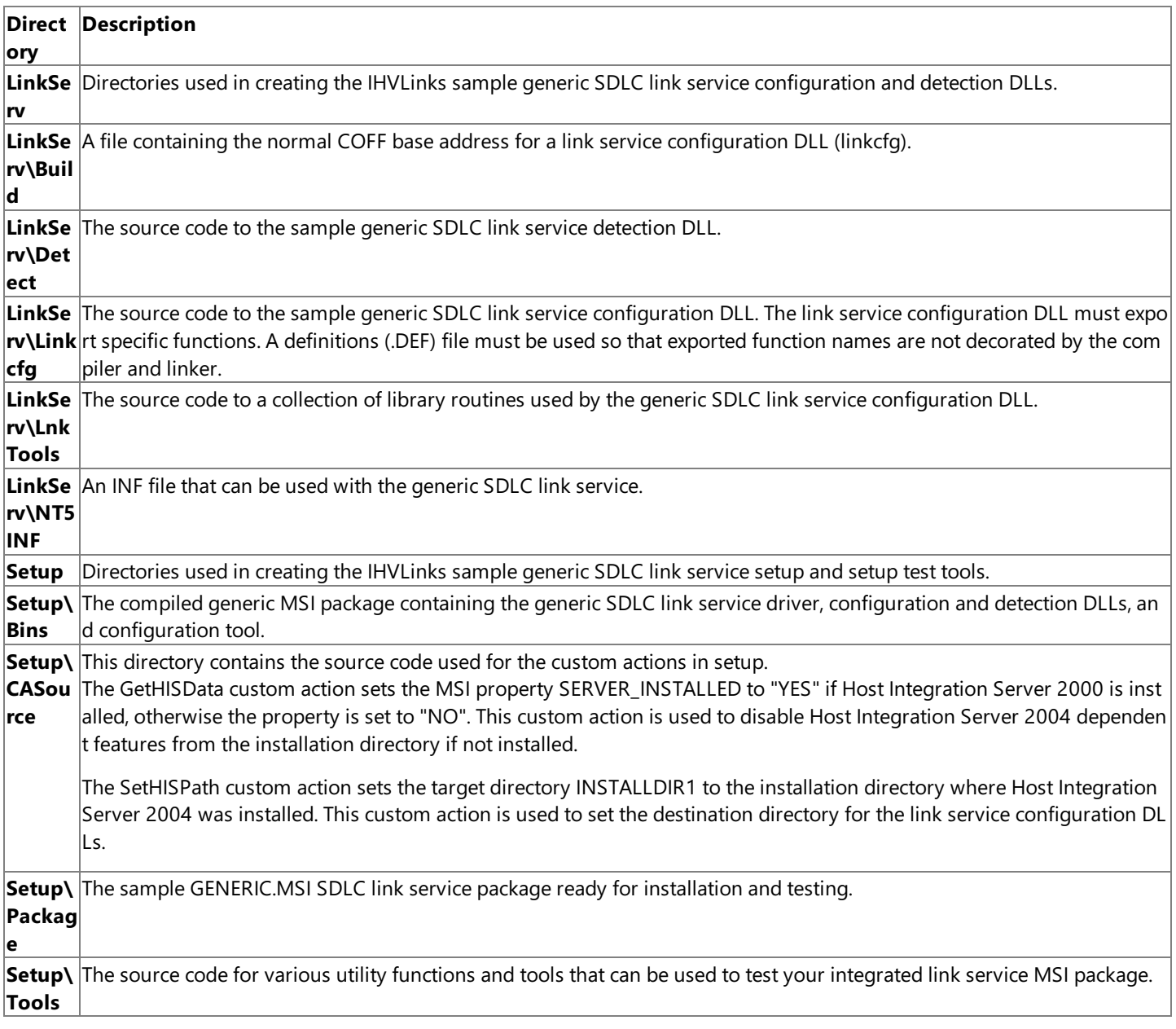

This sample source code is included for your reference. The communication between workstation management station and Host Integration Server is performed by RPCSVC.EXE, the SNA remote procedure call (RPC) service.

To download updated Host Integration Server 2004 Help from www.microsoft.com, go to <http://go.microsoft.com/fwlink/?linkid=29507>.

# **Compiling and Linking a SNALink**

This section provides information about compiling and linking a SNALink for use with the Microsoft® Host Integration Server 2004. This section also lists and explains the header files and libraries need to build a SNALink.

This section contains:

- Host [Integration](#page-2222-0) Server 2004 DLC Header Files
- **•** [Included](#page-2223-0) Files
- [Required](#page-2224-0) Exports
- [Compiler](#page-2225-0) Options
- **•** [Linking](#page-2226-0)

To download updated Host Integration Server 2004 Help from www.microsoft.com, go to <http://go.microsoft.com/fwlink/?linkid=29507>.

### <span id="page-2222-0"></span>**Host Integration Server 2004 DLC Header Files**

The following files are required to build a Microsoft® Host Integration Server 2004 SNALink:

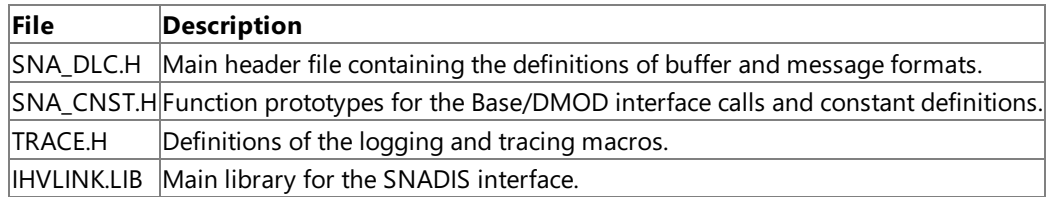

To download updated Host Integration Server 2004 Help from www.microsoft.com, go to <http://go.microsoft.com/fwlink/?linkid=29507>.

### <span id="page-2223-0"></span>**Included Files**

To compile a SNALink, the header files SNA\_DLC.H, SNA\_CNST.H and TRACE.H are required. In addition, one of the standard operating system header files may be required. To include the required files, the following lines should be used in your application:

#include <sna\_dlc.h> #include <sna\_cnst.h> #include <trace.h>

**Note** The TRACE.H include file is required to enable SNA tracing and use of the Microsoft<sup>®</sup> Host Integration Server 2004 Trace viewer utility.

To download updated Host Integration Server 2004 Help from www.microsoft.com, go to <http://go.microsoft.com/fwlink/?linkid=29507>.

<span id="page-2224-0"></span>Microsoft Host Integration Server 2004

## **Required Exports**

The IHV link support DLL must export the following entry points:

- **[SNALinkInitialize](#page-3967-0)**
- [SNALinkWorkProc](#page-3969-0)
- [SNALinkDispatchProc](#page-3966-0)

These are called by the Base scheduler when the SNALink is invoked.

To download updated Host Integration Server 2004 Help from www.microsoft.com, go to <http://go.microsoft.com/fwlink/?linkid=29507>.

## <span id="page-2225-0"></span>**Compiler Options**

When compiling the SNALink DLL, the following compiler options are required:

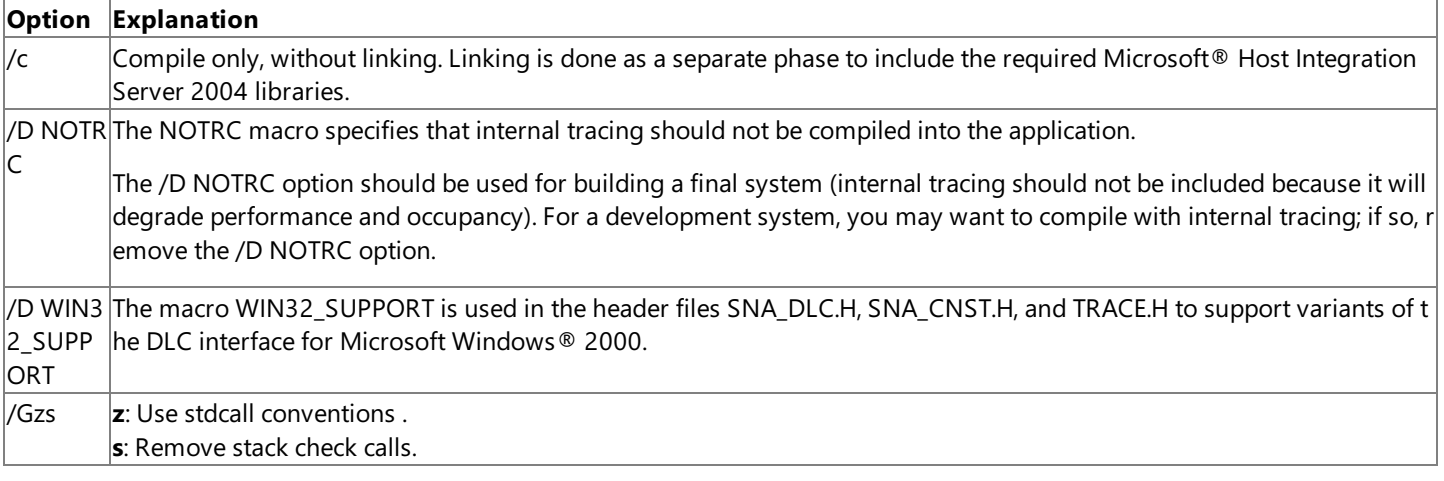

The following compiler flags are required, but any of the valid options for each flag may be used, as appropriate to your application:

/O Optimization /WWarning level

To download updated Host Integration Server 2004 Help from www.microsoft.com, go to <http://go.microsoft.com/fwlink/?linkid=29507>.

# <span id="page-2226-0"></span>**Linking**

The IHVLINK.LIB library must be linked with the application. It contains the Base, DMOD imports, and diagnostics routines. The DMOD and the Base are implemented as DLLs.

**Note** The Microsoft® Host Integration Server 2004 library only contains the external references for the corresponding DLLs, which are part of the main Host Integration Server 2004 product.

To download updated Host Integration Server 2004 Help from www.microsoft.com, go to <http://go.microsoft.com/fwlink/?linkid=29507>.

### **Synchronous Dumb Card Interface**

This section describes the interface to the synchronous dumb card device driver used by the Synchronous Data Link Control (SDLC) and X.25 SNALinks that Microsoft® Host Integration Server 2004 supplies. The interface provides a simple but flexible mechanism for transferring frames of data through a dumb synchronous communications card (such as the IBM MPCA card).

This interface is intended primarily for independent hardware vendors (IHVs) who want to provide drivers for their own dumb cards that are directly compatible with SDLC and X.25 SNALinks. It can also be used by Independent Hardware Vendors (IHVs) who intend to write their own SNALinks and want to ensure that their drivers conform to the standard Host Integration Server 2004 model.

This section contains:

- **•** Driver [Interface](#page-2228-0)
- I/O [Request](#page-2233-0) Packets

To download updated Host Integration Server 2004 Help from www.microsoft.com, go to <http://go.microsoft.com/fwlink/?linkid=29507>.

## <span id="page-2228-0"></span>**Driver Interface**

Application software running on Microsoft® Windows Server™ 2003 or Windows® 2000 normally does not interact directly with device drivers. Usually, the operating system itself controls the interface to underlying device drivers on behalf of the application. For example, Disk I/O consists of sequences of driver requests generated by a file system, as a result of an application making file system requests.

By contrast, in the Microsoft® Host Integration Server 2004 device driver model, synchronous dumb cards arecontrolled directly by the SNALink using input and output control (IOCTL) commands. This mechanism enables the SNALink to pass raw control packets to the driver without any intervention from the operating system.

This is achieved by issuing an Open request with a file name that identifies the device driver. The operating system detects the fact that this file is a driver and passes an OPEN I/O request packet to the driver. The user application is returned a handle that can be used to reference the driver.

The IBMSYNC driver creates various device names. During setup, the configuration for adapters in the computer is saved in the registry. When the driver starts, it reads this data and creates the device names for all the adapters that are found.

The following table lists the device names that the IBMSYNC driver can create.

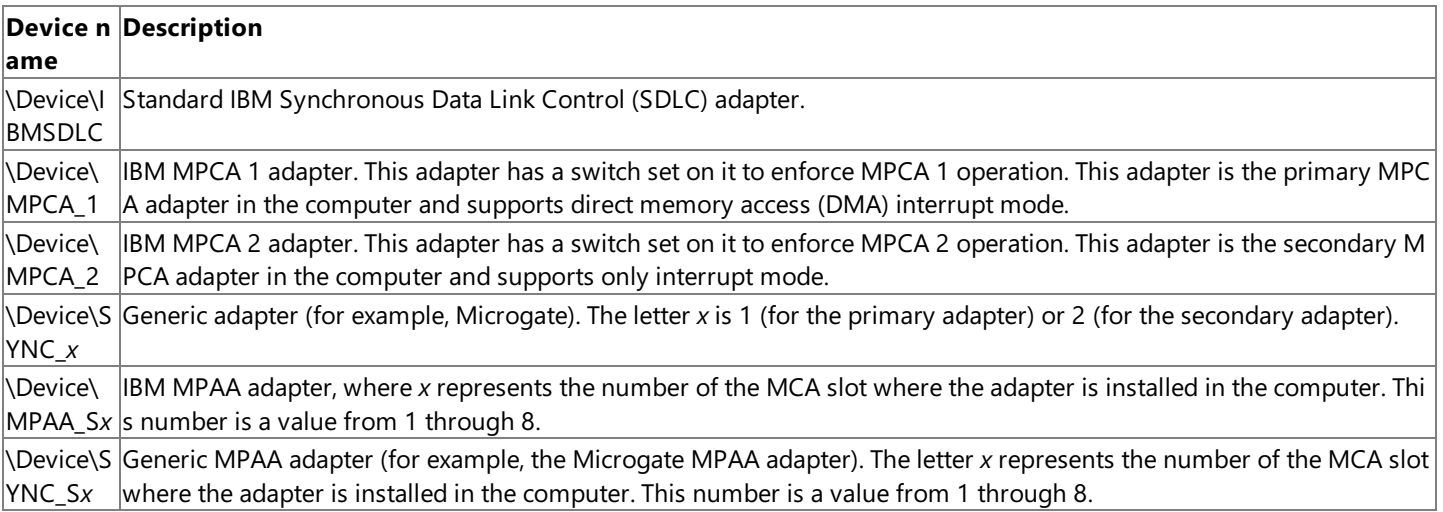

Subsequent IOCTL calls using **DeviceIOControl** made by the SNALink using the driver handle cause the operating system to pass an IOCTL I/O request packet to the driver. The driver therefore sees IOCTL requests from the SNALink as a series of I/O request packets passed to it by the operating system.

The Host Integration Server 2004 dumb card interface uses thefollowing operating system calls:

- **OpenFile**
- **DeviceIOControl**
- **CloseFile**

**DeviceIOControl** allows free-format information to be passed to the driver.The dumb card interface uses its own format of information to pass all requests to the driver (with the exception of Open and Close requests, which are handled differently by the operating system).

This section contains:

**[Architecture](#page-2229-0) Overview** 

To download updated Host Integration Server 2004 Help from www.microsoft.com, go to <http://go.microsoft.com/fwlink/?linkid=29507>.

## <span id="page-2229-0"></span>**Architecture Overview**

This section describes how information is transferred between the driver and the SNALink.

This section contains:

- **•** [Interface](#page-2230-0) Record
- Event Signaling
- **•** Link [Characteristics](#page-2232-0)

To download updated Host Integration Server 2004 Help from www.microsoft.com, go to <http://go.microsoft.com/fwlink/?linkid=29507>.

## <span id="page-2230-0"></span>**Interface Record**

Status information is transferred between the driver and the SNALink using a buffer known as the interface record.

The driver allocates this buffer when it starts and maintains the information in it while it is running. The contents of this buffer are copied to an SNALink buffer by using an IOCTL call of type **READ\_INTERFACE\_RECORD**.

To download updated Host Integration Server 2004 Help from www.microsoft.com, go to <http://go.microsoft.com/fwlink/?linkid=29507>.

# <span id="page-2231-0"></span>**Event Signaling**

The device driver notifies the SNALink whenever an event occurs (such as a frame being received from the line) by setting an event.

The SNALink provides the driver with a handle to this event (or semaphore) at the start of day by issuing an IOCTL call of type **SET\_EVENT\_HANDLE**.

To download updated Host Integration Server 2004 Help from www.microsoft.com, go to <http://go.microsoft.com/fwlink/?linkid=29507>.
# **Link Characteristics**

Before the driver can transfer any data, it needs information about the link. This includes the following:

- $\bullet$  The frame size.
- The station address to listen on (if required).
- $\bullet$  Details of hardware selectable options, such as SDLC/HDLC, Internal/External clocking, and so on.

For more details of these options, refer to the topic Function 0x42: Set Link [Characteristics.](#page-4052-0)

To download updated Host Integration Server 2004 Help from www.microsoft.com, go to <http://go.microsoft.com/fwlink/?linkid=29507>.

## **I/O Request Packets**

All I/O requests are passed to the driver by Microsoft® Windows Server™ 2003 or Windows® 2000 using the standard IRP structure.For more details about this, refer to the Windows Server 2003 or Windows 2000 Device Driver Kit.

I/O request packets are defined in terms of C structures. The relevant fields are accessed as follows:

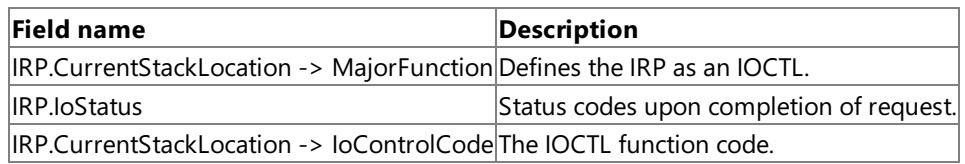

**IoControlCode** identifies the function to be performed and **IoStatus** is the mechanism for returning result codes to the SNALink. The structure **IoStatus** is defined as follows:

#### **IoStatus.Status**

A standard Windows Server 2003 or Windows 2000 result code(for example,STATUS\_INVALID\_PARAMETER) as defined in the Windows Server 2003 or Windows 2000 header file NTSTATUS.H.

### **IoStatus.Information**

For successful read-frame IOCTLs, the length of the received buffer (can be zero if no data available). Additional error information, as defined in the header file SECLINK.H.

This section contains:

- **•** [Initialization](#page-2234-0)
- [OPEN](#page-2235-0) Call
- [CLOSE](#page-2236-0) Call
- **IOCTL [Command](#page-2237-0) Summary**
- Equates and Structure Layouts

To download updated Host Integration Server 2004 Help from www.microsoft.com, go to <http://go.microsoft.com/fwlink/?linkid=29507>.

# <span id="page-2234-0"></span>**Initialization**

Device drivers under Windows Server 2003 or Windows 2000 should perform all initialization required at the start of day when they are loaded by Windows Server 2003 or Windows 2000. Configuration information for device drivers is stored in the Configuration Registry under Windows Server 2003 or Windows 2000.For more details, refer to the documentation supplied with the Windows Server 2003 or Windows 2000 Device Driver Kit.

The SNALinks for dumb cards are implemented by the following files:

SDLC SNALink *SNAroot*\SYSTEM\IBMSDLC.DLL X.25 SNALink *SNAroot*\SYSTEM\IBMX25.DLL

To bind to one of these, an installation script should mention the appropriate DLL in the IHVDLL registry entry that the script creates for the link service.

To download updated Host Integration Server 2004 Help from www.microsoft.com, go to <http://go.microsoft.com/fwlink/?linkid=29507>.

## <span id="page-2235-0"></span>**OPEN Call**

The **OPEN** call has no parameters. It grants access to the driver from a particular process.The driver ensures that only one **OPEN** is accepted by the link at any one time. When **OPEN** is processed, the driver attempts to reserve access to hardware resources such as interrupt vectors. The **OPEN** is rejected if this fails.

After a successful **OPEN** request, the driver expects to receive the following IOCTL commands:

- **SET\_EVENT\_HANDLE**
- **SET\_INTERFACE\_RECORD**
- **SET\_LINK\_CHARACTERISTICS**

Of these, the first two can be performed in any order, but both should be issued before calling **SET\_LINK\_CHARACTERISTICS**.

When these three calls have been successfully performed by the SNALink, the driver is ready for information transfer.

To download updated Host Integration Server 2004 Help from www.microsoft.com, go to <http://go.microsoft.com/fwlink/?linkid=29507>.

<span id="page-2236-0"></span>Microsoft Host Integration Server 2004

# **CLOSE Call**

The **CLOSE** call has no parameters. It performs thelogical converse of **OPEN**. Resources arereleased back to the operating system when a **CLOSE** is performed.

To download updated Host Integration Server 2004 Help from www.microsoft.com, go to <http://go.microsoft.com/fwlink/?linkid=29507>.

## <span id="page-2237-0"></span>**IOCTL Command Summary**

The parameters to the IOCTL request packet are stored in the following fields in the associated I/O request packet (IRP).

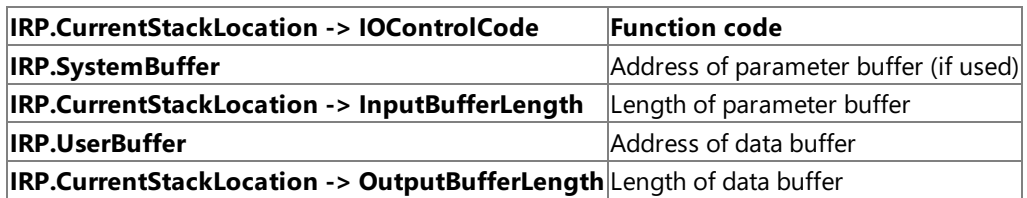

Note that under Windows Server 2003 or Windows 2000, the operating system reserves the lower four bits of the IOCTL function codes to determine the method used to map the various buffers passed on the **DeviceIoControl** function call into the driver address space. The various options available to device driver writers are:

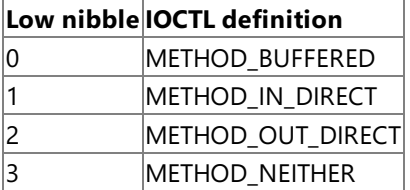

For further details of the memory mapping performed by these various options, refer to the Windows Server 2003, Windows 2000, or Windows DDK documentation.

For a driver function code of ZZ, using memory mapping code M, the IOCTL code passed on the **DeviceIoControl** function call is 0xZZM.

The function codes are set out as shown in the table later in this topic. Note that all other function codes will be returned with the error ERROR\_INVALID\_DEVICE\_REQUESTin thefield **IoStatus.Status**.The Windows Server 2003 or Windows 2000 I/O System validates the address and length of the areas passed as parameter and data packets. If the address validation fails, an exception will be raised.

All requests must return immediately. In general, they are simple, immediate operations, but in the case of Transmit Frame and Receive Frame, the driver must not suspend the calling SNALink thread while waiting for I/O to complete—a relevant return code should be sent instead, allowing the SNALink to retry.

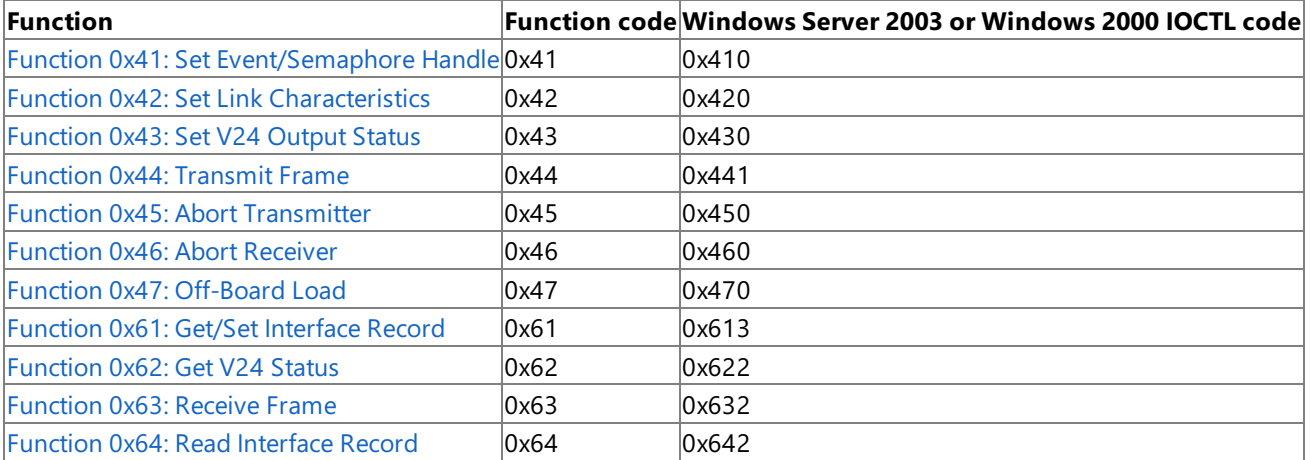

The complete list of functions is as follows.

In the function descriptions in the following topics, the bit-numbering convention is: The bits in a byte are numbered 0 through 7, where bit 0 is the least significant and bit 7 is the most significant.

**Note** There is no function for the controlling autodialer across the synchronous dumb card interface. This autodial feature is implemented in the link service itself. The Microsoft link services that support the synchronous dumb card interface first perform the dial operation by sending the dial string containing the server-stored number to a COM port rather than the SDLC chip, and then sending a command to the device driver to raise DTR through a Set V24 Output Status IOCTL.

To download updated Host Integration Server 2004 Help from www.microsoft.com, go to <http://go.microsoft.com/fwlink/?linkid=29507>.

Copyright © 2004 Microsoft Corporation.

All rights reserved.

```
Microsoft Host Integration Server 2004
```
## **Equates and Structure Layouts**

Many standard operating system device driver error codes are used (for example, "invalid function"), together with a new set of device driver-specific errors. Return codes below 0x80 reflect serious failures.

```
/* Copyright Data Connection Ltd. 1989 */_
/*****************************************************************************/
/* Link Device Driver interface constants and structures. */
/*****************************************************************************/
/*****************************************************************************/
/* WIN32 16/04/92 SW Added more helpful names from WIN32 hdr file */<br>/* THV 83/06/92 MF2 Add semfisui.h
/* IHV 03/06/92 MF2 Add semfisui.h */
/*****************************************************************************/
/*****************************************************************************/
/* This include file is used in 5 subsystems \begin{array}{cc} * / \\ * \end{array}\frac{1}{\sqrt{2}} */
\begin{array}{lllllllllllll} \end{array} \begin{array}{lllllllll} \begin{array}{lllllllll} \end{array} & \begin{array}{lllllllll} \end{array} & \begin{array}{lllllllll} \end{array} & \begin{array}{lllllllll} \end{array} & \begin{array}{lllllllll} \end{array} & \begin{array}{lllllllll} \end{array} & \begin{array}{lllllllll} \end{array} & \begin{array}{lllllllll} \end{array} & \begin{array}{lllllllll} \end{array} & \begin{array}{lllllllll} \end{array} & \begin{array}{lllllllll} \end{array} & \begin{array/* - the X25 link service for NT LINK NTX25 *//* - the SDLC link service for NT LINK_NTSDLC */
/* - the X25 link service for OS/2 LINK_OS2X25 */
/* - the SDLC link service for OS/2 LINK OS2SDLC */
\sqrt{*} */
/* (The OS/2 driver doesn't count because it is in assembler). */
\sqrt{*} */
/* These are distinguished by #defines as set in the following */<br>/*
\frac{1}{\sqrt{2}} */
/*****************************************************************************/
#ifdef IMADRIVER
 #define LINK_NTDRIVER
#else
 #ifdef SDLC
   #ifdef WIN32
     #define LINK_NTSDLC
    #else
     #define LINK_OS2SDLC
   #endif
  #else
   #ifdef WIN32
     #define LINK_NTX25
    #else
     #define LINK_OS2X25
    #endif
  #endif
#endif
/*****************************************************************************/
/* Device function codes for DosDevIOCtl to link device driver */
/*****************************************************************************/
                           /* WIN32 constants defined in semfisui.h */
#define IoctlCodeSetEvent 0x410
#define IoctlCodeSetLinkChar
#define IoctlCodeSetV24 0x430
#define IoctlCodeTxFrame 0x440
#define IoctlCodeAbortTransmit 0x450
#define IoctlCodeAbortReceiver 0x460
#define IoctlCodeSetInterfaceRecord 0x610 /*IRMdl?*/
#define IoctlCodeGetV24 0x623
#define IoctlCodeRxFrame 0x633
#define IoctlCodeReadInterfaceRecord 0x643 /*IRMdl?*/
H<sub>0</sub>lse
//obsolete names from previous version
//#define CELDDSSH 0x41 /* Set Semaphore Handle */
//#define CELDDSLC 0x42 /* Set Link Characteristics */
//#define CELDDSVS 0x43 /* Set V24 Output status *///#define CELDDTXF 0x44 \qquad/* Transmit a frame of data \qquad */
```

```
//#define CELDDATX 0x45 /* Abort Transmitter */
//#define CELDDARX 0x46    /* Abort Receiver              */<br>//#define CELDDGIR 0x61      /* Get Interface Record Address          */
                           /* Get Interface Record Address \begin{array}{ccc} * & * & * \end{array}<br>/* Get V24 Innut Status */ */
//#define CELDDGVS 0x62 /* Get V24 Input Status */
//#define CELDDRXF 0x63 /* Receive a frame of data *///#define CELDDCAT 0x82 /* Device function category code */
//
// new names
#define IoctlCodeSetEvent 0x41
#define IoctlCodeSetLinkChar 0x42
#define IoctlCodeSetV24 0x43
#define IoctlCodeTxFrame 0x44
#define IoctlCodeAbortTransmit 0x45
#define IoctlCodeAbortReceiver 0x46
#define IoctlCodeSetInterfaceRecord 0x61
#define IoctlCodeGetV24 0x62
#define ToctlCodeRxFrame
#endif
/*****************************************************************************/
/* Constants for the driver-specific IOCtl return codes.
/*****************************************************************************/
#define CEDNODMA 0xff80 /* Warning (NO DMA!) from set link chrctrstcs */
/*****************************************************************************/
/* Equates for the link options byte 1.
/*****************************************************************************/
#define CEL4WIRE 0x80
#define CELNRZI 0x40
#define CELPDPLX 0x20
#define CELSDPLX 0x10
#define CELCLOCK 0x08
#define CELDSRS 0x04
#define CELSTNBY 0x02
#define CELDMA 0x01
/*****************************************************************************/
/* Equates for the driver set link characteristics byte 1.
/*****************************************************************************/
#define CED4WIRE 0x80
#define CEDNRZI 0x40
#define CEDHDLC 0x20
#define CEDFDPLX 0x10
#define CEDCLOCK 0x08
#define CEDDMA 0x04
#define CEDRSTAT 0x02
#define CEDCSTAT 0x01
/* Nicer names for NT-style code */
#define LinkOption_4Wire CED4WIRE
#define LinkOption_NRZI CEDNRZI
#define LinkOption_HDLC CEDHDLC
#define LinkOption_FullDuplex CEDFDPLX
#define LinkOption_InternalClock CEDCLOCK
#define LinkOption_DMA CEDDMA
#define LinkOption_ResetStatistics CEDRSTAT
/*****************************************************************************/
/* Equates for the output V24 interface flags. */
/*****************************************************************************/
#define CED24RTS 0x01
#define CED24DTR 0x02
#define CED24DRS 0x04
#define CED24SLS 0x08
#define CED24TST 0x10
```
/\* Nicer names for NT-style code \*/ #define IR\_OV24RTS CED24RTS #define IR\_OV24DTR CED24DTR #define IR\_OV24DSRS CED24DRS #define IR\_OV24SlSt CED24SLS #define IR\_OV24Test CED24TST /\*\*\*\*\*\*\*\*\*\*\*\*\*\*\*\*\*\*\*\*\*\*\*\*\*\*\*\*\*\*\*\*\*\*\*\*\*\*\*\*\*\*\*\*\*\*\*\*\*\*\*\*\*\*\*\*\*\*\*\*\*\*\*\*\*\*\*\*\*\*\*\*\*\*\*\*\*/  $/*$  Equates for the input V24 interface flags. /\*\*\*\*\*\*\*\*\*\*\*\*\*\*\*\*\*\*\*\*\*\*\*\*\*\*\*\*\*\*\*\*\*\*\*\*\*\*\*\*\*\*\*\*\*\*\*\*\*\*\*\*\*\*\*\*\*\*\*\*\*\*\*\*\*\*\*\*\*\*\*\*\*\*\*\*\*/ #define CED24CTS 0x01 #define CED24DSR 0x02 #define CED24DCD 0x04 #define CED24RI 0x08 /\* Nicer names for NT-style code \*/ #define IR\_IV24CTS CED24CTS #define IR\_IV24DSR CED24DSR #define IR\_IV24DCD CED24DCD #define IR\_IV24RI CED24RI #define IR\_IV24Test 0x10 /\*\*\*\*\*\*\*\*\*\*\*\*\*\*\*\*\*\*\*\*\*\*\*\*\*\*\*\*\*\*\*\*\*\*\*\*\*\*\*\*\*\*\*\*\*\*\*\*\*\*\*\*\*\*\*\*\*\*\*\*\*\*\*\*\*\*\*\*\*\*\*\*\*\*\*\*\*/  $/*$  Structure for the device driver interface record. /\*\*\*\*\*\*\*\*\*\*\*\*\*\*\*\*\*\*\*\*\*\*\*\*\*\*\*\*\*\*\*\*\*\*\*\*\*\*\*\*\*\*\*\*\*\*\*\*\*\*\*\*\*\*\*\*\*\*\*\*\*\*\*\*\*\*\*\*\*\*\*\*\*\*\*\*\*/ #define CEDSTCRC 0  $\prime$  /\* Frames received with incorrect CRC \*/<br>#define CEDSTOFL 1 /\* Frames received longer than the maximum \*/<br>#define CEDSTUFL 2 /\* Frames received less than 4 octets long \*/ /\* Frames received longer than the maximum  $\frac{*}{4}$ <br>/\* Frames received less than 4 octets long  $\frac{*}{4}$ #define CEDSTUFL 2 /\* Frames received less than 4 octets long<br>#define CEDSTSPR 3 /\* Frames received ending on a non-octet br #define CEDSTSPR 3 /\* Frames received ending on a non-octet bndry \*/<br>#define CEDSTABT 4 /\* Aborted frames received \*/ % #define CEDSTABT 4  $\frac{1}{2}$  /\* Aborted frames received \*/<br>#define CEDSTTXU 5 /\* Transmitter interrupt underruns \*/\*  $\frac{d}{dx}$  Transmitter interrupt underruns  $\frac{d}{dx}$ #define CEDSTRXO 6 /\* Receiver interrupt overruns \*/  $\frac{1}{4}$  DCD (RLSD) lost during frame reception  $\frac{1}{4}$ #define CEDSTCTS 8 /\* CTS lost while transmitting \*/ #define CEDSTDSR 9 /\* DSR drops \*/ #define CEDSTHDW 10 /\* Hardware failures - adapter errors #define CEDSTMAX 11 #define SA\_CRC\_Error CEDSTCRC #define SA\_RxFrameTooBig CEDSTOFL #define SA\_RxFrameTooShort CEDSTUFL #define SA\_Spare #define SA\_RxAbort CEDSTABT #define SA\_TxUnderrun CEDSTTXU #define SA\_RxOverrun CEDSTRXO #define SA DCDDrop #define SA\_CTSDrop CEDSTCTS #define SA\_DSRDrop CEDSTDSR #define SA HardwareError CEDSTHDW /\* e.g. CmdBufferFull not set \*/ #define SA\_Max\_Stat CEDSTMAX #ifdef WIN32 typedef struct \_INTERFACE\_RECORD { int **RxFrameCount;** /\* incremented after each frame rx'd \*/ int TxMaxFrSizeNow; /\* max available frame size av. now \*/ /\* (changes after each Tx DevIoctl  $*/$ <br>/\* to DD or after Tx completed)  $*/$  $/*$  to DD or after Tx completed) int StatusCount; /\* How many status events have been \*/  $/*$  triggered.  $*$ 

```
UCHAR V24In; /* Last 'getv24i/f' value got */
 UCHAR V24Out; /* Last 'setv24 outputs' value set */
/* The values for the indexes into the link statistics array of the */<br>/* various types of statistic. */
        various types of statistic. */
 int StatusArray[SA_Max_Stat];
\} IR,
                    * PIR;
#else
typedef struct teifrec {
       USHORT RxFrameCount;
       USHORT TxMaxFrSizeNow;<br>USHORT StatusCount:
                 StatusCount;
       UCHAR V24In;
       UCHAR V24Out;
       USHORT StatusArray[CEDSTMAX];
       }TEIFREC;
typedef TEIFREC far * TEIFRPTR;
#endif
/*****************************************************************************/
/* Structure for the set link characteristics parameter block.
/*****************************************************************************/
#ifdef WIN32
typedef struct _SLPARMS
{
       int SLFrameSize; /* max frame size on link - must be */
                                      /* in range 270 to ?2K-ish */LONG SLDataRate; \frac{1}{2} /* not used by us - external clocks */<br>IICHAR SIOurAddress1: \frac{1}{2} /* ) e.g C1/FF or 00/00 or 01/03 */
       UCHAR SLOurAddress1; / ) e.g C1/FF or 00/00 or 01/03<br>UCHAR SLOurAddress2; / )
       UCHAR SLOurAddress2; /* ) */
       UCHAR SLLinkOptionsByte; /* see documentation & LinkOption_* */
       UCHAR SLSpare1;
}
               SLPARMS;
#else
typedef struct teslcrec {
       USHORT SLFrameSize;
       ULONG SLDataRate;
       UCHAR SLOurAddress1;
       UCHAR SLOurAddress2;
       UCHAR SLLinkOptionsByte;
       UCHAR SLSpare1;
       }TESLCREC;
#endif
/*****************************************************************************/
/* DEVICEIOCTL macros
/*****************************************************************************/
#ifdef WIN32
/* NT_SUCCESS ripped of from DDK's ntdef.h, which we do not want to include */
/* for now temporarily (12/5/92) *#define NT_SUCCESS(Status) ((NTSTATUS)(Status) >= 0)
#define SETEVENTHANDLE(H) NtDeviceIoControlFile( \
```
seldrvrh,  $\setminus$ 

```
H, the contract of \lambdaH,<br>( PVOID ) NULL,
             ( PVOID ) NULL, \
             &IoStatus, \
             IoctlCodeSetEvent, \
             ( PVOID ) NULL, \
             \emptysetL, \qquad \qquad \setminus( PVOID ) NULL, \
             \mathsf{OL})
#define SETINTERFACERECORD(R) NtDeviceIoControlFile( \
            seldrvrh, \setminus( PVOID ) NULL, \
             ( PVOID ) NULL, \qquad \qquad \backslash( PVOID ) NULL, \
             &IoStatus, \
             IoctlCodeSetInterfaceRecord, \
                                    \lambda\&R, \&R, \&Rsizeof(R),
             ( PVOID ) NULL, \qquad \qquad \backslash a
             \mathsf{OL}\lambda#define SETV24STATUS NtDeviceIoControlFile( \
             seldrvrh, \setminus( PVOID ) NULL, \
             ( PVOID ) NULL, \
             ( PVOID ) NULL, \
             &IoStatus, \
             IoctlCodeSetV24,<br>NULL.
             NULL, \
            \thetaL, \qquad \qquad \setminus&pInterfaceRecord->V24Out,<br>1L
             1L \qquad \qquad \setminus\lambda/*****************************************************************************/
/* The above change is temporary!!!!!!!!!!!!!!!!!!!!!!!!!!!!!!!!!!!!!!!!!!!!!*/
/*****************************************************************************/
#define GETV24STATUS NtDeviceIoControlFile( \
              seldrvrh, \setminus( PVOID ) NULL, \
              ( PVOID ) NULL, \setminus( PVOID ) NULL, \qquad \qquad \backslash&IoStatus, \
              IoctlCodeGetV24, \
              ( <code>PVOID</code> ) <code>NULL</code> \setminus\emptysetL, \qquad \qquad \setminus( <code>PVOID</code> ) <code>NULL</code> \setminus\mathsf{OL})
#define SETLINKCHARACTERISTICS(A) NtDeviceIoControlFile( \
             seldrvrh, \setminusNULL,
             ( PVOID ) NULL, \
             ( PVOID ) NULL, \
             &IoStatus, \
             IoctlCodeSetLinkChar,<br>&A.
             \&A, \qquad \qquad \setminussizeof(A),
             ( PVOID ) NULL, \
             \mathsf{OL})
```

```
#define TRANSMITFRAME(A,B) NtDeviceIoControlFile( \
                seldrvrh, \setminusNULL,
                ( <code>PVOID</code> ) <code>NULL</code> \setminus( PVOID ) NULL, \
                &IoStatus, \
                IoctlCodeTxFrame, \
                ( PVOID ) NULL, \
                 \mathsf{OL}_{\mathcal{I}} , and \mathsf{OL}_{\mathcal{I}}\mathsf{A}_{\mathbf{y}}, \mathsf{A}_{\mathbf{y}}\mathsf B\lambda#define RECEIVEFRAME(A,B) NtDeviceIoControlFile( \
                seldrvrh, \setminusNULL,
                 ( PVOID ) NULL, \setminus( PVOID ) NULL, \qquad \qquad \backslash&IoStatus, \
                IoctlCodeRxFrame, \
                 ( PVOID ) NULL, \
                 \mathsf{OL}_{\mathcal{I}} , and \mathsf{OL}_{\mathcal{I}}\mathsf{A}_{\lambda} , and \lambda\mathsf B\lambda#define READINTERFACERECORD NtDeviceIoControlFile( \
                seldrvrh, \setminusNULL, \qquad \qquad \setminus( PVOID ) NULL, \
                 ( PVOID ) NULL, \
                &IoStatus, \
                IoctlCodeReadInterfaceRecord, \
                ( PVOID ) NULL, \qquad \qquad \backslash\emptysetL, \qquad \qquad \setminus&InterfaceRecord, \
                sizeof(InterfaceRecord) \
               \lambda#else
#define NT SUCCESS(R) ((R) == 0)#define SETEVENTHANDLE(H) DosDevIOCtl(NULL, \
                   8H, \qquad \qquad \backslashIoctlCodeSetEvent, \
                  CELDDCAT, \
                  seldrvrh)
#define GETINTERFACERECORD(P) DosDevIOCtl(NULL, \
                   \mathsf{QP},
                  IoctlCodeGetInterfaceRecord, \
                  CELDDCAT, \
                  seldrvrh)
#define SETV24STATUS DosDevIOCtl(NULL, \
                  NULL, \
                  IoctlCodeSetV24, \
                  CELDDCAT, \
                  seldrvrh)
#define GETV24STATUS DosDevIOCtl(NULL, \
                    NULL, \
                    IoctlCodeGetV24, \
                    CELDDCAT, \
                    seldrvrh)
```
#define SETLINKCHARACTERISTICS(A) DosDevIOCtl((long) NULL, \

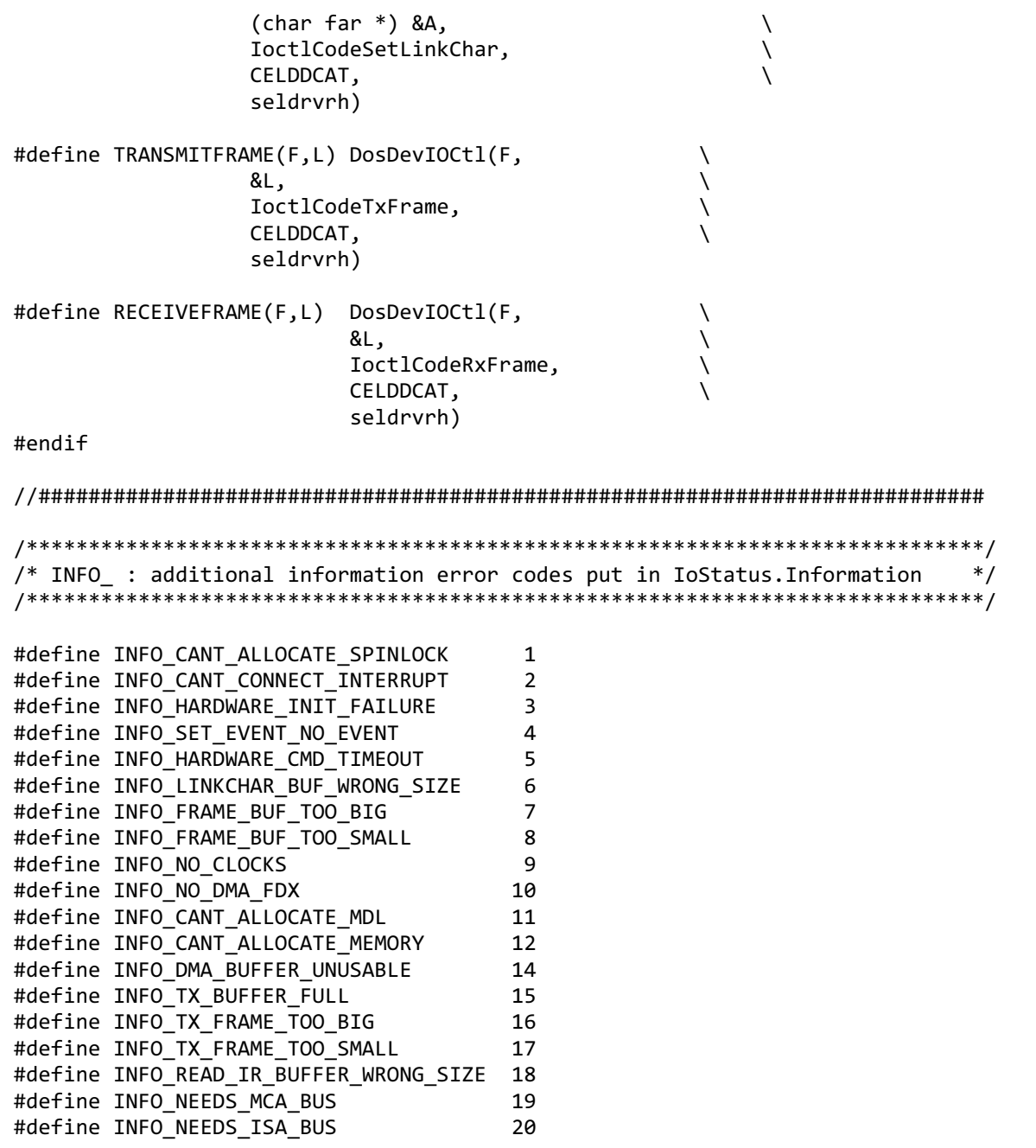

To download updated Host Integration Server 2004 Help from www.microsoft.com, go to <http://go.microsoft.com/fwlink/?linkid=29507>.

# **SNA ModemStatus Interface**

This section describes the interface to the modem status used by Synchronous Data Link Control (SDLC) and X.25 SNALinks that Microsoft® Host Integration Server 2004 supplies.This interface provides a set of simulated modem lights to show modem status. The modem status interface is intended primarily for the Microgate cards with internal modems, but can be used with any SDLC or X.25 link service to show the modem status.

This interface is intended primarily for independent hardware vendors (IHVs) who wish to provide drivers for their own dumb cards that are directly compatible with SDLC and X.25 SNALinks that Host Integration Server 2004 provides. It can also be used by IHVs who intend to write their own SNALinks but who wish to ensure that their drivers conform to the standard Host Integration Server 2004 model.

This section includes the following topics:

SNA Device Driver Interface to Modem Status

[Supporting](#page-2248-0) Modem Status in an SNA Link Service

Modem API Summary

Devloctl Definitions to Support SNA Modem Status

To download updated Host Integration Server 2004 Help from www.microsoft.com, go to <http://go.microsoft.com/fwlink/?linkid=29507>.

## <span id="page-2247-0"></span>**SNA** Device Driver Interface to Modem Status

There are three interfaces from which modem status can be gathered:

- TheSNADIS Dumb Card Interface **GetV24Status** IOCTL call that reports thestatus of the Ring Indicator (DRI), Carrier Detect (DCD), Clear To Send (CTS), and Data Set Ready (DSR) signal lines.
- TheSNADIS Dumb Card Interface **SetV24Status** IOCTL call that sets thestatus of the DataTerminal Ready (DTR) and Request To Send (RTS) signal lines.
- The SNADIS Dumb Card Interface receive and transmit IOCTL calls, used to set the operating mode of the device driver.

Whenever one of the first two interfaces indicates a modem line is high, the corresponding light in the display is lit. However, the transmit and receive IOCTL calls cannot provide a definitive statement as to whether the card is receiving data, only that it is ready to receive data. To work around this limitation and to have the modem lights give a reasonable indication of ordinary data throughput, the following mechanism is recommended:

Simulate the receive and transmit lights with counters and track the number of frames received and transmitted for each link service. The display application uses this information to control the flashing of the receive and transmit lights.

The other topics in this section describe the changes that must be made to the link service for supporting the modem status interface and the interface provided to the display application. Microsoft® Host Integration Server 2004 comes with an application that displays the modem status.

To download updated Host Integration Server 2004 Help from www.microsoft.com, go to <http://go.microsoft.com/fwlink/?linkid=29507>.

# <span id="page-2248-0"></span>**Supporting ModemStatus in an SNA Link Service**

The implementation of a link service that supports the modem status requires the following:

- A call to the SNA Modem interface to initialize the SNA Modem data structures.
- $\bullet$  Modification of the SNA Modem structures as the status changes, as reported by the **Devlocti** calls.

Independent hardware vendors (IHVs) who use the Microsoft® Host Integration Server 2004 SDLC link service and who fully implement the SNADIS interface do not need to make any changes to use the modem status feature. However, IHVs should check that the status returned by **Devloctl** calls from their device driver conforms to the requirements described later.

IHVs who provide both the device driver and link service need to implement the code in their link service that initializes the SNA Modem APIand updates the modem status information.

To download updated Host Integration Server 2004 Help from www.microsoft.com, go to <http://go.microsoft.com/fwlink/?linkid=29507>.

# <span id="page-2249-0"></span>**ModemAPI Summary**

To simplify the task for independent hardware vendors (IHVs) who want to use this feature, four new entry points have been added to SNALINK.DLL. An IHV who uses these must be linking with IHVLINK.LIB, a stub library that contains the exports library for SNALINK.DLL. This API enables the IHV to simply maintain the contents of a [MODEM\\_STATUS](#page-4065-0) structure. The underlying SNALINK library code handles the communication of this information to the modem lights application.

The modem status functions are as follows.

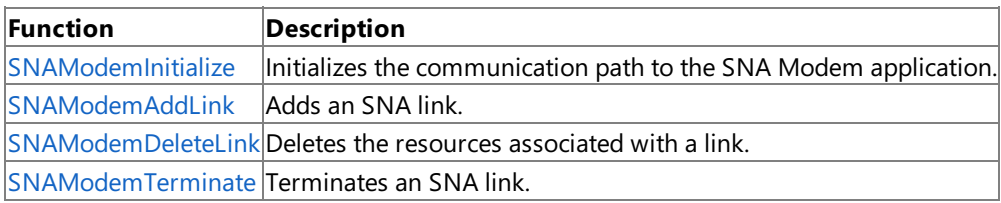

To download updated Host Integration Server 2004 Help from www.microsoft.com, go to <http://go.microsoft.com/fwlink/?linkid=29507>.

# <span id="page-2250-0"></span>**DevIoctl Definitions to Support SNA Modem Status**

The **SNA Devloctl** interface is modified to update the [MODEM\\_STATUS](#page-4065-0) structure for a link each time a modem status change is detected or caused by a **GetV24** or **SetV24** IOCTL call. Codeis manually added to thelink serviceto track the number of frames received and transmitted.

The **DevIoctl** changes are highlighted as follows.

```
#define SETV24STATUS \
       NtDeviceIoControlFile(seldrvrh,NULL,NULL,NULL,&IoStatus, \
                          IoctlCodeSetV24,NULL,0L, \
                          &pInterfaceRecord->V24Out,1L); \
       if (SavedIROut != (InterfaceRecord.V24Out & \
                        (MASK DTR | MASK RTS) ))
        \{SavedIROut = (pInterfaceRecord->V24Out & \
                     (MASK_DTR \mid MASK_RTS) );
         pSharedMem->V24Out = pInterfaceRecord->V24Out; \
       }
#define GETV24STATUS(rc) \
       rc |= NtDeviceIoControlFile(seldrvrh, NULL, NULL, NULL,
           &IoStatus,IoctlCodeGetV24,NULL,0L,NULL,0L); \
       rc |= READINTERFACERECORD; \
       if (SavedIRIn != (InterfaceRecord.V24In & \
                  (MASK_CTS | MASK_DSR | MASK_DCD| MASK_DRI))) \
        \{SavedIRIn = (InterfaceRecord.V24In & \
                  (MASK_CTS | MASK_DSR | MASK_DCD| MASK_DRI)); \
           pSharedMem->V24In = InterfaceRecord.V24In; \
       }
```
pSharedMem is a pointer to the [MODEM\\_STATUS](#page-4065-0) structure for this link service.

*V24In* and *V24Out* are of type char and are used to notify the display application when status changes, not each time it is read or set.

To download updated Host Integration Server 2004 Help from www.microsoft.com, go to <http://go.microsoft.com/fwlink/?linkid=29507>.

## **SNA Performance Monitor Interface**

This section describes the interface for performance monitoring (Perfmon) used by SNADIS links that Microsoft® Host Integration Server 2004 supplies. This interface is provided to simplify the integration of SNADIS-compliant link services with the Microsoft Windows® 2000 System Monitor applications. It provides a common look-and-feel to all link service performance counters exported by SNADIS links, independent of the vendor and link transport (channel, Twinax, SDLC, X.25, TR, E/Net, and so on).

The performance monitoring statistics maintained for an SNA link service are stored in a series of [ADAPTERCOUNTER](#page-4071-0) structures that are members of an [ADAPTERPERFDATA](#page-4072-0) structure. These structures are defined in the SEMFPERF.H header file.

Three API entry points are exported from IHVLINK.DLL (and the IHVLINK.LIB import library) that are used by the Perfmon API. These functions should be called in the order noted below at link service initialization time.

To support performance monitoring,an SNA Link driver first calls [SNAInitLinkPerfmon](#page-4074-0) to initialize data structures used by the Perfmon application. This call should be followed with a call to the function [SNAGetLinkPerfArea,](#page-4075-0) which returns a shared mutex handle and a pointer to the shared data area for the **ADAPTERPERFDATA** structure used by the Perfmon application to store the link statistics. This handle and shared memory data area parameter are the returned values from **SNAInitLinkPerfmon**. Finally, the[SNAGetPerfValues](#page-4076-0) function is called to fill in the*ServiceNameIndex*and *FirstCounterIndex* fields so that the Perfmon application knows where to get the descriptions of the performance counters from the registry.

After these three calls have been made, the SNA link driver simply maintains the count members in the **ADAPTERCOUNTER** structures that make up the **ADAPTERPERFDATA** structure, incrementing thecount member whenever data is received, connections fail, and other events occur. The Perfmon application accesses these counters to display Host Integration Server 2004 performance monitoring data statistics.

To download updated Host Integration Server 2004 Help from www.microsoft.com, go to <http://go.microsoft.com/fwlink/?linkid=29507>.

# **Network Integration Security Guides**

The network integration features of Microsoft® Host Integration Server 2004 fall into several areas. Each area has a Security guide.

This section contains:

- APPC [Programmer's](#page-2253-0) Security Guide
- **CPI-C [Programmer's](#page-2254-0) Security Guide**
- LUA [Programmer's](#page-2255-0) Security Guide
- **SNA Print Server Data Filter [Programmer's](#page-2256-0) Security Guide**

To download updated Host Integration Server 2004 Help from www.microsoft.com, go to <http://go.microsoft.com/fwlink/?linkid=29507>.

# <span id="page-2253-0"></span>**APPC Programmer's Security Guide**

The following topics discuss security as it applies to the APPC section of the Microsoft® Host Integration Server 2004 SDK.

### **About APPC security for developers**

This section discusses security practices and issues that apply to C-language applications that you write to use Advanced Program-to-Program Communications (APPC) to exchange data in a Systems Network Architecture (SNA) environment.

### **Conversation Security**

Owners of APPC transaction programs may want to allow only a limited set of users to start the program. APPC provides a mechanism, called APPC conversation security, where the client transaction program supplies credentials to the server to gain access to the program. You can find more information on conversation security in the section: APPC Security.

Several APPC verbs create a connection with a remote LU. When creating a connection with a remote LU, credentials may be required to establish access.The**security** parameter controls conversation security,and the **pwd** and **user\_id** parameters specify the information used to validate the user on the host.

[Conversation](#page-1810-0)al security is documented in the topic Conversation Security, and in the reference pages for the following APPC verbs:

- [ALLOCATE](#page-3326-0)
- [MC\\_ALLOCATE](#page-3359-0)
- **SEND CONVERSATION**
- $\bullet$  MC SEND CONVERSATION

### **Session Security configuration using SNACFG**

You can use the utility SNACFG to set session security for a remote LU. Possible values are none, use a plaintext key, and use a scrambled key.

### **Automatic Login**

The configuration of Host Integration Server 2004 to support automatic login is discussed in the topic Support for CPI-C [Automatic](#page-1947-0) Logon.

### **Setting the service key with CNOS**

You can specify a master or service key using the key parameter when changing the number of sessions with the [CNOS](#page-3267-0) verb. This is a plaintext parameter, and is valid if the keylock feature has been secured.

To download updated Host Integration Server 2004 Help from www.microsoft.com, go to <http://go.microsoft.com/fwlink/?linkid=29507>.

# <span id="page-2254-0"></span>**CPI-C Programmer's Security Guide**

The following topics discuss security as it applies to the CPI-C section of the Microsoft® Host Integration Server 2004 SDK.

### **About CPI-C security for developers**

The Common Programming Interface for Communications (CPI-C) is a platform-independent API designed to simplify the use APPC verbs, and has many of the same issues and features as APPC.

This section discusses security practices and issues that apply to C-language applications that you write to use CPI-C to exchange data between a Host Integration Server system and a computer or computers in a Systems Network Architecture (SNA) environment.

### **Session Security configuration using SNACFG**

You can use the utility SNACFG to set session security for a remote LU. Possible values are none, use a plaintext key, and use a scrambled key.

### **Conversation Security in CPI-C**

Conversation security in CPI-C controls who can connect to a remote LU. You can find more information in the topic [Conversation](#page-1921-0) Security.

A programmer controls conversation security using the [Set\\_Conversation\\_Security\\_Type](#page-3611-0) call and sets user credentials using the [Set\\_Conversation\\_Security\\_User\\_ID](#page-3613-0) and [Set\\_Conversation\\_Security\\_Password](#page-3609-0) call from the CPI-C SDK.

To download updated Host Integration Server 2004 Help from www.microsoft.com, go to <http://go.microsoft.com/fwlink/?linkid=29507>.

# <span id="page-2255-0"></span>**LUA Programmer's Security Guide**

The following topics discuss security as it applies to the LUA section of the Microsoft® Host Integration Server 2004 SDK.

### **About LUA security for developers**

LUA presents a simple API that enables programmatic control over the SNA messages. LUA has a simple structure, but exposes a complex data stream, that associated with SNA messages.

Since LUA is a low-level interface, the programmer must be especially vigilant on security issues.

### **Threats and mitigations forLUA**

Programmers who use this feature should be aware of the following security practices and issues.

### **The data stream between Host Integration Server and the Mainframe is not encrypted.**

LUA provides no encryption for the data stream between Host Integration Server and the Mainframe.

To download updated Host Integration Server 2004 Help from www.microsoft.com, go to <http://go.microsoft.com/fwlink/?linkid=29507>.

# <span id="page-2256-0"></span>**SNA Print Server Data Filter Programmer's Security Guide**

The following topics discuss security as it applies to the APPC section of the Microsoft® Host Integration Server 2004 SDK.

### **Threats and mitigations for SNA Print Server Data Filter**

Programmers who use the SNA Print Server Data Filter should be aware of the following security issue.

### **Store DLLs in a secure location**

The DLLs which support the SNA Print Server Data Filter API can be configured by an administrator or developer. Because of this, the DLLs should be stored in a secure location. The default installation directory is secure. If this location is customized, by an administrator or developer, the new location should also be secured.

To download updated Host Integration Server 2004 Help from www.microsoft.com, go to <http://go.microsoft.com/fwlink/?linkid=29507>.

# **Administration and Management Programmer's Guide**

The following section describes how to use Windows® Management Instrumentation (WMI) to programmatically manage different tasks for Microsoft® Host Integration Server.

This section contains:

- About [WMIand](#page-2258-0) HIS
- [Using](#page-2265-0) WMI with HIS

To download updated Host Integration Server 2004 Help from www.microsoft.com, go to <http://go.microsoft.com/fwlink/?linkid=29507>.

# <span id="page-2258-0"></span>**About WMI and HIS**

Windows® Management Instrumentation (WMI) is a component of the Microsoft® Windows operating system that provides management information and control in an enterprise environment. In the context of Microsoft Host Integration Server, WMI provides a programming and scripting interface for four major administrative tasks: configuration, run-time control, health monitoring, and trace capturing.

This section contains:

- About WMIand the Host Integration Server [Architecture](#page-2259-0)
- What You Can Do to [Administer](#page-2260-0) HIS with WMI
- What You Need to Know Before [Programming](#page-2263-0) for WMIand HIS
- Supported Platforms for [Administering](#page-2264-0) with WMI

To download updated Host Integration Server 2004 Help from www.microsoft.com, go to <http://go.microsoft.com/fwlink/?linkid=29507>.

# <span id="page-2259-0"></span>**About WMI and the Host Integration Server Architecture**

The architecture of the Windows® Management Instrumentation (WMI) technology includes management applications, managed objects, providers, and the management infrastructure.

### **Management Applications**

A management application is a Microsoft® Windows-based application or service that processes or displays data from a managed object. A management application can perform a variety of tasks in a Host Integration Server (HIS) environment, such as configuring servers running HIS, measuring performance, reporting outages, and correlating data. The management application is what you will probably be creating using this Programmer's Guide.

### **Managed Objects**

A managed object represents a logical or physical enterprisecomponent. A managed object is modeled in WMI using the Common Information Model (CIM), and is accessed by a management application through the WMI programming interface. A managed object in the HIS 2004 environment can be any component of the system, from a link service device driver communicating with hardware to software configuration information about users and connected logical units (LUs).

### **WMI Providers**

A WMI provider is a COM object that exposes an interface to a managed object. The WMI providers supplied with HIS 2004 use the WMI COM API to supply the WMI repository with data from HIS managed objects, to handlerequests on behalf of HIS management applications, and to generate notifications of events.

### **Management Infrastructure**

The management infrastructure is made up of WMI and the CIM repository. WMI lets users handle communications between management applications and providers. Users store their static data in the CIM repository. Applications and providers communicate through WMI using a common application programming interface (COM API). The COM API, which supplies event notification and query processing services, is available in the C and  $C_{++}$  programming languages.

The CIM repository holds static management data. Static data is data that does not regularly change. WMI also supports dynamic data, which is data that must be generated on demand becauseit changes frequently. Data can be placed in the CIM repository by WMI or network administrators. Information can be placed in the CIM repository using either the managed object format (MOF) language and the MOF Compiler or the WMI COM APIs. The WMI providers supplied with HIS 2004 use both mechanisms.

Management applications can access the COM API directly to interact with WMI and the CIM repository to make management requests of HIS 2004. Applications can also use other access methods such as Open Database Connectivity (ODBC) and HTML to make these requests. An ODBC driver for WMI is included with Windows 2000. The protocol used for communication between local and remote components is Distributed Component Object Model (DCOM).

To download updated Host Integration Server 2004 Help from www.microsoft.com, go to <http://go.microsoft.com/fwlink/?linkid=29507>.

# <span id="page-2260-0"></span>**What You Can Do to Administer HIS with WMI**

The Windows® Management Instrumentation (WMI) providers for Host Integration Server (HIS) are designed as programming and scripting administration interfaces. As such, these providers are optimized to perform get and set information, and to start and stop services. The following section describes what components of HIS you can administer with WMI, and what tasks you can perform on those components.

This section contains:

- What Administrative Tasks You Can Perform on HIS with WMI
- What Sections of HIS You Can Administer with WMI

To download updated Host Integration Server 2004 Help from www.microsoft.com, go to <http://go.microsoft.com/fwlink/?linkid=29507>.

## <span id="page-2261-0"></span>**What Administrative Tasks You Can Performon HIS with WMI**

With the Windows Management Instrumentation (WMI) providers for Host Integration Server (HIS) you can administer a variety of components on HIS. However, any administration you perform on HIS through WMI is performed through the following tasks:

Logging on to WMI

Like most providers, you must first log on to the WMI provider to use it. Therefore, the WMI providers expose the logon and security interfaces. For more information, see [Logging](#page-2271-0) On to HIS through a WMI Provider.

Getting and setting information

Most of the tasks you will do through WMI will be checking information about different HIS services. You can also set information. For more information, see [Accessing](#page-2272-0) an HIS Property through WMI.

• Calling methods

The methods exposed on the WMI providers for HIS are designed mainly to administer various HIS services. You can administer these HIS services by calling the relevant Start, Stop, Pause, or Cancel method through the relevant provider. For more information, see Calling an HIS Method [through](#page-2276-0) WMI.

To download updated Host Integration Server 2004 Help from www.microsoft.com, go to <http://go.microsoft.com/fwlink/?linkid=29507>.

# <span id="page-2262-0"></span>**What Sections of HIS You Can Administer with WMI**

Host Integration Server (HIS) 2004 is included with Windows Management Instrumentation (WMI) providers that grant administrative access to the following areas:

 $\bullet$  Rolling out, configuring, and restoring services

The SNA Provider WMI [Programmer's](#page-4093-0) Reference and SNA Trace Provider WMI Programmer's Reference providers expose information regarding the Setup and rollout procedures for HIS. You can use instances of classes such as **MsSna\_LinkService** to set up and administer link services, and the classes derived from **MsSna\_Config** to configure your system. For more information, see [Configuring](#page-2278-0) HIS with WMI.

• Starting and stopping services and connections

The **WmiSna** provider exposes the **MsSna\_Server**, **MsSna\_Service**,and **MsSna\_Connection** classes.Theseclasses and their derived classes let you add an SNA service, start and stop services, pause services, and start and stop connections. For more information, see Controlling Services and [Connections](#page-2285-0) with WMI.

• Health monitoring

The **WmiSnaStatus** provider exposes information regarding the SNA service status. **WmiSnaStatus** uses a variety of classes derived from MsSnaStatus\_Event to describe changes in different parts of your system. For more information, see Health [Monitoring](#page-2288-0) for HIS with WMI.

 $\bullet$  Trace capturing

The **WmiSnaTrace** provider supports classes and instances derived from the **MsHisTrace\_Config** class, which displays information regarding different configuration files. **WmiSnaTrace** also supports the **MsHisTrace\_Event**, which describes an event that occurs whenever a trace is triggered. For more information, see HIS Trace [Capturing](#page-2289-0) with WMI.

Additionally, Microsoft Windows 2000 includes several standard WMI providers, such as a registry provider, for accessing information from the system registry. Windows 2000 also supplies a Windows 2000 Event Log provider that enables applications to receive notifications of Windows 2000 and HIS 2004 events and to access theinformation stored in the Windows 2000 event log. Third-party vendors can create custom providers to interact with managed objects specific to their environment.

To download updated Host Integration Server 2004 Help from www.microsoft.com, go to <http://go.microsoft.com/fwlink/?linkid=29507>.

## <span id="page-2263-0"></span>**What You Need to Know Before Programming for WMI and HIS**

To use this guide effectively, you should be familiar with the following:

- Microsoft® Host Integration Server 2004
- SNA concepts
- Windows Management Instrumentation (WMI)
- Microsoft Windows Server™ 2003 operating systems,Windows® XP Professional,Windows 2000 Server

Depending on the API and development tools used, you should also be familiar with the following languages:

- WMI COM/DCOM APIs
- WMI Query Language
- WMI schema and MOF filesyntax
- Windows Script Host
- Microsoft Visual Basic® .NET
- Visual Basic for Applications
- Visual Basic Scripting Edition
- JScript<sup>®</sup>
- $\bullet$  Microsoft ODBC
- $\bullet$  Microsoft ADO
- Active Server Pages

To download updated Host Integration Server 2004 Help from www.microsoft.com, go to <http://go.microsoft.com/fwlink/?linkid=29507>.

# <span id="page-2264-0"></span>**Supported Platforms for Administering with WMI**

Microsoft Windows Management Instrumentation (WMI) is included as part of Microsoft® Windows Server® 2003, Windows® XP, and Windows 2000. For use with Host Integration Server (HIS), the WMI Software Development Kit version 1.1 or later can be installed on one of the following operating systems:

- Microsoft Windows Server 2003
- Microsoft Windows XP Professional
- Microsoft Windows 2000 Server
- Microsoft Windows 2000 Advanced Server
- Microsoft Windows 2000 Datacenter Server

Windows Script Host (WSH) is installed by default with Windows 2000.

Complete information about WSH is available as part of the Windows 2000 MSDN® Platform SDK.

To download updated Host Integration Server 2004 Help from www.microsoft.com, go to <http://go.microsoft.com/fwlink/?linkid=29507>.

# <span id="page-2265-0"></span>**Using WMI with HIS**

There are two main types of programming tasks described in this section: basic tasks and advanced tasks. A basic task is one of the tasks common to most every Windows® Management Instrumentation (WMI) application: logging on to WMI, getting and setting properties, and calling methods. The advanced tasks are those built on the basic tasks, and describe the tasks for which the developers incorporated WMI into Microsoft® Host Integration Server (HIS). Additionally, this section discusses common problems that you may experience when installing and programming WMI for HIS, and solutions to those problems.

This section contains:

- **[Installing](#page-2266-0) WMI on HIS**
- Basic WMI Tasks for HIS
- Advanced [WMITasks](#page-2277-0) for HIS
- **Programming [Considerations](#page-2291-0) for Using WMI with HIS**

To download updated Host Integration Server 2004 Help from www.microsoft.com, go to <http://go.microsoft.com/fwlink/?linkid=29507>.

# <span id="page-2266-0"></span>**Installing WMI on HIS**

Host Integration Server (HIS) 2004 should automatically install the relevant files for you to use the relevant Windows Management Instrumentation (WMI) interfaces. However, you may have to modify the location of certain managed object format (MOF) files if you want to use WMI on remote servers, and you may have to modify certain security settings if you want to have WMI work correctly as well.

This section contains:

- **Installing WMI [Providers](#page-2267-0) on an HIS Server**
- [Upgrading](#page-2268-0) to Windows Server 2003 with HIS and WMI
- Setting ASP [Security](#page-2269-0) for HIS and WMI

To download updated Host Integration Server 2004 Help from www.microsoft.com, go to <http://go.microsoft.com/fwlink/?linkid=29507>.

## <span id="page-2267-0"></span>**Installing WMI Providers on an HIS Server**

Microsoft Host Integration Server (HIS) 2004 provides several Windows Management Instrumentation (WMI) providers.The managed object format (MOF) files used by HIS are installed in the System directory below where HIS is installed. The default location for these files is in the following subdirectory:

C:\Program Files\Microsoft Host Integration Server\System

To use or view these MOF files on other computers (a computer with the Administration client or end-user client, for example) to develop applications, these MOF files must be copied from the HIS computer. These MOF files document the WMI providers supplied with HIS and the class identifiers (CLSIDs), classes, properties, and methods supported by these providers.

To download updated Host Integration Server 2004 Help from www.microsoft.com, go to <http://go.microsoft.com/fwlink/?linkid=29507>.
# **Upgrading to Windows Server 2003 with HIS and WMI**

Windows Server 2003 interacts with WMI providers differently than previous editions of the operating system. One change is how the operating system handles the credentials under which the provider is hosted. If you upgraded your HIS computer to Windows Server 2003, you may have to recompile the HIS WMI namespace using updated Windows Server 2003 MOF files. Recompiling with the new MOF files should letyou use WMI on Windows Server 2003.

#### **To recompile the HIS WMI namespace for Windows Server 2003**

• Use the following syntax on the command prompt:

#### **Mofcomp -class:forceupdate mof filename**

The following examples show how to recompile each MOF file:

```
Mofcomp -class:forceupdate wmiHIS_xp.mof
Mofcomp -class:forceupdate wmiHIS_xp.mof
Mofcomp -class:forceupdate wmisnastatus_xp.MOF
Mofcomp -class:forceupdate wmisnatrace_xp.mof
Mofcomp -class:forceupdate wmisna_xp.mof
```
To download updated Host Integration Server 2004 Help from www.microsoft.com, go to <http://go.microsoft.com/fwlink/?linkid=29507>.

# **Setting ASP Security for HIS and WMI**

WMI scripting using Active Server Pages (ASP) is enabled automatically on Microsoft® Windows® 2000. For the correct security setting for ASP on Windows 2000, it is recommended thatyou set **Anonymous Authentication** to **Off** and enable**Integrated Windows Authentication** in the Internet Information Services (IIS) configuration for directories with ASP files used with Host Integration Server (HIS). To access HIS configuration and status information, an application or user must have the appropriate administrative rights, which are not available with anonymous authentication. Use the following procedure on Windows 2000 to correctly configure security using ASP.

#### **To configure security using ASP**

- 1. Open theIIS (point to **Start**, **Administrative Tools**, **Services**,and then click **IIS Admin Service** or point to **Start**, **Settings**, **Control Panel**, **Administrative Tools**, **Services**,and then click **IIS Admin Service**).
- 2. Move to the directory where the ASP files reside.
- 3. Right-click the directory,and then click **Properties**.
- 4. When the next dialog boxappears, on the **Directory Security** tab, in the **Anonymous Authentication** section,click **Edit**.
- 5. When the next dialog boxappears,clear the **Anonymous Authentication** check box, select **Integrated Windows Authentication**, and then click OK to save these settings.

This sets that particular directory to use**Integrated Windows Authentication** instead of **Anonymous Authentication** without affecting any of your other directories. If there are other ASP files that require or allow **Anonymous Authentication** you may want to create a new directory in which you can turn off **Anonymous Authentication** and store the WMI ASPs there. Any script that calls **ExecMethod** from an ASP pageshould beset up to use**Integrated Windows Authentication** to verify the user trying to run the script.

Additionally, when using a "REFRESH" variable on a Web page and the page is being used to start and stop SNA service through ASP scripting, the Web browser client (Internet Explorer, for example) should set the **Every visit to the page** option, as shown in the following procedure.

#### **To use a Web browser client to start and stop SNA services through ASP scripting**

- 1. Click Start, point to Programs, and then click Internet Explorer.
- 2. In Internet Explorer, on the Tools menu, click Internet Options.
- 3. In the Internet Options dialog box, on the General tab, in the Temporary Internet file section, click Settings.
- 4. In the **Settings** dialog box, in the **Check for newer versions of stored pages** section, makesurethat the option **Every visit to the page** is selected.
- 5. Click **OK**.

If this change is not made on the Web browser client, some ASP scripts do not run correctly because Internet Explorer is caching older results.

To download updated Host Integration Server 2004 Help from www.microsoft.com, go to <http://go.microsoft.com/fwlink/?linkid=29507>.

# **Basic WMI Tasks for HIS**

Regardless of what you may want to do with WMI, most actions you will perform with WMI are one of the following: logging on to WMI, getting or setting WMI properties, or calling WMI methods.

This section contains:

- Logging On to HIS through a WMI [Provider](#page-2271-0)
- [Accessing](#page-2272-0) an HIS Property through WMI
- Calling an HIS Method [through](#page-2276-0) WMI

To download updated Host Integration Server 2004 Help from www.microsoft.com, go to <http://go.microsoft.com/fwlink/?linkid=29507>.

# <span id="page-2271-0"></span>**Logging On to HIS through a WMI Provider**

The first step that you must perform when you create a WMI application or script is to log on to WMI and set the security for your application. You can perform this action either by using the **SWbemLocator** locator object, or with a moniker.

#### **To connect to WMI using SWbemLocator**

- 1. Retrievea locator object with a call to **CreateObject**.
- 2. Log on to the namespace with a call to **ConnectServer**.
- 3. Set the impersonation level with a call to **Security. ImpersonationLevel**.
- 4. Implement your task.

The following code sample shows how to connect to WMI using **SWbemLocator**:

```
Set WmiLocator = CreateObject("WbemScripting.SWbemLocator")
    Set WmiNameSpace = WmiLocator.ConnectServer("","root\MicrosoftHIS","", "","", "",0,Nothin
g)
    if Frr = 0 then'Retrieve the SNA_LU_Lua class
        Set ServerClass = WmiNamespace.Get("MsSNA_LuLua")
        Set Path = ServerClass.Path_
        ServerClass.Security_.impersonationLevel = 3
        Set LU3270 = ServerClass.Instances_
```
Another way you can connect to WMI is by using a moniker. A moniker is essentially a compact version of the above lines of code, and contains the WMI namespace and other connection information.

#### **To connect to WMI using a moniker**

- 1. Call **GetObject** with a moniker in the input parameter.
- 2. Implement your task.

The following example shows how to connect to WMI using a moniker:

```
set objService = GetObject("winmgmts:root/microsofthis")
```
To download updated Host Integration Server 2004 Help from www.microsoft.com, go to <http://go.microsoft.com/fwlink/?linkid=29507>.

## <span id="page-2272-0"></span>**Accessing an HIS Property through WMI**

Getting and setting an instance is one of the most common retrieval procedures you are most likely to perform on Host Integration Server (HIS) using WMI. You can retrieve an instance using the GetObject method, and modify it using the various **Put\_** methods.

This section contains:

- [Retrieving](#page-2273-0) an Instance
- Retrieving Multiple Instances
- **[Modifying](#page-2275-0) or Updating an Instance**

To download updated Host Integration Server 2004 Help from www.microsoft.com, go to <http://go.microsoft.com/fwlink/?linkid=29507>.

### <span id="page-2273-0"></span>**Retrieving an Instance**

You can retrieve a local copy of the instance with a call to **GetObject** with the object path of the instance. The following example shows how to retrieve an IPDLC connection using WMI:

```
Set ObjClass = Namespace.Get("MsSna_ConnectionIpDlc")
```
Besides retrieving a single instance, you can also retrieve collections of WMI instances by querying the WMI database with a **SELECT** statement.

To download updated Host Integration Server 2004 Help from www.microsoft.com, go to <http://go.microsoft.com/fwlink/?linkid=29507>.

# <span id="page-2274-0"></span>**Retrieving Multiple Instances**

You can retrieve a local copy of the collection with a call to **ExecQuery**. After you have retrieved an instance, you can modify and update the instance. The following example shows how to retrieve a collection:

```
Set colItems = objWMIService.ExecQuery("Select * from MSSnaStatus_Connection")
```
To download updated Host Integration Server 2004 Help from www.microsoft.com, go to <http://go.microsoft.com/fwlink/?linkid=29507>.

# <span id="page-2275-0"></span>**Modifying or Updating an Instance**

After you have retrieved an instance, you can modify your local copy and update your changes to the server.

#### **To modify or update an instance**

- 1. Retrievea local copy of the object with a call to **GetObject**.
- 2. If necessary, view the properties of the object with a call to the **Properties** method.

Although not required, you may want to know the value of the property before you change it.

3. Makeany changes to the object properties with a call to the **SWbemProperty.Value** method.

The Value method changes only the local copy. To save your changes to WMI, you must put the complete copy back in the WMI repository.

4. Put the object back in the WMI repository with a call to the **SWbemObject.Put\_** or **SWbemObject.PutAsync\_** methods.

As the names imply, **Put\_** updates synchronously while **PutAsync\_** updates asynchronously.Either method copies over the original instance with your modified instance. However, to take advantage of asynchronous processing, you must create a **SWbemSink** object.

The following example shows how to update an instance:

```
Set ObjClass = Namespace.Get("MsSna LinkService IpDlc")
' Create new link service instance
   Set NewInst = ObjClass.SpawnInstance
    ' Set instance properties
   NewInst.NetworkName = Left(strComputerName, 8)
   NewInst.CPName = "IPDLCLS"
   NewInst.NodeID = "05D.FFFFF"
   NewInst.AddressType = 2
   NewInst.LocalAddress = Trim(strLocalAddress)
   NewInst.LENNode = strLenNode
   NewInst.PrimaryNNS = strPrimaryNNS
   if (strBackupNNS <> Empty) then
       NewInst.BackupNNS = strBackupNNS
   end if
    ' Commit the instance
   NewInst.Put_
```
To download updated Host Integration Server 2004 Help from www.microsoft.com, go to <http://go.microsoft.com/fwlink/?linkid=29507>.

## <span id="page-2276-0"></span>**Calling an HIS Method through WMI**

You have two options when calling methods through WMI: you may call a WMI method, or a provider method. A WMI method is supported by the WMI infrastructure, and provides general services such as query support or log on access. For example, Logging On to HIS through a WMI [Provider](#page-2271-0) and [Accessing](#page-2272-0) an HIS Property through WMI describecalling the **GetObject**and **ExecQuery** WMI methods. In contrast, a provider method is supported by the provider, and is unique to each service. Most HIS provider methods deal with controlling services.For example, the **WmiSna** provider supports the **MsSna\_ServiceSNA** class, which in turn supports the **Start**, **Stop**, **Pause**,and **Resume** methods.Theactual process of calling a WMI method or a provider method is the same as calling any other COM or scripting interface.

To download updated Host Integration Server 2004 Help from www.microsoft.com, go to <http://go.microsoft.com/fwlink/?linkid=29507>.

# **Advanced WMI Tasks for HIS**

An advanced Windows Management Instrumentation (WMI) task is a task that uses the basic WMI programming tasks to perform an activity specific to Host Integration Server (HIS). Generally, an advanced task deals with setting up HIS on a server, controlling a service or connection, or monitoring an aspect of your enterprise.

This section contains:

- [Configuring](#page-2278-0) HIS with WMI
- Controlling Services and [Connections](#page-2285-0) with WMI
- Health [Monitoring](#page-2288-0) for HIS with WMI
- HIS Trace [Capturing](#page-2289-0) with WMI

To download updated Host Integration Server 2004 Help from www.microsoft.com, go to <http://go.microsoft.com/fwlink/?linkid=29507>.

# <span id="page-2278-0"></span>**Configuring HIS with WMI**

One of the reasons WMI is implemented in HIS is to help in configuring and updating different technologies in your enterprise. As an extended sample, this section describes how to configure an IP-DLC link service. This sample is a command prompt script that takes as input the host you want to go against and configures an IP--DLC link service and independent session connection to the host.

#### **To configure an IP-DLC link service**

- 1. Retrieve the command prompt instructions.
- 2. If necessary, retrieve the adapter name.
- 3. Create the link service.
- 4. Create the independent session.

The following code sample describes how to configure an IP-DLC link service. The following table describes the relevant command prompt switches:

 $\overline{\phantom{0}}$ 

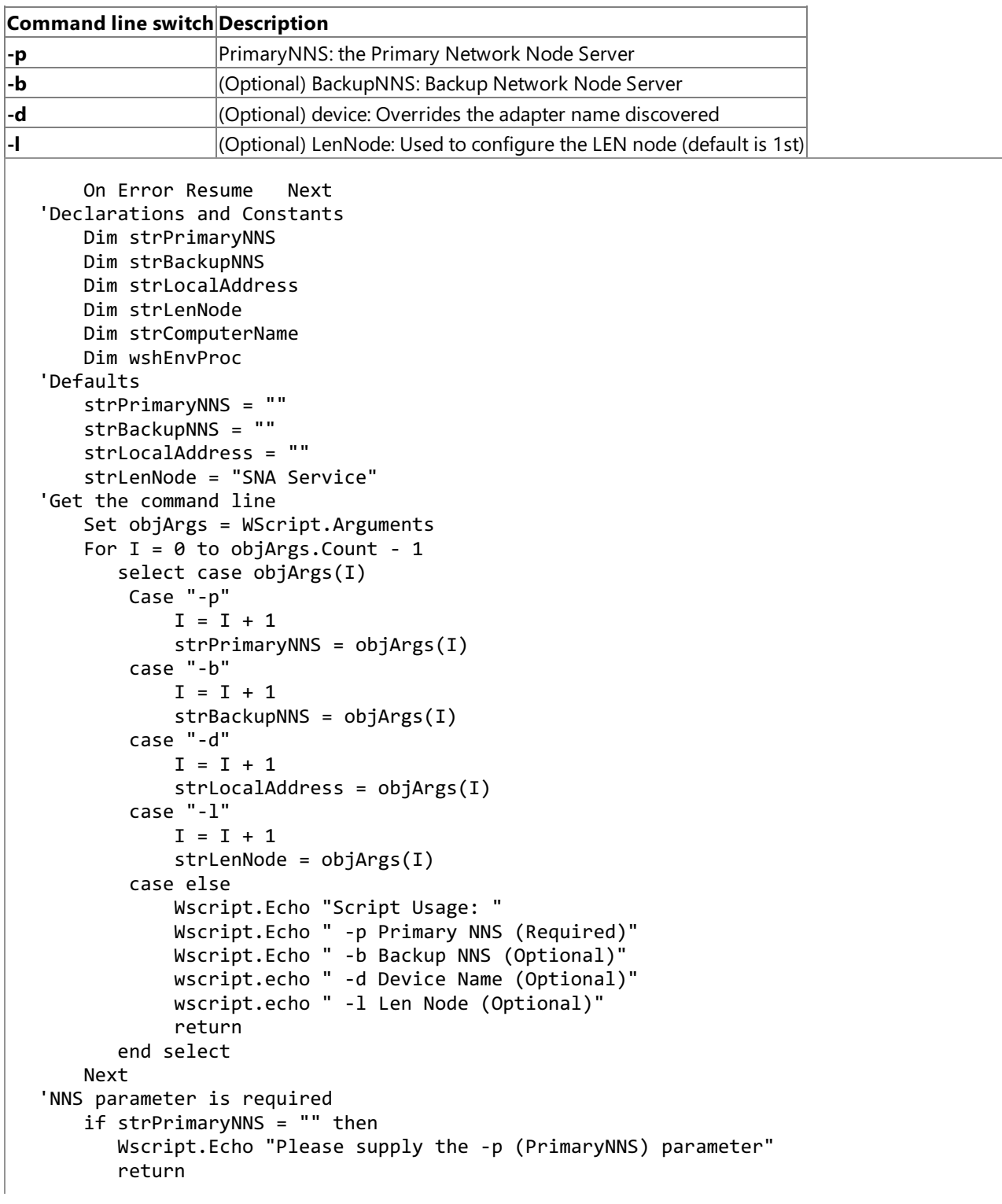

```
end if
'See if we need to get a device
   if strLocalAddress = "" then
      GetAdapterName()
   end if
' Two methods for creating the link service and independent session connection
   CreateIPDLCLinkService
   CreateIndependentSession
```
This section contains:

- [Retrieving](#page-2280-0) an Adapter Name
- **[Creating](#page-2281-0) a Link Service**
- Creating an Independent Session
- [Handling](#page-2284-0) Errors While Creating a Link Service

To download updated Host Integration Server 2004 Help from www.microsoft.com, go to <http://go.microsoft.com/fwlink/?linkid=29507>.

# <span id="page-2280-0"></span>**Retrieving an Adapter Name**

One of the tasks you must perform when setting up an IPDLC connection is to retrieve the name of the adapter you are connecting with.

#### **To retrieve an adapter name**

- 1. Connect to the namespace on thelocal computer using **GetObject**.
- 2. Retrieve the name of the adapter using **ExecMethod** with GetAllNetworkAdapters as the method to execute.

The following example shows how to retrieve the name of the first adapter on a system:

```
Private Sub GetAdapterName()
  Dim objService, outParam, objSD, MyArray, nArray
   set objService = GetObject("winmgmts:root/microsofthis")
   set outParam = objService.Execmethod("MsSna_LinkService_IPDLC",
"GetAllNetworkAdapters")
   objSD = Join(outParam.Adapters, ",")
  MyArray = Split(objSD, ",")
  nArray = Ubound(MyArray)
  if nArray \langle 0 then
      strLocalAddress = ""
  else
      strLocalAddress = MyArray(0) 'default to first one
   end if
End Sub
```
To download updated Host Integration Server 2004 Help from www.microsoft.com, go to <http://go.microsoft.com/fwlink/?linkid=29507>.

## <span id="page-2281-0"></span>**Creating a Link Service**

Another task you may want to perform when setting up an IPDLC connection is to create the link service.

#### **To create a link service**

- 1. Connect to the namespace on thelocal computer using **GetObject**.
- 2. Create the new link service instance using **SpawnInstance**.
- 3. Set the properties of the new link service.
- 4. Commit the new instance to memory using the **Put** method.

The following example shows how to create a new link service:

```
private Sub CreateIPDLCLinkService
    on error resume next
  Connect to the namepsace on the local machine
    Set Namespace = GetObject("Winmgmts:root\MicrosoftHIS")
    Set ObjClass = Namespace.Get("MsSna_LinkService_IpDlc")
' Create new link service instance
    Set NewInst = ObjClass.SpawnInstance
    ' Set instance properties
   NewInst.NetworkName = Left(strComputerName, 8)
   NewInst.CPName = "IPDLCLS"
   NewInst.NodeID = "05D.FFFFF"
   NewInst.AddressType = 2
   NewInst.LocalAddress = Trim(strLocalAddress)
   NewInst.LENNode = strLenNode
    NewInst.PrimaryNNS = strPrimaryNNS
    if (strBackupNNS <> Empty) then
        NewInst.BackupNNS = strBackupNNS
    end if
    ' Commit the instance
    NewInst.Put_
    if Err.Number <> 0 then
        PrintWMIErrorThenExit Err.Description, Err.Number
        Wscript.Echo "Link Service Creation Failed " & Err.Description
    Else
        Wscript.Echo "Link Serice Created Successfully"
    end if
End Sub
```
To download updated Host Integration Server 2004 Help from www.microsoft.com, go to <http://go.microsoft.com/fwlink/?linkid=29507>.

### <span id="page-2282-0"></span>**Creating an Independent Session**

<span id="page-2282-1"></span>After you have created the link service, you need to create an independent session to use.

#### **To create an independent session**

- 1. Create the "Independent Sessions Connection" record.
- 2. Validate that the session was created.
- 3. Define the properties of the new connection.

The following code sample shows how to create an independent session:

```
Private Sub CreateIndependentSession
    On error resume next
'Create the Independent Sessions Connection record.
    Set Namespace = GetObject("Winmgmts:root\MicrosoftHIS")
'Validate that the instance was created
    strQuery = "select * from MsSna_LinkService_IpDlc"
    ' this is our instance
    Set instset = Namespace.ExecQuery(strQuery)
    if ( instset.Count<>1) Then
        wscript.echo "No instances found for the link service query " & strQuery
    End If
    For each inst_ in instSet
        Set Inst = inst_ ' This is our new instance
    Next ' end of query workaround
    ' define independent sessions connection
    Set ObjClass = Namespace.Get("MsSna ConnectionIpDlc")
    Set IndepConn = ObjClass.SpawnInstance_
    IndepConn.Activation = 0
    IndepConn.Adapter = "SNAIP1"
    IndepConn.AllowIncoming = TRUE
    IndepConn.BackupDLUSCPName = ""
    IndepConn.BackupDLUSNetName = ""
    IndepConn.BlockId = "05D"
    IndepConn.Comment = ""
    IndepConn.CompressionLevel = 0
    IndepConn.DLURRetryDelay = 0
    IndepConn.DLURRetryLimit = 0
    IndepConn.DLURRetryType = 0
    IndepConn.DynamicLuDef = TRUE
    IndepConn.IndepSess = TRUE
    IndepConn.LocalControlPoint = ""
    IndepConn.LocalNetName = ""
    IndepConn.Name = Inst.Name
    IndepConn.NodeId = "FFFFF"
    IndepConn.PartnerConnectionName = ""
    IndepConn.PeerRole = 1
    IndepConn.PrimDLUSCPName = ""
    IndepConn.PrimDLUSNetName = ""
    IndepConn.RemoteAddress = ""
    IndepConn.RemoteBlockId = ""
    IndepConn.RemoteControlPoint = ""
    IndepConn.RemoteEnd = 1
    IndepConn.RemoteNetName = ""
    IndepConn.RemoteNodeId = ""
    IndepConn.RetryDelay = 0
    IndepConn.RetryLimit = 0
    IndepConn.Service = strComputerName
    IndepConn.XIDFormat = 1
    IndepConn.Put_
    if Err.Number <> 0 then
        PrintWMIErrorThenExit Err.Description, Err.Number
    End If
End Sub
```
#### **See Also**

#### [Creating](#page-2282-1) a Link Service

To download updated Host Integration Server 2004 Help from www.microsoft.com, go to <http://go.microsoft.com/fwlink/?linkid=29507>.

## <span id="page-2284-0"></span>**Handling Errors While Creating a Link Service**

As with most scripts, you need to write functions to handle any errors. This error handler scans the Windows Management Instrumentation (WMI) error queue for any relevant error information and posts and displays the error to the user.

The following sample shows how to handle errors while you are creating a link service:

```
Sub PrintWMIErrorThenExit(strErrDesc, ErrNum)
    On Error Resume Next<br>Dim objWMIError : Set objWMIError =
                                             CreateObject("WbemScripting.SwbemLastError")
    wscript.echo TypeName(objWMIError)
    If ( TypeName(objWMIError) = "Empty" ) Then
    wscript.echo strErrDesc & " (HRESULT: " & Hex(ErrNum) & ")."
    Else
    wscript.echo "Extended error information:"
    wscript.echo objWMIError.Description
    Set objWMIError = nothing
    End If
    Exit sub
End Sub
```
To download updated Host Integration Server 2004 Help from www.microsoft.com, go to <http://go.microsoft.com/fwlink/?linkid=29507>.

## <span id="page-2285-0"></span>**Controlling Services and Connections with WMI**

Another task that Windows Management Instrumentation (WMI) can perform is accessing services and connections throughout Host Integration Server (HIS). Two common procedures in this realm are displaying the status of all current connections, and retrieving information abouta specified connection.

This section contains:

- **Displaying [Connection](#page-2286-0) Status**
- **Retrieving Connection [Information](#page-2287-0)**

To download updated Host Integration Server 2004 Help from www.microsoft.com, go to <http://go.microsoft.com/fwlink/?linkid=29507>.

# <span id="page-2286-0"></span>**Displaying Connection Status**

Retrieving the status of a connection is a common task that you might want to perform with WMI.

#### **To display the status of a connection**

- 1. Connect to the namespace using **GetObject** with a moniker in the parameter.
- 2. Enumerate **MsSnaStatus\_Connections** using **ExecQuery**.
- 3. Display error codes if necessary.

The following example shows how to display the status of all the connections defined in Host Integration Server (HIS):

```
Private Function DisplayConnectionStatus ()
'Variables
  Dim objWMIService, colItems, iCounter, objItem, _
       strReport
'Connect to the namespace
   Set objWMIService = GetObject("winmgmts:\\" & strComputer & "\root\microsofthis")
'Enumerate the Class
  Set colItems = objWMIService.ExecQuery("Select * from MSSnaStatus_Connection")
   iCounter = colItems.Count
   if Err.Wumber = 0 then
      For Each objItem in colItems
         strReport = "Connection " & objItem.Name & " status is " & objItem.StatusText
         Wscript.Echo strReport
         strReport = ""
     Next
   else
     Wscript.Echo "An error occurred enumerating instances for status " & Err.Number & " " &
Err.Description
  End If
  DisplayConnectionStatus = true
End Function
```
To download updated Host Integration Server 2004 Help from www.microsoft.com, go to <http://go.microsoft.com/fwlink/?linkid=29507>.

### <span id="page-2287-0"></span>**Retrieving Connection Information**

Another common task you may want to perform with Windows Management Instrumentation (WMI) for Host Integration Server (HIS) is retrieving information regarding a connection.

#### **To retrieve connection information**

- 1. Connect to the namespace using **GetObject** with a moniker in the parameter.
- 2. Retrieveall connection information objects using **ExecQuery**.
- 3. Display the information as appropriate.

The following code sample shows how to retrieve information about an SDLC connection:

```
On Error Resume Next
strComputer = "."
Set objWMIService = GetObject("winmgmts:\\" & strComputer & "\root\MicrosoftHIS")
Set colItems = objWMIService.ExecQuery("Select * from MsSna_ConnectionSdlc",,48)
For Each objItem in colItems
    Wscript.Echo "Activation: " & objItem.Activation
    Wscript.Echo "Adapter: " & objItem.Adapter
    Wscript.Echo "AllowIncoming: " & objItem.AllowIncoming
    Wscript.Echo "BlockId: " & objItem.BlockId
    Wscript.Echo "Comment: " & objItem.Comment
   Wscript.Echo "CompressionLevel: " & objItem.CompressionLevel
   Wscript.Echo "DialData: " & objItem.DialData
    Wscript.Echo "DynamicLuDef: " & objItem.DynamicLuDef
    Wscript.Echo "LocalControlPoint: " & objItem.LocalControlPoint
    Wscript.Echo "LocalNetName: " & objItem.LocalNetName
    Wscript.Echo "MaxBtu: " & objItem.MaxBtu
    Wscript.Echo "Name: " & objItem.Name
    Wscript.Echo "NodeId: " & objItem.NodeId
    Wscript.Echo "PartnerConnectionName: " & objItem.PartnerConnectionName
    Wscript.Echo "PeerRole: " & objItem.PeerRole
    Wscript.Echo "RemoteBlockId: " & objItem.RemoteBlockId
    Wscript.Echo "RemoteControlPoint: " & objItem.RemoteControlPoint
    Wscript.Echo "RemoteEnd: " & objItem.RemoteEnd
    Wscript.Echo "RemoteNetName: " & objItem.RemoteNetName
    Wscript.Echo "RemoteNodeId: " & objItem.RemoteNodeId
    Wscript.Echo "RetryDelay: " & objItem.RetryDelay
    Wscript.Echo "RetryLimit: " & objItem.RetryLimit
    Wscript.Echo "SdlcContactLimit: " & objItem.SdlcContactLimit
    Wscript.Echo "SdlcContactTO: " & objItem.SdlcContactTO
    Wscript.Echo "SdlcDataRate: " & objItem.SdlcDataRate
    Wscript.Echo "SdlcDuplex: " & objItem.SdlcDuplex
    Wscript.Echo "SdlcEncoding: " & objItem.SdlcEncoding
    Wscript.Echo "SdlcIdleLimit: " & objItem.SdlcIdleLimit
    Wscript.Echo "SdlcIdleTO: " & objItem.SdlcIdleTO
    Wscript.Echo "SdlcLeasedLine: " & objItem.SdlcLeasedLine
    Wscript.Echo "SdlcMultiPrimary: " & objItem.SdlcMultiPrimary
    Wscript.Echo "SdlcPollAddress: " & objItem.SdlcPollAddress
    Wscript.Echo "SdlcPollLimit: " & objItem.SdlcPollLimit
    Wscript.Echo "SdlcPollRate: " & objItem.SdlcPollRate
    Wscript.Echo "SdlcPollTO: " & objItem.SdlcPollTO
   Wscript.Echo "SdlcStandby: " & objItem.SdlcStandby
    Wscript.Echo "SdlcSwitchTO: " & objItem.SdlcSwitchTO
    Wscript.Echo "Service: " & objItem.Service
    Wscript.Echo "StatusText: " & objItem.StatusText
    Wscript.Echo "XIDFormat: " & objItem.XIDFormat
Next
```
To download updated Host Integration Server 2004 Help from www.microsoft.com, go to <http://go.microsoft.com/fwlink/?linkid=29507>.

# <span id="page-2288-0"></span>**Health Monitoring for HIS with WMI**

Health monitoring refers to viewing the current status of different aspects of Host Integration Server (HIS) through the **WmiSnaStatus** provider. You can access **WmiSnaStatus** provider in the same manner as you would any other instance and method provider. You use**ExecQuery** to query for therelevant information,and then display theinformation to screen or write the information to a log file. Some **WmiSnaStatus** classes also have methods that let you start and stop related services.

#### **To monitor the health of HIS with WMI**

- 1. Connect to the namespace using **GetObject** with a moniker in the parameter.
- 2. Retrieve the object representing the SNA Status provider using **ExecQuery**.
- 3. Usetheinformation gathered from the**ExecQuery** as appropriate.

You can see an example of health monitoring in the Displaying [Connection](#page-2286-0) Status code sample.

To download updated Host Integration Server 2004 Help from www.microsoft.com, go to <http://go.microsoft.com/fwlink/?linkid=29507>.

### <span id="page-2289-0"></span>**HIS Trace Capturing with WMI**

Trace capturing refers to the process of viewing trace logs. For Host Integration Server (HIS), this typically refers to collating data stored in trace log objects into a single file and saving it to a specified location. You can capture SNA trace information in the same manner as you would retrieve any other information from WMI. You use **ExecQuery** to make a call to the relevant object, and then write the information to the location you want.

#### **To capture a trace**

- 1. Connect to the namespace using **GetObject** with a moniker in the parameter.
- 2. Retrieve the objects representing the SNA Application using **ExecQuery**.

The core functionality of capturing a trace can be described in the following code:

```
Set colItems = objWMIService.ExecQuery("Select * from MsHisTrace_SNAApplication",,48)
Set colItems = objWMIService.ExecQuery("Select * from MsHisTrace_SNABase",,48)
```
Everything else in this sample is to support logging to a file.

The following code sample shows how to capture a trace:

```
On Error Resume Next
strComputer = "."
Dim iCounter
'Initialize
    CreateLogFile
    Set objWMIService = GetObject("winmgmts:\\" & strComputer & "\root\MicrosoftHIS")
'Validate TraceSnaApplication
    iCounter = 0
    Set colItems = objWMIService.ExecQuery("Select * from MsHisTrace_SNAApplication",,48)
For Each objItem in colItems
    Wscript.Echo "APPCTrace: " & objItem.APPCTrace
   Wscript.Echo "CPICTrace: " & objItem.CPICTrace
    Wscript.Echo "CSVTrace: " & objItem.CSVTrace
   Wscript.Echo "EnabledTraces: " & objItem.EnabledTraces
    Wscript.Echo "InternalMessageTrace: " & objItem.InternalMessageTrace
   Wscript.Echo "LU62Trace: " & objItem.LU62Trace
    Wscript.Echo "LUATrace: " & objItem.LUATrace
    Wscript.Echo "T3270Trace: " & objItem.T3270Trace
    iCounter = iCounter + 1
Next
if iCounter > 0 then
    Wscript.Echo "Number of Instances found " & iCounter
else
   Wscript.Echo "No Instances Found"
End If
    iCounter = 0
    Set colItems = objWMIService.ExecQuery("Select * from MsHisTrace_SNABase",,48)
For Each objItem in colItems
    Wscript.Echo "EnabledTraces: " & objItem.EnabledTraces
    Wscript.Echo "InternalMessageTrace: " & objItem.InternalMessageTrace
    Wscript.Echo "LU62Trace: " & objItem.LU62Trace
    Wscript.Echo "T3270Trace: " & objItem.T3270Trace
    iCounter = iCounter + 1
Next
if iCounter > 0 then
    Wscript.Echo "Number of Instances found " & iCounter
else
    Wscript.Echo "No Instances Found"
End If
```
To download updated Host Integration Server 2004 Help from www.microsoft.com, go to <http://go.microsoft.com/fwlink/?linkid=29507>.

## **Programming Considerations for Using WMI with HIS**

The following section discusses various issues that you need to know about when programming Windows Management Instrumentation (WMI) with Host Integration Server (HIS).

This section contains:

- Using HIS and WMI on a [Backup](#page-2292-0) Server
- Using [DuplicateLU](#page-2293-0) Pools with HIS and WMI

To download updated Host Integration Server 2004 Help from www.microsoft.com, go to <http://go.microsoft.com/fwlink/?linkid=29507>.

### <span id="page-2292-0"></span>**Using HIS and WMI on a Backup Server**

There are some restrictions on using Windows Management Instrumentation (WMI) and Host Integration Server (HIS) 2004 regarding connections to backup servers. The Snabase works to synchronize the information in the COM.CFG configuration file on the primary server across all backup servers. Each backup server has a local copy of the COM.CFG file from this synchronization process. WMI has a limitation that it will not attempt to read the local backup server's copy of COM.CFG if the primary server is alive. This request will always be forwarded to the primary server.

A client that connects to a WMI provider running on a backup server cannot retrieve any information or make configuration changes. This is a limitation of DCOM which does not permit impersonation outside the local computer. When a client on one computer connects to a WMISNA provider on another computer that is a backup server, the client is using DCOM to connect to the backup HIS computer. When the WMI provider on the backup server tries to access the COM.CFG file from the primary server. this is not allowed by DCOM because the application is trying to impersonate the user across the computer boundary.

You can work around this limitation on Windows 2000 using delegation.

The limitation against accessing a remote COM.CFG file does not apply when the primary server is down. In this case the server will fail-over to a backup and use replicated copies.

To download updated Host Integration Server 2004 Help from www.microsoft.com, go to <http://go.microsoft.com/fwlink/?linkid=29507>.

## <span id="page-2293-0"></span>**Using Duplicate LU Pools with HIS and WMI**

A VBScript ImportExport sample program written in Microsoft Visual Basic® Scripting Edition (VBScript) is provided as part of the Host Integration Server (HIS) SDK. This tool enables configuration information from HIS to be exported and saved to a text file using Windows Management Instrumentation (WMI) in MOF format. This text file can also be changed and imported using this sample program to change configuration information.

A potential problem using WMI can occur with duplicate LU pools that can be illustrated using this sample program. Typically, exporting and re-importing the MOF file would not create duplicates. However, the HIS WMI provider allows pool-to-workstation association instances to be duplicated because, by design, duplicates of this type of object are allowed. You can associate the same pool to the same workstation or user multiple times. This is used by emulators to create more sessions for clients. Therefore, you cannot identify one such association from another. The WMISNA provider, WMISNA.DLL, always creates new associations of these types, even if an association with the same pair (Pool, Wks) already exists. This object type is allowed only in this specific case. However, this can create a problem for applications developed using WMI (the Import/Export sample, for example) if the application does not know not to create the duplicates.

The follow sequence illustrates this issue using the ImportExport sample:

- 1. Use SNA Manager to create a pool workstation association.
- 2. Export the SNA configuration to a MOF file using the ImportExport utility.
- 3. Import that same MOF file again using the ImportExport utility.
- 4. Duplicate pool-workstation associations are created.

The result is that if a client uses the import/export sample or a similar application developed using WMI on a HIS configuration that has pool-to-workstation associations, then the number of associations will effectively double after running the sample. The workaround using the ImportExport sample would be as follows:

- 1. Export the configuration to a MOF file.
- 2. Remove the pool to workstation associations from the MOF file that was just created.
- 3. Re-import the MOF file.

When importing the configuration from one domain to another using the ImportExport sample or a similar application developed using WMI, then step 2 should be ignored. Typically, WMI applications should copy an existing configuration to a blank configuration file so this condition does not occur.

To download updated Host Integration Server 2004 Help from www.microsoft.com, go to <http://go.microsoft.com/fwlink/?linkid=29507>.

#### **Messaging Programmer's Guide**

This section of the Microsoft® Host Integration Server 2004 SDK describes the extensions and components that make up Microsoft MSMQ-MQSeries Bridge.

For general information about developing for MSMQ-MQSeries Bridge, see Messaging [Programmer's](#page-4329-0) Reference.

For sample programs illustratating MSMQ-MQSeries Bridge, see [Messaging](#page-4673-0) Samples.

This section contains:

[MSMQ-MQSeries](#page-2295-0) Bridge Programmer's Guide

To download updated Host Integration Server 2004 Help from www.microsoft.com, go to <http://go.microsoft.com/fwlink/?linkid=29507>.

# <span id="page-2295-0"></span>**MSMQ-MQSeries Bridge Programmer's Guide**

The MSMQ-MQSeries Bridge provides the ability to send and receive messages between Microsoft® Message Queuing (also known as MSMQ) and IBM MQSeries easily and efficiently. The MSMQ-MQSeries Bridge Extensions enable a programmer to develop and control how these message transfers will occur and how properties of a message are translated.

The main programming issues when using the MSMQ-MQSeries Bridge Extensions fall into three areas:

- Queue addressing
- Message conversion
- Limitations to specific API functions

Queue addressing deals with how to specify the name of an MQSeries destination queue in an MSMQ API call, or the name of an MSMQ destination queue in an MQSeries API call. Message conversion deals with how the MSMQ-MQSeries Bridge converts MSMQ message properties to MQSeries message data structures, and how the MSMQ-MQSeries Bridge converts MQSeries message data structures to MSMQ properties. These topics are covered in detail in separate sections below. Limitations to the MSMQ-MQSeries Bridge Extensions are discussed in detail in the section on programming considerations.

This section contains:

- Platforms Supported by [MSMQ-MQSeries](#page-2296-0) Bridge Extensions
- Queue Addressing Using [MSMQ-MQSeries](#page-2297-0) Bridge
- Converting Messages Using [MSMQ-MQSeries](#page-2302-0) Bridge
- **[MSMQ-MQSeries](#page-2337-0) Bridge Extensions Mechanism**
- **Programming Considerations Using [MSMQ-MQSeries](#page-2351-0) Bridge Extensions**
- Registry Settings Used By [MSMQ-MQSeries](#page-2356-0) Bridge Extensions

To download updated Host Integration Server 2004 Help from www.microsoft.com, go to <http://go.microsoft.com/fwlink/?linkid=29507>.

### <span id="page-2296-0"></span>**Platforms Supported by MSMQ-MQSeries Bridge Extensions**

The MSMQ-MQSeries Bridge Extensions can access message queues on IBM MQSeries systems through SNA LU 6.2 or TCP/IP using Microsoft® Host Integration Server 2004 and MSMQ-MQSeries Bridge:

On Windows 2000, The MSMQ-MQSeries Bridge requires that Message Queuing (also known as MSMQ) be set up as a Message Queuing server, not a workgroup, with routing enabled. MSMQ-MQSeries Bridge Manager, which is used to configure and manage MSMQ-MQSeries Bridge, can be installed on any of the platforms supported by Host Integration Server 2004.

For more information on platforms supported by the MSMQ-MQSeries Bridge, see the Host Integration Server 2004 Installation Guide topic Hardware and Software Requirements.

To download updated Host Integration Server 2004 Help from www.microsoft.com, go to <http://go.microsoft.com/fwlink/?linkid=29507>.

# <span id="page-2297-0"></span>**Queue Addressing Using MSMQ-MQSeries Bridge**

This section explains how to specify the name of an MQSeries destination queue in a Message Queuing (also known as MSMQ) call, or the name of a Message Queuing destination queue in an MQSeries call. This information is needed to specify the destination queue where you are sending a message.

This section contains:

- [Addressing](#page-2298-0) an MQSeries Queue in Message Queuing
- **Sending a Message Queuing Message to an MQSeries Queue**
- [Addressing](#page-2300-0) a Message Queuing Queue in MQSeries
- Sending a Message to a Message Queuing Queue in MQSeries

To download updated Host Integration Server 2004 Help from www.microsoft.com, go to <http://go.microsoft.com/fwlink/?linkid=29507>.

# <span id="page-2298-0"></span>**Addressing an MQSeries Queue in Message Queuing**

In Message Queuing, address MQSeries queues as if they are on the Message Queuing network. For the Message Queuing computer name, specify the MQSeries Queue Manager name.For the Message Queuing queue name, specify the MQSeries queue name.

For example, if the MQSeries Queue Manager is MQS1, and the queue name is **MQS\_QUEUE4**, the Message Queuing path name is **MQS1\MQS\_QUEUE4**.

To download updated Host Integration Server 2004 Help from www.microsoft.com, go to <http://go.microsoft.com/fwlink/?linkid=29507>.

#### <span id="page-2299-0"></span>**Sending a Message Queuing Message to an MQSeries Queue**

To send a message to an MQSeries queue, you follow the normal Message Queuing (also known as MSMQ) procedure, which is to determine the Message Queuing format name corresponding to the path name. More precisely, you must determine the format name of the Message Queuing foreign queue representing the MQSeries queue. If the foreign queue does not already exist, you can create it and determine its format name by calling **MQCreateQueue**. If the foreign queue already exists, you can call MQPathNameToFormatName, or you can determine the format name in Message Queuing Explorer.

Call **MQOpenQueue** with the format name argument to open the queue for send access.

Call **MQSendMessage** and specify the destination queue handlereturned by **MQOpenQueue**.

In the MSMQ-to-MQSeries direction, MSMQ-MQSeries Bridge sends transacted messages using the MSMQ to MQS message pipeand untransacted messages using the MSMQ to MQS transactional message pipe.

To download updated Host Integration Server 2004 Help from www.microsoft.com, go to <http://go.microsoft.com/fwlink/?linkid=29507>.

# <span id="page-2300-0"></span>**Addressing a Message Queuing Queue in MQSeries**

There are two ways to address a Message Queuing (also known as MSMQ) queue from MQSeries:

- By the Message Queuing format name
- By the Message Queuing path name

By either method, you specify the name in the object descriptor (MQOD structure) of the MQSeries message.

**Note** MSMQ-MQSeries Bridge supports the following types of format names:

PUBLIC=<GUID> PRIVATE=<machine GUID>\<file number> DIRECT=OS:<Path name>

[Converting](#page-2318-0) Messages Sent from MQSeries to Message Queuing

To download updated Host Integration Server 2004 Help from www.microsoft.com, go to <http://go.microsoft.com/fwlink/?linkid=29507>.

#### <span id="page-2301-0"></span>**Sending a Message to a Message Queuing Queue in MQSeries**

To send a message from MQSeries to Message Queuing (also known as MSMQ), you specify the Message Queuing format or path name of the destination queue in the object descriptor. Call MQOPEN to open the queue. Call MQPUT or MQPUT1 to send the message.

The addressing syntax enables you to send a message by either MQS->Message Queuing message pipe or MQS->Message Queuing transactional message pipe.

To download updated Host Integration Server 2004 Help from www.microsoft.com, go to <http://go.microsoft.com/fwlink/?linkid=29507>.

## <span id="page-2302-0"></span>**Converting Messages Using MSMQ-MQSeries Bridge**

This section describes how the MSMQ-MQSeries Bridge converts Message Queuing (also known as MSMQ) message properties to MQSeries message data structures and how MQSeries data structures areconverted to Message Queuing message properties.

When the MSMO-MOSeries Bridge transmits a message, it converts the message properties between the Message Queuing and MQSeries formats. When equivalent properties exist in the two systems, the MSMQ-MQSeries Bridge assigns the property values directly.For example, the Message Queuing **messagebody** property is converted to the MQSeries **messagebuffer**.The Message Queuing **messagebodylength** is converted to the MQSeries **messagebufferlength**.

When partially equivalent properties exist in the two systems, the MSMQ-MQSeries Bridge assigns the properties according to conversion rules.For example, the MQSeries property **MQMD.Report** is converted to the Message Queuing properties **PROPID\_M\_ACKNOWLEDGE** and **PROPID\_M\_JOURNAL**.

When a property has no equivalent, the MSMQ-MQSeries Bridge either ignores the property or assigns a default value. For example, the Message Queuing property **PROPID\_M\_AUTH\_LEVEL**refers to a specific Message Queuing authentication method that is not supported by MQSeries. In a message sent from Message Queuing to MQSeries, this property is ignored. In a message received by Message Queuing from MQSeries, the MSMQ-MQSeries Bridge assigns the Message Queuing default value to the property.

You can supplement or override the conversions described here using the Message Queuing message extension property (**PROPID\_M\_EXTENSION**). For information about overriding the default conversions, see Using Message Extensions.

When you send a message from Message Queuing to IBM MQSeries, MSMQ-MQSeries Bridge converts the Message Queuing message properties to an MQSeries data structure. To do this, MSMQ-MQSeries Bridge maps the various message properties of the Message Queuing message as nearly as possible to equivalent MQSeries fields. The following sections describe the conversion rules by which this is done.

This section contains:

- [Converting](#page-2303-0) Messages Sent from Message Queuing to MQSeries
- [Converting](#page-2318-0) Messages Sent from MQSeries to Message Queuing

To download updated Host Integration Server 2004 Help from www.microsoft.com, go to <http://go.microsoft.com/fwlink/?linkid=29507>.

#### <span id="page-2303-0"></span>**Converting Messages Sent from Message Queuing to MQSeries**

The information in this section applies to messages that you send from Message Queuing (also known as MSMQ) to MQSeries. For messages sent from MQSeries to Message Queuing, see [Converting](#page-2318-0) Messages Sent from MQSeries to Message Queuing.

This section contains two main subsections, which provide essentially the same information but from complementary points of view.

The first section describes the conversion rules from the sender's point of view, and explains how MSMQ-MQSeries Bridge converts each Message Queuing property that you include in a message.

The second section explains the rules from the receiver's point of view. This section describes how MSMQ-MQSeries Bridge builds a complete MQSeries message containing all the needed fields, whether or not they have exact Message Queuing equivalents.

You can supplement or override the conversions described in this section by using the Message Queuing message extension property (**PROPID\_M\_EXTENSION**).

This section contains:

- **[Converting](#page-2304-0) Message Queuing Properties**
- **Building an [MQSeries](#page-2313-0) Message**

To download updated Host Integration Server 2004 Help from www.microsoft.com, go to <http://go.microsoft.com/fwlink/?linkid=29507>.
## <span id="page-2304-0"></span>**Converting Message Queuing Properties**

This topic explains how MSMQ-MQSeries Bridge converts the Message Queuing (also known as MSMQ) properties that you include in a message to MQSeries. For information about MQSeries fields that have no Message Queuing equivalents, see Building an [MQSeries](#page-2313-0) Message.

This section contains:

- Message Body [\(PROPID\\_M\\_BODY\)](#page-2305-0)
- Queue Format Names [\(PROPID\\_M\\_...\\_QUEUE\)](#page-2306-0)
- Message Class [\(PROPID\\_M\\_CLASS\)](#page-2307-0)
- **•** Message Expiration [\(PROPID\\_M\\_TIME...\)](#page-2308-0)
- Message Acknowledgment [\(PROPID\\_M\\_ACKNOWLEDGE\)](#page-2309-0)
- Other Message Queuing Properties with [Equivalent](#page-2310-0) Properties
- [Unconverted](#page-2311-0) Properties
- **[Transaction](#page-2312-0) Properties**

To download updated Host Integration Server 2004 Help from www.microsoft.com, go to <http://go.microsoft.com/fwlink/?linkid=29507>.

# <span id="page-2305-0"></span>**Message Body (PROPID\_M\_BODY)**

The Message Queuing (also known as MSMQ) message body is equivalent to the MQPUT or MQGET message buffer of MQSeries. The length of the MQPUT buffer is the Message Queuing message body size.

The following table lists the Message Queuing properties and the MQSeries fields to which they are converted.

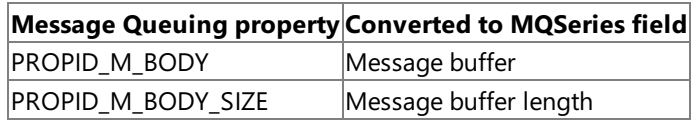

To download updated Host Integration Server 2004 Help from www.microsoft.com, go to <http://go.microsoft.com/fwlink/?linkid=29507>.

# <span id="page-2306-0"></span>**Queue Format Names (PROPID\_M\_...\_QUEUE)**

Each Message Queuing (also known as MSMQ) message contains the format name of a destination queue, and optionally the format names of response or administration queues. The MSMQ-MQSeries Bridge converts the names to the equivalent MQSeries object and Queue Manager names.

If a message contains both a response queue and an administration queue, MSMQ-MQSeries Bridge ignores the administration queue.

The following table lists the Message Queuing properties and the MQSeries fields to which they are converted.

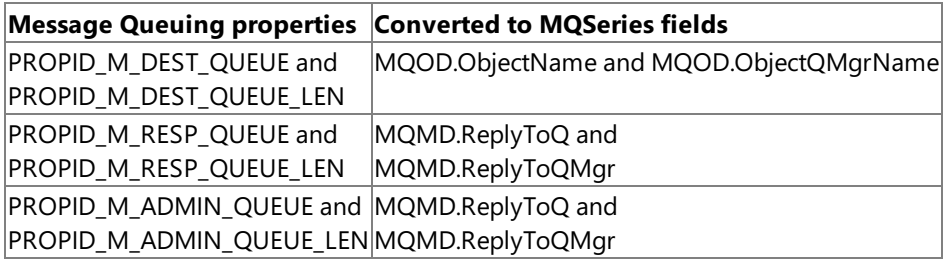

To download updated Host Integration Server 2004 Help from www.microsoft.com, go to <http://go.microsoft.com/fwlink/?linkid=29507>.

# <span id="page-2307-0"></span>**Message Class (PROPID\_M\_CLASS)**

MSMQ-MQSeries Bridge converts the Message Queuing (also known as MSMQ) message class (PROPID\_M\_CLASS) to the MQSeries message type and feedback. It translates the message class values according to the following table.

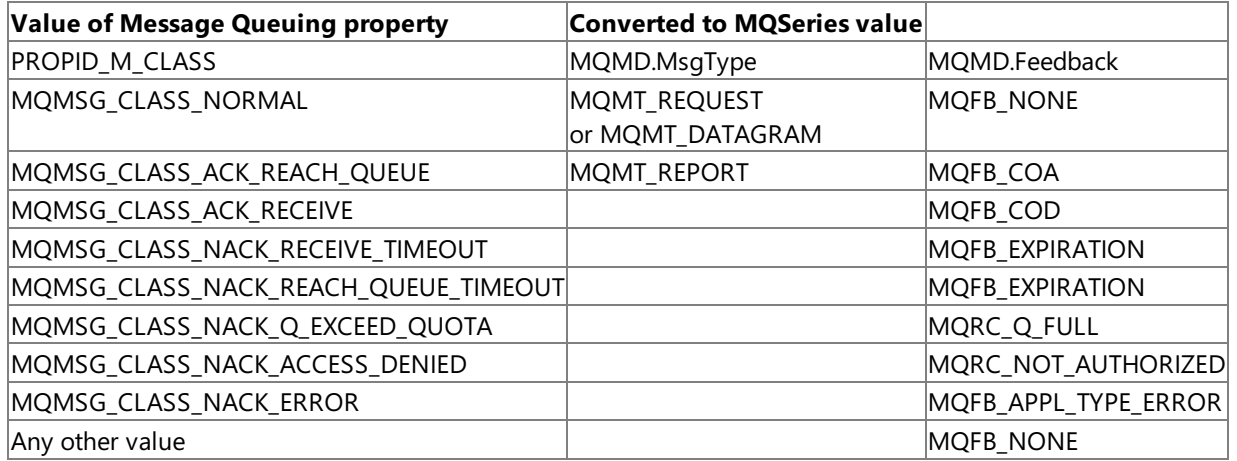

#### **MQMSG\_CLASS\_NORMAL** is converted to **MQMD\_REQUEST** if the message includes a response queue (**PROPID\_M\_RESP\_QUEUE**) or if **PROPID\_M\_RESP\_QUEUE** is missing, NULL, or an empty string.

To download updated Host Integration Server 2004 Help from www.microsoft.com, go to <http://go.microsoft.com/fwlink/?linkid=29507>.

## <span id="page-2308-0"></span>**Message Expiration (PROPID\_M\_TIME...)**

Message Queuing (also known as MSMQ) provides two message expiration properties, **PROPID\_M\_TIME\_TO\_REACH\_QUEUE** and PROPID\_M\_TIME\_TO\_BE\_RECEIVED, both in units of seconds. MQSeries provides a single expiration field, MQMD.Expiry, whose units are tenths of a second.

MSMQ-MQSeries Bridge converts the values as listed in the following table.

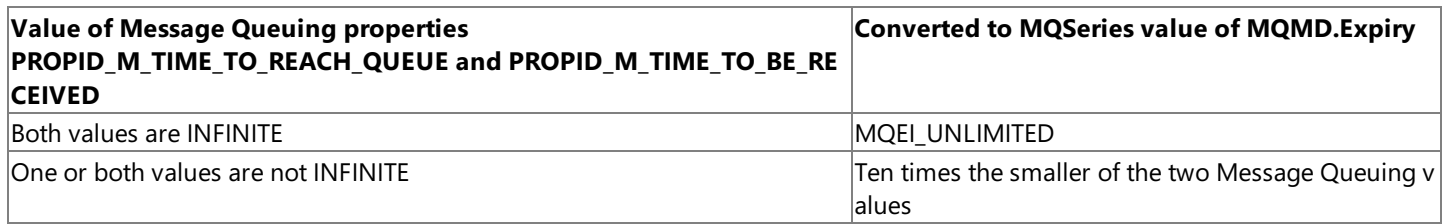

**Note** Message Queuing typically interprets **INFINITE** as 90 days. In practice, the MSMQ-MQSeries Bridge does not apply the **INFINITE** conversion because Message Queuing decrements the values slightly during transmission. If you need an **MQMD.Expiry** value of exactly **MQEI\_UNLIMITED**, you should send this value in the message extension.

To download updated Host Integration Server 2004 Help from www.microsoft.com, go to <http://go.microsoft.com/fwlink/?linkid=29507>.

## <span id="page-2309-0"></span>**Message Acknowledgment (PROPID\_M\_ACKNOWLEDGE)**

MSMQ-MQSeries Bridge supports the Message Queuing (also known as MSMQ) and MQSeries acknowledgment mechanisms. You can send a Message Queuing message to MQSeries and receive an automatic acknowledgment from the MQSeries Queue Manager.

To do this, set the Message Queuing acknowledgment property (**PROPID\_M\_ACKNOWLEDGE**) to a valuethat requests an acknowledgment. Also specify the administration or response queue name (PROPID\_M\_ADMIN\_QUEUE or **PROPID\_M\_RESP\_QUEUE**), to which the acknowledgment is sent. For more information about queue format names, see Queue Format Names [\(PROPID\\_M\\_...\\_QUEUE\)](#page-2306-0).

MSMQ-MQSeries Bridge converts the acknowledgment property to the MQSeries MQMD.Report field, as listed in the following table. When MQSeries receives the message, it returns the appropriate acknowledgment through MSMQ-MQSeries Bridge.

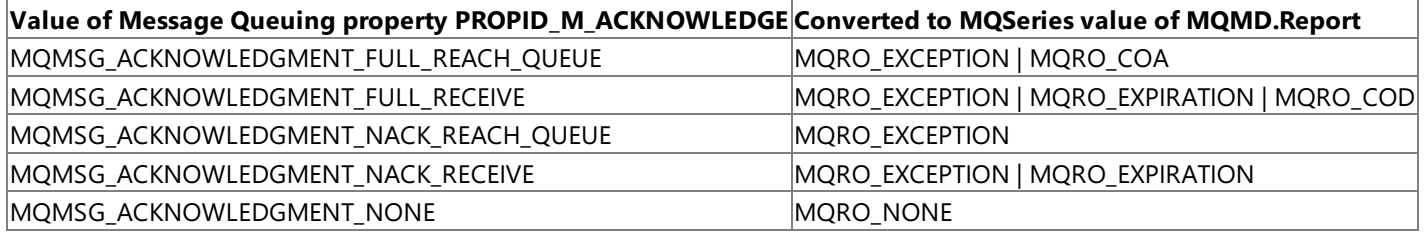

If both PROPID\_M\_ACKNOWLEDGE and PROPID\_M\_JOURNAL are included in a Message Queuing message, the value of the MQSeries **MQMD.Report** field is computed by a bitwise or of the values converted from the two Message Queuing properties. For more information about other Message Queuing properties, see Other Message Queuing Properties with [Equivalent](#page-2310-0) Properties.

If the **MSMQ\_PROPID\_M\_ACKNOWLEDGE** property has a value of **MQMSG\_ACKNOWLEDGMENT\_FULL\_REACH\_QUEUE**, the value of MQSeries **MQMD.Report** field is computed by a bitwise or **of MQRO\_EXCEPTION** and **MQRO\_COA**.

If the **MSMQ\_PROPID\_M\_ACKNOWLEDGE** property has a value of **MQMSG\_ACKNOWLEDGMENT\_FULL\_RECEIVE**, thevalue of MQSeries MQMD.Report field is computed by a bitwise or of **MQRO\_EXCEPTION**, **MQRO\_EXPIRATION**,and **MQRO\_COD**.

If the Message Queuing **PROPID\_M\_ACKNOWLEDGE** property has a value of **MQMSG\_ACKNOWLEDGMENT\_NACK\_RECEIVE**, thevalue of MQSeries MQMD.Report field is computed by a bitwise or of **MQRO\_EXCEPTION** and **MQRO\_EXPIRATION**.

To download updated Host Integration Server 2004 Help from www.microsoft.com, go to <http://go.microsoft.com/fwlink/?linkid=29507>.

### <span id="page-2310-0"></span>**Other Message Queuing Properties with Equivalent Properties**

The following Message Queuing (also known as MSMQ) properties have MQSeries equivalents. The MSMQ-MQSeries Bridge converts the values of each property as listed in the table.

**Note** To save space in the table, the prefixes PROPID\_M\_ and MQMD are omitted from the Message Queuing property names and the MQSeries field names, respectively. For example, the first row of data means that **PROPID\_M\_BODY\_TYPE** is converted to MQMD.Format.

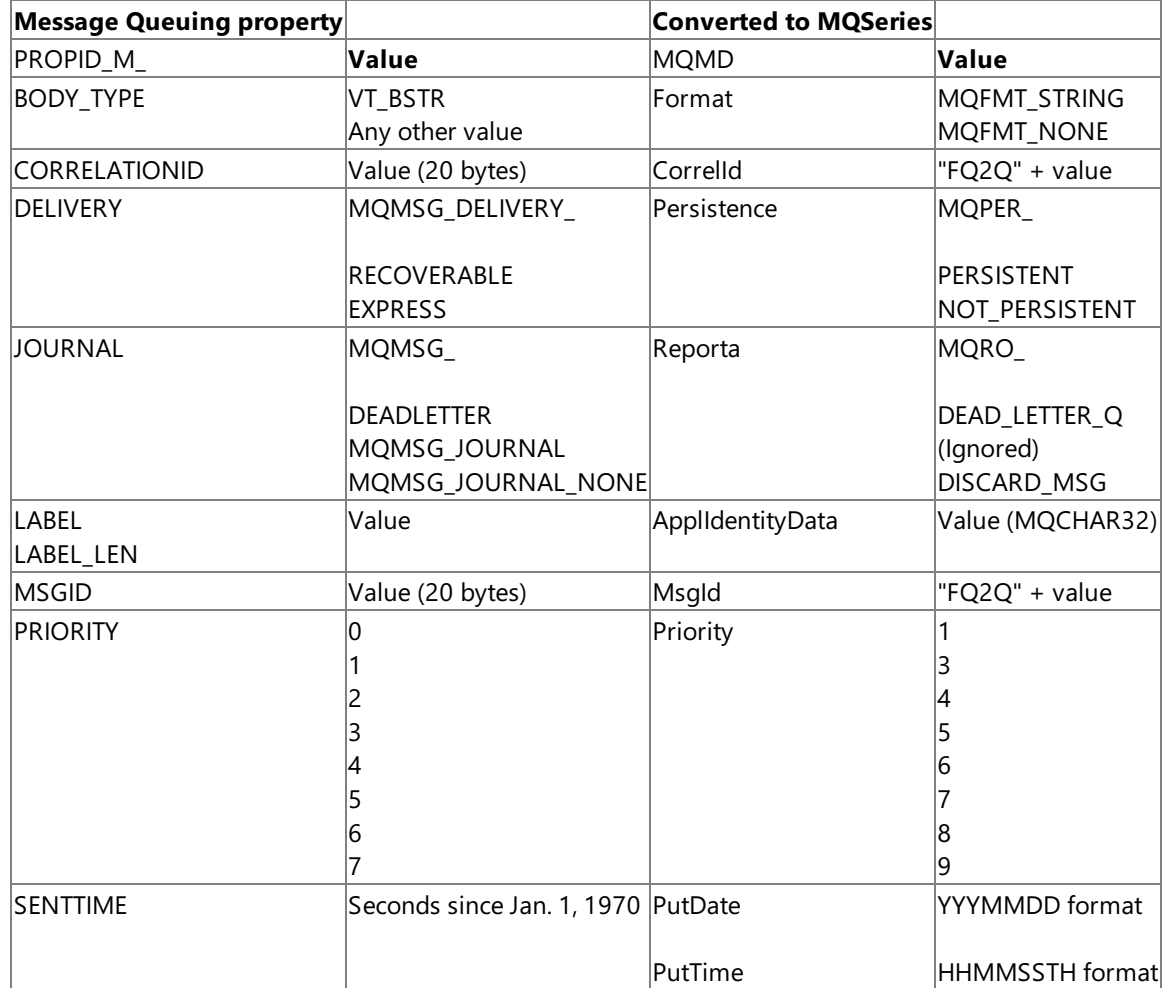

If both **PROPID\_M\_ACKNOWLEDGE** and **PROPID\_M\_JOURNAL**areincluded in a Message Queuing message, the **MQSeries MQMD.Report** field is computed by a bitwise or of the values converted from the two Message Queuing queuing properties.

To download updated Host Integration Server 2004 Help from www.microsoft.com, go to <http://go.microsoft.com/fwlink/?linkid=29507>.

### <span id="page-2311-0"></span>**Unconverted Properties**

The following Message Queuing (also known as MSMQ) properties have no equivalents in MQSeries. The MSMQ-MQSeries Bridge ignores these properties and does not transmit them to MQSeries:

- **PROPID\_M\_APPSPECIFIC**
- **PROPID\_M\_ARRIVEDTIME**
- **PROPID M AUTH LEVEL**
- **PROPID\_M\_AUTHENTICATED**
- **PROPID\_M\_CONNECTOR\_TYPE**
- **PROPID M DEST SYMM KEY**
- **PROPID\_M\_DEST\_SYMM\_KEY\_LEN**
- **PROPID\_M\_ENCRYPTION\_ALG**
- **PROPID\_M\_HASH\_ALG**
- **PROPID\_M\_PRIV\_LEVEL**
- **PROPID\_M\_PROV\_NAME**
- **PROPID\_M\_PROV\_NAME\_LEN**
- **PROPID\_M\_PROV\_TYPE**
- **PROPID\_M\_SECURITY\_CONTEXT**
- **PROPID\_M\_SENDER\_CERT**
- **PROPID\_M\_SENDER\_CERT\_LEN**
- **PROPID\_M\_SENDERID**
- **PROPID\_M\_SENDERID\_LEN**
- **PROPID\_M\_SENDERID\_TYPE**
- **PROPID\_M\_SIGNATURE**
- **PROPID\_M\_SIGNATURE\_LEN**
- **PROPID\_M\_SRC\_MACHINE\_ID**
- **PROPID\_M\_TRACE**
- **PROPID M VERSION**

To download updated Host Integration Server 2004 Help from www.microsoft.com, go to <http://go.microsoft.com/fwlink/?linkid=29507>.

## <span id="page-2312-0"></span>**Transaction Properties**

The following Message Queuing (also known as MSMQ) properties are not converted to MQSeries fields or values:

- **PROPID\_M\_XACT\_STATUS\_QUEUE**
- **PROPID\_M\_XACT\_STATUS\_QUEUE\_LEN**

For more information about transactions, see Transaction Support Using [MSMQ-MQSeries](#page-2353-0) Bridge.

To download updated Host Integration Server 2004 Help from www.microsoft.com, go to <http://go.microsoft.com/fwlink/?linkid=29507>.

### <span id="page-2313-0"></span>**Building an MQSeries Message**

This section explains how the MSMQ-MQSeries Bridge builds a complete MQSeries message, including all needed fields whether or not they have Message Queuing (also known as MSMQ) equivalents. The conversion to MQSeries fields from Message Queuing properties is listed from the MQSeries perspective.

For information about these same conversion rules from the Message Queuing perspective, see [Converting](#page-2304-0) Message Queuing Properties.

This section contains:

- **[Message](#page-2314-0) Buffer**
- Object [Descriptor](#page-2315-0) (MQOD)
- Message [Descriptor](#page-2316-0) (MQMD)

To download updated Host Integration Server 2004 Help from www.microsoft.com, go to <http://go.microsoft.com/fwlink/?linkid=29507>.

### <span id="page-2314-0"></span>**Message Buffer**

The MQPUT or MQGET message buffer of MQSeries is equivalent to the message body property of Message Queuing (also known as MSMQ). The length of the MQPUT buffer is the Message Queuing message body size.

The following table lists the MQSeries fields and the Message Queuing properties from which they are converted.

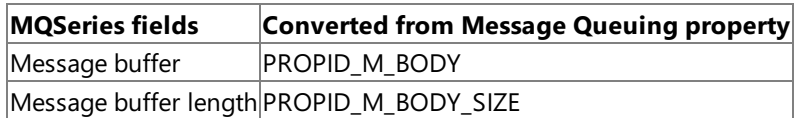

To download updated Host Integration Server 2004 Help from www.microsoft.com, go to <http://go.microsoft.com/fwlink/?linkid=29507>.

# <span id="page-2315-0"></span>**Object Descriptor (MQOD)**

The MSMQ-MQSeries Bridge retrieves the MQSeries object descriptor fields from the Message Queuing (also known as MSMQ) format name of the destination queue.

The following table lists the MQSeries fields and the Message Queuing properties from which they are converted.

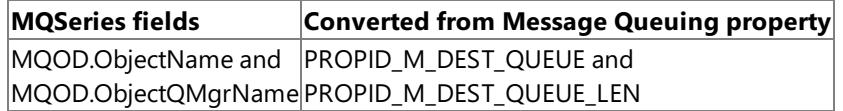

To download updated Host Integration Server 2004 Help from www.microsoft.com, go to <http://go.microsoft.com/fwlink/?linkid=29507>.

# <span id="page-2316-0"></span>**Message Descriptor (MQMD)**

Some fields of the MQSeries message descriptor have no equivalent in Message Queuing (also known as MSMQ). The MSMQ-MQSeries Bridge assigns default values to these fields. Alternatively, you can pass explicit values of the MQMD fields using the Message Queuing message extension property (PROPID\_M\_EXTENSION).

The following table lists the MQSeries fields and the default value assigned by MSMQ-MQSeries Bridge.

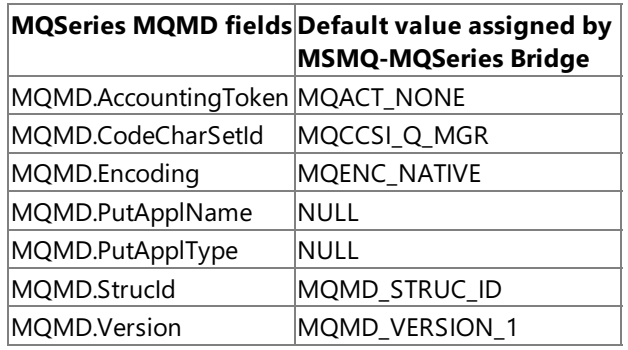

Somefields of the MQSeries message descriptor have no equivalent in Message Queuing and the MSMQ-MQSeries Bridge does not assign default values to these fields. You can assign explicit values for these MQMD fields using the Message Queuing messageextension property (**PROPID\_M\_EXTENSION**).

The following table lists the MQSeries fields for which no default value is assigned by MSMQ-MQSeries Bridge.

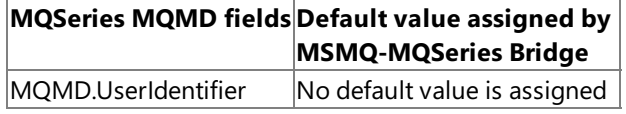

Many of the MQMD fields are equivalent to one or more Message Queuing properties. The conversion rules are listed in the following table.

You can override the conversion rules by passing explicit MQMD values in the Message Queuing message extension property.

To save space in the table, the prefix MQMD. is omitted from the MQSeries field names. For example, the first row of data means that MQMD.ApplIdentityData is built from the Message Queuing properties **PROPID\_M\_LABEL**and **PROPID\_M\_LABEL\_LEN**.

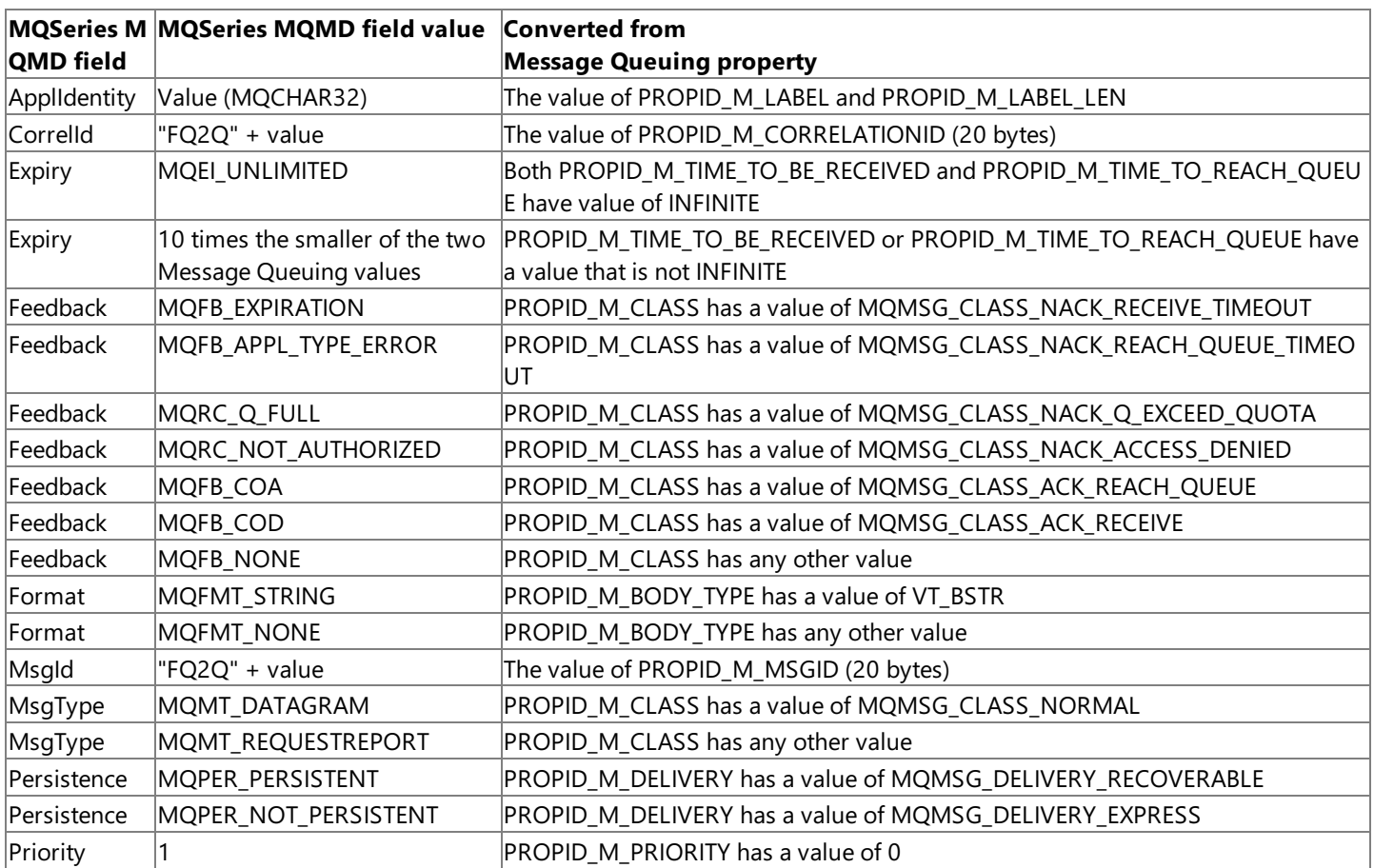

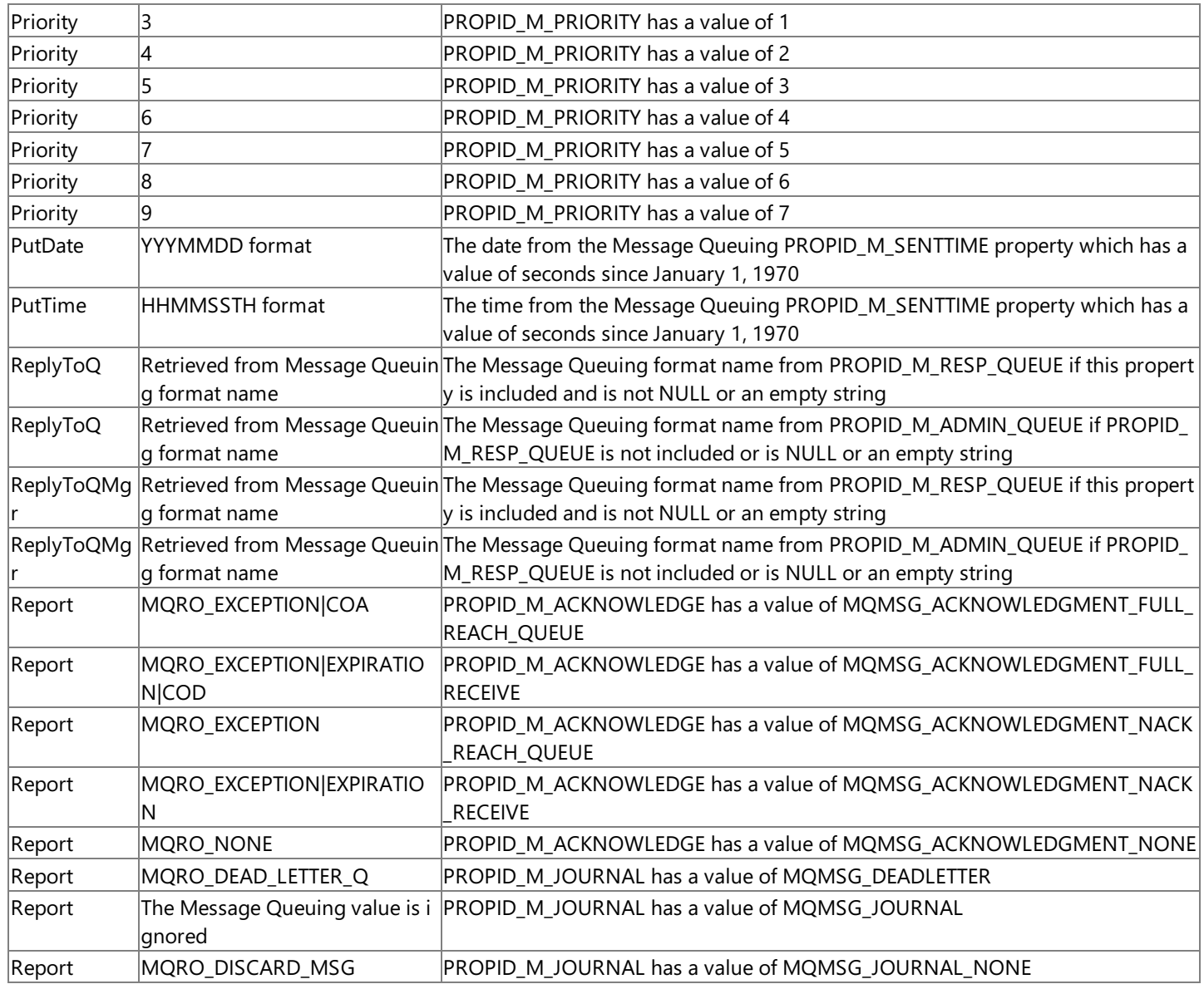

In practice, the MSMQ-MQSeries Bridge does not assign **MQEI\_UNLIMITED** as value for MQMD.Expiry because Message Queuing interprets INFINITE values typically as 90 days and decrements them slightly during transmission.To assign an MQMD.Expiry value of exactly **MQEI\_UNLIMITED**, send this value in the message extension.

The MSMQ-MQSeries Bridge assigns **MQMT\_DATAGRAM** as value for MQMD.MsgType if the Message Queuing **PROPID\_M\_RESP\_QUEUE** is missing, NULL, or an empty string. Otherwisea value of **MQMT\_REQUEST** is assigned to MQMD.MsgType.

If both **PROPID\_M\_ACKNOWLEDGE** and **PROPID\_M\_JOURNAL**areincluded in a Message Queing message, MQMD.Report is computed by a bitwise or of the values converted from the two Message Queuing properties.

To download updated Host Integration Server 2004 Help from www.microsoft.com, go to <http://go.microsoft.com/fwlink/?linkid=29507>.

#### **Converting Messages Sent from MQSeries to Message Queuing**

When you send a message from IBM MQSeries to Microsoft® Message Queuing (also known as MSMQ), the MSMQ-MQSeries Bridge converts the message from an MQSeries data structure to a Message Queuing message property. o do this, MSMQ-MQSeries Bridge maps the various data fields of the MQSeries message as nearly as possible to equivalent Message Queuing message properties.

This section describes the conversion rules by which this is done. The information in this section applies to messages that you send from MQSeries to Message Queuing.For messages sent from Message Queuing to MQSeries, see [Converting](#page-2303-0) Messages Sent from Message Queuing to MQSeries.

The section contains two main subsections, which provide essentially the same information, but from complementary points of view. The first section describes the conversion rules from the sender's point of view, and explains how the MSMQ-MQSeries Bridge converts each MQSeries field that you include in a message. The second section explains the rules from the receiver's point of view. Use this section to learn how MSMQ-MQSeries Bridge builds a complete Message Queuing message containing all the needed properties, whether or not they have exact MQSeries equivalents.

Besides the conversions described in this section, the MSMQ-MQSeries Bridge transmits the original MQSeries message descriptor fields in the Message Queuing message extension property (PROPID\_M\_EXTENSION).

This section contains:

- [Converting](#page-2319-0) MQSeries Fields
- **Building a [Message](#page-2334-0) Queuing Message**

To download updated Host Integration Server 2004 Help from www.microsoft.com, go to <http://go.microsoft.com/fwlink/?linkid=29507>.

# <span id="page-2319-0"></span>**Converting MQSeries Fields**

This section explains how the MSMQ-MQSeries Bridge converts the fields of an MQSeries message to Message Queuing (also known as MSMQ). For information about Message Queuing properties that have no MQSeries equivalents, see Building a [Message](#page-2334-0) Queuing Message.

This section contains:

- [Message](#page-2320-0) Buffer
- Object [Descriptor](#page-2321-0) (MQOD)
- Character [Substitutions](#page-2322-0) in Object Descriptor Conversion
- Format Name Method of Object Descriptor [Conversion](#page-2323-0)
- Path Name Method of Object Descriptor [Conversion](#page-2324-0)
- Queue Alias Method of Object Descriptor [Conversion](#page-2325-0)
- Examples of Object Descriptor [Conversion](#page-2326-0)
- Message [Descriptor](#page-2328-0) (MQMD)
- MQMD.Report Field
- MQMD.MsgType and MQMD.Feedback Fields
- MQMD.ReplyToQ and [MQMD.ReplyToQMgr](#page-2331-0) Fields
- [Unconverted](#page-2333-0) MQSeries MQMD Fields

To download updated Host Integration Server 2004 Help from www.microsoft.com, go to <http://go.microsoft.com/fwlink/?linkid=29507>.

### <span id="page-2320-0"></span>**Message Buffer**

The MQGET or MQPUT buffer of MQSeries is equivalent to the message body property of Message Queuing (also known as MSMQ).

The following table lists the MQSeries fields and the Message Queuing properties to which they are converted.

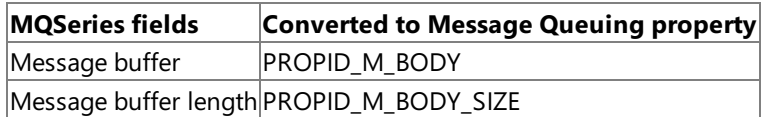

To download updated Host Integration Server 2004 Help from www.microsoft.com, go to <http://go.microsoft.com/fwlink/?linkid=29507>.

# <span id="page-2321-0"></span>**Object Descriptor (MQOD)**

The MSMQ-MQSeries Bridge converts the MQSeries remote Queue Manager and queue names to the Message Queuing (also known as MSMQ) destination queue name. The MQSeries fields are interpreted as a Message Queuing format name or path name.

The following table lists the MQSeries fields and the Message Queuing properties that they are converted to.

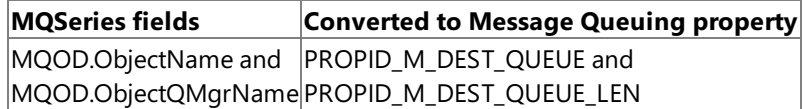

To download updated Host Integration Server 2004 Help from www.microsoft.com, go to <http://go.microsoft.com/fwlink/?linkid=29507>.

### <span id="page-2322-0"></span>**Character Substitutions in Object Descriptor Conversion**

Certain characters are supported in Message Queuing (also known as MSMQ) format names, but not in MQSeries names. When you assign the MQSeries MQOD.ObjectName, the MSMQ-MQSeries Bridge performs character substitutions to the Message Queuing format names. The following table lists special characters in MQSeries names and what MSMQ-MQSeries Bridge converts these characters to in Message Queuing format names.

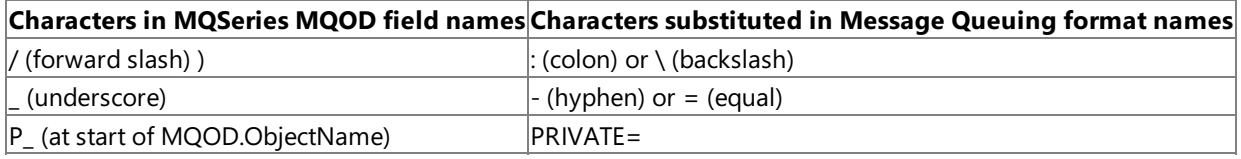

The MSMQ-MQSeries Bridge converts the characters back when it transmits the MQSeries message to Message Queuing. The characters areinterpreted according to context to generatea legal Message Queuing name.For example, MSMQ-MQSeries Bridge converts the format name:

#### DIRECT\_OS/MACHINE2/QUEUE4

to the following:

DIRECT=OS:MACHINE2\QUEUE4.

Note that this character substitution is only for format names, not for computer or path names. If you want to address Message Queuing path names, do not include hyphens or other characters not supported by MQSeries. For example, the path name:

#### MACHINE2\MY-QUEUE

is legal in Message Queuing, but you cannot specify the hyphen character in MQSeries.

To download updated Host Integration Server 2004 Help from www.microsoft.com, go to <http://go.microsoft.com/fwlink/?linkid=29507>.

## <span id="page-2323-0"></span>**Format Name Method of Object Descriptor Conversion**

Subject to the following conditions, the MSMQ-MQSeries Bridge interprets the MQSeries MQOD.ObjectName field as the format name of the Message Queuing (also known as MSMQ) destination queue:

- The MQOD.ObjectQMgrName is an MQSeries alias for a Message Queuing computer.
- The MQOD.ObjectName begins with PUBLIC\_, P\_, or DIRECT\_OS/.

If these conditions apply, the MSMQ-MQSeries Bridge converts the MQSeries MQOD.ObjectName to the Message Queuing format name of the destination queue using one of thefollowing methods based on thevalue of **MQOD.ObjectName**:

PUBLIC=<GUID> PRIVATE=<machine GUID>\<file number> DIRECT=OS: < path name>.

If you know the globally unique identifier (GUID) of the destination queue, the PUBLIC=<GUID> syntax gives better performance than the DIRECT=OS:<path name> syntax. Also note that nontransacted private queues are supported only on the computer running the MSMQ-MQSeries Bridge.

To download updated Host Integration Server 2004 Help from www.microsoft.com, go to <http://go.microsoft.com/fwlink/?linkid=29507>.

### <span id="page-2324-0"></span>**Path Name Method of Object Descriptor Conversion**

If the conditions for the format name method do not hold, the MSMQ-MQSeries Bridge interprets MQOD.ObjectQMgrName\MQOD.ObjectName as a Message Queuing (also known as MSMQ) path name. The remote Queue Manager name must be an alias for a computer running Message Queuing that you have previously defined in MQSeries.

For example, if MQOD.ObjectQMgrName is MACHINE2 and MQOD.ObjectName is QUEUE4, the MSMQ-MQSeries Bridge sends the message to a Message Queuing queue having the path name MACHINE2\QUEUE4.

The MSMQ-MQSeries Bridge determines the Message Queuing format name corresponding to this path name to forward the message.

**Note** The MQSeries name fields are limited to 48 characters each. If the path name is longer than this, use the format name method instead.

To download updated Host Integration Server 2004 Help from www.microsoft.com, go to <http://go.microsoft.com/fwlink/?linkid=29507>.

# <span id="page-2325-0"></span>**Queue Alias Method of Object Descriptor Conversion**

Optionally, you can address a Message Queuing (also known as MSMQ) queue using an MQSeries queue alias. If you use this method, set MQOD.ObjectName to the queue alias. Leave MQOD.ObjectQMgrName blank, or set it to the MQSeries Queue Manager where the transmission queue is located.

To download updated Host Integration Server 2004 Help from www.microsoft.com, go to <http://go.microsoft.com/fwlink/?linkid=29507>.

### <span id="page-2326-0"></span>**Examples of Object Descriptor Conversion**

In the following examples, you want to send a message to a Message Queuing (also known as MSMQ) destination having the following identifiers:

```
Machine name = MACHINE2
Queue name = QUEUE4
GUID = A56F41B4-9869-11D0-AF8F-0000E8D1C3A7
```
MSMQ-MQSeries Bridge is installed on a computer called BRIDGEMQ1. You have defined the aliases BRIDGEMQ1 and BRIDGEMQ1% for this computer in MQSeries. In the MSMQ-MQSeries Bridge Manager, you have configured BRIDGEMQ1 for MQS->Message Queuing message pipe and BRIDGEMQ1% for MQS->Message Queuing transactional message pipe.

You may address a message to this queue in any of the following ways:

#### **Format name method**

Using the format name method and MQS->Message Queuing message pipe, the MQSeries name would become:

```
MQOD.ObjectQMgrName = "BRIDGEMQ1"
MQOD.ObjectName = "PUBLIC A56F41B4 9869 11D0 AF8F 0000E8D1C3A7"
```
- or -

```
MQOD.ObjectQMgrName = "BRIDGEMQ1"
MQOD.ObjectName = "DIRECT_OS/MACHINE2/QUEUE4"
```
Using theformat name method and MQS->Message Queuing transactional message pipe, the MQSeries name would become:

```
MQOD.ObjectQMgrName = "BRIDGEMQ1%"
MQOD.ObjectName = "PUBLIC_A56F41B4_9869_11D0_AF8F_0000E8D1C3A7"
```
- or -

```
MQOD.ObjectQMgrName = "BRIDGEMQ1%"
MQOD.ObjectName = "DIRECT_OS/MACHINE2/QUEUE4"
```
Optionally, you can define the MQSeries aliases MACHINE2 and MACHINE2% for the Message Queuing destination computer. You now have two additional ways to address the queue.

Using the path name method and MQS->Message Queuing message pipe, the MQSeries name would become:

```
MQOD.ObjectQMgrName = "MACHINE2"
MQOD.ObjectName = "QUEUE4"
```
Using the path name method and MQS->Message Queuing transactional message pipe, the MQSeries name would become:

```
MQOD.ObjectQMgrName = "MACHINE2%";
MQOD.ObjectName = "QUEUE4"
```
In yet another option, you can define the MQSeries aliases QUEUE4 and QUEUE4% for the Message Queuing destination queues. If you do this, you can address the queue using the following syntax.

Using the queue alias method and normal service, the MQSeries name would become:

MQOD.ObjectQMgrName = "" MQOD.ObjectName = "QUEUE4"

Using the queue alias method and high service, the MQSeries name would become:

MQOD.ObjectQMgrName = "" MQOD.ObjectName = "QUEUE4%"

To download updated Host Integration Server 2004 Help from www.microsoft.com, go to <http://go.microsoft.com/fwlink/?linkid=29507>.

# <span id="page-2328-0"></span>**Message Descriptor (MQMD)**

The MSMQ-MQSeries Bridge converts most of the MQSeries field values to Message Queuing (also known as MSMQ) property values.

To download updated Host Integration Server 2004 Help from www.microsoft.com, go to <http://go.microsoft.com/fwlink/?linkid=29507>.

# <span id="page-2329-0"></span>**MQMD.Report Field**

The MSMQ-MQSeries Bridge supports the MQSeries and Message Queuing (also known as MSMQ) acknowledgment mechanisms. You can send a Message Queuing message to MQSeries and receive an automatic acknowledgment from the Message Queuing Queue Manager.

To do this, set the MQMD.Report field of the MQSeries message to a value that requests an acknowledgment. Also set the MQMD.ReplyToQ and MQMD.ReplyToQMgr fields, which specify where the acknowledgment is sent.

The MSMQ-MQSeries Bridge converts MQMD.Report to the Message Queuing acknowledgment property. When Message Queuing receives the message, it returns the appropriate acknowledgment thorough the MSMQ-MQSeries Bridge.

The MSMQ-MQSeries Bridge also supports the MQSeries and Message Queuing dead letter mechanism. For this purpose, MSMQ-MQSeries Bridge converts the MQMD.Report values to the Message Queuing journaling property.

The conversions are listed in the following table.

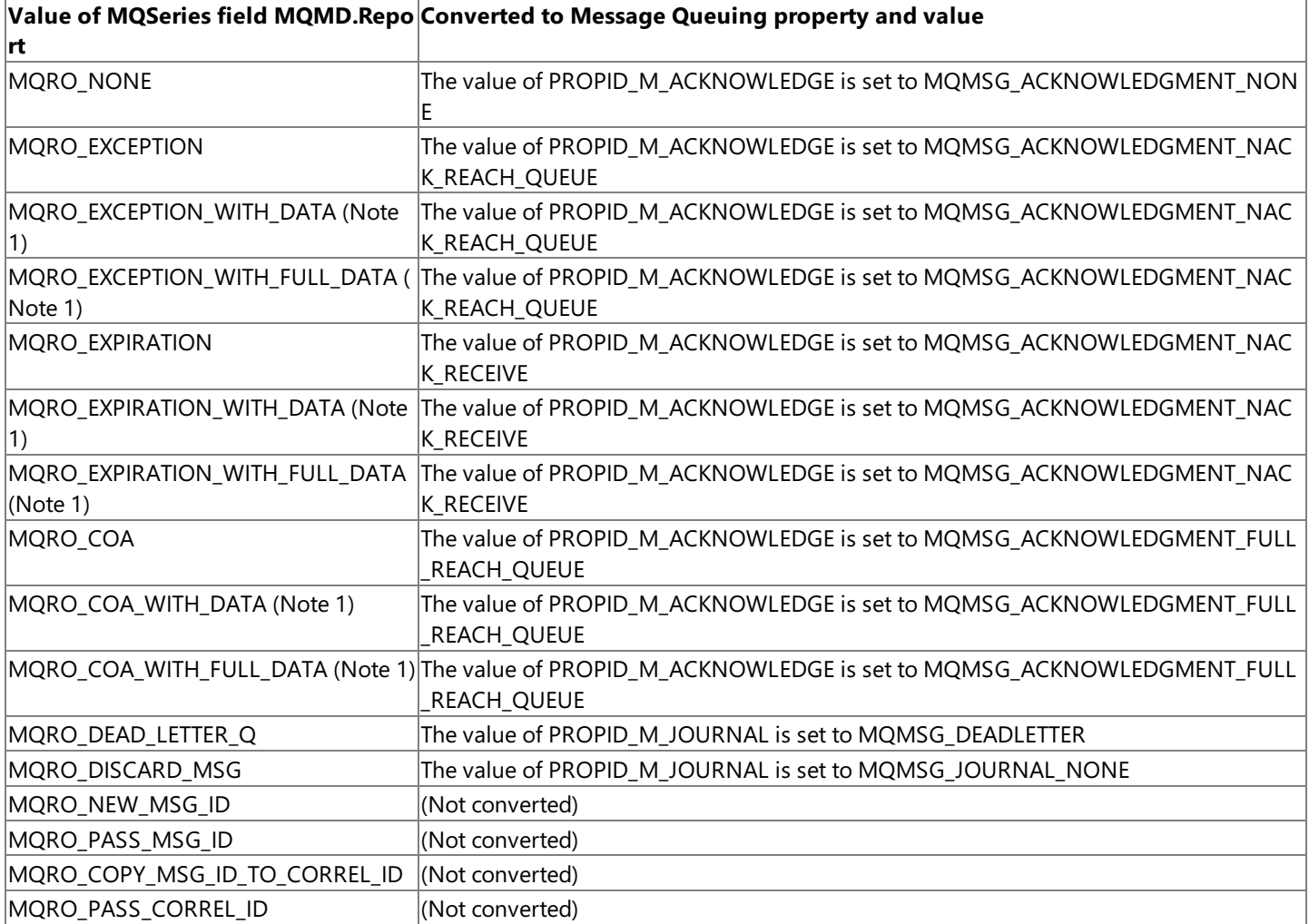

**Note** For these report values, the MSMQ-MQSeries Bridge duplicates part or all of the message buffer in the Message Queuing message extension (PROPID M EXTENSION). The increased message size may degrade performance.

To download updated Host Integration Server 2004 Help from www.microsoft.com, go to <http://go.microsoft.com/fwlink/?linkid=29507>.

# <span id="page-2330-0"></span>**MQMD.MsgType and MQMD.Feedback Fields**

The values of the MQSeries MQMD.MsgType and MQMD.Feedback fields are converted to the Message Queuing (also known as MSMQ) message class property.

The conversions are listed in the following table based on the value of MQMD.MsgType when MQMD.Feedback is MQFB\_NONE.

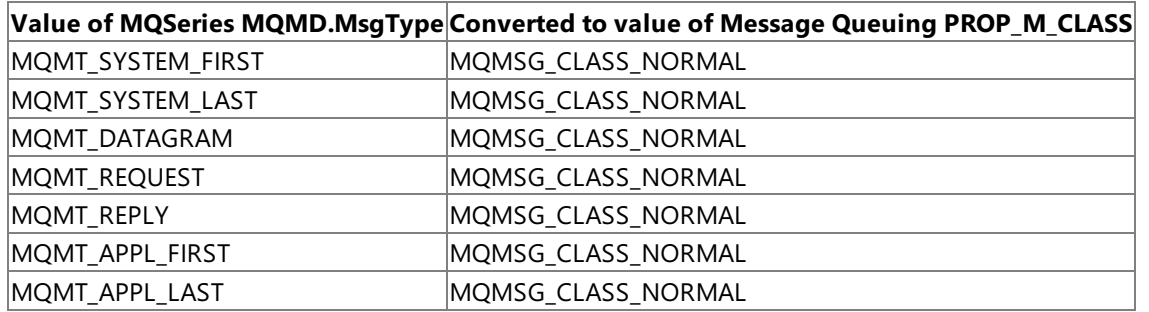

The conversions are listed in the following table based on the value of MQMD.Feedback when MQMD.MsgType is MQMT\_REPORT.

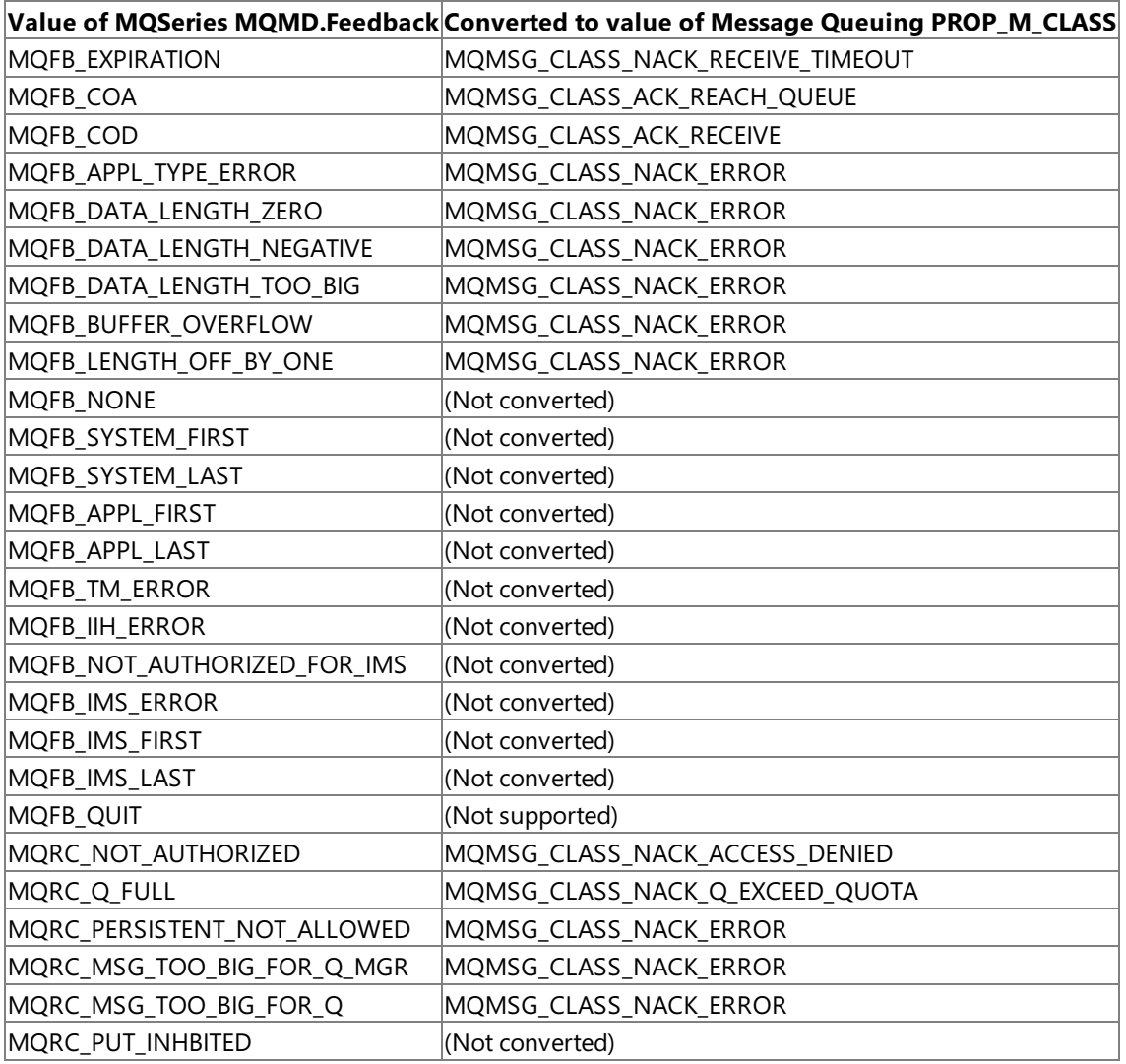

To download updated Host Integration Server 2004 Help from www.microsoft.com, go to <http://go.microsoft.com/fwlink/?linkid=29507>.

# <span id="page-2331-0"></span>**MQMD.ReplyToQ and MQMD.ReplyToQMgr Fields**

The MSMQ-MQSeries Bridge converts the MQSeries ReplyToQMgr and ReplyToQ fields to a Message Queuing (also known as MSMQ) format name. The name is assigned both to the response queue property and to the administration queue property of the new Message Queuing message.

The MSMQ-MQSeries Bridgeinterprets the **ReplyToQMgr**and the **ReplytoQ** fields in thesame way as the destination queue name.

If MQMD.ReplyToQMgr is the MSMQ-MQSeries Bridgecomputer nameand MQMD.ReplyToQ begins with PUBLIC\_, P\_, or DIRECT\_OS/, MSMQ-MQSeries Bridgeinterprets MQMD.ReplyToQ as a Message Queuing format name.

Otherwise, the MSMQ-MQSeries Bridgeinterprets MQMD.ReplyToQMgr\MQMD.ReplyToQ as a Message Queuing path name and determines the Message Queuing format name.

The following table lists the MQSeries fields and the Message Queuing properties to which they are converted.

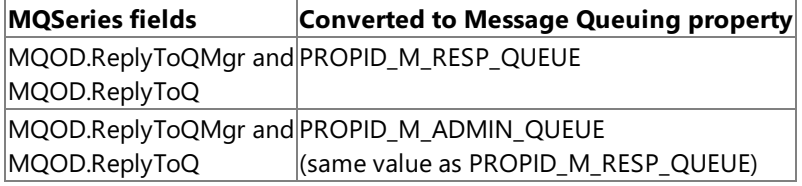

#### **Other MQMD Fields**

The following table lists the conversions of additional MQMD fields, in addition to the ones described previously, to Message Queuing properties.

**Note** To save space in the table, the prefixes MQMD and PROPID\_M\_ are omitted from the MQSeries field names and the Message Queuing property names, respectively. For example, the first row of data means that MQMD.ApplIdentityData is converted to **PROPID\_M\_LABEL**and **PROPID\_M\_LABEL\_LEN**.

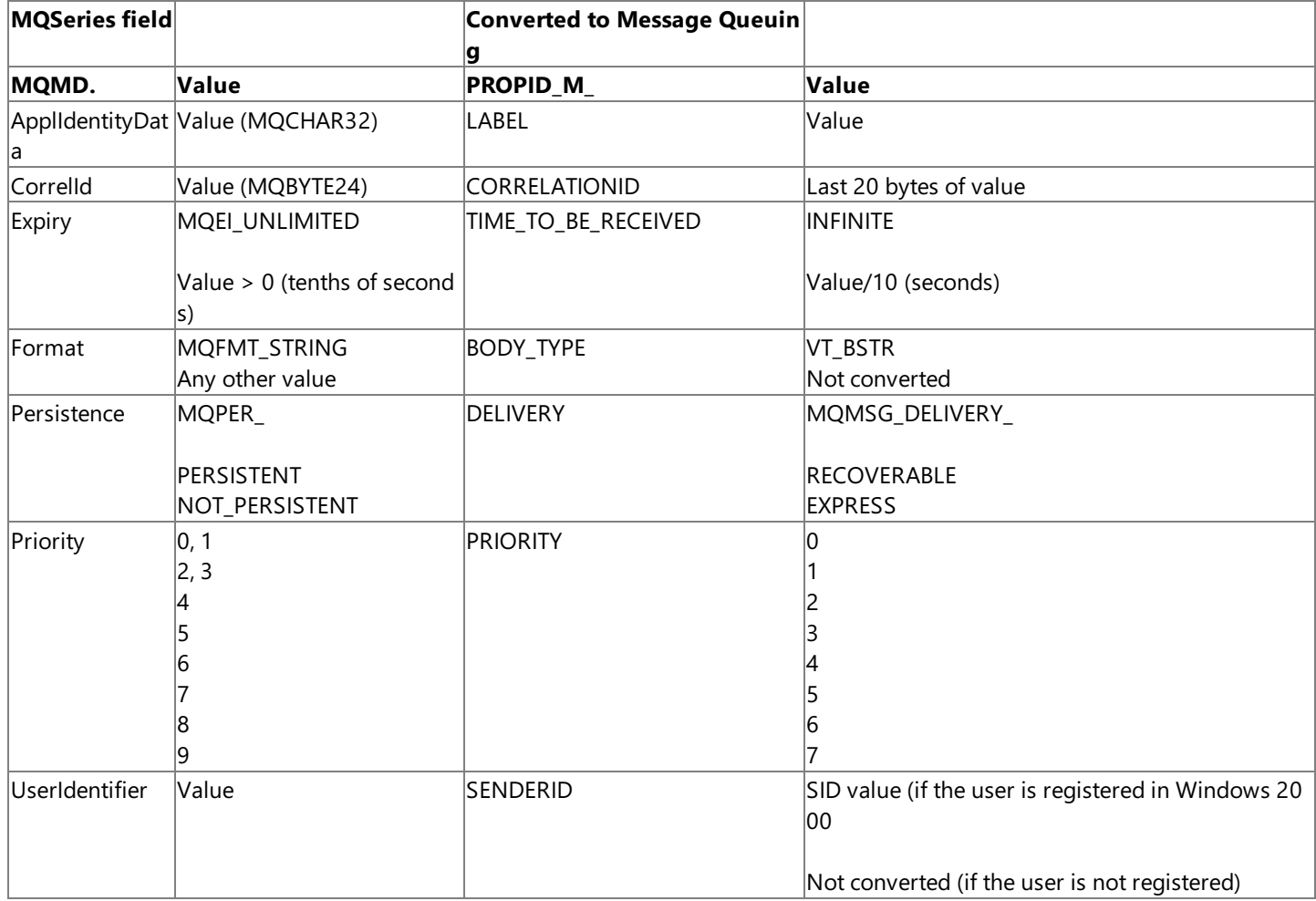

To download updated Host Integration Server 2004 Help from www.microsoft.com, go to

<http://go.microsoft.com/fwlink/?linkid=29507>.

# <span id="page-2333-0"></span>**Unconverted MQSeries MQMD Fields**

The following MQSeries fields have no equivalents in Message Queuing (also known as MSMQ). The MSMQ-MQSeries Bridge ignores these fields and does not transmit them to Message Queuing.

Like all MQMD fields, MSMQ-MQSeries Bridge stores the fields in the Message Queuing message extension property:

- MQMD.AccountingToken
- MQMD.ApplOriginData
- MQMD.BackoutCount
- MQMD.Encoding
- MQMD.MsgId
- MQMD.PutApplName
- MQMD.PutApplType
- MQMD.PutDate
- MQMD.PutTime
- MOMD.StrucId

When the value of MQMD.CodeCharSetID is **MQCCSI\_Q\_QMG**, the MSMQ-MQSeries Bridge ignores this field and does not transmit it to Message Queuing.When thevalue of MQMD.CodeCharSetID is **MQCCSI\_Q\_QMG**,The MSMQ-MQSeries Bridge does not support this value.

When the value of MQMD.Version is **MQPMO\_VERSION\_1**, the MSMQ-MQSeries Bridge ignores this field and does not transmit it to Message Queuing.

To download updated Host Integration Server 2004 Help from www.microsoft.com, go to <http://go.microsoft.com/fwlink/?linkid=29507>.

### <span id="page-2334-0"></span>**Building a Message Queuing Message**

This section explains how the MSMQ-MQSeries Bridge builds a complete Message Queuing (also known as MSMQ) message, including all needed properties, whether or not they have MQSeries equivalents.

#### **Message Body (PROPID\_M\_BODY)**

The Message Queuing (also known as MSMQ) message body is equivalent to the MQPUT or MQGET message buffer of MQSeries. The length of the MQPUT buffer is the Message Queuing message body size.

The following table lists the Message Queuing properties and the MQSeries fields from which they are converted.

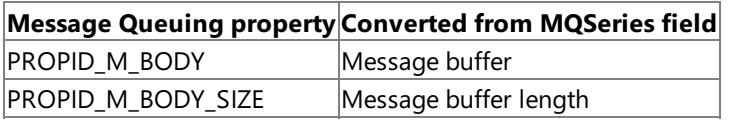

#### **Queue Format Names (PROPID\_M\_...\_QUEUE)**

MSMQ-MQSeries Bridge retrieves the Message Queuing (also known as MSMQ) format names of the destination, response, and administration queues from the MQSeries queue and Queue Manager names.

The following table lists the Message Queuing properties and the MQSeries fields from which they are converted.

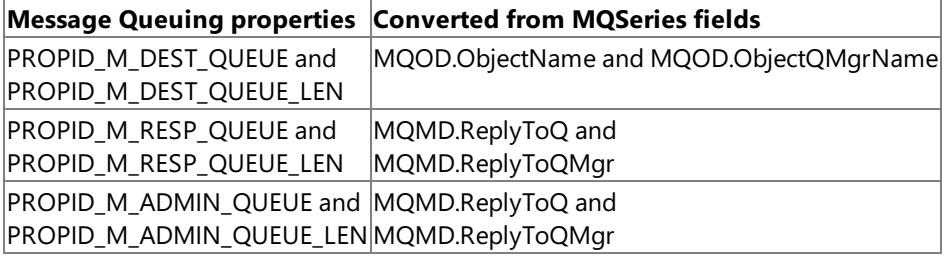

#### **Message Class (PROPID\_M\_CLASS)**

The MSMQ-MQSeries Bridge assigns the Message Queuing (also known as MSMQ) message class based on the MQSeries MQMD.MsgType and MQMD.Feedback values. For detailed information, see MQMD.MsgType and MQMD.Feedback Fields.

The following table lists the Message Queuing properties and the MQSeries fields from which they are converted.

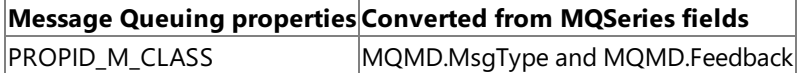

#### **Message Expiration (PROPID M TIME...)**

The MSMO-MOSeries Bridge converts the MOSeries MOMD.Expiry value (in tenths of seconds) to the Message Queuing (also known as MSMQ) **PROPID\_M\_TIME\_TO\_BE\_RECEIVED** (in seconds). If MQMD.Expiry is set to **MQEI\_UNLIMITED**, thevalue of Message Queuing **PROPID\_M\_TIME\_TO\_BE\_RECEIVED** is set to INFINITE.For other values of MQMD.Expiry greater than zero, the value of Message Queuing **PROPID\_M\_TIME\_TO\_BE\_RECEIVED** is converted by dividing MQMD.Expiry by 10. The MSMQ-MQSeries Bridge does not set **PROPID\_M\_TIME\_TO\_REACH\_QUEUE**.

**Value of Message Queuing properties Converted from MQSeries fields** PROPID\_M\_TIME\_TO\_BE\_RECEIVED MQMD.Expiry

#### **Message Acknowledgment and Journaling (PROPID\_M\_ACKNOWLEDGE, PROPID\_M\_JOURNAL)**

The Message Queuing (also known as MSMQ) message acknowledgment and journaling are converted from values of MQMD.Report.

**Message Queuing property Converted from MQSeries** PROPID\_M\_ACKNOWLEDGE MQMD.Report PROPID\_M\_JOURNAL

#### **Other Message Queuing Properties (PROPID\_M\_...)**

Some Message Queuing (also known as MSMQ) properties have no equivalent in MQSeries. The MSMQ-MQSeries Bridge assigns values to these properties as listed in the following table.

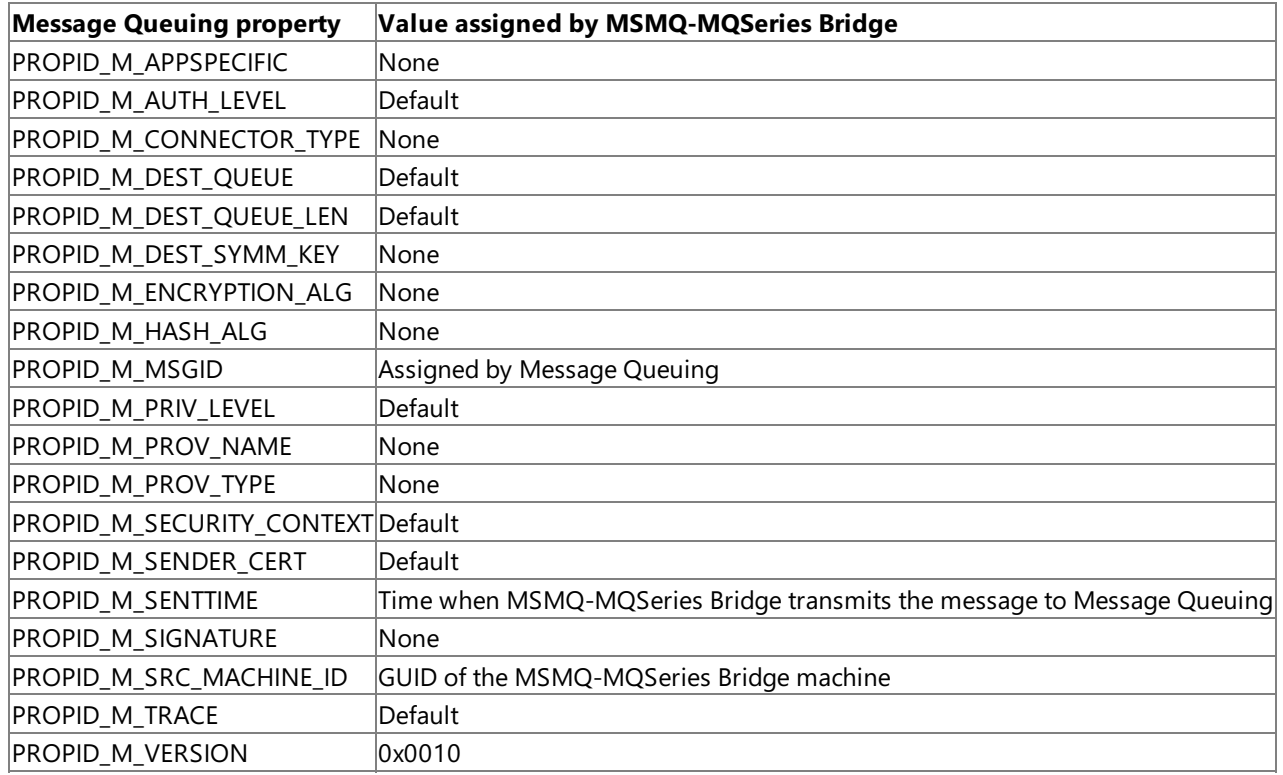

#### **Equivalent Message Queuing Properties**

The following Message Queuing (also known as MSMQ) properties have MQSeries equivalents. The MSMQ-MQSeries Bridge converts the values of each property as listed in the table.

Note To save space in the table, the prefixes PROPID\_M\_ and MQMD. are omitted from the Message Queuing property names and the MQSeries field names, respectively. For example, the first row of data means that PROPID\_M\_BODY\_TYPE is converted from MQMD.Format.

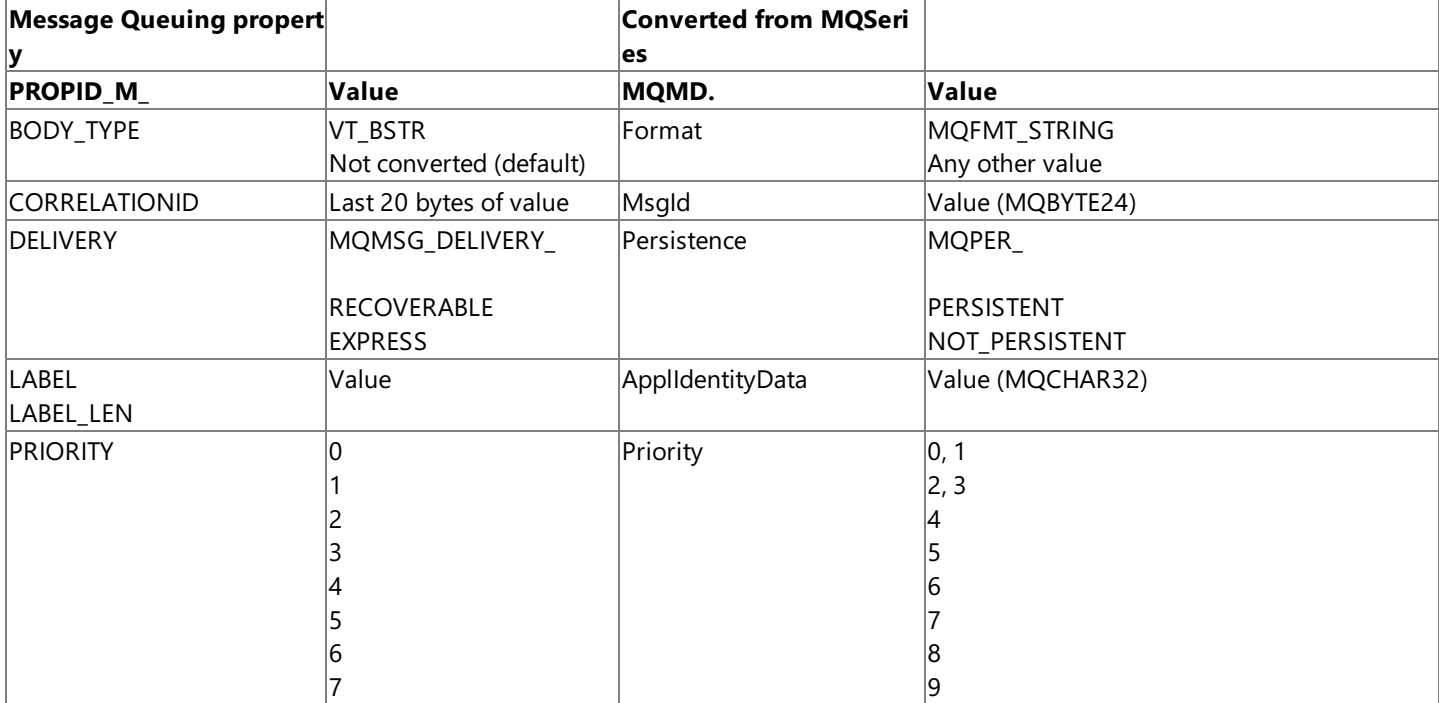

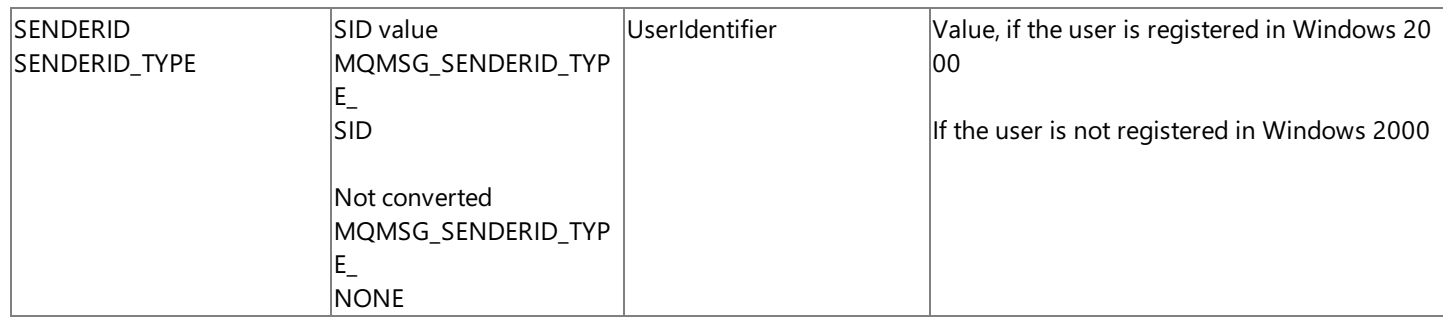

To download updated Host Integration Server 2004 Help from www.microsoft.com, go to <http://go.microsoft.com/fwlink/?linkid=29507>.

## **MSMQ-MQSeries Bridge Extensions Mechanism**

Besides the automatic conversion of Microsoft® Message Queuing (also known as MSMQ) and IBM MQSeries messages, the MSMQ-MQSeries Bridge provides a mechanism for sending and receiving explicit MQSeries field values.The MSMQ-MQSeries Bridge Extension Property API supports the message extension property (PROPID\_M\_EXTENSION) of the Message Queuing server. The message extension property provides a way for applications to attach any type of data—in essence, custom properties —to a Message Queuing message.

Similar to the Message Queuing message body property (PROPID\_M\_BODY), the message extension can have any length. However, the message extension has a defined structure that lets an application label its data with a globally unique identifier (GUID) code. Applications can attach multiple extension fields, each labeled with its own GUID and all included in a single message extension property. This is done using the Message Queuing message extension property (**PROPID M EXTENSION**).

This section contains:

- Data Structure of a Message Extension
- How MSMQ-MQSeries Bridge Creates a Message Extension
- How MSMQ-MQSeries Bridge Converts a Message Extension
- Using Message Extensions
- **Programming a Message Extension**
- **[MSMQ-MQSeries](#page-2350-0) Bridge Extension Property API**

To download updated Host Integration Server 2004 Help from www.microsoft.com, go to <http://go.microsoft.com/fwlink/?linkid=29507>.

### <span id="page-2338-0"></span>**Data Structure of a Message Extension**

A message extension is a Message Queuing (also known as MSMQ) message property of arbitrary length. The property symbol of a message extension is **PROPID\_M\_EXTENSION** and its type indicator is VT\_UI1|VT\_VECTOR. A message extension is a sequential buffer containing any number of Message Queuing extension fields.

Each extension field comprises three subfields, as listed in the following table.

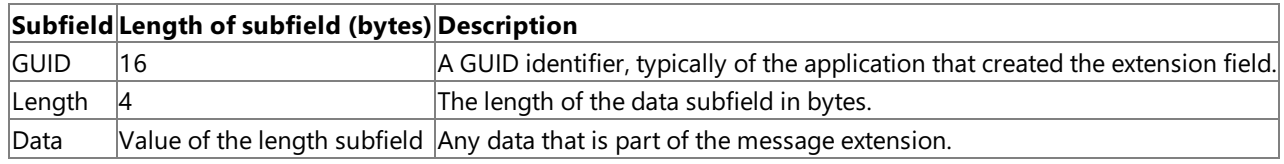

For use with the MSMQ-MQSeries Bridge, the GUID identifier is set to the MSMQ-MQSeries Bridge GUID value.

The Message Queuing message extension length property, **PROPID\_M\_EXTENSION\_LEN**, is of type indicator VT\_UI4 and represents the overall size in bytes of all message extensions attached to a message. Message Queuing sets the message extension length automatically when you send a message. When you receive or peek at a message, you can look into the message extension length to detect whether the message contains any message extension fields and to determine the necessary receive buffer size.

The MSMQ-MQSeries Bridge Extension API functions work with an alternative data representation for a message extension, called an EP object. An EP object contains the same fields and subfields as a message extension, but in a format adapted for programming.

To download updated Host Integration Server 2004 Help from www.microsoft.com, go to <http://go.microsoft.com/fwlink/?linkid=29507>.

### <span id="page-2339-0"></span>**How MSMQ-MQSeries Bridge Creates a Message Extension**

When the MSMQ-MQSeries Bridge processes a message from MQSeries, it creates a **PROPID\_M\_EXTENSION** property, which it includes in the message that it transmits to Message Queuing (also known as MSMQ).

This section contains:

- **MOMD [Extension](#page-2340-0) Field**
- **•** Error [Extension](#page-2341-0) Field
- Other [Extension](#page-2342-0) Fields

To download updated Host Integration Server 2004 Help from www.microsoft.com, go to <http://go.microsoft.com/fwlink/?linkid=29507>.
## **MQMD Extension Field**

Ordinarily, the message extension contains a single extension field with the following structure:

- The MSMQ-MQSeries Bridge globally unique identifier (GUID) code is stored in the GUID subfield of the extension.
- The size of MQMD is stored in the length subfield of the extension.
- The MQMD is copied byte-for-byte into the data buffer of the extension.

The MSMQ-MQSeries Bridge GUID is the value of the sg\_MSMQExtMQMD constant which is defined in the Mgsrext.h include file found in the SDK\Include subdirectory.

The MQMD extension has the following GUID for MQMD version 2.

```
static const GUID sg_MSMQExtMQMDE =
{ 0x18ae68f5, 0x989b, 0x11d3,
    { 0x8d, 0xf9, 0x0, 0x0, 0xf8, 0x1a, 0xea, 0x1f }
};
```
To download updated Host Integration Server 2004 Help from www.microsoft.com, go to <http://go.microsoft.com/fwlink/?linkid=29507>.

#### **Error Extension Field**

If the MSMQ-MQSeries Bridge encounters an MQSeries error when it transmits a message from Message Queuing (also known as MSMQ), it records the error in the extension property and places the message on the dead letter queue.

To do this, the MSMQ-MQSeries Bridge adds an extension property to the Message Queuing message, if it does not already exist. Within the extension property, MSMQ-MQSeries Bridge creates an extension field containing the following data:

- The globally unique identifier (GUID) subfield contains a MSMQ-MQSeries Bridge error GUID (different from the GUID used for MQMD).
- $\bullet$  The length subfield contains the value 4.
- The data subfield contains a reason code, identical to the codes returned by the MQSeries function MQPUT.

The MSMQ-MQSeries Bridge error GUID is the value of the sg\_MSMQExtReasonCode constant, which is defined in the Mqsrext.h include file found in the SDK\Include subdirectory.

If wanted, a Message Queuing application can read messages from the dead letter queue and interpret the reason codes.

To download updated Host Integration Server 2004 Help from www.microsoft.com, go to <http://go.microsoft.com/fwlink/?linkid=29507>.

## **Other Extension Fields**

If you send an MQSeries message having certain values of MQMD.Report, the MSMQ-MQSeries Bridge adds a second extension field to the new Message Queuing (also known as MSMQ) message. This field is for internal use only, not for use in your applications. The MSMQ-MQSeries Bridge distinguishes the Report extension field from the MQMD and error extension fields by labeling them with different globally unique identifiers (GUIDs).

For more information about other extension fields, see [Converting](#page-2318-0) Messages Sent from MQSeries to Message Queuing.

To download updated Host Integration Server 2004 Help from www.microsoft.com, go to <http://go.microsoft.com/fwlink/?linkid=29507>.

### **How MSMQ-MQSeries Bridge Converts a Message Extension**

If you send a Message Queuing (also known as MSMQ) message including a message extension to MQSeries, the MSMQ-MQSeries Bridge converts the extension in the following way:

- The MSMQ-MQSeries Bridgelooks for an extension field identified by the MSMQ-MQSeries Bridge GUID. If it finds one, it reads the MQMD structure from the extension field.
- MSMQ-MQSeries Bridge ignores any other extension fields that may be present in the message extension.
- MSMQ-MQSeries Bridge includes the MQMD structure that it reads from the extension field in the new MQSeries message.

The MQMD structure in the message extension overrides the default MQMD conversions, which are described in [Converting](#page-2303-0) Messages Sent from Message Queuing to MQSeries.

A few exceptions to these rules are described in the following sections.

This section contains:

- Sender and User [Identifiers](#page-2344-0)
- Version [Identifiers](#page-2345-0)

To download updated Host Integration Server 2004 Help from www.microsoft.com, go to <http://go.microsoft.com/fwlink/?linkid=29507>.

### <span id="page-2344-0"></span>**Sender and User Identifiers**

MSMQ-MQSeries Bridge reads the value of **MQMD.UserIdentifier** stored in the message extension and assigns the value to the **MQMD.UserIdentifier** field in the new MQSeries message.

To download updated Host Integration Server 2004 Help from www.microsoft.com, go to <http://go.microsoft.com/fwlink/?linkid=29507>.

## <span id="page-2345-0"></span>**Version Identifiers**

MQSeries uses the following fields for version identification:

- **MQMD.StrucId**
- **MQMD.Version**

When the MSMQ-MQSeries Bridge converts a message extension, it confirms that the values of these fields are for a version of MQSeries that the Bridge supports. If they are not, MSMQ-MQSeries Bridge places the message on the dead letter queue and does not transmit it to MQSeries.

For more information about the supported versions of MQSeries, see

Platforms Supported by [MSMQ-MQSeries](#page-2296-0) Bridge Extensions. For more information about the permitted values of the version identification fields, see [Converting](#page-2303-0) Messages Sent from Message Queuing to MQSeries.

To download updated Host Integration Server 2004 Help from www.microsoft.com, go to <http://go.microsoft.com/fwlink/?linkid=29507>.

### **Using Message Extensions**

This section suggests a few ways that you can use the message extension property in your messaging applications.

This section contains:

- Sending an MQSeries Message to Message Queuing
- Sending a Message Queuing Message to MQSeries

To download updated Host Integration Server 2004 Help from www.microsoft.com, go to <http://go.microsoft.com/fwlink/?linkid=29507>.

## <span id="page-2347-0"></span>**Sending an MQSeries Message to Message Queuing**

MSMQ-MQSeries Bridge stores the complete MQMD structure of an MQSeries message in a Message Queuing (also known as MSMQ) message extension. A Message Queuing application can read the extension and retrieve the original MQMD structure.

In this way, a Message Queuing application can retrieve the original values of every MQMD field, regardless of the MSMQ-MQSeries Bridge conversions.

To download updated Host Integration Server 2004 Help from www.microsoft.com, go to <http://go.microsoft.com/fwlink/?linkid=29507>.

## <span id="page-2348-0"></span>**Sending a Message Queuing Message to MQSeries**

When you send a Message Queuing (also known as MSMQ) message to MQSeries, you can include a message extension. This can be an extension that you originally received from MQSeries, or one that you created yourself. MSMQ-MQSeries Bridge reads the message extension and uses it to set the MQMD fields of the converted message that it sends to MQSeries.

You can use this feature for two purposes:

- To override the default conversions described in the section [Converting](#page-2303-0) Messages Sent from Message Queuing to MQSeries
- To supplement the default conversions by assigning MQMD fields that have no Message Queuing equivalent.

The following are some examples of fields that have no equivalents or only partial equivalents (different permitted values or length) among the Message Queuing message properties:

- **MQMD.AccountingToken**
- **MQMD.ApplOriginData**
- **MQMD.CorrelId**
- **MQMD.MsgId**
- **MQMD.MsgType**
- **MQMD.PutApplName**
- **MQMD.PutApplType**
- **MQMD.ReplyToQ**
- **MQMD.ReplyToQMgr**
- **MQMD.Report**

Suppose you want to send a message to an MQSeries application including an MQMD.MsgType value of MQMD\_REPLY. The default message conversions provide no way to set this particular value. You can send the value by storing an MQMD data structure in a message extension.

To download updated Host Integration Server 2004 Help from www.microsoft.com, go to <http://go.microsoft.com/fwlink/?linkid=29507>.

## **Programming a Message Extension**

In a Message Queuing (also known as MSMQ) application, you can program a message extension containing an arbitrary number of extension fields. For use with MSMQ-MQSeries Bridge, build the extension according to the following specifications.

It is recommended that you use MSMQ-MQSeries Bridge Extension Property API to construct the extension with the required syntax. Create a PROPID\_M\_EXTENSION property containing at least one extension field.

Store the MSMQ-MQSeries Bridge globally unique identifier (GUID) code in the GUID subfield of exactly one extension field. The GUID is the value of the sq MSMQExtMQMD constant, which is defined in the Mqsrext.h include file of the Extension Property API. Store the size of MQMD in the length subfield. Copy a complete MQMD structure byte-for-byte into the data buffer subfield.

When you send the message to MQSeries, the MSMQ-MQSeries Bridge converts the extension field identified by the MSMQ-MQSeries Bridge GUID. Any other extension fields are ignored.

To download updated Host Integration Server 2004 Help from www.microsoft.com, go to <http://go.microsoft.com/fwlink/?linkid=29507>.

## **MSMQ-MQSeries Bridge Extension Property API**

The MSMQ-MQSeries Bridge Extension Property API is recommended for programming and working with message extensions. The API provides a library of functions that help you create and interpret message extensions. The MSMQ-MQSeries Bridge Extension Property API is supplied as part of the Host Integration Server SDK.

Your Message Queuing (also known as MSMQ) applications can usethe API to do thefollowing:

- Read message extensions that you receive from MQSeries
- Create or modify message extensions that you send to MQSeries
- Read or create message extensions for any other Message Queuing messaging purpose

The MSMQ-MQSeries Bridge Extension Property API enables you to create and work with the Message Queuing message extension property.This section provides a few guidelines for using the API functions.

The MSMQ-MQSeries Bridge Extension Property API operates directly on the EP representation of a message extension. In particular, the API functions support the following programming approach:

- Creating or deleting an **EP** object.
- Creating, finding, reading, writing, or deleting extension fields in an **EP** object.
- Converting an **EP** object to a message extension. (**PROPID M\_EXTENSION**) that you can send in a Message Queuing message.
- **•** Converting a message extension that you received in a Message Queuing message to an **EP** object.

You cannot send an **EP** object directly in a Message Queuing message. You must first convert it to a message extension (**PROPID\_M\_EXTENSION**).

To use the message extension API, include the MSMQext.h header file in your applications. This header files contains constants and function prototypes for the Extension Property API functions. This header file is located in the SDK\Include directory on the Host Integration Server CD and is installed when the SDK package is selected.

If you are using the API in conjunction with MSMQ-MQSeries Bridge, also include the Mqsrext.h header file located in the SDK\Include directory. This file defines the GUID that labels the extension fields.

The Extension Property API functions are handle-based. The following is a summary of the MSMQ-MQSeries Bridge Extension Property API functions. For complete details, see the individual function descriptions in [MSMQ-MQSeries](#page-4330-0) Bridge Extensions Reference.

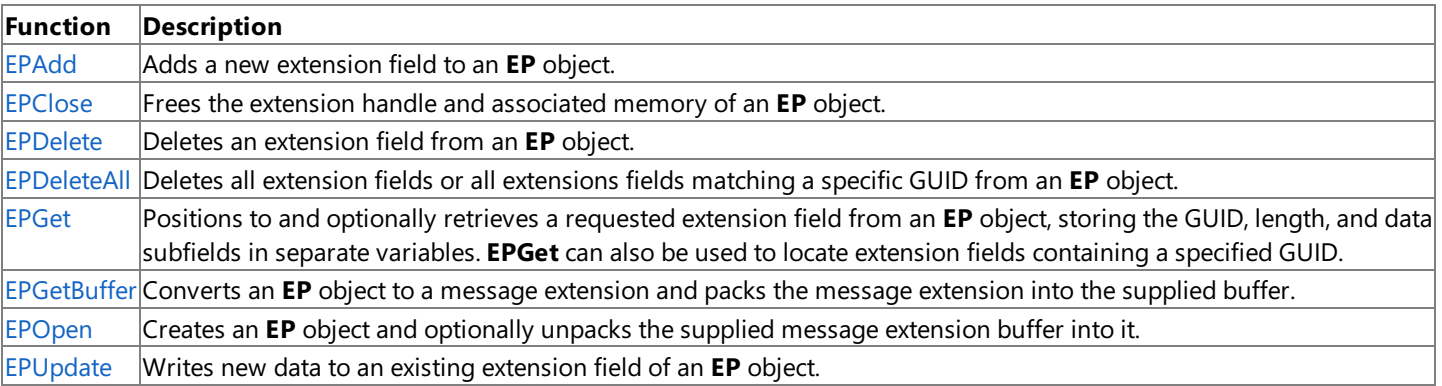

To download updated Host Integration Server 2004 Help from www.microsoft.com, go to <http://go.microsoft.com/fwlink/?linkid=29507>.

## **Programming Considerations Using MSMQ-MQSeries Bridge Extensions**

The limitations of specific API functions result from the fact that MSMQ-MQSeries Bridge transmits messages, not API calls, between queuing systems. The MSMQ-MQSeries Bridge transmits messages across the MSMQ-MQSeries interface. The MSMQ-MQSeries Bridge does not transmit API calls across the interface. Thus, Microsoft® Message Queuing (also known as MSMQ) API calls operate only within the Message Queuing environment, and MQSeries API calls operate only within the MQSeries environment.This principlelimits the ways in which you can createand access queues.

All Message Queuing API functions operate only within the Message Queuing environment, up to and including foreign computers and queues. For example, you can use the following functions:

- **MQLocateBegin**, **MQLocateNext**,and **MQLocateEnd** to search for foreign queues
- **MQGetMachineProperties**, **MQGetPrivateComputerInformation**, **MQGetQueueProperties**,and **MQGetQueueSecurity** functions to retrieve the properties of foreign queues
- **MQOpenQueue** to open a foreign queue
- **MQSetQueueProperties** and **MQSetQueueSecurity** to set the properties of foreign queues
- **MQCloseQueue** to close a foreign queue

When creating a queue, you can call the Message Queuing function **MQCreateQueue** to create a foreign queue representing an MQSeries queue, but you cannot create the actual MQSeries queue itself. Similarly, you cannot create a Message Queuing queue by calling the MQSeries function **MQOPEN**.

To communicate across the MSMQ-MQSeries interface, your Message Queuing and MQSeries applications should each create their own queues. Alternatively, you can use administration tools such as the Message Queuing Manager or the MQSeries command interface to create the queues.

For proper message delivery, you must ensure that the destination queue for each message actually exists.

You can use the Message Queuing MQPathNameToFormatName function to determine a Message Queuing format name for an MQSeries queue. The format name actually refers to the Message Queuing foreign queue. The MSMQ-MQSeries Bridge processes the format name that it finds in a message and directs the message to the MOSeries queue.

When opening a queue, a call to the Message Queuing function **MQOpenQueue** opens the foreign queue, not the MQSeries queue itself. The MSMQ-MQSeries Bridge opens the MQSeries queue as necessary when it transmits a message. If you are sending messages to more that one MQSeries queue, you must open each one separately using its own Message Queuing format name.

In the opposite direction, the MQSeries function **MQOPEN** opens the transmission queue for the Message Queuing computer. The MSMQ-MQSeries Bridge opens the Message Queuing queue when it transmits a message.

When sending a Message Queuing message to a foreign queue with MQSendMessage, Message Queuing delivers the message to the connector queue in the MSMQ-MQSeries Bridge computer. The MSMQ-MQSeries Bridge converts and transmits the message to MQSeries queue. MQSeries delivers a message sent by **MQPUT** to a transmission queue. The MSMQ-MQSeries Bridge reads the message from the MQSeries transmission queue. After converting the message from MQSeries to Message Queuing message properties, MSMQ-MQSeries Bridge transmits the message to the destination Message Queuing queue.

When receiving a message, the MSMQ-MQSeries Bridge does not transmit receive requests across the MSMQ-MQSeries interface. A Message Queuing application can receive a message only from a native Message Queuing queue (the **MQReceiveMessage** function). An MQSeries application can receive only from a native MQSeries queue(the **MQGET** function).

When sending a message from MQSeries to Message Queuing, if you want the MQSeries message to have a value for MQMD.ApplIdentityData, you need the set both of the following:

- Set the **Open** option with **MQOO\_SET\_IDENTITY\_CONTEXT**
- **•** Set the Put option with **MQPMO\_SET\_IDENTITY\_CONTEXT**

When a message is retrieved from Message Queuing, the MSMQ-MQSeries Bridge will have converted the Message Queuing **PROPID\_M\_LABEL**and **PROPID\_M\_LABEL\_LEN** properties from the MQSeries MQMD.ApplIdentityData field value.

The MQMDE extension has the following GUID for MQMD version 2.

This section contains:

- **Transaction Support Using [MSMQ-MQSeries](#page-2353-0) Bridge**
- **Security Using [MSMQ-MQSeries](#page-2354-0) Bridge**
- Troubleshooting [MSMQ-MQSeries](#page-2355-0) Bridge Extensions

To download updated Host Integration Server 2004 Help from www.microsoft.com, go to <http://go.microsoft.com/fwlink/?linkid=29507>.

## <span id="page-2353-0"></span>**Transaction Support Using MSMQ-MQSeries Bridge**

The MSMQ-MQSeries Bridge supports both Message Queuing (also known as MSMQ) and MQSeries transactions. The procedure for sending a group of transacted messages is similar in either direction, from Message Queuing to MQSeries or from MQSeries to Message Queuing. Your application should follow these three basic procedures:

- Open a transaction
- Send the messages
- $\bullet$  Commit the transaction

At this point, the group of messages reaches the Message Queuing connector queue or the MQSeries transmission queue. Only then does the MSMQ-MQSeries Bridge transmit the messages to the other messaging system. If your application stops the transaction instead of committing, MSMQ-MQSeries Bridge does not handlethe messages atall.

Even after you commit a transaction, it is still possible that MSMQ-MQSeries Bridge cannot transmit all the messages. This may occur, for example, if some of the messages are addressed to queues that do not exist in the recipient messaging system. MSMQ-MQSeries Bridge places any undeliverable messages on its dead letter queue.

In the Message Queuing-to-MQSeries direction, the MSMQ-MQSeries Bridge sends transacted messages by a transactional message pipe and untransacted messages by regular message pipe. In the MQSeries-to-Message Queuing direction, MQS->Message Queuing message pipe, and MQS->Message Queuing transactional message pipe do not depend on transaction status.

To download updated Host Integration Server 2004 Help from www.microsoft.com, go to <http://go.microsoft.com/fwlink/?linkid=29507>.

## <span id="page-2354-0"></span>**Security Using MSMQ-MQSeries Bridge**

Message authentication and message body encryption are supported from the Message Queuing (also known as MSMQ) sending application up to MSMQ-MQSeries Bridge. Authentication and message body encryption from MSMQ-MQSeries Bridge to MQSeries, or from MQSeries to Message Queuing, are not currently supported.

To download updated Host Integration Server 2004 Help from www.microsoft.com, go to <http://go.microsoft.com/fwlink/?linkid=29507>.

## <span id="page-2355-0"></span>**Troubleshooting MSMQ-MQSeries Bridge Extensions**

The MSMQ-MQSeries Bridge generally ignores warnings that it receives from Message Queuing (also known as MSMQ) or MQSeries, but errors are not ignored. Where possible, the MSMQ-MQSeries Bridge transmits messages despite any warnings.

If the MSMQ-MOSeries Bridge is unable to transmit a message to Message Queuing or MOSeries, it places the message on one of its dead letter queues. This can happen, for example, if a message contains an unsupported Message Queuing or MQSeries version identifier or if MSMQ-MQSeries Bridge encounters an error in the recipient messaging system.

The dead letter queues are Message Queuing queues located on the MSMQ-MQSeries Bridge computer. There are two dead letter queues used for this purpose with the following names.

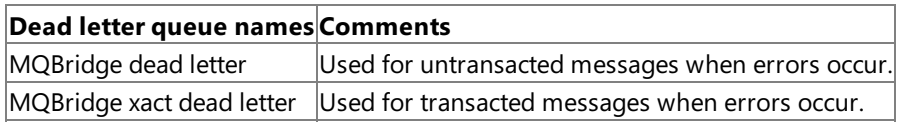

Note that these are different from the Message Queuing and MQSeries dead letter queues, where the messaging systems place expired or incorrectly addressed messages.

You can determine whether there are messages on the dead letter queues using the MSMQ-MQSeries Bridge Manager.

If the MSMQ-MQSeries Bridge cannot deliver a message to MQSeries, it records the error in the extension property **PROPID\_M\_EXTENSION** of the original Message Queuing message and places the message on the dead letter queue. This extension property can be examined to determine the nature of the error encountered.

To download updated Host Integration Server 2004 Help from www.microsoft.com, go to <http://go.microsoft.com/fwlink/?linkid=29507>.

## **Registry Settings Used By MSMQ-MQSeries Bridge Extensions**

The MSMQ-MQSeries Bridge Extensions uses a number of registry settings for configuration and proper operation. The configuration registry settings arelocated under the **HKEY\_LOCAL\_MACHINE\Software\Microsoft\SNA** Server\CurrentVersion\Setup key. These registry settings include the subkeys listed in the following table.

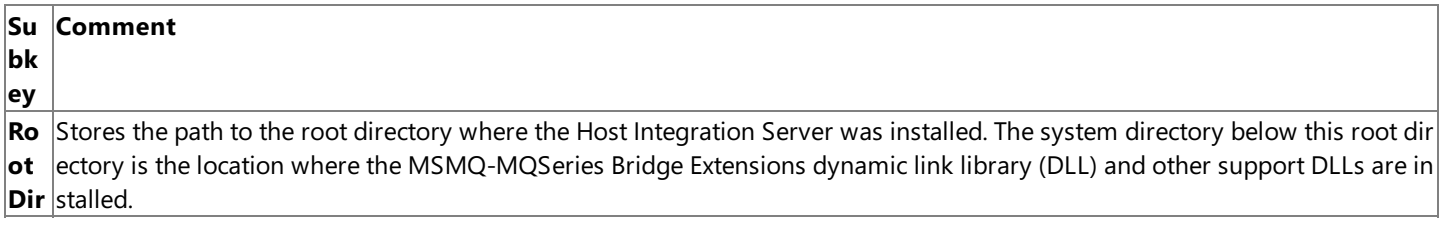

To download updated Host Integration Server 2004 Help from www.microsoft.com, go to <http://go.microsoft.com/fwlink/?linkid=29507>.

## **Single Sign-On Programmer's Guide**

This section provides information about Enterprise Single Sign-On (SSO) technology.

For API references and other technical information about SSO, see the Single Sign-On Programmer's Reference section of the SDK.

This section contains:

- About Programming Single Sign-On
- Programming with Enterprise Single Sign-On

To download updated Host Integration Server 2004 Help from www.microsoft.com, go to <http://go.microsoft.com/fwlink/?linkid=29507>.

## <span id="page-2358-0"></span>**About Programming Single Sign-On**

A business process that relies on several different applications is likely to face the challenge of dealing with several different security domains. Accessing an application on a Microsoft® Windows® operating system may require one set of security credentials, while accessing an application on an IBM mainframe may require different credentials. Dealing with this profusion of credentials is hard for users, and it can pose an even greater challenge for automating processes. To address this problem, Microsoft Host Integration Server 2004 includes Enterprise Single Sign-On (SSO).

SSO provides a way to map a Windows user ID to non-Windows user credentials. This service can simplify business processes that use applications on diverse systems.

To use SSO, an administrator defines affiliated applications, each of which represents a non-Windows system or application. An affiliated application might be a Customer Information Control System (CICS) application running on an IBM mainframe, an SAP ERP system running on Unix, or any other kind of software. Each of these applications has its own mechanism for authentication, and so each requires its own unique credentials.

SSO stores an encrypted mapping between the Windows user ID of a user and the associated credentials for one or more affiliated applications. These linked pairs are stored in a Credentials database. SSO uses the Credentials database in two ways. The first way, called Windows-initiated Single Sign-On, uses the user ID to determine to which affiliated applications the user has access. For example, a Windows user account may be linked with credentials that grant access to a DB2 database running on a remote AS/400 server. The second way, called host-initiated Single Sign-On, acts in reverse: determining what remote applications have access to a specified user ID, and the privileges that go with that account. For example, a remote application may be linked with credentials that grant access to a user account that has administration privileges on a Windows network.

Note that SSO also includes administration tools to perform various operations. All operations performed on the Credential database are audited; for example, tools are provided that enable an administrator to monitor these operations and set various audit levels. Other tools enable an administrator to disable a particular affiliated application, turn on and off an individual mapping for a user, and perform other functions. There is also a client program that enables end users to configure their own credentials and mappings.

One of the administrative requirements for Single Sign-On is that your local system must be aware of the credentials necessary to log onto a remote system. Similarly, the remote system must be aware of the credentials on your local system. Thus, when you update your credentials, such as when you update your password on your local machine, you must also inform the remote systems that you have done so. The component you design that synchronizes passwords across an enterprise is called a password sync adapter.

This section contains:

- About the Single Sign-On Interface
- About Single Sign-On Applications
- What you Need To Know Before Programming Single Sign-On
- Supported Platforms for Single Sign-On

To download updated Host Integration Server 2004 Help from www.microsoft.com, go to <http://go.microsoft.com/fwlink/?linkid=29507>.

## <span id="page-2359-0"></span>**About the Single Sign-On Interface**

The Single Sign-On (SSO) interface was originally created for Microsoft® BizTalk® Server 2004, and as such still exists in the BizTalk namespace. The following table describes the .COM and .NET interfaces that make up the Single Sign-On interface.

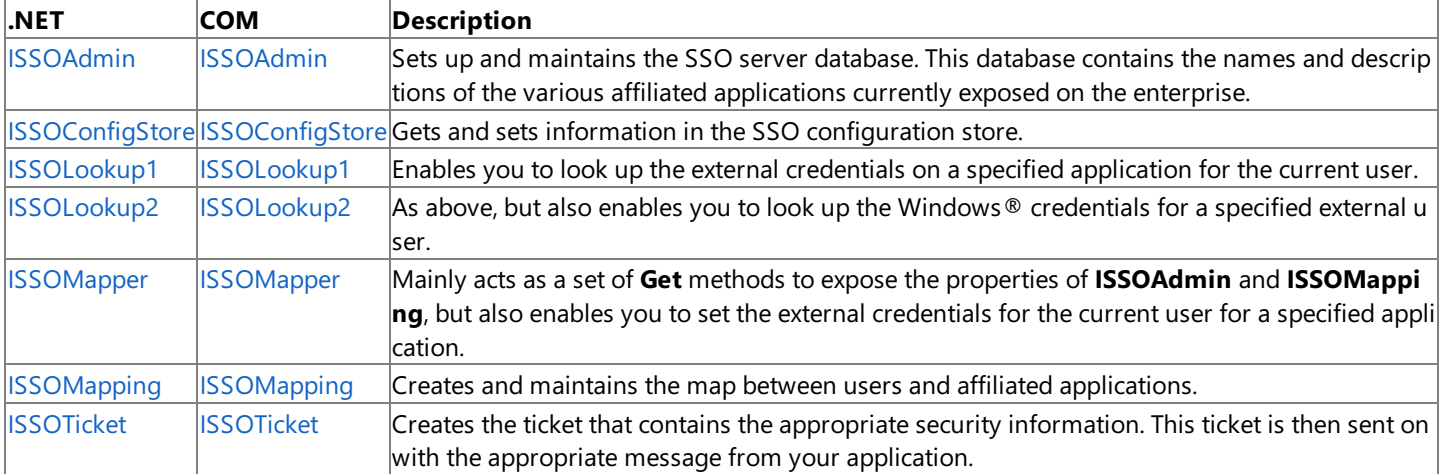

In addition, Microsoft Host Integration Server supports the Password Sync Helper (PS Helper) component. You can use PS Helper when designing password synchronization components. The following table describes the COM interface exposed by PS Helper.

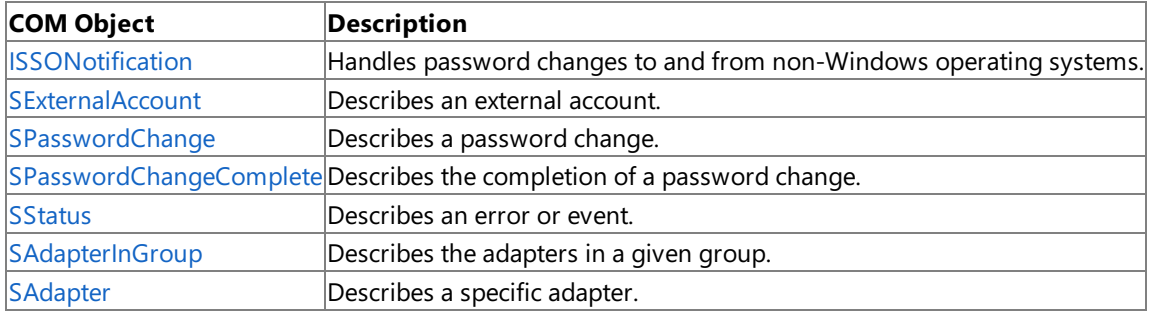

#### **See Also**

Single Sign-On Programmer's Reference

To download updated Host Integration Server 2004 Help from www.microsoft.com, go to <http://go.microsoft.com/fwlink/?linkid=29507>.

## <span id="page-2360-0"></span>**About Single Sign-On Applications**

From a programming perspective, you will write two different kinds of applications using Single Sign-On: a traditional Single Sign-On application that uses the Single Sign-On interface to interact with remote applications, and a password sync adapter that uses the Password Sync (PS) Helper interface to synchronize passwords across your enterprise.

This section contains:

- About Traditional Single Sign-On Applications
- About [Password](#page-2362-0) Sync Adapters

To download updated Host Integration Server 2004 Help from www.microsoft.com, go to <http://go.microsoft.com/fwlink/?linkid=29507>.

## <span id="page-2361-0"></span>**About Traditional Single Sign-On Applications**

The Single Sign-On programming architecture contains a mapping component exists to map between applications and users, a lookup component enables you to look up credentials for a specified use, and an administration component enables you to perform administrative tasks. The main difference is that you are creating an application that uses many of the features that an administrator maintains.

#### **Mapping**

Mapping is the process of linking a specified user with a specified application. You can map between affiliate applications and users using [ISSOMapping](#page-4531-0) and [ISSOMapper](#page-4521-0). With **ISSOMapping**, you can create, delete, enable, and disable mappings. With **ISSOMapper**, you can get and set mapping data for the current user. For more information about how to programmatically perform mapping, see Mapping Single Sign-On Credentials and Determining Current Single Sign-On Access.

#### **Lookup**

The core of the Single Sign-On programming interface is the ability to look up credentials for specified users. You can look up credentials using [ISSOLookup1](#page-4503-0) and [ISSOLookup2](#page-4508-0). **ISSOLookup1** enables you to look up thecredentials of a local user for a remote affiliate application. In contrast, **ISSOLookup2** also enables you to look up the credentials of a remote user for a local affiliate application. The former is necessary for a traditional Single Sign-On application, while the latter is useful when writing a host-initiated Single Sign-On application. For information on how to programmatically look up credentials for both local and remote users, see Logging on to a Remote or Local [Application](#page-2374-0).

#### **Administration**

You can perform many of the administrative capabilities programmatically through [ISSOAdmin](#page-4478-0) Interface and [ISSOConfigStore](#page-4495-0). Such tasks include Configuring Single Sign-On and Creating and Describing an Application to Single Sign-On.

#### **Communication and ticketing**

Your application will most likely issue messages so that your user can communicate with a remote application. To communicate with a remote application securely, you will need to issue and redeem an SSO ticket. You can actually issue and redeem tickets programmatically using the techniques described in Issuing and Redeeming a Single Sign-On Ticket.

To download updated Host Integration Server 2004 Help from www.microsoft.com, go to <http://go.microsoft.com/fwlink/?linkid=29507>.

### <span id="page-2362-0"></span>**About Password Sync Adapters**

A password syncadapter is a component that propagates password changes to and from a non-Windows system. A password sync adapter is similar to a traditional Single Sign-On application, with several differences: they are administered using a specialized interface, they are described using a specialized XML format in the configuration store, and Microsoft Host Integration Server uses a specialized feature to organize adapters in the configuration store.

This section contains:

- About Password Sync [Programming](#page-2363-0) Architecture
- About Adapter Programming [Administration](#page-2364-0)
- About Adapter [Programming](#page-2365-0) Configuration
- About Adapter Groups and Group [Adapters](#page-2366-0)

To download updated Host Integration Server 2004 Help from www.microsoft.com, go to <http://go.microsoft.com/fwlink/?linkid=29507>.

#### <span id="page-2363-0"></span>**About Password Sync Programming Architecture**

A password sync adapter uses a pull model for interacting with the rest of the Enterprise Single Sign-On system: that is, the adapter actively receives password changes from the Enterprise Single Sign-On (ENTSSO) service as well as the non-Windows system. Similarly, the adapter pushes password changes received from one system to the other. With this model, your adapter interacts with three architectural components: the ENTSSO architecture, the Password Sync (PS) Helper component, and a specified non-Windows system.

#### **Enterprise Single Sign-On architecture**

ENTSSO is the service that implements the Enterprise Single Sign-On technology, and runs as a local service on the same system as your adapter. Therefore, communication between the adapter and ENTSSO is always local. However, a password sync adapter runs in a separate process from the ENTSSO service.

ENTSSO uses the configuration store to store configuration information for an adapter. The Application Users account of a configuration store application corresponds to the access account. When an adapter calls into ENTSSO, ENTSSO checks that the adapter is within the configured access account for that adapter. The access account must be a (local or domain) group account.

Because ENTSSO stores information about an adapter, the adapter can identify itself to ENTSSO by its adapter name. The adapter name corresponds to the configuration store application name and the configuration store identifier used to store the adapter properties. Therefore, adapters only must know their adapter name (configured at adapter installation time) to access configuration information and to correctly identify themselves to theENTSSO system at run time.

#### **Password Sync Helper**

Password Sync (PS) Helper is a COM component provided by ENTSSO. PS Helper runs in-process with the password sync adapter, and exposes the [ISSONotification](#page-4425-0) Interface. Your adapter can call **ISSONotification** to communicate with the ENTSSO service. The PS Helper passes communications to and from ENTSSO using encrypted (packet privacy) lighweight remote procedure call (LRPC). While the communications are mainly for password updates, you can also use **ISSONotification** to pass other types of notifications between theadapter and ENTSSO. Because PS Helper runs as a singleton value per process, it is possible for multiple adapters to call the same PS Helper object from within the same adapter process. For more information on using PS Helper programmatically, see [Synchronizing](#page-2378-0) a Password.

#### **Non-Windows system**

The non-Windows system is the remote computer your adapter interacts with. How you interact with the non-Windows system is up to you. However, you will likely use Transaction Integrator to do so. For more information on Transaction Integrator and writing applications that interact with remote host systems, see the Transaction Integrator [Programmer's](#page-1372-0) Guide.

To download updated Host Integration Server 2004 Help from www.microsoft.com, go to <http://go.microsoft.com/fwlink/?linkid=29507>.

#### <span id="page-2364-0"></span>**About Adapter Programming Administration**

An adapter is a special type of configuration store application: that is, an adapter is a component that shares a namespace with other Single Sign-On and configuration store applications. Therefore, you can access information about an adapter using [ISSOConfigStore](#page-4495-0). However, you do not perform administrative functions on an adapter, such as creating, updating and deleting the adapter, using [ISSOAdmin](#page-4478-0) Interface. Instead, you administer an adapter through [ISSONotification](#page-4425-0). The reason for a specialized adapter administration interface is so that Host Integration Server 2004 can coordinate other activities with the configuration store.

#### **See Also**

About Adapter [Programming](#page-2365-0) Configuration

About Adapter Groups and Group [Adapters](#page-2366-0)

To download updated Host Integration Server 2004 Help from www.microsoft.com, go to <http://go.microsoft.com/fwlink/?linkid=29507>.

### <span id="page-2365-0"></span>**About Adapter Programming Configuration**

Every type of password sync adapter has different configuration requirements, depending on what non-Windows system you design the adapter for. Like affiliate applications, you can use the Enterprise Single Sign-On configuration store to store configuration properties centrally and securely. As with other configuration store applications, an administrator can use the Enterprise Single Sign-On management user interface to locate and read an XML file that describes the configuration properties for your adapter. The management tools use the XML file to render a property page to gather the required property values, for the specified adapter. You can also use [ISSOConfigStore](#page-4495-0) to load and read a XML name/value combinations to and from the configuration store, or you can use the SSOPS tool. You can also use the Enterprise Single Sign-On administration tools to enable and disable an adapter. On initial creation, an adapter is disabled.

To download updated Host Integration Server 2004 Help from www.microsoft.com, go to <http://go.microsoft.com/fwlink/?linkid=29507>.

### <span id="page-2366-0"></span>**About Adapter Groups and Group Adapters**

An adapter group is an administration mechanism you can use to collect and organize a set of adapters. In contrast, a group adapter is a component that services all adapters in an adapter group. For example, you may write a set of adapters that all use the same COM component to transmit password synchronizations over TCP/IP. Your set of adapters is called the adapter group, while the component that services them all is called a group adapter. Adapter groups are described in the configuration store. You can retrieve information and updates on an adapter group using [ISSONotification.ReceiveNotification](#page-4432-0).

A group adapter has the same name as the adapter group. Other than the naming restriction, a group adapter is otherwise identical to a normal adapter. For example, a group adapter can have can have independent access groups and configuration properties, as described by its configuration file. A group adapter will most likely be on the same computer as any adapters in the adapter group. However, this is not currently enforced. Likewise all adapters in the same adapter group may be expected to be on the same computer.

Using [InitializeAdapter](#page-4428-0), you can access and initialize a group adapter during startup. When you initialize a group adapter, Host Integration Server 2004 informs the group adapter of all adapters in the adapter group on the current system. In addition, HIS will send notifications to the group adapter any time an adapter is added, deleted, enabled, or disabled in the adapter group. However, the group adapter does not receive any password change notifications.

Adapter groups and group adapters are optional using the Administration tool.

To download updated Host Integration Server 2004 Help from www.microsoft.com, go to <http://go.microsoft.com/fwlink/?linkid=29507>.

## <span id="page-2367-0"></span>**What you Need To Know Before Programming Single Sign-On**

In order to user the Single Sign-On Programming Guide effectively, you should be familiar with the following:

- Microsoft<sup>®</sup> Host Integration Server 2004, including how to set up and administer Single Sign-On.
- Microsoft Windows Server ™ 2003, Microsoft Windows® XP, or Microsoft Windows 2000 Server operating systems. You should be particularly familiar with Windows Security features.
- Administrative features of Enterprise Single Sign-On, especially how to perform administrative actions using the user interface.

Depending on the API and development used, you should also be familiar with the following interfaces:

- COM
- .NET Framework and the common language runtime
- Windows Networking, and in particular how to send and receive tickets

To download updated Host Integration Server 2004 Help from www.microsoft.com, go to <http://go.microsoft.com/fwlink/?linkid=29507>.

## <span id="page-2368-0"></span>**Supported Platforms for Single Sign-On**

Enterprise Single Sign-On ships with Microsoft® Host Integration Server 2004, and as such is supported by all platforms that support it as well.

- Microsoft Windows Server™ 2003
- Microsoft Windows XP Professional
- Microsoft Windows ® 2000 Server
- Microsoft Windows 2000 Advanced Server
- Microsoft Windows 2000 Datacenter Server
- Microsoft Windows 2000 Professional

To download updated Host Integration Server 2004 Help from www.microsoft.com, go to <http://go.microsoft.com/fwlink/?linkid=29507>.

### <span id="page-2369-0"></span>**Programming with Enterprise Single Sign-On**

Enterprise Single Sign-On (SSO) is a technology implemented in the Enterprise Single Sign-On service (ENTSSO) that enables users to access multiple remote services without having to work their way through additional sign-on screens.

This section contains:

- Determining Current Single Sign-On Access
- Configuring Single Sign-On
- Creating and Describing an Application to Single Sign-On
- Mapping Single Sign-On Credentials
- **Logging on to a Remote or Local [Application](#page-2374-0)**
- **•** Issuing and Redeeming a Single Sign-On Ticket
- **•** [Synchronizing](#page-2378-0) a Password

To download updated Host Integration Server 2004 Help from www.microsoft.com, go to <http://go.microsoft.com/fwlink/?linkid=29507>.

<span id="page-2370-0"></span>Microsoft Host Integration Server 2004

# **Determining Current Single Sign-On Access**

One of the first tasks you may need to perform for a user is to determine what affiliated applications have already been set up for the current user. You can perform this query with a call to [ISSOMapper.GetApplications](#page-4524-0).

#### **To query the Single Sign-On database for the application affiliated with the current user**

1. Create a new instance of [ISSOMapper](#page-4521-0).

In general, **ISSOMapper** is an interface designed to retrieve information from SSO. You will most likely be using **ISSOMapper** in many similar queries.

2. Retrieveall of theapplications affiliated with thecurrent user with a call to **ISSOMapper.GetApplications**.

**ISSOMapper.GetApplications** automatically returns only the affiliated applications of the current user.

The following code sample describes how to query the Single Sign-On (SSO) database.

```
private static string[] Applications=null;
. . .
public static string[] GetCurrentUserApplications()
{
   if(Applications==null)
   {
      string[] descs;
      string[] contacts;
      ISSOMapper mapper=new ISSOMapper();
      mapper.GetApplications(out Applications, out descs, out contacts);
   }
   return Applications;
}
```
To download updated Host Integration Server 2004 Help from www.microsoft.com, go to <http://go.microsoft.com/fwlink/?linkid=29507>.

### <span id="page-2371-0"></span>**Configuring Single Sign-On**

Before accessing Single Sign-On (SSO), you should make sure that Single Sign-On is set correctly for the current user. For most configurations, you are using one of two interfaces. [ISSOAdmin](#page-4478-0) Interface is the general administration interface that enables you to create new affiliation applications. However, using the [ISSOAdmin.GetGlobalInfo](#page-4488-0) and [UpdateGlobalInfo](#page-4493-0), you can set a variety of flags and administration values. One possible task, as described below, is ensuring that SSO ticketing has been enabled.

#### **To enable ticketing**

- 1. Create a new instance of **ISSOAdmin**.
- 2. Retrieve the current settings through **ISSOAdmin.GetGlobalInfo**.

If necessary, you may wish to confirm that the flags are set to the correct values at this point.

3. Changeany relevant flags using **ISSOAdmin.UpdateGlobalInfo**.

In this particular case, all the flags are being set to validate and enable tickets. Note that Microsoft Host Integration Server currently supports only the SSO\_FLAG\_ENABLED. For a complete listing of all the available flags for SSO, see Enterprise Single Sign-On Flags.

The following example describes how to enable ticketing using Single Sign-On.

```
public static bool EnableTickets()
{
   try
   {
      ISSOAdmin admin=new ISSOAdmin();
      int flags=0;
      int appDeleteMax=-1;
      int mappingDeleteMax=-1;
      int ntpLookupMax=-1;
      int xplLookupMax=-1;
      int ticketTimeout=-1;
      int cacheTimeout=-1;
      string secretServer=null;
      string ssoAdminGroup=null;
      string affiliateAppMgrGroup=null;
      // Get current default settings
      admin.GetGlobalInfo(out flags, out appDeleteMax, out mappingDeleteMax, out ntpLookupMax
, out xplLookupMax, out ticketTimeout, out cacheTimeout, out secretServer, out ssoAdminGroup,
out affiliateAppMgrGroup);
      // Update global settings
      admin.UpdateGlobalInfo(SSOFlag.SSO_FLAG_ALLOW_TICKETS | SSOFlag.SSO_FLAG_VALIDATE_TICKE
TS, SSOFlag.SSO FLAG ALLOW TICKETS | SSOFlag.SSO FLAG VALIDATE TICKETS, ref appDeleteMax, ref
mappingDeleteMax, ref ntpLookupMax, ref xplLookupMax, ref ticketTimeout, ref cacheTimeout, nu
ll, null, null);
   }
   catch
   {
      return false;
   }
return true;
}
```
To download updated Host Integration Server 2004 Help from www.microsoft.com, go to <http://go.microsoft.com/fwlink/?linkid=29507>.

## <span id="page-2372-0"></span>**Creating and Describing an Application to Single Sign-On**

Another common administrative task you may need to perform is adding an affiliate application into the Single Sign-On (SSO) database. Adding an affiliate application to the SSO database enables you to associate users and credentials with the affiliated application. Note that creating an affiliated application requires administrative privileges, and can be done through the user interface as well.

#### **To create and describe an application in the SSO database**

- 1. Create a new [ISSOAdmin](#page-4478-0) object.
- 2. Create a new application with a call to [ISSOAdmin.CreateApplication](#page-4481-0).
- 3. Add the relevant fields describing the application with a call to [ISSOAdmin.CreateFieldInfo](#page-4483-0).

It is during this step that you tell the database that an application has users and associated passwords.

- 4. Push the newly created description out to the server with a call to [ISSOAdmin.UpdateApplication](#page-4491-0).
- 5. Purge the local cache for the changes you made using a call to [ISSOAdmin.PurgeCacheForApplication](#page-4490-0).

Purging the local cache is a security measure that prevents having the names and passwords that you describe in step three to exist in an unsecured location.

The following sample describes how to create an application and add field information.

```
public static bool AddApplication(string name, string admins, string users)
      {
         try
         {
            ISSOAdmin admin=new ISSOAdmin();
            // Create application
            admin.CreateApplication(name, "SSO Sample Application", "administrator@ssoaffilia
teapplication.com", users, admins, SSOFlag.SSO_WINDOWS_TO_EXTERNAL | SSOFlag.SSO_FLAG_ALLOW_T
ICKETS | SSOFlag.SSO_FLAG_VALIDATE_TICKETS, 2);
            // Add fields
            admin.CreateFieldInfo(name, "User Id", SSOFlag.SSO_FLAG_NONE);
            admin.CreateFieldInfo(name, "Password", SSOFlag.SSO_FLAG_FIELD_INFO_MASK);
            // Enable application
            admin.UpdateApplication(name, null, null, null, null, SSOFlag.SSO FLAG ENABLED, S
SOFlag.SSO_FLAG_ENABLED);
            // Purge changes
            admin.PurgeCacheForApplication(name);
         }
         catch
         {
            return false;
         }
         return true;
      }
```
To download updated Host Integration Server 2004 Help from www.microsoft.com, go to <http://go.microsoft.com/fwlink/?linkid=29507>.

## <span id="page-2373-0"></span>**Mapping Single Sign-On Credentials**

Once you know you have affiliated applications in your Single Sign-On (SSO) database, you can map the credentials for a user to that application. Mapping the credentials of the current user to an affiliated application requires you use a combination of the [ISSOMapper](#page-4521-0) and [ISSOMapping](#page-4531-0) interfaces.

#### **To map between an affiliated application and user credentials**

- 1. Create new instances of **ISSOMapper**and **ISSOMapping**.
- 2. Set the **ISSOMapping** properties to the relevant values.

The relevant properties for **ISSOMapping** are the Microsoft<sup>®</sup> Windows<sup>®</sup> domain name of the user, the Windows user name, the name of the affiliated application, and the logon name the user goes by for the affiliated application.

3. Make sure the mapping exists using a call to [ISSOMapping.Create](#page-4540-0).

Calling **ISSOMapping.Create** propagates the local copy of mapping out to the SSO server.

4. Set the credentials on the mapping with a call to [ISSOMapper.SetExternalCredentials](#page-4529-0).

It is necessary to set the credentials with a separate call due to security reasons.

5. Enable the mapping with a call to [ISSOMapping.Enable](#page-4543-0).

Calling **ISSOMapping.Enable** exposes your created map to the enterprise. Without calling this step, your map would remain private on the server, and thus unusable.

The following sample describes how to add mapping between a specified SSO application and a user.

```
public static bool AddMapping(string application, string user, string XU, string XP)
{
  try
   {
      // Set mapping
     ISSOMapper mapper=new ISSOMapper();
     ISSOMapping mapping=new ISSOMapping();
     string username=user.Substring(user.IndexOf('\\')+1);
      string userdomain=user.Substring(0, user.IndexOf('\\'));
     mapping.WindowsDomainName=userdomain;
     mapping.WindowsUserName=username;
     mapping.ApplicationName=application;
     mapping.ExternalUserName=XU;
     mapping.Create(0);
     // Set credentials
     string[] credentials=new string[]{XP};
     mapper.SetExternalCredentials(application, XU, ref credentials);
     mapping.Enable(0);
  }
  catch
   {
     return false;
   }
   return true;
      }
```
To download updated Host Integration Server 2004 Help from www.microsoft.com, go to <http://go.microsoft.com/fwlink/?linkid=29507>.

## <span id="page-2374-0"></span>**Logging on to a Remote or Local Application**

After you have finished setting affiliate credentials for your user, you can use Enterprise Single Sign-On service (ENTSSO) to provide access to applications. If the user is local, you can use ENTSSO to retrieve credentials for a non-Windows application. In contrast, if the user is remote, you can use ENTSSO to retrieve credentials for a local application.

This section contains:

- Logging a Local User on to a [non-Windows](#page-2375-0) Application
- Logging a Remote User on to a Local [Application](#page-2376-0)

To download updated Host Integration Server 2004 Help from www.microsoft.com, go to <http://go.microsoft.com/fwlink/?linkid=29507>.

## <span id="page-2375-0"></span>**Logging a Local User on to a non-Windows Application**

Once you have set up your user with an affiliate application, you can use Single Sign-on to access the external user name and credentials of the current user. Using these credentials, you can then use Transaction Integrator (TI) to log your user on to the affiliate application running on a host server.

#### **To log a local user on to a host application**

1. Receive the request to log the current user on to an application running on the host server.

It is your responsibility to determine how the current user requests to be logged on to a host application.

2. Retrieve the credentials for the current user using [ISSOLookup1.GetCredentials](#page-4506-0) or [ISSOLookup2.GetCredentials.](#page-4511-0)

You must supply the name of the host application along with any relevant flags. GetCredentials returns the associated username and credentials for the host application.

Note that you may use either **ISSOLookup1** or **ISSOLookup2**. The only difference is that ISSOLookup2 also has a method for logging a remote user on to a local windows application.

3. Use the external user name and credentials to log on to the host application.

It is your responsibility to determine how to use the credentials to log on to the host application. However, you will most likely use a Transaction Integrator (TI) interface.

#### **See Also**

#### Logging a Remote User on to a Local [Application](#page-2376-0)

To download updated Host Integration Server 2004 Help from www.microsoft.com, go to <http://go.microsoft.com/fwlink/?linkid=29507>.
# **Logging a Remote User on to a Local Application**

The other main feature of Enterprise Single Sign-On service (ENTSSO) is supporting a host-initiated process (HIP). ENTSSO interacts with HIP when a remote user attempts to access a local Windows resource. Using Host Integration Sever 2004 and ENTSSO, you can receive the request from the host user and request access to the local Windows application.

### **To log a remote user on to a local Windows application**

1. Receive the request from the remote user.

It is your responsibility to determine how to retrieve a request from the remote user. Most likely, you will use a Transaction Integrator (TI) interface, but that is not strictly necessary.

2. Request that the remote user be given access to the specified affiliate application, using [IssoLookup2.LogonExternalUser](#page-4513-0).

**LogonExternalUser** passes in the name of the application the external user wishes to access, the name of the user, the associated credentials for the user, and any relevant flags. If successful, **LogonExternalUser** will return a Windows handle.

Note that the remote user must already be identified in the Single Sign-On database, be associated with an affiliate application,and have his credentials on file. Otherwise,**LogonExternalUser** will return an error.

You can keep the user names and credentials up to date using Password Sync.

3. Usethe Windows handlereturned from **LogonExternalUser** to grantaccess to your remote user.

To continue keeping your application secure, you can use SSO to issue and redeem tickets. For more information, see Issuing and Redeeming a Single Sign-On Ticket.

As with the original request to log on, it is your responsibility to determine how the remote host will use the Windows handle.

## **See Also**

### Logging a Local User on to a [non-Windows](#page-2375-0) Application

To download updated Host Integration Server 2004 Help from www.microsoft.com, go to <http://go.microsoft.com/fwlink/?linkid=29507>.

## <span id="page-2377-0"></span>**Issuing and Redeeming a Single Sign-On Ticket**

Once you have linked together a user and an affiliate application, you can issue tickets to ensure security while maintaining communications. Single Sign-On ticketing works as other ticketing technologies: prior to sending the message off, you append the SSO ticket to the message as a string. The server receives your message, decodes the ticket, and uses the information as appropriate. The server then acknowledges that it received the message by sending a return ticket, which you can decode and redeem.

#### **To issue a Single Sign-On ticket**

- 1. Create a new ticket object with a call to [ISSOTicket](#page-4515-0).
- 2. Issue the ticket with a call to [SSOTicket.IssueTicket](#page-4518-0).

**IssueTicket** does not currently accept any valid parameters. Therefore, you must assign the returned encoded string only to the relevant message. The affiliate application you send the message to uses the encoded SSO ticket to determine to what parts of the application you have access.

### **To redeem an Single Sign-On ticket**

- 1. Create a new ticket object with a call to **SSOTicket**.
- 2. Redeem the ticket with a call to [SSOTicket.RedeemTicket](#page-4519-0) or [IBTSTicket.ValidateAndRedeemTicket](#page-4352-0).

The following code sample describes how to redeem an SSO ticket using **IBTSTicket**.

```
public class SSOResult
   {
        private string userName;
        private string[] result;
        public SSOResult (IBaseMessage message, string affiliateApplication)
        {
            string userName = null;
            string[] result = null;IBTSTicket ticket = new IBTSTicket();
            result = ticket.ValidateAndRedeemTicket(
                message,
                affiliateApplication,
                0,
                out userName);
            this.userName = userName;
            this. result = result;}
        public string UserName
        {
            get { return userName; }
        }
        public string[] Result
        {
            get { return result; }
        }
   }
```
To download updated Host Integration Server 2004 Help from www.microsoft.com, go to <http://go.microsoft.com/fwlink/?linkid=29507>.

# **Synchronizing a Password**

Synchronizing a password is performed through a password syncadapter. A password syncadapter is an application you create that is registered with the configuration store. This application ought to be capable of communicating with a specific, remote, non-Windows system, and should also be capable of instructing that system to update password information.

This section contains:

- Creating a [Password](#page-2379-0) Sync Adapter
- Registering and [Configuring](#page-2380-0) a Password Sync Adapter

To download updated Host Integration Server 2004 Help from www.microsoft.com, go to <http://go.microsoft.com/fwlink/?linkid=29507>.

## <span id="page-2379-0"></span>**Creating a Password Sync Adapter**

A password sync (PS) adapter is an application that uses the Password Sync Helper component to pass notifications to and from Enterprise Single Sign-On (SSO). Note that although the PS Helper component exposes a COM interface, your adapter does not necessarily have to be a COM component. You can design your adapter as a stand-alone process, a COM+ application, or a Windows service.

### **To create a password sync adapter**

1. Inform Enterprise Single Sign-On service (ENTSSO) that your provider is active using [ISSONotification.InitializeAdapter.](#page-4428-0)

**InitializeAdapter** informs ENTSSO that a provider (usually the same provider that is making the call) is currently turned on,and therefore will becommunicating password updates to and from thesystem. You can also use**InitializeAdapter** to activate other resources such as group adapters.

2. Send password updates to ENTSSO using [ISSONotification.SendNotification](#page-4430-0).

It is up to you to determine how you receive password updates from your non-Windows system: most likely, you will be using a Transaction Integrator (TI) interface. Once you have received the update, you can pass the information on to ENTSSO using **SendNotification**. Note that **SendNotification** is not limited to sending password updates: the architecture of **SendNotification** allows you to send other types of notifications as well.

3. Request password updates from ENTSSO using [ISSONotification.ReceiveNotification](#page-4432-0).

Because the password sync adapter is a pull technology, ENTSSO will never call your adapter. Instead, your adapter will periodically call **ReceiveNotification** to see if any password updates are available. You can choose to set the WAIT flag on **ReceiveNotification**. Setting WAIT will block the thread until a notification is available.

Note that ENTSSO delivers a password change to your adapter in plain text. It is the responsibility of the adapter to protect that password information against incorrect disclosure. It is also the responsibility of the adapter to protect itself against spoofing or attacks from other invalid sources, including spoofing of the Password Sync Helper component.

Once you receive a password update from ENTSSO through the *pReceiveNotification* parameter, you must pass this information on to your non-Windows system. As with **SendNotification**, it is up to you to determine the best means of communicating with the remote server. Most likely however, you will use a variation of Transaction Integrator (TI).

4. Turn off your adapter using [ISSONotification.ShutdownAdapter](#page-4434-0).

**ShutdownApplication** should be the last method called by an adapter, and indicates that the adapter will no longer be sending or receiving password updates to ENTSSO.

Note that ENTSSO buffers any password changes a user makes while the adapter is shut down, up to a buffer size limit.

## **See Also**

### COM Mapper [Programmer's](#page-4348-0) Reference

To download updated Host Integration Server 2004 Help from www.microsoft.com, go to <http://go.microsoft.com/fwlink/?linkid=29507>.

# <span id="page-2380-0"></span>**Registering and Configuring a Password Sync Adapter**

Once you are finished creating your password sync adapter, you must load your adapter on to a system. Further, you must inform Enterprise Single Sign-On and the configuration store that your application is a password sync adapter. You must register with the configuration store for security purposes: your adapter will request updates to passwords and other credentials. Therefore, ENTSSO must know that a given adapter is allowed to ask for such permissions.

### **To register and use a password sync adapter**

Register your adapter with theconfiguration store using the**ssops** tool.

Using **ssops**, you load an XML configuration file that describes your application to Enterprise Single Sign-On.

To download updated Host Integration Server 2004 Help from www.microsoft.com, go to <http://go.microsoft.com/fwlink/?linkid=29507>.

## **Programmer's Reference**

This section of the Microsoft® Host Integration Server 2004 software development kit (SDK) provides reference information for the programmer writing applications for Host Integration Server 2004.

This section contains:

- **Transaction Integrator [Programmer's](#page-2382-0) Reference**
- Data Integration [Programmer's](#page-2419-0) Reference
- Network Integration [Programmer's](#page-3261-0) Reference
- [Administration](#page-4077-0) and Management Programmer's Reference
- Messaging [Programmer's](#page-4329-0) Reference
- **Security [Programmer's](#page-4346-0) Reference**

To download updated Host Integration Server 2004 Help from www.microsoft.com, go to <http://go.microsoft.com/fwlink/?linkid=29507>.

# <span id="page-2382-0"></span>**Transaction Integrator Programmer's Reference**

This section of the Microsoft® Host Integration Server 2004 Programmer 's Reference describes the objects, methods, properties, controls, and other interfaces that enable you to integrate Host Integration Server technologies into your application.

For general information about programming for Transaction Integrator, see the Transaction Integrator [Programmer's](#page-1372-0) Guide section of the SDK.

For sample code using [Transaction](#page-4546-0) Integrator, see the Transaction Integrator Samples section of the SDK.

This section contains:

- [COMTIContext](#page-2383-0) Interface
- [COMTIContext](#page-2393-0) Keywords
- **TI [Component](#page-2404-0) Properties**
- **Standard Transaction Request and Reply Messages**
- CICS Enhanced Listener Request and Reply Messages
- **Microsoft Concurrent Server**

To download updated Host Integration Server 2004 Help from www.microsoft.com, go to <http://go.microsoft.com/fwlink/?linkid=29507>.

# <span id="page-2383-0"></span>**COMTIContext Interface**

Use the **ICOMTIContext** interface to add, remove, and query information in the Transaction Integrator (TI Context). The following methods implement the**ICOMTIContext** interface:

- [ClearAllContext](#page-2384-0)
- [ClosePersistentConnection](#page-2385-0)
- [CountContext](#page-2386-0)
- [DeleteContext](#page-2387-0)
- **•** [GetConnectionInfo](#page-2388-0)
- [QueryContextInfo](#page-2389-0)
- [ReadContext](#page-2390-0)
- [UpdateContextInfo](#page-2391-0)
- [WriteContext](#page-2392-0)

To download updated Host Integration Server 2004 Help from www.microsoft.com, go to <http://go.microsoft.com/fwlink/?linkid=29507>.

<span id="page-2384-0"></span>Microsoft Host Integration Server 2004

# **ClearAllContext**

Use the **ClearAllContext** method to remove all the entries in a TI Context array.

```
HRESULT ClearAllContext (
[in] SAFEARRAY(VARIANT)* prgContextArray
    );
```
## **Parameters**

*prgContextArray*

This SAFEARRAY parameter contains the TI Context that is to be cleared.

## **Return Codes**

S\_OK

The method call completed successfully.

E\_INVALIDARG

One or more of the parameters passed are invalid.

E\_FAIL

An internal processing error occurred.

## **See Also**

[ClosePersistentConnection](#page-2385-0)

[CountContext](#page-2386-0)

[DeleteContext](#page-2387-0)

**[GetConnectionInfo](#page-2388-0)** 

**[QueryContextInfo](#page-2389-0)** 

**[ReadContext](#page-2390-0)** 

[UpdateContextInfo](#page-2391-0)

**[WriteContext](#page-2392-0)** 

Persistent [Connections](#page-1443-0) with the Mainframe

To download updated Host Integration Server 2004 Help from www.microsoft.com, go to <http://go.microsoft.com/fwlink/?linkid=29507>.

# <span id="page-2385-0"></span>**ClosePersistentConnection**

Use the **ClosePersistentConnection** method to close the persistent connection by contacting the COM+ or .NET application object without the need for a call to the server object.

```
HRESULT ClosePersistentConnection (
[in, out] SAFEARRAY(VARIANT)*COMTIContextArray
    );
```
### **Parameters**

*COMTIContextArray*

This SAFEARRAY contains the state of the connection.

### **Return Codes**

### S\_OK

The method call completed successfully.

E\_INVALIDARG

One or more of the parameters passed are invalid.

E\_FAIL

An internal processing error occurred.

### **See Also**

**[ClearAllContext](#page-2384-0)** 

**[CountContext](#page-2386-0)** 

[DeleteContext](#page-2387-0)

**[GetConnectionInfo](#page-2388-0)** 

**[QueryContextInfo](#page-2389-0)** 

**[ReadContext](#page-2390-0)** 

[UpdateContextInfo](#page-2391-0)

**[WriteContext](#page-2392-0)** 

Persistent [Connections](#page-1443-0) with the Mainframe

To download updated Host Integration Server 2004 Help from www.microsoft.com, go to <http://go.microsoft.com/fwlink/?linkid=29507>.

## <span id="page-2386-0"></span>**CountContext**

Use the **CountContext** method to acquire a count of the entries in a TI Context array.

```
HRESULT CountContext (
[in] SAFEARRAY(VARIANT)* prgContextArray,<br>[out] ULONG* pulContextEntrie
                                     pulContextEntriesCount
     );
```
### **Parameters**

*prgContextArray*

This SAFEARRAY parameter contains TI Context entries that are passed to and returned from COM+ objects.

#### *pulContextEntriesCount*

Upon successful completion of the call, this integer parameter contains a count of the number of entries in the specified TI Context array.

### **Return Codes**

#### S\_OK

The method call completed successfully.

E\_INVALIDARG

One or more of the parameters passed are invalid.

E\_FAIL

An internal processing error occurred.

### **See Also**

**[ClearAllContext](#page-2384-0)** 

[ClosePersistentConnection](#page-2385-0)

[DeleteContext](#page-2387-0)

**[GetConnectionInfo](#page-2388-0)** 

**[QueryContextInfo](#page-2389-0)** 

**[ReadContext](#page-2390-0)** 

[UpdateContextInfo](#page-2391-0)

**[WriteContext](#page-2392-0)** 

Persistent [Connections](#page-1443-0) with the Mainframe

To download updated Host Integration Server 2004 Help from www.microsoft.com, go to <http://go.microsoft.com/fwlink/?linkid=29507>.

## <span id="page-2387-0"></span>**DeleteContext**

Use the **DeleteContext** method to remove an entry in a TI Context array.

```
HRESULT DeleteContext (
                                       bstrContextEntryName,<br>prgContextArray
[in,out] SAFEARRAY(VARIANT)*
     );
```
#### **Parameters**

*bstrContextEntryNam*e

This string parameter contains the name of the TI Context entry to be removed.

*prgContextArray*

This SAFEARRAY parameter contains the TI Context entries that are passed to and returned from COM+ objects.

### **Return Codes**

### S\_OK

The method call completed successfully.

E\_INVALIDARG

One or more of the parameters passed are invalid.

E\_FAIL

An internal processing error occurred.

### **See Also**

**[ClearAllContext](#page-2384-0)** 

[ClosePersistentConnection](#page-2385-0)

[CountContext](#page-2386-0)

**[GetConnectionInfo](#page-2388-0)** 

**[QueryContextInfo](#page-2389-0)** 

**[ReadContext](#page-2390-0)** 

[UpdateContextInfo](#page-2391-0)

**[WriteContext](#page-2392-0)** 

Persistent [Connections](#page-1443-0) with the Mainframe

To download updated Host Integration Server 2004 Help from www.microsoft.com, go to <http://go.microsoft.com/fwlink/?linkid=29507>.

```
Microsoft Host Integration Server 2004
```
# **GetConnectionInfo**

Use the **GetConnectionInfo** method to query the state of the persistent connection.

```
HRESULT GetConnectionInfo (
[in] SAFEARRAY(VARIANT)*COMTIContextArray,
[out] BOOL* pfConnectionIsPersistent,
[out] BOOL* pfConnectionIsViable
    );
```
## **Parameters**

*COMTIContextArray*

This SAFEARRAY contains the state of the connection.

*pfConnectionIsPersistent*

This BOOL parameter is set to TRUE if the connection is persistent and active.

*pfConnectionIsViable*

This BOOL parameter is set to TRUE if the connection is active.

## **Return Codes**

S\_OK

The method call completed successfully.

E\_INVALIDARG

One or more of the parameters passed are invalid.

E\_FAIL

An internal processing error occurred.

## **See Also**

[ClearAllContext](#page-2384-0)

[ClosePersistentConnection](#page-2385-0)

**[CountContext](#page-2386-0)** 

**[DeleteContext](#page-2387-0)** 

**[QueryContextInfo](#page-2389-0)** 

**[ReadContext](#page-2390-0)** 

[UpdateContextInfo](#page-2391-0)

**[WriteContext](#page-2392-0)** 

Persistent [Connections](#page-1443-0) with the Mainframe

To download updated Host Integration Server 2004 Help from www.microsoft.com, go to <http://go.microsoft.com/fwlink/?linkid=29507>.

## <span id="page-2389-0"></span>**QueryContextInfo**

Use the **QueryContextInfo** method to acquire a count of the entries in a TI Context array, the names of the context entries, and the data types of the context entries.

```
HRESULT QueryContextInfo (
[in, out] SAFEARRAY(VARIANT)* prgContextArray,<br>[out] ULONG* pulContextEntrie
                                                 pulContextEntriesCount,<br>prgContextNameArray,
[out] SAFEARRAY(BSTR)* prgContextNameArray<br>[out] SAFEARRAY(SHORT)* prgContextTypeArray
[out] SAFEARRAY(SHORT)*
      );
```
## **Parameters**

*prgContextArray*

This SAFEARRAY parameter contains the TI Context entries that are passed to and returned from COM+ objects.

*pulContextEntriesCount*

Upon successful completion of the call, this integer parameter contains a count of the entries in the specified TI Context array. *prgContextNameArray*

This SAFEARRAY of strings parameter contains the TI Context entry names.

*prgContextTypeArray*

This SAFEARRAY of integers parameter contains the TI Context entry data types.

### **Return Codes**

S\_OK

The method call completed successfully.

E\_INVALIDARG

One or more of the parameters passed are invalid.

E\_FAIL

An internal processing error occurred.

### **See Also**

**[ClearAllContext](#page-2384-0)** 

[ClosePersistentConnection](#page-2385-0)

[CountContext](#page-2386-0)

[DeleteContext](#page-2387-0)

**[GetConnectionInfo](#page-2388-0)** 

[ReadContext](#page-2390-0)

[UpdateContextInfo](#page-2391-0)

**[WriteContext](#page-2392-0)** 

Persistent [Connections](#page-1443-0) with the Mainframe

To download updated Host Integration Server 2004 Help from www.microsoft.com, go to <http://go.microsoft.com/fwlink/?linkid=29507>.

# <span id="page-2390-0"></span>**ReadContext**

Use the **ReadContext** method to acquire the value of an entry in a TI Context array.

```
HRESULT ReadContext (
[in] BSTR bstrContextEntryName,<br>[out] VARIANT* pvarContextEntryValue
                                pvarContextEntryValue,
[in] SAFEARRAY(VARIANT)* prgContextArray
    );
```
### **Parameters**

*bstrContextEntryName*

This string parameter contains the name of the TI Context entry to be retrieved.

*pvarContextEntryValue*

This VARIANT parameter contains the value of the context entry identified by bstrContextEntryName.

*prgContextArray*

This SAFEARRAY parameter contains the TI Context entries that are passed to and returned from COM+ objects.

### **Return Codes**

S\_OK

The method call completed successfully.

E\_INVALIDARG

One or more of the parameters passed are invalid.

E\_FAIL

An internal processing error occurred.

## **See Also**

[ClearAllContext](#page-2384-0)

[ClosePersistentConnection](#page-2385-0)

**[CountContext](#page-2386-0)** 

**[DeleteContext](#page-2387-0)** 

**[GetConnectionInfo](#page-2388-0)** 

**[QueryContextInfo](#page-2389-0)** 

[UpdateContextInfo](#page-2391-0)

**[WriteContext](#page-2392-0)** 

Persistent [Connections](#page-1443-0) with the Mainframe

To download updated Host Integration Server 2004 Help from www.microsoft.com, go to <http://go.microsoft.com/fwlink/?linkid=29507>.

# <span id="page-2391-0"></span>**UpdateContextInfo**

Use the UpdateContextInfo method to update the client **COMTIContext** array with the current state of the connection.

```
HRESULT UpdateContextInfo (
[in, out] SAFEARRAY(VARIANT)*COMTIContextArray
    );
```
### **Parameters**

*COMTIContextArray*

This SAFEARRAY contains the state of the connection.

#### **Return Codes**

S\_OK

The method call completed successfully.

E\_INVALIDARG

One or more of the parameters passed are invalid.

E\_FAIL

An internal processing error occurred.

### **See Also**

[ClearAllContext](#page-2384-0)

[ClosePersistentConnection](#page-2385-0)

**[CountContext](#page-2386-0)** 

**[DeleteContext](#page-2387-0)** 

**[GetConnectionInfo](#page-2388-0)** 

**[QueryContextInfo](#page-2389-0)** 

**[ReadContext](#page-2390-0)** 

**[WriteContext](#page-2392-0)** 

Persistent [Connections](#page-1443-0) with the Mainframe

To download updated Host Integration Server 2004 Help from www.microsoft.com, go to <http://go.microsoft.com/fwlink/?linkid=29507>.

# <span id="page-2392-0"></span>**WriteContext**

Use the **WriteContext** function to add or replace an entry in a TI Context array.

```
HRESULT WriteContext (
[in] BSTR bstrContextEntryName,<br>[in] VARIANT varContextEntryValue,
                                  varContextEntryValue,
[in, out] SAFEARRAY(VARIANT) prgContextArray
    );
```
## **Parameters**

*bstrContextEntryName*

This string parameter contains the name under which the TI Context entry will be stored and accessed. Some context entry names are predefined by Microsoft. You are free to define your own (although there is no way to deal with such in the COM+ application).

*varContextEntryValue*

This VARIANT parameter contains the value to be stored for the context entry identified by bstrContextEntryName. *prgContextArray*

This SAFEARRAY parameter contains the TI Context entries that are passed to and returned from COM+ objects.

## **Return Codes**

S\_OK

The method call completed successfully.

E\_INVALIDARG

One or more of the parameters passed are invalid.

E\_FAIL

An internal processing error occurred.

## **See Also**

[ClearAllContext](#page-2384-0)

[ClosePersistentConnection](#page-2385-0)

**[CountContext](#page-2386-0)** 

[DeleteContext](#page-2387-0)

**[GetConnectionInfo](#page-2388-0)** 

**[QueryContextInfo](#page-2389-0)** 

**[ReadContext](#page-2390-0)** 

[UpdateContextInfo](#page-2391-0)

Persistent [Connections](#page-1443-0) with the Mainframe

To download updated Host Integration Server 2004 Help from www.microsoft.com, go to <http://go.microsoft.com/fwlink/?linkid=29507>.

# <span id="page-2393-0"></span>**COMTIContext Keywords**

Use the COMTIContext keywords as commands to override the contents of a transaction request message (TRM).

This section contains:

- **[REOverride](#page-2394-0)**
- **[TPNameOverride](#page-2395-0)**
- [ProgNameOverride](#page-2396-0)
- [USERID](#page-2397-0)
- **[PASSWORD](#page-2398-0)**
- [IMS\\_LTERM](#page-2399-0)
- **[TRMIN](#page-2400-0)**
- **[TRMOUT](#page-2401-0)**
- **[CONNTIMEOUT](#page-2402-0)**
- [CONNTYPE](#page-2403-0)

To download updated Host Integration Server 2004 Help from www.microsoft.com, go to <http://go.microsoft.com/fwlink/?linkid=29507>.

## <span id="page-2394-0"></span>**REOverride**

Use the **REOverride** keyword to override the type library assignment of the method call to a remote environment (RE) and to assign the call to a newly specified RE. The COMTIContext context name is **REOverride**; the value must be a valid remote environment name.

### **See Also**

[TPNameOverride](#page-2395-0)

[ProgNameOverride](#page-2396-0)

[USERID](#page-2397-0)

[PASSWORD](#page-2398-0)

[IMS\\_LTERM](#page-2399-0)

**[TRMIN](#page-2400-0)** 

**[TRMOUT](#page-2401-0)** 

Using Custom TRMs and ELMs with [COMTIContext](#page-1440-0)

Sample Client [Application](#page-1441-0) That Passes a Custom TRM

To download updated Host Integration Server 2004 Help from www.microsoft.com, go to <http://go.microsoft.com/fwlink/?linkid=29507>.

## <span id="page-2395-0"></span>**TPNameOverride**

Use the **TPNameOverride** keyword to override the transaction ID assigned within the type library and to specify the new transaction ID to be sent to the host. The COMTIContext context name is **TPNameOverride**; the value must be a string that contains a valid mainframe transaction ID.

### **See Also**

[REOverride](#page-2394-0) [ProgNameOverride](#page-2396-0) [USERID](#page-2397-0) [PASSWORD](#page-2398-0)

[IMS\\_LTERM](#page-2399-0)

**[TRMIN](#page-2400-0)** 

**[TRMOUT](#page-2401-0)** 

Using Custom TRMs and ELMs with [COMTIContext](#page-1440-0)

Sample Client [Application](#page-1441-0) That Passes a Custom TRM

To download updated Host Integration Server 2004 Help from www.microsoft.com, go to <http://go.microsoft.com/fwlink/?linkid=29507>.

## <span id="page-2396-0"></span>**ProgNameOverride**

Use the **ProgNameOverride** keyword to override the program name assigned within the type library and to specify a different program name to be sent to the host. The COMTIContext context name is **ProgNameOverride**; the value must be a string that contains a valid mainframe program name.

#### **See Also**

[REOverride](#page-2394-0) [TPNameOverride](#page-2395-0) [USERID](#page-2397-0) [PASSWORD](#page-2398-0) [IMS\\_LTERM](#page-2399-0) **[TRMIN](#page-2400-0) [TRMOUT](#page-2401-0)** Using Custom TRMs and ELMs with [COMTIContext](#page-1440-0) Sample Client [Application](#page-1441-0) That Passes a Custom TRM

To download updated Host Integration Server 2004 Help from www.microsoft.com, go to <http://go.microsoft.com/fwlink/?linkid=29507>.

<span id="page-2397-0"></span>Microsoft Host Integration Server 2004

# **USERID**

Use the USERID keyword, combined with PASSWORD, to provide explicit security without the need for a callback. The COMTIContext context name is **USERID**; the value must be a string that contains a valid mainframe security user ID.

### **See Also**

[REOverride](#page-2394-0)

[TPNameOverride](#page-2395-0)

[ProgNameOverride](#page-2396-0)

[PASSWORD](#page-2398-0)

[IMS\\_LTERM](#page-2399-0)

[TRMIN](#page-2400-0)

**[TRMOUT](#page-2401-0)** 

Using Custom TRMs and ELMs with [COMTIContext](#page-1440-0)

Sample Client [Application](#page-1441-0) That Passes a Custom TRM

To download updated Host Integration Server 2004 Help from www.microsoft.com, go to <http://go.microsoft.com/fwlink/?linkid=29507>.

<span id="page-2398-0"></span>Microsoft Host Integration Server 2004

## **PASSWORD**

Use the PASSWORD keyword, combined with USERID, to provide explicit security without the need for a callback. The COMTIContext context name is **PASSWORD**; the value must be a string that contains a valid mainframe security password.

### **See Also**

[REOverride](#page-2394-0)

[TPNameOverride](#page-2395-0)

[ProgNameOverride](#page-2396-0)

[USERID](#page-2397-0)

[IMS\\_LTERM](#page-2399-0)

[TRMIN](#page-2400-0)

**[TRMOUT](#page-2401-0)** 

Using Custom TRMs and ELMs with [COMTIContext](#page-1440-0)

Sample Client [Application](#page-1441-0) That Passes a Custom TRM

To download updated Host Integration Server 2004 Help from www.microsoft.com, go to <http://go.microsoft.com/fwlink/?linkid=29507>.

<span id="page-2399-0"></span>**IMS\_LTERM**

Use the **IMS\_LTERM** to override the default LTERM that an Information Management Systems (IMS) connect call uses while processing the host transaction within IMS. The COMTIContext context name is **IMS\_LTERM**, and its value must be from one through eight alphanumeric characters.

**Note** If the **IMS\_LTERM** is assigned more than eight characters, the **IMS\_LTERM** value is not passed to the host transaction and the host transaction continues to use the system provided default LTERM.

#### **See Also**

[REOverride](#page-2394-0)

[TPNameOverride](#page-2395-0)

[ProgNameOverride](#page-2396-0)

[USERID](#page-2397-0)

[PASSWORD](#page-2398-0)

**[TRMIN](#page-2400-0)** 

**[TRMOUT](#page-2401-0)** 

Using Custom TRMs and ELMs with [COMTIContext](#page-1440-0)

Sample Client [Application](#page-1441-0) That Passes a Custom TRM

To download updated Host Integration Server 2004 Help from www.microsoft.com, go to <http://go.microsoft.com/fwlink/?linkid=29507>.

## <span id="page-2400-0"></span>**TRMIN**

Use the TRMIN keyword to override the default transaction request message (TRM) containing the transaction program ID, user ID, password, and other administrative data sent to the host. The COMTIContext context name is **TRMIN**. The TRM must be defined as a user-defined type (UDT), and the name of that UDT must begin with the characters TRMIN.

### **See Also**

- [TPNameOverride](#page-2395-0)
- [ProgNameOverride](#page-2396-0)
- [USERID](#page-2397-0)
- [PASSWORD](#page-2398-0)
- [IMS\\_LTERM](#page-2399-0)
- **[TRMOUT](#page-2401-0)**
- Using Custom TRMs and ELMs with [COMTIContext](#page-1440-0)
- Sample Client [Application](#page-1441-0) That Passes a Custom TRM

To download updated Host Integration Server 2004 Help from www.microsoft.com, go to <http://go.microsoft.com/fwlink/?linkid=29507>.

# <span id="page-2401-0"></span>**TRMOUT**

Use the TRMOUT keyword to override the default transaction request message (TRM) containing the transaction program ID, user ID, password, and other administrative data sent from the host. The COMTIContext context name is TRMOUT. The TRM must be defined as a user-defined type (UDT), and the name of that UDT must begin with the characters TRMOUT.

### **See Also**

- [TPNameOverride](#page-2395-0)
- [ProgNameOverride](#page-2396-0)
- [USERID](#page-2397-0)
- [PASSWORD](#page-2398-0)
- [IMS\\_LTERM](#page-2399-0)
- **[TRMIN](#page-2400-0)**
- Using Custom TRMs and ELMs with [COMTIContext](#page-1440-0)
- Sample Client [Application](#page-1441-0) That Passes a Custom TRM

To download updated Host Integration Server 2004 Help from www.microsoft.com, go to <http://go.microsoft.com/fwlink/?linkid=29507>.

<span id="page-2402-0"></span>Microsoft Host Integration Server 2004

# **CONNTIMEOUT**

Use the CONNTIMEOUT keyword to reclaim orphaned persistent connections. **CONNTIMEOUT** takes an integer value specifying, in seconds, how long to wait before a persistent connection is considered abandoned and then automatically closed. The timing starts as the client call processing is completed by the COM+ or .NET generic object.

## **See Also**

[TPNameOverride](#page-2395-0) [ProgNameOverride](#page-2396-0) [USERID](#page-2397-0) [PASSWORD](#page-2398-0) [IMS\\_LTERM](#page-2399-0) **[TRMIN](#page-2400-0)** Using Custom TRMs and ELMs with [COMTIContext](#page-1440-0) Sample Client [Application](#page-1441-0) That Passes a Custom TRM **[CONNTYPE](#page-2403-0)** 

To download updated Host Integration Server 2004 Help from www.microsoft.com, go to <http://go.microsoft.com/fwlink/?linkid=29507>.

<span id="page-2403-0"></span>Microsoft Host Integration Server 2004

# **CONNTYPE**

Usethe CONNTYPE keyword to establish a persistent connection by setting **CONNTYPE** to **OPEN**. If a call with **CONNTYPE** set to **OPEN** completes successfully, the returned **COMTIContext** array **CONNTYPE** keyword has a value of USE. To make a call and terminate the persistent connection, set the **CONNTYPE** keyword to **CLOSE**. If a call with **CONNTYPE** set to **CLOSE** completes successfully, the returned **COMTIContext** array **CONNTYPE** keyword has a value of **NONPERSISTENT**.

### **See Also**

[TPNameOverride](#page-2395-0)

[ProgNameOverride](#page-2396-0)

[USERID](#page-2397-0)

[PASSWORD](#page-2398-0)

[IMS\\_LTERM](#page-2399-0)

**[TRMIN](#page-2400-0)** 

Using Custom TRMs and ELMs with [COMTIContext](#page-1440-0)

Sample Client [Application](#page-1441-0) That Passes a Custom TRM

**[CONNTIMEOUT](#page-2402-0)** 

To download updated Host Integration Server 2004 Help from www.microsoft.com, go to <http://go.microsoft.com/fwlink/?linkid=29507>.

## <span id="page-2404-0"></span>**TI Component Properties**

In the Microsoft® Visual Studio® .NET 2003 environment, Transaction Integrator (TI) component properties appear and are edited in the Properties pane. When you select an entity in the Visual Studio tree view or list view, its properties appear in categories in the Properties pane. When you select multiple items, the intersection of their properties appear to allow for bulk edit.

Warning The properties of the TI components are not intended to be set or changed programmatically. Setting or changing the properties programmatically may cause the component to function incorrectly.

### **See Also**

### [Properties](#page-832-0) (TI Project)

To download updated Host Integration Server 2004 Help from www.microsoft.com, go to <http://go.microsoft.com/fwlink/?linkid=29507>.

# <span id="page-2405-0"></span>**Standard Transaction Request and Reply Messages**

To support the TCP transaction request message (TRM) Link programming model and the TCP TRM User Data programming model, Transaction Integrator (TI) supports two variations of the CICS Standard Listener TRM.

This section contains:

- TRM Format for the TCP TRM Link [Programming](#page-2406-0) Model
- TRM Format for the TCP TRM User Data [Programming](#page-2408-0) Model

To download updated Host Integration Server 2004 Help from www.microsoft.com, go to <http://go.microsoft.com/fwlink/?linkid=29507>.

# <span id="page-2406-0"></span>**TRM Format for the TCP TRM Link Programming Model**

This topic describes the format and content of the transaction request message (TRM) used by the TCP TRM Link programming model.

## **Request Message**

The following table shows the contents of the request message.

## **TranID Comma Client in data**

4 1 35

**TranID** 

Transaction ID of the Concurrent Server to be started by the Listener.

Comma

A comma (,) separates the transaction ID from the Client in data.

Client in data

35 bytes of data used by the CICS TCP/IP security exit and passed to the Concurrent Server in the transaction initiation message (TIM).

## **Client in data for Microsoft Security Exit format**

The following code block describes the format of the client in data for the Microsoft security exit.

```
struct CLIENT IN DATA {
  BYTE bUserID[8];
  BYTE bPassword[8];
  BYTE bLinkToName[8];
  USHORT usCommareaLen;
  BYTE bReserved[9];
} UNALIGNED;
```
## **Client in data for IBM Security Exit format**

The following code block describes the format of the client in data for the IBM security exit.

```
struct CLIENT IN DATA2 {
  BYTE bSecFlag;
  BYTE bPassword[8];
  BYTE bUserID[8];
  BYTE bLinkToName[8];
  USHORT usCommareaLen;
  BYTE bReserved[8];
} UNALIGNED;
```
## **Reply Message**

The following table shows the contents of the reply message.

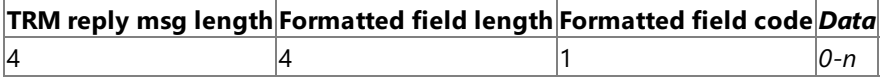

**Note** The formatted field length, formatted field code, and data can be repeated multiple times in a single message.

TRM reply msg length

The total length of the TRM reply message. This length is the sum of all the lengths of the formatted fields that follow in the message and does not include the length of the TRM reply msg length field itself.

Formatted field length

The total length of the formatted field. This length is the length of the individual formatted field that follows in the message and does not include the length of the Formatted field length itself.

Formatted field code

A 1-byte code that describes the information passed from the Concurrent Server back to the client.

### *Data*

This area contains 0 or more bytes of information that is associated with a specific formatted field. The length of the data is determined by the formula (formatted field length minus the size of formatted field code).

## **Normal codes**

The following table shows the meaning of the normal codes.

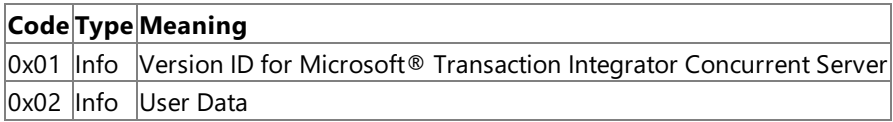

## **Error codes**

The following table shows the meaning of the error codes.

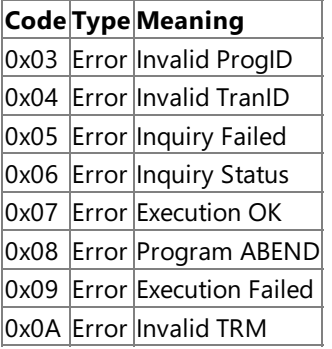

For more information about the format of the TRM, see the TRM definition file at <drive>:\Program Files\Microsoft Host Integration Server\System\TIM\MicrosoftTRMDefs.tim. Use Microsoft Visual Studio® .NET 2003 to view thefile.

### **See Also**

TRM Format for the TCP TRM User Data [Programming](#page-2408-0) Model

To download updated Host Integration Server 2004 Help from www.microsoft.com, go to <http://go.microsoft.com/fwlink/?linkid=29507>.

# <span id="page-2408-0"></span>**TRM Format for the TCP TRM User Data Programming Model**

This section describes the format and content of the transaction request message (TRM) used by the TCP TRM User Data programming model.

## **Request Message**

The following table shows the contents of the request message.

### **TranID Comma Client in data**

4 1 35

**TranID** 

Transaction ID of the Concurrent Server to be started by the Listener.

Comma

A comma (,) separates the transaction ID from the Client in data.

Client in data

35 bytes of data used by the CICS TCP/IP security exit and passed to the Concurrent Server in the transaction initiation message (TIM).

## **Client in data for Microsoft Security Exit format**

The following code block describes the format of the client in data for the Microsoft security exit.

```
struct CLIENT IN DATA {
  BYTE bUserID[8];
  BYTE bPassword[8];
  BYTE bReserved[19];
} UNALIGNED;
```
## **Client in data for IBM Security Exit format**

The following code block describes the format of the client in data for the IBM security exit.

```
struct CLIENT IN DATA2 {
  BYTE bSecFlag;
  BYTE bPassword[8];
  BYTE bUserID[8];
  BYTE bReserved[18];
} UNALIGNED;
```
## **Reply Message**

The following table shows the contents of the reply message.

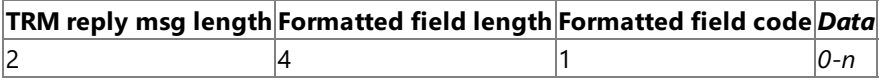

**Note** The formatted field length, formatted field code, and data can be repeated multiple times in a single message.

TRM reply msg length

The total length of the TRM reply message. This length is the sum of all the lengths of the formatted fields that follow in the message and does not include the length of the TRM reply msg length field itself.

Formatted field length

The total length of the formatted field. This length is the length of the individual formatted field that follows in the message and does not include the length of the Formatted field length itself.

Formatted field code

A 1-byte code that describes the information passed from the Concurrent Server back to the client.

Data

This area contains 0 or more bytes of information that is associated with a specific formatted field. The length of the data is determined by the formula (formatted field length minus the size of formatted field code).

## **Normal codes**

The following table shows the meaning of the normal codes.

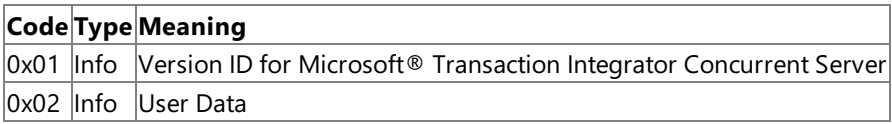

## **Error codes**

The following table shows the meaning of the error codes.

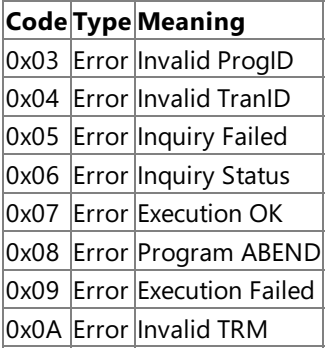

For more information about the format of the TRM, see the TRM definition file at <drive>:\Program Files\ Microsoft Host Integration Server\System\TIM\MicrosoftTRMDefs.tim. Use Microsoft Visual Studio® .NET 2003 to view thefile.

### **See Also**

TRM Format for the TCP TRM Link [Programming](#page-2406-0) Model

To download updated Host Integration Server 2004 Help from www.microsoft.com, go to <http://go.microsoft.com/fwlink/?linkid=29507>.

# <span id="page-2410-0"></span>**CICS Enhanced Listener Request and Reply Messages**

To support the CICS TCP enhanced listener message (ELM) Link programming model and the TCP ELM User Data programming model, Transaction Integrator (TI) supports two variations of the CICS Enhanced Listener TRM.

This section contains:

ELM Format for the TCP ELM Link [Programming](#page-2411-0) Model

ELM Format for the TCP ELM User Data [Programming](#page-2413-0) Model

Enhanced Listener CICS [Administration](#page-2415-0)

To download updated Host Integration Server 2004 Help from www.microsoft.com, go to <http://go.microsoft.com/fwlink/?linkid=29507>.

# <span id="page-2411-0"></span>**ELM Format for the TCP ELM Link Programming Model**

This section describes the format and content of the enhanced listener message (ELM) used by the TCP ELM Link programming model.

## **Request Message**

The following table shows the contents of the request message.

### **Client in data** 35

Client in data

35 bytes of data used by the CICS TCP/IP security exit and passed to the Concurrent Server in the Transaction Integrator metadata (TIM) file.

## **Client in data for Microsoft Security Exit format**

The following code block describes the format of the client in data for the Microsoft security exit.

```
struct CLIENT IN DATA {
  BYTE bUserID[8];
  BYTE bPassword[8];
  BYTE bLinkToName[8];
  USHORT usCommareaLen;
  BYTE bReserved[9];
} UNALIGNED;
```
## **Client in data for IBM Security Exit format**

The following code block describes the format of the client in data for the IBM security exit.

```
struct CLIENT_IN_DATA2 {
  BYTE bSecFlag;
  BYTE bPassword[8];
  BYTE bUserID[8];
  BYTE bLinkToName[8];
  USHORT usCommareaLen;
  BYTE bReserved[8];
} UNALIGNED;
```
## **Reply Message**

The following table shows the contents of the reply message.

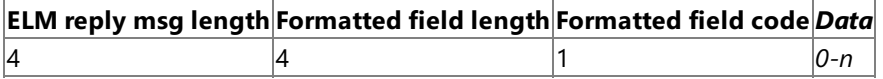

**Note** The formatted field length, formatted field code, and data can be repeated multiple times in a single message.

ELM reply msg length

The total length of the ELM reply message. This length is the sum of all the lengths of the formatted fields that follow in the message and does not include the length of the ELM reply msg length field itself.

Formatted field length

The total length of the formatted field. This length is the length of the individual formatted field that follows in the message and does not include the length of the Formatted field length itself.

Formatted field code

A 1-byte code that describes the information passed from the Concurrent Server back to the client.

Data

This area contains 0 or more bytes of information that is associated with a specific formatted field. The length of the data is determined by the formula (formatted field length minus the size of formatted field code).
### **Normal codes**

The following table shows the meaning of the normal codes.

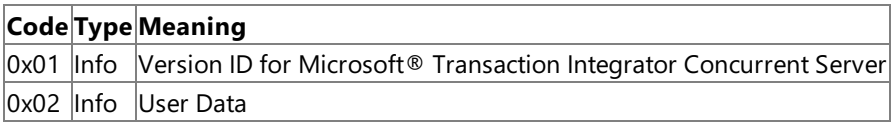

### **Error codes**

The following table shows the meaning of the error codes.

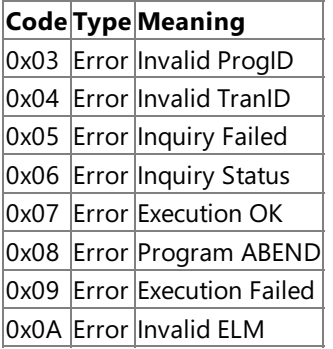

For more information about the format of the TRM, see the TRM definition file at <drive>:\Program Files\ Microsoft Host Integration Server\System\TIM\MicrosoftTRMDefs.tim. Use Microsoft Visual Studio® .NET 2003 to view thefile.

#### **See Also**

ELM Format for the TCP ELM User Data [Programming](#page-2413-0) Model

Enhanced Listener CICS [Administration](#page-2415-0)

To download updated Host Integration Server 2004 Help from www.microsoft.com, go to <http://go.microsoft.com/fwlink/?linkid=29507>.

## <span id="page-2413-0"></span>**ELM Format for the TCP ELM User Data Programming Model**

This section describes the format and content of the enhanced listener message (ELM) used by the TCP ELM User Data programming model.

### **Request Message**

The following table shows the contents of the request message.

#### **Client in data** 35

Client in data

35 bytes of data used by the CICS TCP/IP security exit and passed to the Concurrent Server in the transaction initiation message (TIM).

### **Client in data for Microsoft Security Exit format**

The following code block describes the format of the client in data for the Microsoft security exit.

```
struct CLIENT IN DATA {
  BYTE bUserID[8];
  BYTE bPassword[8];
  BYTE bReserved[19];
} UNALIGNED;
```
### **Client in data for IBM Security Exit format**

The following code block describes the format of the client in data for the IBM security exit.

```
struct CLIENT IN DATA2 {
  BYTE bSecFlag;
  BYTE bPassword[8];
  BYTE bUserID[8];
  BYTE bReserved[18];
} UNALIGNED;
```
### **Reply Message**

The following table shows the contents of the reply message.

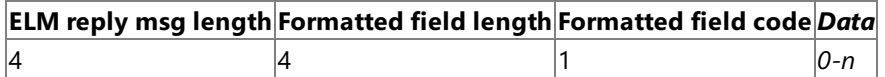

**Note** The formatted field length, formatted field code, and data can be repeated multiple times in a single message.

ELM reply msg length

The total length of the ELM reply message. This length is the sum of all the lengths of the formatted fields that follow in the message and does not include the length of the ELM reply msg length field itself.

Formatted field length

The total length of the formatted field. This length is the length of the individual formatted field that follows in the message and does not include the length of the Formatted field length itself.

Formatted field code

A 1-byte code that describes the information passed from the Concurrent Server back to the client.

Data

This area contains 0 or more bytes of information that is associated with a specific formatted field. The length of the data is determined by the formula (formatted field length minus the size of formatted field code).

### **Normal codes**

The following table shows the meaning of the normal codes.

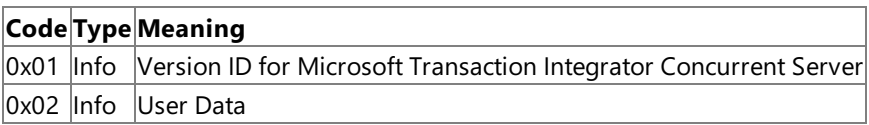

### **Error codes**

The following table shows the meaning of the error codes.

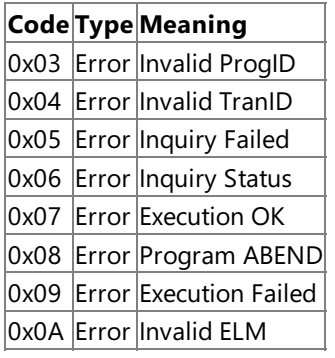

For more information about the format of the TRM, see the TRM definition file at <drive>:\Program Files\ Microsoft Host Integration Server\System\TIM\MicrosoftTRMDefs.tim. Use Microsoft Visual Studio® .NET 2003 to view thefile.

#### **See Also**

ELM Format for the TCP ELM Link [Programming](#page-2411-0) Model

Enhanced Listener CICS [Administration](#page-2415-0)

To download updated Host Integration Server 2004 Help from www.microsoft.com, go to <http://go.microsoft.com/fwlink/?linkid=29507>.

## <span id="page-2415-0"></span>**Enhanced Listener CICS Administration**

The following code defines a CICS Enhanced Listener. There are several new keywords available for use with the Enhanced Listener. The parameter definitions describe how these new Listener configuration values are used for support the TI Enhanced Listener feature.

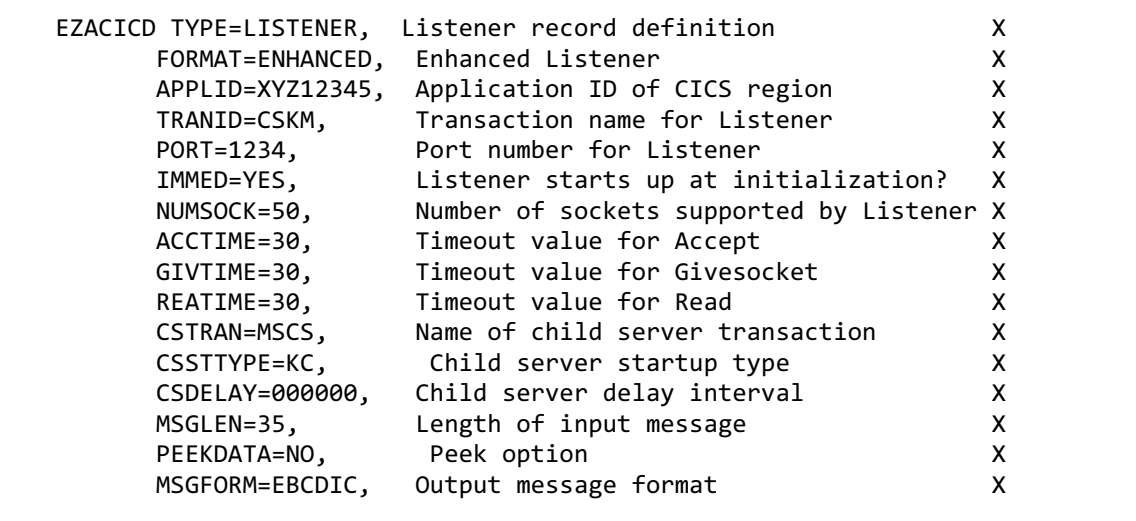

#### *CSTRANID*

This parameter is specific to the enhanced version of the Listener and specifies the default child server transaction that the Listener starts.

For enhanced listener message (ELM) Link support, this value should be set to MSCS to conform to the samples that Microsoft delivers with the product. The MSCS transaction code should be associated with the mscmtics.cbl program that supports the Standard and Enhanced Listener protocols. Otherwise, this parameter is the transaction ID that will be executed for each request made to the designated port.

#### *CSSTTYPE*

This parameter is specific to the enhanced version of the Listener and specifies the default start method for the child server task. This parameter can be overridden by the security/transaction exit. Possible values are IC, KC, and TD.

#### *IC*

Indicates that thechild server task is started using EXEC CICS START with thevaluespecified by CSDLYINT(or an overriding value from the security/transaction exit) as the delay interval.

#### *KC*

Indicates that thechild server task is started using EXEC CICS START with no delay interval.

#### *TD*

Indicates that the child server task is started using the EXEC CICS WRITEQ TD command, which uses transient data to trigger the child server task.

### *CSDLYINT*

This parameter is specific to the enhanced version of the Listener and is applicable only if CSSTTYPE is IC. It specifies the delay interval to be used on the EXEC CICS START command, in the form hhmmss (hours/minutes/seconds).

### *MSGFORM*

This parameter is specific to the enhanced version of the Listener and indicates whether an error message returned to the client should be in ASCII or Extended Binary Coded Decimal Interchange Code (EBCDIC) format. ASCII is the default. MSGFORM is displayed as MSGFORMat on the IBM-supplied CICS Transaction screens.

For TI Enhanced Listener support, this value must be set to EBCDIC.

### *MSGLEN*

This parameter is specific to the enhanced version of the Listener and specifies the length of the data to be received from the client by the Listener. The valid range is from 0 through 999. If the value is 0, the Listener does not read in any data from the client.

For TI Enhanced Listener support, this value must be the size of the ELM that is delivered. The size of the ELM is 35.

### *PEEKDATA*

This parameter is specific to the enhanced version of the Listener and applies only if MSGLEN is not 0.

A value of NO indicates that the Listener performs a normal read of the client data. The child server application accesses this

data in the data area-2 portion of the transaction initiation message (TIM).

A value of YES indicates that the Listener reads the data using the Peek option. The data remains queued in TCP/IP and the child server applications read it in rather than accessing it through the TIM.

For TI Enhanced Listener support, this value must be set to NO. Setting this value to NO instructs the Enhanced Listener to read the ELM (35 bytes) and place it in the TIM in the data area-2 field.

The mscmtics.cbl Concurrent Server uses the information in this area to determine what server program to link to.

ELM definition file at <drive>:\Program Files\Microsoft Host Integration Server\System\TIM\MicrosoftELMDefs.tim. Use Microsoft Visual Studio<sup>®</sup> .NFT 2003 to view the file.

### **See Also**

ELM Format for the TCP ELM Link [Programming](#page-2411-0) Model

ELM Format for the TCP ELM User Data [Programming](#page-2413-0) Model

To download updated Host Integration Server 2004 Help from www.microsoft.com, go to <http://go.microsoft.com/fwlink/?linkid=29507>.

## **Microsoft Concurrent Server**

The MSCS transaction (program mscmtics.cbl) samples support both the Standard and the Enhanced Listener. The transaction program can be started by either the Enhanced or Standard Listener.

Each listener passes a unique transaction initiation message (TIM) to the transaction program when the Concurrent Server is started. The Standard Listener formats and passes the TIM shown in the following code sample. The length of this TIM is 72 bytes.

```
01 TRANSACTION-INITIATION-MESSAGE.
   05 GIVE-TAKE-SOCKET PIC 9(8) COMP.
   05 LSTN-NAME PIC X(8).
   05 LSTN-SUBNAME PIC X(8).
   05 CLIENT-IN-DATA PIC X(35).
   05 FILLER PIC X(1).
   05 SOCKADDR-IN-PARM.
      15 SIN-FAMILY PIC 9(4) COMP.
      15 SIN-PORT PIC 9(4) COMP.
      15 SIN-ADDRESS PIC 9(8) COMP.
      15 SIN-ZERO PIC X(8).
```
The Enhanced Listener formats and passes the TIM shown in the following code sample. The length of this TIM is 189 bytes.

```
01 TRANSACTION-INITIATION-MESSAGE.
   05 GIVE-TAKE-SOCKET PIC 9(8) COMP.
   05 LSTN-NAME PIC X(8).
   05 LSTN-SUBNAME PIC X(8).
   05 CLIENT-IN-DATA PIC X(35).
   05 FILLER PIC X(1).
   05 SOCKADDR-IN-PARM.<br>15 SIN-FAMILY
       15 SIN-FAMILY PIC 9(4) COMP.<br>15 SIN-PORT PIC 9(4) COMP.
                         PIC 9(4) COMP.
       15 SIN-ADDRESS PIC 9(8) COMP.
       15 SIN-ZERO PIC X(8).
   05 FILLER PIC X(80).
   05 DATA-AREA-2-LEN PIC 9(4) COMP.
   05 DATA-AREA-2 PIC X(35).
```
The mscmtics.cbl sample Concurrent Server can determine whether the Standard or the Enhanced Listener was used by evaluating the length of the TIM received.

In a scenario where the Enhanced Listener started the Microsoft Concurrent Server, the mscmtics.cbl program looks at the Clientin-data that is contained in the ELM found in the TIM data area-2 field. The Client-in-data contains the name of the CICS Server program to be executed and the length of the request data to be received from the client. The following code sample shows the contents of this data area.

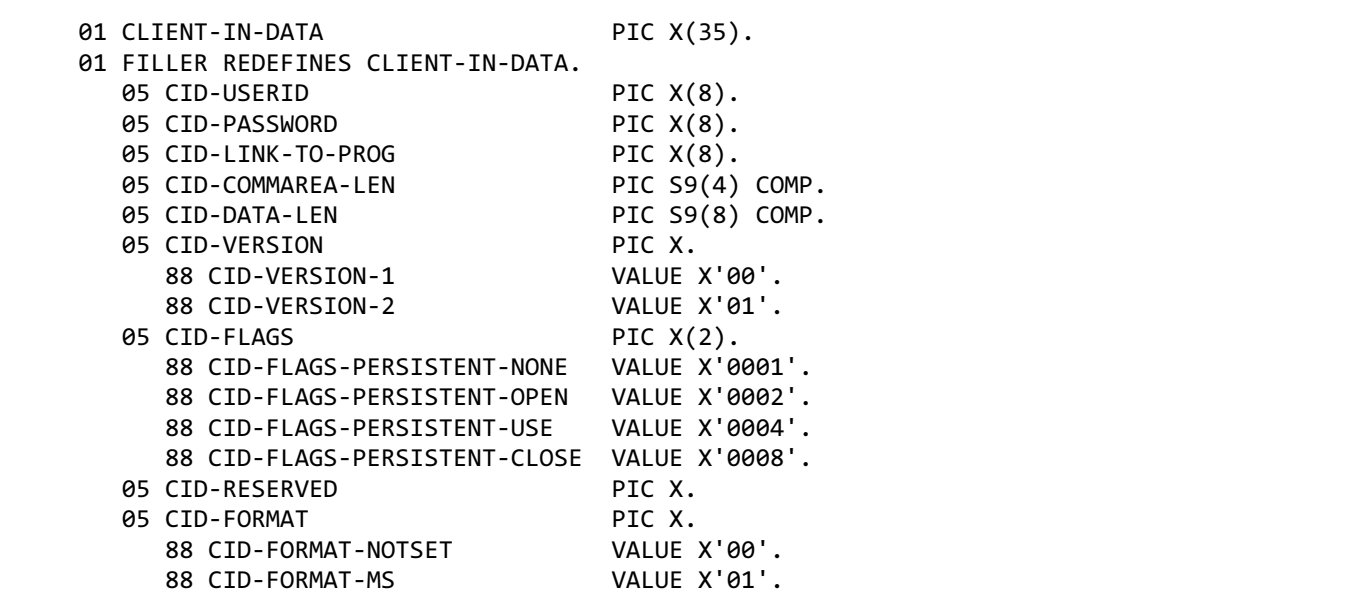

#### **See Also**

Standard Transaction Request and Reply Messages

CICS Enhanced Listener [Requestand](#page-2410-0) Reply Messages

To download updated Host Integration Server 2004 Help from www.microsoft.com, go to <http://go.microsoft.com/fwlink/?linkid=29507>.

## **Data Integration Programmer's Reference**

This section of the Microsoft® Host Integration Server 2004 Developer's Guide describes the objects, methods, properties, controls, and other interfaces that enable you to integrate data into your Host Integration Server application.

For general information about programming for data integration, see Data Integration [Programmer's](#page-1502-0) Guide section of the SDK.

For sample code using data integration, see Data [Integration](#page-4625-0) Samples section of the SDK.

This section contains:

- OLE DB Providers [Programmer's](#page-2420-0) Reference
- ODBC Driver for DB2 [Programmer's](#page-2457-0) Reference
- Managed Provider for DB2 [Programmer's](#page-2501-0) Reference
- Data Access Library [Programmer's](#page-2754-0) Reference
- ActiveX Controls [Programmer's](#page-3081-0) Reference
- ADO [Programmer's](#page-3129-0) Reference

To download updated Host Integration Server 2004 Help from www.microsoft.com, go to <http://go.microsoft.com/fwlink/?linkid=29507>.

## <span id="page-2420-0"></span>**OLE DB Providers Programmer's Reference**

The OLE DB specification version 2.0 defines a number of objects and interfaces.

Microsoft® OLE DB Provider for AS/400 and VSAM supports the OLE DB objects and interfaces appropriate for an OLE DB data provider accessing a non-SQL host file system.

Microsoft OLE DB Provider for DB2 supports the OLE DB objects and interfaces appropriate for an OLE DB data provider accessing an SQL database.

This section also provides a comparison of the objects and interfaces supported by OLE DB Provider for AS/400 and VSAM and OLE DB Provider for DB2.

**Note** Do not use double or real columns when specifying **UPDATE** or **DELETE** statements on the MsDb2DataAdapter. These rows will not be found and will throw the concurrency violation exception.

This section contains:

- OLE DB Object Support Comparison
- OLE DB Interface Support Comparison
- OLE DB Object Support in the OLE DB Provider for AS/400 and VSAM
- OLE DB Object Support in the OLE DB Provider for DB2

To download updated Host Integration Server 2004 Help from www.microsoft.com, go to <http://go.microsoft.com/fwlink/?linkid=29507>.

## <span id="page-2421-0"></span>**OLE DB Object Support Comparison**

The following table compares the OLE DB version 2.0 objects that are supported by the current version of Microsoft® OLE DB Provider for AS/400 and VSAM and Microsoft OLE DB Provider for DB2.

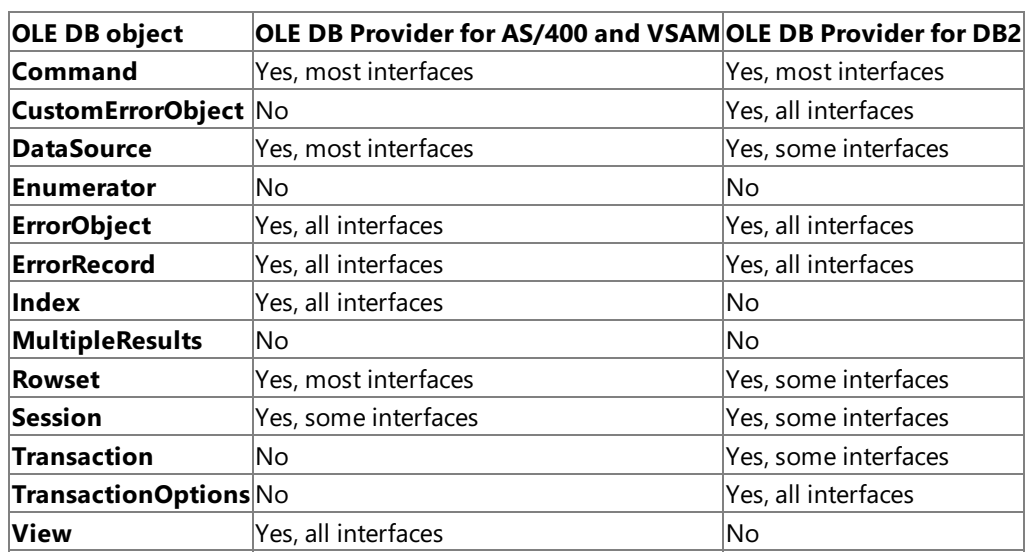

To download updated Host Integration Server 2004 Help from www.microsoft.com, go to <http://go.microsoft.com/fwlink/?linkid=29507>.

# <span id="page-2422-0"></span>**OLE DB Interface Support Comparison**

The following table compares the OLE DB version 2.0 interfaces that are supported by the current version of Microsoft® OLE DB Provider for AS/400 and VSAM and Microsoft OLE DB Provider for DB2.

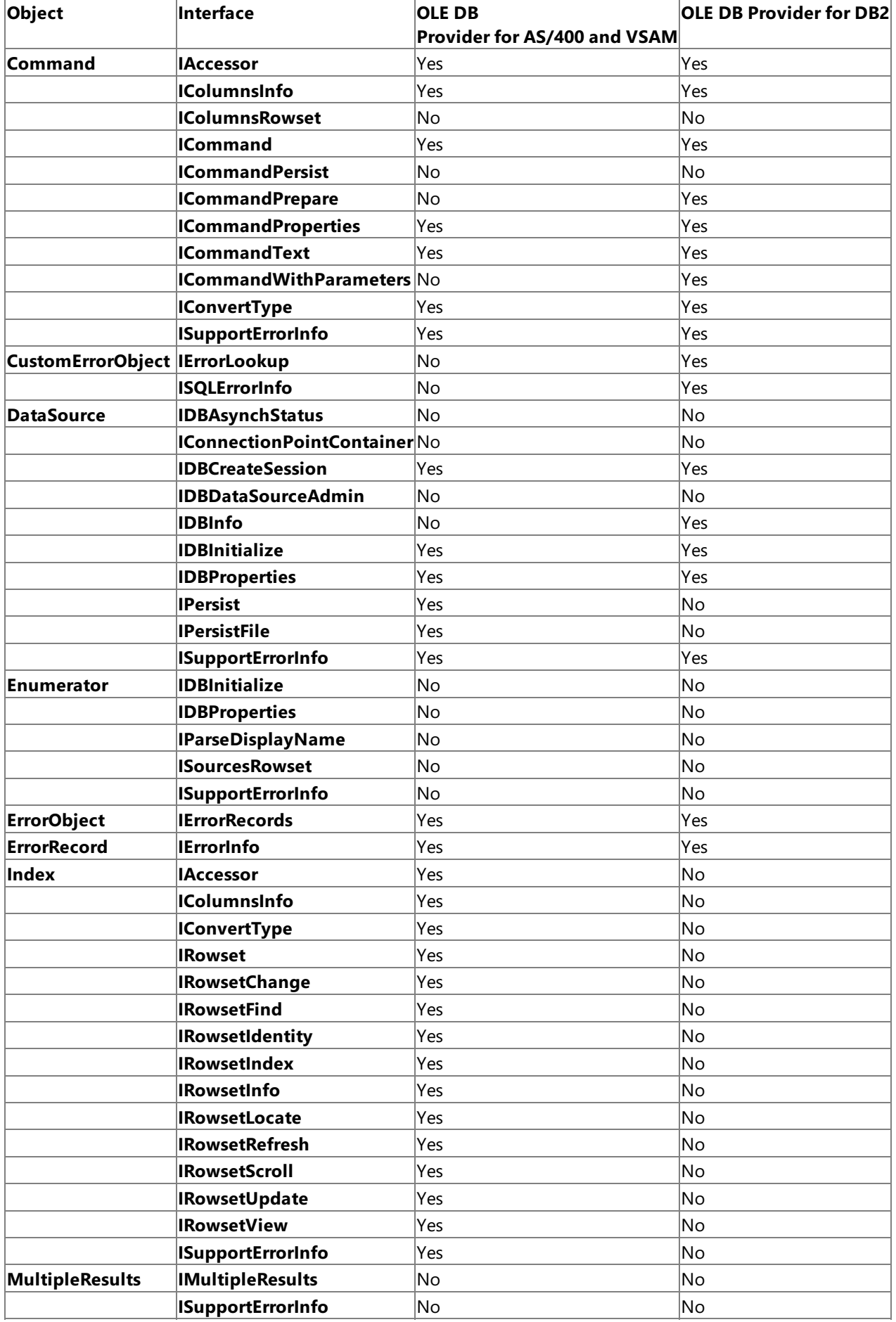

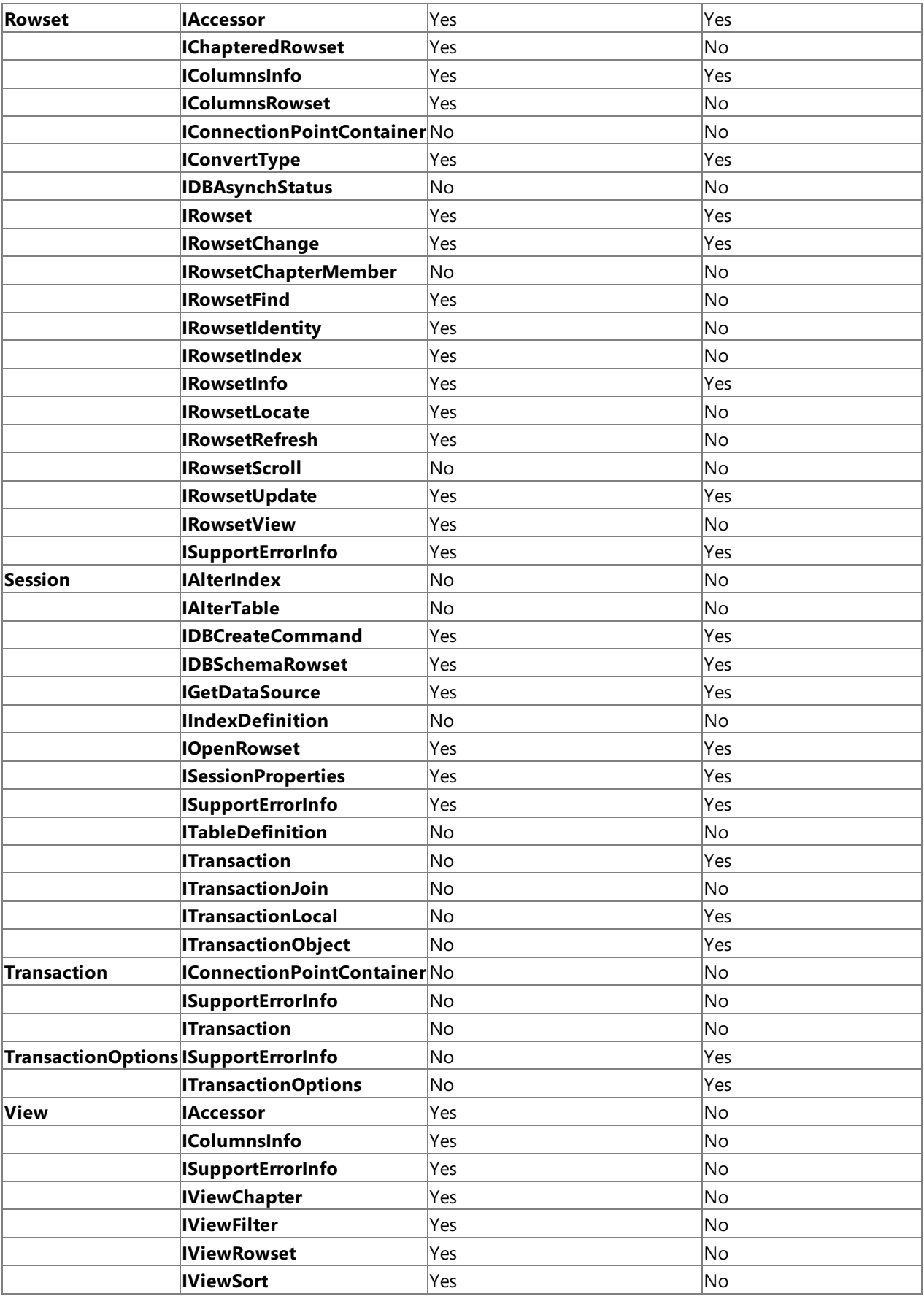

To download updated Host Integration Server 2004 Help from www.microsoft.com, go to <http://go.microsoft.com/fwlink/?linkid=29507>.

# <span id="page-2424-0"></span>**OLE DB Object Support in the OLE DB Provider for AS/400 and VSAM**

The following table summarizes the OLE DB version 2.0 objects that are supported by the current version of Microsoft® OLE DB Provider for AS/400 and VSAM.

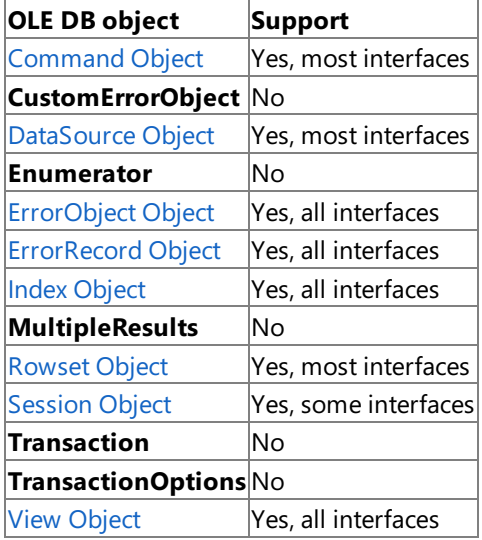

This section contains:

- OLE DB Interface Support in the OLE DB Provider for AS/400 and VSAM
- [Command](#page-2427-0) Object (OLE DB Provider for AS/400 and VSAM)
- [DataSource](#page-2429-0) Object (OLE DB Provider for AS/400 and VSAM)
- [ErrorObject](#page-2430-0) Object (OLE DB Provider for AS/400 and VSAM)
- [ErrorRecord](#page-2431-0) Object (OLE DB Provider for AS/400 and VSAM)
- Index Object (OLE DB [Provider](#page-2432-0) for AS/400 and VSAM)
- Rowset Object (OLE DB [Provider](#page-2433-0) for AS/400 and VSAM)
- Session Object (OLE DB [Provider](#page-2434-0) for AS/400 and VSAM)
- View Object (OLE DB [Provider](#page-2436-0) for AS/400 and VSAM)
- OLE DB [Property](#page-2437-0) Support in the OLE DB Provider for AS/400 and VSAM

To download updated Host Integration Server 2004 Help from www.microsoft.com, go to <http://go.microsoft.com/fwlink/?linkid=29507>.

# <span id="page-2425-0"></span>**OLE DB Interface Support in the OLE DB Provider for AS/400 and VSAM**

The following table summarizes the OLE DB version 2.0 interfaces that are supported by the current version of Microsoft OLE DB Provider for AS/400 and VSAM.

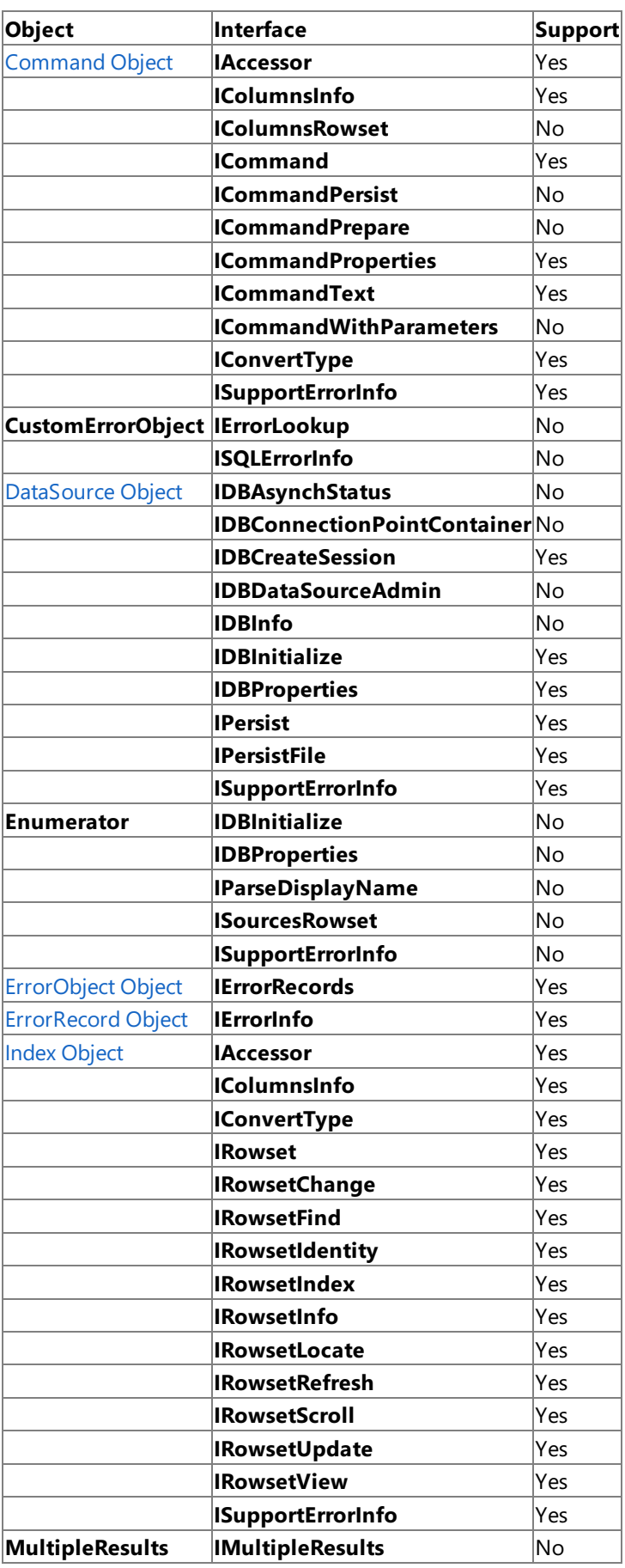

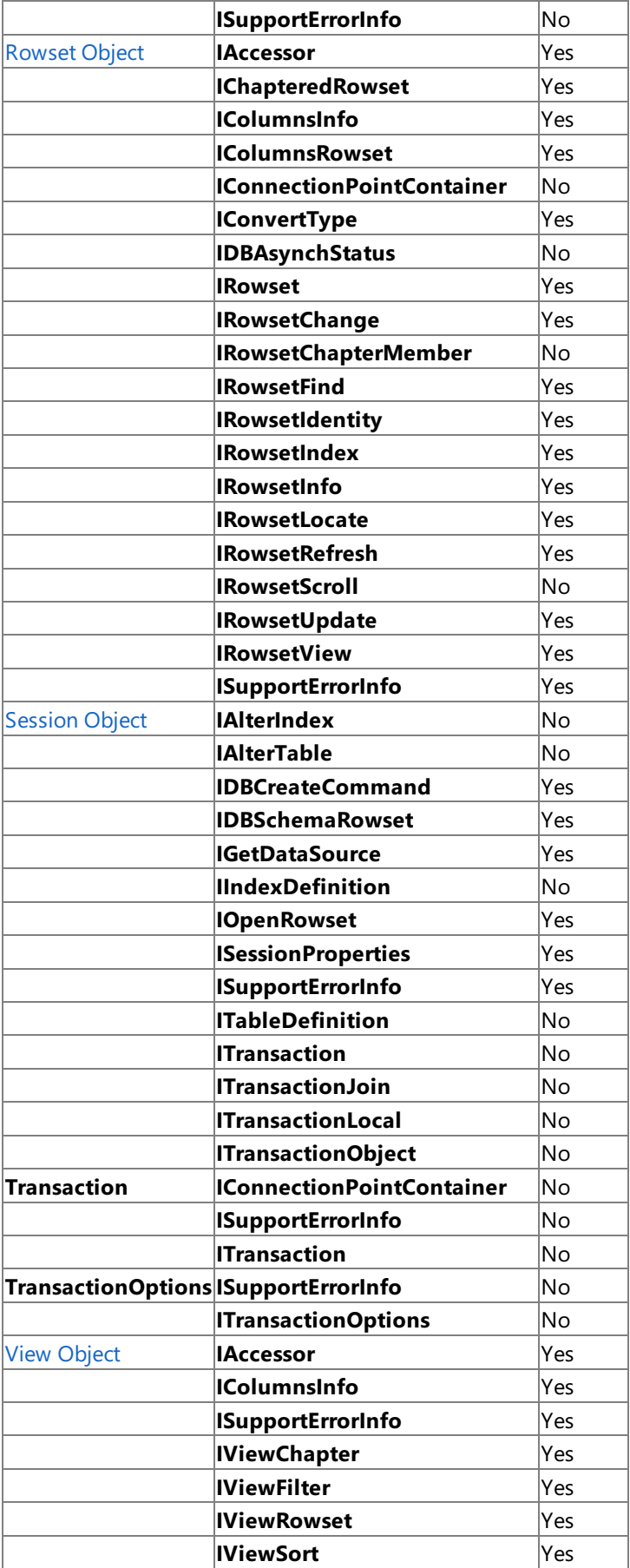

To download updated Host Integration Server 2004 Help from www.microsoft.com, go to <http://go.microsoft.com/fwlink/?linkid=29507>.

## <span id="page-2427-0"></span>**Command Object (OLE DB Provider for AS/400 and VSAM)**

The **Command** object is created by an OLE DB consumer, or by a service provider on behalf of a consumer. A **Command** object is used to execute a distributed data management (DDM)-specific command on a remote DDM server. The **Command** object currently supports executing Command Language commands on AS/400 DDM servers.

It is important not to confuse a command, which is an OLE COM object, and its command text, which is a string. Commands are generally used for data definition, such as creating a table or granting privileges,and data manipulation, such as updating or deleting rows. A special case of data manipulation using the **Command** object is opening a rowset (a table).

Before a consumer can use a command, it must determine if commands are supported. To do this, the consumer calls **QueryInterface** for **IDBCreateCommand** on a session. If this interface is exposed, the provider supports commands. To create a command, the consumer then calls **IDBCreateCommand::CreateCommand** on the session. A single session can be used to create multiple commands.

When the command is first created, it does not contain a command text. The consumer sets the command text with **ICommandText::SetCommandText**. Because the text command syntax is provider-specific, the consumer passes the globally unique identifier (GUID) of the syntax to use. For use with Microsoft OLE DB Provider for AS/400 and VSAM, the GUID is DBGUID\_DBSQL. Note that under OLE DB Provider for AS/400 and VSAM, this GUID does not signify that the text command is a superset of ANSI SQL. The level at which the provider supports ANSI SQL is specified by the DBPROP\_SQLSUPPORT property. This property is a bitmask specifying thelevel of support for SQL. OLE DB Provider for AS/400 and VSAM sets this property to DBPROPVAL\_SQL\_NONE, indicating that SQL is not supported.

The syntax supported by OLE DB Provider for AS/400 and VSAM for command text is as follows:

### EXEC COMMAND DDMCmd

where *DDMCmd* represents a valid OS/400 control language (CL) command. Note that only OS/400 CL commands are supported. These commands enable you to request functions from the OS/400 operating system. Some examples are the Delete File (DLTF) or Display File Description DSPFFD) commands. These are the same commands that could be issued at the command prompt if you were connected to an AS/400 through a 5250 terminal session. For a detailed list of possible commands, see the OS/400 CL reference for your platform.

The syntax supported by OLE DB Provider for AS/400 and VSAM to open a rowset (table) using command text is as follows:

### EXEC OPEN FileName

where FileName represents one of the following host file naming conventions listed in the following table.

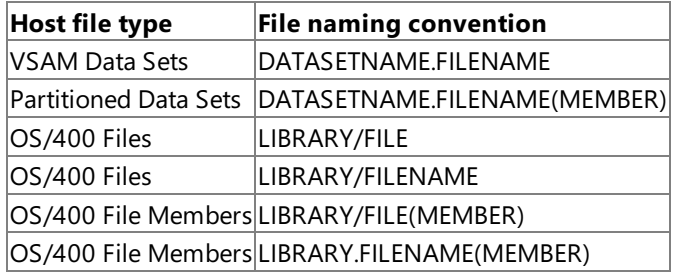

Note that if a member of a library contains a dot in the member name, the member name must be surrounded by double quotes. For example, if the member name is NAMES.DAT, the proper syntax used to open a rowset using command text is as follows:

EXEC OPEN LIBRARY/FILE("NAMES.DAT")

To execute the command, the consumer calls **ICommand::Execute**. If the command text specifies the command to open a rowset, (an **EXEC OPEN** command),**Execute** instantiates therowsetand returns an interface pointer to it.

The following interfaces of the **Command** object are supported by the current version of OLE DB Provider for AS/400 and VSAM:

- **IAccessor**
- **IColumnsInfo**
- **ICommand**
- **ICommandProperties**
- **ICommandText**
- **IConvertType**
- **ISupportErrorInfo**

To download updated Host Integration Server 2004 Help from www.microsoft.com, go to <http://go.microsoft.com/fwlink/?linkid=29507>.

## <span id="page-2429-0"></span>**DataSource Object (OLE DB Provider for AS/400 and VSAM)**

The **DataSource** object is created by an OLE DB consumer. The **DataSource** object contains the knowledge and ability to connect to an IBM mainframe or AS/400 computer over Advanced Program-to-Program Communications (APPC) and LU 6.2 (through Microsoft Host Integration Server 2004) or over TCP/IP.The **DataSource** object is used to create one or more **Session** objects.

The following interfaces of the **DataSource** object are supported by the current version of Microsoft OLE DB Provider for AS/400 and VSAM:

- **IDBCreateSession**
- **IDBInitialize**
- **IDBProperties**
- **IPersist**
- **IPersistFile**
- **ISupportErrorInfo**

To download updated Host Integration Server 2004 Help from www.microsoft.com, go to <http://go.microsoft.com/fwlink/?linkid=29507>.

## <span id="page-2430-0"></span>**ErrorObject Object (OLE DB Provider for AS/400 and VSAM)**

The**ErrorObject** object is created by any interface on any SNA OLE DB object.The**ErrorObject** object is used to retrieve additional information when an error occurs.

The following interface of the **ErrorObject** object is supported by the current version of Microsoft OLE DB Provider for AS/400 and VSAM:

#### **IErrorRecords**

The **IErrorRecords** interface returns **ErrorRecord** objects with detailed information about the error that occurred.

To download updated Host Integration Server 2004 Help from www.microsoft.com, go to <http://go.microsoft.com/fwlink/?linkid=29507>.

## <span id="page-2431-0"></span>**ErrorRecord Object (OLE DB Provider for AS/400 and VSAM)**

The**ErrorRecord** object is created by calling the**IErrorRecord** interface on the**ErrorObject** object. An **ErrorObject** is created on any interface on any SNA OLE DB object when an error occurs. The **ErrorRecord** object is used to retrieve additional information when an error occurs.

The following interface of the **ErrorRecord** object is supported by the current version of Microsoft OLE DB Provider for AS/400 and VSAM:

#### **IErrorInfo**

OLE DB interface methods return error information in two ways. The error code returned by an interface method, known as the return code, indicates the overall success or failure of a method. Error records provide detailed information about the error, such as a text description of the error, the globally unique identifier (GUID) of the interface that defined the error, and provider-specific error information. Error objects in OLE DB are an extension of the error objects in Automation. They use many of the same mechanisms, and can be used as Automation error objects.

OLE DB error return codes are of type HRESULT. There are two general classes of return codes: success and warning codes, and error codes.

Success and warning codes begin with S\_ or DB\_S\_ and indicate that the method successfully completed. The standard OLE DB error codes are defined in the OLEDBERR.H include file.

If the return code is other than S\_OK or S\_FALSE, it is likely that an error occurred from which the method was able to recover. For example, **IRowset::GetNextRows** returns DB S\_ENDOFROWSET when it is unable to return the requested number of rows due to reaching the end of the rowset. If a single warning condition occurs, the method returns the code for that condition. If multiple warning conditions occur, the method describes the hierarchy of warning return codes indicating which warning codeshould be returned when given a choice between multiple warning return codes.

Error codes begin with E\_ or DB\_E\_ and indicate that the method failed completely and was unable to do any useful work. For example, **GetNextRows** returns E\_INVALIDARG when the pointer in which it is to return a pointer to an array of row handles (*prghRows*) is null. An exception to this is that some of the methods that return DB\_E\_ERRORSOCCURRED allocate memory in which to return additional information about these errors. Consumers must free this memory. For information about which methods allocate memory in this case, see the methods that return DB\_E\_ERRORSOCCURRED. Although error codes can indicate run-time errors, such as running out of memory, they generally indicate programming errors. If multiple errors occur, the code that is returned is provider-specific. If both errors and warnings occur, the method fails and returns an error code.

All methods can return S\_OK, E\_FAIL, and E\_OUTOFMEMORY. The E\_OUTOFMEMORY code applies only to those methods which allocate memory that is returned to the consumer. In some cases, the E\_OUTOFMEMORY code might be eliminated by calling the method requesting fewer returned values, such as fewer rows from **GetNextRows**.

To download updated Host Integration Server 2004 Help from www.microsoft.com, go to <http://go.microsoft.com/fwlink/?linkid=29507>.

# <span id="page-2432-0"></span>**Index Object (OLE DB Provider for AS/400 and VSAM)**

An OLE DB index, also known as an *index rowset*, is a rowset built over an index in a data source. It is generally used in conjunction with a rowset built over a base table in the same data source. Each row of the index rowset contains a bookmark that points to a row in the base-table rowset. Thus, an OLE DB consumer can traverse the index rowset and use it to access rows in the base-table rowset.

Indexes are created using the index interfaces of the **Rowset** object. Index rowsets allow an application to read records efficiently by means of a key.

The following index interfaces of the **Rowset** object are supported by the current version of Microsoft OLE DB Provider for AS/400 and VSAM when applied to AS/400 keyed physical files, AS/400 logical files, VSAM KSDS files with unique keys, and VSAM RRDS files with unique keys:

- **IAccessor**
- **IColumnsInfo**
- **IConvertType**
- **IRowset**
- **IRowsetChange**
- **IRowsetFind**
- **IRowsetIdentity**
- **IRowsetIndex**
- **IRowsetInfo**
- **IRowsetLocate**
- **IRowsetRefresh**
- **IRowsetScroll**
- **IRowsetUpdate**
- **IRowsetView**
- **ISupportErrorInfo**

OLE DB Provider for AS/400 and VSAM supports integrated indexes using the**IRowsetIndex** interface based on the underlying rowset.

To download updated Host Integration Server 2004 Help from www.microsoft.com, go to <http://go.microsoft.com/fwlink/?linkid=29507>.

# <span id="page-2433-0"></span>**Rowset Object (OLE DB Provider for AS/400 and VSAM)**

**Rowset** objects are created by **Session** objects. The **Rowset** object exposes data in tabular format.

The following interfaces of the Rowset object are supported by the current version of Microsoft OLE DB Provider for AS/400 and VSAM:

- **IAccessor**
- **IChapteredRowset**
- **IColumnsInfo**
- **IColumnsRowset**
- **IConvertType**
- **IRowset**
- **IRowsetChange**
- **IRowsetFind**
- **IRowsetIdentity**
- **IRowsetIndex**
- **IRowsetInfo**
- **IRowsetLocate**
- **IRowsetRefresh**
- **IRowsetUpdate**
- **IRowsetView**
- **ISupportErrorInfo**

Note The IRowsetFind interface is only supported by the current version of Microsoft OLE DB Provider for AS/400 and VSAM when applied to AS/400 keyed physical files, AS/400 logical files, VSAM KSDS files with unique keys, and VSAM RRDS files with unique keys.

To download updated Host Integration Server 2004 Help from www.microsoft.com, go to <http://go.microsoft.com/fwlink/?linkid=29507>.

# <span id="page-2434-0"></span>**Session Object (OLE DB Provider for AS/400 and VSAM)**

The **Session** object is created by a **DataSource** object.The **Session** object is used to create one or more **Rowset** objects.

The following interfaces of the **Session** object are supported by the current version of Microsoft OLE DB Provider for AS/400 and VSAM:

- **IDBCreateCommand**
- **IDBSchemaRowset**
- **IGetDataSource**
- **IOpenRowset**
- **ISessionProperties**
- **ISupportErrorInfo**

Consumers can get information about a data store without knowing its structure by using the **IDBSchemaRowset** methods. The methods on this interface can be used to retrieve advanced schema information. OLE DB Provider for AS/400 and VSAM organizes this information into a set of schemas that contain tables for each schema.Theseschema rowsets areidentified by globally unique identifiers (GUIDs).

The following schema rowset GUIDs are supported by OLE DB Provider for AS/400 and VSAM:

- DBSCHEMA\_COLUMNS
- DBSCHEMA\_INDEXES
- **.** DBSCHEMA PROVIDER TYPES
- DBSCHEMA\_TABLES

The following table lists these GUIDs and the columns for which restrictions can be specified on the schema rowset when using OLE DB Provider for AS/400 and VSAM. The number of restriction columns for each schema rowset are defined as constants prefixed with CRESTRICTIONS in the OLE DB header files. Restriction values are treated as literals rather than as search patterns. For example, the restriction value "A\_C" matches "A\_C" but not "ABC".

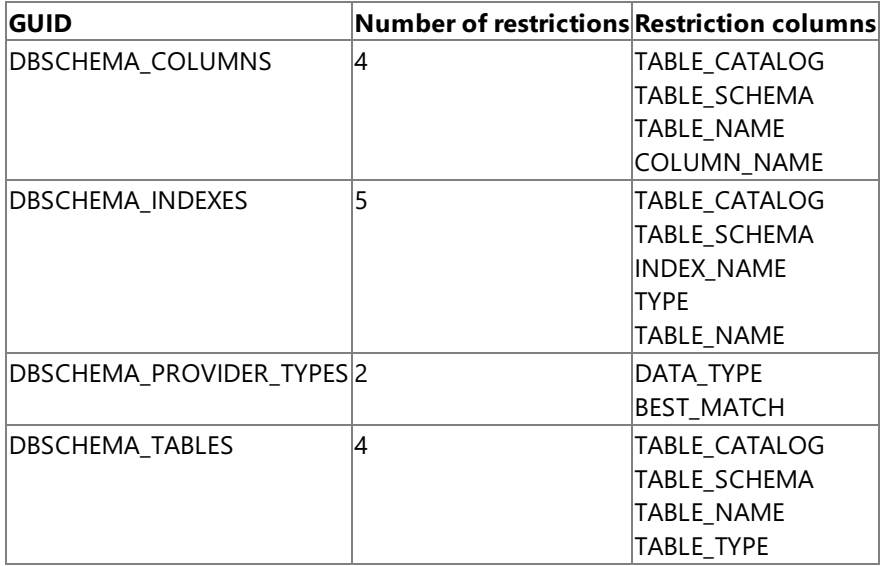

The **IDBSchemaRowset** interface allows an application to pass at run time the target library of a partitioned data set (PDS), a dataset, or a member name when using the**IDBSchemaRowset:GetSchemas** function to retrievetheschema.

This following example illustrates using a target library to retrieve a table schema:

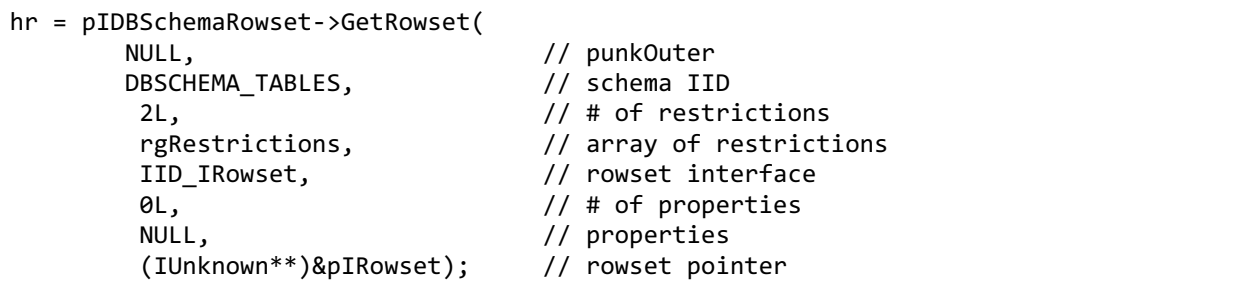

The variable *rgRestrictions* is an array containing two restriction values. The first array entry is VT\_EMPTY and the second array entry is the target library name.

To download updated Host Integration Server 2004 Help from www.microsoft.com, go to <http://go.microsoft.com/fwlink/?linkid=29507>.

# <span id="page-2436-0"></span>**View Object (OLE DB Provider for AS/400 and VSAM)**

The **View** object is created on a **Rowset** object.The **View** object is used to exposesimple operations, such as sorting and filtering a rowset by applying a view. Views can be applied when opening a **Rowset** object or applied to an existing **Rowset** object.

The following interfaces of the **View** object are supported by the current version of Microsoft OLE DB Provider for AS/400 and VSAM when applied to AS/400 keyed physical files, AS/400 logical files, VSAM KSDS files with unique keys, and VSAM RRDS files with unique keys:

- **IAccessor**
- **IColumnsInfo**
- **ISupportErrorInfo**
- **IViewChapter**
- **IViewFilter**
- **IViewRowset**
- **IViewSort**

To download updated Host Integration Server 2004 Help from www.microsoft.com, go to <http://go.microsoft.com/fwlink/?linkid=29507>.

## <span id="page-2437-0"></span>**OLE DB Property Support in the OLE DB Provider for AS/400 and VSAM**

The following table summarizes the provider-specific OLE DB version 2.0 properties in the SNAOLEDB\_DBPROPSET\_DBINIT property set that are supported by the current version of Microsoft OLE DB Provider for AS/400 and VSAM.

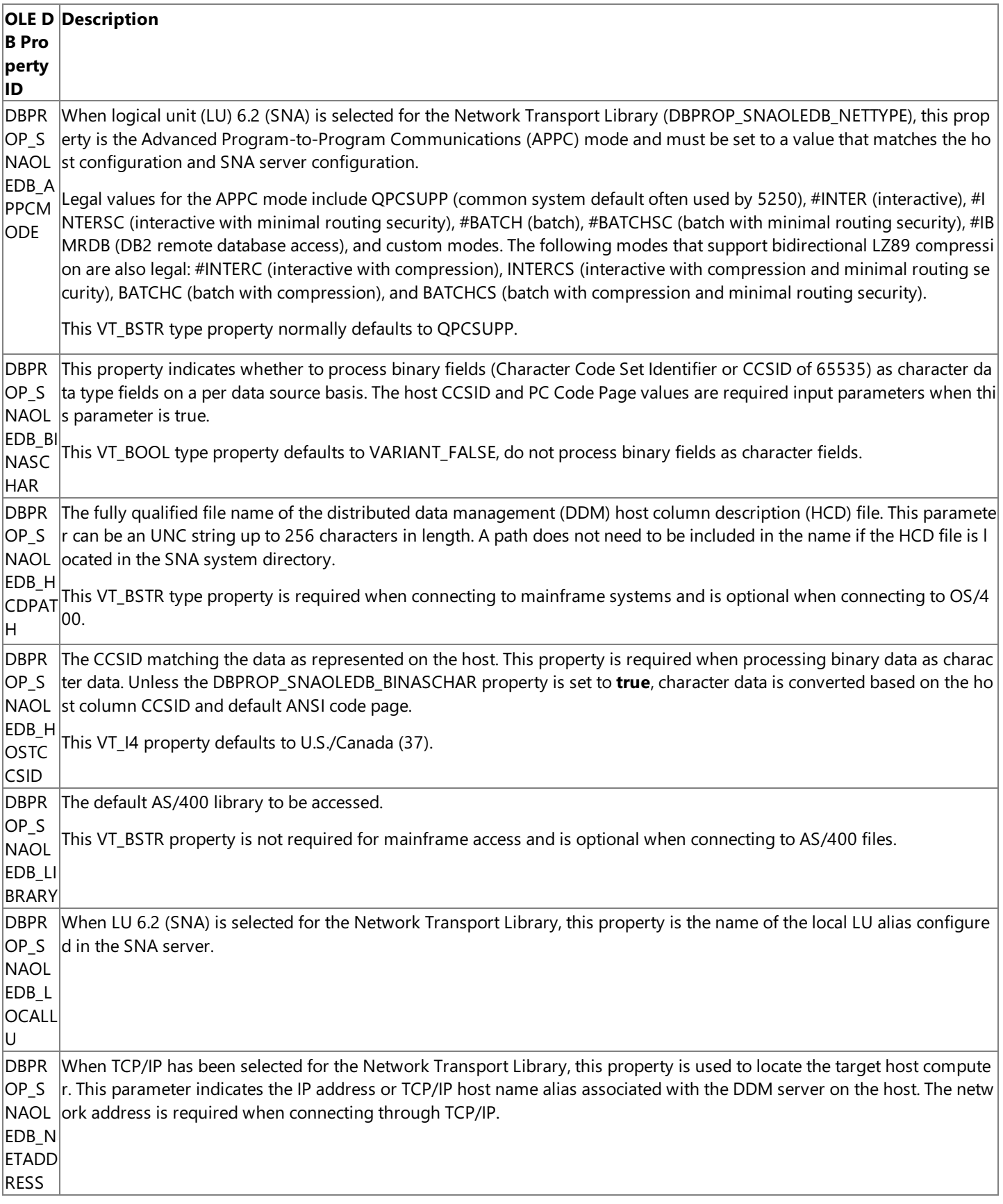

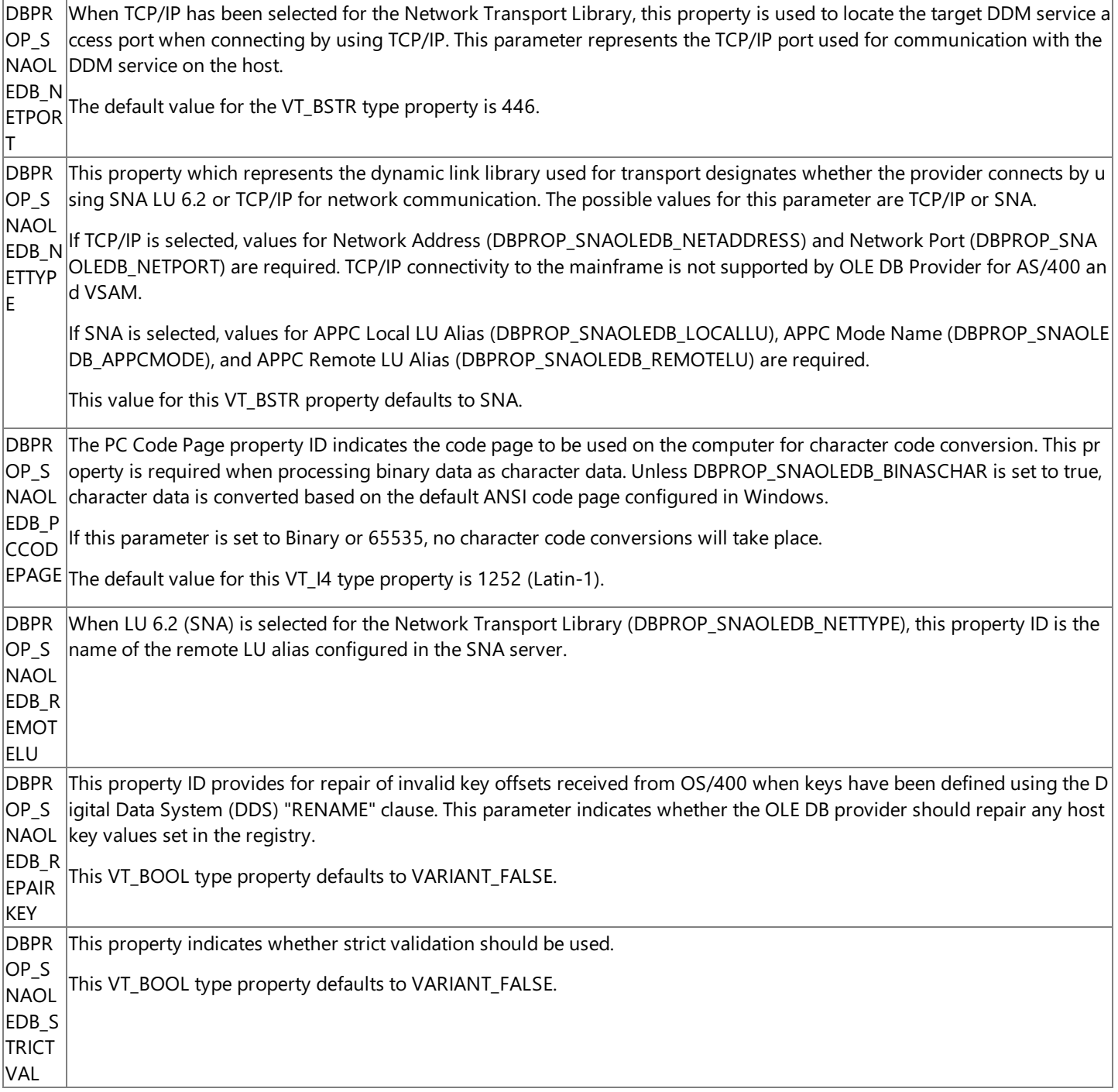

To download updated Host Integration Server 2004 Help from www.microsoft.com, go to <http://go.microsoft.com/fwlink/?linkid=29507>.

# <span id="page-2439-0"></span>**OLE DB Object Support in the OLE DB Provider for DB2**

The following table summarizes the OLE DB version 2.0 objects that are supported by the current version of Microsoft® OLE DB Provider for DB2.

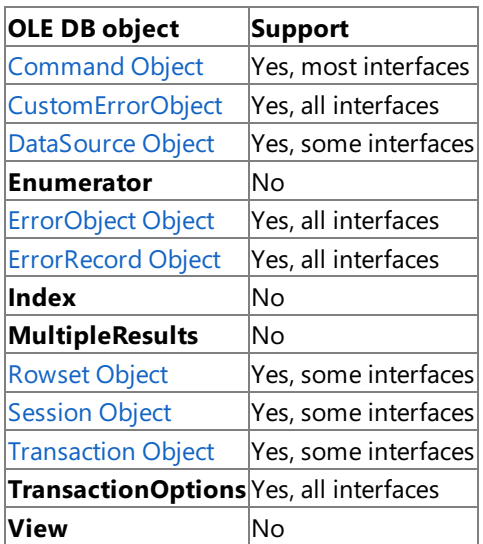

This section contains:

- OLE DB Interface Support in the OLE DB Provider for DB2
- [Command](#page-2442-0) Object (OLE DB Provider for DB2)
- [CustomErrorObject](#page-2444-0) Object (OLE DB Provider for DB2)
- [DataSource](#page-2445-0) Object (OLE DB Provider for DB2)
- **•** [ErrorObject](#page-2446-0) Object (OLE DB Provider for DB2)
- [ErrorRecord](#page-2447-0) Object (OLE DB Provider for DB2)
- Rowset Object (OLE DB [Provider](#page-2448-0) for DB2)
- Session Object (OLE DB [Provider](#page-2449-0) for DB2)
- [Transaction](#page-2451-0) Object (OLE DB Provider for DB2)
- OLE DB [Property](#page-2452-0) Support in the OLE DB Provider for DB2

To download updated Host Integration Server 2004 Help from www.microsoft.com, go to <http://go.microsoft.com/fwlink/?linkid=29507>.

# <span id="page-2440-0"></span>**OLE DB Interface Support in the OLE DB Provider for DB2**

The following table summarizes the OLE DB version 2.0 interfaces that are supported by the current version of Microsoft OLE DB Provider for DB2.

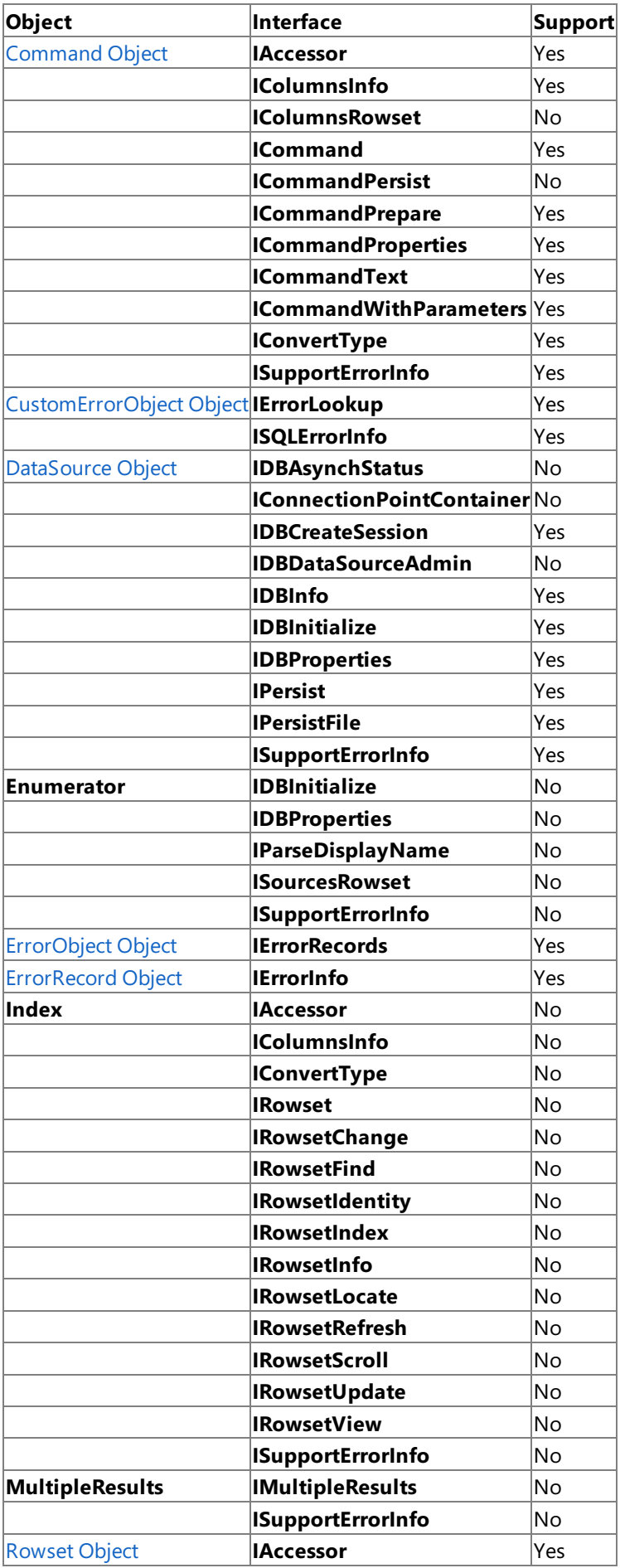

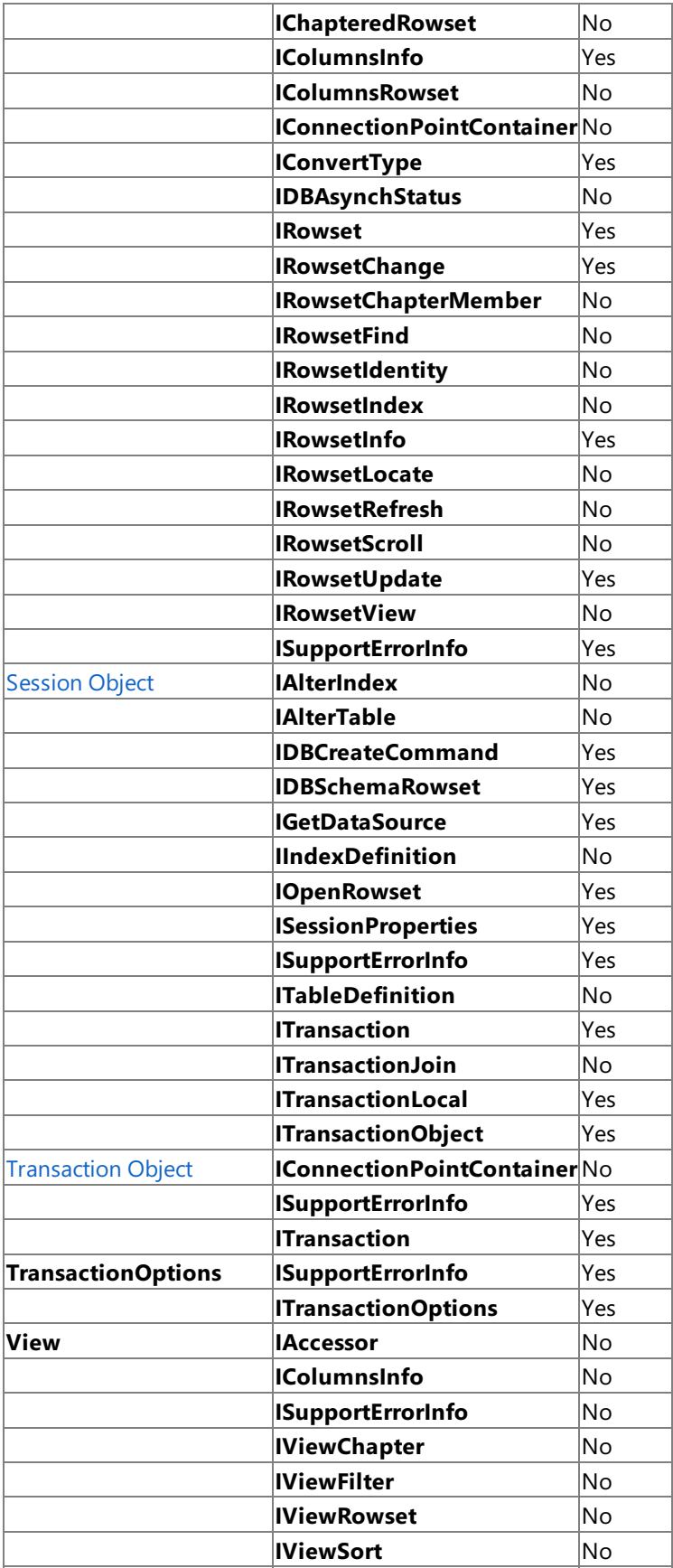

To download updated Host Integration Server 2004 Help from www.microsoft.com, go to <http://go.microsoft.com/fwlink/?linkid=29507>.

## <span id="page-2442-0"></span>**Command Object (OLE DB Provider for DB2)**

The **Command** object is created by an OLE DB consumer, or by a service provider on behalf of a consumer. A **Command** object is used to execute a distributed data management (DDM)-specific command on a remote DDM server. The **Command** object currently supports executing Command Language commands on AS/400 DDM servers.

It is important not to confuse a command, which is an OLE COM object, and its command text, which is a string. Commands are generally used for data definition, such as creating a table or granting privileges,and data manipulation, such as updating or deleting rows. A special case of data manipulation using the **Command** object is thecreation of rowsets based on DB2 tables. When using the command text with DB2/400 on the AS/400 computer, table names specified in a command are by default passed as uppercase. If a table name uses mixed case, thetable name must be passed in a quoted string.

Before a consumer can use a command, it must determine if commands are supported. To do this, the consumer calls **QueryInterface** for **IDBCreateCommand** on a session. If this interface is exposed, the provider supports commands. To create a command, the consumer then calls **IDBCreateCommand::CreateCommand** on the session. A single session can be used to create multiple commands.

When the command is first created, it does not contain a command text. The consumer sets the command text with **ICommandText::SetCommandText**. Because the text command syntax is provider-specific, the consumer passes the globally unique identifier (GUID) of the syntax to use. For use with Microsoft OLE DB Provider for DB2, the GUID is DBGUID DBSQL. Note that under OLE DB Provider for DB2, this GUID signifies that the text command is a superset of ANSI SQL. The level at which the provider supports ANSI SQL is specified by the DBPROP\_SQLSUPPORT property. This property is a bitmask specifying the level of support for SQL.

The syntax supported by OLE DB Provider for DB2 for command text is as Entry-Level ANSI SQL 92 (with some exceptions based on the DB2 server host platform).

Legal SQL commands are documented in the following publications published by IBM:

- *AS/400 Advanced Series: DB2 for AS/400 SQL Reference Version 4* (Document Number SC41-5612-00)
- *DB2 for OS/390 Version 5:SQL Reference* (Document Number SC26-8966)

To execute the command, the consumer calls **ICommand::Execute**. If the command text specifies the command to open a rowset, **Execute** instantiates the rowset and returns an interface pointer to it.

The following interfaces of the **Command** object are supported by the current version of OLE DB Provider for DB2:

- **IAccessor**
- **IColumnsInfo**
- **ICommand**
- **ICommandPrepare**
- **ICommandProperties**
- **ICommandText**
- **ICommandWithParameters**
- **IConvertType**
- **ISupportErrorInfo**

When using the **ICommand** object, Microsoft OLE DB Provider for DB2 cannot derive parameter type information from the data store. The OLE DB client application must supply the native parameter type information through

**ICommandWithParameters::SetParameterInfo** function. The OLE DB provider uses the type information specified by **SetParameterInfo** to determine how to convert parameter data from the type supplied by the consumer (as indicated by the wType value in the binding structure) to the native type used by the data store. When the consumer specifies a data type with known precision, scale, and size values, any information supplied by the consumer for precision, scale, or size is ignored by OLE DB Provider for DB2.

The information that the consumer supplies must be correct and must be supplied for all parameters. OLE DB Provider for DB2 cannot verify the supplied information against the parameter metadata, although the OLE DB provider can determine that the specified values are legal values for the provider. The result of executing a command using incorrect parameter information or passing parameter information for the wrong number of parameters is undefined. For example, if the parameter type is **LONG** and theconsumer specifies a typeindicator of DBTYPE\_STR in **ICommandWithParameters::SetParameterInfo**, OLE DB Provider for DB2 converts the data to a string before sending it to the data store. Because the data store is not expecting a LONG, this will likely result in an error.

To download updated Host Integration Server 2004 Help from www.microsoft.com, go to <http://go.microsoft.com/fwlink/?linkid=29507>.

# <span id="page-2444-0"></span>**CustomErrorObject Object (OLE DB Provider for DB2)**

The **CustomErrorObject** object is created by a **Command** object when a command error occurs.The **CustomErrorObject** object is used to retrieve additional information when an error occurs.

The following interfaces of the **CustomErrorObject** object are supported by the current version of Microsoft OLE DB Provider for DB<sub>2</sub>:

- **IErrorLookup**
- **ISQLErrorInfo**

To download updated Host Integration Server 2004 Help from www.microsoft.com, go to <http://go.microsoft.com/fwlink/?linkid=29507>.

# <span id="page-2445-0"></span>**DataSource Object (OLE DB Provider for DB2)**

The **DataSource** object is created by an OLE DB consumer. The **DataSource** object contains the knowledge and ability to connect to DB2 over Advanced Program-to-Program Communications (APPC) and LU 6.2 (through Microsoft Host Integration Server 2004) or over TCP/IP.The **DataSource** object is used to create one or more **Session** objects.

The following interfaces of the **DataSource** object are supported by the current version of Microsoft OLE DB Provider for DB2:

- **IDBCreateSession**
- **IDBInfo**
- **IDBInitialize**
- **IDBProperties**
- **IPersist**
- **IPersistFile**
- **ISupportErrorInfo**

To download updated Host Integration Server 2004 Help from www.microsoft.com, go to <http://go.microsoft.com/fwlink/?linkid=29507>.

# <span id="page-2446-0"></span>**ErrorObject Object (OLE DB Provider for DB2)**

The**ErrorObject** object is created by any interface on any DB2 OLE DB object.The**ErrorObject** object is used to retrieve additional information when an error occurs.

The following interface of the **ErrorObject** object is supported by the current version of Microsoft OLE DB Provider for DB2:

### **IErrorRecords**

The IErrorRecords interface returns ErrorRecord objects with detailed information on the error that occurred.

To download updated Host Integration Server 2004 Help from www.microsoft.com, go to <http://go.microsoft.com/fwlink/?linkid=29507>.

# <span id="page-2447-0"></span>**ErrorRecord Object (OLE DB Provider for DB2)**

The**ErrorRecord** object is created by calling the**IErrorRecord** interface on the**ErrorObject** object. An **ErrorObject** is created on any interface on any SNA OLE DB object when an error occurs. The **ErrorRecord** object is used to retrieve additional information when an error occurs.

The following interface of the **ErrorRecord** object is supported by the current version of Microsoft OLE DB Provider for DB2:

### **IErrorInfo**

OLE DB interface methods return error information in two ways. The error code returned by an interface method, known as the **return code**, indicates the overall success or failure of a method. Error records provide detailed information about the error, such as a text description of the error, the globally unique identifier (GUID) of the interface that defined the error, and provider-specific error information. Error objects in OLE DB are an extension of the error objects in Automation. They use many of the same mechanisms, and can be used as Automation error objects.

OLE DB error return codes are of type HRESULT. There are two general classes of return codes: success and warning codes, and error codes.

Success and warning codes begin with S\_ or DB\_S\_ and indicate that the method successfully completed. The standard OLE DB error codes are defined in the OLEDBERR.H include file.

If the return code is other than S\_OK or S\_FALSE, it is likely that an error occurred from which the method was able to recover. For example, **IRowset::GetNextRows** returns DB S\_ENDOFROWSET when it is unable to return the requested number of rows due to reaching the end of the rowset. If a single warning condition occurs, the method returns the code for that condition. If multiple warning conditions occur, the method describes the hierarchy of warning return codes, indicating which warning codeshould be returned when given a choice between multiple warning return codes.

Error codes begin with E\_ or DB\_E\_ and indicate that the method failed completely and was unable to do any useful work. For example, **GetNextRows** returns E\_INVALIDARG when a null pointer in which the OLE DB provider returns a pointer to an array of row handles (*prghRows*). An exception to this is that some of the methods that return DB\_E\_ERRORSOCCURRED allocate memory to return additional information about these errors. Consumers must free this memory. For information about which methods allocate memory in this case, seethe methods that return DB\_E\_ERRORSOCCURRED.

Although error codes can indicate run-time errors, such as running out of memory, they generally indicate programming errors. If multiple errors occur, the code that is returned is provider-specific. If both errors and warnings occur, the method fails and returns an error code.

All methods can return S\_OK, E\_FAIL, and E\_OUTOFMEMORY. The E\_OUTOFMEMORY code applies only to those methods which allocate memory that is returned to the consumer. In some cases, the E\_OUTOFMEMORY code might be eliminated by calling the method requesting fewer returned values, such as fewer rows from **GetNextRows**.

To download updated Host Integration Server 2004 Help from www.microsoft.com, go to <http://go.microsoft.com/fwlink/?linkid=29507>.
# **Rowset Object (OLE DB Provider for DB2)**

**Rowset** objects are created by **Session** objects. The **Rowset** object exposes data in tabular format.

The following interfaces of the Rowset object are supported by the current version of Microsoft OLE DB Provider for DB2.

- **IAccessor**
- **IColumnsInfo**
- **IConvertType**
- **IRowset**
- **IRowsetChange**
- **IRowsetInfo**
- **IRowsetUpdate**
- **ISupportErrorInfo**

To download updated Host Integration Server 2004 Help from www.microsoft.com, go to <http://go.microsoft.com/fwlink/?linkid=29507>.

# **Session Object (OLE DB Provider for DB2)**

The **Session** object is created by a **DataSource** object.The **Session** object is used to create one or more **Rowset** objects.

The following interfaces of the **Session** object are supported by the current version of Microsoft OLE DB Provider for DB2:

- **IDBCreateCommand**
- **IDBSchemaRowset**
- **IGetDataSource**
- **IOpenRowset**
- **ISessionProperties**
- **ISupportErrorInfo**
- **ITransaction**
- **ITransactionLocal**
- **ITransactionObject**

Consumers can get information about a data store without knowing its structure by using the **IDBSchemaRowset** methods. The methods on this interface can be used to retrieve advanced schema information. OLE DB Provider for DB2 organizes each DB2 database server in a set of schemas that contain tables for each schema. These schema rowsets are identified by globally unique identifiers (GUIDs).

The following schema rowset GUIDs are supported by OLE DB Provider for DB2:

- $\bullet$  DBSCHEMA COLUMNS
- **· DBSCHEMA\_INDEXES**
- · DBSCHEMA PRIMARY KEYS
- DBSCHEMA\_PROCEDURES
- · DBSCHEMA PROCEDURE PARAMETERS
- · DBSCHEMA PROVIDER TYPES
- DBSCHEMA\_TABLES

The following table lists these GUIDs and the columns for which restrictions can be specified on the schema rowset when using OLE DB Provider for DB2. The number of restriction columns for each schema rowset are defined as constants prefixed with CRESTRICTIONS in the OLE DB header files. Restriction values are treated as literals rather than as search patterns. For example, the restriction value "A\_C" matches "A\_C" but not "ABC".

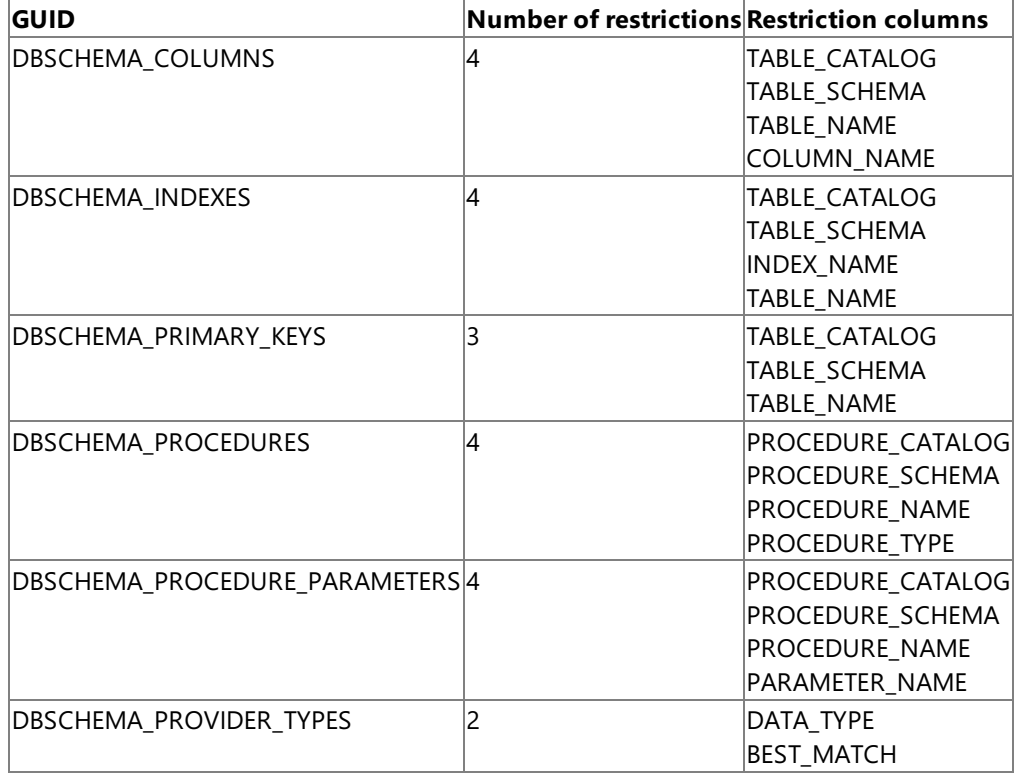

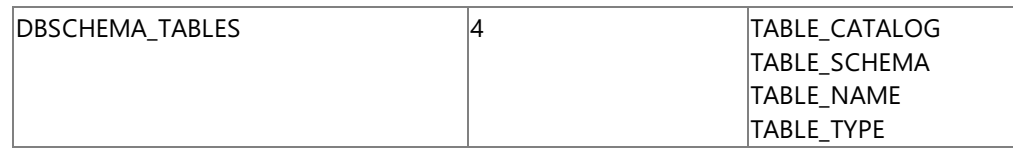

Note that the TYPE restriction on the DBSCHEMA\_INDEXES GUID is not supported by OLE DB Provider for DB2.

The PROCEDURE\_SCHEMA restriction on the DBSCHEMA\_PROCEDURE GUID and the DBSCHEMA\_PROCEDURE\_PARAMETERS GUID is not supported when connecting to DB/2 on OS/390 platforms.

To download updated Host Integration Server 2004 Help from www.microsoft.com, go to <http://go.microsoft.com/fwlink/?linkid=29507>.

# **Transaction Object (OLE DB Provider for DB2)**

The **Transaction** object is created by a **Session** object. The **Transaction** object is used to manage transactions on one or more **Rowset** objects.

The following interfaces of the **Transaction** object are supported by the current version of Microsoft OLE DB Provider for DB2:

- **ISupportErrorInfo**
- **ITransaction**

Thecurrent implementation of OLE DB Provider for DB2 services all OLE DB **Session**, **Command**,and **Rowset** objects present in a given instance of the **DataSource** object through a single Advanced Program-to-Program Communications (APPC) conversation or TCP/IP connection. One implication of this design is that if two **Rowset** objects, each created from a different OLE DB Session object, use explicit commitment control through the **ITransaction** interface, they will interfere with each other. When a **Commit** or **Abort** for one instance is invoked, all work for the **DataSource** object will be either committed or aborted. This may yield undesirableresults.The work around to this problem is to instantiatetwo instances of the **DataSource** object.

To download updated Host Integration Server 2004 Help from www.microsoft.com, go to <http://go.microsoft.com/fwlink/?linkid=29507>.

#### **OLE DB Property Support in the OLE DB Provider for DB2**

OLE DB Provider for DB2 included with Host Integration Server 2004 supports a different set of provider-specific properties than the earlier OLE DB Provider for DB2 supplied with SNA Server 4.0. The sections below provide information about providerspecific and standard OLE DB properties supported by the current and the previous version of OLE DB provider.

This section contains:

- OLE DB [Provider-Specific](#page-2453-0) Property Support in the OLE DB Provider for DB2
- $\bullet$  OLE DB Data Source Property Support in the OLE DB Provider for DB2

To download updated Host Integration Server 2004 Help from www.microsoft.com, go to <http://go.microsoft.com/fwlink/?linkid=29507>.

# <span id="page-2453-0"></span>**OLE DB Provider-Specific Property Support in the OLE DB Provider for DB2**

The following table summarizes the provider-specific OLE DB version 2.0 properties in the DB2OLEDB\_DBPROPSET\_DBINIT property set that are supported by the version of Microsoft OLE DB Provider for DB2 included with Host Integration Server 2004.

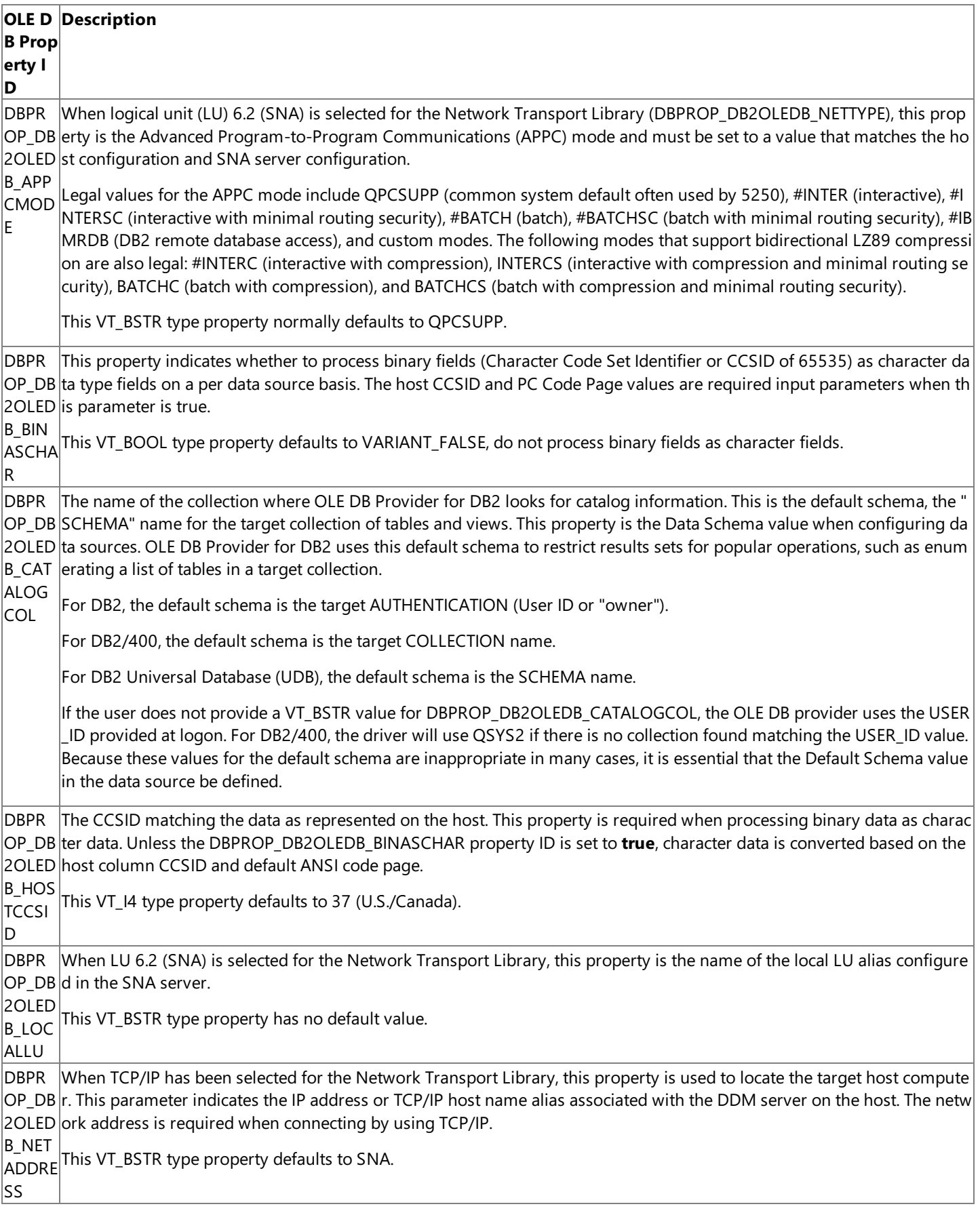

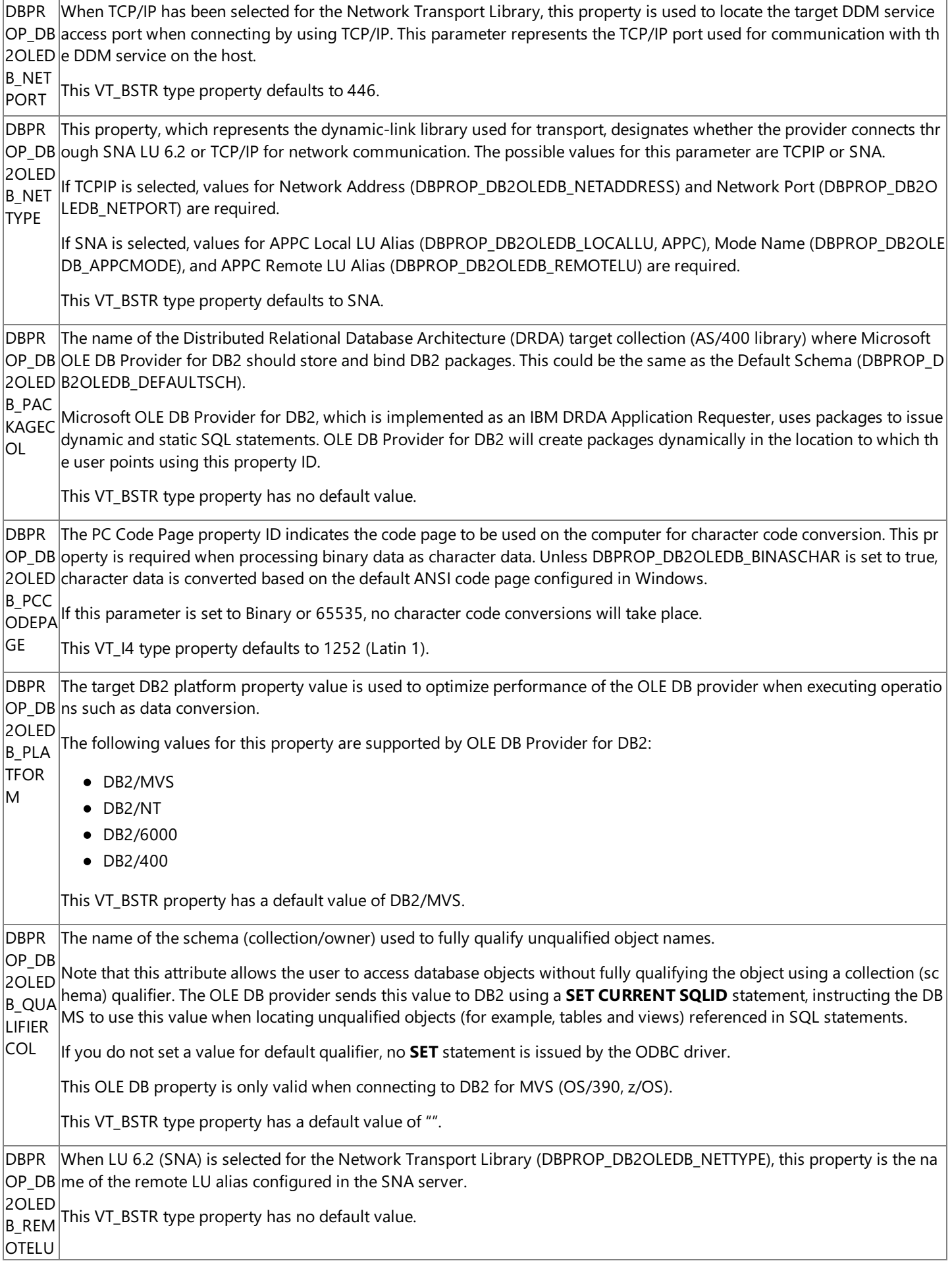

DBPR OP\_DB 7F6DB (DB2DRDA). However, some DB2 installations may be configured to use an alternate TP name. 2OLED B\_TPN AME This property represents the default transaction program (TP) namefor the DB2 DRDA application server (AS), which is 0 Host Integration Server 2004 uses the alternate TP name in the off-line demo configuration (DRDADEMO.UDL). In that ca se, this property is set to 0X07F9F9F9. This VT BSTR type property has no default value. DBPR OP\_DB ata source. Distributed transactions are handled using Microsoft Transaction Server, Microsoft Distributed Transaction Co  $\vert$ 2OLED ordinator, and SNA LU 6.2 Resync Service. B\_UNI TSOF WORK This property indicates whether two-phasecommit (distributed unit of work) used for transactions is supported for this d The following values for this property are supported by OLE DB Provider for DB2: Remote unit of work (RUW) Distributed unit of work (DUW) This VT\_BSTR type property has a default value of RUW. Distributed unit of work (two-phase commit) works only with DB2 for OS/390 v5R1 or later. This option also requires tha t the SNA LU 6.2 service is selected as the network transport and Microsoft Transaction Server (MTS) is installed.

To download updated Host Integration Server 2004 Help from www.microsoft.com, go to <http://go.microsoft.com/fwlink/?linkid=29507>.

# <span id="page-2456-0"></span>**OLE DB Data Source Property Support in the OLE DB Provider for DB2**

The following table summarizes the standard OLE DB version 2.0 data source properties from the DBPROP\_DATASOURCE property set that are supported by the version of Microsoft OLE DB Provider for DB2 included with Host Integration Server 2004,

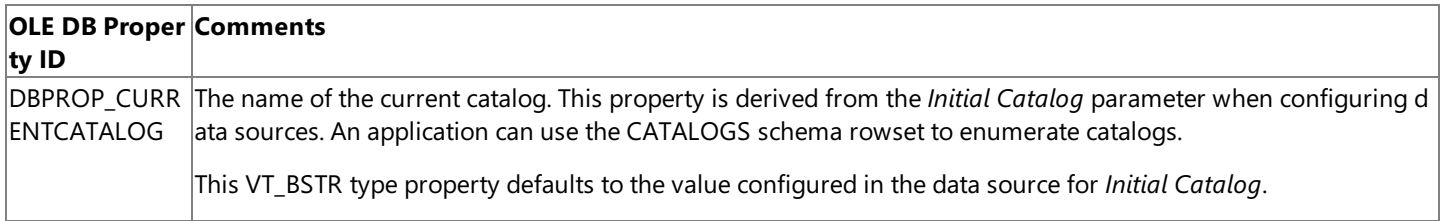

To download updated Host Integration Server 2004 Help from www.microsoft.com, go to <http://go.microsoft.com/fwlink/?linkid=29507>.

### **ODBC Driver for DB2 Programmer's Reference**

The Microsoft® ODBC Driver for DB2 enables users to access IBM Data Base 2 (DB2) from within an ODBC-aware application. ODBC defines a standard set of interfaces that provide access to disparate databases. This section provides reference material needed to program for the ODBC Driver for DB2.

For general information about programming for the ODBC Driver for DB2, seethe ODBC Driver for DB2 [Programmer's](#page-1696-0) Guide section of the SDK.

For sample code using OLE DB [Provider](#page-4626-0) and ODBC Driver, see the OLE DB Provider and ODBC Driver Samples section of the SDK.

This section contains:

- **Programming [Considerations](#page-2458-0) Using the ODBC Driver for DB2**
- ODBC [Conformance](#page-2478-0)
- ADO Object, Method, Property, and Collection Support for AS/400, VSAM and DB2

To download updated Host Integration Server 2004 Help from www.microsoft.com, go to <http://go.microsoft.com/fwlink/?linkid=29507>.

#### <span id="page-2458-0"></span>**Programming Considerations Using the ODBC Driver for DB2**

The Microsoft<sup>®</sup> ODBC Driver for DB2 provides passthrough support for SQL statements. No SQL parsing is provided. The user must know what SQL syntax is supported for the target DB2-implementation. For information on what SQL syntax is supported, see the specific DB2 SQL Reference and DB2 Application Programming and SQL Guide for the specific platform.

The ODBC Driver for DB2 does not parse the SQL statements to qualify table names. Consequently, users of the ODBC Driver for DB2 must use either two-part or three-part (fully qualified) object names when naming tables, views, and stored procedures in DB2. A two-part table name would consist of the user ID and table, <UserID>.<Table>. One-part names (just thetable name) will not succeed unless thecombination of the DB2 collection and schema namecorrespond directly to the ODBC User ID

The Microsoft ODBC Driver for DB2 does not insert the correct value for the fraction when using a parameterized insert with the TIMESTAMP data type.

Microsoft Data Access Components (MDAC) supports the option of using a client cursor engine. This service component is implemented as part of OLE DB, ADO, and Remote Data Services (RDS). When using ADO, a client cursor is enabled by setting the **CursorLocation** property on therecordset to **adUseClient**.When using the ADO Client Cursor Engine with DB2 for OS/390, the developer must configure the ODBC Driver for DB2 Auto Commit Mode property in the DSN or connection string to FALSE. This is not required when connecting to DB2 for OS/400.

The ODBC Driver for DB2 included with Host Integration Server 2004 supports updating capabilities when used with a client cursor engine and the following requirements are met:

- $\bullet$  To support updates (UPDATE, INSERT, and DELETE), the values in at least one column in the target table must be unique.
- The Auto Commit parameter must beset to **FALSE** when configuring the data source or when this parameter is passed as part of a connection string.

Previous versions of the ODBC Driver for DB2 do not support any updating capabilities when used with a client cursor engine. In other words, if a client cursor engineis enabled using RDS or ADO, the ODBC Driver for DB2 cannot be used to update data on the host. The ADO recordset is treated as if it were read-only. When using the ADO Client Cursor Engine with DB2 for OS/390, the developer must configure the ODBC Driver for DB2 Auto Commit parameter in the data source or connection string to FALSE. This is not required when connecting to DB2 for OS/400.

When the intent is to update records with a server-side cursor, DB2 requires that the SQL **SELECT** statement also include the FOR UPDATE option. For example, to select all records from the AUTHORS table in the DB2 collection called PUBS with intent to update requires the following SQL syntax:

#### SELECT \* FROM PUBS.AUTHORS FOR UPDATE

When using DB2 for MVS V4R1 and DB2 for OS/400 V3R2, there are further requirements to indicate the columns that you intend to update. For example, to update the AU\_LNAME and AU\_FNAME columns in the PUBS.AUTHORS table, the following SQL syntax must be used:

#### SELECT \* FROM PUBS.AUTHORS FOR UPDATE OF AU\_LNAME, AU\_FNAME

The Microsoft ODBC Driver for DB2 provides support for distributed transactions and DRDA Distributed Unit of Work, and can participate in a distributed transaction coordinated by Microsoft Distributed Transaction Coordinator. This feature is only available when connecting to one of the following across an LU 6.2 network connection:

- DB2 for OS/390 V5R1 or later.
- DB2 for DB2/400 V4R3 or later.

This option also requires that the SNA LU 6.2 service is selected as the network transport and Microsoft Transaction Server (MTS) is installed. The Microsoft ODBC Driver for DB2 does not support automatic transaction enlistment under Microsoft Transaction Server.

Applications should not commit or roll back transactions by executing **COMMIT** or **ROLLBACK** statements using the **SQLExecute** or **SQLExecDirect** ODBC functions. The effects of doing this are undefined, and the ODBC Driver for DB2 no longer knows when a transaction is active. Applications should call the **SQLEndTran** ODBC function instead.

Microsoft Visual Studio .NET 2003 offers a number of ADO data-bound controls, including a data grid and the ADO Data control. When using these ADO data controls, the developer must set the **CursorLocation** property on therecordset to **adUseClient**. Additionally, when using these ADO data controls with DB2 for OS/390, you must set the ODBC Driver for DB2 Auto Commit

parameter in the data source or connection string to **FALSE**.

You can use Microsoft® Query (MSQUERY) supplied with Microsoft Excel and Microsoft Office to access ODBC data sources using the ODBC Driver for DB2. When a data of a column defined with TIMESTAMP data type is updated using Microsoft Query, the microseconds portion of the TIMESTAMP is not updated properly. The result is that updating any TIMESTAMP value using Microsoft Query will cause the loss of fractional seconds.

The Microsoft ODBC Driver for DB2 is not supported for use with the Microsoft ODBC .NET Data Provider.When accessing DB2 from ADO.NET, use the Microsoft OLE DB Provider for DB2 in conjunction with the Microsoft OLE DB .NET Data Provider.

This section contains:

- Stored Procedure Support Using the ODBC Driver for DB2
- Support for [Isolation](#page-2461-0) Levels Using the ODBC Driver for DB2
- Code Page Support Using the ODBC Driver for DB2
- Data [Conversion](#page-2469-0) Using the ODBC Driver for DB2
- Floating Point [Considerations](#page-2472-0) Using the ODBC Driver for DB2
- [Usernames](#page-2473-0) and Passwords Using the ODBC Driver for DB2
- **•** Errors [Returned](#page-2474-0) by the ODBC Driver for DB2
- [Two-Phase](#page-2475-0) Commit over TCP/IP Support Using the ODBC Driver for DB2
- **[Troubleshooting](#page-2476-0) the ODBC Driver for DB2**

To download updated Host Integration Server 2004 Help from www.microsoft.com, go to <http://go.microsoft.com/fwlink/?linkid=29507>.

# <span id="page-2460-0"></span>**Stored Procedure Support Using the ODBC Driver for DB2**

The Microsoft ODBC Driver for DB2 supports calling DB2 stored procedures, returning output parameters and single and multiple result sets.

To download updated Host Integration Server 2004 Help from www.microsoft.com, go to <http://go.microsoft.com/fwlink/?linkid=29507>.

## <span id="page-2461-0"></span>**Support for Isolation Levels Using the ODBC Driver for DB2**

The Microsoft ODBC Driver for DB2 provides flexibility in dealing with issues of isolation levels and transaction state.The ODBC **SQLSetConnectAttr** function is used to set the isolation level that is to be used for a connection. This function would be called with the attribute parameter set to SQL\_ATTR\_TXN\_ISOLATION and the *ValuePtr* parameter pointing to an integer value indicating the isolation level requested. This integer value is a 32-bit bitmask that sets the transaction isolation level for the current connection.

The allowable values for isolation level (the *ValuePtr* parameter when calling **SQLSetConnectAttr**) can be determined by calling **SQLGetInfo** with InfoType equal to SQL\_TXN\_ISOLATION\_OPTION. The following table list the allowable values for isolation level using the ODBC Driver for DB2 supplied with Host Integration Server.

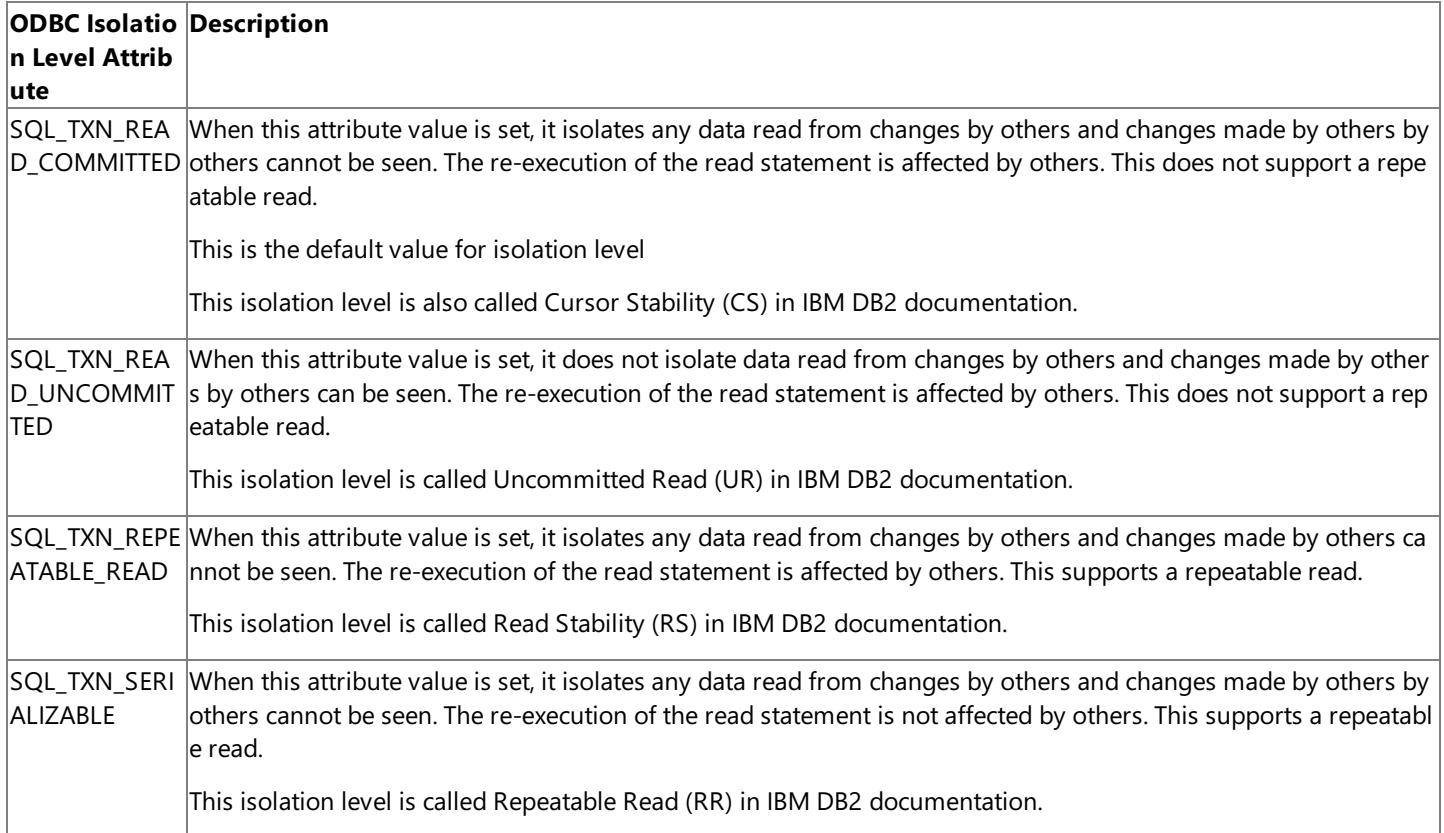

The SQL\_ATTR\_TXN\_ISOLATION attribute can be set only if there are no open transactions on the connection. An application must call **SQLEndTran** to commit or roll back all open transactions on a connection, before calling **SQLSetConnectAttr** with this option.

Some connection attributes support substitution of a similar value if the data source does not support the value specified in *ValuePtr*. In such cases, the driver returns SQL\_SUCCESS\_WITH\_INFO and SQLSTATE 01S02 (Option valuechanged).To determine the substituted value, an application calls **SQLGetConnectAttr**.

To download updated Host Integration Server 2004 Help from www.microsoft.com, go to <http://go.microsoft.com/fwlink/?linkid=29507>.

# <span id="page-2462-0"></span>**Code Page Support Using the ODBC Driver for DB2**

When creating data sources or file DSNs for use with the ODBC Driver for DB2, the Host character code set identifier (CCSID) should be configured in the data source to match the DB2 data as represented on the remote host computer. The Host CCSID parameter defaults to EBCDIC U.S./Canada (37).

On Windows 2000, the appropriate ANSI NLS file for your locale is installed automatically when you install a localized version of Windows 2000.

The following sections discuss the character code set identifiers (CCSIDs) supported by ODBC Driver for DB2 in Host Integration Server 2004.

This section contains:

- ANSI Code Page Support Using the ODBC Driver for DB2
- EBCDIC Code Page Support Using the ODBC Driver for DB2
- ISO Code Page Support Using the ODBC Driver for DB2
- DBCS Code Page Support Using the ODBC Driver for DB2

To download updated Host Integration Server 2004 Help from www.microsoft.com, go to <http://go.microsoft.com/fwlink/?linkid=29507>.

### <span id="page-2463-0"></span>**ANSI Code Page Support Using the ODBC Driver for DB2**

IBM DB2 Universal Database for Windows NT and IBM DB2 Universal Database for AIX are frequently configured to use ANSI code pages, for example ANSI 1253 (Greek). Host Integration Server 2004 includes support for some ANSI code pages for purposes of ANSI-to-UNICODE-to-ANSI conversions when using the OLE DB Provider for DB2 or the ODBC Driver for DB2.These ANSI code pages can be used when accessing IBM DB2 Universal Database on Windows NT and IBM DB2 ON AIX (not all of these ANSI code pages are supported on IBM DB2 Universal Database for AIX).

The following table shows the ANSI character code set identifiers (CCSIDs) supported by ODBC Driver for DB2 in Host Integration Server 2004.

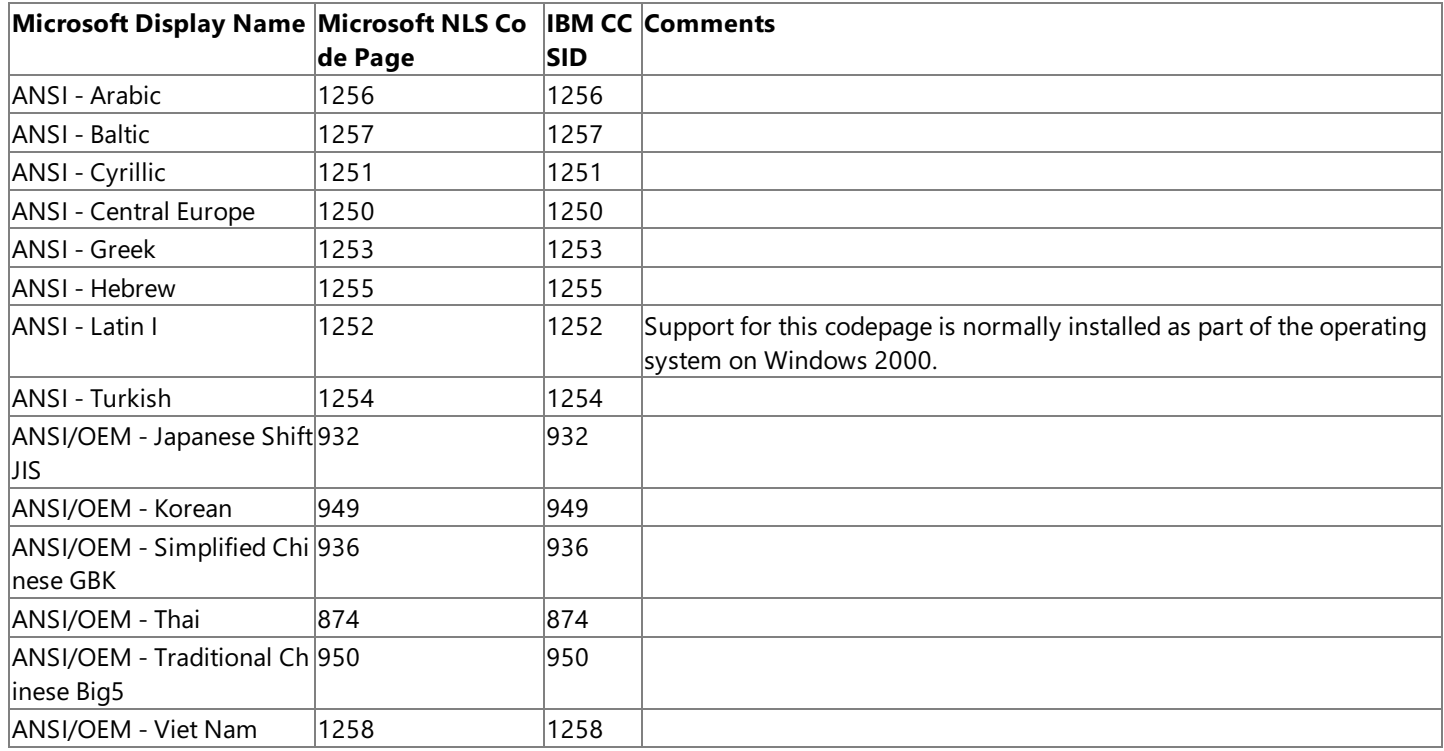

The Microsoft Display Name is the name found in the Windows 2000 definitions for these NLS files. The Microsoft NLS Code Page column represents the code page number that is registered and associated with an ANSI-to-UNICODE NLS resource file. The Microsoft NLS number should be set as the Host CCSID when configuring data sources when using the ODBC Driver for DB2. When setting the Host CCSID or PC Code Page parameter using a connection string, the Microsoft NLS number should be used for this parameter.

The IBM CCSID column represents the CCSID given to the ANSI code page in IBM publications, which for these supported ANSI CCSIDs are the same as the Microsoft CCSID values. IBM lists their ANSI support in publications by referencing the display name which for these ANSI code pages is the same as the Microsoft display name. The ODBC Driver for DB2 does not recognize or display the IBM CCSID values when configuring data sources. The ODBC Driver for DB2 maps the Microsoft NLS numbers to ANSI NLS files which correspond with the appropriate IBM CCSID numbers. The Microsoft ODBC Driver for DB2 passes the corresponding IBM CCSID to the DB2 system at run time even though you configure the driver to use the Microsoft NLS number.

These are the only ANSI pages currently supported by the ODBC Driver for DB2 in Host Integration Server 2004 and in SNA Server 4.0 with Service Pack 3 or later. IBM supports additional ANSI pages, however, the ANSI code pages listed in thetable above are the only cases where the Microsoft NLS pages and IBM ANSI code pages (CCSIDs) match.

To download updated Host Integration Server 2004 Help from www.microsoft.com, go to <http://go.microsoft.com/fwlink/?linkid=29507>.

## <span id="page-2464-0"></span>**EBCDIC Code Page Support Using the ODBC Driver for DB2**

IBM DB2 for MVS, IBM DB2 for OS/390, and IBM DB2 for OS/400 are frequently configured to use EBCDIC code pages, for example EBCDIC 875 (Greek Modern). Host Integration Server 2004 includes support for most EBCDIC code pages for purposes of EBCDIC-to-UNICODE-to-ANSI, ANSI-to-UNICODE-to-EBCDIC,and EBCDIC-to-UNICODE-to-EBCDIC conversions when using the OLE DB Provider for DB2 or the ODBC Driver for DB2. These EBCDIC code pages can be used when accessing IBM DB2 on a variety of platforms (not all of these EBCDIC code pages are supported on all versions of IBM DB2).

The following table shows the EBCDIC character code set identifiers (CCSIDs) supported by ODBC Driver for DB2 in Host Integration Server 2004.

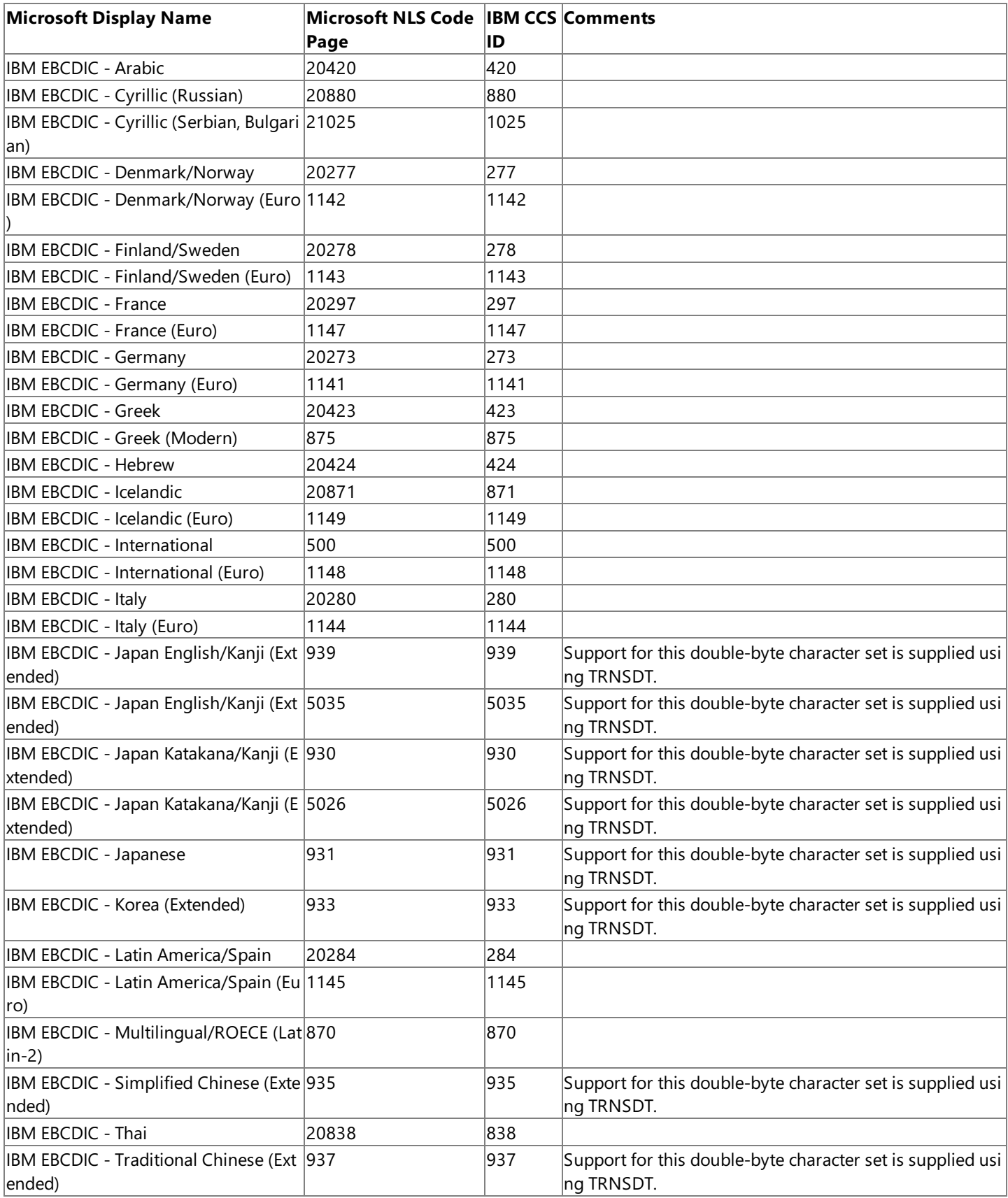

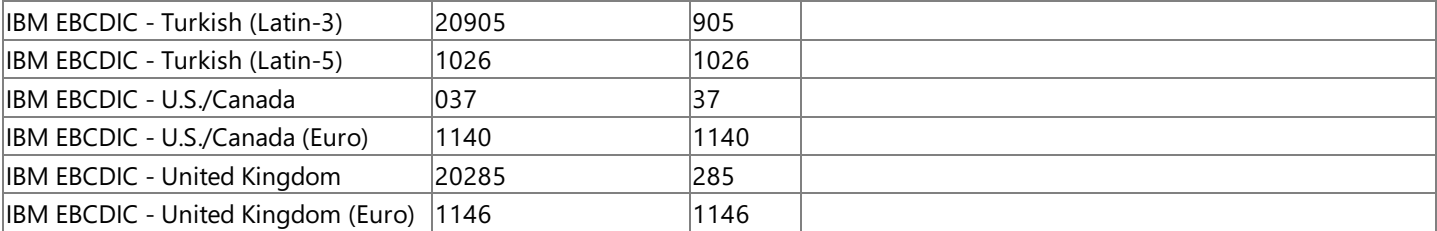

The Microsoft Display Name is the name found in the Windows 2000 definitions for these NLS files. The Microsoft NLS Code Page column represents the code page number that is registered and associated with an EBCDIC-to-UNICODE NLS resource file. The Microsoft NLS number should be set as the Host CCSID when configuring data sources when using the ODBC Driver for DB2. When setting the Host CCSID or PC Code Page parameter using a connection string, the Microsoft NLS number should be used for this parameter.

The IBM CCSID column represents the CCSID given to the EBCDIC code page in IBM publications. IBM lists their EBCDIC support in publications by referencing the display name which for these EBCDIC code pages is the same as the Microsoft display name. The ODBC Driver for DB2 does not recognize or display the IBM CCSID values when configuring data sources using data links. The ODBC Driver for DB2 maps the Microsoft NLS numbers to EBCDIC NLS files which correspond with the appropriate IBM CCSID numbers. The Microsoft ODBC Driver for DB2 passes the corresponding IBM CCSID to the DB2 system at run time even though you configure the driver to use the Microsoft NLS number.

These are the only EBCDIC pages currently supported by the ODBC Driver for DB2 in Host Integration Server 2004 and in SNA Server 4.0 with Service Pack 3 or later. IBM supports additional EBCDIC pages; however, the EBCDIC code pages listed in the table above are the only cases where the Microsoft NLS pages and IBM EBCDIC code pages (CCSIDs) match.

To download updated Host Integration Server 2004 Help from www.microsoft.com, go to <http://go.microsoft.com/fwlink/?linkid=29507>.

## <span id="page-2466-0"></span>**ISO Code Page Support Using the ODBC Driver for DB2**

IBM DB2 Universal Database for Windows NT and IBM DB2 Universal Database for AIX are frequently configured for an ISO code page, for example ISO 819 (Latin I). Host Integration Server 2004 includes support for some ISO code pages for purposes of ISOto-UNICODE-to-ANSI, ANSI-to-UNICODE-to-ISO,and ISO-to-UNICODE-to-ISO conversions when using the OLE DB Provider for DB2 or the ODBC Driver for DB2. These ISO code pages can be used when accessing IBM DB2 Universal Database for Windows NT and IBM DB2 Universal Database for AIX.

The following table shows the ISO character code set identifiers (CCSIDs) supported by ODBC Driver for DB2 in Host Integration Server 2004.

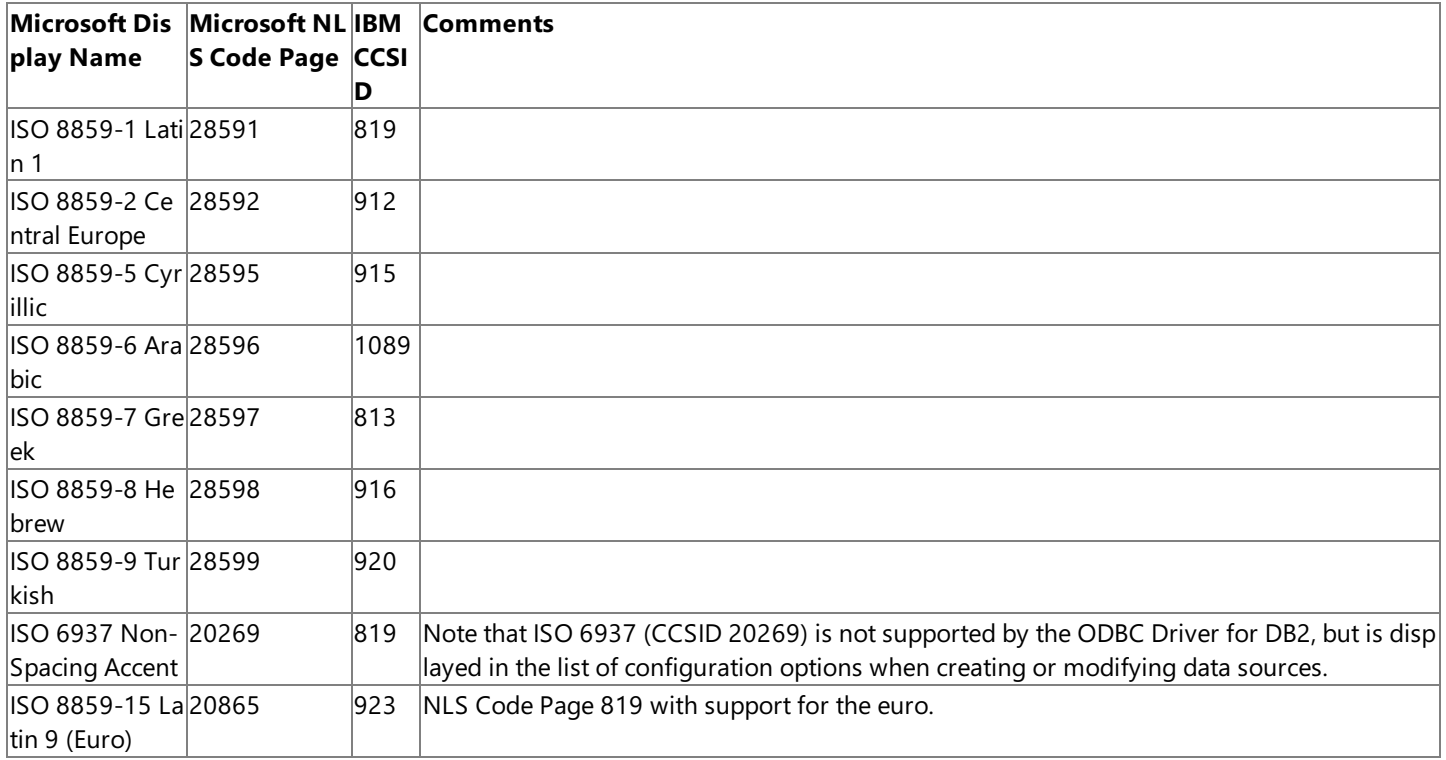

The ///Microsoft Display Name is the name found in the Windows 2000 definitions for these NLS files.

The Microsoft NLS Code Page column represents the code page number that is registered and associated with an ISO-to-UNICODE NLS resource file. The Microsoft NLS number should be set as the Host CCSID when configuring data sources when using the ODBC Driver for DB2. When setting the Host CCSID or PC Code Page attribute/property using a connection string, the Microsoft NLS number should be used for this parameter.

The IBM CCSID column represents the CCSID given to the ISO code page in IBM publications. IBM lists their ISO support in publications by referencing thelocale name(Bulgaria for ISO 8859-5 and 915, for example) rather than simply using ISO 8859-5 Cyrillic as used by Microsoft. The ODBC Driver for DB2 does not recognize or display the IBM CCSID values when configuring data sources. The ODBC Driver for DB2 maps the Microsoft NLS numbers to ISO NLS files which correspond with the appropriate IBM CCSID numbers. The Microsoft ODBC Driver for DB2 passes the corresponding IBM CCSID to the DB2 system at run time even though you configure the driver to use the Microsoft NLS number.

Note that IBM CCSID 819 is associated with both ISO 8859-1 Latin 1 and ISO 6937 Non-Spacing Accent. It is up to the user to choose the standard ISO 8859-1 Latin 1 code page by selecting NLS code page 28591 or the modified code page ISO 6937 Non-Spacing Accent by selecting NLS code page 20269. Note that ISO 6937 Non-Spacing Accent (CCSID 20269) is not currently supported by the ODBC Driver for DB2, but is displayed in the configuration options when creating or modifying data sources.

IBM CCSID 916 (ISO 8859-8) supports Hebrew "visual sort order". IBM CCSID 920 (ISO 8859-8 derivation) supports Hebrew "logical sort order". Although Microsoft supports thelogical sort order with NLS 38598, this NLS fileis only distributed with Internet Explorer 5 or Windows 2000. The ODBC Driver for DB2 has not been tested using the ISO 8859-8 derivation matching IBM CCSID 920 and does not support this configuration.

These are the only ISO pages currently supported in Host Integration Server 2004 and in SNA Server 4.0 with Service Pack 3 or later. Microsoft supports a number of additional ISO pages. IBM also supports additional ISO pages. However, the code pages listed in the table above are the only cases where the Microsoft NLS pages and IBM CCSIDs match.

To download updated Host Integration Server 2004 Help from www.microsoft.com, go to <http://go.microsoft.com/fwlink/?linkid=29507>.

#### <span id="page-2468-0"></span>**DBCS Code Page Support Using the ODBC Driver for DB2**

The ODBC Provider for DB2 supports Double-Byte Character String (DBCS) data, including conversions between DBCS and ANSI code pages. Conversions between DBCS and ISO code pages are also supported, as are positioned updates against DBCS EBCDIC implementations of DB2.

The DB2 GRAPHIC data types (GRAPHIC, VARGRAPHIC, and LONG VARGRAPHIC) are now explicitly supported. These DB2 data types support DBCS (not mixed) data. Mixed data types are supported using CHAR FOR MIXED DATA, VARCHAR FOR MIXED DATA, and LONGVARCHAR FOR MIXED DATA.

Parameterized SQL statements and calling stored procedures when the parameter values contain Mixed or DBCS characters are supported.

When performing a SQL statement with inline data, character strings can be prefixed with a 'G' or 'g' to denote that the data is DBCS and is to be used with a graphic column. Only double-byte characters can be used with a graphic column. For example:

CREATE TABLE NAMES (COL1 GRAPHIC(64), COL2 CHAR(64)) INSERT INTO NAMES (COL1, COL2) VALUES (G'DBCS data', 'MBCS or SBCS data')

The prefixes 'n' (graphic) and 'gx' (hexadecimal graphic) are also supported.

To download updated Host Integration Server 2004 Help from www.microsoft.com, go to <http://go.microsoft.com/fwlink/?linkid=29507>.

# <span id="page-2469-0"></span>**Data Conversion Using the ODBC Driver for DB2**

The design of ODBC APIs is similar to other ISAM APIs. The APIs are handle-based. After opening a file, the application can determine the buffer size required to store a row, use the cursor APIs to move, and optionally retrieve one or more rows of data using the row-level binding.

Data is converted to default SQL data types, as defined in ODBC. The following table lists these conversions.

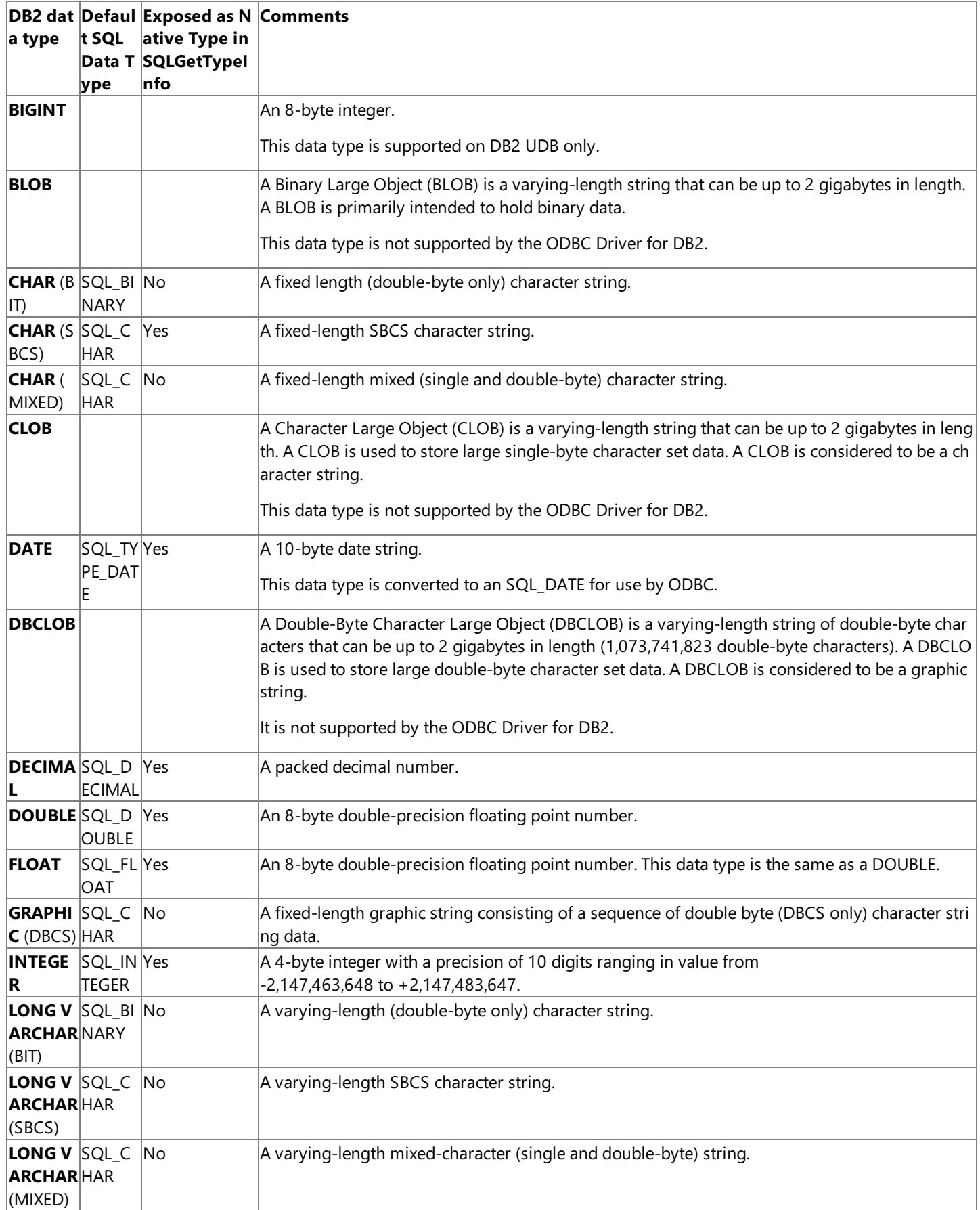

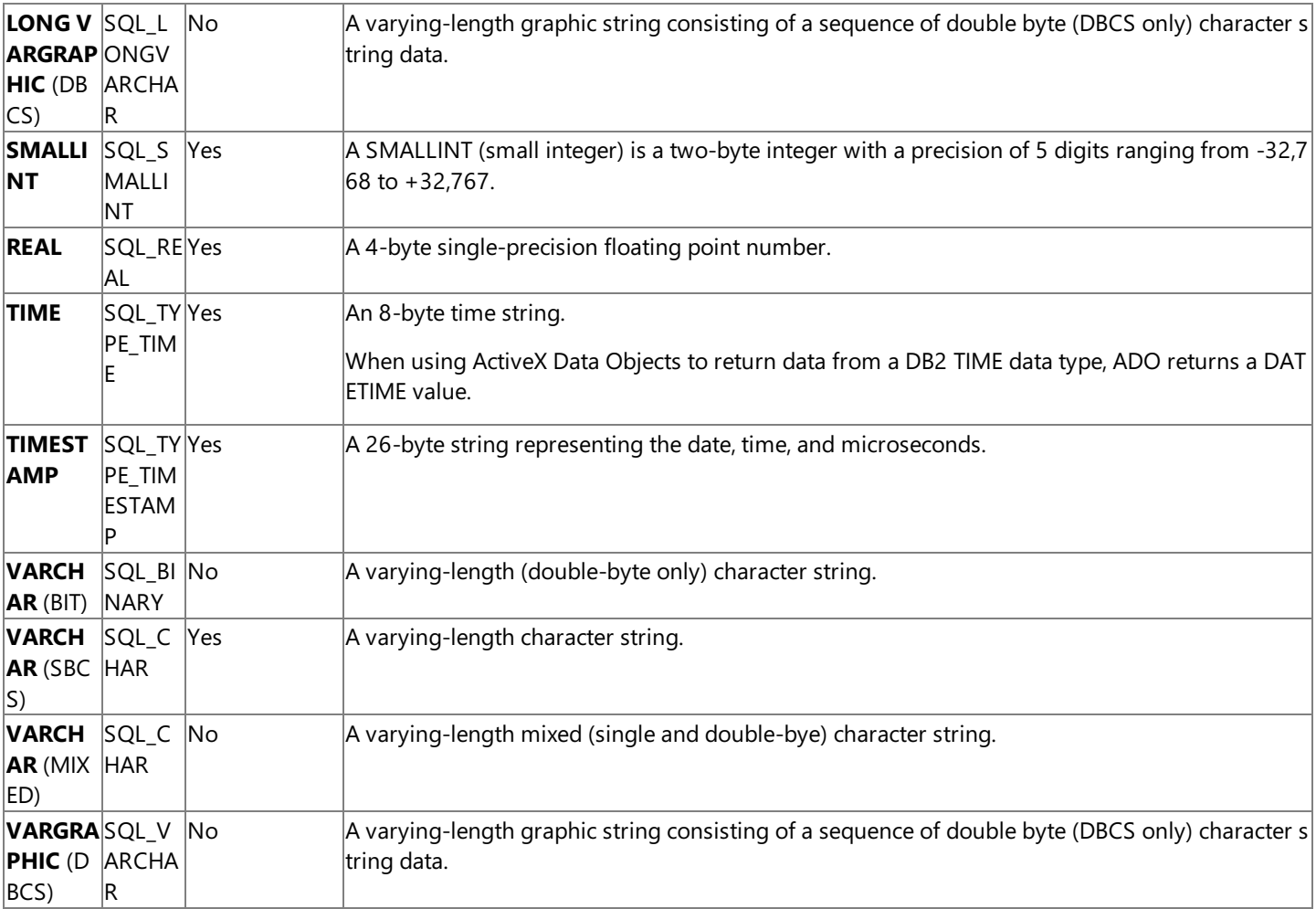

Not all platforms and versions of DB2 support all of the above-referenced data types. Consult your IBM SQL Reference for the specific target and platform and version of DB2.

The ODBC Driver for DB2 exposes only selected DB2 data types as native types in the ODBC catalog function GetTypeInfo. For example, the driver does not expose LONG CHARACTER or VARYING LONG CHARACTER types. Rather these types are exposed as CHARACTER and VARYING CHARACTER respectively. Also, the driver exposes CHARACTER FOR SBCS DATA, CHARACTER FOR MIXED DATA, and CHARACTER FOR BIT DATA as CHARACTER. The driver exposes VARYING CHARACTER FOR SBCS DATA, VARYING CHARACTER FOR MIXED DATA, and VARYING CHARACTER FOR BIT DATA as VARYING CHARACTER. However, the ODBC Driver for DB2 returns these LONG and VARYING LONG data types if one reads a table with these data types. For example, when reading a table with a variable character string of length greater than 254 bytes, the ODBC Driver for DB2 returns a LONG VARCHAR.

The maximum length of the DB2 character and graphic string data types is dependent on the DB2 platform and version.For example, a CHAR type on DB2 for OS/390 V5R1 has a maximum length of 254 bytes, whereas a CHAR type on DB2/400 V4R4 has a maximum length of 32,766 bytes.

Data conversions from a large numeric type to a small numeric type are supported (from DOUBLE to SINGLE and from INT to SMALLINT, for example), however truncation and conversion errors can occur that will not bereported by the ODBC Driver for DB2.

For more information on support for the DB2 character data types of subtype MIXED using the ODBC Driver for DB2, see Code Page Support Using the ODBC Driver for DB2.

Using the ODBC Driver for DB2, certain conversions of strings from EBCDIC to ASCII and then back to EBCDIC are asymmetric, and can result in strings that are different from the original. The EBCDIC specification contains ordinals for which there is no defined character. The ODBC Driver for DB2 translates all such undefined characters to the question mark character ("?"). So when ASCII strings containing these characters are converted back to EBCDIC, these undefined characters are replaced with question marks. To protect EBCDIC strings containing undefined characters, these fields should be tagged as binary strings and mapped by the application.

The affected ANSI-to-EBCDIC character conversions include the following:

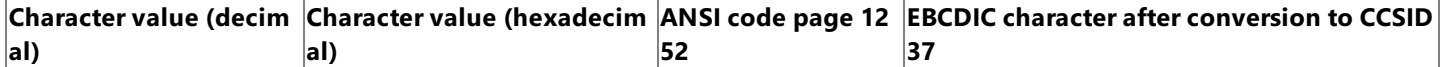

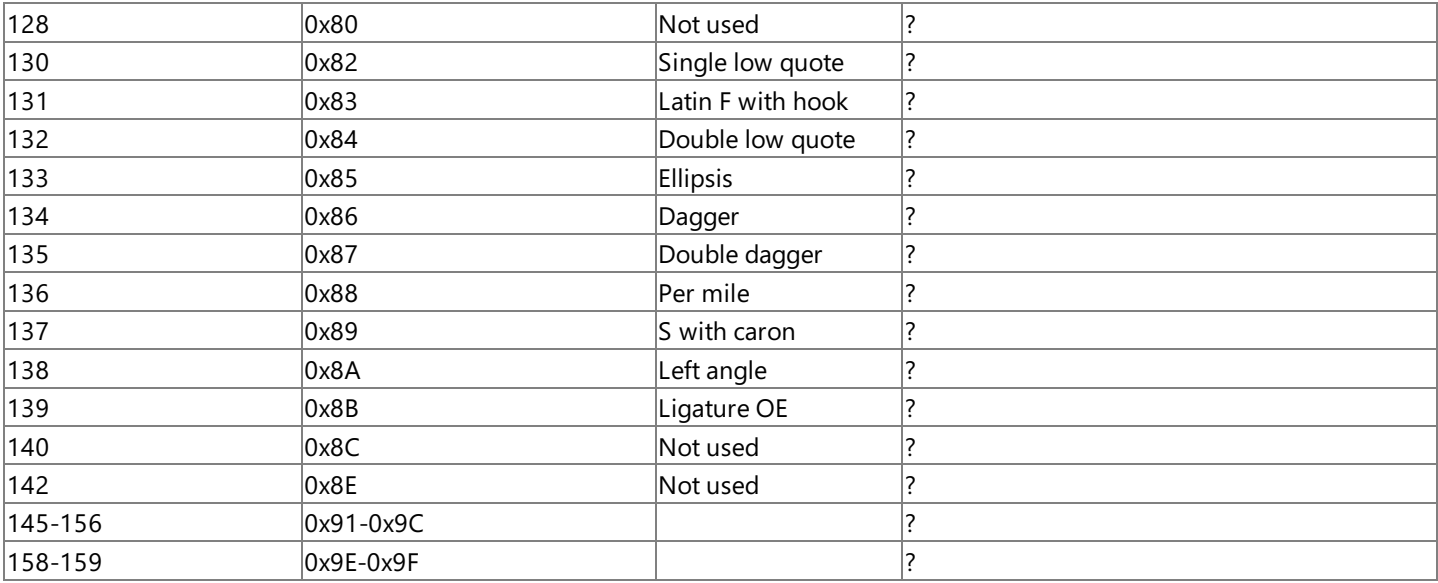

To download updated Host Integration Server 2004 Help from www.microsoft.com, go to <http://go.microsoft.com/fwlink/?linkid=29507>.

## <span id="page-2472-0"></span>**Floating Point Considerations Using the ODBC Driver for DB2**

When real or double (synonymous with float) data is inserted into a DB2 table as a floating point data type, it is stored in scientific notation. For example, FLOAT(1.1) would be stored as +1.10000E+000.

Care must be taken when executing SQL statements to make sure that the proper data type specified in the SQL statement matches the values stored in DB2. For example, the following select statement would match values in DB2 stored as decimal 1.1:

SELECT \* FROM TEST WHERE C1 = 1.1

If the data in DB2 was stored as real numbers, there would not bea match since decimal 1.1 is stored as 1.1, not the representation of +1.10000E+000.When DB2 parses and executes theSQL **SELECT** statement, it interprets 1.1 as a decimal type. When doing the **SELECT** query, DB2 does not implicitly do the conversion to floating point. In this case, the SQL statement should explicitly typecast the 1.1 so that DB2 looks for the correct format (the scientific notation format). The **SELECT** query would look like the following:

```
SELECT * FROM TEST WHERE C1 = REAL(1.1)
```
This will give the expected results. The SQL REAL function converts the decimal 1.1 to the proper format before DB2 executes the actual select.

To download updated Host Integration Server 2004 Help from www.microsoft.com, go to <http://go.microsoft.com/fwlink/?linkid=29507>.

### <span id="page-2473-0"></span>**Usernames and Passwords Using the ODBC Driver for DB2**

When connecting to remote DB2 systems, most users must be authenticated by the remote system by passing a valid user ID and password.

The AS/400 computer is case-sensitive with regard to user ID and password; it accepts them only in uppercase. The ODBC Driver for DB2 automatically converts the user ID and password into uppercase when connecting to a DB2 for OS/400 system.

The mainframe is not case-sensitive; the user ID and password is acceptable in lowercase or uppercase.

DB2 Universal Database (UDB) for Windows NT is case-sensitive; it supports mixed case passwords. Users must enter a password in the correct mixed case. When entering a user ID, use only the Windows NT user name and not the Windows NT domain name.

To download updated Host Integration Server 2004 Help from www.microsoft.com, go to <http://go.microsoft.com/fwlink/?linkid=29507>.

#### <span id="page-2474-0"></span>**Errors Returned by the ODBC Driver for DB2**

The ODBC Driver for DB2 generates errors in the following areas:

- ODBC Driver Manager
- $\bullet$  Microsoft ODBC Driver for DB2
- DRDA Application Requester network client

The ODBC Driver Manager is a shared library that establishes connections with ODBC drivers, submits requests to ODBC drivers, and returns results to applications. An ODBC Driver Manager error has the following format:

[vendor] [ODBC DLL] message

For example:

```
[Microsoft] [ODBC DLL] Driver does not support this function.
```
If you encounter this type of error, check the last ODBC call the application made for possible problems. For further information on ODBC Driver Manager errors, contact your ODBC application vendor or refer to the ODBC documentation available from Microsoft Press.

An error reported by the Microsoft ODBC Driver for DB2 has the following format:

[Microsoft] [ODBC Driver for DB2] message

For example:

[Microsoft] [ODBC Driver for DB2] Invalid precision specified.

If you encounter this type of error is, check the last ODBC call the application made for possible problems. For further information on ODBC Driver errors, contact your ODBC application vendor or refer to the ODBC documentation available from Microsoft Press.

When using the Microsoft ODBC Driver for DB2, data source refers to the target database. An error that occurs in the data source is returned with the data source name and in the following format:

[Microsoft] [ODBC Driver for DB2] [data\_source] message

For example, an ODBC application may receive the following message from a DB2 data source running on an IBM mainframe:

[Microsoft] [ODBC Driver for DB2] [DB2] DB2-0919: specified length too long for CHAR column

If you encounter this type of error, the application attempted to perform an operation not supported by the DB2 database system. Check the DB2 database system documentation for more information or consult your database administrator.

To download updated Host Integration Server 2004 Help from www.microsoft.com, go to <http://go.microsoft.com/fwlink/?linkid=29507>.

## <span id="page-2475-0"></span>**Two-Phase Commit over TCP/IP Support Using the ODBC Driver for DB2**

Two-phase commit (2PC) is a host server-installed protocol that ensures that updates to multiple instances of a database on a network either succeed or fail in their entirety. Host Integration Server 2004 supports 2PC over TCP/IP, allowing you to gain the security of a 2PC connection over the Internet.

Host Integration Server supports 2PC works using three components: the DTC, the Resync Service, and the transaction log. The DTC governs the normal DTC transaction flow: enlist, prepare, commit, and abort. The Resync service coordinates transaction recovery in case of any failure or disconnection, while the transaction log maintains a log of information that is needed in case of recovery.

You can perform a 2PC transaction with the ODBC Driver for DB2 using **SQLSetConnAttr**. Using a 2PC transaction is automatic. However, you may need to configure your 2PC connection using tools such as ODBC Connection Manager.

To download updated Host Integration Server 2004 Help from www.microsoft.com, go to <http://go.microsoft.com/fwlink/?linkid=29507>.

#### <span id="page-2476-0"></span>**Troubleshooting the ODBC Driver for DB2**

The Windows 2000 Event Viewer can be a useful tool for troubleshooting data access in some cases. The ODBC Driver for DB2 does not issue events. However, when SNA (APPC/LU 6.2) is used for the network transport for the ODBC Driver for DB2, the lowlevel SNA APPC transport issues events on the SNA connection.

The ODBC Driver for DB2 supplied with Host Integration Server 2004 has the ability to trace DRDA data flows when used over TCP/IP. This capability is accessible from the SNADB2 Service tracing inside the Trace utility shipped with Host Integration Server 2004.

This facility shows the same data as an APPC trace but without the control indicators (for example, What Received). Socket errors are traced and the error codes can be looked up in Winsock2.h supplied with the Win32 SDK.

When the ODBC Driver for DB2 passes an error code, the best source in which to look-up the meaning of the return code is often the SQL Reference or SQL Messages and Codes Reference for the target SQL database. In this case, the target database is one of the DB2 platforms supported by the ODBC Driver for DB2.

The ODBC Driver for DB2 maintains an internal integer variable named SQLCODE and an internal 5-bytecharacter string variable named SQLSTATE used to check the execution of SQL statements on DB2. SQLCODE is set by DB2 after each SQL statement is executed. DB2 returns the following values for SQLCODE:

- $\bullet$  If SQLCODE = 0, execution was successful.
- $\bullet$  If SQLCODE > 0, execution was successful with a warning.
- $\bullet$  If SQLCODE < 0, execution was not successful.
- SQLCODE = 100, "no data" was found. For example, a FETCH statement returned no data because the cursor was positioned after the last row of the result table.

SQLSTATE is also set by DB2 after the execution of each SQL statement. Application programs can check the execution of SQL statements by testing SQLSTATE instead of SQLCODE. SQLSTATE provides application programs with common codes for common error conditions (the values of SQLSTATE are product-specific only if the error or warning is product-specific). Furthermore, SQLSTATE is designed so that application programs can test for specific errors or classes of errors.

SQLSTATE values consist of a two-character class code value, followed by a three-character subclass code value. The first character of an SQLSTATE value indicates whether the SQL statement was executed successfully or unsuccessfully (equal to or not equal to zero, respectively). Class code values represent classes of successful and unsuccessful execution conditions. The following table describes SQLSTATE class codes used by DB2.

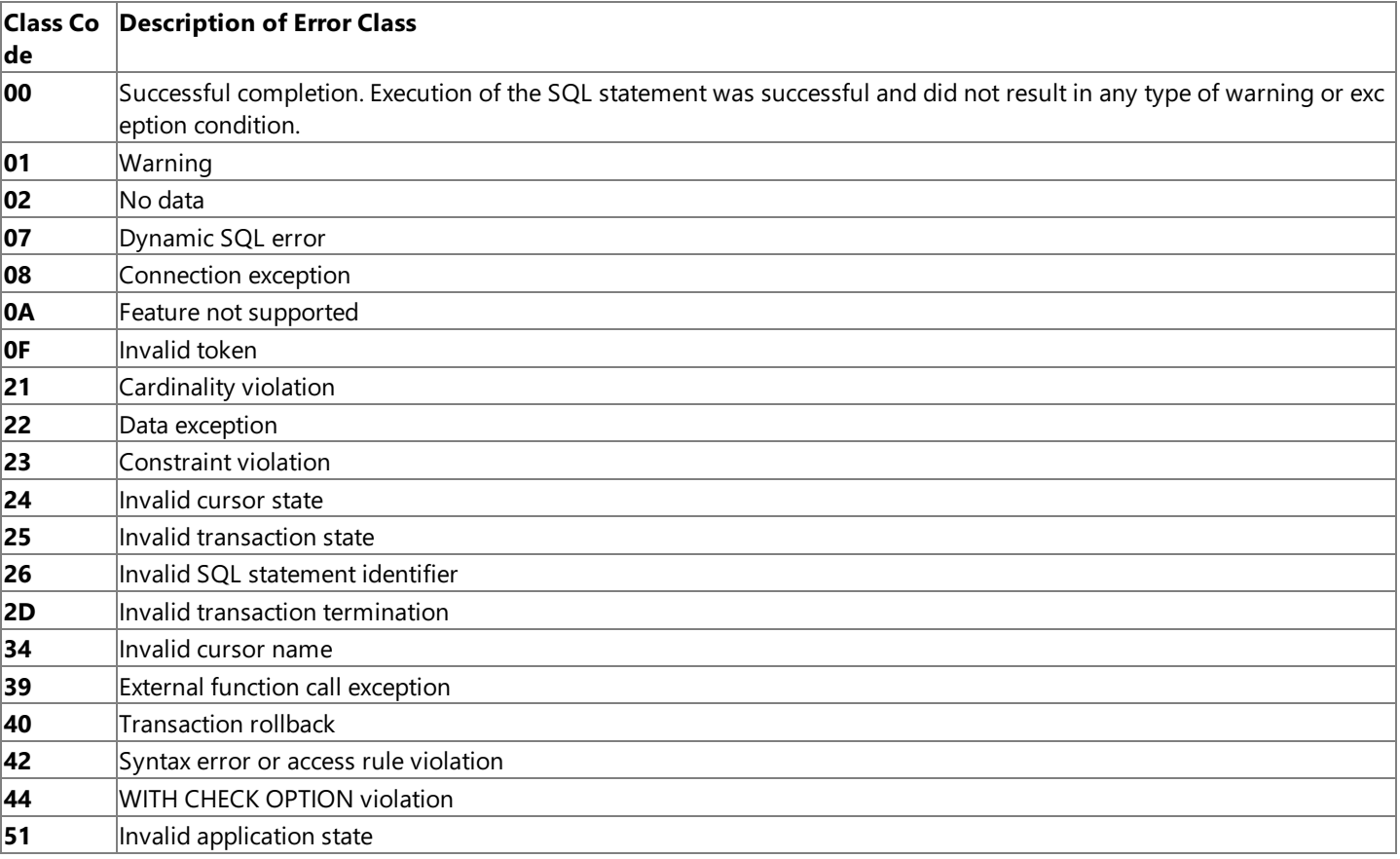

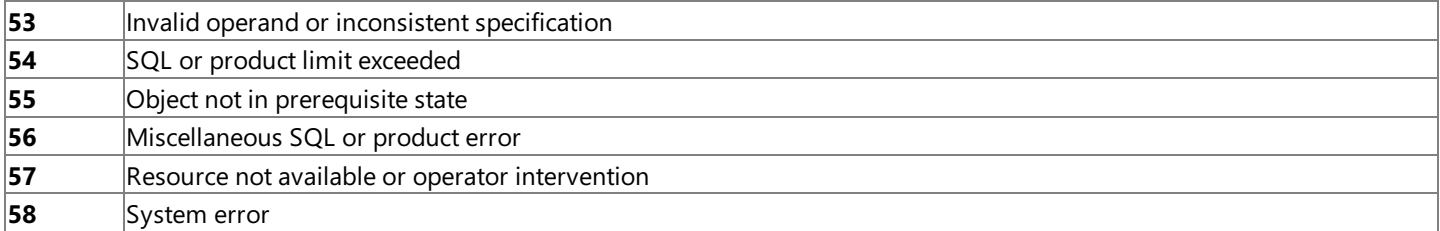

The SQLSTATE value of HY000 is defined as a driver-specific error. An SQLSTATE of 08S01 (connection exception with a subclass code of S01) also indicates a driver-specific error. This means the SQLCODE should be looked up in the driver-specific documentation included with the ODBC Driver for DB2.

If the SQLSTATE does not indicate a driver-specific error when the ODBC Driver for DB2 passes back an SQLSTATE of 08S01, it indicates a network error. For example, an SQLCODE of -603 is a driver-specific error that is mapped to DB2OLEDB\_COMM\_HOST\_CONNECT\_FAILED in the db2oledb.h includefilesupplied with the ODBC Driver for DB2.Errors with an SQLSTATE of 08S01 are documented in the db2oledb.h include file (the SQLCODE value) which is located on the Host Integration Server 2004 CD in the SDK\Include subdirectory.

The following steps are useful in researching an error. Start by reading the provided error text returned by the ODBC Driver for DB2. In some cases, the error text may provide limited information. For example, error text from an SQLCODE of -603 reads:

Test connection failed because of an error in initializing driver. Could not connect to specified host.

The next step is to lookup the SQLSTATE to determine the source of the error. Is the error a DB2 error, a network client error, or an ODBC Driver error? An SQLSTATE of 08S01 is defined as follows:

Communication link failure.

This definition is intended to inform the user, administrator, or developer that the error is one related to the ODBC driver's underlying network client.

Unfortunately, many of the SQLSTATE codes returned by the ODBC Driver for DB2 are DB2 errors and are not documented in the ODBC Driver for DB2 Help.

The SQLSTATE of HY000 is defined as a driver-specific error. An SQLSTATE of 08S01 also indicates a driver-specific error. In this case, you should look up the SQLCODE in the driver-specific documentation included with the ODBC Driver for DB2.

If the SQLSTATE does not indicate a driver-specific error, you should look up the SQLCODE in the appropriate DB2 manual for the target platform.For example,an SQLCODE of -603 is documented in Appendix B, "SQLCODEs and SQLSTATEs," in the *AS/400 Advanced Series DB2 for AS/400 SQL Programming, Version 4*, document number SC41-5611-00 published by IBM. An SQLCODE of -603 corresponds to SQLSTATE 23515 in the DB2 for OS/400 error code list. For example, the explanation for this SQLCODE is:

Unique index cannot be created because of duplicate keys.

When the SQLSTATE and the SQLCODE definitions documented in these appendixes create a mismatch with the actual errors returned, it usually indicates a driver-specific error condition.

A final step in understanding an error is to check the db2oledb.h file. This file is not installed by Setup for the Host Integration Client 2000, but is located on the CD-ROM for in the SDK\Include folder. An SQLCODE (for example, -603) can be found by searching the rightmost column of the db2oledb.h file for a value near to 603. For instance, locate the comment "/\* -600 \*/" and then count down three additional lines to line number 603. The internal error code -603 is defined as follows:

#### DB2OLEDB\_COMM\_HOST\_CONNECT\_FAILED.

This particular error usually indicates a problem with the configuration parameters or the connection string passed.

To download updated Host Integration Server 2004 Help from www.microsoft.com, go to <http://go.microsoft.com/fwlink/?linkid=29507>.

#### <span id="page-2478-0"></span>**ODBC Conformance**

The Microsoft<sup>®</sup> ODBC Driver for DB2 supports ODBC 2.*x* and ODBC 3.*x* functions. SQL grammar conformance varies, depending on the version of the DB2 database that is accessed. The following sections list the ODBC functions and attributes supported by the Microsoft ODBC Driver for DB2.

This section contains:

- Support for ODBC 2 Core Functions
- Support for ODBC 2 Level 1 [Functions](#page-2480-0)
- Support for ODBC 2 Level 2 [Functions](#page-2481-0)
- Support for ODBC 3 [Functions](#page-2482-0)
- **Support for ODBC [Connection](#page-2483-0) Attributes**
- Support for ODBC [Statement](#page-2484-0) Attributes

To download updated Host Integration Server 2004 Help from www.microsoft.com, go to <http://go.microsoft.com/fwlink/?linkid=29507>.

### <span id="page-2479-0"></span>**Support for ODBC 2 Core Functions**

The following table lists the ODBC 2.*x* Core functions that are supported by the Microsoft ODBC Driver for DB2.

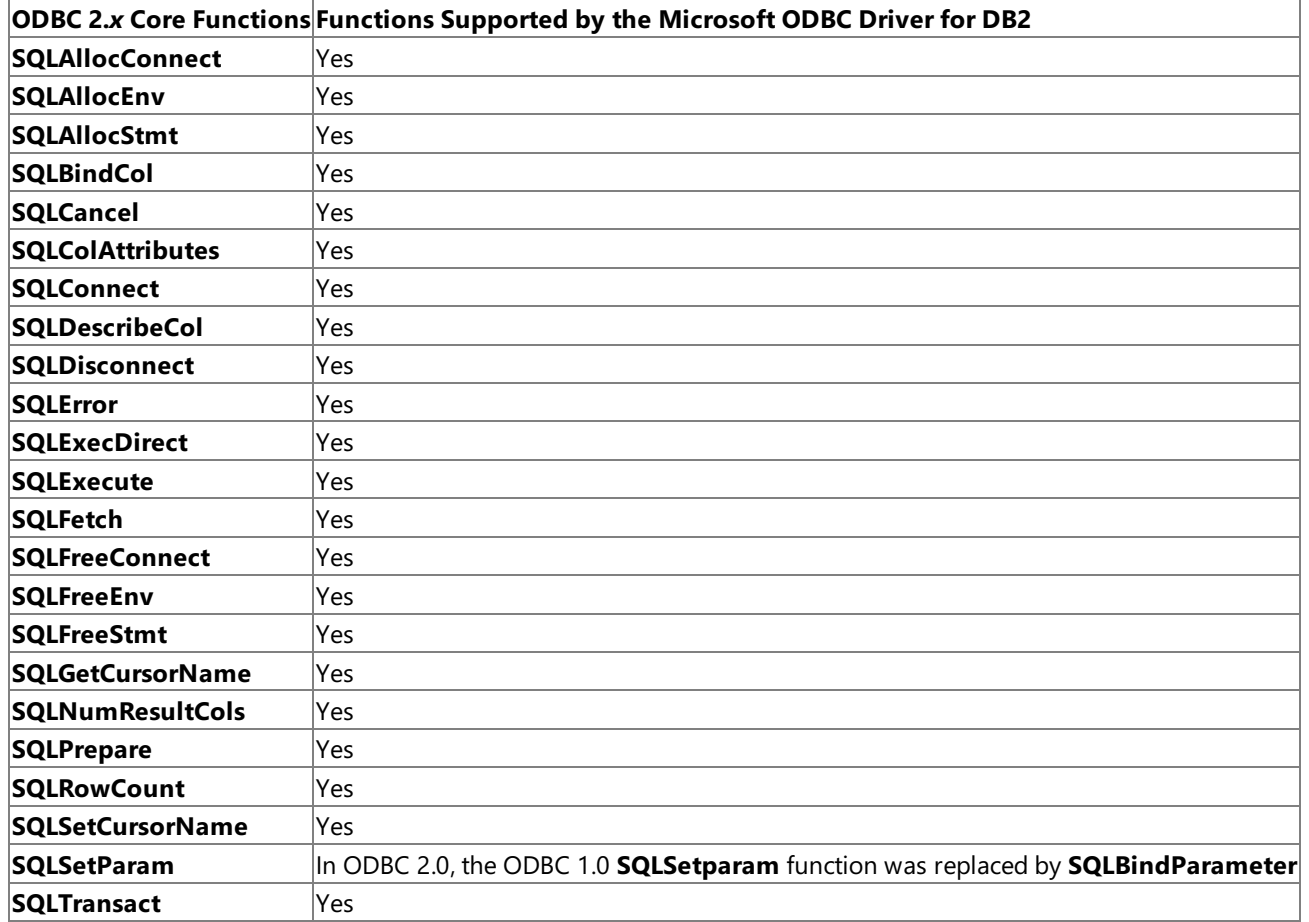

To download updated Host Integration Server 2004 Help from www.microsoft.com, go to <http://go.microsoft.com/fwlink/?linkid=29507>.

# <span id="page-2480-0"></span>**Support for ODBC 2 Level 1 Functions**

The following table lists the ODBC 2.x level 1 functions that are supported by the Microsoft ODBC Driver for DB2.

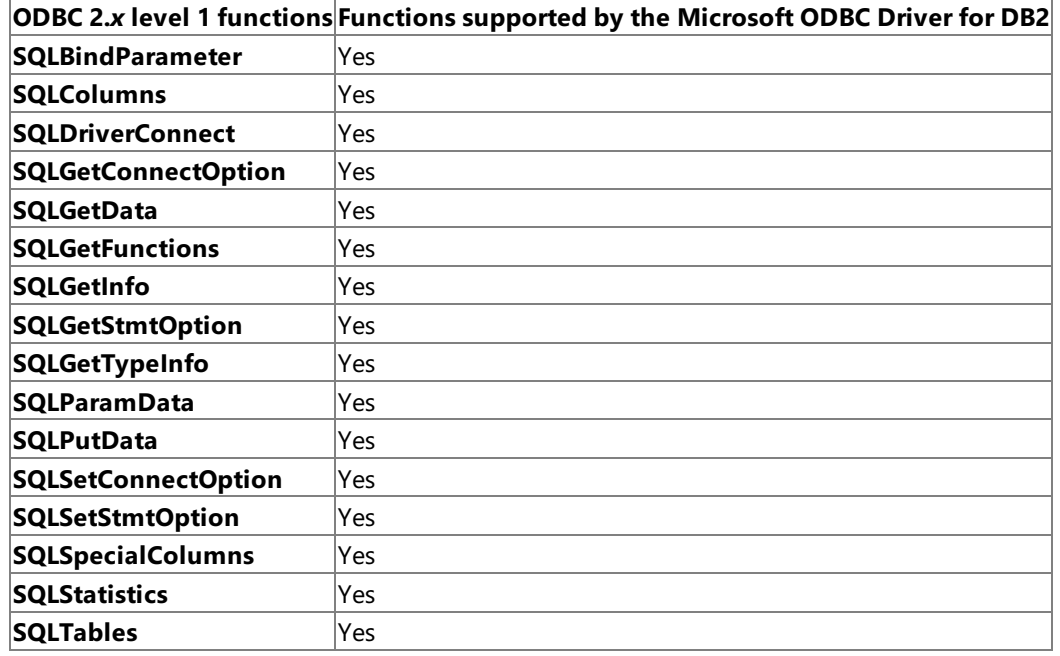

To download updated Host Integration Server 2004 Help from www.microsoft.com, go to <http://go.microsoft.com/fwlink/?linkid=29507>.

### <span id="page-2481-0"></span>**Support for ODBC 2 Level 2 Functions**

The following table lists the ODBC 2.x level 2 functions that are supported by the Microsoft ODBC Driver for DB2.

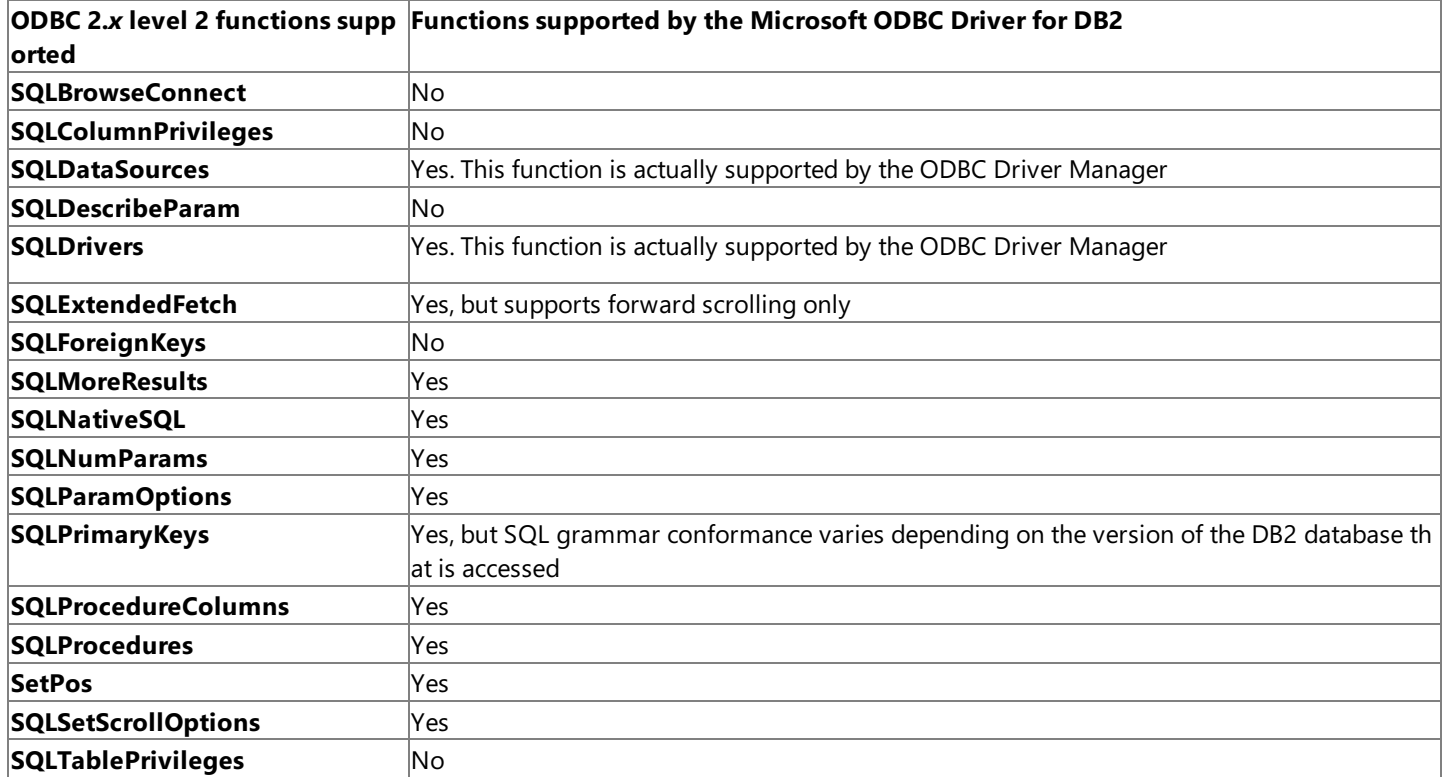

To download updated Host Integration Server 2004 Help from www.microsoft.com, go to <http://go.microsoft.com/fwlink/?linkid=29507>.

### <span id="page-2482-0"></span>**Support for ODBC 3 Functions**

The following table lists the ODBC 3.0 functions that are supported by the Microsoft ODBC Driver for DB2.

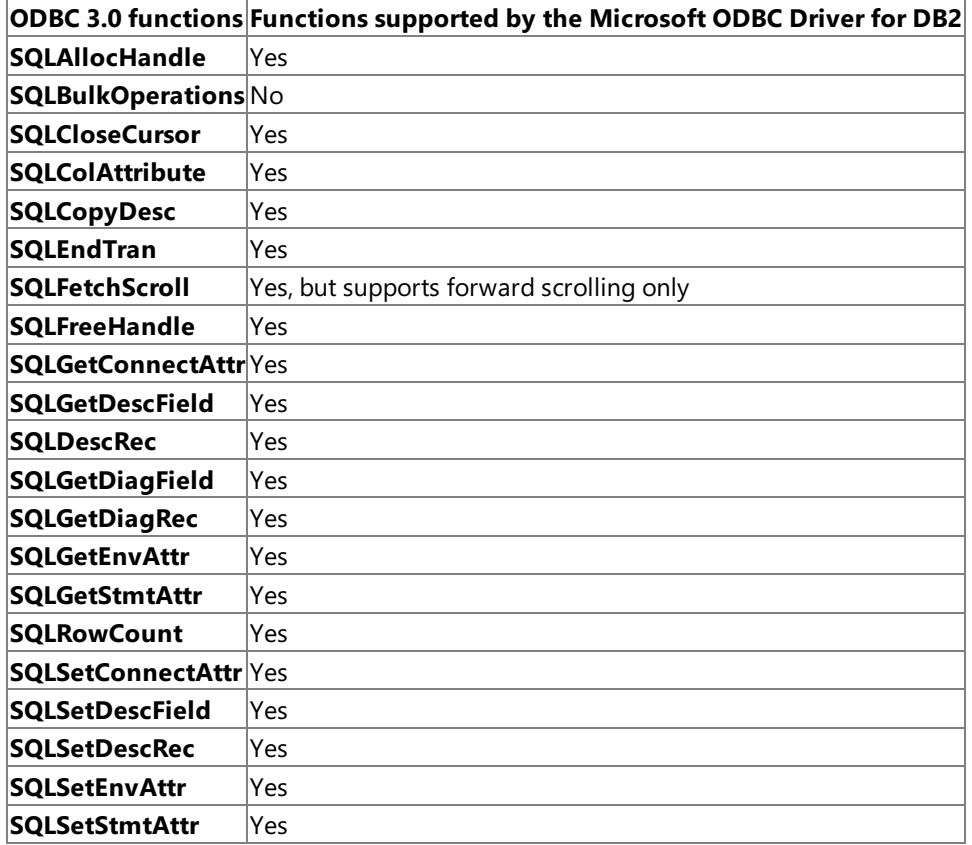

To download updated Host Integration Server 2004 Help from www.microsoft.com, go to <http://go.microsoft.com/fwlink/?linkid=29507>.

#### <span id="page-2483-0"></span>**Support for ODBC Connection Attributes**

The following table lists the ODBC connection attributes support using the Microsoft ODBC Driver for DB2. Note that the connection attributes in this list use the ODBC Version 3.0 attribute names, rather than the older ODBC 1.0 names.

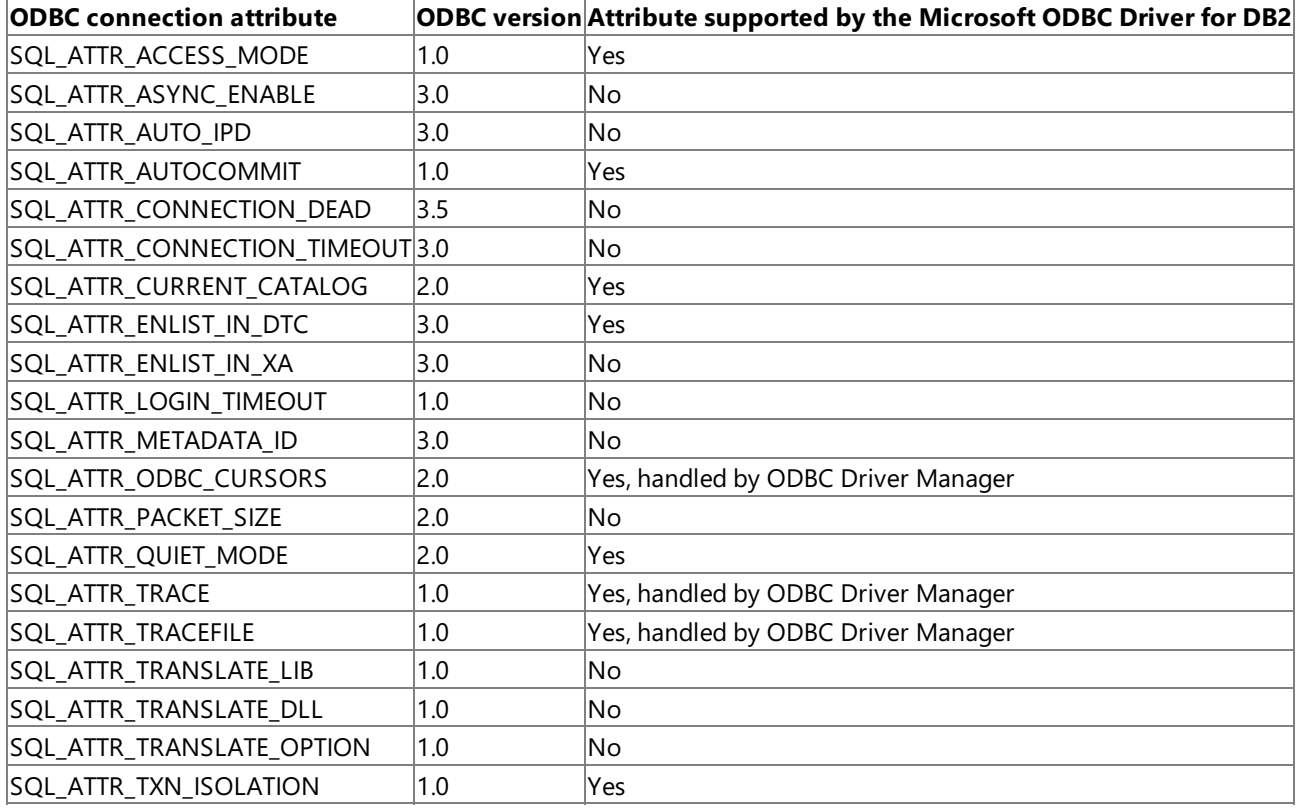

To download updated Host Integration Server 2004 Help from www.microsoft.com, go to <http://go.microsoft.com/fwlink/?linkid=29507>.
## **Support for ODBC Statement Attributes**

The following table lists the ODBC statement attribute support using the Microsoft ODBC Driver for DB2. Note that the statement attributes in this list use the ODBC Version 3.0 attribute names, rather than the older ODBC 1.0 names.

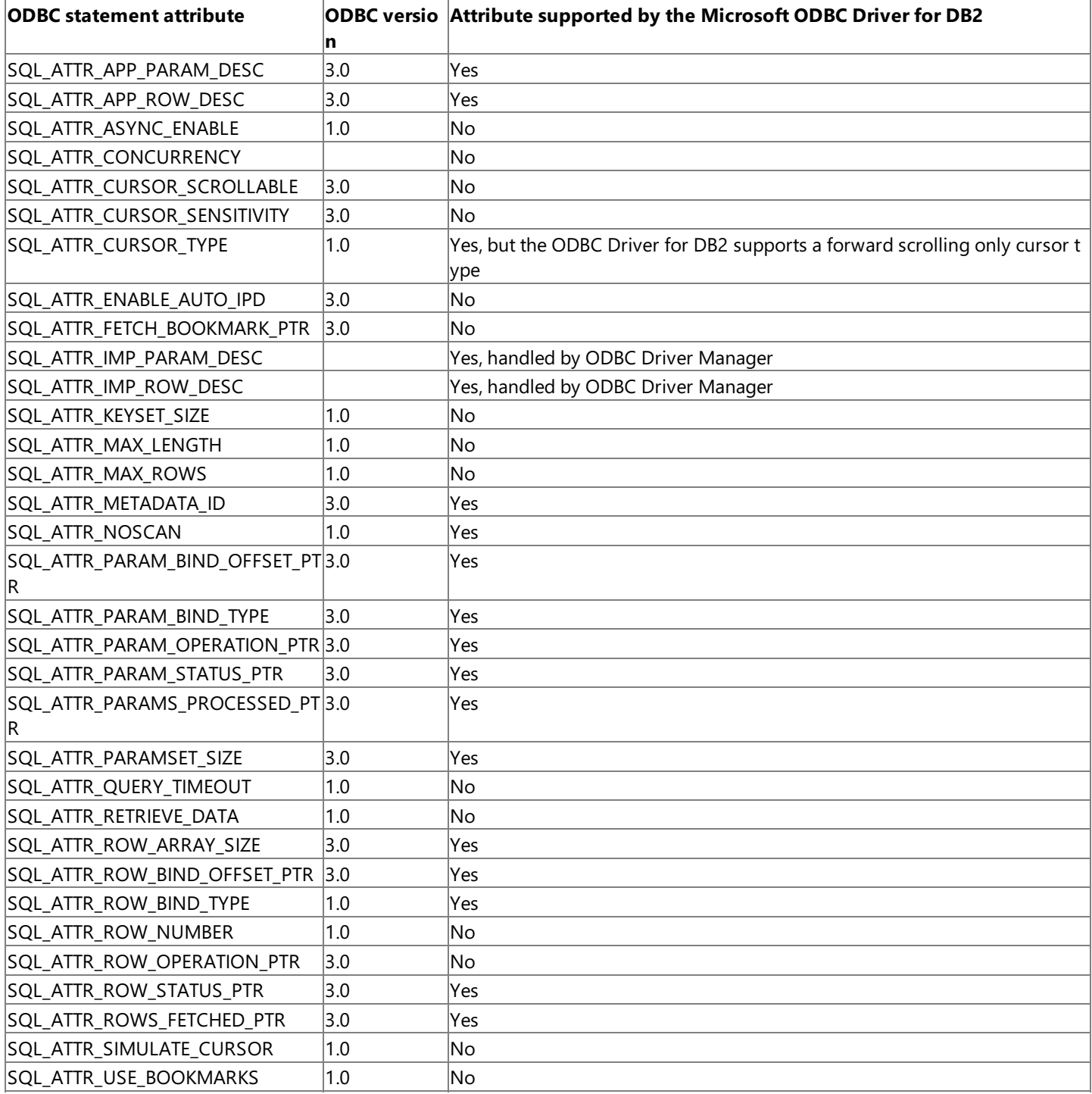

To download updated Host Integration Server 2004 Help from www.microsoft.com, go to <http://go.microsoft.com/fwlink/?linkid=29507>.

# **ADO Object Support in the ODBC Driver for DB2**

The following table summarizes the Microsoft® ActiveX® Data Objects (ADO) version 2.0 objects that are supported by the current version of the Microsoft Open Database Connectivity (ODBC) Driver for DB2.

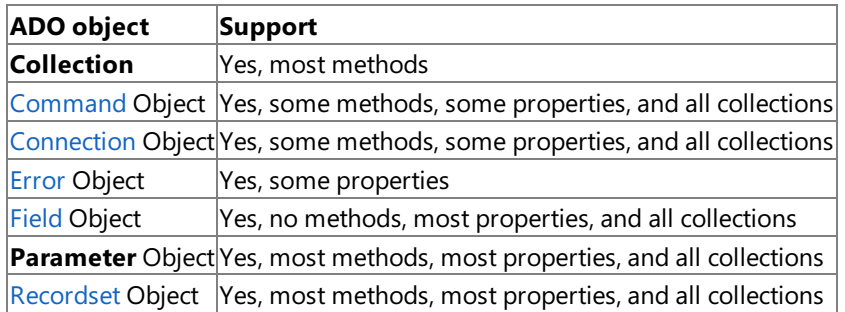

The Parameter object will be supported by a later version of the ODBC Driver for DB2. For more information about ADO object support, see ADO Object Support in the OLE DB Provider for AS/400 and VSAM and ADO Object Support in the OLE DB Provider for DB2.

This section contains:

- ADO Method [Support](#page-2486-0) in the ODBC Driver for DB2
- ADO [Property](#page-2488-0) Support in the ODBC Driver for DB2
- ADO [Collection](#page-2490-0) Support in the ODBC Driver for DB2
- [Command](#page-2491-0) Object in the ODBC Driver for DB2 (ADO)
- [Connection](#page-2492-0) Object in the ODBC Driver for DB2 (ADO)
- Error [Object](#page-2497-0) in the ODBC Driver for DB2 (ADO)
- Field [Object](#page-2498-0) in the ODBC Driver for DB2 (ADO)
- [Recordset](#page-2499-0) Object in the ODBC Driver for DB2 (ADO)

To download updated Host Integration Server 2004 Help from www.microsoft.com, go to <http://go.microsoft.com/fwlink/?linkid=29507>.

## <span id="page-2486-0"></span>**ADO Method Support in the ODBC Driver for DB2**

The following table summarizes the ActiveX Data Objects (ADO) version 2.0 object methods that are supported by the current version of the Microsoft ODBC Driver for DB2.

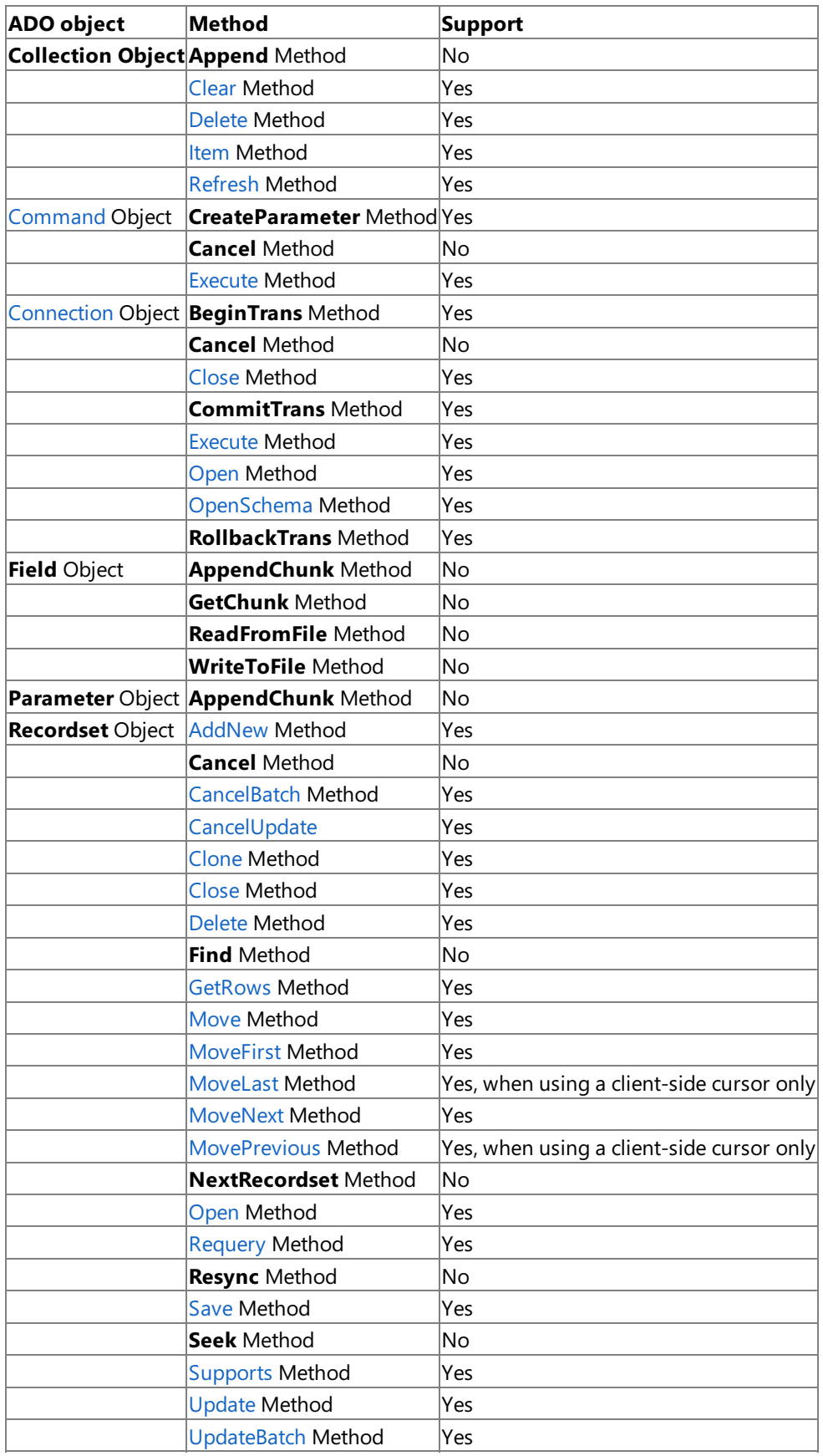

**Note** The **Collection** object is actually a special case, representing a collection of other ADO objects. These collection objects support several methods:

**Append** to add an object to a collection.

- **Clear** to empty all objects from a collection.
- **Delete** to remove a single object from a collection.
- **Item** to return a specific member object of a collection by name or ordinal number.
- **Refresh** to update the objects in a collection to reflect objects available from and specific to the ODBC Driver.

To download updated Host Integration Server 2004 Help from www.microsoft.com, go to <http://go.microsoft.com/fwlink/?linkid=29507>.

### <span id="page-2488-0"></span>**ADO Property Support in the ODBC Driver for DB2**

The following table summarizes the ActiveX Data Objects (ADO) version 2.0 object properties that are supported by the current version of Microsoft ODBC Driver for DB2.

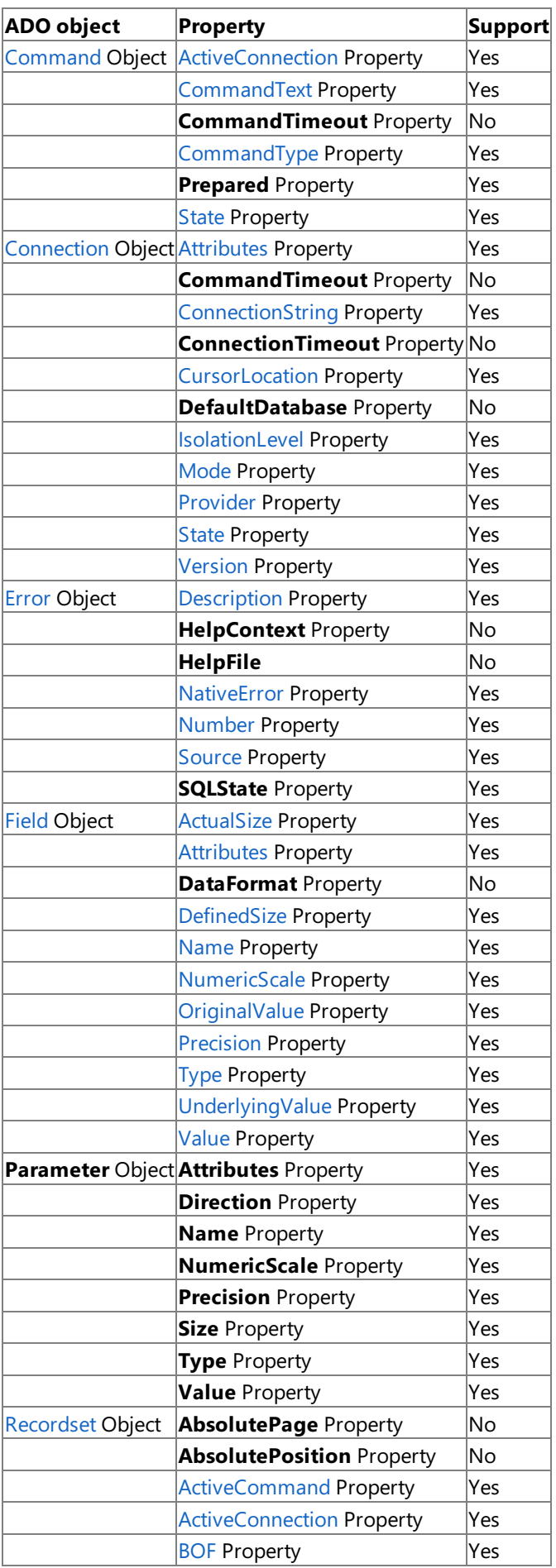

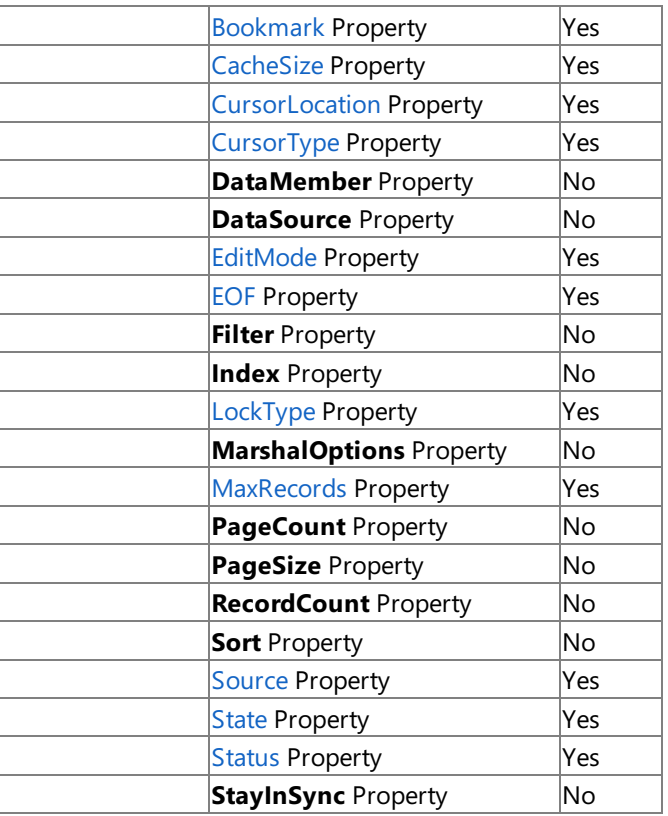

To download updated Host Integration Server 2004 Help from www.microsoft.com, go to <http://go.microsoft.com/fwlink/?linkid=29507>.

# <span id="page-2490-0"></span>**ADO Collection Support in the ODBC Driver for DB2**

The following table summarizes the Microsoft® ActiveX® Data Objects (ADO) version 2.0 object collections that are supported by the current version of the Microsoft ODBC Driver for DB2.

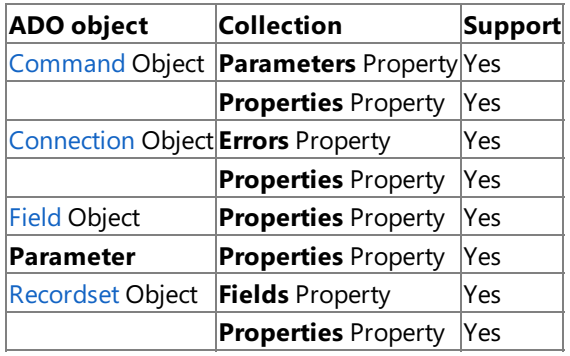

To download updated Host Integration Server 2004 Help from www.microsoft.com, go to <http://go.microsoft.com/fwlink/?linkid=29507>.

## <span id="page-2491-0"></span>**Command Object in the ODBC Driver for DB2 (ADO)**

The ActiveX Data Objects (ADO) **Command** object is a definition of a specific command that is to be executed against an Open Database Connectivity (ODBC) Driver data source.

**Command** objects can be used to create a **Recordset** object and obtain records, execute a bulk operation, or manipulate the structure of a database.When using the Microsoft ODBC Driver for DB2, somecollections, methods, or properties of a **Command** object can generate an error when called.

The primary purpose of the **Command** object in the context of the ODBC Driver for DB2 is to issue SQL commands for execution by the remote DB2 target server. Legal SQL commands are documented for the target DB2 platforms in SQL Reference Guides published by IBM.

The following table lists the **Command** object methods, properties, and collections that are supported by the current version of the ODBC Driver for DB2.

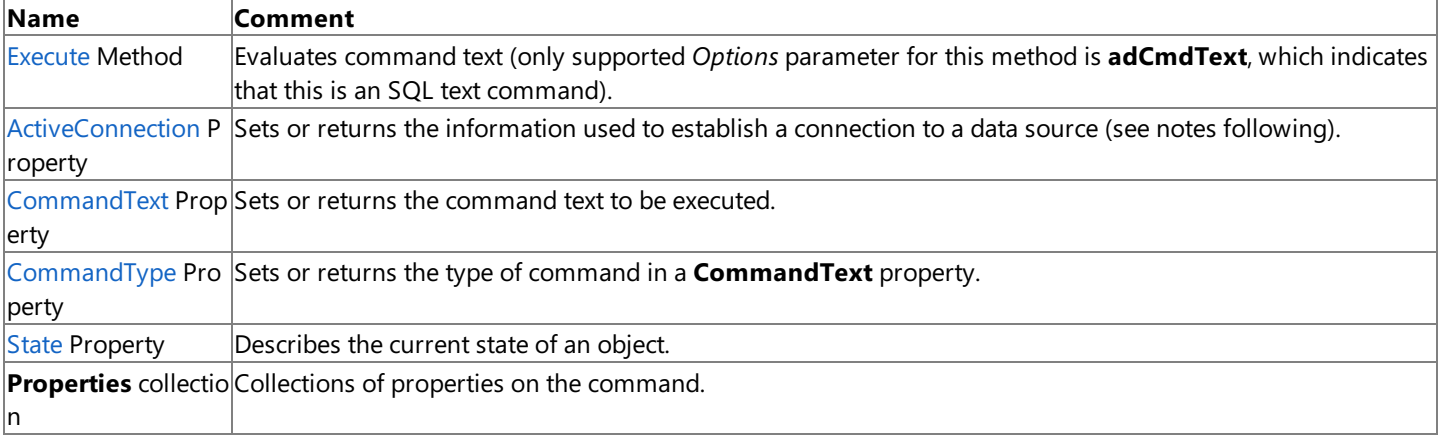

The**Execute** method executes a command and returns a **Recordset** object, if appropriate.The **Command** object can be used to open tables or execute SQL commands on a remote DB2 server. If errors occur, you can examine them with the **Errors** collection on the **Connection** object.

You can create a **Command** object independently of a previously defined **Connection** object by setting the ActiveConnection property of the **Command** object to a valid connection string (for the proper syntax, seethe **ConnectionString** property of the **Connection** object). ADO still creates a **Connection** object, but it does not assign that object to an object variable. However, if multiple **Command** objects are to be associated with the same connection, the **Connection** object should be explicitly created and opened. This assigns the **Connection** object to an object variable. If the **ActiveConnection** property of the **Command** object is not set to this object variable, ADO creates a new **Connection** object for each **Command** object, even if the same connection string is used.

The **ActiveConnection** property associates an open connection with a **Command** object.The **CommandText** property defines the text version of a command (**SELECT ALL FROM TABLE**, for example). The **CommandType** property specifies the type of command described in the **CommandText** property prior to execution to optimize performance.The **CommandType** property must beset to **adCmdText** for use with the ODBC Driver for DB2.

To download updated Host Integration Server 2004 Help from www.microsoft.com, go to <http://go.microsoft.com/fwlink/?linkid=29507>.

## <span id="page-2492-0"></span>**Connection Object in the ODBC Driver for DB2 (ADO)**

The ActiveX Data Objects (ADO) **Connection** object represents an open connection to an Open Database Connectivity (ODBC) data source. The **Provider** property sets the ODBC Driver to use. Setting the **ConnectionString** properties configures the connection before opening the data source. The **Version** property determines the version of the ADO implementation in use.

The **Open** method establishes the physical connection to the data sourceand the **Close** method terminates theconnection. If errors occur, these can be examined with the **Errors** collection.

The following table lists the **Connection** object methods, properties, and collections that are supported by the current version of the Microsoft ODBC Driver for DB2.

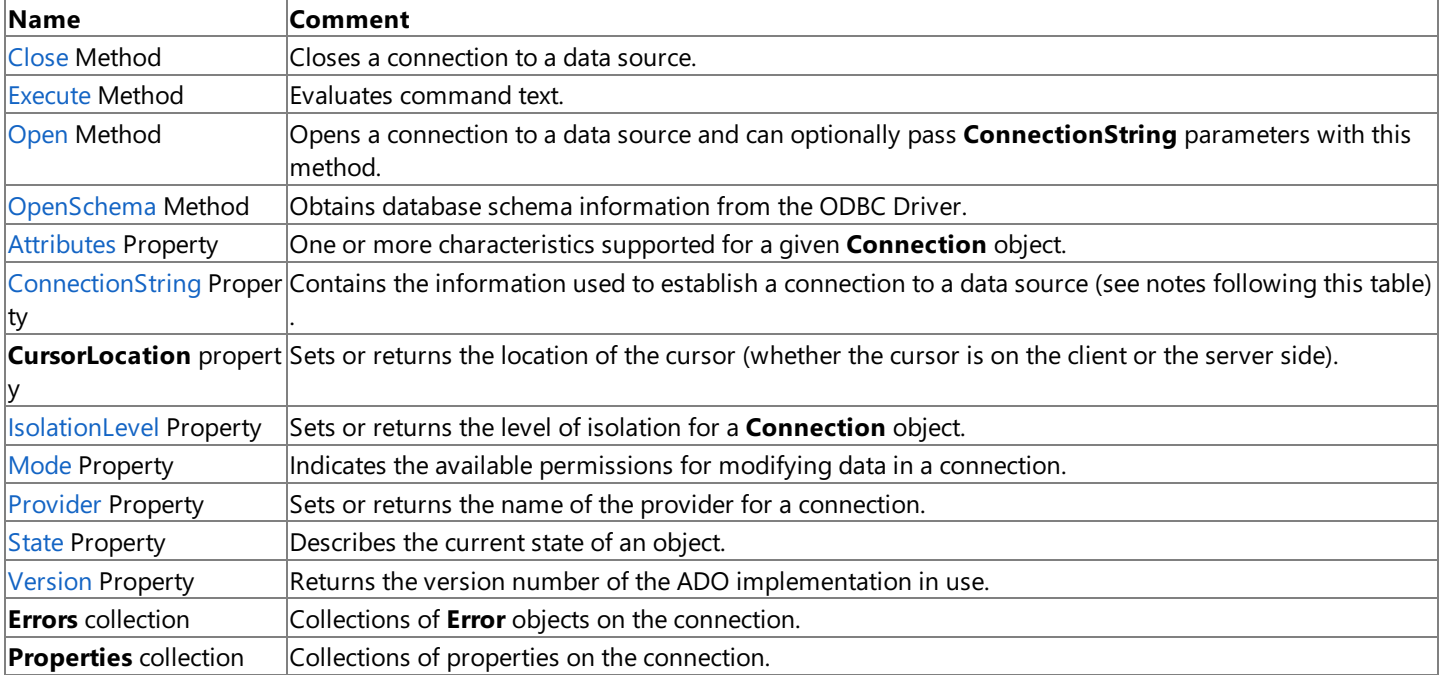

The information needed to establish a connection to a data source can be set in the **ConnectionString** property or passed as part of the **Open** method. In either case, this information must bein a specific format for use with the ODBC Driver for DB2.This information can be a data source name (DSN) or a detailed connection string containing a series of *argument=value* statements separated by semicolons. The following table list the supported ADO-defined arguments for the **ConnectionString** property.

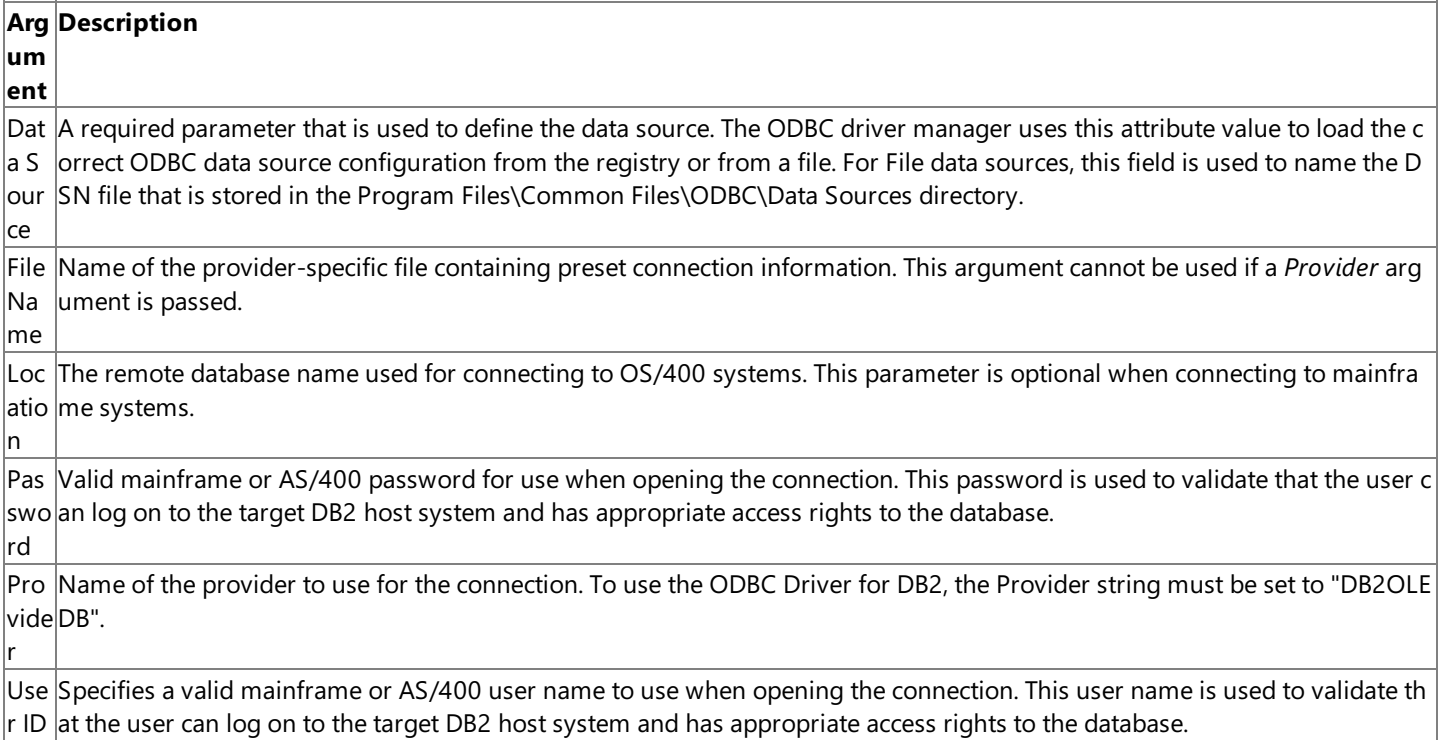

The ODBC Driver for DB2 also supports a number of provider-specific arguments, some of which have default values as specified in the following tables. The arguments supported by ODBC Driver for DB2 supplied with Host Integration Server 2004 differ from the arguments supported by the earlier ODBC Driver for DB2 included with SNA Server 4.0.

The following table describes the arguments supported by the ODBC Driver for DB2 supplied with Host Integration Server 2004.

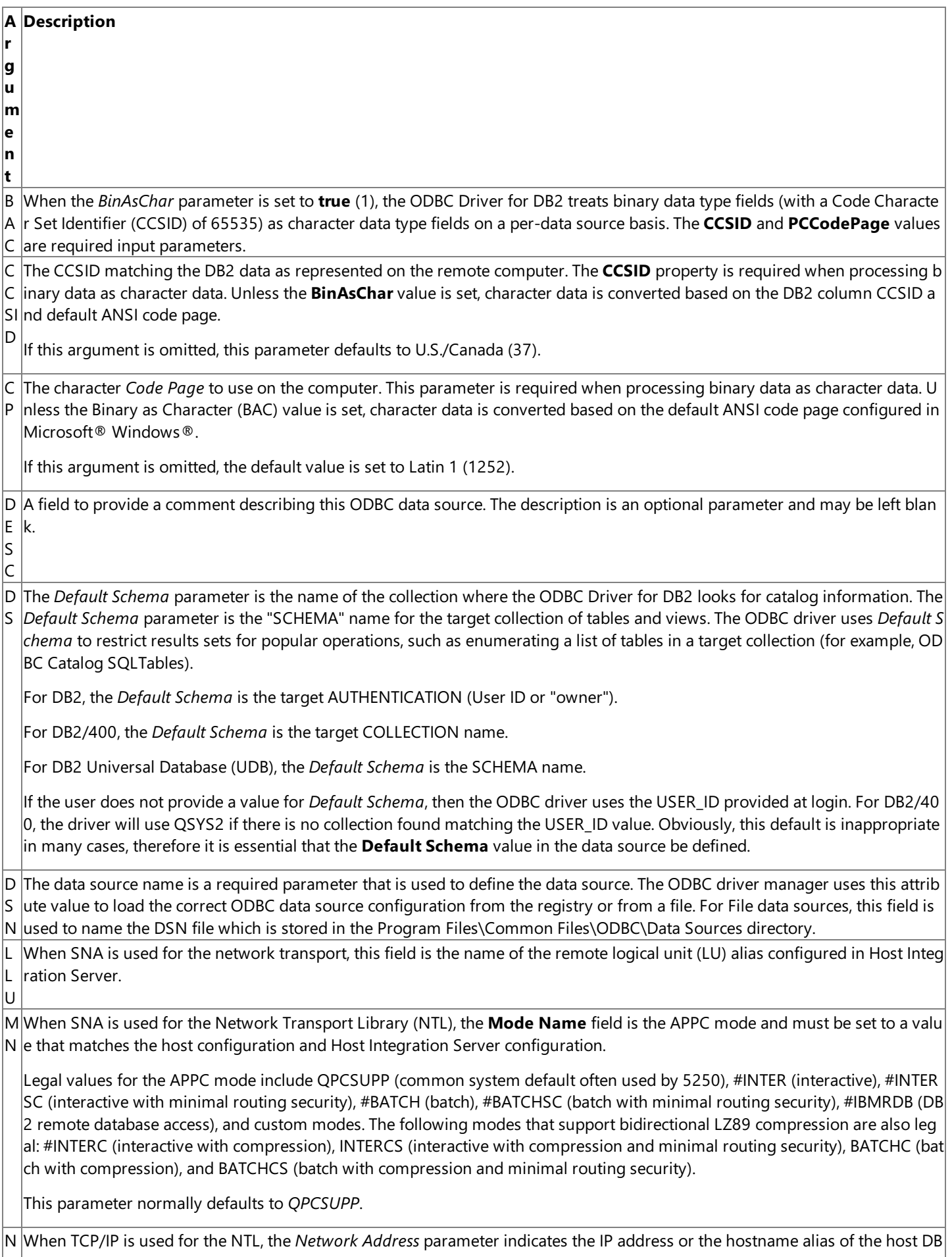

A 2 server.

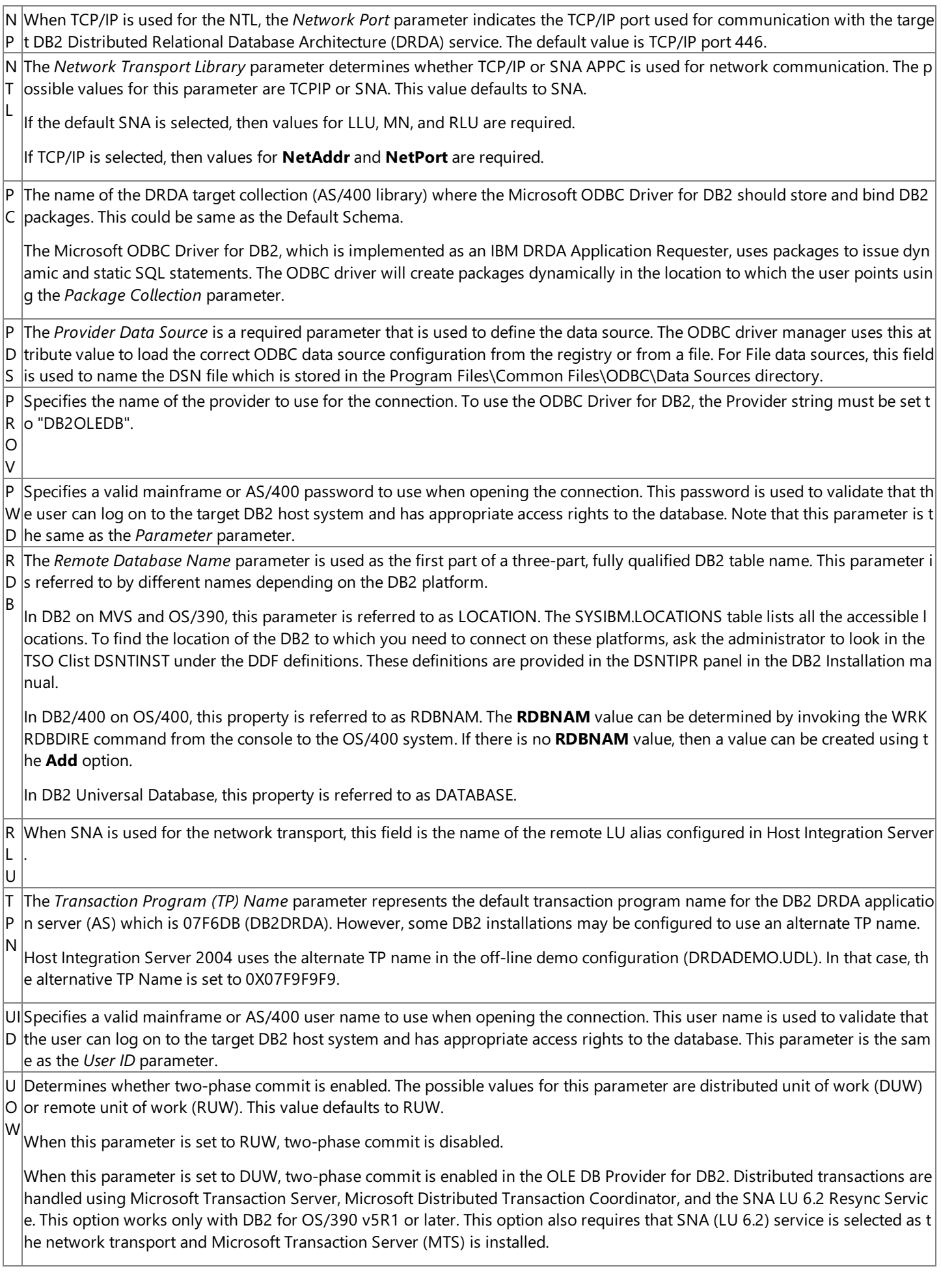

Note Not all of these parameters are required. The user can also be prompted for this information.

A sample **ConnectionString** using the ODBC Driver for DB2 is as follows:

 $\overline{1}$ 

```
Conn.Provider="DB2OLEDB"
Conn.ConnectionString = "UID=USERNAME;PWD=password",&_
  "LLU=LOCAL;RLU=DATABASE",&_
  "MN=QPCSUPP;CCSID=37;CP=437"
Conn.Properties("PROMPT")=adPromptNever
Conn.Open
```
**Note** The &\_ character combination is used for continuing long lines in Visual Basic.

When opening a connection object in ADO 2.0, you must specify the *Prompt* connection property. For example, the following syntax is valid with ADO 1.5 and ADO 2.0 and prompts the user for **ConnectionString** properties, as shown in the following code:

```
Conn.ConnectionString = "Provider=DB2OLEDB
Conn.Properties("PROMPT")=adPromptAlways
Conn.Open
```
A sample **Open** method call with these parameters is as follows:

```
RS.Open "Accounting",Conn,0,1,1
```
Thelast three parameters to the **Open** method correspond with the *CursorType* (the **adOpenForwardOnly** enum is 0, for example), LockType (the **adLockReadOnly** enum is 1, for example), and *Options* (adCmdText is 1, which indicates that the source name should be evaluated as SQL text). The *Options* parameter must be set to **adCmdText** (1) when used with a data source name with ODBC Driver for DB2.

The following table describes the allowable values for CCSID when using SNA National Language Support (SNANLS) for character code conversions (the default).

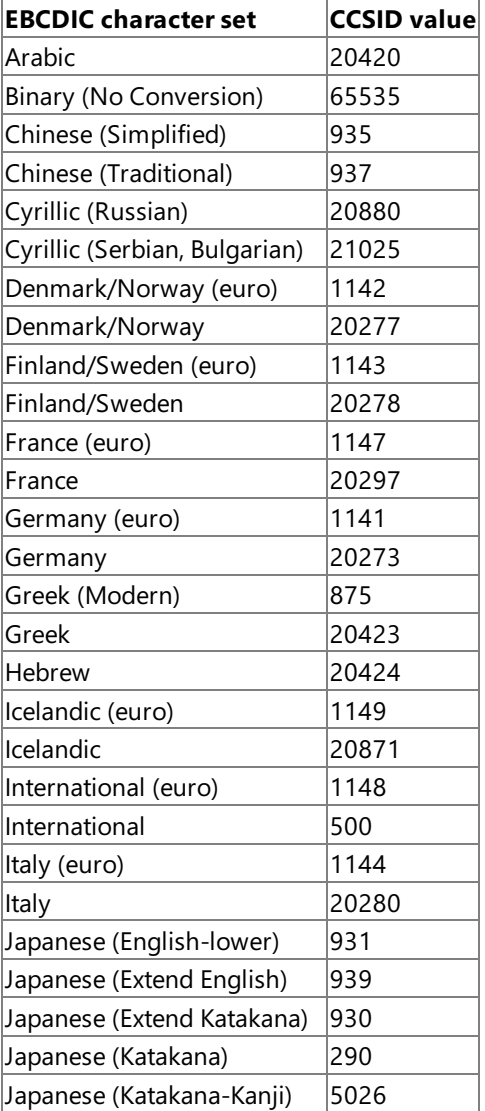

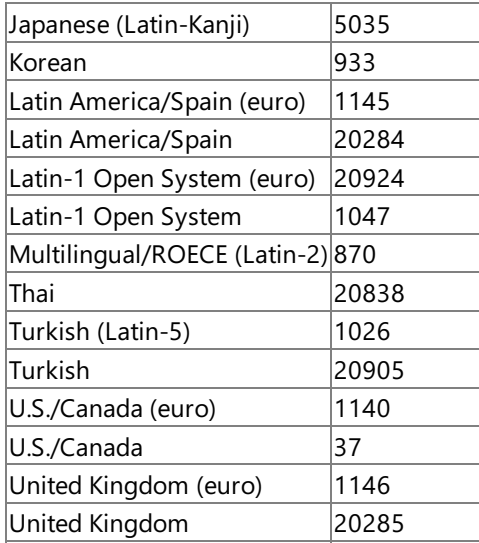

Note that the SNANLS conversions use the locale configured for the data sources using data links. For more information, see SNA National Language Support Programmer's Guide.

The following table describes the allowable values for CCSID when using ANSI/OEM for character code conversions.

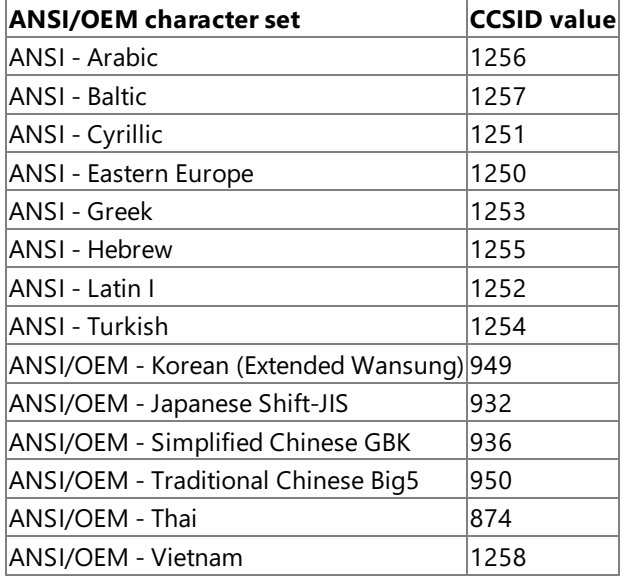

To download updated Host Integration Server 2004 Help from www.microsoft.com, go to <http://go.microsoft.com/fwlink/?linkid=29507>.

## <span id="page-2497-0"></span>**Error Object in the ODBC Driver for DB2 (ADO)**

The ActiveX Data Objects (ADO) **Error** object contains details about data access errors pertaining to a single operation involving ADO. You can read the properties of an **Error** object to obtain specific details about each error.

The**Error** object does not supportany methods or collections; however, the**Errors** collection supported by other objects provides thestandard **Collection** methods (**Clear**and **Delete**).**Error** objects areautomatically appended to the**Errors** collection by the Open Database Connectivity (ODBC) Driver when they occur. The following table lists the **Error** object properties that are supported by the current version of the Microsoft® ODBC Driver for DB2.

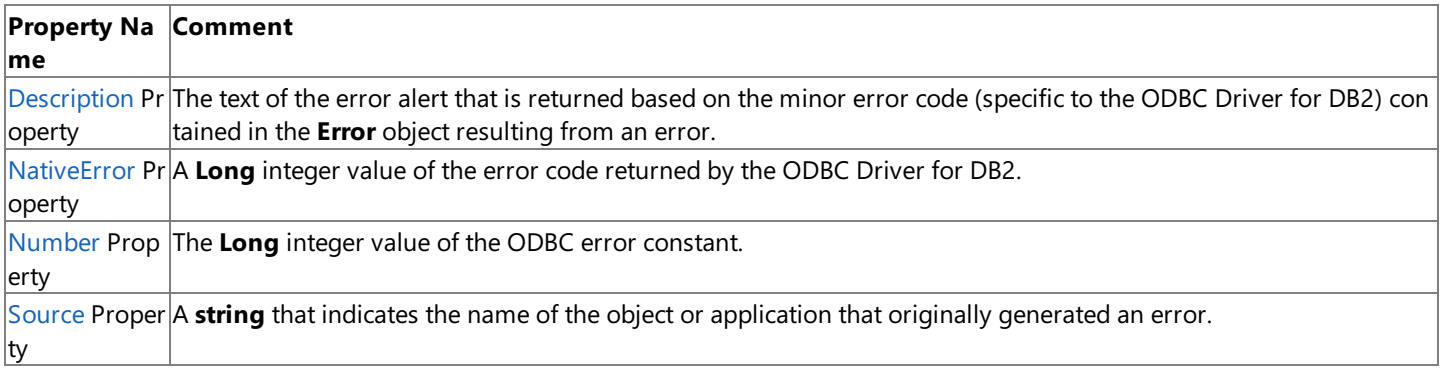

To download updated Host Integration Server 2004 Help from www.microsoft.com, go to <http://go.microsoft.com/fwlink/?linkid=29507>.

# <span id="page-2498-0"></span>**Field Object in the ODBC Driver for DB2 (ADO)**

The ActiveX Data Objects (ADO) **Field** object represents a column of data with a common data type.Each **Field** object corresponds to a column in a **Recordset** object.

The following table lists the Field object methods, properties, and collections that are supported by the current version of Microsoft ODBC Driver for DB2.

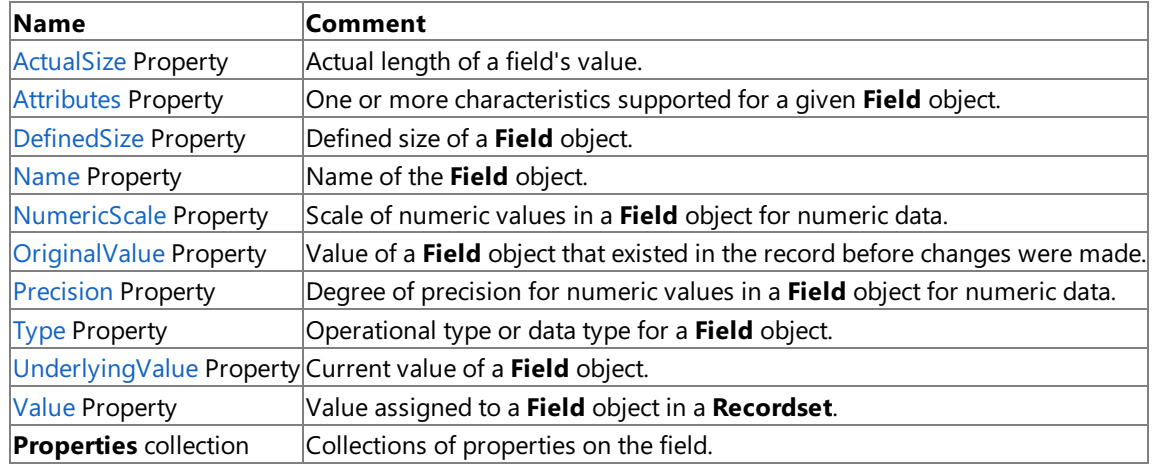

To download updated Host Integration Server 2004 Help from www.microsoft.com, go to <http://go.microsoft.com/fwlink/?linkid=29507>.

# <span id="page-2499-0"></span>**Recordset Object in the ODBC Driver for DB2 (ADO)**

The ActiveX Data Objects (ADO) **Recordset** object represents the entire set of records from a base table. At any time, the **Recordset** object refers to only one record within the set as the current record.

The following table lists the **Recordset** object methods, properties, and collections that are supported by the current version of the Microsoft ODBC Driver for DB2.

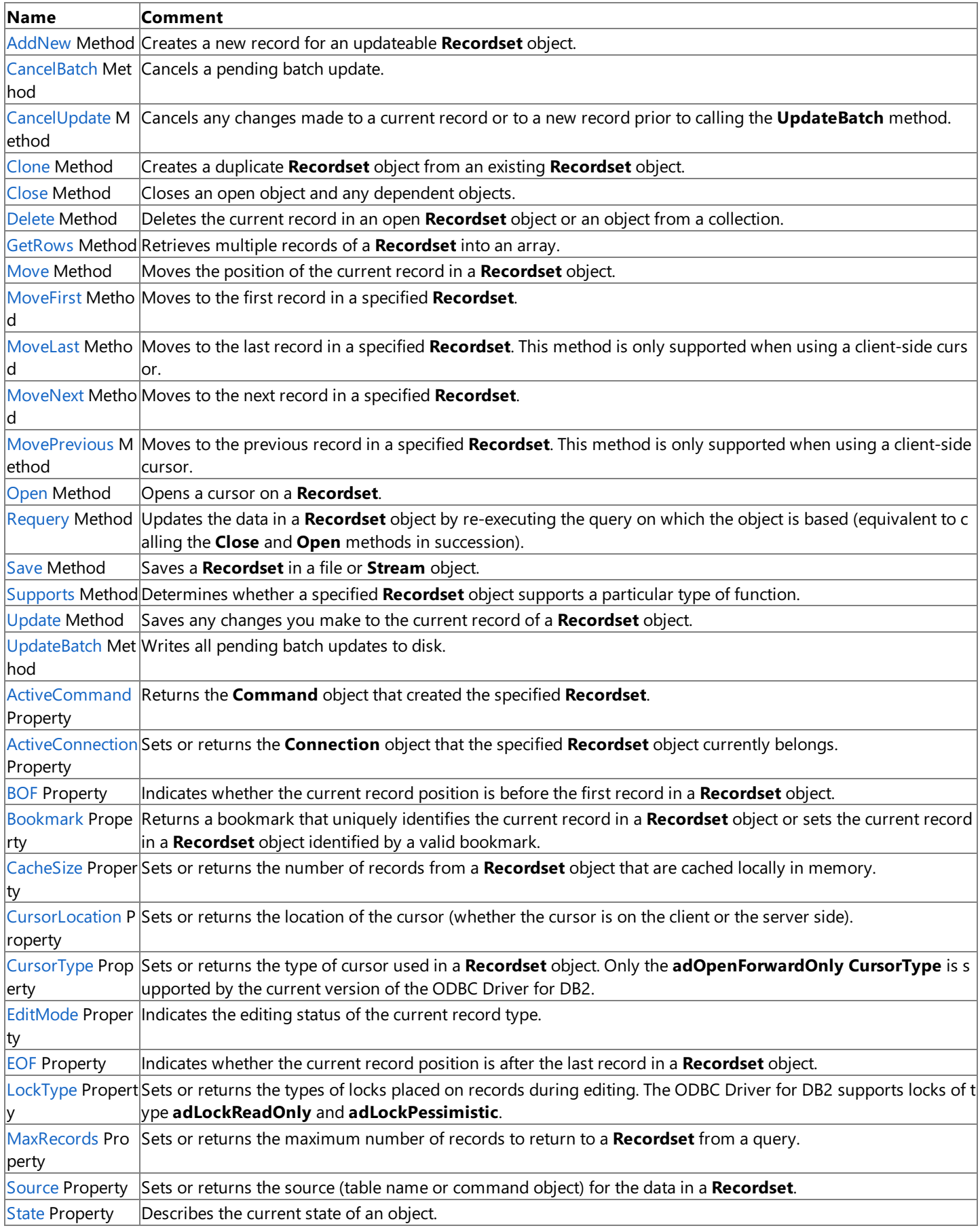

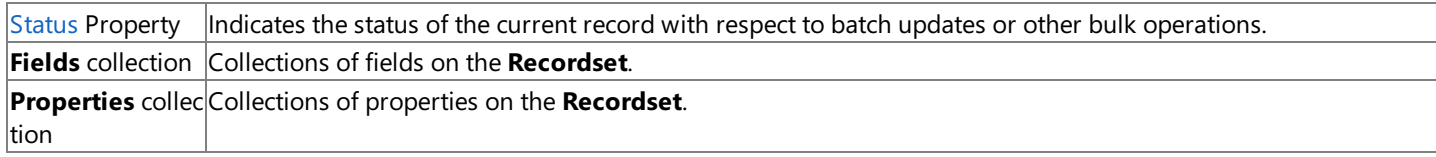

To download updated Host Integration Server 2004 Help from www.microsoft.com, go to <http://go.microsoft.com/fwlink/?linkid=29507>.

### **Managed Provider for DB2 Programmer's Reference**

The Managed Provider for DB2 enables users to access IBM Data Base 2 (DB2) from within a managed code application, and serves as a bridge between a DB2 data source and an ADO DataSet. This section provides the reference material needed to program the Managed Provider for DB2.

For general information about programming for the Managed Provider for DB2, seethe Managed Provider [Programmer's](#page-1521-0) Guide.

This section contains:

[Microsoft.HostIntegration.MsDb2Client](#page-2502-0) Namespace

To download updated Host Integration Server 2004 Help from www.microsoft.com, go to <http://go.microsoft.com/fwlink/?linkid=29507>.

### <span id="page-2502-0"></span>**Microsoft.HostIntegration.MsDb2Client Namespace**

The **Microsoft.HostIntegration.MsDb2Client** namespace contains functions designed to be used for accessing DB2 databases using Microsoft® Host Integration Server 2004 technologies.

#### [Namespace](https://msdn.microsoft.com/en-us/library/ee252680(v=bts.10).aspx) hierarchy

### **Classes**

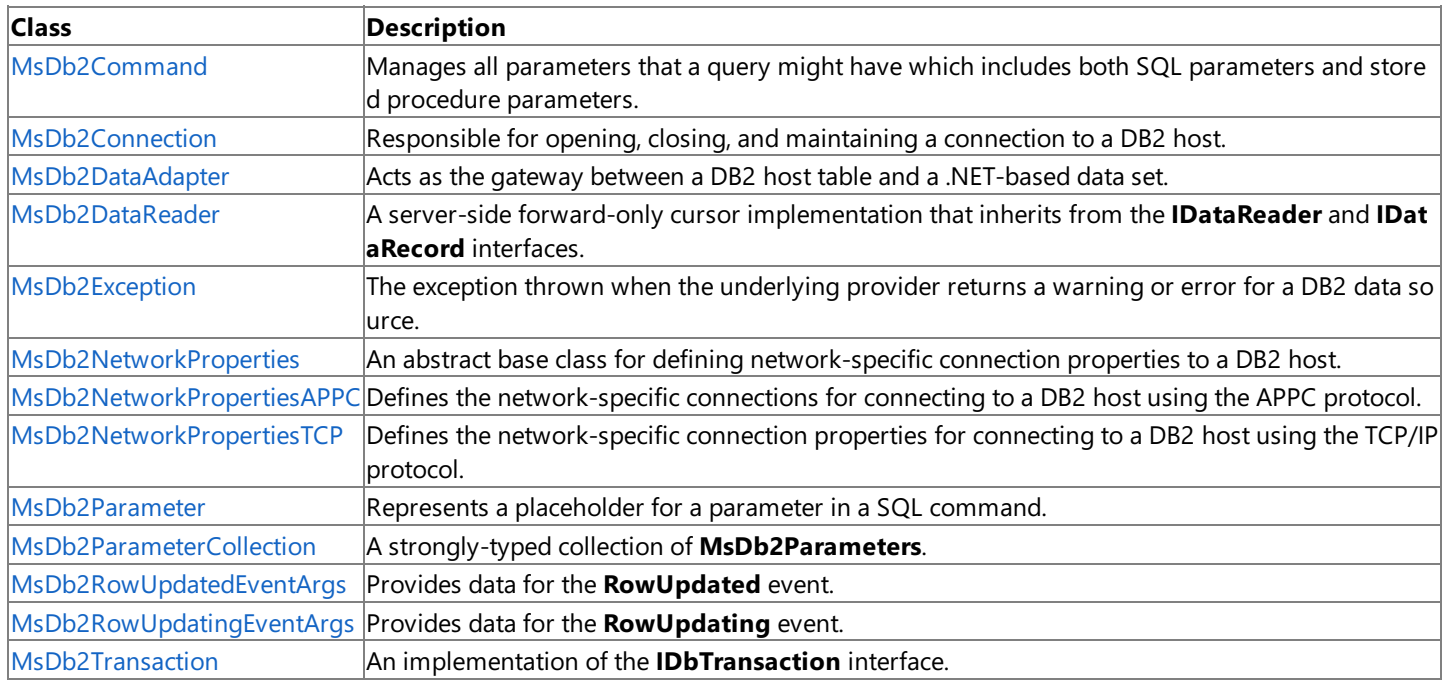

### **Delegates**

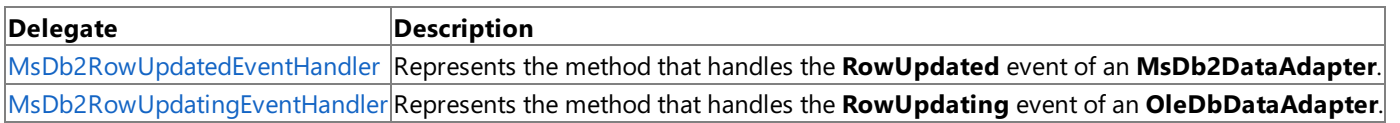

### **Enumerations**

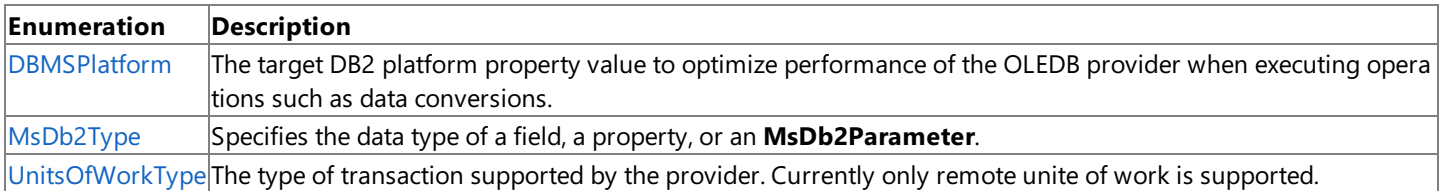

To download updated Host Integration Server 2004 Help from www.microsoft.com, go to <http://go.microsoft.com/fwlink/?linkid=29507>.

VB

## <span id="page-2503-0"></span>**DBMSPlatformEnumeration**

Specifies the target DB2 platform to optimize the Managed Provider when executing operations, such as data conversions.

```
<Serializable>
Public Enum DBMSPlatform
\lceil C#\rceil[Serializable]
public enum DBMSPlatform
[C++][Serializable]
 __value public enum DBMSPlatform
[JScript]
public
   Serializable
enum DBMSPlatform
```
#### **Members**

The following table describes the different target DB2 platforms for which to optimize. The default value is DB2VMS.

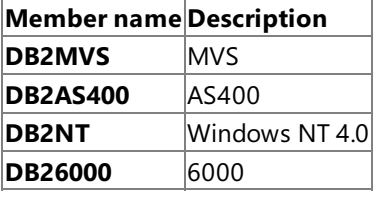

#### **Requirements**

**Namespace:** [Microsoft.HostIntegration.MsDb2Client](#page-2502-0)

Platforms: Windows 2000, Windows XP Professional, Windows Server 2003 family

**Assembly:** Microsoft.Hostintegration.Msdb2client (in Microsoft.Hostintegration.Msdb2client.dll)

#### **See Also**

[Microsoft.HostIntegration.MsDb2Client](#page-2502-0) Namespace Managed Provider for DB2 [Programmer's](#page-1522-0) Guide

To download updated Host Integration Server 2004 Help from www.microsoft.com, go to <http://go.microsoft.com/fwlink/?linkid=29507>.

### <span id="page-2504-0"></span>**MsDb2Command Class**

Manages all parameters that a query might have, including both SQL parameters and stored procedure parameters.

For a list of all members of this type, see [MsDb2Command](#page-2505-0) Members.

#### [System.Object](https://msdn.microsoft.com/en-us/library/e5kfa45b(v=bts.10).aspx)

#### **Microsoft.HostIntegration.MsDb2Client.MsDb2Command**

```
VB
```

```
Public Class MsDb2Command
   Implements IDbCommand, IDisposable
[C#]
public class MsDb2Command : IDbCommand, IDisposable
[C++]public __gc class MsDb2Command : public IDbCommand, IDisposable
[JScript]
public class MsDb2Command implements IDbCommand, IDisposable
```
#### **Thread Safety**

Any public static (Shared in Microsoft® Visual Basic®) members of this type are safe for multithreaded operations. Any instance members are not guaranteed to be thread safe.

#### **Remarks**

**MsDB2Command** is an implementation of the**IDbCommand** interface. An **MsDb2Command** represents a single query to a DB2 host system. These queries can be any DML, DDL, or stored procedure statement formatted for the specific DB2 platform. The **MsDb2Command** class does not perform any pre-parsing to verify the SQL statement. As **MsDb2Command** is a single SQL statement per command, there is no batch mode.

An **MsDB2Command** instance belongs to a single transaction running on a single connection.

An Ms2Db2Command can become "dirty" if it has been prepared, and there is a change to a piece of the command structure. If a changeis made, thecommand must bere-prepared to account for thechanges. **MsDb2Command** has a private dirty flag that will determine when to re-prepare a command. Events that make a command dirty include:

- All changes to parameters, excluding the value (such as precision, scale, type, and so on)
- Changes to the number of parameters
- Changes to the **CommandText**
- Changes to the **CommandType**

#### **Requirements**

**Namespace:** [Microsoft.HostIntegration.MsDb2Client](#page-2502-0)

**Platforms:** Microsoft® Windows Server 2003, Windows® XP Professional, Windows 2000 Server

**Assembly:** Microsoft.Hostintegration.Msdb2client (in Microsoft.Hostintegration.Msdb2client.dll)

#### **See Also**

[MsDb2Command](#page-2505-0) Members | [Microsoft.HostIntegration.MsDb2Client](#page-2502-0) Namespace| Managed Provider for DB2 [Programmer's](#page-1522-0) Guide

To download updated Host Integration Server 2004 Help from www.microsoft.com, go to <http://go.microsoft.com/fwlink/?linkid=29507>.

### <span id="page-2505-0"></span>**MsDb2Command Members**

For background and overview information, see [MsDb2Command](#page-2504-0) overview.

#### **Public Constructors**

**MSDb2Command Constructor Overloaded. Initializes a new instance of the [MsDb2Command](#page-2506-0)** class.

#### **Public Properties**

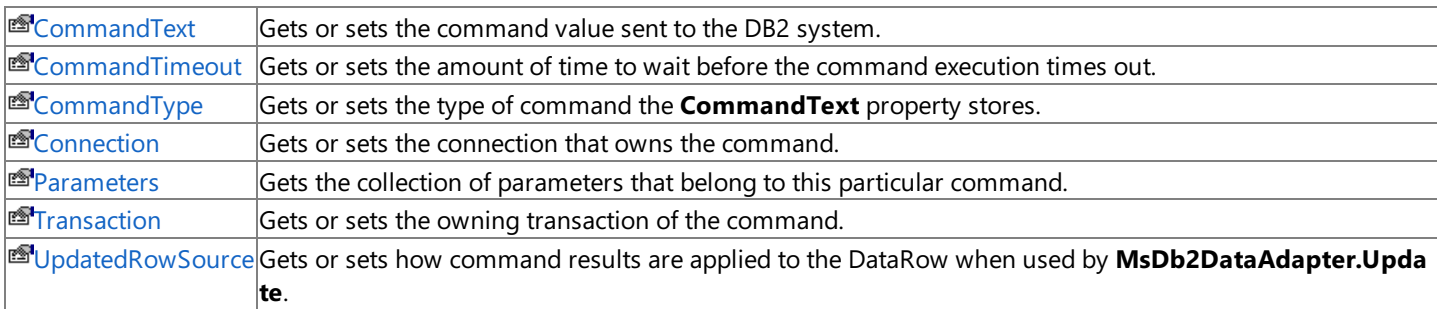

#### **Public Methods**

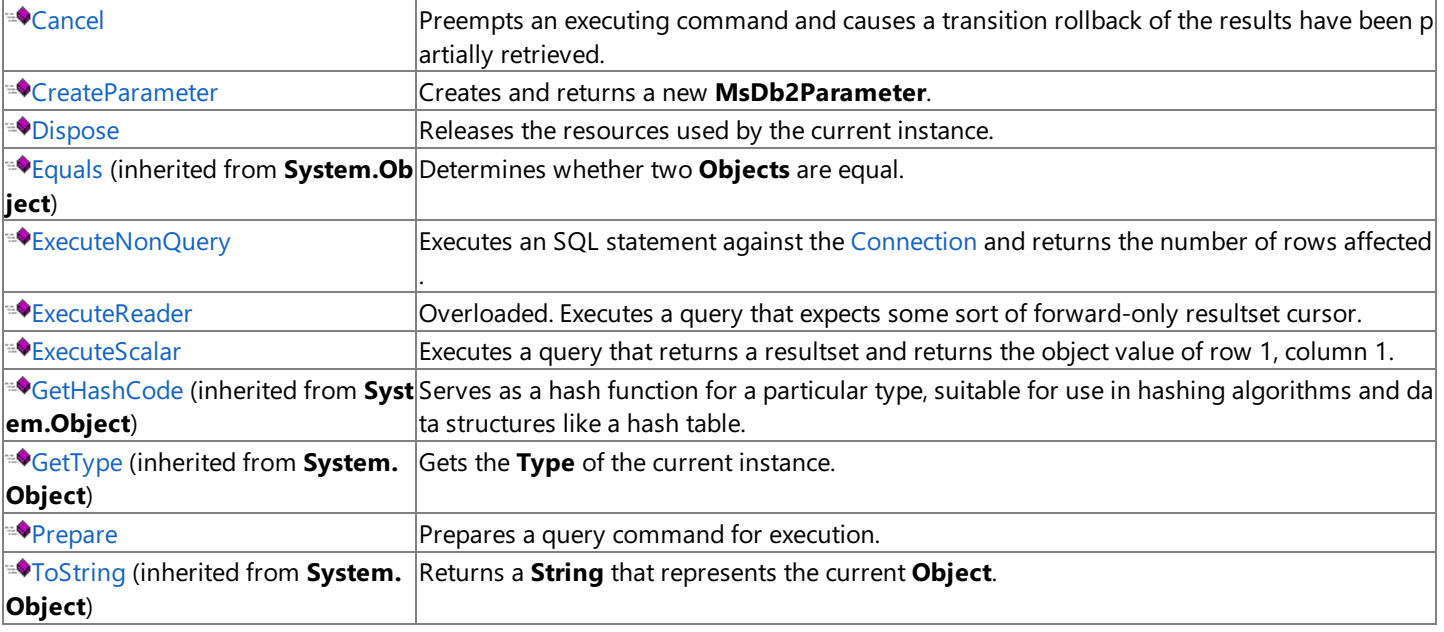

### **Protected Methods**

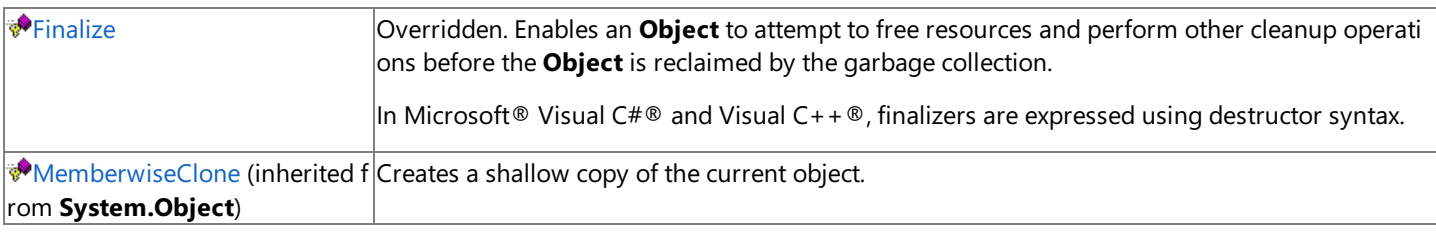

#### **See Also**

[MsDb2Command](#page-2504-0) Class | [Microsoft.HostIntegration.MsDb2Client](#page-2502-0) Namespace | Managed Provider for DB2 [Programmer's](#page-1522-0) Guide

To download updated Host Integration Server 2004 Help from www.microsoft.com, go to <http://go.microsoft.com/fwlink/?linkid=29507>.

<span id="page-2506-0"></span>Microsoft Host Integration Server 2004

### **MsDb2Command Constructor**

For background and overview information, see [MsDb2Command](#page-2504-0) overview.

#### **Overload List**

[Visual Basic] Public Sub New()

[C#] public [MsDb2Command\(\);](#page-2507-0)

[C++] public: [MsDb2Command\(\);](#page-2507-0)

[JScript] public function [MsDb2Command\(\);](#page-2507-0)

[Visual Basic] Public Sub [New\(System.String\)](#page-2508-0)

[C#] public [MsDb2Command\(System.String\);](#page-2508-0)

[C++] public: [MsDb2Command\(System.String\);](#page-2508-0)

[JScript] public function [MsDb2Command\(System.String\);](#page-2508-0)

[Visual Basic] Public Sub [New\(System.String,](#page-2509-0) MsDb2Connection)

[C#] public [MsDb2Command\(System.String,](#page-2509-0) MsDb2Connection);

[C++] public: [MsDb2Command\(System.String,](#page-2509-0) MsDb2Connection\*);

[JScript] public function [MsDb2Command\(System.String,](#page-2509-0) MsDb2Connection);

[Visual Basic] PublicSub [New\(System.String,](#page-2510-0) MsDb2Connection, MsDb2Transaction)

[C#] public [MsDb2Command\(System.String,](#page-2510-0) MsDb2Connection, MsDb2Transaction);

[C++] public: [MsDb2Command\(System.String,](#page-2510-0) MsDb2Connection\*, MsDb2Transaction\*);

[JScript] public function [MsDb2Command\(System.String,](#page-2510-0) MsDb2Connection, MsDb2Transaction);

#### **See Also**

[MsDb2Command](#page-2504-0) Class | [MsDb2Command](#page-2505-0) Members | [Microsoft.HostIntegration.MsDb2Client](#page-2502-0) Namespace| Managed Provider for DB2 [Programmer's](#page-1522-0) Guide

To download updated Host Integration Server 2004 Help from www.microsoft.com, go to <http://go.microsoft.com/fwlink/?linkid=29507>.

## <span id="page-2507-0"></span>**MsDb2Command Constructor ()**

Initializes a new instance of the [MsDb2Command](#page-2504-0) class.

```
VB
```

```
Public Sub New()
\lceil C#\rceilpublic MsDb2Command();
[C++]public: MsDb2Command();
[JScript]
public function MsDb2Command();
```
#### **Remarks**

The default constructor initializes any fields to their default values. The following table describes the initial values for an instance of **MsDb2Command**.

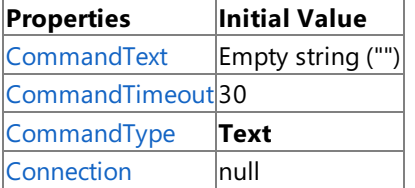

#### **Requirements**

**Platforms:** Microsoft Windows Server 2003,Windows XP Professional,Windows 2000 Server

#### **See Also**

[MsDb2Command](#page-2504-0) Class | [MsDb2Command](#page-2505-0) Members | [Microsoft.HostIntegration.MsDb2Client](#page-2502-0) Namespace| Managed Provider for DB2 [Programmer's](#page-1522-0) Guide| [MsDb2Command](#page-2506-0) Constructor Overload List

To download updated Host Integration Server 2004 Help from www.microsoft.com, go to <http://go.microsoft.com/fwlink/?linkid=29507>.

#### <span id="page-2508-0"></span>Microsoft Host Integration Server 2004

### **MsDb2Command Constructor (System.String)**

Initializes a new instance of the [MsDb2Command](#page-2504-0) class.

```
VB
   Public Sub New( _
      ByVal cmdText As String _
   \lambdaC#1public MsDb2Command(
      string cmdText
   );
   [C++]public: MsDb2Command(
      String* cmdText
   );
   [JScript]
   public function MsDb2Command(
      cmdText : String
   );
```
#### **Parameters**

*cmdText*

The text of the query.

#### **Remarks**

The following table describes the initial values for an instance of MsDb2Command.

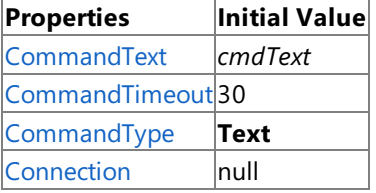

#### **Requirements**

**Platforms:** Microsoft Windows Server 2003,Windows XP Professional,Windows 2000 Server

#### **See Also**

[MsDb2Command](#page-2504-0) Class | [MsDb2Command](#page-2505-0) Members | [Microsoft.HostIntegration.MsDb2Client](#page-2502-0) Namespace| Managed Provider for DB2 [Programmer's](#page-1522-0) Guide| [MsDb2Command](#page-2506-0) Constructor Overload List

To download updated Host Integration Server 2004 Help from www.microsoft.com, go to <http://go.microsoft.com/fwlink/?linkid=29507>.

## <span id="page-2509-0"></span>**MsDb2Command Constructor (System.String, MsDb2Connection)**

initializes a new instance of the [MsDb2Command](#page-2504-0) class using the specified command text and connection.

#### VB

```
Public Sub New( \overline{\phantom{a}}ByVal cmdText As String, _
   ByVal connection As MsDb2Connection _
)
\lceil C#\rceilpublic MsDb2Command(
   string cmdText,
   MsDb2Connection connection
);
[C++]public: MsDb2Command(
   String* cmdText,
   MsDb2Connection* connection
);
[JScript]
public function MsDb2Command(
   cmdText : String,
   connection : MsDb2Connection
);
```
#### **Parameters**

*cmdText* The text of the query. *connection* The MsDb2Connection that represents a connection to the database source.

#### **Remarks**

The following table describes the initial values for an instance of **MsDb2Command**.

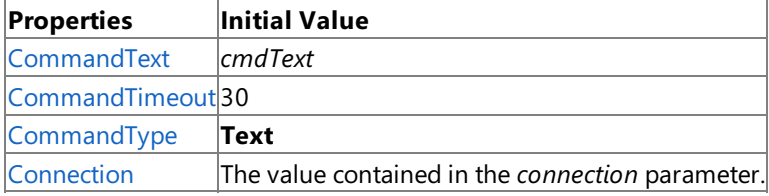

#### **Requirements**

**Platforms:** Microsoft Windows Server 2003,Windows XP Professional,Windows 2000 Server

#### **See Also**

[MsDb2Command](#page-2504-0) Class | [MsDb2Command](#page-2505-0) Members | [Microsoft.HostIntegration.MsDb2Client](#page-2502-0) Namespace| Managed Provider for DB2 [Programmer's](#page-1522-0) Guide| [MsDb2Command](#page-2506-0) Constructor Overload List

To download updated Host Integration Server 2004 Help from www.microsoft.com, go to <http://go.microsoft.com/fwlink/?linkid=29507>.

# <span id="page-2510-0"></span>**MsDb2Command Constructor (System.String, MsDb2Connection, MsDb2Transaction)**

Initializes a new instance of the [MsDb2Command](#page-2504-0) class using the specified command text, connection, and transaction.

#### VB

```
Public Sub New( _
   ByVal cmdText As String, _
   ByVal connection As MsDb2Connection, _
   ByVal txn As MsDb2Transaction _
)
[C#]
public MsDb2Command(
   string cmdText,
   MsDb2Connection connection,
   MsDb2Transaction txn
);
[C++]public: MsDb2Command(
   String* cmdText,
   MsDb2Connection* connection,
   MsDb2Transaction* txn
);
[JScript]
public function MsDb2Command(
   cmdText : String,
   connection : MsDb2Connection,
   txn : MsDb2Transaction
);
```
#### **Parameters**

*cmdText*

The text of the query. *connection* An MsDb2Connection representing a connection to the data source. *txn* The transaction in which the **MsDb2Command** executes.

#### **Remarks**

The following table describes the initial values for an instance of **MsDb2Command**.

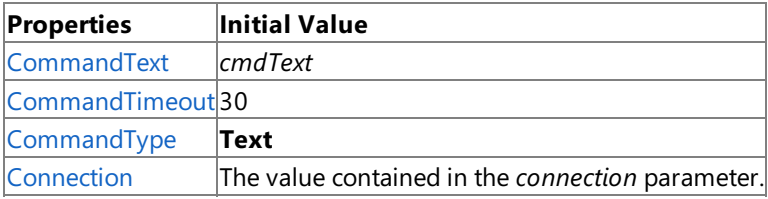

#### **Requirements**

**Platforms:** Microsoft Windows Server 2003,Windows XP Professional,Windows 2000 Server

#### **See Also**

[MsDb2Command](#page-2504-0) Class | [MsDb2Command](#page-2505-0) Members | [Microsoft.HostIntegration.MsDb2Client](#page-2502-0) Namespace| Managed Provider for DB2 [Programmer's](#page-1522-0) Guide| [MsDb2Command](#page-2506-0) Constructor Overload List

To download updated Host Integration Server 2004 Help from www.microsoft.com, go to <http://go.microsoft.com/fwlink/?linkid=29507>.

### **MsDb2Command Properties**

This section lists the properties of the **MsDb2Command** class.For a completelist of **MsDb2Command** class members, see [MsDb2Command](#page-2505-0) Members.

#### **Public Properties**

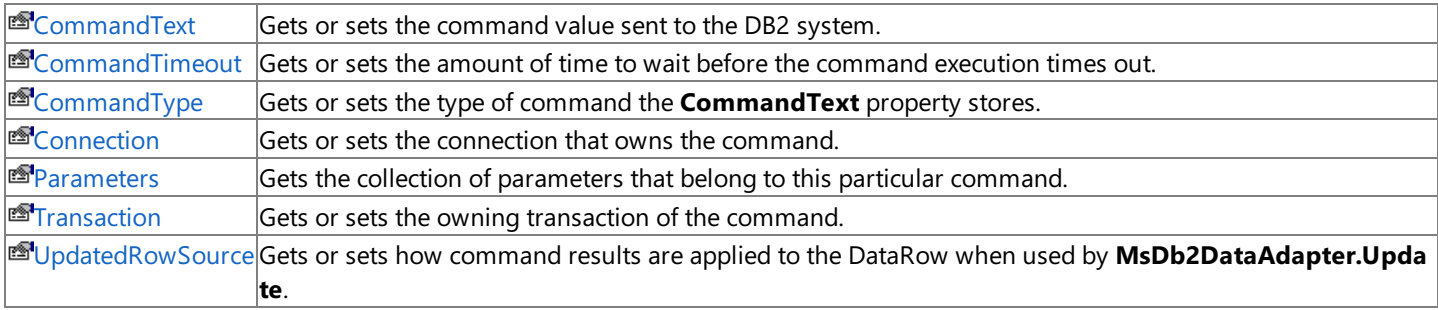

#### **See Also**

[MsDb2Command](#page-2504-0) Class | [Microsoft.HostIntegration.MsDb2Client](#page-2502-0) Namespace | Managed Provider for DB2 [Programmer's](#page-1522-0) Guide

To download updated Host Integration Server 2004 Help from www.microsoft.com, go to <http://go.microsoft.com/fwlink/?linkid=29507>.

#### <span id="page-2513-0"></span>Microsoft Host Integration Server 2004

VB

### **MsDb2Command.CommandText Property**

<span id="page-2513-1"></span>Gets or sets the command value sent to the DB2 system.

```
Public Overridable Property CommandText As String Implements _
   IDbCommand.CommandText
\sqrt{C+1}public virtual string CommandText {get; set;}
[C++]public: property virtual String* get CommandText();
public: __property virtual void set_CommandText(String*);
[JScript]
public function get CommandText() : String;
public function set CommandText(String);
```
#### **Property Value**

The command value sent to the DB2 system. The default is an empty string.

#### **Implements**

[IDbCommand.CommandText](https://msdn.microsoft.com/en-us/library/1ya4ssfc(v=bts.10).aspx)

#### **Exceptions**

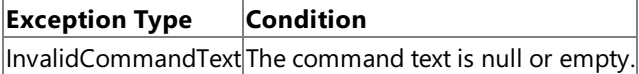

#### **Remarks**

The value of **CommandText** is dependent on the *CommandValue* field. The **CommandText** can include a stored procedure name, a table name, or SQL statement text. When **CommandText** is changed, the \_dirty flag is set.

When [CommandType](#page-2516-0) is set to **StoredProcedure**, [CommandText](#page-2513-1) should be set to the name of the stored procedure. The user may be required to use escape character syntax if the stored procedure name contains any special characters. The command executes this stored procedure when you call one of the Execute methods.

When **CommandType** is set to **TableDirect**, **CommandText** should be set to the name of the table or tables to be accessed. The user may be required to use escape character syntax if any of the tables named contain any special characters. All rows and columns of the named table or tables will be returned when you call one of the Execute methods.

You cannot set [Connection](#page-2518-0), [CommandType](#page-2516-0) and **CommandText** if the current connection is performing an execute or fetch operation.

The Managed Provider for DB2 not support named parameters for passing parameters to an SQL statement or a stored procedurecalled by an **MsDb2Command** when **CommandType** is set to **Text**. In this case, the question mark (?) placeholder must be used, as in the following example:

```
SELECT * FROM Customers WHERE CustomerID = ?
```
As a result, the order in which an [MsDb2Parameter](#page-2689-0) is added to the [MsDb2ParameterCollection](#page-2712-0) must directly correspond to the position of the question mark placeholder for the parameter.

#### **Requirements**

**Platforms:** Microsoft Windows Server 2003,Windows XP Professional,Windows 2000 Server

#### **See Also**

[MsDb2Command](#page-2504-0) Class | [MsDb2Command](#page-2505-0) Members | [Microsoft.HostIntegration.MsDb2Client](#page-2502-0) Namespace|

### Managed Provider for DB2 [Programmer's](#page-1522-0) Guide

To download updated Host Integration Server 2004 Help from www.microsoft.com, go to <http://go.microsoft.com/fwlink/?linkid=29507>.

#### <span id="page-2515-0"></span>Microsoft Host Integration Server 2004

VB

### **MsDb2Command.CommandTimeout Property**

Gets or sets the amount of time to wait before the command execution times out.

```
Public Overridable Property CommandTimeout As Integer Implements _
   IDbCommand.CommandTimeout
\lceilC#\rceilpublic virtual int CommandTimeout {get; set;}
[C++]<br>public: __property virtual int get_CommandTimeout();
public: __property virtual int get_CommandTimeout();
public: __property virtual void set_CommandTimeout(int);
[JScript]
public function get CommandTimeout() : int;
public function set CommandTimeout(int);
```
#### **Property Value**

The time (in seconds) to wait for the command to execute. The default is 30 seconds

#### **Implements**

[IDbCommand.CommandTimeout](https://msdn.microsoft.com/en-us/library/2261seta(v=bts.10).aspx)

#### **Property Value**

Integer containing the amount of time to wait before the command execution times out.

#### **Exceptions**

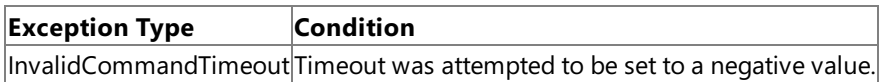

#### **Remarks**

A value of 0 indicates no limit, and should be avoided in a **StoredProcedure** because an attempt to execute a command waits indefinitely.

#### **Requirements**

**Platforms:** Microsoft Windows Server 2003,Windows XP Professional,Windows 2000 Server

### **See Also**

[MsDb2Command](#page-2504-0) Class | [MsDb2Command](#page-2505-0) Members | [Microsoft.HostIntegration.MsDb2Client](#page-2502-0) Namespace| Managed Provider for DB2 [Programmer's](#page-1522-0) Guide

To download updated Host Integration Server 2004 Help from www.microsoft.com, go to <http://go.microsoft.com/fwlink/?linkid=29507>.

#### <span id="page-2516-0"></span>Microsoft Host Integration Server 2004

VB

### **MsDb2Command.CommandType Property**

<span id="page-2516-1"></span>Gets or sets the type of command the **CommandText** property stores.

```
Public Overridable Property CommandType As CommandType Implements _
   \overline{a}IDbCommand.CommandType
\lceilC#\rceilpublic virtual CommandType CommandType {get; set;}
[C++]public: property virtual CommandType get CommandType();
public: __property virtual void set_CommandType(CommandType);
[JScript]
public function get CommandType() : CommandType;
public function set CommandType(CommandType);
```
#### **Property Value**

One of the [CommandType](#page-2516-1)values.The default is **Text**.

#### **Implements**

[IDbCommand.CommandType](https://msdn.microsoft.com/en-us/library/62908967(v=bts.10).aspx)

#### **Property Value**

**CommandType** containing the type of command the **CommandText** property stores.

#### **Exceptions**

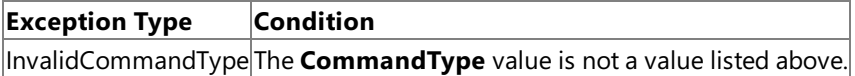

#### **Remarks**

When you set **CommandType** to **StoredProcedure**, you should set [CommandText](#page-2513-0) to the name of the stored procedure. The command executes this stored procedure when you call one of the Execute methods.

The [Connection](#page-2518-0), [CommandType](#page-2516-1) and [CommandText](#page-2513-0) cannot be set if the current connection is performing an execute or fetch operation.

The Managed Provider for DB2 does not support named parameters for passing parameters to an SQL statement or a stored procedurecalled by an **MsDb2Command** when **CommandType** is set to **Text**. In this case, the question mark (?) placeholder must be used, as in the following example:

SELECT \* FROM Customers WHERE CustomerID = ?

As a result, the order in which an [MsDb2Parameter](#page-2689-0) is added to the [MsDb2ParameterCollection](#page-2712-0) must directly correspond to the position of the question mark placeholder for the parameter.

#### **Requirements**

**Platforms:** Microsoft Windows Server 2003, Windows XP Professional, Windows 2000 Server

### **See Also**

[MsDb2Command](#page-2504-0) Class | [MsDb2Command](#page-2505-0) Members | [Microsoft.HostIntegration.MsDb2Client](#page-2502-0) Namespace| Managed Provider for DB2 [Programmer's](#page-1522-0) Guide

To download updated Host Integration Server 2004 Help from www.microsoft.com, go to

<http://go.microsoft.com/fwlink/?linkid=29507>.

VB

### <span id="page-2518-0"></span>**MsDb2Command.Connection Property**

Gets or sets the connection that owns this command.

```
Public Overridable Property Connection As IDbConnection Implements _
   \overline{a}IDbCommand.Connection
\lceilC#\rceilpublic virtual IDbConnection Connection {get; set;}
[C++]public: __property virtual IDbConnection* get_Connection();
public: __property virtual void set_Connection(IDbConnection*);
[JScript]
public function get Connection() : IDbConnection;
public function set Connection(IDbConnection);
```
#### **Property Value**

**IdbConnection** containing the connection that owns this command. The default value is a null reference (Nothing in Microsoft Visual Basic).

#### **Implements**

#### [IDbCommand.Connection](https://msdn.microsoft.com/en-us/library/k0ezecat(v=bts.10).aspx)

#### **Remarks**

You cannot set the **Connection**, [CommandType](#page-2516-0) and [CommandText](#page-2513-0) if the current connection is performing an execute or fetch operation.

If you set **Connection** while a transaction is in progress and the Transaction property is not null, an **InvalidOperationException** is generated. If the Transaction is not null and the transaction has already been committed or rolled back, Transaction is set to null.

#### **Requirements**

**Platforms:** Microsoft Windows Server 2003, Windows XP Professional, Windows 2000 Server

#### **See Also**

[MsDb2Command](#page-2504-0) Class | [MsDb2Command](#page-2505-0) Members | [Microsoft.HostIntegration.MsDb2Client](#page-2502-0) Namespace| Managed Provider for DB2 [Programmer's](#page-1522-0) Guide

To download updated Host Integration Server 2004 Help from www.microsoft.com, go to <http://go.microsoft.com/fwlink/?linkid=29507>.

<span id="page-2519-0"></span>Microsoft Host Integration Server 2004

VB

### **MsDb2Command.Parameters Property**

Gets the collection of parameters that belong to this particular command.

```
Public ReadOnly Property Parameters As MsDb2ParameterCollection
\lceil C#\rceilpublic MsDb2ParameterCollection Parameters {get;}
[C++]public: __property MsDb2ParameterCollection* get_Parameters();
[JScript]
public function get Parameters() : MsDb2ParameterCollection;
```
#### **Property Value**

The parameters of the SQL statement or stored procedure. The default is an empty collection.

#### **Remarks**

The Managed Provider for DB2 does not support named parameters for passing parameters to an SQL statement or a stored procedure called by an [MsDb2Command](#page-2504-0) when [CommandType](#page-2516-0) is set to Text. In this case, the question mark (?) placeholder must be used. For example:

SELECT \* FROM Customers WHERE CustomerID = ?

As a result, the order in which an [MsDb2Parameter](#page-2689-0) is added to the [MsDb2ParameterCollection](#page-2712-0) must directly correspond to the position of the question mark placeholder for the parameter.

If the parameters in the collection do not match the requirements of the query to be executed, an error may result.

#### **Requirements**

**Platforms:** Microsoft Windows Server 2003, Windows XP Professional, Windows 2000 Server

### **See Also**

[MsDb2Command](#page-2504-0) Class | [MsDb2Command](#page-2505-0) Members | [Microsoft.HostIntegration.MsDb2Client](#page-2502-0) Namespace| Managed Provider for DB2 [Programmer's](#page-1522-0) Guide

To download updated Host Integration Server 2004 Help from www.microsoft.com, go to <http://go.microsoft.com/fwlink/?linkid=29507>.
VB

## **MsDb2Command.Transaction Property**

Gets or sets the owning transaction of the command.

```
Public Property Transaction As MsDb2Transaction
\lceil C#\rceilpublic MsDb2Transaction Transaction {get; set;}
[C++]public: __property MsDb2Transaction* get_Transaction();
public: __property void set_Transaction(MsDb2Transaction*);
[JScript]
public function get Transaction() : MsDb2Transaction;
public function set Transaction(MsDb2Transaction);
```
## **Property Value**

**IdBTransaction** containing the owning transaction of this command. The default value is a null reference (Nothing in Visual Basic).

### **Exceptions**

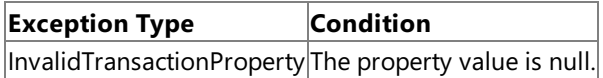

### **Remarks**

Changing the transaction of the command causes a rollback of the current transaction.

### **Requirements**

Platforms: Microsoft Windows Server 2003, Windows XP Professional, Windows 2000 Server

### **See Also**

[MsDb2Command](#page-2504-0) Class | [MsDb2Command](#page-2505-0) Members | [Microsoft.HostIntegration.MsDb2Client](#page-2502-0) Namespace| Managed Provider for DB2 [Programmer's](#page-1522-0) Guide

To download updated Host Integration Server 2004 Help from www.microsoft.com, go to <http://go.microsoft.com/fwlink/?linkid=29507>.

## **MsDb2Command.UpdatedRowSource Property**

Gets or sets how command results areapplied to the DataRow when used by **MsDb2DataAdapter**.

```
VB
  Public Overridable Property UpdatedRowSource As UpdateRowSource _
      Implements IDbCommand.UpdatedRowSource
   \lceilC#\rceilpublic virtual UpdateRowSource UpdatedRowSource {get; set;}
   [C++]public: __property virtual UpdateRowSource get_UpdatedRowSource();
  public: __property virtual void
      set UpdatedRowSource(UpdateRowSource);
   [JScript]
   public function get UpdatedRowSource() : UpdateRowSource;
   public function set UpdatedRowSource(UpdateRowSource);
```
### **Property Value**

One of the UpdateRowSource values. The default is Both unless the command is automatically generated. Then the **default is None.**

#### **Implements**

[IDbCommand.UpdatedRowSource](https://msdn.microsoft.com/en-us/library/t94whe5h(v=bts.10).aspx)

#### **Requirements**

**Platforms:** Microsoft Windows Server 2003,Windows XP Professional,Windows 2000 Server

#### **See Also**

[MsDb2Command](#page-2504-0) Class | [MsDb2Command](#page-2505-0) Members | [Microsoft.HostIntegration.MsDb2Client](#page-2502-0) Namespace| Managed Provider for DB2 [Programmer's](#page-1522-0) Guide

To download updated Host Integration Server 2004 Help from www.microsoft.com, go to <http://go.microsoft.com/fwlink/?linkid=29507>.

# **MsDb2Command Methods**

This section lists the methods of the **MsDb2Command** class.For a completelist of **MsDb2Command** class members, see [MsDb2Command](#page-2505-0) Members.

## **Public Methods**

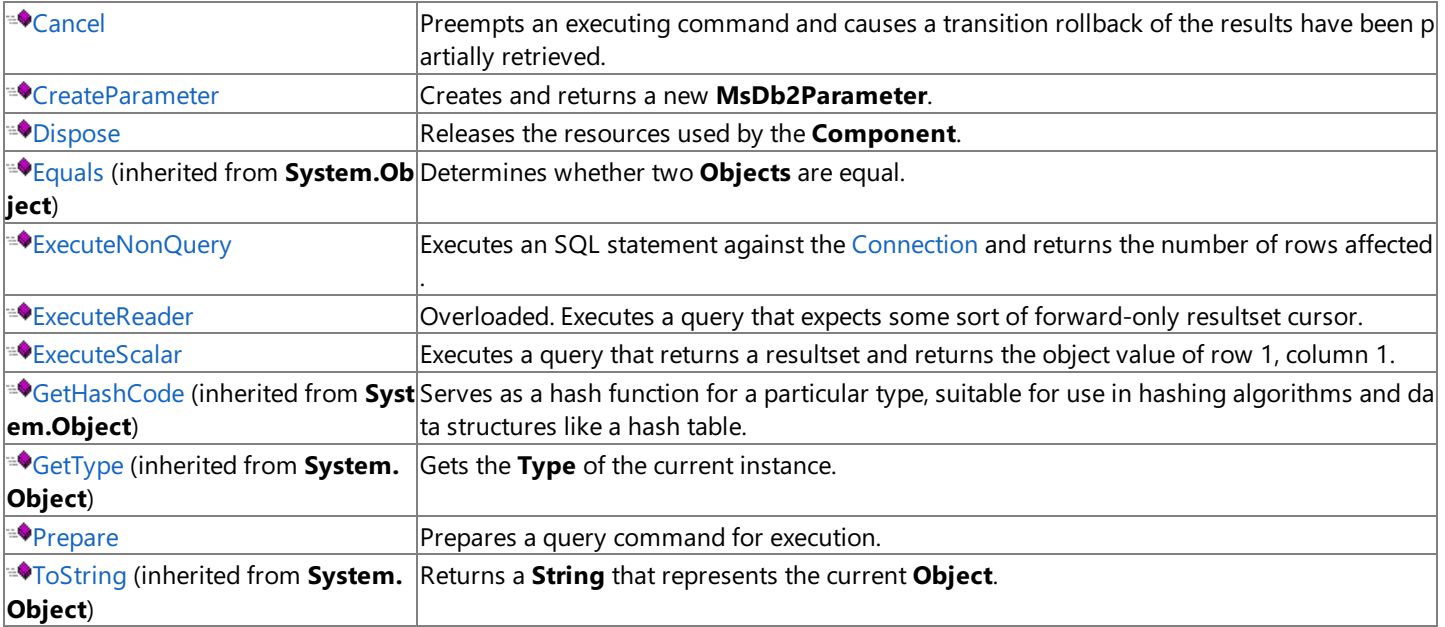

## **Protected Methods**

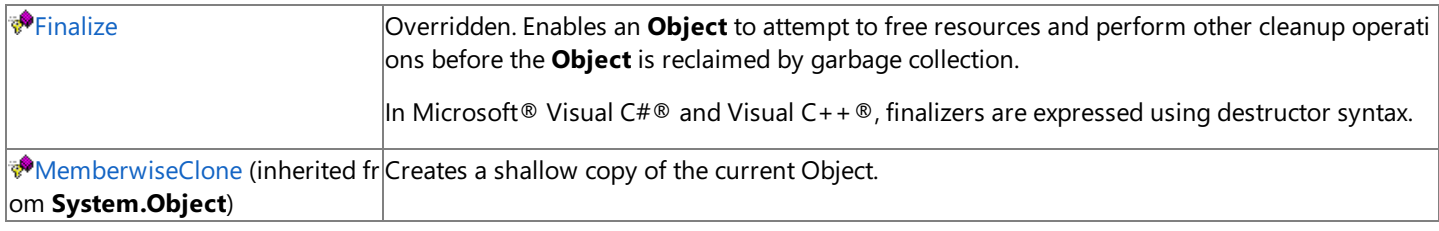

## **See Also**

[MsDb2Command](#page-2504-0) Class | [Microsoft.HostIntegration.MsDb2Client](#page-2502-0) Namespace | Managed Provider for DB2 [Programmer's](#page-1522-0) Guide

To download updated Host Integration Server 2004 Help from www.microsoft.com, go to <http://go.microsoft.com/fwlink/?linkid=29507>.

```
Microsoft Host Integration Server 2004
```
# **MsDb2Command.Cancel Method**

Preempts an executing command and causes a transaction rollback if theresults have been partially retrieved

```
Public Overridable Sub Cancel() Implements IDbCommand.Cancel
\lceil C#\rceilpublic virtual void Cancel();
[C++]public: virtual void Cancel();
[JScript]
public function Cancel();
```
## **Implements**

VB

## [IDbCommand.Cancel](https://msdn.microsoft.com/en-us/library/6yw2122x(v=bts.10).aspx)

## **Remarks**

If there is nothing to cancel, nothing happens. However, if there is a command in process, and the attempt to cancel fails, no exception is generated.

## **Requirements**

Platforms: Microsoft Windows Server 2003, Windows XP Professional, Windows 2000 Server

## **See Also**

[MsDb2Command](#page-2504-0) Class | [MsDb2Command](#page-2505-0) Members | [Microsoft.HostIntegration.MsDb2Client](#page-2502-0) Namespace| Managed Provider for DB2 [Programmer's](#page-1522-0) Guide

To download updated Host Integration Server 2004 Help from www.microsoft.com, go to <http://go.microsoft.com/fwlink/?linkid=29507>.

## <span id="page-2524-0"></span>**MsDb2Command.CreateParameter Method**

Creates and returns a new **MsDb2Parameter**.

```
Public Function CreateParameter() As MsDb2Parameter
\lceil C#\rceilpublic MsDb2Parameter CreateParameter();
[C++]public: MsDb2Parameter* CreateParameter();
[JScript]
public function CreateParameter() : MsDb2Parameter;
```
### **Return Value**

VB

A new [MsDb2Parameter](#page-2689-0).

### **Remarks**

**CreateParameter** does notadd the parameter to theinternally stored **MsDb2ParameterCollection**.To do so,you must manually call **Parameters.Add()**.

### **Requirements**

Platforms: Microsoft Windows Server 2003, Windows XP Professional, Windows 2000 Server

### **See Also**

[MsDb2Command](#page-2504-0) Class | [MsDb2Command](#page-2505-0) Members | [Microsoft.HostIntegration.MsDb2Client](#page-2502-0) Namespace| Managed Provider for DB2 [Programmer's](#page-1522-0) Guide

To download updated Host Integration Server 2004 Help from www.microsoft.com, go to <http://go.microsoft.com/fwlink/?linkid=29507>.

# <span id="page-2525-0"></span>**MsDb2Command.Dispose Method**

Releases the resources used by the current instance.

```
Public Overridable Sub Dispose() Implements IDisposable.Dispose
\lceil C#\rceilpublic virtual void Dispose();
[C++]public: virtual void Dispose();
[JScript]
public function Dispose();
```
## **Implements**

VB

## [IDisposable.Dispose](https://msdn.microsoft.com/en-us/library/es4s3w1d(v=bts.10).aspx)

## **Requirements**

**Platforms:** Microsoft Windows Server 2003,Windows XP Professional,Windows 2000 Server

## **See Also**

[MsDb2Command](#page-2504-0) Class | [MsDb2Command](#page-2505-0) Members | [Microsoft.HostIntegration.MsDb2Client](#page-2502-0) Namespace| Managed Provider for DB2 [Programmer's](#page-1522-0) Guide

To download updated Host Integration Server 2004 Help from www.microsoft.com, go to <http://go.microsoft.com/fwlink/?linkid=29507>.

## <span id="page-2526-0"></span>**MsDb2Command.ExecuteNonQuery Method**

Executes a Data Definition Language (DDL) or Distributed Data Management (DDM) statement that does not expect a resultset.

```
VB
```

```
Public Overridable Function ExecuteNonQuery() As Integer Implements _
   \overline{a}IDbCommand.ExecuteNonQuery
\lceilC#\rceilpublic virtual int ExecuteNonQuery();
[C++]public: virtual int ExecuteNonQuery();
[JScript]
public function ExecuteNonQuery() : int;
```
### **Return Value**

The number of rows affected.

### **Implements**

### [IDbCommand.ExecuteNonQuery](https://msdn.microsoft.com/en-us/library/a0sdddxt(v=bts.10).aspx)

### **Exceptions**

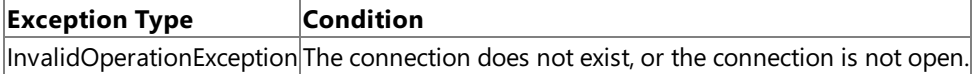

### **Remarks**

Output parameters are suitable. The return value is the number of rows affected.

You can use the **ExecuteNonQuery** to perform catalog operations (for example, querying the structure of a database or creating database objects such as tables), or to changethe data in a database without using a **DataSet** by executing UPDATE, INSERT, or DELETE statements.

Although the**ExecuteNonQuery** does not return any rows,any output parameters or return values mapped to parameters are populated with data.

For UPDATE, INSERT, and DELETE statements, the return value is the number of rows affected by the command. For all other types of statements, the return value is -1.

### **Requirements**

**Platforms:** Microsoft Windows Server 2003,Windows XP Professional,Windows 2000 Server

## **See Also**

[MsDb2Command](#page-2504-0) Class | [MsDb2Command](#page-2505-0) Members | [Microsoft.HostIntegration.MsDb2Client](#page-2502-0) Namespace| Managed Provider for DB2 [Programmer's](#page-1522-0) Guide

To download updated Host Integration Server 2004 Help from www.microsoft.com, go to <http://go.microsoft.com/fwlink/?linkid=29507>.

## <span id="page-2527-0"></span>**MsDb2Command.ExecuteReader Method**

Executes a query that expects some sort of forward-only result set cursor.

## **Overload List**

[Visual Basic] Overloads Public Function ExecuteReader() As [MsDb2DataReader](#page-2528-0)

[C#] public [MsDb2DataReader](#page-2528-0) ExecuteReader();

[C++] public: [MsDb2DataReader\\*](#page-2528-0) ExecuteReader();

[JScript] public function ExecuteReader() : [MsDb2DataReader;](#page-2528-0)

[Visual Basic] Overloads Public Function [ExecuteReader\(System.Data.CommandBehavior\)](#page-2529-0) As MsDb2DataReader

[C#] public MsDb2DataReader [ExecuteReader\(System.Data.CommandBehavior\);](#page-2529-0)

[C++] public: MsDb2DataReader\* [ExecuteReader\(System.Data.CommandBehavior\);](#page-2529-0)

[JScript] public function [ExecuteReader\(System.Data.CommandBehavior\)](#page-2529-0) : MsDb2DataReader;

## **See Also**

[MsDb2Command](#page-2504-0) Class | [MsDb2Command](#page-2505-0) Members | [Microsoft.HostIntegration.MsDb2Client](#page-2502-0) Namespace| Managed Provider for DB2 [Programmer's](#page-1522-0) Guide

To download updated Host Integration Server 2004 Help from www.microsoft.com, go to <http://go.microsoft.com/fwlink/?linkid=29507>.

VB

## <span id="page-2528-0"></span>**MsDb2Command.ExecuteReader Method ()**

Executes a query that expects some sort of forward-only resultset cursor.

```
Overloads Public Function ExecuteReader() As MsDb2DataReader
\lceil C#\rceilpublic MsDb2DataReader ExecuteReader();
[C++]public: MsDb2DataReader* ExecuteReader();
[JScript]
public function ExecuteReader() : MsDb2DataReader;
```
## **Return Value**

An [MsDb2DataReader](#page-2599-0) object.

## **Remarks**

In addition, the queries can include stored procedures, **SELECT** statements, and schema fetches. Calling **ExecuteReader** with these types of queries is the same as calling **ExecuteReader(CommandBehavior.Default)**.

When [CommandType](#page-2516-0) is set to **StoredProcedure**, [CommandText](#page-2513-0) should be set to the name of the stored procedure. The command executes this stored procedure when you call **ExecuteReader**. While the [MsDb2DataReader](#page-2599-0) is in use, the associated [MsDb2Connection](#page-2538-0) is busy serving the **MsDb2DataReader**.Whilein this state, no other operations can be performed on the **MsDb2Connection** other than closing it.This is thecase until the **Close** method of the **MsDb2DataReader** is called.

### **Requirements**

**Platforms:** Microsoft Windows Server 2003, Windows XP Professional, Windows 2000 Server

### **See Also**

[MsDb2Command](#page-2504-0) Class | [MsDb2Command](#page-2505-0) Members | [Microsoft.HostIntegration.MsDb2Client](#page-2502-0) Namespace| Managed Provider for DB2 [Programmer's](#page-1522-0) Guide| [MsDb2Command.ExecuteReader](#page-2527-0) Overload List

To download updated Host Integration Server 2004 Help from www.microsoft.com, go to <http://go.microsoft.com/fwlink/?linkid=29507>.

# <span id="page-2529-0"></span>**MsDb2Command.ExecuteReader Method (System.Data.CommandBehavior)**

Executes a query that expects some sort of forward-only resultset cursor using the specified behavior.

#### VB

```
Overloads Public Function ExecuteReader( _
   ByVal behavior As CommandBehavior _
) As MsDb2DataReader
\lceilC#\rceilpublic MsDb2DataReader ExecuteReader(
   CommandBehavior behavior
);
[C++]public: MsDb2DataReader* ExecuteReader(
   CommandBehavior behavior
);
[JScript]
public function ExecuteReader(
   behavior : CommandBehavior
) : MsDb2DataReader;
```
### **Parameters**

*behavior*

The command behavior of the execution.

### **Remarks**

The queries executed by **ExecuteReader** can include stored procedures, **SELECT** statements, and schema fetches.

The following is a list of possible values for *behavior*.

- CloseConnection
- Default
- KeyInfo
- SchemaOnly
- SequentialAccess
- SingleResult
- SingleRow

When you specify **SingleRow** with **ExecuteReader**, the Managed Provider for DB2 performs binding using the OLE DB **IRow** interface if it is available. Otherwise, it uses the **IRowset** interface. If your SQL statement is expected to return only a single row, specifying **SingleRow** can also improve application performance.

When [CommandType](#page-2516-0) is set to **StoredProcedure**, [CommandText](#page-2513-0) should be set to the name of the stored procedure. The command executes this stored procedure when you call **ExecuteReader**.

The [MsDb2DataReader](#page-2599-0) supports a special mode that enables large binary values to be read efficiently. For more information, see the **SequentialAccess** setting for **CommandBehavior**.

While the MsDb2DataReader is in use, the associated MsDb2Connection is busy serving the MsDb2DataReader. While in this state, no other operatons can be performed on the [MsDb2Connection](#page-2538-0) other than closing it.This is thecase until the **Close** method of the **MsDb2DataReader** is called.

## **Requirements**

**Platforms:** Microsoft Windows Server 2003, Windows XP Professional, Windows 2000 Server

**See Also**

[MsDb2Command](#page-2504-0) Class | [MsDb2Command](#page-2505-0) Members | [Microsoft.HostIntegration.MsDb2Client](#page-2502-0) Namespace| Managed Provider for DB2 [Programmer's](#page-1522-0) Guide| [MsDb2Command.ExecuteReader](#page-2527-0) Overload List

To download updated Host Integration Server 2004 Help from www.microsoft.com, go to <http://go.microsoft.com/fwlink/?linkid=29507>.

VB

## <span id="page-2531-0"></span>**MsDb2Command.ExecuteScalar Method**

Executes a query that returns a result set and returns the object value of row 1, column 1.

```
Public Overridable Function ExecuteScalar() As Object Implements _
   IDbCommand.ExecuteScalar
\lceilC#\rceilpublic virtual object ExecuteScalar();
[C++]public: virtual Object* ExecuteScalar();
[JScript]
public function ExecuteScalar() : Object;
```
### **Return Value**

The first column in the first row in the resultset.

### **Implements**

[IDbCommand.ExecuteScalar](https://msdn.microsoft.com/en-us/library/bebsxsxy(v=bts.10).aspx)

### **Remarks**

Calling **ExecuteScalar** is semantically equivalent to the following code:

```
IDbDataReader reader = cmd.ExecuteReader();
reader.Read();
object value = reader.GetValue(0);
```
Use **ExecuteScalar** to retrieve a single value (for example, an aggregate value) from a data source. This requires less code than using **ExecuteReader**, and then performing the operations necessary to generate the single value using the data returned by an [MsDb2DataReader](#page-2599-0).

### **Requirements**

**Platforms:** Microsoft Windows Server 2003,Windows XP Professional,Windows 2000 Server

### **See Also**

[MsDb2Command](#page-2504-0) Class | [MsDb2Command](#page-2505-0) Members | [Microsoft.HostIntegration.MsDb2Client](#page-2502-0) Namespace| Managed Provider for DB2 [Programmer's](#page-1522-0) Guide

To download updated Host Integration Server 2004 Help from www.microsoft.com, go to <http://go.microsoft.com/fwlink/?linkid=29507>.

# <span id="page-2532-0"></span>**MsDb2Command.Finalize Method**

Allows an **Object** to attempt to free resources and perform other cleanup operations before the **Object** is reclaimed by the garbage collection.

 $[CH]$  In  $C#$ , finalizers are expressed using destructor syntax.

 $[C++]$  In  $C++$ , finalizers are expressed using destructor syntax.

```
Overrides Protected Sub Finalize()
[C#]
~MsDb2Command();
[C++]~MsDb2Command();
[JScript]
protected override function Finalize();
```
## **Requirements**

**Platforms:** Microsoft Windows Server 2003,Windows XP Professional,Windows 2000 Server

## **See Also**

VB

[MsDb2Command](#page-2504-0) Class | [MsDb2Command](#page-2505-0) Members | [Microsoft.HostIntegration.MsDb2Client](#page-2502-0) Namespace| Managed Provider for DB2 [Programmer's](#page-1522-0) Guide

To download updated Host Integration Server 2004 Help from www.microsoft.com, go to <http://go.microsoft.com/fwlink/?linkid=29507>.

# **MsDb2Command.IDbCommand.CreateParameter Method**

This member supports the .NET Framework infrastructure and is not intended to be used directly from your code.

```
Private Function CreateParameter() As IDbDataParameter Implements _
   IDbCommand.CreateParameter
\lceilC#\rceilIDbDataParameter IDbCommand.CreateParameter();
[C++]private: IDbDataParameter* IDbCommand::CreateParameter();
[JScript]
private function IDbCommand.CreateParameter() : IDbDataParameter;
```
### **See Also**

VB

[MsDb2Command](#page-2504-0) Class | [MsDb2Command](#page-2505-0) Members | [Microsoft.HostIntegration.MsDb2Client](#page-2502-0) Namespace| Managed Provider for DB2 [Programmer's](#page-1522-0) Guide

To download updated Host Integration Server 2004 Help from www.microsoft.com, go to <http://go.microsoft.com/fwlink/?linkid=29507>.

## <span id="page-2534-0"></span>**MsDb2Command.IDbCommand.ExecuteReader Method**

This member supports the .NET Framework infrastructure and is not intended to be used directly from your code.

### **Overload List**

This member supports the .NET Framework infrastructure and is not intended to be used directly from your code.

[Visual Basic] Overloads Private Function ExecuteReader() As IDataReader Implements [IDbCommand.ExecuteReader](#page-2535-0)

[C#] IDataReader [IDbCommand.ExecuteReader\(\);](#page-2535-0)

[C++] private: IDataReader\* [IDbCommand::ExecuteReader\(\);](#page-2535-0)

[JScript] private function [IDbCommand.ExecuteReader\(\)](#page-2535-0) : IDataReader;

This member supports the .NET Framework infrastructure and is not intended to be used directly from your code.

[Visual Basic]

Overloads Private Function [ExecuteReader\(System.Data.CommandBehavior\)](#page-2536-0) As IDataReader Implements IDbCommand.ExecuteReader

[C#] IDataReader [IDbCommand.ExecuteReader\(System.Data.CommandBehavior\);](#page-2536-0)

[C++] private: IDataReader\* [IDbCommand::ExecuteReader\(System.Data.CommandBehavior\);](#page-2536-0)

[JScript] privatefunction [IDbCommand.ExecuteReader\(System.Data.CommandBehavior\)](#page-2536-0) : IDataReader;

### **See Also**

[MsDb2Command](#page-2504-0) Class | [MsDb2Command](#page-2505-0) Members | [Microsoft.HostIntegration.MsDb2Client](#page-2502-0) Namespace| Managed Provider for DB2 [Programmer's](#page-1522-0) Guide

To download updated Host Integration Server 2004 Help from www.microsoft.com, go to [http://go.microsoft.com/fwlink/?linkid=29507.](http://go.microsoft.com/fwlink/?linkid=29507)

# <span id="page-2535-0"></span>**MsDb2Command.IDbCommand.ExecuteReader Method ()**

This member supports the .NET Framework infrastructure and is not intended to be used directly from your code.

```
Private Function ExecuteReader() As IDataReader Implements _
   IDbCommand.ExecuteReader
\lceilC#\rceilIDataReader IDbCommand.ExecuteReader();
[C++]
private: IDataReader* IDbCommand::ExecuteReader();
[JScript]
private function IDbCommand.ExecuteReader() : IDataReader;
```
## **See Also**

VB

[MsDb2Command](#page-2504-0) Class | [MsDb2Command](#page-2505-0) Members | [Microsoft.HostIntegration.MsDb2Client](#page-2502-0) Namespace| Managed Provider for DB2 [Programmer's](#page-1522-0) Guide| [MsDb2Command.IDbCommand.ExecuteReader](#page-2534-0) Overload List

To download updated Host Integration Server 2004 Help from www.microsoft.com, go to <http://go.microsoft.com/fwlink/?linkid=29507>.

VB

# <span id="page-2536-0"></span>**MsDb2Command.IDbCommand.ExecuteReader Method (System.Data.CommandBehavior)**

This member supports the .NET Framework infrastructure and is not intended to be used directly from your code.

## Private Function ExecuteReader( \_ ByVal behavior As CommandBehavior \_ ) As IDataReader Implements IDbCommand.ExecuteReader  $\lceil$ C# $\rceil$ IDataReader IDbCommand.ExecuteReader( CommandBehavior behavior );  $[C++]$ private: IDataReader\* IDbCommand::ExecuteReader( CommandBehavior behavior ); [JScript] private function IDbCommand.ExecuteReader( behavior : CommandBehavior ) : IDataReader;

### **See Also**

[MsDb2Command](#page-2504-0) Class | [MsDb2Command](#page-2505-0) Members | [Microsoft.HostIntegration.MsDb2Client](#page-2502-0) Namespace| Managed Provider for DB2 [Programmer's](#page-1522-0) Guide| [MsDb2Command.IDbCommand.ExecuteReader](#page-2534-0) Overload List

To download updated Host Integration Server 2004 Help from www.microsoft.com, go to <http://go.microsoft.com/fwlink/?linkid=29507>.

# <span id="page-2537-0"></span>**MsDb2Command.Prepare Method**

Prepares a query command for execution.

```
Public Overridable Sub Prepare() Implements IDbCommand.Prepare
\lceil C#\rceilpublic virtual void Prepare();
[C++]public: virtual void Prepare();
[JScript]
public function Prepare();
```
## **Remarks**

VB

Prepare improves efficiency when the command is executed more than once, but with different parameter values. If the dirty flag is set inside the **MsDb2Command**, then the command must be re-prepared (but this can be done internally).

If [CommandType](#page-2516-0)is set to **TableDirect**, **Prepare** does nothing. If **CommandType** is set to **StoredProcedure**, thecall to **Prepare** should succeed, although it may result in a no-op.

Before you call **Prepare**, specify the data type of each parameter in the statement to be prepared. For each parameter that has a variablelength data type,you must set the **Size** property to the maximum size needed. **Prepare** returns an error if these conditions are not met.

If you call an Execute method after calling **Prepare**, any parameter value that is larger than the value specified by the **Size** property is automatically truncated to the original specified size of the parameter, and no truncation errors are returned.

Output parameters (whether prepared or not) must have a user-specified data type. If you specify a variable length data type, you mustalso specify the maximum **Size**.

### **Implements**

[IDbCommand.Prepare](https://msdn.microsoft.com/en-us/library/0ws94h6t(v=bts.10).aspx)

## **Requirements**

**Platforms:** Microsoft Windows Server 2003,Windows XP Professional,Windows 2000 Server

## **See Also**

[MsDb2Command](#page-2504-0) Class | [MsDb2Command](#page-2505-0) Members | [Microsoft.HostIntegration.MsDb2Client](#page-2502-0) Namespace| Managed Provider for DB2 [Programmer's](#page-1522-0) Guide

To download updated Host Integration Server 2004 Help from www.microsoft.com, go to <http://go.microsoft.com/fwlink/?linkid=29507>.

## <span id="page-2538-0"></span>**MsDb2Connection Class**

Opens, closes, and maintains a connection to a DB2 host.

For a list of all members of this type, see [MsDb2Connection](#page-2540-0) Members.

## [System.Object](https://msdn.microsoft.com/en-us/library/e5kfa45b(v=bts.10).aspx)

### **Microsoft.HostIntegration.MsDb2Client.MsDb2Connection**

```
VB
```

```
Public Class MsDb2Connection
   Implements IDbConnection, IDisposable
\lceil C#\rceilpublic class MsDb2Connection : IDbConnection, IDisposable
[C++]public __gc class MsDb2Connection : public IDbConnection,
   IDisposable
[JScript]
public class MsDb2Connection implements IDbConnection, IDisposable
```
### **Thread Safety**

Any public static (**Shared** in Microsoft<sup>®</sup> Visual Basic<sup>®</sup>) members of this type are safe for multithreaded operations. Any instance members are not guaranteed to be thread safe.

### **Remarks**

An MsDb2Connection object represents a unique connection to a data source. In the case of a client/server database system, it is equivalent to a network connection to the server. Depending on the functionality supported by the native OLE DB provider, some collections, methods, or properties of an **MsDb2Connection** object may not be available.

When you create an instance of **MsDb2Connection**, all properties are set to their initial values. For a list of these values, see the [MsDb2Connection](#page-2542-0) constructor.

If the MsDb2Connection goes out of scope, it is not closed. Therefore, you must explicitly close the connection by calling [Close](#page-2566-0) or [Dispose.](#page-2568-0)

To deploy high-performance applications, you need to use connection pooling. When you use the MsDb2 .NET Data Provider, you do not need to enable connection pooling because the provider manages this automatically.

If a fatal [MsDb2Exception](#page-2647-0) (for example, a SQL Server severity level of 20 or greater) is generated by the method executing an [MsDb2Command](#page-2504-0), the **MsDb2Connection**, the connection may be closed. However, the user can reopen the connection and continue.

An application that creates an instance of the **MsDb2Connection** object can requireall directand indirect callers to have adequate permission to the code by setting declarative or imperative security demands. MsDb2Connection makes security demands using the **MsDb2Permission** object. Users can verify that their code has adequate permissions by using the MsDb2PermissionAttribute object. Users and administrators can also use the Code Access Security Policy Tool (Caspol.exe) to modify security policy at the computer, user, and enterprise levels.

Unlike other .NET providers, the Managed Provider for DB2 enables you to open multiple **MsDb2DataReaders** on a single **MsDb2Connection**.

### **Requirements**

## **Namespace:** [Microsoft.HostIntegration.MsDb2Client](#page-2502-0)

**Platforms:** Microsoft® Windows Server™ 2003,Windows® XP Professional,Windows 2000 Server

**Assembly:** Microsoft.Hostintegration.Msdb2client (in Microsoft.Hostintegration.Msdb2client.dll)

## **See Also**

[MsDb2Connection](#page-2540-0) Members | [Microsoft.HostIntegration.MsDb2Client](#page-2502-0) Namespace| Managed Provider for DB2 [Programmer's](#page-1522-0) Guide

To download updated Host Integration Server 2004 Help from www.microsoft.com, go to <http://go.microsoft.com/fwlink/?linkid=29507>.

## <span id="page-2540-0"></span>**MsDb2Connection Members**

See [MsDb2Connection](#page-2538-0) overview for more information.

### **Public Constructors**

<sup>■●</sup>[MsDb2Connection](#page-2542-0) Constructor Overloaded. Initializes a new instance of the MsDb2Connection class.

### **Public Properties**

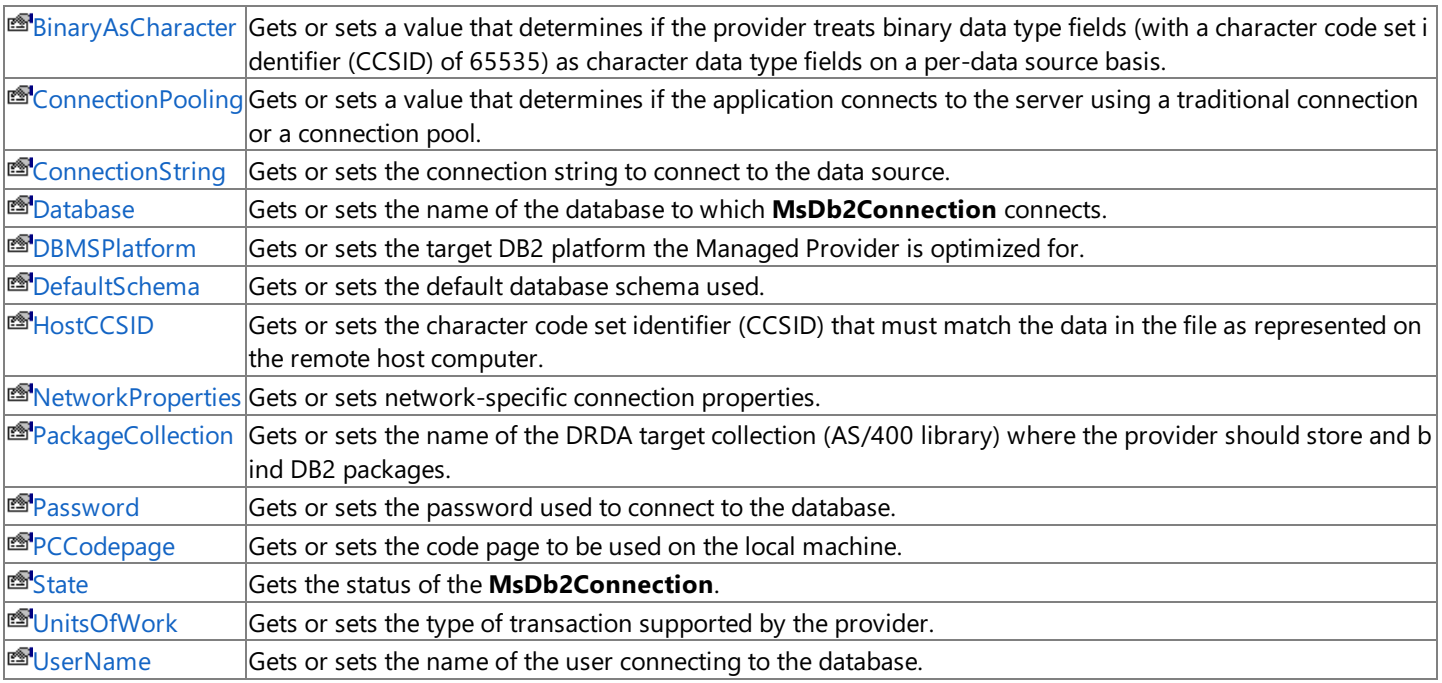

## **Public Methods**

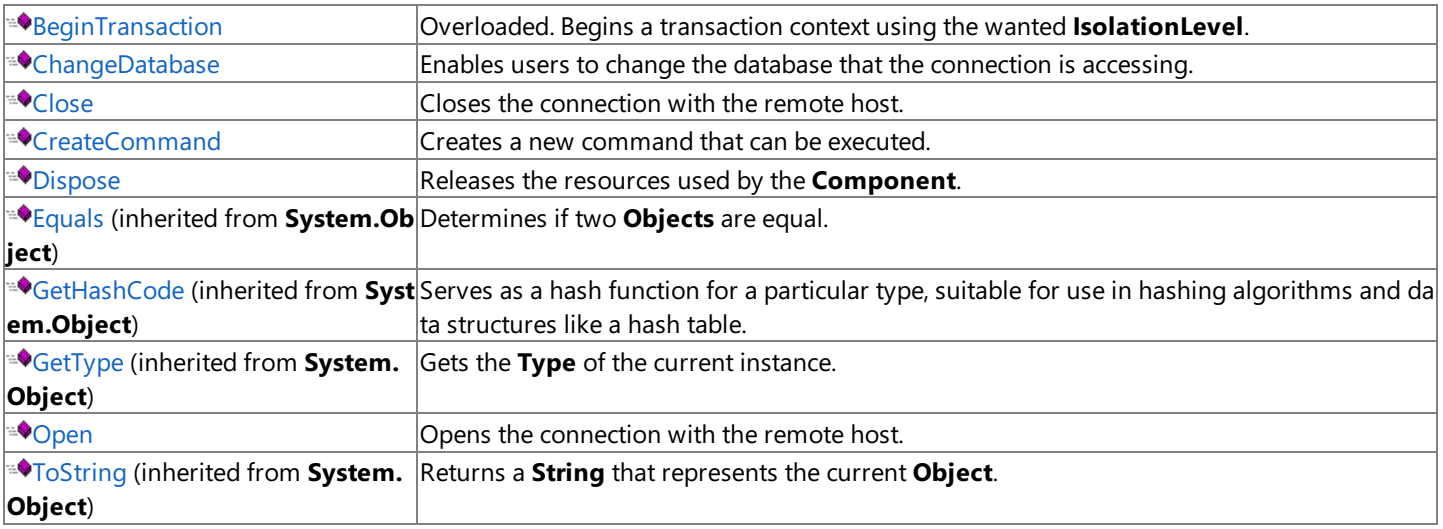

## **Protected Methods**

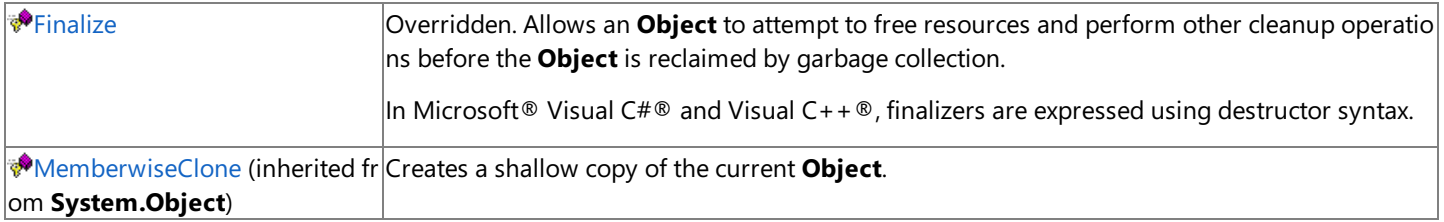

[MsDb2Connection](#page-2538-0) Class | [Microsoft.HostIntegration.MsDb2Client](#page-2502-0) Namespace| Managed Provider for DB2 [Programmer's](#page-1522-0) Guide

To download updated Host Integration Server 2004 Help from www.microsoft.com, go to <http://go.microsoft.com/fwlink/?linkid=29507>.

# <span id="page-2542-0"></span>**MsDb2Connection Constructor**

Initializes a new instance of the **MsDb2Connection** class.

## **Overload List**

[Visual Basic] Public Sub New()

[C#] public [MsDb2Connection\(\);](#page-2543-0)

[C++] public: [MsDb2Connection\(\);](#page-2543-0)

[JScript] public function [MsDb2Connection\(\);](#page-2543-0)

[Visual Basic] Public Sub [New\(System.String\)](#page-2544-0)

[C#] public [MsDb2Connection\(System.String\);](#page-2544-0)

[C++] public: [MsDb2Connection\(System.String\);](#page-2544-0)

[JScript] public function [MsDb2Connection\(System.String\);](#page-2544-0)

## **See Also**

[MsDb2Connection](#page-2538-0) Class | [MsDb2Connection](#page-2540-0) Members | [Microsoft.HostIntegration.MsDb2Client](#page-2502-0) Namespace| Managed Provider for DB2 [Programmer's](#page-1522-0) Guide

To download updated Host Integration Server 2004 Help from www.microsoft.com, go to <http://go.microsoft.com/fwlink/?linkid=29507>.

## <span id="page-2543-0"></span>**MsDb2Connection Constructor ()**

Initializes a new instance of the [MsDb2Connection](#page-2538-0) class.

```
VB
```

```
Public Sub New()
\lceil C#\rceilpublic MsDb2Connection();
[C++]public: MsDb2Connection();
[JScript]
public function MsDb2Connection();
```
### **Remarks**

The default constructor initializes any fields to their default values. The following table describes the default values for a new instance of **MsDb2Connection**.

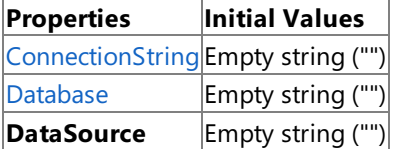

You can change the value for these properties only by using [ConnectionString](#page-2548-0).

### **Requirements**

**Platforms:** Microsoft Windows Server 2003, Windows XP Professional, Windows 2000 Server

### **See Also**

[MsDb2Connection](#page-2538-0) Class | [MsDb2Connection](#page-2540-0) Members | [Microsoft.HostIntegration.MsDb2Client](#page-2502-0) Namespace| Managed Provider for DB2 [Programmer's](#page-1522-0) Guide| [MsDb2Connection](#page-2542-0) Constructor Overload List

To download updated Host Integration Server 2004 Help from www.microsoft.com, go to <http://go.microsoft.com/fwlink/?linkid=29507>.

# <span id="page-2544-0"></span>**MsDb2Connection Constructor (System.String)**

Initializes a new instance of the [MsDb2Connection](#page-2538-0) class using the specified connection string.

```
VB
   Public Sub New( _
      ByVal connectionString As String _
   \lambda\lceilC#\rceilpublic MsDb2Connection(
      string connectionString
   );
   [C++]public: MsDb2Connection(
      String* connectionString
   );
   [JScript]
   public function MsDb2Connection(
      connectionString : String
   );
```
### **Parameters**

*connectionString*

The connection string that provides the parameters for the connection.

### **Exceptions**

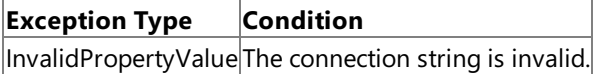

#### **Remarks**

The default constructor initializes any fields to their default values. The following table describes the default values for a new instance of **MsDb2Connection**.

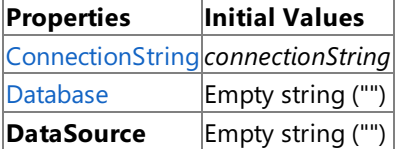

You can change the value for these properties only by using [ConnectionString](#page-2548-0).

#### **Requirements**

Platforms: Microsoft Windows Server 2003, Windows XP Professional, Windows 2000 Server

#### **See Also**

[MsDb2Connection](#page-2538-0) Class | [MsDb2Connection](#page-2540-0) Members | [Microsoft.HostIntegration.MsDb2Client](#page-2502-0) Namespace| Managed Provider for DB2 [Programmer's](#page-1522-0) Guide| [MsDb2Connection](#page-2542-0) Constructor Overload List

To download updated Host Integration Server 2004 Help from www.microsoft.com, go to <http://go.microsoft.com/fwlink/?linkid=29507>.

# **MsDb2Connection Properties**

This section lists the properties of the **MsDb2Connection** class.For a completelist of **MsDb2Connection** class members, see [MsDb2Connection](#page-2540-0) Members.

### **Public Properties**

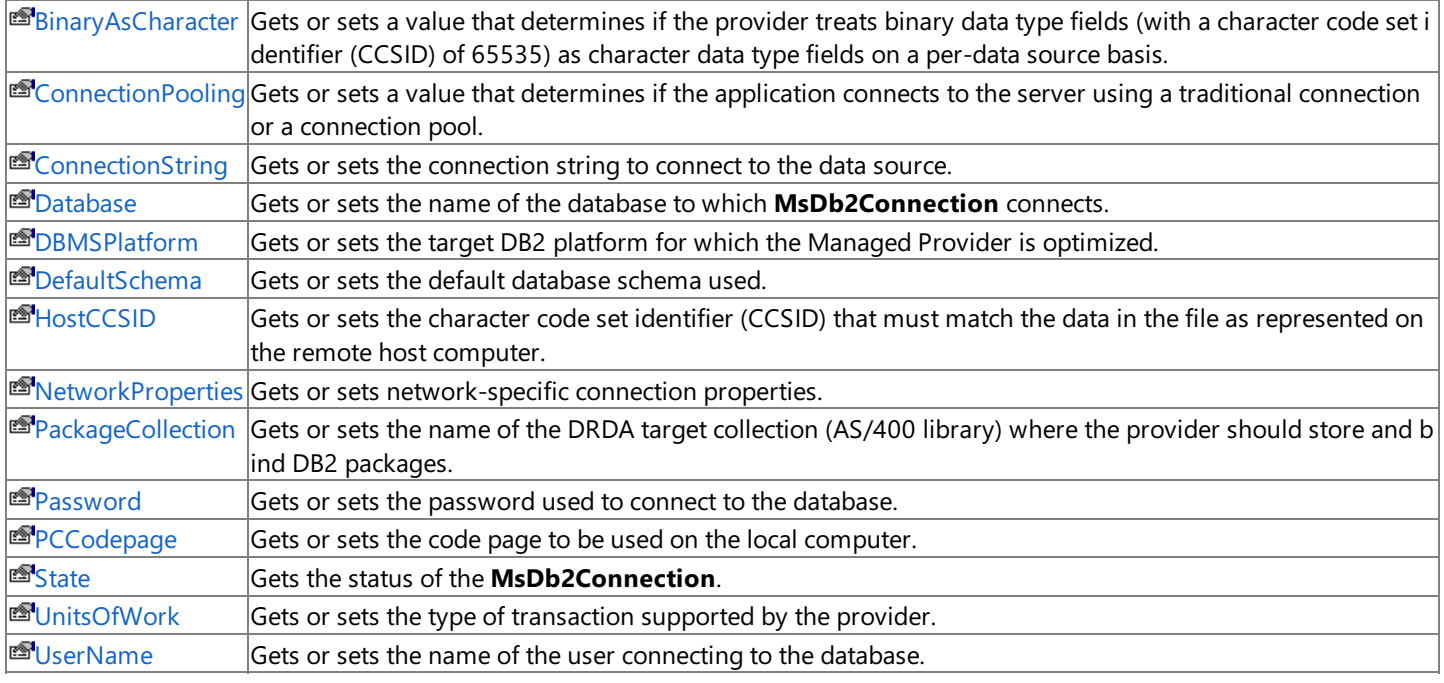

## **See Also**

[MsDb2Connection](#page-2538-0) Class | [Microsoft.HostIntegration.MsDb2Client](#page-2502-0) Namespace| Managed Provider for DB2 [Programmer's](#page-1522-0) Guide

To download updated Host Integration Server 2004 Help from www.microsoft.com, go to <http://go.microsoft.com/fwlink/?linkid=29507>.

# <span id="page-2546-0"></span>**MsDb2Connection.BinaryAsCharacter Property**

Gets or sets a value that determines if the provider treats binary data type fields (with a character code set identifier (CCSID) of 65535) as character data type fields on a per-data source basis.

```
Public Property BinaryAsCharacter As Boolean
\lceil C#\rceilpublic bool BinaryAsCharacter {get; set;}
[C++]public: __property bool get_BinaryAsCharacter();
public: __property void set_BinaryAsCharacter(bool);
[JScript]
public function get BinaryAsCharacter() : Boolean;
public function set BinaryAsCharacter(Boolean);
```
### **Value**

VB

true to treat binary data type fields as character data on a per-data source basis; otherwise, false. The default value is false.

### **Requirements**

**Platforms:** Microsoft Windows Server 2003,Windows XP Professional,Windows 2000 Server

### **See Also**

[MsDb2Connection](#page-2538-0) Class | [MsDb2Connection](#page-2540-0) Members | [Microsoft.HostIntegration.MsDb2Client](#page-2502-0) Namespace| Managed Provider for DB2 [Programmer's](#page-1522-0) Guide

To download updated Host Integration Server 2004 Help from www.microsoft.com, go to <http://go.microsoft.com/fwlink/?linkid=29507>.

## <span id="page-2547-0"></span>**MsDb2Connection.ConnectionPooling Property**

Gets or sets a value that determines if the application connects to the server using a traditional connection or a connection pool.

```
public bool ConnectionPool {get; set;}
[C++]public: __property bool get ConnectionPool();
public: __property void set_ConnectionPool(bool);
[JScript]
public function get ConnectionPool() : Boolean;
public function set ConnectionPool(Boolean);
```
### **Value**

C#

**true** to connect to the DB2 server using a connection pool; otherwise, false. The default value is false.

### **Requirements**

**Platforms:** Microsoft Windows Server 2003,Windows XP Professional,Windows 2000 Server

### **See Also**

[MsDb2Connection](#page-2538-0) Class | [MsDb2Connection](#page-2540-0) Members | [Microsoft.HostIntegration.MsDb2Client](#page-2502-0) Namespace| Managed Provider for DB2 [Programmer's](#page-1522-0) Guide

To download updated Host Integration Server 2004 Help from www.microsoft.com, go to <http://go.microsoft.com/fwlink/?linkid=29507>.

## <span id="page-2548-0"></span>**MsDb2Connection.ConnectionString Property**

Gets or sets the connection string to connect to the data source.

```
Public Overridable Property ConnectionString As String Implements _
   \overline{a}IDbConnection.ConnectionString
\lceilC#\rceilpublic virtual string ConnectionString {get; set;}
[C++]public: __property virtual String* get_ConnectionString();
public: __property virtual void set_ConnectionString(String*);
[JScript]
public function get ConnectionString() : String;
public function set ConnectionString(String);
```
### **Value**

VB

The connection string to connect to the data source.

### **Remarks**

The format of the connection string follows the attribute=value pair listing similar to Open Database Connectivity (ODBC) and OLE DB connection strings. The connection string is parsed in the managed environment so that the proper fields can be extracted for a uniform call to the distributed relational database architecture (DRDA AR). The default value is an empty string.

### **Exceptions**

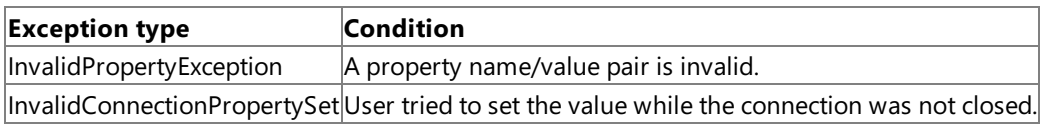

### **Implements**

### [IDbConnection.ConnectionString](https://msdn.microsoft.com/en-us/library/c72x7aek(v=bts.10).aspx)

### **Requirements**

**Platforms:** Microsoft Windows Server 2003,Windows XP Professional,Windows 2000 Server

### **See Also**

[MsDb2Connection](#page-2538-0) Class | [MsDb2Connection](#page-2540-0) Members | [Microsoft.HostIntegration.MsDb2Client](#page-2502-0) Namespace| Managed Provider for DB2 [Programmer's](#page-1522-0) Guide

To download updated Host Integration Server 2004 Help from www.microsoft.com, go to <http://go.microsoft.com/fwlink/?linkid=29507>.

VB

## <span id="page-2549-0"></span>**MsDb2Connection.Database Property**

Gets or sets the name of the database to which **MsDb2Connection** connects.

```
Public Overridable Property Database As String Implements _
   IDbConnection.Database
\lceilC#\rceilpublic virtual string Database {get; set;}
[C++]public: __property virtual String* get_Database();
public: __property void set_Database(String*);
[JScript]
public function get Database() : String;
public function set Database(String);
```
### **Implements**

[IDbConnection.Database](https://msdn.microsoft.com/en-us/library/zshtaxzd(v=bts.10).aspx)

### **Value**

The name of the database to which **MsDb2Connection** connects. The default value is an empty string.

### **Remarks**

**Database** is set in the connection string.

### **Requirements**

**Platforms:** Microsoft Windows Server 2003,Windows XP Professional,Windows 2000 Server

### **See Also**

[MsDb2Connection](#page-2538-0) Class | [MsDb2Connection](#page-2540-0) Members | [Microsoft.HostIntegration.MsDb2Client](#page-2502-0) Namespace| Managed Provider for DB2 [Programmer's](#page-1522-0) Guide

To download updated Host Integration Server 2004 Help from www.microsoft.com, go to <http://go.microsoft.com/fwlink/?linkid=29507>.

## <span id="page-2550-0"></span>**MsDb2Connection.DBMSPlatform Property**

Gets or sets the target DB2 platform for which the Managed Provider is optimized.

```
Public Property DBMSPlatform As DBMSPlatform
\lceil C#\rceilpublic DBMSPlatform DBMSPlatform {get; set;}
[C++]public: __property DBMSPlatform get_DBMSPlatform();
public: __property void set_DBMSPlatform(DBMSPlatform);
[JScript]
public function get DBMSPlatform() : DBMSPlatform;
public function set DBMSPlatform(DBMSPlatform);
```
### **Value**

VB

The DB2 platform the Managed Provider is optimized for.

### **Requirements**

**Platforms:** Microsoft Windows Server 2003,Windows XP Professional,Windows 2000 Server

### **See Also**

[MsDb2Connection](#page-2538-0) Class | [MsDb2Connection](#page-2540-0) Members | [Microsoft.HostIntegration.MsDb2Client](#page-2502-0) Namespace| Managed Provider for DB2 [Programmer's](#page-1522-0) Guide

To download updated Host Integration Server 2004 Help from www.microsoft.com, go to <http://go.microsoft.com/fwlink/?linkid=29507>.

## <span id="page-2551-0"></span>**MsDb2Connection.DefaultSchema Property**

Gets or sets the default database schema to be used.

```
VB
   Public Property DefaultSchema As String
   \lceil C#\rceilpublic string DefaultSchema {get; set;}
   [C++]<br>public: __property String* get_DefaultSchema();
   public: __property String* get_DefaultSchema();
   public: __property void set_DefaultSchema(String*);
   [JScript]
   public function get DefaultSchema() : String;
   public function set DefaultSchema(String);
```
### **Value**

The default database schema to use.

### **Requirements**

**Platforms:** Microsoft Windows Server 2003,Windows XP Professional,Windows 2000 Server

### **See Also**

[MsDb2Connection](#page-2538-0) Class | [MsDb2Connection](#page-2540-0) Members | [Microsoft.HostIntegration.MsDb2Client](#page-2502-0) Namespace| Managed Provider for DB2 [Programmer's](#page-1522-0) Guide

To download updated Host Integration Server 2004 Help from www.microsoft.com, go to <http://go.microsoft.com/fwlink/?linkid=29507>.

```
Microsoft Host Integration Server 2004
```
# **MsDb2Connection.HostCCSID Property**

Gets or sets the character code set identifier (CCSID) that must match the data in the file as represented on the remote host computer.

```
VB
```

```
Public Property HostCCSID As Integer
\lceil C#\rceilpublic int HostCCSID {get; set;}
[C++]public: __property int get_HostCCSID();
public: __property void set_HostCCSID(int);
[JScript]
public function get HostCCSID() : int;
public function set HostCCSID(int);
```
## **Value**

The character code set identifier (CCSID) that must match the data in the file as represented on the remote host computer.

## **Requirements**

**Platforms:** Microsoft Windows Server 2003,Windows XP Professional,Windows 2000 Server

## **See Also**

[MsDb2Connection](#page-2538-0) Class | [MsDb2Connection](#page-2540-0) Members | [Microsoft.HostIntegration.MsDb2Client](#page-2502-0) Namespace| Managed Provider for DB2 [Programmer's](#page-1522-0) Guide

To download updated Host Integration Server 2004 Help from www.microsoft.com, go to <http://go.microsoft.com/fwlink/?linkid=29507>.

## <span id="page-2553-0"></span>**MsDb2Connection.NetworkProperties Property**

Gets or sets network-specific connection properties.

```
Public Property NetworkProperties As MsDb2NetworkProperties
[C#]
public MsDb2NetworkProperties NetworkProperties {get; set;}
[C++]public: __property MsDb2NetworkProperties* get_NetworkProperties();
public: __property void set_NetworkProperties(MsDb2NetworkProperties*);
[JScript]
public function get NetworkProperties() : MsDb2NetworkProperties;
public function set NetworkProperties(MsDb2NetworkProperties);
```
### **Value**

VB

**MsDb2NetworkProperties** containing the network properties of the connection.

### **Requirements**

Platforms: Microsoft Windows Server 2003, Windows XP Professional, Windows 2000 Server

### **See Also**

[MsDb2Connection](#page-2538-0) Class | [MsDb2Connection](#page-2540-0) Members | [Microsoft.HostIntegration.MsDb2Client](#page-2502-0) Namespace| Managed Provider for DB2 [Programmer's](#page-1522-0) Guide

To download updated Host Integration Server 2004 Help from www.microsoft.com, go to <http://go.microsoft.com/fwlink/?linkid=29507>.

# <span id="page-2554-0"></span>**MsDb2Connection.PackageCollection Property**

Gets or sets the name of the DRDA target collection (AS/400 library) where the Managed Provider should store and bind DB2 packages.

```
VB
```

```
Public Property PackageCollection As String
\lceil C#\rceilpublic string PackageCollection {get; set;}
[C++]public: __property String* get_PackageCollection();
public: __property void set_PackageCollection(String*);
[JScript]
public function get PackageCollection() : String;
public function set PackageCollection(String);
```
### **Value**

The name of the DRDA target collection.

### **Requirements**

**Platforms:** Microsoft Windows Server 2003,Windows XP Professional,Windows 2000 Server

### **See Also**

[MsDb2Connection](#page-2538-0) Class | [MsDb2Connection](#page-2540-0) Members | [Microsoft.HostIntegration.MsDb2Client](#page-2502-0) Namespace| Managed Provider for DB2 [Programmer's](#page-1522-0) Guide

To download updated Host Integration Server 2004 Help from www.microsoft.com, go to <http://go.microsoft.com/fwlink/?linkid=29507>.

## <span id="page-2555-0"></span>**MsDb2Connection.Password Property**

Gets or sets the password used to connect to the database.

```
Public Property Password As String
\lceil C#\rceilpublic string Password {get; set;}
[C++]public: __property String* get_Password();
public: __property void set_Password(String*);
[JScript]
public function get Password() : String;
public function set Password(String);
```
### **Value**

VB

The password used to connect to the database.

### **Requirements**

**Platforms:** Microsoft Windows Server 2003,Windows XP Professional,Windows 2000 Server

### **See Also**

[MsDb2Connection](#page-2538-0) Class | [MsDb2Connection](#page-2540-0) Members | [Microsoft.HostIntegration.MsDb2Client](#page-2502-0) Namespace| Managed Provider for DB2 [Programmer's](#page-1522-0) Guide

To download updated Host Integration Server 2004 Help from www.microsoft.com, go to <http://go.microsoft.com/fwlink/?linkid=29507>.
## **MsDb2Connection.PCCodepage Property**

Gets or sets the code page to be used on the local computer.

```
Public Property PCCodepage As Integer
\lceil C#\rceilpublic int PCCodepage {get; set;}
[C++]<br>public: _property int get_PCCodepage();
public: __property int get_PCCodepage();
public: __property void set_PCCodepage(int);
[JScript]
public function get PCCodepage() : int;
public function set PCCodepage(int);
```
#### **Value**

VB

The code page for the local computer.

#### **Requirements**

**Platforms:** Microsoft Windows Server 2003,Windows XP Professional,Windows 2000 Server

#### **See Also**

[MsDb2Connection](#page-2538-0) Class | [MsDb2Connection](#page-2540-0) Members | [Microsoft.HostIntegration.MsDb2Client](#page-2502-0) Namespace| Managed Provider for DB2 [Programmer's](#page-1522-0) Guide

To download updated Host Integration Server 2004 Help from www.microsoft.com, go to <http://go.microsoft.com/fwlink/?linkid=29507>.

## **MsDb2Connection.State Property**

Gets the status of the **MsDb2Connection**.

```
Public Overridable ReadOnly Property State As ConnectionState _
   Implements IDbConnection.State
\lceilC#\rceilpublic virtual ConnectionState State {get;}
[C++]public: __property virtual ConnectionState get_State();
[JScript]
public function get State() : ConnectionState;
```
#### **Implements**

#### [IDbConnection.State](https://msdn.microsoft.com/en-us/library/7efdxk7y(v=bts.10).aspx)

#### **Value**

VB

The duration in seconds to wait before the connection times out.

#### **Remarks**

**State** is set in the connection string.

#### **Requirements**

**Platforms:** Microsoft Windows Server 2003,Windows XP Professional,Windows 2000 Server

#### **See Also**

[MsDb2Connection](#page-2538-0) Class | [MsDb2Connection](#page-2540-0) Members | [Microsoft.HostIntegration.MsDb2Client](#page-2502-0) Namespace| Managed Provider for DB2 [Programmer's](#page-1522-0) Guide

To download updated Host Integration Server 2004 Help from www.microsoft.com, go to <http://go.microsoft.com/fwlink/?linkid=29507>.

## **MsDb2Connection.UnitsOfWork Property**

Gets or sets the type of transaction supported by the Managed Provider.

```
Public Property UnitsOfWork As UnitsOfWorkType
\lceil C#\rceilpublic UnitsOfWorkType UnitsOfWork {get; set;}
[C++]<br>public: __property UnitsOfWorkType get_UnitsOfWork();
public: __property UnitsOfWorkType get_UnitsOfWork();
public: __property void set_UnitsOfWork(UnitsOfWorkType);
[JScript]
public function get UnitsOfWork() : UnitsOfWorkType;
public function set UnitsOfWork(UnitsOfWorkType);
```
#### **Value**

VB

**UnitsOfWorkType** containing the units of work.

#### **Requirements**

**Platforms:** Microsoft Windows Server 2003,Windows XP Professional,Windows 2000 Server

#### **See Also**

[MsDb2Connection](#page-2538-0) Class | [MsDb2Connection](#page-2540-0) Members | [Microsoft.HostIntegration.MsDb2Client](#page-2502-0) Namespace| Managed Provider for DB2 [Programmer's](#page-1522-0) Guide

To download updated Host Integration Server 2004 Help from www.microsoft.com, go to <http://go.microsoft.com/fwlink/?linkid=29507>.

## **MsDb2Connection.UserName Property**

Gets or sets the name of the user connecting to the database.

```
Public Property UserName As String
\lceil C#\rceilpublic string UserName {get; set;}
[C++]public: __property String* get_UserName();
public: __property void set_UserName(String*);
[JScript]
public function get UserName() : String;
public function set UserName(String);
```
#### **Value**

VB

The user name.

#### **Requirements**

**Platforms:** Microsoft Windows Server 2003,Windows XP Professional,Windows 2000 Server

#### **See Also**

[MsDb2Connection](#page-2538-0) Class | [MsDb2Connection](#page-2540-0) Members | [Microsoft.HostIntegration.MsDb2Client](#page-2502-0) Namespace| Managed Provider for DB2 [Programmer's](#page-1522-0) Guide

To download updated Host Integration Server 2004 Help from www.microsoft.com, go to <http://go.microsoft.com/fwlink/?linkid=29507>.

# **MsDb2Connection Methods**

This section lists the methods of the **MsDb2Connection** class.For a completelist of **MsDb2Connection** class members, see [MsDb2Connection](#page-2540-0) Members.

### **Public Methods**

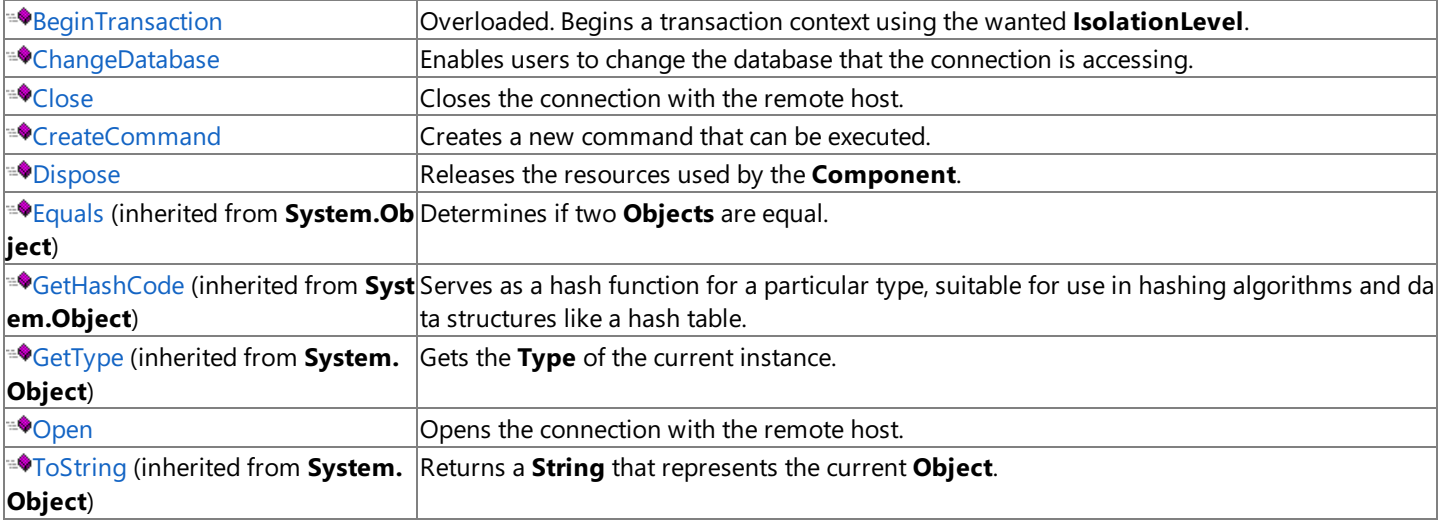

### **Protected Methods**

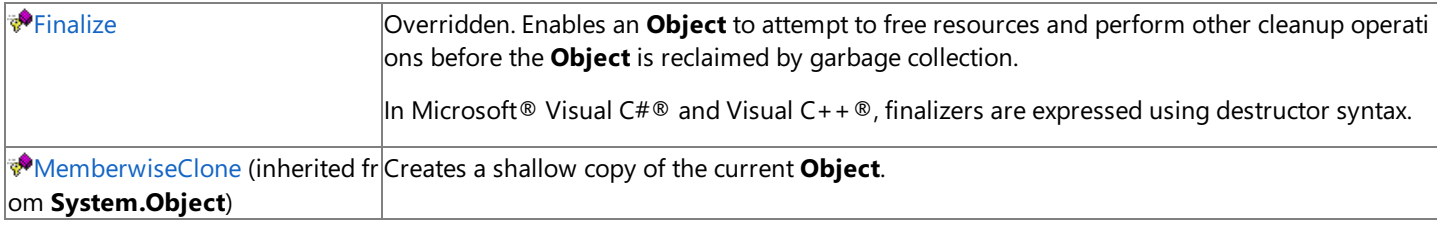

### **See Also**

[MsDb2Connection](#page-2538-0) Class | [Microsoft.HostIntegration.MsDb2Client](#page-2502-0) Namespace| Managed Provider for DB2 [Programmer's](#page-1522-0) Guide

To download updated Host Integration Server 2004 Help from www.microsoft.com, go to <http://go.microsoft.com/fwlink/?linkid=29507>.

## <span id="page-2561-0"></span>**MsDb2Connection.BeginTransaction Method**

Begins a transaction context using the wanted **IsolationLevel**.

#### **Overload List**

[Visual Basic] Overloads Public Function BeginTransaction() As [MsDb2Transaction](#page-2562-0)

[C#] public MsDb2Transaction [BeginTransaction\(\);](#page-2562-0)

[C++] public: [MsDb2Transaction\\*](#page-2562-0) BeginTransaction();

[JScript] public function BeginTransaction() : [MsDb2Transaction;](#page-2562-0)

[Visual Basic] Overloads Public Function [BeginTransaction\(System.Data.IsolationLevel\)](#page-2563-0) As MsDb2Transaction

[C#] public MsDb2Transaction [BeginTransaction\(System.Data.IsolationLevel\);](#page-2563-0)

[C++] public: MsDb2Transaction\* [BeginTransaction\(System.Data.IsolationLevel\);](#page-2563-0)

[JScript] public function [BeginTransaction\(System.Data.IsolationLevel\)](#page-2563-0) : MsDb2Transaction;

### **See Also**

[MsDb2Connection](#page-2538-0) Class | [MsDb2Connection](#page-2540-0) Members | [Microsoft.HostIntegration.MsDb2Client](#page-2502-0) Namespace| Managed Provider for DB2 [Programmer's](#page-1522-0) Guide

To download updated Host Integration Server 2004 Help from www.microsoft.com, go to <http://go.microsoft.com/fwlink/?linkid=29507>.

## <span id="page-2562-0"></span>**MsDb2Connection.BeginTransaction Method ()**

Begins a transaction context using the default isolation level.

```
Overloads Public Function BeginTransaction() As MsDb2Transaction
\lceil C#\rceilpublic MsDb2Transaction BeginTransaction();
[C++]public: MsDb2Transaction* BeginTransaction();
[JScript]
public function BeginTransaction() : MsDb2Transaction;
```
#### **Exceptions**

VB

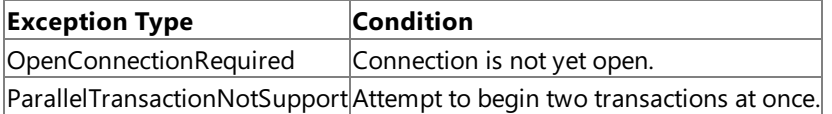

#### **Requirements**

**Platforms:** Microsoft Windows Server 2003,Windows XP Professional,Windows 2000 Server

#### **See Also**

[MsDb2Connection](#page-2538-0) Class | [MsDb2Connection](#page-2540-0) Members | [Microsoft.HostIntegration.MsDb2Client](#page-2502-0) Namespace| Managed Provider for DB2 [Programmer's](#page-1522-0) Guide| [MsDb2Connection.BeginTransaction](#page-2561-0) Overload List

To download updated Host Integration Server 2004 Help from www.microsoft.com, go to <http://go.microsoft.com/fwlink/?linkid=29507>.

# <span id="page-2563-0"></span>**MsDb2Connection.BeginTransaction Method (System.Data.IsolationLevel)**

Begins a transaction context using the specified isolation level.

#### VB

```
Overloads Public Function BeginTransaction( _
   ByVal level As IsolationLevel _
) As MsDb2Transaction
\lceilC#\rceilpublic MsDb2Transaction BeginTransaction(
   IsolationLevel level
);
[C++]public: MsDb2Transaction* BeginTransaction(
   IsolationLevel level
);
[JScript]
public function BeginTransaction(
   level : IsolationLevel
) : MsDb2Transaction;
```
### **Return Value**

**IsolationLevel** describing the current isolation level.

### **Exceptions**

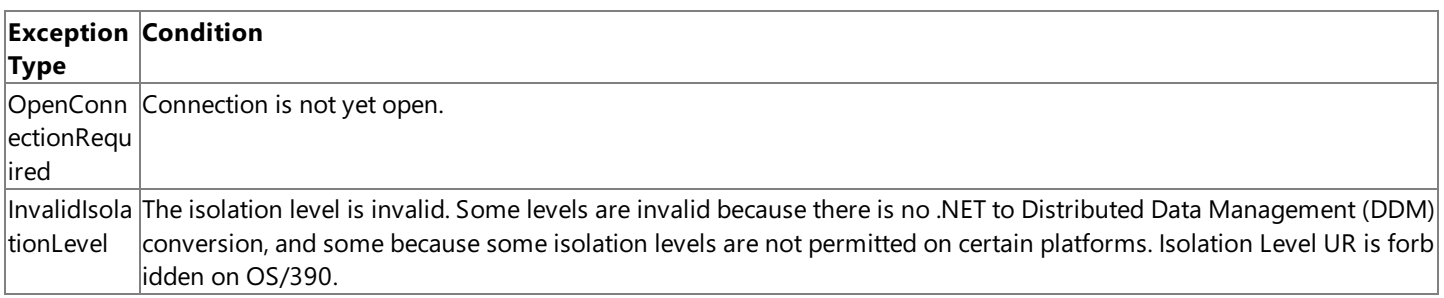

### **Remarks**

The following table describes the possible values for *IsolationLevel* and the associated DRDA AR values and **ConnectionAttribute** values.

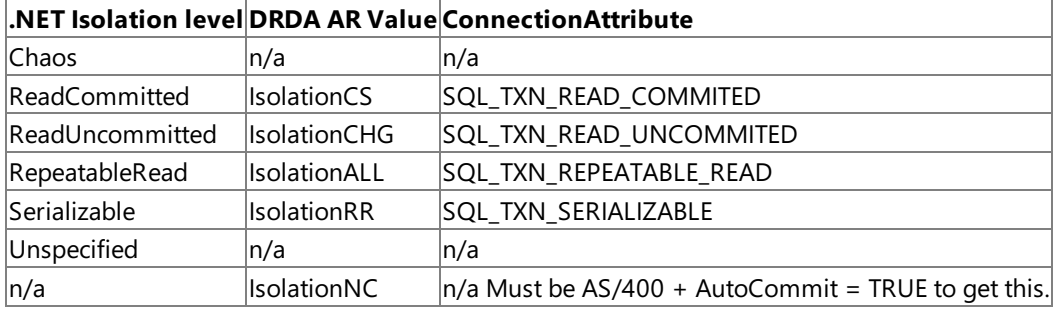

### **Parameters**

*level*

The wanted **IsolationLevel**.

### **Requirements**

**Platforms:** Microsoft Windows Server 2003,Windows XP Professional,Windows 2000 Server

### **See Also**

[MsDb2Connection](#page-2540-0) Class | MsDb2Connection Members | [Microsoft.HostIntegration.MsDb2Client](#page-2502-0) Namespace | Managed Provider for DB2 [Programmer's](#page-1522-0) Guide| [MsDb2Connection.BeginTransaction](#page-2561-0) Overload List

To download updated Host Integration Server 2004 Help from www.microsoft.com, go to <http://go.microsoft.com/fwlink/?linkid=29507>.

## <span id="page-2565-0"></span>**MsDb2Connection.ChangeDatabase Method**

Enables users to change the database that the connection is accessing using the specified database name.

```
VB
   Public Overridable Sub ChangeDatabase( _
      ByVal dbName As String _
   ) Implements IDbConnection.ChangeDatabase
   \lceilC#\rceilpublic virtual void ChangeDatabase(
      string dbName
   );
   [C++]public: virtual void ChangeDatabase(
      String* dbName
   );
   [JScript]
   public function ChangeDatabase(
      dbName : String
   );
```
#### **Parameters**

#### *dbName*

The new database name to which to connect.

#### **Implements**

#### [IDbConnection.ChangeDatabase](https://msdn.microsoft.com/en-us/library/y0x4076x(v=bts.10).aspx)

#### **Exceptions**

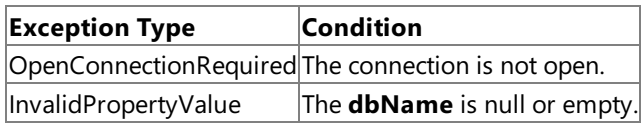

#### **Remarks**

Using **ChageDatabase** requires all open **MsDb2Commands**, **MsDb2DataAdapters**,and **MsDb2DataReaders** beclosed or declared invalid.

#### **Requirements**

**Platforms:** Microsoft Windows Server 2003,Windows XP Professional,Windows 2000 Server

#### **See Also**

[MsDb2Connection](#page-2538-0) Class | [MsDb2Connection](#page-2540-0) Members | [Microsoft.HostIntegration.MsDb2Client](#page-2502-0) Namespace| Managed Provider for DB2 [Programmer's](#page-1522-0) Guide

To download updated Host Integration Server 2004 Help from www.microsoft.com, go to <http://go.microsoft.com/fwlink/?linkid=29507>.

```
Microsoft Host Integration Server 2004
```
## **MsDb2Connection.Close Method**

Closes the connection with the remote host.

```
Public Overridable Sub Close() Implements IDbConnection.Close
\lceil C#\rceilpublic virtual void Close();
[C++]public: virtual void Close();
[JScript]
public function Close();
```
## **Implements**

VB

[IDbConnection.Close](https://msdn.microsoft.com/en-us/library/wk690kt3(v=bts.10).aspx)

## **Requirements**

**Platforms:** Microsoft Windows Server 2003,Windows XP Professional,Windows 2000 Server

## **See Also**

[MsDb2Connection](#page-2538-0) Class | [MsDb2Connection](#page-2540-0) Members | [Microsoft.HostIntegration.MsDb2Client](#page-2502-0) Namespace| Managed Provider for DB2 [Programmer's](#page-1522-0) Guide

To download updated Host Integration Server 2004 Help from www.microsoft.com, go to <http://go.microsoft.com/fwlink/?linkid=29507>.

VB

## <span id="page-2567-0"></span>**MsDb2Connection.CreateCommand Method**

Creates a new command that can be executed.

```
Public Function CreateCommand() As MsDb2Command
\lceil C#\rceilpublic MsDb2Command CreateCommand();
[C++]public: MsDb2Command* CreateCommand();
[JScript]
public function CreateCommand() : MsDb2Command;
```
#### **Requirements**

Platforms: Microsoft Windows Server 2003, Windows XP Professional, Windows 2000 Server

#### **See Also**

[MsDb2Connection](#page-2538-0) Class | [MsDb2Connection](#page-2540-0) Members | [Microsoft.HostIntegration.MsDb2Client](#page-2502-0) Namespace| Managed Provider for DB2 [Programmer's](#page-1522-0) Guide

To download updated Host Integration Server 2004 Help from www.microsoft.com, go to <http://go.microsoft.com/fwlink/?linkid=29507>.

```
Microsoft Host Integration Server 2004
```
## **MsDb2Connection.Dispose Method**

Releases the resources used by the **Component**.

```
Public Overridable Sub Dispose() Implements IDisposable.Dispose
\lceil C#\rceilpublic virtual void Dispose();
[C++]public: virtual void Dispose();
[JScript]
public function Dispose();
```
### **Implements**

VB

[IDisposable.Dispose](https://msdn.microsoft.com/en-us/library/es4s3w1d(v=bts.10).aspx)

### **Requirements**

**Platforms:** Microsoft Windows Server 2003,Windows XP Professional,Windows 2000 Server

### **See Also**

[MsDb2Connection](#page-2538-0) Class | [MsDb2Connection](#page-2540-0) Members | [Microsoft.HostIntegration.MsDb2Client](#page-2502-0) Namespace| Managed Provider for DB2 [Programmer's](#page-1522-0) Guide

To download updated Host Integration Server 2004 Help from www.microsoft.com, go to <http://go.microsoft.com/fwlink/?linkid=29507>.

# <span id="page-2569-0"></span>**MsDb2Connection.Finalize Method**

Enables an **Object** to attempt to free resources and perform other cleanup operations before the **Object** is reclaimed by the garbage collection.

 $[CH]$  In  $C#$ , finalizers are expressed using destructor syntax.

 $[C++]$  In  $C++$ , finalizers are expressed using destructor syntax.

```
Overrides Protected Sub Finalize()
[C#]
~MsDb2Connection();
[C++]~MsDb2Connection();
[JScript]
protected override function Finalize();
```
### **Requirements**

**Platforms:** Microsoft Windows Server 2003,Windows XP Professional,Windows 2000 Server

## **See Also**

VB

[MsDb2Connection](#page-2538-0) Class | [MsDb2Connection](#page-2540-0) Members | [Microsoft.HostIntegration.MsDb2Client](#page-2502-0) Namespace| Managed Provider for DB2 [Programmer's](#page-1522-0) Guide

To download updated Host Integration Server 2004 Help from www.microsoft.com, go to <http://go.microsoft.com/fwlink/?linkid=29507>.

## <span id="page-2570-0"></span>**MsDb2Connection.IDbConnection.BeginTransaction Method**

This member supports the .NET Framework infrastructure and is not intended to be used directly from your code.

#### **Overload List**

This member supports the .NET Framework infrastructure and is not intended to be used directly from your code.

[Visual Basic] Overloads Private Function BeginTransaction() As IDbTransaction Implements [IDbConnection.BeginTransaction](#page-2571-0)

[C#] IDbTransaction [IDbConnection.BeginTransaction\(\);](#page-2571-0)

[C++] private: IDbTransaction\* [IDbConnection::BeginTransaction\(\);](#page-2571-0)

[JScript] private function [IDbConnection.BeginTransaction\(\)](#page-2571-0) : IDbTransaction;

This member supports the .NET Framework infrastructure and is not intended to be used directly from your code.

[Visual Basic]

Overloads Private Function [BeginTransaction\(System.Data.IsolationLevel\)](#page-2572-0) As IDbTransaction Implements IDbConnection.BeginTransaction

[C#] IDbTransaction [IDbConnection.BeginTransaction\(System.Data.IsolationLevel\);](#page-2572-0)

[C++] private: IDbTransaction\* [IDbConnection::BeginTransaction\(System.Data.IsolationLevel\);](#page-2572-0)

[JScript] private function [IDbConnection.BeginTransaction\(System.Data.IsolationLevel\)](#page-2572-0) : IDbTransaction;

#### **See Also**

[MsDb2Connection](#page-2538-0) Class | [MsDb2Connection](#page-2540-0) Members | [Microsoft.HostIntegration.MsDb2Client](#page-2502-0) Namespace| Managed Provider for DB2 [Programmer's](#page-1522-0) Guide

To download updated Host Integration Server 2004 Help from www.microsoft.com, go to <http://go.microsoft.com/fwlink/?linkid=29507>.

# <span id="page-2571-0"></span>**MsDb2Connection.IDbConnection.BeginTransaction Method ()**

This member supports the .NET Framework infrastructure and is not intended to be used directly from your code.

```
Private Function BeginTransaction() As IDbTransaction Implements _
   IDbConnection.BeginTransaction
\lceilC#\rceilIDbTransaction IDbConnection.BeginTransaction();
[C++]private: IDbTransaction* IDbConnection::BeginTransaction();
[JScript]
private function IDbConnection.BeginTransaction() : IDbTransaction;
```
### **See Also**

VB

[MsDb2Connection](#page-2538-0) Class | [MsDb2Connection](#page-2540-0) Members | [Microsoft.HostIntegration.MsDb2Client](#page-2502-0) Namespace| Managed Provider for DB2 [Programmer's](#page-1522-0) Guide| [MsDb2Connection.IDbConnection.BeginTransaction](#page-2570-0) Overload List

To download updated Host Integration Server 2004 Help from www.microsoft.com, go to <http://go.microsoft.com/fwlink/?linkid=29507>.

# <span id="page-2572-0"></span>**MsDb2Connection.IDbConnection.BeginTransaction Method (System.Data.IsolationLevel)**

This member supports the .NET Framework infrastructure and is not intended to be used directly from your code.

```
VB
   Private Function BeginTransaction( _
      ByVal isolationLevel As IsolationLevel _
   ) As IDbTransaction Implements IDbConnection.BeginTransaction
   \lceilC#\rceilIDbTransaction IDbConnection.BeginTransaction(
      IsolationLevel isolationLevel
  );
   [C++]private: IDbTransaction* IDbConnection::BeginTransaction(
      IsolationLevel isolationLevel
   );
   [JScript]
   private function IDbConnection.BeginTransaction(
      isolationLevel : IsolationLevel
   ) : IDbTransaction;
```
#### **See Also**

[MsDb2Connection](#page-2538-0) Class | [MsDb2Connection](#page-2540-0) Members | [Microsoft.HostIntegration.MsDb2Client](#page-2502-0) Namespace| Managed Provider for DB2 [Programmer's](#page-1522-0) Guide| [MsDb2Connection.IDbConnection.BeginTransaction](#page-2570-0) Overload List

To download updated Host Integration Server 2004 Help from www.microsoft.com, go to <http://go.microsoft.com/fwlink/?linkid=29507>.

# **MsDb2Connection.IDbConnection.CreateCommand Method**

This member supports the .NET Framework infrastructure and is not intended to be used directly from your code.

```
Private Function CreateCommand() As IDbCommand Implements _
   IDbConnection.CreateCommand
\lceilC#\rceilIDbCommand IDbConnection.CreateCommand();
[C++]private: IDbCommand* IDbConnection::CreateCommand();
[JScript]
private function IDbConnection.CreateCommand() : IDbCommand;
```
#### **See Also**

VB

[MsDb2Connection](#page-2538-0) Class | [MsDb2Connection](#page-2540-0) Members | [Microsoft.HostIntegration.MsDb2Client](#page-2502-0) Namespace| Managed Provider for DB2 [Programmer's](#page-1522-0) Guide

To download updated Host Integration Server 2004 Help from www.microsoft.com, go to <http://go.microsoft.com/fwlink/?linkid=29507>.

# <span id="page-2574-0"></span>**MsDb2Connection.Open Method**

Opens the connection with the remote host.

```
Public Overridable Sub Open() Implements IDbConnection.Open
\lceil C#\rceilpublic virtual void Open();
[C++]public: virtual void Open();
[JScript]
public function Open();
```
### **Implements**

VB

### [IDbConnection.Open](https://msdn.microsoft.com/en-us/library/9h89s5zh(v=bts.10).aspx)

### **Exceptions**

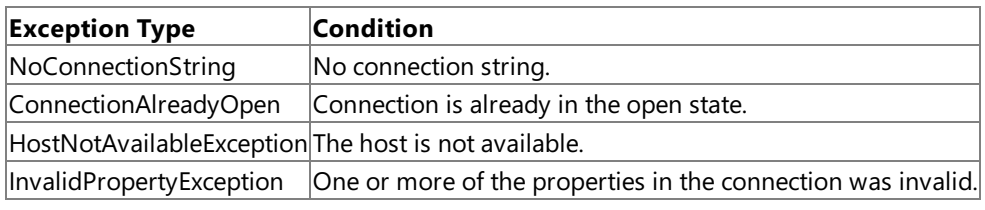

#### **Requirements**

**Platforms:** Microsoft Windows Server 2003,Windows XP Professional,Windows 2000 Server

### **See Also**

[MsDb2Connection](#page-2538-0) Class | [MsDb2Connection](#page-2540-0) Members | [Microsoft.HostIntegration.MsDb2Client](#page-2502-0) Namespace| Managed Provider for DB2 [Programmer's](#page-1522-0) Guide

To download updated Host Integration Server 2004 Help from www.microsoft.com, go to <http://go.microsoft.com/fwlink/?linkid=29507>.

## <span id="page-2575-0"></span>**MsDb2DataAdapter Class**

Acts as the gateway between a DB2 host table and a .NET-based data set.

For a list of all members of this type, see [MsDb2DataAdapter](#page-2577-0) Members.

```
System.Object
 System.MarshalByRefObject
  System.ComponentModel.Component
    System.Data.Common.DataAdapter
      System.Data.Common.DbDataAdapter
       Microsoft.HostIntegration.MsDb2Client.MsDb2DataAdapter
```
VB

```
Public Class MsDb2DataAdapter
   Inherits DbDataAdapter
   Implements IDbDataAdapter
\lceil C#\rceilpublic class MsDb2DataAdapter : DbDataAdapter, IDbDataAdapter
[C++]public __gc class MsDb2DataAdapter : public DbDataAdapter,
   IDbDataAdapter
[JScript]
public class MsDb2DataAdapter extends DbDataAdapter implements
   IDbDataAdapter
```
#### **Thread Safety**

Any public static (**Shared** in Microsoft<sup>®</sup> Visual Basic<sup>®</sup>) members of this type are safe for multithreaded operations. Any instance members are not quaranteed to be thread safe.

#### **Remarks**

The **MsDb2DataAdapter** serves as a bridge between a **DataSet**and data sourcefor retrieving and saving data.The **MsDb2DataAdapter** provides this bridge by using **Fill** to load data from the data source into the **DataSet**, and using **Updat**e to send changes madein the **DataSet** back to the data source.

When the **MsDb2DataAdapter** fills a **DataSet**, it creates the necessary tables and columns for thereturned data if they do not already exist. However, primary key information is not included in the implicitly created schema unless the **MissingSchemaAction** property is set to **AddWithKey**. You may also havethe **MsDb2DataAdapter** createtheschema of the **DataSet**, including primary key information, beforefilling it with data using **FillSchema**. Notethat some OLE DB providers, including the **MSDataShape** provider, do not return basetable or primary key information. As a result, the **MsDb2DataAdapter** cannot properly set the **PrimaryKey** property on any created **DataTable**. In such cases you should explicitly specify primary keys for tables in the **DataSet**.

The **MsDb2DataAdapter**also includes the **SelectCommand**, **InsertCommand**, **DeleteCommand**, **UpdateCommand**,and **TableMappings** properties to facilitate the loading and updating of data.

When you create an instance of **MsDb2DataAdapter**, properties are set to their initial values. For a list of these values, see the **MsDb2DataAdapter** constructor.

**Note** Do not use double or real columns when specifying UPDATE or DELETE statements on the **MsDb2DataAdapter**: These rows will not be found and will throw the concurrency violation exception.

#### **Requirements**

**Namespace:** [Microsoft.HostIntegration.MsDb2Client](#page-2502-0)

**Platforms:** Microsoft® Windows Server™ 2003,Windows® XP Professional,Windows 2000 Server

**Assembly:** Microsoft.Hostintegration.Msdb2client (in Microsoft.Hostintegration.Msdb2client.dll)

**See Also**

[MsDb2DataAdapter](#page-2577-0) Members | [Microsoft.HostIntegration.MsDb2Client](#page-2502-0) Namespace| Managed Provider for DB2 [Programmer's](#page-1522-0) Guide

To download updated Host Integration Server 2004 Help from www.microsoft.com, go to <http://go.microsoft.com/fwlink/?linkid=29507>.

# <span id="page-2577-0"></span>**MsDb2DataAdapter Members**

[MsDb2DataAdapter](#page-2575-0) overview

### **Public Constructors**

[MsDb2DataAdapter](#page-2579-0) Constructor Overloaded. Initializes a new instance of the **MsDb2DataAdapter** class.

### **Public Properties**

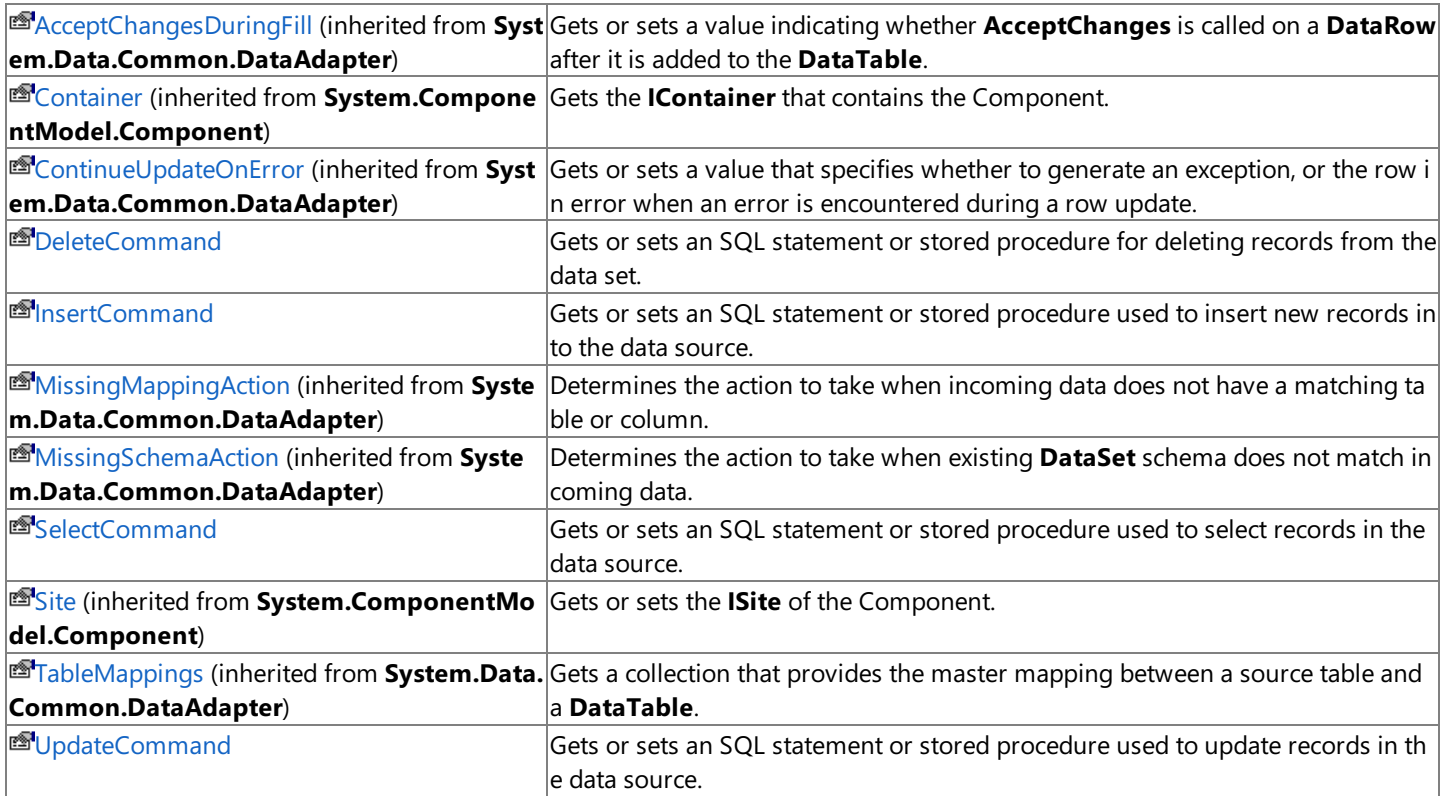

### **Public Methods**

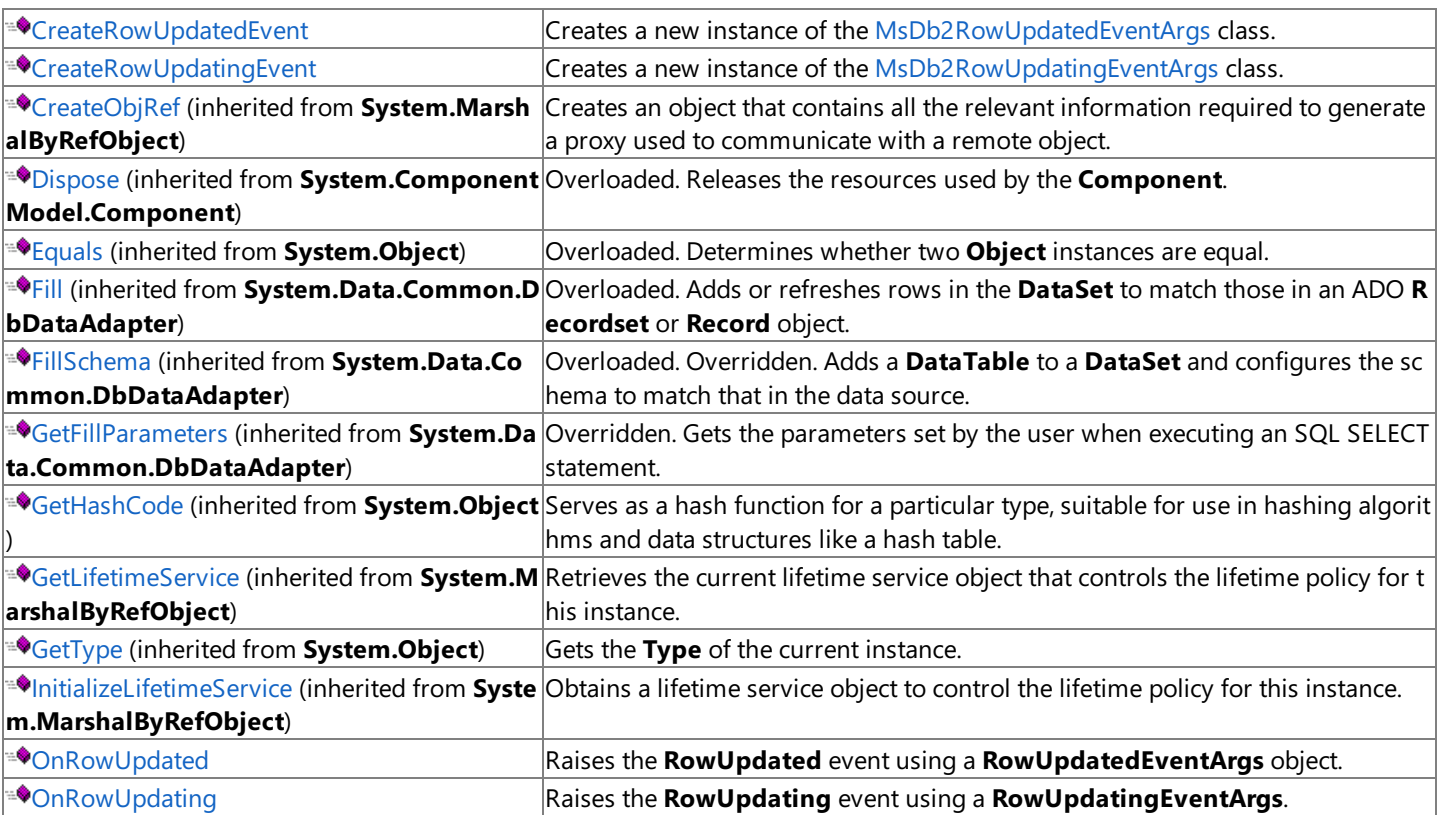

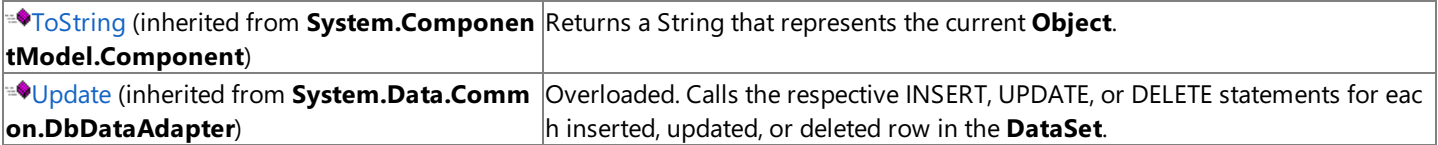

### **Public Events**

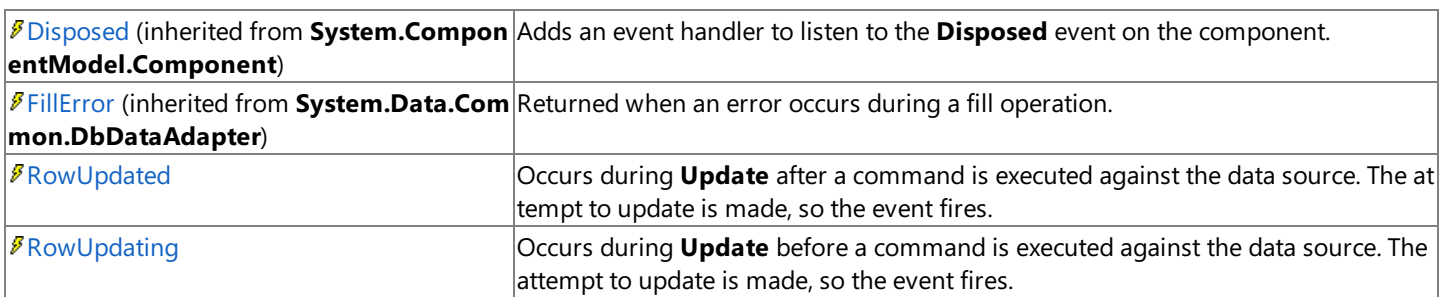

### **See Also**

[MsDb2DataAdapter](#page-2575-0) Class | [Microsoft.HostIntegration.MsDb2Client](#page-2502-0) Namespace| Managed Provider for DB2 [Programmer's](#page-1522-0) Guide

To download updated Host Integration Server 2004 Help from www.microsoft.com, go to <http://go.microsoft.com/fwlink/?linkid=29507>.

## <span id="page-2579-0"></span>**MsDb2DataAdapter Constructor**

Initializes a new instance of the **MsDb2DataAdapter** class.

## **Overload List**

[Visual Basic] Public Sub New()

[C#] public [MsDb2DataAdapter\(\);](#page-2580-0)

[C++] public: [MsDb2DataAdapter\(\);](#page-2580-0)

[JScript] public function [MsDb2DataAdapter\(\);](#page-2580-0)

[Visual Basic] Public Sub [New\(MsDb2Command\)](#page-2581-0)

[C#] public [MsDb2DataAdapter\(MsDb2Command\);](#page-2581-0)

[C++] public: [MsDb2DataAdapter\(MsDb2Command\\*\);](#page-2581-0)

[JScript] public function [MsDb2DataAdapter\(MsDb2Command\);](#page-2581-0)

[Visual Basic] Public Sub [New\(System.String,](#page-2582-0) MsDb2Connection)

[C#] public [MsDb2DataAdapter\(System.String,](#page-2582-0) MsDb2Connection);

[C++] public: [MsDb2DataAdapter\(System.String,](#page-2582-0) MsDb2Connection\*);

[JScript] public function [MsDb2DataAdapter\(System.String,](#page-2582-0) MsDb2Connection);

[Visual Basic] Public Sub New(System.String, System.String)

[C#] public MsDb2DataAdapter(System.String, System.String);

[C++] public: MsDb2DataAdapter(System.String, System.String);

[JScript] public function MsDb2DataAdapter(System.String, System.String);

### **See Also**

[MsDb2DataAdapter](#page-2575-0) Class | [MsDb2DataAdapter](#page-2577-0) Members | [Microsoft.HostIntegration.MsDb2Client](#page-2502-0) Namespace| Managed Provider for DB2 [Programmer's](#page-1522-0) Guide

To download updated Host Integration Server 2004 Help from www.microsoft.com, go to <http://go.microsoft.com/fwlink/?linkid=29507>.

# <span id="page-2580-0"></span>**MsDb2DataAdapter Constructor ()**

Initializes a new instance of the [MsDb2DataAdapter](#page-2575-0) class.

```
VB
   Public Sub New()
   \lceil C#\rceilpublic MsDb2DataAdapter();
   [C++]public: MsDb2DataAdapter();
   [JScript]
   public function MsDb2DataAdapter();
```
### **Remarks**

The default constructor initializes any fields to their default values. The following table describes the default values of **MsDb2DataAdapter**.

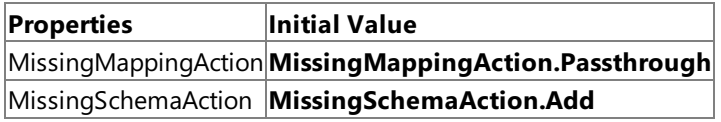

You can change the value of any of these properties through a separate call to the relevant property.

### **Requirements**

**Platforms:** Microsoft Windows Server 2003, Windows XP Professional, Windows 2000 Server

#### **See Also**

[MsDb2DataAdapter](#page-2575-0) Class | [MsDb2DataAdapter](#page-2577-0) Members | [Microsoft.HostIntegration.MsDb2Client](#page-2502-0) Namespace| Managed Provider for DB2 [Programmer's](#page-1522-0) Guide| [MsDb2DataAdapter](#page-2579-0) Constructor Overload List

To download updated Host Integration Server 2004 Help from www.microsoft.com, go to <http://go.microsoft.com/fwlink/?linkid=29507>.

## <span id="page-2581-0"></span>**MsDb2DataAdapter Constructor (MsDb2Command)**

Initializes a new instance of the [MsDb2DataAdapter](#page-2575-0) class.

```
VB
```

```
Public Sub New( _
   ByVal selectCommand As MsDb2Command _
\lambda\lceilC#\rceilpublic MsDb2DataAdapter(
   MsDb2Command selectCommand
);
[C++]public: MsDb2DataAdapter(
   MsDb2Command* selectCommand
);
[JScript]
public function MsDb2DataAdapter(
   selectCommand : MsDb2Command
);
```
#### **Parameters**

#### *selectCommand*

An **MsDb2Command** that is aSELECTstatement or stored procedure.This **MsDb2Command** is setas the **SelectCommand** property of the **MsDb2DataAdapter**.

#### **Remarks**

This version of the constructor sets the **SelectCommand** property to the value specified in the *selectCommand* parameter.

The following table describes the default values of **MsDb2DataAdapter**.

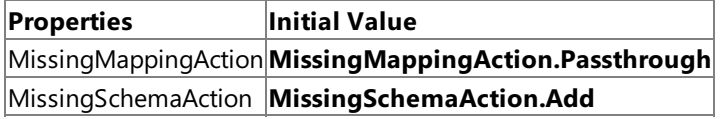

You can change the value of any of these properties through a separate call to the relevant property.

#### **Requirements**

**Platforms:** Microsoft Windows Server 2003,Windows XP Professional,Windows 2000 Server

### **See Also**

[MsDb2DataAdapter](#page-2575-0) Class | [MsDb2DataAdapter](#page-2577-0) Members | [Microsoft.HostIntegration.MsDb2Client](#page-2502-0) Namespace| Managed Provider for DB2 [Programmer's](#page-1522-0) Guide| [MsDb2DataAdapter](#page-2579-0) Constructor Overload List

To download updated Host Integration Server 2004 Help from www.microsoft.com, go to <http://go.microsoft.com/fwlink/?linkid=29507>.

# <span id="page-2582-0"></span>**MsDb2DataAdapter Constructor (System.String, MsDb2Connection)**

Initializes a new instance of the [MsDb2DataAdapter](#page-2575-0) class.

#### VB

```
Public Sub New(
   ByVal selectCommandText As String, _
   ByVal selectConnection As MsDb2Connection _
)
\sqrt{C+1}public MsDb2DataAdapter(
   string selectCommandText,
   MsDb2Connection selectConnection
);
[C++]public: MsDb2DataAdapter(
   String* selectCommandText,
   MsDb2Connection* selectConnection
);
[JScript]
public function MsDb2DataAdapter(
   selectCommandText : String,
   selectConnection : MsDb2Connection
);
```
#### **Parameters**

*selectCommandText*

A String that is an SQL SELECT statement or stored procedure to be used as the **CommandText** of the **SelectCommand** property of the **MsDb2DataAdapter**.

*selectConnection*

An **MsDb2Connection** that represents the connection.

### **Remarks**

This implementation of the **MsDb2DataAdapter** opens and closes an MsDb2Connection if it is notalready open.This can be useful in an application that must call the**Fill** method for two or more **MsDb2DataAdapter** objects. If the **MsDb2Connection** is already open,you mustexplicitly call **Close** or **Dispose** to closeit.

The following table describes the default values of **MsDb2DataAdapter**.

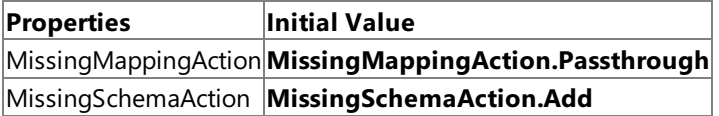

You can change the value of any of these properties through a separate call to the relevant property.

#### **Requirements**

**Platforms:** Microsoft Windows Server 2003,Windows XP Professional,Windows 2000 Server

#### **See Also**

[MsDb2DataAdapter](#page-2575-0) Class | [MsDb2DataAdapter](#page-2577-0) Members | [Microsoft.HostIntegration.MsDb2Client](#page-2502-0) Namespace| Managed Provider for DB2 [Programmer's](#page-1522-0) Guide| [MsDb2DataAdapter](#page-2579-0) Constructor Overload List

To download updated Host Integration Server 2004 Help from www.microsoft.com, go to <http://go.microsoft.com/fwlink/?linkid=29507>.

## <span id="page-2583-0"></span>**MsDb2DataAdapter Constructor (System.String, System.String)**

Initializes a new instance of the [MsDb2DataAdapter](#page-2575-0) class.

```
VB
   Public Sub New( _
      ByVal selectCommandText As String, _
      ByVal selectConnectionString As String _
   \lambda[C#]
   public MsDb2DataAdapter(
      string selectCommandText,
      string selectConnectionString
   );
   [C++]public: MsDb2DataAdapter(
      String* selectCommandText,
      String* selectConnectionString
   );
   [JScript]
   public function MsDb2DataAdapter(
      selectCommandText : String,
      selectConnectionString : String
   );
```
#### **Parameters**

*selectCommandText*

A **String** that is a SQL SELECT statement or stored procedure to be used as the **CommandText** of the **SelectCommand** property of the **MsDb2DataAdapter**.

*selectConnectionString*

The connection string.

#### **Remarks**

The following table describes the default values of **MsDb2DataAdapter**.

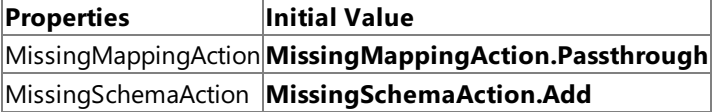

You can change the value of any of these properties through a separate call to the relevant property.

#### **Requirements**

**Platforms:** Microsoft Windows Server 2003, Windows XP Professional, Windows 2000 Server

#### **See Also**

[MsDb2DataAdapter](#page-2575-0) Class | [MsDb2DataAdapter](#page-2577-0) Members | [Microsoft.HostIntegration.MsDb2Client](#page-2502-0) Namespace| Managed Provider for DB2 [Programmer's](#page-1522-0) Guide| [MsDb2DataAdapter](#page-2579-0) Constructor Overload List

To download updated Host Integration Server 2004 Help from www.microsoft.com, go to <http://go.microsoft.com/fwlink/?linkid=29507>.

## **MsDb2DataAdapter Properties**

This section lists the properties of the **MsDb2DataAdapter** class.For a completelist of **MsDb2DataAdapter** class members, see [MsDb2DataAdapter](#page-2577-0) Members.

#### **Public Properties**

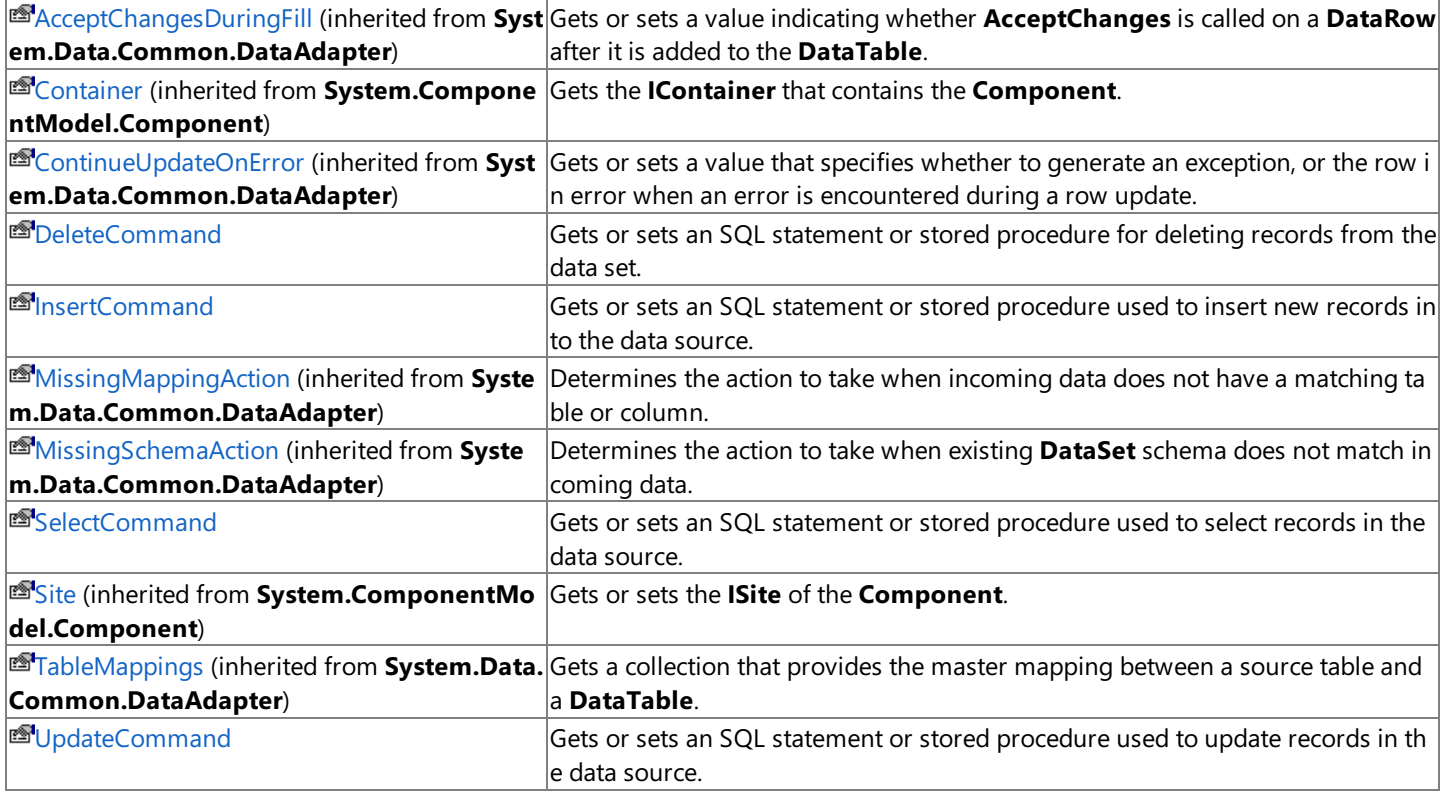

### **See Also**

[MsDb2DataAdapter](#page-2575-0) Class | [Microsoft.HostIntegration.MsDb2Client](#page-2502-0) Namespace| Managed Provider for DB2 [Programmer's](#page-1522-0) Guide

To download updated Host Integration Server 2004 Help from www.microsoft.com, go to <http://go.microsoft.com/fwlink/?linkid=29507>.

VB

## <span id="page-2585-0"></span>**MsDb2DataAdapter.DeleteCommand Property**

Gets or sets an SQL statement or stored procedure for deleting records from the data set.

```
Public Shadows Property DeleteCommand As MsDb2Command
\lceil C#\rceilpublic new MsDb2Command DeleteCommand {get; set;}
[C++]public: __property MsDb2Command* get_DeleteCommand();
public: property void set DeleteCommand(MsDb2Command*);
[JScript]
public hide function get DeleteCommand() : MsDb2Command;
public function set DeleteCommand(MsDb2Command);
```
#### **Property Value**

An **MsDb2Command** used during **Update** to deleterecords in the data sourcethat correspond to deleted rows in the **DataSet**.

#### **Remarks**

During **Update**, if this property is not setand primary key information is present in the **DataSet**, the **DeleteCommand** can be generated automatically if you set the **SelectCommand** property and usethe **MsDb2CommandBuilder**.Then,any additional commands thatyou do not setare generated by the **MsDb2CommandBuilder**.This generation logic requires key column information to be present in the **DataSet**.

When **DeleteCommand** is assigned to a previously created **MsDb2Command**, the **MsDb2Command** is not cloned.The **DeleteCommand** maintains a reference to the previously created **MsDb2Command** object.

#### **Requirements**

**Platforms:** Microsoft Windows Server 2003,Windows XP Professional,Windows 2000 Server

#### **See Also**

[MsDb2DataAdapter](#page-2575-0) Class | [MsDb2DataAdapter](#page-2577-0) Members | [Microsoft.HostIntegration.MsDb2Client](#page-2502-0) Namespace| Managed Provider for DB2 [Programmer's](#page-1522-0) Guide

To download updated Host Integration Server 2004 Help from www.microsoft.com, go to <http://go.microsoft.com/fwlink/?linkid=29507>.

VB

## <span id="page-2586-0"></span>**MsDb2DataAdapter.InsertCommand Property**

Gets or sets an SQL statement or stored procedure used to insert new records into the data source.

```
Public Shadows Property InsertCommand As MsDb2Command
\lceil C#\rceilpublic new MsDb2Command InsertCommand {get; set;}
[C++]public: __property MsDb2Command* get_InsertCommand();
public: property void set InsertCommand(MsDb2Command*);
[JScript]
public hide function get InsertCommand() : MsDb2Command;
public function set InsertCommand(MsDb2Command);
```
#### **Property Value**

An **MsDb2Command** used during **Update** to insert records in the data sourcethat correspond to new rows in the **DataSet**.

#### **Remarks**

During **Update**, if this property is not setand primary key information is present in the **DataSet**, the**InsertCommand** can be generated automatically if you set the **SelectCommand** property and usethe **MsDb2CommandBuilder**.Then,any additional commands thatyou do not setare generated by the **MsDb2CommandBuilder**.This generation logic requires key column information to be present in the **DataSet**.

When **InsertCommand** is assigned to a previously created MsDb2Command, the **MsDb2Command** is not cloned.The **InsertCommand** maintains a reference to the previously created MsDb2Command object.

If execution of this command returns rows, theserows may beadded to the **DataSet** depending on how you set the **UpdatedRowSource** property of the **MsDb2Command** object.

#### **Requirements**

**Platforms:** Microsoft Windows Server 2003,Windows XP Professional,Windows 2000 Server

#### **See Also**

[MsDb2DataAdapter](#page-2575-0) Class | [MsDb2DataAdapter](#page-2577-0) Members | [Microsoft.HostIntegration.MsDb2Client](#page-2502-0) Namespace| Managed Provider for DB2 [Programmer's](#page-1522-0) Guide

To download updated Host Integration Server 2004 Help from www.microsoft.com, go to <http://go.microsoft.com/fwlink/?linkid=29507>.

VB

## <span id="page-2587-0"></span>**MsDb2DataAdapter.SelectCommand Property**

Gets or sets an SQL statement or stored procedure used to select records in the data source. .

```
Public Shadows Property SelectCommand As MsDb2Command
\lceil C#\rceilpublic new MsDb2Command SelectCommand {get; set;}
[C++]public: __property MsDb2Command* get_SelectCommand();
public: __property void set_SelectCommand(MsDb2Command*);
[JScript]
public hide function get SelectCommand() : MsDb2Command;
public function set SelectCommand(MsDb2Command);
```
#### **Property Value**

An **MsDb2Command** that is used during **Fill** to select records from data sourcefor placement in the **DataSet**.

#### **Remarks**

When **SelectCommand** is assigned to a previously created **MsDb2Command**, the **MsDb2Command** is not cloned.The **SelectCommand** maintains a reference to the previously created **MsDb2Command** object.

If the **SelectCommand** does not return any rows, no tables areadded to the **DataSet**,and no exception is raised.

#### **Requirements**

**Platforms:** Microsoft Windows Server 2003, Windows XP Professional, Windows 2000 Server

#### **See Also**

[MsDb2DataAdapter](#page-2575-0) Class | [MsDb2DataAdapter](#page-2577-0) Members | [Microsoft.HostIntegration.MsDb2Client](#page-2502-0) Namespace| Managed Provider for DB2 [Programmer's](#page-1522-0) Guide

To download updated Host Integration Server 2004 Help from www.microsoft.com, go to <http://go.microsoft.com/fwlink/?linkid=29507>.

VB

# <span id="page-2588-0"></span>**MsDb2DataAdapter.UpdateCommand Property**

Gets or sets an SQL statement or stored procedure used to update records in the data source.

```
Public Shadows Property UpdateCommand As MsDb2Command
\lceil C#\rceilpublic new MsDb2Command UpdateCommand {get; set;}
[C++]public: __property MsDb2Command* get_UpdateCommand();
public: property void set UpdateCommand(MsDb2Command*);
[JScript]
public hide function get UpdateCommand() : MsDb2Command;
public function set UpdateCommand(MsDb2Command);
```
### **Property Value**

An MsDb2Command used during Update to update records in the data source that correspond to modified rows in the **DataSet**.

#### **Remarks**

During **Update**, if this property is not setand primary key information is present in the **DataSet**, the **UpdateCommand** can be generated automatically if you set the **SelectCommand** property and usethe **MsDb2CommandBuilder**.Then,any additional commands thatyou do not setare generated by the **MsDb2CommandBuilder**.This generation logic requires key column information to be present in the **DataSet**.

When **UpdateCommand** is assigned to a previously created **MsDb2Command**, the **MsDb2Command** is not cloned.The **UpdateCommand** maintains a referenceto the previously created **MsDb2Command** object.

If execution of this command returns rows, theserows may be merged with the **DataSet** depending on how you set the **UpdatedRowSource** property of the **MsDb2Command** object.

### **Requirements**

**Platforms:** Microsoft Windows Server 2003, Windows XP Professional, Windows 2000 Server

### **See Also**

[MsDb2DataAdapter](#page-2575-0) Class | [MsDb2DataAdapter](#page-2577-0) Members | [Microsoft.HostIntegration.MsDb2Client](#page-2502-0) Namespace| Managed Provider for DB2 [Programmer's](#page-1522-0) Guide

To download updated Host Integration Server 2004 Help from www.microsoft.com, go to <http://go.microsoft.com/fwlink/?linkid=29507>.

# **MsDb2DataAdapter Methods**

This section lists the methods of the **MsDb2DataAdapter** class.For a completelist of **MsDb2DataAdapter** class members, see [MsDb2DataAdapter](#page-2577-0) Members.

#### **Public Methods**

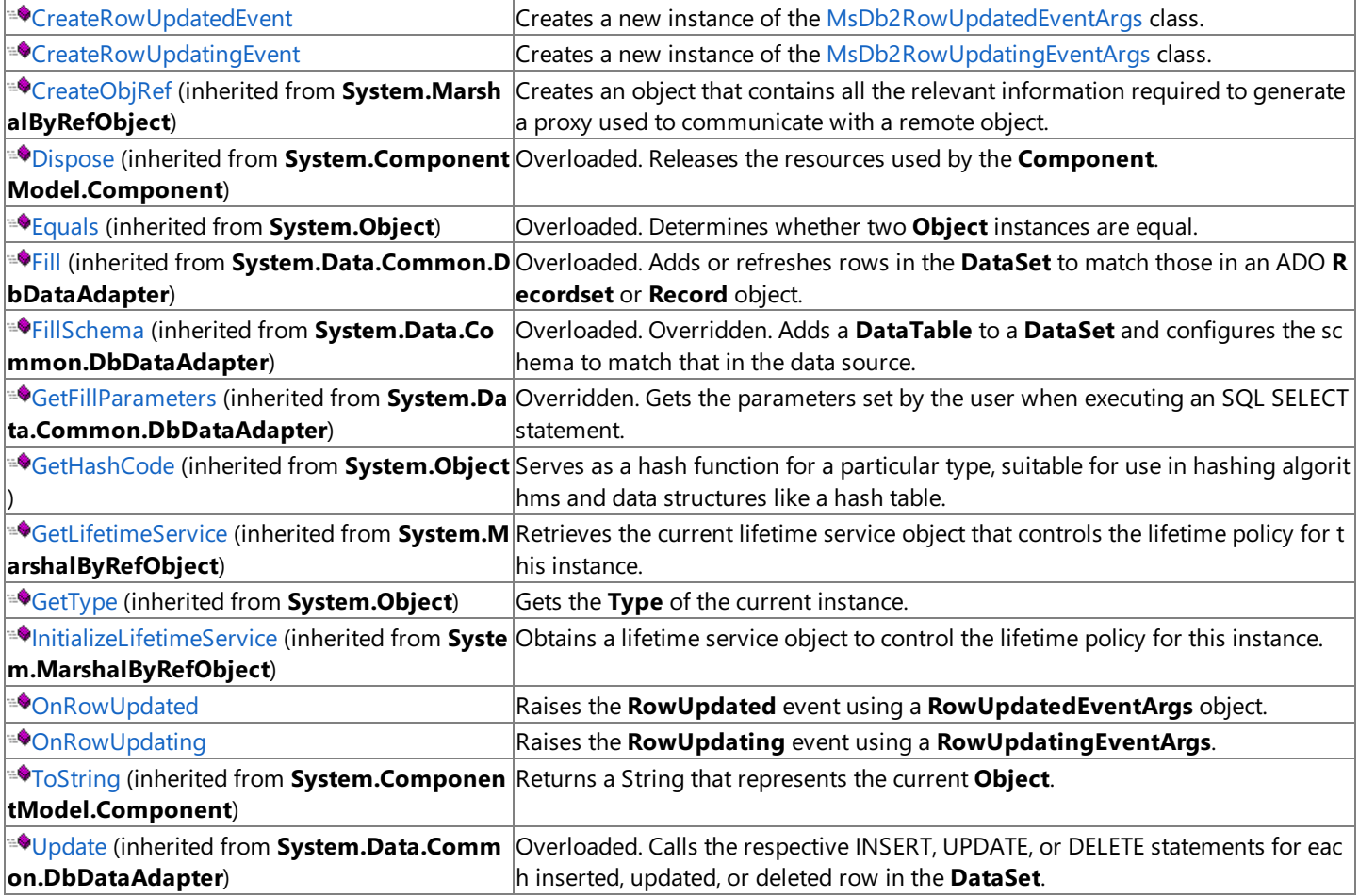

### **See Also**

[MsDb2DataAdapter](#page-2575-0) Class | [Microsoft.HostIntegration.MsDb2Client](#page-2502-0) Namespace| Managed Provider for DB2 [Programmer's](#page-1522-0) Guide

To download updated Host Integration Server 2004 Help from www.microsoft.com, go to <http://go.microsoft.com/fwlink/?linkid=29507>.

VB

## <span id="page-2590-0"></span>**MsDb2DataAdapter.CreateRowUpdatedEvent Method**

Creates a new instance of the [MsDb2RowUpdatedEventArgs](#page-2676-0) class.

This member overrides **DbDataAdapter.CreateRowUpdatedEvent**.

```
Overrides Protected Function CreateRowUpdatedEvent( _
   ByVal dataRow As DataRow, _
   ByVal command As IDbCommand, _
   ByVal statementType As StatementType, _
   ByVal tableMapping As DataTableMapping _
) As RowUpdatedEventArgs
\lceil C#\rceilprotected override RowUpdatedEventArgs CreateRowUpdatedEvent(
   DataRow dataRow,
   IDbCommand command,
   StatementType statementType,
   DataTableMapping tableMapping
);
[C++]protected: RowUpdatedEventArgs* CreateRowUpdatedEvent(
   DataRow* dataRow,
   IDbCommand* command,
   StatementType statementType,
   DataTableMapping* tableMapping
);
[JScript]
protected override function CreateRowUpdatedEvent(
   dataRow : DataRow,
   command : IDbCommand,
   statementType : StatementType,
   tableMapping : DataTableMapping
) : RowUpdatedEventArgs;
```
#### **Parameters**

*dataRow* The **DataRow** used to update the data source. *command* The command executed during the **Update**. *statementType* Whether the command is an UPDATE, INSERT, DELETE, or SELECT statement. *tableMapping* A **DataTAbleMapping** object.

### **Return Value**

A new instance of the [MsDb2RowUpdatedEventArgs](#page-2676-0) class.

### **Requirements**

**Platforms:** Microsoft Windows Server 2003, Windows XP Professional, Windows 2000 Server

### **See Also**

[MsDb2DataAdapter](#page-2575-0) Class | [MsDb2DataAdapter](#page-2577-0) Members | [Microsoft.HostIntegration.MsDb2Client](#page-2502-0) Namespace| Managed Provider for DB2 [Programmer's](#page-1522-0) Guide

To download updated Host Integration Server 2004 Help from www.microsoft.com, go to <http://go.microsoft.com/fwlink/?linkid=29507>.

Copyright © 2004 Microsoft Corporation.

All rights reserved.
VB

# **MsDb2DataAdapter.CreateRowUpdatingEvent Method**

Creates a new instance of the [MsDb2RowUpdatingEventArgs](#page-2682-0) class.

This member overrides **DbDataAdapter.CreateRowUpdatingEvent**.

```
Overrides Protected Function CreateRowUpdatingEvent( _
   ByVal dataRow As DataRow, _
   ByVal command As IDbCommand, _
   ByVal statementType As StatementType, _
   ByVal tableMapping As DataTableMapping _
) As RowUpdatingEventArgs
\lceil C#\rceilprotected override RowUpdatingEventArgs CreateRowUpdatingEvent(
   DataRow dataRow,
   IDbCommand command,
   StatementType statementType,
   DataTableMapping tableMapping
);
[C++]protected: RowUpdatingEventArgs* CreateRowUpdatingEvent(
   DataRow* dataRow,
   IDbCommand* command,
   StatementType statementType,
   DataTableMapping* tableMapping
);
[JScript]
protected override function CreateRowUpdatingEvent(
   dataRow : DataRow,
   command : IDbCommand,
   statementType : StatementType,
   tableMapping : DataTableMapping
) : RowUpdatingEventArgs;
```
## **Parameters**

*dataRow* The **DataRow** that updates the data source. *command* The command to execute during the **Update**. *statementType* Whether the command is an UPDATE, INSERT, DELETE, or SELECT statement. *tableMapping* A **DataTableMapping** object.

## **Return Value**

Creates a new instance of the [MsDb2RowUpdatingEventArgs](#page-2682-0) class.

## **Requirements**

**Platforms:** Microsoft Windows Server 2003, Windows XP Professional, Windows 2000 Server

## **See Also**

[MsDb2DataAdapter](#page-2575-0) Class | [MsDb2DataAdapter](#page-2577-0) Members | [Microsoft.HostIntegration.MsDb2Client](#page-2502-0) Namespace| Managed Provider for DB2 [Programmer's](#page-1522-0) Guide

To download updated Host Integration Server 2004 Help from www.microsoft.com, go to <http://go.microsoft.com/fwlink/?linkid=29507>.

Copyright © 2004 Microsoft Corporation.

All rights reserved.

VB

## **MsDb2DataAdapter.OnRowUpdated Method**

Raises the **RowUpdated** event using a **RowUpdatedEventArgs** object.

```
Overrides Protected Sub OnRowUpdated( _
   ByVal value As RowUpdatedEventArgs _
\lambdaC#1protected override void OnRowUpdated(
   RowUpdatedEventArgs value
);
[C++]protected: void OnRowUpdated(
   RowUpdatedEventArgs* value
);
[JScript]
protected override function OnRowUpdated(
   value : RowUpdatedEventArgs
);
```
#### **Parameters**

#### *value*

A **RowUpdatedEventArgs** that contains the event data.

#### **Remarks**

Raising an event invokes the event handler through a delegate.

#### **Requirements**

**Platforms:** Microsoft Windows Server 2003, Windows XP Professional, Windows 2000 Server

#### **See Also**

[MsDb2DataAdapter](#page-2575-0) Class | [MsDb2DataAdapter](#page-2577-0) Members | [Microsoft.HostIntegration.MsDb2Client](#page-2502-0) Namespace| Managed Provider for DB2 [Programmer's](#page-1522-0) Guide

To download updated Host Integration Server 2004 Help from www.microsoft.com, go to <http://go.microsoft.com/fwlink/?linkid=29507>.

VB

## **MsDb2DataAdapter.OnRowUpdating Method**

Raises the **RowUpdating** event using a **RowUpdatingEventArgs**.

```
Overrides Protected Sub OnRowUpdating( _
   ByVal value As RowUpdatingEventArgs _
\lambdaC#1protected override void OnRowUpdating(
   RowUpdatingEventArgs value
);
[C++]protected: void OnRowUpdating(
   RowUpdatingEventArgs* value
);
[JScript]
protected override function OnRowUpdating(
   value : RowUpdatingEventArgs
);
```
#### **Parameters**

#### *value*

A **RowUpdatingEventArgs** that contains the event data.

#### **Remarks**

Raising an event invokes the event handler through a delegate.

#### **Requirements**

**Platforms:** Microsoft Windows Server 2003, Windows XP Professional, Windows 2000 Server

#### **See Also**

[MsDb2DataAdapter](#page-2575-0) Class | [MsDb2DataAdapter](#page-2577-0) Members | [Microsoft.HostIntegration.MsDb2Client](#page-2502-0) Namespace| Managed Provider for DB2 [Programmer's](#page-1522-0) Guide

To download updated Host Integration Server 2004 Help from www.microsoft.com, go to <http://go.microsoft.com/fwlink/?linkid=29507>.

# **MsDb2DataAdapter Events**

This section lists the events of the **MsDb2DataAdapter** class. For a complete list of **MsDb2DataAdapter** class members, see [MsDb2DataAdapter](#page-2577-0) Members.

### **Public Events**

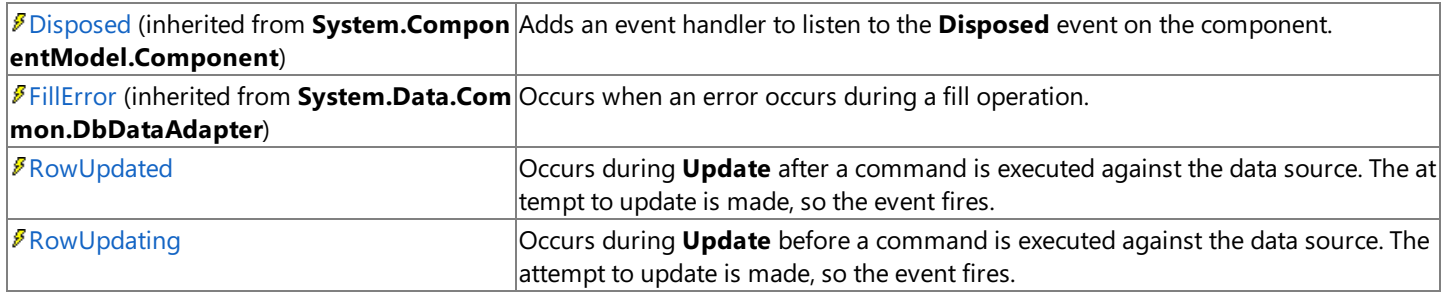

To download updated Host Integration Server 2004 Help from www.microsoft.com, go to <http://go.microsoft.com/fwlink/?linkid=29507>.

# <span id="page-2597-0"></span>**MsDb2DataAdapter.RowUpdated Event**

Occurs during **Update** after a command is executed against the data source. The attempt to update is made, so the event fires.

```
VB
   Public Event RowUpdated As MsDb2RowUpdatedEventHandler
   \lceil C#\rceilpublic event MsDb2RowUpdatedEventHandler RowUpdated;
   [C++]public: __event MsDb2RowUpdatedEventHandler* RowUpdated;
```
[JScript] In JScript, you can handle the events defined by a class, but you cannot define your own.

## **Event Data**

The event handler receives an argument of type [MsDb2RowUpdatedEventArgs](#page-2676-0) containing data related to this event. The following **MsDb2RowUpdatedEventArgs** properties provideinformation specific to this event.

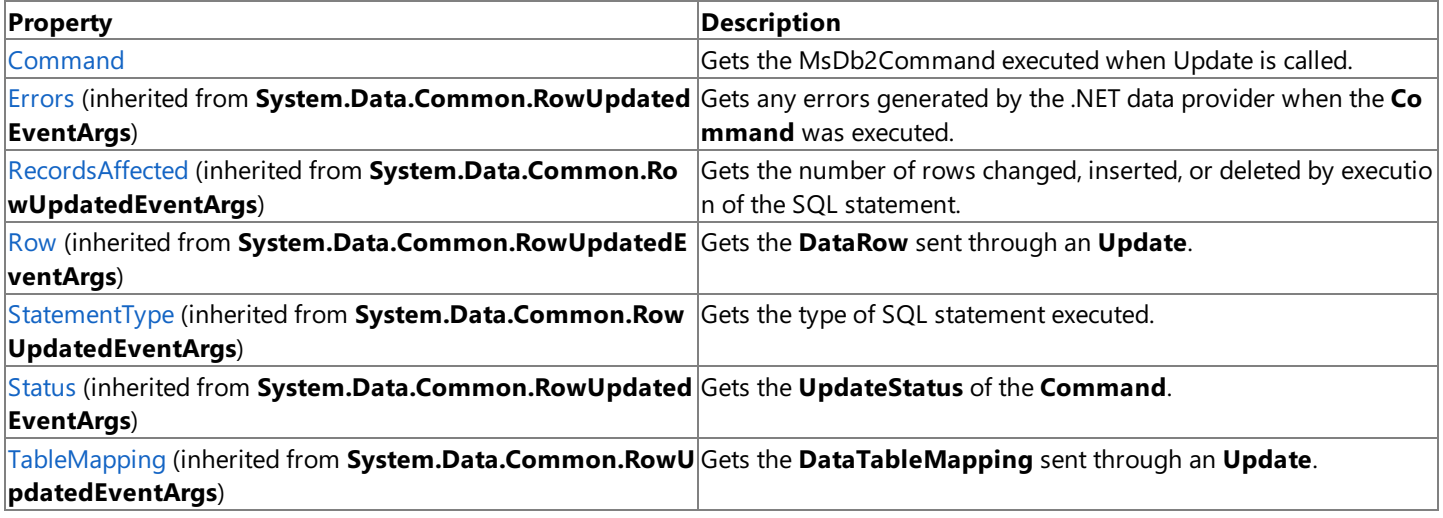

### **Remarks**

When using **Update**, there are two events that occur per data row updated. The order of execution is as follows:

- 1. The values in the **DataRow** are moved to the parameter values.
- 2. The **OnRowUpdating** event is raised.
- 3. The command executes.
- 4. If thecommand is set to **FirstReturnedRecord**, then thefirst returned result is placed in the **DataRow**.
- 5. If there are output parameters, they are placed in the **DataRow**.
- 6. The **OnRowUpdated** event is raised.
- 7. **AcceptChanges** is called.

### **Requirements**

**Platforms:** Microsoft Windows Server 2003,Windows XP Professional,Windows 2000 Server

## **See Also**

[MsDb2DataAdapter](#page-2575-0) Class | [MsDb2DataAdapter](#page-2577-0) Members | [Microsoft.HostIntegration.MsDb2Client](#page-2502-0) Namespace| Managed Provider for DB2 [Programmer's](#page-1522-0) Guide

To download updated Host Integration Server 2004 Help from www.microsoft.com, go to <http://go.microsoft.com/fwlink/?linkid=29507>.

# <span id="page-2598-0"></span>**MsDb2DataAdapter.RowUpdating Event**

Occurs during Update before a command is executed against the data source. The attempt to update is made, so the event fires.

```
VB
   Public Event RowUpdating As MsDb2RowUpdatingEventHandler
   \lceil C#\rceilpublic event MsDb2RowUpdatingEventHandler RowUpdating;
   [C++]public: __event MsDb2RowUpdatingEventHandler* RowUpdating;
```
[JScript] In JScript, you can handle the events defined by a class, but you cannot define your own.

## **Event Data**

The event handler receives an argument of type [MsDb2RowUpdatingEventArgs](#page-2682-0) containing data related to this event. The following **MsDb2RowUpdatingEventArgs** properties provideinformation specific to this event.

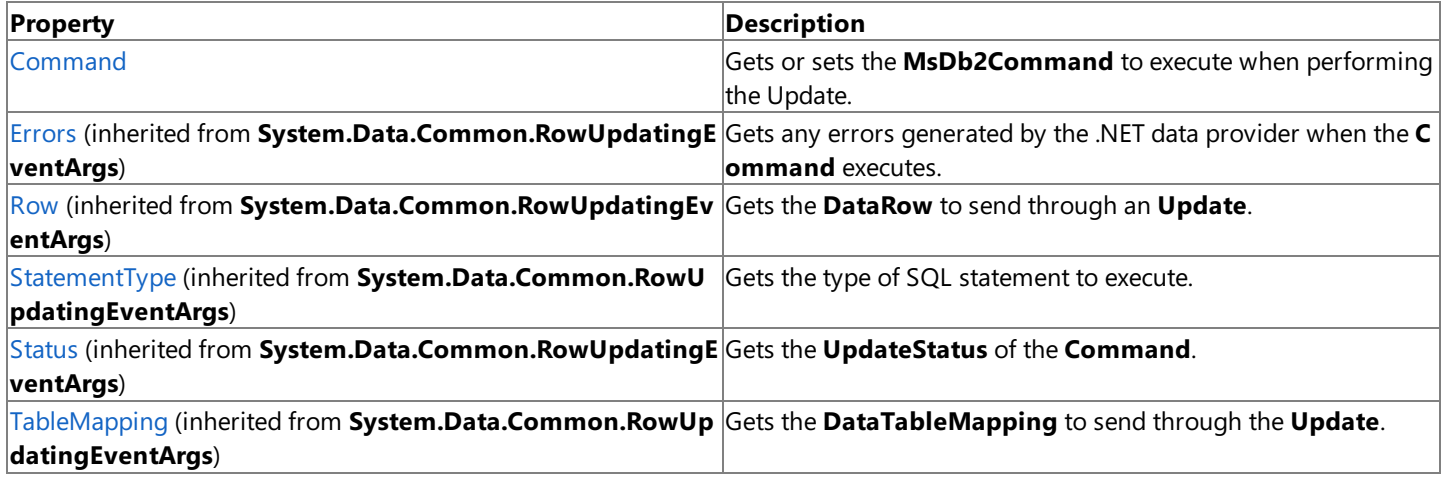

### **Remarks**

When using Update, there are two events that occur per data row updated. The order of execution is as follows:

- 1. Thevalues in the **DataRow** are moved to the parameter values.
- 2. The **OnRowUpdating** event is raised.
- 3. The command executes.
- 4. If thecommand is set to **FirstReturnedRecord**, then thefirst returned result is placed in the **DataRow**.
- 5. If there are output parameters, they are placed in the **DataRow**.
- 6. The **OnRowUpdated** event is raised.
- 7. **AcceptChanges** is called.

### **Requirements**

**Platforms:** Microsoft Windows Server 2003,Windows XP Professional,Windows 2000 Server

## **See Also**

[MsDb2DataAdapter](#page-2575-0) Class | [MsDb2DataAdapter](#page-2577-0) Members | [Microsoft.HostIntegration.MsDb2Client](#page-2502-0) Namespace| Managed Provider for DB2 [Programmer's](#page-1522-0) Guide

To download updated Host Integration Server 2004 Help from www.microsoft.com, go to <http://go.microsoft.com/fwlink/?linkid=29507>.

## <span id="page-2599-0"></span>**MsDb2DataReader Class**

Describes a server-sideforward-only cursor implementation that inherits from the**IDataReader**and **IDataRecord** interfaces.

For a list of all members of this type, see [MsDb2DataReader](#page-2600-0) Members.

### [System.Object](https://msdn.microsoft.com/en-us/library/e5kfa45b(v=bts.10).aspx)

### **Microsoft.HostIntegration.MsDb2Client.MsDb2DataReader**

VB

```
Public Class MsDb2DataReader
   Implements IDataReader, IDisposable, IDataRecord
[C#]
public class MsDb2DataReader : IDataReader, IDisposable,
   IDataRecord
[C++]public __gc class MsDb2DataReader : public IDataReader,
   IDisposable, IDataRecord
[JScript]
public class MsDb2DataReader implements IDataReader, IDisposable,
   IDataRecord
```
### **Thread Safety**

Any public static (**Shared** in Microsoft<sup>®</sup> Visual Basic<sup>®</sup>) members of this type are safe for multithreaded operations. Any instance members are not quaranteed to be thread safe.

### **Remarks**

To createan **MsDb2DataReader**,you must call [MsDb2Command.ExecuteReader](#page-2527-0), rather than directly using a constructor.

Unlike other .NET providers, the Managed Provider for DB2 allows you to open multiple **MsDb2DataReaders** on a single [MsDb2Connection.](#page-2538-0)

Changes made to a **ResultSet** by another process or thread while data is being read may be visible to the user of the **MsDb2DataReader**. However, the precise behavior is timing-dependent.

[IsClosed](#page-2605-0) and [RecordsAffected](#page-2610-0) arethe only properties thatyou can call after the **MsDb2DataReader** is closed.Though the **RecordsAffected** property may be accessed at any time while the **MsDb2DataReader** exists, always call [Close](#page-2613-0) before returning the value of **RecordsAffected** to ensure an accurate return value.

### **Requirements**

**Namespace:** [Microsoft.HostIntegration.MsDb2Client](#page-2502-0)

**Platforms:** Microsoft® Windows Server™ 2003 ,Windows® XP Professional,Windows 2000 Server

**Assembly:** Microsoft.Hostintegration.Msdb2client (in Microsoft.Hostintegration.Msdb2client.dll)

### **See Also**

[MsDb2DataReader](#page-2600-0) Members | [Microsoft.HostIntegration.MsDb2Client](#page-2502-0) Namespace| Managed Provider for DB2 [Programmer's](#page-1522-0) Guide

To download updated Host Integration Server 2004 Help from www.microsoft.com, go to <http://go.microsoft.com/fwlink/?linkid=29507>.

# <span id="page-2600-0"></span>**MsDb2DataReader Members**

[MsDb2DataReader](#page-2599-0) overview

## **Public Properties**

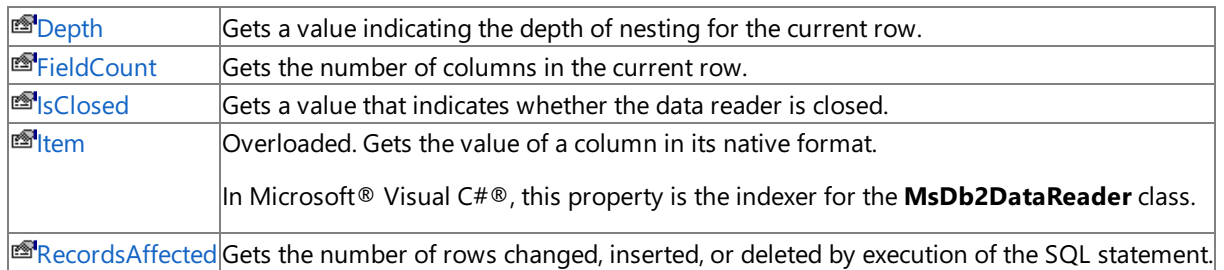

## **Public Methods**

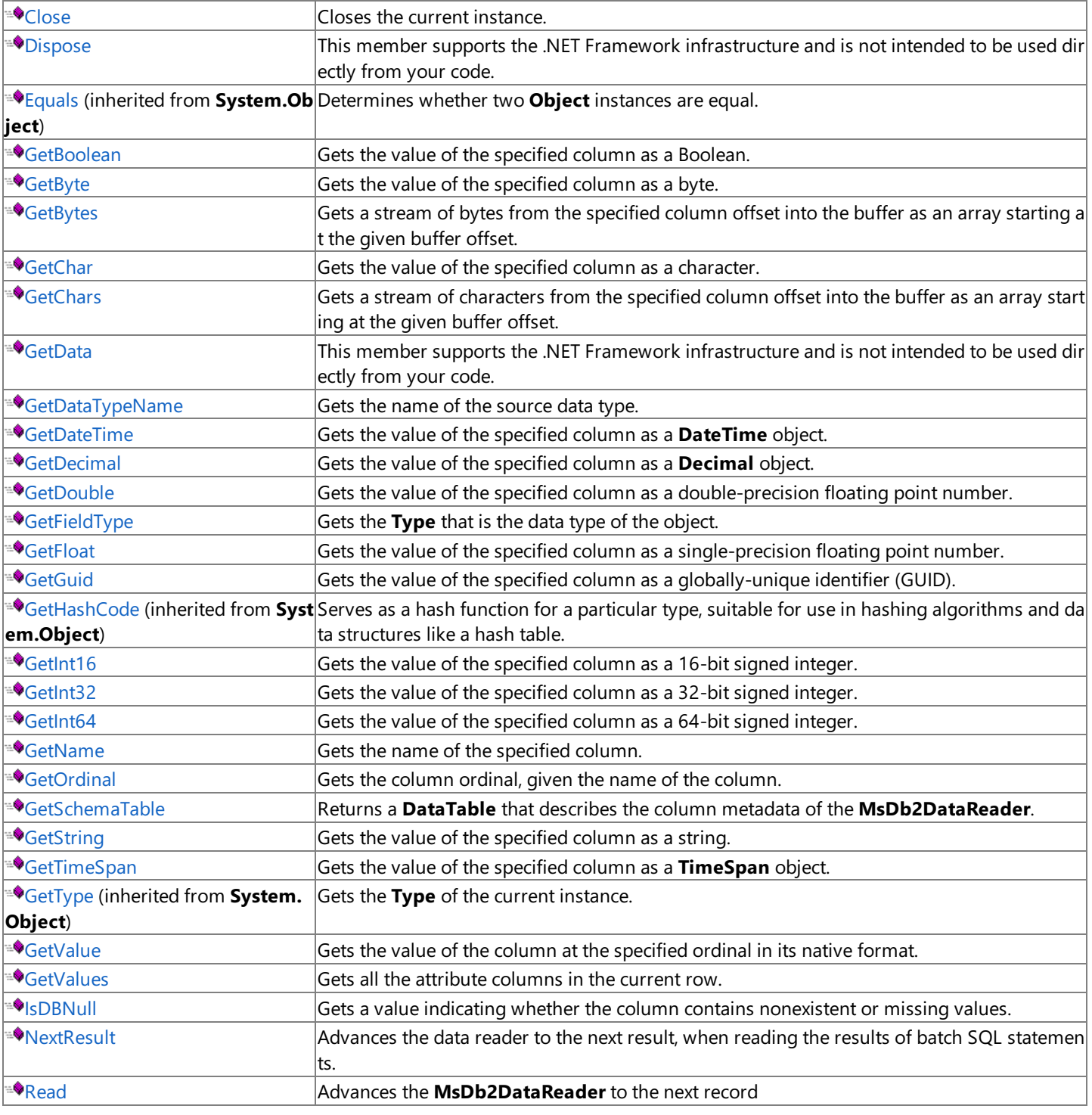

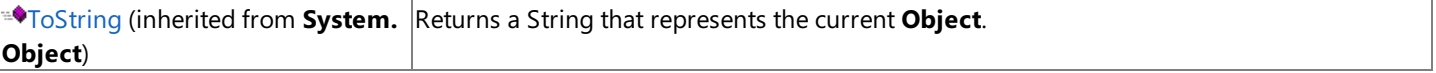

## **Protected Methods**

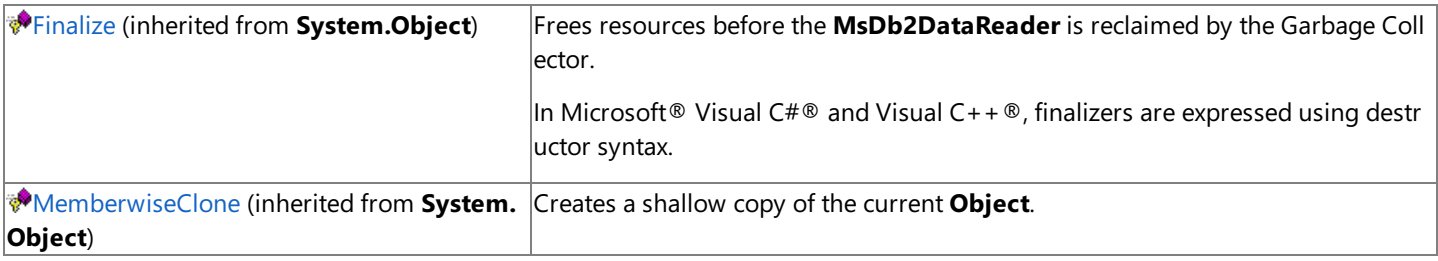

## **See Also**

[MsDb2DataReader](#page-2599-0) Class | [Microsoft.HostIntegration.MsDb2Client](#page-2502-0) Namespace | Managed Provider for DB2 [Programmer's](#page-1522-0) Guide

To download updated Host Integration Server 2004 Help from www.microsoft.com, go to <http://go.microsoft.com/fwlink/?linkid=29507>.

# **MsDb2DataReader Properties**

This section lists the properties of the **MsDb2DataReader** class.For a completelist of **MsDb2DataReader** class members, see [MsDb2DataReader](#page-2600-0) Members.

### **Public Properties**

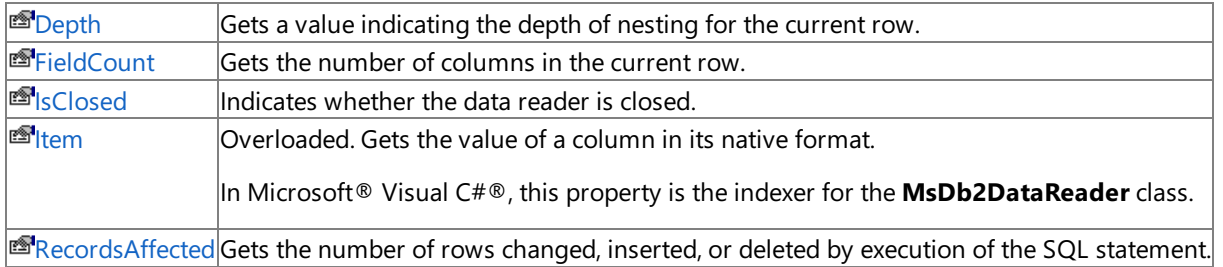

### **See Also**

[MsDb2DataReader](#page-2599-0) Class | [Microsoft.HostIntegration.MsDb2Client](#page-2502-0) Namespace| Managed Provider for DB2 [Programmer's](#page-1522-0) Guide

To download updated Host Integration Server 2004 Help from www.microsoft.com, go to <http://go.microsoft.com/fwlink/?linkid=29507>.

VB

# <span id="page-2603-0"></span>**MsDb2DataReader.Depth Property**

Gets a value indicating the depth of nesting for the current row.

```
Public Overridable ReadOnly Property Depth As Integer Implements _
   IDataReader.Depth
\lceilC#\rceilpublic virtual int Depth {get;}
[C++]public: __property virtual int get_Depth();
[JScript]
public function get Depth() : int;
```
## **Property Value**

The depth of nesting for the current row.

## **Implements**

[IDataReader.Depth](https://msdn.microsoft.com/en-us/library/8df34ea2(v=bts.10).aspx)

## **Remarks**

The outermost table has a length of zero.

## **Requirements**

**Platforms:** Microsoft Windows Server 2003,Windows XP Professional,Windows 2000 Server

### **See Also**

[MsDb2DataReader](#page-2599-0) Class | [MsDb2DataReader](#page-2600-0) Members | [Microsoft.HostIntegration.MsDb2Client](#page-2502-0) Namespace| Managed Provider for DB2 [Programmer's](#page-1522-0) Guide

To download updated Host Integration Server 2004 Help from www.microsoft.com, go to <http://go.microsoft.com/fwlink/?linkid=29507>.

VB

## <span id="page-2604-0"></span>**MsDb2DataReader.FieldCount Property**

Gets the number of columns in the current row.

```
Public Overridable ReadOnly Property FieldCount As Integer _
   Implements IDataRecord.FieldCount
\lceilC#\rceilpublic virtual int FieldCount {get;}
[C++]public: __property virtual int get_FieldCount();
[JScript]
public function get FieldCount() : int;
```
### **Property Value**

When not positioned in a valid **RecordSet**, 0; otherwise the number of columns in the current record. The default is -1.

#### **Implements**

[IDataRecord.FieldCount](https://msdn.microsoft.com/en-us/library/1d7301hs(v=bts.10).aspx)

#### **Remarks**

After executing a query that does not return rows,**FieldCount** returns 0.

#### **Requirements**

**Platforms:** Microsoft Windows Server 2003,Windows XP Professional,Windows 2000 Server

### **See Also**

[MsDb2DataReader](#page-2599-0) Class | [MsDb2DataReader](#page-2600-0) Members | [Microsoft.HostIntegration.MsDb2Client](#page-2502-0) Namespace| Managed Provider for DB2 [Programmer's](#page-1522-0) Guide

To download updated Host Integration Server 2004 Help from www.microsoft.com, go to <http://go.microsoft.com/fwlink/?linkid=29507>.

VB

## <span id="page-2605-0"></span>**MsDb2DataReader.IsClosed Property**

Gets a value that indicates whether the data reader is closed.

```
Public Overridable ReadOnly Property IsClosed As Boolean _
   Implements IDataReader.IsClosed
\lceilC#\rceilpublic virtual bool IsClosed {get;}
[C++]public: __property virtual bool get_IsClosed();
[JScript]
public function get IsClosed() : Boolean;
```
#### **Property Value**

**true** if the **MsDb2DbDataReader** is closed; otherwise, **false**.

#### **Implements**

[IDataReader.IsClosed](https://msdn.microsoft.com/en-us/library/fdk41h7f(v=bts.10).aspx)

#### **Remarks**

**IsClosed** and RecordsAffected are the only properties that you can call after the MsDb2DataReader is closed.

#### **Requirements**

**Platforms:** Microsoft Windows Server 2003,Windows XP Professional,Windows 2000 Server

### **See Also**

[MsDb2DataReader](#page-2599-0) Class | [MsDb2DataReader](#page-2600-0) Members | [Microsoft.HostIntegration.MsDb2Client](#page-2502-0) Namespace| Managed Provider for DB2 [Programmer's](#page-1522-0) Guide

To download updated Host Integration Server 2004 Help from www.microsoft.com, go to <http://go.microsoft.com/fwlink/?linkid=29507>.

# <span id="page-2606-0"></span>**MsDb2DataReader.Item Property**

Gets the value of a column in its native format.

[C#] In C#, this property is theindexer for the **MsDb2DataReader** class.

### **Overload List**

[Visual Basic]

Overloads Public Overridable Default ReadOnly Property [Item\(System.Int32\)](#page-2607-0) As Object Implements IDataRecord.Item

[C#] public virtual object [this\[System.Int32\]](#page-2607-0) {get;}

[C++] public: \_\_property virtual Object\* [get\\_Item\(System.Int32\);](#page-2607-0)

[JScript] [MsDb2DataReader.Item](#page-2607-0) (System.Int32)

[Visual Basic]

Overloads Public Overridable Default ReadOnly Property [Item\(System.String\)](#page-2608-0) As Object Implements IDataRecord.Item

[C#] public virtual object [this\[System.String\]](#page-2608-0) {get;}

[C++] public: \_\_property virtual Object\* [get\\_Item\(System.String\);](#page-2608-0)

[JScript] [MsDb2DataReader.Item](#page-2608-0) (System.String)

### **See Also**

[MsDb2DataReader](#page-2599-0) Class | [MsDb2DataReader](#page-2600-0) Members | [Microsoft.HostIntegration.MsDb2Client](#page-2502-0) Namespace| Managed Provider for DB2 [Programmer's](#page-1522-0) Guide

To download updated Host Integration Server 2004 Help from www.microsoft.com, go to <http://go.microsoft.com/fwlink/?linkid=29507>.

VB

# <span id="page-2607-0"></span>**MsDb2DataReader.Item Property (System.Int32)**

Gets the value of the specified column in its native format given the column ordinal.

[C#] In C#, this property is theindexer for the **MsDb2DataReader** class.

```
Overloads Public Overridable Default ReadOnly Property Item( _
  ByVal i As Integer _
) As Object Implements IDataRecord.Item
[C#]
public virtual object this[
  int i
] {get;}
[C++]public: property virtual Object* get Item(
   int i
);
[JScript]
returnValue = MsDb2DataReaderObject.Item(i);
-or-
returnValue = MsDb2DataReaderObject(i);
```
[JScript] In JScript, you can use the default indexed properties defined by a type, but you cannot explicitly define your own. However, specifying the **expando** attribute on a class automatically provides a default indexed property whose type is **Object** and whose index type is **String**.

## **Arguments [JScript]**

*i* The column ordinal.

## **Parameters [Visual Basic, C#, C++]**

*i*

The column ordinal.

## **Property Value**

The value of the specified column in its native format.

## **Implements**

## [IDataRecord.Item](https://msdn.microsoft.com/en-us/library/s16c8bkt(v=bts.10).aspx)

## **Requirements**

**Platforms:** Microsoft Windows Server 2003,Windows XP Professional,Windows 2000 Server

## **See Also**

[MsDb2DataReader](#page-2599-0) Class | [MsDb2DataReader](#page-2600-0) Members | [Microsoft.HostIntegration.MsDb2Client](#page-2502-0) Namespace| Managed Provider for DB2 [Programmer's](#page-1522-0) Guide| [MsDb2DataReader.Item](#page-2606-0) Overload List

To download updated Host Integration Server 2004 Help from www.microsoft.com, go to <http://go.microsoft.com/fwlink/?linkid=29507>.

VB

# <span id="page-2608-0"></span>**MsDb2DataReader.Item Property (System.String)**

Gets the value of the specified column in its native format given the column name.

[C#] In C#, this property is theindexer for the **MsDb2DataReader** class.

```
Overloads Public Overridable Default ReadOnly Property Item( _
  ByVal name As String _
) As Object Implements IDataRecord.Item
[C#]
public virtual object this[
  string name
] {get;}
[C++]public: property virtual Object* get Item(
   String* name
);
[JScript]
returnValue = MsDb2DataReaderObject.Item(name);
-or-
returnValue = MsDb2DataReaderObject(name);
```
[JScript] In JScript, you can use the default indexed properties defined by a type, but you cannot explicitly define your own. However, specifying the **expando** attribute on a class automatically provides a default indexed property whose type is **Object** and whose index type is **String**.

## **Arguments [JScript]**

*name*

The column name.

## **Parameters [Visual Basic, C#, C++]**

*name*

The column name.

## **Property Value**

The value of the specified column in its native format.

## **Implements**

## [IDataRecord.Item](https://msdn.microsoft.com/en-us/library/s16c8bkt(v=bts.10).aspx)

### **Remarks**

A case-sensitive lookup is performed first. If it fails, a second case-insensitive search is made.

This method is kana-width insensitive.

## **Requirements**

**Platforms:** Microsoft Windows Server 2003, Windows XP Professional, Windows 2000 Server

## **See Also**

[MsDb2DataReader](#page-2599-0) Class | [MsDb2DataReader](#page-2600-0) Members | [Microsoft.HostIntegration.MsDb2Client](#page-2502-0) Namespace| Managed Provider for DB2 [Programmer's](#page-1522-0) Guide| [MsDb2DataReader.Item](#page-2606-0) Overload List

To download updated Host Integration Server 2004 Help from www.microsoft.com, go to <http://go.microsoft.com/fwlink/?linkid=29507>.

VB

## <span id="page-2610-0"></span>**MsDb2DataReader.RecordsAffected Property**

Gets the number of rows changed, inserted, or deleted by execution of the SQL statement.

```
Public Overridable ReadOnly Property RecordsAffected As Integer _
   Implements IDataReader.RecordsAffected
\lceilC#\rceilpublic virtual int RecordsAffected {get;}
[C++]public: __property virtual int get_RecordsAffected();
[JScript]
public function get RecordsAffected() : int;
```
#### **Implements**

[IDataReader.RecordsAffected](https://msdn.microsoft.com/en-us/library/b5a0e21t(v=bts.10).aspx)

#### **Requirements**

Platforms: Microsoft Windows Server 2003, Windows XP Professional, Windows 2000 Server

#### **See Also**

[MsDb2DataReader](#page-2599-0) Class | [MsDb2DataReader](#page-2600-0) Members | [Microsoft.HostIntegration.MsDb2Client](#page-2502-0) Namespace| Managed Provider for DB2 [Programmer's](#page-1522-0) Guide

To download updated Host Integration Server 2004 Help from www.microsoft.com, go to <http://go.microsoft.com/fwlink/?linkid=29507>.

# **MsDb2DataReader Methods**

This section lists the methods of the **MsDb2DataReader** class.For a completelist of **MsDb2DataReader** class members, see [MsDb2DataReader](#page-2600-0) Members.

### **Public Methods**

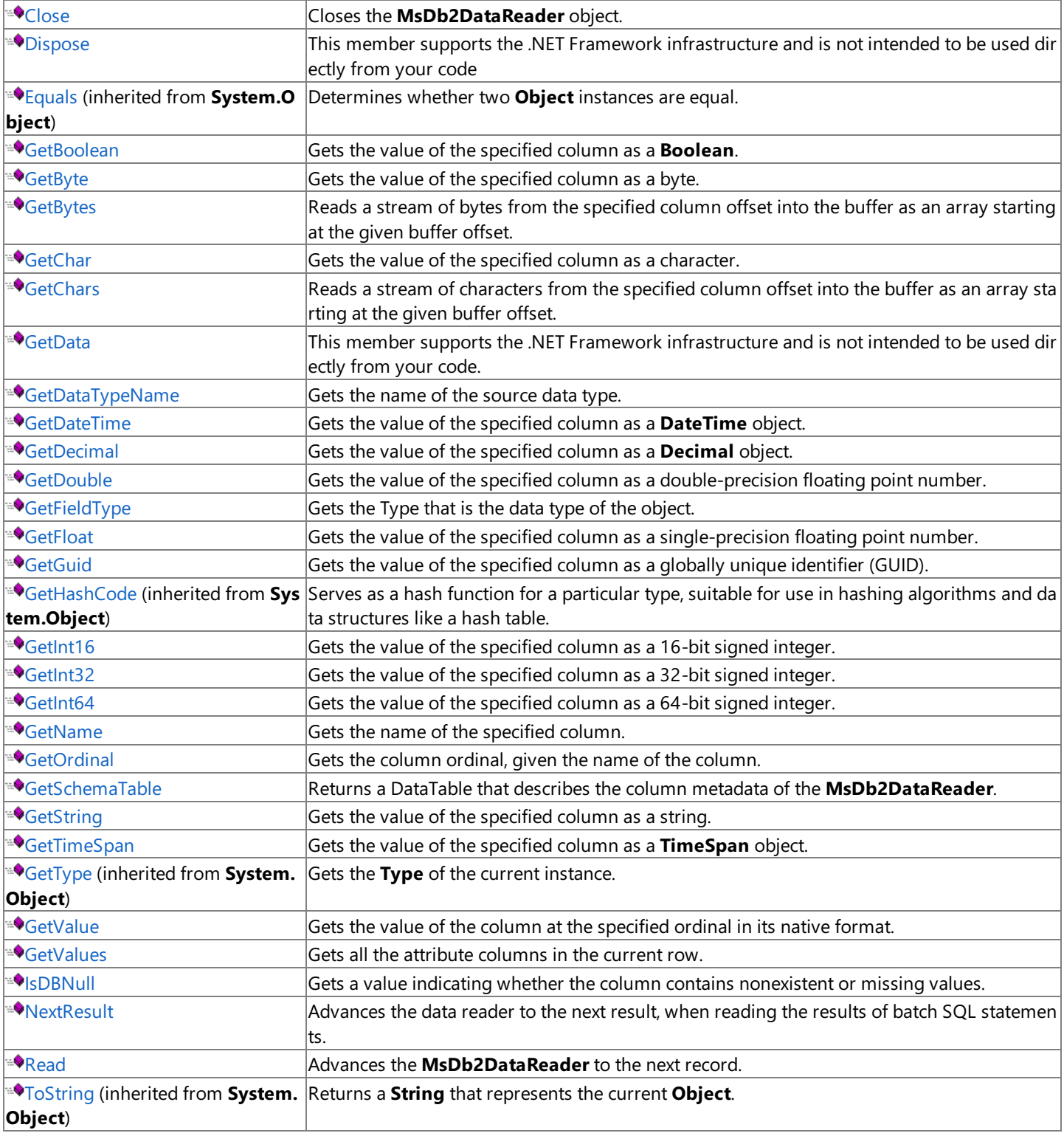

### **See Also**

[MsDb2DataReader](#page-2599-0) Class | [Microsoft.HostIntegration.MsDb2Client](#page-2502-0) Namespace| Managed Provider for DB2 [Programmer's](#page-1522-0) Guide

To download updated Host Integration Server 2004 Help from www.microsoft.com, go to <http://go.microsoft.com/fwlink/?linkid=29507>.

Copyright © 2004 Microsoft Corporation.

All rights reserved.

# <span id="page-2613-0"></span>**MsDb2DataReader.Close Method**

<span id="page-2613-1"></span>Closes the **MsDb2DataReader** object.

```
Public Overridable Sub Close() Implements IDataReader.Close
\lceil C#\rceilpublic virtual void Close();
[C++]public: virtual void Close();
[JScript]
public function Close();
```
## **Implements**

VB

## [IDataReader.Close](https://msdn.microsoft.com/en-us/library/y9981174(v=bts.10).aspx)

## **Remarks**

You must explicitly call the [Close](#page-2613-1) method when you are through using the **MsDb2DataReader** to use the associated [MsDb2Connection](#page-2538-0) for any other purpose.

## **Requirements**

Platforms: Microsoft Windows Server 2003, Windows XP Professional, Windows 2000 Server

## **See Also**

[MsDb2DataReader](#page-2599-0) Class | [MsDb2DataReader](#page-2600-0) Members | [Microsoft.HostIntegration.MsDb2Client](#page-2502-0) Namespace| Managed Provider for DB2 [Programmer's](#page-1522-0) Guide

To download updated Host Integration Server 2004 Help from www.microsoft.com, go to <http://go.microsoft.com/fwlink/?linkid=29507>.

```
Microsoft Host Integration Server 2004
```
# **MsDb2DataReader.Dispose Method**

This member supports the .NET Framework infrastructure and is not intended to be used directly from your code.

```
Public Overridable Sub Dispose() Implements IDisposable.Dispose
\lceil C#\rceilpublic virtual void Dispose();
[C++]public: virtual void Dispose();
[JScript]
public function Dispose();
```
## **Implements**

VB

[IDisposable.Dispose](https://msdn.microsoft.com/en-us/library/es4s3w1d(v=bts.10).aspx)

## **Requirements**

**Platforms:** Microsoft Windows Server 2003,Windows XP Professional,Windows 2000 Server

## **See Also**

[MsDb2DataReader](#page-2599-0) Class | [MsDb2DataReader](#page-2600-0) Members | [Microsoft.HostIntegration.MsDb2Client](#page-2502-0) Namespace| Managed Provider for DB2 [Programmer's](#page-1522-0) Guide

To download updated Host Integration Server 2004 Help from www.microsoft.com, go to <http://go.microsoft.com/fwlink/?linkid=29507>.

VB

## <span id="page-2615-0"></span>**MsDb2DataReader.GetBoolean Method**

Gets thevalue of thespecified column as a **Boolean**.

```
Public Overridable Function GetBoolean( _
   ByVal i As Integer _
) As Boolean Implements IDataRecord.GetBoolean
\lceilC#\rceilpublic virtual bool GetBoolean(
   int i
);
[C++]public: virtual bool GetBoolean(
   int i
);
[JScript]
public function GetBoolean(
   i : int
) : Boolean;
```
#### **Parameters**

#### *i*

The zero-based column ordinal.

#### **Return Value**

#### **Implements**

[IDataRecord.GetBoolean](https://msdn.microsoft.com/en-us/library/axfdb8x0(v=bts.10).aspx)

#### **Remarks**

No conversions are performed, therefore the data retrieved must already be a **Boolean** or an exception is generated.

Call **IsDBNull** to check for null values beforecalling this method.

### **Requirements**

**Platforms:** Microsoft Windows Server 2003,Windows XP Professional,Windows 2000 Server

#### **See Also**

[MsDb2DataReader](#page-2599-0) Class | [MsDb2DataReader](#page-2600-0) Members | [Microsoft.HostIntegration.MsDb2Client](#page-2502-0) Namespace| Managed Provider for DB2 [Programmer's](#page-1522-0) Guide

To download updated Host Integration Server 2004 Help from www.microsoft.com, go to <http://go.microsoft.com/fwlink/?linkid=29507>.

## <span id="page-2616-0"></span>**MsDb2DataReader.GetByte Method**

Gets the value of the specified column as a byte.

```
VB
   Public Overridable Function GetByte( _
      ByVal i As Integer _
   ) As Byte Implements IDataRecord.GetByte
   \lceil C#\rceilpublic virtual byte GetByte(
      int i
   );
   [C++]public: virtual unsigned char GetByte(
      int i
   );
   [JScript]
   public function GetByte(
      i : int
   ) : Byte;
```
#### **Parameters**

#### *i*

The zero-based column ordinal.

#### **Return Value**

The value of the specified column as a byte.

#### **Implements**

#### [IDataRecord.GetByte](https://msdn.microsoft.com/en-us/library/w3ak3a61(v=bts.10).aspx)

#### **Remarks**

No conversions are performed; therefore the data retrieved must already be a byte.

Call **IsDBNull** to check for null values before calling this method.

#### **Requirements**

Platforms: Microsoft Windows Server 2003, Windows XP Professional, Windows 2000 Server

#### **See Also**

[MsDb2DataReader](#page-2599-0) Class | [MsDb2DataReader](#page-2600-0) Members | [Microsoft.HostIntegration.MsDb2Client](#page-2502-0) Namespace| Managed Provider for DB2 [Programmer's](#page-1522-0) Guide

To download updated Host Integration Server 2004 Help from www.microsoft.com, go to <http://go.microsoft.com/fwlink/?linkid=29507>.

```
Microsoft Host Integration Server 2004
```
VB

# **MsDb2DataReader.GetBytes Method**

Reads a stream of bytes from the specified column offset into the buffer as an array starting at the given buffer offset.

```
Public Overridable Function GetBytes( _
   ByVal i As Integer, _
   ByVal fieldOffset As Long, _
   ByVal buffer() As Byte, _
   ByVal bufferoffset As Integer, _
   ByVal length As Integer _
) As Long Implements IDataRecord.GetBytes
\lceil C#\rceilpublic virtual long GetBytes(
   int i,
   long fieldOffset,
   byte[] buffer,
   int bufferoffset,
   int length
);
[C++]public: virtual __int64 GetBytes(
   int i,
   __int64 fieldOffset,
   unsigned char buffer _gc[],
   int bufferoffset,
   int length
);
[JScript]
public function GetBytes(
   i : int,
   fieldOffset : long,
   buffer : Byte[],
   bufferoffset : int,
   length : int
) : long;
```
## **Parameters**

```
i
```
The zero-based column ordinal.

*fieldOffset*

The index within the field from which to begin the read operation.

*buffer*

The buffer into which to read the stream of bytes.

*bufferoffset*

The index for buffer to begin the read operation. *length*

The maximum length to copy into the buffer.

## **Return Value**

The actual number of bytes read.

## **Implements**

## [IDataRecord.GetBytes](https://msdn.microsoft.com/en-us/library/0f25c94s(v=bts.10).aspx)

## **Remarks**

GetBytes returns the number of available bytes in the field. In most cases this is the exact length of the field. However, the number returned may be less than the true length of the field if GetBytes has already been used to obtain bytes from the field. This may be the case, for example, when the [MsDb2DataReader](#page-2599-0) is reading a large data structure into a buffer. For more

information, seethe **SequentialAccess** setting for **CommandBehavior**.

If you pass a buffer that is a null reference(**Nothing** in Visual Basic), **GetBytes** returns thelength of thefield in bytes.

No conversions are performed; therefore the data retrieved must already be a byte array.

### **Requirements**

Platforms: Microsoft Windows Server 2003, Windows XP Professional, Windows 2000 Server

### **See Also**

[MsDb2DataReader](#page-2599-0) Class | [MsDb2DataReader](#page-2600-0) Members | [Microsoft.HostIntegration.MsDb2Client](#page-2502-0) Namespace| Managed Provider for DB2 [Programmer's](#page-1522-0) Guide

To download updated Host Integration Server 2004 Help from www.microsoft.com, go to <http://go.microsoft.com/fwlink/?linkid=29507>.

## <span id="page-2619-0"></span>**MsDb2DataReader.GetChar Method**

Gets the value of the specified column as a character.

```
VB
   Public Overridable Function GetChar( _
      ByVal i As Integer _
   ) As Char Implements IDataRecord.GetChar
   \lceilC#\rceilpublic virtual char GetChar(
      int i
   );
   [C++]public: virtual __wchar_t GetChar(
      int i
   );
   [JScript]
   public function GetChar(
      i : int
   ) : Char;
```
#### **Parameters**

#### *i*

The zero-based column ordinal.

#### **Return Value**

The value of the specified column.

#### **Implements**

#### [IDataRecord.GetChar](https://msdn.microsoft.com/en-us/library/050thd1z(v=bts.10).aspx)

#### **Remarks**

No conversions are performed; the data retrieved must already be a character.

Call **IsDBNull** to check for null values beforecalling this method.

#### **Requirements**

**Platforms:** Microsoft Windows Server 2003, Windows XP Professional, Windows 2000 Server

#### **See Also**

[MsDb2DataReader](#page-2599-0) Class | [MsDb2DataReader](#page-2600-0) Members | [Microsoft.HostIntegration.MsDb2Client](#page-2502-0) Namespace| Managed Provider for DB2 [Programmer's](#page-1522-0) Guide

To download updated Host Integration Server 2004 Help from www.microsoft.com, go to <http://go.microsoft.com/fwlink/?linkid=29507>.

VB

# <span id="page-2620-0"></span>**MsDb2DataReader.GetChars Method**

Reads a stream of characters from the specified column offset into the buffer as an array starting at the given buffer offset.

```
Public Overridable Function GetChars( _
   ByVal i As Integer, _
   ByVal fieldoffset As Long, _
   ByVal buffer() As Char, _
   ByVal bufferoffset As Integer, _
   ByVal length As Integer _
) As Long Implements IDataRecord.GetChars
\lceil C#\rceilpublic virtual long GetChars(
   int i,
   long fieldoffset,
   char[] buffer,
   int bufferoffset,
   int length
);
[C++]public: virtual __int64 GetChars(
   int i,
   __int64 fieldoffset,
   \text{\_}wchar\text{\_}t buffer \text{\_}gc[],
   int bufferoffset,
   int length
);
[JScript]
public function GetChars(
   i : int,
   fieldoffset : long,
   buffer : Char[],
   bufferoffset : int,
   length : int
) : long;
```
## **Parameters**

```
i
  The zero-based column ordinal.
fieldoffset
  The index within the row from which to begin the read operation.
buffer
  The buffer into which to copy data.
bufferoffset
  The index for buffer to begin the read operation.
length
 The number of characters to read.
```
## **Return Value**

The actual number of characters read.

## **Implements**

## [IDataRecord.GetChars](https://msdn.microsoft.com/en-us/library/8hxachhy(v=bts.10).aspx)

## **Remarks**

GetChars returns the number of available characters in the field. In most cases this is the exact length of the field. However, the number returned may be less than the true length of the field if GetChars has already been used to obtain characters from the field. This may be the case, for example, when the **MsDb2DataReader** is reading a large data structure into a buffer. For more

information, seethe **SequentialAccess** setting for **CommandBehavior**.

If you pass a buffer that is a null reference(**Nothing** in Visual Basic), **GetChars** returns thelength of thefield in characters.

No conversions are performed; therefore the data retrieved must already be a character array.

### **Requirements**

Platforms: Microsoft Windows Server 2003, Windows XP Professional, Windows 2000 Server

### **See Also**

[MsDb2DataReader](#page-2599-0) Class | [MsDb2DataReader](#page-2600-0) Members | [Microsoft.HostIntegration.MsDb2Client](#page-2502-0) Namespace| Managed Provider for DB2 [Programmer's](#page-1522-0) Guide

To download updated Host Integration Server 2004 Help from www.microsoft.com, go to <http://go.microsoft.com/fwlink/?linkid=29507>.

VB

# <span id="page-2622-0"></span>**MsDb2DataReader.GetData Method**

This member supports the .NET Framework infrastructure and is not intended to be used directly from your code.

```
Public Function GetData( _
  ByVal i As Integer _
) As MsDb2DataReader
C#1public MsDb2DataReader GetData(
  int i
);
[C++]public: MsDb2DataReader* GetData(
   int i
);
[JScript]
public function GetData(
   i : int
) : MsDb2DataReader;
```
### **Requirements**

**Platforms:** Microsoft Windows Server 2003,Windows XP Professional,Windows 2000 Server

#### **See Also**

[MsDb2DataReader](#page-2599-0) Class | [MsDb2DataReader](#page-2600-0) Members | [Microsoft.HostIntegration.MsDb2Client](#page-2502-0) Namespace| Managed Provider for DB2 [Programmer's](#page-1522-0) Guide

To download updated Host Integration Server 2004 Help from www.microsoft.com, go to <http://go.microsoft.com/fwlink/?linkid=29507>.

VB

## <span id="page-2623-0"></span>**MsDb2DataReader.GetDataTypeName Method**

Gets the name of the source data type.

```
Public Overridable Function GetDataTypeName( _
   ByVal i As Integer _
) As String Implements IDataRecord.GetDataTypeName
\lceil C#\rceilpublic virtual string GetDataTypeName(
   int i
);
[C++]public: virtual String* GetDataTypeName(
   int i
);
[JScript]
public function GetDataTypeName(
   i : int
) : String;
```
#### **Parameters**

#### *i*

The zero-based column ordinal.

#### **Return Value**

The name of the host data type.

#### **Implements**

[IDataRecord.GetDataTypeName](https://msdn.microsoft.com/en-us/library/0z0e0cyy(v=bts.10).aspx)

#### **Requirements**

**Platforms:** Microsoft Windows Server 2003,Windows XP Professional,Windows 2000 Server

### **See Also**

[MsDb2DataReader](#page-2599-0) Class | [MsDb2DataReader](#page-2600-0) Members | [Microsoft.HostIntegration.MsDb2Client](#page-2502-0) Namespace| Managed Provider for DB2 [Programmer's](#page-1522-0) Guide

To download updated Host Integration Server 2004 Help from www.microsoft.com, go to <http://go.microsoft.com/fwlink/?linkid=29507>.

## <span id="page-2624-0"></span>**MsDb2DataReader.GetDateTime Method**

Gets thevalue of thespecified column as a **DateTime** object.

```
VB
   Public Overridable Function GetDateTime( _
      ByVal i As Integer _
   ) As DateTime Implements IDataRecord.GetDateTime
   \lceil C#\rceilpublic virtual DateTime GetDateTime(
      int i
   );
   [C++]public: virtual DateTime GetDateTime(
      int i
   );
   [JScript]
   public function GetDateTime(
      i : int
   ) : DateTime;
```
#### **Parameters**

#### *i*

The zero-based column ordinal.

#### **Return Value**

The value of the specified column.

#### **Implements**

#### [IDataRecord.GetDateTime](https://msdn.microsoft.com/en-us/library/ah44zkfe(v=bts.10).aspx)

#### **Remarks**

No conversions are performed; the data retrieved mustalready bea **DateTime** object.

Call **IsDBNull** to check for null values before calling this method.

#### **Requirements**

**Platforms:** Microsoft Windows Server 2003, Windows XP Professional, Windows 2000 Server

#### **See Also**

[MsDb2DataReader](#page-2599-0) Class | [MsDb2DataReader](#page-2600-0) Members | [Microsoft.HostIntegration.MsDb2Client](#page-2502-0) Namespace| Managed Provider for DB2 [Programmer's](#page-1522-0) Guide

To download updated Host Integration Server 2004 Help from www.microsoft.com, go to <http://go.microsoft.com/fwlink/?linkid=29507>.

## <span id="page-2625-0"></span>**MsDb2DataReader.GetDecimal Method**

Gets the value of the specified column as a **Decimal** object.

```
VB
   Public Overridable Function GetDecimal( _
      ByVal i As Integer _
   ) As Decimal Implements IDataRecord.GetDecimal
   \lceilC#\rceilpublic virtual decimal GetDecimal(
      int i
   );
   [C++]public: virtual Decimal GetDecimal(
      int i
   );
   [JScript]
   public function GetDecimal(
      i : int
   ) : Decimal;
```
#### **Parameters**

#### *i*

The zero-based column ordinal.

#### **Return Value**

The value of the specified column.

#### **Implements**

[IDataRecord.GetDecimal](https://msdn.microsoft.com/en-us/library/0b73txw4(v=bts.10).aspx)

#### **Remarks**

No conversions are performed; the data retrieved mustalready bea **Decimal** object.

Call **IsDBNull** to check for null values before calling this method.

### **Requirements**

**Platforms:** Microsoft Windows Server 2003, Windows XP Professional, Windows 2000 Server

#### **See Also**

[MsDb2DataReader](#page-2599-0) Class | [MsDb2DataReader](#page-2600-0) Members | [Microsoft.HostIntegration.MsDb2Client](#page-2502-0) Namespace| Managed Provider for DB2 [Programmer's](#page-1522-0) Guide

To download updated Host Integration Server 2004 Help from www.microsoft.com, go to <http://go.microsoft.com/fwlink/?linkid=29507>.

# <span id="page-2626-0"></span>**MsDb2DataReader.GetDouble Method**

Gets the value of the specified column as a double-precision floating point number.

```
VB
   Public Overridable Function GetDouble( _
      ByVal i As Integer _
   ) As Double Implements IDataRecord.GetDouble
   \lceilC#\rceilpublic virtual double GetDouble(
      int i
   );
   [C++]public: virtual double GetDouble(
      int i
   );
   [JScript]
   public function GetDouble(
      i : int
   ) : double;
```
#### **Parameters**

#### *i*

The zero-based column ordinal.

#### **Return Value**

The value of the specified column.

#### **Implements**

#### [IDataRecord.GetDouble](https://msdn.microsoft.com/en-us/library/ws6z9hwz(v=bts.10).aspx)

#### **Remarks**

No conversions are performed; the data retrieved must already be a double-precision floating point number.

Call **IsDBNull** to check for null values before calling this method.

#### **Requirements**

**Platforms:** Microsoft Windows Server 2003, Windows XP Professional, Windows 2000 Server

#### **See Also**

[MsDb2DataReader](#page-2599-0) Class | [MsDb2DataReader](#page-2600-0) Members | [Microsoft.HostIntegration.MsDb2Client](#page-2502-0) Namespace| Managed Provider for DB2 [Programmer's](#page-1522-0) Guide

To download updated Host Integration Server 2004 Help from www.microsoft.com, go to <http://go.microsoft.com/fwlink/?linkid=29507>.

## <span id="page-2627-0"></span>**MsDb2DataReader.GetFieldType Method**

Gets the **Type** that is the data type of the object.

```
VB
   Public Overridable Function GetFieldType( _
      ByVal i As Integer _
   ) As Type Implements IDataRecord.GetFieldType
   \lceil C#\rceilpublic virtual Type GetFieldType(
      int i
   );
   [C++]public: virtual Type* GetFieldType(
      int i
   );
   [JScript]
   public function GetFieldType(
      i : int
   ) : Type;
```
#### **Parameters**

#### *i*

The zero-based column ordinal.

#### **Return Value**

The **Type** that is the data type of the object.

**Implements**

[IDataRecord.GetFieldType](https://msdn.microsoft.com/en-us/library/c10axt96(v=bts.10).aspx)

### **Requirements**

**Platforms:** Microsoft Windows Server 2003,Windows XP Professional,Windows 2000 Server

### **See Also**

[MsDb2DataReader](#page-2599-0) Class | [MsDb2DataReader](#page-2600-0) Members | [Microsoft.HostIntegration.MsDb2Client](#page-2502-0) Namespace| Managed Provider for DB2 [Programmer's](#page-1522-0) Guide

To download updated Host Integration Server 2004 Help from www.microsoft.com, go to <http://go.microsoft.com/fwlink/?linkid=29507>.
## **MsDb2DataReader.GetFloat Method**

Gets the value of the specified column as a single-precision floating point number.

```
VB
   Public Overridable Function GetFloat( _
      ByVal i As Integer _
   ) As Single Implements IDataRecord.GetFloat
   \lceilC#\rceilpublic virtual float GetFloat(
      int i
   );
   [C++]public: virtual float GetFloat(
      int i
   );
   [JScript]
   public function GetFloat(
      i : int
   ) : float;
```
#### **Parameters**

#### *i*

The zero-based column ordinal.

#### **Return Value**

The value of the specified column.

#### **Implements**

#### [IDataRecord.GetFloat](https://msdn.microsoft.com/en-us/library/1wx708yb(v=bts.10).aspx)

#### **Remarks**

No conversions are performed; the data retrieved must already be a single-precision floating point number.

Call **IsDBNull** to check for null values before calling this method.

#### **Requirements**

**Platforms:** Microsoft Windows Server 2003, Windows XP Professional, Windows 2000 Server

### **See Also**

[MsDb2DataReader](#page-2599-0) Class | [MsDb2DataReader](#page-2600-0) Members | [Microsoft.HostIntegration.MsDb2Client](#page-2502-0) Namespace| Managed Provider for DB2 [Programmer's](#page-1522-0) Guide

To download updated Host Integration Server 2004 Help from www.microsoft.com, go to <http://go.microsoft.com/fwlink/?linkid=29507>.

# **MsDb2DataReader.GetGuid Method**

Gets the value of the specified column as a globally unique identifier (GUID).

```
VB
   Public Overridable Function GetGuid( _
      ByVal i As Integer _
   ) As Guid Implements IDataRecord.GetGuid
   \lceil C#\rceilpublic virtual Guid GetGuid(
      int i
   );
   [C++]public: virtual Guid GetGuid(
      int i
   );
   [JScript]
   public function GetGuid(
      i : int
   ) : Guid;
```
#### **Parameters**

#### *i*

The zero-based column ordinal.

#### **Return Value**

The value of the specified column.

#### **Implements**

#### [IDataRecord.GetGuid](https://msdn.microsoft.com/en-us/library/1y5xyhw2(v=bts.10).aspx)

#### **Remarks**

No conversions are performed; the data retrieved must already be a globally unique identifier.

Call **IsDBNull** to check for null values before calling this method.

### **Requirements**

Platforms: Microsoft Windows Server 2003, Windows XP Professional, Windows 2000 Server

### **See Also**

[MsDb2DataReader](#page-2599-0) Class | [MsDb2DataReader](#page-2600-0) Members | [Microsoft.HostIntegration.MsDb2Client](#page-2502-0) Namespace| Managed Provider for DB2 [Programmer's](#page-1522-0) Guide

To download updated Host Integration Server 2004 Help from www.microsoft.com, go to <http://go.microsoft.com/fwlink/?linkid=29507>.

# **MsDb2DataReader.GetInt16 Method**

Gets the value of the specified column as a 16-bit signed integer.

```
VB
   Public Overridable Function GetInt16( _
      ByVal i As Integer _
   ) As Short Implements IDataRecord.GetInt16
   \lceilC#\rceilpublic virtual short GetInt16(
      int i
   );
   [C++]public: virtual short GetInt16(
      int i
   );
   [JScript]
   public function GetInt16(
      i : int
   ) : Int16;
```
#### **Parameters**

#### *i*

The zero-based column ordinal.

#### **Return Value**

The value of the specified column.

#### **Implements**

#### [IDataRecord.GetInt16](https://msdn.microsoft.com/en-us/library/a8fyht5t(v=bts.10).aspx)

#### **Remarks**

No conversions are performed; the data retrieved must already be a 16-bit signed integer.

Call **IsDBNull** to check for null values before calling this method.

### **Requirements**

**Platforms:** Microsoft Windows Server 2003, Windows XP Professional, Windows 2000 Server

#### **See Also**

[MsDb2DataReader](#page-2599-0) Class | [MsDb2DataReader](#page-2600-0) Members | [Microsoft.HostIntegration.MsDb2Client](#page-2502-0) Namespace| Managed Provider for DB2 [Programmer's](#page-1522-0) Guide

To download updated Host Integration Server 2004 Help from www.microsoft.com, go to <http://go.microsoft.com/fwlink/?linkid=29507>.

## **MsDb2DataReader.GetInt32 Method**

Gets the value of the specified column as a 32-bit signed integer.

```
VB
   Public Overridable Function GetInt32( _
      ByVal i As Integer _
   ) As Integer Implements IDataRecord.GetInt32
   \lceilC#\rceilpublic virtual int GetInt32(
      int i
   );
   [C++]public: virtual int GetInt32(
      int i
   );
   [JScript]
   public function GetInt32(
      i : int
   ) : int;
```
#### **Parameters**

#### *i*

The zero-based column ordinal.

#### **Return Value**

The value of the specified column.

#### **Implements**

[IDataRecord.GetInt32](https://msdn.microsoft.com/en-us/library/7c4z33sc(v=bts.10).aspx)

#### **Remarks**

No conversions are performed; the data retrieved must already be a 32-bit signed integer.

Call **IsDBNull** to check for null values before calling this method.

#### **Requirements**

**Platforms:** Microsoft Windows Server 2003, Windows XP Professional, Windows 2000 Server

#### **See Also**

[MsDb2DataReader](#page-2599-0) Class | [MsDb2DataReader](#page-2600-0) Members | [Microsoft.HostIntegration.MsDb2Client](#page-2502-0) Namespace| Managed Provider for DB2 [Programmer's](#page-1522-0) Guide

To download updated Host Integration Server 2004 Help from www.microsoft.com, go to <http://go.microsoft.com/fwlink/?linkid=29507>.

# **MsDb2DataReader.GetInt64 Method**

Gets the value of the specified column as a 64-bit signed integer.

```
VB
   Public Overridable Function GetInt64( _
      ByVal i As Integer _
   ) As Long Implements IDataRecord.GetInt64
   \lceilC#\rceilpublic virtual long GetInt64(
      int i
   );
   [C++]public: virtual __int64 GetInt64(
      int i
   );
   [JScript]
   public function GetInt64(
      i : int
   ) : long;
```
#### **Parameters**

#### *i*

The zero-based column ordinal.

#### **Return Value**

The value of the specified column.

#### **Implements**

#### [IDataRecord.GetInt64](https://msdn.microsoft.com/en-us/library/7s1y64e4(v=bts.10).aspx)

#### **Remarks**

No conversions are performed; the data retrieved must already be a 64-bit signed integer.

Call **IsDBNull** to check for null values before calling this method.

#### **Requirements**

**Platforms:** Microsoft Windows Server 2003, Windows XP Professional, Windows 2000 Server

#### **See Also**

[MsDb2DataReader](#page-2599-0) Class | [MsDb2DataReader](#page-2600-0) Members | [Microsoft.HostIntegration.MsDb2Client](#page-2502-0) Namespace| Managed Provider for DB2 [Programmer's](#page-1522-0) Guide

To download updated Host Integration Server 2004 Help from www.microsoft.com, go to <http://go.microsoft.com/fwlink/?linkid=29507>.

VB

## **MsDb2DataReader.GetName Method**

Gets the name of the specified column.

```
Public Overridable Function GetName( _
   ByVal i As Integer _
) As String Implements IDataRecord.GetName
\lceil C#\rceilpublic virtual string GetName(
   int i
);
[C++]public: virtual String* GetName(
   int i
);
[JScript]
public function GetName(
   i : int
) : String;
```
#### **Parameters**

*i*

The zero-based column ordinal.

#### **Return Value**

The name of the specified column.

#### **Implements**

[IDataRecord.GetName](https://msdn.microsoft.com/en-us/library/4w53efdh(v=bts.10).aspx)

#### **Requirements**

**Platforms:** Microsoft Windows Server 2003,Windows XP Professional,Windows 2000 Server

### **See Also**

[MsDb2DataReader](#page-2599-0) Class | [MsDb2DataReader](#page-2600-0) Members | [Microsoft.HostIntegration.MsDb2Client](#page-2502-0) Namespace| Managed Provider for DB2 [Programmer's](#page-1522-0) Guide

To download updated Host Integration Server 2004 Help from www.microsoft.com, go to <http://go.microsoft.com/fwlink/?linkid=29507>.

## **MsDb2DataReader.GetOrdinal Method**

Gets the column ordinal, given the name of the column.

```
VB
   Public Overridable Function GetOrdinal( _
      ByVal name As String _
   ) As Integer Implements IDataRecord.GetOrdinal
   \lceilC#\rceilpublic virtual int GetOrdinal(
      string name
   );
   [C++]public: virtual int GetOrdinal(
      String* name
   );
   [JScript]
   public function GetOrdinal(
      name : String
   ) : int;
```
#### **Parameters**

#### *name*

The name of the column.

#### **Return Value**

The zero-based column ordinal.

#### **Implements**

[IDataRecord.GetOrdinal](https://msdn.microsoft.com/en-us/library/17ac4yyt(v=bts.10).aspx)

#### **Remarks**

**GetOrdinal** performs a case-sensitive lookup first. If it fails, a second case-insensitive search is made.

**GetOrdinal** is kana-width insensitive.

Because ordinal-based lookups are more efficient than named lookups, it is inefficient to call **GetOrdinal** within a loop. Save time by calling GetOrdinal once and assigning the results to an integer variable for use within the loop.

### **Requirements**

Platforms: Microsoft Windows Server 2003, Windows XP Professional, Windows 2000 Server

#### **See Also**

[MsDb2DataReader](#page-2599-0) Class | [MsDb2DataReader](#page-2600-0) Members | [Microsoft.HostIntegration.MsDb2Client](#page-2502-0) Namespace| Managed Provider for DB2 [Programmer's](#page-1522-0) Guide

To download updated Host Integration Server 2004 Help from www.microsoft.com, go to <http://go.microsoft.com/fwlink/?linkid=29507>.

VB

# **MsDb2DataReader.GetSchemaTable Method**

Returns a data table that describes the column metadata of the **MsDb2DataReader**.

```
Public Overridable Function GetSchemaTable() As DataTable _
   Implements _
   IDataReader.GetSchemaTable
\lceil C#\rceilpublic virtual DataTable GetSchemaTable();
[C++]
public: virtual DataTable* GetSchemaTable();
[JScript]
public function GetSchemaTable() : DataTable;
```
#### **Implements**

#### [IDataReader.GetSchemaTable](https://msdn.microsoft.com/en-us/library/0kct2kw6(v=bts.10).aspx)

### **Remarks**

The **GetSchemaTable** method maps to the OLE DB IColumnsRowset::GetColumnsRowset method,and returns metadata about each column in the following order:

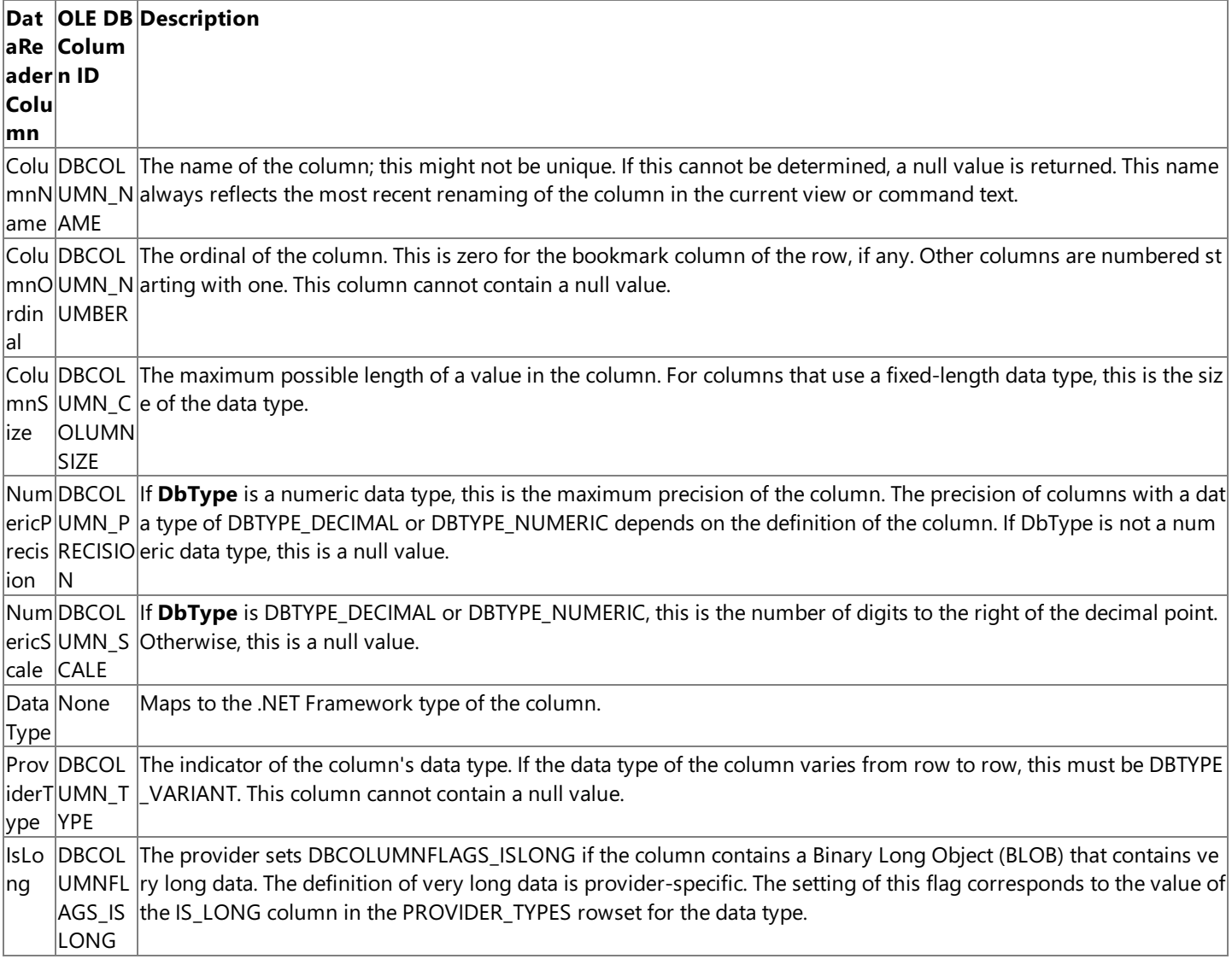

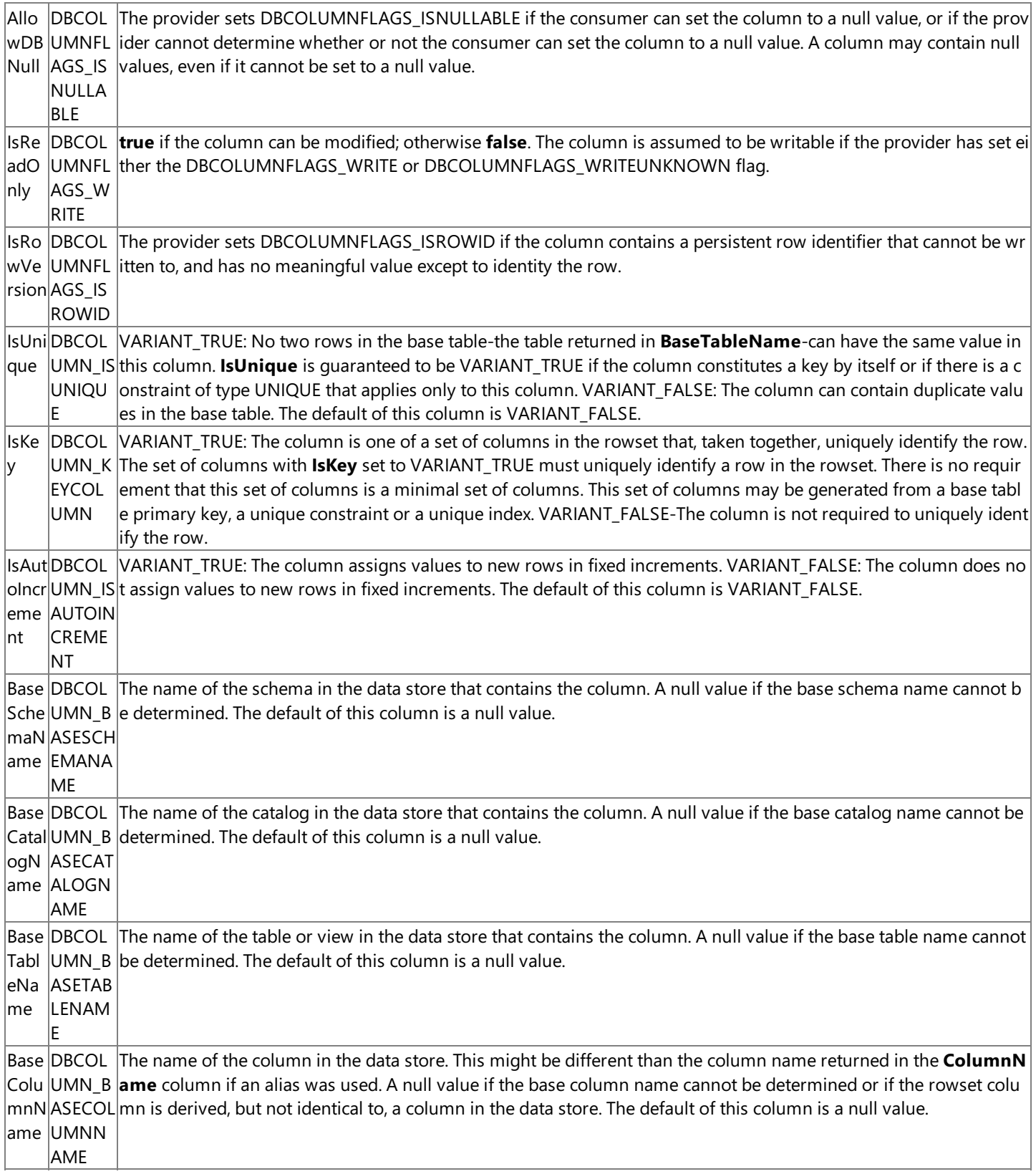

## **Requirements**

Platforms: Microsoft Windows Server 2003, Windows XP Professional, Windows 2000 Server

## **See Also**

[MsDb2DataReader](#page-2599-0) Class | [MsDb2DataReader](#page-2600-0) Members | [Microsoft.HostIntegration.MsDb2Client](#page-2502-0) Namespace| Managed Provider for DB2 [Programmer's](#page-1522-0) Guide

To download updated Host Integration Server 2004 Help from www.microsoft.com, go to <http://go.microsoft.com/fwlink/?linkid=29507>.

Copyright © 2004 Microsoft Corporation.

All rights reserved.

## **MsDb2DataReader.GetString Method**

Gets the value of the specified column as a string.

```
VB
   Public Overridable Function GetString( _
      ByVal i As Integer _
   ) As String Implements IDataRecord.GetString
   \lceil C#\rceilpublic virtual string GetString(
      int i
   );
   [C++]public: virtual String* GetString(
      int i
   );
   [JScript]
   public function GetString(
      i : int
   ) : String;
```
#### **Parameters**

#### *i*

The zero-based column ordinal.

#### **Return Value**

The value of the specified column.

#### **Implements**

#### [IDataRecord.GetString](https://msdn.microsoft.com/en-us/library/0zk12x43(v=bts.10).aspx)

#### **Remarks**

No conversions are performed; the data retrieved must already be a string.

Call **IsDBNull** to check for null values before calling this method.

#### **Requirements**

**Platforms:** Microsoft Windows Server 2003, Windows XP Professional, Windows 2000 Server

#### **See Also**

[MsDb2DataReader](#page-2599-0) Class | [MsDb2DataReader](#page-2600-0) Members | [Microsoft.HostIntegration.MsDb2Client](#page-2502-0) Namespace| Managed Provider for DB2 [Programmer's](#page-1522-0) Guide

To download updated Host Integration Server 2004 Help from www.microsoft.com, go to <http://go.microsoft.com/fwlink/?linkid=29507>.

VB

## **MsDb2DataReader.GetTimeSpan Method**

Gets the value of the specified column as a **TimeSpan** object.

```
Public Function GetTimeSpan( _
   ByVal i As Integer _
) As TimeSpan
\lceil C#\rceilpublic TimeSpan GetTimeSpan(
   int i
);
[C++]public: TimeSpan GetTimeSpan(
   int i
);
[JScript]
public function GetTimeSpan(
   i : int
) : TimeSpan;
```
### **Parameters**

*i*

The zero-based column ordinal.

#### **Return Value**

The value of the specified column.

#### **Remarks**

No conversions are performed; the data retrieved mustalready bea **TimeSpan** object.

Call **IsDBNull** to check for null values before calling this method.

#### **Requirements**

**Platforms:** Microsoft Windows Server 2003,Windows XP Professional,Windows 2000 Server

### **See Also**

[MsDb2DataReader](#page-2599-0) Class | [MsDb2DataReader](#page-2600-0) Members | [Microsoft.HostIntegration.MsDb2Client](#page-2502-0) Namespace| Managed Provider for DB2 [Programmer's](#page-1522-0) Guide

To download updated Host Integration Server 2004 Help from www.microsoft.com, go to <http://go.microsoft.com/fwlink/?linkid=29507>.

# **MsDb2DataReader.GetValue Method**

Gets the value of the column at the specified ordinal in its native format.

```
VB
   Public Overridable Function GetValue( _
      ByVal i As Integer _
   ) As Object Implements IDataRecord.GetValue
   \lceil C#\rceilpublic virtual object GetValue(
      int i
   );
   [C++]public: virtual Object* GetValue(
      int i
   );
   [JScript]
   public function GetValue(
      i : int
   ) : Object;
```
#### **Parameters**

#### *i*

The zero-based column ordinal.

#### **Return Value**

The value to return.

#### **Implements**

[IDataRecord.GetValue](https://msdn.microsoft.com/en-us/library/249ttfe2(v=bts.10).aspx)

#### **Remarks**

This method returns **DBNull** for null database columns.

#### **Requirements**

**Platforms:** Microsoft Windows Server 2003, Windows XP Professional, Windows 2000 Server

### **See Also**

[MsDb2DataReader](#page-2599-0) Class | [MsDb2DataReader](#page-2600-0) Members | [Microsoft.HostIntegration.MsDb2Client](#page-2502-0) Namespace| Managed Provider for DB2 [Programmer's](#page-1522-0) Guide

To download updated Host Integration Server 2004 Help from www.microsoft.com, go to <http://go.microsoft.com/fwlink/?linkid=29507>.

## **MsDb2DataReader.GetValues Method**

Gets all the attribute columns in the current row.

```
VB
   Public Overridable Function GetValues( _
      ByVal values() As Object _
   ) As Integer Implements IDataRecord.GetValues
   \lceilC#\rceilpublic virtual int GetValues(
      object[] values
   );
   [C++]public: virtual int GetValues(
      Object* values __gc[]
   );
   [JScript]
   public function GetValues(
      values : Object[]
   ) : int;
```
#### **Parameters**

#### *values*

An array of **Object** into which to copy the attribute columns.

#### **Return Value**

The number of instances of **Object** in the array.

#### **Implements**

#### [IDataRecord.GetValues](https://msdn.microsoft.com/en-us/library/8bh7f42w(v=bts.10).aspx)

#### **Remarks**

For mostapplications, the **GetValues** method provides an efficient means for retrieving all columns, rather than retrieving each column individually.

You can pass an **Object** array that contains fewer than the number of columns contained in the resulting row. Only the amount of data the **Object**array holds is copied to thearray. You can also pass an **Object**array whoselength is morethan the number of columns contained in the resulting row.

This method returns **DBNull** for null databasecolumns.

#### **Requirements**

**Platforms:** Microsoft Windows Server 2003,Windows XP Professional,Windows 2000 Server

### **See Also**

[MsDb2DataReader](#page-2599-0) Class | [MsDb2DataReader](#page-2600-0) Members | [Microsoft.HostIntegration.MsDb2Client](#page-2502-0) Namespace| Managed Provider for DB2 [Programmer's](#page-1522-0) Guide

To download updated Host Integration Server 2004 Help from www.microsoft.com, go to <http://go.microsoft.com/fwlink/?linkid=29507>.

# **MsDb2DataReader.IDataRecord.GetData Method**

This member supports the .NET Framework infrastructure and is not intended to be used directly from your code.

```
VB
   Private Function GetData( _
      ByVal ordinal As Integer _
   ) As IDataReader Implements IDataRecord.GetData
   \lceilC#\rceilIDataReader IDataRecord.GetData(
      int ordinal
   );
   [C++]private: IDataReader* IDataRecord::GetData(
      int ordinal
   );
   [JScript]
   private function IDataRecord.GetData(
      ordinal : int
   ) : IDataReader;
```
#### **See Also**

[MsDb2DataReader](#page-2599-0) Class | [MsDb2DataReader](#page-2600-0) Members | [Microsoft.HostIntegration.MsDb2Client](#page-2502-0) Namespace| Managed Provider for DB2 [Programmer's](#page-1522-0) Guide

To download updated Host Integration Server 2004 Help from www.microsoft.com, go to <http://go.microsoft.com/fwlink/?linkid=29507>.

## **MsDb2DataReader.IEnumerable.GetEnumerator Method**

This member supports the .NET Framework infrastructure and is not intended to be used directly from your code.

```
Private Function GetEnumerator() As IEnumerator Implements _
IEnumerable.GetEnumerator
\lceilC#\rceilIEnumerator IEnumerable.getEnumerator();
 [C++]private: IEnumerator* IEnumerable::GetEnumerator();
 [JScript]
private function IEnumerable.GetEnumerator() : IEnumerator;
```
### **See Also**

VB

[MsDb2DataReader](#page-2599-0) Class | [MsDb2DataReader](#page-2600-0) Members | [Microsoft.HostIntegration.MsDb2Client](#page-2502-0) Namespace| Managed Provider for DB2 [Programmer's](#page-1522-0) Guide

To download updated Host Integration Server 2004 Help from www.microsoft.com, go to <http://go.microsoft.com/fwlink/?linkid=29507>.

VB

# **MsDb2DataReader.IsDBNull Method**

Gets a value indicating whether the column contains nonexistent or missing values.

```
Public Overridable Function IsDBNull( _
   ByVal i As Integer _
) As Boolean Implements IDataRecord.IsDBNull
\lceilC#\rceilpublic virtual bool IsDBNull(
   int i
);
[C++]public: virtual bool IsDBNull(
   int i
);
[JScript]
public function IsDBNull(
   i : int
) : Boolean;
```
#### **Parameters**

#### *i*

The zero-based column ordinal.

#### **Return Value**

**true** if thespecified column valueis equivalent to **DBNull**; otherwise, **false**.

#### **Implements**

#### [IDataRecord.IsDBNull](https://msdn.microsoft.com/en-us/library/x8hwbw32(v=bts.10).aspx)

#### **Remarks**

Call this method to check for null column values before calling the typed get methods (for example, **GetByte**, GetChar, and so on) to avoid raising an error.

#### **Requirements**

**Platforms:** Microsoft Windows Server 2003,Windows XP Professional,Windows 2000 Server

### **See Also**

[MsDb2DataReader](#page-2599-0) Class | [MsDb2DataReader](#page-2600-0) Members | [Microsoft.HostIntegration.MsDb2Client](#page-2502-0) Namespace| Managed Provider for DB2 [Programmer's](#page-1522-0) Guide

To download updated Host Integration Server 2004 Help from www.microsoft.com, go to <http://go.microsoft.com/fwlink/?linkid=29507>.

VB

## **MsDb2DataReader.NextResult Method**

Advances the data reader to the next result, when reading the results of batch SQL statements.

```
Public Overridable Function NextResult() As Boolean Implements _
   IDataReader.NextResult
\lceilC#\rceilpublic virtual bool NextResult();
[C++]public: virtual bool NextResult();
[JScript]
public function NextResult() : Boolean;
```
## **Return Value**

**true** if there are more resultsets; otherwise, false.

## **Implements**

[IDataReader.NextResult](https://msdn.microsoft.com/en-us/library/f7a0c4ct(v=bts.10).aspx)

## **Remarks**

Used to process multiple results, which can be generated by executing batch SQL statements.

By default, the data reader is positioned on the first result.

## **Requirements**

**Platforms:** Microsoft Windows Server 2003, Windows XP Professional, Windows 2000 Server

## **See Also**

[MsDb2DataReader](#page-2599-0) Class | [MsDb2DataReader](#page-2600-0) Members | [Microsoft.HostIntegration.MsDb2Client](#page-2502-0) Namespace| Managed Provider for DB2 [Programmer's](#page-1522-0) Guide

To download updated Host Integration Server 2004 Help from www.microsoft.com, go to <http://go.microsoft.com/fwlink/?linkid=29507>.

VB

## **MsDb2DataReader.Read Method**

Advances the **MsDb2DataReader** to the next record.

```
Public Overridable Function Read() As Boolean Implements _
   IDataReader.Read
\lceilC#\rceilpublic virtual bool Read();
[C++]public: virtual bool Read();
[JScript]
public function Read() : Boolean;
```
### **Return Value**

**true** if there are more rows; otherwise, **false**.

#### **Implements**

[IDataReader.Read](https://msdn.microsoft.com/en-us/library/cwa9z896(v=bts.10).aspx)

#### **Remarks**

The default position of the **MsDb2DataReader** is prior to thefirst record.Therefore,you must call **Read** to begin accessing any data.

While the MsDb2DataReader is in use, the associated MsDb2Connection is busy serving it until you call Close.

### **Requirements**

**Platforms:** Microsoft Windows Server 2003,Windows XP Professional,Windows 2000 Server

## **See Also**

[MsDb2DataReader](#page-2599-0) Class | [MsDb2DataReader](#page-2600-0) Members | [Microsoft.HostIntegration.MsDb2Client](#page-2502-0) Namespace| Managed Provider for DB2 [Programmer's](#page-1522-0) Guide

To download updated Host Integration Server 2004 Help from www.microsoft.com, go to <http://go.microsoft.com/fwlink/?linkid=29507>.

# <span id="page-2647-0"></span>**MsDb2Exception Class**

The exception that is thrown when the underlying provider returns a warning or error for a DB2 data source. This class cannot be inherited.

For a list of all members of this type, see [MsDb2Exception](#page-2648-0) Members.

### [System.Object](https://msdn.microsoft.com/en-us/library/e5kfa45b(v=bts.10).aspx)

### [System.Exception](https://msdn.microsoft.com/en-us/library/c18k6c59(v=bts.10).aspx)

### **Microsoft.HostIntegration.MsDb2Client.MsDb2Exception**

VB

```
Public Class MsDb2Exception
   Inherits Exception
\lceil C#\rceilpublic class MsDb2Exception : Exception
[C++]public gc class MsDb2Exception : public Exception
[JScript]
public class MsDb2Exception extends Exception
```
## **Thread Safety**

Any public static (**Shared** in Microsoft<sup>®</sup> Visual Basic<sup>®</sup>) members of this type are safe for multithreaded operations. Any instance members are not quaranteed to be thread safe.

### **Remarks**

This class is created whenever the DB2 .NET Data Provider encounters an error generated from the server. (Client side errors are thrown as standard URTexceptions.) **MsDb2Exception** always contains at least oneinstance of **MsDb2Error**.

If the severity of the error is too great, the server may close the **MsDb2Connection**. However, the user can reopen the connection and continue.

### **Requirements**

**Namespace:** [Microsoft.HostIntegration.MsDb2Client](#page-2502-0)

**Platforms:** Microsoft® Windows Server™ 2003,Windows® XP Professional,Windows 2000 Server

**Assembly:** Microsoft.Hostintegration.Msdb2client (in Microsoft.Hostintegration.Msdb2client.dll)

### **See Also**

[MsDb2Exception](#page-2648-0) Members | [Microsoft.HostIntegration.MsDb2Client](#page-2502-0) Namespace| Managed Provider for DB2 [Programmer's](#page-1522-0) Guide

To download updated Host Integration Server 2004 Help from www.microsoft.com, go to <http://go.microsoft.com/fwlink/?linkid=29507>.

# <span id="page-2648-0"></span>**MsDb2Exception Members**

[MsDb2Exception](#page-2647-0) overview

## **Public Properties**

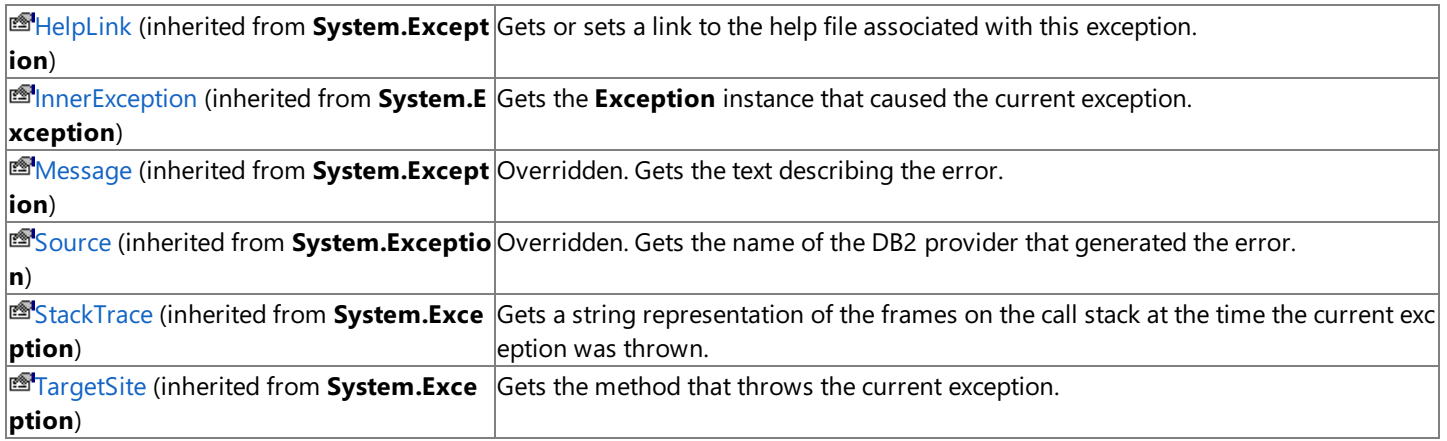

## **Public Methods**

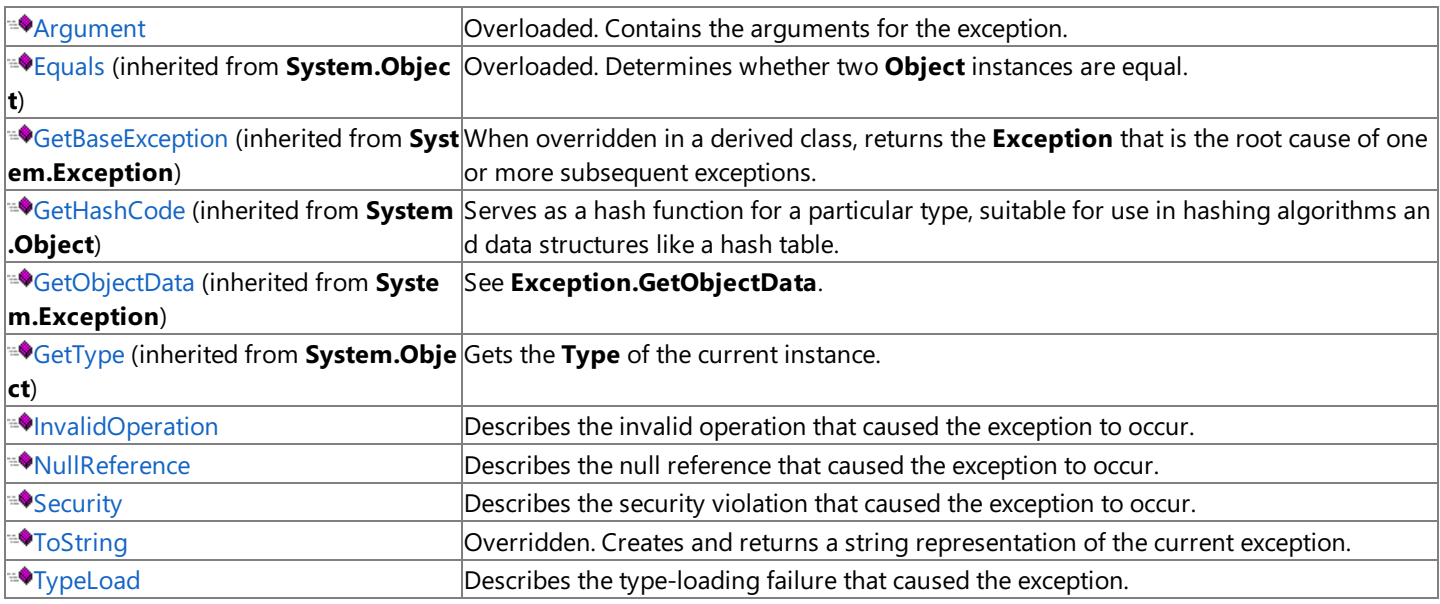

## **See Also**

[MsDb2Exception](#page-2647-0) Class | [Microsoft.HostIntegration.MsDb2Client](#page-2502-0) Namespace| Managed Provider for DB2 [Programmer's](#page-1522-0) Guide

To download updated Host Integration Server 2004 Help from www.microsoft.com, go to <http://go.microsoft.com/fwlink/?linkid=29507>.

# **MsDb2Exception Methods**

This section lists the methods of the **MsDb2Exception** class.For a completelist of **MsDb2Exception** class members, see [MsDb2Exception](#page-2648-0) Members.

### **Public Methods**

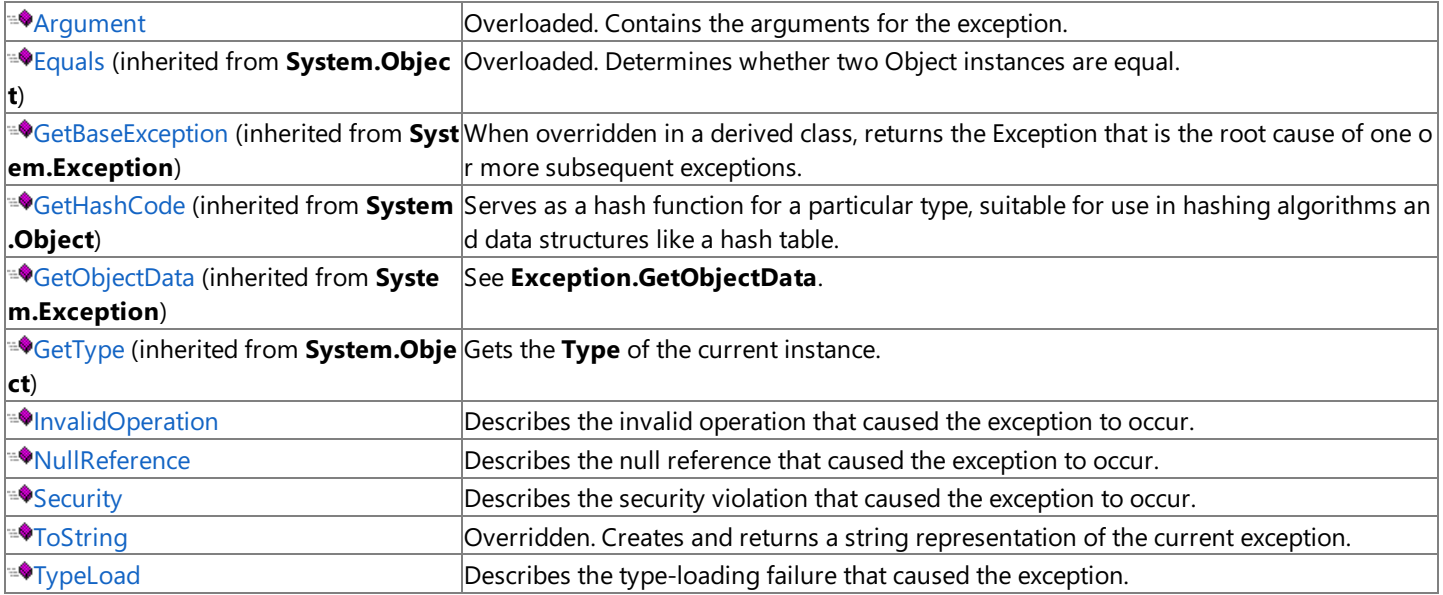

## **See Also**

[MsDb2Exception](#page-2647-0) Class | [Microsoft.HostIntegration.MsDb2Client](#page-2502-0) Namespace| Managed Provider for DB2 [Programmer's](#page-1522-0) Guide

To download updated Host Integration Server 2004 Help from www.microsoft.com, go to <http://go.microsoft.com/fwlink/?linkid=29507>.

# <span id="page-2650-0"></span>**MsDb2Exception.Argument Method**

## **Overload List**

[Visual Basic] Overloads Protected Shared Function Argument(System.String, System.Exception) As Exception

[C#] protected static Exception Argument(System.String, System.Exception);

[C++] protected: static Exception\* Argument(System.String, System.Exception);

[JScript] protected static function Argument(System.String, System.Exception) : Exception;

[Visual Basic] Overloads Protected Shared Function Argument(System.String, System.String) As Exception

[C#] protected static Exception Argument(System.String, System.String);

[C++] protected: static Exception\* Argument(System.String, System.String);

[JScript] protected static function Argument(System.String, System.String) : Exception;

[Visual Basic]

Overloads Protected Shared Function Argument(System.String, System.String, System.Exception) As Exception

[C#] protected static Exception Argument(System.String, System.String, System.Exception);

[C++] protected: static Exception\* Argument(System.String, System.String, System.Exception);

[JScript] protected static function Argument(System.String, System.String, System.Exception) : Exception;

## **See Also**

[MsDb2Exception](#page-2647-0) Class | [MsDb2Exception](#page-2648-0) Members | [Microsoft.HostIntegration.MsDb2Client](#page-2502-0) Namespace| Managed Provider for DB2 [Programmer's](#page-1522-0) Guide

To download updated Host Integration Server 2004 Help from www.microsoft.com, go to <http://go.microsoft.com/fwlink/?linkid=29507>.

# <span id="page-2651-0"></span>**MsDb2Exception.Argument Method (System.String, System.Exception)**

Returns the arguments for the exception, using the error text and inner exception.

#### VB

```
Overloads Protected Shared Function Argument( _
   ByVal error As String, _
   ByVal inner As Exception _
) As Exception
\sqrt{\text{C+1}}protected static Exception Argument(
   string error,
   Exception inner
);
[C++]protected: static Exception* Argument(
   String* error,
   Exception* inner
);
[JScript]
protected static function Argument(
   error : String,
   inner : Exception
) : Exception;
```
### **Parameters**

#### *error*

Text describing the error.

```
inner
```
The exception instance that caused the current exception.

## **Requirements**

**Platforms:** Microsoft Windows Server 2003, Windows XP Professional, Windows 2000 Server

## **See Also**

[MsDb2Exception](#page-2647-0) Class | [MsDb2Exception](#page-2648-0) Members | [Microsoft.HostIntegration.MsDb2Client](#page-2502-0) Namespace| Managed Provider for DB2 [Programmer's](#page-1522-0) Guide| [MsDb2Exception.Argument](#page-2650-0) Overload List

To download updated Host Integration Server 2004 Help from www.microsoft.com, go to <http://go.microsoft.com/fwlink/?linkid=29507>.

# <span id="page-2652-0"></span>**MsDb2Exception.Argument Method (System.String, System.String)**

Returns the arguments for the exception, using the error text and database parameter.

### VB

```
Overloads Protected Shared Function Argument( _
   ByVal error As String, _
   ByVal parameter As String _
) As Exception
\sqrt{\text{C+1}}protected static Exception Argument(
   string error,
   string parameter
);
[C++]protected: static Exception* Argument(
   String* error,
   String* parameter
);
[JScript]
protected static function Argument(
   error : String,
   parameter : String
) : Exception;
```
## **Parameters**

*error*

Text describing the error. *parameter* Database parameter in which the error occurred.

## **Requirements**

**Platforms:** Microsoft Windows Server 2003, Windows XP Professional, Windows 2000 Server

## **See Also**

[MsDb2Exception](#page-2647-0) Class | [MsDb2Exception](#page-2648-0) Members | [Microsoft.HostIntegration.MsDb2Client](#page-2502-0) Namespace| Managed Provider for DB2 [Programmer's](#page-1522-0) Guide| [MsDb2Exception.Argument](#page-2650-0) Overload List

To download updated Host Integration Server 2004 Help from www.microsoft.com, go to <http://go.microsoft.com/fwlink/?linkid=29507>.

# <span id="page-2653-0"></span>**MsDb2Exception.Argument Method (System.String, System.String, System.Exception)**

Returns the exception argument, using the error text, database parameter, and inner exception.

### VB

```
Overloads Protected Shared Function Argument( _
   ByVal error As String, _
  ByVal parameter As String, _
  ByVal inner As Exception _
) As Exception
[C#]
protected static Exception Argument(
   string error,
   string parameter,
   Exception inner
);
[C++]protected: static Exception* Argument(
  String* error,
   String* parameter,
   Exception* inner
);
[JScript]
protected static function Argument(
  error : String,
  parameter : String,
  inner : Exception
) : Exception;
```
### **Parameters**

*error*

Text describing the error. *parameter* Database parameter in which the error occurred. *inner* The exception instance that caused the current exception.

## **Requirements**

**Platforms:** Microsoft Windows Server 2003,Windows XP Professional,Windows 2000 Server

## **See Also**

[MsDb2Exception](#page-2647-0) Class | [MsDb2Exception](#page-2648-0) Members | [Microsoft.HostIntegration.MsDb2Client](#page-2502-0) Namespace| Managed Provider for DB2 [Programmer's](#page-1522-0) Guide| [MsDb2Exception.Argument](#page-2650-0) Overload List

To download updated Host Integration Server 2004 Help from www.microsoft.com, go to <http://go.microsoft.com/fwlink/?linkid=29507>.

VB

## <span id="page-2654-0"></span>**MsDb2Exception.InvalidOperation Method**

Describes the invalid operation that caused the exception to occur.

```
Protected Shared Function InvalidOperation( _
   ByVal error As String, _
   ByVal inner As Exception _
) As Exception
[C#]
protected static Exception InvalidOperation(
   string error,
   Exception inner
);
[C++]protected: static Exception* InvalidOperation(
   String* error,
   Exception* inner
);
[JScript]
protected static function InvalidOperation(
   error : String,
   inner : Exception
) : Exception;
```
#### **Parameters**

*error* Text describing the error. *inner* The exception instance that caused the current exception.

### **Requirements**

**Platforms:** Microsoft Windows Server 2003, Windows XP Professional, Windows 2000 Server

### **See Also**

[MsDb2Exception](#page-2647-0) Class | [MsDb2Exception](#page-2648-0) Members | [Microsoft.HostIntegration.MsDb2Client](#page-2502-0) Namespace| Managed Provider for DB2 [Programmer's](#page-1522-0) Guide

To download updated Host Integration Server 2004 Help from www.microsoft.com, go to <http://go.microsoft.com/fwlink/?linkid=29507>.

VB

## <span id="page-2655-0"></span>**MsDb2Exception.NullReference Method**

Describes the null reference that caused the exception to occur.

```
Protected Shared Function NullReference( _
   ByVal error As String _
) As Exception
\lceil C#\rceilprotected static Exception NullReference(
   string error
);
[C++]protected: static Exception* NullReference(
   String* error
);
[JScript]
protected static function NullReference(
   error : String
) : Exception;
```
#### **Parameters**

*error*

Text describing the error.

#### **Requirements**

**Platforms:** Microsoft Windows Server 2003,Windows XP Professional,Windows 2000 Server

### **See Also**

[MsDb2Exception](#page-2647-0) Class | [MsDb2Exception](#page-2648-0) Members | [Microsoft.HostIntegration.MsDb2Client](#page-2502-0) Namespace| Managed Provider for DB2 [Programmer's](#page-1522-0) Guide

To download updated Host Integration Server 2004 Help from www.microsoft.com, go to <http://go.microsoft.com/fwlink/?linkid=29507>.

# <span id="page-2656-0"></span>**MsDb2Exception.Security Method**

Describes the security violation that caused the exception to occur.

```
VB
  Protected Shared Function Security( _
     ByVal error As String, _
      ByVal inner As Exception _
  ) As Exception
   [C#]
  protected static Exception Security(
      string error,
     Exception inner
   );
   [C++]protected: static Exception* Security(
      String* error,
      Exception* inner
  );
   [JScript]
  protected static function Security(
     error : String,
     inner : Exception
   ) : Exception;
```
## **Parameters**

*error* Text describing the error. *inner* The exception instance that caused the current exception.

## **Requirements**

**Platforms:** Microsoft Windows Server 2003, Windows XP Professional, Windows 2000 Server

## **See Also**

[MsDb2Exception](#page-2647-0) Class | [MsDb2Exception](#page-2648-0) Members | [Microsoft.HostIntegration.MsDb2Client](#page-2502-0) Namespace| Managed Provider for DB2 [Programmer's](#page-1522-0) Guide

To download updated Host Integration Server 2004 Help from www.microsoft.com, go to <http://go.microsoft.com/fwlink/?linkid=29507>.

```
Microsoft Host Integration Server 2004
```
VB

# **MsDb2Exception.ToString Method**

Creates and returns a string representation of the current exception.

```
Overrides Public Function ToString() As String
\lceil C#\rceilpublic override string ToString();
[C++]public: String* ToString();
[JScript]
public override function ToString() : String;
```
## **Requirements**

Platforms: Microsoft Windows Server 2003, Windows XP Professional, Windows 2000 Server

## **See Also**

[MsDb2Exception](#page-2647-0) Class | [MsDb2Exception](#page-2648-0) Members | [Microsoft.HostIntegration.MsDb2Client](#page-2502-0) Namespace| Managed Provider for DB2 [Programmer's](#page-1522-0) Guide

To download updated Host Integration Server 2004 Help from www.microsoft.com, go to <http://go.microsoft.com/fwlink/?linkid=29507>.

## <span id="page-2658-0"></span>**MsDb2Exception.TypeLoad Method**

Describes the type-loading failure that caused the exception.

```
VB
   Protected Shared Function TypeLoad( _
      ByVal error As String _
   ) As Exception
   \lceil C#\rceilprotected static Exception TypeLoad(
      string error
   );
   [C++]protected: static Exception* TypeLoad(
      String* error
   );
   [JScript]
   protected static function TypeLoad(
      error : String
   ) : Exception;
```
#### **Parameters**

*error*

Text describing the error.

#### **Requirements**

**Platforms:** Microsoft Windows Server 2003,Windows XP Professional,Windows 2000 Server

### **See Also**

[MsDb2Exception](#page-2647-0) Class | [MsDb2Exception](#page-2648-0) Members | [Microsoft.HostIntegration.MsDb2Client](#page-2502-0) Namespace| Managed Provider for DB2 [Programmer's](#page-1522-0) Guide

To download updated Host Integration Server 2004 Help from www.microsoft.com, go to <http://go.microsoft.com/fwlink/?linkid=29507>.

# <span id="page-2659-0"></span>**MsDb2NetworkProperties Class**

Abstract base class for defining network-specific connection properties to a DB2 host.

For a list of all members of this type, see [MsDb2NetworkProperties](#page-2660-0) Members.

## [System.Object](https://msdn.microsoft.com/en-us/library/e5kfa45b(v=bts.10).aspx)

**Microsoft.HostIntegration.MsDb2Client.MsDb2NetworkProperties** [Microsoft.HostIntegration.MsDb2Client.MsDb2NetworkPropertiesAPPC](#page-2662-0) [Microsoft.HostIntegration.MsDb2Client.MsDb2NetworkPropertiesTCP](#page-2670-0)

#### VB

```
MustInherit Public Class MsDb2NetworkProperties
\lceil C#\rceilpublic abstract class MsDb2NetworkProperties
[C++]public gc abstract class MsDb2NetworkProperties
[JScript]
public abstract class MsDb2NetworkProperties
```
## **Thread Safety**

Any public static (**Shared** in Microsoft® Visual Basic®) members of this type are safe for multithreaded operations. Any instance members are not quaranteed to be thread safe.

### **Requirements**

**Namespace:** [Microsoft.HostIntegration.MsDb2Client](#page-2502-0)

**Platforms:** Microsoft® Windows Server™ 2003,Windows® XP Professional,Windows 2000 Server

**Assembly:** Microsoft.Hostintegration.Msdb2client (in Microsoft.Hostintegration.Msdb2client.dll)

### **See Also**

[MsDb2NetworkProperties](#page-2660-0) Members | [Microsoft.HostIntegration.MsDb2Client](#page-2502-0) Namespace| Managed Provider for DB2 [Programmer's](#page-1522-0) Guide

To download updated Host Integration Server 2004 Help from www.microsoft.com, go to <http://go.microsoft.com/fwlink/?linkid=29507>.

# <span id="page-2660-0"></span>**MsDb2NetworkProperties Members**

[MsDb2NetworkProperties](#page-2659-0) overview

## **Public Methods**

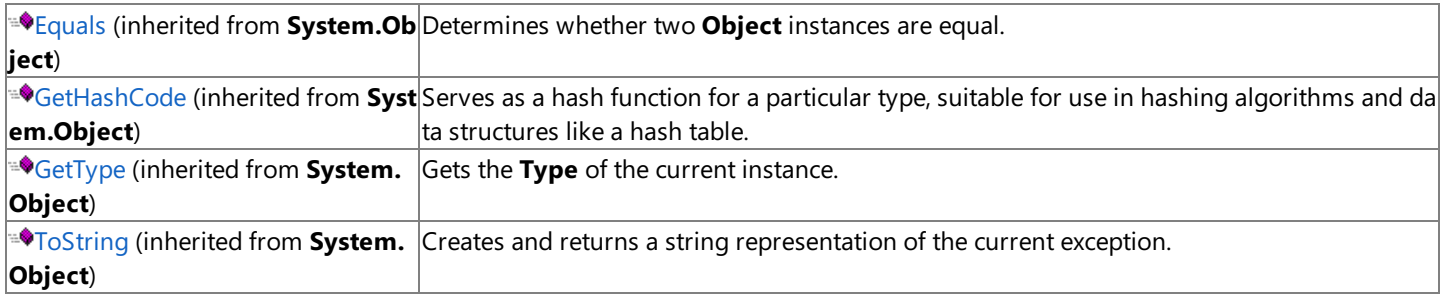

## **See Also**

[MsDb2NetworkProperties](#page-2659-0) Class | [Microsoft.HostIntegration.MsDb2Client](#page-2502-0) Namespace | Managed Provider for DB2 [Programmer's](#page-1522-0) Guide

To download updated Host Integration Server 2004 Help from www.microsoft.com, go to <http://go.microsoft.com/fwlink/?linkid=29507>.

# **MsDb2NetworkProperties Constructor**

Initializes a new instance of the [MsDb2NetworkProperties](#page-2659-0) class.

```
Protected Sub New()
\lceil C#\rceilprotected MsDb2NetworkProperties();
[C++]protected: MsDb2NetworkProperties();
[JScript]
protected function MsDb2NetworkProperties();
```
## **Remarks**

VB

This constructor is called by derived class constructors to initialize state in this type.

## **Requirements**

**Platforms:** Microsoft Windows Server 2003,Windows XP Professional,Windows 2000 Server

## **See Also**

[MsDb2NetworkProperties](#page-2659-0) Class | [MsDb2NetworkProperties](#page-2660-0) Members | [Microsoft.HostIntegration.MsDb2Client](#page-2502-0) Namespace| Managed Provider for DB2 [Programmer's](#page-1522-0) Guide

To download updated Host Integration Server 2004 Help from www.microsoft.com, go to <http://go.microsoft.com/fwlink/?linkid=29507>.

```
Microsoft Host Integration Server 2004
```
# **MsDb2NetworkPropertiesAPPC Class**

Defines the network-specific connection properties for connection to a DB2 host using the APPC protocol.

For a list of all members of this type, see [MsDb2NetworkPropertiesAPPC](#page-2663-0) Members.

## [System.Object](https://msdn.microsoft.com/en-us/library/e5kfa45b(v=bts.10).aspx)

[Microsoft.HostIntegration.MsDb2Client.MsDb2NetworkProperties](#page-2659-0)

## **Microsoft.HostIntegration.MsDb2Client.MsDb2NetworkPropertiesAPPC**

```
VB
```

```
NotInheritable Public Class MsDb2NetworkPropertiesAPPC
   Inherits MsDb2NetworkProperties
[C#]
public sealed class MsDb2NetworkPropertiesAPPC :
  MsDb2NetworkProperties
[C++]public __gc __sealed class MsDb2NetworkPropertiesAPPC : public
  MsDb2NetworkProperties
[JScript]
public class MsDb2NetworkPropertiesAPPC extends
  MsDb2NetworkProperties
```
## **Thread Safety**

Any public static (Shared in Microsoft® Visual Basic®) members of this type are safe for multithreaded operations. Any instance members are not quaranteed to be thread safe.

## **Requirements**

**Namespace:** [Microsoft.HostIntegration.MsDb2Client](#page-2502-0)

**Platforms:** Microsoft® Windows Server™ 2003, Windows® XP Professional, Windows 2000 Server,

**Assembly:** Microsoft.Hostintegration.Msdb2client (in Microsoft.Hostintegration.Msdb2client.dll)

## **See Also**

[MsDb2NetworkPropertiesAPPC](#page-2663-0) Members | [Microsoft.HostIntegration.MsDb2Client](#page-2502-0) Namespace| Managed Provider for DB2 [Programmer's](#page-1522-0) Guide

To download updated Host Integration Server 2004 Help from www.microsoft.com, go to <http://go.microsoft.com/fwlink/?linkid=29507>.

# <span id="page-2663-0"></span>**MsDb2NetworkPropertiesAPPC Members**

[MsDb2NetworkPropertiesAPPC](#page-2662-0) overview

## **Public Constructors**

[MsDb2NetworkPropertiesAPPC](#page-2664-0) Constructor Creates a new instance of the **MsDb2NetworkPropertiesAPPC** class.

## **Public Properties**

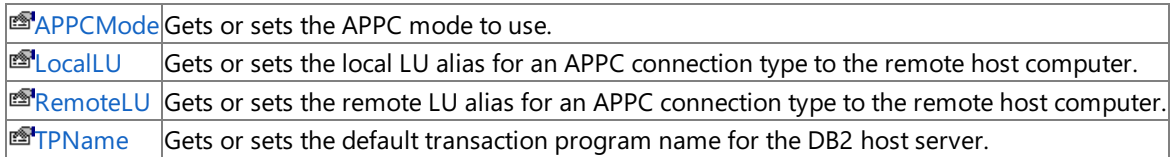

## **Public Methods**

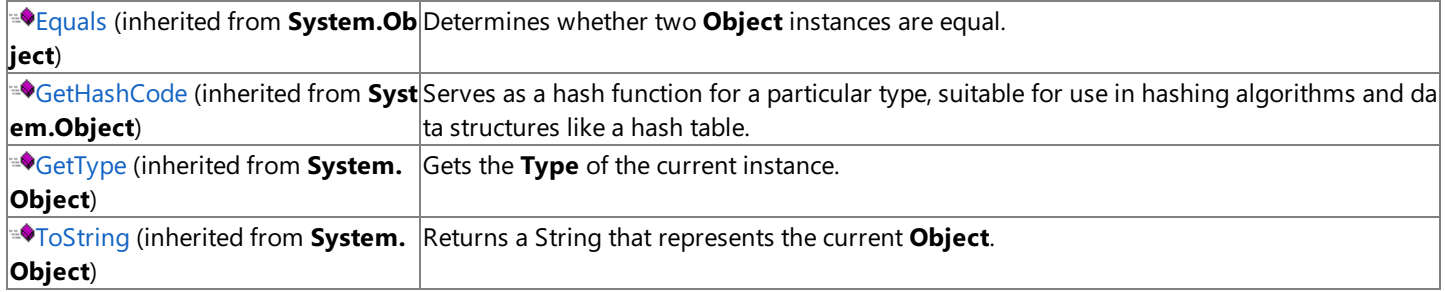

### **Protected Methods**

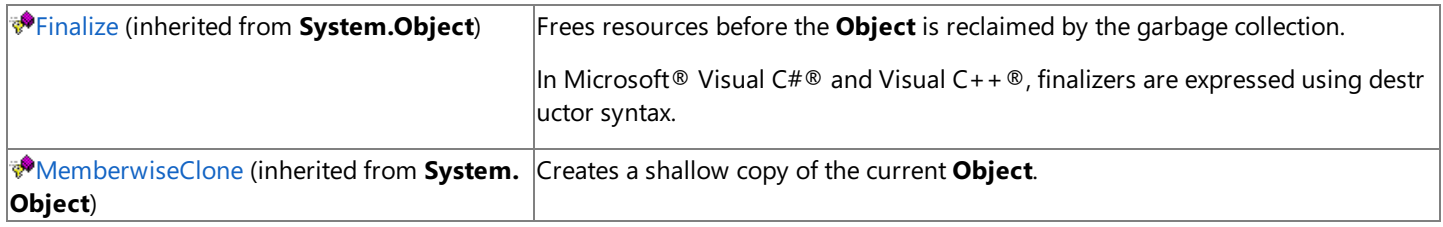

## **See Also**

[MsDb2NetworkPropertiesAPPC](#page-2662-0) Class | [Microsoft.HostIntegration.MsDb2Client](#page-2502-0) Namespace| Managed Provider for DB2 [Programmer's](#page-1522-0) Guide

To download updated Host Integration Server 2004 Help from www.microsoft.com, go to <http://go.microsoft.com/fwlink/?linkid=29507>.
VB

## **MsDb2NetworkPropertiesAPPC Constructor**

Creates a new instance of the [MsDb2NetworkPropertiesAPPC](#page-2662-0) class.

```
Public Sub New( _
   ByVal remoteLU As String, _
   ByVal localLU As String, _
   ByVal appcMode As String, _
   ByVal tpName As String _
)
[C#]public MsDb2NetworkPropertiesAPPC(
   string remoteLU,
   string localLU,
   string appcMode,
   string tpName
);
[C++]public: MsDb2NetworkPropertiesAPPC(
   String* remoteLU,
   String* localLU,
   String* appcMode,
   String* tpName
);
[JScript]
public function MsDb2NetworkPropertiesAPPC(
   remoteLU : String,
   localLU : String,
   appcMode : String,
   tpName : String
);
```
#### **Parameters**

*remoteLU*

Remote LU alias for an APPC connection type to the remote host computer.

*localLU*

Local LU alias for an APPC connection type to the remote host compute.

*appcMode*

The APPC mode to use.

*tpName*

Default transaction program name for the DB2 host server.

#### **Requirements**

**Platforms:** Microsoft Windows Server 2003, Windows XP Professional, Windows 2000 Server

#### **See Also**

[MsDb2NetworkPropertiesAPPC](#page-2662-0) Class | [MsDb2NetworkPropertiesAPPC](#page-2663-0) Members | [Microsoft.HostIntegration.MsDb2Client](#page-2502-0) Namespace| Managed Provider for DB2 [Programmer's](#page-1522-0) Guide

To download updated Host Integration Server 2004 Help from www.microsoft.com, go to <http://go.microsoft.com/fwlink/?linkid=29507>.

# **MsDb2NetworkPropertiesAPPC Properties**

This section lists the properties of the **MsDb2NetworkPropertiesAPPC** class. For a complete list of **MsDb2NetworkPropertiesAPPC** class members, see [MsDb2NetworkPropertiesAPPC](#page-2663-0) Members.

#### **Public Properties**

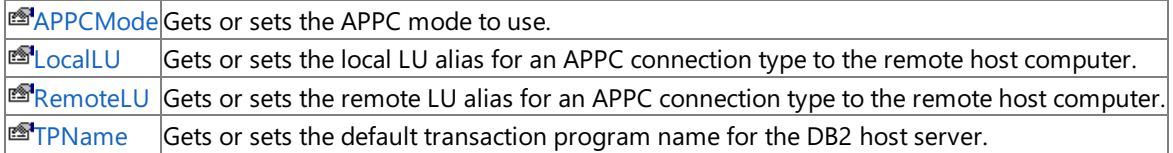

To download updated Host Integration Server 2004 Help from www.microsoft.com, go to <http://go.microsoft.com/fwlink/?linkid=29507>.

## <span id="page-2666-0"></span>**MsDb2NetworkPropertiesAPPC.APPCMode Property**

Gets or sets the APPC mode to use.

```
Public Property APPCMode As String
\lceil C#\rceilpublic string APPCMode {get; set;}
[C++]<br>public: __property String* get_APPCMode();
public: __property String* get_APPCMode();
public: __property void set_APPCMode(String*);
[JScript]
public function get APPCMode() : String;
public function set APPCMode(String);
```
### **Value**

VB

The APPC mode to use.

### **Requirements**

**Platforms:** Microsoft Windows Server 2003,Windows XP Professional,Windows 2000 Server

### **See Also**

[MsDb2NetworkPropertiesAPPC](#page-2662-0) Class | [MsDb2NetworkPropertiesAPPC](#page-2663-0) Members | [Microsoft.HostIntegration.MsDb2Client](#page-2502-0) Namespace| Managed Provider for DB2 [Programmer's](#page-1522-0) Guide

To download updated Host Integration Server 2004 Help from www.microsoft.com, go to <http://go.microsoft.com/fwlink/?linkid=29507>.

## <span id="page-2667-0"></span>**MsDb2NetworkPropertiesAPPC.LocalLU Property**

Gets or sets the local LU alias for an APPC connection type to the remote host computer.

```
VB
   Public Property LocalLU As String
   \lceil C#\rceilpublic string LocalLU {get; set;}
   [C++]<br>public: __property String* get_LocalLU();
   public: __property String* get_LocalLU();
   public: __property void set_LocalLU(String*);
   [JScript]
   public function get LocalLU() : String;
   public function set LocalLU(String);
```
#### **Value**

The local LU alias.

#### **Requirements**

**Platforms:** Microsoft Windows Server 2003,Windows XP Professional,Windows 2000 Server

#### **See Also**

[MsDb2NetworkPropertiesAPPC](#page-2662-0) Class | [MsDb2NetworkPropertiesAPPC](#page-2663-0) Members | [Microsoft.HostIntegration.MsDb2Client](#page-2502-0) Namespace| Managed Provider for DB2 [Programmer's](#page-1522-0) Guide

To download updated Host Integration Server 2004 Help from www.microsoft.com, go to <http://go.microsoft.com/fwlink/?linkid=29507>.

## <span id="page-2668-0"></span>**MsDb2NetworkPropertiesAPPC.RemoteLU Property**

Gets or sets the remote LU alias for an APPC connection type to the remote host computer.

```
Public Property RemoteLU As String
\lceil C#\rceilpublic string RemoteLU {get; set;}
[C++]<br>public: __property String* get_RemoteLU();
public: __property String* get_RemoteLU();
public: __property void set_RemoteLU(String*);
[JScript]
public function get RemoteLU() : String;
public function set RemoteLU(String);
```
#### **Value**

VB

The remote LU.

#### **Requirements**

**Platforms:** Microsoft Windows Server 2003,Windows XP Professional,Windows 2000 Server

#### **See Also**

[MsDb2NetworkPropertiesAPPC](#page-2662-0) Class | [MsDb2NetworkPropertiesAPPC](#page-2663-0) Members | [Microsoft.HostIntegration.MsDb2Client](#page-2502-0) Namespace| Managed Provider for DB2 [Programmer's](#page-1522-0) Guide

To download updated Host Integration Server 2004 Help from www.microsoft.com, go to <http://go.microsoft.com/fwlink/?linkid=29507>.

```
Microsoft Host Integration Server 2004
```
# **MsDb2NetworkPropertiesAPPC.TPName Property**

Gets or sets the default transaction program name for the DB2 host server.

```
VB
   Public Property TPName As String
   \lceil C#\rceilpublic string TPName {get; set;}
   [C++]<br>public: __property String* get_TPName();
   public: __property String* get_TPName();
   public: __property void set_TPName(String*);
   [JScript]
   public function get TPName() : String;
   public function set TPName(String);
```
## **Value**

The default transaction program name.

## **Requirements**

**Platforms:** Microsoft Windows Server 2003,Windows XP Professional,Windows 2000 Server

## **See Also**

[MsDb2NetworkPropertiesAPPC](#page-2662-0) Class | [MsDb2NetworkPropertiesAPPC](#page-2663-0) Members | [Microsoft.HostIntegration.MsDb2Client](#page-2502-0) Namespace| Managed Provider for DB2 [Programmer's](#page-1522-0) Guide

To download updated Host Integration Server 2004 Help from www.microsoft.com, go to <http://go.microsoft.com/fwlink/?linkid=29507>.

```
Microsoft Host Integration Server 2004
```
# **MsDb2NetworkPropertiesTCP Class**

Defines the network-specific connection properties for connection to a DB2 host using the TCP protocol.

For a list of all members of this type, see [MsDb2NetworkPropertiesTCP](#page-2671-0) Members.

## [System.Object](https://msdn.microsoft.com/en-us/library/e5kfa45b(v=bts.10).aspx)

[Microsoft.HostIntegration.MsDb2Client.MsDb2NetworkProperties](#page-2659-0) **Microsoft.HostIntegration.MsDb2Client.MsDb2NetworkPropertiesTCP**

```
VB
```

```
NotInheritable Public Class MsDb2NetworkPropertiesTCP
   Inherits MsDb2NetworkProperties
[C#]
public sealed class MsDb2NetworkPropertiesTCP :
  MsDb2NetworkProperties
[C++]public __gc __sealed class MsDb2NetworkPropertiesTCP : public
  MsDb2NetworkProperties
[JScript]
public class MsDb2NetworkPropertiesTCP extends
  MsDb2NetworkProperties
```
## **Thread Safety**

Any public static (Shared in Microsoft® Visual Basic®) members of this type are safe for multithreaded operations. Any instance members are not quaranteed to be thread safe.

## **Requirements**

**Namespace:** [Microsoft.HostIntegration.MsDb2Client](#page-2502-0)

**Platforms:** Microsoft Windows Server™ 2003,Windows® XP Professional,Windows 2000 Server

**Assembly:** Microsoft.Hostintegration.Msdb2client (in Microsoft.Hostintegration.Msdb2client.dll)

## **See Also**

[MsDb2NetworkPropertiesTCP](#page-2671-0) Members | [Microsoft.HostIntegration.MsDb2Client](#page-2502-0) Namespace| Managed Provider for DB2 [Programmer's](#page-1522-0) Guide

To download updated Host Integration Server 2004 Help from www.microsoft.com, go to <http://go.microsoft.com/fwlink/?linkid=29507>.

# <span id="page-2671-0"></span>**MsDb2NetworkPropertiesTCP Members**

[MsDb2NetworkPropertiesTCP](#page-2670-0) overview

### **Public Constructors**

[MsDb2NetworkPropertiesTCP](#page-2672-0) Constructor Creates a new instance of the **MsDb2NetworkPropertiesTCP** class.

### **Public Properties**

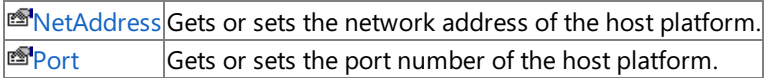

#### **Public Methods**

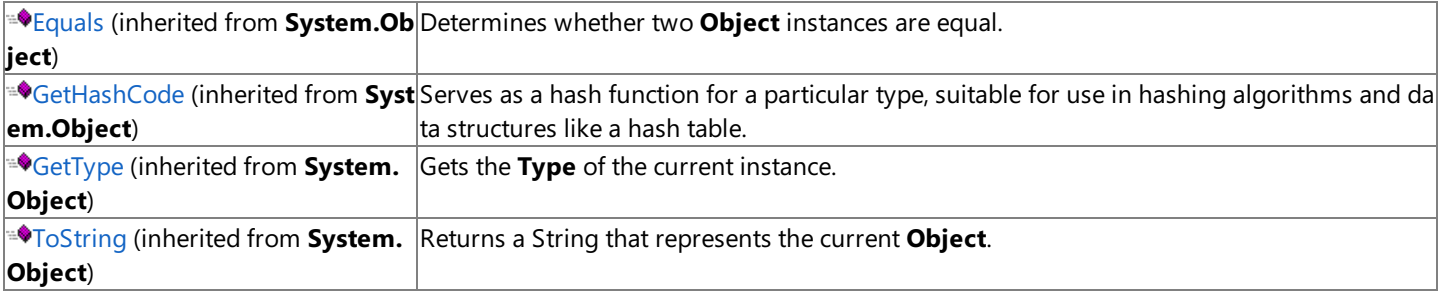

### **Protected Methods**

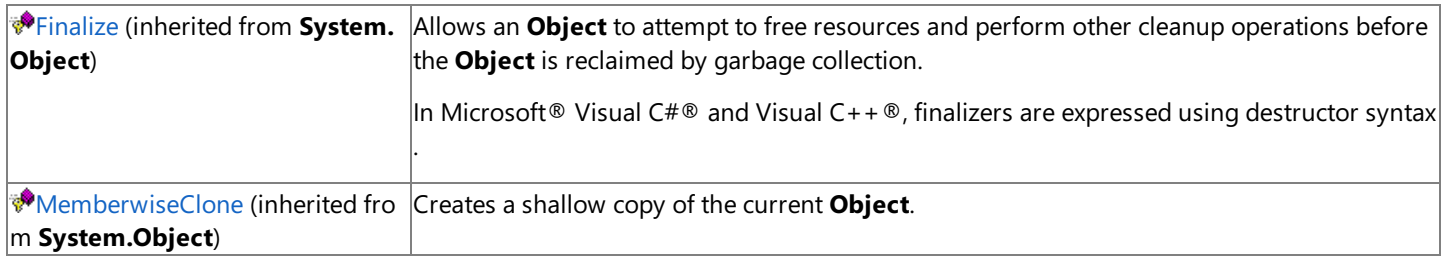

#### **See Also**

[MsDb2NetworkPropertiesTCP](#page-2670-0) Class | [Microsoft.HostIntegration.MsDb2Client](#page-2502-0) Namespace| Managed Provider for DB2 [Programmer's](#page-1522-0) Guide

To download updated Host Integration Server 2004 Help from www.microsoft.com, go to <http://go.microsoft.com/fwlink/?linkid=29507>.

# <span id="page-2672-0"></span>**MsDb2NetworkPropertiesTCP Constructor**

Creates a new instance of the [MsDb2NetworkPropertiesTCP](#page-2670-0) class using the specified net address and port number.

```
VB
   Public Sub New( _
      ByVal netAddress As String, _
      ByVal port As Integer _
   \lambda[C#]
   public MsDb2NetworkPropertiesTCP(
      string netAddress,
      int port
   );
   [C++]public: MsDb2NetworkPropertiesTCP(
      String* netAddress,
      int port
  );
   [JScript]
   public function MsDb2NetworkPropertiesTCP(
      netAddress : String,
      port : int
   );
```
### **Parameters**

*netAddress* Network address of the host platform. *port* Port number of the host platform.

### **Requirements**

**Platforms:** Microsoft Windows Server 2003, Windows XP Professional, Windows 2000 Server

### **See Also**

[MsDb2NetworkPropertiesTCP](#page-2670-0) Class | [MsDb2NetworkPropertiesTCP](#page-2671-0) Members | [Microsoft.HostIntegration.MsDb2Client](#page-2502-0) Namespace| Managed Provider for DB2 [Programmer's](#page-1522-0) Guide

To download updated Host Integration Server 2004 Help from www.microsoft.com, go to <http://go.microsoft.com/fwlink/?linkid=29507>.

# **MsDb2NetworkPropertiesTCP Properties**

This section lists the properties of the **MsDb2NetworkPropertiesTCP** class. For a complete list of **MsDb2NetworkPropertiesTCP** class members, see [MsDb2NetworkPropertiesTCP](#page-2671-0) Members.

#### **Public Properties**

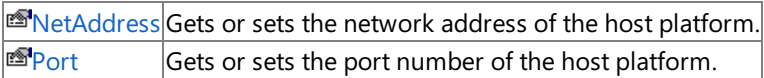

To download updated Host Integration Server 2004 Help from www.microsoft.com, go to <http://go.microsoft.com/fwlink/?linkid=29507>.

## <span id="page-2674-0"></span>**MsDb2NetworkPropertiesTCP.NetAddress Property**

Gets or sets the network address of the host platform.

```
VB
   Public Property NetAddress As String
   \lceil C#\rceilpublic string NetAddress {get; set;}
   [C++]<br>public: __property String* get_NetAddress();
   public: __property String* get_NetAddress();
   public: __property void set_NetAddress(String*);
   [JScript]
   public function get NetAddress() : String;
   public function set NetAddress(String);
```
#### **Value**

The network address of the host platform.

#### **Requirements**

**Platforms:** Microsoft Windows Server 2003,Windows XP Professional,Windows 2000 Server

#### **See Also**

[MsDb2NetworkPropertiesTCP](#page-2670-0) Class | [MsDb2NetworkPropertiesTCP](#page-2671-0) Members | [Microsoft.HostIntegration.MsDb2Client](#page-2502-0) Namespace| Managed Provider for DB2 [Programmer's](#page-1522-0) Guide

To download updated Host Integration Server 2004 Help from www.microsoft.com, go to <http://go.microsoft.com/fwlink/?linkid=29507>.

## <span id="page-2675-0"></span>**MsDb2NetworkPropertiesTCP.Port Property**

Gets or sets the port number of the host platform.

```
VB
   Public Property Port As Integer
   \lceil C#\rceilpublic int Port {get; set;}
   [C++]<br>public: _property int get_Port();
   public: __property int get_Port();
   public: __property void set_Port(int);
   [JScript]
   public function get Port() : int;
   public function set Port(int);
```
### **Value**

The port number of the host platform.

### **Requirements**

**Platforms:** Microsoft Windows Server 2003,Windows XP Professional,Windows 2000 Server

#### **See Also**

[MsDb2NetworkPropertiesTCP](#page-2670-0) Class | [MsDb2NetworkPropertiesTCP](#page-2671-0) Members | [Microsoft.HostIntegration.MsDb2Client](#page-2502-0) Namespace| Managed Provider for DB2 [Programmer's](#page-1522-0) Guide

To download updated Host Integration Server 2004 Help from www.microsoft.com, go to <http://go.microsoft.com/fwlink/?linkid=29507>.

# <span id="page-2676-0"></span>**MsDb2RowUpdatedEventArgs Class**

Provides data for the **RowUpdated** event.

For a list of all members of this type, see [MsDb2RowUpdatedEventArgs](#page-2677-0) Members.

```
System.Object
 System.EventArgs
  System.Data.Common.RowUpdatedEventArgs
    Microsoft.HostIntegration.MsDb2Client.MsDb2RowUpdatedEventArgs
VB
   Public Class MsDb2RowUpdatedEventArgs
      Inherits RowUpdatedEventArgs
   \lceil C#\rceilpublic class MsDb2RowUpdatedEventArgs : RowUpdatedEventArgs
   [C++]public __gc class MsDb2RowUpdatedEventArgs : public
      RowUpdatedEventArgs
   [JScript]
```
public class MsDb2RowUpdatedEventArgs extends RowUpdatedEventArgs

## **Thread Safety**

Any public static (Shared in Microsoft® Visual Basic®) members of this type are safe for multithreaded operations. Any instance members are not quaranteed to be thread safe.

## **Requirements**

**Namespace:** [Microsoft.HostIntegration.MsDb2Client](#page-2502-0)

Platforms: Microsoft® Windows Server<sup>™</sup> 2003, Windows® XP Professional, Windows 2000 Server

**Assembly:** Microsoft.Hostintegration.Msdb2client (in Microsoft.Hostintegration.Msdb2client.dll)

## **See Also**

[MsDb2RowUpdatedEventArgs](#page-2677-0) Members | [Microsoft.HostIntegration.MsDb2Client](#page-2502-0) Namespace| Managed Provider for DB2 [Programmer's](#page-1522-0) Guide

To download updated Host Integration Server 2004 Help from www.microsoft.com, go to <http://go.microsoft.com/fwlink/?linkid=29507>.

# <span id="page-2677-0"></span>**MsDb2RowUpdatedEventArgs Members**

[MsDb2RowUpdatedEventArgs](#page-2676-0) overview

### **Public Constructors**

[MsDb2RowUpdatedEventArgs](#page-2678-0) Constructor Initializes a new instance of the **MsDb2RowUpdatedEventArgs** class.

### **Public Properties**

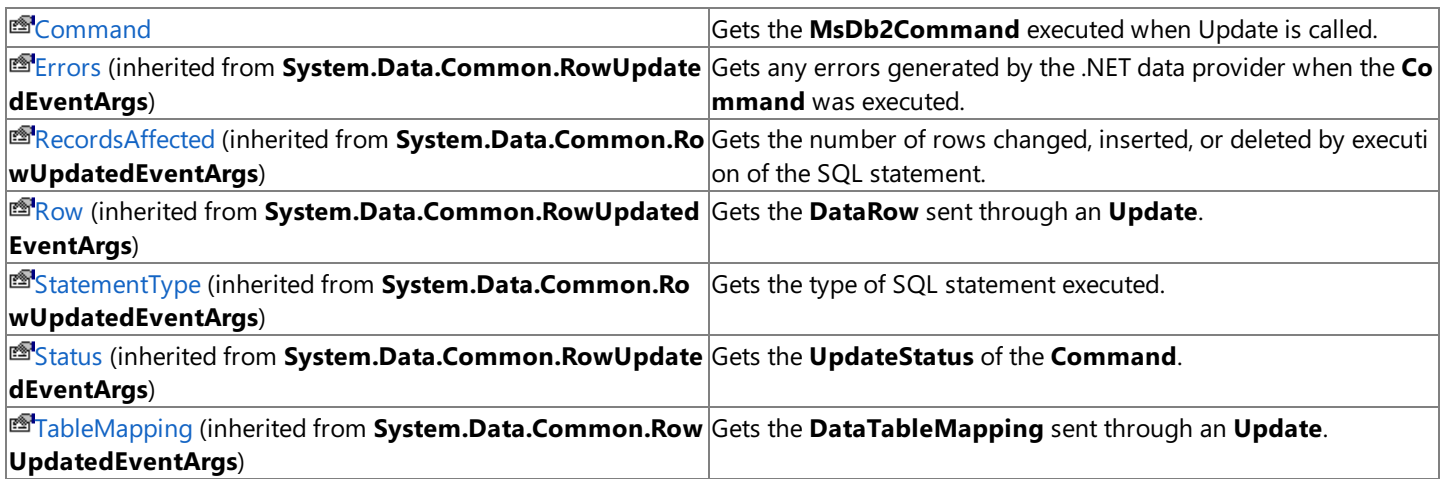

### **Public Methods**

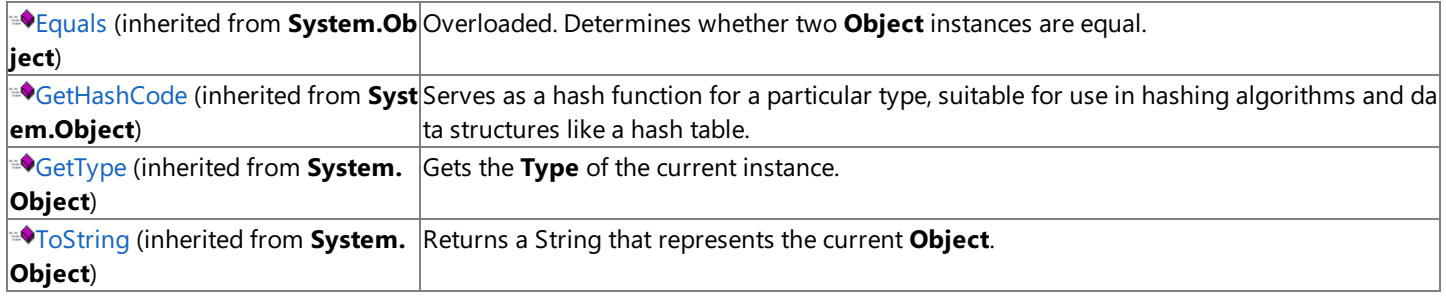

### **Protected Methods**

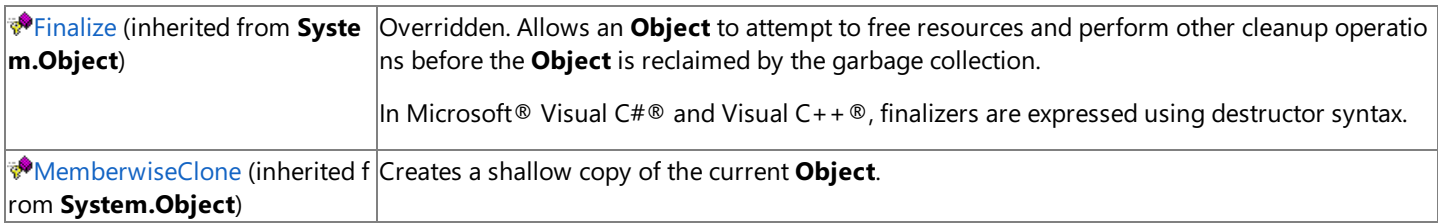

### **See Also**

[MsDb2RowUpdatedEventArgs](#page-2676-0) Class | [Microsoft.HostIntegration.MsDb2Client](#page-2502-0) Namespace| Managed Provider for DB2 [Programmer's](#page-1522-0) Guide

To download updated Host Integration Server 2004 Help from www.microsoft.com, go to <http://go.microsoft.com/fwlink/?linkid=29507>.

```
Microsoft Host Integration Server 2004
```
VB

# **MsDb2RowUpdatedEventArgs Constructor**

Creates a new instance of the [MsDb2RowUpdatedEventArgs](#page-2676-0) class.

```
Public Sub New( _
   ByVal row As DataRow, _
   ByVal command As IDbCommand, _
   ByVal statementType As StatementType, _
   ByVal tableMapping As DataTableMapping _
)
[C#]public MsDb2RowUpdatedEventArgs(
   DataRow row,
   IDbCommand command,
   StatementType statementType,
   DataTableMapping tableMapping
);
[C++]public: MsDb2RowUpdatedEventArgs(
   DataRow* row,
   IDbCommand* command,
   StatementType statementType,
   DataTableMapping* tableMapping
);
[JScript]
public function MsDb2RowUpdatedEventArgs(
   row : DataRow,
   command : IDbCommand,
   statementType : StatementType,
   tableMapping : DataTableMapping
);
```
### **Parameters**

*row*

The **DataRow** sent through an **Update**. *command* The**IDbCommand** executed when **Update** is called. *statementType* One of the **StatementType** values that specifies the type of query executed. *tableMapping* The **DataTableMapping** sent through an **Update**.

## **Requirements**

**Platforms:** Microsoft Windows Server 2003, Windows XP Professional, Windows 2000 Server

## **See Also**

[MsDb2RowUpdatedEventArgs](#page-2676-0) Class | [MsDb2RowUpdatedEventArgs](#page-2677-0) Members | [Microsoft.HostIntegration.MsDb2Client](#page-2502-0) Namespace| Managed Provider for DB2 [Programmer's](#page-1522-0) Guide

To download updated Host Integration Server 2004 Help from www.microsoft.com, go to <http://go.microsoft.com/fwlink/?linkid=29507>.

## **MsDb2RowUpdatedEventArgs Properties**

This section lists the properties of the **MsDb2RowUpdatedEventArgs** class.For a completelist of **MsDb2RowUpdatedEventArgs** class members, see [MsDb2RowUpdatedEventArgs](#page-2677-0) Members.

#### **Public Properties**

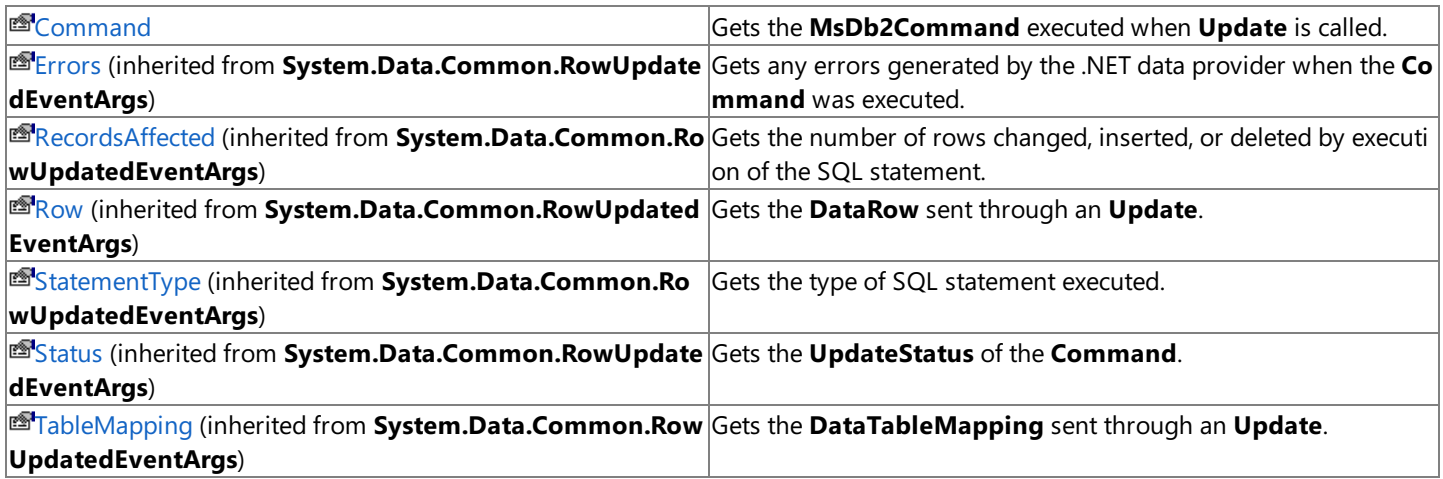

### **See Also**

[MsDb2RowUpdatedEventArgs](#page-2676-0) Class | [Microsoft.HostIntegration.MsDb2Client](#page-2502-0) Namespace

To download updated Host Integration Server 2004 Help from www.microsoft.com, go to <http://go.microsoft.com/fwlink/?linkid=29507>.

```
Microsoft Host Integration Server 2004
```
VB

# **MsDb2RowUpdatedEventArgs.Command Property**

Gets the **MsDb2Command** executed when **Update** is called.

```
Public Shadows ReadOnly Property Command As MsDb2Command
\lceil C#\rceilpublic new MsDb2Command Command {get;}
[C++]public: __property MsDb2Command* get_Command();
[JScript]
public hide function get Command() : MsDb2Command;
```
## **Property Value**

The **MsDb2Command** executed when **Update** is called.

## **Requirements**

**Platforms:** Microsoft Windows Server 2003,Windows XP Professional,Windows 2000 Server

## **See Also**

[MsDb2RowUpdatedEventArgs](#page-2676-0) Class | [MsDb2RowUpdatedEventArgs](#page-2677-0) Members | [Microsoft.HostIntegration.MsDb2Client](#page-2502-0) Namespace| Managed Provider for DB2 [Programmer's](#page-1522-0) Guide

To download updated Host Integration Server 2004 Help from www.microsoft.com, go to <http://go.microsoft.com/fwlink/?linkid=29507>.

## **MsDb2RowUpdatedEventHandler Delegate**

Represents the method that will handlethe **RowUpdated** event of an **MsBd2DataAdapter**.

```
VB
   <Serializable>
   Public Delegate Sub MsDb2RowUpdatedEventHandler( _
      ByVal sender As Object, _
      ByVal e As MsDb2RowUpdatedEventArgs _
   )
   [C#][Serializable]
   public delegate void MsDb2RowUpdatedEventHandler(
      object sender,
      MsDb2RowUpdatedEventArgs e
   );
   [C++][Serializable]
   public __gc __delegate void MsDb2RowUpdatedEventHandler(
      Object* sender,
      MsDb2RowUpdatedEventArgs* e
   );
```
[JScript] In JScript, you can use the delegates in the .NET Framework, but you cannot define your own.

### **Parameters [Visual Basic, C#, C++]**

The declaration of your event handler must have the same parameters as the **MsDb2RowUpdatedEventHandler** delegate declaration.

*sender*

The source of the event.

*e*

The MsDb2RowUpdatedEventArgs that contains the event data.

#### **Remarks**

The handler is not required perform any action, and your code should avoid generating exceptions or allowing exceptions to propagate to the calling method. Any exceptions that do reach the caller are ignored. When you create an MsDb2RowUpdatedEventArgs delegate, you identify the method that handles the event. To associate the event with your event handler, add an instance of the delegate to the event. The event handler is called whenever the event occurs, unless you remove the delegate.

#### **Requirements**

**Namespace:** [Microsoft.HostIntegration.MsDb2Client](#page-2502-0)

**Platforms:** Microsoft® Windows Server™ 2003,Windows® XP Professional,Windows 2000 Server

**Assembly:** Microsoft.Hostintegration.Msdb2client (in Microsoft.Hostintegration.Msdb2client.dll)

## **See Also**

[Microsoft.HostIntegration.MsDb2Client](#page-2502-0) Namespace| Managed Provider for DB2 [Programmer's](#page-1522-0) Guide

To download updated Host Integration Server 2004 Help from www.microsoft.com, go to <http://go.microsoft.com/fwlink/?linkid=29507>.

## <span id="page-2682-0"></span>**MsDb2RowUpdatingEventArgs Class**

Provides data for the **RowUpdating** event.

For a list of all members of this type, see [MsDb2RowUpdatingEventArgs](#page-2683-0) Members.

```
System.Object
 System.EventArgs
  System.Data.Common.RowUpdatingEventArgs
    Microsoft.HostIntegration.MsDb2Client.MsDb2RowUpdatingEventArgs
VB
   Public Class MsDb2RowUpdatingEventArgs
      Inherits RowUpdatingEventArgs
   \lceil C#\rceilpublic class MsDb2RowUpdatingEventArgs : RowUpdatingEventArgs
   [C++]public __gc class MsDb2RowUpdatingEventArgs : public
      RowUpdatingEventArgs
   [JScript]
```
public class MsDb2RowUpdatingEventArgs extends RowUpdatingEventArgs

## **Thread Safety**

Any public static (Shared in Microsoft® Visual Basic®) members of this type are safe for multithreaded operations. Any instance members are not quaranteed to be thread safe.

### **Remarks**

The **RowUpdating** event is raised beforean **Update** to a row.

When using **Update**, there are two events that occur for each data row updated. The order of execution is as follows:

- 1. The values in the **DataRow** are moved to the parameter values.
- 2. The **OnRowUpdating** event is raised.
- 3. The command executes.
- 4. If thecommand is set to **FirstReturnedRecord**, then thefirst returned result is placed in the **DataRow**.
- 5. If thereare output parameters, they are placed in the **DataRow**.
- 6. The **OnRowUpdated** event is raised.
- 7. **AcceptChanges** is called.

### **Requirements**

**Namespace:** [Microsoft.HostIntegration.MsDb2Client](#page-2502-0)

**Platforms:** Microsoft Windows Server™ 2003,Windows® XP Professional,Windows 2000 Server

**Assembly:** Microsoft.Hostintegration.Msdb2client (in Microsoft.Hostintegration.Msdb2client.dll)

### **See Also**

[MsDb2RowUpdatingEventArgs](#page-2683-0) Members | [Microsoft.HostIntegration.MsDb2Client](#page-2502-0) Namespace| Managed Provider for DB2 [Programmer's](#page-1522-0) Guide

To download updated Host Integration Server 2004 Help from www.microsoft.com, go to <http://go.microsoft.com/fwlink/?linkid=29507>.

# <span id="page-2683-0"></span>**MsDb2RowUpdatingEventArgs Members**

[MsDb2RowUpdatingEventArgs](#page-2682-0) overview

### **Public Constructors**

### [MsDb2RowUpdatingEventArgs](#page-2684-0) Constructor Initializes a new instance of the **MsDb2RowUpdatingEventArgs** class.

#### **Public Properties**

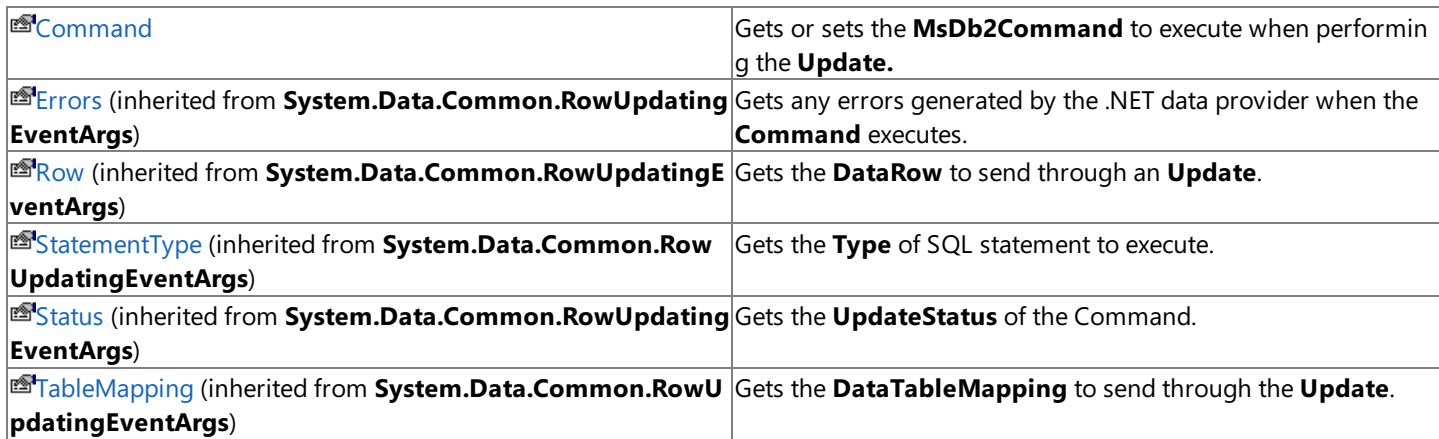

### **Public Methods**

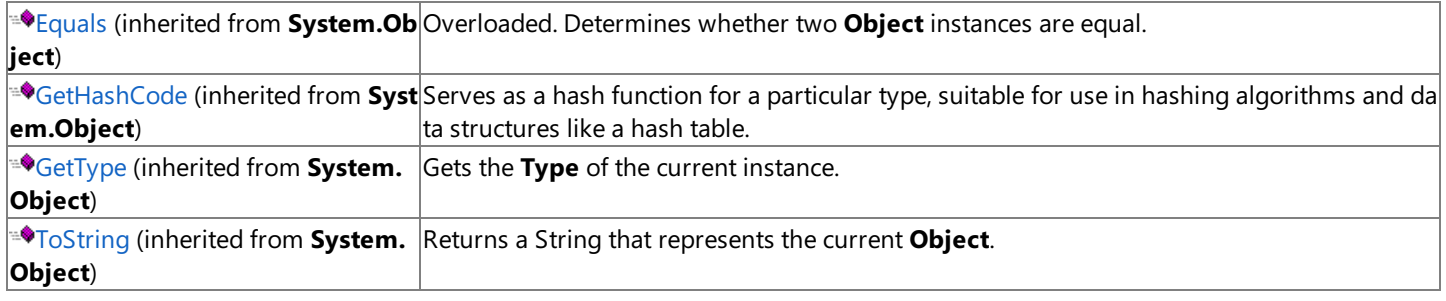

### **Protected Methods**

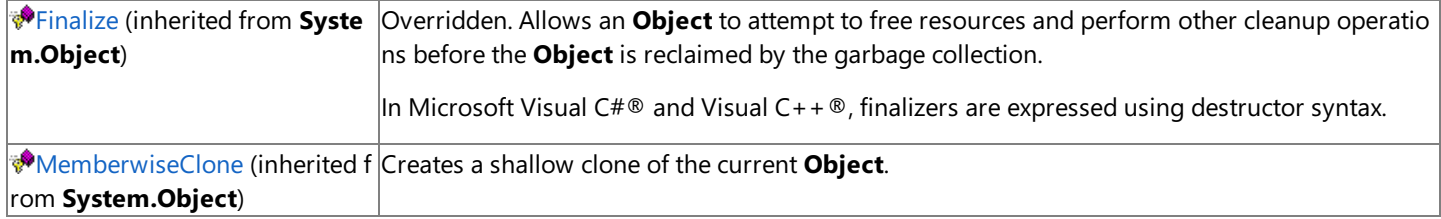

#### **See Also**

[MsDb2RowUpdatingEventArgs](#page-2682-0) Class | [Microsoft.HostIntegration.MsDb2Client](#page-2502-0) Namespace| Managed Provider for DB2 [Programmer's](#page-1522-0) Guide

To download updated Host Integration Server 2004 Help from www.microsoft.com, go to <http://go.microsoft.com/fwlink/?linkid=29507>.

## <span id="page-2684-0"></span>**MsDb2RowUpdatingEventArgs Constructor**

Initializes a new instance of the [MsDb2RowUpdatingEventArgs](#page-2682-0) class.

```
VB
   Public Sub New( _
      ByVal row As DataRow, _
      ByVal command As IDbCommand, _
      ByVal statementType As StatementType, _
      ByVal tableMapping As DataTableMapping _
   )
   [C#]public MsDb2RowUpdatingEventArgs(
      DataRow row,
      IDbCommand command,
      StatementType statementType,
      DataTableMapping tableMapping
   );
   [C++]public: MsDb2RowUpdatingEventArgs(
      DataRow* row,
      IDbCommand* command,
      StatementType statementType,
      DataTableMapping* tableMapping
   );
   [JScript]
   public function MsDb2RowUpdatingEventArgs(
      row : DataRow,
      command : IDbCommand,
      statementType : StatementType,
      tableMapping : DataTableMapping
   );
```
#### **Parameters**

*row* The **DataRow** to **Update**.. *command* The**IDbCommand** to execute during **Update**. *statementType* One of the **StatementType** values that specifies the type of query executed. *tableMapping* The **DataTableMapping** sent through an **Update**.

### **Requirements**

**Platforms:** Microsoft Windows Server 2003, Windows XP Professional, Windows 2000 Server

### **See Also**

[MsDb2RowUpdatingEventArgs](#page-2682-0) Class | [MsDb2RowUpdatingEventArgs](#page-2683-0) Members | [Microsoft.HostIntegration.MsDb2Client](#page-2502-0) Namespace| Managed Provider for DB2 [Programmer's](#page-1522-0) Guide

To download updated Host Integration Server 2004 Help from www.microsoft.com, go to <http://go.microsoft.com/fwlink/?linkid=29507>.

## **MsDb2RowUpdatingEventArgs Properties**

This section lists the properties of the **MsDb2RowUpdatingEventArgs** class.For a completelist of **MsDb2RowUpdatingEventArgs** class members, see [MsDb2RowUpdatingEventArgs](#page-2683-0) Members.

### **Public Properties**

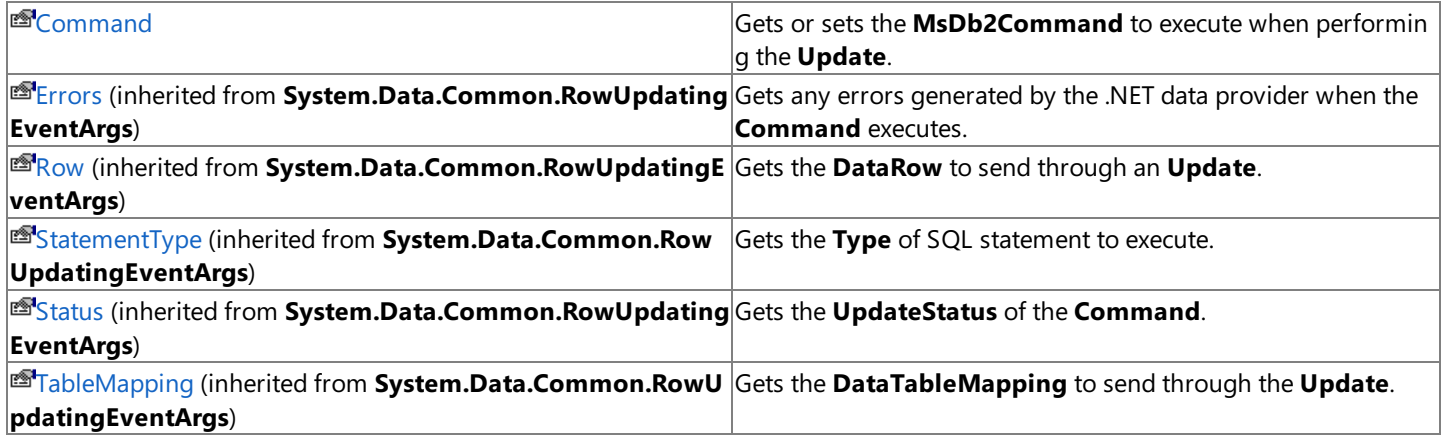

### **See Also**

[MsDb2RowUpdatingEventArgs](#page-2682-0) Class | [Microsoft.HostIntegration.MsDb2Client](#page-2502-0) Namespace

To download updated Host Integration Server 2004 Help from www.microsoft.com, go to <http://go.microsoft.com/fwlink/?linkid=29507>.

VB

# <span id="page-2686-0"></span>**MsDb2RowUpdatingEventArgs.Command Property**

Gets or sets the **MsDb2Command** to execute when performing the **Update**.

```
Public Shadows Property Command As MsDb2Command
\lceil C#\rceilpublic new MsDb2Command Command {get; set;}
[C++]public: __property MsDb2Command* get_Command();
public: __property void set_Command(MsDb2Command*);
[JScript]
public hide function get Command() : MsDb2Command;
public function set Command(MsDb2Command);
```
#### **Property Value**

The **MsDb2Command** to execute when performing the **Update**.

#### **Requirements**

**Platforms:** Microsoft Windows Server 2003,Windows XP Professional,Windows 2000 Server

#### **See Also**

[MsDb2RowUpdatingEventArgs](#page-2682-0) Class | [MsDb2RowUpdatingEventArgs](#page-2683-0) Members | [Microsoft.HostIntegration.MsDb2Client](#page-2502-0) Namespace| Managed Provider for DB2 [Programmer's](#page-1522-0) Guide

To download updated Host Integration Server 2004 Help from www.microsoft.com, go to <http://go.microsoft.com/fwlink/?linkid=29507>.

VB

## **MsDb2RowUpdatingEventHandler Delegate**

Represents the method that handles the **RowUpdating** event of an **MsDb2DataAdapter**.

```
<Serializable>
Public Delegate Sub MsDb2RowUpdatingEventHandler( _
   ByVal sender As Object, _
   ByVal e As MsDb2RowUpdatingEventArgs _
)
[C#][Serializable]
public delegate void MsDb2RowUpdatingEventHandler(
   object sender,
   MsDb2RowUpdatingEventArgs e
);
[C++][Serializable]
public __gc __delegate void MsDb2RowUpdatingEventHandler(
   Object* sender,
   MsDb2RowUpdatingEventArgs* e
);
```
[JScript] In JScript, you can use the delegates in the .NET Framework, but you cannot define your own.

### **Parameters [Visual Basic, C#, C++]**

The declaration of your event handler must have the same parameters as the **MsDb2RowUpdatingEventHandler** delegate declaration.

*sender*

The source of the event

*e*

The MsDb2RowUpdatingEventArgs that contains the event data.

#### **Remarks**

The handler is not required perform any action, and your code should avoid generating exceptions or allowing exceptions to propagate to the calling method. Any exceptions that do reach the caller are ignored.

The handler may use the MsDb2RowUpdatingEventArgs to influence the processing of the updates. For example, the handler may opt to skip the update of the current row or skip the update of all remaining rows. Note that the rows are updated in the order that they were received from the data source.

When you create an MsDb2RowUpdatingEventArgs delegate, you identify the method that handles the event. To associate the event with your event handler, add an instance of the delegate to the event. The event handler is called whenever the event occurs, unless you remove the delegate.

#### **Requirements**

**Namespace:** [Microsoft.HostIntegration.MsDb2Client](#page-2502-0)

**Platforms:** Microsoft® Windows Server™ 2003,Windows® XP Professional,Windows 2000 Server

**Assembly:** Microsoft.Hostintegration.Msdb2client (in Microsoft.Hostintegration.Msdb2client.dll)

#### **See Also**

[Microsoft.HostIntegration.MsDb2Client](#page-2502-0) Namespace| Managed Provider for DB2 [Programmer's](#page-1522-0) Guide

To download updated Host Integration Server 2004 Help from www.microsoft.com, go to <http://go.microsoft.com/fwlink/?linkid=29507>.

## <span id="page-2689-0"></span>**MsDb2Parameter Class**

Represents a placeholder for a parameter in an SQL command.

For a list of all members of this type, see [MsDb2Parameter](#page-2690-0) Members.

## [System.Object](https://msdn.microsoft.com/en-us/library/e5kfa45b(v=bts.10).aspx)

### **Microsoft.HostIntegration.MsDb2Client.MsDb2Parameter**

```
VB
```

```
Public Class MsDb2Parameter
   Implements IDbDataParameter, IDataParameter
[C#]
public class MsDb2Parameter : IDbDataParameter, IDataParameter
[C++]public __gc class MsDb2Parameter : public IDbDataParameter,
   IDataParameter
[JScript]
public class MsDb2Parameter implements IDbDataParameter,
   IDataParameter
```
#### **Thread Safety**

Any public static (**Shared** in Microsoft<sup>®</sup> Visual Basic<sup>®</sup>) members of this type are safe for multithreaded operations. Any instance members are not guaranteed to be thread safe.

#### **Requirements**

**Namespace:** [Microsoft.HostIntegration.MsDb2Client](#page-2502-0)

**Platforms:** Microsoft Windows Server™ 2003,Windows® XP Professional,Windows 2000 Server

**Assembly:** Microsoft.Hostintegration.Msdb2client (in Microsoft.Hostintegration.Msdb2client.dll)

#### **See Also**

[MsDb2Parameter](#page-2690-0) Members | [Microsoft.HostIntegration.MsDb2Client](#page-2502-0) Namespace| Managed Provider for DB2 [Programmer's](#page-1522-0) Guide

To download updated Host Integration Server 2004 Help from www.microsoft.com, go to <http://go.microsoft.com/fwlink/?linkid=29507>.

# <span id="page-2690-0"></span>**MsDb2Parameter Members**

[MsDb2Parameter](#page-2689-0) overview

### **Public Constructors**

**MSDb2Parameter Constructor Overloaded. Creates a new instance of the [MsDb2Parameter](#page-2691-0) class.** 

### **Public Properties**

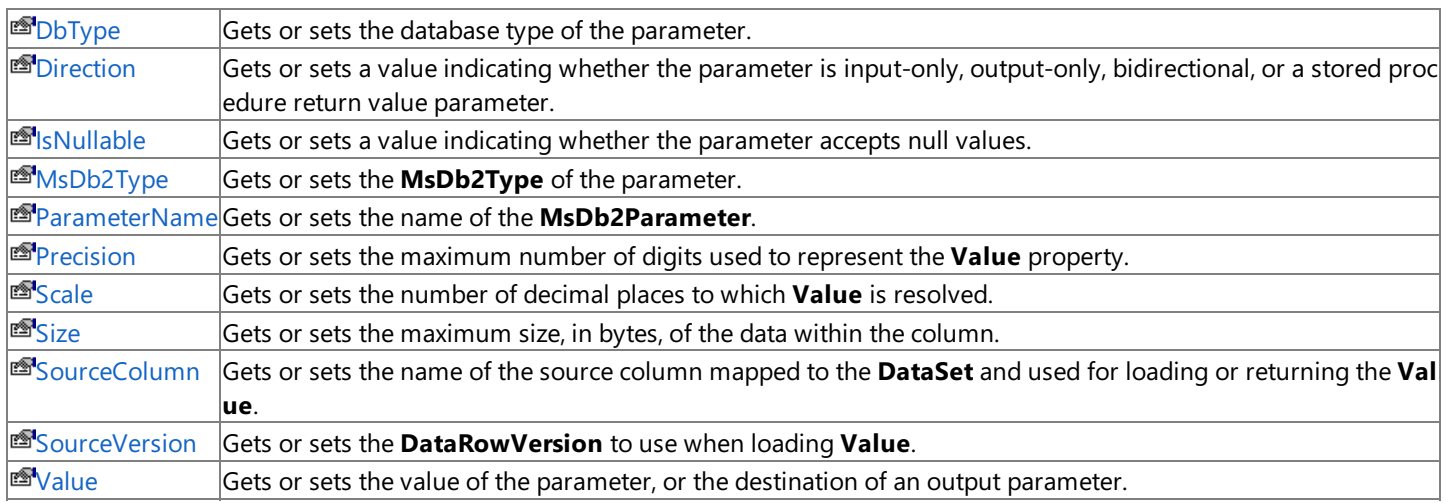

## **Public Methods**

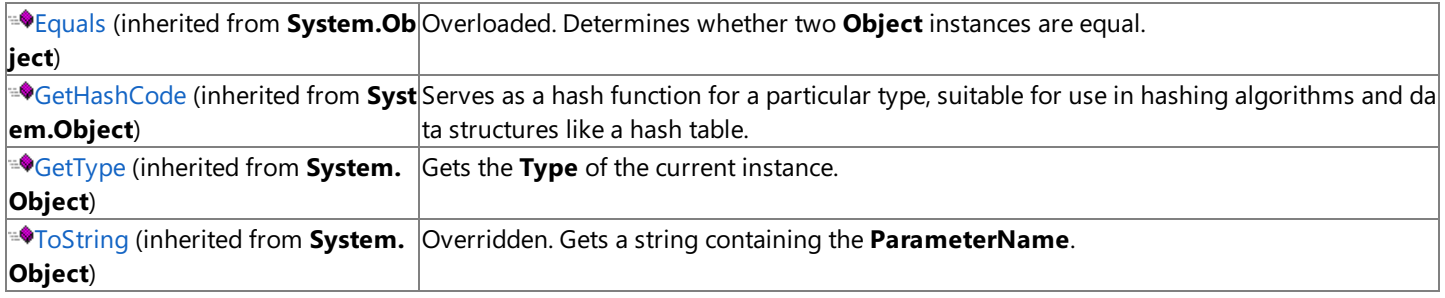

## **Protected Methods**

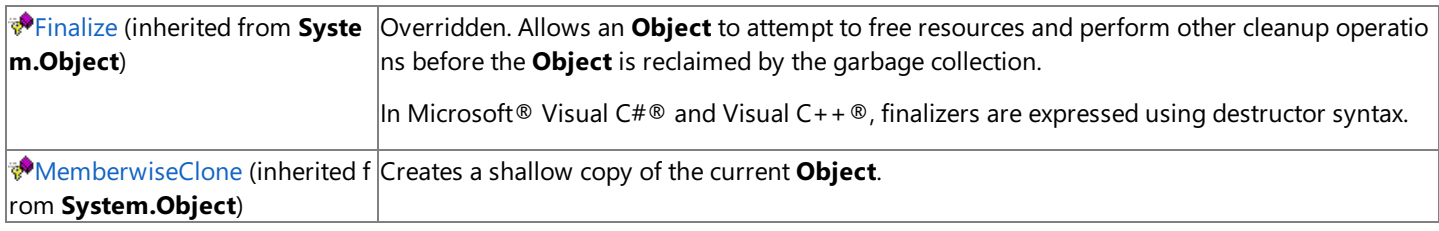

#### **See Also**

[MsDb2Parameter](#page-2689-0) Class | [Microsoft.HostIntegration.MsDb2Client](#page-2502-0) Namespace | Managed Provider for DB2 [Programmer's](#page-1522-0) Guide

To download updated Host Integration Server 2004 Help from www.microsoft.com, go to <http://go.microsoft.com/fwlink/?linkid=29507>.

#### <span id="page-2691-0"></span>**MsDb2Parameter Constructor**

Creates a new instance of the **MsDb2Parameter** class.

#### **Overload List**

[Visual Basic] Public Sub New() [C#] public [MsDb2Parameter\(\);](#page-2692-0) [C++] public: [MsDb2Parameter\(\);](#page-2692-0)

[JScript] public function [MsDb2Parameter\(\);](#page-2692-0)

[Visual Basic] Public Sub [New\(System.String,](#page-2693-0) MsDb2Type)

[C#] public [MsDb2Parameter\(System.String,](#page-2693-0) MsDb2Type);

[C++] public: [MsDb2Parameter\(System.String,](#page-2693-0) MsDb2Type);

[JScript] public function [MsDb2Parameter\(System.String,](#page-2693-0) MsDb2Type);

[Visual Basic] Public Sub New(System.String, System.Object)

[C#] public MsDb2Parameter(System.String, System.Object);

[C++] public: MsDb2Parameter(System.String, System.Object);

[JScript] public function MsDb2Parameter(System.String, System.Object);

[Visual Basic] Public Sub New(System.String, MsDb2Type, System.Int32)

[C#] public [MsDb2Parameter\(System.String,](#page-2695-0) MsDb2Type, System.Int32);

[C++] public: [MsDb2Parameter\(System.String,](#page-2695-0) MsDb2Type, System.Int32);

[JScript] public function [MsDb2Parameter\(System.String,](#page-2695-0) MsDb2Type, System.Int32);

[Visual Basic] Public Sub New(System.String, MsDb2Type, System.Int32, System.String)

[C#] public MsDb2Parameter(System.String, MsDb2Type, System.Int32, System.String);

[C++] public: MsDb2Parameter(System.String, MsDb2Type, System.Int32, System.String);

[JScript] public function MsDb2Parameter(System.String, MsDb2Type, System.Int32, System.String);

#### [Visual Basic]

PublicSub New(System.String, [MsDb2Type,System.Int32,System.Data.ParameterDirection,System.Boolean,System.Byte,System.Byte,System.String,System.Data.DataRowVersion,System.Object\)](#page-2698-0)  $[C#]$ 

public MsDb2Parameter(System.String, [MsDb2Type,System.Int32,System.Data.ParameterDirection,System.Boolean,System.Byte,System.Byte,System.String,System.Data.DataRowVersion,System.Object\);](#page-2698-0)  $[C++]$ 

public: MsDb2Parameter(System.String, MsDb2Type, System.Int32, System.Data.ParameterDirection, System.Boolean, System.Byte, System.Byte, System.String, System.Data.DataRowVersion, System.Obje [JScript]

public function MsDb2Parameter(System.String, MsDb2Type, System.Int32, System.Data.ParameterDirection, System.Boolean, System.Byte, System.Byte, System.String, System.Data.DataRowVersion, System.String, System.Data.DataRow

#### **See Also**

[MsDb2Parameter](#page-2689-0) Class | [MsDb2Parameter](#page-2690-0) Members | [Microsoft.HostIntegration.MsDb2Client](#page-2502-0) Namespace| Managed Provider for DB2 [Programmer's](#page-1522-0) Guide

To download updated Host Integration Server 2004 Help from www.microsoft.com, go to <http://go.microsoft.com/fwlink/?linkid=29507>.

# <span id="page-2692-0"></span>**MsDb2Parameter Constructor ()**

Creates a new instance of the [MsDb2Parameter](#page-2689-0) class.

```
VB
   Public Sub New()
   \lceil C#\rceilpublic MsDb2Parameter();
   [C++]public: MsDb2Parameter();
   [JScript]
   public function MsDb2Parameter();
```
## **Remarks**

The default constructor initializes any fields to their default values.

## **Requirements**

**Platforms:** Microsoft Windows Server 2003,Windows XP Professional,Windows 2000 Server

## **See Also**

[MsDb2Parameter](#page-2689-0) Class | [MsDb2Parameter](#page-2690-0) Members | [Microsoft.HostIntegration.MsDb2Client](#page-2502-0) Namespace| Managed Provider for DB2 [Programmer's](#page-1522-0) Guide| [MsDb2Parameter](#page-2691-0) Constructor Overload List

To download updated Host Integration Server 2004 Help from www.microsoft.com, go to <http://go.microsoft.com/fwlink/?linkid=29507>.

VB

## <span id="page-2693-0"></span>**MsDb2Parameter Constructor (System.String, MsDb2Type)**

Creates a new instance of the [MsDb2Parameter](#page-2689-0) class using the specified parameter name and type.

```
Public Sub New( _
   ByVal parameterName As String, _
   ByVal type As MsDb2Type _
\lambda[C#]
public MsDb2Parameter(
   string parameterName,
   MsDb2Type type
);
[C++]public: MsDb2Parameter(
   String* parameterName,
   MsDb2Type type
);
[JScript]
public function MsDb2Parameter(
   parameterName : String,
   type : MsDb2Type
);
```
#### **Parameters**

```
parameterName
 The name of the parameter to map.
type
 One of the MsDb2Type values.
```
#### **Remarks**

The data type, and if appropriate, **Size** and **Precision** are inferred from the value of the **Type** parameter.

#### **Requirements**

**Platforms:** Microsoft Windows Server 2003,Windows XP Professional,Windows 2000 Server

#### **See Also**

[MsDb2Parameter](#page-2689-0) Class | [MsDb2Parameter](#page-2690-0) Members | [Microsoft.HostIntegration.MsDb2Client](#page-2502-0) Namespace| Managed Provider for DB2 [Programmer's](#page-1522-0) Guide| [MsDb2Parameter](#page-2691-0) Constructor Overload List

To download updated Host Integration Server 2004 Help from www.microsoft.com, go to <http://go.microsoft.com/fwlink/?linkid=29507>.

VB

## <span id="page-2694-0"></span>**MsDb2Parameter Constructor (System.String, System.Object)**

Creates a new instance of the [MsDb2Parameter](#page-2689-0) class using the specified parameter name and value.

```
Public Sub New( _
   ByVal parameterName As String, _
   ByVal value As Object _
\lambda[C#]
public MsDb2Parameter(
   string parameterName,
   object value
);
[C++]public: MsDb2Parameter(
   String* parameterName,
   Object* value
);
[JScript]
public function MsDb2Parameter(
   parameterName : String,
   value : Object
);
```
#### **Parameters**

*parameterName* The name of the parameter to map. *value* The value of the new **MsDb2Parameter** object.

#### **Remarks**

When you specify an **Object** in the **value** parameter, the **MsDb2Type** is inferred from the.NETFramework type of the **Object**.

#### **Requirements**

**Platforms:** Microsoft Windows Server 2003,Windows XP Professional,Windows 2000 Server

#### **See Also**

[MsDb2Parameter](#page-2689-0) Class | [MsDb2Parameter](#page-2690-0) Members | [Microsoft.HostIntegration.MsDb2Client](#page-2502-0) Namespace| Managed Provider for DB2 [Programmer's](#page-1522-0) Guide| [MsDb2Parameter](#page-2691-0) Constructor Overload List

To download updated Host Integration Server 2004 Help from www.microsoft.com, go to <http://go.microsoft.com/fwlink/?linkid=29507>.

# <span id="page-2695-0"></span>**MsDb2Parameter Constructor (System.String, MsDb2Type, System.Int32)**

Creates a new instance of the [MsDb2Parameter](#page-2689-0) class using the specified parameter name, type, and size.

### VB

```
Public Sub New(
   ByVal parameterName As String, _
   ByVal type As MsDb2Type, _
   ByVal size As Integer _
)
[C#]
public MsDb2Parameter(
   string parameterName,
   MsDb2Type type,
   int size
);
[C++]public: MsDb2Parameter(
   String* parameterName,
   MsDb2Type type,
   int size
);
[JScript]
public function MsDb2Parameter(
   parameterName : String,
   type : MsDb2Type,
   size : int
);
```
## **Parameters**

*parameterName* The name of the parameter to map. *type* One of the **MsDb2Type** values. *size* The width of the parameter.

## **Remarks**

The **Size** is inferred from thevalue of the **dataType** parameter if it is notexplicitly set in the**size** parameter.

## **Requirements**

**Platforms:** Microsoft Windows Server 2003,Windows XP Professional,Windows 2000 Server

## **See Also**

[MsDb2Parameter](#page-2689-0) Class | [MsDb2Parameter](#page-2690-0) Members | [Microsoft.HostIntegration.MsDb2Client](#page-2502-0) Namespace| Managed Provider for DB2 [Programmer's](#page-1522-0) Guide| [MsDb2Parameter](#page-2691-0) Constructor Overload List

To download updated Host Integration Server 2004 Help from www.microsoft.com, go to <http://go.microsoft.com/fwlink/?linkid=29507>.

## <span id="page-2696-0"></span>**MsDb2Parameter Constructor (System.String, MsDb2Type, System.Int32, System.String)**

Creates a new instance of the [MsDb2Parameter](#page-2689-0) class using the specified parameter name, type, size, and source column name.

#### VB

```
Public Sub New( _
   ByVal parameterName As String, _
   ByVal type As MsDb2Type, _
   ByVal size As Integer, _
   ByVal sourceColumn As String _
)
[C#]
public MsDb2Parameter(
   string parameterName,
   MsDb2Type type,
   int size,
   string sourceColumn
);
[C++]public: MsDb2Parameter(
   String* parameterName,
   MsDb2Type type,
   int size,
   String* sourceColumn
);
[JScript]
public function MsDb2Parameter(
   parameterName : String,
   type : MsDb2Type,
   size : int,
   sourceColumn : String
);
```
### **Parameters**

*parameterName* The name of the parameter to map. *type* One of the **MsDb2Type** values. *size* The width of the parameter. *sourceColumn* The name of the source column.

### **Remarks**

The **Size** is inferred from thevalue of *type* if notexplicitly set in *size*.

### **Requirements**

**Platforms:** Microsoft Windows Server 2003,Windows XP Professional,Windows 2000 Server

### **See Also**

[MsDb2Parameter](#page-2689-0) Class | [MsDb2Parameter](#page-2690-0) Members | [Microsoft.HostIntegration.MsDb2Client](#page-2502-0) Namespace| Managed Provider for DB2 [Programmer's](#page-1522-0) Guide| [MsDb2Parameter](#page-2691-0) Constructor Overload List

To download updated Host Integration Server 2004 Help from www.microsoft.com, go to <http://go.microsoft.com/fwlink/?linkid=29507>.

Copyright © 2004 Microsoft Corporation.

All rights reserved.

# <span id="page-2698-0"></span>**MsDb2Parameter Constructor (System.String, MsDb2Type, System.Int32, System.Data.ParameterDirection, System.Boolean, System.Byte, System.Byte, System.String, System.Data.DataRowVersion, System.Object)**

Initializes a new instance of the [MsDb2Parameter](#page-2689-0) class.

#### VB

```
Public Sub New( _
   ByVal parameterName As String, _
   ByVal type As MsDb2Type, _
   ByVal size As Integer, _
   ByVal direction As ParameterDirection, _
   ByVal isNullable As Boolean, _
   ByVal precision As Byte, _
   ByVal scale As Byte, _
   ByVal sourceColumn As String, _
   ByVal sourceVersion As DataRowVersion, _
   ByVal value As Object _
)
\lceil C#\rceilpublic MsDb2Parameter(
   string parameterName,
   MsDb2Type type,
   int size,
   ParameterDirection direction,
   bool isNullable,
   byte precision,
   byte scale,
   string sourceColumn,
   DataRowVersion sourceVersion,
   object value
);
[C++]public: MsDb2Parameter(
   String* parameterName,
   MsDb2Type type,
   int size,
   ParameterDirection direction,
   bool isNullable,
   unsigned char precision,
   unsigned char scale,
   String* sourceColumn,
   DataRowVersion sourceVersion,
   Object* value
);
[JScript]
public function MsDb2Parameter(
   parameterName : String,
   type : MsDb2Type,
   size : int,
   direction : ParameterDirection,
   isNullable : Boolean,
   precision : Byte,
   scale : Byte,
   sourceColumn : String,
   sourceVersion : DataRowVersion,
   value : Object
);
```
*parameterName* The name of the parameter. *type* One of the **MsDb2Type** values. *size* The width of the parameter. *direction* One of the **ParameterDirection** values. *isNullable* true if the value of the field can be null; otherwise, false. *precision* The total number of digits to the left and right of the decimal point to which **Value** is resolved. *scale* The total number of decimal places to which **Value** is resolved. *sourceColumn* The name of the source column. *sourceVersion* One of the **DataRowVersion** values. *value* An **Object** that is thevalue of the **MsDb2Parameter**.

#### **Remarks**

The **Size** and **Precision** areinferred from thevalue of the **dataType** parameter if they are notexplicitly set in the**size** and **precision** parameters.

#### **Requirements**

Platforms: Microsoft Windows Server 2003, Windows XP Professional, Windows 2000 Server

#### **See Also**

[MsDb2Parameter](#page-2689-0) Class | [MsDb2Parameter](#page-2690-0) Members | [Microsoft.HostIntegration.MsDb2Client](#page-2502-0) Namespace| Managed Provider for DB2 [Programmer's](#page-1522-0) Guide| [MsDb2Parameter](#page-2691-0) Constructor Overload List

To download updated Host Integration Server 2004 Help from www.microsoft.com, go to <http://go.microsoft.com/fwlink/?linkid=29507>.
# **MsDb2Parameter Properties**

This section lists the properties of the **MsDb2Parameter** class.For a completelist of **MsDb2Parameter** class members, see [MsDb2Parameter](#page-2690-0) Members.

# **Public Properties**

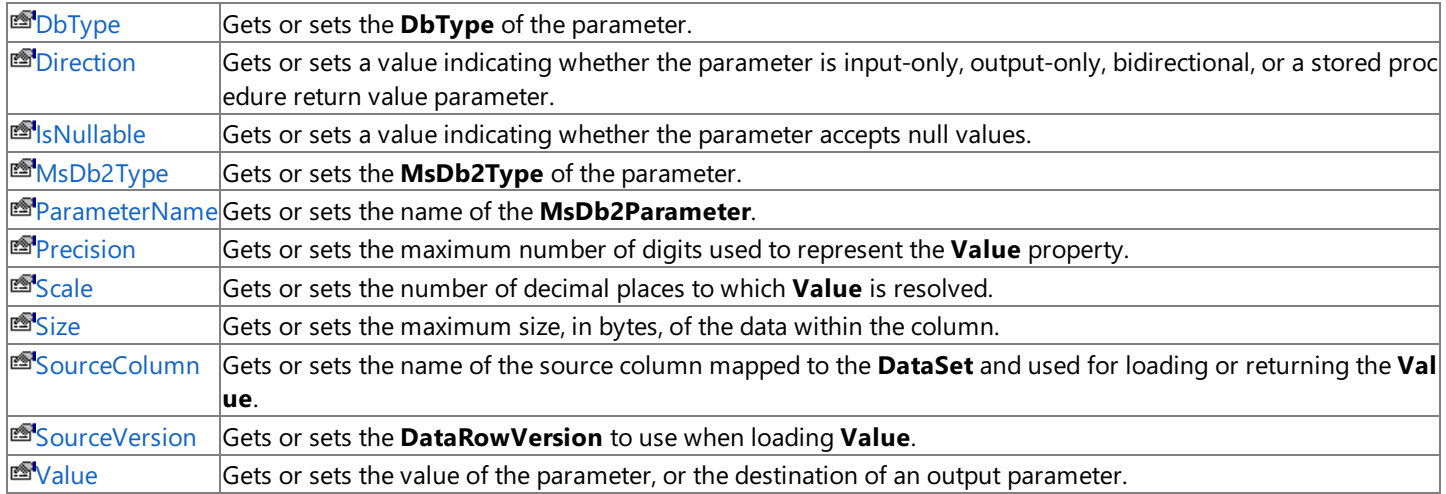

# **See Also**

[MsDb2Parameter](#page-2689-0) Class | [Microsoft.HostIntegration.MsDb2Client](#page-2502-0) Namespace | Managed Provider for DB2 [Programmer's](#page-1522-0) Guide

To download updated Host Integration Server 2004 Help from www.microsoft.com, go to <http://go.microsoft.com/fwlink/?linkid=29507>.

VB

# <span id="page-2701-0"></span>**MsDb2Parameter.DbType Property**

Gets or sets the parameter type.

```
Public Overridable Property DbType As DbType Implements _
   IDataParameter.DbType
\lceilC#\rceilpublic virtual DbType DbType {get; set;}
[C++]<br>public: __property virtual DbType get_DbType();
public: __property virtual DbType get_DbType();
public: __property virtual void set_DbType(DbType);
[JScript]
public function get DbType() : DbType;
public function set DbType(DbType);
```
# **Implements**

[IDataParameter.DbType](https://msdn.microsoft.com/en-us/library/e7h4eaef(v=bts.10).aspx)

# **Property Value**

**DbType** containing the parameter type. The default is string.

# **Remarks**

The .NET type is converted to a DB2 type upon execution.

The **MsDb2Type** and **DbType** arelinked.Therefore, setting the **DbType** changes the **MsDb2Type** to a supporting **MsDb2Type**.

# **Requirements**

**Platforms:** Microsoft Windows Server 2003,Windows XP Professional,Windows 2000 Server

# **See Also**

[MsDb2Parameter](#page-2689-0) Class | [MsDb2Parameter](#page-2690-0) Members | [Microsoft.HostIntegration.MsDb2Client](#page-2502-0) Namespace| Managed Provider for DB2 [Programmer's](#page-1522-0) Guide

To download updated Host Integration Server 2004 Help from www.microsoft.com, go to <http://go.microsoft.com/fwlink/?linkid=29507>.

VB

# <span id="page-2702-0"></span>**MsDb2Parameter.Direction Property**

Gets or sets the direction of the parameter.

```
Public Overridable Property Direction As ParameterDirection _
   Implements IDataParameter.Direction
\lceilC#\rceilpublic virtual ParameterDirection Direction {get; set;}
[C++]<br>public: __property virtual ParameterDirection get_Direction();
public: __property virtual ParameterDirection get_Direction();
public: __property virtual void set_Direction(ParameterDirection);
[JScript]
public function get Direction() : ParameterDirection;
public function set Direction(ParameterDirection);
```
# **Implements**

[IDataParameter.Direction](https://msdn.microsoft.com/en-us/library/6ahtaw20(v=bts.10).aspx)

# **Property Value**

**ParameterDirection** containing the direction of the parameter. The default value is **Input**.

# **Remarks**

Parameter values are inputted and outputted based on their order.

If the ParameterDirection is output, and execution of the associated MsDb2Command does not return a value, the **MsDb2Parameter** contains a null value. After thelast row from thelast **resultset** is **read**, **Output**, **InputOut**,and **ReturnValue** parameters are updated.

# **Requirements**

**Platforms:** Microsoft Windows Server 2003, Windows XP Professional, Windows 2000 Server

# **See Also**

[MsDb2Parameter](#page-2689-0) Class | [MsDb2Parameter](#page-2690-0) Members | [Microsoft.HostIntegration.MsDb2Client](#page-2502-0) Namespace| Managed Provider for DB2 [Programmer's](#page-1522-0) Guide

To download updated Host Integration Server 2004 Help from www.microsoft.com, go to <http://go.microsoft.com/fwlink/?linkid=29507>.

VB

# <span id="page-2703-0"></span>**MsDb2Parameter.IsNullable Property**

Gets or sets a value that describes if the parameter can be set to null or not.

```
Public Overridable Property IsNullable As Boolean Implements _
   IDataParameter.IsNullable
\lceilC#\rceilpublic virtual bool IsNullable {get; set;}
[C++]public: __property virtual bool get_IsNullable();
public: __property void set_IsNullable(bool);
[JScript]
public function get IsNullable() : Boolean;
public function set IsNullable(Boolean);
```
## **Implements**

[IDataParameter.IsNullable](https://msdn.microsoft.com/en-us/library/6z3wsc85(v=bts.10).aspx)

# **Property Value**

**true** if null values are accepted; otherwise, **false**. The default is false.

# **Remarks**

Null values are handled using the **DBNull** class.

# **Requirements**

**Platforms:** Microsoft Windows Server 2003,Windows XP Professional,Windows 2000 Server

# **See Also**

[MsDb2Parameter](#page-2689-0) Class | [MsDb2Parameter](#page-2690-0) Members | [Microsoft.HostIntegration.MsDb2Client](#page-2502-0) Namespace| Managed Provider for DB2 [Programmer's](#page-1522-0) Guide

To download updated Host Integration Server 2004 Help from www.microsoft.com, go to <http://go.microsoft.com/fwlink/?linkid=29507>.

# <span id="page-2704-0"></span>**MsDb2Parameter.MsDb2Type Property**

Gets or sets the **MsDb2Type** of the parameter.

```
VB
   Public Property MsDb2Type As MsDb2Type
   \lceil C#\rceilpublic MsDb2Type MsDb2Type {get; set;}
   [C++]<br>public: __property MsDb2Type get_MsDb2Type();
   public: __property MsDb2Type get_MsDb2Type();
   public: __property void set_MsDb2Type(MsDb2Type);
   [JScript]
   public function get MsDb2Type() : MsDb2Type;
   public function set MsDb2Type(MsDb2Type);
```
# **Property Value**

The **MsDb2Type** of the parameter.The default is **VarWChar**

# **Remarks**

The **MsDb2Type** and **DbType** arelinked.Therefore, setting the **DbType** changes the **MsDb2Type** to a supporting **MsDb2Type**.

# **Requirements**

**Platforms:** Microsoft Windows Server 2003,Windows XP Professional,Windows 2000 Server

# **See Also**

[MsDb2Parameter](#page-2689-0) Class | [MsDb2Parameter](#page-2690-0) Members | [Microsoft.HostIntegration.MsDb2Client](#page-2502-0) Namespace| Managed Provider for DB2 [Programmer's](#page-1522-0) Guide

To download updated Host Integration Server 2004 Help from www.microsoft.com, go to <http://go.microsoft.com/fwlink/?linkid=29507>.

# <span id="page-2705-0"></span>**MsDb2Parameter.ParameterName Property**

Gets or sets the parameter name.

```
VB
```

```
Public Overridable Property ParameterName As String Implements _
   IDataParameter.ParameterName
\lceilC#\rceilpublic virtual string ParameterName {get; set;}
[C++]<br>public: __property virtual String* get_ParameterName();
public: __property virtual String* get_ParameterName();
public: __property virtual void set_ParameterName(String*);
[JScript]
public function get ParameterName() : String;
public function set ParameterName(String);
```
# **Implements**

[IDataParameter.ParameterName](https://msdn.microsoft.com/en-us/library/109h62zs(v=bts.10).aspx)

# **Property Value**

**String** containing the parameter name. The default value is an empty string.

# **Remarks**

The MsDB2 .NET Provider uses positional parameters that are marked with a question mark (?) instead of named parameters.

If parameters are not given names, then a default name will be generated as follows:

"MsDb2Parameter" + index number.

# **Requirements**

**Platforms:** Microsoft Windows Server 2003, Windows XP Professional, Windows 2000 Server

# **See Also**

[MsDb2Parameter](#page-2689-0) Class | [MsDb2Parameter](#page-2690-0) Members | [Microsoft.HostIntegration.MsDb2Client](#page-2502-0) Namespace| Managed Provider for DB2 [Programmer's](#page-1522-0) Guide

To download updated Host Integration Server 2004 Help from www.microsoft.com, go to <http://go.microsoft.com/fwlink/?linkid=29507>.

VB

# <span id="page-2706-0"></span>**MsDb2Parameter.Precision Property**

Gets or sets the precision of the parameter.

```
Public Overridable Property Precision As Byte Implements _
   IDbDataParameter.Precision
\lceilC#\rceilpublic virtual byte Precision {get; set;}
[C++]<br>public: __property virtual unsigned char get_Precision();
public: __property virtual unsigned char get_Precision();
public: __property virtual void set_Precision(unsigned char);
[JScript]
public function get Precision() : Byte;
public function set Precision(Byte);
```
# **Property Value**

The maximum number of digits used to represent the Value property. The default value is 0.

# **Implements**

[IDbDataParameter.Precision](https://msdn.microsoft.com/en-us/library/cz44h11w(v=bts.10).aspx)

# **Remarks**

The **Precision** property is only used for decimal and numeric input parameters.

# **Requirements**

**Platforms:** Microsoft Windows Server 2003,Windows XP Professional,Windows 2000 Server

# **See Also**

[MsDb2Parameter](#page-2689-0) Class | [MsDb2Parameter](#page-2690-0) Members | [Microsoft.HostIntegration.MsDb2Client](#page-2502-0) Namespace| Managed Provider for DB2 [Programmer's](#page-1522-0) Guide

To download updated Host Integration Server 2004 Help from www.microsoft.com, go to <http://go.microsoft.com/fwlink/?linkid=29507>.

VB

# <span id="page-2707-0"></span>**MsDb2Parameter.Scale Property**

Gets or sets the scale of the parameter.

```
Public Overridable Property Scale As Byte Implements _
   IDbDataParameter.Scale
\lceilC#\rceilpublic virtual byte Scale {get; set;}
[C++]<br>public: __property virtual unsigned char get_Scale();
public: __property virtual unsigned char get_Scale();
public: __property virtual void set_Scale(unsigned char);
[JScript]
public function get Scale() : Byte;
public function set Scale(Byte);
```
# **Property Value**

The number of decimal places to which **Value** is resolved.The default is 0.

# **Implements**

[IDbDataParameter.Scale](https://msdn.microsoft.com/en-us/library/w178wty5(v=bts.10).aspx)

# **Remarks**

Scale is used to describe numeric parameters.

## **Requirements**

**Platforms:** Microsoft Windows Server 2003,Windows XP Professional,Windows 2000 Server

# **See Also**

[MsDb2Parameter](#page-2689-0) Class | [MsDb2Parameter](#page-2690-0) Members | [Microsoft.HostIntegration.MsDb2Client](#page-2502-0) Namespace| Managed Provider for DB2 [Programmer's](#page-1522-0) Guide

To download updated Host Integration Server 2004 Help from www.microsoft.com, go to <http://go.microsoft.com/fwlink/?linkid=29507>.

VB

# <span id="page-2708-0"></span>**MsDb2Parameter.Size Property**

Gets or sets the size of the parameter.

```
Public Overridable Property Size As Integer Implements _
   IDbDataParameter.Size
\lceilC#\rceilpublic virtual int Size {get; set;}
[C++]public: __property virtual int get_Size();
public: __property virtual void set_Size(int);
[JScript]
public function get Size() : int;
public function set Size(int);
```
# **Property Value**

The maximum size, in bytes, of the data within the column. The default value is inferred from the parameter value.

# **Implements**

[IDbDataParameter.Size](https://msdn.microsoft.com/en-us/library/c7f7hzf2(v=bts.10).aspx)

# **Remarks**

Size is used for all types of parameters.

For variable length data types, the **Size** property describes the maximum amount of data to transmit to the server. For example, the **Size** property can be used to limit the amount of data sent to the server for a string value to the first one hundred bytes.

For nonstring data types and ANSI string data, the **Size** property refers to the number of bytes.For Unicodestring data, the **Size** property refers to the number of characters. The count for strings does not include the terminating character.

If not explicitly set, the size is inferred from the actual size of the specified parameter value. For fixed width data types, the value of **Size** is ignored. It can be retrieved for informational purposes, and returns the maximum amount of bytes the provider uses when transmitting the value of the parameter to the server.

# **Requirements**

**Platforms:** Microsoft Windows Server 2003,Windows XP Professional,Windows 2000 Server

# **See Also**

[MsDb2Parameter](#page-2689-0) Class | [MsDb2Parameter](#page-2690-0) Members | [Microsoft.HostIntegration.MsDb2Client](#page-2502-0) Namespace| Managed Provider for DB2 [Programmer's](#page-1522-0) Guide

To download updated Host Integration Server 2004 Help from www.microsoft.com, go to <http://go.microsoft.com/fwlink/?linkid=29507>.

VB

# <span id="page-2709-0"></span>**MsDb2Parameter.SourceColumn Property**

Gets or sets the name of the source column mapped to the **DataSet** and used for loading or returning the **Value**.

```
Public Overridable Property SourceColumn As String Implements _
   IDataParameter.SourceColumn
\lceilC#\rceilpublic virtual string SourceColumn {get; set;}
[C++]<br>public: __property virtual String* get_SourceColumn();
public: __property virtual String* get_SourceColumn();
public: __property virtual void set_SourceColumn(String*);
[JScript]
public function get SourceColumn() : String;
public function set SourceColumn(String);
```
# **Property Value**

The name of the source column mapped to the **DataSet** and used for loading or returning the Value.

# **Implements**

[IDataParameter.SourceColumn](https://msdn.microsoft.com/en-us/library/3hb8khs7(v=bts.10).aspx)

# **Requirements**

**Platforms:** Microsoft Windows Server 2003,Windows XP Professional,Windows 2000 Server

# **See Also**

[MsDb2Parameter](#page-2689-0) Class | [MsDb2Parameter](#page-2690-0) Members | [Microsoft.HostIntegration.MsDb2Client](#page-2502-0) Namespace| Managed Provider for DB2 [Programmer's](#page-1522-0) Guide

To download updated Host Integration Server 2004 Help from www.microsoft.com, go to <http://go.microsoft.com/fwlink/?linkid=29507>.

VB

# <span id="page-2710-0"></span>**MsDb2Parameter.SourceVersion Property**

Gets or sets the name of the source column mapped to the **DataSet** and used for loading or returning the **Value**.

```
Public Overridable Property SourceVersion As DataRowVersion _
   Implements IDataParameter.SourceVersion
\lceilC#\rceilpublic virtual DataRowVersion SourceVersion {get; set;}
[C++]<br>public: __property virtual DataRowVersion get_SourceVersion();
public: __property virtual DataRowVersion get_SourceVersion();
public: __property virtual void set_SourceVersion(DataRowVersion);
[JScript]
public function get SourceVersion() : DataRowVersion;
public function set SourceVersion(DataRowVersion);
```
# **Property Value**

The name of the source column mapped to the **DataSet**. The default is an empty string.

# **Implements**

[IDataParameter.SourceVersion](https://msdn.microsoft.com/en-us/library/kh205ws0(v=bts.10).aspx)

# **Remarks**

Thelink between thevalue of the **MsDb2Parameter**and the **DataTable** may be bidirectional depending on thevalue of the **Direction** property.

## **Requirements**

**Platforms:** Microsoft Windows Server 2003,Windows XP Professional,Windows 2000 Server

# **See Also**

[MsDb2Parameter](#page-2689-0) Class | [MsDb2Parameter](#page-2690-0) Members | [Microsoft.HostIntegration.MsDb2Client](#page-2502-0) Namespace| Managed Provider for DB2 [Programmer's](#page-1522-0) Guide

To download updated Host Integration Server 2004 Help from www.microsoft.com, go to <http://go.microsoft.com/fwlink/?linkid=29507>.

VB

# <span id="page-2711-0"></span>**MsDb2Parameter.Value Property**

Gets or sets the value of the parameter, or the destination of an output parameter.

```
Public Overridable Property Value As Object Implements _
   IDataParameter.Value
\lceilC#\rceilpublic virtual object Value {get; set;}
[C++]public: __property virtual Object* get_Value();
public: __property virtual void set_Value(Object*);
[JScript]
public function get Value() : Object;
public function set Value(Object);
```
# **Property Value**

The value of the parameter, or the destination of an output parameter. The default value is null.

## **Implements**

#### [IDataParameter.Value](https://msdn.microsoft.com/en-us/library/de5yx11f(v=bts.10).aspx)

# **Exceptions**

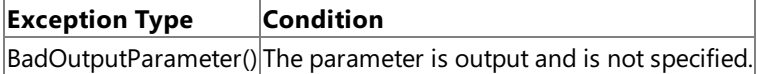

### **Remarks**

For input parameters, the value is bound to the MsDb2Command that is sent to the server. For output and return value parameters, the value is set on completion of the MsDb2Command and after the MsDb2DataReader is closed.

When sending a null parameter value to the server, the user must specify **DBNull**, not null. The null value in the system is an empty object that has no value. **DBNull** is used to represent null values.

If the application specifies the database type, the bound value is converted to that type when the provider sends the data to the server. The provider attempts to convert any type of value if it supports the **IConvertible** interface. Conversion errors may result if the specified type is not compatible with the value.

Both the **DbType** and **MsDb2Type** properties can beinferred by setting the **Value**.

# **Requirements**

**Platforms:** Microsoft Windows Server 2003,Windows XP Professional,Windows 2000 Server

# **See Also**

[MsDb2Parameter](#page-2689-0) Class | [MsDb2Parameter](#page-2690-0) Members | [Microsoft.HostIntegration.MsDb2Client](#page-2502-0) Namespace| Managed Provider for DB2 [Programmer's](#page-1522-0) Guide

To download updated Host Integration Server 2004 Help from www.microsoft.com, go to <http://go.microsoft.com/fwlink/?linkid=29507>.

# <span id="page-2712-0"></span>**MsDb2ParameterCollection Class**

Represents a stronglytyped collection of **MsDb2Parameters**.

For a list of all members of this type, see [MsDb2ParameterCollection](#page-2713-0) Members.

# [System.Object](https://msdn.microsoft.com/en-us/library/e5kfa45b(v=bts.10).aspx)

# **Microsoft.HostIntegration.MsDb2Client.MsDb2ParameterCollection**

```
VB
```

```
Public Class MsDb2ParameterCollection
   Implements IDataParameterCollection, IList, ICollection, _
   IEnumerable
\lceil C#\rceilpublic class MsDb2ParameterCollection : IDataParameterCollection,
   IList, ICollection, IEnumerable
[C++]public __gc class MsDb2ParameterCollection : public
   IDataParameterCollection, IList, ICollection, IEnumerable
[JScript]
public class MsDb2ParameterCollection implements
   IDataParameterCollection, IList, ICollection, IEnumerable
```
# **Thread Safety**

Any public static (**Shared** in Microsoft<sup>®</sup> Visual Basic<sup>®</sup>) members of this type are safe for multithreaded operations. Any instance members are not quaranteed to be thread safe.

# **Remarks**

The number of parameters in the collection must be equal to the number of parameter placeholders within the command text, or the MsDb2 .NET Data Provider may raise an error.

# **Requirements**

**Namespace:** [Microsoft.HostIntegration.MsDb2Client](#page-2502-0)

**Platforms:** Microsoft Windows Server™ 2003,Windows® XP Professional,Windows 2000 Server

**Assembly:** Microsoft.Hostintegration.Msdb2client (in Microsoft.Hostintegration.Msdb2client.dll)

# **See Also**

[MsDb2ParameterCollection](#page-2713-0) Members | [Microsoft.HostIntegration.MsDb2Client](#page-2502-0) Namespace | Managed Provider for DB2 [Programmer's](#page-1522-0) Guide

To download updated Host Integration Server 2004 Help from www.microsoft.com, go to <http://go.microsoft.com/fwlink/?linkid=29507>.

# <span id="page-2713-0"></span>**MsDb2ParameterCollection Members**

[MsDb2ParameterCollection](#page-2712-0) overview

# **Public Properties**

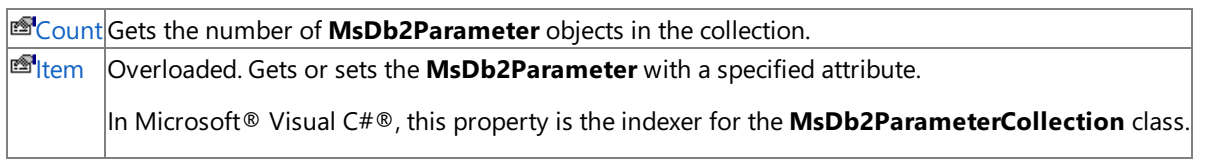

# **Public Methods**

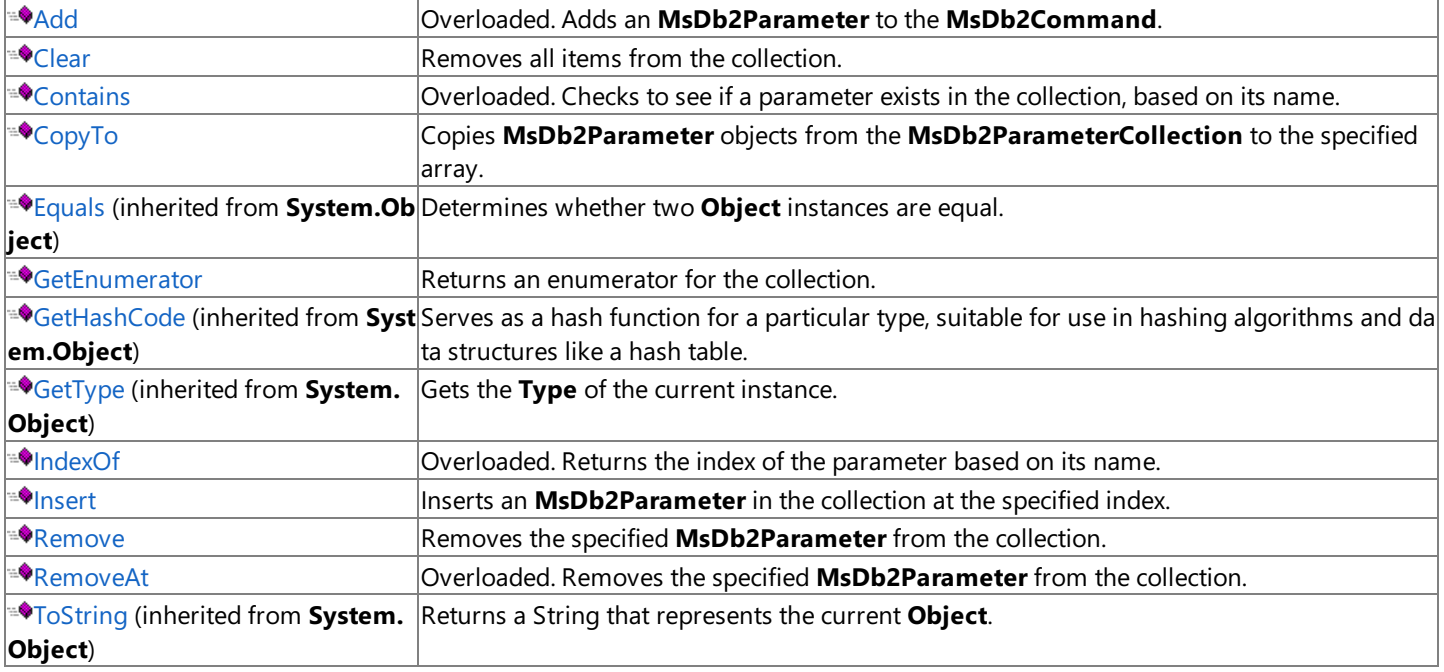

# **Protected Methods**

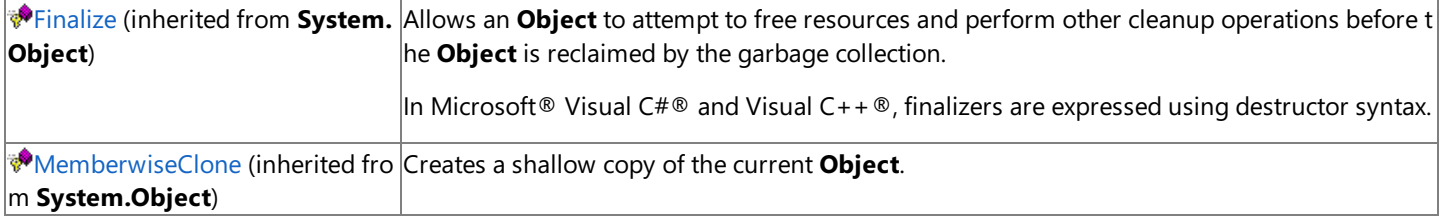

# **See Also**

[MsDb2ParameterCollection](#page-2712-0) Class | [Microsoft.HostIntegration.MsDb2Client](#page-2502-0) Namespace| Managed Provider for DB2 [Programmer's](#page-1522-0) Guide

To download updated Host Integration Server 2004 Help from www.microsoft.com, go to <http://go.microsoft.com/fwlink/?linkid=29507>.

# **MsDb2ParameterCollection Properties**

This section lists the properties of the **MsDb2ParameterCollection** class.For a completelist of **MsDb2ParameterCollection** class members, see [MsDb2ParameterCollection](#page-2713-0) Members.

# **Public Properties**

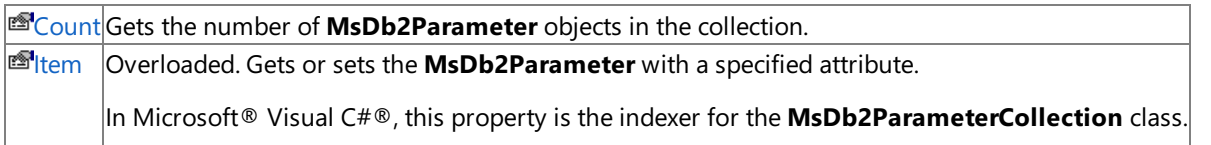

# **See Also**

[MsDb2ParameterCollection](#page-2712-0) Class | [Microsoft.HostIntegration.MsDb2Client](#page-2502-0) Namespace| Managed Provider for DB2 [Programmer's](#page-1522-0) Guide

To download updated Host Integration Server 2004 Help from www.microsoft.com, go to <http://go.microsoft.com/fwlink/?linkid=29507>.

VB

# <span id="page-2715-0"></span>**MsDb2ParameterCollection.Count Property**

Gets the number of **MsDb2Parameter** objects in the collection.

```
Public Overridable ReadOnly Property Count As Integer Implements _
   ICollection.Count
\lceilC#\rceilpublic virtual int Count {get;}
[C++]public: __property virtual int get_Count();
[JScript]
public function get Count() : int;
```
# **Property Value**

The number of [MsDb2Parameter](#page-2689-0) objects in the collection.

# **Implements**

[ICollection.Count](https://msdn.microsoft.com/en-us/library/2yz8a4x3(v=bts.10).aspx)

# **Requirements**

**Platforms:** Microsoft Windows Server 2003, Windows XP Professional, Windows 2000 Server

# **See Also**

[MsDb2ParameterCollection](#page-2712-0) Class | [MsDb2ParameterCollection](#page-2713-0) Members | [Microsoft.HostIntegration.MsDb2Client](#page-2502-0) Namespace| Managed Provider for DB2 [Programmer's](#page-1522-0) Guide

To download updated Host Integration Server 2004 Help from www.microsoft.com, go to <http://go.microsoft.com/fwlink/?linkid=29507>.

# <span id="page-2716-0"></span>**MsDb2ParameterCollection.Item Property**

Gets or sets the **MsDb2Parameter** with a specified attribute.

[C#] In C#, this property is the indexer for the **MsDb2ParameterCollection** class.

# **Overload List**

.

[Visual Basic] Overloads Public Default Property [Item\(System.Int32\)](#page-2717-0) As MsDb2Parameter

[C#] public MsDb2Parameter [this\[System.Int32\]](#page-2717-0) {get; set;}

[C++] public: \_\_property MsDb2Parameter\* [get\\_Item\(System.Int32\);](#page-2717-0) public: property void set Item(System.Int32, MsDb2Parameter\*);

[JScript] [MsDb2ParameterCollection.Item](#page-2717-0) (System.Int32)

[Visual Basic] Overloads Public Default Property [Item\(System.String\)](#page-2718-0) As MsDb2Parameter

[C#] public MsDb2Parameter [this\[System.String\]](#page-2718-0) {get; set;}

[C++] public: \_\_property MsDb2Parameter\* [get\\_Item\(System.String\);](#page-2718-0) public: \_\_property void [set\\_Item\(System.String,](#page-2718-0) MsDb2Parameter\*);

[JScript] [MsDb2ParameterCollection.Item](#page-2718-0) (System.String)

# **See Also**

[MsDb2ParameterCollection](#page-2712-0) Class | [MsDb2ParameterCollection](#page-2713-0) Members | [Microsoft.HostIntegration.MsDb2Client](#page-2502-0) Namespace| Managed Provider for DB2 [Programmer's](#page-1522-0) Guide

To download updated Host Integration Server 2004 Help from www.microsoft.com, go to <http://go.microsoft.com/fwlink/?linkid=29507>.

# <span id="page-2717-0"></span>**MsDb2ParameterCollection.Item Property (System.Int32)**

Gets or sets the **MsDb2Parameter** with a specified attribute.

[C#] In C#, this property is the indexer for the **MsDb2ParameterCollection** class.

```
VB
```

```
Overloads Public Default Property Item( _
  ByVal index As Integer _
) As MsDb2Parameter
[C#]
public MsDb2Parameter this[
  int index
] {get; set;}
[C++]public: __property MsDb2Parameter* get_Item(
   int index
);
public: __property void set_Item(
   int index,
  MsDb2Parameter*
);
[JScript]
returnValue = MsDb2ParameterCollectionObject.Item(index);
MsDb2ParameterCollectionObject.Item(index) = returnValue;
-or-
returnValue = MsDb2ParameterCollectionObject(index);
MsDb2ParameterCollectionObject(index) = returnValue;
```
[JScript] In JScript, you can use the default indexed properties defined by a type, but you cannot explicitly define your own. However, specifying the **expando** attribute on a class automatically provides a default indexed property whose type is **Object** and whose index type is **String**.

# **Arguments [JScript]**

*index*

The zero-based index of the parameter to retrieve.

# **Parameters [Visual Basic, C#, C++]**

*index*

The zero-based index of the parameter to retrieve.

# **Property Value**

The [MsDb2Parameter](#page-2689-0) at the specified index.

# **Requirements**

**Platforms:** Microsoft Windows Server 2003, Windows XP Professional, Windows 2000 Server

# **See Also**

[MsDb2ParameterCollection](#page-2712-0) Class | [MsDb2ParameterCollection](#page-2713-0) Members | [Microsoft.HostIntegration.MsDb2Client](#page-2502-0) Namespace| Managed Provider for DB2 [Programmer's](#page-1522-0) Guide| [MsDb2ParameterCollection.Item](#page-2716-0) Overload List

To download updated Host Integration Server 2004 Help from www.microsoft.com, go to <http://go.microsoft.com/fwlink/?linkid=29507>.

VB

# <span id="page-2718-0"></span>**MsDb2ParameterCollection.Item Property (System.String)**

Gets or sets the **MsDb2Parameter** with the specified name.

[C#] In C#, this property is the indexer for the **MsDb2ParameterCollection** class.

```
Overloads Public Default Property Item( _
  ByVal parameterName As String _
) As MsDb2Parameter
[C#]
public MsDb2Parameter this[
  string parameterName
] {get; set;}
[C++]public: __property MsDb2Parameter* get_Item(
   String* parameterName
);
public: __property void set_Item(
   String* parameterName,
  MsDb2Parameter*
);
[JScript]
returnValue = MsDb2ParameterCollectionObject.Item(parameterName);
MsDb2ParameterCollectionObject.Item(parameterName) = returnValue;
-or-
returnValue = MsDb2ParameterCollectionObject(parameterName);
MsDb2ParameterCollectionObject(parameterName) = returnValue;
```
[JScript] In JScript, you can use the default indexed properties defined by a type, but you cannot explicitly define your own. However, specifying the **expando** attribute on a class automatically provides a default indexed property whose type is **Object** and whose index type is **String**.

# **Arguments [JScript]**

# *parameterName*

The name of the parameter to retrieve.

# **Parameters [Visual Basic, C#, C++]**

# *parameterName*

The name of the parameter to retrieve.

# **Property Value**

The [MsDb2Parameter](#page-2689-0) with the specified name.

# **Requirements**

**Platforms:** Microsoft Windows Server 2003, Windows XP Professional, Windows 2000 Server

# **See Also**

[MsDb2ParameterCollection](#page-2712-0) Class | [MsDb2ParameterCollection](#page-2713-0) Members | [Microsoft.HostIntegration.MsDb2Client](#page-2502-0) Namespace| Managed Provider for DB2 [Programmer's](#page-1522-0) Guide| [MsDb2ParameterCollection.Item](#page-2716-0) Overload List

To download updated Host Integration Server 2004 Help from www.microsoft.com, go to <http://go.microsoft.com/fwlink/?linkid=29507>.

# **MsDb2ParameterCollection Methods**

This section lists the methods of the **MsDb2ParameterCollection** class.For a completelist of **MsDb2ParameterCollection** class members, see [MsDb2ParameterCollection](#page-2713-0) Members.

# **Public Methods**

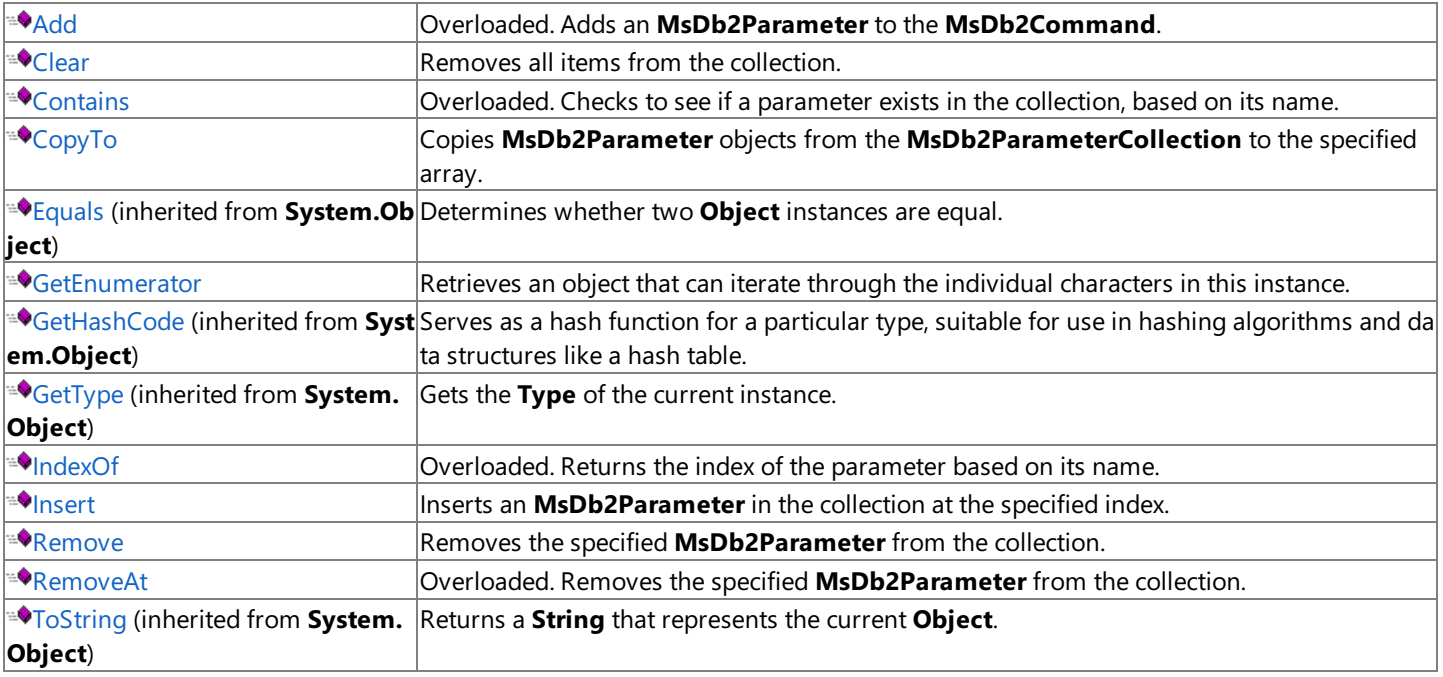

# **Protected Methods**

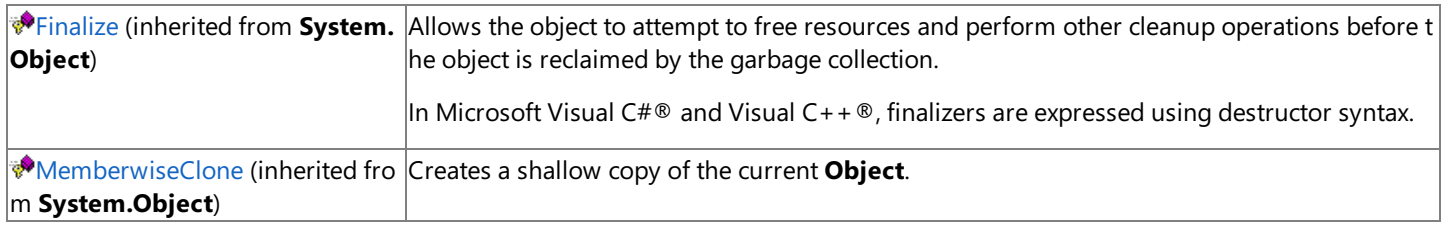

# **See Also**

[MsDb2ParameterCollection](#page-2712-0) Class | [Microsoft.HostIntegration.MsDb2Client](#page-2502-0) Namespace| Managed Provider for DB2 [Programmer's](#page-1522-0) Guide

To download updated Host Integration Server 2004 Help from www.microsoft.com, go to <http://go.microsoft.com/fwlink/?linkid=29507>.

# <span id="page-2720-0"></span>**MsDb2ParameterCollection.Add Method**

## Adds an **MsDb2Parameter** to the **MsDb2Command**.

# **Overload List**

- [Visual Basic] Overloads Public Function [Add\(MsDb2Parameter\)](#page-2721-0) As MsDb2Parameter
- [C#] public MsDb2Parameter [Add\(MsDb2Parameter\);](#page-2721-0)
- [C++] public: MsDb2Parameter\* [Add\(MsDb2Parameter\\*\);](#page-2721-0)
- [JScript] public function [Add\(MsDb2Parameter\)](#page-2721-0) : MsDb2Parameter;
- [Visual Basic] Overloads Public Overridable Function Add(System.Object) As Integer Implements IList.Add
- [C#] public virtual int [Add\(System.Object\);](#page-2722-0)
- [C++] public: virtual int [Add\(System.Object\);](#page-2722-0)
- [JScript] public function [Add\(System.Object\)](#page-2722-0) : int;
- [Visual Basic] Overloads PublicFunction [Add\(System.String,](#page-2723-0) MsDb2Type) As MsDb2Parameter
- [C#] public MsDb2Parameter [Add\(System.String,](#page-2723-0) MsDb2Type);
- [C++] public: MsDb2Parameter\* [Add\(System.String,](#page-2723-0) MsDb2Type);
- [JScript] public function [Add\(System.String,](#page-2723-0) MsDb2Type) : MsDb2Parameter;
- [Visual Basic] Overloads Public Function Add(System.String, System.Object) As MsDb2Parameter
- [C#] public MsDb2Parameter Add(System.String, System.Object);
- [C++] public: MsDb2Parameter\* Add(System.String, System.Object);
- [JScript] public function Add(System.String, System.Object) : MsDb2Parameter;
- [Visual Basic] Overloads Public Function Add(System.String, MsDb2Type, System.Int32) As MsDb2Parameter
- [C#] public MsDb2Parameter Add(System.String, MsDb2Type, System.Int32);
- [C++] public: MsDb2Parameter\* Add(System.String, MsDb2Type, System.Int32);
- [JScript] public function Add(System.String, MsDb2Type, System.Int32) : MsDb2Parameter;
- [Visual Basic]
- Overloads Public Function Add(System.String, MsDb2Type, System.Int32, System.String) As MsDb2Parameter
- [C#] public MsDb2Parameter Add(System.String, MsDb2Type, System.Int32, System.String);
- [C++] public: MsDb2Parameter\* Add(System.String, MsDb2Type, System.Int32, System.String);
- [JScript] public function Add(System.String, MsDb2Type, System.Int32, System.String) : MsDb2Parameter;

# **See Also**

- [MsDb2ParameterCollection](#page-2712-0) Class | [MsDb2ParameterCollection](#page-2713-0) Members | [Microsoft.HostIntegration.MsDb2Client](#page-2502-0) Namespace| Managed Provider for DB2 [Programmer's](#page-1522-0) Guide
- To download updated Host Integration Server 2004 Help from www.microsoft.com, go to <http://go.microsoft.com/fwlink/?linkid=29507>.
- Copyright © 2004 Microsoft Corporation. All rights reserved.

VB

# <span id="page-2721-0"></span>**MsDb2ParameterCollection.Add Method (MsDb2Parameter)**

Adds the specified **MsDb2Parameter** to the **MsDb2Command**.

```
Overloads Public Function Add( _
   ByVal value As MsDb2Parameter _
) As MsDb2Parameter
\lceilC#\rceilpublic MsDb2Parameter Add(
   MsDb2Parameter value
);
[C++]public: MsDb2Parameter* Add(
   MsDb2Parameter* value
);
[JScript]
public function Add(
   value : MsDb2Parameter
) : MsDb2Parameter;
```
## **Parameters**

#### *value*

The parameter to add to the collection.

## **Return Value**

A reference to the new [MsDb2Parameter](#page-2689-0).

### **Requirements**

**Platforms:** Microsoft Windows Server 2003, Windows XP Professional, Windows 2000 Server

#### **See Also**

[MsDb2ParameterCollection](#page-2712-0) Class | [MsDb2ParameterCollection](#page-2713-0) Members | [Microsoft.HostIntegration.MsDb2Client](#page-2502-0) Namespace| Managed Provider for DB2 [Programmer's](#page-1522-0) Guide| [MsDb2ParameterCollection.Add](#page-2720-0) Overload List

To download updated Host Integration Server 2004 Help from www.microsoft.com, go to <http://go.microsoft.com/fwlink/?linkid=29507>.

VB

# <span id="page-2722-0"></span>**MsDb2ParameterCollection.Add Method (System.Object)**

Adds an **MsDb2Parameter** to the **MsDb2Command**.

```
Overloads Public Overridable Function Add( _
   ByVal value As Object _
) As Integer Implements IList.Add
\lceil C#\rceilpublic virtual int Add(
   object value
);
[C++]public: virtual int Add(
   Object* value
);
[JScript]
public function Add(
   value : Object
) : int;
```
## **Parameters**

#### *value*

The **MsDb2Parameter** to add to the collection.

## **Return Value**

The index of the new [MsDb2Parameter](#page-2689-0) in the collection.

### **Implements**

[IList.Add](https://msdn.microsoft.com/en-us/library/y7w723z6(v=bts.10).aspx)

#### **Requirements**

**Platforms:** Microsoft Windows Server 2003,Windows XP Professional,Windows 2000 Server

### **See Also**

[MsDb2ParameterCollection](#page-2712-0) Class | [MsDb2ParameterCollection](#page-2713-0) Members | [Microsoft.HostIntegration.MsDb2Client](#page-2502-0) Namespace| Managed Provider for DB2 [Programmer's](#page-1522-0) Guide| [MsDb2ParameterCollection.Add](#page-2720-0) Overload List

To download updated Host Integration Server 2004 Help from www.microsoft.com, go to <http://go.microsoft.com/fwlink/?linkid=29507>.

# <span id="page-2723-0"></span>**MsDb2ParameterCollection.Add Method (System.String, MsDb2Type)**

Adds an **MsDb2Parameter** to the **MsDb2Command** given the parameter nameand data type.

# VB Overloads Public Function Add( \_ ByVal parameterName As String, \_ ByVal db2Type As MsDb2Type \_ ) As MsDb2Parameter  $\sqrt{\text{C+1}}$ public MsDb2Parameter Add( string parameterName, MsDb2Type db2Type );  $[C++]$ public: MsDb2Parameter\* Add( String\* parameterName, MsDb2Type db2Type ); [JScript] public function Add( parameterName : String, db2Type : MsDb2Type

) : MsDb2Parameter;

# **Parameters**

*parameterName* The name of the parameter. *MsDb2Type* The type of parameter.

# **Return Value**

A reference to the new [MsDb2Parameter](#page-2689-0) object.

# **Requirements**

**Platforms:** Microsoft Windows Server 2003,Windows XP Professional,Windows 2000 Server

# **See Also**

[MsDb2ParameterCollection](#page-2712-0) Class | [MsDb2ParameterCollection](#page-2713-0) Members | [Microsoft.HostIntegration.MsDb2Client](#page-2502-0) Namespace| Managed Provider for DB2 [Programmer's](#page-1522-0) Guide| [MsDb2ParameterCollection.Add](#page-2720-0) Overload List

To download updated Host Integration Server 2004 Help from www.microsoft.com, go to <http://go.microsoft.com/fwlink/?linkid=29507>.

VB

# <span id="page-2724-0"></span>**MsDb2ParameterCollection.Add Method (System.String, System.Object)**

Adds an **MsDb2Parameter** to the **MsDb2Command** given the parameter nameand value.

```
Overloads Public Function Add( _
   ByVal parameterName As String, _
   ByVal value As Object _
) As MsDb2Parameter
\lceilC#\rceilpublic MsDb2Parameter Add(
   string parameterName,
   object value
);
[C++]public: MsDb2Parameter* Add(
   String* parameterName,
   Object* value
);
[JScript]
public function Add(
   parameterName : String,
   value : Object
) : MsDb2Parameter;
```
# **Parameters**

*parameterName* The name of the parameter. *value* The object value of the **MsDb2Parameter** to add to the collection.

# **Return Value**

A reference to the new **MsDb2Parameter**.

# **Remarks**

When you specify an **Object** in thevalue parameter, the **MsDb2Type** is inferred from the.NETFramework type of the **Object**.

# **Requirements**

**Platforms:** Microsoft Windows Server 2003,Windows XP Professional,Windows 2000 Server

# **See Also**

[MsDb2ParameterCollection](#page-2712-0) Class | [MsDb2ParameterCollection](#page-2713-0) Members | [Microsoft.HostIntegration.MsDb2Client](#page-2502-0) Namespace| Managed Provider for DB2 [Programmer's](#page-1522-0) Guide| [MsDb2ParameterCollection.Add](#page-2720-0) Overload List

To download updated Host Integration Server 2004 Help from www.microsoft.com, go to <http://go.microsoft.com/fwlink/?linkid=29507>.

VB

# <span id="page-2725-0"></span>**MsDb2ParameterCollection.Add Method (System.String, MsDb2Type, System.Int32)**

Adds an **MsDb2Parameter** to the **MsDb2Command** given the parameter name, data type,and column width.

```
Overloads Public Function Add( _
   ByVal parameterName As String, _
   ByVal db2Type As MsDb2Type, _
   ByVal size As Integer _
) As MsDb2Parameter
[C#]
public MsDb2Parameter Add(
   string parameterName,
   MsDb2Type db2Type,
   int size
);
[C++]public: MsDb2Parameter* Add(
   String* parameterName,
   MsDb2Type db2Type,
   int size
);
[JScript]
public function Add(
   parameterName : String,
   db2Type : MsDb2Type,
   size : int
) : MsDb2Parameter;
```
# **Parameters**

*parameterName* The name of the parameter to add. *db2Type* One of the **MsDb2Type** values. *size* The width of the column.

# **Return Value**

A reference to the **MsDb2Parameter** column.

# **Requirements**

**Platforms:** Microsoft Windows Server 2003,Windows XP Professional,Windows 2000 Server

# **See Also**

[MsDb2ParameterCollection](#page-2712-0) Class | [MsDb2ParameterCollection](#page-2713-0) Members | [Microsoft.HostIntegration.MsDb2Client](#page-2502-0) Namespace| Managed Provider for DB2 [Programmer's](#page-1522-0) Guide| [MsDb2ParameterCollection.Add](#page-2720-0) Overload List

To download updated Host Integration Server 2004 Help from www.microsoft.com, go to <http://go.microsoft.com/fwlink/?linkid=29507>.

# <span id="page-2726-0"></span>**MsDb2ParameterCollection.Add Method (System.String, MsDb2Type, System.Int32, System.String)**

Adds an MsDb2Parameter to the MsDb2Command given the parameter name, data type, column width, and source column name.

VB

```
Overloads Public Function Add( _
   ByVal parameterName As String, _
   ByVal db2Type As MsDb2Type, _
   ByVal size As Integer, _
   ByVal sourceColumn As String _
) As MsDb2Parameter
[C#]
public MsDb2Parameter Add(
   string parameterName,
   MsDb2Type db2Type,
   int size,
   string sourceColumn
);
[C++]public: MsDb2Parameter* Add(
   String* parameterName,
   MsDb2Type db2Type,
   int size,
   String* sourceColumn
);
[JScript]
public function Add(
   parameterName : String,
   db2Type : MsDb2Type,
   size : int,
   sourceColumn : String
) : MsDb2Parameter;
```
# **Parameters**

*parameterName* The name of the parameter to add. *db2Type* One of the **MsDb2Type** values. *size* The width of the column. *sourceColumn* The name of the source column.

# **Requirements**

**Platforms:** Microsoft Windows Server 2003, Windows XP Professional, Windows 2000 Server

# **See Also**

[MsDb2ParameterCollection](#page-2712-0) Class | [MsDb2ParameterCollection](#page-2713-0) Members | [Microsoft.HostIntegration.MsDb2Client](#page-2502-0) Namespace| Managed Provider for DB2 [Programmer's](#page-1522-0) Guide| [MsDb2ParameterCollection.Add](#page-2720-0) Overload List

To download updated Host Integration Server 2004 Help from www.microsoft.com, go to <http://go.microsoft.com/fwlink/?linkid=29507>.

# <span id="page-2727-0"></span>**MsDb2ParameterCollection.Clear Method**

Removes all items from the collection.

```
Public Overridable Sub Clear() Implements IList.Clear
\lceil C#\rceilpublic virtual void Clear();
[C++]public: virtual void Clear();
[JScript]
public function Clear();
```
# **Implements**

# [IList.Clear](https://msdn.microsoft.com/en-us/library/5h6ak0yz(v=bts.10).aspx)

VB

# **Requirements**

**Platforms:** Microsoft Windows Server 2003,Windows XP Professional,Windows 2000 Server

# **See Also**

[MsDb2ParameterCollection](#page-2712-0) Class | [MsDb2ParameterCollection](#page-2713-0) Members | [Microsoft.HostIntegration.MsDb2Client](#page-2502-0) Namespace| Managed Provider for DB2 [Programmer's](#page-1522-0) Guide

To download updated Host Integration Server 2004 Help from www.microsoft.com, go to <http://go.microsoft.com/fwlink/?linkid=29507>.

# <span id="page-2728-0"></span>**MsDb2ParameterCollection.Contains Method**

Checks to see if a parameter exists in the collection, based on its name.

# **Overload List**

[Visual Basic] Overloads Public Overridable Function [Contains\(System.Object\)](#page-2729-0) As Boolean Implements IList.Contains

[C#] public virtual bool [Contains\(System.Object\);](#page-2729-0)

[C++] public: virtual bool [Contains\(System.Object\);](#page-2729-0)

[JScript] public function [Contains\(System.Object\)](#page-2729-0) : Boolean;

[Visual Basic]

Overloads Public Overridable Function Contains(System.String) As Boolean Implements [IDataParameterCollection.Contains](#page-2730-0)

[C#] public virtual bool [Contains\(System.String\);](#page-2730-0)

[C++] public: virtual bool [Contains\(System.String\);](#page-2730-0)

[JScript] public function [Contains\(System.String\)](#page-2730-0) : Boolean;

# **See Also**

[MsDb2ParameterCollection](#page-2712-0) Class | [MsDb2ParameterCollection](#page-2713-0) Members | [Microsoft.HostIntegration.MsDb2Client](#page-2502-0) Namespace| Managed Provider for DB2 [Programmer's](#page-1522-0) Guide

To download updated Host Integration Server 2004 Help from www.microsoft.com, go to <http://go.microsoft.com/fwlink/?linkid=29507>.

VB

# <span id="page-2729-0"></span>**MsDb2ParameterCollection.Contains Method (System.Object)**

Checks to see if a parameter exists in the collection, based on its name.

```
Overloads Public Overridable Function Contains( _
   ByVal value As Object _
) As Boolean Implements IList.Contains
\lceil C#\rceilpublic virtual bool Contains(
   object value
);
[C++]public: virtual bool Contains(
   Object* value
);
[JScript]
public function Contains(
   value : Object
) : Boolean;
```
## **Parameters**

#### *value*

Thevalue of the **MsDb2Parameter** to find.

## **Return Value**

**true** if thecollection contains the **MsDb2Parameter**; otherwise, **false**.

### **Implements**

### [IList.Contains](https://msdn.microsoft.com/en-us/library/e3a9101f(v=bts.10).aspx)

# **Requirements**

**Platforms:** Microsoft Windows Server 2003,Windows XP Professional,Windows 2000 Server

# **See Also**

[MsDb2ParameterCollection](#page-2712-0) Class | [MsDb2ParameterCollection](#page-2713-0) Members | [Microsoft.HostIntegration.MsDb2Client](#page-2502-0) Namespace| Managed Provider for DB2 [Programmer's](#page-1522-0) Guide| [MsDb2ParameterCollection.Contains](#page-2728-0) Overload List

To download updated Host Integration Server 2004 Help from www.microsoft.com, go to <http://go.microsoft.com/fwlink/?linkid=29507>.

VB

# <span id="page-2730-0"></span>**MsDb2ParameterCollection.Contains Method (System.String)**

Gets a value indicating whether an **MsDb2Parameter** with the specified parameter name exists in the collection.

```
Overloads Public Overridable Function Contains( _
   ByVal value As String _
) As Boolean Implements IDataParameterCollection.Contains
\lceilC#\rceilpublic virtual bool Contains(
   string value
);
[C++]public: virtual bool Contains(
   String* value
);
[JScript]
public function Contains(
   value : String
) : Boolean;
```
## **Parameters**

#### *value*

The name of the parameter.

## **Return Value**

**true** if thecollection contains the parameter; otherwise, **false**.

#### **Implements**

[IDataParameterCollection.Contains](https://msdn.microsoft.com/en-us/library/zbft886t(v=bts.10).aspx)

#### **Requirements**

**Platforms:** Microsoft Windows Server 2003,Windows XP Professional,Windows 2000 Server

### **See Also**

[MsDb2ParameterCollection](#page-2712-0) Class | [MsDb2ParameterCollection](#page-2713-0) Members | [Microsoft.HostIntegration.MsDb2Client](#page-2502-0) Namespace| Managed Provider for DB2 [Programmer's](#page-1522-0) Guide| [MsDb2ParameterCollection.Contains](#page-2728-0) Overload List

To download updated Host Integration Server 2004 Help from www.microsoft.com, go to <http://go.microsoft.com/fwlink/?linkid=29507>.

# <span id="page-2731-0"></span>**MsDb2ParameterCollection.CopyTo Method**

Copies **MsDb2Parameter** objects from the **MsDb2ParameterCollection** to thespecified array.

```
VB
   Public Overridable Sub CopyTo( _
      ByVal array As Array, _
      ByVal index As Integer _
   ) Implements ICollection.CopyTo
   [C#]
   public virtual void CopyTo(
      Array array,
      int index
   );
   [C++]public: virtual void CopyTo(
      Array* array,
      int index
  );
   [JScript]
   public function CopyTo(
      array : Array,
      index : int
   );
```
# **Parameters**

# *array* The array into which to copy the **MsDb2Parameter**. *index*

The starting index of the array.

# **Implements**

# [ICollection.CopyTo](https://msdn.microsoft.com/en-us/library/t4kx53hz(v=bts.10).aspx)

# **Requirements**

**Platforms:** Microsoft Windows Server 2003,Windows XP Professional,Windows 2000 Server

# **See Also**

[MsDb2ParameterCollection](#page-2712-0) Class | [MsDb2ParameterCollection](#page-2713-0) Members | [Microsoft.HostIntegration.MsDb2Client](#page-2502-0) Namespace| Managed Provider for DB2 [Programmer's](#page-1522-0) Guide

To download updated Host Integration Server 2004 Help from www.microsoft.com, go to <http://go.microsoft.com/fwlink/?linkid=29507>.

VB

# <span id="page-2732-0"></span>**MsDb2ParameterCollection.GetEnumerator Method**

This member supports the .NET Framework infrastructure and is not intended to be used directly from your code.

```
Public Overridable Function GetEnumerator() As IEnumerator _
   Implements IEnumerable.GetEnumerator
\lceilC#\rceilpublic virtual IEnumerator GetEnumerator();
[C++]public: virtual IEnumerator* GetEnumerator();
[JScript]
public function GetEnumerator() : IEnumerator;
```
## **Implements**

[IEnumerable.GetEnumerator](https://msdn.microsoft.com/en-us/library/5zae5365(v=bts.10).aspx)

## **Requirements**

**Platforms:** Microsoft Windows Server 2003,Windows XP Professional,Windows 2000 Server

## **See Also**

[MsDb2ParameterCollection](#page-2712-0) Class | [MsDb2ParameterCollection](#page-2713-0) Members | [Microsoft.HostIntegration.MsDb2Client](#page-2502-0) Namespace| Managed Provider for DB2 [Programmer's](#page-1522-0) Guide

To download updated Host Integration Server 2004 Help from www.microsoft.com, go to <http://go.microsoft.com/fwlink/?linkid=29507>.

# <span id="page-2733-0"></span>**MsDb2ParameterCollection.IndexOf Method**

Gets the location of the **MsDb2Parameter** in the collection.

# **Overload List**

[Visual Basic] Overloads Public Overridable Function [IndexOf\(System.Object\)](#page-2734-0) As Integer Implements IList.IndexOf

[C#] public virtual int [IndexOf\(System.Object\);](#page-2734-0)

[C++] public: virtual int [IndexOf\(System.Object\);](#page-2734-0)

[JScript] public function [IndexOf\(System.Object\)](#page-2734-0) : int;

[Visual Basic]

Overloads Public Overridable Function IndexOf(System.String) As Integer Implements [IDataParameterCollection.IndexOf](#page-2735-0)

[C#] public virtual int [IndexOf\(System.String\);](#page-2735-0)

[C++] public: virtual int [IndexOf\(System.String\);](#page-2735-0)

[JScript] public function [IndexOf\(System.String\)](#page-2735-0) : int;

# **See Also**

[MsDb2ParameterCollection](#page-2712-0) Class | [MsDb2ParameterCollection](#page-2713-0) Members | [Microsoft.HostIntegration.MsDb2Client](#page-2502-0) Namespace| Managed Provider for DB2 [Programmer's](#page-1522-0) Guide

To download updated Host Integration Server 2004 Help from www.microsoft.com, go to <http://go.microsoft.com/fwlink/?linkid=29507>.

VB

# <span id="page-2734-0"></span>**MsDb2ParameterCollection.IndexOf Method (System.Object)**

Gets the location of the **MsDb2Parameter** in the collection.

```
Overloads Public Overridable Function IndexOf( _
   ByVal value As Object _
) As Integer Implements IList.IndexOf
\lceil C#\rceilpublic virtual int IndexOf(
   object value
);
[C++]public: virtual int IndexOf(
   Object* value
);
[JScript]
public function IndexOf(
   value : Object
) : int;
```
# **Parameters**

#### *value*

The **MsDb2Parameter** to locate.

## **Return Value**

The zero-based location of the **MsDb2Parameter** in the collection.

#### **Implements**

## [IList.IndexOf](https://msdn.microsoft.com/en-us/library/2zt6cw37(v=bts.10).aspx)

#### **Requirements**

**Platforms:** Microsoft Windows Server 2003,Windows XP Professional,Windows 2000 Server

### **See Also**

[MsDb2ParameterCollection](#page-2712-0) Class | [MsDb2ParameterCollection](#page-2713-0) Members | [Microsoft.HostIntegration.MsDb2Client](#page-2502-0) Namespace| Managed Provider for DB2 [Programmer's](#page-1522-0) Guide| [MsDb2ParameterCollection.IndexOf](#page-2733-0) Overload List

To download updated Host Integration Server 2004 Help from www.microsoft.com, go to <http://go.microsoft.com/fwlink/?linkid=29507>.

# <span id="page-2735-0"></span>**MsDb2ParameterCollection.IndexOf Method (System.String)**

Gets the location of the **MsDb2Parameter** in the collection with the specified parameter name.

```
VB
   Overloads Public Overridable Function IndexOf( _
      ByVal parameterName As String _
   ) As Integer Implements IDataParameterCollection.IndexOf
   \lceilC#\rceilpublic virtual int IndexOf(
      string parameterName
   );
   [C++]public: virtual int IndexOf(
      String* parameterName
   );
   [JScript]
   public function IndexOf(
      parameterName : String
   ) : int;
```
#### **Parameters**

#### *parameterName*

Name of the parameter to return the index of.

## **Return Value**

The location of the **MsDb2Parameter** in the collection.

#### **Implements**

[IDataParameterCollection.IndexOf](https://msdn.microsoft.com/en-us/library/91w434tt(v=bts.10).aspx)

#### **Requirements**

**Platforms:** Microsoft Windows Server 2003,Windows XP Professional,Windows 2000 Server

### **See Also**

[MsDb2ParameterCollection](#page-2712-0) Class | [MsDb2ParameterCollection](#page-2713-0) Members | [Microsoft.HostIntegration.MsDb2Client](#page-2502-0) Namespace| Managed Provider for DB2 [Programmer's](#page-1522-0) Guide| [MsDb2ParameterCollection.IndexOf](#page-2733-0) Overload List

To download updated Host Integration Server 2004 Help from www.microsoft.com, go to <http://go.microsoft.com/fwlink/?linkid=29507>.
## **MsDb2ParameterCollection.Insert Method**

Inserts an **MsDb2Parameter** into the collection at the specified index.

```
VB
   Public Overridable Sub Insert( _
      ByVal index As Integer, _
      ByVal value As Object _
   ) Implements IList.Insert
   [C#]
   public virtual void Insert(
      int index,
      object value
   );
   [C++]public: virtual void Insert(
      int index,
      Object* value
  );
   [JScript]
   public function Insert(
      index : int,
      value : Object
   );
```
#### **Parameters**

#### *index*

The zero-based index where the parameter is to be inserted into the collection.

*value*

The **MsDb2Parameter** to add to the collection.

#### **Implements**

#### [IList.Insert](https://msdn.microsoft.com/en-us/library/zkf4388a(v=bts.10).aspx)

#### **Requirements**

**Platforms:** Microsoft Windows Server 2003,Windows XP Professional,Windows 2000 Server

#### **See Also**

[MsDb2ParameterCollection](#page-2712-0) Class | [MsDb2ParameterCollection](#page-2713-0) Members | [Microsoft.HostIntegration.MsDb2Client](#page-2502-0) Namespace| Managed Provider for DB2 [Programmer's](#page-1522-0) Guide

To download updated Host Integration Server 2004 Help from www.microsoft.com, go to <http://go.microsoft.com/fwlink/?linkid=29507>.

## **MsDb2ParameterCollection.Remove Method**

Removes the specified **MsDb2Parameter** from the collection.

```
VB
   Public Overridable Sub Remove( _
      ByVal value As Object _
   ) Implements IList.Remove
   \lceilC#\rceilpublic virtual void Remove(
      object value
   );
   [C++]public: virtual void Remove(
      Object* value
   );
   [JScript]
   public function Remove(
      value : Object
   );
```
#### **Parameters**

#### *value*

The **MsDb2Parameter** to remove from the collection.

#### **Implements**

#### [IList.Remove](https://msdn.microsoft.com/en-us/library/3ffs897t(v=bts.10).aspx)

#### **Requirements**

Platforms: Microsoft Windows Server 2003, Windows XP Professional, Windows 2000 Server

#### **See Also**

[MsDb2ParameterCollection](#page-2712-0) Class | [MsDb2ParameterCollection](#page-2713-0) Members | [Microsoft.HostIntegration.MsDb2Client](#page-2502-0) Namespace| Managed Provider for DB2 [Programmer's](#page-1522-0) Guide

To download updated Host Integration Server 2004 Help from www.microsoft.com, go to <http://go.microsoft.com/fwlink/?linkid=29507>.

## <span id="page-2738-0"></span>**MsDb2ParameterCollection.RemoveAt Method**

Removes the specified **MsDb2Parameter** from the collection.

#### **Overload List**

[Visual Basic] Overloads Public Overridable Sub [RemoveAt\(System.Int32\)](#page-2739-0) Implements IList.RemoveAt

[C#] public virtual void [RemoveAt\(System.Int32\);](#page-2739-0)

[C++] public: virtual void [RemoveAt\(System.Int32\);](#page-2739-0)

[JScript] public function [RemoveAt\(System.Int32\);](#page-2739-0)

[Visual Basic]

Overloads Public Overridable Sub RemoveAt(System.String) Implements [IDataParameterCollection.RemoveAt](#page-2740-0)

[C#] public virtual void [RemoveAt\(System.String\);](#page-2740-0)

[C++] public: virtual void [RemoveAt\(System.String\);](#page-2740-0)

[JScript] public function [RemoveAt\(System.String\);](#page-2740-0)

#### **See Also**

[MsDb2ParameterCollection](#page-2712-0) Class | [MsDb2ParameterCollection](#page-2713-0) Members | [Microsoft.HostIntegration.MsDb2Client](#page-2502-0) Namespace| Managed Provider for DB2 [Programmer's](#page-1522-0) Guide

To download updated Host Integration Server 2004 Help from www.microsoft.com, go to <http://go.microsoft.com/fwlink/?linkid=29507>.

VB

## <span id="page-2739-0"></span>**MsDb2ParameterCollection.RemoveAt Method (System.Int32)**

Removes the **MsDb2Parameter** at the specified index from the collection.

```
Overloads Public Overridable Sub RemoveAt( _
   ByVal index As Integer _
) Implements IList.RemoveAt
\lceilC#\rceilpublic virtual void RemoveAt(
   int index
);
[C++]public: virtual void RemoveAt(
   int index
);
[JScript]
public function RemoveAt(
   index : int
);
```
#### **Parameters**

#### *index*

The zero-based index of the parameter to remove.

#### **Implements**

#### [IList.RemoveAt](https://msdn.microsoft.com/en-us/library/x5zwtyhy(v=bts.10).aspx)

#### **Requirements**

**Platforms:** Microsoft Windows Server 2003, Windows XP Professional, Windows 2000 Server

#### **See Also**

[MsDb2ParameterCollection](#page-2712-0) Class | [MsDb2ParameterCollection](#page-2713-0) Members | [Microsoft.HostIntegration.MsDb2Client](#page-2502-0) Namespace| Managed Provider for DB2 [Programmer's](#page-1522-0) Guide| [MsDb2ParameterCollection.RemoveAt](#page-2738-0) Overload List

To download updated Host Integration Server 2004 Help from www.microsoft.com, go to <http://go.microsoft.com/fwlink/?linkid=29507>.

## <span id="page-2740-0"></span>**MsDb2ParameterCollection.RemoveAt Method (System.String)**

Removes the **MsDb2Parameter** at the specified name from the collection.

```
VB
   Overloads Public Overridable Sub RemoveAt( _
      ByVal parameterName As String _
   ) Implements IDataParameterCollection.RemoveAt
   \lceilC#\rceilpublic virtual void RemoveAt(
      string parameterName
   );
   [C++]public: virtual void RemoveAt(
      String* parameterName
   );
   [JScript]
   public function RemoveAt(
      parameterName : String
   );
```
#### **Parameters**

*parameterName* Name of the parameter to remove.

#### **Implements**

[IDataParameterCollection.RemoveAt](https://msdn.microsoft.com/en-us/library/t34ffd3y(v=bts.10).aspx)

#### **Requirements**

**Platforms:** Microsoft Windows Server 2003, Windows XP Professional, Windows 2000 Server

#### **See Also**

[MsDb2ParameterCollection](#page-2712-0) Class | [MsDb2ParameterCollection](#page-2713-0) Members | [Microsoft.HostIntegration.MsDb2Client](#page-2502-0) Namespace| Managed Provider for DB2 [Programmer's](#page-1522-0) Guide| [MsDb2ParameterCollection.RemoveAt](#page-2738-0) Overload List

To download updated Host Integration Server 2004 Help from www.microsoft.com, go to <http://go.microsoft.com/fwlink/?linkid=29507>.

## <span id="page-2741-0"></span>**MsDb2Transaction Class**

Describes a transaction to be performed at a data source.

For a list of all members of this type, see [MsDb2Transaction](#page-2742-0) Members.

#### [System.Object](https://msdn.microsoft.com/en-us/library/e5kfa45b(v=bts.10).aspx)

#### **Microsoft.HostIntegration.MsDb2Client.MsDb2Transaction**

#### VB

```
Public Class MsDb2Transaction
   Implements IDbTransaction, IDisposable
[C#]
public class MsDb2Transaction : IDbTransaction, IDisposable
[C++]public __gc class MsDb2Transaction : public IDbTransaction,
   IDisposable
[JScript]
public class MsDb2Transaction implements IDbTransaction,
   IDisposable
```
#### **Thread Safety**

Any public static (**Shared** in Microsoft<sup>®</sup> Visual Basic<sup>®</sup>) members of this type are safe for multithreaded operations. Any instance members are not guaranteed to be thread safe.

#### **Remarks**

MsDb2Transaction contains an implementation of the**IdbTransaction** interface.

#### **Requirements**

**Namespace:** [Microsoft.HostIntegration.MsDb2Client](#page-2502-0)

**Platforms:** Microsoft® Windows Server™ 2003,Windows® XP Professional,Windows 2000 Server

**Assembly:** Microsoft.Hostintegration.Msdb2client (in Microsoft.Hostintegration.Msdb2client.dll)

#### **See Also**

[MsDb2Transaction](#page-2742-0) Members | [Microsoft.HostIntegration.MsDb2Client](#page-2502-0) Namespace| Managed Provider for DB2 [Programmer's](#page-1522-0) Guide

To download updated Host Integration Server 2004 Help from www.microsoft.com, go to <http://go.microsoft.com/fwlink/?linkid=29507>.

# <span id="page-2742-0"></span>**MsDb2Transaction Members**

[MsDb2Transaction](#page-2741-0) overview

#### **Public Properties**

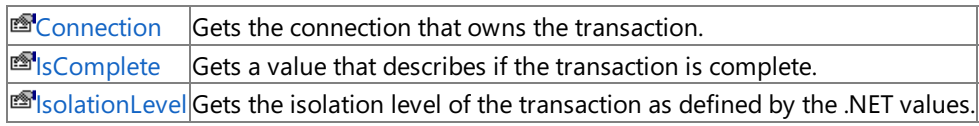

### **Public Methods**

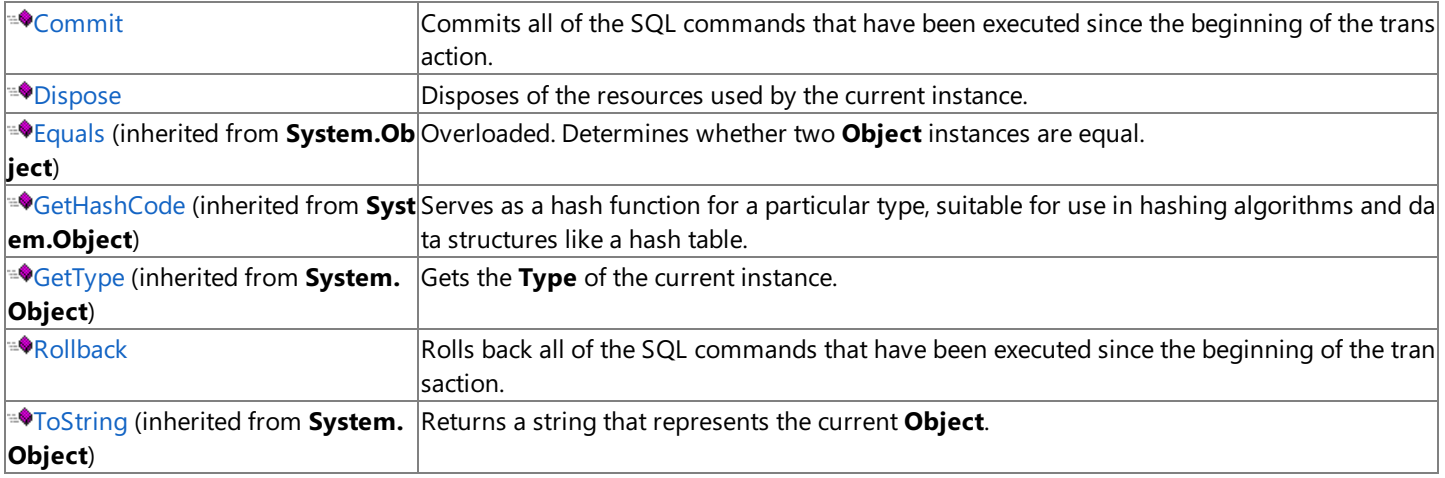

#### **Protected Methods**

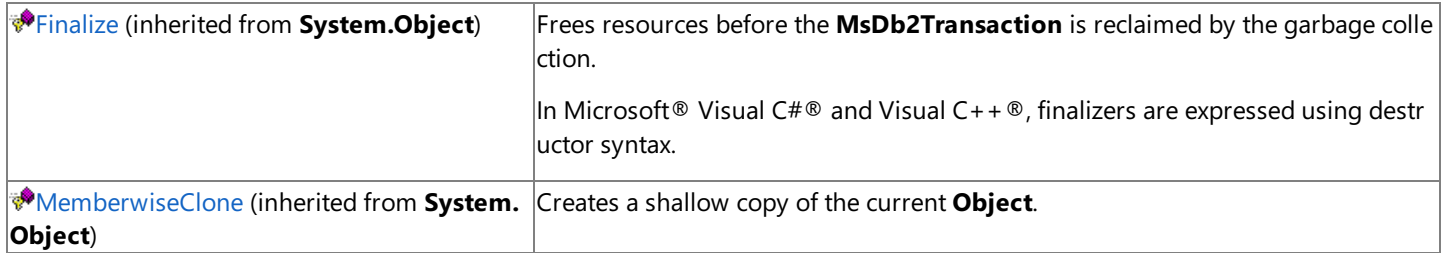

#### **See Also**

[MsDb2Transaction](#page-2741-0) Class | [Microsoft.HostIntegration.MsDb2Client](#page-2502-0) Namespace

To download updated Host Integration Server 2004 Help from www.microsoft.com, go to <http://go.microsoft.com/fwlink/?linkid=29507>.

# **MsDb2Transaction Properties**

This section lists the properties of the **MsDb2Transaction** class.For a completelist of **MsDb2Transaction** class members, see [MsDb2Transaction](#page-2742-0) Members.

#### **Public Properties**

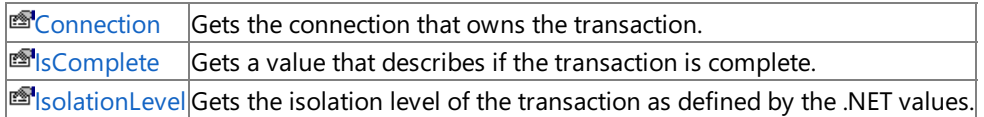

#### **See Also**

[MsDb2Transaction](#page-2741-0) Class | [Microsoft.HostIntegration.MsDb2Client](#page-2502-0) Namespace| Managed Provider for DB2 [Programmer's](#page-1522-0) Guide

To download updated Host Integration Server 2004 Help from www.microsoft.com, go to <http://go.microsoft.com/fwlink/?linkid=29507>.

VB

# <span id="page-2744-0"></span>**MsDb2Transaction.Connection Property**

Gets the connection that owns the transaction.

```
Public ReadOnly Property Connection As MsDb2Connection
\lceil C#\rceilpublic MsDb2Connection Connection {get;}
[C++]public: __property MsDb2Connection* get_Connection();
[JScript]
public function get Connection() : MsDb2Connection;
```
## **Property Value**

An **IDbConnection** containing theconnection that owns thetransaction, or a null reference(**Nothing** in Microsoft Visual Basic) if the transaction is no longer valid.

#### **Remarks**

A transaction can have only one parent connection.

A single application may have multiple database connections, each with zero or more transactions. This property enables you to determine the connection object associated with a particular transaction created by [BeginTransaction](#page-2562-0).

#### **Requirements**

**Platforms:** Microsoft Windows Server 2003,Windows XP Professional,Windows 2000 Server

#### **See Also**

[MsDb2Transaction](#page-2741-0) Class | [MsDb2Transaction](#page-2742-0) Members | [Microsoft.HostIntegration.MsDb2Client](#page-2502-0) Namespace| Managed Provider for DB2 [Programmer's](#page-1522-0) Guide

To download updated Host Integration Server 2004 Help from www.microsoft.com, go to <http://go.microsoft.com/fwlink/?linkid=29507>.

```
Microsoft Host Integration Server 2004
```
VB

# **MsDb2Transaction.IsComplete Property**

Gets a value that describes if the transaction is complete.

```
Public ReadOnly Property IsComplete As Boolean
\lceil C#\rceilpublic bool IsComplete {get;}
[C++]public: __property bool get_IsComplete();
[JScript]
public function get IsComplete() : Boolean;
```
### **Property Value**

**true** if the transaction is complete; otherwise, **false**. The default value is **false**.

### **Requirements**

**Platforms:** Microsoft Windows Server 2003,Windows XP Professional,Windows 2000 Server

### **See Also**

[MsDb2Transaction](#page-2741-0) Class | [MsDb2Transaction](#page-2742-0) Members | [Microsoft.HostIntegration.MsDb2Client](#page-2502-0) Namespace| Managed Provider for DB2 [Programmer's](#page-1522-0) Guide

To download updated Host Integration Server 2004 Help from www.microsoft.com, go to <http://go.microsoft.com/fwlink/?linkid=29507>.

```
Microsoft Host Integration Server 2004
```
## **MsDb2Transaction.IsolationLevel Property**

Gets the isolation level of the transaction as defined by the .NET values.

```
VB
   Public Overridable ReadOnly Property IsolationLevel As _
      IsolationLevel Implements IDbTransaction.IsolationLevel
   \lceilC#\rceilpublic virtual IsolationLevel IsolationLevel {get;}
   [C++]public: __property virtual IsolationLevel get_IsolationLevel();
   [JScript]
   public function get IsolationLevel() : IsolationLevel;
```
## **Implements**

### [IDbTransaction.IsolationLevel](https://msdn.microsoft.com/en-us/library/s05w25k4(v=bts.10).aspx)

## **Property Value**

**IsolationLevel** containing the isolation level of the transaction as defined by the .NET values. The default is **ReadCommitted**.

The following table describes the possible values for **IsolationLevel**.

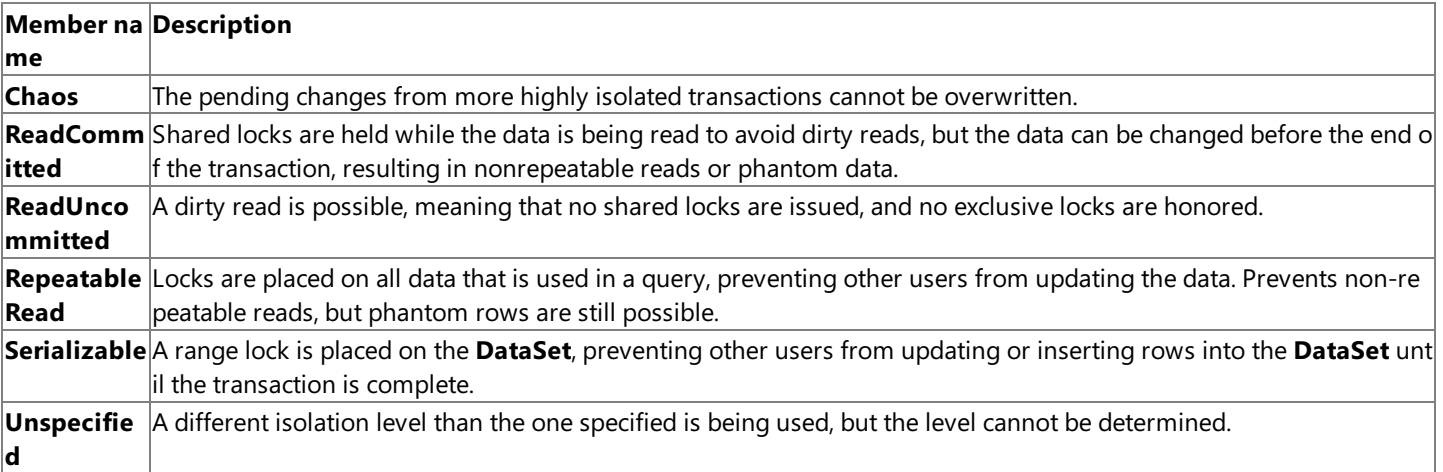

## **Remarks**

Parallel transactions are not supported. Therefore, the **IsolationLevel** applies to the entire transaction.

## **Requirements**

**Platforms:** Microsoft Windows Server 2003,Windows XP Professional,Windows 2000 Server

## **See Also**

[MsDb2Transaction](#page-2741-0) Class | [MsDb2Transaction](#page-2742-0) Members | [Microsoft.HostIntegration.MsDb2Client](#page-2502-0) Namespace| Managed Provider for DB2 [Programmer's](#page-1522-0) Guide

To download updated Host Integration Server 2004 Help from www.microsoft.com, go to <http://go.microsoft.com/fwlink/?linkid=29507>.

# **MsDb2Transaction Methods**

This section lists the methods of the **MsDb2Transaction** class.For a completelist of **MsDb2Transaction** class members, see [MsDb2Transaction](#page-2742-0) Members.

#### **Public Methods**

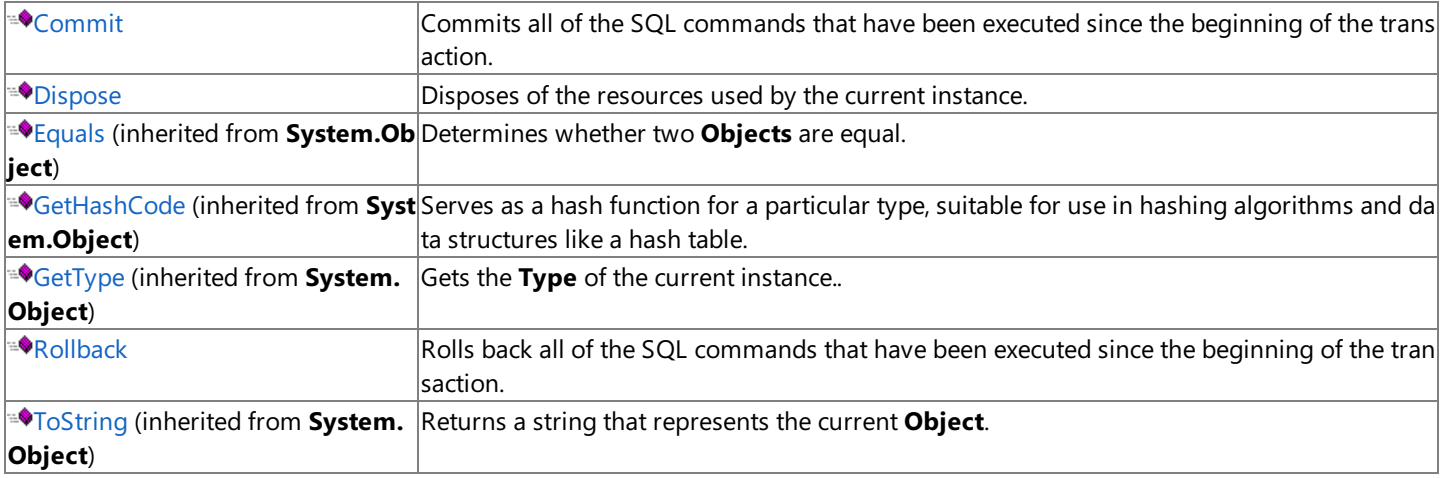

#### **Protected Methods**

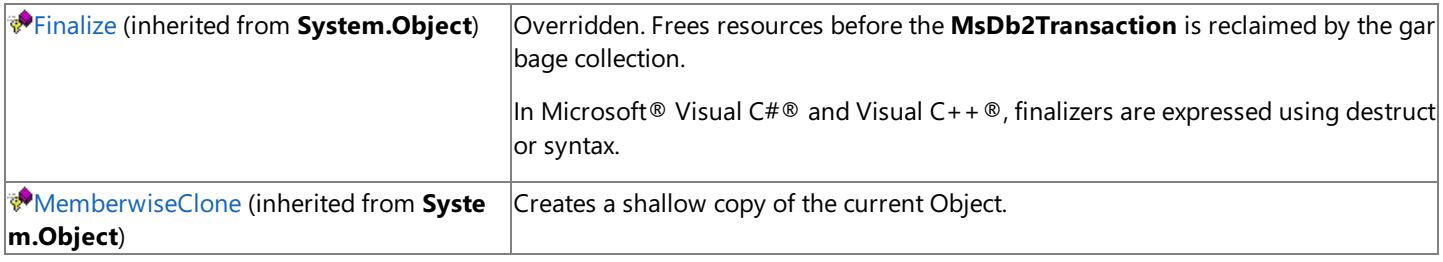

### **See Also**

[MsDb2Transaction](#page-2741-0) Class | [Microsoft.HostIntegration.MsDb2Client](#page-2502-0) Namespace| Managed Provider for DB2 [Programmer's](#page-1522-0) Guide

To download updated Host Integration Server 2004 Help from www.microsoft.com, go to <http://go.microsoft.com/fwlink/?linkid=29507>.

```
Microsoft Host Integration Server 2004
```
# **MsDb2Transaction.Commit Method**

Commits all of the SQL commands that have been executed since the beginning of the transaction.

```
Public Overridable Sub Commit() Implements IDbTransaction.Commit
\lceil C#\rceilpublic virtual void Commit();
[C++]public: virtual void Commit();
[JScript]
public function Commit();
```
### **Implements**

VB

### [IDbTransaction.Commit](https://msdn.microsoft.com/en-us/library/00w6tek6(v=bts.10).aspx)

### **Exceptions**

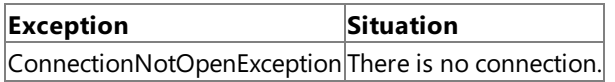

#### **Remarks**

Calling **Commit** persists the**Insert**, **Update**, **Delete**,and similar commands on the DB2 system.

### **Requirements**

**Platforms:** Microsoft Windows Server 2003,Windows XP Professional,Windows 2000 Server

### **See Also**

[MsDb2Transaction](#page-2741-0) Class | [MsDb2Transaction](#page-2742-0) Members | [Microsoft.HostIntegration.MsDb2Client](#page-2502-0) Namespace| Managed Provider for DB2 [Programmer's](#page-1522-0) Guide

To download updated Host Integration Server 2004 Help from www.microsoft.com, go to <http://go.microsoft.com/fwlink/?linkid=29507>.

```
Microsoft Host Integration Server 2004
```
# **MsDb2Transaction.Dispose Method**

Disposes of the resources used by the current instance.

```
Public Overridable Sub Dispose() Implements IDisposable.Dispose
\lceil C#\rceilpublic virtual void Dispose();
[C++]public: virtual void Dispose();
[JScript]
public function Dispose();
```
### **Implements**

VB

#### [IDisposable.Dispose](https://msdn.microsoft.com/en-us/library/es4s3w1d(v=bts.10).aspx)

### **Requirements**

**Platforms:** Microsoft Windows Server 2003,Windows XP Professional,Windows 2000 Server

### **See Also**

[MsDb2Transaction](#page-2741-0) Class | [MsDb2Transaction](#page-2742-0) Members | [Microsoft.HostIntegration.MsDb2Client](#page-2502-0) Namespace| Managed Provider for DB2 [Programmer's](#page-1522-0) Guide

To download updated Host Integration Server 2004 Help from www.microsoft.com, go to <http://go.microsoft.com/fwlink/?linkid=29507>.

VB

## <span id="page-2750-0"></span>**MsDb2Transaction.Rollback Method**

Rolls back all of the SQL commands that have been executed since the beginning of the transaction.

```
Public Overridable Sub Rollback() Implements _
   IDbTransaction.Rollback
\lceilC#\rceilpublic virtual void Rollback();
[C++]public: virtual void Rollback();
[JScript]
public function Rollback();
```
#### **Implements**

[IDbTransaction.Rollback](https://msdn.microsoft.com/en-us/library/6717fxxx(v=bts.10).aspx)

#### **Exceptions**

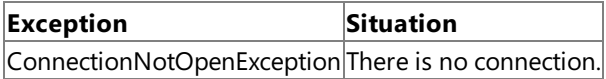

#### **Remarks**

Calling **Rollback** rejects and rolls back the**Insert**, **Update**, **Delete**,and similar commands on the DB2 system.

The transaction can only be rolled back from a pending state (after **BeginTransaction** has been called, but before **Commit** is called).

#### **Requirements**

**Platforms:** Microsoft Windows Server 2003,Windows XP Professional,Windows 2000 Server

#### **See Also**

[MsDb2Transaction](#page-2741-0) Class | [MsDb2Transaction](#page-2742-0) Members | [Microsoft.HostIntegration.MsDb2Client](#page-2502-0) Namespace| Managed Provider for DB2 [Programmer's](#page-1522-0) Guide

To download updated Host Integration Server 2004 Help from www.microsoft.com, go to <http://go.microsoft.com/fwlink/?linkid=29507>.

VB

# **MsDb2Type Enumeration**

Specifies the data type of a field,a property, or an **MsDb2Parameter**.

```
<Serializable>
Public Enum MsDb2Type
\lceil C#\rceil[Serializable]
public enum MsDb2Type
[C++][Serializable]
__value public enum MsDb2Type
[JScript]
public
   Serializable
enum MsDb2Type
```
#### **Remarks**

The following table shows mappings between **MsDb2Type** data types, OLE DB data types (shown in parentheses), and .NET Framework types.

#### **Members**

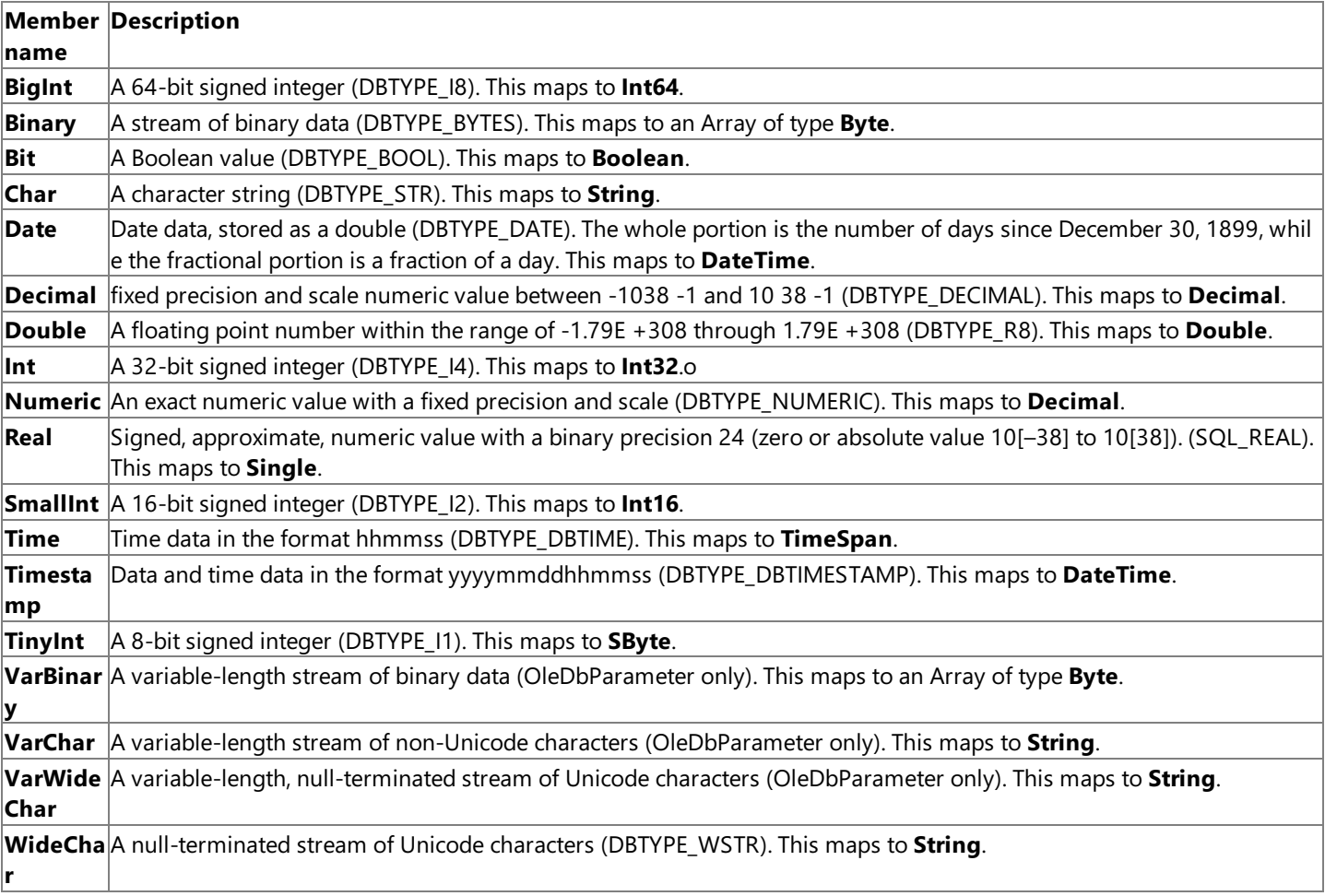

#### **Requirements**

**Namespace:** [Microsoft.HostIntegration.MsDb2Client](#page-2502-0)

**Platforms:** Microsoft® Windows Server ™2003,Windows® XP Professional,Windows 2000 Server

**Assembly:** Microsoft.Hostintegration.Msdb2client (in Microsoft.Hostintegration.Msdb2client.dll)

#### **See Also**

[Microsoft.HostIntegration.MsDb2Client](#page-2502-0) Namespace| Managed Provider for DB2 [Programmer's](#page-1522-0) Guide

To download updated Host Integration Server 2004 Help from www.microsoft.com, go to <http://go.microsoft.com/fwlink/?linkid=29507>.

VB

## **UnitsOfWorkType Enumeration**

The type of transaction supported by the provider.

```
<Serializable>
Public Enum UnitsOfWorkType
\lceil C#\rceil[Serializable]
public enum UnitsOfWorkType
[C++][Serializable]
 _value    public enum UnitsOfWorkType
[JScript]
public
   Serializable
enum UnitsOfWorkType
```
#### **Members**

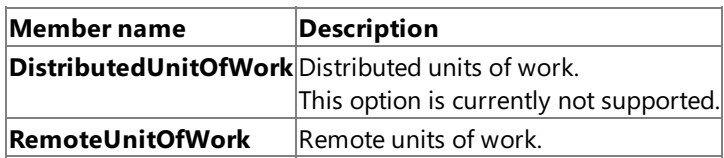

#### **Requirements**

**Namespace:** [Microsoft.HostIntegration.MsDb2Client](#page-2502-0)

**Platforms:** Microsoft® Windows Server™ 2003,Windows® XP Professional,Windows 2000 Server

**Assembly:** Microsoft.Hostintegration.Msdb2client (in Microsoft.Hostintegration.Msdb2client.dll)

#### **See Also**

[Microsoft.HostIntegration.MsDb2Client](#page-2502-0) Namespace| Managed Provider for DB2 [Programmer's](#page-1522-0) Guide

To download updated Host Integration Server 2004 Help from www.microsoft.com, go to <http://go.microsoft.com/fwlink/?linkid=29507>.

# **Data AccessLibrary Programmer's Reference**

The Data Access Library interface enables users to automate lengthy tasks normally performed through the Data Access Tool (DAT) user interface. This section provides the reference material needed to program the Data Access Library.

For information about the DAT, see About the Data Access Library [Interface](#page-1508-0).

For general information about programming the Data Access Library, seethe Data Access Library [Programmer's](#page-1505-0) Guide.

This section contains:

- [Microsoft.HostIntegration.DataAccessLibrary](#page-2755-0) Namespace
- **[BasicConnectionString](#page-2757-0) Class**
- **[ConnectionException](#page-2772-0) Class**
- [CreatePackagesStatus](#page-2779-0) Delegate
- [DataAccessControl](#page-2780-0) Class
- [DataAccessSettings](#page-2789-0) Class
- [DB2OdbcConnectionString](#page-2802-0) Class
- [DB2OdbcFileConnectionString](#page-2810-0) Class
- [DB2OdbcRegConnectionString](#page-2837-0) Class
- [DB2OdbcSysConnectionString](#page-2853-0) Class
- [DB2OdbcUserConnectionString](#page-2862-0) Class
- **[FileSysOleDbConnectionString](#page-2871-0) Class**
- [DB2OleDbConnectionString](#page-2884-0) Class
- **[HCDColumn](#page-2897-0) Class**
- HCDDataType Structure
- **[HCDDataTypes](#page-2933-0) Class**
- [HCDFile](#page-2943-0) Class
- **[HCDTable](#page-2971-0) Class**
- **[IConnectionString](#page-2999-0) Class**
- **[IHCDItem](#page-3044-0) Class**
- [OleDbConnectionString](#page-3059-0) Class

To download updated Host Integration Server 2004 Help from www.microsoft.com, go to <http://go.microsoft.com/fwlink/?linkid=29507>.

# <span id="page-2755-0"></span>**Microsoft.HostIntegration.DataAccessLibrary Namespace**

The **Microsoft.HostIntegration.DataAccessLibrary** namespace contains objects that describe how to programmatically access the Data Access Tool.

### [Namespace](#page-2756-0) hierarchy

### **Classes**

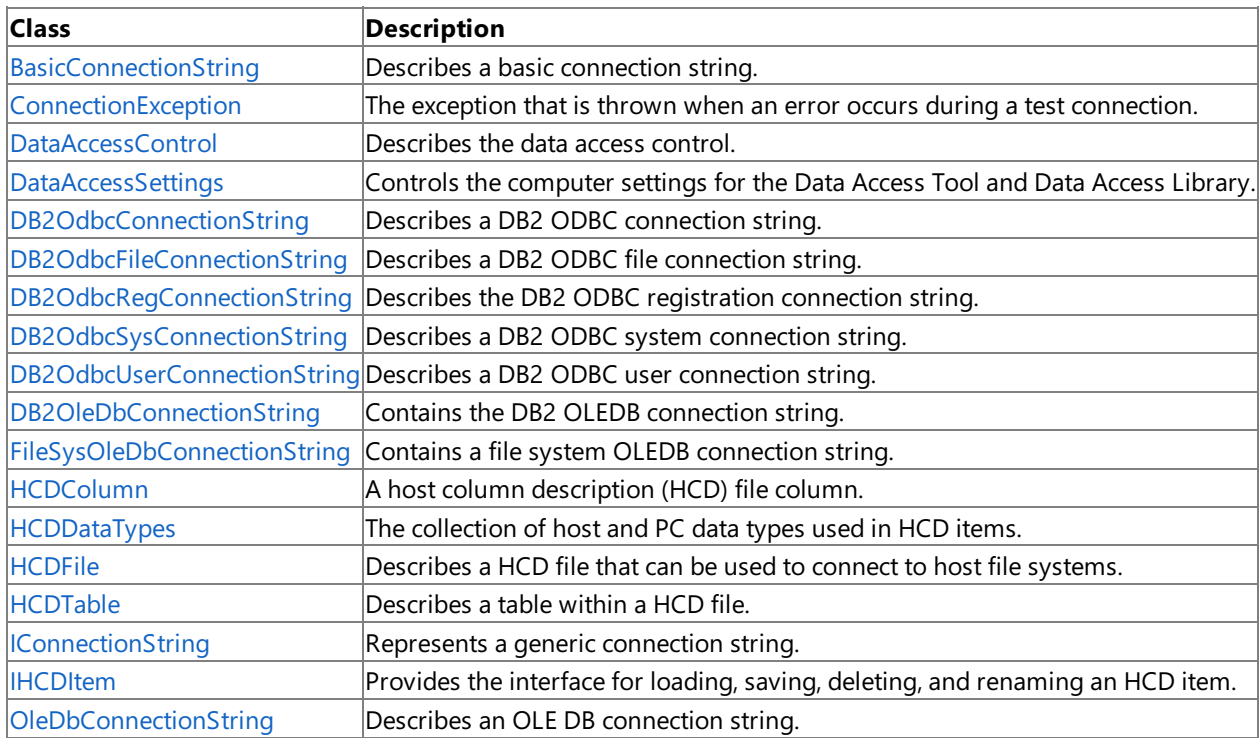

### **Structures**

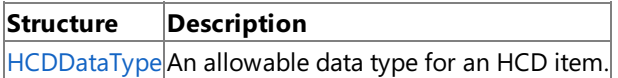

### **Delegates**

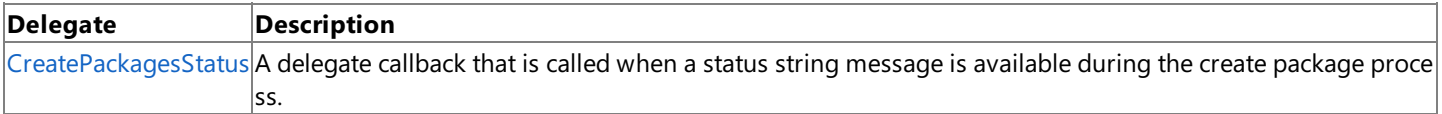

To download updated Host Integration Server 2004 Help from www.microsoft.com, go to <http://go.microsoft.com/fwlink/?linkid=29507>.

## <span id="page-2756-0"></span>**Microsoft.HostIntegration.DataAccessLibrary Hierarchy**

[System.Object](https://msdn.microsoft.com/en-us/library/e5kfa45b(v=bts.10).aspx)

[Microsoft.HostIntegration.DataAccessLibrary.DataAccessControl](#page-2780-0) [Microsoft.HostIntegration.DataAccessLibrary.DataAccessSettings](#page-2789-0) [Microsoft.HostIntegration.DataAccessLibrary.HCDDataTypes](#page-2933-0) [Microsoft.HostIntegration.DataAccessLibrary.IConnectionString](#page-2999-0) [Microsoft.HostIntegration.DataAccessLibrary.BasicConnectionString](#page-2757-0) [Microsoft.HostIntegration.DataAccessLibrary.DB2OdbcConnectionString](#page-2802-0) [Microsoft.HostIntegration.DataAccessLibrary.DB2OdbcFileConnectionString](#page-2810-0) [Microsoft.HostIntegration.DataAccessLibrary.DB2OdbcRegConnectionString](#page-2837-0) [Microsoft.HostIntegration.DataAccessLibrary.DB2OdbcSysConnectionString](#page-2853-0) [Microsoft.HostIntegration.DataAccessLibrary.DB2OdbcUserConnectionString](#page-2862-0) [Microsoft.HostIntegration.DataAccessLibrary.OleDbConnectionString](#page-3059-0) [Microsoft.HostIntegration.DataAccessLibrary.DB2OleDbConnectionString](#page-2884-0) [Microsoft.HostIntegration.DataAccessLibrary.FileSysOleDbConnectionString](#page-2871-0) [Microsoft.HostIntegration.DataAccessLibrary.IHCDItem](#page-3044-0) [Microsoft.HostIntegration.DataAccessLibrary.HCDColumn](#page-2897-0) [Microsoft.HostIntegration.DataAccessLibrary.HCDFile](#page-2943-0) [Microsoft.HostIntegration.DataAccessLibrary.HCDTable](#page-2971-0) [System.Delegate](https://msdn.microsoft.com/en-us/library/y22acf51(v=bts.10).aspx) [System.MulticastDelegate](https://msdn.microsoft.com/en-us/library/1kswf507(v=bts.10).aspx) [Microsoft.HostIntegration.DataAccessLibrary.CreatePackagesStatus](#page-2779-0) [System.Exception](https://msdn.microsoft.com/en-us/library/c18k6c59(v=bts.10).aspx) [Microsoft.HostIntegration.DataAccessLibrary.ConnectionException](#page-2772-0) [System.ValueType](https://msdn.microsoft.com/en-us/library/aey3s293(v=bts.10).aspx) [Microsoft.HostIntegration.DataAccessLibrary.HCDDataType](#page-2922-0) **See Also**

[Microsoft.HostIntegration.DataAccessLibrary](#page-2755-0) Namespace

To download updated Host Integration Server 2004 Help from www.microsoft.com, go to <http://go.microsoft.com/fwlink/?linkid=29507>.

## <span id="page-2757-0"></span>**BasicConnectionString Class**

Describes a basic connection string.

For a list of all members of this type, see [BasicConnectionString](#page-2758-0) Members.

#### [System.Object](https://msdn.microsoft.com/en-us/library/e5kfa45b(v=bts.10).aspx)

[Microsoft.HostIntegration.DataAccessLibrary.IConnectionString](#page-2999-0) **Microsoft.HostIntegration.DataAccessLibrary.BasicConnectionString**

#### VB

```
<Serializable>
Public Class BasicConnectionString
   Inherits IConnectionString
\lceil C#\rceil[Serializable]
public class BasicConnectionString : IConnectionString
[C++][Serializable]
public gc class BasicConnectionString : public IConnectionString
[JScript]
public
   Serializable
class BasicConnectionString extends IConnectionString
```
### **Thread Safety**

Any public static (Shared in Microsoft® Visual Basic®) members of this type are safe for multithreaded operations. Any instance members are not guaranteed to be thread safe.

#### **Requirements**

**Namespace:** [Microsoft.HostIntegration.DataAccessLibrary](#page-2755-0)

**Platforms:** Microsoft® Windows Server™ 2003,Windows® XP Professional,Windows 2000 Server

**Assembly:** Microsoft.Hostintegration.Dataaccesslibrary (in Microsoft.Hostintegration.Dataaccesslibrary.dll)

#### **See Also**

[BasicConnectionString](#page-2758-0) Members | [Microsoft.HostIntegration.DataAccessLibrary](#page-2755-0) Namespace| Data Access Library [Programmer's](#page-1505-0) Guide

To download updated Host Integration Server 2004 Help from www.microsoft.com, go to <http://go.microsoft.com/fwlink/?linkid=29507>.

# <span id="page-2758-0"></span>**BasicConnectionString Members**

[BasicConnectionString](#page-2757-0) overview

### **Public Constructors**

**[BasicConnectionString](#page-2760-0) Constructor Overloaded. Initializes a new instance of the BasicConnectionString** class.

### **Public Properties**

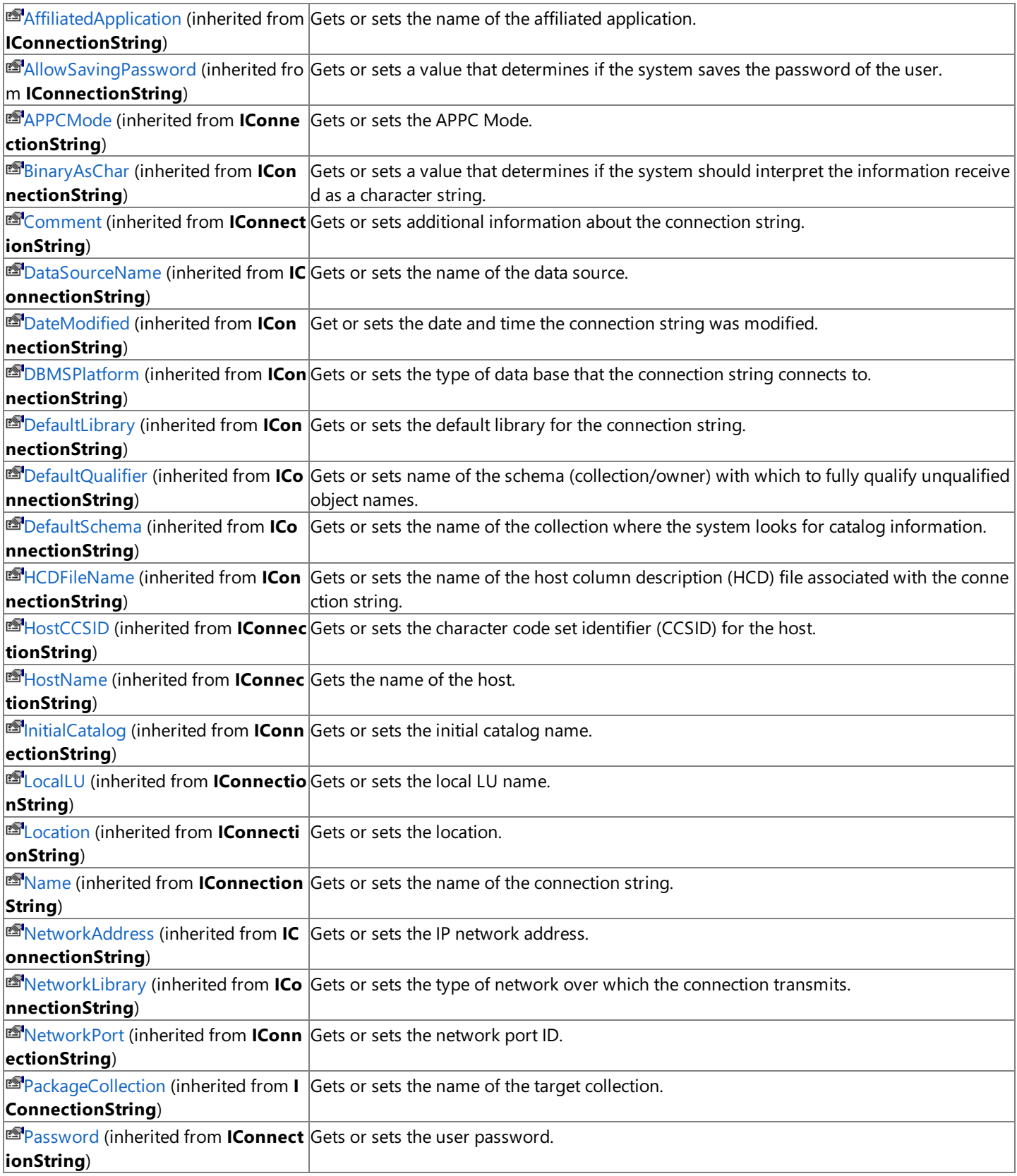

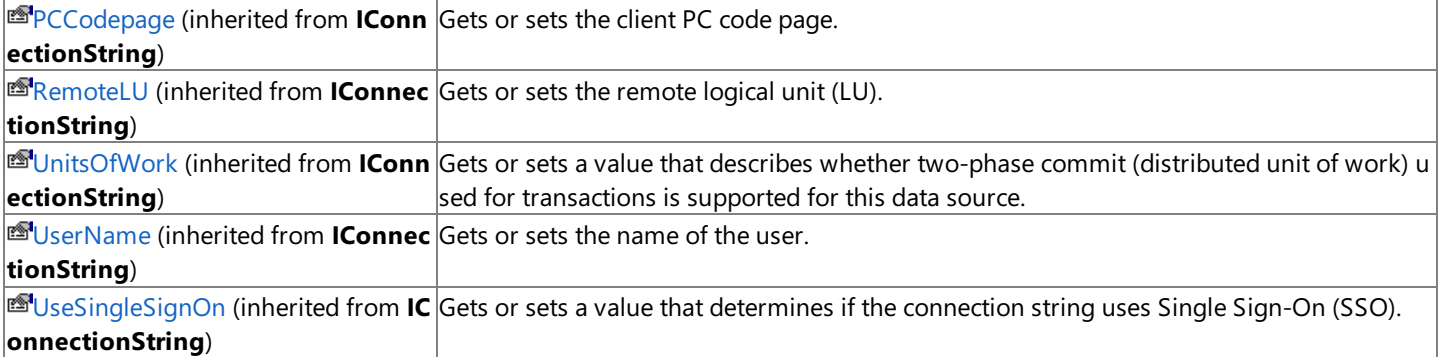

#### **Public Methods**

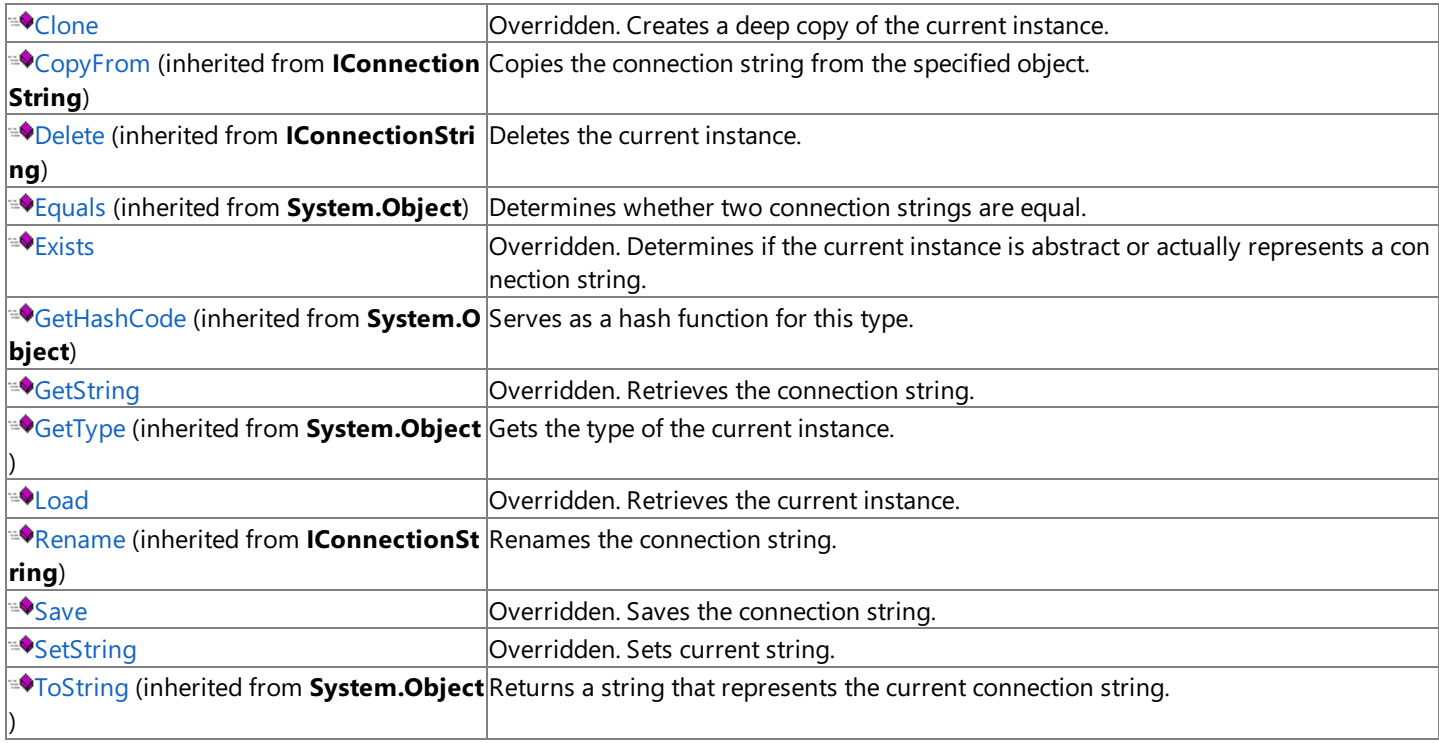

#### **Protected Methods**

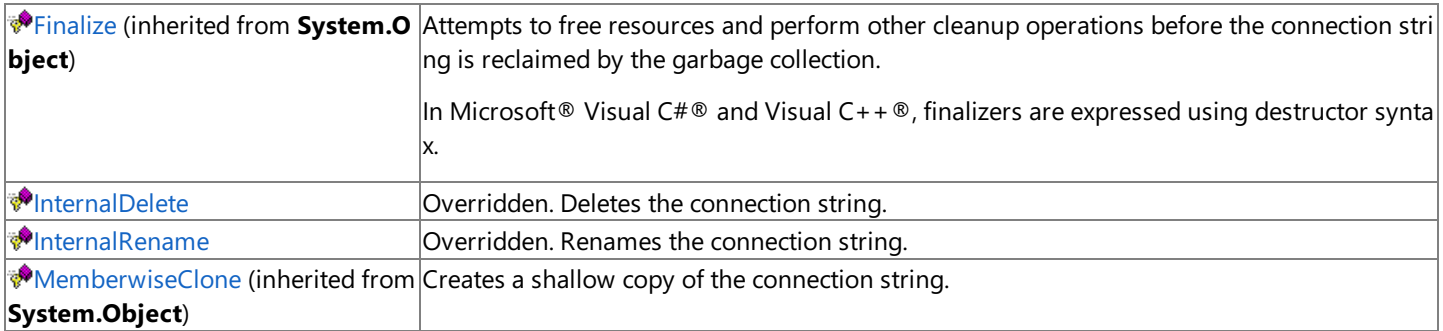

### **See Also**

[BasicConnectionString](#page-2757-0) Class | [Microsoft.HostIntegration.DataAccessLibrary](#page-2755-0) Namespace| Data Access Library [Programmer's](#page-1505-0) Guide

To download updated Host Integration Server 2004 Help from www.microsoft.com, go to <http://go.microsoft.com/fwlink/?linkid=29507>.

## <span id="page-2760-0"></span>**BasicConnectionString Constructor**

Creates a new instance of the **BasicConnectionString** class.

## **Overload List**

### Creates a new instance of the **BasicConnectionString** class.

[Visual Basic] Public Sub New()

[C#] public [BasicConnectionString\(\);](#page-2761-0)

[C++] public: [BasicConnectionString\(\);](#page-2761-0)

[JScript] public function [BasicConnectionString\(\);](#page-2761-0)

Creates a new instance of the **BasicConnectionString** class using thespecified connection string.

[Visual Basic] Public Sub [New\(IConnectionString\)](#page-2762-0)

[C#] public [BasicConnectionString\(IConnectionString\);](#page-2762-0)

[C++] public: [BasicConnectionString\(IConnectionString\\*\);](#page-2762-0)

[JScript] public function [BasicConnectionString\(IConnectionString\);](#page-2762-0)

### **See Also**

[BasicConnectionString](#page-2757-0) Class | [BasicConnectionString](#page-2758-0) Members | [Microsoft.HostIntegration.DataAccessLibrary](#page-2755-0) Namespace| Data Access Library [Programmer's](#page-1505-0) Guide

To download updated Host Integration Server 2004 Help from www.microsoft.com, go to <http://go.microsoft.com/fwlink/?linkid=29507>.

## <span id="page-2761-0"></span>**BasicConnectionString Constructor ()**

Initializes a new instance of the [BasicConnectionString](#page-2757-0) class.

```
Public Sub New()
\lceil C#\rceilpublic BasicConnectionString();
[C++]public: BasicConnectionString();
[JScript]
public function BasicConnectionString();
```
## **Remarks**

VB

The default constructor initializes any fields to their default values.

## **Requirements**

**Platforms:** Microsoft® Windows Server™ 2003,Windows® XP Professional,Windows 2000 Server

## **.NET Framework Security:**

• Full trust for the immediate caller. This member cannot be used by partially trusted code.

## **See Also**

[BasicConnectionString](#page-2758-0) Class | BasicConnectionString Members | [Microsoft.HostIntegration.DataAccessLibrary](#page-2755-0) Namespace | [BasicConnectionString](#page-2760-0) Constructor Overload List| Data Access Library [Programmer's](#page-1505-0) Guide

To download updated Host Integration Server 2004 Help from www.microsoft.com, go to <http://go.microsoft.com/fwlink/?linkid=29507>.

## <span id="page-2762-0"></span>**BasicConnectionString Constructor (IConnectionString)**

Initializes a new instance of the [BasicConnectionString](#page-2757-0) class using the specified connection string.

```
VB
```

```
Public Sub New( _
   ByVal connStr As IConnectionString _
\lambdaC#1public BasicConnectionString(
   IConnectionString connStr
);
[C++]public: BasicConnectionString(
   IConnectionString* connStr
);
[JScript]
public function BasicConnectionString(
   connStr : IConnectionString
);
```
#### **Parameters**

*connStr*

Connection string for the new instance.

#### **Requirements**

**Platforms:** Microsoft® Windows Server™ 2003,Windows® XP Professional,Windows 2000 Server

#### **.NET Framework Security:**

• Full trust for the immediate caller. This member cannot be used by partially trusted code.

#### **See Also**

[BasicConnectionString](#page-2758-0) Class | BasicConnectionString Members | [Microsoft.HostIntegration.DataAccessLibrary](#page-2755-0) Namespace | [BasicConnectionString](#page-2760-0) Constructor Overload List Data Access Library [Programmer's](#page-1505-0) Guide

To download updated Host Integration Server 2004 Help from www.microsoft.com, go to <http://go.microsoft.com/fwlink/?linkid=29507>.

# **BasicConnectionString Methods**

The methods of the **BasicConnectionString** class arelisted here.For a completelist of **BasicConnectionString** class members, see the [BasicConnectionString](#page-2758-0) Members topic.

#### **Public Methods**

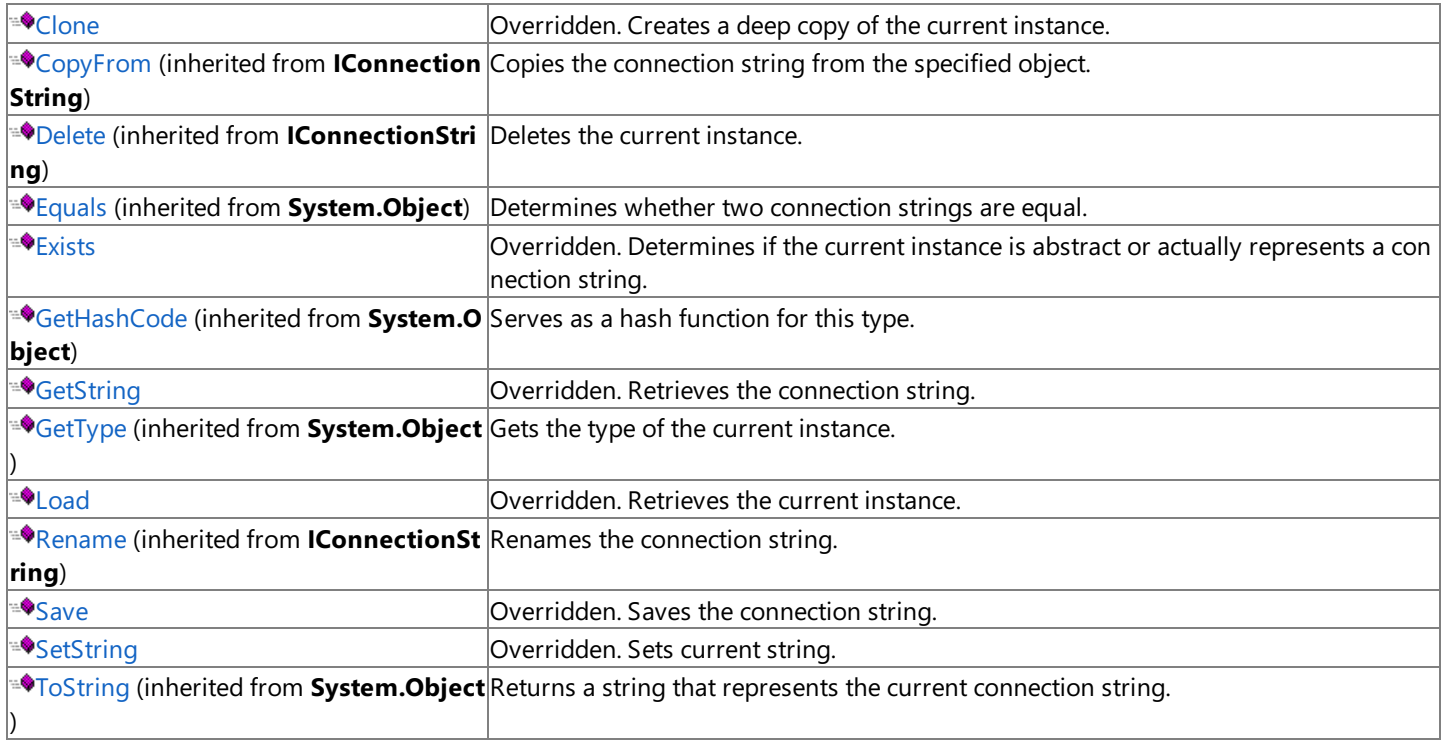

### **Protected Methods**

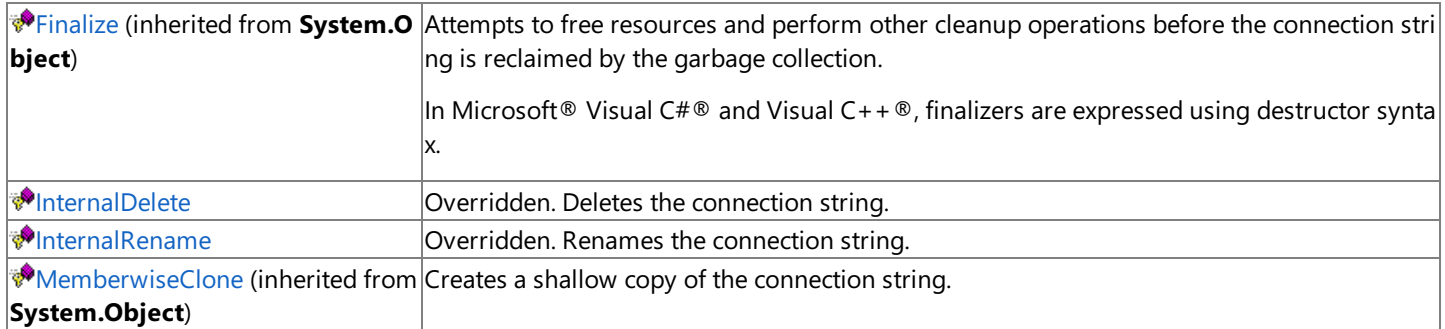

#### **See Also**

[BasicConnectionString](#page-2757-0) Class | [Microsoft.HostIntegration.DataAccessLibrary](#page-2755-0) Namespace

To download updated Host Integration Server 2004 Help from www.microsoft.com, go to <http://go.microsoft.com/fwlink/?linkid=29507>.

VB

## <span id="page-2764-0"></span>**BasicConnectionString.Clone Method**

Creates a deep copy of the current instance.

```
Overrides Public Function Clone() As IConnectionString
\lceil C#\rceilpublic override IConnectionString Clone();
[C++]public: IConnectionString* Clone();
[JScript]
public override function Clone() : IConnectionString;
```
## **Requirements**

**Platforms:** Microsoft® Windows Server™ 2003,Windows® XP Professional,Windows 2000 Server

## **.NET Framework Security:**

• Full trust for the immediate caller. This member cannot be used by partially trusted code.

## **See Also**

[BasicConnectionString](#page-2757-0) Class | [BasicConnectionString](#page-2758-0) Members | [Microsoft.HostIntegration.DataAccessLibrary](#page-2755-0) Namespace| Data Access Library [Programmer's](#page-1505-0) Guide

To download updated Host Integration Server 2004 Help from www.microsoft.com, go to <http://go.microsoft.com/fwlink/?linkid=29507>.

```
Microsoft Host Integration Server 2004
```
# **BasicConnectionString.Exists Method**

Determines if the current instance is abstract or actually represents a connection string.

```
Overrides Public Function Exists() As Boolean
\lceil C#\rceilpublic override bool Exists();
[C++]public: bool Exists();
[JScript]
public override function Exists() : Boolean;
```
### **Return value**

VB

**true** if the current instance is a connection string; otherwise, **false**.

## **Requirements**

**Platforms:** Microsoft® Windows Server™ 2003,Windows® XP Professional,Windows 2000 Server

## **.NET Framework Security:**

• Full trust for the immediate caller. This member cannot be used by partially trusted code.

## **See Also**

[BasicConnectionString](#page-2757-0) Class | [BasicConnectionString](#page-2758-0) Members | [Microsoft.HostIntegration.DataAccessLibrary](#page-2755-0) Namespace

To download updated Host Integration Server 2004 Help from www.microsoft.com, go to <http://go.microsoft.com/fwlink/?linkid=29507>.

## <span id="page-2766-0"></span>**BasicConnectionString.GetString Method**

Returns the connection string of the current instance.

```
Overrides Public Function GetString() As String
\lceil C#\rceilpublic override string GetString();
[C++]public: String* GetString();
[JScript]
public override function GetString() : String;
```
### **Return value**

VB

The connection string of the current instance.

## **Requirements**

**Platforms:** Microsoft® Windows Server™ 2003,Windows® XP Professional,Windows 2000 Server

## **.NET Framework Security:**

• Full trust for the immediate caller. This member cannot be used by partially trusted code.

## **See Also**

[BasicConnectionString](#page-2757-0) Class | [BasicConnectionString](#page-2758-0) Members | [Microsoft.HostIntegration.DataAccessLibrary](#page-2755-0) Namespace| Data Access Library [Programmer's](#page-1505-0) Guide

To download updated Host Integration Server 2004 Help from www.microsoft.com, go to <http://go.microsoft.com/fwlink/?linkid=29507>.

VB

## <span id="page-2767-0"></span>**BasicConnectionString.InternalDelete Method**

Deletes the connection string.

```
Overrides Protected Function InternalDelete() As Boolean
\lceil C#\rceilprotected override bool InternalDelete();
[C++]protected: bool InternalDelete();
[JScript]
protected override function InternalDelete() : Boolean;
```
#### **Requirements**

**Platforms:** Microsoft® Windows Server™ 2003,Windows® XP Professional,Windows 2000 Server

#### **.NET Framework Security:**

• Full trust for the immediate caller. This member cannot be used by partially trusted code.

#### **See Also**

[BasicConnectionString](#page-2757-0) Class | [BasicConnectionString](#page-2758-0) Members | [Microsoft.HostIntegration.DataAccessLibrary](#page-2755-0) Namespace| Data Access Library [Programmer's](#page-1505-0) Guide

To download updated Host Integration Server 2004 Help from www.microsoft.com, go to <http://go.microsoft.com/fwlink/?linkid=29507>.

## <span id="page-2768-0"></span>**BasicConnectionString.InternalRename Method**

Renames the connection string.

VB

```
Overrides Protected Sub InternalRename( _
   ByVal destIdentifier As String _
\lambdaC#1protected override void InternalRename(
   string destIdentifier
);
[C++]protected: void InternalRename(
   String* destIdentifier
);
[JScript]
protected override function InternalRename(
   destIdentifier : String
);
```
#### **Parameters**

*destIdentifier* New name of the connection string.

#### **Requirements**

**Platforms:** Microsoft® Windows Server™ 2003,Windows® XP Professional,Windows 2000 Server

#### **.NET Framework Security:**

• Full trust for the immediate caller. This member cannot be used by partially trusted code.

#### **See Also**

[BasicConnectionString](#page-2757-0) Class | [BasicConnectionString](#page-2758-0) Members | [Microsoft.HostIntegration.DataAccessLibrary](#page-2755-0) Namespace| Data Access Library [Programmer's](#page-1505-0) Guide

To download updated Host Integration Server 2004 Help from www.microsoft.com, go to <http://go.microsoft.com/fwlink/?linkid=29507>.

```
Microsoft Host Integration Server 2004
```
VB

# **BasicConnectionString.Load Method**

Loads the current instance.

```
Overrides Public Sub Load()
\lceil C#\rceilpublic override void Load();
[C++]public: void Load();
[JScript]
public override function Load();
```
### **Requirements**

**Platforms:** Microsoft® Windows Server™ 2003,Windows® XP Professional,Windows 2000 Server

### **.NET Framework Security:**

• Full trust for the immediate caller. This member cannot be used by partially trusted code.

#### **See Also**

[BasicConnectionString](#page-2757-0) Class | [BasicConnectionString](#page-2758-0) Members | [Microsoft.HostIntegration.DataAccessLibrary](#page-2755-0) Namespace| Data Access Library [Programmer's](#page-1505-0) Guide

To download updated Host Integration Server 2004 Help from www.microsoft.com, go to <http://go.microsoft.com/fwlink/?linkid=29507>.

VB

# <span id="page-2770-0"></span>**BasicConnectionString.Save Method**

Saves the connection string.

```
Overrides Public Sub Save()
\lceil C#\rceilpublic override void Save();
[C++]public: void Save();
[JScript]
public override function Save();
```
### **Requirements**

**Platforms:** Microsoft® Windows Server™ 2003,Windows® XP Professional,Windows 2000 Server

### **.NET Framework Security:**

• Full trust for the immediate caller. This member cannot be used by partially trusted code.

### **See Also**

[BasicConnectionString](#page-2757-0) Class | [BasicConnectionString](#page-2758-0) Members | [Microsoft.HostIntegration.DataAccessLibrary](#page-2755-0) Namespace| Data Access Library [Programmer's](#page-1505-0) Guide

To download updated Host Integration Server 2004 Help from www.microsoft.com, go to <http://go.microsoft.com/fwlink/?linkid=29507>.

## <span id="page-2771-0"></span>**BasicConnectionString.SetString Method**

Sets the connection string.

VB

```
Overrides Public Sub SetString( _
   ByVal val As String _
\lambdaC#1public override void SetString(
   string val
);
[C++]public: void SetString(
   String* val
);
[JScript]
public override function SetString(
   val : String
);
```
#### **Parameters**

*val*

Value to set the connection string to.

#### **Requirements**

**Platforms:** Microsoft® Windows Server™ 2003,Windows® XP Professional,Windows 2000 Server

#### **.NET Framework Security:**

• Full trust for the immediate caller. This member cannot be used by partially trusted code.

#### **See Also**

[BasicConnectionString](#page-2757-0) Class | [BasicConnectionString](#page-2758-0) Members | [Microsoft.HostIntegration.DataAccessLibrary](#page-2755-0) Namespace| Data Access Library [Programmer's](#page-1505-0) Guide

To download updated Host Integration Server 2004 Help from www.microsoft.com, go to <http://go.microsoft.com/fwlink/?linkid=29507>.
```
Microsoft Host Integration Server 2004
```
## **ConnectionException Class**

The exception that is thrown when an error occurs during a test connection.

For a list of all members of this type, see [ConnectionException](#page-2773-0) Members.

### [System.Object](https://msdn.microsoft.com/en-us/library/e5kfa45b(v=bts.10).aspx)

### [System.Exception](https://msdn.microsoft.com/en-us/library/c18k6c59(v=bts.10).aspx)

### **Microsoft.HostIntegration.DataAccessLibrary.ConnectionException**

### VB

```
<Serializable>
NotInheritable Public Class ConnectionException
  Inherits Exception
[C#]
[Serializable]
public sealed class ConnectionException : Exception
[C++][Serializable]
public gc sealed class ConnectionException : public Exception
[JScript]
public
   Serializable
class ConnectionException extends Exception
```
### **Thread Safety**

Any public static (Shared in Microsoft® Visual Basic®) members of this type are safe for multithreaded operations. Any instance members are not quaranteed to be thread safe.

### **Requirements**

**Namespace:** [Microsoft.HostIntegration.DataAccessLibrary](#page-2755-0)

**Platforms:** Microsoft Windows Server™ 2003,Windows® XP Professional,Windows 2000 Server

**Assembly:** Microsoft.Hostintegration.Dataaccesslibrary (in Microsoft.Hostintegration.Dataaccesslibrary.dll)

### **See Also**

[ConnectionException](#page-2773-0) Members | [Microsoft.HostIntegration.DataAccessLibrary](#page-2755-0) Namespace| Data Access Library [Programmer's](#page-1505-0) Guide

To download updated Host Integration Server 2004 Help from www.microsoft.com, go to <http://go.microsoft.com/fwlink/?linkid=29507>.

## <span id="page-2773-0"></span>**ConnectionException Members**

[ConnectionException](#page-2772-0) overview

### **Public Constructors**

**E** [ConnectionException](#page-2774-0) Constructor Overloaded. Initializes a new instance of the **ConnectionException** class.

### **Public Properties**

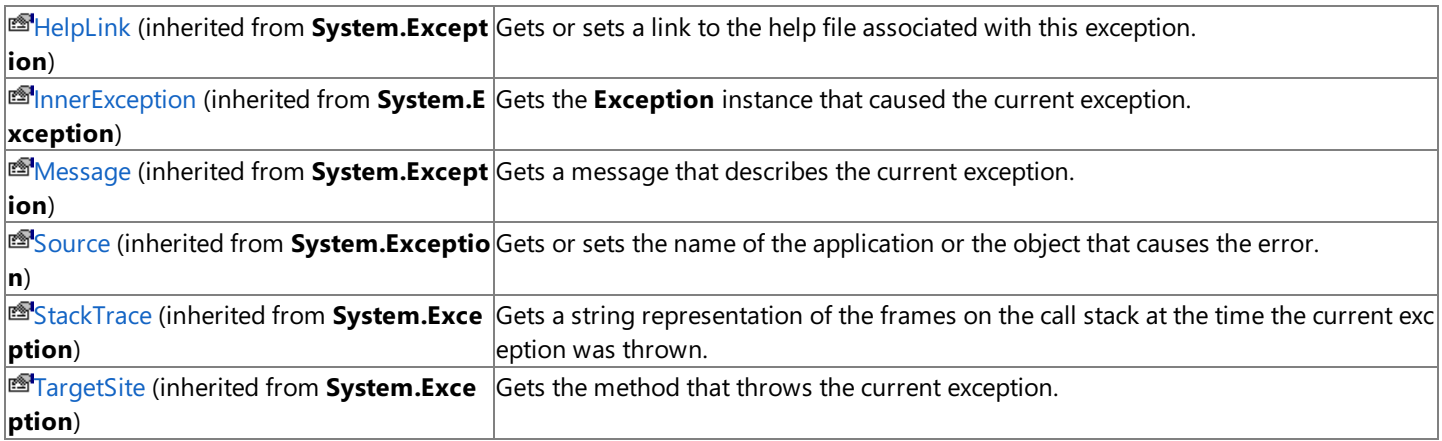

### **Public Methods**

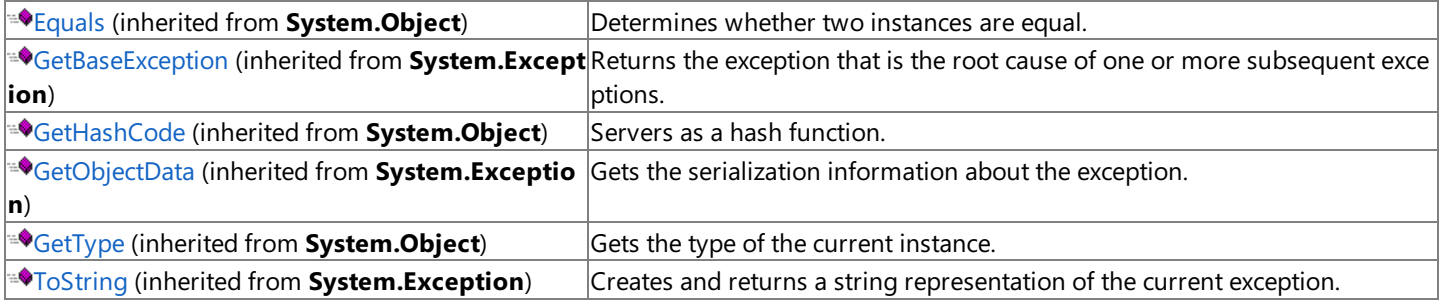

### **Protected Properties**

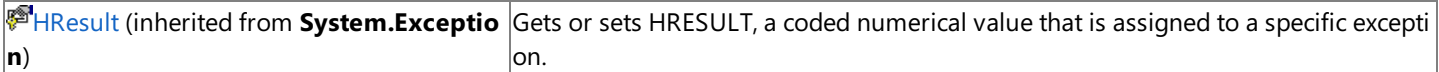

### **Protected Methods**

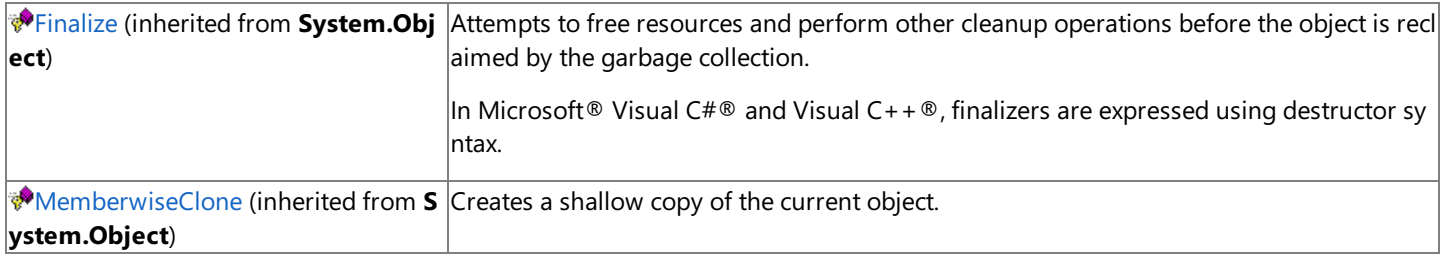

### **See Also**

[ConnectionException](#page-2772-0) Class | [Microsoft.HostIntegration.DataAccessLibrary](#page-2755-0) Namespace| Data Access Library [Programmer's](#page-1505-0) Guide

To download updated Host Integration Server 2004 Help from www.microsoft.com, go to <http://go.microsoft.com/fwlink/?linkid=29507>.

### <span id="page-2774-0"></span>**ConnectionException Constructor**

Initializes a new instance of the **ConnectionException** class.

### **Overload List**

Initializes a new instance of the **ConnectionException** class.

[Visual Basic] Public Sub New()

[C#] public [ConnectionException\(\);](#page-2775-0)

[C++] public: [ConnectionException\(\);](#page-2775-0)

[JScript] public function [ConnectionException\(\);](#page-2775-0)

### Initializes a new instance of the **ConnectionException** class.

[Visual Basic] Public Sub [New\(System.String\)](#page-2776-0)

[C#] public [ConnectionException\(System.String\);](#page-2776-0)

[C++] public: [ConnectionException\(System.String\);](#page-2776-0)

[JScript] public function [ConnectionException\(System.String\);](#page-2776-0)

### Initializes a new instance of the **ConnectionException** class.

[Visual Basic] PublicSub [New\(System.Runtime.Serialization.SerializationInfo,System.Runtime.Serialization.StreamingContext\)](#page-2777-0)

 $IC#$ ]

public ConnectionException(System.Runtime.Serialization.SerializationInfo, System.Runtime.Serialization.StreamingContext);

 $[C++]$ 

public: ConnectionException(System.Runtime.Serialization.SerializationInfo, System.Runtime.Serialization.StreamingContext);

### [JScript]

public function ConnectionException(System.Runtime.Serialization.SerializationInfo, System.Runtime.Serialization.StreamingContext);

### Initializes a new instance of the **ConnectionException** class.

[Visual Basic] Public Sub New(System.String, System.Exception)

[C#] public ConnectionException(System.String, System.Exception);

[C++] public: ConnectionException(System.String, System.Exception);

[JScript] public function ConnectionException(System.String, System.Exception);

### **See Also**

[ConnectionException](#page-2772-0) Class | [ConnectionException](#page-2773-0) Members | [Microsoft.HostIntegration.DataAccessLibrary](#page-2755-0) Namespace| Data Access Library [Programmer's](#page-1505-0) Guide

To download updated Host Integration Server 2004 Help from www.microsoft.com, go to <http://go.microsoft.com/fwlink/?linkid=29507>.

# <span id="page-2775-0"></span>**ConnectionException Constructor ()**

Initializes a new instance of the [ConnectionException](#page-2772-0) class.

```
Public Sub New()
\lceil C#\rceilpublic ConnectionException();
[C++]public: ConnectionException();
[JScript]
public function ConnectionException();
```
### **Remarks**

VB

The default constructor initializes any fields to their default values.

### **Requirements**

**Platforms:** Microsoft® Windows Server™ 2003,Windows® XP Professional,Windows 2000 Server

### **.NET Framework Security:**

• Full trust for the immediate caller. This member cannot be used by partially trusted code.

### **See Also**

[ConnectionException](#page-2772-0) Class | [ConnectionException](#page-2773-0) Members | [Microsoft.HostIntegration.DataAccessLibrary](#page-2755-0) Namespace| Data Access Library [Programmer's](#page-1505-0) Guide| [ConnectionException](#page-2774-0) Constructor Overload List

To download updated Host Integration Server 2004 Help from www.microsoft.com, go to <http://go.microsoft.com/fwlink/?linkid=29507>.

VB

# <span id="page-2776-0"></span>**ConnectionException Constructor (System.String)**

Initializes a new instance of the [ConnectionException](#page-2772-0) class using the specified error message.

```
Public Sub New( _
   ByVal s As String _
\lambdaC#1public ConnectionException(
   string s
);
[C++]public: ConnectionException(
   String* s
);
[JScript]
public function ConnectionException(
   s : String
);
```
### **Parameters**

*s*

The message that describes the error.

### **Requirements**

**Platforms:** Microsoft® Windows Server™ 2003,Windows® XP Professional,Windows 2000 Server

### **.NET Framework Security:**

• Full trust for the immediate caller. This member cannot be used by partially trusted code.

### **See Also**

[ConnectionException](#page-2772-0) Class | [ConnectionException](#page-2773-0) Members | [Microsoft.HostIntegration.DataAccessLibrary](#page-2755-0) Namespace| Data Access Library [Programmer's](#page-1505-0) Guide| [ConnectionException](#page-2774-0) Constructor Overload List

To download updated Host Integration Server 2004 Help from www.microsoft.com, go to <http://go.microsoft.com/fwlink/?linkid=29507>.

# <span id="page-2777-0"></span>**ConnectionException Constructor (System.Runtime.Serialization.SerializationInfo, System.Runtime.Serialization.StreamingContext)**

Initializes a new instance of the [ConnectionException](#page-2772-0) class with serialized data.

VB

```
Public Sub New( _
   ByVal i As SerializationInfo, _
   ByVal c As StreamingContext _
)
\lceil C#\rceilpublic ConnectionException(
   SerializationInfo i,
   StreamingContext c
);
[C++]public: ConnectionException(
   SerializationInfo* i,
   StreamingContext c
);
[JScript]
public function ConnectionException(
   i : SerializationInfo,
   c : StreamingContext
);
```
### **Parameters**

*i*

The **SerializationInfo** that holds the serialized object data about the exception being thrown.

*c*

The **StreamingContext** that contains contextual information about thesource or destination.

### **Requirements**

**Platforms:** Microsoft® Windows Server™ 2003,Windows® XP Professional,Windows 2000 Server

### **.NET Framework Security:**

• Full trust for the immediate caller. This member cannot be used by partially trusted code.

### **See Also**

[ConnectionException](#page-2772-0) Class | [ConnectionException](#page-2773-0) Members | [Microsoft.HostIntegration.DataAccessLibrary](#page-2755-0) Namespace| Data Access Library [Programmer's](#page-1505-0) Guide| [ConnectionException](#page-2774-0) Constructor Overload List

To download updated Host Integration Server 2004 Help from www.microsoft.com, go to <http://go.microsoft.com/fwlink/?linkid=29507>.

# <span id="page-2778-0"></span>**ConnectionException Constructor (System.String, System.Exception)**

Initializes a new instance of the [ConnectionException](#page-2772-0) class with a specified error message and a reference to the inner exception that is the cause of this exception.

VB

```
Public Sub New( _
   ByVal s As String, _
   ByVal e As Exception _
)
\lceil C#\rceilpublic ConnectionException(
   string s,
   Exception e
);
[C++]public: ConnectionException(
   String* s,
   Exception* e
);
[JScript]
public function ConnectionException(
   s : String,
   e : Exception
);
```
### **Parameters**

*s*

The error message that explains the reason for the exception.

*e*

The exception that is the cause of the current exception.

### **Requirements**

**Platforms:** Microsoft® Windows Server™ 2003,Windows® XP Professional,Windows 2000 Server

### **.NET Framework Security:**

• Full trust for the immediate caller. This member cannot be used by partially trusted code.

### **See Also**

[ConnectionException](#page-2772-0) Class | [ConnectionException](#page-2773-0) Members | [Microsoft.HostIntegration.DataAccessLibrary](#page-2755-0) Namespace| Data Access Library [Programmer's](#page-1505-0) Guide| [ConnectionException](#page-2774-0) Constructor Overload List

To download updated Host Integration Server 2004 Help from www.microsoft.com, go to <http://go.microsoft.com/fwlink/?linkid=29507>.

VB

# <span id="page-2779-0"></span>**CreatePackagesStatus Delegate**

A delegate callback that is called when a status string message is available during the create package process.

```
<Serializable>
Public Delegate Sub CreatePackagesStatus( _
   ByVal status As String _
)
[C#]
[Serializable]
public delegate void CreatePackagesStatus(
   string status
);
[C++][Serializable]
public __gc __delegate void CreatePackagesStatus(
   String* status
);
```
[JScript] In JScript®, you can use the delegates in the .NET Framework, but you cannot define your own parameters.

### **[Visual Basic, C#, C++]**

The declaration of your callback method must have the same parameters as the **CreatePackagesStatus** delegate declaration.

### **Requirements**

**Namespace:** [Microsoft.HostIntegration.DataAccessLibrary](#page-2755-0)

**Platforms:** Microsoft® Windows Server™ 2003,Windows® XP Professional,Windows 2000 Server

**Assembly:** Microsoft.Hostintegration.Dataaccesslibrary (in Microsoft.Hostintegration.Dataaccesslibrary.dll)

### **See Also**

[Microsoft.HostIntegration.DataAccessLibrary](#page-2755-0) Namespace| Data Access Library [Programmer's](#page-1505-0) Guide

To download updated Host Integration Server 2004 Help from www.microsoft.com, go to <http://go.microsoft.com/fwlink/?linkid=29507>.

### <span id="page-2780-0"></span>**DataAccessControl Class**

Describes the Data Access control.

For a list of all members of this type, see [DataAccessControl](#page-2781-0) Members.

### [System.Object](https://msdn.microsoft.com/en-us/library/e5kfa45b(v=bts.10).aspx)

### **Microsoft.HostIntegration.DataAccessLibrary.DataAccessControl**

```
VB
```

```
Public Class DataAccessControl
[C#]
public class DataAccessControl
[C++]public __gc class DataAccessControl
[JScript]
public class DataAccessControl
```
### **Thread Safety**

Any public static (Shared in Visual Basic) members of this type are safe for multithreaded operations. Any instance members are not guaranteed to be thread safe.

### **Requirements**

**Namespace:** [Microsoft.HostIntegration.DataAccessLibrary](#page-2755-0)

**Platforms:** Microsoft® Windows Server™ 2003,Windows® XP Professional,Windows 2000 Server

**Assembly:** Microsoft.Hostintegration.Dataaccesslibrary (in Microsoft.Hostintegration.Dataaccesslibrary.dll)

### **See Also**

[DataAccessControl](#page-2781-0) Members | [Microsoft.HostIntegration.DataAccessLibrary](#page-2755-0) Namespace

To download updated Host Integration Server 2004 Help from www.microsoft.com, go to <http://go.microsoft.com/fwlink/?linkid=29507>.

# <span id="page-2781-0"></span>**DataAccessControl Members**

[DataAccessControl](#page-2780-0) overview

### **Public Constructors**

a.betaAccessControl Constructor Initializes a new instance of the **[DataAccessControl](#page-2782-0)** class.

### **Public Methods**

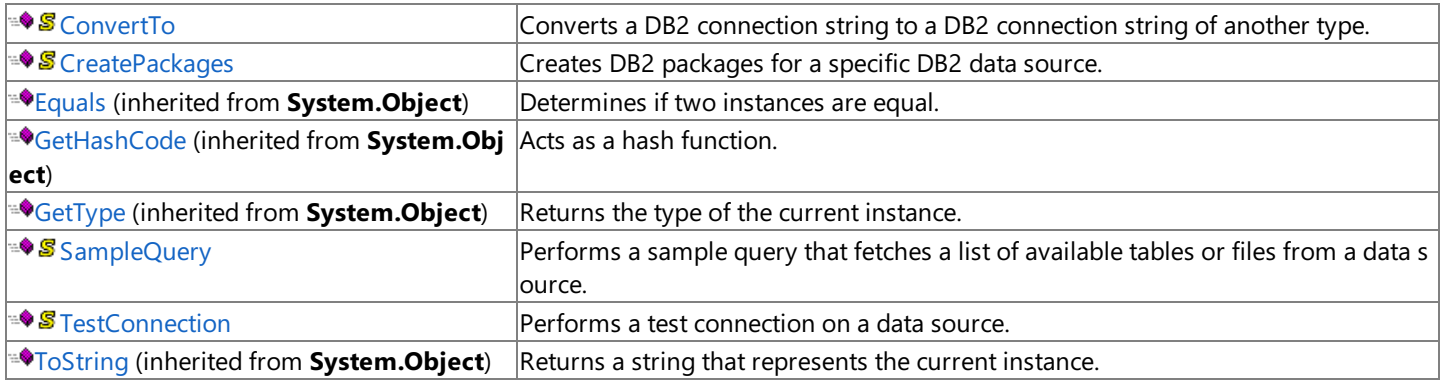

### **Protected Methods**

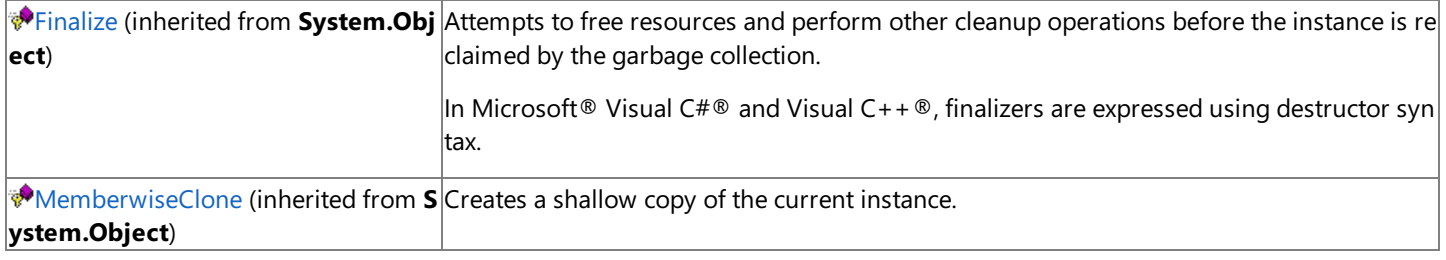

### **See Also**

[DataAccessControl](#page-2780-0) Class | [Microsoft.HostIntegration.DataAccessLibrary](#page-2755-0) Namespace

To download updated Host Integration Server 2004 Help from www.microsoft.com, go to <http://go.microsoft.com/fwlink/?linkid=29507>.

# <span id="page-2782-0"></span>**DataAccessControl Constructor**

Initializes a new instance of the [DataAccessControl](#page-2780-0) class.

```
Public Sub New()
\lceil C#\rceilpublic DataAccessControl();
[C++]public: DataAccessControl();
[JScript]
public function DataAccessControl();
```
### **Remarks**

VB

The default constructor initializes any fields to their default values.

### **Requirements**

**Platforms:** Microsoft® Windows Server™ 2003,Windows® XP Professional,Windows 2000 Server

### **.NET Framework Security:**

• Full trust for the immediate caller. This member cannot be used by partially trusted code.

### **See Also**

[DataAccessControl](#page-2781-0) Class | DataAccessControl Members | [Microsoft.HostIntegration.DataAccessLibrary](#page-2755-0) Namespace | Data Access Library [Programmer's](#page-1505-0) Guide

To download updated Host Integration Server 2004 Help from www.microsoft.com, go to <http://go.microsoft.com/fwlink/?linkid=29507>.

# **DataAccessControl Methods**

The methods of the **DataAccessControl** class are listed here. For a complete list of **DataAccessControl** class members, see the [DataAccessControl](#page-2781-0) Members topic.

### **Public Methods**

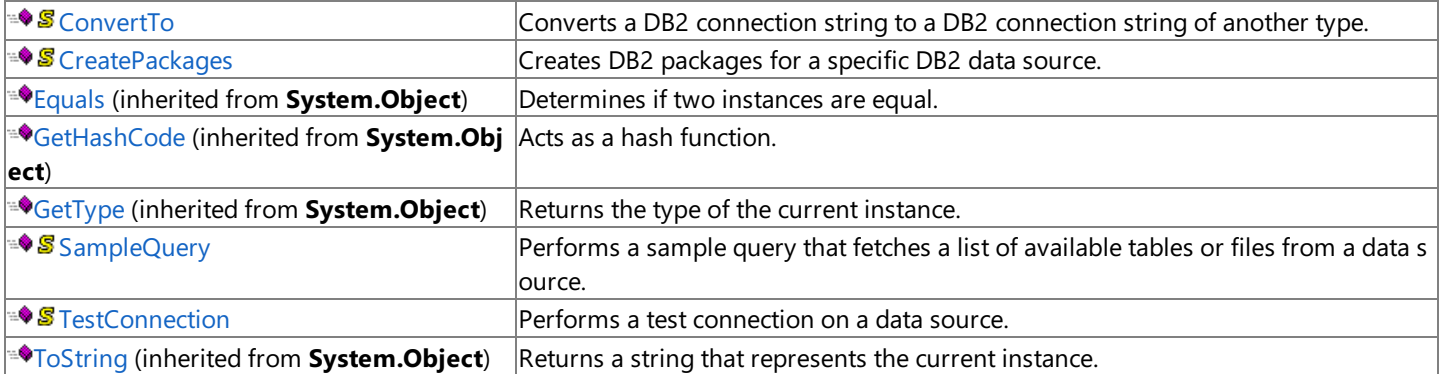

### **Protected Methods**

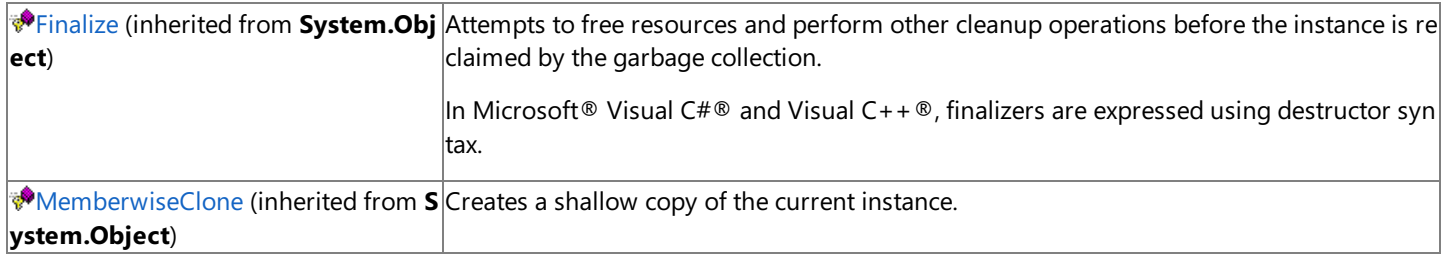

### **See Also**

[DataAccessControl](#page-2780-0) Class | [Microsoft.HostIntegration.DataAccessLibrary](#page-2755-0) Namespace| Data Access Library [Programmer's](#page-1505-0) Guide

To download updated Host Integration Server 2004 Help from www.microsoft.com, go to <http://go.microsoft.com/fwlink/?linkid=29507>.

## <span id="page-2784-0"></span>**DataAccessControl.ConvertTo Method**

Converts a DB2 connection string to a DB2 connection string of another type.

```
VB
  Public Shared Function ConvertTo( _
      ByVal connStr As IConnectionString, _
      ByVal destType As Type _
   ) As IConnectionString
   [C#]
  public static IConnectionString ConvertTo(
      IConnectionString connStr,
      Type destType
   );
   [C++]public: static IConnectionString* ConvertTo(
      IConnectionString* connStr,
      Type* destType
  );
   [JScript]
  public static function ConvertTo(
      connStr : IConnectionString,
      destType : Type
   ) : IConnectionString;
```
### **Parameters**

### *connStr* The source connection string. *destType* The type of the output connection string, such as typeof(DB2OleDbConnectionString).

### **Return Value**

A new connection string.

### **Requirements**

**Platforms:** Microsoft® Windows Server™ 2003,Windows® XP Professional,Windows 2000 Server

### **.NET Framework Security:**

• Full trust for the immediate caller. This member cannot be used by partially trusted code.

### **See Also**

[DataAccessControl](#page-2780-0) Class | [DataAccessControl](#page-2781-0) Members | [Microsoft.HostIntegration.DataAccessLibrary](#page-2755-0) Namespace| Data Access Library [Programmer's](#page-1505-0) Guide

To download updated Host Integration Server 2004 Help from www.microsoft.com, go to <http://go.microsoft.com/fwlink/?linkid=29507>.

### <span id="page-2785-0"></span>**DataAccessControl.CreatePackages Method**

Creates DB2 packages for a specific DB2 data source.

```
VB
  Public Shared Function CreatePackages( _
     ByVal connStr As IConnectionString, _
      ByVal callback As CreatePackagesStatus _
   ) As Boolean
   [C#]
  public static bool CreatePackages(
      IConnectionString connStr,
      CreatePackagesStatus callback
   );
   [C++]public: static bool CreatePackages(
      IConnectionString* connStr,
      CreatePackagesStatus* callback
  );
   [JScript]
  public static function CreatePackages(
      connStr : IConnectionString,
      callback : CreatePackagesStatus
   ) : Boolean;
```
### **Parameters**

#### *connStr*

The connection string to the data source. *callback* A [CreatePackagesStatus](#page-2779-0) containing a delegate that receives status messages.

### **Return Value**

**true** if thecall succeeded; otherwise, **false**.

### **Requirements**

**Platforms:** Microsoft® Windows Server™ 2003,Windows® XP Professional,Windows 2000 Server

### **.NET Framework Security:**

• Full trust for the immediate caller. This member cannot be used by partially trusted code.

### **See Also**

[DataAccessControl](#page-2780-0) Class | [DataAccessControl](#page-2781-0) Members | [Microsoft.HostIntegration.DataAccessLibrary](#page-2755-0) Namespace| Data Access Library [Programmer's](#page-1505-0) Guide

To download updated Host Integration Server 2004 Help from www.microsoft.com, go to <http://go.microsoft.com/fwlink/?linkid=29507>.

VB

### <span id="page-2786-0"></span>**DataAccessControl.SampleQuery Method**

Performs a sample query that fetches a list of available tables or files from a data source.

```
Public Shared Function SampleQuery( _
   ByVal connStr As IConnectionString _
) As DataTable
\lceilC#\rceilpublic static DataTable SampleQuery(
   IConnectionString connStr
);
[C++]public: static DataTable* SampleQuery(
   IConnectionString* connStr
);
[JScript]
public static function SampleQuery(
   connStr : IConnectionString
) : DataTable;
```
### **Parameters**

### *connStr*

A connection string that represents the data source.

### **Return Value**

If successful, returns a data table with the values. Otherwise, null.

### **Requirements**

Platforms: Microsoft® Windows Server™ 2003, Windows® XP Professional, Windows 2000 Server

### **.NET Framework Security:**

• Full trust for the immediate caller. This member cannot be used by partially trusted code.

### **See Also**

[DataAccessControl](#page-2780-0) Class | [DataAccessControl](#page-2781-0) Members | [Microsoft.HostIntegration.DataAccessLibrary](#page-2755-0) Namespace| Data Access Library [Programmer's](#page-1505-0) Guide

To download updated Host Integration Server 2004 Help from www.microsoft.com, go to <http://go.microsoft.com/fwlink/?linkid=29507>.

# <span id="page-2787-0"></span>**DataAccessControl.TestConnection Method**

Performs a test connection on a data source.

```
VB
   Public Shared Sub TestConnection( _
      ByVal connStr As IConnectionString, _
      <Out()> ByRef serverClass As String, _
      <Out()> ByRef serverVersion As String _
   )
   [C#]public static void TestConnection(
      IConnectionString connStr,
      out string serverClass,
      out string serverVersion
   );
   [C++]public: static void TestConnection(
      IConnectionString* connStr,
      \lceilOut
   ] String** serverClass,
      \GammaOut
   ] String** serverVersion
   );
   [JScript]
   public static function TestConnection(
      connStr : IConnectionString,
      serverClass : String,
      serverVersion : String
   );
```
### **Parameters**

*connStr* The connection string item. *serverClass* An output string that contains the server class. *serverVersion* An output string that contains the server version.

### **Exceptions**

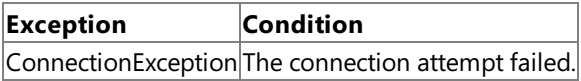

### **Requirements**

**Platforms:** Microsoft® Windows Server™ 2003,Windows® XP Professional,Windows 2000 Server

### **.NET Framework Security:**

• Full trust for the immediate caller. This member cannot be used by partially trusted code.

### **See Also**

[DataAccessControl](#page-2780-0) Class | [DataAccessControl](#page-2781-0) Members | [Microsoft.HostIntegration.DataAccessLibrary](#page-2755-0) Namespace| Data Access Library [Programmer's](#page-1505-0) Guide

To download updated Host Integration Server 2004 Help from www.microsoft.com, go to <http://go.microsoft.com/fwlink/?linkid=29507>.

### <span id="page-2789-0"></span>**DataAccessSettings Class**

Controls the computer settings for the Data Access Tool and Data Access Library.

For a list of all members of this type, see [DataAccessSettings](#page-2790-0) Members.

### [System.Object](https://msdn.microsoft.com/en-us/library/e5kfa45b(v=bts.10).aspx)

### **Microsoft.HostIntegration.DataAccessLibrary.DataAccessSettings**

```
VB
```

```
Public Class DataAccessSettings
[C#]
public class DataAccessSettings
[C++]public __gc class DataAccessSettings
[JScript]
public class DataAccessSettings
```
### **Thread Safety**

Any public static (Shared in Visual Basic) members of this type are safe for multithreaded operations. Any instance members are not guaranteed to be thread safe.

### **Requirements**

**Namespace:** [Microsoft.HostIntegration.DataAccessLibrary](#page-2755-0)

**Platforms:** Microsoft® Windows Server™ 2003,Windows® XP Professional,Windows 2000 Server

**Assembly:** Microsoft.Hostintegration.Dataaccesslibrary (in Microsoft.Hostintegration.Dataaccesslibrary.dll)

### **See Also**

[DataAccessSettings](#page-2790-0) Members | [Microsoft.HostIntegration.DataAccessLibrary](#page-2755-0) Namespace | Data Access Library [Programmer's](#page-1505-0) Guide

To download updated Host Integration Server 2004 Help from www.microsoft.com, go to <http://go.microsoft.com/fwlink/?linkid=29507>.

# <span id="page-2790-0"></span>**DataAccessSettings Members**

[DataAccessSettings](#page-2789-0) overview

### **Public Constructors**

[DataAccessSettings](#page-2791-0) Constructor Initializes a new instance of the **DataAccessSettings** class.

### **Public Properties**

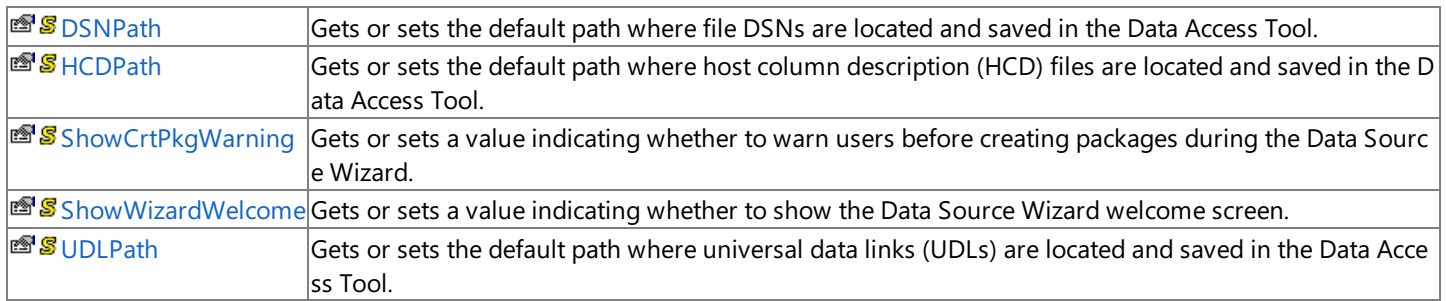

### **Public Methods**

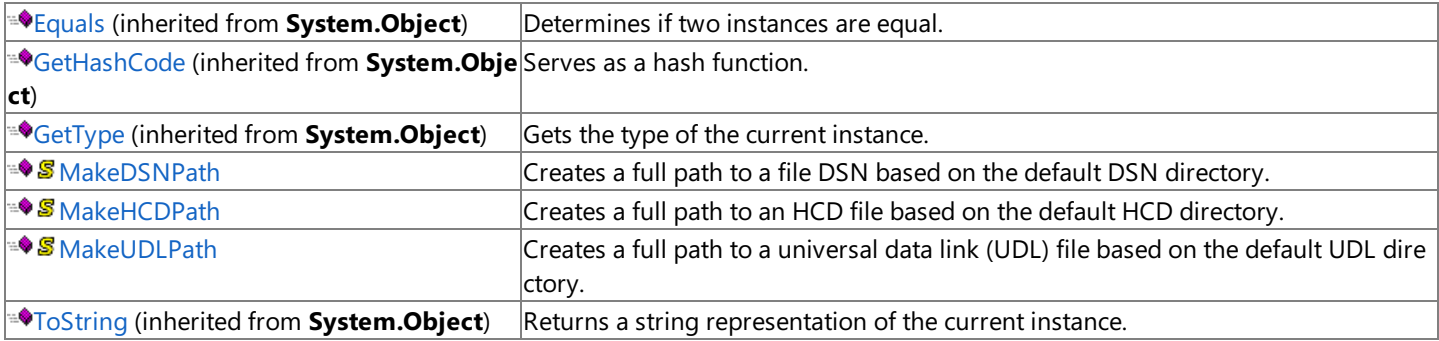

### **Protected Methods**

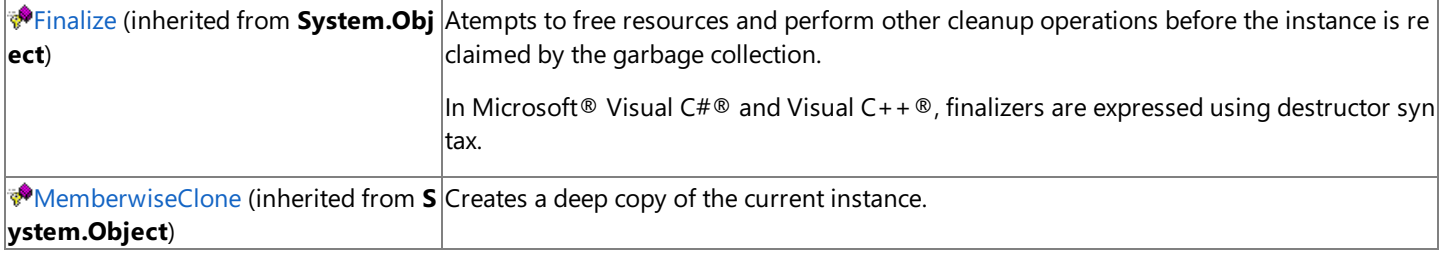

### **See Also**

[DataAccessSettings](#page-2789-0) Class | [Microsoft.HostIntegration.DataAccessLibrary](#page-2755-0) Namespace| Data Access Library [Programmer's](#page-1505-0) Guide

To download updated Host Integration Server 2004 Help from www.microsoft.com, go to <http://go.microsoft.com/fwlink/?linkid=29507>.

# <span id="page-2791-0"></span>**DataAccessSettings Constructor**

Initializes a new instance of the [DataAccessSettings](#page-2789-0) class.

```
Public Sub New()
\lceil C#\rceilpublic DataAccessSettings();
[C++]public: DataAccessSettings();
[JScript]
public function DataAccessSettings();
```
### **Remarks**

VB

The default constructor initializes any fields to their default values.

### **Requirements**

**Platforms:** Microsoft® Windows Server™ 2003,Windows® XP Professional,Windows 2000 Server

### **.NET Framework Security:**

• Full trust for the immediate caller. This member cannot be used by partially trusted code.

### **See Also**

[DataAccessSettings](#page-2789-0) Class | [DataAccessSettings](#page-2790-0) Members | [Microsoft.HostIntegration.DataAccessLibrary](#page-2755-0) Namespace| Data Access Library [Programmer's](#page-1505-0) Guide

To download updated Host Integration Server 2004 Help from www.microsoft.com, go to <http://go.microsoft.com/fwlink/?linkid=29507>.

## **DataAccessSettings Properties**

The properties of the **DataAccessSettings** class arelisted here.For a completelist of **DataAccessSettings** class members, see the [DataAccessSettings](#page-2790-0) Members topic.

### **Public Properties**

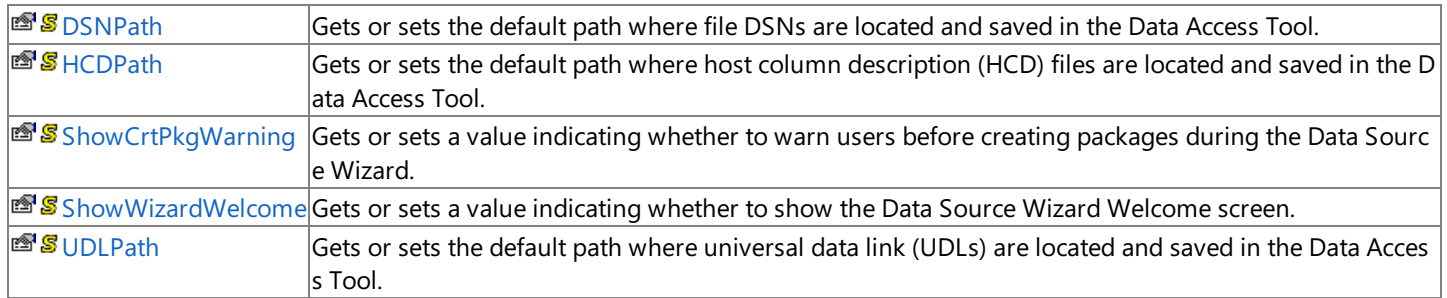

### **See Also**

[DataAccessSettings](#page-2789-0) Class | [Microsoft.HostIntegration.DataAccessLibrary](#page-2755-0) Namespace| Data Access Library [Programmer's](#page-1505-0) Guide

To download updated Host Integration Server 2004 Help from www.microsoft.com, go to <http://go.microsoft.com/fwlink/?linkid=29507>.

VB

## <span id="page-2793-0"></span>**DataAccessSettings.DSNPath Property**

Gets or sets the default path where file DSNs are located and saved in the Data Access Tool.

```
Public Shared Property DSNPath As String
\lceil C#\rceilpublic static string DSNPath {get; set;}
[C++]<br>public: __property static String* get_DSNPath();
public: __property static String* get_DSNPath();
public: __property static void set_DSNPath(String*);
[JScript]
public static function get DSNPath() : String;
public static function set DSNPath(String);
```
### **Requirements**

**Platforms:** Microsoft® Windows Server™ 2003,Windows® XP Professional,Windows 2000 Server

### **.NET Framework Security:**

• Full trust for the immediate caller. This member cannot be used by partially trusted code.

### **See Also**

[DataAccessSettings](#page-2789-0) Class | [DataAccessSettings](#page-2790-0) Members | [Microsoft.HostIntegration.DataAccessLibrary](#page-2755-0) Namespace| Data Access Library [Programmer's](#page-1505-0) Guide

To download updated Host Integration Server 2004 Help from www.microsoft.com, go to <http://go.microsoft.com/fwlink/?linkid=29507>.

VB

# <span id="page-2794-0"></span>**DataAccessSettings.HCDPath Property**

Gets or sets the default path where Host Column Description files arelocated and saved in the Data Access Tool.

```
Public Shared Property HCDPath As String
\lceil C#\rceilpublic static string HCDPath {get; set;}
[C++]<br>public: __property static String* get_HCDPath();
public: __property static String* get_HCDPath();
public: __property static void set_HCDPath(String*);
[JScript]
public static function get HCDPath() : String;
public static function set HCDPath(String);
```
### **Requirements**

**Platforms:** Microsoft® Windows Server™ 2003,Windows® XP Professional,Windows 2000 Server

### **.NET Framework Security:**

• Full trust for the immediate caller. This member cannot be used by partially trusted code.

### **See Also**

[DataAccessSettings](#page-2789-0) Class | [DataAccessSettings](#page-2790-0) Members | [Microsoft.HostIntegration.DataAccessLibrary](#page-2755-0) Namespace| Data Access Library [Programmer's](#page-1505-0) Guide

To download updated Host Integration Server 2004 Help from www.microsoft.com, go to <http://go.microsoft.com/fwlink/?linkid=29507>.

```
Microsoft Host Integration Server 2004
```
VB

# **DataAccessSettings.ShowCrtPkgWarning Property**

Gets or sets a value indicating whether to warn users before creating packages during the data source wizard.

```
Public Shared Property ShowCrtPkgWarning As Boolean
[C#]
public static bool ShowCrtPkgWarning {get; set;}
[C++]public: __property static bool get_ShowCrtPkgWarning();
public: __property static void set_ShowCrtPkgWarning(bool);
[JScript]
public static function get ShowCrtPkgWarning() : Boolean;
public static function set ShowCrtPkgWarning(Boolean);
```
### **Property Value**

**true** to warn users; otherwise, **false**.

### **Requirements**

**Platforms:** Microsoft® Windows Server™ 2003,Windows® XP Professional,Windows 2000 Server

### **.NET Framework Security:**

• Full trust for the immediate caller. This member cannot be used by partially trusted code.

### **See Also**

[DataAccessSettings](#page-2789-0) Class | [DataAccessSettings](#page-2790-0) Members | [Microsoft.HostIntegration.DataAccessLibrary](#page-2755-0) Namespace| Data Access Library [Programmer's](#page-1505-0) Guide

To download updated Host Integration Server 2004 Help from www.microsoft.com, go to <http://go.microsoft.com/fwlink/?linkid=29507>.

```
Microsoft Host Integration Server 2004
```
VB

# **DataAccessSettings.ShowWizardWelcome Property**

Gets or sets a value indicating whether to show the data source wizard welcome screen.

```
Public Shared Property ShowWizardWelcome As Boolean
[C#]
public static bool ShowWizardWelcome {get; set;}
[C++]public: __property static bool get_ShowWizardWelcome();
public: __property static void set_ShowWizardWelcome(bool);
[JScript]
public static function get ShowWizardWelcome() : Boolean;
public static function set ShowWizardWelcome(Boolean);
```
### **Property Value**

**true** to show the Data Source Wizard Welcome screen; otherwise, false.

### **Requirements**

**Platforms:** Microsoft® Windows Server™ 2003,Windows® XP Professional,Windows 2000 Server

### **.NET Framework Security:**

• Full trust for the immediate caller. This member cannot be used by partially trusted code.

### **See Also**

[DataAccessSettings](#page-2789-0) Class | [DataAccessSettings](#page-2790-0) Members | [Microsoft.HostIntegration.DataAccessLibrary](#page-2755-0) Namespace| Data Access Library [Programmer's](#page-1505-0) Guide

To download updated Host Integration Server 2004 Help from www.microsoft.com, go to <http://go.microsoft.com/fwlink/?linkid=29507>.

VB

## <span id="page-2797-0"></span>**DataAccessSettings.UDLPath Property**

Gets or sets the default path where UDLs arelocated and saved in the Data Access Tool.

```
Public Shared Property UDLPath As String
\lceil C#\rceilpublic static string UDLPath {get; set;}
[C++]public: __property static String* get_UDLPath();
public: __property static void set_UDLPath(String*);
[JScript]
public static function get UDLPath() : String;
public static function set UDLPath(String);
```
### **Requirements**

**Platforms:** Microsoft® Windows Server™ 2003,Windows® XP Professional,Windows 2000 Server

### **.NET Framework Security:**

• Full trust for the immediate caller. This member cannot be used by partially trusted code.

### **See Also**

[DataAccessSettings](#page-2789-0) Class | [DataAccessSettings](#page-2790-0) Members | [Microsoft.HostIntegration.DataAccessLibrary](#page-2755-0) Namespace| Data Access Library [Programmer's](#page-1505-0) Guide

To download updated Host Integration Server 2004 Help from www.microsoft.com, go to <http://go.microsoft.com/fwlink/?linkid=29507>.

# **DataAccessSettings Methods**

The methods of the **DataAccessSettings** class arelisted here.For a completelist of **DataAccessSettings** class members, seethe [DataAccessSettings](#page-2790-0) Members topic.

### **Public Methods**

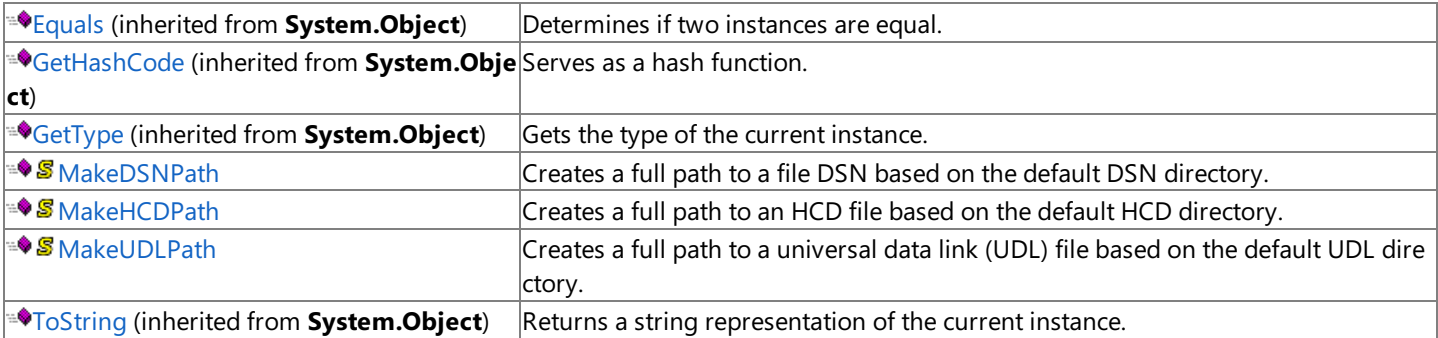

### **Protected Methods**

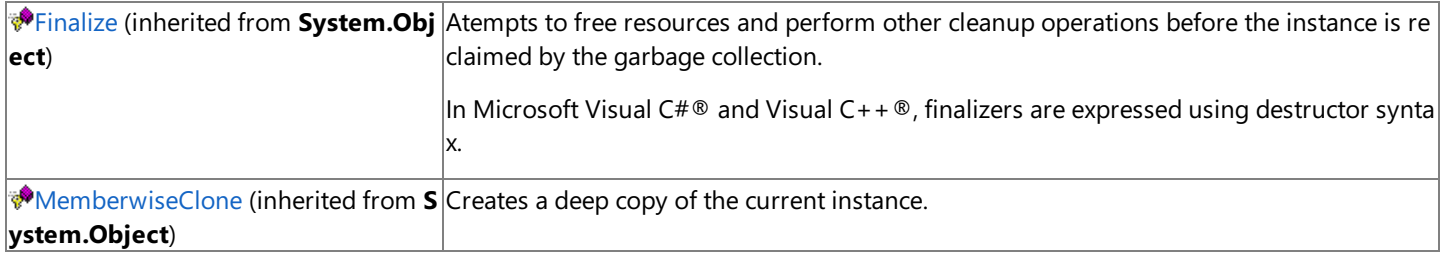

### **See Also**

[DataAccessSettings](#page-2789-0) Class | [Microsoft.HostIntegration.DataAccessLibrary](#page-2755-0) Namespace| Data Access Library [Programmer's](#page-1505-0) Guide

To download updated Host Integration Server 2004 Help from www.microsoft.com, go to <http://go.microsoft.com/fwlink/?linkid=29507>.

VB

### <span id="page-2799-0"></span>**DataAccessSettings.MakeDSNPath Method**

Creates a full path to a file DSN based on the default DSN directory.

```
Public Shared Function MakeDSNPath( _
   ByVal name As String _
) As String
\lceil C#\rceilpublic static string MakeDSNPath(
   string name
);
[C++]public: static String* MakeDSNPath(
   String* name
);
[JScript]
public static function MakeDSNPath(
   name : String
) : String;
```
### **Parameters**

#### *name*

The name of the file. Do not include the file extension or file path.

### **Return value.**

The full path to the file.

### **Requirements**

Platforms: Microsoft® Windows Server™ 2003, Windows® XP Professional, Windows 2000 Server

### **.NET Framework Security:**

• Full trust for the immediate caller. This member cannot be used by partially trusted code.

### **See Also**

[DataAccessSettings](#page-2789-0) Class | [DataAccessSettings](#page-2790-0) Members | [Microsoft.HostIntegration.DataAccessLibrary](#page-2755-0) Namespace| Data Access Library [Programmer's](#page-1505-0) Guide

To download updated Host Integration Server 2004 Help from www.microsoft.com, go to <http://go.microsoft.com/fwlink/?linkid=29507>.

VB

### <span id="page-2800-0"></span>**DataAccessSettings.MakeHCDPath Method**

Creates a full path to an host column description (HCD) file based on the default HCD directory.

```
Public Shared Function MakeHCDPath( _
   ByVal name As String _
) As String
\lceil C#\rceilpublic static string MakeHCDPath(
   string name
);
[C++]public: static String* MakeHCDPath(
   String* name
);
[JScript]
public static function MakeHCDPath(
   name : String
) : String;
```
### **Parameters**

*name*

The name of the file.

### **Return Value**

The path to the file.

### **Requirements**

Platforms: Microsoft® Windows Server™ 2003, Windows® XP Professional, Windows 2000 Server

### **.NET Framework Security:**

• Full trust for the immediate caller. This member cannot be used by partially trusted code.

### **See Also**

[DataAccessSettings](#page-2789-0) Class | [DataAccessSettings](#page-2790-0) Members | [Microsoft.HostIntegration.DataAccessLibrary](#page-2755-0) Namespace| Data Access Library [Programmer's](#page-1505-0) Guide

To download updated Host Integration Server 2004 Help from www.microsoft.com, go to <http://go.microsoft.com/fwlink/?linkid=29507>.

VB

### <span id="page-2801-0"></span>**DataAccessSettings.MakeUDLPath Method**

Creates a full path to a universal data link (UDL) file based on the default UDL directory.

```
Public Shared Function MakeUDLPath( _
   ByVal name As String _
) As String
\lceil C#\rceilpublic static string MakeUDLPath(
   string name
);
[C++]public: static String* MakeUDLPath(
   String* name
);
[JScript]
public static function MakeUDLPath(
   name : String
) : String;
```
### **Parameters**

#### *name*

The name of the file. Do not include the file extension or the path.

### **Return Value**

The full path of the file.

### **Requirements**

Platforms: Microsoft® Windows Server™ 2003, Windows® XP Professional, Windows 2000 Server

### **.NET Framework Security:**

• Full trust for the immediate caller. This member cannot be used by partially trusted code.

#### **See Also**

[DataAccessSettings](#page-2789-0) Class | [DataAccessSettings](#page-2790-0) Members | [Microsoft.HostIntegration.DataAccessLibrary](#page-2755-0) Namespace| Data Access Library [Programmer's](#page-1505-0) Guide

To download updated Host Integration Server 2004 Help from www.microsoft.com, go to <http://go.microsoft.com/fwlink/?linkid=29507>.

```
Microsoft Host Integration Server 2004
```
# **DB2OdbcConnectionString Class**

Describes a DB2 ODBC connection string.

For a list of all members of this type, see [DB2OdbcConnectionString](#page-2803-0) Members.

### [System.Object](https://msdn.microsoft.com/en-us/library/e5kfa45b(v=bts.10).aspx)

```
Microsoft.HostIntegration.DataAccessLibrary.IConnectionString
 Microsoft.HostIntegration.DataAccessLibrary.DB2OdbcConnectionString
   Microsoft.HostIntegration.DataAccessLibrary.DB2OdbcFileConnectionString
   Microsoft.HostIntegration.DataAccessLibrary.DB2OdbcRegConnectionString
```
VB

```
<Serializable>
MustInherit Public Class DB2OdbcConnectionString
   Inherits IConnectionString
[C#]
[Serializable]
public abstract class DB2OdbcConnectionString : IConnectionString
[C++][Serializable]
public __gc __abstract class DB2OdbcConnectionString : public
   IConnectionString
[JScript]
public
   Serializable
abstract class DB2OdbcConnectionString extends
   IConnectionString
```
### **Thread Safety**

Any public static (Shared in Microsoft® Visual Basic®) members of this type are safe for multithreaded operations. Any instance members are not quaranteed to be thread safe.

### **Requirements**

**Namespace:** [Microsoft.HostIntegration.DataAccessLibrary](#page-2755-0)

**Platforms:** Microsoft Windows Server™ 2003,Windows® XP Professional,Windows 2000 Server

**Assembly:** Microsoft.Hostintegration.Dataaccesslibrary (in Microsoft.Hostintegration.Dataaccesslibrary.dll)

### **See Also**

[DB2OdbcConnectionString](#page-2803-0) Members | [Microsoft.HostIntegration.DataAccessLibrary](#page-2755-0) Namespace| Data Access Library [Programmer's](#page-1505-0) Guide

To download updated Host Integration Server 2004 Help from www.microsoft.com, go to <http://go.microsoft.com/fwlink/?linkid=29507>.

# <span id="page-2803-0"></span>**DB2OdbcConnectionString Members**

[DB2OdbcConnectionString](#page-2802-0) overview

### **Public Fields**

**8** [DriverName](#page-2806-0) The name of the driver. This field is constant.

### **Public Properties**

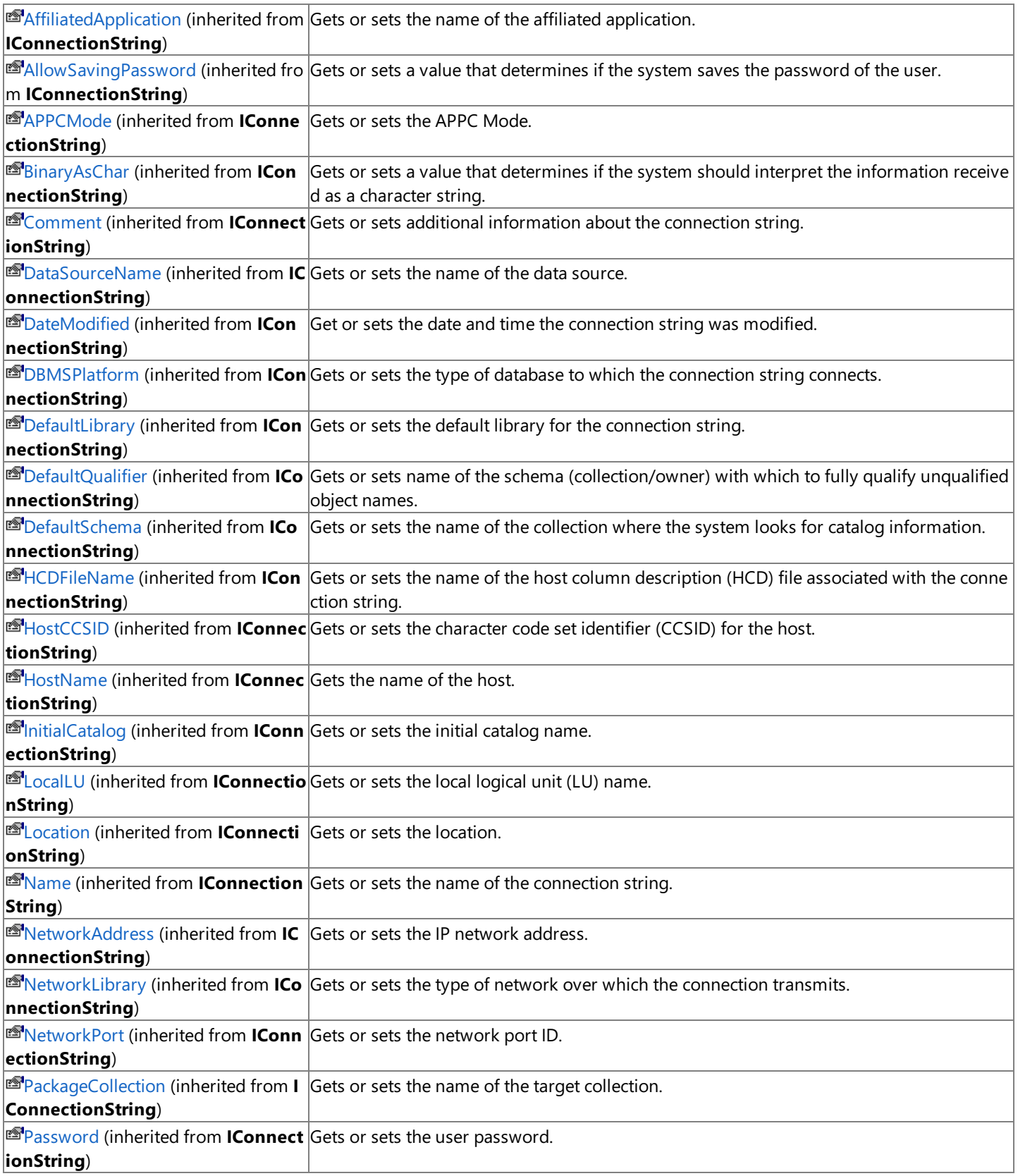

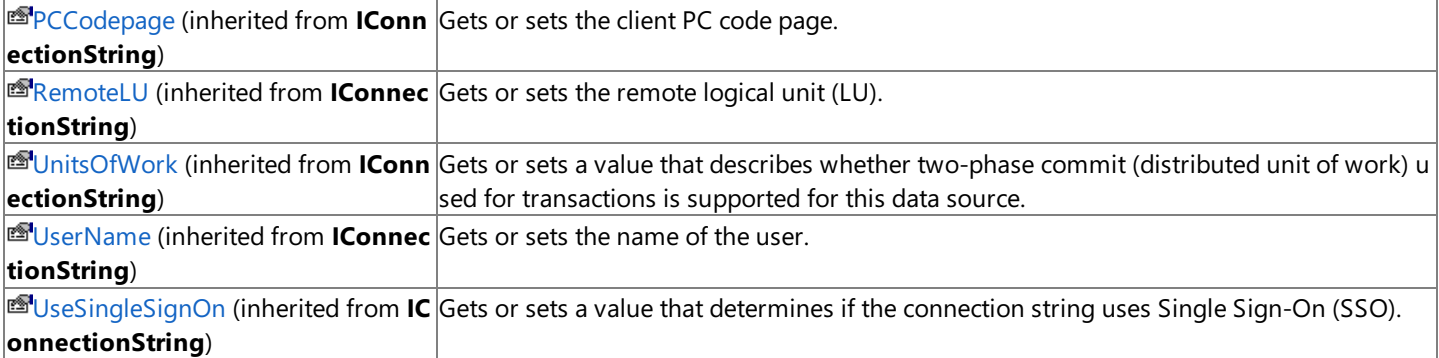

### **Public Methods**

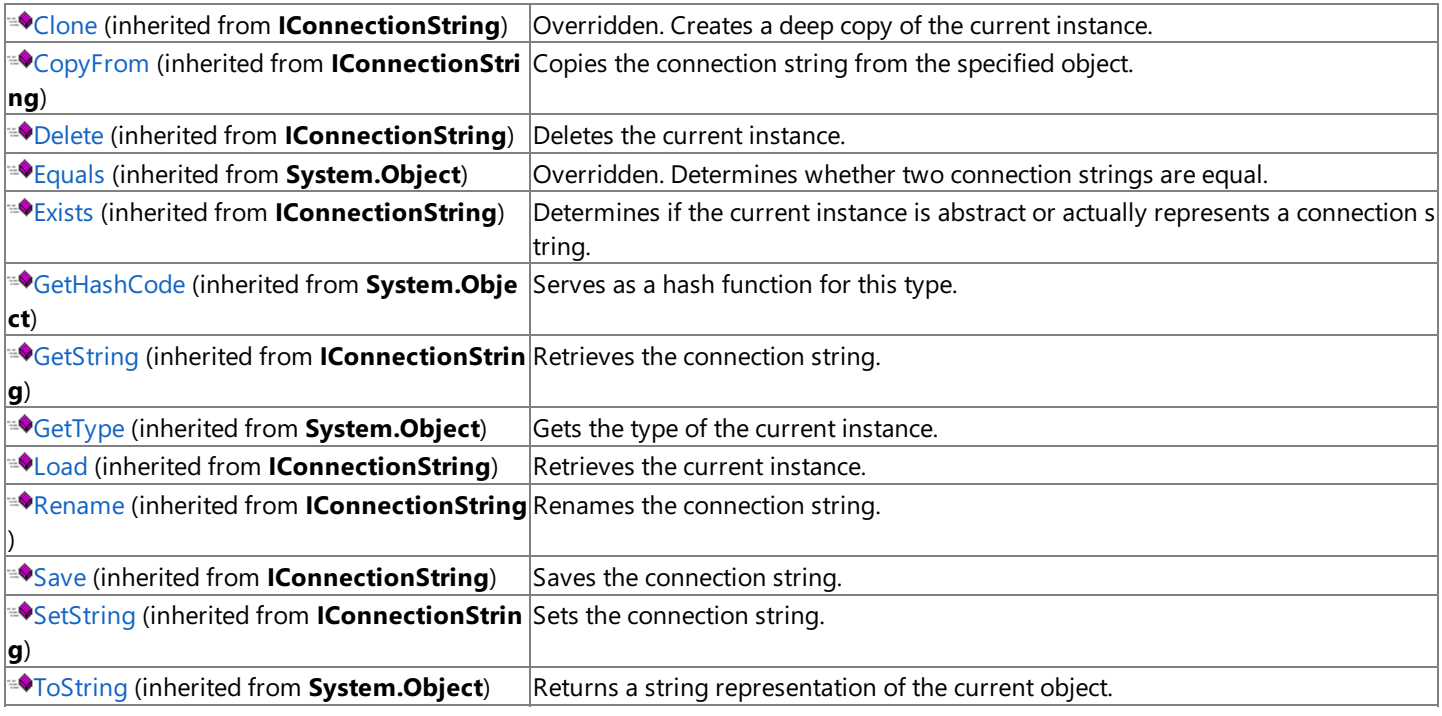

### **Protected Methods**

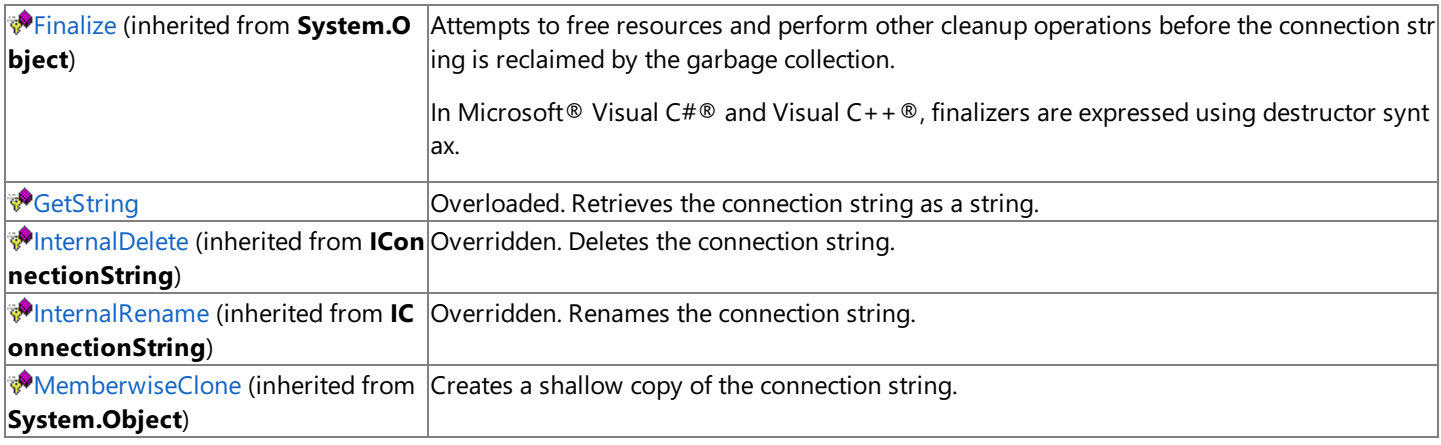

### **See Also**

[DB2OdbcConnectionString](#page-2802-0) Class | [Microsoft.HostIntegration.DataAccessLibrary](#page-2755-0) Namespace| Data Access Library [Programmer's](#page-1505-0) Guide

To download updated Host Integration Server 2004 Help from www.microsoft.com, go to <http://go.microsoft.com/fwlink/?linkid=29507>.

# **DB2OdbcConnectionString Fields**

The fields of the **DB2OdbcConnectionString** class are listed here. For a complete list of **DB2OdbcConnectionString** class members, see the [DB2OdbcConnectionString](#page-2803-0) Members topic.

### **Public Fields**

♦ S [DriverName](#page-2806-0) The name of the driver. This field is constant.

### **See Also**

[DB2OdbcConnectionString](#page-2802-0) Class | [Microsoft.HostIntegration.DataAccessLibrary](#page-2755-0) Namespace| Data Access Library [Programmer's](#page-1505-0) Guide

To download updated Host Integration Server 2004 Help from www.microsoft.com, go to <http://go.microsoft.com/fwlink/?linkid=29507>.

## <span id="page-2806-0"></span>**DB2OdbcConnectionString.DriverName Field**

The name of the driver. This field is constant.

```
Public Const DriverName As String
\lceil C#\rceilpublic const string DriverName;
[C++]public: const String* DriverName;
[JScript]
public var DriverName : String;
```
### **Remarks**

VB

The value of this constant is "Microsoft ODBC Driver for DB2".

### **Requirements**

**Platforms:** Microsoft® Windows Server™ 2003,Windows® XP Professional,Windows 2000 Server

### **See Also**

[DB2OdbcConnectionString](#page-2802-0) Class | [DB2OdbcConnectionString](#page-2803-0) Members | [Microsoft.HostIntegration.DataAccessLibrary](#page-2755-0) Namespace| Data Access Library [Programmer's](#page-1505-0) Guide

To download updated Host Integration Server 2004 Help from www.microsoft.com, go to <http://go.microsoft.com/fwlink/?linkid=29507>.

# **DB2OdbcConnectionString Methods**

The methods of the **DB2OdbcConnectionString** class arelisted here.For a completelist of **DB2OdbcConnectionString** class members, see the [DB2OdbcConnectionString](#page-2803-0) Members topic.

### **Public Methods**

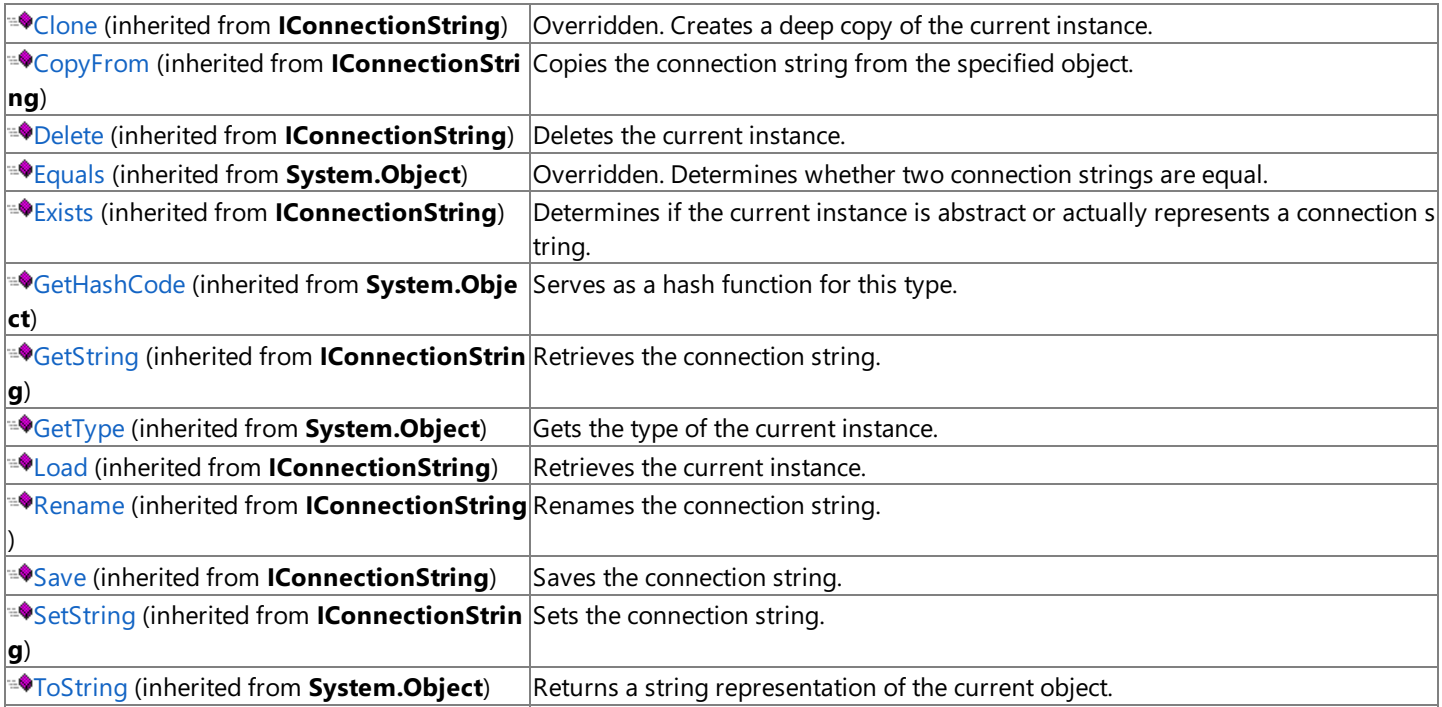

### **Protected Methods**

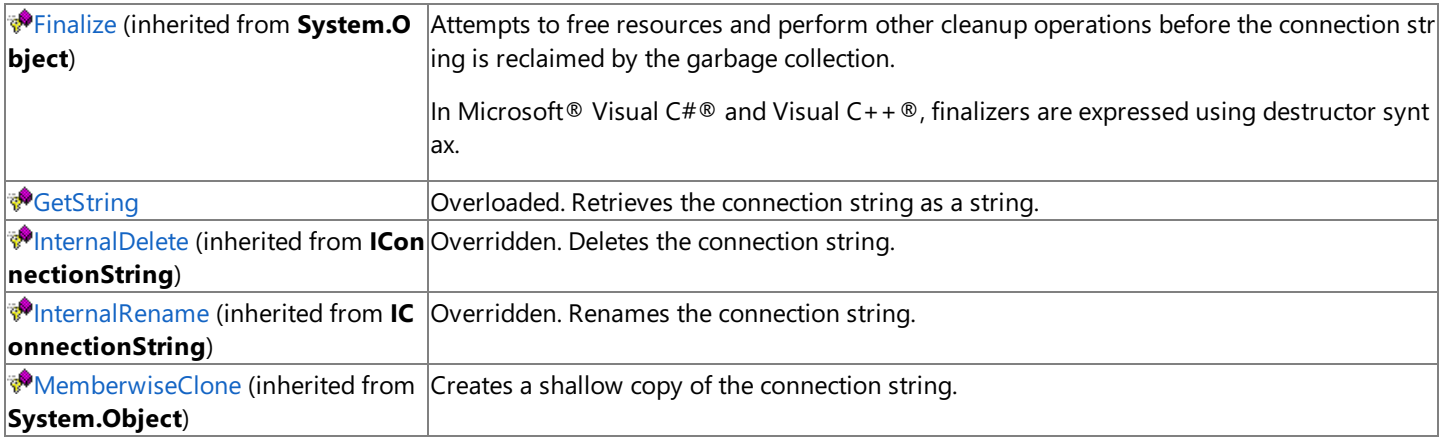

### **See Also**

[DB2OdbcConnectionString](#page-2802-0) Class | [Microsoft.HostIntegration.DataAccessLibrary](#page-2755-0) Namespace| Data Access Library [Programmer's](#page-1505-0) Guide

To download updated Host Integration Server 2004 Help from www.microsoft.com, go to <http://go.microsoft.com/fwlink/?linkid=29507>.
# <span id="page-2808-0"></span>**DB2OdbcConnectionString.GetString Method**

Retrieves the connection string.

### **Overload List**

Retrieves the connection string.

[Visual Basic] Overloads Protected Function [GetString\(System.String\)](#page-2809-0) As String

[C#] protected string [GetString\(System.String\);](#page-2809-0)

[C++] protected: String\* [GetString\(System.String\);](#page-2809-0)

[JScript] protected function [GetString\(System.String\)](#page-2809-0) : String;

### Inherited from [IConnectionString.](#page-2999-0)

[Visual Basic] Overloads Public MustOverride Function GetString() As String

[C#] public abstract string GetString();

 $[C++]$  public: virtual String\* GetString() = 0;

[JScript] public abstract function GetString() : String;

### **See Also**

[DB2OdbcConnectionString](#page-2802-0) Class | [DB2OdbcConnectionString](#page-2803-0) Members | [Microsoft.HostIntegration.DataAccessLibrary](#page-2755-0) Namespace| Data Access Library [Programmer's](#page-1505-0) Guide

To download updated Host Integration Server 2004 Help from www.microsoft.com, go to <http://go.microsoft.com/fwlink/?linkid=29507>.

#### <span id="page-2809-0"></span>Microsoft Host Integration Server 2004

### **DB2OdbcConnectionString.GetString Method (System.String)**

Retrieves the connection string.

VB

```
Overloads Protected Function GetString( _
   ByVal delimiter As String _
) As String
\lceil C#\rceilprotected string GetString(
   string delimiter
);
[C++]protected: String* GetString(
   String* delimiter
);
[JScript]
protected function GetString(
   delimiter : String
) : String;
```
#### **Parameters**

*delimiter*

Connection string to retrieve.

#### **Requirements**

**Platforms:** Microsoft® Windows Server™ 2003,Windows® XP Professional,Windows 2000 Server

#### **.NET Framework Security:**

• Full trust for the immediate caller. This member cannot be used by partially trusted code.

#### **See Also**

[DB2OdbcConnectionString](#page-2802-0) Class | [DB2OdbcConnectionString](#page-2803-0) Members | [Microsoft.HostIntegration.DataAccessLibrary](#page-2755-0) Namespace| Data Access Library [Programmer's](#page-1505-0) Guide| [DB2OdbcConnectionString.GetString](#page-2808-0) Overload List

To download updated Host Integration Server 2004 Help from www.microsoft.com, go to <http://go.microsoft.com/fwlink/?linkid=29507>.

<span id="page-2810-0"></span>Microsoft Host Integration Server 2004

# **DB2OdbcFileConnectionString Class**

Describes a DB2 ODBC file connection string.

For a list of all members of this type, see [DB2OdbcFileConnectionString](#page-2811-0) Members.

### [System.Object](https://msdn.microsoft.com/en-us/library/e5kfa45b(v=bts.10).aspx)

```
Microsoft.HostIntegration.DataAccessLibrary.IConnectionString
 Microsoft.HostIntegration.DataAccessLibrary.DB2OdbcConnectionString
   Microsoft.HostIntegration.DataAccessLibrary.DB2OdbcFileConnectionString
```
#### VB

```
<Serializable>
Public Class DB2OdbcFileConnectionString
   Inherits DB2OdbcConnectionString
\lceil C#\rceil[Serializable]
public class DB2OdbcFileConnectionString : DB2OdbcConnectionString
[C++][Serializable]
public __gc class DB2OdbcFileConnectionString : public
   DB2OdbcConnectionString
[JScript]
public
   Serializable
class DB2OdbcFileConnectionString extends
   DB2OdbcConnectionString
```
### **Thread Safety**

Any public static (Shared in Visual Basic) members of this type are safe for multithreaded operations. Any instance members are not guaranteed to be thread safe.

### **Requirements**

**Namespace:** [Microsoft.HostIntegration.DataAccessLibrary](#page-2755-0)

**Platforms:** Microsoft Windows Server™ 2003,Windows® XP Professional,Windows 2000 Server

**Assembly:** Microsoft.Hostintegration.Dataaccesslibrary (in Microsoft.Hostintegration.Dataaccesslibrary.dll)

### **See Also**

[DB2OdbcFileConnectionString](#page-2811-0) Members | [Microsoft.HostIntegration.DataAccessLibrary](#page-2755-0) Namespace| Data Access Library [Programmer's](#page-1505-0) Guide

To download updated Host Integration Server 2004 Help from www.microsoft.com, go to <http://go.microsoft.com/fwlink/?linkid=29507>.

# <span id="page-2811-0"></span>**DB2OdbcFileConnectionString Members**

[DB2OdbcFileConnectionString](#page-2810-0) overview

#### **Public Constructors**

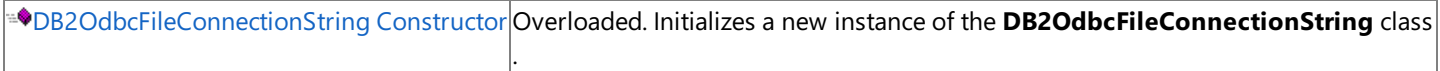

#### **Public Fields**

♦ S[ODBCExtension](#page-2819-0) The file extension for the current instance. This field is constant.

#### **Public Properties**

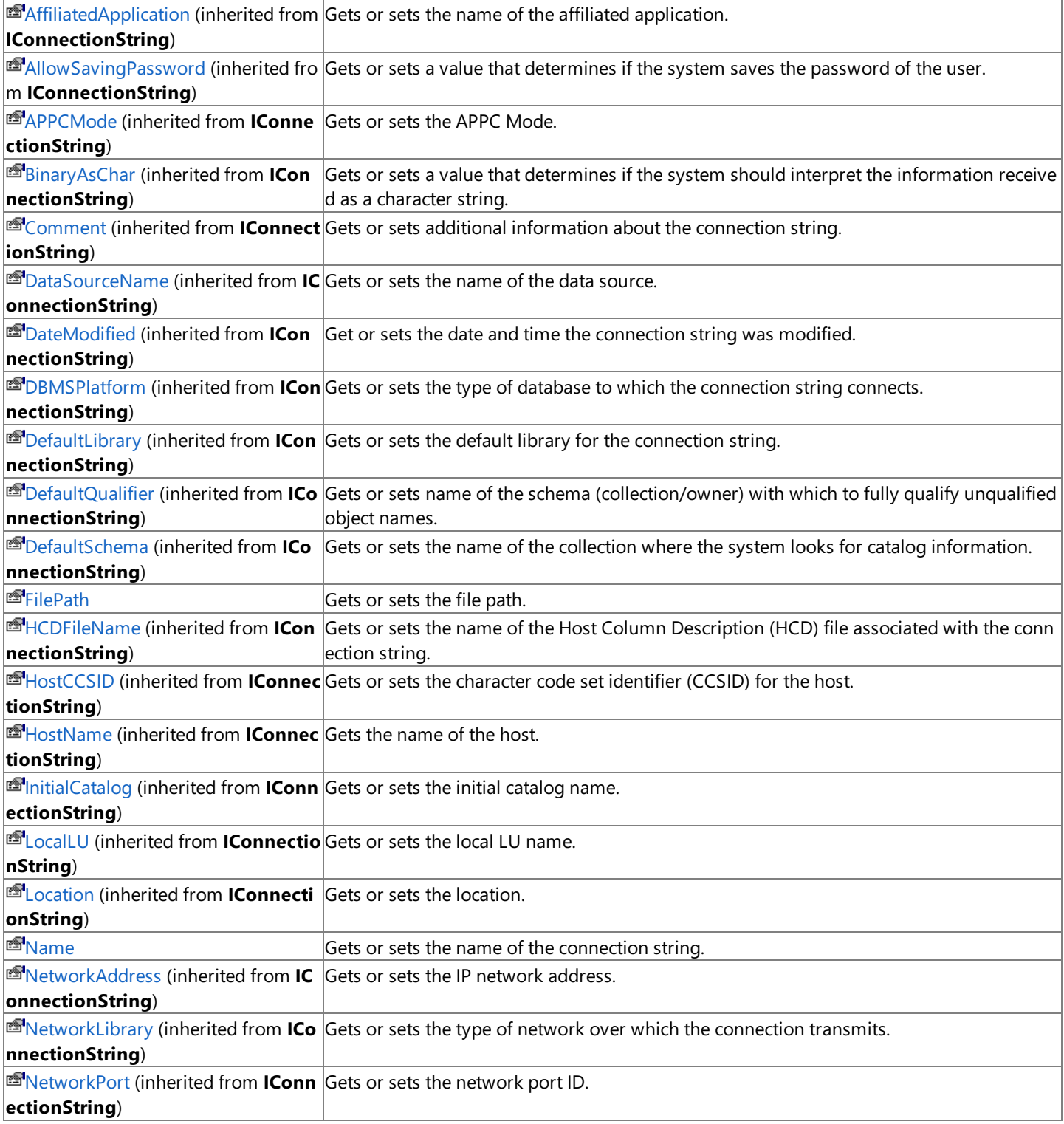

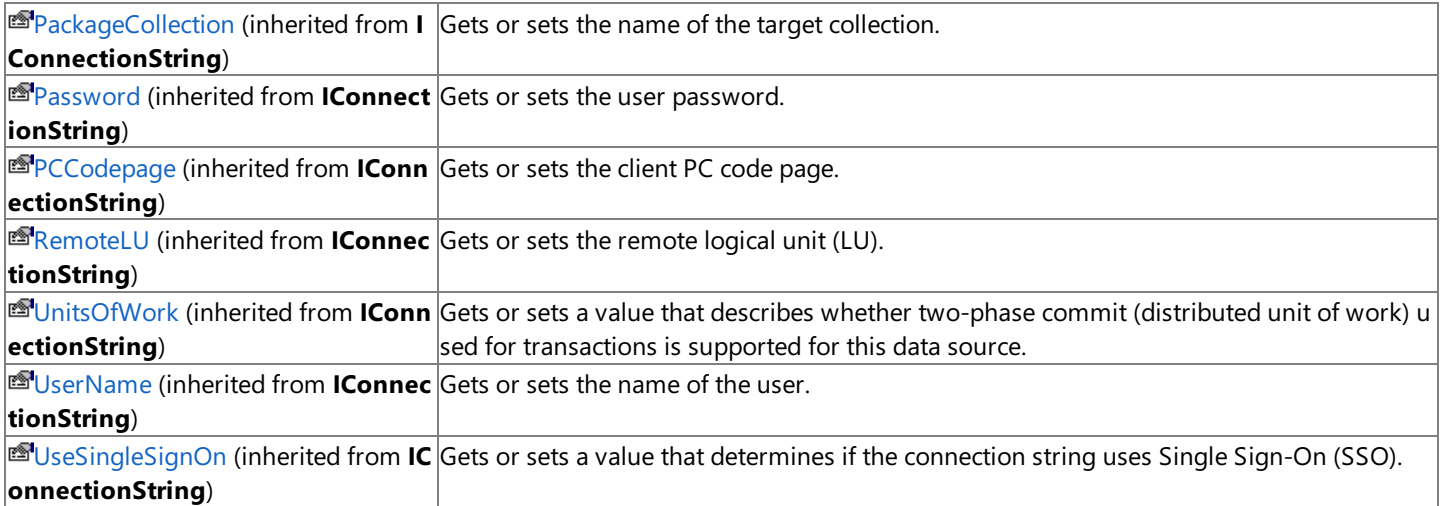

### **Public Methods**

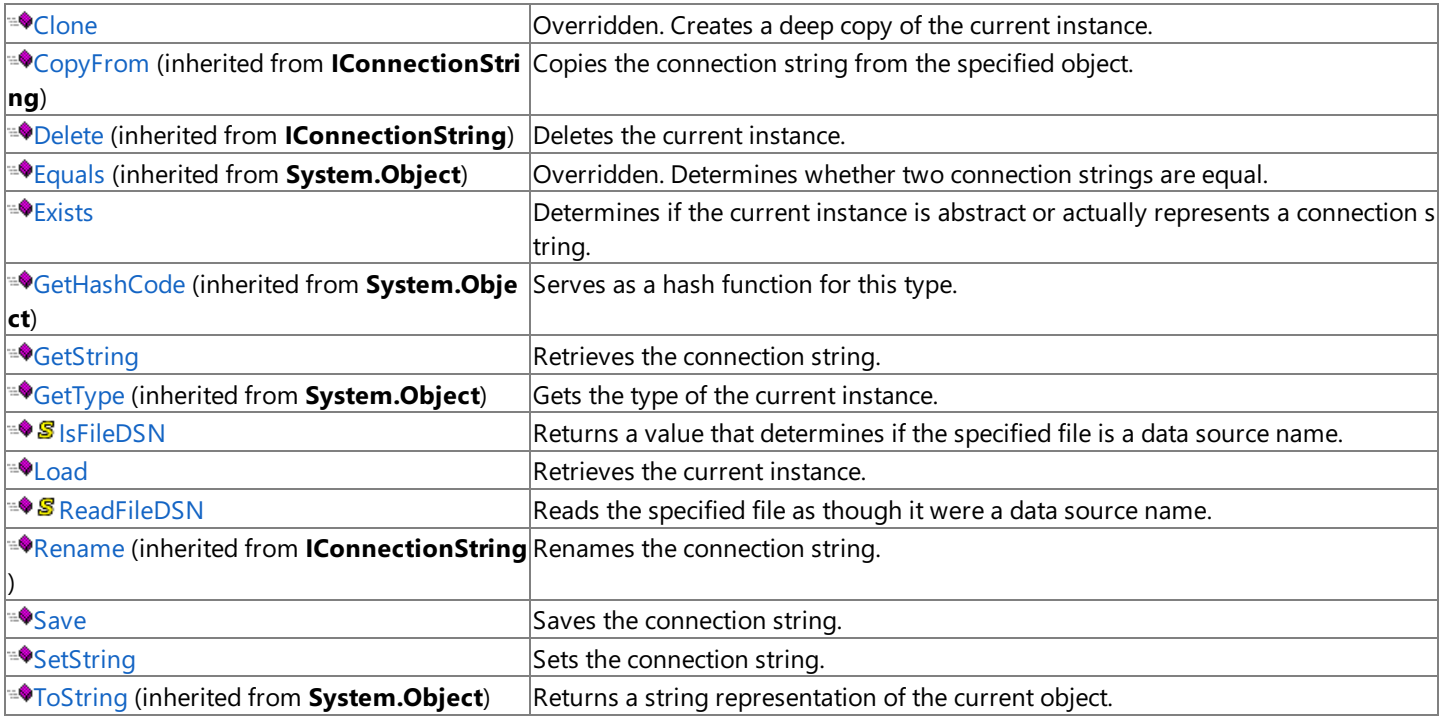

### **Protected Methods**

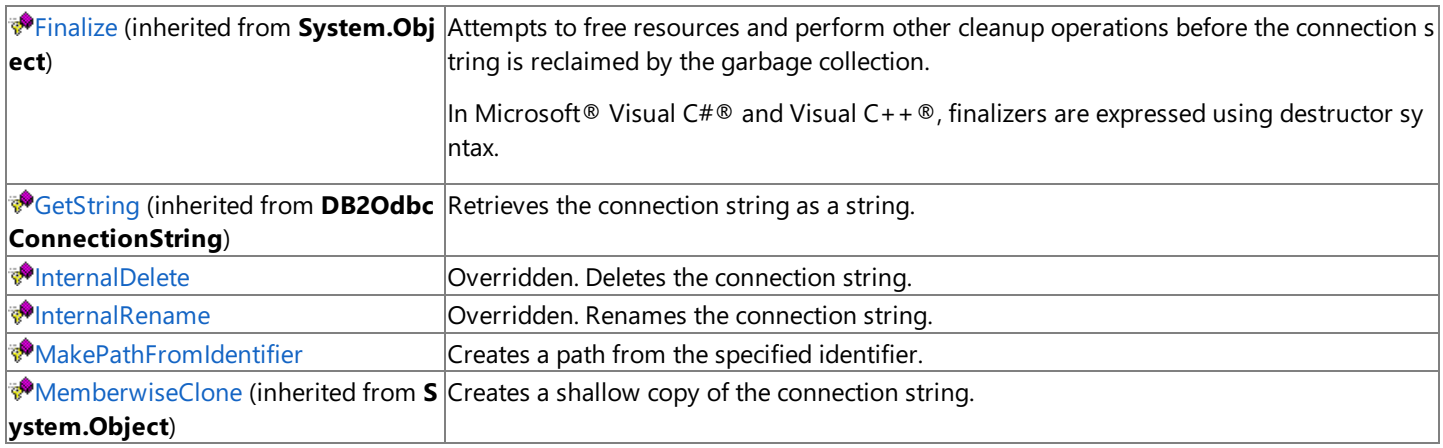

### **See Also**

[DB2OdbcFileConnectionString](#page-2810-0) Class | [Microsoft.HostIntegration.DataAccessLibrary](#page-2755-0) Namespace| Data Access Library [Programmer's](#page-1505-0) Guide

To download updated Host Integration Server 2004 Help from www.microsoft.com, go to

<http://go.microsoft.com/fwlink/?linkid=29507>.

# <span id="page-2814-0"></span>**DB2OdbcFileConnectionString Constructor**

Creates a new instance of the **DB2OdbcFileConnectionString** class.

#### **Overload List**

Creates a new instance of the **DB2OdbcFileConnectionString** class.

[Visual Basic] Public Sub New(System.String, System.Boolean)

[C#] public DB2OdbcFileConnectionString(System.String, System.Boolean);

[C++] public: DB2OdbcFileConnectionString(System.String, System.Boolean);

[JScript] public function DB2OdbcFileConnectionString(System.String, System.Boolean);

#### Creates a new instance of the **DB2OdbcFileConnectionString** class.

[Visual Basic] Public Sub New(System.String, System.Boolean, IConnectionString)

[C#] public DB2OdbcFileConnectionString(System.String, System.Boolean, IConnectionString);

[C++] public: DB2OdbcFileConnectionString(System.String, System.Boolean, IConnectionString\*);

[JScript] public function DB2OdbcFileConnectionString(System.String, System.Boolean, IConnectionString);

#### **See Also**

[DB2OdbcFileConnectionString](#page-2810-0) Class | [DB2OdbcFileConnectionString](#page-2811-0) Members | [Microsoft.HostIntegration.DataAccessLibrary](#page-2755-0) Namespace| Data Access Library [Programmer's](#page-1505-0) Guide

To download updated Host Integration Server 2004 Help from www.microsoft.com, go to <http://go.microsoft.com/fwlink/?linkid=29507>.

# <span id="page-2815-0"></span>**DB2OdbcFileConnectionString Constructor (System.String, System.Boolean)**

Initializes a new instance of the [DB2OdbcFileConnectionString](#page-2810-0) class using thespecified name.

#### VB

```
Public Sub New( \overline{\phantom{a}}ByVal name As String, _
   ByVal isFullPath As Boolean _
)
[C#]public DB2OdbcFileConnectionString(
   string name,
   bool isFullPath
);
[C++]public: DB2OdbcFileConnectionString(
   String* name,
   bool isFullPath
);
[JScript]
public function DB2OdbcFileConnectionString(
   name : String,
   isFullPath : Boolean
);
```
#### **Parameters**

```
name
 Name of the new connection string.
isFullPath
 true if the name contains the full connection path; otherwise, false.
```
#### **Remarks**

If *isFullPath* is false, then the new instance is created using the default path for the connection string.

### **Requirements**

**Platforms:** Microsoft Windows Server™ 2003, Windows® XP Professional, Windows 2000 Server

### **.NET Framework Security:**

• Full trust for the immediate caller. This member cannot be used by partially trusted code.

### **See Also**

[DB2OdbcFileConnectionString](#page-2810-0) Class | [DB2OdbcFileConnectionString](#page-2811-0) Members | [Microsoft.HostIntegration.DataAccessLibrary](#page-2755-0) Namespace| Data Access Library [Programmer's](#page-1505-0) Guide| [DB2OdbcFileConnectionString](#page-2814-0) Constructor Overload List

To download updated Host Integration Server 2004 Help from www.microsoft.com, go to <http://go.microsoft.com/fwlink/?linkid=29507>.

# <span id="page-2816-0"></span>**DB2OdbcFileConnectionString Constructor (System.String, System.Boolean, IConnectionString)**

Initializes a new instance of the [DB2OdbcFileConnectionString](#page-2810-0) class.

#### VB

```
Public Sub New( _
   ByVal name As String, _
   ByVal isFullPath As Boolean, _
   ByVal connStr As IConnectionString _
\lambda[C#]
public DB2OdbcFileConnectionString(
   string name,
   bool isFullPath,
   IConnectionString connStr
);
[C++]public: DB2OdbcFileConnectionString(
   String* name,
   bool isFullPath,
   IConnectionString* connStr
);
[JScript]
public function DB2OdbcFileConnectionString(
   name : String,
   isFullPath : Boolean,
   connStr : IConnectionString
);
```
#### **Parameters**

#### *name*

Name of the new connection string. *isFullPath* **true** if the connection string contains a full path; otherwise, **false**. *connStr* A [IConnectionString](#page-2999-0) containing the new connection string.

#### **Remarks**

If *isFullPath* is **false**, then the new instance is created using the default path for the connection string.

This constructor is designed as a copy constructor. Using *connStr*, you can create a new instance of an existing connection string and give it a new friendly name.

#### **Requirements**

**Platforms:** Microsoft Windows Server™ 2003,Windows® XP Professional,Windows 2000 Server

#### **.NET Framework Security:**

• Full trust for the immediate caller. This member cannot be used by partially trusted code.

### **See Also**

[DB2OdbcFileConnectionString](#page-2810-0) Class | [DB2OdbcFileConnectionString](#page-2811-0) Members | [Microsoft.HostIntegration.DataAccessLibrary](#page-2755-0) Namespace| Data Access Library [Programmer's](#page-1505-0) Guide| [DB2OdbcFileConnectionString](#page-2814-0) Constructor Overload List

To download updated Host Integration Server 2004 Help from www.microsoft.com, go to <http://go.microsoft.com/fwlink/?linkid=29507>.

# **DB2OdbcFileConnectionString Fields**

The fields of the **DB2OdbcFileConnectionString** class are listed here. For a complete list of **DB2OdbcFileConnectionString** class members, seethe [DB2OdbcFileConnectionString](#page-2811-0) Members topic.

#### **Public Fields**

 $\bullet$  S[ODBCExtension](#page-2819-0) The file extension for the current instance. This field is constant.

#### **See Also**

[DB2OdbcFileConnectionString](#page-2810-0) Class | [Microsoft.HostIntegration.DataAccessLibrary](#page-2755-0) Namespace| Data Access Library [Programmer's](#page-1505-0) Guide

To download updated Host Integration Server 2004 Help from www.microsoft.com, go to <http://go.microsoft.com/fwlink/?linkid=29507>.

<span id="page-2819-0"></span>Microsoft Host Integration Server 2004

# **DB2OdbcFileConnectionString.ODBCExtension Field**

The file extension for the current instance. This field is constant.

```
Public Const ODBCExtension As String
\lceil C#\rceilpublic const string ODBCExtension;
[C++]public: const String* ODBCExtension;
[JScript]
public var ODBCExtension : String;
```
### **Remarks**

VB

The value of this constant is "dsn".

### **Requirements**

**Platforms:** Microsoft Windows Server™ 2003,Windows® XP Professional,Windows 2000 Server

### **See Also**

[DB2OdbcFileConnectionString](#page-2810-0) Class | [DB2OdbcFileConnectionString](#page-2811-0) Members | [Microsoft.HostIntegration.DataAccessLibrary](#page-2755-0) Namespace| Data Access Library [Programmer's](#page-1505-0) Guide

To download updated Host Integration Server 2004 Help from www.microsoft.com, go to <http://go.microsoft.com/fwlink/?linkid=29507>.

# **DB2OdbcFileConnectionString Properties**

The properties of the **DB2OdbcFileConnectionString** class are listed here. For a complete list of **[DB2OdbcFileConnectionString](#page-2811-0)** class members, see the DB2OdbcFileConnectionString Members topic.

#### **Public Properties**

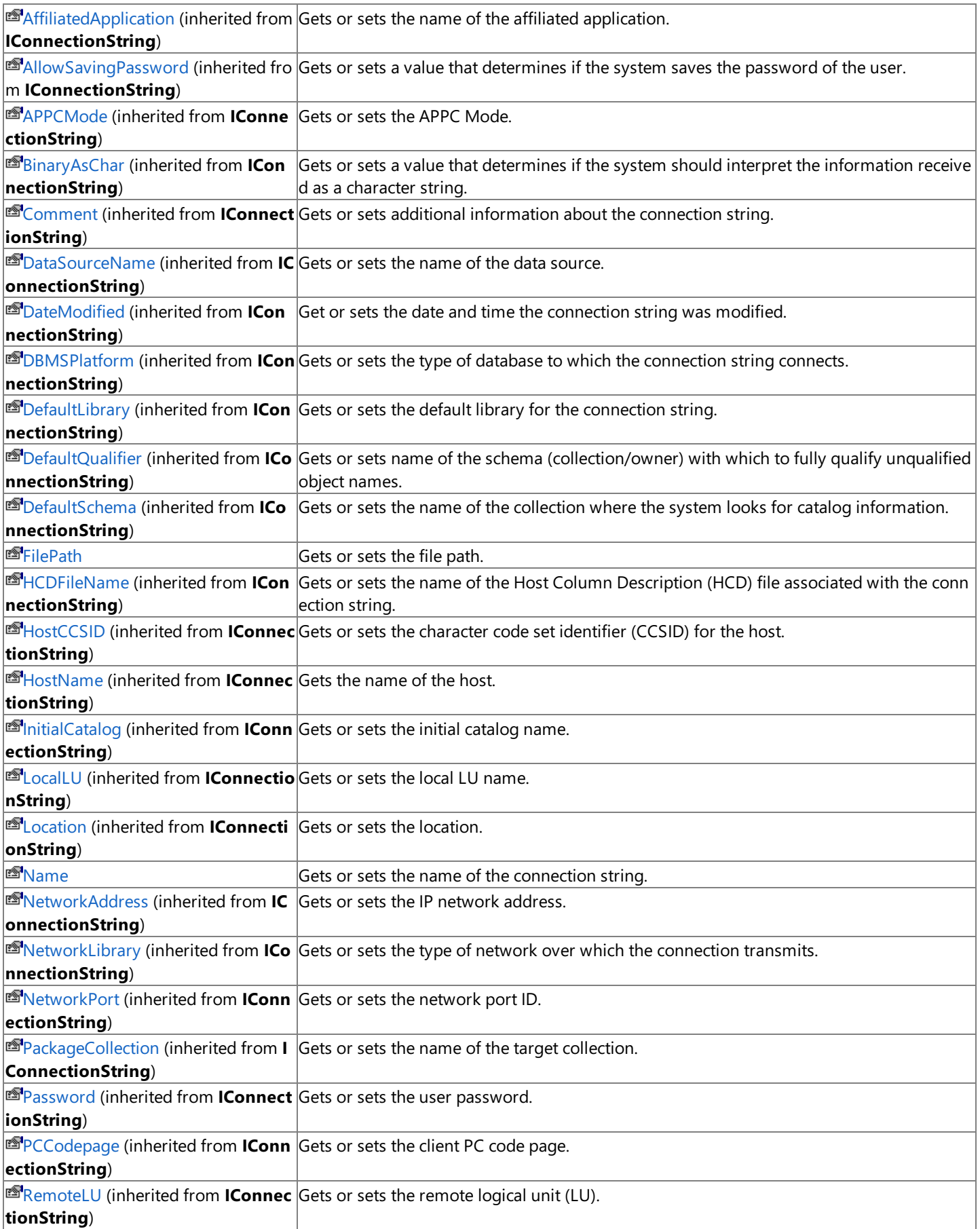

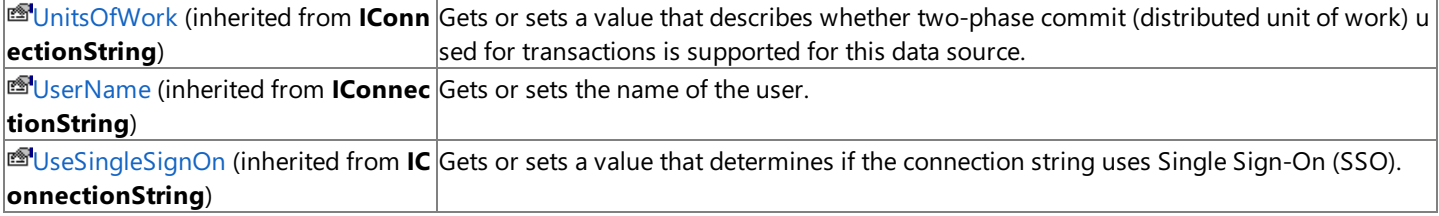

#### **See Also**

[DB2OdbcFileConnectionString](#page-2810-0) Class | [Microsoft.HostIntegration.DataAccessLibrary](#page-2755-0) Namespace| Data Access Library [Programmer's](#page-1505-0) Guide

To download updated Host Integration Server 2004 Help from www.microsoft.com, go to <http://go.microsoft.com/fwlink/?linkid=29507>.

# <span id="page-2822-0"></span>**DB2OdbcFileConnectionString.FilePath Property**

Gets or sets the file path.

VB

```
Public ReadOnly Property FilePath As String
\lceil C#\rceilpublic string FilePath {get;}
[C++]public: __property String* get_FilePath();
[JScript]
public function get FilePath() : String;
```
#### **Requirements**

Platforms: Microsoft Windows Server<sup>™</sup> 2003, Windows® XP Professional, Windows 2000 Server

#### **.NET Framework Security:**

• Full trust for the immediate caller. This member cannot be used by partially trusted code.

#### **See Also**

[DB2OdbcFileConnectionString](#page-2810-0) Class | [DB2OdbcFileConnectionString](#page-2811-0) Members | [Microsoft.HostIntegration.DataAccessLibrary](#page-2755-0) Namespace| Data Access Library [Programmer's](#page-1505-0) Guide

To download updated Host Integration Server 2004 Help from www.microsoft.com, go to <http://go.microsoft.com/fwlink/?linkid=29507>.

VB

## <span id="page-2823-0"></span>**DB2OdbcFileConnectionString.Name Property**

Gets or sets the name of the connection string.

```
Overrides Public Property Name As String
\lceil C#\rceilpublic override string Name {get; set;}
[C++]<br>public: __property String* get_Name();
public: __property String* get_Name();
public: __property void set_Name(String*);
[JScript]
public override function get Name() : String;
public override function set Name(String);
```
#### **Requirements**

**Platforms:** Microsoft Windows Server™ 2003,Windows® XP Professional,Windows 2000 Server

#### **.NET Framework Security:**

• Full trust for the immediate caller. This member cannot be used by partially trusted code.

#### **See Also**

[DB2OdbcFileConnectionString](#page-2810-0) Class | [DB2OdbcFileConnectionString](#page-2811-0) Members | [Microsoft.HostIntegration.DataAccessLibrary](#page-2755-0) Namespace| Data Access Library [Programmer's](#page-1505-0) Guide

To download updated Host Integration Server 2004 Help from www.microsoft.com, go to <http://go.microsoft.com/fwlink/?linkid=29507>.

# **DB2OdbcFileConnectionString Methods**

The methods of the **DB2OdbcFileConnectionString** class are listed here. For a complete list of **[DB2OdbcFileConnectionString](#page-2811-0)** class members, see the DB2OdbcFileConnectionString Members topic.

### **Public Methods**

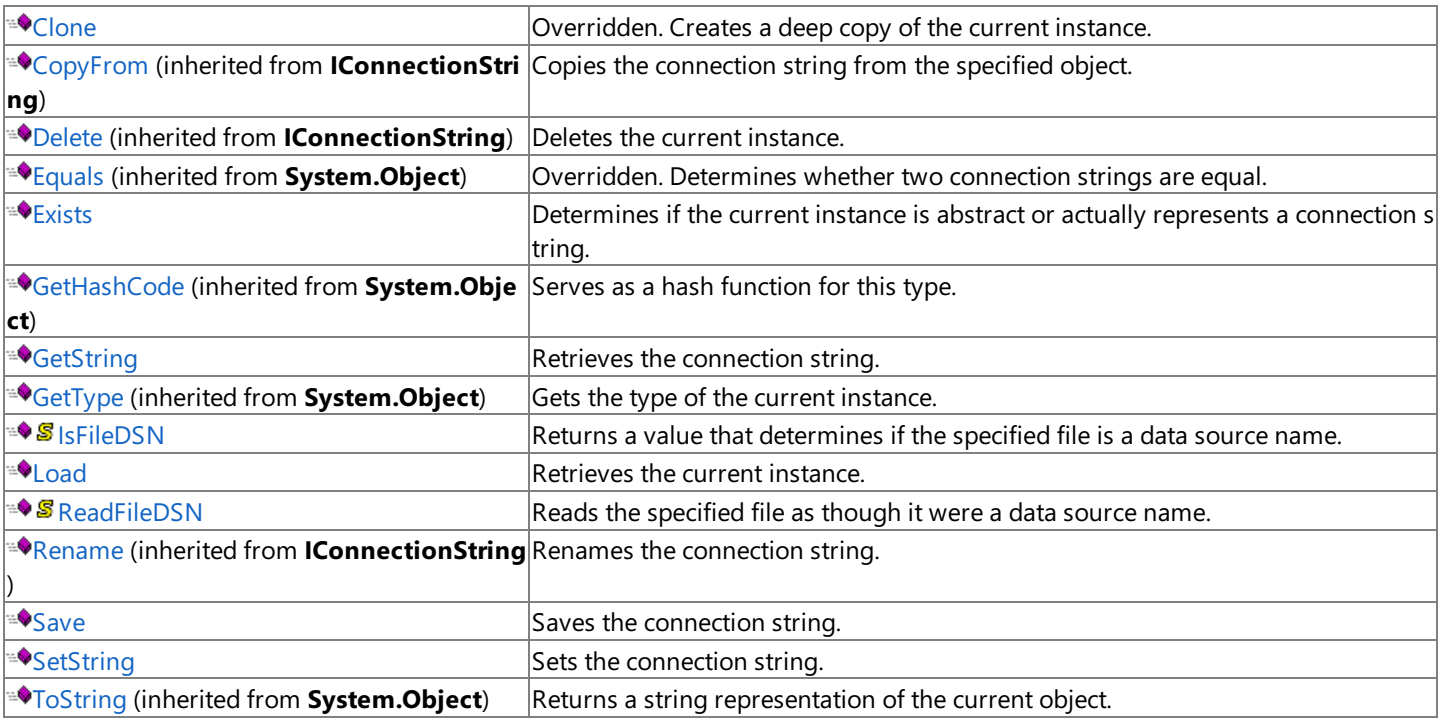

### **Protected Methods**

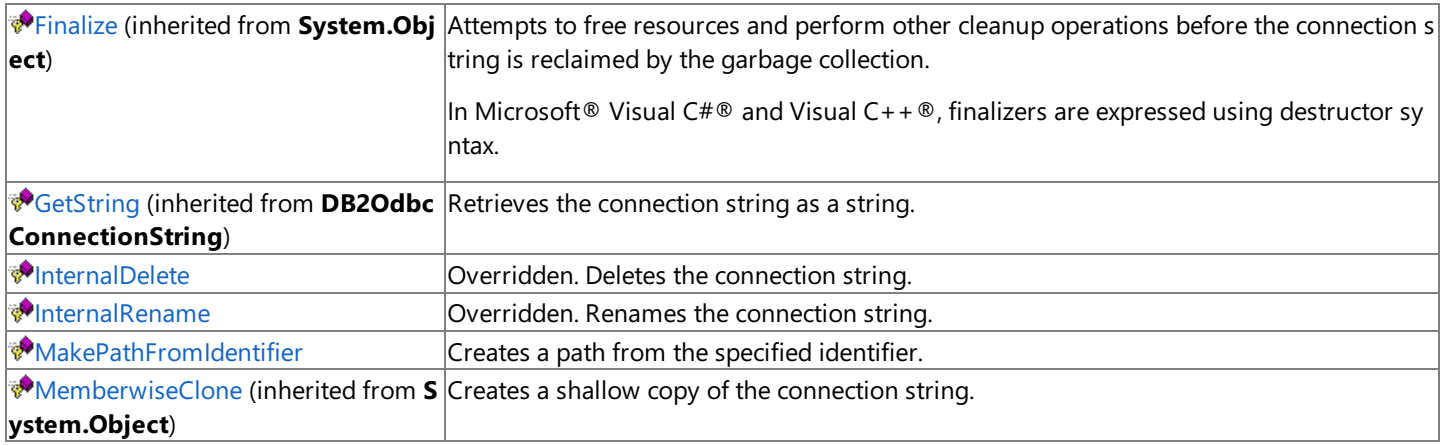

#### **See Also**

[DB2OdbcFileConnectionString](#page-2810-0) Class | [Microsoft.HostIntegration.DataAccessLibrary](#page-2755-0) Namespace| Data Access Library [Programmer's](#page-1505-0) Guide

To download updated Host Integration Server 2004 Help from www.microsoft.com, go to <http://go.microsoft.com/fwlink/?linkid=29507>.

VB

# <span id="page-2825-0"></span>**DB2OdbcFileConnectionString.Clone Method**

Creates a deep copy of the current instance.

```
Overrides Public Function Clone() As IConnectionString
\lceil C#\rceilpublic override IConnectionString Clone();
[C++]public: IConnectionString* Clone();
[JScript]
public override function Clone() : IConnectionString;
```
#### **Requirements**

Platforms: Microsoft Windows Server<sup>™</sup> 2003, Windows® XP Professional, Windows 2000 Server

#### **.NET Framework Security:**

• Full trust for the immediate caller. This member cannot be used by partially trusted code.

#### **See Also**

[DB2OdbcFileConnectionString](#page-2810-0) Class | [DB2OdbcFileConnectionString](#page-2811-0) Members | [Microsoft.HostIntegration.DataAccessLibrary](#page-2755-0) Namespace| Data Access Library [Programmer's](#page-1505-0) Guide

To download updated Host Integration Server 2004 Help from www.microsoft.com, go to <http://go.microsoft.com/fwlink/?linkid=29507>.

#### <span id="page-2826-0"></span>Microsoft Host Integration Server 2004

VB

### **DB2OdbcFileConnectionString.Exists Method**

Determines if the current instance is abstract or actually represents a connection string.

```
Overrides Public Function Exists() As Boolean
\lceil C#\rceilpublic override bool Exists();
[C++]public: bool Exists();
[JScript]
public override function Exists() : Boolean;
```
#### **Return Value**

**true** if the current instance represents a connection string; otherwise, false.

#### **Requirements**

**Platforms:** Microsoft Windows Server™ 2003,Windows® XP Professional,Windows 2000 Server

#### **.NET Framework Security:**

• Full trust for the immediate caller. This member cannot be used by partially trusted code.

#### **See Also**

[DB2OdbcFileConnectionString](#page-2810-0) Class | [DB2OdbcFileConnectionString](#page-2811-0) Members | [Microsoft.HostIntegration.DataAccessLibrary](#page-2755-0) Namespace| Data Access Library [Programmer's](#page-1505-0) Guide| Data Access Library [Programmer's](#page-1505-0) Guide

To download updated Host Integration Server 2004 Help from www.microsoft.com, go to <http://go.microsoft.com/fwlink/?linkid=29507>.

# <span id="page-2827-0"></span>**DB2OdbcFileConnectionString.GetString Method**

Retrieves the connection string.

### **Overload List**

Retrieves the connection string.

[Visual Basic] Overloads Overrides Public Function GetString() As String

[C#] public override string GetString();

[C++] public: String\* GetString();

[JScript] public override function GetString() : String;

Inherited from [DB2OdbcConnectionString](#page-2802-0).

[Visual Basic] Overloads Protected Function [GetString\(System.String\)](#page-2808-0) As String

[C#] protected string [GetString\(System.String\);](#page-2808-0)

[C++] protected: String\* [GetString\(System.String\);](#page-2808-0)

[JScript] protected function [GetString\(System.String\)](#page-2808-0) : String;

### **See Also**

[DB2OdbcFileConnectionString](#page-2810-0) Class | [DB2OdbcFileConnectionString](#page-2811-0) Members | [Microsoft.HostIntegration.DataAccessLibrary](#page-2755-0) Namespace| Data Access Library [Programmer's](#page-1505-0) Guide

To download updated Host Integration Server 2004 Help from www.microsoft.com, go to <http://go.microsoft.com/fwlink/?linkid=29507>.

# <span id="page-2828-0"></span>**DB2OdbcFileConnectionString.GetString Method ()**

Retrieves the connection string.

```
Overrides Overloads Public Function GetString() As String
\lceil C#\rceilpublic override string GetString();
[C++]public: String* GetString();
[JScript]
public override function GetString() : String;
```
#### **Return value**

VB

The connection string of the current instance.

#### **Requirements**

**Platforms:** Microsoft Windows Server™ 2003,Windows® XP Professional,Windows 2000 Server

#### **.NET Framework Security:**

• Full trust for the immediate caller. This member cannot be used by partially trusted code.

#### **See Also**

[DB2OdbcFileConnectionString](#page-2810-0) Class | [DB2OdbcFileConnectionString](#page-2811-0) Members | [Microsoft.HostIntegration.DataAccessLibrary](#page-2755-0) Namespace| Data Access Library [Programmer's](#page-1505-0) Guide| [DB2OdbcFileConnectionString.GetString](#page-2827-0) Overload List

To download updated Host Integration Server 2004 Help from www.microsoft.com, go to <http://go.microsoft.com/fwlink/?linkid=29507>.

VB

# <span id="page-2829-0"></span>**DB2OdbcFileConnectionString.InternalDelete Method**

Deletes the connection string.

```
Overrides Protected Function InternalDelete() As Boolean
\lceil C#\rceilprotected override bool InternalDelete();
[C++]protected: bool InternalDelete();
[JScript]
protected override function InternalDelete() : Boolean;
```
#### **Return value**

**true** if the deletion was successful; otherwise, **false**.

#### **Requirements**

**Platforms:** Microsoft Windows Server™ 2003,Windows® XP Professional,Windows 2000 Server

#### **.NET Framework Security:**

• Full trust for the immediate caller. This member cannot be used by partially trusted code.

#### **See Also**

[DB2OdbcFileConnectionString](#page-2810-0) Class | [DB2OdbcFileConnectionString](#page-2811-0) Members | [Microsoft.HostIntegration.DataAccessLibrary](#page-2755-0) Namespace| Data Access Library [Programmer's](#page-1505-0) Guide

To download updated Host Integration Server 2004 Help from www.microsoft.com, go to <http://go.microsoft.com/fwlink/?linkid=29507>.

# <span id="page-2830-0"></span>**DB2OdbcFileConnectionString.InternalRename Method**

Renames the connection string.

VB

```
Overrides Protected Sub InternalRename( _
   ByVal destIdentifier As String _
\lambdaC#1protected override void InternalRename(
   string destIdentifier
);
[C++]protected: void InternalRename(
   String* destIdentifier
);
[JScript]
protected override function InternalRename(
   destIdentifier : String
);
```
### **Parameters**

*destIdentifier* The new name for the connection string.

### **Requirements**

Platforms: Microsoft Windows Server<sup>™</sup> 2003, Windows® XP Professional, Windows 2000 Server

#### **.NET Framework Security:**

• Full trust for the immediate caller. This member cannot be used by partially trusted code.

#### **See Also**

[DB2OdbcFileConnectionString](#page-2810-0) Class | [DB2OdbcFileConnectionString](#page-2811-0) Members | [Microsoft.HostIntegration.DataAccessLibrary](#page-2755-0) Namespace| Data Access Library [Programmer's](#page-1505-0) Guide

To download updated Host Integration Server 2004 Help from www.microsoft.com, go to <http://go.microsoft.com/fwlink/?linkid=29507>.

#### <span id="page-2831-0"></span>Microsoft Host Integration Server 2004

VB

## **DB2OdbcFileConnectionString.IsFileDSN Method**

Returns a value that describes if the file is a data source name (DSN).

```
Public Shared Function IsFileDSN( _
   ByVal file As String _
) As Boolean
\lceilC#\rceilpublic static bool IsFileDSN(
   string file
);
[C++]public: static bool IsFileDSN(
   String* file
);
[JScript]
public static function IsFileDSN(
   file : String
) : Boolean;
```
#### **Parameters**

*file*

The specified file.

#### **Return value**

true if the file is a DSN; otherwise, false.

#### **Requirements**

Platforms: Microsoft Windows Server<sup>™</sup> 2003, Windows® XP Professional, Windows 2000 Server

#### **.NET Framework Security:**

• Full trust for the immediate caller. This member cannot be used by partially trusted code.

#### **See Also**

[DB2OdbcFileConnectionString](#page-2810-0) Class | [DB2OdbcFileConnectionString](#page-2811-0) Members | [Microsoft.HostIntegration.DataAccessLibrary](#page-2755-0) Namespace| Data Access Library [Programmer's](#page-1505-0) Guide

To download updated Host Integration Server 2004 Help from www.microsoft.com, go to <http://go.microsoft.com/fwlink/?linkid=29507>.

VB

# <span id="page-2832-0"></span>**DB2OdbcFileConnectionString.Load Method**

Loads the connection string.

```
Overrides Public Sub Load()
\lceil C#\rceilpublic override void Load();
[C++]public: void Load();
[JScript]
public override function Load();
```
### **Requirements**

Platforms: Microsoft Windows Server<sup>™</sup> 2003, Windows® XP Professional, Windows 2000 Server

### **.NET Framework Security:**

• Full trust for the immediate caller. This member cannot be used by partially trusted code.

### **See Also**

[DB2OdbcFileConnectionString](#page-2810-0) Class | [DB2OdbcFileConnectionString](#page-2811-0) Members | [Microsoft.HostIntegration.DataAccessLibrary](#page-2755-0) Namespace| Data Access Library [Programmer's](#page-1505-0) Guide

To download updated Host Integration Server 2004 Help from www.microsoft.com, go to <http://go.microsoft.com/fwlink/?linkid=29507>.

# <span id="page-2833-0"></span>**DB2OdbcFileConnectionString.MakePathFromIdentifier Method**

Creates a path based on the specified identifier.

#### VB

```
Protected Function MakePathFromIdentifier( _
   ByVal identifier As String _
) As String
\lceil C#\rceilprotected string MakePathFromIdentifier(
   string identifier
);
[C++]protected: String* MakePathFromIdentifier(
   String* identifier
);
[JScript]
protected function MakePathFromIdentifier(
   identifier : String
) : String;
```
### **Parameters**

*identifier*

The identifier from which to create a path.

#### **Return Value**

A new path.

#### **Requirements**

**Platforms:** Microsoft Windows Server™ 2003,Windows® XP Professional,Windows 2000 Server

#### **.NET Framework Security:**

• Full trust for the immediate caller. This member cannot be used by partially trusted code.

#### **See Also**

[DB2OdbcFileConnectionString](#page-2810-0) Class | [DB2OdbcFileConnectionString](#page-2811-0) Members | [Microsoft.HostIntegration.DataAccessLibrary](#page-2755-0) Namespace| Data Access Library [Programmer's](#page-1505-0) Guide

To download updated Host Integration Server 2004 Help from www.microsoft.com, go to <http://go.microsoft.com/fwlink/?linkid=29507>.

#### <span id="page-2834-0"></span>Microsoft Host Integration Server 2004

### **DB2OdbcFileConnectionString.ReadFileDSN Method**

Reads the specified file as a data source name.

```
VB
   Public Shared Function ReadFileDSN( _
      ByVal file As String _
   ) As DB2OdbcFileConnectionString
   \lceil C#\rceilpublic static DB2OdbcFileConnectionString ReadFileDSN(
      string file
   );
   [C++]public: static DB2OdbcFileConnectionString* ReadFileDSN(
      String* file
   );
   [JScript]
   public static function ReadFileDSN(
      file : String
   ) : DB2OdbcFileConnectionString;
```
#### **Parameters**

*file*

The file to read.

#### **Return value**

A [DB2OdbcFileConnectionString](#page-2810-0) for the file.

#### **Requirements**

**Platforms:** Microsoft Windows Server™ 2003,Windows® XP Professional,Windows 2000 Server

### **.NET Framework Security:**

• Full trust for the immediate caller. This member cannot be used by partially trusted code.

#### **See Also**

[DB2OdbcFileConnectionString](#page-2810-0) Class | [DB2OdbcFileConnectionString](#page-2811-0) Members | [Microsoft.HostIntegration.DataAccessLibrary](#page-2755-0) Namespace| Data Access Library [Programmer's](#page-1505-0) Guide

To download updated Host Integration Server 2004 Help from www.microsoft.com, go to <http://go.microsoft.com/fwlink/?linkid=29507>.

VB

# <span id="page-2835-0"></span>**DB2OdbcFileConnectionString.Save Method**

Saves the connection string.

```
Overrides Public Sub Save()
\lceil C#\rceilpublic override void Save();
[C++]public: void Save();
[JScript]
public override function Save();
```
#### **Requirements**

**Platforms:** Windows 2000

#### **.NET Framework Security:**

• Full trust for the immediate caller. This member cannot be used by partially trusted code.

#### **See Also**

[DB2OdbcFileConnectionString](#page-2810-0) Class | [DB2OdbcFileConnectionString](#page-2811-0) Members | [Microsoft.HostIntegration.DataAccessLibrary](#page-2755-0) Namespace| Data Access Library [Programmer's](#page-1505-0) Guide

To download updated Host Integration Server 2004 Help from www.microsoft.com, go to <http://go.microsoft.com/fwlink/?linkid=29507>.

#### <span id="page-2836-0"></span>Microsoft Host Integration Server 2004

### **DB2OdbcFileConnectionString.SetString Method**

Sets the connection string.

VB

```
Overrides Public Sub SetString( _
   ByVal val As String _
\lambdaC#1public override void SetString(
   string val
);
[C++]public: void SetString(
   String* val
);
[JScript]
public override function SetString(
   val : String
);
```
#### **Parameters**

*val*

Value to set the connection string to.

#### **Requirements**

Platforms: Microsoft Windows Server<sup>™</sup> 2003, Windows® XP Professional, Windows 2000 Server

#### **.NET Framework Security:**

• Full trust for the immediate caller. This member cannot be used by partially trusted code.

#### **See Also**

[DB2OdbcFileConnectionString](#page-2810-0) Class | [DB2OdbcFileConnectionString](#page-2811-0) Members | [Microsoft.HostIntegration.DataAccessLibrary](#page-2755-0) Namespace| Data Access Library [Programmer's](#page-1505-0) Guide

To download updated Host Integration Server 2004 Help from www.microsoft.com, go to <http://go.microsoft.com/fwlink/?linkid=29507>.

```
Microsoft Host Integration Server 2004
```
# **DB2OdbcRegConnectionString Class**

Describes the DB2 ODBC registration connection string.

For a list of all members of this type, see [DB2OdbcRegConnectionString](#page-2838-0) Members.

```
System.Object
```

```
Microsoft.HostIntegration.DataAccessLibrary.IConnectionString
 Microsoft.HostIntegration.DataAccessLibrary.DB2OdbcConnectionString
   Microsoft.HostIntegration.DataAccessLibrary.DB2OdbcRegConnectionString
    Microsoft.HostIntegration.DataAccessLibrary.DB2OdbcSysConnectionString
    Microsoft.HostIntegration.DataAccessLibrary.DB2OdbcUserConnectionString
```
VB

```
<Serializable>
MustInherit Public Class DB2OdbcRegConnectionString
   Inherits DB2OdbcConnectionString
\lceil C#\rceil[Serializable]
public abstract class DB2OdbcRegConnectionString :
   DB2OdbcConnectionString
[C++][Serializable]
public __gc __abstract class DB2OdbcRegConnectionString : public
   DB2OdbcConnectionString
[JScript]
public
   Serializable
abstract class DB2OdbcRegConnectionString extends
   DB2OdbcConnectionString
```
### **Thread Safety**

Any public static (Shared in Microsoft® Visual Basic®) members of this type are safe for multithreaded operations. Any instance members are not guaranteed to be thread safe.

### **Requirements**

**Namespace:** [Microsoft.HostIntegration.DataAccessLibrary](#page-2755-0)

**Platforms:** Microsoft Windows Server™ 2003,Windows® XP Professional,Windows 2000 Server

**Assembly:** Microsoft.Hostintegration.Dataaccesslibrary (in Microsoft.Hostintegration.Dataaccesslibrary.dll)

### **See Also**

[DB2OdbcRegConnectionString](#page-2838-0) Members | [Microsoft.HostIntegration.DataAccessLibrary](#page-2755-0) Namespace

To download updated Host Integration Server 2004 Help from www.microsoft.com, go to <http://go.microsoft.com/fwlink/?linkid=29507>.

# <span id="page-2838-0"></span>**DB2OdbcRegConnectionString Members**

[DB2OdbcRegConnectionString](#page-2837-0) overview

### **Public Properties**

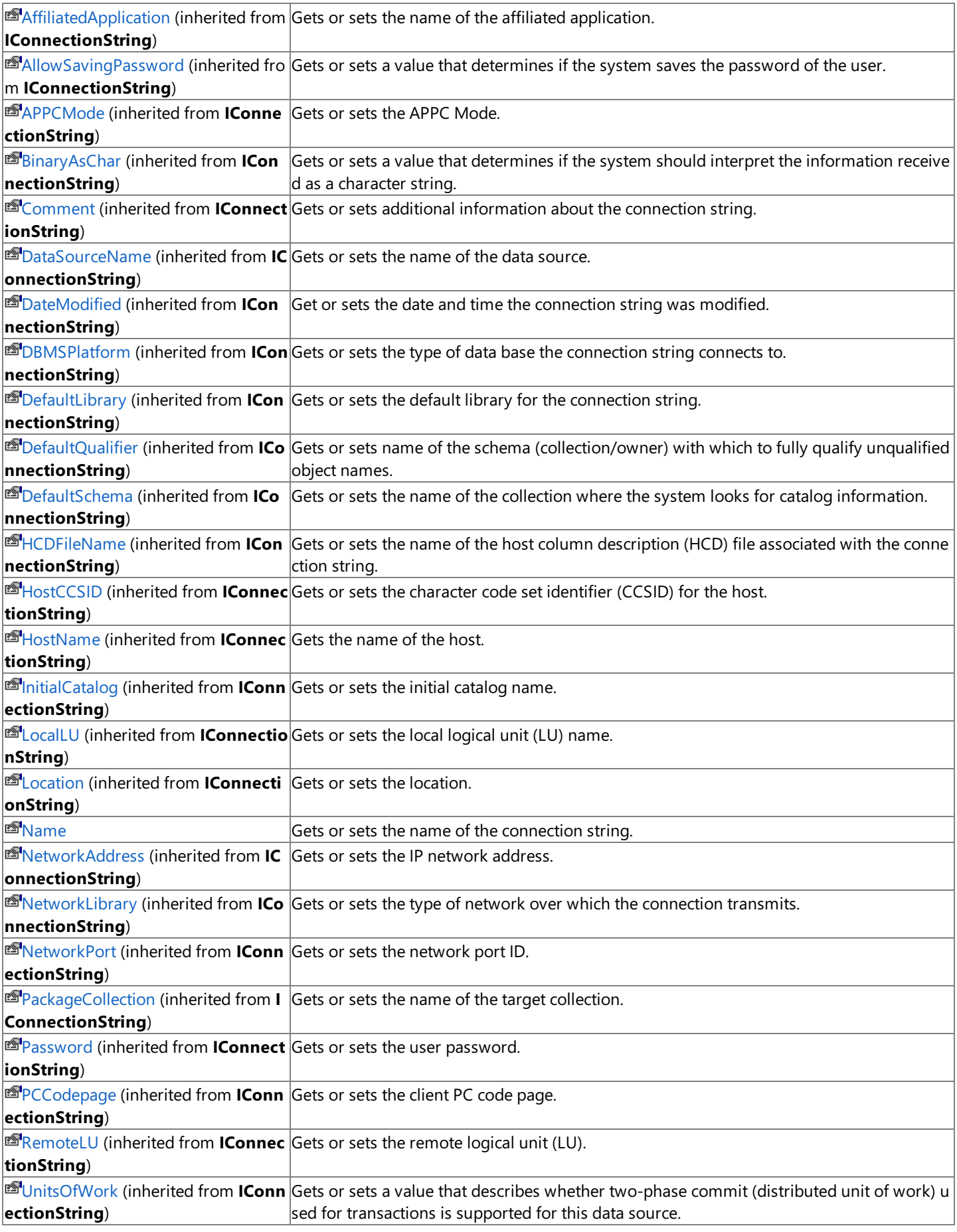

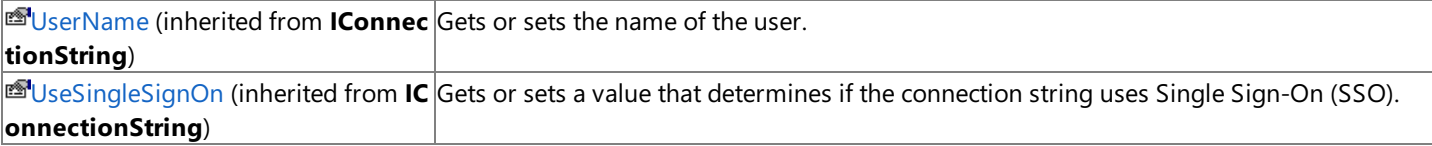

### **Public Methods**

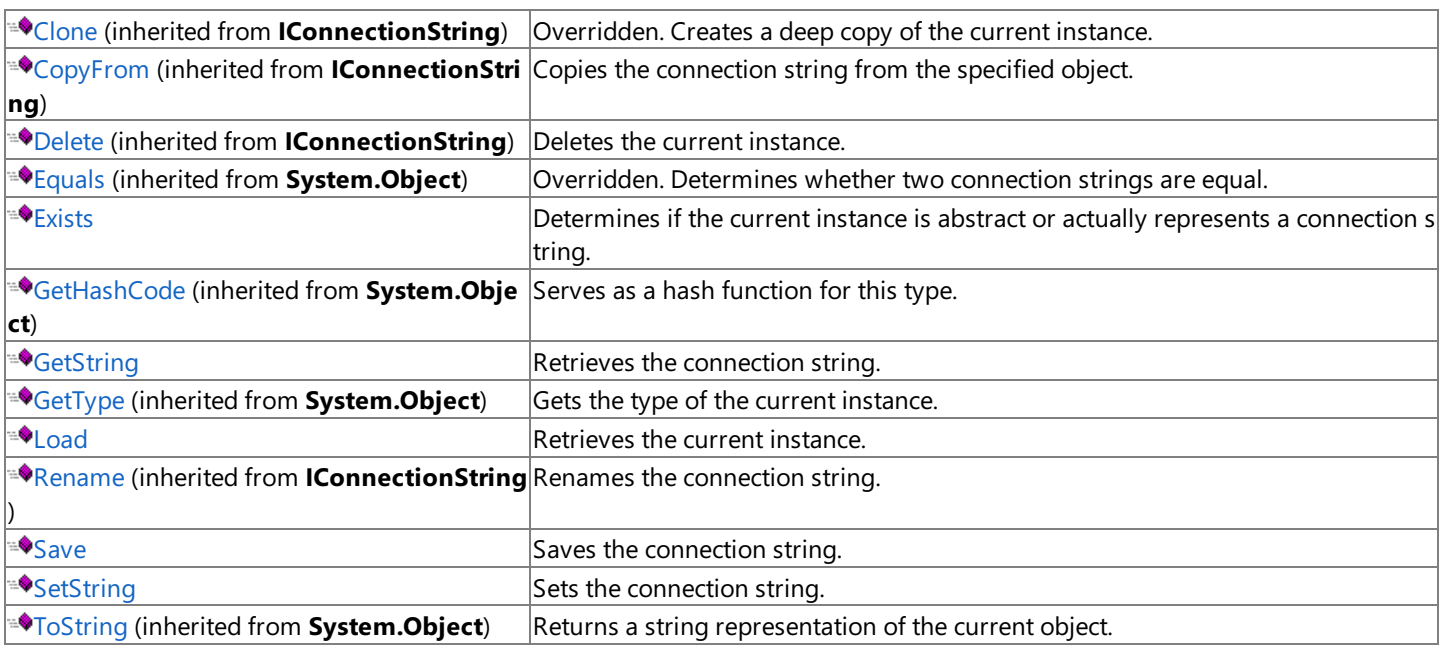

### **Protected Methods**

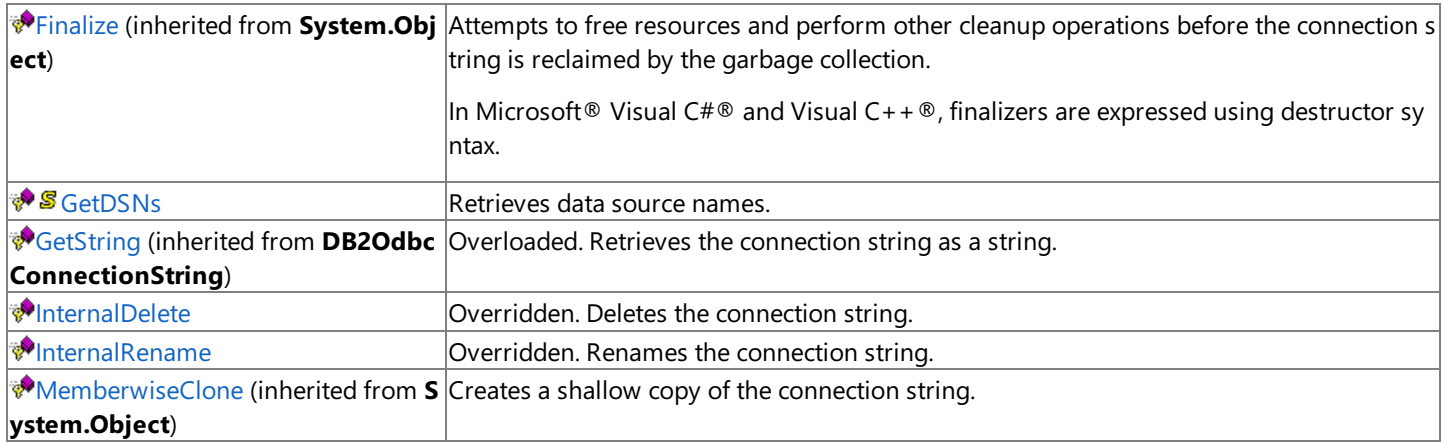

### **See Also**

[DB2OdbcRegConnectionString](#page-2837-0) Class | [Microsoft.HostIntegration.DataAccessLibrary](#page-2755-0) Namespace| Data Access Library [Programmer's](#page-1505-0) Guide

To download updated Host Integration Server 2004 Help from www.microsoft.com, go to <http://go.microsoft.com/fwlink/?linkid=29507>.

# **DB2OdbcRegConnectionString Properties**

The properties of the **DB2OdbcRegConnectionString** class are listed here. For a complete list of **[DB2OdbcRegConnectionString](#page-2838-0)** class members, see the DB2OdbcRegConnectionString Members topic.

### **Public Properties**

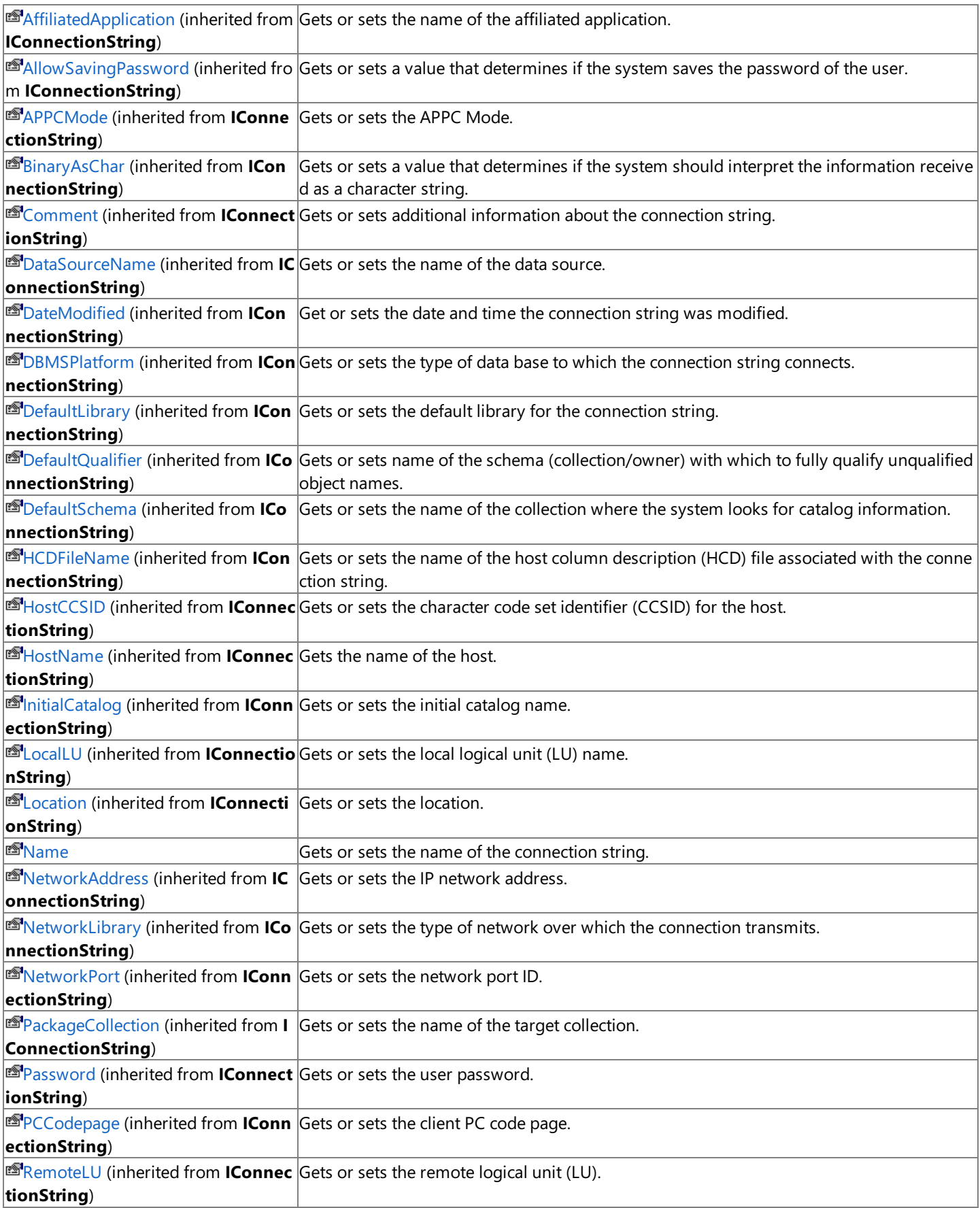

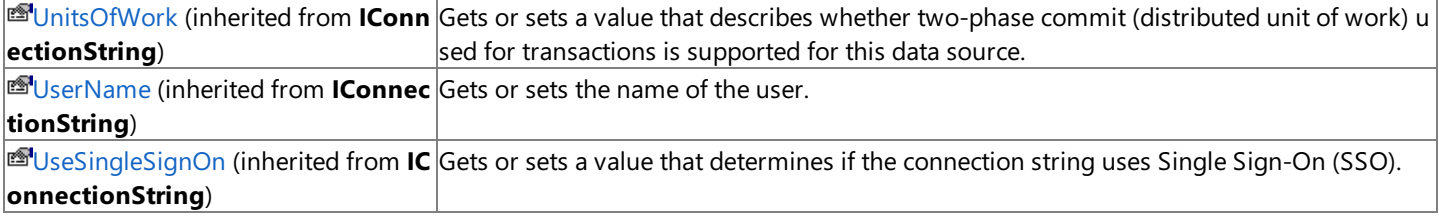

#### **See Also**

[DB2OdbcRegConnectionString](#page-2837-0) Class | [Microsoft.HostIntegration.DataAccessLibrary](#page-2755-0) Namespace| Data Access Library [Programmer's](#page-1505-0) Guide

To download updated Host Integration Server 2004 Help from www.microsoft.com, go to <http://go.microsoft.com/fwlink/?linkid=29507>.

VB

# <span id="page-2842-0"></span>**DB2OdbcRegConnectionString.Name Property**

Gets or sets the name of the connection string.

```
Overrides Public Property Name As String
\lceil C#\rceilpublic override string Name {get; set;}
[C++]public: __property String* get_Name();
public: __property void set_Name(String*);
[JScript]
public override function get Name() : String;
public override function set Name(String);
```
#### **Requirements**

**Platforms:** Microsoft Windows Server™ 2003,Windows® XP Professional,Windows 2000 Server

#### **.NET Framework Security:**

• Full trust for the immediate caller. This member cannot be used by partially trusted code.

#### **See Also**

[DB2OdbcRegConnectionString](#page-2837-0) Class | [DB2OdbcRegConnectionString](#page-2838-0) Members | [Microsoft.HostIntegration.DataAccessLibrary](#page-2755-0) Namespace| Data Access Library [Programmer's](#page-1505-0) Guide

To download updated Host Integration Server 2004 Help from www.microsoft.com, go to <http://go.microsoft.com/fwlink/?linkid=29507>.

# **DB2OdbcRegConnectionString Methods**

The methods of the **DB2OdbcRegConnectionString** class arelisted here.For a completelist of **[DB2OdbcRegConnectionString](#page-2838-0)** class members, see the DB2OdbcRegConnectionString Members topic.

#### **Public Methods**

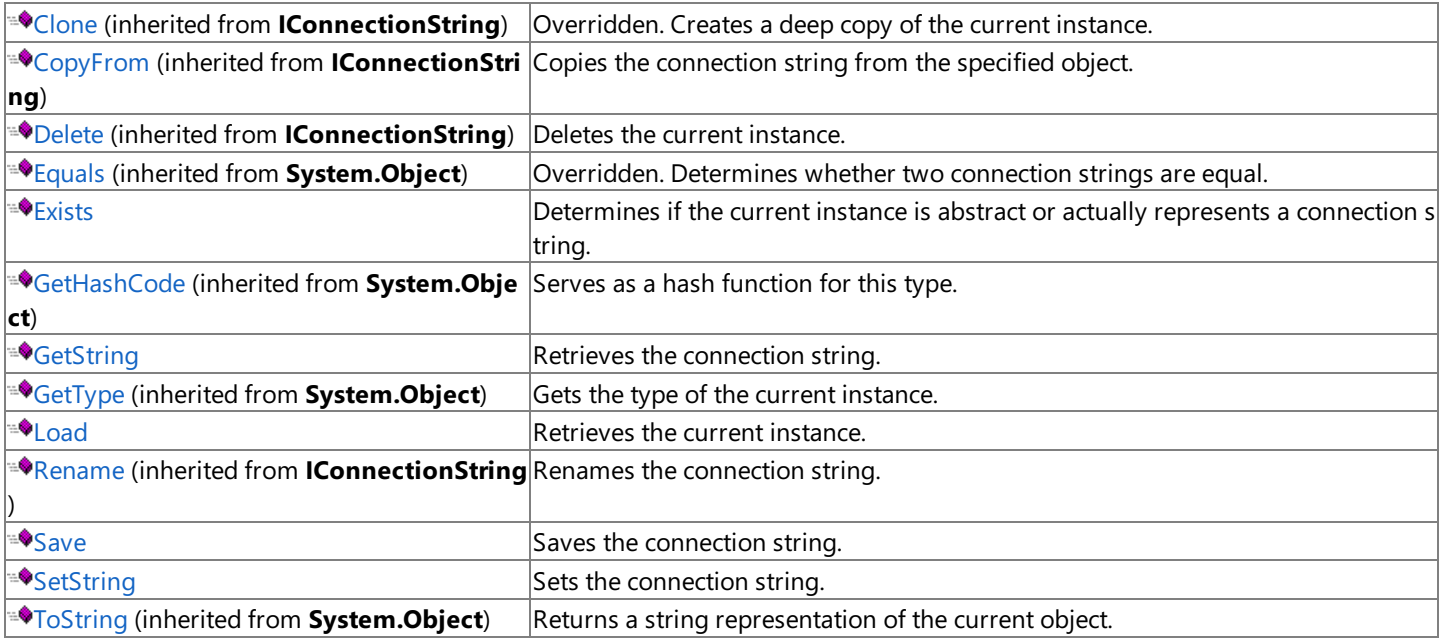

### **Protected Methods**

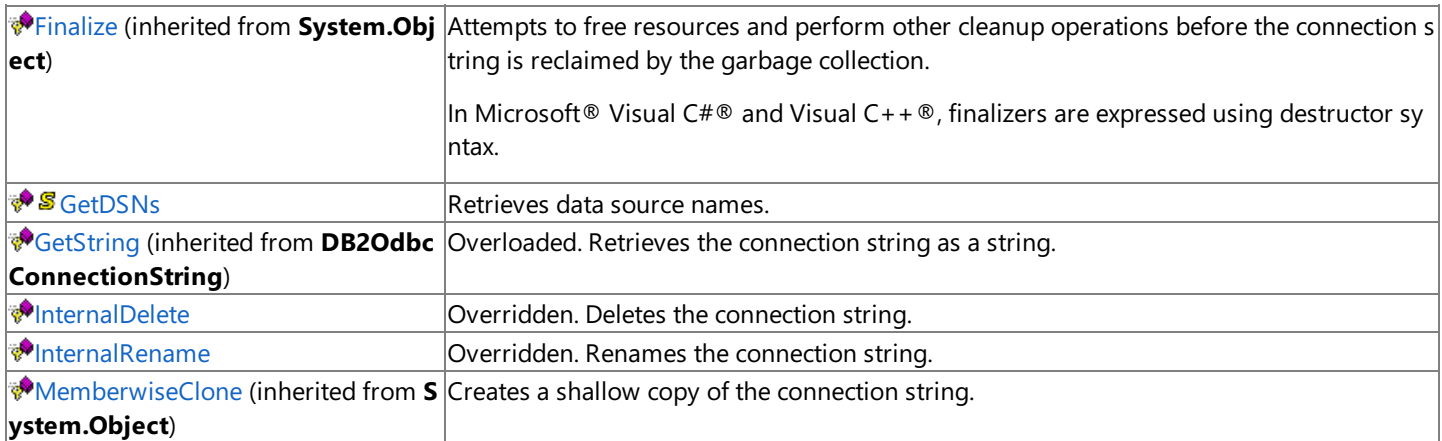

#### **See Also**

[DB2OdbcRegConnectionString](#page-2837-0) Class | [Microsoft.HostIntegration.DataAccessLibrary](#page-2755-0) Namespace| Data Access Library [Programmer's](#page-1505-0) Guide

To download updated Host Integration Server 2004 Help from www.microsoft.com, go to <http://go.microsoft.com/fwlink/?linkid=29507>.
# <span id="page-2844-0"></span>**DB2OdbcRegConnectionString.Exists Method**

Determines if the current instance is abstract or actually represents a connection string.

```
Overrides Public Function Exists() As Boolean
\lceil C#\rceilpublic override bool Exists();
[C++]public: bool Exists();
[JScript]
public override function Exists() : Boolean;
```
#### **Return value**

VB

**true** if the instance is a connection string; otherwise, **false**.

#### **Requirements**

**Platforms:** Microsoft Windows Server™ 2003,Windows® XP Professional,Windows 2000 Server

#### **.NET Framework Security:**

• Full trust for the immediate caller. This member cannot be used by partially trusted code.

#### **See Also**

[DB2OdbcRegConnectionString](#page-2837-0) Class | [DB2OdbcRegConnectionString](#page-2838-0) Members | [Microsoft.HostIntegration.DataAccessLibrary](#page-2755-0) Namespace

To download updated Host Integration Server 2004 Help from www.microsoft.com, go to <http://go.microsoft.com/fwlink/?linkid=29507>.

# **DB2OdbcRegConnectionString.GetDSNs Method**

Retrieves one or more data source names.

```
VB
   Protected Shared Function GetDSNs( _
      ByVal isSystem As Boolean _
   ) As ArrayList
   \lceil C#\rceilprotected static ArrayList GetDSNs(
      bool isSystem
   );
   [C++]protected: static ArrayList* GetDSNs(
      bool isSystem
   );
   [JScript]
   protected static function GetDSNs(
      isSystem : Boolean
   ) : ArrayList;
```
#### **Parameters**

#### *isSystem*

**true** if the current string is a system connection string; otherwise, **false**.

#### **Requirements**

**Platforms:** Microsoft Windows Server™ 2003,Windows® XP Professional,Windows 2000 Server

#### **.NET Framework Security:**

• Full trust for the immediate caller. This member cannot be used by partially trusted code.

#### **See Also**

[DB2OdbcRegConnectionString](#page-2837-0) Class | [DB2OdbcRegConnectionString](#page-2838-0) Members | [Microsoft.HostIntegration.DataAccessLibrary](#page-2755-0) Namespace| Data Access Library [Programmer's](#page-1505-0) Guide

To download updated Host Integration Server 2004 Help from www.microsoft.com, go to <http://go.microsoft.com/fwlink/?linkid=29507>.

# <span id="page-2846-0"></span>**DB2OdbcRegConnectionString.GetString Method**

Retrieves the connection string of the current instance.

# **Overload List**

Retrieves the connection string of the current instance.

[Visual Basic] Overloads Overrides Public Function GetString() As String

[C#] public override string GetString();

[C++] public: String\* GetString();

[JScript] public override function GetString() : String;

Inherited from [DB2OdbcConnectionString](#page-2802-0).

[Visual Basic] Overloads Protected Function [GetString\(System.String\)](#page-2808-0) As String

[C#] protected string [GetString\(System.String\);](#page-2808-0)

[C++] protected: String\* [GetString\(System.String\);](#page-2808-0)

[JScript] protected function [GetString\(System.String\)](#page-2808-0) : String;

# **See Also**

[DB2OdbcRegConnectionString](#page-2837-0) Class | [DB2OdbcRegConnectionString](#page-2838-0) Members | [Microsoft.HostIntegration.DataAccessLibrary](#page-2755-0) Namespace| Data Access Library [Programmer's](#page-1505-0) Guide

To download updated Host Integration Server 2004 Help from www.microsoft.com, go to <http://go.microsoft.com/fwlink/?linkid=29507>.

VB

# <span id="page-2847-0"></span>**DB2OdbcRegConnectionString.GetString Method ()**

Retrieves the connection string of the current instance.

```
Overrides Overloads Public Function GetString() As String
\lceil C#\rceilpublic override string GetString();
[C++]public: String* GetString();
[JScript]
public override function GetString() : String;
```
#### **Requirements**

**Platforms:** Microsoft Windows Server™ 2003,Windows® XP Professional,Windows 2000 Server

#### **.NET Framework Security:**

• Full trust for the immediate caller. This member cannot be used by partially trusted code.

#### **See Also**

[DB2OdbcRegConnectionString](#page-2837-0) Class | [DB2OdbcRegConnectionString](#page-2838-0) Members | [Microsoft.HostIntegration.DataAccessLibrary](#page-2755-0) Namespace| Data Access Library [Programmer's](#page-1505-0) Guide| [DB2OdbcRegConnectionString.GetString](#page-2846-0) Overload List

To download updated Host Integration Server 2004 Help from www.microsoft.com, go to <http://go.microsoft.com/fwlink/?linkid=29507>.

VB

# <span id="page-2848-0"></span>**DB2OdbcRegConnectionString.InternalDelete Method**

Deletes the connection string.

```
Overrides Protected Function InternalDelete() As Boolean
\lceil C#\rceilprotected override bool InternalDelete();
[C++]protected: bool InternalDelete();
[JScript]
protected override function InternalDelete() : Boolean;
```
#### **Return value**

**true** if the deletion was successful; otherwise, **false**.

#### **Requirements**

**Platforms:** Microsoft Windows Server™ 2003,Windows® XP Professional,Windows 2000 Server**.NET Framework Security:**

• Full trust for the immediate caller. This member cannot be used by partially trusted code.

#### **See Also**

[DB2OdbcRegConnectionString](#page-2837-0) Class | [DB2OdbcRegConnectionString](#page-2838-0) Members | [Microsoft.HostIntegration.DataAccessLibrary](#page-2755-0) Namespace| Data Access Library [Programmer's](#page-1505-0) Guide

To download updated Host Integration Server 2004 Help from www.microsoft.com, go to <http://go.microsoft.com/fwlink/?linkid=29507>.

# <span id="page-2849-0"></span>**DB2OdbcRegConnectionString.InternalRename Method**

Renames the connection string.

VB

```
Overrides Protected Sub InternalRename( _
   ByVal destIdentifier As String _
\lambdaC#1protected override void InternalRename(
   string destIdentifier
);
[C++]protected: void InternalRename(
   String* destIdentifier
);
[JScript]
protected override function InternalRename(
   destIdentifier : String
);
```
#### **Parameters**

*destIdentifier* New name for the connection string.

#### **Requirements**

**Platforms:** Microsoft Windows Server™ 2003,Windows® XP Professional,Windows 2000 Server

#### **.NET Framework Security:**

• Full trust for the immediate caller. This member cannot be used by partially trusted code.

#### **See Also**

[DB2OdbcRegConnectionString](#page-2837-0) Class | [DB2OdbcRegConnectionString](#page-2838-0) Members | [Microsoft.HostIntegration.DataAccessLibrary](#page-2755-0) Namespace| Data Access Library [Programmer's](#page-1505-0) Guide

To download updated Host Integration Server 2004 Help from www.microsoft.com, go to <http://go.microsoft.com/fwlink/?linkid=29507>.

VB

# <span id="page-2850-0"></span>**DB2OdbcRegConnectionString.Load Method**

Retrieves the current instance.

```
Overrides Public Sub Load()
\lceil C#\rceilpublic override void Load();
[C++]public: void Load();
[JScript]
public override function Load();
```
#### **Requirements**

**Platforms:** Microsoft Windows Server™ 2003,Windows® XP Professional,Windows 2000 Server

#### **.NET Framework Security:**

• Full trust for the immediate caller. This member cannot be used by partially trusted code.

#### **See Also**

[DB2OdbcRegConnectionString](#page-2837-0) Class | [DB2OdbcRegConnectionString](#page-2838-0) Members | [Microsoft.HostIntegration.DataAccessLibrary](#page-2755-0) Namespace| Data Access Library [Programmer's](#page-1505-0) Guide

To download updated Host Integration Server 2004 Help from www.microsoft.com, go to <http://go.microsoft.com/fwlink/?linkid=29507>.

VB

# <span id="page-2851-0"></span>**DB2OdbcRegConnectionString.Save Method**

Saves the current instance.

```
Overrides Public Sub Save()
\lceil C#\rceilpublic override void Save();
[C++]public: void Save();
[JScript]
public override function Save();
```
#### **Requirements**

**Platforms:** Microsoft Windows Server™ 2003,Windows® XP Professional,Windows 2000 Server

#### **.NET Framework Security:**

• Full trust for the immediate caller. This member cannot be used by partially trusted code.

#### **See Also**

[DB2OdbcRegConnectionString](#page-2837-0) Class | [DB2OdbcRegConnectionString](#page-2838-0) Members | [Microsoft.HostIntegration.DataAccessLibrary](#page-2755-0) Namespace| Data Access Library [Programmer's](#page-1505-0) Guide

To download updated Host Integration Server 2004 Help from www.microsoft.com, go to <http://go.microsoft.com/fwlink/?linkid=29507>.

VB

# <span id="page-2852-0"></span>**DB2OdbcRegConnectionString.SetString Method**

Sets the value of the connection string.

```
Overrides Public Sub SetString( _
   ByVal val As String _
\lambdaC#1public override void SetString(
   string val
);
[C++]public: void SetString(
   String* val
);
[JScript]
public override function SetString(
   val : String
);
```
#### **Parameters**

*val*

Value to set the connection string to.

#### **Requirements**

**Platforms:** Microsoft Windows Server™ 2003,Windows® XP Professional,Windows 2000 Server

#### **.NET Framework Security:**

• Full trust for the immediate caller. This member cannot be used by partially trusted code.

#### **See Also**

[DB2OdbcRegConnectionString](#page-2837-0) Class | [DB2OdbcRegConnectionString](#page-2838-0) Members | [Microsoft.HostIntegration.DataAccessLibrary](#page-2755-0) Namespace| Data Access Library [Programmer's](#page-1505-0) Guide

To download updated Host Integration Server 2004 Help from www.microsoft.com, go to <http://go.microsoft.com/fwlink/?linkid=29507>.

# <span id="page-2853-0"></span>**DB2OdbcSysConnectionString Class**

Describes a DB2 ODBC system connection string.

For a list of all members of this type, see [DB2OdbcSysConnectionString](#page-2854-0) Members.

### [System.Object](https://msdn.microsoft.com/en-us/library/e5kfa45b(v=bts.10).aspx)

[Microsoft.HostIntegration.DataAccessLibrary.IConnectionString](#page-2999-0) [Microsoft.HostIntegration.DataAccessLibrary.DB2OdbcConnectionString](#page-2802-0) [Microsoft.HostIntegration.DataAccessLibrary.DB2OdbcRegConnectionString](#page-2837-0) **Microsoft.HostIntegration.DataAccessLibrary.DB2OdbcSysConnectionString**

VB

```
<Serializable>
Public Class DB2OdbcSysConnectionString
   Inherits DB2OdbcRegConnectionString
[C#]
[Serializable]
public class DB2OdbcSysConnectionString :
   DB2OdbcRegConnectionString
[C++][Serializable]
public __gc class DB2OdbcSysConnectionString : public
   DB2OdbcRegConnectionString
[JScript]
public
   Serializable
class DB2OdbcSysConnectionString extends
   DB2OdbcRegConnectionString
```
# **Thread Safety**

Any public static (**Shared** in Visual Basic) members of this type are safe for multithreaded operations. Any instance members are not guaranteed to be thread safe.

### **Requirements**

**Namespace:** [Microsoft.HostIntegration.DataAccessLibrary](#page-2755-0)

**Platforms:** Microsoft® Windows Server™ 2003,Windows® XP Professional,Windows 2000 Server

**Assembly:** Microsoft.Hostintegration.Dataaccesslibrary (in Microsoft.Hostintegration.Dataaccesslibrary.dll)

### **See Also**

[DB2OdbcSysConnectionString](#page-2854-0) Members | [Microsoft.HostIntegration.DataAccessLibrary](#page-2755-0) Namespace| Data Access Library [Programmer's](#page-1505-0) Guide

To download updated Host Integration Server 2004 Help from www.microsoft.com, go to <http://go.microsoft.com/fwlink/?linkid=29507>.

# <span id="page-2854-0"></span>**DB2OdbcSysConnectionString Members**

[DB2OdbcSysConnectionString](#page-2853-0) overview

### **Public Constructors**

[DB2OdbcSysConnectionString](#page-2856-0) Constructor Overloaded. Initializes a new instance of the **DB2OdbcSysConnectionString** class.

### **Public Properties**

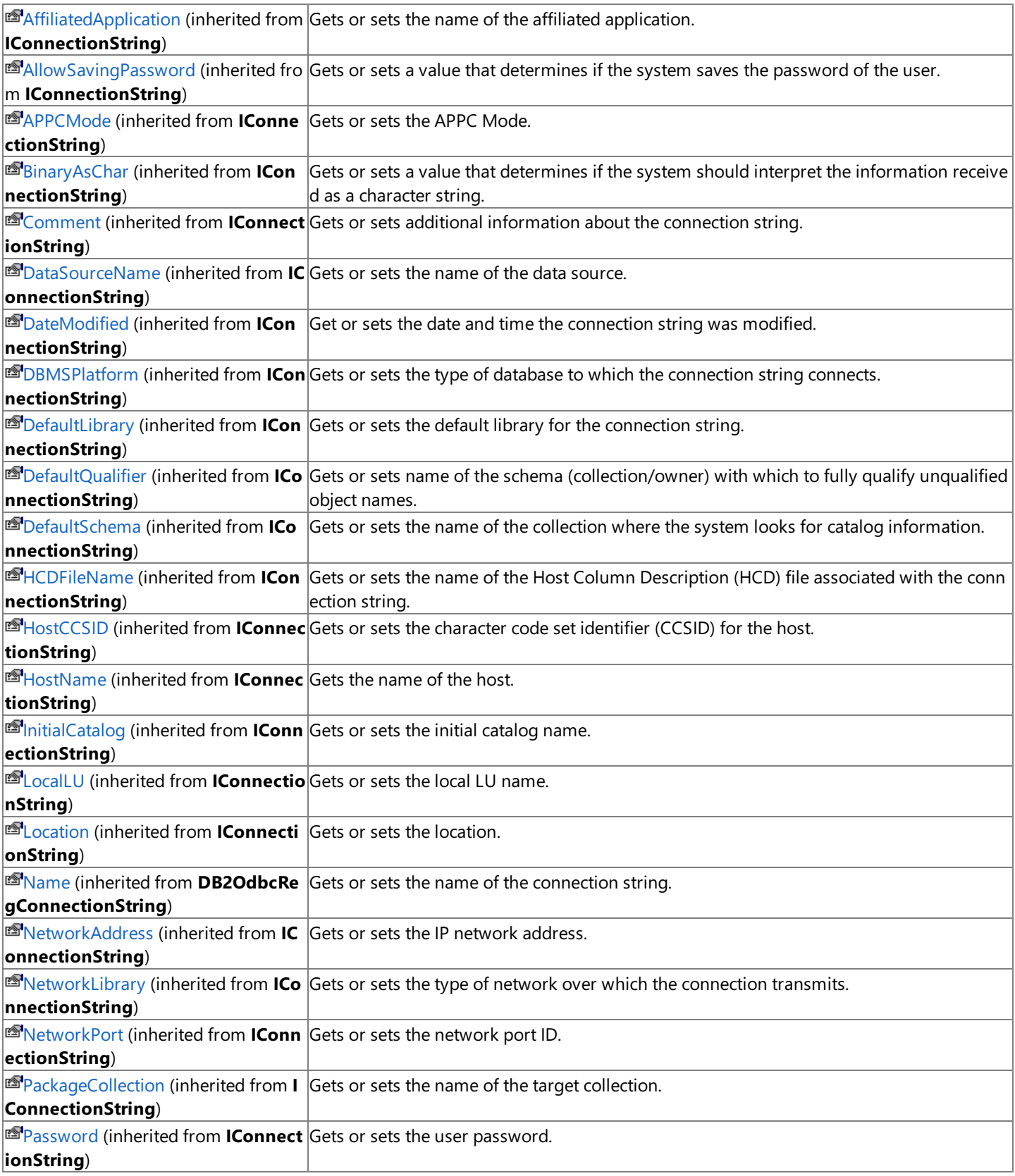

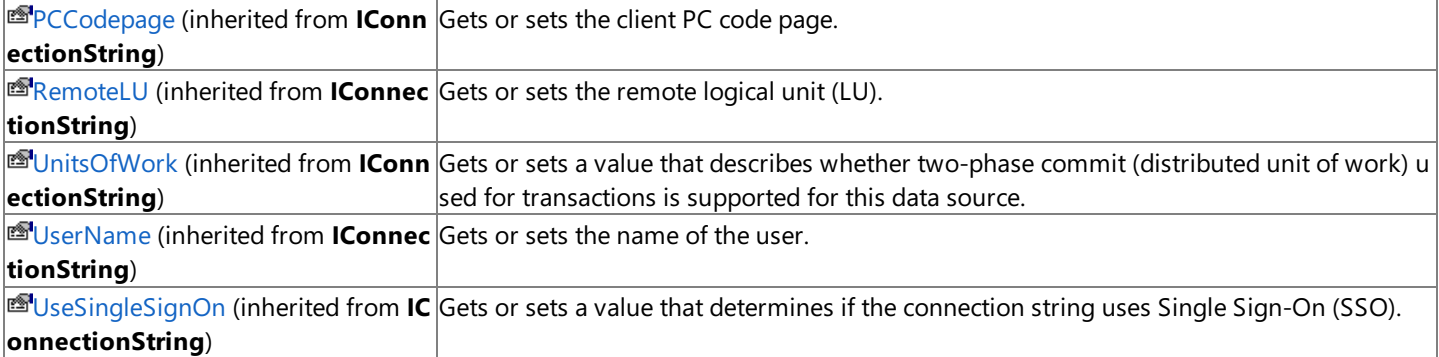

### **Public Methods**

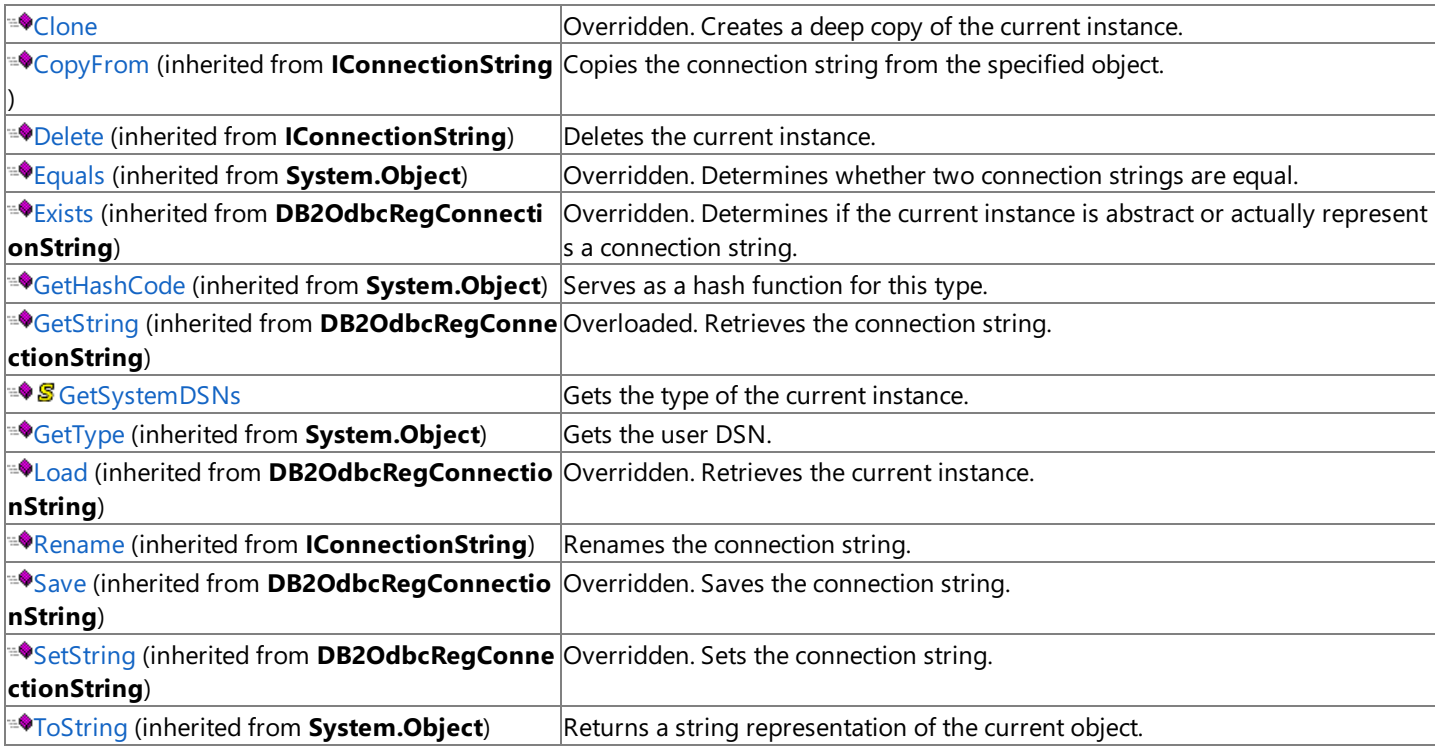

# **Protected Methods**

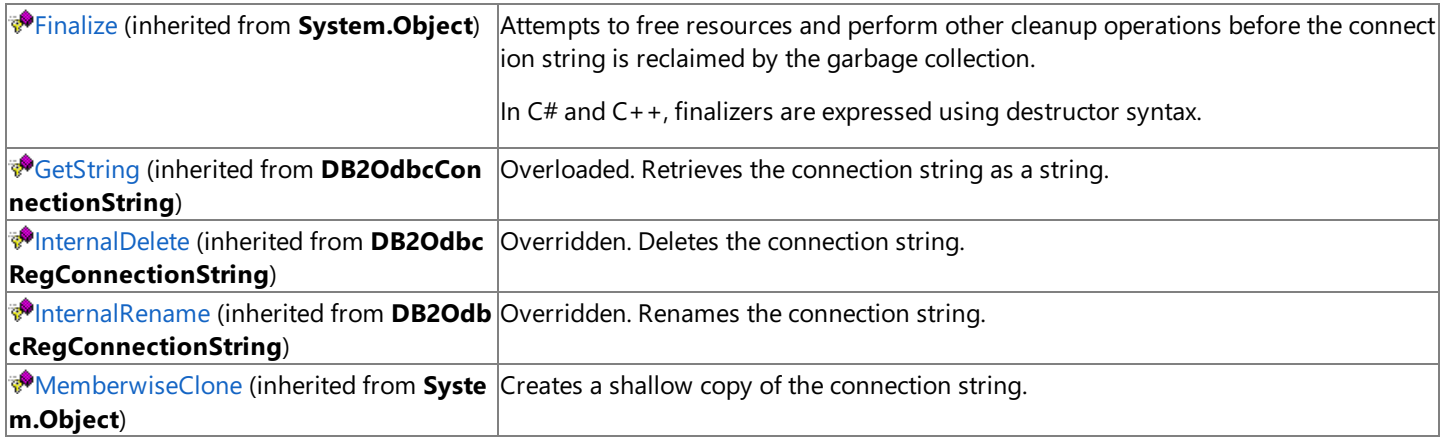

# **See Also**

[DB2OdbcSysConnectionString](#page-2853-0) Class | [Microsoft.HostIntegration.DataAccessLibrary](#page-2755-0) Namespace| Data Access Library [Programmer's](#page-1505-0) Guide

To download updated Host Integration Server 2004 Help from www.microsoft.com, go to <http://go.microsoft.com/fwlink/?linkid=29507>.

# <span id="page-2856-0"></span>**DB2OdbcSysConnectionString Constructor**

Creates a new instance of the **DB2OdbcSysConnectionString** class.

### **Overload List**

Creates a new instance of the **DB2OdbcSysConnectionString** class using the specified name.

[Visual Basic] Public Sub [New\(System.String\)](#page-2857-0)

[C#] public [DB2OdbcSysConnectionString\(System.String\);](#page-2857-0)

[C++] public: [DB2OdbcSysConnectionString\(System.String\);](#page-2857-0)

[JScript] public function [DB2OdbcSysConnectionString\(System.String\);](#page-2857-0)

Creates a new instance of the **DB2OdbcSysConnectionString** class using the specified name and connection string.

[Visual Basic] Public Sub [New\(System.String,](#page-2858-0) IConnectionString)

[C#] public [DB2OdbcSysConnectionString\(System.String,](#page-2858-0) IConnectionString);

[C++] public: [DB2OdbcSysConnectionString\(System.String,](#page-2858-0) IConnectionString\*);

[JScript] public function [DB2OdbcSysConnectionString\(System.String,](#page-2858-0) IConnectionString);

#### **See Also**

[DB2OdbcSysConnectionString](#page-2853-0) Class | [DB2OdbcSysConnectionString](#page-2854-0) Members | [Microsoft.HostIntegration.DataAccessLibrary](#page-2755-0) Namespace| Data Access Library [Programmer's](#page-1505-0) Guide

To download updated Host Integration Server 2004 Help from www.microsoft.com, go to <http://go.microsoft.com/fwlink/?linkid=29507>.

# <span id="page-2857-0"></span>**DB2OdbcSysConnectionString Constructor (System.String)**

Initializes a new instance of the [DB2OdbcSysConnectionString](#page-2853-0) class using thespecified name.

```
VB
```

```
Public Sub New( _
   ByVal name As String _
\lambda\lceilC#\rceilpublic DB2OdbcSysConnectionString(
   string name
);
[C++]public: DB2OdbcSysConnectionString(
   String* name
);
[JScript]
public function DB2OdbcSysConnectionString(
   name : String
);
```
#### **Parameters**

*name*

Name of the connection string.

#### **Requirements**

**Platforms:** Microsoft® Windows Server™ 2003,Windows® XP Professional,Windows 2000 Server

#### **.NET Framework Security:**

• Full trust for the immediate caller. This member cannot be used by partially trusted code.

#### **See Also**

[DB2OdbcSysConnectionString](#page-2853-0) Class | [DB2OdbcSysConnectionString](#page-2854-0) Members | [Microsoft.HostIntegration.DataAccessLibrary](#page-2755-0) Namespace| Data Access Library [Programmer's](#page-1505-0) Guide| [DB2OdbcSysConnectionString](#page-2856-0) Constructor Overload List

To download updated Host Integration Server 2004 Help from www.microsoft.com, go to <http://go.microsoft.com/fwlink/?linkid=29507>.

# <span id="page-2858-0"></span>**DB2OdbcSysConnectionString Constructor (System.String, IConnectionString)**

Initializes a new instance of the [DB2OdbcSysConnectionString](#page-2853-0) class using the specified name and connection string.

#### VB

```
Public Sub New( \overline{\phantom{a}}ByVal name As String, _
   ByVal connStr As IConnectionString _
)
[C#]public DB2OdbcSysConnectionString(
   string name,
   IConnectionString connStr
);
[C++]public: DB2OdbcSysConnectionString(
   String* name,
   IConnectionString* connStr
);
[JScript]
public function DB2OdbcSysConnectionString(
   name : String,
   connStr : IConnectionString
);
```
# **Parameters**

```
name
 Name of the new connection string.
connStr
 A IConnectionString containing the new connection string.
```
# **Remarks**

This constructor is designed as a copy constructor. Using *connStr*, you can create a new instance of an existing connection string and give it a new friendly name.

# **Requirements**

**Platforms:** Microsoft® Windows Server™ 2003,Windows® XP Professional,Windows 2000 Server

# **.NET Framework Security:**

• Full trust for the immediate caller. This member cannot be used by partially trusted code.

# **See Also**

[DB2OdbcSysConnectionString](#page-2853-0) Class | [DB2OdbcSysConnectionString](#page-2854-0) Members | [Microsoft.HostIntegration.DataAccessLibrary](#page-2755-0) Namespace| Data Access Library [Programmer's](#page-1505-0) Guide| [DB2OdbcSysConnectionString](#page-2856-0) Constructor Overload List

To download updated Host Integration Server 2004 Help from www.microsoft.com, go to <http://go.microsoft.com/fwlink/?linkid=29507>.

# **DB2OdbcSysConnectionString Methods**

The methods of the **DB2OdbcSysConnectionString** class arelisted here.For a completelist of **DB2OdbcSysConnectionString** class members, seethe [DB2OdbcSysConnectionString](#page-2854-0) Members topic.

### **Public Methods**

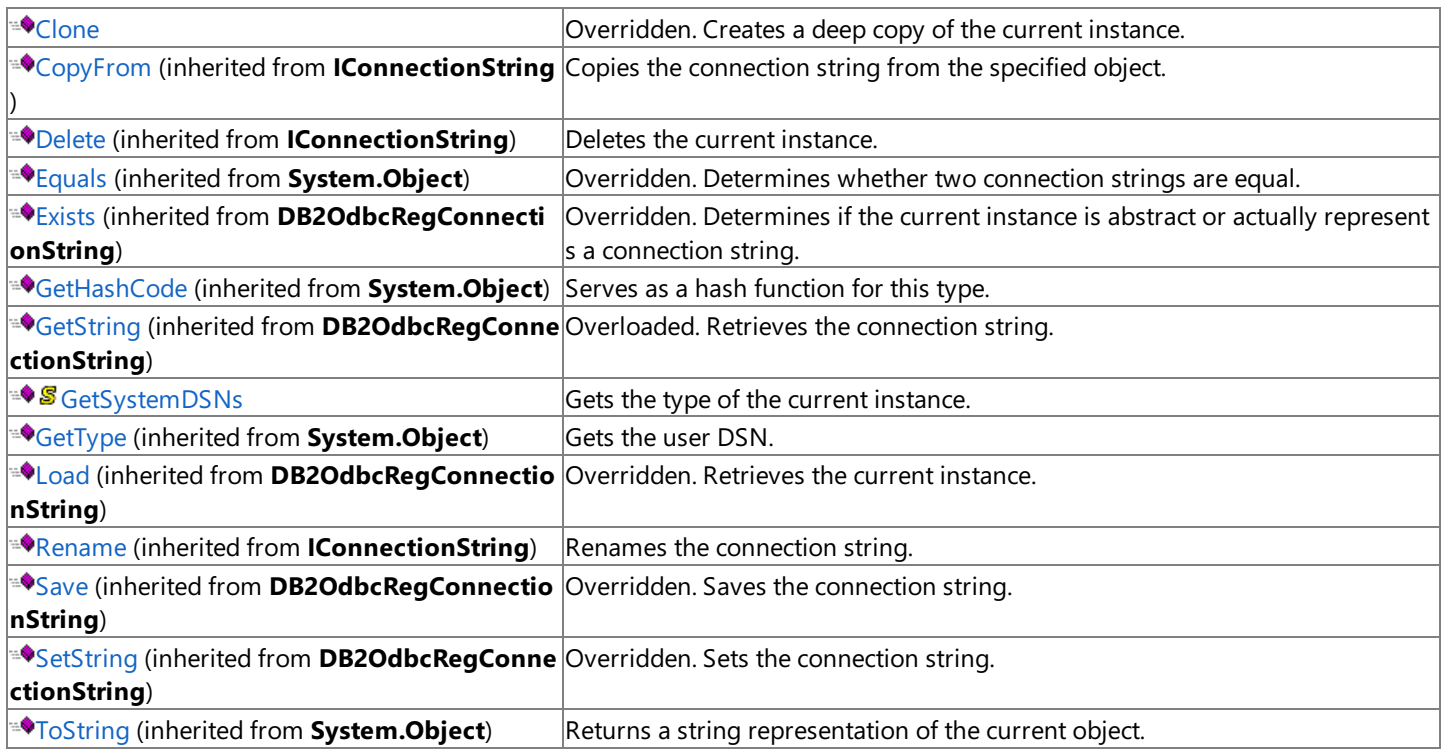

### **Protected Methods**

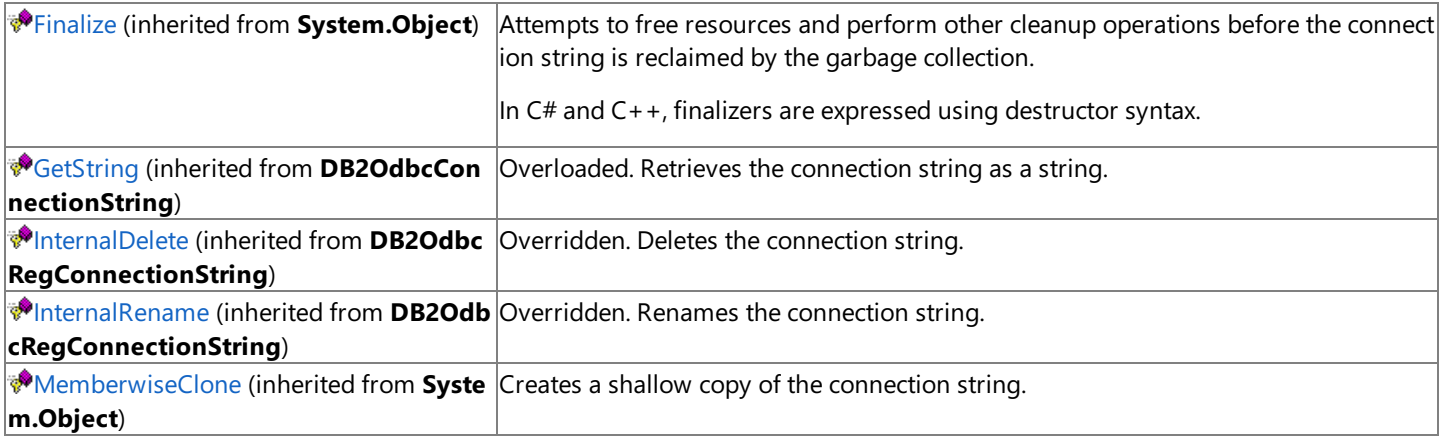

#### **See Also**

[DB2OdbcSysConnectionString](#page-2853-0) Class | [Microsoft.HostIntegration.DataAccessLibrary](#page-2755-0) Namespace| Data Access Library [Programmer's](#page-1505-0) Guide

To download updated Host Integration Server 2004 Help from www.microsoft.com, go to <http://go.microsoft.com/fwlink/?linkid=29507>.

VB

# <span id="page-2860-0"></span>**DB2OdbcSysConnectionString.Clone Method**

Creates a deep copy of the current instance.

```
Overrides Public Function Clone() As IConnectionString
\lceil C#\rceilpublic override IConnectionString Clone();
[C++]public: IConnectionString* Clone();
[JScript]
public override function Clone() : IConnectionString;
```
#### **Requirements**

**Platforms:** Microsoft® Windows Server™ 2003,Windows® XP Professional,Windows 2000 Server

#### **.NET Framework Security:**

• Full trust for the immediate caller. This member cannot be used by partially trusted code.

#### **See Also**

[DB2OdbcSysConnectionString](#page-2853-0) Class | [DB2OdbcSysConnectionString](#page-2854-0) Members | [Microsoft.HostIntegration.DataAccessLibrary](#page-2755-0) Namespace| Data Access Library [Programmer's](#page-1505-0) Guide

To download updated Host Integration Server 2004 Help from www.microsoft.com, go to <http://go.microsoft.com/fwlink/?linkid=29507>.

# <span id="page-2861-0"></span>**DB2OdbcSysConnectionString.GetSystemDSNs Method**

Retrieves the system data source name.

```
VB
   Public Shared Function GetSystemDSNs() As ArrayList
   \lceil C#\rceilpublic static ArrayList GetSystemDSNs();
   [C++]public: static ArrayList* GetSystemDSNs();
   [JScript]
   public static function GetSystemDSNs() : ArrayList;
```
# **Return Value**

An array of one or more data source names.

# **Requirements**

**Platforms:** Microsoft® Windows Server™ 2003,Windows® XP Professional,Windows 2000 Server

# **.NET Framework Security:**

• Full trust for the immediate caller. This member cannot be used by partially trusted code.

# **See Also**

[DB2OdbcSysConnectionString](#page-2853-0) Class | [DB2OdbcSysConnectionString](#page-2854-0) Members | [Microsoft.HostIntegration.DataAccessLibrary](#page-2755-0) Namespace| Data Access Library [Programmer's](#page-1505-0) Guide

To download updated Host Integration Server 2004 Help from www.microsoft.com, go to <http://go.microsoft.com/fwlink/?linkid=29507>.

# <span id="page-2862-0"></span>**DB2OdbcUserConnectionString Class**

Describes a DB2 ODBC user connection string.

For a list of all members of this type, see [DB2OdbcUserConnectionString](#page-2863-0) Members.

### [System.Object](https://msdn.microsoft.com/en-us/library/e5kfa45b(v=bts.10).aspx)

[Microsoft.HostIntegration.DataAccessLibrary.IConnectionString](#page-2999-0) [Microsoft.HostIntegration.DataAccessLibrary.DB2OdbcConnectionString](#page-2802-0) [Microsoft.HostIntegration.DataAccessLibrary.DB2OdbcRegConnectionString](#page-2837-0) **Microsoft.HostIntegration.DataAccessLibrary.DB2OdbcUserConnectionString**

VB

```
<Serializable>
Public Class DB2OdbcUserConnectionString
   Inherits DB2OdbcRegConnectionString
[C#]
[Serializable]
public class DB2OdbcUserConnectionString :
   DB2OdbcRegConnectionString
[C++][Serializable]
public __gc class DB2OdbcUserConnectionString : public
   DB2OdbcRegConnectionString
[JScript]
public
   Serializable
class DB2OdbcUserConnectionString extends
   DB2OdbcRegConnectionString
```
# **Thread Safety**

Any public static (**Shared** in Microsoft<sup>®</sup> Visual Basic<sup>®</sup>) members of this type are safe for multithreaded operations. Any instance members are not guaranteed to be thread safe.

### **Requirements**

**Namespace:** [Microsoft.HostIntegration.DataAccessLibrary](#page-2755-0)

**Platforms:** Microsoft® Windows Server™ 2003,Windows® XP Professional,Windows 2000 Server

**Assembly:** Microsoft.Hostintegration.Dataaccesslibrary (in Microsoft.Hostintegration.Dataaccesslibrary.dll)

### **See Also**

[DB2OdbcUserConnectionString](#page-2863-0) Members | [Microsoft.HostIntegration.DataAccessLibrary](#page-2755-0) Namespace| Data Access Library [Programmer's](#page-1505-0) Guide

To download updated Host Integration Server 2004 Help from www.microsoft.com, go to <http://go.microsoft.com/fwlink/?linkid=29507>.

# <span id="page-2863-0"></span>**DB2OdbcUserConnectionString Members**

[DB2OdbcUserConnectionString](#page-2862-0) overview

### **Public Constructors**

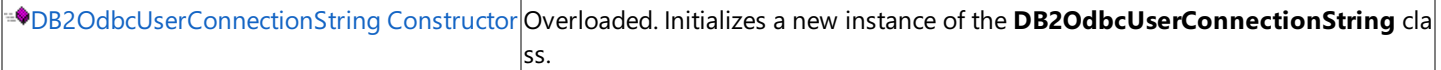

# **Public Properties**

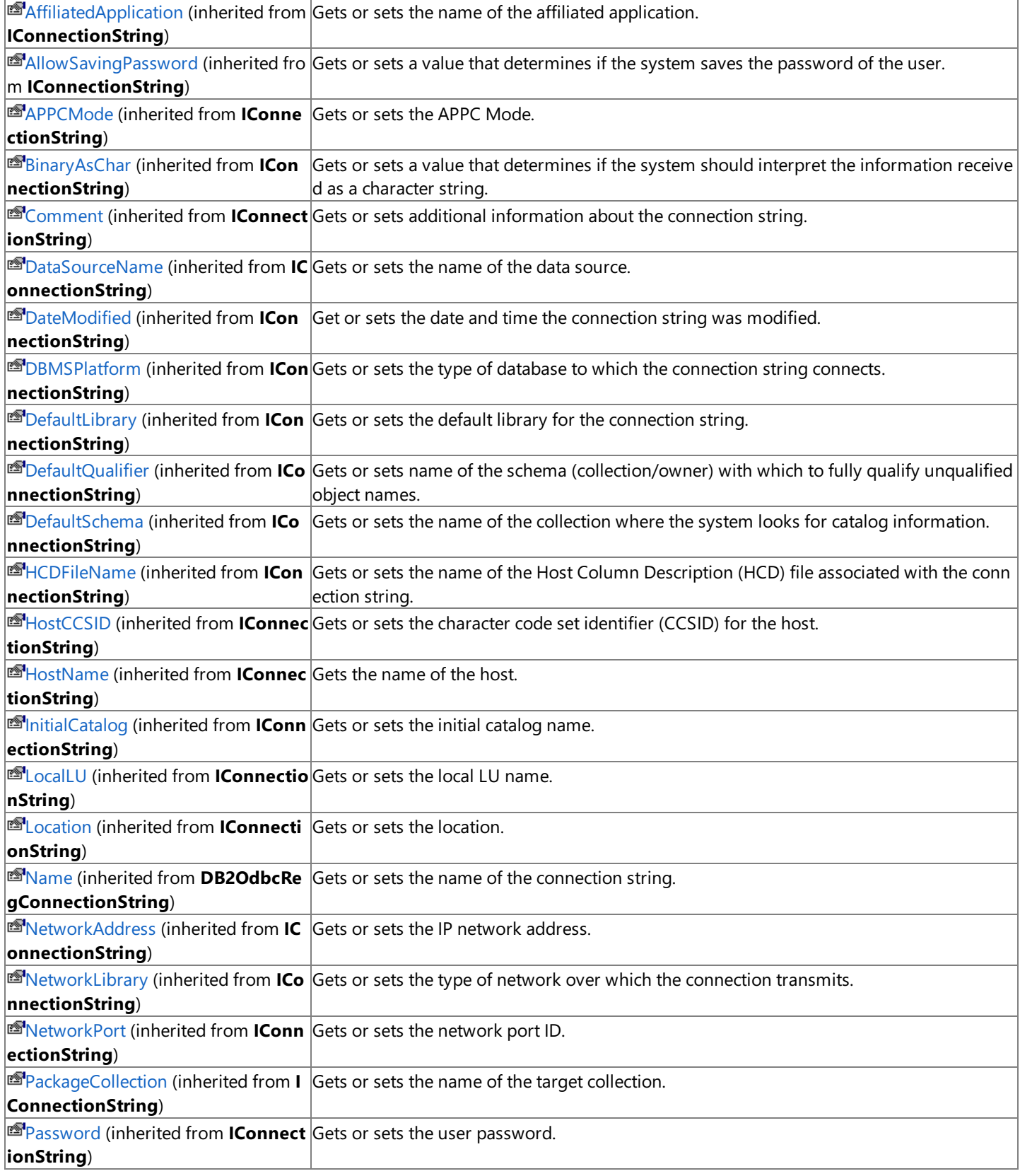

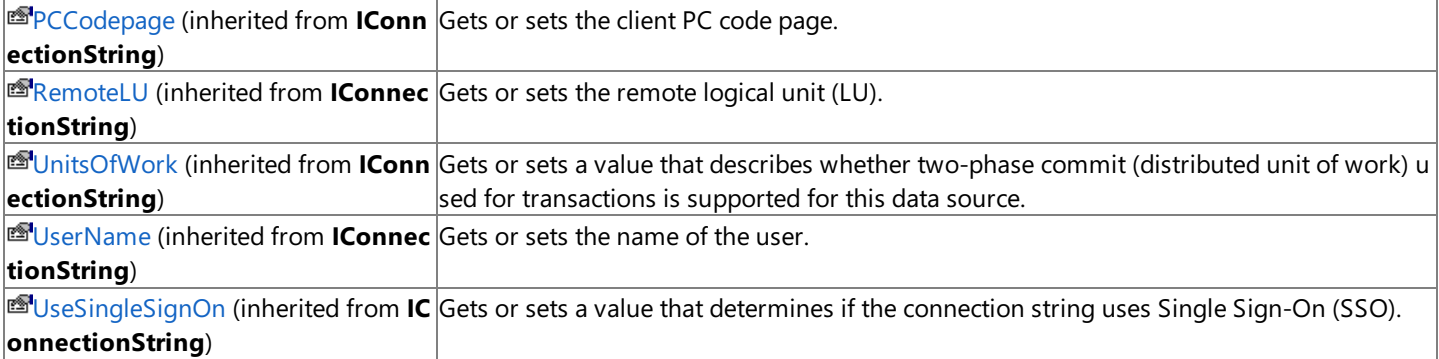

### **Public Methods**

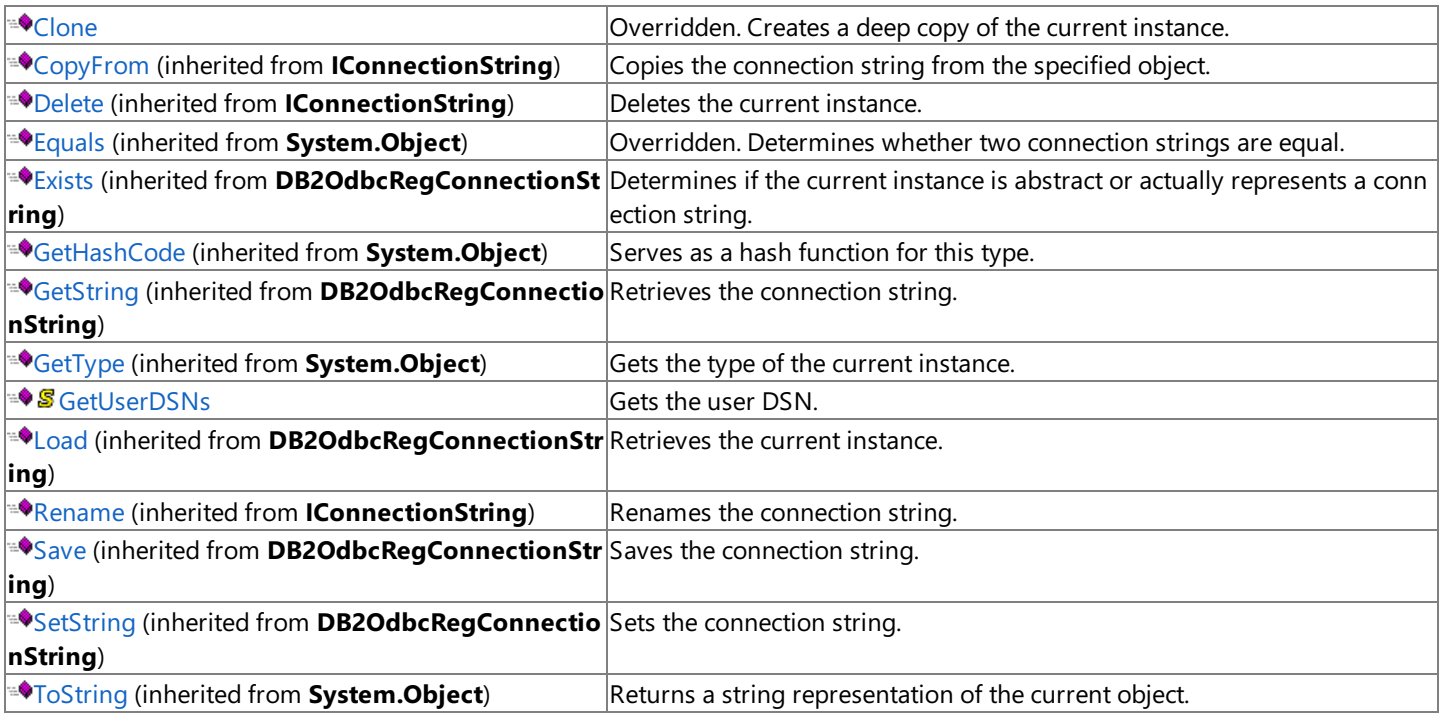

# **Protected Methods**

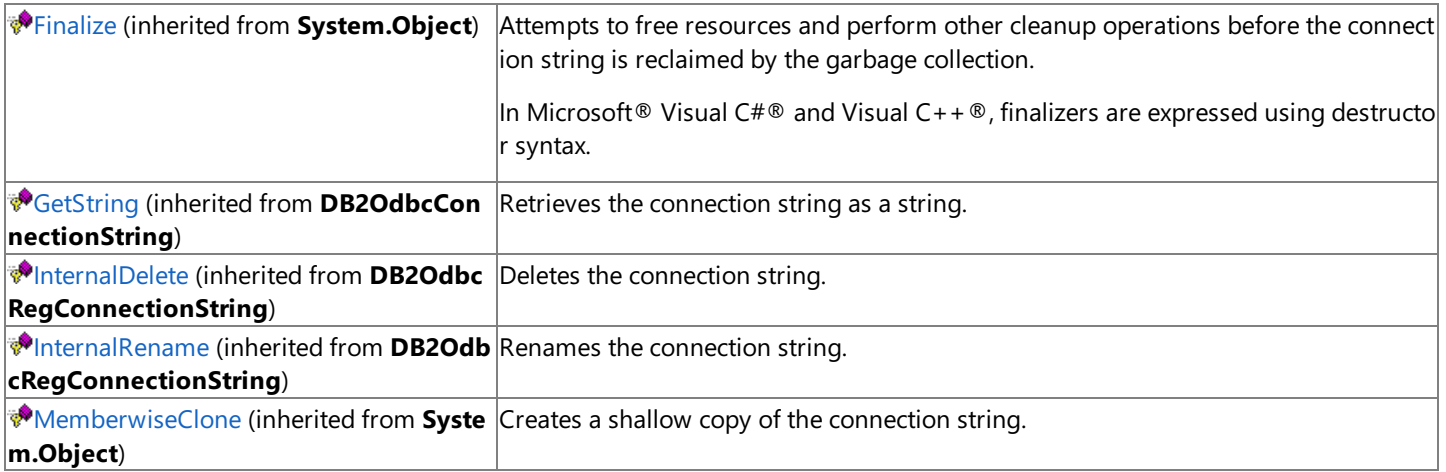

# **See Also**

[DB2OdbcUserConnectionString](#page-2862-0) Class | [Microsoft.HostIntegration.DataAccessLibrary](#page-2755-0) Namespace| Data Access Library [Programmer's](#page-1505-0) Guide

To download updated Host Integration Server 2004 Help from www.microsoft.com, go to <http://go.microsoft.com/fwlink/?linkid=29507>.

# <span id="page-2865-0"></span>**DB2OdbcUserConnectionString Constructor**

Creates a new instance of the **DB2OdbcUserConnectionString** class.

### **Overload List**

#### Creates a new instance of the **DB2OdbcUserConnectionString** class.

[Visual Basic] Public Sub [New\(System.String\)](#page-2866-0)

[C#] public [DB2OdbcUserConnectionString\(System.String\);](#page-2866-0)

[C++] public: [DB2OdbcUserConnectionString\(System.String\);](#page-2866-0)

[JScript] public function [DB2OdbcUserConnectionString\(System.String\);](#page-2866-0)

### Creates a new instance of the **DB2OdbcUserConnectionString** class.

[Visual Basic] Public Sub [New\(System.String,](#page-2867-0) IConnectionString)

[C#] public [DB2OdbcUserConnectionString\(System.String,](#page-2867-0) IConnectionString);

[C++] public: [DB2OdbcUserConnectionString\(System.String,](#page-2867-0) IConnectionString\*);

[JScript] public function [DB2OdbcUserConnectionString\(System.String,](#page-2867-0) IConnectionString);

#### **See Also**

[DB2OdbcUserConnectionString](#page-2862-0) Class | [DB2OdbcUserConnectionString](#page-2863-0) Members | [Microsoft.HostIntegration.DataAccessLibrary](#page-2755-0) Namespace| Data Access Library [Programmer's](#page-1505-0) Guide

To download updated Host Integration Server 2004 Help from www.microsoft.com, go to <http://go.microsoft.com/fwlink/?linkid=29507>.

VB

# <span id="page-2866-0"></span>**DB2OdbcUserConnectionString Constructor (System.String)**

Initializes a new instance of the [DB2OdbcUserConnectionString](#page-2862-0) class.

```
Public Sub New( _
   ByVal name As String _
\lambdaC#1public DB2OdbcUserConnectionString(
   string name
);
[C++]public: DB2OdbcUserConnectionString(
   String* name
);
[JScript]
public function DB2OdbcUserConnectionString(
   name : String
);
```
#### **Parameters**

*name*

Name of the new connection string.

#### **Requirements**

**Platforms:** Microsoft® Windows Server™ 2003,Windows® XP Professional,Windows 2000 Server

#### **.NET Framework Security:**

• Full trust for the immediate caller. This member cannot be used by partially trusted code.

#### **See Also**

[DB2OdbcUserConnectionString](#page-2862-0) Class | [DB2OdbcUserConnectionString](#page-2863-0) Members | [Microsoft.HostIntegration.DataAccessLibrary](#page-2755-0) Namespace| Data Access Library [Programmer's](#page-1505-0) Guide| [DB2OdbcUserConnectionString](#page-2865-0) Constructor Overload List

To download updated Host Integration Server 2004 Help from www.microsoft.com, go to <http://go.microsoft.com/fwlink/?linkid=29507>.

# <span id="page-2867-0"></span>**DB2OdbcUserConnectionString Constructor (System.String, IConnectionString)**

Initializes a new instance of the [DB2OdbcUserConnectionString](#page-2862-0) class.

### VB

```
Public Sub New( \overline{\phantom{a}}ByVal name As String, _
   ByVal connStr As IConnectionString _
)
\sqrt{\text{C+1}}public DB2OdbcUserConnectionString(
   string name,
   IConnectionString connStr
);
[C++]public: DB2OdbcUserConnectionString(
   String* name,
   IConnectionString* connStr
);
[JScript]
public function DB2OdbcUserConnectionString(
   name : String,
   connStr : IConnectionString
);
```
# **Parameters**

*name* Name of the connection string. *connStr* Connection string to use for the connection.

# **Remarks**

This constructor is designed as a copy constructor. Using *connStr*, you can create a new instance of an existing connection string and give it a new friendly name.

# **Requirements**

**Platforms:** Microsoft® Windows Server™ 2003,Windows® XP Professional,Windows 2000 Server

# **.NET Framework Security:**

• Full trust for the immediate caller. This member cannot be used by partially trusted code.

# **See Also**

[DB2OdbcUserConnectionString](#page-2862-0) Class | [DB2OdbcUserConnectionString](#page-2863-0) Members | [Microsoft.HostIntegration.DataAccessLibrary](#page-2755-0) Namespace| Data Access Library [Programmer's](#page-1505-0) Guide| [DB2OdbcUserConnectionString](#page-2865-0) Constructor Overload List

To download updated Host Integration Server 2004 Help from www.microsoft.com, go to <http://go.microsoft.com/fwlink/?linkid=29507>.

# **DB2OdbcUserConnectionString Methods**

The methods of the **DB2OdbcUserConnectionString** class are listed here. For a complete list of **DB2OdbcUserConnectionString** class members, seethe [DB2OdbcUserConnectionString](#page-2863-0) Members topic.

### **Public Methods**

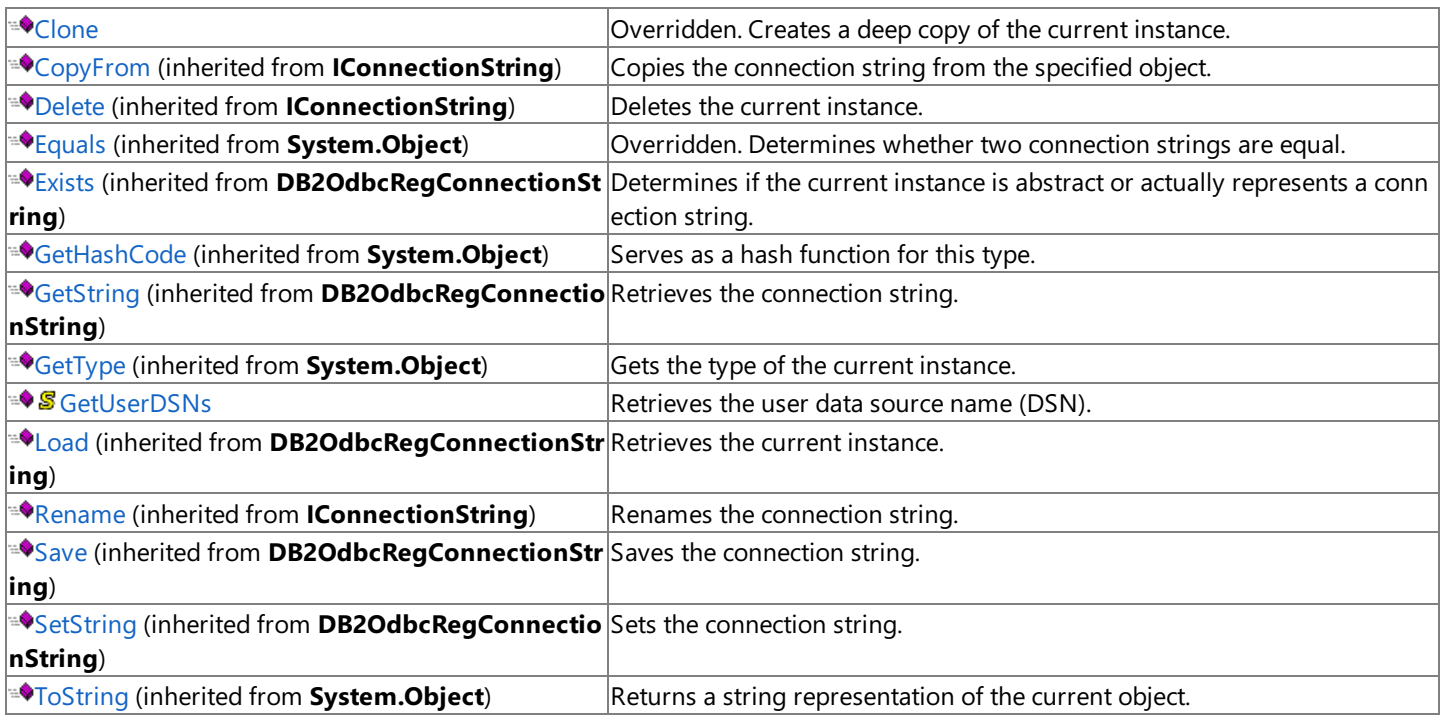

#### **Protected Methods**

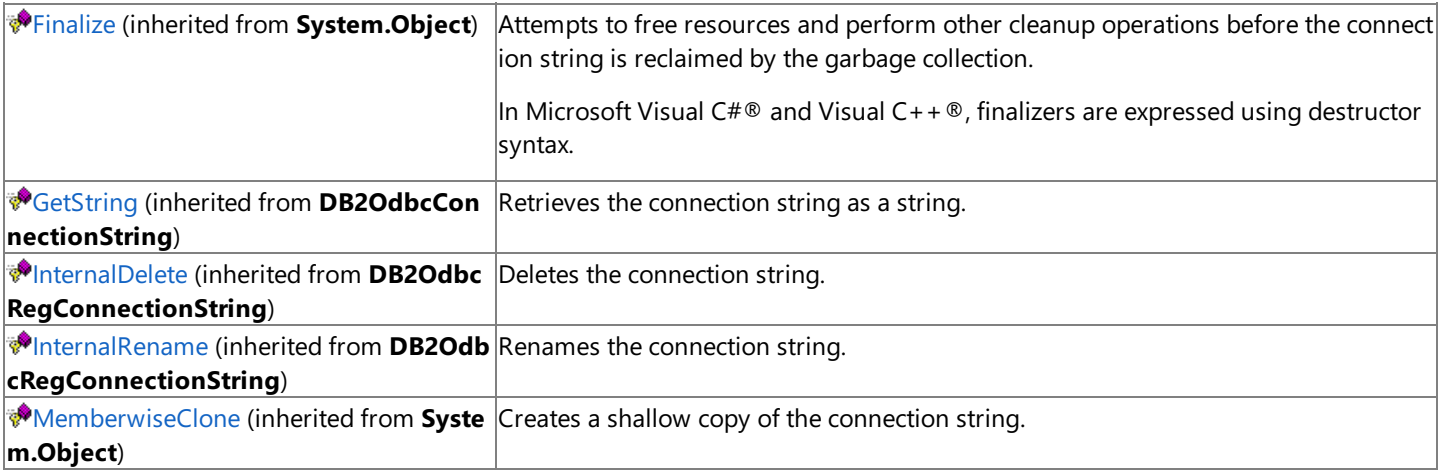

#### **See Also**

[DB2OdbcUserConnectionString](#page-2862-0) Class | [Microsoft.HostIntegration.DataAccessLibrary](#page-2755-0) Namespace| Data Access Library [Programmer's](#page-1505-0) Guide

To download updated Host Integration Server 2004 Help from www.microsoft.com, go to <http://go.microsoft.com/fwlink/?linkid=29507>.

VB

# <span id="page-2869-0"></span>**DB2OdbcUserConnectionString.Clone Method**

Creates a deep copy of the current instance.

```
Overrides Public Function Clone() As IConnectionString
\lceil C#\rceilpublic override IConnectionString Clone();
[C++]public: IConnectionString* Clone();
[JScript]
public override function Clone() : IConnectionString;
```
#### **Requirements**

**Platforms:** Microsoft® Windows Server™ 2003,Windows® XP Professional,Windows 2000 Server

#### **.NET Framework Security:**

• Full trust for the immediate caller. This member cannot be used by partially trusted code.

#### **See Also**

[DB2OdbcUserConnectionString](#page-2862-0) Class | [DB2OdbcUserConnectionString](#page-2863-0) Members | [Microsoft.HostIntegration.DataAccessLibrary](#page-2755-0) Namespace| Data Access Library [Programmer's](#page-1505-0) Guide

To download updated Host Integration Server 2004 Help from www.microsoft.com, go to <http://go.microsoft.com/fwlink/?linkid=29507>.

VB

# <span id="page-2870-0"></span>**DB2OdbcUserConnectionString.GetUserDSNs Method**

Retrieves the user data source names (DSNs).

```
Public Shared Function GetUserDSNs() As ArrayList
\lceil C#\rceilpublic static ArrayList GetUserDSNs();
[C++]public: static ArrayList* GetUserDSNs();
[JScript]
public static function GetUserDSNs() : ArrayList;
```
# **Return Value**

A list of the user data source names.

### **Requirements**

**Platforms:** Microsoft® Windows Server™ 2003,Windows® XP Professional,Windows 2000 Server

# **.NET Framework Security:**

• Full trust for the immediate caller. This member cannot be used by partially trusted code.

# **See Also**

[DB2OdbcUserConnectionString](#page-2862-0) Class | [DB2OdbcUserConnectionString](#page-2863-0) Members | [Microsoft.HostIntegration.DataAccessLibrary](#page-2755-0) Namespace| Data Access Library [Programmer's](#page-1505-0) Guide

To download updated Host Integration Server 2004 Help from www.microsoft.com, go to <http://go.microsoft.com/fwlink/?linkid=29507>.

# <span id="page-2871-0"></span>**FileSysOleDbConnectionString Class**

Contains a file system OLEDB connection string.

For a list of all members of this type, see [FileSysOleDbConnectionString](#page-2872-0) Members.

# [System.Object](https://msdn.microsoft.com/en-us/library/e5kfa45b(v=bts.10).aspx)

```
Microsoft.HostIntegration.DataAccessLibrary.IConnectionString
 Microsoft.HostIntegration.DataAccessLibrary.OleDbConnectionString
   Microsoft.HostIntegration.DataAccessLibrary.FileSysOleDbConnectionString
```
#### VB

```
<Serializable>
Public Class FileSysOleDbConnectionString
   Inherits OleDbConnectionString
\lceil C#\rceil[Serializable]
public class FileSysOleDbConnectionString : OleDbConnectionString
[C++][Serializable]
public __gc class FileSysOleDbConnectionString : public
   OleDbConnectionString
[JScript]
public
   Serializable
class FileSysOleDbConnectionString extends
   OleDbConnectionString
```
# **Thread Safety**

Any public static (Shared in Microsoft® Visual Basic®) members of this type are safe for multithreaded operations. Any instance members are not guaranteed to be thread safe.

### **Requirements**

**Namespace:** [Microsoft.HostIntegration.DataAccessLibrary](#page-2755-0)

**Platforms:** Microsoft Windows Server™ 2003,Windows® XP Professional,Windows 2000 Server

**Assembly:** Microsoft.Hostintegration.Dataaccesslibrary (in Microsoft.Hostintegration.Dataaccesslibrary.dll)

### **See Also**

[FileSysOleDbConnectionString](#page-2872-0) Members | [Microsoft.HostIntegration.DataAccessLibrary](#page-2755-0) Namespace| Data Access Library [Programmer's](#page-1505-0) Guide

To download updated Host Integration Server 2004 Help from www.microsoft.com, go to <http://go.microsoft.com/fwlink/?linkid=29507>.

# <span id="page-2872-0"></span>**FileSysOleDbConnectionString Members**

[FileSysOleDbConnectionString](#page-2871-0) overview

### **Public Constructors**

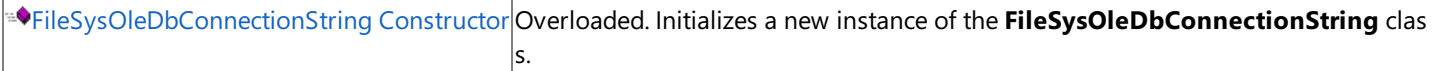

# **Public Properties**

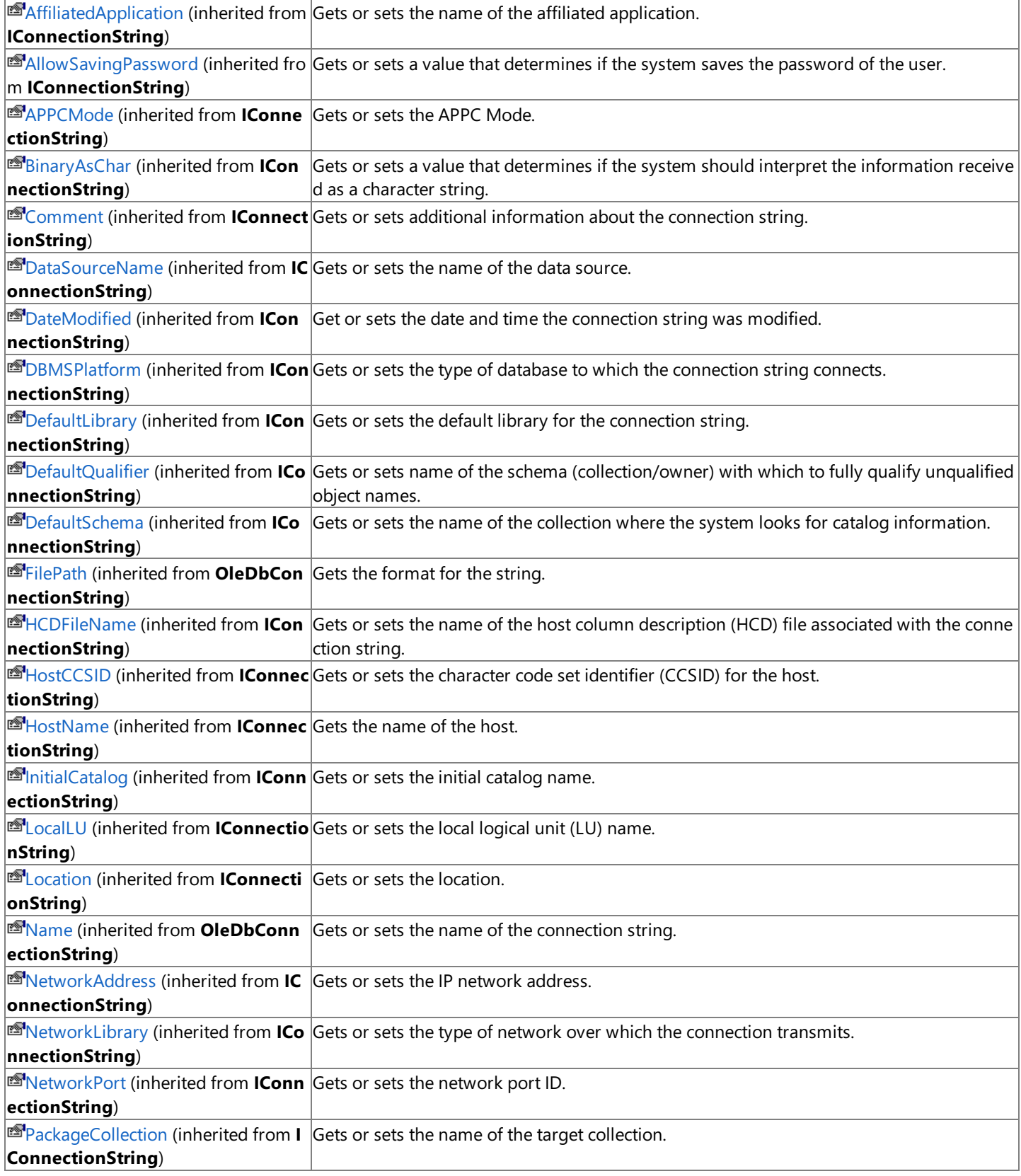

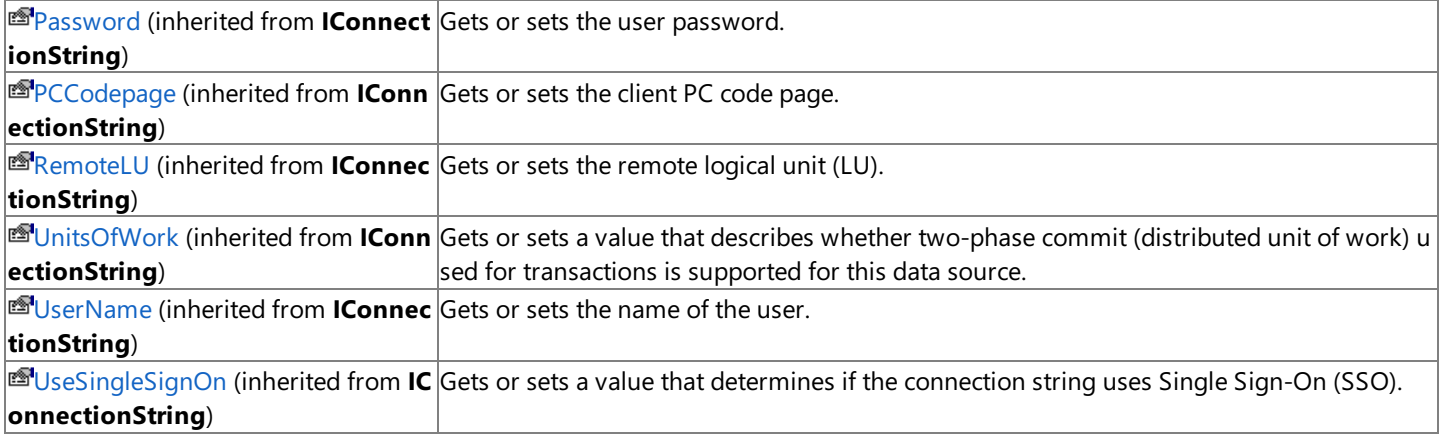

# **Public Methods**

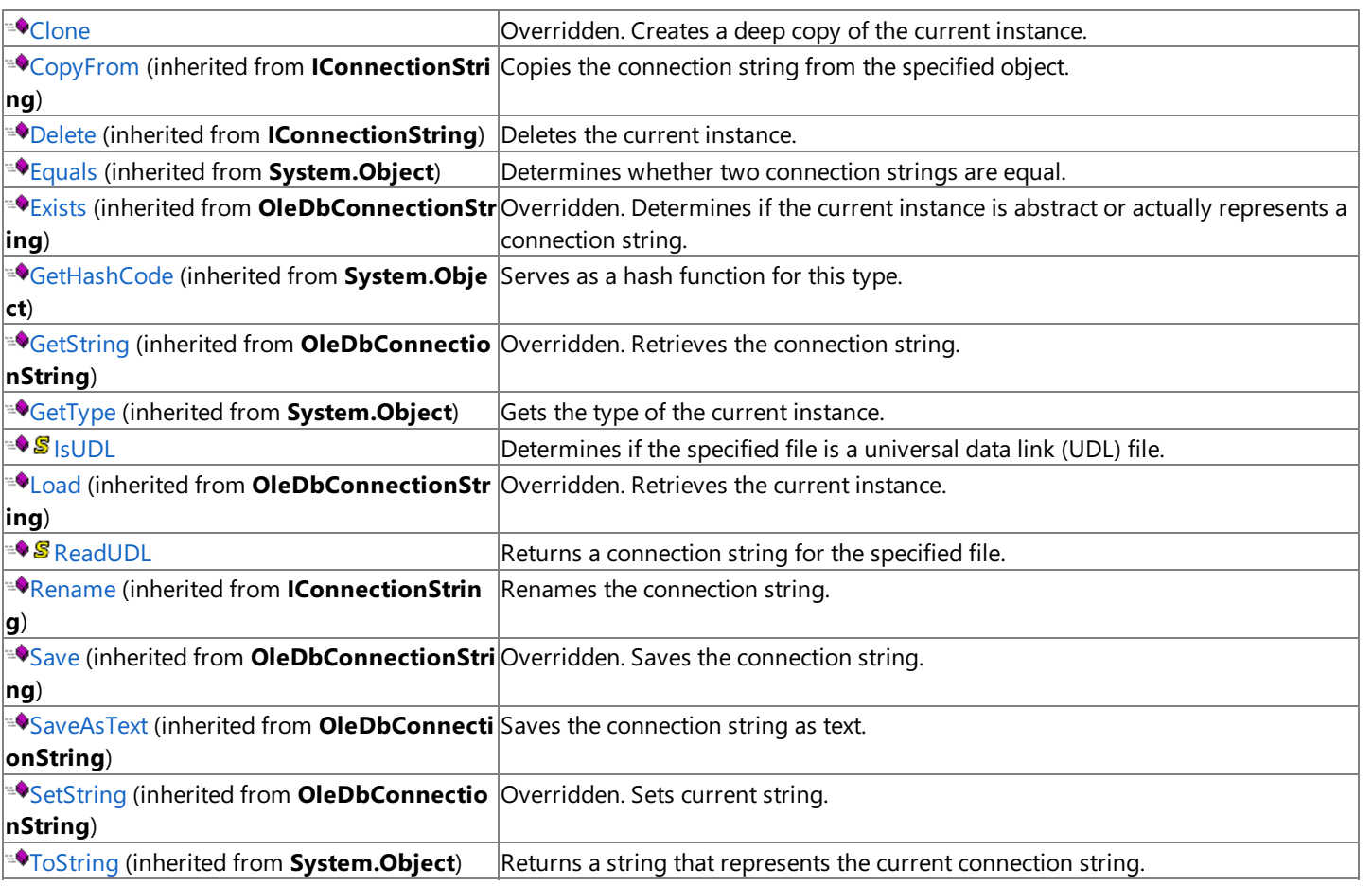

### **Protected Methods**

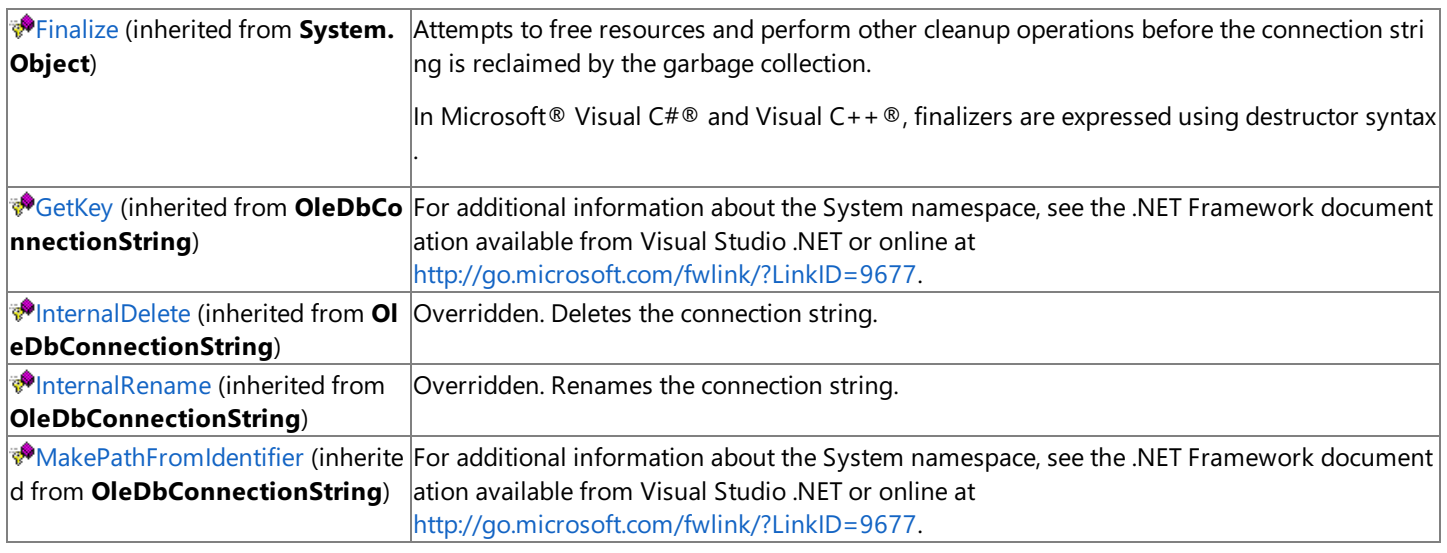

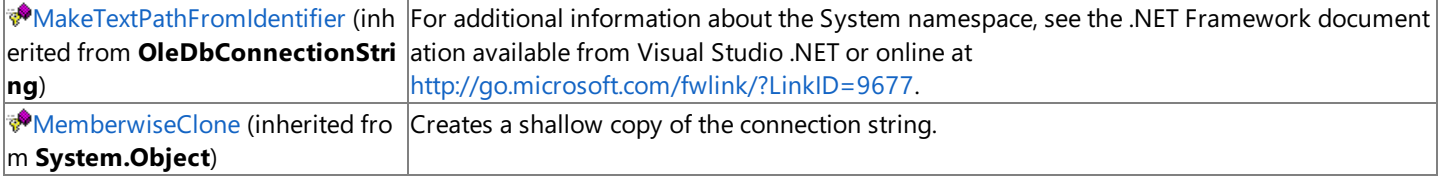

# **See Also**

[FileSysOleDbConnectionString](#page-2871-0) Class | [Microsoft.HostIntegration.DataAccessLibrary](#page-2755-0) Namespace| Data Access Library [Programmer's](#page-1505-0) Guide

To download updated Host Integration Server 2004 Help from www.microsoft.com, go to <http://go.microsoft.com/fwlink/?linkid=29507>.

# <span id="page-2875-0"></span>**FileSysOleDbConnectionString Constructor**

Creates a new instance of the**FileSysOleDbConnectionString** class.

### **Overload List**

Creates a new instance of the**FileSysOleDbConnectionString** class.

[Visual Basic] Public Sub New(System.String, System.Boolean)

[C#] public FileSysOleDbConnectionString(System.String, System.Boolean);

[C++] public: FileSysOleDbConnectionString(System.String, System.Boolean);

[JScript] public function FileSysOleDbConnectionString(System.String, System.Boolean);

### Creates a new instance of the**FileSysOleDbConnectionString** class.

[Visual Basic] Public Sub New(System.String, System.Boolean, IConnectionString)

[C#] public FileSysOleDbConnectionString(System.String, System.Boolean, IConnectionString);

[C++] public: FileSysOleDbConnectionString(System.String, System.Boolean, IConnectionString\*);

[JScript] public function FileSysOleDbConnectionString(System.String, System.Boolean, IConnectionString);

#### **See Also**

[FileSysOleDbConnectionString](#page-2871-0) Class | [FileSysOleDbConnectionString](#page-2872-0) Members | [Microsoft.HostIntegration.DataAccessLibrary](#page-2755-0) Namespace| Data Access Library [Programmer's](#page-1505-0) Guide

To download updated Host Integration Server 2004 Help from www.microsoft.com, go to <http://go.microsoft.com/fwlink/?linkid=29507>.

# <span id="page-2876-0"></span>**FileSysOleDbConnectionString Constructor (System.String, System.Boolean)**

Initializes a new instance of the [FileSysOleDbConnectionString](#page-2871-0) class using the specified name.

#### VB

```
Public Sub New( \overline{\phantom{a}}ByVal name As String, _
   ByVal isFullPath As Boolean _
)
[C#]public FileSysOleDbConnectionString(
   string name,
   bool isFullPath
);
[C++]public: FileSysOleDbConnectionString(
   String* name,
   bool isFullPath
);
[JScript]
public function FileSysOleDbConnectionString(
   name : String,
   isFullPath : Boolean
);
```
# **Parameters**

```
name
  Name of the connection string.
isFullPath
 true if the connection string contains the full path; otherwise, false.
```
# **Remarks**

If *isFullPath* is false, then the instance is created using the default file path.

# **Requirements**

**Platforms:** Microsoft® Windows Server™ 2003,Windows® XP Professional,Windows 2000 Server

# **.NET Framework Security:**

• Full trust for the immediate caller. This member cannot be used by partially trusted code.

# **See Also**

[FileSysOleDbConnectionString](#page-2871-0) Class | [FileSysOleDbConnectionString](#page-2872-0) Members | [Microsoft.HostIntegration.DataAccessLibrary](#page-2755-0) Namespace| Data Access Library [Programmer's](#page-1505-0) Guide| [FileSysOleDbConnectionString](#page-2875-0) Constructor Overload List

To download updated Host Integration Server 2004 Help from www.microsoft.com, go to <http://go.microsoft.com/fwlink/?linkid=29507>.

# <span id="page-2877-0"></span>**FileSysOleDbConnectionString Constructor (System.String, System.Boolean, IConnectionString)**

Initializes a new instance of the [FileSysOleDbConnectionString](#page-2871-0) class.

#### VB

```
Public Sub New( _
   ByVal name As String, _
   ByVal isFullPath As Boolean, _
   ByVal connStr As IConnectionString _
\lambda[C#]
public FileSysOleDbConnectionString(
   string name,
   bool isFullPath,
   IConnectionString connStr
);
[C++]public: FileSysOleDbConnectionString(
   String* name,
   bool isFullPath,
   IConnectionString* connStr
);
[JScript]
public function FileSysOleDbConnectionString(
   name : String,
   isFullPath : Boolean,
   connStr : IConnectionString
);
```
### **Parameters**

*name*

Name of the connection string. *isFullPath* **true** if the connection string contains the full path; otherwise, **false**. *connStr* An [IConnectionString](#page-2999-0) containing an existing connection string.

### **Remarks**

If *isFullPath* is false, then the instance is created using the default file path.

This constructor is designed as a copy constructor. Using *connStr*, you can create a new instance of an existing connection string and give it a new friendly name.

# **Requirements**

**Platforms:** Microsoft® Windows Server™ 2003,Windows® XP Professional,Windows 2000 Server

# **.NET Framework Security:**

• Full trust for the immediate caller. This member cannot be used by partially trusted code.

# **See Also**

[FileSysOleDbConnectionString](#page-2871-0) Class | [FileSysOleDbConnectionString](#page-2872-0) Members | [Microsoft.HostIntegration.DataAccessLibrary](#page-2755-0) Namespace| Data Access Library [Programmer's](#page-1505-0) Guide| [FileSysOleDbConnectionString](#page-2875-0) Constructor Overload List

To download updated Host Integration Server 2004 Help from www.microsoft.com, go to <http://go.microsoft.com/fwlink/?linkid=29507>.

# **FileSysOleDbConnectionString Methods**

The methods of the FileSysOleDbConnectionString class are listed here. For a complete list of [FileSysOleDbConnectionString](#page-2872-0) class members, see the FileSysOleDbConnectionString Members topic.

# **Public Methods**

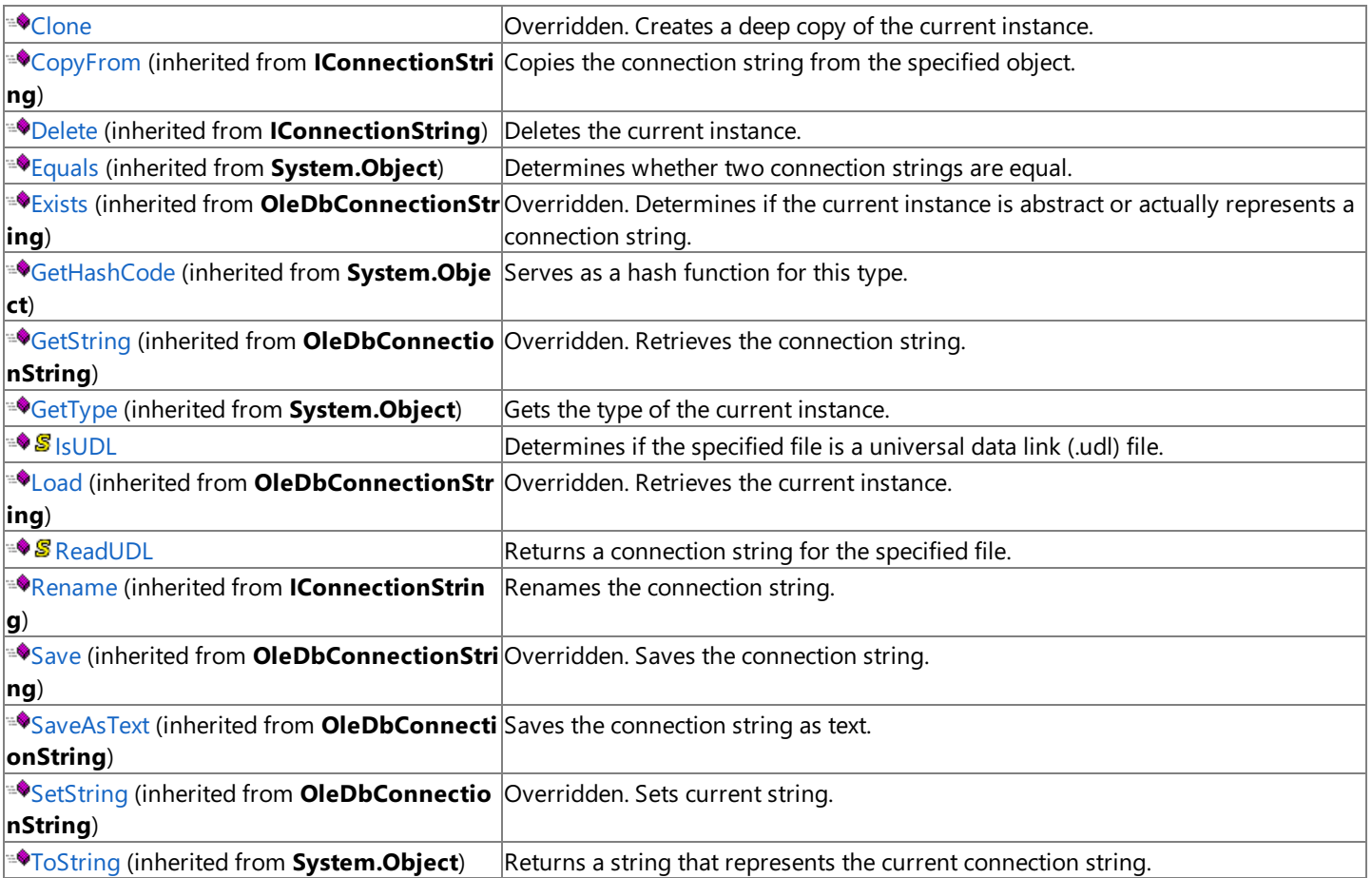

# **Protected Methods**

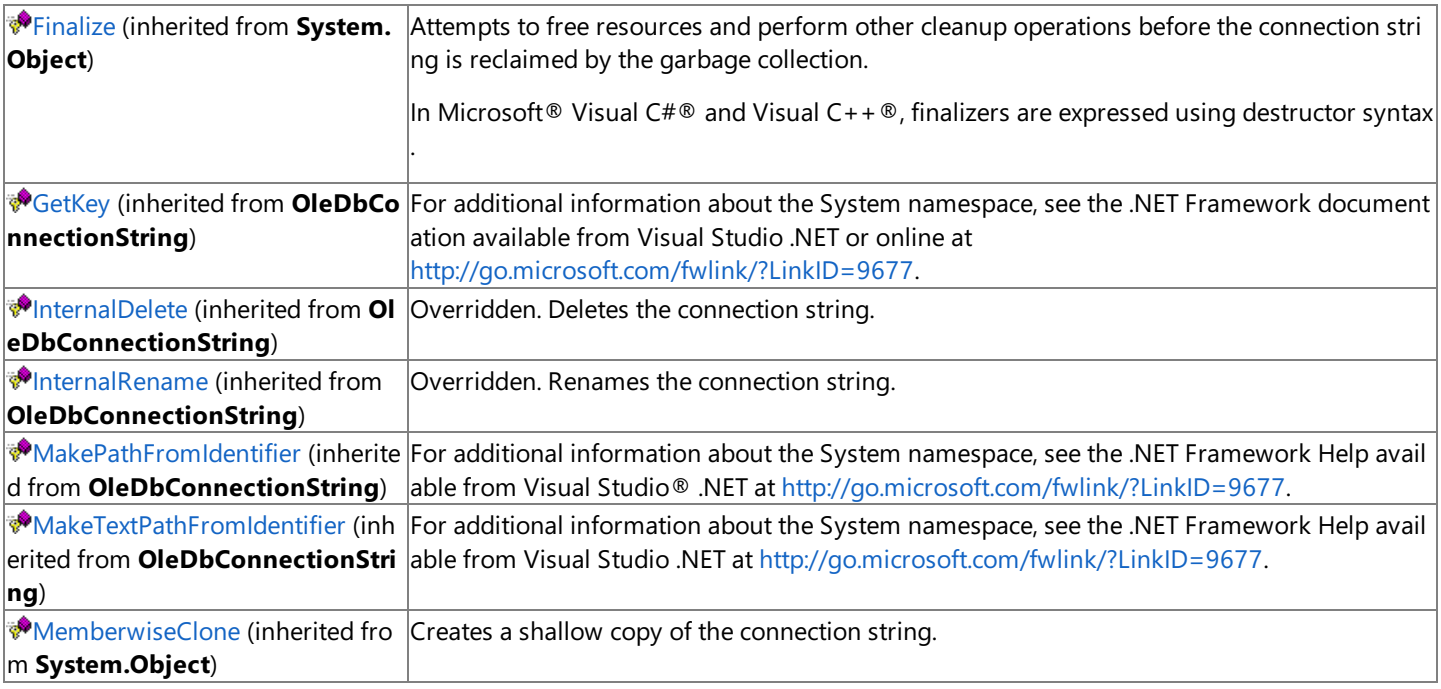
[FileSysOleDbConnectionString](#page-2871-0) Class | [Microsoft.HostIntegration.DataAccessLibrary](#page-2755-0) Namespace| Data Access Library [Programmer's](#page-1505-0) Guide

To download updated Host Integration Server 2004 Help from www.microsoft.com, go to <http://go.microsoft.com/fwlink/?linkid=29507>.

## **FileSysOleDbConnectionString.Clone Method**

Creates a deep copy of the current instance.

```
Overrides Public Function Clone() As IConnectionString
\lceil C#\rceilpublic override IConnectionString Clone();
[C++]public: IConnectionString* Clone();
[JScript]
public override function Clone() : IConnectionString;
```
#### **Requirements**

**Platforms:** Microsoft® Windows Server™ 2003,Windows® XP Professional,Windows 2000 Server

#### **.NET Framework Security:**

• Full trust for the immediate caller. This member cannot be used by partially trusted code.

#### **See Also**

[FileSysOleDbConnectionString](#page-2871-0) Class | [FileSysOleDbConnectionString](#page-2872-0) Members | [Microsoft.HostIntegration.DataAccessLibrary](#page-2755-0) Namespace| Data Access Library [Programmer's](#page-1505-0) Guide

To download updated Host Integration Server 2004 Help from www.microsoft.com, go to <http://go.microsoft.com/fwlink/?linkid=29507>.

VB

## **FileSysOleDbConnectionString.IsUDL Method**

Determines if the specified file name describes a universal data link (UDL).

```
Public Shared Function IsUDL( _
   ByVal file As String _
) As Boolean
\lceilC#\rceilpublic static bool IsUDL(
   string file
);
[C++]public: static bool IsUDL(
   String* file
);
[JScript]
public static function IsUDL(
   file : String
) : Boolean;
```
#### **Parameters**

*file*

Path to the specified file.

#### **Return value**

true if the file is a UDL; otherwise, false.

#### **Requirements**

Platforms: Microsoft® Windows Server™ 2003, Windows® XP Professional, Windows 2000 Server

#### **.NET Framework Security:**

• Full trust for the immediate caller. This member cannot be used by partially trusted code.

#### **See Also**

[FileSysOleDbConnectionString](#page-2871-0) Class | [FileSysOleDbConnectionString](#page-2872-0) Members | [Microsoft.HostIntegration.DataAccessLibrary](#page-2755-0) Namespace| Data Access Library [Programmer's](#page-1505-0) Guide

To download updated Host Integration Server 2004 Help from www.microsoft.com, go to <http://go.microsoft.com/fwlink/?linkid=29507>.

## **FileSysOleDbConnectionString.ReadUDL Method**

Returns a connection string for the specified file.

```
VB
   Public Shared Function ReadUDL( _
      ByVal file As String _
   ) As IConnectionString
   \lceil C#\rceilpublic static IConnectionString ReadUDL(
      string file
   );
   [C++]public: static IConnectionString* ReadUDL(
      String* file
   );
   [JScript]
   public static function ReadUDL(
      file : String
   ) : IConnectionString;
```
#### **Parameters**

#### *file*

Name of the file to return a connection string for...

#### **Return value**

An [IConnectionString](#page-2999-0) containing the connection string for the file in question.

#### **Requirements**

Platforms: Microsoft® Windows Server™ 2003, Windows® XP Professional, Windows 2000 Server

#### **.NET Framework Security:**

• Full trust for the immediate caller. This member cannot be used by partially trusted code.

#### **See Also**

[FileSysOleDbConnectionString](#page-2871-0) Class | [FileSysOleDbConnectionString](#page-2872-0) Members | [Microsoft.HostIntegration.DataAccessLibrary](#page-2755-0) Namespace| Data Access Library [Programmer's](#page-1505-0) Guide

To download updated Host Integration Server 2004 Help from www.microsoft.com, go to <http://go.microsoft.com/fwlink/?linkid=29507>.

## <span id="page-2884-0"></span>**DB2OleDbConnectionString Class**

Contains the DB2 OLEDB connection string.

For a list of all members of this type, see [DB2OleDbConnectionString](#page-2885-0) Members.

### [System.Object](https://msdn.microsoft.com/en-us/library/e5kfa45b(v=bts.10).aspx)

```
Microsoft.HostIntegration.DataAccessLibrary.IConnectionString
 Microsoft.HostIntegration.DataAccessLibrary.OleDbConnectionString
   Microsoft.HostIntegration.DataAccessLibrary.DB2OleDbConnectionString
```
#### VB

```
<Serializable>
Public Class DB2OleDbConnectionString
   Inherits OleDbConnectionString
\lceil C#\rceil[Serializable]
public class DB2OleDbConnectionString : OleDbConnectionString
[C++][Serializable]
public __gc class DB2OleDbConnectionString : public
   OleDbConnectionString
[JScript]
public
   Serializable
class DB2OleDbConnectionString extends OleDbConnectionString
```
### **Thread Safety**

Any public static (Shared in Microsoft® Visual Basic®) members of this type are safe for multithreaded operations. Any instance members are not quaranteed to be thread safe.

### **Requirements**

**Namespace:** [Microsoft.HostIntegration.DataAccessLibrary](#page-2755-0)

**Platforms:** Microsoft Windows Server™ 2003,Windows® XP Professional,Windows 2000 Server

**Assembly:** Microsoft.Hostintegration.Dataaccesslibrary (in Microsoft.Hostintegration.Dataaccesslibrary.dll)

### **See Also**

[DB2OleDbConnectionString](#page-2885-0) Members | [Microsoft.HostIntegration.DataAccessLibrary](#page-2755-0) Namespace| Data Access Library [Programmer's](#page-1505-0) Guide

To download updated Host Integration Server 2004 Help from www.microsoft.com, go to <http://go.microsoft.com/fwlink/?linkid=29507>.

## <span id="page-2885-0"></span>**DB2OleDbConnectionString Members**

[DB2OleDbConnectionString](#page-2884-0) overview

### **Public Constructors**

[DB2OleDbConnectionString](#page-2888-0) Constructor Overloaded. Initializes a new instance of the **DB2OleDbConnectionString** class.

### **Public Properties**

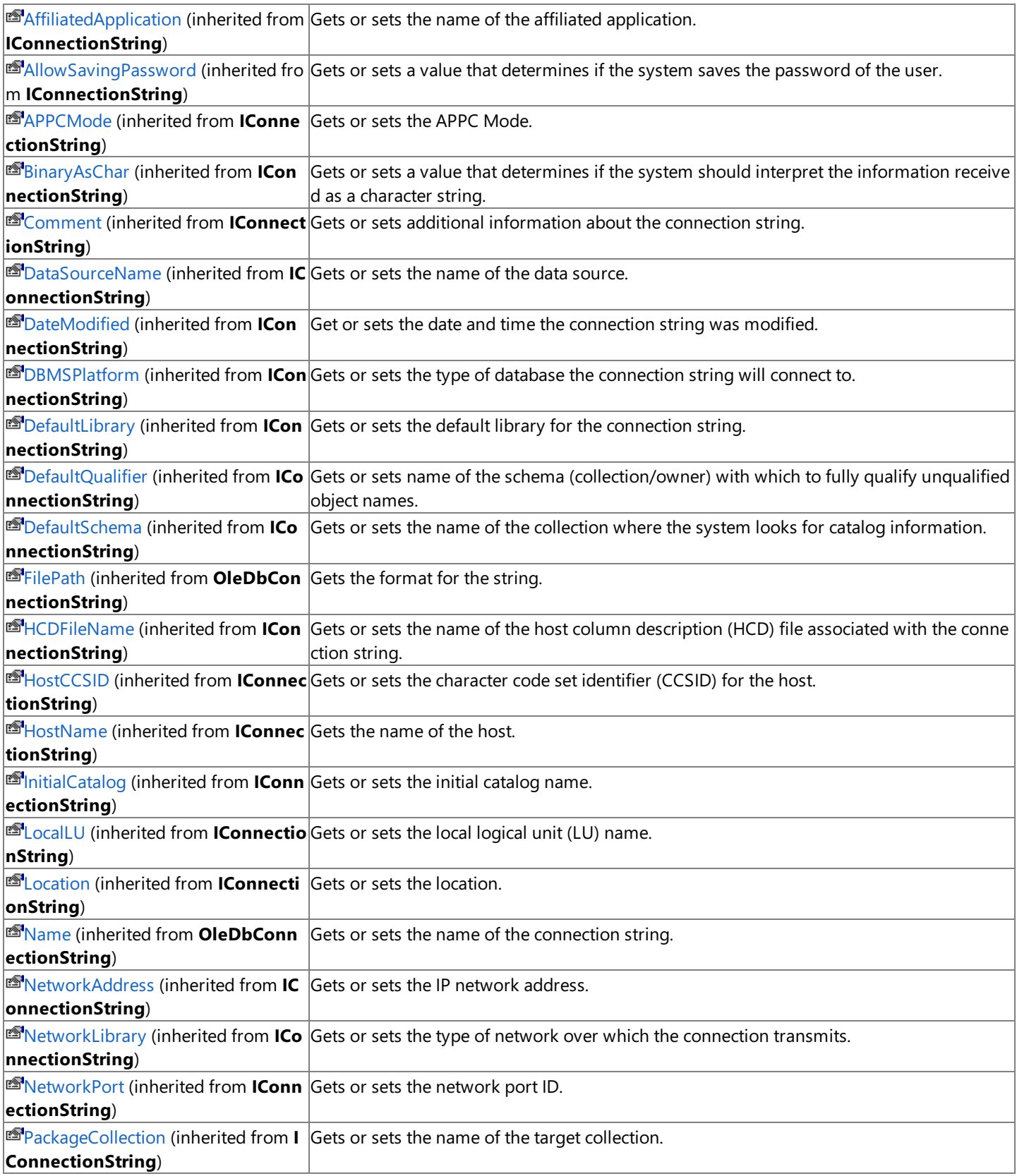

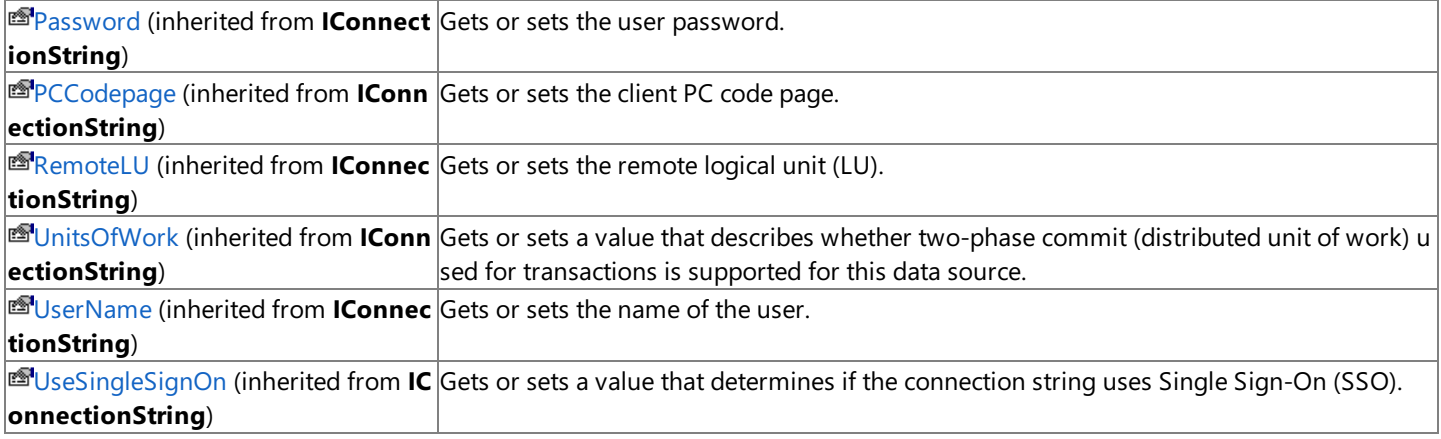

## **Public Methods**

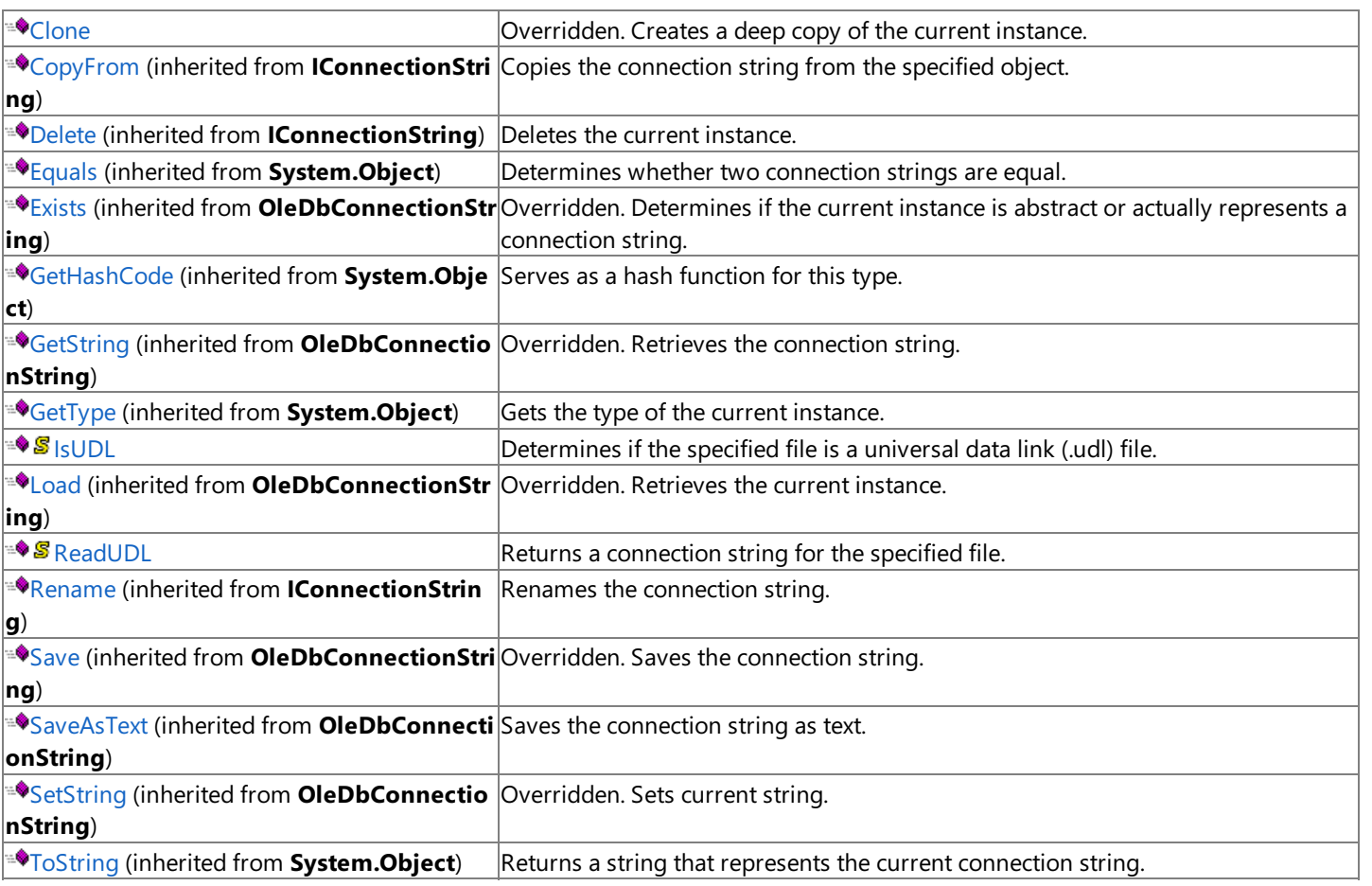

## **Protected Methods**

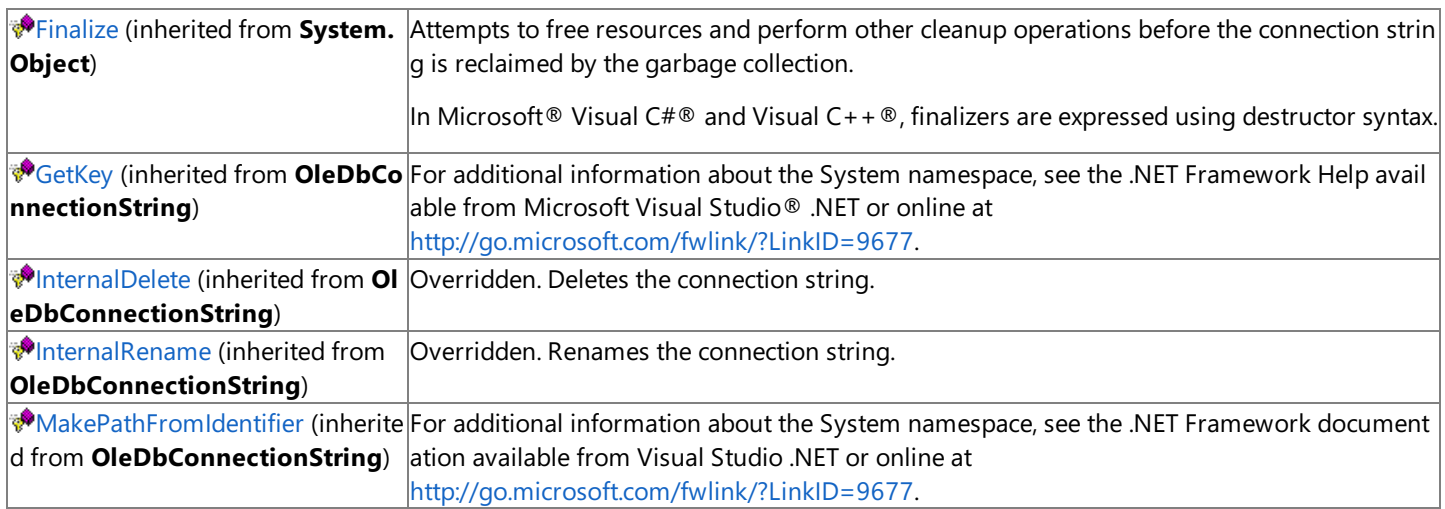

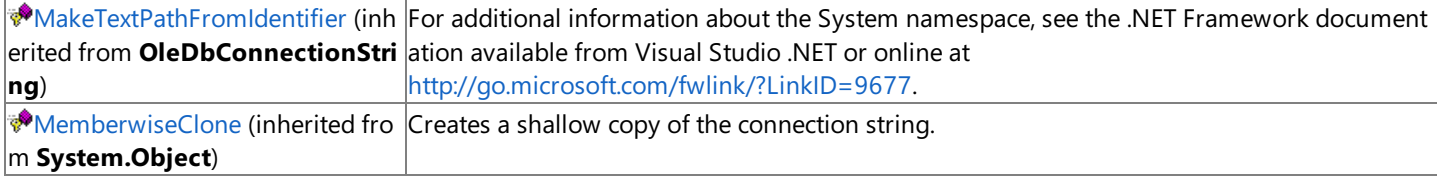

### **See Also**

[DB2OleDbConnectionString](#page-2884-0) Class | [Microsoft.HostIntegration.DataAccessLibrary](#page-2755-0) Namespace| Data Access Library [Programmer's](#page-1505-0) Guide

To download updated Host Integration Server 2004 Help from www.microsoft.com, go to <http://go.microsoft.com/fwlink/?linkid=29507>.

## <span id="page-2888-0"></span>**DB2OleDbConnectionString Constructor**

Creates a new instance of the **DB2OleDbConnectionString** class.

#### **Overload List**

Creates a new instance of the **DB2OleDbConnectionString** class using the specified string name.

[Visual Basic] Public Sub New(System.String, System.Boolean)

[C#] public DB2OleDbConnectionString(System.String, System.Boolean);

[C++] public: DB2OleDbConnectionString(System.String, System.Boolean);

[JScript] public function DB2OleDbConnectionString(System.String, System.Boolean);

Creates a new instance of the **DB2OleDbConnectionString** class using the specified string name and connection string.

[Visual Basic] Public Sub New(System.String, System.Boolean, IConnectionString)

[C#] public DB2OleDbConnectionString(System.String, System.Boolean, IConnectionString);

[C++] public: DB2OleDbConnectionString(System.String, System.Boolean, IConnectionString\*);

[JScript] public function DB2OleDbConnectionString(System.String, System.Boolean, IConnectionString);

#### **See Also**

[DB2OleDbConnectionString](#page-2884-0) Class | [DB2OleDbConnectionString](#page-2885-0) Members | [Microsoft.HostIntegration.DataAccessLibrary](#page-2755-0) Namespace| Data Access Library [Programmer's](#page-1505-0) Guide

To download updated Host Integration Server 2004 Help from www.microsoft.com, go to <http://go.microsoft.com/fwlink/?linkid=29507>.

## <span id="page-2889-0"></span>**DB2OleDbConnectionString Constructor (System.String, System.Boolean)**

Initializes a new instance of the [DB2OleDbConnectionString](#page-2884-0) class.

#### VB

```
Public Sub New( \overline{\phantom{a}}ByVal name As String, _
   ByVal isFullPath As Boolean _
)
[C#]public DB2OleDbConnectionString(
   string name,
   bool isFullPath
);
[C++]public: DB2OleDbConnectionString(
   String* name,
   bool isFullPath
);
[JScript]
public function DB2OleDbConnectionString(
   name : String,
   isFullPath : Boolean
);
```
#### **Parameters**

```
name
  Name of the connection string.
isFullPath
 true if the name contains the full connection string path; otherwise, false.
```
#### **Remarks**

If *isFullPath* is false, then the new instance is created using the default path for the connection string.

#### **Requirements**

**Platforms:** Microsoft® Windows Server™ 2003,Windows® XP Professional,Windows 2000 Server

### **.NET Framework Security:**

• Full trust for the immediate caller. This member cannot be used by partially trusted code.

### **See Also**

[DB2OleDbConnectionString](#page-2884-0) Class | [DB2OleDbConnectionString](#page-2885-0) Members | [Microsoft.HostIntegration.DataAccessLibrary](#page-2755-0) Namespace| Data Access Library [Programmer's](#page-1505-0) Guide| [DB2OleDbConnectionString](#page-2888-0) Constructor Overload List

To download updated Host Integration Server 2004 Help from www.microsoft.com, go to <http://go.microsoft.com/fwlink/?linkid=29507>.

# <span id="page-2890-0"></span>**DB2OleDbConnectionString Constructor (System.String, System.Boolean, IConnectionString)**

Initializes a new instance of the [DB2OleDbConnectionString](#page-2884-0) class using the specified name and connection string.

#### VB

```
Public Sub New( \overline{\phantom{a}}ByVal name As String, _
   ByVal isFullPath As Boolean, _
   ByVal connStr As IConnectionString _
\lambda[C#]
public DB2OleDbConnectionString(
   string name,
   bool isFullPath,
   IConnectionString connStr
);
[C++]public: DB2OleDbConnectionString(
   String* name,
   bool isFullPath,
   IConnectionString* connStr
);
[JScript]
public function DB2OleDbConnectionString(
   name : String,
   isFullPath : Boolean,
   connStr : IConnectionString
);
```
#### **Parameters**

#### *name*

Name of the connection string. *isFullPath* **true** if the name contains the full connection string; otherwise, false. *connStr* The connection string.

#### **Remarks**

This constructor is designed as a copy constructor. Using *connStr*,you can createa new instance of an existing connection string and give it a new friendly name.

### **Requirements**

**Platforms:** Microsoft® Windows Server™ 2003,Windows® XP Professional,Windows 2000 Server

### **.NET Framework Security:**

• Full trust for the immediate caller. This member cannot be used by partially trusted code.

### **See Also**

[DB2OleDbConnectionString](#page-2884-0) Class | [DB2OleDbConnectionString](#page-2885-0) Members | [Microsoft.HostIntegration.DataAccessLibrary](#page-2755-0) Namespace| Data Access Library [Programmer's](#page-1505-0) Guide| [DB2OleDbConnectionString](#page-2888-0) Constructor Overload List

To download updated Host Integration Server 2004 Help from www.microsoft.com, go to <http://go.microsoft.com/fwlink/?linkid=29507>.

Copyright © 2004 Microsoft Corporation.

All rights reserved.

## **DB2OleDbConnectionString Methods**

The methods of the **DB2OleDbConnectionString** class arelisted here.For a completelist of **DB2OleDbConnectionString** class members, see the [DB2OleDbConnectionString](#page-2885-0) Members topic.

### **Public Methods**

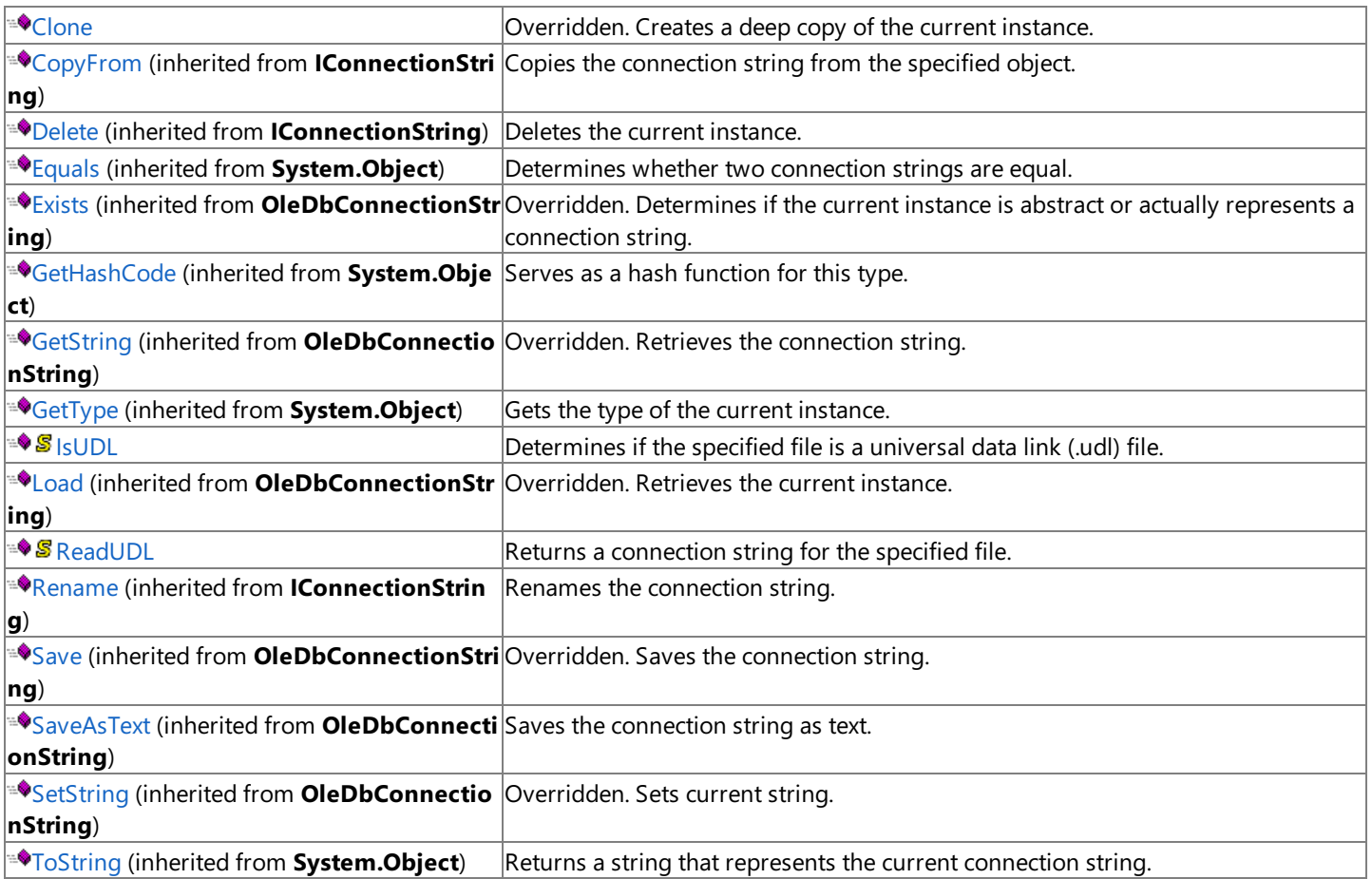

### **Protected Methods**

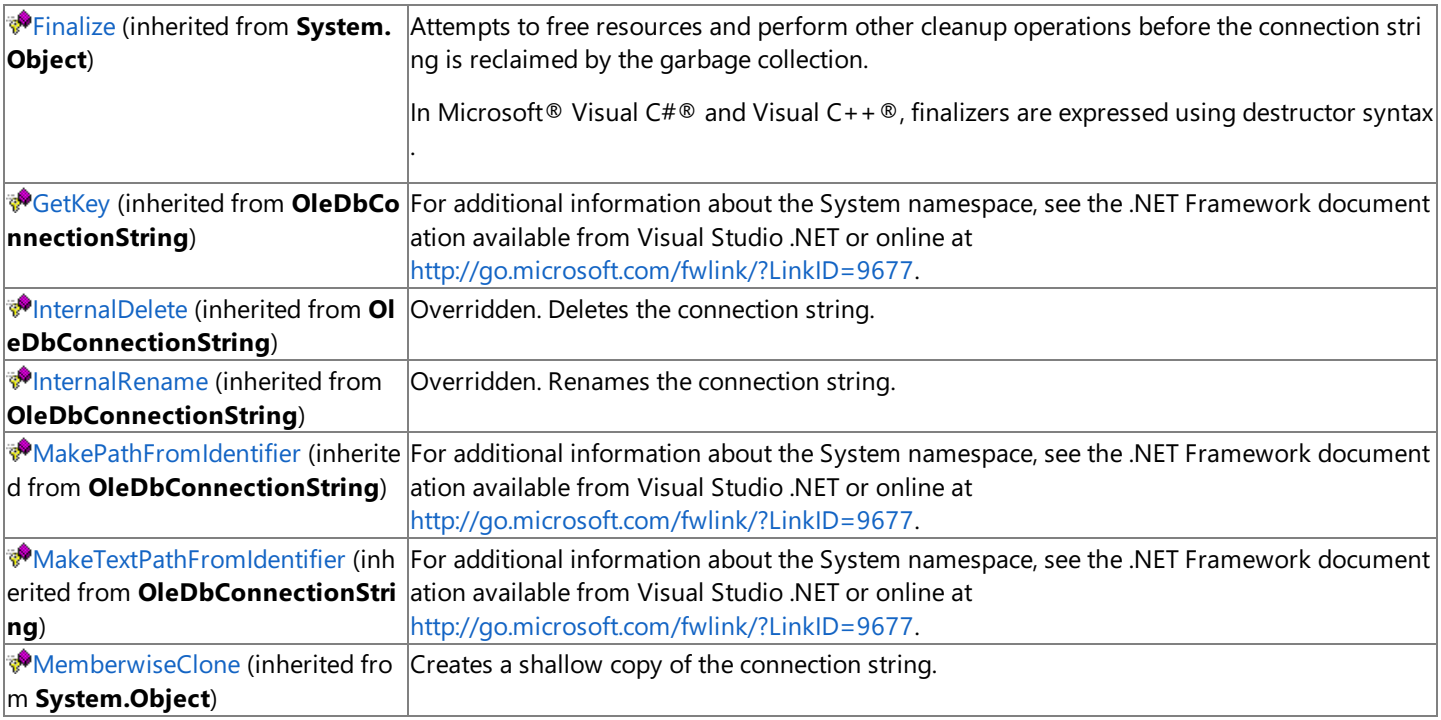

[DB2OleDbConnectionString](#page-2884-0) Class | [Microsoft.HostIntegration.DataAccessLibrary](#page-2755-0) Namespace| Data Access Library [Programmer's](#page-1505-0) Guide

To download updated Host Integration Server 2004 Help from www.microsoft.com, go to <http://go.microsoft.com/fwlink/?linkid=29507>.

## <span id="page-2894-0"></span>**DB2OleDbConnectionString.Clone Method**

Creates a deep copy of the current instance.

```
Overrides Public Function Clone() As IConnectionString
\lceil C#\rceilpublic override IConnectionString Clone();
[C++]public: IConnectionString* Clone();
[JScript]
public override function Clone() : IConnectionString;
```
#### **Requirements**

**Platforms:** Microsoft® Windows Server™ 2003,Windows® XP Professional,Windows 2000 Server

#### **.NET Framework Security:**

• Full trust for the immediate caller. This member cannot be used by partially trusted code.

#### **See Also**

[DB2OleDbConnectionString](#page-2884-0) Class | [DB2OleDbConnectionString](#page-2885-0) Members | [Microsoft.HostIntegration.DataAccessLibrary](#page-2755-0) Namespace| Data Access Library [Programmer's](#page-1505-0) Guide

To download updated Host Integration Server 2004 Help from www.microsoft.com, go to <http://go.microsoft.com/fwlink/?linkid=29507>.

VB

## <span id="page-2895-0"></span>**DB2OleDbConnectionString.IsUDL Method**

Returns a value that describes if the specified file is a universal data link (UDL) file.

```
Public Shared Function IsUDL( _
   ByVal file As String _
) As Boolean
\lceilC#\rceilpublic static bool IsUDL(
   string file
);
[C++]public: static bool IsUDL(
   String* file
);
[JScript]
public static function IsUDL(
   file : String
) : Boolean;
```
#### **Parameters**

*file*

Name of the specified file.

#### **Return Value**

true if the file is a UDL file; otherwise, false.

#### **Requirements**

Platforms: Microsoft® Windows Server™ 2003, Windows® XP Professional, Windows 2000 Server

#### **.NET Framework Security:**

• Full trust for the immediate caller. This member cannot be used by partially trusted code.

#### **See Also**

[DB2OleDbConnectionString](#page-2884-0) Class | [DB2OleDbConnectionString](#page-2885-0) Members | [Microsoft.HostIntegration.DataAccessLibrary](#page-2755-0) Namespace| Data Access Library [Programmer's](#page-1505-0) Guide

To download updated Host Integration Server 2004 Help from www.microsoft.com, go to <http://go.microsoft.com/fwlink/?linkid=29507>.

## <span id="page-2896-0"></span>**DB2OleDbConnectionString.ReadUDL Method**

Returns a connection string for the specified file.

```
VB
   Public Shared Function ReadUDL( _
      ByVal file As String _
   ) As IConnectionString
   \lceil C#\rceilpublic static IConnectionString ReadUDL(
      string file
   );
   [C++]public: static IConnectionString* ReadUDL(
      String* file
   );
   [JScript]
   public static function ReadUDL(
      file : String
   ) : IConnectionString;
```
#### **Parameters**

#### *file*

Name of the file to return a connection string for.

#### **Return value**

An [IConnectionString](#page-2999-0) containing the connection string for the file in question.

#### **Remarks**

In addition to creating a connection string for the specified file, ReadUDL will load the file into active memory.

#### **Requirements**

**Platforms:** Microsoft® Windows Server™ 2003,Windows® XP Professional,Windows 2000 Server

#### **.NET Framework Security:**

• Full trust for the immediate caller. This member cannot be used by partially trusted code.

#### **See Also**

[DB2OleDbConnectionString](#page-2884-0) Class | [DB2OleDbConnectionString](#page-2885-0) Members | [Microsoft.HostIntegration.DataAccessLibrary](#page-2755-0) Namespace| Data Access Library [Programmer's](#page-1505-0) Guide

To download updated Host Integration Server 2004 Help from www.microsoft.com, go to <http://go.microsoft.com/fwlink/?linkid=29507>.

## <span id="page-2897-0"></span>**HCDColumn Class**

A host column description (HCD) file column.

For a list of all members of this type, see [HCDColumn](#page-2898-0) Members.

### [System.Object](https://msdn.microsoft.com/en-us/library/e5kfa45b(v=bts.10).aspx)

[Microsoft.HostIntegration.DataAccessLibrary.IHCDItem](#page-3044-0) **Microsoft.HostIntegration.DataAccessLibrary.HCDColumn**

```
VB
```

```
<Serializable>
NotInheritable Public Class HCDColumn
   Inherits IHCDItem
\lceil C#\rceil[Serializable]
public sealed class HCDColumn : IHCDItem
[C++][Serializable]
public gc sealed class HCDColumn : public IHCDItem
[JScript]
public
   Serializable
class HCDColumn extends IHCDItem
```
### **Thread Safety**

Any public static (Shared in Microsoft® Visual Basic®) members of this type are safe for multithreaded operations. Any instance members are not guaranteed to be thread safe.

#### **Requirements**

**Namespace:** [Microsoft.HostIntegration.DataAccessLibrary](#page-2755-0)

Platforms: Microsoft® Windows Server™ 2003, Windows® XP Professional, Windows 2000 Server

**Assembly:** Microsoft.Hostintegration.Dataaccesslibrary (in Microsoft.Hostintegration.Dataaccesslibrary.dll)

#### **See Also**

[HCDColumn](#page-2898-0) Members | [Microsoft.HostIntegration.DataAccessLibrary](#page-2755-0) Namespace| Data Access Library [Programmer's](#page-1505-0) Guide

To download updated Host Integration Server 2004 Help from www.microsoft.com, go to <http://go.microsoft.com/fwlink/?linkid=29507>.

## <span id="page-2898-0"></span>**HCDColumn Members**

[HCDColumn](#page-2897-0) overview

### **Public Fields**

 $\sqrt{\frac{g_{\text{Format}}}{g_{\text{format}}}}$  $\sqrt{\frac{g_{\text{Format}}}{g_{\text{format}}}}$  $\sqrt{\frac{g_{\text{Format}}}{g_{\text{format}}}}$  a format identifier.

### **Public Properties**

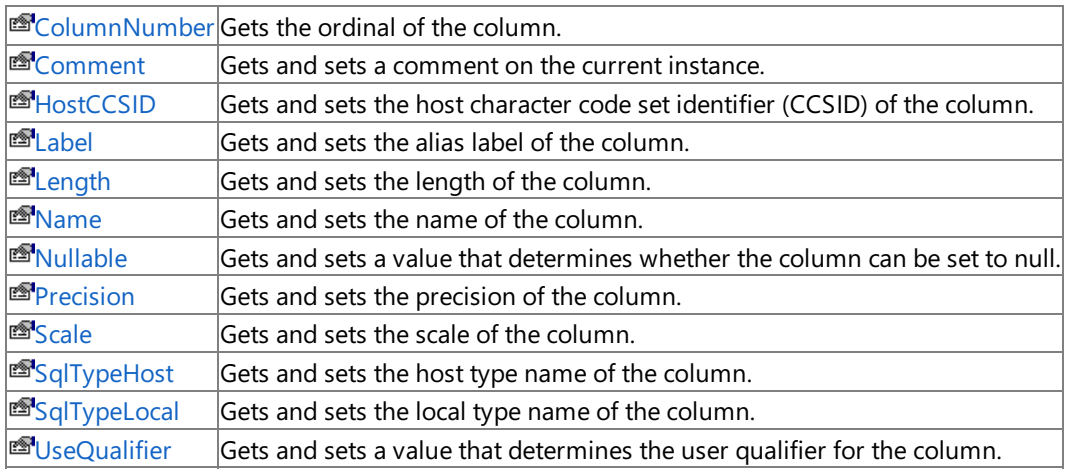

### **Public Methods**

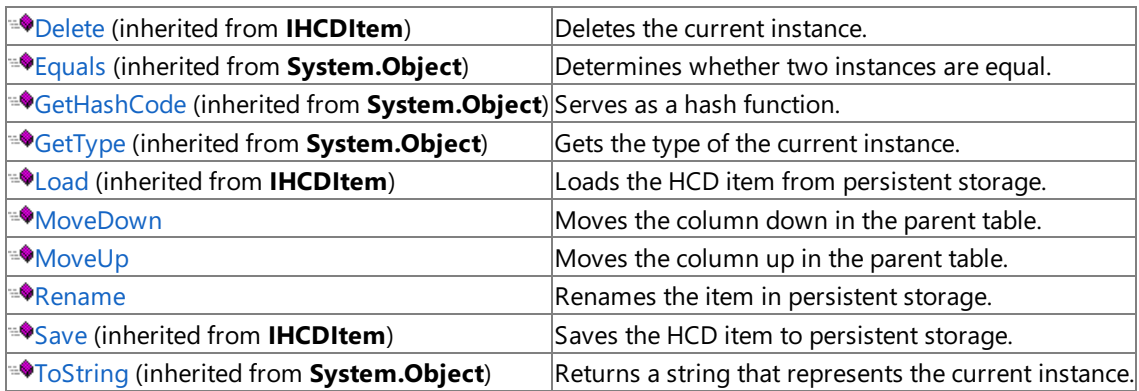

## **Protected Properties**

**F**[ChildCount](#page-3047-0) (inherited from **IHCDItem**) Gets the number of HCD item children for the item.

## **Protected Methods**

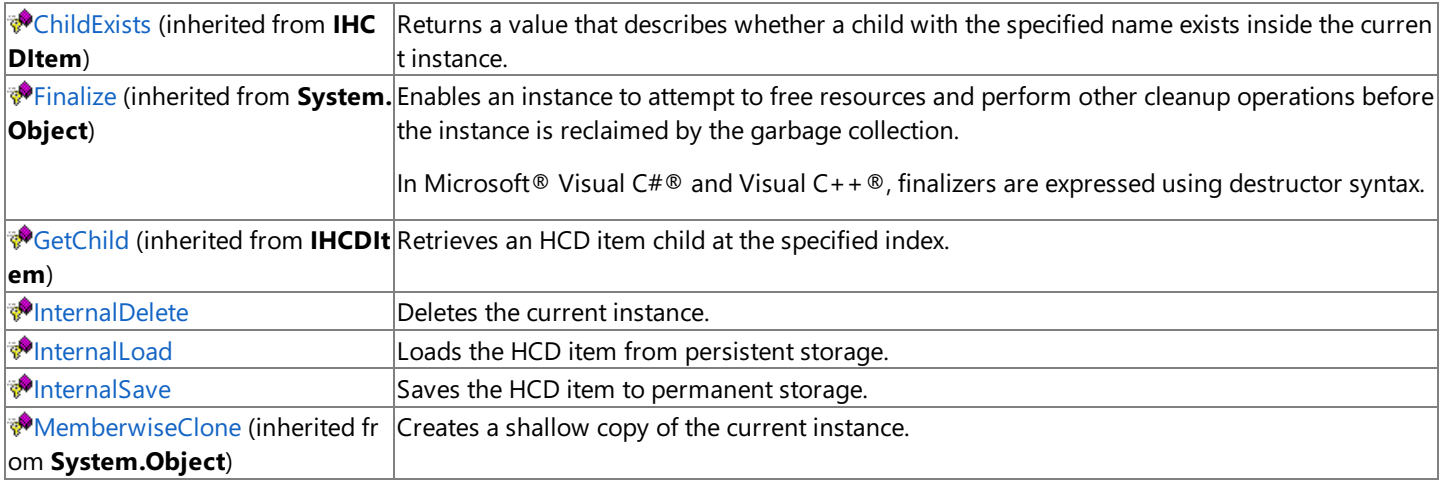

#### **See Also**

[HCDColumn](#page-2897-0) Class | [Microsoft.HostIntegration.DataAccessLibrary](#page-2755-0) Namespace| Data Access Library [Programmer's](#page-1505-0) Guide

To download updated Host Integration Server 2004 Help from www.microsoft.com, go to <http://go.microsoft.com/fwlink/?linkid=29507>.

## **HCDColumn Fields**

The fields of the **HCDColumn** class are listed here. For a complete list of **HCDColumn** class members, see the [HCDColumn](#page-2898-0) Members topic.

### **Public Fields**

 $\blacktriangleright$  **S** [Format](#page-2901-0) A format identifier.

### **See Also**

[HCDColumn](#page-2897-0) Class | [Microsoft.HostIntegration.DataAccessLibrary](#page-2755-0) Namespace| Data Access Library [Programmer's](#page-1505-0) Guide

To download updated Host Integration Server 2004 Help from www.microsoft.com, go to <http://go.microsoft.com/fwlink/?linkid=29507>.

# <span id="page-2901-0"></span>**HCDColumn.Format Field**

A format identifier.

VB

```
Public Shared Format As DataFormats.Format
\lceil C#\rceilpublic static DataFormats.Format Format;
[C++]public: static DataFormats.Format* Format;
[JScript]
public static var Format : DataFormats.Format;
```
## **Remarks**

Format is designed to be used for copying and pasting the current instance in a user interface.

## **Requirements**

**Platforms:** Microsoft® Windows Server™ 2003,Windows® XP Professional,Windows 2000 Server

## **See Also**

[HCDColumn](#page-2897-0) Class | [HCDColumn](#page-2898-0) Members | [Microsoft.HostIntegration.DataAccessLibrary](#page-2755-0) Namespace| Data Access Library [Programmer's](#page-1505-0) Guide

To download updated Host Integration Server 2004 Help from www.microsoft.com, go to <http://go.microsoft.com/fwlink/?linkid=29507>.

# **HCDColumn Properties**

The properties of the **HCDColumn** class arelisted here.For a completelist of **HCDColumn** class members, seethe [HCDColumn](#page-2898-0) Members topic.

### **Public Properties**

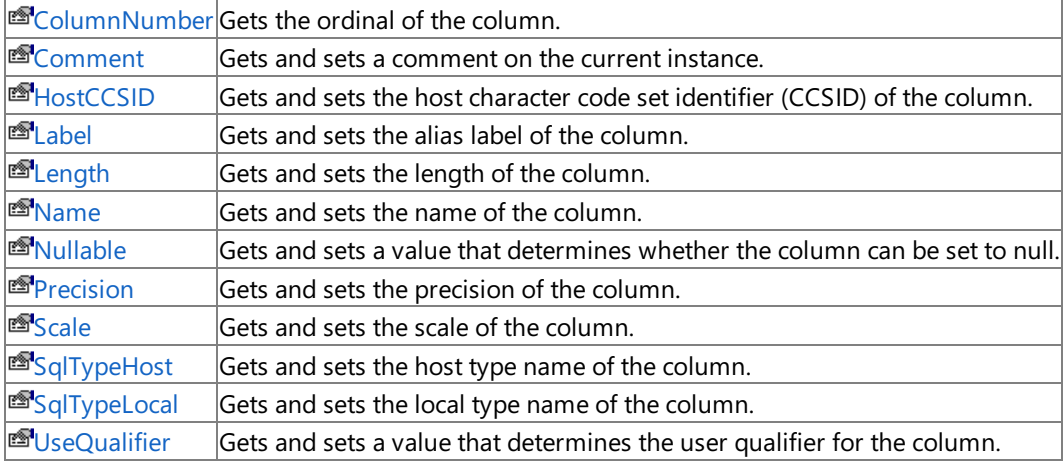

### **Protected Properties**

**F**[ChildCount](#page-3047-0) (inherited from **IHCDItem**) Gets the number of HCD item children for the item.

## **See Also**

[HCDColumn](#page-2897-0) Class | [Microsoft.HostIntegration.DataAccessLibrary](#page-2755-0) Namespace| Data Access Library [Programmer's](#page-1505-0) Guide

To download updated Host Integration Server 2004 Help from www.microsoft.com, go to <http://go.microsoft.com/fwlink/?linkid=29507>.

# <span id="page-2903-0"></span>**HCDColumn.ColumnNumber Property**

Gets the ordinal of the column.

```
Public ReadOnly Property ColumnNumber As Integer
\lceil C#\rceilpublic int ColumnNumber {get;}
[C++]public: __property int get_ColumnNumber();
[JScript]
public function get ColumnNumber() : int;
```
## **Requirements**

**Platforms:** Microsoft® Windows Server™ 2003,Windows® XP Professional,Windows 2000 Server

## **.NET Framework Security:**

• Full trust for the immediate caller. This member cannot be used by partially trusted code.

## **See Also**

[HCDColumn](#page-2897-0) Class | [HCDColumn](#page-2898-0) Members | [Microsoft.HostIntegration.DataAccessLibrary](#page-2755-0) Namespace| Data Access Library [Programmer's](#page-1505-0) Guide

To download updated Host Integration Server 2004 Help from www.microsoft.com, go to <http://go.microsoft.com/fwlink/?linkid=29507>.

## <span id="page-2904-0"></span>**HCDColumn.Comment Property**

Gets and sets a comment on the current instance.

```
VB
   Public Property Comment As String
   \lceil C#\rceilpublic string Comment {get; set;}
   [C++]public: __property String* get_Comment();
   public: __property void set_Comment(String*);
   [JScript]
   public function get Comment() : String;
   public function set Comment(String);
```
## **Requirements**

**Platforms:** Microsoft® Windows Server™ 2003,Windows® XP Professional,Windows 2000 Server

## **.NET Framework Security:**

• Full trust for the immediate caller. This member cannot be used by partially trusted code.

## **See Also**

[HCDColumn](#page-2898-0) Class | HCDColumn Members | [Microsoft.HostIntegration.DataAccessLibrary](#page-2755-0) Namespace| Data Access Library [Programmer's](#page-1505-0) Guide

To download updated Host Integration Server 2004 Help from www.microsoft.com, go to <http://go.microsoft.com/fwlink/?linkid=29507>.

```
Microsoft Host Integration Server 2004
```
## **HCDColumn.HostCCSID Property**

Gets and sets the Host CCSID of the column.

```
Public Property HostCCSID As Integer
\lceil C#\rceilpublic int HostCCSID {get; set;}
[C++]public: __property int get_HostCCSID();
public: __property void set_HostCCSID(int);
[JScript]
public function get HostCCSID() : int;
public function set HostCCSID(int);
```
## **Requirements**

**Platforms:** Microsoft® Windows Server™ 2003,Windows® XP Professional,Windows 2000 Server

## **.NET Framework Security:**

• Full trust for the immediate caller. This member cannot be used by partially trusted code.

## **See Also**

[HCDColumn](#page-2898-0) Class | HCDColumn Members | [Microsoft.HostIntegration.DataAccessLibrary](#page-2755-0) Namespace| Data Access Library [Programmer's](#page-1505-0) Guide

To download updated Host Integration Server 2004 Help from www.microsoft.com, go to <http://go.microsoft.com/fwlink/?linkid=29507>.

# <span id="page-2906-0"></span>**HCDColumn.Label Property**

Gets and sets the alias label of the column.

```
Public Property Label As String
\lceil C#\rceilpublic string Label {get; set;}
[C++]public: __property String* get_Label();
public: __property void set_Label(String*);
[JScript]
public function get Label() : String;
public function set Label(String);
```
## **Requirements**

**Platforms:** Microsoft® Windows Server™ 2003,Windows® XP Professional,Windows 2000 Server

## **.NET Framework Security:**

• Full trust for the immediate caller. This member cannot be used by partially trusted code.

## **See Also**

[HCDColumn](#page-2898-0) Class | HCDColumn Members | [Microsoft.HostIntegration.DataAccessLibrary](#page-2755-0) Namespace| Data Access Library [Programmer's](#page-1505-0) Guide

To download updated Host Integration Server 2004 Help from www.microsoft.com, go to <http://go.microsoft.com/fwlink/?linkid=29507>.

# <span id="page-2907-0"></span>**HCDColumn.Length Property**

Gets and sets the length of the column.

```
Public Property Length As Integer
\lceil C#\rceilpublic int Length {get; set;}
[C++]public: __property int get_Length();
public: __property void set_Length(int);
[JScript]
public function get Length() : int;
public function set Length(int);
```
## **Requirements**

**Platforms:** Microsoft® Windows Server™ 2003,Windows® XP Professional,Windows 2000 Server

## **.NET Framework Security:**

• Full trust for the immediate caller. This member cannot be used by partially trusted code.

## **See Also**

[HCDColumn](#page-2898-0) Class | HCDColumn Members | [Microsoft.HostIntegration.DataAccessLibrary](#page-2755-0) Namespace| Data Access Library [Programmer's](#page-1505-0) Guide

To download updated Host Integration Server 2004 Help from www.microsoft.com, go to <http://go.microsoft.com/fwlink/?linkid=29507>.

# <span id="page-2908-0"></span>**HCDColumn.Name Property**

Gets and sets the name of the column.

```
Overrides Public Property Name As String
\lceil C#\rceilpublic override string Name {get; set;}
[C++]public: __property String* get_Name();
public: __property void set_Name(String*);
[JScript]
public override function get Name() : String;
public override function set Name(String);
```
## **Requirements**

**Platforms:** Microsoft® Windows Server™ 2003,Windows® XP Professional,Windows 2000 Server

## **.NET Framework Security:**

• Full trust for the immediate caller. This member cannot be used by partially trusted code.

## **See Also**

[HCDColumn](#page-2898-0) Class | HCDColumn Members | [Microsoft.HostIntegration.DataAccessLibrary](#page-2755-0) Namespace| Data Access Library [Programmer's](#page-1505-0) Guide

To download updated Host Integration Server 2004 Help from www.microsoft.com, go to <http://go.microsoft.com/fwlink/?linkid=29507>.

# <span id="page-2909-0"></span>**HCDColumn.Nullable Property**

Gets and sets a value that determines whether the column can be set to null.

```
Public Property Nullable As Boolean
\lceil C#\rceilpublic bool Nullable {get; set;}
[C++]public: __property bool get_Nullable();
public: __property void set_Nullable(bool);
[JScript]
public function get Nullable() : Boolean;
public function set Nullable(Boolean);
```
## **Requirements**

**Platforms:** Microsoft® Windows Server™ 2003,Windows® XP Professional,Windows 2000 Server

## **.NET Framework Security:**

• Full trust for the immediate caller. This member cannot be used by partially trusted code.

## **See Also**

[HCDColumn](#page-2898-0) Class | HCDColumn Members | [Microsoft.HostIntegration.DataAccessLibrary](#page-2755-0) Namespace| Data Access Library [Programmer's](#page-1505-0) Guide

To download updated Host Integration Server 2004 Help from www.microsoft.com, go to <http://go.microsoft.com/fwlink/?linkid=29507>.

# <span id="page-2910-0"></span>**HCDColumn.Precision Property**

Gets and sets the precision of the column.

```
Public Property Precision As Integer
\lceil C#\rceilpublic int Precision {get; set;}
[C++]<br>public: _property int get_Precision();
public: __property int get_Precision();
public: __property void set_Precision(int);
[JScript]
public function get Precision() : int;
public function set Precision(int);
```
## **Requirements**

**Platforms:** Microsoft® Windows Server™ 2003,Windows® XP Professional,Windows 2000 Server

## **.NET Framework Security:**

• Full trust for the immediate caller. This member cannot be used by partially trusted code.

## **See Also**

[HCDColumn](#page-2898-0) Class | HCDColumn Members | [Microsoft.HostIntegration.DataAccessLibrary](#page-2755-0) Namespace| Data Access Library [Programmer's](#page-1505-0) Guide

To download updated Host Integration Server 2004 Help from www.microsoft.com, go to <http://go.microsoft.com/fwlink/?linkid=29507>.

# <span id="page-2911-0"></span>**HCDColumn.Scale Property**

Gets and sets the scale of the column.

```
Public Property Scale As Integer
\lceil C#\rceilpublic int Scale {get; set;}
[C++]public: __property int get_Scale();
public: __property void set_Scale(int);
[JScript]
public function get Scale() : int;
public function set Scale(int);
```
## **Requirements**

**Platforms:** Microsoft® Windows Server™ 2003,Windows® XP Professional,Windows 2000 Server

## **.NET Framework Security:**

• Full trust for the immediate caller. This member cannot be used by partially trusted code.

## **See Also**

[HCDColumn](#page-2898-0) Class | HCDColumn Members | [Microsoft.HostIntegration.DataAccessLibrary](#page-2755-0) Namespace| Data Access Library [Programmer's](#page-1505-0) Guide

To download updated Host Integration Server 2004 Help from www.microsoft.com, go to <http://go.microsoft.com/fwlink/?linkid=29507>.

```
Microsoft Host Integration Server 2004
```
## **HCDColumn.SqlTypeHost Property**

Gets and sets the host type name of the column.

```
VB
   Public Property SqlTypeHost As String
   \lceil C#\rceilpublic string SqlTypeHost {get; set;}
   [C++]<br>public: __property String* get_SqlTypeHost();
   public: __property String* get_SqlTypeHost();
   public: __property void set_SqlTypeHost(String*);
   [JScript]
   public function get SqlTypeHost() : String;
   public function set SqlTypeHost(String);
```
### **Requirements**

**Platforms:** Microsoft® Windows Server™ 2003,Windows® XP Professional,Windows 2000 Server

### **.NET Framework Security:**

• Full trust for the immediate caller. This member cannot be used by partially trusted code.

### **See Also**

[HCDColumn](#page-2898-0) Class | HCDColumn Members | [Microsoft.HostIntegration.DataAccessLibrary](#page-2755-0) Namespace| Data Access Library [Programmer's](#page-1505-0) Guide

To download updated Host Integration Server 2004 Help from www.microsoft.com, go to <http://go.microsoft.com/fwlink/?linkid=29507>.

```
Microsoft Host Integration Server 2004
```
## **HCDColumn.SqlTypeLocal Property**

Gets and sets the local type name of the column.

```
VB
   Public Property SqlTypeLocal As String
   \lceil C#\rceilpublic string SqlTypeLocal {get; set;}
   [C++]<br>public: __property String* get_SqlTypeLocal();
   public: __property String* get_SqlTypeLocal();
   public: __property void set_SqlTypeLocal(String*);
   [JScript]
   public function get SqlTypeLocal() : String;
   public function set SqlTypeLocal(String);
```
## **Requirements**

**Platforms:** Microsoft® Windows Server™ 2003,Windows® XP Professional,Windows 2000 Server

### **.NET Framework Security:**

• Full trust for the immediate caller. This member cannot be used by partially trusted code.

### **See Also**

[HCDColumn](#page-2898-0) Class | HCDColumn Members | [Microsoft.HostIntegration.DataAccessLibrary](#page-2755-0) Namespace| Data Access Library [Programmer's](#page-1505-0) Guide

To download updated Host Integration Server 2004 Help from www.microsoft.com, go to <http://go.microsoft.com/fwlink/?linkid=29507>.

VB

## <span id="page-2914-0"></span>**HCDColumn.UseQualifier Property**

Gets and sets a value that determines the user qualifier for the column.

```
Public Property UseQualifier As Boolean
\lceil C#\rceilpublic bool UseQualifier {get; set;}
[C++]<br>public: __property bool get_UseQualifier();
public: __property bool get_UseQualifier();
public: __property void set_UseQualifier(bool);
[JScript]
public function get UseQualifier() : Boolean;
public function set UseQualifier(Boolean);
```
#### **Requirements**

**Platforms:** Microsoft® Windows Server™ 2003,Windows® XP Professional,Windows 2000 Server

#### **.NET Framework Security:**

• Full trust for the immediate caller. This member cannot be used by partially trusted code.

#### **See Also**

[HCDColumn](#page-2898-0) Class | HCDColumn Members | [Microsoft.HostIntegration.DataAccessLibrary](#page-2755-0) Namespace| Data Access Library [Programmer's](#page-1505-0) Guide

To download updated Host Integration Server 2004 Help from www.microsoft.com, go to <http://go.microsoft.com/fwlink/?linkid=29507>.

# **HCDColumn Methods**

The methods of the **HCDColumn** class arelisted here.For a completelist of **HCDColumn** class members, seethe [HCDColumn](#page-2898-0) Members topic.

#### **Public Methods**

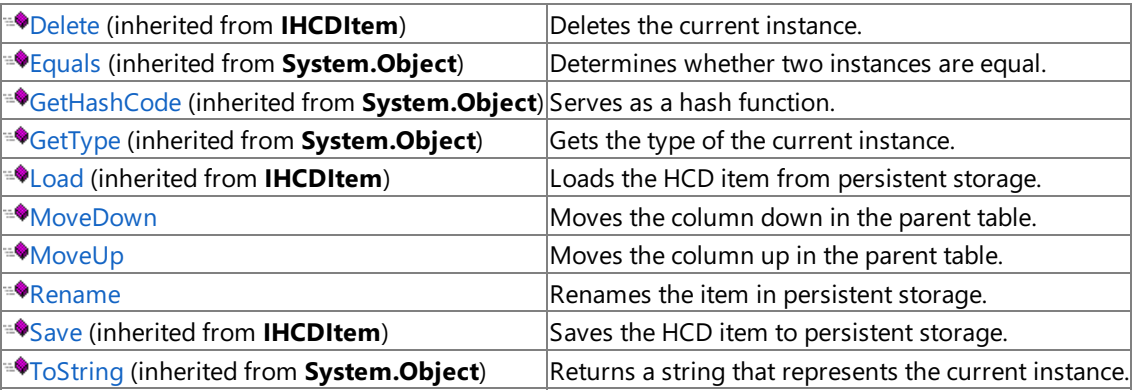

#### **Protected Methods**

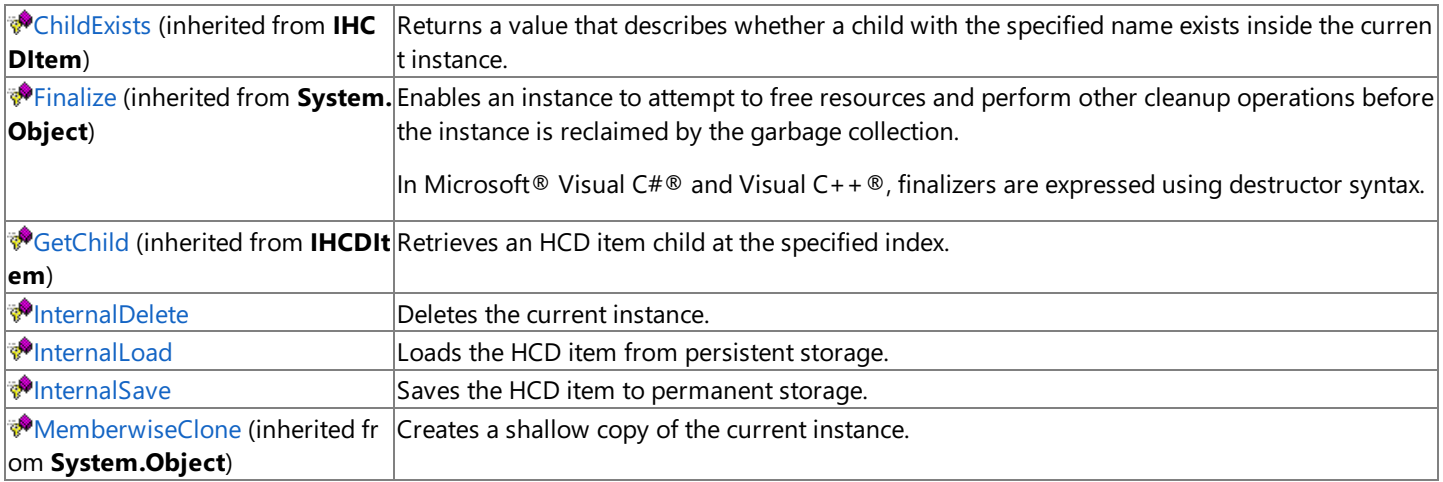

### **See Also**

[HCDColumn](#page-2897-0) Class | [Microsoft.HostIntegration.DataAccessLibrary](#page-2755-0) Namespace| Data Access Library [Programmer's](#page-1505-0) Guide

To download updated Host Integration Server 2004 Help from www.microsoft.com, go to <http://go.microsoft.com/fwlink/?linkid=29507>.
# **HCDColumn.InternalDelete Method**

Deletes the column.

```
VB
```

```
Overrides Protected Function InternalDelete() As Boolean
\lceil C#\rceilprotected override bool InternalDelete();
[C++]protected: bool InternalDelete();
[JScript]
protected override function InternalDelete() : Boolean;
```
### **Requirements**

**Platforms:** Microsoft® Windows Server™ 2003,Windows® XP Professional,Windows 2000 Server

### **.NET Framework Security:**

• Full trust for the immediate caller. This member cannot be used by partially trusted code.

### **See Also**

[HCDColumn](#page-2897-0) Class | [HCDColumn](#page-2898-0) Members | [Microsoft.HostIntegration.DataAccessLibrary](#page-2755-0) Namespace| Data Access Library [Programmer's](#page-1505-0) Guide

To download updated Host Integration Server 2004 Help from www.microsoft.com, go to <http://go.microsoft.com/fwlink/?linkid=29507>.

# **HCDColumn.InternalLoad Method**

Loads the column from persistent storage.

```
VB
  Overrides Protected Sub InternalLoad()
   \lceil C#\rceilprotected override void InternalLoad();
   [C++]protected: void InternalLoad();
   [JScript]
   protected override function InternalLoad();
```
## **Requirements**

**Platforms:** Microsoft® Windows Server™ 2003,Windows® XP Professional,Windows 2000 Server

## **.NET Framework Security:**

• Full trust for the immediate caller. This member cannot be used by partially trusted code.

## **See Also**

[HCDColumn](#page-2897-0) Class | [HCDColumn](#page-2898-0) Members | [Microsoft.HostIntegration.DataAccessLibrary](#page-2755-0) Namespace| Data Access Library [Programmer's](#page-1505-0) Guide

To download updated Host Integration Server 2004 Help from www.microsoft.com, go to <http://go.microsoft.com/fwlink/?linkid=29507>.

VB

# **HCDColumn.InternalSave Method**

Saves the column to persistent storage.

```
Overrides Protected Sub InternalSave()
\lceil C#\rceilprotected override void InternalSave();
[C++]protected: void InternalSave();
[JScript]
protected override function InternalSave();
```
## **Requirements**

**Platforms:** Microsoft® Windows Server™ 2003,Windows® XP Professional,Windows 2000 Server

## **.NET Framework Security:**

• Full trust for the immediate caller. This member cannot be used by partially trusted code.

## **See Also**

[HCDColumn](#page-2897-0) Class | [HCDColumn](#page-2898-0) Members | [Microsoft.HostIntegration.DataAccessLibrary](#page-2755-0) Namespace| Data Access Library [Programmer's](#page-1505-0) Guide

To download updated Host Integration Server 2004 Help from www.microsoft.com, go to <http://go.microsoft.com/fwlink/?linkid=29507>.

# **HCDColumn.MoveDown Method**

Moves the column down in the parent table.

```
Public Sub MoveDown()
\lceil C#\rceilpublic void MoveDown();
[C++]public: void MoveDown();
[JScript]
public function MoveDown();
```
## **Requirements**

**Platforms:** Microsoft® Windows Server™ 2003,Windows® XP Professional,Windows 2000 Server

## **.NET Framework Security:**

• Full trust for the immediate caller. This member cannot be used by partially trusted code.

## **See Also**

[HCDColumn](#page-2897-0) Class | [HCDColumn](#page-2898-0) Members | [Microsoft.HostIntegration.DataAccessLibrary](#page-2755-0) Namespace| Data Access Library [Programmer's](#page-1505-0) Guide

To download updated Host Integration Server 2004 Help from www.microsoft.com, go to <http://go.microsoft.com/fwlink/?linkid=29507>.

# **HCDColumn.MoveUp Method**

Moves the column up in the parent table.

```
Public Sub MoveUp()
\lceil C#\rceilpublic void MoveUp();
[C++]public: void MoveUp();
[JScript]
public function MoveUp();
```
## **Requirements**

**Platforms:** Microsoft® Windows Server™ 2003,Windows® XP Professional,Windows 2000 Server

## **.NET Framework Security:**

• Full trust for the immediate caller. This member cannot be used by partially trusted code.

## **See Also**

[HCDColumn](#page-2897-0) Class | [HCDColumn](#page-2898-0) Members | [Microsoft.HostIntegration.DataAccessLibrary](#page-2755-0) Namespace| Data Access Library [Programmer's](#page-1505-0) Guide

To download updated Host Integration Server 2004 Help from www.microsoft.com, go to <http://go.microsoft.com/fwlink/?linkid=29507>.

## **HCDColumn.Rename Method**

Renames the column in persistent storage.

```
VB
   Overrides Public Sub Rename( _
      ByVal newName As String _
   \lambda[CH]public override void Rename(
      string newName
   );
   [C++]public: void Rename(
      String* newName
   );
   [JScript]
   public override function Rename(
      newName : String
   );
```
#### **Parameters**

*newName* The new name of the column.

#### **Requirements**

**Platforms:** Microsoft® Windows Server™ 2003,Windows® XP Professional,Windows 2000 Server

#### **.NET Framework Security:**

• Full trust for the immediate caller. This member cannot be used by partially trusted code.

#### **See Also**

[HCDColumn](#page-2897-0) Class | [HCDColumn](#page-2898-0) Members | [Microsoft.HostIntegration.DataAccessLibrary](#page-2755-0) Namespace| Data Access Library [Programmer's](#page-1505-0) Guide

To download updated Host Integration Server 2004 Help from www.microsoft.com, go to <http://go.microsoft.com/fwlink/?linkid=29507>.

## <span id="page-2922-0"></span>**HCDDataType Structure**

An allowable data type for an HCD item.

For a list of all members of this type, see [HCDDataType](#page-2923-0) Members.

#### [System.Object](https://msdn.microsoft.com/en-us/library/e5kfa45b(v=bts.10).aspx)

#### [System.ValueType](https://msdn.microsoft.com/en-us/library/aey3s293(v=bts.10).aspx)

### **Microsoft.HostIntegration.DataAccessLibrary.HCDDataType**

VB

Public Structure HCDDataType  $\lceil$  C# $\rceil$ public struct HCDDataType  $[C++]$ public \_\_value struct HCDDataType

[JScript] In JScript®, you can use the structures in the .NET Framework, but you cannot define your own.

#### **Thread Safety**

Any public static (**Shared** in Microsoft<sup>®</sup> Visual Basic<sup>®</sup>) members of this type are safe for multithreaded operations. Any instance members are not quaranteed to be thread safe.

#### **Requirements**

**Namespace:** [Microsoft.HostIntegration.DataAccessLibrary](#page-2755-0)

Platforms: Microsoft® Windows Server™ 2003, Windows® XP Professional, Windows 2000 Server

**Assembly:** Microsoft.Hostintegration.Dataaccesslibrary (in Microsoft.Hostintegration.Dataaccesslibrary.dll)

#### **See Also**

[HCDDataType](#page-2923-0) Members | [Microsoft.HostIntegration.DataAccessLibrary](#page-2755-0) Namespace| Data Access Library [Programmer's](#page-1505-0) Guide

To download updated Host Integration Server 2004 Help from www.microsoft.com, go to <http://go.microsoft.com/fwlink/?linkid=29507>.

# <span id="page-2923-0"></span>**HCDDataType Members**

[HCDDataType](#page-2922-0) overview

### **Public Fields**

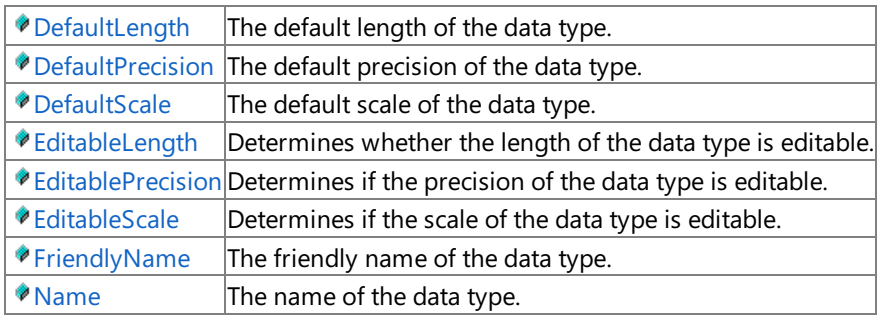

### **Public Methods**

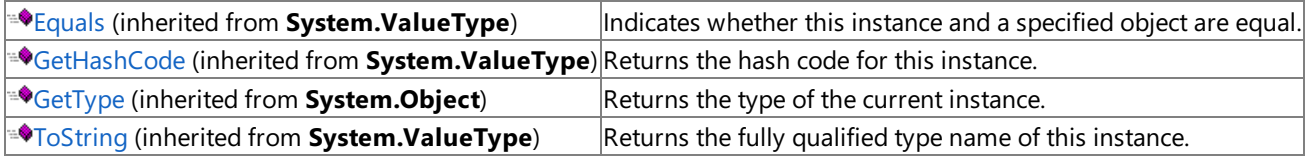

### **Protected Methods**

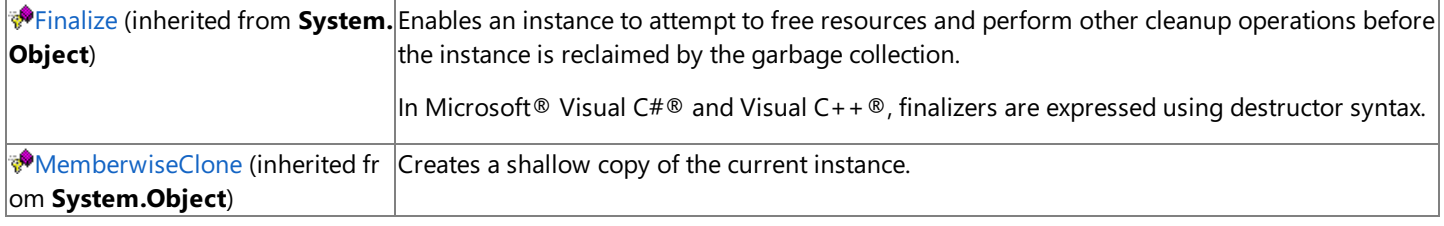

### **See Also**

HCDDataType Structure | [Microsoft.HostIntegration.DataAccessLibrary](#page-2755-0) Namespace| Data Access Library [Programmer's](#page-1505-0) Guide

To download updated Host Integration Server 2004 Help from www.microsoft.com, go to <http://go.microsoft.com/fwlink/?linkid=29507>.

# **HCDDataType Fields**

The fields of the HCDDataType structure are listed here. For a complete list of HCDDataType structure members, see the [HCDDataType](#page-2923-0) Members topic.

#### **Public Fields**

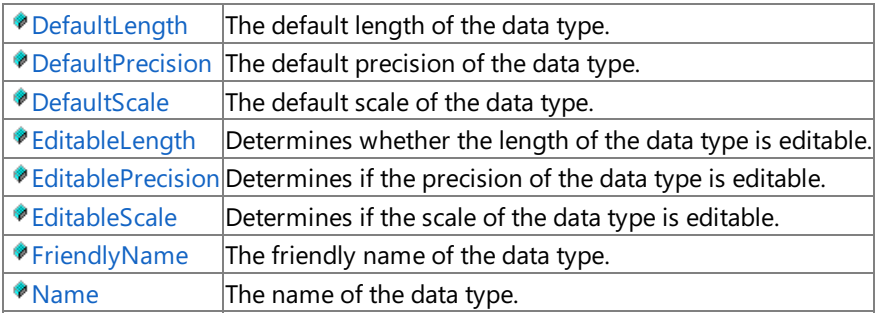

#### **See Also**

HCDDataType Structure | [Microsoft.HostIntegration.DataAccessLibrary](#page-2755-0) Namespace| Data Access Library [Programmer's](#page-1505-0) Guide

To download updated Host Integration Server 2004 Help from www.microsoft.com, go to <http://go.microsoft.com/fwlink/?linkid=29507>.

# <span id="page-2925-0"></span>**HCDDataType.DefaultLength Field**

The default length of the data type.

```
Public DefaultLength As Integer
\lceil C#\rceilpublic int DefaultLength;
[C++]public: int DefaultLength;
[JScript]
public var DefaultLength : int;
```
## **Requirements**

**Platforms:** Microsoft® Windows Server™ 2003,Windows® XP Professional,Windows 2000 Server

#### **See Also**

[HCDDataType](#page-2923-0) Structure | HCDDataType Members | [Microsoft.HostIntegration.DataAccessLibrary](#page-2755-0) Namespace| Data Access Library [Programmer's](#page-1505-0) Guide

To download updated Host Integration Server 2004 Help from www.microsoft.com, go to <http://go.microsoft.com/fwlink/?linkid=29507>.

# <span id="page-2926-0"></span>**HCDDataType.DefaultPrecision Field**

The default precision of the data type.

```
Public DefaultPrecision As Integer
\lceil C#\rceilpublic int DefaultPrecision;
[C++]public: int DefaultPrecision;
[JScript]
public var DefaultPrecision : int;
```
## **Requirements**

**Platforms:** Microsoft® Windows Server™ 2003,Windows® XP Professional,Windows 2000 Server

#### **See Also**

[HCDDataType](#page-2923-0) Structure | HCDDataType Members | [Microsoft.HostIntegration.DataAccessLibrary](#page-2755-0) Namespace| Data Access Library [Programmer's](#page-1505-0) Guide

To download updated Host Integration Server 2004 Help from www.microsoft.com, go to <http://go.microsoft.com/fwlink/?linkid=29507>.

# <span id="page-2927-0"></span>**HCDDataType.DefaultScale Field**

The default scale of the data type.

```
Public DefaultScale As Integer
\lceil C#\rceilpublic int DefaultScale;
[C++]public: int DefaultScale;
[JScript]
public var DefaultScale : int;
```
## **Requirements**

**Platforms:** Microsoft® Windows Server™ 2003,Windows® XP Professional,Windows 2000 Server

#### **See Also**

[HCDDataType](#page-2923-0) Structure | HCDDataType Members | [Microsoft.HostIntegration.DataAccessLibrary](#page-2755-0) Namespace| Data Access Library [Programmer's](#page-1505-0) Guide

To download updated Host Integration Server 2004 Help from www.microsoft.com, go to <http://go.microsoft.com/fwlink/?linkid=29507>.

# <span id="page-2928-0"></span>**HCDDataType.EditableLength Field**

Determines whether the length of the data type is editable.

```
Public EditableLength As Boolean
\lceil C#\rceilpublic bool EditableLength;
[C++]public: bool EditableLength;
[JScript]
public var EditableLength : Boolean;
```
## **Requirements**

**Platforms:** Microsoft® Windows Server™ 2003,Windows® XP Professional,Windows 2000 Server

#### **See Also**

[HCDDataType](#page-2923-0) Structure | HCDDataType Members | [Microsoft.HostIntegration.DataAccessLibrary](#page-2755-0) Namespace| Data Access Library [Programmer's](#page-1505-0) Guide

To download updated Host Integration Server 2004 Help from www.microsoft.com, go to <http://go.microsoft.com/fwlink/?linkid=29507>.

# <span id="page-2929-0"></span>**HCDDataType.EditablePrecision Field**

Determines if the precision of the data type is editable.

```
Public EditablePrecision As Boolean
\lceil C#\rceilpublic bool EditablePrecision;
[C++]public: bool EditablePrecision;
[JScript]
public var EditablePrecision : Boolean;
```
## **Requirements**

**Platforms:** Microsoft® Windows Server™ 2003,Windows® XP Professional,Windows 2000 Server

#### **See Also**

[HCDDataType](#page-2923-0) Structure | HCDDataType Members | [Microsoft.HostIntegration.DataAccessLibrary](#page-2755-0) Namespace| Data Access Library [Programmer's](#page-1505-0) Guide

To download updated Host Integration Server 2004 Help from www.microsoft.com, go to <http://go.microsoft.com/fwlink/?linkid=29507>.

VB

## <span id="page-2930-0"></span>**HCDDataType.EditableScale Field**

Determines if the scale of the data type is editable.

```
Public EditableScale As Boolean
\lceil C#\rceilpublic bool EditableScale;
[C++]public: bool EditableScale;
[JScript]
public var EditableScale : Boolean;
```
### **Requirements**

**Platforms:** Microsoft® Windows Server™ 2003,Windows® XP Professional,Windows 2000 Server

### **See Also**

[HCDDataType](#page-2923-0) Structure | HCDDataType Members | [Microsoft.HostIntegration.DataAccessLibrary](#page-2755-0) Namespace| Data Access Library [Programmer's](#page-1505-0) Guide

To download updated Host Integration Server 2004 Help from www.microsoft.com, go to <http://go.microsoft.com/fwlink/?linkid=29507>.

# <span id="page-2931-0"></span>**HCDDataType.FriendlyName Field**

The friendly name of the data type.

```
Public FriendlyName As String
[C#]
public string FriendlyName;
[C++]public: String* FriendlyName;
[JScript]
public var FriendlyName : String;
```
## **Requirements**

**Platforms:** Microsoft® Windows Server™ 2003,Windows® XP Professional,Windows 2000 Server

#### **See Also**

[HCDDataType](#page-2923-0) Structure | HCDDataType Members | [Microsoft.HostIntegration.DataAccessLibrary](#page-2755-0) Namespace| Data Access Library [Programmer's](#page-1505-0) Guide

To download updated Host Integration Server 2004 Help from www.microsoft.com, go to <http://go.microsoft.com/fwlink/?linkid=29507>.

## <span id="page-2932-0"></span>**HCDDataType.Name Field**

The name of the data type.

```
VB
```

```
Public Name As String
[C#]
public string Name;
[C++]public: String* Name;
[JScript]
public var Name : String;
```
#### **Requirements**

**Platforms:** Microsoft® Windows Server™ 2003,Windows® XP Professional,Windows 2000 Server

#### **See Also**

[HCDDataType](#page-2923-0) Structure | HCDDataType Members | [Microsoft.HostIntegration.DataAccessLibrary](#page-2755-0) Namespace| Data Access Library [Programmer's](#page-1505-0) Guide

To download updated Host Integration Server 2004 Help from www.microsoft.com, go to <http://go.microsoft.com/fwlink/?linkid=29507>.

## <span id="page-2933-0"></span>**HCDDataTypes Class**

The collection of host and PC data types used in HCD items.

For a list of all members of this type, see [HCDDataTypes](#page-2934-0) Members.

## [System.Object](https://msdn.microsoft.com/en-us/library/e5kfa45b(v=bts.10).aspx)

## **Microsoft.HostIntegration.DataAccessLibrary.HCDDataTypes**

```
VB
```

```
Public Class HCDDataTypes
[C#]
public class HCDDataTypes
[C++]public __gc class HCDDataTypes
[JScript]
public class HCDDataTypes
```
#### **Thread Safety**

Any public static (Shared in Microsoft® Visual Basic®) members of this type are safe for multithreaded operations. Any instance members are not quaranteed to be thread safe.

#### **Requirements**

**Namespace:** [Microsoft.HostIntegration.DataAccessLibrary](#page-2755-0)

**Platforms:** Microsoft® Windows Server™ 2003,Windows® XP Professional,Windows 2000 Server

**Assembly:** Microsoft.Hostintegration.Dataaccesslibrary (in Microsoft.Hostintegration.Dataaccesslibrary.dll)

#### **See Also**

[HCDDataTypes](#page-2934-0) Members | [Microsoft.HostIntegration.DataAccessLibrary](#page-2755-0) Namespace| Data Access Library [Programmer's](#page-1505-0) Guide

To download updated Host Integration Server 2004 Help from www.microsoft.com, go to <http://go.microsoft.com/fwlink/?linkid=29507>.

## <span id="page-2934-0"></span>**HCDDataTypes Members**

[HCDDataTypes](#page-2933-0) overview

#### **Public Constructors**

**[HCDDataTypes](#page-2935-0) Constructor** Initializes a new instance of the **HCDDataTypes** class.

### **Public Fields**

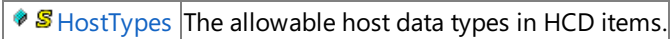

 $\sqrt{\frac{g}{g}}$  [LocalTypes](#page-2938-0) The allowable PC data types in HCD items.

### **Public Methods**

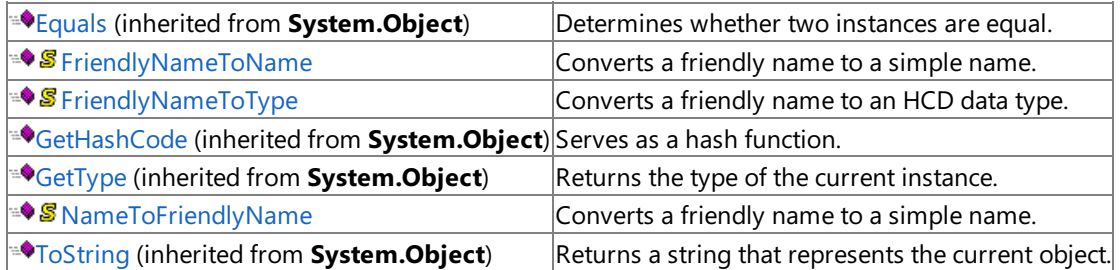

#### **Protected Methods**

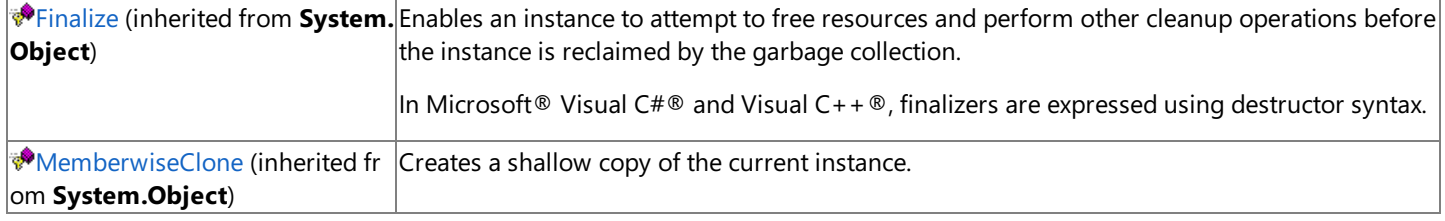

### **See Also**

[HCDDataTypes](#page-2933-0) Class | [Microsoft.HostIntegration.DataAccessLibrary](#page-2755-0) Namespace| Data Access Library [Programmer's](#page-1505-0) Guide

To download updated Host Integration Server 2004 Help from www.microsoft.com, go to <http://go.microsoft.com/fwlink/?linkid=29507>.

# <span id="page-2935-0"></span>**HCDDataTypes Constructor**

Initializes a new instance of the [HCDDataTypes](#page-2933-0) class.

```
VB
   Public Sub New()
   \lceil C#\rceilpublic HCDDataTypes();
   [C++]public: HCDDataTypes();
   [JScript]
   public function HCDDataTypes();
```
### **Remarks**

The default constructor initializes any fields to their default values.

## **Requirements**

**Platforms:** Microsoft® Windows Server™ 2003,Windows® XP Professional,Windows 2000 Server

## **.NET Framework Security:**

• Full trust for the immediate caller. This member cannot be used by partially trusted code.

## **See Also**

[HCDDataTypes](#page-2933-0) Class | [HCDDataTypes](#page-2934-0) Members | [Microsoft.HostIntegration.DataAccessLibrary](#page-2755-0) Namespace| Data Access Library [Programmer's](#page-1505-0) Guide

To download updated Host Integration Server 2004 Help from www.microsoft.com, go to <http://go.microsoft.com/fwlink/?linkid=29507>.

# **HCDDataTypes Fields**

The fields of the HCDDataTypes class are listed here. For a complete list of HCDDataTypes class members, see the [HCDDataTypes](#page-2934-0) Members topic.

## **Public Fields**

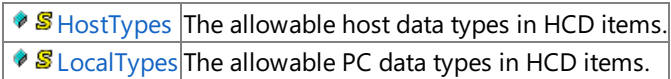

### **See Also**

[HCDDataTypes](#page-2933-0) Class | [Microsoft.HostIntegration.DataAccessLibrary](#page-2755-0) Namespace| Data Access Library [Programmer's](#page-1505-0) Guide

To download updated Host Integration Server 2004 Help from www.microsoft.com, go to <http://go.microsoft.com/fwlink/?linkid=29507>.

## <span id="page-2937-0"></span>**HCDDataTypes.HostTypes Field**

The allowable host data types in HCD items.

```
VB
   Public Shared HostTypes() As HCDDataType
   \lceil C#\rceilpublic static HCDDataType[] HostTypes;
   [C++]public: static HCDDataType HostTypes[];
   [JScript]
   public static var HostTypes : HCDDataType[];
```
## **Requirements**

**Platforms:** Microsoft® Windows Server™ 2003,Windows® XP Professional,Windows 2000 Server

#### **See Also**

[HCDDataTypes](#page-2933-0) Class | [HCDDataTypes](#page-2934-0) Members | [Microsoft.HostIntegration.DataAccessLibrary](#page-2755-0) Namespace| Data Access Library [Programmer's](#page-1505-0) Guide

To download updated Host Integration Server 2004 Help from www.microsoft.com, go to <http://go.microsoft.com/fwlink/?linkid=29507>.

## <span id="page-2938-0"></span>**HCDDataTypes.LocalTypes Field**

The allowable PC data types in HCD items.

```
VB
   Public Shared LocalTypes() As HCDDataType
   \lceil C#\rceilpublic static HCDDataType[] LocalTypes;
   [C++]public: static HCDDataType LocalTypes[];
   [JScript]
   public static var LocalTypes : HCDDataType[];
```
## **Requirements**

**Platforms:** Microsoft® Windows Server™ 2003,Windows® XP Professional,Windows 2000 Server

#### **See Also**

[HCDDataTypes](#page-2933-0) Class | [HCDDataTypes](#page-2934-0) Members | [Microsoft.HostIntegration.DataAccessLibrary](#page-2755-0) Namespace| Data Access Library [Programmer's](#page-1505-0) Guide

To download updated Host Integration Server 2004 Help from www.microsoft.com, go to <http://go.microsoft.com/fwlink/?linkid=29507>.

# **HCDDataTypes Methods**

The methods of the **HCDDataTypes** class arelisted here.For a completelist of **HCDDataTypes** class members, seethe [HCDDataTypes](#page-2934-0) Members topic.

#### **Public Methods**

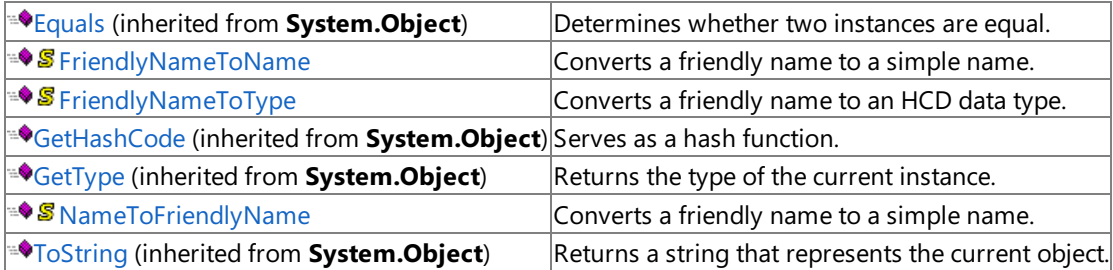

#### **Protected Methods**

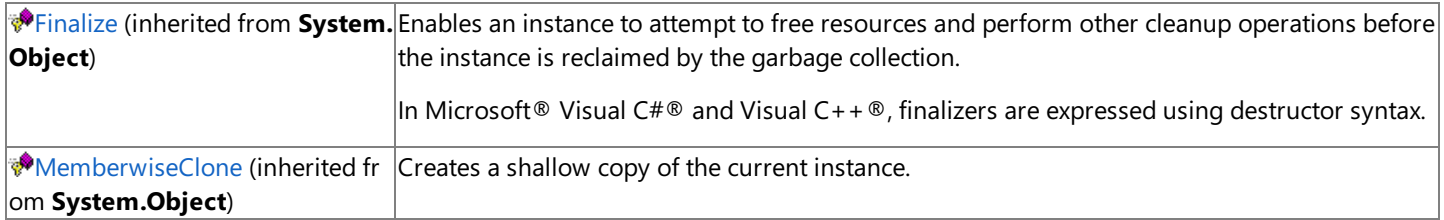

### **See Also**

[HCDDataTypes](#page-2933-0) Class | [Microsoft.HostIntegration.DataAccessLibrary](#page-2755-0) Namespace| Data Access Library [Programmer's](#page-1505-0) Guide

To download updated Host Integration Server 2004 Help from www.microsoft.com, go to <http://go.microsoft.com/fwlink/?linkid=29507>.

## <span id="page-2940-0"></span>**HCDDataTypes.FriendlyNameToName Method**

Converts a friendly name to a simple name.

```
VB
  Public Shared Function FriendlyNameToName( _
     ByVal list() As HCDDataType, _
      ByVal friendlyName As String _
   ) As String
   [C#]
  public static string FriendlyNameToName(
     HCDDataType[] list,
      string friendlyName
   );
   [C++]public: static String* FriendlyNameToName(
      HCDDataType list[],
      String* friendlyName
  );
   [JScript]
  public static function FriendlyNameToName(
      list : HCDDataType[],
     friendlyName : String
   ) : String;
```
#### **Parameters**

#### *list*

A set of HCD data types to search. *friendlyName* The specified friendly name to search on.

#### **Return value**

The simple name of the type if found; otherwise, returns **String.empty**.

#### **Requirements**

**Platforms:** Microsoft® Windows Server™ 2003,Windows® XP Professional,Windows 2000 Server

#### **.NET Framework Security:**

• Full trust for the immediate caller. This member cannot be used by partially trusted code.

#### **See Also**

[HCDDataTypes](#page-2933-0) Class | [HCDDataTypes](#page-2934-0) Members | [Microsoft.HostIntegration.DataAccessLibrary](#page-2755-0) Namespace| Data Access Library [Programmer's](#page-1505-0) Guide

To download updated Host Integration Server 2004 Help from www.microsoft.com, go to <http://go.microsoft.com/fwlink/?linkid=29507>.

## <span id="page-2941-0"></span>**HCDDataTypes.FriendlyNameToType Method**

Converts a friendly name to an HCD data type.

```
VB
  Public Shared Function FriendlyNameToType( _
      ByVal list() As HCDDataType, _
      ByVal friendlyName As String _
   ) As HCDDataType
   [C#]
  public static HCDDataType FriendlyNameToType(
     HCDDataType[] list,
      string friendlyName
   );
   [C++]public: static HCDDataType FriendlyNameToType(
      HCDDataType list[],
      String* friendlyName
  );
   [JScript]
  public static function FriendlyNameToType(
      list : HCDDataType[],
      friendlyName : String
   ) : HCDDataType;
```
#### **Parameters**

## *list* A set of HCD data types to search.

*friendlyName* The friendly name to search on.

#### **Return value**

If successful, returns the HCD item; otherwise, returns the first item in the list.

#### **Requirements**

**Platforms:** Microsoft® Windows Server™ 2003,Windows® XP Professional,Windows 2000 Server

#### **.NET Framework Security:**

• Full trust for the immediate caller. This member cannot be used by partially trusted code.

#### **See Also**

[HCDDataTypes](#page-2933-0) Class | [HCDDataTypes](#page-2934-0) Members | [Microsoft.HostIntegration.DataAccessLibrary](#page-2755-0) Namespace| Data Access Library [Programmer's](#page-1505-0) Guide

To download updated Host Integration Server 2004 Help from www.microsoft.com, go to <http://go.microsoft.com/fwlink/?linkid=29507>.

VB

## <span id="page-2942-0"></span>**HCDDataTypes.NameToFriendlyName Method**

Converts a friendly name to a simple name.

```
Public Shared Function NameToFriendlyName( _
   ByVal list() As HCDDataType, _
   ByVal name As String _
) As String
[C#]
public static string NameToFriendlyName(
   HCDDataType[] list,
   string name
);
[C++]public: static String* NameToFriendlyName(
   HCDDataType list[],
   String* name
);
[JScript]
public static function NameToFriendlyName(
   list : HCDDataType[],
   name : String
) : String;
```
#### **Parameters**

#### *list*

A list of HCD data types to search. *name* The friendly name to search on.

#### **Return value**

If successful, the simple name of the type; otherwise, **String.empty**.

#### **Requirements**

**Platforms:** Microsoft® Windows Server™ 2003,Windows® XP Professional,Windows 2000 Server

#### **.NET Framework Security:**

• Full trust for the immediate caller. This member cannot be used by partially trusted code.

#### **See Also**

[HCDDataTypes](#page-2933-0) Class | [HCDDataTypes](#page-2934-0) Members | [Microsoft.HostIntegration.DataAccessLibrary](#page-2755-0) Namespace| Data Access Library [Programmer's](#page-1505-0) Guide

To download updated Host Integration Server 2004 Help from www.microsoft.com, go to <http://go.microsoft.com/fwlink/?linkid=29507>.

```
Microsoft Host Integration Server 2004
```
## **HCDFile Class**

Describes a host column description (HCD) file that can be used to connect to host file systems.

For a list of all members of this type, see HCDFile [Members](#page-2944-0).

#### [System.Object](https://msdn.microsoft.com/en-us/library/e5kfa45b(v=bts.10).aspx)

```
Microsoft.HostIntegration.DataAccessLibrary.IHCDItem
 Microsoft.HostIntegration.DataAccessLibrary.HCDFile
```

```
VB
```

```
<Serializable>
NotInheritable Public Class HCDFile
   Inherits IHCDItem
\lceil C#\rceil[Serializable]
public sealed class HCDFile : IHCDItem
[C++][Serializable]
public __gc __sealed class HCDFile : public IHCDItem
[JScript]
public
   Serializable
class HCDFile extends IHCDItem
```
#### **Thread Safety**

Any public static (Shared in Microsoft® Visual Basic®) members of this type are safe for multithreaded operations. Any instance members are not guaranteed to be thread safe.

#### **Requirements**

**Namespace:** [Microsoft.HostIntegration.DataAccessLibrary](#page-2755-0)

Platforms: Microsoft® Windows Server™ 2003, Windows® XP Professional, Windows 2000 Server

**Assembly:** Microsoft.Hostintegration.Dataaccesslibrary (in Microsoft.Hostintegration.Dataaccesslibrary.dll)

#### **See Also**

HCDFile [Members](#page-2944-0) | [Microsoft.HostIntegration.DataAccessLibrary](#page-2755-0) Namespace| Data Access Library [Programmer's](#page-1505-0) Guide

To download updated Host Integration Server 2004 Help from www.microsoft.com, go to <http://go.microsoft.com/fwlink/?linkid=29507>.

## <span id="page-2944-0"></span>**HCDFile Members**

HCDFile [overview](#page-2943-0)

#### **Public Fields**

 $\boxed{\bullet\, \text{S}$  [Format](#page-2947-0) A format identifier that can be used to copy and paste the current instance in a user interface.

### **Public Properties**

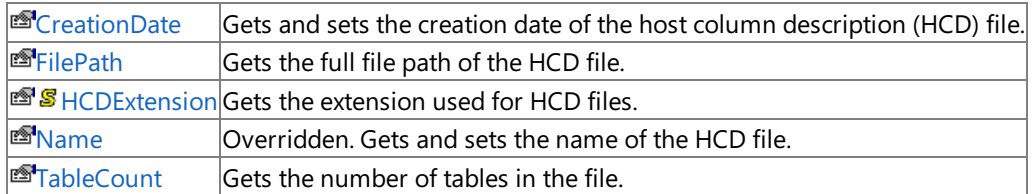

#### **Public Methods**

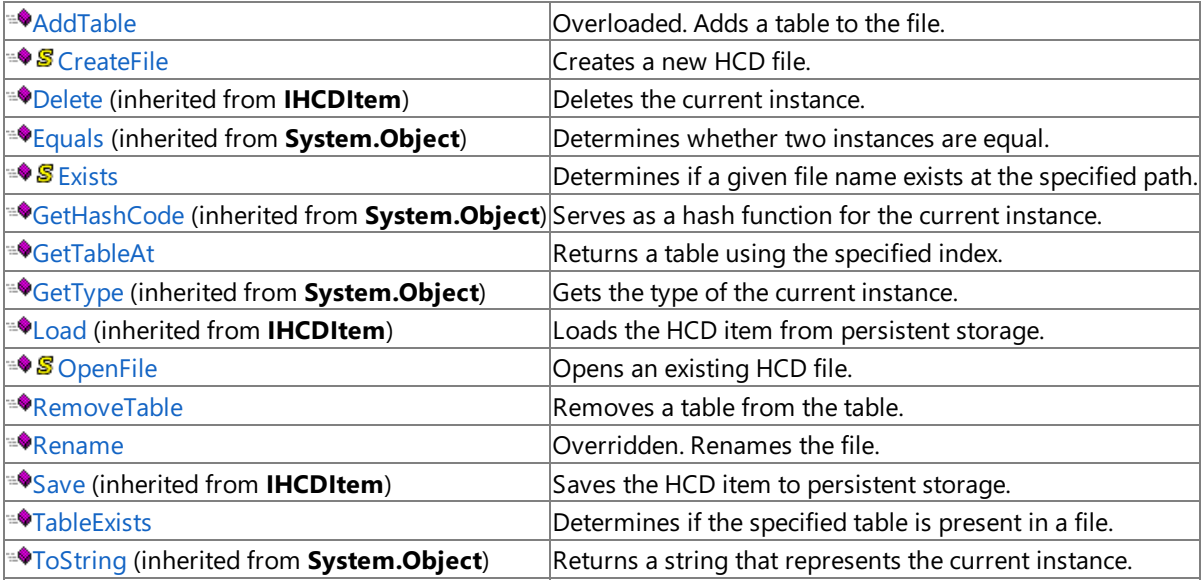

#### **Protected Properties**

**F**[ChildCount](#page-3047-0) (inherited from **IHCDItem**) Gets the number of HCD item children for the item.

#### **Protected Methods**

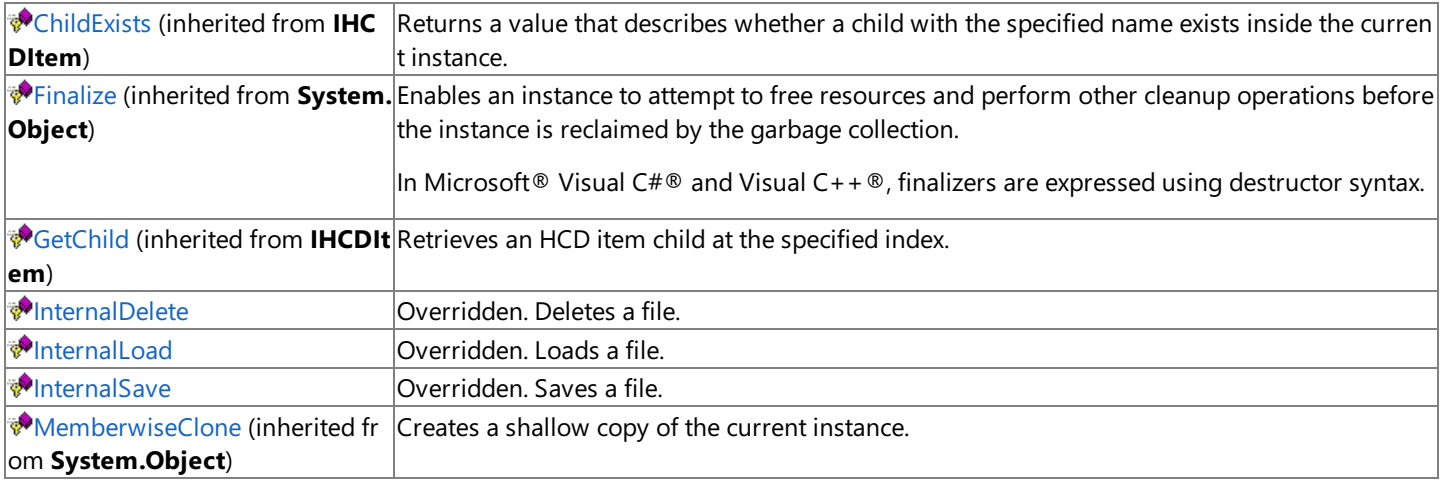

[HCDFile](#page-2943-0) Class | [Microsoft.HostIntegration.DataAccessLibrary](#page-2755-0) Namespace| Data Access Library [Programmer's](#page-1505-0) Guide

To download updated Host Integration Server 2004 Help from www.microsoft.com, go to <http://go.microsoft.com/fwlink/?linkid=29507>.

# **HCDFile Fields**

The fields of the **HCDFile** class are listed here. For a complete list of **HCDFile** class members, see the HCDFile [Members](#page-2944-0) topic.

#### **Public Fields**

 $\blacktriangleright$  S [Format](#page-2947-0) A format identifier that can be used to copy and paste the current instance in a user interface.

#### **See Also**

[HCDFile](#page-2943-0) Class | [Microsoft.HostIntegration.DataAccessLibrary](#page-2755-0) Namespace| Data Access Library [Programmer's](#page-1505-0) Guide

To download updated Host Integration Server 2004 Help from www.microsoft.com, go to <http://go.microsoft.com/fwlink/?linkid=29507>.

## <span id="page-2947-0"></span>**HCDFile.Format Field**

A format identifier that can be used to copy and paste the current instance in a user interface.

```
VB
   Public Shared Format As DataFormats.Format
   \lceil C#\rceilpublic static DataFormats.Format Format;
   [C++]public: static DataFormats.Format* Format;
   [JScript]
   public static var Format : DataFormats.Format;
```
### **Requirements**

**Platforms:** Microsoft® Windows Server™ 2003,Windows® XP Professional,Windows 2000 Server

#### **See Also**

[HCDFile](#page-2943-0) Class | HCDFile [Members](#page-2944-0) | [Microsoft.HostIntegration.DataAccessLibrary](#page-2755-0) Namespace| Data Access Library [Programmer's](#page-1505-0) Guide

To download updated Host Integration Server 2004 Help from www.microsoft.com, go to <http://go.microsoft.com/fwlink/?linkid=29507>.

## **HCDFile Properties**

The properties of the **HCDFile** class are listed here. For a complete list of **HCDFile** class members, see the HCDFile [Members](#page-2944-0) topic.

#### **Public Properties**

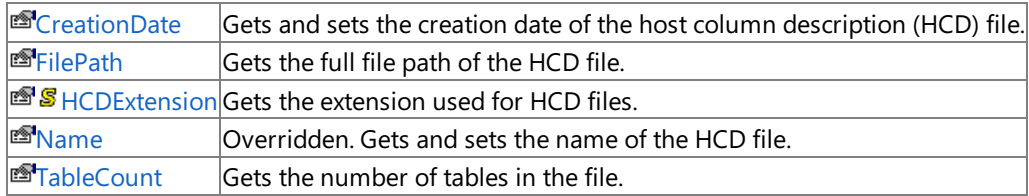

#### **Protected Properties**

**图 childCount (inherited from IHCDItem)** Gets the number of HCD item children for the item.

#### **See Also**

[HCDFile](#page-2943-0) Class | [Microsoft.HostIntegration.DataAccessLibrary](#page-2755-0) Namespace| Data Access Library [Programmer's](#page-1505-0) Guide

To download updated Host Integration Server 2004 Help from www.microsoft.com, go to <http://go.microsoft.com/fwlink/?linkid=29507>.

```
Microsoft Host Integration Server 2004
```
# **HCDFile.CreationDate Property**

Gets and sets the creation date of the host column description (HCD) file.

```
Public Property CreationDate As DateTime
\lceil C#\rceilpublic DateTime CreationDate {get; set;}
[C++]<br>public: __property DateTime get_CreationDate();
public: __property DateTime get_CreationDate();
public: __property void set_CreationDate(DateTime);
[JScript]
public function get CreationDate() : DateTime;
public function set CreationDate(DateTime);
```
## **Requirements**

**Platforms:** Microsoft® Windows Server™ 2003,Windows® XP Professional,Windows 2000 Server

## **.NET Framework Security:**

• Full trust for the immediate caller. This member cannot be used by partially trusted code.

## **See Also**

[HCDFile](#page-2943-0) Class | HCDFile [Members](#page-2944-0) | [Microsoft.HostIntegration.DataAccessLibrary](#page-2755-0) Namespace| Data Access Library [Programmer's](#page-1505-0) Guide

To download updated Host Integration Server 2004 Help from www.microsoft.com, go to <http://go.microsoft.com/fwlink/?linkid=29507>.

## <span id="page-2950-0"></span>**HCDFile.FilePath Property**

Gets the full file path of the host column description (HCD) file.

```
Public ReadOnly Property FilePath As String
\lceil C#\rceilpublic string FilePath {get;}
[C++]public: __property String* get_FilePath();
[JScript]
public function get FilePath() : String;
```
#### **Requirements**

**Platforms:** Microsoft® Windows Server™ 2003,Windows® XP Professional,Windows 2000 Server

#### **.NET Framework Security:**

• Full trust for the immediate caller. This member cannot be used by partially trusted code.

#### **See Also**

[HCDFile](#page-2943-0) Class | HCDFile [Members](#page-2944-0) | [Microsoft.HostIntegration.DataAccessLibrary](#page-2755-0) Namespace| Data Access Library [Programmer's](#page-1505-0) Guide

To download updated Host Integration Server 2004 Help from www.microsoft.com, go to <http://go.microsoft.com/fwlink/?linkid=29507>.

VB

# <span id="page-2951-0"></span>**HCDFile.HCDExtension Property**

Gets the extension used for host column description (HCD) files.

```
Public Shared ReadOnly Property HCDExtension As String
\lceil C#\rceilpublic static string HCDExtension {get;}
[C++]public: __property static String* get_HCDExtension();
[JScript]
public static function get HCDExtension() : String;
```
## **Requirements**

**Platforms:** Microsoft® Windows Server™ 2003,Windows® XP Professional,Windows 2000 Server

## **.NET Framework Security:**

• Full trust for the immediate caller. This member cannot be used by partially trusted code.

## **See Also**

[HCDFile](#page-2943-0) Class | HCDFile [Members](#page-2944-0) | [Microsoft.HostIntegration.DataAccessLibrary](#page-2755-0) Namespace| Data Access Library [Programmer's](#page-1505-0) Guide

To download updated Host Integration Server 2004 Help from www.microsoft.com, go to <http://go.microsoft.com/fwlink/?linkid=29507>.
## **HCDFile.Name Property**

Gets and sets the name of the host column description (HCD) file.

```
Overrides Public Property Name As String
\lceil C#\rceilpublic override string Name {get; set;}
[C++]public: __property String* get_Name();
public: __property void set_Name(String*);
[JScript]
public override function get Name() : String;
public override function set Name(String);
```
### **Requirements**

**Platforms:** Microsoft® Windows Server™ 2003,Windows® XP Professional,Windows 2000 Server

### **.NET Framework Security:**

• Full trust for the immediate caller. This member cannot be used by partially trusted code.

#### **See Also**

[HCDFile](#page-2943-0) Class | HCDFile [Members](#page-2944-0) | [Microsoft.HostIntegration.DataAccessLibrary](#page-2755-0) Namespace| Data Access Library [Programmer's](#page-1505-0) Guide

To download updated Host Integration Server 2004 Help from www.microsoft.com, go to <http://go.microsoft.com/fwlink/?linkid=29507>.

# **HCDFile.TableCount Property**

Gets the number of tables in the file.

```
Public ReadOnly Property TableCount As Integer
\lceil C#\rceilpublic int TableCount {get;}
[C++]public: __property int get_TableCount();
[JScript]
public function get TableCount() : int;
```
## **Requirements**

**Platforms:** Microsoft® Windows Server™ 2003,Windows® XP Professional,Windows 2000 Server

## **.NET Framework Security:**

• Full trust for the immediate caller. This member cannot be used by partially trusted code.

## **See Also**

[HCDFile](#page-2943-0) Class | HCDFile [Members](#page-2944-0) | [Microsoft.HostIntegration.DataAccessLibrary](#page-2755-0) Namespace| Data Access Library [Programmer's](#page-1505-0) Guide

To download updated Host Integration Server 2004 Help from www.microsoft.com, go to <http://go.microsoft.com/fwlink/?linkid=29507>.

## **HCDFile Methods**

The methods of the **HCDFile** class are listed here. For a complete list of **HCDFile** class members, see the HCDFile [Members](#page-2944-0) topic.

### **Public Methods**

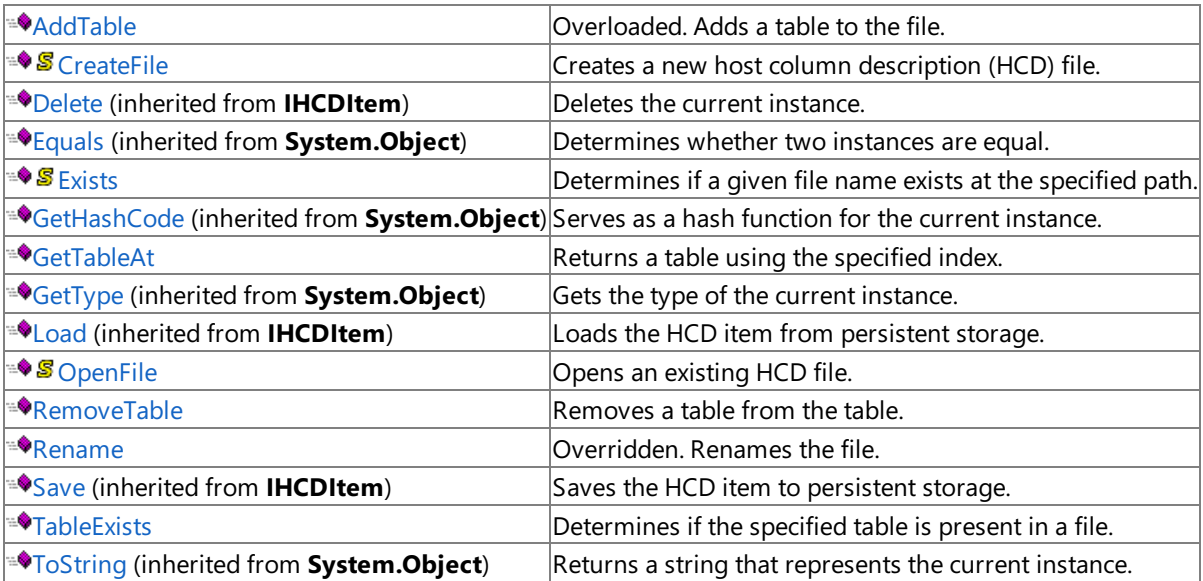

### **Protected Properties**

**E** [ChildCount](#page-3047-0) (inherited from IHCDItem) Gets the number of HCD item children for the item.

### **Protected Methods**

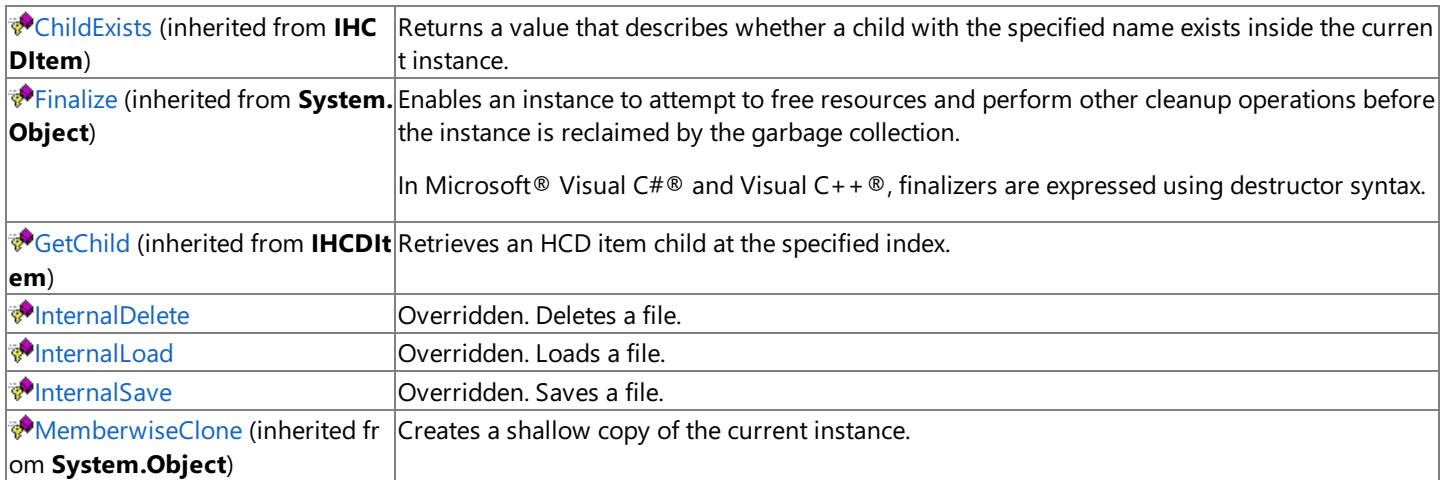

#### **See Also**

[HCDFile](#page-2943-0) Class | [Microsoft.HostIntegration.DataAccessLibrary](#page-2755-0) Namespace| Data Access Library [Programmer's](#page-1505-0) Guide

To download updated Host Integration Server 2004 Help from www.microsoft.com, go to <http://go.microsoft.com/fwlink/?linkid=29507>.

# <span id="page-2955-0"></span>**HCDFile.AddTable Method**

Adds a table to the file.

### **Overload List**

Adds a table to the file

[Visual Basic] Overloads Public Function AddTable() As HCDTable

[C#] public HCDTable [AddTable\(\);](#page-2956-0)

[C++] public: HCDTable\* [AddTable\(\);](#page-2956-0)

[JScript] public function [AddTable\(\)](#page-2956-0) : HCDTable;

### Adds a table to the file.

[Visual Basic] Overloads Public Function [AddTable\(HCDTable\)](#page-2957-0) As HCDTable

[C#] public HCDTable [AddTable\(HCDTable\);](#page-2957-0)

[C++] public: HCDTable\* [AddTable\(HCDTable\\*\);](#page-2957-0)

[JScript] public function [AddTable\(HCDTable\)](#page-2957-0) : HCDTable;

### Adds a table to the file.

[Visual Basic] Overloads Public Function [AddTable\(System.String\)](#page-2958-0) As HCDTable

[C#] public HCDTable [AddTable\(System.String\);](#page-2958-0)

[C++] public: HCDTable\* [AddTable\(System.String\);](#page-2958-0)

[JScript] public function [AddTable\(System.String\)](#page-2958-0) : HCDTable;

### **See Also**

[HCDFile](#page-2943-0) Class | HCDFile [Members](#page-2944-0) | [Microsoft.HostIntegration.DataAccessLibrary](#page-2755-0) Namespace| Data Access Library [Programmer's](#page-1505-0) Guide

To download updated Host Integration Server 2004 Help from www.microsoft.com, go to <http://go.microsoft.com/fwlink/?linkid=29507>.

# <span id="page-2956-0"></span>**HCDFile.AddTable Method ()**

Adds a new table to the file.

```
Overloads Public Function AddTable() As HCDTable
\lceil C#\rceilpublic HCDTable AddTable();
[C++]public: HCDTable* AddTable();
[JScript]
public function AddTable() : HCDTable;
```
## **Return value**

VB

An [HCDTable](#page-2971-0) containing the table that is added.

## **Requirements**

**Platforms:** Microsoft® Windows Server™ 2003,Windows® XP Professional,Windows 2000 Server

## **.NET Framework Security:**

• Full trust for the immediate caller. This member cannot be used by partially trusted code.

## **See Also**

[HCDFile](#page-2943-0) Class | HCDFile [Members](#page-2944-0) | [Microsoft.HostIntegration.DataAccessLibrary](#page-2755-0) Namespace| Data Access Library [Programmer's](#page-1505-0) Guide| [HCDFile.AddTable](#page-2955-0) Overload List

To download updated Host Integration Server 2004 Help from www.microsoft.com, go to <http://go.microsoft.com/fwlink/?linkid=29507>.

## <span id="page-2957-0"></span>**HCDFile.AddTable Method (HCDTable)**

Adds a table to the file.

VB

```
Overloads Public Function AddTable( _
   ByVal table As HCDTable _
) As HCDTable
\lceilC#\rceilpublic HCDTable AddTable(
   HCDTable table
);
[C++]public: HCDTable* AddTable(
   HCDTable* table
);
[JScript]
public function AddTable(
   table : HCDTable
) : HCDTable;
```
#### **Parameters**

*table*

The name of the table.

#### **Return value**

An [HCDTable](#page-2971-0) containing the table that is added.

#### **Requirements**

Platforms: Microsoft® Windows Server™ 2003, Windows® XP Professional, Windows 2000 Server

#### **.NET Framework Security:**

• Full trust for the immediate caller. This member cannot be used by partially trusted code.

#### **See Also**

[HCDFile](#page-2943-0) Class | HCDFile [Members](#page-2944-0) | [Microsoft.HostIntegration.DataAccessLibrary](#page-2755-0) Namespace| Data Access Library [Programmer's](#page-1505-0) Guide| [HCDFile.AddTable](#page-2955-0) Overload List

To download updated Host Integration Server 2004 Help from www.microsoft.com, go to <http://go.microsoft.com/fwlink/?linkid=29507>.

## <span id="page-2958-0"></span>**HCDFile.AddTable Method (System.String)**

Adds a table to the file.

VB

```
Overloads Public Function AddTable( _
   ByVal name As String _
) As HCDTable
\lceil C#\rceilpublic HCDTable AddTable(
   string name
);
[C++]public: HCDTable* AddTable(
   String* name
);
[JScript]
public function AddTable(
   name : String
) : HCDTable;
```
#### **Parameters**

*name*

The name of the table.

#### **Return value**

An [HCDTable](#page-2971-0) containing the table that is added.

#### **Requirements**

Platforms: Microsoft® Windows Server™ 2003, Windows® XP Professional, Windows 2000 Server

#### **.NET Framework Security:**

• Full trust for the immediate caller. This member cannot be used by partially trusted code.

#### **See Also**

[HCDFile](#page-2943-0) Class | HCDFile [Members](#page-2944-0) | [Microsoft.HostIntegration.DataAccessLibrary](#page-2755-0) Namespace| Data Access Library [Programmer's](#page-1505-0) Guide| [HCDFile.AddTable](#page-2955-0) Overload List

To download updated Host Integration Server 2004 Help from www.microsoft.com, go to <http://go.microsoft.com/fwlink/?linkid=29507>.

# <span id="page-2959-0"></span>**HCDFile.CreateFile Method**

Creates a new host column description (HCD) file.

### **Overload List**

Creates a new HCD file.

[Visual Basic] Overloads [PublicShared](#page-2960-0) Function CreateFile() As HCDFile

[C#] public static HCDFile [CreateFile\(\);](#page-2960-0)

[C++] public: static HCDFile\* [CreateFile\(\);](#page-2960-0)

[JScript] public static function [CreateFile\(\)](#page-2960-0) : HCDFile;

### Creates a new HCD file using the specified file path.

[Visual Basic] Overloads PublicShared Function [CreateFile\(System.String\)](#page-2961-0) As HCDFile

[C#] public static HCDFile [CreateFile\(System.String\);](#page-2961-0)

[C++] public: static HCDFile\* [CreateFile\(System.String\);](#page-2961-0)

[JScript] public static function [CreateFile\(System.String\)](#page-2961-0) : HCDFile;

### **See Also**

[HCDFile](#page-2943-0) Class | HCDFile [Members](#page-2944-0) | [Microsoft.HostIntegration.DataAccessLibrary](#page-2755-0) Namespace| Data Access Library [Programmer's](#page-1505-0) Guide

To download updated Host Integration Server 2004 Help from www.microsoft.com, go to <http://go.microsoft.com/fwlink/?linkid=29507>.

# <span id="page-2960-0"></span>**HCDFile.CreateFile Method ()**

Creates a new host column description (HCD) file.

```
Overloads Public Shared Function CreateFile() As HCDFile
\lceil C#\rceilpublic static HCDFile CreateFile();
[C++]public: static HCDFile* CreateFile();
[JScript]
public static function CreateFile() : HCDFile;
```
## **Return value**

VB

The opened and loaded HCD file.

## **Requirements**

**Platforms:** Microsoft® Windows Server™ 2003,Windows® XP Professional,Windows 2000 Server

## **.NET Framework Security:**

• Full trust for the immediate caller. This member cannot be used by partially trusted code.

## **See Also**

[HCDFile](#page-2943-0) Class | HCDFile [Members](#page-2944-0) | [Microsoft.HostIntegration.DataAccessLibrary](#page-2755-0) Namespace| Data Access Library [Programmer's](#page-1505-0) Guide| [HCDFile.CreateFile](#page-2959-0) Overload List

To download updated Host Integration Server 2004 Help from www.microsoft.com, go to <http://go.microsoft.com/fwlink/?linkid=29507>.

VB

## <span id="page-2961-0"></span>**HCDFile.CreateFile Method (System.String)**

Creates a new host column description (HCD) file using the specified file path.

```
Overloads Public Shared Function CreateFile( _
   ByVal filePath As String _
) As HCDFile
\lceil C#\rceilpublic static HCDFile CreateFile(
   string filePath
);
[C++]public: static HCDFile* CreateFile(
   String* filePath
);
[JScript]
public static function CreateFile(
   filePath : String
) : HCDFile;
```
#### **Parameters**

#### *filePath*

The full file path of the new HCD file.

#### **Return value**

The opened and loaded HCD file

#### **Requirements**

Platforms: Microsoft® Windows Server™ 2003, Windows® XP Professional, Windows 2000 Server

#### **.NET Framework Security:**

• Full trust for the immediate caller. This member cannot be used by partially trusted code.

#### **See Also**

[HCDFile](#page-2943-0) Class | HCDFile [Members](#page-2944-0) | [Microsoft.HostIntegration.DataAccessLibrary](#page-2755-0) Namespace| Data Access Library [Programmer's](#page-1505-0) Guide| [HCDFile.CreateFile](#page-2959-0) Overload List

To download updated Host Integration Server 2004 Help from www.microsoft.com, go to <http://go.microsoft.com/fwlink/?linkid=29507>.

VB

# <span id="page-2962-0"></span>**HCDFile.Exists Method**

Determines if a given file name exists at the specified path.

```
Public Shared Function Exists( _
   ByVal path As String, _
   ByVal name As String _
) As Boolean
[C#]
public static bool Exists(
   string path,
   string name
);
[C++]public: static bool Exists(
   String* path,
   String* name
);
[JScript]
public static function Exists(
   path : String,
   name : String
) : Boolean;
```
#### **Parameters**

*path* The path to search. *name* The name of the file to look for.

### **Return value**

**true** if the file exists; otherwise, false.

#### **Requirements**

**Platforms:** Microsoft® Windows Server™ 2003,Windows® XP Professional,Windows 2000 Server

### **.NET Framework Security:**

• Full trust for the immediate caller. This member cannot be used by partially trusted code.

### **See Also**

[HCDFile](#page-2943-0) Class | HCDFile [Members](#page-2944-0) | [Microsoft.HostIntegration.DataAccessLibrary](#page-2755-0) Namespace| Data Access Library [Programmer's](#page-1505-0) Guide

To download updated Host Integration Server 2004 Help from www.microsoft.com, go to <http://go.microsoft.com/fwlink/?linkid=29507>.

VB

## <span id="page-2963-0"></span>**HCDFile.GetTableAt Method**

Returns a table using the specified index.

```
Public Function GetTableAt( _
  ByVal i As Integer _
) As HCDTable
C#1public HCDTable GetTableAt(
   int i
);
[C++]public: HCDTable* GetTableAt(
   int i
);
[JScript]
public function GetTableAt(
   i : int
) : HCDTable;
```
#### **Parameters**

*i*

The index of the table.

#### **Return value**

An [HCDTable](#page-2971-0) containing the specified table.

#### **Requirements**

Platforms: Microsoft® Windows Server™ 2003, Windows® XP Professional, Windows 2000 Server

#### **.NET Framework Security:**

• Full trust for the immediate caller. This member cannot be used by partially trusted code.

#### **See Also**

[HCDFile](#page-2943-0) Class | HCDFile [Members](#page-2944-0) | [Microsoft.HostIntegration.DataAccessLibrary](#page-2755-0) Namespace| Data Access Library [Programmer's](#page-1505-0) Guide

To download updated Host Integration Server 2004 Help from www.microsoft.com, go to <http://go.microsoft.com/fwlink/?linkid=29507>.

## <span id="page-2964-0"></span>**HCDFile.InternalDelete Method**

Deletes a file.

```
VB
```

```
Overrides Protected Function InternalDelete() As Boolean
\lceil C#\rceilprotected override bool InternalDelete();
[C++]protected: bool InternalDelete();
[JScript]
protected override function InternalDelete() : Boolean;
```
### **Return value**

**true** if the delete was successful; otherwise, **false**.

### **Requirements**

**Platforms:** Microsoft® Windows Server™ 2003,Windows® XP Professional,Windows 2000 Server

### **.NET Framework Security:**

• Full trust for the immediate caller. This member cannot be used by partially trusted code.

### **See Also**

[HCDFile](#page-2943-0) Class | HCDFile [Members](#page-2944-0) | [Microsoft.HostIntegration.DataAccessLibrary](#page-2755-0) Namespace| Data Access Library [Programmer's](#page-1505-0) Guide

To download updated Host Integration Server 2004 Help from www.microsoft.com, go to <http://go.microsoft.com/fwlink/?linkid=29507>.

# <span id="page-2965-0"></span>**HCDFile.InternalLoad Method**

Loads a file.

```
VB
```

```
Overrides Protected Sub InternalLoad()
\lceil C#\rceilprotected override void InternalLoad();
[C++]protected: void InternalLoad();
[JScript]
protected override function InternalLoad();
```
## **Requirements**

**Platforms:** Microsoft® Windows Server™ 2003,Windows® XP Professional,Windows 2000 Server

## **.NET Framework Security:**

• Full trust for the immediate caller. This member cannot be used by partially trusted code.

## **See Also**

[HCDFile](#page-2943-0) Class | HCDFile [Members](#page-2944-0) | [Microsoft.HostIntegration.DataAccessLibrary](#page-2755-0) Namespace| Data Access Library [Programmer's](#page-1505-0) Guide

To download updated Host Integration Server 2004 Help from www.microsoft.com, go to <http://go.microsoft.com/fwlink/?linkid=29507>.

# <span id="page-2966-0"></span>**HCDFile.InternalSave Method**

Saves a file.

```
VB
```

```
Overrides Protected Sub InternalSave()
\lceil C#\rceilprotected override void InternalSave();
[C++]protected: void InternalSave();
[JScript]
protected override function InternalSave();
```
## **Requirements**

**Platforms:** Microsoft® Windows Server™ 2003,Windows® XP Professional,Windows 2000 Server

## **.NET Framework Security:**

• Full trust for the immediate caller. This member cannot be used by partially trusted code.

## **See Also**

[HCDFile](#page-2943-0) Class | HCDFile [Members](#page-2944-0) | [Microsoft.HostIntegration.DataAccessLibrary](#page-2755-0) Namespace| Data Access Library [Programmer's](#page-1505-0) Guide

To download updated Host Integration Server 2004 Help from www.microsoft.com, go to <http://go.microsoft.com/fwlink/?linkid=29507>.

VB

## <span id="page-2967-0"></span>**HCDFile.OpenFile Method**

Opens an existing host column description (HCD) file.

```
Public Shared Function OpenFile( _
   ByVal filePath As String _
) As HCDFile
\lceil C#\rceilpublic static HCDFile OpenFile(
   string filePath
);
[C++]public: static HCDFile* OpenFile(
   String* filePath
);
[JScript]
public static function OpenFile(
   filePath : String
) : HCDFile;
```
#### **Parameters**

*filePath*

The full path to the HCD file.

#### **Return value**

An [HCDFile](#page-2943-0) containing the HCD file.

#### **Requirements**

Platforms: Microsoft® Windows Server™ 2003, Windows® XP Professional, Windows 2000 Server

#### **.NET Framework Security:**

• Full trust for the immediate caller. This member cannot be used by partially trusted code.

#### **See Also**

[HCDFile](#page-2943-0) Class | HCDFile [Members](#page-2944-0) | [Microsoft.HostIntegration.DataAccessLibrary](#page-2755-0) Namespace| Data Access Library [Programmer's](#page-1505-0) Guide

To download updated Host Integration Server 2004 Help from www.microsoft.com, go to <http://go.microsoft.com/fwlink/?linkid=29507>.

## <span id="page-2968-0"></span>**HCDFile.RemoveTable Method**

Removes a table from the table.

VB

```
Public Sub RemoveTable( _
   ByVal table As HCDTable _
\lambdaC#1public void RemoveTable(
   HCDTable table
);
[C++]public: void RemoveTable(
   HCDTable* table
);
[JScript]
public function RemoveTable(
   table : HCDTable
);
```
#### **Parameters**

#### *table*

An [HCDTable](#page-2971-0) containing the table to be removed.

#### **Requirements**

**Platforms:** Microsoft® Windows Server™ 2003,Windows® XP Professional,Windows 2000 Server

#### **.NET Framework Security:**

• Full trust for the immediate caller. This member cannot be used by partially trusted code.

#### **See Also**

[HCDFile](#page-2943-0) Class | HCDFile [Members](#page-2944-0) | [Microsoft.HostIntegration.DataAccessLibrary](#page-2755-0) Namespace| Data Access Library [Programmer's](#page-1505-0) Guide

To download updated Host Integration Server 2004 Help from www.microsoft.com, go to <http://go.microsoft.com/fwlink/?linkid=29507>.

## <span id="page-2969-0"></span>**HCDFile.Rename Method**

Renames the file.

```
VB
```

```
Overrides Public Sub Rename( _
   ByVal newLabel As String _
\lambdaC#1public override void Rename(
   string newLabel
);
[C++]public: void Rename(
   String* newLabel
);
[JScript]
public override function Rename(
   newLabel : String
);
```
### **Parameters**

*newLabel* The new label name.

#### **Remarks**

**Rename** automatically saves any changes made to the HCD file name.

#### **Requirements**

Platforms: Microsoft® Windows Server™ 2003, Windows® XP Professional, Windows 2000 Server

#### **.NET Framework Security:**

• Full trust for the immediate caller. This member cannot be used by partially trusted code.

#### **See Also**

[HCDFile](#page-2943-0) Class | HCDFile [Members](#page-2944-0) | [Microsoft.HostIntegration.DataAccessLibrary](#page-2755-0) Namespace| Data Access Library [Programmer's](#page-1505-0) Guide

To download updated Host Integration Server 2004 Help from www.microsoft.com, go to <http://go.microsoft.com/fwlink/?linkid=29507>.

VB

## <span id="page-2970-0"></span>**HCDFile.TableExists Method**

Determines if the specified table is present in a file.

```
Public Function TableExists( _
  ByVal name As String _
) As Boolean
C#1public bool TableExists(
   string name
);
[C++]public: bool TableExists(
  String* name
);
[JScript]
public function TableExists(
  name : String
) : Boolean;
```
#### **Parameters**

#### *name*

The name of the table to search for.

#### **Return value**

**true** if the table exists in the file; otherwise, **false**.

#### **Requirements**

Platforms: Microsoft® Windows Server™ 2003, Windows® XP Professional, Windows 2000 Server

#### **.NET Framework Security:**

• Full trust for the immediate caller. This member cannot be used by partially trusted code.

#### **See Also**

[HCDFile](#page-2943-0) Class | HCDFile [Members](#page-2944-0) | [Microsoft.HostIntegration.DataAccessLibrary](#page-2755-0) Namespace| Data Access Library [Programmer's](#page-1505-0) Guide

To download updated Host Integration Server 2004 Help from www.microsoft.com, go to <http://go.microsoft.com/fwlink/?linkid=29507>.

# <span id="page-2971-0"></span>**HCDTable Class**

Describes a table within a host column description (HCD) file.

For a list of all members of this type, see [HCDTable](#page-2972-0) Members.

## [System.Object](https://msdn.microsoft.com/en-us/library/e5kfa45b(v=bts.10).aspx)

[Microsoft.HostIntegration.DataAccessLibrary.IHCDItem](#page-3044-0) **Microsoft.HostIntegration.DataAccessLibrary.HCDTable**

```
VB
```

```
<Serializable>
NotInheritable Public Class HCDTable
   Inherits IHCDItem
\lceil C#\rceil[Serializable]
public sealed class HCDTable : IHCDItem
[C++][Serializable]
public __gc __sealed class HCDTable : public IHCDItem
[JScript]
public
   Serializable
class HCDTable extends IHCDItem
```
### **Thread Safety**

Any public static (Shared in Microsoft® Visual Basic®) members of this type are safe for multithreaded operations. Any instance members are not guaranteed to be thread safe.

#### **Requirements**

**Namespace:** [Microsoft.HostIntegration.DataAccessLibrary](#page-2755-0)

Platforms: Microsoft® Windows Server™ 2003, Windows® XP Professional, Windows 2000 Server

**Assembly:** Microsoft.Hostintegration.Dataaccesslibrary (in Microsoft.Hostintegration.Dataaccesslibrary.dll)

#### **See Also**

[HCDTable](#page-2972-0) Members | [Microsoft.HostIntegration.DataAccessLibrary](#page-2755-0) Namespace| Data Access Library [Programmer's](#page-1505-0) Guide

To download updated Host Integration Server 2004 Help from www.microsoft.com, go to <http://go.microsoft.com/fwlink/?linkid=29507>.

## <span id="page-2972-0"></span>**HCDTable Members**

[HCDTable](#page-2971-0) overview

### **Public Fields**

 $\sqrt{\frac{g_{\text{Format}}}{g_{\text{format}}}}$  $\sqrt{\frac{g_{\text{Format}}}{g_{\text{format}}}}$  $\sqrt{\frac{g_{\text{Format}}}{g_{\text{format}}}}$  a format identifier.

### **Public Properties**

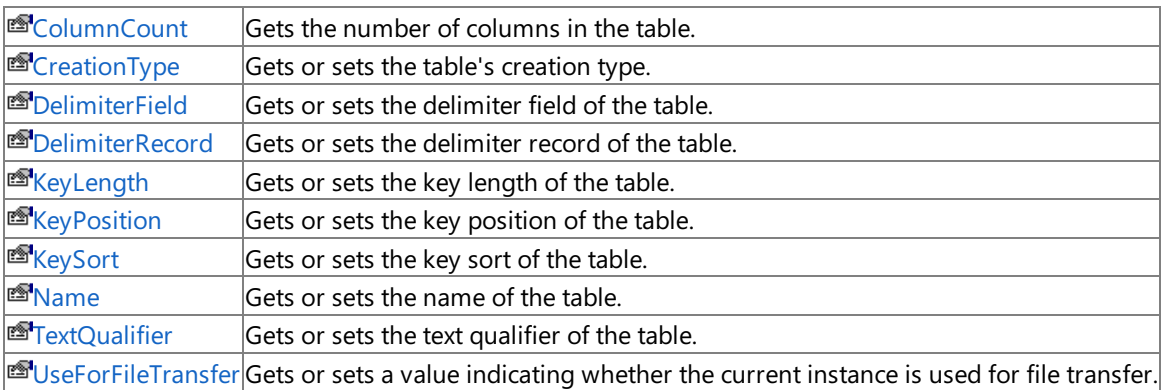

### **Public Methods**

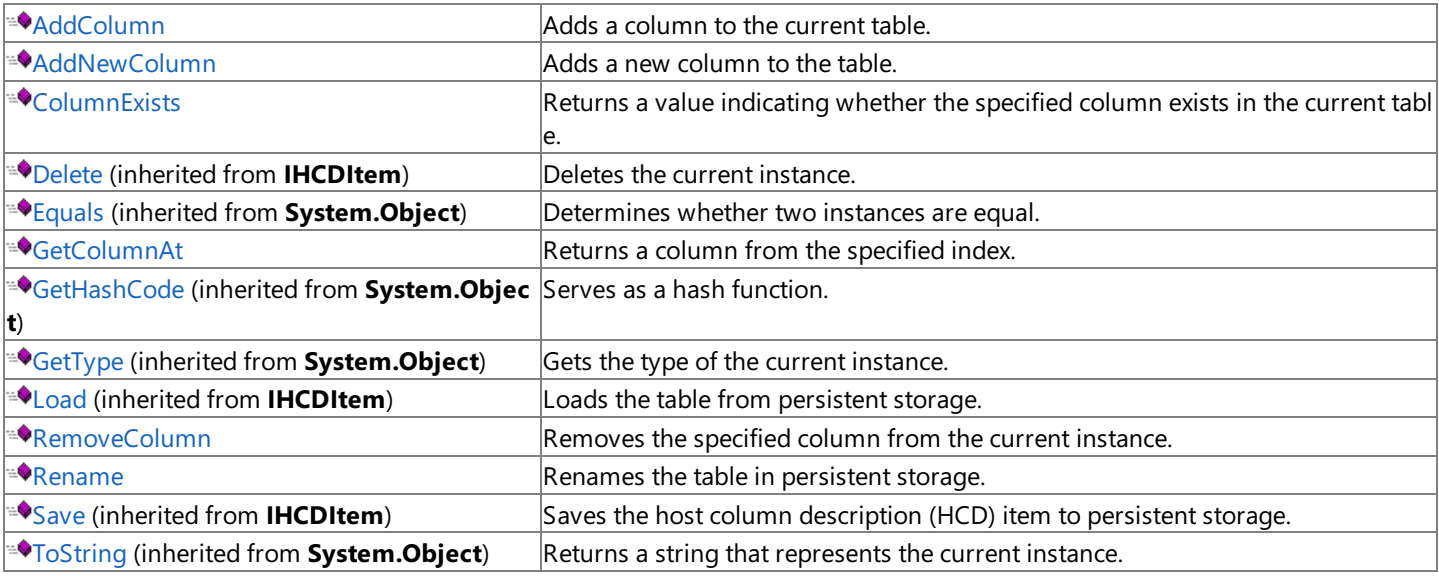

### **Protected Properties**

**F**[ChildCount](#page-3047-0) (inherited from **IHCDItem**) Gets the number of HCD item children for the item.

### **Protected Methods**

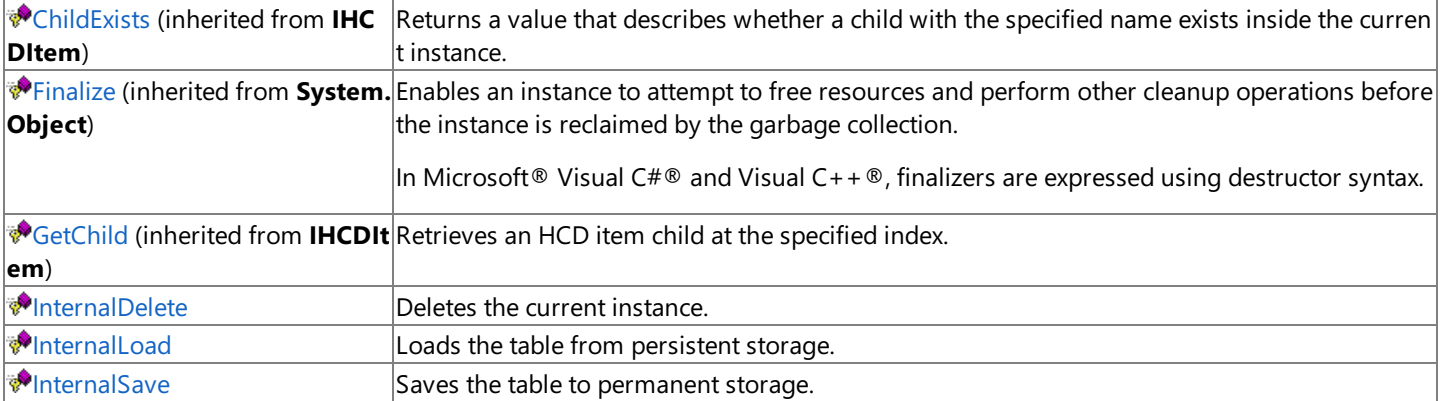

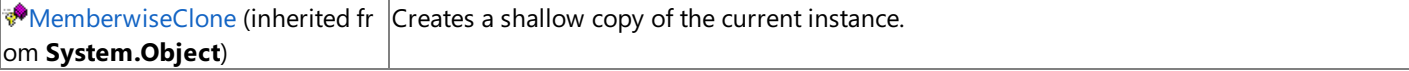

### **See Also**

[HCDTable](#page-2971-0) Class | [Microsoft.HostIntegration.DataAccessLibrary](#page-2755-0) Namespace| Data Access Library [Programmer's](#page-1505-0) Guide

To download updated Host Integration Server 2004 Help from www.microsoft.com, go to <http://go.microsoft.com/fwlink/?linkid=29507>.

# **HCDTable Fields**

The fields of the **[HCDTable](#page-2972-0)** class are listed here. For a complete list of **HCDTable** class members, see the HCDTable Members topic.

### **Fields**

 $\triangledown$  **S** [Format](#page-2975-0) A format identifier.

### **See Also**

[HCDTable](#page-2971-0) Class | [Microsoft.HostIntegration.DataAccessLibrary](#page-2755-0) Namespace| Data Access Library [Programmer's](#page-1505-0) Guide

To download updated Host Integration Server 2004 Help from www.microsoft.com, go to <http://go.microsoft.com/fwlink/?linkid=29507>.

## <span id="page-2975-0"></span>**HCDTable.Format Field**

A format identifier.

VB

```
Public Shared Format As DataFormats.Format
\lceil C#\rceilpublic static DataFormats.Format Format;
[C++]public: static DataFormats.Format* Format;
[JScript]
public static var Format : DataFormats.Format;
```
#### **Remarks**

Format is designed to be used for copying and pasting in a user interface.

#### **Requirements**

**Platforms:** Microsoft® Windows Server™ 2003,Windows® XP Professional,Windows 2000 Server

### **See Also**

[HCDTable](#page-2972-0) Class | HCDTable Members | [Microsoft.HostIntegration.DataAccessLibrary](#page-2755-0) Namespace| Data Access Library [Programmer's](#page-1505-0) Guide

To download updated Host Integration Server 2004 Help from www.microsoft.com, go to <http://go.microsoft.com/fwlink/?linkid=29507>.

# **HCDTable Properties**

The properties of the **HCDTable** class are listed here. For a complete list of **HCDTable** class members, see the [HCDTable](#page-2972-0) Members topic.

## **Public Properties**

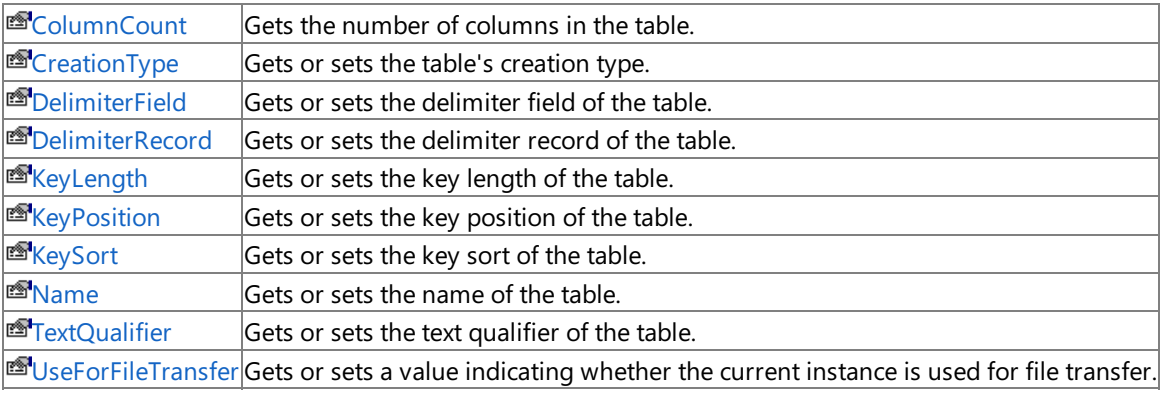

## **Protected Properties**

**F**[ChildCount](#page-3047-0) (inherited from **IHCDItem**) Gets the number of HCD item children for the item.

### **See Also**

[HCDTable](#page-2971-0) Class | [Microsoft.HostIntegration.DataAccessLibrary](#page-2755-0) Namespace| Data Access Library [Programmer's](#page-1505-0) Guide

To download updated Host Integration Server 2004 Help from www.microsoft.com, go to <http://go.microsoft.com/fwlink/?linkid=29507>.

VB

## <span id="page-2977-0"></span>**HCDTable.ColumnCount Property**

Gets the number of columns in the table.

```
Public ReadOnly Property ColumnCount As Integer
\lceil C#\rceilpublic int ColumnCount {get;}
[C++]public: __property int get_ColumnCount();
[JScript]
public function get ColumnCount() : int;
```
#### **Requirements**

**Platforms:** Microsoft® Windows Server™ 2003,Windows® XP Professional,Windows 2000 Server

### **.NET Framework Security:**

• Full trust for the immediate caller. This member cannot be used by partially trusted code.

#### **See Also**

[HCDTable](#page-2971-0) Class | [HCDTable](#page-2972-0) Members | [Microsoft.HostIntegration.DataAccessLibrary](#page-2755-0) Namespace| Data Access Library [Programmer's](#page-1505-0) Guide

To download updated Host Integration Server 2004 Help from www.microsoft.com, go to <http://go.microsoft.com/fwlink/?linkid=29507>.

# <span id="page-2978-0"></span>**HCDTable.CreationType Property**

Gets or sets the creation type of the table.

```
Public Property CreationType As Integer
\lceil C#\rceilpublic int CreationType {get; set;}
[C++]<br>public: __property int get_CreationType();
public: __property int get_CreationType();
public: __property void set_CreationType(int);
[JScript]
public function get CreationType() : int;
public function set CreationType(int);
```
## **Requirements**

**Platforms:** Microsoft® Windows Server™ 2003,Windows® XP Professional,Windows 2000 Server

## **.NET Framework Security:**

• Full trust for the immediate caller. This member cannot be used by partially trusted code.

## **See Also**

[HCDTable](#page-2971-0) Class | [HCDTable](#page-2972-0) Members | [Microsoft.HostIntegration.DataAccessLibrary](#page-2755-0) Namespace| Data Access Library [Programmer's](#page-1505-0) Guide

To download updated Host Integration Server 2004 Help from www.microsoft.com, go to <http://go.microsoft.com/fwlink/?linkid=29507>.

VB

## <span id="page-2979-0"></span>**HCDTable.DelimiterField Property**

Gets or sets the delimiter field of the table.

```
Public Property DelimiterField As String
\lceil C#\rceilpublic string DelimiterField {get; set;}
[C++]public: __property String* get_DelimiterField();
public: __property void set_DelimiterField(String*);
[JScript]
public function get DelimiterField() : String;
public function set DelimiterField(String);
```
### **Requirements**

**Platforms:** Microsoft® Windows Server™ 2003,Windows® XP Professional,Windows 2000 Server

### **.NET Framework Security:**

• Full trust for the immediate caller. This member cannot be used by partially trusted code.

### **See Also**

[HCDTable](#page-2971-0) Class | [HCDTable](#page-2972-0) Members | [Microsoft.HostIntegration.DataAccessLibrary](#page-2755-0) Namespace| Data Access Library [Programmer's](#page-1505-0) Guide

To download updated Host Integration Server 2004 Help from www.microsoft.com, go to <http://go.microsoft.com/fwlink/?linkid=29507>.

# <span id="page-2980-0"></span>**HCDTable.DelimiterRecord Property**

Gets or sets the delimiter record of the table.

```
VB
   Public Property DelimiterRecord As String
   \lceil C#\rceilpublic string DelimiterRecord {get; set;}
   [C++]<br>public: __property String* get_DelimiterRecord();
   public: __property String* get_DelimiterRecord();
   public: __property void set_DelimiterRecord(String*);
   [JScript]
   public function get DelimiterRecord() : String;
   public function set DelimiterRecord(String);
```
## **Requirements**

**Platforms:** Microsoft® Windows Server™ 2003,Windows® XP Professional,Windows 2000 Server

## **.NET Framework Security:**

• Full trust for the immediate caller. This member cannot be used by partially trusted code.

## **See Also**

[HCDTable](#page-2971-0) Class | [HCDTable](#page-2972-0) Members | [Microsoft.HostIntegration.DataAccessLibrary](#page-2755-0) Namespace| Data Access Library [Programmer's](#page-1505-0) Guide

To download updated Host Integration Server 2004 Help from www.microsoft.com, go to <http://go.microsoft.com/fwlink/?linkid=29507>.

## <span id="page-2981-0"></span>**HCDTable.KeyLength Property**

Gets or sets the key length of the table.

```
Public Property KeyLength As Integer
\lceil C#\rceilpublic int KeyLength {get; set;}
[C++]<br>public: __property int get_KeyLength();
public: __property int get_KeyLength();
public: __property void set_KeyLength(int);
[JScript]
public function get KeyLength() : int;
public function set KeyLength(int);
```
### **Requirements**

**Platforms:** Microsoft® Windows Server™ 2003,Windows® XP Professional,Windows 2000 Server

### **.NET Framework Security:**

• Full trust for the immediate caller. This member cannot be used by partially trusted code.

#### **See Also**

[HCDTable](#page-2971-0) Class | [HCDTable](#page-2972-0) Members | [Microsoft.HostIntegration.DataAccessLibrary](#page-2755-0) Namespace| Data Access Library [Programmer's](#page-1505-0) Guide

To download updated Host Integration Server 2004 Help from www.microsoft.com, go to <http://go.microsoft.com/fwlink/?linkid=29507>.

# <span id="page-2982-0"></span>**HCDTable.KeyPosition Property**

Gets or sets the key position of the table.

```
Public Property KeyPosition As Integer
\lceil C#\rceilpublic int KeyPosition {get; set;}
[C++]<br>public: __property int get_KeyPosition();
public: __property int get_KeyPosition();
public: __property void set_KeyPosition(int);
[JScript]
public function get KeyPosition() : int;
public function set KeyPosition(int);
```
## **Requirements**

**Platforms:** Microsoft® Windows Server™ 2003,Windows® XP Professional,Windows 2000 Server

## **.NET Framework Security:**

• Full trust for the immediate caller. This member cannot be used by partially trusted code.

## **See Also**

[HCDTable](#page-2971-0) Class | [HCDTable](#page-2972-0) Members | [Microsoft.HostIntegration.DataAccessLibrary](#page-2755-0) Namespace| Data Access Library [Programmer's](#page-1505-0) Guide

To download updated Host Integration Server 2004 Help from www.microsoft.com, go to <http://go.microsoft.com/fwlink/?linkid=29507>.

## <span id="page-2983-0"></span>**HCDTable.KeySort Property**

Gets or sets the key sort of the table.

```
Public Property KeySort As Integer
\lceil C#\rceilpublic int KeySort {get; set;}
[C++]public: __property int get_KeySort();
public: __property void set_KeySort(int);
[JScript]
public function get KeySort() : int;
public function set KeySort(int);
```
### **Requirements**

**Platforms:** Microsoft® Windows Server™ 2003,Windows® XP Professional,Windows 2000 Server

### **.NET Framework Security:**

• Full trust for the immediate caller. This member cannot be used by partially trusted code.

#### **See Also**

[HCDTable](#page-2971-0) Class | [HCDTable](#page-2972-0) Members | [Microsoft.HostIntegration.DataAccessLibrary](#page-2755-0) Namespace| Data Access Library [Programmer's](#page-1505-0) Guide

To download updated Host Integration Server 2004 Help from www.microsoft.com, go to <http://go.microsoft.com/fwlink/?linkid=29507>.

## <span id="page-2984-0"></span>**HCDTable.Name Property**

Gets or sets the name of the table.

```
Overrides Public Property Name As String
\lceil C#\rceilpublic override string Name {get; set;}
[C++]public: __property String* get_Name();
public: __property void set_Name(String*);
[JScript]
public override function get Name() : String;
public override function set Name(String);
```
#### **Requirements**

**Platforms:** Microsoft® Windows Server™ 2003,Windows® XP Professional,Windows 2000 Server

#### **.NET Framework Security:**

• Full trust for the immediate caller. This member cannot be used by partially trusted code.

#### **See Also**

[HCDTable](#page-2971-0) Class | [HCDTable](#page-2972-0) Members | [Microsoft.HostIntegration.DataAccessLibrary](#page-2755-0) Namespace| Data Access Library [Programmer's](#page-1505-0) Guide

To download updated Host Integration Server 2004 Help from www.microsoft.com, go to <http://go.microsoft.com/fwlink/?linkid=29507>.

VB

## <span id="page-2985-0"></span>**HCDTable.TextQualifier Property**

Gets or sets the text qualifier of the table.

```
Public Property TextQualifier As String
\lceil C#\rceilpublic string TextQualifier {get; set;}
[C++]<br>public: __property String* get_TextQualifier();
public: __property String* get_TextQualifier();
public: __property void set_TextQualifier(String*);
[JScript]
public function get TextQualifier() : String;
public function set TextQualifier(String);
```
#### **Requirements**

**Platforms:** Microsoft® Windows Server™ 2003,Windows® XP Professional,Windows 2000 Server

#### **.NET Framework Security:**

• Full trust for the immediate caller. This member cannot be used by partially trusted code.

#### **See Also**

[HCDTable](#page-2971-0) Class | [HCDTable](#page-2972-0) Members | [Microsoft.HostIntegration.DataAccessLibrary](#page-2755-0) Namespace| Data Access Library [Programmer's](#page-1505-0) Guide

To download updated Host Integration Server 2004 Help from www.microsoft.com, go to <http://go.microsoft.com/fwlink/?linkid=29507>.

VB

## <span id="page-2986-0"></span>**HCDTable.UseForFileTransfer Property**

Gets or sets a value indicating whether the current instance is used for file transfer.

```
Public Property UseForFileTransfer As Boolean
\lceil C#\rceilpublic bool UseForFileTransfer {get; set;}
[C++]<br>public: __property bool get_UseForFileTransfer();
public: __property bool get_UseForFileTransfer();
public: __property void set_UseForFileTransfer(bool);
[JScript]
public function get UseForFileTransfer() : Boolean;
public function set UseForFileTransfer(Boolean);
```
#### **Requirements**

**Platforms:** Microsoft® Windows Server™ 2003,Windows® XP Professional,Windows 2000 Server

#### **.NET Framework Security:**

• Full trust for the immediate caller. This member cannot be used by partially trusted code.

#### **See Also**

[HCDTable](#page-2971-0) Class | [HCDTable](#page-2972-0) Members | [Microsoft.HostIntegration.DataAccessLibrary](#page-2755-0) Namespace| Data Access Library [Programmer's](#page-1505-0) Guide

To download updated Host Integration Server 2004 Help from www.microsoft.com, go to <http://go.microsoft.com/fwlink/?linkid=29507>.

# **HCDTable Methods**

The methods of the **HCDTable** class arelisted here.For a completelist of **HCDTable** class members, seethe [HCDTable](#page-2972-0) Members topic.

### **Public Methods**

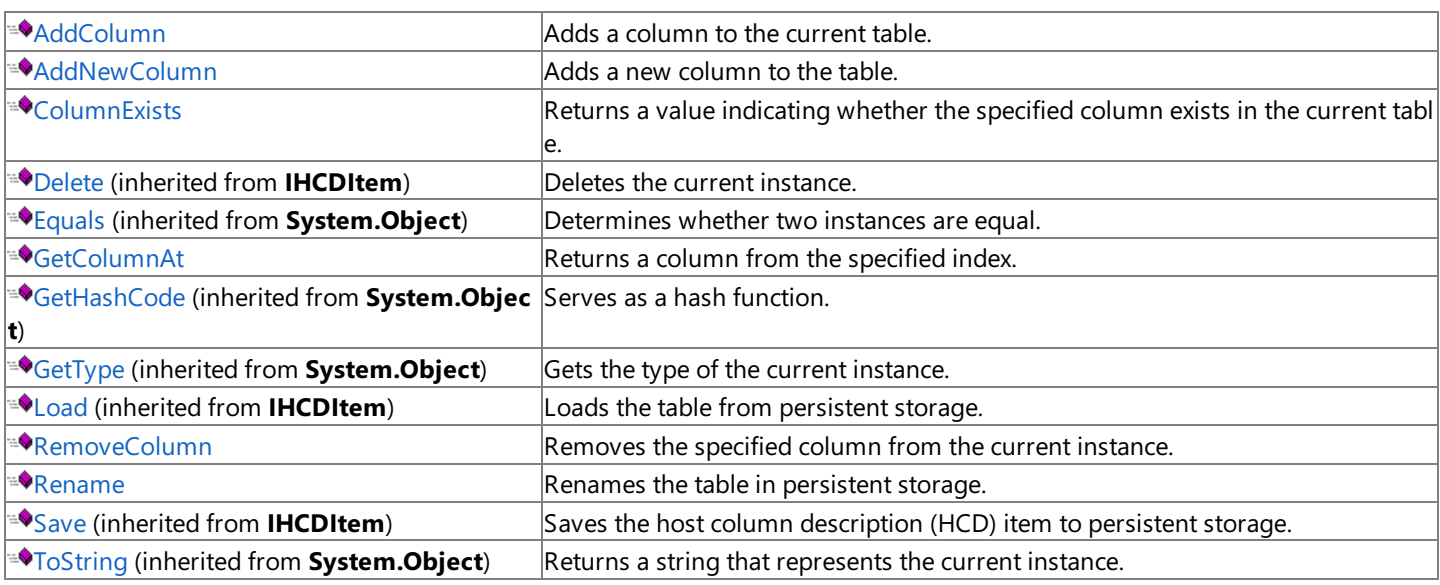

### **Protected Methods**

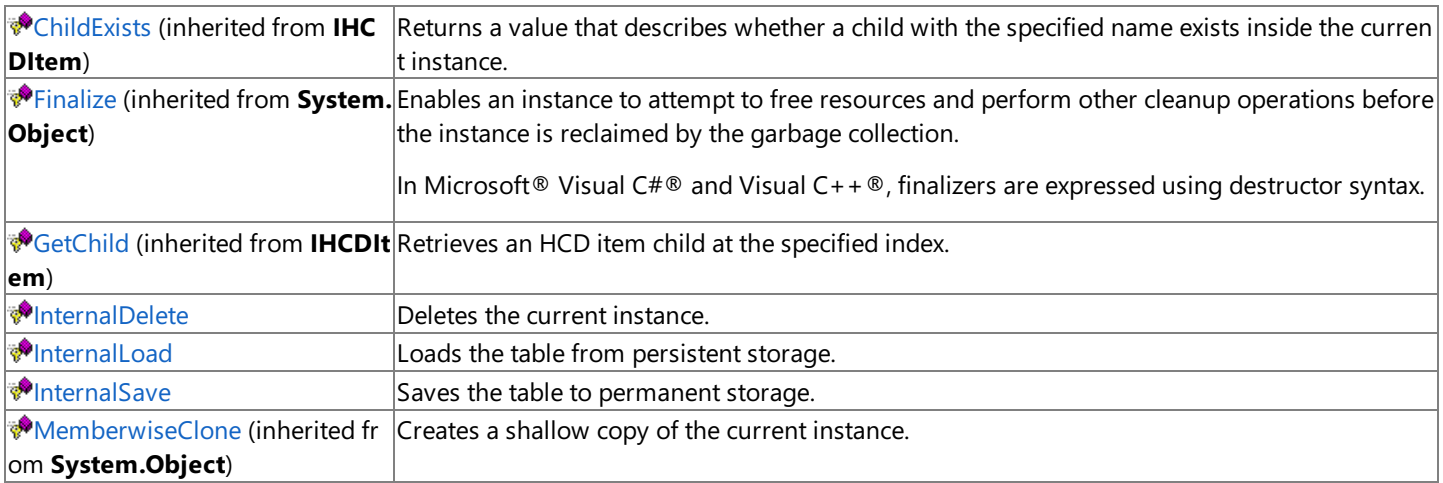

### **See Also**

[HCDTable](#page-2971-0) Class | [Microsoft.HostIntegration.DataAccessLibrary](#page-2755-0) Namespace| Data Access Library [Programmer's](#page-1505-0) Guide

To download updated Host Integration Server 2004 Help from www.microsoft.com, go to <http://go.microsoft.com/fwlink/?linkid=29507>.
# **HCDTable.AddColumn Method**

Adds a column to the current table.

```
VB
```

```
Public Function AddColumn( _
  ByVal column As HCDColumn _
) As HCDColumn
C#1public HCDColumn AddColumn(
  HCDColumn column
);
[C++]public: HCDColumn* AddColumn(
  HCDColumn* column
);
[JScript]
public function AddColumn(
   column : HCDColumn
) : HCDColumn;
```
## **Parameters**

*column* The column to add.

## **Return value**

The column that was added.

## **Requirements**

Platforms: Microsoft® Windows Server™ 2003, Windows® XP Professional, Windows 2000 Server

## **.NET Framework Security:**

• Full trust for the immediate caller. This member cannot be used by partially trusted code.

## **See Also**

[HCDTable](#page-2971-0) Class | [HCDTable](#page-2972-0) Members | [Microsoft.HostIntegration.DataAccessLibrary](#page-2755-0) Namespace| Data Access Library [Programmer's](#page-1505-0) Guide

To download updated Host Integration Server 2004 Help from www.microsoft.com, go to <http://go.microsoft.com/fwlink/?linkid=29507>.

# <span id="page-2989-0"></span>**HCDTable.AddNewColumn Method**

Adds a new column to the table.

## **Overload List**

Adds a new column to the table.

[Visual Basic] Overloads Public Function [AddNewColumn\(\)](#page-2990-0) As HCDColumn

[C#] public HCDColumn [AddNewColumn\(\);](#page-2990-0)

[C++] public: HCDColumn\* [AddNewColumn\(\);](#page-2990-0)

[JScript] public function [AddNewColumn\(\)](#page-2990-0) : HCDColumn;

## Adds a new column to the table with the specified column name.

[Visual Basic] Overloads Public Function [AddNewColumn\(System.String\)](#page-2991-0) As HCDColumn

[C#] public HCDColumn [AddNewColumn\(System.String\);](#page-2991-0)

[C++] public: HCDColumn\* [AddNewColumn\(System.String\);](#page-2991-0)

[JScript] public function [AddNewColumn\(System.String\)](#page-2991-0) : HCDColumn;

## **See Also**

[HCDTable](#page-2971-0) Class | [HCDTable](#page-2972-0) Members | [Microsoft.HostIntegration.DataAccessLibrary](#page-2755-0) Namespace| Data Access Library [Programmer's](#page-1505-0) Guide

To download updated Host Integration Server 2004 Help from www.microsoft.com, go to <http://go.microsoft.com/fwlink/?linkid=29507>.

# <span id="page-2990-0"></span>**HCDTable.AddNewColumn Method ()**

Adds a new column to the table.

```
Overloads Public Function AddNewColumn() As HCDColumn
\lceil C#\rceilpublic HCDColumn AddNewColumn();
[C++]public: HCDColumn* AddNewColumn();
[JScript]
public function AddNewColumn() : HCDColumn;
```
### **Return value**

VB

An [HCDColumn](#page-2897-0) containing the new column added.

### **Requirements**

**Platforms:** Microsoft® Windows Server™ 2003,Windows® XP Professional,Windows 2000 Server

## **.NET Framework Security:**

• Full trust for the immediate caller. This member cannot be used by partially trusted code.

## **See Also**

[HCDTable](#page-2971-0) Class | [HCDTable](#page-2972-0) Members | [Microsoft.HostIntegration.DataAccessLibrary](#page-2755-0) Namespace| Data Access Library [Programmer's](#page-1505-0) Guide| [HCDTable.AddNewColumn](#page-2989-0) Overload List

To download updated Host Integration Server 2004 Help from www.microsoft.com, go to <http://go.microsoft.com/fwlink/?linkid=29507>.

VB

# <span id="page-2991-0"></span>**HCDTable.AddNewColumn Method (System.String)**

Adds the specified column to the table using the specified name.

```
Overloads Public Function AddNewColumn( _
   ByVal name As String _
) As HCDColumn
\lceilC#\rceilpublic HCDColumn AddNewColumn(
   string name
);
[C++]public: HCDColumn* AddNewColumn(
   String* name
);
[JScript]
public function AddNewColumn(
   name : String
) : HCDColumn;
```
## **Parameters**

## *name*

The name of the column to add.

## **Return value**

An [HCDColumn](#page-2897-0) containing the new column added.

## **Requirements**

Platforms: Microsoft® Windows Server™ 2003, Windows® XP Professional, Windows 2000 Server

## **.NET Framework Security:**

• Full trust for the immediate caller. This member cannot be used by partially trusted code.

## **See Also**

[HCDTable](#page-2971-0) Class | [HCDTable](#page-2972-0) Members | [Microsoft.HostIntegration.DataAccessLibrary](#page-2755-0) Namespace| Data Access Library [Programmer's](#page-1505-0) Guide| [HCDTable.AddNewColumn](#page-2989-0) Overload List

To download updated Host Integration Server 2004 Help from www.microsoft.com, go to <http://go.microsoft.com/fwlink/?linkid=29507>.

VB

# **HCDTable.ColumnExists Method**

Returns a value indicating whether the specified column exists in the current table.

```
Public Function ColumnExists( _
   ByVal name As String _
) As Boolean
\lceilC#\rceilpublic bool ColumnExists(
   string name
);
[C++]public: bool ColumnExists(
   String* name
);
[JScript]
public function ColumnExists(
   name : String
) : Boolean;
```
### **Parameters**

### *name*

The name of the column to search for.

### **Return value**

**true** if the column exists in the current instance; otherwise, false.

### **Requirements**

Platforms: Microsoft® Windows Server™ 2003, Windows® XP Professional, Windows 2000 Server

### **.NET Framework Security:**

• Full trust for the immediate caller. This member cannot be used by partially trusted code.

### **See Also**

[HCDTable](#page-2971-0) Class | [HCDTable](#page-2972-0) Members | [Microsoft.HostIntegration.DataAccessLibrary](#page-2755-0) Namespace| Data Access Library [Programmer's](#page-1505-0) Guide

To download updated Host Integration Server 2004 Help from www.microsoft.com, go to <http://go.microsoft.com/fwlink/?linkid=29507>.

VB

# **HCDTable.GetColumnAt Method**

Returns a column from the specified index.

```
Public Function GetColumnAt( _
   ByVal i As Integer _
) As HCDColumn
\lceilC#\rceilpublic HCDColumn GetColumnAt(
   int i
);
[C++]public: HCDColumn* GetColumnAt(
   int i
);
[JScript]
public function GetColumnAt(
   i : int
) : HCDColumn;
```
### **Parameters**

### *i*

Index of thecolumn to return.

### **Return value**

An [HCDColumn](#page-2897-0) containing the column with the specified index.

### **Requirements**

Platforms: Microsoft® Windows Server™ 2003, Windows® XP Professional, Windows 2000 Server

### **.NET Framework Security:**

• Full trust for the immediate caller. This member cannot be used by partially trusted code.

### **See Also**

[HCDTable](#page-2971-0) Class | [HCDTable](#page-2972-0) Members | [Microsoft.HostIntegration.DataAccessLibrary](#page-2755-0) Namespace| Data Access Library [Programmer's](#page-1505-0) Guide

To download updated Host Integration Server 2004 Help from www.microsoft.com, go to <http://go.microsoft.com/fwlink/?linkid=29507>.

# **HCDTable.InternalDelete Method**

Deletes the current instance.

```
Overrides Protected Function InternalDelete() As Boolean
\lceil C#\rceilprotected override bool InternalDelete();
[C++]protected: bool InternalDelete();
[JScript]
protected override function InternalDelete() : Boolean;
```
# **Requirements**

**Platforms:** Microsoft® Windows Server™ 2003,Windows® XP Professional,Windows 2000 Server

# **.NET Framework Security:**

• Full trust for the immediate caller. This member cannot be used by partially trusted code.

# **See Also**

[HCDTable](#page-2971-0) Class | [HCDTable](#page-2972-0) Members | [Microsoft.HostIntegration.DataAccessLibrary](#page-2755-0) Namespace| Data Access Library [Programmer's](#page-1505-0) Guide

To download updated Host Integration Server 2004 Help from www.microsoft.com, go to <http://go.microsoft.com/fwlink/?linkid=29507>.

VB

# **HCDTable.InternalLoad Method**

Loads the table from persistent memory.

```
Overrides Protected Sub InternalLoad()
\lceil C#\rceilprotected override void InternalLoad();
[C++]protected: void InternalLoad();
[JScript]
protected override function InternalLoad();
```
## **Requirements**

**Platforms:** Microsoft® Windows Server™ 2003,Windows® XP Professional,Windows 2000 Server

## **.NET Framework Security:**

• Full trust for the immediate caller. This member cannot be used by partially trusted code.

## **See Also**

[HCDTable](#page-2971-0) Class | [HCDTable](#page-2972-0) Members | [Microsoft.HostIntegration.DataAccessLibrary](#page-2755-0) Namespace| Data Access Library [Programmer's](#page-1505-0) Guide

To download updated Host Integration Server 2004 Help from www.microsoft.com, go to <http://go.microsoft.com/fwlink/?linkid=29507>.

# **HCDTable.InternalSave Method**

Saves the current instance to persistent memory.

```
VB
  Overrides Protected Sub InternalSave()
   \lceil C#\rceilprotected override void InternalSave();
   [C++]protected: void InternalSave();
   [JScript]
   protected override function InternalSave();
```
# **Requirements**

**Platforms:** Microsoft® Windows Server™ 2003,Windows® XP Professional,Windows 2000 Server

# **.NET Framework Security:**

• Full trust for the immediate caller. This member cannot be used by partially trusted code.

# **See Also**

[HCDTable](#page-2971-0) Class | [HCDTable](#page-2972-0) Members | [Microsoft.HostIntegration.DataAccessLibrary](#page-2755-0) Namespace| Data Access Library [Programmer's](#page-1505-0) Guide

To download updated Host Integration Server 2004 Help from www.microsoft.com, go to <http://go.microsoft.com/fwlink/?linkid=29507>.

# **HCDTable.RemoveColumn Method**

Removes the specified column from the current instance.

```
VB
   Public Sub RemoveColumn( _
      ByVal column As HCDColumn _
   \lambdaC#1public void RemoveColumn(
      HCDColumn column
   );
   [C++]public: void RemoveColumn(
      HCDColumn* column
   );
   [JScript]
   public function RemoveColumn(
      column : HCDColumn
   );
```
## **Parameters**

## *column*

An [HCDColumn](#page-2897-0) containing the column to remove.

## **Requirements**

**Platforms:** Microsoft® Windows Server™ 2003,Windows® XP Professional,Windows 2000 Server

## **.NET Framework Security:**

• Full trust for the immediate caller. This member cannot be used by partially trusted code.

## **See Also**

[HCDTable](#page-2972-0) Class | HCDTable Members | [Microsoft.HostIntegration.DataAccessLibrary](#page-2755-0) Namespace| Data Access Library [Programmer's](#page-1505-0) Guide

To download updated Host Integration Server 2004 Help from www.microsoft.com, go to <http://go.microsoft.com/fwlink/?linkid=29507>.

VB

# **HCDTable.Rename Method**

Renames a table within a host column description (HCD) file.

```
Overrides Public Sub Rename( _
   ByVal newName As String _
\lambdaC#1public override void Rename(
   string newName
);
[C++]public: void Rename(
   String* newName
);
[JScript]
public override function Rename(
   newName : String
);
```
### **Parameters**

*newName* The new name of the table.

### **Requirements**

**Platforms:** Microsoft® Windows Server™ 2003,Windows® XP Professional,Windows 2000 Server

### **.NET Framework Security:**

• Full trust for the immediate caller. This member cannot be used by partially trusted code.

### **See Also**

[HCDTable](#page-2972-0) Class | HCDTable Members | [Microsoft.HostIntegration.DataAccessLibrary](#page-2755-0) Namespace| Data Access Library [Programmer's](#page-1505-0) Guide

To download updated Host Integration Server 2004 Help from www.microsoft.com, go to <http://go.microsoft.com/fwlink/?linkid=29507>.

# <span id="page-2999-0"></span>**IConnectionString Class**

Represents a generic connection string.

For a list of all members of this type, see [IConnectionString](#page-3000-0) Members.

### [System.Object](https://msdn.microsoft.com/en-us/library/e5kfa45b(v=bts.10).aspx)

### **Microsoft.HostIntegration.DataAccessLibrary.IConnectionString**

[Microsoft.HostIntegration.DataAccessLibrary.BasicConnectionString](#page-2757-0) [Microsoft.HostIntegration.DataAccessLibrary.DB2OdbcConnectionString](#page-2802-0) [Microsoft.HostIntegration.DataAccessLibrary.OleDbConnectionString](#page-3059-0)

VB

```
<Serializable>
MustInherit Public Class IConnectionString
\lceil C#\rceil[Serializable]
public abstract class IConnectionString
[C++][Serializable]
public __gc __abstract class IConnectionString
[JScript]
public
   Serializable
abstract class IConnectionString
```
## **Thread Safety**

Any public static (Shared in Microsoft® Visual Basic®) members of this type are safe for multithreaded operations. Any instance members are not quaranteed to be thread safe.

### **Requirements**

**Namespace:** [Microsoft.HostIntegration.DataAccessLibrary](#page-2755-0)

**Platforms:** Microsoft® Windows Server™ 2003,Windows® XP Professional,Windows 2000 Server

**Assembly:** Microsoft.Hostintegration.Dataaccesslibrary (in Microsoft.Hostintegration.Dataaccesslibrary.dll)

## **See Also**

[IConnectionString](#page-3000-0) Members | [Microsoft.HostIntegration.DataAccessLibrary](#page-2755-0) Namespace| Data Access Library [Programmer's](#page-1505-0) Guide

To download updated Host Integration Server 2004 Help from www.microsoft.com, go to <http://go.microsoft.com/fwlink/?linkid=29507>.

# <span id="page-3000-0"></span>**IConnectionString Members**

# [IConnectionString](#page-2999-0) overview

## **Public Properties**

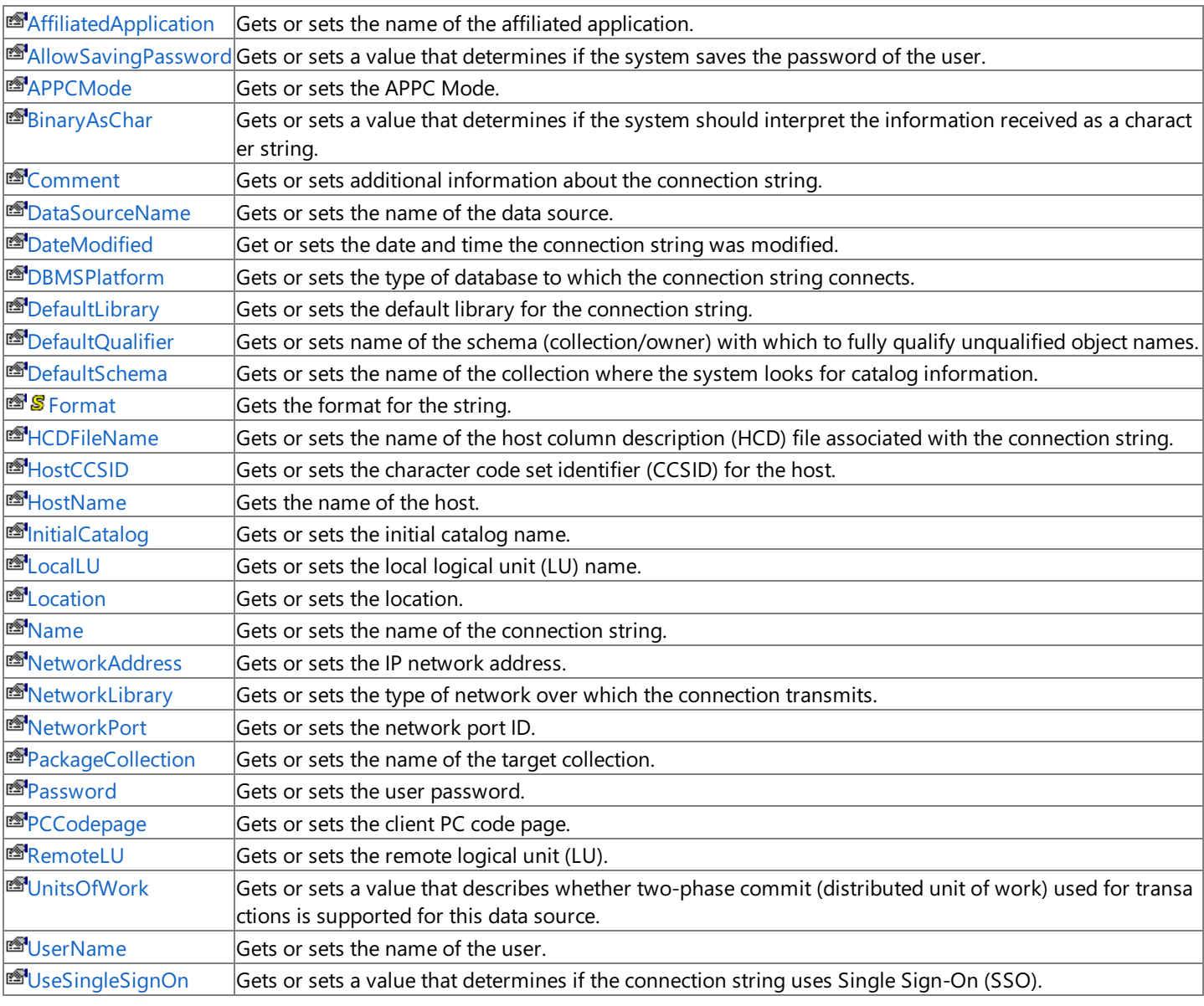

## **Public Methods**

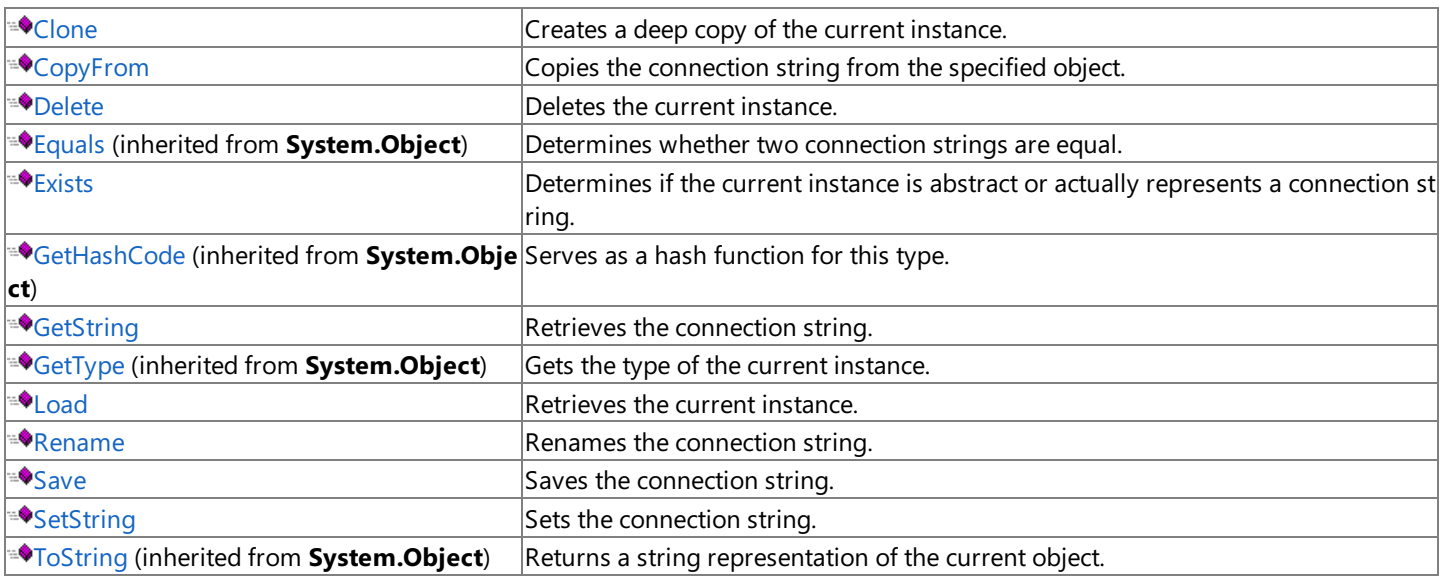

## **Protected Methods**

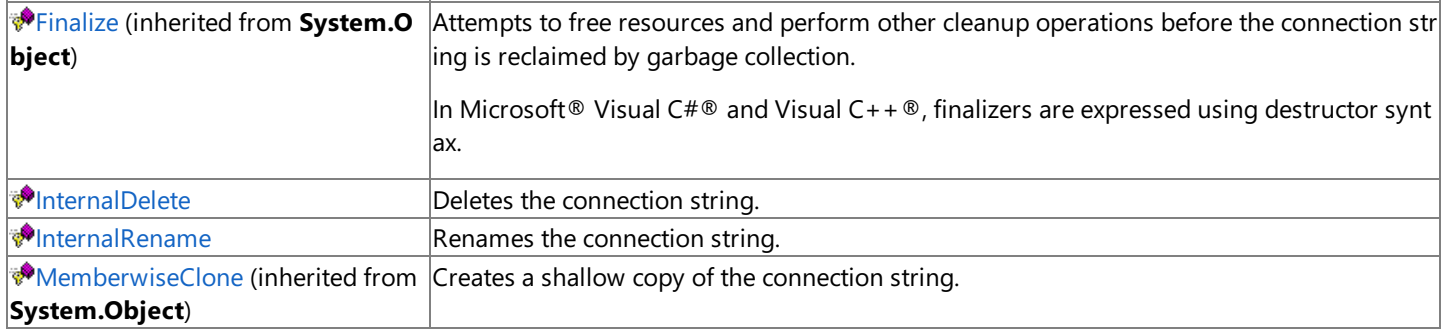

## **See Also**

[IConnectionString](#page-2999-0) Class | [Microsoft.HostIntegration.DataAccessLibrary](#page-2755-0) Namespace| Data Access Library [Programmer's](#page-1505-0) Guide

To download updated Host Integration Server 2004 Help from www.microsoft.com, go to <http://go.microsoft.com/fwlink/?linkid=29507>.

# **IConnectionString Properties**

The properties of the**IConnectionString** class arelisted here.For a completelist of **IConnectionString** class members, seethe [IConnectionString](#page-3000-0) Members topic.

## **Public Properties**

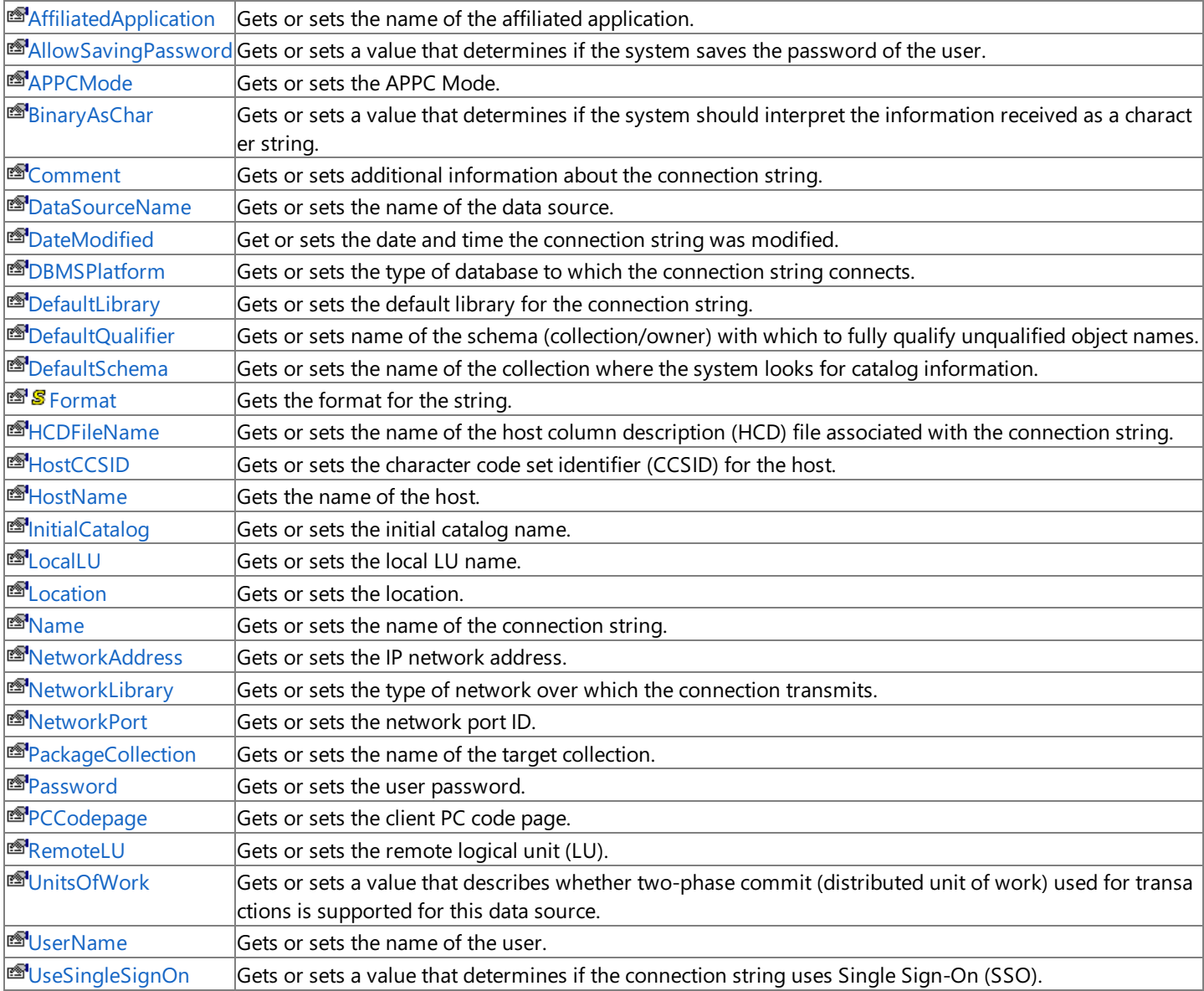

### **See Also**

[IConnectionString](#page-2999-0) Class | [Microsoft.HostIntegration.DataAccessLibrary](#page-2755-0) Namespace| Data Access Library [Programmer's](#page-1505-0) Guide

To download updated Host Integration Server 2004 Help from www.microsoft.com, go to <http://go.microsoft.com/fwlink/?linkid=29507>.

# <span id="page-3003-0"></span>**IConnectionString.AffiliatedApplication Property**

Gets or sets the name of the affiliated application.

```
Public Property AffiliatedApplication As String
\lceil C#\rceilpublic string AffiliatedApplication {get; set;}
[C++]public: __property String* get_AffiliatedApplication();
public: __property void set_AffiliatedApplication(String*);
[JScript]
public function get AffiliatedApplication() : String;
public function set AffiliatedApplication(String);
```
## **Requirements**

**Platforms:** Microsoft® Windows Server™ 2003,Windows® XP Professional,Windows 2000 Server

## **.NET Framework Security:**

• Full trust for the immediate caller. This member cannot be used by partially trusted code.

### **See Also**

[IConnectionString](#page-2999-0) Class | [IConnectionString](#page-3000-0) Members | [Microsoft.HostIntegration.DataAccessLibrary](#page-2755-0) Namespace| Data Access Library [Programmer's](#page-1505-0) Guide

To download updated Host Integration Server 2004 Help from www.microsoft.com, go to <http://go.microsoft.com/fwlink/?linkid=29507>.

# <span id="page-3004-0"></span>**IConnectionString.AllowSavingPassword Property**

Gets or sets a value that determines if the system saves the password of the user.

```
Public Property AllowSavingPassword As Boolean
\lceil C#\rceilpublic bool AllowSavingPassword {get; set;}
[C++]public: __property bool get_AllowSavingPassword();
public: __property void set_AllowSavingPassword(bool);
[JScript]
public function get AllowSavingPassword() : Boolean;
public function set AllowSavingPassword(Boolean);
```
### **Requirements**

**Platforms:** Microsoft® Windows Server™ 2003,Windows® XP Professional,Windows 2000 Server

### **.NET Framework Security:**

• Full trust for the immediate caller. This member cannot be used by partially trusted code.

### **See Also**

[IConnectionString](#page-2999-0) Class | [IConnectionString](#page-3000-0) Members | [Microsoft.HostIntegration.DataAccessLibrary](#page-2755-0) Namespace| Data Access Library [Programmer's](#page-1505-0) Guide

To download updated Host Integration Server 2004 Help from www.microsoft.com, go to <http://go.microsoft.com/fwlink/?linkid=29507>.

# <span id="page-3005-0"></span>**IConnectionString.APPCMode Property**

Gets or sets the APPC Mode.

```
Public Property APPCMode As String
\lceil C#\rceilpublic string APPCMode {get; set;}
[C++]<br>public: __property String* get_APPCMode();
public: __property String* get_APPCMode();
public: __property void set_APPCMode(String*);
[JScript]
public function get APPCMode() : String;
public function set APPCMode(String);
```
# **Requirements**

**Platforms:** Microsoft® Windows Server™ 2003,Windows® XP Professional,Windows 2000 Server

# **.NET Framework Security:**

• Full trust for the immediate caller. This member cannot be used by partially trusted code.

# **See Also**

[IConnectionString](#page-2999-0) Class | [IConnectionString](#page-3000-0) Members | [Microsoft.HostIntegration.DataAccessLibrary](#page-2755-0) Namespace| Data Access Library [Programmer's](#page-1505-0) Guide

To download updated Host Integration Server 2004 Help from www.microsoft.com, go to <http://go.microsoft.com/fwlink/?linkid=29507>.

# <span id="page-3006-0"></span>**IConnectionString.BinaryAsChar Property**

Gets or sets a value that determines if the system should interpret the information received as a character string.

```
Public Property BinaryAsChar As Boolean
[C#]
public bool BinaryAsChar {get; set;}
[C++]public: __property bool get_BinaryAsChar();
public: __property void set_BinaryAsChar(bool);
[JScript]
public function get BinaryAsChar() : Boolean;
public function set BinaryAsChar(Boolean);
```
## **Value**

VB

**true** to interpret the information as a character string; otherwise, **false**.

## **Requirements**

**Platforms:** Microsoft® Windows Server™ 2003,Windows® XP Professional,Windows 2000 Server

## **.NET Framework Security:**

• Full trust for the immediate caller. This member cannot be used by partially trusted code.

## **See Also**

[IConnectionString](#page-2999-0) Class | [IConnectionString](#page-3000-0) Members | [Microsoft.HostIntegration.DataAccessLibrary](#page-2755-0) Namespace| Data Access Library [Programmer's](#page-1505-0) Guide

To download updated Host Integration Server 2004 Help from www.microsoft.com, go to <http://go.microsoft.com/fwlink/?linkid=29507>.

```
Microsoft Host Integration Server 2004
```
# **IConnectionString.Comment Property**

Gets or sets additional information about the connection string.

```
Public Property Comment As String
\lceil C#\rceilpublic string Comment {get; set;}
[C++]<br>public: __property String* get_Comment();
public: __property String* get_Comment();
public: __property void set_Comment(String*);
[JScript]
public function get Comment() : String;
public function set Comment(String);
```
# **Requirements**

**Platforms:** Microsoft® Windows Server™ 2003,Windows® XP Professional,Windows 2000 Server

# **.NET Framework Security:**

• Full trust for the immediate caller. This member cannot be used by partially trusted code.

# **See Also**

[IConnectionString](#page-2999-0) Class | [IConnectionString](#page-3000-0) Members | [Microsoft.HostIntegration.DataAccessLibrary](#page-2755-0) Namespace| Data Access Library [Programmer's](#page-1505-0) Guide

To download updated Host Integration Server 2004 Help from www.microsoft.com, go to <http://go.microsoft.com/fwlink/?linkid=29507>.

# <span id="page-3008-0"></span>**IConnectionString.DataSourceName Property**

Gets or sets the name of the data source.

```
Public Property DataSourceName As String
[C#]
public string DataSourceName {get; set;}
[C++]public: __property String* get_DataSourceName();
public: __property void set_DataSourceName(String*);
[JScript]
public function get DataSourceName() : String;
public function set DataSourceName(String);
```
### **Requirements**

**Platforms:** Microsoft® Windows Server™ 2003,Windows® XP Professional,Windows 2000 Server

### **.NET Framework Security:**

• Full trust for the immediate caller. This member cannot be used by partially trusted code.

### **See Also**

[IConnectionString](#page-2999-0) Class | [IConnectionString](#page-3000-0) Members | [Microsoft.HostIntegration.DataAccessLibrary](#page-2755-0) Namespace| Data Access Library [Programmer's](#page-1505-0) Guide

To download updated Host Integration Server 2004 Help from www.microsoft.com, go to <http://go.microsoft.com/fwlink/?linkid=29507>.

```
Microsoft Host Integration Server 2004
```
# **IConnectionString.DateModified Property**

Get or sets the date and time the connection string was modified.

```
VB
   Public Property DateModified As DateTime
   \lceil C#\rceilpublic DateTime DateModified {get; set;}
   [C++]public: __property DateTime get_DateModified();
   public: __property void set_DateModified(DateTime);
   [JScript]
   public function get DateModified() : DateTime;
   public function set DateModified(DateTime);
```
## **Remarks**

**DateModified** applies only to connection strings that connect to a file.

## **Requirements**

**Platforms:** Microsoft® Windows Server™ 2003,Windows® XP Professional,Windows 2000 Server

## **.NET Framework Security:**

• Full trust for the immediate caller. This member cannot be used by partially trusted code.

## **See Also**

[IConnectionString](#page-2999-0) Class | [IConnectionString](#page-3000-0) Members | [Microsoft.HostIntegration.DataAccessLibrary](#page-2755-0) Namespace| Data Access Library [Programmer's](#page-1505-0) Guide

To download updated Host Integration Server 2004 Help from www.microsoft.com, go to <http://go.microsoft.com/fwlink/?linkid=29507>.

```
Microsoft Host Integration Server 2004
```
# **IConnectionString.DBMSPlatform Property**

Gets or sets the type of database to which the connection string connects.

```
VB
   Public Property DBMSPlatform As String
   \lceil C#\rceilpublic string DBMSPlatform {get; set;}
   [C++]<br>public: __property String* get_DBMSPlatform();
   public: __property String* get_DBMSPlatform();
   public: __property void set_DBMSPlatform(String*);
   [JScript]
   public function get DBMSPlatform() : String;
   public function set DBMSPlatform(String);
```
# **Value**

The following list describes the possible values for **DBMSPlatform**.

- DB2/MVS
- DB2/AS400
- DB2/NT
- DB2/6000

# **Requirements**

Platforms: Microsoft® Windows Server™ 2003, Windows® XP Professional, Windows 2000 Server

# **.NET Framework Security:**

• Full trust for the immediate caller. This member cannot be used by partially trusted code.

# **See Also**

[IConnectionString](#page-2999-0) Class | [IConnectionString](#page-3000-0) Members | [Microsoft.HostIntegration.DataAccessLibrary](#page-2755-0) Namespace| Data Access Library [Programmer's](#page-1505-0) Guide

To download updated Host Integration Server 2004 Help from www.microsoft.com, go to <http://go.microsoft.com/fwlink/?linkid=29507>.

```
Microsoft Host Integration Server 2004
```
# **IConnectionString.DefaultLibrary Property**

Gets or sets the default library for the connection string.

```
VB
   Public Property DefaultLibrary As String
   \lceil C#\rceilpublic string DefaultLibrary {get; set;}
   [C++]<br>public: __property String* get_DefaultLibrary();
   public: __property String* get_DefaultLibrary();
   public: __property void set_DefaultLibrary(String*);
   [JScript]
   public function get DefaultLibrary() : String;
   public function set DefaultLibrary(String);
```
# **Requirements**

**Platforms:** Microsoft® Windows Server™ 2003,Windows® XP Professional,Windows 2000 Server

# **.NET Framework Security:**

• Full trust for the immediate caller. This member cannot be used by partially trusted code.

# **See Also**

[IConnectionString](#page-2999-0) Class | [IConnectionString](#page-3000-0) Members | [Microsoft.HostIntegration.DataAccessLibrary](#page-2755-0) Namespace| Data Access Library [Programmer's](#page-1505-0) Guide

To download updated Host Integration Server 2004 Help from www.microsoft.com, go to <http://go.microsoft.com/fwlink/?linkid=29507>.

```
Microsoft Host Integration Server 2004
```
# **IConnectionString.DefaultQualifier Property**

Gets or sets name of the schema (collection/owner) with which to fully qualify unqualified object names.

```
Public Property DefaultQualifier As String
\lceil C#\rceilpublic string DefaultQualifier {get; set;}
[C++]<br>public: __property String* get_DefaultQualifier();
public: __property String* get_DefaultQualifier();
public: __property void set_DefaultQualifier(String*);
[JScript]
public function get DefaultQualifier() : String;
public function set DefaultQualifier(String);
```
## **Requirements**

**Platforms:** Microsoft® Windows Server™ 2003,Windows® XP Professional,Windows 2000 Server

## **.NET Framework Security:**

• Full trust for the immediate caller. This member cannot be used by partially trusted code.

## **See Also**

[IConnectionString](#page-2999-0) Class | [IConnectionString](#page-3000-0) Members | [Microsoft.HostIntegration.DataAccessLibrary](#page-2755-0) Namespace| Data Access Library [Programmer's](#page-1505-0) Guide

To download updated Host Integration Server 2004 Help from www.microsoft.com, go to <http://go.microsoft.com/fwlink/?linkid=29507>.

```
Microsoft Host Integration Server 2004
```
# **IConnectionString.DefaultSchema Property**

Gets or sets the name of the collection where the system looks for catalog information.

```
Public Property DefaultSchema As String
\lceil C#\rceilpublic string DefaultSchema {get; set;}
[C++]<br>public: __property String* get_DefaultSchema();
public: __property String* get_DefaultSchema();
public: __property void set_DefaultSchema(String*);
[JScript]
public function get DefaultSchema() : String;
public function set DefaultSchema(String);
```
## **Requirements**

**Platforms:** Microsoft® Windows Server™ 2003,Windows® XP Professional,Windows 2000 Server

## **.NET Framework Security:**

• Full trust for the immediate caller. This member cannot be used by partially trusted code.

## **See Also**

[IConnectionString](#page-2999-0) Class | [IConnectionString](#page-3000-0) Members | [Microsoft.HostIntegration.DataAccessLibrary](#page-2755-0) Namespace| Data Access Library [Programmer's](#page-1505-0) Guide

To download updated Host Integration Server 2004 Help from www.microsoft.com, go to <http://go.microsoft.com/fwlink/?linkid=29507>.

# <span id="page-3014-0"></span>**IConnectionString.Format Property**

Gets the format for the string.

```
Public Shared ReadOnly Property Format As DataFormats.Format
\lceil C#\rceilpublic static DataFormats.Format Format {get;}
[C++]public: __property static DataFormats.Format* get_Format();
[JScript]
public static function get Format() : DataFormats.Format;
```
# **Requirements**

**Platforms:** Microsoft® Windows Server™ 2003,Windows® XP Professional,Windows 2000 Server

# **.NET Framework Security:**

• Full trust for the immediate caller. This member cannot be used by partially trusted code.

# **See Also**

[IConnectionString](#page-2999-0) Class | [IConnectionString](#page-3000-0) Members | [Microsoft.HostIntegration.DataAccessLibrary](#page-2755-0) Namespace| Data Access Library [Programmer's](#page-1505-0) Guide

To download updated Host Integration Server 2004 Help from www.microsoft.com, go to <http://go.microsoft.com/fwlink/?linkid=29507>.

```
Microsoft Host Integration Server 2004
```
# **IConnectionString.HCDFileName Property**

Gets or sets the name of the host column description (HCD) file associated with the connection string.

```
Public Property HCDFileName As String
\lceil C#\rceilpublic string HCDFileName {get; set;}
[C++]<br>public: __property String* get_HCDFileName();
public: __property String* get_HCDFileName();
public: __property void set_HCDFileName(String*);
[JScript]
public function get HCDFileName() : String;
public function set HCDFileName(String);
```
## **Requirements**

**Platforms:** Microsoft® Windows Server™ 2003,Windows® XP Professional,Windows 2000 Server

## **.NET Framework Security:**

• Full trust for the immediate caller. This member cannot be used by partially trusted code.

## **See Also**

[IConnectionString](#page-2999-0) Class | [IConnectionString](#page-3000-0) Members | [Microsoft.HostIntegration.DataAccessLibrary](#page-2755-0) Namespace| Data Access Library [Programmer's](#page-1505-0) Guide

To download updated Host Integration Server 2004 Help from www.microsoft.com, go to <http://go.microsoft.com/fwlink/?linkid=29507>.

```
Microsoft Host Integration Server 2004
```
# **IConnectionString.HostCCSID Property**

Gets or sets the character code set identifier (CCSID) for the host.

```
Public Property HostCCSID As Integer
\lceil C#\rceilpublic int HostCCSID {get; set;}
[C++]<br>public: __property int get_HostCCSID();
public: __property int get_HostCCSID();
public: __property void set_HostCCSID(int);
[JScript]
public function get HostCCSID() : int;
public function set HostCCSID(int);
```
## **Requirements**

**Platforms:** Microsoft® Windows Server™ 2003,Windows® XP Professional,Windows 2000 Server

## **.NET Framework Security:**

• Full trust for the immediate caller. This member cannot be used by partially trusted code.

## **See Also**

[IConnectionString](#page-2999-0) Class | [IConnectionString](#page-3000-0) Members | [Microsoft.HostIntegration.DataAccessLibrary](#page-2755-0) Namespace| Data Access Library [Programmer's](#page-1505-0) Guide

To download updated Host Integration Server 2004 Help from www.microsoft.com, go to <http://go.microsoft.com/fwlink/?linkid=29507>.

# <span id="page-3017-0"></span>**IConnectionString.HostName Property**

Gets the name of the host.

```
Public ReadOnly Property HostName As String
\lceil C#\rceilpublic string HostName {get;}
[C++]public: __property String* get_HostName();
[JScript]
public function get HostName() : String;
```
# **Requirements**

**Platforms:** Microsoft® Windows Server™ 2003,Windows® XP Professional,Windows 2000 Server

# **.NET Framework Security:**

• Full trust for the immediate caller. This member cannot be used by partially trusted code.

# **See Also**

[IConnectionString](#page-2999-0) Class | [IConnectionString](#page-3000-0) Members | [Microsoft.HostIntegration.DataAccessLibrary](#page-2755-0) Namespace| Data Access Library [Programmer's](#page-1505-0) Guide

To download updated Host Integration Server 2004 Help from www.microsoft.com, go to <http://go.microsoft.com/fwlink/?linkid=29507>.

# <span id="page-3018-0"></span>**IConnectionString.InitialCatalog Property**

Gets or sets the initial catalog name.

```
Public Property InitialCatalog As String
\lceil C#\rceilpublic string InitialCatalog {get; set;}
[C++]<br>public: __property String* get_InitialCatalog();
public: __property String* get_InitialCatalog();
public: __property void set_InitialCatalog(String*);
[JScript]
public function get InitialCatalog() : String;
public function set InitialCatalog(String);
```
# **Requirements**

**Platforms:** Microsoft® Windows Server™ 2003,Windows® XP Professional,Windows 2000 Server

## **.NET Framework Security:**

• Full trust for the immediate caller. This member cannot be used by partially trusted code.

# **See Also**

[IConnectionString](#page-2999-0) Class | [IConnectionString](#page-3000-0) Members | [Microsoft.HostIntegration.DataAccessLibrary](#page-2755-0) Namespace| Data Access Library [Programmer's](#page-1505-0) Guide

To download updated Host Integration Server 2004 Help from www.microsoft.com, go to <http://go.microsoft.com/fwlink/?linkid=29507>.

# <span id="page-3019-0"></span>**IConnectionString.LocalLU Property**

Gets or sets the local logical unit (LU) name.

```
Public Property LocalLU As String
\lceil C#\rceilpublic string LocalLU {get; set;}
[C++]public: __property String* get_LocalLU();
public: __property void set_LocalLU(String*);
[JScript]
public function get LocalLU() : String;
public function set LocalLU(String);
```
# **Requirements**

**Platforms:** Microsoft® Windows Server™ 2003,Windows® XP Professional,Windows 2000 Server

# **.NET Framework Security:**

• Full trust for the immediate caller. This member cannot be used by partially trusted code.

# **See Also**

[IConnectionString](#page-2999-0) Class | [IConnectionString](#page-3000-0) Members | [Microsoft.HostIntegration.DataAccessLibrary](#page-2755-0) Namespace| Data Access Library [Programmer's](#page-1505-0) Guide

To download updated Host Integration Server 2004 Help from www.microsoft.com, go to <http://go.microsoft.com/fwlink/?linkid=29507>.

# <span id="page-3020-0"></span>**IConnectionString.Location Property**

Gets or sets the location.

VB

```
Public Property Location As String
\lceil C#\rceilpublic string Location {get; set;}
[C++]public: __property String* get_Location();
public: __property void set_Location(String*);
[JScript]
public function get Location() : String;
public function set Location(String);
```
# **Requirements**

**Platforms:** Microsoft® Windows Server™ 2003,Windows® XP Professional,Windows 2000 Server

# **.NET Framework Security:**

• Full trust for the immediate caller. This member cannot be used by partially trusted code.

# **See Also**

[IConnectionString](#page-2999-0) Class | [IConnectionString](#page-3000-0) Members | [Microsoft.HostIntegration.DataAccessLibrary](#page-2755-0) Namespace| Data Access Library [Programmer's](#page-1505-0) Guide

To download updated Host Integration Server 2004 Help from www.microsoft.com, go to <http://go.microsoft.com/fwlink/?linkid=29507>.

# <span id="page-3021-0"></span>**IConnectionString.Name Property**

Gets or sets the name of the connection string.

```
VB
   Public Overridable Property Name As String
   \lceil C#\rceilpublic virtual string Name {get; set;}
   [C++]<br>public: __property virtual String* get_Name();
   public: __property virtual String* get_Name();
   public: __property virtual void set_Name(String*);
   [JScript]
   public function get Name() : String;
   public function set Name(String);
```
## **Requirements**

**Platforms:** Microsoft® Windows Server™ 2003,Windows® XP Professional,Windows 2000 Server

## **.NET Framework Security:**

• Full trust for the immediate caller. This member cannot be used by partially trusted code.

## **See Also**

[IConnectionString](#page-2999-0) Class | [IConnectionString](#page-3000-0) Members | [Microsoft.HostIntegration.DataAccessLibrary](#page-2755-0) Namespace| Data Access Library [Programmer's](#page-1505-0) Guide

To download updated Host Integration Server 2004 Help from www.microsoft.com, go to <http://go.microsoft.com/fwlink/?linkid=29507>.

# <span id="page-3022-0"></span>**IConnectionString.NetworkAddress Property**

Gets or sets the IP network address.

```
Public Property NetworkAddress As String
\lceil C#\rceilpublic string NetworkAddress {get; set;}
[C++]<br>public: __property String* get_NetworkAddress();
public: __property String* get_NetworkAddress();
public: __property void set_NetworkAddress(String*);
[JScript]
public function get NetworkAddress() : String;
public function set NetworkAddress(String);
```
## **Requirements**

**Platforms:** Microsoft® Windows Server™ 2003,Windows® XP Professional,Windows 2000 Server

# **.NET Framework Security:**

• Full trust for the immediate caller. This member cannot be used by partially trusted code.

# **See Also**

[IConnectionString](#page-2999-0) Class | [IConnectionString](#page-3000-0) Members | [Microsoft.HostIntegration.DataAccessLibrary](#page-2755-0) Namespace| Data Access Library [Programmer's](#page-1505-0) Guide

To download updated Host Integration Server 2004 Help from www.microsoft.com, go to <http://go.microsoft.com/fwlink/?linkid=29507>.

# <span id="page-3023-0"></span>**IConnectionString.NetworkLibrary Property**

Gets or sets the type of network over which the connection transmits.

```
Public Property NetworkLibrary As String
\lceil C#\rceilpublic string NetworkLibrary {get; set;}
[C++]<br>public: __property String* get_NetworkLibrary();
public: __property String* get_NetworkLibrary();
public: __property void set_NetworkLibrary(String*);
[JScript]
public function get NetworkLibrary() : String;
public function set NetworkLibrary(String);
```
## **Value**

VB

The following table describes the possible values for **NetworkLibrary**.

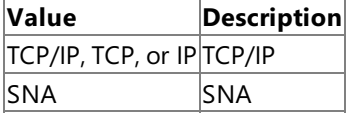

### **Requirements**

Platforms: Microsoft® Windows Server™ 2003, Windows® XP Professional, Windows 2000 Server

### **.NET Framework Security:**

• Full trust for the immediate caller. This member cannot be used by partially trusted code.

### **See Also**

[IConnectionString](#page-2999-0) Class | [IConnectionString](#page-3000-0) Members | [Microsoft.HostIntegration.DataAccessLibrary](#page-2755-0) Namespace| Data Access Library [Programmer's](#page-1505-0) Guide

To download updated Host Integration Server 2004 Help from www.microsoft.com, go to <http://go.microsoft.com/fwlink/?linkid=29507>.
## **IConnectionString.NetworkPort Property**

Gets or sets the network port ID.

```
Public Property NetworkPort As Integer
\lceil C#\rceilpublic int NetworkPort {get; set;}
[C++]<br>public: __property int get_NetworkPort();
public: __property int get_NetworkPort();
public: __property void set_NetworkPort(int);
[JScript]
public function get NetworkPort() : int;
public function set NetworkPort(int);
```
### **Requirements**

**Platforms:** Microsoft® Windows Server™ 2003,Windows® XP Professional,Windows 2000 Server

## **.NET Framework Security:**

• Full trust for the immediate caller. This member cannot be used by partially trusted code.

## **See Also**

[IConnectionString](#page-2999-0) Class | [IConnectionString](#page-3000-0) Members | [Microsoft.HostIntegration.DataAccessLibrary](#page-2755-0) Namespace| Data Access Library [Programmer's](#page-1505-0) Guide

To download updated Host Integration Server 2004 Help from www.microsoft.com, go to <http://go.microsoft.com/fwlink/?linkid=29507>.

## **IConnectionString.PackageCollection Property**

Gets or sets the name of the target collection.

```
Public Property PackageCollection As String
\lceil C#\rceilpublic string PackageCollection {get; set;}
[C++]<br>public: __property String* get_PackageCollection();
public: __property String* get_PackageCollection();
public: __property void set_PackageCollection(String*);
[JScript]
public function get PackageCollection() : String;
public function set PackageCollection(String);
```
#### **Requirements**

**Platforms:** Microsoft® Windows Server™ 2003,Windows® XP Professional,Windows 2000 Server

#### **.NET Framework Security:**

• Full trust for the immediate caller. This member cannot be used by partially trusted code.

#### **See Also**

[IConnectionString](#page-2999-0) Class | [IConnectionString](#page-3000-0) Members | [Microsoft.HostIntegration.DataAccessLibrary](#page-2755-0) Namespace| Data Access Library [Programmer's](#page-1505-0) Guide

To download updated Host Integration Server 2004 Help from www.microsoft.com, go to <http://go.microsoft.com/fwlink/?linkid=29507>.

## **IConnectionString.Password Property**

Gets or sets the user password.

```
Public Property Password As String
\lceil C#\rceilpublic string Password {get; set;}
[C++]public: __property String* get_Password();
public: __property void set_Password(String*);
[JScript]
public function get Password() : String;
public function set Password(String);
```
## **Requirements**

**Platforms:** Microsoft® Windows Server™ 2003,Windows® XP Professional,Windows 2000 Server

## **.NET Framework Security:**

• Full trust for the immediate caller. This member cannot be used by partially trusted code.

## **See Also**

[IConnectionString](#page-2999-0) Class | [IConnectionString](#page-3000-0) Members | [Microsoft.HostIntegration.DataAccessLibrary](#page-2755-0) Namespace| Data Access Library [Programmer's](#page-1505-0) Guide

To download updated Host Integration Server 2004 Help from www.microsoft.com, go to <http://go.microsoft.com/fwlink/?linkid=29507>.

## **IConnectionString.PCCodepage Property**

Gets or sets the client PC code page.

```
Public Property PCCodepage As Integer
\lceil C#\rceilpublic int PCCodepage {get; set;}
[C++]<br>public: _property int get_PCCodepage();
public: __property int get_PCCodepage();
public: __property void set_PCCodepage(int);
[JScript]
public function get PCCodepage() : int;
public function set PCCodepage(int);
```
## **Requirements**

**Platforms:** Microsoft® Windows Server™ 2003,Windows® XP Professional,Windows 2000 Server

## **.NET Framework Security:**

• Full trust for the immediate caller. This member cannot be used by partially trusted code.

## **See Also**

[IConnectionString](#page-2999-0) Class | [IConnectionString](#page-3000-0) Members | [Microsoft.HostIntegration.DataAccessLibrary](#page-2755-0) Namespace| Data Access Library [Programmer's](#page-1505-0) Guide

To download updated Host Integration Server 2004 Help from www.microsoft.com, go to <http://go.microsoft.com/fwlink/?linkid=29507>.

## **IConnectionString.RemoteLU Property**

Gets or sets the remote logical unit (LU).

```
Public Property RemoteLU As String
\lceil C#\rceilpublic string RemoteLU {get; set;}
[C++]<br>public: __property String* get_RemoteLU();
public: __property String* get_RemoteLU();
public: __property void set_RemoteLU(String*);
[JScript]
public function get RemoteLU() : String;
public function set RemoteLU(String);
```
## **Requirements**

**Platforms:** Microsoft® Windows Server™ 2003,Windows® XP Professional,Windows 2000 Server

## **.NET Framework Security:**

• Full trust for the immediate caller. This member cannot be used by partially trusted code.

## **See Also**

[IConnectionString](#page-2999-0) Class | [IConnectionString](#page-3000-0) Members | [Microsoft.HostIntegration.DataAccessLibrary](#page-2755-0) Namespace| Data Access Library [Programmer's](#page-1505-0) Guide

To download updated Host Integration Server 2004 Help from www.microsoft.com, go to <http://go.microsoft.com/fwlink/?linkid=29507>.

## **IConnectionString.UnitsOfWork Property**

Gets or sets a value that describes whether two-phase commit (distributed unit of work) used for transactions is supported for this data source.

```
VB
```

```
Public Property UnitsOfWork As String
\lceil C#\rceilpublic string UnitsOfWork {get; set;}
[C++]public: __property String* get_UnitsOfWork();
public: __property void set_UnitsOfWork(String*);
[JScript]
public function get UnitsOfWork() : String;
public function set UnitsOfWork(String);
```
### **Value**

The following table describes the possible values for **RemoteLU**.

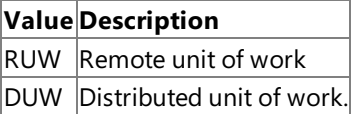

### **Requirements**

**Platforms:** Microsoft® Windows Server™ 2003,Windows® XP Professional,Windows 2000 Server

### **.NET Framework Security:**

• Full trust for the immediate caller. This member cannot be used by partially trusted code.

### **See Also**

[IConnectionString](#page-2999-0) Class | [IConnectionString](#page-3000-0) Members | [Microsoft.HostIntegration.DataAccessLibrary](#page-2755-0) Namespace| Data Access Library [Programmer's](#page-1505-0) Guide

To download updated Host Integration Server 2004 Help from www.microsoft.com, go to <http://go.microsoft.com/fwlink/?linkid=29507>.

## **IConnectionString.UserName Property**

Gets or sets the name of the user.

```
Public Property UserName As String
\lceil C#\rceilpublic string UserName {get; set;}
[C++]public: __property String* get_UserName();
public: __property void set_UserName(String*);
[JScript]
public function get UserName() : String;
public function set UserName(String);
```
### **Requirements**

**Platforms:** Microsoft® Windows Server™ 2003,Windows® XP Professional,Windows 2000 Server

## **.NET Framework Security:**

• Full trust for the immediate caller. This member cannot be used by partially trusted code.

## **See Also**

[IConnectionString](#page-2999-0) Class | [IConnectionString](#page-3000-0) Members | [Microsoft.HostIntegration.DataAccessLibrary](#page-2755-0) Namespace| Data Access Library [Programmer's](#page-1505-0) Guide

To download updated Host Integration Server 2004 Help from www.microsoft.com, go to <http://go.microsoft.com/fwlink/?linkid=29507>.

```
Microsoft Host Integration Server 2004
```
# **IConnectionString.UseSingleSignOn Property**

Gets or sets a value that determines if the connection string uses Single Sign-On (SSO).

```
Public Property UseSingleSignOn As Boolean
\lceil C#\rceilpublic bool UseSingleSignOn {get; set;}
[C++]<br>public: __property bool get_UseSingleSignOn();
public: __property bool get_UseSingleSignOn();
public: __property void set_UseSingleSignOn(bool);
[JScript]
public function get UseSingleSignOn() : Boolean;
public function set UseSingleSignOn(Boolean);
```
## **Requirements**

**Platforms:** Microsoft® Windows Server™ 2003,Windows® XP Professional,Windows 2000 Server

## **.NET Framework Security:**

• Full trust for the immediate caller. This member cannot be used by partially trusted code.

## **See Also**

[IConnectionString](#page-2999-0) Class | [IConnectionString](#page-3000-0) Members | [Microsoft.HostIntegration.DataAccessLibrary](#page-2755-0) Namespace| Data Access Library [Programmer's](#page-1505-0) Guide

To download updated Host Integration Server 2004 Help from www.microsoft.com, go to <http://go.microsoft.com/fwlink/?linkid=29507>.

## **IConnectionString Methods**

The methods of the **IConnectionString** class are listed here. For a complete list of **IConnectionString** class members, see the [IConnectionString](#page-3000-0) Members topic.

### **Public Methods**

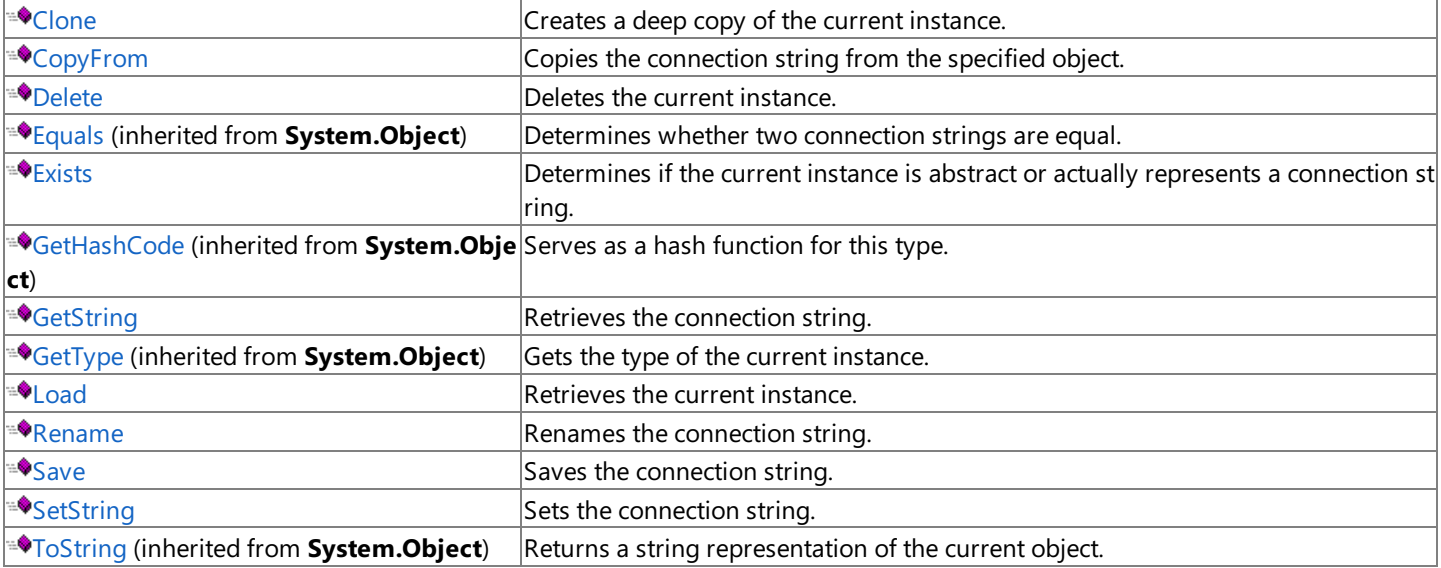

### **Protected Methods**

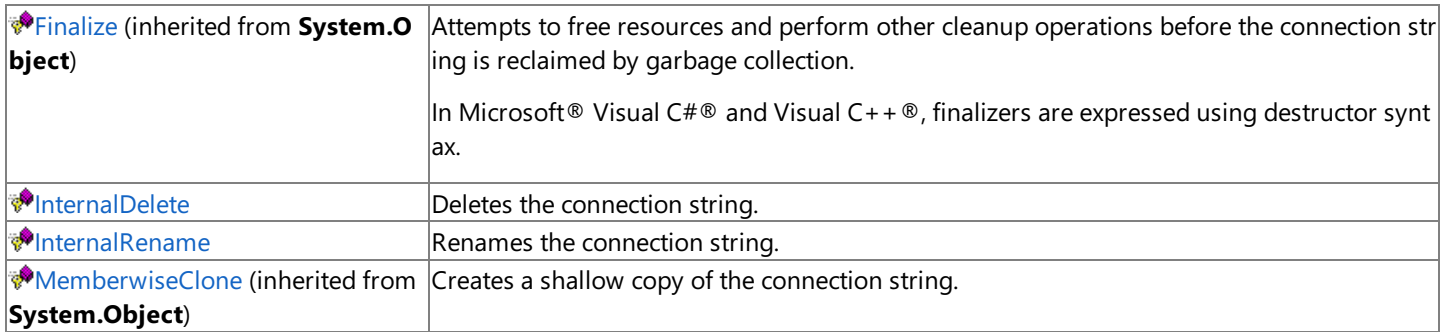

### **See Also**

[IConnectionString](#page-2999-0) Class | [Microsoft.HostIntegration.DataAccessLibrary](#page-2755-0) Namespace| Data Access Library [Programmer's](#page-1505-0) Guide

To download updated Host Integration Server 2004 Help from www.microsoft.com, go to <http://go.microsoft.com/fwlink/?linkid=29507>.

## <span id="page-3033-0"></span>**IConnectionString.Clone Method**

Creates a deep copy of the current instance.

```
Public MustOverride Function Clone() As IConnectionString
\lceil C#\rceilpublic abstract IConnectionString Clone();
[C++]public: virtual IConnectionString* Clone() = 0;
[JScript]
public abstract function Clone() : IConnectionString;
```
## **Requirements**

**Platforms:** Microsoft® Windows Server™ 2003,Windows® XP Professional,Windows 2000 Server

## **.NET Framework Security:**

• Full trust for the immediate caller. This member cannot be used by partially trusted code.

## **See Also**

[IConnectionString](#page-2999-0) Class | [IConnectionString](#page-3000-0) Members | [Microsoft.HostIntegration.DataAccessLibrary](#page-2755-0) Namespace| Data Access Library [Programmer's](#page-1505-0) Guide

To download updated Host Integration Server 2004 Help from www.microsoft.com, go to <http://go.microsoft.com/fwlink/?linkid=29507>.

## <span id="page-3034-0"></span>**IConnectionString.CopyFrom Method**

Copies the connection string from the specified object.

```
VB
   Public Sub CopyFrom( _
      ByVal rhs As IConnectionString _
   \lambdaC#1public void CopyFrom(
      IConnectionString rhs
   );
   [C++]public: void CopyFrom(
      IConnectionString* rhs
   );
   [JScript]
   public function CopyFrom(
      rhs : IConnectionString
   );
```
#### **Parameters**

*rhs*

The object to copy the connection string from.

#### **Requirements**

**Platforms:** Microsoft® Windows Server™ 2003,Windows® XP Professional,Windows 2000 Server

#### **.NET Framework Security:**

• Full trust for the immediate caller. This member cannot be used by partially trusted code.

#### **See Also**

[IConnectionString](#page-2999-0) Class | [IConnectionString](#page-3000-0) Members | [Microsoft.HostIntegration.DataAccessLibrary](#page-2755-0) Namespace| Data Access Library [Programmer's](#page-1505-0) Guide

To download updated Host Integration Server 2004 Help from www.microsoft.com, go to <http://go.microsoft.com/fwlink/?linkid=29507>.

## <span id="page-3035-0"></span>**IConnectionString.Delete Method**

Deletes the current instance.

VB

```
Public Function Delete( _
  ByVal force As Boolean _
) As Boolean
C#1public bool Delete(
  bool force
);
[C++]public: bool Delete(
  bool force
);
[JScript]
public function Delete(
   force : Boolean
) : Boolean;
```
#### **Parameters**

#### *force*

**true** to force the deletion; otherwise, **false**.

#### **Requirements**

**Platforms:** Microsoft® Windows Server™ 2003,Windows® XP Professional,Windows 2000 Server

#### **.NET Framework Security:**

• Full trust for the immediate caller. This member cannot be used by partially trusted code.

#### **See Also**

[IConnectionString](#page-2999-0) Class | [IConnectionString](#page-3000-0) Members | [Microsoft.HostIntegration.DataAccessLibrary](#page-2755-0) Namespace| Data Access Library [Programmer's](#page-1505-0) Guide

To download updated Host Integration Server 2004 Help from www.microsoft.com, go to <http://go.microsoft.com/fwlink/?linkid=29507>.

```
Microsoft Host Integration Server 2004
```
## **IConnectionString.Exists Method**

Determines if the current instance is abstract or actually represents a connection string.

```
Public MustOverride Function Exists() As Boolean
\lceil C#\rceilpublic abstract bool Exists();
[C++]public: virtual bool Exists() = 0;
[JScript]
public abstract function Exists() : Boolean;
```
### **Requirements**

**Platforms:** Microsoft® Windows Server™ 2003,Windows® XP Professional,Windows 2000 Server

### **.NET Framework Security:**

• Full trust for the immediate caller. This member cannot be used by partially trusted code.

### **See Also**

[IConnectionString](#page-2999-0) Class | [IConnectionString](#page-3000-0) Members | [Microsoft.HostIntegration.DataAccessLibrary](#page-2755-0) Namespace| Data Access Library [Programmer's](#page-1505-0) Guide

To download updated Host Integration Server 2004 Help from www.microsoft.com, go to <http://go.microsoft.com/fwlink/?linkid=29507>.

# <span id="page-3037-0"></span>**IConnectionString.GetString Method**

Retrieves the connection string.

```
Public MustOverride Function GetString() As String
\lceil C#\rceilpublic abstract string GetString();
[C++]public: virtual String* GetString() = 0;
[JScript]
public abstract function GetString() : String;
```
## **Requirements**

**Platforms:** Microsoft® Windows Server™ 2003,Windows® XP Professional,Windows 2000 Server

## **.NET Framework Security:**

• Full trust for the immediate caller. This member cannot be used by partially trusted code.

## **See Also**

[IConnectionString](#page-2999-0) Class | [IConnectionString](#page-3000-0) Members | [Microsoft.HostIntegration.DataAccessLibrary](#page-2755-0) Namespace| Data Access Library [Programmer's](#page-1505-0) Guide

To download updated Host Integration Server 2004 Help from www.microsoft.com, go to <http://go.microsoft.com/fwlink/?linkid=29507>.

## <span id="page-3038-0"></span>**IConnectionString.InternalDelete Method**

Deletes the connection string.

```
Protected MustOverride Function InternalDelete() As Boolean
\lceil C#\rceilprotected abstract bool InternalDelete();
[C++]protected: virtual bool InternalDelete() = 0;[JScript]
protected abstract function InternalDelete() : Boolean;
```
#### **Requirements**

**Platforms:** Microsoft® Windows Server™ 2003,Windows® XP Professional,Windows 2000 Server

#### **.NET Framework Security:**

• Full trust for the immediate caller. This member cannot be used by partially trusted code.

#### **See Also**

[IConnectionString](#page-2999-0) Class | [IConnectionString](#page-3000-0) Members | [Microsoft.HostIntegration.DataAccessLibrary](#page-2755-0) Namespace| Data Access Library [Programmer's](#page-1505-0) Guide

To download updated Host Integration Server 2004 Help from www.microsoft.com, go to <http://go.microsoft.com/fwlink/?linkid=29507>.

# <span id="page-3039-0"></span>**IConnectionString.InternalRename Method**

Renames the connection string.

VB

```
Protected MustOverride Sub InternalRename( _
  ByVal destIdentifier As String _
\lambdaC#1protected abstract void InternalRename(
  string destIdentifier
);
[C++]protected: virtual void InternalRename(
  String* destIdentifier
) = 0;[JScript]
protected abstract function InternalRename(
   destIdentifier : String
);
```
#### **Parameters**

*destIdentifier*

The new connection string.

### **Requirements**

**Platforms:** Microsoft® Windows Server™ 2003,Windows® XP Professional,Windows 2000 Server

#### **.NET Framework Security:**

• Full trust for the immediate caller. This member cannot be used by partially trusted code.

#### **See Also**

[IConnectionString](#page-2999-0) Class | [IConnectionString](#page-3000-0) Members | [Microsoft.HostIntegration.DataAccessLibrary](#page-2755-0) Namespace| Data Access Library [Programmer's](#page-1505-0) Guide

To download updated Host Integration Server 2004 Help from www.microsoft.com, go to <http://go.microsoft.com/fwlink/?linkid=29507>.

# <span id="page-3040-0"></span>**IConnectionString.Load Method**

Retrieves the current instance.

```
Public MustOverride Sub Load()
\lceil C#\rceilpublic abstract void Load();
[C++]public: virtual void Load() = 0;
[JScript]
public abstract function Load();
```
## **Requirements**

**Platforms:** Microsoft® Windows Server™ 2003,Windows® XP Professional,Windows 2000 Server

## **.NET Framework Security:**

• Full trust for the immediate caller. This member cannot be used by partially trusted code.

## **See Also**

[IConnectionString](#page-2999-0) Class | [IConnectionString](#page-3000-0) Members | [Microsoft.HostIntegration.DataAccessLibrary](#page-2755-0) Namespace| Data Access Library [Programmer's](#page-1505-0) Guide

To download updated Host Integration Server 2004 Help from www.microsoft.com, go to <http://go.microsoft.com/fwlink/?linkid=29507>.

## <span id="page-3041-0"></span>**IConnectionString.Rename Method**

Renames the connection string.

```
VB
```

```
Public Sub Rename( _
   ByVal destIdentifier As String _
\lambda[CH]public void Rename(
   string destIdentifier
);
[C++]public: void Rename(
   String* destIdentifier
);
[JScript]
public function Rename(
   destIdentifier : String
);
```
#### **Parameters**

#### *destIdentifier*

Value to rename the connection string.

#### **Requirements**

**Platforms:** Microsoft® Windows Server™ 2003,Windows® XP Professional,Windows 2000 Server

#### **.NET Framework Security:**

• Full trust for the immediate caller. This member cannot be used by partially trusted code.

#### **See Also**

[IConnectionString](#page-2999-0) Class | [IConnectionString](#page-3000-0) Members | [Microsoft.HostIntegration.DataAccessLibrary](#page-2755-0) Namespace| Data Access Library [Programmer's](#page-1505-0) Guide

To download updated Host Integration Server 2004 Help from www.microsoft.com, go to <http://go.microsoft.com/fwlink/?linkid=29507>.

# <span id="page-3042-0"></span>**IConnectionString.Save Method**

Saves the connection string.

```
Public MustOverride Sub Save()
\lceil C#\rceilpublic abstract void Save();
[C++]public: virtual void Save() = 0;
[JScript]
public abstract function Save();
```
## **Requirements**

**Platforms:** Microsoft® Windows Server™ 2003,Windows® XP Professional,Windows 2000 Server

## **.NET Framework Security:**

• Full trust for the immediate caller. This member cannot be used by partially trusted code.

## **See Also**

[IConnectionString](#page-2999-0) Class | [IConnectionString](#page-3000-0) Members | [Microsoft.HostIntegration.DataAccessLibrary](#page-2755-0) Namespace| Data Access Library [Programmer's](#page-1505-0) Guide

To download updated Host Integration Server 2004 Help from www.microsoft.com, go to <http://go.microsoft.com/fwlink/?linkid=29507>.

## <span id="page-3043-0"></span>**IConnectionString.SetString Method**

Sets the connection string.

```
VB
```

```
Public MustOverride Sub SetString( _
   ByVal val As String _
\lambdaC#1public abstract void SetString(
   string val
);
[C++]public: virtual void SetString(
   String* val
) = 0;
[JScript]
public abstract function SetString(
   val : String
);
```
#### **Parameters**

*val*

The connection string to set.

#### **Requirements**

**Platforms:** Microsoft® Windows Server™ 2003,Windows® XP Professional,Windows 2000 Server

#### **.NET Framework Security:**

• Full trust for the immediate caller. This member cannot be used by partially trusted code.

#### **See Also**

[IConnectionString](#page-2999-0) Class | [IConnectionString](#page-3000-0) Members | [Microsoft.HostIntegration.DataAccessLibrary](#page-2755-0) Namespace| Data Access Library [Programmer's](#page-1505-0) Guide

To download updated Host Integration Server 2004 Help from www.microsoft.com, go to <http://go.microsoft.com/fwlink/?linkid=29507>.

## <span id="page-3044-0"></span>**IHCDItemClass**

Provides the interface for loading, saving, deleting, and renaming an HCD item.

For a list of all members of this type, see [IHCDItem](#page-3045-0) Members.

#### [System.Object](https://msdn.microsoft.com/en-us/library/e5kfa45b(v=bts.10).aspx)

#### **Microsoft.HostIntegration.DataAccessLibrary.IHCDItem**

[Microsoft.HostIntegration.DataAccessLibrary.HCDColumn](#page-2897-0) [Microsoft.HostIntegration.DataAccessLibrary.HCDFile](#page-2943-0) [Microsoft.HostIntegration.DataAccessLibrary.HCDTable](#page-2971-0)

VB

```
<Serializable>
MustInherit Public Class IHCDItem
\lceil C#\rceil[Serializable]
public abstract class IHCDItem
[C++][Serializable]
public __gc __abstract class IHCDItem
[JScript]
public
   Serializable
abstract class IHCDItem
```
#### **Thread Safety**

Any public static (Shared in Microsoft® Visual Basic®) members of this type are safe for multithreaded operations. Any instance members are not guaranteed to be thread safe.

#### **Requirements**

**Namespace:** [Microsoft.HostIntegration.DataAccessLibrary](#page-2755-0)

**Platforms:** Microsoft® Windows Server™ 2003,Windows® XP Professional,Windows 2000 Server

**Assembly:** Microsoft.Hostintegration.Dataaccesslibrary (in Microsoft.Hostintegration.Dataaccesslibrary.dll)

### **See Also**

[IHCDItem](#page-3045-0) Members | [Microsoft.HostIntegration.DataAccessLibrary](#page-2755-0) Namespace| Data Access Library [Programmer's](#page-1505-0) Guide

To download updated Host Integration Server 2004 Help from www.microsoft.com, go to <http://go.microsoft.com/fwlink/?linkid=29507>.

## <span id="page-3045-0"></span>**IHCDItem Members**

[IHCDItem](#page-3044-0) overview

#### **Public Properties**

 $\mathbb{B}_{\text{Name}}$  $\mathbb{B}_{\text{Name}}$  $\mathbb{B}_{\text{Name}}$  Gets and sets the simple name of the HCD item.

### **Public Methods**

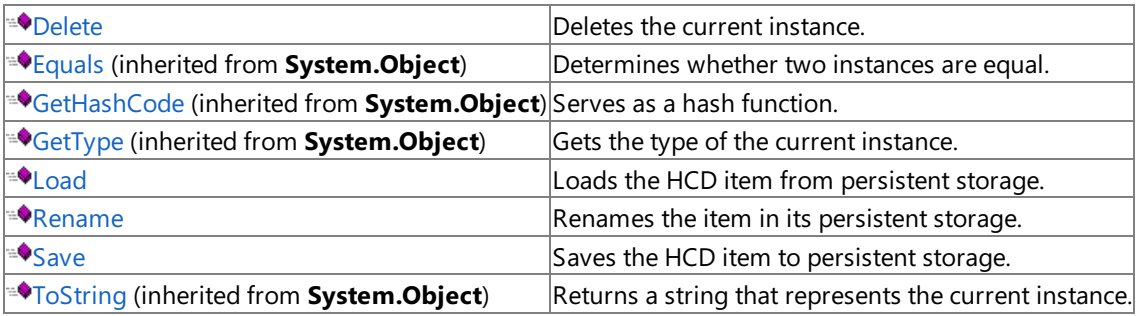

#### **Protected Properties**

**S**[ChildCount](#page-3047-0) Gets the number of HCD item children for the item.

### **Protected Methods**

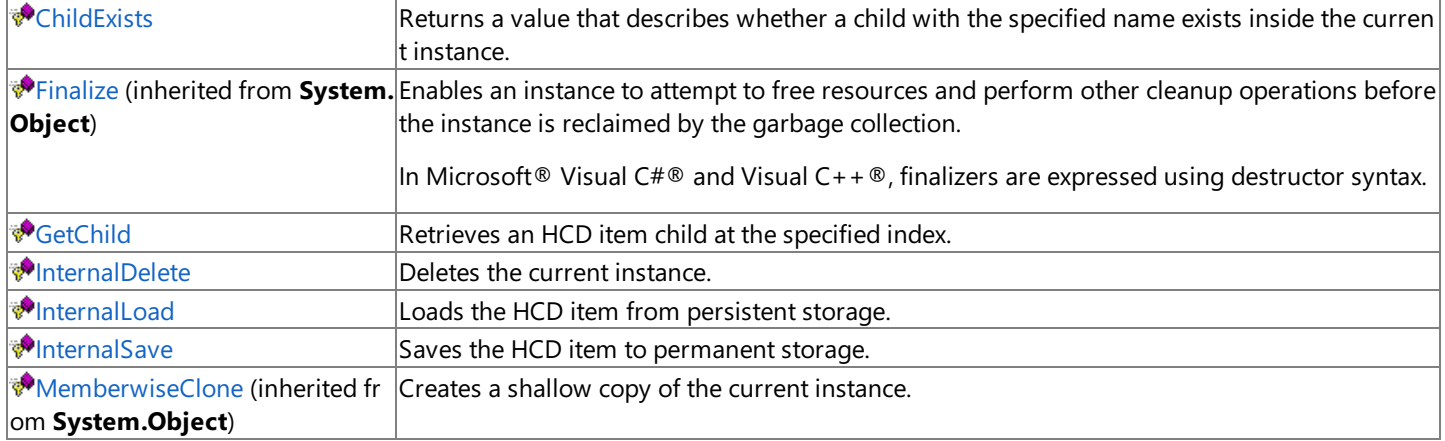

### **See Also**

[IHCDItem](#page-3044-0) Class | [Microsoft.HostIntegration.DataAccessLibrary](#page-2755-0) Namespace| Data Access Library [Programmer's](#page-1505-0) Guide

To download updated Host Integration Server 2004 Help from www.microsoft.com, go to <http://go.microsoft.com/fwlink/?linkid=29507>.

## **IHCDItem Properties**

The properties of the **[IHCDItem](#page-3045-0)** class are listed here. For a complete list of **IHCDItem** class members, see the IHCDItem Members topic.

#### **Public Properties**

**E[Name](#page-3048-0)** Gets and sets the simple name of the HCD item.

#### **Protected Properties**

**F** [ChildCount](#page-3047-0) Gets the number of HCD item children for the item.

#### **See Also**

[IHCDItem](#page-3044-0) Class | [Microsoft.HostIntegration.DataAccessLibrary](#page-2755-0) Namespace| Data Access Library [Programmer's](#page-1505-0) Guide

To download updated Host Integration Server 2004 Help from www.microsoft.com, go to <http://go.microsoft.com/fwlink/?linkid=29507>.

# <span id="page-3047-0"></span>**IHCDItem.ChildCount Property**

Gets the number of HCD item children for the item.

```
Protected ReadOnly Property ChildCount As Integer
\lceil C#\rceilprotected int ChildCount {get;}
[C++]protected: __property int get_ChildCount();
[JScript]
protected function get ChildCount() : int;
```
## **Requirements**

**Platforms:** Microsoft® Windows Server™ 2003,Windows® XP Professional,Windows 2000 Server

## **.NET Framework Security:**

• Full trust for the immediate caller. This member cannot be used by partially trusted code.

## **See Also**

[IHCDItem](#page-3044-0) Class | [IHCDItem](#page-3045-0) Members | [Microsoft.HostIntegration.DataAccessLibrary](#page-2755-0) Namespace| Data Access Library [Programmer's](#page-1505-0) Guide

To download updated Host Integration Server 2004 Help from www.microsoft.com, go to <http://go.microsoft.com/fwlink/?linkid=29507>.

```
Microsoft Host Integration Server 2004
```
## **IHCDItem.Name Property**

Gets and sets the simple name of the HCD item.

```
VB
   Public MustOverride Property Name As String
   \lceil C#\rceilpublic abstract string Name {get; set;}
   [C++]public: __property virtual String* get_Name() = 0;
   public: __property virtual void set_Name(String*) = 0;
   [JScript]
   public abstract function get Name() : String;
   public abstract function set Name(String);
```
### **Remarks**

**Name** represents is the file name (without a path or extension) for an **HCDFile**, the table name for an **HCDTable**, and the column namefor an **HCDColumn**.

### **Requirements**

**Platforms:** Microsoft® Windows Server™ 2003,Windows® XP Professional,Windows 2000 Server

### **.NET Framework Security:**

• Full trust for the immediate caller. This member cannot be used by partially trusted code.

### **See Also**

[IHCDItem](#page-3044-0) Class | [IHCDItem](#page-3045-0) Members | [Microsoft.HostIntegration.DataAccessLibrary](#page-2755-0) Namespace| Data Access Library [Programmer's](#page-1505-0) Guide

To download updated Host Integration Server 2004 Help from www.microsoft.com, go to <http://go.microsoft.com/fwlink/?linkid=29507>.

## **IHCDItem Methods**

The methods of the **[IHCDItem](#page-3045-0)** class are listed here. For a complete list of **IHCDItem** class members, see the IHCDItem Members topic.

### **Public Methods**

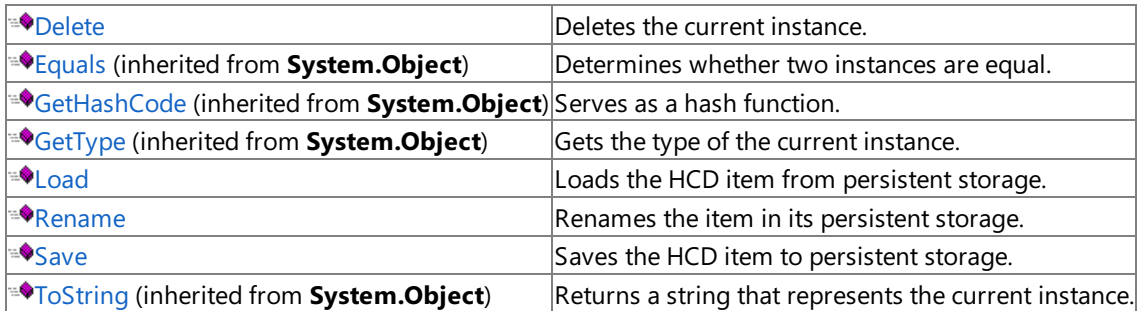

### **Protected Methods**

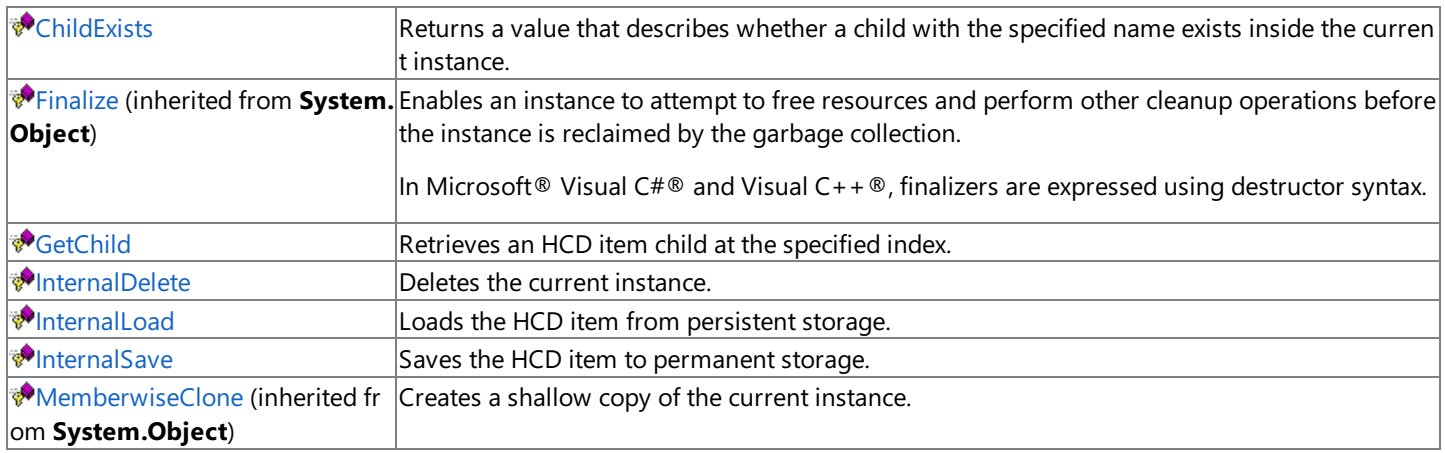

#### **See Also**

[IHCDItem](#page-3044-0) Class | [Microsoft.HostIntegration.DataAccessLibrary](#page-2755-0) Namespace| Data Access Library [Programmer's](#page-1505-0) Guide

To download updated Host Integration Server 2004 Help from www.microsoft.com, go to <http://go.microsoft.com/fwlink/?linkid=29507>.

VB

## <span id="page-3050-0"></span>**IHCDItem.ChildExists Method**

Returns a value that describes whether a child with the specified name exists inside the current instance.

```
Protected Function ChildExists( _
  ByVal name As String _
) As Boolean
C#1protected bool ChildExists(
   string name
);
[C++]protected: bool ChildExists(
  String* name
);
[JScript]
protected function ChildExists(
  name : String
) : Boolean;
```
#### **Parameters**

#### *name*

The name of the child HCD item to search for.

#### **Return value**

**true** if thechild exists; otherwise, **false**.

#### **Requirements**

Platforms: Microsoft® Windows Server™ 2003, Windows® XP Professional, Windows 2000 Server

#### **.NET Framework Security:**

• Full trust for the immediate caller. This member cannot be used by partially trusted code.

#### **See Also**

[IHCDItem](#page-3044-0) Class | [IHCDItem](#page-3045-0) Members | [Microsoft.HostIntegration.DataAccessLibrary](#page-2755-0) Namespace| Data Access Library [Programmer's](#page-1505-0) Guide

To download updated Host Integration Server 2004 Help from www.microsoft.com, go to <http://go.microsoft.com/fwlink/?linkid=29507>.

## <span id="page-3051-0"></span>**IHCDItem.Delete Method**

Deletes the current instance.

VB

```
Public Function Delete( _
  ByVal force As Boolean _
) As Boolean
C#1public bool Delete(
  bool force
);
[C++]public: bool Delete(
  bool force
);
[JScript]
public function Delete(
   force : Boolean
) : Boolean;
```
#### **Parameters**

#### *force*

**true** to delete the item permanently; **false** to receive a warning message before the item is deleted.

#### **Requirements**

**Platforms:** Microsoft® Windows Server™ 2003,Windows® XP Professional,Windows 2000 Server

#### **.NET Framework Security:**

• Full trust for the immediate caller. This member cannot be used by partially trusted code.

#### **See Also**

[IHCDItem](#page-3044-0) Class | [IHCDItem](#page-3045-0) Members | [Microsoft.HostIntegration.DataAccessLibrary](#page-2755-0) Namespace| Data Access Library [Programmer's](#page-1505-0) Guide

To download updated Host Integration Server 2004 Help from www.microsoft.com, go to <http://go.microsoft.com/fwlink/?linkid=29507>.

VB

## <span id="page-3052-0"></span>**IHCDItem.GetChild Method**

Retrieves an HCD item child at the specified index.

```
Protected Function GetChild( _
  ByVal i As Integer _
) As IHCDItem
C#1protected IHCDItem GetChild(
   int i
);
[C++]protected: IHCDItem* GetChild(
   int i
);
[JScript]
protected function GetChild(
   i : int
) : IHCDItem;
```
#### **Parameters**

*i*

The index of the child.

#### **Return value**

The HCD child item.

#### **Requirements**

Platforms: Microsoft® Windows Server™ 2003, Windows® XP Professional, Windows 2000 Server

#### **.NET Framework Security:**

• Full trust for the immediate caller. This member cannot be used by partially trusted code.

#### **See Also**

[IHCDItem](#page-3044-0) Class | [IHCDItem](#page-3045-0) Members | [Microsoft.HostIntegration.DataAccessLibrary](#page-2755-0) Namespace| Data Access Library [Programmer's](#page-1505-0) Guide

To download updated Host Integration Server 2004 Help from www.microsoft.com, go to <http://go.microsoft.com/fwlink/?linkid=29507>.

# <span id="page-3053-0"></span>**IHCDItem.InternalDelete Method**

Deletes the current instance.

```
Protected MustOverride Function InternalDelete() As Boolean
\lceil C#\rceilprotected abstract bool InternalDelete();
[C++]protected: virtual bool InternalDelete() = 0;[JScript]
protected abstract function InternalDelete() : Boolean;
```
## **Requirements**

**Platforms:** Microsoft® Windows Server™ 2003,Windows® XP Professional,Windows 2000 Server

## **.NET Framework Security:**

• Full trust for the immediate caller. This member cannot be used by partially trusted code.

## **See Also**

[IHCDItem](#page-3044-0) Class | [IHCDItem](#page-3045-0) Members | [Microsoft.HostIntegration.DataAccessLibrary](#page-2755-0) Namespace| Data Access Library [Programmer's](#page-1505-0) Guide

To download updated Host Integration Server 2004 Help from www.microsoft.com, go to <http://go.microsoft.com/fwlink/?linkid=29507>.

# <span id="page-3054-0"></span>**IHCDItem.InternalLoad Method**

Loads the HCD item from persistent storage.

```
Protected MustOverride Sub InternalLoad()
\lceil C#\rceilprotected abstract void InternalLoad();
[C++]protected: virtual void InternalLoad() = 0;[JScript]
protected abstract function InternalLoad();
```
## **Requirements**

**Platforms:** Microsoft® Windows Server™ 2003,Windows® XP Professional,Windows 2000 Server

## **.NET Framework Security:**

• Full trust for the immediate caller. This member cannot be used by partially trusted code.

## **See Also**

[IHCDItem](#page-3044-0) Class | [IHCDItem](#page-3045-0) Members | [Microsoft.HostIntegration.DataAccessLibrary](#page-2755-0) Namespace| Data Access Library [Programmer's](#page-1505-0) Guide

To download updated Host Integration Server 2004 Help from www.microsoft.com, go to <http://go.microsoft.com/fwlink/?linkid=29507>.

## <span id="page-3055-0"></span>**IHCDItem.InternalSave Method**

Saves the HCD item to permanent storage.

```
Protected MustOverride Sub InternalSave()
\lceil C#\rceilprotected abstract void InternalSave();
[C++]protected: virtual void InternalSave() = 0;
[JScript]
protected abstract function InternalSave();
```
## **Requirements**

**Platforms:** Microsoft® Windows Server™ 2003,Windows® XP Professional,Windows 2000 Server

## **.NET Framework Security:**

• Full trust for the immediate caller. This member cannot be used by partially trusted code.

## **See Also**

[IHCDItem](#page-3044-0) Class | [IHCDItem](#page-3045-0) Members | [Microsoft.HostIntegration.DataAccessLibrary](#page-2755-0) Namespace| Data Access Library [Programmer's](#page-1505-0) Guide

To download updated Host Integration Server 2004 Help from www.microsoft.com, go to <http://go.microsoft.com/fwlink/?linkid=29507>.

# <span id="page-3056-0"></span>**IHCDItem.Load Method**

Loads the HCD item from persistent storage.

```
VB
   Public Sub Load()
   \lceil C#\rceilpublic void Load();
   [C++]public: void Load();
   [JScript]
   public function Load();
```
## **Requirements**

**Platforms:** Microsoft® Windows Server™ 2003,Windows® XP Professional,Windows 2000 Server

## **.NET Framework Security:**

• Full trust for the immediate caller. This member cannot be used by partially trusted code.

## **See Also**

[IHCDItem](#page-3044-0) Class | [IHCDItem](#page-3045-0) Members | [Microsoft.HostIntegration.DataAccessLibrary](#page-2755-0) Namespace| Data Access Library [Programmer's](#page-1505-0) Guide

To download updated Host Integration Server 2004 Help from www.microsoft.com, go to <http://go.microsoft.com/fwlink/?linkid=29507>.

VB

## <span id="page-3057-0"></span>**IHCDItem.Rename Method**

Renames the item in its persistent storage.

```
Public MustOverride Sub Rename( _
   ByVal newName As String _
\lambdaC#1public abstract void Rename(
   string newName
);
[C++]public: virtual void Rename(
   String* newName
) = 0;[JScript]
public abstract function Rename(
   newName : String
);
```
#### **Parameters**

*newName*

The new name of the item.

#### **Remarks**

For a file, **Rename** renames the full file path.

#### **Requirements**

Platforms: Microsoft® Windows Server™ 2003, Windows® XP Professional, Windows 2000 Server

#### **.NET Framework Security:**

• Full trust for the immediate caller. This member cannot be used by partially trusted code.

#### **See Also**

[IHCDItem](#page-3044-0) Class | [IHCDItem](#page-3045-0) Members | [Microsoft.HostIntegration.DataAccessLibrary](#page-2755-0) Namespace| Data Access Library [Programmer's](#page-1505-0) Guide

To download updated Host Integration Server 2004 Help from www.microsoft.com, go to <http://go.microsoft.com/fwlink/?linkid=29507>.

# <span id="page-3058-0"></span>**IHCDItem.Save Method**

Saves the HCD item to persistent storage.

```
Public Sub Save()
\lceil C#\rceilpublic void Save();
[C++]public: void Save();
[JScript]
public function Save();
```
## **Requirements**

**Platforms:** Microsoft® Windows Server™ 2003,Windows® XP Professional,Windows 2000 Server

### **.NET Framework Security:**

• Full trust for the immediate caller. This member cannot be used by partially trusted code.

## **See Also**

[IHCDItem](#page-3044-0) Class | [IHCDItem](#page-3045-0) Members | [Microsoft.HostIntegration.DataAccessLibrary](#page-2755-0) Namespace| Data Access Library [Programmer's](#page-1505-0) Guide

To download updated Host Integration Server 2004 Help from www.microsoft.com, go to <http://go.microsoft.com/fwlink/?linkid=29507>.

```
Microsoft Host Integration Server 2004
```
## **OleDbConnectionString Class**

Describes an OLE DB connection string.

For a list of all members of this type, see [OleDbConnectionString](#page-3060-0) Members.

### [System.Object](https://msdn.microsoft.com/en-us/library/e5kfa45b(v=bts.10).aspx)

[Microsoft.HostIntegration.DataAccessLibrary.IConnectionString](#page-2999-0) **Microsoft.HostIntegration.DataAccessLibrary.OleDbConnectionString** [Microsoft.HostIntegration.DataAccessLibrary.DB2OleDbConnectionString](#page-2884-0) [Microsoft.HostIntegration.DataAccessLibrary.FileSysOleDbConnectionString](#page-2871-0)

VB

```
<Serializable>
MustInherit Public Class OleDbConnectionString
   Inherits IConnectionString
[C#]
[Serializable]
public abstract class OleDbConnectionString : IConnectionString
[C++][Serializable]
public __gc __abstract class OleDbConnectionString : public
   IConnectionString
[JScript]
public
   Serializable
abstract class OleDbConnectionString extends
   IConnectionString
```
### **Thread Safety**

Any public static (Shared in Microsoft® Visual Basic®) members of this type are safe for multithreaded operations. Any instance members are not quaranteed to be thread safe.

### **Requirements**

**Namespace:** [Microsoft.HostIntegration.DataAccessLibrary](#page-2755-0)

**Platforms:** Microsoft® Windows Server™ 2003,Windows® XP Professional, Microsoft® Windows Server™ 2003,Windows® XP Professional,Windows 2000 Server Server

**Assembly:** Microsoft.Hostintegration.Dataaccesslibrary (in Microsoft.Hostintegration.Dataaccesslibrary.dll)

#### **See Also**

[OleDbConnectionString](#page-3060-0) Members | [Microsoft.HostIntegration.DataAccessLibrary](#page-2755-0) Namespace| Data Access Library [Programmer's](#page-1505-0) Guide

To download updated Host Integration Server 2004 Help from www.microsoft.com, go to <http://go.microsoft.com/fwlink/?linkid=29507>.
# <span id="page-3060-0"></span>**OleDbConnectionString Members**

[OleDbConnectionString](#page-3059-0) overview

### **Public Fields**

**8 [OLEDBExtension](#page-3064-0) Represents the type of file extension. This field is constant.** 

### **Public Properties**

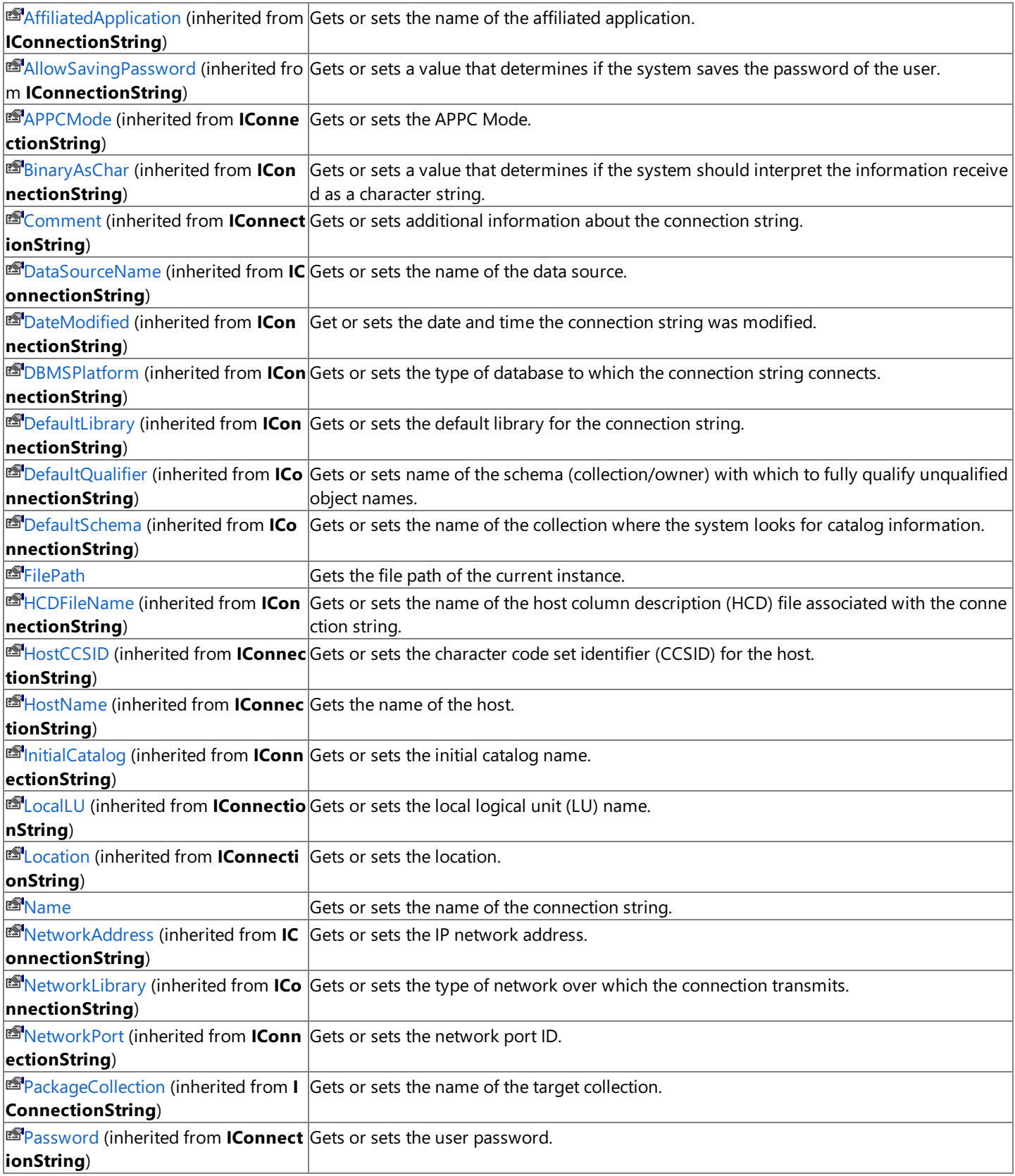

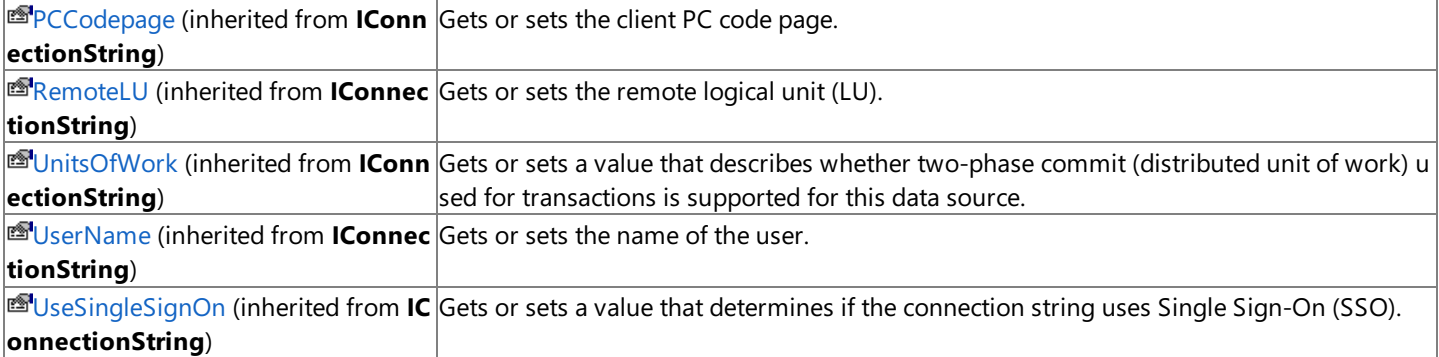

### **Public Methods**

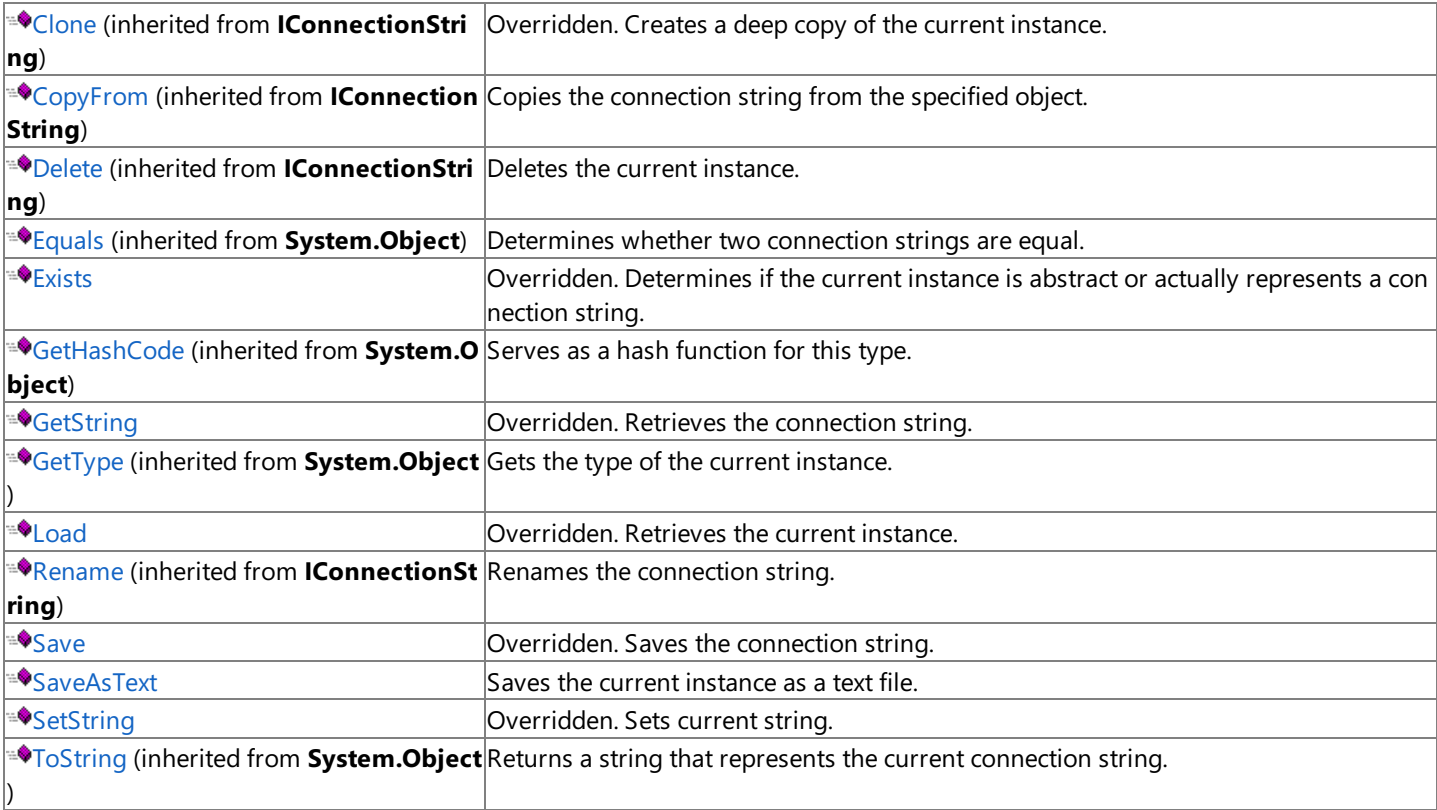

### **Protected Methods**

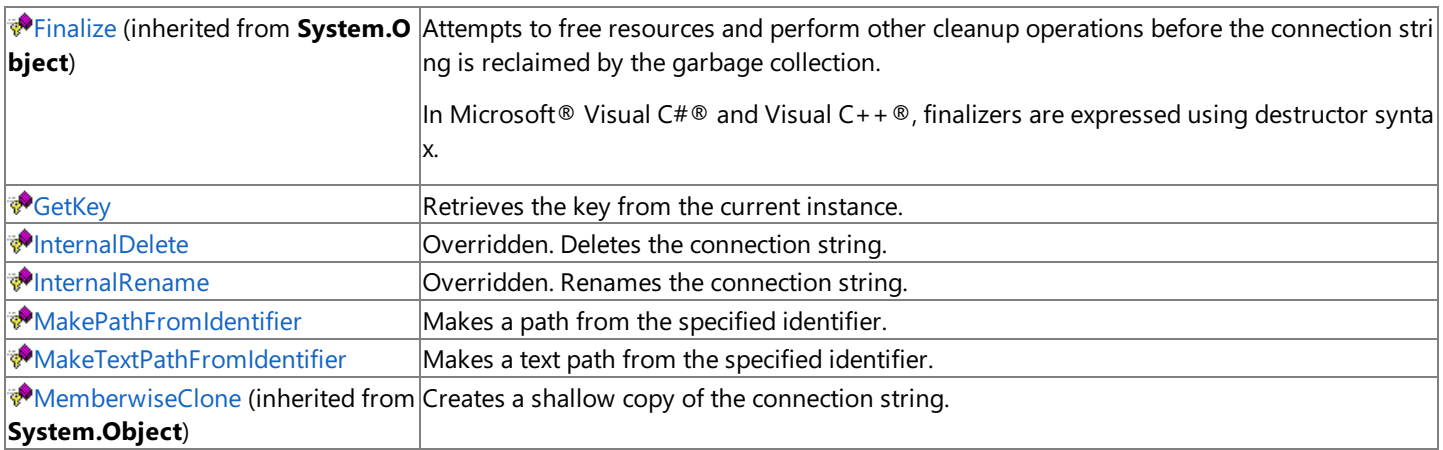

### **See Also**

[OleDbConnectionString](#page-3059-0) Class | [Microsoft.HostIntegration.DataAccessLibrary](#page-2755-0) Namespace| Data Access Library [Programmer's](#page-1505-0) Guide

To download updated Host Integration Server 2004 Help from www.microsoft.com, go to <http://go.microsoft.com/fwlink/?linkid=29507>.

# **OleDbConnectionString Fields**

The fields of the **OleDbConnectionString** class are listed here. For a complete list of **OleDbConnectionString** class members, see the [OleDbConnectionString](#page-3060-0) Members topic.

#### **Public Fields**

♦ S[OLEDBExtension](#page-3064-0) Represents the type of file extension. This field is constant.

#### **See Also**

[OleDbConnectionString](#page-3059-0) Class | [Microsoft.HostIntegration.DataAccessLibrary](#page-2755-0) Namespace| Data Access Library [Programmer's](#page-1505-0) Guide

To download updated Host Integration Server 2004 Help from www.microsoft.com, go to <http://go.microsoft.com/fwlink/?linkid=29507>.

<span id="page-3064-0"></span>Microsoft Host Integration Server 2004

# **OleDbConnectionString.OLEDBExtension Field**

Represents the type of file extension. This field is constant.

```
VB
   Public Const OLEDBExtension As String
   \lceil C#\rceilpublic const string OLEDBExtension;
   [C++]public: const String* OLEDBExtension;
   [JScript]
   public var OLEDBExtension : String;
```
### **Remarks**

The value of this filed is "UDL".

### **Requirements**

**Platforms:** Microsoft® Windows Server™ 2003,Windows® XP Professional,Windows 2000 Server

## **See Also**

[OleDbConnectionString](#page-3059-0) Class | [OleDbConnectionString](#page-3060-0) Members | [Microsoft.HostIntegration.DataAccessLibrary](#page-2755-0) Namespace| Data Access Library [Programmer's](#page-1505-0) Guide

To download updated Host Integration Server 2004 Help from www.microsoft.com, go to <http://go.microsoft.com/fwlink/?linkid=29507>.

# **OleDbConnectionString Properties**

The properties of the **OleDbConnectionString** class arelisted here.For a completelist of **OleDbConnectionString** class members, see the [OleDbConnectionString](#page-3060-0) Members topic.

### **Public Properties**

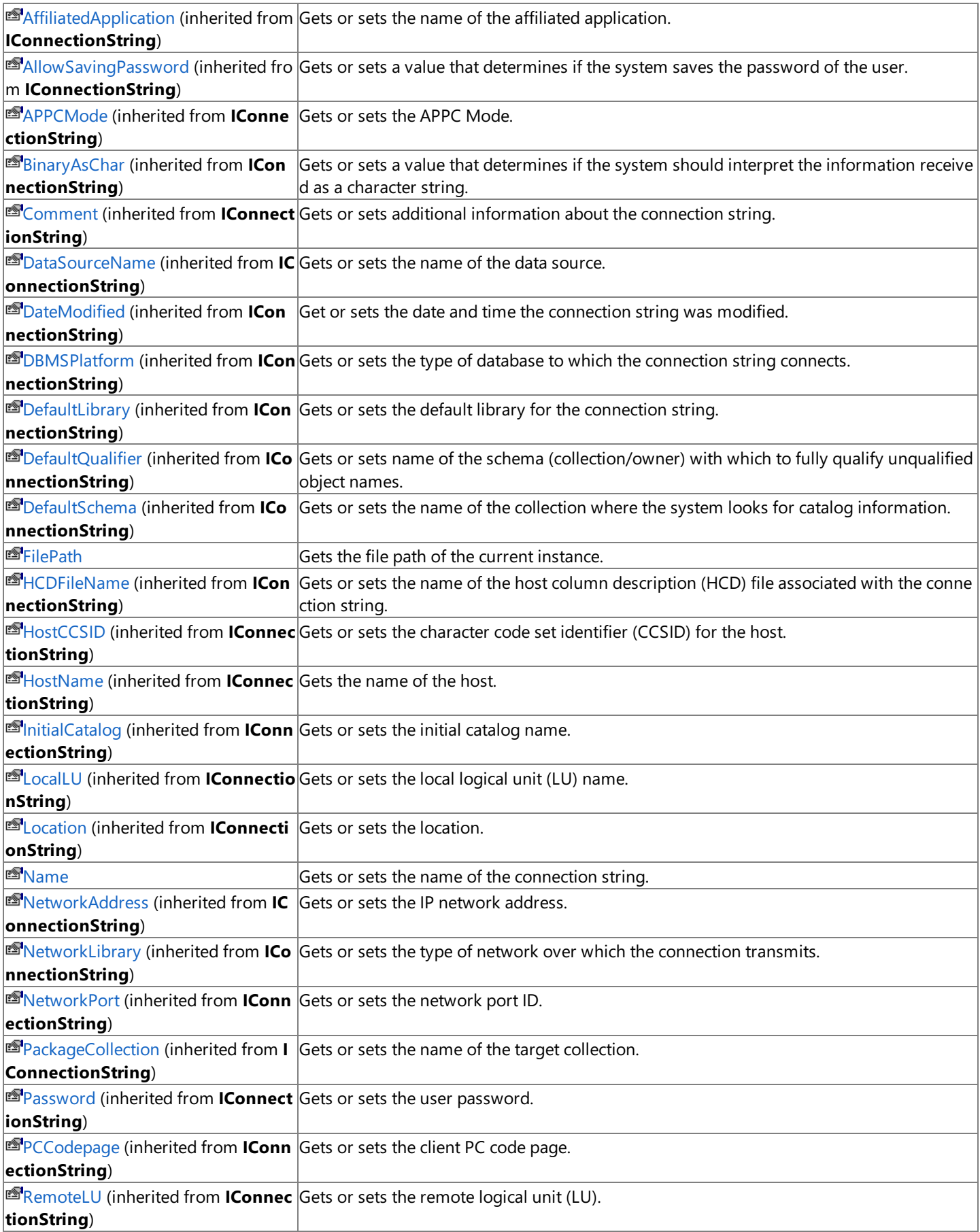

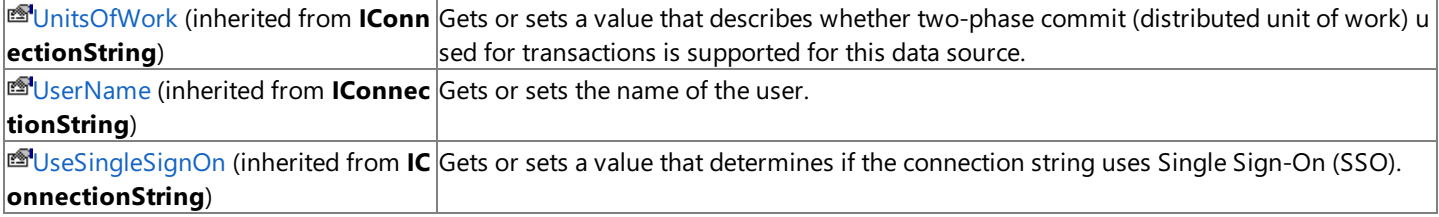

#### **See Also**

[OleDbConnectionString](#page-3059-0) Class | [Microsoft.HostIntegration.DataAccessLibrary](#page-2755-0) Namespace| Data Access Library [Programmer's](#page-1505-0) Guide

To download updated Host Integration Server 2004 Help from www.microsoft.com, go to <http://go.microsoft.com/fwlink/?linkid=29507>.

# <span id="page-3067-0"></span>**OleDbConnectionString.FilePath Property**

Gets the file path of the current instance.

```
Public ReadOnly Property FilePath As String
\lceil C#\rceilpublic string FilePath {get;}
[C++]public: __property String* get_FilePath();
[JScript]
public function get FilePath() : String;
```
### **Requirements**

**Platforms:** Microsoft® Windows Server™ 2003,Windows® XP Professional,Windows 2000 Server

### **.NET Framework Security:**

• Full trust for the immediate caller. This member cannot be used by partially trusted code.

### **See Also**

[OleDbConnectionString](#page-3059-0) Class | [OleDbConnectionString](#page-3060-0) Members | [Microsoft.HostIntegration.DataAccessLibrary](#page-2755-0) Namespace| Data Access Library [Programmer's](#page-1505-0) Guide

To download updated Host Integration Server 2004 Help from www.microsoft.com, go to <http://go.microsoft.com/fwlink/?linkid=29507>.

# <span id="page-3068-0"></span>**OleDbConnectionString.Name Property**

Gets or sets the name of the current instance.

```
Overrides Public Property Name As String
\lceil C#\rceilpublic override string Name {get; set;}
[C++]public: __property String* get_Name();
public: __property void set_Name(String*);
[JScript]
public override function get Name() : String;
public override function set Name(String);
```
### **Requirements**

**Platforms:** Microsoft® Windows Server™ 2003,Windows® XP Professional,Windows 2000 Server

### **.NET Framework Security:**

• Full trust for the immediate caller. This member cannot be used by partially trusted code.

### **See Also**

[OleDbConnectionString](#page-3059-0) Class | [OleDbConnectionString](#page-3060-0) Members | [Microsoft.HostIntegration.DataAccessLibrary](#page-2755-0) Namespace| Data Access Library [Programmer's](#page-1505-0) Guide

To download updated Host Integration Server 2004 Help from www.microsoft.com, go to <http://go.microsoft.com/fwlink/?linkid=29507>.

# **OleDbConnectionString Methods**

The methods of the **OleDbConnectionString** class arelisted here.For a completelist of **OleDbConnectionString** class members, see the [OleDbConnectionString](#page-3060-0) Members topic.

### **Public Methods**

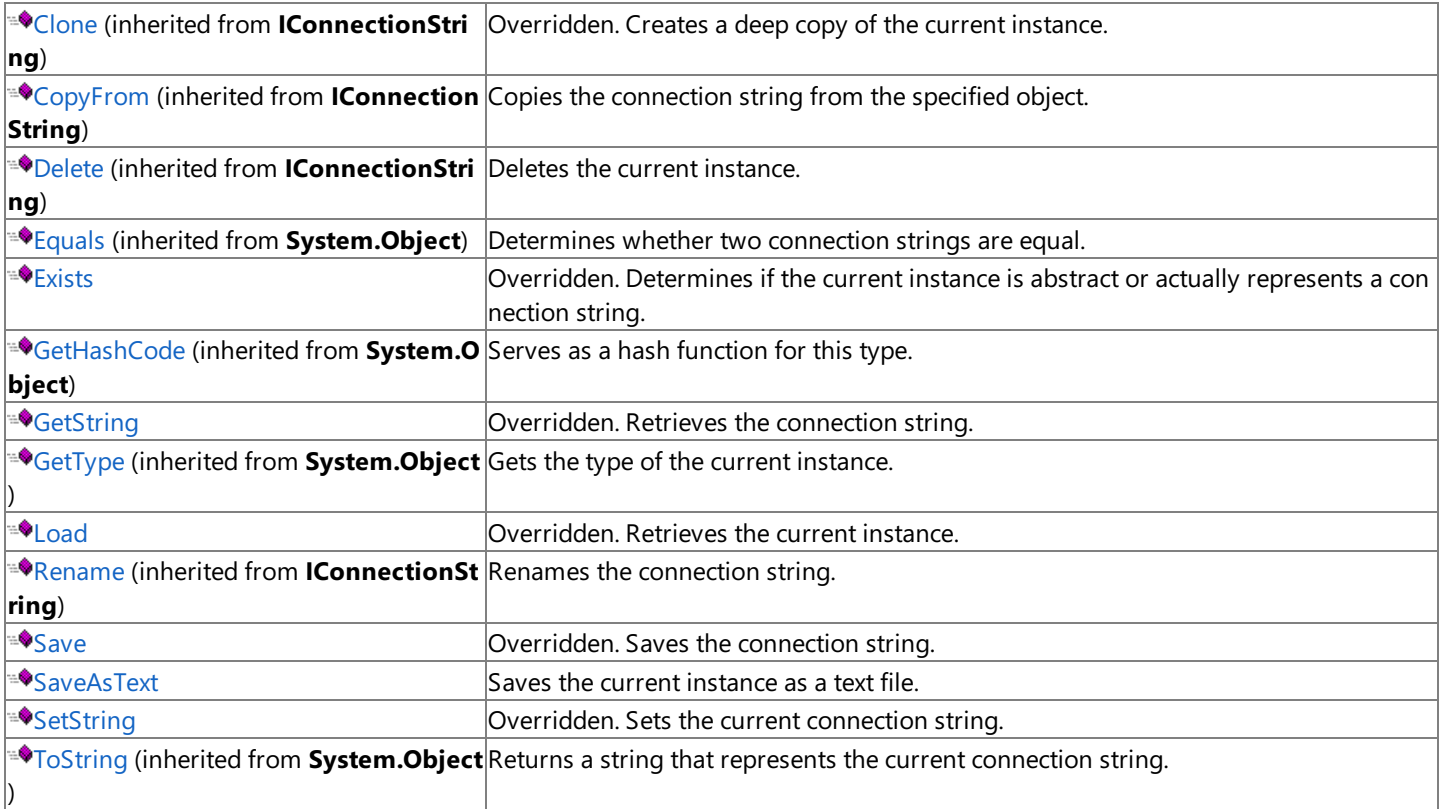

### **Protected Methods**

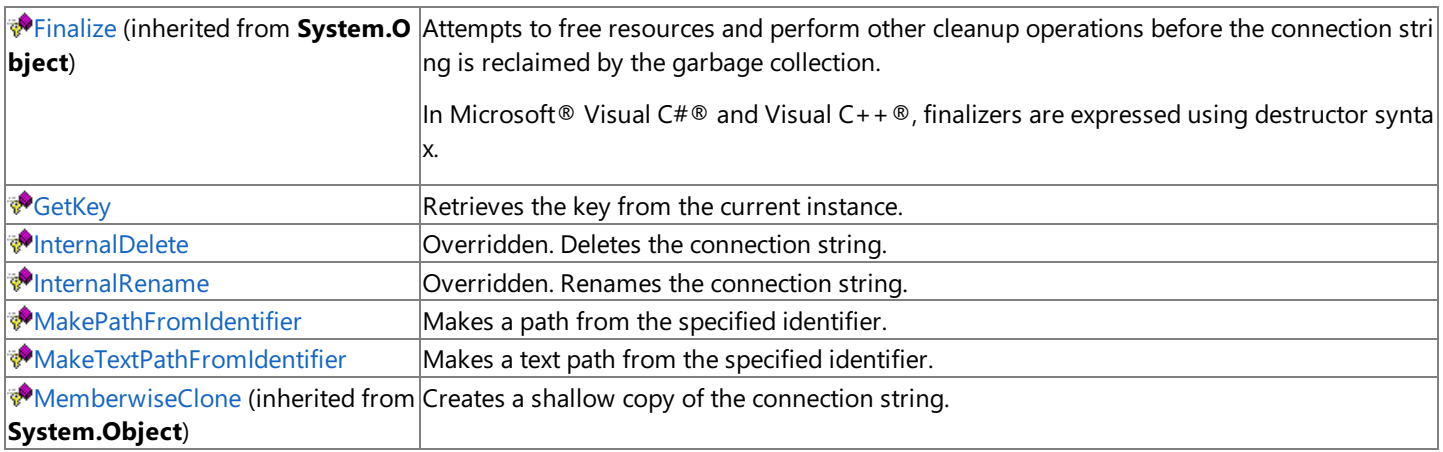

### **See Also**

[OleDbConnectionString](#page-3059-0) Class | [Microsoft.HostIntegration.DataAccessLibrary](#page-2755-0) Namespace| Data Access Library [Programmer's](#page-1505-0) Guide

To download updated Host Integration Server 2004 Help from www.microsoft.com, go to <http://go.microsoft.com/fwlink/?linkid=29507>.

```
Microsoft Host Integration Server 2004
```
# **OleDbConnectionString.Exists Method**

Determines if the current instance is abstract or actually represents a connection string.

```
Overrides Public Function Exists() As Boolean
\lceil C#\rceilpublic override bool Exists();
[C++]public: bool Exists();
[JScript]
public override function Exists() : Boolean;
```
### **Requirements**

**Platforms:** Microsoft® Windows Server™ 2003,Windows® XP Professional,Windows 2000 Server

### **.NET Framework Security:**

• Full trust for the immediate caller. This member cannot be used by partially trusted code.

### **See Also**

[OleDbConnectionString](#page-3059-0) Class | [OleDbConnectionString](#page-3060-0) Members | [Microsoft.HostIntegration.DataAccessLibrary](#page-2755-0) Namespace| Data Access Library [Programmer's](#page-1505-0) Guide

To download updated Host Integration Server 2004 Help from www.microsoft.com, go to <http://go.microsoft.com/fwlink/?linkid=29507>.

#### <span id="page-3071-0"></span>Microsoft Host Integration Server 2004

## **OleDbConnectionString.GetKey Method**

Retrieves the key from the current instance.

```
VB
```

```
Protected Function GetKey( _
   ByVal i As Integer _
) As String
[CH]protected string GetKey(
   int i
);
[C++]protected: String* GetKey(
   int i
);
[JScript]
protected function GetKey(
   i : int
) : String;
```
#### **Parameters**

*i*

The key of the current instance.

#### **Requirements**

**Platforms:** Microsoft® Windows Server™ 2003,Windows® XP Professional,Windows 2000 Server

#### **.NET Framework Security:**

• Full trust for the immediate caller. This member cannot be used by partially trusted code.

#### **See Also**

[OleDbConnectionString](#page-3059-0) Class | [OleDbConnectionString](#page-3060-0) Members | [Microsoft.HostIntegration.DataAccessLibrary](#page-2755-0) Namespace| Data Access Library [Programmer's](#page-1505-0) Guide

To download updated Host Integration Server 2004 Help from www.microsoft.com, go to <http://go.microsoft.com/fwlink/?linkid=29507>.

# <span id="page-3072-0"></span>**OleDbConnectionString.GetString Method**

Retrieves the connection string.

```
Overrides Public Function GetString() As String
\lceil C#\rceilpublic override string GetString();
[C++]public: String* GetString();
[JScript]
public override function GetString() : String;
```
### **Requirements**

**Platforms:** Microsoft® Windows Server™ 2003,Windows® XP Professional,Windows 2000 Server

### **.NET Framework Security:**

• Full trust for the immediate caller. This member cannot be used by partially trusted code.

### **See Also**

[OleDbConnectionString](#page-3059-0) Class | [OleDbConnectionString](#page-3060-0) Members | [Microsoft.HostIntegration.DataAccessLibrary](#page-2755-0) Namespace| Data Access Library [Programmer's](#page-1505-0) Guide

To download updated Host Integration Server 2004 Help from www.microsoft.com, go to <http://go.microsoft.com/fwlink/?linkid=29507>.

# <span id="page-3073-0"></span>**OleDbConnectionString.InternalDelete Method**

Deletes the current instance.

```
Overrides Protected Function InternalDelete() As Boolean
\lceil C#\rceilprotected override bool InternalDelete();
[C++]protected: bool InternalDelete();
[JScript]
protected override function InternalDelete() : Boolean;
```
### **Requirements**

**Platforms:** Microsoft® Windows Server™ 2003,Windows® XP Professional,Windows 2000 Server

### **.NET Framework Security:**

• Full trust for the immediate caller. This member cannot be used by partially trusted code.

### **See Also**

[OleDbConnectionString](#page-3059-0) Class | [OleDbConnectionString](#page-3060-0) Members | [Microsoft.HostIntegration.DataAccessLibrary](#page-2755-0) Namespace| Data Access Library [Programmer's](#page-1505-0) Guide

To download updated Host Integration Server 2004 Help from www.microsoft.com, go to <http://go.microsoft.com/fwlink/?linkid=29507>.

#### <span id="page-3074-0"></span>Microsoft Host Integration Server 2004

## **OleDbConnectionString.InternalRename Method**

Renames the current instance.

```
VB
```

```
Overrides Protected Sub InternalRename( _
   ByVal destIdentifier As String _
\lambdaC#1protected override void InternalRename(
   string destIdentifier
);
[C++]protected: void InternalRename(
   String* destIdentifier
);
[JScript]
protected override function InternalRename(
   destIdentifier : String
);
```
#### **Parameters**

*destIdentifier*

The new name of the current instance.

#### **Requirements**

**Platforms:** Microsoft® Windows Server™ 2003,Windows® XP Professional,Windows 2000 Server

#### **.NET Framework Security:**

• Full trust for the immediate caller. This member cannot be used by partially trusted code.

#### **See Also**

[OleDbConnectionString](#page-3059-0) Class | [OleDbConnectionString](#page-3060-0) Members | [Microsoft.HostIntegration.DataAccessLibrary](#page-2755-0) Namespace| Data Access Library [Programmer's](#page-1505-0) Guide

To download updated Host Integration Server 2004 Help from www.microsoft.com, go to <http://go.microsoft.com/fwlink/?linkid=29507>.

# <span id="page-3075-0"></span>**OleDbConnectionString.Load Method**

Retrieves the current instance.

```
Overrides Public Sub Load()
\lceil C#\rceilpublic override void Load();
[C++]public: void Load();
[JScript]
public override function Load();
```
### **Requirements**

**Platforms:** Microsoft® Windows Server™ 2003,Windows® XP Professional,Windows 2000 Server

### **.NET Framework Security:**

• Full trust for the immediate caller. This member cannot be used by partially trusted code.

### **See Also**

[OleDbConnectionString](#page-3059-0) Class | [OleDbConnectionString](#page-3060-0) Members | [Microsoft.HostIntegration.DataAccessLibrary](#page-2755-0) Namespace| Data Access Library [Programmer's](#page-1505-0) Guide

To download updated Host Integration Server 2004 Help from www.microsoft.com, go to <http://go.microsoft.com/fwlink/?linkid=29507>.

# <span id="page-3076-0"></span>**OleDbConnectionString.MakePathFromIdentifier Method**

Makes a path from the specified identifier.

```
VB
```

```
Protected Function MakePathFromIdentifier( _
   ByVal identifier As String _
) As String
\lceil C#\rceilprotected string MakePathFromIdentifier(
   string identifier
);
[C++]protected: String* MakePathFromIdentifier(
   String* identifier
);
[JScript]
protected function MakePathFromIdentifier(
   identifier : String
) : String;
```
### **Parameters**

*identifier*

The identifier out of which to make a path.

#### **Requirements**

**Platforms:** Microsoft® Windows Server™ 2003,Windows® XP Professional,Windows 2000 Server

#### **.NET Framework Security:**

• Full trust for the immediate caller. This member cannot be used by partially trusted code.

#### **See Also**

[OleDbConnectionString](#page-3059-0) Class | [OleDbConnectionString](#page-3060-0) Members | [Microsoft.HostIntegration.DataAccessLibrary](#page-2755-0) Namespace| Data Access Library [Programmer's](#page-1505-0) Guide

To download updated Host Integration Server 2004 Help from www.microsoft.com, go to <http://go.microsoft.com/fwlink/?linkid=29507>.

# <span id="page-3077-0"></span>**OleDbConnectionString.MakeTextPathFromIdentifier Method**

Creates a text path using the specified identifier.

```
Protected Function MakeTextPathFromIdentifier( _
   ByVal identifier As String _
) As String
\lceil C#\rceilprotected string MakeTextPathFromIdentifier(
   string identifier
);
[C++]protected: String* MakeTextPathFromIdentifier(
   String* identifier
);
[JScript]
protected function MakeTextPathFromIdentifier(
   identifier : String
) : String;
```
#### **Parameters**

*identifier*

The identifier on which to base a text path.

#### **Requirements**

**Platforms:** Microsoft® Windows Server™ 2003,Windows® XP Professional,Windows 2000 Server

#### **.NET Framework Security:**

• Full trust for the immediate caller. This member cannot be used by partially trusted code.

#### **See Also**

[OleDbConnectionString](#page-3059-0) Class | [OleDbConnectionString](#page-3060-0) Members | [Microsoft.HostIntegration.DataAccessLibrary](#page-2755-0) Namespace| Data Access Library [Programmer's](#page-1505-0) Guide

To download updated Host Integration Server 2004 Help from www.microsoft.com, go to <http://go.microsoft.com/fwlink/?linkid=29507>.

# <span id="page-3078-0"></span>**OleDbConnectionString.Save Method**

Saves the current instance.

```
Overrides Public Sub Save()
\lceil C#\rceilpublic override void Save();
[C++]public: void Save();
[JScript]
public override function Save();
```
### **Requirements**

**Platforms:** Microsoft® Windows Server™ 2003,Windows® XP Professional,Windows 2000 Server

### **.NET Framework Security:**

• Full trust for the immediate caller. This member cannot be used by partially trusted code.

### **See Also**

[OleDbConnectionString](#page-3059-0) Class | [OleDbConnectionString](#page-3060-0) Members | [Microsoft.HostIntegration.DataAccessLibrary](#page-2755-0) Namespace| Data Access Library [Programmer's](#page-1505-0) Guide

To download updated Host Integration Server 2004 Help from www.microsoft.com, go to <http://go.microsoft.com/fwlink/?linkid=29507>.

# <span id="page-3079-0"></span>**OleDbConnectionString.SaveAsText Method**

Saves the current instance as a text file.

```
Public Sub SaveAsText()
\lceil C#\rceilpublic void SaveAsText();
[C++]public: void SaveAsText();
[JScript]
public function SaveAsText();
```
#### **Requirements**

**Platforms:** Microsoft® Windows Server™ 2003,Windows® XP Professional,Windows 2000 Server

#### **.NET Framework Security:**

• Full trust for the immediate caller. This member cannot be used by partially trusted code.

#### **See Also**

[OleDbConnectionString](#page-3059-0) Class | [OleDbConnectionString](#page-3060-0) Members | [Microsoft.HostIntegration.DataAccessLibrary](#page-2755-0) Namespace| Data Access Library [Programmer's](#page-1505-0) Guide

To download updated Host Integration Server 2004 Help from www.microsoft.com, go to <http://go.microsoft.com/fwlink/?linkid=29507>.

#### <span id="page-3080-0"></span>Microsoft Host Integration Server 2004

# **OleDbConnectionString.SetString Method**

Sets the current string.

VB

```
Overrides Public Sub SetString( _
   ByVal val As String _
\lambdaC#1public override void SetString(
   string val
);
[C++]public: void SetString(
   String* val
);
[JScript]
public override function SetString(
   val : String
);
```
#### **Parameters**

*val*

Value to set the string to.

#### **Requirements**

**Platforms:** Microsoft® Windows Server™ 2003,Windows® XP Professional,Windows 2000 Server

#### **.NET Framework Security:**

• Full trust for the immediate caller. This member cannot be used by partially trusted code.

#### **See Also**

[OleDbConnectionString](#page-3059-0) Class | [OleDbConnectionString](#page-3060-0) Members | [Microsoft.HostIntegration.DataAccessLibrary](#page-2755-0) Namespace| Data Access Library [Programmer's](#page-1505-0) Guide

To download updated Host Integration Server 2004 Help from www.microsoft.com, go to <http://go.microsoft.com/fwlink/?linkid=29507>.

# **ActiveX Controls Programmer's Reference**

Microsoft® Host Integration Server 2004 provides ActiveX® controls that enable many Host Integration Server features to be easily accessed from a large number of client development environments. The APIs of these controls are listed in the sections below.

For general information about programming for ActiveX controls, seethe ActiveX Controls [Programmer's](#page-1716-0) Guides section of the SDK.

For sample code using ActiveX controls, see the ActiveX [Controls](#page-4632-0) Samples section in the SDK.

This section contains:

- Data Queue ActiveX Control [Programmer's](#page-3082-0) Reference
- Host File Transfer ActiveX Control Programmer's Reference

To download updated Host Integration Server 2004 Help from www.microsoft.com, go to <http://go.microsoft.com/fwlink/?linkid=29507>.

# <span id="page-3082-0"></span>**Data Queue ActiveX Control Programmer's Reference**

This section provides reference information about specific ActiveX® methods, properties, and event notifications supported by the Microsoft® Data Queue ActiveX control. The function syntax and code examples are based on Microsoft Visual Basic®.

This section contains:

- **AddOueueItem Method**
- **Cancel [Method](#page-3084-0)**
- [CancelQueue](#page-3085-0) Method
- CCSID [Property](#page-3086-0)
- [ClearAll](#page-3087-0) Method
- **[Connect](#page-3088-0) Method**
- [ConnectionState](#page-3089-0) Property
- [ConnectionType](#page-3090-0) Property
- [CreateQueue](#page-3091-0) Method
- CreateOueueContainer Method
- [DeleteQueue](#page-3094-0) Method
- **•** [Disconnect](#page-3095-0) Method
- **[GetQueueItem](#page-3096-0) Method**
- LocalLU [Property](#page-3098-0)
- [ModeName](#page-3099-0) Property
- **[Password](#page-3100-0) Property**
- [PCCodePage](#page-3101-0) Property
- [QueryAttribute](#page-3102-0) Method
- [QueueName](#page-3103-0) Property
- [RemoteLU](#page-3104-0) Property
- [SetAttribute](#page-3105-0) Method
- **[StopQueue](#page-3106-0) Method**
- UserID [Property](#page-3107-0)

To download updated Host Integration Server 2004 Help from www.microsoft.com, go to <http://go.microsoft.com/fwlink/?linkid=29507>.

# <span id="page-3083-0"></span>**AddQueueItem Method**

The **AddQueueItem** method on an **IEGDataQueue** objectadds a record to a specified data queue using the Microsoft® Data Queue ActiveX® control.

object.AddQueueItem QueueItem, fBlock

# **Parameters**

*QueueItem*

This required parameter representing an **IEIGDataQueueItem** object instancespecifying the queueitem to add to the queue. *fBlock*

This optional parameter specifies whether the operation should block until the completion status is known. This parameter can be set to one of the **eigAnswerYesNoEnum** constants shown in the table following the Parameters section.

#### **Values for the eigAnswerYesNoEnum constants**

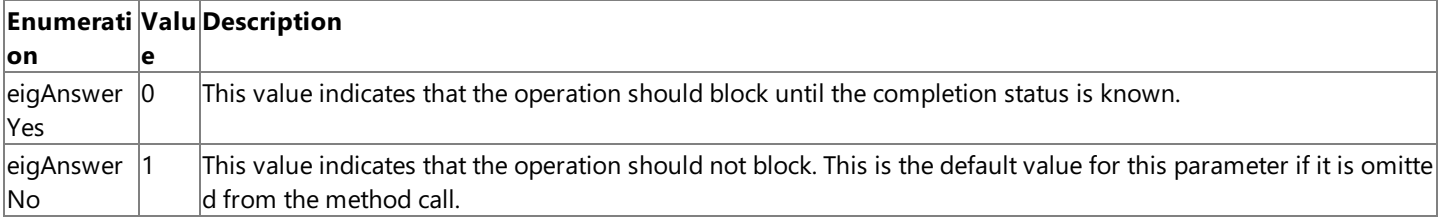

#### **Remarks**

The queuetheitem is sent to is represented by **QItemType** property on the**IEIGDataQueueItem**.The *QueueItem* is an object of type**IEIGDataQueueItem** that may have been initialized by the user or returned by a call to **GetQueueItem**.

To download updated Host Integration Server 2004 Help from www.microsoft.com, go to <http://go.microsoft.com/fwlink/?linkid=29507>.

# <span id="page-3084-0"></span>**Cancel Method**

The **Cancel** method on an **IEGDataQueue** object terminates a transfer operation that is already in progress.This method cancels an item transfer using the Microsoft® Data Queue ActiveX® control.

object.Cancel

#### **Parameters**

None.

#### **Remarks**

The **Cancel** method is used to cancel a transfer operation that is already in progress.

To download updated Host Integration Server 2004 Help from www.microsoft.com, go to <http://go.microsoft.com/fwlink/?linkid=29507>.

# <span id="page-3085-0"></span>**CancelQueue Method**

The **CancelQueue** method on an **IEGDataQueue** object indicates thatan application using the Microsoft® Data Queue ActiveX® control no longer wants to be notified of an incoming queue data item. This can be used to stop pending notifications that were queued as a result of calling **GetQueueItem**.

object.CancelQueue CancelReqCount, CancelReqType, KeyValue

#### **Parameters**

*CancelReqCount*

This optional parameter is a count (a short value) of the number of outstanding queue receive requests to cancel. This parameter defaults to a value of 1.

*CancelReqType*

This optional parameter specifies the type of queue request to cancel. This parameter can be set to one of the

**eigQItemTypeEnum** constants shown in the table following the Parameters section.

#### *KeyValue*

This optional parameter is a VARIANT representing the key value and has no default value. If the *CancelReqType* is eigKQItem, then this value specifies the key value to stop waiting for.

#### **Values for the eigQItemTypeEnum constants**

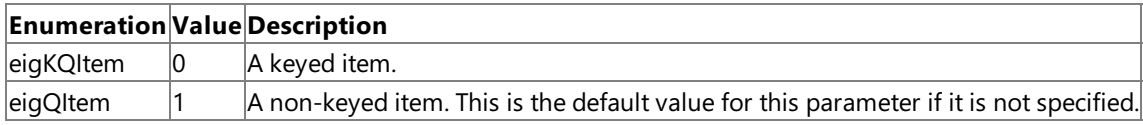

This parameter defaults to **eigQItem**.

#### **Remarks**

An application can call the **CancelQueue** method passing a *CancelReqCount* value of 0, in order to retrievethe number of queued receive requests.

It is possible that a notification event is in process during this method call. If this occurs, the application may receive a notification following the successful completion of this function. Entering a *CancelReqCount* value that is larger than the queued requests will result in all requests being cancelled. No error will bereturned under this condition. Calling this method while no queued requests are outstanding will result in a noncritical error return code indicating this condition.

To download updated Host Integration Server 2004 Help from www.microsoft.com, go to <http://go.microsoft.com/fwlink/?linkid=29507>.

# <span id="page-3086-0"></span>**CCSID Property**

The **CCSID** property on an **IEGDataQueueCtrl** object indicates the character code set identifier (CCSID) that must match the data in the queue as represented on the remote host computer. This property affects how data conversion is handled using the Microsoft® Data Queue ActiveX® control. This property sets or returns a short value representing a host CCSID for the data file. The default value for this property is 37 representing a CCSID for U.S./Canada.

current CCSID = object.CCSID object.CCSID = 37

#### **Remarks**

The CCSID property is used to set or return the character code set identifier (CCSID) matching the data in the data queue as represented on the remote host computer. This value is used for data conversion of any character data in the host data queue to the PCCodePage property specified representing ANSI or Unicode character data on the computer running Microsoft<sup>®</sup> Windows®.

To download updated Host Integration Server 2004 Help from www.microsoft.com, go to <http://go.microsoft.com/fwlink/?linkid=29507>.

# <span id="page-3087-0"></span>**ClearAll Method**

The **ClearAll** method on the**EIGDataQueue** object removes all items from the queue.

object.ClearAll OverWrite

#### **Parameters**

*OverWrite*

This optional parameter specifies whether to overwrite data in the queue. This parameter can be set to one of the eigAnswerYesNoEnum constants shown in the table following the Parameters section.

#### **Values for the eigAnswerYesNoEnum constants**

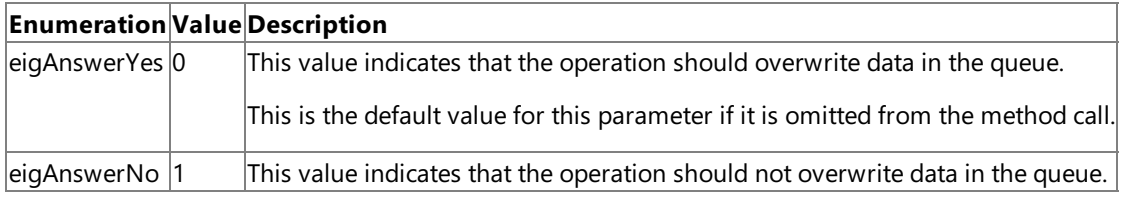

To download updated Host Integration Server 2004 Help from www.microsoft.com, go to <http://go.microsoft.com/fwlink/?linkid=29507>.

# <span id="page-3088-0"></span>**Connect Method**

The **Connect** method on an **IEGDataQueueCtrl** object establishes a connection to the configured host using the Microsoft® Data Queue ActiveX® control and reports to the user an indication of the success or failure of the action.

object.Connect

#### **Parameters**

None.

#### **Remarks**

The **Connect** method is used to establish a connection to the host.

If the Data Queue ActiveX control support DLL cannot beloaded, the Win32® **SetErrorMode** function is called with an error value of SEM\_NOOPENFILEERRORBOX | SEM\_FAILCRITICALERRORS. Other types of errors are returned using the **ISupportErrorInfo** object.

To download updated Host Integration Server 2004 Help from www.microsoft.com, go to <http://go.microsoft.com/fwlink/?linkid=29507>.

# <span id="page-3089-0"></span>**ConnectionState Property**

The **ConnectionState** property on an IEGDataQueueCtrl object indicates the current state of the connection to the host using the Microsoft® Data Queue ActiveX® control. The state of a connection can be unspecified, idle, connecting, connected, or disconnecting. This property returns a Long value representing a *eigConnectionStateEnum*. The default value for this property is **eigConnStateIdle**.

currentConnectionState = object.ConnectionState

#### **Remarks**

The **ConnectionState** property is used to return the current state of the connection to the host. This property is read-only and can be one of the following **eigConnectionStateEnum** constants:

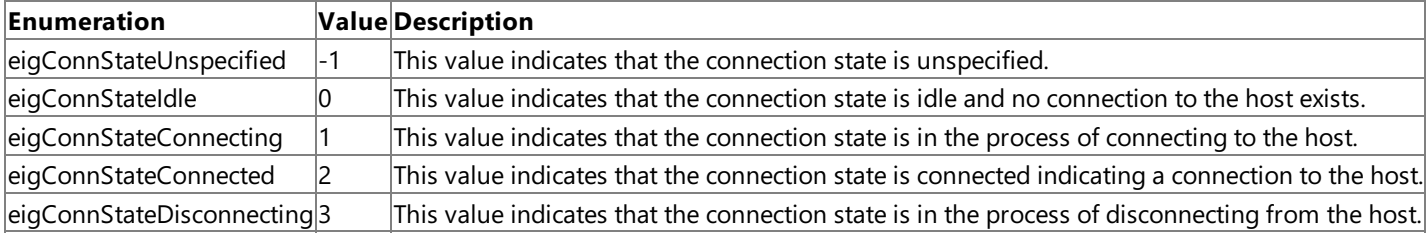

To download updated Host Integration Server 2004 Help from www.microsoft.com, go to <http://go.microsoft.com/fwlink/?linkid=29507>.

# <span id="page-3090-0"></span>**ConnectionType Property**

The **ConnectionType** property on an **IEGDataQueueCtrl** object indicates the network transport used for this connection.This property sets or returns a Long value representing an *eigConnectionTypeEnum*. The default value for this property is **eigConnTypeAPPC** indicating an APPC connection using SNA.

currentConnectionType = object.ConnectionType

#### **Remarks**

The **ConnectionType** property is used to set or return the connection type used to connect to the host. This property can be one of the following **eigConnectionTypeEnum** constants:

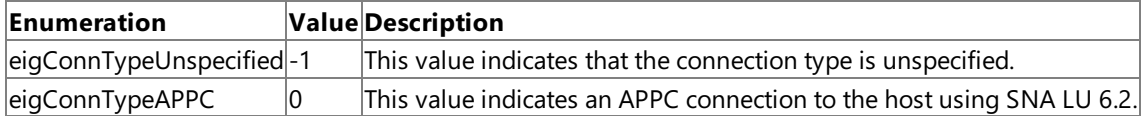

If APPC (SNA LU 6.2) is selected for **ConnectionType**, then values for the**LocalLU**, **ModeName**,and **RemoteLU** properties are required.

To download updated Host Integration Server 2004 Help from www.microsoft.com, go to <http://go.microsoft.com/fwlink/?linkid=29507>.

# <span id="page-3091-0"></span>**CreateQueue Method**

The **CreateQueue** method on an **IEGDataQueue** object creates a data queue using the Microsoft® Data Queue ActiveX® control. Following the successful creation of the queue, the object has a virtual connection to the data queue, such that a single instance of this object represents a single queue connection. In order to break this connection, the application can modify the **QueueName** property thus altering the queue association to a new value.

```
object.CreateQueue MaxMsgLength, QAuthority, QueueClass,
   AddSenderInfo, HostCCSID, InitialSize, queueLoc, recordLenCls,
   Title, AllowDupKeys, MakeKeyLen
```
#### **Parameters**

### *MaxMsgLength*

This required parameter indicates the maximum length of a record in the queue represented as a short integer with possible values ranging from 1 to 31,744. This parameter defaults to a value of 256.

### *QAuthority*

This required parameter specifies the authority to grant users of this queue. This parameter can be set to one of the **eigQAuthorityEnum** constants shown in the table following the Parameters section.

#### *QueueClass*

This required parameter indicates how the data will be received from the data queue. This parameter can be set to one of the **eigQClassEnum** constants shown in the table following the Parameters section.

### *AddSenderInfo*

This required parameter indicates whether the queue sender's ID should be kept. This parameter can be set to one of the **eigAnswerYesNoEnum** constants shown in thetablefollowing the Parameters section.

### *HostCCSID*

This optional parameter indicates the character code set identifier (CCSID) represented as a short to be used on the host and affects how data conversion is handled. This value must match the data in the queue as represented on the remote host computer. This parameter has no default value, but if this parameter is not specified the *HostCCSID* defaults to the value of the

### **CCSID** property set on the**IEGDataQueueCtl** object.

*InitialSize*

This optional parameter indicates the initial data queue size represented as a short integer.

#### *queueLoc*

This optional parameter indicates the queuelocation represented as VARIANT\_BOOL.

*recordLenCls*

This optional parameter indicates therecord length class.This parameter can beset to one of the **eigRecordLenClsEnum** constants shown in the table following the Parameters section.

#### *Title*

This optional parameter indicates a text description of the queue represented as a BSTR with a maximum length of 50 characters. The default value for this parameter is an empty string.

### *AllowDupKeys*

This optional parameter indicates whether duplicate keys are allowed. This parameter can be set to one of the **eigAnswerYesNoEnum** constants shown in thetablefollowing the Parameters section.

Note that this parameter is only valid if the *QueueClass* is specified as **eigQClassKeyed**.

#### *MakeKeyLen*

This optional parameter indicates the maximum length of a key for this data queue represented as a short integer ranging from 1 to 256. Notethat this parameter is only valid if the *QueueClass* is specified as **eigQClassKeyed**.This parameter has no default value.

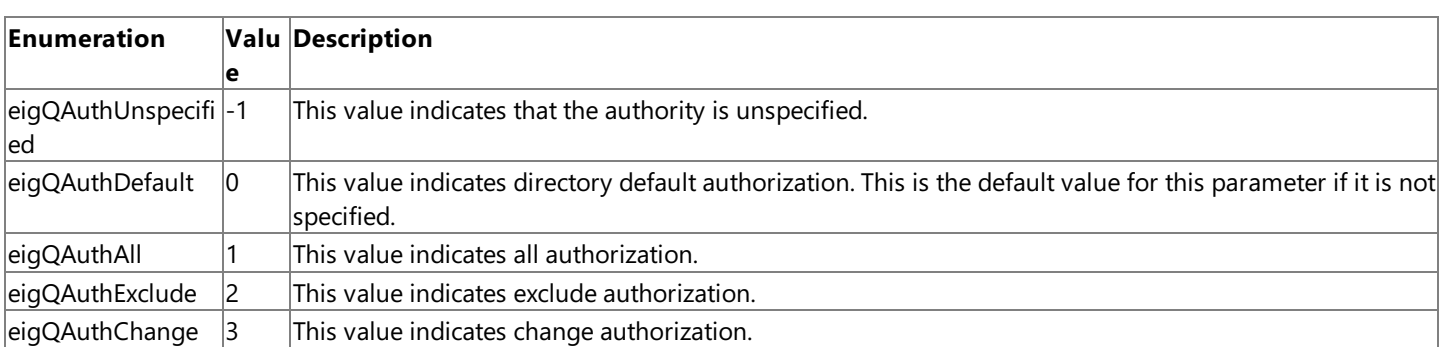

#### **The eigQAuthorityEnum constants**

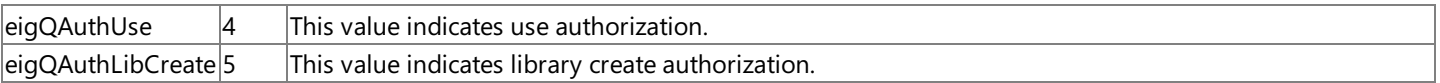

### **The eigQClassEnum constants**

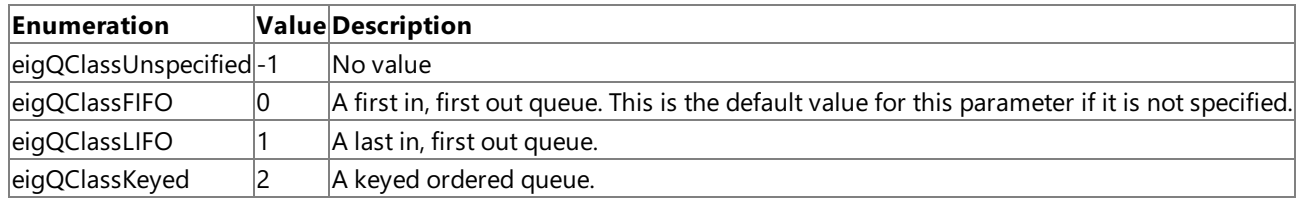

### **The eigAnswerYesNoEnum constants**

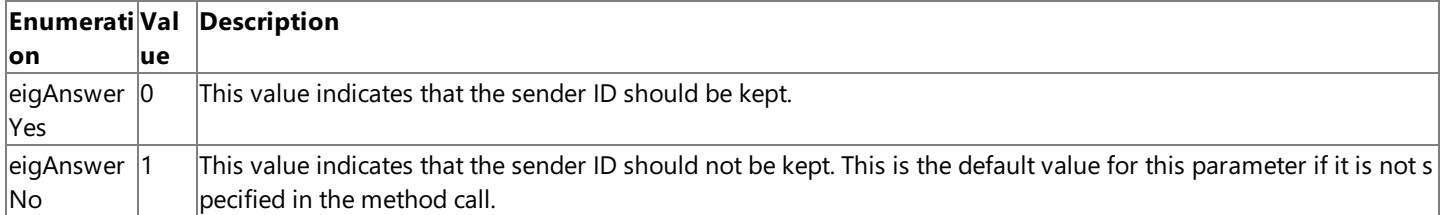

#### **The eigRecordLenClsEnum constants**

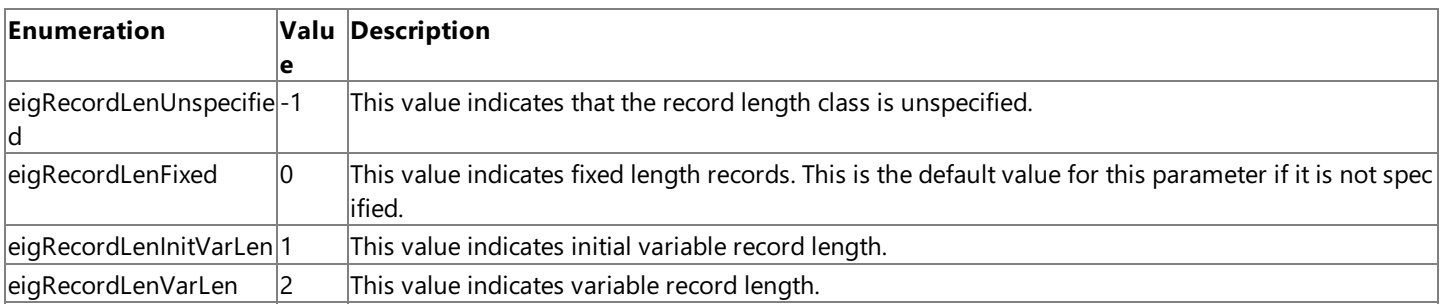

#### **Remarks**

The type of data queue created is dependent on the value of the *QueueClass* parameter. If a *QueueClass* of eigQClassKeyed is specified, then a keyed data queueis created. A *QueueClass* of **eigQClassFIFO** and **eigQClassLIFO** will result in a non-keyed data queue being created.

To download updated Host Integration Server 2004 Help from www.microsoft.com, go to <http://go.microsoft.com/fwlink/?linkid=29507>.

# <span id="page-3093-0"></span>**CreateQueueContainer Method**

The **CreateQueue** method on an **IEGDataQueueCtl** object creates an instance of an **IEIGDataQueue** container object using the Microsoft<sup>®</sup> Data Queue ActiveX<sup>®</sup> control and optionally initializes the **QueueName** property. The default value for this property is VT\_EMPTY.

object.CreateQueueContainer QueueName

#### **Parameters**

*QueueName*

This optional parameter is a BSTR string representing the name of the data queue that this object instance is connected to. This parameter corresponds with the value for the [QueueName](#page-3103-0) property.

#### **Remarks**

The created queue object is assumed to be associated with the connection object that created it for the life of the connection or the life of the queue object.

To download updated Host Integration Server 2004 Help from www.microsoft.com, go to <http://go.microsoft.com/fwlink/?linkid=29507>.

# <span id="page-3094-0"></span>**DeleteQueue Method**

The **DeleteQueue** method on an **IEGDataQueue** object clears all messages from the queueand then deletes the queue using the Data Queue ActiveX® control.

object.DeleteQueue OverWriteData

#### **Parameters**

*OverWriteData*

This required parameter indicates whether data should be overwritten in the data queue. This parameter can be set to one of the **eigAnswerYesNoEnum** constants listed in the table following the Parameters section.

#### **The eigAnswerYesNoEnum constants**

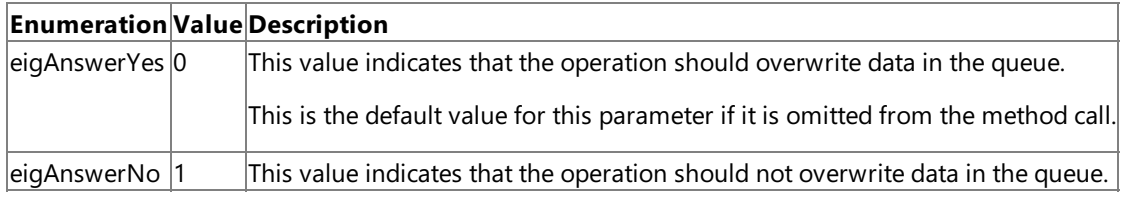

This parameter had a default value of **eigAnswerYes.** 

To download updated Host Integration Server 2004 Help from www.microsoft.com, go to <http://go.microsoft.com/fwlink/?linkid=29507>.

# <span id="page-3095-0"></span>**Disconnect Method**

The **Disconnect** method on an **IEGDataQueueCtrl** object terminates an existing connection to a host computer using the Microsoft® Data Queue ActiveX® control.

object.Disconnect

#### **Parameters**

None.

#### **Remarks**

The **Disconnect** method is used to terminate a connection to the host. Errors are returned using the **ISupportErrorInfo** object.

To download updated Host Integration Server 2004 Help from www.microsoft.com, go to <http://go.microsoft.com/fwlink/?linkid=29507>.
# **GetQueueItem Method**

The **GetQueueItem** method on an **IEGDataQueue** object receives an item from a keyed queue using the Microsoft® Data Queue ActiveX® control.

```
object.GetQueueItem QueueType, BlockComplete, PeekQItem,
   ProvideExtInfo, TimeOut, UserProfile, SenderInfo, SearchKey,
   SearchOrder, OueueItem
```
### **Parameters**

#### *QueueType*

This required parameter specifies the type of the queue request. This parameter can be set to one of the **eigQItemTypeEnum** constants listed in the table following the Parameters section.

### *BlockComplete*

This required parameter specifies whether the operation should block until thecompletion status is known.This parameter can be set to one of the **eigAnswerYesNoEnum** constants listed in the table following the Parameters section.

### *PeekQItem*

This required parameter indicates whether to keep the record in the data queue. This parameter can be set to one of the eigAnswerYesNoEnum constants listed in the table following the Parameters section.

### *ProvideExtInfo*

This required parameter indicates whether to provide information in the External Job, name, and user properties. This parameter can be set to one of the **eigAnswerYesNoEnum** constants listed in the table following the Parameters section. *TimeOut*

This required parameter indicates the amount of time in seconds represented as a short value to block before indicating a failure. This parameter has a default value of 0.

### *UserProfile*

This required parameter indicates whether to provide user profile feedback. This parameter can be set to one of the **eigAnswerYesNoEnum** constants listed in the table following the Parameters section.

### *SenderInfo*

This required parameter indicates whether the sender's ID should be returned. This parameter can be set to one of the **eigAnswerYesNoEnum** constants listed in thetablefollowing the Parameters section.

### *SearchKey*

This optional parameter indicates the key used in conjunction with the SearchOrder parameter used to identify the queue data item being requested. This must be the same length as specified in the **CreateDataQueue** method call. This parameter is represented as a VARIANT and has no default value.

Note that this parameter is only valid when the *QueueClass* for the data queue is **eigQClassKeyed**.

### *SearchOrder*

This optional parameter indicates the relational order used in receiving keyed data queue items. This parameter can be set to one of the **eigSearchKeyEnum** constants listed in thetablefollowing the Parameters section.

Note that this parameter is only valid when the *QueueClass* for the data queue is **eigQClassKeyed**.

### *QueueItem*

This returned parameter is therequested **IEGDataQueueItem**.

### **The eigQItemTypeEnum constants**

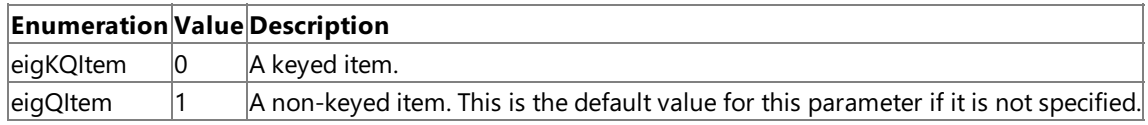

### **The eigAnswerYesNoEnum constants**

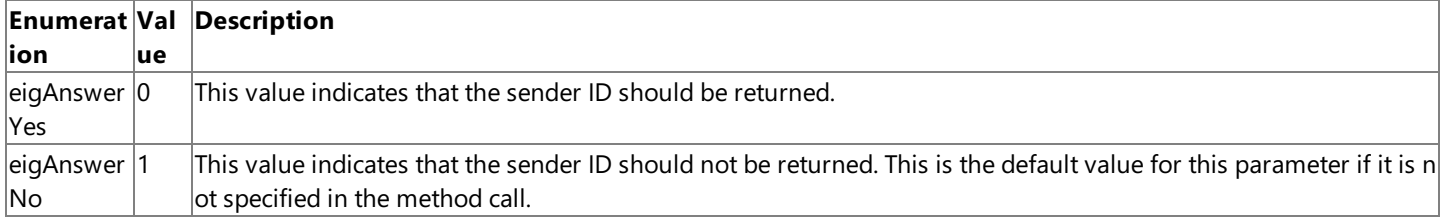

### **The eigSearchKeyEnum constants**

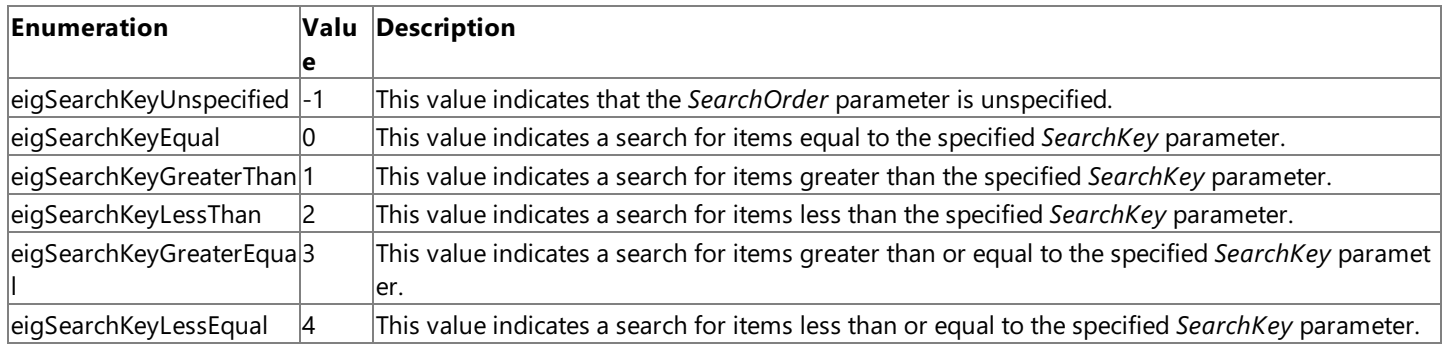

### **Remarks**

If the *BlockComplete* parameter is **eigAnswerNo** and no queueitem is available, therequest will be queued.Following the receipt of a queue data item, an event will be fired to the client indicating the availability of data. The client application will be required to call this function again in order to receive the queue data.

If the *BlockComplete* parameter is **eigAnswerYes** and no data arrives on the queue within thespecified amount of time, the operation is cancelled and no data is returned. An error indication is returned to the client indicating that a timeout has occurred.

Each call to this method may result in a queued process. Multiplecalls may result in multiple notifications.

If the SenderInfo item is empty, then the information will not be returned. The client must allocate the storage as an indication that it wishes to receive this information. The type of data queue is dependent on the value of the *QueueClass* parameter when the data queue is created. For a *QueueClass* of eigQClassKeyed, a keyed data queue is created. A *QueueClass* of eigQClassFIFO or **eigQClassLIFO** will result in a non-keyed data queue being created.

To download updated Host Integration Server 2004 Help from www.microsoft.com, go to <http://go.microsoft.com/fwlink/?linkid=29507>.

```
Microsoft Host Integration Server 2004
```
# **LocalLU Property**

The**LocalLU** property on an **IEGDataQueueCtrl** object indicates thelocal LU alias for an APPC (SNA LU 6.2) connection typeto the remote host computer using the Microsoft® Data Queue ActiveX® control. This property sets or returns a BSTR string value representing the local LU name. The default value for this property is the "LOCAL" string.

```
currentLocalLu = object.LocalLU
object.LocalLu = "Local2"
```
### **Remarks**

The LocalLU property is used to set or return the local LU alias. When LU 6.2 (SNA) is selected for the [ConnectionType](#page-3090-0) property, this property must match the name of thelocal LU alias configured using SNA Manager.

To download updated Host Integration Server 2004 Help from www.microsoft.com, go to <http://go.microsoft.com/fwlink/?linkid=29507>.

### **ModeName Property**

The **ModeName** property on an **IEGDataQueueCtrl** object indicates the APPC mode used for an APPC (SNA LU 6.2) connection type to the remote host computer using the Microsoft® Data Queue ActiveX® control. This property sets or returns a BSTR string value representing the APPC mode. The default value for this property is the "QPCSUPP" string.

```
currentAppcMode = object.ModeName
object.ModeName = "QPCSUPP"
```
### **Remarks**

The **ModeName** property is used to set or return the APPC mode.When APPC (LU 6.2 SNA) is selected for the [ConnectionType](#page-3090-0) property, this field must bet set to the APPC mode that matches the host configuration and Microsoft® Host Integration Server configuration.

Legal values for the APPC mode include QPCSUPP (common system default often used by 5250), #INTER (interactive), #INTERSC (interactive with minimal routing security), #BATCH (batch), #BATCHSC (batch with minimal routing security), #IBMRDB (DB2 remote database access), and custom modes. The following modes that support bi-directional LZ89 compression are also legal: #INTERC (interactive with compression), INTERCS (interactive with compression and minimal routing security), BATCHC (batch with compression), and BATCHCS (batch with compression and minimal routing security).

To download updated Host Integration Server 2004 Help from www.microsoft.com, go to <http://go.microsoft.com/fwlink/?linkid=29507>.

### **Password Property**

The **Password** property on an **IEGDataQueueCtrl** object indicates the password used for authentication.This property affects connection and authentication to a host computer using the Microsoft® Data Queue ActiveX® control.This property sets or returns a BSTR and has no default value.

```
currentUserPassword = object.Password
object.Password = Dialog.UserPassword
```
### **Remarks**

The **Password** property is used to set or return the password used for authenticating the user on a host computer. A valid user name and password are normally required to access data on a host computer. The password is case-sensitive and is normally displayed as asterisks in a dialog box for security purposes.

To download updated Host Integration Server 2004 Help from www.microsoft.com, go to <http://go.microsoft.com/fwlink/?linkid=29507>.

```
Microsoft Host Integration Server 2004
```
# **PCCodePage Property**

The **PCCodePage** property on an **IEGDataQueueCtrl** object indicates thecode pageto be used on the PC.This property affects how data conversion is handled using the Microsoft® Data Queue ActiveX® control. This property sets or returns a short value representing the PC code page for the data file. The default value for this property is 1252 representing a PC code page of Latin 1.

```
currentPCCodePage = object.PCCodePage
object.PCCodePage = 1252
```
### **Remarks**

The PCCodePage property is used to set or return the code page to be used on the PC. This value is used for data conversion of any character data in the host file to ANSI or Unicode character data in the local file on the computer running Microsoft® Windows®.

To download updated Host Integration Server 2004 Help from www.microsoft.com, go to <http://go.microsoft.com/fwlink/?linkid=29507>.

# **QueryAttribute Method**

The **QueryAttribute** method on the**EIGDataQueue** object returns thevalue of an attributeassociated with a data queue.

object.QueryAttribute Attribute, Value

### **Parameters**

*Attribute*

This required parameter indicates the attribute value to be retrieved. This parameter can be set to one of the eigAttributeEnum constants listed in the table following the Parameters section.

### *Value*

This required parameter points to a variant that will receive the value for this attribute.

### **The eigAttributeEnum constants**

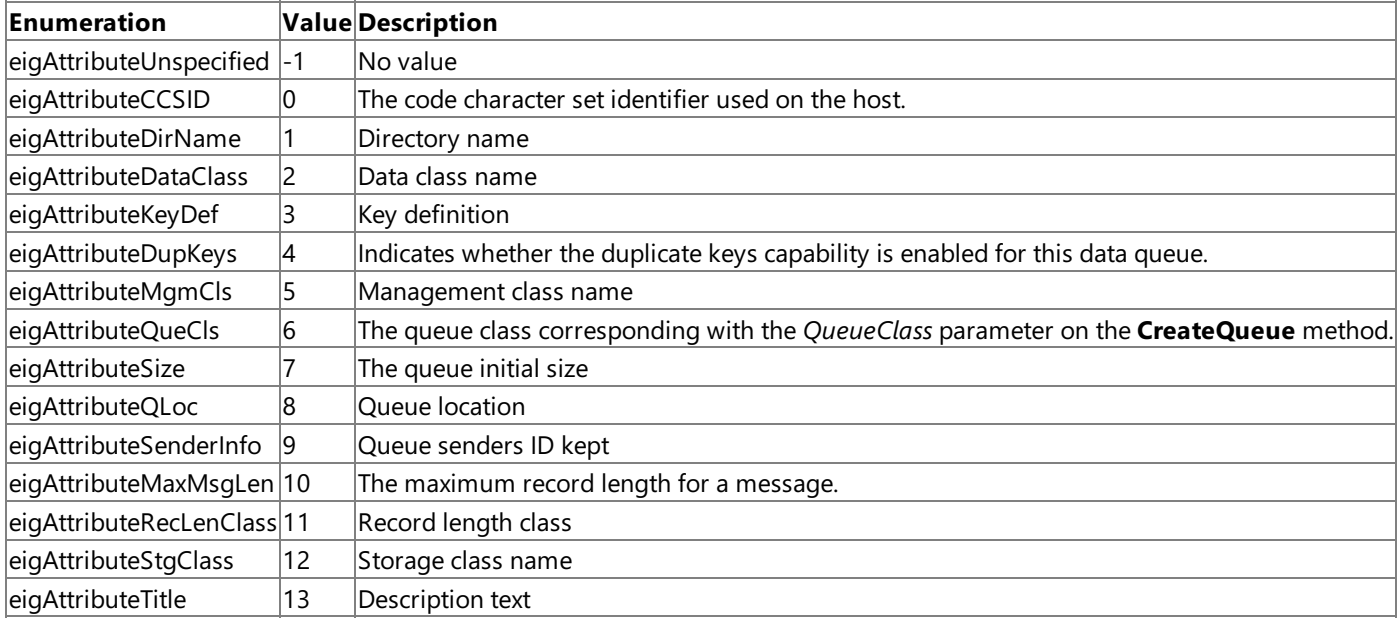

### **Remarks**

Most of these attributes correspond with the parameters specified to the [CreateQueue](#page-3091-0) method when the data queue is created.

To download updated Host Integration Server 2004 Help from www.microsoft.com, go to <http://go.microsoft.com/fwlink/?linkid=29507>.

# **QueueName Property**

The **QueueName** property on an **IEGDataQueue** object indicates the name of the data queuethis object is associated with.

```
currentQueueName = object.QueueName
object.QueueName = "OrderEntry"
```
### **Remarks**

The value of the **QueueName** property is the name of the queue represented as a BSTR string.

Following the successful creation of a queue using the [CreateQueue](#page-3091-0) method, the object has a virtual connection to the data queue, such that a single instance of this object represents a single queue connection. In order to break this connection, a client application can modify the **QueueName** property thus altering the queueassociation to a new value.

To download updated Host Integration Server 2004 Help from www.microsoft.com, go to <http://go.microsoft.com/fwlink/?linkid=29507>.

# **RemoteLU Property**

The **RemoteLU** property on an **IEGDataQueueCtrl** object indicates the remote LU alias for an APPC (SNA) connection type to the remote host computer using the Microsoft® Data Queue ActiveX® control.This property sets or returns a BSTR string value representing the remote LU name. This property has no default value.

```
currentRemoteLu = object.RemoteLU
object.RemoteLu = "Remote10"
```
### **Remarks**

The **RemoteLU** property is used to set or return the remote LU alias. When LU 6.2 (SNA) is selected for the [ConnectionType](#page-3090-0) property, this property must match the name of the remote LU alias configured using SNA Manager.

To download updated Host Integration Server 2004 Help from www.microsoft.com, go to <http://go.microsoft.com/fwlink/?linkid=29507>.

## **SetAttribute Method**

The **SetAttribute** method on the**EIGDataQueue** object changes an attributeassociated with a data queue.

object.SetAttribute Attribute, Value

### **Parameters**

*Attribute*

This required parameter indicates the attribute to be set. This parameter can be set to one of the **eigAttributeEnum** constants listed in the table following the Parameters section.

*Value*

This required parameter specifies a variant representing the value to set for this attribute.

### **The eigAttributeEnum constants**

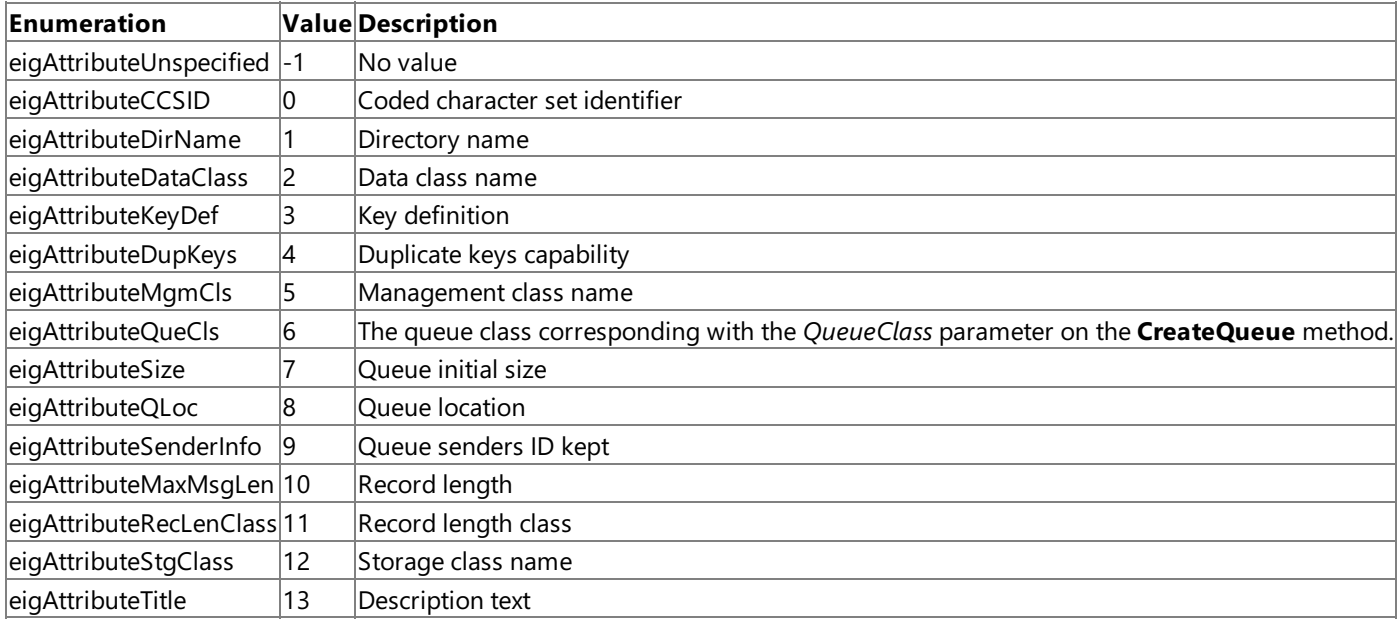

### **Remarks**

Most of these attributes correspond with the parameters specified to the [CreateQueue](#page-3091-0) method when the data queue is created.

To download updated Host Integration Server 2004 Help from www.microsoft.com, go to <http://go.microsoft.com/fwlink/?linkid=29507>.

### **StopQueue Method**

The **StopQueue** method on an **IEGDataQueue** object suspends send and receive operations for a queue using the Microsoft® Data Queue ActiveX® control.

object.StopQueue

#### **Parameters**

None.

To download updated Host Integration Server 2004 Help from www.microsoft.com, go to <http://go.microsoft.com/fwlink/?linkid=29507>.

## **UserID Property**

The **UserID** property on an **IEGDataQueueCtrl** object indicates the user name used for authentication.This property affects connection and authentication to a host computer using the Microsoft® Data Queue ActiveX® control.This property sets or returns a BSTR and has no default value.

```
currentUserName = object.UserID
object.UserID = Dialog.UserName
```
### **Remarks**

The UserID property is used to set or return the user name used for authenticating the user on a host computer. A valid user name and password are normally required to access data on a host computer. The user name is case-sensitive.

To download updated Host Integration Server 2004 Help from www.microsoft.com, go to <http://go.microsoft.com/fwlink/?linkid=29507>.

# **Host File Transfer ActiveX Control Programmer's Reference**

This section provides reference information about specific ActiveX® methods, properties, and event notifications supported by the Microsoft® Host File Transfer ActiveX control. The function syntax and code examples are based on Microsoft Visual Basic®.

This section contains:

- [AppendToEnd](#page-3109-0) Property
- Cancel [Method](#page-3110-0)
- CCSID [Property](#page-3111-0)
- **[Connect](#page-3112-0) Method**
- [ConnectionState](#page-3113-0) Property
- [ConnectionType](#page-3114-0) Property
- **[CreateIfNonExisting](#page-3115-0) Property**
- **•** [Disconnect](#page-3116-0) Method
- GetFile [Method](#page-3117-0)
- LocalLU [Property](#page-3118-0)
- [ModeName](#page-3119-0) Property
- NetAddr [Property](#page-3120-0)
- NetPort [Property](#page-3121-0)
- [OverwriteHostFile](#page-3122-0) Property
- [Password](#page-3123-0) Property
- [PCCodePage](#page-3124-0) Property
- PutFile [Method](#page-3125-0)
- [RDBName](#page-3126-0) Property
- [RemoteLU](#page-3127-0) Property
- UserID [Property](#page-3128-0)

To download updated Host Integration Server 2004 Help from www.microsoft.com, go to <http://go.microsoft.com/fwlink/?linkid=29507>.

# <span id="page-3109-0"></span>**AppendToEnd Property**

The **AppendToEnd** property on an **IEIGFileTransferCtl** object indicates whether a filetransfer operation should append to the end of a file if the file exists, or whether a file transfer operation should overwrite the existing contents replacing the data with the new information. This property affects file transfer operations using the Microsoft® Host File Transfer ActiveX® control. This property sets or returns a Long value representing a **eigAnswerYesNoEnum**. The default value for this property is **eigAnswerYes**.

currentAppendFlag = object.AppendToEnd object.AppendToEnd = eigAnswerYes

### **Remarks**

The **AppendToEnd** property is used to set or return a flag that indicates whether a file transfer operation will append to the end of a file or overwrite the file. This property can be set to one of the following **eigAnswerYesNoEnum** constants:

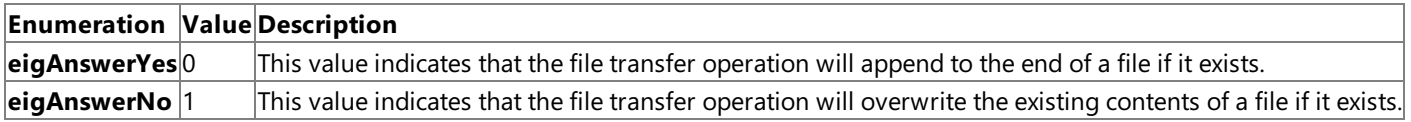

The **AppendToEnd** property and the **OverwriteHostFile** property are mutually exclusive, so it is not possible to enable (set to yes) one of these properties before the opposing property is disabled (set to no). The **AppendToEnd** property takes precedence over the **OverwriteHostFile** property, since **AppendToEnd** defaults to yes and **OverwriteHostFile** defaults to no. Consequently, the order in which these properties are set will affect the outcome. For example, the following order will result in the properties being set correctly:

```
FileTransfer.AppendToEnd = eigAnswerNo // correctly set to no
FileTransfer.OverwriteHostFile = eigAnswerYes // correctly set to yes
```
In contrast, setting the properties in the improper order will cause the properties to be set incorrectly as follows:

```
FileTransfer.OverwriteHostFile = eigAnswerYes // remains at no
// AppendToEnd defaults to eigAnswerYes, so this change is illegal
FileTransfer.AppendToEnd = eigAnswerNo // correctly set to no
```
In this second case, the **OverwriteHostFile** property cannot beset to yes (enabled) until the **AppendToEnd** property is set to no (disabled).

To download updated Host Integration Server 2004 Help from www.microsoft.com, go to <http://go.microsoft.com/fwlink/?linkid=29507>.

# <span id="page-3110-0"></span>**Cancel Method**

The **Cancel** method on an **IEIGFileTransferCtl** object terminates a file transfer operation that is already in progress. This method cancels a file transfer using the Microsoft® Host File Transfer ActiveX® control.

object.Cancel

#### **Parameters**

None.

#### **Remarks**

The **Cancel** method is used to cancel a file transfer operation that is already in progress. If the **Cancel** method is executed while uploading a file with the **AppendToEnd** property set to yes, this will result in no changeto the host file. However, if the **Cancel** method is executed while uploading a file with the **OverwriteHostFile** property set to yes, this will result in an empty host file. The **Cancel** method implies the transfer has been stopped and all the files are at their original values, but this is not really the case when the **OverwriteHostFile** property is set to yes.

To download updated Host Integration Server 2004 Help from www.microsoft.com, go to <http://go.microsoft.com/fwlink/?linkid=29507>.

## <span id="page-3111-0"></span>**CCSID Property**

The **CCSID** property on an **IEIGFileTransferCtl** object indicates the character code set identifier (CCSID) that must match the data in the file as represented on the remote host computer. This property affects how data conversion is handled using the Microsoft® Host File Transfer ActiveX® control. This property sets or returns a short value representing a host CCSID for the data file. The default value for this property is 37 representing a CCSID for U.S./Canada.

current CCSID = object.CCSID object.CCSID = 37

#### **Remarks**

The CCSID property is used to set or return the character code set identifier (CCSID) matching the data in the file as represented on the remote host computer. This value is used for data conversion of any character data in the host file to the **PCCodePage** property specified representing ANSI or Unicode character data on the Microsoft® Windows® computer.

To download updated Host Integration Server 2004 Help from www.microsoft.com, go to <http://go.microsoft.com/fwlink/?linkid=29507>.

### <span id="page-3112-0"></span>**Connect Method**

The **Connect** method on an **IEIGFileTransferCtl** object establishes a connection to the configured host using the Microsoft® Host File Transfer ActiveX® control and reports to the user an indication of the success or failure of the action.

object.Connect

#### **Parameters**

None.

#### **Remarks**

The **Connect** method is used to establish a connection to the host.

If the Host File Transfer ActiveX control support DLL cannot be loaded, the Win32® SetErrorMode function is called with an error value of SEM\_NOOPENFILEERRORBOX | SEM\_FAILCRITICALERRORS. Other types of errors are returned using the **ISupportErrorInfo** object.

To download updated Host Integration Server 2004 Help from www.microsoft.com, go to <http://go.microsoft.com/fwlink/?linkid=29507>.

# <span id="page-3113-0"></span>**ConnectionState Property**

The **ConnectionState** property on an **IEIGFileTransferCtl** object indicates the current state of the connection to the host using the Microsoft® Host File Transfer ActiveX® control. The state of a connection can be unspecified, idle, connecting, connected, or disconnecting. This property returns a Long value representing an **eigConnectionStateEnum**. The default value for this property is **eigConnStateIdle**.

currentConnectionState = object.ConnectionState

### **Remarks**

The **ConnectionState** property is used to return the current state of the connection to the host. This property is read-only and can be one of the following **eigConnectionStateEnum** constants:

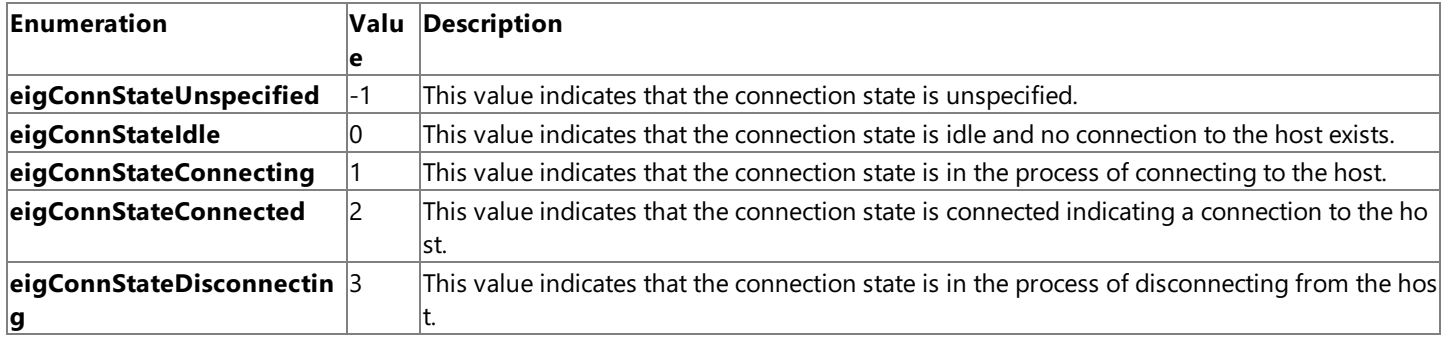

To download updated Host Integration Server 2004 Help from www.microsoft.com, go to <http://go.microsoft.com/fwlink/?linkid=29507>.

## <span id="page-3114-0"></span>**ConnectionType Property**

The **ConnectionType** property on an **IEIGFileTransferCtl** object indicates the network transport used for this connection.The ConnectioneType property designates whether the Microsoft® Host File Transfer ActiveX® control connects via APPC (SNA LU 6.2) or TCP/IP.This property sets or returns a Long valuerepresenting an **eigConnectionTypeEnum**.The defaultvaluefor this property is **eigConnTypeAPPC** indicating an APPC connection using SNA.

currentConnectionType = object.ConnectionType object.ConnectionType = eigConnTypeTCPIP

### **Remarks**

The **ConnectionType** property is used to set or return the connection type used to connect to the host. This property can be one of the following **eigConnectionTypeEnum** constants:

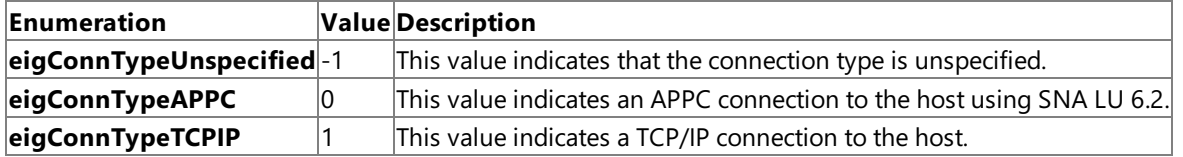

If APPC (SNA) is selected for **ConnectionType**, then values for the**LocalLU**, **ModeName**,and **RemoteLU** properties are required.

If TCP/IP is selected for **ConnectionType**, then values for the **NetAddr**and **NetPort** properties arerequired.

To download updated Host Integration Server 2004 Help from www.microsoft.com, go to <http://go.microsoft.com/fwlink/?linkid=29507>.

### <span id="page-3115-0"></span>**CreateIfNonExisting Property**

The CreateIfNonExisting property on a IEIGFileTransferCtl object indicates whether a file transfer operation should create a new destination file if one does not already exist. This property affects file transfer operations using the Microsoft® Host File Transfer ActiveX® control.This property sets or returns a Long valuerepresenting an **eigAnswerYesNoEnum**.The defaultvalue for this property is **eigAnswerNo**.

```
currentCreateFlag = object.CreateIfNonExisting
object.CreateIfNonExisting = eigAnswerYes
```
#### **Remarks**

The **CreateIfNonExisting** property is used to set or return a flag that indicates whether a file transfer operation should create a new destination file if one does not already exist. This property can be set to one of the following **eigAnswerYesNoEnum** constants:

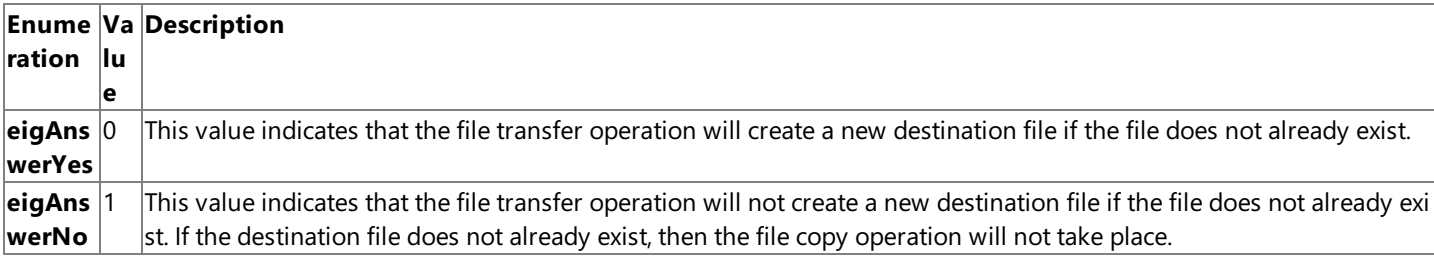

To download updated Host Integration Server 2004 Help from www.microsoft.com, go to <http://go.microsoft.com/fwlink/?linkid=29507>.

### <span id="page-3116-0"></span>**Disconnect Method**

The **Disconnect** method on an **IEIGFileTransferCtl** object terminates an existing connection to a host computer using the Microsoft<sup>®</sup> Host File Transfer ActiveX<sup>®</sup> control.

object.Disconnect

#### **Parameters**

None.

#### **Remarks**

The **Disconnect** method is used to terminate a connection to the host. Errors are returned using the **ISupportErrorInfo** object.

To download updated Host Integration Server 2004 Help from www.microsoft.com, go to <http://go.microsoft.com/fwlink/?linkid=29507>.

# <span id="page-3117-0"></span>**GetFile Method**

The GetFile method on an IEIGFileTransferCtl object copies a file from host storage to local storage using the Microsoft<sup>®</sup> Host File Transfer ActiveX<sup>®</sup> control.

object.GetFile LocalFile, HostFile

#### **Parameters**

*LocalFile*

This required parameter specifies the path of a local file that will be written to as a result of this operation. *HostFile*

This required parameter specifies the name of the host file that will be copied to the local file.

#### **Remarks**

The GetFile method can only be called after a connection has been established to the host (when the [ConnectionState](#page-3113-0) property is connected). The behavior of the GetFile method is affected by the values of the [AppendToEnd](#page-3109-0), [CreateIfNonExisting](#page-3115-0), and [OverwriteHostFile](#page-3122-0) properties.

Errors are returned for this method using the **ISupportErrorInfo** object.

To download updated Host Integration Server 2004 Help from www.microsoft.com, go to <http://go.microsoft.com/fwlink/?linkid=29507>.

```
Microsoft Host Integration Server 2004
```
# **LocalLU Property**

The LocalLU property on an *IEIGFileTransferCtl* object indicates the local LU alias for an APPC (SNA) connection type to the remote host computer using the Microsoft® Host File Transfer ActiveX® control. This property sets or returns a BSTR string value representing the local LU name. The default value for this property is the "LOCAL" string.

```
currentLocalLu = object.LocalLU
object.LocalLu = "Local2"
```
### **Remarks**

The LocalLU property is used to set or return the local LU alias. When LU 6.2 (SNA) is selected for the [ConnectionType](#page-3114-0) property, this property must match the name of thelocal LU alias configured using SNA Manager.

This property is ignored when TCP/IP is selected for the **ConnectionType** property.

To download updated Host Integration Server 2004 Help from www.microsoft.com, go to <http://go.microsoft.com/fwlink/?linkid=29507>.

### <span id="page-3119-0"></span>**ModeName Property**

The **ModeName** property on an **IEIGFileTransferCtl** object indicates the APPC mode used for an APPC (SNA) connection typeto the remote host computer using the Microsoft® Host File Transfer ActiveX® control. This property sets or returns a BSTR string value representing the APPC mode. The default value for this property is the "QPCSUPP" string.

```
currentAppcMode = object.ModeName
object.ModeName = "QPCSUPP"
```
### **Remarks**

The **ModeName** property is used to set or return the APPC mode.When APPC (LU 6.2 SNA) is selected for the [ConnectionType](#page-3114-0) property, this field must bet set to the APPC mode that matches the host configuration and Host Integration Server configuration. This property is ignored when TCP/IP is selected for the **ConnectionType** property.

Legal values for the APPC mode include QPCSUPP (common system default often used by 5250), #INTER (interactive), #INTERSC (interactive with minimal routing security), #BATCH (batch), #BATCHSC (batch with minimal routing security), #IBMRDB (DB2 remote database access), and custom modes. The following modes that support bi-directional LZ89 compression are also legal: #INTERC (interactive with compression), INTERCS (interactive with compression and minimal routing security), BATCHC (batch with compression), and BATCHCS (batch with compression and minimal routing security).

To download updated Host Integration Server 2004 Help from www.microsoft.com, go to <http://go.microsoft.com/fwlink/?linkid=29507>.

<span id="page-3120-0"></span>Microsoft Host Integration Server 2004

# **NetAddr Property**

The **NetAddr** property on an **IEIGFileTransferCtl** object indicates the IP address of the host computer for a TCP/IP connection type to the remote host computer using the Microsoft® Host File Transfer ActiveX® control. This property sets or returns a BSTR string value representing the IP address of the host computer. This property has no default value.

currentHostIP = object.NetAddr object.NetAddr = "207.136.131.30"

### **Remarks**

The **NetAddr** property is used to set or return the IP address of the host computer. When TCP/IP is selected for the [ConnectionType](#page-3114-0) property, this property must match the IP address of the host computer used where files will be transferred. This property can be an IP address or the name representing the host IP address using the Domain Name System (sna.microsoft.com, for example).This property is ignored when SNA is selected for the **ConnectionType** property.

To download updated Host Integration Server 2004 Help from www.microsoft.com, go to <http://go.microsoft.com/fwlink/?linkid=29507>.

```
Microsoft Host Integration Server 2004
```
# **NetPort Property**

The **NetPort** property on an **IEIGFileTransferCtl** object indicates theTCP/IP port used for communication with the host for a TCP/IP connection type to the remote host computer using the Microsoft® Host File Transfer ActiveX® control. This property sets or returns a BSTR string value representing the TCP/IP port used for communication with the host. The default value for this property is the string "446" representing TCP/IP port 446.

```
currentIPPort = object.NetPort
object.NetPort = "446"
```
### **Remarks**

The NetPort property is used to set or return the TCP/IP port used for communication with the host. When TCP/IP has been selected for the [ConnectionType](#page-3114-0) property, this parameter is the TCP/IP port used for communication with the host. This property is ignored when SNA is selected for the **ConnectionType** property.

To download updated Host Integration Server 2004 Help from www.microsoft.com, go to <http://go.microsoft.com/fwlink/?linkid=29507>.

### <span id="page-3122-0"></span>**OverwriteHostFile Property**

The **OverwriteHostFile** property on a **IEIGFileTransferCtl** object indicates whether a file transfer operation request to copy a file that will write over an existing file will be executed. This property affects file transfer operations using the Microsoft® Host File Transfer ActiveX® control.This property sets or returns a Long valuerepresenting an **eigAnswerYesNoEnum**.The defaultvalue for this property is **eigAnswerNo**.

currentOverwriteFlag = object.OverwriteHostFile object.OverwriteHostFile = eigAnswerYes

#### **Remarks**

The **OverwriteHostFile** property is used to set or return a flag that indicates whether a file transfer operation will overwrite an existing file.This property can beset to one of thefollowing **eigAnswerYesNoEnum** constants:

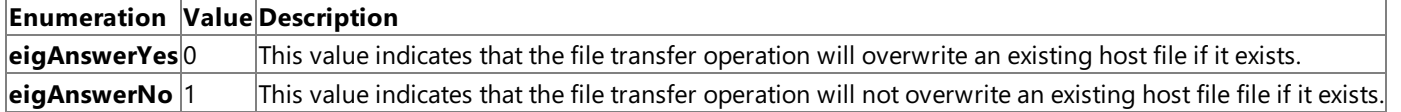

The **OverwriteHostFile** property and the **AppendToEnd** property are mutually exclusive, so it is not possibleto enable(set to yes) one of these properties before the opposing property is disabled (set to no). The **AppendToEnd** property takes precedence over the **OverwriteHostFile** property, since **AppendToEnd** defaults to yes and **OverwriteHostFile** defaults to no. Consequently, the order in which these properties are set will affect the outcome. For example, the following order will result in the properties being set correctly:

```
FileTransfer.AppendToEnd = eigAnswerNo // correctly set to no
FileTransfer.OverwriteHostFile = eigAnswerYes // correctly set to yes
```
In contrast, setting the properties in the improper order will cause the properties to be set incorrectly as follows:

```
FileTransfer.OverwriteHostFile = eigAnswerYes // remains at no
// AppendToEnd defaults to eigAnswerYes, so this change is illegal
FileTransfer.AppendToEnd = eigAnswerNo // correctly set to no
```
In this second case, the **OverwriteHostFile** property cannot beset to yes (enabled) until the **AppendToEnd** property is set to no (disabled).

To download updated Host Integration Server 2004 Help from www.microsoft.com, go to <http://go.microsoft.com/fwlink/?linkid=29507>.

### <span id="page-3123-0"></span>**Password Property**

The **Password** property on an **IEIGFileTransferCtl** object indicates the password used for authentication.This property affects connection and authentication to a host computer using the Microsoft® Host File Transfer ActiveX® control. This property sets or returns a BSTR and has no default value.

```
currentUserPassword = object.Password
object.Password = Dialog.UserPassword
```
### **Remarks**

The **Password** property is used to set or return the password used for authenticating the user on a host computer. A valid user name and password are normally required to access files on a host computer. The password is case-sensitive and is normally displayed as asterisks in a dialog box for security purposes.

To download updated Host Integration Server 2004 Help from www.microsoft.com, go to <http://go.microsoft.com/fwlink/?linkid=29507>.

## <span id="page-3124-0"></span>**PCCodePage Property**

The **PCCodePage** property on an **IEIGFileTransferCtl** object indicates thecode pageto be used on the PC.This property affects how data conversion is handled using the Microsoft® Host File Transfer ActiveX® control. This property sets or returns a short value representing the PC code page for the data file. The default value for this property is 1252 representing a PC code page of Latin 1.

currentPCCodePage = object.PCCodePage object.PCCodePage = 1252

#### **Remarks**

The PCCodePage property is used to set or return the code page to be used on the PC. This value is used for data conversion of any character data in the host file to ANSI or Unicode character data in the local file on the Microsoft® Windows® computer.

To download updated Host Integration Server 2004 Help from www.microsoft.com, go to <http://go.microsoft.com/fwlink/?linkid=29507>.

# <span id="page-3125-0"></span>**PutFile Method**

The PutFile method on an IEIGFileTransferCtl object copies a file from host storage to local storage using the Microsoft<sup>®</sup> Host File Transfer ActiveX<sup>®</sup> control.

object.PutFile HostFile, LocalFile

#### **Parameters**

*HostFile*

This required parameter specifies the name of the host file that will be written to as a result of this operation. This parameter is a BSTR.

*LocalFile*

This required parameter specifies the path to a local file that will be copied to the host file. This parameter is a BSTR.

#### **Remarks**

The PutFile method can only be called after a connection has been established to the host (when the [ConnectionState](#page-3113-0) property is connected). The behavior of the PutFile method is affected by the values of the [AppendToEnd](#page-3109-0), [CreateIfNonExisting](#page-3115-0), and [OverwriteHostFile](#page-3122-0) properties.

Errors are returned for this method using the **ISupportErrorInfo** object.

To download updated Host Integration Server 2004 Help from www.microsoft.com, go to <http://go.microsoft.com/fwlink/?linkid=29507>.

### <span id="page-3126-0"></span>**RDBName Property**

The **RDBName** property on an **IEIGFileTransferCtl** object indicates theremote database nameand the host column description (HCD) file that describes the data types and data conversions used to transfer this file using the Microsoft® Host File Transfer ActiveX® control. This property sets or returns a BSTR string value and has no default value.

```
currentRDbName = object.RDBName
object.RDBName = "Inventory"
```
### **Remarks**

The **RDBName** property is used to set or return the name of the remote database name and the host column description (HCD) file that describes the data types and data conversions used to transfer this file. The HCD file describing the data should be located in the system subdirectory below the root directory where Host Integration Server was installed. Setup defaults to the following location: C:\Program Files\Microsoft Host Integration Server

When TCP/IP is selected for the **ConnectionType** property, the **RDBName** mustalso match the name of theremote database system.

To download updated Host Integration Server 2004 Help from www.microsoft.com, go to <http://go.microsoft.com/fwlink/?linkid=29507>.

### <span id="page-3127-0"></span>**RemoteLU Property**

The **RemoteLU** property on an **IEIGFileTransferCtI** object indicates the remote LU alias for an APPC (SNA) connection type to the remote host computer using the Microsoft® Host File Transfer ActiveX® control. This property sets or returns a BSTR string value representing the remote LU name. This property has no default value.

```
currentRemoteLu = object.RemoteLU
object.RemoteLu = "Remote10"
```
### **Remarks**

The **RemoteLU** property is used to set or return the remote LU alias. When LU 6.2 (SNA) is selected for the [ConnectionType](#page-3114-0) property, this property must match the name of the remote LU alias configured using SNA Manager.

This property is ignored when TCP/IP is selected for the **ConnectionType** property.

To download updated Host Integration Server 2004 Help from www.microsoft.com, go to <http://go.microsoft.com/fwlink/?linkid=29507>.

## <span id="page-3128-0"></span>**UserID Property**

The **UserID** property on an **IEIGFileTransferCtl** object indicates the user name used for authentication.This property affects connection and authentication to a host computer using the Microsoft® Host File Transfer ActiveX® control. This property sets or returns a BSTR and has no default value.

```
currentUserName = object.UserID
object.UserID = Dialog.UserName
```
### **Remarks**

The **UserID** property is used to set or return the user name used for authenticating the user on a host computer. A valid user name and password are normally required to access files on a host computer. The user name is case-sensitive.

To download updated Host Integration Server 2004 Help from www.microsoft.com, go to <http://go.microsoft.com/fwlink/?linkid=29507>.

### **ADO Programmer's Reference**

This section provides reference information about specific ActiveX® Data Objects (ADO) methods, properties, and collections supported in Microsoft® Host Integration Server 2004 using:

- The Microsoft OLE DB Provider for AS/400 and VSAM
- The Microsoft OLE DB Provider for DB2.
- The Microsoft ODBC Driver for DB2

For general information about programming with the OLE DB Provider for AS/400 and VSAM, seethe OLE DB Provider for AS/400 and VSAM [Programmer's](#page-1557-0) Guide in the OLE DB Providers Programmer's Guide section of the SDK.

For general information about programming with the OLE DB Provider for DB2, seethe OLE DB Provider for DB2 [Programmer's](#page-1606-0) Guide.

For general information about programming with the ODBC Driver for DB2, see the ODBC Driver for DB2 [Programmer's](#page-1696-0) Guide in the OLE DB Providers Programmer's Guide section of the SDK.

This section contains:

- [ActiveCommand](#page-3131-0) Property (ADO)
- [ActiveConnection](#page-3132-0) Property (ADO)
- [ActualSize](#page-3141-0) Property (ADO)
- [AddNew](#page-3142-0) Method (ADO)
- [AppendChunk](#page-3143-0) Method (ADO)
- [Attributes](#page-3144-0) Property Method (ADO)
- BOF [Property](#page-3145-0) (ADO)
- [Bookmark](#page-3146-0) Property (ADO)
- [CacheSize](#page-3147-0) Property (ADO)
- [CancelBatch](#page-3148-0) Method (ADO)
- [CancelUpdate](#page-3149-0) Method (ADO)
- Clear [Method](#page-3150-0) (ADO)
- Clone [Method](#page-3151-0) (ADO)
- Close [Method](#page-3152-0) (ADO)
- [CommandText](#page-3153-0) Property (ADO)
- [CommandType](#page-3155-0) Property (ADO)
- [ConnectionString](#page-3156-0) Property (ADO)
- **[CursorLocation](#page-3163-0) Property (ADO)**
- [CursorType](#page-3164-0) Property (ADO)
- [DefinedSize](#page-3165-0) Property (ADO)
- Delete [Method](#page-3166-0) (ADO)
- **•** [Description](#page-3167-0) Property (ADO)
- EOF [Property](#page-3169-0) (ADO)
- [EditMode](#page-3168-0) Property (ADO)
- Execute Method on a [Command](#page-3170-0) Object (ADO)
- Execute Method on a [Connection](#page-3172-0) Object (ADO)
- **•** Filter [Property](#page-3174-0) Method (ADO)
- Find [Method](#page-3176-0) (ADO)
- [GetChunk](#page-3178-0) Method (ADO)
- [GetRows](#page-3179-0) Method (ADO)
- [IsolationLevel](#page-3180-0) Property (ADO)
- Item [Method](#page-3182-0) (ADO)
- [LockType](#page-3183-0) Property (ADO)
- [MaxRecords](#page-3184-0) Property (ADO)
- Mode [Property](#page-3185-0) (ADO)
- Move [Method](#page-3186-0) (ADO)
- [MoveFirst](#page-3187-0) Method (ADO)
- [MoveLast](#page-3188-0) Method (ADO)
- [MoveNext](#page-3189-0) Method (ADO)
- [MovePrevious](#page-3190-0) Method (ADO)
- Name [Property](#page-3191-0) (ADO)
- [NativeError](#page-3192-0) Property (ADO)
- Number [Property](#page-3193-0) (ADO)
- [NumericScale](#page-3199-0) Property (ADO)
- Open Method on a [Connection](#page-3201-0) Object (ADO)
- Open Method on a [Recordset](#page-3208-0) Object (ADO)
- [OpenSchema](#page-3217-0) Method (ADO)
- [OriginalValue](#page-3238-0) Property (ADO)
- [Precision](#page-3239-0) Property (ADO)
- **Provider [Property](#page-3242-0) (ADO)**
- Refresh [Method](#page-3243-0) (ADO)
- [Requery](#page-3244-0) Method (ADO)
- Save [Method](#page-3245-0) (ADO)
- Sort [Property](#page-3247-0) (ADO)
- **Source [Property](#page-3248-0) on an Error Object (ADO)**
- **Source Property on a [Recordset](#page-3249-0) Object (ADO)**
- State [Property](#page-3250-0) (ADO)
- Status [Property](#page-3251-0) (ADO)
- [Supports](#page-3252-0) Method (ADO)
- Type [Property](#page-3254-0) (ADO)
- [UnderlyingValue](#page-3256-0) Property (ADO)
- Update [Method](#page-3257-0) (ADO)
- [UpdateBatch](#page-3258-0) Method (ADO)
- Value [Property](#page-3259-0) (ADO)
- Version [Property](#page-3260-0) (ADO)

To download updated Host Integration Server 2004 Help from www.microsoft.com, go to <http://go.microsoft.com/fwlink/?linkid=29507>.

### <span id="page-3131-0"></span>**ActiveCommand Property (ADO)**

The **ActiveCommand** property on a **Recordset** object indicates which **Command** object created theassociated **Recordset** object.This property returns a variant that contains a **Command** object.The default is a **Null** object reference.

currentCommand = recordset.ActiveCommand

#### **Remarks**

The **ActiveCommand** property is property is read-only. If a **Command** object was not used to create the current **Recordset**, then a **Null** object reference is returned.

Use this property to find the associated **Command** object when you are given only the resulting **Recordset** object.

To download updated Host Integration Server 2004 Help from www.microsoft.com, go to <http://go.microsoft.com/fwlink/?linkid=29507>.
```
Microsoft Host Integration Server 2004
```
### **ActiveConnection Property (ADO)**

The **ActiveConnection** property on a **Command** or **Recordset** object indicates to which **Connection** object thespecified **Command** or **Recordset** object currently belongs. This property sets or returns a String containing the definition for a connection or a **Connection** object.The default is a **Null** object reference.

command.ActiveConnection = connectionString activeConnectionString = recordset.ActiveConnection

#### **Remarks**

The **ActiveConnection** property is used to determine the **Connection** object over which the specified **Command** object will execute or the specified **Recordset** will be opened.

For **Command** objects, the **ActiveConnection** property is read/write.

If you attempt to call the**Execute** method on a **Command** object beforesetting the **ActiveConnection** property to an open **Connection** object or valid connection string, an error occurs.

Under Microsoft® Visual Basic®, setting the **ActiveConnection** property to **Nothing** disassociates the **Command** object from the current **Connection** and causes the OLE DB Provider to release any associated resources on the data source. You can then associate the **Command** object with the same or another **Connection** object. Some providers allow you to change the **ActiveConnection** property setting from one **Connection** to another, without having to first set the property to **Nothing**.

Closing the **Connection** object with which a **Command** object is associated sets the **ActiveConnection** property to **Nothing**. Setting this property to a closed **Connection** object generates an error.

For open **Recordset** objects or for **Recordset** objects whose **Source** property is set to a valid **Command** object, the **ActiveConnection** property is read-only. Otherwise, it is read/write.

You can set the **ActiveConnection** property to a valid **Connection** object or to a valid connection string. In this case, the OLE DB Provider creates a new **Connection** object using this definition and opens the connection. Additionally, the provider may set this property to the new **Connection** object to give you a way to access the **Connection** object for extended error information or to execute other commands.

If the *ActiveConnection* parameter of the **Open** method is used to open a **Recordset** object, the **ActiveConnection** property will inherit the value of the argument.

If the **Source** property of the **Recordset** object is set to a valid **Command** objectvariable, the **ActiveConnection** property of the **Recordset** inherits the setting of the **Command** object's **ActiveConnection** property.

Theinformation needed to establish a connection to a data sourcecan beset in the **ActiveConnection** property of a **Recordset** object or passed as part of the **Open** method on a **Recordset** object in the *ActiveConnection* parameter. In either case, this information must be in a specific format for use with the Microsoft OLE DB Provider for AS/400 and VSAM, the Microsoft OLE DB Provider for DB2, or the Microsoft ODBC Driver for DB2. This information can be a data source name (DSN) or a detailed connection string containing a series of *argument=value* statements separated by semicolons.

ActiveX® Data Objects (ADO) supports several standard ADO-defined arguments for the **ActiveConnection** property as listed in the following table.

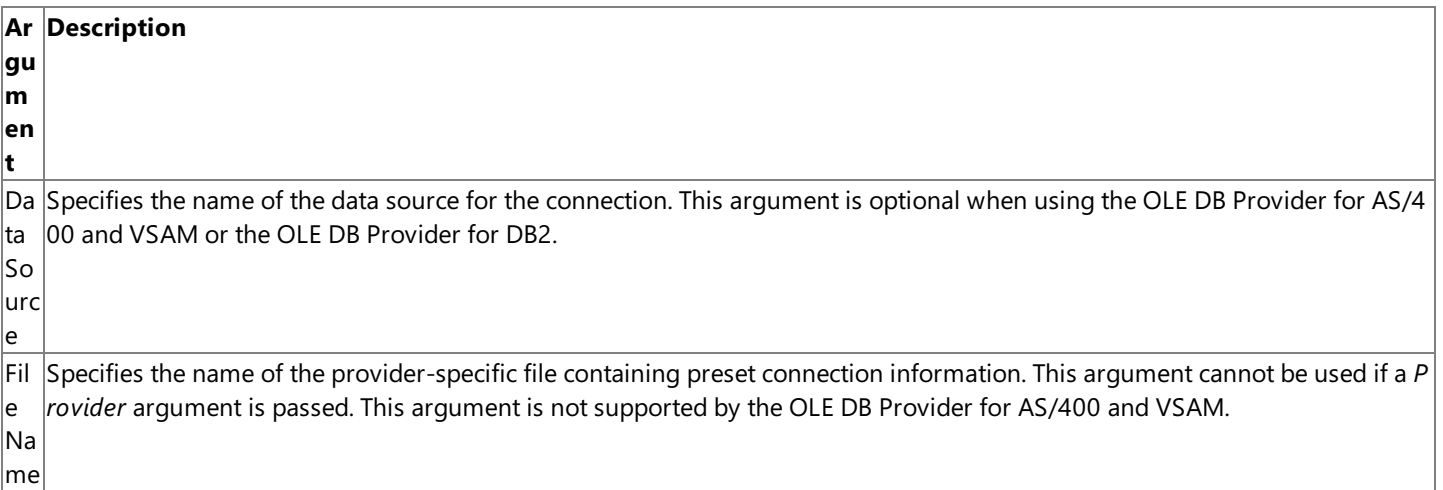

Lo cat e systems. ion The remote database name used for connecting to OS/400 systems. This parameter is optional when connecting to mainfram

Pa ss wo Specifies a valid mainframe or AS/400 password to use when opening the connection. This password is used to validate that t  $\parallel$ he user can log on to the target host system and has appropriate access rights to the file.

rd

Pr ovi string must be set to "SNAOLEDB". To use the OLE DB Provider for DB2, the Provider string must be set to "DB2OLEDB". To us der $|$ e the ODBC Driver for DB2, the Provider string must be set to "MSDASQL" or not used as part of the ConnectionString since t Specifies the name of the provider to use for the connection. To use the OLE DB Provider for AS/400 and VSAM, the Provider his value is the default for ADO.

Us  $|$ Specifies a valid mainframe or AS/400 user name to use when opening the connection. This user name is used to validate tha  $|$ er I $|t|$  the user can log on to the target host system and has appropriate access rights to the file.

 $|D|$ 

This section contains:

- [ActiveConnection](#page-3134-0) Property Support Using the OLE DB Provider for AS/400 and VSAM
- [ActiveConnection](#page-3136-0) Property Support Using the OLE DB Provider for DB2
- [ActiveConnection](#page-3138-0) Property Support Using the ODBC Driver for DB2

To download updated Host Integration Server 2004 Help from www.microsoft.com, go to <http://go.microsoft.com/fwlink/?linkid=29507>.

### <span id="page-3134-0"></span>**ActiveConnection Property Support Using the OLE DB Provider for AS/400 and VSAM**

The Microsoft OLE DB Provider for AS/400 and VSAM also supports a number of provider-specific arguments, some of which have default values as specified in the table below. These arguments are listed in the following table.

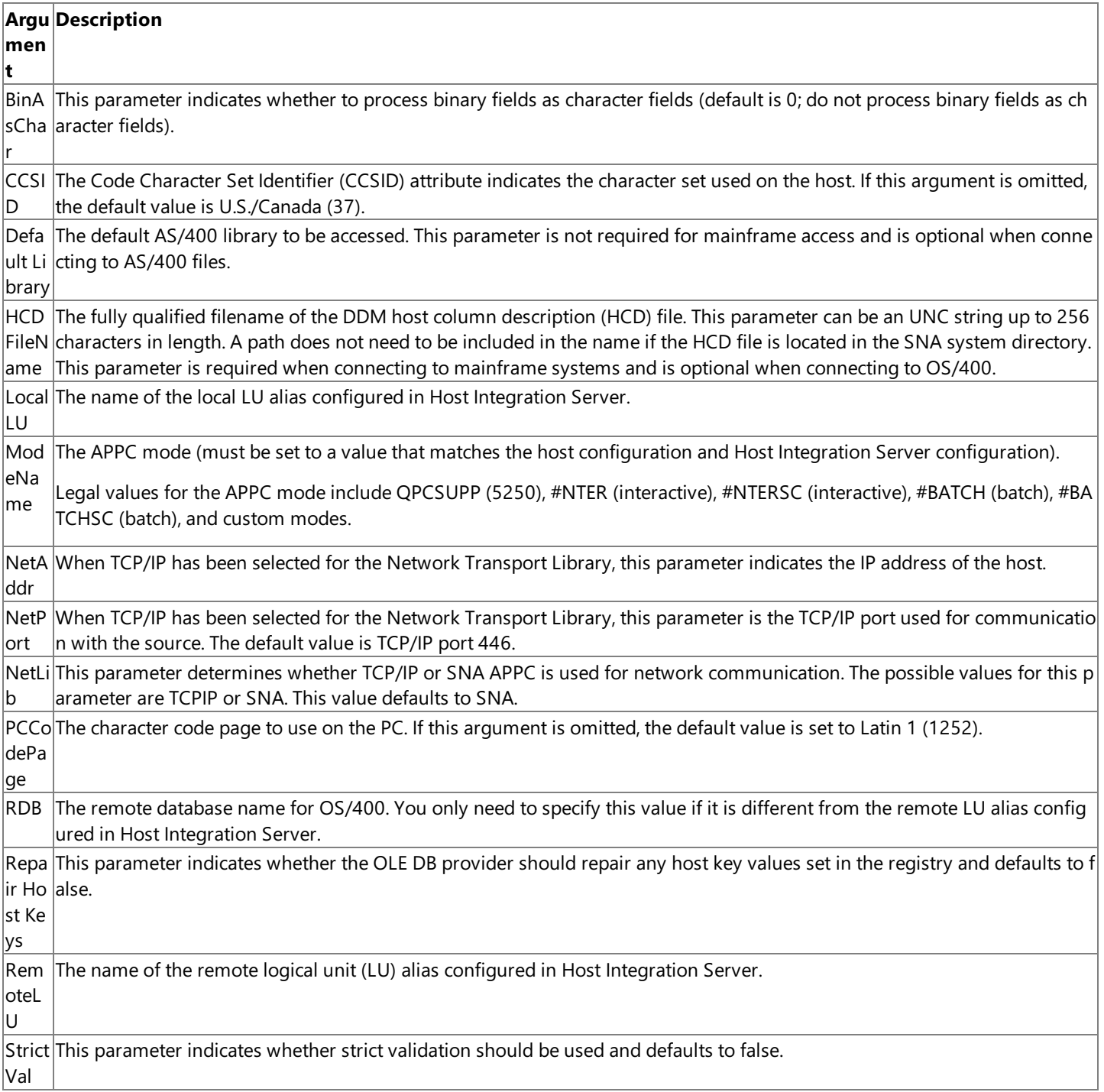

**Note** Not all of these parameters are required. The user can also be prompted for this information.

A sample **ConnectionString** for use with the OLE DB Provider for AS/400 and VSAM follows:

```
Conn.Provider="SNAOLEDB"
Conn.ConnectionString = "User ID=USERNAME;Password=password",&_
  "LocalLU=LOCAL;RemoteLU=DATABASE",&_
  "ModeName=QPCSUPP;CCSID=37;PCCodePage=437"
Conn.Properties("PROMPT")=adPromptNever
Conn.Open
```
**Note** The &\_ character combination is used for continuing long lines in Visual Basic.

When opening a connection object in ActiveX® Data Objects (ADO) version 2.0, you must specify the Prompt connection property. For example, the following is valid with ADO version 1.5 and ADO version 2.0 and will prompt the user for **ConnectionString** properties:

```
Conn.ConnectionString = "Provider=SNAOLEDB
Conn.Properties("PROMPT")=adPromptAlways
Conn.Open
```
To download updated Host Integration Server 2004 Help from www.microsoft.com, go to <http://go.microsoft.com/fwlink/?linkid=29507>.

### <span id="page-3136-0"></span>**ActiveConnection Property Support Using the OLE DB Provider for DB2**

The Microsoft OLE DB Provider for DB2 also supports a number of provider-specific arguments, some of which have default values as specified in the tables below. The arguments supported by OLE DB Provider for DB2 supplied with Host Integration Server 2004 differ from the arguments supported by the earlier OLE DB Provider for DB2 included with SNA Server 4.0.

The arguments supported by the OLE DB Provider for DB2 supplied with Host Integration Server 2004 are listed in the following table.

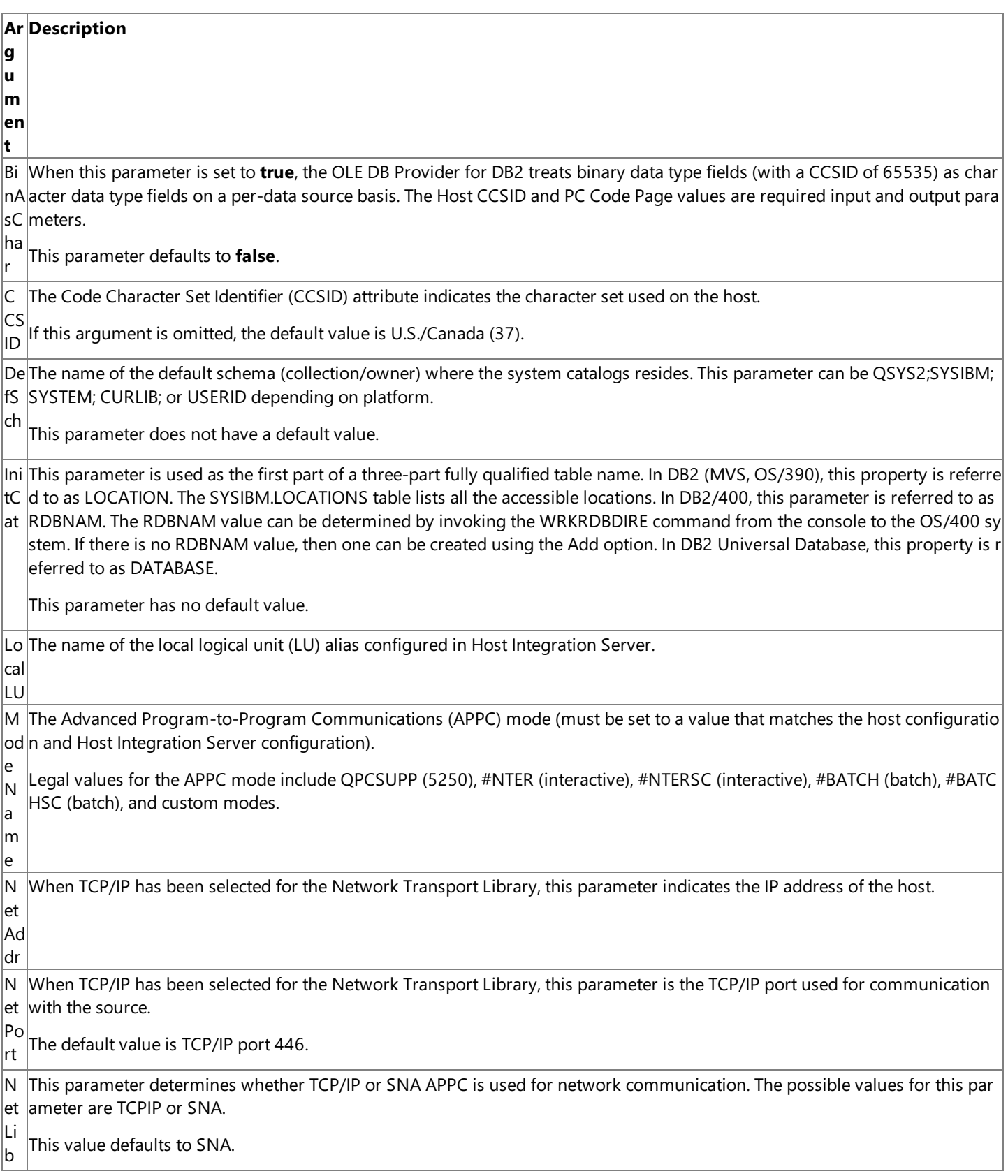

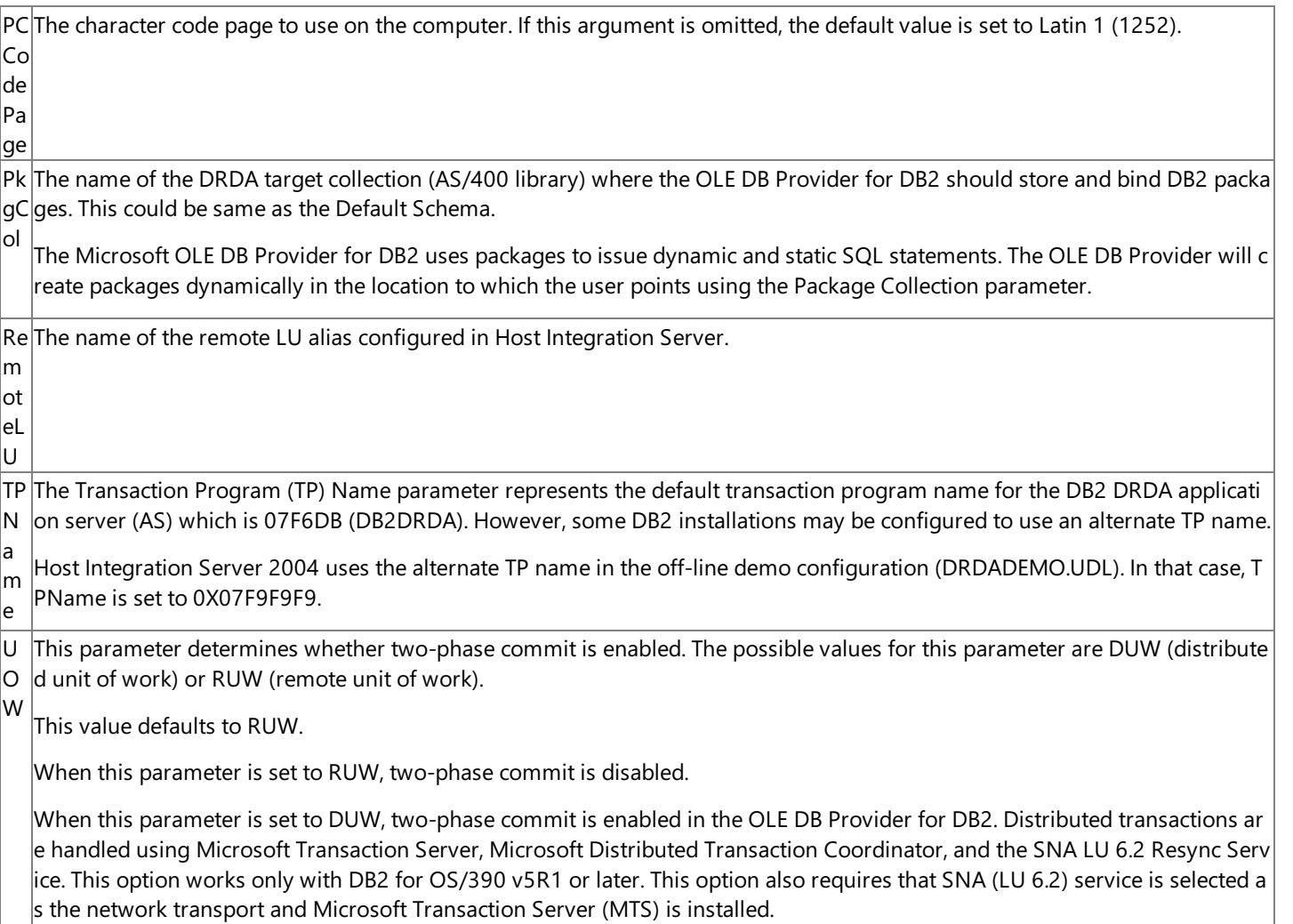

Note Not all of these parameters are required. The user can also be prompted for this information.

A sample **ConnectionString** using the OLE DB Provider for DB2 follows:

```
Conn.Provider="DB2OLEDB"
Conn.ConnectionString = "User ID=USERNAME;Password=password",&_
  "LocalLU=LOCAL;RemoteLU=DATABASE",&_
  "ModeName=QPCSUPP;CCSID=37;PcCodePage=437"
Conn.Properties("PROMPT")=adPromptNever
Conn.Open
```
**Note** The &\_ character combination is used for continuing long lines in Visual Basic.

To download updated Host Integration Server 2004 Help from www.microsoft.com, go to <http://go.microsoft.com/fwlink/?linkid=29507>.

### <span id="page-3138-0"></span>**ActiveConnection Property Support Using the ODBC Driver for DB2**

The Microsoft ODBC Driver for DB2 also supports a number of provider-specific arguments, some of which have default values as specified in the tables below. The arguments supported by ODBC Driver for DB2 supplied with Host Integration Server 2004 differ from the arguments supported by the earlier ODBC Driver for DB2 included with SNA Server 4.0.

The arguments supported by the ODBC Driver for DB2 supplied with Host Integration Server 2004 are listed in the following table.

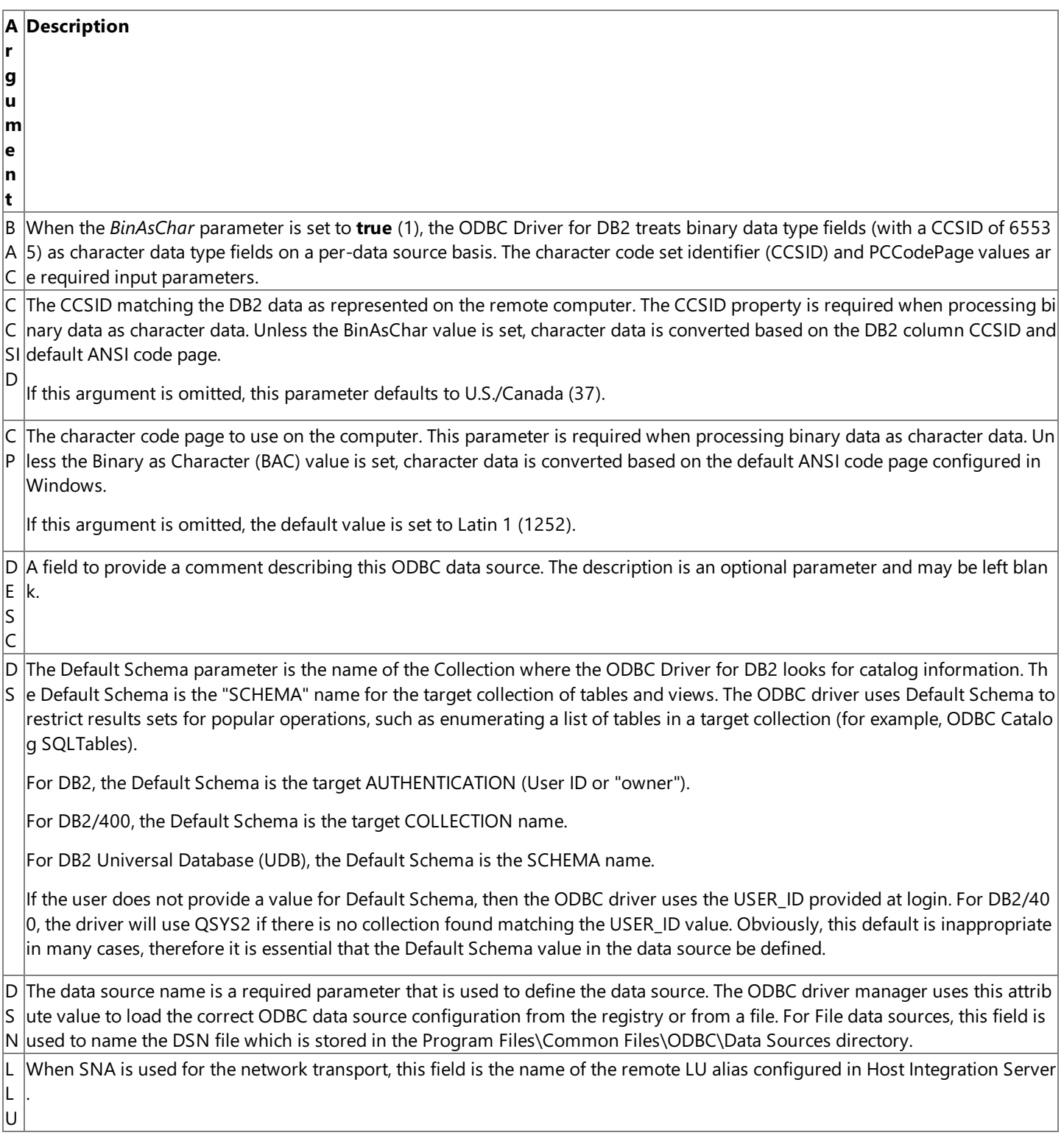

M When SNA is used for the Network Transport Library (NTL), the Mode Name field is the APPC mode and must be set to a value  $N$  that matches the host configuration and Host Integration Server configuration.

Legal values for the APPC mode include QPCSUPP (common system default often used by 5250), #INTER (interactive), #INTER SC (interactive with minimal routing security), #BATCH (batch), #BATCHSC (batch with minimal routing security), #IBMRDB (DB  $|$ 2 remote database access), and custom modes. The following modes that support bidirectional LZ89 compression are also leg al: #INTERC (interactive with compression), INTERCS (interactive with compression and minimal routing security), BATCHC (bat  $\vert$ ch with compression), and BATCHCS (batch with compression and minimal routing security).

This parameter normally defaults to QPCSUPP.

N When TCP/IP is used for the Network Transport Library (NTL), the Network Address parameter indicates the IP address or the A hostname alias of the host DB2 server.

N When TCP/IP is used for the Network Transport Library (NTL), the Network Port parameter indicates the TCP/IP port used for c P ommunication with the target DB2 DRDA service. The default value is TCP/IP port 446.

N T The Network Transport Library parameter determines whether TCP/IP or SNA APPC is used for network communication.The p ossible values for this parameter are TCPIP or SNA. This value defaults to SNA.

L If the default SNA is selected, then values for LLU, MN, and RLU are required.

If TCP/IP is selected, then values for NetAddr and NetPort are required.

P C The name of the DRDA target collection (AS/400 library) where the Microsoft ODBC Driver for DB2 should store and bind DB2  $|$ packages. This could be same as the Default Schema.

The Microsoft ODBC Driver for DB2, which is implemented as an IBM DRDA application requester, uses packages to issue dyna  $m$ ic and static SQL statements. The ODBC driver will create packages dynamically in the location to which the user points using the Package Collection parameter.

P D tribute value to load the correct ODBC data source configuration from the registry or from a file. For File data sources, this field  $\mid$ S The Provider Data Source is a required parameter that is used to define the data source. The ODBC driver manager uses this at |is used to name the DSN file which is stored in the Program Files\Common Files\ODBC\Data Sources directory.

P R Specifies the name of the provider to use for the connection. To use the ODBC Driver for DB2, the Provider string must be set t o "MSDASQL" or not used as part of the ConnectionString sincethis valueis the default for ADO.

O V

P W $|$ e user can log on to the target DB2 host system and has appropriate access rights to the database. Note that this parameter is t $|$ D he same as the Parameter parameter. Specifies a valid mainframe or AS/400 password to use when opening the connection. This password is used to validate that th

R D s referred to by different names depending on the DB2 platform. The Remote Database Name parameter is used as the first part of a three-part, fully qualified DB2 table name. This parameter i

B In DB2 on MVS and OS/390, this parameter is referred to as LOCATION. The SYSIBM.LOCATIONS table lists all the accessible I ocations.To find thelocation of the DB2 to which you need to connect on these platforms,ask theadministrator to look in the TSO Clist DSNTINST under the DDF definitions.These definitions are provided in the DSNTIPR panel in the DB2 installation ma nual.

In DB2/400 on OS/400, this property is referred to as RDBNAM.The RDBNAM valuecan be determined by invoking the WRKR DBDIRE command from the console to the OS/400 system. If there is no RDBNAM value, then a value can be created using the Add option.

In DB2 Universal Database, this property is referred to as DATABASE.

R ll. U When SNA is used for the network transport, this field is the name of the remote LU alias configured in Host Integration Server .

T P TheTransaction Program (TP) Name parameter represents the default transaction program namefor the DB2 DRDA applicatio  $n$  server (AS) which is 07F6DB (DB2DRDA). However, some DB2 installations may be configured to use an alternate TP name.

N Host Integration Server 2004 uses the alternate TP name in the off-line demo configuration (DRDADEMO.UDL). In that case, TP N is set to 0X07F9F9F9.

UISpecifies a valid mainframe or AS/400 user name to use when opening the connection. This user name is used to validate that D  $|$ the user can log on to the target DB2 host system and has appropriate access rights to the database. This parameter is the sam  $|$ e as the User ID parameter.

U Determines whether two-phase commit is enabled. The possible values for this parameter are DUW (distributed unit of work) O or RUW (remote unit of work). This value defaults to RUW.

W When this parameter is set to RUW, two-phase commit is disabled.

When this parameter is set to DUW, two-phase commit is enabled in the OLE DB Provider for DB2. Distributed transactions are handled using Microsoft Transaction Server, Microsoft Distributed Transaction Coordinator, and the SNA LU 6.2 Resync Servic e. This option works only with DB2 for OS/390 v5R1 or later. This option also requires that SNA (LU 6.2) service is selected as t  $|$ he network transport and Microsoft Transaction Server (MTS) is installed.

**Note** Not all of these parameters are required. The user can also be prompted for this information.

A sample **ConnectionString** using the ODBC Driver for DB2 supplied with Host Integration Server 2004 is as follows:

```
Conn.Provider="MSDASQL"
Conn.ConnectionString = "UID=USERNAME;PWD=password",&_
  "LLU=LOCAL;RLU=DATABASE",&_
  "MN=QPCSUPP;CCSID=37;CP=437"
Conn.Properties("PROMPT")=adPromptNever
Conn.Open
```
**Note** The &\_ character combination is used for continuing long lines in Visual Basic.

To download updated Host Integration Server 2004 Help from www.microsoft.com, go to <http://go.microsoft.com/fwlink/?linkid=29507>.

### **ActualSize Property (ADO)**

The **ActualSize** property on a**Field** object indicates theactual length of a field's value.This property returns a Long value.

size = field.ActualSize

#### **Remarks**

The **ActualSize** property is used to return the actual length of a Field object's value. For all fields, the **ActualSize** property is read-only. If ADO cannot determine the length of the Field object's value, the **ActualSize** property returns adUnknown.

The **ActualSize** and DefinedSize properties on a Field object can be different. For example, a Field object with a declared type of **adVarChar** (variablecharacter data type) and a maximum length of 50 characters returns a **DefinedSize** property value of 50, but the **ActualSize** property value it returns is the length of the data stored in the field for the current record.

To download updated Host Integration Server 2004 Help from www.microsoft.com, go to <http://go.microsoft.com/fwlink/?linkid=29507>.

### <span id="page-3142-0"></span>**AddNew Method (ADO)**

The **AddNew** method on a **Recordset** object creates a new record for an updatable **Recordset** object.

recordset.AddNew Fields, Values

#### **Parameters**

*Fields*

This optional parameter specifies a single name or an array of names or ordinal positions of the fields in the new record. *Values*

This optional parameter specifies a single value or an array of values for the fields in the new record. If *Fields* is an array, *Values* must also be an array with the same number of members; otherwise, an error occurs. The order of field names must match the order of field values in each array.

#### **Remarks**

The **AddNew** method is used to create and initialize a new record. The **Supports** method can be used with adAddNew to verify whether records can be added to the current **Recordset** object.

After the **AddNew** method is called, the new record becomes the current record and remains current after the **Update** method is called. If the Recordset object does not support bookmarks, you may not be able to access the new record after you move to another record. Depending on your cursor type, you may need to call the **Requery** method to make the new record accessible.

If **AddNew** is called while editing the current record or while adding a new record, ADO calls the **Update** method to save any changes and then creates the new record.

The behavior of the **AddNew** method depends on the updating mode of the **Recordset** objectand whether or not the*Fields*and *Values*arguments are passed.

In immediate update mode, the OLE DB Provider writes changes to the underlying data sourceafter the **Update** method is called. In immediate update mode, calling the **AddNew** method without arguments sets the **EditMode** property to adEditAdd. The OLE DB Provider caches any field value changes locally. Calling the **Update** method posts the new record to the database and resets the**EditMode** property to **adEditNone**. If the*Fields*and *Values*arguments are passed, ADO immediately posts the new record to the database(no **Update** call is necessary) and the**EditMode** property value does not change(**adEditNone**).

In batch update mode, the OLE DB Provider caches multiple changes and writes them to the underlying data source only when the **UpdateBatch** method is called. In batch update mode, calling the **AddNew** method without arguments sets the EditMode property to **adEditAdd**.The OLE DB Provider caches any field valuechanges locally. Calling the **Update** method adds the new record to the current **Recordset** object and resets the **EditMode** property to **adEditNone**, but the OLE DB Provider does not post thechanges to the underlying database until the **UpdateBatch** method is called. If the*Fields*and *Values*arguments are passed, ADO sends the new record to the provider for storagein a cacheand the **UpdateBatch** method must becalled to post the new record to the underlying database.

To download updated Host Integration Server 2004 Help from www.microsoft.com, go to <http://go.microsoft.com/fwlink/?linkid=29507>.

## **AppendChunk Method (ADO)**

The **AppendChunk** method on a Field object appends data to a large text or binary data Field object.

field.AppendChunk Data

#### **Parameters**

*Data*

This parameter specifies a Variant containing the data to be appended to the **Field** object.

#### **Remarks**

The **AppendChunk** method is used on a**Field** object to fill it with long binary or character data. In situations wheresystem memory is limited, the **AppendChunk** method can be used to manipulatelong values in portions rather than in their entirety.

If the **adFldLong** bit in the **Attributes** property of a**Field** object is set to **True**, the **AppendChunk** method can be used for that field.

Thefirst **AppendChunk** call on a**Field** object writes data to thefield, overwriting any existing data.Subsequent **AppendChunk** calls add to existing data. If you are appending data to one field and then set or read the value of another field in the current record, ActiveX<sup>®</sup> Data Objects (ADO) assumes that you are finished appending data to the first field. If the **AppendChunk** method is called on thefirst field again, ADO interprets thecall as a new **AppendChunk** operation and overwrites theexisting data. Accessing fields in other **Recordset** objects (that are not clones of the first **Recordset** object) will not disrupt **AppendChunk** operations.

If there is no current record when the **AppendChunk** method is called on a Field object, an error occurs.

To download updated Host Integration Server 2004 Help from www.microsoft.com, go to <http://go.microsoft.com/fwlink/?linkid=29507>.

### **Attributes Property (ADO)**

The **Attributes** property on a**Field** object or a **Property** object in a **Properties** collection indicates one or morecharacteristics of an object. This property returns a Long value.

attribute = field.Attributes

#### **Remarks**

The **Attributes** property is used to return characteristics of **Field** objects or **Property** objects.

For a**Field** object, the **Attributes** property is read-only and its valuecan bethesum of any one or more of the FieldAttributeEnum values. The allowable FieldAttributeEnum values can be one of the constants in the following table.

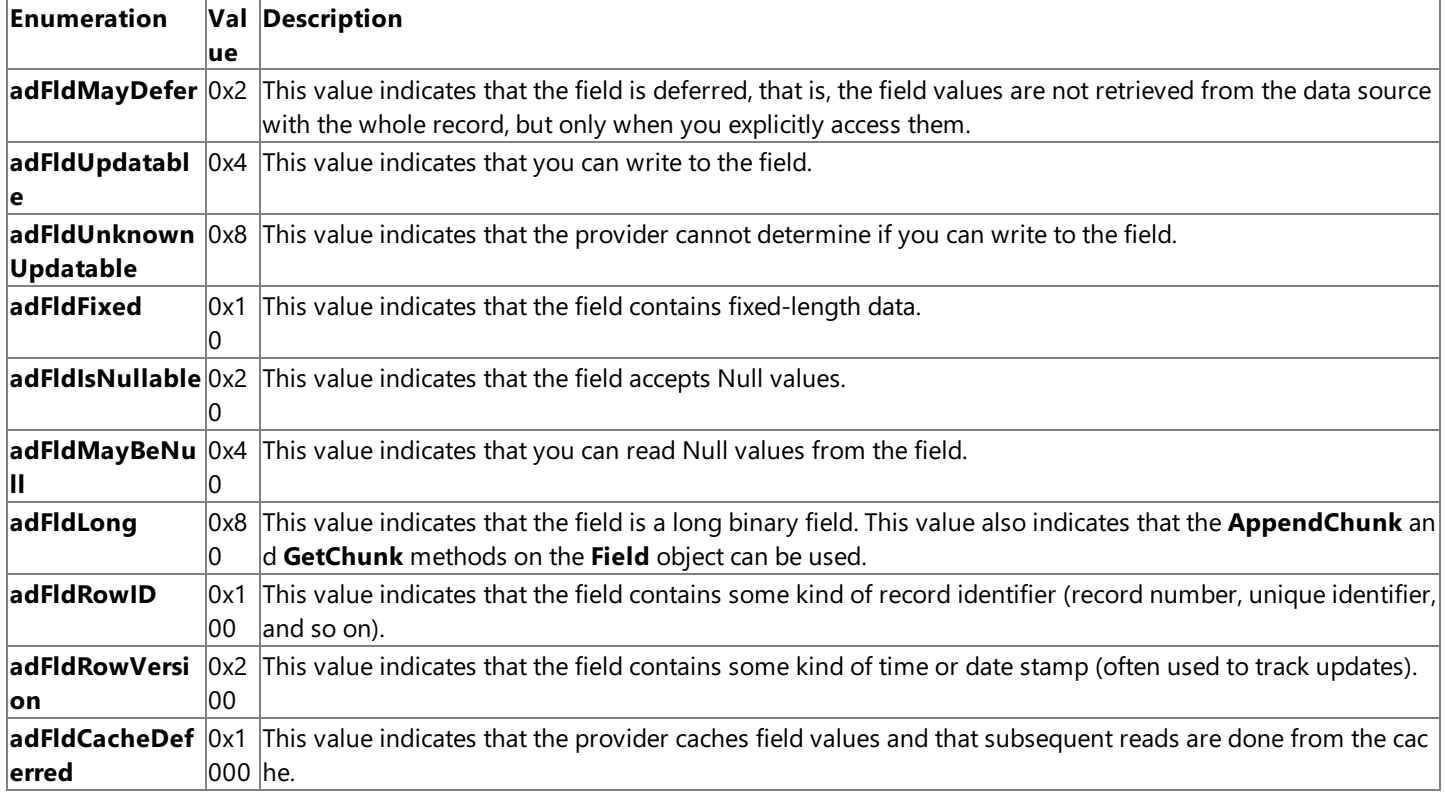

For a **Property** object, the **Attributes** property is read-only and its value can be the sum of any one or more of the **PropertyAttributesEnum** values. The allowable **PropertyAttributesEnum** values can be one of the constants in the following table.

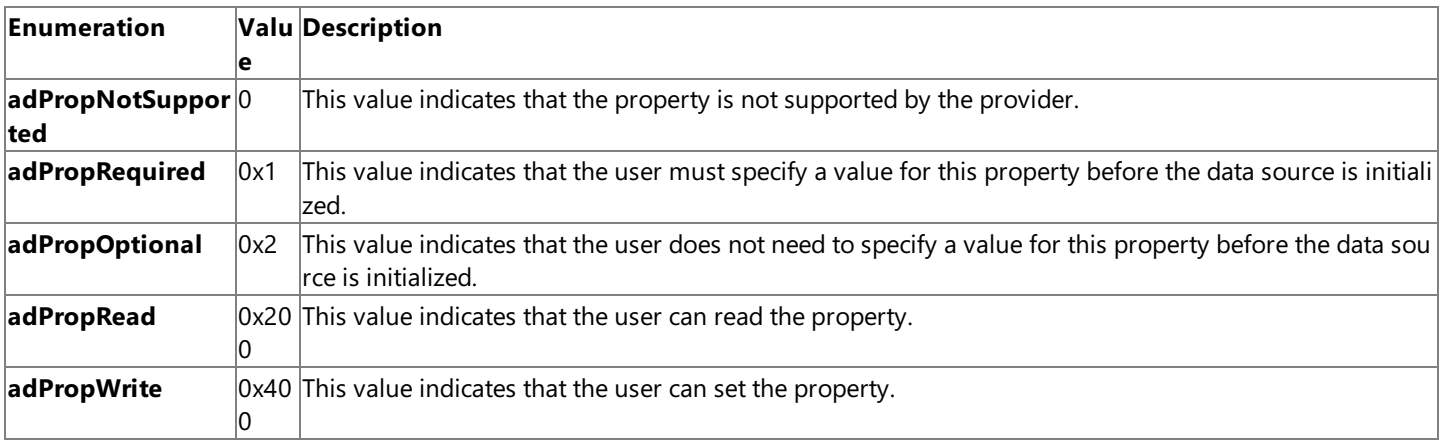

To download updated Host Integration Server 2004 Help from www.microsoft.com, go to <http://go.microsoft.com/fwlink/?linkid=29507>.

### **BOF Property (ADO)**

The BOF property on a Recordset object indicates that the current record position is before the first record in a Recordset object. This property returns a Boolean value.

IsBOF = recordset.BOF

#### **Remarks**

The **BOF** property is used to determine whether a **Recordset** object contains records or whether you have gone beyond thelimits of a **Recordset** object when you move from record to record.

The BOF property returns True if the current record position is before the first record and False if the current record position is on or after the first record.

If the **BOF** property is True, there is no current record.

If a **Recordset** object is opened containing no records, both the **BOF**and **EOF** properties areset to **True** and the **Recordset** object's **RecordCount** property setting is zero.When a **Recordset** object is opened that contains at least onerecord, thefirst record is the current record and the **BOF** and **EOF** properties are **False**.

If thelast remaining record in the **Recordset** object is deleted, the **BOF**and **EOF** properties may remain **False** until you attempt to reposition the current record.

This table below indicates which **Move** methods areallowed with different combinations of the **BOF**and **EOF** properties.

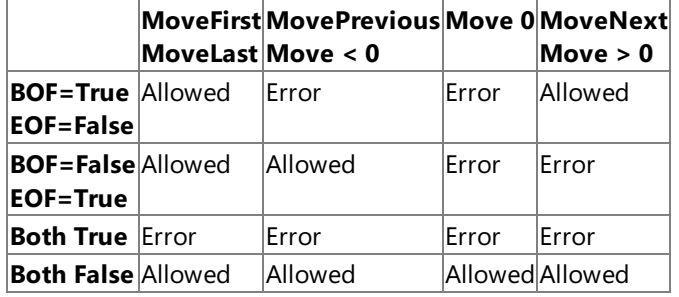

**Note** Executing a **Move** 0 method when the **BOF** property is **True** does not currently generatean error using the OLE DB Provider for AS/400 and VSAM.

**Note** Allowing a Move method does not guarantee that the method will successfully locate a record; it only means that calling the specified **Move** method will not generate an error.

The following table shows what happens to the BOF and EOF property settings when various Move methods are called but are unable to successfully locate a record.

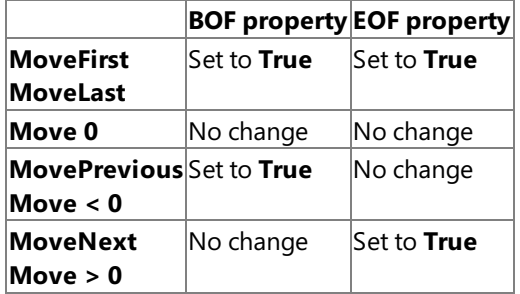

To download updated Host Integration Server 2004 Help from www.microsoft.com, go to <http://go.microsoft.com/fwlink/?linkid=29507>.

# **Bookmark Property (ADO)**

The **Bookmark** property on a **Recordset** object returns a bookmark that uniquely identifies the current record in a Recordset object or sets the current record in a **Recordset** object to the record identified by a valid bookmark. This property sets or returns a **Variant** expression that evaluates to a valid bookmark.

FirstBookmark = recordset.Bookmark recordset.Bookmark = PreviousBookmark

### **Remarks**

The **Bookmark** property is used to save the position of the current record and return to that record at any time. Bookmarks are available only in **Recordset** objects (host tables) that support the bookmark feature.

When a **Recordset** object is opened, each of its records has a unique bookmark. To save the bookmark for the current record, assign the value of the **Bookmark** property to a variable. To quickly return to that record at any time after moving to a different record, set the **Recordset** object's **Bookmark** property to thevalue of thatvariable.

The user may not be able to view the value of the bookmark. Also, users should not expect bookmarks to be directly comparable -two bookmarks that refer to the same record may have different values.

If the **Clone** method is used to create a copy of a **Recordset** object, the **Bookmark** property settings for the original and the duplicate Recordset objects are identical and you can use them interchangeably. However, you cannot use bookmarks from different **Recordset** objects interchangeably, even if they were created from the same source or command.

Using the OLE DB Provider for AS/400 and VSAM, only some data sources can be bookmarked. Calling the **Supports** method with the **adBookmark** argument will indicate if the data source (table) can be bookmarked.

To download updated Host Integration Server 2004 Help from www.microsoft.com, go to <http://go.microsoft.com/fwlink/?linkid=29507>.

## **CacheSize Property (ADO)**

The **CacheSize** property on a Recordset object indicates the number of records from a Recordset object that are cached locally in memory. This property sets or returns a Long value that must be greater than zero. The default value for the **CacheSize** property is 1.

```
previousSize = recordset.CacheSize
recordset.CacheSize = 1
```
#### **Remarks**

The **CacheSize** property is used to control how many records the provider keeps in its buffer and how many to retrieve at one time into local memory. For example, if the **CacheSize** is 10, after first opening the **Recordset** object, the provider retrieves the first 10 records into local memory. As you move through the **Recordset** object, the provider returns the data from the local memory buffer. As soon as you move past the last record in the cache, the provider retrieves the next 10 records from the data source into the cache.

The value of the **CacheSize** property can be adjusted during the life of the **Recordset** object, but changing this value only affects the number of records in the cache after subsequent retrievals from the data source. Changing the property value alone will not change the current contents of the cache.

If there are fewer records to retrieve than the **CacheSize** property specifies, the provider returns the remaining records; no error occurs.

A **CacheSize** setting of zero is notallowed and returns an error. Non-bookmarkablefiles cannot havethe **CacheSize** property set to greater than one, or an error will occur.

It is strongly recommended that a **CacheSize** of 1 be used with the OLE DB Provider for AS/400 and VSAM. If the **CacheSize** is set greater than 1, it is possible for the local data cached in memory to be out of date from changes made by other users on the host.

To download updated Host Integration Server 2004 Help from www.microsoft.com, go to <http://go.microsoft.com/fwlink/?linkid=29507>.

# <span id="page-3148-0"></span>**CancelBatch Method (ADO)**

The **CancelBatch** method on a **Recordset** object cancels a pending batch update.

### recordset.CancelBatch AffectedRecords

### **Parameters**

*AffectedRecords*

This optional parameter specifies an **AffectEnum** valuethat determines how many records the **CancelBatch** method will affect. The **AffectEnum** value can be one of the constants in the following table.

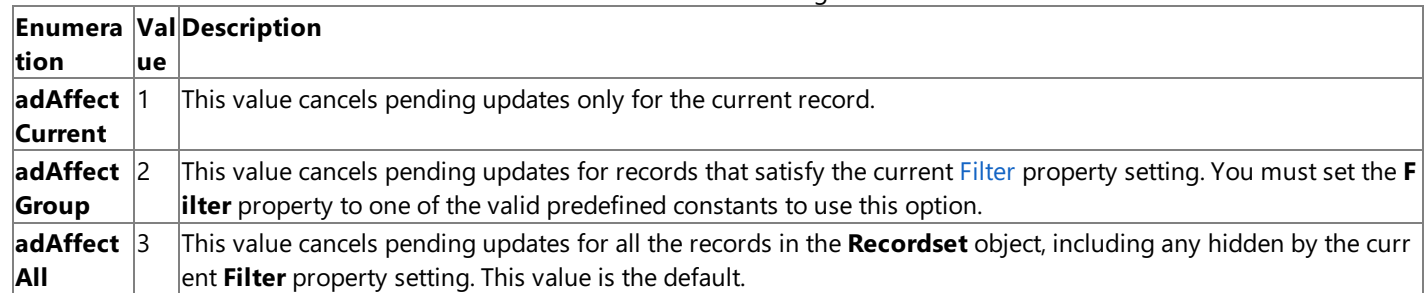

#### **Remarks**

The **CancelBatch** method is used to cancel any pending updates in a **Recordset** object in batch update mode. If the **Recordset** object is in immediate update mode,calling **CancelBatch** without **adAffectCurrent** generates an error.

If you are editing the current record or are adding a new record when **CancelBatch** is called, ActiveX® Data Objects (ADO) first calls the [CancelUpdate](#page-3149-0) Method to cancel any cached changes, and then all pending changes in the recordset are canceled.

It is possible that the current record will be indeterminable after a **CancelBatch** call, especially if you were in the process of adding a new record. For this reason, it is prudent to set the current record position to a known location in the recordset after the **CancelBatch** method is called. For example, call the **MoveFirst** method.

If the attempt to cancel the pending updates fails because of a conflict with the underlying data (for example, a record has been deleted by another user), the provider returns warnings to the**Errors** collection but does not halt program execution. A run-time error occurs only if there are conflicts on all the requested records. The Filter [Property](#page-3174-0) (adFilterAffectedRecords) and the Status property can be used to locate records with conflicts.

To download updated Host Integration Server 2004 Help from www.microsoft.com, go to <http://go.microsoft.com/fwlink/?linkid=29507>.

### <span id="page-3149-0"></span>**CancelUpdate Method (ADO)**

The **CancelUpdate** method on a **Recordset** object cancels any changes madeto thecurrent record or to a new record prior to calling the **Update** method.

recordset.CancelUpdate

#### **Parameters**

None.

#### **Remarks**

The **CancelUpdate** method is used to cancel any changes made to the current record or to discard a newly added record. You cannot undo changes to thecurrent record or to a new record after the **Update** method is called unless thechanges are part of a batch update that you can cancel with the [CancelBatch](#page-3148-0) Method.

If you areadding a new record when the **CancelUpdate** method is called, therecord that was current prior to the [AddNew](#page-3142-0) Method call becomes the current record again.

If you have not changed the current record or added a new record, calling the **CancelUpdate** method generates an error.

To download updated Host Integration Server 2004 Help from www.microsoft.com, go to <http://go.microsoft.com/fwlink/?linkid=29507>.

### **Clear Method (ADO)**

The **Clear** method on a **Collection** object removes all of the objects in a collection.

collection.Clear

#### **Parameters**

None.

#### **Remarks**

The **Clear** method is used on the**Errors** collection to removeall existing **Error** objects from thecollection.When an error occurs, ActiveX® Data Objects (ADO) automatically clears the**Errors** collection and fills it with **Error** objects based on the new error. However, some properties and methods return warnings that appear as **Error** objects in the **Errors** collection but do not halt a program's execution. Beforecalling the **Resync**, **UpdateBatch**, or [CancelBatch](#page-3148-0) Methods on a **Recordset** object or beforesetting the Filter [Property](#page-3174-0) on a **Recordset** object, call the **Clear** method on the Errors collection. Doing so enables you to read the **Count** property of the **Errors** collection to test for returned warnings as a result of these specific calls.

To download updated Host Integration Server 2004 Help from www.microsoft.com, go to <http://go.microsoft.com/fwlink/?linkid=29507>.

# **Clone Method (ADO)**

The **Clone** method on a **Recordset** object creates a duplicate **Recordset** object from an existing **Recordset** object.

rstDuplicate = rstOriginal.Clone

#### **Parameters**

*rstDuplicate*

This object variable specifies the duplicate **Recordset** object to be created.

*rstOriginal*

This object variable specifies the **Recordset** object to be duplicated.

#### **Remarks**

The **Clone** method is used on a **Recordset** object to create multiple, duplicate **Recordset** objects, particularly if you want to be able to maintain more than one current record in a given set of records. Using the **Clone** method is more efficient than creating and opening a new **Recordset** object with thesame definition as the original.

The current record of a newly created clone is set to the first record.

Changes made to one **Recordset** object are visible in all of its clones regardless of cursor type. However, after you execute **Requery** on the original **Recordset**, the clones will no longer be synchronized to the original.

Closing the original **Recordset** does not close its copies; closing a copy does not close the original or any of the other copies.

You can only clone a **Recordset** object that supports bookmarks. Bookmark values are interchangeable; that is, a bookmark reference from one **Recordset** object refers to the same record in any of its clones.

To download updated Host Integration Server 2004 Help from www.microsoft.com, go to <http://go.microsoft.com/fwlink/?linkid=29507>.

## **Close Method (ADO)**

The **Close** method on a **Connection** or **Recordset** object closes an open objectand any dependent objects.

recordSet.Close

#### **Parameters**

None

#### **Remarks**

The **Close** method is used to close either a **Connection** object or a **Recordset** object to free any associated system resources. Closing an object does not remove it from memory; you may change its property settings and open it again later. To completely eliminate an object from memory, set the object variable to **Nothing**.

Using the **Close** method to closea **Connection** objectalso closes any active **Recordset** objects associated with theconnection. A **Command** object associated with the **Connection** object you are closing will persist, but it will no longer be associated with a **Connection** object, that is, its **ActiveConnection** property will be set to **Nothing**.

You can later call the **Open** method to reestablish the connection to the same or another data source. While the **Connection** object is closed, calling any methods that require an open connection to the data source generates an error. Closing a **Connection** object while there are open **Recordset** objects on the connection rolls back any pending changes in all of the **Recordset** objects.

Using the **Close** method to closea **Recordset** object releases theassociated data and any exclusiveaccess you may have had to the data through this particular **Recordset** object. You can later call the **Open** method to reopen therecordset with thesame or modified attributes. While the **Recordset** object is closed, calling any methods that require a live cursor generates an error.

If an edit is in progress while in immediate update mode, calling the **Close** method generates an error. The **Update** or [CancelUpdate](#page-3149-0) Methods should be called first. If you close the **Recordset** object during batch updating, everything changes since the last **UpdateBatch** call is lost.

To download updated Host Integration Server 2004 Help from www.microsoft.com, go to <http://go.microsoft.com/fwlink/?linkid=29507>.

### **CommandText Property (ADO)**

The **CommandText** property on a **Command** object contains the text of a command that you want to issue against a provider. This property sets or returns a String value containing a provider command, such as an AS/400 Command Language (CL) command for execution by the remote OS/400 DDM target server or an SQL command for execution on a DB2 database server. The default value for the **CommandText** property is a zero-length string.

previousCommandtext = command.CommandText command.CommandText = "EXEC COMMAND DDMCmd"

#### **Remarks**

The **CommandText** property is used to set or return the text of a **Command** object. When used with the OLE DB Provider for AS/400 and VSAM, the text can be an AS/400 CL command for execution by the remote OS/400 DDM target server or a request to open a table on a host (a remote DDM Server). When used with the OLE DB Provider for DB2, the text can be an SQL command for execution or a call to a stored procedure.

If the **Prepared** property of the **Command** object is set to **True** and the **Command** object is bound to an open connection when you set the **CommandText** property, ActiveX® Data Objects (ADO) prepares the query when you call the**Execute** or **Open** methods.

Depending on the **CommandType** property setting, ADO may alter the **CommandText** property.The **CommandText** property can be read at any time to see the actual command text that ADO will use during execution.

The **CommandText** property defines thetextversion of a command.Thesyntax for thestring in the **CommandText** property when used with the OLE DB Provider for AS/400 and VSAM is as follows:

#### EXEC COMMAND DDMCmd

where *DDMCmd* represents a valid OS/400 control language (CL) command. Note that only OS/400 CL commands are supported. These commands allow you to request functions from the OS/400 operating system. Some examples are the DLTF (Delete File) or DSPFFD (Display File Description) commands. These are the same commands that could be issued on the command line if you were connected to an AS/400 via a 5250 terminal session. See the 'OS/400 CL Reference for your platform for a detailed list of possible commands.

With the OLE DB Provider for AS/400 and VSAM, the **Command** object can also be used to open a data fileafter a **Connection** object has been opened and the **ActiveConnection** property has been set to this open connection.The **CommandText** property defines the data file to open. When used with the OLE DB Provider for AS/400 and VSAM, the syntax for the **CommandText** property string in this case is as follows:

#### EXEC OPEN DataSetName

where *DataSetName* represents a valid data file or library member on the host. If you open a host data filefrom a **Command** object, then the data file is opened as read-only. This results from the limitation that no argument or option is passed by ADO that supplies a parameter describing whether the data set should be opened as read-only or updatable.

The syntax for the string in the **CommandText** property when used with the OLE DB Provider for DB2 can be one of the following:

#### EXEC SQLStatement

where SQLStatement represents a valid SQL statement supported by DB2.

#### CALL StoredProcedure

where StoredProcedure represents a valid DB2 stored procedure on the database server.

The **CommandType** property specifies thetype of command described in the **CommandText** property prior to execution in order to optimize performance.The **CommandType** property must beset to **adCmdText** for use with the OLE DB Provider for AS/400 and VSAM or the OLE DB Provider for DB2.

To download updated Host Integration Server 2004 Help from www.microsoft.com, go to <http://go.microsoft.com/fwlink/?linkid=29507>.

### **CommandType Property (ADO)**

The **CommandType** property on a **Command** object Indicates the type of a **Command** object. This property sets or returns a **CommandTypeEnum** value.

oldType = command.CommandType command.CommandType = newType

#### **Remarks**

The **CommandType** property is used to set or return the type of a **Command** object. This property specifies a **CommandTypeEnum** value that can be one of the constants in the following table.

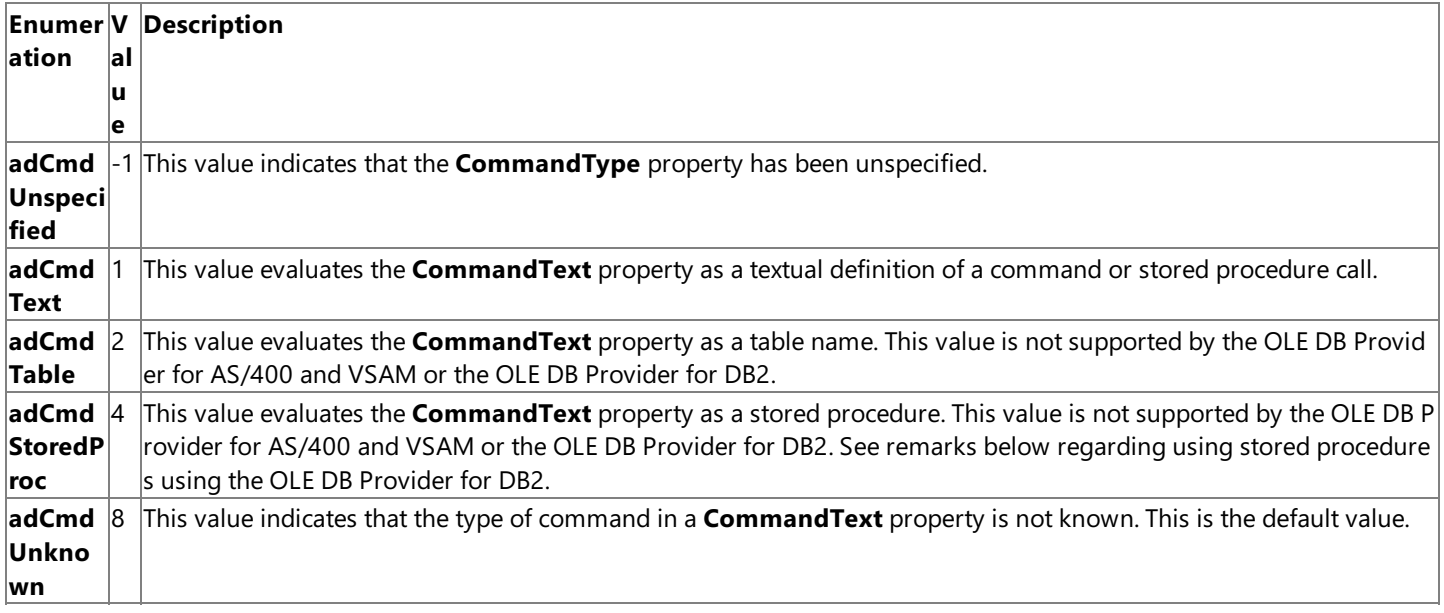

The OLE DB Provider for AS/400 and VSAM and the OLE DB Provider for DB2 only support the **adCmdText** typefor the **CommandType** property. If any other value for the **CommandType** property is set, errors will occur.

The OLE DB Provider for DB2 supports calling DB2 stored procedures. An application must use the CALL keyword before the SQL statement in order to execute a stored procedure. When using ADO, a **CommandType** property of **adCmdStoredProc** cannot be used for executing a stored procedure since ActiveX® Data Objects (ADO) inserts an EXEC not CALL keyword before the command text. In order to executea stored procedure using ADO, the **CommandType** property should beset to **adCmdText** and the CALL keyword should be used before the SQL statement containing the stored procedure to be executed.

To download updated Host Integration Server 2004 Help from www.microsoft.com, go to <http://go.microsoft.com/fwlink/?linkid=29507>.

### **ConnectionString Property (ADO)**

The **ConnectionString** property on a **Connection** object contains the information used to establish a connection to a data source.This property sets or returns a string value.

oldString = connection.ConnectionString connection.ConnectionString = newString

#### **Remarks**

The **ConnectionString** property is used to specify a data source by passing a detailed connection string containing a series of *argument = value* statements separated by semicolons.

Microsoft ActiveX® Data Objects (ADO) supports several standard arguments for the **ConnectionString** property. Any other arguments are passed directly to the provider without any processing by ADO. This information must be in a specific format for use with the Microsoft® OLE DB Provider for AS/400 and VSAM, the Microsoft OLE DB Provider for DB2 or the Microsoft ODBC Driver for DB2. This information can be a data source name (DSN) or a detailed connection string containing a series of *argument=value* statements separated by semicolons. ADO supports several standard ADO-defined arguments for the **ConnectionString** property as listed in the following table.

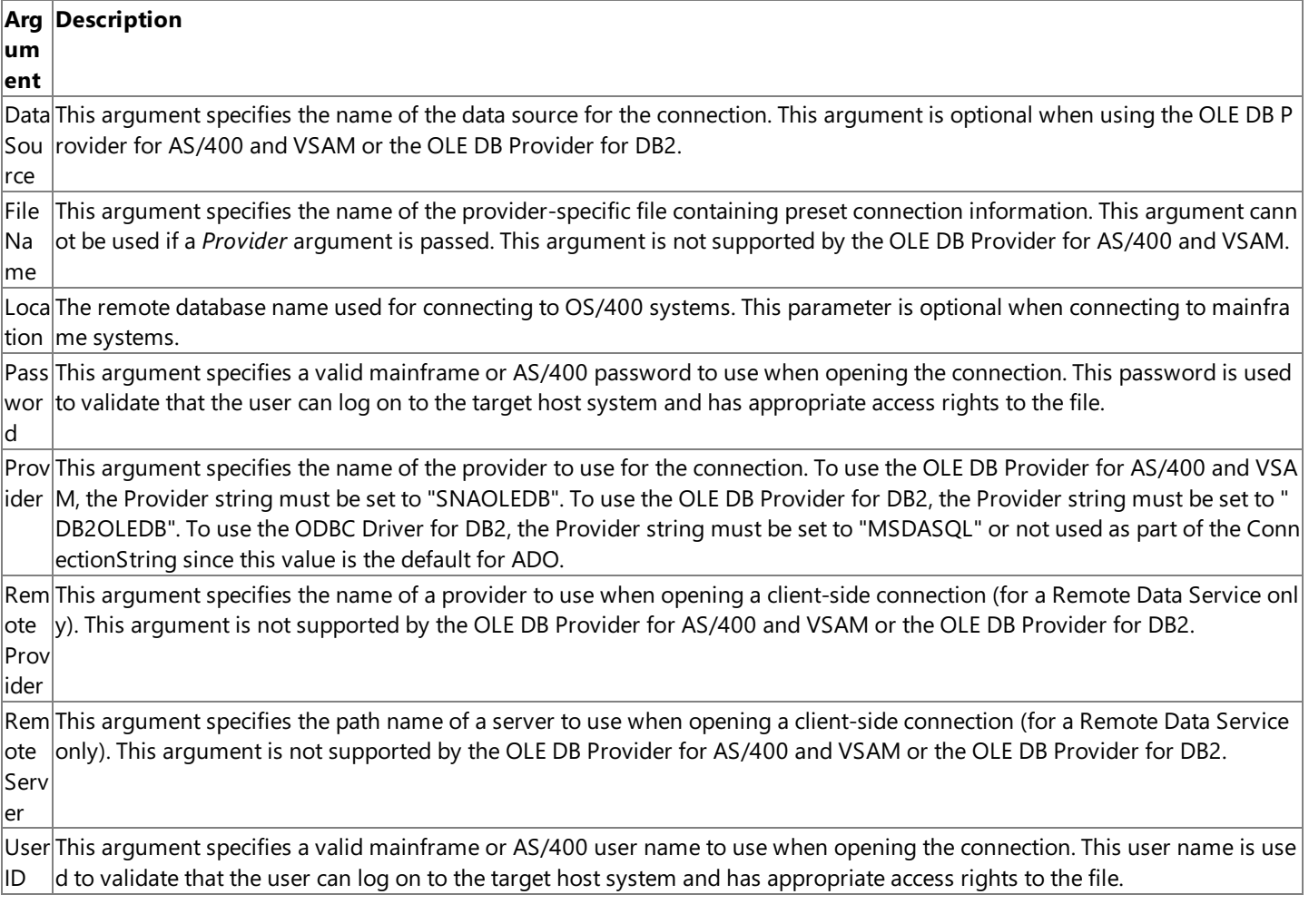

**Note** Not all of these parameters are required. The user can also be prompted for this information.

The OLE DB Provider for AS/400 and VSAM also support a number of provider-specific arguments, some of which default have default values as specified in the following table.

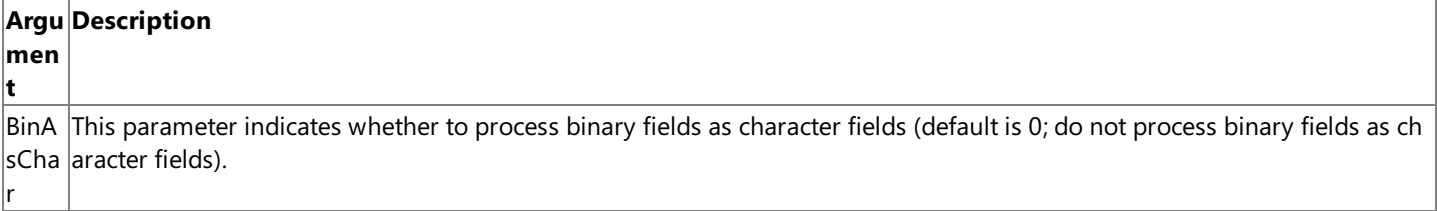

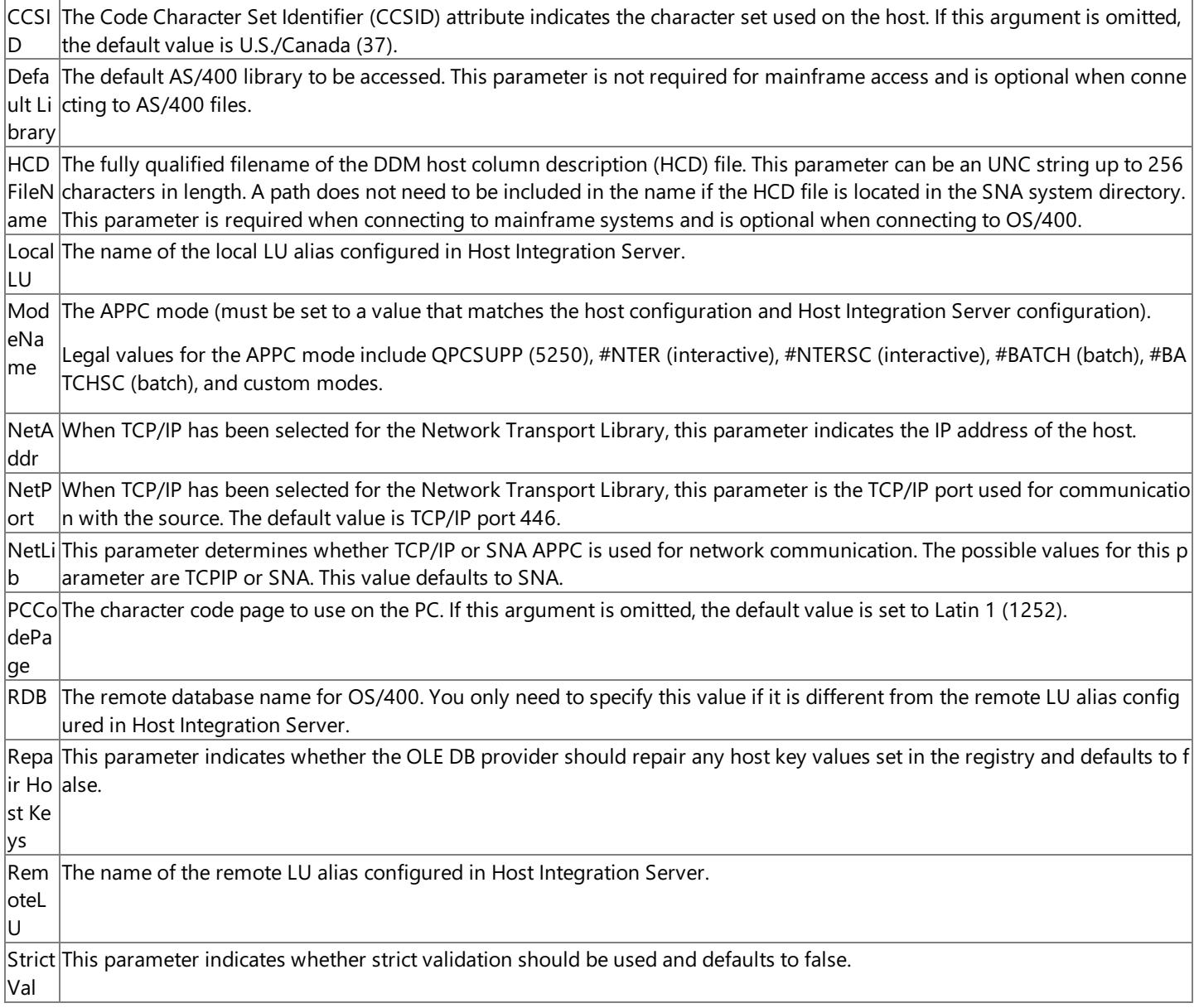

**Note** Not all of these parameters are required. The user can also be prompted for this information.

A sample **ConnectionString** for use with the OLE DB Provider for AS/400 and VSAM follows:

```
Conn.Provider="SNAOLEDB"
Conn.ConnectionString = "User ID=USERNAME;Password=password",&_
  "LocalLU=LOCAL;RemoteLU=DATABASE",&_
  "ModeName=QPCSUPP;CCSID=37;PCCodePage=437"
Conn.Properties("PROMPT")=adPromptNever
Conn.Open
```
**Note** The &\_ character combination is used for continuing long lines in Visual Basic.

When opening a connection object in ADO 2.0, you must specify the Prompt connection property. For example, the following is valid with ADO 1.5 and ADO 2.0 and will prompt the user for **ConnectionString** properties:

```
Conn.ConnectionString = "Provider=SNAOLEDB
Conn.Properties("PROMPT")=adPromptAlways
Conn.Open
```
The OLE DB Provider for DB2 also supports a number of provider-specific arguments, some of which have default values as specified in the tables below. The arguments supported by OLE DB Provider for DB2 supplied with Microsoft® Host Integration Server 2004 differ from the arguments supported by the earlier OLE DB Provider for DB2 included with SNA Server 4.0.

The arguments supported by the OLE DB Provider for DB2 supplied with Host Integration Server 2004 are listed in the following

table.

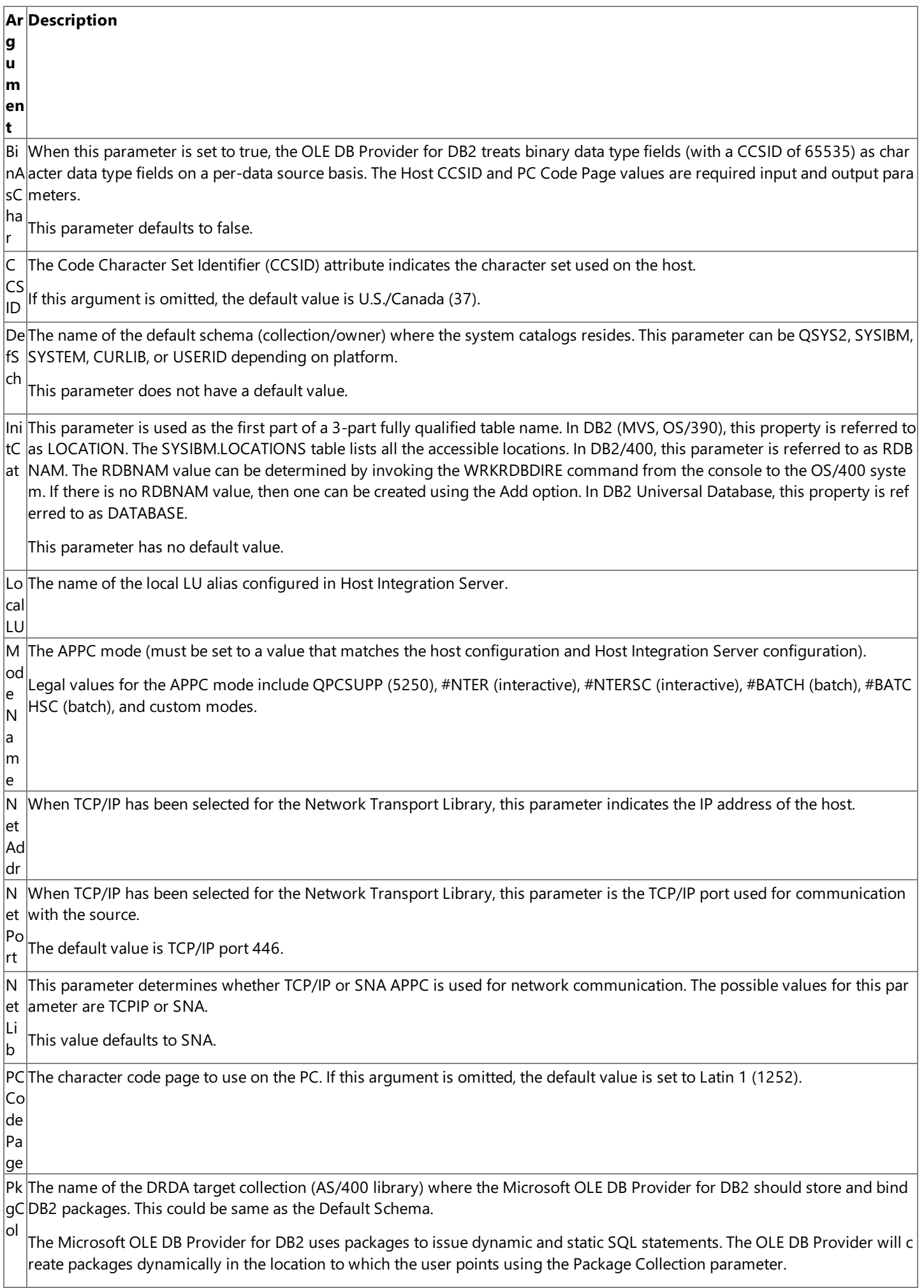

m ot  $\overline{e}$ U TP The Transaction Program (TP) Name parameter represents the default transaction program name for the DB2 DRDA applicati N a m e on server (AS) which is 07F6DB (DB2DRDA). However, some DB2 installations may be configured to use an alternate TP name. Host Integration Server 2004 uses the alternate TP name in the off-line demo configuration (DRDADEMO.UDL). In that case, T PNameis set to 0X07F9F9F9. U O W This parameter determines whether two-phase commit is enabled. The possible values for this parameter are DUW (distribute d unit of work) or RUW (remote unit of work). This value defaults to RUW. When this parameter is set to RUW, two-phase commit is disabled. When this parameter is set to DUW, two-phase commit is enabled in the OLE DB Provider for DB2. Distributed transactions ar e handled using Microsoft Transaction Server, Microsoft Distributed Transaction Coordinator, and the SNA LU 6.2 Resync Serv ice. This option works only with DB2 for OS/390 v5R1 or later. This option also requires that SNA (LU 6.2) service is selected a  $s$  the network transport and Microsoft Transaction Server (MTS) is installed.

**Note** Notall of these parameters arerequired.The user can also be prompted for this information.

Re The name of the remote LU alias configured in Host Integration Server.

The ODBC Driver for DB2 supports a number of provider-specific arguments, some of which have default values as specified in the following tables. The arguments supported by ODBC Driver for DB2 supplied with Host Integration Server 2004 differ from the arguments supported by the earlier ODBC Driver for DB2 included with SNA Server 4.0.

The arguments supported by the ODBC Driver for DB2 supplied with Host Integration Server 2004 are listed in the following table.

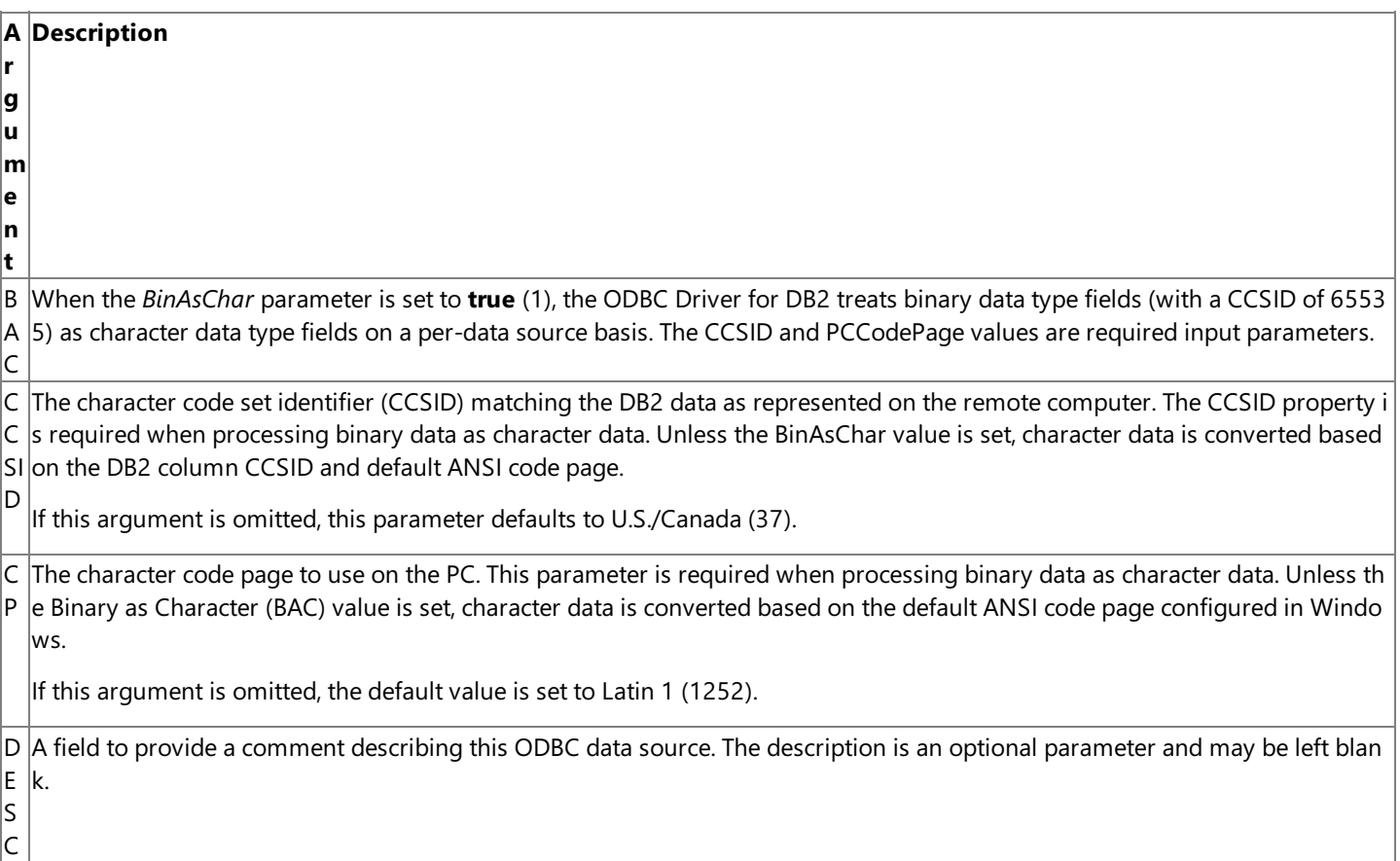

D The Default Schema parameter is the name of the Collection where the ODBC Driver for DB2 looks for catalog information. Th  $|s|$  $|$ e Default Schema is the "SCHEMA" name for the target collection of tables and views. The ODBC driver uses Default Schema to restrict results sets for popular operations, such as enumerating a list of tables in a target collection (e.g., ODBC Catalog SQLTa bles).

For DB2, the Default Schema is the target AUTHENTICATION (User ID or "owner").

For DB2/400, the Default Schema is the target COLLECTION name.

For DB2 Universal Database (UDB), the Default Schema is the SCHEMA name.

If the user does not provide a value for Default Schema, then the ODBC driver uses the USER\_ID provided at login. For DB2/40 0, the driver will use QSYS2 if thereis no collection found matching the USER\_ID value. Obviously, this default is inappropriate in many cases, therefore it is essential that the Default Schema value in the data source be defined.

D S N used to name the DSN file which is stored in the Program Files\Common Files\ODBC\Data Sources directory. The data source name is a required parameter that is used to define the data source. The ODBC driver manager uses this attrib ute value to load the correct ODBC data source configuration from the registry or from a file. For File data sources, this field is

L lı. When SNA is used for the network transport, this field is the name of the remote LU alias configured in Host Integration Server .

U

M When SNA is used for the Network Transport Library (NTL), the Mode Name field is the APPC mode and must be set to a value  $N$  that matches the host configuration and Host Integration Server configuration.

Legal values for the APPC mode include QPCSUPP (common system default often used by 5250), #INTER (interactive), #INTER SC (interactive with minimal routing security), #BATCH (batch), #BATCHSC (batch with minimal routing security), #IBMRDB (DB  $2$  remote database access), and custom modes. The following modes that support bidirectional LZ89 compression are also leg al: #INTERC (interactive with compression), INTERCS (interactive with compression and minimal routing security), BATCHC (bat  $\vert$ ch with compression), and BATCHCS (batch with compression and minimal routing security).

This parameter normally defaults to QPCSUPP.

N When TCP/IP is used for the Network Transport Library (NTL), the Network Address parameter indicates the IP address or the A hostname alias of the host DB2 server.

N P When TCP/IP is used for the Network Transport Library (NTL), the Network Port parameter indicates the TCP/IP port used for c ommunication with the target DB2 DRDA service. The default value is TCP/IP port 446.

N  $\vert \top$ The Network Transport Library parameter determines whether TCP/IP or SNA APPC is used for network communication.The p ossible values for this parameter are TCPIP or SNA. This value defaults to SNA.

L If the default SNA is selected, then values for LLU, MN, and RLU are required.

If TCP/IP is selected, then values for NetAddr and NetPort are required.

P C The name of the DRDA target collection (AS/400 library) where the Microsoft ODBC Driver for DB2 should store and bind DB2 packages. This could be same as the Default Schema.

The Microsoft ODBC Driver for DB2, which is implemented as an IBM DRDA application requester, uses packages to issue dyna  $|$ mic and static SQL statements. The ODBC driver will create packages dynamically in the location to which the user points using the Package Collection parameter.

P D tribute value to load the correct ODBC data source configuration from the registry or from a file. For File data sources, this field  $\mid$ S The Provider Data Source is a required parameter that is used to define the data source. The ODBC driver manager uses this at is used to namethe DSN file which is stored in the Program Files\Common Files\ODBC\DataSources directory.

P R Specifies the name of the provider to use for the connection. To use the ODBC Driver for DB2, the Provider string must be set t o "MSDASQL" or not used as part of the ConnectionString sincethis valueis the default for ADO.

O V

P W $|$ e user can log on to the target DB2 host system and has appropriate access rights to the database. Note that this parameter is t $|$ D he same as the Parameter parameter. Specifies a valid mainframe or AS/400 password to use when opening the connection. This password is used to validate that th

R D  $r$  referred to by different names depending on the DB2 platform. The remote database name parameter is used as the first part of a three-part, fully qualified DB2 table name. This parameter is

B In DB2 on MVS and OS/390, this parameter is referred to as LOCATION. The SYSIBM.LOCATIONS table lists all the accessible I ocations.To find thelocation of the DB2 to which you need to connect on these platforms,ask theadministrator to look in the TSO Clist DSNTINST under the DDF definitions.These definitions are provided in the DSNTIPR panel in the DB2 installation ma nual.

In DB2/400 on OS/400, this property is referred to as RDBNAM. The RDBNAM value can be determined by invoking the WRKR DBDIRE command from the console to the OS/400 system. If there is no RDBNAM value, then a value can be created using the Add option.

In DB2 Universal Database, this property is referred to as DATABASE.

R L When SNA is used for the network transport, this field is the name of the remote LU alias configured in Host Integration Server .

U

N

T P TheTransaction Program (TP) Name parameter represents the default transaction program namefor the DB2 DRDA applicatio  $n$  server (AS) which is 07F6DB (DB2DRDA). However, some DB2 installations may be configured to use an alternate TP name.

Host Integration Server 2004 uses the alternate TP name in the off-line demo configuration (DRDADEMO.UDL). In that case, TP N is set to 0X07F9F9F9.

UISpecifies a valid mainframe or AS/400 user name to use when opening the connection. This user name is used to validate that D  $|$ the user can log on to the target DB2 host system and has appropriate access rights to the database. This parameter is the sam  $|$  $|e$  as the User ID parameter.

U Determines whether two-phase commit is enabled. The possible values for this parameter are DUW (distributed unit of work) O or RUW (remote unit of work). This value defaults to RUW.

W

When this parameter is set to RUW, two-phase commit is disabled.

When this parameter is set to DUW, two-phase commit is enabled in the OLE DB Provider for DB2. Distributed transactions are handled using Microsoft Transaction Server, Microsoft Distributed Transaction Coordinator, and the SNA LU 6.2 Resync Servic e.This option works only with DB2 for OS/390 v5R1 or later.This option also requires thatSNA (LU 6.2) serviceis selected as t he network transport and Microsoft Transaction Server (MTS) is installed.

**Note** Not all of these parameters are required. The user can also be prompted for this information.

A sample **ConnectionString** using the ODBC Driver for DB2 supplied with Host Integration Server 2004 is as follows:

```
Conn.Provider="MSDASQL"
Conn.ConnectionString = "UID=USERNAME;PWD=password",&_
  "LLU=LOCAL;RLU=DATABASE",&_
  "MN=QPCSUPP;CCSID=37;CP=437"
Conn.Properties("PROMPT")=adPromptNever
Conn.Open
```
**Note** The &\_ character combination is used for continuing long lines in Visual Basic.

After the **ConnectionString** property is setand the **Connection** object is opened, the provider may alter thecontents of the property, for example, by mapping the ADO-defined argument names to their provider equivalents. Using the OLE DB Provider for AS/400 and VSAM or the OLE DB Provider for DB2, threeitems arestripped from the **ConnectionString** after a **Connection** object is opened: Data Source, User ID, and Password.

The **ConnectionString** property automatically inherits thevalue used for the *ConnectionString* argument of the **Open** method on a **Connection** object, so you can override the current **ConnectionString** property during the **Open** method call. Therefore, the **ConnectionString** property of the **Connection** object can beset before opening the **Connection** object, or the *ConnectionString* parameter can be used to set or override the current connection parameters during the **Open** method call.

The **ConnectionString** property is read/write when the connection is closed and read-only when it is open.

If user and password information is set in both the **ConnectionString** property and in the optional *UserID* and *Password* parameters to the **Open** method, the results may be unpredictable. Such information should only be passed in either the **ConnectionString** property (or the *ConnectionString* parameter to the **Open** method call) or in the *UserID* and *Password* parameters.

There are a number of different ways to open a connection. The **Open** method can pass all of the appropriate connection information as part of the *ConnectionString* parameter or by setting the **ConnectionString** property of the **Connection** object, if this information is known in advance. The syntax in this case using the **ConnectionString** property is as follows:

```
connection = CreateObject("ADODB.Connection.2.0")
connection.Provider="SNAOLEDB"
connection.ConnectionString = "User ID=USERNAME;Password=password;Local LU=LOCAL;Remote LU=DA
TABASE;ModeName=QPCSUPP;CCSID=37;CodePage=437"
Conn.Properties("PROMPT")=adPromptNever
Conn.Open
```
There is a lack of spaces after the semicolons in the string. If spaces are inserted after the semicolons, an error will occur.

The simplest form of a **ConnectionString** property that contains all necessary information is as follows:

```
connection = CreateObject("ADODB.Connection.2.0")
connection.ConnectionString = "Provider=SNAOLEDB;Data Source=REMLU;User ID=USERNAME;Password=
password;ModeName=QPCSUPP"
```
**Note** The User ID and Password must be included. Note the lack of spaces after the semicolons in the string. If spaces are inserted after the semicolons, an error will occur.

In the case where you would like the user to input the connection information, the following syntax can be used. This syntax does not specify any connection information except the provider, which is always required unless this is set in the **ConnectionString** or **Provider** property of the **Connection** object:

```
connection = CreateObject("ADODB.Connection.2.0")
connection.ConnectionString = "Provider=SNAOLEDB"
Conn.Properties("PROMPT")=adPromptAlways
connection.Open
```
This method of invoking the **Open** method automatically causes a dialog box to appear asking the user for the user name, password, and other necessary information.

To download updated Host Integration Server 2004 Help from www.microsoft.com, go to <http://go.microsoft.com/fwlink/?linkid=29507>.

### **CursorLocation Property (ADO)**

The **CursorLocation** property on a **Connection** object or **Recordset** object indicates thelocation of thecursor engine.This property sets or returns a Long valuerepresenting a **CursorLocationEnum**.

cursor = connection.CursorLocation connection.CursorLocation = adUseServer

#### **Remarks**

The **CursorLocation** property is used to set or return the location of the cursor. This property can be set to one of the **CursorLocationEnum** constants listed in the following table.

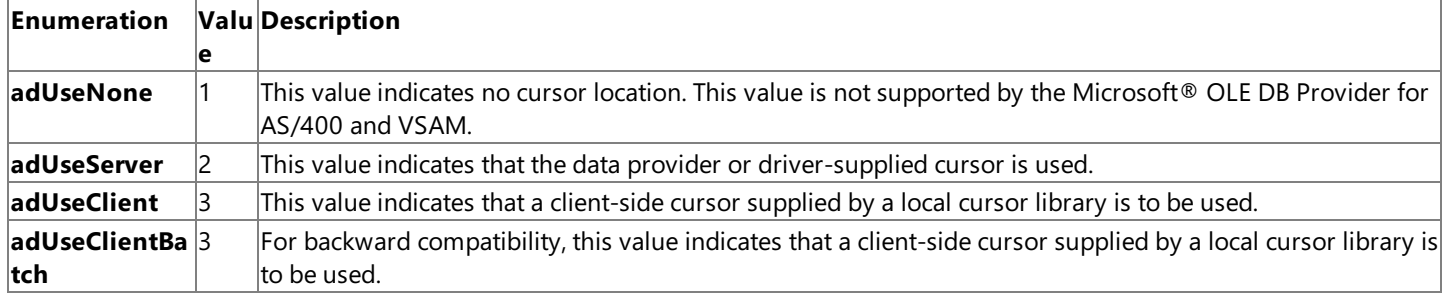

This property setting only affects connections established after the property has been set. Changing the **CursorLocation** property has no effect on existing connections.

This property is read/write on a **Connection** object or a closed **Recordset**, objectand read-only on an open **Recordset**.

If the **CursorLocation** property is set to **adUseClient**, the recordset will be accessible as read-only, and recordset updates to the host are not possible. When the CursorLocation property is set to **adUseClient** (use the client cursor engine), the Find method, Filter property, and Sort property will work if MDAC 2.0 or higher is installed, but will not work properly with earlier versions of ADO.

To download updated Host Integration Server 2004 Help from www.microsoft.com, go to <http://go.microsoft.com/fwlink/?linkid=29507>.

### **CursorType Property (ADO)**

The **CursorType** property on a **Recordset** object indicates the type of the cursor engine. This property sets or returns a Long value representing a **CursorTypeEnum**.

oldType = recordset.CursorType recordset.CursorType = newType

#### **Remarks**

The **CursorType** property is used to set or return the type of the cursor that the provider should use when opening the **Recordset**. This property can be one of the enumerated values for **CursorTypeEnum** listed in the following table.

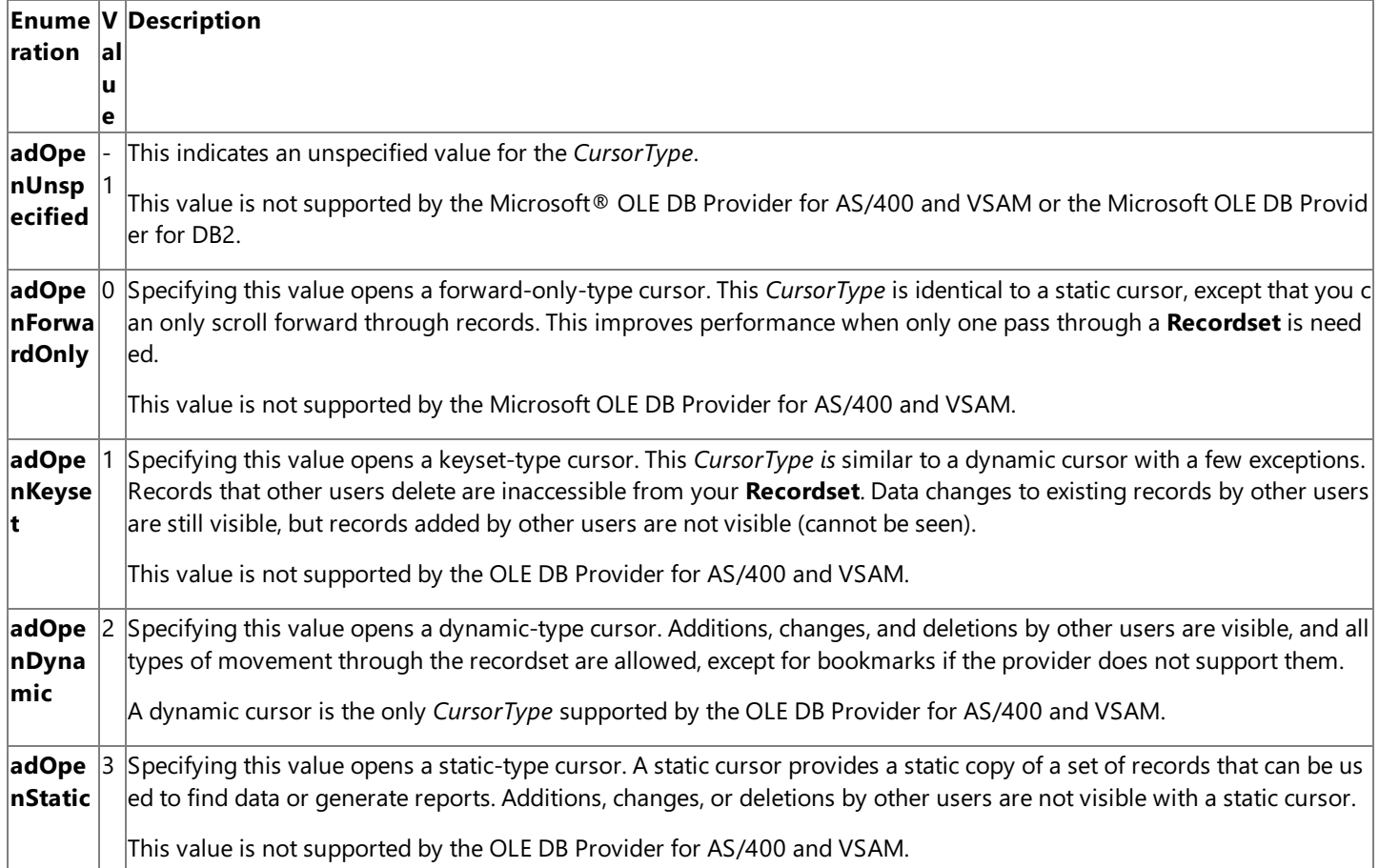

Note that the **Open** method on a **Recordset** object defaults this property to **adOpenForwardOnly**, a value that is mapped to **adOpenDynamic** by the OLE DB provider for AS/400 and VSAM.

This property setting only affects connections established after the property has been set. Changing the **CursorType** property has no effect on existing connections.The **CursorType** property is read/write when the **Recordset** is closed and read-only when it is open.

If a provider does not support the requested cursor type, the provider may return another cursor type. The **CursorType** property will change to match the actual cursor type in use when the **Recordset** object is open. To verify whether a specific returned cursor is supported, usethe **Supports** method.When using the OLE DB Provider for AS/400 and VSAM, the **Supports** method returns **adMovePrevious** as true with **CursorType** set to **adOpenDynamic**. After you closethe **Recordset**, the **CursorType** property reverts to its original setting.

To download updated Host Integration Server 2004 Help from www.microsoft.com, go to <http://go.microsoft.com/fwlink/?linkid=29507>.

### **DefinedSize Property (ADO)**

The **DefinedSize** property on a Field object indicates the defined size of a field object. This property returns a Long value that reflects the defined size of a field as a number of bytes.

size = field.DefinedSize

#### **Remarks**

The **DefinedSize** property is used to return the data capacity or length of a**Field** object.For all fields, the **DefinedSize** property is read-only. If ActiveX<sup>®</sup> Data Objects (ADO) cannot determine the length of the Field object, the ActualSize property returns **adUnknown**.

The **ActualSize** and **DefinedSize** properties on a field object can be different. For example, a Field object with a declared type of adVarChar (variable character data type) and a maximum length of 50 characters returns a DefinedSize property value of 50, but the **ActualSize** property value it returns is the length of the data stored in the field for the current record.

To download updated Host Integration Server 2004 Help from www.microsoft.com, go to <http://go.microsoft.com/fwlink/?linkid=29507>.

# **Delete Method (ADO)**

The **Delete** method on a **Recordset** object deletes thecurrent record or a group of records.

#### recordSet.Delete AffectedRecords

#### **Parameter**

*AffectedRecords*

This optional parameter specifies an **AffectEnum** value that determines how many records the **Delete** method will affect. The **AffectEnum** value can be one of the constants listed in the following table.

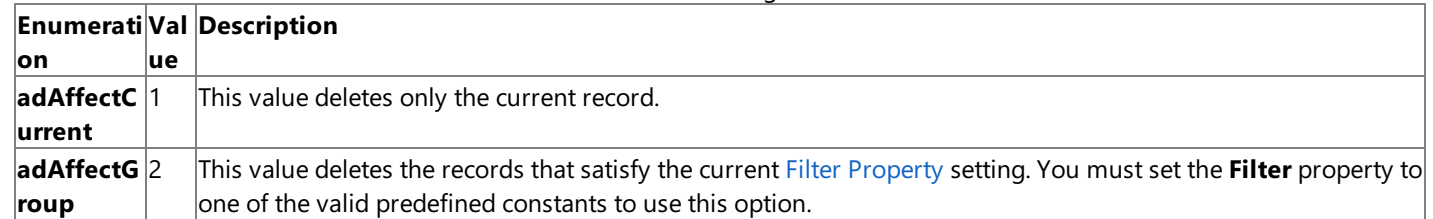

#### **Remarks**

The **Delete** method is used to mark thecurrent record or a group of records in a **Recordset** object for deletion. If the **Recordset** object does not allow record deletion, an error occurs. If you are in immediate update mode, deletions occur in the database immediately. Otherwise, the records are marked for deletion from the cache and the actual deletion happens when the **UpdateBatch** method is called. (Use the **Filter** property to view the deleted records.)

Retrieving field values from the deleted record generates an error. After deleting the current record, the deleted record remains current until you move to a different record. After you move away from the deleted record, it is no longer accessible.

If you are in batch update mode, use the [CancelBatch](#page-3148-0) Method to cancel a pending deletion or group of pending deletions.

If the attempt to delete records fails because of a conflict with the underlying data (for example, a record has already been deleted by another user), the data provider returns warnings to the**Errors** collection but does not halt program execution. A run-time error occurs only if there are conflicts on all the requested records.

To download updated Host Integration Server 2004 Help from www.microsoft.com, go to <http://go.microsoft.com/fwlink/?linkid=29507>.

### **Description Property (ADO)**

The **Description** property on an **Error** object describes the **Error** object. This property returns a String value that contains a description of the error.

errorString = currentError.Description

#### **Remarks**

The **Description** property on an **Error** object is used to obtain a short description of theerror. Applications can display this property to alert the user to an error that the application does not want to handle. The string will come from either ActiveX® Data Objects (ADO) or a data provider such as the Microsoft® OLE DB Provider for AS/400 and VSAM, the Microsoft OLE DB Provider for DB2, or the Microsoft ODBC Driver for DB2. The provider is responsible for passing specific error text to ADO.

ADO adds an **Error** object to the Errors collection for each provider error or warning it receives. An application can enumerate the **Errors** collection to trace the errors that the provider passes.

To download updated Host Integration Server 2004 Help from www.microsoft.com, go to <http://go.microsoft.com/fwlink/?linkid=29507>.
# **EditMode Property (ADO)**

The **EditMode** property on a **Recordset** object indicates the editing status of the current record. This property returns a Long value representing an **EditModeEnum**.

currentMode = recordset.EditMode connection.CursorType = newType

### **Remarks**

The **EditMode** property is used to return the editing status of the current recordset. This property can be one of the enumerated values for **EditModeEnum** listed in the following table.

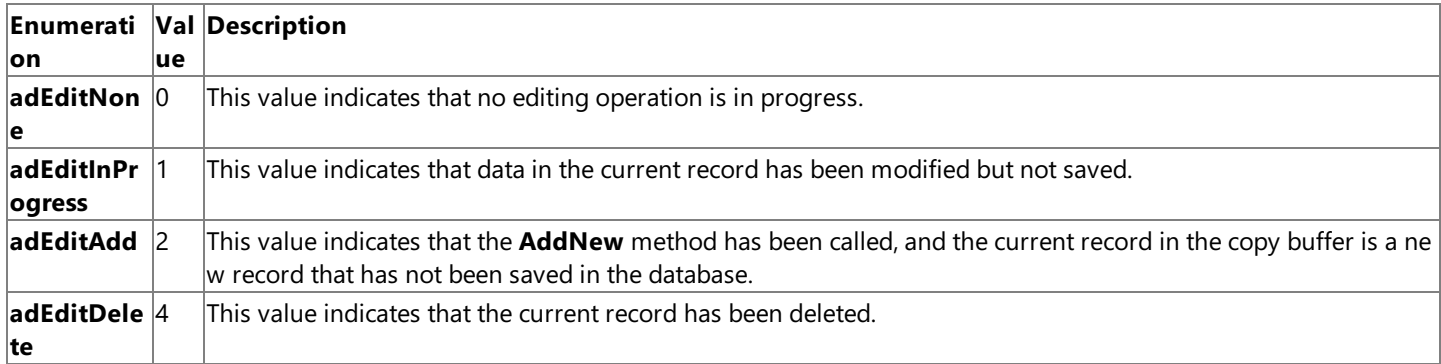

ActiveX® Data Objects (ADO) maintains an editing buffer associated with thecurrent record.The**EditMode** property indicates whether changes have been made to this buffer, or whether a new record has been created. Use the **EditMode** property to determine the editing status of the current record. You can test for pending changes if an editing process has been interrupted and determine whether you need to use the Update [Method](#page-3257-0) or the [CancelUpdate](#page-3149-0) Method.

See the [AddNew](#page-3142-0) Method for a more detailed description of the **EditMode** property under different editing conditions.

To download updated Host Integration Server 2004 Help from www.microsoft.com, go to <http://go.microsoft.com/fwlink/?linkid=29507>.

## **EOF Property (ADO)**

The **EOF** property on a **Recordset** object indicates that the current record position is after the last record in a **Recordset** object. This property returns a Boolean value.

IsEOF = recordset.EOF

#### **Remarks**

The**EOF** property is used to determine whether a **Recordset** object contains records or whether you have gone beyond thelimits of a **Recordset** object when you move from record to record.

The **EOF** property returns True if the current record position is after the last record and False if the current record position is on or before the last record.

If the **EOF** property is True, there is no current record.

If a **Recordset** object is opened containing no records, both the **BOF**and **EOF** properties areset to **True** and the **Recordset** object's **RecordCount** property setting is zero.When a **Recordset** object is opened that contains at least onerecord, thefirst record is the current record and the **BOF** and **EOF** properties are **False**.

If thelast remaining record in the **Recordset** object is deleted, the **BOF**and **EOF** properties may remain **False** until you attempt to reposition the current record.

This table below indicates which **Move** methods areallowed with different combinations of the **BOF**and **EOF** properties.

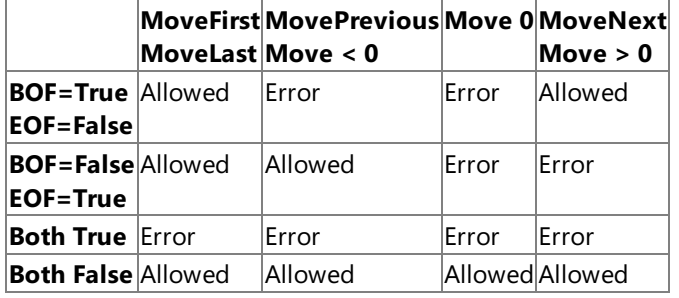

Allowing a Move method does not guarantee that the method will successfully locate a record; it only means that calling the specified **Move** method will not generate an error.

The following table shows what happens to the BOF and EOF property settings when various Move methods are called, but are unable to successfully locate a record.

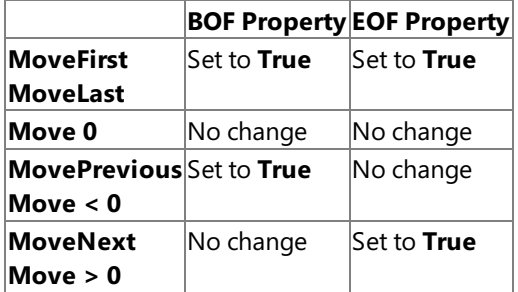

To download updated Host Integration Server 2004 Help from www.microsoft.com, go to <http://go.microsoft.com/fwlink/?linkid=29507>.

## **Execute Method on a Command Object (ADO)**

The **Execute** method on a **Command** object executes the statement specified in the **CommandText** property.

```
command.Execute( RecordsAffected, Parameters, Options )
set recordSet = command.Execute( RecordsAffected, Parameters,
Options )
```
### **Parameters**

### *RecordsAffected*

This optional parameter specifies a Long variable to which the provider returns the number of records that the operation affected.

### *Parameters*

This optional parameter specifies a Variant array of parameter values passed with an SQL statement and is not used by the OLE DB Provider for AS/400 and VSAM.

*Options*

This optional parameter specifies a Long value representing a **CommandTypeEnum** value that indicates how the provider should evaluate the **CommandText** property of the **Command** object.

The **CommandTypeEnum** value can be one of the constants listed in the following table.

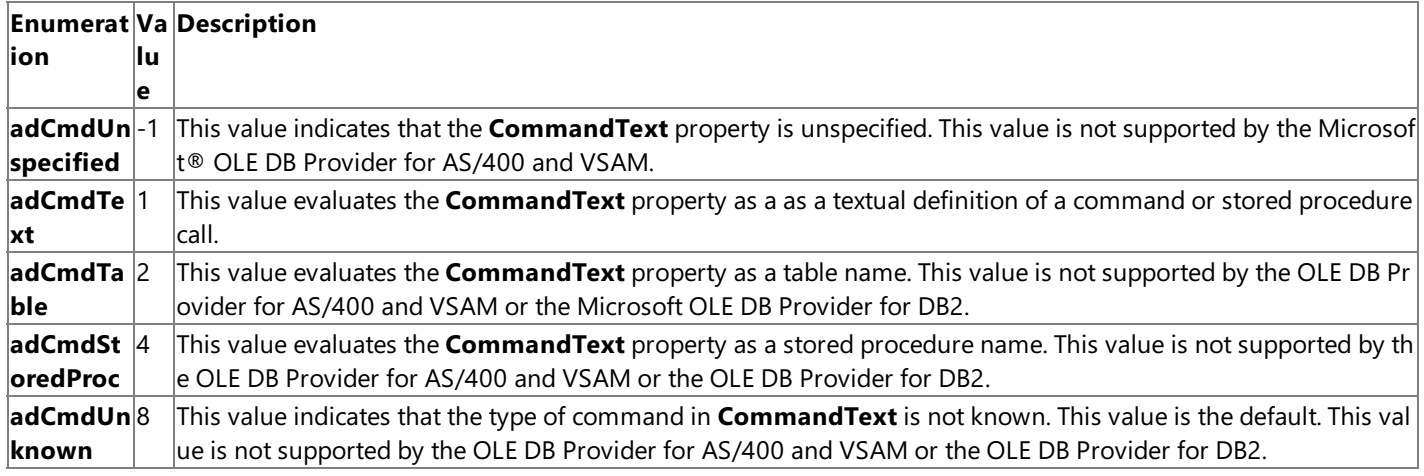

The default for *Option* is a**dCmdText** under the OLE DB Provider for AS/400 and VSAM and the OLE DB Provider for DB2.

## **Remarks**

When used with the OLE DB Provider for AS/400 and VSAM, the**Execute** method on a **Command** object can be used to open tables or execute DDM commands on a remote DDM server.The *Options* parameter must beset to **adCmdText** for use with the OLE DB Provider for AS/400 and VSAM.

The primary purpose of the **Command** object in the context of the OLE DB Provider for AS/400 and VSAM is to issue AS/400 Command Language(CL) commands for execution by theremote OS/400 DDM target server.To invoke DDM commands on a remote DDM server, the **CommandText** property defines the text version of a command which must have been set to:

## EXEC COMMAND DDMCmd

where *DDMCmd* represents a valid OS/400 control language (CL) command. Note that only OS/400 CL commands are supported. These commands allow you to request functions from the OS/400 operating system. Some examples are the DLTF (Delete File) or DSPFFD (Display File Description) commands. These are the same commands that could be issued on the command line if you were connected to an AS/400 via a 5250 terminal session. See the 'OS/400 CL Reference for your platform for a detailed list of possible commands.

Note that this method does not return the results or output of a remote DDM CL command. If the results or output of a remote command are to be captured, the **DDMCmd** statement to be executed must include syntax to redirect the command output to a file on the AS/400 host and then explicitly open this output file after the command has completed.

The**Execute** method on a **Command** object can also be used to open a data fileafter a **Connection** object has been opened and the **ActiveConnection** property has been set to this open connection. The **CommandText** property defines the data file to open and must be set to:

#### EXEC OPEN DataSetName

where *DataSetName* represents a valid data file or library member on the host.When used in this way, the**Execute** method returns a Recordset object. If you open a host data file from a Command object, then the data file is opened as read-only. This results from the limitation that no argument or option is passed by ActiveX® Data Objects (ADO) that supplies a parameter describing whether the data set should be opened as read-only or updatable.

When used with the OLE DB Provider for DB2, the **Execute** method on a **Command** object can be used to execute SQL statements or call a stored procedure. The **CommandText** property defines the SQL statements to execute and must be set to one of the following:

#### EXEC SQLStatement

where SQLStatement represents a valid SQL statement supported by DB2.

CALL StoredProcedure

where StoredProcedure represents a valid DB2 stored procedure on the database server.

If errors occur, these can be examined with the **Errors** collection on the **Command** object.

To download updated Host Integration Server 2004 Help from www.microsoft.com, go to <http://go.microsoft.com/fwlink/?linkid=29507>.

## **Execute Method on a Connection Object (ADO)**

The **Execute** method on a **Connection** object executes the statement specified in the **CommandText** property.

```
connection.Execute CommandText, RecordsAffected, Options
set recordset = connection.Execute( CommandText, RecordsAffected,
Options )
```
### **Parameters**

### *RecordsAffected*

This optional parameter specifies a Long variable to which the provider returns the number of records that the operation affected.

*Options*

This optional parameter specifies a Long value representing a **CommandTypeEnum** value that indicates how the provider should evaluate the **CommandText** property of the Command object.

The **CommandTypeEnum** value can be one of the constants listed in the following table.

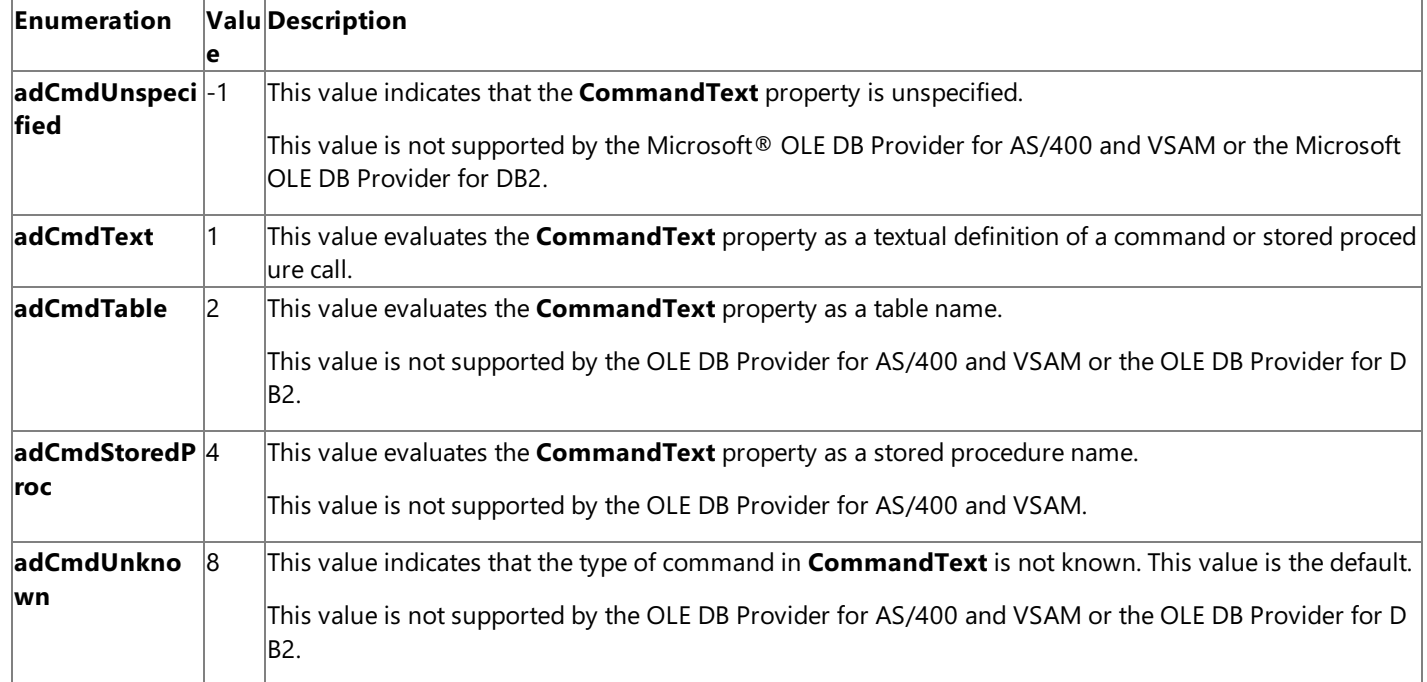

#### **Remarks**

The**Execute** method on a **Connection** object can be used to open tables or execute DDM commands on a remote DDM server. The *Options* parameter must beset to **adCmdText** for use with the OLE DB Provider for AS/400 and VSAM.

The**Execute** method on a **Connection** object is primarily used to open a data fileafter a **Connection** object has been created. The **CommandText** property defines the data file to open and must be set to:

## EXEC OPEN DataSetName

where *DataSetName* represents a valid data file or library member on the host.When used in this way, the**Execute** method returns a Recordset object. If you open a host data file from a **Connection** object, then the data file is opened as read-only. This results from the limitation that no argument or option is passed by ActiveX® Data Objects (ADO) that supplies a parameter describing whether the data set should be opened as read-only or updatable. If a **Recordset** object is desired that is not readonly, then first createa **Recordset** object with the desired property settings,and usethe **Recordset** object's **Open** method to return the open **Recordset**.

The**Execute** method on a **Connection** object can also be used to issue AS/400 Command Language(CL) commands for execution by the remote OS/400 DDM target server. To invoke DDM commands on a remote DDM server, the **CommandText** property defines the text version of a command which must have been set to:

where *DDMCmd* represents a valid OS/400 control language (CL) command. Note that only OS/400 CL commands are supported. These commands allow you to request functions from the OS/400 operating system. Some examples are the DLTF (Delete File) or DSPFFD (Display File Description) commands. These are the same commands that could be issued on the command line if you were connected to an AS/400 via a 5250 terminal session. See the 'OS/400 CL Reference for your platform for a detailed list of possible commands.

Note that this method does not return the results or output of a remote DDM CL command. If the results or output of a remote command are to be captured, the **DDMCmd** statement to be executed must include syntax to redirect the command output to a file on the AS/400 host and then explicitly open this output file after the command has completed.

If errors occur, these can be examined with the **Errors** collection on the **Connection** object.

To download updated Host Integration Server 2004 Help from www.microsoft.com, go to <http://go.microsoft.com/fwlink/?linkid=29507>.

## **Filter Property (ADO)**

The**Filter** property on a **Recordset** object indicates a filter for data in a **Recordset**.This property sets or returns a Variantvalue.

recordset.Filter = Criteria

#### **Parameters**

#### *Criteria*

This parameter specifies a Variant.

It can be either a criteria (a where clause) or one of the enumerated values for **FilterGroupEnum** listed in the following table.

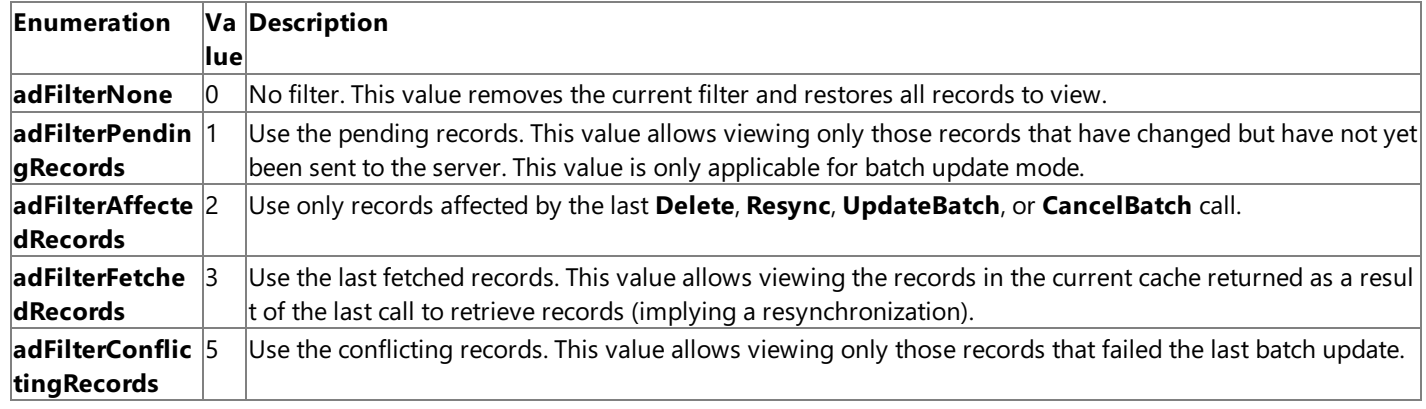

### **Remarks**

The**Filter** property is not supported by the Microsoft® OLE DB Provider for DB2 or the Microsoft ODBC Driver for DB2.

The**Filter** property is supported by the Microsoft OLE DB Provider for AS/400 and VSAM on certain files. In order to usethe Recordset **Filter** property, an AS/400 logical file, an AS/400 keyed physical file, a mainframe KSDS file with a unique key, or a mainframe RRDS file with a uniquekey must be used. If this property is used on an AS/400 non-keyed physical file or any other mainframe file type, then the method fails.

When the Filter property is used with a criteria, the where clause is a combination of triplets. Each triplet consists of a column name, an operator, and a literal value. These where clause triplets can be combined with **AND**s and **OR**s for more complex logical filters.

If *Criteria* is a single-condition where clause, then any operator can be used. The construction of a single-condition where clause consists of a column name (the database field), an operator (greater than or equal, for example), and a literal value.

Examples of a single-condition where clause is as follows:

- recordset.Filter = "LastName = 'Jones' "
- recordset.Filter ="Salary > 30000.0"

The *Criteria* argument can be a two-condition with the following restrictions:

- If the column name (the database field) is the same in both clauses, then the separate where clauses must define a contiguous range.
- If the column names are different, then the operators must be the same. If the operators are "LIKE", then the filtered region may be unexpected.

Examples of acceptable two-condition where clauses are as follows:

- recordset.Filter = "LastName = 'Jones' **AND** FirstName = 'Tom' "
- recordset.Filter = "Cost = 5000.00 **OR** Cost > 5000.00 "

The *Criteria* argument can be three or more conditions with the following restrictions:

• The operators must be the same for all conditions. If the operators are "LIKE", then the filtered region may be unexpected.

In all cases, if the "=" operator is used, then the column names specified in the where clause must be keyed columns in the file. Onerestriction on thesecombinations is that **OR** clauses can only be used at the highest (major) level of thelogical operation.

Examples of acceptable *Criteria* meeting these conditions are:

- recordset.Filter = "(Title='Manager' **AND** Salary>30000) **OR** (Title='Administrator' **AND** Salary>50000)"
- recordset.Filter ="Salary > 30000.0"

An example of illegal *Criteria* is:

recordset.Filter = "(Title='Associate' **OR** Salary >30000) **AND** (Title='Administrator')"

The operator can also use wildcards (\* or %) in character expressions as follows:

recordset.Filter = "LastnameLIKE '\*SMITH\*'"

To determine if any records were found meeting the *Criteria*, the application should check the **Recordset EOF** property. If **EOF** is true, then no records were found meeting the where clause specified in the *Criteria* parameter.

If the [CursorLocation](#page-3163-0) Property is set to **adUseClient** (use the client cursor engine), the Filter property will work if MDAC 2.0 or later is installed but will not work properly with earlier versions of ADO.

When operating on large VSAM files and only querying data on a subset of the records, using the Filter property is not desirable because of the performance impact. The entire VSAM file is transferred to the client for filtering. A better solution is to use the server cursor engine and the Find method.

To download updated Host Integration Server 2004 Help from www.microsoft.com, go to <http://go.microsoft.com/fwlink/?linkid=29507>.

## **Find Method (ADO)**

The**Find** method on a **Recordset** object locates or seeks to the next record in a **Recordset** object that meets a particular condition and makes this the current record. This method can be used to seek to a specific record in a **Recordset** object based on a where clause (similar to an SQL where clause) defined by the user.

recordset.Find Criteria, SkipRecords, SearchDirection, Start

#### **Parameters**

ActiveX® Data Objects (ADO) supports four arguments for the**Find** method, but thelast threearguments are optional and have default values as noted below:

*Criteria*

This BSTR parameter specifies the criteria used for locating or seeking to a record in a **Recordset** object.

*SkipRecords*

This optional parameter specifies a Long expression that indicates the number of records to skip (whether to skip the current record) when locating a record in a **Recordset** object. The default value for this argument is 0 (do not skip the current record). The first time a Find method is used, this argument is usually set to 0 (the default). On subsequent calls to this method to seek other records that meet thespecified condition, this argument would normally beset to 1, to skip onerecord forward before finding the next record that matches the search *Criteria*. A negative value for this parameter is not supported by the Microsoft® OLE DB Provider for AS/400 and VSAM.

*SearchDirection*

This optional parameter is an enumeration that specifies the direction for the search.

It can be one of the enumerated values for **SearchDirectionEnum** listed in the following table.

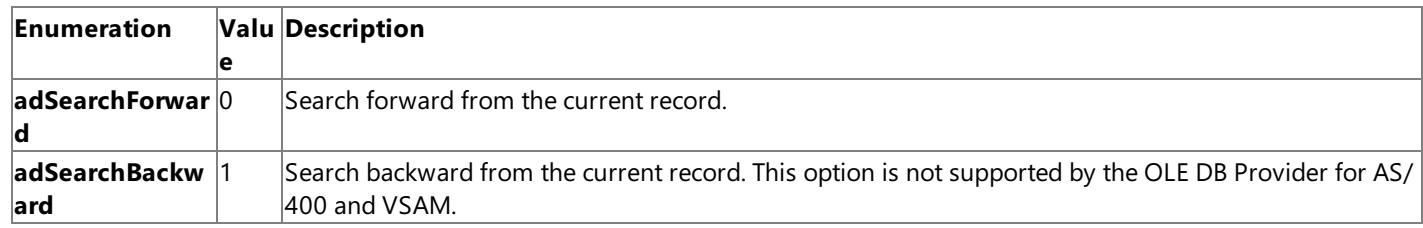

This optional argument defaults to **adSearchForward**.

#### *Start*

This optional parameter specifies the starting location for a search, which can be a bookmark or an enumeration indicating the current, first, or last record in a **Recordset** object.

This argument is a Variant and can be either a bookmark or one of the enumerated values for **BookmarkEnum** listed in the following table.

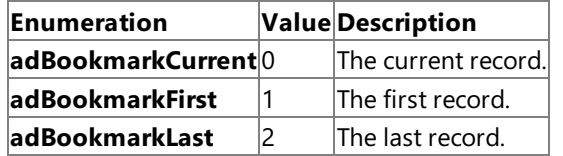

This optional argument defaults to **adBookmarkCurrent**.

#### **Remarks**

The**Find** method is not supported by the Microsoft OLE DB Provider for DB2 or the Microsoft ODBC Driver for DB2.

The**Find** method is supported by the Microsoft OLE DB Provider for AS/400 and VSAM on certain files. In order to usethe Recordset Find method, an AS/400 logical file, an AS/400 keyed physical file, a mainframe KSDS file with a unique key, or a mainframe RRDS file with a unique key must be used. If this method is used on an AS/400 non-keyed physical file or any other mainframe file type, then the method fails.

Thefirst parameter is the only required argument for the**Find** method. All of the other arguments are optional and have default values. This first argument is a single-condition where clause. The construction of a single-condition where clause consists of a column name (the database field), an operator (greater than or equal, for example), and a literal value.

Examples of acceptable single-condition where clauses are as follows:

- recordset.Find, "Cost > 10000.00"
- recordset.Find, "Cost < 100.00"
- recordset.Find, "Cost = 5000.00"
- recordset.Find, "LastName = 'Jones' "

Note that variables cannot be used as substitutes for literal values. If the file has multiple keys in the index, using the "=" operator will always fail since the values of all keys cannot be specified.

If the [CursorLocation](#page-3163-0) Property is set to **adUseClient** (use the client cursor engine), the Filter method will work if MDAC 2.0 or later is installed, but will not work properly with earlier versions of ADO.

When operating on large VSAM files and only querying data on a subset of the records, using the Filter property is not desirable because of the performance impact. The entire VSAM file is transferred to the client for filtering. A better solution is to use the server cursor engine and the Find method.

To download updated Host Integration Server 2004 Help from www.microsoft.com, go to <http://go.microsoft.com/fwlink/?linkid=29507>.

# **GetChunk Method (ADO)**

The GetChunk method on a Field object returns all or a portion of the contents of a large text or binary data Field object.

```
variable = field.GetChunk( Size )
```
### **Parameters**

*Size*

This parameter specifies a Long expression equal to the number of bytes or characters to be retrieved.

## **Return Values**

A Variant.

## **Remarks**

The **GetChunk** method on a**Field** object is used to retrieve part or all of its long binary or character data. In situations where system memory is limited, the **GetChunk** method can be used to manipulatelong values in portions rather than in their entirety.

The data that a GetChunk method returns is assigned to a variable. If the *Size* parameter is greater than the remaining data, the GetChunk method returns only the remaining data without padding the variable with empty spaces. If the Field object is empty, the **GetChunk** method returns Null.

Each subsequent GetChunk method call retrieves data starting from where the previous GetChunk call left off. However, if you are retrieving data from one field and then set or read the value of another field in the current record, ActiveX® Data Objects (ADO) assumes you are finished retrieving data from the first field. If the GetChunk method is called on the first field again, ADO interprets thecall as a new **GetChunk** operation and starts reading from the beginning of the data. Accessing **Field** objects in other **Recordset** objects (that are not clones of the first **Recordset** object) will not disrupt GetChunk operations.

If the **adFldLong** bit in the **Attributes** property of a**Field** object is set to **True**, the **GetChunk** method can be used for that**Field** object.

If there is no current record when the **GetChunk** method is invoked on a Field object, error 3021 (no current record) occurs.

To download updated Host Integration Server 2004 Help from www.microsoft.com, go to <http://go.microsoft.com/fwlink/?linkid=29507>.

## **GetRows Method (ADO)**

The **GetRows** method on a **Recordset** object retrieves multiplerecords of a recordset into an array.

```
array = recordset.GetRows( Rows, Start, Fields )
```
## **Parameters**

*Rows*

This optional parameter specifies a Long expression indicating the number of records to retrieve. The default value if this parameter is not specified is a **GetRowSetEnum** which is **adGetRowsRest** (value = -1).

*Start*

This optional parameter specifies the starting location for the record from which the GetRows operation should begin, which can be a bookmark or an enumeration indicating the current, first, or last record in a **Recordset** object.

This argument is a Variant and can be either a bookmark or one of the enumerated values for **BookmarkEnum** listed in the following table.

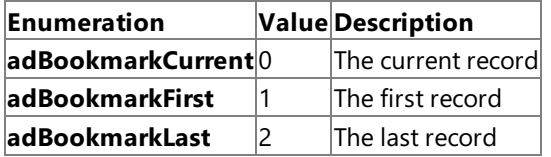

This optional argument defaults to **adBookmarkCurrent**.

*Fields*

This optional parameter is a Variant and specifies a single field name or ordinal position or an array of field names or ordinal position numbers. ADO returns only the data in these fields.

## **Return Values**

A two-dimensional array.

## **Remarks**

The GetRows method is used to copy records from a recordset into a two-dimensional array. The first subscript of the array identifies the field and the second array subscript identifies the record number. The array variable is automatically dimensioned to the correct size when the GetRows method returns the data.

If a valueis not specified for the *Rows* parameter, the **GetRows** method automatically retrieves all therecords in the **Recordset** object. If more records are requested than are available, GetRows returns only the number of available records.

If the **Recordset** object supports bookmarks,you can specify at which record the **GetRows** method should begin retrieving data by passing thevalue of that record's **Bookmark** property.

To restrict the fields that the GetRows method returns, you can pass either a single field name/number or an array of field names/numbers in the*Fields*argument.

After the **GetRows** method is called, the next unread record becomes thecurrent record, or the**EOF** property is set to **True** if there are no more records.

To download updated Host Integration Server 2004 Help from www.microsoft.com, go to <http://go.microsoft.com/fwlink/?linkid=29507>.

# **IsolationLevel Property (ADO)**

The**IsolationLevel** property on a **Connection** object indicates thelevel of isolation for a **Connection** object.This property sets or returns a Long value representing an **IsolationLevelEnum**. The default value for this property is **adXactChaos.** 

currentIsoLevel = connection.IsolationLevel connection.IsolationLevel = newIsoLevel

### **Remarks**

The **IsolationLevel** property is used to set the type of isolation level placed on a connection that the provider should use when opening the **Connection** object.This property can also be used to return thetype of isolation level in use on an open **Connection** object.

This property can be one of the enumerated values for **IsolationLevelEnum** listed in the following table.

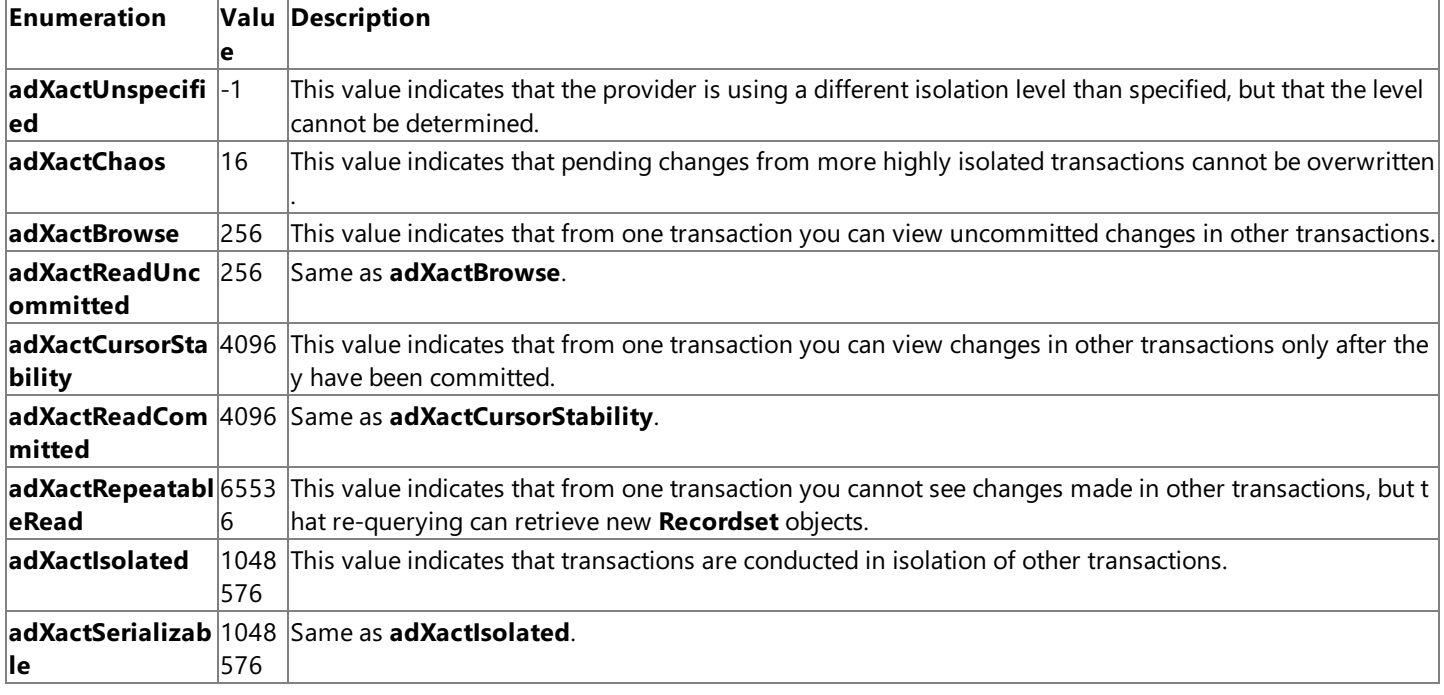

This property is not supported by the Microsoft® OLE DB Provider for AS/400 and VSAM.

When setting the **IsolationLevel** property, this change does not take effect until the next time that the **BeginTrans** method is called.

If thelevel of isolation you request is unavailable, the provider may return the next greater level of isolation.

When used with the Microsoft OLE DB Provider for DB2 or the Microsoft OLE DB Driver for DB2, the ActiveX® Data Objects (ADO) **IsolationLevel** property corresponds with the isolation level defined by the ANSI SQL standard and with IBM's DB2 implementation of isolation level. The table below indicates how the ADO **IsolationLevel** property corresponds with the terms used by ANSI SQL for isolation level and with IBM documentation for isolation level in DB2.

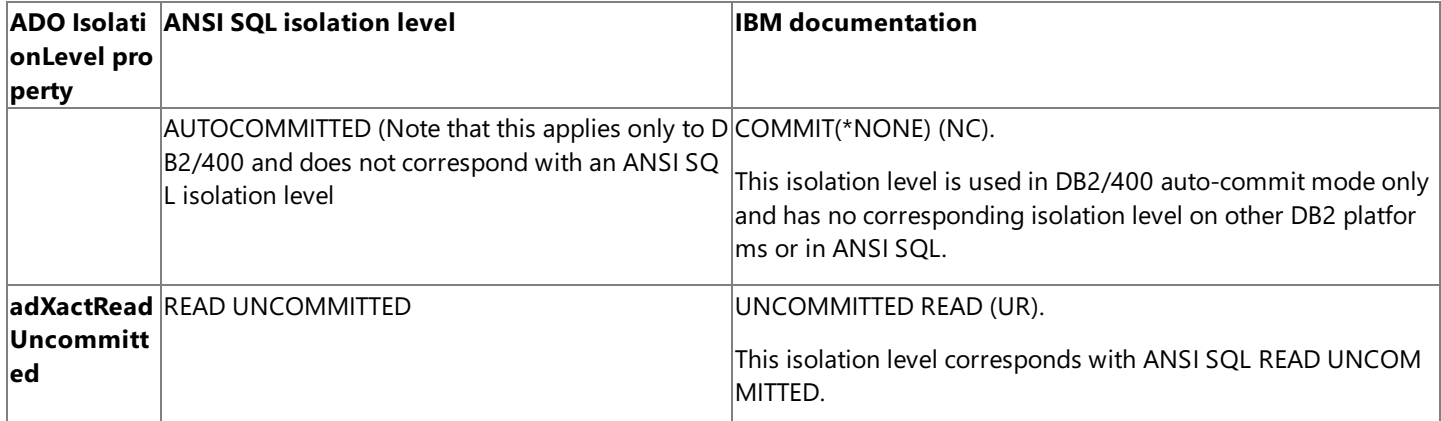

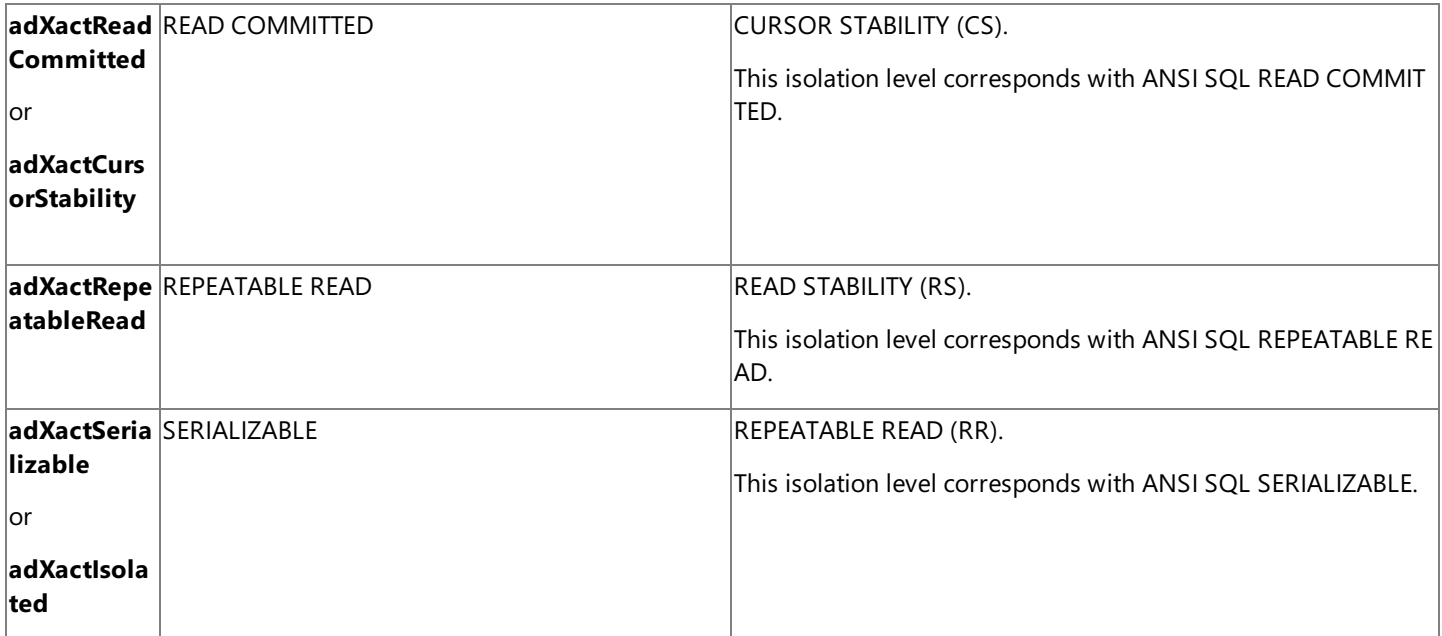

When used with the Remote Data Service on a client-side **Connection** object, the **IsolationLevel** property can be set only to adXactUnspecified. Because users are working with disconnected Recordset objects on a client-side cache, there may be multiuser issues. For instance, when two different users try to update the same record, Remote Data Service simply allows the user who updates the record first to "win." The second user's update request will fail with an error.

To download updated Host Integration Server 2004 Help from www.microsoft.com, go to <http://go.microsoft.com/fwlink/?linkid=29507>.

## **Item Method (ADO)**

The**Item** method on a **Collection** object returns a specific member object of a collection by name or ordinal number.This method is supported for the**Errors**,**Fields**,and **Properties** collections using the OLE DB Provider for AS/400 and VSAM.

```
set Object = collection.Item ( Index )
```
#### **Parameters**

*Index*

This parameter specifies a Variant that evaluates either to the name or to the ordinal number of an object in a collection.

#### **Return Values**

An object reference from the collection.

#### **Remarks**

The Item method is used to return a specific object in a collection. If the method cannot find an object in the collection corresponding to the *Index* parameter, an error occurs. Also, some collections do not support named objects; for these collections, you must use ordinal number references.

The Item method is the default method for all collections; therefore, the following syntax forms are interchangeable:

**collection.Item** ( *Index* )

**collection** ( *Index* )

This method is only supported on the**Errors**,**Fields**,and **Properties** collections under the OLE DB Provider for AS/400 and VSAM.

To download updated Host Integration Server 2004 Help from www.microsoft.com, go to <http://go.microsoft.com/fwlink/?linkid=29507>.

# **LockType Property (ADO)**

The LockType property on a Recordset object indicates the type of locks placed on records during editing. This property sets or returns a Long value representing a **LockTypeEnum**. The default value for this property is **adLockReadOnly**.

currentLock = recordset.LockType recordset.LockType = newtype

### **Remarks**

The LockType property is used to set the type of locks placed on records that the provider should use when opening the Recordset. This property can also be used to return the type of locking in use on an open Recordset object. This property can be one of the enumerated values for **LockTypeEnum** as listed in the following table.

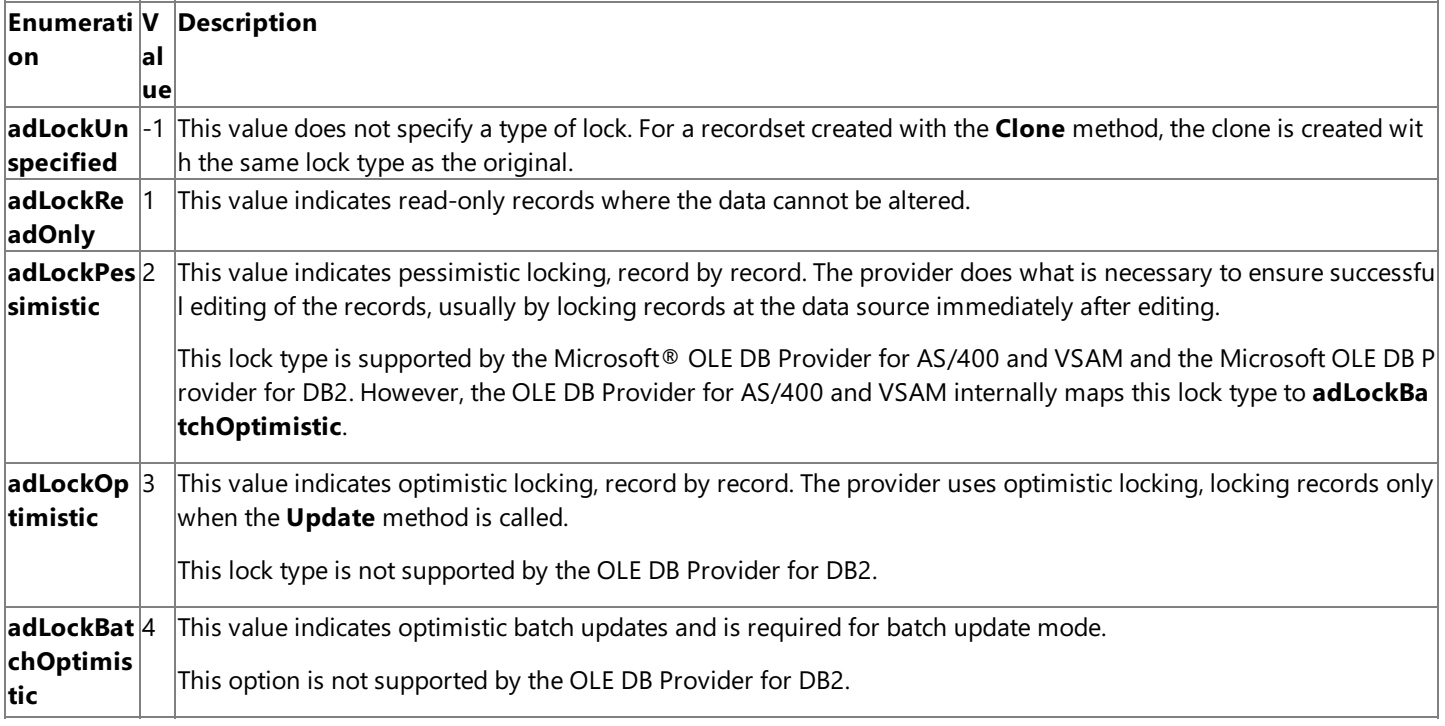

If a provider cannot support the requested LockType setting, it will substitute another type of locking. To determine the actual locking options available on a **Recordset** object, usethe **Supports** method with **adUpdate** and **adUpdateBatch**.

The **adLockPessimistic** setting is not supported if the **CursorLocation** property is set to **adUseClient**. If an unsupported valueis set, then no error will result; the closest supported LockType will be used instead.

The**LockType** property is read/write when the **Recordset** is closed and read-only when it is open.

To download updated Host Integration Server 2004 Help from www.microsoft.com, go to <http://go.microsoft.com/fwlink/?linkid=29507>.

# **MaxRecords Property (ADO)**

The **MaxRecords** property on a **Recordset** indicates the maximum number of records to return to a **Recordset** from a query. This property sets or returns a Long value that indicates the maximum number of records to return. The default value for this property is zero (no limit).

cntRecords = recordset.MaxRecords recordset.MaxRecords = count

## **Remarks**

The **MaxRecords** property is used to limit the number of records returned from a data source.The default setting of this property is zero, which means that all requested records are returned.

The **MaxRecords** property is read/write when the **Recordset** is closed and read-only when it is open.

To download updated Host Integration Server 2004 Help from www.microsoft.com, go to <http://go.microsoft.com/fwlink/?linkid=29507>.

## **Mode Property (ADO)**

The Mode property on a **Connection** object sets or returns the available permissions for modifying data on a **Connection**.

currentMode = connection.Mode connection.Mode = newMode

#### **Remarks**

The Mode property is used to set or return the access permissions in use by the provider on the current connection. The Mode property can only be set when the **Connection** object is closed.

Several of the ActiveX® Data Objects (ADO) enumerated values for the modesettings imply that the using certain modesettings will prevent other applications from opening a connection to the file or table. Under the Microsoft® OLE DB provider for AS/400 and VSAM, these mode settings result in a file lock, but do not prevent other applications from opening a connection.

The value for the **Mode** can be one of the enumerated values for **ConnectModeEnum** as listed in the following table.

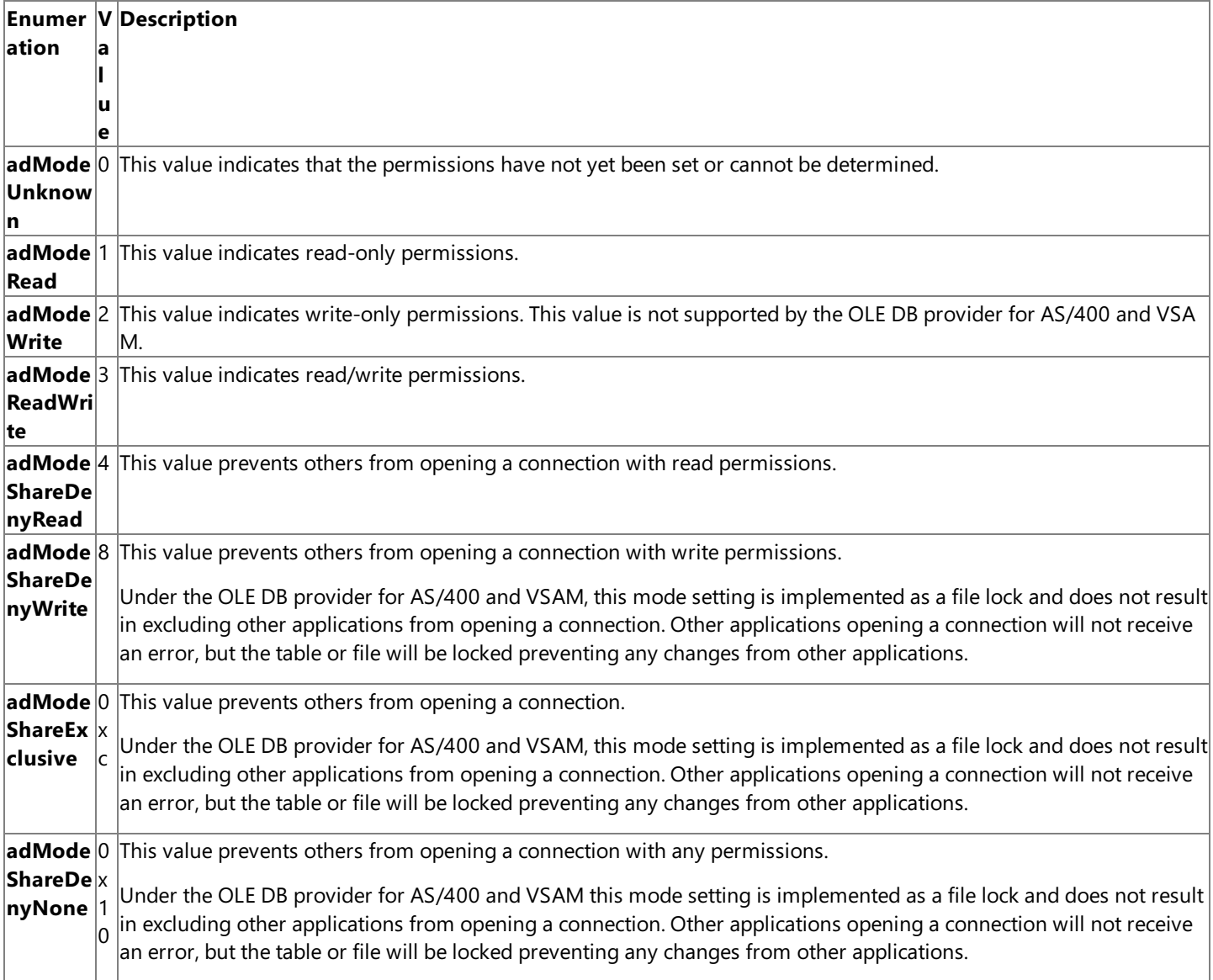

#### The **Mode** property defaults to **adModeUnknown**.

To download updated Host Integration Server 2004 Help from www.microsoft.com, go to <http://go.microsoft.com/fwlink/?linkid=29507>.

# **Move Method (ADO)**

The **Move** method on a **Recordset** object moves the position of thecurrent record in a **Recordset** object.

recordset.Move NumRecords, Start

### **Parameters**

*NumRecords*

This parameter specifies a signed Long expression specifying the number of records the current record position moves. *Start*

This optional parameter specifies the starting location for the record from which the **Move** operation should begin, which can be a bookmark or an enumeration indicating the current, first, or last record in a **Recordset** object.

This argument is a Variant and can be either a bookmark or one of the enumerated values for **BookmarkEnum** as listed in the following table.

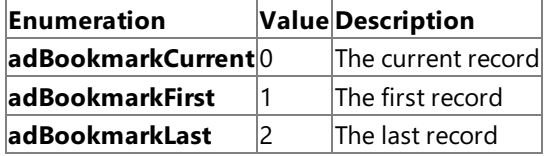

This optional argument defaults to **adBookmarkCurrent**.

## **Return Values**

None.

### **Remarks**

The **Move** method is supported on all **Recordset** objects.

If the *NumRecords* parameter is greater than zero, the current record position moves forward (toward the end of the recordset). If *NumRecords* is less than zero, the current record position moves backward (toward the beginning of the recordset).

If the Move method would move the current record position to a point before the first record, ActiveX® Data Objects (ADO) sets the current record to the position before the first record in the recordset (the BOF property is set to True). An attempt to move backward when the **BOF** property is already **True** generates an error.

If the Move call would move the current record position to a point after the last record, ADO sets the current record to the position after thelast record in therecordset (the**EOF** property is set to **True**). An attempt to moveforward when the**EOF** property is already **True** generates an error.

Invoking the **Move** method from an empty **Recordset** object generates an error.

If the*Start* parameter is specified, the moveis relativeto therecord with this bookmark assuming the **Recordset** object supports bookmarks. If not specified, the move is relative to the current record.

If the **CacheSize** property is set to greater than 1 to locally cache records from the provider, passing a *NumRecords* value that moves the current record position outside of the current group of cached records forces ADO to retrieve a new group of records starting from the destination record. The **CacheSize** property determines the size of the newly retrieved group, and the destination record is the first record retrieved.

If the **Recordset** object is forward-only, a user can still pass a *NumRecords* value less than zero as long as the destination is within the current set of cached records. If the **Move** method call would move the current record position to a record before the first cached record, an error occurs. Thus, you can use a record cache that supports full scrolling over a provider that only supports forward scrolling. Because cached records are loaded into memory, you should avoid caching more records than necessary.Even if a forward-only **Recordset** object supports backward moves in this way,calling the **MovePrevious** method on any forward-only **Recordset** object still generates an error.

To download updated Host Integration Server 2004 Help from www.microsoft.com, go to <http://go.microsoft.com/fwlink/?linkid=29507>.

# **MoveFirst Method (ADO)**

The **MoveFirst** method on a **Recordset** object moves to thefirst record in a specified **Recordset** objectand makes that record current.

recordset.MoveFirst

#### **Parameters**

None*.*

#### **Remarks**

The MoveFirst method is used to move the current record position to the first record in the recordset. The MoveFirst method can be invoked on a forward-only **Recordset** object; but doing so may cause the provider to re-execute the command that generated the **Recordset** object.

To download updated Host Integration Server 2004 Help from www.microsoft.com, go to <http://go.microsoft.com/fwlink/?linkid=29507>.

## **MoveLast Method (ADO)**

The **MoveLast** method on a **Recordset** object moves to thelast record in a specified **Recordset** objectand makes that record current.

recordset.MoveLast

#### **Parameters**

None*.*

**Remarks**

The **MoveLast** method is used to move the current record position to the last record in the recordset.

When using a server-side cursor, the **Recordset** object must support bookmarks or backward cursor movement; otherwise, the **MoveLast** method call generates an error.

To download updated Host Integration Server 2004 Help from www.microsoft.com, go to <http://go.microsoft.com/fwlink/?linkid=29507>.

## **MoveNext Method (ADO)**

The **MoveNext** method on a **Recordset** object moves to the next record in a specified **Recordset** objectand makes that record current.

recordset.MoveLast

#### **Parameters**

None*.*

#### **Remarks**

The MoveNext method is used to move the current record position one record forward (toward the bottom of the recordset). If the last record is the current record and the **MoveNext** method is invoked, ActiveX® Data Objects (ADO) sets the current record to the position after thelast record in therecordset (the**EOF** property is set to **True**). An attempt to moveforward when the**EOF** property is already **True** generates an error.

To download updated Host Integration Server 2004 Help from www.microsoft.com, go to <http://go.microsoft.com/fwlink/?linkid=29507>.

## **MovePrevious Method (ADO)**

The **MovePrevious** method on a **Recordset** object moves to the previous record in a specified **Recordset** objectand makes that record current.

recordset.MovePrevious

#### **Parameters**

None*.*

**Remarks**

The **MovePrevious** method is used to move the current record position one record backward (toward the top of the recordset).

When using a server-side cursor, if the **Recordset** object does not support either bookmarks or backward cursor movement, the **MovePrevious** method generates an error.

If the first record is the current record and the **MovePrevious** method is invoked, ADO sets the current record to the position before the first record in the recordset (the **BOF** property is set to **True**). An attempt to move backward when the **BOF** property is already **True** generates an error.

Note that if a **MovePrevious** method is invoked after **Delete** method is invoked, this moves the current record back two records instead of one.

To download updated Host Integration Server 2004 Help from www.microsoft.com, go to <http://go.microsoft.com/fwlink/?linkid=29507>.

## **Name Property (ADO)**

The **Name** property on a **Command** object sets or returns a string value indicating the name of the object. The **Name** property on a Field or Property returns a string value indicating the name of the object.

currentName = command.Name command.Name = newName

#### **Remarks**

The **Name** property is used to assign a name to or retrieve the name of a **Command, Field**, or **Property** object. This value is read/write on a **Command** object and read-only on a **Property** or Field object. Note that the Name property on a Command object cannot be assigned (set) using the OLE DB Provider for AS/400 and VSAM.

The **Name** property of an object can be retrieved by an ordinal reference, after which you can refer to the object directly by name. For example, if **recordset.Properties(20).Name** yields updatability, you can subsequently refer to this property as **recordset.Properties("Updatability")**.

To download updated Host Integration Server 2004 Help from www.microsoft.com, go to <http://go.microsoft.com/fwlink/?linkid=29507>.

## **NativeError Property (ADO)**

The **NativeError** property on an **Error** object indicates the provider-specificerror codefor a given **Error** object.This property returns a Long value that indicates the error code.

errorCode = currentError.NativeError

#### **Remarks**

The **NativeError** property on an **Error** object is used to retrievethe database-specificerror information for a particular **Error** object. For example, when using the Microsoft® OLE DB Provider for DB2, native error codes that originate from the OLE DB Provider for DB2 pass through ActiveX® Data Objects (ADO) to the ADO **NativeError** property.

To download updated Host Integration Server 2004 Help from www.microsoft.com, go to <http://go.microsoft.com/fwlink/?linkid=29507>.

# **Number Property (ADO)**

The **Number** property on an **Error** object indicates the number that uniquely identifies an **Error** object.This property returns a Long value that may correspond to one of the **ErrorValueEnum** constants.

errorNumber = currentError.Number

### **Remarks**

The **Number** property on an **Error** object is used to determine which error occurred.Thevalue of the property is a unique number that corresponds to the error condition.

The **Errors** collection returns an HRESULT. These HRESULTs can be raised by underlying components, such as OLE DB or even OLE itself.

The value for the **Number** property on the **Error** object representing an ADO error (not an OLE DB error) can be one of the following enumerated values for **ErrorValueEnum** listed in the table below. Note that three forms of the error number value are listed in the table:

- Positive decimal—Thelower two bytes of thefull number in decimal format.This number is displayed in the default Microsoft® Visual Basic® error message dialog box.For example, **Run-time error '3707'**.
- Negative decimal—The decimal translation of the full error number.
- Hexadecimal—The hexadecimal representation of the full error number. The Windows facility code is the lowest hexadecimal fourth digit in the upper two bytes of the number. The facility code for ADO error numbers is A. For example: 0x800**A**0E7B.

Note that OLE DB errors may be passed to an ADO application. Typically, these OLE DB errors can be identified by a Windows  $\circledR$ facility code of 4. For example, 0x8004xxxx. For more information about the possible error numbers returned by OLE DB, see Chapter 16 of the *OLE DB Programmer's Reference.*

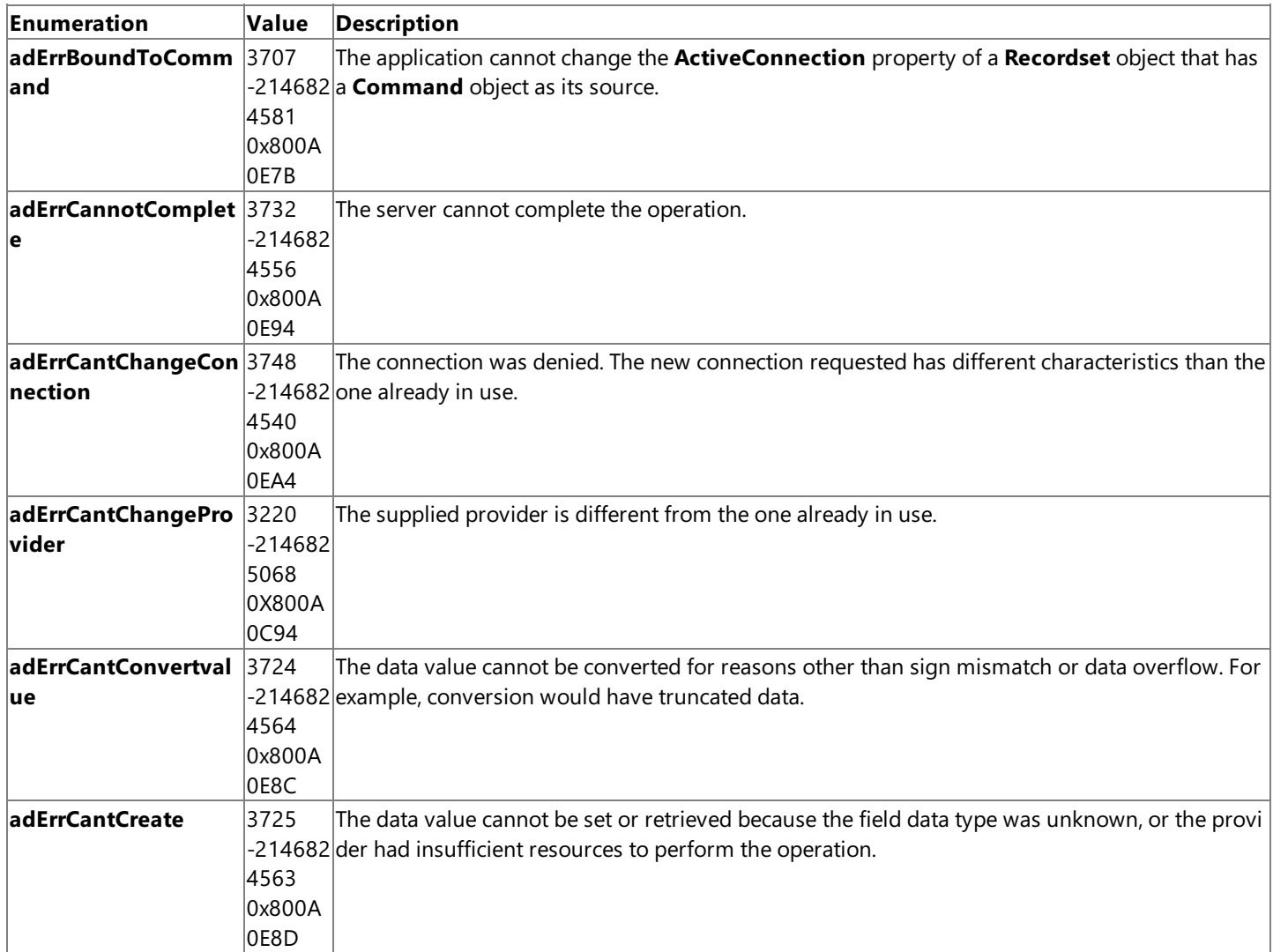

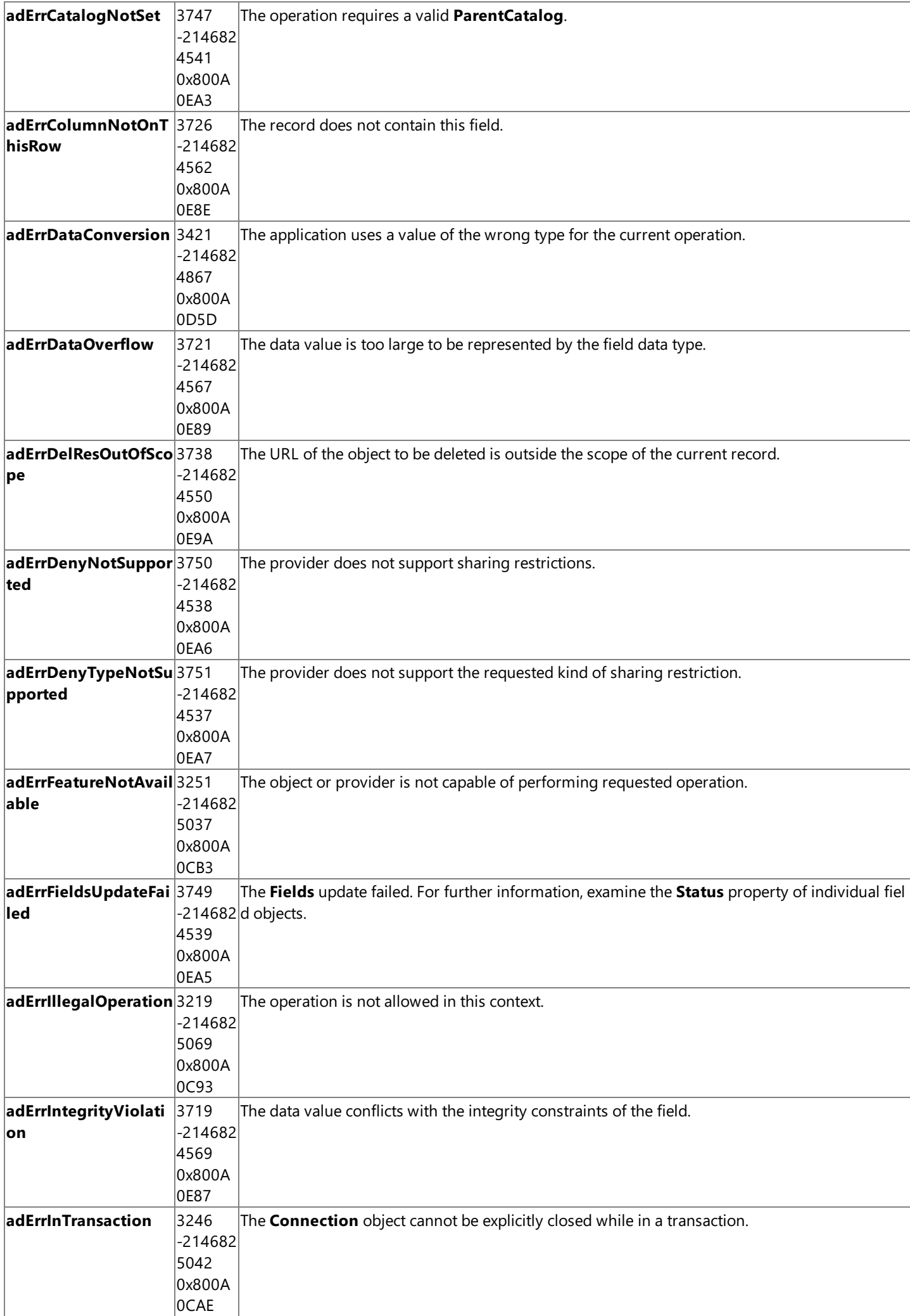

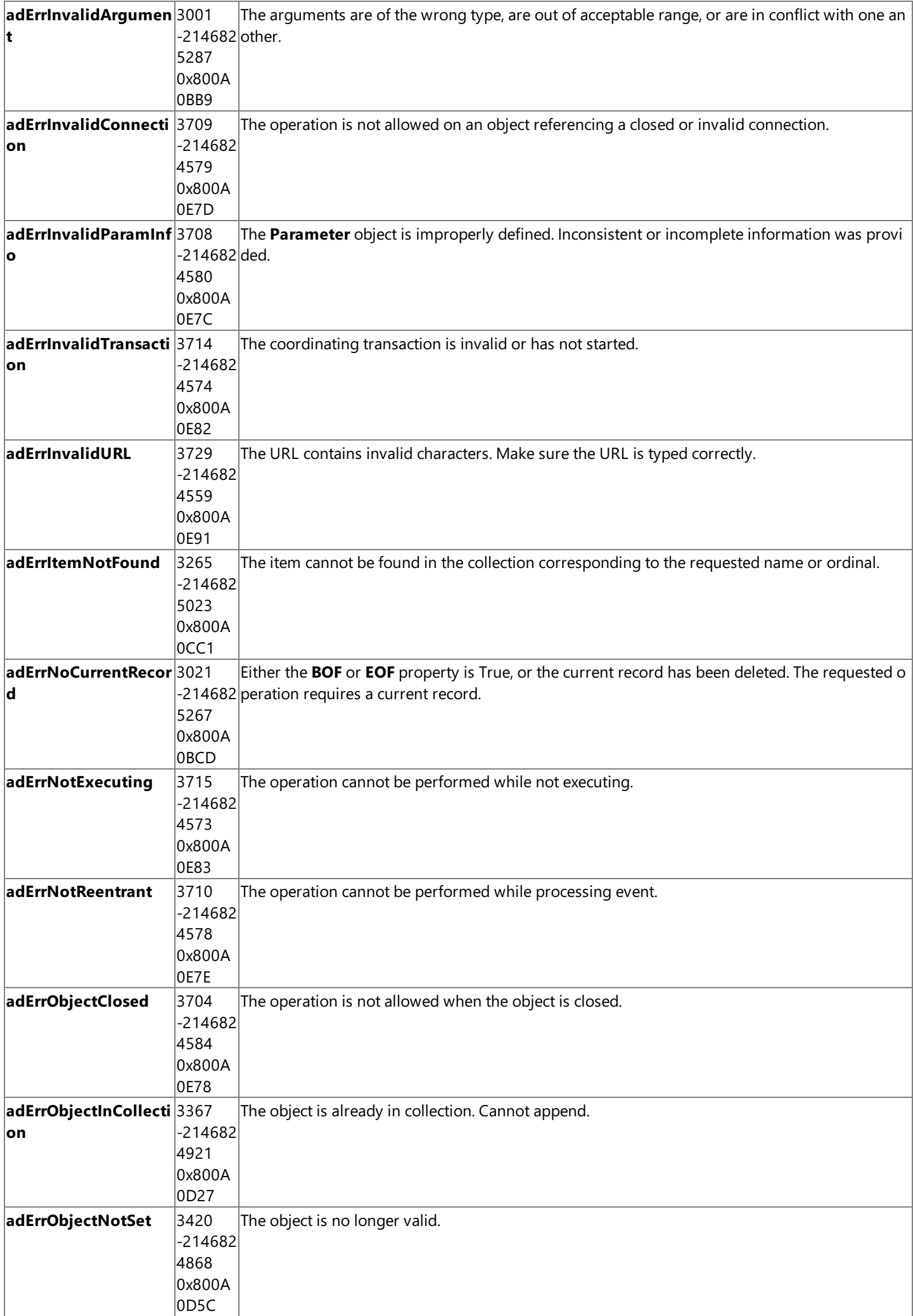

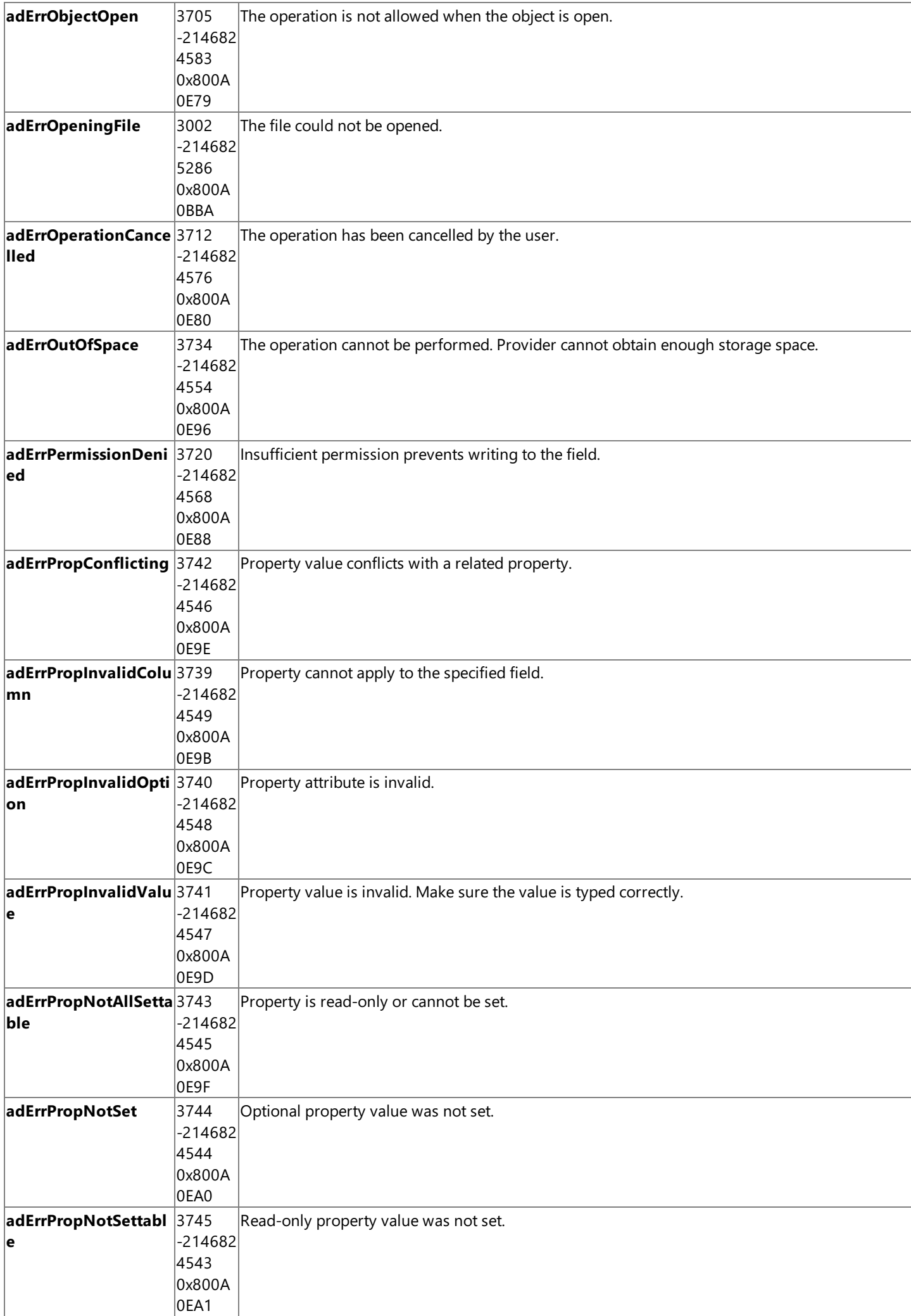

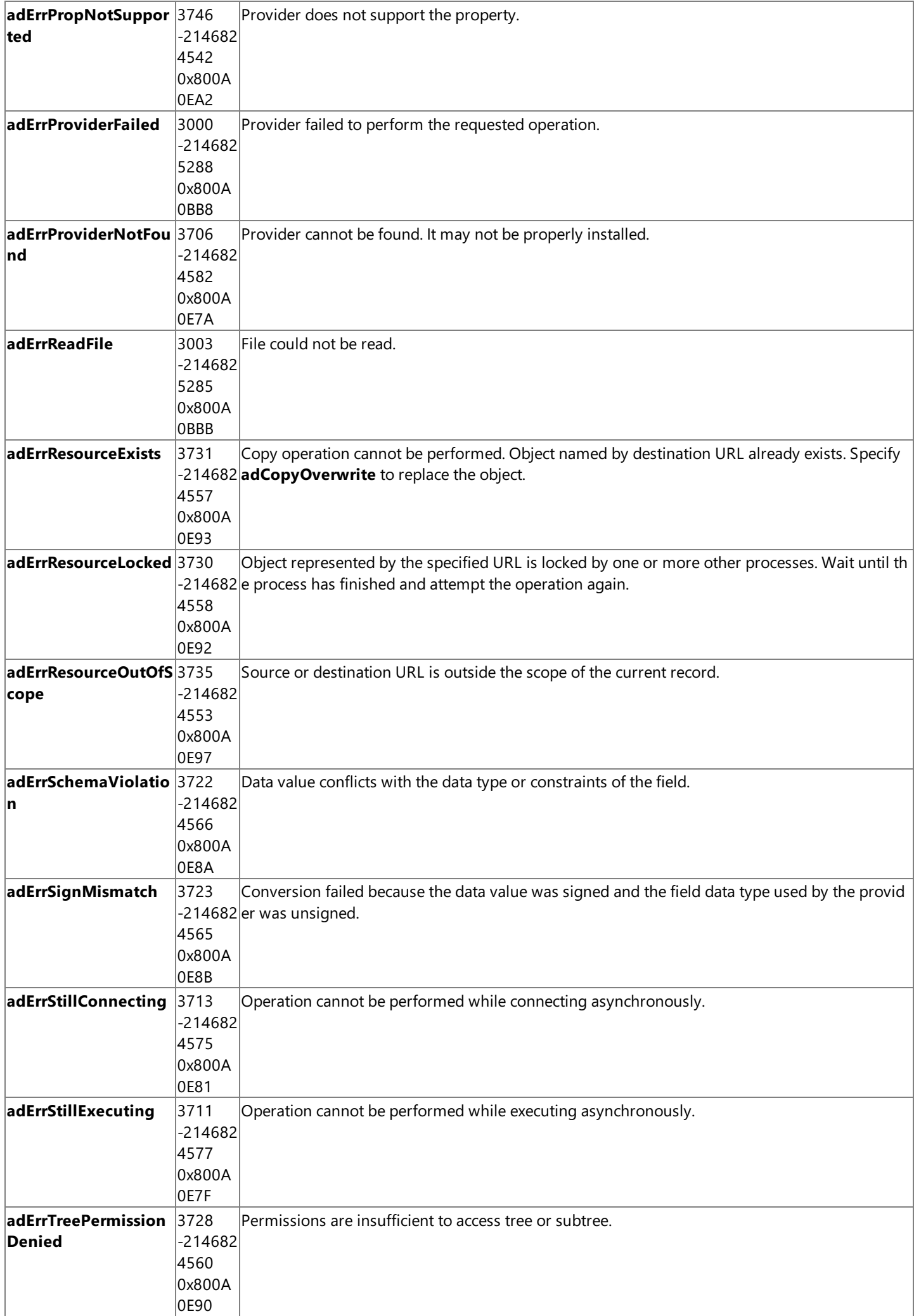

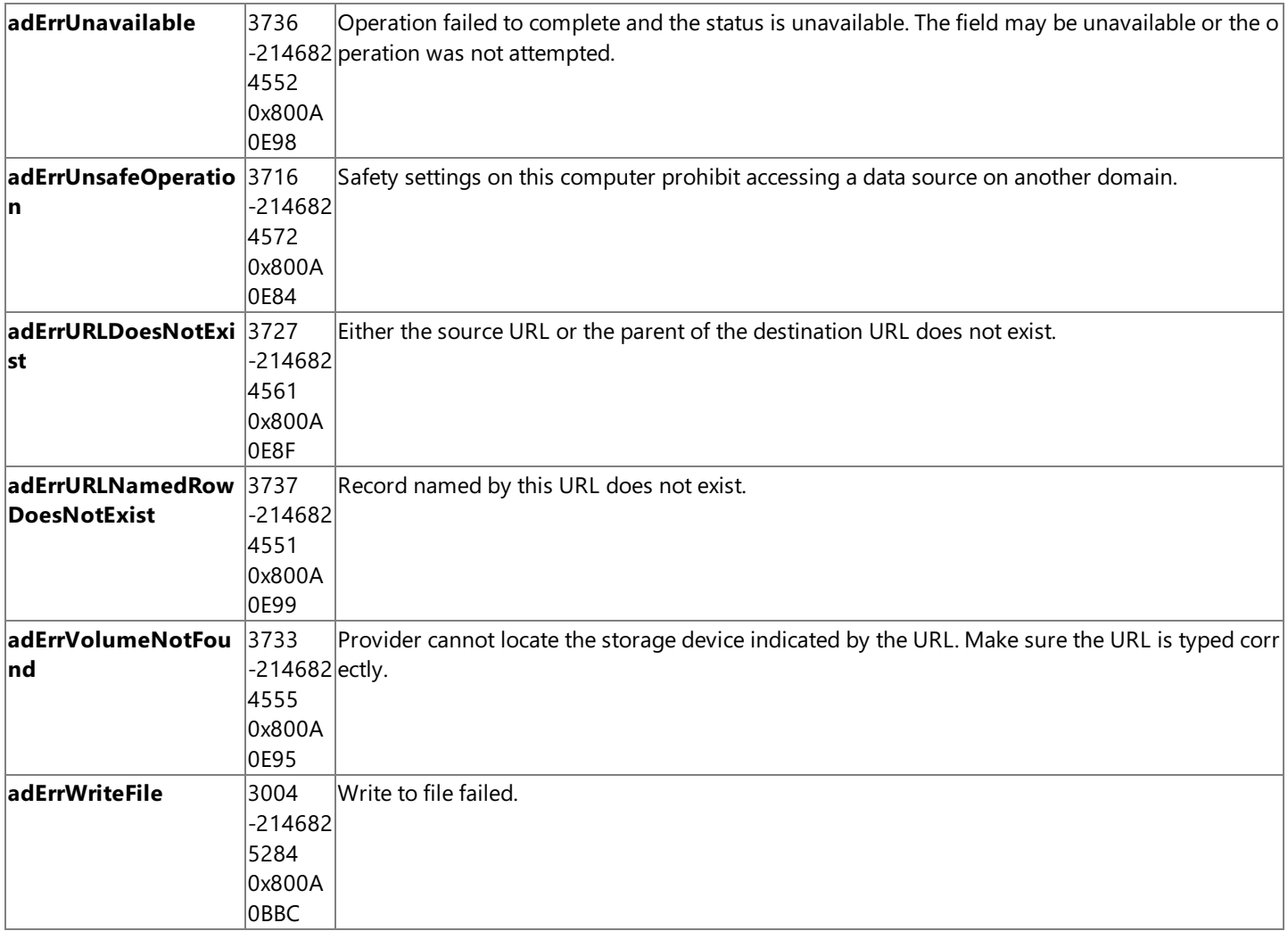

To download updated Host Integration Server 2004 Help from www.microsoft.com, go to <http://go.microsoft.com/fwlink/?linkid=29507>.

## **NumericScale Property (ADO)**

The **NumericScale** property on a**Field** object indicates thescale of Numeric values in a**Field** object.This property returns a byte value indicating the number of decimal places to which numeric values will be resolved.

scale = currentfield.NumericScale

#### **Remarks**

The **NumericScale** property is used to determine how many digits to the right of the decimal point will be used to represent values for a numeric**Field** object.

The byte value that the **NumericScale** property will return is dependent on the data type of the Field object. The value for the ActiveX® Data Objects (ADO) data type of the**Field** object can be one of theenumerated values for **DataTypeEnum** as listed in the following table.

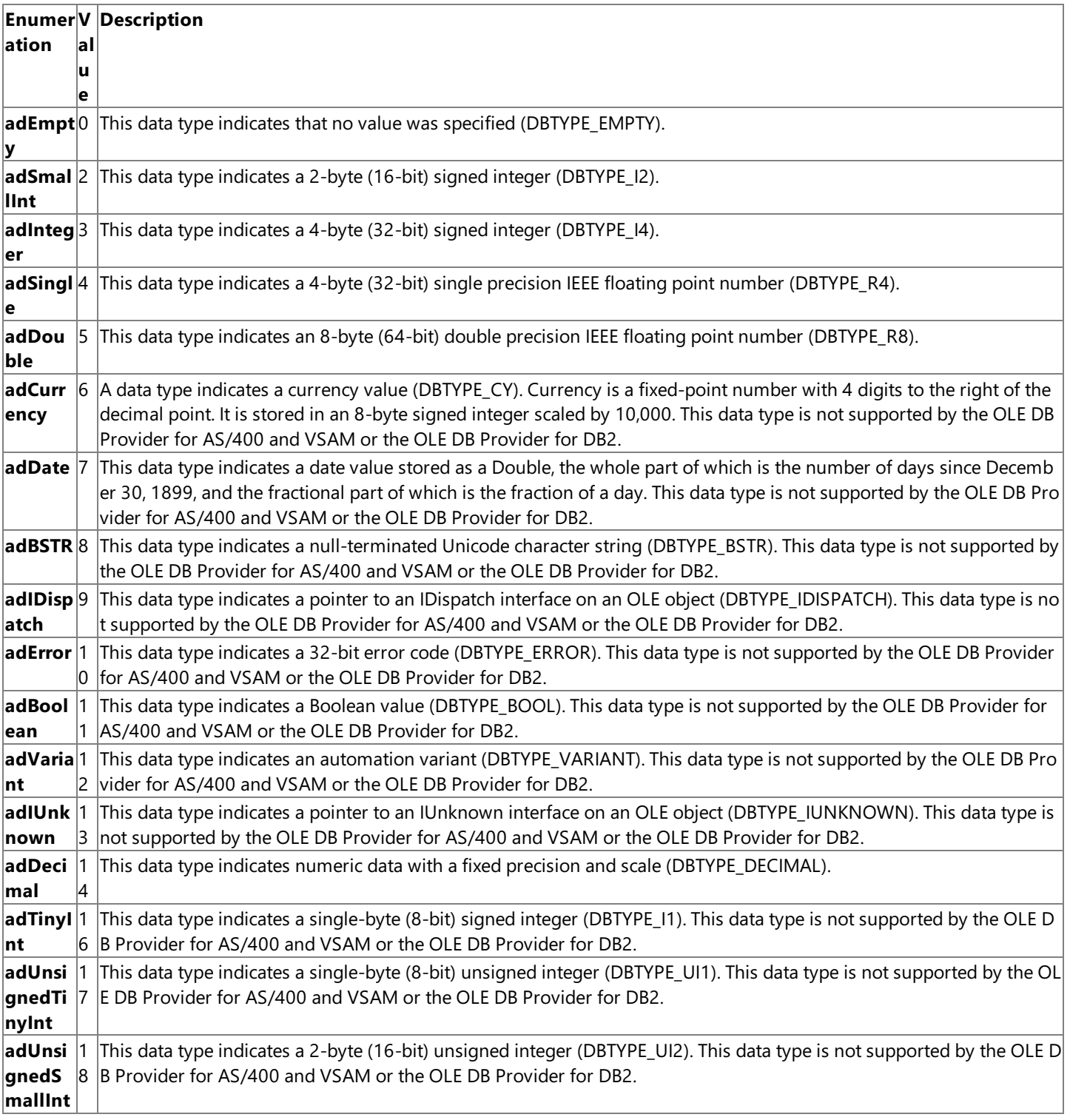

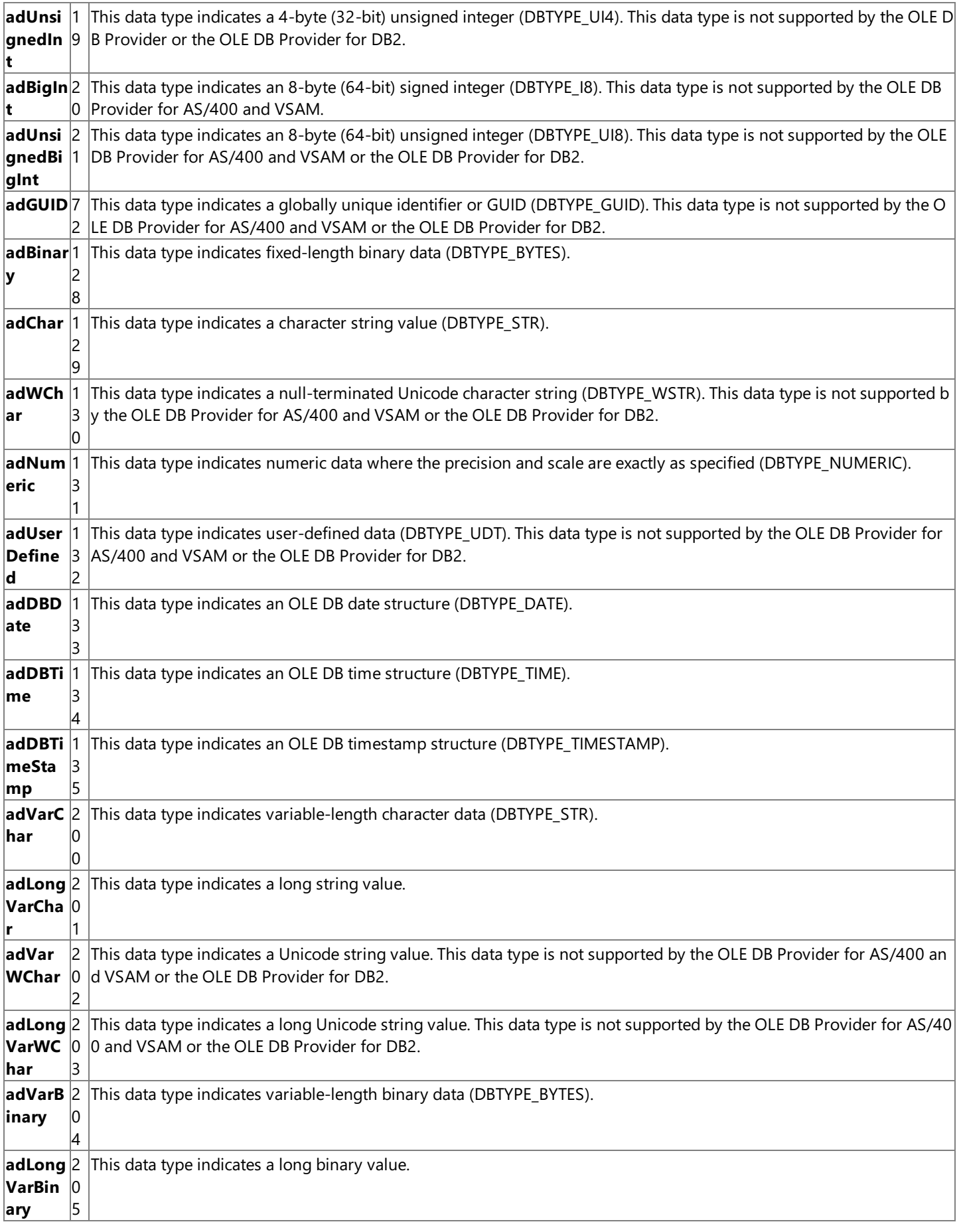

To download updated Host Integration Server 2004 Help from www.microsoft.com, go to <http://go.microsoft.com/fwlink/?linkid=29507>.

# **Open Method on a Connection Object (ADO)**

The **Open** method on a **Connection** object opens a connection to a data source.

connection.Open ConnectionString, UserID, Password

## **Parameters**

*ConnectionString*

This optional parameter specifies a string containing connection information.Seethe **ConnectionString** property on a **Connection** object for details on valid settings.

*UserID*

This optional parameter specifies a string containing a user name to use when establishing the connection.

*Password*

This optional parameter specifies a string containing a password to use when establishing the connection.

## **Values used for the ConnectionString parameter**

The information needed to establish a connection to a data source can be set in the **ConnectionString** property or passed as part of the **Open** method in the *ConnectionString* parameter. In either case, this information must bein a specific format for use with the Microsoft® OLE DB Provider for AS/400 and VSAM. This information can be a data source name (DSN) or a detailed connection string containing a series of *argument=value* statements separated by semicolons. ActiveX® Data Objects (ADO) supports several standard ADO-defined arguments for the **ConnectionString** property as listed in thefollowing table.

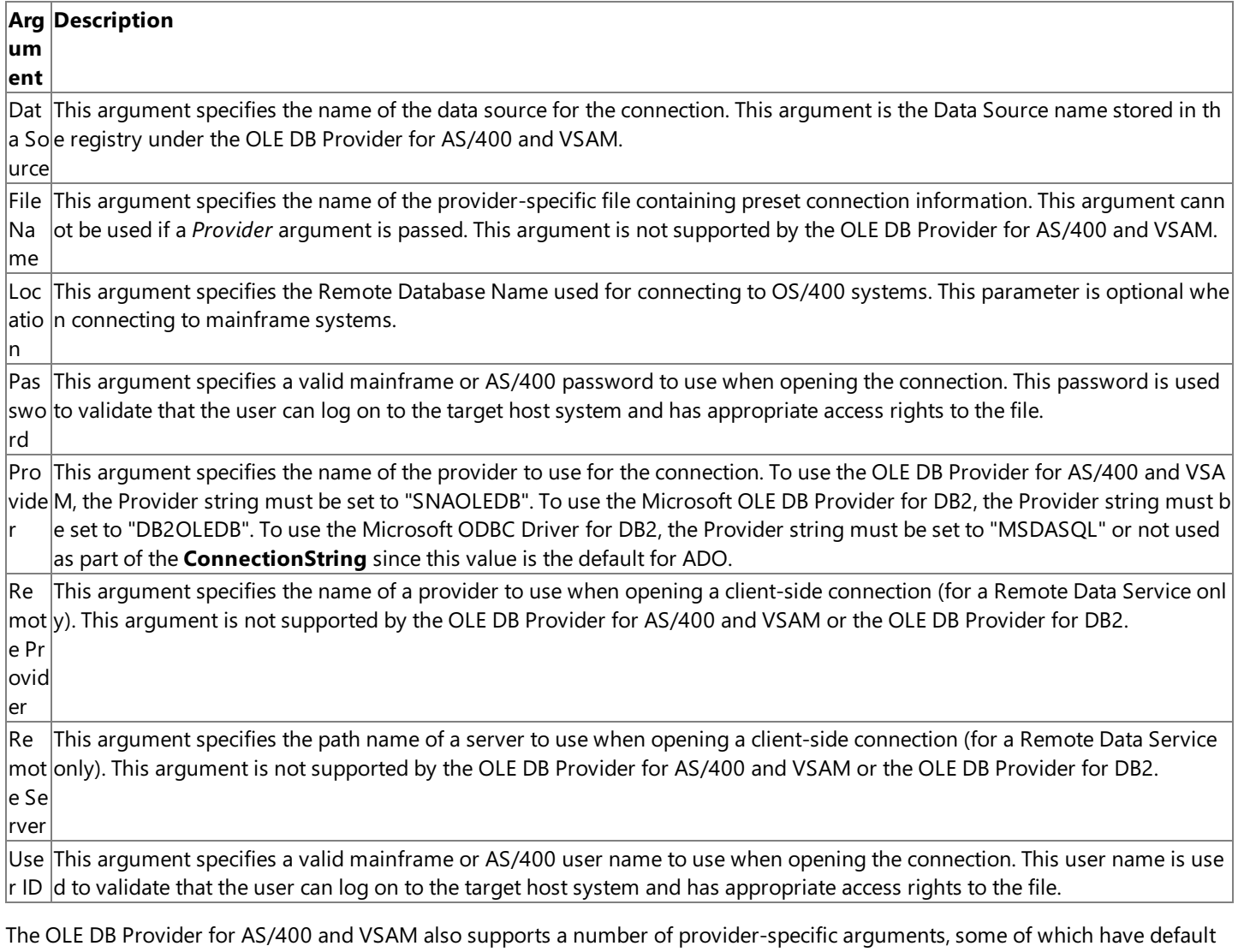

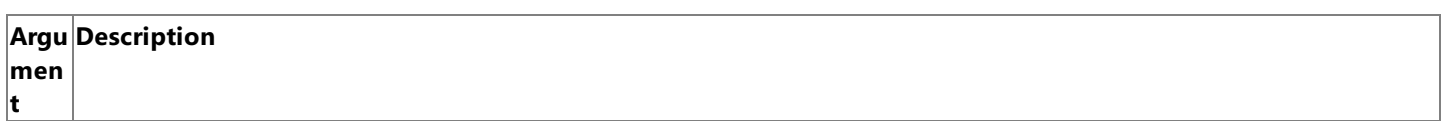

values as specified in the table below. These arguments are listed in the following table.

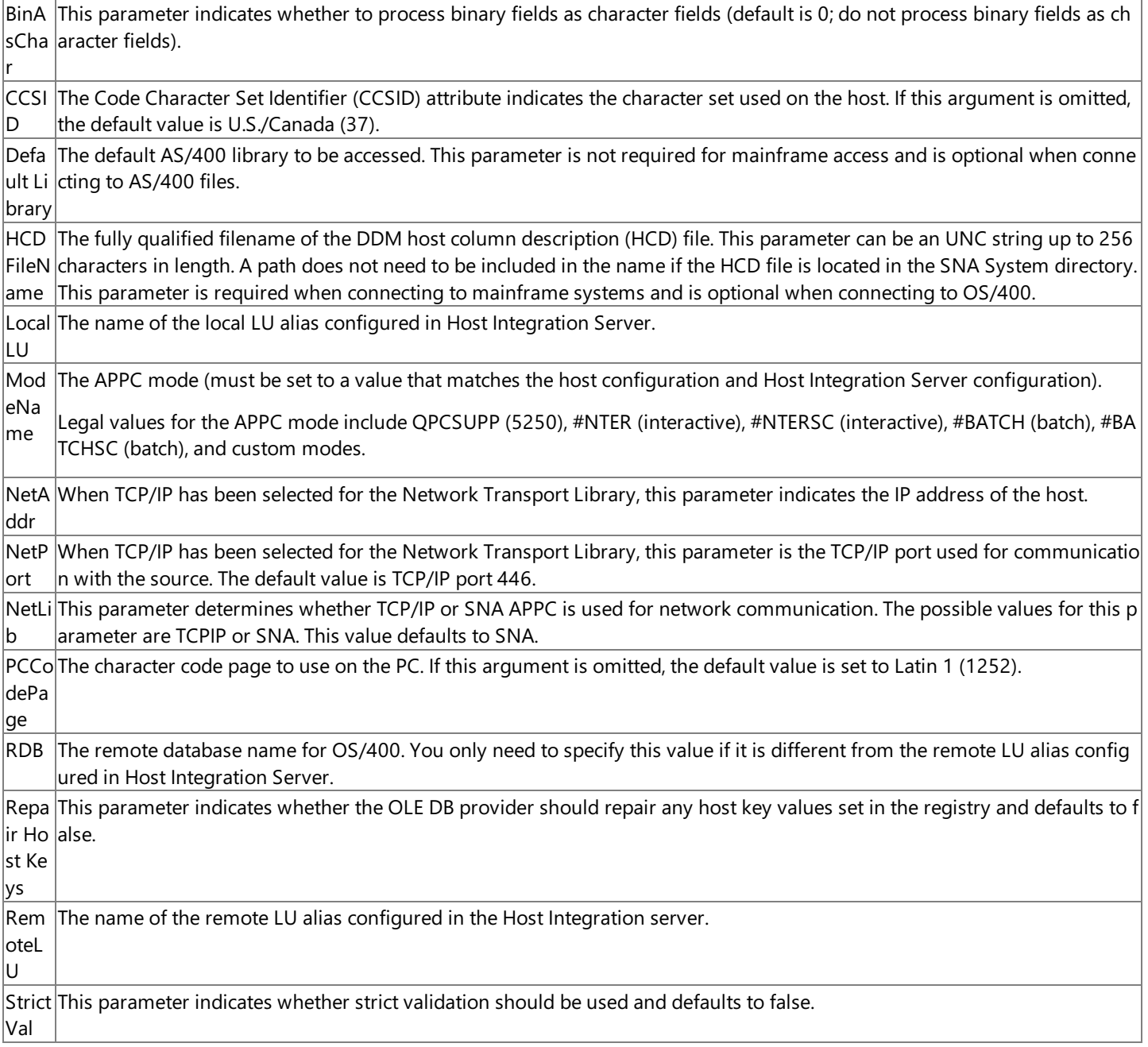

The OLE DB Provider for DB2 also supports a number of provider-specific arguments, some of which have default values as specified in the tables below. The arguments supported by OLE DB Provider for DB2 supplied with Host Integration Server 2004 differ from the arguments supported by the earlier OLE DB Provider for DB2 included with SNA Server 4.0.

The arguments supported by the OLE DB Provider for DB2 supplied with Host Integration Server 2004 are listed in the following table.

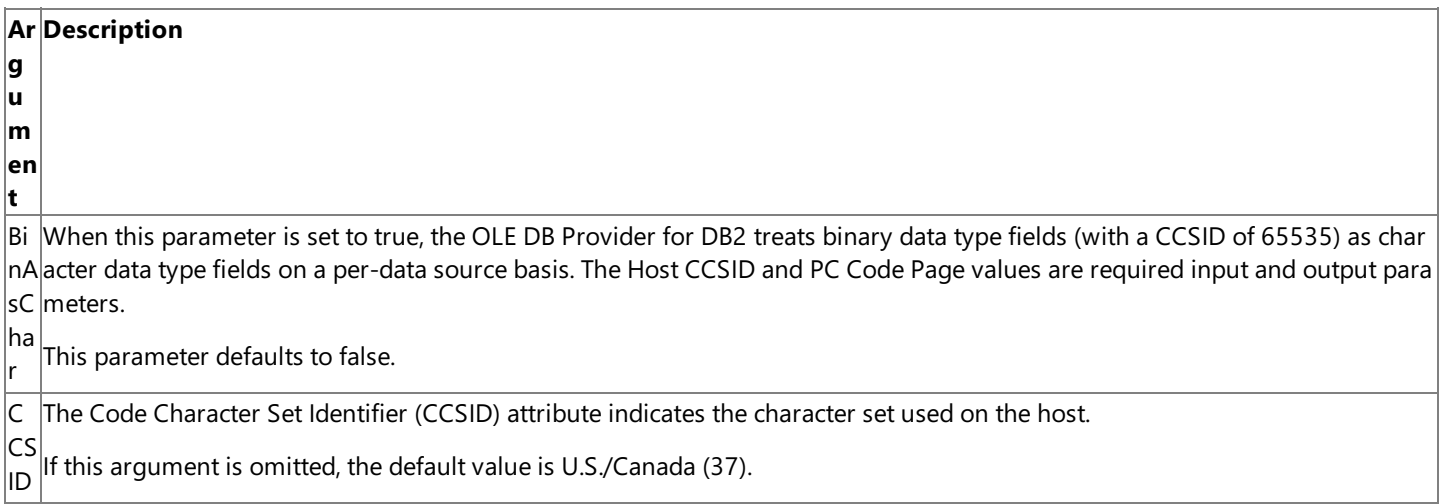

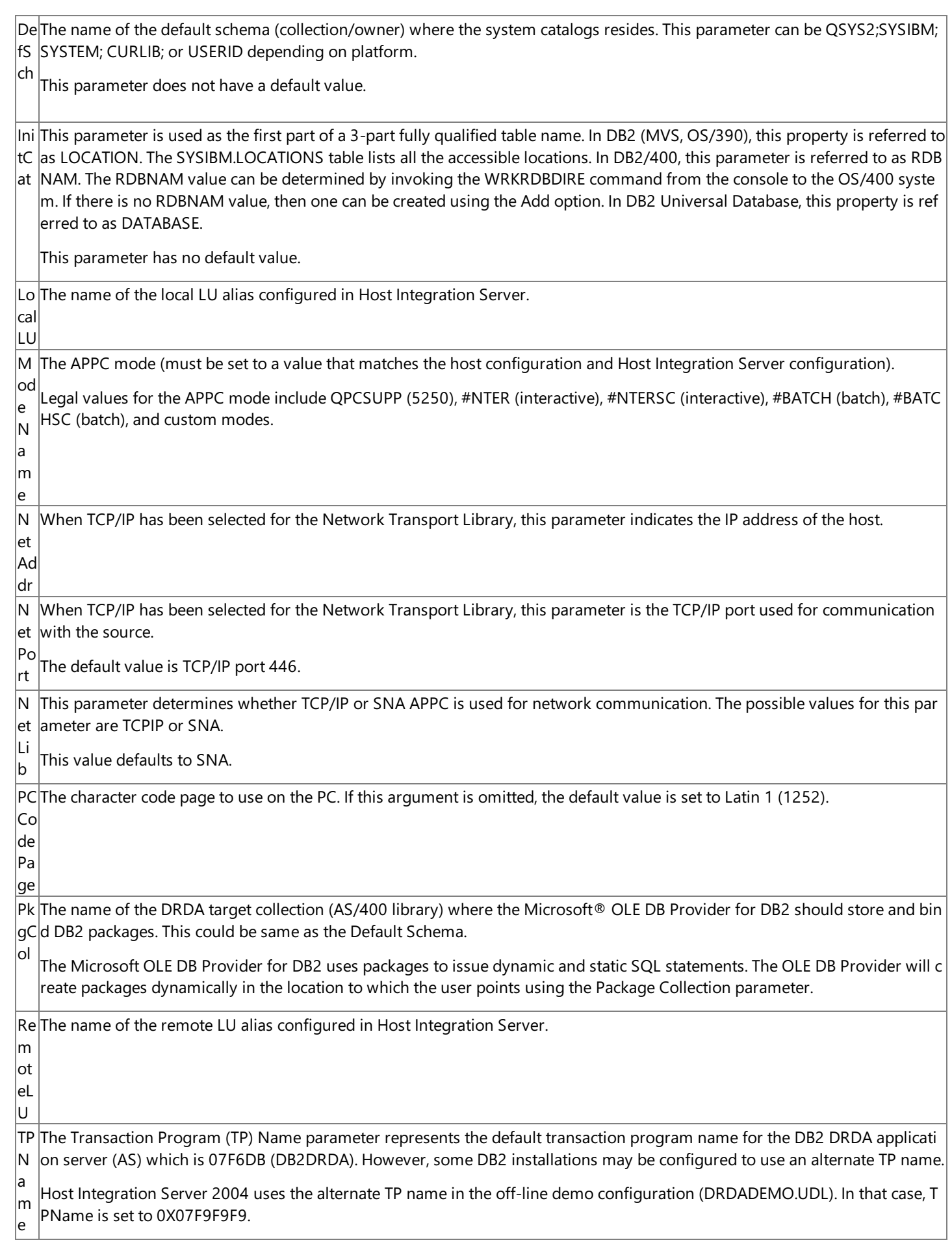
lu O This parameter determines whether two-phase commit is enabled. The possible values for this parameter are DUW (distribute d unit of work) or RUW (remote unit of work).

W This value defaults to RUW.

When this parameter is set to RUW, two-phase commit is disabled.

When this parameter is set to DUW, two-phase commit is enabled in the OLE DB Provider for DB2. Distributed transactions ar e handled using Microsoft Transaction Server, Microsoft Distributed Transaction Coordinator, and the SNA LU 6.2 Resync Serv ice. This option works only with DB2 for OS/390 v5R1 or later. This option also requires that SNA (LU 6.2) service is selected a  $\vert$ s the network transport and Microsoft Transaction Server (MTS) is installed.

**Note** Not all of these parameters are required. The user can also be prompted for this information.

The ODBC Driver for DB2 also supports a number of provider-specific arguments, some of which have default values as specified in the tables below. The arguments supported by ODBC Driver for DB2 supplied with Host Integration Server 2004 differ from the arguments supported by the earlier ODBC Driver for DB2 included with SNA Server 4.0.

The arguments supported by the ODBC Driver for DB2 supplied with Host Integration Server 2004 are listed in the following table.

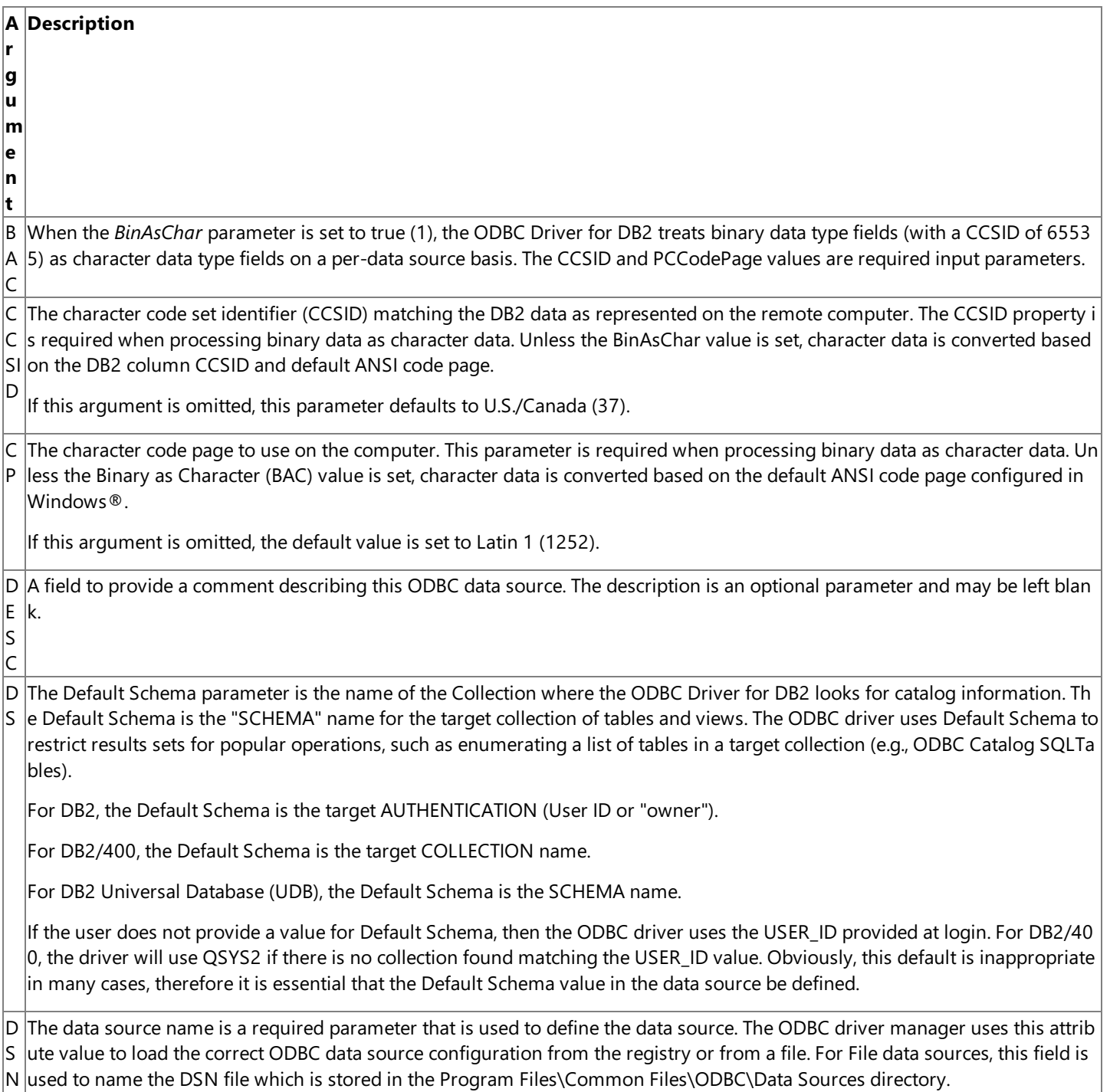

lı. L U When SNA is used for the network transport, this field is the name of theremoteLU alias configured in Host Integration Server .

M When SNA is used for the Network Transport Library (NTL), the Mode Name field is the APPC mode and must be set to a value  $N$  that matches the host configuration and Host Integration Server configuration.

Legal values for the APPC mode include QPCSUPP (common system default often used by 5250), #INTER (interactive), #INTER SC (interactive with minimal routing security), #BATCH (batch), #BATCHSC (batch with minimal routing security), #IBMRDB (DB  $|2$  remote database access), and custom modes. The following modes that support bidirectional LZ89 compression are also leg al: #INTERC (interactive with compression), INTERCS (interactive with compression and minimal routing security), BATCHC (bat  $|$ ch with compression), and BATCHCS (batch with compression and minimal routing security).

This parameter normally defaults to QPCSUPP.

N When TCP/IP is used for the Network Transport Library (NTL), the Network Address parameter indicates the IP address or the A hostname alias of the host DB2 server.

N P When TCP/IP is used for the Network Transport Library (NTL), the Network Port parameter indicates the TCP/IP port used for c  $\beta$ ommunication with the target DB2 DRDA service. The default value is TCP/IP port 446.

N T The Network Transport Library parameter determines whether TCP/IP or SNA APPC is used for network communication.The p ossible values for this parameter are TCPIP or SNA. This value defaults to SNA.

lı If the default SNA is selected, then values for LLU, MN, and RLU are required.

If TCP/IP is selected, then values for NetAddr and NetPort are required.

P  $\overline{\mathsf{c}}$ The name of the DRDA target collection (AS/400 library) where the Microsoft ODBC Driver for DB2 should store and bind DB2 packages. This could be same as the Default Schema.

The Microsoft ODBC Driver for DB2, which is implemented as an IBM DRDA application requester, uses packages to issue dyna micand staticSQL statements.The ODBC driver will create packages dynamically in thelocation to which the user points using the Package Collection parameter.

P D  $\vert$ s The Provider Data Source is a required parameter that is used to define the data source. The ODBC driver manager uses this at tribute value to load the correct ODBC data source configuration from the registry or from a file. For File data sources, this field is used to namethe DSN file which is stored in the Program Files\Common Files\ODBC\DataSources directory.

P R Specifies the name of the provider to use for the connection. To use the ODBC Driver for DB2, the Provider string must be set t o "MSDASQL" or not used as part of the **ConnectionString** sincethis valueis the default for ADO.

O V

P W $|$ e user can log on to the target DB2 host system and has appropriate access rights to the database. Note that this parameter is t $|$ D he same as the Parameter parameter. Specifies a valid mainframe or AS/400 password to use when opening the connection. This password is used to validate that th

R D The remote database name parameter is used as the first part of a three-part, fully qualified DB2 table name. This parameter is referred to by different names depending on the DB2 platform.

B In DB2 on MVS and OS/390, this parameter is referred to as LOCATION. The SYSIBM.LOCATIONS table lists all the accessible I ocations.To find thelocation of the DB2 to which you need to connect on these platforms,ask theadministrator to look in the TSO Clist DSNTINST under the DDF definitions.These definitions are provided in the DSNTIPR panel in the DB2 installation ma nual.

In DB2/400 on OS/400, this property is referred to as RDBNAM. The RDBNAM value can be determined by invoking the WRKR DBDIRE command from the console to the OS/400 system. If there is no RDBNAM value, then a value can be created using the Add option.

In DB2 Universal Database, this property is referred to as DATABASE.

R L When SNA is used for the network transport, this field is the name of the remote LU alias configured in Host Integration Server .

U

T P N TheTransaction Program (TP) Name parameter represents the default transaction program namefor the DB2 DRDA applicatio  $n$  server (AS) which is 07F6DB (DB2DRDA). However, some DB2 installations may be configured to use an alternate TP name.

Host Integration Server 2004 uses the alternate TP name in the off-line demo configuration (DRDADEMO.UDL). In that case, TP N is set to 0X07F9F9F9.

UISpecifies a valid mainframe or AS/400 user name to use when opening the connection. This user name is used to validate that D  $|$ the user can log on to the target DB2 host system and has appropriate access rights to the database. This parameter is the sam  $|$ e as the User ID parameter.

U Determines whether two-phase commit is enabled. The possible values for this parameter are DUW (distributed unit of work) O or RUW (remote unit of work). This value defaults to RUW.

W When this parameter is set to RUW, two-phase commit is disabled.

When this parameter is set to DUW, two-phase commit is enabled in the OLE DB Provider for DB2. Distributed transactions are handled using Microsoft Transaction Server, Microsoft Distributed Transaction Coordinator, and the SNA LU 6.2 Resync Servic e.This option works only with DB2 for OS/390 v5R1 or later.This option also requires thatSNA (LU 6.2) serviceis selected as t he network transport and Microsoft Transaction Server (MTS) is installed.

**Note** Not all of these parameters are required. The user can also be prompted for this information.

#### **Remarks**

The **Open** method on a **Connection** object is used to open tables on a remote DDM server. Using the **Open** method on a **Connection** object establishes the physical connection to a data source. After this method successfully completes, the connection is live and other methods can be invoked on the **Connection** object to process results.

The optional *ConnectionString* parameter is used to specify a connection string containing a series of *argument=value* statements separated by semicolons. The **ConnectionString** property on a **Connection** object automatically inherits the value used for the *ConnectionString* parameter.Therefore, the **ConnectionString** property of the **Connection** object can beset before opening the **Connection** object, or the *ConnectionString* parameter can be used to set or override the current connection parameters during the **Open** method call.

If user and password information is set in both the *ConnectionString* parameter and in the optional *UserID* and *Password* parameters, the results may be unpredictable. Such information should only be passed in either the *ConnectionString* parameter or the *UserID* and *Password* parameters.

There are a number of different ways to open a connection. The **Open** method can pass all of the appropriate connection information as part of the *ConnectionString* parameter or by setting the **ConnectionString** property of the **Connection** object, if this information is known in advance. The syntax in this case using the *ConnectionString* parameter for use with the OLE DB Provider for AS/400 and VSAM is as follows:

```
connection = CreateObject("ADODB.Connection.2.0")
connection.Open "Provider=SNAOLEDB;Data Source=REMLU;User ID=USERNAME;Password=password;Local
LU=LOCAL;Remote LU=DATABASE;ModeName=QPCSUPP;CCSID=37;CodePage=437"
```
Note that not all of these parameters are required. The registry settings for the Data Source usually have default values set for remote LU, local LU, APPC mode, CCSID, and CodePage. If a data source is specified, this other information is not usually needed. These registry settings are configured by using the Microsoft Management Console snap-in for the OLE DB Provider for AS/400 and VSAM.

The simplest form of an **Open** command that contains all necessary information is as follows:

connection = CreateObject("ADODB.Connection.2.0") connection.Open "Provider=SNAOLEDB;Data Source=REMLU;User ID=USERNAME;Password=password"

**Note** The Data Source, User ID and Password must be included.

In the case where you would like the user to input the connection information, the following syntax can be used. This syntax does not specify any connection information except the provider, which is always required unless this is set in the **ConnectionString** or **Provider** property of the **Connection** object:

```
connection = CreateObject("ADODB.Connection.2.0")
connection.ConnectionString = "Provider=SNAOLEDB"
connection.Open
```
This method of invoking the **Open** method automatically causes a dialog box to appear asking the user for the data source, user name, and password.

When operations have been concluded over an open **Connection** object, the **Close** method should beinvoked on the

**Connection** object to free any associated system resources. Closing a **Connection** object does not remove it from memory; you may change its property settings and use the **Open** method to open it again later. To completely eliminate an object from memory, set the **Connection** object variable to **Nothing**.

If errors occur, these can be examined with the **Errors** collection on the **Connection** object.

To download updated Host Integration Server 2004 Help from www.microsoft.com, go to <http://go.microsoft.com/fwlink/?linkid=29507>.

# **Open Method on a Recordset Object (ADO)**

The **Open** method on a **Recordset** object opens a cursor that represents records from a basetable or theresults of a query.

```
recordset.Open Source, ActiveConnection, CursorType, LockType,
Options
```
#### **Parameters**

#### *Source*

This optional parameter specifies a Variant that evaluates to a valid **Command** object variable name or a valid string specifying the command text specific to the Microsoft® OLE DB Provider for AS/400 and VSAM to open a data file on the host.

*ActiveConnection*

This optional parameter specifies either a Variant that evaluates to a valid **Connection** object variable name or a String containing connection information equivalent to the **ConnectionString** property of a **Connection** object. Possiblevalues are listed at the end of the **Parameters** section.

#### *CursorType*

This optional parameter specifies a **CursorTypeEnum** value that determines the type of cursor that the provider should use when opening the **Recordset**. See the [CursorType](#page-3164-0) Property of a **Recordset** object for more information. Possible values are listed at the end of the **Parameters** section.

#### *LockType*

This optional parameter specifies a **LockTypeEnum** valuethat determines what type of locking (concurrency) the provider should use when opening therecordset.Seethe[LockType](#page-3183-0) Property of a **Recordset** object for moreinformation. Possiblevalues are listed at the end of the **Parameters** section.

#### *Options*

This optional parameter specifies a Long value representing a **CommandTypeEnum** value that indicates how the provider should evaluate the Source parameter.

#### **Values used for the ActiveConnection property**

Theinformation needed to establish a connection to a data sourcecan beset in the **ActiveConnection** property of a **Recordset** object or passed as part of the **Open** method on a **Recordset** object in the *ActiveConnection* parameter. In either case, this information must be in a specific format for use with the OLE DB Provider for AS/400 and VSAM. This information can be a data source name(DSN) or a detailed connection string containing a series of *argument=value* statements separated by semicolons. ActiveX® Data Objects (ADO) supports several standard ADO-defined arguments for the **ActiveConnection** property as listed in the following table.

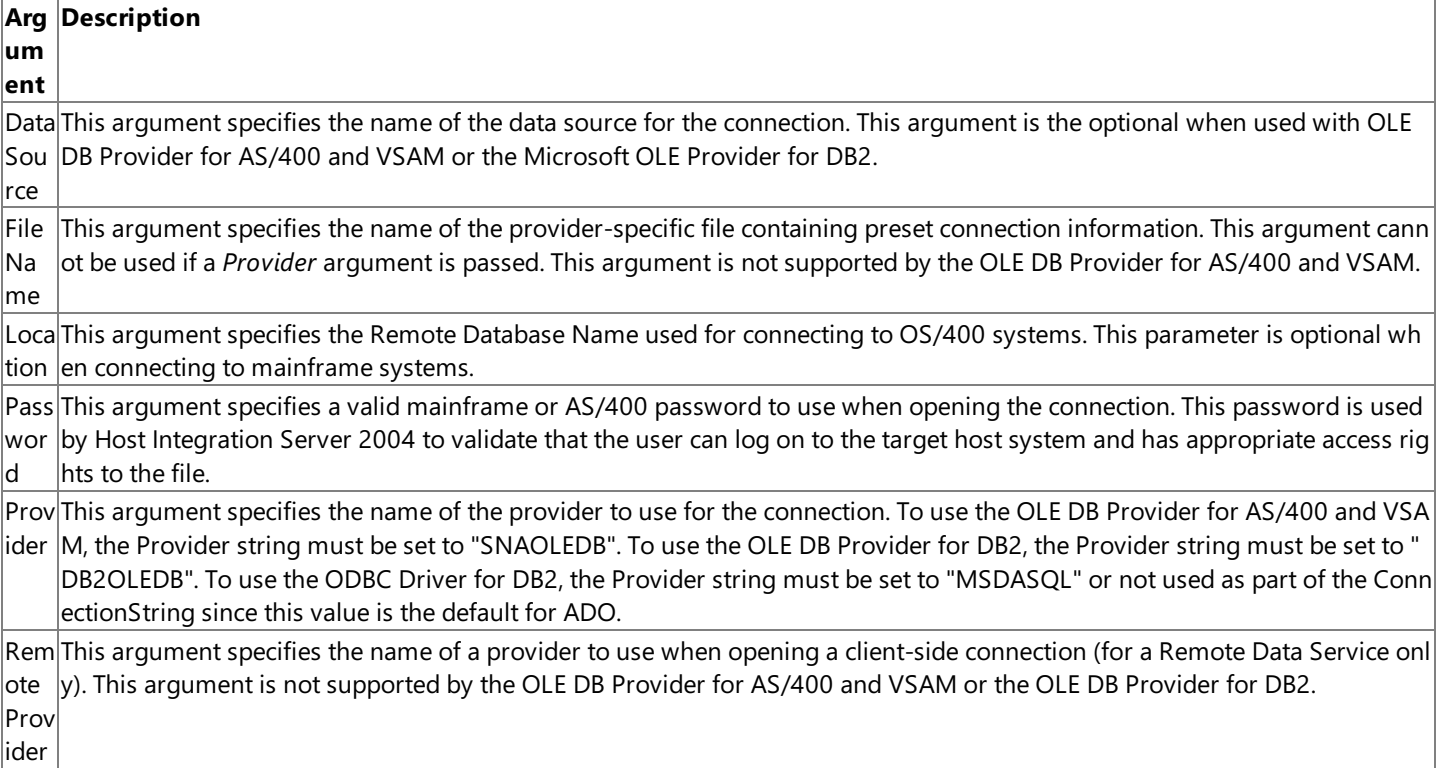

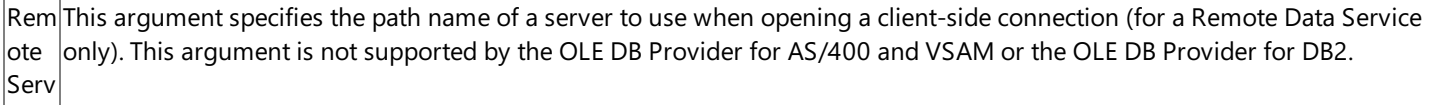

er

User $|$ This argument specifies a valid mainframe or AS/400 user name to use when opening the connection. This user name is use $|$ ID  $\dot{\text{d}}$  by Host Integration Server 2004 to validate that the user can log on to the target host system and has appropriate access r ights to the file.

The OLE DB Provider for AS/400 and VSAM also supports a number of provider-specific arguments, some of which have default values as specified in the table below. These arguments are as listed in the following table.

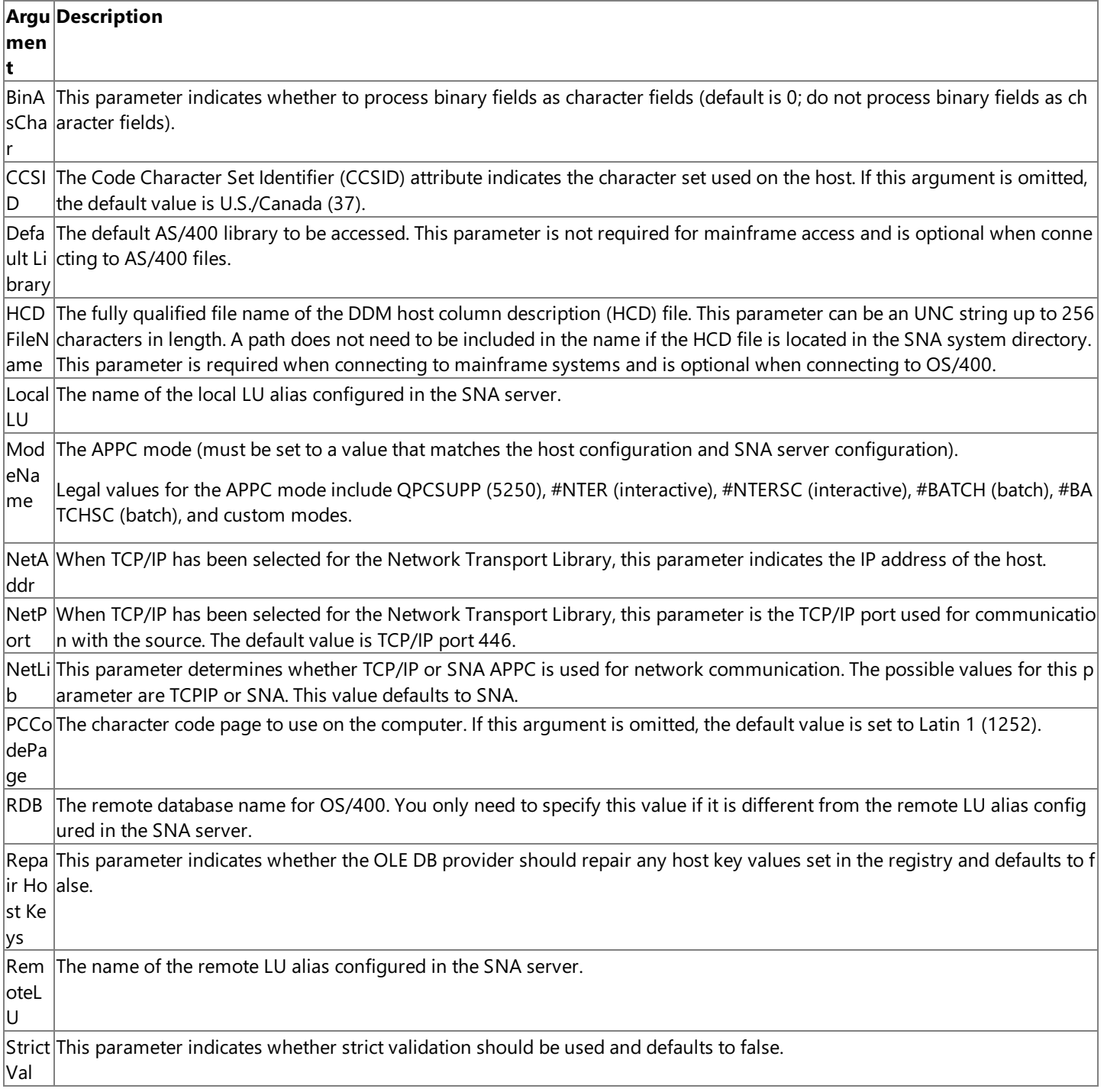

**Note** Not all of these parameters are required. The user can also be prompted for this information.

The OLE DB Provider for DB2 also supports a number of provider-specific arguments, some of which have default values as specified in the tables below. The arguments supported by OLE DB Provider for DB2 supplied with Host Integration Server 2004 differ from the arguments supported by the earlier OLE DB Provider for DB2 included with SNA Server 4.0.

The arguments supported by the OLE DB Provider for DB2 supplied with Host Integration Server 2004 are listed in the following table.

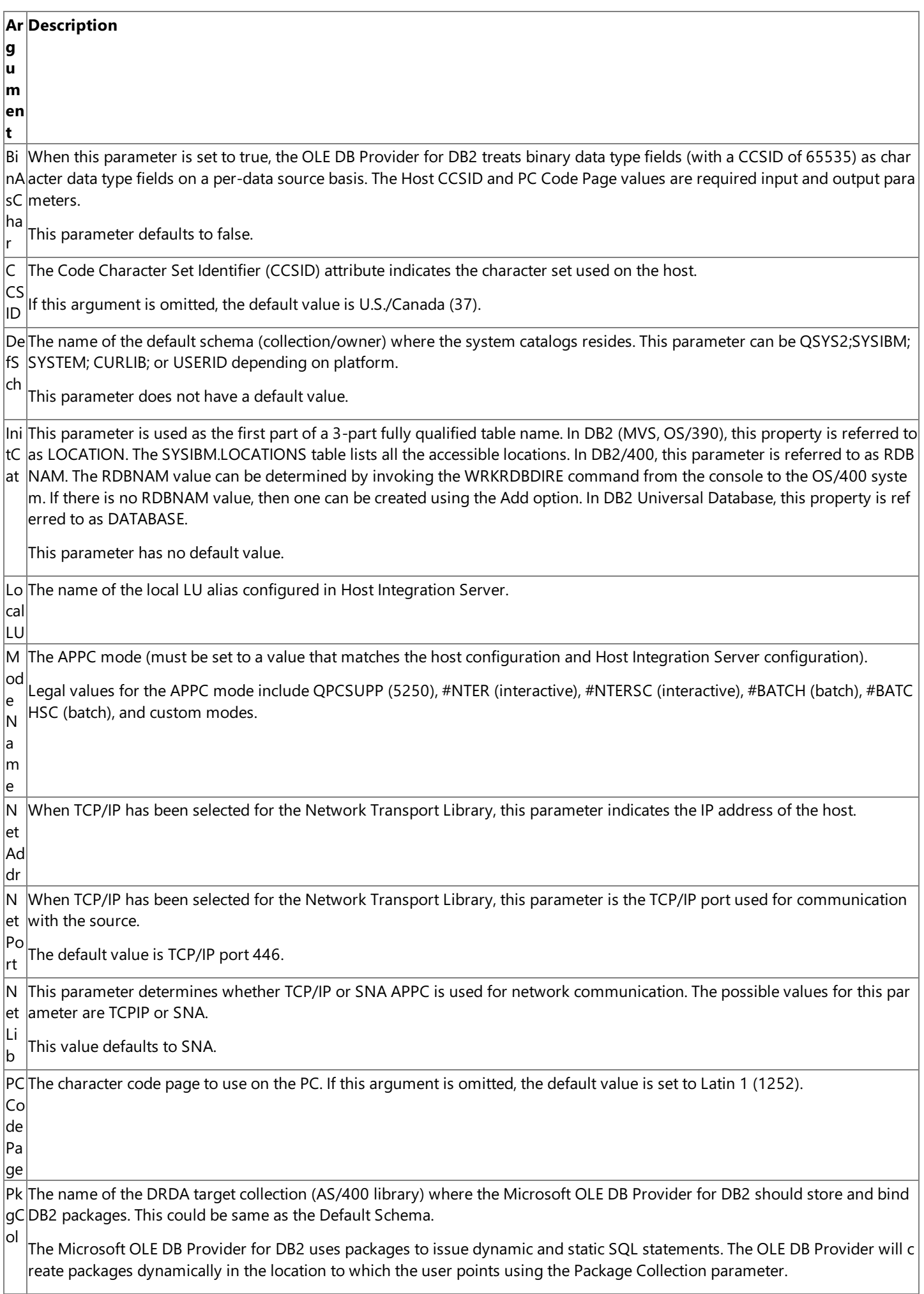

m ot  $\overline{e}$ U TP The Transaction Program (TP) Name parameter represents the default transaction program name for the DB2 DRDA applicati N a m e on server (AS) which is 07F6DB (DB2DRDA). However, some DB2 installations may be configured to use an alternate TP name. Host Integration Server 2004 uses the alternate TP name in the off-line demo configuration (DRDADEMO.UDL). In that case, T PNameis set to 0X07F9F9F9. U O W This parameter determines whether two-phase commit is enabled. The possible values for this parameter are DUW (distribute d unit of work) or RUW (remote unit of work). This value defaults to RUW. When this parameter is set to RUW, two-phase commit is disabled. When this parameter is set to DUW, two-phase commit is enabled in the OLE DB Provider for DB2. Distributed transactions ar e handled using Microsoft Transaction Server, Microsoft Distributed Transaction Coordinator, and the SNA LU 6.2 Resync Serv ice. This option works only with DB2 for OS/390 v5R1 or later. This option also requires that SNA (LU 6.2) service is selected a

**Note** Not all of these parameters are required. The user can also be prompted for this information.

Re The name of the remote LU alias configured in Host Integration Server.

 $s$  the network transport and Microsoft Transaction Server (MTS) is installed.

The ODBC Driver for DB2 also supports a number of provider-specific arguments, some of which have default values as specified in the tables below. The arguments supported by ODBC Driver for DB2 supplied with Host Integration Server 2004 differ from the arguments supported by the earlier ODBC Driver for DB2 included with SNA Server 4.0.

The arguments supported by the ODBC Driver for DB2 supplied with Host Integration Server 2004 are listed in the following table.

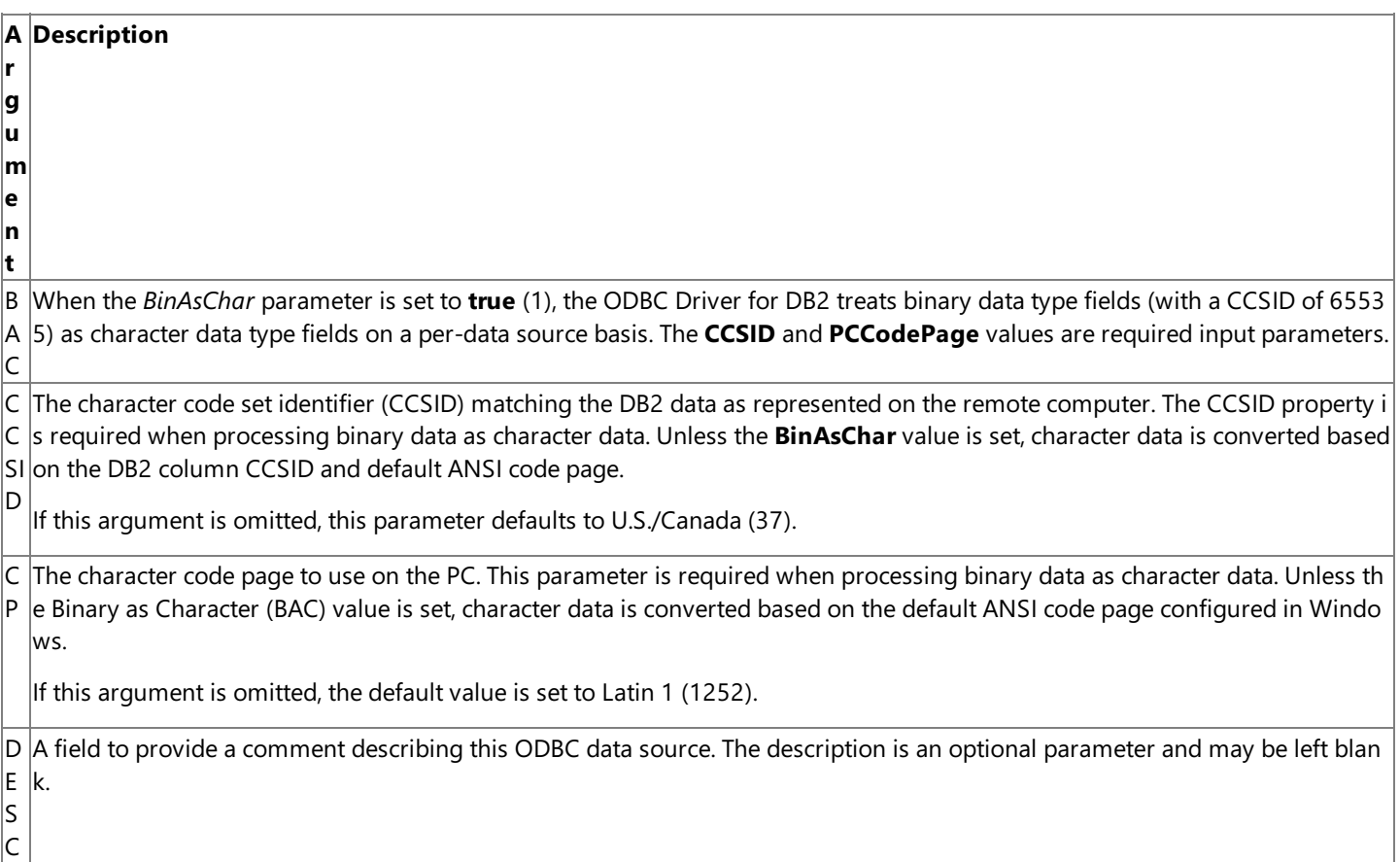

D The Default Schema parameter is the name of the Collection where the ODBC Driver for DB2 looks for catalog information. Th  $|s|$ e Default Schema is the "SCHEMA" name for the target collection of tables and views. The ODBC driver uses Default Schema to restrict results sets for popular operations, such as enumerating a list of tables in a target collection (for example, ODBC Catalo g SQLTables).

For DB2, the Default Schema is the target AUTHENTICATION (User ID or "owner").

For DB2/400, the Default Schema is the target COLLECTION name.

For DB2 Universal Database (UDB), the Default Schema is the SCHEMA name.

If the user does not provide a value for Default Schema, then the ODBC driver uses the USER\_ID provided at logon. For DB2/40 0, the driver will use QSYS2 if thereis no collection found matching the USER\_ID value. Obviously, this default is inappropriate in many cases, therefore it is essential that the Default Schema value in the data source be defined.

D S N used to name the DSN file, which is stored in the Program Files\Common Files\ODBC\Data Sources directory. The data source name is a required parameter that is used to define the data source. The ODBC driver manager uses this attrib ute value to load the correct ODBC data source configuration from the registry or from a file. For File data sources, this field is

L lı. When SNA is used for the network transport, this field is the name of the remote LU alias configured in Host Integration Server .

U

M When SNA is used for the Network Transport Library (NTL), the Mode Name field is the APPC mode and must be set to a value  $N$  that matches the host configuration and Host Integration Server configuration.

Legal values for the APPC mode include QPCSUPP (common system default often used by 5250), #INTER (interactive), #INTER SC (interactive with minimal routing security), #BATCH (batch), #BATCHSC (batch with minimal routing security), #IBMRDB (DB  $2$  remote database access), and custom modes. The following modes that support bidirectional LZ89 compression are also leg al: #INTERC (interactive with compression), INTERCS (interactive with compression and minimal routing security), BATCHC (bat  $\vert$ ch with compression), and BATCHCS (batch with compression and minimal routing security).

This parameter normally defaults to QPCSUPP.

N When TCP/IP is used for the Network Transport Library (NTL), the Network Address parameter indicates the IP address or the A hostname alias of the host DB2 server.

N P When TCP/IP is used for the Network Transport Library (NTL), the Network Port parameter indicates the TCP/IP port used for c ommunication with the target DB2 DRDA service. The default value is TCP/IP port 446.

N  $\vert \top$ The Network Transport Library parameter determines whether TCP/IP or SNA APPC is used for network communication.The p ossible values for this parameter are TCPIP or SNA. This value defaults to SNA.

L If the default SNA is selected, then values for LLU, MN, and RLU are required.

If TCP/IP is selected, then values for NetAddr and NetPort are required.

P C The name of the DRDA target collection (AS/400 library) where the Microsoft ODBC Driver for DB2 should store and bind DB2 packages. This could be same as the Default Schema.

The Microsoft ODBC Driver for DB2, which is implemented as an IBM DRDA application requester, uses packages to issue dyna  $|$ mic and static SQL statements. The ODBC driver will create packages dynamically in the location to which the user points using the Package Collection parameter.

P D tribute value to load the correct ODBC data source configuration from the registry or from a file. For File data sources, this field  $\mid$ S The Provider Data Source is a required parameter that is used to define the data source. The ODBC driver manager uses this at is used to namethe DSN file, which is stored in the Program Files\Common Files\ODBC\DataSources directory.

P R Specifies the name of the provider to use for the connection. To use the ODBC Driver for DB2, the Provider string must be set t o "MSDASQL" or not used as part of the **ConnectionString** sincethis valueis the default for ADO.

O V

P W $|$ e user can log on to the target DB2 host system and has appropriate access rights to the database. Note that this parameter is t $|$ D he same as the Parameter parameter. Specifies a valid mainframe or AS/400 password to use when opening the connection. This password is used to validate that th

R D  $r$  referred to by different names depending on the DB2 platform. The remote database name parameter is used as the first part of a three-part, fully qualified DB2 table name. This parameter is

B In DB2 on MVS and OS/390, this parameter is referred to as LOCATION. The SYSIBM.LOCATIONS table lists all the accessible I ocations.To find thelocation of the DB2 to which you need to connect on these platforms,ask theadministrator to look in the TSO Clist DSNTINST under the DDF definitions.These definitions are provided in the DSNTIPR panel in the DB2 Installation ma nual.

In DB2/400 on OS/400, this property is referred to as RDBNAM. The RDBNAM value can be determined by invoking the WRKR DBDIRE command from the console to the OS/400 system. If there is no RDBNAM value, then a value can be created using the **Add** option.

In DB2 Universal Database, this property is referred to as DATABASE.

R L When SNA is used for the network transport, this field is the name of the remote LU alias configured in Host Integration Server .

U

N

T P TheTransaction Program (TP) Name parameter represents the default transaction program namefor the DB2 DRDA applicatio  $|$ n server (AS) which is 07F6DB (DB2DRDA). However, some DB2 installations may be configured to use an alternate TP name.

Host Integration Server 2004 uses the alternate TP name in the off-line demo configuration (DRDADEMO.UDL). In that case, TP N is set to 0X07F9F9F9.

UISpecifies a valid mainframe or AS/400 user name to use when opening the connection. This user name is used to validate that D  $|$ the user can log on to the target DB2 host system and has appropriate access rights to the database. This parameter is the sam  $|$  $|e$  as the User ID parameter.

U Determines whether two-phase commit is enabled. The possible values for this parameter are DUW (distributed unit of work) O or RUW (remote unit of work). This value defaults to RUW.

W

When this parameter is set to RUW, two-phase commit is disabled.

When this parameter is set to DUW, two-phase commit is enabled in the OLE DB Provider for DB2. Distributed transactions are handled using Microsoft Transaction Server, Microsoft Distributed Transaction Coordinator, and the SNA LU 6.2 Resync Servic e.This option works only with DB2 for OS/390 v5R1 or later.This option also requires thatSNA (LU 6.2) serviceis selected as t he network transport and Microsoft Transaction Server (MTS) is installed.

**Note** Not all of these parameters are required. The user can also be prompted for this information.

#### **Values used for the CursorType parameter**

This parameter can be one of the enumerated values for **CursorTypeEnum** as listed in the following table.

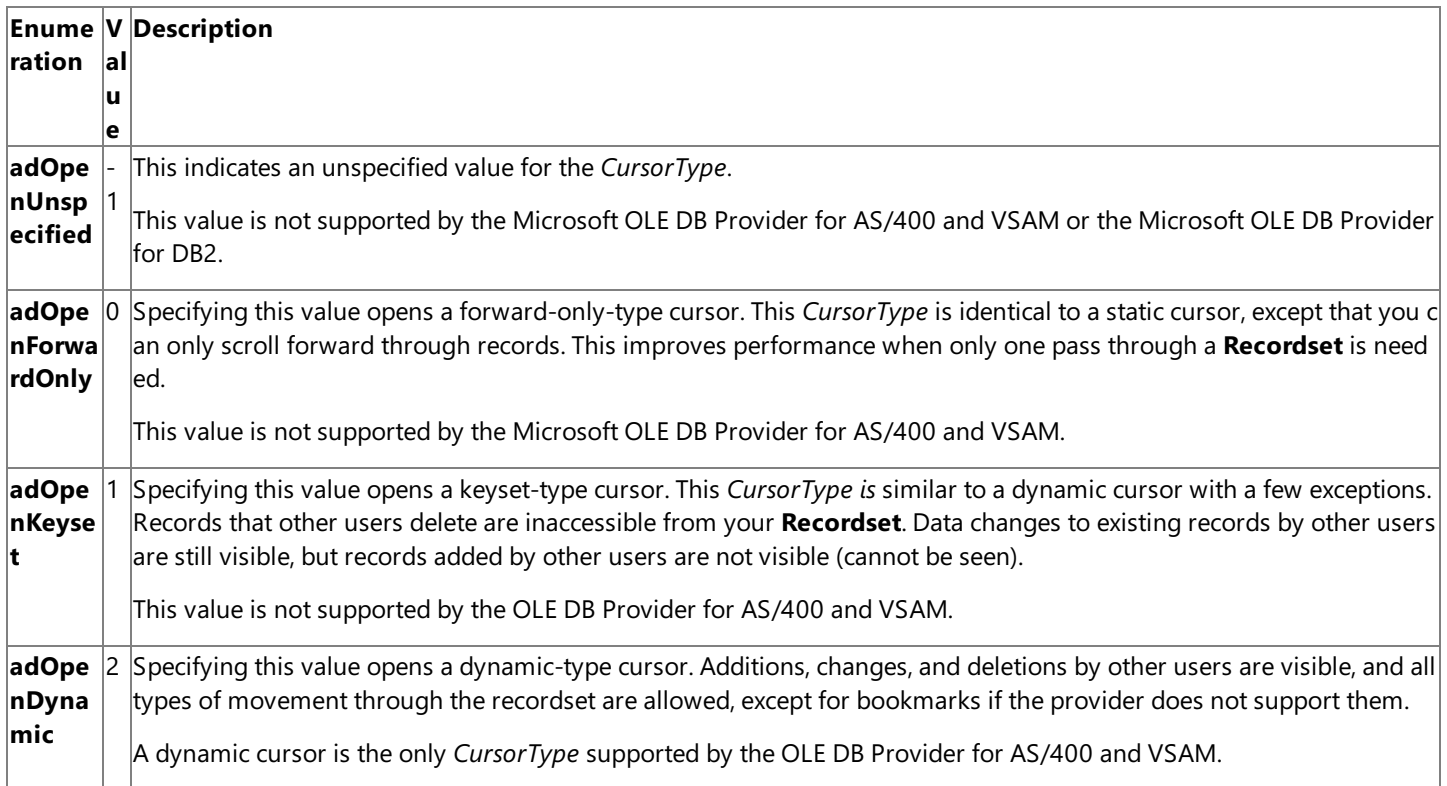

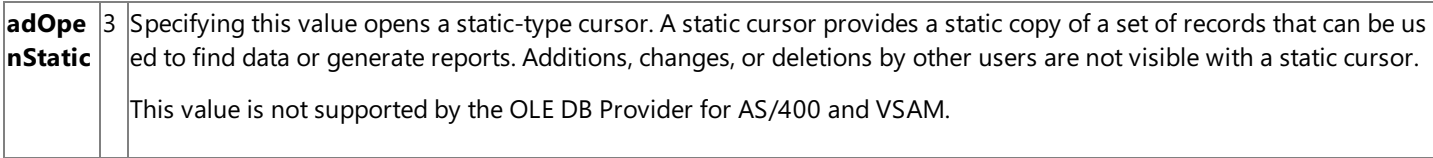

This optional argument defaults to **adOpenForwardOnly**, a value that is mapped to **adOpenDynamic** by the OLE DB provider for AS/400 and VSAM.

#### **Values used for the LockType parameter**

This parameter can be one of the enumerated values for **LockTypeEnum** as listed in the following table.

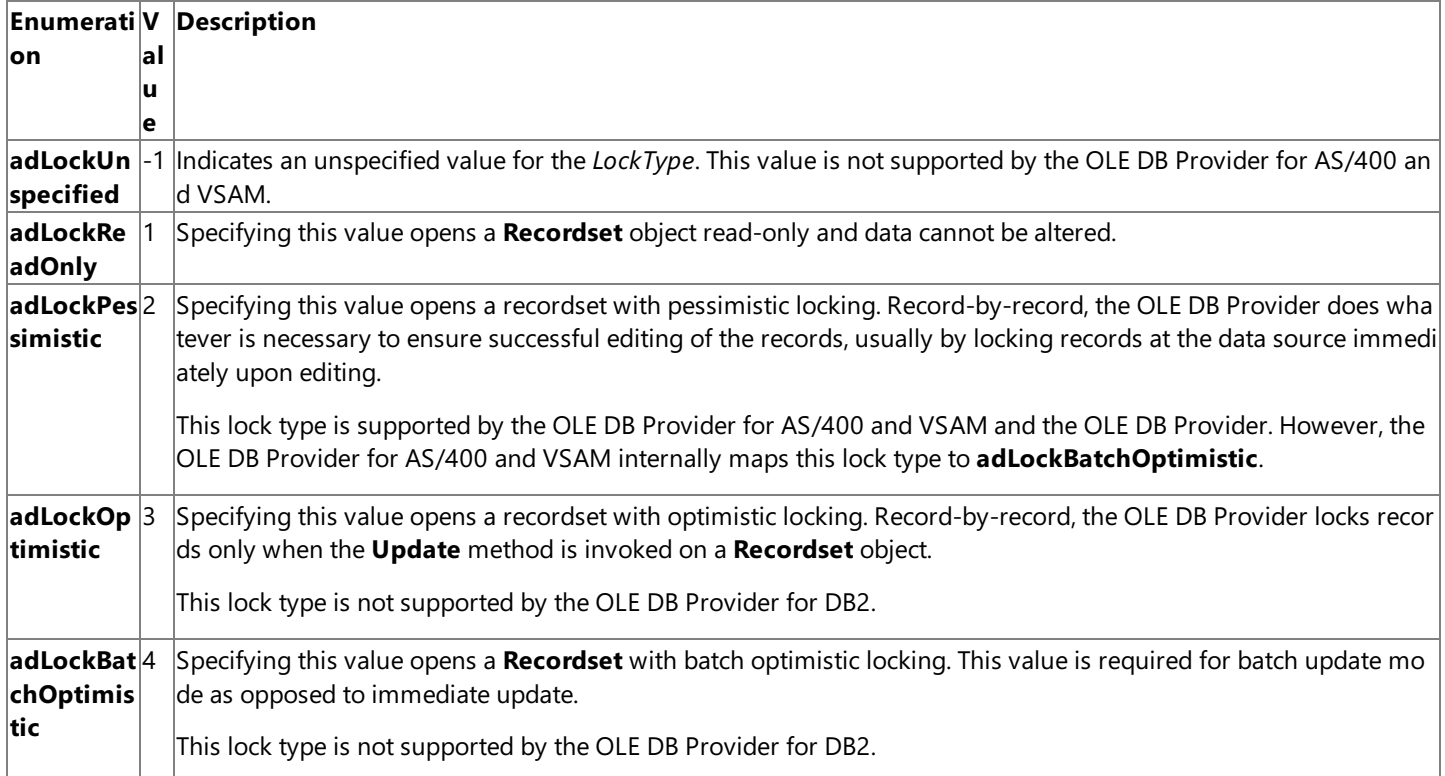

This optional argument defaults to **adLockReadOnly**.

#### **Values used by the Options property**

The **CommandTypeEnum** value can be one of the constants listed in the following table.

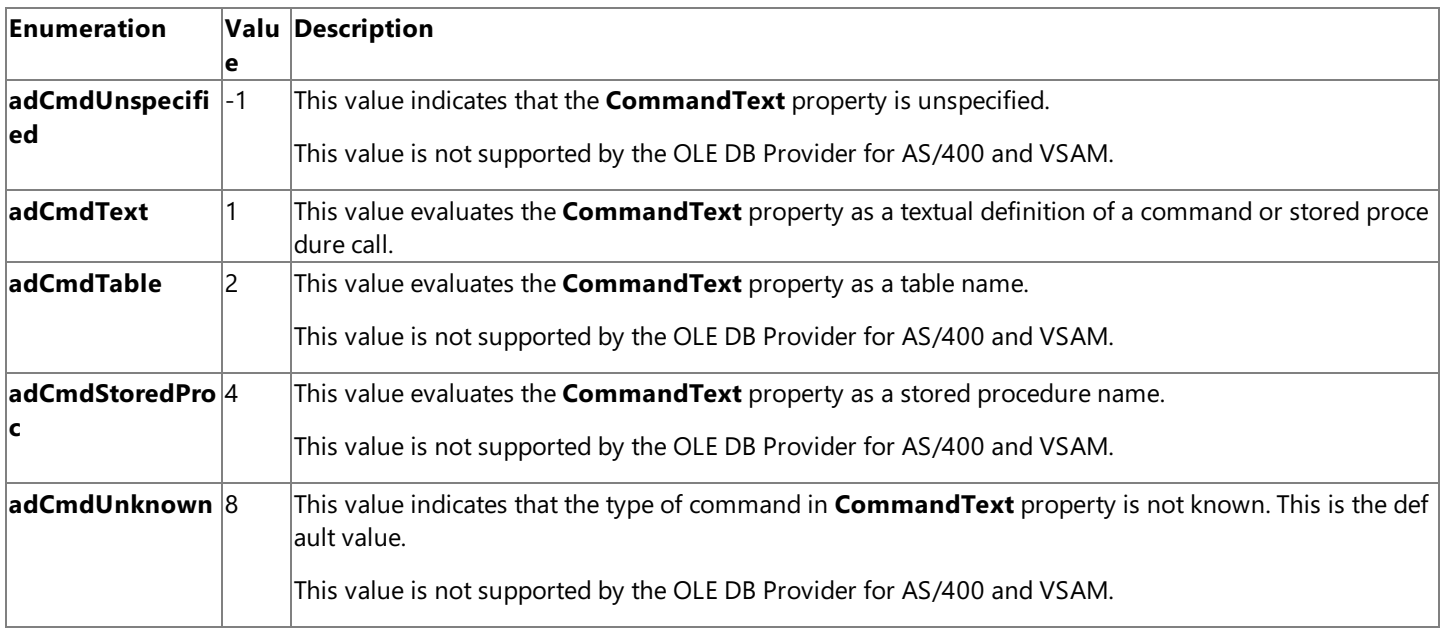

#### **Remarks**

The **Open** method on a **Recordset** object is used to open tables on a remote DDM server. Using the **Open** method on a Recordset object establishes the physical connection to a data source and opens a cursor that represents records from a base table or the results of a query. After this method successfully completes, the **Recordset** object is live and other methods can be invoked on the **Recordset** object to process results.

The optional *Source* parameter is used to specify the command text required to open a data file on the host using the OLE DB Provider for AS/400 and VSAM. The syntax in this case is as follows:

```
recordset = CreateObject("ADODB.Recordset.2.0")
recordset.Open "EXEC OPEN LIBRARY/FILE", connection, adOpenDynamic, adLockOptimistic, adCmdTe
xt
```
Using the OLE DB Provider for AS/400 and VSAM, the*Source* parameter represents a table nameand uses one of thefollowing host file naming conventions.

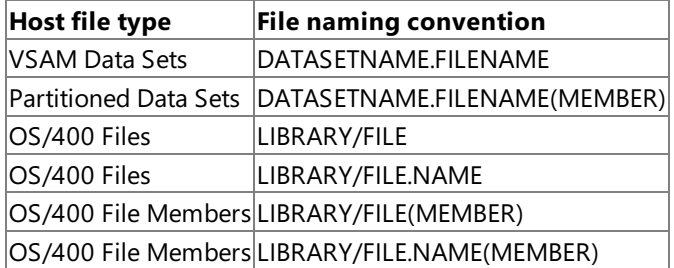

Note that if a member of a library contains a dot in the member name, the member name must be surrounded by double quotes. For example, if the member nameis NAMES.DAT, the proper syntax for command text used for the **Recordset.Open** method is:

recordset = CreateObject("ADODB.Recordset.2.0") recordset.Open "EXEC OPEN LIBRARY/FILE(""NAMES.DAT"")", connection, adOpenDynamic, adLockOpti mistic, adCmdText

Note the doubled quotes are required surrounding the member name in this example since the member name contains a period. The full path to the mainframe data set must be specified when using the OLE DB Provider for AS/400 and VSAM. In the example above, there are two path elements (LIBRARY/FILE) and one name element (NAMES.DAT).

Whenever a VSAM data set is allocated, it is given a unique name composed of one or more segments. Each segment of the data set name is joined by periods and represents a level of qualification. For example, the following data set has four segments that comprise the fully-qualified data set name (three path elements and one name element):

#### SAMPLES.DEMO.KSDS.TTTLES

The high-level qualifier is SAMPLES. The low-level qualifier is TITLES. Each segment can be from 1-8 characters in length (the first character must be alphabetic, while the remainder can be alphanumeric or hyphens). The full data set name must be no more than 44 characters in length and contain no more than 22 segments.

The optional *ActiveConnection* parameter corresponds to the **ActiveConnection** property on a **Recordset** objectand specifies on which connection to open the **Recordset** object. If a connection string definition is passed for this argument, ADO opens a new connection using the specified parameters. The value of this **ActiveConnection** property can be changed after opening the **Recordset** to send updates to another provider.The **ActiveConnection** property is set to **Nothing** (in Microsoft® Visual Basic®) to disconnect therecordset from the OLE DB Provider. If the optional *ActiveConnection* parameter is used to specify a connection string, this string must contain a series of *argument=value* statements separated by semicolons.

The **ActiveConnection** property on a **Recordset** object automatically inherits the value used for the *ActiveConnection* parameter.Therefore, the **ActiveConnection** property of the **Recordset** object can beset before opening the **Recordset** object, or the *ActiveConnection* parameter can be used to set or overridethecurrent connection parameters during the **Open** method call.

The *CursorType* parameter cannot be omitted using the OLE DB Provider for AS/400 and VSAM sincethis parameter defaults to **adOpenForwardOnly**,a *CursorType* that is not supported on the OLE DB Provider.The *CursorType* parameter must beset to adOpenDynamic, otherwise an error will occur and results will be unpredictable.

There are a number of different ways to open a recordset and connect to a data source. The **Open** method of the Recordset object can pass all of the appropriate connection information as part of the *ActiveConnection* parameter or by setting the **ActiveConnection** property of the **Recordset** object, if this information is known in advance.Thesyntax, in this case using the *ActiveConnection* parameter and the OLE DB Provider for AS/400 and VSAM, is as follows:

recordset = CreateObject("ADODB.Recordset.2.0") recordset.Open "EXEC OPEN LIBRARY/FILE","Provider=SNAOLEDB;Data Source=REMLU;User ID=USERNAME ;Password=password;Local LU=LOCAL;Remote LU=DATABASE;ModeName=QPCSUPP;CCSID=37;CodePage=437", adOpenDynamic, adLockOptimistic, adCmdText

**Note** Not all of these parameters are required. The registry settings for the Data Source usually have default values set for remote LU, local LU, APPC mode, CCSID, and CodePage. If a data source is specified, this other information is not usually needed. These registry settings are configured by using the Microsoft Management Console snap-in for the OLE DB Provider for AS/400 and VSAM.

For the other parameters that correspond directly to the properties of a **Recordset** object (*Source*, *CursorType*,and *LockType*), the relationships of the parameters to the properties are:

- **•** The property is read/write before the **Recordset** object is opened.
- The property settings are used unless thecorresponding parameters are passed when executing the **Open** method. If a parameter is passed, it overrides the corresponding property setting, and the property setting is updated with the parameter value.
- After the **Recordset** object is opened, these properties becomeread-only.

**Note** For **Recordset** objects whose **Source** property is set to a valid **Command** object, the **ActiveConnection** property is read-only, even if the **Recordset** object is not open.

If a **Command** object is passed in the*Source* parameter and an *ActiveConnection* parameter is also passed,an error occurs.The **ActiveConnection** property of the **Command** object mustalready beset to a valid **Connection** object or connection string.

If a **Command** object is not passed in the*Source* argument, the *Options*argument must beset to **adCmdText**. If the *Options* argument is not defined,you may experience diminished performance because ADO must makecalls to the OLE DB Provider to determine if the argument is a command statement. If you know what Source type you are using, setting the *Options* argument instructs ADO to jump directly to the relevant code.

If the data source returns no records, the provider sets both the BOF and EOF properties on the Recordset object to True, and the current record position is undefined. You can still add new data to this empty **Recordset** object if the cursor type allows it.

When operations have been concluded over an open **Recordset** object, the **Close** method should beinvoked on the **Recordset** object to freeany associated system resources. Closing a **Recordset** object does not removeit from memory;you may changeits property settings and use the **Open** method to open it again later. To completely eliminate an object from memory, set the **Recordset** object variable to **Nothing**.

If errors occur, thesecan beexamined with the**Errors** collection on the **Recordset** object.

To download updated Host Integration Server 2004 Help from www.microsoft.com, go to <http://go.microsoft.com/fwlink/?linkid=29507>.

# **OpenSchema Method (ADO)**

The **OpenSchema** method on a **Connection** object obtains databaseschema information from the provider.

recordset = connection.OpenSchema ( QueryType, Criteria, SchemaID )

#### **Parameters**

#### *QueryType*

This parameter specifies a **SchemaEnum** value that indicates the type of schema query to run.

The **SchemaEnum** values supported by the Microsoft® OLE DB Provider for AS/400 and VSAM can be one of the constants listed in the table following the Parameters section.

#### *Criteria*

This optional parameter specifies an array of query constraints for each *QueryType* option, as listed below.

The values supported by the OLE DB Provider for AS/400 and VSAM can be one of the constants listed in the table following the Parameters section.This value depends on the *QueryType*.

**Note** The **adSchemaindexes** TYPE restriction is not supported by the OLE DB Provider for DB2.

### **Note** The **adSchemaProcedures** PROCEDURE\_SCHEMA,and **adSchemaProcedureParameters**

PROCEDURE\_SCHEMA restrictions are not supported when connecting to DB/2 on OS/390 platforms.

#### *SchemaID*

This optional parameter specifies the GUID for a provider-schema schema query not defined by the OLE DB specification.This parameter is required if the *QueryType* parameter is set to **adSchemaProviderSpecific**; otherwise, it is not used.This parameter is not supported by the OLE DB Provider for AS/400 and VSAM.

#### **Values for QueryType**

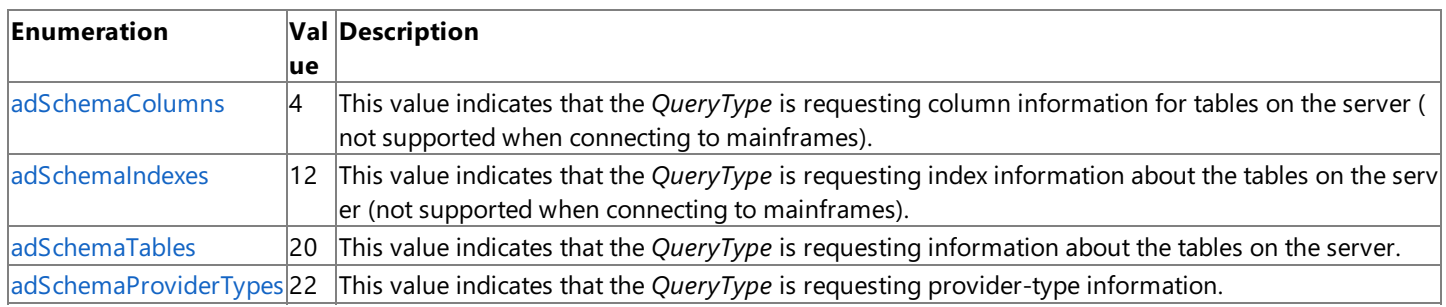

The **SchemaEnum** values supported by the Microsoft OLE DB Provider for DB2 and the Microsoft ODBC Driver for DB2 can be one of the constants listed in the following table.

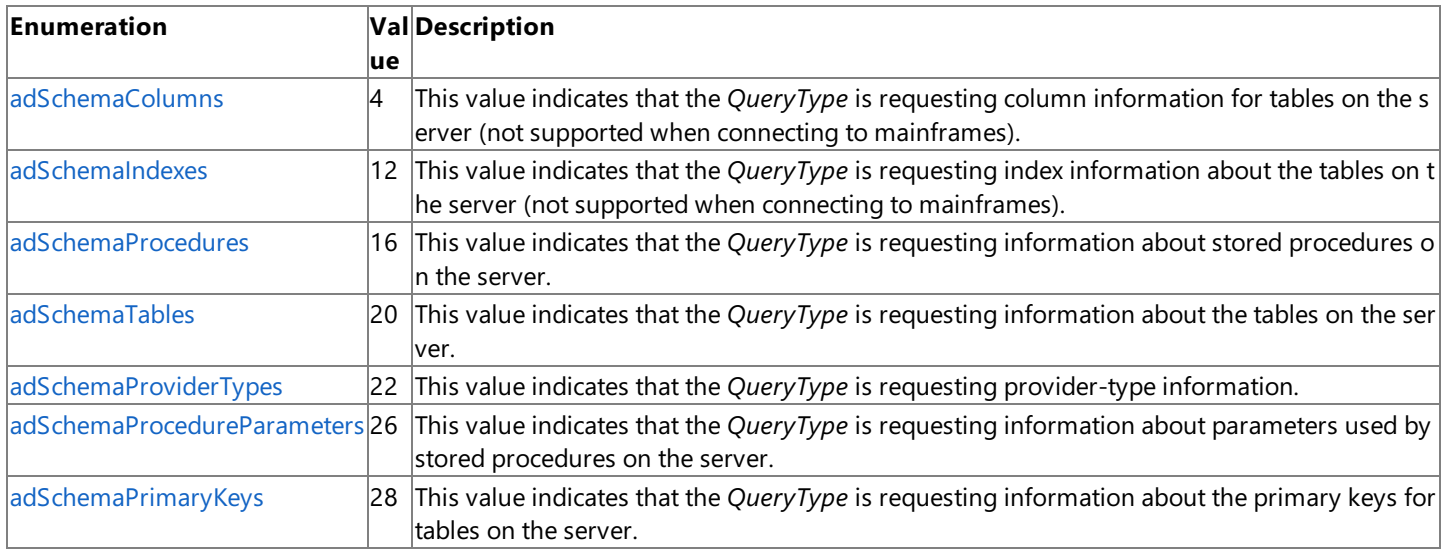

#### **Values for** *Criteria*

**QueryType /Enumeration**

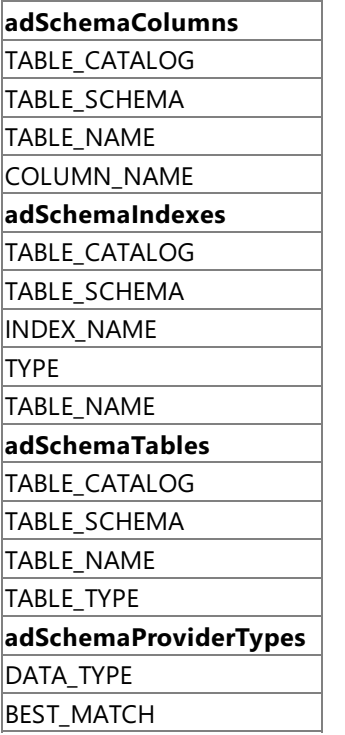

The values supported by the OLE DB Provider for DB2 and the ODBC Driver for DB2 can be one of the constants listed in the following table, depending on the *QueryType*.

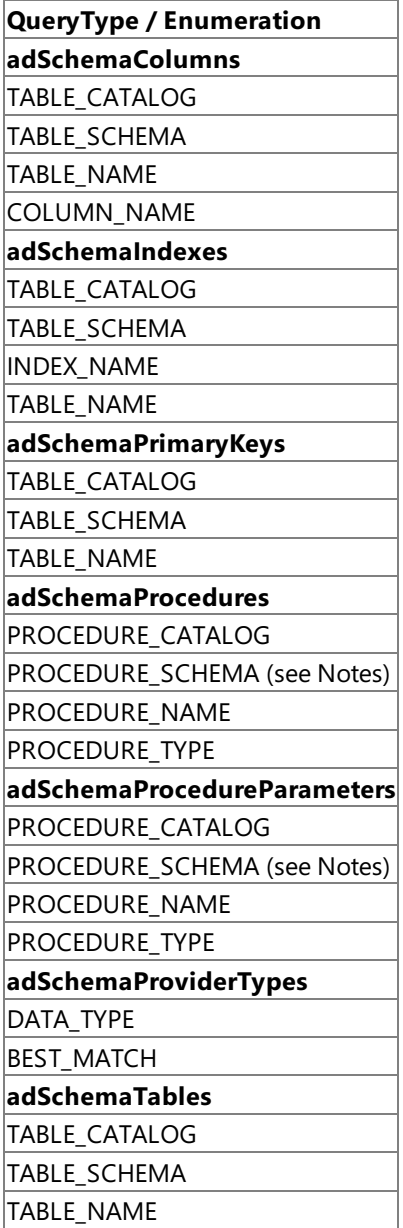

#### TABLE\_TYPE

#### **Return Values**

Returns a **Recordset** object that contains schema information requested.

#### **Remarks**

The **OpenSchema** method on a **Connection** object is used to return information about the data source, such as information about the tables on the server and the columns in the tables.

The *Criteria* argument is an array of values that can be used to limit theresults of a schema query.Each schema query supports a different set of parameters. The actual schemas are defined by the OLE DB specification under the **IDBSchemaRowset** interface. The schema queries supported in ActiveX® Data Objects (ADO) version 1.5 and later by the OLE DB Provider for AS/400 and VSAM are listed above.

The **OpenSchema** method allows an application to pass at run time the target library of a Partitioned Data Set (PDS/PDSE), a dataset, or a member name as one of the *Criteria* array arguments to retrieve the schema.

Providers are not required to support all of the OLE DB standard schema *QueryType* values. Specifically, only **adSchemaTables**, **adSchemaColumns**, and **adSchemaProviderTypes** are required by the OLE DB specification. However, the provider is not required to support the *Criteria* constraints listed above for those schema queries. Support for other schema *QueryType* values is optional.

The schema information specified in OLE DB is based on the assumption that providers support the concepts of a catalog and a schema. The ANSI SQL 92 specification defines them as follows:

- A catalog contains one or moreschemas, butalways contains a schema named INFORMATION\_SCHEMA which contains the views and domains of the information schema. In Microsoft SQL Server™ and Microsoft Access terms, a catalog is a database; in ODBC 2.x terms, a catalog is a qualifier.
- A schema is a collection of database objects thatare owned or have been created by a particular user. In MicrosoftSQL Server and ODBC 2.x terms, a schema is an owner; there is no equivalent to a schema in a Microsoft Access database.

Schema information in ADO and OLE DB is retrieved using predefined schema rowsets.

This section contains:

- [adSchemaColumns](#page-3220-0)
- [adSchemaIndexes](#page-3224-0)
- [adSchemaPrimaryKeys](#page-3227-0)
- [adSchemaProcedures](#page-3228-0)
- [adSchemaProcedureParameters](#page-3230-0)
- [adSchemaProviderTypes](#page-3232-0)
- [adSchemaTables](#page-3237-0)

To download updated Host Integration Server 2004 Help from www.microsoft.com, go to <http://go.microsoft.com/fwlink/?linkid=29507>.

## <span id="page-3220-0"></span>**adSchemaColumns**

The **adSchemaColumns** *QueryType* identifies the columns of tables defined in the catalog that are accessible to a given user. This *QueryType* is supported by the Microsoft OLE DB Provider for AS/400 and VSAM and the Microsoft OLE DB Provider for DB2.

The rowset returned by an **adSchemaColumns** *QueryType* contains the columns listed in the following table.

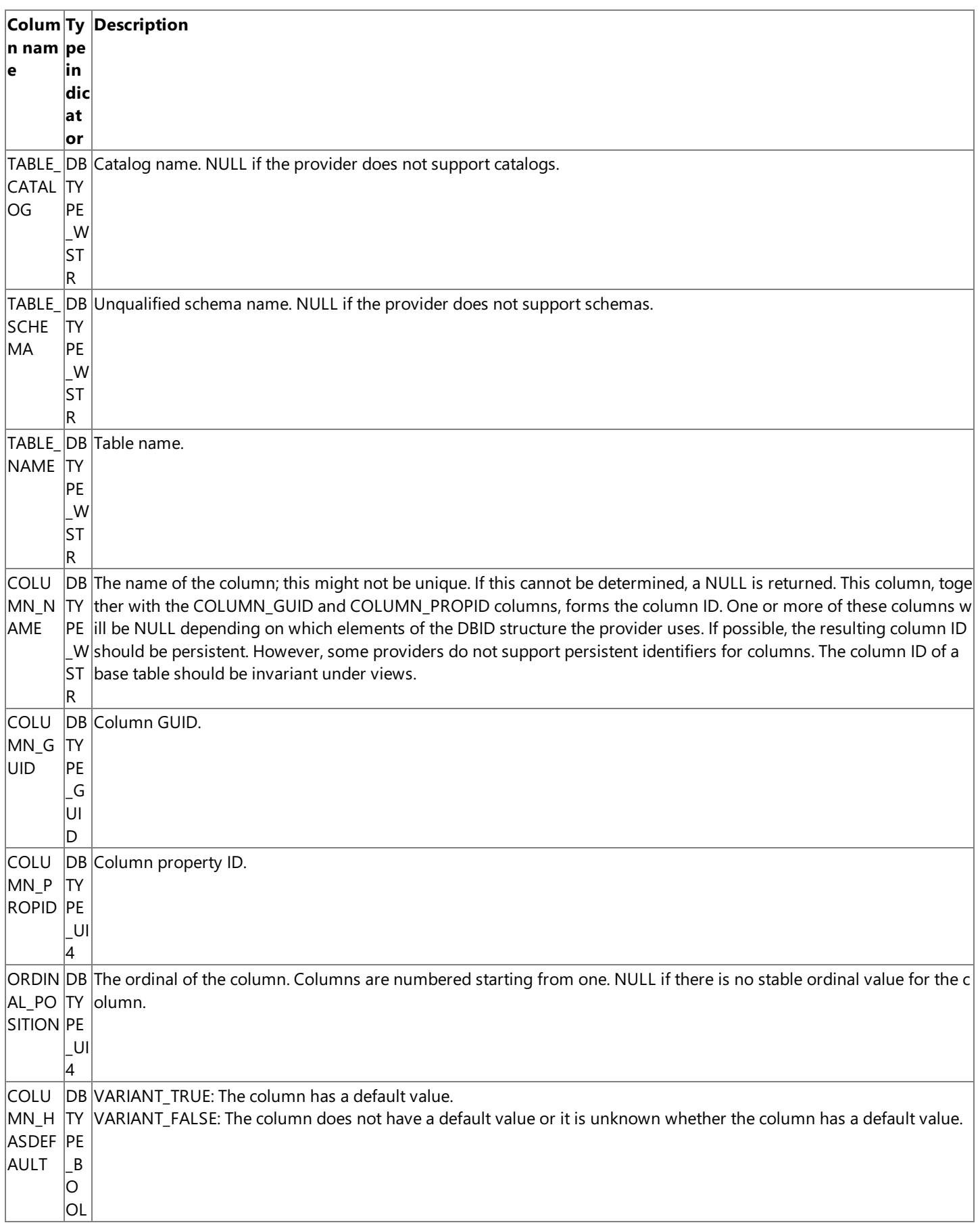

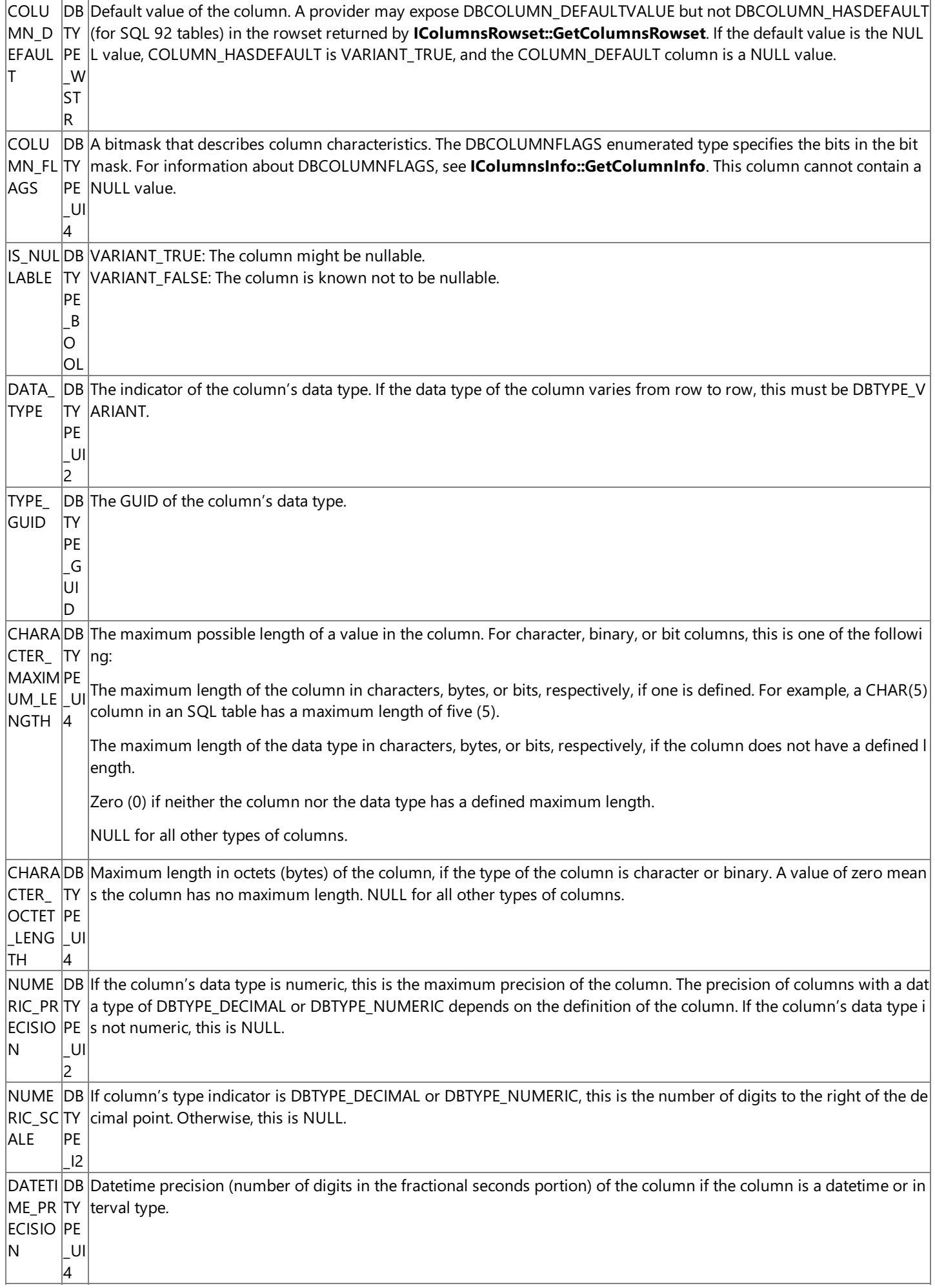

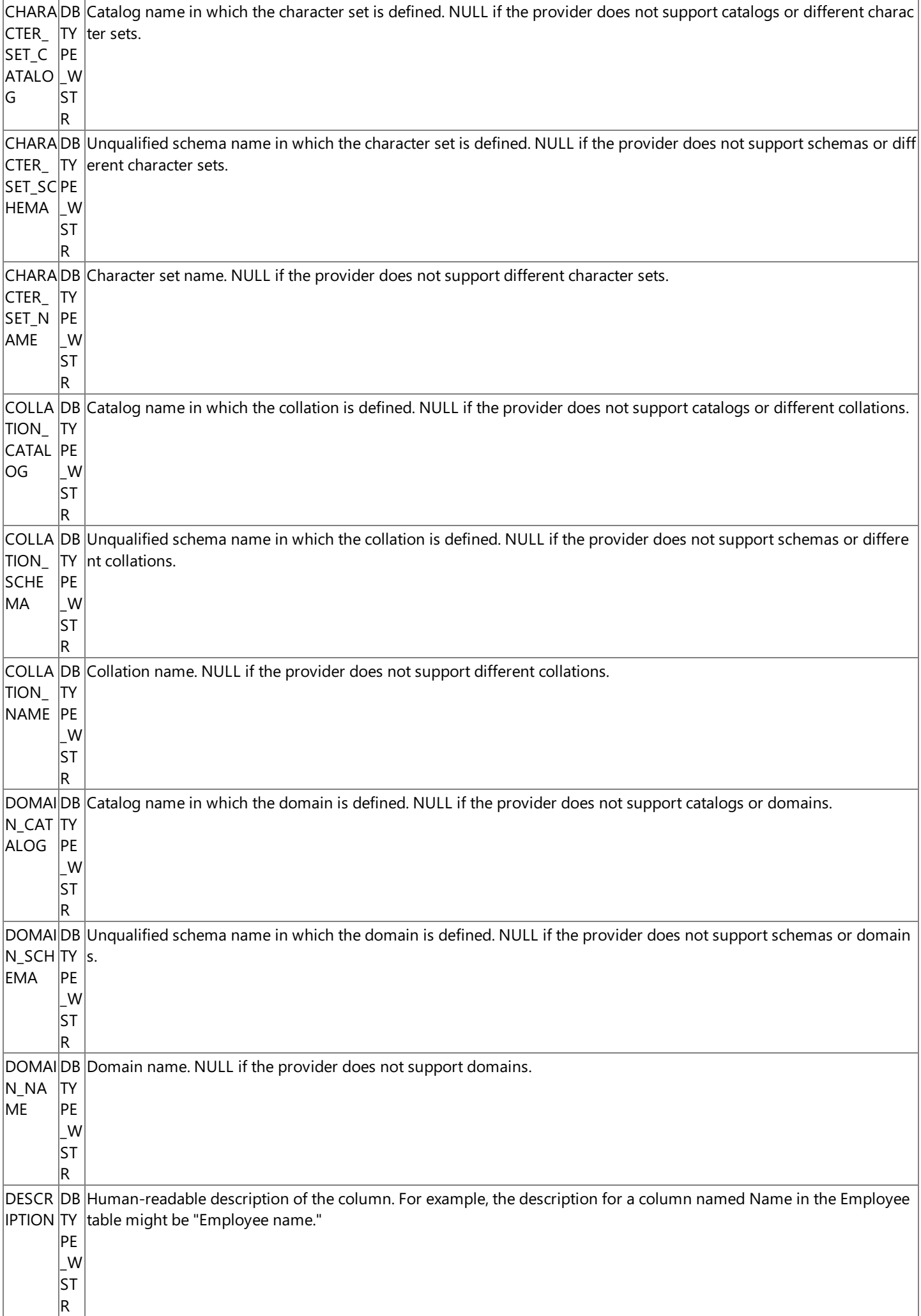

The default sort order for the **adSchemaColumns** rowset is TABLE\_CATALOG,TABLE\_SCHEMA,and TABLE\_NAME.

To download updated Host Integration Server 2004 Help from www.microsoft.com, go to <http://go.microsoft.com/fwlink/?linkid=29507>.

### <span id="page-3224-0"></span>**adSchemaIndexes**

The **adSchemaIndexes** *QueryType* identifies the indexes defined in the catalog that are owned by a given user. This *QueryType* is supported by the Microsoft OLE DB Provider for AS/400 and VSAM and the Microsoft OLE DB Provider for DB2.

The rowset returned by an **adSchemaIndexes** *QueryType* contains the columns listed in the following table.

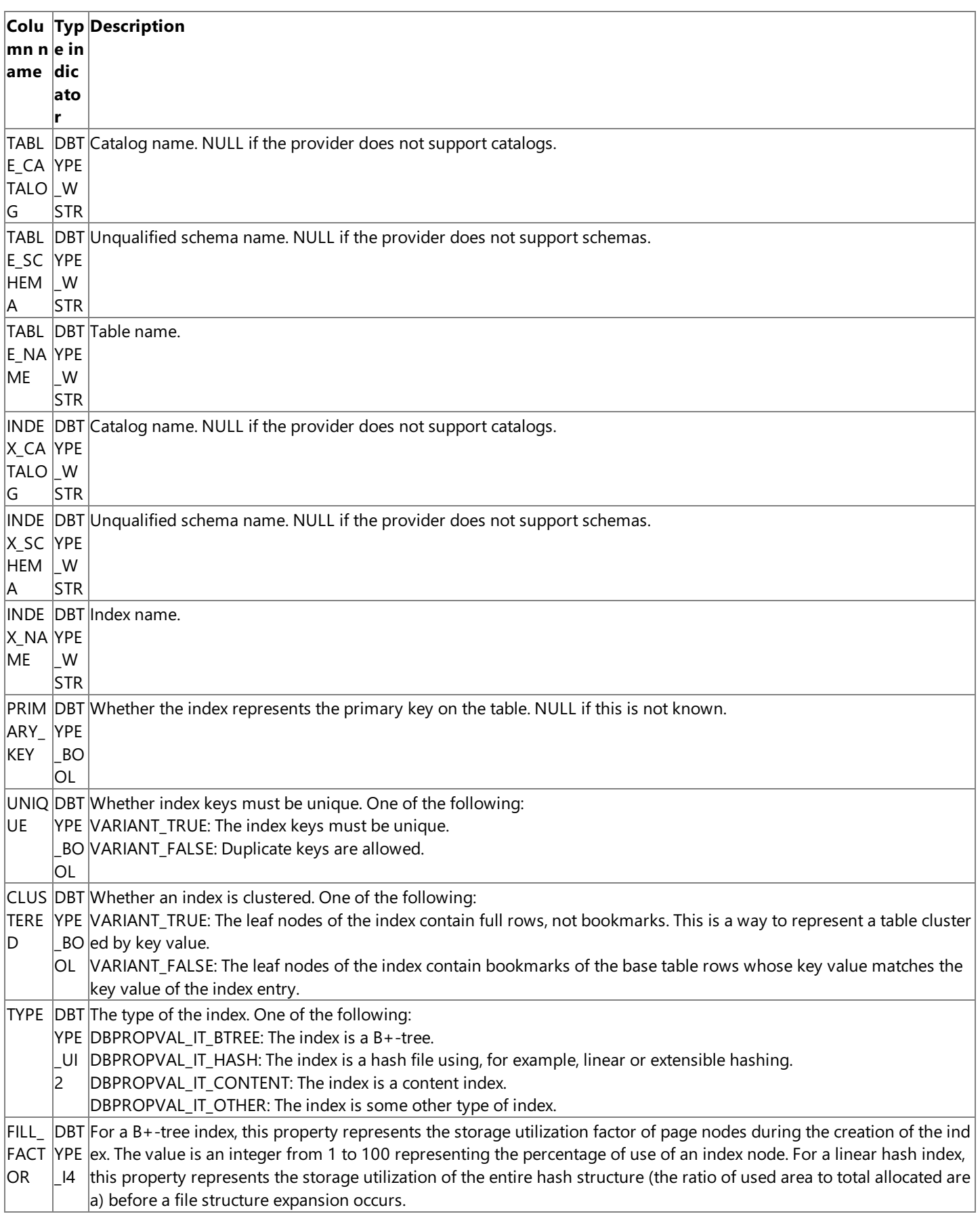

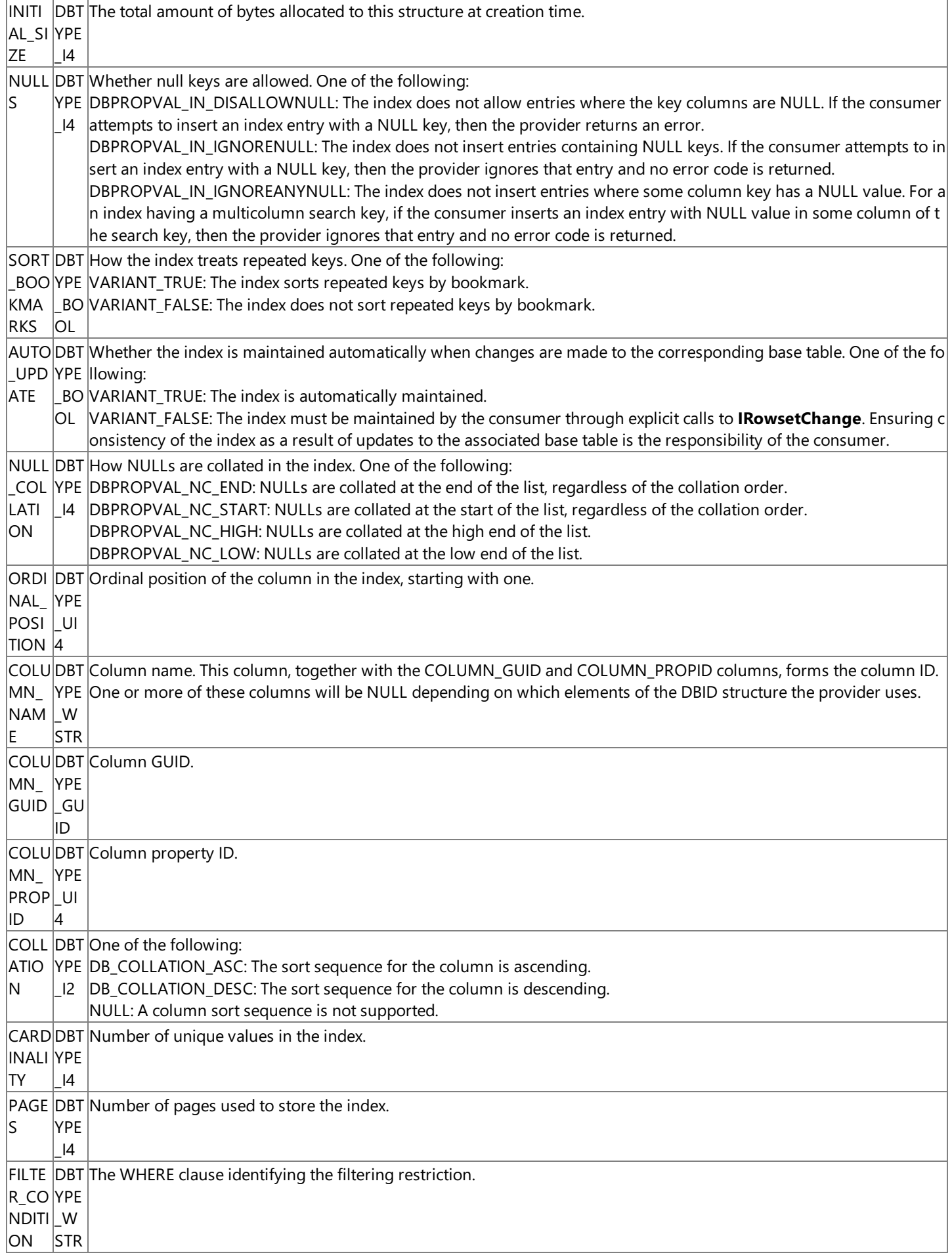

The default sort order for the **adSchemaIndexes** rowset is UNIQUE,TYPE, INDEX\_CATALOG, INDEX\_SCHEMA, INDEX\_NAME,and ORDINAL\_POSITION.

To download updated Host Integration Server 2004 Help from www.microsoft.com, go to <http://go.microsoft.com/fwlink/?linkid=29507>.

### <span id="page-3227-0"></span>**adSchemaPrimaryKeys**

The **adSchemaPrimaryKeys** *QueryType* identifies the primary key columns defined in thecatalog by a given user.This *QueryType* is supported by the Microsoft OLE DB Provider for DB2.

The rowset returned by an **adSchemaPrimaryKeys** *QueryType* contains the columns listed in the following table.

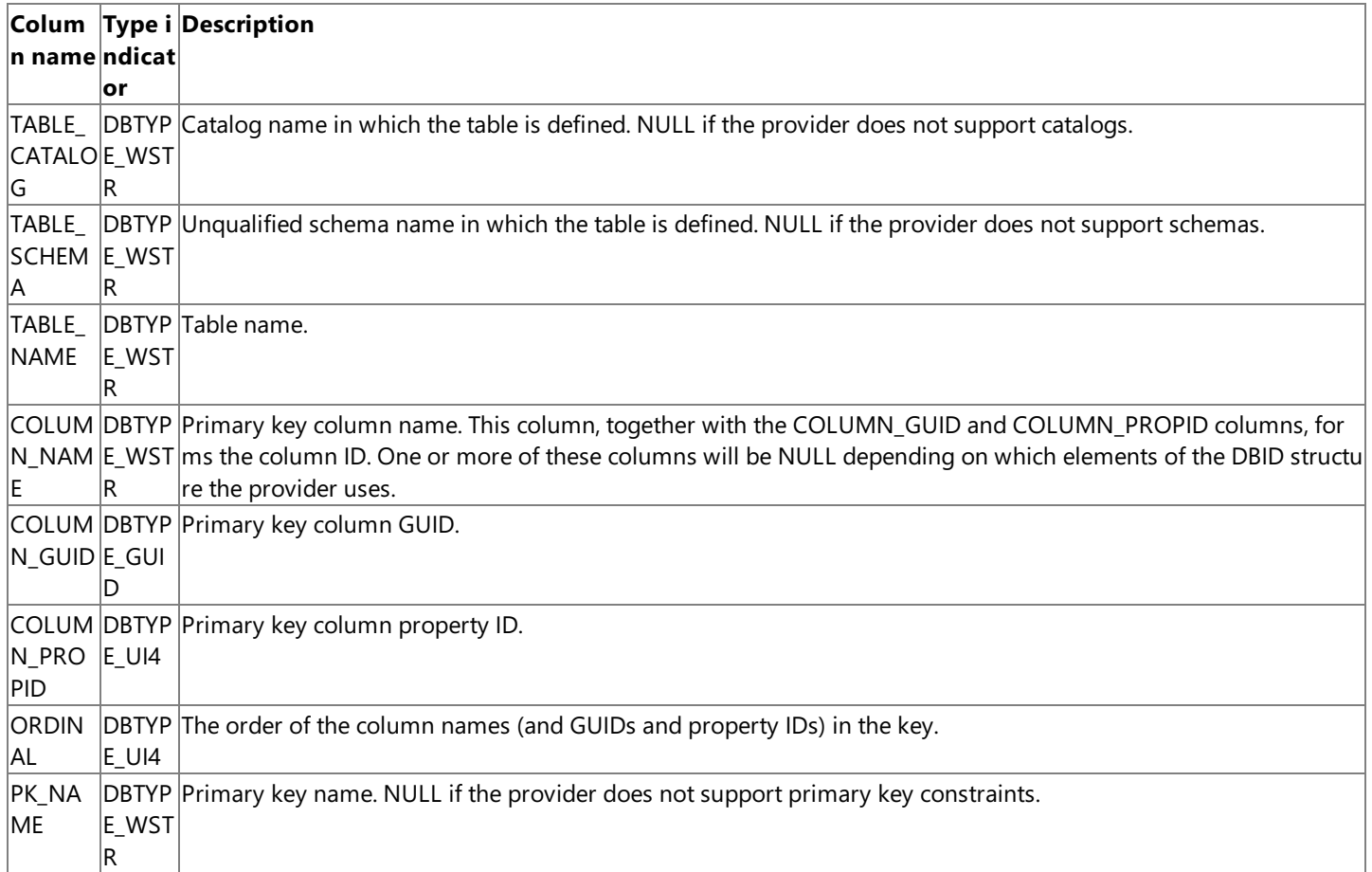

The default sort order for the **adSchemaPrimaryKeys** rowset is UNIQUE,TABLE\_CATALOG,TABLE\_SCHEMA,and TABLE\_NAME.

To download updated Host Integration Server 2004 Help from www.microsoft.com, go to <http://go.microsoft.com/fwlink/?linkid=29507>.

### <span id="page-3228-0"></span>**adSchemaProcedures**

The **adSchemaProcedures** *QueryType* identifies information about thecolumns of rowsets returned by procedures.This *QueryType* is supported by the Microsoft OLE DB Provider for DB2.

The rowset returned by an **adSchemaProcedures** *QueryType* contains the columns listed in the following table.

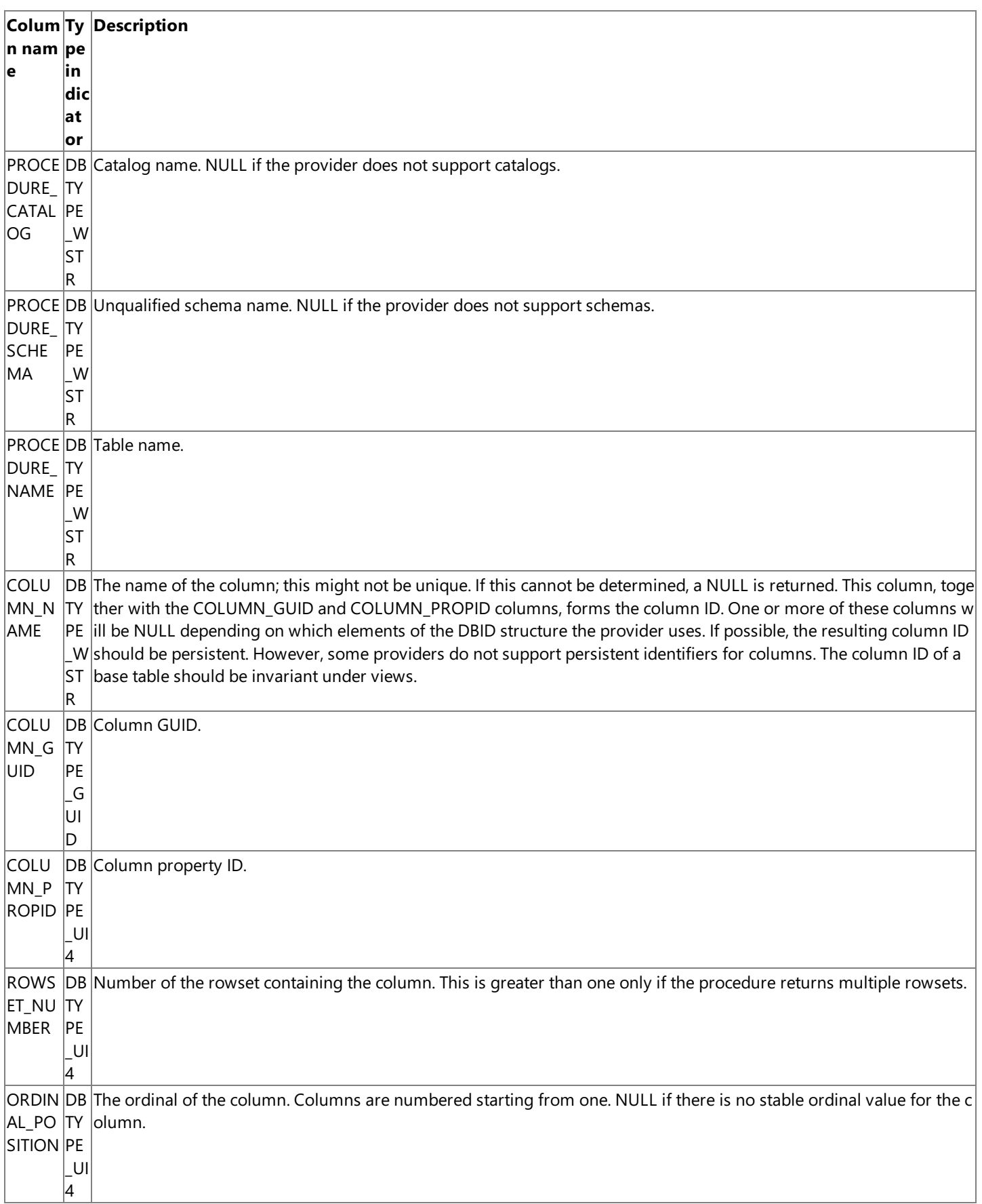

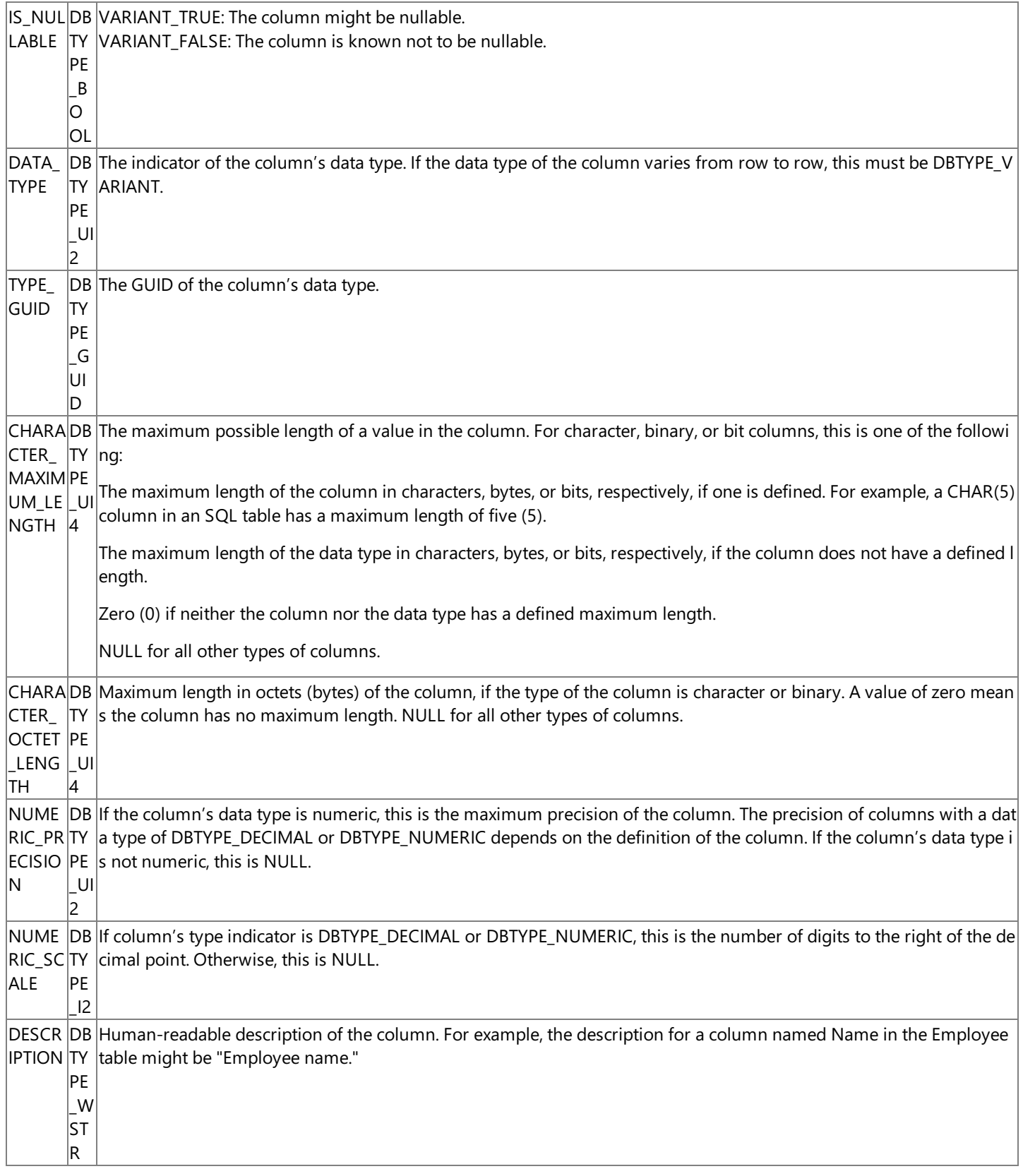

The default sort order for the **adSchemaProcedures** rowset is PROCEDURE\_CATALOG, PROCEDURE\_SCHEMA,and PROCEDURE\_NAME.

To download updated Host Integration Server 2004 Help from www.microsoft.com, go to <http://go.microsoft.com/fwlink/?linkid=29507>.

# <span id="page-3230-0"></span>**adSchemaProcedureParameters**

The **adSchemaProcedureParameters** *QueryType* identifies information about the parameters and return codes of procedures. This *QueryType* is supported by the Microsoft OLE DB Provider for DB2.

The rowset returned by an **adSchemaProcedureParameters** *QueryType* contains the columns listed in the following table.

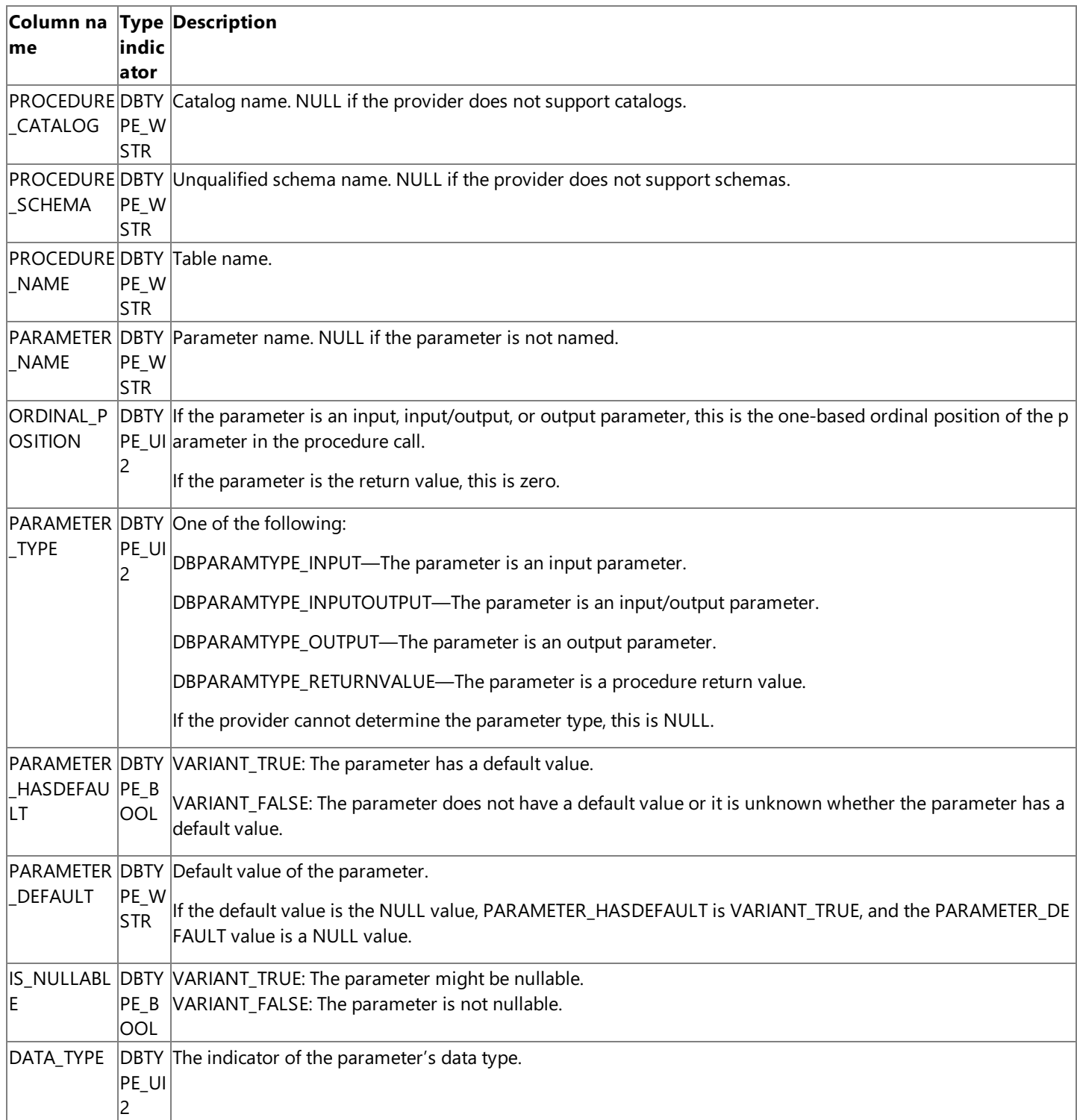

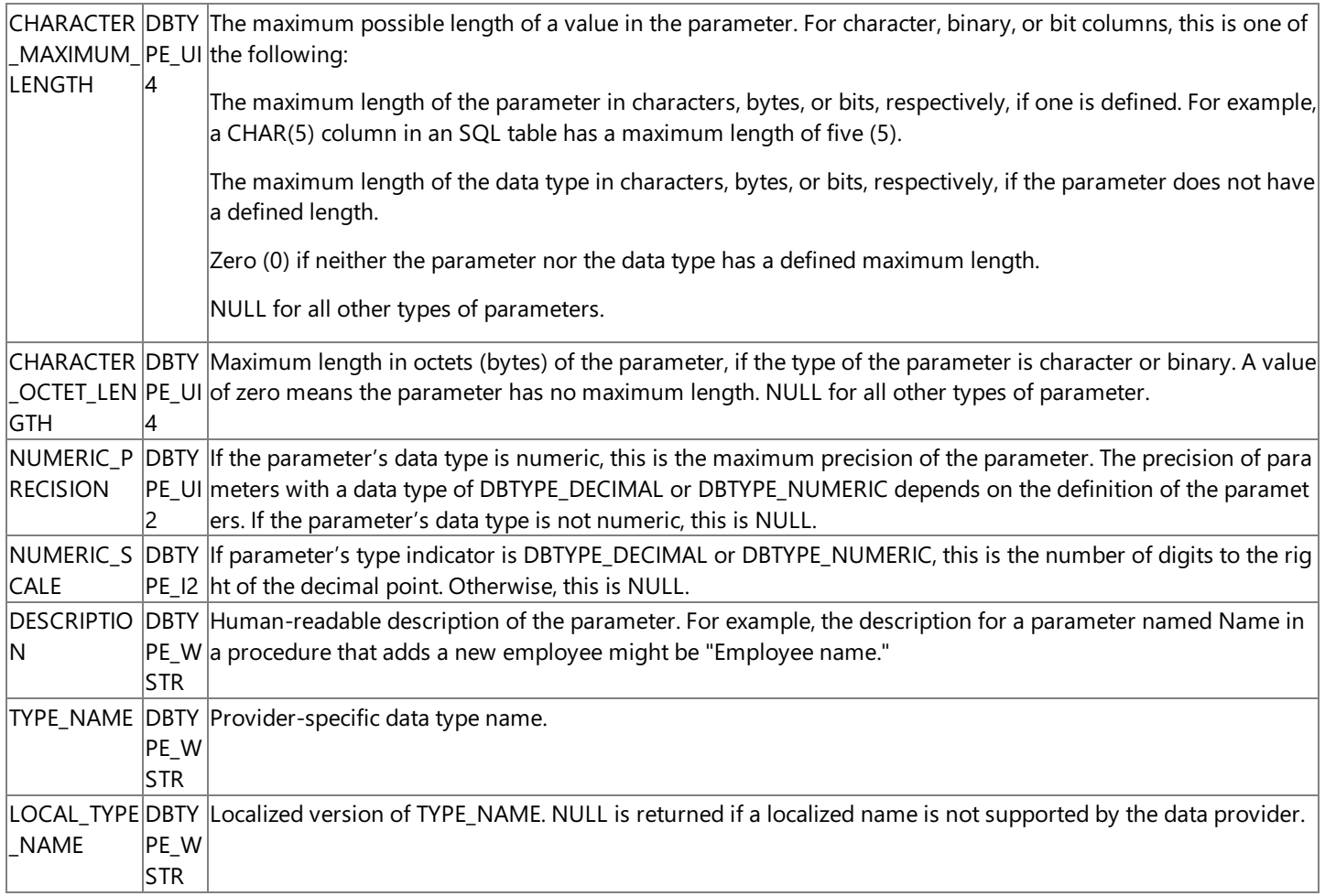

The default sort order for the **adSchemaProcedureParameters** rowset is PROCEDURE\_CATALOG, PROCEDURE\_SCHEMA,and PROCEDURE\_NAME.

To download updated Host Integration Server 2004 Help from www.microsoft.com, go to <http://go.microsoft.com/fwlink/?linkid=29507>.

### <span id="page-3232-0"></span>**adSchemaProviderTypes**

The **adSchemaProviderTypes** *QueryType* identifies the data types supported by the data provider.This *QueryType* is supported by the Microsoft OLE DB Provider for AS/400 and VSAM and the Microsoft OLE DB Provider for DB2.

Therowset returned by an **adSchemaProviderType** *QueryType* contains thecolumns listed in thefollowing table.

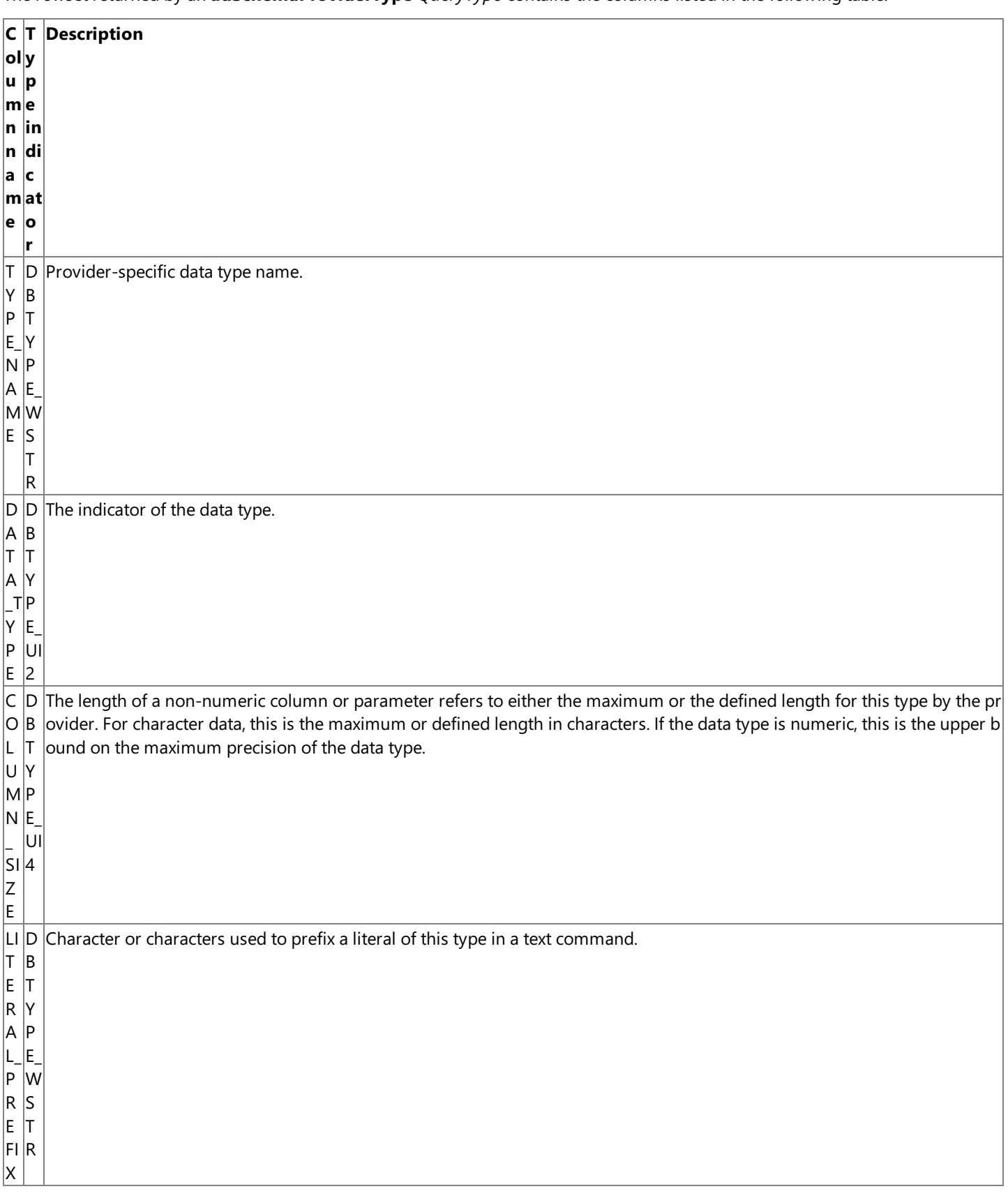

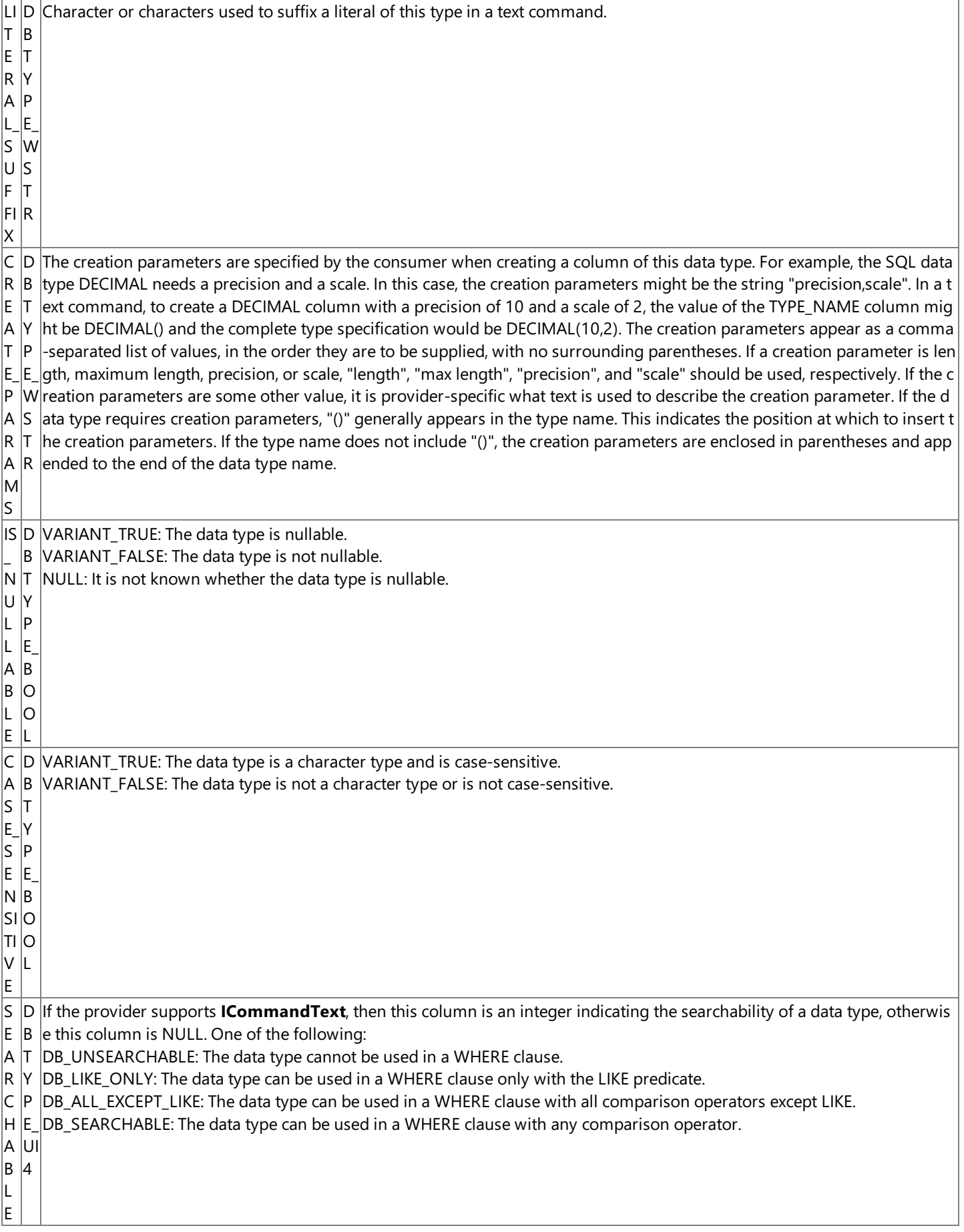

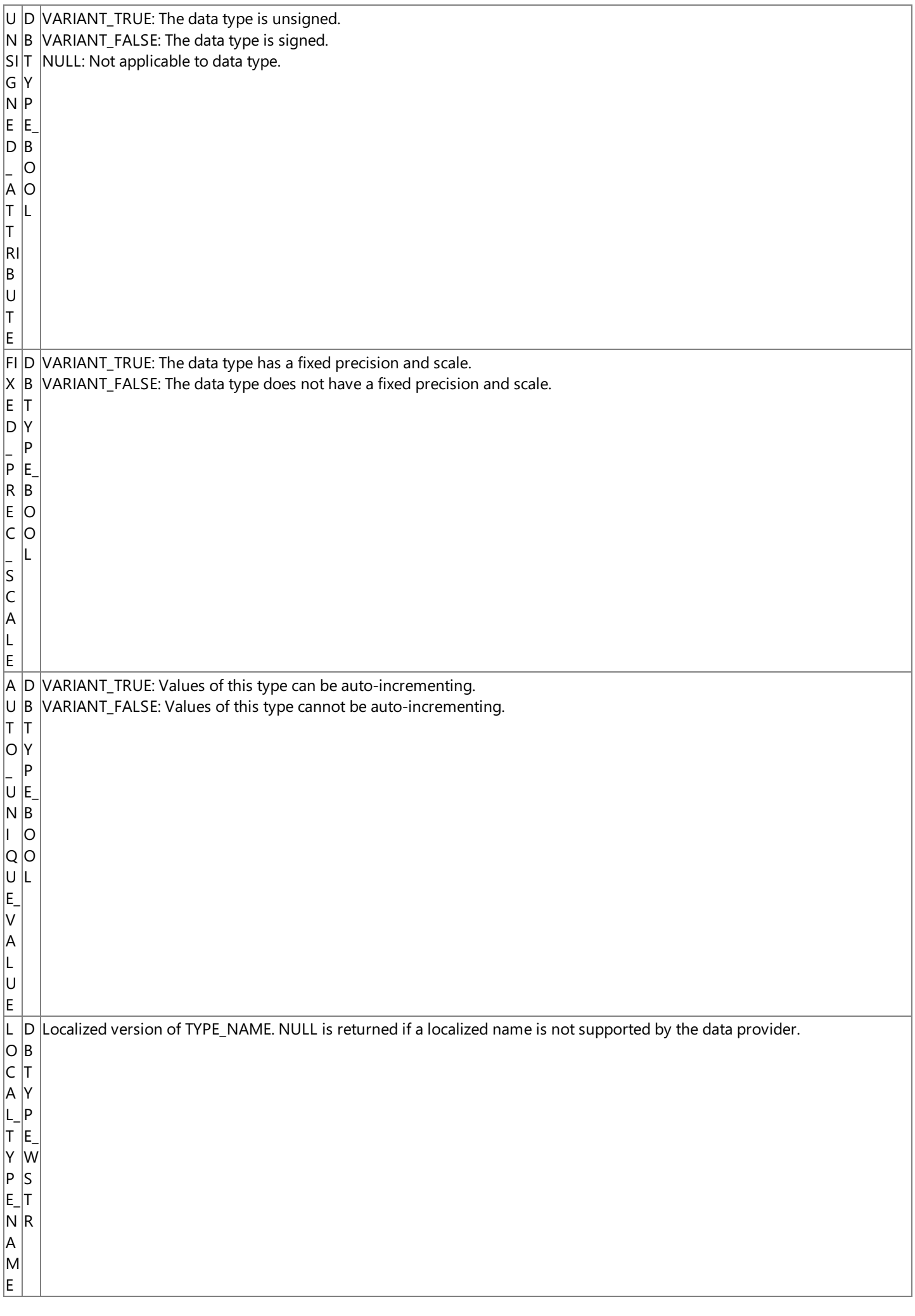

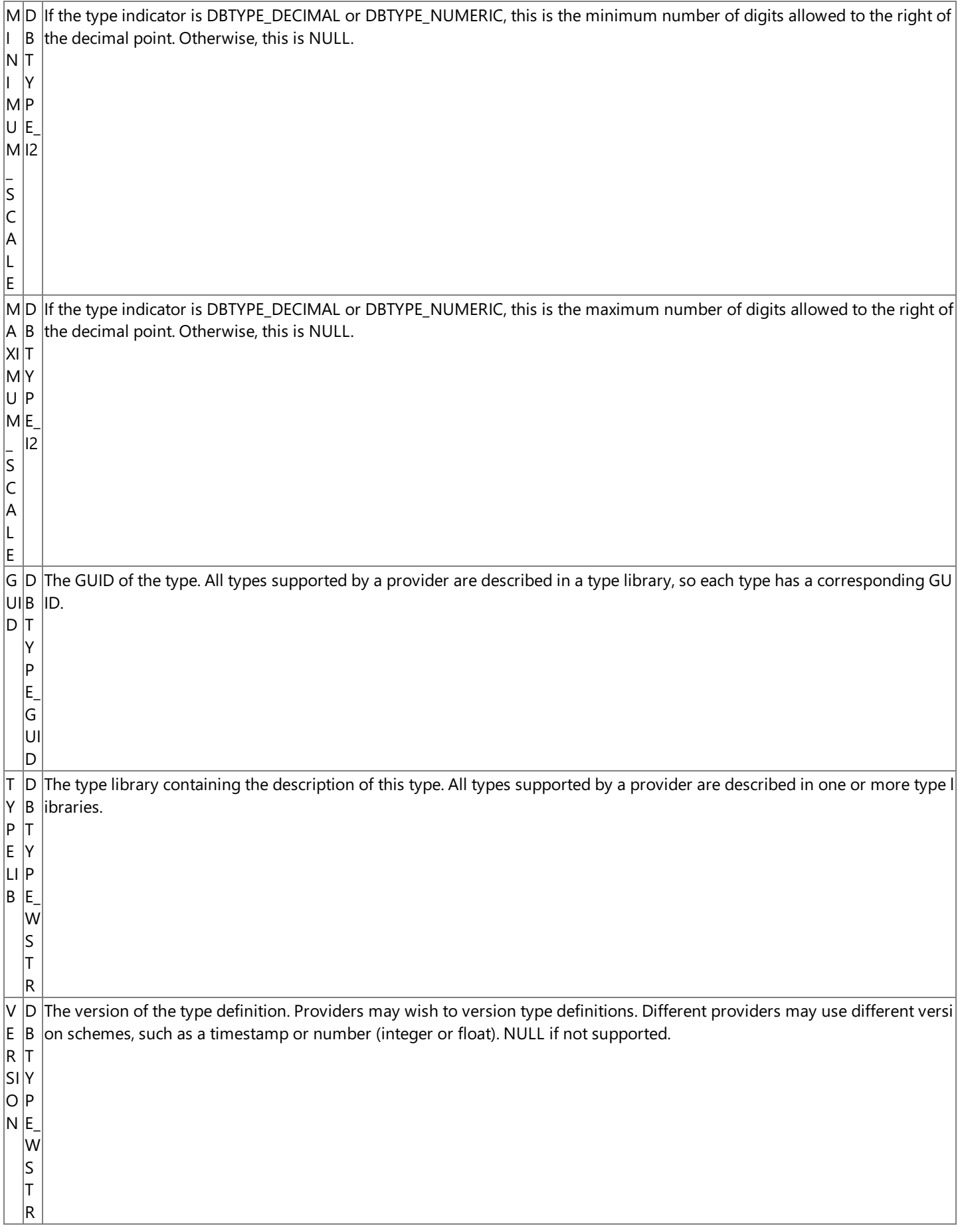

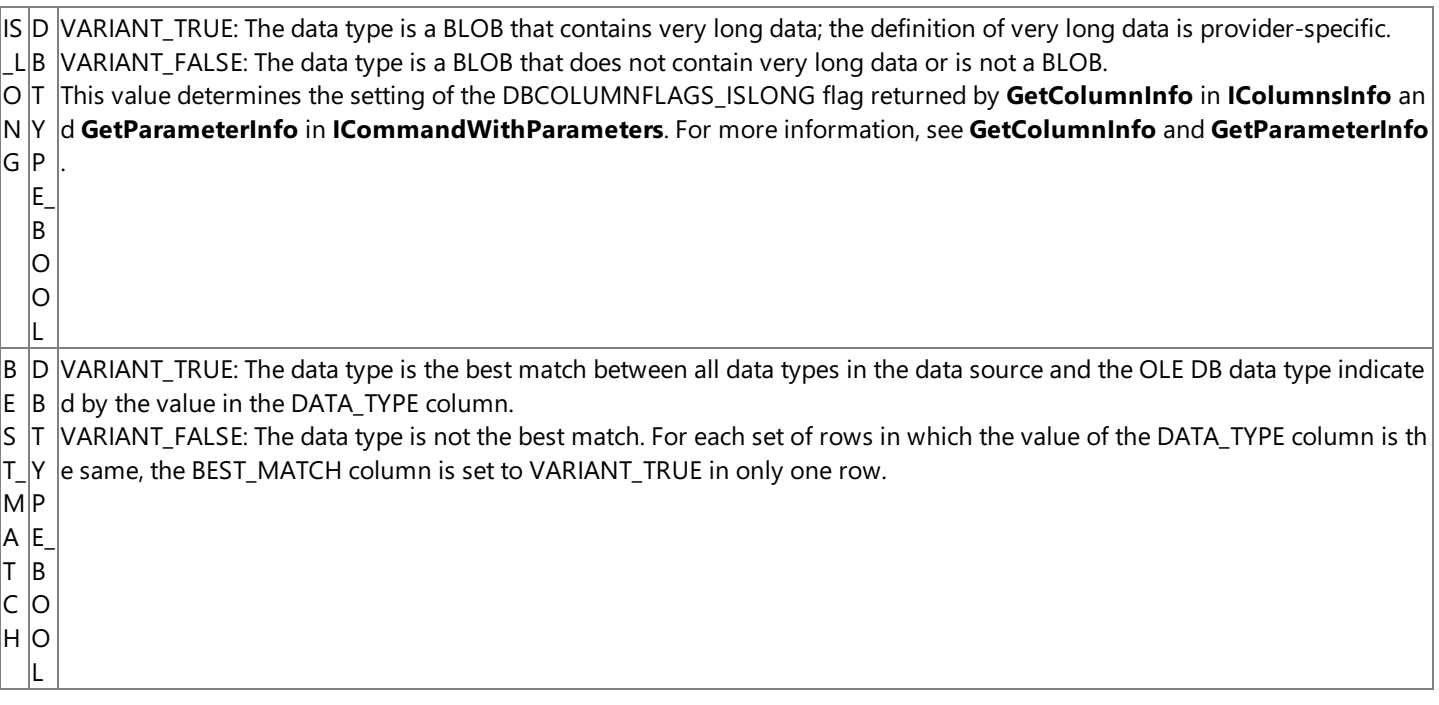

The default sort order for the **adSchemaProviderTypes** rowset is DATA\_TYPE.

To download updated Host Integration Server 2004 Help from www.microsoft.com, go to <http://go.microsoft.com/fwlink/?linkid=29507>.

### <span id="page-3237-0"></span>**adSchemaTables**

The **adSchemaTables** *QueryType* identifies the tables defined in the catalog that are accessible to a given user. This *QueryType* is supported by the Microsoft OLE DB Provider for AS/400 and VSAM and the Microsoft OLE DB Provider for DB2.

The rowset returned by an **adSchemaTables** *QueryType* contains the columns listed in the following table.

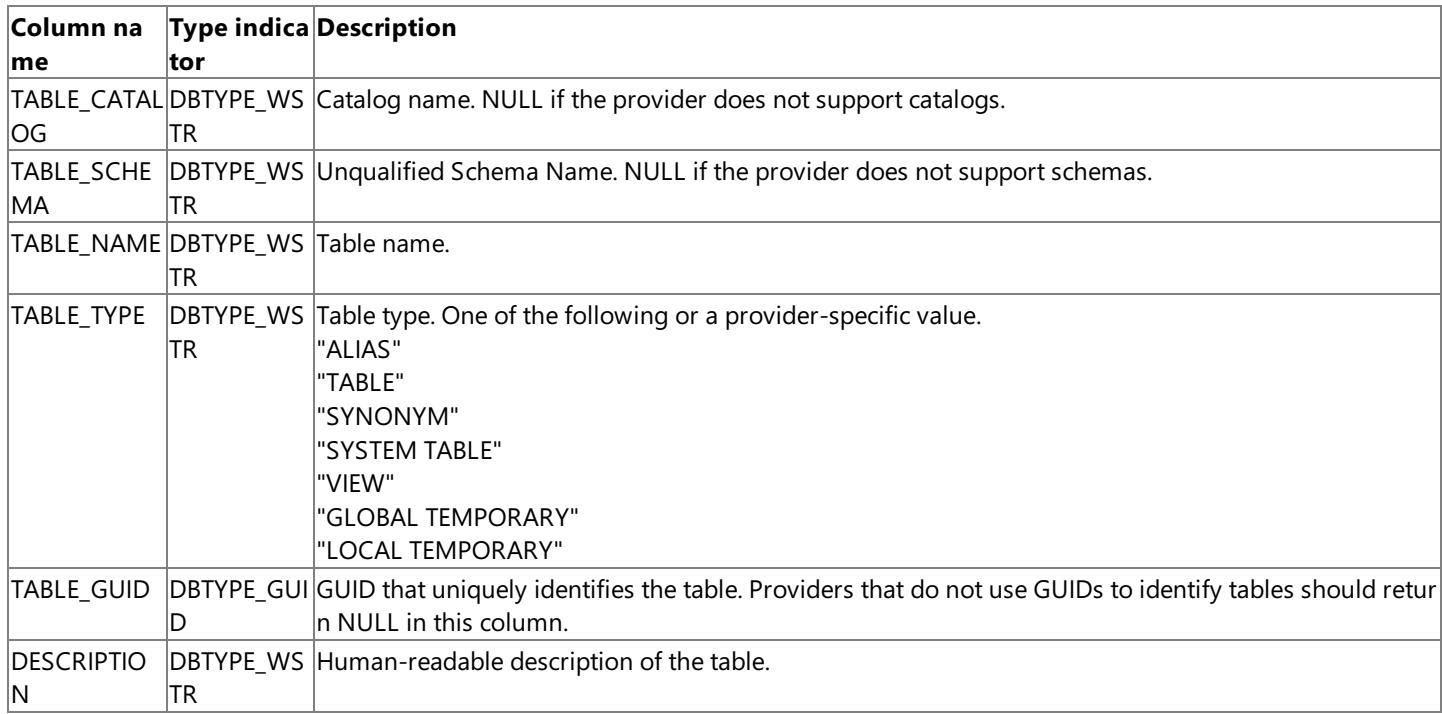

The default sort order for the **adSchemaTables** rowset is TABLE\_TYPE,TABLE\_CATALOG,TABLE\_SCHEMA,and TABLE\_NAME.

To download updated Host Integration Server 2004 Help from www.microsoft.com, go to <http://go.microsoft.com/fwlink/?linkid=29507>.

# **OriginalValue Property (ADO)**

The **OriginalValue** property on a**Field** object indicates thevalue of a**Field** thatexisted in therecord beforeany changes were made.This property returns a Variant.

oldValue = currentfield.OriginalValue

#### **Remarks**

The **OriginalValue** property is used to return the original field value for a field from the current record.

In immediate update mode(the provider writes changes to the underlying data source oncethe **Update** method is called), the **OriginalValue** property returns the field value that existed prior to any changes (that is, since the last **Update** method call). This is the same value that the **CancelUpdate** method uses to replace the **Value** property.

In batch update mode (the provider caches multiple changes and writes them to the underlying data source only when the **UpdateBatch** method is called), the **OriginalValue** property returns the field value that existed prior to any changes (that is, since the last UpdateBatch method call). This is the same value that the CancelBatch method uses to replace the Value property. When this property is used with the **UnderlyingValue** property, you can resolve conflicts that arise from batch updates.

To download updated Host Integration Server 2004 Help from www.microsoft.com, go to <http://go.microsoft.com/fwlink/?linkid=29507>.

## **Precision Property (ADO)**

The **Precision** property on a**Field** object indicates the degree of precision for Numeric values for numeric**Field** objects.This property returns a byte value indicating the maximum number of digits used to represent numeric values in a Field object.

numericPrecision = currentfield.Precision

#### **Remarks**

The **Precision** property is used to return the precision of a numeric field object.

The byte value that the **Precision** property will return is dependent on the data type of the Field object. The value for the ActiveX® Data Objects (ADO) data type of the**Field** object can be one of theenumerated values for **DataTypeEnum** as listed in the following table.

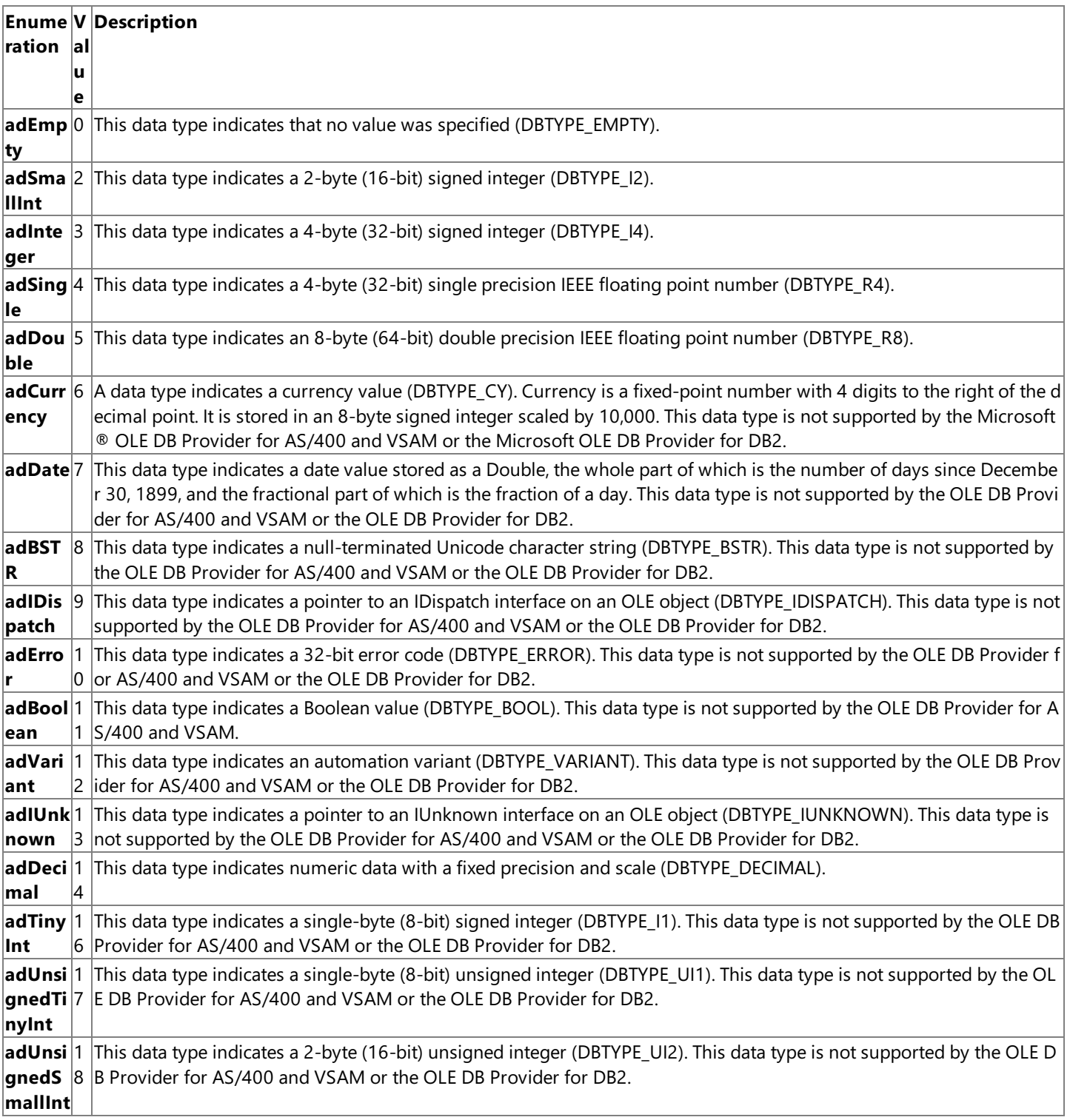
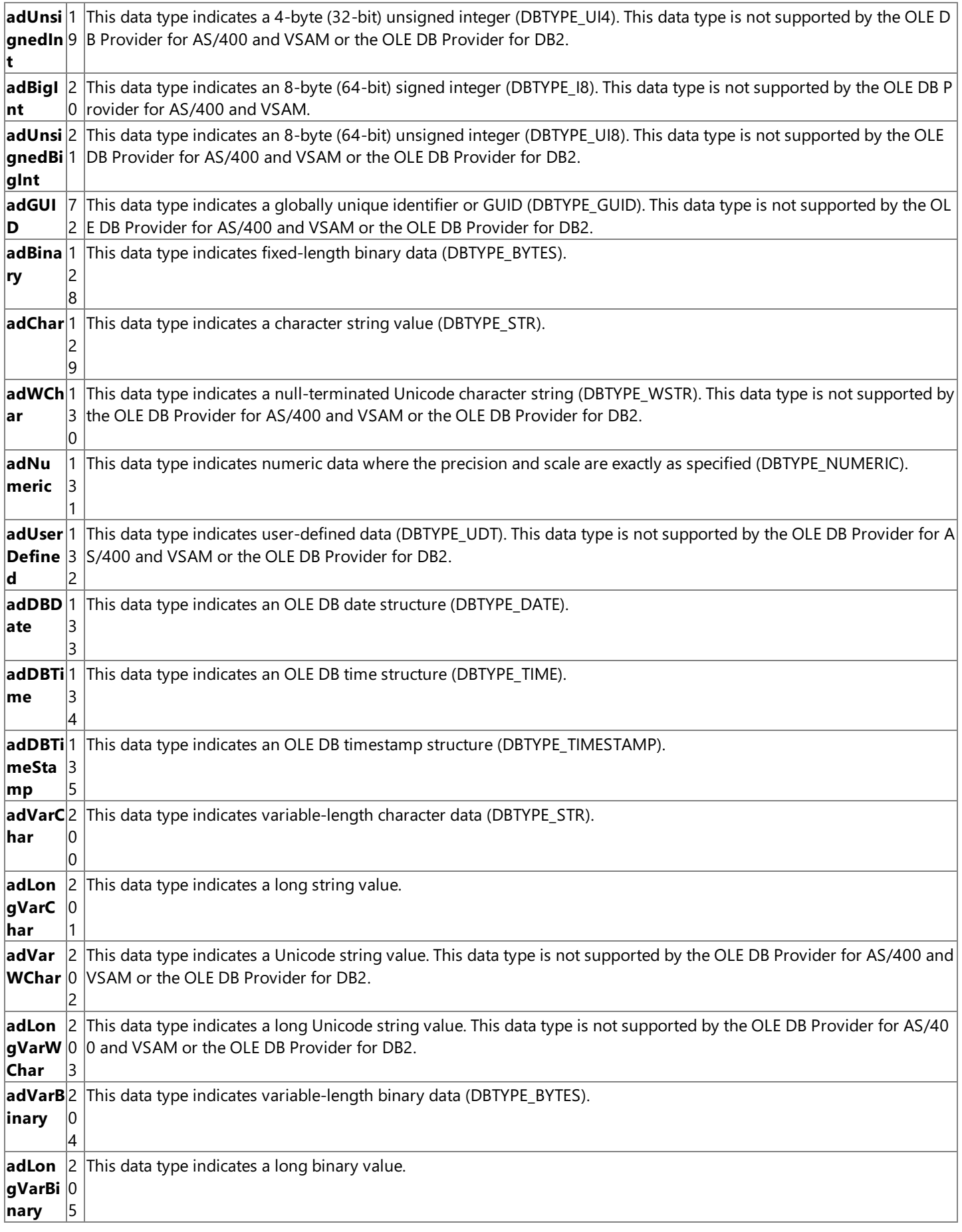

Note that the Precision property returns values that differ from the precision of the host data type for the ActiveX® Data Objects (ADO) data types as listed in the following table.

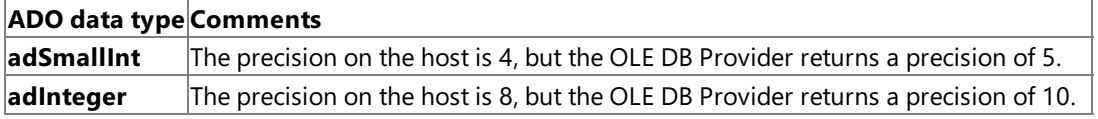

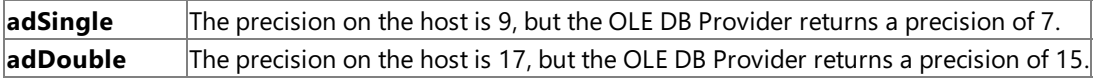

To download updated Host Integration Server 2004 Help from www.microsoft.com, go to <http://go.microsoft.com/fwlink/?linkid=29507>.

# **Provider Property (ADO)**

The **Provider** property on a **Connection** object indicates the name of the provider. This property sets or returns a String value.

oldProvider = currentConnection.Provider currentConnection.Provider = "SNAOLEDB"

#### **Remarks**

The **Provider** property is used to set or return the name of the provider for the connection. This property can also be set by the contents of **ConnectionString** property or the **ConnectionString** argument of the **Open** method. However, specifying a provider in more than one place while calling the **Open** method can have unpredictable results. If no provider is specified, the property will default to MSDASQL (Microsoft® OLE DB Provider for ODBC).

The Microsoft OLE DB Provider for AS/400 and VSAM requires "SNAOLEDB"as the **Provider** property string.

The Microsoft OLE DB Provider for DB2 requires "DB2OLEDB"as the **Provider** property string.

The **Provider** property is read/write when the connection is closed and read-only when it is open. The setting does not take effect until either the **Connection** object is opened or the **Properties** collection of the **Connection** object is accessed. If thesetting is invalid, an error occurs.

To download updated Host Integration Server 2004 Help from www.microsoft.com, go to <http://go.microsoft.com/fwlink/?linkid=29507>.

# **Refresh Method (ADO)**

The **Refresh** method on a **Collection** object updates the objects in a collection to reflect objects availablefrom and specific to the OLE DB provider.

collection.Refresh

#### **Parameters**

None*.*

#### **Remarks**

This method is only supported on the**Field**s and **Properties** collections under the Microsoft® OLE DB Provider for AS/400 and VSAM.

The **Refresh** method accomplishes different tasks depending on the collection object on which it is called.

Using the Refresh method on the Fields collection has no visible effect. To retrieve changes from the underlying database structure, either the **Requery** method must be used or, if the **Recordset** object does not support bookmarks, the **MoveFirst** method must be used.

Using the **Refresh** method on a **Properties** collection of some objects populates thecollection with the dynamic properties the provider exposes.These properties provideinformation about features specific to the provider beyond the built-in properties ActiveX® Data Objects (ADO) supports. The OLE DB Data Provider for AS/400 and VSAM does not support any provider-specific properties.

To download updated Host Integration Server 2004 Help from www.microsoft.com, go to <http://go.microsoft.com/fwlink/?linkid=29507>.

# **Requery Method (ADO)**

The **Requery** method on a **Recordset** object updates the data in a **Recordset** object by re-executing the query on which the object is based.

recordset.Requery

#### **Parameters**

None*.*

#### **Remarks**

The **Requery** method is used to refresh the entire contents of a **Recordset** object from the data source by reissuing the original command and retrieving the data a second time. Calling this method is equivalent to calling the **Close** and **Open** methods in succession. If you are editing the current record or adding a new record, an error occurs.

While the Recordset object is open, the properties that define the nature of the cursor (CursorType, LockType, MaxRecords, and other properties) are read-only. Thus, the **Requery** method can only refresh the current cursor. To change any of the cursor properties and view the results, the **Close** method must be used so that the properties become read/write again. You can then change the property settings and call the **Open** method to reopen the cursor.

To download updated Host Integration Server 2004 Help from www.microsoft.com, go to <http://go.microsoft.com/fwlink/?linkid=29507>.

# **Save Method (ADO)**

The **Save** method on a **Recordset** object saves the Recordset in a file or Stream object.

recordset.Save Destination, Persistent Format

#### **Parameters**

*Destination*

This optional parameter specifies a Variant representing the complete path name of the file where the **Recordset** is to be saved, or a reference to a **Stream** object.

*Persistent Format*

This optional parameter specifies a Long integer value representing a PersistFormatEnum value that specifies the format in which the **Recordset** is to be saved (XML or ADTG). The default value is **adPersistADTG**.

The **PersistFormatEnum** value can be one of the constants listed in the following table.

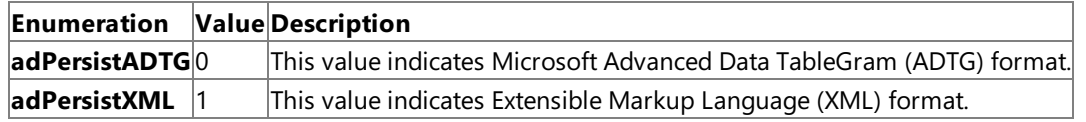

#### **Remarks**

The Save method can only be invoked on an open Recordset. Use the Open method to later restore the Recordset from *Destination*.

When using the Microsoft® OLE DB Provider for AS/400 and VSAM and the [Filter](#page-3174-0) property is in effect for the Recordset, then only the rows accessible under the filter are saved.

The first time you save the Recordset, it is optional to specify *Destination*. If the *Destination* parameter is omitted, a new file will be created with a name set to the value of the Source Property of the **Recordset**. See the topic Source Property on a [Recordset](#page-3249-0) Object (ADO) for more information.

The *Destination* parameter should be omitted when you subsequently call **Save** after thefirst save, or a run-timeerror will occur. If you subsequently call **Save** with a new *Destination*, the **Recordset** is saved to the new destination. However, the new destination and the original destination will both be open.

**Save** does not close the **Recordset** or *Destination*, so you can continue to work with the **Recordset** and save your most recent changes. *Destination* remains open until the **Recordset** is closed, during which time other applications can read but not writeto *Destination*.

For reasons of security, the **Save** method permits only the use of low and custom security settings from a script executed by Microsoft Internet Explorer. For a more detailed explanation of security issues, see "ADO and RDS Security Issues in Microsoft Internet Explorer" found in the ActiveX® Data Objects (ADO) Technical Articles of the Microsoft Data Access Technical Articles.

If the **Save** method is called while an asynchronous **Recordset** fetch, execute, or update operation is in progress, then **Save** waits until the asynchronous operation is complete.

Records are saved beginning with the first row of the Recordset. When the Save method is finished, the current row position is moved to the first row of the **Recordset**.

For best results, set the [CursorLocation](#page-3163-0) Property property to **adUseClient** with **Save**. If your provider does not supportall of the features necessary to save **Recordset** objects, the Cursor Service will provide these features.

When a **Recordset** is persisted with the **CursorLocation** property set to **adUseServer**, the updatecapability for the **Recordset** is limited. Typically, only single-table updates, insertions, and deletions are allowed (dependent on features supported by the provider). The Resync method is also unavailable in this configuration.

Notethat saving a **Recordset** with **Fields** of type **adVariant**, **adIDispatch**, or **adIUnknown** is not supported by ADO and can cause unpredictable results.

Because the *Destination* parameter can accept any object that supports the OLE DB IStream interface, a **Recordset** can be saved directly to the ASP Response object. For more information, see the XML Recordset Persistence Scenario in the *ADO Programmer's Reference*.

To download updated Host Integration Server 2004 Help from www.microsoft.com, go to <http://go.microsoft.com/fwlink/?linkid=29507>.

# **Sort Property (ADO)**

The **Sort** property on a **Recordset** object indicates that a recordset should be sorted.

Recordset.Sort BSTR Criteria

### **Parameters**

*Criteria*

This parameter specifies thecriteria used for sorting the **Recordset** object.This **Sort** property contains a comma-delimited list of column names and a direction specifier (ascending or descending) to be used for sorting records in a **Recordset** object.The direction specifier is a string (ASC or DESC).When a direction is not specified, the direction defaults to ascending.

An example of a **Sort** property criteria is as follows:

"LastName ASC, FirstName DESC, Initial"

## **Remarks**

The **Sort** property is not supported by the OLE DB Provider for DB2 or the ODBC Driver for DB2.

The **Sort** property is used with an open **Recordset** object based on an AS/400 physical file.The **Sort** property allows the user to indicate which logical view to apply to an AS/400 physical file. The logical view must be a valid index specified in the description of the AS/400 physical file.Thelogical view is provided by the AS/400 logical file.The Microsoft® OLE DB Provider for AS/400 and VSAM responds to a **Sort** request by first closing the open physical file, and then opening the logical file that points back to the data in the physical file.

The **Recordset Sort** property is only supported on AS/400 hosts. If the user opens a **Recordset** object based on an AS/400 logical file, then there is likely no need to use **Recordset.Sort**. For performance reasons, applications should be written to open the AS/400 logical file first, because the overhead is so much greater when opening a physical file first.

If the [CursorLocation](#page-3163-0) Property property is set to **adUseClient** (usetheclient cursor engine), the **Sort** property will work if MDAC 2.0 or later is installed but will not work properly with earlier versions of ADO.

To download updated Host Integration Server 2004 Help from www.microsoft.com, go to <http://go.microsoft.com/fwlink/?linkid=29507>.

## **Source Property on an Error Object (ADO)**

The **Source** property on an **Error** object indicates the name of the object or application that originally generated an error.This property returns a String value that indicates the name of an object or application.

errorSource = currentError.Source

#### **Remarks**

The **Source** property on an **Error** object is used to determine the name of the object or application that originally generated an error. This could be the object's class name or programmatic ID.

For errors in ADO, the property value will be **ADODB.***ObjectName*, where *ObjectName* is the name of the object that triggered theerror.For ADOX and ADO MD, thevalue will be **ADOX.***ObjectName* and **ADOMD.***ObjectName,* respectively.

Based on the error documentation from the **Source**, Number [Property](#page-3193-0) (ADO), and [Description](#page-3167-0) Property (ADO) for **Error** objects, you can write code that will handle the error appropriately.

The **Source** property is read-only for **Error** objects.

To download updated Host Integration Server 2004 Help from www.microsoft.com, go to <http://go.microsoft.com/fwlink/?linkid=29507>.

## <span id="page-3249-0"></span>**Source Property on a Recordset Object (ADO)**

The **Source** property on a **Recordset** object indicates the data source for the Recordset object. This property sets a String value or **Command** object reference or returns only a String value that indicates the source of the **Recordset**.

currentSource = currentRecordset.Source recordset.Source = newSource

#### **Remarks**

The **Source** property on a Recordset is used to specify a data sourcefor a **Recordset** object.

Using the Microsoft® OLE DB Provider for AS/400 and VSAM, the **Source** property can beeither a **Command** objectvariable or a table name.

Using the Microsoft OLE DB Provider for DB2, the Source property can be one of the following: a **Command** object variable, an SQL statement, or a stored procedure. If the **Source** property is an SQL statement or a stored procedure, you can optimize performance by passing the appropriate *Options* argument with the **Open** method call.

If you set the **Source** property to a **Command** object, the **ActiveConnection** property of the **Recordset** object will inherit the value of the **ActiveConnection** property for thespecified **Command** object. However, reading the **Source** property does not return a **Command** object; instead, it returns the **CommandText** property of the **Command** object to which you set the **Source** property.

The **Source** property is read/write for closed **Recordset** objects and read-only for open **Recordset** objects.

To download updated Host Integration Server 2004 Help from www.microsoft.com, go to <http://go.microsoft.com/fwlink/?linkid=29507>.

## **State Property (ADO)**

The **State** property on a **Connection**, **Command**, or **Recordset** object describes thecurrent state of an object.This property sets or returns a Long value.

```
oldState = currentConnection.State
currentConnection.State = adStateClosed
```
#### **Remarks**

The State property is used to set or return the current state of an object. The value of the State property can be one of the enumerated values listed in the following table.

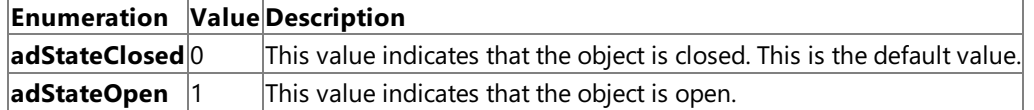

The **State** property can be used to determine the current state of a given object at any time.

To download updated Host Integration Server 2004 Help from www.microsoft.com, go to <http://go.microsoft.com/fwlink/?linkid=29507>.

# **Status Property (ADO)**

The Status property on a Recordset object indicates the status of the current record with respect to batch updates or other bulk operations.This property returns a Long value.

oldStatus = currentRecordset.Status

#### **Remarks**

The Status property is used to return the current status of a recordset object at any time. The value of the Status property returns a sum of the **RecordStatusEnum** enumerated values listed in the following table.

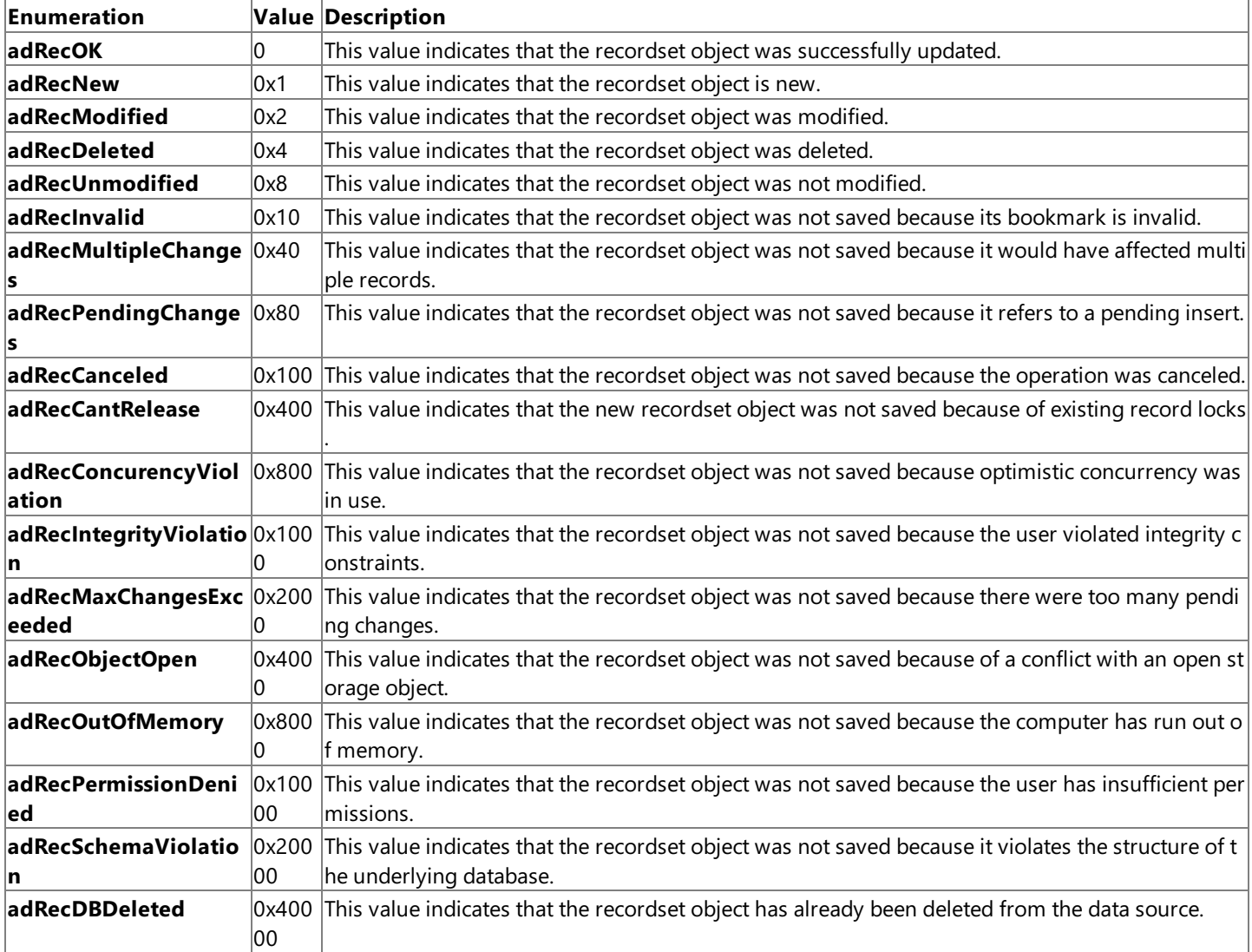

Use the Status property to see what changes are pending for records modified during batch updating. You can also use the **Status** property to view the status of records that fail during bulk operations such as when you call the Resync, UpdateBatch, or **CancelBatch** methods on a recordset object, or set the**Filter** property on a recordset object to an array of bookmarks.With this property, you can determine how a given record failed and resolve it accordingly.

To download updated Host Integration Server 2004 Help from www.microsoft.com, go to <http://go.microsoft.com/fwlink/?linkid=29507>.

# **Supports Method (ADO)**

The **Supports** method on a **Recordset** object determines whether a specified **Recordset** object supports a particular type of feature.

```
boolean = recordset.Supports ( CursorOptions )
```
#### **Parameters**

*CursorOptions*

This parameter specifies a Long expression that consists of one or more of the **CursorOptionEnum** values indicating which feature is being queried.

The **CursorOptionEnum** value can be one of the constants listed in the table following the Parameters section.

#### **Values for CursorOptions**

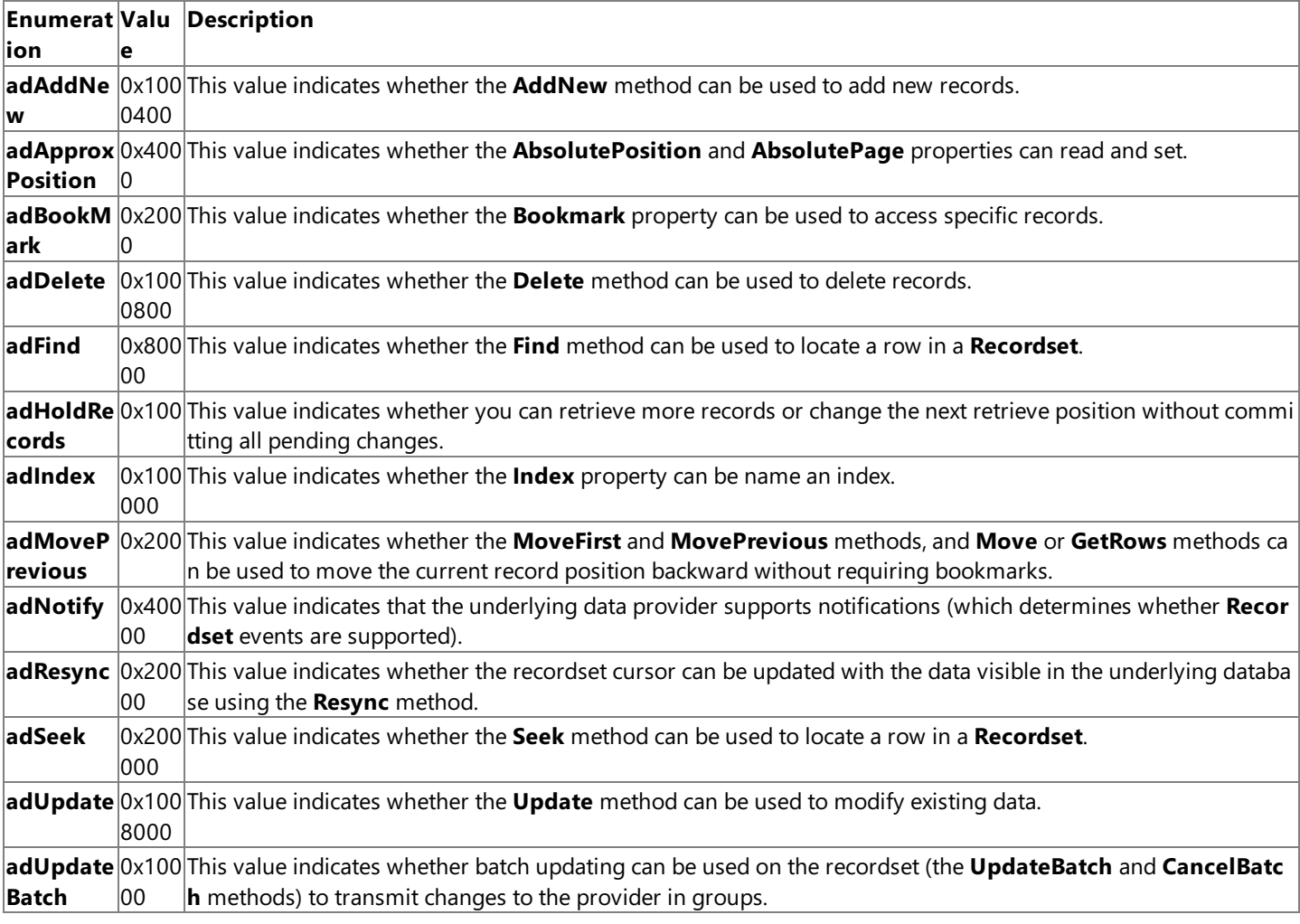

#### **Return Values**

Returns a Boolean value that indicates whether all of the features identified by the *CursorOptions* argument are supported by the provider.

## **Remarks**

The **Supports** method is used to determine what types of features (methods and properties) a **Recordset** object supports. If the **Recordset** object supports the features whose corresponding constants are in *CursorOptions*, the **Supports** method returns **True**. Otherwise, it returns **False**.

Although the **Supports** method may return True for a given feature, it does not guarantee that the OLE DB Provider can make the feature available under all circumstances. The **Supports** method simply returns whether the provider can support the specified function assuming certain conditions are met. For example, the **Supports** method may indicate that a Recordset object supports updates even though the cursor is based on a multi-table join, some columns of which are not updatable.

To download updated Host Integration Server 2004 Help from www.microsoft.com, go to <http://go.microsoft.com/fwlink/?linkid=29507>.

# **Type Property (ADO)**

The Type property on a Field object indicates the operational type or data type for Field or Property objects. This property sets or returns a **DataTypeEnum** value.

datatype = currentfield.Type

#### **Remarks**

The **Type** property is used to return the data type of a numeric field object.

Thevaluereturned by the **Type** property on a**Field** object can be one of theenumerated values for **DataTypeEnum** listed in the following table.

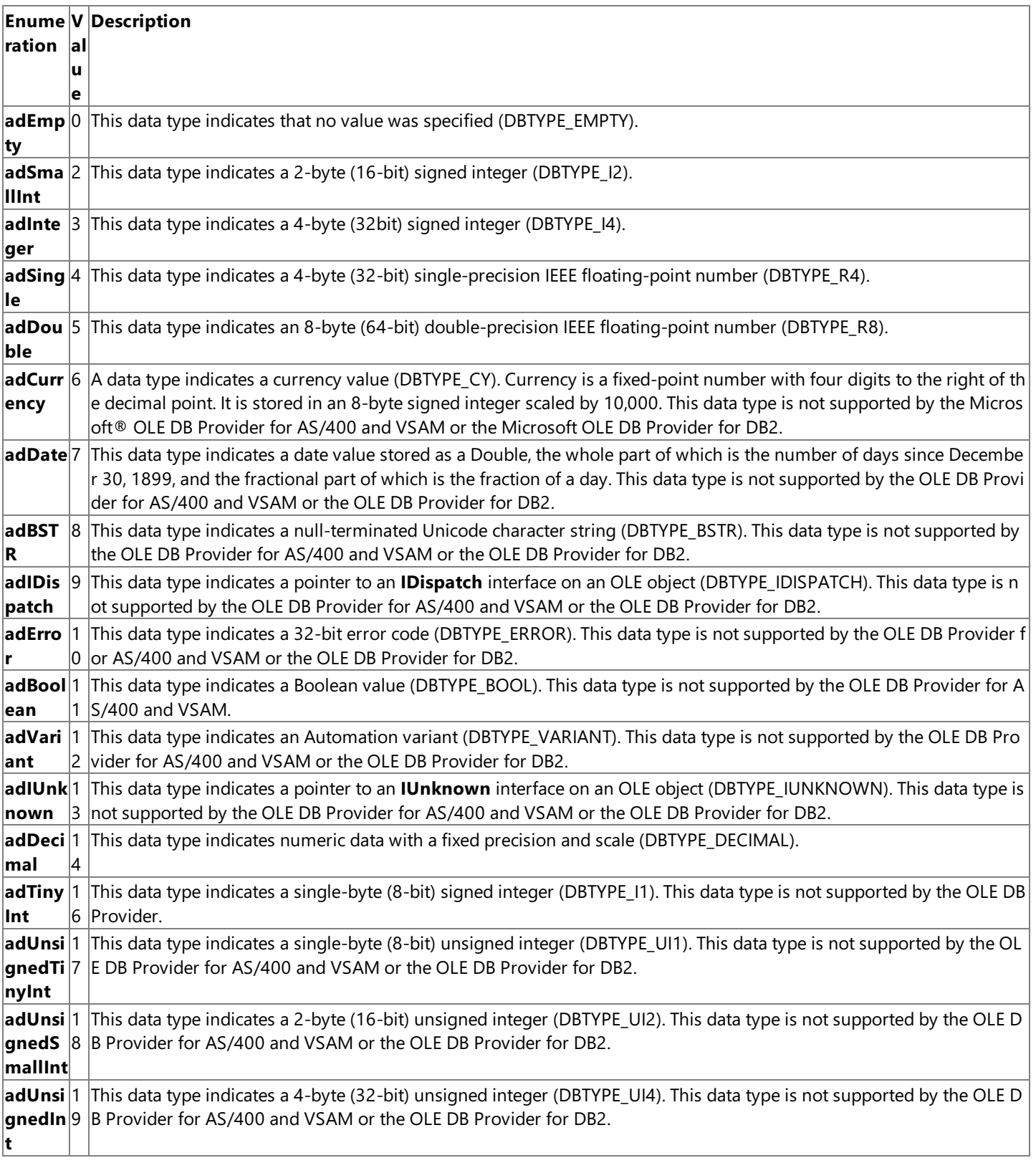

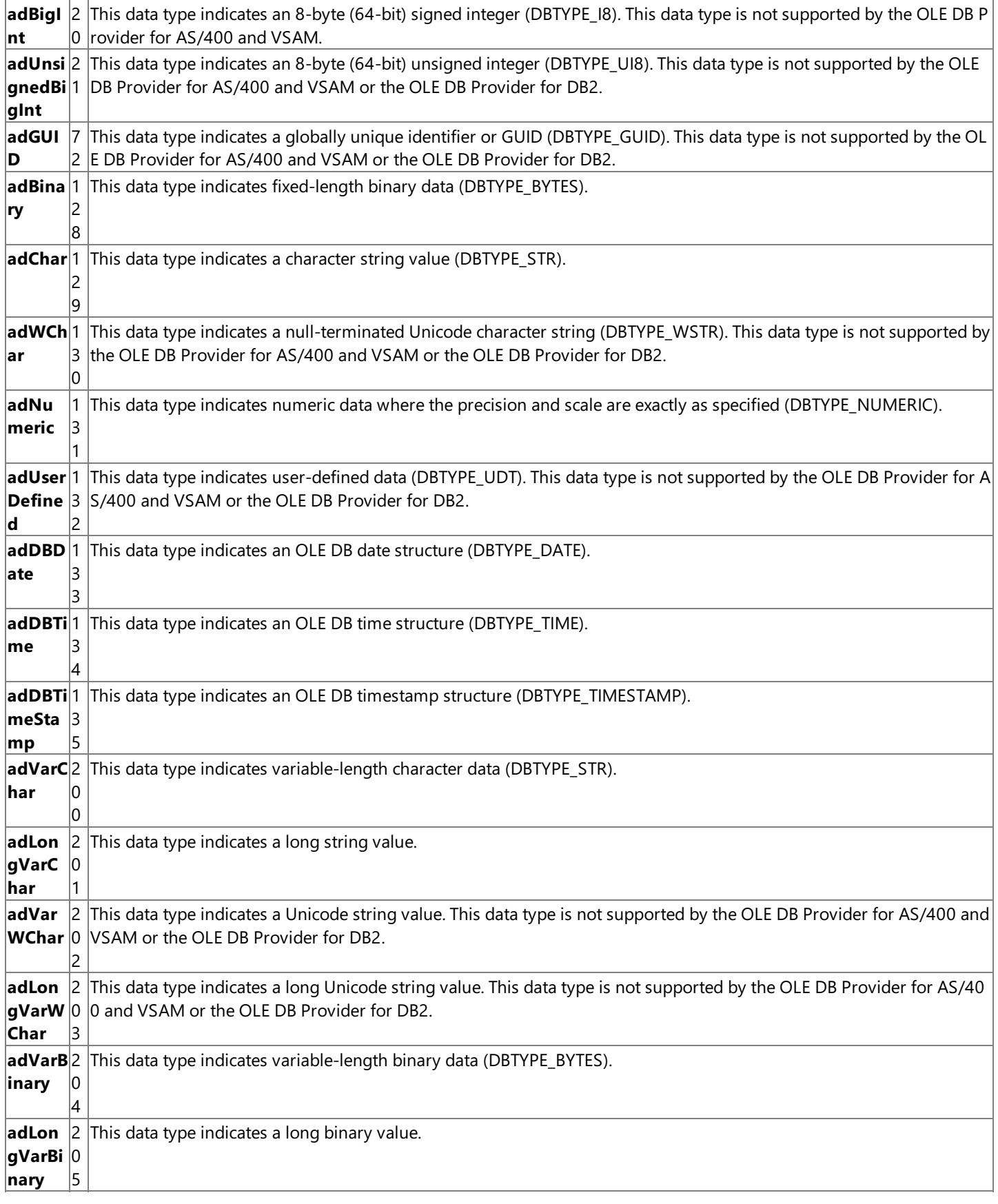

The corresponding OLE DB type indicator is shown in parentheses in the description column of the above table. For more information on OLE DB data types, seethe *OLE DB 2.0 Programmer's Reference*.

To download updated Host Integration Server 2004 Help from www.microsoft.com, go to <http://go.microsoft.com/fwlink/?linkid=29507>.

# **UnderlyingValue Property (ADO)**

The **UnderlyingValue** property on a**Field** object indicates the**Field** object's currentvaluein the database.This property returns a Variant.

actualValue = currentfield.UnderlyingValue

#### **Remarks**

The **UnderlyingValue** property is used to return the current field value from the database. The field value in the UnderlyingValue property is the value that is visible to your transaction and may be the result of a recent update by another transaction.This may differ from the **OriginalValue** property, which reflects thevaluethat was originally returned to the **Recordset**.

This is similar to the affect of calling the Resync method, however the UnderlyingValue property returns only the value for a specific field from the current record. This is the same value that the **Resync** method uses to replace the **Value** property.

When this property is used with the **OriginalValue** property, you can resolve conflicts that arise from batch updates.

To download updated Host Integration Server 2004 Help from www.microsoft.com, go to <http://go.microsoft.com/fwlink/?linkid=29507>.

# **Update Method (ADO)**

The **Update** method on a **Recordset** object saves any changes you maketo thecurrent record of a **Recordset** object.

recordset.Update Fields, Values

### **Parameters**

*Fields*

This optional parameter specifies a Variant representing a single name or a Variant array representing names or ordinal positions of the field or fields you wish to modify.

*Values*

This optional parameter specifies a Variant representing a single value or a Variant array representing values for the field or fields in the new record.

## **Remarks**

The **Update** method is used to saveany changes you maketo thecurrent record of a **Recordset** object sincecalling the **AddNew** method or since changing any field values in an existing record. The Recordset object must support updates for the Update method to be used successfully.

To set field values, do one of the following:

- Assign values to a**Field** object's **Value** property and call the **Update** method.
- Pass a field nameand a valueas arguments with the **Update** call.
- Pass an array of field names and an array of values with the **Update** call.

When arrays of fields and values are used, there must be an equal number of elements in both arrays. Also, the order of field names must match the order of field values. If the number and order of fields and values do not match, an error occurs.

If the **Recordset** object supports batch updating, then multiplechanges to one or morerecords can becached locally when the **UpdateBatch** method is called. If you are editing the current record or adding a new record when the UpdateBatch method is called, ActiveX® Data Objects (ADO) will automatically call the **Update** method to saveany pending changes to thecurrent record before transmitting the batched changes to the OLE DB Provider.

If you move from the record you are adding or editing before calling the Update method, ADO will automatically call Update to save the changes. The **CancelUpdate** method must be called if you want to cancel any changes made to the current record or to discard a newly added record.

The current record remains current after the **Update** method is called.

To download updated Host Integration Server 2004 Help from www.microsoft.com, go to <http://go.microsoft.com/fwlink/?linkid=29507>.

# **UpdateBatch Method (ADO)**

The **UpdateBatch** method on a **Recordset** object writes all pending batch updates to the host.

## recordset.UpdateBatch AffectedRecords

## **Parameters**

## *AffectedRecords*

This optional parameter specifies an **AffectEnum** valuethat determines how many records the **UpdateBatch** method will affect.

The **AffectEnum** value can be one of the constants listed in the following table.

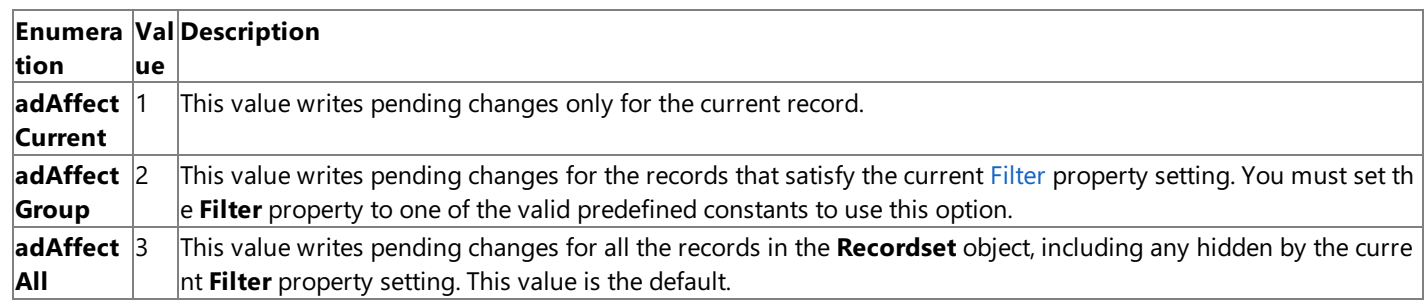

#### **Remarks**

The **UpdateBatch** method is used when modifying a **Recordset** object in batch update modeto transmitall changes madein a **Recordset** object to the underlying database.

If the Recordset object supports batch updating, then multiple changes to one or more records can be cached locally until the **UpdateBatch** method is called. If you are editing the current record or adding a new record when the UpdateBatch method is called, ADO will automatically call the **Update** method to save any pending changes to the current record before transmitting the batched changes to the provider.

If the attempt to transmit changes fails because of a conflict with the underlying data (for example, a record has already been deleted by another user), the provider returns warnings to the**Errors** collection but does not halt program execution. A run-time error occurs only if there are conflicts on all the requested records. Use the **Filter** property (**adFilterAffectedRecords**) and the **Status** property to locate records with conflicts.

To cancel all pending batch updates, use the **CancelBatch** method.

To download updated Host Integration Server 2004 Help from www.microsoft.com, go to <http://go.microsoft.com/fwlink/?linkid=29507>.

# **Value Property (ADO)**

The Value property on a Field object indicates the value assigned to a Field or Property object. This property sets or returns a Variant value. The default value depends on the Type property of the Field object.

oldValue = currentfield.Value currentField.Value = newValue

#### **Remarks**

The **Value** property is used to set or return data from **Field** objects or to set or return property settings with **Property** objects. Whether the **Value** property is read/write or read-only depends upon numerous factors.For a**Field** object, this includes whether the **Recordset** was opened as read-only or read/write.

ActiveX® Data Objects (ADO) allows setting and returning long binary data with the **Value** property from the database.

To download updated Host Integration Server 2004 Help from www.microsoft.com, go to <http://go.microsoft.com/fwlink/?linkid=29507>.

## **Version Property (ADO)**

The **Version** property on a **Connection** object indicates the ActiveX® Data Objects (ADO) version number.This property returns a String value.

versionADO = currentConnection.Version

#### **Remarks**

The Version property is used to return the version number of the ADO implementation. The version of the provider will be available as a dynamic property in the **Properties** collection.

To download updated Host Integration Server 2004 Help from www.microsoft.com, go to <http://go.microsoft.com/fwlink/?linkid=29507>.

## **Network Integration Programmer's Reference**

This section of Microsoft® Host Integration Server 2004 Help describes the objects, methods, properties, controls, and other interfaces that enable you to integrate Host Integration Server network technologies into your application.

For API references and other technical information about SNADIS drivers, see the SNADIS Drivers [Programmer's](#page-3960-0) Reference section of the SDK.

For general information about programming for network integration, see the Network Integration [Programmer's](#page-1762-0) Guide section of the SDK.

For sample code illustrating network integration, see Network [Integration](#page-4639-0) Samples.

This section contains:

- APPC [Programmer's](#page-3262-0) Reference
- CPI-C [Programmer's](#page-3557-0) Reference
- LUA [Programmer's](#page-3653-0) Reference
- 3270 Emulator [Programmer's](#page-3821-0) Reference
- SNA [Internationalization](#page-3914-0) Programmer's Reference
- SNA Print Server Data Filter [Programmer's](#page-3953-0) Reference

To download updated Host Integration Server 2004 Help from www.microsoft.com, go to <http://go.microsoft.com/fwlink/?linkid=29507>.

## <span id="page-3262-0"></span>**APPC Programmer's Reference**

This section of Microsoft® Host Integration Server 2004 Help provides information about the verbs, extensions, and return codes that make up the APPC programming interface.

For general information about programming for APPC, see the APPC [Programmer's](#page-1775-0) Guide section of the SDK.

For sample code using APPC, see APPC [Samples](#page-4640-0).

This section contains:

- APPC [Management](#page-3263-0) Verbs
- APPC TP [Verbs](#page-3312-0)
- **APPC [Conversation](#page-3324-0) Verbs**
- APPC Extensions for the Windows [Environment](#page-3498-0)
- Host Integration Server 2004 [Enhancements](#page-3514-0) to the Windows Environment
- [Common](#page-3520-0) Service Verbs
- CSV Extensions for the Windows [Environment](#page-3537-0)
- [Common](#page-3542-0) APPC Return Codes
- **[Common](#page-3552-0) CSV Return Codes**
- 

To download updated Host Integration Server 2004 Help from www.microsoft.com, go to <http://go.microsoft.com/fwlink/?linkid=29507>.

## <span id="page-3263-0"></span>**APPC Management Verbs**

This section describes the Advanced Program-to-Program Communications (APPC) management verbs. The management verbs enable you to establish APPC LU 6.2 session limits, obtain configuration information and current operating values for the SNA node, and activate or deactivate sessions. The description of each verb provides:

- A definition of the verb.
- The structure defining the verb control block (VCB) used by the verb. The structure is contained in the WINAPPC.H file. The length of each VCB field is in bytes. Fields beginning with reserv (for example, reserv2) are reserved.
- The parameters (VCB fields) supplied to and returned by APPC. A description of each parameter is provided, along with its possible values and other information.
- $\bullet$  The conversation state(s) in which the verb can be issued.
- The state(s) to which the conversation can change upon return from the verb. Conditions that do not cause a state change are not noted.For example, parameter checks and statechecks do not causea statechange.
- $\bullet$  Additional information describing the verb.

Most parameters supplied to and returned by APPC are hexadecimal values. To simplify coding, these values are represented by meaningful symbolic constants, which areestablished by **#define** statements in the WINAPPC.H header file.For example, the **opcode** (operation code) member of the **mc\_send\_data** structure used by the **MC\_SEND\_DATA** verb is the hexadecimal value represented by the symbolic constant AP\_M\_SEND\_DATA. Use only the symbolic constants when writing transaction programs (TPs).

This section contains:

- **ACTIVATE SESSION**
- [CNOS](#page-3267-0)
- **DEACTIVATE SESSION**
- [DISPLAY](#page-3276-0)

To download updated Host Integration Server 2004 Help from www.microsoft.com, go to <http://go.microsoft.com/fwlink/?linkid=29507>.

# <span id="page-3264-0"></span>**ACTIVATE\_SESSION**

The **ACTIVATE\_SESSION** verb requests Microsoft<sup>®</sup> Host Integration Server to activate a session between the local logical unit (LU) and a specified partner LU, using a specified mode. This verb completes either when the specified session has become active or when it has failed.

The following structure describes the verb control block used by the **ACTIVATE\_SESSION** verb.

```
typedef struct activate_session {
   unsigned short opcode;
   unsigned char reserv2[2];
   unsigned short primary rc;
   unsigned long secondary rc;
   unsigned char reserv3[8];
   unsigned char lu alias[8];
   unsigned char plu alias[8];
   unsigned char mode name[8];
   unsigned char fqplu_name[17];
   unsigned char polarity;<br>unsigned char session i
                   session_id[8];
   unsigned long conv_group_id;
   unsigned char reserv4[1];
   unsigned char type;
   HANDLE deactivation event;
   unsigned short* p_deactivation_status;
   unsigned char reserv5[10];
} ACTIVATE_SESSION;
```
## **Members**

opcode

Supplied parameter. Specifies the verb operation code, AP\_ACTIVATE\_SESSION.

reserv2

A reserved field.

primary\_rc

Returned parameter. Specifies the primary return code set by APPC at the completion of the verb. The valid return codes vary depending on the APPC verb issued. See Return Codes for valid error codes for this verb.

secondary\_rc

Returned parameter. Specifies the secondary return code set by APPC at the completion of the verb. The valid return codes vary depending on the APPC verb issued. See Return Codes for valid error codes for this verb.

reserv3

A reserved field.

lu\_alias

Supplied parameter. Provides the 8-byte ASCII name used locally for the LU. If the default local LU is to be used, fill this parameter with spaces.

plu\_alias

Supplied parameter. Provides the 8-byte ASCII name used locally for the partner LU. If the default remote LU is to be used, fill this parameter with spaces. If the partner LU is to bespecified with the**fqplu\_name** parameter, fill this parameter with binary zeros.

mode\_name

Supplied parameter. Specifies the EBCDIC (type A) mode name.

faplu name

Supplied parameter. Provides the partner LU name in EBCDIC (type A) when no **plu\_alias** name is defined at the local node and the partner LU is located ata different node.This parameter is ignored if **plu\_alias** is specified.

polarity

Supplied parameter. Specifies the polarity for the session. The possible values are:

AP\_POL\_EITHER

If AP\_POL\_EITHER is set, ACTIVATE\_SESSION activates a first speaker session if available; otherwise a bidder session is activated.

AP\_POL\_FIRST\_SPEAKER

If AP\_POL\_FIRST\_SPEAKER is set, ACTIVATE\_SESSION only succeeds if a session of the requested polarity is available.

#### AP\_POL\_BIDDER

If AP\_POL\_BIDDER is set, ACTIVATE\_SESSION only succeeds if a session of therequested polarity is available.

session id

Returned parameter. Provides the 8-byte identifier of the activate session.

conv\_group\_id

Returned parameter. Provides the conversation group identifier. This parameter can be specified on **ALLOCATE** and **MC\_ALLOCATE** verbs to start conversations on this particular session.

reserv4 A reserved field.

### type

Supplied parameter. Specifies the type of activation. Possible values are:

## AP\_ACT\_ACTIVE

If AP\_ACT\_ACTIVE is specified, then Host Integration Server will attempt to start the required session (by sending the BIND or INIT-SELF).

## AP\_ACT\_PASSIVE

If AP\_ACT\_PASSIVE is specified, then Host Integration Server will not attempt to start the session and the verb will complete when the partner has started the session.

## deactivation\_event

Supplied parameter. Provides an event handle that APPC is to signal when the session is deactivated. The event handle should be obtained by calling either the **CreateEvent** or **OpenEvent** Win32® function.

## p\_deactivation\_status

Returned parameter. A pointer to a value that is set when the deactivation event is signaled to provide completion status. The following values can be returned.

#### AP\_SESSION\_DEACTIVATED

#### AP\_COMM\_SUBSYSTEM\_ABENDED

## reserv5

A reserved field.

## **Return Codes**

## AP\_OK

Primary return code; the verb executed successfully. The secondary return code indicates the polarity of the established session. The following values can be returned.

AP\_POL\_FIRST\_SPEAKER

AP\_POL\_BIDDER

## AP\_PARAMETER\_CHECK

Primary return code; the verb did not execute because of a parameter error.

## AP\_INVALID\_LU\_ALIAS

Secondary return code; APPC cannot find thespecified **lu\_alias** among those defined.

## AP\_INVALID\_PLU\_ALIAS

Secondary return code; APPC did not recognize the specified **plu\_alias**.

## AP\_INVALID\_MODE\_NAME

Secondary return code; APPC did not recognize the specified **mode name**.

## AP\_INVALID\_FQPLU\_NAME

Secondary return code; APPC did not recognize the specified **fqplu name**.

## AP\_INVALID\_POLARITY

Secondary return code; APPC did not recognize the specified **polarity**.

AP\_INVALID\_TYPE

Secondary return code; APPC did not recognize the specified **type**.

## AP\_ACTIVATION\_FAIL\_NO\_RETRY

Primary return code; the session could not be activated because of a condition that requires action (such as a configuration mismatch or a session protocol error).

## AP\_ACTIVATION\_FAIL\_RETRY

Primary return code; the session could not be activated because of a temporary condition (such as a link failure).

AP\_SESSION\_LIMITS\_EXCEEDED

Primary return code; the session could not be activated because the session limits have been exceeded. AP\_SESSION\_LIMITS\_CLOSED

Primary return code; the session could not be activated because the session limits are closed (that is, zero).

## AP\_COMM\_SUBSYSTEM\_ABENDED

Primary return code; indicates one of the following conditions occurred:

- The node used by this conversation encountered an ABEND.
- The connection between the TP and the PU 2.1 node has been broken (local area network error occurred).
- The SnaBase at the TP's computer encountered an ABEND.
- The system administrator should examine the error log to determine the reason for the ABEND.

## AP\_COMM\_SUBSYSTEM\_NOT\_LOADED

Primary return code; a required component could not be loaded or terminated while processing the verb. Thus, communication could not take place. Contact the system administrator for corrective action.

AP\_STACK\_TOO\_SMALL

Primary return code; the stack size of the application is too small to execute the verb. Increase the stack size of your application. AP\_THREAD\_BLOCKING

Primary return code; the calling thread is already in a blocking call.

## **Remarks**

This verb supports both active and passive activation.

The active form of this verb results in Host Integration Server trying to initiate the session (by sending a BIND for independent LUs or an INIT-SELF for dependent LUs). The active form of this verb will also result in the following behavior:

- If theconnection to the partner LU is inactiveand is configured as on-demand, the Node will attempt to start theconnection.
- If dynamic partnering is being used, the Node will set up theLU-LU/MODE partnership.
- If CNOS has not run, the Node will start CNOS (but will not changeany of thesession limits).

The passive form does not attempt to start the session, but completes when the LU is started by a BIND from its partner LU. For independent LUs, multiple passive **ACTIVATE\_SESSION** verbs can be queued up for the same LU-LU/MODE, and complete in turn as new sessions are started.

This verb also includes a deactivation event, which is posted when the session is deactivated by any method other than a **DEACTIVATE\_SESSION** verb (for example, an unsolicited UNBIND from its partner LU results in this event being posted).

To download updated Host Integration Server 2004 Help from www.microsoft.com, go to <http://go.microsoft.com/fwlink/?linkid=29507>.

## <span id="page-3267-0"></span>**CNOS**

The CNOS (Change Number of Sessions) verb establishes APPC LU 6.2 session limits.

The following structure describes the verb control block used by the **CNOS** verb.

```
typedef struct cnos {
   unsigned short opcode;
   unsigned char reserv2[2];
   unsigned short primary_rc;
   unsigned long secondary_rc;
   unsigned char key[8];
   unsigned char lu_alias[8];
   unsigned char plu_alias[8];
   unsigned char fqplu_name[17];<br>unsigned char reserv3;
   unsigned char<br>unsigned char
                   mode\_name[8];unsigned int mode_name_select:1;
   unsigned int set negotiable:1;
   unsigned int reserv4:6;
   unsigned int reserv5:8;
   unsigned short plu_mode_sess_lim;
   unsigned short min_conwinners_source;
   unsigned short min conwinners target;
   unsigned short auto act;
   unsigned int drain target:1;
   unsigned int drain source:1;
   unsigned int responsible:1;
   unsigned int reserv6:5;
   unsigned int reserv7:8;
} CNOS;
```
#### **Members**

opcode

Supplied parameter. Specifies the verb operation code, AP\_CNOS.

reserv2

A reserved field.

primary\_rc

Returned parameter. Specifies the primary return code set by APPC at the completion of the verb. The valid return codes vary depending on the APPC verb issued. See Return Codes for valid error codes for this verb.

secondary rc

Returned parameter. Specifies the secondary return code set by APPC at the completion of the verb. The valid return codes vary depending on the APPC verb issued. See Return Codes for valid error codes for this verb.

key

Supplied parameter. Specifies either the master or service key in ASCII, if the keylock feature has been secured. lu\_alias

Supplied parameter. Provides the 8-byte ASCII name used locally for theLU.

plu\_alias

Supplied parameter. Provides the 8-byte ASCII name used locally for the partner LU.

faplu\_name

Supplied parameter. Provides the partner logical unit (LU) namein EBCDIC (type A) when no **plu\_alias** nameis defined at the local node and the partner LU is located at a different node.

#### mode\_name

Supplied parameter. Specifies the EBCDIC (type A) mode name to be used when the value of **mode\_name\_select** is AP\_ONE. mode\_name\_select

Supplied parameter. Specifies the mode name select for which your program is setting or resetting the session limits and contention-winner polarities. Allowed values are AP\_ALL or AP\_ONE.

set negotiable

Supplied parameter. Specifies whether APPC is to change the current setting for the maximum negotiable session limit. Allowed values are AP\_YES and AP\_NO.

#### reserv4

A 6-bit reserved field.

reserv5

An 8-bit reserved field.

plu\_mode\_sess\_lim

Supplied parameter. Specifies the session limit when the value for **set negotiable** is YES. Allowed values are 0 to 32767. min\_conwinners\_source

Supplied parameter. Specifies the number of sessions of which the LU is guaranteed to be the contention winner. Allowed values are 0 to 32767.

min\_conwinners\_target

Supplied parameter. Specifies the minimum number of sessions of which the target LU is guaranteed to be the contention winner. Allowed values are 0 to 32767.

### auto\_act

Supplied parameter. Specifies the number of the local LU's contention-winner sessions for APPC to activate automatically. Allowed values are 0 to 32767. See the Remarks section of this topic before using this parameter.

## drain\_target

Supplied parameter. Specifies whether the target LU can drain its waiting (outbound) allocation requests. Allowed values are AP\_YES and AP\_NO.

## drain\_source

Supplied parameter. Specifies whether the source LU can drain its waiting (outbound) allocation requests. Allowed values are AP\_YES and AP\_NO.

#### responsible

Supplied parameter. Specifies which LU is responsible for deactivating the sessions as a result of resetting the session limit for parallel-session connections. Allowed values are AP\_SOURCE and AP\_TARGET.

#### reserv6

A 5-bit reserved field.

#### reserv7

An 8-bit reserved field.

## **Return Codes**

AP\_OK

Primary return code; the verb executed successfully.

AP CNOS ACCEPTED

Secondary return code; APPC accepts the session limits and responsibility as specified.

## AP\_CNOS\_NEGOTIATED

Secondary return code; APPC accepts the session limits and responsibility as negotiable by the partner LU. Values that can be negotiated are:

## **plu\_mode\_session\_limit**

**min\_conwinners\_source**

**min\_conwinners\_target**

### **responsible**

## **drain\_target**

## AP\_ALLOCATION\_ERROR

Primary return code; APPC has failed to allocate a conversation. The conversation state is set to RESET.

This code can be returned through a verb issued after [ALLOCATE](#page-3326-0) or [MC\\_ALLOCATE.](#page-3359-0)

## AP\_ALLOCATION\_FAILURE\_NO\_RETRY

Secondary return code; the conversation cannot be allocated because of a permanent condition, such as a configuration error or session protocol error. To determine the error, the system administrator should examine the error log file. Do not retry the allocation until the error has been corrected.

## AP\_ALLOCATION\_FAILURE\_RETRY

Secondary return code; the conversation could not be allocated because of a temporary condition, such as a link failure. The reason for the failure is logged in the system error log. Retry the allocation.

## AP\_CNOS\_LOCAL\_RACE\_REJECT

Primary return code; APPC is currently processing a **CNOS** verb issued by a local LU. AP\_CNOS\_PARTNER\_LU\_REJECT

Primary return code; the partner LU rejected a **CNOS** request from thelocal LU.

### AP\_CNOS\_MODE\_CLOSED

Secondary return code; the local LU cannot negotiate a nonzero session limit because the local maximum session limit at the partner LU is zero.

## AP\_CNOS\_MODE\_NAME\_REJECT

Secondary return code; the partner LU does not recognize the specified mode name.

### AP\_CNOS\_COMMAND\_RACE\_REJECT

Secondary return code; thelocal LU is currently processing a **CNOS** verb issued by the partner LU.

#### AP\_COMM\_SUBSYSTEM\_ABENDED

Primary return code; indicates one of the following conditions:

- The node used by this conversation encountered an ABEND.
- The connection between the transaction program (TP) and the PU 2.1 node has been broken (a local area network error).
- The SnaBase at the TP's computer encountered an ABEND.

The system administrator should examine the error log to determine the reason for the ABEND.

#### AP\_COMM\_SUBSYSTEM\_NOT\_LOADED

Primary return code; a required component could not be loaded or terminated while processing the verb. Thus, communication could not take place. Contact the system administrator for corrective action.

AP\_INVALID\_KEY

Primary return code; the supplied key was incorrect.

#### AP\_INVALID\_VERB\_SEGMENT

Primary return code; the VCB extended beyond the end of the data segment.

#### AP\_PARAMETER\_CHECK

Primary return code; the verb did not execute because of a parameter error.

#### AP\_ALL\_MODE\_MUST\_RESET

Secondary return code; APPC does not permita nonzero session limit when the **mode\_name\_select** parameter indicates AP\_ALL.

## AP\_AUTOACT\_EXCEEDS\_SESSLIM

Secondary return code; on the **CNOS** verb, thevaluefor **auto\_act** is greater than thevaluefor **plu\_mode\_sess\_lim**.

## AP\_BAD\_LU\_ALIAS

Secondary return code; APPC cannot find thespecified **lu\_alias** among those defined.

## AP\_BAD\_PARTNER\_LU\_ALIAS

Secondary return code; APPC did not recognizethesupplied **plu\_alias**.

#### AP\_BAD\_SNASVCMG\_LIMITS

Secondary return code;your program specified invalid settings for **plu\_mode\_sess\_lim**, **min\_conwinners\_source**, or **min\_conwinners\_target** when **mode\_name** was supplied.

#### AP\_CHANGE\_SRC\_DRAINS

Secondary return code; APPC does not permit **mode\_name\_select** (ONE) and **drain\_source** (YES) when **drain\_source** (NO) is currently in effect for the specified mode.

#### AP\_CNOS\_IMPLICIT\_PARALLEL

Secondary return code; APPC does not permit a program to change the session limit for a mode other than the SNASVCMG mode for the implicit partner template when the template specifies parallel sessions. (The term "template" is used because many of the actual values are yet to be filled in.)

## AP\_CPSVCMG\_MODE\_NOT\_ALLOWED

Secondary return code; the mode named CPSVCMG cannot be specified as the **mode name** on the deactivate session verb.

#### AP\_EXCEEDS\_MAX\_ALLOWED

Secondary return code; your program issued a **CNOS** verb, specifying a **plu mode sess lim** number and **set negotiable** (AP\_NO).

### AP\_MIN\_GT\_TOTAL

Secondary return code; the sum of **min\_conwinners\_source** and **min\_conwinners\_target** specifies a number greater than **plu\_mode\_sess\_lim**.

#### AP\_MODE\_CLOSED

Secondary return code; the local LU cannot negotiate a nonzero session limit because the local maximum session limit at the partner LU is zero.

#### AP\_RESET\_SNA\_DRAINS

Secondary return code; SNASVCMG does not support the drain parameter values.

#### AP\_SINGLE\_NOT\_SRC\_RESP

Secondary return code; for a single-session **CNOS** verb, APPC permits only thelocal (source) LU to beresponsiblefor deactivating sessions.

#### AP\_STACK\_TOO\_SMALL

Primary return code; the stack size of the application is too small to execute the verb. Increase the stack size of your application. AP\_STATE\_CHECK

Primary return code; the verb did not execute because it was issued in an invalid state.

#### AP\_CANT\_RAISE\_LIMITS

Secondary return code; APPC does not permit setting session limits to a nonzero value unless thelimits currently arezero.

### AP\_LU\_DETACHED

Secondary return code; a command has reset the definition of the local LU before **CNOS** tried to specify the LU.

#### AP\_SNASVCMG\_RESET\_NOT\_ALLOWED

Secondary return code; your local program attempted to issue the **CNOS** verb for the mode named SNASVCMG, specifying a session limit of zero.

#### AP\_UNEXPECTED\_DOS\_ERROR

Primary return code; the operating system has returned an error to APPC while processing an APPC verb from thelocal TP.The operating system return codeis returned through the**secondary\_rc**. Itappears in Intel byte-swapped order. If the problem persists, consult the system administrator.

#### **Remarks**

**CNOS** identifies an LU by alias alone. If the same local LU alias is used multiple times in a domain (for backup or other purposes) and that LU alias is specified through **CNOS**, the verb can flow to a different LU than the one intended.

If CNOS is not issued to set the mode session limit before a program issues its first APPC [ALLOCATE](#page-3326-0), [MC\\_ALLOCATE](#page-3359-0), [SEND\\_CONVERSATION,](#page-3477-0) or [MC\\_SEND\\_CONVERSATION](#page-3417-0), or Common Programming Interface for Communications (CPI-C) [Allocate](#page-3561-0) call for a given partner LU and mode, APPC will internally generate a session limit using the value from the mode definition.

When setting the limits for a parallel-session connection, the two LUs negotiate the mode session limits, drain settings, and responsibility values. APPC updates these parameters in **CNOS** to reflect the settings agreed to by both LUs during negotiation. Your program can issue [DISPLAY](#page-3276-0) to obtain the negotiated values for the mode session limit.

No **CNOS** negotiation occurs when setting the limits for a single session (that is, the two LUs do not negotiate drain settings or responsibility values). Therefore, coordinate the mode definition parameter settings between partner LUs using a single-session connection by defining a single session mode at each node.

As part of setting up the initial limits, **CNOS** also sets the quaranteed (that is, the minimum) number of contention-winner and contention-loser sessions and sets the automatic activation count for the source LU's contention-winner sessions. The action of **CNOS** normally affects only the group of sessions with the specified mode name between the source LU and the target LU. Alternatively, one CNOS can reset the session limits of all modes for a partner LU.

APPC enforces the new mode session limit and the contention-winner polarities until one side or the other changes them by issuing a subsequent CNOS verb. The CNOS transaction is invisible at the target LU's API, regardless of which LU is the target. The results of the **CNOS** transaction can be obtained using **DISPLAY**.

This section contains:

• Setting a Session Limit to Zero

To download updated Host Integration Server 2004 Help from www.microsoft.com, go to <http://go.microsoft.com/fwlink/?linkid=29507>.

## <span id="page-3272-0"></span>**Setting a Session Limit to Zero**

After CNOS raises the session limit above zero, it can reset the limit to zero only. It cannot set the session limit to a value that is not zero, and it cannot redistribute the number of sessions allocated as the contention winners and losers. Therefore, your program cannot change the mode session limits if the two logical units (LUs) have already set the limits to a nonzero value, regardless of which LU initiated the **CNOS** transaction.

A program can change the session limits from a nonzero value, as long as the program first changes the session limit to zero. For example, if the session limit is 8, a program can change it to 6 by first issuing **CNOS** and changing the session limit to zero, and then issuing **CNOS** again and setting the session limit to 6.

APPC can activate one or more LU-LU sessions with the specified mode name as a result of initializing the session limit. You cannot use CNOS to activate sessions between two LUs on the same server. APPC deactivates all LU-LU sessions for the specified mode name (or for all mode names for a partner LU) as a result of resetting the session limit to zero. APPC deactivates each session as it becomes free and does not interrupt active conversations.

A separatevalue, the maximum negotiablesession limit, is used in **CNOS** negotiations. If the**set\_negotiable** valueis AP\_YES, the mode session limit value given in this CNOS verb also sets the maximum negotiable session limit.

The**lu\_alias** and **plu\_alias** parameters are 8-byte ASCII character strings. If the nameis fewer than eight bytes, it must be padded on the right with ASCII spaces.

You can specify the SNA-defined mode name SNASVCMG for **mode name**. Use this mode only in a **CNOS** transaction when the source LU and the target LU use parallel user sessions. However, when resetting the session limits to zero for the SNASVCMG PU 2.1 node, the session limits of all other modes between the two LUs must be reset first. The PU 2.1 mode name is a type A EBCDIC character string. A mode name consisting of all spaces is supported. The SNA-defined mode name CPSVCMG is not allowed.

When specifying **plu\_mode\_sess\_lim**, if the mode session limit is currently greater than zero, the value of this parameter must be zero. **CNOS** can raise the limit above zero, but the next **CNOS** must set the value to zero. A single **CNOS** cannot change the mode session limit from one nonzero number to another

When raising the mode session limit above zero for a parallel-session connection, the target LU can negotiate its parameter to a value greater than zero and less than the specified session limit. The specified or negotiated limit then becomes the new mode session limit and is returned in this field.

The value specified for this parameter must be greater than or equal to the sum of the values specified in the CNOS **min\_conwinners\_source** and **min\_conwinners\_target** parameters.

Do not reset the SNASVCMG session limit to zero until all other mode session limits between the two LUs are reset to zero and the count of active sessions for all modes (except SNASVCMG) for the partner LU is zero.

The mode session limit should be large enough to accommodate all active conversations in the mode for all TPs.

For **min\_conwinners\_source** and **min\_conwinners\_target**, the sum of both parameters cannot exceed the mode session limit. For single-session connections, these parameters specify the desired contention-winner sessions for the target and source LUs. For the SNASVCMG mode name (with a mode session limit of 2 or 1), the specified minimum number of contention-winner sessions for the target LU must be 1. For the source LU, with a mode session limit of 2, the number must be 1; with a mode session limit of 1, the number must be 0. APPC uses these parameters only when the mode session limit is set to a nonzero value.

APPC uses auto\_act only when the mode session limit is set to a nonzero value. If the value is greater than the min\_conwinners\_source value, APPC uses the new minimum number of contention winners for the source LU as the autoactivation limit.

**Caution** The **auto\_act** parameter can conflict with the on-demand definition of a connection. Autoactivations by either peer partner can re-establish sessions and connections, possibly resulting in a thrashing situation. Therefore, avoid specifying autoactivation between peer PU 2.1 nodes using on-demand connections.

Whether an LU deactivates a session immediately after the current conversation or after all queued conversations are complete depends on the **drain\_source** and **drain\_target** parameters.

If an LU is to drain its waiting (outbound) allocation requests, it continues to allocate conversations to active sessions. The responsible LU deactivates a session only when the conversation allocated to the session is deallocated and no request is waiting for allocation to any session with the specified mode name between the two LUs. The allocation of a waiting request takes precedence over the deactivation of a session.

If an LU is not to drain its waiting (outbound) allocation requests, theresponsibleLU deactivates a session as soon as the conversation allocated to the session is deallocated. If no conversation is allocated to the session, the responsible LU deactivates the session immediately. However, this verb does not force deallocation of active conversations.

The**responsible** and **mode\_name\_select** parameters areinterrelated as follows:

- APPC ignores the**responsible** parameter for mode names for which thesession limit is currently zero if this **CNOS** verb specifies **mode\_name\_select** (AP\_ALL).
- If CNOS specifies **mode name select** (AP\_ONE) with a mode session limit of zero, and the current session limit for that mode nameis already zero, the**responsible** parameter must specify thesameLU (SOURCE or TARGET) that is currently responsible for deactivating sessions. APPC uses this parameter only when **CNOS** specifies a mode session limit of zero.

For parallel-session connections, the **drain\_source** and **mode\_name\_select** parameters areinterrelated as follows:

- If **CNOS** specifies **mode\_name\_select** (AP\_ALL) and **drain\_source** (AP\_YES), APPC ignores **drain\_source** for those mode names for which the session limit is currently zero.
- If **CNOS** specifies **mode\_name\_select** (AP\_ALL) and **drain\_source** (AP\_NO), APPC accepts **drain\_source** for all mode names. APPC ends draining for any mode currently draining its requests.
- If **CNOS** specifies **mode\_name\_select** (AP\_ONE),and **drain\_source** (AP\_YES) is currently in effect, **drain\_source** (AP\_NO) directs APPC to end the draining at the source LU for requests for the specified mode name.
- If **CNOS** specifies **mode\_name\_select** (AP\_ONE) and **drain\_source** (AP\_NO) is currently in effect, your program must specify **drain\_source** (AP\_NO) again.

For parallel-session connections, the **drain\_target** parameter and the **mode\_name\_select** parameter areinterrelated as follows:

- If **CNOS** specifies **mode\_name\_select** (AP\_ALL) and **drain\_target** (AP\_YES), APPC ignores **drain\_target** for the mode names for which the session limit is currently zero.
- If **CNOS** specifies **mode\_name\_select** (AP\_ALL) and **drain\_target** (AP\_NO), APPC accepts **drain\_target** for all mode names, regardless of the current session limit. Any draining of waiting (outbound) allocation requests at the target LU is ended.
- If **CNOS** specifies **mode\_name\_select** (AP\_ONE) and **drain\_target** (AP\_YES) is currently in effect, **drain\_target** (AP\_NO) ends the target LU's draining.
- If **CNOS** specifies **mode\_name\_select** (AP\_ONE) and **drain\_target** (AP\_YES),and **drain\_target** (AP\_NO) is currently in effect, the target LU can either accept **drain target** (AP\_YES) or negotiate the parameter to AP\_NO. After the target LU accepts the **drain\_target** (AP\_YES) parameter, it can drain any remaining waiting (outbound) allocation requests.

To download updated Host Integration Server 2004 Help from www.microsoft.com, go to <http://go.microsoft.com/fwlink/?linkid=29507>.

#### <span id="page-3274-0"></span>Microsoft Host Integration Server 2004

# **DEACTIVATE\_SESSION**

The **DEACTIVATE\_SESSION** verb requests Microsoft® Host Integration Server to deactivatea particular session between the local logical unit (LU) and a specified partner LU, or all sessions on a particular mode.

The following structure describes the verb control block used by the **DEACTIVATE SESSION** verb.

```
typedef struct deactivate_session {
   unsigned short opcode;
   unsigned char reserv2[2];
   unsigned short primary_rc;
   unsigned long secondary_rc;
   unsigned char reserv3[8];
   unsigned char lu_alias[8];
   unsigned char session_id[8];
   unsigned char plu alias[8];
   unsigned char mode name[8];
   unsigned char type;
   unsigned char reserv4[3];
   unsigned short sense data;
   unsigned char fqplu name[17];
   unsigned char reserv5[19];
} DEACTIVATE_SESSION;
```
#### **Members**

opcode

Supplied parameter. Specifies the verb operation code, AP\_DEACTIVATE\_SESSION.

reserv2 A reserved field.

primary\_rc

Returned parameter. Specifies the primary return code set by APPC at the completion of the verb. The valid return codes vary depending on the APPC verb issued. See Return Codes for valid error codes for this verb.

secondary rc

Returned parameter. Specifies the secondary return code set by APPC at the completion of the verb. The valid return codes vary depending on the APPC verb issued. See Return Codes for valid error codes for this verb.

reserv3

A reserved field.

lu\_alias

Supplied parameter. Provides the 8-byte ASCII name used locally for the LU.

session id

Supplied parameter. Provides the 8-byte identifier of the session to deactivate (returned on the **ACTIVATE\_SESSION** verb). If this field is set to 8 binary zeros, Host Integration Server deactivates all sessions for the partner LU and mode.

plu\_alias

Supplied parameter. Provides the 8-byte ASCII name used locally for the partner LU. If the default remote LU is to be used, fill this parameter with spaces. If the partner LU is to bespecified with the**fqplu\_name** parameter, fill this parameter with binary zeros.

mode\_name

Supplied parameter. Specifies the EBCDIC (type A) mode name.

type

Supplied parameter. Specifies the type of deactivation. Possible values are:

AP\_DEACT\_CLEANUP

Deactivate the session immediately, without waiting for sessions to end.

AP\_DEACT\_NORMAL

Do not deactivate the session until all conversations using the session have ended.

sense\_data

Returned parameter. Specifies the deactivation sense data for the session.

reserv4

A reserved field.

fqplu\_name

Supplied parameter. Provides the partner LU name in EBCDIC (type A) when no **plu alias** name is defined at the local node and the partner LU is located ata different node.This parameter is ignored if **plu\_alias** is specified. reserv5

A reserved field.

## **Return Codes**

#### AP\_OK

Primary return code; the verb executed successfully. The secondary return code indicates the polarity of the established session. The following values can be returned.

#### AP\_PARAMETER\_CHECK

Primary return code; the verb did not execute because of a parameter error, specified by one of the following secondary return codes:

#### AP\_INVALID\_LU\_ALIAS

Secondary return code; APPC cannot find thespecified **lu\_alias** among those defined.

#### AP\_INVALID\_PLU\_ALIAS

Secondary return code; APPC did not recognize the specified **plu\_alias**.

#### AP\_INVALID\_SESSION\_ID

Secondary return code; APPC did not recognize the specified **session\_id**.

#### AP\_INVALID\_MODE\_NAME

Secondary return code; APPC did not recognize the specified **mode\_name**.

#### AP\_INVALID\_FQPLU\_NAME

Secondary return code; APPC did not recognize the specified **fqplu\_name**.

#### AP\_INVALID\_TYPE

Secondary return code; APPC did not recognize the specified **type**.

#### AP\_COMM\_SUBSYSTEM\_ABENDED

Primary return code; indicates one of the following conditions occurred:

- The node used by this conversation encountered an ABEND.
- The connection between the TP and the PU 2.1 node has been broken (a local area network error occurred).
- The SnaBase at the TP's computer encountered an ABEND.
- The system administrator should examine the error log to determine the reason for the ABEND.

## AP\_COMM\_SUBSYSTEM\_NOT\_LOADED

Primary return code; a required component could not be loaded or terminated while processing the verb. Thus, communication could not take place. Contact the system administrator for corrective action.

AP\_STACK\_TOO\_SMALL

Primary return code; the stack size of the application is too small to execute the verb. Increase the stack size of your application. AP\_THREAD\_BLOCKING

Primary return code; the calling thread is already in a blocking call.

To download updated Host Integration Server 2004 Help from www.microsoft.com, go to <http://go.microsoft.com/fwlink/?linkid=29507>.
## **DISPLAY**

The **DISPLAY** verb returns configuration information and current operating values for theSNA node.

It is recommended that you use the [GetAppcConfig](#page-3515-0) Windows® extension function to obtain system configuration information relating to APPC LUs. Users of 5250 emulators, in particular, should usethe **GetAPPCConfig** Windows extension.

**Note** Because of the nature of client/server architecture, the implementation of the **DISPLAY** verb on Microsoft® Host Integration Server 2004 contains important differences from the IBM Extended Services for OS/2 version 1.0 (IBM ES for OS/2 version 1.0) on which it was based.

**Note** For applications that use the APPC **DISPLAY** verb in IBM ES for OS/2 version 1.0 compatibility mode and that do not use the Host Integration Server extensions for enumerating all active servers and connections, Host Integration Server will randomly choosea default **DISPLAY** connection, unless a specific default **DISPLAY** connection has been configured in SNA Manager.This connection is used as the basis for all **DISPLAY** requests.For information about specifying the default **DISPLAY** connection, see Microsoft Host Integration Server 2004 Help.

The following structure describes the verb control block used by the **DISPLAY** verb.

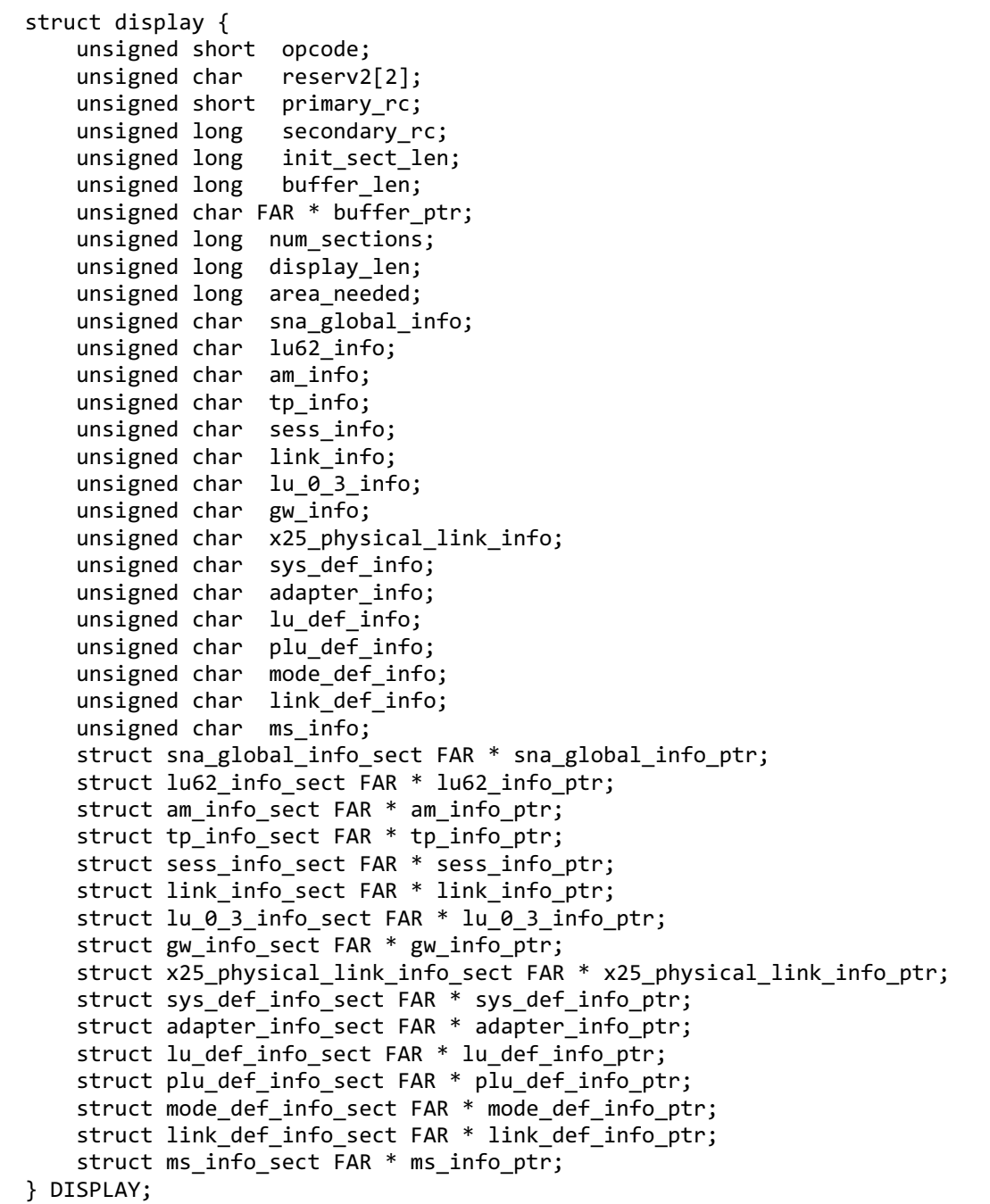

Supplied parameter. Specifies the verb operation code, AP\_DISPLAY. reserv2 A reserved field, this value must beset to NULL. primary\_rc Returned parameter. Specifies the primary return code set by APPC at the completion of the verb. The valid return codes vary depending on the APPC verb issued. See Return Codes for valid error codes for this verb. secondary rc Returned parameter. Specifies the secondary return code set by APPC at the completion of the verb. The valid return codes vary depending on the APPC verb issued. See Return Codes for valid error codes for this verb. init\_sect\_len Supplied parameter. Specifies the number of bytes in the initial section of the VCB, up to the beginning of information pointers. This parameter and the **num\_sections** parameter must be set to specific values depending on the format being requested. See the notes below for details. buffer\_len Supplied parameter. Specifies the length (0 to 65535 bytes) of the passed display data buffer. buffer\_ptr Supplied parameter. Provides the address of the display data buffer that will contain the requested information. num\_sections Supplied parameter. Specifies the maximum number of information sections that can be returned by the verb. This parameter and the **init\_sect\_len** parameter must be set to specific values depending on the format being requested. See the notes below for details. display len Returned parameter. Provides the total number of bytes used that are returned into the display data buffer. area\_needed Returned parameter. Provides thetotal number of bytes needed for all of the displayed data. sna qlobal info Supplied parameter. Specifies if global information is requested. Allowed values are AP\_YES and AP\_NO. lu62\_info Supplied parameter. Specifies if information on all active LUs, their partners, and their modes is requested. Allowed values are AP\_YES and AP\_NO. am\_info Supplied parameter. Specifies if Attach Manager information on the defined TP is requested. Allowed values are AP\_YES and AP\_NO. **Note** This option is not supported by Host Integration Server and this parameter must be set to AP\_NO. tp\_info Supplied parameter. Specifies if information on the active TPs and any active conversations is requested. Allowed values are AP\_YES and AP\_NO. **Note** This option is not supported by Host Integration Server and this parameter must be set to AP\_NO. sess info

Supplied parameter. Specifies if information on sessions is requested. Allowed values are AP\_YES and AP\_NO. link\_info

Supplied parameter. Specifies if information on the active SNA logical lines is requested. Allowed values are AP\_YES and AP\_NO.

lu\_0\_3\_info

opcode

Supplied parameter. Specifies if information on logical units type 0, 1, 2, and 3 is requested. Allowed values are AP\_YES and AP\_NO.

gw\_info

Supplied parameter. Specifies if information on the SNA gateway is requested. Allowed values are AP\_YES and AP\_NO. x25\_physical\_link\_info

Supplied parameter. Specifies if X.25 information is required. Allowed values are AP\_YES and AP\_NO.

**Note** This option is not supported by Host Integration Server and this parameter must be set to AP\_NO.

sys def info

Supplied parameter. Specifies if information about the default LU, node names, and default parameters for inbound and outbound implicit partners is requested. Allowed values are AP\_YES and AP\_NO.

adapter\_info

Supplied parameter. Specifies if information about the configured communications adapters is requested. Allowed values are

AP\_YES and AP\_NO. This parameter must be set to AP\_NO when NS/2 format is requested.

lu\_def\_info

Supplied parameter. Specifies if information about the defined LUs is requested. Allowed values are AP\_YES and AP\_NO. plu\_def\_info

Supplied parameter. Specifies if information about the defined partner LUs is requested. Allowed values are AP\_YES and AP\_NO.

mode\_def\_info

Supplied parameter. Specifies if information about the defined nodes is requested. Allowed values are AP\_YES and AP\_NO. link\_def\_info

Supplied parameter. Specifies if information about the defined logical links is requested. Allowed values are AP\_YES and AP\_NO.

ms\_info

Supplied parameter. Specifies if information about management services is requested. Allowed values are AP\_YES and AP\_NO. This parameter must be set to AP\_NO when NS/2 format is requested.

sna\_global\_info\_ptr

Returned parameter. Indicates the address of the beginning of SNA global information in the data buffer.

lu62\_info\_ptr

Returned parameter. Indicates the address of the beginning of LU 6.2 information in the data buffer. am\_info\_ptr

Returned parameter. Indicates the address of the beginning of the Attach Manager information in the data buffer.

**Note** This option is not supported by Host Integration Server.

tp\_info\_ptr

Returned parameter. Indicates the address of the beginning of TP information in the data buffer.

**Note** This option is not supported by Host Integration Server.

sess\_info\_ptr

Returned parameter. Indicates the address of the beginning of session information in the data buffer.

link info ptr

Returned parameter. Indicates the address of the beginning of link information in the data buffer.

lu\_0\_3\_info\_ptr

Returned parameter. Indicates the address of the beginning of LU information in the data buffer. gw\_info\_ptr

Returned parameter. Indicates the address of the beginning of gateway information in the data buffer.

x25\_physical\_link\_info\_ptr

Returned parameter. Indicates the address of the beginning of X.25 information in the data buffer.

**Note** This option is not supported by Host Integration Server.

sys def info ptr

Returned parameter. Indicates the address of the beginning of system default information in the data buffer. adapter\_info\_ptr

Returned parameter. Indicates the address of the beginning of adapter information in the data buffer.

lu\_def\_info\_ptr

Returned parameter. Indicates the address of the beginning of local LU definition information in the data buffer. plu\_def\_info\_ptr

Returned parameter. Indicates the address of the beginning of partner LU definition information in the data buffer. mode\_def\_info\_ptr

Returned parameter. Indicates the address of the beginning of mode definition information in the data buffer. link\_def\_info\_ptr

Returned parameter. Indicates the address of the beginning of link definition information in the data buffer. ms\_info\_ptr

Returned parameter. Indicates the address of the beginning of management services information in the data buffer.

#### **Return Codes**

AP\_OK

Primary return code; the verb executed successfully.

AP\_PARAMETER\_CHECK

Primary return code; the verb did not execute because of a parameter error.

AP\_DISPLAY\_INVALID\_CONSTANT

Secondary return code; the value supplied for NUM\_SECTIONS or INIT\_SEC\_LEN is invalid.

#### AP\_STATE\_CHECK

Primary return code; the verb did not execute because it was issued in an invalid state.

#### AP\_DISPLAY\_INFO\_EXCEEDS\_LEN

Secondary return code; the returned **DISPLAY** information did not fit in the buffer.

#### AP\_INVALID\_DATA\_SEGMENT

Secondary return code; the segment containing the data buffer is too small for the specified data length.

#### AP\_COMM\_SUBSYSTEM\_ABENDED

Primary return code; indicates one of the following conditions:

- The node used by this conversation has encountered an ABEND.
- The connection between the TP and the node type 2.1 has been broken (a LAN error).
- The SnaBase at the TP's computer has encountered an ABEND.

#### AP\_COMM\_SUBSYSTEM\_NOT\_LOADED

Primary return code; a required component could not be loaded or terminated while processing the verb. Thus, communication could not take place. Contact the system administrator for corrective action.

AP\_INVALID\_VERB\_SEGMENT

Primary return code; the VCB extended beyond the end of the data segment.

AP\_STACK\_TOO\_SMALL

Primary return code; the stack size of the application is too small to execute the verb. Increase the stack size of your application. AP\_UNEXPECTED\_DOS\_ERROR

Primary return code; the operating system has returned an error to APPC while processing an APPC call from thelocal TP.The operating system return codeis returned through the**secondary\_rc**. Itappears in Intel byte-swapped order. If the problem persists, consult the system administrator.

#### **Remarks**

**DISPLAY** identifies an LU by alias alone. If the same local LU alias is used multiple times in a domain (for backup or other purposes) and that LU alias is specified through **DISPLAY**, the verb can flow to a different LU than the one intended.

For the DISPLAY verb to return successfully, a specific connection must be defined in the SNA Manager program Display Verb dialog box. IBM originally defined the **DISPLAY** verb with the IBM OS/2 Extended Edition product which assumed a single connection. However, because Host Integration Server supports multiple connections, the specific connection associated with the **DISPLAY** verb must be configured.

The **DISPLAY** verb requires a user-supplied buffer for the return of system information. If the buffer is not large enough, APPC returns the AP\_DISPLAY\_INFO\_EXCEEDS\_LEN return code, along with the size actually needed at the time of the request (in the **area needed** parameter). One possible strategy for the use of this verb follows:

- If the **buffer\_len** valueis less than the **area\_needed** valuereturned by APPC,and therequired length is less than 64 kilobytes (KB), then increase the size of the display buffer to equal or greater than the **area\_needed** value.
- **If the area\_needed** value is greater than 64KB, you can choose to request each information section individually. Or, you can take the following steps:
	- 1. Process the information sections with complete information, whose total number displayed equals the total actual number.
	- 2. Choose a subset of the information sections you requested that contains incomplete information, and reissue the verb requesting those information sections.
	- 3. Repeat steps a and b as needed.

**Note** If an individual information section is greater than 64 KB, then you cannot get all of the requested information from APPC.

The **DISPLAY** verb should not be executed from different threads of the same process, since it is not thread-safe.

The **DISPLAY** verb returns AP\_DISPLAY\_INVALID\_CONSTANT if the following values are not set for the supplied parameters for **init\_sect\_len** and **num\_sections**:

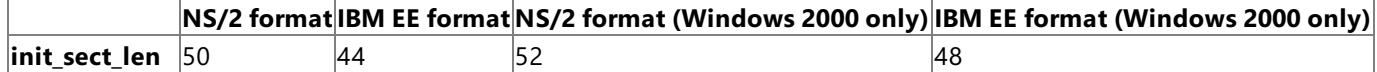

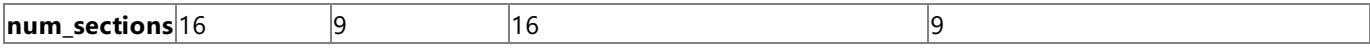

The AP\_DISPLAY\_INVALID\_CONSTANT is also returned when the following parameters are not set properly:

- **reserv2** must be set to NULL.
- **am\_info** must be set to AP\_NO.
- **tp\_info** must be set to AP\_NO.
- **adapter\_info** must be set to AP\_NO if NS/2 format is requested.
- **ms\_info** must beset to AP\_NO if NS/2 format is requested.

This section contains:

- **Host [Integration](#page-3281-0) Server Extensions**
- Differences by [Information](#page-3282-0) Type

To download updated Host Integration Server 2004 Help from www.microsoft.com, go to <http://go.microsoft.com/fwlink/?linkid=29507>.

## <span id="page-3281-0"></span>**Host Integration Server Extensions**

The Host Integration Server DISPLAY verb is compatible with the IBM ES for OS/2 version 1.0 DISPLAY verb. However, since IBM ES for OS/2 version 1.0 is a single-server system and Host Integration Server supports multiple-server systems, the **DISPLAY** verb has been extended to allow the user to target a specific server running Host Integration Server by which the **DISPLAY** verb will be processed.

To direct a **DISPLAY** verb at a particular server running Host Integration Server, place the ASCII string CSEXTNID, followed by the computer name of the server running Host Integration Server at the start of the buffer pointed to by **buffer\_ptr**. The computer name is a 32-byte ASCII string and can be zero or padded with spaces.

Because the local node identifier is configured on a per-node basis for IBM ES for OS/2 version 1.0 and can be different for each connection in Host Integration Server, Host Integration Server also allows you to specify an optional connection name.This is an 8-byte ASCII string, which is placed after the 32-byte computer name. Again, the string can be zero or padded with spaces. The following example illustrates the CSEXTNID extension:

### csextnid computername 00000000000000000000 name

If you do not specify a connection name, Host Integration Server returns information about the first connection configured for the Host Integration Server system.

If you do not specify a computer name, Host Integration Server will randomly choosea default **DISPLAY** computer and connection, unless a specific default **DISPLAY** connection has been configured on theserver.These parameters can beconfigured with theSNA Manager or the Host Integration Server Administrator Client when using Host Integration Server 2004. **DISPLAY** will behave as if you specified the connection and the computer name of the server that owns the verb. For additional information about using default LUs, see Microsoft Host Integration Server 2004 Help.

Host Integration Server also allows you to use **DISPLAY** to return a list of active servers. To do so, place the string CSEXTNIDCSLISTND in the **DISPLAY** buffer and set thesupplied parameters **sna\_global\_info**, **lu62\_info**,and so on, to AP\_NO. The information is returned in the **DISPLAY** buffer in the following format:

#activenodes - 2 bytes node\_name 1 - 8 bytes box name 1 - 32 bytes . node\_name m box\_name m

In the current version of Host Integration Server, **node\_name** is always SNASERVR and **box\_name** is the computer name of the server.

To download updated Host Integration Server 2004 Help from www.microsoft.com, go to <http://go.microsoft.com/fwlink/?linkid=29507>.

## <span id="page-3282-0"></span>**Differences by Information Type**

Differences in the implementation of the **DISPLAY** verb between Host Integration Server and IBM ES for OS/2 are described in this section by information type. For each information type, there is a topic that describes:

- The information defined by IBM ES for OS/2 version 1.0.
- The information returned by Host Integration Server 2004.

Note Host Integration Server does not support all of the information types supported by IBM ES for OS/2 version 1.0. If an information type is not listed in this section, it is not supported by Host Integration Server.

This section contains:

- SNA Global [Information](#page-3283-0)
- LU 6.2 [Information](#page-3285-0)
- **•** Session [Information](#page-3288-0)
- $\bullet$  Active Link [Information](#page-3292-0)
- LU 0 to 3 [Information](#page-3297-0)
- System Default [Information](#page-3300-0)
- LU 6.2 Definition [Information](#page-3302-0)
- Partner Definition [Information](#page-3303-0)
- Mode Definition [Information](#page-3304-0)
- **•** Link Definition [Information](#page-3305-0)
- Management Services Information

To download updated Host Integration Server 2004 Help from www.microsoft.com, go to <http://go.microsoft.com/fwlink/?linkid=29507>.

# <span id="page-3283-0"></span>**SNA Global Information**

SNA global information is defined or returned as described here.

### **Defined by IBM ES for OS/2 version 1.0**

Information on SNA global information is provided in the**sna\_global\_info\_sect** structureas defined below.

```
typedef struct sna_global_info_sect {
   unsigned char version;
   unsigned char release;
   unsigned char net name[8];
   unsigned char pu_name[8];
   unsigned char node id[4];
   type_product_set_id product_set_id;
   unsigned char alias_cp_name[8];
   unsigned char node_type;
   unsigned char cp_nau_addr;
   unsigned char corr_serv_disk;
   unsigned char reserved;
   unsigned char appc_version;
   unsigned char appc_release;
   unsigned char appc_fixlevel;
} SNA_GLOBAL_INFO_SECT;
```
#### **Members**

version

Communications Manager Extended Edition version number.

release

Communications Manager Extended Edition release number.

net\_name

Network name, first part of fully qualified control program (CP) name, in EBCDIC (type A).

pu\_name

PU name, second part of fully qualified CP name, in EBCDIC (type A).

node\_id

4-byte hexadecimal exchange identifier.

product\_set\_id

Computer product data.

alias\_cp\_name

Node name (local name for CP) in ASCII.

node\_type

AP\_NN, AP\_EN, or AP\_LEN.

cp\_nau\_addr

CP NAU address where 0 means not used (an independent LU). Other legal values are 1 to 254.

corr\_serv\_disk

Last four digits of corrective service disk number.

reserved

Reserved field.

appc\_version

APPC version number.

appc\_release

APPC release number.

appc\_fixlevel

APPC patch number.

### **Returned by Host Integration Server**

Information on SNA global information is provided in the**sna\_global\_info\_sect** structure defined below.

```
typedef struct sna_global_info_sect {
    unsigned char version;
    unsigned char release;
    unsigned char net name[8];
```

```
unsigned char pu_name[8];
   unsigned char node id[4];
   type_product_set_id product_set_id;
   unsigned char alias_cp_name[8];
   unsigned char node_type;
   unsigned char cp_nau_addr;
   unsigned char corr_serv_disk;
   unsigned char reserved;
   unsigned char appc_version;
   unsigned char appc_release;
   unsigned char appc_fixlevel;
} SNA_GLOBAL_INFO_SECT;
```
#### **Members**

version Major operating system (OS) version number. release Minor OS version number. net name Node network name in EBCDIC (type A). pu\_name PU name in EBCDIC (type A) associated with connection. node\_id Node identifier to send. product\_set\_id Set to EBCDIC zeros. alias cp\_name Node name, local name for the control program (CP), in ASCII. node\_type Set to AP\_LEN. cp\_nau\_addr CP NAU address where 0 means not used (an independent LU). Other legal values are 1 to 254. corr\_serv\_disk Reserved field set to zero. reserved Reserved field set to zero.**›** appc\_version Host Integration Server major version number. appc\_release Host Integration Server minor version number. appc\_fixlevel Host Integration Server patch number.

#### **Remarks**

Host Integration Server returns **version** and **release** as the major and minor OS version numbers from **GetVersion**. Because Host Integration Server 2004 has no information on the computer type, serial number, and manufacturer, **product\_set\_id** is set to EBCDIC zeros.

Host Integration Server does not support APPN node types, so the node type is returned as 1 (an AP\_LEN node), and not 2 or 3 (AP\_NN or AP\_EN nodes), as defined by IBM ES for OS/2 version 1.0.

To download updated Host Integration Server 2004 Help from www.microsoft.com, go to <http://go.microsoft.com/fwlink/?linkid=29507>.

```
Microsoft Host Integration Server 2004
```
## **LU 6.2 Information**

Information on LUs is provided in the **lu62\_info\_sect** structure as defined below.

```
typedef struct lu62_info_sect {
   unsigned long lu62_init_sect_len;
   unsigned short num_lu62s;
   unsigned short total_lu62s;
} LU62_INFO_SECT;
```
#### **Members**

lu62 init sect len Structure length. num\_lu62s Number of configured LUs displayed. total\_lu62s Total number of configured LUs.

For each configured LU, an **lu62 overlay** structure is provided as defined below.

```
typedef struct lu62_overlay {
   unsigned long lu62_entry_len;
   unsigned long lu62_overlay_len;
   unsigned char lu_name[8];
   unsigned char lu_alias[8];
   unsigned short num_plus;
   unsigned char fqlu_name[17];
   unsigned char default_lu;
   unsigned char reserv3;
   unsigned char lu local addr;
   unsigned short lu_sess_lim;
   unsigned char max_tps;
   unsigned char lu_type;
} LU62_OVERLAY;
```
#### **Members**

lu62\_entry\_len Size of this LU entry. lu62 overlay len This value contains **sizeof(**struct **lu62** overlay)–sizeof(lu62 entry len). lu\_name LU name(EBCDIC type A). lu\_alias LU alias (ASCII). num\_plus Number of partner LUs. fqlu\_name Fully qualified LU name(EBCDIC type A). default lu For local LU group, an LU equal to the **default lu** is used if none is specified. Legal values are AP\_NO and AP\_YES.

On Host Integration Server, thereis no concept of a default local LU.Therefore, the **default\_lu** flag, which is set to AP\_YES for the node in IBM ES for OS/2 version 1.0, is set to AP\_NO for Host Integration Server.

lu\_local\_addr NAU address, 0–254. lu\_sess\_lim Configured session limit, 0–255. max\_tps Maximum number of TPs, 1–255. lu\_type

Always LU type 6.2.

For each configured LU, a **plu\_62\_overlay** structure for the partner LU is provided as defined below.

```
typedef struct plu62_overlay {
   unsigned long plu62_entry_len;
   unsigned long plu62 overlay len;
   unsigned char plu alias[8];
   unsigned short num_modes;
   unsigned char plu un name[8];
   unsigned char fqplu name[17];
   unsigned char reserv3;
   unsigned char plu_sess_lim;
   unsigned char dlc_name[8];
   unsigned char adapter_num;
   unsigned char dest_addr_len;
   unsigned char dest_addr[32];
   unsigned int par_sess_supp:1;
   unsigned int reserv4:7;
   unsigned int def_already_ver:1;
   unsigned int def_conv_sec:1;
   unsigned int def_sess_sec:1;
   unsigned int reserv5:5;
   unsigned int act_already_ver:1;
   unsigned int act conv sec:1;
   unsigned int reserv6:6;
   unsigned int implicit_part:1;<br>unsigned int reserv7:7;
   unsigned int
} PLU62_OVERLAY;
```
#### **Members**

```
plu62_entry_len
 Size of this partner LU entry.
plu62_overlay_len
 This value contains sizeof(struct plu62 overlay)–sizeof(plu62 entry len).
plu_alias
 Partner LU alias (ASCII).
num_modes
 Number of modes.
plu un name
 Partner LU uninterpreted name(EBCDIC).
fqplu name
 Fully qualified partner LU name(EBCDIC type A).
reserv3
 Reserved field set to zero.›
plu_sess_lim
 Partner LU session limit, 0–255.
dlc_name
 DLC name(ASCII).
adapter_num
 DLC adapter number.
dest_addr_len
 Length of destination adapter address.
dest_addr
 Destination adapter address.
par_sess_supp
 Bit 15 of a bitfield specifying parallel sessions. Valid values are AP_NOT_SUPPORTED and AP_SUPPORTED.
reserv4
 Bits 8–14 of a bitfield specifying a reserved field set to zero.
def_already_ver
 Bit 7 of a bitfield specifying whether the configured already verified option is supported. Valid values are AP_NOT_SUPPORTED
 and AP_SUPPORTED.
def conv sec
```
Bit 6 of a bitfield specifying whether the configured conversation security option is supported. Valid values are AP\_NOT\_SUPPORTED and AP\_SUPPORTED.

def\_sess\_sec

Bit 5 of a bitfield specifying whether the configured session security option is supported. Valid values are AP\_NOT\_SUPPORTED and AP\_SUPPORTED.

#### reserv5

Bits 0–4 of a bitfield specifying a reserved field set to zero.

#### act\_already\_ver

Bit 15 of a bitfield specifying whether the active already verified option is supported. Valid values are AP\_NOT\_SUPPORTED and AP\_SUPPORTED.

act\_conv\_sec

Bit 14 of a bitfield specifying whether the active conversation security option is supported. Valid values are

AP\_NOT\_SUPPORTED and AP\_SUPPORTED.

reserv6

Bits 8–13 of a bitfield specifying a reserved field set to zero.

implicit part

Bit 7 of a bitfield specifying whether this is an implicit partner. Valid values are AP\_NO and AP\_YES.

For partner LU group, **implicit\_part** indicates the partner LU group was configured as an implicit primary logical unit (PLU).

reserv7

Bits 0–6 of a bitfield specifying a reserved field set to zero.

#### **Remarks**

Host Integration Server returns information on all the configured LU 6.2s in the system, including the implicit PLU and all instances of implicit modes. IBM ES for OS/2 version 1.0 only returns information on those that are in use or have been in use.

For partner LU group, **implicit\_part** indicates the partner LU group was configured as an implicit primary logical unit (PLU).

For mode group, **implicit mode** bitfield returned in the **mode overlay** structure indicates the mode group was configured as an implicit mode.

To download updated Host Integration Server 2004 Help from www.microsoft.com, go to <http://go.microsoft.com/fwlink/?linkid=29507>.

```
Microsoft Host Integration Server 2004
```
## **Session Information**

Information on session information is provided in the**sess\_info\_sect** structureas defined below.

```
typedef struct sess_info_sect {
   unsigned long sess_sect_len;
   unsigned short num_sessions;
   unsigned short total_sessions;
} SESS_INFO_SECT;
```
### **Members**

sess\_sect\_len

The length of the initial session information section, including this parameter, up to the first session group. The length does not include any previous information sections.

num\_sessions

The number of session groups returned by the **DISPLAY** verb into your program's buffer.This is the number of times the session group is repeated.

total\_sessions

The total number of session groups. This number is the same as the number returned in the **num\_sessions** member except when APPC has more information about session groups than it can place in the supplied buffer, in which case this number is larger.

For each session group, a **sess\_overlay** structure for the session is provided as defined below.

```
typedef struct sess overlay {
   unsigned long sess_entry_len;
   unsigned long reserv3;
   unsigned char sess_id[8];
   unsigned long conv_id[8];
   unsigned char lu_alias[8];
   unsigned char plu_alias[8];
   unsigned char mode_name[8];
   unsigned short send_ru_size;
   unsigned short rcv_ru_size;
   unsigned short send_pacing_size;
   unsigned short rcv_pacing_size;
   unsigned char link_id[12];
   unsigned char daf;
   unsigned char oaf;
   unsigned char odai;
   unsigned char sess type;
   unsigned char conn_type;
   unsigned char reserv4;
   FPCID OVERLAY fpcid;
   unsigned char cgid[4];
   unsigned char fqlu name[17];
   unsigned char fqplu_name[17];
   unsigned char pacing_type;
   unsigned char reserv5;
} SESS_OVERLAY;
```
### **Defined by IBM ES for OS/2 version 1.0**

### **Members**

sess\_entry\_len Size of this session group entry. sess id The internal identifier of the session for which this information is displayed. conv\_id The unique four-byte ID of the conversation currently using this session. lu\_alias LU alias (ASCII).

plu\_alias

Partner LU alias (ASCII).

mode\_name

The name of the mode (EBCDIC).

send ru size

The maximum RU size used on this session and this **mode\_name** for sending RUs.

rcv\_ru\_size

The maximum RU size used on this session and this **mode\_name** for receiving RUs.

send\_pacing\_size

The size of the send pacing window on this session.

#### rcv\_pacing\_size

The size of the receive pacing window on this session.

link\_id

Name of local logical link station.

daf

The destination address field for this session.

oaf

The origin address field for this session.

odai

The origin destination address indicator field for this session.

sess\_type

The type of the session. The session type can be one of the following:

SSCP\_PU\_SESSION

This session is between a workstation physical unit and a host system services control point. This type of session exists if the local node contains a dependent LU, or if the session has been solicited in order to send alerts to the host.

SSCP\_LU\_SESSION

This session is between a dependent LU and a host system services control point.

LU LU SESSION

This session is between two LUs.

conn\_type

Indicates whether the session activation protocol follows the rules for an independent LU or a dependent LU. The connection type can be one of the following:

AP\_HOST\_SESSION

For dependent LU protocols, the workstation LU is defined as dependent at the host, the host LU sends the session activation request (BIND), and each workstation LU can support only one session at a time.

AP\_PEER\_SESSION

For independent LU protocols, an LU can send a BIND, and can have multiple sessions to different partners, or parallel sessions to the same partner LU.

fa pc id

Fully qualified procedure correlation identifier of the session.

cgid Unique identifier for the conversation group of the session.

fqlu\_name

The fully-qualified LU name in EBCDIC (type A).

faplu name

The fully-qualified partner LU name in EBCDIC (type A).

pacing\_type

The pacing type can be one of the following:

AP\_FIXED

Fixed pacing.

AP\_ADAPTIVE

Adaptive pacing.

#### **Returned by Host Integration Server**

#### **Members**

sess\_entry\_len Size of this session group entry. sess id The internal identifier of the session for which this information is displayed. conv\_id The unique four-byte ID of the conversation currently using this session. lu\_alias LU alias (ASCII). plu\_alias Partner LU alias (ASCII). mode\_name The name of the mode (EBCDIC). mode\_name The name of the mode (EBCDIC). send ru size The maximum RU size used on this session and this **mode\_name** for sending RUs. rcv\_ru\_size The maximum RU size used on this session and this **mode\_name** for receiving RUs. send pacing size The size of the send pacing window on this session. rcv\_pacing\_size The size of the receive pacing window on this session. link\_id Connection name. daf The destination address field for this session. oaf The origin address field for this session.

odai

The origin destination address indicator field for this session.

sess\_type

The type of the session. The session type can be one of the following:

SSCP\_PU\_SESSION

This session is between a workstation physical unit and a host system services control point. This value is never returned by Host Integration Server.

SSCP\_LU\_SESSION

This session is between a dependent LU and a host system services control point.

LU LU SESSION

This session is between two LUs.

#### conn\_type

Indicates whether the session activation protocol follows the rules for an independent LU or a dependent LU. The connection type can be one of the following:

#### AP\_HOST\_SESSION

For dependent LU protocols, the workstation LU is defined as dependent at the host, the host LU sends the session activation request (BIND), and each workstation LU can support only one session at a time.

#### AP\_PEER\_SESSION

For independent LU protocols, an LU can send a BIND, and can have multiple sessions to different partners, or parallel sessions to the same partner LU.

#### AP\_BOTH\_SESSION

Connections can support both Dependent and Independent LUs.

#### fq\_pc\_id

Set to zero. cgid Set to zero. type\_of\_pacing The pacing type can be one of the following:

AP\_FIXED

Fixed pacing.

AP\_ADAPTIVE

Adaptive pacing. This value is never returned by Host Integration Server.

To download updated Host Integration Server 2004 Help from www.microsoft.com, go to <http://go.microsoft.com/fwlink/?linkid=29507>.

```
Microsoft Host Integration Server 2004
```
# **Active Link Information**

Active link information is provided in the **link\_info\_sect** structure as defined below.

```
typedef struct link_info_sect {
    unsigned long link_init_sect_len;
    unsigned short num_links;
    unsigned short total_links;
} LINK_INFO_SECT;
```
### **Members**

link\_init\_sect\_len

The length of the initial active link information section, including this parameter, up to the first link overlay group. The length does not include any previous information sections.

num\_links

The number of active links returned by the **DISPLAY** verb into your program's buffer. This is the number of times the link overlay group is repeated.

total\_links

The total number of active links. This number is the same as the number returned in the **num\_links** member except when APPC has more information about active links than it can place in the supplied buffer, in which case this number is larger.

For each active link, a **link\_overlay** structure for the active link is provided as defined below.

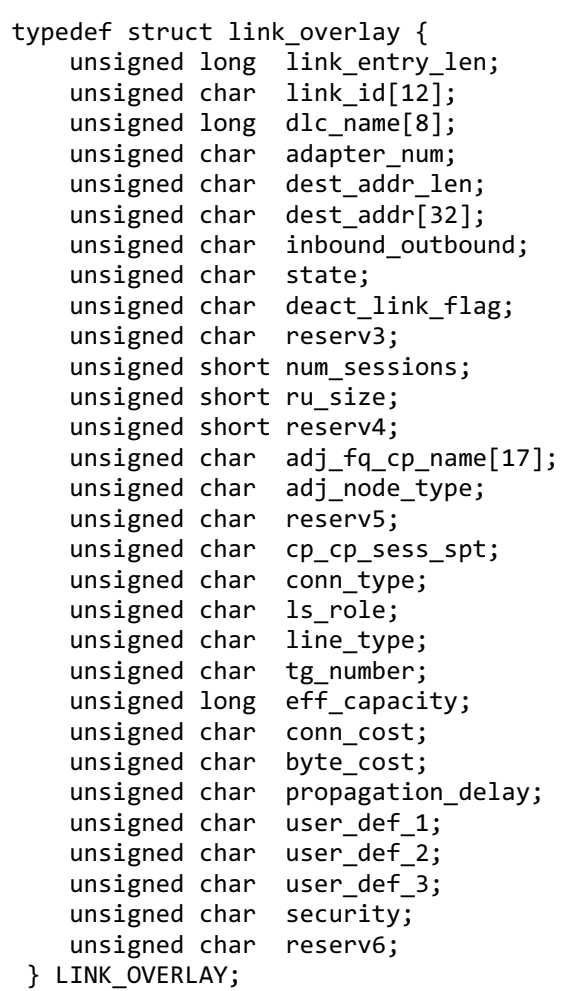

### **Defined by IBM ES for OS/2 version 1.0**

#### **Members**

link entry len Size of this link entry. link\_id Local logical link station name(EBCDIC).

#### dlc\_name

Data link control (DLC) name set to one of the following:

#### ETHERAND

IBMTRNET

IBMPCNET

SDLC

TWINAX (Not supported by Host Integration Server 2004)

#### X25DLC

#### adapter\_num

Adapter number used by this link to connect to the adjacent node.

dest\_addr\_len

Length of the destination adapter address.

#### dest\_addr

The destination adapter address.

inbound\_outbound

The direction of the link. Values can be:

#### AP\_OUTBOUND

The link is outbound.

AP\_INBOUND

The link is inbound.

#### state

The state of the link. The link state can be one of the following:

#### AP\_CONALS\_PND

The process to bring up the link has started but XID negotiation has not started.

#### AP\_XID\_PND

XID negotiation is in process.

AP\_CONTACT\_PND

XID negotiation has been completed but the final response from the DLC has not been received.

#### AP\_CONTACTED

The link is fully functioning.

AP\_DISC\_PND

A request to disconnect the link has been issued to the DLC.

AP\_DISC\_RQ

The operator has requested that the link be disconnected.

deact\_link\_flag Deactivate logical link. reserv3 A reserved field. num\_sessions Number of active sessions. ru\_size RU size. reserv4 A reserved field. adj\_fq\_cp\_name Fully qualified **cp\_name** in adjacent node. adj\_node\_type The adjacent node type (NN, EN, or LEN).

cp\_cp\_sess\_spt

Specifies whether the link supports CP-CP sessions.

conn\_type

Indicates whether the session activation protocol follows the rules for an independent LU or a dependent LU. The connection type can be one of the following:

AP\_HOST\_SESSION

For dependent LU protocols, the workstation LU is defined as dependent at the host, the host LU sends the session activation request (BIND), and each workstation LU can support only one session at a time.

#### AP\_PEER\_SESSION

For independent LU protocols, an LU can send a BIND, and can have multiple sessions to different partners, or parallel sessions to the same partner LU.

#### AP\_BOTH\_SESSION

Connections can support both Dependent and Independent LUs.

ls\_role Specifies the link station role.

line\_type

The line type.

tg\_number

Transmission group number.

eff capacity

Highest bit rate transmission effective capacity supported.

conn\_cost

Relative cost per connection time using this link.

byte\_cost

Relative cost of transmitting a byte over link.

propagation\_delay

Indicates amount of time for signal to travel length of link. Set to one of the following:

AP\_PROP\_DELAY\_MINIMUM

AP\_PROP\_DELAY\_LAN

AP\_PROP\_DELAY\_TELEPHONE

AP\_PROP\_DELAY\_PKT\_SWITCHED\_NET

AP\_PROP\_DELAY\_SATELLITE

#### AP\_PROP\_DELAY\_MAXIMUM

user\_def\_1

User-defined TG characteristics.

user\_def\_2

User-defined TG characteristics.

user\_def\_3 User-defined TG characteristics.

security

The security value for this link. Set to one of the following:

AP\_SEC\_NONSECURE

AP\_SEC\_PUBLIC\_SWITCHED\_NETWORK

AP\_SEC\_UNDERGROUND\_CABLE

AP\_SEC\_SECURE\_CONDUIT

AP\_SEC\_GUARDED\_CONDUIT

AP\_SEC\_ENCRYPTED

AP\_SEC\_GUARDED\_RADIATION

reserv6

A reserved field.

#### **Returned by Host Integration Server**

#### **Members**

link\_entry\_len Size of this link entry. link\_id Connection name. dlc\_name DLC name set to one of the following:

#### IBMTRNET

SDLC

X25DLC

adapter\_num

Adapter number used by this link to connect to the adjacent node. Always set to zero.

dest\_addr\_len

Length of the destination adapter address.

dest\_addr

The destination adapter address.

inbound\_outbound

The direction of the link. Values can be:

AP\_OUTBOUND

The link is outbound.

AP\_INBOUND

The link is inbound.

#### state

The state of the link. The link state can be one of the following:

AP\_CONALS\_PND

The process to bring up the link has started but XID negotiation has not started.

AP\_XID\_PND

XID negotiation is in process.

AP\_CONTACT\_PND

XID negotiation has been completed but the final response from the DLC has not been received.

AP\_CONTACTED

The link is fully functioning.

AP\_DISC\_PND

A request to disconnect the link has been issued to the DLC.

AP\_DISC\_RQ

The operator has requested that the link be disconnected.

deact\_link\_flag Deactivate logical link. num\_sessions Number of active sessions. ru\_size RU size. adj\_fq\_cp\_name Fully qualified **cp\_name** in adjacent node. Always set to EBCDIC spaces. adj\_node\_type The adjacent node type. Always set to AP\_LEN. cp\_cp\_sess\_spt

Specifies whether the link supports CP-CP sessions. Always set to AP\_NO.

conn\_type

Indicates whether the session activation protocol follows the rules for an independent LU or a dependent LU. The connection type can be one of the following:

AP\_HOST\_SESSION

For dependent LU protocols, the workstation LU is defined as dependent at the host, the host LU sends the session activation request (BIND), and each workstation LU can support only one session at a time.

AP\_PEER\_SESSION

For independent LU protocols, an LU can send a BIND, and can have multiple sessions to different partners, or parallel sessions to the same partner LU.

#### ls\_role

Specifies the link station role.

line\_type

The line type.

tg\_number

Transmission group number. Always set to zero.

effective capacity

Highest bit rate transmission effective capacity supported. Always set to zero.

conn\_cost

Relative cost per connection time using this link. Always set to zero.

byte\_cost

Relative cost of transmitting a byte over link. Always set to zero.

propagation\_delay

Indicates amount of time for signal to travel length of link. This parameter is always set to AP\_PROP\_DELAY\_MAXIMUM.

user\_def\_1

User-defined TG characteristics. Always set to zero.

user\_def\_2

User-defined TG characteristics. Always set to zero.

user\_def\_3

User-defined TG characteristics. Always set to zero.

security

The security value for this link. Always set to AP\_SEC\_NONSECURE.

To download updated Host Integration Server 2004 Help from www.microsoft.com, go to <http://go.microsoft.com/fwlink/?linkid=29507>.

#### <span id="page-3297-0"></span>Microsoft Host Integration Server 2004

## **LU 0 to 3 Information**

LU 0 to 3 information is provided in the**lu\_0\_3\_info\_sect** structureas defined below.

```
typedef struct lu_0_3_info_sect {
    unsigned long lu_0_3_init_sect_len;
    unsigned short num_lu_0_3s;
} LU_0_3_ INFO_SECT;
```
#### **Members**

lu\_0\_3\_init\_sect\_len

The length of the initial LU 0 to 3 information section, including this parameter, up to the first link overlay group. The length does not include any previous information sections.

num\_lu\_0\_3s

The number of LU groups. This is the number of times the lu\_0\_3 overlay group is repeated.

For each configured LU, an **lu\_0\_3\_overlay** structure for the LU is provided as defined below.

```
typedef struct lu_0_3_overlay {
   unsigned long lu_0_3_entry_len;
   unsigned char access_type;
   unsigned char lu_type;
   unsigned char lu\_diff;
   unsigned char lu_short_name;
   unsigned char lu_long_name[8];
   unsigned char session_id[8];
   unsigned long dlc_name[8];
   unsigned char adapter_num;
   unsigned char dest_addr_len;
   unsigned char dest_addr[32];
   unsigned char sscp_lu_sess_state;
   unsigned char lu lu sess state;
   unsigned char link id[12];
} LU_0_3_OVERLAY;
```
#### **Defined by IBM ES for OS/2 version 1.0**

#### **Members**

```
lu_0_3_entry_len
 Size of this LU entry.
access_type
 The access type (AP_3270 or AP_LUA).
lu_type
 The LU type (AP_LU0, AP_LU1, AP_LU2, or AP_LU3).
lu_daf
 The network addressable unit of the LU for which the information is displayed.
lu_short_name
 The 1-byte LU short name (ASCII).
lu_long_name
 The 8-byte ASCII LU long name.
session id
 The LU-LU session ID.
dlc_name
 DLC name set to one of the following:
 ETHERAND
 IBMTRNET
 IBMPCNET
 SDLC
```
TWINAX (Not supported by Host Integration Server 2004)

#### X25DLC

adapter\_num The DLC adapter number for host link.

dest\_addr\_len

Length of the destination adapter address.

dest\_addr

The destination adapter address.

sscp\_lu\_sess\_state

Specifies the state of the SSCP-LU session.

#### lu\_lu\_sess\_state

Specifies the state of the LU-LU session. The state can be one of the following:

#### AP\_NOT\_BOUND

The LU-LU session is not bound.

#### AP\_BOUND

The LU-LU session is bound.

AP\_BINDING

The LU-LU session is in the process of binding.

AP\_UNBINDING

The LU-LU session is in the process of unbinding.

link\_id

Name of local logical link station being used.

### **Returned by Host Integration Server**

#### **Members**

lu 0 3 entry len Size of this LU entry. access\_type The access type (AP\_3270 or AP\_LUA). lu\_type The LU type (AP\_LU0, AP\_LU1, AP\_LU2, or AP\_LU3). lu\_daf The network addressable unit of the LU for which the information is displayed. lu\_short\_name The 1 byte ASCII LU short name. lu\_long\_name The 8 byte ASCII LU long name. session id The LU-LU session ID. dlc\_name DLC name set to one of the following: IBMTRNET SDLC TWINAX (Not supported by Host Integration Server 2004) X25DLC adapter\_num The DLC adapter number for host link. Always set to zero. dest addr len Length of the destination adapter address. dest addr The destination adapter address. sscp\_lu\_sess\_state

Specifies the state of the SSCP-LU session.

lu\_lu\_sess\_state

Specifies the state of the LU-LU session. The state can be one of the following:

#### AP\_NOT\_BOUND

The LU-LU session is not bound.

#### AP\_BOUND

The LU-LU session is bound.

AP\_BINDING

The LU-LU session is in the process of binding.

#### AP\_UNBINDING

The LU-LU session is in the process of unbinding.

#### link\_id

Name of connection.

To download updated Host Integration Server 2004 Help from www.microsoft.com, go to <http://go.microsoft.com/fwlink/?linkid=29507>.

# <span id="page-3300-0"></span>**System Default Information**

System default information is defined or returned as described here.

### **Defined by IBM ES for OS/2 version 1.0**

### **Members**

default\_mode\_name Mode name used for undefined mode nameis sent or received. default local lu name Alias or local default LU. implicit\_partner\_lu\_support Indicates if implicit partner LU support is enabled. maximum\_held\_alerts Number of alerts that will be held by NS/2 if there is no active link to a focal point. default\_tp\_conversation\_security\_rqd Specifies if conversation security is used for default TPs. maximum\_mc\_ll\_send\_size Maximum length of a logical record used on a mapped conversation for sending data to either the inbound or outbound implicit remote LU. directory\_for\_inbound\_attaches Name of OS/2 directory used by Attach Manager. default\_tp\_operation Set to one of the following: QUEUED\_OPERATOR\_STARTED QUEUED\_OPERATOR\_PRELOADED QUEUED\_AM\_STARTED NONQUEUED\_AM\_STARTED default\_tp\_program\_type Set to one of the following: BACKGROUND FULL\_SCREEN PRESENTATION\_MANAGER VIO\_WINDOWABLE **Returned by Host Integration Server Members** default\_mode\_name Always set to NULL. default local lu name Always set to spaces. implicit\_partner\_lu\_support Always set to NO. maximum\_held\_alerts Always set to zero. default\_tp\_conversation\_security\_rqd Always set to NO. maximum\_mc\_ll\_send\_size Always set to 16384. directory\_for\_inbound\_attaches

Always returned \* and indicates that the current path should be used.

default tp operation

Always set to QUEUED\_AM\_STARTED.

default\_tp\_program\_type Always set to FULL\_SCREEN. To download updated Host Integration Server 2004 Help from www.microsoft.com, go to <http://go.microsoft.com/fwlink/?linkid=29507>.

## <span id="page-3302-0"></span>**LU 6.2 Definition Information**

There are no differences for this information type.

To download updated Host Integration Server 2004 Help from www.microsoft.com, go to <http://go.microsoft.com/fwlink/?linkid=29507>.

## <span id="page-3303-0"></span>**Partner Definition Information**

Partner definition information is defined or returned as described here.

### **Defined by IBM ES for OS/2 version 1.0**

#### **Members**

maximum\_mc\_ll\_send\_size Maximum length of a logical record used on a mapped conversation for sending data to the partner LU. number of alternate aliases Specifies number of alternate aliases configured.

#### **Returned by Host Integration Server**

maximum\_mc\_ll\_send\_size Always set to 16384. number\_of\_alternate\_aliases Always set to zero.

To download updated Host Integration Server 2004 Help from www.microsoft.com, go to <http://go.microsoft.com/fwlink/?linkid=29507>.

# <span id="page-3304-0"></span>**Mode Definition Information**

Mode definition information is defined or returned as described here.

### **Defined by IBM ES for OS/2 version 1.0**

#### **Members**

cos\_name Name of class of service.

#### **Returned by Host Integration Server**

#### **Members**

cos\_name Set to EBCDIC spaces.

To download updated Host Integration Server 2004 Help from www.microsoft.com, go to <http://go.microsoft.com/fwlink/?linkid=29507>.

```
Microsoft Host Integration Server 2004
```
## **Link Definition Information**

Link definition information is provided in the **link\_def\_info\_sect** structure as defined below.

```
typedef struct link_def_info_sect {
   unsigned long link_def_init_sect_len;
   unsigned short num_link_def;
   unsigned short total_link_def;
} LINK_DEF_INFO_SECT;
```
### **Members**

link def init sect len

The length of the initial link definition information section, including this parameter, up to the first link definition overlay group. The length does not include any previous information sections.

num\_link\_def

The number of link definitions returned by the **DISPLAY** verb into your program's buffer.This is the number of times thelink definition overlay is repeated.

total\_link\_def

The total number of link definitions. This number is the same as the number returned in the **num\_link\_def** member except when APPC has more information about link definitions than it can place in the supplied buffer, in which case this number is larger.

For each link definition, a **link\_def\_overlay** structure for the link definition is provided as defined below.

```
typedef struct link def overlay {
    unsigned long link_def_entry_len;
    unsigned char link_name[8];
   unsigned char adj_fq_cp_name[17];
   unsigned char adj_node_type;
   unsigned long dlc_name[8];
   unsigned char adapter_num;
   unsigned char dest_addr_len;
   unsigned char dest_addr[32];
   unsigned char preferred_nn_server;
   unsigned char auto_act_link;
   unsigned char tg_number;
   unsigned char lim_res;
   unsigned char solicit_sscp_session;
   unsigned char initself;
   unsigned char bind_support;
   unsigned char ls role;
   unsigned char line type;
   unsigned long eff capacity;
   unsigned char conn cost;
   unsigned char byte_cost;
   unsigned char propagation_delay;
   unsigned char user def 1;
   unsigned char user_def_2;
   unsigned char user def 3;
   unsigned char security;
   unsigned char reserv;
} LINK_OVERLAY;
```
### **Defined by IBM ES for OS/2 version 1.0**

### **Members**

link def entry len Size of this link definition entry. link name Local logical link station name(EBCDIC). dlc\_name Data link control (DLC) name set to one of the following:

ETHERAND IBMTRNET IBMPCNET SDLC TWINAX (Not supported by Host Integration Server 2004) X25DLC adj\_fq\_cp\_name Fully qualified **cp\_name** in adjacent node. adj node type The adjacent node type (AP\_ADJACENT\_NN, AP\_LEARN, or AP\_LEN). adapter\_num DLC adapter number used by this link. dest\_addr\_len Length of the destination adapter address. dest\_addr The destination adapter address. cp\_cp\_sess\_spt Specifies whether the link supports CP-CP sessions. preferred\_nn\_server Indicates if this is the preferred NN server. auto\_act\_link Indicates if the link should be automatically activated. tg\_number Transmission group number. lim\_res Indicates if this is a limited resource. solicit\_sscp\_session Indicates whether to solicitan SSCP session. initself Indicates if the node supports receiving INIT\_SELF over this link. bind\_support Indicates whether BIND support is available. ls\_role Specifies the link station role. line\_type The line type. eff\_capacity Highest bit rate transmission effective capacity supported. conn\_cost Relative cost per connection time using this link. byte\_cost Relative cost of transmitting a byte over link. propagation\_delay Indicates amount of time for signal to travel length of link. Set to one of the following: AP\_PROP\_DELAY\_MINIMUM AP\_PROP\_DELAY\_LAN AP\_PROP\_DELAY\_TELEPHONE AP\_PROP\_DELAY\_PKT\_SWITCHED\_NET AP\_PROP\_DELAY\_SATELLITE AP\_PROP\_DELAY\_MAXIMUM user\_def\_1 User-defined TG characteristics. user\_def\_2 User-defined TG characteristics.

user\_def\_3

User-defined TG characteristics.

security

The security value for this link. Set to one of the following:

AP\_SEC\_NONSECURE

AP\_SEC\_PUBLIC\_SWITCHED\_NETWORK

AP\_SEC\_UNDERGROUND\_CABLE

AP\_SEC\_SECURE\_CONDUIT

AP\_SEC\_GUARDED\_CONDUIT

AP\_SEC\_ENCRYPTED

AP\_SEC\_GUARDED\_RADIATION

#### **Returned by Host Integration Server**

#### **Members**

link\_def\_entry\_len

Size of this link definition entry.

link name

Local logical link station name(EBCDIC).

dlc\_name

Data link control (DLC) name set to one of the following:

IBMTRNET

SDLC

X25DLC

adj\_fq\_cp\_name Fully qualified **cp\_name** in adjacent node. Always set to EBCDIC spaces. adj node type The adjacent node type. Always set to AP\_LEN. adapter\_num DLC adapter number used by this link. Always set to zero. dest addr len Length of the destination adapter address. dest\_addr The destination adapter address. cp\_cp\_sess\_spt Specifies whether the link supports CP-CP sessions. Always set to AP\_NO. preferred\_nn\_server Indicates if this is the preferred NN server. auto\_act\_link Indicates if the link should be automatically activated. tg\_number Transmission group number. Always set to zero. lim res Indicates if this is a limited resource. solicit\_sscp\_session Indicates whether to solicit an SSCP session. initself Indicates if the node supports receiving INIT\_SELF over this link. bind\_support Indicates whether BIND support is available. ls\_role Specifies the link station role. line\_type The line type. effective\_capacity Highest bit rate transmission effective capacity supported. Always set to zero. conn\_cost

Relative cost per connection time using this link. Always set to zero.

byte\_cost

Relative cost of transmitting a byte over link. Always set to zero.

propagation\_delay

Indicates amount of time for signal to travel length of link. Set to one of the following: Always set to

AP\_PROP\_DELAY\_MAXIMUM.

user\_def\_1

User-defined TG characteristics. Always set to zero.

user\_def\_2

User-defined TG characteristics. Always set to zero.

user\_def\_3

User-defined TG characteristics. Always set to zero.

security

The security value for this link. Always set to AP\_SEC\_NONSECURE.

To download updated Host Integration Server 2004 Help from www.microsoft.com, go to <http://go.microsoft.com/fwlink/?linkid=29507>.

#### <span id="page-3309-0"></span>Microsoft Host Integration Server 2004

### **Management Services Information**

Information on management services is provided in the **ms\_info\_sect** structureas defined below.

```
typedef struct ms_info_sect {
   unsigned long ms_init_sect_len;
   unsigned char held_mds_mu_alerts;
   unsigned char held_nmvt_alerts;
   unsigned short num_fps;
   unsigned short total fps;
   unsigned short num_ms_appls;
   unsigned short total ms appls;
   unsigned short num_act_trans;
   unsigned short total act trans;
} MS_INFO_SECT;
```
#### **Members**

ms\_init\_sect\_len

The length of the initial MS information section, including this parameter, up to the first MS focal point group. The length does not include any previous information sections.

held mds mu alerts

The number of management service MDS alerts being held that will be sent to the management service alert focal point (FP) when one becomes available.

held\_nmvt\_alerts

The number of management service NMVT alerts being held that will be sent to the management service alert focal point (FP) when one becomes available.

num\_fps

The number of management service focal points (MS FPs) for which the information listed under MS Focal Point Group is returned. This is the number of times the information group is repeated.

total\_fps

The total number of management service focal points for which APPC has information. This number is the same as the number returned in the num\_fps member except when APPC has more information about management service focal points than it can place in the supplied buffer, in which case this number is larger.

num\_ms\_appls

The number of registered MS applications for which the information listed under Registered MS Application Group is returned. This is the number of times the information group is repeated.

total\_ms\_appls

The total number of registered MS applications for which APPC has information. This number is the same as the number returned in the **num ms appls** member except when APPC has more information about registered MS applications than it can place in the supplied buffer, in which case this number is larger.

num\_act\_trans

The number of MS active transactions for which the information listed under MS Active Transaction Group is returned. This is the number of times the information group is repeated.

total act trans

The number or MS active transactions for which APPC has information. This number is the same as the number returned in the **num act trans** member except when APPC has more information about registered MS active transactions than it can place in the supplied buffer, in which case this number is larger.

For each local and remote management service focal point group, an **ms fp overlay** structure for the focal point group is provided as defined below.

```
typedef struct ms_fp_overlay {
   unsigned long ms_fp_entry_len;
   unsigned char ms_appl_name[8];
   unsigned char ms_category[4];
   unsigned char fp fq cp name[17];
   unsigned char bkup appl name[8];
   unsigned char bkup fp fq cp name[17];
   unsigned char reserv1;
   unsigned char fp_type;
   unsigned char fp_status;
   unsigned char fp_routing;
```
#### **Members**

ms fp\_entry\_len

Size of this management service focal point information entry.

ms\_appl\_name

The management service application name of the current active focal point (EBCDIC).

ms\_category

The management service category.

fp\_fq\_cp\_name

The fully qualified control point name of the node on which the current (active) management service focal point is located (EBCDIC). If the local node has no focal point, a value of all EBCDIC space characters (0x40) is returned.

#### bkup\_appl\_name

The management service application name of the backup focal point, if one is known (EBCDIC).

bkup\_fp\_fq\_cp\_name

The fully qualified control point name of the node on which the backup management service focal point is located, if one is known (EBCDIC). If the local node has no backup focal point, a value of all EBCDIC space characters (0x40) is returned. fp\_type

The type of the focal point for the local management service entry point node. The focal point type depends on how the focal point-end point relationship was established, and on whether the local node is configured as an NN, EN, or LEN node (an EN without CP-CP session support). The type can be one of the following:

AP\_EXPLICIT\_PRIMARY\_FP

The current focal point type is explicit primary.

AP\_BACKUP\_FP

The current focal point type is backup.

AP\_DEFAULT\_PRIMARY\_FP

The current focal point type is default primary.

AP\_DOMAIN\_FP

The current focal point type is domain.

AP\_HOST\_FP

The current focal point type is host.

AP\_NO\_FP

Currently the local node has no focal point.

#### fn\_status

The status of the management service focal point. The status can be one of the following:

AP\_NOT\_ACTIVE

The focal point has been acquired, but has since become unavailable.

AP\_ACTIVE

The remote focal point has been acquired and is available.

AP\_PENDING

A request has been sent to a remote primary or backup focal point to acquire that FP, and its reply has not yet been received.

AP\_NEVER\_ACTIVE

The focal point has never been acquired, but one or more registered management service applications have requested focal point information.

#### fp\_routing

The routing used to send unsolicited requests to the management service focal point when the local node is an EN. Note that requests from an NN are always sent directly to the focal point.

The routing can be one of the following:

#### AP\_DEFAULT

Unsolicited management service requests destined for the focal point are sent from the EN to its serving NN for forwarding to the focal point.

#### AP\_DIRECT

Unsolicited management service requests destined for the focal point are sent directly to the focal point.

#### **Remarks**

When a program registers a management service application name, it can request focal point information. When APPC acquires the focal point, it passes the program the focal point information, which includes the type of routing to use to send unsolicited management service requests to the focal point.

To download updated Host Integration Server 2004 Help from www.microsoft.com, go to <http://go.microsoft.com/fwlink/?linkid=29507>.
# **APPC TP Verbs**

This section describes the Advanced Program-to-Program Communications (APPC) transaction program (TP) verbs.The description of each verb provides:

- $\bullet$  A definition of the verb.
- The structure defining the verb control block (VCB) used by the verb. The structure is contained in the WINAPPC.H file. The length of each VCB field is in bytes. Fields beginning with reserv (for example, reserv2) are reserved.
- The parameters (VCB fields) supplied to and returned by APPC. A description of each parameter is provided, along with its possible values and other information.
- $\bullet$  The conversation state(s) in which the verb can be issued.
- The state(s) to which the conversation can change upon return from the verb. Conditions that do not cause a state change are not noted. For example, parameter checks and state checks do not cause a state change.
- Additional information describing the verb.

Most parameters supplied to and returned by APPC are hexadecimal values. To simplify coding, these values are represented by meaningful symbolic constants, which areestablished by **#define** statements in the WINAPPC.H header file.For example, the **opcode** (operation code) member of the **mc\_send\_data** structure used by the **MC\_SEND\_DATA** verb is the hexadecimal value represented by the symbolic constant AP\_M\_SEND\_DATA. Use only the symbolic constants when writing TPs.

This section contains:

- GET TP\_PROPERTIES
- [SET\\_TP\\_PROPERTIES](#page-3316-0)
- [TP\\_ENDED](#page-3319-0)
- TP STARTED

To download updated Host Integration Server 2004 Help from www.microsoft.com, go to <http://go.microsoft.com/fwlink/?linkid=29507>.

# <span id="page-3313-0"></span>**GET\_TP\_PROPERTIES**

The **GET\_TP\_PROPERTIES** verb returns attributes of the transaction program (TP) and the current transaction.

The following structure describes the verb control block used by the **GET\_TP\_PROPERTIES** verb.

```
struct get_tp_properties {
    unsigned short opcode;
    unsigned char opext;
    unsigned char reserv2;
    unsigned short primary_rc;<br>unsigned long secondary r
                    secondary_rc;
    unsigned char tp_id[8];
    unsigned char tp_name[64];
    unsigned char lu_alias[8];<br>unsigned char luw id[26];
    unsigned char
    unsigned char fqlu_name[17];
    unsigned char reserve3[10];
    unsigned char user_id[10];
    unsigned char prot_luw_id[26];
    unsigned char pwd[10];
};
```
#### **Members**

#### *opcode*

Supplied parameter. Specifies the verb operation code, AP\_GET\_TP\_PROPERTIES.

*opext*

Supplied parameter. Specifies the verb operation extension. If the AP\_EXTD\_VCB bit is set, this indicates that the

**get tp properties** structure includes the **prot luw id** member used for Sync Point support. Otherwise the verb control block ends immediately after the **user\_id** member.

*reserv2*

A reserved field.

*primary\_rc*

Returned parameter. Specifies the primary return code set by APPC at the completion of the verb. The valid return codes vary depending on the APPC verb issued. See Return Codes for valid error codes for this verb.

### *secondary\_rc*

Returned parameter. Specifies the secondary return code set by APPC at the completion of the verb. The valid return codes vary depending on the APPC verb issued. See Return Codes for valid error codes for this verb.

#### *tp\_id*

Supplied parameter. Identifies the local TP. The value of this parameter was returned by [TP\\_STARTED](#page-3321-0) in the invoking TP or by [RECEIVE\\_ALLOCATE](#page-3445-0) in the invoked TP.

*tp\_name*

Returned parameter. Supplies the TP name of the TP that issued the verb. The name is returned as a 64-byte EBCDIC string, padded on the right with EBCDIC spaces.

#### *lu\_alias*

Returned parameter. Supplies the alias name assigned to the local LU. It is returned as an 8-byte ASCII string padded on the right with ASCII spaces.

*luw\_id*

Returned parameter. Supplies the unprotected logical unit-of-work identifier for the transaction in which the TP is participating. Several TPs can be involved in a transaction. This identifier, which is assigned on behalf of the TP initiating the transaction, allows the conversation that makes up the transaction to be logically connected.

The **luw id** can be represented as an **luw id overlay** structure with the following fields:

```
typedef struct luw_id_overlay {
unsigned char fqla name len;
unsigned char fqla_name[17];
nsigned char instance[6];
unsigned char sequence[2];
} LUW_ID_OVERLAY;
```
### *luw\_id.fqla\_name\_len*

A 1-byte length of the fully qualified LU name for the LU of the originating TP.

#### *luw\_id.fqla\_name*

The fully qualified name of the LU for the originating TP. The name is returned as a 17-byte EBCDIC string, consisting of the NETID,a period,and theLU name. If thelength of the nameis fewer than 17 bytes, the**instance** and **sequence** numbers follow immediately. (Note that because of this, you should not use the fields of the **luw id overlay** structure to access those values. These are provided for compatibility only.)

### *luw\_id.instance*

A 6-byte string uniquely generated by the LU for the originating TP.

### *luw\_id.sequence*

A 2-byte number that indicates the segment of unit-of-work. (This is always set to 1, if Sync Point is not supported.)

If the **luw\_id** length is fewer than 26 bytes, it is padded on the right with EBCDIC spaces.

#### *fqlu\_name*

Returned parameter. Supplies the fully qualified name of the local LU. The name is returned as a 17-byte EBCDIC string, consisting of the NETID, a period, and the LU name. The name is padded on the right with EBCDIC spaces.

*reserve3*

A reserved field.

*user\_id*

Supplied parameter. Indicates the **user\_id** supplied by the initiating TP in the allocation request. The name is supplied as a 10byte EBCDIC string, padded on the right with EBCDIC spaces.

#### *prot\_luw\_id*

Returned parameter. Contains the protected logical unit-of-work identifier for the transaction in which the TP is participating, if the conversation was allocated with **synclevel** Sync Point.

Several TPs can be involved in a transaction. This identifier, which is assigned on behalf of the TP initiating the transaction, allows the conversation that makes up the transaction to be logically connected.

The **prot luw id** can be represented as an **luw id overlay** structure with the following fields:

```
typedef struct luw_id_overlay {
unsigned char fqla_name_len;
unsigned char fqla_name[17];
nsigned char instance[6];
unsigned char sequence[2];
} LUW ID OVERLAY;
```
#### *luw\_id.fqla\_name\_len*

A 1-byte length of the fully qualified LU name for the LU of the originating TP.

### *luw\_id.fqla\_name*

The fully qualified name of the LU for the originating TP. The name is returned as a 17-byte EBCDIC string, consisting of the NETID,a period,and theLU name. If thelength of the nameis fewer than 17 bytes, the**instance** and **sequence** numbers follow immediately. (Note that because of this, you should not use the fields of the **luw\_id\_overlay** structure to access those values. These are provided for compatibility only).

### *luw\_id.instance*

A 6-byte string uniquely generated by the LU for the originating TP.

#### *luw\_id.sequence*

A 2-byte number that indicates the segment of unit-of-work. (This is always set to 1, if Sync Point is not supported.)

If the **prot\_luw\_id** length is fewer than 26 bytes, it is padded on theright with EBCDIC spaces.

#### *pwd*

Supplied parameter. Contains the password of the **user id** of the initiating TP in the allocation request. The password is supplied as a 10-byte EBCDIC string, padded on the right with EBCDIC spaces.

### **Return Codes**

AP\_OK

Primary return code; the verb executed successfully.

AP\_PARAMETER\_CHECK

Primary return code; the verb did not execute because of a parameter error.

# AP\_BAD\_TP\_ID

Secondary return code; the value of **tp\_id** did not match a TP identifier assigned by APPC.

#### AP\_COMM\_SUBSYSTEM\_ABENDED

Primary return code; indicates one of the following conditions:

- The node used by this conversation encountered an ABEND.
- The connection between the TP and the PU 2.1 node has been broken (a LAN error).
- The SnaBase at the TP's computer encountered an ABEND.

The system administrator should examine the error log to determine the reason for the ABEND.

#### AP\_COMM\_SUBSYSTEM\_NOT\_LOADED

Primary return code; a required component could not be loaded or terminated while processing the verb. Thus, communication could not take place. Contact the system administrator for corrective action.

#### AP\_INVALID\_VERB\_SEGMENT

Primary return code; the VCB extended beyond the end of the data segment.

AP\_STACK\_TOO\_SMALL

Primary return code; the stack size of the application is too small to execute the verb. Increase the stack size of your application. AP\_TP\_BUSY

Primary return code; the local TP has issued a call to APPC while APPC was processing another call for the same TP. This can occur if the local TP has multiple threads, and more than one thread is issuing APPC calls using the same **tp id**. AP\_UNEXPECTED\_DOS\_ERROR

Primary return code; the operating system has returned an error to APPC while processing an APPC call from thelocal TP.The operating system return code is returned through the **secondary rc**. It appears in Intel byte-swapped order. If the problem persists, consult the system administrator.

#### **Remarks**

This verb relates to the TP rather than a specification conversation, so the TP can issue the verb in any state. There is no state change.

The **luw id** member contains fields for **fgla name len** (the length of the fully qualified LU name of the LU originating the TP), fqla\_name (the fully qualified name of the LU originating the TP), *instance* (generated uniquely by the LU originating the TP), and **sequence** (always set to 1 and indicating the segment of unit-of-work).

To download updated Host Integration Server 2004 Help from www.microsoft.com, go to <http://go.microsoft.com/fwlink/?linkid=29507>.

# <span id="page-3316-0"></span>**SET\_TP\_PROPERTIES**

The **SET\_TP\_PROPERTIES** verb enables a transaction program (TP) to set its logical unit-of-work identifiers (LUWIDs) to either an existing value, by providing the LUWIDs, or request that the SNA server generate new ones and use them from then on. When the LUWID is generated by the SNA server, it is guaranteed to be unique. This verb is used only if Sync Point support is enabled.

The following structure describes the verb control block (VCB) used by the **SET\_TP\_PROPERTIES** verb.

```
struct set tp properties {
    unsigned short opcode;
    unsigned char opext;
    unsigned char reserv2;
    unsigned short primary rc;
    unsigned long secondary rc;
    unsigned char tp id[8];
    unsigned char set_prot_id;
    unsigned char new_prot_id;
    unsigned char prot id[26];
    unsigned char set_unprot_id;<br>unsigned char new_unprot_id;
                    new_unprot_id;
    unsigned char unprot_id[26];
    unsigned char set user id;
    unsigned char reserv3;
    unsigned char user id[10];
    unsigned char reserv4[10];
};
```
# **Members**

# *opcode*

Supplied parameter. Specifies the verb operation code, AP\_SET\_TP\_PROPERTIES.

*opext*

Supplied parameter. Specifies the verb operation extension. The AP\_EXTD\_VCB bit must be set to indicate that the set\_tp\_properties structure requires Sync Point support.

*reserv2*

A reserved field.

*primary\_rc*

Returned parameter. Specifies the primary return code set by APPC at the completion of the verb. The valid return codes vary depending on the APPC verb issued.See Return Codes for valid error codes for this verb.

# *secondary\_rc*

Returned parameter. Specifies the secondary return code set by APPC at the completion of the verb. The valid return codes vary depending on the APPC verb issued. See Return Codes for valid error codes for this verb.

#### *tp\_id*

Supplied parameter. Identifies the local TP. The value of this parameter was returned by [TP\\_STARTED](#page-3321-0) in the invoking TP or by RECEIVE ALLOCATE in the invoked TP.

*set\_prot\_id*

Supplied parameter. Indicates whether the **prot\_id** member should be modified.Legal values are AP\_YES or AP\_NO. *new\_prot\_id*

Supplied parameter. Indicates whether Microsoft® Host Integration Server should usethesupplied **prot\_id** LUWID member or create a new LUWID. Legal values are AP\_YES (create a new LUWID) or AP\_NO (use the supplied LUWID).

### *prot\_id*

This member is the protected logical unit-of-work identifier for the transaction in which the TP is participating. It is ignored if **set\_prot\_id** is AP\_NO. It is a supplied parameter if **new\_unprot\_id** is AP\_NO or a returned parameter if **new\_unprot\_id** is AP\_YES.

Several TPs can be involved in a transaction. This identifier, which is assigned on behalf of the TP initiating the transaction, allows the conversation that makes up the transaction to be logically connected.

The **prot\_id** can berepresented as an **luw\_id\_overlay** structure with thefollowing fields:

typedef struct luw\_id\_overlay { unsigned char fqla\_name\_len; unsigned char fqla\_name[17]; nsigned char instance[6]; unsigned char sequence[2];

} LUW\_ID\_OVERLAY;

#### *luw\_id.fqla\_name\_len*

A 1-byte length of the fully qualified LU name for the LU of the originating TP.

*luw\_id.fqla\_name*

The fully qualified name of the LU for the originating TP. The name is returned as a 17-byte EBCDIC string, consisting of the NETID,a period,and theLU name. If thelength of the nameis fewer than 17 bytes, the**instance** and **sequence** numbers follow immediately. (Note that because of this, you should not use the fields of the **luw\_id\_overlay** structure to access those values. These are provided for compatibility only).

#### *luw\_id.instance*

A 6-byte string uniquely generated by the LU for the originating TP.

#### *luw\_id.sequence*

A 2-byte number that indicates the segment of unit-of-work. (This is always set to 1 if Sync Point is not supported.)

If the**luw\_id** length is fewer than 26 bytes, it is padded on theright with EBCDIC spaces.

#### *set\_unprot\_id*

Supplied parameter. Indicates whether the **unprot id** member should be modified. Legal values are AP\_YES or AP\_NO. *new\_unprot\_id*

Supplied parameter. Indicates whether Host Integration Server should use the supplied **unprot id** LUWID member or create a new LUWID. Legal values are AP\_YES (create a new LUWID) or AP\_NO (use the supplied LUWID).

#### *unprot\_id*

This member is the unprotected logical unit-of-work identifier for the transaction in which the TP is participating. It is ignored if **set\_unprot\_id** is AP\_NO. It is a supplied parameter if **new\_unprot\_id** is AP\_NO or a returned parameter if **new\_unprot\_id** is AP\_YES.

Several TPs can be involved in a transaction. This identifier, which is assigned on behalf of the TP initiating the transaction, allows the conversation that makes up the transaction to be logically connected.

The **prot\_id** can berepresented as an **luw\_id\_overlay** structure with thefollowing fields:

```
typedef struct luw_id_overlay {
unsigned char fqla name len;
unsigned char fqla_name[17];
nsigned char instance[6];
unsigned char sequence<sup>[2]</sup>;
} LUW_ID_OVERLAY;
```
#### *luw\_id.fqla\_name\_len*

A 1-byte length of the fully qualified LU name for the LU of the originating TP.

### *luw\_id.fqla\_name*

The fully qualified name of the LU for the originating TP. The name is returned as a 17-byte EBCDIC string, consisting of the NETID,a period,and theLU name. If thelength of the nameis fewer than 17 bytes, the**instance** and **sequence** numbers follow immediately. (Note that because of this, you should not use the fields of the **luw\_id\_overlay** structure to access those values. These are provided for compatibility only.)

#### *luw\_id.instance*

A 6-byte string uniquely generated by the LU for the originating TP.

*luw\_id.sequence*

A 2-byte number that indicates the segment of unit-of-work. (This is always set to 1 if Sync Point is not supported.)

If the**luw\_id** length is fewer than 26 bytes, it is padded on theright with EBCDIC spaces.

# *set\_user\_id*

Supplied parameter. Indicates whether the **user\_id** member should be modified.Legal values are AP\_YES or AP\_NO. *reserve3*

A reserved field.

*user\_id*

Supplied parameter. Indicates the **user\_id** that should be used by the initiating TP in the allocation request. The name is a 10byte EBCDIC string, padded on the right with EBCDIC spaces. This parameter is ignored if **set user id** is AP\_NO.

#### *reserve4*

A reserved field.

### **Return Codes**

AP\_OK

Primary return code; the verb executed successfully.

AP\_PARAMETER\_CHECK

Primary return code; the verb did not execute because of a parameter error.

AP\_BAD\_TP\_ID

Secondary return code; the value of **tp id** did not match a TP identifier assigned by APPC.

#### AP\_COMM\_SUBSYSTEM\_ABENDED

Primary return code; indicates one of the following conditions:

- The node used by this conversation encountered an ABEND.
- The connection between the TP and the PU 2.1 node has been broken (a LAN error).
- The SnaBase at the TP's computer encountered an ABEND.

The system administrator should examine the error log to determine the reason for the ABEND.

### AP\_COMM\_SUBSYSTEM\_NOT\_LOADED

Primary return code; a required component could not be loaded or terminated while processing the verb. Thus, communication could not take place. Contact the system administrator for corrective action.

AP\_INVALID\_VERB\_SEGMENT

Primary return code; the VCB extended beyond the end of the data segment.

#### AP\_STACK\_TOO\_SMALL

Primary return code; the stack size of the application is too small to execute the verb. Increase the stack size of your application. AP\_TP\_BUSY

Primary return code; the local TP has issued a call to APPC while APPC was processing another call for the same TP. This can occur if the local TP has multiple threads, and more than one thread is issuing APPC calls using the same tp id. AP\_UNEXPECTED\_DOS\_ERROR

Primary return code; the operating system has returned an error to APPC while processing an APPC call from thelocal TP.The operating system return codeis returned through the**secondary\_rc**. Itappears in Intel byte-swapped order. If the problem persists, consult the system administrator.

#### **Remarks**

This verb relates to the TP rather than a specification conversation, so the TP can issue the verb in any state. There is no state change.

The **prot\_id** and **unprot\_id** members contain fields for **fqla\_name\_len** (thelength of thefully qualified LU name of theLU originating theTP), **fqla\_name** (thefully qualified name of theLU originating theTP), **instance** (generated uniquely by theLU originating the TP), and **sequence** (always set to 1 and indicating the segment of unit-of-work).

It is the responsibility of the application (the Sync Point support component) to transmit the new LUWID PS header to the partner Sync Point support when the protected LUWID is changed. Similarly, when the new LUWID PS header is received, the application must inform theLU by issuing a **SET\_TP\_PROPERTIES** verb.

To download updated Host Integration Server 2004 Help from www.microsoft.com, go to <http://go.microsoft.com/fwlink/?linkid=29507>.

# <span id="page-3319-0"></span>**TP\_ENDED**

The **TP\_ENDED** verb is issued by both the invoking and invoked transaction program (TP), and notifies APPC that the TP is ending.

For the Microsoft® Windows® version 3.*x* system, it is recommended thatyou usethe [WinAsyncAPPC](#page-3499-0) function rather than the blocking version of this call.

The following structure describes the verb control block (VCB) used by the **TP\_ENDED** verb.

```
struct tp_ended {
   unsigned short opcode;
   unsigned char opext;
   unsigned char reserv2;
   unsigned short primary_rc;
   unsigned long secondary_rc;
   unsigned char tp_id[8];
   unsigned char type;
};
```
**Members**

*opcode*

Supplied parameter. Specifies the verb operation code, AP\_TP\_ENDED.

*opext*

Supplied parameter. Specifies the verb operation extension. This field is not used by the **TP\_ENDED** verb.

*reserv2*

A reserved field.

*primary\_rc*

Returned parameter. Specifies the primary return code set by APPC at the completion of the verb. The valid return codes vary depending on the APPC verb issued. See Return Codes for valid error codes for this verb.

*secondary\_rc*

Returned parameter. Specifies the secondary return code set by APPC at the completion of the verb. The valid return codes vary depending on the APPC verb issued. See Return Codes for valid error codes for this verb.

*tp\_id*

Supplied parameter. Identifies the local TP. The value of this parameter was returned by [TP\\_STARTED](#page-3321-0) in the invoking TP or by [RECEIVE\\_ALLOCATE](#page-3445-0) in the invoked TP.

*type*

Supplied parameter. Specifies the type of termination to be performed. The following are allowed values:

- AP\_HARD indicates that all active verbs for the TP are terminated; the session(s) being used by the conversation(s) are ended. Both the local TP and the partner TP can receive conversation failure return codes (AP\_DEALLOC\_ABEND for mapped conversations and AP\_DEALLOC\_ABEND\_PROG for basic conversations).
- AP\_SOFT indicates that the TP waits for all active verbs to complete; the session being used by the conversation remains active.

#### **Return Codes**

AP\_OK

Primary return code; the verb executed successfully.

AP\_PARAMETER\_CHECK

Primary return code; the verb did not execute because of a parameter error.

AP\_BAD\_TP\_ID

Secondary return code; APPC did not recognize the **tp id** as an assigned TP identifier.

AP\_BAD\_TYPE

Secondary return code; the specified **type** value was not recognized by APPC.

#### AP\_COMM\_SUBSYSTEM\_ABENDED

Primary return code; indicates one of the following conditions:

The node used by this conversation encountered an ABEND.

- The connection between the TP and the PU 2.1 node has been broken (a LAN error).
- The SnaBase at the TP's computer encountered an ABEND.

The system administrator should examine the error log to determine the reason for the ABEND.

AP\_COMM\_SUBSYSTEM\_NOT\_LOADED

Primary return code; a required component could not be loaded or terminated while processing the verb. Thus, communication could not take place. Contact the system administrator for corrective action.

AP\_INVALID\_VERB\_SEGMENT

Primary return code; the VCB extended beyond the end of the data segment.

AP\_STACK\_TOO\_SMALL

Primary return code; the stack size of the application is too small to execute the verb. Increase the stack size of your application. AP\_TP\_BUSY

Primary return code; the local TP has issued a call to APPC while APPC was processing another call for the same TP. This can occur if the local TP has multiple threads, and more than one thread is issuing APPC calls using the same **tp\_id**.

AP\_THREAD\_BLOCKING

Primary return code; the calling thread is already in a blocking call.

AP\_UNEXPECTED\_DOS\_ERROR

Primary return code; the operating system has returned an error to APPC while processing an APPC call from the local TP. The operating system return codeis returned through the**secondary\_rc**. Itappears in Intel byte-swapped order. If the problem persists, consult the system administrator.

#### **Remarks**

In response to **TP\_ENDED**, APPC frees the resources used by the TP. After this verb executes, the TP identifier is no longer valid; the TP cannot issue any more APPC conversation verbs.

The conversation can be in any state when the TP issues this verb.

If theconversation is in SEND state, **TP\_ENDED** performs thefunction of [DEALLOCATE](#page-3342-0) or [MC\\_DEALLOCATE](#page-3374-0) with **dealloc\_type** set to AP\_FLUSH.

If the conversation is in a state other than RESET or SEND, **TP\_ENDED** performs the function of **DEALLOCATE** or **MC\_DEALLOCATE** with **dealloc\_type** set to AP\_ABEND (for a mapped conversation) or AP\_ABEND\_PROG (for a basic conversation).

After successful execution (**primary rc** is AP OK), there is no APPC state.

To download updated Host Integration Server 2004 Help from www.microsoft.com, go to <http://go.microsoft.com/fwlink/?linkid=29507>.

# <span id="page-3321-0"></span>**TP\_STARTED**

The **TP\_STARTED** verb is issued by the invoking transaction program (TP), and notifies APPC that the TP is starting.

For the Microsoft® Windows® version 3.x system, it is recommended that you use the [WinAsyncAPPC](#page-3499-0) function rather than the blocking version of this call.

The following structure describes the verb control block used by the **TP\_STARTED** verb.

```
struct tp_started {
   unsigned short opcode;
   unsigned char opext;
   unsigned char reserv2;
   unsigned short primary_rc;
   unsigned long secondary_rc;
   unsigned char lu alias[8];
   unsigned char tp id[8];
   unsigned char tp_name[64];
   unsigned char syncpoint_rqd;
};
```
#### **Members**

*opcode*

Supplied parameter. Specifies the verb operation code, AP\_TP\_STARTED.

*opext*

Supplied parameter. Specifies the verb operation extension. If the AP\_EXTD\_VCB bit is set, this indicates that the **tp\_started** structure includes the **syncpoint rqd** member used for Sync Point support. Otherwise, the verb control block ends immediately after the **tp name** member.

*reserv2*

A reserved field.

#### *primary\_rc*

Returned parameter. Specifies the primary return code set by APPC at the completion of the verb. The valid return codes vary depending on the APPC verb issued. See Return Codes for valid error codes for this verb.

#### *secondary\_rc*

Returned parameter. Specifies the secondary return code set by APPC at the completion of the verb. The valid return codes vary depending on the APPC verb issued. See Return Codes for valid error codes for this verb.

*lu\_alias*

Supplied parameter. Specifies the alias by which the local LU is known to the local TP.

The name must match an LU alias established during configuration. APPC checks the LU alias against the current Host Integration Server configuration file. Due to the client/server architecture used by Host Integration Server, however, this parameter is not validated until an [ALLOCATE](#page-3326-0) or [MC\\_ALLOCATE](#page-3359-0) is performed.

This parameter is an 8-byte ASCII character string. It can consist of the following ASCII characters:

- Uppercase letters
- Numerals from 0 through 9
- Spaces
- Special characters  $$, #, \%$  and  $@$

The first character of this string cannot be a space.

If thevalue of this parameter is fewer than eight bytes in length, pad it on theright with ASCII spaces (0x20).

To use an LU from the default LU pool, set this field to eight hexadecimal zeros. For more information, see [Default](#page-3323-0) LUs.

# *tp\_id*

Returned parameter. Identifies the newly established TP.

# *tp\_name*

Supplied parameter. Specifies the name of the local TP.

Under the Host Integration Server implementation of APPC, this parameter is ignored when issued by **TP\_STARTED**. However, this parameter is required if the program runs under the IBM ES for OS/2 version 1.0 implementation of APPC.

This parameter is a 64-byte EBCDIC character string and is case-sensitive. The **tp name** parameter can consist of the following EDCDIC characters:

- Uppercase and lowercase letters
- Numerals from 0 through 9
- Special characters  $\frac{1}{2}$ , #, @, and period (.)

If the TP name is fewer than 64 bytes in length, use EBCDIC spaces (0x40) to pad it on the right.

The SNA convention for a service TP name is up to four characters. The first character is a hexadecimal byte between 0x00 and 0x3F.

#### *syncpoint\_rqd*

This optional parameter is only applicableif the AP\_EXTD\_VCB bit is set in the **opext** parameter and Sync Point services are required.

- AP YES if Sync Point is required.
- AP\_NO if Sync Point is not required.

#### **Return Codes**

AP\_OK

Primary return code; the verb executed successfully.

AP\_COMM\_SUBSYSTEM\_ABENDED

Primary return code; indicates one of the following conditions:

- The node used by this conversation encountered an ABEND.
- The connection between the TP and the PU 2.1 node has been broken (a LAN error).
- The SnaBase at the TP's computer encountered an ABEND.

The system administrator should examine the error log to determine the reason for the ABEND.

#### AP\_COMM\_SUBSYSTEM\_NOT\_LOADED

Primary return code; a required component could not be loaded or terminated while processing the verb. Thus, communication could not take place. Contact the system administrator for corrective action.

AP\_INVALID\_VERB\_SEGMENT

Primary return code; the VCB extended beyond the end of the data segment.

AP\_STACK\_TOO\_SMALL

Primary return code; the stack size of the application is too small to execute the verb. Increase the stack size of your application. AP\_TP\_BUSY

Primary return code; the local TP has issued a call to APPC while APPC was processing another call for the same TP.

#### AP\_THREAD\_BLOCKING

Primary return code; the calling thread is already in a blocking call.

#### AP\_UNEXPECTED\_DOS\_ERROR

Primary return code; the operating system has returned an error to APPC while processing an APPC call from thelocal TP.The operating system return code is returned through the **secondary rc**. It appears in Intel byte-swapped order. If the problem persists, consult the system administrator.

#### **Remarks**

In response to **TP\_STARTED**, APPC generates a TP identifier for the invoking TP. This identifier is a required parameter for subsequent APPC verbs issued by the invoking TP.

This must be the first APPC verb issued by the invoking TP. Consequently, no prior APPC state exists.

If the verb executes successfully (**primary rc** is AP OK), the state changes to RESET.

This section contains:

• [Default](#page-3323-0) LUs

To download updated Host Integration Server 2004 Help from www.microsoft.com, go to <http://go.microsoft.com/fwlink/?linkid=29507>.

# <span id="page-3323-0"></span>**Default LUs**

Any LU can be configured to be in a pool of default local LUs available for use by invoking transaction programs (TPs).

For a user or group who will be using TPs, 5250 emulators, and/or APPC applications, you can assign a default local APPC LU and a default remote APPC LU. If the invoking TP specifies the LU alias that it uses (in [TP\\_STARTED](#page-3321-0)), that LU alias must match a local APPC LU alias on the supporting SNA server. If the invoking TP leaves the LU alias blank in **TP\_STARTED**, one of two methods for designating a default LU must be carried out on the supporting SNA server:

Assign a default local APPC LU to the user or group that starts theinvoking TP (that is, the user or group logged on at the system from which **TP STARTED** is issued).

**—or—**

• Designate one or more LUs as members of the default outgoing local APPC LU pool. The SNA server first attempts to determine the default local APPC LU of the associated user or group, then attempts to assign an available LU from the default outgoing local APPC LU pool; if these attempts fail, the SNA server rejects the request.

In AS/400 environments, the ability to assign default APPC LUs to users or groups is especially useful because it gives the administrator centralized control over these LU assignments. In such environments, for each user or group, assign both a default local APPC LU and a default remote APPC LU. Assigning a default local APPC LU for each user fulfills the normal AS/400 procedure of assigning local LUs on a per-user basis. Assigning a default remote APPC LU is equivalent to assigning a default AS/400 for the user to connect to, since the remote LU designates the AS/400. By making these assignments, the administrator can centrally control the default AS/400 that a 5250 emulator user connects to.

For more information, see Microsoft Host Integration Server 2004 Help.

To download updated Host Integration Server 2004 Help from www.microsoft.com, go to <http://go.microsoft.com/fwlink/?linkid=29507>.

# **APPC Conversation Verbs**

This section describes the Advanced Program-to-Program Communications (APPC) conversation verbs.The description of each verb provides:

- $\bullet$  A definition of the verb.
- The structure defining the verb control block (VCB) used by the verb. The structure is contained in the WINAPPC.H file. The length of each VCB field is in bytes. Fields beginning with reserv (for example, reserv2) are reserved.
- The parameters (VCB fields) supplied to and returned by APPC. A description of each parameter is provided, along with its possible values and other information.
- $\bullet$  The conversation state(s) in which the verb can be issued.
- The state(s) to which the conversation can change upon return from the verb. Conditions that do not cause a state change are not noted. For example, parameter checks and state checks do not cause a state change.
- Additional information describing the verb.

Mapped conversation verbs are preceded by an **MC\_** designator.For example, the mapped conversation verb **MC\_ALLOCATE** corresponds to the basic conversation verb **ALLOCATE**.

Most parameters supplied to and returned by APPC are hexadecimal values. To simplify coding, these values are represented by meaningful symbolic constants, which areestablished by **#define** statements in the WINAPPC.H header file.For example, the **opcode** (operation code) member of the **mc\_send\_data** structure used by the **MC\_SEND\_DATA** verb is the hexadecimal value represented by the symbolic constant AP\_M\_SEND\_DATA. Use only the symbolic constants when writing transaction programs (TPs).

This section contains:

- [ALLOCATE](#page-3326-0)
- [CONFIRM](#page-3335-0)
- [CONFIRMED](#page-3339-0)
- **[DEALLOCATE](#page-3342-0)**
- [FLUSH](#page-3348-0)
- [GET\\_ATTRIBUTES](#page-3350-0)
- [GET\\_LU\\_STATUS](#page-3353-0)
- **GET STATE**
- **GET TYPE**
- [MC\\_ALLOCATE](#page-3359-0)
- **[MC\\_CONFIRM](#page-3367-0)**
- **MC CONFIRMED**
- [MC\\_DEALLOCATE](#page-3374-0)
- MC FLUSH
- **[MC\\_GET\\_ATTRIBUTES](#page-3381-0)**
- $\bullet$  [MC\\_POST\\_ON\\_RECEIPT](#page-3384-0)
- $\bullet$  MC PREPARE TO RECEIVE
- [MC\\_RECEIVE\\_AND\\_POST](#page-3392-0)
- $\bullet$  MC RECEIVE AND WAIT
- $\bullet$  MC RECEIVE IMMEDIATE
- [MC\\_RECEIVE\\_LOG\\_DATA](#page-3412-0)
- [MC\\_REQUEST\\_TO\\_SEND](#page-3414-0)
- **[MC\\_SEND\\_CONVERSATION](#page-3417-0)**
- [MC\\_SEND\\_DATA](#page-3422-0)
- **[MC\\_SEND\\_ERROR](#page-3427-0)**
- [MC\\_TEST\\_RTS](#page-3432-0)
- [MC\\_TEST\\_RTS\\_AND\\_POST](#page-3434-0)
- [POST\\_ON\\_RECEIPT](#page-3437-0)
- [PREPARE\\_TO\\_RECEIVE](#page-3441-0)
- RECEIVE ALLOCATE
- [RECEIVE\\_AND\\_POST](#page-3448-0)
- **RECEIVE AND WAIT**
- [RECEIVE\\_IMMEDIATE](#page-3465-0)
- [RECEIVE\\_LOG\\_DATA](#page-3472-0)
- [REQUEST\\_TO\\_SEND](#page-3474-0)
- **[SEND\\_CONVERSATION](#page-3477-0)**
- [SEND\\_DATA](#page-3482-0)
- [SEND\\_ERROR](#page-3487-0)
- [TEST\\_RTS](#page-3493-0)
- TEST RTS AND POST

To download updated Host Integration Server 2004 Help from www.microsoft.com, go to <http://go.microsoft.com/fwlink/?linkid=29507>.

```
Microsoft Host Integration Server 2004
```
# **ALLOCATE**

The **ALLOCATE** verb is issued by the invoking transaction program (TP). It allocates a session between the local logical unit (LU) and partner LU and (in conjunction with [RECEIVE\\_ALLOCATE](#page-3445-0)) establishes a conversation between the invoking TP and the invoked TP. After this verb executes successfully, APPC generates a conversation identifier (**conv\_id**).The**conv\_id** is a required parameter for all other APPC conversation verbs.

The following structure describes the verb control block used by the **ALLOCATE** verb.

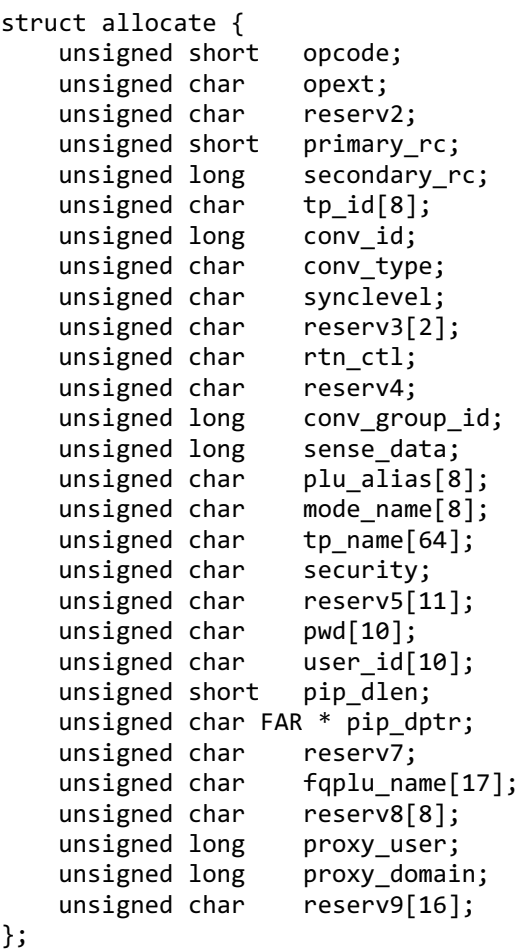

### **Members**

#### *opcode*

Supplied parameter. Specifies the verb operation code, AP\_B\_ALLOCATE.

*opext*

Supplied parameter. Specifies the verb operation extension, AP\_BASIC\_CONVERSATION. If the AP\_EXTD\_VCB bit is set, this indicates that an extended version of the verb control block is used. In this case, the **ALLOCATE** structure includes Sync Point support or privileged proxy feature support.

*reserv2*

A reserved field.

*primary\_rc*

Returned parameter. Specifies the primary return code set by APPC at the completion of the verb. The valid return codes vary depending on the APPC verb issued. See Return Codes for valid error codes for this verb.

*secondary\_rc*

Returned parameter. Specifies the secondary return code set by APPC at the completion of the verb. The valid return codes vary depending on the APPC verb issued. See Return Codes for valid error codes for this verb.

*tp\_id*

Supplied parameter. Identifies the local TP. The value of this parameter was returned by [TP\\_STARTED](#page-3321-0).

*conv\_id*

Returned parameter. Identifies the conversation established between the two TPs.

*conv\_type*

Supplied parameter. Used only by **ALLOCATE** to specify the type of conversation to allocate and is either AP\_BASIC\_CONVERSATION or AP\_MAPPED\_CONVERSATION.

If **ALLOCATE** establishes a mapped conversation, thelocal TP must issue basic-conversation verbs and provideits own mapping layer to convert data records to logical records and logical records to data records.The partner TP can issue basicconversation verbs and provide the mapping layer, or it can use mapped-conversation verbs (if the partner TP is using an implementation of APPC that supports mapped-conversation verbs). For more information, see your IBM SNA manual(s).

# *synclevel*

Supplied parameter. Specifies the synchronization level of the conversation. It determines whether the TPs can request confirmation of receipt of data and confirm receipt of data.

- AP\_NONE specifies that confirmation processing will not be used in this conversation.
- AP\_CONFIRM\_SYNC\_LEVEL specifies that the TPs can use confirmation processing in this conversation.
- AP\_SYNCPT specifies that TPs can use Sync Point Level 2 confirmation processing in this conversation.

### *reserv3*

A reserved field.

### *rtn\_ctl*

Supplied parameter. Specifies when the local LU, acting on a session request from the local TP, should return control to the local TP. For information about sessions, see About Transaction Programs.

- AP\_IMMEDIATE specifies that the LU allocates a contention-winner session, if one is immediately available, and returns control to the TP.
- AP\_WHEN\_SESSION\_ALLOCATED specifies that theLU does not return control to theTP until itallocates a session or encounters one of the errors documented in Return Codes in this topic. (If the session limit is zero, the LU returns control immediately.) If a session is not available, the TP waits for one.
- AP\_WHEN\_SESSION\_FREE specifies that theLU allocates a contention-winner or contention-loser session, if oneis available or able to be activated, and returns control to the TP. If an error occurs, (as documented in Return Codes in this topic) thecall will return immediately with theerror in the **primary\_rc** and **secondary\_rc** fields.
- AP\_WHEN\_CONWINNER\_ALLOCATED specifies that theLU does not return control until itallocates a contention-winner session or encounters one of the errors documented in Return Codes in this topic. (If the session limit is zero, the LU returns control immediately.) If a session is not available, the TP waits for one.
- AP\_WHEN\_CONV\_GROUP\_ALLOCATED specifies that the LU does not return control to the TP until it allocates the session specified by **conv\_group\_id** or encounters one of theerrors documented in Return Codes in this topic. If a session is not available, the TP waits for it to become free.

**Note** AP\_IMMEDIATE is the only value for rtn\_ctl that never causes a new session to start. For values other than AP\_IMMEDIATE, if an appropriate session is not immediately available, Microsoft® Host Integration Server 2004 tries to start one. This causes the on-demand connection to be activated.

### *reserv4*

A reserved field.

*conv\_group\_id*

Supplied/returned parameter. Specifies the identifier of the conversation group from which the session should be allocated. The **conv\_group\_id** is required only if **rtn\_ctl** is set to WHEN\_CONV\_GROUP\_ALLOC.When **rtn\_ctl** specifies a differentvalueand the **primary\_rc** is AP\_OK, this is a returned value.

*sense\_data*

Returned parameter. Indicates an allocation error (retry or no-retry) and contains sense data. *plu\_alias*

Supplied parameter. Specifies the alias by which the partner LU is known to the local TP.

The **plu\_alias** must match the name of a partner LU established during configuration.

The parameter is an 8-byte ASCII character string. It can consist of the following ASCII characters:

- Uppercase letters
- Numerals 0 through 9
- Spaces
- Special characters  $\frac{1}{2}$ , #, %, and @

The first character of this string cannot be a space.

If thevalue of this parameter is fewer than eight bytes, pad it on theright with ASCII spaces (0x20).

If you want to specify the partner LU with the**fqplu\_name** parameter, fill this parameter with binary zeros.

For a user or group using TPs, 5250 emulators, and/or APPC applications, the system administrator can assign default local and remote LUs. In this case, the field is left blank or null and the default LUs are accessed when the user or group member starts an APPC program. For more information on default LUs, see Microsoft Host Integration Server 2004 Help.

### *mode\_name*

Supplied parameter. Specifies the name of a set of networking characteristics defined during configuration.

The value of **mode\_name** must match the name of a mode associated with the partner LU during configuration.

The parameter is an 8-byte EBCDIC character string. It can consist of characters from the type A EBCDIC character set:

- Uppercase letters
- Numerals 0 through 9
- Special characters  $\frac{1}{2}$ , #, and @

The first character in the string must be an uppercase letter or a special character.

Do not use SNASVCMG in a mapped conversation. SNASVCMG is a reserved **mode name** used internally by APPC. Using this namein a basic conversation is not recommended.

#### *tp\_name*

Supplied parameter. Specifies the name of the invoked TP. The value of **tp\_name** specified by **ALLOCATE** in the invoking TP must match the value of **tp\_name** specified by [RECEIVE\\_ALLOCATE](#page-3445-0) in the invoked TP.

The parameter is a 64-byte EBCDIC character string and is case-sensitive. The **tp\_name** parameter can consist of the following EBCDIC characters:

- Uppercase and lowercase letters
- Numerals 0 through 9
- Special characters  $\frac{6}{3}$ , #, @, and period (.)

If **tp\_name** is fewer than 64 bytes, use EBCDIC spaces (0x40) to pad it on the right.

The SNA convention is that a service TP name can have up to four characters. The first character is a hexadecimal byte between 0x00 and 0x3F. The other characters are from the type AE EBCDIC character set.

### *security*

Supplied parameter. Provides the information that the partner LU requires to validate access to the invoked TP.

Based on the conversation security established for the invoked TP during configuration, use one of the following values:

- AP\_NONE for an invoked TP that uses no conversation security.
- AP\_PGM for an invoked TP that uses conversation security and thus requires a user identifier and password.Supply this information through the **user\_id** and **pwd** parameters.
- AP\_PROXY\_PGM for an invoked TP with privileged proxy that uses conversation security and thus requires a user identifier and password. Pointers must be set up for **proxy** user and **proxy domain** to point to Unicode strings containing the user name and domain name of the user to be impersonated. The application does not need to set the **user\_id** and **pwd** fields.
- AP\_PROXY\_SAME for aTP that has been invoked using privileged proxy with a valid user identifier and password supplied by the proxy, which in turn invokes another TP. Pointers must beset up for **proxy\_user**and **proxy\_domain** to point to Unicode strings containing the user name and domain name of the user to be impersonated. The application does not need to set the **user\_id** and **pwd** fields.

For example, assume that TP A invokes TP B with a valid user identifier and password supplied by the privileged proxy, and TP B in turn invokes TP C. If TP B specifies the value AP\_PROXY\_SAME, APPC will send the LU for TP C the user identifier from TP A and an already-verified indicator. This indicator tells TP C to not require the password (if TP C is configured to accept an already-verified indicator).

- AP\_PROXY\_STRONG for an invoked TP with privileged proxy that uses conversation security and thus requires a user identifier and password provided by the privileged proxy mechanism. Pointers must beset up for **proxy\_user**and **proxy\_domain** to point to Unicode strings containing the user name and domain name of the user to be impersonated. The application does not need to set the **user id** and **pwd** fields. AP\_PROXY\_STRONG differs from AP\_PROXY\_PGM in that AP\_PROXY\_STRONG does not allow clear-text passwords. If the remote system does not support encrypted passwords (strong conversation security), then this call fails.
- AP\_SAME for aTP that has been invoked with a valid user identifier and password, which in turn invokes another TP.

For example, assume that TP A invokes TP B with a valid user identifier and password, and TP B in turn invokes TP C. If TP B specifies the value AP\_SAME, APPC will send the LU for TP C the user identifier from TP A and an already-verified indicator. This indicator tells TP C to not require the password (if TP C is configured to accept an already-verified indicator).

When AP\_SAME is used in an **ALLOCATE** verb, your application must always provide values for the user id and pwd parameters in the verb control block. Depending on the properties negotiated between the SNA server and the peer LU, the ALLOCATE verb will send one of three kinds of Attach (FMH-5) messages, in this order of precedence:

- 1. If the LUs have negotiated "already verified" security, then the Attach sent by the SNA server will not include the contents of the **pwd** parameter field specified in the VCB.
- 2. If the LUs have negotiated "persistent verification" security, then the Attach sent by the SNA server will include the **pwd** parameter specified in the VCB, but only when the Attach is the first for the specified **user\_id** parameter since the start of theLU-LU session,and will omit the **pwd** parameter on all subsequent Attaches (issued by your application or any other application using this LU-LU-mode triplet).
- 3. If theLUs have not negotiated either of theabove, then the Attach sent by theSNA server will omit both the **user\_id** and **pwd** parameters on all Attaches.

Your application cannot tell which mode of security has been negotiated between the LUs, nor can it tell whether the **ALLOCATE** verb it is issuing is the first for that LU-LU-mode triplet. So your application must always set the **user\_id** and **pwd** parameter fields in the VCB when **security** is set to AP\_SAME.

For more information on persistent verification and already verified security, see the SNA Formats Guide, section "FM Header 5: Attach (LU 6.2)".

• AP\_STRONG for an invoked TP that uses conversation security and thus requires a user identifier and password. Supply this information through the **user\_id** and **pwd** parameters. AP\_STRONG differs from AP\_PGM in that AP\_STRONG does not allow clear-text passwords. If the remote system does not support encrypted passwords (strong conversation security), then this call fails.

If the APPC automatic logon feature is to be used, **security** must be set to AP\_PGM. See the Remarks section for details.

#### *reserv5*

A reserved field.

#### *pwd*

Supplied parameter. Specifies the password associated with **user id**.

The **pwd** parameter is required only if **security** is set to AP\_PGM or AP\_SAME. It must match the password for **user\_id** that was established during configuration.

The **pwd** parameter is a 10-byte EBCDIC character string and is case-sensitive. It can consist of the following EBCDIC characters:

- Uppercase and lowercase letters
- Numerals 0 through 9
- Special characters  $\frac{1}{2}$ , #, @, and period (.)

If the password is fewer than 10 bytes, use EBCDIC spaces  $(0x40)$  to pad it on the right.

If the APPC automatic logon feature is to be used, the **pwd** character string must be hard-coded to MS\$SAME. See the Remarks section for details.

*user\_id*

Supplied parameter. Specifies the user identifier required to access the partner TP. It is required only if the security parameter is set to AP\_PGM or AP\_SAME.

The **user\_id** parameter is a 10-byte EBCDIC character string and is case-sensitive. It must match one of the user identifiers configured for the partner TP.

The parameter can consist of the following EBCDIC characters:

- Uppercase and lowercase letters
- Numerals 0 through 9
- Special characters  $\frac{1}{2}$ , #, @, and period (.)

If **user\_id** is fewer than 10 bytes, use EBCDIC spaces (0x40) to pad it on the right.

If the APPC automatic logon feature is to be used, the **user\_id** character string must be hard-coded to MS\$SAME. See the

Remarks section for details.

### *pip\_dlen*

Supplied parameter. Specifies the length of the program initialization parameters (PIP) to be passed to the partner TP. The range is from 0 through 32767.

# *pip\_dptr*

Supplied parameter. Specifies the address of the buffer containing PIP data. Use this parameter only if **pip\_dlen** is greater than zero.

PIP data can consist of initialization parameters or environmental setup information required by a partner TP or remote operating system.The PIP data must follow the general data stream (GDS) format.For moreinformation, see*SNA LU6.2 Reference: Peer Protocols* published by IBM.

For Microsoft Windows® 2000, the data buffer can residein a static data area or in a globally allocated area.The data buffer must fit entirely within this area.

#### *reserv7*

A reserved field.

*fqplu\_name*

Supplied parameter. Specifies the fully qualified name of the partner LU. This must match the fully qualified name of the local LU defined in the remote node. The parameter consists of two type A EBCDIC character strings for the NETID and the LU name of the partner LU. The names are separated by an EBCDIC period (.).

This name must be provided if no **plu\_alias** is specified. It can consist of thefollowing EBCDIC characters:

- Uppercase letters
- Numerals 0 through 9
- Special characters  $\frac{1}{2}$ , #, and @

If thevalue of this parameter is fewer than 17 bytes, pad it on theright with EBCDIC spaces (0x40).

#### *reserv8*

A reserved field.

*proxy\_user*

Supplied parameter. Specifies a LPWSTR pointing to a Unicode string containing the user name to be impersonated using the privileged proxy feature.This field can only be used when the AP\_EXTD\_VCB bit is set on the **opext** field, indicating an extended VCB.

### *proxy\_domain*

Supplied parameter. Specifies a LPWSTR pointing to a Unicode string containing the domain name of the user to be impersonated using the privileged proxy feature.This field can only be used when the AP\_EXTD\_VCB bit is set on the **opext** field, indicating an extended VCB.

#### *reserv9*

A reserved field.

### **Return Codes**

### AP\_OK

Primary return code; the verb executed successfully.

AP\_UNSUCCESSFUL

Primary return code; the supplied parameter **rtn\_ctl** specified immediate (AP\_IMMEDIATE) return of control to the TP, and the local LU did not have an available contention-winner session.

### AP\_PARAMETER\_CHECK

Primary return code; the verb did not execute because of a parameter error.

AP\_BAD\_RETURN\_CONTROL

Secondary return code; the value specified for **rtn\_ctl** was invalid.

AP\_BAD\_SECURITY

Secondary return code; the value specified for **security** was invalid.

AP\_BAD\_SYNC\_LEVEL

Secondary return code; thevaluespecified for **sync\_level** was invalid.

AP\_BAD\_TP\_ID

Secondary return code; the value specified for **tp id** was invalid.

#### AP\_PIP\_LEN\_INCORRECT

Secondary return code; thevalue of **pip\_dlen** was greater than 32767.

#### AP\_UNKNOWN\_PARTNER\_MODE

Secondary return code; the value specified for **mode\_name** was invalid.

#### AP\_BAD\_PARTNER\_LU\_ALIAS

Secondary return code; APPC did not recognize the supplied **partner lu alias**.

AP\_BAD\_CONV\_TYPE (for a basic conversation)

Secondary return code; the value specified for **conv type** was invalid.

AP\_NO\_USE\_OF\_SNASVCMG (for a mapped conversation)

Secondary return code; SNASVCMG is not a valid value for **mode\_name**.

#### AP\_INVALID\_DATA\_SEGMENT

Secondary return code; the PIP data was longer than the allocated data segment, or the address of the PIP data buffer was wrong.

#### AP\_ALLOCATION\_ERROR

Primary return code; APPC has failed to allocate a conversation. The conversation state is set to RESET.

This code can be returned through a verb issued after **ALLOCATE**.

#### AP\_ALLOCATION\_FAILURE\_NO\_RETRY

Secondary return code; the conversation cannot be allocated because of a permanent condition, such as a configuration error or session protocol error. To determine the error, the system administrator should examine the error log file. Do not retry the allocation until the error has been corrected.

#### AP\_ALLOCATION\_FAILURE\_RETRY

Secondary return code; the conversation could not be allocated because of a temporary condition, such as a link failure. The reason for the failure is logged in the system error log. Retry the allocation.

#### AP\_COMM\_SUBSYSTEM\_ABENDED

Primary return code; indicates one of the following conditions:

- The node used by this conversation encountered an ABEND.
- The connection between the TP and the PU 2.1 node has been broken (a LAN error).
- The SnaBase at the TP's computer encountered an ABEND.

The system administrator should examine the error log to determine the reason for the ABEND.

### AP\_COMM\_SUBSYSTEM\_NOT\_LOADED

Primary return code; a required component could not be loaded or terminated while processing the verb. Thus, communication could not take place. Contact the system administrator for corrective action.

When this return code is used with **ALLOCATE**, it can indicate that no communications subsystem could be found to support the local LU. (For example, the local LU alias specified with [TP\\_STARTED](#page-3321-0) is incorrect or has not been configured.) Note that if **lu\_alias** or **mode\_name** is fewer than eight characters, you must ensure that these fields are filled with spaces to the right. This error is returned if these parameters are not filled with spaces, since there is no node available that can satisfy the **ALLOCATE** request.

When **ALLOCATE** produces this return code for system configured with multiple nodes using Host Integration Server, there are two secondary return codes as follows:

#### 0xF0000001

Secondary return code; no nodes have been started.

#### 0xF0000002

Secondary return code; at least one node has been started, but the local LU (when **TP\_STARTED** is issued) is not configured on any active nodes. The problem could be either of the following:

• The node with the local LU is not started.

• The local LU is not configured.

# AP\_INVALID\_VERB\_SEGMENT

Primary return code; the VCB extended beyond the end of the data segment.

AP\_STACK\_TOO\_SMALL

Primary return code; the stack size of the application is too small to execute the verb. Increase the stack size of your application. AP\_CONV\_BUSY

Primary return code; there can only be one outstanding conversation verb at a time on any conversation. This can occur if the local TP has multiple threads, and more than one thread is issuing APPC calls using the same **conv\_id**.

AP\_THREAD\_BLOCKING

Primary return code; the calling thread is already in a blocking call.

AP\_UNEXPECTED\_DOS\_ERROR

Primary return code; the operating system has returned an error to APPC while processing an APPC call from thelocal TP.The operating system return codeis returned through the**secondary\_rc**. Itappears in Intel byte-swapped order. If the problem persists, consult the system administrator.

### **Remarks**

**ALLOCATE** can establish either a basic or mapped conversation.

The conversation state is RESET when the TP issues this verb. After successful execution (**primary\_rc** is AP\_OK), the state changes to SEND. If the verb does not execute, the state remains unchanged.

Several parameters of **ALLOCATE** are EBCDIC or ASCII strings. A TP can use the common service verb (CSV) [CONVERT](#page-3521-0) to translate a string from one character set to the other.

To send the **ALLOCATE** request immediately, the invoking TP can issue [FLUSH](#page-3348-0) or [CONFIRM](#page-3335-0) immediately after **ALLOCATE**. Otherwise, the **ALLOCATE** request accumulates with other data in the local LU's send buffer until the buffer is full.

By issuing **CONFIRM** after **ALLOCATE**, the invoking TP can immediately determine whether the allocation was successful (if **synclevel** is set to AP\_CONFIRM\_SYNC\_LEVEL).

Normally, thevalue of the **ALLOCATE** verb's **mode\_name** parameter must match the name of a modeconfigured for the invoked TP's node and associated during configuration with the partner LU.

If one of the modes associated with the partner LU on the invoked TP's node is an implicit mode, the session established between the two LUs will be of the implicit mode when no mode name associated with the partner LU matches the value of **mode\_name**.

Host Integration Server supports a feature called password substitution. This is a security feature supported by the latest version of the OS/400 operating system (V3R1) which encrypts any password that flows between two nodes on an Attach message. A password flows on an Attach whenever someoneinvokes an APPC transaction program specifying a user identifier and password. For example, this happens whenever anyone logs on to an AS/400.

Support for password substitution is indicated by setting bit 5 in byte 23 of the BIND request to 1 (which indicates that password substitution is supported). If the remote system sets this bit in the BIND response, the SNA server automatically encrypts the LU 6.2 conversation security password included in theFMH-5 Attach message. APPC applications using Host Integration Server 2004 automatically take advantage of this feature by setting the security field of the VCB to AP\_PGM or AP\_STRONG in the **ALLOCATE** request.

If an APPC application wants to force an encrypted password to flow, the application can specify AP\_STRONG for the security field in the VCB in the **ALLOCATE** request. This option is implemented as defined in OS/400 V3R1, and is documented in the OS/400 CPIC programmer reference as CM\_SECURITY\_PROGRAM\_STRONG, where the LU 6.2 **pwd** (password) field is encrypted before it flows over the physical network.

The password substitution features is currently only supported by OS/400 V3R1 or later. If the remote system does not support this feature, the SNA server will UNBIND the session with the sense code of 10060006. The two nodes negotiate whether or not they support this feature in the BIND exchange. Host Integration Server sets a bit in the BIND, and also adds some random data on the BIND for encryption. If the remote node supports password substitution, it sets the same bit in the BIND response, and adds some (different) random data for decryption.

Host Integration Server 2004 supports automatic logon for APPC applications. This feature requires specific configuration by the network administrator: The APPC application must be invoked on the LAN side from a client of Host Integration Server 2004. The client must belogged into a Windows 2000 domain, but theclient can berunning on any operating system supported by the Host Integration Server 2004 APPC APIs.

The client application is coded to use "program" level security, with a special hard-coded APPC user name MS\$SAME and password MS\$SAME. When this session allocation flows from client to SNA server, the server looks up the host account and password corresponding to the Windows 2000 account under which the client is logged in, and substitutes the host account information into the APPC attach message it sends to the host.

**Note** It is illegal for the remote node to set the bit specifying password substitution and not add the random data.

According to IBM, there are implementations of LU 6.2 password substitution that do not support password substitution but do echo the password substitution bit back to Host Integration Server 2004, without specifying any random data. When they do this, the SNA server will UNBIND the session with the sense code 10060006.This sense code is interpreted as:

- $\bullet$  1006 = Required field or parameter missing.
- $\bullet$  0006 = A required subfield of a control vector was omitted.

Host Integration Server should also log an Event 17 (APPC session activation failure: BIND negative response sent).

The correct solution is for the failing implementation to be fixed. However, as a short-term workaround, the following Host Integration Server service registry setting can be set:

### **HKEY\_LOCAL\_MACHINE\SYSTEM\CurrentControlSet\Services\snaservr\parameters\NOPWDSUB: REG\_SZ: YES**

When this parameter is specified in the registry, password substitution support will be disabled.

Several updates have been made to Host Integration Server to allow a privileged APPC application to open an APPC conversation using the Single Sign-On feature on behalf of any defined Windows 2000 user. This is referred to as the privileged proxy feature. An extension has been added to the APPC **ALLOCATE** verb to invoke this feature.

An APPC application becomes privileged by being started in a Windows 2000 user account that is a member of a special Windows 2000 group. When a Host Security Domain is configured, SNA Manager will define a second Windows 2000 group for use with the host security features of Host Integration Server 2004. If the user account under which the actual client is running is a member of this second Windows 2000 group, the client is privileged to initiate an APPC conversation on behalf of any user account defined in the Host Account Cache.

The following illustrates how the privileged proxy feature works:

The Host Integration Server 2004 administrator creates a Host Security Domain called APP. SNA Manager now creates two Windows 2000 groups. The first group is called APP and the second is called APP\_PROXY for this example. Users that are assigned to the APP group are enabled for Single Sign-On. Users assigned to the APP\_PROXY group are privileged proxies. The administrator adds the Windows 2000 user AppcUser to the APP\_PROXY group using the Users button on the Host Security Domain property dialog box in SNA Manager.

The administrator then sets up an APPC application on the Host Integration Server 2004 to run as a Windows 2000 service called APPCAPP and that service has been set up to operate under the AppcUser user account.When APPCAPP runs, it opens an APPC session via an **ALLOCATE** verb using the extended VCB format and specifies the Windows 2000 user name of the desired user, UserA (for example).

The SNA Service sees the session request coming from a connection that is a member of the Host Security Domain APP. The Client/Server interface tells the SNA Service that the actual client is AppcUser.

The SNA Service checks to see if AppcUser is a member of the APP\_PROXY group. Because AppcUser is a member of APP\_PROXY, the SNA Service inserts the Username/Password for UserA in the APPC Attach (FMH-5) command and sends it off to the partner TP.

In order to support the privileged proxy feature, the APPC application must implement the following program logic:

The APPC application must determine the Windows 2000 user ID and domain name that it wishes to impersonate.

The APPC application must set the following parameters before calling the **ALLOCATE** verb:

Enable the use of the extended **ALLOCATE** verb control block structure by setting the AP\_EXTD\_VCB flag in the **opext** field.

Set security to AP\_PROXY\_SAME, AP\_PROXY\_PGM or AP\_PROXY\_STRONG.

Set up the pointers for **proxy user** and **proxy domain** to point to Unicode strings containing the user name and domain name of the user to be impersonated.

**Note** The application does not need to set up the **user id** and **pwd** fields in the **ALLOCATE** VCB.

When the APPC application performs the above steps and issues the **ALLOCATE** verb, the Host Integration Server 2004 server will perform a lookup in the host security domain for the specified Windows 2000 user and set the user ID and password fields in the FMH-5 Attach message sent to the remote system.

To download updated Host Integration Server 2004 Help from www.microsoft.com, go to

<http://go.microsoft.com/fwlink/?linkid=29507>.

# <span id="page-3335-0"></span>**CONFIRM**

The **CONFIRM** verb sends the contents of the local logical unit's (LU's) send buffer and a confirmation request to the partner transaction program (TP).

The following structure describes the verb control block used by the **CONFIRM** verb.

```
struct confirm {
   unsigned short opcode;
   unsigned char opext;
   unsigned char reserv2;
   unsigned short primary_rc;
   unsigned long secondary_rc;
   unsigned char tp id[8];
   unsigned long conv_id;
   unsigned char rts rcvd;
};
```
**Members**

*opcode*

Supplied parameter. Specifies the verb operation code, AP\_B\_CONFIRM.

*opext*

Supplied parameter. Specifies the verb operation extension, AP\_BASIC\_CONVERSATION.

*reserv2*

A reserved field.

*primary\_rc*

Returned parameter. Specifies the primary return code set by APPC at the completion of the verb. The valid return codes vary depending on the APPC verb issued. See Return Codes for valid error codes for this verb.

*secondary\_rc*

Returned parameter. Specifies the secondary return code set by APPC at the completion of the verb. The valid return codes vary depending on the APPC verb issued. See Return Codes for valid error codes for this verb.

*tp\_id*

Supplied parameter. Identifies the local TP. The value of this parameter was returned by [TP\\_STARTED](#page-3321-0).

*conv\_id*

Returned parameter. Identifies the conversation established between the two TPs.

*rts\_rcvd*

Returned parameter. Indicates whether the partner TP issued REQUEST TO SEND, which requests the local TP to change the conversation to RECEIVE state.

To changeto RECEIVE state operating on Microsoft® Windows® 2000 thelocal TP can use [PREPARE\\_TO\\_RECEIVE](#page-3441-0), [RECEIVE\\_AND\\_WAIT](#page-3457-0), or [RECEIVE\\_AND\\_POST](#page-3448-0).

#### **Return Codes**

AP\_OK

Primary return code; the verb executed successfully.

AP\_PARAMETER\_CHECK

Primary return code; the verb did not execute because of a parameter error.

AP\_BAD\_CONV\_ID

Secondary return code; the value of **conv id** did not match a conversation identifier assigned by APPC.

AP\_BAD\_TP\_ID

Secondary return code; the value of **tp id** did not match a TP identifier assigned by APPC.

AP\_CONFIRM\_ON\_SYNC\_LEVEL\_NONE

Secondary return code; thelocal TP attempted to use **CONFIRM** in a conversation with a synchronization level of AP\_NONE. The synchronization level, established by [ALLOCATE](#page-3326-0), must be AP\_CONFIRM\_SYNC\_LEVEL.

#### AP\_STATE\_CHECK

Primary return code; the verb did not execute because it was issued in an invalid state.

AP\_CONFIRM\_BAD\_STATE

Secondary return code; the conversation was not in SEND state.

#### AP\_CONFIRM\_NOT\_LL\_BDY

Secondary return code; the conversation for the local TP was in SEND state, and the local TP did not finish sending a logical record.

#### AP\_ALLOCATION\_FRROR

Primary return code; APPC has failed to allocate a conversation. The conversation state is set to RESET.

This code can be returned through a verb issued after **ALLOCATE**.

#### AP\_ALLOCATION\_FAILURE\_NO\_RETRY

Secondary return code; the conversation cannot be allocated because of a permanent condition, such as a configuration error or session protocol error. To determine the error, the system administrator should examine the error log file. Do not retry the allocation until the error has been corrected.

#### AP\_ALLOCATION\_FAILURE\_RETRY

Secondary return code; the conversation could not be allocated because of a temporary condition, such as a link failure. The reason for the failure is logged in the system error log. Retry the allocation.

#### AP\_CONVERSATION\_TYPE\_MISMATCH

Secondary return code; the partner LU or TP does not support theconversation type(basic or mapped) specified in the allocation request.

#### AP\_PIP\_NOT\_ALLOWED

Secondary return code; the allocation request specified PIP data, but either the partner TP does not require this data, or the partner LU does not support it.

#### AP\_PIP\_NOT\_SPECIFIED\_CORRECTLY

Secondary return code; the partner TP requires PIP data, but the allocation request specified either no PIP data or an incorrect number of parameters.

#### AP\_SECURITY\_NOT\_VALID

Secondary return code; the user identifier or password specified in the allocation request was not accepted by the partner LU.

#### AP\_SYNC\_LEVEL\_NOT\_SUPPORTED

Secondary return code; the partner TP does not support the **sync\_level** (AP\_NONE, AP\_CONFIRM\_SYNC\_LEVEL, or AP\_SYNCPT) specified in theallocation request, or the**sync\_level** was not recognized.

#### AP\_TP\_NAME\_NOT\_RECOGNIZED

Secondary return code; the partner LU does not recognize the TP name specified in the allocation request.

### AP\_TRANS\_PGM\_NOT\_AVAIL\_NO\_RETRY

Secondary return code; the remote LU rejected the allocation request because it was unable to start the requested partner TP. The condition is permanent. The reason for the error may be logged on the remote node. Do not retry the allocation until the error has been corrected.

#### AP\_TRANS\_PGM\_NOT\_AVAIL\_RETRY

Secondary return code; the remote LU rejected the allocation request because it was unable to start the requested partner TP. The condition may be temporary, such as a time-out. The reason for the error may be logged on the remote node. Retry the allocation.

#### AP\_COMM\_SUBSYSTEM\_ABENDED

Primary return code; indicates one of the following conditions:

- The node used by this conversation encountered an ABEND.
- The connection between the TP and the PU 2.1 node has been broken (a LAN error).
- The SnaBase at the TP's computer has encountered an ABEND.

The system administrator should examine the error log to determine the reason for the ABEND.

#### AP\_CONV\_FAILURE\_NO\_RETRY

Primary return code; the conversation was terminated because of a permanent condition, such as a session protocol error. The system administrator should examine the system error log to determine the cause of the error. Do not retry the conversation until the error has been corrected.

# AP\_CONV\_FAILURE\_RETRY

Primary return code; the conversation was terminated because of a temporary error. Restart the TP to see if the problem occurs again. If it does, the system administrator should examine the error log to determine the cause of the error.

### AP\_CONVERSATION\_TYPE\_MIXED

Primary return code; the TP has issued both basic and mapped conversation verbs. Only one type can be issued in a single conversation.

### AP\_INVALID\_VERB\_SEGMENT

Primary return code; the VCB extended beyond the end of the data segment.

### AP\_PROG\_ERROR\_PURGING

Primary return code; while in RECEIVE, PENDING, PENDING\_POST, CONFIRM, CONFIRM\_SEND, or CONFIRM\_DEALLOCATE state, the partner TP issued [SEND\\_ERROR](#page-3487-0) with **err\_type** set to AP\_PROG. Data sent but notyet received is purged. AP\_STACK\_TOO\_SMALL

Primary return code; the stack size of the application is too small to execute the verb. Increase the stack size of your application. AP\_CONV\_BUSY

Primary return code; there can only be one outstanding conversation verb at a time on any conversation. This can occur if the local TP has multiple threads, and more than one thread is issuing APPC calls using the same **conv\_id**.

### AP\_THREAD\_BLOCKING

Primary return code; the calling thread is already in a blocking call.

### AP\_UNEXPECTED\_DOS\_ERROR

Primary return code; the operating system has returned an error to APPC while processing an APPC call from thelocal TP.The operating system return codeis returned through the**secondary\_rc**. Itappears in Intel byte-swapped order. If the problem persists, consult the system administrator.

### AP\_DEALLOC\_ABEND\_PROG

Primary return code; the conversation has been deallocated for one of the following reasons:

- The partner TP issued [DEALLOCATE](#page-3342-0) with **dealloc\_type** set to AP\_ABEND\_PROG.
- $\bullet$  The partner TP has encountered an ABEND, causing the partner LU to send a **DEALLOCATE** request.

### AP\_DEALLOC\_ABEND\_SVC

Primary return code; the conversation has been deallocated because the partner TP issued **DEALLOCATE** with **dealloc type** set to AP\_ABEND\_SVC.

#### AP\_DEALLOC\_ABEND\_TIMER

Primary return code; the conversation has been deallocated because the partner TP issued **DEALLOCATE** with **dealloc\_type** set to AP\_ABEND\_TIMER.

#### AP\_SVC\_ERROR\_PURGING

Primary return code; the partner TP (or partner LU) issued [SEND\\_ERROR](#page-3487-0) with **err\_type** set to AP\_SVC while in RECEIVE, PENDING\_POST, CONFIRM, CONFIRM\_SEND, or CONFIRM\_DEALLOCATE state. Data sent to the partner TP may have been purged.

### **Remarks**

In response to **CONFIRM**, the partner TP normally issues [CONFIRMED](#page-3339-0) to confirm that it has received the data without error. (If the partner TP encounters an error, it issues [SEND\\_ERROR](#page-3487-0) or abnormally deallocates the conversation.)

The TP can issue **CONFIRM** only if the conversation's synchronization level, established by [ALLOCATE](#page-3326-0), is AP\_CONFIRM\_SYNC\_LEVEL.

The conversation must be in SEND state when the TP issues this verb. State changes, summarized in the following table, are based on thevalue of the **primary\_rc**.

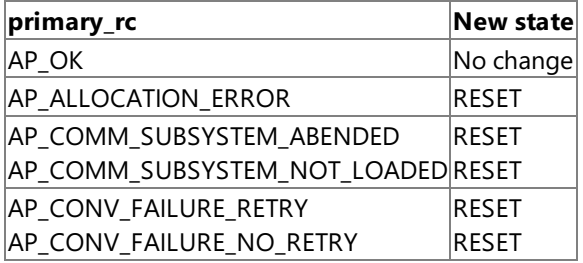

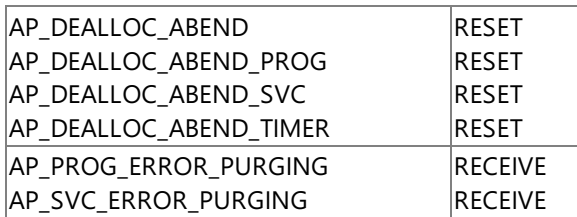

**CONFIRM** waits for a response from the partner TP. A response is generated by one of the following verbs in the partner TP:

- [CONFIRMED](#page-3339-0)
- **SEND ERROR**
- $\bullet$  [DEALLOCATE](#page-3342-0) with **dealloc type** set to AP\_ABEND\_PROG, AP\_ABEND\_SVC, or AP\_ABEND\_TIMER
- [TP\\_ENDED](#page-3319-0)

By issuing **CONFIRM** after [ALLOCATE](#page-3326-0), the invoking TP can immediately determine whether the allocation was successful (if **synclevel** is set to AP\_CONFIRM\_SYNC\_LEVEL).

Normally, thevalue of the **ALLOCATE** verb's **mode\_name** parameter must match the name of a modeconfigured for the invoked TP's node and associated during configuration with the partner LU.

If one of the modes associated with the partner LU on the invoked TP's node is an implicit mode, the session established between the two LUs will be of the implicit mode when no mode name associated with the partner LU matches the value of **mode\_name**. For more information, see Microsoft Host Integration Server 2004 Help.

Several parameters of **ALLOCATE** are EBCDIC or ASCII strings. A TP can use the common service verb (CSV) [CONVERT](#page-3521-0) to translate a string from one character set to the other.

To send the **ALLOCATE** request immediately, theinvoking TP can issue[FLUSH](#page-3348-0) or **CONFIRM** immediately after **ALLOCATE**. Otherwise, the **ALLOCATE** request accumulates with other data in the local LU's send buffer until the buffer is full.

To download updated Host Integration Server 2004 Help from www.microsoft.com, go to <http://go.microsoft.com/fwlink/?linkid=29507>.

# <span id="page-3339-0"></span>**CONFIRMED**

The **CONFIRMED** verb responds to a confirmation request from the partner transaction program (TP). It informs the partner TP that the local TP has not detected an error in the received data. Because the TP issuing the confirmation request waits for a confirmation, **CONFIRMED** synchronizes the processing of the two TPs.

The following structure describes the verb control block (VCB) used by the **CONFIRMED** verb.

```
struct confirmed {
   unsigned short opcode;
   unsigned char opext;
   unsigned char reserv2;
   unsigned short primary rc;
   unsigned long secondary rc;
   unsigned char tp_id[8];
   unsigned long conv id;
   unsigned char rts_rcvd;
};
```
#### **Members**

*opcode*

Supplied parameter. Specifies the verb operation code, AP\_B\_CONFIRMED.

*opext*

Supplied parameter. Specifies the verb operation extension, AP\_BASIC\_CONVERSATION.

*reserv2*

A reserved field.

*primary\_rc*

Returned parameter. Specifies the primary return code set by APPC at the completion of the verb. The valid return codes vary depending on the APPC verb issued. See Return Codes for valid error codes for this verb.

#### *secondary\_rc*

Returned parameter. Specifies the secondary return code set by APPC at the completion of the verb. The valid return codes vary depending on the APPC verb issued. See Return Codes for valid error codes for this verb.

*tp\_id*

Supplied parameter. Identifies the local TP. The value of this parameter was returned by [TP\\_STARTED](#page-3321-0) in the invoking TP or by [RECEIVE\\_ALLOCATE](#page-3445-0) in the invoked TP.

#### *conv\_id*

Supplied parameter. Identifies the conversation established between the two TPs. The value of this parameter is returned by [ALLOCATE](#page-3326-0) in the invoking TP or by **RECEIVE\_ALLOCATE** in the invoked TP.

#### *rts\_rcvd*

Returned parameter. Indicates whether the partner TP issued [MC\\_REQUEST\\_TO\\_SEND](#page-3414-0), which requests thelocal TP to change the conversation to RECEIVE state.

To change to RECEIVE state the local TP can use [MC\\_PREPARE\\_TO\\_RECEIVE](#page-3388-0), [MC\\_RECEIVE\\_AND\\_WAIT](#page-3399-0), or [MC\\_RECEIVE\\_AND\\_POST](#page-3392-0).

#### **Return Codes**

# AP\_OK

Primary return code; the verb executed successfully.

AP\_PARAMETER\_CHECK

Primary return code; the verb did not execute because of a parameter error.

# AP\_BAD\_CONV\_ID

Secondary return code; the value of **conv\_id** did not match a conversation identifier assigned by APPC.

AP\_BAD\_TP\_ID

Secondary return code; the value of **tp id** did not match a TP identifier assigned by APPC.

# AP\_STATE\_CHECK

Primary return code; the verb did not execute because it was issued in an invalid state.

# AP\_CONFIRMED\_BAD\_STATE

Secondary return code; the conversation is not in CONFIRM, CONFIRM SEND, or CONFIRM DEALLOCATE state.

### AP\_COMM\_SUBSYSTEM\_ABENDED

Primary return code; indicates one of the following conditions:

- The node used by this conversation encountered an ABEND.
- The connection between the TP and the PU 2.1 node has been broken (a LAN error).
- The SnaBase at the TP's computer encountered an ABEND.

The system administrator should examine the error log to determine the reason for the ABEND.

### AP\_COMM\_SUBSYSTEM\_NOT\_LOADED

Primary return code; a required component could not be loaded or terminated while processing the verb. Thus, communication could not take place. Contact the system administrator for corrective action.

#### AP\_CONVERSATION\_TYPE\_MIXED

Primary return code; the TP has issued both basic and mapped conversation verbs. Only one type can be issued in a single conversation.

#### AP\_INVALID\_VERB\_SEGMENT

Primary return code; the VCB extended beyond the end of the data segment.

AP\_STACK\_TOO\_SMALL

Primary return code; the stack size of the application is too small to execute the verb. Increase the stack size of your application. AP\_CONV\_BUSY

Primary return code; there can only be one outstanding conversation verb at a time on any conversation. This can occur if the local TP has multiple threads, and more than one thread is issuing APPC calls using the same **conv\_id**.

#### AP\_THREAD\_BLOCKING

Primary return code; the calling thread is already in a blocking call.

#### AP\_UNEXPECTED\_DOS\_ERROR

Primary return code; the operating system has returned an error to APPC while processing an APPC call from thelocal TP.The operating system return codeis returned through the**secondary\_rc**. Itappears in Intel byte-swapped order. If the problem persists, consult the system administrator.

#### **Remarks**

The conversation must be in one of the following states when the TP issues this verb:

- CONFIRM
- **CONFIRM SEND**
- CONFIRM DEALLOCATE

The new state is determined by the old state—the state of the conversation when the local TP issued **CONFIRMED**. The old state is indicated by the value of the **what\_rcvd** parameter of the preceding receive verb. The following state changes are possible:

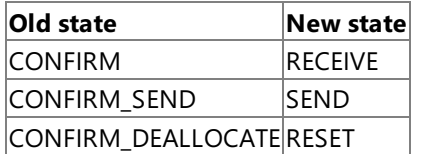

#### **Confirmation Requests**

A confirmation request is issued by one of the following verbs in the partner TP:

- [CONFIRM](#page-3335-0)
- PREPARE TO\_RECEIVE if **ptr\_type** is set to AP\_SYNC\_LEVEL and the conversation's synchronization level (established by [ALLOCATE\)](#page-3326-0) is AP\_CONFIRM\_SYNC\_LEVEL
- $\bullet$  [DEALLOCATE](#page-3342-0) if **dealloc\_type** is set to AP\_SYNC\_LEVEL and the conversation's synchronization level (established by **ALLOCATE**) is AP\_CONFIRM\_SYNC\_LEVEL
- [SEND\\_DATA](#page-3482-0) if type is set to AP\_SEND\_DATA\_CONFIRM and the conversation's synchronization level (established by **ALLOCATE**) is AP\_CONFIRM\_SYNC\_LEVEL

A confirmation request is received by the local TP through the **what\_rcvd** parameter of one of the following verbs:

- [RECEIVE\\_IMMEDIATE](#page-3465-0)
- [RECEIVE\\_AND\\_WAIT](#page-3457-0)
- [RECEIVE\\_AND\\_POST](#page-3448-0)

**CONFIRMED** is issued by the local TP only if **what\_rcvd** contains one of the following values:

- AP\_CONFIRM\_WHAT\_RECEIVED
- AP CONFIRM SEND
- AP\_CONFIRM\_DEALLOCATE

If the rtn\_status parameter is set to AP\_YES, what\_rcvd can also contain the following values:

- AP\_DATA\_COMPLETE\_CONFIRM
- AP\_DATA\_COMPLETE\_CONFIRM\_SEND
- AP DATA COMPLETE CONFIRM DEALL

For basic conversations, **what\_rcvd** can also contain the following values:

- AP\_DATA\_CONFIRM
- AP\_DATA\_CONFIRM\_SEND
- AP\_DATA\_CONFIRM\_DEALLOCATE

To download updated Host Integration Server 2004 Help from www.microsoft.com, go to <http://go.microsoft.com/fwlink/?linkid=29507>.

# <span id="page-3342-0"></span>**DEALLOCATE**

The **DEALLOCATE** verb deallocates a conversation between two transaction programs (TPs).

The following structure describes the verb control block (VCB) used by the **DEALLOCATE** verb.

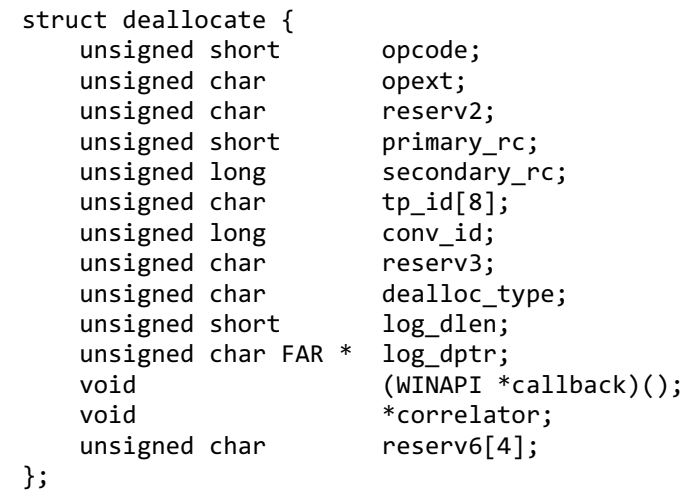

#### **Members**

*opcode*

Supplied parameter. Specifies the verb operation code, AP\_B\_DEALLOCATE.

*opext*

Supplied parameter. Specifies the verb operation extension, AP\_BASIC\_CONVERSATION.

*reserv2*

A reserved field.

*primary\_rc*

Returned parameter. Specifies the primary return code set by APPC at the completion of the verb. The valid return codes vary depending on the APPC verb issued. See Return Codes for valid error codes for this verb.

*secondary\_rc*

Returned parameter. Specifies the secondary return code set by APPC at the completion of the verb. The valid return codes vary depending on the APPC verb issued. See Return Codes for valid error codes for this verb.

*tp\_id*

Supplied parameter. Identifies the local TP. The value of this parameter was returned by [TP\\_STARTED](#page-3321-0) in the invoking TP or by RECEIVE ALLOCATE in the invoked TP.

*conv\_id*

Supplied parameter. Identifies the conversation established between the two TPs. The value of this parameter is returned by [ALLOCATE](#page-3326-0) in the invoking TP or by **RECEIVE\_ALLOCATE** in the invoked TP.

*reserv3*

A reserved field.

*dealloc\_type*

Supplied parameter. Specifies how to perform the deallocation.

Using one of the following values deallocates the conversation abnormally:

- AP\_ABEND\_PROG
- AP ABEND SVC
- AP ABEND TIMER

If theconversation is in SEND state when thelocal TP issues **DEALLOCATE**, APPC sends thecontents of thelocal logical unit's (LU's) send buffer to the partner TP before deallocating the conversation. If the conversation is in RECEIVE or PENDING\_POST state, APPC purges any incoming data before deallocating the conversation.

An application or service TP should specify AP\_ABEND\_PROG when it encounters an error preventing the successful completion of a transaction.

A service TP should specify AP\_ABEND\_SVC when it encounters an error caused by its partner service TP (for example, a format error in control information sent by the partner service TP). A service TP should specify AP\_ABEND\_TIMER when it encounters an error requiring immediate deallocation (for example, an operator ending the program prematurely).

AP\_FLUSH sends the contents of the local LU's send buffer to the partner TP before deallocating the conversation. This value is allowed only if the conversation is in SEND state.

AP\_SYNC\_LEVEL uses the conversation's synchronization level (established by [ALLOCATE](#page-3326-0)) to determine how to deallocate the conversation. This value is allowed only if the conversation is in SEND state.

If the synchronization level of the conversation is AP\_NONE, APPC sends the contents of the local LU's send buffer to the partner TP before deallocating the conversation.

If the synchronization level is AP\_CONFIRM\_SYNC\_LEVEL, APPC sends the contents of the local LU's send buffer and a confirmation request to the partner TP. Upon receiving confirmation from the partner TP, APPC deallocates the conversation. If, however, the partner TP reports an error, the conversation remains allocated.

#### *log\_dlen*

Supplied parameter. Specifies the number of bytes of data to be sent to the error log file. The range is from 0 through 32767.

You can set this parameter to a number greater than zero if **dealloc\_type** is set to AP\_ABEND\_PGM, AP\_ABEND\_SVC, or AP\_ABEND\_TIMER. Otherwise, this parameter must be zero.

*log\_dptr*

Supplied parameter. Provides the address of the data buffer containing error information. The data is sent to the local error log and to the partner LU.

This parameter is used by **DEALLOCATE** if **log\_dlen** is greater than zero.

For Microsoft® Windows® 2000, the data buffer can reside in a static data area or in a globally allocated area. The data buffer must fit entirely within this area.

For OS/2, thelog data buffer must reside on an unnamed, shared segment, which is allocated by thefunction **DosAllocSeg** with Flags equal to 1. The log data buffer must fit entirely on the segment.

The TP must format the error data as a GDS error log variable. For more information, see your IBM SNA manual(s).

#### *callback*

Supplied parameter. Only present if the AP\_EXTD\_VCB bit is set in the **opext** member, indicating support for Sync Point.This parameter is theaddress of a user-supplied callback function. If this field is NULL, no notification will be provided.

The prototype of the callback routine is as follows:

```
void WINAPI callback_proc(
    struct appc hdr *vcb,
    unsigned char tp_id[8],
    unsigned long conv_id,
    unsigned short type,
    void *correlator
   );
```
The callback procedure can take any name, since the address of the procedure is passed to the APPC DLL. The parameters passed to the function are as follows:

vcb

A pointer to the **DEALLOCATE** verb control block that caused theconversation to be deallocated.

tp\_id

The TP identifier of the TP that owned the deallocated conversation.

conv\_id

The conversation identifier of the deallocated conversation.

type

The type of the message flow that caused the callback to be invoked. Possible values are:

AP\_DATA\_FLOW

Normal data flow on the session.

AP\_UNBIND

The session was unbound normally.

### AP\_FAILURE

The session terminated due to an outage.

correlator

This value is the **correlator** specified on the **DEALLOCATE** verb.

### *correlator*

Supplied parameter. Only present if the AP\_EXTD\_VCB bit is set in the **opext** member, indicating support for the Sync Point API. This **correlator** field allows the TP to specify a value it can use to correlate a call to the callback function with, for example, its own internal data structures. This value is returned to the TP as one of the parameters of the callback routine when it is invoked. *reserv4*

A reserved field.

# **Return Codes**

# AP\_OK

Primary return code; the verb executed successfully.

# AP\_PARAMETER\_CHECK

Primary return code; the verb did not execute because of a parameter error.

# AP\_BAD\_CONV\_ID

Secondary return code; the value of **conv id** did not match a conversation identifier assigned by APPC.

# AP\_BAD\_TP\_ID

Secondary return code; the value of **tp id** did not match a TP identifier assigned by APPC.

# AP\_DEALLOC\_BAD\_TYPE

Secondary return code; the **dealloc type** parameter was not set to a valid value.

# AP\_DEALLOC\_LOG\_LL\_WRONG

Secondary return code; the LL field of the GDS error log variable did not match the actual length of the log data.

### AP\_INVALID\_DATA\_SEGMENT

Secondary return code; the error data for the log file was longer than the segment allocated to contain the error data, or the address of the error data buffer was wrong.

### AP\_STATE\_CHECK

Primary return code; the verb did not execute because it was issued in an invalid state.

# AP\_DEALLOC\_CONFIRM\_BAD\_STATE

Secondary return code; the conversation was not in SEND state, and the TP attempted to flush the send buffer and send a confirmation request. This attempt occurred because the value of **dealloc\_type** was AP\_SYNC\_LEVEL and the synchronization level of the conversation was AP\_CONFIRM\_SYNC\_LEVEL.

# AP\_DEALLOC\_FLUSH\_BAD\_STATE

Secondary return code; the conversation was not in SEND state and the TP attempted to flush the send buffer. This attempt occurred becausethevalue of **dealloc\_type** was AP\_FLUSH or becausethevalue of **dealloc\_type** was AP\_SYNC\_LEVEL and the synchronization level of the conversation was AP\_NONE. In either case, the conversation must be in SEND state.

# AP\_DEALLOC\_NOT\_LL\_BDY

Secondary return code; the conversation was in SEND state, and the TP did not finish sending a logical record. The dealloc type parameter was set to AP\_SYNC\_LEVEL or AP\_FLUSH.

# AP\_ALLOCATION\_ERROR

Primary return code; APPC has failed to allocate a conversation. The conversation state is set to RESET.

This code can be returned through a verb issued after [ALLOCATE](#page-3326-0).

### AP\_ALLOCATION\_FAILURE\_NO\_RETRY

Secondary return code; the conversation cannot be allocated because of a permanent condition, such as a configuration error or session protocol error. To determine the error, the system administrator should examine the error log file. Do not retry the

allocation until the error has been corrected.

### AP\_ALLOCATION\_FAILURE\_RETRY

Secondary return code; the conversation could not be allocated because of a temporary condition, such as a link failure. The reason for the failure is logged in the system error log. Retry the allocation.

### AP\_CONVERSATION\_TYPE\_MISMATCH

Secondary return code; the partner LU or TP does not support the conversation type (basic or mapped) specified in the allocation request.

### AP\_PIP\_NOT\_ALLOWED

Secondary return code; the allocation request specified PIP data, but either the partner TP does not require this data, or the partner LU does not support it.

# AP\_PIP\_NOT\_SPECIFIED\_CORRECTLY

Secondary return code; the partner TP requires PIP data, but the allocation request specified either no PIP data or an incorrect number of parameters.

# AP\_SECURITY\_NOT\_VALID

Secondary return code; the user identifier or password specified in the allocation request was not accepted by the partner LU.

# AP\_SYNC\_LEVEL\_NOT\_SUPPORTED

Secondary return code; the partner TP does not support the**sync\_level** (AP\_NONE or AP\_CONFIRM\_SYNC\_LEVEL) specified in the allocation request, or the **sync level** was not recognized.

### AP\_TP\_NAME\_NOT\_RECOGNIZED

Secondary return code; the partner LU does not recognize the TP name specified in the allocation request.

### AP\_TRANS\_PGM\_NOT\_AVAIL\_NO\_RETRY

Secondary return code; the remote LU rejected the allocation request because it was unable to start the requested partner TP. The condition is permanent. The reason for the error may be logged on the remote node. Do not retry the allocation until the error has been corrected.

### AP\_TRANS\_PGM\_NOT\_AVAIL\_RETRY

Secondary return code; the remote LU rejected the allocation request because it was unable to start the requested partner TP. The condition may be temporary, such as a time-out. The reason for the error may be logged on the remote node. Retry the allocation.

### AP\_COMM\_SUBSYSTEM\_ABENDED

Primary return code; indicates one of the following conditions:

- The node used by this conversation encountered an ABEND.
- The connection between the TP and the PU 2.1 node has been broken (a LAN error).
- The SnaBase at the TP's computer encountered an ABEND.

The system administrator should examine the error log to determine the reason for the ABEND.

### AP\_COMM\_SUBSYSTEM\_NOT\_LOADED

Primary return code; a required component could not be loaded or terminated while processing the verb. Thus, communication could not take place. Contact the system administrator for corrective action.

### AP\_CONV\_FAILURE\_NO\_RETRY

Primary return code; the conversation was terminated because of a permanent condition, such as a session protocol error. The system administrator should examine the system error log to determine the cause of the error. Do not retry the conversation until the error has been corrected.

### AP\_CONV\_FAILURE\_RETRY

Primary return code; the conversation was terminated because of a temporary error. Restart the TP to see if the problem occurs again. If it does, the system administrator should examine the error log to determine the cause of the error.

# AP\_CONVERSATION\_TYPE\_MIXED

Primary return code; the TP has issued both basic and mapped conversation verbs. Only one type can be issued in a single conversation.

AP\_INVALID\_VERB\_SEGMENT

Primary return code; the VCB extended beyond the end of the data segment. AP\_PROG\_ERROR\_PURGING

Primary return code; while in RECEIVE, PENDING, PENDING\_POST, CONFIRM, CONFIRM\_SEND, or CONFIRM\_DEALLOCATE state, the partner TP issued [SEND\\_ERROR](#page-3487-0) with **err type** set to AP\_PROG. Data sent but not yet received is purged.

#### AP\_STACK\_TOO\_SMALL

Primary return code; the stack size of the application is too small to execute the verb. Increase the stack size of your application. AP\_CONV\_BUSY

Primary return code; there can only be one outstanding conversation verb at a time on any conversation. This can occur if the local TP has multiple threads, and more than one thread is issuing APPC calls using the same **convid.** 

#### AP\_THREAD\_BLOCKING

Primary return code; the calling thread is already in a blocking call.

#### AP\_UNEXPECTED\_DOS\_ERROR

Primary return code; the operating system has returned an error to APPC while processing an APPC call from thelocal TP.The operating system return codeis returned through the**secondary\_rc**. Itappears in Intel byte-swapped order. If the problem persists, consult the system administrator.

#### AP\_DEALLOC\_ABEND\_PROG

Primary return code; the conversation has been deallocated for one of the following reasons:

- The partner TP issued **DEALLOCATE** with **dealloc\_type** set to AP\_ABEND\_PROG.
- $\bullet$  The partner TP has encountered an ABEND, causing the partner LU to send a **DEALLOCATE** request.

#### AP\_DEALLOC\_ABEND\_SVC

Primary return code; the conversation has been deallocated because the partner TP issued **DEALLOCATE** with **dealloc type** set to AP\_ABEND\_SVC.

#### AP\_DEALLOC\_ABEND\_TIMER

Primary return code; the conversation has been deallocated because the partner TP issued **DEALLOCATE** with **dealloc\_type** set to AP\_ABEND\_TIMER.

#### AP\_SVC\_ERROR\_PURGING

Primary return code; the partner TP (or partner LU) issued **SEND ERROR** with **err type** set to AP\_SVC while in RECEIVE, PENDING\_POST, CONFIRM, CONFIRM\_SEND, or CONFIRM\_DEALLOCATE state. Data sent to the partner TP may have been purged.

#### **Remarks**

Depending on the value of the **dealloc\_type** parameter, the conversation can be in one of the states indicated in the following table when theTP issues **DEALLOCATE**.

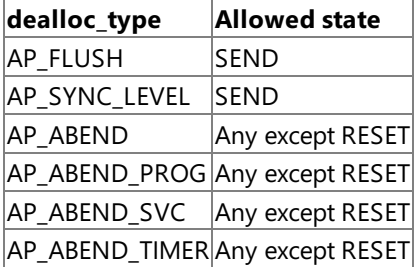

State changes, summarized in the following table, are based on the value of the **primary\_rc**.

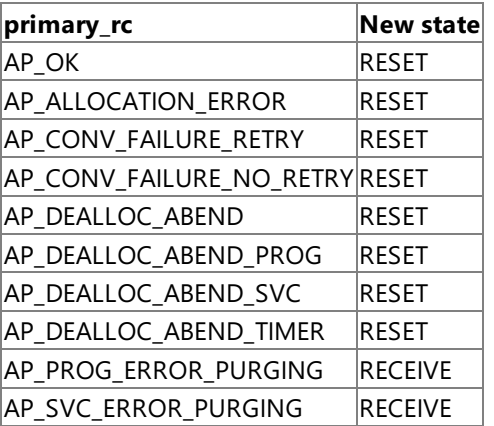

Before deallocating the conversation, this verb performs the equivalent of one of the following:

- [FLUSH](#page-3348-0), by sending the contents of the local LU's send buffer to the partner LU (and TP).
- [CONFIRM](#page-3335-0), by sending the contents of the local LU's send buffer and a confirmation request to the partner TP.

After this verb has successfully executed, the conversation identifier is no longer valid.

LU 6.2 Sync Point can use an optimization of the message flows known as implied forget. When the protocol specifies that a FORGET PS header is required, the next data flow on the session implies that a FORGET has been received. In the normal situation, theTP is aware of the next data flow when data is received or sent on one of its Sync Point conversations.

However, it is possible that the last message to flow is caused by the conversation being deallocated. In this case, the TP is unaware when the next data flow on thesession occurs.To providetheTP with this notification, the **DEALLOCATE** verb is modified to allow the TP to register a callback function which will be called:

- On the first normal flow transmission (request or response) over the session used by the conversation.
- If the session is unbound before any other data flows.
- $\bullet$  If the session is terminated abnormally due to a DLC outage.

The **DEALLOCATE** verb also contains a **correlator** field member that is returned as one of the parameters when thecallback function is invoked. The application can use this parameter in any way (for example, as a pointer to a control block within the application).

The TP can use the *type* parameter passed to the callback function to determine whether the message flow indicates an implied forget has been received.

Note that the **DEALLOCATE** verb will probably complete before the callback routine is called. The conversation is considered to be in RESET state and no further verbs can be issued using the conversation identifier. If the application issues a [TP\\_ENDED](#page-3319-0) verb before the next data flow on the session, the callback routine will not be invoked.

Host Integration Server 2004 allows TPs to deallocate conversations immediately after sending data by specifying the **type** parameter on [SEND\\_DATA](#page-3482-0) as AP\_SEND\_DATA\_DEALLOC\_\*. However, the SEND\_DATA verbs do not contain the implied forget callback function. TPs wishing to receive implied forget notification must issue **DEALLOCATE** explicitly.

To download updated Host Integration Server 2004 Help from www.microsoft.com, go to <http://go.microsoft.com/fwlink/?linkid=29507>.
# **FLUSH**

The FLUSH verb sends the contents of the local logical unit's (LU's) send buffer to the partner LU and transaction program (TP). If the send buffer is empty, no action takes place.

The following structure describes the verb control block (VCB) used by the **FLUSH** verb.

```
struct flush {
   unsigned short opcode;
   unsigned char opext;
   unsigned char reserv2;
   unsigned short primary rc;
   unsigned long secondary rc;
   unsigned char tp id[8];
   unsigned long conv_id;
};
```
#### **Members**

*opcode*

Supplied parameter. Specifies the verb operation code, AP\_B\_FLUSH.

*opext*

Supplied parameter. Specifies the verb operation extension, AP\_BASIC\_CONVERSATION.

*reserv2*

A reserved field.

*primary\_rc*

Returned parameter. Specifies the primary return code set by APPC at the completion of the verb. The valid return codes vary depending on the APPC verb issued. See Return Codes for valid error codes for this verb.

*secondary\_rc*

Returned parameter. Specifies the secondary return code set by APPC at the completion of the verb. The valid return codes vary depending on the APPC verb issued. See Return Codes for valid error codes for this verb.

*tp\_id*

Supplied parameter. Identifies the local TP. The value of this parameter is returned by [TP\\_STARTED](#page-3321-0) in the invoking TP or by RECEIVE ALLOCATE in the invoked TP.

*conv\_id*

Supplied parameter. Provides the conversation identifier. The value of this parameter is returned by [ALLOCATE](#page-3326-0) in the invoking TP or by **RECEIVE\_ALLOCATE** in the invoked TP.

## **Return Codes**

AP\_OK

Primary return code; the verb executed successfully.

AP\_PARAMETER\_CHECK

Primary return code; the verb did not execute because of a parameter error.

AP\_BAD\_CONV\_ID

Secondary return code; thevalue of **conv\_id** did not match a conversation identifier assigned by APPC.

AP\_BAD\_TP\_ID

Secondary return code; the value of **tp\_id** did not match a TP identifier assigned by APPC.

AP\_STATE\_CHECK

Primary return code; the verb did not execute because it was issued in an invalid state.

AP\_FLUSH\_NOT\_SEND\_STATE

Secondary return code; the conversation was not in SEND state.

## AP\_COMM\_SUBSYSTEM\_ABENDED

Primary return code; indicates one of the following conditions:

- The node used by this conversation encountered an ABEND.
- The connection between the TP and the PU 2.1 node has been broken (a LAN error).
- The SnaBase at the TP's computer encountered an ABEND.

The system administrator should examine the error log to determine the reason for the ABEND.

## AP\_CONVERSATION\_TYPE\_MIXED

Primary return code; the TP has issued both basic and mapped conversation verbs. Only one type can be issued in a single conversation.

AP\_INVALID\_VERB\_SEGMENT

Primary return code; the VCB extended beyond the end of the data segment.

AP\_STACK\_TOO\_SMALL

Primary return code; the stack size of the application is too small to execute the verb. Increase the stack size of your application. AP\_CONV\_BUSY

Primary return code; there can only be one outstanding conversation verb at a time on any conversation. This can occur if the local TP has multiple threads, and more than one thread is issuing APPC calls using the same **conv\_id**.

## AP\_UNEXPECTED\_DOS\_ERROR

Primary return code; the operating system has returned an error to APPC while processing an APPC call from the local TP. The operating system return codeis returned through the**secondary\_rc**. Itappears in Intel byte-swapped order. If the problem persists, consult the system administrator.

## **Remarks**

Data processed by [SEND\\_DATA](#page-3482-0) accumulates in the local LU's send buffer until one of the following happens:

- The local TP issues **FLUSH** (or other verb that flushes the LU's send buffer).
- The buffer is full

The request generated by [ALLOCATE](#page-3326-0) is also buffered.

The conversation must be in SEND state when the TP issues this verb.

There is no state change.

To download updated Host Integration Server 2004 Help from www.microsoft.com, go to <http://go.microsoft.com/fwlink/?linkid=29507>.

## **GET\_ATTRIBUTES**

The **GET\_ATTRIBUTES** verb returns the attributes of the conversation.

The following structure describes the verb control block (VCB) used by the **GET\_ATTRIBUTES** verb.

```
struct get_attributes {
   unsigned short opcode;
   unsigned char opext;
   unsigned char reserv2;
   unsigned short primary_rc;
   unsigned long secondary_rc;
   unsigned char tp_id[8];
   unsigned long conv_id;
   unsigned char reserv3;<br>unsigned char sync level;
   unsigned char
   unsigned char mode_name[8];
   unsigned char net_name[8];
   unsigned char lu name[8];
   unsigned char lu_alias[8];
   unsigned char plu alias[8];
   unsigned char plu_un_name[8];
   unsigned char reserv4[2];
   unsigned char fqplu name[17];
   unsigned char reserv5;
   unsigned char user id[10];
   unsigned long conv_group_id;
   unsigned char conv corr len;
   unsigned char conv corr[8];
   unsigned char reserv6[13];
NOTE: The following fields are present when the high bit of opext is set (opext & AP EXTD VCB
) != 0.unsigned char luw_id[26];
   unsigned char sess_id[8];
};
```
## **Members**

*opcode*

Supplied parameter. Specifies the verb operation code, AP\_B\_GET\_ATTRIBUTES.

*opext*

Supplied parameter. Specifies the verb operation extension, AP\_BASIC\_CONVERSATION.

*reserv2*

A reserved field.

*primary\_rc*

Returned parameter. Specifies the primary return code set by APPC at the completion of the verb. The valid return codes vary depending on the APPC verb issued. See Return Codes for valid error codes for this verb.

*secondary\_rc*

Returned parameter. Specifies the secondary return code set by APPC at the completion of the verb. The valid return codes vary depending on the APPC verb issued. See Return Codes for valid error codes for this verb.

*tp\_id*

Supplied parameter. Identifies the local transaction program (TP). The value of this parameter is returned by [TP\\_STARTED](#page-3321-0) in the invoking TP or by [RECEIVE\\_ALLOCATE](#page-3445-0) in the invoked TP.

*conv\_id*

Supplied parameter. Provides the conversation identifier. The value of this parameter is returned by [ALLOCATE](#page-3326-0) in the invoking TP or by **RECEIVE\_ALLOCATE** in the invoked TP.

*sync\_level*

Returned parameter. Specifies the level of synchronization processing for the conversation. This parameter determines whether theTPs can request confirmation of receipt of data and confirm receipt of data.

- AP\_NONE indicates that confirmation processing will not be used in this conversation.
- AP\_CONFIRM\_SYNC\_LEVEL indicates that TPs can use confirmation processing in this conversation.
- AP\_SYNCPT indicates that TPs can use Sync Point Level 2 confirmation processing in this conversation.

*mode\_name*

Returned parameter. Specifies the name of a set of networking characteristics. It is a type A EBCDIC character string. *net\_name*

Returned parameter. Specifies the name of the SNA network containing the local logical unit (LU) used by this TP. It is a type A EBCDIC character string.

## *lu\_name*

Returned parameter. Provides the name of the local LU.

## *lu\_alias*

Returned parameter. Provides the alias by which the local LU is known to the local TP. It is an ASCII character string. *plu\_alias*

Returned parameter. Provides the alias by which the partner LU is known to the local TP. It is an ASCII character string. *plu\_un\_name*

Returned parameter. Specifies the uninterpreted name of the partner LU—the name of the partner LU as defined to the system services control point (SSCP). It is a type AE EBCDIC character string. This parameter is returned only if the local LU is dependent.

## *fqplu\_name*

Returned parameter. Provides the fully qualified name of the partner LU. It is a type A EBCDIC character string. The field contains the network name, an EBCDIC period, and the partner-LU name.

## *user\_id*

Returned parameter. Specifies the user identifier sent by the invoking TP through [ALLOCATE](#page-3326-0) to access the invoked TP (if applicable). It is a type AE EBCDIC character string. The field contains the user identifier if the following conditions are true:

- The invoked TP requires conversation security.
- **GET ATTRIBUTES** was issued by the invoked TP.

Otherwise, the field contains spaces.

#### *conv\_group\_id*

Returned parameter. Specifies the conversation group identifier for the session to which the conversation has been allocated. This is also returned on [ALLOCATE](#page-3326-0) and [RECEIVE\\_ALLOCATE](#page-3445-0).

#### *conv\_corr\_len*

Returned parameter. Specifies the length of the conversation correlator identifier that is returned.

#### *conv\_corr*

Returned parameter. Specifies the conversation correlator identifier (if any) that the source LU assigns to identify the conversation, which is unique for the source/partner LU pair. It is sent by the source LU on the allocation request.

**Note** Thefollowing fields are present when the high bit of **opext** is set (**opext** & AP\_EXTD\_VCB) != 0.Thesefields are only present when using Sync Point Level 2 support.

*luw\_id*

Logical unit-of-work identifier.

#### *sess\_id*

Session identifier.

## **Return Codes**

#### AP\_OK

Primary return code; the verb executed successfully.

AP\_PARAMETER\_CHECK

Primary return code; the verb did not execute because of a parameter error.

## AP\_BAD\_CONV\_ID

Secondary return code; the value of **conv id** did not match a conversation identifier assigned by APPC.

AP\_BAD\_TP\_ID

Secondary return code; the value of **tp\_id** did not match a TP identifier assigned by APPC.

## AP\_COMM\_SUBSYSTEM\_ABENDED

Primary return code; indicates one of the following conditions:

- The node used by this conversation encountered an ABEND.
- The connection between the TP and the PU 2.1 node has been broken (a LAN error).
- The SnaBase at the TP's computer encountered an ABEND.

The system administrator should examine the error log to determine the reason for the ABEND.

AP\_CONVERSATION\_TYPE\_MIXED

Primary return code; the TP has issued both basic and mapped conversation verbs. Only one type can be issued in a single conversation.

AP\_INVALID\_VERB\_SEGMENT

Primary return code; the VCB extended beyond the end of the data segment.

AP\_STACK\_TOO\_SMALL

Primary return code; the stack size of the application is too small to execute the verb. Increase the stack size of your application. AP\_CONV\_BUSY

Primary return code; there can only be one outstanding conversation verb at a time on any conversation. This can occur if the local TP has multiple threads, and more than one thread is issuing APPC calls using the same **conv\_id**.

## AP\_UNEXPECTED\_DOS\_ERROR

Primary return code; the operating system has returned an error to APPC while processing an APPC call from the local TP. The operating system return codeis returned through the**secondary\_rc**. Itappears in Intel byte-swapped order. If the problem persists, consult the system administrator.

## **Remarks**

The conversation can be in any state except RESET when the TP issues this verb.

There is no state change.

To download updated Host Integration Server 2004 Help from www.microsoft.com, go to <http://go.microsoft.com/fwlink/?linkid=29507>.

# **GET\_LU\_STATUS**

The **GET\_LU\_STATUS** verb returns the status of a particular logical unit (LU). This conversation verb is only available when Sync Point conversations are supported.

The following structure describes the verb control block (VCB) used by the **GET LU STATUS** verb.

```
struct get_type {
   unsigned short opcode;
   unsigned char opext;
   unsigned char reserv2;
   unsigned short primary rc;
   unsigned long secondary rc;
   unsigned char tp id[8];
   unsigned char plu_alias[8];
   unsigned short active sess;
   unsigned char zero sess;
   unsigned char reserv3[7];
};
```
#### **Members**

*opcode*

Supplied parameter. Specifies the verb operation code, AP\_GET\_LU\_STATUS.

*opext*

This field is unused by the **GET\_LU\_STATUS** verb.

#### *reserv2*

A reserved field.

#### *primary\_rc*

Returned parameter. Specifies the primary return code set by APPC at the completion of the verb. The valid return codes vary depending on the APPC verb issued. See Return Codes for valid error codes for this verb.

#### *secondary\_rc*

Returned parameter. Specifies the secondary return code set by APPC at the completion of the verb. The valid return codes vary depending on the APPC verb issued.See Return Codes for valid error codes for this verb.

#### *tp\_id*

Supplied parameter. Identifies the local transaction program (TP). The value of this parameter was returned by [TP\\_STARTED](#page-3321-0) in the invoking TP or by RECEIVE ALLOCATE in the invoked TP.

#### *plu\_alias*

Supplied parameter. Provides the identifier for the LU about which this TP is inquiring. The value of this parameter was returned by [MC\\_ALLOCATE](#page-3359-0) or [ALLOCATE](#page-3326-0) in the invoking TP or by **RECEIVE ALLOCATE** in the invoked TP.

#### *active\_sess*

Returned parameter. Supplies the number of active sessions on this LU.

## *zero\_sess*

Returned parameter. Indicates whether a zero session is on this LU. Values are AP\_YES or AP\_NO.

## *reserv3*

A reserved field.

## **Return Codes**

## AP\_OK

Primary return code; the verb executed successfully.

## AP\_PARAMETER\_CHECK

Primary return code; the verb did not execute because of a parameter error.

## AP\_BAD\_LU\_ALIAS

Secondary return code; thevalue of **plu\_alias** did not match any LUs assigned by APPC.

## AP\_BAD\_TP\_ID

Secondary return code; thevalue of **tp\_id** did not match aTP identifier assigned by APPC.

## AP\_COMM\_SUBSYSTEM\_ABENDED

Primary return code; indicates one of the following conditions:

- The node used by this conversation encountered an ABEND.
- The connection between the TP and the PU 2.1 node has been broken (a LAN error).
- The SnaBase at the TP's computer encountered an ABEND.

The system administrator should examine the error log to determine the reason for the ABEND.

## AP\_INVALID\_VERB\_SEGMENT

Primary return code; the VCB extended beyond the end of the data segment.

AP\_STACK\_TOO\_SMALL

Primary return code; the stack size of the application is too small to execute the verb. Increase the stack size of your application. AP\_CONV\_BUSY

Primary return code; there can only be one outstanding conversation verb at a time on any conversation. This can occur if the local TP has multiple threads, and more than one thread is issuing APPC calls using the same **convid.** 

## AP\_UNEXPECTED\_DOS\_ERROR

Primary return code; the operating system has returned an error to APPC while processing an APPC call from the local TP. The operating system return codeis returned through the**secondary\_rc**. Itappears in Intel byte-swapped order. If the problem persists, consult the system administrator.

## **Remarks**

The conversation can be in any state except RESET when the TP issues this verb.

There is no state change.

To download updated Host Integration Server 2004 Help from www.microsoft.com, go to <http://go.microsoft.com/fwlink/?linkid=29507>.

#### Microsoft Host Integration Server 2004

# **GET\_STATE**

The **GET\_STATE** verb returns the state of a particular conversation.

The following structure describes the verb control block (VCB) used by the **GET\_STATE** verb.

```
struct get_state {
    unsigned short opcode;
    unsigned char opext;
    unsigned char reserv2;
    unsigned short primary_rc;<br>unsigned long secondary_rc;
    unsigned long
    unsigned char tp_id[8];
    unsigned long conv_id;
    unsigned char conv state;
};
```
**Members**

*opcode*

Supplied parameter. Specifies the verb operation code, AP\_GET\_STATE.

*opext*

This field is unused by the **GET STATE** verb.

*reserv2*

A reserved field.

*primary\_rc*

Returned parameter. Specifies the primary return code set by APPC at the completion of the verb. The valid return codes vary depending on the APPC verb issued. See Return Codes for valid error codes for this verb.

*secondary\_rc*

Returned parameter. Specifies the secondary return code set by APPC at the completion of the verb. The valid return codes vary depending on the APPC verb issued. See Return Codes for valid error codes for this verb.

*tp\_id*

Supplied parameter. Identifies the local transaction program (TP). The value of this parameter was returned by [TP\\_STARTED](#page-3321-0) in the invoking TP or by [RECEIVE\\_ALLOCATE](#page-3445-0) in the invoked TP.

*conv\_id*

Supplied parameter. Provides the identifier for the conversation about which this TP is inquiring. The value of this parameter was returned by [MC\\_ALLOCATE](#page-3359-0) or [ALLOCATE](#page-3326-0) in theinvoking TP or by **RECEIVE\_ALLOCATE** in theinvoked TP. *conv\_state*

Returned parameter. Indicates the state of the conversation. The **conv\_state** parameter can be one of the following values:

AP\_RESET\_STATE

The conversation is in the RESET state.

AP\_SEND\_STATE

The conversation is in the SEND state.

AP\_RECEIVE\_STATE

The conversation is in the RECEIVE state.

AP\_CONFIRM\_STATE

The conversation is in the CONFIRM state.

AP\_CONFIRM\_SEND\_STATE

The conversation is in the CONFIRM\_SEND state.

AP\_CONFIRM\_DEALL\_STATE

The conversation is in the CONFIRM\_DEALLOCATE state.

AP\_PEND\_POST\_STATE

The conversation has a **POST** verb pending.

### AP\_PEND\_DEALL\_STATE

#### The conversation has a **DEALLOCATE** verb pending.

AP\_END\_CONV\_STATE

The conversation is in the END\_CONVERSATION state.

AP\_SEND\_PENDING\_STATE

The conversation is in the SEND\_PENDING state.

#### **Return Codes**

AP\_OK

Primary return code; the verb executed successfully. AP\_PARAMETER\_CHECK

Primary return code; the verb did not execute because of a parameter error.

AP\_BAD\_CONV\_ID

Secondary return code; thevalue of **conv\_id** did not match a conversation identifier assigned by APPC.

AP\_BAD\_TP\_ID

Secondary return code; the value of **tp\_id** did not match a TP identifier assigned by APPC.

#### AP\_COMM\_SUBSYSTEM\_ABENDED

Primary return code; indicates one of the following conditions:

- The node used by this conversation encountered an ABEND.
- The connection between the TP and the PU 2.1 node has been broken (a LAN error).
- The SnaBase at the TP's computer encountered an ABEND.

The system administrator should examine the error log to determine the reason for the ABEND.

#### AP\_INVALID\_VERB\_SEGMENT

Primary return code; the VCB extended beyond the end of the data segment.

AP\_STACK\_TOO\_SMALL

Primary return code; the stack size of the application is too small to execute the verb. Increase the stack size of your application. AP\_CONV\_BUSY

Primary return code; there can only be one outstanding conversation verb at a time on any conversation. This can occur if the local TP has multiple threads, and more than one thread is issuing APPC calls using the same **conv\_id**.

## AP\_UNEXPECTED\_DOS\_ERROR

Primary return code; the operating system has returned an error to APPC while processing an APPC call from thelocal TP.The operating system return codeis returned through the**secondary\_rc**. Itappears in Intel byte-swapped order. If the problem persists, consult the system administrator.

#### **Remarks**

The conversation can be in any state when the TP issues this verb.

There is no state change.

To download updated Host Integration Server 2004 Help from www.microsoft.com, go to <http://go.microsoft.com/fwlink/?linkid=29507>.

# **GET\_TYPE**

The **GET\_TYPE** verb returns the conversation type (basic or mapped) of a particular conversation so the transaction program (TP) can decide whether to use basic or mapped conversation verbs.

The following structure describes the verb control block (VCB) used by the **GET TYPE** verb.

```
struct get_type {
   unsigned short opcode;
   unsigned char opext;
   unsigned char reserv2;
   unsigned short primary rc;
   unsigned long secondary rc;
   unsigned char tp id[8];
   unsigned long conv id;
   unsigned char conv_type;
};
```
#### **Members**

*opcode*

Supplied parameter. Specifies the verb operation code, AP\_GET\_TYPE.

*opext*

This field is unused by the **GET TYPE** verb.

*reserv2*

A reserved field.

*primary\_rc*

Returned parameter. Specifies the primary return code set by APPC at the completion of the verb. The valid return codes vary depending on the APPC verb issued. See Return Codes for valid error codes for this verb.

#### *secondary\_rc*

Returned parameter. Specifies the secondary return code set by APPC at the completion of the verb. The valid return codes vary depending on the APPC verb issued. See Return Codes for valid error codes for this verb.

*tp\_id*

Supplied parameter. Identifies the local TP. The value of this parameter was returned by [TP\\_STARTED](#page-3321-0) in the invoking TP or by RECEIVE ALLOCATE in the invoked TP.

*conv\_id*

Supplied parameter. Provides the identifier for the conversation about which this TP is inquiring. The value of this parameter was returned by [MC\\_ALLOCATE](#page-3359-0) or [ALLOCATE](#page-3326-0) in the invoking TP or by **RECEIVE ALLOCATE** in the invoked TP.

#### *conv\_type*

Returned parameter. Supplies the type of conversation, either AP\_BASIC\_CONVERSATION or AP\_MAPPED\_CONVERSATION.

#### **Return Codes**

AP\_OK

Primary return code; the verb executed successfully.

AP\_PARAMETER\_CHECK

Primary return code; the verb did not execute because of a parameter error.

AP\_BAD\_CONV\_ID

Secondary return code; thevalue of **conv\_id** did not match a conversation identifier assigned by APPC.

AP\_BAD\_TP\_ID

Secondary return code; the value of **tp\_id** did not match a TP identifier assigned by APPC.

#### AP\_COMM\_SUBSYSTEM\_ABENDED

Primary return code; indicates one of the following conditions:

- The node used by this conversation encountered an ABEND.
- The connection between the TP and the PU 2.1 node has been broken (a LAN error).
- The SnaBase at the TP's computer encountered an ABEND.

The system administrator should examine the error log to determine the reason for the ABEND.

AP\_INVALID\_VERB\_SEGMENT

Primary return code; the VCB extended beyond the end of the data segment.

AP\_STACK\_TOO\_SMALL

Primary return code; the stack size of the application is too small to execute the verb. Increase the stack size of your application. AP\_CONV\_BUSY

Primary return code; there can only be one outstanding conversation verb at a time on any conversation. This can occur if the local TP has multiple threads, and more than one thread is issuing APPC calls using the same **conv\_id**.

## AP\_UNEXPECTED\_DOS\_ERROR

Primary return code; the operating system has returned an error to APPC while processing an APPC call from the local TP. The operating system return codeis returned through the**secondary\_rc**. Itappears in Intel byte-swapped order. If the problem persists, consult the system administrator.

#### **Remarks**

The conversation can be in any state except RESET when the TP issues this verb.

There is no state change.

To download updated Host Integration Server 2004 Help from www.microsoft.com, go to <http://go.microsoft.com/fwlink/?linkid=29507>.

# <span id="page-3359-0"></span>**MC\_ALLOCATE**

The MC\_ALLOCATE verb is issued by the invoking transaction program (TP). It allocates a session between the local logical unit (LU) and partner LU and (in conjunction with [RECEIVE\\_ALLOCATE](#page-3445-0)) establishes a conversation between theinvoking TP and the invoked TP. After this verb executes successfully, APPC generates a conversation identifier (**conv\_id**).The**conv\_id** is a required parameter for all other APPC conversation verbs.

The following structure describes the verb control block (VCB) used by the **MC\_ALLOCATE** verb.

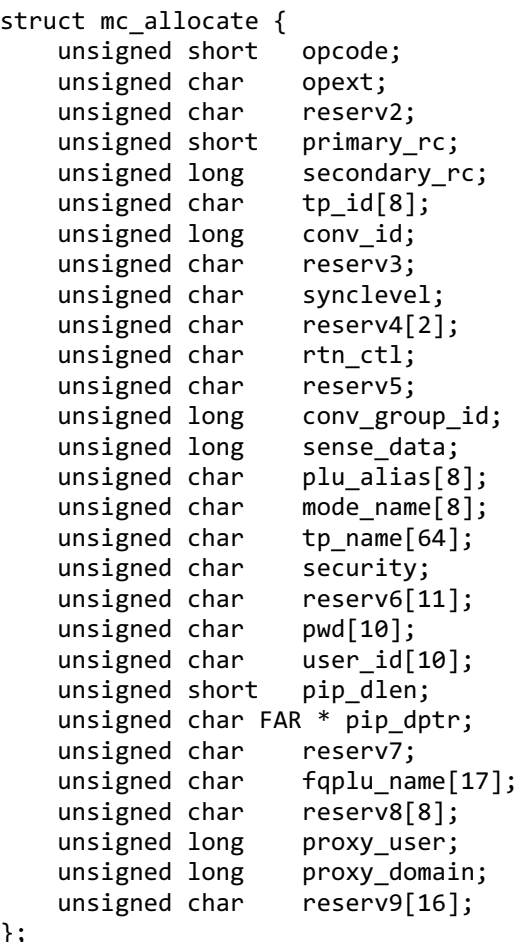

};

#### **Members**

#### *opcode*

Supplied parameter. Specifies the verb operation code: AP\_M\_ALLOCATE.

*opext*

Supplied parameter. Specifies the verb operation extension, AP\_MAPPED\_CONVERSATION. If the AP\_EXTD\_VCB bit is set, this indicates that an extended version of the verb control block is used. In this case, the **MC\_ALLOCATE** structure includes Sync Point support or privileged proxy feature support.

*reserv2*

A reserved field.

*primary\_rc*

Returned parameter. Specifies the primary return code set by APPC at the completion of the verb. The valid return codes vary depending on the APPC verb issued. See Return Codes for valid error codes for this verb.

*secondary\_rc*

Returned parameter. Specifies the secondary return code set by APPC at the completion of the verb. The valid return codes vary depending on the APPC verb issued. See Return Codes for valid error codes for this verb.

*tp\_id*

Supplied parameter. Identifies the local TP. The value of this parameter was returned by [TP\\_STARTED](#page-3321-0).

*conv\_id*

Returned parameter. Identifies the conversation established between the two TPs.

*reserv3*

A reserved field.

*synclevel*

Supplied parameter. Specifies the synchronization level of the conversation. It determines whether the TPs can request confirmation of receipt of data and confirm receipt of data.

- AP\_NONE specifies that confirmation processing will not be used in this conversation.
- AP\_CONFIRM\_SYNC\_LEVEL specifies that the TPs can use confirmation processing in this conversation.
- AP\_SYNCPT specifies that TPs can use Sync Point Level 2 confirmation processing in this conversation.

#### *reserv4*

A reserved field.

*reserv5*

A reserved field.

*rtn\_ctl*

Supplied parameter. Specifies when the local LU, acting on a session request from the local TP, should return control to the local TP. For information about sessions, see About Transaction Programs.

- AP\_IMMEDIATE specifies that the LU allocates a contention-winner session, if one is immediately available, and returns control to the TP.
- AP\_WHEN\_SESSION\_ALLOCATED specifies that theLU does not return control to theTP until itallocates a session or encounters one of the errors documented in Return Codes in this topic. (If the session limit is zero, the LU returns control immediately.) If a session is not available, the TP waits for one.
- AP\_WHEN\_SESSION\_FREE specifies that theLU allocates a contention-winner or contention-loser session, if oneis available or able to be activated, and returns control to the TP. If an error occurs, (as documented in Return Codes in this topic) thecall will return immediately with theerror in the **primary\_rc** and **secondary\_rc** fields.
- AP\_WHEN\_CONWINNER\_ALLOC specifies that the LU does not return control until it allocates a contention-winner session or encounters one of the errors documented in Return Codes in this topic. (If the session limit is zero, the LU returns control immediately.) If a session is not available, the TP waits for one.
- AP\_WHEN\_CONV\_GROUP\_ALLOC specifies that the LU does not return control to the TP until it allocates the session specified by **conv\_group\_id** or encounters one of theerrors documented in Return Codes in this topic. If a session is not available, the TP waits for it to become free.

**Note** AP\_IMMEDIATE is the only value for **rtn\_ctl** that never causes a new session to start. For values other than AP\_IMMEDIATE, if an appropriate session is not immediately available, Microsoft® Host Integration Server 2004 tries to start one.This causes the on-demand connection to beactivated.

## *conv\_group\_id*

Supplied/returned parameter. Specifies the identifier of the conversation group from which the session should be allocated. The **conv\_group\_id** is required only if **rtn\_ctl** is set to WHEN\_CONV\_GROUP\_ALLOC.When **rtn\_ctl** specifies a differentvalueand the **primary\_rc** is AP\_OK, this is a returned value.

## *sense\_data*

Returned parameter. Indicates an allocation error (retry or no-retry) and contains sense data.

## *plu\_alias*

Supplied parameter. Specifies the alias by which the partner LU is known to the local TP.

The **plu\_alias** must match the name of a partner LU established during configuration.

The parameter is an 8-byte ASCII character string. It can consist of thefollowing ASCII characters:

- Uppercase letters
- Numerals 0 through 9
- Spaces
- Special characters  $\frac{4}{3}$ , #, %, and @

The first character of this string cannot be a space.

If thevalue of this parameter is fewer than eight bytes, pad it on theright with ASCII spaces (0x20).

If you want to specify the partner LU with the**fqplu\_name** parameter, fill this parameter with binary zeros.

For a user or group using TPs, 5250 emulators, and/or APPC applications, the system administrator can assign default local and remote LUs. In this case, the field is left blank or null and the default LUs are accessed when the user or group member starts an APPC program. For more information on default LUs, see Microsoft Host Integration Server 2004 Help.

## *mode\_name*

Supplied parameter. Specifies the name of a set of networking characteristics defined during configuration.

The value of **mode name** must match the name of a mode associated with the partner LU during configuration.

The parameter is an 8-byte EBCDIC character string. It can consist of characters from the type A EBCDIC character set:

- Uppercase letters
- Numerals 0 through 9
- Special characters  $$.$  #, and  $@$

The first character in the string must be an uppercase letter or a special character.

Do not use SNASVCMG in a mapped conversation. SNASVCMG is a reserved **mode name** used internally by APPC.

#### *tp\_name*

Supplied parameter. Specifies the name of the invoked TP. The value of **tp\_name** specified by **MC\_ALLOCATE** in the invoking TP must match thevalue of **tp\_name** specified by [RECEIVE\\_ALLOCATE](#page-3445-0) in theinvoked TP.

The parameter is a 64-byte EBCDIC character string and is case-sensitive. The **tp name** parameter can consist of the following EBCDIC characters:

- Uppercase and lowercase letters
- Numerals 0 through 9
- Special characters  $\frac{6}{3}$ , #, @, and period (.)

If **tp\_name** is fewer than 64 bytes, use EBCDIC spaces (0x40) to pad it on the right.

The SNA convention is that a service TP name can have up to four characters. The first character is a hexadecimal byte between 0x00 and 0x3F. The other characters are from the type AE EBCDIC character set.

#### *security*

Supplied parameter. Provides the information that the partner LU requires to validate access to the invoked TP. See the section **Possible values for the Security parameter** in this topic.

#### *Reserv6*

A reserved field.

*pwd*

Supplied parameter. Specifies the password associated with **user\_id**.

The **pwd** parameter is required only if **security** is set to AP\_PGM or AP\_SAME. It must match the password for **user\_id** that was established during configuration.

The **pwd** parameter is a 10-byte EBCDIC character string and is case-sensitive. It can consist of the following EBCDIC characters:

- Uppercase and lowercase letters
- Numerals 0 through 9
- Special characters  $\frac{1}{2}$ , #, @, and period (.)

If the password is fewer than 10 bytes, use EBCDIC spaces  $(0x40)$  to pad it on the right.

If the APPC automatic logon feature is to be used, the **pwd** character string must be hard-coded to MS\$SAME. See the Remarks section for details.

*user\_id*

Supplied parameter. Specifies the user identifier required to access the partner TP. It is required only if the security parameter is set to AP\_PGM or AP\_SAME.

The **user\_id** parameter is a 10-byte EBCDIC character string and is case-sensitive. It must match one of the user identifiers configured for the partner TP.

The parameter can consist of the following EBCDIC characters:

- Uppercase and lowercase letters
- Numerals 0 through 9
- Special characters  $\frac{4}{3}$ , #, @, and period (.)

If **user\_id** is fewer than 10 bytes, use EBCDIC spaces (0x40) to pad it on the right.

If the APPC automatic logon feature is to be used, the **user\_id** character string must be hard-coded to MS\$SAME. See the Remarks section for details.

## *pip\_dlen*

Supplied parameter. Specifies the length of the program initialization parameters (PIP) to be passed to the partner TP. The range is from 0 through 32767.

## *pip\_dptr*

Supplied parameter. Specifies the address of the buffer containing PIP data. Use this parameter only if **pip\_dlen** is greater than zero.

PIP data can consist of initialization parameters or environmental setup information required by a partner TP or remote operating system. The PIP data must follow the general data stream (GDS) format. For more information, see your IBM SNA manual(s).

For Microsoft Windows ® 2000, the data buffer can reside in a static data area or in a globally allocated area. The data buffer must fit entirely within this area.

## *reserv7*

A reserved field.

## *fqplu\_name*

Supplied parameter. Specifies the fully qualified name of the partner LU. This must match the fully qualified name of the local LU defined in the remote node. The parameter consists of two type A EBCDIC character strings for the NETID and the LU name of the partner LU. The names are separated by an EBCDIC period (.).

This name must be provided if no **plu\_alias** is specified. It can consist of thefollowing EBCDIC characters:

- Uppercase letters
- Numerals 0 through 9
- Special characters  $$, #$ , and  $@$

If the value of this parameter is fewer than 17 bytes, pad it on the right with EBCDIC spaces (0x40).

## *reserv8*

A reserved field.

## *proxy\_user*

Supplied parameter. Specifies a LPWSTR pointing to a Unicode string containing the user name to be impersonated using the privileged proxy feature.This field can only be used when the AP\_EXTD\_VCB bit is set on the **opext** field, indicating an extended VCB.

## *proxy\_domain*

Supplied parameter. Specifies a LPWSTR pointing to a Unicode string containing the domain name of the user to be impersonated using the privileged proxy feature.This field can only be used when the AP\_EXTD\_VCB bit is set on the **opext** field, indicating an extended VCB.

*reserv9*

A reserved field.

## **Possible values for the Security parameter**

Based on the conversation security established for the invoked TP during configuration, use one of the following values:

- AP\_NONE for an invoked TP that uses no conversation security.
- AP\_PGM for an invoked TP that uses conversation security and thus requires a user identifier and password.Supply this information through the **user\_id** and **pwd** parameters.
- AP\_PROXY\_PGM for an invoked TP with privileged proxy that uses conversation security and thus requires a user identifier and password. Pointers must be set up for **proxy** user and **proxy domain** to point to Unicode strings containing the user name and domain name of the user to be impersonated. The application does not need to set the user id and pwd fields.
- AP\_PROXY\_SAME for a TP that has been invoked using privileged proxy with a valid user identifier and password supplied by the proxy, which in turn invokes another TP. Pointers must beset up for **proxy\_user**and **proxy\_domain** to point to Unicode strings containing the user name and domain name of the user to be impersonated. The application does not need to set the **user\_id** and **pwd** fields.

For example, assume that TP A invokes TP B with a valid user identifier and password supplied by the privileged proxy, and TP B in turn invokes TP C. If TP B specifies the value AP\_PROXY\_SAME, APPC will send the LU for TP C the user identifier from TP A and an already-verified indicator.This indicator tells TP C to not requirethe password (if TP C is configured to accept an already-verified indicator).

AP\_PROXY\_STRONG for an invoked TP with privileged proxy that uses conversation security and thus requires a user identifier and password provided by the privileged proxy mechanism. Pointers must beset up for **proxy\_user**and **proxy\_domain** to point to Unicode strings containing the user name and domain name of the user to be impersonated. The application does not need to set the **user id** and **pwd** fields. AP\_PROXY\_STRONG differs from AP\_PROXY\_PGM in that AP\_PROXY\_STRONG does not allow clear-text passwords. If the remote system does not support encrypted passwords (strong conversation security), then this call fails.

AP\_SAME for aTP that has been invoked with a valid user identifier and password, which in turn invokes another TP.

For example, assume that TP A invokes TP B with a valid user identifier and password, and TP B in turn invokes TP C. If TP B specifies the value AP\_SAME, APPC will send the LU for TP C the user identifier from TP A and an already-verified indicator. This indicator tells TP C to not require the password (if TP C is configured to accept an already-verified indicator).

When AP\_SAME is used in an **MC\_ALLOCATE** verb,your application mustalways providevalues for the **user\_id** and **pwd** parameters in theverb control block. Depending on the properties negotiated between Host Integration Server 2004 and the peer LU, the **MC\_ALLOCATE** verb will send one of three kinds of Attach (FMH-5) messages, in this order of precedence:

- 1. If theLUs have negotiated "already verified" security, then the Attach sent by Host Integration Server 2004 will not include the contents of the **pwd** parameter field specified in the VCB.
- 2. If the LUs have negotiated "persistent verification" security, then the Attach sent by Host Integration Server 2004 will include the **pwd** parameter specified in the VCB, but only when the Attach is the first for the specified **user\_id** parameter since the start of the LU-LU session, and will omit the **pwd** parameter on all subsequent Attaches (issued by your application or any other application using this LU-LU-mode triplet).
- 3. If theLUs have not negotiated either of theabove, then the Attach sent by Host Integration Server 2004 will omit both the **user\_id** and **pwd** parameters on all Attaches.

Your application cannot tell which mode of security has been negotiated between the LUs, nor can it tell whether the **MC\_ALLOCATE** verb it is issuing is the first for that LU-LU-mode triplet. So your application must always set the **user\_id** and **pwd** parameter fields in the VCB when **security** is set to AP\_SAME.

For more information on persistent verification and already verified security, see the SNA Formats Guide, section "FM Header 5: Attach (LU 6.2)".

AP\_STRONG for an invoked TP that uses conversation security and thus requires a user identifier and password.Supply this information through the **user\_id** and **pwd** parameters. AP\_STRONG differs from AP\_PGM in that AP\_STRONG does not allow clear-text passwords. If the remote system does not support encrypted passwords (strong conversation security), then this call fails.

If the APPC automatic logon feature is to be used, **security** must be set to AP\_PGM. See the Remarks section for details.

## **Return Codes**

## AP\_OK

Primary return code; the verb executed successfully.

AP\_UNSUCCESSFUL

Primary return code; the supplied parameter rtn\_ctl specified immediate (AP\_IMMEDIATE) return of control to the TP, and the local LU did not have an available contention-winner session.

## AP\_PARAMETER\_CHECK

Primary return code; the verb did not execute because of a parameter error.

AP\_BAD\_RETURN\_CONTROL

Secondary return code; the value specified for **rtn\_ctl** was invalid.

AP\_BAD\_SECURITY

Secondary return code; the value specified for **security** was invalid.

AP\_BAD\_SYNC\_LEVEL

Secondary return code; the value specified for **sync level** was invalid.

## AP\_BAD\_TP\_ID

Secondary return code; the value specified for **tp\_id** was invalid.

#### AP\_PIP\_LEN\_INCORRECT

Secondary return code; thevalue of **pip\_dlen** was greater than 32767.

## AP\_UNKNOWN\_PARTNER\_MODE

Secondary return code; the value specified for **mode\_name** was invalid.

## AP\_BAD\_PARTNER\_LU\_ALIAS

Secondary return code; APPC did not recognizethesupplied **partner\_lu\_alias**.

#### AP\_NO\_USE\_OF\_SNASVCMG

Secondary return code; SNASVCMG is not a valid value for **mode\_name**.

#### AP\_INVALID\_DATA\_SEGMENT

Secondary return code; the PIP data was longer than the allocated data segment, or the address of the PIP data buffer was wrong.

#### AP\_ALLOCATION\_ERROR

Primary return code; APPC has failed to allocate a conversation. The conversation state is set to RESET.

This code can be returned through a verb issued after **MC\_ALLOCATE**.

#### AP\_ALLOCATION\_FAILURE\_NO\_RETRY

Secondary return code; the conversation cannot be allocated because of a permanent condition, such as a configuration error or session protocol error. To determine the error, the system administrator should examine the error log file. Do not retry the allocation until the error has been corrected.

#### AP\_ALLOCATION\_FAILURE\_RETRY

Secondary return code; the conversation could not be allocated because of a temporary condition, such as a link failure. The reason for the failure is logged in the system error log. Retry the allocation.

#### AP\_COMM\_SUBSYSTEM\_ABENDED

Primary return code; indicates one of the following conditions:

- The node used by this conversation encountered an ABEND.
- The connection between the TP and the PU 2.1 node has been broken (a LAN error).
- The SnaBase at the TP's computer encountered an ABEND.

The system administrator should examine the error log to determine the reason for the ABEND.

#### AP\_COMM\_SUBSYSTEM\_NOT\_LOADED

Primary return code; a required component could not be loaded or terminated while processing the verb. Thus, communication could not take place. Contact the system administrator for corrective action.

When this return code is used with **MC\_ALLOCATE**, it can indicate that no communications subsystem could be found to support the local LU. (For example, the local LU alias specified with [TP\\_STARTED](#page-3321-0) is incorrect or has not been configured.) Note that if **lu\_alias** or **mode\_name** is fewer than eight characters,you mustensurethat thesefields arefilled with spaces to the right. This error is returned if these parameters are not filled with spaces, since there is no node available that can satisfy the **MC\_ALLOCATE** request.

When **MC\_ALLOCATE** produces this return code for a Host Integration Server 2004 system configured with multiple nodes, there are two secondary return codes as follows:

#### 0xF0000001

Secondary return code; no nodes have been started.

#### 0xF0000002

Secondary return code; at least one node has been started, but the local LU (when **TP\_STARTED** is issued) is not configured on any active nodes. The problem could be either of the following:

- The node with the local LU is not started.
- The local LU is not configured.

## AP\_INVALID\_VERB\_SEGMENT

Primary return code; the VCB extended beyond the end of the data segment.

AP\_STACK\_TOO\_SMALL

Primary return code; the stack size of the application is too small to execute the verb. Increase the stack size of your application. AP\_CONV\_BUSY

Primary return code; there can only be one outstanding conversation verb at a time on any conversation. This can occur if the local TP has multiple threads, and more than one thread is issuing APPC calls using the same **convid.** 

## AP\_THREAD\_BLOCKING

Primary return code; the calling thread is already in a blocking call.

## AP\_UNEXPECTED\_DOS\_ERROR

Primary return code; the operating system has returned an error to APPC while processing an APPC call from thelocal TP.The operating system return codeis returned through the**secondary\_rc**. Itappears in Intel byte-swapped order. If the problem persists, consult the system administrator.

#### **Remarks**

#### **MC\_ALLOCATE** establishes a mapped conversation.

The conversation state is RESET when the TP issues this verb. After successful execution (**primary\_rc** is AP\_OK), the state changes to SEND. If the verb does not execute, the state remains unchanged.

Several parameters of **MC\_ALLOCATE** are EBCDIC or ASCII strings. A TP can use the CSV [CONVERT](#page-3521-0) to translate a string from one character set to the other.

To send the **MC\_ALLOCATE** request immediately, theinvoking TP can issue [MC\\_FLUSH](#page-3379-0) or [MC\\_CONFIRM](#page-3367-0) immediately after **MC\_ALLOCATE**. Otherwise, the **MC\_ALLOCATE** requestaccumulates with other data in thelocal LU's send buffer until the buffer is full.

By issuing MC\_CONFIRM after MC\_ALLOCATE, the invoking TP can immediately determine whether the allocation was successful (if **synclevel** is set to AP\_CONFIRM\_SYNC\_LEVEL).

Normally, thevalue of the **MC\_ALLOCATE** verb's **mode\_name** parameter must match the name of a modeconfigured for the invoked TP's node and associated during configuration with the partner LU.

If one of the modes associated with the partner LU on the invoked TP's node is an implicit mode, the session established between the two LUs will be of the implicit mode when no mode name associated with the partner LU matches the value of **mode name**.

Host Integration Server 2004 supports a feature called password substitution. This is a security feature supported by the latest version of the OS/400 operating system (V3R1) that encrypts any password that flows between two nodes on an Attach message. A password flows on an Attach whenever someoneinvokes an APPC transaction program specifying a user identifier and password. For example, this happens whenever anyone logs on to an AS/400.

Support for password substitution is indicated by setting bit 5 in byte 23 of the BIND request to 1 (which indicates that password substitution is supported). If the remote system sets this bit in the BIND response. Host Integration Server 2004 automatically encrypts the LU 6.2 conversation security password included in the FMH-5 Attach message. Host Integration Server 2004 APPC applications automatically take advantage of this feature by setting the **security** field of the VCB to AP\_PGM or AP\_STRONG in the **MC\_ALLOCATE** request.

If an APPC application wants to force an encrypted password to flow, the application can specify AP\_STRONG for the **security** field in the VCB in the **MC\_ALLOCATE** request.This option is implemented as defined in OS/400 V3R1,and is documented in the OS/400 CPIC programmer reference as CM\_SECURITY\_PROGRAM\_STRONG, where the LU 6.2 **pwd** (password) field is encrypted before it flows over the physical network.

The password substitution feature is currently only supported by OS/400 V3R1 or later. If the remote system does not support this feature, Host Integration Server 2004 will UNBIND the session with the sense code of 10060006. The two nodes negotiate whether or not they support this feature in the BIND exchange. Host Integration Server 2004 sets a bit in the BIND, and also adds some random data on the BIND for encryption. If the remote node supports password substitution, it sets the same bit in the BIND response, and adds some (different) random data for decryption.

Host Integration Server 2004 supports automatic logon for APPC applications. This feature requires specific configuration by the network administrator: The APPC application must be invoked on the LAN side from a client of Host Integration Server 2004. The client must belogged into a Windows® 2000 domain, but can beany platform that supports the Host Integration Server 2004 APPC APIs.

The client application is coded to use "program" level security, with a special hard-coded APPC user name MS\$SAME and password MS\$SAME.When this session allocation flows from client to Host Integration Server 2004, the Host Integration Server 2004 server looks up the host account and password corresponding to the Windows 2000 account under which the client is logged in, and substitutes the host account information into the APPC attach message it sends to the host.

**Note** It is illegal for the remote node to set the bit specifying password substitution and not add the random data.

According to IBM, there are implementations of LU 6.2 password substitution that do not support password substitution but do echo the password substitution bit back to Host Integration Server 2004, without specifying any random data. When they do this, Host Integration Server 2004 will UNBIND the session with the sense code 10060006.This sense code is interpreted as:

● 1006 = Required field or parameter missing.

 $\bullet$  0006 = A required subfield of a control vector was omitted.

Host Integration Server 2004 should also log an Event 17 (APPC session activation failure: BIND negative response sent).

The correct solution is for the failing implementation to be fixed. However, as a short-term workaround, the following Host Integration Server 2004 SNA Service registry setting can be set:

## **HKEY\_LOCAL\_MACHINE\SYSTEM\CurrentControlSet\Services\snaservr\parameters\NOPWDSUB: REG\_SZ: YES**

When this parameter is specified in the registry. Host Integration Server 2004 password substitution support will be disabled.

Several updates have been made to Host Integration Server 2004 to allow a privileged APPC application to open an APPC conversation using the Single Sign-On feature on behalf of any defined Windows 2000 user. This is referred to as the privileged proxy feature. An extension has been added to the APPC **MC\_ALLOCATE** verb to invokethis feature.

An APPC application becomes privileged by being started in a Windows 2000 user account that is a member of a special Windows 2000 group. When a Host Security Domain is configured, SNA Manager will define a second Windows 2000 group for use with the host security features of Host Integration Server 2004. If the user account under which theactual client is running is a member of this second Windows 2000 group, the client is privileged to initiate an APPC conversation on behalf of any user account defined in the Host Account Cache.

The following illustrates how the privileged proxy feature works:

The Host Integration Server 2004 administrator creates a Host Security Domain called APP. SNA Manager now creates two Windows 2000 groups. The first group is called APP and the second is called APP\_PROXY for this example. Users that are assigned to the APP group are enabled for Single Sign-On. Users assigned to the APP\_PROXY group are privileged proxies. The administrator adds the Windows 2000 user AppcUser to the APP\_PROXY group using the Users button on the Host Security Domain property dialog box in SNA Manager.

The administrator then sets up an APPC application on the Host Integration Server 2004 server to run as a Windows 2000 service called APPCAPP, and that service has been set up to operate under the AppcUser user account. When APPCAPP runs, it opens an APPC session via an **ALLOCATE** verb using the extended VCB format and specifies the Windows 2000 user name of the desired user, UserA (for example).

The SNA Service sees the session request coming from a connection that is a member of the Host Security Domain APP. The Client/Server interface tells the SNA Service that the actual client is AppcUser.

The SNA Service checks to see if AppcUser is a member of the APP\_PROXY group. Because AppcUser is a member of APP\_PROXY, the SNA Service inserts the Username/Password for UserA in the APPC Attach (FMH-5) command and sends it off to the partner TP.

In order to support the privileged proxy feature, the APPC application must implement the following program logic:

The APPC application must determine the Windows 2000 user ID and domain name that it wishes to impersonate.

The APPC application must set thefollowing parameters beforecalling the **MC\_ALLOCATE** verb:

Enable the use of the extended **MC\_ALLOCATE** verb control block structure by setting the AP\_EXTD\_VCB flag in the **opext** field.

Set security to AP\_PROXY\_SAME, AP\_PROXY\_PGM, or AP\_PROXY\_STRONG.

Set up the pointers for **proxy\_user** and **proxy\_domain** to point to Unicode strings containing the user name and domain name of the user to be impersonated.

**Note** Theapplication does not need to set up the **user\_id** and **pwd** fields in the **MC\_ALLOCATE** VCB.

When the APPC application performs the above steps and issues the **MC\_ALLOCATE** verb, the Host Integration Server 2004 server will perform a lookup in the host security domain for the specified Windows 2000 user and set the user ID and password fields in the FMH-5 Attach message sent to the remote system.

To download updated Host Integration Server 2004 Help from www.microsoft.com, go to <http://go.microsoft.com/fwlink/?linkid=29507>.

# <span id="page-3367-0"></span>**MC\_CONFIRM**

The MC\_CONFIRM verb sends the contents of the local logical unit's (LU's) send buffer and a confirmation request to the partner transaction program (TP).

The following structure describes the verb control block (VCB) used by the **MC\_CONFIRM** verb.

```
struct mc_confirm {
   unsigned short opcode;
   unsigned char opext;
   unsigned char reserv2;
   unsigned short primary_rc;
   unsigned long secondary_rc;
   unsigned char tp id[8];
   unsigned long conv_id;
   unsigned char rts rcvd;
};
```
**Members**

*opcode*

Supplied parameter. Specifies the verb operation code, AP\_M\_CONFIRM.

*opext*

Supplied parameter. Specifies the verb operation extension, AP\_MAPPED\_CONVERSATION.

*reserv2*

A reserved field.

*primary\_rc*

Returned parameter. Specifies the primary return code set by APPC at the completion of the verb. The valid return codes vary depending on the APPC verb issued. See Return Codes for valid error codes for this verb.

*secondary\_rc*

Returned parameter. Specifies the secondary return code set by APPC at the completion of the verb. The valid return codes vary depending on the APPC verb issued. See Return Codes for valid error codes for this verb.

*tp\_id*

Supplied parameter. Identifies the local TP. The value of this parameter was returned by [TP\\_STARTED](#page-3321-0).

*conv\_id*

Returned parameter. Identifies the conversation established between the two TPs.

*rts\_rcvd*

Returned parameter. Indicates whether the partner TP issued [MC\\_REQUEST\\_TO\\_SEND](#page-3414-0), which requests the local TP to change the conversation to RECEIVE state.

To change to RECEIVE state the local TP can use [MC\\_PREPARE\\_TO\\_RECEIVE](#page-3388-0), [MC\\_RECEIVE\\_AND\\_WAIT](#page-3399-0), or [MC\\_RECEIVE\\_AND\\_POST](#page-3392-0).

## **Return Codes**

AP\_OK

Primary return code; the verb executed successfully.

AP\_PARAMETER\_CHECK

Primary return code; the verb did not execute because of a parameter error.

## AP\_BAD\_CONV\_ID

Secondary return code; the value of **conv id** did not match a conversation identifier assigned by APPC.

AP\_BAD\_TP\_ID

Secondary return code; the value of **tp id** did not match a TP identifier assigned by APPC.

AP\_CONFIRM\_ON\_SYNC\_LEVEL\_NONE

Secondary return code; thelocal TP attempted to use **MC\_CONFIRM** in a conversation with a synchronization level of AP\_NONE. The synchronization level, established by [MC\\_ALLOCATE](#page-3359-0), must be AP\_CONFIRM\_SYNC\_LEVEL.

## AP\_STATE\_CHECK

Primary return code; the verb did not execute because it was issued in an invalid state.

AP\_CONFIRM\_BAD\_STATE

Secondary return code; the conversation was not in SEND state.

## AP\_CONFIRM\_NOT\_LL\_BDY

Secondary return code; the conversation for the local TP was in SEND state, and the local TP did not finish sending a logical record.

### AP\_ALLOCATION\_FRROR

Primary return code; APPC has failed to allocate a conversation. The conversation state is set to RESET.

This code can be returned through a verb issued after **MC\_ALLOCATE**.

## AP\_ALLOCATION\_FAILURE\_NO\_RETRY

Secondary return code; the conversation cannot be allocated because of a permanent condition, such as a configuration error or session protocol error. To determine the error, the system administrator should examine the error log file. Do not retry the allocation until the error has been corrected.

#### AP\_ALLOCATION\_FAILURE\_RETRY

Secondary return code; the conversation could not be allocated because of a temporary condition, such as a link failure. The reason for the failure is logged in the system error log. Retry the allocation.

#### AP\_CONVERSATION\_TYPE\_MISMATCH

Secondary return code; the partner LU or TP does not support theconversation type(basic or mapped) specified in the allocation request.

#### AP\_PIP\_NOT\_ALLOWED

Secondary return code; the allocation request specified PIP data, but either the partner TP does not require this data, or the partner LU does not support it.

#### AP\_PIP\_NOT\_SPECIFIED\_CORRECTLY

Secondary return code; the partner TP requires PIP data, but the allocation request specified either no PIP data or an incorrect number of parameters.

#### AP\_SECURITY\_NOT\_VALID

Secondary return code; the user identifier or password specified in the allocation request was not accepted by the partner LU.

#### AP\_SYNC\_LEVEL\_NOT\_SUPPORTED

Secondary return code; the partner TP does not support the **sync\_level** (AP\_NONE, AP\_CONFIRM\_SYNC\_LEVEL, or AP\_SYNCPT) specified in theallocation request, or the**sync\_level** was not recognized.

#### AP\_TP\_NAME\_NOT\_RECOGNIZED

Secondary return code; the partner LU does not recognize the TP name specified in the allocation request.

## AP\_TRANS\_PGM\_NOT\_AVAIL\_NO\_RETRY

Secondary return code; the remote LU rejected the allocation request because it was unable to start the requested partner TP. The condition is permanent. The reason for the error may be logged on the remote node. Do not retry the allocation until the error has been corrected.

## AP\_TRANS\_PGM\_NOT\_AVAIL\_RETRY

Secondary return code; the remote LU rejected the allocation request because it was unable to start the requested partner TP. The condition may be temporary, such as a time-out. The reason for the error may be logged on the remote node. Retry the allocation.

#### AP\_COMM\_SUBSYSTEM\_ABENDED

Primary return code; indicates one of the following conditions:

- The node used by this conversation encountered an ABEND.
- The connection between the TP and the PU 2.1 node has been broken (a LAN error).
- The SnaBase at the TP's computer has encountered an ABEND.

The system administrator should examine the error log to determine the reason for the ABEND.

#### AP\_COMM\_SUBSYSTEM\_NOT\_LOADED

Primary return code; a required component could not be loaded or terminated while processing the verb. Thus, communication could not take place. Contact the system administrator for corrective action.

## AP\_CONV\_FAILURE\_NO\_RETRY

Primary return code; the conversation was terminated because of a permanent condition, such as a session protocol error. The system administrator should examine the system error log to determine the cause of the error. Do not retry the conversation until the error has been corrected.

## AP\_CONV\_FAILURE\_RETRY

Primary return code; the conversation was terminated because of a temporary error. Restart the TP to see if the problem occurs again. If it does, the system administrator should examine the error log to determine the cause of the error.

## AP\_CONVERSATION\_TYPE\_MIXED

Primary return code; the TP has issued both basic and mapped conversation verbs. Only one type can be issued in a single conversation.

#### AP\_INVALID\_VERB\_SEGMENT

Primary return code; the VCB extended beyond the end of the data segment.

#### AP\_PROG\_ERROR\_PURGING

Primary return code; while in RECEIVE, PENDING, PENDING\_POST, CONFIRM, CONFIRM\_SEND, or CONFIRM\_DEALLOCATE state, the partner TP issued [MC\\_SEND\\_ERROR](#page-3427-0). Data sent but not yet received is purged.

## AP\_STACK\_TOO\_SMALL

Primary return code; the stack size of the application is too small to execute the verb. Increase the stack size of your application. AP\_CONV\_BUSY

Primary return code; there can only be one outstanding conversation verb at a time on any conversation. This can occur if the local TP has multiple threads, and more than one thread is issuing APPC calls using the same **convid.** 

#### AP\_THREAD\_BLOCKING

Primary return code; the calling thread is already in a blocking call.

#### AP\_UNEXPECTED\_DOS\_ERROR

Primary return code; the operating system has returned an error to APPC while processing an APPC call from thelocal TP.The operating system return codeis returned through the**secondary\_rc**. Itappears in Intel byte-swapped order. If the problem persists, consult the system administrator.

#### AP\_DEALLOC\_ABEND

Primary return code; the conversation has been deallocated for one of the following reasons:

- The partner TP issued [MC\\_DEALLOCATE](#page-3374-0) with **dealloc\_type** set to AP\_ABEND.
- The partner TP encountered an ABEND, causing the partner LU to send an **MC\_DEALLOCATE** request.

#### **Remarks**

In response to MC\_CONFIRM, the partner TP normally issues [MC\\_CONFIRMED](#page-3371-0) to confirm that it has received the data without error. (If the partner TP encounters an error, it issues [MC\\_SEND\\_ERROR](#page-3427-0) or abnormally deallocates the conversation.)

The TP can issue MC\_CONFIRM only if the conversation's synchronization level, established by [MC\\_ALLOCATE,](#page-3359-0) is AP\_CONFIRM\_SYNC\_LEVEL.

The conversation must be in SEND state when the TP issues this verb. State changes, summarized in the following table, are based on thevalue of the **primary\_rc**.

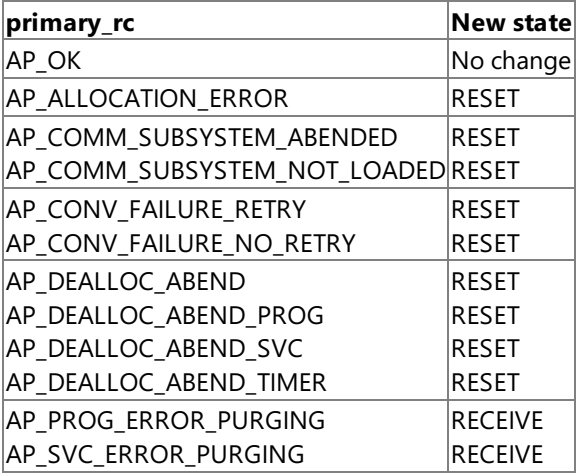

MC\_CONFIRM waits for a response from the partner TP. A response is generated by one of the following verbs in the partner TP:

- **MC CONFIRMED**
- $\bullet$  MC SEND ERROR
- $\bullet$  [MC\\_DEALLOCATE](#page-3374-0) with **dealloc\_type** set to AP\_ABEND
- [TP\\_ENDED](#page-3319-0)

By issuing **MC\_CONFIRM** after [MC\\_ALLOCATE,](#page-3359-0) the invoking TP can immediately determine whether the allocation was successful (if **synclevel** is set to AP\_CONFIRM\_SYNC\_LEVEL).

Normally, thevalue of the **MC\_ALLOCATE** verb's **mode\_name** parameter must match the name of a modeconfigured for the invoked TP's node and associated during configuration with the partner LU.

If one of the modes associated with the partner LU on the invoked TP's node is an implicit mode, the session established between the two LUs will be of the implicit mode when no mode name associated with the partner LU matches the value of **mode name**. For more information, see Microsoft Host Integration Server 2004 Help.

Several parameters of **MC\_ALLOCATE** are EBCDIC or ASCII strings. A TP can use the common service verb (CSV) [CONVERT](#page-3521-0) to translate a string from one character set to the other.

To send the **MC\_ALLOCATE** request immediately, theinvoking TP can issue [MC\\_FLUSH](#page-3379-0) or **MC\_CONFIRM** immediately after **MC\_ALLOCATE**. Otherwise, the **MC\_ALLOCATE** requestaccumulates with other data in thelocal LU's send buffer until the buffer is full.

To download updated Host Integration Server 2004 Help from www.microsoft.com, go to <http://go.microsoft.com/fwlink/?linkid=29507>.

# <span id="page-3371-0"></span>**MC\_CONFIRMED**

The **MC\_CONFIRMED** verb responds to a confirmation request from the partner transaction program (TP). It informs the partner TP that the local TP has not detected an error in the received data. Because the TP issuing the confirmation request waits for a confirmation, **MC\_CONFIRMED** synchronizes the processing of the two TPs.

The following structure describes the verb control block (VCB) used by the **MC\_CONFIRMED** verb.

```
struct mc_confirmed {
   unsigned short opcode;
   unsigned char opext;
   unsigned char reserv2;
   unsigned short primary rc;
   unsigned long secondary rc;
   unsigned char tp_id[8];
   unsigned long conv id;
   unsigned char rts_rcvd;
};
```
## **Members**

*opcode*

Supplied parameter. Specifies the verb operation code, AP\_M\_CONFIRMED.

*opext*

Supplied parameter. Specifies the verb operation extension, AP\_MAPPED\_CONVERSATION.

*reserv2* A reserved field.

## *primary\_rc*

Returned parameter. Specifies the primary return code set by APPC at the completion of the verb. The valid return codes vary depending on the APPC verb issued. See Return Codes for valid error codes for this verb.

#### *secondary\_rc*

Returned parameter. Specifies the secondary return code set by APPC at the completion of the verb. The valid return codes vary depending on the APPC verb issued. See Return Codes for valid error codes for this verb.

#### *tp\_id*

Supplied parameter. Identifies the local TP. The value of this parameter was returned by [TP\\_STARTED](#page-3321-0) in the invoking TP or by [RECEIVE\\_ALLOCATE](#page-3445-0) in the invoked TP.

## *conv\_id*

Supplied parameter. Identifies the conversation established between the two TPs. The value of this parameter is returned by [MC\\_ALLOCATE](#page-3359-0) in the invoking TP or by **RECEIVE\_ALLOCATE** in the invoked TP.

## *rts\_rcvd*

Returned parameter. Indicates whether the partner TP issued [MC\\_REQUEST\\_TO\\_SEND](#page-3414-0), which requests thelocal TP to change the conversation to RECEIVE state.

To change to RECEIVE state the local TP can use [MC\\_PREPARE\\_TO\\_RECEIVE](#page-3388-0), [MC\\_RECEIVE\\_AND\\_WAIT](#page-3399-0), or [MC\\_RECEIVE\\_AND\\_POST](#page-3392-0).

## **Return Codes**

## AP\_OK

Primary return code; the verb executed successfully.

AP\_PARAMETER\_CHECK

Primary return code; the verb did not execute because of a parameter error.

## AP\_BAD\_CONV\_ID

Secondary return code; the value of **conv\_id** did not match a conversation identifier assigned by APPC.

AP\_BAD\_TP\_ID

Secondary return code; the value of **tp id** did not match a TP identifier assigned by APPC.

## AP\_STATE\_CHECK

Primary return code; the verb did not execute because it was issued in an invalid state.

## AP\_CONFIRMED\_BAD\_STATE

Secondary return code; the conversation is not in CONFIRM, CONFIRM SEND, or CONFIRM DEALLOCATE state.

## AP\_COMM\_SUBSYSTEM\_ABENDED

Primary return code; indicates one of the following conditions:

- The node used by this conversation encountered an ABEND.
- The connection between the TP and the PU 2.1 node has been broken (a LAN error).
- The SnaBase at the TP's computer encountered an ABEND.

The system administrator should examine the error log to determine the reason for the ABEND.

## AP\_COMM\_SUBSYSTEM\_NOT\_LOADED

Primary return code; a required component could not be loaded or terminated while processing the verb. Thus, communication could not take place. Contact the system administrator for corrective action.

## AP\_CONVERSATION\_TYPE\_MIXED

Primary return code; the TP has issued both basic and mapped conversation verbs. Only one type can be issued in a single conversation.

## AP\_INVALID\_VERB\_SEGMENT

Primary return code; the VCB extended beyond the end of the data segment.

AP\_STACK\_TOO\_SMALL

Primary return code; the stack size of the application is too small to execute the verb. Increase the stack size of your application. AP\_CONV\_BUSY

Primary return code; there can only be one outstanding conversation verb at a time on any conversation. This can occur if the local TP has multiple threads, and more than one thread is issuing APPC calls using the same conv\_id.

## AP\_THREAD\_BLOCKING

Primary return code; the calling thread is already in a blocking call.

## AP\_UNEXPECTED\_DOS\_ERROR

Primary return code; the operating system has returned an error to APPC while processing an APPC call from thelocal TP.The operating system return codeis returned through the**secondary\_rc**. Itappears in Intel byte-swapped order. If the problem persists, consult the system administrator.

#### **Remarks**

The conversation must be in one of the following states when the TP issues this verb:

- CONFIRM
- **CONFIRM SEND**
- CONFIRM DEALLOCATE

The new state is determined by the old state—the state of the conversation when the local TP issued **MC\_CONFIRMED**. The old state is indicated by the value of the **what\_rcvd** parameter of the preceding receive verb. The following state changes are possible:

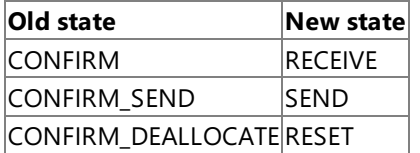

#### **Confirmation Requests**

A confirmation request is issued by one of the following verbs in the partner TP:

- [MC\\_CONFIRM](#page-3367-0)
- $\bullet$  [MC\\_PREPARE\\_TO\\_RECEIVE](#page-3388-0) if ptr\_type is set to AP\_SYNC\_LEVEL and the conversation's synchronization level (established by [MC\\_ALLOCATE](#page-3359-0)) is AP\_CONFIRM\_SYNC\_LEVEL
- [MC\\_DEALLOCATE](#page-3374-0) if **dealloc\_type** is set to AP\_SYNC\_LEVEL and theconversation's synchronization level (established by MC\_ALLOCATE) is AP\_CONFIRM\_SYNC\_LEVEL
- $\bullet$  [MC\\_SEND\\_DATA](#page-3422-0) if type is set to AP\_SEND\_DATA\_CONFIRM and the conversation's synchronization level (established by MC\_ALLOCATE) is AP\_CONFIRM\_SYNC\_LEVEL

A confirmation request is received by thelocal TP through the **what\_rcvd** parameter of one of thefollowing verbs:

- $\bullet$  MC RECEIVE IMMEDIATE
- $\bullet$  MC RECEIVE AND WAIT

[MC\\_RECEIVE\\_AND\\_POST](#page-3392-0)

**MC\_CONFIRMED** is issued by the local TP only if **what\_rcvd** contains one of the following values:

- AP\_CONFIRM\_WHAT\_RECEIVED
- AP\_CONFIRM\_SEND
- AP\_CONFIRM\_DEALLOCATE

If the **rtn\_status** parameter is set to AP\_YES, what\_rcvd can also contain the following values:

- AP\_DATA\_COMPLETE\_CONFIRM
- AP\_DATA\_COMPLETE\_CONFIRM\_SEND
- AP\_DATA\_COMPLETE\_CONFIRM\_DEALL

To download updated Host Integration Server 2004 Help from www.microsoft.com, go to <http://go.microsoft.com/fwlink/?linkid=29507>.

#### <span id="page-3374-0"></span>Microsoft Host Integration Server 2004

## **MC\_DEALLOCATE**

The **MC\_DEALLOCATE** verb deallocates a conversation between two transaction programs (TPs).

The following structure describes the verb control block (VCB) used by the **MC\_DEALLOCATE** verb.

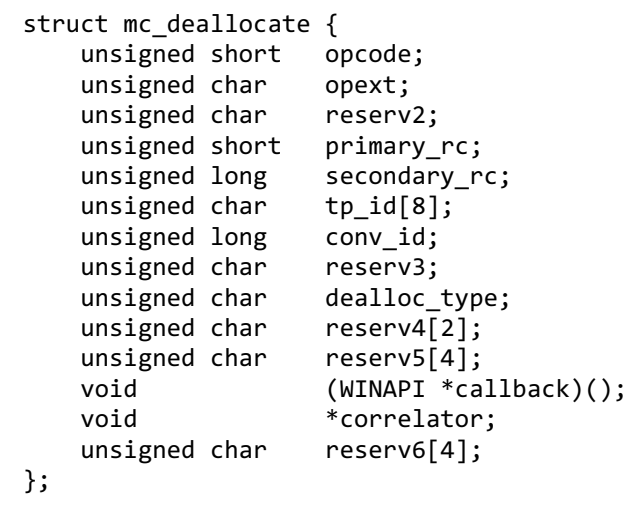

#### **Members**

*opcode*

Supplied parameter. Specifies the verb operation code, AP\_M\_DEALLOCATE.

*opext*

Supplied parameter. Specifies the verb operation extension, AP\_MAPPED\_CONVERSATION.

*reserv2*

A reserved field.

*primary\_rc*

Returned parameter. Specifies the primary return code set by APPC at the completion of the verb. The valid return codes vary depending on the APPC verb issued. See Return Codes for valid error codes for this verb.

*secondary\_rc*

Returned parameter. Specifies the secondary return code set by APPC at the completion of the verb. The valid return codes vary depending on the APPC verb issued. See Return Codes for valid error codes for this verb.

*tp\_id*

Supplied parameter. Identifies the local TP. The value of this parameter was returned by [TP\\_STARTED](#page-3321-0) in the invoking TP or by RECEIVE ALLOCATE in the invoked TP.

*conv\_id*

Supplied parameter. Identifies the conversation established between the two TPs. The value of this parameter is returned by [MC\\_ALLOCATE](#page-3359-0) in the invoking TP or by **RECEIVE\_ALLOCATE** in the invoked TP.

*reserv3*

A reserved field.

*dealloc\_type*

Supplied parameter. Specifies how to perform the deallocation.

For MC\_DEALLOCATE, use AP\_ABEND to deallocate the conversation abnormally. If the conversation is in SEND state when the local TP issues MC\_DEALLOCATE, APPC sends the contents of the local logical unit's (LU's) send buffer to the partner TP before deallocating the conversation. If the conversation is in RECEIVE or PENDING\_POST state, APPC purges any incoming data before deallocating the conversation.

A TP should specify AP\_ABEND when it encounters an error preventing the successful completion of a transaction.

AP\_FLUSH sends the contents of the local LU's send buffer to the partner TP before deallocating the conversation. This value is allowed only if the conversation is in SEND state.

AP\_SYNC\_LEVEL uses the conversation's synchronization level (established by [MC\\_ALLOCATE](#page-3359-0)) to determine how to deallocate the conversation. This value is allowed only if the conversation is in SEND state.

If the synchronization level of the conversation is AP\_NONE, APPC sends the contents of the local LU's send buffer to the partner TP before deallocating the conversation.

If the synchronization level is AP\_CONFIRM\_SYNC\_LEVEL, APPC sends the contents of the local LU's send buffer and a

confirmation request to the partner TP. Upon receiving confirmation from the partner TP, APPC deallocates the conversation. If, however, the partner TP reports an error, the conversation remains allocated.

#### *callback*

Supplied parameter. Only present if the AP\_EXTD\_VCB bit is set in the **opext** member indicating support for Sync Point.This parameter is the address of a user-supplied callback function. If this field is NULL, no notification will be provided.

The prototype of the callback routine is as follows:

```
void WINAPI callback_proc(
    struct appc_hdr *vcb,
    unsigned char tp_id[8],
    unsigned long conv_id,
    unsigned short type,
    void *correlator
   );
```
The callback procedure can take any name, since the address of the procedure is passed to the APPC DLL. The parameters passed to the function are as follows:

vcb

A pointer to the **MC\_DEALLOCATE** verb control block that caused theconversation to be deallocated.

tp\_id

The TP identifier of the TP that owned the deallocated conversation.

conv\_id

The conversation identifier of the deallocated conversation.

type

The type of the message flow that caused the callback to be invoked. Possible values are:

AP\_DATA\_FLOW

Normal data flow on the session.

AP\_UNBIND

The session was unbound normally.

AP\_FAILURE

The session terminated due to an outage.

correlator

This value is the **correlator** specified on the **MC\_DEALLOCATE** verb.

#### *correlator*

Supplied parameter. Only present if the AP\_EXTD\_VCB bit is set in the **opext** member indicating support for the Sync Point API. This **correlator** field allows the TP to specify a value it can use to correlate a call to the callback function with, for example, its own internal data structures. This value is returned to the TP as one of the parameters of the callback routine when it is invoked. *reserv4*

A reserved field.

## **Return Codes**

AP\_OK

Primary return code; the verb executed successfully.

AP\_PARAMETER\_CHECK

Primary return code; the verb did not execute because of a parameter error.

AP\_BAD\_CONV\_ID

Secondary return code; the value of **conv\_id** did not match a conversation identifier assigned by APPC.

AP\_BAD\_TP\_ID

Secondary return code; the value of **tp id** did not match a TP identifier assigned by APPC.

### AP\_DEALLOC\_BAD\_TYPE

Secondary return code; the **dealloc\_type** parameter was not set to a valid value.

#### AP\_STATE\_CHECK

Primary return code; the verb did not execute because it was issued in an invalid state.

## AP\_DEALLOC\_CONFIRM\_BAD\_STATE

Secondary return code; the conversation was not in SEND state, and the TP attempted to flush the send buffer and send a confirmation request. This attempt occurred because the value of **dealloc type** was AP SYNC LEVEL and the synchronization level of the conversation was AP\_CONFIRM\_SYNC\_LEVEL.

#### AP\_DEALLOC\_FLUSH\_BAD\_STATE

Secondary return code; the conversation was not in SEND state and the TP attempted to flush the send buffer. This attempt occurred because the value of **dealloc type** was AP\_FLUSH or because the value of **dealloc type** was AP\_SYNC\_LEVEL and the synchronization level of the conversation was AP\_NONE. In either case, the conversation must be in SEND state.

#### AP\_ALLOCATION\_FRROR

Primary return code; APPC has failed to allocate a conversation. The conversation state is set to RESET.

This code can be returned through a verb issued after [MC\\_ALLOCATE](#page-3359-0).

#### AP\_ALLOCATION\_FAILURE\_NO\_RETRY

Secondary return code; the conversation cannot be allocated because of a permanent condition, such as a configuration error or session protocol error. To determine the error, the system administrator should examine the error log file. Do not retry the allocation until the error has been corrected.

#### AP\_ALLOCATION\_FAILURE\_RETRY

Secondary return code; the conversation could not be allocated because of a temporary condition, such as a link failure. The reason for the failure is logged in the system error log. Retry the allocation.

#### AP\_CONVERSATION\_TYPE\_MISMATCH

Secondary return code; the partner LU or TP does not support the conversation type (basic or mapped) specified in the allocation request.

#### AP\_PIP\_NOT\_ALLOWED

Secondary return code; the allocation request specified PIP data, but either the partner TP does not require this data, or the partner LU does not support it.

## AP\_PIP\_NOT\_SPECIFIED\_CORRECTLY

Secondary return code; the partner TP requires PIP data, but the allocation request specified either no PIP data or an incorrect number of parameters.

## AP\_SECURITY\_NOT\_VALID

Secondary return code; the user identifier or password specified in the allocation request was not accepted by the partner LU.

#### AP\_SYNC\_LEVEL\_NOT\_SUPPORTED

Secondary return code; the partner TP does not support the**sync\_level** (AP\_NONE or AP\_CONFIRM\_SYNC\_LEVEL) specified in the allocation request, or the **sync\_level** was not recognized.

#### AP\_TP\_NAME\_NOT\_RECOGNIZED

Secondary return code; the partner LU does not recognize the TP name specified in the allocation request.

#### AP\_TRANS\_PGM\_NOT\_AVAIL\_NO\_RETRY

Secondary return code; the remote LU rejected the allocation request because it was unable to start the requested partner TP. The condition is permanent. The reason for the error may be logged on the remote node. Do not retry the allocation until the error has been corrected.

#### AP\_TRANS\_PGM\_NOT\_AVAIL\_RETRY

Secondary return code; the remote LU rejected the allocation request because it was unable to start the requested partner TP. The condition may be temporary, such as a time-out. The reason for the error may be logged on the remote node. Retry the allocation.

## AP\_COMM\_SUBSYSTEM\_ABENDED

Primary return code; indicates one of the following conditions:

- The node used by this conversation encountered an ABEND.
- The connection between the TP and the PU 2.1 node has been broken (a LAN error).
- The SnaBase at the TP's computer encountered an ABEND.

The system administrator should examine the error log to determine the reason for the ABEND.

#### AP\_CONV\_FAILURE\_NO\_RETRY

Primary return code; the conversation was terminated because of a permanent condition, such as a session protocol error. The system administrator should examine the system error log to determine the cause of the error. Do not retry the conversation until the error has been corrected.

## AP\_CONV\_FAILURE\_RETRY

Primary return code; the conversation was terminated because of a temporary error. Restart the TP to see if the problem occurs again. If it does, the system administrator should examine the error log to determine the cause of the error.

#### AP\_CONVERSATION\_TYPE\_MIXED

Primary return code; the TP has issued both basic and mapped conversation verbs. Only one type can be issued in a single conversation.

#### AP\_INVALID\_VERB\_SEGMENT

Primary return code; the VCB extended beyond the end of the data segment.

#### AP\_PROG\_ERROR\_PURGING

Primary return code; while in RECEIVE, PENDING, PENDING\_POST, CONFIRM, CONFIRM\_SEND, or CONFIRM\_DEALLOCATE state, the partner TP issued [MC\\_SEND\\_ERROR](#page-3427-0). Data sent but notyet received is purged.

#### AP\_STACK\_TOO\_SMALL

Primary return code; the stack size of the application is too small to execute the verb. Increase the stack size of your application. AP\_CONV\_BUSY

Primary return code; there can only be one outstanding conversation verb at a time on any conversation. This can occur if the local TP has multiple threads, and more than one thread is issuing APPC calls using the same **convid.** 

#### AP\_THREAD\_BLOCKING

Primary return code; the calling thread is already in a blocking call.

#### AP\_UNEXPECTED\_DOS\_ERROR

Primary return code; the operating system has returned an error to APPC while processing an APPC call from thelocal TP.The operating system return codeis returned through the**secondary\_rc**. Itappears in Intel byte-swapped order. If the problem persists, consult the system administrator.

## AP\_DEALLOC\_ABEND

Primary return code; the conversation has been deallocated for one of the following reasons:

- The partner TP issued **MC\_DEALLOCATE** with **dealloc\_type** set to AP\_ABEND.
- The partner TP encountered an ABEND, causing the partner LU to send an **MC\_DEALLOCATE** request.

#### **Remarks**

Depending on the value of the **dealloc\_type** parameter, the conversation can be in one of the states indicated in the following table when theTP issues **MC\_DEALLOCATE**.

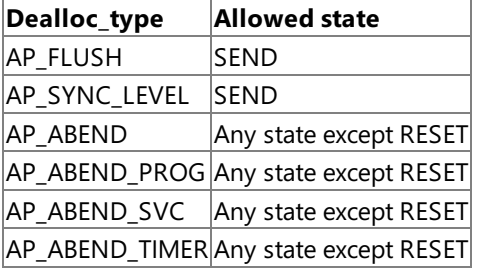

State changes, summarized in the following table, are based on the value of the **primary rc**.

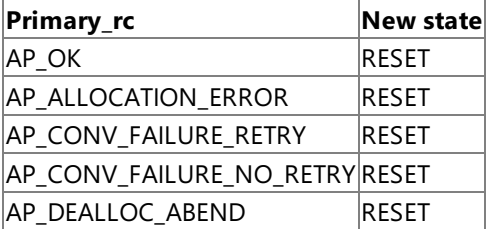

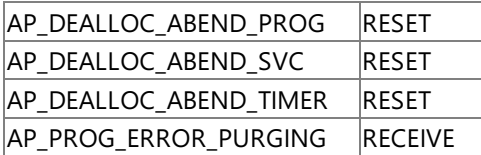

Before deallocating the conversation, this verb performs the equivalent of one of the following:

- $\bullet$  [MC\\_FLUSH](#page-3379-0), by sending the contents of the local LU's send buffer to the partner LU (and TP).
- [MC\\_CONFIRM](#page-3367-0), by sending thecontents of thelocal LU's send buffer and a confirmation request to the partner TP.

After this verb has successfully executed, the conversation identifier is no longer valid.

LU 6.2 Sync Point can use an optimization of the message flows known as implied forget. When the protocol specifies that a FORGET PS header is required, the next data flow on the session implies that a FORGET has been received. In the normal situation, theTP is aware of the next data flow when data is received or sent on one of its Sync Point conversations.

However, it is possible that the last message to flow is caused by the conversation being deallocated. In this case, the TP is unaware when the next data flow on the session occurs. In order to provide the TP with this notification, the MC\_DEALLOCATE verb is modified to allow the TP to register a callback function which will be called:

- On the first normal flow transmission (request or response) over the session used by the conversation.
- If the session is unbound before any other data flows.
- $\bullet$  If the session is terminated abnormally due to a DLC outage.

The **MC\_DEALLOCATE** verb also contains a **correlator** field member that is returned as one of the parameters when thecallback function is invoked. The application can use this parameter in any way (for example, as a pointer to a control block within the application).

The TP can use the *type* parameter passed to the callback function to determine whether the message flow indicates an implied forget has been received.

Note that the **MC\_DEALLOCATE** verb will probably complete before the callback routine is called. The conversation is considered to be in RESET state and no further verbs can be issued using the conversation identifier. If the application issues a [TP\\_ENDED](#page-3319-0) verb before the next data flow on the session, the callback routine will not be invoked.

Microsoft® Host Integration Server 2004 allows TPs to deallocate conversations immediately after sending data by specifying the type parameter on [MC\\_SEND\\_DATA](#page-3422-0) as AP\_SEND\_DATA\_DEALLOC\_\*. However, the **MC\_SEND\_DATA** verbs do not contain the implied forget callback function. TPs wishing to receive implied forget notification must issue **MC\_DEALLOCATE** explicitly.

To download updated Host Integration Server 2004 Help from www.microsoft.com, go to <http://go.microsoft.com/fwlink/?linkid=29507>.

# <span id="page-3379-0"></span>**MC\_FLUSH**

The MC\_FLUSH verb sends the contents of the local logical unit's (LU's) send buffer to the partner LU and transaction program (TP). If the send buffer is empty, no action takes place.

The following structure describes the verb control block (VCB) used by the **MC\_FLUSH** verb.

```
struct mc_flush {
   unsigned short opcode;
   unsigned char opext;
   unsigned char reserv2;
   unsigned short primary_rc;
   unsigned long secondary_rc;
   unsigned char tp id[8];
   unsigned long conv_id;
};
```
**Members**

*opcode*

Supplied parameter. Specifies the verb operation code, AP\_M\_FLUSH.

*opext*

Supplied parameter. Specifies the verb operation extension, AP\_MAPPED\_CONVERSATION.

*reserv2*

A reserved field.

*primary\_rc*

Returned parameter. Specifies the primary return code set by APPC at the completion of the verb. The valid return codes vary depending on the APPC verb issued. See Return Codes for valid error codes for this verb.

*secondary\_rc*

Returned parameter. Specifies the secondary return code set by APPC at the completion of the verb. The valid return codes vary depending on the APPC verb issued. See Return Codes for valid error codes for this verb.

*tp\_id*

Supplied parameter. Identifies the local TP. The value of this parameter is returned by [TP\\_STARTED](#page-3321-0) in the invoking TP or by RECEIVE ALLOCATE in the invoked TP.

*conv\_id*

Supplied parameter. Provides the conversation identifier. The value of this parameter is returned by [MC\\_ALLOCATE](#page-3359-0) in the invoking TP or by **RECEIVE\_ALLOCATE** in the invoked TP.

## **Return Codes**

AP\_OK

Primary return code; the verb executed successfully.

AP\_PARAMETER\_CHECK

Primary return code; the verb did not execute because of a parameter error.

AP\_BAD\_CONV\_ID

Secondary return code; thevalue of **conv\_id** did not match a conversation identifier assigned by APPC.

AP\_BAD\_TP\_ID

Secondary return code; the value of **tp\_id** did not match a TP identifier assigned by APPC.

AP\_STATE\_CHECK

Primary return code; the verb did not execute because it was issued in an invalid state.

AP\_FLUSH\_NOT\_SEND\_STATE

Secondary return code; the conversation was not in SEND state.

## AP\_COMM\_SUBSYSTEM\_ABENDED

Primary return code; indicates one of the following conditions:

- The node used by this conversation encountered an ABEND.
- The connection between the TP and the PU 2.1 node has been broken (a LAN error).
- The SnaBase at the TP's computer encountered an ABEND.

The system administrator should examine the error log to determine the reason for the ABEND.

AP\_CONVERSATION\_TYPE\_MIXED

Primary return code; the TP has issued both basic and mapped conversation verbs. Only one type can be issued in a single conversation.

AP\_INVALID\_VERB\_SEGMENT

Primary return code; the VCB extended beyond the end of the data segment.

AP\_STACK\_TOO\_SMALL

Primary return code; the stack size of the application is too small to execute the verb. Increase the stack size of your application. AP\_CONV\_BUSY

Primary return code; there can only be one outstanding conversation verb at a time on any conversation. This can occur if the local TP has multiple threads, and more than one thread is issuing APPC calls using the same **conv\_id**.

## AP\_UNEXPECTED\_DOS\_ERROR

Primary return code; the operating system has returned an error to APPC while processing an APPC call from the local TP. The operating system return codeis returned through the**secondary\_rc**. Itappears in Intel byte-swapped order. If the problem persists, consult the system administrator.

## **Remarks**

Data processed by [MC\\_SEND\\_DATA](#page-3422-0) accumulates in the local LU's send buffer until one of the following happens:

- The local TP issues **MC\_FLUSH** (or other verb that flushes the LU's send buffer).
- The buffer is full

The request generated by [MC\\_ALLOCATE](#page-3359-0) is also buffered.

The conversation must be in SEND state when the TP issues this verb.

There is no state change.

To download updated Host Integration Server 2004 Help from www.microsoft.com, go to <http://go.microsoft.com/fwlink/?linkid=29507>.

# **MC\_GET\_ATTRIBUTES**

The **MC\_GET\_ATTRIBUTES** verb returns the attributes of the conversation.

The following structure describes the verb control block (VCB) used by the **MC\_GET\_ATTRIBUTES** verb.

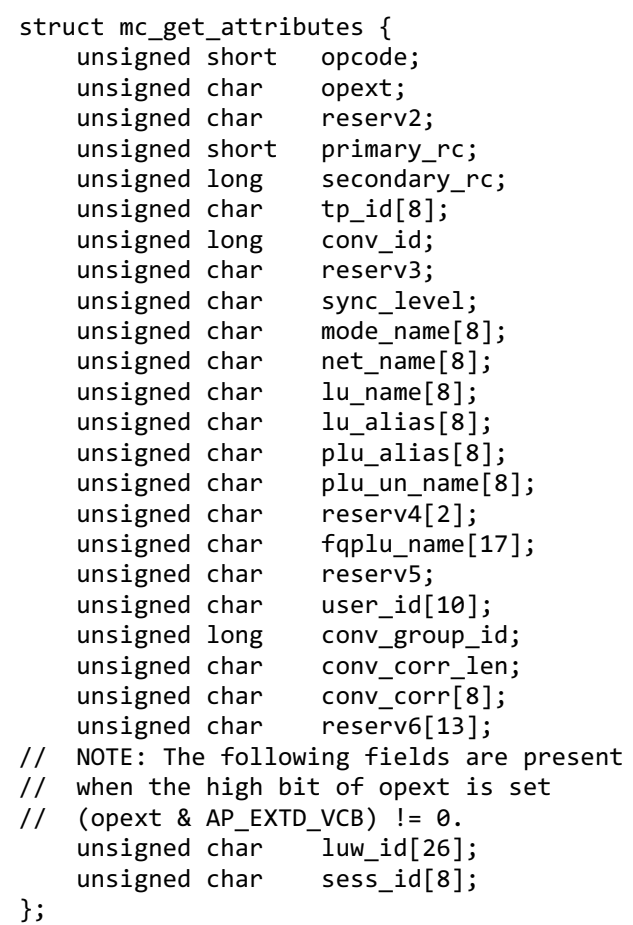

#### **Members**

*opcode*

Supplied parameter. Specifies the verb operation code, AP\_M\_GET\_ATTRIBUTES.

#### *opext*

Supplied parameter. Specifies the verb operation extension, AP\_MAPPED\_CONVERSATION.

*reserv2*

A reserved field.

## *primary\_rc*

Returned parameter. Specifies the primary return code set by APPC at the completion of the verb. The valid return codes vary depending on the APPC verb issued. See Return Codes for valid error codes for this verb.

## *secondary\_rc*

Returned parameter. Specifies the secondary return code set by APPC at the completion of the verb. The valid return codes vary depending on the APPC verb issued. See Return Codes for valid error codes for this verb.

## *tp\_id*

Supplied parameter. Identifies the local transaction program (TP). The value of this parameter is returned by [TP\\_STARTED](#page-3321-0) in the invoking TP or by RECEIVE ALLOCATE in the invoked TP.

#### *conv\_id*

Supplied parameter. Provides the conversation identifier. The value of this parameter is returned by [MC\\_ALLOCATE](#page-3359-0) in the invoking TP or by **RECEIVE\_ALLOCATE** in the invoked TP.

*sync\_level*

Returned parameter. Specifies the level of synchronization processing for the conversation. This parameter determines whether theTPs can request confirmation of receipt of data and confirm receipt of data.

AP\_NONE indicates that confirmation processing will not be used in this conversation.

AP\_CONFIRM\_SYNC\_LEVEL indicates that TPs can use confirmation processing in this conversation.

AP\_SYNCPT indicates that TPs can use Sync Point Level 2 confirmation processing in this conversation.

#### *mode\_name*

Returned parameter. Specifies the name of a set of networking characteristics. It is a type A EBCDIC character string.

*net\_name*

Returned parameter. Specifies the name of the SNA network containing the local logical unit (LU) used by this TP. It is a type A EBCDIC character string.

#### *lu\_name*

Returned parameter. Provides the name of the local LU.

## *lu\_alias*

Returned parameter. Provides the alias by which the local LU is known to the local TP. It is an ASCII character string. *plu\_alias*

Returned parameter. Provides the alias by which the partner LU is known to the local TP. It is an ASCII character string. *plu\_un\_name*

Returned parameter. Specifies the uninterpreted name of the partner LU—the name of the partner LU as defined to the system services control point (SSCP). It is a type AE EBCDIC character string. This parameter is returned only if the local LU is dependent.

#### *fqplu\_name*

Returned parameter. Provides the fully qualified name of the partner LU. It is a type A EBCDIC character string. The field contains the network name, an EBCDIC period, and the partner-LU name.

#### *user\_id*

Returned parameter. Specifies the user identifier sent by the invoking TP through [MC\\_ALLOCATE](#page-3359-0) to access the invoked TP (if applicable). It is a type AE EBCDIC character string. The field contains the user identifier if the following conditions are true:

- The invoked TP requires conversation security.
- **MC\_GET\_ATTRIBUTES** was issued by the invoked TP.

Otherwise, the field contains spaces.

#### *conv\_group\_id*

Returned parameter. Specifies the conversation group identifier for the session to which the conversation has been allocated. This is also returned on [MC\\_ALLOCATE](#page-3359-0) and [RECEIVE\\_ALLOCATE](#page-3445-0).

#### *conv\_corr\_len*

Returned parameter. Specifies the length of the conversation correlator identifier that is returned.

*conv\_corr*

Returned parameter. Specifies the conversation correlator identifier (if any) that the source LU assigns to identify the conversation, which is unique for the source/partner LU pair. It is sent by the source LU on the allocation request.

**Note** The following fields are present when the high bit of opext is set (opext & AP\_EXTD\_VCB) != 0.These fields are only present when using Sync Point Level 2 support.

*luw\_id*

Logical unit-of-work identifier.

## *sess\_id*

Session identifier.

## **Return Codes**

AP\_OK

Primary return code; the verb executed successfully.

#### AP\_PARAMETER\_CHECK

Primary return code; the verb did not execute because of a parameter error.

AP\_BAD\_CONV\_ID

Secondary return code; thevalue of **conv\_id** did not match a conversation identifier assigned by APPC.

AP\_BAD\_TP\_ID

Secondary return code; thevalue of **tp\_id** did not match aTP identifier assigned by APPC.

## AP\_COMM\_SUBSYSTEM\_ABENDED

Primary return code; indicates one of the following conditions:

- The node used by this conversation encountered an ABEND.
- The connection between the TP and the PU 2.1 node has been broken (a LAN error).

• The SnaBase at the TP's computer encountered an ABEND.

The system administrator should examine the error log to determine the reason for the ABEND.

AP\_CONVERSATION\_TYPE\_MIXED

Primary return code; the TP has issued both basic and mapped conversation verbs. Only one type can be issued in a single conversation.

AP\_INVALID\_VERB\_SEGMENT

Primary return code; the VCB extended beyond the end of the data segment.

AP\_STACK\_TOO\_SMALL

Primary return code; the stack size of the application is too small to execute the verb. Increase the stack size of your application. AP\_CONV\_BUSY

Primary return code; there can only be one outstanding conversation verb at a time on any conversation. This can occur if the local TP has multiple threads, and more than one thread is issuing APPC calls using the same conv\_id.

#### AP\_UNEXPECTED\_DOS\_ERROR

Primary return code; the operating system has returned an error to APPC while processing an APPC call from thelocal TP.The operating system return codeis returned through the**secondary\_rc**. Itappears in Intel byte-swapped order. If the problem persists, consult the system administrator.

#### **Remarks**

The conversation can be in any state except RESET when the TP issues this verb.

There is no state change.

To download updated Host Integration Server 2004 Help from www.microsoft.com, go to <http://go.microsoft.com/fwlink/?linkid=29507>.
# **MC\_POST\_ON\_RECEIPT**

The MC\_POST\_ON\_RECEIPT verb allows the application to register to receive a notification when data or status arrives at the local logical unit (LU) without actually receiving it at the same time. This verb can only be issued while in RECEIVE state and it never causes a change in conversation state.

When the transaction program (TP) issues this verb, APPC returns control to the TP immediately. When the specified conditions are satisfied, the Win32<sup>®</sup> event specified by the **sema** parameter is signaled and the verb completes. Then the TP looks at the return code in the verb control block (VCB) to determine whether or not any data or status notification has arrived at the local LU and issues an [MC\\_RECEIVE\\_IMMEDIATE](#page-3406-0) or [MC\\_RECEIVE\\_AND\\_WAIT](#page-3399-0) verb to actually receive the data or status notification.

The **MC\_POST\_ON\_RECEIPT** verb implements both the **POST\_ON\_RECEIPT** and **TEST** verbs as described in theIBM Transaction Programmer's manual for LU Type 6.2.

The following structure describes the verb control block used by the **MC\_POST\_ON\_RECEIPT** verb.

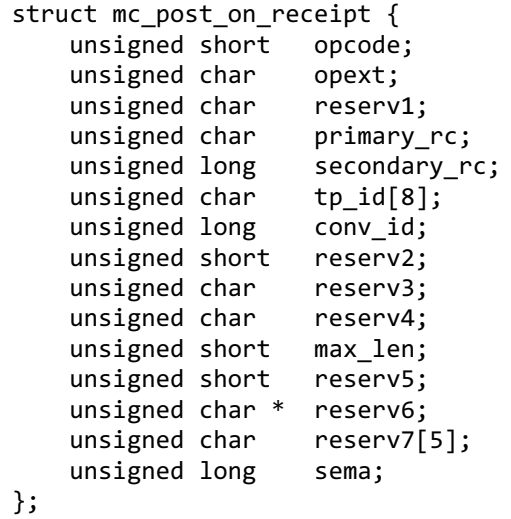

## **Members**

*opcode*

Supplied parameter. Specifies the verb operation code, AP\_M\_POST\_ON\_RECEIPT.

*opext*

Supplied parameter. Specifies the verb operation extension, AP\_MAPPED\_CONVERSATION.

*reserv1*

A reserved field.

*primary\_rc*

Returned parameter. Specifies the primary return code set by APPC at the completion of the verb. The valid return codes vary depending on the APPC verb issued. See Return Codes for valid error codes for this verb.

*secondary\_rc*

Returned parameter. Specifies the secondary return code set by APPC at the completion of the verb. The valid return codes vary depending on the APPC verb issued. See Return Codes for valid error codes for this verb.

*tp\_id*

Supplied parameter. Identifies the local TP. The value of this parameter is returned by [TP\\_STARTED](#page-3321-0) in the invoking TP or by RECEIVE ALLOCATE in the invoked TP.

*conv\_id*

Supplied parameter. Provides the conversation identifier. The value of this parameter is returned by [MC\\_ALLOCATE](#page-3359-0) in the invoking TP or by **RECEIVE ALLOCATE** in the invoked TP.

*reserv2*

A reserved field.

*reserv3*

A reserved field.

*reserv4*

A reserved field.

*max\_len*

Supplied parameter. Specifies the length of data that triggers APPC to post a notification to the TP.

*reserv5*

A reserved field. *reserv6* A reserved field. *reserv7* A reserved field.

*sema*

Supplied parameter. Specifies the handle of a Win32 event. The event should have been created by the TP and the TP is responsible for ensuring that it is reset before a call is made and after the verb completes.

#### **Return Codes**

#### AP\_OK

Primary return code; the verb executed successfully.

#### AP\_DATA

Secondary return code; data is available for the program to receive.

#### AP\_NOT\_DATA

Secondary return code; information other than data is available for the program to receive.

#### AP\_CANCELLED

Primary return code; the verb was canceled.

### AP\_PARAMETER\_CHECK

Primary return code; the verb did not execute because of a parameter error.

#### AP\_BAD\_CONV\_ID

Secondary return code; thevalue of **conv\_id** did not match a conversation identifier assigned by APPC.

#### AP\_BAD\_TP\_ID

Secondary return code; the value of **tp\_id** did not match a TP identifier assigned by APPC.

#### AP\_INVALID\_SEMAPHORE\_HANDLE

Secondary return code; the**sema** parameter was not set to a valid value.

#### AP\_STATE\_CHECK

Primary return code; the verb did not execute because it was issued in an invalid state.

#### AP\_ALLOCATION\_ERROR

Primary return code; APPC has failed to allocate a conversation. The conversation state is set to RESET.

This code can be returned through a verb issued after [MC\\_ALLOCATE](#page-3359-0).

#### AP\_ALLOCATION\_FAILURE\_NO\_RETRY

Secondary return code; the conversation cannot be allocated because of a permanent condition, such as a configuration error or session protocol error. To determine the error, the system administrator should examine the error log file. Do not retry the allocation until the error has been corrected.

#### AP\_ALLOCATION\_FAILURE\_RETRY

Secondary return code; the conversation could not be allocated because of a temporary condition, such as a link failure. The reason for the failure is logged in the system error log. Retry the allocation.

#### AP\_CONVERSATION\_TYPE\_MISMATCH

Secondary return code; the partner LU or TP does not support the conversation type (basic or mapped) specified in the allocation request.

#### AP\_PIP\_NOT\_ALLOWED

Secondary return code; the allocation request specified PIP data, but either the partner TP does not require this data, or the partner LU does not support it.

#### AP\_PIP\_NOT\_SPECIFIED\_CORRECTLY

Secondary return code; the partner TP requires PIP data, but the allocation request specified either no PIP data or an incorrect number of parameters.

#### AP\_SECURITY\_NOT\_VALID

Secondary return code; the user identifier or password specified in the allocation request was not accepted by the partner LU.

## AP\_SYNC\_LEVEL\_NOT\_SUPPORTED

Secondary return code; the partner TP does not support the**sync\_level** (AP\_NONE or AP\_CONFIRM\_SYNC\_LEVEL) specified in the allocation request, or the **sync\_level** was not recognized.

## AP\_TP\_NAME\_NOT\_RECOGNIZED

Secondary return code; the partner LU does not recognize the TP name specified in the allocation request.

## AP\_TRANS\_PGM\_NOT\_AVAIL\_NO\_RETRY

Secondary return code; the remote LU rejected the allocation request because it was unable to start the requested partner TP. The condition is permanent. The reason for the error may be logged on the remote node. Do not retry the allocation until the error has been corrected.

## AP\_TRANS\_PGM\_NOT\_AVAIL\_RETRY

Secondary return code; the remote LU rejected the allocation request because it was unable to start the requested partner TP. The condition may be temporary, such as a time-out. The reason for the error may be logged on the remote node. Retry the allocation.

## AP\_COMM\_SUBSYSTEM\_ABENDED

Primary return code; indicates one of the following conditions:

- The node used by this conversation encountered an ABEND.
- The connection between the TP and the PU 2.1 node has been broken (a LAN error).
- The SnaBase at the TP's computer encountered an ABEND.

The system administrator should examine the error log to determine the reason for the ABEND.

## AP\_COMM\_SUBSYSTEM\_NOT\_LOADED

Primary return code; a required component could not be loaded or terminated while processing the verb. Thus, communication could not take place. Contact the system administrator for corrective action.

## AP\_DEALLOC\_ABEND\_PROG

Primary return code; the conversation has been deallocated for one of the following reasons:

- The partner TP issued [MC\\_DEALLOCATE](#page-3374-0).
- **The partner TP has encountered an ABEND, causing the partner LU to send an MC\_DEALLOCATE** request.

## AP\_DEALLOC\_NORMAL

Primary return code; the partner TP has deallocated theconversation without requesting confirmation and issued [MC\\_DEALLOCATE](#page-3374-0) with **dealloc\_type** set to one of the following:

- AP CONFIRM SYNC LEVEL
- AP FLUSH
- AP\_SYNC\_LEVEL with thesynchronization level of theconversation specified as AP\_NONE

## AP\_PROG\_ERROR\_NO\_TRUNC

Primary return code; the partner TP has issued [MC\\_SEND\\_ERROR](#page-3427-0) while the conversation was in SEND state. Data was not truncated.

## AP\_PROG\_ERROR\_PURGING

Primary return code; while in RECEIVE, PENDING, PENDING\_POST, CONFIRM, CONFIRM\_SEND, or CONFIRM\_DEALLOCATE state, the partner TP issued [MC\\_SEND\\_ERROR](#page-3427-0). Data sent but notyet received is purged.

## AP\_PROG\_ERROR\_TRUNC

Primary return code; the partner TP has issued [MC\\_SEND\\_ERROR](#page-3427-0) while the conversation was in SEND state. Data was truncated.

## AP\_SVC\_ERROR\_NO\_TRUNC

Primary return code; the partner TP (or partner LU) issued [MC\\_SEND\\_ERROR](#page-3427-0) with **err\_type** set to AP\_SVC while in RECEIVE, PENDING\_POST, CONFIRM, CONFIRM\_SEND, or CONFIRM\_DEALLOCATE state. Data sent to the partner TP was not truncated.

## AP\_SVC\_ERROR\_PURGING

Primary return code; the partner TP (or partner LU) issued [MC\\_SEND\\_ERROR](#page-3427-0) with **err\_type** set to AP\_SVC while in RECEIVE, PENDING\_POST, CONFIRM, CONFIRM\_SEND, or CONFIRM\_DEALLOCATE state. Data sent to the partner TP may have been purged.

## AP\_SVC\_ERROR\_TRUNC

Primary return code; the partner TP (or partner LU) issued [MC\\_SEND\\_ERROR](#page-3427-0) with **err\_type** set to AP\_SVC while in RECEIVE,

PENDING\_POST, CONFIRM, CONFIRM\_SEND, or CONFIRM\_DEALLOCATE state. Data sent to the partner TP may have been truncated.

## **Remarks**

While an **MC\_POST\_ON\_RECEIPT** verb is outstanding, the following verbs can be issued on the same conversation:

**[GET\\_ATTRIBUTES](#page-3350-0)** 

[GET\\_TYPE](#page-3357-0)

[MC\\_DEALLOCATE](#page-3374-0)

[MC\\_RECEIVE\\_AND\\_WAIT](#page-3399-0)

[MC\\_RECEIVE\\_IMMEDIATE](#page-3406-0)

[MC\\_REQUEST\\_TO\\_SEND](#page-3414-0)

[MC\\_SEND\\_ERROR](#page-3427-0)

[MC\\_TEST\\_RTS](#page-3432-0)

[TP\\_ENDED](#page-3319-0)

Issuing any of thefollowing verbs prior to completion of theasynchronous **MC\_POST\_ON\_RECEIPT** verb causes the MC\_POST\_ON\_RECEIPT verb to be canceled (the Win32 event is signaled and the primary return code in the verb control block is set to AP\_CANCELLED).

[MC\\_DEALLOCATE](#page-3374-0)

[MC\\_RECEIVE\\_AND\\_WAIT](#page-3399-0)

[MC\\_RECEIVE\\_IMMEDIATE](#page-3406-0)

[MC\\_SEND\\_ERROR](#page-3427-0)

[TP\\_ENDED](#page-3319-0)

To download updated Host Integration Server 2004 Help from www.microsoft.com, go to <http://go.microsoft.com/fwlink/?linkid=29507>.

Copyright © 2004 Microsoft Corporation. All rights reserved.

# <span id="page-3388-0"></span>**MC\_PREPARE\_TO\_RECEIVE**

The MC\_PREPARE\_TO\_RECEIVE verb changes the state of the conversation for the local transaction program (TP) from SEND to RECEIVE.

The following structure describes the verb control block (VCB) used by the **MC\_PREPARE\_TO\_RECEIVE** verb.

```
struct mc_prepare_to_receive {
   unsigned short
   unsigned char opext;
   unsigned char primary_rc;
   unsigned short reserv2;
   unsigned long secondary rc;
   unsigned char tp id[8];
   unsigned long conv_id;
   unsigned char ptr type;
   unsigned char locks;
};
```
## **Members**

*opcode*

Supplied parameter. Specifies the verb operation code, AP\_M\_PREPARE\_TO\_RECEIVE.

*opext*

Supplied parameter. Specifies the verb operation extension, AP\_MAPPED\_CONVERSATION.

*reserv2* A reserved field.

*primary\_rc*

Returned parameter. Specifies the primary return code set by APPC at the completion of the verb. The valid return codes vary depending on the APPC verb issued. See Return Codes for valid error codes for this verb.

#### *secondary\_rc*

Returned parameter. Specifies the secondary return code set by APPC at the completion of the verb. The valid return codes vary depending on the APPC verb issued.See Return Codes for valid error codes for this verb.

*tp\_id*

Supplied parameter. Identifies the local TP. The value of this parameter is returned by [TP\\_STARTED](#page-3321-0) in the invoking TP or by RECEIVE ALLOCATE in the invoked TP.

*conv\_id*

Supplied parameter. Provides the conversation identifier. The value of this parameter is returned by [MC\\_ALLOCATE](#page-3359-0) in the invoking TP or by **RECEIVE ALLOCATE** in the invoked TP.

*ptr\_type*

Supplied parameter. Specifies how to perform the state change.

Use AP\_FLUSH to send the contents of the local logical unit's (LU's) send buffer to the partner LU (and TP) before changing the conversation's state to RECEIVE.

The AP\_SYNC\_LEVEL value uses the conversation's synchronization level (established by **MC\_ALLOCATE**) to determine how to perform the state change.

If the synchronization level of the conversation is AP\_NONE, APPC sends the contents of the local LU's send buffer to the partner TP before changing the conversation's state to RECEIVE. If the synchronization level is AP\_CONFIRM\_SYNC\_LEVEL, APPC sends the contents of the local LU's send buffer and a confirmation request to the partner TP. Upon receiving confirmation from the partner TP, APPC changes the conversation's state to RECEIVE. If, however, the partner TP reports an error, the state changes to RECEIVE or RESET. See the Remarks in this topic.

## *locks*

Supplied parameter. Specifies when APPC should return control to the local TP.

Use this parameter only if **ptr\_type** is set to AP\_SYNC\_LEVEL and the synchronization level of the conversation, established by **MC\_ALLOCATE**, is AP\_CONFIRM\_SYNC\_LEVEL. (Otherwise, the parameter is ignored.)

- AP\_LONG indicates that APPC returns control to the local TP when the confirmation and subsequent data from the partner TP arrive at the local LU. (This method results in more efficient use of the network but requires a longer time to return control to the local TP.)
- AP\_SHORTindicates that APPC returns control to thelocal TP when theconfirmation from the partner TP arrives at the

### **Return Codes**

## AP\_OK

Primary return code; the verb executed successfully.

## AP\_PARAMETER\_CHECK

Primary return code; the verb did not execute because of a parameter error.

## AP\_BAD\_CONV\_ID

Secondary return code; thevalue of **conv\_id** did not match a conversation identifier assigned by APPC.

## AP\_BAD\_TP\_ID

Secondary return code; the value of **tp\_id** did not match a TP identifier assigned by APPC.

## AP\_P\_TO\_R\_INVALID\_TYPE

Secondary return code; the **ptr\_type** parameter was not set to a valid value.

## AP\_STATE\_CHECK

Primary return code; the verb did not execute because it was issued in an invalid state.

## AP\_P\_TO\_R\_NOT\_SEND\_STATE

Secondary return code; the conversation was not in SEND state.

## AP\_P\_TO\_R\_NOT\_LL\_BDY

Secondary return code; the local TP did not finish sending a logical record.

## AP\_ALLOCATION\_ERROR

Primary return code; APPC has failed to allocate a conversation. The conversation state is set to RESET.

This code can be returned through a verb issued after [MC\\_ALLOCATE](#page-3359-0).

## AP\_ALLOCATION\_FAILURE\_NO\_RETRY

Secondary return code; the conversation cannot be allocated because of a permanent condition, such as a configuration error or session protocol error. To determine the error, the system administrator should examine the error log file. Do not retry the allocation until the error has been corrected.

## AP\_ALLOCATION\_FAILURE\_RETRY

Secondary return code; the conversation could not be allocated because of a temporary condition, such as a link failure. The reason for the failure is logged in the system error log. Retry the allocation.

## AP\_CONVERSATION\_TYPE\_MISMATCH

Secondary return code; the partner LU or TP does not support the conversation type (basic or mapped) specified in the allocation request.

## AP\_PIP\_NOT\_ALLOWED

Secondary return code; the allocation request specified PIP data, but either the partner TP does not require this data, or the partner LU does not support it.

## AP\_PIP\_NOT\_SPECIFIED\_CORRECTLY

Secondary return code; the partner TP requires PIP data, but the allocation request specified either no PIP data or an incorrect number of parameters.

## AP\_SECURITY\_NOT\_VALID

Secondary return code; the user identifier or password specified in the allocation request was not accepted by the partner LU.

## AP\_SYNC\_LEVEL\_NOT\_SUPPORTED

Secondary return code; the partner TP does not support the**sync\_level** (AP\_NONE or AP\_CONFIRM\_SYNC\_LEVEL) specified in the allocation request, or the **sync level** was not recognized.

## AP\_TP\_NAME\_NOT\_RECOGNIZED

Secondary return code; the partner LU does not recognize the TP name specified in the allocation request.

## AP\_TRANS\_PGM\_NOT\_AVAIL\_NO\_RETRY

Secondary return code; the remote LU rejected the allocation request because it was unable to start the requested partner TP. The condition is permanent. The reason for the error may be logged on the remote node. Do not retry the allocation until the error has been corrected.

## AP\_TRANS\_PGM\_NOT\_AVAIL\_RETRY

Secondary return code; the remote LU rejected the allocation request because it was unable to start the requested partner TP. The condition may be temporary, such as a time-out. The reason for the error may be logged on the remote node. Retry the allocation.

## AP\_COMM\_SUBSYSTEM\_ABENDED

Primary return code; indicates one of the following conditions:

- The node used by this conversation encountered an ABEND.
- The connection between the TP and the PU 2.1 node has been broken (a LAN error).
- The SnaBase at the TP's computer encountered an ABEND.

The system administrator should examine the error log to determine the reason for the ABEND.

## AP\_CONV\_FAILURE\_NO\_RETRY

Primary return code; the conversation was terminated because of a permanent condition, such as a session protocol error. The system administrator should examine the system error log to determine the cause of the error. Do not retry the conversation until the error has been corrected.

## AP\_CONV\_FAILURE\_RETRY

Primary return code; the conversation was terminated because of a temporary error. Restart the TP to see if the problem occurs again. If it does, the system administrator should examine the error log to determine the cause of the error.

## AP\_CONVERSATION\_TYPE\_MIXED

Primary return code; the TP has issued both basic and mapped conversation verbs. Only one type can be issued in a single conversation.

## AP\_INVALID\_VERB\_SEGMENT

Primary return code; the VCB extended beyond the end of the data segment.

## AP\_PROG\_ERROR\_PURGING

Primary return code; while in RECEIVE, PENDING, PENDING\_POST, CONFIRM, CONFIRM\_SEND, or CONFIRM\_DEALLOCATE state, the partner TP issued [MC\\_SEND\\_ERROR](#page-3427-0). Data sent but notyet received is purged.

## AP\_STACK\_TOO\_SMALL

Primary return code; the stack size of the application is too small to execute the verb. Increase the stack size of your application. AP\_CONV\_BUSY

Primary return code; there can only be one outstanding conversation verb at a time on any conversation. This can occur if the local TP has multiple threads, and more than one thread is issuing APPC calls using the same **convid.** 

## AP\_THREAD\_BLOCKING

Primary return code; the calling thread is already in a blocking call.

## AP\_UNEXPECTED\_DOS\_ERROR

Primary return code; the operating system has returned an error to APPC while processing an APPC call from thelocal TP.The operating system return codeis returned through the**secondary\_rc**. Itappears in Intel byte-swapped order. If the problem persists, consult the system administrator.

## AP\_DEALLOC\_ABEND

Primary return code; the conversation has been deallocated for one of the following reasons:

- The partner TP issued [MC\\_DEALLOCATE](#page-3374-0) with **dealloc\_type** set to AP\_ABEND.
- The partner TP encountered an ABEND, causing the partner LU to send an **MC\_DEALLOCATE** request.

## **Remarks**

Before changing the conversation state, this verb performs the equivalent of one of the following:

- $\bullet$  [MC\\_FLUSH](#page-3379-0), by sending the contents of the local LU's send buffer to the partner LU (and TP).
- $\bullet$  [MC\\_CONFIRM](#page-3367-0), by sending the contents of the local LU's send buffer and a confirmation request to the partner TP.

After this verb has successfully executed, the local TP can receive data.

The conversation must be in SEND state when the TP issues this verb.

State changes, summarized in the following table, are based on the value of **primary\_rc**.

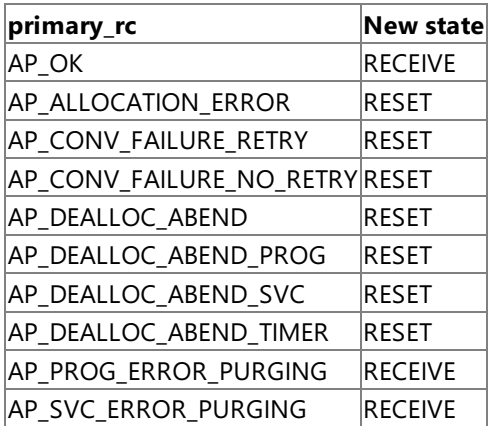

The conversation does not change to SEND state for the partner TP until the partner TP receives one of the following values through the **what\_rcvd** parameter of a subsequent receive verb:

- AP SEND
- AP\_CONFIRM\_SEND and replies with [MC\\_CONFIRMED](#page-3371-0)
- AP\_DATA\_COMPLETE\_CONFIRM\_SEND and replies with **MC\_CONFIRMED**
- AP\_DATA\_CONFIRM\_SEND and replies with **MC\_CONFIRMED**

The receive verbs are [MC\\_RECEIVE\\_AND\\_POST,](#page-3392-0) [MC\\_RECEIVE\\_IMMEDIATE](#page-3406-0), and [MC\\_RECEIVE\\_AND\\_WAIT](#page-3399-0).

To download updated Host Integration Server 2004 Help from www.microsoft.com, go to <http://go.microsoft.com/fwlink/?linkid=29507>.

Copyright © 2004 Microsoft Corporation. All rights reserved.

# <span id="page-3392-0"></span>**MC\_RECEIVE\_AND\_POST**

The **MC\_RECEIVE\_AND\_POST** verb receives application data and status information asynchronously.This allows thelocal transaction program (TP) to proceed with processing while data is still arriving at thelocal logical unit (LU).

While an asynchronous **MC\_RECEIVE\_AND\_POST** is outstanding, the following verbs can be issued on the same conversation:

- **[GET\\_TYPE](#page-3357-0)**
- **[MC\\_GET\\_ATTRIBUTES](#page-3381-0)**
- $\bullet$  MC REQUEST TO SEND
- $\bullet$  MC SEND ERROR
- [MC\\_TEST\\_RTS](#page-3432-0)
- [TP\\_ENDED](#page-3319-0)

This allows an application to use an asynchronous **MC\_RECEIVE\_AND\_POST** to receive data. While the

**MC\_RECEIVE\_AND\_POST** is outstanding, it can still use **MC\_SEND\_ERROR** and **REQUEST\_TO\_SEND**. It is recommended that you use this feature for full asynchronous support. For information on how a TP receives data and how to use this verb, see Remarks in this topic.

The following structure describes the verb control block (VCB) used by the **MC\_RECEIVE\_AND\_POST** verb.

```
struct mc receive and post {
   unsigned short opcode;
   unsigned char opext;<br>unsigned char reserv2;
   unsigned char
   unsigned short primary_rc;
   unsigned long secondary rc;
   unsigned char tp_id[8];
   unsigned long conv id;
   unsigned short what rcvd;
   unsigned char rtn_status;
   unsigned char reserv4;
   unsigned char hts_rcvd;<br>unsigned char hts_reserv5;
   unsigned char
   unsigned short max_len;
   unsigned short dlen;
   unsigned char FAR * dptr;
   unsigned char FAR * sema;
   unsigned char reserv6;
};
```
## **Members**

*opcode*

Supplied parameter. Specifies the verb operation code, AP\_M\_RECEIVE\_AND\_POST.

*opext*

Supplied parameter. Specifies the verb operation extension, AP\_MAPPED\_CONVERSATION.

*reserv2*

A reserved field.

*primary\_rc*

Returned parameter. Specifies the primary return code set by APPC at the completion of the verb. The valid return codes vary depending on the APPC verb issued. See Return Codes for valid error codes for this verb.

*secondary\_rc*

Returned parameter. Specifies the secondary return code set by APPC at the completion of the verb. The valid return codes vary depending on the APPC verb issued. See Return Codes for valid error codes for this verb.

*tp\_id*

Supplied parameter. Identifies the local TP. The value of this parameter is returned by [TP\\_STARTED](#page-3321-0) in the invoking TP or by [RECEIVE\\_ALLOCATE](#page-3445-0) in the invoked TP.

*conv\_id*

Supplied parameter. Provides the conversation identifier. The value of this parameter is returned by [MC\\_ALLOCATE](#page-3359-0) in the invoking TP or by **RECEIVE\_ALLOCATE** in the invoked TP.

*what\_rcvd*

Returned parameter. Indicates whether data or conversation status was received.

- AP CONFIRM\_DEALLOCATE indicates that the partner TP issued [MC\\_DEALLOCATE](#page-3374-0) with **dealloc\_type** set to AP\_SYNC\_LEVEL. The conversation's synchronization level, established by [MC\\_ALLOCATE](#page-3359-0), is AP\_CONFIRM\_SYNC\_LEVEL. Upon receiving this value, the local TP normally issues [MC\\_CONFIRMED](#page-3371-0).
- AP\_CONFIRM\_SEND indicates that the partner TP issued [MC\\_PREPARE\\_TO\\_RECEIVE](#page-3388-0) with ptr\_typeset to AP\_SYNC\_LEVEL. The conversation's synchronization level, established by **MC\_ALLOCATE**, is AP\_CONFIRM\_SYNC\_LEVEL. Upon receiving this value, the local TP normally issues MC\_CONFIRMED, and begins to send data.
- AP\_CONFIRM\_WHAT\_RECEIVED indicates that the partner TP issued [MC\\_CONFIRM](#page-3367-0). Upon receiving this value, the local TP normally issues **MC\_CONFIRMED**.
- AP\_DATA\_COMPLETE indicates, for **MC\_RECEIVE\_AND\_POST**, that the local TP has received a complete data record or thelast part of a data record. Upon receiving this value, thelocal TP normally reissues **MC\_RECEIVE\_AND\_POST** or issues another receive verb. If the partner TP has sent more data, the local TP begins to receive a new unit of data. Otherwise, thelocal TP examines status information.

If **primary\_rc** contains AP\_OK and **what\_rcvd** contains AP\_SEND, AP\_CONFIRM\_SEND, AP\_CONFIRM\_DEALLOCATE, or AP\_CONFIRM\_WHAT\_RECEIVED, seethe description of thevalue(in this section) for the nextaction thelocal TP normally takes.

If primary\_rc contains AP\_DEALLOC\_NORMAL, the conversation has been deallocated in response to the [MC\\_DEALLOCATE](#page-3374-0) issued by the partner TP.

- AP\_DATA\_INCOMPLETE indicates, for **MC\_RECEIVE\_AND\_POST**, that thelocal TP has received an incomplete data record. The **max len** parameter specified a value less than the length of the data record (or less than the remainder of the data record if this is not the first receive verb to read the record). Upon receiving this value, the local TP normally reissues MC\_RECEIVE\_AND\_POST (or issues another receive verb) to receive the next part of the record.
- AP\_NONE indicates that the TP did not receive data or conversation status indicators.
- AP SEND indicates, for the partner TP, that the conversation has entered RECEIVE state. For the local TP, the conversation is now in SEND state. Upon receiving this value, the local TP normally uses [MC\\_SEND\\_DATA](#page-3422-0) to begin sending data.

#### *rtn\_status*

Supplied parameter. Indicates whether both data and conversation status indicators should bereturned within one API call.

- AP\_NO specifies that indicators should be returned individually on separate invocations of the verb.
- AP\_YES specifies that indicators should be returned together, provided both are available. Both can be returned when:

The receive buffer is large enough to hold all of the data that precedes the status indicator.

The data is the last data record before the status indicator.

## *rts\_rcvd*

Returned parameter. Indicates whether the partner TP issued [MC\\_REQUEST\\_TO\\_SEND](#page-3414-0).

- AP\_YES indicates that the partner TP issued **MC\_REQUEST\_TO\_SEND**, which requests that the local TP change the conversation to RECEIVE state.
- AP\_NO indicates that the partner TP has not issued **MC\_REQUEST\_TO\_SEND**.

### *max\_len*

Supplied parameter. Specifies the maximum number of bytes of data the local TP can receive. The range is from 0 through 65535.

Thevalue must notexceed thelength of the buffer to contain thereceived data.The offset of **dptr** plus thevalue of **max\_len** must not exceed the size of the data segment.

#### *dlen*

Returned parameter. Specifies the number of bytes of data received. Data is stored in the buffer specified by **dptr**. A length of zero indicates that no data was received.

*dptr*

Supplied parameter. Provides the address of the buffer to contain the data received by the local LU.

For the Microsoft® Windows® 2000 operating system, the data buffer can reside in a static data area or in a globally allocated area. The data buffer must fit entirely within this area.

For the OS/2 operating system, the data buffer must reside on an unnamed, shared segment, which is allocated by the **DosAllocSeg** function with Flags equal to 1. The data buffer must fit entirely on the data segment.

Supplied parameter. Provides the address of the semaphore that APPC is to clear when the asynchronous receiving operation is finished.The**sema** parameter is an event handle obtained by calling either the **CreateEvent** or **OpenEvent** Win32 function.

#### **Return Codes**

#### AP\_OK

Primary return code; the verb executed successfully.

When **rtn\_status** is AP\_YES, the preceding return code or one of the following return codes can be returned.

#### AP\_DATA\_COMPLETE\_SEND

Primary return code; this is a combination of AP\_DATA\_COMPLETE and AP\_SEND.

#### AP\_DATA\_COMPLETE\_CONFIRM\_SEND

Primary return code; this is a combination of AP\_DATA\_COMPLETE and AP\_CONFIRM\_SEND.

#### AP\_DATA\_COMPLETE\_CONFIRM

Primary return code; this is a combination of AP\_DATA\_COMPLETE and AP\_CONFIRM\_WHAT\_RECEIVED.

## AP\_DATA\_COMPLETE\_CONFIRM\_DEALL

Primary return code; this is a combination of AP\_DATA\_COMPLETE and AP\_CONFIRM\_DEALLOCATE.

#### AP\_DEALLOC\_NORMAL

Primary return code; the partner TP issued [MC\\_DEALLOCATE](#page-3374-0) with **dealloc\_type** set to AP\_FLUSH or AP\_SYNC\_LEVEL with the synchronization level of the conversation specified as AP\_NONE.

#### If **rtn\_status** is AP\_YES, examine **what\_rcvd** also.

#### AP\_PARAMETER\_CHECK

Primary return code; the verb did not execute because of a parameter error.

#### AP\_BAD\_CONV\_ID

Secondary return code; thevalue of **conv\_id** did not match a conversation identifier assigned by APPC.

## AP\_BAD\_TP\_ID

Secondary return code; the value of **tp id** did not match a TP identifier assigned by APPC.

## AP\_BAD\_RETURN\_STATUS\_WITH\_DATA

Secondary return code; the specified **rtn\_status** value was not recognized by APPC.

#### AP\_INVALID\_DATA\_SEGMENT

Secondary return code; the length specified for the data buffer was longer than the segment allocated to contain the buffer.

## AP\_INVALID\_SEMAPHORE\_HANDLE

Secondary return code; the address of the RAM semaphore or system semaphore handle was invalid.

Note APPC cannot trap all invalid semaphore handles. If the TP passes a bad RAM semaphore handle, a protection violation results.

#### AP\_STATE\_CHECK

Primary return code; the verb did not execute because it was issued in an invalid state.

## AP\_RCV\_AND\_POST\_BAD\_STATE

Secondary return code; the conversation was not in RECEIVE or SEND state when the TP issued this verb.

## AP\_RCV\_AND\_POST\_NOT\_LL\_BDY

Secondary return code; the conversation was in SEND state; the TP began but did not finish sending a logical record.

## AP\_CANCELED

Primary return code; thelocal TP issued one of thefollowing verbs, which canceled **MC\_RECEIVE\_AND\_POST**:

[MC\\_DEALLOCATE](#page-3374-0) with **dealloc\_type** set to AP\_ABEND

## [MC\\_SEND\\_ERROR](#page-3427-0)

## [TP\\_ENDED](#page-3319-0)

Issuing one of these verbs causes the semaphore to be cleared.

## AP\_ALLOCATION\_ERROR

Primary return code; APPC has failed to allocate a conversation. The conversation state is set to RESET.

This code can be returned through a verb issued after [MC\\_ALLOCATE](#page-3359-0).

## AP\_ALLOCATION\_FAILURE\_NO\_RETRY

Secondary return code; the conversation cannot be allocated because of a permanent condition, such as a configuration error or session protocol error. To determine the error, the system administrator should examine the error log file. Do not retry the allocation until the error has been corrected.

## AP\_ALLOCATION\_FAILURE\_RETRY

Secondary return code; the conversation could not be allocated because of a temporary condition, such as a link failure. The reason for the failure is logged in the system error log. Retry the allocation.

## AP\_CONVERSATION\_TYPE\_MISMATCH

Secondary return code; the partner LU or TP does not support the conversation type (basic or mapped) specified in the allocation request.

#### AP\_PIP\_NOT\_ALLOWED

Secondary return code; the allocation request specified PIP data, but either the partner TP does not require this data, or the partner LU does not support it.

#### AP\_PIP\_NOT\_SPECIFIED\_CORRECTLY

Secondary return code; the partner TP requires PIP data, but the allocation request specified either no PIP data or an incorrect number of parameters.

#### AP\_SECURITY\_NOT\_VALID

Secondary return code; the user identifier or password specified in the allocation request was not accepted by the partner LU.

## AP\_SYNC\_LEVEL\_NOT\_SUPPORTED

Secondary return code; the partner TP does not support the**sync\_level** (AP\_NONE or AP\_CONFIRM\_SYNC\_LEVEL) specified in the allocation request, or the **sync\_level** was not recognized.

## AP\_TP\_NAME\_NOT\_RECOGNIZED

Secondary return code; the partner LU does not recognize the TP name specified in the allocation request.

## AP\_TRANS\_PGM\_NOT\_AVAIL\_NO\_RETRY

Secondary return code; the remote LU rejected the allocation request because it was unable to start the requested partner TP. The condition is permanent. The reason for the error may be logged on the remote node. Do not retry the allocation until the error has been corrected.

## AP\_TRANS\_PGM\_NOT\_AVAIL\_RETRY

Secondary return code; the remote LU rejected the allocation request because it was unable to start the requested partner TP. The condition may be temporary, such as a time-out. The reason for the error may be logged on the remote node. Retry the allocation.

## AP\_COMM\_SUBSYSTEM\_ABENDED

Primary return code; indicates one of the following conditions:

- The node used by this conversation encountered an ABEND.
- The connection between the TP and the PU 2.1 node has been broken (a LAN error).
- The SnaBase at the TP's computer encountered an ABEND.

The system administrator should examine the error log to determine the reason for the ABEND.

## AP\_CONV\_FAILURE\_NO\_RETRY

Primary return code; the conversation was terminated because of a permanent condition, such as a session protocol error. The system administrator should examine the system error log to determine the cause of the error. Do not retry the conversation until the error has been corrected.

## AP\_CONV\_FAILURE\_RETRY

Primary return code; the conversation was terminated because of a temporary error. Restart the TP to see if the problem occurs again. If it does, the system administrator should examine the error log to determine the cause of the error.

## AP\_CONVERSATION\_TYPE\_MIXED

Primary return code; the TP has issued both basic and mapped conversation verbs. Only one type can be issued in a single conversation.

AP\_INVALID\_VERB\_SEGMENT

Primary return code; the VCB extended beyond the end of the data segment.

AP\_PROG\_ERROR\_NO\_TRUNC

Primary return code; the partner TP issued [MC\\_SEND\\_ERROR](#page-3427-0) while the conversation was in SEND state. Data was not truncated.

## AP\_PROG\_ERROR\_PURGING

Primary return code; while in RECEIVE, PENDING, PENDING\_POST, CONFIRM, CONFIRM\_SEND, or CONFIRM\_DEALLOCATE state, the partner TP issued **MC\_SEND\_ERROR**. Data sent but notyet received is purged.

## AP\_STACK\_TOO\_SMALL

Primary return code; the stack size of the application is too small to execute the verb. Increase the stack size of your application. AP\_CONV\_BUSY

Primary return code; there can only be one outstanding conversation verb at a time on any conversation. This can occur if the local TP has multiple threads, and more than one thread is issuing APPC calls using the same **conv\_id**.

## AP\_UNEXPECTED\_DOS\_ERROR

Primary return code; the operating system has returned an error to APPC while processing an APPC call from thelocal TP.The operating system return codeis returned through the**secondary\_rc**. Itappears in Intel byte-swapped order. If the problem persists, consult the system administrator.

## AP\_DEALLOC\_ABEND

Primary return code; the conversation has been deallocated for one of the following reasons:

- The partner TP issued [MC\\_DEALLOCATE](#page-3374-0) with **dealloc\_type** set to AP\_ABEND.
- The partner TP encountered an ABEND, causing the partner LU to send an **MC\_DEALLOCATE** request.

## **Remarks**

The local TP receives data through the following process:

1. The local TP issues a receive verb until it finishes receiving a complete unit of data. The data received is one data record.

The local TP may need to issue the receive verb several times in order to receive a complete unit of data. After a complete unit of data has been received, the local TP can manipulate it. The receive verbs are MC\_RECEIVE\_AND\_POST, [MC\\_RECEIVE\\_AND\\_WAIT](#page-3399-0),and [MC\\_RECEIVE\\_IMMEDIATE](#page-3406-0).

- 2. The local TP issues the receive verb again. This has one of the following effects:
	- If the partner TP has sent more data, the local TP begins to receive a new unit of data.
	- If the partner TP has finished sending data or is waiting for confirmation, status information (availablethrough what\_rcvd) indicates the next action the local TP normally takes.

The following procedure shows tasks performed by the local TP in using **MC\_RECEIVE\_AND\_POST**.

## **To use MC\_RECEIVE\_AND\_POST**

1. For the Windows® 2000 operating system, the TP retrieves the [WinAsyncAPPC](#page-3499-0) message number by calling the **RegisterWindowMessage** API or allocating a semaphore. The **sema** field should be set to NULL if the application expects to be notified through the Windows message mechanism.

APPC sends the Windows message or clears the semaphore when the local TP finishes receiving data.

For the OS/2 operating system, the TP uses the **DosSemSet** function to set the semaphore pointed to by **sema**.

The semaphore will remain set while the local TP receives data asynchronously. APPC will clear the semaphore when the local TP finishes receiving data.

## 2. TheTP issues **MC\_RECEIVE\_AND\_POST**.

3. TheTP checks thevalue of **primary\_rc**.

If **primary\_rc** is AP\_OK, thereceive buffer (pointed to by **dptr**) is asynchronously receiving data from the partner TP.While receiving data asynchronously, the local TP can:

- Perform tasks not related to this conversation.
- **Issue [MC\\_REQUEST\\_TO\\_SEND](#page-3414-0).**
- Gather information about this conversation by issuing [GET\\_TYPE](#page-3357-0), [MC\\_GET\\_ATTRIBUTES](#page-3381-0), or [MC\\_TEST\\_RTS](#page-3432-0).
- **•** Prematurely cancel MC\_RECEIVE\_AND\_POST by issuing [MC\\_DEALLOCATE](#page-3374-0) with **dealloc\_type** set to AP\_ABEND; [MC\\_SEND\\_ERROR](#page-3427-0); or [TP\\_ENDED](#page-3319-0).

If, however, **primary\_rc** is not AP\_OK, **MC\_RECEIVE\_AND\_POST** has failed. In this case, thelocal TP does not perform the next two tasks.

4. For the Windows 2000 operating system, when the TP finishes receiving data asynchronously, APPC issues the [WinAsyncAPPC](#page-3499-0) Windows message or clears the semaphore.

For the OS/2 operating system, theTP uses the **DosSemWait** function to wait for APPC to clear thesemaphore pointed to by **sema**.When theTP finishes receiving data asynchronously, APPC clears thesemaphore.To prevent thelocal TP from waiting, have it test the semaphore (invoking **DosSemWait** with **Timeout** set to zero) until APPC clears the semaphore.

5. TheTP checks the new value of **primary\_rc**.

If **primary** rc is AP\_OK, the local TP can examine the other returned parameters and manipulate the asynchronously received data.

If **primary\_rc** is not AP\_OK, only **secondary\_rc** and **rts\_rcvd** (request-to-send received) are meaningful.

#### **Conversation State Effects**

The conversation must be in RECEIVE or SEND state when the TP issues this verb.

Issuing **MC\_RECEIVE\_AND\_POST** while the conversation is in SEND state has the following effects:

- The local LU sends the information in its send buffer and a SEND indicator to the partner TP.
- The conversation changes to PENDING\_POST state; the local TP is ready to receive information from the partner TP asynchronously.

The conversation changes states twice:

- Upon initial return of the verb, if **primary\_rc** contains AP\_OK, the conversation changes to PENDING\_POST state.
- $\bullet$  After completion of the verb, the state changes depending on the value of the following:

The **primary\_rc** parameter

The **what\_rcvd** parameter if **primary\_rc** is AP\_OK

The following table shows the new state associated with each value of what\_rcvd when primary\_rc is AP\_OK.

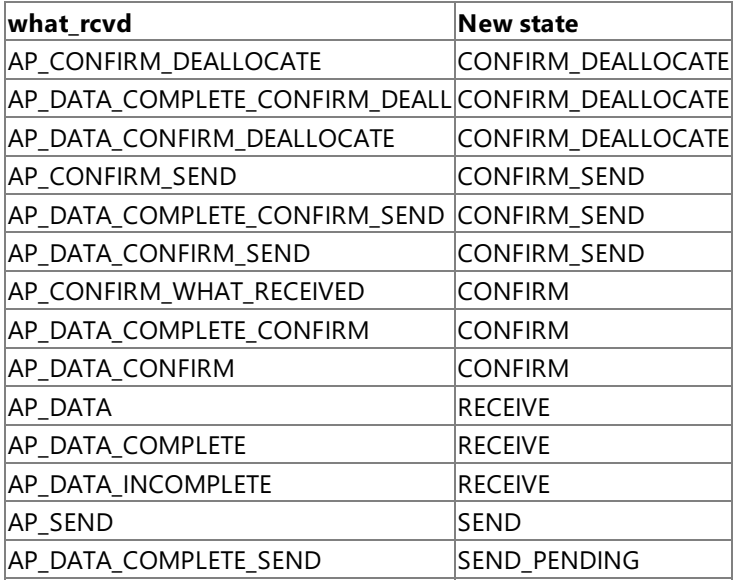

The following table shows the new state associated with each value of **primary\_rc** other than AP\_OK.

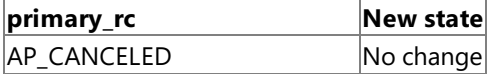

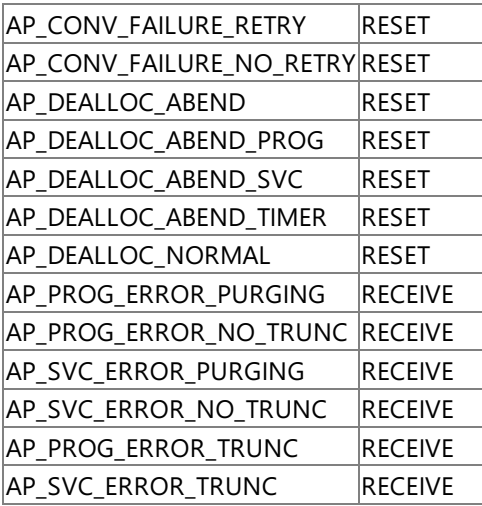

To download updated Host Integration Server 2004 Help from www.microsoft.com, go to <http://go.microsoft.com/fwlink/?linkid=29507>.

Copyright © 2004 Microsoft Corporation. All rights reserved.

# <span id="page-3399-0"></span>**MC\_RECEIVE\_AND\_WAIT**

The MC\_RECEIVE\_AND\_WAIT verb receives any data that is currently available from the partner transaction program (TP). If no data is currently available, the local TP waits for data to arrive.

To allow full use to be made of the asynchronous support, asynchronously issued **MC\_RECEIVE\_AND\_WAIT** verbs have been altered to act like [MC\\_RECEIVE\\_AND\\_POST](#page-3392-0)verbs.Specifically, whilean asynchronous **MC\_RECEIVE\_AND\_WAIT** is outstanding, the following verbs can be issued on the same conversation:

- **GET TYPE**
- **[MC\\_GET\\_ATTRIBUTES](#page-3381-0)**
- $\bullet$  MC REQUEST TO SEND
- [MC\\_SEND\\_ERROR](#page-3427-0)
- [MC\\_TEST\\_RTS](#page-3432-0)
- [TP\\_ENDED](#page-3319-0)

This allows an application, and in particular, a 5250 emulator, to use an asynchronous **MC\_RECEIVE\_AND\_WAIT** to receive data. While the MC\_RECEIVE\_AND\_WAIT is outstanding, it can still use MC\_SEND\_ERROR and MC\_REQUEST\_TO\_SEND. It is recommended that you use this feature for full asynchronous support.

The following structure describes the verb control block (VCB) used by the **MC\_RECEIVE\_AND\_WAIT** verb.

```
struct mc receive and wait {
   unsigned short opcode;
   unsigned char opext;
   unsigned char reserv2;
   unsigned short primary rc;
   unsigned long secondary rc;
   unsigned char tp id[8];
   unsigned long conv_id;
   unsigned short what_rcvd;
   unsigned char rtn_status;
   unsigned char reserv4;
   unsigned char rts_rcvd;
   unsigned char reserv5;<br>unsigned short max_len;<br>unsigned
   unsigned short
   unsigned short dlen;
   unsigned char FAR * dptr;
   unsigned char reserv6[5];
};
```
## **Members**

*opcode*

Supplied parameter. Specifies the verb operation code, AP\_M\_RECEIVE\_AND\_WAIT.

*opext*

Supplied parameter. Specifies the verb operation extension, AP\_MAPPED\_CONVERSATION.

*reserv2*

A reserved field.

*primary\_rc*

Returned parameter. Specifies the primary return code set by APPC at the completion of the verb. The valid return codes vary depending on the APPC verb issued. See Return Codes for valid error codes for this verb.

*secondary\_rc*

Returned parameter. Specifies the secondary return code set by APPC at the completion of the verb. The valid return codes vary depending on the APPC verb issued.See Return Codes for valid error codes for this verb.

## *tp\_id*

Supplied parameter. Identifies the local TP.

The value of this parameter is returned by [TP\\_STARTED](#page-3321-0) in the invoking TP or by [RECEIVE\\_ALLOCATE](#page-3445-0) in the invoked TP.

*conv\_id*

Supplied parameter. Specifies the conversation identifier.

The value of this parameter is returned by [MC\\_ALLOCATE](#page-3359-0) in the invoking TP or by **RECEIVE\_ALLOCATE** in the invoked TP.

*what\_rcvd*

Returned parameter. Indicates whether data or conversation status was received.

- AP\_CONFIRM\_DEALLOCATE indicates that the partner TP has issued [MC\\_DEALLOCATE](#page-3374-0) with **dealloc\_type** set to AP\_SYNC\_LEVEL,and theconversation's synchronization level,established by **MC\_ALLOCATE**, is AP\_CONFIRM\_SYNC\_LEVEL. Upon receiving this value, thelocal TP normally issues [MC\\_CONFIRMED](#page-3371-0).
- AP\_CONFIRM\_SEND indicates that the partner TP has issued [MC\\_PREPARE\\_TO\\_RECEIVE](#page-3388-0) with **ptr\_type** set to AP\_SYNC\_LEVEL,and theconversation's synchronization level,established by **MC\_ALLOCATE**, is AP\_CONFIRM\_SYNC\_LEVEL. Upon receiving this value, thelocal TP normally issues **MC\_CONFIRMED** and begins to send data.
- AP\_CONFIRM\_WHAT\_RECEIVED indicates that the partner TP has issued [MC\\_CONFIRM](#page-3367-0). Upon receiving this value, the local TP normally issues **MC\_CONFIRMED**.
- AP\_DATA\_COMPLETE indicates, for **MC\_RECEIVE\_AND\_WAIT**, that thelocal TP has received a complete data record or thelast part of a data record. Upon receiving this value, thelocal TP normally reissues **MC\_RECEIVE\_AND\_WAIT** or issues another receive verb. If the partner TP has sent more data, the local TP begins to receive a new unit of data.

Otherwise, thelocal TP examines status information, if **primary\_rc** contains AP\_OK and **what\_rcvd** contains AP\_SEND, AP\_CONFIRM\_SEND, AP\_CONFIRM\_DEALLOCATE, or AP\_CONFIRM\_WHAT\_RECEIVED.

See Return Codes in this topic for the next action the local TP normally takes.

If primary\_rc contains AP\_DEALLOC\_NORMAL, the conversation has been deallocated in response to [MC\\_DEALLOCATE](#page-3374-0) issued by the partner TP.

- AP\_DATA\_INCOMPLETE indicates that thelocal TP has received an incomplete data record.The **max\_len** parameter specified a value less than the length of the data record (or less than the remainder of the data record if this is not the first receive verb to read the record). Upon receiving this value, the local TP normally reissues MC\_RECEIVE\_AND\_WAIT (or issues another receive verb) to receive the next part of the record.
- AP\_NONE indicates that theTP did not receive data or conversation status indicators.
- AP\_SEND indicates, for the partner TP, that the conversation has entered RECEIVE state. For the local TP, the conversation is now in SEND state. Upon receiving this value, the local TP normally uses [MC\\_SEND\\_DATA](#page-3422-0) to begin sending data.

## *rtn\_status*

Supplied parameter. Indicates whether both data and conversation status indicators should bereturned within one API call.

- AP\_NO specifies that indicators should be returned individually on separate invocations of the verb.
- AP\_YES specifies that indicators should be returned together, provided both are available. Both can be returned when:

The receive buffer is large enough to hold all of the data that precedes the status indicator.

The data is the last data record before the status indicator.

#### *rts\_rcvd*

Returned parameter. Contains the request-to-send indicator.

- AP\_YES indicates that the partner TP has issued [MC\\_REQUEST\\_TO\\_SEND](#page-3414-0), which requests that thelocal TP changethe conversation to RECEIVE state.
- AP\_NO indicates that the partner TP has not issued **MC\_REQUEST\_TO\_SEND**.

#### *max\_len*

Supplied parameter. Indicates the maximum number of bytes of data the local TP can receive. The range is from 0 through 65535.

For the Microsoft<sup>®</sup> Windows<sup>®</sup> 2000 operating system and the Windows graphical environment, this value must not exceed the length of the buffer to contain the received data.

For the OS/2 operating system, the offset of **dptr** plus the value of **max len** must not exceed the size of the data segment.

By issuing **MC\_RECEIVE\_AND\_WAIT** with **max\_len** set to zero, thelocal TP can determine whether the partner TP has data to send, seeks confirmation, or has changed the conversation state.

*dlen*

Returned parameter. Indicates the number of bytes of data received. Data is stored in the buffer specified by **dptr**. A length of zero indicates that no data was received.

Supplied parameter. Provides the address of the buffer to contain the data received by the local TP.

For the Windows 2000 operating system and the Windows graphical environment, the data buffer can reside in a static data area or in a globally allocated area. The data buffer must fit entirely within this area.

For the OS/2 operating system, the data buffer must reside on an unnamed, shared segment, which is allocated by the **DosAllocSeg** function with Flags equal to 1. The data buffer must fit entirely on the data segment.

For the Windows environment, the data buffer can reside in a static data area or in a globally allocated area. The data buffer must fit entirely within this area.

#### **Return Codes**

#### AP\_OK

Primary return code; the verb executed successfully.

When **rtn\_status** is AP\_YES, the preceding return code or one of the following return codes can be returned.

#### AP\_DATA\_COMPLETE\_SEND

Primary return code; this is a combination of AP\_DATA\_COMPLETE and AP\_SEND.

#### AP\_DATA\_COMPLETE\_CONFIRM\_SEND

Primary return code; this is a combination of AP\_DATA\_COMPLETE and AP\_CONFIRM\_SEND.

#### AP\_DATA\_COMPLETE\_CONFIRM

Primary return code; this is a combination of AP\_DATA\_COMPLETE and AP\_CONFIRM\_WHAT\_RECEIVED.

#### AP\_DATA\_COMPLETE\_CONFIRM\_DEALL

Primary return code; this is a combination of AP\_DATA\_COMPLETE and AP\_CONFIRM\_DEALLOCATE.

#### AP\_DEALLOC\_NORMAL

Primary return code; the partner TP has deallocated theconversation without requesting confirmation and issued [MC\\_DEALLOCATE](#page-3374-0) with **dealloc\_type** set to one of the following:

- AP\_CONFIRM\_SYNC\_LEVEL
- AP FLUSH
- AP\_SYNC\_LEVEL with the synchronization level of the conversation specified as AP\_NONE

If **rtn\_status** is AP\_YES, examine **what\_rcvd** also.

#### AP\_PARAMETER\_CHECK

Primary return code; the verb did not execute because of a parameter error.

#### AP\_BAD\_CONV\_ID

Secondary return code; the value of **conv\_id** did not match a conversation identifier assigned by APPC.

#### AP\_BAD\_TP\_ID

Secondary return code; thevalue of **tp\_id** did not match aTP identifier assigned by APPC.

# AP\_BAD\_RETURN\_STATUS\_WITH\_DATA

Secondary return code; the specified **rtn\_status** value was not recognized by APPC.

# AP\_INVALID\_DATA\_SEGMENT

Secondary return code; the length specified for the data buffer was longer than the segment allocated to contain the buffer.

# AP\_STATE\_CHECK

Primary return code; the verb did not execute because it was issued in an invalid state.

## AP\_RCV\_AND\_WAIT\_BAD\_STATE

Secondary return code; the conversation was not in RECEIVE or SEND state when the TP issued this verb.

## AP\_ALLOCATION\_ERROR

Primary return code; APPC has failed to allocate a conversation. The conversation state is set to RESET.

This code may be returned through a verb issued after [MC\\_ALLOCATE](#page-3359-0).

## AP\_ALLOCATION\_FAILURE\_NO\_RETRY

Secondary return code; the conversation cannot be allocated because of a permanent condition, such as a configuration error or session protocol error. To determine the error, the system administrator should examine the error log file. Do not retry the allocation until the error has been corrected.

## AP\_ALLOCATION\_FAILURE\_RETRY

Secondary return code; the conversation could not be allocated because of a temporary condition, such as a link failure. The reason for the failure is logged in the system error log. Retry the allocation.

## AP\_CONVERSATION\_TYPE\_MISMATCH

Secondary return code; the partner logical unit (LU) or TP does not support the conversation type (basic or mapped) specified in the allocation request.

## AP\_PIP\_NOT\_ALLOWED

Secondary return code; the allocation request specified PIP data, but either the partner TP does not require this data, or the partner LU does not support it.

## AP\_PIP\_NOT\_SPECIFIED\_CORRECTLY

Secondary return code; the partner TP requires PIP data, but the allocation request specified either no PIP data or an incorrect number of parameters.

## AP\_SECURITY\_NOT\_VALID

Secondary return code; the user identifier or password specified in the allocation request was not accepted by the partner LU.

## AP\_SYNC\_LEVEL\_NOT\_SUPPORTED

Secondary return code; the partner TP does not support the**sync\_level** (AP\_NONE or AP\_CONFIRM\_SYNC\_LEVEL) specified in the allocation request, or the **sync level** was not recognized.

## AP\_TP\_NAME\_NOT\_RECOGNIZED

Secondary return code; the partner LU does not recognize the TP name specified in the allocation request.

## AP\_TRANS\_PGM\_NOT\_AVAIL\_NO\_RETRY

Secondary return code; the remote LU rejected the allocation request because it was unable to start the requested partner TP. The condition is permanent. The reason for the error may be logged on the remote node. Do not retry the allocation until the error has been corrected.

## AP\_TRANS\_PGM\_NOT\_AVAIL\_RETRY

Secondary return code; the remote LU rejected the allocation request because it was unable to start the requested partner TP. The condition may be temporary, such as a time-out. The reason for the error may be logged on the remote node. Retry the allocation.

## AP\_COMM\_SUBSYSTEM\_ABENDED

Primary return code; indicates one of the following conditions:

- The node used by this conversation encountered an ABEND.
- The connection between the TP and the PU 2.1 node has been broken (a LAN error).
- The SnaBase at the TP's computer encountered an ABEND.

The system administrator should examine the error log to determine the reason for the ABEND.

## AP\_CONV\_FAILURE\_NO\_RETRY

Primary return code; the conversation was terminated because of a permanent condition, such as a session protocol error. The system administrator should examine the system error log to determine the cause of the error. Do not retry the conversation until the error has been corrected.

## AP\_CONV\_FAILURE\_RETRY

Primary return code; the conversation was terminated because of a temporary error. Restart the TP to see if the problem occurs again. If it does, the system administrator should examine the error log to determine the cause of the error.

# AP\_CONVERSATION\_TYPE\_MIXED

Primary return code; the TP has issued both basic and mapped conversation verbs. Only one type can be issued in a single conversation.

AP\_INVALID\_VERB\_SEGMENT

Primary return code; the VCB extended beyond the end of the data segment.

AP\_PROG\_ERROR\_NO\_TRUNC

Primary return code; the partner TP has issued [MC\\_SEND\\_ERROR](#page-3427-0) while the conversation was in SEND state. Data was not truncated.

AP\_PROG\_ERROR\_PURGING

Primary return code; while in RECEIVE, PENDING, PENDING\_POST, CONFIRM, CONFIRM\_SEND, or CONFIRM\_DEALLOCATE state, the partner TP issued **MC\_SEND\_ERROR**. Data sent but not yet received is purged.

## AP\_STACK\_TOO\_SMALL

Primary return code; the stack size of the application is too small to execute the verb. Increase the stack size of your application. AP\_CONV\_BUSY

Primary return code; there can only be one outstanding conversation verb at a time on any conversation. This can occur if the local TP has multiple threads, and more than one thread is issuing APPC calls using the same **convid.** 

## AP\_THREAD\_BLOCKING

Primary return code; the calling thread is already in a blocking call.

## AP\_UNEXPECTED\_DOS\_ERROR

Primary return code; the operating system has returned an error to APPC while processing an APPC call from thelocal TP.The operating system return codeis returned through the**secondary\_rc**. Itappears in Intel byte-swapped order. If the problem persists, consult the system administrator.

## AP\_DEALLOC\_ABEND

Primary return code; the conversation has been deallocated for one of the following reasons:

- The partner TP issued [MC\\_DEALLOCATE](#page-3374-0) with **dealloc type** set to AP\_ABEND.
- The partner TP encountered an ABEND, causing the partner LU to send an **MC\_DEALLOCATE** request.

## **Remarks**

The local TP receives data through the following process:

1. The local TP issues a receive verb until it finishes receiving a complete unit of data. The data received is one data record.

The local TP may need to issue the receive verb several times in order to receive a complete unit of data. After a complete unit of data has been received, the local TP can manipulate it.

The receive verbs are [MC\\_RECEIVE\\_AND\\_POST,](#page-3392-0) MC\_RECEIVE\_AND\_WAIT, and [MC\\_RECEIVE\\_IMMEDIATE](#page-3406-0).

2. The local TP issues the receive verb again. This has one of the following effects:

- If the partner TP has sent more data, the local TP begins to receive a new unit of data.
- $\bullet$  If the partner TP has finished sending data or is waiting for confirmation, status information (available through the what\_rcvd parameter) indicates the next action the local TP normally takes.

The conversation must be in RECEIVE or SEND state when the TP issues this verb.

## **Issuing the Verb in SEND State**

Issuing MC\_RECEIVE\_AND\_WAIT while the conversation is in SEND state has the following effects:

- The local LU sends the information in its send buffer and a SEND indicator to the partner TP.
- The conversation changes to RECEIVE state; the local TP waits for the partner TP to send data.

## **State Change**

The new conversation state is determined by the following factors:

- $\bullet$  The state the conversation is in when the TP issues the verb.
- The **primary rc** parameter.
- The what rcvd parameter if **primary** rc contains AP OK.

# **Verb Issued in SEND State**

The following table details the state changes when **MC\_RECEIVE\_AND\_WAIT** is issued in SEND state and **primary\_rc** is AP\_OK.

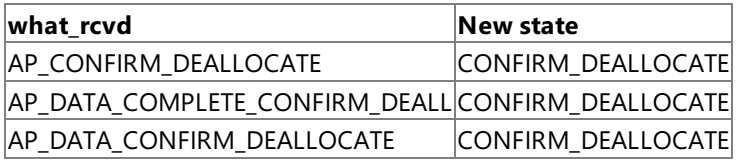

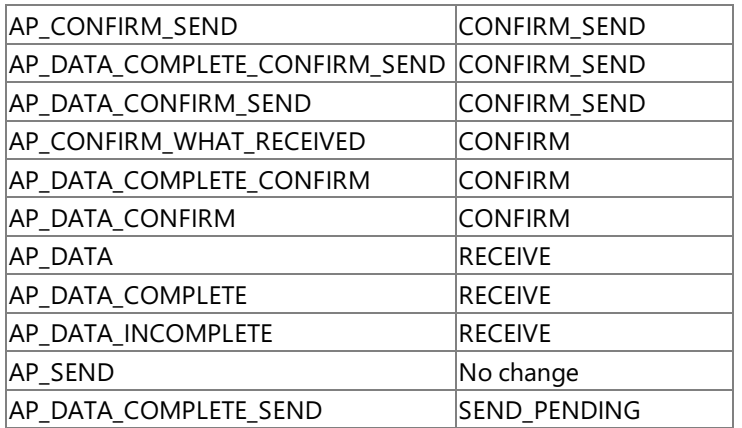

The following table details the state changes when **MC\_RECEIVE\_AND\_WAIT** is issued in SEND state and **primary\_rc** is not AP\_OK.

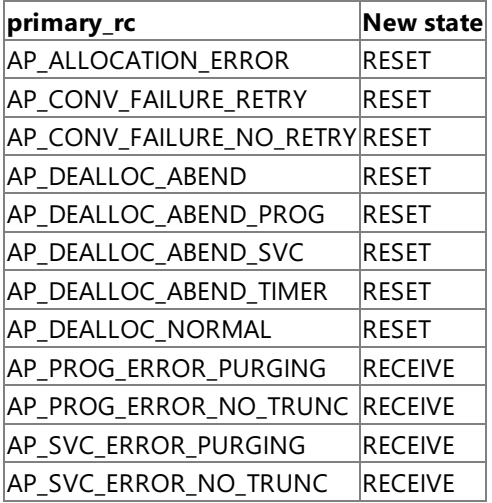

## **Verb Issued in RECEIVE State**

The following table details the state changes when **MC\_RECEIVE\_AND\_WAIT** is issued in RECEIVE state and **primary\_rc** is AP\_OK.

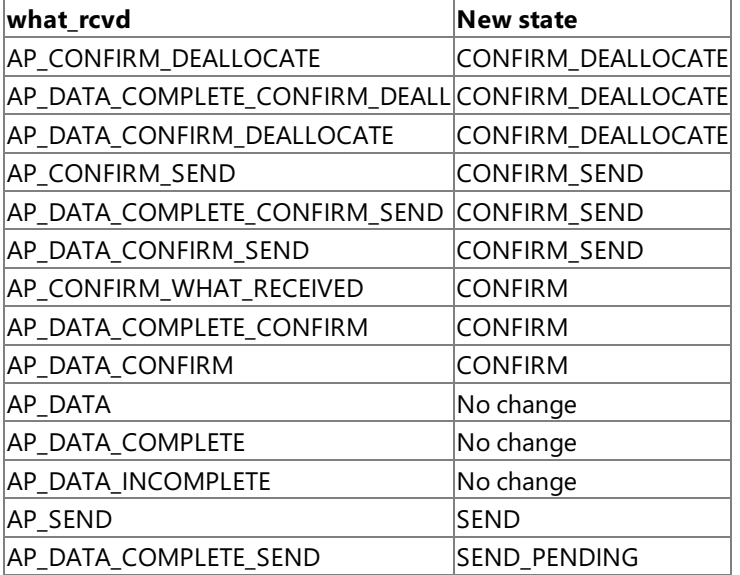

The following table details the state changes when MC\_RECEIVE\_AND\_WAIT is issued in RECEIVE state and primary\_rc is not AP\_OK.

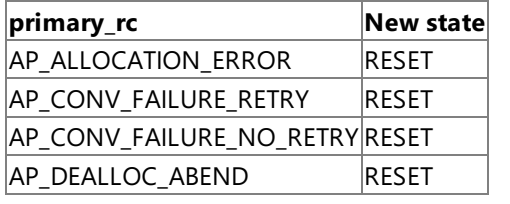

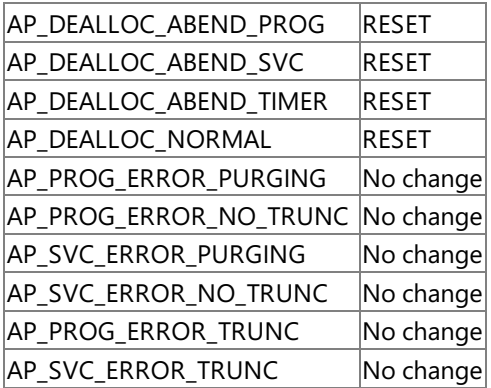

To download updated Host Integration Server 2004 Help from www.microsoft.com, go to <http://go.microsoft.com/fwlink/?linkid=29507>.

Copyright © 2004 Microsoft Corporation. All rights reserved.

# <span id="page-3406-0"></span>**MC\_RECEIVE\_IMMEDIATE**

The MC\_RECEIVE\_IMMEDIATE verb receives any data currently available from the partner transaction program (TP). If no data is available, the local TP does not wait. To avoid blocking the conversation, issue [MC\\_RECEIVE\\_AND\\_WAIT](#page-3399-0) in conjunction with [WinAsyncAPPC](#page-3499-0).Thefollowing structure describes theverb control block (VCB) used by the **MC\_RECEIVE\_IMMEDIATE** verb.

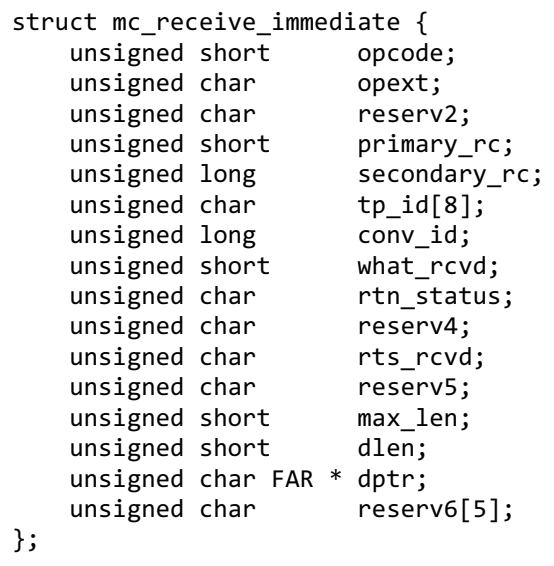

#### **Members**

*opcode*

Supplied parameter. Specifies the verb operation code, AP\_M\_RECEIVE\_IMMEDIATE.

*opext*

Supplied parameter. Specifies the verb operation extension, AP\_MAPPED\_CONVERSATION.

*reserv2*

A reserved field.

*primary\_rc*

Returned parameter. Specifies the primary return code set by APPC at the completion of the verb. The valid return codes vary depending on the APPC verb issued. See Return Codes for valid error codes for this verb.

*secondary\_rc*

Returned parameter. Specifies the secondary return code set by APPC at the completion of the verb. The valid return codes vary depending on the APPC verb issued. See Return Codes for valid error codes for this verb.

#### *tp\_id*

Supplied parameter. Identifies the local TP. The value of this parameter is returned by [TP\\_STARTED](#page-3321-0) in the invoking TP or by RECEIVE ALLOCATE in the invoked TP.

*conv\_id*

Supplied parameter. Provides the conversation identifier. The value of this parameter is returned by [MC\\_ALLOCATE](#page-3359-0) in the invoking TP or by **RECEIVE ALLOCATE** in the invoked TP.

*what\_rcvd*

Returned parameter. Contains information received with the incoming data:

- AP\_CONFIRM\_DEALLOCATE indicates that the partner TP has issued [MC\\_DEALLOCATE](#page-3374-0) with **dealloc\_type** set to AP\_SYNC\_LEVEL,and theconversation's synchronization level,established by **MC\_ALLOCATE**, is AP\_CONFIRM\_SYNC\_LEVEL. Upon receiving this value, thelocal TP normally issues [MC\\_CONFIRMED](#page-3371-0).
- AP\_CONFIRM\_SEND indicates that the partner TP has issued [MC\\_PREPARE\\_TO\\_RECEIVE](#page-3388-0) with **ptr\_type** set to AP\_SYNC\_LEVEL,and theconversation's synchronization level,established by **MC\_ALLOCATE**, is AP\_CONFIRM\_SYNC\_LEVEL. Upon receiving this value, thelocal TP normally issues **MC\_CONFIRMED**,and begins to send data.
- AP\_CONFIRM\_WHAT\_RECEIVED indicates that the partner TP has issued [MC\\_CONFIRM](#page-3367-0). Upon receiving this value, the local TP normally issues **MC\_CONFIRMED**.
- AP\_DATA\_COMPLETE indicates, for **MC\_RECEIVE\_IMMEDIATE** in mapped conversations, that the local TP has received a complete data record or thelast part of a data record. Upon receiving this value, thelocal TP normally reissues MC\_RECEIVE\_IMMEDIATE or issues another receive verb. If the partner TP has sent more data, the local TP begins to receive a new unit of data.

Otherwise, the local TP examines status information if **primary rc** contains AP\_OK and **what rcvd** contains any of these values:

AP\_SEND

AP\_CONFIRM\_SEND

AP\_CONFIRM\_DEALLOCATE

AP\_CONFIRM\_WHAT\_RECEIVED

See the description of the value in Return Codes in this topic for the next action the local TP normally takes.

If **primary rc** contains AP\_DEALLOC\_NORMAL, the conversation has been deallocated in response to [MC\\_DEALLOCATE](#page-3374-0) issued by the partner TP.

- AP\_DATA\_INCOMPLETE indicates for **MC\_RECEIVE\_IMMEDIATE** in mapped conversations that the local TP has received an incomplete data record. The **max len** parameter specified a value less than the length of the data record (or less than the remainder of the data record if this is not the first receive verb to read the record). Upon receiving this value, the local TP normally reissues MC\_RECEIVE\_IMMEDIATE (or issues another receive verb) to receive the next part of the record.
- AP\_NONE indicates that the TP did not receive data or conversation status indicators.
- AP\_SEND indicates, for the partner TP, the conversation has entered RECEIVE state. For the local TP, the conversation is now in SEND state. Upon receiving this value, the local TP normally uses [MC\\_SEND\\_DATA](#page-3422-0) to begin sending data.

## *rtn\_status*

Supplied parameter. Indicates whether both data and conversation status indicators should bereturned within one API call.

- AP\_NO specifies that indicators should be returned individually on separate invocations of the verb.
- AP\_YES specifies that indicators should be returned together, provided both are available. Both can be returned when:

The receive buffer is large enough to hold all of the data that precedes the status indicator.

The data is the last data record before the status indicator.

## *rts\_rcvd*

Returned parameter. Contains the request-to-send indicator. Possible values are:

- AP YES indicates that the partner TP has issued [MC\\_REQUEST\\_TO\\_SEND](#page-3414-0), which requests that the local TP change the conversation to RECEIVE state.
- AP\_NO indicates that the partner TP has not issued **MC\_REQUEST\_TO\_SEND**.

## *max\_len*

Supplied parameter. Indicates the maximum number of bytes of data the local TP can receive. The range is from 0 through 65535.

For the Microsoft<sup>®</sup> Windows<sup>®</sup> 2000 operating system and the Windows graphical environment, this value must not exceed the length of the buffer to contain the received data.

For the OS/2 operating system, the offset of **dptr** plus thevalue of **max\_len** must notexceed thesize of the data segment.

By issuing **MC\_RECEIVE\_IMMEDIATE** with **max\_len** set to zero, thelocal TP can determine whether the partner TP has data to send, seeks confirmation, or has changed the conversation state.

#### *dlen*

Returned parameter. Provides the number of bytes of data received. Data is stored in a buffer specified by **dptr**. A length of zero indicates that no data was received.

*dptr*

Supplied parameter. Address of the buffer to contain the data received by thelocal TP.

For the Windows 2000 operating system and the Windows graphical environment, the data buffer can reside in a static data area or in a globally allocated area. The data buffer must fit entirely within this area.

For the OS/2 operating system, the data buffer must reside on an unnamed, shared segment, which is allocated by thefunction **DosAllocSeg** with Flags equal to 1. The data buffer must fit entirely on the data segment.

## **Return Codes**

AP\_OK

Primary return code; the verb executed successfully.

When **rtn\_status** is AP\_YES, the preceding return code or one of the following return codes can be returned.

### AP\_DATA\_COMPLETE\_SEND

Primary return code; this is a combination of AP\_DATA\_COMPLETE and AP\_SEND.

### AP\_DATA\_COMPLETE\_CONFIRM\_SEND

Primary return code; this is a combination of AP\_DATA\_COMPLETE and AP\_CONFIRM\_SEND.

#### AP\_DATA\_COMPLETE\_CONFIRM

Primary return code; this is a combination of AP\_DATA\_COMPLETE and AP\_CONFIRM\_WHAT\_RECEIVED.

#### AP\_DATA\_COMPLETE\_CONFIRM\_DEALL

Primary return code; this is a combination of AP\_DATA\_COMPLETE and AP\_CONFIRM\_DEALLOCATE.

#### AP\_UNSUCCESSFUL

Primary return code; no data is immediately available from the partner TP. AP\_DEALLOC\_NORMAL

Primary return code; the partner TP has deallocated the conversation without requesting confirmation. The partner TP issued [MC\\_DEALLOCATE](#page-3374-0) with **dealloc\_type** set to one of the following:

- AP FLUSH
- AP\_SYNC\_LEVEL with thesynchronization level of theconversation specified as AP\_NONE

#### If **rtn\_status** is AP\_YES, examine **what\_rcvd** also.

#### AP\_PARAMETER\_CHECK

Primary return code; the verb did not execute because of a parameter error.

#### AP\_BAD\_CONV\_ID

Secondary return code; thevalue of **conv\_id** did not match a conversation identifier assigned by APPC.

#### AP\_BAD\_TP\_ID

Secondary return code; the value of **tp\_id** did not match a TP identifier assigned by APPC.

#### AP\_BAD\_RETURN\_STATUS\_WITH\_DATA

Secondary return code; the specified **rtn\_status** value was not recognized by APPC.

#### AP\_INVALID\_DATA\_SEGMENT

Secondary return code; the length specified for the data buffer was longer than the segment allocated to contain the buffer.

#### AP\_STATE\_CHECK

Primary return code; the verb did not execute because it was issued in an invalid state.

#### AP\_RCV\_IMMD\_BAD\_STATE

Secondary return code; the conversation was not in RECEIVE state.

#### AP\_ALLOCATION\_ERROR

Secondary return code; APPC has failed to allocate a conversation. The conversation state is set to RESET.

This code may be returned through a verb issued after [MC\\_ALLOCATE](#page-3359-0).

## AP\_ALLOCATION\_FAILURE\_NO\_RETRY

Secondary return code; the conversation cannot be allocated because of a permanent condition, such as a configuration error or session protocol error. To determine the error, the system administrator should examine the error log file. Do not retry the allocation until the error has been corrected.

## AP\_ALLOCATION\_FAILURE\_RETRY

Secondary return code; the conversation could not be allocated because of a temporary condition, such as a link failure. The reason for the failure is logged in the system error log. Retry the allocation.

#### AP\_CONVERSATION\_TYPE\_MISMATCH

Secondary return code; the partner logical unit (LU) or TP does not support the conversation type (basic or mapped) specified in

the allocation request.

#### AP\_PIP\_NOT\_ALLOWED

Secondary return code; the allocation request specified PIP data, but either the partner TP does not require this data, or the partner LU does not support it.

## AP\_PIP\_NOT\_SPECIFIED\_CORRECTLY

Secondary return code; the partner TP requires PIP data, but the allocation request specified either no PIP data or an incorrect number of parameters.

## AP\_SECURITY\_NOT\_VALID

Secondary return code; the user identifier or password specified in the allocation request was not accepted by the partner LU.

## AP\_SYNC\_LEVEL\_NOT\_SUPPORTED

Secondary return code; the partner TP does not support the **sync\_level** (AP\_NONE or AP\_CONFIRM\_SYNC\_LEVEL) specified in the allocation request, or the **sync\_level** was not recognized.

## AP\_TP\_NAME\_NOT\_RECOGNIZED

Secondary return code; the partner LU does not recognize the TP name specified in the allocation request.

## AP\_TRANS\_PGM\_NOT\_AVAIL\_NO\_RETRY

Secondary return code; the remote LU rejected the allocation request because it was unable to start the requested partner TP. The condition is permanent. The reason for the error may be logged on the remote node. Do not retry the allocation until the error has been corrected.

## AP\_TRANS\_PGM\_NOT\_AVAIL\_RETRY

Secondary return code; the remote LU rejected the allocation request because it was unable to start the requested partner TP. The condition may be temporary, such as a time-out. The reason for the error may be logged on the remote node. Retry the allocation.

## AP\_COMM\_SUBSYSTEM\_ABENDED

Primary return code; indicates one of the following conditions:

- The node used by this conversation encountered an ABEND.
- The connection between the TP and the PU 2.1 node has been broken (a LAN error).
- The SnaBase at the TP's computer encountered an ABEND.

The system administrator should examine the error log to determine the reason for the ABEND.

## AP\_CONV\_FAILURE\_NO\_RETRY

Primary return code; the conversation was terminated because of a permanent condition, such as a session protocol error. The system administrator should examine the system error log to determine the cause of the error. Do not retry the conversation until the error has been corrected.

## AP\_CONV\_FAILURE\_RETRY

Primary return code; the conversation was terminated because of a temporary error. Restart the TP to see if the problem occurs again. If it does, the system administrator should examine the error log to determine the cause of the error. AP\_CONVERSATION\_TYPE\_MIXED

Primary return code; the TP has issued both basic and mapped conversation verbs. Only one type can be issued in a single conversation.

## AP\_INVALID\_VERB\_SEGMENT

Primary return code; the VCB extended beyond the end of the data segment.

## AP\_PROG\_ERROR\_NO\_TRUNC

Primary return code; the partner TP has issued [MC\\_SEND\\_ERROR](#page-3427-0) while the conversation was in SEND state. Data was not truncated.

## AP\_PROG\_ERROR\_PURGING

Primary return code; while in RECEIVE, PENDING, PENDING\_POST, CONFIRM, CONFIRM\_SEND, or CONFIRM\_DEALLOCATE state, the partner TP issued MC\_SEND\_ERROR. Data sent but not yet received is purged.

## AP\_STACK\_TOO\_SMALL

Primary return code; the stack size of the application is too small to execute the verb. Increase the stack size of your application. AP\_CONV\_BUSY

Primary return code; there can only be one outstanding conversation verb at a time on any conversation. This can occur if the local TP has multiple threads, and more than one thread is issuing APPC calls using the same **conv id**.

### AP\_UNEXPECTED\_DOS\_ERROR

Primary return code; the operating system has returned an error to APPC while processing an APPC call from thelocal TP.The operating system return codeis returned through the**secondary\_rc**. Itappears in Intel byte-swapped order. If the problem persists, consult the system administrator.

## AP\_DEALLOC\_ABEND

Primary return code; the conversation has been deallocated for one of the following reasons:

- The partner TP issued [MC\\_DEALLOCATE](#page-3374-0) with **dealloc\_type** set to AP\_ABEND.
- The partner TP encountered an ABEND, causing the partner LU to send an **MC\_DEALLOCATE** request.

#### **Remarks**

The local TP receives data through the following process:

1. The local TP issues a receive verb until it finishes receiving a complete unit of data. The data received is one data record.

The local TP may need to issue the receive verb several times in order to receive a complete unit of data. After a complete unit of data has been received, the local TP can manipulate it.

The receive verbs are [MC\\_RECEIVE\\_AND\\_POST,](#page-3392-0) [MC\\_RECEIVE\\_AND\\_WAIT](#page-3399-0), and **MC\_RECEIVE\_IMMEDIATE**.

- 2. The local TP issues the receive verb again. This has one of the following effects:
	- If the partner TP has sent more data, the local TP begins to receive a new unit of data.
	- If the partner TP has finished sending data or is waiting for confirmation, status information (availablethrough what rcvd) indicates the next action the local TP normally takes.

The conversation must be in RECEIVE state when the TP issues this verb.

The new stateis determined by **primary\_rc**. If **primary\_rc** is AP\_OK, the new stateis determined by **what\_rcvd**.

The following table details the state changes when the **primary\_rc** is AP\_OK.

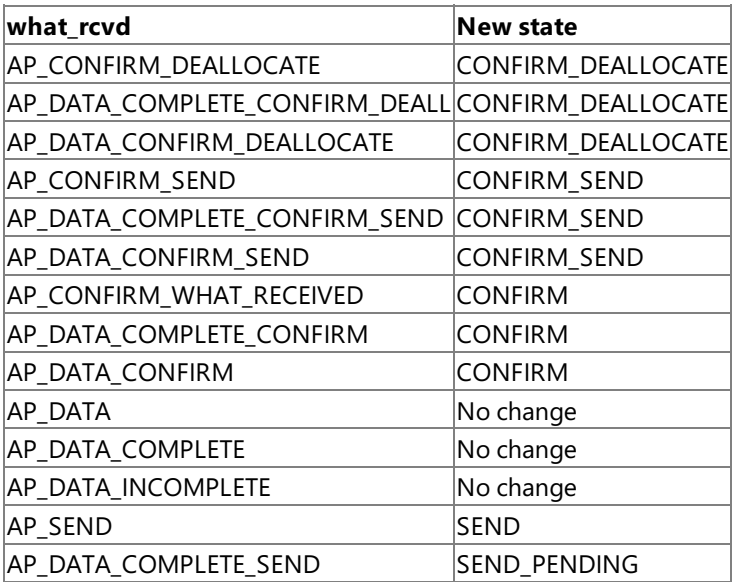

The following table details the state changes when the **primary\_rc** is not AP\_OK.

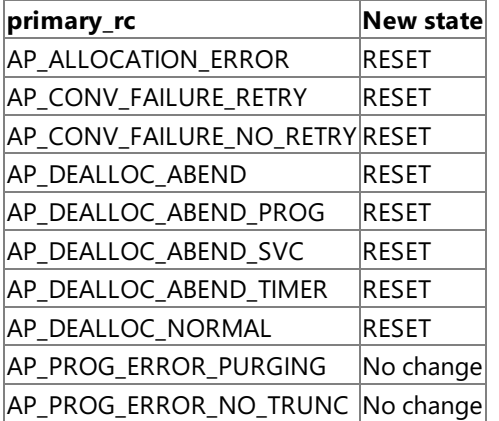

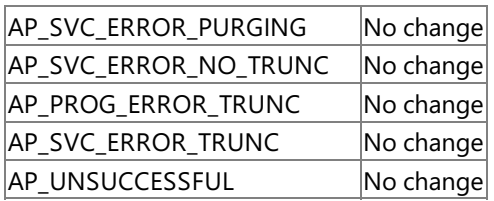

To download updated Host Integration Server 2004 Help from www.microsoft.com, go to <http://go.microsoft.com/fwlink/?linkid=29507>.

Copyright © 2004 Microsoft Corporation. All rights reserved.

# **MC\_RECEIVE\_LOG\_DATA**

The MC\_RECEIVE\_LOG\_DATA verb allows the user to register to receive the log data associated with an inbound Function Management Header 7 (FMH7) error report. The verb passes a buffer to APPC, and any log data received is placed in that buffer. APPC continues to use this buffer as successive FMH7s arrive until it is provided with another buffer (that is, until the transaction program (TP) issues another **MC\_RECEIVE\_LOG\_DATA** specifying a different buffer or no buffer atall).

Note that the TP itself is responsible for allocating and freeing the buffer. After the buffer has been passed to APPC, the TP should either issue another **MC\_RECEIVE\_LOG\_DATA** specifying a new buffer or a zero-length buffer, or wait until the conversation has finished before freeing the original buffer.

When an FMH7 is received, APPC copies any associated error log general data stream (GDS) into the buffer. If there is no associated error log variable, the buffer is zeroed out. It is up to the TP to check the buffer whenever a return code from a receive verb indicates that an error has been received.

The following structure describes the verb control block (VCB) used by the **MC\_RECEIVE\_LOG\_DATA** verb.

```
struct mc receive log data {
   unsigned short opcode;
   unsigned char opext;
   unsigned char reserv1;
   unsigned short primary_rc;
   unsigned long secondary rc;
   unsigned char tp id[8];
   unsigned long conv_id;
   unsigned short log_dlen;
   unsigned char FAR * log dptr;
};
```
## **Members**

*opcode*

Supplied parameter. Specifies the verb operation code, AP\_M\_RECEIVE\_LOG\_DATA.

*opext*

Supplied parameter. Specifies the verb operation extension, AP\_MAPPED\_CONVERSATION.

*reserv1*

A reserved field.

*primary\_rc*

Returned parameter. Specifies the primary return code set by APPC at the completion of the verb. The valid return codes vary depending on the APPC verb issued. See Return Codes for valid error codes for this verb.

*secondary\_rc*

Returned parameter. Specifies the secondary return code set by APPC at the completion of the verb. The valid return codes vary depending on the APPC verb issued. See Return Codes for valid error codes for this verb.

*tp\_id*

Supplied parameter. Identifies the local TP. The value of this parameter is returned by [TP\\_STARTED](#page-3321-0) in the invoking TP or by RECEIVE ALLOCATE in the invoked TP.

*conv\_id*

Supplied parameter. Provides the conversation identifier. The value of this parameter is returned by [MC\\_ALLOCATE](#page-3359-0) in the invoking TP or by **RECEIVE\_ALLOCATE** in the invoked TP.

*log\_dlen*

Supplied parameter. Specifies the maximum length of log data that APPC can place in the buffer (that is, the buffer size). The range is from 0 through 65535. Note that a length of zero here indicates that any previous MC\_RECEIVE\_LOG\_DATA verb should be cancelled.

*log\_dptr*

Supplied parameter. Specifies the address of the buffer that APPC will use to store the log data.

## **Return Codes**

AP\_OK

Primary return code; the verb executed successfully.

AP\_PARAMETER\_CHECK

Primary return code; the verb did not execute because of a parameter error.

Secondary return code; thevalue of **conv\_id** did not match a conversation identifier assigned by APPC.

AP\_BAD\_TP\_ID

Secondary return code; the value of **tp\_id** did not match a TP identifier assigned by APPC.

To download updated Host Integration Server 2004 Help from www.microsoft.com, go to <http://go.microsoft.com/fwlink/?linkid=29507>.

Copyright © 2004 Microsoft Corporation. All rights reserved.

# <span id="page-3414-0"></span>**MC\_REQUEST\_TO\_SEND**

The **MC\_REQUEST\_TO\_SEND** verb notifies the partner transaction program (TP) that thelocal TP wants to send data.

The following structure describes the verb control block (VCB) used by the **MC\_REQUEST\_TO\_SEND** verb.

```
struct mc_request_to_send {
   unsigned short opcode;
   unsigned char opext;
   unsigned char reserv2;
   unsigned short primary rc;
   unsigned long secondary_rc;
   unsigned char <br>tp_id[8];
   unsigned long conv_id;
};
```
## **Members**

*opcode*

Supplied parameter. Specifies the verb operation code, AP\_M\_REQUEST\_TO\_SEND.

*opext*

Supplied parameter. Specifies the verb operation extension, AP\_MAPPED\_CONVERSATION.

*reserv2*

A reserved field.

*primary\_rc*

Returned parameter. Specifies the primary return code set by APPC at the completion of the verb. The valid return codes vary depending on the APPC verb issued. See Return Codes for valid error codes for this verb.

## *secondary\_rc*

Returned parameter. Specifies the secondary return code set by APPC at the completion of the verb. The valid return codes vary depending on the APPC verb issued. See Return Codes for valid error codes for this verb.

#### *tp\_id*

Supplied parameter. Identifies the local TP.

The value of this parameter is returned by [TP\\_STARTED](#page-3321-0) in the invoking TP or by [RECEIVE\\_ALLOCATE](#page-3445-0) in the invoked TP.

*conv\_id*

Supplied parameter. Provides the conversation identifier.

The value of this parameter is returned by [MC\\_ALLOCATE](#page-3359-0) in the invoking TP or by **RECEIVE\_ALLOCATE** in the invoked TP.

## **Return Codes**

## AP\_OK

Primary return code; the verb executed successfully.

## AP\_PARAMETER\_CHECK

Primary return code; the verb did not execute because of a parameter error.

AP\_BAD\_CONV\_ID

Secondary return code; thevalue of **conv\_id** did not match a conversation identifier assigned by APPC.

AP\_BAD\_TP\_ID

Secondary return code; the value of **tp\_id** did not match a TP identifier assigned by APPC.

# AP\_STATE\_CHECK

Primary return code; the verb did not execute because it was issued in an invalid state.

## AP\_R\_T\_S\_BAD\_STATE

Secondary return code; the conversation is not in an allowed state when the TP issued this verb.

# AP\_COMM\_SUBSYSTEM\_ABENDED

Primary return code; indicates one of the following conditions:

- The node used by this conversation encountered an ABEND.
- The connection between the TP and the PU 2.1 node has been broken (a LAN error).

• The SnaBase at the TP's computer encountered an ABEND.

The system administrator should examine the error log to determine the reason for the ABEND.

## AP\_COMM\_SUBSYSTEM\_NOT\_LOADED

Primary return code; a required component could not be loaded or has terminated while processing the verb. Thus, communication could not take place. Contact the system administrator for corrective action.

When this return code is used with [MC\\_ALLOCATE](#page-3359-0), it may indicate that no communications subsystem could be found to support the local LU. (For example, the local LU alias specified with [TP\\_STARTED](#page-3321-0) is incorrect or has not been configured.) Note that if **lu\_alias** or **mode\_name** is fewer than eight characters,you mustensurethat thesefields arefilled with spaces to the right. This error is returned if these parameters are not filled with spaces, since there is no node available that can satisfy the **MC\_ALLOCATE** request.

When **MC\_ALLOCATE** produces this return code for a Microsoft® Host Integration Server 2004 Client system configured with multiple nodes, there are two secondary return codes as follows:

#### 0xF0000001

Secondary return code; no nodes have been started.

#### 0xF0000002

Secondary return code; at least one node has been started, but the local LU (when **TP\_STARTED** is issued) is not configured on any active nodes. The problem could be either of the following:

- The node with the local LU is not started.
- The local LU is not configured.

## AP\_CONVERSATION\_TYPE\_MIXED

Primary return code; the TP has issued both basic and mapped conversation verbs. Only one type can be issued in a single conversation.

#### AP\_INVALID\_VERB\_SEGMENT

Primary return code; the VCB extended beyond the end of the data segment.

AP\_STACK\_TOO\_SMALL

Primary return code; the stack size of the application is too small to execute the verb. Increase the stack size of your application. AP\_CONV\_BUSY

Primary return code; there can only be one outstanding conversation verb at a time on any conversation. This can occur if the local TP has multiple threads, and more than one thread is issuing APPC calls using the same **conv\_id**.

#### AP\_THREAD\_BLOCKING

Primary return code; the calling thread is already in a blocking call.

#### AP\_UNEXPECTED\_DOS\_ERROR

Primary return code; the operating system has returned an error to APPC while processing an APPC call from thelocal TP.The operating system return codeis returned through the**secondary\_rc**. Itappears in Intel byte-swapped order. If the problem persists, consult the system administrator.

#### **Remarks**

The conversation can be in any of the following states when the TP issues this verb:

**CONFIRM** 

PENDING\_POST(OS/2)

#### RECEIVE

#### There is no state change.

The request-to-send notification is received by the partner program through the **rts rcvd** parameter of the following verbs:

- **MC CONFIRM**
- $\bullet$  MC RECEIVE AND POST
- $\bullet$  MC RECEIVE AND WAIT
- $\bullet$  MC RECEIVE IMMEDIATE
- **[MC\\_SEND\\_DATA](#page-3422-0)**
- [MC\\_SEND\\_ERROR](#page-3427-0)

It is also indicated by a **primary\_rc** of AP\_OK on [MC\\_TEST\\_RTS](#page-3432-0).

Request-to-send notification is sent to the partner TP immediately; APPC does not wait until the send buffer fills up or is flushed. Consequently, the request-to-send notification may arrive out of sequence. For example, if the local TP is in SEND state and issues [MC\\_PREPARE\\_TO\\_RECEIVE](#page-3388-0) followed by **MC\_REQUEST\_TO\_SEND**, the partner TP, in RECEIVE state, may receive the request-tosend notification before it receives the send notification. For this reason, request-to-send can be reported to a TP through a receive verb.

In response to this request, the partner TP can change the conversation to:

- RECEIVE state by issuing **MC\_PREPARE\_TO\_RECEIVE** or [MC\\_RECEIVE\\_AND\\_WAIT](#page-3399-0).
- PENDING\_POST state by issuing [MC\\_RECEIVE\\_AND\\_POST](#page-3392-0).

The partner TP can also ignore the request-to-send.

The conversation state changes to SEND for the local TP when the local TP receives one of the following values through the what\_rcvd parameter of a subsequent receive verb:

- AP\_CONFIRM\_SEND and replies with [MC\\_CONFIRMED](#page-3371-0)
- AP\_DATA\_COMPLETE\_CONFIRM\_SEND and replies with **MC\_CONFIRMED**
- AP SEND

The receive verbs are [MC\\_RECEIVE\\_AND\\_POST,](#page-3392-0) [MC\\_RECEIVE\\_IMMEDIATE](#page-3406-0), and [MC\\_RECEIVE\\_AND\\_WAIT](#page-3399-0).

To download updated Host Integration Server 2004 Help from www.microsoft.com, go to <http://go.microsoft.com/fwlink/?linkid=29507>.

Copyright © 2004 Microsoft Corporation. All rights reserved.

# **MC\_SEND\_CONVERSATION**

The **MC\_SEND\_CONVERSATION** verb allocates a session between thelocal logical unit (LU) and partner LU, sends data on the session, and then deallocates the session.

The following structure describes the verb control block (VCB) used by the **MC\_SEND\_CONVERSATION** verb.

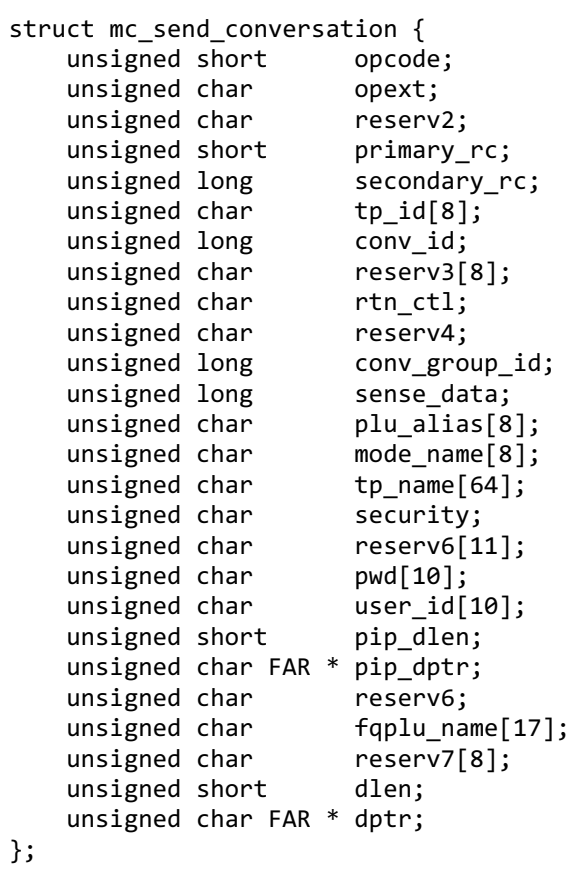

## **Members**

*opcode*

Supplied parameter. Specifies the verb operation code, AP\_M\_SEND\_CONVERSATION.

*opext*

Supplied parameter. Specifies the verb operation extension, AP\_MAPPED\_CONVERSATION.

*reserv2*

A reserved field.

*primary\_rc*

Returned parameter. Specifies the primary return code set by APPC at the completion of the verb. The valid return codes vary depending on the APPC verb issued. See Return Codes for valid error codes for this verb.

*secondary\_rc*

Returned parameter. Specifies the secondary return code set by APPC at the completion of the verb. The valid return codes vary depending on the APPC verb issued. See Return Codes for valid error codes for this verb.

*tp\_id*

Supplied parameter. Identifies the local transaction program (TP). The value of this parameter was returned by [TP\\_STARTED](#page-3321-0). *conv\_id*

Supplied parameter. Provides the conversation identifier.

The value of this parameter is returned by [MC\\_ALLOCATE](#page-3359-0) in the invoking TP or by [RECEIVE\\_ALLOCATE](#page-3445-0) in the invoked TP.

*rtn\_ctl*

Supplied parameter. Specifies how APPC should select a session to allocate for the conversation and when the local LU should return control to the local TP. The allowed values are:

- AP\_IMMEDIATE specifies that the LU allocates a contention-winner session, if one is immediately available, and returns control to the TP.
- AP\_WHEN\_SESSION\_ALLOCATED specifies that the LU does not return control to the TP until it allocates a session or

encounters one of the errors described in Return Codes in this topic. If the session limit is zero, the LU returns control immediately. Note that if a session is not available, the TP waits for one.

- AP\_WHEN\_SESSION\_FREE specifies that the LU allocates a contention-winner or contention-loser session, if one is available or able to be activated, and returns control to the TP. If an error occurs (as described in Return Codes in this topic) thecall will return immediately with theerror in the **primary\_rc** and **secondary\_rc** fields.
- AP\_WHEN\_CONWINNER\_ALLOC specifies that the LU does not return control until it allocates a contention-winner session or encounters one of the errors described in Return Codes in this topic. If the session limit is zero, the LU returns control immediately. Note that if a session is not available, the TP waits for one.
- AP\_WHEN\_CONV\_GROUP\_ALLOC specifies that the LU does not return control to the TP until it allocates the session specified by **conv** group id or encounters one of the errors described in Return Codes in this topic. If the session is not available, the TP waits for it to become free.

#### *conv\_group\_id*

Supplied/returned parameter. Used as a supplied parameter when **rtn\_ctl** is WHEN\_CONV\_GROUP\_ALLOC to specify the identity of the conversation group from which the session should be allocated. When **rtn\_ctl** specifies a different value, and the **primary\_rc** is AP\_OK, this is a returned value. The purpose of this parameter is to provide a TP with the assurance that the same session will be reallocated and therefore the conversations conducted over the session will occur in the same sequence that they were initiated.

#### *sense\_data*

Returned parameter. If the primary and secondary return codes indicate an allocation error (retry or no-retry), an SNA-defined sense code is returned.

#### *plu\_alias*

Supplied parameter. Specifies the alias by which the partner LU is known to the local TP. This parameter must match the name of a partner LU established during configuration.The parameter is an 8-byte, type G ASCII character set that includes:

- Uppercase letters
- Numerals 0 to 9
- Spaces
- Special characters  $$, #, \%$ , and  $@$

If thevalue of this parameter is fewer than eight bytes, pad it on theright with ASCII spaces (0x20).

#### *mode\_name*

Supplied parameter. Specifies the name of a set of networking characteristics defined during configuration. This parameter must match the name of a mode associated with the partner LU during configuration.

The parameter is an 8-byte EBCDIC character string. It can consist of characters from the type A EBCDIC character set, including all EBCDIC spaces. These characters are:

- Uppercase letters
- Numerals 0 to 9
- Special characters  $$, #$ , and  $@$

The first character in the string must be an uppercase letter or special character.

In a mapped conversation, the name cannot be SNASVCMG (a reserved mode name used internally by APPC).

#### *tp\_name*

Supplied parameter. Specifies the name of the invoked TP. The value of **tp\_name** specified by [MC\\_ALLOCATE](#page-3359-0) in the invoking TP must match thevalue of **tp\_name** specified by [RECEIVE\\_ALLOCATE](#page-3445-0) in theinvoked TP.

The parameter is a 64-byte, case-sensitive, EBCDIC character string. This parameter can consist of characters from the type AE EBCDIC character set. These characters are:

- Uppercase and lowercase letters
- Numerals 0 to 9
- Special characters  $\frac{4}{3}$ , #, @, and period (.)

If the TP name is fewer than 64 bytes, use EBCDIC spaces  $(0x40)$  to pad it on the right.

The SNA convention is that a service TP name can have up to four characters. The first character is a hexadecimal byte between 0x00 and 0x3F. The other characters are from the EBCDIC AE character set.

Supplied parameter. Specifies the information the partner LU requires in order to validate access to the invoked TP.

- AP\_NONE specifies that the invoked TP uses no conversation security.
- AP PGM specifies that the invoked TP uses conversation security and requires a user identifier and password. Use user id and **pwd** to supply this information.
- AP\_SAME specifies that theinvoked TP, invoked with a valid user identifier and password, in turn invokes another TP.

For example, assume that TP A invokes TP B with a valid user identifier and password, and TP B in turn invokes TP C. If TP B specifies the value AP\_SAME, APPC will send the LU for TP C the user identifier from TP A and an already-verified indicator. This indicator indicates to TP C not to require the password (if TP C is configured to accept an already-verified indicator).

### *pwd*

Supplied parameter. Specifies the password associated with **user\_id**. This parameter is required only if the security parameter is set to AP\_PGM and must match the password for **user id** that was established during configuration.

This parameter is a 10-byte, case-sensitive, EBCDIC character string. It can consist of characters from the type AE EBCDIC character set. These characters are:

- Uppercase and lowercase letters
- Numerals 0 to 9
- Special characters  $\frac{4}{3}$ , #, @, and period (.)

If the password is fewer than 10 bytes, use EBCDIC spaces (0x40) to pad it on the right.

#### *user\_id*

Supplied parameter. Specifies the user identifier required to access the partner TP. This parameter is required only if the security parameter is set to AP\_PGM and must match one of the user identifiers configured for the partner TP.

The parameter can consist of characters from the type AE EBCDIC character set. These characters are:

- Uppercase and lowercase letters
- Numerals 0 to 9
- Special characters  $\frac{1}{2}$ , #, @, and period (.)

If the user identifier is fewer than 10 bytes, use EBCDIC spaces  $(0x40)$  to pad it on the right.

## *pip\_dlen*

Supplied parameter. Specifies the length of the PIP to be passed to the partner TP. The range for this parameter is from 0 through 32767.

## *pip\_dptr*

Supplied parameter. Specifies the address of the buffer containing PIP data. Use this parameter only if **pip\_dlen** is greater than zero.

PIP data can consist of initialization parameters or environmental setup information required by a partner TP or remote operating system.The PIP data must follow the GDS format.For moreinformation, seeyour IBM SNA manual(s).

For the Microsoft® Windows® 2000 operating system, the data buffer can reside in a static data area or in a globally allocated area.

## *fqplu\_name*

Supplied parameter. Specifies the fully qualified name of the local LU. This parameter must match the fully qualified name of the local LU defined in the remote node. The parameter is made up of two type A EBCDIC character strings (each of up to eight characters), which are the network name (NETID) and the LU name of the partner LU. The names are separated by an EBCDIC period (.). The NETID can be omitted, and if this is the case, the period should also be omitted.

This name must be provided if no **plu\_alias** is provided.

Type A EBCDIC characters contain:

- Uppercase letters
- Numerals 0 to 9
- Special characters  $$, #$ , and  $@$

If thevalue of this parameter is fewer than 17 bytes, pad it on theright with EBCDIC spaces (0x40).

## *dlen*

Supplied parameter. Specifies the number of bytes of data to be put in the local LU's send buffer. The range for this parameter
is from 0 through 65535.

#### *dptr*

Supplied parameter. Specifies the address of the buffer containing the data to be put in the local LU's send buffer.

For the Windows 2000 operating system, the data buffer can reside in a static data area or in a globally allocated area. The data buffer must fit entirely within this area.

## **Return Codes**

#### AP\_OK

Primary return code; the verb executed successfully.

AP\_UNSUCCESSFUL

Primary return code; the supplied parameter **rtn\_ctl** specified immediate return of the control to the TP (AP\_IMMEDIATE), and the local LU did not have an available contention-winner session.

#### AP\_PARAMETER\_CHECK

Primary return code; the verb did not execute because of a parameter error.

AP\_BAD\_RETURN\_CONTROL

Secondary return code; the value specified for **rtn\_ctl** was invalid.

AP\_BAD\_SECURITY

Secondary return code; the value specified for **security** was invalid.

AP\_BAD\_TP\_ID

Secondary return code; the value of **tp\_id** did not match a TP identifier assigned by APPC.

#### AP\_PIP\_LEN\_INCORRECT

Secondary return code; the value of **pip\_dlen** was greater than 32767.

## AP\_UNKNOWN\_PARTNER\_MODE

Secondary return code; the value specified for **mode\_name** was invalid.

AP\_BAD\_PARTNER\_LU\_ALIAS

Secondary return code, APPC did not recognizethesupplied **partner\_lu\_alias**.

## AP\_NO\_USE\_OF\_SNASVCMG

Secondary return code; SNASVCMG is not a valid value for **mode\_name**.

## AP\_INVALID\_DATA\_SEGMENT

Secondary return code; the PIP data or application data was longer than the allocated data segment, or the address of a data buffer was wrong.

#### AP\_ALLOCATION\_ERROR

Primary return code; APPC has failed to allocate a conversation. The conversation state is set to RESET.

This code may be returned through a verb issued after [MC\\_ALLOCATE](#page-3359-0).

## AP\_ALLOCATION\_FAILURE\_NO\_RETRY

Secondary return code; the conversation cannot be allocated because of a permanent condition, such as a configuration error or session protocol error. To determine the error, the system administrator should examine the error log file. Do not retry the allocation until the error has been corrected.

## AP\_ALLOCATION\_FAILURE\_RETRY

Secondary return code; the conversation could not be allocated because of a temporary condition, such as a link failure. The reason for the failure is logged in the system error log. Retry the allocation.

#### AP\_COMM\_SUBSYSTEM\_ABENDED

Primary return code; indicates one of the following conditions:

- The node used by this conversation encountered an ABEND.
- The connection between the TP and the PU 2.1 node has been broken (a LAN error).
- The SnaBase at the TP's computer encountered an ABEND.

The system administrator should examine the error log to determine the reason for the ABEND.

## AP\_COMM\_SUBSYSTEM\_NOT\_LOADED

Primary return code; a required component could not be loaded or has terminated while processing the verb. Thus, communication could not take place. Contact the system administrator for corrective action.

When this return code is used with [MC\\_ALLOCATE](#page-3359-0), it may indicate that no communications subsystem could be found to support the local LU. (For example, the local LU alias specified with [TP\\_STARTED](#page-3321-0) is incorrect or has not been configured.) Note that if **lu\_alias** or **mode\_name** is fewer than eight characters, you must ensure that these fields are filled with spaces to the right. This error is returned if these parameters are not filled with spaces, since there is no node available that can satisfy the **MC\_ALLOCATE** request.

When **MC\_ALLOCATE** produces this return code for a Microsoft® Host Integration Server 2004 Client system configured with multiple nodes, there are two secondary return codes as follows:

## 0xF0000001

Secondary return code; no nodes have been started.

#### 0xF0000002

Secondary return code; at least one node has been started, but the local LU (when **TP\_STARTED** is issued) is not configured on any active nodes. The problem could be either of the following:

- The node with the local LU is not started.
- The local LU is not configured.

## AP\_INVALID\_VERB\_SEGMENT

Primary return code; the VCB extended beyond the end of the data segment.

## AP\_STACK\_TOO\_SMALL

Primary return code; the stack size of the application is too small to execute the verb. Increase the stack size of your application. AP\_CONV\_BUSY

Primary return code; there can only be one outstanding conversation verb at a time on any conversation. This can occur if the local TP has multiple threads, and more than one thread is issuing APPC calls using the same conv\_id.

AP\_THREAD\_BLOCKING

Primary return code; the calling thread is already in a blocking call.

AP\_UNEXPECTED\_DOS\_ERROR

Primary return code; the operating system has returned an error to APPC while processing an APPC call from thelocal TP.The operating system return codeis returned through the**secondary\_rc**. Itappears in Intel byte-swapped order. If the problem persists, consult the system administrator.

## **Remarks**

This verb is issued by the invoking TP to conduct an entire conversation with the remote TP. If the remote TP rejects either the conversation initiation or the data, the invoking TP will not receive notification of the rejection.

The conversation state is RESET when the TP issues this verb. There is no state change.

Several parameters of **MC\_SEND\_CONVERSATION** are EBCDIC or ASCII strings. A TP can use the common service verb (CSV) [CONVERT](#page-3521-0) to translate a string from one character set to the other.

Normally, the value of **mode name** must match the name of a mode configured for the invoked TP's node and associated during configuration with the partner LU. If one of the modes associated with the partner LU on the invoked TP's node is an implicit mode, the session established between the two LUs will be of the implicit mode when no mode name associated with the partner LU matches thevalue of **mode\_name**.

To download updated Host Integration Server 2004 Help from www.microsoft.com, go to <http://go.microsoft.com/fwlink/?linkid=29507>.

# <span id="page-3422-0"></span>**MC\_SEND\_DATA**

The **MC\_SEND\_DATA** verb places data in thelocal logical unit's (LU's) send buffer for transmission to the partner transaction program (TP).

The following structure describes the verb control block (VCB) used by the **MC\_SEND\_DATA** verb.

```
struct mc send data {
   unsigned short opcode;
   unsigned char opext;
   unsigned char reserv2;
   unsigned short primary_rc;
   unsigned long secondary rc;
   unsigned char tp id[8];
   unsigned long conv id;
   unsigned char buts rcvd;
   unsigned char data type;
   unsigned short int dlen;
   unsigned char FAR * dptr ;
   unsigned char type;
   unsigned char reserv4;
};
```
#### **Members**

#### *opcode*

Supplied parameter. Specifies the verb operation code, AP\_M\_SEND\_DATA.

*opext*

Supplied parameter. Specifies the verb operation extension, AP\_MAPPED\_CONVERSATION.

#### *reserv2*

A reserved field.

#### *primary\_rc*

Returned parameter. Specifies the primary return code set by APPC at the completion of the verb. The valid return codes vary depending on the APPC verb issued. See Return Codes for valid error codes for this verb.

#### *secondary\_rc*

Returned parameter. Specifies the secondary return code set by APPC at the completion of the verb. The valid return codes vary depending on the APPC verb issued. See Return Codes for valid error codes for this verb.

*tp\_id*

Supplied parameter. Identifies the local TP.

The value of this parameter is returned by [TP\\_STARTED](#page-3321-0) in the invoking TP or by [RECEIVE\\_ALLOCATE](#page-3445-0) in the invoked TP.

#### *conv\_id*

Supplied parameter. Provides the conversation identifier.

Thevalue of this parameter is returned by [MC\\_ALLOCATE](#page-3359-0) in theinvoking TP or by **RECEIVE\_ALLOCATE** in theinvoked TP.

#### *rts\_rcvd*

Returned parameter. Provides the request-to-send-received indicator.

- AP\_YES indicates that the partner TP has issued [MC\\_REQUEST\\_TO\\_SEND](#page-3414-0), which requests that thelocal TP changethe conversation to RECEIVE state. To change to RECEIVE state, the local TP can use [MC\\_PREPARE\\_TO\\_RECEIVE](#page-3388-0), [MC\\_RECEIVE\\_AND\\_WAIT](#page-3399-0), or [MC\\_RECEIVE\\_AND\\_POST](#page-3392-0).
- AP\_NO indicates that the partner TP has not issued **MC\_REQUEST\_TO\_SEND**.

#### *data\_type*

Supplied parameter. Specifies the type of data to be sent if Sync Point is supported. Valid parameters are:

## AP\_APPLICATION

AP\_USER\_CONTROL\_DATA

#### AP\_PS\_HEADER

*dlen*

Supplied parameter. Specifies the number of bytes of data to be put in the local LU's send buffer. The range is from 0 through

## 65535.

*dptr*

Supplied parameter. Specifies the address of the buffer containing the data to be put in the local LU's send buffer.

For the Windows 2000 operating system, the data buffer can reside in a static data area or in a globally allocated area. The data buffer must fit entirely within this area.

*type*

Supplied parameter. Allows a TP to send data and perform other functions within one API call. For example, you can combine **MC\_SEND\_DATA** with **type** set to CONFIRM to accomplish thesame objectiveas issuing **MC\_SEND\_DATA** followed by [MC\\_CONFIRM](#page-3367-0).

- AP\_SEND\_DATA\_CONFIRM corresponds to **MC\_SEND\_DATA** followed by **MC\_CONFIRM**.
- AP SEND DATA FLUSH corresponds to **MC SEND DATA** followed by MC FLUSH.
- AP\_SEND\_DATA\_DEALLOC\_ABEND corresponds to **MC\_SEND\_DATA** followed by [MC\\_DEALLOCATE](#page-3374-0) with a **dealloc\_type** of AP\_ABEND.
- AP\_SEND\_DATA\_DEALLOC\_FLUSH corresponds to **MC\_SEND\_DATA** followed by **MC\_DEALLOCATE** with a **dealloc\_type** of AP\_FLUSH.
- AP\_SEND\_DATA\_DEALLOC\_SYNC\_LEVEL corresponds to **MC\_SEND\_DATA** followed by **MC\_DEALLOCATE** with a **dealloc\_type** of AP\_SYNC\_LEVEL.
- AP\_SEND\_DATA\_P\_TO\_R\_FLUSH corresponds to **MC\_SEND\_DATA** followed by [MC\\_PREPARE\\_TO\\_RECEIVE](#page-3388-0) with a **ptr\_type** of AP\_FLUSH.
- AP\_SEND\_DATA\_P\_TO\_R\_SYNC\_LEVEL corresponds to **MC\_SEND\_DATA** followed by **MC\_PREPARE\_TO\_RECEIVE** with a **ptr\_type** of AP\_SYNC\_LEVEL and **locks** set to AP\_SHORT.

# **Return Codes**

AP\_OK

Primary return code; the verb executed successfully.

AP\_PARAMETER\_CHECK

Primary return code; the verb did not execute because of a parameter error.

AP\_BAD\_CONV\_ID

Secondary return code; the value of **conv\_id** did not match a conversation identifier assigned by APPC.

AP\_BAD\_TP\_ID

Secondary return code; the value of **tp id** did not match a TP identifier assigned by APPC.

## AP\_INVALID\_DATA\_SEGMENT

Secondary return code; the length specified for the data buffer was longer than the segment allocated to contain the buffer.

AP\_SEND\_DATA\_INVALID\_TYPE

Secondary return code; the specified type was not recognized by APPC.

AP\_SEND\_DATA\_CONFIRM\_SYNC\_NONE

Secondary return code; the**type** CONFIRM is not permitted for a conversation that was allocated with a **sync\_level** of NONE.

## AP\_STATE\_CHECK

Primary return code; the verb did not execute because it was issued in an invalid state.

## AP\_SEND\_DATA\_NOT\_SEND\_STATE

Secondary return code; the local TP issued **MC\_SEND\_DATA**, but the conversation was not in SEND state.

## AP\_ALLOCATION\_ERROR

Primary return code; APPC has failed to allocate a conversation. The conversation state is set to RESET.

This code can be returned through a verb issued after [MC\\_ALLOCATE](#page-3359-0).

## AP\_ALLOCATION\_FAILURE\_NO\_RETRY

Secondary return code; the conversation cannot be allocated because of a permanent condition, such as a configuration error or session protocol error. To determine the error, the system administrator should examine the error log file. Do not retry the allocation until the error has been corrected.

## AP\_ALLOCATION\_FAILURE\_RETRY

Secondary return code; the conversation could not be allocated because of a temporary condition, such as a link failure. The reason for the failure is logged in the system error log. Retry the allocation.

## AP\_CONVERSATION\_TYPE\_MISMATCH

Secondary return code; the partner LU or TP does not support the conversation type (basic or mapped) specified in the allocation request.

#### AP\_PIP\_NOT\_ALLOWED

Secondary return code; the allocation request specified PIP data, but either the partner TP does not require this data, or the partner LU does not support it.

## AP\_PIP\_NOT\_SPECIFIED\_CORRECTLY

Secondary return code; the partner TP requires PIP data, but the allocation request specified either no PIP data or an incorrect number of parameters.

## AP\_SECURITY\_NOT\_VALID

Secondary return code; the user identifier or password specified in the allocation request was not accepted by the partner LU.

#### AP\_SYNC\_LEVEL\_NOT\_SUPPORTED

Secondary return code; the partner TP does not support the**sync\_level** (AP\_NONE or AP\_CONFIRM\_SYNC\_LEVEL) specified in the allocation request, or the **sync\_level** was not recognized.

#### AP\_TP\_NAME\_NOT\_RECOGNIZED

Secondary return code; the partner LU does not recognize the TP name specified in the allocation request.

## AP\_TRANS\_PGM\_NOT\_AVAIL\_NO\_RETRY

Secondary return code; the remote LU rejected the allocation request because it was unable to start the requested partner TP. The condition is permanent. The reason for the error may be logged on the remote node. Do not retry the allocation until the error has been corrected.

#### AP\_TRANS\_PGM\_NOT\_AVAIL\_RETRY

Secondary return code; the remote LU rejected the allocation request because it was unable to start the requested partner TP. The condition may be temporary, such as a time-out. The reason for the error may be logged on the remote node. Retry the allocation.

#### AP\_COMM\_SUBSYSTEM\_ABENDED

Primary return code; indicates one of the following conditions:

- The node used by this conversation encountered an ABEND.
- The connection between the TP and the PU 2.1 node has been broken (a LAN error).
- The SnaBase at the TP's computer encountered an ABEND.

The system administrator should examine the error log to determine the reason for the ABEND.

#### AP\_COMM\_SUBSYSTEM\_NOT\_LOADED

Primary return code; a required component could not be loaded or has terminated while processing the verb. Thus, communication could not take place. Contact the system administrator for corrective action.

When this return code is used with [MC\\_ALLOCATE](#page-3359-0), it may indicate that no communications subsystem could be found to support the local LU. (For example, the local LU alias specified with [TP\\_STARTED](#page-3321-0) is incorrect or has not been configured.) Note that if **lu** alias or mode name is fewer than eight characters, you must ensure that these fields are filled with spaces to the right. This error is returned if these parameters are not filled with spaces, since there is no node available that can satisfy the **MC\_ALLOCATE** request.

When **MC\_ALLOCATE** produces this return code for a Microsoft® Host Integration Server 2004 Client system configured with multiple nodes, there are two secondary return codes as follows:

#### 0xF0000001

Secondary return code; no nodes have been started.

0xF0000002

Secondary return code; at least one node has been started, but the local LU (when **TP\_STARTED** is issued) is not configured on any active nodes. The problem could be either of the following:

- The node with the local LU is not started.
- The local LU is not configured.

## AP\_CONV\_FAILURE\_NO\_RETRY

Primary return code; the conversation was terminated because of a permanent condition, such as a session protocol error. The system administrator should examine the system error log to determine the cause of the error. Do not retry the conversation until the error has been corrected.

## AP\_CONV\_FAILURE\_RETRY

Primary return code; the conversation was terminated because of a temporary error. Restart the TP to see if the problem occurs again. If it does, the system administrator should examine the error log to determine the cause of the error. AP\_CONVERSATION\_TYPE\_MIXED

Primary return code; the TP has issued both basic and mapped conversation verbs. Only one type can be issued in a single conversation.

## AP\_INVALID\_VERB\_SEGMENT

Primary return code; the VCB extended beyond the end of the data segment.

## AP\_PROG\_ERROR\_PURGING

Primary return code; while in RECEIVE, PENDING, PENDING\_POST, CONFIRM, CONFIRM\_SEND, or CONFIRM\_DEALLOCATE state, the partner TP issued **MC\_SEND\_ERROR**. Data sent but notyet received is purged.

## AP\_STACK\_TOO\_SMALL

Primary return code; the stack size of the application is too small to execute the verb. Increase the stack size of your application. AP\_CONV\_BUSY

Primary return code; there can only be one outstanding conversation verb at a time on any conversation. This can occur if the local TP has multiple threads, and more than one thread is issuing APPC calls using the same **conv\_id**.

## AP\_THREAD\_BLOCKING

Primary return code; the calling thread is already in a blocking call.

AP\_UNEXPECTED\_DOS\_ERROR

Primary return code; the operating system has returned an error to APPC while processing an APPC call from thelocal TP.The operating system return codeis returned through the**secondary\_rc**. Itappears in Intel byte-swapped order. If the problem persists, consult the system administrator.

AP\_DEALLOC\_ABEND

Primary return code; the conversation has been deallocated for one of the following reasons:

- The partner TP issued [MC\\_DEALLOCATE](#page-3374-0) with **dealloc\_type** set to AP\_ABEND.
- The partner TP encountered an ABEND, causing the partner LU to send an **MC\_DEALLOCATE** request.

#### **Remarks**

The conversation must be in SEND state when the TP issues this verb. State changes, based on **primary\_rc**, are summarized in the following table.

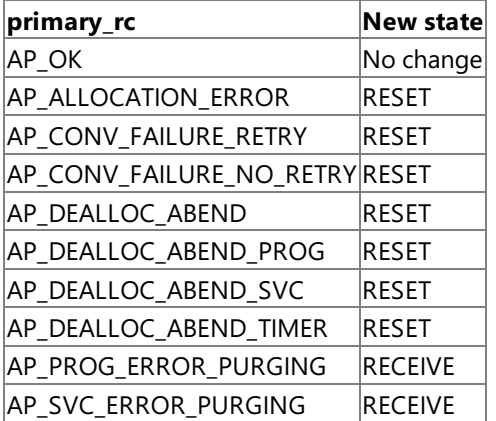

**MC\_SEND\_DATA** may wait indefinitely because the partner TP has not issued a receive verb. If this occurs, the send buffer may fill up.

The data collected in the local LU's send buffer is transmitted to the partner LU (and partner TP) when one of the following occurs:

- The send buffer fills up.
- Thelocal TP issues [MC\\_FLUSH](#page-3379-0), [MC\\_CONFIRM](#page-3367-0), or [MC\\_DEALLOCATE](#page-3374-0) (or other verb that flushes theLU's send buffer).

To download updated Host Integration Server 2004 Help from www.microsoft.com, go to <http://go.microsoft.com/fwlink/?linkid=29507>.

# **MC\_SEND\_ERROR**

The **MC\_SEND\_ERROR** verb notifies the partner transaction program (TP) that thelocal TP has encountered an application-level error.

The following structure describes the verb control block (VCB) used by the **MC\_SEND\_ERROR** verb.

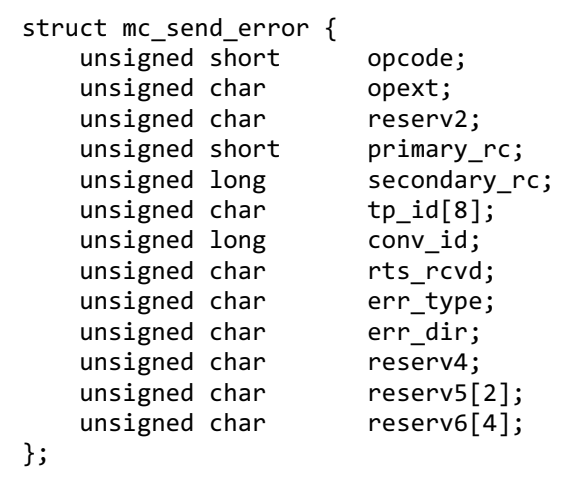

#### **Members**

#### *opcode*

Supplied parameter. Specifies the verb operation code, AP\_M\_SEND\_ERROR.

*opext*

Supplied parameter. Specifies the verb operation extension, AP\_MAPPED\_CONVERSATION.

#### *reserv2*

A reserved field.

#### *primary\_rc*

Returned parameter. Specifies the primary return code set by APPC at the completion of the verb. The valid return codes vary depending on the APPC verb issued. See Return Codes for valid error codes for this verb.

#### *secondary\_rc*

Returned parameter. Specifies the secondary return code set by APPC at the completion of the verb. The valid return codes vary depending on the APPC verb issued. See Return Codes for valid error codes for this verb.

*tp\_id*

Supplied parameter. Identifies the local TP.

The value of this parameter is returned by [TP\\_STARTED](#page-3321-0) in the invoking TP or by [RECEIVE\\_ALLOCATE](#page-3445-0) in the invoked TP.

#### *conv\_id*

Supplied parameter. Provides the conversation identifier. The value of this parameter is returned by [MC\\_ALLOCATE](#page-3359-0) in the invoking TP or by **RECEIVE\_ALLOCATE** in the invoked TP.

*rts\_rcvd*

Returned parameter. Indicates whether the partner TP issued [MC\\_REQUEST\\_TO\\_SEND](#page-3414-0). Possible values include:

- AP\_YES indicates that the partner TP has issued MC\_REQUEST\_TO\_SEND, which requests that the local TP change the conversation to RECEIVE state. To change to RECEIVE state, the local TP can use [MC\\_PREPARE\\_TO\\_RECEIVE](#page-3388-0), [MC\\_RECEIVE\\_AND\\_WAIT](#page-3399-0), or [MC\\_RECEIVE\\_AND\\_POST](#page-3392-0).
- AP\_NO indicates that the partner TP has not issued **MC\_REQUEST\_TO\_SEND**.

#### *err\_type*

For a mapped conversation, this parameter is supplied if Sync Point is supported. Valid values are:

AP\_PROG

## AP\_BACKOUT\_NO\_RESYNC

## AP\_BACKOUT\_RESYNC

*err\_dir*

Supplied parameter. Indicates whether the error is with data just received or with data that is about to be sent. Use this parameter only when the conversation is in SEND\_PENDING state. The parameter is ignored otherwise. The following are allowed values:

- AP\_RCV\_DIR\_ERROR indicates that theTP issued **MC\_SEND\_ERROR** after detecting an error associated with the data just received.
- AP\_SEND\_DIR\_ERROR indicates that the TP issued **MC\_SEND\_ERROR** after detecting an error associated with data it was going to send.For example, theTP encountered an error whilereading data from the disk drive.

#### *reserv3*

A reserved field.

#### **Return Codes**

AP\_OK

Primary return code; the verb executed successfully. AP\_PARAMETER\_CHECK Primary return code; the verb did not execute because of a parameter error.

## AP\_BAD\_CONV\_ID

Secondary return code; thevalue of **conv\_id** did not match a conversation identifier assigned by APPC.

## AP\_BAD\_TP\_ID

Secondary return code; the value of **tp id** did not match a TP identifier assigned by APPC.

#### AP\_BAD\_ERROR\_DIRECTION

Secondary return code; the specified **err dir** was not recognized by APPC.

#### AP\_SEND\_ERROR\_BAD\_TYPE

Secondary return code; the value of **err\_type** was invalid.

#### AP\_SEND\_ERROR\_LOG\_LL\_WRONG

Secondary return code; the LL field of the error log GDS variable did not match the actual length of the data.

The following return codes can be generated when **MC\_SEND\_ERROR** is issued in any allowed state:

## AP\_COMM\_SUBSYSTEM\_ABENDED

Primary return code; indicates one of the following conditions:

- The node used by this conversation encountered an ABEND.
- The connection between the TP and the PU 2.1 node has been broken (a LAN error).
- The SnaBase at the TP's computer encountered an ABEND.

The system administrator should examine the error log to determine the reason for the ABEND.

## AP\_COMM\_SUBSYSTEM\_NOT\_LOADED

Primary return code; a required component could not be loaded or has terminated while processing the verb. Thus, communication could not take place. Contact the system administrator for corrective action.

When this return code is used with [MC\\_ALLOCATE](#page-3359-0), it may indicate that no communications subsystem could be found to support the local logical unit (LU). (For example, the local LU alias specified with [TP\\_STARTED](#page-3321-0) is incorrect or has not been configured.) Note that if **lu\_alias** or **mode\_name** is fewer than eight characters, you must ensure that these fields are filled with spaces to the right. This error is returned if these parameters are not filled with spaces, since there is no node available that can satisfy the **MC\_ALLOCATE** request.

When MC\_ALLOCATE produces this return code for a Microsoft® Host Integration Server 2004 Client system configured with multiple nodes, there are two secondary return codes as follows:

#### 0xF0000001

Secondary return code; no nodes have been started.

## 0xF0000002

Secondary return code; at least one node has been started, but the local LU (when **TP\_STARTED** is issued) is not configured on any active nodes. The problem could be either of the following:

• The node with the local LU is not started.

• The local LU is not configured.

## AP\_CONV\_FAILURE\_NO\_RETRY

Primary return code; the conversation was terminated because of a permanent condition, such as a session protocol error. The system administrator should examine the system error log to determine the cause of the error. Do not retry the conversation until the error has been corrected.

## AP\_CONV\_FAILURE\_RETRY

Primary return code; the conversation was terminated because of a temporary error. Restart the TP to see if the problem occurs again. If it does, the system administrator should examine the error log to determine the cause of the error.

#### AP\_CONVERSATION\_TYPE\_MIXED

Primary return code; the TP has issued both basic and mapped conversation verbs. Only one type can be issued in a single conversation.

## AP\_INVALID\_VERB\_SEGMENT

Primary return code; the VCB extended beyond the end of the data segment.

#### AP\_STACK\_TOO\_SMALL

Primary return code; the stack size of the application is too small to execute the verb. Increase the stack size of your application. AP\_CONV\_BUSY

Primary return code; there can only be one outstanding conversation verb at a time on any conversation. This may occur if the local TP has multiple threads, and more than one thread is issuing APPC calls using the same **convid.** 

#### AP\_THREAD\_BLOCKING

Primary return code; the calling thread is already in a blocking call.

#### AP\_UNEXPECTED\_DOS\_ERROR

Primary return code; the operating system has returned an error to APPC while processing an APPC call from thelocal TP.The operating system return codeis returned through the**secondary\_rc**. Itappears in Intel byte-swapped order. If the problem persists, consult the system administrator.

The following return codes can be generated only if **MC\_SEND\_ERROR** is issued in SEND state:

#### AP\_ALLOCATION\_ERROR

Primary return code; APPC has failed to allocate a conversation. The conversation state is set to RESET.

This code may be returned through a verb issued after [MC\\_ALLOCATE](#page-3359-0).

## AP\_ALLOCATION\_FAILURE\_NO\_RETRY

Secondary return code; the conversation cannot be allocated because of a permanent condition, such as a configuration error or session protocol error. To determine the error, the system administrator should examine the error log file. Do not retry the allocation until the error has been corrected.

## AP\_ALLOCATION\_FAILURE\_RETRY

Secondary return code; the conversation could not be allocated because of a temporary condition, such as a link failure. The reason for the failure is logged in the system error log. Retry the allocation.

## AP\_CONVERSATION\_TYPE\_MISMATCH

Secondary return code; the partner LU or TP does not support the conversation type (basic or mapped) specified in the allocation request.

#### AP\_PIP\_NOT\_ALLOWED

Secondary return code; the allocation request specified PIP data, but either the partner TP does not require this data, or the partner LU does not support it.

#### AP\_PIP\_NOT\_SPECIFIED\_CORRECTLY

Secondary return code; the partner TP requires PIP data, but the allocation request specified either no PIP data or an incorrect number of parameters.

#### AP\_SECURITY\_NOT\_VALID

Secondary return code; the user identifier or password specified in the allocation request was not accepted by the partner LU.

## AP\_SYNC\_LEVEL\_NOT\_SUPPORTED

Secondary return code; the partner TP does not support the**sync\_level** (AP\_NONE or AP\_CONFIRM\_SYNC\_LEVEL) specified in the allocation request, or the **sync\_level** was not recognized.

## AP\_TP\_NAME\_NOT\_RECOGNIZED

Secondary return code; the partner LU does not recognize the TP name specified in the allocation request.

## AP\_TRANS\_PGM\_NOT\_AVAIL\_NO\_RETRY

Secondary return code; the remote LU rejected the allocation request because it was unable to start the requested partner TP. The condition is permanent. The reason for the error may be logged on the remote node. Do not retry the allocation until the error has been corrected.

#### AP\_TRANS\_PGM\_NOT\_AVAIL\_RETRY

Secondary return code; the remote LU rejected the allocation request because it was unable to start the requested partner TP. The condition may be temporary, such as a time-out. The reason for the error may be logged on the remote node. Retry the allocation.

#### AP\_PROG\_ERROR\_PURGING

Primary return code; while in RECEIVE, PENDING, PENDING\_POST, CONFIRM, CONFIRM\_SEND, or CONFIRM\_DEALLOCATE state, the partner TP issued **MC\_SEND\_ERROR**. Data sent but notyet received is purged.

#### AP\_DEALLOC\_ABEND

Primary return code; the conversation has been deallocated for one of the following reasons:

- The partner TP issued [MC\\_DEALLOCATE](#page-3374-0) with **dealloc\_type** set to AP\_ABEND.
- **•** The partner TP encountered an ABEND, causing the partner LU to send an MC\_DEALLOCATE request.

The following return code can be generated only if **MC\_SEND\_ERROR** is issued in RECEIVE state:

#### AP\_DEALLOC\_NORMAL

Primary return code; this return code does not indicate an error.

The partner TP issued [MC\\_DEALLOCATE](#page-3374-0) with **dealloc\_type** set to one of thefollowing:

- AP FLUSH
- AP\_SYNC\_LEVEL with thesynchronization level of theconversation specified as AP\_NONE

#### **Remarks**

The conversation can be in any state except RESET when the TP issues this verb. The conversation state must be SEND\_PENDING if **err** dir is used.

The local TP sends the error notification immediately to the partner TP; it does not hold the information in the local LU's send buffer.

Upon successful execution of this verb, theconversation is in SEND statefor thelocal TP and in RECEIVE statefor the partner TP.

The new state is determined by **primary rc**. Possible state changes are summarized in the following table.

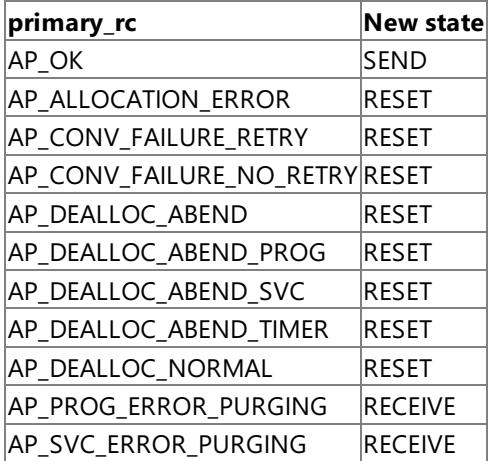

If the conversation is in RECEIVE state when the TP issues **MC\_SEND\_ERROR**, incoming data is purged by APPC. This data includes:

- Data sent by [MC\\_SEND\\_DATA](#page-3422-0).
- Return code indicators.
- Confirmation requests.
- Deallocation requests.

APPC does not purge an incoming request-to-send indicator. APPC replaces purged incoming return code indicators with other return codes. The primary return code AP\_OK replaces the following purged return code indicators:

AP\_PROG\_ERROR\_NO\_TRUNC

AP\_PROG\_ERROR\_PURGING

AP\_PROG\_ERROR\_TRUNC

AP\_SVC\_ERROR\_NO\_TRUNC

AP\_SVC\_ERROR\_PURGING

AP\_SVC\_ERROR\_TRUNC

The primary return code AP\_DEALLOC\_NORMAL replaces the following purged return code indicators:

AP\_ALLOCATION\_ERROR

AP\_ALLOCATION\_FAILURE\_NO\_RETRY

AP\_ALLOCATION\_FAILURE\_RETRY

AP\_CONVERSATION\_TYPE\_MISMATCH

AP\_DEALLOC\_ABEND

AP\_DEALLOC\_ABEND\_PROG

AP\_DEALLOC\_ABEND\_SVC

AP\_DEALLOC\_ABEND\_TIMER

AP\_PIP\_NOT\_ALLOWED

AP\_PIP\_NOT\_SPECIFIED\_CORRECTLY

AP\_SECURITY\_NOT\_VALID

AP\_SYNC\_LEVEL\_NOT\_SUPPORTED

AP\_TP\_NAME\_NOT\_RECOGNIZED

AP\_TRANS\_PGM\_NOT\_AVAIL\_NO\_RETRY

AP\_TRANS\_PGM\_NOT\_AVAIL\_RETRY

When the conversation is in SEND\_PENDING state, APPC reports the following return codes to the partner TP based on the value in **err\_dir**:

AP\_PROG\_ERROR\_PURGING Thelocal TP issued **MC\_SEND\_ERROR** with RECEIVE as the **err\_dir**. AP\_PROG\_ERROR\_NO\_TRUNC Thelocal TP issued **MC\_SEND\_ERROR** with SEND as the **err\_dir**.

To download updated Host Integration Server 2004 Help from www.microsoft.com, go to <http://go.microsoft.com/fwlink/?linkid=29507>.

# **MC\_TEST\_RTS**

The **MC\_TEST\_RTS** verb determines whether a request-to-send notification has been received from the partner transaction program (TP).

The following structure describes the verb control block (VCB) used by the **MC\_TEST\_RTS** verb.

```
struct mc test rts {
   unsigned short opcode;
   unsigned char opext;
   unsigned char reserv2;
   unsigned short primary rc;
   unsigned long secondary rc;
   unsigned char tp id[8];
   unsigned long conv id;
   unsigned char reserv3;
};
```
#### **Members**

*opcode*

Supplied parameter. Specifies the verb operation code, AP\_M\_TEST\_RTS.

*opext*

Supplied parameter. Specifies the verb operation extension, AP\_MAPPED\_CONVERSATION.

*reserv2*

A reserved field.

*primary\_rc*

Returned parameter. Specifies the primary return code set by APPC at the completion of the verb. The valid return codes vary depending on the APPC verb issued. See Return Codes for valid error codes for this verb.

#### *secondary\_rc*

Returned parameter. Specifies the secondary return code set by APPC at the completion of the verb. The valid return codes vary depending on the APPC verb issued. See Return Codes for valid error codes for this verb.

#### *tp\_id*

Supplied parameter. Identifies the local TP. The value of this parameter was returned by [TP\\_STARTED](#page-3321-0) in the invoking TP or by RECEIVE ALLOCATE in the invoked TP.

#### *conv\_id*

Supplied parameter. Provides the conversation identifier. The value of this parameter was returned by [MC\\_ALLOCATE](#page-3359-0) in the invoking TP or by **RECEIVE ALLOCATE** in the invoked TP.

#### *reserv3*

A reserved field.

## **Return Codes**

AP\_OK

Primary return code; the verb executed successfully.

AP\_UNSUCCESSFUL

Primary return code; request-to-send notification has not been received.

AP\_PARAMETER\_CHECK

Primary return code; the verb did not execute because of a parameter error.

AP\_BAD\_CONV\_ID

Secondary return code; the value of **conv\_id** did not match a conversation identifier assigned by APPC.

AP\_BAD\_TP\_ID

Secondary return code; the value of **tp\_id** did not match a TP identifier assigned by APPC.

#### AP\_COMM\_SUBSYSTEM\_ABENDED

Primary return code; indicates one of the following conditions:

- The node used by this conversation encountered an ABEND.
- The connection between the TP and the PU 2.1 node has been broken (a LAN error).
- The SnaBase at the TP's computer encountered an ABEND.

The system administrator should examine the error log to determine the reason for the ABEND.

## AP\_COMM\_SUBSYSTEM\_NOT\_LOADED

Primary return code; a required component could not be loaded or has terminated while processing the verb. Thus, communication could not take place. Contact the system administrator for corrective action.

When this return code is used with [MC\\_ALLOCATE](#page-3359-0), it may indicate that no communications subsystem could be found to support the local logical unit (LU). (For example, the local LU alias specified with [TP\\_STARTED](#page-3321-0) is incorrect or has not been configured.) Note that if **lu\_alias** or **mode\_name** is fewer than eight characters, you must ensure that these fields are filled with spaces to the right. This error is returned if these parameters are not filled with spaces, since there is no node available that can satisfy the **MC\_ALLOCATE** request.

When **MC\_ALLOCATE** produces this return code for a Microsoft<sup>®</sup> Host Integration Server 2004 Client system configured with multiple nodes, there are two secondary return codes as follows:

## 0xF0000001

Secondary return code; no nodes have been started.

#### 0xF0000002

Secondary return code; at least one node has been started, but the local LU (when **TP\_STARTED** is issued) is not configured on any active nodes. The problem could be either of the following:

- The node with the local LU is not started.
- The local LU is not configured.

## AP\_CONVERSATION\_TYPE\_MIXED

Primary return code; the TP has issued both basic and mapped conversation verbs. Only one type can be issued in a single conversation.

## AP\_INVALID\_VERB\_SEGMENT

Primary return code; the VCB extended beyond the end of the data segment.

AP\_STACK\_TOO\_SMALL

Primary return code; the stack size of the application is too small to execute the verb. Increase the stack size of your application. AP\_CONV\_BUSY

Primary return code; there can only be one outstanding conversation verb at a time on any conversation. This can occur if the local TP has multiple threads, and more than one thread is issuing APPC calls using the same **conv\_id**.

AP\_THREAD\_BLOCKING

Primary return code; the calling thread is already in a blocking call.

AP\_UNEXPECTED\_DOS\_ERROR

Primary return code; the operating system has returned an error to APPC while processing an APPC call from thelocal TP.The operating system return codeis returned through the**secondary\_rc**. Itappears in Intel byte-swapped order. If the problem persists, consult the system administrator.

#### **Remarks**

The conversation can be in any state except RESET when the TP issues this verb.

There is no state change.

To download updated Host Integration Server 2004 Help from www.microsoft.com, go to <http://go.microsoft.com/fwlink/?linkid=29507>.

# **MC\_TEST\_RTS\_AND\_POST**

The **MC\_TEST\_RTS\_AND\_POST** verb allows an application, typically a 5250 emulator, to request asynchronous notification when a partner transaction program (TP) requests send direction.

The following structure describes the verb control block (VCB) used by the **MC\_TEST\_RTS\_AND\_POST** verb.

```
struct mc_test_rts_and_post {
   unsigned short opcode<br>unsigned char opext;
   unsigned char
   unsigned char reserv2;
   unsigned short primary_rc;
   unsigned long secondary rc;
   unsigned char tp id[8];
   unsigned long conv id;
   unsigned char reserv3;
   unsigned long handle;
};
```
## **Members**

*opcode*

Supplied parameter. Specifies the verb operation code, AP\_M\_TEST\_RTS\_AND\_POST.

*opext*

Supplied parameter. Specifies the verb operation extension, AP\_MAPPED\_CONVERSATION.

*reserv2*

A reserved field.

*primary\_rc*

Returned parameter. Specifies the primary return code set by APPC at the completion of the verb. The valid return codes vary depending on the APPC verb issued. See Return Codes for valid error codes for this verb.

#### *secondary\_rc*

Returned parameter. Specifies the secondary return code set by APPC at the completion of the verb. The valid return codes vary depending on the APPC verb issued.See Return Codes for valid error codes for this verb.

*tp\_id*

Supplied parameter. Identifies the local TP. The value of this parameter was returned by [TP\\_STARTED](#page-3321-0) in the invoking TP or by RECEIVE ALLOCATE in the invoked TP.

*conv\_id*

Supplied parameter. Provides the conversation identifier. The value of this parameter was returned by [MC\\_ALLOCATE](#page-3359-0) in the invoking TP or by **RECEIVE ALLOCATE** in the invoked TP.

*reserv3* A reserved field.

*handle*

Supplied parameter. On Microsoft® Windows® 2000, this field provides the event handle to set.

# **Return Codes from Initial Verb**

AP\_OK

Primary return code; the verb executed successfully. Note particularly that a return code of AP\_OK from the initial verb does not indicate that MC\_REQUEST\_TO\_SEND verb received from the partner TP. It simply indicates that the facility to receive asynchronous notification has been registered.

## AP\_UNSUCCESSFUL

Primary return code; request-to-send notification has not been received.

AP\_PARAMETER\_CHECK

Primary return code; the verb did not execute because of a parameter error.

AP\_BAD\_CONV\_ID

Secondary return code; thevalue of **conv\_id** did not match a conversation identifier assigned by APPC.

AP\_BAD\_TP\_ID

Secondary return code; the value of **tp\_id** did not match a TP identifier assigned by APPC.

# AP\_COMM\_SUBSYSTEM\_ABENDED

Primary return code; indicates one of the following conditions:

- The node used by this conversation encountered an ABEND.
- The connection between the TP and the PU 2.1 node has been broken (a LAN error).
- The SnaBase at the TP's computer encountered an ABEND.

The system administrator should examine the error log to determine the reason for the ABEND.

## AP\_COMM\_SUBSYSTEM\_NOT\_LOADED

Primary return code; a required component could not be loaded or has terminated while processing the verb. Thus, communication could not take place. Contact the system administrator for corrective action.

When this return code is used with [MC\\_ALLOCATE](#page-3359-0), it may indicate that no communications subsystem could be found to support the local logical unit (LU). (For example, the local LU alias specified with [TP\\_STARTED](#page-3321-0) is incorrect or has not been configured.) Note that if **lu\_alias** or **mode\_name** is fewer than eight characters, you must ensure that these fields are filled with spaces to the right. This error is returned if these parameters are not filled with spaces, since there is no node available that can satisfy the **MC\_ALLOCATE** request.

When **MC\_ALLOCATE** produces this return code for a Microsoft<sup>®</sup> Host Integration Server 2004 Client system configured with multiple nodes, there are two secondary return codes as follows:

#### 0xF0000001

Secondary return code; no nodes have been started.

#### 0xF0000002

Secondary return code; at least one node has been started, but the local LU (when **TP\_STARTED** is issued) is not configured on any active nodes. The problem could be either of the following:

- The node with the local LU is not started.
- The local LU is not configured.

#### AP\_CONVERSATION\_TYPE\_MIXED

Primary return code; the TP has issued both basic and mapped conversation verbs. Only one type can be issued in a single conversation.

AP\_INVALID\_VERB\_SEGMENT

Primary return code; the VCB extended beyond the end of the data segment.

#### AP\_STACK\_TOO\_SMALL

Primary return code; the stack size of the application is too small to execute the verb. Increase the stack size of your application. AP\_CONV\_BUSY

Primary return code; there can only be one outstanding conversation verb at a time on any conversation. This can occur if the local TP has multiple threads, and more than one thread is issuing APPC calls using the same **convid.** 

#### AP\_THREAD\_BLOCKING

Primary return code; the calling thread is already in a blocking call.

AP\_UNEXPECTED\_DOS\_ERROR

Primary return code; the operating system has returned an error to APPC while processing an APPC call from thelocal TP.The operating system return codeis returned through the**secondary\_rc**. Itappears in Intel byte-swapped order. If the problem persists, consult the system administrator.

## **Return Codes from Asynchronous Completion**

AP\_OK

Primary return code; the request-to-send notification has been received from the partner TP.

## AP\_CANCELLED

The outstanding **TEST\_RTS\_AND\_POST** verb has been terminated.This will occur if the underlying conversation has been deallocated or an AP\_TP\_ENDED has been issued.

Note that as with **RECEIVE\_AND\_POST**, the TP is still responsible for correctly terminating the conversation and possibly terminating the TP. Issuing another verb, such as **RECEIVE IMMEDIATE**, at this point will indicate the reason for the conversation failure.

## **Remarks**

The conversation can be in any state except RESET when the TP issues this verb. There is no state change.

A common feature of many APPC applications, such as 5250 emulators, is a requirement to detecta partner's request to send. Currently, this can be done by polling the APPC interface to detect the partner's request. For example, an application can occasionally issue one of the following verbs:

- **MC\_TEST\_RTS**
- **MC\_RECEIVE\_IMMEDIATE** and check the rts\_rcvd field
- MC SEND DATA of zero bytes, again checking the rts rcvd field.

Some of the problems associated with this polling approach are:

- The application must continually interrupt its main work to poll APPC.
- The partner's request is not detected as soon as it becomes available.
- These approaches are processor-intensive.

The **MC\_TEST\_RTS\_AND\_POST** verb allows an application running on Windows 2000, typically a 5250 emulator, to request asynchronous notification when the partner TP requests send direction.

An APPC application typically issues the **MC\_TEST\_RTS\_AND\_POST** verb while in SEND state and then continues with its main processing. A request for send direction from the partner TP is indicated asynchronously to the application. After dealing with the partner's request, the application typically returns to SEND state, reissues **MC\_TEST\_RTS\_AND\_POST**, and continues.

The **MC\_TEST\_RTS\_AND\_POST** verb completes synchronously and thereturn code AP\_OK indicates thata request for asynchronous notification has been registered. It is important to emphasize that this does not indicate that request-to-send was received from the partner TP.

When the partner's request to send is received, the asynchronous event completion occurs. It is important to note that this may be before the completion of the local TP's original **MC\_TEST\_RTS\_AND\_POST** verb. This will be the case if the partner's request to send was received before the local TP's MC\_TEST\_RTS\_AND\_POST verb was issued, or while the local TP's **MC\_TEST\_RTS\_AND\_POST** verb was being processed.

To download updated Host Integration Server 2004 Help from www.microsoft.com, go to <http://go.microsoft.com/fwlink/?linkid=29507>.

# **POST\_ON\_RECEIPT**

The **POST\_ON\_RECEIPT** verb allows the application to register to receive a notification when data or status arrives at the local logical unit (LU) without actually receiving it at the same time. This verb can only be issued while in RECEIVE state and it never causes a change in conversation state. This verb is only supported on Microsoft® Windows® 2000.

When the transaction program (TP) issues this verb, APPC returns control to the TP immediately. When the specified conditions are satisfied the Win32® event specified by the **sema** parameter is signalled and the verb completes. Then the TP looks at the return code in the verb control block to determine whether or not any data or status notification has arrived at the local LU and issues a [RECEIVE\\_IMMEDIATE](#page-3465-0) or [RECEIVE\\_AND\\_WAIT](#page-3457-0) verb to actually receive the data or status notification.

The **POST\_ON\_RECEIPT** verb implements both the **POST\_ON\_RECEIPT** and **TEST** verbs as described in theIBM Transaction Programmer's manual for LU Type 6.2.

The following structure describes the verb control block (VCB) used by the **POST\_ON\_RECEIPT** verb.

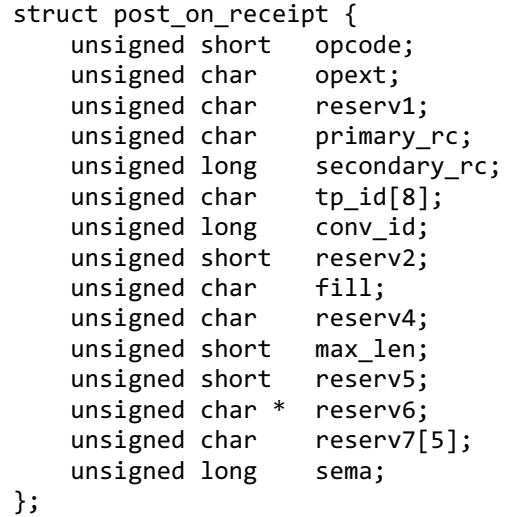

#### **Members**

*opcode*

Supplied parameter. Specifies the verb operation code, AP\_B\_POST\_ON\_RECEIPT.

#### *opext*

Supplied parameter. Specifies the verb operation extension, AP\_BASIC\_CONVERSATION.

*reserv1*

A reserved field.

#### *primary\_rc*

Returned parameter. Specifies the primary return code set by APPC at the completion of the verb. The valid return codes vary depending on the APPC verb issued. See Return Codes for valid error codes for this verb.

## *secondary\_rc*

Returned parameter. Specifies the secondary return code set by APPC at the completion of the verb. The valid return codes vary depending on the APPC verb issued. See Return Codes for valid error codes for this verb.

#### *tp\_id*

Supplied parameter. Identifies the local TP. The value of this parameter is returned by [TP\\_STARTED](#page-3321-0) in the invoking TP or by RECEIVE ALLOCATE in the invoked TP.

#### *conv\_id*

Supplied parameter. Provides the conversation identifier. The value of this parameter is returned by [ALLOCATE](#page-3326-0) in the invoking TP or by **RECEIVE ALLOCATE** in the invoked TP.

#### *reserv2*

A reserved field.

# *fill*

Supplied parameter. Specifies how the local TP receives data. The following values are allowed:

# AP\_BUFFER

Specifies that APPC should posta notification when the number of data bytes specified by **max\_len** havearrived at thelocal LU, the end of the data has been reached, or information other than data is received (such as a conversation status, a confirmation, or a syncpoint request).

# AP\_LL

Specifies that APPC should posta notification when a complete or truncated logical record is received, when a portion of a logical record is received which is at leastequal in length to thelength specified by **max\_len**, or when information other than data is received.

*reserv4*

A reserved field.

*max\_len*

Supplied parameter. Specifies the length of data that triggers APPC to post a notification to the TP.

*reserv5*

A reserved field.

# *reserv6*

A reserved field.

# *reserv7*

A reserved field.

#### *sema*

Supplied parameter. Specifies the handle of a Win32 event. The event should have been created by the TP and the TP is responsible for ensuring that it is reset before a call is made and after the verb completes.

## **Return Codes**

## AP\_OK

Primary return code; the verb executed successfully.

AP\_DATA

Secondary return code; data is available for the program to receive.

AP\_NOT\_DATA

Secondary return code; information other than data is available for the program to receive.

## AP\_CANCELLED

Primary return code; the verb was canceled.

## AP\_PARAMETER\_CHECK

Primary return code; the verb did not execute because of a parameter error.

AP\_BAD\_CONV\_ID

Secondary return code; thevalue of **conv\_id** did not match a conversation identifier assigned by APPC.

AP\_BAD\_TP\_ID

Secondary return code; the value of **tp id** did not match a TP identifier assigned by APPC.

AP\_INVALID\_SEMAPHORE\_HANDLE

Secondary return code; the**sema** parameter was not set to a valid value.

# AP\_STATE\_CHECK

Primary return code; the verb did not execute because it was issued in an invalid state.

# AP\_ALLOCATION\_ERROR

Primary return code; APPC has failed to allocate a conversation. The conversation state is set to RESET.

This code can be returned through a verb issued after [ALLOCATE](#page-3326-0).

# AP\_ALLOCATION\_FAILURE\_NO\_RETRY

Secondary return code; the conversation cannot be allocated because of a permanent condition, such as a configuration error or session protocol error. To determine the error, the system administrator should examine the error log file. Do not retry the allocation until the error has been corrected.

# AP\_ALLOCATION\_FAILURE\_RETRY

Secondary return code; the conversation could not be allocated because of a temporary condition, such as a link failure. The reason for the failure is logged in the system error log. Retry the allocation.

# AP\_CONVERSATION\_TYPE\_MISMATCH

Secondary return code; the partner LU or TP does not support the conversation type (basic or mapped) specified in the allocation request.

#### AP\_PIP\_NOT\_ALLOWED

Secondary return code; the allocation request specified PIP data, but either the partner TP does not require this data, or the partner LU does not support it.

## AP\_PIP\_NOT\_SPECIFIED\_CORRECTLY

Secondary return code; the partner TP requires PIP data, but the allocation request specified either no PIP data or an incorrect number of parameters.

#### AP\_SECURITY\_NOT\_VALID

Secondary return code; the user identifier or password specified in the allocation request was not accepted by the partner LU.

#### AP\_SYNC\_LEVEL\_NOT\_SUPPORTED

Secondary return code; the partner TP does not support the**sync\_level** (AP\_NONE or AP\_CONFIRM\_SYNC\_LEVEL) specified in the allocation request, or the **sync\_level** was not recognized.

#### AP\_TP\_NAME\_NOT\_RECOGNIZED

Secondary return code; the partner LU does not recognize the TP name specified in the allocation request.

#### AP\_TRANS\_PGM\_NOT\_AVAIL\_NO\_RETRY

Secondary return code; the remote LU rejected the allocation request because it was unable to start the requested partner TP. The condition is permanent. The reason for the error may be logged on the remote node. Do not retry the allocation until the error has been corrected.

#### AP\_TRANS\_PGM\_NOT\_AVAIL\_RETRY

Secondary return code; the remote LU rejected the allocation request because it was unable to start the requested partner TP. The condition may be temporary, such as a time-out. The reason for the error may be logged on the remote node. Retry the allocation.

#### AP\_COMM\_SUBSYSTEM\_ABENDED

Primary return code; indicates one of the following conditions:

- The node used by this conversation encountered an ABEND.
- The connection between the TP and the PU 2.1 node has been broken (a LAN error).
- The SnaBase at the TP's computer encountered an ABEND.

The system administrator should examine the error log to determine the reason for the ABEND.

## AP\_COMM\_SUBSYSTEM\_NOT\_LOADED

Primary return code; a required component could not be loaded or terminated while processing the verb. Thus, communication could not take place. Contact the system administrator for corrective action.

#### AP\_DEALLOC\_ABEND\_PROG

Primary return code; the conversation has been deallocated for one of the following reasons:

- The partner TP issued [DEALLOCATE](#page-3342-0) with **dealloc\_type** set to AP\_ABEND\_PROG.
- $\bullet$  The partner TP has encountered an ABEND, causing the partner LU to send a **DEALLOCATE** request.

#### AP\_DEALLOC\_ABEND\_SVC

Primary return code; the conversation has been deallocated because the partner TP issued **DEALLOCATE** with **dealloc type** set to AP\_ABEND\_SVC.

#### AP\_DEALLOC\_ABEND\_TIMER

Primary return code; the conversation has been deallocated because the partner TP issued **DEALLOCATE** with **dealloc\_type** set to AP\_ABEND\_TIMER.

#### AP\_DEALLOC\_NORMAL

Primary return code; the partner TP has deallocated the conversation without requesting confirmation and issued [DEALLOCATE](#page-3342-0) with **dealloc** type set to one of the following:

- AP CONFIRM SYNC LEVEL
- AP FLUSH
- AP\_SYNC\_LEVEL with thesynchronization level of theconversation specified as AP\_NONE

#### AP\_PROG\_ERROR\_NO\_TRUNC

Primary return code; the partner TP has issued [SEND\\_ERROR](#page-3487-0) while the conversation was in SEND state. Data was not truncated.

#### AP\_PROG\_ERROR\_PURGING

Primary return code; while in RECEIVE, PENDING, PENDING\_POST, CONFIRM, CONFIRM\_SEND, or CONFIRM\_DEALLOCATE state, the partner TP issued [SEND\\_ERROR](#page-3487-0). Data sent but not yet received is purged.

#### AP\_PROG\_ERROR\_TRUNC

Primary return code; the partner TP has issued [SEND\\_ERROR](#page-3487-0) while the conversation was in SEND state. Data was truncated. AP\_SVC\_ERROR\_NO\_TRUNC

Primary return code; the partner TP (or partner LU) issued [SEND\\_ERROR](#page-3487-0) with **err\_type** set to AP\_SVC while in RECEIVE, PENDING\_POST, CONFIRM, CONFIRM\_SEND, or CONFIRM\_DEALLOCATE state. Data sent to the partner TP was not truncated. AP\_SVC\_ERROR\_PURGING

Primary return code; the partner TP (or partner LU) issued [SEND\\_ERROR](#page-3487-0) with **err type** set to AP\_SVC while in RECEIVE, PENDING\_POST, CONFIRM, CONFIRM\_SEND, or CONFIRM\_DEALLOCATE state. Data sent to the partner TP may have been purged.

AP\_SVC\_ERROR\_TRUNC

Primary return code; the partner TP (or partner LU) issued [SEND\\_ERROR](#page-3487-0) with **err\_type** set to AP\_SVC while in RECEIVE, PENDING\_POST, CONFIRM, CONFIRM\_SEND, or CONFIRM\_DEALLOCATE state. Data sent to the partner TP may have been truncated.

#### **Remarks**

While a **POST ON RECEIPT** verb is outstanding, the following verbs can be issued on the same conversation:

**[GET\\_ATTRIBUTES](#page-3350-0)** 

**[GET\\_TYPE](#page-3357-0)** 

[DEALLOCATE](#page-3342-0)

[RECEIVE\\_AND\\_WAIT](#page-3457-0)

[RECEIVE\\_IMMEDIATE](#page-3465-0)

[REQUEST\\_TO\\_SEND](#page-3474-0)

[SEND\\_ERROR](#page-3487-0)

[TEST\\_RTS](#page-3493-0)

[TP\\_ENDED](#page-3319-0)

Issuing any of thefollowing verbs prior to completion of theasynchronous **POST\_ON\_RECEIPT** verb causes the **POST ON RECEIPT** verb to be canceled (the Win32 event is signaled and the primary return code in the verb control block is set to AP\_CANCELLED).

[DEALLOCATE](#page-3342-0)

[RECEIVE\\_AND\\_WAIT](#page-3457-0)

[RECEIVE\\_IMMEDIATE](#page-3465-0)

[SEND\\_ERROR](#page-3487-0)

[TP\\_ENDED](#page-3319-0)

To download updated Host Integration Server 2004 Help from www.microsoft.com, go to <http://go.microsoft.com/fwlink/?linkid=29507>.

# <span id="page-3441-0"></span>PREPARE TO RECEIVE

The PREPARE\_TO\_RECEIVE verb changes the state of the conversation for the local transaction program (TP) from SEND to RECEIVE.

The following structure describes the verb control block (VCB) used by the **PREPARE TO RECEIVE** verb.

```
struct prepare to receive {
   unsigned short opcode;
   unsigned char opext;
   unsigned char primary_rc;
   unsigned short reserv2;
   unsigned long secondary rc;
   unsigned char tp id[8];
   unsigned long conv_id;
   unsigned char ptr type;
   unsigned char locks;
};
```
## **Members**

*opcode*

Supplied parameter. Specifies the verb operation code, AP\_B\_PREPARE\_TO\_RECEIVE.

*opext*

Supplied parameter. Specifies the verb operation extension, AP\_BASIC\_CONVERSATION.

*reserv2*

A reserved field. *primary\_rc*

Returned parameter. Specifies the primary return code set by APPC at the completion of the verb. The valid return codes vary depending on the APPC verb issued. See Return Codes for valid error codes for this verb.

#### *secondary\_rc*

Returned parameter. Specifies the secondary return code set by APPC at the completion of the verb. The valid return codes vary depending on the APPC verb issued.See Return Codes for valid error codes for this verb.

*tp\_id*

Supplied parameter. Identifies the local TP. The value of this parameter is returned by [TP\\_STARTED](#page-3321-0) in the invoking TP or by RECEIVE ALLOCATE in the invoked TP.

*conv\_id*

Supplied parameter. Provides the conversation identifier. The value of this parameter is returned by [ALLOCATE](#page-3326-0) in the invoking TP or by **RECEIVE ALLOCATE** in the invoked TP.

## *ptr\_type*

Supplied parameter. Specifies how to perform the state change.

Use AP\_FLUSH to send the contents of the local logical unit's (LU's) send buffer to the partner LU (and TP) before changing the conversation's state to RECEIVE.

The AP\_SYNC\_LEVEL value uses the conversation's synchronization level (established by **ALLOCATE**) to determine how to perform the state change.

If the synchronization level of the conversation is AP\_NONE, APPC sends the contents of the local LU's send buffer to the partner TP before changing the conversation's state to RECEIVE. If the synchronization level is AP\_CONFIRM\_SYNC\_LEVEL, APPC sends the contents of the local LU's send buffer and a confirmation request to the partner TP. Upon receiving confirmation from the partner TP, APPC changes the conversation's state to RECEIVE. If, however, the partner TP reports an error, the state changes to RECEIVE or RESET. See the Remarks in this topic.

#### *locks*

Supplied parameter. Specifies when APPC should return control to the local TP.

Use this parameter only if **ptr\_type** is set to AP\_SYNC\_LEVEL and the synchronization level of the conversation, established by [ALLOCATE](#page-3326-0), is AP\_CONFIRM\_SYNC\_LEVEL. (Otherwise, the parameter is ignored.)

Use AP\_LONG to indicate that APPC returns control to the local TP when the confirmation and subsequent data from the partner TP arrive at the local LU. (This method results in more efficient use of the network but requires a longer time to return control to the local TP.)

Use AP\_SHORT to indicate that APPC returns control to the local TP when the confirmation from the partner TP arrives at the

local LU.

## **Return Codes**

#### AP\_OK

Primary return code; the verb executed successfully.

AP\_PARAMETER\_CHECK Primary return code; the verb did not execute because of a parameter error.

## AP\_BAD\_CONV\_ID

Secondary return code; the value of **conv id** did not match a conversation identifier assigned by APPC.

AP\_BAD\_TP\_ID

Secondary return code; the value of **tp\_id** did not match a TP identifier assigned by APPC.

#### AP\_P\_TO\_R\_INVALID\_TYPE

Secondary return code; the **ptr\_type** parameter was not set to a valid value.

#### AP\_STATE\_CHECK

Primary return code; the verb did not execute because it was issued in an invalid state.

#### AP\_P\_TO\_R\_NOT\_SEND\_STATE

Secondary return code; the conversation was not in SEND state.

#### AP\_P\_TO\_R\_NOT\_LL\_BDY

Secondary return code; the local TP did not finish sending a logical record.

#### AP\_ALLOCATION\_ERROR

Primary return code; APPC has failed to allocate a conversation. The conversation state is set to RESET.

This code can be returned through a verb issued after [ALLOCATE](#page-3326-0).

## AP\_ALLOCATION\_FAILURE\_NO\_RETRY

Secondary return code; the conversation cannot be allocated because of a permanent condition, such as a configuration error or session protocol error. To determine the error, the system administrator should examine the error log file. Do not retry the allocation until the error has been corrected.

## AP\_ALLOCATION\_FAILURE\_RETRY

Secondary return code; the conversation could not be allocated because of a temporary condition, such as a link failure. The reason for the failure is logged in the system error log. Retry the allocation.

## AP\_CONVERSATION\_TYPE\_MISMATCH

Secondary return code; the partner LU or TP does not support the conversation type (basic or mapped) specified in the allocation request.

#### AP\_PIP\_NOT\_ALLOWED

Secondary return code; the allocation request specified PIP data, but either the partner TP does not require this data, or the partner LU does not support it.

## AP\_PIP\_NOT\_SPECIFIED\_CORRECTLY

Secondary return code; the partner TP requires PIP data, but the allocation request specified either no PIP data or an incorrect number of parameters.

#### AP\_SECURITY\_NOT\_VALID

Secondary return code; the user identifier or password specified in the allocation request was not accepted by the partner LU.

## AP\_SYNC\_LEVEL\_NOT\_SUPPORTED

Secondary return code; the partner TP does not support the**sync\_level** (AP\_NONE or AP\_CONFIRM\_SYNC\_LEVEL) specified in the allocation request, or the **sync\_level** was not recognized.

## AP\_TP\_NAME\_NOT\_RECOGNIZED

Secondary return code; the partner LU does not recognize the TP name specified in the allocation request.

## AP\_TRANS\_PGM\_NOT\_AVAIL\_NO\_RETRY

Secondary return code; the remote LU rejected the allocation request because it was unable to start the requested partner TP. The condition is permanent. The reason for the error may be logged on the remote node. Do not retry the allocation until the error has been corrected.

## AP\_TRANS\_PGM\_NOT\_AVAIL\_RETRY

Secondary return code; the remote LU rejected the allocation request because it was unable to start the requested partner TP. The condition may be temporary, such as a time-out. The reason for the error may be logged on the remote node. Retry the allocation.

## AP\_COMM\_SUBSYSTEM\_ABENDED

Primary return code; indicates one of the following conditions:

- The node used by this conversation encountered an ABEND.
- The connection between the TP and the PU 2.1 node has been broken (a LAN error).
- The SnaBase at the TP's computer encountered an ABEND.

The system administrator should examine the error log to determine the reason for the ABEND.

## AP\_COMM\_SUBSYSTEM\_NOT\_LOADED

Primary return code; a required component could not be loaded or terminated while processing the verb. Thus, communication could not take place. Contact the system administrator for corrective action.

When this return code is used with [ALLOCATE](#page-3326-0), it can indicate that no communications subsystem could be found to support the local LU. (For example, the local LU alias specified with [TP\\_STARTED](#page-3321-0) is incorrect or has not been configured.) Note that if **lu** alias or mode name is fewer than eight characters, you must ensure that these fields are filled with spaces to the right. This error is returned if these parameters are not filled with spaces, since there is no node available that can satisfy the **ALLOCATE** request.

When **ALLOCATE** produces this return code for a Microsoft® Host Integration Server 2004 Client system configured with multiple nodes, there are two secondary return codes as follows:

#### 0xF0000001

Secondary return code; no nodes have been started.

## 0xF0000002

Secondary return code; at least one node has been started, but the local LU (when **TP\_STARTED** is issued) is not configured on any active nodes. The problem could be either of the following:

- The node with the local LU is not started.
- The local LU is not configured.

## AP\_CONV\_FAILURE\_NO\_RETRY

Primary return code; the conversation was terminated because of a permanent condition, such as a session protocol error. The system administrator should examine the system error log to determine the cause of the error. Do not retry the conversation until the error has been corrected.

## AP\_CONV\_FAILURE\_RETRY

Primary return code; the conversation was terminated because of a temporary error. Restart the TP to see if the problem occurs again. If it does, the system administrator should examine the error log to determine the cause of the error.

## AP\_CONVERSATION\_TYPE\_MIXED

Primary return code; the TP has issued both basic and mapped conversation verbs. Only one type can be issued in a single conversation.

## AP\_INVALID\_VERB\_SEGMENT

Primary return code; the VCB extended beyond the end of the data segment.

## AP\_PROG\_ERROR\_PURGING

Primary return code; while in RECEIVE, PENDING, PENDING\_POST, CONFIRM, CONFIRM\_SEND, or CONFIRM\_DEALLOCATE state, the partner TP issued [SEND\\_ERROR](#page-3487-0) with **err\_type** set to AP\_PROG. Data sent but notyet received is purged. AP\_STACK\_TOO\_SMALL

Primary return code; the stack size of the application is too small to execute the verb. Increase the stack size of your application. AP\_CONV\_BUSY

Primary return code; there can only be one outstanding conversation verb at a time on any conversation. This can occur if the local TP has multiple threads, and more than one thread is issuing APPC calls using the same **conv\_id**.

## AP\_THREAD\_BLOCKING

Primary return code; the calling thread is already in a blocking call.

## AP\_UNEXPECTED\_DOS\_ERROR

Primary return code; the operating system has returned an error to APPC while processing an APPC call from the local TP. The operating system return codeis returned through the**secondary\_rc**. Itappears in Intel byte-swapped order. If the problem persists, consult the system administrator.

#### AP\_DEALLOC\_ABEND\_PROG

Primary return code; the conversation has been deallocated for one of the following reasons:

- The partner TP issued [DEALLOCATE](#page-3342-0) with **dealloc\_type** set to AP\_ABEND\_PROG.
- The partner TP has encountered an ABEND, causing the partner LU to send a **DEALLOCATE** request.

## AP\_DEALLOC\_ABEND\_SVC

Primary return code; the conversation has been deallocated because the partner TP issued **DEALLOCATE** with **dealloc\_type** set to AP\_ABEND\_SVC.

## AP\_DEALLOC\_ABEND\_TIMER

Primary return code; the conversation has been deallocated because the partner TP issued **DEALLOCATE** with **dealloc\_type** set to AP\_ABEND\_TIMER.

## AP\_SVC\_ERROR\_PURGING

Primary return code; the partner TP (or partner LU) issued a [SEND\\_ERROR](#page-3487-0) verb with **err type** set to AP\_SVC while in RECEIVE, PENDING\_POST, CONFIRM, CONFIRM\_SEND, or CONFIRM\_DEALLOCATE state. Data sent to the partner TP may have been purged.

## **Remarks**

Before changing the conversation state, this verb performs the equivalent of one of the following:

- [FLUSH](#page-3348-0), by sending the contents of the local LU's send buffer to the partner LU (and TP).
- [CONFIRM](#page-3335-0), by sending the contents of the local LU's send buffer and a confirmation request to the partner TP.

After this verb has successfully executed, the local TP can receive data.

The conversation must be in SEND state when the TP issues this verb.

State changes, summarized in the following table, are based on the value of **primary\_rc**.

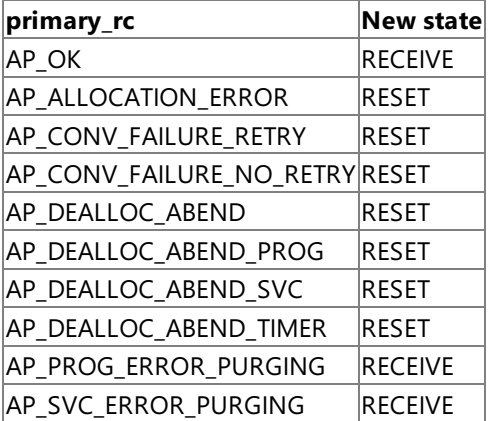

The conversation does not change to SEND state for the partner TP until the partner TP receives one of the following values through the **what\_rcvd** parameter of a subsequent receive verb:

- AP SEND
- AP\_CONFIRM\_SEND and replies with [CONFIRMED](#page-3339-0)
- AP\_DATA\_COMPLETE\_CONFIRM\_SEND and replies with **CONFIRMED**
- AP\_DATA\_CONFIRM\_SEND and replies with **CONFIRMED**

The receive verbs are [RECEIVE\\_AND\\_POST](#page-3448-0), [RECEIVE\\_IMMEDIATE](#page-3465-0), and [RECEIVE\\_AND\\_WAIT](#page-3457-0).

To download updated Host Integration Server 2004 Help from www.microsoft.com, go to <http://go.microsoft.com/fwlink/?linkid=29507>.

# <span id="page-3445-0"></span>**RECEIVE\_ALLOCATE**

The RECEIVE\_ALLOCATE verb is issued by the invoked transaction program (TP) to confirm that the invoked TP is ready to begin a conversation with the invoking TP that issued [ALLOCATE](#page-3326-0) or [MC\\_ALLOCATE](#page-3359-0).

The following structure describes the verb control block (VCB) used by the **RECEIVE ALLOCATE** verb.

```
struct receive_allocate {
   unsigned short
   unsigned char opext;
   unsigned char reserv2;
   unsigned short primary_rc;
   unsigned long secondary rc;
   unsigned char tp_name[64];
   unsigned char tp_id[8];
   unsigned long conv id;
   unsigned char sync_level;
   unsigned char conv_type;
   unsigned char user id[10];
   unsigned char lu_alias[8];
   unsigned char plu alias[8];
   unsigned char mode name[8];
   unsigned char reserv3[2];
   unsigned long conv_group_id;
   unsigned char fqplu_name[17];
   unsigned char pip_incoming;
   unsigned char syncpoint_rqd;
   unsigned char reserv4[3];
};
```
## **Members**

*opcode*

Supplied parameter. Specifies the verb operation code, AP\_RECEIVE\_ALLOCATE.

*opext*

Supplied parameter. Specifies the verb operation extension, AP\_BASIC\_CONVERSATION.

*reserv2*

A reserved field.

## *primary\_rc*

Returned parameter. Specifies the primary return code set by APPC at the completion of the verb. The valid return codes vary depending on the APPC verb issued. See Return Codes for valid error codes for this verb.

# *secondary\_rc*

Returned parameter. Specifies the secondary return code set by APPC at the completion of the verb. The valid return codes vary depending on the APPC verb issued. See Return Codes for valid error codes for this verb.

*tp\_name*

Supplied parameter. Provides the name of the local TP. The value of **tp\_name** must match the TP name configured through registry or environment variables. APPC matches the RECEIVE ALLOCATE verb's tp\_name parameter with the TP name specified by the incoming allocate, which is generated by [MC\\_ALLOCATE](#page-3359-0) or [ALLOCATE](#page-3326-0) in the invoking TP.

This parameter is a 64-byte EBCDIC character string and is case-sensitive. The **tp\_name** parameter can consist of characters from the type AE EBCDIC character set:

- Uppercase and lowercase letters
- Numerals 0 through 9
- Special characters  $\frac{1}{2}$ , #, and period (.)

If **tp\_name** is fewer than 64 bytes, use EBCDIC spaces (0x40) to pad it on the right.

The SNA convention is that a service TP name can have up to four characters. The first character is a hexadecimal byte between 0x00 and 0x3F. The other characters are from the type AE EBCDIC character set.

*tp\_id*

Returned parameter. Identifies the local TP. *conv\_id*

Returned parameter. Provides the conversation identifier. It identifies the conversation APPC has established between the two partner TPs.

*sync\_level*

Returned parameter. Specifies the synchronization level of the conversation. It determines whether the TPs can request confirmation of receipt of data and confirm receipt of data.

- AP\_NONE specifies that confirmation processing will not be used in this conversation.
- AP\_CONFIRM\_SYNC\_LEVEL specifies that the TPs can use confirmation processing in this conversation.
- AP\_SYNCPT specifies that TPs can use Sync Point Level 2 confirmation processing in this conversation.

## *conv\_type*

Returned parameter. Specifies the type of conversation chosen by the partner TP, using [MC\\_ALLOCATE](#page-3359-0) or [ALLOCATE](#page-3326-0). The following are possible values:

## AP\_BASIC\_CONVERSATION

## AP\_MAPPED\_CONVERSATION

## *user\_id*

Returned parameter. Provides the user identifier specified by the partner TP, using **MC\_ALLOCATE** or **ALLOCATE** (if the partner TP set the **MC\_ALLOCATE** or **ALLOCATE** verb's security parameter to AP\_PGM or AP\_SAME). It is a type AE EBCDIC character string.

*lu\_alias*

Returned parameter. Provides the alias by which the local logical unit (LU) is known to the local TP. It is an ASCII character string.

*plu\_alias*

Returned parameter. Provides the alias by which the partner LU (which initiated the incoming allocate) is known to the local TP. It is an ASCII character string.

#### *mode\_name*

Returned parameter. Provides the mode namespecified by **MC\_ALLOCATE** or **ALLOCATE** in the partner TP. It is the name of a set of networking characteristics defined during configuration.The **mode\_name** is a type A EBCDIC character string. *reserv3*

A reserved field.

*conv\_group\_id*

Conversation group identifier.

*fqplu\_name*

This returned parameter provides the fully qualified LU name.

*pip\_incoming*

This optional supplied and returned parameter is applicable only if Sync Point services are required.

For the supplied parameter:

AP\_YES if TP does accept PIP data.

AP\_NO if TP does not accept PIP data.

For the returned parameter:

AP\_YES if PIP data is available.

AP\_NO if PIP data is not available.

## *syncpoint\_rqd*

This parameter indicates if Sync Point services are required.

AP\_YES if Sync Point is required.

AP\_NO if Sync Point is not required.

*reserv4*

A reserved field.

# **Return Codes**

AP\_OK

Primary return code; the verb executed successfully. AP\_PARAMETER\_CHECK

Primary return code; the verb did not execute because of a parameter error.

#### AP\_UNDEFINED\_TP\_NAME

Secondary return code; the TP name was not configured correctly.

## AP\_STATE\_CHECK

Primary return code; the verb did not execute because it was issued in an invalid state.

## AP\_ALLOCATE\_NOT\_PENDING

Secondary return code; APPC did not find an incoming allocate (from the invoking TP) to match the value of **tp\_name**, supplied by RECEIVE ALLOCATE. RECEIVE ALLOCATE waited for the incoming allocate and eventually timed out.

## AP\_INVALID\_PROCESS

Secondary return code; the process issuing **RECEIVE ALLOCATE** was different from the one started by APPC.

#### AP\_COMM\_SUBSYSTEM\_ABENDED

Primary return code; indicates one of the following conditions:

- The node used by this conversation encountered an ABEND.
- The connection between the TP and the PU 2.1 node has been broken (a LAN error).
- The SnaBase at the TP's computer encountered an ABEND.

The system administrator should examine the error log to determine the reason for the ABEND.

AP\_CONV\_BUSY

Primary return code; there can only be one outstanding conversation verb at a time on any conversation.

AP\_THREAD\_BLOCKING

Primary return code; the calling thread is already in a blocking call.

## AP\_COMM\_SUBSYSTEM\_NOT\_LOADED

Primary return code; a required component could not be loaded or terminated while processing the verb. Thus, communication could not take place. Contact the system administrator for corrective action.

## AP\_INVALID\_VERB\_SEGMENT

Primary return code; the VCB extended beyond the end of the data segment.

AP\_STACK\_TOO\_SMALL

Primary return code; the stack size of the application is too small to execute the verb. Increase the stack size of your application. AP\_UNEXPECTED\_DOS\_ERROR

Primary return code; the operating system has returned an error to APPC while processing an APPC call from thelocal TP.The operating system return codeis returned through the**secondary\_rc**. Itappears in Intel byte-swapped order. If the problem persists, consult the system administrator.

## **Remarks**

This must be the first APPC verb issued by the invoked TP. The initial state is RESET. If the verb executes successfully (**primary rc** is AP OK), the state changes to RECEIVE.

In response to this verb, APPC establishes a conversation between the two TPs and generates a TP identifier for the invoked TP and a conversation identifier. These identifiers are required parameters for subsequent APPC verbs.

If the invoked TP issues **RECEIVE ALLOCATE** and a corresponding incoming allocate (resulting from [MC\\_ALLOCATE](#page-3359-0) or [ALLOCATE](#page-3326-0) issued by the invoking TP) is not present, the invoked TP waits until the incoming allocate arrives or the verb times out. The time-out value is set by the system administrator.

To download updated Host Integration Server 2004 Help from www.microsoft.com, go to <http://go.microsoft.com/fwlink/?linkid=29507>.

# <span id="page-3448-0"></span>**RECEIVE\_AND\_POST**

The **RECEIVE\_AND\_POST** verb receives application data and status information asynchronously.This allows thelocal transaction program (TP) to proceed with processing while data is still arriving at thelocal logical unit (LU).

While an asynchronous **RECEIVE AND POST** is outstanding, the following verbs can be issued on the same conversation:

[DEALLOCATE](#page-3342-0) (AP\_ABEND\_PROG, AP\_ABEND\_SVC, or AP\_ABEND\_TIMER)

**[GET\\_ATTRIBUTES](#page-3350-0)** 

[GET\\_TYPE](#page-3357-0)

[REQUEST\\_TO\\_SEND](#page-3474-0)

[SEND\\_ERROR](#page-3487-0)

[TEST\\_RTS](#page-3493-0)

[TP\\_ENDED](#page-3319-0)

This allows an application to usean asynchronous **RECEIVE\_AND\_POST** to receive data.Whilethe **RECEIVE\_AND\_POST** is outstanding, it can still use **SEND\_ERROR** and **REQUEST\_TO\_SEND**. It is recommended thatyou usethis featurefor full asynchronous support. For information on how a TP receives data and how to use this verb, see Remarks in this topic.

The following structure describes the verb control block (VCB) used by the **RECEIVE\_AND\_POST** verb.

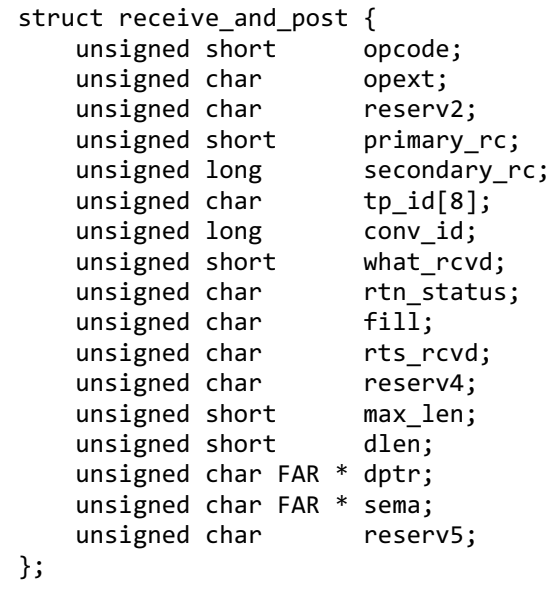

## **Members**

*opcode*

Supplied parameter. Specifies the verb operation code, AP\_B\_RECEIVE\_AND\_POST.

*opext*

Supplied parameter. Specifies the verb operation extension, AP\_BASIC\_CONVERSATION.

*reserv2*

A reserved field.

*primary\_rc*

Returned parameter. Specifies the primary return code set by APPC at the completion of the verb. The valid return codes vary depending on the APPC verb issued. See Return Codes for valid error codes for this verb.

*secondary\_rc*

Returned parameter. Specifies the secondary return code set by APPC at the completion of the verb. The valid return codes vary depending on the APPC verb issued.See Return Codes for valid error codes for this verb.

*tp\_id*

Supplied parameter. Identifies the local TP. The value of this parameter is returned by [TP\\_STARTED](#page-3321-0) in the invoking TP or by [RECEIVE\\_ALLOCATE](#page-3445-0) in the invoked TP.

*conv\_id*

Supplied parameter. Provides the conversation identifier. The value of this parameter is returned by [ALLOCATE](#page-3326-0) in the invoking TP or by **RECEIVE ALLOCATE** in the invoked TP.

## *what\_rcvd*

Returned parameter. Indicates whether data or conversation status was received. Possible values are listed following the Members section

#### *rtn\_status*

Supplied parameter. Indicates whether both data and conversation status indicators should bereturned within one API call.

- AP\_NO specifies that indicators should be returned individually on separate invocations of the verb.
- AP\_YES specifies that indicators should be returned together, provided both are available. Both can be returned when:

The receive buffer is large enough to hold all of the data that precedes the status indicator.

The **fill** parameter specifies BUFFER or LL, and the data is the last logical record before the status indicator.

#### *fill*

Supplied parameter. Specifies how the local TP receives data.

Use AP\_BUFFER to indicate that the local TP receives data until the number of bytes specified by **max\_len** is reached or until end of data. Data is received without regard for the logical-record format.

Use AP\_LL to indicate that data is received in logical-record format. The data received can be:

- A complete logical record.
- A **max\_len** byte portion of a logical record.
- The end of a logical record.

#### *rts\_rcvd*

Returned parameter. Indicates whether the partner TP issued [REQUEST\\_TO\\_SEND](#page-3474-0). Possible values are:

- AP\_YES indicates that the partner TP issued **REQUEST\_TO\_SEND**, which requests that thelocal TP changethe conversation to RECEIVE state.
- AP\_NO indicates that the partner TP has not issued **REQUEST\_TO\_SEND**.

#### *max\_len*

Supplied parameter. Specifies the maximum number of bytes of data the local TP can receive. The range is from 0 through 65535.

The value must not exceed the length of the buffer to contain the received data. The offset of **dptr** plus the value of **max** len must not exceed the size of the data segment.

#### *dlen*

Returned parameter. Specifies the number of bytes of data received. Data is stored in the buffer specified by **dptr**. A length of zero indicates that no data was received.

#### *dptr*

Supplied parameter. Provides the address of the buffer to contain the data received by the local LU.

For Microsoft<sup>®</sup> Windows<sup>®</sup> 2000, the data buffer can reside in a static data area or in a globally allocated area. The data buffer must fit entirely within this area.

#### *sema*

Supplied parameter. Provides the address of the semaphore that APPC is to clear when the asynchronous receiving operation is finished.The**sema** parameter is an event handle obtained by calling either the **CreateEvent** or **OpenEvent** Win32 function.

#### **Values Returned by the what\_rcvd Parameter**

- AP\_CONFIRM\_DEALLOCATE indicates that the partner TP issued [DEALLOCATE](#page-3342-0) with **dealloc\_type** set to AP\_SYNC\_LEVEL. The conversation's synchronization level, established by [ALLOCATE](#page-3326-0), is AP\_CONFIRM\_SYNC\_LEVEL. Upon receiving this value, thelocal TP normally issues [CONFIRMED](#page-3339-0).
- AP\_CONFIRM\_SEND indicates that the partner TP issued [PREPARE\\_TO\\_RECEIVE](#page-3441-0) with **ptr\_type** set to AP\_SYNC\_LEVEL.The conversation's synchronization level, established by **ALLOCATE**, is AP\_CONFIRM\_SYNC\_LEVEL. Upon receiving this value, the local TP normally issues **CONFIRMED**, and begins to send data.
- AP\_[CONFIRM](#page-3335-0)\_WHAT\_RECEIVED indicates that the partner TP issued CONFIRM. Upon receiving this value, the local TP normally issues **CONFIRMED**.
- AP\_DATA indicates that this valuecan bereturned by **RECEIVE\_AND\_POST** if **fill** is set to AP\_BUFFER.Thelocal TP received data until **max\_len** or the end of the data was reached. For more information, see Remarks in this topic.
- AP\_DATA\_COMPLETE indicates, for **RECEIVE\_AND\_POST**, that the local TP has received a complete data record or the last

part of a data record.

For **RECEIVE AND POST** with **fill** set to AP\_LL, this value indicates that the local TP has received a complete logical record or the end of a logical record.

Upon receiving this value, the local TP normally reissues **RECEIVE AND POST** or issues another receive verb. If the partner TP has sent more data, the local TP begins to receive a new unit of data.

Otherwise, thelocal TP examines status information.

If **primary\_rc** contains AP\_OK and **what\_rcvd** contains AP\_SEND, AP\_CONFIRM\_SEND, AP\_CONFIRM\_DEALLOCATE, or AP\_CONFIRM\_WHAT\_RECEIVED, seethe description of thevalue(in this section) for the nextaction thelocal TP normally takes.

If **primary\_rc** contains AP\_DEALLOC\_NORMAL, the conversation has been deallocated in response to the [DEALLOCATE](#page-3342-0) issued by the partner TP.

AP\_DATA\_INCOMPLETE indicates, for **RECEIVE\_AND\_POST**, that thelocal TP has received an incomplete data record.The **max** len parameter specified a value less than the length of the data record (or less than the remainder of the data record if this is not the first receive verb to read the record).

For **RECEIVE AND POST** with **fill** set to AP\_LL, this value indicates that the local TP has received an incomplete logical record.

Upon receiving this value, the local TP normally reissues RECEIVE\_AND\_POST (or issues another receive verb) to receive the next part of the record.

- AP\_NONE indicates that the TP did not receive data or conversation status indicators.
- AP\_SEND indicates, for the partner TP, that the conversation has entered RECEIVE state. For the local TP, the conversation is now in SEND state. Upon receiving this value, the local TP normally uses SEND DATA to begin sending data.

## **Return Codes**

## AP\_OK

Primary return code; the verb executed successfully.

When **rtn\_status** is AP\_YES, the preceding return code or one of the following return codes can be returned.

#### AP\_DATA\_COMPLETE\_SEND

Primary return code; this is a combination of AP\_DATA\_COMPLETE and AP\_SEND.

AP\_DATA\_COMPLETE\_CONFIRM\_SEND

Primary return code; this is a combination of AP\_DATA\_COMPLETE and AP\_CONFIRM\_SEND.

AP\_DATA\_COMPLETE\_CONFIRM

Primary return code; this is a combination of AP\_DATA\_COMPLETE and AP\_CONFIRM\_WHAT\_RECEIVED.

AP\_DATA\_COMPLETE\_CONFIRM\_DEALL

Primary return code; this is a combination of AP\_DATA\_COMPLETE and AP\_CONFIRM\_DEALLOCATE.

AP\_DATA\_SEND

Primary return code; this is a combination of AP\_DATA and AP\_SEND.

AP\_DATA\_CONFIRM\_SEND

Primary return code; this is a combination of AP\_DATA and AP\_CONFIRM\_SEND.

AP\_DATA\_CONFIRM

Primary return code; this is a combination of AP\_DATA and AP\_CONFIRM.

## AP\_DATA\_CONFIRM\_DEALLOCATE

Primary return code; this is a combination of AP\_DATA and AP\_CONFIRM\_DEALLOCATE.

AP\_DEALLOC\_NORMAL

Primary return code; the partner TP issued [DEALLOCATE](#page-3342-0) with **dealloc\_type** set to AP\_FLUSH or AP\_SYNC\_LEVEL with the synchronization level of the conversation specified as AP\_NONE.

If **rtn\_status** is AP\_YES, examine **what\_rcvd** also.

## AP\_PARAMETER\_CHECK

Primary return code; the verb did not execute because of a parameter error.

## AP\_BAD\_CONV\_ID

Secondary return code; the value of **conv\_id** did not match a conversation identifier assigned by APPC.

AP\_BAD\_TP\_ID

Secondary return code; the value of **tp id** did not match a TP identifier assigned by APPC.

#### AP\_BAD\_RETURN\_STATUS\_WITH\_DATA

Secondary return code; the specified **rtn\_status** value was not recognized by APPC.

#### AP\_INVALID\_DATA\_SEGMENT

Secondary return code; the length specified for the data buffer was longer than the segment allocated to contain the buffer.

#### AP\_INVALID\_SEMAPHORE\_HANDLE

Secondary return code; the address of the RAM semaphore or system semaphore handle was invalid.

APPC cannot trap all invalid semaphore handles. If the TP passes a bad RAM semaphore handle, a protection violation results.

#### AP\_RCV\_AND\_POST\_BAD\_FILL

Secondary return code; the**fill** parameter was set to an invalid value.

#### AP\_STATE\_CHECK

Primary return code; the verb did not execute because it was issued in an invalid state.

#### AP\_RCV\_AND\_POST\_BAD\_STATE

Secondary return code; the conversation was not in RECEIVE or SEND state when the TP issued this verb.

#### AP\_RCV\_AND\_POST\_NOT\_LL\_BDY

Secondary return code; the conversation was in SEND state; the TP began but did not finish sending a logical record.

#### AP\_CANCELED

Primary return code; the local TP issued one of the following verbs, which canceled **RECEIVE AND POST**:

[DEALLOCATE](#page-3342-0) with **dealloc\_type** set to AP\_ABEND\_PROG, AP\_ABEND\_SVC, or AP\_ABEND\_TIMER

#### [SEND\\_ERROR](#page-3487-0)

#### [TP\\_ENDED](#page-3319-0)

Issuing one of these verbs causes the semaphore to be cleared.

#### AP\_ALLOCATION\_ERROR

Primary return code; APPC has failed to allocate a conversation. The conversation state is set to RESET.

This code can be returned through a verb issued after [ALLOCATE](#page-3326-0).

#### AP\_ALLOCATION\_FAILURE\_NO\_RETRY

Secondary return code; the conversation cannot be allocated because of a permanent condition, such as a configuration error or session protocol error. To determine the error, the system administrator should examine the error log file. Do not retry the allocation until the error has been corrected.

#### AP\_ALLOCATION\_FAILURE\_RETRY

Secondary return code; the conversation could not be allocated because of a temporary condition, such as a link failure. The reason for the failure is logged in the system error log. Retry the allocation.

#### AP\_CONVERSATION\_TYPE\_MISMATCH

Secondary return code; the partner LU or TP does not support theconversation type(basic or mapped) specified in the allocation request.

#### AP\_PIP\_NOT\_ALLOWED

Secondary return code; the allocation request specified PIP data, but either the partner TP does not require this data, or the partner LU does not support it.

#### AP\_PIP\_NOT\_SPECIFIED\_CORRECTLY

Secondary return code; the partner TP requires PIP data, but the allocation request specified either no PIP data or an incorrect number of parameters.

## AP\_SECURITY\_NOT\_VALID

Secondary return code; the user identifier or password specified in the allocation request was not accepted by the partner LU.

## AP\_SYNC\_LEVEL\_NOT\_SUPPORTED

Secondary return code; the partner TP does not support the**sync\_level** (AP\_NONE or AP\_CONFIRM\_SYNC\_LEVEL) specified in the allocation request, or the **sync\_level** was not recognized.

## AP\_TP\_NAME\_NOT\_RECOGNIZED

Secondary return code; the partner LU does not recognize the TP name specified in the allocation request.

## AP\_TRANS\_PGM\_NOT\_AVAIL\_NO\_RETRY

Secondary return code; the remote LU rejected the allocation request because it was unable to start the requested partner TP. The condition is permanent. The reason for the error may be logged on the remote node. Do not retry the allocation until the error has been corrected.

## AP\_TRANS\_PGM\_NOT\_AVAIL\_RETRY

Secondary return code; the remote LU rejected the allocation request because it was unable to start the requested partner TP. The condition may be temporary, such as a time-out. The reason for the error may be logged on the remote node. Retry the allocation.

## AP\_COMM\_SUBSYSTEM\_ABENDED

Primary return code; indicates one of the following conditions:

- The node used by this conversation encountered an ABEND.
- The connection between the TP and the PU 2.1 node has been broken (a LAN error).
- The SnaBase at the TP's computer encountered an ABEND.

The system administrator should examine the error log to determine the reason for the ABEND.

## AP\_COMM\_SUBSYSTEM\_NOT\_LOADED

Primary return code; a required component could not be loaded or terminated while processing the verb. Thus, communication could not take place. Contact the system administrator for corrective action.

When this return code is used with [ALLOCATE](#page-3326-0), it can indicate that no communications subsystem could be found to support the local LU. (For example, the local LU alias specified with [TP\\_STARTED](#page-3321-0) is incorrect or has not been configured.) Note that if **lu** alias or mode name is fewer than eight characters, you must ensure that these fields are filled with spaces to the right. This error is returned if these parameters are not filled with spaces, since there is no node available that can satisfy the **ALLOCATE** request.

When **ALLOCATE** produces this return code for a Microsoft® Host Integration Server 2004 Client system configured with multiple nodes, there are two secondary return codes as follows:

## 0xF0000001

Secondary return code; no nodes have been started.

#### 0xF0000002

Secondary return code; at least one node has been started, but the local LU (when **TP\_STARTED** is issued) is not configured on any active nodes. The problem could be either of the following:

- The node with the local LU is not started.
- The local LU is not configured.

## AP\_CONV\_FAILURE\_NO\_RETRY

Primary return code; the conversation was terminated because of a permanent condition, such as a session protocol error. The system administrator should examine the system error log to determine the cause of the error. Do not retry the conversation until the error has been corrected.

## AP\_CONV\_FAILURE\_RETRY

Primary return code; the conversation was terminated because of a temporary error. Restart the TP to see if the problem occurs again. If it does, the system administrator should examine the error log to determine the cause of the error.

## AP\_CONVERSATION\_TYPE\_MIXED

Primary return code; the TP has issued both basic and mapped conversation verbs. Only one type can be issued in a single conversation.

## AP\_INVALID\_VERB\_SEGMENT

Primary return code; the VCB extended beyond the end of the data segment.

## AP\_PROG\_ERROR\_NO\_TRUNC

Primary return code; the partner TP issued [SEND\\_ERROR](#page-3487-0) with **err\_type** set to AP\_PROG whiletheconversation was in SEND state. Data was not truncated.

## AP\_PROG\_ERROR\_PURGING

Primary return code; while in RECEIVE, PENDING, PENDING\_POST, CONFIRM, CONFIRM\_SEND, or CONFIRM\_DEALLOCATE state, the partner TP issued **SEND\_ERROR** with **err type** set to AP\_PROG. Data sent but not yet received is purged. AP\_PROG\_ERROR\_TRUNC

Primary return code; in SEND state, after sending an incomplete logical record, the partner TP issued **SEND\_ERROR** with **err\_type** set to AP\_PROG. The local TP may have received the first part of the logical record through a receive verb.

## AP\_STACK\_TOO\_SMALL

Primary return code; the stack size of the application is too small to execute the verb. Increase the stack size of your application. AP\_CONV\_BUSY

Primary return code; there can only be one outstanding conversation verb at a time on any conversation. This can occur if the local TP has multiple threads, and more than one thread is issuing APPC calls using the same **conv\_id**.

## AP\_UNEXPECTED\_DOS\_ERROR

Primary return code; the operating system has returned an error to APPC while processing an APPC call from thelocal TP.The operating system return codeis returned through the**secondary\_rc**. Itappears in Intel byte-swapped order. If the problem persists, consult the system administrator.

## AP\_DEALLOC\_ABEND\_PROG

Primary return code; the conversation has been deallocated for one of the following reasons:

- The partner TP issued [DEALLOCATE](#page-3342-0) with **dealloc type** set to AP\_ABEND\_PROG.
- **•** The partner TP has encountered an ABEND, causing the partner LU to send a **DEALLOCATE** request.

#### AP\_DEALLOC\_ABEND\_SVC

Primary return code; the conversation has been deallocated because the partner TP issued **DEALLOCATE** with **dealloc\_type** set to AP\_ABEND\_SVC.

#### AP\_DEALLOC\_ABEND\_TIMER

Primary return code; the conversation has been deallocated because the partner TP issued **DEALLOCATE** with **dealloc\_type** set to AP\_ABEND\_TIMER.

#### AP\_SVC\_ERROR\_NO\_TRUNC

Primary return code; whilein SEND state, the partner TP (or partner LU) issued [SEND\\_ERROR](#page-3487-0) with **err\_type** set to AP\_SVC. Data was not truncated.

#### AP\_SVC\_ERROR\_PURGING

Primary return code; the partner TP (or partner LU) issued **SEND\_ERROR** with **err\_type** set to AP\_SVC while in RECEIVE, PENDING\_POST, CONFIRM, CONFIRM\_SEND, or CONFIRM\_DEALLOCATE state. Data sent to the partner TP may have been purged.

#### AP\_SVC\_ERROR\_TRUNC

Primary return code; in SEND state, after sending an incomplete logical record, the partner TP (or partner LU) issued **SEND\_ERROR**. The local TP may have received the first part of the logical record.

#### **Remarks**

The local TP receives data through the following process:

- 1. The local TP issues a receive verb until it finishes receiving a complete unit of data. The data received can be:
	- One logical record.
	- A buffer of data received independent of its logical-record format.

The local TP may need to issue the receive verb several times in order to receive a complete unit of data. After a complete unit of data has been received, the local TP can manipulate it. The receive verbs are RECEIVE AND POST, [RECEIVE\\_AND\\_WAIT](#page-3457-0),and [RECEIVE\\_IMMEDIATE](#page-3465-0).

- 2. The local TP issues the receive verb again. This has one of the following effects:
	- **If the partner TP has sent more data, the local TP begins to receive a new unit of data.**
	- If the partner TP has finished sending data or is waiting for confirmation, status information (availablethrough what\_rcvd) indicates the next action the local TP normally takes.

The following procedure shows tasks performed by the local TP in using **RECEIVE\_AND\_POST**.

#### **To use RECEIVE\_AND\_POST**

1. For the Microsoft Windows® 2000 operating system, the TP retrieves the [WinAsyncAPPC](#page-3499-0) message number by calling the

**RegisterWindowMessage** API or allocating a semaphore. The **sema** field should be set to NULL if the application expects to be notified through the Windows message mechanism.

APPC sends the Windows message or clears the semaphore when the local TP finishes receiving data.

The semaphore will remain set while the local TP receives data asynchronously. APPC will clear the semaphore when the local TP finishes receiving data.

#### 2. TheTP issues **RECEIVE\_AND\_POST**.

3. TheTP checks thevalue of **primary\_rc**.

If **primary\_rc** is AP\_OK, the receive buffer (pointed to by dptr) is asynchronously receiving data from the partner TP. While receiving data asynchronously, the local TP can:

- Perform tasks not related to this conversation.
- **Issue [REQUEST\\_TO\\_SEND.](#page-3474-0)**
- Gather information about this conversation by issuing [GET\\_TYPE](#page-3357-0), [GET\\_ATTRIBUTES](#page-3350-0), or [TEST\\_RTS](#page-3493-0).
- Prematurely cancel **RECEIVE\_AND\_POST** by issuing [DEALLOCATE](#page-3342-0) with **dealloc\_type** set to AP\_ABEND\_PROG, AP\_ABEND\_SVC, or AP\_ABEND\_TIMER; [SEND\\_ERROR](#page-3487-0); or [TP\\_ENDED.](#page-3319-0)

If, however, **primary\_rc** is not AP\_OK, **RECEIVE\_AND\_POST** has failed. In this case, thelocal TP does not perform the next two tasks.

- 4. For the Windows 2000 operating system, when the TP finishes receiving data asynchronously, APPC issues the [WinAsyncAPPC](#page-3499-0) Windows message or clears the semaphore.
- 5. TheTP checks the new value of **primary\_rc**.

If **primary** rc is AP\_OK, the local TP can examine the other returned parameters and manipulate the asynchronously received data.

If **primary\_rc** is not AP\_OK, only **secondary\_rc** and **rts\_rcvd** (request-to-send received) are meaningful.

#### **Conversation State Effects**

The conversation must be in RECEIVE or SEND state when the TP issues this verb.

Issuing **RECEIVE\_AND\_POST** while the conversation is in SEND state has the following effects:

- The local LU sends the information in its send buffer and a SEND indicator to the partner TP.
- The conversation changes to PENDING\_POST state; the local TP is ready to receive information from the partner TP asynchronously.

The conversation changes states twice:

- Upon initial return of the verb, if **primary rc** contains AP\_OK, the conversation changes to PENDING\_POST state.
- After completion of the verb, the state changes depending on the value of the following:

The **primary\_rc** parameter

The **what\_rcvd** parameter if **primary\_rc** is AP\_OK

The following table shows the new state associated with each value of what rcvd when primary rc is AP\_OK.

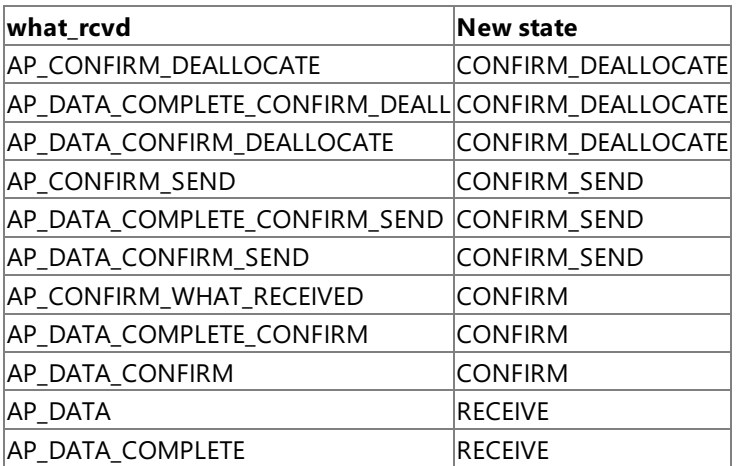

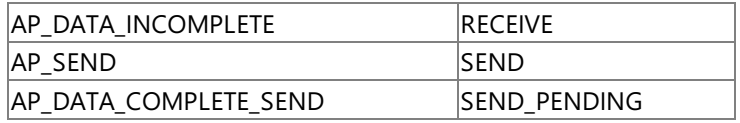

The following table shows the new state associated with each value of **primary\_rc** other than AP\_OK.

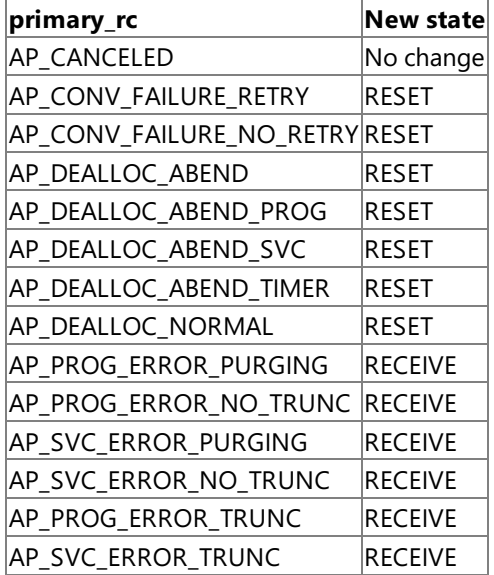

#### **End of Data for a Basic Conversation**

If thelocal TP issues **RECEIVE\_AND\_POST** and sets **fill** to AP\_BUFFER, thereceipt of dataends when **max\_len** or theend of the data is reached. The end of the data is indicated by either **primary rc** with a value other than AP\_OK (for example, AP\_DEALLOC\_NORMAL), or by **what\_rcvd** with one of the following values:

AP\_SEND

AP\_CONFIRM\_SEND

AP\_CONFIRM\_DEALLOCATE

AP\_CONFIRM\_WHAT\_RECEIVED

AP\_DATA\_CONFIRM\_SEND

AP\_DATA\_CONFIRM\_DEALLOCATE

#### AP\_DATA\_CONFIRM

To determine if the end of the data has been reached, the local TP reissues RECEIVE AND POST. If the new primary rc contains AP\_OK and what\_rcvd contains AP\_DATA, the end of the data has not been reached. If, however, the end of the data has been reached, **primary\_rc** or **what\_rcvd** will indicate the cause of the end of the data.

## **Troubleshooting**

The local TP can wait indefinitely if one of the following situations occurs:

- For the Windows 2000 operating system, the local TP issues a RECEIVE AND POST request, but either the partner TP has not sent data or the initial **primary\_rc** is not AP\_OK.
- For the OS/2 operating system, thelocal TP issues a **DosSemWait** function call, buteither the partner TP has not sent data or theinitial **primary\_rc** is not AP\_OK.

This is because APPC will not issue the Windows message or clear the semaphore.

When a condition resulting in one of the following **primary\_rc** parameters occurs, APPC does not clear the semaphore:

AP\_INVALID\_SEMAPHORE\_HANDLE

AP\_INVALID\_VERB\_SEGMENT

AP\_STACK\_TOO\_SMALL

To test what rcvd, issue RECEIVE AND POST with max len set to zero, so that the local TP can determine whether the partner TP has data to send, seeks confirmation, or has changed the conversation state.
To download updated Host Integration Server 2004 Help from www.microsoft.com, go to <http://go.microsoft.com/fwlink/?linkid=29507>.

Copyright © 2004 Microsoft Corporation. All rights reserved.

# <span id="page-3457-0"></span>**RECEIVE\_AND\_WAIT**

The RECEIVE\_AND\_WAIT verb receives any data that is currently available from the partner transaction program (TP). If no data is currently available, the local TP waits for data to arrive.

To allow full use to be made of the asynchronous support, asynchronously issued **RECEIVE AND WAIT** verbs have been altered to act like [RECEIVE\\_AND\\_POST](#page-3448-0) verbs. Specifically, while an asynchronous **RECEIVE\_AND\_WAIT** is outstanding, the following verbs can be issued on the same conversation:

[DEALLOCATE](#page-3342-0) (AP\_ABEND\_PROG, AP\_ABEND\_SVC, or AP\_ABEND\_TIMER)

**[GET\\_ATTRIBUTES](#page-3350-0)** 

[GET\\_TYPE](#page-3357-0)

[REQUEST\\_TO\\_SEND](#page-3474-0)

[SEND\\_ERROR](#page-3487-0)

[TEST\\_RTS](#page-3493-0)

[TP\\_ENDED](#page-3319-0)

This allows an application, and in particular, a 5250 emulator, to use an asynchronous **RECEIVE\_AND\_WAIT** to receive data. While the RECEIVE\_AND\_WAIT is outstanding, it can still use SEND\_ERROR and REQUEST\_TO\_SEND. It is recommended that you use this feature for full asynchronous support.

The following structure describes the verb control block (VCB) used by the **RECEIVE AND WAIT** verb.

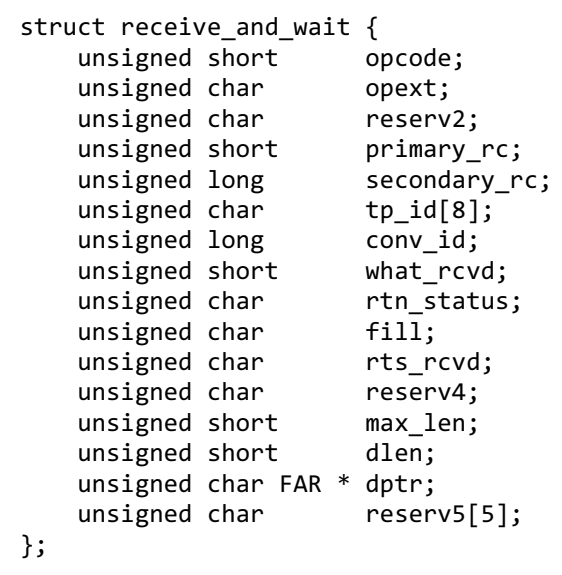

# **Members**

*opcode*

Supplied parameter. Specifies the verb operation code, AP\_B\_RECEIVE\_AND\_WAIT.

*opext*

Supplied parameter. Specifies the verb operation extension, AP\_BASIC\_CONVERSATION.

*reserv2*

A reserved field.

*primary\_rc*

Returned parameter. Specifies the primary return code set by APPC at the completion of the verb. The valid return codes vary depending on the APPC verb issued. See Return Codes for valid error codes for this verb.

*secondary\_rc*

Returned parameter. Specifies the secondary return code set by APPC at the completion of the verb. The valid return codes vary depending on the APPC verb issued. See Return Codes for valid error codes for this verb.

*tp\_id*

Supplied parameter. Identifies the local TP.

The value of this parameter is returned by [TP\\_STARTED](#page-3321-0) in the invoking TP or by [RECEIVE\\_ALLOCATE](#page-3445-0) in the invoked TP.

# *conv\_id*

Supplied parameter. Specifies the conversation identifier.

The value of this parameter is returned by [ALLOCATE](#page-3326-0) in the invoking TP or by **RECEIVE\_ALLOCATE** in the invoked TP.

#### *what\_rcvd*

Returned parameter. Indicates whether data or conversation status was received. Possible values are listed in the table following the Members section.

#### *rtn\_status*

Supplied parameter. Indicates whether both data and conversation status indicators should bereturned within one API call.

- AP\_NO specifies that indicators should be returned individually on separate invocations of the verb.
- AP\_YES specifies that indicators should be returned together, provided both are available. Both can be returned when:

The receive buffer is large enough to hold all of the data that precedes the status indicator.

The **fill** parameter specifies BUFFER or LL, and the data is the last logical record before the status indicator.

#### *fill*

Supplied parameter. Used in a basic conversation to specify how the local TP receives data. The following are allowed values:

- AP\_BUFFER specifies that thelocal TP receives data until the number of bytes specified by **max\_len** is reached or until the end of the data. Data is received without regard for the logical-record format.
- AP\_LL specifies that data is received in logical-record format. The data received can be a complete logical record, a **max\_len** byte portion of a logical record, or the end of a logical record.

#### *rts\_rcvd*

Returned parameter. Contains the request-to-send indicator. Possible values are:

- AP\_YES indicates that the partner TP has issued [REQUEST\\_TO\\_SEND,](#page-3474-0) which requests that the local TP change the conversation to RECEIVE state.
- AP\_NO indicates that the partner TP has not issued **REQUEST\_TO\_SEND**.

# *max\_len*

Supplied parameter. Indicates the maximum number of bytes of data the local TP can receive. The range is from 0 through 65535.

For the Microsoft Windows 2000 operating system, this value must not exceed the length of the buffer to contain the received data.

By issuing **RECEIVE\_AND\_WAIT** with **max\_len** set to zero, thelocal TP can determine whether the partner TP has data to send, seeks confirmation, or has changed the conversation state.

#### *dlen*

Returned parameter. Indicates the number of bytes of data received. Data is stored in the buffer specified by **dptr**. A length of zero indicates that no data was received.

*dptr*

Supplied parameter. Provides the address of the buffer to contain the data received by the local TP.

For the Windows 2000 operating system, the data buffer can reside in a static data area or in a globally allocated area. The data buffer must fit entirely within this area.

# **Values Returned by the what\_rcvd Parameter**

- AP\_CONFIRM\_DEALLOCATE indicates that the partner TP has issued [DEALLOCATE](#page-3342-0) with **dealloc\_type** set to AP\_SYNC\_LEVEL,and theconversation's synchronization level,established by **ALLOCATE**, is AP\_CONFIRM\_SYNC\_LEVEL. Upon receiving this value, thelocal TP normally issues [CONFIRMED](#page-3339-0).
- AP\_CONFIRM\_SEND indicates that the partner TP has issued [PREPARE\\_TO\\_RECEIVE](#page-3441-0) with **ptr\_type** set to AP\_SYNC\_LEVEL, and the conversation's synchronization level, established by **ALLOCATE**, is AP\_CONFIRM\_SYNC\_LEVEL. Upon receiving this value, the local TP normally issues **CONFIRMED** and begins to send data.
- AP\_[CONFIRM](#page-3335-0)\_WHAT\_RECEIVED indicates that the partner TP has issued CONFIRM. Upon receiving this value, the local TP normally issues **CONFIRMED**.
- AP\_DATA can bereturned in a basic conversation by **RECEIVE\_AND\_WAIT** if **fill** is set to AP\_BUFFER.Thelocal TP received data until max\_len or end of data was reached. For more information, see "RECEIVE\_AND\_WAIT End of Data" at the end of this topic.

• AP\_DATA\_COMPLETE indicates, for **RECEIVE\_AND\_WAIT**, that the local TP has received a complete data record or the last part of a data record.

For RECEIVE\_AND\_WAIT with fill set to AP\_LL, this value indicates that the local TP has received a complete logical record or the end of a logical record.

Upon receiving this value, thelocal TP normally reissues **RECEIVE\_AND\_WAIT** or issues another receiveverb. If the partner TP has sent more data, the local TP begins to receive a new unit of data.

Otherwise, thelocal TP examines status information, if **primary\_rc** contains AP\_OK and **what\_rcvd** contains AP\_SEND, AP\_CONFIRM\_SEND, AP\_CONFIRM\_DEALLOCATE, or AP\_CONFIRM\_WHAT\_RECEIVED.

See Return Codes in this topic for the next action the local TP normally takes.

If **primary\_rc** contains AP\_DEALLOC\_NORMAL, theconversation has been deallocated in responseto [DEALLOCATE](#page-3342-0) issued by the partner TP.

AP\_DATA\_INCOMPLETE indicates, for **RECEIVE\_AND\_WAIT**, that thelocal TP has received an incomplete data record.The **max** len parameter specified a value less than the length of the data record (or less than the remainder of the data record if this is not the first receive verb to read the record).

For **RECEIVE AND WAIT** with **fill** set to AP\_LL, this value indicates that the local TP has received an incomplete logical record.

Upon receiving this value, the local TP normally reissues RECEIVE\_AND\_WAIT (or issues another receive verb) to receive the next part of the record.

- AP\_NONE indicates that theTP did not receive data or conversation status indicators.
- AP\_SEND indicates, for the partner TP, that the conversation has entered RECEIVE state. For the local TP, the conversation is now in SEND state. Upon receiving this value, the local TP normally uses SEND DATA to begin sending data.

#### **Return Codes**

#### AP\_OK

Primary return code; the verb executed successfully.

When **rtn\_status** is AP\_YES, the preceding return code or one of the following return codes can be returned.

#### AP\_DATA\_COMPLETE\_SEND

Primary return code; this is a combination of AP\_DATA\_COMPLETE and AP\_SEND.

AP\_DATA\_COMPLETE\_CONFIRM\_SEND

Primary return code; this is a combination of AP\_DATA\_COMPLETE and AP\_CONFIRM\_SEND.

#### AP\_DATA\_COMPLETE\_CONFIRM

Primary return code; this is a combination of AP\_DATA\_COMPLETE and AP\_CONFIRM\_WHAT\_RECEIVED.

AP\_DATA\_COMPLETE\_CONFIRM\_DEALL

Primary return code; this is a combination of AP\_DATA\_COMPLETE and AP\_CONFIRM\_DEALLOCATE.

AP\_DATA\_SEND

Primary return code; this is a combination of AP\_DATA and AP\_SEND.

AP\_DATA\_CONFIRM\_SEND

Primary return code; this is a combination of AP\_DATA and AP\_CONFIRM\_SEND.

AP\_DATA\_CONFIRM

Primary return code; this is a combination of AP\_DATA and AP\_CONFIRM\_WHAT\_RECEIVED.

AP\_DATA\_CONFIRM\_DEALLOCATE

Primary return code; this is a combination of AP\_DATA and AP\_CONFIRM\_DEALLOCATE.

AP\_DEALLOC\_NORMAL

Primary return code; the partner TP has deallocated the conversation without requesting confirmation and issued [DEALLOCATE](#page-3342-0) with **dealloc\_type** set to one of the following:

AP\_CONFIRM\_SYNC\_LEVEL

AP\_FLUSH

AP\_SYNC\_LEVEL with the synchronization level of the conversation specified as AP\_NONE

If **rtn\_status** is AP\_YES, examine **what\_rcvd** also.

# AP\_PARAMETER\_CHECK

Primary return code; the verb did not execute because of a parameter error.

## AP\_BAD\_CONV\_ID

Secondary return code; the value of **conv\_id** did not match a conversation identifier assigned by APPC.

AP\_BAD\_TP\_ID

Secondary return code; the value of **tp\_id** did not match a TP identifier assigned by APPC.

# AP\_BAD\_RETURN\_STATUS\_WITH\_DATA

Secondary return code; the specified **rtn\_status** value was not recognized by APPC.

# AP\_INVALID\_DATA\_SEGMENT

Secondary return code; the length specified for the data buffer was longer than the segment allocated to contain the buffer.

# AP\_RCV\_AND\_WAIT\_BAD\_FILL

Secondary return code; for basic conversations, **fill** was set to an invalid value.

# AP\_STATE\_CHECK

Primary return code; the verb did not execute because it was issued in an invalid state.

# AP\_RCV\_AND\_WAIT\_BAD\_STATE

Secondary return code; the conversation was not in RECEIVE or SEND state when the TP issued this verb.

# AP\_RCV\_AND\_WAIT\_NOT\_LL\_BDY

Secondary return code; for basic conversations, the conversation was in SEND state; the TP began but did not finish sending a logical record.

# AP\_ALLOCATION\_ERROR

Primary return code; APPC has failed to allocate a conversation. The conversation state is set to RESET.

This code may be returned through a verb issued after [ALLOCATE](#page-3326-0).

# AP\_ALLOCATION\_FAILURE\_NO\_RETRY

Secondary return code; the conversation cannot be allocated because of a permanent condition, such as a configuration error or session protocol error. To determine the error, the system administrator should examine the error log file. Do not retry the allocation until the error has been corrected.

# AP\_ALLOCATION\_FAILURE\_RETRY

Secondary return code; the conversation could not be allocated because of a temporary condition, such as a link failure. The reason for the failure is logged in the system error log. Retry the allocation.

# AP\_CONVERSATION\_TYPE\_MISMATCH

Secondary return code; the partner logical unit (LU) or TP does not support the conversation type (basic or mapped) specified in the allocation request.

# AP\_PIP\_NOT\_ALLOWED

Secondary return code; the allocation request specified PIP data, but either the partner TP does not require this data, or the partner LU does not support it.

# AP\_PIP\_NOT\_SPECIFIED\_CORRECTLY

Secondary return code; the partner TP requires PIP data, but the allocation request specified either no PIP data or an incorrect number of parameters.

# AP\_SECURITY\_NOT\_VALID

Secondary return code; the user identifier or password specified in the allocation request was not accepted by the partner LU.

# AP\_SYNC\_LEVEL\_NOT\_SUPPORTED

Secondary return code; the partner TP does not support the**sync\_level** (AP\_NONE or AP\_CONFIRM\_SYNC\_LEVEL) specified in the allocation request, or the **sync\_level** was not recognized.

# AP\_TP\_NAME\_NOT\_RECOGNIZED

Secondary return code; the partner LU does not recognize the TP name specified in the allocation request.

# AP\_TRANS\_PGM\_NOT\_AVAIL\_NO\_RETRY

Secondary return code; the remote LU rejected the allocation request because it was unable to start the requested partner TP. The condition is permanent. The reason for the error may be logged on the remote node. Do not retry the allocation until the error has been corrected.

# AP\_TRANS\_PGM\_NOT\_AVAIL\_RETRY

Secondary return code; the remote LU rejected the allocation request because it was unable to start the requested partner TP. The condition may be temporary, such as a time-out. The reason for the error may be logged on the remote node. Retry the allocation.

# AP\_COMM\_SUBSYSTEM\_ABENDED

Primary return code; indicates one of the following conditions:

- The node used by this conversation encountered an ABEND.
- The connection between the TP and the PU 2.1 node has been broken (a LAN error).
- The SnaBase at the TP's computer encountered an ABEND.

The system administrator should examine the error log to determine the reason for the ABEND.

# AP\_COMM\_SUBSYSTEM\_NOT\_LOADED

Primary return code; a required component could not be loaded or has terminated while processing the verb. Thus, communication could not take place. Contact the system administrator for corrective action.

When this return code is used with [ALLOCATE](#page-3326-0), it may indicate that no communications subsystem could be found to support the local LU. (For example, the local LU alias specified with [TP\\_STARTED](#page-3321-0) is incorrect or has not been configured.) Note that if **lu** alias or mode name is fewer than eight characters, you must ensure that these fields are filled with spaces to the right. This error is returned if these parameters are not filled with spaces, since there is no node available that can satisfy the **ALLOCATE** request.

When **ALLOCATE** produces this return code for a Microsoft® Host Integration Server 2004 Client system configured with multiple nodes, there are two secondary return codes as follows:

#### 0xF0000001

Secondary return code; no nodes have been started.

# 0xF0000002

Secondary return code; at least one node has been started, but the local LU (when **TP\_STARTED** is issued) is not configured on any active nodes. The problem could be either of the following:

- The node with the local LU is not started.
- The local LU is not configured.

# AP\_CONV\_FAILURE\_NO\_RETRY

Primary return code; the conversation was terminated because of a permanent condition, such as a session protocol error. The system administrator should examine the system error log to determine the cause of the error. Do not retry the conversation until the error has been corrected.

# AP\_CONV\_FAILURE\_RETRY

Primary return code; the conversation was terminated because of a temporary error. Restart the TP to see if the problem occurs again. If it does, the system administrator should examine the error log to determine the cause of the error.

# AP\_CONVERSATION\_TYPE\_MIXED

Primary return code; the TP has issued both basic and mapped conversation verbs. Only one type can be issued in a single conversation.

# AP\_INVALID\_VERB\_SEGMENT

Primary return code; the VCB extended beyond the end of the data segment.

# AP\_PROG\_ERROR\_NO\_TRUNC

Primary return code; the partner TP has issued [SEND\\_ERROR](#page-3487-0) with **err\_type** set to AP\_PROG while the conversation was in SEND state. Data was not truncated.

# AP\_PROG\_ERROR\_PURGING

Primary return code; while in RECEIVE, PENDING, PENDING\_POST, CONFIRM, CONFIRM\_SEND, or CONFIRM\_DEALLOCATE state, the partner TP issued **SEND\_ERROR** with **err\_type** set to AP\_PROG. Data sent but notyet received is purged. AP\_PROG\_ERROR\_TRUNC

Primary return code; in SEND state, after sending an incomplete logical record, the partner TP issued **SEND\_ERROR** with **err\_type** set to AP\_PROG. The local TP may have received the first part of the logical record through a receive verb.

# AP\_STACK\_TOO\_SMALL

Primary return code; the stack size of the application is too small to execute the verb. Increase the stack size of your application. AP\_CONV\_BUSY

Primary return code; there can only be one outstanding conversation verb at a time on any conversation. This can occur if the local TP has multiple threads, and more than one thread is issuing APPC calls using the same **conv\_id**.

# AP\_THREAD\_BLOCKING

Primary return code; the calling thread is already in a blocking call.

# AP\_UNEXPECTED\_DOS\_ERROR

Primary return code; the operating system has returned an error to APPC while processing an APPC call from thelocal TP.The operating system return code is returned through the **secondary rc**. It appears in Intel byte-swapped order. If the problem persists, consult the system administrator.

# AP\_DEALLOC\_ABEND\_PROG

Primary return code; the conversation has been deallocated for one of the following reasons:

- The partner TP has issued [DEALLOCATE](#page-3342-0) with **dealloc\_type** set to AP\_ABEND\_PROG.
- $\bullet$  The partner TP has encountered an ABEND, causing the partner LU to send a **DEALLOCATE** request.

# AP\_DEALLOC\_ABEND\_SVC

Primary return code; the conversation has been deallocated because the partner TP issued **DEALLOCATE** with **dealloc type** set to AP\_ABEND\_SVC.

AP\_DEALLOC\_ABEND\_TIMER

Primary return code; the conversation has been deallocated because the partner TP issued **DEALLOCATE** with **dealloc\_type** set to AP\_ABEND\_TIMER.

# AP\_SVC\_ERROR\_NO\_TRUNC

Primary return code; whilein SEND state, the partner TP (or partner LU) issued [SEND\\_ERROR](#page-3487-0) with **err\_type** set to AP\_SVC. Data was not truncated.

# AP\_SVC\_ERROR\_PURGING

Primary return code; the partner TP (or partner LU) issued **SEND ERROR** with **err type** set to AP\_SVC while in RECEIVE, PENDING\_POST, CONFIRM, CONFIRM\_SEND, or CONFIRM\_DEALLOCATE state. Data sent to the partner TP may have been purged.

AP\_SVC\_ERROR\_NO\_TRUNC

Primary return code; while in SEND state, after sending an incomplete logical record, the partner TP (or partner LU) issued **SEND ERROR.** The local TP may have received the first part of the logical record.

# **Remarks**

The local TP receives data through the following process:

1. The local TP issues a receive verb until it finishes receiving a complete unit of data. The data received can be:

- One logical record.
- A buffer of data received independent of its logical-record format.

The local TP may need to issue the receive verb several times in order to receive a complete unit of data. After a complete unit of data has been received, the local TP can manipulate it.

The receive verbs are [RECEIVE\\_AND\\_POST](#page-3448-0), **RECEIVE\_AND\_WAIT**, and [RECEIVE\\_IMMEDIATE](#page-3465-0).

2. The local TP issues the receive verb again. This has one of the following effects:

- If the partner TP has sent more data, the local TP begins to receive a new unit of data.
- If the partner TP has finished sending data or is waiting for confirmation, status information (availablethrough the what rcvd parameter) indicates the next action the local TP normally takes.

The conversation must be in RECEIVE or SEND state when the TP issues this verb.

# **Issuing the Verb in SEND State**

Issuing **RECEIVE\_AND\_WAIT** while the conversation is in SEND state has the following effects:

- The local LU sends the information in its send buffer and a SEND indicator to the partner TP.
- The conversation changes to RECEIVE state; the local TP waits for the partner TP to send data.

#### **State Change**

The new conversation state is determined by the following factors:

- The state the conversation is in when the TP issues the verb.
- The **primary rc** parameter.
- The **what\_rcvd** parameter if **primary\_rc** contains AP\_OK.

# **Verb Issued in SEND State**

The following table details the state changes when **RECEIVE\_AND\_WAIT** is issued in SEND state and **primary\_rc** is AP\_OK.

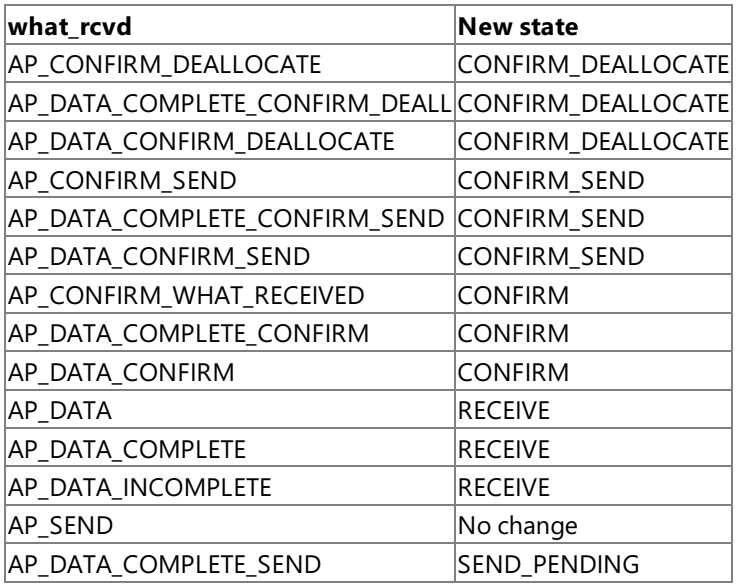

The following table details the state changes when **RECEIVE\_AND\_WAIT** is issued in SEND state and **primary\_rc** is not AP\_OK.

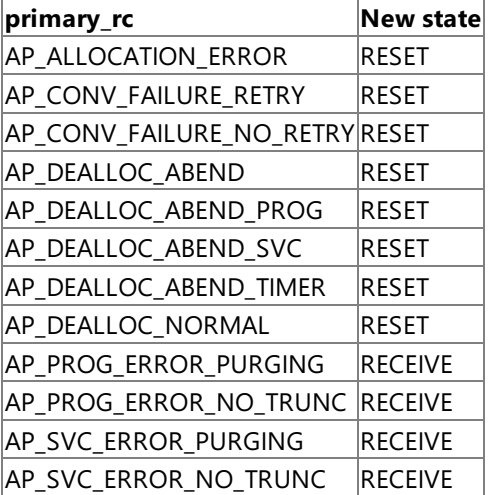

# **Verb Issued in RECEIVE State**

The following table details the state changes when **RECEIVE\_AND\_WAIT** is issued in RECEIVE state and **primary\_rc** is AP\_OK.

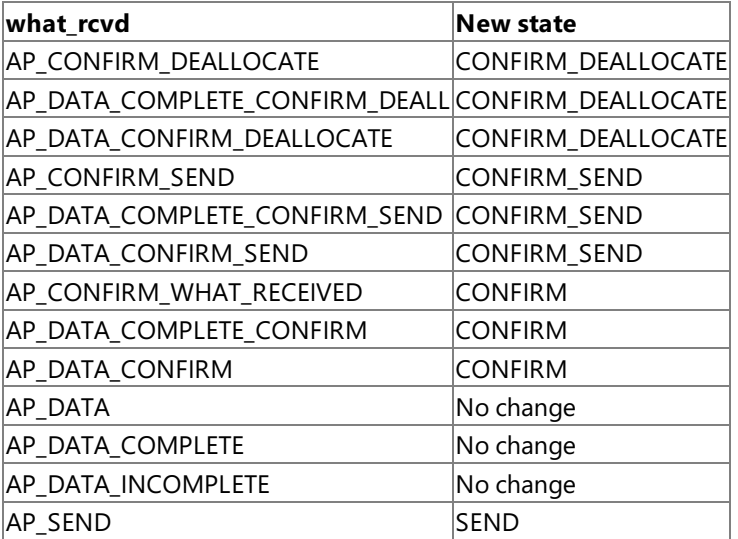

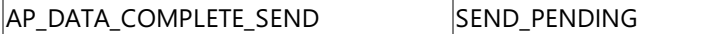

The following table details the state changes when RECEIVE\_AND\_WAIT is issued in RECEIVE state and primary\_rc is not AP\_OK.

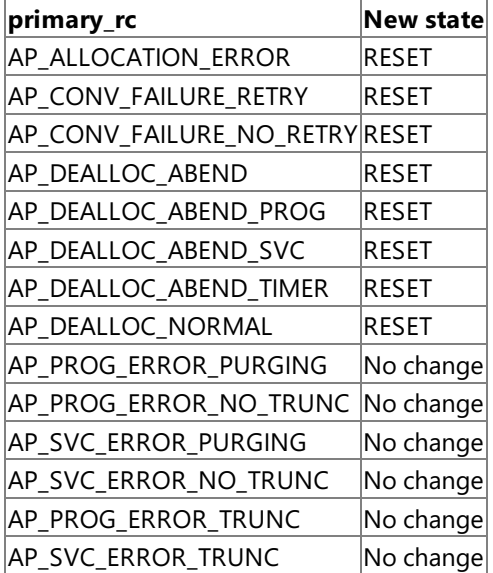

#### **RECEIVE\_AND\_WAIT End of Data**

In basic conversations, if thelocal TP issues **RECEIVE\_AND\_WAIT** and sets **fill** to AP\_BUFFER, thereceipt of the dataends when **max\_len** or the end of the data is reached. The end of the data is indicated by either:

- A **primary\_rc** parameter with a value other than AP\_OK (for example, AP\_DEALLOC\_NORMAL).
- A what\_rcvd parameter with one of the following values:

AP\_SEND

AP\_CONFIRM\_SEND

AP\_CONFIRM\_DEALLOCATE

AP\_CONFIRM\_WHAT\_RECEIVED

AP\_DATA\_CONFIRM\_SEND

AP\_DATA\_CONFIRM\_DEALLOCATE

AP\_DATA\_CONFIRM

To determineif theend of the data has been reached, thelocal TP reissues **RECEIVE\_AND\_WAIT**. If the new **primary\_rc** contains AP\_OK and what\_rcvd contains AP\_DATA, the end of the data has not been reached. If, however, the end of the data has been reached, **primary\_rc** or **what\_rcvd** will indicate the cause of the end of the data.

**RECEIVE\_AND\_WAIT** waits for data or an indicator to be sent by the partner TP. If you need the local TP to operate continuously, use [RECEIVE\\_IMMEDIATE](#page-3465-0) instead.

To download updated Host Integration Server 2004 Help from www.microsoft.com, go to <http://go.microsoft.com/fwlink/?linkid=29507>.

Copyright © 2004 Microsoft Corporation. All rights reserved.

# <span id="page-3465-0"></span>**RECEIVE\_IMMEDIATE**

The RECEIVE\_IMMEDIATE verb receives any data currently available from the partner transaction program (TP). If no data is available, the local TP does not wait. To avoid blocking the conversation, the Microsoft® Windows® 2000 system can issue [RECEIVE\\_AND\\_WAIT](#page-3457-0) in conjunction with [WinAsyncAPPC](#page-3499-0).

The following structure describes the verb control block used by the **RECEIVE\_IMMEDIATE** verb.

```
struct receive immediate {
   unsigned short opcode;
   unsigned char opext;
   unsigned char reserv2;
   unsigned short primary rc;
   unsigned long secondary rc;
   unsigned char <br>unsigned long conv_id;
   unsigned long
   unsigned short what_rcvd;<br>unsigned char tn_status;
   unsigned char
   unsigned char fill;
   unsigned char rts_rcvd;
   unsigned char reserv4;
   unsigned short max_len;
   unsigned short dlen;
   unsigned char FAR * dptr;
   unsigned char reserv5[5];
};
```
# **Members**

*opcode*

Supplied parameter. Specifies the verb operation code, AP\_B\_RECEIVE\_IMMEDIATE.

*opext*

Supplied parameter. Specifies the verb operation extension, AP\_BASIC\_CONVERSATION.

*reserv2*

A reserved field.

*primary\_rc*

Returned parameter. Specifies the primary return code set by APPC at the completion of the verb. The valid return codes vary depending on the APPC verb issued. See Return Codes for valid error codes for this verb.

# *secondary\_rc*

Returned parameter. Specifies the secondary return code set by APPC at the completion of the verb. The valid return codes vary depending on the APPC verb issued. See Return Codes for valid error codes for this verb.

#### *tp\_id*

Supplied parameter. Identifies the local TP. The value of this parameter is returned by [TP\\_STARTED](#page-3321-0) in the invoking TP or by RECEIVE ALLOCATE in the invoked TP.

*conv\_id*

Supplied parameter. Provides the conversation identifier. The value of this parameter is returned by [ALLOCATE](#page-3326-0) in the invoking TP or by **RECEIVE\_ALLOCATE** in the invoked TP.

# *what\_rcvd*

Returned parameter. Contains information received with the incoming data. Possible values are listed following the Members section.

# *rtn\_status*

Supplied parameter. Indicates whether both data and conversation status indicators should bereturned within one API call.

Use AP\_NO to specify that indicators should be returned individually on separate invocations of the verb.

Use AP\_YES to specify that indicators should be returned together, provided both are available. Both can be returned when:

- $\bullet$  The receive buffer is large enough to hold all of the data that precedes the status indicator.
- The fill parameter specifies either BUFFER or LL, and the data is the last logical record before the status indicator.

# *fill*

Supplied parameter.Specifies the manner in which thelocal TP receives data. It is used only for **RECEIVE\_IMMEDIATE**.

Use AP\_BUFFER to indicate that the local TP receives data until the number of bytes specified by max\_len is reached or until

end of data. Data is received without regard for the logical-record format.

Use AP\_LL to indicate that data is received in logical-record format. The data received can be a complete logical record, a **max\_len** byte portion of a logical record, or the end of a logical record.

# *rts\_rcvd*

Returned parameter. Contains the request-to-send indicator. Possible values are:

- AP YES indicates that the partner TP has issued REQUEST TO SEND, which requests that the local TP change the conversation to RECEIVE state.
- AP\_NO indicates that the partner TP has not issued **REQUEST\_TO\_SEND**.

# *max\_len*

Supplied parameter. Indicates the maximum number of bytes of data the local TP can receive. The range is from 0 through 65535.

For the Windows 2000 operating system, this value must not exceed the length of the buffer to contain the received data.

By issuing **RECEIVE\_IMMEDIATE** with **max\_len** set to zero, thelocal TP can determine whether the partner TP has data to send, seeks confirmation, or has changed the conversation state.

# *dlen*

Returned parameter. Provides the number of bytes of data received. Data is stored in a buffer specified by **dptr**. A length of zero indicates that no data was received.

*dptr*

Supplied parameter. Address of the buffer to contain the data received by thelocal TP.

For the Windows 2000 operating system, the data buffer can reside in a static data area or in a globally allocated area. The data buffer must fit entirely within this area.

# **Values Returned by the what\_rcvd Parameter**

- AP\_CONFIRM\_DEALLOCATE indicates that the partner TP has issued [DEALLOCATE](#page-3342-0) with **dealloc\_type** set to AP\_SYNC\_LEVEL, and the conversation's synchronization level, established by **ALLOCATE**, is AP\_CONFIRM\_SYNC\_LEVEL. Upon receiving this value, thelocal TP normally issues [CONFIRMED](#page-3339-0).
- AP\_CONFIRM\_SEND indicates that the partner TP has issued [PREPARE\\_TO\\_RECEIVE](#page-3441-0) with **ptr\_type** set to AP\_SYNC\_LEVEL, and the conversation's synchronization level, established by **ALLOCATE**, is AP\_CONFIRM\_SYNC\_LEVEL. Upon receiving this value, the local TP normally issues **CONFIRMED**, and begins to send data.
- AP\_[CONFIRM](#page-3335-0)\_WHAT\_RECEIVED indicates that the partner TP has issued CONFIRM. Upon receiving this value, the local TP normally issues **CONFIRMED**.
- AP\_DATA is returned for basic conversations by **RECEIVE\_IMMEDIATE** if **fill** is set to AP\_BUFFER.Thelocal TP received data until **max\_len** or end of data was reached. For more information, see "RECEIVE\_IMMEDIATE End of Data" at the end of this topic.
- AP\_DATA\_COMPLETE indicates, for **RECEIVE\_IMMEDIATE** with **fill** set to AP\_LL in basic conversations, that thelocal TP has received a complete logical record or the end of a logical record.

Upon receiving this value, thelocal TP normally reissues **RECEIVE\_IMMEDIATE** or issues another receiveverb. If the partner TP has sent more data, the local TP begins to receive a new unit of data.

Otherwise, thelocal TP examines status information if **primary\_rc** contains AP\_OK and **what\_rcvd** contains any of these values:

AP\_SEND

AP\_CONFIRM\_SEND

AP\_CONFIRM\_DEALLOCATE

AP\_CONFIRM\_WHAT\_RECEIVED

See the description of the value in Return Codes in this topic for the next action the local TP normally takes.

If **primary\_rc** contains AP\_DEALLOC\_NORMAL, the conversation has been deallocated in response to [DEALLOCATE](#page-3342-0) issued by the partner TP.

AP\_DATA\_INCOMPLETE indicates for **RECEIVE\_IMMEDIATE** in mapped conversations that thelocal TP has received an incomplete data record. The **max len** parameter specified a value less than the length of the data record (or less than the remainder of the data record if this is not the first receive verb to read the record).

For RECEIVE IMMEDIATE with fill set to AP\_LL in basic conversations, this value indicates that the local TP has received an incomplete logical record.

Upon receiving this value, the local TP normally reissues RECEIVE\_IMMEDIATE (or issues another receive verb) to receive the next part of the record.

- AP\_NONE indicates that the TP did not receive data or conversation status indicators.
- AP\_SEND indicates, for the partner TP, the conversation has entered RECEIVE state. For the local TP, the conversation is now in SEND state. Upon receiving this value, the local TP normally uses SEND DATA to begin sending data.

#### **Return Codes**

AP\_OK

Primary return code; the verb executed successfully.

When **rtn\_status** is AP\_YES, the preceding return code or one of the following return codes can be returned.

AP\_DATA\_COMPLETE\_SEND

Primary return code; this is a combination of AP\_DATA\_COMPLETE and AP\_SEND.

AP\_DATA\_COMPLETE\_CONFIRM\_SEND

Primary return code; this is a combination of AP\_DATA\_COMPLETE and AP\_CONFIRM\_SEND.

AP\_DATA\_COMPLETE\_CONFIRM

Primary return code; this is a combination of AP\_DATA\_COMPLETE and AP\_CONFIRM\_WHAT\_RECEIVED. AP\_DATA\_COMPLETE\_CONFIRM\_DEALL

Primary return code; this is a combination of AP\_DATA\_COMPLETE and AP\_CONFIRM\_DEALLOCATE.

AP\_DATA\_SEND

Primary return code; this is a combination of AP\_DATA and AP\_SEND.

#### AP\_DATA\_CONFIRM\_SEND

Primary return code; this is a combination of AP\_DATA and AP\_CONFIRM\_SEND.

AP\_DATA\_CONFIRM

Primary return code; this is a combination of AP\_DATA and AP\_CONFIRM\_WHAT\_RECEIVED.

AP\_DATA\_CONFIRM\_DEALLOCATE

Primary return code; this is a combination of AP\_DATA and AP\_CONFIRM\_DEALLOCATE.

AP\_UNSUCCESSFUL

Primary return code; no data is immediately available from the partner TP.

AP\_DEALLOC\_NORMAL

Primary return code; the partner TP has deallocated the conversation without requesting confirmation. The partner TP issued [DEALLOCATE](#page-3342-0) with **dealloc\_type** set to one of the following:

- AP FLUSH
- AP\_SYNC\_LEVEL with the synchronization level of the conversation specified as AP\_NONE

# If **rtn\_status** is AP\_YES, examine **what\_rcvd** also.

#### AP\_PARAMETER\_CHECK

Primary return code; the verb did not execute because of a parameter error.

#### AP\_BAD\_CONV\_ID

Secondary return code; thevalue of **conv\_id** did not match a conversation identifier assigned by APPC.

AP\_BAD\_TP\_ID

Secondary return code; the value of **tp\_id** did not match a TP identifier assigned by APPC.

# AP\_BAD\_RETURN\_STATUS\_WITH\_DATA

Secondary return code; the specified **rtn\_status** value was not recognized by APPC.

# AP\_INVALID\_DATA\_SEGMENT

Secondary return code; the length specified for the data buffer was longer than the segment allocated to contain the buffer.

AP\_RCV\_IMMD\_BAD\_FILL

Secondary return code for a basic conversation; the **fill** parameter was set to an invalid value.

Primary return code; the verb did not execute because it was issued in an invalid state.

#### AP\_RCV\_IMMD\_BAD\_STATE

Secondary return code; the conversation was not in RECEIVE state.

#### AP\_ALLOCATION\_ERROR

Secondary return code; APPC has failed to allocate a conversation. The conversation state is set to RESET.

This code may be returned through a verb issued after [ALLOCATE](#page-3326-0).

# AP\_ALLOCATION\_FAILURE\_NO\_RETRY

Secondary return code; the conversation cannot be allocated because of a permanent condition, such as a configuration error or session protocol error. To determine the error, the system administrator should examine the error log file. Do not retry the allocation until the error has been corrected.

#### AP\_ALLOCATION\_FAILURE\_RETRY

Secondary return code; the conversation could not be allocated because of a temporary condition, such as a link failure. The reason for the failure is logged in the system error log. Retry the allocation.

#### AP\_CONVERSATION\_TYPE\_MISMATCH

Secondary return code; the partner logical unit (LU) or TP does not support the conversation type (basic or mapped) specified in the allocation request.

#### AP\_PIP\_NOT\_ALLOWED

Secondary return code; the allocation request specified PIP data, but either the partner TP does not require this data, or the partner LU does not support it.

#### AP\_PIP\_NOT\_SPECIFIED\_CORRECTLY

Secondary return code; the partner TP requires PIP data, but the allocation request specified either no PIP data or an incorrect number of parameters.

#### AP\_SECURITY\_NOT\_VALID

Secondary return code; the user identifier or password specified in the allocation request was not accepted by the partner LU.

#### AP\_SYNC\_LEVEL\_NOT\_SUPPORTED

Secondary return code; the partner TP does not support the**sync\_level** (AP\_NONE or AP\_CONFIRM\_SYNC\_LEVEL) specified in the allocation request, or the **sync\_level** was not recognized.

#### AP\_TP\_NAME\_NOT\_RECOGNIZED

Secondary return code; the partner LU does not recognize the TP name specified in the allocation request.

#### AP\_TRANS\_PGM\_NOT\_AVAIL\_NO\_RETRY

Secondary return code; the remote LU rejected the allocation request because it was unable to start the requested partner TP. The condition is permanent. The reason for the error may be logged on the remote node. Do not retry the allocation until the error has been corrected.

#### AP\_TRANS\_PGM\_NOT\_AVAIL\_RETRY

Secondary return code; the remote LU rejected the allocation request because it was unable to start the requested partner TP. The condition may be temporary, such as a time-out. The reason for the error may be logged on the remote node. Retry the allocation.

#### AP\_COMM\_SUBSYSTEM\_ABENDED

Primary return code; indicates one of the following conditions:

- The node used by this conversation encountered an ABEND.
- The connection between the TP and the PU 2.1 node has been broken (a LAN error).
- The SnaBase at the TP's computer encountered an ABEND.

The system administrator should examine the error log to determine the reason for the ABEND.

# AP\_COMM\_SUBSYSTEM\_NOT\_LOADED

Primary return code; a required component could not be loaded or has terminated while processing the verb. Thus, communication could not take place. Contact the system administrator for corrective action.

When this return code is used with [ALLOCATE](#page-3326-0), it can indicate that no communications subsystem could be found to support the local LU. (For example, the local LU alias specified with [TP\\_STARTED](#page-3321-0) is incorrect or has not been configured.) Note that if **lu\_alias** or **mode\_name** is fewer than eight characters, you must ensure that these fields are filled with spaces to the right. This error is returned if these parameters are not filled with spaces, since there is no node available that can satisfy the **ALLOCATE** request.

When **ALLOCATE** produces this return code for a Microsoft<sup>®</sup> Host Integration Server 2004 Client system configured with multiple nodes, there are two secondary return codes as follows:

# 0xF0000001

Secondary return code; no nodes have been started.

# 0xF0000002

Secondary return code; at least one node has been started, but the local LU (when **TP\_STARTED** is issued) is not configured on any active nodes. The problem could be either of the following:

- The node with the local LU is not started.
- The local LU is not configured.

# AP\_CONV\_FAILURE\_NO\_RETRY

Primary return code; the conversation was terminated because of a permanent condition, such as a session protocol error. The system administrator should examine the system error log to determine the cause of the error. Do not retry the conversation until the error has been corrected.

# AP\_CONV\_FAILURE\_RETRY

Primary return code; the conversation was terminated because of a temporary error. Restart the TP to see if the problem occurs again. If it does, the system administrator should examine the error log to determine the cause of the error.

# AP\_CONVERSATION\_TYPE\_MIXED

Primary return code; the TP has issued both basic and mapped conversation verbs. Only one type can be issued in a single conversation.

# AP\_INVALID\_VERB\_SEGMENT

Primary return code; the VCB extended beyond the end of the data segment.

#### AP\_PROG\_ERROR\_NO\_TRUNC

Primary return code; the partner TP has issued [SEND\\_ERROR](#page-3487-0) with **err type** set to AP\_PROG while the conversation was in SEND state. Data was not truncated.

# AP\_PROG\_ERROR\_PURGING

Primary return code; while in RECEIVE, PENDING, PENDING\_POST, CONFIRM, CONFIRM\_SEND, or CONFIRM\_DEALLOCATE state, the partner TP issued **SEND\_ERROR** with **err\_type** set to AP\_PROG. Data sent but notyet received is purged. AP\_PROG\_ERROR\_TRUNC

Primary return code; in SEND state, after sending an incomplete logical record, the partner TP issued **SEND\_ERROR** with **err type** set to AP\_PROG. The local TP may have received the first part of the logical record through a receive verb.

# AP\_STACK\_TOO\_SMALL

Primary return code; the stack size of the application is too small to execute the verb. Increase the stack size of your application. AP\_CONV\_BUSY

Primary return code; there can only be one outstanding conversation verb at a time on any conversation. This can occur if the local TP has multiple threads, and more than one thread is issuing APPC calls using the same **conv\_id**.

# AP\_UNEXPECTED\_DOS\_ERROR

Primary return code; the operating system has returned an error to APPC while processing an APPC call from thelocal TP.The operating system return codeis returned through the**secondary\_rc**. Itappears in Intel byte-swapped order. If the problem persists, consult the system administrator.

# AP\_DEALLOC\_ABEND\_PROG

Primary return code; the conversation has been deallocated for one of the following reasons:

- The partner TP has issued [DEALLOCATE](#page-3342-0) with **dealloc\_type** set to AP\_ABEND\_PROG.
- **•** The partner TP has encountered an ABEND, causing the partner LU to send a **DEALLOCATE** request.

# AP\_DEALLOC\_ABEND\_SVC

Primary return code; the conversation has been deallocated because the partner TP issued **DEALLOCATE** with **dealloc\_type** set to AP\_ABEND\_SVC.

# AP\_DEALLOC\_ABEND\_TIMER

Primary return code; the conversation has been deallocated because the partner TP issued **DEALLOCATE** with **dealloc type** set

to AP\_ABEND\_TIMER.

AP\_SVC\_ERROR\_NO\_TRUNC

Primary return code; while in SEND state, the partner TP (or partner LU) issued **SEND\_ERROR** with **err\_type** set to AP\_SVC. Data was not truncated.

AP\_SVC\_ERROR\_PURGING

Primary return code; the partner TP (or partner LU) issued **SEND\_ERROR** with **err\_type** set to AP\_SVC while in RECEIVE, PENDING\_POST, CONFIRM, CONFIRM\_SEND, or CONFIRM\_DEALLOCATE state. Data sent to the partner TP may have been purged.

AP\_SVC\_ERROR\_TRUNC

Primary return code; in SEND state, after sending an incomplete logical record, the partner TP (or partner LU) issued **SEND\_ERROR**. The local TP may have received the first part of the logical record.

#### **Remarks**

The local TP receives data through the following process:

1. The local TP issues a receive verb until it finishes receiving a complete unit of data. The data received can be:

- One logical record.
- A buffer of data received independent of its logical-record format.

The local TP may need to issue the receive verb several times in order to receive a complete unit of data. After a complete unit of data has been received, the local TP can manipulate it.

The receive verbs are [RECEIVE\\_AND\\_POST](#page-3448-0), [RECEIVE\\_AND\\_WAIT](#page-3457-0), and **RECEIVE\_IMMEDIATE**.

- 2. The local TP issues the receive verb again. This has one of the following effects:
	- If the partner TP has sent more data, thelocal TP begins to receivea new unit of data.
	- If the partner TP has finished sending data or is waiting for confirmation, status information (availablethrough what\_rcvd) indicates the next action the local TP normally takes.

The conversation must be in RECEIVE state when the TP issues this verb.

The new stateis determined by **primary\_rc**. If **primary\_rc** is AP\_OK, the new stateis determined by **what\_rcvd**.

The following table details the state changes when the **primary\_rc** is AP\_OK.

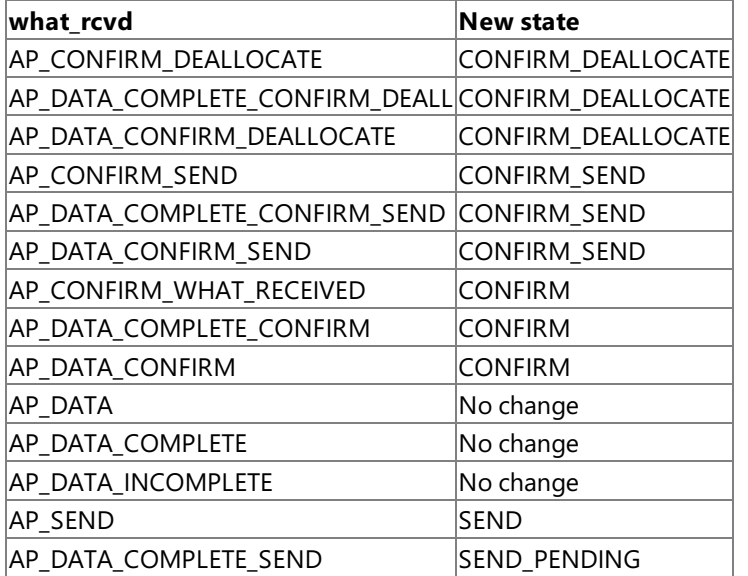

The following table details the state changes when the **primary\_rc** is not AP\_OK.

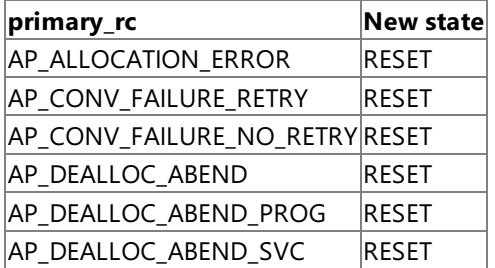

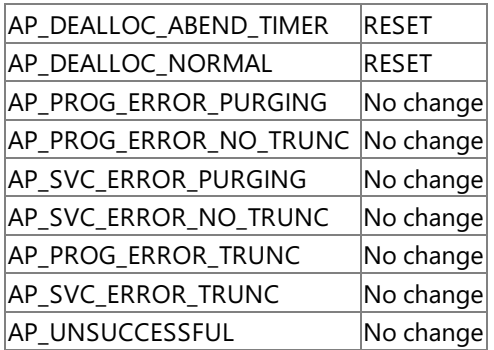

# **RECEIVE IMMEDIATE End of Data**

In basic conversations, if thelocal TP issues **RECEIVE\_IMMEDIATE** and sets **fill** to AP\_BUFFER, thereceipt of the dataends when **max\_len** or the end of the data is reached. The end of the data is indicated by either:

- A **primary\_rc** parameter with a value other than AP\_OK (for example, AP\_DEALLOC\_NORMAL).
- A what\_rcvd parameter with one of the following values:

AP\_SEND

AP\_CONFIRM\_SEND

AP\_CONFIRM\_DEALLOCATE

AP\_CONFIRM\_WHAT\_RECEIVED

AP\_DATA\_CONFIRM\_SEND

AP\_DATA\_CONFIRM\_DEALLOCATE

AP\_DATA\_CONFIRM

To determineif theend of the data has been reached, thelocal TP reissues **RECEIVE\_IMMEDIATE**. If the new **primary\_rc** parameter contains AP\_OK and what\_rcvd contains AP\_DATA, the end of the data has not been reached. If, however, the end of the data has been reached, **primary rc** or **what rcvd** will indicate the cause of the end of the data.

To download updated Host Integration Server 2004 Help from www.microsoft.com, go to <http://go.microsoft.com/fwlink/?linkid=29507>.

Copyright © 2004 Microsoft Corporation. All rights reserved.

# **RECEIVE\_LOG\_DATA**

The **RECEIVE\_LOG\_DATA** verb allows the user to register to receivethelog data associated with an inbound Function Management Header 7 (FMH7) error report. The verb passes a buffer to APPC, and any log data received is placed in that buffer. APPC continues to use this buffer as successive FMH7s arrive until it is provided with another one (that is, until the transaction program (TP) issues another **RECEIVE\_LOG\_DATA** specifying a different buffer or no buffer atall).

Note that the TP itself is responsible for allocating and freeing the buffer. After the buffer has been passed to APPC, the TP should either issue another **RECEIVE\_LOG\_DATA** specifying a new buffer or a zero-length buffer, or wait until the conversation has finished before freeing the original buffer.

When an FMH7 is received, APPC copies any associated error log general data stream (GDS) into the buffer. If there is no associated error log variable, the buffer is zeroed out. It is up to the TP to check the buffer whenever a return code from a receive verb indicates that an error has been received.

The following structure describes the verb control block (VCB) used by the **RECEIVE\_LOG\_DATA** verb.

```
struct receive log data {
   unsigned short opcode;
   unsigned char opext;
   unsigned char reserv1;
   unsigned short primary_rc;
   unsigned long secondary rc;
   unsigned char tp id[8];
   unsigned long conv_id;
   unsigned short log_dlen;
   unsigned char FAR * log dptr;
};
```
# **Members**

*opcode*

Supplied parameter. Specifies the verb operation code, AP\_B\_RECEIVE\_LOG\_DATA.

*opext*

Supplied parameter. Specifies the verb operation extension, AP\_BASIC\_CONVERSATION.

*reserv1*

A reserved field.

# *primary\_rc*

Returned parameter. Specifies the primary return code set by APPC at the completion of the verb. The valid return codes vary depending on the APPC verb issued. See Return Codes for valid error codes for this verb.

# *secondary\_rc*

Returned parameter. Specifies the secondary return code set by APPC at the completion of the verb. The valid return codes vary depending on the APPC verb issued. See Return Codes for valid error codes for this verb.

*tp\_id*

Supplied parameter. Identifies the local TP. The value of this parameter is returned by [TP\\_STARTED](#page-3321-0) in the invoking TP or by RECEIVE ALLOCATE in the invoked TP.

*conv\_id*

Supplied parameter. Provides the conversation identifier. The value of this parameter is returned by [ALLOCATE](#page-3326-0) in the invoking TP or by **RECEIVE\_ALLOCATE** in the invoked TP.

*log\_dlen*

Supplied parameter. Specifies the maximum length of log data that APPC can place in the buffer (that is, the buffer size). The range is from 0 through 65535. Note that a length of zero here indicates that any previous **RECEIVE\_LOG\_DATA** verb should be cancelled.

*log\_dptr*

Supplied parameter. Specifies the address of the buffer that APPC will use to store the log data.

# **Return Codes**

AP\_OK

Primary return code; the verb executed successfully.

AP\_PARAMETER\_CHECK

Primary return code; the verb did not execute because of a parameter error.

Secondary return code; thevalue of **conv\_id** did not match a conversation identifier assigned by APPC.

AP\_BAD\_TP\_ID

Secondary return code; the value of **tp\_id** did not match a TP identifier assigned by APPC.

To download updated Host Integration Server 2004 Help from www.microsoft.com, go to <http://go.microsoft.com/fwlink/?linkid=29507>.

Copyright © 2004 Microsoft Corporation. All rights reserved.

# <span id="page-3474-0"></span>**REQUEST\_TO\_SEND**

The **REQUEST\_TO\_SEND** verb notifies the partner transaction program (TP) that thelocal TP wants to send data.

The following structure describes the verb control block (VCB) used by the **REQUEST\_TO\_SEND** verb.

```
struct request_to_send {
   unsigned short opcode;
   unsigned char opext;
   unsigned char reserv2;
   unsigned short primary rc;
   unsigned long secondary_rc;
   unsigned char <br>tp_id[8];
   unsigned long conv_id;
};
```
# **Members**

*opcode*

Supplied parameter. Specifies the verb operation code, AP\_B\_REQUEST\_TO\_SEND.

*opext*

Supplied parameter. Specifies the verb operation extension, AP\_BASIC\_CONVERSATION.

*reserv2*

A reserved field.

*primary\_rc*

Returned parameter. Specifies the primary return code set by APPC at the completion of the verb. The valid return codes vary depending on the APPC verb issued. See Return Codes for valid error codes for this verb.

# *secondary\_rc*

Returned parameter. Specifies the secondary return code set by APPC at the completion of the verb. The valid return codes vary depending on the APPC verb issued. See Return Codes for valid error codes for this verb.

#### *tp\_id*

Supplied parameter. Identifies the local TP.

The value of this parameter is returned by [TP\\_STARTED](#page-3321-0) in the invoking TP or by [RECEIVE\\_ALLOCATE](#page-3445-0) in the invoked TP.

# *conv\_id*

Supplied parameter. Provides the conversation identifier.

The value of this parameter is returned by [ALLOCATE](#page-3326-0) in the invoking TP or by **RECEIVE ALLOCATE** in the invoked TP.

# **Return Codes**

#### AP\_OK

Primary return code; the verb executed successfully.

# AP\_PARAMETER\_CHECK

Primary return code; the verb did not execute because of a parameter error.

AP\_BAD\_CONV\_ID

Secondary return code; thevalue of **conv\_id** did not match a conversation identifier assigned by APPC.

AP\_BAD\_TP\_ID

Secondary return code; the value of **tp\_id** did not match a TP identifier assigned by APPC.

# AP\_STATE\_CHECK

Primary return code; the verb did not execute because it was issued in an invalid state.

# AP\_R\_T\_S\_BAD\_STATE

Secondary return code; the conversation is not in an allowed state when the TP issued this verb.

# AP\_COMM\_SUBSYSTEM\_ABENDED

Primary return code; indicates one of the following conditions:

- The node used by this conversation encountered an ABEND.
- The connection between the TP and the PU 2.1 node has been broken (a LAN error).

• The SnaBase at the TP's computer encountered an ABEND.

The system administrator should examine the error log to determine the reason for the ABEND.

## AP\_COMM\_SUBSYSTEM\_NOT\_LOADED

Primary return code; a required component could not be loaded or has terminated while processing the verb. Thus, communication could not take place. Contact the system administrator for corrective action.

When this return code is used with [ALLOCATE](#page-3326-0), it may indicate that no communications subsystem could be found to support the local logical unit (LU). (For example, the local LU alias specified with [TP\\_STARTED](#page-3321-0) is incorrect or has not been configured.) Note that if **lu\_alias** or **mode\_name** is fewer than eight characters, you must ensure that these fields are filled with spaces to the right. This error is returned if these parameters are not filled with spaces, since there is no node available that can satisfy the **ALLOCATE** request.

When **ALLOCATE** produces this return code for a Microsoft® Host Integration Server 2004 Client system configured with multiple nodes, there are two secondary return codes as follows:

#### 0xF0000001

Secondary return code; no nodes have been started.

#### 0xF0000002

Secondary return code; at least one node has been started, but the local LU (when **TP\_STARTED** is issued) is not configured on any active nodes. The problem could be either of the following:

- The node with the local LU is not started.
- The local LU is not configured.

# AP\_CONVERSATION\_TYPE\_MIXED

Primary return code; the TP has issued both basic and mapped conversation verbs. Only one type can be issued in a single conversation.

#### AP\_INVALID\_VERB\_SEGMENT

Primary return code; the VCB extended beyond the end of the data segment.

AP\_STACK\_TOO\_SMALL

Primary return code; the stack size of the application is too small to execute the verb. Increase the stack size of your application. AP\_CONV\_BUSY

Primary return code; there can only be one outstanding conversation verb at a time on any conversation. This can occur if the local TP has multiple threads, and more than one thread is issuing APPC calls using the same **conv\_id**.

#### AP\_THREAD\_BLOCKING

Primary return code; the calling thread is already in a blocking call.

#### AP\_UNEXPECTED\_DOS\_ERROR

Primary return code; the operating system has returned an error to APPC while processing an APPC call from thelocal TP.The operating system return codeis returned through the**secondary\_rc**. Itappears in Intel byte-swapped order. If the problem persists, consult the system administrator.

#### **Remarks**

The conversation can be in any of the following states when the TP issues this verb:

**CONFIRM** 

PENDING\_POST(OS/2)

#### RECEIVE

#### There is no state change.

The request-to-send notification is received by the partner program through the **rts rcvd** parameter of the following verbs:

- [CONFIRM](#page-3335-0)
- RECEIVE AND POST
- **RECEIVE AND WAIT**
- RECEIVE IMMEDIATE
- **SEND DATA**
- **SEND ERROR**

It is also indicated by a **primary\_rc** of AP\_OK on [TEST\\_RTS](#page-3493-0).

Request-to-send notification is sent to the partner TP immediately; APPC does not wait until the send buffer fills up or is flushed. Consequently, the request-to-send notification may arrive out of sequence. For example, if the local TP is in SEND state and issues [PREPARE\\_TO\\_RECEIVE](#page-3441-0) followed by **REQUEST\_TO\_SEND**, the partner TP, in RECEIVE state, may receive the request-to-send notification before it receives the send notification. For this reason, request-to-send can be reported to a TP through a receive verb.

In response to this request, the partner TP can change the conversation to:

- RECEIVE state by issuing **PREPARE\_TO\_RECEIVE** or **RECEIVE\_AND\_WAIT**.
- PENDING\_POSTstate by issuing **RECEIVE\_AND\_POST**.

The partner TP can also ignore the request-to-send.

The conversation state changes to SEND for the local TP when the local TP receives one of the following values through the what\_rcvd parameter of a subsequent receive verb:

- AP\_CONFIRM\_SEND and replies with [CONFIRMED](#page-3339-0)
- AP\_DATA\_COMPLETE\_CONFIRM\_SEND and replies with **CONFIRMED**
- AP\_DATA\_CONFIRM\_SEND and replies with **CONFIRMED**
- AP\_SEND

The receive verbs are [RECEIVE\\_AND\\_POST](#page-3448-0), [RECEIVE\\_IMMEDIATE](#page-3465-0), and [RECEIVE\\_AND\\_WAIT](#page-3457-0).

To download updated Host Integration Server 2004 Help from www.microsoft.com, go to <http://go.microsoft.com/fwlink/?linkid=29507>.

Copyright © 2004 Microsoft Corporation. All rights reserved.

# **SEND\_CONVERSATION**

The **SEND\_CONVERSATION** verb allocates a session between the local logical unit (LU) and partner LU, sends data on the session, and then deallocates the session.

The following structure describes the verb control block (VCB) used by the **SEND CONVERSATION** verb.

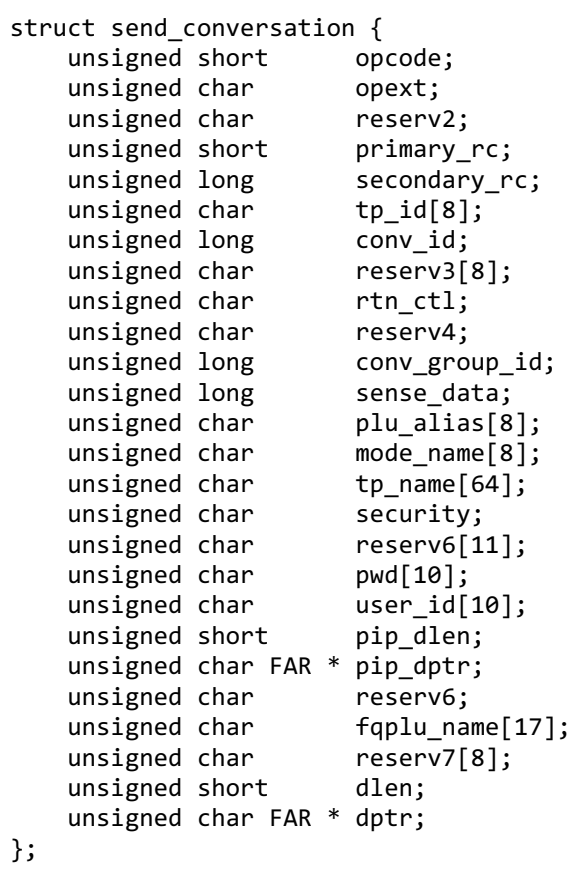

# **Members**

*opcode*

Supplied parameter. Specifies the verb operation code, AP\_B\_SEND\_CONVERSATION.

*opext*

Supplied parameter. Specifies the verb operation extension, AP\_BASIC\_CONVERSATION.

*reserv2*

A reserved field.

#### *primary\_rc*

Returned parameter. Specifies the primary return code set by APPC at the completion of the verb. The valid return codes vary depending on the APPC verb issued. See Return Codes for valid error codes for this verb.

# *secondary\_rc*

Returned parameter. Specifies the secondary return code set by APPC at the completion of the verb. The valid return codes vary depending on the APPC verb issued. See Return Codes for valid error codes for this verb.

#### *tp\_id*

Supplied parameter. Identifies the local transaction program (TP). The value of this parameter was returned by [TP\\_STARTED](#page-3321-0). *conv\_id*

Supplied parameter. Provides the conversation identifier.

The value of this parameter is returned by [ALLOCATE](#page-3326-0) in the invoking TP or by [RECEIVE\\_ALLOCATE](#page-3445-0) in the invoked TP.

# *rtn\_ctl*

Supplied parameter. Specifies how APPC should select a session to allocate for the conversation and when the local LU should return control to the local TP. The allowed values are:

- AP\_IMMEDIATE specifies that the LU allocates a contention-winner session, if one is immediately available, and returns control to the TP.
- AP\_WHEN\_SESSION\_ALLOCATED specifies that theLU does not return control to theTP until itallocates a session or

encounters one of the errors described in Return Codes in this topic. If the session limit is zero, the LU returns control immediately. Note that if a session is not available, the TP waits for one.

- AP\_WHEN\_SESSION\_FREE specifies that the LU allocates a contention-winner or contention-loser session, if one is available or able to be activated, and returns control to the TP. If an error occurs (as described in Return Codes in this topic) thecall will return immediately with theerror in the **primary\_rc** and **secondary\_rc** fields.
- AP\_WHEN\_CONWINNER\_ALLOC specifies that the LU does not return control until it allocates a contention-winner session or encounters one of the errors described in Return Codes in this topic. If the session limit is zero, the LU returns control immediately. Note that if a session is not available, the TP waits for one.
- AP\_WHEN\_CONV\_GROUP\_ALLOC specifies that the LU does not return control to the TP until it allocates the session specified by **conv** group id or encounters one of the errors described in Return Codes in this topic. If the session is not available, the TP waits for it to become free.

#### *conv\_group\_id*

Supplied/returned parameter. Used as a supplied parameter when **rtn\_ctl** is WHEN\_CONV\_GROUP\_ALLOC to specify the identity of the conversation group from which the session should be allocated. When **rtn\_ctl** specifies a different value, and the **primary\_rc** is AP\_OK, this is a returned value. The purpose of this parameter is to provide a TP with the assurance that the same session will be reallocated and therefore the conversations conducted over the session will occur in the same sequence that they were initiated.

#### *sense\_data*

Returned parameter. If the primary and secondary return codes indicate an allocation error (retry or no-retry), an SNA-defined sense code is returned.

#### *plu\_alias*

Supplied parameter. Specifies the alias by which the partner LU is known to the local TP. This parameter must match the name of a partner LU established during configuration.The parameter is an 8-byte, type G ASCII character set that includes:

- Uppercase letters
- Numerals 0 to 9
- Spaces
- Special characters  $$, #, \%$ , and  $@$

If thevalue of this parameter is fewer than eight bytes, pad it on theright with ASCII spaces (0x20).

#### *mode\_name*

Supplied parameter. Specifies the name of a set of networking characteristics defined during configuration. This parameter must match the name of a mode associated with the partner LU during configuration.

The parameter is an 8-byte EBCDIC character string. It can consist of characters from the type A EBCDIC character set, including all EBCDIC spaces. These characters are:

- Uppercase letters
- Numerals 0 to 9
- Special characters  $$, #$ , and  $@$

The first character in the string must be an uppercase letter or special character.

Using the name SNASVCMG (a reserved mode name used internally by APPC) in a basic conversation is not recommended.

#### *tp\_name*

Supplied parameter. Specifies the name of the invoked TP. The value of **tp\_name** specified by [ALLOCATE](#page-3326-0) in the invoking TP must match thevalue of **tp\_name** specified by [RECEIVE\\_ALLOCATE](#page-3445-0) in theinvoked TP.

The parameter is a 64-byte, case-sensitive, EBCDIC character string. This parameter can consist of characters from the type AE EBCDIC character set. These characters are:

- Uppercase and lowercase letters
- Numerals 0 to 9
- Special characters  $\frac{4}{3}$ , #, @, and period (.)

If the TP name is fewer than 64 bytes, use EBCDIC spaces  $(0x40)$  to pad it on the right.

The SNA convention for naming a service TP is up to four characters. The first character is a hexadecimal byte between 0x00 and 0x3F. The other characters are from the EBCDIC AE character set.

Supplied parameter. Specifies the information the partner LU requires in order to validate access to the invoked TP.

- AP\_NONE specifies that the invoked TP uses no conversation security.
- AP PGM specifies that the invoked TP uses conversation security and requires a user identifier and password. Use user id and **pwd** to supply this information.
- AP\_SAME specifies that theinvoked TP, invoked with a valid user identifier and password, in turn invokes another TP.

For example, assume that TP A invokes TP B with a valid user identifier and password, and TP B in turn invokes TP C. If TP B specifies the value AP\_SAME, APPC will send the LU for TP C the user identifier from TP A and an already-verified indicator. This indicator indicates to TP C not to require the password (if TP C is configured to accept an already-verified indicator).

#### *pwd*

Supplied parameter. Specifies the password associated with **user\_id**. This parameter is required only if the security parameter is set to AP\_PGM and must match the password for **user id** that was established during configuration.

This parameter is a 10-byte, case-sensitive, EBCDIC character string. It can consist of characters from the type AE EBCDIC character set. These characters are:

- Uppercase and lowercase letters
- Numerals 0 to 9
- Special characters  $\frac{4}{3}$ , #, @, and period (.)

If the password is fewer than 10 bytes, use EBCDIC spaces (0x40) to pad it on the right.

#### *user\_id*

Supplied parameter. Specifies the user identifier required to access the partner TP. This parameter is required only if the security parameter is set to AP\_PGM and must match one of the user identifiers configured for the partner TP.

The parameter can consist of characters from the type AE EBCDIC character set. These characters are:

- Uppercase and lowercase letters
- Numerals 0 to 9
- Special characters  $\frac{1}{2}$ , #, @, and period (.)

If the user identifier is fewer than 10 bytes, use EBCDIC spaces  $(0x40)$  to pad it on the right.

# *pip\_dlen*

Supplied parameter. Specifies the length of the PIP to be passed to the partner TP. The range for this parameter is from 0 through 32767.

# *pip\_dptr*

Supplied parameter. Specifies the address of the buffer containing PIP data. Use this parameter only if **pip\_dlen** is greater than zero.

PIP data can consist of initialization parameters or environmental setup information required by a partner TP or remote operating system.The PIP data must follow the GDS format.For moreinformation, seeyour IBM SNA manual(s).

For the Microsoft Windows 2000 operating system, the data buffer can reside in a static data area or in a globally allocated area.

# *fqplu\_name*

Supplied parameter. Specifies the fully qualified name of the local LU. This parameter must match the fully qualified name of the local LU defined in the remote node. The parameter is made up of two type A EBCDIC character strings (each of up to eight characters), which are the network name (NETID) and the LU name of the partner LU. The names are separated by an EBCDIC period (.). The NETID can be omitted, and if this is the case, the period should also be omitted.

This name must be provided if no **plu\_alias** is provided.

Type A EBCDIC characters contain:

- Uppercase letters
- Numerals 0 to 9
- Special characters  $$, #$ , and  $@$

If thevalue of this parameter is fewer than 17 bytes, pad it on theright with EBCDIC spaces (0x40).

# *dlen*

Supplied parameter. Specifies the number of bytes of data to be put in the local LU's send buffer. The range for this parameter is from 0 through 65535.

#### *dptr*

Supplied parameter. Specifies the address of the buffer containing the data to be put in the local LU's send buffer.

For the Windows 2000 operating system, the data buffer can reside in a static data area or in a globally allocated area. The data buffer must fit entirely within this area.

#### **Return Codes**

#### AP\_OK

Primary return code; the verb executed successfully.

AP\_UNSUCCESSFUL

Primary return code; the supplied parameter rtn\_ctl specified immediate return of the control to the TP (AP\_IMMEDIATE), and the local LU did not have an available contention-winner session.

#### AP\_PARAMETER\_CHECK

Primary return code; the verb did not execute because of a parameter error.

#### AP\_BAD\_RETURN\_CONTROL

Secondary return code; the value specified for **rtn\_ctl** was invalid.

#### AP\_BAD\_SECURITY

Secondary return code; the value specified for **security** was invalid.

# AP\_BAD\_TP\_ID

Secondary return code; the value of **tp id** did not match a TP identifier assigned by APPC.

#### AP\_PIP\_LEN\_INCORRECT

Secondary return code; the value of **pip dlen** was greater than 32767.

#### AP\_UNKNOWN\_PARTNER\_MODE

Secondary return code; the value specified for **mode name** was invalid.

#### AP\_BAD\_PARTNER\_LU\_ALIAS

Secondary return code; APPC did not recognize the supplied **partner lu alias**.

# AP\_ALLOCATION\_ERROR

Primary return code; APPC has failed to allocate a conversation. The conversation state is set to RESET.

This code may be returned through a verb issued after [ALLOCATE](#page-3326-0).

# AP\_ALLOCATION\_FAILURE\_NO\_RETRY

Secondary return code; the conversation cannot be allocated because of a permanent condition, such as a configuration error or session protocol error. To determine the error, the system administrator should examine the error log file. Do not retry the allocation until the error has been corrected.

#### AP\_ALLOCATION\_FAILURE\_RETRY

Secondary return code; the conversation could not be allocated because of a temporary condition, such as a link failure. The reason for the failure is logged in the system error log. Retry the allocation.

#### AP\_COMM\_SUBSYSTEM\_ABENDED

Primary return code; indicates one of the following conditions:

- The node used by this conversation encountered an ABEND.
- The connection between the TP and the PU 2.1 node has been broken (a LAN error).
- The SnaBase at the TP's computer encountered an ABEND.

The system administrator should examine the error log to determine the reason for the ABEND.

#### AP\_COMM\_SUBSYSTEM\_NOT\_LOADED

Primary return code; a required component could not be loaded or has terminated while processing the verb. Thus, communication could not take place. Contact the system administrator for corrective action.

When this return code is used with [ALLOCATE](#page-3326-0), it may indicate that no communications subsystem could be found to support the local LU. (For example, the local LU alias specified with [TP\\_STARTED](#page-3321-0) is incorrect or has not been configured.) Note that if **lu** alias or mode name is fewer than eight characters, you must ensure that these fields are filled with spaces to the right. This error is returned if these parameters are not filled with spaces, since there is no node available that can satisfy the **ALLOCATE** request.

When **ALLOCATE** produces this return code for a Microsoft® Host Integration Server 2004 Client system configured with multiple nodes, there are two secondary return codes as follows:

0xF0000001

Secondary return code; no nodes have been started.

0xF0000002

Secondary return code; at least one node has been started, but the local LU (when **TP\_STARTED** is issued) is not configured on any active nodes. The problem could be either of the following:

- The node with the local LU is not started.
- The local LU is not configured.

#### AP\_INVALID\_VERB\_SEGMENT

Primary return code; the VCB extended beyond the end of the data segment.

AP\_STACK\_TOO\_SMALL

Primary return code; the stack size of the application is too small to execute the verb. Increase the stack size of your application. AP\_CONV\_BUSY

Primary return code; there can only be one outstanding conversation verb at a time on any conversation. This can occur if the local TP has multiple threads, and more than one thread is issuing APPC calls using the same **conv\_id**.

AP\_THREAD\_BLOCKING

Primary return code; the calling thread is already in a blocking call.

AP\_UNEXPECTED\_DOS\_ERROR

Primary return code; the operating system has returned an error to APPC while processing an APPC call from thelocal TP.The operating system return codeis returned through the**secondary\_rc**. Itappears in Intel byte-swapped order. If the problem persists, consult the system administrator.

#### **Remarks**

This verb is issued by the invoking TP to conduct an entire conversation with the remote TP. If the remote TP rejects either the conversation initiation or the data, the invoking TP will not receive notification of the rejection.

The conversation state is RESET when the TP issues this verb. There is no state change.

Several parameters of **SEND\_CONVERSATION** are EBCDIC or ASCII strings. A TP can use the CSV [CONVERT](#page-3521-0) to translate a string from one character set to the other.

Normally, the value of **mode\_name** must match the name of a mode configured for the invoked TP's node and associated during configuration with the partner LU. If one of the modes associated with the partner LU on the invoked TP's node is an implicit mode, the session established between the two LUs will be of the implicit mode when no mode name associated with the partner LU matches thevalue of **mode\_name**.

To download updated Host Integration Server 2004 Help from www.microsoft.com, go to <http://go.microsoft.com/fwlink/?linkid=29507>.

Copyright © 2004 Microsoft Corporation. All rights reserved.

# <span id="page-3482-0"></span>**SEND\_DATA**

The **SEND\_DATA** verb places data in thelocal logical unit's (LU's) send buffer for transmission to the partner transaction program (TP).

The following structure describes the verb control block (VCB) used by the **SEND DATA** verb.

```
struct send data {
   unsigned short opcode;
   unsigned char opext;
   unsigned char reserv2;
   unsigned short primary_rc;
   unsigned long secondary rc;
   unsigned char tp id[8];
   unsigned long conv_id;
   unsigned char buts rcvd;
   unsigned char data type;
   unsigned short int dlen;
   unsigned char FAR * dptr ;
   unsigned char type;
   unsigned char reserv4;
};
```
#### **Members**

#### *opcode*

Supplied parameter. Specifies the verb operation code, AP\_B\_SEND\_DATA.

*opext*

Supplied parameter. Specifies the verb operation extension, AP\_BASIC\_CONVERSATION.

#### *reserv2*

A reserved field.

#### *primary\_rc*

Returned parameter. Specifies the primary return code set by APPC at the completion of the verb. The valid return codes vary depending on the APPC verb issued. See Return Codes for valid error codes for this verb.

#### *secondary\_rc*

Returned parameter. Specifies the secondary return code set by APPC at the completion of the verb. The valid return codes vary depending on the APPC verb issued. See Return Codes for valid error codes for this verb.

*tp\_id*

Supplied parameter. Identifies the local TP.

The value of this parameter is returned by [TP\\_STARTED](#page-3321-0) in the invoking TP or by [RECEIVE\\_ALLOCATE](#page-3445-0) in the invoked TP.

#### *conv\_id*

Supplied parameter. Provides the conversation identifier.

The value of this parameter is returned by [ALLOCATE](#page-3326-0) in the invoking TP or by **RECEIVE\_ALLOCATE** in the invoked TP.

#### *rts\_rcvd*

Returned parameter. Provides the request-to-send-received indicator.

- AP\_YES indicates that the partner TP has issued [REQUEST\\_TO\\_SEND,](#page-3474-0) which requests that the local TP change the conversation to RECEIVE state. To change to RECEIVE state, the local TP can use [PREPARE\\_TO\\_RECEIVE](#page-3441-0), RECEIVE AND WAIT, or RECEIVE AND POST.
- AP\_NO indicates that the partner TP has not issued **REQUEST\_TO\_SEND**.

#### *data\_type*

Supplied parameter. Specifies the type of data to be sent if Sync Point is supported. Valid parameters are:

#### AP\_APPLICATION

AP\_USER\_CONTROL\_DATA

#### AP\_PS\_HEADER

*dlen*

Supplied parameter. Specifies the number of bytes of data to be put in the local LU's send buffer. The range is from 0 through

# 65535.

*dptr*

Supplied parameter. Specifies the address of the buffer containing the data to be put in the local LU's send buffer.

For the Microsoft Windows 2000 operating system, the data buffer can reside in a static data area or in a globally allocated area. The data buffer must fit entirely within this area.

# *type*

Supplied parameter. Allows a TP to send data and perform other functions within one API call. For example, you can combine **SEND\_DATA** with **type** set to [CONFIRM](#page-3335-0) to accomplish the same objective as issuing **SEND\_DATA** followed by CONFIRM.

- AP\_SEND\_DATA\_CONFIRM corresponds to **SEND\_DATA** followed by **CONFIRM**.
- AP\_SEND\_DATA\_FLUSH corresponds to **SEND\_DATA** followed by [FLUSH](#page-3348-0).
- AP\_SEND\_DATA\_DEALLOC\_ABEND corresponds to **SEND\_DATA** followed by [DEALLOCATE](#page-3342-0) with a **dealloc\_type** of AP\_ABEND\_PROG.
- AP\_SEND\_DATA\_DEALLOC\_FLUSH corresponds to **SEND\_DATA** followed by **DEALLOCATE** with a **dealloc\_type** of AP\_FLUSH.
- AP\_SEND\_DATA\_DEALLOC\_SYNC\_LEVEL corresponds to **SEND\_DATA** followed by **DEALLOCATE** with a **dealloc\_type** of AP\_SYNC\_LEVEL.
- AP\_SEND\_DATA\_P\_TO\_R\_FLUSH corresponds to **SEND\_DATA** followed by [PREPARE\\_TO\\_RECEIVE](#page-3441-0) with a **ptr\_type** of AP\_FLUSH.
- AP\_SEND\_DATA\_P\_TO\_R\_SYNC\_LEVEL corresponds to **SEND\_DATA** followed by **PREPARE\_TO\_RECEIVE** with a **ptr\_type** of AP\_SYNC\_LEVEL and **locks** set to AP\_SHORT.

# *reserv4*

A reserved field.

# **Return Codes**

AP\_OK

Primary return code; the verb executed successfully.

AP\_PARAMETER\_CHECK

Primary return code; the verb did not execute because of a parameter error.

AP\_BAD\_CONV\_ID

Secondary return code; the value of **conv id** did not match a conversation identifier assigned by APPC.

AP\_BAD\_LL

Secondary return code; thelogical record length field of a logical record contained an invalid value—0x0000, 0x0001, 0x8000, or 0x8001. See About Transaction Programs for information on logical records.

AP\_BAD\_TP\_ID

Secondary return code; the value of **tp\_id** did not match a TP identifier assigned by APPC.

# AP\_INVALID\_DATA\_SEGMENT

Secondary return code; the length specified for the data buffer was longer than the segment allocated to contain the buffer.

AP\_SEND\_DATA\_INVALID\_TYPE

Secondary return code; the specified type was not recognized by APPC.

# AP\_SEND\_DATA\_CONFIRM\_SYNC\_NONE

Secondary return code; the**type** CONFIRM is not permitted for a conversation that was allocated with a **sync\_level** of NONE.

# AP\_STATE\_CHECK

Primary return code; the verb did not execute because it was issued in an invalid state.

# AP\_SEND\_DATA\_NOT\_SEND\_STATE

Secondary return code; the local TP issued **SEND\_DATA**, but the conversation was not in SEND state.

# AP\_SEND\_DATA\_NOT\_LL\_BDY

Secondary return code; theTP started but did not finish sending a logical record.This occurs only when the**type** parameter is one of the following:

# AP\_SEND\_DATA\_CONFIRM

# AP\_SEND\_DATA\_DEALLOC\_FLUSH

AP\_SEND\_DATA\_DEALLOC\_SYNC\_LEVEL

AP\_SEND\_DATA\_P\_TO\_R\_FLUSH

# AP\_SEND\_DATA\_P\_TO\_R\_SYNC\_LEVEL

# AP\_ALLOCATION\_ERROR

Primary return code; APPC has failed to allocate a conversation. The conversation state is set to RESET.

This code can be returned through a verb issued after [ALLOCATE](#page-3326-0).

#### AP\_ALLOCATION\_FAILURE\_NO\_RETRY

Secondary return code; the conversation cannot be allocated because of a permanent condition, such as a configuration error or session protocol error. To determine the error, the system administrator should examine the error log file. Do not retry the allocation until the error has been corrected.

#### AP\_ALLOCATION\_FAILURE\_RETRY

Secondary return code; the conversation could not be allocated because of a temporary condition, such as a link failure. The reason for the failure is logged in the system error log. Retry the allocation.

#### AP\_CONVERSATION\_TYPE\_MISMATCH

Secondary return code; the partner LU or TP does not support the conversation type (basic or mapped) specified in the allocation request.

#### AP\_PIP\_NOT\_ALLOWED

Secondary return code; the allocation request specified PIP data, but either the partner TP does not require this data, or the partner LU does not support it.

#### AP\_PIP\_NOT\_SPECIFIED\_CORRECTLY

Secondary return code; the partner TP requires PIP data, but the allocation request specified either no PIP data or an incorrect number of parameters.

# AP\_SECURITY\_NOT\_VALID

Secondary return code; the user identifier or password specified in the allocation request was not accepted by the partner LU.

# AP\_SYNC\_LEVEL\_NOT\_SUPPORTED

Secondary return code; the partner TP does not support the **sync\_level** (AP\_NONE or AP\_CONFIRM\_SYNC\_LEVEL) specified in the allocation request, or the **sync\_level** was not recognized.

# AP\_TP\_NAME\_NOT\_RECOGNIZED

Secondary return code; the partner LU does not recognize the TP name specified in the allocation request.

#### AP\_TRANS\_PGM\_NOT\_AVAIL\_NO\_RETRY

Secondary return code; the remote LU rejected the allocation request because it was unable to start the requested partner TP. The condition is permanent. The reason for the error may be logged on the remote node. Do not retry the allocation until the error has been corrected.

# AP\_TRANS\_PGM\_NOT\_AVAIL\_RETRY

Secondary return code; the remote LU rejected the allocation request because it was unable to start the requested partner TP. The condition may be temporary, such as a time-out. The reason for the error may be logged on the remote node. Retry the allocation.

# AP\_COMM\_SUBSYSTEM\_ABENDED

Primary return code; indicates one of the following conditions:

- The node used by this conversation encountered an ABEND.
- The connection between the TP and the PU 2.1 node has been broken (a LAN error).
- The SnaBase at the TP's computer encountered an ABEND.

The system administrator should examine the error log to determine the reason for the ABEND.

# AP\_COMM\_SUBSYSTEM\_NOT\_LOADED

Primary return code; a required component could not be loaded or has terminated while processing the verb. Thus, communication could not take place. Contact the system administrator for corrective action.

When this return code is used with **ALLOCATE**, it may indicate that no communications subsystem could be found to support the local LU. (For example, the local LU alias specified with **TP\_STARTED** is incorrect or has not been configured.) Note that if **lu\_alias** or **mode\_name** is fewer than eight characters, you must ensure that these fields are filled with spaces to the right. This error is returned if these parameters are not filled with spaces, sincethereis no nodeavailablethat can satisfy the **ALLOCATE** request.

When **ALLOCATE** produces this return code for a Microsoft® Host Integration Server 2004 Client system configured with multiple nodes, there are two secondary return codes as follows:

# 0xF0000001

Secondary return code; no nodes have been started.

# 0xF0000002

Secondary return code; at least one node has been started, but the local LU (when **TP\_STARTED** is issued) is not configured on any active nodes. The problem could be either of the following:

- The node with the local LU is not started.
- The local LU is not configured.

# AP\_CONV\_FAILURE\_NO\_RETRY

Primary return code; the conversation was terminated because of a permanent condition, such as a session protocol error. The system administrator should examine the system error log to determine the cause of the error. Do not retry the conversation until the error has been corrected.

# AP\_CONV\_FAILURE\_RETRY

Primary return code; the conversation was terminated because of a temporary error. Restart the TP to see if the problem occurs again. If it does, the system administrator should examine the error log to determine the cause of the error.

# AP\_CONVERSATION\_TYPE\_MIXED

Primary return code; the TP has issued both basic and mapped conversation verbs. Only one type can be issued in a single conversation.

# AP\_INVALID\_VERB\_SEGMENT

Primary return code; the VCB extended beyond the end of the data segment.

# AP\_PROG\_ERROR\_PURGING

Primary return code; while in RECEIVE, PENDING, PENDING\_POST, CONFIRM, CONFIRM\_SEND, or CONFIRM\_DEALLOCATE state, the partner TP issued **SEND\_ERROR** with **err\_type** set to AP\_PROG. Data sent but notyet received is purged.

#### AP\_STACK\_TOO\_SMALL

Primary return code; the stack size of the application is too small to execute the verb. Increase the stack size of your application. AP\_CONV\_BUSY

Primary return code; there can only be one outstanding conversation verb at a time on any conversation. This can occur if the local TP has multiple threads, and more than one thread is issuing APPC calls using the same conv\_id.

#### AP\_THREAD\_BLOCKING

Primary return code; the calling thread is already in a blocking call.

# AP\_UNEXPECTED\_DOS\_ERROR

Primary return code; the operating system has returned an error to APPC while processing an APPC call from thelocal TP.The operating system return codeis returned through the**secondary\_rc**. Itappears in Intel byte-swapped order. If the problem persists, consult the system administrator.

# AP\_DEALLOC\_ABEND\_PROG

Primary return code; the conversation has been deallocated for one of the following reasons:

- **The partner TP has issued [DEALLOCATE](#page-3342-0) with dealloc type** set to AP ABEND PROG.
- The partner TP has encountered an ABEND, causing the partner LU to send a **DEALLOCATE** request.

# AP\_DEALLOC\_ABEND\_SVC

Primary return code; the conversation has been deallocated because the partner TP issued **DEALLOCATE** with **dealloc\_type** set to AP\_ABEND\_SVC.

# AP\_DEALLOC\_ABEND\_TIMER

Primary return code; the conversation has been deallocated because the partner TP issued **DEALLOCATE** with **dealloc\_type** set to AP\_ABEND\_TIMER.

## AP\_SVC\_ERROR\_PURGING

Primary return code; the partner TP (or partner LU) issued a **SEND\_ERROR** verb with **err\_type** set to AP\_SVC whilein RECEIVE, PENDING\_POST, CONFIRM, CONFIRM\_SEND, or CONFIRM\_DEALLOCATE state. Data sent to the partner TP may have been purged.

## **Remarks**

The conversation must be in SEND state when the TP issues this verb. State changes, based on **primary\_rc**, are summarized in the following table.

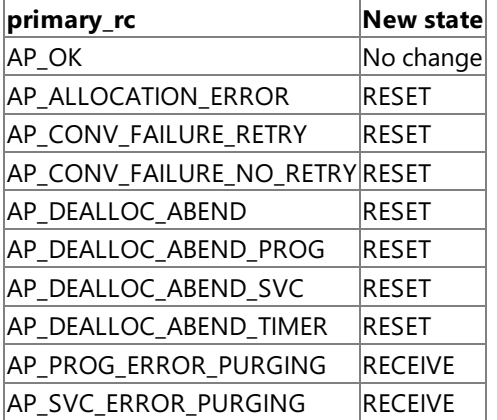

**SEND\_DATA** may wait indefinitely because the partner TP has not issued a receive verb. If this occurs, the send buffer may fill up.

The data collected in the local LU's send buffer is transmitted to the partner LU (and partner TP) when one of the following occurs:

- $\bullet$  The send buffer fills up.
- The local TP issues [FLUSH](#page-3348-0), [CONFIRM](#page-3335-0), or [DEALLOCATE](#page-3342-0) (or other verb that flushes the LU's send buffer).

To download updated Host Integration Server 2004 Help from www.microsoft.com, go to <http://go.microsoft.com/fwlink/?linkid=29507>.

Copyright © 2004 Microsoft Corporation. All rights reserved.

# <span id="page-3487-0"></span>**SEND\_ERROR**

The **SEND\_ERROR** verb notifies the partner transaction program (TP) that the local TP has encountered an application-level error.

The following structure describes the verb control block (VCB) used by the **SEND\_ERROR** verb.

```
struct send_error {
   unsigned short opcode;
   unsigned char opext;
   unsigned char reserv2;
   unsigned short primary rc;
   unsigned long secondary rc;
   unsigned char <br>tp_id[8];
   unsigned long conv_id;
   unsigned char ints_rcvd;<br>unsigned char intertype;
   unsigned char
   unsigned char err_dir;
   unsigned char reserv3;
   unsigned short log dlen;
   unsigned char FAR * log_dptr;
};
```
#### **Members**

*opcode*

Supplied parameter. Specifies the verb operation code, AP\_B\_SEND\_ERROR.

*opext*

Supplied parameter. Specifies the verb operation extension, AP\_BASIC\_CONVERSATION.

*reserv2*

A reserved field.

#### *primary\_rc*

Returned parameter. Specifies the primary return code set by APPC at the completion of the verb. The valid return codes vary depending on the APPC verb issued. See Return Codes for valid error codes for this verb.

#### *secondary\_rc*

Returned parameter. Specifies the secondary return code set by APPC at the completion of the verb. The valid return codes vary depending on the APPC verb issued. See Return Codes for valid error codes for this verb.

#### *tp\_id*

Supplied parameter. Identifies the local TP.

The value of this parameter is returned by [TP\\_STARTED](#page-3321-0) in the invoking TP or by [RECEIVE\\_ALLOCATE](#page-3445-0) in the invoked TP.

#### *conv\_id*

Supplied parameter. Provides the conversation identifier. The value of this parameter is returned by [ALLOCATE](#page-3326-0) in the invoking TP or by **RECEIVE\_ALLOCATE** in the invoked TP.

*rts\_rcvd*

Returned parameter. Indicates whether the partner TP issued [REQUEST\\_TO\\_SEND](#page-3474-0). Possible values include:

- AP YES indicates that the partner TP has issued **REQUEST TO SEND**, which requests that the local TP change the conversation to RECEIVE state. To change to RECEIVE state, the local TP can use [PREPARE\\_TO\\_RECEIVE](#page-3441-0), [RECEIVE\\_AND\\_WAIT](#page-3457-0), or [RECEIVE\\_AND\\_POST](#page-3448-0).
- AP\_NO indicates that the partner TP has not issued **REQUEST\_TO\_SEND**.

#### *err\_type*

Supplied parameter. Indicates the type of the error being reported—application program or service program.

AP\_PROG indicates that the error is to be reported to an end-user application program. This value causes APPC to send one of the following return codes to the partner TP:

AP\_PROG\_ERROR\_NO\_TRUNC

AP\_PROG\_ERROR\_PURGING

AP\_PROG\_ERROR\_TRUNC

AP\_SVC indicates that the error is to be reported to a service program. This value causes APPC to send one of the following

#### return codes to the partner TP:

## AP\_SVC\_ERROR\_NO\_TRUNC

#### AP\_SVC\_ERROR\_PURGING

#### AP\_SVC\_ERROR\_TRUNC

#### *err\_dir*

Supplied parameter. Indicates whether the error is with data just received or with data that is about to be sent. Use this parameter only when the conversation is in SEND\_PENDING state. The parameter is ignored otherwise. The following are allowed values:

- AP\_RCV\_DIR\_ERROR indicates that theTP issued **SEND\_ERROR** after detecting an error associated with the data just received.
- AP\_SEND\_DIR\_ERROR indicates that theTP issued **SEND\_ERROR** after detecting an error associated with data it was going to send.For example, theTP encountered an error whilereading data from the disk drive.

#### *reserv3*

A reserved field.

#### *log\_dlen*

Supplied parameter for basic conversations; specifies the number of bytes of data to be sent to the error log file. The range is from 0 through 32767.

A length of zero indicates that there is no error log data.

#### *log\_dptr*

Supplied parameter for basic conversations; specifies the address of the data buffer containing error information. The data is sent to the local error log and to the partner logical unit (LU).

This parameter is used by **SEND\_ERROR** if **log\_dlen** is greater than zero.

For Microsoft Windows 2000, the data buffer can residein a static data area or in a globally allocated area.The data buffer must fit entirely within this area.

The TP must format the error data as a GDS error log variable. For more information, see your IBM SNA manual(s).

# **Return Codes**

AP\_OK

Primary return code; the verb executed successfully.

#### AP\_PARAMETER\_CHECK

Primary return code; the verb did not execute because of a parameter error.

AP\_BAD\_CONV\_ID

Secondary return code; the value of **conv\_id** did not match a conversation identifier assigned by APPC.

AP\_BAD\_TP\_ID

Secondary return code; the value of **tp\_id** did not match a TP identifier assigned by APPC.

AP\_BAD\_ERROR\_DIRECTION

Secondary return code; the specified **err dir** was not recognized by APPC.

# AP\_INVALID\_DATA\_SEGMENT

Secondary return code; the error data for the log file was longer than the segment allocated to contain the error data, or the address of the error data buffer was wrong.

#### AP\_SEND\_ERROR\_BAD\_TYPE

Secondary return code; the value of **err\_type** was invalid.

AP\_SEND\_ERROR\_LOG\_LL\_WRONG

Secondary return code; the LL field of the error log GDS variable did not match the actual length of the data.

The following return codes can be generated when **SEND\_ERROR** is issued in any allowed state:

# AP\_COMM\_SUBSYSTEM\_ABENDED

Primary return code; indicates one of the following conditions:

- The node used by this conversation encountered an ABEND.
- The connection between the TP and the PU 2.1 node has been broken (a LAN error).
- The SnaBase at the TP's computer encountered an ABEND.

The system administrator should examine the error log to determine the reason for the ABEND.

# AP\_COMM\_SUBSYSTEM\_NOT\_LOADED

Primary return code; a required component could not be loaded or has terminated while processing the verb. Thus, communication could not take place. Contact the system administrator for corrective action.

When this return code is used with **ALLOCATE**, it may indicate that no communications subsystem could be found to support the local LU. (For example, the local LU alias specified with **TP\_STARTED** is incorrect or has not been configured.) Note that if **lu\_alias** or **mode\_name** is fewer than eight characters, you must ensure that these fields are filled with spaces to the right. This error is returned if these parameters are not filled with spaces, since there is no node available that can satisfy the **ALLOCATE** request.

When **ALLOCATE** produces this return code for a Microsoft® Host Integration Server 2004 Client system configured with multiple nodes, there are two secondary return codes as follows:

#### 0xF0000001

Secondary return code; no nodes have been started.

#### 0xF0000002

Secondary return code; at least one node has been started, but the local LU (when **TP\_STARTED** is issued) is not configured on any active nodes. The problem could be either of the following:

- The node with the local LU is not started.
- The local LU is not configured.

# AP\_CONV\_FAILURE\_NO\_RETRY

Primary return code; the conversation was terminated because of a permanent condition, such as a session protocol error. The system administrator should examine the system error log to determine the cause of the error. Do not retry the conversation until the error has been corrected.

#### AP\_CONV\_FAILURE\_RETRY

Primary return code; the conversation was terminated because of a temporary error. Restart the TP to see if the problem occurs again. If it does, the system administrator should examine the error log to determine the cause of the error.

#### AP\_CONVERSATION\_TYPE\_MIXED

Primary return code; the TP has issued both basic and mapped conversation verbs. Only one type can be issued in a single conversation.

#### AP\_INVALID\_VERB\_SEGMENT

Primary return code; the VCB extended beyond the end of the data segment.

#### AP\_STACK\_TOO\_SMALL

Primary return code; the stack size of the application is too small to execute the verb. Increase the stack size of your application. AP\_CONV\_BUSY

Primary return code; there can only be one outstanding conversation verb at a time on any conversation. This may occur if the local TP has multiple threads, and more than one thread is issuing APPC calls using the same **conv\_id**.

#### AP\_THREAD\_BLOCKING

Primary return code; the calling thread is already in a blocking call.

# AP\_UNEXPECTED\_DOS\_ERROR

Primary return code; the operating system has returned an error to APPC while processing an APPC call from thelocal TP.The operating system return codeis returned through the**secondary\_rc**. Itappears in Intel byte-swapped order. If the problem persists, consult the system administrator.

The following return codes can be generated only if **SEND\_ERROR** is issued in SEND state:

# AP\_ALLOCATION\_ERROR

Primary return code; APPC has failed to allocate a conversation. The conversation state is set to RESET.

This code may be returned through a verb issued after [ALLOCATE](#page-3326-0).

# AP\_ALLOCATION\_FAILURE\_NO\_RETRY

Secondary return code; the conversation cannot be allocated because of a permanent condition, such as a configuration error or session protocol error. To determine the error, the system administrator should examine the error log file. Do not retry the allocation until the error has been corrected.

# AP\_ALLOCATION\_FAILURE\_RETRY

Secondary return code; the conversation could not be allocated because of a temporary condition, such as a link failure. The reason for the failure is logged in the system error log. Retry the allocation.

# AP\_CONVERSATION\_TYPE\_MISMATCH

Secondary return code; the partner LU or TP does not support the conversation type (basic or mapped) specified in the allocation request.

#### AP\_PIP\_NOT\_ALLOWED

Secondary return code; the allocation request specified PIP data, but either the partner TP does not require this data, or the partner LU does not support it.

# AP\_PIP\_NOT\_SPECIFIED\_CORRECTLY

Secondary return code; the partner TP requires PIP data, but the allocation request specified either no PIP data or an incorrect number of parameters.

# AP\_SECURITY\_NOT\_VALID

Secondary return code; the user identifier or password specified in the allocation request was not accepted by the partner LU.

#### AP\_SYNC\_LEVEL\_NOT\_SUPPORTED

Secondary return code; the partner TP does not support the**sync\_level** (AP\_NONE or AP\_CONFIRM\_SYNC\_LEVEL) specified in the allocation request, or the **sync\_level** was not recognized.

#### AP\_TP\_NAME\_NOT\_RECOGNIZED

Secondary return code; the partner LU does not recognize the TP name specified in the allocation request.

# AP\_TRANS\_PGM\_NOT\_AVAIL\_NO\_RETRY

Secondary return code; the remote LU rejected the allocation request because it was unable to start the requested partner TP. The condition is permanent. The reason for the error may be logged on the remote node. Do not retry the allocation until the error has been corrected.

# AP\_TRANS\_PGM\_NOT\_AVAIL\_RETRY

Secondary return code; the remote LU rejected the allocation request because it was unable to start the requested partner TP. The condition may be temporary, such as a time-out. The reason for the error may be logged on the remote node. Retry the allocation.

#### AP\_PROG\_ERROR\_PURGING

Primary return code; while in RECEIVE, PENDING, PENDING\_POST, CONFIRM, CONFIRM\_SEND, or CONFIRM\_DEALLOCATE state, the partner TP issued **SEND\_ERROR** with **err\_type** set to AP\_PROG. Data sent but notyet received is purged.

The following return codes can be generated only if **SEND\_ERROR** is issued in SEND state:

#### AP\_DEALLOC\_ABEND\_PROG

Primary return code; the conversation has been deallocated for one of the following reasons:

- The partner TP has issued [DEALLOCATE](#page-3342-0) with **dealloc\_type** set to AP\_ABEND\_PROG.
- **•** The partner TP has encountered an ABEND, causing the partner LU to send a **DEALLOCATE** request.

# AP\_DEALLOC\_ABEND\_SVC

Primary return code; the conversation has been deallocated because the partner TP issued **DEALLOCATE** with **dealloc type** set to AP\_ABEND\_SVC.

#### AP\_DEALLOC\_ABEND\_TIMER

Primary return code; the conversation has been deallocated because the partner TP issued **DEALLOCATE** with **dealloc\_type** set to AP\_ABEND\_TIMER.

#### AP\_SVC\_ERROR\_PURGING

Primary return code; the partner TP (or partner LU) issued **SEND\_ERROR** with **err\_type** set to AP\_SVC while in RECEIVE, PENDING\_POST, CONFIRM, CONFIRM\_SEND, or CONFIRM\_DEALLOCATE state. Data sent to the partner TP may have been purged.

The following return code can be generated only if **SEND\_ERROR** is issued in RECEIVE state:

# AP\_DEALLOC\_NORMAL

Primary return code; this return code does not indicate an error.

The partner TP issued [DEALLOCATE](#page-3342-0) with **dealloc type** set to one of the following:

- AP\_FLUSH
- AP\_SYNC\_LEVEL with the synchronization level of the conversation specified as AP\_NONE

#### **Remarks**

The conversation can be in any state except RESET when the TP issues this verb. The conversation state must be SEND\_PENDING if **err** dir is used.

The local TP sends the error notification immediately to the partner TP; it does not hold the information in the local LU's send buffer.

Upon successful execution of this verb, theconversation is in SEND statefor thelocal TP and in RECEIVE statefor the partner TP.

The new state is determined by **primary\_rc**. Possible state changes are summarized in the following table.

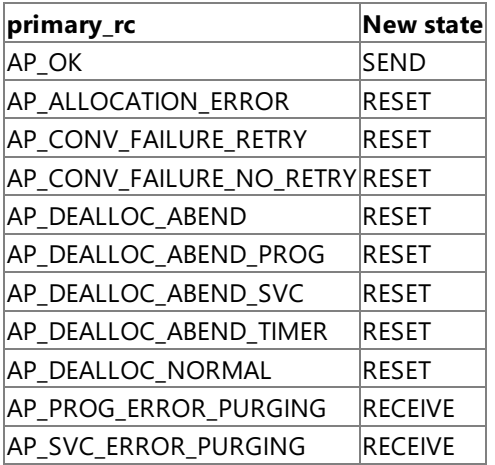

If the conversation is in RECEIVE state when the TP issues **SEND ERROR**, incoming data is purged by APPC. This data includes:

- Data sent by [SEND\\_DATA](#page-3482-0).
- Return code indicators.
- Confirmation requests.
- Deallocation requests.

APPC does not purge an incoming request-to-send indicator. APPC replaces purged incoming return code indicators with other return codes. The primary return code AP\_OK replaces the following purged return code indicators:

AP\_PROG\_ERROR\_NO\_TRUNC

AP\_PROG\_ERROR\_PURGING

AP\_PROG\_ERROR\_TRUNC

AP\_SVC\_ERROR\_NO\_TRUNC

AP\_SVC\_ERROR\_PURGING

AP\_SVC\_ERROR\_TRUNC

The primary return code AP\_DEALLOC\_NORMAL replaces the following purged return code indicators:

AP\_ALLOCATION\_ERROR

AP\_ALLOCATION\_FAILURE\_NO\_RETRY

AP\_ALLOCATION\_FAILURE\_RETRY

AP\_CONVERSATION\_TYPE\_MISMATCH

AP\_DEALLOC\_ABEND

AP\_DEALLOC\_ABEND\_PROG

AP\_DEALLOC\_ABEND\_SVC

AP\_DEALLOC\_ABEND\_TIMER
AP\_PIP\_NOT\_ALLOWED

AP\_PIP\_NOT\_SPECIFIED\_CORRECTLY

AP\_SECURITY\_NOT\_VALID

AP\_SYNC\_LEVEL\_NOT\_SUPPORTED

AP\_TP\_NAME\_NOT\_RECOGNIZED

AP\_TRANS\_PGM\_NOT\_AVAIL\_NO\_RETRY

AP\_TRANS\_PGM\_NOT\_AVAIL\_RETRY

When the conversation is in SEND\_PENDING state, APPC reports the following return codes to the partner TP based on the value in **err\_dir**:

AP\_PROG\_ERROR\_PURGING

The local TP issued **SEND\_ERROR** with RECEIVE as the **err dir**.

AP\_PROG\_ERROR\_NO\_TRUNC

Thelocal TP issued **SEND\_ERROR** with SEND as the **err\_dir**.

AP\_SVC\_ERROR\_PURGING

Thelocal TP issued **SEND\_ERROR** with RECEIVE as the **err\_dir.**

AP\_SVC\_ERROR\_NO\_TRUNC

Thelocal TP issued **SEND\_ERROR** with SEND as the **err\_dir**.

To download updated Host Integration Server 2004 Help from www.microsoft.com, go to <http://go.microsoft.com/fwlink/?linkid=29507>.

# <span id="page-3493-0"></span>**TEST\_RTS**

The **TEST\_RTS** verb determines whether a request-to-send notification has been received from the partner transaction program (TP).

The following structure describes the verb control block (VCB) used by the **TEST RTS** verb.

```
struct test rts {
   unsigned short opcode;
   unsigned char opext;
   unsigned char reserv2;<br>unsigned short primary_rc;
   unsigned short
   unsigned long secondary rc;
   unsigned char tp id[8];
   unsigned long conv id;
   unsigned char reserv3;
};
```
#### **Members**

*opcode*

Supplied parameter. Specifies the verb operation code, AP\_B\_TEST\_RTS.

#### *opext*

Supplied parameter. Specifies the verb operation extension, AP\_BASIC\_CONVERSATION.

#### *reserv2*

A reserved field.

#### *primary\_rc*

Returned parameter. Specifies the primary return code set by APPC at the completion of the verb. The valid return codes vary depending on the APPC verb issued. See Return Codes for valid error codes for this verb.

#### *secondary\_rc*

Returned parameter. Specifies the secondary return code set by APPC at the completion of the verb. The valid return codes vary depending on the APPC verb issued. See Return Codes for valid error codes for this verb.

#### *tp\_id*

Supplied parameter. Identifies the local TP. The value of this parameter was returned by [TP\\_STARTED](#page-3321-0) in the invoking TP or by RECEIVE ALLOCATE in the invoked TP.

#### *conv\_id*

Supplied parameter. Provides the conversation identifier. The value of this parameter was returned by [ALLOCATE](#page-3326-0) in the invoking TP or by **RECEIVE ALLOCATE** in the invoked TP.

#### *reserv3*

A reserved field.

## **Return Codes**

AP\_OK

Primary return code; the verb executed successfully.

AP\_UNSUCCESSFUL

Primary return code; request-to-send notification has not been received.

AP\_PARAMETER\_CHECK

Primary return code; the verb did not execute because of a parameter error.

## AP\_BAD\_CONV\_ID

Secondary return code; the value of **conv\_id** did not match a conversation identifier assigned by APPC.

## AP\_BAD\_TP\_ID

Secondary return code; the value of **tp\_id** did not match a TP identifier assigned by APPC.

#### AP\_COMM\_SUBSYSTEM\_ABENDED

Primary return code; indicates one of the following conditions:

- The node used by this conversation encountered an ABEND.
- The connection between the TP and the PU 2.1 node has been broken (a LAN error).
- The SnaBase at the TP's computer encountered an ABEND.

The system administrator should examine the error log to determine the reason for the ABEND.

## AP\_COMM\_SUBSYSTEM\_NOT\_LOADED

Primary return code; a required component could not be loaded or has terminated while processing the verb. Thus, communication could not take place. Contact the system administrator for corrective action.

When this return code is used with **ALLOCATE**, it may indicate that no communications subsystem could be found to support the local logical unit (LU). (For example, the local LU alias specified with **TP\_STARTED** is incorrect or has not been configured.) Note that if **lu\_alias** or **mode\_name** is fewer than eight characters, you must ensure that these fields are filled with spaces to the right. This error is returned if these parameters are not filled with spaces, since there is no node available that can satisfy the **ALLOCATE** request.

When **ALLOCATE** produces this return code for a Microsoft® Host Integration Server 2004 Client system configured with multiple nodes, there are two secondary return codes as follows:

### 0xF0000001

Secondary return code; no nodes have been started.

#### 0xF0000002

Secondary return code; at least one node has been started, but the local LU (when **TP\_STARTED** is issued) is not configured on any active nodes. The problem could be either of the following:

- The node with the local LU is not started.
- The local LU is not configured.

## AP\_CONVERSATION\_TYPE\_MIXED

Primary return code; the TP has issued both basic and mapped conversation verbs. Only one type can be issued in a single conversation.

## AP\_INVALID\_VERB\_SEGMENT

Primary return code; the VCB extended beyond the end of the data segment.

AP\_STACK\_TOO\_SMALL

Primary return code; the stack size of the application is too small to execute the verb. Increase the stack size of your application. AP\_CONV\_BUSY

Primary return code; there can only be one outstanding conversation verb at a time on any conversation. This can occur if the local TP has multiple threads, and more than one thread is issuing APPC calls using the same **conv\_id**.

AP\_THREAD\_BLOCKING

Primary return code; the calling thread is already in a blocking call.

AP\_UNEXPECTED\_DOS\_ERROR

Primary return code; the operating system has returned an error to APPC while processing an APPC call from thelocal TP.The operating system return codeis returned through the**secondary\_rc**. Itappears in Intel byte-swapped order. If the problem persists, consult the system administrator.

#### **Remarks**

The conversation can be in any state except RESET when the TP issues this verb.

There is no state change.

To download updated Host Integration Server 2004 Help from www.microsoft.com, go to <http://go.microsoft.com/fwlink/?linkid=29507>.

# **TEST\_RTS\_AND\_POST**

The TEST\_RTS\_AND\_POST verb allows an application, typically a 5250 emulator, to request asynchronous notification when a partner transaction program (TP) requests send direction.

The following structure describes the verb control block (VCB) used by the **TEST RTS AND POST** verb.

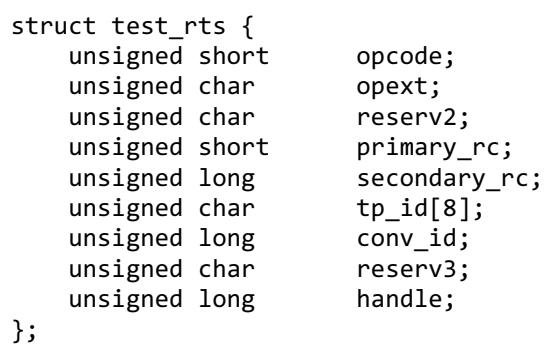

#### **Members**

*opcode*

Supplied parameter. Specifies the verb operation code, AP\_B\_TEST\_RTS\_AND\_POST.

*opext*

Supplied parameter. Specifies the verb operation extension, AP\_BASIC\_CONVERSATION.

*reserv2*

A reserved field.

#### *primary\_rc*

Returned parameter. Specifies the primary return code set by APPC at the completion of the verb. The valid return codes vary depending on the APPC verb issued. See Return Codes for valid error codes for this verb.

#### *secondary\_rc*

Returned parameter. Specifies the secondary return code set by APPC at the completion of the verb. The valid return codes vary depending on the APPC verb issued.See Return Codes for valid error codes for this verb.

#### *tp\_id*

Supplied parameter. Identifies the local TP. The value of this parameter was returned by [TP\\_STARTED](#page-3321-0) in the invoking TP or by RECEIVE ALLOCATE in the invoked TP.

*conv\_id*

Supplied parameter. Provides the conversation identifier. The value of this parameter was returned by [ALLOCATE](#page-3326-0) in the invoking TP or by **RECEIVE\_ALLOCATE** in the invoked TP.

A reserved field.

*handle*

*reserv3*

Supplied parameter. On Microsoft® Windows® 2000, this field provides the event handle to set.

## **Return Codes from Initial Verb**

AP\_OK

Primary return code; the verb executed successfully. Note particularly that a return code of AP\_OK from the initial verb does not indicate that **REQUEST\_TO\_SEND** verb received from the partner TP. It simply indicates that the facility to receive asynchronous notification has been registered.

## AP\_UNSUCCESSFUL

Primary return code; request-to-send notification has not been received.

AP\_PARAMETER\_CHECK

Primary return code; the verb did not execute because of a parameter error.

AP\_BAD\_CONV\_ID

Secondary return code; thevalue of **conv\_id** did not match a conversation identifier assigned by APPC.

AP\_BAD\_TP\_ID

Secondary return code; the value of **tp\_id** did not match a TP identifier assigned by APPC.

AP\_INVALID\_SEMAPHORE\_HANDLE

Secondary return code, thevalue of **handle** was invalid.

## AP\_COMM\_SUBSYSTEM\_ABENDED

Primary return code; indicates one of the following conditions:

- The node used by this conversation encountered an ABEND.
- The connection between the TP and the PU 2.1 node has been broken (a LAN error).
- The SnaBase at the TP's computer encountered an ABEND.

The system administrator should examine the error log to determine the reason for the ABEND.

## AP\_COMM\_SUBSYSTEM\_NOT\_LOADED

Primary return code; a required component could not be loaded or has terminated while processing the verb. Thus, communication could not take place. Contact the system administrator for corrective action.

When this return code is used with **ALLOCATE**, it may indicate that no communications subsystem could be found to support thelocal logical unit (LU). (For example, thelocal LU alias specified with **TP\_STARTED** is incorrect or has not been configured.) Note that if **lu\_alias** or **mode\_name** is fewer than eight characters, you must ensure that these fields are filled with spaces to the right. This error is returned if these parameters are not filled with spaces, since there is no node available that can satisfy the **ALLOCATE** request.

When **ALLOCATE** produces this return code for a Microsoft Host Integration Server 2004 Client system configured with multiple nodes, there are two secondary return codes as follows:

## 0xF0000001

Secondary return code; no nodes have been started.

## 0xF0000002

Secondary return code; at least one node has been started, but the local LU (when **TP\_STARTED** is issued) is not configured on any active nodes. The problem could be either of the following:

- The node with the local LU is not started.
- The local LU is not configured.

## AP\_CONVERSATION\_TYPE\_MIXED

Primary return code; the TP has issued both basic and mapped conversation verbs. Only one type can be issued in a single conversation.

## AP\_INVALID\_VERB\_SEGMENT

Primary return code; the VCB extended beyond the end of the data segment.

AP\_STACK\_TOO\_SMALL

Primary return code; the stack size of the application is too small to execute the verb. Increase the stack size of your application. AP\_CONV\_BUSY

Primary return code; there can only be one outstanding conversation verb at a time on any conversation. This can occur if the local TP has multiple threads, and more than one thread is issuing APPC calls using the same **conv id**.

## AP\_THREAD\_BLOCKING

Primary return code; the calling thread is already in a blocking call.

AP\_UNEXPECTED\_DOS\_ERROR

Primary return code; the operating system has returned an error to APPC while processing an APPC call from thelocal TP.The operating system return codeis returned through the**secondary\_rc**. Itappears in Intel byte-swapped order. If the problem persists, consult the system administrator.

## **Return Codes from Asynchronous Completion**

## AP\_OK

Primary return code; the request-to-send notification has been received from the partner TP.

#### AP\_CANCELLED

The outstanding TEST RTS AND POST verb has been terminated. This will occur if the underlying conversation has been deallocated or an AP\_TP\_ENDED has been issued.

Note that as with **RECEIVE\_AND\_POST**, the TP is still responsible for correctly terminating the conversation and possibly terminating the TP. Issuing another verb, such as **RECEIVE IMMEDIATE**, at this point will indicate the reason for the conversation failure.

The conversation can be in any state except RESET when the TP issues this verb. There is no state change.

A common feature of many APPC applications, such as 5250 emulators, is a requirement to detecta partner's request to send.

Currently, this can be done by polling the APPC interface to detect the partner's request. For example, an application can occasionally issue one of the following verbs:

**TEST\_RTS**

## **Remarks**

- **RECEIVE\_IMMEDIATE** and check the**rts\_rcvd** field
- **SEND\_DATA** of zero bytes, again checking the rts\_rcvd field.

Some of the problems associated with this polling approach are:

- The application must continually interrupt its main work to poll APPC.
- The partner's request is not detected as soon as it becomes available.
- These approaches are processor-intensive.

The TEST RTS AND POST verb allows an application running on Windows 2000, typically a 5250 emulator, to request asynchronous notification when the partner TP requests send direction.

An APPC application typically issues the **TEST RTS AND POST** verb while in SEND state and then continues with its main processing. A request for send direction from the partner TP is indicated asynchronously to the application. After dealing with the partner's request, the application typically returns to SEND state, reissues **TEST\_RTS\_AND\_POST**, and continues.

The TEST\_RTS\_AND\_POST verb completes synchronously and the return code AP\_OK indicates that a request for asynchronous notification has been registered. It is important to emphasize that this does not indicate that request-to-send was received from the partner TP.

When the partner's request to send is received, the asynchronous event completion occurs. It is important to note that this may be before the completion of the local TP's original TEST\_RTS\_AND\_POST verb. This will be the case if the partner's request to send was received before the local TP's TEST\_RTS\_AND\_POST verb was issued, or while the local TP's TEST\_RTS\_AND\_POST verb was being processed.

To download updated Host Integration Server 2004 Help from www.microsoft.com, go to <http://go.microsoft.com/fwlink/?linkid=29507>.

# **APPC Extensions for the WindowsEnvironment**

This section describes API extensions to Windows Advanced Program-to-Program Communications (APPC) that allow asynchronous communication. Asynchronous communication occurs when a function returns before the request completes. The application is notified later when the request is completed.

Under Microsoft® Windows® 2000, three methods are available for asynchronous communication using the APPC API:

- Message posting using window handles.
- Waiting on Win32<sup>®</sup> events.
- Using Win32 I/O completion ports.

The first method uses messages posted to a window handle to notify an application of verb completion. This method using window handles and messages was supported on Microsoft Windows 3.x. There is one such window for each APPC application, independent of the number of conversations. Each APPC conversation can have one asynchronous verb outstanding at any time. When a verb completes, the posting to the window takes as parameters the asynchronous task handle returned by the original call and a pointer to the verb control block which has completed, containing the return codes of the verb.

The extensions using window handles and message posting described in this section [\(WinAsyncAPPC](#page-3499-0)) were designed for all implementations and versions of Microsoft Windows from version 3.0 through the latest versions of Windows 2000. They provided compatibility for Windows programming and optimum application performance in the 16-bit Windows operating environment.

A second method using Win32 events for notification is supported. The extensions using Win32 events described in this section [\(WinAsyncAPPCEx](#page-3501-0)) operate only on Windows 2000, and offer optimum application performance in the 32-bit Windows operating environment. If an event has been registered with theconversation, then an application can call the Win32 **WaitForSingleObject** or **WaitForMultipleObjects** function to wait to be notified of the completion of the verb.

A third method using Win32 I/O completion ports for notification is supported on Windows 2000. The extensions using I/O completion ports described in this section [\(WinAsyncAPPCIOCP](#page-3503-0)) operate only on Windows 2000, and offer optimum application performance in the 32-bit Windows operating environment. If an I/O completion port has been created using **CreateIoCompletionPort**, then an application can call the Win32 **GetQueuedCompletionStatus** function to wait to be notified of the completion of the verb.

Windows APPC allows multithreaded Windows-based processes. A process contains one or more threads of execution. All references to threads in this document refer to actual threads in multithreaded Windows environments.

This section provides, for each extension, a definition of the function, syntax, returns, and remarks for using the function.

This section contains:

- [WinAsyncAPPC](#page-3499-0)
- [WinAsyncAPPCEx](#page-3501-0)
- [WinAsyncAPPCIOCP](#page-3503-0)
- [WinAPPCCancelAsyncRequest](#page-3506-0)
- [WinAPPCCancelBlockingCall](#page-3507-0)
- [WinAPPCCleanup](#page-3508-0)
- [WinAPPCIsBlocking](#page-3509-0)
- [WinAPPCStartup](#page-3510-0)
- [WinAPPCSetBlockingHook](#page-3512-0)
- [WinAPPCUnhookBlockingHook](#page-3513-0)

To download updated Host Integration Server 2004 Help from www.microsoft.com, go to <http://go.microsoft.com/fwlink/?linkid=29507>.

# <span id="page-3499-0"></span>**WinAsyncAPPC**

The **WinAsyncAPPC** function provides an asynchronous entry point for all of the APPC verbs. Use this function instead of the blocking versions of theverbs if you run your application and want to use message posting using Windows handles for asynchronous verb completion.

```
HANDLE WINAPI WinAsyncAPPC(
    HANDLE hWnd,
    long lpVcb
);
```
#### **Parameters**

*hWnd*

A window handle that will be used for message posting to notify an application when an APPC verb completes.

*lpVcb*

Pointer to the verb control block.

## **Return Values**

The return value specifies whether the asynchronous request was successful. If the function was successful, the return value is an asynchronous task handle. If the function was not successful, a zero is returned.

When this function returns with a successful value, this does not indicate that the APPC call will ultimately return successfully. It only indicates that it was possiblefor the APPC library to attempt the APPC call asynchronously using message posting for notification.

#### **Remarks**

For an example of how to use this verb in transaction programs (TPs), see the send and receive sample TP (SENDRECV.C located in the APPC folder) included in the SDK.

APPC verbs used in basic conversations that can block are as follows:

- [ALLOCATE](#page-3326-0)
- **[CONFIRM](#page-3335-0)**
- [CONFIRMED](#page-3339-0)
- **[DEALLOCATE](#page-3342-0)**
- [FLUSH](#page-3348-0)
- **PREPARE TO RECEIVE**
- **RECEIVE ALLOCATE**
- [RECEIVE\\_AND\\_WAIT](#page-3457-0)
- [REQUEST\\_TO\\_SEND](#page-3474-0)
- **[SEND\\_CONVERSATION](#page-3477-0)**
- [SEND\\_DATA](#page-3482-0)
- [SEND\\_ERROR](#page-3487-0)
- [TP\\_ENDED](#page-3319-0)
- [TP\\_STARTED](#page-3321-0)

APPC verbs used in mapped conversations that can block are as follows:

- [MC\\_ALLOCATE](#page-3359-0)
- **MC CONFIRM**
- **[MC\\_CONFIRMED](#page-3371-0)**
- [MC\\_DEALLOCATE](#page-3374-0)
- MC FLUSH
- [MC\\_PREPARE\\_TO\\_RECEIVE](#page-3388-0)
- [MC\\_RECEIVE\\_AND\\_WAIT](#page-3399-0)
- $\bullet$  MC REQUEST TO SEND
- **[MC\\_SEND\\_CONVERSATION](#page-3417-0)**
- $\bullet$  MC SEND DATA
- **[MC\\_SEND\\_ERROR](#page-3427-0)**

When using the synchronous or asynchronous versions of a verb, an application can only have one outstanding function in progress on a conversation at a time. An attempt to initiate a second function results in the error code AP\_CONV\_BUSY.

The exceptions to the preceding paragraph are:

- RECEIVE AND POST
- [MC\\_RECEIVE\\_AND\\_POST](#page-3392-0)
- **RECEIVE AND WAIT**
- $\bullet$  MC RECEIVE AND WAIT

To allow full use of the asynchronous support, asynchronously issued RECEIVE\_AND\_WAIT and MC\_RECEIVE\_AND\_WAIT verbs have been altered to act like the RECEIVE\_AND\_POST and MC\_RECEIVE\_AND\_POST verbs. Specifically, while an asynchronous version of one of these verbs is outstanding, the following verbs can be issued on the same conversation:

- [DEALLOCATE](#page-3342-0) (AP\_ABEND\_PROG, AP\_ABEND\_SVC, or AP\_ABEND\_TIMER)
- GET ATTRIBUTES or MC\_[GET\\_ATTRIBUTES](#page-3350-0)
- [GET\\_TYPE](#page-3357-0)
- [REQUEST\\_TO\\_SEND](#page-3474-0) or [MC\\_REQUEST\\_TO\\_SEND](#page-3414-0)
- SEND ERROR or MC\_[SEND\\_ERROR](#page-3487-0)
- [TEST\\_RTS](#page-3493-0) or [MC\\_TEST\\_RTS](#page-3432-0)
- [TP\\_ENDED](#page-3319-0)

This allows an application, in particular, a 5250 emulator, to use an asynchronous **RECEIVE AND WAIT** or **MC\_RECEIVE\_AND\_WAIT** to receive data.Whilethe **RECEIVE\_AND\_POST**, **MC\_RECEIVE\_AND\_POST**, **RECEIVE\_AND\_WAIT**, or **MC\_RECEIVE\_AND\_WAIT** is outstanding, it can still use **SEND\_ERROR** or **MC\_SEND\_ERROR** and **REQUEST\_TO\_SEND** or **MC\_REQUEST\_TO\_SEND**. It is recommended that you use this feature for full asynchronous support.

When the asynchronous operation is complete, the application's window *hWnd* receives the message returned by **RegisterWindowMessage** with "WinAsyncAPPC" as the input string. The *wParam* argument contains the asynchronous task handlereturned by the original function call.The*lParam* argument contains the original VCB pointer and can be dereferenced to determine the final return code.

As part of the Windows APPC definition,[WinAPPCCancelAsyncRequest](#page-3506-0)allows an application to cancel any asynchronous APPC action; but terminates therelated conversation or TP as appropriate. Any outstanding operations return with AP\_CANCELED as the return code.

If the function returns successfully, a **WinAsyncAPPC** message is posted to the application when the operation completes or the conversation is canceled.

To download updated Host Integration Server 2004 Help from www.microsoft.com, go to <http://go.microsoft.com/fwlink/?linkid=29507>.

# <span id="page-3501-0"></span>**WinAsyncAPPCEx**

The **WinAsyncAPPCEx** function provides an asynchronous entry point for all of the APPC verbs. Usethis function instead of the blocking versions of the verbs to allow multiple sessions to be handled on the same thread using events. This verb is only supported on Microsoft® Windows® 2000 and uses Win32® events.

```
HANDLE WINAPI WinAsyncAPPCEx(
   HANDLE event handle,
    long lpVcb
);
```
## **Parameters**

*event\_handle* Handle used for event notification using Win32 events. *lpVcb* Pointer to the verb control block.

## **Return Values**

The return value specifies whether the asynchronous resolution request was successful. If the function was successful, the return value is an asynchronous task handle. If the function was not successful, a zero is returned.

When this function returns with a successful value, this does not indicate that the APPC call will ultimately return successfully. It only indicates that it was possiblefor the APPC library to attempt the APPC call asynchronously using events for notification.

#### **Remarks**

This function is intended for use with **WaitForSingleObject** or **WaitForMultipleObjects** in the Win32 API.Thesefunctions are described in the"Reference" section of the Microsoft Platform SDK documentation.

For an example of how to use this verb in multithreaded TPs, see the multithreaded send and receive sample TPs (MRCV.C, MSEND.C, and MSENDRCV.C located in the MSENDRCV folder) included in the SDK.

APPC verbs used in basic conversations that can block are as follows:

- [ALLOCATE](#page-3326-0)
- [CONFIRM](#page-3335-0)
- [CONFIRMED](#page-3339-0)
- **[DEALLOCATE](#page-3342-0)**
- **[FLUSH](#page-3348-0)**
- **PREPARE TO RECEIVE**
- [RECEIVE\\_ALLOCATE](#page-3445-0)
- **RECEIVE AND WAIT**
- [REQUEST\\_TO\\_SEND](#page-3474-0)
- **[SEND\\_CONVERSATION](#page-3477-0)**
- **SEND DATA**
- [SEND\\_ERROR](#page-3487-0)
- [TP\\_ENDED](#page-3319-0)
- **TP STARTED**

APPC verbs used in mapped conversations that can block are as follows:

- **[MC\\_ALLOCATE](#page-3359-0)**
- **[MC\\_CONFIRM](#page-3367-0)**
- **[MC\\_CONFIRMED](#page-3371-0)**
- **[MC\\_DEALLOCATE](#page-3374-0)**
- MC FLUSH
- [MC\\_PREPARE\\_TO\\_RECEIVE](#page-3388-0)
- [MC\\_RECEIVE\\_AND\\_WAIT](#page-3399-0)
- $\bullet$  [MC\\_REQUEST\\_TO\\_SEND](#page-3414-0)
- $\bullet$  MC SEND CONVERSATION
- **[MC\\_SEND\\_DATA](#page-3422-0)**
- $\bullet$  MC SEND ERROR
- RECEIVE ALLOCATE
- [TP\\_ENDED](#page-3319-0)
- [TP\\_STARTED](#page-3321-0)

When using the synchronous or asynchronous versions of a verb, an application can only have one outstanding function in progress on a conversation at a time. An attempt to initiate a second function results in the error code AP\_CONV\_BUSY.

**Note** The exceptions to the preceding paragraph are [RECEIVE\\_AND\\_POST](#page-3448-0), [MC\\_RECEIVE\\_AND\\_POST](#page-3392-0), [RECEIVE\\_AND\\_WAIT](#page-3457-0), and [MC\\_RECEIVE\\_AND\\_WAIT](#page-3399-0).

To allow full use of the asynchronous support, asynchronously issued **RECEIVE\_AND\_WAIT** and **MC\_RECEIVE\_AND\_WAIT** verbs have been altered to act like the RECEIVE\_AND\_POST and **MC\_RECEIVE\_AND\_POST** verbs. Specifically, while an asynchronous version of one of these verbs is outstanding, the following verbs can be issued on the same conversation:

- [DEALLOCATE](#page-3342-0) (AP\_ABEND\_PROG, AP\_ABEND\_SVC, or AP\_ABEND\_TIMER)
- [GET\\_ATTRIBUTES](#page-3350-0) or [MC\\_GET\\_ATTRIBUTES](#page-3381-0)
- **GET TYPE**
- [REQUEST\\_TO\\_SEND](#page-3474-0) or [MC\\_REQUEST\\_TO\\_SEND](#page-3414-0)
- [SEND\\_ERROR](#page-3487-0) or [MC\\_SEND\\_ERROR](#page-3427-0)
- [TEST\\_RTS](#page-3493-0) or [MC\\_TEST\\_RTS](#page-3432-0)
- [TP\\_ENDED](#page-3319-0)

This allows an application, in particular, a server application, to use an asynchronous **RECEIVE AND WAIT** or **MC\_RECEIVE\_AND\_WAIT** to receive data.Whilethe **RECEIVE\_AND\_POST**, **MC\_RECEIVE\_AND\_POST**, **RECEIVE\_AND\_WAIT**, or **MC\_RECEIVE\_AND\_WAIT** is outstanding, it can still use **SEND\_ERROR** or **MC\_SEND\_ERROR** and **REQUEST\_TO\_SEND** or **MC\_REQUEST\_TO\_SEND**. It is recommended that you use this feature for full asynchronous support, and in particular, for support of multiple conversations on the same thread.

When the asynchronous operation is complete, the application is notified through the signaling of the event. Upon signaling of the event, examine the APPC primary return code and secondary return code in the verb control block for any error conditions.

To download updated Host Integration Server 2004 Help from www.microsoft.com, go to <http://go.microsoft.com/fwlink/?linkid=29507>.

# <span id="page-3503-0"></span>**WinAsyncAPPCIOCP**

The **WinAsyncAPPCIOCP** function provides an asynchronous entry point for all of the APPC verbs. Usethis function instead of the blocking versions of the verbs to allow multiple sessions to be handled on the same thread using I/O completion ports. This verb is only supported on Microsoft® Windows® 2000, and uses Win32® I/O completion ports.

```
HANDLE WINAPI WinAsyncAPPCIOCP(
    APPC IOCP_INFO *iocp_handle,
    long lpVcb
);
```
### **Parameters**

*iocp\_handle* A pointer to an **APPC\_IOCP\_INFO** structure used for passing I/O completion port information. *lpVcb*

Pointer to the verb control block

The **APPC\_IOCP\_INFO** structure has the following prototype:

```
typedef struct {
   HANDLE APPC_CompletionPort;
   DWORD APPC NumberOfBytesTransferred;
   DWORD APPC_CompletionKey;
   LPOVERLAPPED APPC_pOverlapped;
} APPC_IOCP_INFO;
```
## *APPC\_CompletionPort*

This supplied parameter is the HANDLE returned by thecall to the **CreateIoCompletionPort** function when theI/O completion port is created. The I/O completion port must be created before calling the **WinAsyncAPPCIOCP** function. When the verb completes, the APPC Library calls the **PostQueuedCompletionStatus** function with the remaining fields in the structure as inputs, and these fields are simply passed through to the **GetQueuedCompletionStatus** function issued by the application.

## *APPC\_NumberOfBytesTransferred*

This supplied parameter is ignored.When the APPC verb completes, the APPC Library calls the **PostQueuedCompletionStatus** function with this field as an input, and the value returned for the *dwNumberOfBytesTransferred* is simply passed through to the **GetQueuedCompletionStatus** function issued by the application.

#### *APPC\_CompletionKey*

This supplied parameter is ignored.When the APPC verb completes, the APPC Library calls the **PostQueuedCompletionStatus** function with this field as an input, and the value returned for the *dwCompletionKey* is simply passed through to the **GetQueuedCompletionStatus** function issued by the application.

#### *APPC\_pOverlapped*

This supplied parameter is ignored.When the APPC verb completes, the APPC Library calls the **PostQueuedCompletionStatus** function with this field as an input, and the value returned for the *lpOverlapped* is simply passed through to the **GetQueuedCompletionStatus** function issued by the application.

#### **Return Values**

The return value specifies whether the asynchronous resolution request was successful. If the function was successful, the return value is an asynchronous task handle. If the function was not successful, a zero is returned.

When this function returns with a successful value, this does not indicate that the APPC call will ultimately return successfully. It only indicates that it was possiblefor the APPC library to attempt the APPC call asynchronously using an I/O completion port for notification.

#### **Remarks**

This function is intended for use with **CreateIoCompletionPort**and **GetQueuedCompletionStatus** in the Win32 API.These functions are described in the"Reference" section of the Microsoft Platform SDK documentation.

For an example of how to use this verb in multithreaded TPs, see the multithreaded receive sample TP (MRCVIO located in the SNA\MSENDRCV folder) using I/O completion ports included in the Microsoft Host Integration Server 2004 SDK.

APPC verbs used in basic conversations that can block are as follows:

- [ALLOCATE](#page-3326-0)
- [CONFIRM](#page-3335-0)
- [CONFIRMED](#page-3339-0)
- **[DEALLOCATE](#page-3342-0)**
- [FLUSH](#page-3348-0)
- **PREPARE TO RECEIVE**
- RECEIVE ALLOCATE
- [RECEIVE\\_AND\\_WAIT](#page-3457-0)
- [REQUEST\\_TO\\_SEND](#page-3474-0)
- **SEND CONVERSATION**
- **SEND DATA**
- [SEND\\_ERROR](#page-3487-0)
- TP\_FNDED
- [TP\\_STARTED](#page-3321-0)

APPC verbs used in mapped conversations that can block are as follows:

- **MC ALLOCATE**
- [MC\\_CONFIRM](#page-3367-0)
- **MC CONFIRMED**
- [MC\\_DEALLOCATE](#page-3374-0)
- MC FLUSH
- [MC\\_PREPARE\\_TO\\_RECEIVE](#page-3388-0)
- [MC\\_RECEIVE\\_AND\\_WAIT](#page-3399-0)
- $\bullet$  MC REQUEST TO SEND
- **[MC\\_SEND\\_CONVERSATION](#page-3417-0)**
- [MC\\_SEND\\_DATA](#page-3422-0)
- [MC\\_SEND\\_ERROR](#page-3427-0)
- RECEIVE ALLOCATE
- [TP\\_ENDED](#page-3319-0)
- TP STARTED

When using the synchronous or asynchronous versions of a verb, an application can only have one outstanding function in progress on a conversation at a time. An attempt to initiate a second function results in the error code AP\_CONV\_BUSY.

The exceptions to the preceding paragraph are [RECEIVE\\_AND\\_POST](#page-3448-0), [MC\\_RECEIVE\\_AND\\_POST,](#page-3392-0) [RECEIVE\\_AND\\_WAIT](#page-3457-0), and [MC\\_RECEIVE\\_AND\\_WAIT](#page-3399-0).

To allow full use of the asynchronous support, asynchronously issued **RECEIVE\_AND\_WAIT** and **MC\_RECEIVE\_AND\_WAIT** verbs have been altered to act like the RECEIVE\_AND\_POST and MC\_RECEIVE\_AND\_POST verbs. Specifically, while an asynchronous version of one of these verbs is outstanding, the following verbs can be issued on the same conversation:

- [DEALLOCATE](#page-3342-0) (AP\_ABEND\_PROG, AP\_ABEND\_SVC, or AP\_ABEND\_TIMER)
- GET ATTRIBUTES or MC\_[GET\\_ATTRIBUTES](#page-3350-0)
- [GET\\_TYPE](#page-3357-0)
- [REQUEST\\_TO\\_SEND](#page-3474-0) or [MC\\_REQUEST\\_TO\\_SEND](#page-3414-0)
- SEND ERROR or MC\_[SEND\\_ERROR](#page-3487-0)
- [TEST\\_RTS](#page-3493-0) or [MC\\_TEST\\_RTS](#page-3432-0)
- [TP\\_ENDED](#page-3319-0)

This allows an application, in particular, a server application, to use an asynchronous **RECEIVE\_AND\_WAIT** or **MC\_RECEIVE\_AND\_WAIT** to receive data.Whilethe **RECEIVE\_AND\_POST**, **MC\_RECEIVE\_AND\_POST**, **RECEIVE\_AND\_WAIT**, or **MC\_RECEIVE\_AND\_WAIT** is outstanding, it can still use **SEND\_ERROR** or **MC\_SEND\_ERROR** and **REQUEST\_TO\_SEND** or

MC\_REQUEST\_TO\_SEND. It is recommended that you use this feature for full asynchronous support, and in particular, for support of multiple conversations on the same thread.

When the asynchronous operation is complete, the application is notified through the **GetQueuedCompletionStatus** function. Upon I/O completion, examine the APPC primary return code and secondary return code in the verb control block for any error conditions.

To download updated Host Integration Server 2004 Help from www.microsoft.com, go to <http://go.microsoft.com/fwlink/?linkid=29507>.

# <span id="page-3506-0"></span>**WinAPPCCancelAsyncRequest**

The **WinAPPCCancelAsyncRequest** function cancels an outstanding [WinAsyncAPPC](#page-3499-0)-based request.

```
int WINAPI WinAPPCCancelAsyncRequest(
   HANDLE hAsyncTaskID
);
```
#### **Parameters**

*hAsyncTaskID*

Supplied parameter. Specifies the asynchronous task to be canceled.

#### **Return Values**

The return value specifies whether the asynchronous request was canceled. If the value is zero, the request was canceled. Otherwise, the value is one of the following:

WAPPCINVALID

An error code indicating that the specified asynchronous task identifier was invalid. WAPPCALREADY

An error code indicating that the asynchronous routine being canceled has already completed.

#### **Remarks**

An asynchronous task previously initiated by issuing one of the **WinAsyncAPPC**, **WinAsyncAPPCEx**, or **WinAsyncAPPCIOCP** functions can becanceled prior to completion by issuing the **WinAPPCCancelAsyncRequest** function, specifying the asynchronous task identifier as returned by the initial function in *hAsyncTaskID*.

If the outstanding verb relates to a conversation (for example, [SEND\\_DATA](#page-3482-0) or [RECEIVE\\_AND\\_WAIT](#page-3457-0)), the verb is purged and the session is closed. If the verb relates to a TP (for example, [RECEIVE\\_ALLOCATE](#page-3445-0) or [TP\\_STARTED](#page-3321-0)), the TP is ended. In both cases, while the implementation closes conversations and sessions as cleanly as possible, it does not flush send buffers, wait for confirmations, and so on. This call is synchronous, and after the processing described above is complete, a completion message is posted for the canceled verb.

If an attempt to cancel an existing asynchronous **WinAsyncAPPC** routinefails with an error code of WAPPCALREADY, one of two things has occurred. Either the original routine has already completed and the application has dealt with the resulting message, or the original routine has already completed and the resulting message is still waiting in the application window queue.

To download updated Host Integration Server 2004 Help from www.microsoft.com, go to <http://go.microsoft.com/fwlink/?linkid=29507>.

# <span id="page-3507-0"></span>**WinAPPCCancelBlockingCall**

The **WinAPPCCancelBlockingCall** function cancels any outstanding blocking operation for its thread. Any outstanding blocked call canceled will cause an error code of WAPPCCANCEL to be generated.

BOOL WINAPI WinAPPCCancelBlockingCall(void);

#### **Return Values**

The return value specifies whether the cancellation request was successful. If the value is zero, the request was canceled. Otherwise, the value is the following:

WAPPCINVALID

An error code indicating that there is no outstanding blocking call.

## **Remarks**

If the outstanding verb relates to a conversation (for example, [SEND\\_DATA](#page-3482-0) or [RECEIVE\\_AND\\_WAIT](#page-3457-0)), the verb is purged and the session is closed. If the verb relates to a TP (for example, [RECEIVE\\_ALLOCATE](#page-3445-0) or [TP\\_STARTED](#page-3321-0)), the TP is ended. In both cases, while the implementation brings down conversations and sessions as cleanly as possible, it does not flush send buffers, wait for confirmations, and so on. This call is synchronous and after the processing described above is complete, the function is finished.

In Microsoft® Windows® 2000, a multithreaded application can have multiple blocking operations outstanding, but only one per thread.To distinguish between multiple outstanding calls, **WinAPPCCancelBlockingCall** cancels the outstanding operation on the current, or calling, application thread if one exists; otherwise, it fails. By default in Windows 2000, Windows APPC suspends the calling application thread while an operation is outstanding. As a result, the thread on which the blocking operation was initiated will not regain control (and therefore, will not be able to issue a call to **WinAPPCCancelBlockingCall**) unless a blocking hook is registered for the thread using [WinAPPCSetBlockingHook](#page-3512-0).

To download updated Host Integration Server 2004 Help from www.microsoft.com, go to <http://go.microsoft.com/fwlink/?linkid=29507>.

```
Microsoft Host Integration Server 2004
```
# **WinAPPCCleanup**

The **WinAPPCCleanup** function terminates and deregisters an application from a Windows APPC implementation.

BOOL WINAPI WinAPPCCleanup(void);

## **Return Values**

The return value specifies whether the deregistration was successful. If the value is nonzero, the application was successfully deregistered. The application was not deregistered if a value of zero is returned.

## **Remarks**

Use **WinAPPCCleanup** to indicate deregistration of a Windows APPC application from a Windows APPC implementation.

Conversations that are still active will be terminated and TPs ended. This function is equivalent to issuing [TP\\_ENDED](#page-3319-0) (HARD) on all TPs owned by the application.

## **See Also**

## [WinAPPCStartup](#page-3510-0)

To download updated Host Integration Server 2004 Help from www.microsoft.com, go to <http://go.microsoft.com/fwlink/?linkid=29507>.

# <span id="page-3509-0"></span>**WinAPPCIsBlocking**

The **WinAPPCIsBlocking** function determines if a thread is executing while waiting for a previous blocking call to finish.

BOOL WINAPI WinAPPCIsBlocking(void);

#### **Return Values**

The return value specifies the outcome of the function. If the value is nonzero, there is an outstanding blocking call awaiting completion. A zero indicates the absence of an outstanding blocking call.

#### **Remarks**

Although a call issued on a blocking function appears to an application as though it blocks, the Windows APPC DLL has to relinquish the processor to allow other applications to run. This means that it is possible for the application that issued the blocking call to bere-entered, depending on the message(s) it receives. In this instance, the **WinAPPCIsBlocking** call can be used to determine whether the application task currently has been re-entered while waiting for an outstanding blocking call to finish. Note that Windows APPC prohibits more than one outstanding blocking call per thread.

The Windows APPC DLL prohibits more than one blocking call per thread and returns AP\_THREAD\_BLOCKING if this occurs.

#### **See Also**

[WinAPPCSetBlockingHook](#page-3512-0)

[WinAPPCUnhookBlockingHook](#page-3513-0)

[WinAPPCCancelBlockingCall](#page-3507-0)

To download updated Host Integration Server 2004 Help from www.microsoft.com, go to <http://go.microsoft.com/fwlink/?linkid=29507>.

<span id="page-3510-0"></span>Microsoft Host Integration Server 2004

# **WinAPPCStartup**

The **WinAPPCStartup** function allows an application to specify the version of Windows APPC required and to retrieve details of the specific Windows APPC implementation. An application must call this function to register itself with a Windows APPC implementation before issuing any further Windows APPC calls.

```
int WINAPI WinAPPCStartup(
    WORD wVersionRequired,
    LPWAPPCDATA lpAPPCData
);
typedef struct {
    WORD wVersion;
    char szDescription[WAPPCDESCRIPTION LEN+1];
} WAPPCDATA, FAR * LPWAPPCDATA;
where WAPPCDESCRIPTION_LEN is defined as 127
```
## **Parameters**

*wVersionRequired*

Specifies the version of Windows APPC support required. The high-order byte specifies the minor version (revision) number; the low-order byte specifies the major version number. The current version of the Windows APPC API is 1.0.

### *lpAPPCData*

Pointer to a returned structure containing a Windows APPC version number and a description of the Windows APPC implementation.

## **Return Values**

The return value specifies whether the application was registered successfully and whether the Windows APPC implementation can support the specified version number. If the value is zero, it was registered successfully and the specified version can be supported. Otherwise, the return value is one of the following:

WAPPCSYSNOTREADY

The underlying network subsystem is not ready for network communication.

WAPPCVERNOTSUPPORTED

The version of Windows APPC support requested is not provided by this particular Windows APPC implementation. WAPPCINVALID

The Windows APPC version specified by the application is not supported by this DLL.

## **Remarks**

To support future Windows APPC implementations and applications that may have functionality differences from Windows APPC version 1.0,a negotiation takes placein **WinAPPCStartup**. An application passes to **WinAPPCStartup** the Windows APPC version that it can use. If this version is lower than the lowest version supported by the Windows APPC DLL, the DLL cannot support the application and **WinAPPCStartup** fails. If the version is not lower, however, the call succeeds and returns the highest version of Windows APPC supported by the DLL. If this version is lower than the lowest version supported by the application, the application either fails its initialization or attempts to find another Windows APPC DLL on the system.

This negotiation allows both a Windows APPC DLL and a Windows APPC application to support a range of Windows APPC versions. An application can successfully use a DLL if there is any overlap in the versions. The following table illustrates how **WinAPPCStartup** works in conjunction with different application and DLL versions.

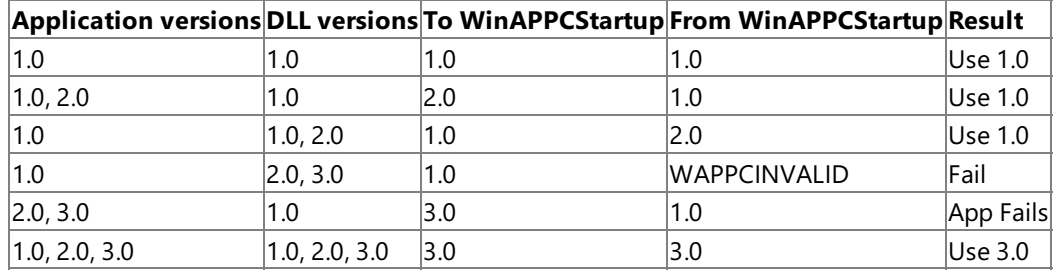

Details of the actual Windows APPC implementation are described in the **WAPPCDATA** structure defined as follows that is returned by **WinAPPCStartup**:

The structure members are as follows:

#### **wVersion**

The highest APPC version number supported by the Windows APPC DLL.

#### **szDescription**

A descriptive string describing the WinAPPC implementation.

After it makes its last Windows APPC call, an application should call the [WinAPPCCleanup](#page-3508-0) routine.

Each Windows APPC implementation must make a **WinAPPCStartup** call before issuing any other Windows APPC calls.

To download updated Host Integration Server 2004 Help from www.microsoft.com, go to <http://go.microsoft.com/fwlink/?linkid=29507>.

# <span id="page-3512-0"></span>**WinAPPCSetBlockingHook**

The **WinAPPCSetBlockingHook** function allows a Windows APPC implementation to block APPC function calls by means of a new function. By default in Microsoft Windows 2000, blocking calls suspend the calling application's thread until the request is finished.

```
FARPROC WINAPI WinAPPCSetBlockingHook (
    FARPROC lpBlockFunc
);
```
#### **Parameters**

*lpBlockFunc*

Specifies the procedure instance address of the blocking function to be installed.

## **Return Values**

The return value points to the procedure instance of the previously installed blocking function. The application or library that calls WinAPPCSetBlockingHook should save this return value so that it can be restored if needed. (If nesting is not important, the application can simply discard the value returned by **WinAPPCSetBlockingHook** and eventually use [WinAPPCUnhookBlockingHook](#page-3513-0) to restore the default mechanism.)

#### **Remarks**

A Windows APPC implementation has a default mechanism by which blocking APPC functions areimplemented.This function gives the application the ability to execute its own function at blocking time in place of the default function.

The default blocking function is equivalent to:

```
BOOL DefaultBlockingHook (void) {
   MSG msg;
    /* get the next message if any */if ( PeekMessage (&msg,0,0,PM_NOREMOVE) ) {
       if ( msg.message = = WM_QUIT )return FALSE; // let app process WM QUIT
       PeekMessage (&msg,0,0,PM_REMOVE) ;
       TranslateMessage (&msg) ;
       DispatchMessage (&msg) ;
   }
    /* TRUE if no WM_QUIT received */
   return TRUE;
}
```
A blocking function must return FALSE if it receives a WM\_QUIT message so Windows APPC can return control to the application to process the message and terminate gracefully. Otherwise, the function should return TRUE.

This function is implemented on a per-thread basis. It provides for a particular thread to replace the blocking mechanism without affecting other threads.

The **WinAPPCSetBlockingHook** function is provided to support those applications that require more complex message processing—for example, those employing the multiple document interface (MDI) model.

## **See Also**

#### [WinAPPCIsBlocking](#page-3509-0)

## [WinAPPCCancelBlockingCall](#page-3507-0)

To download updated Host Integration Server 2004 Help from www.microsoft.com, go to <http://go.microsoft.com/fwlink/?linkid=29507>.

## <span id="page-3513-0"></span>**WinAPPCUnhookBlockingHook**

The **WinAPPCUnhookBlockingHook** function removes any previous blocking hook that has been installed and reinstalls the default blocking mechanism.

BOOL WINAPI WinAPPCUnhookBlockingHook(void);

#### **Return Values**

The return value specifies the outcome of the function. It is nonzero if the default mechanism is successfully reinstalled. The value is zero if the mechanism did not reinstall.

### **See Also**

[WinAPPCSetBlockingHook](#page-3512-0)

To download updated Host Integration Server 2004 Help from www.microsoft.com, go to <http://go.microsoft.com/fwlink/?linkid=29507>.

# **Host Integration Server 2004 Enhancements to the Windows Environment**

This section describes the extensions to Windows® Advanced Program-to-Program Communications (APPC) and the Common Service Verb (CSV) API that are specific to Microsoft® Host Integration Server 2004.

The [GetAppcConfig](#page-3515-0) function takes a local logical unit (LU) and returns the remote LUs that are accessible to the user through that LU. If left blank, and a default local LU has been configured, the user's default local LU will be used. In all instances, if one of the returned remote LUs is the user's default, it is indicated as such.

The call is asynchronous and completion is normally signaled by the posting of a Microsoft Windows message. However, an alternative completion mechanism is provided for console applications.

The [GetAppcReturnCode](#page-3518-0) and [GetCsvReturnCode](#page-3519-0) functions convert the primary and secondary return codes in the verb control block (VCB) to a printable string. These functions provide a standard set of error strings for use by applications.

For each extension, this section provides a definition of the function, syntax, returns, and remarks for using the function.

This section contains:

- [GetAppcConfig](#page-3515-0)
- **[GetAppcReturnCode](#page-3518-0)**
- **[GetCsvReturnCode](#page-3519-0)**

To download updated Host Integration Server 2004 Help from www.microsoft.com, go to <http://go.microsoft.com/fwlink/?linkid=29507>.

# <span id="page-3515-0"></span>**GetAppcConfig**

The GetAppcConfig function provides an asynchronous entry point for retrieving the remote systems to which a particular local LU can connect.

```
HANDLE WINAPI GetAppcConfig(
    HANDLE hWnd,
    LPSTR pLocalLu,
    LPSTR pMode,
    LPINT pNumRemLu,
    INT iMaxRemLu,
    PSTR pRemLu,
    LPINT pAsyncRetCode
);
```
#### **Parameters**

#### *hWnd*

Supplied parameter. Contains the handle of the window that is to receivean asynchronous completion message when thecall has completed. If non-null, thecompletion message will be posted to this window handle. In this case, *pAsyncRetCode* (thelast parameter) must be null. Asynchronous message completion is the recommended approach for Windows applications to use this function.

#### *pLocalLu*

Supplied parameter. Specifies the address of a buffer containing the local LU name for which information is returned. This local LU name must be specified as follows:

- Nonpadded
- Null-terminated
- ASCII string
- Maximum length of eight bytes (excluding the terminator)

To request that the user's default local LU be used, the buffer should contain eight spaces followed by a null.

#### *pMode*

Supplied parameter. Specifies the address of a buffer containing the mode name for which information is returned. In Microsoft Host Integration Server, this parameter is not used, but for compatibility with earlier versions of SNA Server a mode name must be specified as follows:

- Nonpadded
- Null-terminated
- ASCII string
- Maximum length of eight bytes (excluding the terminator)

#### *pNumRemLu*

Supplied parameter. Specifies the address of an integer variable that when the function completes will contain the number of remote LUs that would have been returned, had the buffer specified by *pRemLu* been large enough to accommodate all of the remote LUs.

#### *iMaxRemLu*

Supplied parameter. Specifies the number of remote LU names that can be held by the buffer indicated by *pRemLu*. *pRemLu*

Supplied parameter. Specifies the address of the buffer that will hold the remote LU names after the function completes. The information will be returned as an array of strings. Each remote LU name will be stored in the buffer as follows:

- Nonpadded
- Null-terminated
- ASCII string
- Maximum length of eight bytes (excluding the terminator)

The strings start every nine bytes in the buffer, and thus (*pRemLu* + (*i*–1)\*9) gives the start of the *i*th string. In the case where the buffer is too small to hold all the names, only *iMaxRemLu* strings will bereturned.

Supplied parameter. Specifies the address of an integer variable used to store the return code from this function, if the supplied address is non-null. The return codes will be the same as those returned by an asynchronous completion message. While the call is completing, the value of this variable will be APPC\_CFG\_PENDING. When this asynchronous call is completed, the value of this variable will contain some return code other than APPC\_CFG\_PENDING.

This variable is used by polling for completion when asynchronous message completion to a window handle is not used.

Note that if *pAsyncRetCode* is used, *hWnd* must be null.

## **Return Values**

The meaning of the immediate return value depends on whether or not the asynchronous request was accepted. To test for acceptance, evaluate the expression:

## (<*Returned Handle*> & APPC\_CFG\_SUCCESS)

If the expression is FALSE, the request was rejected. The return value is then one of the synchronous return codes in the following list. If the expression is TRUE, the request was accepted, and one of the following cases will apply.

• If *hWnd* was non-null, a completion message will arrive in the following form:

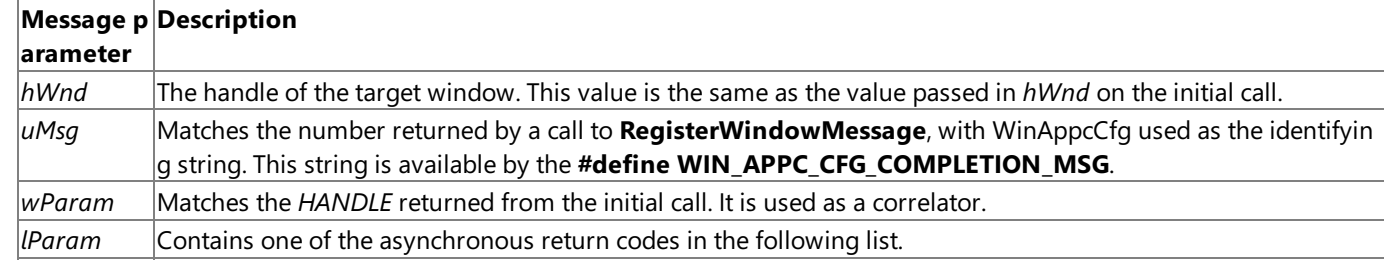

If *pAsyncRetCode* was non-null, then thespecified integer variable will beset to APPC\_CFG\_PENDING. After this function completes asynchronously, its value will changeto one of theasynchronous return codes listed below.

## **Synchronous Return Codes**

APPC\_CFG\_ERROR\_NO\_APPC\_INIT

The Windows APPC library needs to be initialized by a call to [WinAPPCStartup](#page-3510-0) before calling GetAppcConfig and this has not been done.

APPC\_CFG\_ERROR\_INVALID\_HWND

The handle passed in *hWnd* was non-null, yet not a valid window handle.

APPC\_CFG\_ERROR\_BAD\_POINTER

The *hWnd* parameter was null, indicating that completion was signaled by setting the integer variable pointed to by *pAsyncRetCode*, but *pAsyncRetCode* was not a valid pointer.

APPC\_CFG\_ERROR\_UNCLEAR\_COMPLETION\_MODE

Both *hWnd* and *pAsyncCompletion* were non-null, so **GetAppcConfig** was unableto decide how completion should be signaled.

APPC\_CFG\_ERROR\_TOO\_MANY\_REQUESTS

Too many GetAppcConfig calls are already being processed (currently, this indicates 16 requests are outstanding). Try the call again after a delay. For the Microsoft Windows version 3.x system, you must yield during this period.

APPC\_CFG\_ERROR\_GENERAL\_FAILURE

An unexpected error occurred, probably of a system nature.

## **Asynchronous Return Codes**

APPC\_CFG\_SUCCESS\_NO\_DEFAULT\_REMOTE

The configuration information has been retrieved, and either no default remote LU was defined or it was not accessible by the specified local LU.

APPC\_CFG\_SUCCESS\_DEFAULT\_REMOTE

The configuration information has been retrieved, and there is a default remote LU that is accessible by the specified local LU. APPC\_CFG\_ERROR\_NO\_DEFAULT\_LOCAL\_LU

An attempt was made to retrieve remote LUs partnered with the default local LU, but no default local LU was configured. APPC\_CFG\_ERROR\_BAD\_LOCAL\_LU

The local LU specified is either not configured, or is not valid for the calling verb.

APPC\_CFG\_ERROR\_GENERAL\_FAILURE

An unexpected error occurred, probably of a system nature.

## **Remarks**

[WinAPPCStartup](#page-3510-0) must becalled before using **GetAppcConfig**.

Whether an error code represents success or failure can be determined by evaluating either (*RetCode&* APPC\_CFG\_SUCCESS) to test for success or (*RetCode&* APPC\_CFG\_FAILURE) to test for failure.

The following code fragment shows how a console application can test completion:

```
while (*pAsyncRetCode == APPC_CFG_PENDING)
{
    sleep(250);
}
```
To download updated Host Integration Server 2004 Help from www.microsoft.com, go to <http://go.microsoft.com/fwlink/?linkid=29507>.

## <span id="page-3518-0"></span>**GetAppcReturnCode**

The **GetAppcReturnCode** function converts the primary and secondary return codes in theverb control block to a printable string.This function provides a standard set of error strings for use by APPC applications such as 5250 emulators.

```
int WINAPI GetAppcReturnCode(
   struct appc hdr FAR * vpb,
   UINT buffer length,
   unsigned char FAR * buffer addr
);
```
#### **Parameters**

*vpb*

Supplied parameter. Specifies the address of the verb control block.

*buffer\_length*

Supplied parameter. Specifies the length of the buffer pointed to by *buffer\_addr*. The recommended length is 256. *buffer\_addr*

Supplied parameter. Specifies the address of the buffer that will hold the formatted, null-terminated string.

#### **Return Values**

The GetAppcReturnCode function returns a positive value on success that indicates the length of the error string passed back in *buffer\_addr*.

A return value of zero indicates an error. On Microsoft® Windows® 2000 a call to **GetLastError** provides theactual error return code as follows:

#### 0x20000001

The parameters are invalid; the function could not read from the specified verb control block or could not write to the specified buffer.

0x20000002

The specified buffer is too small.

0x20000003

The APPC string library APPCST32.DLL could not be loaded.

## **Remarks**

The descriptive error string returned in *buffer\_addr* does not terminate with a new line character (\n).

The descriptive error strings are contained in APPCST32.DLL and can be customized for different languages.

To download updated Host Integration Server 2004 Help from www.microsoft.com, go to <http://go.microsoft.com/fwlink/?linkid=29507>.

# <span id="page-3519-0"></span>**GetCsvReturnCode**

The GetCsvReturnCode function converts the primary and secondary return codes in the verb control block to a printable string. This function provides a standard set of error strings for use by applications using common service verbs (CSVs).

```
int WINAPI GetCsvReturnCode(
   struct csv hdr FAR * vpb,
   UINT buffer length,
   unsigned char FAR * buffer addr
);
```
### **Parameters**

*vpb*

Supplied parameter. Specifies the address of the verb control block.

*buffer\_length*

Supplied parameter. Specifies the length of the buffer pointed to by *buffer\_addr*. The recommended length is 256. *buffer\_addr*

Supplied parameter. Specifies the address of the buffer that will hold the formatted, null-terminated string when the function completes.

## **Return Values**

The GetCsvReturnCode function returns a positive value on success that indicates the length of the error string passed back in *buffer\_addr*.

A return value of zero indicates an error. On Microsoft® Windows® 2000 a call to **GetLastError** provides theactual error return code as follows:

0x20000001

The parameters are invalid; the function could not read from the specified verb parameter block or could not write to the specified buffer.

0x20000002

The specified buffer is too small.

0x20000003

The CSV string library CSVST32.DLL could not be loaded.

## **Remarks**

The descriptive error string returned in *buffer\_addr* does not terminate with a newline character (\n).

The descriptive error strings are contained in CSVST32.DLL and can be customized for different languages.

To download updated Host Integration Server 2004 Help from www.microsoft.com, go to <http://go.microsoft.com/fwlink/?linkid=29507>.

## **Common Service Verbs**

This section describes each of the common service verbs (CSVs) and provides:

- A definition of the verb.
- The structure that defines the verb control block (VCB) used by the verb. The structure is declared in the WINCSV.H file.
- The parameters (VCB fields) supplied to and returned by the verb. A description of each parameter is provided, along with its possible values and other information.
- Additional information describing the use of the verb.

Most parameters supplied to and returned by CSVs are hexadecimal values. To simplify coding, these values are represented by meaningful symbolic constants, which are established by #define statements in the header file WINCSV.H. For example, the **opcode** (operation code) parameter for [CONVERT](#page-3521-0) is the hexadecimal value represented by the symbolic constant SV\_CONVERT. Use only the symbolic constants when programming CSVs.

This section contains:

- [CONVERT](#page-3521-0)
- [COPY\\_TRACE\\_TO\\_FILE](#page-3524-0)
- [DEFINE\\_TRACE](#page-3526-0)
- GET CP\_CONVERT\_TABLE
- [LOG\\_MESSAGE](#page-3532-0)
- [TRANSFER\\_MS\\_DATA](#page-3534-0)

To download updated Host Integration Server 2004 Help from www.microsoft.com, go to <http://go.microsoft.com/fwlink/?linkid=29507>.

## <span id="page-3521-0"></span>**CONVERT**

The **CONVERT** verb translates an ASCII character string to EBCDIC or an EBCDIC character string to ASCII. The string to be converted is called the source string. The converted string is called the target string.

The following structure describes the verb control block (VCB) used by the **CONVERT** verb.

```
struct convert {
   unsigned short opcode;
   unsigned char opext;
   unsigned char reserv2;<br>unsigned short primary_rc;
   unsigned short
   unsigned long secondary rc;
   unsigned char direction;
   unsigned char char_set;
   unsigned short len;
   unsigned char FAR * source;
   unsigned char FAR * target;
};
```
#### **Members**

*opcode*

Supplied parameter. The verb identifying the operation code, SV\_CONVERT.

#### *opext*

A reserved field.

#### *reserv2*

A reserved field.

#### *primary\_rc*

Returned parameter. Specifies the primary return code set by APPC at the completion of the verb. The valid return codes vary depending on the APPC verb issued. See Return Codes for valid error codes for this verb.

#### *secondary\_rc*

Returned parameter. Specifies the secondary return code set by APPC at the completion of the verb. The valid return codes vary depending on the APPC verb issued. See Return Codes for valid error codes for this verb.

#### *direction*

Supplied parameter. Specifies the direction of the conversion. To convert from ASCII to EBCDIC, use SV\_ASCII\_TO\_EBCDIC. To convert from EBCDIC to ASCII, use SV\_EBCDIC\_TO\_ASCII.

#### *char\_set*

Supplied parameter. Specifies the character set to use in converting the source string. Allowed values include SV\_A (type A character set), SV\_AE (type AE character set), and SV\_G (user-defined type G character set).

#### *len*

Supplied parameter. Specifies the number of characters to be converted.

This length plus the offset from the beginning of the source or target buffer must not exceed the segment boundary.

*source*

Supplied parameter. Specifies the address of the buffer containing the character string to be converted.

*target*

Supplied parameter. Specifies the address of the buffer to contain the converted character string.

This buffer can overlap or coincide with the buffer pointed to by the**source** parameter. In this case, theconverted data string overwrites the source data string.

#### **Return Codes**

SV\_OK

Primary return code; the verb executed successfully.

SV\_PARAMETER\_CHECK

Primary return code; the verb did not execute because of a parameter error.

#### SV\_CONVERSION\_ERROR

Secondary return code; one or more characters in the source string were not found in the conversion table. These characters were converted to nulls (0x00). The verb still executed.

## SV\_INVALID\_CHARACTER\_SET

Secondary return code; the**char\_set** parameter contained an invalid value.

### SV\_INVALID\_DATA\_SEGMENT

Secondary return code; the data buffer containing the source or target string did not fit in one segment, or the target segment was not a read/write segment.

#### SV\_INVALID\_DIRECTION

Secondary return code; the direction contained an invalid value.

### SV\_INVALID\_FIRST\_CHARACTER

Secondary return code; the first character of a type A source string was invalid.

#### SV\_TABLE\_ERROR

Secondary return code; one of the following occurred:

- The file containing the user-written type G conversion table was not specified by the environment variable CSVTBLG.
- The table was not in the correct format.
- The file specified by the CSVTBLG variable was not found.

## SV\_COMM\_SUBSYSTEM\_NOT\_LOADED

Primary return code; a required component could not be loaded or terminated while processing the verb. Thus, communication could not take place. Contact the system administrator for corrective action.

#### SV\_INVALID\_VERB

Primary return code; the **opcode** parameter did not match the operation code of any verb. No verb executed.

#### SV\_INVALID\_VERB\_SEGMENT

Primary return code; the VCB extended beyond the end of the data segment.

#### SV\_UNEXPECTED\_DOS\_ERROR

Primary return code; one of the following conditions occurred:

- The Microsoft® Windows® 2000 system encountered an error while processing the verb. The operating system return code was returned through the secondary return code. If the problem persists, contact the system administrator for corrective action.
- A CSV was issued from a messageloop that was invoked by another application issuing a Windows **SendMessage** function call, rather than the morecommon Windows **PostMessage** function call. Verb processing cannot take place.
- A CSV was issued when **SendMessage** invoked your application. You can determine whether your application has been invoked with **SendMessage** by using the**InSendMessage** Windows API function call.

#### **Remarks**

The type A character set consists of:

- Uppercase letters.
- Numerals 0 through 9.
- Special characters  $\frac{1}{2}$ , #, @, and space.

This character set is supported by a system-supplied type A conversion table.

The first character of the source string must be an uppercase letter or the special character \$, #, or  $\omega$ . Spaces are allowed only in trailing positions. Lowercase ASCII letters are translated to uppercase EBCDIC letters when the direction is ASCII to EBCDIC.

The type AE character set consists of:

- Uppercase letters.
- Lowercase letters.
- Numerals 0 through 9.
- Special characters  $\frac{4}{3}$ , #, @, period, and space.

This character set is supported by a system-supplied type AE conversion table.

The first character of the source string can be any character in the character set, except the space. Spaces are allowed only in trailing positions.

During conversion, embedded blanks (including blanks in the first position) are converted to 0x00. Although such a conversion will complete, CONVERSION\_ERROR is returned as the secondary return code, indicating that the CSV library has completed an irreversible conversion on the supplied data.

For Windows 2000 a description of COMTBLG should point to the Windows 2000 registry under **\SnaBase\Parameters\Client**.

The data for a type G conversion table must be an ASCII file 32 lines long. Each line must consist of 32 hexadecimal digits, representing 16 characters, and be terminated by a carriage return and line feed. The first 16 lines (256 characters) specify the EBCDIC characters to which ASCII characters are converted; the remaining 16 lines specify the ASCII characters to which EBCDIC characters are converted.

The hexadecimal digits A through F can be either uppercase or lowercase. However, you may want to make these digits uppercase to ensure compatibility with IBM ES for OS/2 version 1.0.

Note You can use [GET\\_CP\\_CONVERT\\_TABLE](#page-3529-0) to build a type G user-written conversion table in memory, and then store the table in a file.

To download updated Host Integration Server 2004 Help from www.microsoft.com, go to <http://go.microsoft.com/fwlink/?linkid=29507>.

#### <span id="page-3524-0"></span>Microsoft Host Integration Server 2004

# **COPY\_TRACE\_TO\_FILE**

The **COPY\_TRACE\_TO\_FILE** verb concatenates individual API/link service trace files to form a single file.

The following structure describes the verb control block (VCB) used by the **COPY\_TRACE\_TO\_FILE** verb.

```
struct copy_trace_to_file {
   unsigned short opcode;
   unsigned char opext;
   unsigned char reserv2;
   unsigned short primary rc;
   unsigned long secondary_rc;
   unsigned char reserv3[8];
   unsigned char file_name[64];
   unsigned char file_option;<br>unsigned char reserv4[12];
   unsigned char
};
```
#### **Members**

*opcode*

Supplied parameter. The verb identifying the operation code, SV\_COPY\_TRACE\_TO\_FILE.

*opext*

A reserved field.

*reserv2*

A reserved field.

#### *primary\_rc*

Returned parameter. Specifies the primary return code set by APPC at the completion of the verb. The valid return codes vary depending on the APPC verb issued. See Return Codes for valid error codes for this verb.

#### *secondary\_rc*

Returned parameter. Specifies the secondary return code set by APPC at the completion of the verb. The valid return codes vary depending on the APPC verb issued. See Return Codes for valid error codes for this verb.

#### *reserv3*

A reserved field.

#### *file\_name*

Supplied parameter. Specifies the name of the file to which trace data is to be copied. This parameter is a 64-byte character string, and it can include a path. If the name is fewer than 64 bytes, use spaces to pad it on the right.

*file\_option*

Supplied parameter. Specifies the output file copy option:

- Use SV\_NEW to copy the trace only if the specified file does not already exist.
- Use SV\_OVERWRITE to copy the trace to an existing file, overwriting the current data. The size of the file is increased if necessary; and the file is created if it does not already exist.

#### *reserv4*

The address at which supplied data resides.

## **Return Codes**

#### SV\_OK

Primary return code; the verb executed successfully.

SV\_PARAMETER\_CHECK

Primary return code; the verb did not execute because of a parameter error.

#### SV\_INVALID\_FILE\_OPTION

Secondary return code; a value other than SV\_NEW or SV\_OVERWRITE was specified for **file option**.

#### SV\_STATE\_CHECK

Primary return code; the verb did not execute because it was issued in an invalid state.

## SV\_COPY\_TRACE\_IN\_PROGRESS

Secondary return code; a previously issued **COPY\_TRACE\_TO\_FILE** verb is still in progress.

## SV\_TRACE\_FILE\_EMPTY

Secondary return code; there is no data in the trace files.

SV\_TRACE\_NOT\_STOPPED

Secondary return code; a trace was in progress when the verb was issued.

SV\_COMM\_SUBSYSTEM\_NOT\_LOADED

Primary return code; a required component could not be loaded or terminated while processing the verb. Thus, communication could not take place. Contact the system administrator for corrective action.

SV\_FILE\_ALREADY\_EXISTS

Primary return code; when the SV\_NEW file option was used, the file name specified was the name of an existing file. SV\_INVALID\_VERB

Primary return code; the **opcode** parameter did not match the operation code of any verb. No verb executed. SV\_INVALID\_VERB\_SEGMENT

Primary return code; the VCB extended beyond the end of the data segment.

SV\_OUTPUT\_DEVICE\_FULL

Primary return code; there is insufficient space on the device where the output file resides. Retry the operation after freeing additional disk space.

SV\_UNEXPECTED\_DOS\_ERROR

Primary return code; one of the following conditions occurred:

- The Microsoft® Windows® 2000 system encountered an error while processing the verb. The operating system return code was returned through the secondary return code. If the problem persists, contact the system administrator for corrective action.
- A CSV was issued from a messageloop that was invoked by another application issuing a Windows **SendMessage** function call, rather than the morecommon Windows **PostMessage** function call. Verb processing cannot take place.
- A CSV was issued when **SendMessage** invoked your application. You can determine whether your application has been invoked with **SendMessage** by using the**InSendMessage** Windows API function call.

## **Remarks**

There are two API/link-service trace files. The files are used alternately; tracing switches from one file to the other when one file is full (larger than 250K). When **COPY\_TRACE\_TO\_FILE** is called, these trace files are concatenated and copied to a single file, the name of which is specified as a parameter to the call.

API/link-service tracing is stopped before issuing the verb, and restarted after the copy is complete. The trace files are reset when this verb is successfully completed.

To download updated Host Integration Server 2004 Help from www.microsoft.com, go to <http://go.microsoft.com/fwlink/?linkid=29507>.

# <span id="page-3526-0"></span>**DEFINE\_TRACE**

The **DEFINE\_TRACE** verb enables or disables tracing for specified APIs and controls the amount of tracing.

The following structure describes the verb control block (VCB) used by the **DEFINE\_TRACE** verb.

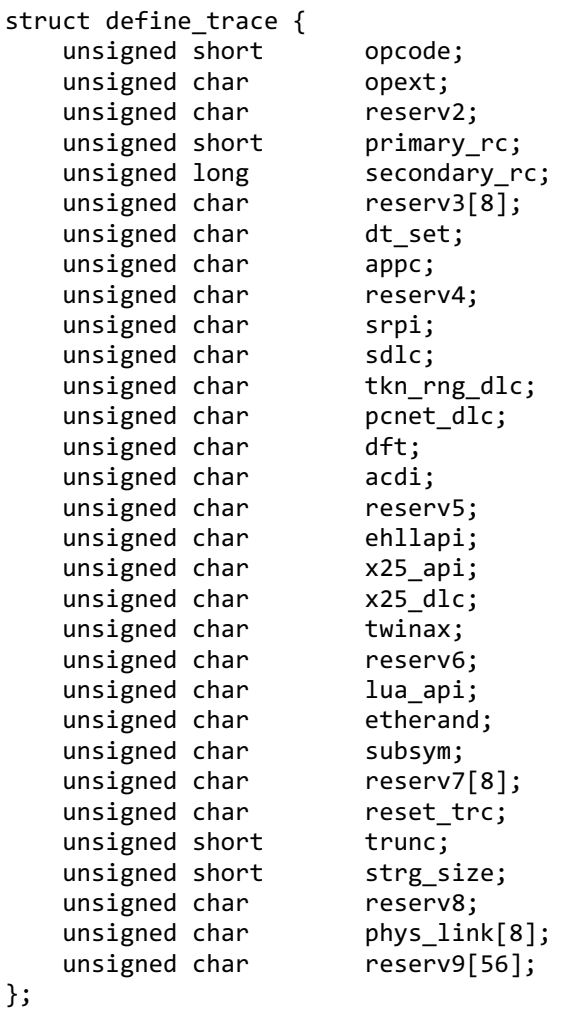

#### **Members**

*opcode*

Supplied parameter. The verb identifying the operation code, SV\_DEFINE\_TRACE.

*opext*

A reserved field.

*reserv2*

A reserved field.

*primary\_rc*

Returned parameter. Specifies the primary return code set by APPC at the completion of the verb. The valid return codes vary depending on the APPC verb issued. See Return Codes for valid error codes for this verb.

#### *secondary\_rc*

Returned parameter. Specifies the secondary return code set by APPC at the completion of the verb. The valid return codes vary depending on the APPC verb issued. See Return Codes for valid error codes for this verb.

*reserv3*

A reserved field.

*dt\_set*

Supplied parameter. Sets the trace state.

- UseSV\_ON to enabletracing for a particular API if the parameter pertaining to the API (such as **appc** or **comm\_serv**) is set to SV\_CHANGE.
- Use SV\_OFF to disable tracing for a particular API if the parameter pertaining to the API is set to SV\_CHANGE.

Supplied parameter. Indicates whether tracing of APPC is desired.

- Use SV\_CHANGE to enable or disable tracing for APPC, depending on the **dt\_set** parameter.
- Use SV IGNORE to leave tracing in its current state for APPC.

The allowed values turn bit 0 on or off; bits 1 through 7 are reserved.

#### *reserv4*

A reserved field.

*srpi*

Supplied parameter. Indicates whether tracing of SRPI is desired.

- Use SV\_CHANGE to enable or disable tracing for APPC, depending on the **dt\_set** parameter.
- Use SV\_IGNORE to leave tracing in its current state for APPC.

*sdlc*

A reserved field. *tkn\_rng\_dlc* A reserved field. *pcnet\_dlc* A reserved field. *dft* A reserved field. *acdi* A reserved field. *reserv5* A reserved field. *comm\_serv*

Supplied parameter. Indicates whether tracing of COMM\_SERV\_API is desired.

- Use SV\_CHANGE to enable or disable tracing for APPC, depending on the **dt\_set** parameter.
- Use SV\_IGNORE to leave tracing in its current state for APPC.

*ehllapi*

```
A reserved field.
x25_api
 A reserved field.
x25_dlc
  A reserved field.
twinax
  A reserved field.
reserv6
  A reserved field.
lua_api
 A reserved field.
etherand
  A reserved field.
subsym
  A reserved field.
reserv7
 A reserved field.
reset_trc
```
Supplied parameter. Indicates whether the trace file pointer should be reset.

- Use SV\_NO to not reset the trace file pointer to the start of the trace file. Previous trace records are not overwritten.
- Use SV YES to reset the trace file pointer to the start of the trace file. Previous trace records are overwritten.

*trunc*

Supplied parameter. Specifies the maximum number of bytes for each trace record. Excess bytes are truncated. Set this value to zero if you do not want truncation.

*strg\_size* A reserved field. *reserv8*
A reserved field. *phys\_link* A reserved field. *reserv9* A reserved field.

## **Return Codes**

#### SV\_OK

Primary return code; the verb executed successfully.

SV\_PARAMETER\_CHECK

Primary return code; the verb did not execute because of a parameter error.

SV\_INVALID\_RESET\_TRACE

Secondary return code; the**reset\_trc** parameter contained an invalid value.

SV\_INVALID\_SET

Secondary return code; the **dt\_set** parameter contained an invalid value.

#### SV\_STATE\_CHECK

Primary return code; the verb did not execute because it was issued in an invalid state.

SV\_COPY\_TRACE\_IN\_PROGRESS

Secondary return code; a previously issued [COPY\\_TRACE\\_TO\\_FILE](#page-3524-0) is still in progress. Traces cannot be active while using **DEFINE\_TRACE**.

#### SV\_COMM\_SUBSYSTEM\_NOT\_LOADED

Primary return code; a required component could not be loaded or terminated while processing the verb. Thus, communication could not take place. Contact the system administrator for corrective action.

SV\_INVALID\_VERB

Primary return code; the **opcode** parameter did not match the operation code of any verb. No verb executed. SV\_INVALID\_VERB\_SEGMENT

Primary return code; the VCB extended beyond the end of the data segment.

SV\_UNEXPECTED\_DOS\_ERROR

Primary return code; one of the following conditions occurred:

- The Microsoft® Windows® 2000 system encountered an error while processing the verb. The operating system return code was returned through the secondary return code. If the problem persists, contact the system administrator for corrective action.
- A CSV was issued from a messageloop that was invoked by another application issuing a Windows **SendMessage** function call, rather than the morecommon Windows **PostMessage** function call. Verb processing cannot take place.
- A CSV was issued when **SendMessage** invoked your application. You can determine whether your application has been invoked with **SendMessage** by using the**InSendMessage** Windows API function call.

#### **Remarks**

For information on how to run and use traces, see the appropriate manual for your product.

To download updated Host Integration Server 2004 Help from www.microsoft.com, go to <http://go.microsoft.com/fwlink/?linkid=29507>.

## **GET\_CP\_CONVERT\_TABLE**

The **GET\_CP\_CONVERT\_TABLE** verb creates and returns a 256-byte conversion table to translate character strings from a source code page to a target code page.

The following structure describes the verb control block (VCB) used by the **GET CP\_CONVERT\_TABLE** verb.

```
struct get_cp_convert_table {
   unsigned short
   unsigned char opext;
   unsigned char reserv2;
   unsigned short primary_rc;
   unsigned long secondary rc;
   unsigned char reserv3[8];
   unsigned short source_cp;
   unsigned short target_cp;
   unsigned char FAR * conv tbl addr;
   unsigned char char not fnd;
   unsigned char substitute char;
};
```
#### **Members**

*opcode*

Supplied parameter. The verb identifying the operation code, SV\_GET\_CP\_CONVERT\_TABLE.

*opext*

A reserved field.

#### *reserv2*

A reserved field.

#### *primary\_rc*

Returned parameter. Specifies the primary return code set by APPC at the completion of the verb. The valid return codes vary depending on the APPC verb issued. See Return Codes for valid error codes for this verb.

## *secondary\_rc*

Returned parameter. Specifies the secondary return code set by APPC at the completion of the verb. The valid return codes vary depending on the APPC verb issued. See Return Codes for valid error codes for this verb.

#### *reserv3*

A reserved field.

*source\_cp*

Supplied parameter. Specifies the source code page from which characters are converted. The allowed code pages (decimal values) are as follows:

- ASCII 437, 850, 860, 863, 865
- EBCDIC 037, 273, 277, 278, 280, 284, 285, 297, 500

User-defined code pages in the range from 65280 through 65535 are also allowed.

ASCII code pages are sometimes referred to as PC code pages; EBCDIC code pages are sometimes referred to as host code pages.

#### *target\_cp*

Supplied parameter. Specifies the target code page to which characters are converted. For allowed code pages, see the preceding definition for **source\_cp**.

#### *conv\_tbl\_addr*

Supplied parameter. Specifies the address of the buffer to contain the 256-byte conversion table. The buffer must be in a writable segment and long enough to contain the table.

#### *char\_not\_fnd*

Supplied parameter. Specifies the action to take if a character in the source code page does not exist in the target code page:

- Use SV\_ROUND\_TRIP to store a unique value in the conversion table for each source code page character.
- Use SV SUBSTITUTE to store a substitute character (specified by **substitute char**) in the conversion table.

#### *substitute\_char*

Supplied parameter. Specifies the character to store in the conversion table when a character from the source code page has no equivalent in the target code page.

## **Return Codes**

SV\_OK

Primary return code; the verb executed successfully.

#### SV\_PARAMETER\_CHECK

Primary return code; the verb did not execute because of a parameter error.

#### SV\_INVALID\_CHAR\_NOT\_FOUND

Secondary return code; the **char\_not\_fnd** parameter contained an invalid value.

#### SV\_INVALID\_DATA\_SEGMENT

Secondary return code; the 256-byte area specified for the conversion table extended beyond the segment boundary, or the segment was not writable.

#### SV\_INVALID\_SOURCE\_CODE\_PAGE

Secondary return code; the code page specified by **source\_cp** is not supported.

#### SV\_INVALID\_TARGET\_CODE\_PAGE

Secondary return code; the code page specified by **target cp** is not supported.

#### SV\_COMM\_SUBSYSTEM\_NOT\_LOADED

Primary return code; a required component could not be loaded or terminated while processing the verb. Thus, communication could not take place. Contact the system administrator for corrective action.

#### SV\_INVALID\_VERB

Primary return code; the **opcode** parameter did not match the operation code of any verb. No verb executed.

#### SV\_INVALID\_VERB\_SEGMENT

Primary return code; the VCB extended beyond the end of the data segment.

#### SV\_UNEXPECTED\_DOS\_ERROR

Primary return code; one of the following conditions occurred:

- The Microsoft® Windows® 2000 system encountered an error while processing the verb. The operating system return code was returned through the secondary return code. If the problem persists, contact the system administrator for corrective action.
- A CSV was issued from a messageloop that was invoked by another application issuing a Windows **SendMessage** function call, rather than the morecommon Windows **PostMessage** function call. Verb processing cannot take place.
- A CSV was issued when **SendMessage** invoked your application. You can determine whether your application has been invoked with **SendMessage** by using the**InSendMessage** Windows API function call.

#### **Remarks**

The type A character set consists of:

- Uppercase letters.
- Numerals 0 through 9.
- Special characters  $\frac{4}{3}$ , #, @, and space.

This character set is supported by a system-supplied type A conversion table.

The first character of the source string must be an uppercase letter or the special character  $\frac{1}{2}$ , #, or @. Spaces are allowed only in trailing positions. Lowercase ASCII letters are translated to uppercase EBCDIC letters when the direction is ASCII to EBCDIC.

The type AE character set consists of:

- Uppercase letters.
- Lowercase letters.
- Numerals 0 through 9.
- Special characters  $\frac{1}{2}$ , #, @, period, and space.

This character set is supported by a system-supplied type AE conversion table.

The first character of the source string can be any character in the character set except the space.

During conversion, embedded blanks (including blanks in the first position) are converted to 0x00. Although such a conversion will complete, CONVERSION\_ERROR is returned as the secondary return code, indicating that the CSV library has completed an irreversible conversion on the supplied data.

For Windows 2000, a description of COMTBLG should point to the Windows 2000 registry under **\SnaBase\Parameters\Client**. For the OS/2 operating system, the directory and file containing the table must be specified by the environment variable COMTBLG. (If the file is not found, the system returns the SV\_TABLE\_ERROR parameter check.).

The SV\_ROUND\_TRIP value for **char\_not\_fnd** is useful only if you build a second conversion table to convert between the same two code pages in the reverse direction. If you specify the SV\_ROUND\_TRIP value in building both conversion tables, any character translated from one code page to the other and then back will be unchanged.

When using the SV\_SUBSTITUTE value for **char\_not\_fnd**, converting the translated character string back to the original code page will not necessarily re-create the original character string.

Use**substitute\_char** only if **char\_not\_fnd** is set to SV\_SUBSTITUTE.

The value stored in the conversion table is the ASCII value associated with the character. If the table is used for conversion from ASCII to EBCDIC, the character that appears in the converted string is the character associated with the numeric EBCDIC value rather than ASCII.

For example, if you supply the underscore (\_) character (ASCII value F6) while creating an ASCII to EBCDIC conversion table, the character that appears in the converted strings will be 6, the character associated with the value F6 in EBCDIC. To use the character as the substitute character in an ASCII to EBCDIC conversion table, you should supply the value E1 (the value associated with the character in EBCDIC) rather than the actual character.

A code page is a table that associates specific ASCII or EBCDIC values with specific characters. If a character from the source code page does not exist in the target code page, the translated (target) string differs from the original (source) string.

To download updated Host Integration Server 2004 Help from www.microsoft.com, go to <http://go.microsoft.com/fwlink/?linkid=29507>.

## **LOG\_MESSAGE**

For OS/2 only, the LOG\_MESSAGE verb records a message in the error log file and optionally displays the message on the user's screen.This verb is included for compatibility with existing applications.

The following structure describes the verb control block (VCB) used by the LOG MESSAGE verb.

```
struct log_message {
   unsigned short opcode;
   unsigned char opext;
   unsigned char reserv2;
   unsigned short primary rc;
   unsigned long secondary rc;
   unsigned short msg_num;
   unsigned char origntr_id[8];
   unsigned char msg file name[3];
   unsigned char msg act;
   unsigned short msg_ins_len;
   unsigned char FAR * msg_ins_ptr;
};
```
## **Members**

*opcode*

Supplied parameter. The verb identifying the operation code, SV\_LOG\_MESSAGE.

*opext*

A reserved field.

#### *reserv2*

A reserved field.

#### *primary\_rc*

Returned parameter. Specifies the primary return code set by APPC at the completion of the verb. The valid return codes vary depending on the APPC verb issued. See Return Codes for valid error codes for this verb.

*secondary\_rc*

Returned parameter. Specifies the secondary return code set by APPC at the completion of the verb. The valid return codes vary depending on the APPC verb issued. See Return Codes for valid error codes for this verb.

#### *msg\_num*

Supplied parameter. Specifies the number of the message in the message file specified by **msg\_file\_name**.

*origntr\_id*

Supplied parameter. Specifies the name of the component issuing **LOG MESSAGE** or an 8-byte, user-supplied string. *msg\_file\_name*

Supplied parameter. Specifies the name of the file containing the message to be logged.

*msg\_act*

Supplied parameter. Specifies the action to be taken when processing the message:

- Use SV\_INTRV to log the intervention with a severity level of 12 and display the message on the user's screen. The user must press a key to remove the message from the screen.
- Use SV\_NO\_INTRV to log the intervention with a severity level of 12 but not display the message.

#### *msg\_ins\_len*

Supplied parameter. Specifies the length of data to be inserted into the message. Set this parameter to zero if no data is to be inserted.

msg\_ins\_ptr

Supplied parameter. Specifies the address of the data to be inserted into the message.

Usethis parameter only if **msg\_ins\_len** is greater than zero.

#### **Return Codes**

SV\_OK

Primary return code; the verb executed successfully.

SV\_PARAMETER\_CHECK

Primary return code; the verb did not execute because of a parameter error.

#### SV\_INVALID\_DATA\_SEGMENT

Secondary return code; the data that was to be inserted into the message extended beyond the segment boundary.

SV\_INVALID\_MESSAGE\_ACTION

Secondary return code; the **msg\_act** parameter contained an invalid value.

SV\_COMM\_SUBSYSTEM\_NOT\_LOADED

Primary return code; a required component could not be loaded or terminated while processing the verb. Thus, communication could not take place. Contact the system administrator for corrective action.

SV\_INVALID\_VERB

Primary return code; the **opcode** parameter did not match the operation code of any verb. No verb executed. SV\_INVALID\_VERB\_SEGMENT

Primary return code; the VCB extended beyond the end of the data segment.

SV\_UNEXPECTED\_DOS\_ERROR

Primary return code; one of the following conditions occurred:

- The Microsoft® Windows® 2000 system encountered an error while processing the verb. The operating system return code was returned through the secondary return code. If the problem persists, contact the system administrator for corrective action.
- A CSV was issued from a messageloop that was invoked by another application issuing a Windows **SendMessage** function call, rather than the morecommon Windows **PostMessage** function call. Verb processing cannot take place.
- A CSV was issued when **SendMessage** invoked your application. You can determine whether your application has been invoked with **SendMessage** by using the**InSendMessage** Windows API function call.

#### **Remarks**

The value for **msg\_file\_name** must be three characters long. Pad with spaces if necessary. The .MSG extension is added automatically.

The total length of **msg ins len**, including header information (40 bytes), message text, and inserted data, should not exceed 256 bytes. If the length is greater than 256 bytes, the communication system will attempt to log only the header information and inserted text; the message text will be left out.

When you create the log message file, you can specify where in the message the additional data is to be inserted. Further information is provided below.

The data for **msg\_ins\_ptr** consists of a series of up to nine null-terminated strings. (Because IBM OS/2 ES version 1.0 supports only three data strings, you may want to limit the inserted text to three strings to ensure compatibility.)

## **Creating a Message File**

If you want to create your own message file, you must use the utility MKMSGF.

The first three characters of the message number must match the three-character name of the log message file. These three characters are declared at the top of the file as well.

The system finds the message file as follows:

- If you use your own message file, the system assumes the file is in the same directory as your program's executable file.
- If you use the default message file, COM.MSG, the system finds the file automatically, provided the SnaBase for Microsoft Host Integration Server 2004 is loaded.
- If you use the default message file without loading the previously-mentioned software, the system expects DPATH to indicate the path to the message file. This applies only to the Windows version  $3x$  and  $OS/2$  operating systems.

To download updated Host Integration Server 2004 Help from www.microsoft.com, go to <http://go.microsoft.com/fwlink/?linkid=29507>.

# <span id="page-3534-0"></span>**TRANSFER\_MS\_DATA**

The **TRANSFER\_MS\_DATA** verb builds an SNA request unit containing Network Management Vector Transport (NMVT) data.The verb can send the NMVT data to NetView for centralized problem diagnosis and resolution.The data is logged in thelocal audit file.

The following structure describes the verb control block (VCB) used by the **TRANSFER\_MS\_DATA** verb.

```
struct transfer_ms_data {
   unsigned short opcode;
   unsigned char data type;
   unsigned char reserv2;
   unsigned short primary rc;
   unsigned long secondary rc;
   unsigned char options;
   unsigned char reserv3;
   unsigned char origntr_id[8];
   unsigned short dlen;
   unsigned char FAR * dptr;
};
```
#### **Members**

*opcode*

Supplied parameter. The verb identifying the operation code, SV\_TRANSFER\_MS\_DATA.

*data\_type*

Supplied parameter. Specifies the type of data provided by this verb:

- Use SV\_NMVT to generate an NMVT (including the NS header, the major network management vector, and subvectors).
- Use SV\_ALERT\_SUBVECTORS to generate an RU containing data for an alert in the appropriate format, without the NS header or major NMVT vector.
- UseSV\_PDSTATS\_SUBVECTORS to generatean RU containing data for problem determination statistics in the appropriate format, without the NS header or major NMVT vector.
- UseSV\_USER\_DEFINED to generate user-defined data; this data is recorded in theerror log but cannot besent on the systems services control point-physical unit (SSCP-PU) session on the connection configured for diagnostics.

#### *reserv2*

A reserved field.

#### *primary\_rc*

Returned parameter. Specifies the primary return code set by APPC at the completion of the verb. The valid return codes vary depending on the APPC verb issued. See Return Codes for valid error codes for this verb.

#### *secondary\_rc*

Returned parameter. Specifies the secondary return code set by APPC at the completion of the verb. The valid return codes vary depending on the APPC verb issued. See Return Codes for valid error codes for this verb.

*options*

Supplied parameter. Specifies the desired options by turning individual bits on or off. (Bits 1, 2, and 3 are ignored if **data\_type** is set to SV\_USER\_DEFINED.) See the Remarks section.

reserv3

A reserved field.

*origntr\_id*

Supplied parameter. Specifies the name of the component issuing **TRANSFER\_MS\_DATA**. This parameter is optional. Set it to 0x00 if you want the system to ignore it.

*dlen*

Supplied parameter. Specifies the length of data to be supplied to this verb. The total length of the data (user-supplied data and any added headers or subvectors) must fit into one RU.The maximum RU length is 512 bytes.

*dptr*

Supplied parameter. Specifies the address of the data to be sent.

## **Return Codes**

SV\_OK

Primary return code; the verb executed successfully. SV\_PARAMETER\_CHECK

Primary return code; the verb did not execute because of a parameter error.

## SV\_DATA\_EXCEEDS\_RU\_SIZE

Secondary return code; the data to be sent was too long. The length of the user-supplied data plus headers and added subvectors must fit in a single RU that is not more than 512 bytes long.

## SV\_INVALID\_DATA\_SEGMENT

Secondary return code; the buffer pointed to by **dptr** was not a readable segment or extended beyond the segment boundary.

### SV\_INVALID\_DATA\_TYPE

Secondary return code; the **data\_type** parameter contained an invalid value.

#### SV\_STATE\_CHECK

Primary return code; the verb did not execute because it was issued in an invalid state.

## SV\_SSCP\_PU\_SESSION\_NOT\_ACTIVE

Secondary return code; the NMVT was not sent; either the SSCP-PU session was not active, the node configured to receive diagnostic information was notactive, or no network management connection was configured.

## SV\_COMM\_SUBSYSTEM\_NOT\_LOADED

Primary return code; a required component could not be loaded or terminated while processing the verb. Thus, communication could not take place. Contact the system administrator for corrective action.

## SV\_INVALID\_VERB

Primary return code; the **opcode** parameter did not match the operation code of any verb. No verb executed.

## SV\_INVALID\_VERB\_SEGMENT

Primary return code; the VCB extended beyond the end of the data segment.

## SV\_UNEXPECTED\_DOS\_ERROR

Primary return code; one of the following conditions occurred:

- The Microsoft® Windows® 2000 system encountered an error while processing the verb. The operating system return code was returned through the secondary return code. If the problem persists, contact the system administrator for corrective action.
- A CSV was issued from a messageloop that was invoked by another application issuing a Windows **SendMessage** function call, rather than the morecommon Windows **PostMessage** function call. Verb processing cannot take place.
- A CSV was issued when **SendMessage** invoked your application. You can determine whether your application has been invoked with **SendMessage** by using the**InSendMessage** Windows API function call.

#### SV\_CANCELLED

Primary return code; this code is returned for an asynchronous verb when it has been shut down by a [WinCSVCleanup](#page-3539-0) call. SV\_SERVER\_RESOURCE\_NOT\_FOUND

Primary return code; no communication server was found that could provide the requested function.

#### SV\_SERVER\_RESOURCES\_LOST

Primary return code; the communications server that was providing the function was lost due to a connection failure.

#### SV\_SERVER\_CONN\_FAILURE

Secondary return code; the connection to the server was lost due to physical path problems; for example, the server may have been powered off.

## SV\_THREAD\_BLOCKING

Primary return code; this verb exceeds the maximum number of simultaneous synchronous verbs allowed.

#### **Remarks**

To specify options, turn bits on or off as follows:

## **Bit Description**

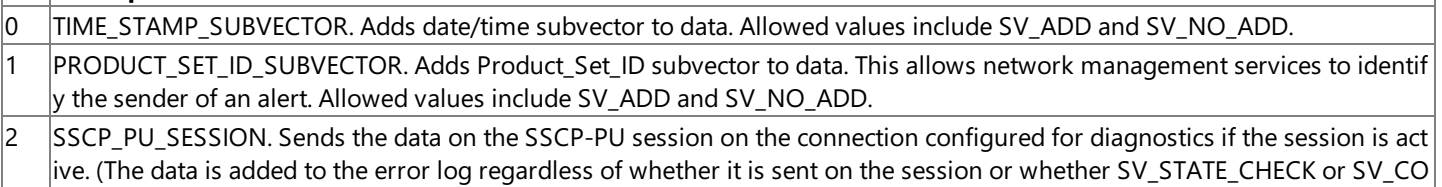

MM\_SUBSYSTEM\_NOT\_LOADED is returned.) Allowed values include SV\_SEND and SV\_NO\_SEND.

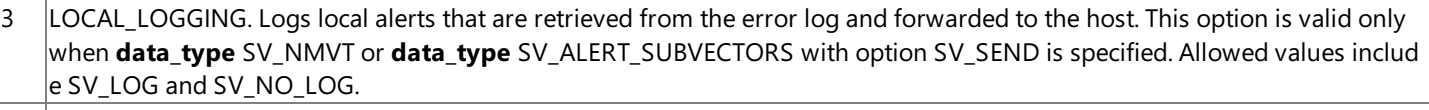

4 th Reserved rou gh 7

To download updated Host Integration Server 2004 Help from www.microsoft.com, go to <http://go.microsoft.com/fwlink/?linkid=29507>.

## **CSV Extensions for the WindowsEnvironment**

This section describes API extensions to the Windows® Common Service Verb (CSV) API. Windows CSV allows multithreaded Microsoft® Windows-based processes. Multithreading is the running of several processes in rapid sequence within a single program. A process contains one or more threads of execution. All references to threads in this document refer to actual threads in multithreaded Windows environments.

For each extension, this section provides a definition of the function, syntax, returns, and remarks for using the function.

This section contains:

- [WinAsyncCSV](#page-3538-0)
- [WinCSVCleanup](#page-3539-0)
- **•** [WinCSVStartup](#page-3540-0)

To download updated Host Integration Server 2004 Help from www.microsoft.com, go to <http://go.microsoft.com/fwlink/?linkid=29507>.

## <span id="page-3538-0"></span>**WinAsyncCSV**

The **WinAsyncCSV** function provides an asynchronous entry point for [TRANSFER\\_MS\\_DATA](#page-3534-0) only. If this function is used for any other verb, the behavior will besynchronous.This function was used instead of the blocking version of theverb under Microsoft Windows version 3.*x*.Windows version 3.x is no longer supported.

HANDLE WINAPI WinAsyncCSV(

```
HWND hWnd,
    long lpVcb
);
```
#### **Parameters**

*hWnd*

Handle of window to receive message. *lpVcb* Pointer to the verb control block.

### **Return Values**

The return value specifies whether the asynchronous resolution request was successful. If the function was successful, the return value is an asynchronous task handle. If the function was not successful, a zero is returned.

#### **Remarks**

When the asynchronous operation is complete, the application's window *hWnd* receives the message returned by **RegisterWindowMessage** with "WinAsyncCSV" as the input string. The *wParam* argument contains the asynchronous task handlereturned by the original function call.The*lParam* argument contains the original VCB pointer and can be dereferenced to determine the final return code.

If the function returns successfully, a "WinAsyncCSV" message will be posted to the application when the operation completes or the conversation is canceled.

To download updated Host Integration Server 2004 Help from www.microsoft.com, go to <http://go.microsoft.com/fwlink/?linkid=29507>.

## <span id="page-3539-0"></span>**WinCSVCleanup**

The **WinCSVCleanup** function terminates and deregisters an application from a Windows® CSV implementation.

BOOL WINAPI WinCSVCleanup(void);

#### **Return Values**

The return value specifies whether the deregistration was successful. If the value is nonzero, the application was successfully deregistered. The application was not deregistered if a value of zero is returned.

#### **Remarks**

Use **WinCSVCleanup** to indicate deregistration of a Windows CSV application from a Windows CSV implementation.This function can be used, for example, to free up resources allocated to the specific application.

To download updated Host Integration Server 2004 Help from www.microsoft.com, go to <http://go.microsoft.com/fwlink/?linkid=29507>.

## <span id="page-3540-0"></span>**WinCSVStartup**

The **WinCSVStartup** function allows an application to specify the version of Windows<sup>®</sup> CSV required and to retrieve details of the specific Windows CSV implementation. This function must be called by an application to register itself with a Windows CSV implementation before issuing any further Windows CSV calls.

```
int WINAPI WinCSVStartup(
    WORD wVersionRequired,
    LPWCSVDATA lpwcsvdata
);
```
#### **Parameters**

#### *wVersionRequired*

Specifies the version of Windows CSV support required. The high-order byte specifies the minor version (revision) number; the low-order byte specifies the major version number. The current version of the Windows CSV API is 1.0.

#### *lpwcsvdata*

A pointer to the CSV data structure. The **CSVDATA** structure is defined as follows:

```
typedef struct tagWCSVDATA {
   WORD wVersion;
   char szDescription[WCSVDESCRIPTION LEN+1];
} CSVDATA, FAR * LPWCSVCDATA;
```
where **WCSVDESCRIPTION** is defined to be 127 and the structure members are as follows:

#### wVersion

The version of Windows CSV supported. The high-order byte specifies the minor version (revision) number; the low-order byte specifies the major version number.

szDescription

A description string identifying the vendor of the Windows CSV DLL.

This **CVSDATA** structure provides information about the underlying Windows CSV DLL implementation.Thefirst *wVersion* field has the same structure as the *wVersionRequired* parameter, and the *szDescription* field contains a string identifying the vendor of the Windows CSV DLL. The description field is only meant to provide a display string for the application and should not be used to programmatically distinguish between Windows CSV implementations.

#### **Return Values**

The return value specifies whether the application was registered successfully and whether the Windows CSV implementation can support the specified version number. If the value is zero, it was registered successfully. Otherwise, the return value is one of the following:

#### WCSVSYSNOTREADY

Indicates that the underlying network subsystem is not ready for network communication.

WCSVVERNOTSUPPORTED

The version of Windows CSV support requested is not provided by this particular Windows CSV implementation. WCSVINVALID

The Windows CSV version specified by the application is not supported by this DLL.

#### **Remarks**

To support future Windows CSV implementations and applications that may have functionality differences from Windows CSV version 1.0,a negotiation takes placein **WinCSVStartup**. An application passes to **WinCSVStartup** the Windows CSV version that it can use. If this version is lower than the lowest version supported by the Windows CSV DLL, the DLL cannot support the application and **WinCSVStartup** fails. If the version is not lower, however, the call succeeds and returns the highest version of Windows CSV supported by the DLL. If this version is lower than the lowest version supported by the application, the application either fails its initialization or attempts to find another Windows CSV DLL on the system.

This negotiation allows both a Windows CSV DLL and a Windows CSV application to support a range of Windows CSV versions. An application can successfully use a DLL if there is any overlap in the versions. The following table illustrates how **WinCSVStartup** works in conjunction with different application and DLL versions.

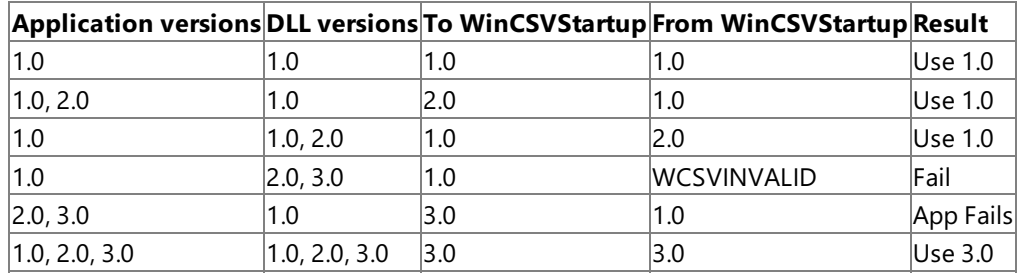

After making its last Windows CSV call, an application should call [WinCSVCleanup](#page-3539-0).

Each Windows CSV implementation must make a **WinCSVStartup** call before issuing any other Windows CSV calls. Consequently, this function can be used for initialization purposes.

To download updated Host Integration Server 2004 Help from www.microsoft.com, go to <http://go.microsoft.com/fwlink/?linkid=29507>.

## **Common APPC Return Codes**

This section describes the primary and, if applicable, secondary return codes for the Advanced Program-to-Program Communications (APPC) verbs. The return codes are listed in hexadecimal order.

This section contains:

- **[Primary](#page-3543-0) APPC Return Codes**
- **[Secondary](#page-3546-0) APPC Return Codes**

To download updated Host Integration Server 2004 Help from www.microsoft.com, go to <http://go.microsoft.com/fwlink/?linkid=29507>.

## <span id="page-3543-0"></span>**Primary APPC Return Codes**

## **0000**

AP\_OK

The verb executed successfully.

## **0001**

AP\_PARAMETER\_CHECK

The verb did not execute because of a parameter error.

## **0002**

AP\_STATE\_CHECK

The verb did not execute because it was issued in an invalid state.

## **0003**

## AP\_ALLOCATION\_ERROR

APPC failed to allocate a conversation. The conversation state is set to RESET.

This code can be returned through a verb issued after [ALLOCATE](#page-3326-0) or [MC\\_ALLOCATE.](#page-3359-0)

## **0005**

AP\_DEALLOC\_ABEND (for a mapped conversation)

The conversation has been deallocated for one of the following reasons:

- The partner transaction program (TP) issued [MC\\_DEALLOCATE](#page-3374-0) with **dealloc\_type** set to AP\_ABEND.
- The partner TP encountered an ABEND, causing the partner logical unit (LU) to send an **MC\_DEALLOCATE** request.

## **0006**

AP\_DEALLOC\_ABEND\_PROG (for a basic conversation)

The conversation has been deallocated for one of the following reasons:

- **•** The partner TP issued [DEALLOCATE](#page-3342-0) with **dealloc type** set to AP\_ABEND\_PROG.
- **The partner TP encountered an ABEND, causing the partner LU to send a DEALLOCATE** request.

## **0007**

AP\_DEALLOC\_ABEND\_SVC (for a basic conversation)

The conversation has been deallocated because the partner TP issued [DEALLOCATE](#page-3342-0) with **dealloc type** set to AP\_ABEND\_SVC.

## **0008**

AP\_DEALLOC\_ABEND\_TIMER (for a basic conversation) The conversation has been deallocated because the partner TP issued [DEALLOCATE](#page-3342-0) with **dealloc\_type** set to AP\_ABEND\_TIMER.

## **0009**

AP\_DEALLOC\_NORMAL

The partner TP has deallocated the conversation without requesting confirmation.

## **000C**

## AP\_PROG\_ERROR\_NO\_TRUNC

The partner TP has issued one of the following verbs while the conversation was in SEND state:

- [SEND\\_ERROR](#page-3487-0) with **err\_type** set to AP\_PROG
- $\bullet$  MC SEND ERROR

Data was not truncated.

## **000F**

#### AP\_CONV\_FAILURE\_RETRY

The conversation was terminated because of a temporary error. Restart the TP to see if the problem occurs again. If it does, the

system administrator should examine the error log to determine the cause of the error.

#### **0010**

### AP\_CONV\_FAILURE\_NO\_RETRY

The conversation was terminated because of a permanent condition, such as a session protocol error. The system administrator should examine the system error log to determine the cause of the error. Do not retry the conversation until the error has been corrected.

## **0011**

## AP\_SVC\_ERROR\_NO\_TRUNC

While in SEND state, the partner TP (or partner LU) issued [SEND\\_ERROR](#page-3487-0) with **err type** set to AP\_SVC. Data was not truncated.

## **0012**

## AP\_PROG\_ERROR\_TRUNC/AP\_SVC\_ERROR\_TRUNC

In SEND state, after sending an incomplete logical record, the partner TP issued [SEND\\_ERROR](#page-3487-0). The local TP may have received the first part of the logical record.

## **0013**

## AP\_SVC\_ERROR\_PURGING

The partner TP (or partner LU) issued [SEND\\_ERROR](#page-3487-0) with **err type** set to AP\_SVC while in RECEIVE, PENDING\_POST, CONFIRM, CONFIRM\_SEND, or CONFIRM\_DEALLOCATE state. Data sent to the partner TP may have been purged.

## **0014**

## AP\_UNSUCCESSFUL

No data is immediately available from the partner TP.

## **0017**

AP\_CNOS\_LOCAL\_RACE\_REJECT APPC is currently processing a [CNOS](#page-3267-0) verb issued by a local LU.

## **0018**

AP\_CNOS\_PARTNER\_LU\_REJECT The partner LU rejected a [CNOS](#page-3267-0) request from the local LU.

## **0019**

AP\_CONVERSATION\_TYPE\_MIXED

The TP has issued both basic and mapped conversation verbs. Only one type can be issued in a single conversation.

## **0021**

## AP\_CANCELED

The local TP issued one of the following verbs, which canceled [RECEIVE\\_AND\\_POST](#page-3448-0) or [MC\\_RECEIVE\\_AND\\_POST](#page-3392-0):

- $\bullet$  [DEALLOCATE](#page-3342-0) with **dealloc type** set to AP\_ABEND\_PROG, AP\_ABEND\_SVC, or AP\_ABEND\_TIMER
- [MC\\_DEALLOCATE](#page-3374-0) with **dealloc\_type** set to AP\_ABEND
- SEND ERROR or MC\_[SEND\\_ERROR](#page-3487-0)
- [TP\\_ENDED](#page-3319-0)

Issuing one of these verbs causes the semaphore to be cleared.

## **F002**

## AP\_TP\_BUSY

The local TP has issued a call to APPC while APPC was processing another call for the same TP. This can occur if the local TP has multiple threads, and more than one thread is issuing APPC calls using the same **tp\_id**.

## **F003**

## AP\_COMM\_SUBSYSTEM\_ABENDED

Indicates one of the following conditions:

- The node used by this conversation encountered an ABEND.
- The connection between the TP and the PU 2.1 node has been broken (a LAN error).

• The SnaBase at the TP's computer encountered an ABEND.

The system administrator should examine the error log to determine the reason for the ABEND.

#### **F004**

### AP\_COMM\_SUBSYSTEM\_NOT\_LOADED

A required component could not be loaded or has terminated while processing the verb. Thus, communication could not take place. Contact the system administrator for corrective action.

## **F005**

## AP\_CONV\_BUSY

There can only be one outstanding conversation verb at a time on any conversation.

## **F006**

## AP\_THREAD\_BLOCKING

The calling thread is already in a blocking call.

## **F008**

## AP\_INVALID\_VERB\_SEGMENT

The verb control block (VCB) extended beyond the end of the data segment.

## **F011**

## AP\_UNEXPECTED\_DOS\_ERROR

The operating system returned an error to APPC while processing an APPC call from thelocal TP.The operating system return code is returned through the **secondary\_rc**. It appears in Intel byte-swapped order. If the problem persists, consult the system administrator.

## **F015**

## AP\_STACK\_TOO\_SMALL

The stack size of the application is too small to execute the verb. Increase the stack size of your application.

## **F020**

## AP\_INVALID\_KEY The supplied **key** was incorrect.

To download updated Host Integration Server 2004 Help from www.microsoft.com, go to <http://go.microsoft.com/fwlink/?linkid=29507>.

## <span id="page-3546-0"></span>**Secondary APPC Return Codes**

## **00000000**

AP\_CNOS\_ACCEPTED APPC accepts the session lines and responsibility as specified.

## **00000001**

AP\_BAD\_TP\_ID The value of **tp** id did not match a transaction program (TP) identifier assigned by APPC.

## **00000002**

AP\_BAD\_CONV\_ID

Thevalue of **conv\_id** did not match a conversation identifier assigned by APPC.

## **00000003**

AP\_BAD\_LU\_ALIAS APPC cannot find the specified **lu alias** among those defined.

## **000000C4**

AP\_RCV\_IMMD\_BAD\_FILL (for a basic conversation) The**fill** parameter was set to an invalid value.

## **00000004**

## AP\_ALLOCATION\_FAILURE\_NO\_RETRY

The conversation cannot be allocated because of a permanent condition, such as a configuration error or session protocol error. To determine the error, the system administrator should examine the error log file. Do not retry the allocation until the error has been corrected.

## **00000005**

## AP\_ALLOCATION\_FAILURE\_RETRY

The conversation could not be allocated because of a temporary condition, such as a link failure. The reason for the failure is logged in the system error log. Retry the allocation.

## **00000006**

## AP\_INVALID\_DATA\_SEGMENT

The program initiation parameters (PIP) data was longer than the allocated data segment, or the address of the PIP data buffer was wrong.

## **00000007**

## AP\_CNOS\_NEGOTIATED

APPC accepts the session limits and responsibility as negotiable by the partner logical unit (LU). Values that can be negotiated are:

## **plu\_mode\_session\_limit**

**min\_conwinners\_source**

**min\_conwinners\_target**

**responsible**

**drain\_target**

## **000000D7**

AP\_BAD\_RETURN\_STATUS\_WITH\_DATA

The specified **rtn status** value was not recognized by APPC.

## **00000011**

AP\_BAD\_CONV\_TYPE (for a basic conversation) The value specified for **conv\_type** was invalid.

#### **00000012**

AP\_BAD\_SYNC\_LEVEL The value specified for **sync\_level** was invalid.

#### **00000013**

AP\_BAD\_SECURITY The value specified for **security** was invalid.

#### **00000014**

AP\_BAD\_RETURN\_CONTROL The value specified for **rtn\_ctl** was invalid.

#### **00000016**

AP\_PIP\_LEN\_INCORRECT The value of **pip\_dlen** was greater than 32767.

#### **00000017**

AP\_NO\_USE\_OF\_SNASVCMG (for a mapped conversation) SNASVCMG is not a valid value for **mode\_name**.

#### **00000018**

AP\_UNKNOWN\_PARTNER\_MODE The value specified for **mode\_name** was invalid.

#### **00000031**

AP\_CONFIRM\_ON\_SYNC\_LEVEL\_NONE

The local TP attempted to use [CONFIRM](#page-3335-0) or [MC\\_CONFIRM](#page-3367-0) in a conversation with a synchronization level of AP\_NONE. The synchronization level, established by [ALLOCATE](#page-3326-0) or [MC\\_ALLOCATE](#page-3359-0), must be AP\_CONFIRM\_SYNC\_LEVEL.

#### **00000032**

AP\_CONFIRM\_BAD\_STATE The conversation was not in SEND state.

#### **00000033**

AP\_CONFIRM\_NOT\_LL\_BDY

The conversation for the local TP was in SEND state, and the local TP did not finish sending a logical record.

#### **00000051**

```
AP_DEALLOC_BAD_TYPE
```
The **dealloc\_type** parameter was not set to a valid value.

#### **00000052**

#### AP\_DEALLOC\_FLUSH\_BAD\_STATE

The conversation was not in SEND state and the TP attempted to flush the send buffer. This attempt occurred because the value of **dealloc\_type** was AP\_FLUSH or becausethevalue of **dealloc\_type** was AP\_SYNC\_LEVEL and thesynchronization level of the conversation was AP\_NONE. In either case, the conversation must be in SEND state.

#### **00000053**

#### AP\_DEALLOC\_CONFIRM\_BAD\_STATE

The conversation was not in SEND state, and the TP attempted to flush the send buffer and send a confirmation request.

#### **00000055**

## AP\_DEALLOC\_NOT\_LL\_BDY (for a basic conversation)

The conversation was in SEND state, and the TP did not finish sending a logical record. The **dealloc\_type** parameter was set to AP\_SYNC\_LEVEL or AP\_FLUSH.

## **00000057**

## AP\_DEALLOC\_LOG\_LL\_WRONG

The LL field of the general data stream (GDS) error log variable did not match the actual length of the log data.

#### **00000061**

AP\_FLUSH\_NOT\_SEND\_STATE The conversation was not in SEND state.

#### **000000A1**

AP\_P\_TO\_R\_INVALID\_TYPE The **ptr\_type** parameter was not set to a valid value.

#### **000000A2**

AP\_P\_TO\_R\_NOT\_LL\_BDY The local TP did not finish sending a logical record.

### **000000A3**

AP\_P\_TO\_R\_NOT\_SEND\_STATE The conversation was not in SEND state.

#### **000000B1**

AP\_RCV\_AND\_WAIT\_BAD\_STATE The conversation was not in RECEIVE or SEND state when the TP issued this verb.

#### **000000B2**

AP\_RCV\_AND\_WAIT\_NOT\_LL\_BDY (for a basic conversation) The conversation was in SEND state; the TP began but did not finish sending a logical record.

#### **000000B5**

AP\_RCV\_AND\_WAIT\_BAD\_FILL (for a basic conversation) The**fill** parameter was set to an invalid value.

#### **000000C1**

AP\_RCV\_IMMD\_BAD\_STATE

The conversation was not in RECEIVE state.

#### **000000D1**

AP\_RCV\_AND\_POST\_BAD\_STATE The conversation was not in RECEIVE or SEND state when the TP issued this verb.

#### **000000D2**

AP\_RCV\_AND\_POST\_NOT\_LL\_BDY The conversation was in SEND state; the TP began but did not finish sending a logical record.

#### **000000D5**

AP\_RCV\_AND\_POST\_BAD\_FILL The**fill** parameter was set to an invalid value.

#### **000000D6**

AP\_INVALID\_SEMAPHORE\_HANDLE The address of the RAM semaphore or system semaphore handle was invalid.

**Note** APPC cannot trap all invalid semaphore handles. If the TP passes a bad RAM semaphore handle, a protection violation results.

#### **000000D7**

AP\_BAD\_RETURN\_STATUS\_WITH\_DATA

The specified **rtn\_status** value was not recognized by APPC.

## **000000E1**

AP\_R\_T\_S\_BAD\_STATE The conversation is not in an allowed state when the TP issued this verb.

#### **000000F1**

#### AP\_BAD\_LL (for a basic conversation)

The logical record length field of a logical record contained an invalid value — 0x0000, 0x0001, 0x8000, or 0x8001. See About Transaction Programs for information on logical records.

#### **000000F2**

AP\_SEND\_DATA\_NOT\_SEND\_STATE

The local TP issued [SEND\\_DATA](#page-3482-0) or [MC\\_SEND\\_DATA](#page-3422-0), but the conversation was not in SEND state.

#### **000000F5**

AP\_SEND\_DATA\_CONFIRM\_ON\_SYNC\_NONE The type CONFIRM is not permitted for a conversation that was allocated with a **sync level** of NONE.

#### **000000F6**

AP\_SEND\_DATA\_NOT\_LL\_BDY (for a basic conversation) TheTP started but did not finish sending a logical record.This occurs only when **type** is one of thefollowing:

AP\_SEND\_DATA\_CONFIRM

AP\_SEND\_DATA\_DEALLOC\_FLUSH

AP\_SEND\_DATA\_DEALLOC\_SYNC\_LEVEL

AP\_SEND\_DATA\_P\_TO\_R\_FLUSH

AP\_SEND\_DATA\_P\_TO\_R\_SYNC\_LEVEL

#### **00000102**

AP\_SEND\_ERROR\_LOG\_LL\_WRONG (for a basic conversation) The LL field of the error log GDS variable did not match the actual length of the data.

#### **00000103**

AP\_SEND\_ERROR\_BAD\_TYPE (for a basic conversation) The value of **err type** was invalid.

#### **00000105**

AP\_BAD\_ERROR\_DIRECTION The specified **err\_dir** was not recognized by APPC.

#### **00000150**

```
AP_CNOS_IMPLICIT_PARALLEL
```
APPC does not permit a program to change the session limit for a mode other than SNASVCMG mode for the implicit partner template when the template specifies parallel sessions. (The term "template" is used because many of the actual values are yet to be filled in.)

#### **00000151**

AP\_CANT\_RAISE\_LIMITS

APPC does not permit setting session limits to a nonzero value unless the limits currently are zero.

#### **00000152**

AP\_AUTOACT\_EXCEEDS\_SESSLIM

On the [CNOS](#page-3267-0) verb, the value for **auto** activate is greater than the value for **partner lu mode session limit**.

#### **00000153**

#### AP\_ALL\_MODE\_MUST\_RESET

APPC does not permit a nonzero session limit when **mode name select** indicates ALL.

## **00000154**

## AP\_BAD\_SNASVCMG\_LIMITS

Your program specified invalid settings for the **partner\_lu\_mode\_session\_limit**, **min\_conwinners\_source**, or **min\_conwinners\_target** parameters when **mode\_name** was supplied.

## **00000155**

### AP\_MIN\_GT\_TOTAL

Thesum of **min\_conwinners\_source** and **min\_conwinners\_target** specifies a number greater than **partner\_lu\_mode\_session\_limit**.

#### **00000156**

#### AP\_MODE\_CLOSED

The local LU cannot negotiate a nonzero session limit because the local maximum session limit at the partner LU is zero.

#### **00000156**

#### AP\_CNOS\_MODE\_CLOSED

The local LU cannot negotiate a nonzero session limit because the local maximum session limit at the partner LU is zero.

#### **00000157**

AP\_CNOS\_MODE\_NAME\_REJECT The partner LU does not recognize the specified mode name.

#### **00000159**

#### AP\_RESET\_SNA\_DRAINS

The SNASVCMG mode does not support the **drain** parameter values.

#### **0000015A**

#### AP\_SINGLE\_NOT\_SRC\_RESP

For a single-session [CNOS](#page-3267-0) verb, APPC permits only the local (source) LU to be responsible for deactivating sessions.

#### **0000015B**

AP\_BAD\_PARTNER\_LU\_ALIAS APPC did not recognize the supplied **partner\_lu\_alias**.

#### **0000015C**

#### AP\_EXCEEDS\_MAX\_ALLOWED

Your program issued a [CNOS](#page-3267-0) verb, specifying a **partner\_lu\_mode\_session\_limit** number and **set\_negotiable** (NO).

#### **0000015D**

#### AP\_CHANGE\_SRC\_DRAINS

APPC does not permit **mode\_name\_select** (ONE) and **drain\_source** (YES) when **drain\_source** (NO) is currently in effect for the specified mode.

#### **0000015E**

#### AP\_LU\_DETACHED

A command reset the definition of the local LU before the [CNOS](#page-3267-0) verb tried to specify the LU.

#### **0000015F**

AP\_CNOS\_COMMAND\_RACE\_REJECT The local LU is currently processing a [CNOS](#page-3267-0) verb issued by the partner LU.

#### **00000167**

AP\_SNASVCMG\_RESET\_NOT\_ALLOWED Your local program attempted to issue the [CNOS](#page-3267-0) verbs for the mode named SNASVCMG, specifying a session limit of zero.

#### **000001B4**

AP\_DISPLAY\_INFO\_EXCEEDS\_LENGTH The returned [DISPLAY](#page-3276-0) information did not fit in the buffer.

#### **000001B5**

DISPLAY\_INVALID\_CONSTANT The value supplied for NUM\_SECTIONS or INIT\_SEC\_LEN is invalid.

#### **00000506**

#### AP\_UNDEFINED\_TP\_NAME

In the configuration file for your application, APPC could not find an invokable TP name matching the value of **tp\_name**.

#### **00000509**

#### AP\_ALLOCATE\_NOT\_PENDING

APPC did not find an incoming allocate(from theinvoking TP) to match thevalue of **tp\_name**, supplied by [RECEIVE\\_ALLOCATE](#page-3445-0). **RECEIVE ALLOCATE** waited for the incoming allocate and eventually timed out.

#### **00000519**

AP\_CPSVCMG\_MODE\_NOT\_ALLOWED

The mode named CPSVCMG cannot be specified as the **mode\_name** on the deactivate session verb.

#### **00000525**

AP\_INVALID\_PROCESS

The process issuing [RECEIVE\\_ALLOCATE](#page-3445-0) was different from the onestarted by APPC.

#### **080F6051**

#### AP\_SECURITY\_NOT\_VALID

The user identifier or password specified in the allocation request was not accepted by the partner LU.

### **084B6031**

#### AP\_TRANS\_PGM\_NOT\_AVAIL\_RETRY

The remote LU rejected the allocation request because it was unable to start the requested partner TP. The condition may be temporary, such as a time-out. The reason for the error may be logged on the remote node. Retry the allocation.

#### **084C0000**

#### AP\_TRANS\_PGM\_NOT\_AVAIL\_NO\_RETRY

The remote LU rejected the allocation request because it was unable to start the requested partner TP. The condition is permanent. The reason for the error may be logged on the remote node. Do not retry the allocation until the error has been corrected.

#### **10086021**

#### AP\_TP\_NAME\_NOT\_RECOGNIZED

The partner LU does not recognize the TP name specified in the allocation request.

#### **10086031**

#### AP\_PIP\_NOT\_ALLOWED

The allocation request specified PIP data, but either the partner TP does not require this data, or the partner LU does not support it.

#### **10086032**

#### AP\_PIP\_NOT\_SPECIFIED\_CORRECTLY

The partner TP requires PIP data, but the allocation request specified either no PIP data or an incorrect number of parameters.

#### **10086034**

#### AP\_CONVERSATION\_TYPE\_MISMATCH

The partner LU or TP does not support the conversation type (basic or mapped) specified in the allocation request.

#### **10086041**

#### AP\_SYNC\_LEVEL\_NOT\_SUPPORTED

The partner TP does not support the**sync\_level** (AP\_NONE or AP\_CONFIRM\_SYNC\_LEVEL) specified in theallocation request, or the **sync** level was not recognized.

To download updated Host Integration Server 2004 Help from www.microsoft.com, go to <http://go.microsoft.com/fwlink/?linkid=29507>.

## **Common CSV Return Codes**

This section describes the primary and, if applicable, secondary return codes for the Microsoft® Windows® Common Service Verb (CSV) API. The return codes are listed in hexadecimal order.

This section contains:

- **[Primary](#page-3553-0) CSV Return Codes**
- **[Secondary](#page-3555-0) CSV Return Codes**

To download updated Host Integration Server 2004 Help from www.microsoft.com, go to <http://go.microsoft.com/fwlink/?linkid=29507>.

## <span id="page-3553-0"></span>**Primary CSV Return Codes**

## **0000**

SV\_OK

The verb executed successfully.

## **0001**

## SV\_PARAMETER\_CHECK

The verb did not execute because of a parameter error.

## **0002**

## SV\_STATE\_CHECK

The verb did not execute because it was issued in an invalid state.

## **0021**

## SV\_CANCELLED

This code is returned for an asynchronous verb when it has been shut down by a [WinCSVCleanup](#page-3539-0) call.

## **0030**

## SV\_FILE\_ALREADY\_EXISTS

When the SV\_NEW file option was used, the file name specified was the name of an existing file.

## **0031**

## SV\_OUTPUT\_DEVICE\_FULL

There is insufficient space on the device where the output file resides. Retry the operation after freeing additional disk space.

## **F006**

## SV\_THREAD\_BLOCKING

This verb exceeds the maximum number of simultaneous synchronous verbs allowed.

#### **F008**

## SV\_INVALID\_VERB\_SEGMENT

The verb control block (VCB) extended beyond the end of the data segment.

## **F011**

## SV\_UNEXPECTED\_DOS\_ERROR

One of the following conditions occurred:

- The Microsoft® Windows® 2000 system encountered an error while processing the verb. The operating system return code was returned through the secondary return code. If the problem persists, contact the system administrator for corrective action.
- A CSV was issued from a messageloop that was invoked by another application issuing a Windows environment **SendMessage** function call, rather than the morecommon Windows environment **PostMessage** function call. Verb processing cannot take place.
- A CSV was issued when **SendMessage** invoked your application. You can determine whether your application has been invoked with **SendMessage** by using the**InSendMessage** Windows API function call.

## **F012**

## SV\_COMM\_SUBSYSTEM\_NOT\_LOADED

A required component could not beloaded or has terminated while processing theverb.Thus,communication could not take place. Contact the system administrator for corrective action.

## **F024**

## SV\_SERVER\_RESOURCE\_NOT\_FOUND

No communication server was found that could provide the requested function.

## **F026**

SV\_SERVER\_RESOURCE\_LOST

The communications server that was providing the function was lost due to a connection failure.

#### **FFFF**

SV\_INVALID\_VERB The **opcode** parameter did not match the operation code of any verb. No verb executed.

To download updated Host Integration Server 2004 Help from www.microsoft.com, go to <http://go.microsoft.com/fwlink/?linkid=29507>.

## <span id="page-3555-0"></span>**Secondary CSV Return Codes**

### **00000006**

#### SV\_INVALID\_DATA\_SEGMENT

The data buffer containing the source or target string did not fit in one segment, or the target segment was not a read/write segment. This applies only to the Microsoft® Windows® and OS/2 systems.

#### **00000301**

### SV\_SSCP\_PU\_SESSION\_NOT\_ACTIVE

The Network Management Vector Transport (NMVT) was not sent; either the system services control point-physical unit (SSCP-PU) session was not active, the node configured to receive diagnostic information was not active, or no network management connection was configured.

#### **00000302**

#### SV\_DATA\_EXCEEDS\_RU\_SIZE

The data to be sent was too long. The length of the user-supplied data plus headers and added subvectors must fit in a single request unit (RU) that is not more than 512 bytes long.

#### **00000303**

#### SV\_INVALID\_DATA\_TYPE

The **data\_type** parameter contained an invalid value.

#### **00000401**

SV\_INVALID\_DIRECTION

The **direction** parameter contained an invalid value.

#### **00000402**

SV\_INVALID\_CHARACTER\_SET The**char\_set** parameter contained an invalid value.

#### **00000404**

SV\_INVALID\_FIRST\_CHARACTER

The first character of a type A source string was invalid.

#### **00000405**

#### SV\_TABLE\_ERROR

One of the following occurred:

- The file containing the user-written type G conversion table was not specified by the environment variable CSVTBLG.
- The table was not in the correct format.
- The file specified by the CSVTBLG variable was not found.

#### **00000406**

#### SV\_CONVERSION\_ERROR

One or more characters in the source string were not found in the conversion table. These characters were converted to nulls (0x00). The verb still executed.

#### **00000621**

#### SV\_INVALID\_MESSAGE\_ACTION

The **msg\_act** parameter contained an invalid value.

#### **00000624**

SV\_INVALID\_SET

The **dt\_set** parameter contained an invalid value.

#### **00000629**

SV\_COPY\_TRACE\_IN\_PROGRESS A previously issued [COPY\\_TRACE\\_TO\\_FILE](#page-3524-0) is still in progress.

#### **0000062A**

SV\_TRACE\_NOT\_STOPPED A trace was in progress when the verb was issued.

#### **0000062B**

```
SV_INVALID_FILE_OPTION
 A value other than SV_NEW or SV_OVERWRITE was specified for file_option.
```
### **0000062C**

SV\_TRACE\_BUFFER\_EMPTY The trace storage buffer did not contain any data.

### **0000062F**

SV\_INVALID\_RESET\_TRACE The**reset\_trc** parameter contained an invalid value.

#### **00000630**

SV\_INVALID\_CHAR\_NOT\_FOUND The**char\_not\_fnd** parameter contained an invalid value.

## **00000631**

SV\_INVALID\_SOURCE\_CODE\_PAGE The code page specified by **source\_cp** is not supported.

## **00000632**

SV\_INVALID\_TARGET\_CODE\_PAGE The code page specified by **target cp** is not supported.

#### **030000AB**

SV\_SERVER\_COMM\_FAILURE

The connection to the server was lost due to physical path problems; for example, the server may have been powered off.

To download updated Host Integration Server 2004 Help from www.microsoft.com, go to <http://go.microsoft.com/fwlink/?linkid=29507>.

## **CPI-C Programmer's Reference**

This section of the Microsoft® Host Integration Server 2004 Developer's Guide provides information about the calls, extensions, and return codes that make up the CPI-C.

For general information about programming for CPI-C, see the CPI-C [Programmer's](#page-1881-0) Guide section of the SDK.

For sample code using CPI-C, see CPI-C [Samples](#page-4651-0) section of the SDK.

This section contains:

- [CPI-C](#page-3558-0) Calls
- Extensions for the Windows [Environment](#page-3641-0)
- CPI-C [Common](#page-3650-0) Return Codes

To download updated Host Integration Server 2004 Help from www.microsoft.com, go to <http://go.microsoft.com/fwlink/?linkid=29507>.

## <span id="page-3558-0"></span>**CPI-C Calls**

This section describes the Common Programming Interface for Communications (CPI-C) calls. The following information is supplied for each call:

- The pseudonym for the call and the actual C function name.
- A definition of the call.
- A list of the parameters used by the call and the data type for each parameter. The prototype of each function is declared in the WINCPIC.H file.
- A description of each input and output parameter. The parameter names are pseudonyms and the actual names for these parameters are declared by the application program. The description includes the possible values of the parameter.
- The conversation states in which the call can be issued.
- The states to which the conversation can change upon return from the call. Conditions that do not cause a state change are not noted. For example, parameter checks and state checks do not cause a state change.
- Additional information describing the use of the call.

## **Data Types**

The data types for the parameters supplied to and received from CPI-C areestablished as symbolic constants by **#define** statements in the WINCPIC.H file.For example, CM\_INT32 represents **signed long int**and CM\_PTR represents **far \***. Using symbolic constants improves the portability of CPI-C applications.

For ease of understanding, this reference presents the data types in absolute(not **#defined**) terms.

In writing applications, you should use the symbolic constants from the WINCPIC.H file.

## **Symbolic Constants**

Most parameters supplied to and returned by CPI-C are 32-bit integers.To simplify coding, thevalues for these parameters are represented by meaningful symbolic constants, which are established by #define statements in the WINCPIC.H header file. For example, the value CM\_MAPPED\_CONVERSATION represents the integer 1. For the sake of readability, use only the symbolic constants when writing programs.

#### **Strings**

All strings are in ASCII format when passed across the CPI-C interface.

#### **Validity of output parameters**

The parameters returned by CPI-C are valid only if the CPI-C call is executed successfully, as indicated by a return code of CM\_OK.

This section contains:

- **[Accept\\_Conversation](#page-3560-0)**
- [Allocate](#page-3561-0)
- Cancel Conversation
- [Confirm](#page-3564-0)
- [Confirmed](#page-3567-0)
- Convert Incoming
- [Convert\\_Outgoing](#page-3570-0)
- [Deallocate](#page-3571-0)
- Delete CPIC Side Information
- Extract Conversation Security Type
- Extract Conversation Security User ID
- Extract Conversation State
- Extract Conversation Type
- Extract CPIC Side Information
- [Extract\\_Mode\\_Name](#page-3581-0)
- [Extract\\_Partner\\_LU\\_Name](#page-3582-0)
- Extract Sync Level
- Extract TP Name
- $\bullet$  [Flush](#page-3585-0)
- **•** Initialize Conversation
- [Prepare\\_To\\_Receive](#page-3588-0)
- **[Receive](#page-3591-0)**
- [Request\\_To\\_Send](#page-3600-0)
- Send Data
- Send Error
- Set Conversation Security Password
- Set Conversation Security Type
- [Set\\_Conversation\\_Security\\_User\\_ID](#page-3613-0)
- Set Conversation Type
- [Set\\_CPIC\\_Side\\_Information](#page-3616-0)
- [Set\\_Deallocate\\_Type](#page-3618-0)
- [Set\\_Error\\_Direction](#page-3620-0)
- Set Fill
- [Set\\_Log\\_Data](#page-3623-0)
- [Set\\_Mode\\_Name](#page-3625-0)
- [Set\\_Partner\\_LU\\_Name](#page-3626-0)
- [Set\\_Prepare\\_To\\_Receive\\_Type](#page-3628-0)
- [Set\\_Processing\\_Mode](#page-3629-0)
- [Set\\_Receive\\_Type](#page-3630-0)
- [Set\\_Return\\_Control](#page-3631-0)
- [Set\\_Send\\_Type](#page-3632-0)
- [Set\\_Sync\\_Level](#page-3634-0)
- [Set\\_TP\\_Name](#page-3635-0)
- [Specify\\_Local\\_TP\\_Name](#page-3636-0)
- [Specify\\_Windows\\_Handle](#page-3637-0)
- [Test\\_Request\\_To\\_Send\\_Received](#page-3638-0)
- [Wait\\_For\\_Conversation](#page-3639-0)
- CPI-C Functions Not Supported

To download updated Host Integration Server 2004 Help from www.microsoft.com, go to <http://go.microsoft.com/fwlink/?linkid=29507>.

## <span id="page-3560-0"></span>**Accept\_Conversation**

The **Accept\_Conversation** call (function name**cmaccp**) is issued by theinvoked program to accept theincoming conversation and set certain conversation characteristics. For a list of initial conversation characteristics, see Initial Conversation [Characteristics](#page-1889-0).

```
CM_ENTRY Accept_Conversation(
 unsigned char FAR *conversation_ID,
 CM_INT32 FAR *return_code
);
```
#### **Parameters**

#### *conversation\_ID*

Returned parameter. Specifies the identifier for the conversation. It is used by subsequent CPI-C calls and is returned if the return code is either CM\_OK or CM\_OPERATION\_INCOMPLETE. If the return code is CM\_OPERATION\_INCOMPLETE, the *conversation ID* parameter can be used by the application to wait for or cancel the conversation.

#### *return\_code*

The code returned from this call. The valid return codes are listed later in this topic.

#### **Return Codes**

CM\_OK

Primary return code; the call executed successfully.

CM\_PROGRAM\_STATE\_CHECK

Primary return code; there is no incoming conversation (blocking mode only), or no local transaction program (TP) name has been set up.

CM\_OPERATION\_INCOMPLETE

Primary return code; a nonblocking operation has been started on the conversation but is not complete. The program can issue Wait For Conversation to wait for the operation to complete or Cancel Conversation to cancel the operation and conversation. CM\_PRODUCT\_SPECIFIC\_ERROR

Primary return code; a product-specific error occurred and has been logged in the product's error log.

#### **State Changes**

The conversation must be in RESET state when **Accept Conversation** is issued.

If the call is successful, the conversation changes to RECEIVE state. If the call fails, the state remains unchanged.

#### **Remarks**

Upon successful execution of this call, CPI-C generates an 8-byte conversation identifier. This identifier is a required parameter for all other CPI-C calls issued by the invoked program on this conversation.

Incoming conversations will be accepted according to the target TP name that they specify, which must match local TP names that have been set up. Local TP names can be set up by implementation-dependent methods, or by the program calling [Specify\\_Local\\_TP\\_Name](#page-3636-0). In this way, a program can have more than one local TP name. The program can call [Extract\\_TP\\_Name](#page-3584-0) to discover the name specified on the incoming conversation.

The operation is performed in nonblocking mode if the program has called **Specify\_Local\_TP\_Name** previously; otherwise it is performed in blocking mode.

To download updated Host Integration Server 2004 Help from www.microsoft.com, go to <http://go.microsoft.com/fwlink/?linkid=29507>.

```
Microsoft Host Integration Server 2004
```
## **Allocate**

The **Allocate** call (function name cmallc) is issued by the invoking program to allocate a conversation with the partner program, using the current conversation characteristics. CPI-C can also allocate a session between the local logical unit (LU) and partner LU if one does not already exist.

```
CM_ENTRY Allocate(
 unsigned char FAR *conversation_ID,
 CM_INT32 FAR *return_code
);
```
## **Parameters**

*conversation\_ID*

Supplied parameter. Specifies the conversation identifier. The value of this parameter was returned by [Initialize\\_Conversation](#page-3586-0). *return\_code*

The code returned from this call. The valid return codes are listed later in this topic.

## **Return Codes**

CM\_OK

Primary return code; the call executed successfully.

CM\_OPERATION\_NOT\_ACCEPTED

Primary return code; this value indicates that a previous operation on this conversation is incomplete.

CM\_OPERATION\_INCOMPLETE

Primary return code; a nonblocking operation has been started on the conversation but is not complete. The program can issue [Wait\\_For\\_Conversation](#page-3639-0) to wait for the operation to complete or [Cancel\\_Conversation](#page-3563-0) to cancel the operation and conversation. CM\_PARAMETER\_ERROR

Primary return code; one of the following occurred:

- The mode name derived from the side information or set by [Set\\_Mode\\_Name](#page-3625-0) is not valid.
- The mode name is used by SNA service transaction programs (TPs); the invoking program does not have the authority to use this mode name. An example is SNASVCMG.
- The partner program derived from the side information is an SNA service TP; the local program does not have the privilege required to allocate a conversation to an SNA service TP.
- The partner program is a service TP, which participates in basic conversations, but the conversation is set to CM\_MAPPED\_CONVERSATION.
- The partner LU name derived from the side information or set by [Set\\_Partner\\_LU\\_Name](#page-3626-0) is not valid.

## CM\_PROGRAM\_PARAMETER\_CHECK

Primary return code; the value specified by *conversation ID* is not valid, or the address of a variable is invalid.

CM\_PROGRAM\_STATE\_CHECK

Primary return code; the conversation is not in INITIALIZE state.

CM\_PRODUCT\_SPECIFIC\_ERROR

Primary return code; a product-specific error occurred and has been logged in the product's error log. CM\_UNSUCCESSFUL

Primary return code; the conversation's return-control characteristic is set to CM\_IMMEDIATE and the local LU did not have an available contention-winner session.

The following return codes can be generated if the conversation's return-control type is set to CM\_WHEN\_SESSION\_ALLOCATED.

## CM\_ALLOCATE\_FAILURE\_NO\_RETRY

Primary return code; the conversation cannot be allocated because of a permanent condition, such as a configuration error or session protocol error. To determine the error, the system administrator should examine the error log file. Do not retry the allocation until the error has been corrected.

CM\_ALLOCATE\_FAILURE\_RETRY

Primary return code; the conversation could not be allocated because of a temporary condition, such as a link failure. The reason for the failure is logged in the system error log. Retry the allocation.

## **State Changes**

The conversation must be in INITIALIZE state when **Allocate** is issued.

State changes, summarized in the following table, are based on the value of the return\_code parameter.

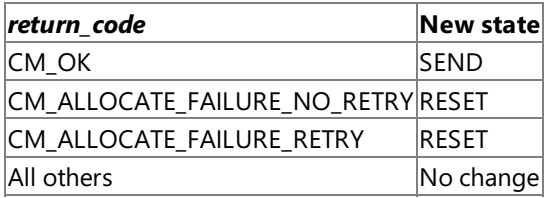

#### **Remarks**

The type of conversation allocated is based on the conversation type characteristic: mapped or basic.

When the conversation has been allocated by this call, the following conversation characteristics cannot be changed:

- Conversation type
- Mode name
- Partner LU name
- Partner program name
- Return control
- Synchronization level
- Conversation security
- User identifier
- Password

To send the allocation request immediately, the invoking program can issue [Flush](#page-3585-0) or [Confirm](#page-3564-0) immediately after **Allocate**. Otherwise, the allocate request accumulates with other data in the local LU's send buffer until the buffer is full.

By issuing **Confirm** after **Allocate**, the invoking program can immediately determine whether the allocation was successful (if the conversation synchronization level is set to CM\_CONFIRM).

If the partner LU rejects the allocation request generated by **Allocate**, the error is returned to the invoking program on a subsequent call.

To download updated Host Integration Server 2004 Help from www.microsoft.com, go to <http://go.microsoft.com/fwlink/?linkid=29507>.

## <span id="page-3563-0"></span>**Cancel\_Conversation**

The **Cancel\_Conversation** call (function name**cmcanc**) cancels any outstanding operation on a conversation (an operation returned with CM\_OPERATION\_INCOMPLETE) and theconversation itself.

```
CM_ENTRY Cancel_Conversation(
  unsigned char FAR *conversation_ID,
  CM_INT32 FAR *return_code
);
```
#### **Parameters**

*conversation\_ID*

Returned parameter. Specifies the identifier for the conversation. The value of this parameter was returned by [Initialize\\_Conversation](#page-3586-0) or [Accept\\_Conversation](#page-3560-0).

*return\_code*

The code returned from this call. The valid return codes are listed later in this topic.

#### **Return Codes**

CM\_OK

Primary return code; the call executed successfully.

CM\_PROGRAM\_PARAMETER\_CHECK

Primary return code; the value specified by *conversation\_ID* is invalid.

CM\_PRODUCT\_SPECIFIC\_ERROR

Primary return code; a product-specific error occurred and has been logged in the product's error log.

#### **State Changes**

The conversation must be in any state except RESET.

When the return code is CM\_OK, the conversation state becomes RESET.

#### **Remarks**

**Cancel\_Conversation** can be called while another operation is active for the specified *conversation\_ID*. This allows an application to end any CPI-C action, but will terminate the conversation. This call can be issued regardless of the current application processing mode. Any outstanding operations will return with CM\_DEALLOCATED\_ABEND as thereturn code.

The conversation is terminated by a [Deallocate](#page-3571-0) with *deallocate\_type* set to ABEND\_SVC. No *log\_data* is sent. The system may be unable to do this immediately, but any delay is transparent to the program.

**Note** If **Cancel\_Conversation** is called while there are outstanding [Specify\\_Windows\\_Handle](#page-3637-0) asynchronous calls, these calls are canceled. The return codes are set to canceled, and a completion message is posted.

To download updated Host Integration Server 2004 Help from www.microsoft.com, go to <http://go.microsoft.com/fwlink/?linkid=29507>.
```
Microsoft Host Integration Server 2004
```
# **Confirm**

The **Confirm** call (function name cmcfm) sends the contents of the send buffer of the local logical unit (LU) and a confirmation request to the partner program and waits for confirmation.For Microsoft® Windows Server™ 2003 and Windows® 2000, run a background thread for all CPI-C communications and preservetheforeground thread for user interface only.

```
CM_ENTRY Confirm(
  unsigned char FAR *conversation_ID,
  CM_INT32 FAR *request_to_send_received,
  CM_INT32 FAR *return_code
);
```
# **Parameters**

*conversation\_ID*

Supplied parameter. Specifies the identifier for the conversation. The value of this parameter was returned by [Initialize\\_Conversation](#page-3586-0) or [Accept\\_Conversation](#page-3560-0).

### *request\_to\_send\_received*

Returned parameter. Provides the request-to-send-received indicator. Possible values are:

CM\_REQ\_TO\_SEND\_RECEIVED

The partner program issued [Request\\_To\\_Send](#page-3600-0), which requests the local program to change the conversation to RECEIVE state. CM\_REQ\_TO\_SEND\_NOT\_RECEIVED

The partner program did not issue **Request\_To\_Send**.This valueis not relevant if *return\_code* is set to CM\_PROGRAM\_PARAMETER\_CHECK or CM\_PROGRAM\_STATE\_CHECK.

*return\_code*

The code returned from this call. The valid return codes are listed later in this topic.

### **Return Codes**

CM\_OK

Primary return code; the call executed successfully. The partner program issued the [Confirmed](#page-3567-0) call.

CM\_OPERATION\_NOT\_ACCEPTED

Primary return code; a previous operation on this conversation is incomplete.

CM\_OPERATION\_INCOMPLETE

Primary return code; the operation has not completed (processing mode is nonblocking only) and is still in progress. The program can issue Wait For Conversation to await the completion of the operation, or Cancel Conversation to cancel the operation and conversation. If Specify Windows Handle has been called, the application should wait for notification by a Windows message and not call **Wait For Conversation**.

CM\_PROGRAM\_PARAMETER\_CHECK

Primary return code; one of the following occurred:

• The value specified by *conversation ID* is invalid.

● The local program attempted to use **Confirm** in a conversation with a synchronization level of CM\_NONE. The synchronization level must be CM\_CONFIRM.

### CM\_PROGRAM\_STATE\_CHECK

Primary return code; one of the following occurred:

- $\bullet$  The conversation was not in SEND or SEND\_PENDING state.
- The basic conversation for the local program was in SEND state, and the local program did not finish sending a logical record.

### CM\_PRODUCT\_SPECIFIC\_ERROR

Primary return code; a product-specific error occurred and has been logged in the product's error log.

CM\_CONVERSATION\_TYPE\_MISMATCH

Primary return code; the partner LU or program does not support the conversation type (basic or mapped) specified in the allocation request.

### CM\_PIP\_NOT\_SPECIFIED\_CORRECTLY

Primary return code; the allocation request was rejected by a non-CPI-C LU 6.2 transaction program (TP). The partner program requires one or more PIP data variables, which are not supported by CPI-C.

### CM\_SECURITY\_NOT\_VALID

Primary return code; the user identifier or password specified in the allocation request is not accepted by the partner LU.

### CM\_SYNC LEVEL\_NOT\_SUPPORTED\_PGM

Primary return code; the partner program does not support the synchronization level specified in the allocation request. CM\_TPN\_NOT\_RECOGNIZED

Primary return code; the partner LU does not recognize the program name specified in the allocation request.

### CM\_TP\_NOT\_AVAILABLE\_NO\_RETRY

Primary return code; the partner LU cannot start the program specified in the allocation request because of a permanent condition. The reason for the error may be logged on the remote node. Do not retry the allocation until the error has been corrected.

CM\_TP\_NOT\_AVAILABLE\_RETRY

Primary return code; the partner LU cannot start the program specified in the allocation request because of a temporary condition. The reason for the error may be logged on the remote node. Retry the allocation.

### CM\_PROGRAM\_ERROR\_PURGING

Primary return code; one of the following occurred:

- While in RECEIVE or CONFIRM state, the partner program issued [Send\\_Error](#page-3605-0). Data sent but not yet received is purged.
- While in SEND\_PENDING state with the error direction set to CM\_RECEIVE\_ERROR, the partner program issued **Send Error**. Data was not purged.

#### CM\_RESOURCE\_FAILURE\_NO\_RETRY

Primary return code; one of the following occurred:

- The conversation was terminated prematurely because of a permanent condition. Do not retry until the error has been corrected.
- The partner program did not deallocate the conversation before terminating normally.

#### CM\_RESOURCE\_FAILURE\_RETRY

Primary return code; the conversation was terminated prematurely because of a temporary condition, such as modem failure. Retry the conversation.

#### CM\_DEALLOCATED\_ABEND

Primary return code; the conversation has been deallocated for one of the following reasons:

- The remote program issued [Deallocate](#page-3571-0) with the type parameter set to CM\_DEALLOCATE\_ABEND. If the conversation for the remote program was in RECEIVE state when the call was issued, information sent by the local program and not yet received by the remote program is purged.
- The partner program terminated normally but did not deallocate the conversation before terminating.

#### CM\_DEALLOCATED\_ABEND\_SVC

Primary return code; the conversation has been deallocated for one of the following reasons:

- The partner program issued **Deallocate** with the type parameter set to ABEND\_SVC.
- The partner program did not deallocate the conversation before terminating.

If the conversation is in RECEIVE state for the partner program when this call is issued by the local program, data sent by the local program and not yet received by the partner program is purged.

#### CM\_DEALLOCATED\_ABEND\_TIMER

Primary return code; the conversation has been deallocated because the partner program issued **Deallocate** with the type parameter set to ABEND\_TIMER. If the conversation is in RECEIVE state for the partner program when this call is issued by the local program, data sent by the local program and not yet received by the partner program is purged. CM\_SVC\_ERROR\_PURGING

Primary return code; while in SEND state, the partner program or partner LU issued [Send\\_Error](#page-3605-0) with the type parameter set to SVC. Data sent to the partner program may have been purged.

#### **State Changes**

The conversation can be in SEND or SEND\_PENDING state when **Confirm** is issued.

State changes, summarized in the following table, are based on the value of the *return\_code* parameter.

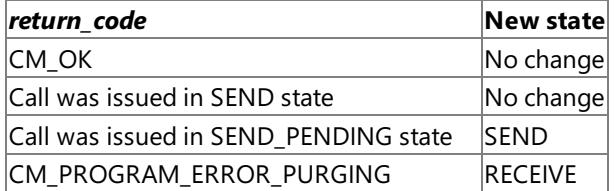

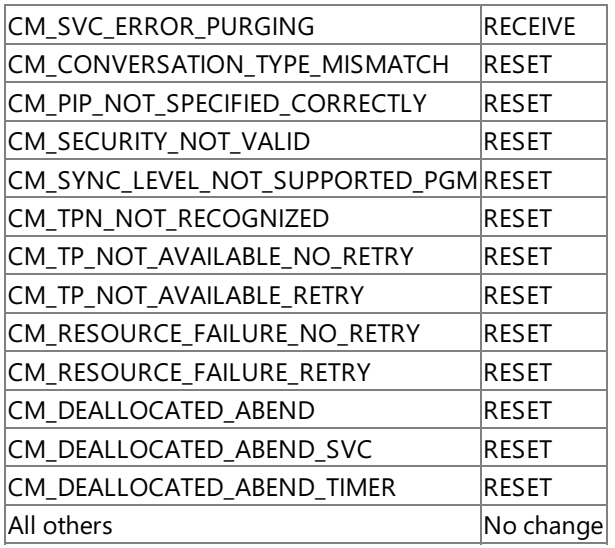

#### **Remarks**

In response to **Confirm**, the partner program normally issues [Confirmed](#page-3567-0) to confirm that it has received the data without error. (If the partner program encounters an error, it issues [Send\\_Error](#page-3605-0) or uses [Deallocate](#page-3571-0) to abnormally deallocate the conversation.)

The program can issue **Confirm** only if the conversation's synchronization level is CM\_CONFIRM.

**Confirm** waits for a response from the partner program. A response is generated by one of the following CPI-C calls in the partner program:

- Confirmed
- Send\_Error
- Deallocate with the conversation's deallocate type set to CM\_DEALLOCATE\_ABEND

To download updated Host Integration Server 2004 Help from www.microsoft.com, go to <http://go.microsoft.com/fwlink/?linkid=29507>.

```
Microsoft Host Integration Server 2004
```
# **Confirmed**

The **Confirmed** call (function name**cmcfmd**) replies to a confirmation request from the partner program. It informs the partner program that the local program has not detected an error in the received data. Because the program issuing the confirmation request waits for a confirmation, **Confirmed** synchronizes the processing of the two programs.

```
CM_ENTRY Confirmed(
 unsigned char FAR *conversation_ID,
 CM_INT32 FAR *return_code
);
```
### **Parameters**

*conversation\_ID*

Supplied parameter. Specifies the identifier for the conversation. The value of this parameter was returned by Initialize Conversation or Accept Conversation.

### *return\_code*

The code returned from this call. The valid return codes are listed later in this topic.

### **Return Codes**

CM\_OK

Primary return code; the call executed successfully.

CM\_OPERATION\_NOT\_ACCEPTED

Primary return code; a previous operation on this conversation is incomplete.

CM\_OPERATION\_INCOMPLETE

Primary return code; the operation has not completed (processing mode is nonblocking only) and is still in progress. The program can issue [Wait\\_For\\_Conversation](#page-3639-0) to await thecompletion of the operation, or [Cancel\\_Conversation](#page-3563-0) to cancel the operation and conversation. If [Specify\\_Windows\\_Handle](#page-3637-0) has been called, the application should wait for notification by a Microsoft® Windows® messageand not call **Wait\_For\_Conversation**.

CM\_PROGRAM\_PARAMETER\_CHECK

Primary return code; the value specified by *conversation\_ID* is invalid.

CM\_PROGRAM\_STATE\_CHECK

Primary return code; the conversation was not in CONFIRM, CONFIRM\_SEND, or CONFIRM\_DEALLOCATE state when the program issued this call.

CM\_PRODUCT\_SPECIFIC\_ERROR

Primary return code; a product-specific error occurred and has been logged in the product's error log.

### **State Changes**

The conversation must be in one of the following states when the program issues **Confirmed**:

- CONFIRM
- CONFIRM SEND
- **CONFIRM DEALLOCATE**

The new state is determined by the old state—the state of the conversation when the local program issued **Confirmed**. The old state is indicated by the status\_received value of the preceding [Receive](#page-3591-0) call. The following table summarizes the possible state changes when *return\_code* is set to CM\_OK.

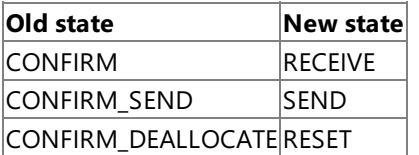

Other return codes result in no state change.

### **Remarks**

A confirmation request is issued by one of thefollowing calls in the partner program:

- [Confirm](#page-3564-0).
- [Prepare\\_To\\_Receive](#page-3588-0) if the prepare-to-receive type is set to CM\_PREP\_TO\_RECEIVE\_CONFIRM or to CM\_PREP\_TO\_RECEIVE\_SYNC\_LEVEL and the conversation's synchronization level is set to CM\_CONFIRM.
- $\bullet$  [Deallocate](#page-3571-0) if the deallocate type is set to CM\_DEALLOCATE\_CONFIRM or to CM\_DEALLOCATE\_SYNC\_LEVEL and the conversation's synchronization level is set to CM\_CONFIRM.
- [Send\\_Data](#page-3602-0) under the following circumstances:
	- The send type is set to CM\_SEND\_AND\_CONFIRM.
	- The send type is set to CM\_SEND\_AND\_PREPARE\_TO\_RECEIVE and the prepare-to-receive type is set to CM\_PREPARE\_TO\_RECEIVE\_CONFIRM.
	- The send type is set to CM\_SEND\_AND\_PREPARE\_TO\_RECEIVE, the prepare-to-receive type is set to CM\_PREPARE\_TO\_RECEIVE\_SYNC\_LEVEL, and the synchronization level is set to CM\_CONFIRM.
	- The send type is set to CM\_SEND\_AND\_DEALLOCATE and the deallocate type is set to CM\_DEALLOCATE\_CONFIRM.
	- The send type is set to CM\_SEND\_AND\_DEALLOCATE, the deallocate type is set to CM\_DEALLOCATE\_SYNC\_LEVEL, and the synchronization level is set to CM\_CONFIRM.

A confirmation request is received by thelocal program through the*status\_received* parameter of [Receive](#page-3591-0).Thelocal program can issue **Confirmed** only if the *status\_received* parameter is set to one of the following values:

- CM\_CONFIRM\_RECEIVED
- CM\_CONFIRM\_SEND\_RECEIVED
- CM\_CONFIRM\_DEALLOC\_RECEIVED

To download updated Host Integration Server 2004 Help from www.microsoft.com, go to <http://go.microsoft.com/fwlink/?linkid=29507>.

# **Convert\_Incoming**

The **Convert\_Incoming** call (function name **cmcnvi**) converts a string of EBCDIC characters into ASCII. Note that the return conversion can be performed using **Convert\_Outgoing**.

```
CM_ENTRY Convert_Incoming(
  unsigned char FAR *string,
 CM_INT32 FAR *string_length,
 CM_INT32 FAR *return_code
);
```
#### **Parameters**

*string*

Supplied parameter. Specifies the EBCDIC string to be converted. The string may contain any of the following characters:

- Uppercase A–Z
- Lowercase a-z
- Numbers 0-9
- The period (.)
- Space characters
- The special characters < > + ( ) & \* ; : , ' ? / \_= ".

*string\_length* characters of this string will be replaced by ASCII equivalents.

*string\_length*

Supplied parameter. Specifies the number of characters to be converted (1–32767).

*return\_code*

The code returned from this call. The valid return codes are listed later in this topic.

#### **Return Codes**

CM\_OK

Primary return code; the call executed successfully, and the *string* parameter now contains the converted ASCII string. CM\_OPERATION\_NOT\_ACCEPTED

Primary return code; the*string\_length* parameter specified an invalid value.

CM\_PRODUCT\_SPECIFIC\_ERROR

Primary return code; a product-specific error occurred and has been logged in the product's error log.

#### **State Changes**

The conversation can be in any state.

There is no state change.

#### **Remarks**

When data is being received in buffer format in a basic conversation, the data buffer may contain multiple logical records, each consisting of a 2-byte length field (NN) followed by the data. The application must extract and convert each data string separately (excluding the length field value). The applications must not attempt to convert the whole buffer in one operation, because this will make the length field values invalid.

To download updated Host Integration Server 2004 Help from www.microsoft.com, go to <http://go.microsoft.com/fwlink/?linkid=29507>.

# **Convert\_Outgoing**

The **Convert\_Outgoing** call (function name cmcnvo) converts a string of ASCII characters into EBCDIC. Note that the return conversion can be performed using **Convert\_Incoming**.

```
CM_ENTRY Convert_Outgoing(
  unsigned char FAR *string,
 CM_INT32 FAR *string length,
 CM_INT32 FAR *return_code
);
```
#### **Parameters**

*string*

Supplied parameter. Specifies the ASCII string to be converted. The string may contain any of the following characters:

- Uppercase A–Z
- Lowercase a-z
- Numbers 0-9
- The period (.)
- Space characters
- The special characters < > + ( ) & \* ; : , ' ? / \_= ".

*string\_length* characters of this string will bereplaced by EBCDIC equivalents.

*string\_length*

Supplied parameter. Specifies the number of characters to be converted (1–32767).

*return\_code*

The code returned from this call. The valid return codes are listed later in this topic.

#### **Return Codes**

CM\_OK

Primary return code; the call executed successfully and the *string* parameter now contains the converted EBCDIC string. CM\_OPERATION\_NOT\_ACCEPTED

Primary return code; the*string\_length* parameter specified an invalid value.

CM\_PRODUCT\_SPECIFIC\_ERROR

Primary return code; a product-specific error occurred and has been logged in the product's error log.

#### **State Changes**

The conversation can be in any state.

There is no state change.

#### **Remarks**

When data is being received in buffer format in a basic conversation, the data buffer may contain multiple logical records, each consisting of a two-byte length field (NN) followed by the data. The application must extract and convert each data string separately (excluding the length field value). The applications must not attempt to convert the whole buffer in one operation, because this will make the length field values invalid.

To download updated Host Integration Server 2004 Help from www.microsoft.com, go to <http://go.microsoft.com/fwlink/?linkid=29507>.

```
Microsoft Host Integration Server 2004
```
# **Deallocate**

The **Deallocate** call (function name**cmdeal**) deallocates a conversation between two programs.

```
CM_ENTRY Deallocate(
  unsigned char FAR *conversation_ID,
  CM_INT32 FAR *return_code
);
```
### **Parameters**

*conversation\_ID*

Supplied parameter. Specifies the identifier for the conversation. The value of this parameter was returned by [Initialize\\_Conversation](#page-3586-0) or [Accept\\_Conversation](#page-3560-0).

*return\_code*

The code returned from this call. The valid return codes are listed later in this topic.

### **Return Codes**

CM\_OK

Primary return code; the call executed successfully; the conversation is deallocated.

CM\_OPERATION\_NOT\_ACCEPTED

Primary return code; a previous operation on this conversation is incomplete.

CM\_OPERATION\_INCOMPLETE

Primary return code; the operation has not completed (processing mode is nonblocking only) and is still in progress. The program can issue [Wait\\_For\\_Conversation](#page-3639-0) to await thecompletion of the operation, or [Cancel\\_Conversation](#page-3563-0) to cancel the operation and conversation. If [Specify\\_Windows\\_Handle](#page-3637-0) has been called, the application should wait for notification by a Microsoft® Windows® messageand not call **Wait\_For\_Conversation**.

### CM\_PROGRAM\_PARAMETER\_CHECK

Primary return code; the value specified by *conversation\_ID* is invalid.

CM\_PROGRAM\_STATE\_CHECK

Primary return code; the following state errors can occur when the deallocate type indicates a normal deallocation (CM\_DEALLOCATE\_SYNC\_LEVEL, CM\_DEALLOCATE\_FLUSH, CM\_DEALLOCATE\_CONFIRM):

- $\bullet$  The conversation is not in SEND or SEND PENDING state.
- For a basic conversation, the conversation is in SEND state, but the program did not finish sending a logical record.

The following return codes can be returned when the *deallocate\_type* is set to CM\_DEALLOCATE\_CONFIRM or to CM\_DEALLOCATE\_SYNC\_LEVEL and theconversation's synchronization level is set to CM\_CONFIRM.

### CM\_PRODUCT\_SPECIFIC\_ERROR

Primary return code; a product-specific error occurred and has been logged in the product's error log. CM\_CONVERSATION\_TYPE\_MISMATCH

Primary return code; the partner logical unit (LU) or program does not support the conversation type (basic or mapped) specified in the allocation request.

### CM\_PIP\_NOT\_SPECIFIED\_CORRECTLY

Primary return code; the allocation request was rejected by a non-CPI-C LU 6.2 transaction program (TP). The partner program requires one or more PIP data variables, which are not supported by CPI-C.

### CM\_SECURITY\_NOT\_VALID

Primary return code; the user identifier or password specified in the allocation request was not accepted by the partner LU. CM\_SYNC LEVEL\_NOT\_SUPPORTED\_PGM

Primary return code; the partner program does not support the synchronization level specified in the allocation request. CM\_TPN\_NOT\_RECOGNIZED

Primary return code; the partner LU does not recognize the program name specified in the allocation request. CM\_TP\_NOT\_AVAILABLE\_NO\_RETRY

Primary return code; the partner LU cannot start the program specified in the allocation request because of a permanent condition. The reason for the error may be logged on the remote node. Do not retry the allocation until the error has been corrected.

### CM\_TP\_NOT\_AVAILABLE\_RETRY

Primary return code; the partner LU cannot start the program specified in the allocation request because of a temporary condition. The reason for the error may be logged on the remote node. Retry the allocation.

CM\_PROGRAM\_ERROR\_PURGING

Primary return code; one of the following occurred:

- While in RECEIVE or CONFIRM state, the partner program issued [Send\\_Error](#page-3605-0). Data sent but not yet received is purged.
- While in SEND\_PENDING state with the error direction set to CM\_RECEIVE\_ERROR, the partner program issued **Send Error**. Data was not purged.

#### CM\_RESOURCE\_FAILURE\_NO\_RETRY

Primary return code; one of the following occurred:

- The conversation was terminated prematurely because of a permanent condition. Do not retry until the error has been corrected.
- $\bullet$  The partner program did not deallocate the conversation before terminating normally.

#### CM\_RESOURCE\_FAILURE\_RETRY

Primary return code; the conversation was terminated prematurely because of a temporary condition, such as modem failure. Retry the conversation.

### CM\_DEALLOCATED\_ABEND

Primary return code; the conversation has been deallocated for one of the following reasons:

- The remote program issued **Deallocate** with the type parameter set to CM\_DEALLOCATE\_ABEND, or the remote LU did so because of a remote program abnormal-ending condition. If the conversation for the remote program was in RECEIVE state when the call was issued, information sent by the local program and not yet received by the remote program is purged.
- The remote TP terminated normally but did not deallocate the conversation before terminating. Node services at the remote LU deallocated the conversation on behalf of the remote TP.

### CM\_DEALLOCATED\_ABEND\_SVC

Primary return code; the conversation has been deallocated for one of the following reasons:

- The partner program issued **Deallocate** with the type parameter set to ABEND SVC.
- The partner program did not deallocate the conversation before terminating.

If the conversation is in RECEIVE state for the partner program when this call is issued by the local program, data sent by the local program and not yet received by the partner program is purged.

#### CM\_DEALLOCATED\_ABEND\_TIMER

Primary return code; the conversation has been deallocated because the partner program issued **Deallocate** with the type parameter set to ABEND\_TIMER. If the conversation is in RECEIVE state for the partner program when this call is issued by the local program, data sent by the local program and not yet received by the partner program is purged. CM\_SVC\_ERROR\_PURGING

#### Primary return code; while in SEND state, the partner program or partner LU issued **Send\_Error** with the type parameter set to SVC. Data sent to the partner program may have been purged.

#### **State Changes**

Depending on the value of the conversation's deallocate type parameter (set by [Set\\_Deallocate\\_Type](#page-3618-0)), the conversation can be in one of the states indicated in the following table when the program issues **Deallocate**:

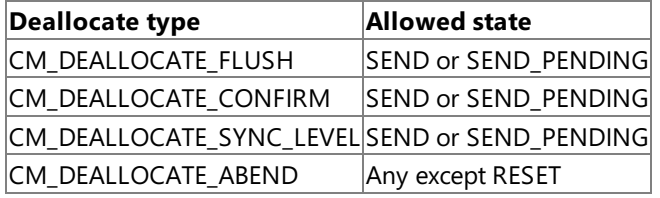

State changes, summarized in the following table, are based on the value of the *return* code parameter.

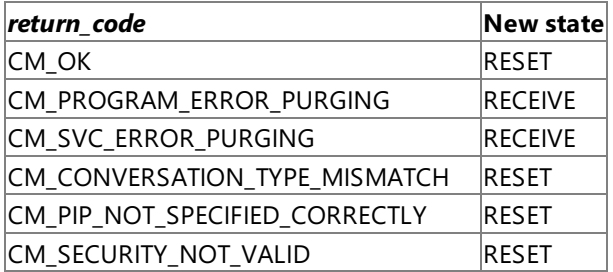

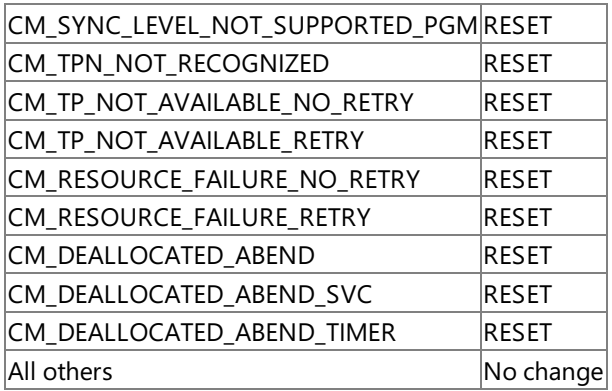

#### **Remarks**

Before deallocating the conversation, this call performs the equivalent of either the [Flush](#page-3585-0) or [Confirmed](#page-3567-0) call, depending on the current conversation synchronization level and deallocate type. The deallocate type is set by [Set\\_Deallocate\\_Type](#page-3618-0).

The partner program receives the deallocation notification through one of the following parameters:

- status\_received is CM\_CONFIRM\_DEALLOC\_RECEIVED
- *return\_code* is CM\_DEALLOCATED\_NORMAL
- *return\_code* is CM\_DEALLOCATED\_ABEND

After this call has successfully executed, the*conversation\_ID* is no longer valid.

For a basic conversation, if the conversation's deallocate type is set to CM\_DEALLOCATE\_ABEND and the log data length is greater than zero, the local LU writes the log data (specified by [Set\\_Log\\_Data\)](#page-3623-0) to the local error log and to the partner LU.

After **Deallocate** has been executed, the log data length is set to zero and the log data is set to null.

To download updated Host Integration Server 2004 Help from www.microsoft.com, go to <http://go.microsoft.com/fwlink/?linkid=29507>.

# **Delete\_CPIC\_Side\_Information**

The **Delete\_CPIC\_Side\_Information** call (function name **xcmdsi**) deletes an entry from thesideinformation tablein memory. The side information entry is identified through the symbolic destination name.

```
CM_ENTRY Delete_CPIC_Side_Information(
  unsigned char FAR *key_lock,
 unsigned char FAR *sym dest name,
 CM_INT32 FAR *return code
);
```
#### **Parameters**

*key\_lock*

Supplied parameter. This parameter is ignored.

*sym\_dest\_name*

Supplied parameter. Specifies the symbolic destination name of the entry to be deleted.

*return\_code*

The code returned from this call. The valid return codes are listed later in this topic.

### **Return Codes**

CM\_OK

Primary return code; the call executed successfully.

CM\_PROGRAM\_PARAMETER\_CHECK

Primary return code; the*sym\_dest\_name* parameter specified a nonexistent sideinformation entry.

CM\_PRODUCT\_SPECIFIC\_ERROR

Primary return code; a product-specific error occurred and has been logged in the product's error log.

### **State Changes**

The call is not associated with a conversation and can be in any state.

There is no state change.

#### **Remarks**

The side information entry is removed immediately from the side information table in memory.

While this call is being executed, any calls issued by other CPI-C applications that set or extract side information are suspended. These calls include the following:

- [Set\\_CPIC\\_Side\\_Information](#page-3616-0)
- Extract CPIC Side Information
- **•** [Initialize\\_Conversation](#page-3586-0)

To download updated Host Integration Server 2004 Help from www.microsoft.com, go to <http://go.microsoft.com/fwlink/?linkid=29507>.

# **Extract\_Conversation\_Security\_Type**

The **Extract\_Conversation\_Security\_Type** call (function name xcecst) returns the security type for a specified conversation.

```
CM_ENTRY Extract_Conversation_Security_Type(
  unsigned char FAR *conversation_ID,
  CM_INT32 FAR *conversation_security_type,
  CM_INT32 FAR *return_code
);
```
#### **Parameters**

#### *conversation\_ID*

Supplied parameter. Specifies the identifier for the conversation. The value of this parameter was returned by [Initialize\\_Conversation](#page-3586-0) or [Accept\\_Conversation](#page-3560-0).

#### *conversation\_security\_type*

Returned parameter. Specifies the information the partner logical unit (LU) requires to validate access to the invoked program. Possible values are:

CM\_SECURITY\_NONE

The invoked program uses no conversation security.

CM\_SECURITY\_PROGRAM

The invoked program uses conversation security and thus requires a user identifier and password.

CM\_SECURITY\_SAME

The invoked program, invoked with a valid user identifier and password, in turn invokes another program (as illustrated in [Communication](#page-1906-0) Between TPs). For example, assume that program A invokes program B with a valid user identifier and password, and program B in turn invokes program C. If program B specifies the value CM\_SECURITY\_SAME, CPI-C sends the LU for program C, the user identifier from program A, and an already-verified indicator. This indicator tells program C not to require the password (if program C is configured to accept an already-verified indicator).

*return\_code*

The code returned from this call. The valid return codes are listed later in this topic.

#### **Return Codes**

CM\_OK

Primary return code; the call executed successfully.

CM\_PROGRAM\_PARAMETER\_CHECK

Primary return code; the value specified by *conversation ID* is invalid, or the address of a variable is invalid.

#### **State Changes**

The conversation can be in any state except RESET.

There is no state change.

To download updated Host Integration Server 2004 Help from www.microsoft.com, go to <http://go.microsoft.com/fwlink/?linkid=29507>.

```
Microsoft Host Integration Server 2004
```
# **Extract\_Conversation\_Security\_User\_ID**

The**Extract\_Conversation\_Security\_User\_ID** call (function name**cmecsu**) returns the user identifier being used in a specified conversation.

```
CM_ENTRY Extract Conversation Security User ID(
  unsigned char FAR *conversation_ID,
  unsigned char FAR *security user ID.
 CM_INT32 FAR *security_user_ID_length,
 CM_INT32 FAR *return_code
);
```
# **Parameters**

*conversation\_ID*

Supplied parameter. Specifies the identifier for the conversation. The value of this parameter was returned by [Initialize\\_Conversation](#page-3586-0) or [Accept\\_Conversation](#page-3560-0).

*security\_user\_ID*

Returned parameter. Specifies the user identifier that was used to establish the conversation.

*security\_user\_ID\_length*

Returned parameter.Specifies thelength of *security\_user\_ID*.

*return\_code*

The code returned from this call. The valid return codes are listed later in this topic.

# **Return Codes**

CM\_OK

Primary return code; the call executed successfully.

CM\_PROGRAM\_PARAMETER\_CHECK

Primary return code; the value specified by *conversation\_ID* is invalid.

# **State Changes**

The conversation can be in any state except RESET.

There is no state change.

# **Remarks**

The *security\_user\_ID* value is not padded with spaces. It is meaningful only up to *security\_user\_ID\_length*.

To download updated Host Integration Server 2004 Help from www.microsoft.com, go to <http://go.microsoft.com/fwlink/?linkid=29507>.

# **Extract\_Conversation\_State**

The **Extract\_Conversation\_State** call (function name cmecs) returns the state of the specified conversation.

```
CM_ENTRY Extract_Conversation_State(
 unsigned char FAR *conversation_ID,
 CM_INT32 FAR *conversation_state,
  CM_INT32 FAR *return_code
);
```
#### **Parameters**

#### *conversation\_ID*

Supplied parameter. Specifies the identifier for the conversation. The value of this parameter was returned by [Initialize\\_Conversation](#page-3586-0) or [Accept\\_Conversation](#page-3560-0).

#### *conversation\_state*

Returned parameter. Specifies the conversation state. Possible values are:

- CM\_INITIALIZE\_STATE
- CM\_SEND\_STATE
- CM\_RECEIVE\_STATE
- CM\_SEND\_PENDING\_STATE
- CM\_CONFIRM\_STATE
- CM\_CONFIRM\_SEND\_STATE
- CM\_CONFIRM\_DEALLOCATE\_STATE

#### *return\_code*

The code returned from this call. The valid return codes are listed later in this topic.

#### **Return Codes**

CM\_OK

Primary return code; the call executed successfully.

CM\_PROGRAM\_PARAMETER\_CHECK

Primary return code; the value specified by *conversation\_ID* is invalid.

CM\_PRODUCT\_SPECIFIC\_ERROR

Primary return code; a product-specific error occurred and has been logged in the product's error log.

#### **State Changes**

The conversation can be in any state except RESET.

There is no state change.

To download updated Host Integration Server 2004 Help from www.microsoft.com, go to <http://go.microsoft.com/fwlink/?linkid=29507>.

# **Extract\_Conversation\_Type**

The**Extract\_Conversation\_Type** call (function name**cmect**) returns theconversation type—mapped or basic—of thespecified conversation.

```
CM_ENTRY Extract Conversation Type(
  unsigned char FAR *conversation_ID,
 CM INT32 FAR *conversation type,
 CM_INT32 FAR *return_code
);
```
#### **Parameters**

*conversation\_ID*

Supplied parameter. Specifies the identifier for the conversation. The value of this parameter was returned by [Initialize\\_Conversation](#page-3586-0) or [Accept\\_Conversation](#page-3560-0).

#### *conversation\_type*

Returned parameter. Specifies the conversation type. Possible values are:

- CM BASIC CONVERSATION
- **CM\_MAPPED\_CONVERSATION**

*return\_code*

The code returned from this call. The valid return codes are listed later in this topic.

#### **Return Codes**

CM\_OK

Primary return code; the call executed successfully.

CM\_PROGRAM\_PARAMETER\_CHECK

Primary return code; the value specified by *conversation\_ID* is invalid.

CM\_PRODUCT\_SPECIFIC\_ERROR

Primary return code; a product-specific error occurred and has been logged in the product's error log.

#### **State Changes**

The conversation can be in any state except RESET.

There is no state change.

To download updated Host Integration Server 2004 Help from www.microsoft.com, go to <http://go.microsoft.com/fwlink/?linkid=29507>.

# <span id="page-3579-0"></span>**Extract\_CPIC\_Side\_Information**

The**Extract\_CPIC\_Side\_Information** call (function name **xcmesi**) returns thesideinformation for an entry number or symbolic destination name.

```
CM_ENTRY Extract_CPIC_Side_Information(
 CM_INT32 FAR *entry_number,
 unsigned char FAR *sym dest name,
 SIDE_INFO FAR *side_info_entry,
 CM_INT32 FAR *side_info_entry_length,
 CM_INT32 FAR *return_code
);
```
#### **Parameters**

#### *entry\_number*

Supplied parameter. Specifies the number (index) of the side information entry to be returned. The first entry is 1.

The program can look up the side information entry by the symbolic destination name instead. To accomplish this, set the entry number to zero.

#### *sym\_dest\_name*

Supplied parameter. Specifies the symbolic destination name to search for.

If *entry\_number* is set to a number greater than zero, this parameter is ignored.

#### *side\_info\_entry*

Returned parameter. Specifies the side information entry. For a detailed explanation of the side information entry, see [Set\\_CPIC\\_Side\\_Information](#page-3616-0).

Each field in the side information structure is left-aligned and padded with spaces on the right as necessary.

#### *side\_info\_entry\_length*

Supplied parameter. Always 124.

#### *return\_code*

The code returned from this call. The valid return codes are listed later in this topic.

#### **Return Codes**

CM\_OK

Primary return code; the call executed successfully.

CM\_PROGRAM\_PARAMETER\_CHECK

Primary return code; one of the following occurred:

- The *entry number* specified a number larger than the maximum number of entries in the side information table or a number that is less than zero.
- The*sym\_dest\_name* parameter is invalid and *entry\_number* is set to zero.
- The*side\_info\_entry\_length* parameter is not set to 124.

#### CM\_PRODUCT\_SPECIFIC\_ERROR

Primary return code; a product-specific error occurred and has been logged in the product's error log.

#### **State Changes**

This call is not associated with a conversation and can be in any state.

There is no state change.

### **Remarks**

The security password is never returned. If the security user identifier in the side information is not set, the security user identifier field is returned as all spaces.

To download updated Host Integration Server 2004 Help from www.microsoft.com, go to <http://go.microsoft.com/fwlink/?linkid=29507>.

```
Microsoft Host Integration Server 2004
```
# **Extract\_Mode\_Name**

The**Extract\_Mode\_Name** call (function name**cmemn**) returns the mode nameand mode namelength for a specified conversation.

```
CM_ENTRY Extract_Mode_Name(
  unsigned char FAR *conversation_ID,
 unsigned char FAR *mode name.
 CM_INT32 FAR *mode_name_length,
 CM_INT32 FAR *return_code
);
```
## **Parameters**

*conversation\_ID*

Supplied parameter. Specifies the identifier for the conversation. The value of this parameter was returned by [Initialize\\_Conversation](#page-3586-0) or [Accept\\_Conversation](#page-3560-0).

*mode\_name*

Returned parameter. Specifies the starting address of the mode name.

*mode\_name\_length*

Returned parameter. Specifies the length of the mode name.

*return\_code*

The code returned from this call. The valid return codes are listed later in this topic.

# **Return Codes**

CM\_OK

Primary return code; the call executed successfully.

CM\_PROGRAM\_PARAMETER\_CHECK

Primary return code; the value specified by *conversation\_ID* is invalid.

CM\_PRODUCT\_SPECIFIC\_ERROR

Primary return code; a product-specific error occurred and has been logged in the product's error log.

### **State Changes**

The conversation can be in any state except RESET.

There is no state change.

To download updated Host Integration Server 2004 Help from www.microsoft.com, go to <http://go.microsoft.com/fwlink/?linkid=29507>.

# **Extract\_Partner\_LU\_Name**

The**Extract\_Partner\_LU\_Name** call (function name**cmepln**) returns the partner LU nameand partner LU namelength for a specified conversation. This can be an alias name of up to eight bytes or a fully qualified network name of up to 17 bytes.

```
CM_ENTRY Extract_Partner_LU_Name(
  unsigned char FAR *conversation ID,
  unsigned char FAR *partner LU name.
 CM_INT32 FAR *partner_LU_name_length,
 CM_INT32 FAR *return_code
);
```
#### **Parameters**

*conversation\_ID*

Supplied parameter. Specifies the identifier for the conversation. The value of this parameter was returned by [Initialize\\_Conversation](#page-3586-0) or [Accept\\_Conversation](#page-3560-0).

*partner\_LU\_name*

Returned parameter. Specifies the variable containing the partner LU name. (The program must supply a pointer to a suitable variable.)

*partner\_LU\_name\_length*

Returned parameter. Specifies the length of the partner LU name.

*return\_code*

The code returned from this call. The valid return codes are listed later in this topic.

#### **Return Codes**

CM\_OK

Primary return code; the call executed successfully.

CM\_PROGRAM\_PARAMETER\_CHECK

Primary return code; the value specified by *conversation ID* is invalid.

CM\_PRODUCT\_SPECIFIC\_ERROR

Primary return code; a product-specific error occurred and has been logged in the product's error log.

#### **State Changes**

The conversation can be in any state except RESET.

There is no state change.

#### **Remarks**

An invokable CPI-C transaction program (TP) will only receive the fully qualified network name upon successful completion of this function call. An invokable CPI-C TP is unable to retrieve the alias name using this call.

To download updated Host Integration Server 2004 Help from www.microsoft.com, go to <http://go.microsoft.com/fwlink/?linkid=29507>.

Microsoft Host Integration Server 2004

# **Extract\_Sync\_Level**

The**Extract\_Sync\_Level** call (function name**cmesl**) returns thesynchronization level for a specified conversation.

```
CM_ENTRY Extract_Sync_Level(
 unsigned char FAR *conversation_ID,
 CM_INT32 FAR *sync_level,
 CM_INT32 FAR *return_code
);
```
### **Parameters**

#### *conversation\_ID*

Supplied parameter. Specifies the identifier for the conversation. The value of this parameter was returned by [Initialize\\_Conversation](#page-3586-0) or [Accept\\_Conversation](#page-3560-0).

*sync\_level*

Returned parameter. Indicates the synchronization level of the conversation. Possible values are: CM\_NONE

The programs will not perform confirmation processing.

CM\_CONFIRM

The programs can perform confirmation processing.

*return\_code* The code returned from this call. The valid return codes are listed later in this topic.

### **Return Codes**

CM\_OK

Primary return code; the call executed successfully.

CM\_PROGRAM\_PARAMETER\_CHECK

Primary return code; the value specified by *conversation ID* is invalid.

CM\_PRODUCT\_SPECIFIC\_ERROR

Primary return code; a product-specific error occurred and has been logged in the product's error log.

#### **State Changes**

The conversation can be in any state except RESET.

There is no state change.

To download updated Host Integration Server 2004 Help from www.microsoft.com, go to <http://go.microsoft.com/fwlink/?linkid=29507>.

Microsoft Host Integration Server 2004

# **Extract\_TP\_Name**

The**Extract\_TP\_Name** call (function name**cmetpn**) returns the*TP\_name* characteristic.

```
CM_ENTRY Extract_TP_Name(
  unsigned char FAR *conversation_ID,
  unsigned char FAR *TP_name,
  CM_INT32 FAR *TP_name_length,
 CM_INT32 FAR *return_code
);
```
### **Parameters**

*conversation\_ID*

Supplied parameter. Specifies the identifier for the conversation. The value of this parameter was returned by [Initialize\\_Conversation](#page-3586-0) or [Accept\\_Conversation](#page-3560-0).

*TP\_name*

Returned parameter. Specifies the variable containing the transaction program (TP) name.

*TP\_name\_length*

Returned parameter. Specifies the length of the TP name.

*return\_code*

The code returned from this call. The valid return codes are listed later in this topic.

### **Return Codes**

CM\_OK

Primary return code; the call executed successfully.

CM\_PROGRAM\_PARAMETER\_CHECK

Primary return code; the value specified by *conversation\_ID* is invalid.

CM\_PRODUCT\_SPECIFIC\_ERROR

Primary return code; a product-specific error occurred and has been logged in the product's error log.

#### **State Changes**

The conversation can be in any state except RESET.

There is no state change.

#### **Remarks**

For an invoking program, the*TP\_name* characteristic is thevaluein thesideinformation referenced in the*sym\_dest\_name* parameter of the [Initialize\\_Conversation](#page-3586-0) call. For an invokable program, it is the name specified in the conversation startup request (which will have been matched with a name specified locally or in a [Specify\\_Local\\_TP\\_Name](#page-3636-0) call), and will therefore be the same as the *TP\_name* characteristic of the partner program.

The name returned can be up to 64 bytes in length.

To download updated Host Integration Server 2004 Help from www.microsoft.com, go to <http://go.microsoft.com/fwlink/?linkid=29507>.

# <span id="page-3585-0"></span>**Flush**

The Flush call (function name cmflus) sends the contents of the send buffer of the local logical unit (LU) to the partner LU (and program). If the send buffer is empty, no action takes place.

```
CM_ENTRY Flush(
  unsigned char FAR *conversation_ID,
  CM_INT32 FAR *return_code
);
```
#### **Parameters**

*conversation\_ID*

Supplied parameter. Specifies the identifier for the conversation. The value of this parameter was returned by [Initialize\\_Conversation](#page-3586-0) or [Accept\\_Conversation](#page-3560-0).

*return\_code*

The code returned from this call. The valid return codes are listed later in this topic.

#### **Return Codes**

CM\_OK

Primary return code; the call executed successfully.

CM\_OPERATION\_NOT\_ACCEPTED

Primary return code; a previous operation on this conversation is incomplete.

CM\_OPERATION\_INCOMPLETE

Primary return code; the operation has not completed (processing mode is nonblocking only) and is still in progress. The program can issue [Wait\\_For\\_Conversation](#page-3639-0) to await thecompletion of the operation, or [Cancel\\_Conversation](#page-3563-0) to cancel the operation and conversation. If [Specify\\_Windows\\_Handle](#page-3637-0) has been called, the application should wait for notification by a Microsoft® Windows® messageand not call **Wait\_For\_Conversation**.

CM\_PROGRAM\_PARAMETER\_CHECK

Primary return code; the value specified by *conversation ID* is invalid.

CM\_PROGRAM\_STATE\_CHECK

Primary return code; the conversation was not in SEND or SEND\_PENDING state when the program issued this call. CM\_PRODUCT\_SPECIFIC\_ERROR

Primary return code; a product-specific error occurred and has been logged in the product's error log.

#### **State Changes**

The conversation must be in SEND or SEND\_PENDING state.

If thecall completes successfully, (*return\_code* is CM\_OK), theconversation is in SEND state.

Other return codes result in no state change.

#### **Remarks**

Data processed by [Send\\_Data](#page-3602-0) accumulates in the local LU's send buffer until one of the following happens:

- The local program issues the Flush call or other call that flushes the LU's send buffer. (Some send types, set by Set Send Type, include flush functionality.)
- The buffer is full.

The allocation request generated by [Allocate](#page-3561-0) and error information generated by [Send\\_Error](#page-3605-0) are also buffered.

To download updated Host Integration Server 2004 Help from www.microsoft.com, go to <http://go.microsoft.com/fwlink/?linkid=29507>.

#### <span id="page-3586-0"></span>Microsoft Host Integration Server 2004

# **Initialize\_Conversation**

The **Initialize\_Conversation** call (function name cminit) is issued by the invoking program to obtain an 8-byte conversation identifier and to set the initial values for the conversation's characteristics.

```
CM_ENTRY Initialize_Conversation(
 unsigned char FAR *conversation_ID,
 unsigned char FAR *sym dest name,
 CM_INT32 FAR *return code
);
```
#### **Parameters**

#### *conversation\_ID*

Returned parameter. Specifies the identifier for the conversation. It is used by subsequent CPI-C calls.

*sym\_dest\_name*

Supplied parameter. Specifies the symbolic destination name—the name associated with a side information entry loaded from the configuration file or defined by Set CPIC Side Information calls.

This parameter is an 8-byte ASCII character string. The allowed characters are as follows:

- Uppercase letters
- Numerals from 0 through 9

This parameter can also be set to eight spaces. In this case, the invoking program must issue the following calls before issuing [Allocate:](#page-3561-0)

- Set Mode Name
- Set Partner LU Name
- Set TP\_Name

#### *return\_code*

The code returned from this call. The valid return codes are listed later in this topic.

#### **Return Codes**

#### CM\_OK

Primary return code; the call executed successfully.

CM\_PROGRAM\_PARAMETER\_CHECK

Primary return code; the value specified by *sym\_dest\_name* does not match a symbolic destination name in the side information table and is not a space.

CM\_PRODUCT\_SPECIFIC\_ERROR

Primary return code; a product-specific error occurred and has been logged in the product's error log.

# **State Changes**

The conversation is in RESET state.

If the return\_code is CM\_OK, the conversation changes to INITIALIZE state. For other return codes, the conversation state remains unchanged.

#### **Remarks**

The initial values are CPI-C defaults or are derived from side information associated with the symbolic destination name. For more information about initial values and side information, see Initial Conversation [Characteristics](#page-1889-0) and Side Information for CPI-C Programs.

Initial values can bechanged by the **Set\_** calls.

If thesideinformation contains an invalid value or a **Set\_** call sets a conversation characteristic to an invalid value, theerror is returned on the **Allocate** call.

If a CPI-C application attempts to invoke more than one concurrent conversation, only a single local APPC logical unit (LU) is used by all conversations. This prevents concurrent conversations across two or more dependent LU 6.2 LU's, causing subsequent Initialize\_Conversation (CMALLC) calls to wait for thefirst conversation to be deallocated.

If the CPI-C application needs to invoke more than one concurrent conversation, independent LU 6.2 must be used between Microsoft® Host Integration Server and the remote system.

Upon successful execution of this call, CPI-C generates a conversation identifier.This identifier is a required parameter for all other CPI-C calls issued for this conversation by the invoking program.

Under normal circumstances, a CPI-C application cannot invoke two concurrent conversations using two different local APPC LUs. A registry key is available that when set forces CPI-C to issue a new TP\_STARTED verb on every Initialize\_Conversation (cminit) call. This is necessary to force APPC resource location for each call. The registry key that must be defined to force this behavior is the following:

\HKLM\CurrentControlSet\Services\SnaBase\Parameters\Client\GETNEWTPID

To download updated Host Integration Server 2004 Help from www.microsoft.com, go to <http://go.microsoft.com/fwlink/?linkid=29507>.

# <span id="page-3588-0"></span>**Prepare\_To\_Receive**

The **Prepare\_To\_Receive** call (function name**cmptr**) changes thestate of theconversation for thelocal program from SEND to RECEIVE.

```
CM_ENTRY Prepare To Receive(
 unsigned char FAR *conversation_ID,
 CM_INT32 FAR *return_code
);
```
#### **Parameters**

*conversation\_ID*

Supplied parameter. Specifies the identifier for the conversation. The value of this parameter was returned by [Initialize\\_Conversation](#page-3586-0) or [Accept\\_Conversation](#page-3560-0).

#### *return\_code*

The code returned from this call. The valid return codes are listed later in this topic.

### **Return Codes**

CM\_OK

Primary return code; the call executed successfully.

CM\_OPERATION\_NOT\_ACCEPTED

Primary return code; a previous operation on this conversation is incomplete.

CM\_OPERATION\_INCOMPLETE

Primary return code; the operation has not completed (processing mode is nonblocking only) and is still in progress. The program can issue [Wait\\_For\\_Conversation](#page-3639-0) to await the completion of the operation, or [Cancel\\_Conversation](#page-3563-0) to cancel the operation and conversation. If [Specify\\_Windows\\_Handle](#page-3637-0) has been called, the application should wait for notification by a Microsoft® Windows® messageand not call **Wait\_For\_Conversation**.

#### CM\_PROGRAM\_PARAMETER\_CHECK

Primary return code; the value specified by *conversation\_ID* is invalid.

CM\_PROGRAM\_STATE\_CHECK

Primary return code; one of the following occurred:

- $\bullet$  The conversation state is not SEND or SEND PENDING.
- $\bullet$  For a basic conversation, the conversation is in SEND state. However, the program did not finish sending a logical record.

These return codes can occur if the conversation's prepare-to-receive type is set to CM\_PREP\_TO\_RECEIVE\_CONFIRM or if the prepare-to-receive type is set to CM\_PREP\_TO\_RECEIVE\_SYNC\_LEVEL and the conversation's synchronization level is set to CM\_CONFIRM.

#### CM\_PRODUCT\_SPECIFIC\_ERROR

Primary return code; a product-specific error occurred and has been logged in the product's error log.

CM\_CONVERSATION\_TYPE\_MISMATCH

Primary return code; the partner logical unit (LU) or program does not support theconversation type(basic or mapped) specified in the allocation request.

#### CM\_PIP\_NOT\_SPECIFIED\_CORRECTLY

Primary return code; the allocation request was rejected by a non-CPI-C LU 6.2 transaction program (TP). The partner program requires one or more PIP data variables, which are not supported by CPI-C.

#### CM\_SECURITY\_NOT\_VALID

Primary return code; the user identifier or password specified in the allocation request was not accepted by the partner LU. CM\_SYNC\_LEVEL\_NOT\_SUPPORTED\_PGM

Primary return code; the partner program does not support the synchronization level specified in the allocation request. CM\_TPN\_NOT\_RECOGNIZED

Primary return code; the partner LU does not recognize the program name specified in the allocation request. CM\_TP\_NOT\_AVAILABLE\_NO\_RETRY

Primary return code; the partner LU cannot start the program specified in the allocation request because of a permanent condition. The reason for the error may be logged on the remote node. Do not retry the allocation until the error has been corrected.

#### CM\_TP\_NOT\_AVAILABLE\_RETRY

Primary return code; the partner LU cannot start the program specified in the allocation request because of a temporary condition. The reason for the error may be logged on the remote node. Retry the allocation.

#### CM\_PROGRAM\_ERROR\_PURGING

Primary return code; one of the following occurred:

- While in RECEIVE or CONFIRM state, the partner program issued [Send\\_Error](#page-3605-0). Data sent but not yet received is purged.
- While in SEND\_PENDING state with the error direction set to CM\_RECEIVE\_ERROR, the partner program issued **Send Error.** Data was not purged.

#### CM\_RESOURCE\_FAILURE\_NO\_RETRY

Primary return code; one of the following occurred:

- The conversation was terminated prematurely because of a permanent condition. Do not retry until the error has been corrected.
- The partner program did not deallocate the conversation before terminating normally.

#### CM\_RESOURCE\_FAILURE\_RETRY

Primary return code; the conversation was terminated prematurely because of a temporary condition, such as modem failure. Retry the conversation.

#### CM\_DEALLOCATED\_ABEND

Primary return code; the conversation has been deallocated for one of the following reasons:

- The remote program issued [Deallocate](#page-3571-0) with the type parameter set to CM\_DEALLOCATE\_ABEND, or the remote LU did so because of a remote program abnormal-ending condition. If the conversation for the remote program was in RECEIVE state when the call was issued, information sent by the local program and not yet received by the remote program is purged.
- The remote TP terminated normally but did not deallocate the conversation before terminating. Node services at the remote LU deallocated the conversation on behalf of the remote TP.

#### CM\_DEALLOCATED\_ABEND\_SVC

Primary return code; the conversation has been deallocated for one of the following reasons:

- The partner program issued **Deallocate** with the type parameter set to ABEND\_SVC.
- $\bullet$  The partner program did not deallocate the conversation before terminating.

If the conversation is in RECEIVE state for the partner program when this call is issued by the local program, data sent by the local program and not yet received by the partner program is purged.

#### CM\_DEALLOCATED\_ABEND\_TIMER

Primary return code; the conversation has been deallocated because the partner program issued Deallocate with the type parameter set to ABEND\_TIMER. If the conversation is in RECEIVE state for the partner program when this call is issued by the local program, data sent by the local program and not vet received by the partner program is purged.

#### CM\_SVC\_ERROR\_PURGING

Primary return code; while in SEND state, the partner program or partner LU issued [Send\\_Error](#page-3605-0) with the type parameter set to SVC. Data sent to the partner program may have been purged.

#### **State Changes**

The conversation can be in SEND or SEND\_PENDING state.

State changes, summarized in the following table, are based on the value of the *return* code parameter.

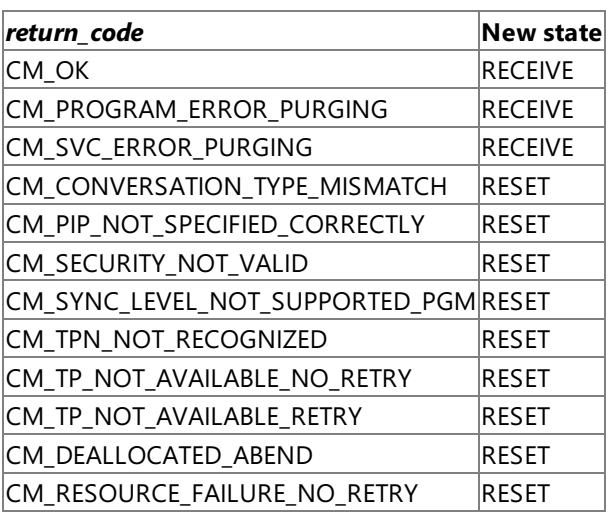

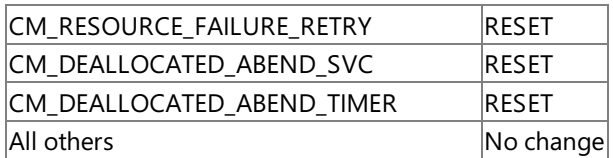

Before changing the conversation state, this call performs the equivalent of one of the following:

- The [Flush](#page-3585-0) call, sending the contents of the local LU's send buffer to the partner LU and program, if either of the following conditions is true:
	- The conversation's prepare-to-receive type is set to CM\_PREP\_TO\_RECEIVE\_FLUSH.
	- The conversation's prepare-to-receive type is set to CM\_PREP\_TO\_RECEIVE\_SYNC\_LEVEL and the conversation's synchronization level is set to CM\_NONE.
- The [Confirm](#page-3564-0) call, sending the contents of the local LU's send buffer and a confirmation request to the partner program, if either of the following conditions is true:
	- $\bullet$  The conversation's prepare-to-receive type is set to CM\_PREP\_TO\_RECEIVE\_CONFIRM.
	- The conversation's prepare-to-receive type is set to CM\_PREP\_TO\_RECEIVE\_SYNC\_LEVEL and the conversation's synchronization level is set to CM\_CONFIRM.

The prepare-to-receive type is set by [Set\\_Prepare\\_To\\_Receive\\_Type](#page-3628-0); the synchronization level is set by [Set\\_Sync\\_Level](#page-3634-0).

The conversation cannot change to SEND or SEND\_PENDING for the partner program until the partner program receives one of the following values through the *status received* parameter of the [Receive](#page-3591-0) call:

- CM\_SEND\_RECEIVED
- CM\_CONFIRM\_SEND\_RECEIVED and replies with the [Confirmed](#page-3567-0) or [Send\\_Error](#page-3605-0) call

#### **Remarks**

After this call has successfully executed, the local program can receive data.

To download updated Host Integration Server 2004 Help from www.microsoft.com, go to <http://go.microsoft.com/fwlink/?linkid=29507>.

```
Microsoft Host Integration Server 2004
```
# **Receive**

The **Receive** call (function name **cmrcv**) receives any data currently available from the partner program. For Microsoft<sup>®</sup> Windows Server™ 2003 and Windows® 2000, run a background thread for all CPI-C communications and preserve the foreground thread for user interface only.

```
CM_ENTRY Receive(
 unsigned char FAR *conversation_ID,
 unsigned char FAR *buffer,
 CM_INT32 FAR *requested_length,
 CM INT32 FAR *data received,
 CM INT32 FAR *received length,
 CM INT32 FAR *status received,
 CM_INT32 FAR *request_to_send_received,
 CM_INT32 FAR *return_code
);
```
### **Parameters**

conversation\_ID

Supplied parameter. Specifies the identifier for the conversation. The value of this parameter was returned by [Initialize\\_Conversation](#page-3586-0) or [Accept\\_Conversation](#page-3560-0).

#### buffer

Returned parameter. Specifies the address of the buffer to contain the data received by the local program.

The buffer contains data if the following conditions are true:

- The *data\_received* parameter is set to a value other than CM\_NO\_DATA\_RECEIVED.
- The*return\_code* parameter is set to CM\_OK or to CM\_DEALLOCATED\_NORMAL.

#### requested\_length

Supplied parameter. Indicates the maximum number of bytes of data the local program is to receive. The range is from 0 through 32767.

#### data\_received

Returned parameter. Indicates whether the program received data. Possible values are listed following the Parameters section. received\_length

Returned parameter. Indicates the number of bytes of data thelocal program received on this **Receive** call. If *return\_code* or *data\_received* indicates that the program received no data, this number is not relevant.

#### status received

Returned parameter. Indicates changes in the status of the conversation. The following are possible values. These codes are not relevant unless *return\_code* is set to CM\_OK. Possible values are listed following the Parameters section.

request\_to\_send\_received

Returned parameter. Specifies the request-to-send-received indicator. Values are listed following the Parameters section. return\_code

The code returned from this call. Values are listed following the Parameters section.

#### **Values returned in the data\_received parameter**

These codes are not relevant unless *return\_code* is set to CM\_OK or CM\_DEALLOCATED\_NORMAL.

#### CM\_DATA\_RECEIVED

Can be returned for a basic conversation if the conversation's fill characteristic is set to CM\_FILL\_BUFFER, indicating that the program is receiving data independent of its logical format.Thelocal program received data until *requested\_length* or end of data was reached.

The end of the data is indicated by either a change to another conversation state, based on the *return\_code*, *status\_received*, and data\_received parameters, or an error condition. If the conversation's receive type is set to CM\_RECEIVE\_IMMEDIATE, the data received can beless than *requested\_length* if a smaller amount of data has arrived from the partner program.

#### CM\_COMPLETE\_DATA\_RECEIVED

In a mapped conversation, indicates that the local program has received a complete data record or the last part of a data record.

In a basic conversation with the fill characteristic set to CM\_FILL\_LL, this value indicates that the local program has received a complete logical record or the end of a logical record.

#### CM\_INCOMPLETE\_DATA\_RECEIVED

In a mapped conversation, indicates that thelocal program has received an incomplete data record.The*requested\_length* parameter specified a value less than the length of the data record (or less than the remainder of the data record if this is not the first **Receive** to read the record). The amount of data received is equal to the *requested length* parameter.

In a basic conversation with the fill characteristic set to CM\_FILL\_LL, this value indicates that the local program has received an incomplete logical record. The amount of data received is equal to the *requested length* parameter. (If the received data was truncated, the length of the data will be less than *requested length*.)

Upon receiving this value, thelocal program normally reissues **Receive** to receivethe next part of therecord.

#### CM\_NO\_DATA\_RECEIVED

The program did not receive data.

Note that if the return\_code parameter is set to CM\_OK, status information may be available through the status\_received parameter.

#### **Values returned in the status\_received parameter**

#### CM\_NO\_STATUS\_RECEIVED

No conversation status change was received on this call.

CM\_SEND\_RECEIVED

Indicates, for the partner program, that the conversation has entered RECEIVE state. For the local program, the conversation is now in SEND state if no data was received on this call, or SEND\_PENDING state if data was received on this call.

Upon receiving this value, the local program normally uses [Send\\_Data](#page-3602-0) to begin sending data.

#### CM\_CONFIRM\_DEALLOC\_RECEIVED

Indicates that the partner program issued [Deallocate](#page-3571-0) with confirmation requested. For the local program, the conversation is now in CONFIRM\_DEALLOCATE state.

Upon receiving this value, the local program normally issues the [Confirmed](#page-3567-0) call.

#### CM\_CONFIRM\_RECEIVED

Indicates that the partner program issued the [Confirm](#page-3564-0) call. For the local program, the conversation is in CONFIRM state.

Upon receiving this value, thelocal program normally issues the **Confirmed** call.

#### CM\_CONFIRM\_SEND\_RECEIVED

Indicates, for the partner program, that the conversation has entered RECEIVE state and a request for confirmation has been received by the local program. For the local program, the conversation is now in CONFIRM\_SEND state.

The program normally responds by issuing the **Confirmed** call. Upon successful execution of the **Confirmed** call, the conversation changes to SEND state for the local program.

#### **Values returned in the request\_to\_send\_received parameter**

CM\_REQ\_TO\_SEND\_RECEIVED

The partner program issued the [Request\\_To\\_Send](#page-3600-0) call, which requests the local program to change the conversation to RECEIVE state.

CM\_REQ\_TO\_SEND\_NOT\_RECEIVED

The partner program did not issue the **Request\_To\_Send** call. This value is not relevant if the return\_code parameter is set to CM\_PROGRAM\_PARAMETER\_CHECK or CM\_PROGRAM\_STATE\_CHECK.

#### **Values returned in the return\_code parameter**

CM\_OK

Primary return code; the call executed successfully.

CM\_OPERATION\_NOT\_ACCEPTED

Primary return code; a previous operation on this conversation is incomplete.

CM\_OPERATION\_INCOMPLETE

Primary return code; the operation has not completed (processing mode is nonblocking only) and is still in progress. The program can issue Wait For Conversation to await the completion of the operation, or Cancel Conversation to cancel the operation and conversation. If [Specify\\_Windows\\_Handle](#page-3637-0) has been called, the application should wait for notification by a Windows® messageand not call **Wait\_For\_Conversation**.

#### CM\_UNSUCCESSFUL

Primary return code; the receive type is set to CM\_RECEIVE\_IMMEDIATE and no data is immediately available from the partner

#### program.

#### CM\_DEALLOCATED\_NORMAL

Primary return code; the conversation has been deallocated normally. The partner program issued [Deallocate](#page-3571-0) with the conversation's deallocate type set to CM\_DEALLOCATE\_FLUSH or CM\_DEALLOCATE\_SYNC\_LEVEL with the synchronization level of the conversation specified as CM\_NONE.

### CM\_PROGRAM\_PARAMETER\_CHECK

Primary return code; one of the following occurred:

- Thevaluespecified by *conversation\_ID* is invalid.
- The value specified by *requested\_length* is out of range (greater than 32767).

If the program receives this return code, the other returned parameters are not valid.

### CM\_PROGRAM\_STATE\_CHECK

Primary return code; one of the following occurred:

- $\bullet$  The receive type is set to CM\_RECEIVE\_AND\_WAIT and the conversation state is not RECEIVE, SEND, or SEND\_PENDING.
- The receive type is set to CM\_RECEIVE\_IMMEDIATE and the conversation state is not RECEIVE.
- In a basic conversation, the conversation is in SEND state, the receive type is set to CM\_RECEIVE\_AND\_WAIT, and the program did not finish sending a logical record.

If the program receives this return code, the other returned parameters are notvalid.

#### CM\_PRODUCT\_SPECIFIC\_ERROR

Primary return code; a product-specific error occurred and has been logged in the product's error log.

CM\_CONVERSATION\_TYPE\_MISMATCH

Primary return code; the partner logical unit (LU) or program does not support theconversation type(basic or mapped) specified in the allocation request.

### CM\_PIP\_NOT\_SPECIFIED\_CORRECTLY

Primary return code; the allocation request was rejected by a non-CPI-C LU 6.2 transaction program (TP). The partner program requires one or more PIP data variables, which are not supported by CPI-C.

# CM\_SECURITY\_NOT\_VALID

Primary return code; the user identifier or password specified in the allocation request was not accepted by the partner LU. CM\_SYNC\_LEVEL\_NOT\_SUPPORTED\_PGM

Primary return code; the partner program does not support the synchronization level specified in the allocation request. CM\_TPN\_NOT\_RECOGNIZED

Primary return code; the partner LU does not recognize the program name specified in the allocation request.

#### CM\_TP\_NOT\_AVAILABLE\_NO\_RETRY

Primary return code; the partner LU cannot start the program specified in the allocation request because of a permanent condition. The reason for the error may be logged on the remote node. Do not retry the allocation until the error has been corrected.

#### CM\_TP\_NOT\_AVAILABLE\_RETRY

Primary return code; the partner LU cannot start the program specified in the allocation request because of a temporary condition. The reason for the error may be logged on the remote node. Retry the allocation.

CM\_PROGRAM\_ERROR\_NO\_TRUNC

Primary return code; while in SEND state or in SEND\_PENDING state with the error direction set to CM\_SEND\_ERROR, the partner program issued Send Error. Data was not truncated.

### CM\_PROGRAM\_ERROR\_PURGING

Primary return code; one of the following occurred:

- Whilein RECEIVE or CONFIRM state, the partner program issued **Send\_Error**. Data sent but notyet received is purged.
- While in SEND\_PENDING state with the error direction set to CM\_RECEIVE\_ERROR, the partner program issued **Send Error**. Data was not purged.

#### CM\_RESOURCE\_FAILURE\_NO\_RETRY

Primary return code; one of the following occurred:

- The conversation was terminated prematurely because of a permanent condition. Do not retry until the error has been corrected.
- $\bullet$  The partner program did not deallocate the conversation before terminating normally.

#### CM\_RESOURCE\_FAILURE\_RETRY

Primary return code; the conversation was terminated prematurely because of a temporary condition, such as modem failure.

# Retry the conversation.

CM\_DEALLOCATED\_ABEND

Primary return code; the conversation has been deallocated for one of the following reasons:

- The remote program issued [Deallocate](#page-3571-0) with the type parameter set to CM\_DEALLOCATE\_ABEND, or the remote LU did so because of a remote program abnormal-ending condition. If the conversation for the remote program was in RECEIVE state when the call was issued, information sent by the local program and not yet received by the remote program is purged.
- The remote TP terminated normally but did not deallocate the conversation before terminating. Node services at the remote LU deallocated the conversation on behalf of the remote TP.

#### CM\_DEALLOCATED\_ABEND\_SVC

Primary return code; the conversation has been deallocated for one of the following reasons:

- The partner program issued **Deallocate** with the type parameter set to ABEND SVC.
- The partner program did not deallocate the conversation before terminating.

If the conversation is in RECEIVE state for the partner program when this call is issued by the local program, data sent by the local program and not yet received by the partner program is purged.

#### CM\_DEALLOCATED\_ABEND\_TIMER

Primary return code; the conversation has been deallocated because the partner program issued **Deallocate** with the type parameter set to ABEND\_TIMER. If the conversation is in RECEIVE state for the partner program when this call is issued by the local program, data sent by the local program and not yet received by the partner program is purged.

#### CM\_SVC\_ERROR\_PURGING

Primary return code; while in SEND state, the partner program or partner LU issued [Send\\_Error](#page-3605-0) with the type parameter set to SVC. Data sent to the partner program may have been purged.

#### CM\_SVC\_ERROR\_NO\_TRUNC

Primary return code; while in SEND state, the partner program or partner LU issued **Send Error** with the type parameter set to SVC. Data sent to the partner program may have been purged.

#### CM\_PROGRAM\_ERROR\_TRUNC

Primary return code; in SEND state, before finishing sending a complete logical record, the partner program issued **Send\_Error**. The local program may have received the first part of the logical record through a Receive call.

#### CM\_SVC\_ERROR\_TRUNC

Primary return code; while in RECEIVE or CONFIRM state, the partner program or partner LU issued **Send Error** with the type parameter set to SVC before it finished sending a complete logical record. The local program may have received the first part of the logical record.

#### **State Changes**

The conversation can be in RECEIVE, SEND, or SEND\_PENDING state.

If *receive\_type* is set to CM\_RECEIVE\_IMMEDIATE, the conversation must be in RECEIVE state.

Issuing **Receive** while the conversation is in SEND or SEND PENDING state causes the local LU to send the information in its send buffer and a send indicator to the partner program. Based on *data\_received* and *status\_received* theconversation can change to RECEIVE state for the local program.

The new conversation state is determined by:

- $\bullet$  The state the conversation is in when the program issues the call.
- The*return\_code* parameter.
- The data\_received and status\_received parameters.

If no data is currently available and the receive type (set by [Set\\_Receive\\_Type](#page-3630-0)) is set to CM\_RECEIVE\_AND\_WAIT, the local program waits for data to arrive. If the receive type is set to CM\_RECEIVE\_IMMEDIATE, the local program does not wait.

The process for receiving data is as follows:

• The local program issues a Receive call until it finishes receiving a complete unit of data. The local program may need to issue Receive several times to receive a complete unit of data. The *data received* parameter indicates whether the receipt of data is finished.

The data received can be:

One data record transmitted in a mapped conversation.

- Onelogical record transmitted in a basic conversation with theconversation's fill characteristic set to CM\_FILL\_LL.
- A buffer of data received independent of its logical-record format in a basic conversation with thefill characteristic set to CM\_FILL\_BUFFER.

When a complete unit of data has been received, the local program can manipulate it.

Thelocal program determines the nextaction to take based on thecontrol information received through *status\_received*. The local program may have to reissue **Receive** to receive the control information.

The conversation type is set by Set Conversation Type. The fill characteristic is set by Set Fill.

The following table summarizes the state changes that can occur when **Receive** is issued with the conversation in RECEIVE state and *return\_code* is CM\_OK.

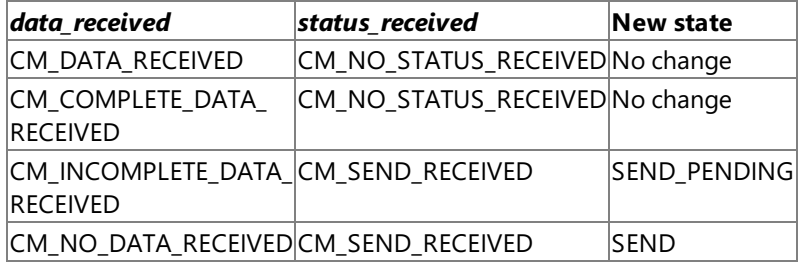

If *return\_code* is set to CM\_UNSUCCESSFUL, meaning that the *receive\_type* is set to CM\_RECEIVE\_IMMEDIATE and no data is available, there is no state change.

The following table summarizes the state changes that can occur when Receive is issued with the conversation in SEND state and *return\_code* is CM\_OK.

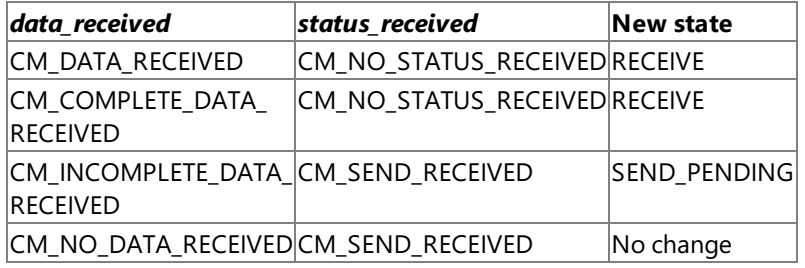

The following table summarizes the state changes that can occur when **Receive** is issued with the conversation in SEND\_PENDING stateand *return\_code* is CM\_OK.

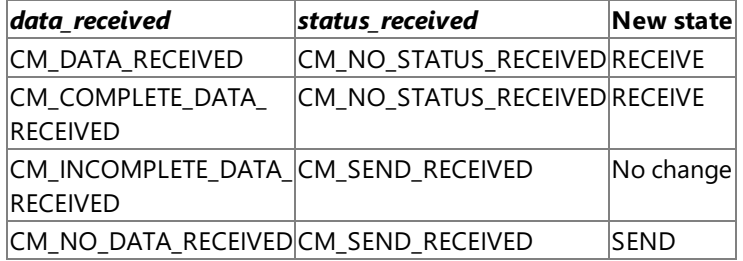

The following topics summarize state changes that can occur when **Receive** is issued in any allowed state.

This section contains:

- [Confirmation](#page-3596-0)
- Normal [Deallocation](#page-3597-0)
- **[ABEND](#page-3598-0)**
- **•** [Errors](#page-3599-0)

To download updated Host Integration Server 2004 Help from www.microsoft.com, go to <http://go.microsoft.com/fwlink/?linkid=29507>.

# <span id="page-3596-0"></span>**Confirmation**

The following table summarizes state changes that occur under the following conditions:

- The return\_code parameter is CM\_OK.
- The *data\_received* parameter is set to CM\_DATA\_RECEIVED, CM\_COMPLETE\_DATA\_RECEIVED, or CM\_NO\_DATA\_RECEIVED.
- $\bullet$  The *status\_received* parameter indicates a change to a CONFIRM state.

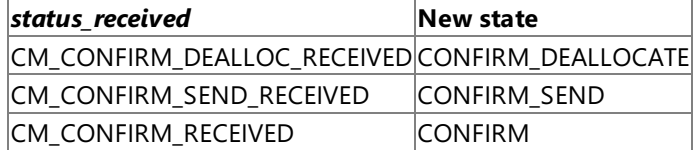

To download updated Host Integration Server 2004 Help from www.microsoft.com, go to <http://go.microsoft.com/fwlink/?linkid=29507>.

# <span id="page-3597-0"></span>**Normal Deallocation**

If *return\_code* is set to CM\_DEALLOCATED\_NORMAL, the conversation changes to RESET state.

To download updated Host Integration Server 2004 Help from www.microsoft.com, go to <http://go.microsoft.com/fwlink/?linkid=29507>.

# <span id="page-3598-0"></span>**ABEND**

The following ABEND conditions, indicated by *return\_code*, cause the conversation to change to RESET state:

- CM\_CONVERSATION\_TYPE\_MISMATCH
- CM\_PIP\_NOT\_SPECIFIED\_CORRECTLY
- CM\_SECURITY\_NOT\_VALID
- CM\_SYNC\_LEVEL\_NOT\_SUPPORTED\_PGM
- CM\_TPN\_NOT\_RECOGNIZED
- CM\_TP\_NOT\_AVAILABLE\_NO\_RETRY
- CM\_TP\_NOT\_AVAILABLE\_RETRY
- CM\_DEALLOCATED\_ABEND
- CM\_DEALLOCATED\_ABEND\_SVC
- CM\_DEALLOCATED\_ABEND\_TIMER
- CM\_SVC\_ERROR\_TRUNC
- CM\_RESOURCE\_FAILURE\_NO\_RETRY
- CM\_RESOURCE\_FAILURE\_RETRY

To download updated Host Integration Server 2004 Help from www.microsoft.com, go to <http://go.microsoft.com/fwlink/?linkid=29507>.

# <span id="page-3599-0"></span>**Errors**

The following table summarizes state changes that occur when a data transmission error is encountered.

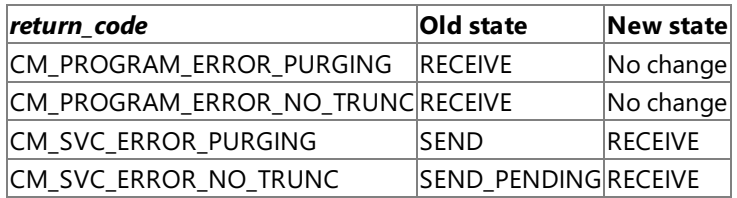

If the partner program truncates a logical record, thelocal program receives notification of thetruncation through *return\_code* on the next **Receive** call.

If a program issues **Receive** with *requested\_length* set to zero, thecall is executed as usual. However, *data\_received* and *status\_received* are not set on thesame **Receive** call. (Oneexception to this situation is the null record sent over a mapped conversation, described in the next paragraph.)

In a mapped conversation in which data is available from the partner program, *data\_received* is set to CM\_INCOMPLETE\_DATA\_RECEIVED. If a null record is available(*send\_length* in the[Send\\_Data](#page-3602-0) call issued by the partner program is set to zero), *data\_received* is set to CM\_COMPLETE\_RECORD\_RECEIVED with *received\_length* set to zero.

In a basic conversation in which data is available and the fill characteristic is set to CM\_FILL\_LL, *data\_received* is set to CM\_INCOMPLETE\_DATA\_RECEIVED. If thefill characteristic is set to CM\_FILL\_BUFFER, *data\_received* is set to CM\_DATA\_RECEIVED.

The logical unit (LU) does not automatically perform any conversion between EBCDIC and ASCII on the received string of data before putting it in *buffer*. If necessary, the program can use the Common Service Verb (CSV) [CONVERT](#page-3521-0) to translate a string from one character set to the other.

To download updated Host Integration Server 2004 Help from www.microsoft.com, go to <http://go.microsoft.com/fwlink/?linkid=29507>.
<span id="page-3600-0"></span>Microsoft Host Integration Server 2004

# **Request\_To\_Send**

The **Request To Send** call (function name **cmrts**) notifies the partner program that the local program wants to send data.

```
CM_ENTRY Request_To_Send(
  unsigned char FAR *conversation_ID,
  CM_INT32 FAR *return_code
);
```
#### **Parameters**

*conversation\_ID*

Supplied parameter. Specifies the identifier for the conversation. The value of this parameter was returned by [Initialize\\_Conversation](#page-3586-0) or [Accept\\_Conversation](#page-3560-0).

*return\_code*

The code returned from this call. The valid return codes are listed later in this topic.

### **Return Codes**

CM\_OK

Primary return code; the call executed successfully.

CM\_OPERATION\_NOT\_ACCEPTED

Primary return code; a previous operation on this conversation is incomplete.

CM\_OPERATION\_INCOMPLETE

Primary return code; the operation has not completed (processing mode is nonblocking only) and is still in progress. The program can issue [Wait\\_For\\_Conversation](#page-3639-0) to await thecompletion of the operation, or [Cancel\\_Conversation](#page-3563-0) to cancel the operation and conversation. If [Specify\\_Windows\\_Handle](#page-3637-0) has been called, the application should wait for notification by a Microsoft® Windows® messageand not call **Wait\_For\_Conversation**.

CM\_PROGRAM\_PARAMETER\_CHECK

Primary return code; the value specified by *conversation\_ID* is invalid.

CM\_PROGRAM\_STATE\_CHECK

Primary return code; the conversation is not in the RECEIVE, SEND, SEND\_PENDING, CONFIRM, CONFIRM\_SEND, or CONFIRM\_DEALLOCATE state.

CM\_PRODUCT\_SPECIFIC\_ERROR

Primary return code; a product-specific error occurred and has been logged in the product's error log.

### **State Changes**

The conversation can be in any of the following states: RECEIVE, SEND, SEND\_PENDING, CONFIRM, CONFIRM\_SEND, or CONFIRM\_DEALLOCATE.

There is no state change.

In response to this request, the partner program can change the conversation to RECEIVE state by issuing one of the following calls:

- [Receive](#page-3591-0) with receive type set to CM\_RECEIVE\_AND\_WAIT
- [Prepare\\_To\\_Receive](#page-3588-0)
- **Send\_Data** with send typeset to CM\_SEND\_AND\_PREP\_TO\_RECEIVE

The partner program can also ignore the request to send.

The conversation state changes to SEND for the local program when the local program receives one of the following values through the*status\_received* parameter of a subsequent **Receive** call:

- CM\_SEND\_RECEIVED
- CM\_CONFIRM\_SEND\_RECEIVED and thelocal program replies with a [Confirmed](#page-3567-0) call

## **Remarks**

The request-to-send notification is received by the partner program through the *request\_to\_send\_received* parameter of the following calls:

- [Confirmed](#page-3567-0)
- [Receive](#page-3591-0)
- Send Data
- Send Error
- Test Request To Send Received

Request-to-send notification is sent to the partner program immediately. CPI-C does not wait until the send buffer fills up or is flushed. Consequently, the request-to-send notification can arrive out of sequence. For example, if the local program is in SEND state and issues the [Prepare\\_To\\_Receive](#page-3588-0) call followed by the **Request\_To\_Send** call, the partner program, in RECEIVE state, can receive the request-to-send notification before it receives the send notification. For this reason, *request\_to\_send* can be reported to a program through the [Receive](#page-3591-0) call.

Upon receiving a request-to-send notification, the partner logical unit (LU) retains the notification until the partner issues a call that returns *request* to send received. The LU keeps only one request-to-send notification per conversation. Thus the local program can issue more **Request\_To\_Send** calls than areexplicitly handled by the partner transaction program (TP).

To download updated Host Integration Server 2004 Help from www.microsoft.com, go to <http://go.microsoft.com/fwlink/?linkid=29507>.

```
Microsoft Host Integration Server 2004
```
# **Send\_Data**

The **Send\_Data** call (function name**cmsend**) puts data in thesend buffer of thelocal logical unit (LU) for transmission to the partner program.

```
CM_ENTRY Send_Data(
  unsigned char FAR *conversation_ID,
  unsigned char FAR *buffer,
 CM_INT32 FAR *send length,
 CM_INT32 FAR *request_to_send_received,
 CM_INT32 FAR *return_code
);
```
## **Parameters**

*conversation\_ID*

Supplied parameter. Specifies the identifier for the conversation. The value of this parameter was returned by [Initialize\\_Conversation](#page-3586-0) or [Accept\\_Conversation](#page-3560-0).

*buffer*

Supplied parameter. Specifies the address of the buffer containing the data to be put in the local LU's send buffer. *send\_length*

Supplied parameter. Specifies the number of bytes of data to be put in the local LU's send buffer. The range is from 0 through 32767.

For a mapped conversation, if *send\_length* is set to zero, a null data record is sent to the partner program.

For a basic conversation, if *send\_length* is set to zero, no data is sent.The *buffer* parameter is not relevant. However, the other parameters are processed.

## *request\_to\_send\_received*

Returned parameter. It is the request-to-send-received indicator. Possible values are:

CM\_REQ\_TO\_SEND\_RECEIVED

The partner program issued the [Request\\_To\\_Send](#page-3600-0) call, which requests the local program to change the conversation to RECEIVE state.

### CM\_REQ\_TO\_SEND\_NOT\_RECEIVED

The partner program did not issue the **Request\_To\_Send** call. This value is not relevant if *return\_code* is set to CM\_PROGRAM\_PARAMETER\_CHECK or CM\_PROGRAM\_STATE\_CHECK.

*return\_code*

The code returned from this call. The valid return codes are listed later in this topic.

## **Return Codes**

CM\_OK

Primary return code; the call executed successfully.

CM\_OPERATION\_NOT\_ACCEPTED

Primary return code; a previous operation on this conversation is incomplete.

CM\_OPERATION\_INCOMPLETE

Primary return code; the operation has not completed (processing mode is nonblocking only) and is still in progress. The program can issue [Wait\\_For\\_Conversation](#page-3639-0) to await the completion of the operation, or [Cancel\\_Conversation](#page-3563-0) to cancel the operation and conversation. If [Specify\\_Windows\\_Handle](#page-3637-0) has been called, the application should wait for notification by a Microsoft® Windows® messageand not call **Wait\_For\_Conversation**.

CM\_PROGRAM\_PARAMETER\_CHECK

Primary return code; one of the following occurred:

- Thevaluespecified by *conversation\_ID* is invalid.
- The value specified by *send\_length* is out of range (greater than 32767).
- This is a basic conversation and thefirst two bytes of *buffer* contain an invalid logical record length (0x0000, 0x0001, 0x8000, or 0x8001).

# CM\_PROGRAM\_STATE\_CHECK

Primary return code; one of the following occurred:

 $\bullet$  The conversation state is not SEND or SEND\_PENDING.

 $\bullet$  The basic conversation is in SEND state and *send type* is set to CM\_SEND\_AND\_CONFIRM, CM\_SEND\_AND\_DEALLOCATE, or CM\_SEND\_AND\_PREP\_TO\_RECEIVE. However, the data does notend on a logical record boundary.This condition is allowed only when *deallocate\_type* is set to CM\_DEALLOCATE\_ABEND and the*send\_type* is set to CM\_SEND\_AND\_DEALLOCATE.

### CM\_PRODUCT\_SPECIFIC\_ERROR

Primary return code; a product-specific error occurred and has been logged in the product's error log.

CM\_CONVERSATION\_TYPE\_MISMATCH

Primary return code; the partner LU or program does not support the conversation type (basic or mapped) specified in the allocation request.

## CM\_PIP\_NOT\_SPECIFIED\_CORRECTLY

Primary return code; the allocation request was rejected by a non-CPI-C LU 6.2 transaction program (TP). The partner program requires one or more PIP data variables, which are not supported by CPI-C.

### CM\_SECURITY\_NOT\_VALID

Primary return code; the user identifier or password specified in the allocation request was not accepted by the partner LU. CM\_SYNC\_LEVEL\_NOT\_SUPPORTED\_PGM

Primary return code; the partner program does not support the synchronization level specified in the allocation request. CM\_TPN\_NOT\_RECOGNIZED

Primary return code; the partner LU does not recognize the program name specified in the allocation request. CM\_TP\_NOT\_AVAILABLE\_NO\_RETRY

Primary return code; the partner LU cannot start the program specified in the allocation request because of a permanent condition. The reason for the error may be logged on the remote node. Do not retry the allocation until the error has been corrected.

## CM\_TP\_NOT\_AVAILABLE\_RETRY

Primary return code; the partner LU cannot start the program specified in the allocation request because of a temporary condition. The reason for the error may be logged on the remote node. Retry the allocation.

## CM\_PROGRAM\_ERROR\_PURGING

Primary return code; one of the following occurred:

- While in RECEIVE or CONFIRM state, the partner program issued Send Error. Data sent but not yet received is purged.
- While in SEND\_PENDING state with the error direction set to CM\_RECEIVE\_ERROR, the partner program issued **Send Error**. Data was not purged.

### CM\_RESOURCE\_FAILURE\_NO\_RETRY

Primary return code; one of the following occurred:

- The conversation was terminated prematurely because of a permanent condition. Do not retry until the error has been corrected.
- $\bullet$  The partner program did not deallocate the conversation before terminating normally.

### CM\_RESOURCE\_FAILURE\_RETRY

Primary return code; the conversation was terminated prematurely because of a temporary condition, such as modem failure. Retry the conversation.

### CM\_DEALLOCATED\_ABEND

Primary return code; the conversation has been deallocated for one of the following reasons:

- The remote program issued [Deallocate](#page-3571-0) with the type parameter set to CM\_DEALLOCATE\_ABEND, or the remote LU did so because of a remote program abnormal-ending condition. If the conversation for the remote program was in RECEIVE state when the call was issued, information sent by the local program and not yet received by the remote program is purged.
- The remote TP terminated normally but did not deallocate the conversation before terminating. Node services at the remote LU deallocated the conversation on behalf of the remote TP.

### CM\_DEALLOCATED\_ABEND\_SVC

Primary return code; the conversation has been deallocated for one of the following reasons:

- $\bullet$  The partner program issued **Deallocate** with the type parameter set to ABEND\_SVC.
- The partner program did not deallocate the conversation before terminating.

If the conversation is in RECEIVE state for the partner program when this call is issued by the local program, data sent by the local program and not yet received by the partner program is purged.

### CM\_DEALLOCATED\_ABEND\_TIMER

Primary return code; the conversation has been deallocated because the partner program issued **Deallocate** with the type parameter set to ABEND\_TIMER. If the conversation is in RECEIVE state for the partner program when this call is issued by the local program, data sent by the local program and not yet received by the partner program is purged. CM\_SVC\_ERROR\_PURGING

Primary return code; while in SEND state, the partner program or partner LU issued [Send\\_Error](#page-3605-0) with the type parameter set to SVC. Data sent to the partner program may have been purged.

#### **State Changes**

The conversation must be in SEND or SEND\_PENDING state when the program issues this call.

The following table summarizes state changes that are possible when *return\_code* is set to CM\_OK.

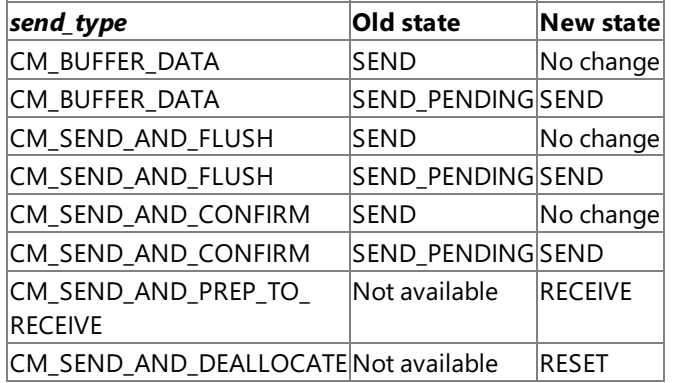

For a *return\_code* value of CM\_PROGRAM\_ERROR\_PURGING or CM\_SVC\_ERROR\_PURGING, theconversation changes to RECEIVE state. For other non-CM\_OK values, the conversation changes to RESET state.

#### **Remarks**

The data collected in the local LU's send buffer is transmitted to the partner LU and partner program when one of the following occurs:

- The send buffer fills up.
- The local program issues a [Flush](#page-3585-0), [Confirm](#page-3564-0), or [Deallocate](#page-3571-0) call or other call that flushes the LU's send buffer. (Some send types, set by [Set\\_Send\\_Type](#page-3632-0), include flush functionality.)

The data to be sent can be either:

- A complete data record on a mapped conversation. A complete data record is a string of thelength specified by the *send\_length* parameter.
- A completelogical record or portion thereof on a basic conversation. A completelogical record is determined by theLL value. (One logical record can end and a new one begin in the middle of the string of data to be sent.)

The LU does not automatically perform any conversion between ASCII and EBCDIC on the string of data to be sent. If necessary, the program can use the Common Service Verb (CSV) [CONVERT](#page-3521-0) to translate a string from one character set to the other.

To download updated Host Integration Server 2004 Help from www.microsoft.com, go to <http://go.microsoft.com/fwlink/?linkid=29507>.

```
Microsoft Host Integration Server 2004
```
# **Send\_Error**

The **Send\_Error** call (function name**cmserr**) notifies the partner program that thelocal program has encountered an applicationlevel error.

```
CM_ENTRY Send_Error(
 unsigned char FAR *conversation_ID,
 CM_INT32 FAR *request to_send_received,
 CM_INT32 FAR *return_code
);
```
## **Parameters**

*conversation\_ID*

Supplied parameter. Specifies the identifier for the conversation. The value of this parameter was returned by [Initialize\\_Conversation](#page-3586-0) or [Accept\\_Conversation](#page-3560-0).

## *request\_to\_send\_received*

Returned parameter. Specifies the request-to-send-received indicator. Possible values are:

CM\_REQ\_TO\_SEND\_RECEIVED

The partner program issued [Request\\_To\\_Send](#page-3600-0), which requests the local program to change the conversation to RECEIVE state. CM\_REQ\_TO\_SEND\_NOT\_RECEIVED

The partner program did not issue **Request\_To\_Send**.This valueis not relevant if *return\_code* is set to CM\_PROGRAM\_PARAMETER\_CHECK or CM\_STATE\_CHECK.

*return\_code*

The code returned from this call. The valid return codes are listed later in this topic.

## **Return Codes**

The value of *return\_code* varies depending on the conversation state when the call is issued.

## **SEND State**

If the program issues the call with the conversation in SEND state, the following return codes are possible:

CM\_OK

Primary return code; the call executed successfully.

CM\_OPERATION\_NOT\_ACCEPTED

Primary return code; a previous operation on this conversation is incomplete.

CM\_OPERATION\_INCOMPLETE

Primary return code; the operation has not completed (processing mode is nonblocking only) and is still in progress. The program can issue Wait For Conversation to await the completion of the operation, or Cancel Conversation to cancel the operation and conversation. If [Specify\\_Windows\\_Handle](#page-3637-0) has been called, the application should wait for notification by a Microsoft® Windows® messageand not call **Wait\_For\_Conversation**.

CM\_PRODUCT\_SPECIFIC\_ERROR

Primary return code; a product-specific error occurred and has been logged in the product's error log.

CM\_CONVERSATION\_TYPE\_MISMATCH

Primary return code; the partner logical unit (LU) or program does not support the conversation type (basic or mapped) specified in the allocation request.

# CM\_PIP\_NOT\_SPECIFIED\_CORRECTLY

Primary return code; the allocation request was rejected by a non-CPI-C LU 6.2 transaction program (TP). The partner program requires one or more PIP data variables, which are not supported by CPI-C.

# CM\_SECURITY\_NOT\_VALID

Primary return code; the user identifier or password specified in the allocation request was not accepted by the partner LU. CM\_SYNC LEVEL\_NOT\_SUPPORTED\_PGM

Primary return code; the partner program does not support the synchronization level specified in the allocation request. CM\_TPN\_NOT\_RECOGNIZED

Primary return code; the partner LU does not recognize the program name specified in the allocation request. CM\_TP\_NOT\_AVAILABLE\_NO\_RETRY

Primary return code; the partner LU cannot start the program specified in the allocation request because of a permanent condition. The reason for the error may be logged on the remote node. Do not retry the allocation until the error has been corrected.

CM\_TP\_NOT\_AVAILABLE\_RETRY

Primary return code; the partner LU cannot start the program specified in the allocation request because of a temporary condition. The reason for the error may be logged on the remote node. Retry the allocation.

## CM\_PROGRAM\_ERROR\_PURGING

Primary return code; one of the following occurred:

- While in RECEIVE or CONFIRM state, the partner program issued **Send Error**. Data sent but not yet received is purged.
- While in SEND\_PENDING state with the error direction set to CM\_RECEIVE\_ERROR, the partner program issued **Send Error**. Data was not purged.

## CM\_RESOURCE\_FAILURE\_NO\_RETRY

Primary return code; one of the following occurred:

- The conversation was terminated prematurely because of a permanent condition. Do not retry until the error has been corrected.
- The partner program did not deallocate the conversation before terminating normally.

## CM\_RESOURCE\_FAILURE\_RETRY

Primary return code; the conversation was terminated prematurely because of a temporary condition, such as modem failure. Retry the conversation.

### CM\_DEALLOCATED\_ABEND

Primary return code; the conversation has been deallocated for one of the following reasons:

- The remote program issued [Deallocate](#page-3571-0) with the type parameter set to CM\_DEALLOCATE\_ABEND, or the remote LU has done so because of a remote program abnormal-ending condition. If the conversation for the remote program was in RECEIVE state when the call was issued, information sent by the local program and not yet received by the remote program is purged.
- The remote TP terminated normally but did not deallocate the conversation before terminating. Node services at the remote LU deallocated the conversation on behalf of the remote TP.

### CM\_DEALLOCATED\_ABEND\_SVC

Primary return code; the conversation has been deallocated for one of the following reasons:

- The partner program issued **Deallocate** with thetype parameter set to ABEND\_SVC.
- The partner program did not deallocate the conversation before terminating.

If the conversation is in RECEIVE state for the partner program when this call is issued by the local program, data sent by the local program and not yet received by the partner program is purged.

### CM\_DEALLOCATED\_ABEND\_TIMER

Primary return code; the conversation has been deallocated because the partner program issued **Deallocate** with the type parameter set to ABEND\_TIMER. If the conversation is in RECEIVE state for the partner program when this call is issued by the local program, data sent by the local program and not yet received by the partner program is purged. CM\_SVC\_ERROR\_PURGING

Primary return code; while in SEND state, the partner program or partner LU issued **Send\_Error** with the type parameter set to SVC. Data sent to the partner program may have been purged.

## **RECEIVE State**

If the call is issued in RECEIVE state, the following return codes are possible:

### CM\_OK

Primary return code; because incoming information is purged when the **Send Error** call is issued in RECEIVE state, CM\_OK is generated instead of the following:

- CM\_PROGRAM\_ERROR\_NO\_TRUNC
- CM\_PROGRAM\_ERROR\_PURGING
- CM SVC ERROR NO TRUNC
- CM\_SVC\_ERROR\_PURGING
- CM\_PROGRAM\_ERROR\_TRUNC
- CM\_SVC\_ERROR\_TRUNC (basic conversation only)
- CM\_PRODUCT\_SPECIFIC\_ERROR
- CM\_RESOURCE\_FAILURE\_NO\_RETRY

• CM RESOURCE FAILURE RETRY

For an explanation of these return codes, see CPI-C [Common](#page-3650-0) Return Codes.

## CM\_DEALLOCATED\_NORMAL

Primary return code; because incoming information is purged when **Send Error** is issued in RECEIVE state, CM\_DEALLOCATED\_NORMAL is generated instead of the following:

- CM\_CONVERSATION\_TYPE\_MISMATCH
- CM\_PIP\_NOT\_SPECIFIED\_CORRECTLY
- CM\_SECURITY\_NOT\_VALID
- CM\_SYNC\_LEVEL\_NOT\_SUPPORTED\_PGM
- CM\_TPN\_NOT\_RECOGNIZED
- CM\_TP\_NOT\_AVAILABLE\_NO\_RETRY
- CM TP\_NOT\_AVAILABLE\_RETRY
- CM\_DEALLOCATED\_ABEND
- CM\_DEALLOCATED\_ABEND\_SVC
- CM\_DEALLOCATED\_ABEND\_TIMER

## **SEND\_PENDING State**

If the call is issued in SEND\_PENDING state, the following return codes are possible:

- CM\_OK (Primary return code; the call executed successfully.)
- CM\_PRODUCT\_SPECIFIC\_ERROR
- CM\_PROGRAM\_ERROR\_PURGING
- CM\_RESOURCE\_FAILURE\_NO\_RETRY
- CM\_RESOURCE\_FAILURE\_RETRY
- CM\_DEALLOCATED\_ABEND
- CM\_DEALLOCATED\_ABEND\_SVC
- $\bullet$  CM DEALLOCATED ABEND TIMER
- CM SVC ERROR PURGING

For an explanation of these return codes, see CPI-C [Common](#page-3650-0) Return Codes.

## **CONFIRM, CONFIRM\_SEND, or CONFIRM\_DEALLOCATE State**

If the call is issued in CONFIRM, CONFIRM\_SEND, or CONFIRM\_DEALLOCATE state, the following return codes are possible:

- CM\_OK (Primary return code; the call executed successfully.)
- CM\_PRODUCT\_SPECIFIC\_ERROR
- CM\_RESOURCE\_FAILURE\_NO\_RETRY
- CM\_RESOURCE\_FAILURE\_RETRY

For an explanation of these return codes, see CPI-C [Common](#page-3650-0) Return Codes.

## **Other States**

Issuing **Send\_Error** with the conversation in RESET or INITIALIZE state is illegal. The following return codes are possible:

### CM\_PROGRAM\_PARAMETER\_CHECK

Primary return code; the value specified by *conversation ID* is invalid.

CM\_PROGRAM\_STATE\_CHECK

Primary return code; the conversation state is not SEND, RECEIVE, CONFIRM, CONFIRM\_SEND, CONFIRM\_DEALLOCATE, or SEND PENDING.

### **State Changes**

The conversation can be in any state except INITIALIZE or RESET.

State changes, summarized in the following table, are based on the value of the *return\_code* parameter.

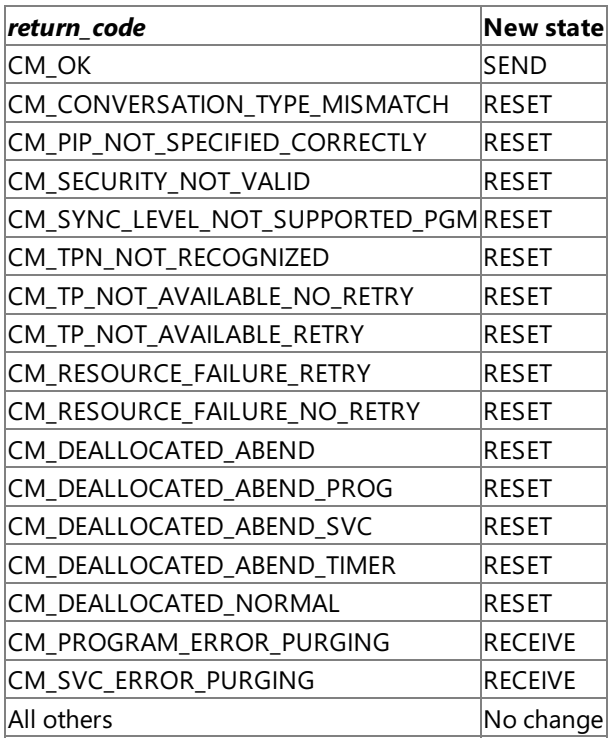

Upon successful execution of this call, the conversation is in SEND state for the local program and in RECEIVE state for the partner program.

In a basic conversation, the local program can use [Set\\_Log\\_Data](#page-3623-0) to specify that error log data be sent to the partner LU and added to the local error log. If the conversation's log data length characteristic is greater than zero, the LU formats the data and stores it in the send buffer.

After **Send\_Error** is completed, the log data length is set to zero and the log data to null.

If theconversation is in RECEIVE state when the program issues **Send\_Error**, incoming data is purged by CPI-C.This data includes:

- Data sent by [Send\\_Data.](#page-3602-0)
- Confirmation requests.
- Deallocation requests if the conversation's deallocate type is set to CM\_DEALLOCATE\_CONFIRM or to CM\_DEALLOCATE\_SYNC\_LEVEL with thesynchronization level set to CM\_CONFIRM.

CPI-C does not purge an incoming request-to-send indicator.

If the conversation is in SEND\_PENDING state, the local program can issue [Set\\_Error\\_Direction](#page-3620-0) to specify whether the error being reported resulted from the received data or from the processing of the local program after successfully receiving the data.

#### **Remarks**

The local program can use **Send Error** for such purposes as informing the partner program of an error encountered in received data, rejecting a confirmation request, or truncating an incompletelogical record it is sending.

**Send\_Error** flushes the local LU's send buffer and sends the partner program the contents of the send buffer followed by the error notification.

The error notification is sent to the partner as one of the following *return\_code* values:

- $\bullet$  CM PROGRAM ERROR TRUNC
- CM\_PROGRAM\_ERROR\_NO\_TRUNC
- CM PROGRAM ERROR PURGING

To download updated Host Integration Server 2004 Help from www.microsoft.com, go to <http://go.microsoft.com/fwlink/?linkid=29507>.

# <span id="page-3609-0"></span>**Set\_Conversation\_Security\_Password**

The **Set\_Conversation\_Security\_Password** call (function name**cmscsp**) is issued by theinvoking program to specify the password required to gain access to the invoked program.

```
CM_ENTRY Set Conversation Security Password(
 unsigned char FAR *conversation_ID,
 unsigned char FAR *security password.
 CM_INT32 FAR *security_password_length,
 CM_INT32 FAR *return_code
);
```
## **Parameters**

## *conversation\_ID*

Supplied parameter. Specifies the identifier for the conversation. The value of this parameter was returned by [Initialize\\_Conversation](#page-3586-0).

## *security\_password*

Supplied parameter. Specifies the password required to gain access to the partner program. This parameter is a character string of up to eight ASCII characters and is case-sensitive. It must match the password for the user identifier configured for the partner program.

The allowed characters are:

- Uppercase and lowercase letters.
- Numerals from 0 through 9.
- Special characters, except the space.

If the CPI-C automatic logon feature is to be used, this parameter must be set to the MS\$SAME string. For details, see the Remarks section later in this topic.

### *security\_password\_length*

Supplied parameter. Specifies the length of *security\_password*. The range is from 0 through 8.

If the CPI-C automatic logon feature is to be used, this parameter must be set to 7. For details, see the Remarks section later in this topic.

*return\_code*

The code returned from this call. The valid return codes are listed later in this topic.

### **Return Codes**

CM\_OK

Primary return code; the call executed successfully.

CM\_PROGRAM\_PARAMETER\_CHECK

Primary return code; one of the following occurred:

- Thevaluespecified by *conversation\_ID* is invalid.
- The value specified by *security\_password\_length* is out of range.

## CM\_PROGRAM\_STATE\_CHECK

Primary return code; one of the following occurred:

- The conversation is not in INITIALIZE state.
- $\bullet$  The conversation's security type is not set to CM\_SECURITY\_PROGRAM.

## **State Changes**

The conversation must be in INITIALIZE state.

There is no state change.

## **Remarks**

This call has an effect on the conversation only if the conversation security type is CM\_SECURITY\_PROGRAM or CM\_SECURITY\_SAME. It overrides the initial password from the side information specified by [Initialize\\_Conversation](#page-3586-0). This call cannot be issued after [Allocate](#page-3561-0) has been issued.

An invalid password is not detected until the allocation request, generated by **Allocate**, is sent to the partner logical unit (LU). The error is returned to the invoking program on a subsequent call.

Automatic logon for CPI-C applications is supported by Microsoft® Host Integration Server 2004. This feature requires specific configuration by the network administrator: The CPI-C application must be invoked on the LAN side from a client of SNA Server. The client must be logged into a Microsoft® Windows Server™ 2003 or Windows® 2000 domain, but can be any platform that supports Host Integration Server CPI-C APIs.

The client application is coded to use program level security, with a special hard-coded CPI-C user name MS\$SAME and password MS\$SAME. When this session allocation flows from client to SNA Server, the SNA Server looks up the host account and password corresponding to the Windows Server 2003 or Windows 2000 account under which the client is logged in, and substitutes the host account information into the APPC attach message it sends to the host.

To download updated Host Integration Server 2004 Help from www.microsoft.com, go to <http://go.microsoft.com/fwlink/?linkid=29507>.

# **Set\_Conversation\_Security\_Type**

The **Set\_Conversation\_Security\_Type** call (function name**cmscst**) is issued by theinvoking program to specify theinformation the partner logical unit (LU) requires to validate access to the invoked program.

```
CM_ENTRY Set Conversation Security Type(
 unsigned char FAR *conversation_ID,
 CM_INT32 FAR *conversation_security_type,
 CM_INT32 FAR *return_code
);
```
### **Parameters**

*conversation\_ID*

Supplied parameter. Specifies the identifier for the conversation. The value of this parameter was returned by [Initialize\\_Conversation](#page-3586-0).

### *conversation\_security\_type*

Supplied parameter. Specifies the information the partner LU requires to validate access to the invoked program. Based on the conversation security established for the invoked program during configuration, use one of the following values:

CM\_SECURITY\_NONE

To indicate that the invoked program uses no conversation security.

CM\_SECURITY\_PROGRAM

To indicate that the invoked program uses conversation security and thus requires a user identifier and password. CM\_SECURITY\_SAME

To indicate that the user ID is sent on the allocate request to node services in the partner LU. This setting is also used to specify that the invoked program, invoked with a valid user identifier and password, in turn invokes another program (as illustrated in [Communication](#page-1906-0) Between TPs). For example, assume that program A invokes program B with a valid user identifier and password, and program B in turn invokes program C. If program B specifies the value CM\_SECURITY\_SAME, CPI-C will send the LU for program C, the user identifier from program A, and an already-verified indicator. This indicator tells program C not to require the password (if program C is configured to accept an already-verified indicator).

When CM\_SECURITY\_SAME is used, your application must always call [Set\\_Conversation\\_Security\\_User\\_ID](#page-3613-0) and [Set\\_Conversation\\_Security\\_Password](#page-3609-0) to provide values for the *security\_user\_ID* and *security\_password* parameters. Depending on the properties negotiated between SNA Server and the peer LU, the **Allocate** function will send one of 3 kinds of Attach (FMH-5) messages, in this order of precedence:

- 1. If the LUs have negotiated already verified security, the Attach sent by SNA Server will not include the contents of the security\_password parameter field specified by Set\_Conversation\_Security\_Password.
- 2. If the LUs have negotiated persistent verification security, the Attach sent by SNA Server will include the security password parameter specified by Set Conversation Security Password, but only when the Attach is the first for the specified security user ID parameter set by Set Conversation Security User ID since the start of the LU-LU session, and will omit the security\_password parameter on all subsequent Attaches (issued by your application or any other application using this LU-LU-mode triplet).
- 3. Your application cannot tell which mode of security has been negotiated between theLUs, nor can it tell whether the **Allocate** function it is issuing is thefirst for that LU-LU-modetriplet.So your application mustalways call Set\_Conversation\_Security\_User\_ID and Set\_Conversation\_Security\_Password to set thesecurity\_user\_ID and security\_password parameters when conversation\_security\_type is set to CM\_SECURITY\_SAME.

For more information on persistent verification and already verified security, see the SNA Formats Guide, section "FM Header 5: Attach (LU 6.2)."

If the CPI-C automatic logon feature is to be used, this parameter must be set to CM\_SECURITY\_PROGRAM. For details, see the Remarks section later in this topic.

*return\_code*

The code returned from this call. The valid return codes are listed later in this topic.

### **Return Codes**

CM\_OK

Primary return code; the call executed successfully. CM\_PROGRAM\_STATE\_CHECK Primary return code; the conversation is not in INITIALIZE state.

#### CM\_PROGRAM\_PARAMETER\_CHECK

Primary return code; thevaluespecified by *conversation\_ID* or *conversation\_security\_type* is invalid. CM\_PRODUCT\_SPECIFIC\_ERROR

Primary return code; a product-specific error occurred and has been logged in the product's error log.

#### **State Changes**

The conversation must be in INITIALIZE state.

There is no state change.

#### **Remarks**

This call overrides the initial security type from the side information specified by [Initialize\\_Conversation](#page-3586-0). This call cannot be issued after [Allocate](#page-3561-0) has been issued.

If the conversation security type is set to CM\_SECURITY\_NONE, the user identifier and password are ignored when the conversation is allocated.

A conversation security type of CM\_SECURITY\_SAME is intended for use between nodes which have the same set of user IDs and which accept user validation performed on one nodeas validating the user for all nodes. A password is not used in this case except for the initial validation of the user ID.

Automatic logon for CPI-C applications is supported by Microsoft® Host Integration Server 2004. This feature requires specific configuration by the network administrator. The CPI-C application must be invoked on the LAN side from a client of SNA Server. The client must be logged into a Microsoft® Windows Server™ 2003 or Windows® 2000 domain, but can be any platform that supports SNA Server CPI-C APIs.

The client application is coded to use program level security, with a special hard-coded CPI-C user name MS\$SAME and password MS\$SAME. When this session allocation flows from client to SNA Server, the SNA Server looks up the host account and password corresponding to the Windows Server 2003 or Windows 2000 account under which the client is logged on, and substitutes the host account information into the APPC attach message it sends to the host.

To download updated Host Integration Server 2004 Help from www.microsoft.com, go to <http://go.microsoft.com/fwlink/?linkid=29507>.

# <span id="page-3613-0"></span>**Set\_Conversation\_Security\_User\_ID**

The **Set\_Conversation\_Security\_User\_ID** call (function name**cmscsu**) is issued by theinvoking program to specify the user identifier required to gain access to the invoked program.

```
CM_ENTRY Set Conversation Security User ID(
  unsigned char FAR *conversation_ID,
  unsigned char FAR *security user ID.
 CM_INT32 FAR *security_user_ID_length,
 CM_INT32 FAR *return_code
);
```
## **Parameters**

## *conversation\_ID*

Supplied parameter. Specifies the identifier for the conversation. The value of this parameter was returned by [Initialize\\_Conversation](#page-3586-0).

## *security\_user\_ID*

Supplied parameter. Specifies the user identifier required to gain access to the partner program. This parameter is a character string of up to eight ASCII characters and is case-sensitive.

The allowed characters are:

- Uppercase and lowercase letters.
- Numerals from 0 through 9.
- Special characters, except the space.

If the CPI-C automatic logon feature is to be used, this parameter must be set to the MS\$SAME string. For details, see the Remarks section later in this topic.

### *security\_user\_ID\_length*

Supplied parameter. Specifies the length of *security\_user\_ID*. The range is from 0 through 8.

If the CPI-C automatic logon feature is to be used, this parameter must be set to 7. For details, see the Remarks section later in this topic.

### *return\_code*

The code returned from this call. The valid return codes are listed later in this topic.

### **Return Codes**

CM\_OK

Primary return code; the call executed successfully.

## CM\_PROGRAM\_PARAMETER\_CHECK

Primary return code; one of the following occurred:

- The value specified by *conversation ID* is invalid.
- The value specified by *security user ID length* is out of range.

## CM\_PROGRAM\_STATE\_CHECK

Primary return code; one of the following occurred:

- The conversation is not in INITIALIZE state.
- $\bullet$  The conversation's security type is not set to CM\_SECURITY\_PROGRAM.

## CM\_PRODUCT\_SPECIFIC\_ERROR

Primary return code; a product-specific error occurred and has been logged in the product's error log.

## **State Changes**

The conversation must be in INITIALIZE state.

There is no state change.

**Remarks**

This call has an effect on the conversation only if the conversation security type is CM\_SECURITY\_PROGRAM or CM\_SECURITY\_SAME. It overrides theinitial user identifier from thesideinformation specified by [Initialize\\_Conversation](#page-3586-0).This call cannot be issued after [Allocate](#page-3561-0) has been issued.

An invalid user identifier is not detected until the allocation request, generated by **Allocate**, is sent to the partner logical unit (LU). The error is returned to the invoking program on a subsequent call.

Automatic logon for CPI-C applications is supported by Microsoft® Host Integration Server 2004. This feature requires specific configuration by the network administrator. The CPI-C application must be invoked on the LAN side from a client of SNA Server. The client must be logged into a Microsoft® Windows Server™ 2003 or Windows® 2000 domain, but can be any platform that supports SNA Server CPI-C APIs.

The client application is coded to use program level security, with a special hard-coded CPI-C user name MS\$SAME and password MS\$SAME. When this session allocation flows from client to SNA Server, the SNA Server looks up the host account and password corresponding to the Windows Server 2003 or Windows 2000 account under which the client is logged on, and substitutes the host account information into the APPC attach message it sends to the host.

To download updated Host Integration Server 2004 Help from www.microsoft.com, go to <http://go.microsoft.com/fwlink/?linkid=29507>.

# **Set\_Conversation\_Type**

The **Set\_Conversation\_Type** call (function name**cmsct**) is issued by theinvoking program to definea conversation as being mapped or basic. This call overrides the default conversation type established by [Initialize\\_Conversation](#page-3586-0). The default conversation type is CM\_MAPPED\_CONVERSATION. This call cannot be issued after [Allocate](#page-3561-0) has been issued.

```
CM_ENTRY Set_Conversation_Type(
  unsigned char FAR *conversation_ID,
  CM INT32 FAR *conversation type,
  CM_INT32 FAR *return_code
);
```
### **Parameters**

*conversation\_ID*

Supplied parameter. Specifies the identifier for the conversation. The value of this parameter was returned by [Initialize\\_Conversation](#page-3586-0).

### *conversation\_type*

Supplied parameter. Specifies the type of conversation to be allocated by **Allocate**. Possible values are:

- $\bullet$  CM\_BASIC\_CONVERSATION
- **CM\_MAPPED\_CONVERSATION**

*return\_code*

The code returned from this call. The valid return codes are listed later in this topic.

## **Return Codes**

CM\_OK

Primary return code; the call executed successfully. CM\_PROGRAM\_STATE\_CHECK Primary return code; the conversation is not in INITIALIZE state.

CM\_PROGRAM\_PARAMETER\_CHECK

Primary return code; one of the following occurred:

- Thevaluespecified by *conversation\_ID* or *conversation\_type* is invalid.
- The*conversation\_type* parameter specifies a mapped conversation, but thefill characteristic is set to CM\_FILL\_BUFFER, which is incompatible with mapped conversations. Before changing the conversation type to mapped, you must issue the [Set\\_Fill](#page-3622-0) call to change the fill type to CM\_FILL\_LL.
- The*conversation\_type* parameter specifies a mapped conversation. However,a previous [Set\\_Log\\_Data](#page-3623-0) call,allowed only in basic conversations, is still in effect.

### CM\_PRODUCT\_SPECIFIC\_ERROR

Primary return code; a product-specific error occurred and has been logged in the product's error log.

### **State Changes**

The conversation must be in INITIALIZE state.

There is no state change.

To download updated Host Integration Server 2004 Help from www.microsoft.com, go to <http://go.microsoft.com/fwlink/?linkid=29507>.

# <span id="page-3616-0"></span>**Set\_CPIC\_Side\_Information**

The **Set\_CPIC\_Side\_Information** call (function name **xcmssi**) adds or replaces a sideinformation entry in memory. A CPI-C side information entry associates a set of conversation characteristics with a symbolic definition name.This call overrides entries having the same symbolic destination name.

```
CM_ENTRY Set_CPIC_Side_Information(
 unsigned char FAR *key_lock,
 SIDE INFO FAR *side info entry,
 CM_INT32 FAR *side info_entry_length,
 CM_INT32 FAR *return code
);
```
#### **Parameters**

#### *key\_lock*

Supplied parameter. This parameter is ignored.

*side\_info\_entry*

Supplied parameter. Specifies the contents of a side information entry. The following table describes the side\_info\_entry structure, which defines the format of the side information entry.

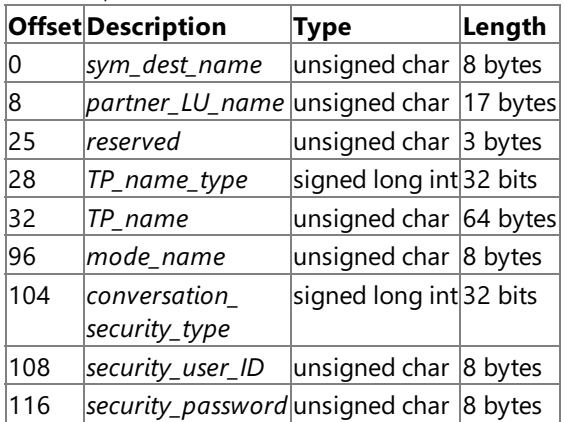

The allowed characters for *sym\_dest\_name* are the uppercase letters (A through Z) and the numerals from 0 through 9.

**Set\_CPIC\_Side\_Information** is the only CPI-C call that lets you specify an SNA service transaction program (TP) as the partner program. The SNA convention for naming a service TP is up to four characters. The first character is a hexadecimal byte between 0x00 and 0x3F. The remaining characters are translated from ASCII to EBCDIC.

For the allowed characters for the other fields, see the description of the corresponding **Set\_** call. For example, for the *mode\_name* field, see the description of the [Set\\_Mode\\_Name](#page-3625-0) call.

Each field in the structure must be left-aligned. Pad fields on the right with spaces as necessary.

### *side\_info\_entry\_length*

Supplied parameter. Specifies the length of *side info entry*. It is always 124.

*return\_code*

The code returned from this call. The valid return codes are listed later in this topic.

### **Return Codes**

CM\_OK

Primary return code; the call executed successfully.

CM\_PROGRAM\_PARAMETER\_CHECK

Primary return code; one of the following occurred:

- A value specified in the *side\_info\_entry* structure is invalid.
- Theleft character of the*side\_info\_entry* contains a space.

### CM\_PRODUCT\_SPECIFIC\_ERROR

Primary return code; a product-specific error occurred and has been logged in the product's error log.

### **State Changes**

The conversation can be in any state.

There is no state change.

#### **Remarks**

Invalid string parameters in the side information (for example, specifying a nonexistent partner logical unit (LU)) are not detected until [Allocate](#page-3561-0) is issued. The error is returned on a call following **Allocate**.

To download updated Host Integration Server 2004 Help from www.microsoft.com, go to <http://go.microsoft.com/fwlink/?linkid=29507>.

# **Set\_Deallocate\_Type**

The **Set\_Deallocate\_Type** call (function name**cmsdt**) specifies how theconversation is to be deallocated.

```
CM_ENTRY Set_Deallocate_Type(
  unsigned char FAR *conversation_ID,
  CM_INT32 FAR *deallocate_type,
  CM_INT32 FAR *return_code
);
```
### **Parameters**

#### *conversation\_ID*

Supplied parameter. Specifies the identifier for the conversation. The value of this parameter was returned by [Initialize\\_Conversation](#page-3586-0) or [Accept\\_Conversation](#page-3560-0).

### *deallocate\_type*

Supplied parameter. Specifies how to perform the deallocation. Possible values are:

#### CM\_DEALLOCATE\_ABEND

Indicates that theconversation is to be deallocated abnormally and unconditionally. A program should specify CM\_DEALLOCATE\_ABEND when itencounters an error preventing thesuccessful completion of a transaction.

If the conversation is in SEND state, CPI-C sends the contents of the send buffer of the local logical unit (LU) to the partner program before deallocating the conversation. If the conversation is in RECEIVE state, incoming data can be purged. For a basic conversation in SEND state, logical record truncation can occur.

### CM\_DEALLOCATE\_CONFIRM

Used to send the partner program the contents of the local LU's send buffer and a request to confirm the deallocation.

This request for deallocation confirmation is sent by [Deallocate](#page-3571-0) or by [Send\\_Data](#page-3602-0) with the send type set to CM\_SEND\_AND\_DEALLOCATE.Theconversation is deallocated normally when the partner program issues [Confirmed](#page-3567-0), responding to the confirmation request.

### CM\_DEALLOCATE\_FLUSH

Used to send the contents of the local LU's send buffer to the partner program before deallocating the conversation normally. CM\_DEALLOCATE\_SYNC\_LEVEL

Uses the conversation's synchronization level to determine how to deallocate the conversation. A default synchronization level is established by [Initialize\\_Conversation](#page-3586-0) and can be overridden by [Set\\_Sync\\_Level](#page-3634-0).

If the synchronization level of the conversation is CM\_NONE, the default, the contents of the local LU's send buffer are sent to the partner program and the conversation is deallocated normally.

If the synchronization level of the conversation is CM\_CONFIRM, the contents of the local LU's send buffer and a request to confirm the deallocation aresent to the partner program.This request for deallocation confirmation is sent by [Deallocate](#page-3571-0) or by [Send\\_Data](#page-3602-0) with the send type set to CM\_SEND\_AND\_DEALLOCATE. The conversation is deallocated normally when the partner program issues the [Confirmed](#page-3567-0) call, responding to the confirmation request.

#### *return\_code*

The code returned from this call. The valid return codes are listed later in this topic.

### **Return Codes**

### CM\_OK

Primary return code; the call executed successfully.

CM\_PROGRAM\_PARAMETER\_CHECK

Primary return code; one of the following occurred:

- The value specified by *conversation\_ID* or *deallocate\_type* is invalid.
- The *deallocate\_type* parameter specifies CM\_DEALLOCATE\_CONFIRM, but theconversation's synchronization level is set to CM\_NONE.
- $\bullet$  The address of a variable is invalid.

### CM\_PRODUCT\_SPECIFIC\_ERROR

Primary return code; a product-specific error occurred and has been logged in the product's error log.

#### **State Changes**

The conversation can be in any state except RESET.

There is no state change.

### **Remarks**

This call overrides the default deallocate type established by [Initialize\\_Conversation](#page-3586-0) or [Accept\\_Conversation](#page-3560-0). The default deallocate type is CM\_DEALLOCATE\_SYNC\_LEVEL.

The deallocation instructions specified by this call take effect when [Deallocate](#page-3571-0) is issued or when the send type is set to CM\_SEND\_AND\_DEALLOCATE and [Send\\_Data](#page-3602-0) is issued.

You can set *deallocate\_type* to CM\_FLUSH if the synchronization level of the conversation is set to CM\_NONE or CM\_CONFIRM.

The value CM\_DEALLOCATE\_FLUSH is functionally the same as CM\_DEALLOCATE\_SYNC\_LEVEL with the conversation's synchronization level set to CM\_NONE.

The value CM\_DEALLOCATE\_CONFIRM is functionally the same as CM\_DEALLOCATE\_SYNC\_LEVEL with the conversation's synchronization level set to CM\_CONFIRM.

To download updated Host Integration Server 2004 Help from www.microsoft.com, go to <http://go.microsoft.com/fwlink/?linkid=29507>.

# <span id="page-3620-0"></span>**Set\_Error\_Direction**

The **Set\_Error\_Direction** call (function name**cmsed**) specifies whether a program detected an error whilereceiving data or while preparing to send data.

```
CM_ENTRY Set_Error_Direction(
 unsigned char FAR *conversation_ID,
 CM_INT32 FAR *error_direction,
 CM_INT32 FAR *return_code
);
```
#### **Parameters**

*conversation\_ID*

Supplied parameter. Specifies the identifier for the conversation. The value of this parameter was returned by [Initialize\\_Conversation](#page-3586-0) or [Accept\\_Conversation](#page-3560-0).

*error\_direction*

Supplied parameter. Specifies the direction in which data was flowing when the program encountered an error. Possible values are:

CM\_RECEIVE\_ERROR

An error occurred in the data received from the partner program.

• CM SEND ERROR

An error occurred while the local program prepared to send data to the partner program.

*return\_code*

The code returned from this call. The valid return codes are listed later in this topic.

#### **Return Codes**

CM\_OK

Primary return code; the call executed successfully.

CM\_PROGRAM\_PARAMETER\_CHECK

Primary return code; thevaluespecified by *conversation\_ID* or *error\_direction* is invalid.

CM\_PRODUCT\_SPECIFIC\_ERROR

Primary return code; a product-specific error occurred and has been logged in the product's error log.

### **State Changes**

The conversation can be in any state except RESET.

There is no state change.

#### **Remarks**

This call overrides the default error direction established by [Initialize\\_Conversation](#page-3586-0) or [Accept\\_Conversation](#page-3560-0). The default error direction is CM\_RECEIVE\_ERROR.

Error direction is relevant only when a program issues [Send\\_Error](#page-3605-0) in SEND\_PENDING state, immediately after issuing [Receive](#page-3591-0) and receiving data (*data\_received* is a value other than CM\_NO\_DATA\_RECEIVED) and a send indicator (*status\_received* is CM\_SEND\_RECEIVED).

When the conversation is in SEND\_PENDING state, the program issues **Send\_Error** if it detects errors in the received data or if an error occurred while the local program prepared to send data. The program must supply the error direction information using **Set Error Direction** before issuing **Send Error** because the logical unit (LU) cannot tell which kind of error occurred (receive or send).The new error direction remains in effect until a subsequent **Set\_Error\_Direction** changes it.

When **Send\_Error** is issued, the partner program receives one of the following return codes:

- CM\_PROGRAM\_ERROR\_PURGING if *error\_direction* is set to CM\_RECEIVE\_ERROR
- CM\_PROGRAM\_ERROR\_NO\_TRUNC if *error\_direction* is set to CM\_SEND\_ERROR

To download updated Host Integration Server 2004 Help from www.microsoft.com, go to <http://go.microsoft.com/fwlink/?linkid=29507>.

```
Microsoft Host Integration Server 2004
```
# **Set\_Fill**

The **Set\_Fill** call (function name**cmsf**) specifies whether programs will receive data in theform of logical records or as a specified length of data.This call is allowed only in basic conversations.

```
CM_ENTRY Set_Fill(
 unsigned char FAR *conversation_ID,
 CM_INT32 FAR *fill,
 CM_INT32 FAR *return_code
);
```
## **Parameters**

## *conversation\_ID*

Supplied parameter. Specifies the identifier for the conversation. The value of this parameter was returned by [Initialize\\_Conversation](#page-3586-0) or [Accept\\_Conversation](#page-3560-0).

## *fill*

Supplied parameter. Specifies the form in which programs will receive data. The following are possible choices: CM\_FILL\_BUFFER

Thelocal program receives data until the number of bytes specified by the*requested\_length* parameter of the **Receive** call is reached or until the end of the data. Data is received without regard for the logical-record format.

## CM\_FILL\_LL

Data is received in logical-record format. The data received can be a complete logical record, a portion of a logical record equal to the*requested\_length* parameter of the [Receive](#page-3591-0)call, or theend of a logical record.

*return\_code* The code returned from this call. The valid return codes are listed later in this topic.

## **Return Codes**

CM\_OK

Primary return code; the call executed successfully.

CM\_PROGRAM\_PARAMETER\_CHECK

Primary return code; one of the following occurred:

- Thevaluespecified by *conversation\_ID* or *fill* is invalid.
- The current conversation is mapped.

## CM\_PRODUCT\_SPECIFIC\_ERROR

Primary return code; a product-specific error occurred and has been logged in the product's error log.

## **State Changes**

The conversation can be in any state except RESET.

There is no state change.

## **Remarks**

**Set\_Fill** overrides the default *fill*established by [Initialize\\_Conversation](#page-3586-0) or [Accept\\_Conversation](#page-3560-0).The default *fill* is CM\_FILL\_LL.

The fill value affects all subsequent [Receive](#page-3591-0) calls. It can be changed by reissuing the Set\_Fill call.

To download updated Host Integration Server 2004 Help from www.microsoft.com, go to <http://go.microsoft.com/fwlink/?linkid=29507>.

```
Microsoft Host Integration Server 2004
```
# **Set\_Log\_Data**

The **Set\_Log\_Data** call (function name**cmsld**) specifies a log message(log data) and its length to besent to the partner logical unit (LU). This call is allowed only in basic conversations. It overrides the default log data, which is null, and the default log data length, which is zero.

```
CM_ENTRY Set_Log_Data(
  unsigned char FAR *conversation_ID,
  unsigned char FAR *log_data,
 CM_INT32 FAR *log_data_length,
 CM_INT32 FAR *return code
);
```
# **Parameters**

# *conversation\_ID*

Supplied parameter. Specifies the identifier for the conversation. The value of this parameter was returned by [Initialize\\_Conversation](#page-3586-0) or [Accept\\_Conversation](#page-3560-0).

*log\_data*

Supplied parameter. Specifies the starting address of the data to be sent to the partner LU. It can contain up to 512 ASCII characters. The allowed characters are:

- Uppercase and lowercase letters.
- Numerals from 0 through 9.
- Special characters.
- The space.

## *log\_data\_length*

Supplied parameter. Specifies the length of the log data. The range is from 0 through 512 bytes.

A length of 0 indicates that thereis no log data,and the*log\_data* parameter is ignored.

*return\_code*

The code returned from this call. The valid return codes are listed later in this topic.

## **Return Codes**

CM\_OK

Primary return code; the call executed successfully.

CM\_PROGRAM\_PARAMETER\_CHECK

Primary return code; one of the following occurred:

- **•** The value specified by *conversation\_ID* is invalid.
- The conversation type is set to mapped.
- The value specified by *log\_data\_length* is out of range (greater than 512 or less than 0).

## CM\_PRODUCT\_SPECIFIC\_ERROR

Primary return code; a product-specific error occurred and has been logged in the product's error log.

## **State Changes**

The conversation can be in any state except RESET.

There is no state change.

## **Remarks**

The log data specified by **Set Log Data** is sent to the partner LU when the local program issues one of the following calls:

- Send Error
- [Deallocate](#page-3571-0) with the conversation's deallocate type set to CM\_DEALLOCATE\_ABEND
- [Send\\_Data](#page-3602-0) with the conversation's send type set to CM\_SEND\_AND\_DEALLOCATE and the deallocate type set to CM\_DEALLOCATE\_ABEND

After sending the log data to the partner LU, the local LU resets the log data to null and the log data length to zero.

CPI-C automatically converts the log data from ASCII to other encoding standards, such as EBCDIC, as required.

To download updated Host Integration Server 2004 Help from www.microsoft.com, go to <http://go.microsoft.com/fwlink/?linkid=29507>.

```
Microsoft Host Integration Server 2004
```
# **Set\_Mode\_Name**

The **Set\_Mode\_Name** call (function name**cmsmn**) is issued by theinvoking program to specify the mode namefor a conversation. This call overrides the system-defined mode name derived from the side information when the Initialize Conversation call was issued. This call cannot be issued after [Allocate](#page-3561-0) has been issued. Issuing this call has no effect on the side information itself.

```
CM_ENTRY Set_Mode_Name(
 unsigned char FAR *conversation_ID,
 unsigned char FAR *mode name,
 CM_INT32 FAR *mode_name_length,
 CM_INT32 FAR *return_code
);
```
## **Parameters**

*conversation\_ID*

Supplied parameter. Specifies the identifier for the conversation. The value of this parameter was returned by [Initialize\\_Conversation](#page-3586-0).

*mode\_name*

Supplied parameter. Specifies the starting address of the mode name (the name of a set of networking characteristics defined during configuration). The mode name can contain up to eight ASCII characters. The allowed characters are:

- Uppercase letters.
- Numerals from 0 through 9.

The value of *mode\_name* must match the name of a mode associated with the partner logical unit (LU) during configuration. The mode name cannot be SNASVCMG or CPSVCMG.

## *mode\_name\_length*

Supplied parameter. Specifies the length of the mode name. The range is from 0 through 8 bytes.

If *mode\_name\_length* is set to zero, **Set\_Mode\_Name** is ignored.

## *return\_code*

The code returned from this call. The valid return codes are listed later in this topic.

## **Return Codes**

CM\_OK Primary return code; the call executed successfully. CM\_PROGRAM\_STATE\_CHECK Primary return code; the conversation is not in INITIALIZE state. CM\_PROGRAM\_PARAMETER\_CHECK Primary return code; one of the following occurred:

• The value specified by *conversation ID* is invalid.

• The value specified by *mode name length* is out of range (greater than 8 or less than 0).

## CM\_PRODUCT\_SPECIFIC\_ERROR

Primary return code; a product-specific error occurred and has been logged in the product's error log.

## **State Changes**

The conversation must be in INITIALIZE state.

There is no state change.

## **Remarks**

Specifying an invalid value for *mode* name is not detected until [Allocate](#page-3561-0) is issued.

To download updated Host Integration Server 2004 Help from www.microsoft.com, go to <http://go.microsoft.com/fwlink/?linkid=29507>.

# **Set\_Partner\_LU\_Name**

The **Set\_Partner\_LU\_Name** call (function name**cmspln**) is issued by theinvoking program to specify the partner logical unit (LU) name. This call overrides the partner LU name derived from the side information when the [Initialize\\_Conversation](#page-3586-0) call was issued. This call cannot be issued after [Allocate](#page-3561-0) has been issued. Issuing this call has no effect on the side information itself.

```
CM_ENTRY Set_Partner_LU_Name(
 unsigned char FAR *conversation_ID,
 unsigned char FAR *partner LU name,
 CM_INT32 FAR *partner_LU_name_length,
 CM_INT32 FAR *return_code
);
```
## **Parameters**

### *conversation\_ID*

Supplied parameter. Specifies the identifier for the conversation. The value of this parameter was returned by [Initialize\\_Conversation](#page-3586-0).

## *partner\_LU\_name*

Supplied parameter. Specifies the starting address of the partner LU name. The mode name can contain up to 17 ASCII characters. The allowed characters are:

- Uppercase letters.
- Numerals from 0 through 9.

The partner LU name can be either:

- An alias consisting of one through eight characters.
- A fully qualified network nameconsisting of from 2 through 17 characters. A period separates the network identifier (which can be from zero through eight characters) from the network LU name (which can be from one through eight characters). If the network identifier is zero characters long, the period is still required.

The partner LU name must match the name of a partner LU established during configuration.

### *partner\_LU\_name\_length*

Supplied parameter. Specifies the length of the partner LU name. The range is from 1 through 17.

*return\_code*

The code returned from this call. The valid return codes are listed later in this topic.

## **Return Codes**

CM\_OK

Primary return code; the call executed successfully.

CM\_PROGRAM\_STATE\_CHECK

Primary return code; the conversation is not in INITIALIZE state.

CM\_PROGRAM\_PARAMETER\_CHECK

Primary return code; one of the following occurred:

- Thevaluespecified by *conversation\_ID* is invalid.
- Thevaluespecified by *partner\_LU\_name\_length* is out of range(greater than 17 or less than 1).

## CM\_PRODUCT\_SPECIFIC\_ERROR

Primary return code; a product-specific error occurred and has been logged in the product's error log.

# **State Changes**

The conversation must be in INITIALIZE state.

There is no state change.

## **Remarks**

Specifying an invalid value for *partner LU name* is not detected until [Allocate](#page-3561-0) is issued.

To download updated Host Integration Server 2004 Help from www.microsoft.com, go to <http://go.microsoft.com/fwlink/?linkid=29507>.

# **Set\_Prepare\_To\_Receive\_Type**

The **Set\_[Prepare\\_To\\_Receive](#page-3588-0)\_Type** call (function name cmsptr) specifies how the subsequent Prepare\_To\_Receive calls will be executed. It overrides the default prepare-to-receive processing established by [Initialize\\_Conversation](#page-3586-0) or [Accept\\_Conversation](#page-3560-0). By default, the prepare-to-receive processing is based on the synchronization level of the conversation.

The prepare-to-receive type affects all subsequent **Prepare\_To\_Receive** calls. It can be changed by reissuing **Set\_Prepare\_To\_Receive\_Type**.

```
CM_ENTRY Set Prepare To Receive Type(
 unsigned char FAR *conversation_ID,
 CM_INT32 FAR *prepare to receive type,
 CM_INT32 FAR *return_code
);
```
### **Parameters**

*conversation\_ID*

Supplied parameter. Specifies the identifier for the conversation. The value of this parameter was returned by [Initialize\\_Conversation](#page-3586-0) or [Accept\\_Conversation](#page-3560-0).

#### *prepare\_to\_receive\_type*

Supplied parameter. Specifies how subsequent Prepare To Receive calls will be executed. Possible values are: CM\_PREP\_TO\_RECEIVE\_CONFIRM

Used to send the partner program the contents of the send buffer of the logical unit (LU) and a confirmation request. Upon receipt of confirmation, the conversation changes to RECEIVE state.

## CM\_PREP\_TO\_RECEIVE\_FLUSH

Used to send the partner program the contents of the local LU's send buffer and changes the conversation to RECEIVE state. CM\_PREP\_TO\_RECEIVE\_SYNC\_LEVEL

Used by the conversation's synchronization level to determine prepare-to-receive processing. A default synchronization level is established by [Initialize\\_Conversation](#page-3586-0) and can be overridden by [Set\\_Sync\\_Level](#page-3634-0).

If the synchronization level of the conversation is CM\_NONE, the default, the contents of the local LU's send buffer are sent to the partner program and the conversation changes to RECEIVE state. If the synchronization level of the conversation is CM\_CONFIRM, the contents of the local LU's send buffer and a request for confirmation are sent to the partner program. The conversation changes to RECEIVE state when the partner program issues [Confirmed](#page-3567-0), responding to theconfirmation request.

### *return\_code*

The code returned from this call. The valid return codes are listed later in this topic.

### **Return Codes**

CM\_OK

Primary return code; the call executed successfully.

CM\_PROGRAM\_PARAMETER\_CHECK

Primary return code; one of the following occurred:

- The value specified by *prepare\_to\_receive\_type* or *conversation\_ID* is invalid.
- The *prepare* to *receive type* parameter is set to CM\_PREP\_TO\_RECEIVE\_CONFIRM, but the conversation's synchronization level is set to CM\_NONE.

### CM\_PRODUCT\_SPECIFIC\_ERROR

Primary return code; a product-specific error occurred and has been logged in the product's error log.

### **State Changes**

The conversation can be in any state except RESET.

There is no state change.

To download updated Host Integration Server 2004 Help from www.microsoft.com, go to <http://go.microsoft.com/fwlink/?linkid=29507>.

# **Set\_Processing\_Mode**

The **Set\_Processing\_Mode** call (function name cmspm) specifies for the conversation whether subsequent calls will be returned when the operation they have requested is complete (blocking) or immediately after the operation is initiated (nonblocking).

**Note** A program is notified of the completion of nonblocking calls when it issues Wait For Conversation or through a Microsoft<sup>®</sup> Windows<sup>®</sup> message sent to a WndProc identified by the *hWnd* in the Specify Windows Handle call.

```
CM_ENTRY Set_Processing_Mode(
 unsigned char FAR *conversation_ID,
 CM INT32 FAR *receive type,
 CM_INT32 FAR *return_code
);
```
#### **Parameters**

*conversation\_ID*

Supplied parameter. Specifies the identifier for the conversation. The value of this parameter was returned by [Initialize\\_Conversation](#page-3586-0) or [Accept\\_Conversation](#page-3560-0).

*receive\_type*

Supplied parameter. Specifies whether subsequent calls on the conversation will be blocking or nonblocking. Possible values are:

CM\_BLOCKING

Subsequent calls will return only when the operation is complete.

CM\_NON\_BLOCKING

Subsequent calls will return immediately after the operation has been initiated.

*return\_code*

The code returned from this call. The valid return codes are listed later in this topic.

### **Return Codes**

CM\_OK

Primary return code; the call executed successfully.

CM\_PROGRAM\_STATE\_CHECK

Primary return code; the previous incomplete operation on the conversation has not yet completed.

CM\_PROGRAM\_PARAMETER\_CHECK

Primary return code; the value specified by *conversation\_ID* or *processing\_mode* is invalid.

CM\_PRODUCT\_SPECIFIC\_ERROR

Primary return code; a product-specific error occurred and has been logged in the product's error log.

### **State Changes**

The conversation can be in any state except RESET.

There is no state change.

To download updated Host Integration Server 2004 Help from www.microsoft.com, go to <http://go.microsoft.com/fwlink/?linkid=29507>.

# **Set\_Receive\_Type**

The **Set\_Receive\_Type** call (function name**cmsrt**) specifies how the program will receive data on subsequent [Receive](#page-3591-0)calls. It overrides the default receive type established by the [Initialize\\_Conversation](#page-3586-0) or [Accept\\_Conversation](#page-3560-0) call. By default, the program waits for data to arrive if it is not available when the **Receive** call is issued.

The receive type value affects all subsequent **Receive** calls. It can be changed by reissuing **Set\_Receive\_Type**.

```
CM_ENTRY Set_Receive_Type(
 unsigned char FAR *conversation_ID,
  CM_INT32 FAR *receive type,
  CM_INT32 FAR *return_code
);
```
### **Parameters**

*conversation\_ID*

Supplied parameter. Specifies the identifier for the conversation. The value of this parameter was returned by [Initialize\\_Conversation](#page-3586-0) or [Accept\\_Conversation](#page-3560-0).

*receive\_type*

Supplied parameter. Specifies how data is to be received by the program on the subsequent [Receive](#page-3591-0) calls. Possible values are: CM\_RECEIVE\_AND\_WAIT

The local program receives any data currently available from the partner program. If no data is available, the local program waits for data to arrive.

#### CM\_RECEIVE\_IMMEDIATE

The local program receives any data currently available from the partner program. If no data is available, the local program does not wait.

*return\_code*

The code returned from this call. The valid return codes are listed later in this topic.

#### **Return Codes**

CM\_OK

Primary return code; the call executed successfully.

CM\_PROGRAM\_PARAMETER\_CHECK

Primary return code; the value specified by *conversation ID* or *receive type* is invalid, or the address of a variable is invalid. CM\_PRODUCT\_SPECIFIC\_ERROR

Primary return code; a product-specific error occurred and has been logged in the product's error log.

### **State Changes**

The conversation can be in any state except RESET.

There is no state change.

To download updated Host Integration Server 2004 Help from www.microsoft.com, go to <http://go.microsoft.com/fwlink/?linkid=29507>.

# **Set\_Return\_Control**

The **Set\_Return\_Control** call (function name**cmsrc**) is issued by theinvoking program to specify when thelocal logical unit (LU), acting on the session request from the local program's [Allocate](#page-3561-0) call, should return control to the local program.

```
CM_ENTRY Set_Return_Control(
 unsigned char FAR *conversation_ID,
 CM_INT32 FAR *return_control,
 CM_INT32 FAR *return_code
);
```
## **Parameters**

*conversation\_ID*

Supplied parameter. Specifies the identifier for the conversation. The value of this parameter was returned by [Initialize\\_Conversation](#page-3586-0).

*return\_control*

Supplied parameter. Specifies when the local LU, acting on the [Allocate](#page-3561-0) call, should return control to the local program. The following are allowed values:

CM\_IMMEDIATE

The LU allocates a contention-winner session, if one is immediately available, and returns control to the program.

CM\_WHEN\_SESSION\_ALLOCATED

The LU does not return control to the program until it allocates a session or encounters errors. If a session is not available, the program waits for one. (If the session limit is zero, the LU returns control immediately.)

*return\_code* The code returned from this call. The valid return codes are listed later in this topic.

## **Return Codes**

CM\_OK

Primary return code; the call executed successfully.

CM\_PROGRAM\_STATE\_CHECK

Primary return code; the conversation is not in INITIALIZE state.

CM\_PROGRAM\_PARAMETER\_CHECK

Primary return code; the value specified by *conversation\_ID* or *return\_control* is invalid.

CM\_PRODUCT\_SPECIFIC\_ERROR

Primary return code; a product-specific error occurred and has been logged in the product's error log.

### **State Changes**

The conversation must be in INITIALIZE state.

There is no state change.

### **Remarks**

This call overrides the default return control established by Initialize Conversation. By default, control is returned when the session is allocated. This call cannot be issued after the [Allocate](#page-3561-0) call has been issued.

For further information about sessions, see Writing CPI-C [Applications](#page-1905-0).

If the LU is unable to allocate a session, the notification is returned on the **Allocate** call.

To download updated Host Integration Server 2004 Help from www.microsoft.com, go to <http://go.microsoft.com/fwlink/?linkid=29507>.

# <span id="page-3632-0"></span>**Set\_Send\_Type**

The **Set Send Type** call (function name cmsst) specifies how data will be sent by the next Send Data call. It overrides the default send type established by [Initialize\\_Conversation](#page-3586-0) or [Accept\\_Conversation](#page-3560-0). The default send type is CM\_BUFFER\_DATA, indicating that data only (and no control information) is to be sent.

The*send\_type* valueaffects all subsequent **Send\_Data** calls. It can bechanged by reissuing **Set\_Send\_Type**.

```
CM_ENTRY Set_Send_Type(
 unsigned char FAR *conversation_ID,
  CM_INT32 FAR *send_type,
  CM_INT32 FAR *return_code
);
```
#### **Parameters**

*conversation\_ID*

Supplied parameter. Specifies the identifier for the conversation. The value of this parameter was returned by [Initialize\\_Conversation](#page-3586-0) or [Accept\\_Conversation](#page-3560-0).

*send\_type*

Supplied parameter. Specifies how data is sent by the next [Send\\_Data](#page-3602-0) call. Possible values are:

CM\_BUFFER\_DATA

The data pointed to by **Send\_Data** is stored in a buffer until the buffer fills up or is flushed.

CM\_SEND\_AND\_FLUSH

The data pointed to by **Send\_Data** is to be sent immediately.

CM\_SEND\_AND\_CONFIRM

The data is to be sent immediately with a request for confirmation.

CM\_SEND\_AND\_PREP\_TO\_RECEIVE

The data is to be sent immediately along with notification to the partner program that the conversation state for the sending program is changing to RECEIVE.

CM\_SEND\_AND\_DEALLOCATE

The data is to be sent immediately along with deallocation notification.

*return\_code*

The code returned from this call. The valid return codes are listed later in this topic.

### **Return Codes**

CM\_OK

Primary return code; the call executed successfully.

CM\_PROGRAM\_PARAMETER\_CHECK

Primary return code; one of the following occurred:

- Thevaluespecified by *conversation\_ID* or *send\_type* is invalid.
- The*send\_type* parameter is set to CM\_SEND\_AND\_CONFIRM, but theconversation's synchronization level is set to CM\_NONE.

CM\_PRODUCT\_SPECIFIC\_ERROR

Primary return code; a product-specific error occurred and has been logged in the product's error log.

#### **State Changes**

The conversation can be in any state except RESET.

There is no state change.

#### **Remarks**

The send type values that cause additional information to be sent with the data pointed to by Send Data let you economize on the number of calls issued. The following table summarizes **Send\_Data** equivalences.

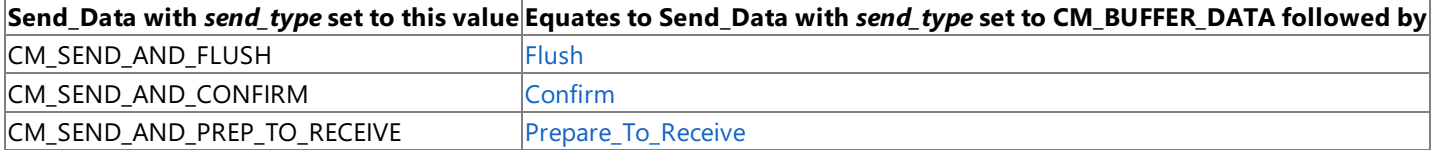

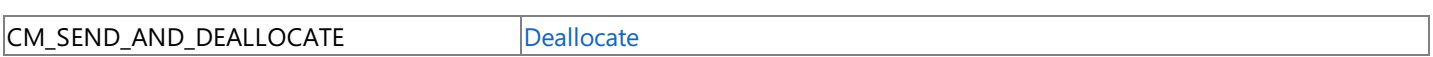

To download updated Host Integration Server 2004 Help from www.microsoft.com, go to <http://go.microsoft.com/fwlink/?linkid=29507>.

# <span id="page-3634-0"></span>**Set\_Sync\_Level**

The **Set\_Sync\_Level** call (function name**cmssl**) is issued by theinvoking program to specify thesynchronization level of the conversation. The synchronization level determines whether the programs synchronize their processing through the [Confirm](#page-3564-0) and [Confirmed](#page-3567-0) calls.

This call overrides the synchronization level established by the [Initialize\\_Conversation](#page-3586-0) call. The default synchronization level is CM\_NONE, indicating no synchronization. This call cannot be issued after the [Allocate](#page-3561-0) call has been issued.

```
CM_ENTRY Set_Sync_Level(
 unsigned char FAR *conversation_ID,
 CM_INT32 FAR *sync_level,
 CM_INT32 FAR *return_code
);
```
#### **Parameters**

*conversation\_ID*

Supplied parameter. Specifies the identifier for the conversation. The value of this parameter was returned by **Initialize\_Conversation**.

*sync\_level*

Supplied parameter. Specifies the synchronization level of the conversation. Possible values are:

CM\_NONE

The programs will not perform confirmation processing.

CM\_CONFIRM

The programs can perform confirmation processing.

*return\_code*

The code returned from this call. The valid return codes are listed later in this topic.

### **Return Codes**

CM\_OK

Primary return code; the call executed successfully. CM\_PROGRAM\_STATE\_CHECK

Primary return code; the conversation is not in INITIALIZE state.

CM\_PROGRAM\_PARAMETER\_CHECK

Primary return code; one of the following occurred:

- Thevaluespecified by *conversation\_ID* or *sync\_level* is invalid.
- The*sync\_level* parameter specifies CM\_NONE but one of thefollowing has occurred: the*send\_type* parameter is set to CM\_SEND\_AND\_CONFIRM, the *prepare\_to\_receive\_type*\_parameter is set to CM\_PREP\_TO\_RECEIVE\_CONFIRM, or the *deallocate\_type* is set to CM\_DEALLOCATE\_CONFIRM.

#### CM\_PRODUCT\_SPECIFIC\_ERROR

Primary return code; a product-specific error occurred and has been logged in the product's error log.

### **State Changes**

The conversation must be in INITIALIZE state.

There is no state change.

To download updated Host Integration Server 2004 Help from www.microsoft.com, go to <http://go.microsoft.com/fwlink/?linkid=29507>.

# **Set\_TP\_Name**

The **Set\_TP\_Name** call (function name**cmstpn**) is issued by theinvoking program to specify the partner (invokable) program name. This call overrides the partner program name derived from the side information when the [Initialize\\_Conversation](#page-3586-0) call was issued. This call cannot be issued after the [Allocate](#page-3561-0) call has been issued. Issuing this call has no effect on the side information itself.

```
CM_ENTRY Set_TP_Name(
 unsigned char FAR *conversation_ID,
 unsigned char FAR *TP_name,
 CM_INT32 FAR *TP_name_length,
 CM_INT32 FAR *return_code
);
```
#### **Parameters**

*conversation\_ID*

Supplied parameter. Specifies the identifier for the conversation. The value of this parameter was returned by [Initialize\\_Conversation](#page-3586-0).

*TP\_name*

Supplied parameter. Specifies the starting address of the partner program name. The program name can contain up to 64 ASCII characters. The allowed characters are:

- Uppercase and lowercase letters.
- Numerals from 0 through 9.
- Special characters, except the space.

You cannot use **Set\_TP\_Name** to specify the name of an SNA service transaction program (TP). You can, however, use [Set\\_CPIC\\_Side\\_Information](#page-3616-0) to do this.

Double-byte character sets, such as Kanji, are not supported.

*TP\_name\_length*

Supplied parameter. Specifies the length of the partner program name. The range is from 1 through 64.

*return\_code*

The code returned from this call. The valid return codes are listed later in this topic.

#### **Return Codes**

CM\_OK

Primary return code; the call executed successfully.

CM\_PROGRAM\_STATE\_CHECK

Primary return code; the conversation is not in INITIALIZE state.

CM\_PROGRAM\_PARAMETER\_CHECK

Primary return code; one of the following occurred:

- Thevaluespecified by *conversation\_ID* is invalid.
- The value specified by *TP\_name\_length* is out of range (greater than 64 or less than 1).
- $\bullet$  The address of a variable is invalid.

### CM\_PRODUCT\_SPECIFIC\_ERROR

Primary return code; a product-specific error occurred and has been logged in the product's error log.

#### **State Changes**

The conversation must be in INITIALIZE state.

There is no state change.

To download updated Host Integration Server 2004 Help from www.microsoft.com, go to <http://go.microsoft.com/fwlink/?linkid=29507>.
# **Specify\_Local\_TP\_Name**

The **Specify\_Local\_TP\_Name** call (function name**cmsltp**) is issued by the program to indicatethat it is ableto accept incoming conversations that are directed to the name given.

```
CM_ENTRY Specify Local TP_Name(
  unsigned char FAR *TP name,
 CM_INT32 FAR *TP_name_length,
 CM_INT32 FAR *return_code
);
```
## **Parameters**

## *TP\_name*

Supplied parameter. Specifies the starting address of the local transaction program (TP) name. The program name can contain up to 64 ASCII characters. The allowed characters are:

- Uppercase and lowercase letters.
- Numerals from 0 through 9.
- Special characters, except the space.

You cannot use **Specify\_Local\_TP\_Name** to specify the name of an SNA serviceTP.

Double-byte character sets, such as Kanji, are not supported.

*TP\_name\_length*

Supplied parameter. Specifies the length of the local program name. The range is from 1 through 64.

*return\_code*

The code returned from this call. The valid return codes are listed later in this topic.

## **Return Codes**

CM\_OK

Primary return code; the call executed successfully. CM\_PROGRAM\_PARAMETER\_CHECK

Primary return code; one of the following occurred:

- The*TP\_name* supplied is invalid.
- The value specified by *TP\_name\_length* is out of range (greater than 64 or less than 1).

# CM\_PRODUCT\_SPECIFIC\_ERROR

Primary return code; a product-specific error occurred and has been logged in the product's error log.

# **State Changes**

The call is not associated with a particular conversation, and no state restrictions apply.

There is no state change.

### **Remarks**

A program can issue this call more than once to handle incoming conversations with more than one TP name. The program can discover the actual name on the incoming conversation by calling Extract TP\_Name.

To download updated Host Integration Server 2004 Help from www.microsoft.com, go to <http://go.microsoft.com/fwlink/?linkid=29507>.

# <span id="page-3637-0"></span>**Specify\_Windows\_Handle**

The **Specify\_Windows\_Handle** call (function name **xchwnd**) sets the Microsoft® Windows® handleto which a messageis sent on completion of an operation in nonblocking mode.

```
CM_ENTRY Specify_Windows_Handle(
 HWND hwndNotify,
 CM_INT32 FAR *return_code
);
```
## **Parameters**

*hwndNotify*

Supplied parameter. Specifies the Windows handle to be notified when the outstanding operation completes.

*return\_code*

The code returned from this call. The valid return codes are listed later in this topic.

## **Return Codes**

CM\_OK

Primary return code; the call executed successfully. CM\_PROGRAM\_PARAMETER\_CHECK The Windows handle is invalid. CM\_PRODUCT\_SPECIFIC\_ERROR Primary return code; a product-specific error occurred and has been logged in the product's error log.

## **State Changes**

The state change is dependent on the operation that completed and its return code.

### **Remarks**

An application can set the processing mode by calling [Set\\_Processing\\_Mode](#page-3629-0). If the Windows handleis set to NULL, or this call is never issued, the application must call [Wait\\_For\\_Conversation](#page-3639-0) to be notified when the outstanding operation completes.

When an asynchronous operation is complete, the application's window *hwndNotify* receives the message returned by RegisterWindowMessage with "WinAsyncCPIC" as the input string. The *wParam* value contains the *conversation\_return\_code* from the operation that is completing. Its values will depend on which operation was originally issued.The*lParam* argument contains the CM\_PTR to the*conversation\_ID* specified in the original function call.

To download updated Host Integration Server 2004 Help from www.microsoft.com, go to <http://go.microsoft.com/fwlink/?linkid=29507>.

# **Test\_Request\_To\_Send\_Received**

The **Test\_Request\_To\_Send\_Received** call (function name**cmtrts**) determines whether a request-to-send notification has been received from the partner program.

```
CM_ENTRY Test_Request_To_Send_Received(
 unsigned char FAR *conversation_ID,
 CM_INT32 FAR *request to send received,
 CM_INT32 FAR *return_code
);
```
#### **Parameters**

*conversation\_ID*

Supplied parameter. Specifies the identifier for the conversation. The value of this parameter was returned by [Initialize\\_Conversation](#page-3586-0) or [Accept\\_Conversation](#page-3560-0).

### *request\_to\_send\_received*

Returned parameter. The request-to-send-received indicator. Possible values are:

### CM\_REQ\_TO\_SEND\_RECEIVED

The partner program issued [Request\\_To\\_Send](#page-3600-0), which requests the local program to change the conversation to RECEIVE state. CM\_REQ\_TO\_SEND\_NOT\_RECEIVED

The partner program did not issue **Request\_To\_Send**.This valueis not relevant if *return\_code* contains a value other than CM\_OK.

#### *return\_code*

The code returned from this call. The valid return codes are listed later in this topic.

### **Return Codes**

CM\_OK

Primary return code; the call executed successfully.

CM\_PROGRAM\_PARAMETER\_CHECK

Primary return code; the value specified by *conversation ID* is invalid, or the address of a variable is invalid. CM\_PROGRAM\_STATE\_CHECK

Primary return code; the conversation is in a state other than SEND, RECEIVE, or SEND\_PENDING.

CM\_PRODUCT\_SPECIFIC\_ERROR

Primary return code; a product-specific error occurred and has been logged in the product's error log.

### **State Changes**

The conversation must be in SEND, RECEIVE, or SEND\_PENDING state.

There is no state change.

To download updated Host Integration Server 2004 Help from www.microsoft.com, go to <http://go.microsoft.com/fwlink/?linkid=29507>.

# <span id="page-3639-0"></span>**Wait\_For\_Conversation**

The **Wait\_For\_Conversation** call (function name**cmwait**) waits for an operation to completethat has been initiated when the *processing\_mode* conversation characteristic was set to CM\_NON\_BLOCKING and CM\_OPERATION\_INCOMPLETE was returned in the*return\_code* parameter.

```
CM_ENTRY Wait_For_Conversation(
  unsigned char FAR *conversation_ID,
  CM_INT32 FAR *conversation return code,
  CM_INT32 FAR *return_code
);
```
#### **Parameters**

*conversation\_ID*

Returned parameter. Specifies the identifier for the conversation on which the operation completed. The value of this parameter was returned by [Initialize\\_Conversation](#page-3586-0) or [Accept\\_Conversation.](#page-3560-0)

*conversation\_return\_code*

Returned parameter. Specifies the return\_code from the operation that is completing. Its values will depend on which operation was originally issued.

*return\_code*

The code returned from this call. The valid return codes are listed later in this topic.

#### **Return Codes**

CM\_OK

Primary return code; the call executed successfully.

CM\_SYSTEM\_EVENT

Primary return code; the wait completed not because the operation completed but because some system event occurred.

CM\_PROGRAM\_STATE\_CHECK

Primary return code; the program has no incomplete operation outstanding.

CM\_PRODUCT\_SPECIFIC\_ERROR

Primary return code; a product-specific error has occurred and has been logged in the product's error log.

#### **State Changes**

The state change is dependent on the operation that completed and its return code.

#### **Remarks**

The program must have an incomplete operation outstanding on some conversation.

#### **See Also**

[Set\\_Processing\\_Mode](#page-3629-0)

[Specify\\_Windows\\_Handle](#page-3637-0)

To download updated Host Integration Server 2004 Help from www.microsoft.com, go to <http://go.microsoft.com/fwlink/?linkid=29507>.

# **CPI-C Functions Not Supported**

The Microsoft® Windows® CPI-C implementation does not support the following CPI-C 1.2 functions.

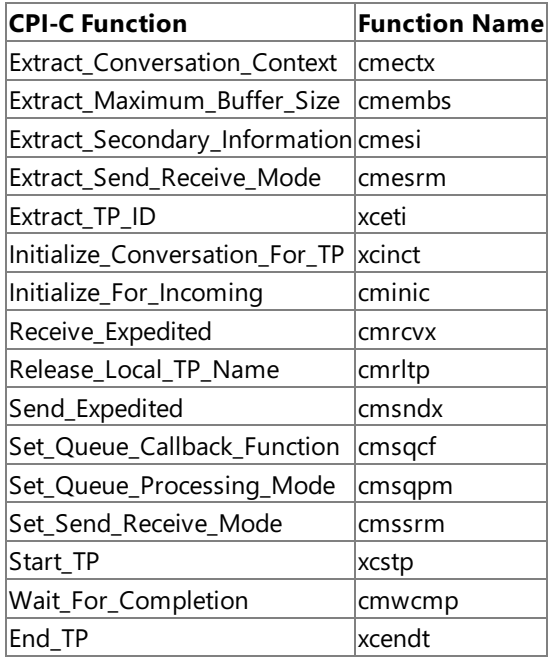

To download updated Host Integration Server 2004 Help from www.microsoft.com, go to <http://go.microsoft.com/fwlink/?linkid=29507>.

# **Extensions for the WindowsEnvironment**

This section describes API extensions to Microsoft® Windows® Common Programming Interface for Communications (CPI-C) that allow nonblocking or asynchronous verb completion. Asynchronous verbs return control to the program immediately, without waiting for full execution, and must notify the application later when the verb has been completed. An application is also notified in response to the completion of a [Wait\\_For\\_Conversation](#page-3639-0) call. In contrast, synchronous verbs block, that is, the function call does not return until the call has completed.

Under Microsoft® Windows Server™ 2003 and Windows 2000, two methods are available for handling asynchronous verb completion:

- Message posting using window handles.
- Waiting on Win32<sup>®</sup> events.

The first method uses messages posted to a window handle to notify an application of verb completion. There is one such window for each CPI-C application. Each CPI-C conversation can have one asynchronous verb outstanding at any time. When a verb completes, the posting to the window takes as parameters the CPI-C conversation identifier of the verb that has completed, and the return code of the verb.

**Note** The extensions using window handles and message posting described in this section were designed for all implementations and versions of Microsoft Windows.They are now supported only for Windows Server 2003 and Windows 2000.

A second method using Win32 events for notification is supported on Microsoft® Host Integration Server. The extensions using Win32 events described in this section ([WinCPICSetEvent](#page-3646-0) and [WinCPICExtractEvent\)](#page-3643-0) operate only on Windows Server 2003 and Windows 2000 and offer the optimum application performance in the 32-bit operating environment. If an event has been registered with theconversation,an application can call the Win32 **WaitForSingleObject** or **WaitForMultipleObjects** function to wait to be notified of the completion of the verb.

Windows CPI-C allows multithreaded Windows-based processes. Multithreading is the running of several processes in rapid sequence within a single program. A process contains one or more threads of execution.

The extension descriptions in this section provide a definition of the function, syntax, return values, and remarks for using these Windows extensions in CPI-C programs.

This section contains:

- [WinCPICCleanup](#page-3642-0)
- **•** [WinCPICExtractEvent](#page-3643-0)
- **[WinCPICIsBlocking](#page-3644-0)**
- [WinCPICSetBlockingHook](#page-3645-0)
- [WinCPICSetEvent](#page-3646-0)
- **[WinCPICStartup](#page-3647-0)**
- [WinCPICUnhookBlockingHook](#page-3649-0)

To download updated Host Integration Server 2004 Help from www.microsoft.com, go to <http://go.microsoft.com/fwlink/?linkid=29507>.

# <span id="page-3642-0"></span>**WinCPICCleanup**

The **WinCPICCleanup** function terminates and deregisters an application from a Microsoft® Windows® Common Programming Interface for Communications (CPI-C) implementation.

BOOL WINAPI WinCPICCleanup(void);

#### **Return Values**

The return value specifies whether the deregistration was successful. If the value is not zero, the application was successfully deregistered. The application was not deregistered if a value of zero is returned.

#### **Remarks**

Use **WinCPICCleanup** to indicate deregistration of a Windows CPI-C application from a Windows CPI-C implementation.

To download updated Host Integration Server 2004 Help from www.microsoft.com, go to <http://go.microsoft.com/fwlink/?linkid=29507>.

# <span id="page-3643-0"></span>**WinCPICExtractEvent**

The **WinCPICExtractEvent** function provides a method for an application to determine the event handle being used for a Microsoft® Windows® Common Programming Interfacefor Communications (CPI-C) conversation.

```
VOID WINAPI WinCPICExtractEvent(
    unsigned char FAR *conversation_ID,
    HANDLE FAR *event handle,
    CM_INT32 FAR *return_code
   );
```
#### **Parameters**

*conversation\_ID*

Specifies the identifier for the conversation for which this event is used. This parameter is returned by the initial

Accept Conversation call.

#### *event\_handle*

Returned parameter. The handle of the event being used by this conversation. If no handle has been registered, this parameter returns as a NULL.

*return\_code*

The code returned from this call. The valid return codes are listed later in this topic.

### **Return Codes**

CM\_OK

The function executed successfully.

CM\_PROGRAM\_PARAMETER\_CHECK

One or more of the parameters passed to this function are invalid.

### **Remarks**

When a verb is issued on a nonblocking conversation, it returns CM\_OPERATION\_INCOMPLETE if it is going to complete asynchronously. If an event has been registered with the conversation, the application can call **WaitForSingleObject** or **WaitForMultipleObjects** to be notified of thecompletion of theverb. **WinCPICExtractEvent**allows a CPI-C application to determine this event handle. When the verb has completed, the application must call Wait For Conversation to determine the return code for the asynchronous verb. The Cancel Conversation function can be called to cancel an operation and conversation.

If no event has been registered, the asynchronous verb completes as it does at present, which is by posting a message to the window that the application has registered with the CPI-C library.

To download updated Host Integration Server 2004 Help from www.microsoft.com, go to <http://go.microsoft.com/fwlink/?linkid=29507>.

# <span id="page-3644-0"></span>**WinCPICIsBlocking**

The **WinCPICIsBlocking** function determines if a task is executing while waiting for a previous blocking call to finish.

BOOL WINAPI WinCPICIsBlocking(void);

#### **Return Values**

The return value specifies the outcome of the function. If the value is not zero, there is an outstanding blocking call awaiting completion. A value of zero indicates the absence of an outstanding blocking call.

#### **Remarks**

This call does not infer any information abouta particular conversation; it is only intended to provide help to an application written to use the CM\_BLOCKING characteristic of [Set\\_Processing\\_Mode](#page-3629-0). WinCPICIsBlocking serves the same purpose as **InSendMessage** in the Microsoft® Windows® API.Legacy applications targeted at Windows version 3.*x* that support multiple conversations must specify CM\_NONBLOCKING in **Set\_Processing\_Mode** so they can support multiple outstanding operations simultaneously. Applications are still limited to one outstanding operation per conversation in all environments.

Although a call issued on a blocking function appears to an application as though it blocks, the Windows CPI-C dynamic-link library (DLL) has to relinquish the processor to allow other applications to run. This means that it is possible for the application that issued the blocking call to bere-entered, depending on the messages it receives. In this instance, **WinCPICIsBlocking** can be used to determine whether the application task currently has been re-entered while waiting for an outstanding blocking call to finish. Note that Windows CPI-C prohibits more than one outstanding blocking call per thread.

### **See Also**

[Specify\\_Windows\\_Handle](#page-3637-0)

[WinCPICSetBlockingHook](#page-3645-0)

[WinCPICUnhookBlockingHook](#page-3649-0)

To download updated Host Integration Server 2004 Help from www.microsoft.com, go to <http://go.microsoft.com/fwlink/?linkid=29507>.

# <span id="page-3645-0"></span>**WinCPICSetBlockingHook**

The **WinCPICSetBlockingHook** function allows a Microsoft® Windows® Common Programming Interfacefor Communications (CPI-C) implementation to block CPI-C function calls by means of a new function.This legacy call was used by Microsoft® Windows<sup>®</sup> version 3x applications to make blocking calls without blocking the rest of the system. By default in the Microsoft<sup>®</sup> Windows Server<sup>™</sup> 2003 or Windows 2000 system, blocking calls suspend the calling application's thread until the request is finished.

#### **Parameters**

*lpBlockFunc*

Specifies the procedure instance address of the blocking function to be installed.

#### **Return Values**

The return value points to the procedure instance of the previously installed blocking function. The application or library that calls **WinCPICSetBlockingHook** should savethis return valueso that it can berestored if needed. (If nesting is not important, the application can simply discard the value returned by **WinCPICSetBlockingHook** and eventually use [WinCPICUnhookBlockingHook](#page-3649-0) to restore the default mechanism.)

### **Remarks**

A Windows CPI-C implementation has a default mechanism by which blocking CPI-C functions areimplemented.This function gives the application the ability to execute its own function at blocking time in place of the default function.

The default blocking function is equivalent to:

```
BOOL DefaultBlockingHook (void) {
   MSG msg;
    /* get the next message if any */if ( PeekMessage (&msg, 0, 0, PM NOREMOVE) ) {
        if ( msg.message = = WM QUIT )
            return FALSE; // let app process WM_QUIT
        PeekMessage (&msg, 0, 0, PM REMOVE) ;
        TranslateMessage (&msg) ;
        DispatchMessage (&msg) ;
    }
    /* TRUE if no WM OUIT received */return TRUE;
}
```
The **WinCPICSetBlockingHook** function is provided to support applications that require more complex message processing, for example, those employing the multiple document interface (MDI) model or applications with Menu accelerators (TranslateAccelerator).

Blocking functions must return FALSE in response to a WM\_QUIT message so Windows CPI-C can return control to the application to process the message and terminate gracefully. Otherwise, the function should return TRUE.

### **See Also**

Set Processing Mode

[Specify\\_Windows\\_Handle](#page-3637-0)

To download updated Host Integration Server 2004 Help from www.microsoft.com, go to <http://go.microsoft.com/fwlink/?linkid=29507>.

<span id="page-3646-0"></span>Microsoft Host Integration Server 2004

# **WinCPICSetEvent**

The **WinCPICSetEvent** function associates an event handle with a verb completion.

```
VOID WINAPI WinCPICSetEvent(
    unsigned char FAR * conversation_ID,
    HANDLE FAR * event_handle,
    CM_INT32 FAR *return_code
   );
```
## **Parameters**

#### *conversation\_ID*

Specifies the identifier for the conversation for which this event is used. This parameter is returned by the initial

[Accept\\_Conversation](#page-3560-0) call.

### *event\_handle*

The handle of the event that is to be cleared when an asynchronous verb on the conversation completes. This parameter can replace an already defined event or remove an already defined event (by having NULL as the parameter).

*return\_code*

The code returned from this call. The valid return codes are listed later in this topic.

### **Return Codes**

CM\_OK

The function executed successfully.

CM\_PROGRAM\_PARAMETER\_CHECK

One or more of the parameters passed to this function are invalid.

CM\_OPERATION\_NOT\_ACCEPTED

This value indicates that a previous operation on this conversation is incomplete and the **WinCPICSetEvent** call was not accepted.

#### **Remarks**

When a verb is issued on a nonblocking conversation, it returns CM\_OPERATION\_INCOMPLETE if it is going to complete asynchronously. If an event has been registered with the conversation, the application can call **WaitForSingleObject** or WaitForMultipleObjects to be notified of the completion of the verb. When the verb has completed, the application must call [Wait\\_For\\_Conversation](#page-3639-0) to determine the return code for the asynchronous verb.

It is the responsibility of the application to reset the event, as it is with other APIs.

### **See Also**

### [Cancel\\_Conversation](#page-3563-0)

To download updated Host Integration Server 2004 Help from www.microsoft.com, go to <http://go.microsoft.com/fwlink/?linkid=29507>.

```
Microsoft Host Integration Server 2004
```
# **WinCPICStartup**

The **WinCPICStartup** function allows an application to specify the version of Microsoft<sup>®</sup> Windows<sup>®</sup> Common Programming Interface for Communications (CPI-C) required and to retrieve details of the specific Windows CPI-C implementation. This function must be called by an application to register itself with a Windows CPI-C implementation before issuing any further Windows CPI-C calls.

```
INT WINAPI WinCPICStartup(
    WORD wVersionRequired,
    LPWCPICDATA lpwcpicdata
   );
```
# **Parameters**

# *wVersionRequired*

Specifies the version of Windows CPI-C support required. The high-order byte specifies the minor version (revision) number. The low-order byte specifies the major version number.

# *lpwcpicdata*

A pointer to the CPI-C data structure. The **CPICDATA** structure is defined as follows:

```
typedef struct {
....WORD wVersion;
   char szDescription[WCPICDESCRIPTION LEN+1];
} CPICDATA, FAR * LPWCPICDATA;
```
WCPIDESCRIPTION is defined to be 127 and the structure members are as follows:

## wVersion

The version of Windows CPI-C supported. The high-order byte specifies the minor version (revision) number. The low-order byte specifies the major version number.

szDescription

The description string describing the CPI-C version supported.

# **Return Values**

The return value specifies whether the application was registered successfully and whether the Windows CPI-C implementation can support the specified version number. If the value is zero, it was registered successfully. Otherwise, the return value is one of the following:

### WCPICSYSNOTRERADY

The underlying network subsystem is not ready for network communication.

WCPICVERNOTSUPPORTED

The version of Windows CPI-C support requested is not provided by this particular Windows CPI-C implementation. WCPICINVALID

The Windows CPI-C version specified by the application is not supported by this dynamic-link library (DLL).

# **Remarks**

To support future Windows CPI-C implementations and applications that may have functionality differences from Windows CPI-C version 1.0,a negotiation takes placein **WinCPICStartup**. An application passes to **WinCPICStartup** the Windows CPI-C version that it can use. If this version is lower than thelowestversion supported by the Windows CPI-C DLL, the DLL cannot support the application and the **WinCPICStartup** call fails. If the version is not lower, however, the call succeeds and returns the highest version of Windows CPI-C supported by the DLL. If this version is lower than the lowest version supported by the application, the application either fails its initialization or attempts to find another Windows CPI-C DLL on the system.

This negotiation allows both a Windows CPI-C DLL and a Windows CPI-C application to supporta range of Windows CPI-C versions. An application can successfully use a DLL if there is any overlap in the versions. The following table illustrates how **WinCPICStartup** works in conjunction with different application and DLL versions.

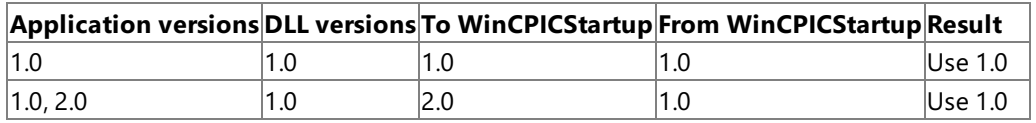

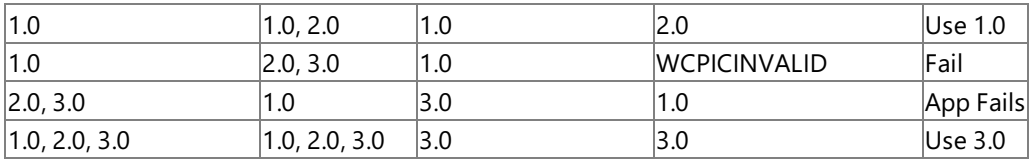

Details of the actual Windows CPI-C implementation are described in the **WHLLDATA** structure defined as follows:

typedef struct tagWCPICDATA { WORD wVersion; char szDescription[WHLLDESCRIPTION LEN+1]; } WCPICDATA, FAR \*LPWCPICDATA;

Having made its last Windows CPI-C call, an application should call the [WinCPICCleanup](#page-3642-0) routine.

Each Windows CPI-C implementation must makea **WinCPICStartup** call beforeissuing any other Windows CPI-C calls.

To download updated Host Integration Server 2004 Help from www.microsoft.com, go to <http://go.microsoft.com/fwlink/?linkid=29507>.

# <span id="page-3649-0"></span>**WinCPICUnhookBlockingHook**

The **WinCPICUnhookBlockingHook** function removes any previous blocking hook that has been installed and reinstalls the default blocking mechanism.

BOOL WINAPI WinCPICUnhookBlockingHook(void);

#### **Return Values**

The return value specifies the outcome of the function. It is not zero if the default mechanism is successfully reinstalled. The value is zero if the mechanism did not reinstall.

#### **See Also**

#### [WinCPICSetBlockingHook](#page-3645-0)

To download updated Host Integration Server 2004 Help from www.microsoft.com, go to <http://go.microsoft.com/fwlink/?linkid=29507>.

# **CPI-C Common Return Codes**

This section describes the return codes for Common Programming Interface for Communications (CPI-C) calls. The return codes are listed in integer order.

Call-specific return codes are described for the individual calls in [CPI-C](#page-3558-0) Calls.

#### **0**

CM\_OK

The call executed successfully.

#### **1**

#### CM\_ALLOCATION\_FAILURE\_NO\_RETRY

The conversation cannot be allocated because of a permanent condition, such as a configuration error or session protocol error. To determine the error, the system administrator should examine the error log file. Do not retry the allocation until the error has been corrected.

#### **2**

#### CM\_ALLOCATION\_FAILURE\_RETRY

The conversation could not be allocated because of a temporary condition, such as a link failure. The reason for the failure is logged in the system error log. Retry the allocation.

### **3**

#### CM\_CONVERSATION\_TYPE\_MISMATCH

The partner LU or program does not support the conversation type (basic or mapped) specified in the allocation request.

#### **5**

#### CM\_PIP\_NOT\_SPECIFIED\_CORRECTLY

The allocation request was rejected by a non-CPI-C LU 6.2 transaction program (TP). The partner program requires one or more PIP data variables, which are not supported by CPI-C.

#### **6**

### CM\_SECURITY\_NOT\_VALID

The user identifier or password specified in the allocation request was not accepted by the partner logical unit (LU).

### **8**

### CM\_SYNC\_LVL\_NOT\_SUPPORTED\_PGM

The partner program does not support the synchronization level specified in the allocation request.

## **9**

### CM\_TPN\_NOT\_RECOGNIZED

The partner LU does not recognize the program name specified in the allocation request.

#### **10**

### CM\_TP\_NOT\_AVAILABLE\_NO\_RETRY

The partner LU cannot start the program specified in the allocation request because of a permanent condition. The reason for the error may be logged on the remote node. Do not retry the allocation until the error has been corrected.

#### **11**

### CM\_TP\_NOT\_AVAILABLE\_RETRY

The partner LU cannot start the program specified in the allocation request because of a temporary condition. The reason for the error may be logged on the remote node. Retry the allocation.

### **17**

### CM\_DEALLOCATED\_ABEND

The conversation has been deallocated for one of the following reasons:

• The remote program issued [Deallocate](#page-3571-0) with the type parameter set to CM\_DEALLOCATE\_ABEND. If the conversation for the remote program was in RECEIVE state when the call was issued, information sent by the local program and not yet received by the remote program is purged.

• The partner program terminated normally but did not deallocate the conversation before terminating.

#### **18**

## CM\_DEALLOCATED\_NORMAL

This return code does not indicate an error.

The partner program issued the [Deallocate](#page-3571-0) call with *deallocate\_type* set to one of the following:

- CM\_DEALLOCATE\_FLUSH.
- CM\_DEALLOCATE\_SYNC\_LEVEL with the synchronization level of the conversation specified as CM\_NONE.

## **19**

## CM\_PARAMETER\_ERROR

The local program specified an invalid argument in one of its parameters.

## **20**

# CM\_PRODUCT\_SPECIFIC\_ERROR

A product-specificerror occurred and has been logged in the product's error log.

# **21**

# CM\_PROGRAM\_ERROR\_NO\_TRUNC

While in SEND state or in SEND-PENDING state with the error direction set to CM\_SEND\_ERROR, the partner program issued [Send\\_Error](#page-3605-0). Data was not truncated.

# **22**

## CM\_PROGRAM\_ERROR\_PURGING

One of the following occurred:

- While in RECEIVE or CONFIRM state, the partner program issued [Send\\_Error](#page-3605-0). Data sent but not yet received is purged.
- While in SEND-PENDING state with the error direction set to CM\_RECEIVE\_ERROR, the partner program issued **Send\_Error**. Data was not purged.

# **23**

### CM\_PROGRAM\_ERROR\_TRUNC (for a basic conversation)

In SEND state, before finishing sending a complete logical record, the partner program issued [Send\\_Error](#page-3605-0). The local program may have received the first part of the logical record through a [Receive](#page-3591-0) call.

# **24**

# CM\_PROGRAM\_PARAMETER\_CHECK

A parameter or the address of a variable is invalid. For details, see individual calls in [CPI-C](#page-3558-0) Calls.

# **25**

# CM\_PROGRAM\_STATE\_CHECK

The call was not issued in an allowed conversation state. For details, see individual calls in [CPI-C](#page-3558-0) Calls.

# **26**

# CM\_RESOURCE\_FAILURE\_NO\_RETRY

One of the following occurred:

- The conversation was terminated prematurely because of a permanent condition. Do not retry until the error has been corrected.
- $\bullet$  The partner program did not deallocate the conversation before terminating normally.

# **27**

# CM\_RESOURCE\_FAILURE\_RETRY

The conversation was terminated prematurely because of a temporary condition, such as modem failure. Retry the conversation.

# **28**

The verb issued by the local program was not executed successfully.

#### **30**

## CM\_DEALLOCATED\_ABEND\_SVC

The conversation has been deallocated for one of the following reasons:

- The partner program issued [Deallocate](#page-3571-0) with the type parameter set to ABEND\_SVC.
- The partner program did not deallocate the conversation before terminating.

If the conversation is in RECEIVE state for the partner program when this call is issued by the local program, data sent by the local program and not yet received by the partner program is purged.

## **31**

## CM\_DEALLOCATED\_ABEND\_TIMER

The conversation has been deallocated because the partner program issued [Deallocate](#page-3571-0) with the type parameter set to ABEND\_TIMER. If the conversation is in RECEIVE state for the partner program when this call is issued by the local program, data sent by the local program and not yet received by the partner program is purged.

## **32**

CM\_SVC\_ERROR\_NO\_TRUNC (for a basic conversation)

While in SEND state, the partner program or partner LU issued [Send\\_Error](#page-3605-0) with the type parameter set to SVC. Data was not truncated.

# **33**

## CM\_SVC\_ERROR\_PURGING

While in SEND state, the partner program or partner LU issued Send Error with the type parameter set to SVC. Data sent to the partner program may have been purged.

## **34**

## CM\_SVC\_ERROR\_TRUNC (for a basic conversation)

While in RECEIVE or CONFIRM state, the partner program or partner LU issued [Send\\_Error](#page-3605-0) with the type parameter set to SVC before it finished sending a complete logical record. The local program may have received the first part of the logical record.

# **35**

### CM\_OPERATION\_INCOMPLETE

The operation has not completed and is still in progress. The program can issue [Wait\\_For\\_Conversation](#page-3639-0) to await the completion of the operation, or [Cancel\\_Conversation](#page-3563-0) to cancel the operation and conversation. If [Specify\\_Windows\\_Handle](#page-3637-0) has been called, theapplication should wait for notification by a windows messageand not call **Wait\_For\_Conversation**.

### **36**

### CM\_SYSTEM\_EVENT

This error code is not used by Microsoft Host Integration Server 2004.

# **37**

# CM\_OPERATION\_NOT\_ACCEPTED

A previous operation on this conversation is incomplete.

To download updated Host Integration Server 2004 Help from www.microsoft.com, go to <http://go.microsoft.com/fwlink/?linkid=29507>.

# **LUA Programmer's Reference**

This section of the Microsoft® Host Integration Server 2004 Developer's Guide lists the verbs, extensions, control blocks, and return codes that describe the logical unit application (LUA) programming interface.

For general information about programming for LUA, seeLUA [Programmer's](#page-1948-0) Guide.

For sample code using LUA, see LUA [Samples](#page-4663-0).

This section contains:

- **LUA RUI [Verbs](#page-3654-0)**
- LUA SLI [Verbs](#page-3688-0)
- LUA Extensions for the Windows [Environment](#page-3781-0)
- SNA Services [Enhancement](#page-3795-0) to the Windows LUA Environment
- LUA Verb [Control](#page-3797-0) Blocks
- LUA [Common](#page-3807-0) Return Codes

To download updated Host Integration Server 2004 Help from www.microsoft.com, go to <http://go.microsoft.com/fwlink/?linkid=29507>.

# <span id="page-3654-0"></span>**LUA RUI Verbs**

This section describes the Microsoft® Windows® logical unit application (LUA) Request Unit Interface (RUI) verbs. It provides the following information for each RUI verb:

- Details of theLUA verb control block (VCB) structure.
- A description of the verb and its purpose.
- Parameters (VCB structure members) supplied to and returned by LUA.The description of each parameter includes information about the valid values for that parameter.
- $\bullet$  Interaction with other verbs.

The verb descriptions in this section include parameter values specific to each verb. For a complete description of the VCB structure for both RUI and Session Level Interface (SLI) verbs, see LUA Verb [Control](#page-3797-0) Blocks.

This section contains:

- [RUI\\_BID](#page-3655-0)
- [RUI\\_INIT](#page-3662-0)
- [RUI\\_PURGE](#page-3667-0)
- [RUI\\_READ](#page-3670-0)
- [RUI\\_TERM](#page-3678-0)
- [RUI\\_WRITE](#page-3681-0)

To download updated Host Integration Server 2004 Help from www.microsoft.com, go to <http://go.microsoft.com/fwlink/?linkid=29507>.

# <span id="page-3655-0"></span>**RUI\_BID**

The **RUI\_BID** verb notifies the Request Unit Interface (RUI) application that a message is waiting to be read using [RUI\\_READ](#page-3670-0).

The following structure describes the **LUA\_COMMON** member of the verb control block (VCB) used by **RUI\_BID**:

```
struct LUA_COMMON {
    unsigned short lua_verb;
    unsigned short lua_verb_length;
    unsigned short lua prim rc;
    unsigned long lua_sec_rc;
    unsigned short lua_opcode;
    unsigned long lua_correlator;
    unsigned char lua_luname[8];
    unsigned short lua extension list offset;
    unsigned short lua_cobol_offset;
    unsigned long lua_sid;
    unsigned short lua_max_length;
    unsigned short lua_data_length;
    char FAR * lua_data_ptr;
    unsigned long lua_post_handle;
    struct LUA_TH lua_th;
    struct LUA_RH lua_rh;
    struct LUA FLAG1 lua flag1;
    unsigned char lua message type;
    struct LUA FLAG2 lua flag2;
    unsigned char lua resv56[7];
    unsigned char lua encr decr option;
};
```
The following union describes the **LUA\_SPECIFIC** member of the verb control block (VCB) used by **RUI\_BID**. Other union members are omitted for clarity:

```
union LUA_SPECIFIC {
    unsigned char lua peek data[12];
};
```
#### **Members**

*lua\_verb*

Supplied parameter. Contains the verb code, LUA\_VERB\_RUI for RUI verbs.

*lua\_verb\_length*

Supplied parameter. Specifies the length in bytes of the logical unit application (LUA) VCB. It must contain the length of the verb record being issued.

*lua\_prim\_rc*

Primary return code set by LUA at the completion of the verb. The valid return codes vary depending on the LUA verb issued. *lua\_sec\_rc*

Secondary return code set by LUA at the completion of the verb. The valid return codes vary depending on the LUA verb issued. *lua\_opcode*

Supplied parameter. Contains the LUA command code (verb operation code) for the verb to be issued, LUA\_OPCODE\_RUI\_BID. *lua\_correlator*

Supplied parameter. Contains a user-supplied value that links the verb with other user-supplied information. LUA does not use or change this information. This parameter is optional.

*lua\_luname*

Supplied parameter. Specifies the ASCII name of the local LU used by the Windows LUA session.

**RUI\_BID** only requires this parameter if **lua\_sid** is zero.

This parameter is eight bytes long, padded on the right with spaces (0x20) if the name is shorter than eight characters.

#### *lua\_extension\_list\_offset*

Not used by RUI in Microsoft® Host Integration Server and should be set to zero.

*lua\_cobol\_offset*

Not used by LUA in Host Integration Server and should be zero.

*lua\_sid*

Supplied parameter. Specifies the session identifier and is returned by [SLI\\_OPEN](#page-3705-0) and [RUI\\_INIT](#page-3662-0). Other verbs use this parameter to identify the session used for the command. If other verbs use the **lua\_luname** parameter to identify sessions, set the **lua\_sid** parameter to zero.

*lua\_max\_length*

Not used by **RUI\_BID** and should be set to zero.

*lua\_data\_length*

Returned parameter.Specifies thelength of data returned in **lua\_peek\_data** for **RUI\_BID**.

*lua\_data\_ptr*

This parameter is not used and should be set to zero.

*lua\_post\_handle*

Supplied parameter. Used under Microsoft Windows Server™ 2003 or Windows® 2000 Server if asynchronous notification is to be accomplished by events. This variable contains the handle of the event to be signaled or a window handle.

*lua\_th*

Returned parameter. Contains the SNA transmission header (TH) of the message received. Various subparameters are set for write functions and returned for read and bid functions. Its subparameters are as follows:

lua\_th.flags\_fid

Format identification type 2, four bits.

lua\_th.flags\_mpf

Segmenting mapping field, two bits. Defines the type of data segment. The following values are valid:

**0x00** Middle segment **0x04** Last segment **0x08** First segment **0x0C** Only segment

lua th.flags odai

Originating address field–destination address field (OAF–DAF) assignor indicator, one bit.

lua th.flags efi

Expedited flow indicator, one bit.

lua\_th.daf

Destination address field (DAF), an unsigned char.

lua\_th.oaf

Originating address field (OAF), an unsigned char.

lua\_th.snf

Sequence number field, an unsigned char[2].

#### *lua\_rh*

Returned parameter. Contains the SNA request/response header (RH) of the message sent or received. It is set for the write function and returned by the read and bid functions. Its subparameters are as follows:

lua\_rh.rri

Request-response indicator, one bit.

lua\_rh.ruc

RU category, two bits. The following values are valid:

**LUA\_RH\_FMD** (**0x00**) FM data segment **LUA\_RH\_NC** (**0x20**) Network control **LUA\_RH\_DFC** (**0x40**) Data flow control **LUA\_RH\_SC** (**0x60**) Session control

lua\_rh.fi

Format indicator, one bit.

lua\_rh.sdi

Sense data included indicator, one bit. lua\_rh.bci Begin chain indicator, one bit. lua\_rh.eci End chain indicator, one bit. lua\_rh.dr1i Definite response 1 indicator, one bit. lua\_rh.dr2i Definite response 2 indicator, one bit. lua\_rh.ri Exception response indicator (for a request), or response type indicator (for a response), one bit. lua\_rh.qri Queued response indicator, one bit. lua\_rh.pi Pacing indicator, one bit. lua\_rh.bbi Begin bracket indicator, one bit. lua\_rh.ebi End bracket indicator, one bit. lua\_rh.cdi Change direction indicator, one bit. lua\_rh.csi Code selection indicator, one bit. lua\_rh.edi Enciphered data indicator, one bit. lua\_rh.pdi Padded data indicator, one bit. *lua\_flag1* Supplied parameter. Contains a data structure containing flags for messages supplied by the application. Its subparameters are as follows: lua\_flag1.bid\_enable Bid enable indicator, one bit. lua\_flag1.close\_abend Close immediate indicator, one bit. lua\_flag1.nowait No wait for data flag, one bit. lua\_flag1.sscp\_exp SSCP expedited flow, one bit. lua\_flag1.sscp\_norm SSCP normal flow, one bit.

lua flag1.lu exp

LU expedited flow, one bit.

lua\_flag1.lu\_norm

LU normal flow, one bit.

*lua\_message\_type*

Returned parameter. Specifies the type of SNA message indicated to **RUI\_BID**. Possible values are:

LUA\_MESSAGE\_TYPE\_LU\_DATA

LUA\_MESSAGE\_TYPE\_SSCP\_DATA

LUA\_MESSAGE\_TYPE\_BID

LUA\_MESSAGE\_TYPE\_BIND

LUA\_MESSAGE\_TYPE\_BIS

LUA\_MESSAGE\_TYPE\_CANCEL

LUA\_MESSAGE\_TYPE\_CHASE

LUA\_MESSAGE\_TYPE\_CLEAR

LUA\_MESSAGE\_TYPE\_CRV

LUA\_MESSAGE\_TYPE\_LUSTAT\_LU

LUA\_MESSAGE\_TYPE\_LUSTAT\_SSCP

LUA\_MESSAGE\_TYPE\_QC

LUA\_MESSAGE\_TYPE\_QEC

LUA\_MESSAGE\_TYPE\_RELQ

LUA\_MESSAGE\_TYPE\_RQR

- LUA\_MESSAGE\_TYPE\_RTR
- LUA\_MESSAGE\_TYPE\_SBI
- LUA\_MESSAGE\_TYPE\_SHUTD

LUA\_MESSAGE\_TYPE\_SIGNAL

LUA\_MESSAGE\_TYPE\_SDT

LUA\_MESSAGE\_TYPE\_STSN

LUA\_MESSAGE\_TYPE\_UNBIND

The Session Level Interface (SLI) receives and responds to the BIND, CRV, and STSN requests through the LUA interface extension routines.

LU\_DATA, LUSTAT\_LU, LUSTAT\_SSCP, and SSCP\_DATA are not SNA commands.

### *lua\_flag2*

Returned parameter. Contains flags for messages returned by LUA. Its subparameters are as follows:

lua flag2.bid enable

Indicates that **RUI\_BID** was successfully re-enabled if set to 1.

lua\_flag2.async

Indicates that the LUA interface verb completed asynchronously if set to 1.

lua\_flag2.sscp\_exp

Indicates SSCP expedited flow if set to 1.

lua\_flag2.sscp\_norm

Indicates SSCP normal flow if set to 1.

#### lua flag2.lu exp

Indicates LU expedited flow if set to 1.

lua\_flag2.lu\_norm

Indicates LU normal flow if set to 1.

#### *lua\_resv56*

Reserved and should be set to zero.

#### *lua\_encr\_decr\_option*

Reserved and should be set to zero.

#### *lua\_peek\_data*

The union member of **LUA\_SPECIFIC** used by the **RUI\_BID** and [SLI\\_BID](#page-3689-0) verbs. Returned parameter. Contains up to 12 bytes of the data waiting to be read.

#### **Return Codes**

### LUA\_OK

Primary return code; the verb executed successfully.

#### LUA\_CANCELED

Primary return code; the verb did not complete successfully because it was canceled by another verb.

LUA\_TERMINATED

Secondary return code; [RUI\\_TERM](#page-3678-0) was issued while this verb was pending.

#### LUA\_PARAMETER\_CHECK

Primary return code; the verb did not execute because of a parameter error.

#### LUA BAD SESSION ID

Secondary return code; an invalid value for **lua sid** was specified in the VCB.

#### LUA BID ALREADY ENABLED

Secondary return code; **RUI\_BID** was rejected becausea previous **RUI\_BID** was already outstanding. Only one **RUI\_BID** can be outstanding at any one time.

### LUA\_INVALID\_POST\_HANDLE

Secondary return code; for a Windows Server 2003 or Windows 2000 system using events as the asynchronous posting method, the Windows LUA VCB does not contain a valid event handle.

### LUA\_RESERVED\_FIELD\_NOT\_ZERO

Secondary return code; a reserved field in the verb record, or a parameter not used by this verb, was set to a nonzero value.

### LUA\_VERB\_LENGTH\_INVALID

Secondary return code;an LUA verb was issued with thevalue of **lua\_verb\_length** unexpected by LUA.

#### LUA STATE CHECK

Primary return code; the verb did not execute because it was issued in an invalid state.

#### LUA\_NO\_RUI\_SESSION

Secondary return code; [RUI\\_INIT](#page-3662-0) has not yet completed successfully for the LU name specified on this verb.

#### LUA\_UNSUCCESSFUL

Primary return code; the verb record supplied was valid, but the verb did not complete successfully.

#### LUA\_INVALID\_PROCESS

Secondary return code; the process that issued this verb was not the same process that issued **RUI INIT** for this session. Only the process that started a session can issue verbs on that session.

### LUA\_NEGATIVE\_RSP

Primary return code; LUA detected an error in the data received from the host. Instead of passing the received message to the application on [RUI\\_READ](#page-3670-0), LUA discards the message (and the rest of the chain if it is in a chain), and sends a negative response to the host.

LUA informs the application on a subsequent **RUI\_READ** or **RUI\_BID** that a negative response was sent.

The secondary return code contains the sense code sent to the host on the negative response. For information about interpreting the sense code values that can be returned, see SNA [Considerations](#page-1986-0) Using LUA.

A zero secondary return code indicates that, following a previous [RUI\\_WRITE](#page-3681-0) of a negative response to a message in the middle of a chain, LUA has now received and discarded all messages from this chain.

#### LUA\_COMM\_SUBSYSTEM\_ABENDED

Primary return code; indicates one of the following conditions:

- The node used by this conversation encountered an ABEND.
- The connection between the transaction program (TP) and the physical unit (PU) 2.1 node has been broken (a LAN error).
- The SnaBase at the TP's computer encountered an ABEND.

#### LUA\_SESSION\_FAILURE

Primary return code; a required Host Integration Server component has terminated.

### LUA\_LU\_COMPONENT\_DISCONNECTED

Secondary return code; indicates that theLUA session has failed because of a problem with thelink service or with the host LU.

### LUA\_RUI\_LOGIC\_ERROR

Secondary return code; an internal error was detected within LUA. This error should not occur during normal operation.

### LUA\_INVALID\_VERB

Primary return code; either the verb code or the operation code, or both, is invalid. The verb did not execute. LUA\_STACK\_TOO\_SMALL

Primary return code; the stack size of the application is too small to execute the verb. Increase the stack size of your application. LUA\_COMM\_SUBSYSTEM\_NOT\_LOADED

Primary return code; a required component could not be loaded or has terminated while processing the verb. Thus, communication could not take place. Contact the system administrator for corrective action.

#### LUA\_UNEXPECTED\_DOS\_ERROR

Primary return code; after issuing an operating system call, an unexpected operating system return code was received and is specified in the secondary return code.

#### **Remarks**

**RUI\_BID** is used by applications that require notification that a message is waiting to be read. This allows the application to determine how it will handle the message before issuing [RUI\\_READ](#page-3670-0).

When a message is available, **RUI\_BID** returns with details of the message flow on which it was received, the message type, the TH and RH of the message, and up to 12 bytes of message data.

The main difference between **RUI\_BID** and **RUI\_READ** is that **RUI\_BID** allows the application to check the data without removing it from the incoming message queue, so it can be left and accessed later. **RUI\_READ** removes the message from the queue, so when the application reads the data it must also process it.

Note the following when using **RUI\_BID**:

- [RUI\\_INIT](#page-3662-0) must complete successfully before this verb is issued.
- Only one **RUI\_BID** can be outstanding at any one time.
- After **RUI\_BID** has completed successfully, it can bereissued by setting **lua\_flag1.bid\_enable** on a subsequent [RUI\\_READ](#page-3670-0). If the verb is reissued in this way, the application must not free or modify the storage associated with the **RUI\_BID** record.
- If a messagearrives from the host when **RUI\_READ** and **RUI\_BID** are both outstanding, **RUI\_READ** completes and **RUI\_BID** is left in progress.

Each message that arrives is bid only once. After **RUI\_BID** indicates that data is waiting on a particular session flow, the application issues **RUI\_READ** to receive the data. Any subsequent **RUI\_BID** does not report data arriving on that session flow until the message that was bid has been accepted by issuing **RUI READ**.

In general, the**lua\_data\_length** parameter returned on this verb indicates only thelength of data in **lua\_peek\_data**, not thetotal length of data on the waiting message (except when a value of less than 12 is returned). The application should ensure that the data length on **RUI\_READ** that accepts the data is sufficient to contain the message.

#### **See Also**

To download updated Host Integration Server 2004 Help from www.microsoft.com, go to <http://go.microsoft.com/fwlink/?linkid=29507>.

# <span id="page-3662-0"></span>**RUI\_INIT**

<span id="page-3662-1"></span>The **RUI\_INIT** verb transfers control of the specified logical unit (LU) to the Microsoft® Windows® logical unit application (LUA) application. **RUI\_INIT** establishes a session between the system services control point (SSCP) and the specified LU.

**Note** For 3270 emulator users, a Microsoft Host Integration Server extension has been added that enables you to use 3270 LUs rather than theLUA LUs.For moreinformation, see Remarks in this topic.

Thefollowing structure describes the**LUA\_COMMON** member of theverb control block (VCB) used by **RUI\_INIT**.

```
struct LUA_COMMON {
    unsigned short lua_verb;
    unsigned short lua verb length;
    unsigned short lua_prim_rc;
    unsigned long lua_sec_rc;
    unsigned short lua_opcode;
    unsigned long lua_correlator;
    unsigned char lua_luname[8];
    unsigned short lua_extension_list_offset;
    unsigned short lua_cobol_offset;
    unsigned long lua_sid;
    unsigned short lua_max_length;
    unsigned short lua_data_length;<br>char FAR * lua_data_ptr;
                  lua_data_ptr;
    unsigned long lua_post_handle;
    struct LUA_TH lua_th;
    struct LUA_RH lua_rh;
    struct LUA_FLAG1 lua_flag1;
    unsigned char lua_message_type;
    struct LUA FLAG2 lua flag2;
    unsigned char lua resv56[7];
    unsigned char lua encr decr option;
};
```
#### **Members**

*lua\_verb*

Supplied parameter. Contains the verb code, LUA\_VERB\_RUI for Request Unit Interface (RUI) verbs.

*lua\_verb\_length*

Supplied parameter. Specifies the length in bytes of the LUA VCB. It must contain the length of the verb record being issued. *lua\_prim\_rc*

Primary return code set by LUA at the completion of the verb. The valid return codes vary depending on the LUA verb issued. *lua\_sec\_rc*

Secondary return code set by LUA at the completion of the verb. The valid return codes vary depending on the LUA verb issued. *lua\_opcode*

Supplied parameter. Contains the LUA command code (verb operation code) for the verb to be issued, LUA\_OPCODE\_RUI\_INIT. *lua\_correlator*

Supplied parameter. Contains a user-supplied value that links the verb with other user-supplied information. LUA does not use or change this information. This parameter is optional.

*lua\_luname*

Supplied parameter. Specifies the ASCII name of the local LU used by the Windows LUA session.

**RUI\_INIT** requires this parameter.

This parameter is eight bytes long, padded on the right with spaces (0x20) if the name is shorter than eight characters.

*lua\_extension\_list\_offset*

Not used by RUI in Host Integration Server and should be set to zero.

*lua\_cobol\_offset*

Not used by LUA in Host Integration Server and should be zero.

*lua\_sid*

Returned parameter. Specifies the session identifier.

*lua\_max\_length*

Not used by **RUI INIT** and should be set to zero.

*lua\_data\_length* Not used by **RUI\_INIT** and should be set to zero. *lua\_data\_ptr* Not used by **RUI\_INIT** and should be set to zero. *lua\_post\_handle* Supplied parameter. Used under Microsoft® Windows Server™ 2003 or Windows® 2000 Server if asynchronous notification is to be accomplished by events. This variable contains the handle of the event to be signaled or a window handle. *lua\_th* Not used by **RUI\_INIT** and should be set to zero. *lua\_rh* Not used by **RUI\_INIT** and should be set to zero. *lua\_flag1* Not used by **RUI\_INIT** and should be set to zero. *lua\_message\_type* Specifies the type of the inbound or outbound SNA commands and data. This is a returned parameter for **RUI\_INIT**. Possible values are: LUA\_MESSAGE\_TYPE\_LU\_DATA LUA\_MESSAGE\_TYPE\_SSCP\_DATA LUA\_MESSAGE\_TYPE\_BID LUA\_MESSAGE\_TYPE\_BIND LUA\_MESSAGE\_TYPE\_BIS LUA\_MESSAGE\_TYPE\_CANCEL LUA MESSAGE TYPE CHASE LUA\_MESSAGE\_TYPE\_CLEAR LUA\_MESSAGE\_TYPE\_CRV LUA\_MESSAGE\_TYPE\_LUSTAT\_LU LUA\_MESSAGE\_TYPE\_LUSTAT\_SSCP LUA\_MESSAGE\_TYPE\_QC LUA\_MESSAGE\_TYPE\_QEC LUA\_MESSAGE\_TYPE\_RELQ LUA\_MESSAGE\_TYPE\_RQR LUA\_MESSAGE\_TYPE\_RTR LUA\_MESSAGE\_TYPE\_SBI LUA\_MESSAGE\_TYPE\_SHUTD LUA MESSAGE TYPE SIGNAL LUA\_MESSAGE\_TYPE\_SDT LUA\_MESSAGE\_TYPE\_STSN LUA\_MESSAGE\_TYPE\_UNBIND The Session Level Interface (SLI) receives and responds to the BIND, CRV, and STSN requests through the LUA interface extension routines. LU\_DATA, LUSTAT\_LU, LUSTAT\_SSCP, and SSCP\_DATA are not SNA commands.

*lua\_flag2*

Returned parameter. Contains flags for messages returned by LUA.

*lua\_flag2.async*

Indicates that the LUA interface verb completed asynchronously if set to 1.

**RUI\_INIT** always completes asynchronously unless it returns an error such as LUA\_PARAMETER\_CHECK).

#### *lua\_resv56*

Supplied parameter. A reserved field used by **RUI\_INIT** and [SLI\\_OPEN](#page-3705-0). All other reserved fields in the array must be left blank. For more information, see the discussion of these Host Integration Server extensions in the Remarks section.

#### lua resv56[1]

Supplied parameter. Indicates whether an RUIapplication can access LUs configured as 3270 LUs, in addition to LUA LUs. If this parameter is nonzero, 3270 LUs can be accessed.

#### lua\_resv56[2]

Supplied parameter. Indicates whether the RUI library will release the LU when the LU-SSCP session or connection goes away. If this parameter is nonzero, the LU will not be released.

#### lua resv56[3]

Supplied parameter. Indicates whether incomplete reads are supported. If this parameter is set to a nonzero value, incomplete or truncated reads are supported. For more details, see the remarks for [RUI\\_READ](#page-3670-0).

#### lua\_resv56[4]

Supplied parameter. Indicates whether the RUI library will allow the application to keep hold of the LU if it is recycled at the host. If this parameter is nonzero, the application can keep hold of the LU.

#### *lua\_encr\_decr\_option*

Field for cryptography options. On **RUI\_INIT**, only the following are supported:

#### **lua\_encr\_decr\_option** = 0

#### **lua\_encr\_decr\_option** = 128

Values from 1 through 127 are not supported.

### **Return Codes**

#### LUA\_OK

Primary return code; the verb executed successfully.

#### LUA\_CANCELED

Primary return code; the verb did not complete successfully because it was canceled by another verb.

#### LUA\_TERMINATED

Secondary return code; [RUI\\_TERM](#page-3678-0) was issued before **RUI\_INIT** completed.

#### LUA\_PARAMETER\_CHECK

Primary return code; theverb did notexecute because of a parameter error.

#### LUA\_INVALID\_LUNAME

Secondary return code; the**lua\_luname** parameter did not match any LUA LU name or LU pool namein theconfiguration file.

#### LUA\_INVALID\_POST\_HANDLE

Secondary return code; for a Windows Server 2003 or Windows 2000 system using events as the asynchronous posting method, the Windows LUA VCB does not contain a valid event handle.

#### LUA\_RESERVED\_FIELD\_NOT\_ZERO

Secondary return code; a reserved field in the verb record, or a parameter not used by this verb, was set to a nonzero value.

#### LUA\_VERB\_LENGTH\_INVALID

Secondary return code; an LUA verb was issued with the value of **lua\_verb length** unexpected by LUA.

#### LUA\_STATE\_CHECK

Primary return code; the verb did not execute because it was issued in an invalid state.

# LUA\_DUPLICATE\_RUI\_INIT

Secondary return code; the**lua\_luname** parameter specified an LU name or LU pool namealready in use by this application (or for which this application already has **RUI INIT** in progress).

# LUA\_UNSUCCESSFUL

Primary return code; the verb record supplied was valid, but the verb did not complete successfully.

### LUA\_COMMAND\_COUNT\_ERROR

Secondary return code, which indicates one of the following errors occurred:

The verb could not be issued because the application had already reached its maximum number of active sessions. On Windows Server 2003 or Windows 2000, an application can have as many as 15,000 sessions active at any time.

The verb specified the name of an LU pool or the name of an LU in a pool, but all the LUs in the pool are in use.

### LUA ENCR\_DECR\_LOAD\_ERROR

Secondary return code; the verb specified a value for **lua encr decr option** other than 0 or 128.

### LUA\_INVALID\_PROCESS

Secondary return code; theLU specified by **lua\_luname** is in use by another process.

## LUA\_LINK\_NOT\_STARTED

Secondary return code; the connection to the host has not been started; none of the link services it could use are active.

## LUA\_COMM\_SUBSYSTEM\_ABENDED

Primary return code; indicates one of the following conditions:

- The node used by this conversation encountered an ABEND.
- The connection between the transaction program (TP) and the physical unit (PU) 2.1 node has been broken (a LAN error).
- The SnaBase at the TP's computer encountered an ABEND.

## LUA\_SESSION\_FAILURE

Primary return code; a required Host Integration Server component has terminated.

## LUA\_LU\_COMPONENT\_DISCONNECTED

Secondary return code; indicates that the LUA session failed because of a problem with the link service or with the host LU.

## LUA\_INVALID\_VERB

Primary return code; either the verb code or the operation code, or both, is invalid. The verb did not execute.

### LUA\_STACK\_TOO\_SMALL

Primary return code; the stack size of the application is too small to execute the verb. Increase the stack size of your application. LUA COMM\_SUBSYSTEM\_NOT\_LOADED

Primary return code; a required component could not be loaded or has terminated while processing the verb. Thus, communication could not take place. Contact the system administrator for corrective action.

### LUA\_UNEXPECTED\_DOS\_ERROR

Primary return code; after issuing an operating system call, an unexpected operating system return code was received and is specified in the secondary return code.

### **Remarks**

This verb must be the first LUA verb issued for the session. Until this verb has completed successfully, the only other LUA verb that can beissued for this session is [RUI\\_TERM](#page-3678-0) (which terminates a pending **RUI\_INIT**).

All other verbs issued on this session must identify the session using one of the following parameters from this verb:

- $\bullet$  The session identifier, returned to the application in **lua sid**.
- The LU name or LU pool name, supplied by the application in the **lua luname** parameter.

**RUI\_INIT** completes after an ACTLU message is received from the host. If necessary, the verb waits indefinitely. If an ACTLU has already been received prior to **RUI\_INIT**, LUA sends a NOTIFY to the host to inform it that the LU is ready for use.

**Note** Neither ACTLU nor NOTIFY is visible to the LUA application.

After **RUI\_INIT** has completed successfully, this session uses the LU for which the session was started. No other LUA session (from this or any other application) can usetheLU until **RUI\_TERM** is issued, or until an LUA\_SESSION\_FAILURE primary return code is received.

# **Using 3270 LUs**

To provide 3270 emulator users the ability to use the Emulator Interface Specification (EIS) configuration call with the RUI API, a Host Integration Server extension has been added to the RUI. This extension allows you to use 3270 LUs rather than LUA LUs. If an application sets **lua\_resv56[1]** to a nonzero value on the **RUI\_INIT** call, 3270 LUs can be used.

# **Do Not Release the LU**

If an application sets **lua\_resv56[2]** to a nonzero value on the RUI\_INIT call, the RUI library will not release the LU when the LU-SSCP session or connection goes away. When this Host Integration Server extension is enabled, the application does not have to issue a new **RUI INIT** after a session failure or connection failure. When the LU-SSCP session comes back up (the application can use **WinRUIGetLastInitStatus** to detect this), the application can start using it again.

# **Support Chunking on this Session**

If an application sets **lua resv56[3]** to a nonzero value on the **RUI INIT** session establishment, this enables a Host Integration Server extension that can change the behavior of **RUI\_READ**. The default behavior for an **RUI\_READ** call is to truncate data (discarding any data remaining) if the application's data buffer is not large enough to receive all of the data in the RU, returning an error code. When **lua\_resv56[3]** is set to a nonzero value on the **RUI\_INIT** call, an **RUI\_READ** issued where the application's data buffer is not large enough will not result in the RU data being discarded. The **RUI\_READ** verb will return success (LUA\_OK) for the primary return code and LUA\_DATA\_INCOMPLETE for the secondary return code. Subsequent **RUI\_READ** requests can then be issued to retrieve the data that exceeded the application's data buffer.

# **Ignore DACTLUs**

If an application sets **lua resv56[4]** to a nonzero value on the RUI INIT session establishment, this enables a Host Integration Server extension, and the RUI library will allow the application to keep hold of the LU if it is recycled at the host (that is, deactivated and reactivated).

**Note** All other reserved fields must be left blank.

For more information, see the description of the [sepdcrec](#page-3842-0) function in the section of the Software Development Kit (SDK) Help on the 3270 Emulator Interface Specification.

# **Encryption**

Session-level cryptography is implemented through Cryptography Verification (CRV) requests. RUI applications must perform all necessary processing of these requests. For all interfaces other than RUI, CRV requests are rejected with a negative response by Host Integration Server.

For **RUI\_INIT**, the following options are supported:

- lua encr decr option = 0
- **lua\_encr\_decr\_option** = 128

Values from 1 through 127 (ACSRENCR and ACSROECR routines) are not supported.

The sending application is responsible for padding data to a multiple of eight bytes and for setting the padded data indicator bit in the RH as well as for encryption. The receiving application is responsible for removing the padding after decryption.

### **See Also**

#### [RUI\\_INIT](#page-3662-1), [RUI\\_TERM](#page-3678-0),[SLI\\_OPEN](#page-3705-0)

To download updated Host Integration Server 2004 Help from www.microsoft.com, go to <http://go.microsoft.com/fwlink/?linkid=29507>.

# <span id="page-3667-0"></span>**RUI\_PURGE**

The **RUI\_PURGE** verb cancels a previous [RUI\\_READ](#page-3670-0).

Thefollowing structure describes the**LUA\_COMMON** member of theverb control block (VCB) used by **RUI\_PURGE**.

```
struct LUA_COMMON {
    unsigned short lua_verb;
    unsigned short lua_verb_length;
    unsigned short lua prim rc;
    unsigned long lua_sec_rc;
    unsigned short lua_opcode;
    unsigned long lua_correlator;
    unsigned char lua_luname[8];
    unsigned short lua extension list offset;
    unsigned short lua_cobol_offset;
    unsigned long lua_sid;
    unsigned short lua_max_length;
    unsigned short lua_data_length;
    char FAR * lua_data_ptr;
    unsigned long lua_post_handle;
    struct LUA_TH lua_th;
    struct LUA_RH lua_rh;
    struct LUA FLAG1 lua flag1;
    unsigned char lua message type;
    struct LUA FLAG2 lua flag2;
    unsigned char lua resv56[7];
    unsigned char lua encr decr option;
};
```
#### **Members**

*lua\_verb*

Supplied parameter. Contains the verb code, LUA\_VERB\_RUI for Request Unit Interface (RUI) verbs.

*lua\_verb\_length*

Supplied parameter. Specifies the length in bytes of the logical unit application (LUA) VCB. It must contain the length of the verb record being issued.

*lua\_prim\_rc*

Primary return code set by LUA at the completion of the verb. The valid return codes vary depending on the LUA verb issued. *lua\_sec\_rc*

Secondary return code set by LUA at the completion of the verb. The valid return codes vary depending on the LUA verb issued. *lua\_opcode*

Supplied parameter. Contains the LUA command code (verb operation code) for the verb to be issued,

LUA\_OPCODE\_RUI\_PURGE.

*lua\_correlator*

Supplied parameter. Contains a user-supplied value that links the verb with other user-supplied information. LUA does not use or change this information. This parameter is optional.

*lua\_luname*

Supplied parameter.Specifies the ASCII name of thelocal LU used by the Windows LUA session.

**RUI\_PURGE** only requires this parameter if **lua\_sid** is zero.

This parameter is eight bytes long, padded on the right with spaces (0x20) if the name is shorter than eight characters.

*lua\_extension\_list\_offset*

Not used by RUI in Microsoft® Host Integration Server and should be set to zero.

*lua\_cobol\_offset*

Not used by LUA in Host Integration Server and should be zero.

*lua\_sid*

Supplied parameter. Specifies the session identifier and is returned by [SLI\\_OPEN](#page-3705-0) and [RUI\\_INIT](#page-3662-0). Other verbs use this parameter to identify thesession used for thecommand. If other verbs usethe**lua\_luname** parameter to identify sessions, set the**lua\_sid** parameter to zero.

*lua\_max\_length*

Not used by **RUI\_PURGE** and should be set to zero.

*lua\_data\_length*

Not used by **RUI\_PURGE** and should be set to zero.

*lua\_data\_ptr*

Points to the location of the [RUI\\_READ](#page-3670-0) verb's VCB that is to be canceled.

*lua\_post\_handle*

Supplied parameter. Used under Microsoft® Windows Server™ 2003 or Windows® 2000 Server if asynchronous notification is to be accomplished by events. This variable contains the handle of the event to be signaled or a window handle.

*lua\_th*

Not used by **RUI\_PURGE** and should be set to zero.

*lua\_rh*

Not used by **RUI PURGE** and should be set to zero.

*lua\_flag1*

Not used by **RUI\_PURGE** and should be set to zero.

*lua\_message\_type*

Not used by **RUI\_PURGE** and should be set to zero.

*lua\_flag2*

Returned parameter. Contains flags for messages returned by LUA.

lua\_flag2.async

Indicates that the LUA interface verb completed asynchronously if set to 1.

*lua\_resv56*

Reserved and should be set to zero. *lua\_encr\_decr\_option* Reserved and should be set to zero.

## **Return Codes**

LUA\_OK

Primary return code; the verb executed successfully.

LUA\_CANCELED

Primary return code; the verb did not complete successfully because it was canceled by another verb.

LUA\_TERMINATED

Secondary return code; [RUI\\_TERM](#page-3678-0) was issued while **RUI\_PURGE** was pending.

### LUA\_PARAMETER\_CHECK

Primary return code; the verb did not execute because of a parameter error.

LUA\_BAD\_DATA\_PTR

Secondary return code; the**lua\_data\_ptr** parameter was set to null.

LUA\_BAD\_SESSION\_ID

Secondary return code; an invalid value for **lua\_sid** was specified in the VCB.

LUA\_INVALID\_POST\_HANDLE

Secondary return code; for a Windows Server 2003 or Windows 2000 system using events as the asynchronous posting method, the Windows LUA VCB does not contain a valid event handle.

### LUA\_RESERVED\_FIELD\_NOT\_ZERO

Secondary return code; a reserved field in the verb record, or a parameter not used by this verb, was set to a nonzero value.

LUA\_VERB\_LENGTH\_INVALID

Secondary return code;an LUA verb was issued with thevalue of **lua\_verb\_length** unexpected by LUA.

#### LUA\_STATE\_CHECK

Primary return code; the verb did not execute because it was issued in an invalid state.

LUA\_NO\_RUI\_SESSION

Secondary return code; [RUI\\_INIT](#page-3662-0) has not yet completed successfully for the LU name specified on this verb.

#### LUA\_UNSUCCESSFUL

Primary return code; the verb supplied was valid, but the verb did not complete successfully.

#### LUA\_INVALID\_PROCESS

Secondary return code; the OS/2 process that issued this verb was not thesame process that issued **RUI\_INIT** for this session. Only the process that started a session can issue verbs on that session.

LUA\_NO\_READ\_TO\_PURGE

Secondary return code;either **lua\_data\_ptr** did not contain a pointer to an [RUI\\_READ](#page-3670-0) VCB, or **RUI\_READ** completed before **RUI\_PURGE** was issued.

## LUA\_COMM\_SUBSYSTEM\_ABENDED

Primary return code; indicates one of the following conditions:

- The node used by this conversation encountered an ABEND.
- The connection between the transaction program (TP) and the physical unit (PU) 2.1 node was broken (a LAN error).
- The SnaBase at the TP's computer encountered an ABEND.

## LUA SESSION FAILURE

Primary return code; a required Host Integration Server component has terminated.

## LUA LU COMPONENT DISCONNECTED

Secondary return code; indicates that the LUA session failed because of a problem with the link service or with the host LU.

LUA\_RUI\_LOGIC\_ERROR

Secondary return code; an internal error was detected within LUA. This error should not occur during normal operation.

### LUA\_INVALID\_VERB

Primary return code; either the verb code or the operation code, or both, is invalid. The verb did not execute,

LUA\_STACK\_TOO\_SMALL

Primary return code; the stack size of the application is too small to execute the verb. Increase the stack size of your application. LUA\_COMM\_SUBSYSTEM\_NOT\_LOADED

Primary return code; a required component could not be loaded or has terminated while processing the verb. Thus, communication could not take place. Contact the system administrator for corrective action.

### LUA\_UNEXPECTED\_DOS\_ERROR

Primary return code; after issuing an operating system call, an unexpected operating system return code was received and is specified in the secondary return code.

### **Remarks**

[RUI\\_READ](#page-3670-0) can wait indefinitely if it is sent without using the**lua\_flag1.nowait** (immediatereturn) option and no data is available on the specified flow. **RUI\_PURGE** forces the waiting verb to return (with the primary return code LUA\_CANCELED).

This verb is used only when **RUI\_READ** has been issued and is pending completion. (The primary return codeis LUA\_IN\_PROGRESS.)

### **See Also**

[RUI\\_INIT](#page-3662-0), [RUI\\_READ](#page-3670-0), [RUI\\_TERM](#page-3678-0), [RUI\\_WRITE](#page-3681-0), [SLI\\_OPEN](#page-3705-0), [SLI\\_PURGE](#page-3722-0), [SLI\\_RECEIVE](#page-3726-0), [SLI\\_SEND](#page-3752-0)

To download updated Host Integration Server 2004 Help from www.microsoft.com, go to <http://go.microsoft.com/fwlink/?linkid=29507>.

```
Microsoft Host Integration Server 2004
```
# **RUI\_READ**

The **RUI\_READ** verb receives responses, SNA commands, and data into a Microsoft<sup>®</sup> Windows<sup>®</sup> logical unit application (LUA) application's buffer.

The following structure describes the **LUA\_COMMON** member of the verb control block (VCB) used by **RUI\_READ**.

```
struct LUA_COMMON {
   unsigned short lua_verb;
   unsigned short lua_verb_length;
   unsigned short lua_prim_rc;
   unsigned long lua_sec_rc;
   unsigned short lua_opcode;
   unsigned long lua_correlator;
   unsigned char lua_luname[8];
   unsigned short lua extension list offset;
   unsigned short lua_cobol_offset;
   unsigned long lua_sid;
   unsigned short lua_max_length;
   unsigned short lua_data_length;
   char FAR * lua data ptr;
   unsigned long lua_post_handle;
   struct LUA_TH lua th;
   struct LUA_RH lua_rh;
   struct LUA FLAG1 lua flag1;
   unsigned char lua_message_type;
   struct LUA FLAG2 lua flag2;
   unsigned char lua_resv56[7];
   unsigned char lua_encr_decr_option;
};
```
#### **Members**

*lua\_verb*

Supplied parameter. Contains the verb code, LUA\_VERB\_RUI for Request Unit Interface (RUI) verbs.

*lua\_verb\_length*

Supplied parameter. Specifies the length in bytes of the LUA VCB. It must contain the length of the verb record being issued. *lua\_prim\_rc*

Primary return code set by LUA at the completion of the verb. The valid return codes vary depending on the LUA verb issued. *lua\_sec\_rc*

Secondary return code set by LUA at the completion of the verb. The valid return codes vary depending on the LUA verb issued. *lua\_opcode*

Supplied parameter. Contains the LUA command code (verb operation code) for the verb to be issued,

LUA\_OPCODE\_RUI\_READ.

*lua\_correlator*

Supplied parameter. Contains a user-supplied value that links the verb with other user-supplied information. LUA does not use or change this information. This parameter is optional.

### *lua\_luname*

Supplied parameter.Specifies the ASCII name of thelocal LU used by the Windows LUA session.

**RUI\_READ** only requires this parameter if **lua\_sid** is zero.

This parameter is eight bytes long, padded on the right with spaces (0x20) if the name is shorter than eight characters.

### *lua\_extension\_list\_offset*

Not used by RUI in Host Integration Server and should be set to zero.

*lua\_cobol\_offset*

Not used by LUA in Microsoft® Host Integration Server and should be zero.

*lua\_sid*

Supplied and returned parameter. Specifies the session identifier and is returned by [SLI\\_OPEN](#page-3705-0) and [RUI\\_INIT](#page-3662-0). Other verbs use this parameter to identify the session used for the command. If other verbs use the **lua\_luname** parameter to identify sessions, set the **lua sid** parameter to zero.

### *lua\_max\_length*

Specifies the length of received buffer for **RUI\_READ** and [SLI\\_RECEIVE](#page-3726-0). Not used by other RUI and SLI verbs and should be set

to zero.

*lua\_data\_length*

Returned parameter.Specifies thelength of data returned in **lua\_peek\_data** for the [RUI\\_BID](#page-3655-0) verb.

*lua\_data\_ptr*

Pointer to the application-supplied buffer that is to receive the data from an **RUI\_READ** verb. Both SNA commands and data are placed in this buffer, and they can be in an EBCDIC format.

When **RUI\_READ** is issued, this parameter points to the location to receive the data from the host.

*lua\_post\_handle*

Supplied parameter. Used under Microsoft Windows Server™ 2003 or Windows 2000 Server if asynchronous notification is to be accomplished by events. This variable contains the handle of the event to be signaled or a window handle. *lua\_th*

Returned parameter. Contains the SNA transmission header (TH) of the message sent or received. Various subparameters are set for write functions and returned for read and bid functions. Its subparameters are as follows:

lua\_th.flags\_fid

Format identification type 2, four bits.

lua th.flags mpf

Segmenting mapping field, two bits. Defines the type of data segment. The following values are valid:

**0x00** Middle segment **0x04** Last segment **0x08** First segment **0x0C** Only segment

lua\_th.flags\_odai

Originating address field–destination address field (OAF–DAF) assignor indicator, one bit.

lua\_th.flags\_efi

Expedited flow indicator, one bit.

lua\_th.daf

Destination address field (DAF), an unsigned char.

lua\_th.oaf

Originating address field (OAF), an unsigned char.

lua\_th.snf

Sequence number field, an unsigned char[2].

#### *lua\_rh*

Returned parameter. Contains the SNA request/response header (RH) of the message sent or received. It is set for the write function and returned by the read and bid functions. Its subparameters are as follows:

lua\_rh.rri

Request-response indicator, one bit.

lua\_rh.ruc

RU category, two bits. The following values are valid:

**LUA\_RH\_FMD** (**0x00**) FM data segment **LUA\_RH\_NC** (**0x20**) Network control **LUA\_RH\_DFC** (**0x40**) Data flow control **LUA\_RH\_SC** (**0x60**) Session control

lua\_rh.fi

Format indicator, one bit.

lua\_rh.sdi

Sense data included indicator, one bit.
lua\_rh.bci Begin chain indicator, one bit. lua\_rh.eci End chain indicator, one bit. lua\_rh.dr1i Definite response 1 indicator, one bit. lua\_rh.dr2i Definite response 2 indicator, one bit. lua\_rh.ri Exception response indicator (for a request), or response type indicator (for a response), one bit. lua\_rh.qri Queued response indicator, one bit. lua\_rh.pi Pacing indicator, one bit. lua\_rh.bbi Begin bracket indicator, one bit. lua\_rh.ebi End bracket indicator, one bit. lua\_rh.cdi Change direction indicator, one bit. lua\_rh.csi Code selection indicator, one bit. lua\_rh.edi Enciphered data indicator, one bit. lua\_rh.pdi Padded data indicator, one bit. *lua\_flag1* Supplied parameter. Contains a data structure containing flags for messages supplied by the application. Its subparameters are as follows: lua\_flag1.bid\_enable Bid enable indicator, one bit. lua\_flag1.close\_abend Close immediate indicator, one bit. lua\_flag1.nowait No wait for data flag, one bit. lua\_flag1.sscp\_exp SSCP expedited flow, one bit. lua\_flag1.sscp\_norm SSCP normal flow, one bit. lua\_flag1.lu\_exp

LU expedited flow, one bit.

lua\_flag1.lu\_norm

LU normal flow, one bit.

Set **lua\_flag1.nowait** to 1 to indicate that you want **RUI\_READ** to return immediately whether or not data is available to be read, or set it to zero if you want the verb to wait for data before returning.

Set **lua\_flag1.bid\_enable** to 1 to re-enablethe most recent [RUI\\_BID](#page-3655-0) (equivalent to issuing **RUI\_BID** again with exactly the same parameters as before), or set it to zero if you do not want to re-enable **RUI BID**.

**Note** Re-enabling the previous **RUI BID** reuses the VCB originally allocated for it, so this VCB must not have been freed or modified.

Set one or more of the following flags to 1 to indicate from which message flow to read data:

## **lua\_flag1.sscp\_exp**

**lua\_flag1.lu\_exp**

## **lua\_flag1.sscp\_norm**

## **lua\_flag1.lu\_norm**

If more than one flag is set, the highest-priority data available is returned. The order of priorities (highest first) is: SSCP expedited, LU expedited, SSCP normal, LU normal. The equivalent flag in the **lua\_flag2** group is set to indicate from which flow the data was read.

## *lua\_message\_type*

Specifies the type of the inbound or outbound SNA commands and data. Returned parameter. Specifies the type of SNA message indicated to **RUI\_READ**. Possible values are:

LUA MESSAGE TYPE LU DATA

LUA\_MESSAGE\_TYPE\_SSCP\_DATA

LUA\_MESSAGE\_TYPE\_RQR LUA\_MESSAGE\_TYPE\_BID LUA\_MESSAGE\_TYPE\_BIND LUA\_MESSAGE\_TYPE\_BIS LUA MESSAGE TYPE CANCEL LUA\_MESSAGE\_TYPE\_CHASE LUA\_MESSAGE\_TYPE\_CLEAR LUA\_MESSAGE\_TYPE\_CRV LUA\_MESSAGE\_TYPE\_LUSTAT\_LU LUA\_MESSAGE\_TYPE\_LUSTAT\_SSCP LUA\_MESSAGE\_TYPE\_QC LUA\_MESSAGE\_TYPE\_QEC LUA\_MESSAGE\_TYPE\_RELQ LUA\_MESSAGE\_TYPE\_RTR LUA\_MESSAGE\_TYPE\_SBI LUA\_MESSAGE\_TYPE\_SHUTD LUA\_MESSAGE\_TYPE\_SIGNAL LUA\_MESSAGE\_TYPE\_SDT LUA\_MESSAGE\_TYPE\_STSN

LUA\_MESSAGE\_TYPE\_UNBIND

LU\_DATA, LUSTAT\_LU, LUSTAT\_SSCP, and SSCP\_DATA are not SNA commands.

## *lua\_flag2*

Returned parameter. Contains flags for messages returned by LUA. Its subparameters are as follows:

lua\_flag2.bid\_enable

Indicates that [RUI\\_BID](#page-3655-0) was successfully re-enabled if set to 1.

lua\_flag2.async

Indicates that the LUA interface verb completed asynchronously if set to 1.

lua\_flag2.sscp\_exp

Indicates SSCP expedited flow if set to 1.

lua\_flag2.sscp\_norm

Indicates SSCP normal flow if set to 1.

lua\_flag2.lu\_exp

Indicates LU expedited flow if set to 1.

lua\_flag2.lu\_norm

Indicates LU normal flow if set to 1.

*lua\_resv56*

Reserved and should be set to zero. *lua\_encr\_decr\_option* Reserved and should be set to zero.

**Return Codes**

LUA\_OK

Primary return code; the verb executed successfully.

LUA\_DATA\_INCOMPLETE

Secondary return code; **RUI\_READ** was not able to return all of the data received because the application's data buffer (indicated by **lua\_max\_length**) was not large enough. Subsequent **RUI\_READ** requests can be issued to retrieve the remaining RUI data.

**Note** This is not the default behavior for **RUI READ** and is only enabled when **lua resv56[3]** is set to a nonzero value in the verb control block when calling [RUI\\_INIT](#page-3662-0) during session establishment. For more details, see Remarks.

#### LUA\_CANCELED

Primary return code; the verb did not complete successfully because it was canceled by another verb or by an internal error.

LUA\_PURGED

Secondary return code; **RUI\_READ** has been canceled by [RUI\\_PURGE](#page-3667-0).

LUA\_TERMINATED

Secondary return code; [RUI\\_TERM](#page-3678-0) was issued while **RUI\_READ** was pending.

#### LUA\_PARAMETER\_CHECK

Primary return code; the verb did not execute because of a parameter error.

LUA\_BAD\_DATA\_PTR

Secondary return code; the**lua\_data\_ptr** parameter contained an invalid value.

LUA\_BAD\_SESSION\_ID

Secondary return code; an invalid value for **lua\_sid** was specified in the VCB.

LUA\_BID\_ALREADY\_ENABLED

Secondary return code; **lua\_flag1.bid\_enable** was set to re-enable [RUI\\_BID](#page-3655-0) but the previous **RUI\_BID** was still in progress.

## LUA\_DUPLICATE\_READ\_FLOW

Secondary return code; the flow flags in the **lua flag1** group specified one or more session flows for which **RUI\_READ** was already outstanding. Only one **RUI\_READ** ata timecan be waiting on each session flow.

#### LUA\_INVALID\_FLOW

Secondary return code; none of the **lua\_flag1** flow flags was set. At least one of these flags must be set to 1, to indicate from which flow or flows to read.

## LUA\_INVALID\_POST\_HANDLE

Secondary return code; for a Windows Server 2003 or Windows 2000 system using events as the asynchronous posting method, the Windows LUA VCB does not contain a valid event handle.

## LUA\_NO\_PREVIOUS\_BID\_ENABLED

Secondary return code; **lua\_flag1.bid\_enable** was set to re-enable [RUI\\_BID](#page-3655-0), but there was no previous **RUI\_BID** that could be enabled. (For more information, see Remarks.)

#### LUA\_RESERVED\_FIELD\_NOT\_ZERO

Secondary return code; a reserved field in the verb record or a parameter not used by this verb was set to a nonzero value.

## LUA\_VERB\_LENGTH\_INVALID

Secondary return code; an LUA verb was issued with the value of **lua\_verb\_length** unexpected by LUA.

## LUA\_STATE\_CHECK

Primary return code; the verb did not execute because it was issued in an invalid state.

#### LUA\_NO\_RUI\_SESSION

Secondary return code; [RUI\\_INIT](#page-3662-0) has notyet completed successfully for theLU namespecified on **RUI\_READ**.

## LUA\_NEGATIVE\_RSP

Primary return code; indicates one of the following two cases, which can be distinguished by the secondary return code:

- LUA detected an error in the data received from the host. Instead of passing the received message to the application on **RUI READ**, LUA discards the message (and the rest of the chain if it is in a chain), and sends a negative response to the host. LUA informs the application on a subsequent **RUI\_READ** or [RUI\\_BID](#page-3655-0) that a negative response was sent.
- The LUA application previously sent a negative response to a message in the middle of a chain. LUA has purged subsequent messages in this chain, and is now reporting to the application that all messages from the chain have been received and purged.

## LUA SEC\_RC

Secondary return code; this parameter is a nonzero secondary return code containing the sense code sent to the host on the negative response. This indicates that LUA detected an error in the host data and sent a negative response to the host. For information about interpreting the sense code values that may be returned, see SNA [Considerations](#page-1986-0) Using LUA.

A secondary return code of zero indicates that, following a previous [RUI\\_WRITE](#page-3681-0) of a negative response to a message in the middle of a chain, LUA has now received and discarded all messages from this chain.

#### LUA\_UNSUCCESSFUL

Primary return code; the verb record supplied was valid, but the verb did not complete successfully.

#### LUA\_DATA\_TRUNCATED

Secondary return code; the**lua\_data\_length** parameter was smaller than theactual length of data received on the message. Only **lua data length** bytes of data were returned to the verb; the remaining data was discarded. Additional parameters are also returned if this secondary return code is obtained.

#### LUA\_NO\_DATA

Secondary return code; **lua\_flag1.nowait** was set to indicate immediate return without waiting for data, and no data was currently available on the specified session flow or flows.

#### LUA\_INVALID\_PROCESS

Secondary return code; the OS/2 process that issued this verb was not the same process that issued [RUI\\_INIT](#page-3662-0) for this session. Only the process that started a session can issue verbs on that session.

#### LUA\_COMM\_SUBSYSTEM\_ABENDED

Primary return code; indicates one of the following conditions:

- The node used by this conversation encountered an ABEND.
- $\bullet$  The connection between the transaction program (TP) and the physical unit (PU) 2.1 node was broken (a LAN error).
- The SnaBase at the TP's computer encountered an ABEND.

## LUA SESSION FAILURE

Primary return code; a required Host Integration Server component has terminated.

## LUA\_LU\_COMPONENT\_DISCONNECTED

Secondary return code; indicates that the LUA session failed because of a problem with the link service or with the host LU.

## LUA RUI LOGIC ERROR

Secondary return code; an internal error was detected within LUA. This error should not occur during normal operation.

## LUA\_INVALID\_VERB

Primary return code; either the verb code or the operation code, or both, is invalid. The verb did not execute.

## *LUA\_STACK\_TOO\_SMALL*

Primary return code; the stack size of the application is too small to execute the verb. Increase the stack size of your application. *LUA\_COMM\_SUBSYSTEM\_NOT\_LOADED*

Primary return code; a required component could not be loaded or has terminated while processing the verb. Thus, communication could not take place. Contact the system administrator for corrective action.

## LUA\_UNEXPECTED\_DOS\_ERROR

Primary return code; after issuing an operating system call, an unexpected operating system return code was received and is specified in the secondary return code.

## **Remarks**

[RUI\\_INIT](#page-3662-0) must have completed successfully before **RUI\_READ** is issued.

While an existing **RUI\_READ** is pending, you can issue another **RUI\_READ** only if it specifies a different session flow or flows from pending **RUI\_READ** verbs. You cannot have more than one **RUI\_READ** outstanding for the same session flow.

You can specify a particular message flow (LU normal, LU expedited, SSCP normal, or SSCP expedited) from which to read data, or you can specify more than one message flow. You can have multiple **RUI\_READ** verbs outstanding, provided that no two of them specify the same flow.

Data is received by the application on one of four session flows. The four session flows, from highest to lowest priority are:

- SSCP expedited
- LU expedited
- SSCP normal
- LU normal

The data flow type that **RUI READ** is to process is specified in the **lua flag1** parameter. The application can also specify whether it wants to look at more than one type of data flow. When multiple flow bits are set, the highest priority is received first. When **RUI\_READ** completes processing, **lua\_flag2** indicates the specific type of flow for which data has been received by the Windows LUA application.

If [RUI\\_BID](#page-3655-0) successfully completes before an **RUI\_READ** is issued, the Windows LUA interface can be instructed to reuse the last **RUI BID** verb's VCB. To do this, issue the **RUI\_READ** with **lua\_flag1.bid\_enable** set.

The **lua\_flag1.bid\_enable** parameter can be used only if the following are true:

- **RUI BID** has already been issued successfully and has completed.
- **•** The storage allocated for **RUI\_BID** has not been freed or modified.
- No other **RUI BID** is pending.

When using **lua\_flag1.bid\_enable**, the **RUI\_BID** storage must not be freed because the last **RUI\_BID** verb's VCB is used. Also, when using **lua\_flag1.bid\_enable**, the successful completion of **RUI\_BID** will be posted.

If **RUI\_READ** is issued with **lua\_flag1.nowait** when no data is available to receive, LUA\_NO\_DATA will be the secondary return code set by the Windows LUA interface.

If the data received is longer than **lua\_max\_length**, it is truncated. Only **lua\_max\_length** bytes of data arereturned.The primary return code LUA\_UNSUCCESSFUL and the secondary return code LUA\_DATA\_TRUNCATED are also returned. The RUI library

returns as much data as possible to the application's data buffer, but the remaining data in the RUI is discarded and cannot be extracted on subsequent **RUI\_READ** requests. This forces the RUI application to allocate an **RUI\_READ** data buffer large enough to handle the full RU size.

This default behavior can be changed by setting the value of **lua resv56[3]** to a nonzero value in the verb control block when calling [RUI\\_INIT](#page-3662-0) during session establishment. In this case, if the data received is longer than **lua\_max\_length**,an **RUI\_READ** request will return a primary return code of LUA\_OK and a secondary return code of LUA\_DATA\_INCOMPLETE. An RUIapplication can then issue new **RUI\_READ** calls and receive the remainder of the data.

**Note** This enhancement has not been adopted as part of the Microsoft Windows Open Services Architecture(WOSA) LUA API standard and differs from the implementation of RUI by IBM.

After a message has been read using **RUI READ,** it is removed from the incoming message queue and cannot be accessed again. (Note that [RUI\\_BID](#page-3655-0) can be used as a nondestructive read. The application can use it to check the type of data available, but the data remains on the incoming queue and does not need to be used immediately.)

Pacing can be used on the primary-to-secondary half-session (specified in the host configuration), to protect the LUA application from being flooded with messages. If the LUA application is slow to read messages, Host Integration Server delays the sending of pacing responses to the host to slow it down.

## **See Also**

## [RUI\\_BID](#page-3655-0), [RUI\\_INIT](#page-3662-0), [RUI\\_TERM](#page-3678-0), [RUI\\_WRITE](#page-3681-0),[SLI\\_OPEN](#page-3705-0),[SLI\\_PURGE](#page-3722-0),[SLI\\_RECEIVE](#page-3726-0),[SLI\\_SEND](#page-3752-0)

To download updated Host Integration Server 2004 Help from www.microsoft.com, go to <http://go.microsoft.com/fwlink/?linkid=29507>.

Copyright © 2004 Microsoft Corporation. All rights reserved.

# <span id="page-3678-0"></span>**RUI\_TERM**

The **RUI\_TERM** verb ends both the logical unit (LU) session and the system services control point (SSCP) session for a given LUA LU.

Thefollowing structure describes the**LUA\_COMMON** member of theverb control block (VCB) used by **RUI\_TERM**.

```
struct LUA_COMMON {
   unsigned short lua_verb;
   unsigned short lua_verb_length;
   unsigned short lua_prim_rc;
   unsigned long lua_sec_rc;
   unsigned short lua_opcode;
   unsigned long lua_correlator;
   unsigned char lua_luname[8];
   unsigned short lua extension list offset;
   unsigned short lua_cobol_offset;
   unsigned long lua_sid;
   unsigned short lua_max_length;
   unsigned short lua_data_length;
   char FAR * lua data ptr;
   unsigned long lua_post_handle;
   struct LUA_TH lua th;
   struct LUA_RH lua_rh;
   struct LUA FLAG1 lua flag1;
   unsigned char lua message type;
   struct LUA FLAG2 lua flag2;
   unsigned char lua_resv56[7];
   unsigned char lua_encr_decr_option;
};
```
#### **Members**

*lua\_verb*

Supplied parameter. Contains the verb code, LUA\_VERB\_RUI for Request Unit Interface (RUI) verbs.

*lua\_verb\_length*

Supplied parameter. Specifies the length in bytes of the logical unit application (LUA) VCB. It must contain the length of the verb record being issued.

*lua\_prim\_rc*

Primary return code set by LUA at the completion of the verb. The valid return codes vary depending on the LUA verb issued. *lua\_sec\_rc*

Secondary return code set by LUA at the completion of the verb. The valid return codes vary depending on the LUA verb issued. *lua\_opcode*

Supplied parameter. Contains the LUA command code (verb operation code) for the verb to be issued,

LUA\_OPCODE\_RUI\_TERM.

*lua\_correlator*

Supplied parameter. Contains a user-supplied value that links the verb with other user-supplied information. LUA does not use or change this information. This parameter is optional.

*lua\_luname*

Supplied parameter. Specifies the ASCII name of the local LU used by the Windows LUA session.

**RUI\_TERM** only requires this parameter if **lua\_sid** is zero.

This parameter is eight bytes long, padded on the right with spaces (0x20) if the name is shorter than eight characters.

#### *lua\_extension\_list\_offset*

Not used by RUI in Microsoft® Host Integration Server and should be set to zero.

*lua\_cobol\_offset*

Not used by LUA in Host Integration Server and should be set to zero.

*lua\_sid*

Supplied and returned parameter. Specifies the session identifier and is returned by [SLI\\_OPEN](#page-3705-0) and [RUI\\_INIT](#page-3662-0). Other verbs use this parameter to identify the session used for the command. If other verbs use the **lua luname** parameter to identify sessions, set the **lua sid** parameter to zero.

Not used by **RUI TERM** and should be set to zero.

*lua\_data\_length*

Not used by **RUI\_TERM** and should be set to zero.

*lua\_data\_ptr*

Not used by **RUI\_TERM** and should be set to zero.

*lua\_post\_handle*

Supplied parameter. Used under Microsoft Windows Server™ 2003 or Windows® 2000 Server if asynchronous notification is to be accomplished by events. This variable contains the handle of the event to be signaled or a window handle.

*lua\_th*

Not used by **RUI TERM** and should be set to zero.

*lua\_rh*

Not used by **RUI TERM** and should be set to zero.

*lua\_flag1*

Not used by **RUI TERM** and should be set to zero.

*lua\_message\_type*

Not used by **RUI\_TERM** and should be set to zero.

*lua\_flag2*

Not used by **RUI TERM** and should be set to zero.

*lua\_resv56*

Reserved and should be set to zero.

*lua\_encr\_decr\_option*

Reserved and should be set to zero.

## **Return Codes**

*LUA\_OK*

Primary return code; the verb executed successfully.

## *LUA\_PARAMETER\_CHECK*

Primary return code; the verb did not execute because of a parameter error.

## LUA\_BAD\_SESSION\_ID

Secondary return code; an invalid value for **lua sid** was specified in the VCB.

LUA\_INVALID\_POST\_HANDLE

Secondary return code; for a Windows Server 2003 or Windows 2000 system using events as the asynchronous posting method, the Windows LUA VCB does not contain a valid event handle.

## LUA\_RESERVED\_FIELD\_NOT\_ZERO

Secondary return code; a reserved field in the verb record or a parameter not used by this verb was set to a nonzero value.

## LUA\_VERB\_LENGTH\_INVALID

Secondary return code;an LUA verb was issued with thevalue of **lua\_verb\_length** unexpected by LUA.

## LUA STATE CHECK

Primary return code; the verb did not execute because it was issued in an invalid state.

## LUA\_NO\_RUI\_SESSION

Secondary return code; [RUI\\_INIT](#page-3662-0) has not yet completed successfully for the LU name specified on **RUI\_TERM**.

## LUA\_UNSUCCESSFUL

Primary return code; the verb record supplied was valid, but the verb did not complete successfully.

## LUA COMMAND COUNT ERROR

Secondary return code; **RUI\_TERM** was already pending when the verb was issued.

## LUA\_INVALID\_PROCESS

Secondary return code; the OS/2 process that issued this verb was not the same process that issued **RUI\_INIT** for this session. Only the process that started a session can issue verbs on that session.

## LUA\_COMM\_SUBSYSTEM\_ABENDED

Primary return code; indicates one of the following conditions:

The node used by this conversation encountered an ABEND.

- The connection between the transaction program (TP) and the physical unit (PU) 2.1 node was broken (a LAN error).
- The SnaBase at the TP's computer encountered an ABEND.

## LUA SESSION FAILURE

Primary return code; a required Host Integration Server component has terminated.

LUA LU COMPONENT DISCONNECTED

Secondary return code; indicates that the LUA session failed because of a problem with the link service or with the host LU.

LUA\_RUI\_LOGIC\_ERROR

Secondary return code; an internal error was detected within LUA. This error should not occur during normal operation.

## LUA\_INVALID\_VERB

Primary return code; either the verb code or the operation code, or both, is invalid. The verb did not execute.

LUA\_STACK\_TOO\_SMALL

Primary return code; the stack size of the application is too small to execute the verb. Increase the stack size of your application. LUA\_COMM\_SUBSYSTEM\_NOT\_LOADED

Primary return code; a required component could not be loaded or has terminated while processing the verb. Thus, communication could not take place. Contact the system administrator for corrective action.

## LUA\_UNEXPECTED\_DOS\_ERROR

Primary return code; after issuing an operating system call, an unexpected operating system return code was received and is specified in the secondary return code.

## **Remarks**

This verb can be issued at any time after [RUI\\_INIT](#page-3662-0) has been issued (whether or not it has completed). If any other LUA verb is pending when **RUI\_TERM** is issued, no further processing on the pending verb takes place, and it returns with a primary return code of LUA\_CANCELED.

After this verb has completed, no other LUA verb can be issued for this session.

## **See Also**

## [RUI\\_INIT](#page-3662-0), [SLI\\_OPEN](#page-3705-0)

To download updated Host Integration Server 2004 Help from www.microsoft.com, go to <http://go.microsoft.com/fwlink/?linkid=29507>.

Copyright © 2004 Microsoft Corporation. All rights reserved.

# <span id="page-3681-0"></span>**RUI\_WRITE**

The **RUI\_WRITE** verb sends an SNA request or response unit from the logical unit application (LUA) application to the host over either the LU session or the system services control point (SSCP) session, and sends responses, SNA commands, and data from a Microsoft® Windows® LUA application to the host LU.

Thefollowing structure describes the**LUA\_COMMON** member of theverb control block (VCB) used by **RUI\_WRITE**.

```
struct LUA_COMMON {
    unsigned short lua_verb;
    unsigned short lua_verb_length;
    unsigned short lua prim rc;
    unsigned long lua sec rc;
    unsigned short lua_opcode;
    unsigned long lua correlator;
    unsigned char lua_luname[8];
    unsigned short lua_extension_list_offset;
    unsigned short lua cobol offset;
    unsigned long lua_sid;
    unsigned short lua_max_length;
    unsigned short lua_data_length;
    char FAR * lua_data_ptr;
    unsigned long lua post handle;
    struct LUA TH \overline{1} lua th;
    struct LUA_RH lua_rh;
    struct LUA_FLAG1 lua_flag1;
    unsigned char lua message type;
    struct LUA FLAG2 lua flag2;
    unsigned char lua resv56[7];
    unsigned char lua_encr_decr_option;
};
```
#### **Members**

*lua\_verb*

Supplied parameter. Contains the verb code, LUA\_VERB\_RUI for Request Unit Interface (RUI) verbs.

*lua\_verb\_length*

Supplied parameter. Specifies the length in bytes of the LUA VCB. It must contain the length of the verb record being issued. *lua\_prim\_rc*

Primary return code set by LUA at the completion of the verb. The valid return codes vary depending on the LUA verb issued. *lua\_sec\_rc*

Secondary return code set by LUA at the completion of the verb. The valid return codes vary depending on the LUA verb issued. *lua\_opcode*

Supplied parameter. Contains the LUA command code (verb operation code) for the verb to be issued,

LUA\_OPCODE\_RUI\_WRITE.

*lua\_correlator*

Supplied parameter. Contains a user-supplied value that links the verb with other user-supplied information. LUA does not use or change this information. This parameter is optional.

*lua\_luname*

Supplied parameter. Specifies the ASCII name of the local LU used by the Windows LUA session.

**RUI\_WRITE** only requires this parameter if **lua\_sid** is zero.

This parameter is eight bytes long, padded on the right with spaces (0x20) if the name is shorter than eight characters.

#### *lua\_extension\_list\_offset*

Not used by RUI in Microsoft® Host Integration Server and should be set to zero.

*lua\_cobol\_offset*

Not used by LUA in Host Integration Server and should be zero.

*lua\_sid*

Supplied and returned parameter. Specifies the session identifier and is returned by [SLI\\_OPEN](#page-3705-0) and [RUI\\_INIT](#page-3662-0). Other verbs use this parameter to identify the session used for the command. If other verbs use the **lua luname** parameter to identify sessions, set the**lua\_sid** parameter to zero.

Not used by **RUI\_WRITE** and should be set to zero.

*lua\_data\_length*

Returned parameter. Specifies the length of data returned in **lua\_peek\_data** for the [RUI\\_BID](#page-3655-0) verb.

*lua\_data\_ptr*

Points to the buffer containing the data to besent to the host by **RUI\_WRITE**.

Both SNA commands and data are placed in this buffer, and they can be in an EBCDIC format.

*lua\_post\_handle*

Supplied parameter. Used under Microsoft Windows Server™ 2003 or Windows 2000 Server if asynchronous notification is to be accomplished by events. This variable contains the handle of the event to be signaled or a window handle. *lua\_th*

Returned parameter. Contains the SNA transmission header (TH) of the message sent or received. Various subparameters are set for write functions and returned for read and bid functions. Its subparameters are as follows:

lua\_th.flags\_fid

Format identification type 2, four bits.

lua\_th.flags\_mpf

Segmenting mapping field, two bits. Defines the type of data segment. The following values are valid:

**0x00** Middle segment **0x04** Last segment **0x08** First segment **0x0C** Only segment

lua th.flags\_odai

Originating address field–destination address field (OAF–DAF) assignor indicator, one bit.

lua\_th.flags\_efi

Expedited flow indicator, one bit.

lua\_th.daf

Destination address field (DAF), an unsigned char.

lua\_th.oaf

Originating address field (OAF), an unsigned char.

lua\_th.snf

Sequence number field, an unsigned char[2].

#### *lua\_rh*

Returned parameter. Contains the SNA request/response header (RH) of the message sent or received. For the RH for **RUI\_WRITE**,all fields except the queued-responseindicator (**lua\_rh.qri**) and pacing indicator (**lua\_rh.pi**) are used. Its subparameters are as follows:

lua\_rh.rri

Request-response indicator, one bit.

lua\_rh.ruc

RU category, two bits. The following values are valid:

**LUA\_RH\_FMD** (**0x00**) FM data segment **LUA\_RH\_NC** (**0x20**) Network control **LUA\_RH\_DFC** (**0x40**) Data flow control **LUA\_RH\_SC** (**0x60**) Session control

lua\_rh.fi

Format indicator, one bit.

lua\_rh.sdi

Sense data included indicator, one bit.

lua\_rh.bci Begin chain indicator, one bit. lua\_rh.eci End chain indicator, one bit. lua\_rh.dr1i Definite response 1 indicator, one bit. lua\_rh.dr2i Definite response 2 indicator, one bit. lua\_rh.ri Exception response indicator (for a request), or response type indicator (for a response), one bit. lua\_rh.qri Queued response indicator, one bit. lua\_rh.pi Pacing indicator, one bit. lua\_rh.bbi Begin bracket indicator, one bit. lua\_rh.ebi End bracket indicator, one bit. lua\_rh.cdi Change direction indicator, one bit. lua\_rh.csi Code selection indicator, one bit. lua\_rh.edi Enciphered data indicator, one bit. lua\_rh.pdi Padded data indicator, one bit. *lua\_flag1* Supplied parameter. Contains a data structure containing flags for messages supplied by the application. Its subparameters are as follows: lua\_flag1.bid\_enable Bid enable indicator, one bit. lua\_flag1.close\_abend Close immediate indicator, one bit. lua\_flag1.nowait No wait for data flag, one bit. lua\_flag1.sscp\_exp SSCP expedited flow, one bit. lua\_flag1.sscp\_norm SSCP normal flow, one bit. lua\_flag1.lu\_exp

LU expedited flow, one bit.

lua\_flag1.lu\_norm

LU normal flow, one bit.

Set one of the following flags to 1 to indicate on which message flow the data is to be sent:

**lua\_flag1.sscp\_exp**

**lua\_flag1.sscp\_norm**

**lua\_flag1.lu\_exp**

## **lua\_flag1.lu\_norm**

*lua\_message\_type*

Not used by **RUI\_WRITE** and should be set to zero.

*lua\_flag2*

Returned parameter. Contains flags for messages returned by LUA. Its subparameters are as follows:

lua\_flag2.bid\_enable

Indicates that [RUI\\_BID](#page-3655-0) was successfully re-enabled if set to 1.

lua\_flag2.async

Indicates that the LUA interface verb completed asynchronously if set to 1.

lua\_flag2.sscp\_exp

Indicates SSCP expedited flow if set to 1.

lua\_flag2.sscp\_norm

Indicates SSCP normal flow if set to 1.

lua\_flag2.lu\_exp

Indicates LU expedited flow if set to 1.

lua\_flag2.lu\_norm

Indicates LU normal flow if set to 1.

*lua\_resv56*

Reserved and should be set to zero. *lua\_encr\_decr\_option* Reserved and should be set to zero.

## **Return Codes**

LUA\_CANCELED

LUA\_OK

Primary return code; the verb executed successfully.

Primary return code; the verb did not complete successfully because it was canceled by another verb.

LUA\_TERMINATED

Secondary return code; the verb was canceled because [RUI\\_TERM](#page-3678-0) was issued for this session.

#### LUA\_PARAMETER\_CHECK

Primary return code; the verb did not execute because of a parameter error.

LUA\_BAD\_DATA\_PTR

Secondary return code; the**lua\_data\_ptr** parameter contained an invalid value.

LUA\_BAD\_SESSION\_ID

Secondary return code; an invalid value for **lua\_sid** was specified in the VCB.

# LUA DUPLICATE WRITE FLOW

Secondary return code; **RUI\_WRITE** was already outstanding for the session flow specified on this verb (the session flow is specified by setting one of the**lua\_flag1** flow flags to 1). Only one **RUI\_WRITE** ata timecan be outstanding on each session flow

## LUA\_INVALID\_FLOW

Secondary return code; the **lua\_flag1.sscp\_exp** flow flag was set, indicating that the message should be sent on the SSCP expedited flow. LUA does not allow applications to send data on this flow.

# LUA\_INVALID\_POST\_HANDLE

Secondary return code; for a Windows Server 2003 or Windows 2000 system using events as the asynchronous posting method, the Windows LUA VCB does not contain a valid event handle.

## LUA\_MULTIPLE\_WRITE\_FLOWS

Secondary return code; more than one of the **lua flag1** flow flags was set to 1. One and only one of these flags must be set to 1, to indicate which session flow the data is to be sent on.

## LUA\_REQUIRED\_FIELD\_MISSING

Secondary return code; indicates one of the following cases:

- None of the **lua\_flag1** flow flags was set. One and only one of these flags must be set to 1.
- **RUI WRITE** was used to send a response, and the response required more data than was supplied.

## LUA\_RESERVED\_FIELD\_NOT\_ZERO

Secondary return code; a reserved field in the verb record or a parameter not used by this verb was set to a nonzero value.

## LUA\_VERB\_LENGTH\_INVALID

Secondary return code; an LUA verb was issued with the value of **lua\_verb\_length** unexpected by LUA.

## LUA STATE CHECK

Primary return code; the verb did not execute because it was issued in an invalid state.

## LUA\_MODE\_INCONSISTENCY

Secondary return code; the SNA message sent on **RUI\_WRITE** was not valid at this time. This is caused by trying to send data on the LU session before the session is bound. Check the sequence of SNA messages sent.

#### LUA\_NO\_RUI\_SESSION

Secondary return code; [RUI\\_INIT](#page-3662-0) has not yet completed successfully for the LU name specified on this verb.

## LUA\_UNSUCCESSFUL

Primary return code; the verb record supplied was valid, but the verb did not complete successfully.

## LUA\_FUNCTION\_NOT\_SUPPORTED

Secondary return code; indicates one of the following cases:

- The **lua\_rh.fi** bit (format indicator) was set to 1, but the first byte of the supplied RU was not a recognized request code.
- The **lua\_rh.ruc** parameter (RU category) specified the network control (NC) category; LUA does not allow applications to send requests in this category.

#### LUA\_INVALID\_PROCESS

Secondary return code; the OS/2 process that issued this verb was not thesame process that issued **RUI\_INIT** for this session. Only the process that started a session can issue verbs on that session.

## LUA\_INVALID\_SESSION\_PARAMETERS

Secondary return code; the application used **RUI\_WRITE** to send a positive response to a BIND message received from the host. However, Host Integration Server cannot accept the BIND parameters as specified, and has sent a negative response to the host. For more information about the BIND profiles accepted by Host Integration Server, see SNA [Considerations](#page-1986-0) Using LUA.

#### LUA RSP\_CORRELATION\_ERROR

Secondary return code; when using **RUI\_WRITE** to send a response, **lua\_th.snf** (which indicates thesequence number of the received message being responded to) did not contain a valid value.

## LUA\_RU\_LENGTH\_ERROR

Secondary return code; the**lua\_data\_length** parameter contained an invalid value.When sending data on theLU normal flow, the maximum length is as specified in the BIND received from the host; for all other flows the maximum length is 256 bytes.

**Note** Any other secondary return code is an SNA sense code indicating that the supplied SNA data was invalid or could not be sent. For information about interpreting the SNA sense codes that can be returned, see SNA [Considerations](#page-1986-0) Using LUA.

## LUA\_COMM\_SUBSYSTEM\_ABENDED

Primary return code; indicates one of the following conditions:

- The node used by this conversation encountered an ABEND.
- The connection between the transaction program (TP) and the physical unit (PU) 2.1 node was broken (a LAN error).
- The SnaBase at the TP's computer encountered an ABEND.

## LUA SESSION FAILURE

Primary return code; a required Host Integration Server component has terminated.

## LUA\_LU\_COMPONENT\_DISCONNECTED

Secondary return code; indicates that theLUA session has failed because of a problem with thelink service or with the host LU.

LUA\_RUI\_LOGIC\_ERROR

Secondary return code; an internal error was detected within LUA. This error should not occur during normal operation.

## LUA\_INVALID\_VERB

Primary return code; either the verb code or the operation code, or both, is invalid. The verb did not execute.

## LUA\_STACK\_TOO\_SMALL

Primary return code; the stack size of the application is too small to execute the verb. Increase the stack size of your application. LUA\_COMM\_SUBSYSTEM\_NOT\_LOADED

Primary return code; a required component could not be loaded or has terminated while processing the verb. Thus, communication could not take place. Contact the system administrator for corrective action.

#### LUA\_UNEXPECTED\_DOS\_ERROR

Primary return code; after issuing an operating system call, an unexpected operating system return code was received and is specified in the secondary return code.

#### **Remarks**

[RUI\\_INIT](#page-3662-0) must be issued successfully before this verb is issued.

When sending an SNA request, all applicable values in the **lua\_rh** must be set. Chaining and bracketing are the responsibility of the application.

When sending a response, the type of response determines the **RUI\_WRITE** information required. For all responses, you must:

- **Set the selected lua\_rh.rri** flag to 1.
- **•** Provide the sequence number in **lua\_th.snf** for the request to which you are responding.

For multi-chain message responses, the sequence number of the last received chain element must be used. For a response to a multichain message ending with a CANCEL command, the CANCEL command sequence number is used.

For positive responses that only require the request code, set **lua\_rh.ri** to zero (indicating that the response is positive) and **lua\_data\_length** to zero (indicating that no data is provided). The request code is filled in by the RUI, using the sequence number provided.

For negative responses, set **lua\_rh.ri** to 1, **lua\_data\_ptr** to the SNA sense code address, and **lua\_data\_length** to the SNA sense code length (four bytes). The sequence number is used by the RUI to fill in the request code.

For positive responses to the BIND and STSN commands that require data in the responses, set **lua data ptr** to point to the responseand set **lua\_data\_length** to thelength of the data provided in **lua\_data\_ptr**.

While an existing **RUI\_WRITE** is pending, you can issue a second **RUI\_WRITE** only if it specifies a different session flow from the pending **RUI\_WRITE**. You cannot have more than one **RUI\_WRITE** outstanding for the same session flow.

**RUI\_WRITE** can beissued on theSSCP normal flow atany timeafter a successful [RUI\\_INIT.](#page-3662-0) **RUI\_WRITE** verbs on theLU expedited or LU normal flows are permitted only after a BIND has been received, and must abide by the protocols specified on the BIND.

The successful completion of **RUI\_WRITE** indicates that the message was queued successfully to the data link. It does not

necessarily indicate that the message was sent successfully, or that the host accepted it.

Pacing can be used on the secondary-to-primary half-session (specified on the BIND) to prevent the LUA application from sending more data than the local or remote LU can handle. If this is the case, an **RUI\_WRITE** on the LU normal flow may be delayed by LUA and may take some time to complete.

## **See Also**

## [RUI\\_INIT](#page-3662-0), [RUI\\_READ](#page-3670-0), [RUI\\_TERM](#page-3678-0),[SLI\\_OPEN](#page-3705-0),[SLI\\_PURGE](#page-3722-0),[SLI\\_RECEIVE](#page-3726-0),[SLI\\_SEND](#page-3752-0)

To download updated Host Integration Server 2004 Help from www.microsoft.com, go to <http://go.microsoft.com/fwlink/?linkid=29507>.

Copyright © 2004 Microsoft Corporation. All rights reserved.

# **LUA SLI Verbs**

This section describes the Microsoft® Windows® logical unit application (LUA) Session Level Interface (SLI) verbs. It provides the following information for each SLI verb:

- Details of theLUA verb control block (VCB) structure.
- A description of the verb and its purpose.
- Parameters (VCB structure members) supplied to and returned by LUA.The description of each parameter includes information about the valid values for that parameter.
- $\bullet$  Interaction with other verbs.

Cryptography is not defined as part of the Windows LUA standard.

The verb descriptions in this section include parameter values specific to each verb. For a complete description of the VCB structure for both Request Unit Interface (RUI) and SLI verbs, see LUA Verb [Control](#page-3797-0) Blocks.

This section contains:

- SLI BID
- [SLI\\_CLOSE](#page-3701-0)
- SLI OPEN
- [SLI\\_PURGE](#page-3722-0)
- **[SLI\\_RECEIVE](#page-3726-0)**
- [SLI\\_RECEIVE\\_EX](#page-3739-0)
- [SLI\\_SEND](#page-3752-0)
- [SLI\\_SEND\\_EX](#page-3763-0)
- [SLI\\_BIND\\_ROUTINE](#page-3775-0)
- **SLI STSN ROUTINE**

To download updated Host Integration Server 2004 Help from www.microsoft.com, go to <http://go.microsoft.com/fwlink/?linkid=29507>.

Copyright © 2004 Microsoft Corporation. All rights reserved.

```
Microsoft Host Integration Server 2004
```
# **SLI\_BID**

<span id="page-3689-1"></span>The **SLI\_BID** verb notifies the Session Level Interface (SLI) application that a message is waiting to be read using [SLI\\_RECEIVE](#page-3726-0). **SLI\_BID** also provides the current status of the session to the Windows logical unit application (LUA) application.

The following structure describes the LUA\_COMMON member of the verb control block (VCB) used by SLI\_BID.

```
struct LUA_COMMON {
   unsigned short lua_verb;
   unsigned short lua_verb_length;
   unsigned short lua_prim_rc;
   unsigned long lua_sec_rc;
   unsigned short lua_opcode;
   unsigned long lua_correlator;
   unsigned char lua_luname[8];
   unsigned short lua extension list offset;
   unsigned short lua_cobol_offset;
   unsigned long lua_sid;
   unsigned short lua_max_length;
   unsigned short lua_data_length;
   char FAR * lua data ptr;
   unsigned long lua_post_handle;
   struct LUA_TH lua th;
   struct LUA_RH lua_rh;
   struct LUA FLAG1 lua flag1;
   unsigned char lua_message_type;
   struct LUA FLAG2 lua flag2;
   unsigned char lua_resv56[7];
   unsigned char lua_encr_decr_option;
};
```
Thefollowing union describes the**LUA\_SPECIFIC** member of the VCB used by **SLI\_BID**. Other union members are omitted for clarity.

```
union LUA_SPECIFIC {
   unsigned char lua_peek_data[12];
};
```
# **Members**

# **lua\_verb**

Supplied parameter. Contains the verb code, LUA\_VERB\_SLI for SLI verbs.

# **lua\_verb\_length**

Supplied parameter. Specifies the length in bytes of the LUA VCB. It must contain the length of the verb record being issued. **lua\_prim\_rc**

Primary return code set by LUA at the completion of the verb. The valid return codes vary depending on the LUA verb issued. **lua\_sec\_rc**

Secondary return code set by LUA at the completion of the verb. The valid return codes vary depending on the LUA verb issued. **lua\_opcode**

Supplied parameter. Contains the LUA command code (verb operation code) for the verb to be issued, LUA\_OPCODE\_SLI\_BID. **lua\_correlator**

Supplied parameter. Contains a user-supplied value that links the verb with other user-supplied information. LUA does not use or change this information. This parameter is optional.

## **lua\_luname**

Supplied parameter. Specifies the ASCII name of the local LU used by the Windows LUA session.

SLI\_BID only requires this parameter if lua\_sid is zero.

This parameter is eight bytes long, padded on the right with spaces (0x20) if the name is shorter than eight characters.

# **lua\_extension\_list\_offset**

Not used by **SLI\_BID** and should be set to zero.

# **lua\_cobol\_offset**

Not used by LUA in Microsoft® Host Integration Server and should be zero.

## **lua\_sid**

Supplied parameter. Specifies the session identifier and is returned by [SLI\\_OPEN](#page-3705-0) and [RUI\\_INIT](#page-3662-0). Other verbs use this parameter to identify the session used for the command. If other verbs use the **lua\_luname** parameter to identify sessions, set the **lua\_sid** parameter to zero.

#### **lua\_max\_length**

Not used by **SLI BID** and should be set to zero.

## **lua\_data\_length**

Returned parameter.Specifies thelength of data returned in **lua\_peek\_data**.

#### **lua\_data\_ptr**

Pointer to the application-supplied buffer that contains the data to be sent for [SLI\\_SEND](#page-3752-0) and [RUI\\_WRITE](#page-3681-0) or that will receive data for [SLI\\_RECEIVE](#page-3726-0) and [RUI\\_READ](#page-3670-0). Not used by other RUI and SLI verbs and should be set to zero.

#### **lua\_post\_handle**

Supplied parameter. Used under Microsoft Windows Server™ 2003 or Windows 2000 Server if asynchronous notification is to be accomplished by events. This variable contains the handle of the event to be signaled or a window handle.

For all other environments, this parameter is reserved and should be set to zero.

#### **lua\_th**

Returned parameter. Contains the SNA transmission header (TH) of the message received. Various subparameters are returned for read and bid functions. Its subparameters are as follows:

lua\_th.flags\_fid

Format identification type 2, four bits.

lua th.flags mpf

Segmenting mapping field, two bits. Defines the type of data segment. The following values are valid:

**0x00** Middle segment **0x04** Last segment **0x08** First segment **0x0C** Only segment

lua th.flags odai

Originating address field–destination address field (OAF–DAF) assignor indicator, one bit.

lua\_th.flags\_efi

Expedited flow indicator, one bit.

lua\_th.daf

Destination address field (DAF), an unsigned char.

lua\_th.oaf

Originating address field (OAF), an unsigned char.

lua\_th.snf

Sequence number field, an unsigned char[2].

#### **lua\_rh**

Returned parameter. Contains the SNA request/response header (RH) of the message sent or received. Its subparameters are as follows:

lua\_rh.rri

Request-response indicator, one bit.

lua\_rh.ruc

Request/response unit (RU) category, two bits. The following values are valid:

**LUA\_RH\_FMD** (**0x00**) FM data segment **LUA\_RH\_NC** (**0x20**) Network control **LUA\_RH\_DFC** (**0x40**) Data flow control **LUA\_RH\_SC** (**0x60**) Session control

Format indicator, one bit. lua\_rh.sdi Sense data included indicator, one bit. lua\_rh.bci Begin chain indicator, one bit. lua\_rh.eci End chain indicator, one bit. lua\_rh.dr1i Definite response 1 indicator, one bit. lua\_rh.dr2i Definite response 2 indicator, one bit. lua\_rh.ri Exception response indicator (for a request), or response type indicator (for a response), one bit. lua\_rh.qri Queued response indicator, one bit. lua\_rh.pi Pacing indicator, one bit. lua\_rh.bbi Begin bracket indicator, one bit. lua\_rh.ebi End bracket indicator, one bit. lua\_rh.cdi Change direction indicator, one bit. lua\_rh.csi Code selection indicator, one bit. lua\_rh.edi Enciphered data indicator, one bit. lua\_rh.pdi Padded data indicator, one bit. **lua\_flag1** Supplied parameter. Contains a data structure containing flags for messages supplied by the application. Its subparameters are as follows: lua\_flag1.bid\_enable Bid enable indicator, one bit. lua\_flag1.close\_abend Close immediate indicator, one bit. lua\_flag1.nowait No wait for data flag, one bit. lua\_flag1.sscp\_exp

System services control point (SSCP) expedited flow, one bit.

lua flag1.sscp\_norm

SSCP normal flow, one bit.

lua\_flag1.lu\_exp

LU expedited flow, one bit.

lua\_flag1.lu\_norm

LU normal flow, one bit.

## **lua\_message\_type**

Returned parameter. Specifies the type of SNA message indicated to [SLI\\_BID](#page-3689-1). Possible values are:

LUA\_MESSAGE\_TYPE\_LU\_DATA

LUA\_MESSAGE\_TYPE\_SSCP\_DATA

LUA\_MESSAGE\_TYPE\_RSP

LUA\_MESSAGE\_TYPE\_BID

LUA\_MESSAGE\_TYPE\_BIND

LUA\_MESSAGE\_TYPE\_BIS

LUA\_MESSAGE\_TYPE\_CANCEL

LUA\_MESSAGE\_TYPE\_CHASE

LUA\_MESSAGE\_TYPE\_LUSTAT\_LU

LUA\_MESSAGE\_TYPE\_LUSTAT\_SSCP

LUA\_MESSAGE\_TYPE\_QC

LUA\_MESSAGE\_TYPE\_QEC

LUA\_MESSAGE\_TYPE\_RELQ

LUA MESSAGE TYPE RTR

LUA\_MESSAGE\_TYPE\_SBI

LUA\_MESSAGE\_TYPE\_SIGNAL

LUA\_MESSAGE\_TYPE\_STSN

The SLI receives and responds to the BIND and STSN requests through the LUA interface extension routines.

LU\_DATA, LUSTAT\_LU, LUSTAT\_SSCP, and SSCP\_DATA are not SNA commands.

## **lua\_flag2**

Returned parameter. Contains flags for messages returned by LUA. Its subparameters are as follows:

lua\_flag2.bid\_enable

Indicates that **SLI\_BID** was successfully re-enabled if set to 1.

lua\_flag2.async

Indicates that the LUA interface verb completed asynchronously if set to 1.

lua\_flag2.sscp\_exp

Indicates SSCP expedited flow if set to 1.

lua\_flag2.sscp\_norm

Indicates SSCP normal flow if set to 1.

lua\_flag2.lu\_exp

Indicates LU expedited flow if set to 1.

lua\_flag2.lu\_norm

Indicates LU normal flow if set to 1.

## **lua\_resv56**

Reserved and should be set to zero.

## **lua\_encr\_decr\_option**

Not used by **SLI\_BID** and should be set to zero.

## **lua\_peek\_data**

The union member of **LUA\_SPECIFIC** used by the [RUI\\_BID](#page-3655-0) and **SLI\_BID** verbs. Returned parameter. Contains up to 12 bytes of the data waiting to be read.

## **Return Codes**

## LUA\_OK

Primary return code; the verb executed successfully.

LUA\_SEC\_OK

Secondary return code; no additional information exists for LUA\_OK.

## LUA\_PARAMETER\_CHECK

Primary return code; the verb did not execute because of a parameter error.

## LUA\_INVALID\_LUNAME

Secondary return code; an invalid **lua\_luname** name was specified.

#### LUA BAD SESSION ID

Secondary return code; an invalid value for **lua\_sid** was specified in the VCB.

## LUA\_RESERVED\_FIELD\_NOT\_ZERO

Secondary return code; a reserved parameter for the verb just issued is not set to zero.

## LUA\_INVALID\_POST\_HANDLE

Secondary return code; for a Microsoft Windows Server 2003 or Windows 2000 system using events as the asynchronous posting method, the Windows LUA VCB does not contain a valid event handle.

## LUA\_VERB\_LENGTH\_INVALID

Secondary return code; an LUA verb was issued with the value of **lua\_verb\_length** unexpected by LUA.

#### LUA STATE CHECK

Primary return code; the verb did not execute because it was issued in an invalid state.

#### LUA\_NO\_SLI\_SESSION

Secondary return code; a session was not open or was down due to an [SLI\\_CLOSE](#page-3701-0) or session failure when a command was issued.

#### LUA\_SLI\_BID\_PENDING

Secondary return code; an SLI verb was still active when another **SLI\_BID** was issued. Only one **SLI\_BID** can be active at a time.

## LUA\_SESSION\_FAILURE

Primary return code; an error condition, specified in the secondary return code, caused the session to fail.

#### LUA\_RECEIVED\_UNBIND

Secondary return code; the primary logical unit (PLU) sentan SNA UNBIND command to theLUA interface when a session was active. As a result, the session was stopped.

#### LUA SLI LOGIC ERROR

Secondary return code; the LUA interface found an internal error in logic.

## LUA\_NO\_RUI\_SESSION

Secondary return code; no session has been initialized for the LUA verb issued, or some verb other than [SLI\\_OPEN](#page-3705-0) was issued before the session was initialized.

## LUA MODE INCONSISTENCY

Secondary return code; performing this function is not allowed by the current status. The request sent to the half-session

component was not executed even though it was understood and supported. This SNA sense code is also an exception request sense code.

## LUA\_RECEIVER\_IN\_TRANSMIT\_MODE

Secondary return code; either resources needed to handle normal flow data were not available or the state of the half-duplex contention was not received when a normal-flow request was received. The result is a race condition. This SNA sense code is also an exception request sense code.

## LUA\_LU\_COMPONENT\_DISCONNECTED

Secondary return code; an LU component is unavailable because it is not connected properly. Make sure that the power is on.

## LUA FUNCTION NOT SUPPORTED

Secondary return code; LUA does not support the requested function. A control character, an RU parameter, or a formatted request code may have specified the function. Specific sense code information is in bytes 2 and 3.

#### LUA\_CHAINING\_ERROR

Secondary return code; the sequence of the chain indicator settings is in error. An invalid request header or request unit for the receiver's current session control or data flow control state was found. Delivery to the half-session component was prevented.

#### LUA\_BRACKET

Secondary return code; the sender failed to enforce the session bracket rules. Note that contention and race conditions are exempt from this error. An invalid request header or request unit for thereceiver's current session control or data flow control state was found. Delivery to the half-session component was prevented.

#### LUA\_DIRECTION

Secondary return code; while the half-duplex flip-flop state was NOT\_RECEIVE, a request for normal flow was received. An invalid request header or request unit for the receiver's current session control or data flow control state was found. Delivery to the half-session component was prevented.

## LUA\_DATA\_TRAFFIC\_QUIESCED

Secondary return code; a data flow control (DFC) or function management data (FMD) request was received from a half-session that sent either a SHUTC command or QC command, and the DFC or FMD request has not responded to a RELQ command. An invalid request header or request unit for the receiver's current session control or data flow control state was found. Delivery to the half-session component was prevented.

#### LUA\_NO\_BEGIN\_BRACKET

Secondary return code; the receiver has already sent a positive response to a BIS command when a BID or an FMD request specifying BBI=BB was received. An invalid request header or request unit for the received current session control or data flow control state was found. Delivery to the half-session component was prevented.

#### LUA\_IMMEDIATE\_REQUEST\_MODE\_ERROR

Secondary return code; the request violated the immediate request mode protocol. An invalid header request or request unit for the received current session control or data flow control state was found. Delivery to the half-session component was prevented.

#### LUA\_QUEUED\_RESPONSE\_ERROR

Secondary return code; the request violated the queued response protocol. An invalid header request or request unit for the received current session control or data flow control state was found. Delivery to the half-session component was prevented.

#### LUA\_ERP\_SYNC\_EVENT\_ERROR

Secondary return code; a violation of the ERP synchronous event protocol occurred. An invalid header request or request unit for the received current session control or data flow control state was found. Delivery to the half-session component was prevented.

#### LUA\_RSP\_CORRELATION\_ERROR

Secondary return code; a response was sent that does not correspond to a previously received request or a response was received that does not correspond to a previously sent request.

#### LUA\_RSP\_PROTOCOL\_ERROR

Secondary return code; a violation of the response protocol was found in the response received from the primary half-session.

## LUA BB\_NOT\_ALLOWED

Secondary return code; the begin bracket indicator was incorrectly specified. The BIND options chosen previously or the architectural rules were violated by the request header parameter values. Delivery to the half-session component was prevented. The errors are not dependent on the current session state. The sender's failure to enforce session rules may have caused the errors.

## LUA\_EB\_NOT ALLOWED

Secondary return code; the end bracket indicator was incorrectly specified. The BIND options chosen previously or the architectural rules were violated by the request header parameter values. Delivery to the half-session component was prevented. The errors are not dependent on the current session state. The sender's failure to enforce session rules may have caused the errors.

## LUA\_EXCEPTION\_RSP\_NOT\_ALLOWED

Secondary return code; when an exception response was not allowed, one was requested. The BIND options chosen previously or the architectural rules were violated by the request header parameter values. Delivery to the half-session component was prevented. The errors are not dependent on the current session state. The sender's failure to enforce session rules may have caused the errors.

## LUA\_DEFINITE\_RSP\_NOT\_ALLOWED

Secondary return code; when a definite response was not allowed, one was requested. The BIND options chosen previously or the architectural rules were violated by the request header parameter values. Delivery to the half-session component was prevented. The errors are not dependent on the current session state. The sender's failure to enforce session rules may have caused the errors.

## LUA CD NOT ALLOWED

Secondary return code; the change-direction indicator was incorrectly specified. The BIND options chosen previously or the architectural rules were violated by the request header parameter values. Delivery to the half-session component was prevented. The errors are not dependent on the current session state. The sender's failure to enforce session rules may have caused theerrors.

## LUA\_NO\_RESPONSE\_NOT\_ALLOWED

Secondary return code; a request other than an EXR contained a "NO RESPONSE" The BIND options chosen previously or the architectural rules were violated by the request header parameter values. Delivery to the half-session component was prevented. The errors are not dependent on the current session state. The sender's failure to enforce session rules may have caused the errors.

#### LUA CHAINING NOT SUPPORTED

Secondary return code; the chaining indicators were incorrectly specified. The BIND options chosen previously or the architectural rules were violated by the request header parameter values. Delivery to the half-session component was prevented. The errors are not dependent on the current session state. The sender's failure to enforce session rules may have caused the errors.

#### LUA BRACKETS\_NOT\_SUPPORTED

Secondary return code; the bracket indicators were incorrectly specified. The BIND options chosen previously or the architectural rules were violated by the request header parameter values. Delivery to the half-session component was prevented. The errors are not dependent on the current session state. The sender's failure to enforce session rules may have caused the errors.

## LUA CD NOT SUPPORTED

Secondary return code; the change-direction indicator was set, but LUA does not support change-direction for this situation. The BIND options chosen previously or the architectural rules were violated by the request header parameter values. Delivery to the half-session component was prevented. The errors are not dependent on the current session state. The sender's failure to enforce session rules may have caused the errors.

## LUA\_INCORRECT\_USE\_OF\_FI

Secondary return code; the format indicator was incorrectly specified. The BIND options chosen previously or the architectural rules were violated by the request header parameter values. Delivery to the half-session component was prevented. The errors are not dependent on the current session state. The sender's failure to enforce session rules may have caused the errors.

## LUA ALTERNATE CODE NOT SUPPORTED

Secondary return code; the code selection indicator was set, but LUA does not support code selection for this session. The BIND options chosen previously or the architectural rules were violated by the request header parameter values. Delivery to the halfsession component was prevented. The errors are not dependent on the current session state. The sender's failure to enforce session rules may have caused the errors.

## LUA\_INCORRECT\_RU\_CATEGORY

Secondary return code; the request unit category indicator was incorrectly specified. The BIND options chosen previously or the architectural rules were violated by the request header parameter values. Delivery to the half-session component was prevented. The errors are not dependent on the current session state. The sender's failure to enforce session rules may have caused the errors.

## LUA\_INCORRECT\_REQUEST\_CODE

Secondary return code; the request code was incorrectly specified. The BIND options chosen previously or the architectural rules were violated by the request header parameter values. Delivery to the half-session component was prevented. The errors are not dependent on the current session state. The sender's failure to enforce session rules may have caused the errors.

## LUA\_INCORRECT\_SPEC\_OF\_SDI\_RTI

Secondary return code; the sense-data-included indicator (SDI) and the response-type-indicator (RTI) were not specified correctly on a response. The BIND options chosen previously or the architectural rules were violated by the request header parameter values. Delivery to the half-session component was prevented. The errors are not dependent on the current session state. The sender's failure to enforce session rules may have caused the errors.

## LUA\_INCORRECT\_DR1I\_DR2I\_ERI

Secondary return code; the definite response 1 indicator (DR1I), the definite response 2 indicator (DR2I), and the exception response indicator (ERI) were specified incorrectly. The BIND options chosen previously or the architectural rules were violated by the request header parameter values. Delivery to the half-session component was prevented. The errors are not dependent on the current session state. The sender's failure to enforce session rules may have caused the errors.

## LUA\_INCORRECT\_USE\_OF\_QRI

Secondary return code; the queued response indicator (QRI) was incorrectly specified. The BIND options chosen previously or the architectural rules were violated by the request header parameter values. Delivery to the half-session component was prevented. The errors are not dependent on the current session state. The sender's failure to enforce session rules may have caused the errors.

## LUA\_INCORRECT\_USE\_OF\_EDI

Secondary return code; the enciphered data indicator (EDI) was incorrectly specified. The BIND options chosen previously or the architectural rules were violated by the request header parameter values. Delivery to the half-session component was prevented. The errors are not dependent on the current session state. The sender's failure to enforce session rules may have caused the errors.

#### LUA\_INCORRECT\_USE\_OF\_PDI

Secondary return code; the padded data indicator (PDI) was incorrectly specified.The BIND options chosen previously or the architectural rules were violated by the request header parameter values. Delivery to the half-session component was prevented. The errors are not dependent on the current session state. The sender's failure to enforce session rules may have caused the errors.

#### LUA\_UNSUCCESSFUL

Primary return code; the verb record supplied was valid, but the verb did not complete successfully.

## LUA\_VERB\_RECORD\_SPANS\_SEGMENTS

Secondary return code; the LUA VCB length parameter plus the segment offset is beyond the segment end.

#### LUA\_NOT\_ACTIVE

Secondary return code; LUA was not active within Microsoft Host Integration Server when an LUA verb was issued.

#### LUA\_INVALID\_PROCESS

Secondary return code; the session for which an LUA verb was issued is unavailable because another process owns the session.

#### LUA LU INOPERATIVE

Secondary return code; a severe error occurred while attempting to stop the session. This LU is unavailable for any LUA requests until an activate logical unit (ACTLU) is received from the host.

## LUA\_RECEIVE\_CORRELATION\_TABLE\_FULL

Secondary return code; the session receive correlation table for the flow requested reached its capacity.

## LUA\_NEGATIVE\_RESPONSE

Primary return code; either LUA sent a negative response to a message received from the primary logical unit (PLU) because an error was found in the message, or the application responded negatively to a chain for which the end-of-chain has arrived.

## LUA\_FUNCTION\_NOT\_SUPPORTED

Secondary return code; the LUA does not support the requested function. A control character, an RU parameter, or a formatted request code may have specified the function. Specific sense code information is in bytes 2 and 3.

## LUA\_DATA\_TRAFFIC\_RESET

Secondary return code; a half-session of an active session but with inactive data traffic received a normal flow DFC or FMD request. An invalid request header or request unit for the receiver's current session control or data flow control state was found. Delivery to the half-session component was prevented.

## LUA\_DATA\_TRAFFIC\_NOT\_RESET

Secondary return code; while the data traffic state was not reset, the session control request was received. An invalid request header or request unit for the received current session control or data flow control state was found. Delivery to the half-session component was prevented.

## LUA SC\_PROTOCOL\_VIOLATION

Secondary return code; a violation of the session control (SC) protocol occurred. A request (that is permitted only after an SC request and a positive response to that request have been successfully exchanged) was received before the required exchange. Byte 4 of the sense data contains the request code. No user data exists for this sense code. An invalid header request or request unit for the received current session control or data flow control state was found. Delivery to the half-session component was prevented.

## LUA\_INVALID\_SC\_OR\_NC\_RH

Secondary return code; the RH of an SC or NC request was invalid.

## LUA\_PACING\_NOT\_SUPPORTED

Secondary return code; the request contained a pacing indicator when support of pacing for this session does not exist for the receiving half-session or boundary function half-session. The BIND options chosen previously or the architectural rules were violated by **lua\_rh** values. Delivery to the half-session component was prevented. The errors are not dependent on the current session state. The sender's failure to enforce session rules may have caused the errors.

#### LUA\_NAU\_INOPERATIVE

Secondary return code; the network addressable unit (NAU) is not able to process responses or requests. Delivery to the receiver could not take place for one of the following reasons:

A path information unit error

A path outage

An invalid sequence of requests for activation

If a path error is received during an active session, that usually means there is no longer a valid path to the session partner.

## LUA\_CANCELED

Primary return code; the secondary return code gives the reason for canceling the command.

#### LUA\_TERMINATED

Secondary return code; the session was terminated when a verb was pending. The verb process has been canceled.

#### LUA\_IN\_PROGRESS

Primary return code; an asynchronous command was received but is not completed.

#### LUA\_STATUS

Primary return code; the secondary return code contains SLI status information for the application.

#### LUA READY

Secondary return code; following a NOT\_READY status, this status is issued to notify you that the SLI is ready to process commands.

## LUA\_NOT\_READY

Secondary return code; an SNA UNBIND type 0x02 command was received, which means a new BIND is coming.

- If the UNBIND type 0x02 is received after the beginning [SLI\\_OPEN](#page-3705-0) is complete, thesession is suspended until a BIND, optional CRV and STSN, and SDT flows are received. These routines are re-entrant because they have to be called again. The session resumes after the SLI processes the SDT command.
- If the UNBIND type 0x02 is received while SLI\_OPEN is still processing, the primary return code is session-failure, not status. Or, the receipt of an SNA CLEAR caused the suspension. Receipt of an SNA SDT will cause the session to resume.

## LUA\_INIT\_COMPLETE

Secondary return code; the LUA interface initialized the session while **SLI\_OPEN** was processing. LUA applications that issue **SLI\_OPEN** with the**lua\_open\_type\_prim\_sscp** parameter receivethis status on [SLI\\_RECEIVE](#page-3726-0) or **SLI\_BID**.

## LUA\_SESSION\_END\_REQUESTED

Secondary return code; the LUA interface received an SNA shutdown command (SHUTD) from the host, which means the host is ready to shut down the session.

## LUA\_COMM\_SUBSYSTEM\_ABENDED

Primary return code; indicates one of the following conditions:

- The node used by this conversation encountered an ABEND.
- The connection between the transaction program (TP) and the physical unit (PU) 2.1 node has been broken (a LAN error).
- The SnaBase at the TP's computer encountered an ABEND.

## LUA\_COMM\_SUBSYSTEM\_NOT\_LOADED

Primary return code; a required component could not be loaded or terminated while processing the verb. Thus, communication could not take place. Contact the system administrator for corrective action.

## LUA\_INVALID\_VERB\_SEGMENT

Primary return code; the VCB extended beyond the end of the data segment.

#### LUA\_UNEXPECTED\_DOS\_ERROR

Primary return code; after issuing an operating system call, an unexpected operating system return code was received and is specified in the secondary return code.

#### LUA\_STACK\_TOO\_SMALL

Primary return code; the stack size of the application is too small to execute the verb. Increase the stack size of your application. LUA\_INVALID\_VERB

Primary return code; either the verb code or the operation code, or both, is invalid. The verb did not execute.

## **Remarks**

## **SLI\_BID** does the following:

- Notifies a Windows LUA application that a message is waiting to be read.
- $\bullet$  Provides the current session status.
- Provides a preview of the next message that will be read by [SLI\\_RECEIVE](#page-3726-0).

This preview contains a maximum of 12 bytes of information (peek data) that enables the Windows LUA application to define its processing strategy for the data.

To use **SLI\_BID** within a Windows LUA application, issue **SLI\_BID**.When theverb completes, it can bereactivated in thefollowing two ways:

- Reissue **SLI\_BID**.
- Issue SLI\_RECEIVE with lua\_flag1\_bid\_enable set to 1. This issues an SLI\_BID that uses the most recently accepted address for the VCB and establishes the active bid.

## Each session can have only one **SLI BID** at a time.

If multiple messages are available when a Windows LUA application issues SLI\_BID, the data flow with the highest priority is returned. The order in which the data can be returned is as follows:

- SSCP expedited
- LU expedited
- SSCP normal

 $\bullet$  IU normal

If [SLI\\_RECEIVE](#page-3726-0) has flags set to read more than one type of message flow, the data returned by **SLI\_BID** might be for a flow different than the one for which you actually receive data through **SLI\_RECEIVE**. This situation occurs when higher priority data arrives from the hostafter **SLI\_BID** completes processing, but before **SLI\_RECEIVE** is issued.

To ensure that SLI\_RECEIVE reads the data, the SLI\_BID returned specifies the flow that matches lua\_flag2 returned by the completed SLI\_BID.

# **Session Status Return Values**

If LUA\_STATUS is the primary return code, the secondary return code can be LUA\_READY, LUA\_NOT\_READY, LUA\_SESSION\_END\_REQUESTED, or LUA\_INIT\_COMPLETE. In addition, if LUA\_STATUS is the primary return code, thefollowing parameters are used:

## **lua\_sec\_rc**

lua\_sid

LUA\_READY is returned after LUA\_NOT\_READY status, and indicates that the SLI is again ready to perform all commands.

LUA\_NOT\_READY indicates that the SLI session is suspended because the SLI has received either an SNA CLEAR command or an SNA UNBIND command with an 0x02 UNBIND type(UNBIND with BIND forthcoming). Depending on what caused the suspension, the session can be reactivated as follows:

- When the suspension is caused by an SNA CLEAR, receiving an SNA SDT reactivates the session.
- When an SNA UNBIND type BIND forthcoming causes suspension of the session and the [SLI\\_OPEN](#page-3705-0) that opened the session is completed, the session is suspended until the SLI receives a BIND and SDT command. The session can also optionally receive an STSN command. As a result, user-supplied routines issued with the initial SLI\_OPEN must be re-entered because they will be recalled.

The application can send SSCP data after a CLEAR or UNBIND type BIND forthcoming arrives and before the NOT READY status is read. The application can send and receive SSCP data after reading a NOT READY.

When an SNA UNBIND type BIND forthcoming arrives before completion of the SLI OPEN that opened the session, LUA\_SESSION\_FAILURE (not LUA\_STATUS) is the primary return code.

LUA\_SESSION\_END\_REQUESTED indicates that the application received an SNA SHUTD from the host. The Windows LUA application should issue SLI CLOSE to close the session when convenient.

LUA\_INIT\_COMPLETE is returned only when lua\_init\_type for SLI\_OPEN is LUA\_INIT\_TYPE\_PRIM\_SSCP. The status means that SLI OPEN has been processed sufficiently to allow SSCP data to now be sent or received.

# **Exception Requests**

If a host application request unit is converted into an EXR, sense data will be returned. When an **SLI BID** completes with the returned verb parameters set as shown, an EXR conversion occurs.

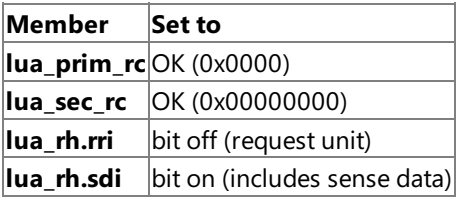

Of the seven bytes of data in **lua\_peek\_data**, bytes 0 through 3 define the error detected. The following table indicates possible sense data and the values of bytes 0 through 3.

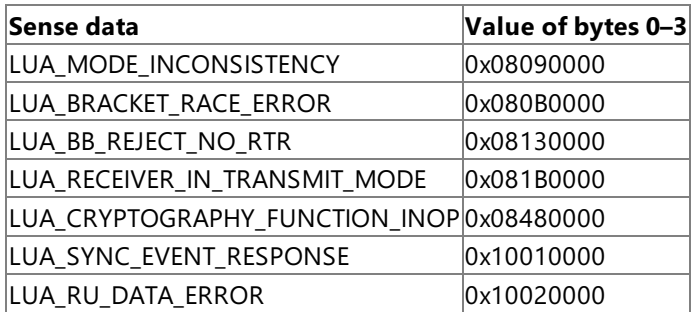

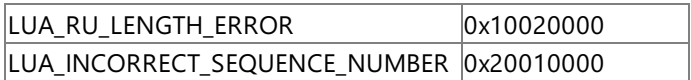

The information returned to bytes 3 through 6 in **lua\_peek\_data** is determined by the first 3 bytes of the initial request unit that caused the error.

## **See Also**

[RUI\\_INIT](#page-3662-0), [SLI\\_CLOSE](#page-3701-0), [SLI\\_OPEN](#page-3705-0), [SLI\\_RECEIVE](#page-3726-0)

To download updated Host Integration Server 2004 Help from www.microsoft.com, go to <http://go.microsoft.com/fwlink/?linkid=29507>.

Copyright © 2004 Microsoft Corporation. All rights reserved.

# <span id="page-3701-0"></span>**SLI\_CLOSE**

The **SLI\_CLOSE** verb ends a session opened with [SLI\\_OPEN](#page-3705-0). The LU-LU and LU-SSCP resources are released.

The following structure describes the LUA\_COMMON member of the verb control block (VCB) used by SLI\_CLOSE.

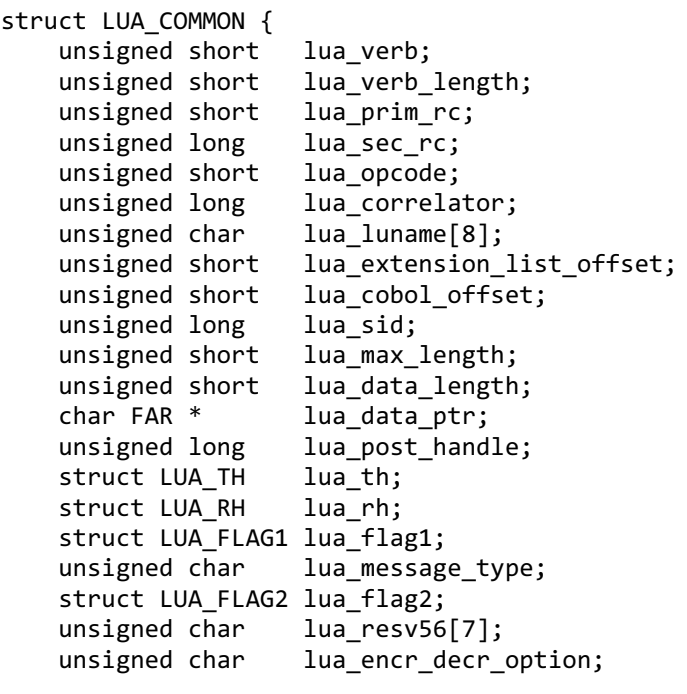

```
};
```
#### **Members**

#### **lua\_verb**

Supplied parameter. Contains the verb code, LUA\_VERB\_SLI for Session Level Interface (SLI) verbs.

#### **lua\_verb\_length**

Supplied parameter. Specifies the length in bytes of the logical unit application (LUA) VCB. It must contain the length of the verb record being issued.

## **lua\_prim\_rc**

Primary return code set by LUA at the completion of the verb. The valid return codes vary depending on the LUA verb issued. **lua\_sec\_rc**

Secondary return code set by LUA at the completion of the verb. The valid return codes vary depending on the LUA verb issued. **lua\_opcode**

Supplied parameter. Contains the LUA command code (verb operation code) for the verb to be issued,

LUA\_OPCODE\_SLI\_CLOSE.

## **lua\_correlator**

Supplied parameter. Contains a user-supplied value that links the verb with other user-supplied information. LUA does not use or change this information. This parameter is optional.

#### **lua\_luname**

Supplied parameter. Specifies the ASCII name of the local LU used by the Windows LUA session.

SLI\_CLOSE only requires this parameter if lua\_sid is zero.

This parameter is eight bytes long, padded on the right with spaces (0x20) if the name is shorter than eight characters.

#### **lua\_extension\_list\_offset**

Not used by **SLI\_CLOSE** and should be set to zero.

#### **lua\_cobol\_offset**

Not used by LUA in Microsoft® Host Integration Server and should be zero.

#### **lua\_sid**

Supplied parameter. Specifies the session identifier and is returned by [SLI\\_OPEN](#page-3705-0) and [RUI\\_INIT](#page-3662-0). Other verbs use this parameter to identify the session used for the command. If other verbs use the **lua\_luname** parameter to identify sessions, set the **lua\_sid** parameter to zero.

#### **lua\_max\_length**

Not used by **SLI CLOSE** and should be set to zero.

**lua\_data\_length**

Not used by **SLI\_CLOSE** and should be set to zero.

## **lua\_data\_ptr**

Not used by **SLI\_CLOSE** and should be set to zero.

## **lua\_post\_handle**

Supplied parameter. Used under Microsoft Windows Server™ 2003 or Windows® 2000 Server if asynchronous notification is to be accomplished by events. This variable contains the handle of the event to be signaled or a window handle.

## **lua\_th**

Not used by **SLI CLOSE** and should be set to zero.

## **lua\_rh**

Not used by **SLI CLOSE** and should be set to zero.

## **lua\_flag1**

Supplied parameter. Contains a data structure containing flags for messages supplied by the application. Its subparameters are as follows:

lua\_flag1.bid\_enable

Bid enable indicator, one bit.

lua\_flag1.close\_abend

Close immediate indicator, one bit. A supplied parameter used by **SLI\_CLOSE** to specify whether the session is to be closed immediately (ON) or closed normally (OFF). For verbs other than **SLI\_CLOSE**, this flag must be off.

lua\_flag1.nowait

No wait for data flag, one bit.

lua\_flag1.sscp\_exp

System services control point (SSCP) expedited flow, one bit.

lua\_flag1.sscp\_norm

SSCP normal flow, one bit.

lua\_flag1.lu\_exp

LU expedited flow, one bit.

lua\_flag1.lu\_norm

LU normal flow, one bit.

## **lua\_message\_type**

Not used by **SLI\_CLOSE** and should be set to zero.

#### **lua\_flag2**

Returned parameter. Contains flags for messages returned by LUA.

## lua\_flag2.async

Indicates that the LUA interface verb completed asynchronously if set to 1.

## **lua\_resv56**

Reserved and should be set to zero.

# **lua\_encr\_decr\_option**

Not used by **SLI\_CLOSE** and should be set to zero.

## **Return Codes**

#### LUA\_OK

Primary return code; the verb executed successfully.

# LUA SEC OK

Secondary return code; no additional information exists for LUA\_OK.

# LUA\_PARAMETER\_CHECK

Primary return code; the verb did not execute because of a parameter error.

# LUA\_INVALID\_LUNAME

Secondary return code; an invalid **lua luname** was specified.

## LUA\_BAD\_SESSION\_ID

Secondary return code; an invalid value for **lua\_sid** was specified in the VCB.

## LUA\_RESERVED\_FIELD\_NOT\_ZERO

Secondary return code; a reserved parameter for the verb just issued is not set to zero.

## LUA\_INVALID\_POST\_HANDLE

Secondary return code; for a Microsoft Windows Server 2003 or Windows 2000 system using events as the asynchronous posting method, the Windows LUA VCB does not contain a valid event handle.

## LUA\_VERB\_LENGTH\_INVALID

Secondary return code; an LUA verb was issued with a value for **lua\_verb\_length** unexpected by LUA.

#### LUA STATE CHECK

Primary return code; the verb did not execute because it was issued in an invalid state.

## LUA\_NO\_SLI\_SESSION

Secondary return code; a session was not open or was down due to an **SLI\_CLOSE** or session failure when a command was issued.

## LUA\_CLOSE\_PENDING

Secondary return code; one of the following has occurred:

- A CLOSE\_ABEND was still pending when another CLOSE\_ABEND was issued. You can issuea CLOSE\_ABEND if a CLOSE\_NORMAL is pending.
- Either a CLOSE\_ABEND or a CLOSE\_NORMAL was still pending when a CLOSE\_NORMAL was issued.

## LUA SESSION FAILURE

Primary return code; an error condition, specified in the secondary return code, caused the session to fail.

## LUA\_NOT\_ACTIVE

Secondary return code; LUA was not active within Microsoft Host Integration Server when an LUA verb was issued.

## LUA\_UNEXPECTED\_SNA\_SEQUENCE

Secondary return code; unexpected data or commands were received from the host while [SLI\\_OPEN](#page-3705-0) was processing.

## LUA\_NEGATIVE\_RSP\_CHASE

Secondary return code; a negative response to an SNA CHASE command from the host was received by the LUA interface while **SLI\_CLOSE** was being processed. **SLI\_CLOSE** continued processing to stop the session.

#### LUA\_NEGATIVE\_RSP\_SHUTC

Secondary return code; a negative response to an SNA SHUTC command from the host was received by the SLI while **SLI\_CLOSE** was still being processed. **SLI\_CLOSE** continued processing to stop the session.

#### LUA\_NEGATIVE\_RSP\_SHUTD

Secondary return code; a negative response to an SNA RSHUTD command from the host was received by the LUA interface while **SLI\_CLOSE** was still being processed. **SLI\_CLOSE** continued processing to stop the session.

#### LUA\_RECEIVED\_UNBIND

Secondary return code; the primary logical unit (PLU) sent an SNA UNBIND command to the LUA interface when a session was active. As a result, the session was stopped.

#### LUA NO RUI SESSION

Secondary return code; no session has been initialized for the LUA verb issued, or some verb other than [SLI\\_OPEN](#page-3705-0) was issued before the session was initialized.

#### LUA LU COMPONENT DISCONNECTED

Secondary return code; an LU component is unavailable because it is not connected properly. Make sure that the power is on.

## LUA\_IN\_PROGRESS

Primary return code; an asynchronous command was received but is not completed.

## LUA\_COMM\_SUBSYSTEM\_ABENDED

Primary return code; indicates one of the following conditions:

- The node used by this conversation encountered an ABEND.
- The connection between the transaction program (TP) and the physical unit (PU) 2.1 node has been broken (a LAN error).
- The SnaBase at the TP's computer encountered an ABEND.

## LUA\_COMM\_SUBSYSTEM\_NOT\_LOADED

Primary return code; a required component could not be loaded or terminated while processing the verb. Thus, communication could not take place. Contact the system administrator for corrective action.

## LUA\_INVALID\_VERB\_SEGMENT

Primary return code; the VCB extended beyond the end of the data segment.

## LUA\_UNEXPECTED\_DOS\_ERROR

Primary return code; after issuing an operating system call, an unexpected operating system return code was received and is specified in the secondary return code.

## LUA\_STACK\_TOO\_SMALL

Primary return code; the stack size of the application is too small to execute the verb. Increase the stack size of your application. LUA\_INVALID\_VERB

Primary return code; either the verb code or the operation code, or both, is invalid. The verb did not execute.

## **Remarks**

There are two types of **SLI\_CLOSE**: normal and ABEND. For a normal close, **lua\_flag1.close\_abend** is set to zero. The sequence for a normal close can be initiated either as primary (host-initiated) or secondary (requested by a Windows LUA application). During a primary normal close, the Windows LUA interface:

- Reads the SHUTD command and posts the SESSION\_END\_REQUESTED status to the application.
- Writes the CHASE command (if necessary).
- Reads and processes the CHASE command response (if necessary).
- Writes the shutdown complete (SHUTC) command.
- Reads and processes the SHUTC command response.
- Reads and processes the CLEAR command (if necessary).
- Writes the CLEAR command response(if necessary).
- Reads and processes the UNBIND command.
- Writes the UNBIND command response.
- Stops the session.

During a secondary normal close, the Windows LUA interface:

- Writes the RSHUTD command.
- Reads and processes the RSHUTD command response.
- Reads and processes the CLEAR command (if necessary).
- Writes the CLEAR command response (if necessary).
- Reads and processes the UNBIND command.
- Writes the UNBIND command response.
- Stops the session.

For an ABEND close, **lua flag1.close abend** is set to 1, which directs the Windows LUA interface to close the session immediately. After **SLI\_CLOSE** starts processing, the LU-LU connection is terminated and the SSCP is informed that the LU is not capable of sustaining a session.

## **See Also**

## [SLI\\_OPEN](#page-3705-0)

To download updated Host Integration Server 2004 Help from www.microsoft.com, go to <http://go.microsoft.com/fwlink/?linkid=29507>.

Copyright © 2004 Microsoft Corporation. All rights reserved.

# <span id="page-3705-0"></span>**SLI\_OPEN**

The **SLI\_OPEN** verb transfers control of the specified logical unit (LU) to the Microsoft® Windows® logical unit application (LUA) application. **SLI\_OPEN** establishes a session between the system services control point (SSCP) and the specified LU, as well as an LU-LU session.

The following structure describes the LUA\_COMMON member of the verb control block (VCB) used by SLI\_OPEN.

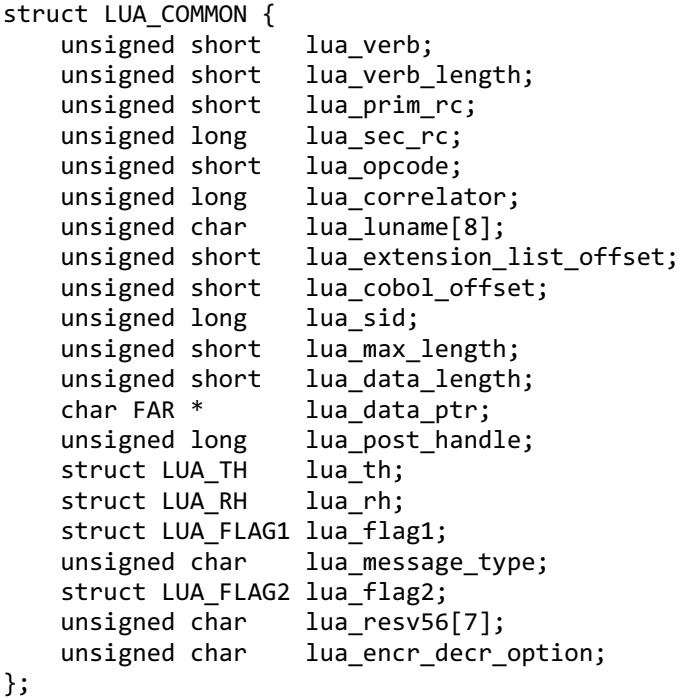

Thefollowing union describes the**LUA\_SPECIFIC** member of the VCB used by **SLI\_OPEN**. Other union members are omitted for clarity.

```
union LUA_SPECIFIC {
   struct union SLI_OPEN open;
};
The SLI_OPEN structure contains the following nested structures and members:
struct LUA_EXT_ENTRY {
   unsigned char lua_routine_type;
   unsigned char lua_module_name[9];
   unsigned char lua_procedure_name[33];
} ;
struct SLI_OPEN {
   unsigned char lua init type;
   unsigned char lua resv65;
   unsigned short lua wait;
   struct LUA_EXT_ENTRY lua_open_extension[3];
   unsigned char lua_ending_delim;
} ;
```
#### **Members**

#### **lua\_verb**

Supplied parameter. Contains the verb code, LUA\_VERB\_SLI for Session Level Interface (SLI) verbs.

#### **lua\_verb\_length**

Supplied parameter. Specifies the length in bytes of the LUA VCB. It must contain the length of the verb record being issued. **lua\_prim\_rc**

Primary return code set by LUA at the completion of the verb. The valid return codes vary depending on the LUA verb issued. **lua\_sec\_rc**

Secondary return code set by LUA at the completion of the verb. The valid return codes vary depending on the LUA verb issued.

## **lua\_opcode**

Supplied parameter. Contains the LUA command code (verb operation code) for the verb to be issued, LUA\_OPCODE\_SLI\_OPEN.

## **lua\_correlator**

Supplied parameter. Contains a user-supplied value that links the verb with other user-supplied information. LUA does not use or change this information. This parameter is optional.

## **lua\_luname**

Supplied parameter. Specifies the ASCII name of the local LU used by the Windows LUA session.

SLI OPEN requires this parameter.

This parameter is eight bytes long, padded on the right with spaces (0x20) if the name is shorter than eight characters.

## **lua\_extension\_list\_offset**

Supplied parameter. Specifies the offset from the start of the VCB to the extension list of user-supplied dynamic-link libraries (DLLs). The value must be the beginning of a word boundary unless there is no extension list. In this case, the value must be set to zero.

If this option is not used by SLI\_OPEN, this member should be set to zero.

## **lua\_cobol\_offset**

Not used by LUA in Microsoft® Host Integration Server and should be zero.

## **lua\_sid**

Returned parameter. Specifies the session identifier.

#### **lua\_max\_length**

Not used by **SLI OPEN** and should be set to zero.

## **lua\_data\_length**

Supplied parameter. Specifies the actual length of the data being sent.

## **lua\_data\_ptr**

Pointer to the application-supplied buffer that contains the data to be sent for **SLI\_OPEN**.

Both SNA commands and data are placed in this buffer, and they can be in an Extended Binary Coded Decimal Interchange Code(EBCDIC) format.

When SLI\_OPEN is issued, this parameter can be one of the following:

- The LOGON message for the SSCP normal flow when the initialization type is secondary with an unformatted LOGON message.
- The request/response unit (RU) for INITSELF. When the initialization type is secondary with INITSELF, the necessary data for the application is provided.
- For all other open types, this field should be set to zero.

This information is provided by the Windows LUA application.

#### **lua\_post\_handle**

Supplied parameter. Used under Microsoft Windows Server™ 2003 or Windows 2000 Server if asynchronous notification is to be accomplished by events. This variable contains the handle of the event to be signaled or a window handle.

## **lua\_th**

Not used by **SLI OPEN** and should be set to zero.

#### **lua\_rh**

Not used by **SLI\_OPEN** and should be set to zero.

## **lua\_flag1**

Not used by **SLI\_OPEN** and should be set to zero.

#### **lua\_message\_type**

Not used by **SLI\_OPEN** and should be set to zero.

#### **lua\_flag2**

Returned parameter. Contains flags for messages returned by LUA. Its subparameters are as follows:

lua\_flag2.async

Indicates that the LUA interface verb completed asynchronously if set to 1.

#### **lua\_resv56**

Supplied parameter. Reserved field used by **SLI\_OPEN** and [RUI\\_INIT](#page-3662-0).For moreinformation, seethe Remarks section.

lua\_resv56[1]

Supplied parameter. This parameter must be set to zero.

lua\_resv56[2]

Supplied parameter. Indicates whether an SLIapplication can access LUs configured as 3270 LUs, in addition to LUA LUs. If this parameter is set to 1, 3270 LUs can be accessed.

lua\_resv56[3]

Supplied parameter. Indicates whether incomplete reads are supported. If this parameter is set to 1, incomplete or truncated reads are supported. For more details, see the remarks for [RUI\\_READ](#page-3670-0).

## **lua\_encr\_decr\_option**

Not used by **SLI\_OPEN** and should be set to zero.

#### **open**

The union member of **LUA\_SPECIFIC** used by **SLI\_OPEN**. A supplied set of parameters contained in an **SLI\_OPEN** structure required with **SLI\_OPEN**.

open.lua\_init\_type

Supplied parameter. Defines how the LU-LU session is initialized by the Windows LUA interface.

Valid values are as follows:

LUA\_INIT\_TYPE\_SEC\_IS

LUA\_INIT\_TYPE\_SEC\_LOG

LUA\_INIT\_TYPE\_PRIM

LUA\_INIT\_TYPE\_PRIM\_SSCP

open.lua\_resv65

Reserved field.

open.lua\_wait

Supplied parameter. Represents a secondary retry wait time indicating the number of seconds the Windows LUA interface is to wait before retrying the transmission of the INITSELF or the LOGON message after the host sends any one of these messages:

 $\bullet$  A negative response and the secondary return code is one of the following:

RESOURCE\_NOT\_AVAILABLE (0x08010000)SESSION\_LIMIT\_EXCEEDED (0x08050000) SESSION\_SERVICE\_PATH\_ERROR (0x087D0000)

Note that SLI\_OPEN terminates with an error if lua\_wait is set to zero and one of the preceding occurs.

- A network services procedure error (NSPE) message.
- $\bullet$  A NOTIFY command, which indicates a procedure error.

#### open.lua\_open\_extension

Supplied parameter. Contains a list of application-supplied extension DLLs to process the BIND, STSN, and CRV commands.

open.open\_extension.lua\_routine\_type

The extension routine type. Legal values are:

LUA\_ROUTINE\_TYPE\_BIND

LUA ROUTINE TYPE CRV

LUA\_ROUTINE\_TYPE\_END (indicates end of extension list)

LUA\_ROUTINE\_TYPE\_STSN

open.open\_extension.lua\_module\_name

Supplied parameter. Provides the ASCII module name for the user-supplied extension DLL. The module name can be up to eight characters long, with the remaining bytes set to 0x00.

open.open\_extension.lua\_procedure\_name
Supplied parameter. Provides the procedure name in ASCII for the user-supplied extension DLL. The procedure name can be up to 32 characters long, with the remaining bytes set to 0x00.

open.lua\_ending\_delim

The extension list delimiter.

## **Return Codes**

## LUA\_OK

Primary return code; the verb executed successfully.

## LUA SEC OK

Secondary return code; no additional information exists for LUA\_OK.

## LUA\_PARAMETER\_CHECK

Primary return code; the verb did not execute because of a parameter error.

## LUA\_INVALID\_LUNAME

Secondary return code;an invalid **lua\_luname** name was specified.

## LUA BAD SESSION ID

Secondary return code; an invalid value for **lua\_sid** was specified in the VCB.

## LUA\_BAD\_DATA\_PTR

Secondary return code; the**lua\_data\_ptr** parameter either does not contain a valid pointer or does not point to a read/write segment and supplied data is required.

## LUA\_DATA\_SEGMENT\_LENGTH\_ERROR

Secondary return code; one of the following occurred:

- The supplied data segment for [SLI\\_RECEIVE](#page-3726-0) or [SLI\\_SEND](#page-3752-0) is not a read/write data segment as required.
- The supplied data segment for SLI\_RECEIVE is not as long as that provided in lua\_max\_length.
- The supplied data segment for SLI\_SEND is not as long as that provided in lua\_data\_length.

## LUA\_RESERVED\_FIELD\_NOT\_ZERO

Secondary return code; a reserved parameter for the verb just issued is not set to zero.

## LUA\_INVALID\_POST\_HANDLE

Secondary return code; for a Microsoft Windows Server 2003 or Windows 2000 system using events as the asynchronous posting method, the Windows LUA VCB does not contain a valid event handle.

## LUA\_VERB\_LENGTH\_INVALID

Secondary return code; an LUA verb was issued with a value for **lua\_verb\_length** unexpected by LUA.

## LUA\_INVALID\_OPEN\_INIT\_TYPE

Secondary return code; the value in the **lua init type** contained in **SLI OPEN** is invalid.

## LUA\_INVALID\_OPEN\_DATA

Secondary return code; the**lua\_init\_type** for the **SLI\_OPEN** issued is set to LUA\_INIT\_TYPE\_SEC\_IS when the buffer for data does not have a valid INITSELF command.

## LUA\_INVALID\_OPEN\_ROUTINE\_TYPE

Secondary return code; the**lua\_open\_routine\_type** for the **SLI\_OPEN** list of extension routines is invalid.

## LUA\_DATA\_LENGTH\_ERROR

Secondary return code; the application did not provide user-supplied data required by the verb issued. Note that when [SLI\\_SEND](#page-3752-0) is issued for an SNA LUSTAT command, status (in four bytes) is required, and that when **SLI\_OPEN** is issued with secondary initialization, data is required.

## LUA\_INVALID\_SLI\_ENCR\_OPTION

Secondary return code; the**lua\_encr\_decr\_option** parameter was set to 128 in **SLI\_OPEN**, which is not supported for the

encryption/decryption processing option.

## LUA STATE CHECK

Primary return code; the verb did not execute because it was issued in an invalid state.

#### LUA\_NOT\_ACTIVE

Secondary return code; LUA was not active within Microsoft Host Integration Server or SNA Server when an LUA verb was issued.

## LUA\_UNEXPECTED\_SNA\_SEQUENCE

Secondary return code; unexpected data or commands were received from the host while **SLI OPEN** was processing.

## LUA\_NEG\_RSP\_FROM\_BIND\_ROUTINE

Secondary return code; the user-supplied SLI\_BIND routineresponded negatively to the BIND. **SLI\_OPEN** ended unsuccessfully.

## LUA\_NEG\_RSP\_FROM\_STSN\_ROUTINE

Secondary return code; the user-supplied SLISTSN routineresponded negatively to theSTSN. **SLI\_OPEN** ended unsuccessfully.

## LUA\_PROCEDURE\_ERROR

Secondary return code; a host procedure error is indicated by the receipt of an NSPE or NOTIFY message. The return code is posted to **SLI\_OPEN** when theretry option is not used.To usethereset option, set **lua\_wait** to a value other than zero.The LOGON or INITSELF command will be retried until the host is ready or until you issue [SLI\\_CLOSE](#page-3701-0).

## LUA RECEIVED UNBIND

Secondary return code; the primary logical unit (PLU) sent an SNA UNBIND command to the LUA interface when a session was active. As a result, the session was stopped.

## LUA\_SLI\_LOGIC\_ERROR

Secondary return code; the LUA interface found an internal error in logic.

## LUA\_NO\_RUI\_SESSION

Secondary return code; no session has been initialized for theLUA verb issued, or someverb other than **SLI\_OPEN** was issued before the session was initialized.

## LUA\_RESOURCE\_NOT\_AVAILABLE

Secondary return code; the logical unit, physical unit, link, or link station specified in the request unit is unavailable. This return code is posted to **SLI OPEN** when a resource is unavailable unless you use the retry option.

To use the retry option, set **lua wait** to a value other than zero. The LOGON or INITSELF command will be retried until the host is ready or until you issue SLI CLOSE.

#### LUA\_SESSION\_LIMIT\_EXCEEDED

Secondary return code; the session requested was not activated because an NAU is at its session limit. This SNA sense code applies to the following requests: BID, CINIT, INIT, and ACTDRM.

The code will be posted to **SLI\_OPEN** when an NAU is at its limit, unless you use the RETRY option.

To usethereset option, set **lua\_wait** to a value other than zero.TheLOGON or INITSELF command will beretried until the host is ready or until you issue **SLI\_CLOSE**.

## LUA\_LU\_COMPONENT\_DISCONNECTED

Secondary return code; an LU component is unavailable because it is not connected properly. Make sure that the power is on.

#### LUA\_NEGOTIABLE\_BIND\_ERROR

Secondary return code; a negotiable BIND was received, which is only allowed by the SLI when a user-supplied SLI\_BIND routine is provided with **SLI OPEN**.

#### LUA BIND FM PROFILE ERROR

Secondary return code; only file management header profiles 3 and 4 aresupported by theLUA interface. A file management profile other than 3 or 4 was found on the BIND.

#### LUA\_BIND\_TS\_PROFILE\_ERROR

Secondary return code; only Transmission Service (TS) profiles 3 and 4 are supported by the LUA interface. A TS profile other than 3 or 4 was found on the BIND.

## LUA\_BIND\_LU\_TYPE\_ERROR

Secondary return code; only LU 0, LU 1, LU 2, and LU 3 are supported by LUA. An LU other than 0, 1, 2, or 3 was found.

## LUA\_SSCP\_LU\_SESSION\_NOT\_ACTIVE

Secondary return code; the required SSCP-LU is inactive. Specific sense code information is in bytes 2 and 3. Valid settings are 0x0000, 0x0001, 0x0002, 0x0003,and 0x0004.

## LUA SESSION SERVICES PATH ERROR

Secondary return code; a request for session services cannot be rerouted to an SSCP-SSCP session path. Specific sense code information in bytes 2 and 3 gives more information about why the request cannot be rerouted.

## LUA\_UNSUCCESSFUL

Primary return code; the verb record supplied was valid but the verb did not complete successfully.

## LUA\_VERB\_RECORD\_SPANS\_SEGMENTS

Secondary return code; the LUA VCB length parameter plus the segment offset is beyond the segment end.

## LUA SESSION ALREADY OPEN

Secondary return code; a session is already open for the LU name specified in **SLI OPEN**.

#### LUA\_INVALID\_PROCESS

Secondary return code; the session for which an LUA verb was issued is unavailable because another process owns the session.

## LUA\_LINK\_NOT\_STARTED

Secondary return code; the LUA was not able to activate the data link during initialization of the session.

#### LUA\_INVALID\_ADAPTER

Secondary return code; the configuration for the data link control (DLC) is in error, or the configuration file is corrupted.

#### LUA\_ENCR\_DECR\_LOAD\_ERROR

Secondary return code; an unexpected return code was received from the OS/2 **DosLoadModule** function while attempting to load the user-provided encryption or decryption dynamic link module.

#### LUA\_ENCR\_DECR\_PROC\_ERROR

Secondary return code; an unexpected return code was received from the OS/2 DosGetProcAddr function while attempting to get the procedure address within the user-provided encryption or decryption dynamic link module.

#### LUA\_NEG\_NOTIFY\_RSP

Secondary return code; the SSCP responded negatively to a NOTIFY request issued indicating that the secondary LU was capable of a session. The half-session component that received the request understood and supported the request but could not execute it.

#### LUA LU INOPERATIVE

Secondary return code; a severe error occurred while the SLI was attempting to stop the session. This LU is unavailable for any LUA requests until an activate logical unit (ACTLU) is received from the host.

#### LUA\_CANCELED

Primary return code; the secondary return code gives the reason for canceling the command.

#### LUA\_TERMINATED

Secondary return code; the session was terminated when a verb was pending. The verb process was canceled.

#### LUA\_IN\_PROGRESS

Primary return code; an asynchronous command was received but is not completed.

## LUA\_COMM\_SUBSYSTEM\_ABENDED

Primary return code; indicates one of the following conditions:

The node used by this conversation encountered an ABEND.

- The connection between the transaction program (TP) and the physical unit (PU) 2.1 node has been broken (a LAN error).
- The SnaBase at the TP's computer encountered an ABEND.

## LUA\_COMM\_SUBSYSTEM\_NOT\_LOADED

Primary return code; a required component could not be loaded or terminated while processing the verb. Thus, communication could not take place. Contact the system administrator for corrective action.

## LUA\_INVALID\_VERB\_SEGMENT

Primary return code; the VCB extended beyond the end of the data segment.

LUA\_UNEXPECTED\_DOS\_ERROR

Primary return code; after issuing an operating system call, an unexpected operating system return code was received and is specified in the secondary return code.

## LUA\_STACK\_TOO\_SMALL

Primary return code; the stack size of the application is too small to execute the verb. Increase the stack size of your application. LUA\_INVALID\_VERB

Primary return code; either the verb code or the operation code, or both, is invalid. The verb did not execute.

## **Remarks**

For each **SLI\_OPEN**, the Windows LUA interface:

- Starts the communication session.
- Reads and verifies a BIND command from the host, and passes it to the application if a BIND extension routine is supplied.
- Writes a BIND response.
- Reads and processes the STSN command and passes it to the application if a BIND extension is supplied (if necessary).
- Writes the STSN response (if necessary).
- Reads the CRV command (if necessary).
- Writes the CRV response (if necessary).
- Reads and processes the SDT command.
- Writes the SDT response.

The Windows LUA interface does the following additional functions for sessions that issue **SLI OPEN** with the open type set to LUA\_INIT\_TYPE\_SEC\_IS or LUA\_INIT\_TYPE\_SEC\_LOG:

- Writes an INITSELF or an unformatted LOGON message.
- Reads and processes an INITSELF response or LOGON message response.

All SNA message traffic is administered by **SLI\_OPEN** through the SDT command response.

To choose a certain LU configured for Windows LUA, the application sets lua\_luname to the LU name in ASCII, padded with trailing spaces if necessary.

When SLI\_OPEN is posted with LUA\_OK in the lua\_prim\_rc parameter, SLI\_OPEN successfully completed and the LU-LU data-flow session was established. The application can now issue [SLI\\_BID](#page-3689-0), [SLI\\_CLOSE](#page-3701-0), [SLI\\_PURGE](#page-3722-0), [SLI\\_RECEIVE](#page-3726-0), and [SLI\\_SEND](#page-3752-0).

When SLI\_OPEN is posted with a primary return code other than LUA\_OK or LUA\_IN\_PROGRESS, the command did not successfully establish a session.

When using SLI\_OPEN, a Windows LUA application must provide a session initialization type. Valid types are:

- **[Secondary](#page-3713-0) with INITSELF**
- **Secondary with an [Unformatted](#page-3714-0) LOGON Message**
- Primary Waiting for a BIND [Command](#page-3715-0)
- [Primary](#page-3716-0) with SSCP Access
- **[Secondary](#page-3713-0) with INITSELF**
- Secondary with an [Unformatted](#page-3714-0) LOGON Message
- **Primary Waiting for a BIND [Command](#page-3715-0)**
- [Primary](#page-3716-0) with SSCP Access
- BIND, CRV, and STSN Routines
- **BIND [Example](#page-3718-0)**
- **Recovering from [SESSION\\_FAILURE](#page-3720-0)**
- Ending a Pending [SLI\\_OPEN](#page-3721-0)

#### **See Also**

[RUI\\_INIT](#page-3662-0), [SLI\\_OPEN](#page-3705-0), [SLI\\_RECEIVE](#page-3726-0), [SLI\\_SEND](#page-3752-0)

To download updated Host Integration Server 2004 Help from www.microsoft.com, go to <http://go.microsoft.com/fwlink/?linkid=29507>.

## <span id="page-3713-0"></span>**Secondary with INITSELF**

To initializea session by having thesecondary issuean INITSELF command, set **open.lua\_init\_type** to LUA\_INIT\_TYPE\_SEC\_IS. When this type of session initialization is chosen, the application has to format and provide the INITSELF command. The address of the INITSELF command is specified by **lua\_data\_ptr**. The actual length of the INITSELF command is specified by **lua\_data\_length**.

To download updated Host Integration Server 2004 Help from www.microsoft.com, go to <http://go.microsoft.com/fwlink/?linkid=29507>.

## <span id="page-3714-0"></span>**Secondary with an Unformatted LOGON Message**

To initialize a session by having the secondary issue an unformatted LOGON message, set **open.lua\_init\_type** to LUA\_INIT\_TYPE\_SEC\_LOG. The length of the user's EBCDIC LOGON message is then specified in **lua\_data\_length**. The address of the user's EBCDIC LOGON messagelength is specified by **lua\_data\_ptr**.

To download updated Host Integration Server 2004 Help from www.microsoft.com, go to <http://go.microsoft.com/fwlink/?linkid=29507>.

## <span id="page-3715-0"></span>**Primary Waiting for a BIND Command**

To initialize a session by having the secondary wait for the primary to issue a BIND and SDT, set **open.lua\_init\_type** to LUA\_INIT\_TYPE\_PRIM. Until the host begins a session with the Windows logical unit application (LUA) application using the BIND command followed by an SDT command, the **SLI\_OPEN** issued stays IN\_PROGRESS.

To download updated Host Integration Server 2004 Help from www.microsoft.com, go to <http://go.microsoft.com/fwlink/?linkid=29507>.

## <span id="page-3716-0"></span>**Primary with SSCP Access**

To initialize a session by having the Session Level Interface (SLI) wait for a BIND and SDT but allow system services control point (SSCP) access, set **open.lua\_init\_type** to LUA\_INIT\_TYPE\_PRIM\_SSCP. Rather than sending commands to the host to begin a session, the SLI enables the Windows logical unit application (LUA) application to issue [SLI\\_SEND](#page-3752-0) and [SLI\\_RECEIVE](#page-3726-0) for the SSCP normal flow only. This allows the INITSELF commands or LOGON messages and responses to be transmitted between the Windows LUA application and the host. The application can have more than one INITSELF and LOGON message. For this type of session only, other SLI verbs can be issued before [SLI\\_OPEN](#page-3705-1) completes. When issuing **SLI\_SEND**, an application should not specify any flow flag unless the application is sending a response, as specified in the **lua\_message\_type** parameter of **SLI\_OPEN**. To obtain the INIT\_COMPLETE status, the application must first issue **SLI\_OPEN**, and then issue either [SLI\\_BID](#page-3689-0) or **SLI\_RECEIVE**. The INIT\_COMPLETE status notifies the application that the **SLI\_SEND** and **SLI\_RECEIVE** verbs for SSCP normal flow data can be issued.

To download updated Host Integration Server 2004 Help from www.microsoft.com, go to <http://go.microsoft.com/fwlink/?linkid=29507>.

<span id="page-3717-0"></span>Microsoft Host Integration Server 2004

# **BIND, CRV, and STSN Routines**

For BIND and STSN routines supplied by the application, the names of dynamic-link libraries (DLLs) and the entry points for procedures are passed in the[SLI\\_OPEN](#page-3705-1) verb's verb control block (VCB). During **SLI\_OPEN**, the BIND and STSN routines arecalled if the appropriate SNA request is received. When a BIND routine is not supplied by the application, the Session Level Interface (SLI) performs a minimal check of the BIND commands and responds as necessary. If no STSN routineis supplied and an STSN request arrives, a positive response is issued by the SLI. If a CRV request arrives, a negative response is issued by the SLI.

Names for BIND and STSN routines are provided as extensions of theSLI\_OPEN verb's VCB.Thelua\_extension\_list\_offset parameter provides the offset from the start of the VCB to the first name in the extension list.

The function prototype for a user-defined BIND or STSN routine on Microsoft Windows Server 2003 or Windows 2000 is as follows:

```
VOID WINAPI UserFunction(
LUA_VERB_RECORD *lpVcb
);
```
The *lpVcb* parameter is a pointer to a logical unit application (LUA) VCB.

To download updated Host Integration Server 2004 Help from www.microsoft.com, go to <http://go.microsoft.com/fwlink/?linkid=29507>.

## <span id="page-3718-0"></span>**BIND Example**

The following example illustrates checking the incoming BIND image using these features of SLI\_OPEN.

```
lua_vcb.specific.open.lua_open_extension[0].lua_routine_type =
    LUA ROUTINE TYPE BIND;
strcpy(lua_vcb.specific.open.lua_open_extension[0].lua_module_name,
    "WINSLI32");
strcpy(lua vcb.specific.open.lua open extension[0].lua procedure name,
    "BindValidation");
lua vcb.specific.open.lua open extension[1].lua routine type =
     LUA ROUTINE TYPE END:
```
Note that for Microsoft® Visual C++® 4.0 or later, and for Microsoft Windows Server 2003 or Windows 2000, the function prototype should be:

VOID WINAPI BindValidation (LUA\_VERB\_RECORD FAR \* pVerb );

On Windows Server 2003 or Windows 2000, the WINAPI macro equates to \_STDCall.

The BIND routine has access to the logical unit application (LUA) verb control block (VCB) passed to it. The BIND routine should validate the BIND and indicate the appropriate Session Level Interface (SLI) primary and secondary return code in the LUA verb record. Also, the routine may indicate the primary and secondary request/response unit (RU) sizes supported by the SLI program by setting bytes 10 and 11 in the common.lua data ptr field (where the BIND command is indicated).

The following are the Visual  $C++$  compiler options for the module containing the callback:

```
/FA -c -Zle -W3 -WX -Ge -Gy -Gz -Ox -Zd
-DCONDITION_HANDLING -DSTD_CALL
-Di386=1 -D_X86_ -DNT_UP -DWIN32 -DDEVL
-D_DLL -D_MT -DWIN32_SUPPORT
```
The following is the code generated for the callback:

```
PUBLIC BindValidation@4
; COMDAT _BindValidation@4
_TEXT SEGMENT
   pVerb$ = 8_BindValidation@4 PROC NEAR ; COMDAT
   // pVerb->common.lua_prim_rc = LUA_STATE_CHECK;
  mov eax, DWORD PTR _pVerb$[esp-4]
  mov WORD PTR [eax+4], 512 ; 00000200H
  ret 4
_BindValidation@4 ENDP
_TEXT ENDS
```
The following is the code generated by SLI to call this callback:

```
// (*aSCB->bind_rtn)(sliVCB);
push ebp
call DWORD PTR [ebx+188]
// note there is no ADD ESP,4 following the call
```
The following is the client internal trace showing WINSLI detecting the user provided bind validation callback:

|00000157.000000f7 OUDMD Opening User DLL Modules |00000157.000000f7 OUDMD Opening a Bind Routine

|00000157.000000f7 OUDMD Opening DLL = WINSLI32 |00000157.000000f7 OUDMD Loading Routine = BindValidation

The following is client internal trace showing the bind validation callback:

```
|00000157.0000015c CLUAD Calling BIND Routine
|00000157.0000015c CLUAD Return from BIND routine, prc=512
|00000157.0000015c CLUAD Returned With Error From Routine
|00000157.0000015c FrRUI Freeing RUI vcb = 0x14E424
|00000157.0000015c BINDP USER BIND ROUTINE FAILED
```
The following is an API trace to show the bind validation error:

000015c SLI ---------------------------------------------- 11:11:52.28 000015c SLI SLI\_OPEN post 000015c SLI SESSION\_FAILURE - NEG\_RSP\_FROM\_BIND\_ROUTINE 000015c SLI ---- Verb Parameter Block at address 00405150 ---- 000015c SLI 52004900 000F0000 00000039 01000000  $\langle R.I.1. \ldots . . . .9. \ldots \rangle$ 000015c SLI 00000000 4C553220 20202020 48000000 <....LU2 H...> 000015c SLI 88E01400 00000400 C0904000 F4000000  $\langle h \ldots \ldots \ldots \ldots \ldots \rangle$ 000015c SLI 00000000 00000000 00000040 00000000  $\langle \ldots \ldots \ldots \ldots \ldots \rangle$ 000015c SLI 00000000 02000000 0157494E 534C4933 <.........WINSLI3> 000015c SLI 32004269 6E645661 6C696461 74696F6E <2.BindValidation> 000015c SLI 00000000 00000000 00000000 00000000 <................> 000015c SLI 00000000 00000000 00000000 00000000 <................> 000015c SLI 00000000 00000000 00000000 00000000 <................> 000015c SLI 00000000 00000000 00000000 00000000 <................> 000015c SLI 00000000 00000000 00000000 00000000 <................> 000015c SLI 00000000 00000000 00000000 00000000 <................> 000015c SLI 00000000 00000000 0000 <.......... > 000015c SLI ---- Data at address 004090C0 ---- 000015c SLI 86998584 <fred >

To download updated Host Integration Server 2004 Help from www.microsoft.com, go to <http://go.microsoft.com/fwlink/?linkid=29507>.

## <span id="page-3720-0"></span>**Recovering fromSESSION\_FAILURE**

If the [SLI\\_OPEN](#page-3705-1) completes with the primary return code of SESSION\_FAILURE, the Windows logical unit application (LUA) interface enables you to reissue **SLI\_OPEN** without issuing [SLI\\_CLOSE.](#page-3701-0)

To download updated Host Integration Server 2004 Help from www.microsoft.com, go to <http://go.microsoft.com/fwlink/?linkid=29507>.

# <span id="page-3721-0"></span>**Ending a Pending SLI\_OPEN**

To end a pending [SLI\\_OPEN](#page-3705-1), issue [SLI\\_CLOSE](#page-3701-0) with **lua\_flag2.close\_abend** set to ON.

To download updated Host Integration Server 2004 Help from www.microsoft.com, go to <http://go.microsoft.com/fwlink/?linkid=29507>.

## <span id="page-3722-0"></span>**SLI\_PURGE**

<span id="page-3722-1"></span>The **SLI\_PURGE** verb cancels [SLI\\_RECEIVE](#page-3726-0) verbs issued with a wait condition.

The following structure describes the LUA\_COMMON member of the verb control block (VCB) used by SLI\_PURGE.

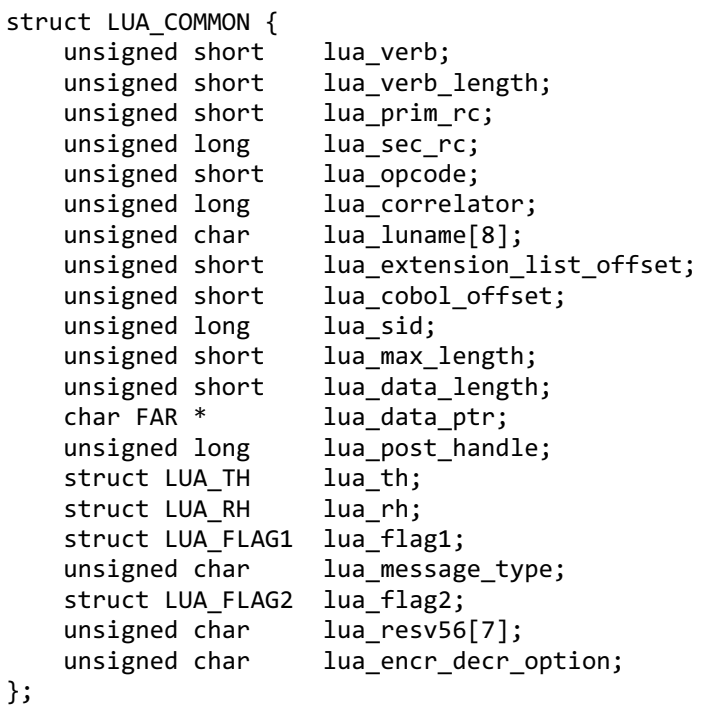

```
Members
```
#### **lua\_verb**

Supplied parameter. Contains the verb code, LUA\_VERB\_SLI for Session Level Interface (SLI) verbs.

## **lua\_verb\_length**

Supplied parameter. Specifies the length in bytes of the logical unit application (LUA) VCB. It must contain the length of the verb record being issued.

## **lua\_prim\_rc**

Primary return code set by LUA at the completion of the verb. The valid return codes vary depending on the LUA verb issued.

#### **lua\_sec\_rc**

Secondary return code set by LUA at the completion of the verb. The valid return codes vary depending on the LUA verb issued.

## **lua\_opcode**

Supplied parameter. Contains the LUA command code (verb operation code) for the verb to be issued, LUA\_OPCODE\_SLI\_PURGE.

#### **lua\_correlator**

Supplied parameter. Contains a user-supplied value that links the verb with other user-supplied information. LUA does not use or change this information. This parameter is optional.

#### **lua\_luname**

Supplied parameter.Specifies the ASCII name of thelocal LU used by the Windows LUA session.

SLI\_PURGE only requires this parameter if lua\_sid is zero.

This parameter is eight bytes long, padded on the right with spaces (0x20) if the name is shorter than eight characters.

#### **lua\_extension\_list\_offset**

Not used by **SLI\_PURGE** and should be set to zero.

#### **lua\_cobol\_offset**

Not used by LUA in Microsoft® Host Integration Server or SNA Server and should be zero.

#### **lua\_sid**

Supplied parameter. Specifies the session identifier and is returned by [SLI\\_OPEN](#page-3705-1) and [RUI\\_INIT](#page-3662-0). Other verbs use this parameter to identify thesession used for thecommand. If other verbs usethe**lua\_luname** parameter to identify sessions, set the**lua\_sid** parameter to zero.

#### **lua\_max\_length**

Not used by **SLI\_PURGE** and should be set to zero.

## **lua\_data\_length**

Not used by **SLI\_PURGE** and should be set to zero.

#### **lua\_data\_ptr**

When **SLI\_PURGE** is issued, this parameter points to the location of the [SLI\\_RECEIVE](#page-3726-0) verb's VCB that is to be canceled.

## **lua\_post\_handle**

Supplied parameter. Used under Microsoft Windows Server™ 2003 or Windows® 2000 Server if asynchronous notification is to be accomplished by events. This variable contains the handle of the event to be signaled or a window handle.

#### **lua\_th**

Not used by **SLI\_PURGE** and should be set to zero.

#### **lua\_rh**

Not used by **SLI PURGE** and should be set to zero.

#### **lua\_flag1**

Not used by **SLI\_PURGE** and should be set to zero.

#### **lua\_message\_type**

Not used by **SLI\_PURGE** and should be set to zero.

#### **lua\_flag2**

Returned parameter. Contains flags for messages returned by LUA.

lua\_flag2.async

Indicates that the LUA interface verb completed asynchronously if set to 1.

## **lua\_resv56**

Reserved and should be set to zero.

## **lua\_encr\_decr\_option**

Not used by **SLI\_PURGE** and should be set to zero.

## **Return Codes**

#### LUA\_OK

Primary return code; the verb executed successfully.

#### LUA\_SEC\_OK

Secondary return code; no additional information exists for LUA\_OK.

#### LUA\_PARAMETER\_CHECK

Primary return code; the verb did not execute because of a parameter error.

LUA\_INVALID\_LUNAME

Secondary return code;an invalid **lua\_luname** was specified.

#### LUA\_BAD\_SESSION\_ID

Secondary return code; an invalid value for **lua sid** was specified in the VCB.

## LUA\_BAD\_DATA\_PTR

Secondary return code; the**lua\_data\_ptr** parameter either does not contain a valid pointer or does not point to a read/write segment and supplied data is required.

#### LUA\_RESERVED\_FIELD\_NOT\_ZERO

Secondary return code; a reserved parameter for the verb just issued is not set to zero.

#### LUA\_INVALID\_POST\_HANDLE

Secondary return code; for the Microsoft Windows Server 2003 or Windows 2000 system using events as the asynchronous posting method, the Windows LUA VCB does not contain a valid event handle.

#### LUA\_VERB\_LENGTH\_INVALID

Secondary return code; an LUA verb was issued with a value for **lua\_verb length** unexpected by LUA.

## LUA\_STATE\_CHECK

Primary return code; the verb did not execute because it was issued in an invalid state.

## LUA\_NO\_SLI\_SESSION

Secondary return code; a session was not open or was down due to an [SLI\\_CLOSE](#page-3701-0) or session failure when a command was issued.

## LUA\_NO\_RECEIVE\_TO\_PURGE

Secondary return code; no [SLI\\_RECEIVE](#page-3726-0) was outstanding when you issued **SLI\_PURGE**. One of two situations caused the problem:

- **SLI\_RECEIVE** completed before **SLI\_PURGE** finished processing. You can change the application to take care of this problem because it is not an error condition.
- The lua data ptr parameter does not correctly point to the SLI\_RECEIVE you want to purge.

## LUA\_SLI\_PURGE\_PENDING

Secondary return code; an **SLI\_PURGE** was still active when another **SLI\_PURGE** was issued. Only one **SLI\_PURGE** can be active ata time.

## LUA SESSION FAILURE

Primary return code; an error condition, specified in the secondary return code, caused the session to fail.

## LUA RECEIVED UNBIND

Secondary return code; the primary logical unit (PLU) sentan SNA UNBIND command to theLUA interface when a session was active. As a result, the session was stopped.

## LUA\_LU\_COMPONENT\_DISCONNECTED

Secondary return code; an LU component is unavailable because it is not connected properly. Make sure that the power is on.

## LUA\_UNSUCCESSFUL

Primary return code; the verb record supplied was valid but the verb did not complete successfully.

## LUA\_VERB\_RECORD\_SPANS\_SEGMENTS

Secondary return code; the LUA VCB length parameter plus the segment offset is beyond the segment end.

## LUA\_NOT\_ACTIVE

Secondary return code; LUA was not active within Microsoft Host Integration Server or SNA Server when an LUA verb was issued.

## LUA\_NOT\_READY

Secondary return code; one of the following caused the SLI session to be temporarily suspended:

- An SNA UNBIND type 0x02 command was received, which indicates a new BIND is coming. If the UNBIND type 0x02 is received after the beginning [SLI\\_OPEN](#page-3705-1) is complete, the session is suspended until a BIND, optional CRV and STSN, and SDT flows are received. These routines are re-entrant because they have to be called again. The session resumes after the SLI processes the SDT command. If the UNBIND type 0x02 is received while the **SLI OPEN** is still processing, the primary return code is SESSION\_FAILURE, not LUA\_STATUS.
- The receipt of an SNA CLEAR caused the suspension. Receipt of an SNA SDT will cause the session to resume.

## LUA\_INVALID\_PROCESS

Secondary return code; the session for which a Request Unit Interface (RUI) verb was issued is unavailable because another OS/2 process owns the session.

#### LUA\_LU\_INOPERATIVE

Secondary return code; a severe error occurred while the RUI was attempting to stop the session. This LU is unavailable for any LUA requests until an activate logical unit (ACTLU) is received from the host.

## LUA\_CANCELED

Primary return code; the secondary return code gives the reason for canceling the command.

#### LUA\_TERMINATED

Secondary return code; the session was terminated when a verb was pending. The verb process was canceled.

## LUA\_IN\_PROGRESS

Primary return code; an asynchronous command was received but is not completed.

#### LUA\_COMM\_SUBSYSTEM\_ABENDED

Primary return code; indicates one of the following conditions:

- The node used by this conversation encountered an ABEND.
- The connection between the transaction program (TP) and the physical unit (PU) 2.1 node has been broken (a LAN error).
- The SnaBase at the TP's computer encountered an ABEND.

## LUA COMM\_SUBSYSTEM\_NOT\_LOADED

Primary return code; a required component could not be loaded or terminated while processing the verb. Thus, communication could not take place. Contact the system administrator for corrective action.

## LUA\_INVALID\_VERB\_SEGMENT

Primary return code; the VCB extended beyond the end of the data segment.

LUA\_UNEXPECTED\_DOS\_ERROR

Primary return code; after issuing an operating system call, an unexpected operating system return code was received and is specified in the secondary return code.

LUA\_STACK\_TOO\_SMALL

Primary return code; the stack size of the application is too small to execute the verb. Increase the stack size of your application. LUA\_INVALID\_VERB

Primary return code; either the verb code or the operation code, or both, is invalid. The verb did not execute.

## **Remarks**

**SLI\_PURGE** cancels [SLI\\_RECEIVE](#page-3726-0) commands with a wait condition.

Typically, SLI\_PURGE is issued if SLI\_RECEIVE takes too long to complete. To cancel an SLI\_RECEIVE, lua\_data\_ptr has to point to the SLI\_RECEIVE VCB to cancel. The primary return code of the SLI\_RECEIVE will be set to LUA\_CANCELED when SLI\_PURGE succeeds in canceling SLI\_RECEIVE.

## **See Also**

## [RUI\\_INIT](#page-3662-0), [SLI\\_OPEN](#page-3705-1), [SLI\\_PURGE](#page-3722-1), [SLI\\_RECEIVE](#page-3726-0), [SLI\\_SEND](#page-3752-0)

To download updated Host Integration Server 2004 Help from www.microsoft.com, go to <http://go.microsoft.com/fwlink/?linkid=29507>.

## <span id="page-3726-0"></span>**SLI\_RECEIVE**

The **SLI\_RECEIVE** verb receives responses, SNA commands, and data into a Microsoft<sup>®</sup> Windows<sup>®</sup> logical unit application (LUA) application's buffer. **SLI\_RECEIVE** also provides the current status of the session to the Windows LUA application.

The following structure describes the LUA\_COMMON member of the verb control block (VCB) used by SLI\_RECEIVE.

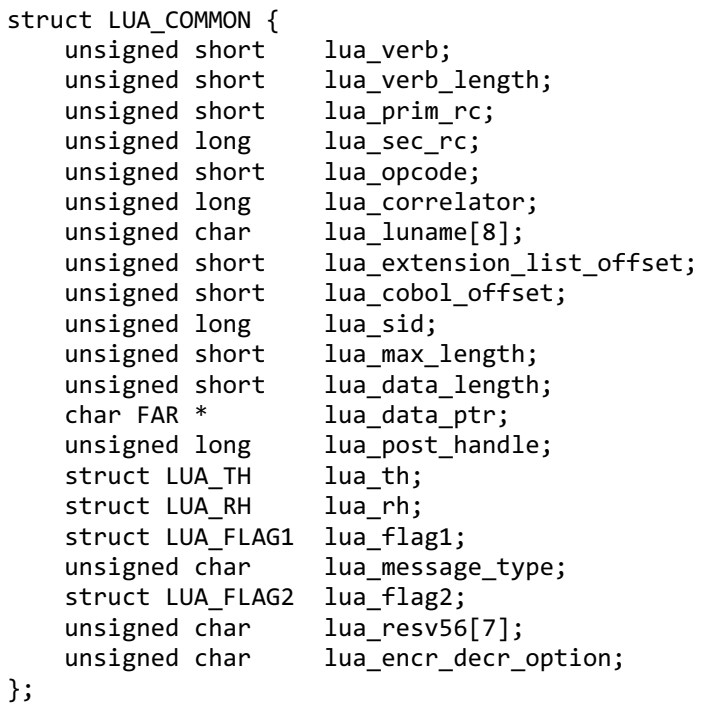

#### **Members**

#### **lua\_verb**

Supplied parameter. Contains the verb code, LUA\_VERB\_SLI for Session Level Interface (SLI) verbs.

#### **lua\_verb\_length**

Supplied parameter. Specifies the length in bytes of the LUA VCB. It must contain the length of the verb record being issued.

#### **lua\_prim\_rc**

Primary return code set by LUA at the completion of the verb. The valid return codes vary depending on the LUA verb issued.

#### **lua\_sec\_rc**

Secondary return code set by LUA at the completion of the verb. The valid return codes vary depending on the LUA verb issued. **lua\_opcode**

Supplied parameter. Contains the LUA command code (verb operation code) for the verb to be issued, LUA\_OPCODE\_SLI\_RECEIVE.

## **lua\_correlator**

Supplied parameter. Contains a user-supplied value that links the verb with other user-supplied information. LUA does not use or change this information. This parameter is optional.

#### **lua\_luname**

Supplied parameter. Specifies the ASCII name of the local LU used by the Windows LUA session.

SLI\_RECEIVE only requires this parameter if lua\_sid is zero.

This parameter is eight bytes long, padded on the right with spaces (0x20) if the name is shorter than eight characters.

#### **lua\_extension\_list\_offset**

Not used by **SLI\_RECEIVE** and should be set to zero.

#### **lua\_cobol\_offset**

Not used by LUA in Microsoft® Host Integration Server or SNA Server and should be zero.

#### **lua\_sid**

Supplied and returned parameter. Specifies the session identifier and is returned by [SLI\\_OPEN](#page-3705-1) and [RUI\\_INIT](#page-3662-0). Other verbs use this parameter to identify the session used for the command. If other verbs use the **lua\_luname** parameter to identify sessions, set the **lua sid** parameter to zero.

#### **lua\_max\_length**

Specifies the length of received buffer for [RUI\\_READ](#page-3670-0) and **SLI\_RECEIVE**.

## **lua\_data\_length**

Returned parameter. Specifies the length of data returned in the receive buffer.

#### **lua\_data\_ptr**

Pointer to the application-supplied buffer that is to receive the data from an **SLI\_RECEIVE** verb. Both SNA commands and data are placed in this buffer, and they can be in an Extended Binary Coded Decimal Interchange Code (EBCDIC) format.

When SLI\_RECEIVE is issued, this parameter points to the location to receive the data from the host.

#### **lua\_post\_handle**

Supplied parameter. Used under Microsoft® Windows Server™ 2003 or Windows 2000 Server if asynchronous notification is to be accomplished by events. This variable contains the handle of the event to be signaled or a window handle.

#### **lua\_th**

Returned parameter. Contains the SNA transmission header (TH) of the message received. Various subparameters are returned for read and bid functions. Its subparameters are as follows:

lua\_th.flags\_fid

Format identification type 2, four bits.

lua\_th.flags\_mpf

Segmenting mapping field, two bits. Defines the type of data segment. The following values are valid:

**0x0** Middle segment **0x04** Last segment **0x08** First segment **0x0C** Only segment

lua th.flags\_odai

Originating address field–destination address field (OAF–DAF) assignor indicator, one bit.

lua\_th.flags\_efi

Expedited flow indicator, one bit.

lua\_th.daf

Destination address field (DAF), an unsigned char.

lua\_th.oaf

Originating address field (OAF), an unsigned char.

lua\_th.snf

Sequence number field, an unsigned char[2].

#### **lua\_rh**

Returned parameter. Contains the SNA request/response header (RH) of the message sent or received. Its subparameters are as follows:

#### lua\_rh.rri

Request-response indicator, one bit.

lua\_rh.ruc

Request/response unit (RU) category, two bits. The following values are valid:

**LUA\_RH\_FMD** (**0x00**) FM data segment **LUA\_RH\_NC** (**0x20**) Network control **LUA\_RH\_DFC** (**0x40**) Data flow control **LUA\_RH\_SC** (**0x60**) Session control

lua\_rh.fi

Format indicator, one bit.

lua\_rh.sdi

Sense data included indicator, one bit.

lua\_rh.bci

Begin chain indicator, one bit. lua\_rh.eci End chain indicator, one bit. lua\_rh.dr1i Definite response 1 indicator, one bit. lua\_rh.dr2i Definite response 2 indicator, one bit. lua\_rh.ri Exception response indicator (for a request), or response type indicator (for a response), one bit. lua\_rh.qri Queued response indicator, one bit. lua\_rh.pi Pacing indicator, one bit. lua\_rh.bbi Begin bracket indicator, one bit. lua\_rh.ebi End bracket indicator, one bit. lua\_rh.cdi Change direction indicator, one bit. lua\_rh.csi Code selection indicator, one bit. lua\_rh.edi Enciphered data indicator, one bit. lua\_rh.pdi Padded data indicator, one bit.

#### **lua\_flag1**

Supplied parameter. Contains a data structure containing flags for messages supplied by the application. This parameter is used by [RUI\\_BID](#page-3655-0), [RUI\\_READ](#page-3670-0), [RUI\\_WRITE](#page-3681-0),[SLI\\_BID](#page-3689-0), **SLI\_RECEIVE**,and [SLI\\_SEND](#page-3752-0). Its subparameters areas follows:

lua\_flag1.bid\_enable Bid enable indicator, one bit. lua\_flag1.close\_abend Close immediate indicator, one bit. lua\_flag1.nowait No wait for data flag, one bit. lua\_flag1.sscp\_exp System services control point (SSCP) expedited flow, one bit. lua\_flag1.sscp\_norm SSCP normal flow, one bit. lua\_flag1.lu\_exp LU expedited flow, one bit.

## lua\_flag1.lu\_norm

LU normal flow, one bit.

Set **lua\_flag1.bid\_enable** to 1 to re-enable the most recent [SLI\\_BID](#page-3689-0) (equivalent to issuing **SLI\_BID** again with exactly the same parameters as before), or set it to zero if you do not want to re-enable **SLI\_BID**. Notethat re-enabling the previous **SLI\_BID** reuses the VCB originally allocated for it, so this VCB must not have been freed or modified.

Set lua\_flag1.nowait to 1 to indicate that you want SLI\_RECEIVE to return immediately whether or not data is available to be read, or set it to zero if you want the verb to wait for data before returning.

Set one or more of the following flags to 1 to indicate from which message flow to read data:

## **lua\_flag1.sscp\_exp**

lua\_flag1.lu\_exp

lua\_flag1.sscp\_norm

lua\_flag1.lu\_norm

If more than one flag is set, the highest-priority data available is returned. The order of priorities (highest first) is: SSCP expedited, LU expedited, SSCP normal, LU normal. The equivalent flag in the **lua\_flag2** group is set to indicate from which flow the data was read.

## **lua\_message\_type**

Specifies the type of the inbound or outbound SNA commands and data. Returned parameter. Specifies the type of SNA message indicated to **SLI\_RECEIVE**. Possible values are:

LUA\_MESSAGE\_TYPE\_LU\_DATA LUA\_MESSAGE\_TYPE\_SSCP\_DATA LUA\_MESSAGE\_TYPE\_RSP LUA\_MESSAGE\_TYPE\_BID LUA\_MESSAGE\_TYPE\_BIND LUA\_MESSAGE\_TYPE\_BIS LUA\_MESSAGE\_TYPE\_CANCEL LUA\_MESSAGE\_TYPE\_CHASE LUA\_MESSAGE\_TYPE\_LUSTAT\_LU LUA\_MESSAGE\_TYPE\_LUSTAT\_SSCP LUA\_MESSAGE\_TYPE\_QC LUA\_MESSAGE\_TYPE\_QEC LUA\_MESSAGE\_TYPE\_RELQ LUA\_MESSAGE\_TYPE\_RTR LUA MESSAGE TYPE SBI

LUA\_MESSAGE\_TYPE\_SIGNAL

LUA\_MESSAGE\_TYPE\_STSN

The SLI receives and responds to the BIND and STSN requests through the LUA interface extension routines.

LU-DATA, LUSTAT\_LU, LUSTAT\_SSCP, and SSCP\_DATA are not SNA commands.

#### **lua\_flag2**

Returned parameter. Contains flags for messages returned by LUA. Returned by [RUI\\_BID](#page-3655-0), [RUI\\_READ](#page-3670-0), **RUI\_WRITE**, **SLI\_BID**, **SLI\_RECEIVE**, and [SLI\\_SEND](#page-3752-0). Its subparameters are as follows:

lua\_flag2.bid\_enable

Indicates that **RUI\_BID** was successfully re-enabled if set to 1.

lua\_flag2.async

Indicates that the LUA interface verb completed asynchronously if set to 1.

lua\_flag2.sscp\_exp

Indicates SSCP expedited flow if set to 1.

lua\_flag2.sscp\_norm

Indicates SSCP normal flow if set to 1.

lua\_flag2.lu\_exp

Indicates LU expedited flow if set to 1.

lua\_flag2.lu\_norm

Indicates LU normal flow if set to 1.

#### **lua\_resv56**

Not used by **SLI\_RECEIVE** and should be set to zero. **lua\_encr\_decr\_option**

Not used by **SLI\_RECEIVE** and should be set to zero.

## **Return Codes**

## LUA\_OK

Primary return code; the verb executed successfully.

LUA SEC OK

Secondary return code; no additional information exists for LUA\_OK.

## LUA\_PARAMETER\_CHECK

Primary return code; the verb did not execute because of a parameter error.

#### LUA\_INVALID\_LUNAME

Secondary return code; an invalid **lua\_luname** was specified.

#### LUA BAD SESSION ID

Secondary return code; an invalid value for **lua sid** was specified in the VCB.

#### LUA\_BAD\_DATA\_PTR

Secondary return code; the**lua\_data\_ptr** parameter either does not contain a valid pointer or does not point to a read/write segment and supplied data is required.

## LUA\_RESERVED\_FIELD\_NOT\_ZERO

Secondary return code; a reserved parameter for the verb just issued is not set to zero.

#### LUA\_INVALID\_POST\_HANDLE

Secondary return code; for a Microsoft Windows Server 2003 or Windows 2000 system using events as the asynchronous posting method, the Windows LUA VCB does not contain a valid event handle.

## LUA BID VERB SEGMENT ERROR

Secondary return code; the buffer with the[SLI\\_BID](#page-3689-0) VCB was released beforethe **SLI\_RECEIVE** with **lua\_flag1.bid\_enable** set to 1 was issued.

#### LUA\_NO\_PREVIOUS\_BID\_ENABLED

Secondary return code; **SLI\_BID** was not issued prior to issuing **SLI\_RECEIVE** with **lua\_flag1.bid\_enable**.

#### LUA\_BID\_ALREADY\_ENABLED

Secondary return code; **SLI\_RECEIVE** was issued with **lua\_flag1.bid\_enable** when **SLI\_BID** was already active.

#### LUA\_INVALID\_FLOW

Secondary return code; the**lua\_flag1** flow flags wereset incorrectly when a verb was issued:

- When issuing [SLI\\_SEND](#page-3752-0) to send an SNA response, set only one**lua\_flag1** flow flag.
- When issuing SLI\_RECEIVE, set at least one lua\_flag1 flow flag.

#### LUA\_VERB\_LENGTH\_INVALID

Secondary return code; an LUA verb was issued with a value for **lua\_verb\_length** unexpected by LUA.

## LUA\_STATE\_CHECK

Primary return code; the verb did not execute because it was issued in an invalid state.

## LUA\_NO\_SLI\_SESSION

Secondary return code; a session was not open or was down due to an [SLI\\_CLOSE](#page-3701-0) or session failure when a command was issued.

## LUA RECEIVE ON FLOW PENDING

Secondary return code; an **SLI\_RECEIVE** was still outstanding when this application issued another **SLI\_RECEIVE** for an SNA flow.

## LUA\_SESSION\_FAILURE

Primary return code; an error condition, specified in the secondary return code, caused the session to fail.

## LUA\_RUI\_WRITE\_FAILURE

Secondary return code; an unexpected error was posted to the SLI by [RUI\\_WRITE](#page-3681-0).

## LUA\_RECEIVED\_UNBIND

Secondary return code; the primary logical unit (PLU) sentan SNA UNBIND command to theLUA interface when a session was active. As a result, the session was stopped.

## LUA\_SLI\_LOGIC\_ERROR

Secondary return code; the LUA interface found an internal error in logic.

## LUA\_NO\_RUI\_SESSION

Secondary return code; no session has been initialized for the LUA verb issued or some verb other than [SLI\\_OPEN](#page-3705-1) was issued before the session was initialized.

## LUA\_MODE\_INCONSISTENCY

Secondary return code; performing this function is not allowed by the current status. The request sent to the half-session component was not executed even though it was understood and supported. This SNA sense code is also an exception request sense code.

## LUA\_RECEIVER\_IN\_TRANSMIT\_MODE

Secondary return code; either resources needed to handle normal flow data were not available or the state of the half-duplex contention was not received when a normal-flow request was received. The result is a race condition. This SNA sense code is also an exception request sense code.

## LUA\_LU\_COMPONENT\_DISCONNECTED

Secondary return code; an LU component is unavailable because it is not connected properly. Make sure that the power is on.

#### LUA FUNCTION NOT SUPPORTED

Secondary return code; LUA does not support the requested function. A control character, an RU parameter, or a formatted request code may have specified the function. Specific sense code information is in bytes 2 and 3.

#### LUA\_CHAINING\_ERROR

Secondary return code; the sequence of the chain indicator settings is in error. An invalid request header or request unit for the receiver's current session control or data flow control state was found. Delivery to the half-session component was prevented.

#### LUA\_BRACKET

Secondary return code; the sender failed to enforce the session bracket rules. Note that contention and race conditions are exempt from this error. An invalid request header or request unit for thereceiver's current session control or data flow control state was found. Delivery to the half-session component was prevented.

#### LUA\_DIRECTION

Secondary return code; while the half-duplex flip-flop state was NOT\_RECEIVE, a request for normal flow was received. An invalid request header or request unit for the receiver's current session control or data flow control state was found. Delivery to the half-session component was prevented.

## LUA\_DATA\_TRAFFIC\_QUIESCED

Secondary return code; a data flow control (DFC) or function management data (FMD) request was received from a half-session that sent either a SHUTC command or QC command, and the DFC or FMD request has not responded to a RELQ command. An invalid request header or request unit for the receiver's current session control or data flow control state was found. Delivery to the half-session component was prevented.

## LUA\_NO\_BEGIN\_BRACKET

Secondary return code; the receiver has already sent a positive response to a BIS command when a BID or an FMD request specifying BBI=BB was received. An invalid request header or request unit for the received current session control or data flow control state was found. Delivery to the half-session component was prevented.

## LUA\_IMMEDIATE\_REQUEST\_MODE\_ERROR

Secondary return code; the request violated the immediate request mode protocol. An invalid header request or request unit for the received current session control or data flow control state was found. Delivery to the half-session component was prevented.

## LUA QUEUED RESPONSE ERROR

Secondary return code; the request violated the queued response protocol. An invalid header request or request unit for the received current session control or data flow control state was found. Delivery to the half-session component was prevented.

## LUA\_ERP\_SYNC\_EVENT\_ERROR

Secondary return code; a violation of the ERP synchronous event protocol occurred. An invalid header request or request unit for the received current session control or data flow control state was found. Delivery to the half-session component was prevented.

## LUA RSP\_CORRELATION\_ERROR

Secondary return code; a response was sent that does not correspond to a previously received request or a response was received that does not correspond to a previously sent request.

## LUA\_RSP\_PROTOCOL\_ERROR

Secondary return code; a violation of the response protocol was found in the response received from the primary half-session.

## LUA BB\_NOT\_ALLOWED

Secondary return code; the begin bracket indicator was incorrectly specified. The BIND options chosen previously or the architectural rules were violated by the request header parameter values. Delivery to the half-session component was prevented. The errors are not dependent on the current session state. The sender's failure to enforce session rules may have caused the errors.

## LUA\_EB\_NOT ALLOWED

Secondary return code; the end bracket indicator was incorrectly specified. The BIND options chosen previously or the architectural rules were violated by the request header parameter values. Delivery to the half-session component was prevented. The errors are not dependent on the current session state. The sender's failure to enforce session rules may have caused the errors.

## LUA EXCEPTION RSP\_NOT\_ALLOWED

Secondary return code; when an exception response was not allowed, one was requested. The BIND options chosen previously or the architectural rules were violated by the request header parameter values. Delivery to the half-session component was prevented. The errors are not dependent on the current session state. The sender's failure to enforce session rules may have caused the errors.

## LUA\_DEFINITE\_RSP\_NOT\_ALLOWED

Secondary return code; when a definite response was not allowed, one was requested. The BIND options chosen previously or the architectural rules were violated by the request header parameter values. Delivery to the half-session component was prevented. The errors are not dependent on the current session state. The sender's failure to enforce session rules may have caused the errors.

## LUA\_CD\_NOT\_ALLOWED

Secondary return code; the change-direction indicator was incorrectly specified. The BIND options chosen previously or the

architectural rules were violated by the request header parameter values. Delivery to the half-session component was prevented. The errors are not dependent on the current session state. The sender's failure to enforce session rules may have caused the errors.

## LUA\_NO\_RESPONSE\_NOT\_ALLOWED

Secondary return code; a request other than an EXR contained a NO RESPONSE. The BIND options chosen previously or the architectural rules were violated by the request header parameter values. Delivery to the half-session component was prevented. The errors are not dependent on the current session state. The sender's failure to enforce session rules may have caused the errors.

## LUA\_CHAINING\_NOT\_SUPPORTED

Secondary return code; the chaining indicators were incorrectly specified. The BIND options chosen previously or the architectural rules were violated by the request header parameter values. Delivery to the half-session component was prevented. The errors are not dependent on the current session state. The sender's failure to enforce session rules may have caused the errors.

## LUA\_BRACKETS\_NOT\_SUPPORTED

Secondary return code; the bracket indicators were incorrectly specified. The BIND options chosen previously or the architectural rules were violated by the request header parameter values. Delivery to the half-session component was prevented. The errors are not dependent on the current session state. The sender's failure to enforce session rules may have caused the errors.

## LUA CD NOT SUPPORTED

Secondary return code; the change-direction indicator was set, but LUA does not support change-direction for this situation. The BIND options chosen previously or the architectural rules were violated by the request header parameter values. Delivery to the half-session component was prevented. The errors are not dependent on the current session state. The sender's failure to enforce session rules may have caused the errors.

## LUA\_INCORRECT\_USE\_OF\_FI

Secondary return code; the format indicator was incorrectly specified. The BIND options chosen previously or the architectural rules were violated by the request header parameter values. Delivery to the half-session component was prevented. The errors are not dependent on the current session state. The sender's failure to enforce session rules may have caused the errors.

## LUA ALTERNATE CODE NOT SUPPORTED

Secondary return code; the code selection indicator was set, but LUA does not support code selection for this session. The BIND options chosen previously or the architectural rules were violated by the request header parameter values. Delivery to the halfsession component was prevented. The errors are not dependent on the current session state. The sender's failure to enforce session rules may have caused the errors.

## LUA\_INCORRECT\_RU\_CATEGORY

Secondary return code; the request unit category indicator was incorrectly specified. The BIND options chosen previously or the architectural rules were violated by the request header parameter values. Delivery to the half-session component was prevented. The errors are not dependent on the current session state. The sender's failure to enforce session rules may have caused the errors.

## LUA\_INCORRECT\_REQUEST\_CODE

Secondary return code; the request code was incorrectly specified. The BIND options chosen previously or the architectural rules were violated by the request header parameter values. Delivery to the half-session component was prevented. The errors are not dependent on the current session state. The sender's failure to enforce session rules may have caused the errors.

## LUA\_INCORRECT\_SPEC\_OF\_SDI\_RTI

Secondary return code; the SDI and the RTI were not specified correctly on a response. The BIND options chosen previously or the architectural rules were violated by the request header parameter values. Delivery to the half-session component was prevented. The errors are not dependent on the current session state. The sender's failure to enforce session rules may have caused the errors.

## LUA\_INCORRECT\_DR1I\_DR2I\_ERI

Secondary return code; the DR1I, the DR2I, and the ERI were specified incorrectly. The BIND options chosen previously or the architectural rules were violated by the request header parameter values. Delivery to the half-session component was prevented. The errors are not dependent on the current session state. The sender's failure to enforce session rules may have

#### caused the errors.

## LUA\_INCORRECT\_USE\_OF\_QRI

Secondary return code; the queued response indicator was incorrectly specified. The BIND options chosen previously or the architectural rules were violated by the request header parameter values. Delivery to the half-session component was prevented. The errors are not dependent on the current session state. The sender's failure to enforce session rules may have caused the errors.

## LUA\_INCORRECT\_USE\_OF\_EDI

Secondary return code; the EDI was incorrectly specified. The BIND options chosen previously or the architectural rules were violated by the request header parameter values. Delivery to the half-session component was prevented. The errors are not dependent on the current session state. The sender's failure to enforce session rules may have caused the errors.

## LUA\_INCORRECT\_USE\_OF\_PDI

Secondary return code; the PDI was incorrectly specified. The BIND options chosen previously or the architectural rules were violated by the request header parameter values. Delivery to the half-session component was prevented. The errors are not dependent on the current session state. The sender's failure to enforce session rules may have caused the errors.

#### LUA\_UNSUCCESSFUL

Primary return code; the verb record supplied was valid but the verb did not complete successfully.

## LUA\_DATA\_TRUNCATED

Secondary return code; the data was truncated because the data received was longer than the buffer length specified in **lua\_max\_length**.

## LUA\_DATA\_SEGMENT\_LENGTH\_ERROR

Secondary return code; one of the following has occurred:

- **•** The supplied data segment for **SLI\_RECEIVE** or [SLI\\_SEND](#page-3752-0) is not a read/write data segment as required.
- $\bullet$  The supplied data segment for SLI\_RECEIVE is not as long as that provided in lua\_max\_length.
- The supplied data segment for SLI\_SEND is not as long as that provided in lua\_data\_length.

#### LUA\_NO\_DATA

Secondary return code; no data was available to read when **SLI\_RECEIVE** containing a no wait parameter was issued.

#### LUA\_VERB\_RECORD\_SPANS\_SEGMENTS

Secondary return code; the LUA VCB length parameter plus the segment offset is beyond the segment end.

#### LUA\_NOT\_ACTIVE

Secondary return code; LUA was not active within Microsoft Host Integration Server or SNA Server when an LUA verb was issued.

#### LUA\_NOT\_READY

Secondary return code; one of the following has caused the SLI session to be temporarily suspended:

- An SNA UNBIND type 0x02 command was received, which indicates a new BIND is coming. If the UNBIND type 0x02 is received after the beginning [SLI\\_OPEN](#page-3705-1) is complete, the session is suspended until a BIND, optional CRV and STSN, and SDT flows are received. These routines are re-entrant because they have to be called again. The session resumes after the SLI processes the SDT command. If the UNBIND type 0x02 is received while the **SLI OPEN** is still processing, the primary return code is LUA\_SESSION\_FAILURE, not LUA\_STATUS.
- The receipt of an SNA CLEAR caused the suspension. Receipt of an SNA SDT will cause the session to resume.

## LUA\_SLI\_LOGIC\_ERROR

Secondary return code; the LUA interface found an internal error in logic.

## LUA\_INVALID\_PROCESS

Secondary return code; the session for which an LUA verb was issued is unavailable because another OS/2 process owns the session.

LUA\_LU\_INOPERATIVE

Secondary return code; a severe error occurred while the LUA was attempting to stop the session. This LU is unavailable for any LUA requests until an activate logical unit (ACTLU) is received from the host.

## LUA\_RECEIVE\_CORRELATION\_TABLE\_FULL

Secondary return code; the session receive correlation table for the flow requested reached its capacity.

## LUA\_NEGATIVE\_RESPONSE

Primary return code; either the LUA sent a negative response to a message received from the primary logical unit (PLU) because an error was found in the message, or the application responded negatively to a chain for which the end-of-chain has arrived.

#### LUA\_MODE\_INCONSISTENCY

Secondary return code; performing this function is not allowed by the current status. The request sent to the half-session component was not executed even though it was understood and supported. This SNA sense code is also an exception request sense code.

## LUA FUNCTION NOT SUPPORTED

Secondary return code; the LUA does not support the requested function. A control character, an RU parameter, or a formatted request code may have specified the function. Specific sense code information is in bytes 2 and 3.

## LUA\_DATA\_TRAFFIC\_RESET

Secondary return code; a half-session of an active session but with inactive data traffic received a normal flow DFC or FMD request. An invalid request header or request unit for the receiver's current session control or data flow control state was found. Delivery to the half-session component was prevented.

## LUA\_DATA\_TRAFFIC\_NOT\_RESET

Secondary return code; while the data traffic state was not reset, the session control request was received. An invalid request header or request unit for thereceived current session control or data flow control state was found. Delivery to the half-session component was prevented.

## LUA SC\_PROTOCOL\_VIOLATION

Secondary return code; a violation of SC protocol occurred. A request (that is permitted only after an SC request and a positive response to that request have been successfully exchanged) was received before the required exchange. Byte 4 of the sense data contains the request code. No user data exists for this sense code. An invalid header request or request unit for the received current session control or data flow control state was found. Delivery to the half-session component was prevented.

#### LUA INVALID SC\_OR\_NC\_RH

Secondary return code; the RH of an SC or NC request was invalid.

#### LUA PACING NOT SUPPORTED

Secondary return code; the request contained a pacing indicator when support of pacing for this session does not exist for the receiving half-session or boundary function half-session. The BIND options chosen previously or the architectural rules were violated by the request header parameter values. Delivery to the half-session component was prevented. The errors are not dependent on the current session state. The sender's failure to enforce session rules may have caused the errors.

#### LUA\_NAU\_INOPERATIVE

Secondary return code; the network addressable unit is not able to process responses or requests. Delivery to the receiver could not take place for one of the following reasons:

- A path information unit error
- A path outage
- An invalid sequence of requests for activation

If a path error is received during an active session, it usually means there is no longer a valid path to the session partner.

#### LUA\_CANCELED

Primary return code; the secondary return code gives the reason for canceling the command.

## LUA\_PURGED

Secondary return code; [SLI\\_PURGE](#page-3722-0) was issued and canceled **SLI\_RECEIVE**.

LUA\_NO\_SLI\_SESSION

Secondary return code; a session was not open or was down due to an [SLI\\_CLOSE](#page-3701-0) or session failure when a command was issued.

## LUA\_CANCEL\_COMMAND\_RECEIVED

Secondary return code; the host sent an SNA CANCEL command to cancel the data chain currently being received by **SLI\_RECEIVE**.

## LUA\_TERMINATED

Secondary return code; the session was terminated when a verb was pending. The verb process has been canceled.

## LUA\_IN\_PROGRESS

Primary return code; an asynchronous command was received but is not completed.

#### LUA\_STATUS

Primary return code; the secondary return code contains SLI status information for the application.

## LUA READY

Secondary return code; following a NOT READY status, this status is issued to notify you that the SLI is ready to process commands.

## LUA\_NOT\_READY

Secondary return code; the SLI session is temporarily suspended for the following reason:

- An SNA UNBIND type 0x02 command was received, which means a new BIND is coming. If the UNBIND type 0x02 is received after the beginning [SLI\\_OPEN](#page-3705-1) is complete, the session is suspended until a BIND, optional CRV and STSN, and SDT flows are received. These routines are re-entrant because they have to be called again. The session resumes after the SLI processes the SDT command. If the UNBIND type 0x02 is received while the **SLI OPEN** is still processing, the primary return code is session-failure, not status.
- The receipt of an SNA CLEAR caused the suspension. Receipt of an SNA SDT will cause the session to resume.

## LUA\_INIT\_COMPLETE

Secondary return code; the LUA interface initialized the session while [SLI\\_OPEN](#page-3705-1) was processing. LUA applications that issue **SLI\_OPEN** with **lua\_open\_type\_prim\_sscp** receivethis status on **SLI\_RECEIVE** or [SLI\\_BID](#page-3689-0).

## LUA SESSION END REQUESTED

Secondary return code; the LUA interface received an SNA SHUTD from the host, which means the host is ready to shut down the session.

## LUA\_COMM\_SUBSYSTEM\_ABENDED

Primary return code; indicates one of the following conditions:

- The node used by this conversation encountered an ABEND.
- $\bullet$  The connection between the transaction program (TP) and the physical unit (PU) 2.1 node has been broken (a LAN error).
- The SnaBase at the TP's computer encountered an ABEND.

## LUA\_COMM\_SUBSYSTEM\_NOT\_LOADED

Primary return code; a required component could not be loaded or terminated while processing the verb. Thus, communication could not take place. Contact the system administrator for corrective action.

#### LUA\_INVALID\_VERB\_SEGMENT

Primary return code; the VCB extended beyond the end of the data segment.

#### LUA\_UNEXPECTED\_DOS\_ERROR

Primary return code; after issuing an operating system call, an unexpected operating system return code was received and is specified in the secondary return code.

## LUA\_STACK\_TOO\_SMALL

Primary return code; the stack size of the application is too small to execute the verb. Increase the stack size of your application. LUA\_INVALID\_VERB

Primary return code; either the verb code or the operation code, or both, is invalid. The verb did not execute.

## **Remarks**

**SLI\_RECEIVE** receives responses, SNA commands, and request unit data from the host. **SLI\_RECEIVE** also provides the status of the session to the Windows LUA application. An [SLI\\_OPEN](#page-3705-1) request must complete before **SLI\_RECEIVE** can be issued. However, if **SLI\_OPEN** is issued with **lua\_init\_type** set to LUA\_INIT\_TYPE\_PRIM\_SSCP,an **SLI\_RECEIVE** over theSSCP normal flow can be

issued as soon as **SLI OPEN** returns an IN PROGRESS.

Data is received by the application in one of four session flows. The four session flows, from highest to lowest priority are:

- SSCP expedited
- LU expedited
- SSCP normal
- ll normal

The data flow type that **SLI\_RECEIVE** will process is specified in **lua\_flag1**. The application can also specify whether it wants to look at more than one type of data flow. When multiple flow bits are set, the highest priority is received first. When **SLI\_RECEIVE** completes processing, **lua\_flag2** indicates the specific type of flow for which data has been received by the Windows LUA application.

If [SLI\\_BID](#page-3689-0) successfully completes before SLI\_RECEIVE is issued, the Windows LUA interface can be instructed to reuse the last SLI\_BID verb's VCB. To do this, issue SLI\_RECEIVE with lua\_flag1.bid\_enable set to 1.

When using lua\_flag1.bid\_enable, the SLI\_BID storage must not be freed because the last SLI\_BID verb's VCB is used. Also, when using lua\_flag1.bid\_enable, the successful completion of SLI\_BID will be posted.

If SLI\_RECEIVE is issued with lua\_flag1.nowait when no data is available to receive, LUA\_NO\_DATA will be the secondary return code set by the Windows LUA interface.

## **Session Status Return Values**

If LUA\_STATUS is the primary return code, the secondary return code can be one of the following:

LUA\_READY

LUA\_NOT\_READY

LUA\_SESSION\_END\_REQUESTED

LUA\_INIT\_COMPLETE

In addition, if LUA\_STATUS is the primary return code, the following parameters are used:

## **lua\_sec\_rc**

lua\_sid

LUA\_READY is returned after an LUA\_NOT\_READY status and indicates that the SLI is again ready to perform all commands.

LUA\_NOT\_READY indicates that the SLI session is suspended because the SLI has received either an SNA CLEAR command or an SNA UNBIND command with an 0x02 UNBIND type(UNBIND with BIND forthcoming). Depending on what caused the suspension, the session can be reactivated as follows:

- When the suspension is caused by an SNA CLEAR, receiving an SNA SDT reactivates the session.
- When an SNA UNBIND type BIND forthcoming causes suspension of the session and the [SLI\\_OPEN](#page-3705-1) that opened the session is completed, the session is suspended until the SLI receives a BIND and SDT command. The session can also optionally receive an STSN command. As a result, user-supplied routines issued with the initial SLI\_OPEN must be re-entered because they will be recalled.

The application can send SSCP data after a CLEAR or UNBIND type BIND forthcoming arrives and before the NOT\_READY status is read. The application can send and receive SSCP data after reading a NOT\_READY.

When an SNA UNBIND type BIND forthcoming arrives before completion of the SLI OPEN that opened the session, LUA\_SESSION\_FAILURE (not LUA\_STATUS) is the primary return code.

LUA\_SESSION\_END\_REQUESTED indicates that the application received an SNA SHUTD from the host. The Windows LUA application should issue SLI CLOSE to close the session when convenient.

LUA\_INIT\_COMPLETE is returned only when lua\_init\_type for [SLI\\_OPEN](#page-3705-1) is LUA\_INIT\_TYPE\_PRIM\_SSCP. The status means that the SLI\_OPEN has been processed sufficiently to allow SSCP data to now be sent or received.

## **Exception Requests**

If a host application request unit is converted into an EXR, sense data will be returned. When [SLI\\_BID](#page-3689-0) completes with the returned verb parameters set as shown, an EXR conversion occurs.

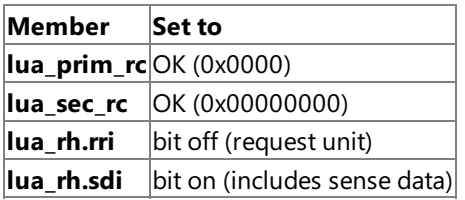

Of the seven bytes of data in **lua\_peek\_data**, bytes 0 through 3 define the error detected. The following table indicates possible sense data and the values of bytes 0 through 3.

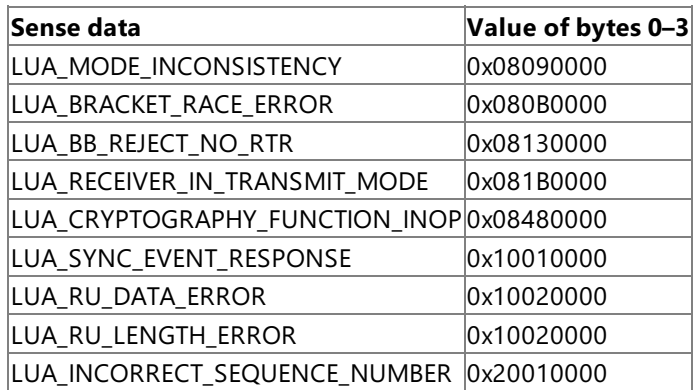

The information returned to bytes 3 through 6 in lua\_peek\_data is determined by the first three bytes of the initial request unit that caused the error.

## **See Also**

[RUI\\_INIT](#page-3662-0), [RUI\\_PURGE](#page-3667-0), [RUI\\_READ](#page-3670-0), [RUI\\_WRITE](#page-3681-0),[SLI\\_BID](#page-3689-0),[SLI\\_CLOSE](#page-3701-0),[SLI\\_OPEN](#page-3705-1),[SLI\\_PURGE](#page-3722-0),[SLI\\_SEND](#page-3752-0)

To download updated Host Integration Server 2004 Help from www.microsoft.com, go to <http://go.microsoft.com/fwlink/?linkid=29507>.

## **SLI\_RECEIVE\_EX**

The **SLI\_RECEIVE\_EX** verb receives responses, SNA commands, and data into a Microsoft<sup>®</sup> Windows<sup>®</sup> logical unit application (LUA) application's buffer. **SLI\_RECEIVE\_EX** also provides the current status of the session to the Windows LUA application.

The SLI\_RECEIVE\_EX verb also supports inbound chaining. The maximum length of data that can be received by a single verb is 4,294,967,295 bytes. This is compared to a maximum of 65,535 bytes that can be received by the SLI\_RECEIVE verb.

The following structure describes the LUA\_COMMON member of the verb control block (VCB) used by SLI\_RECEIVE\_EX.

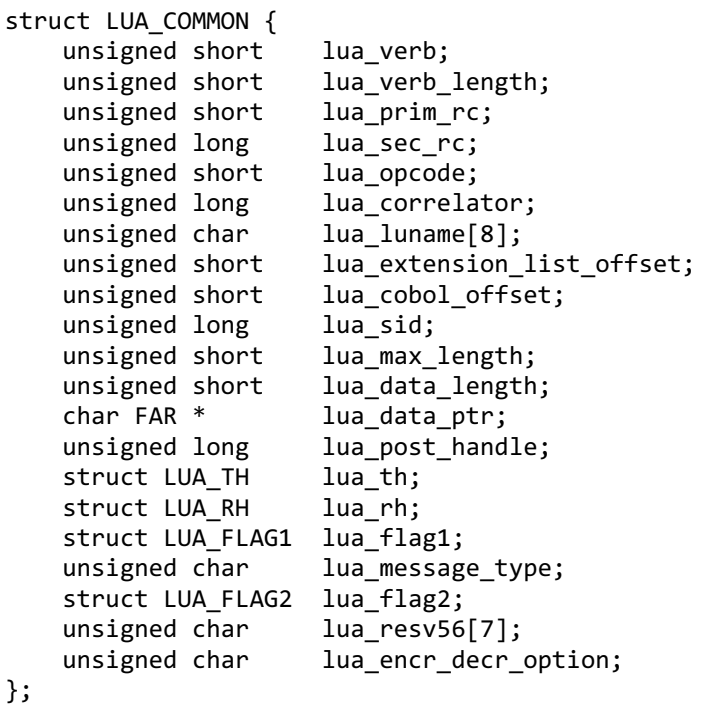

The following union describes the LUA\_SPECIFIC member of the VCB used by **SLI\_RECEIVE\_EX**. Other union members are omitted for clarity.

```
union LUA_SPECIFIC {
    struct SLI_RECEIVE_EX_SPECIFIC {
        unsigned long lua_data_length_ex;
        unsigned long lua max length ex;
    };
};
```
## **Members**

## **lua\_verb**

Supplied parameter. Contains the verb code, LUA\_VERB\_SLI for Session Level Interface (SLI) verbs.

## **lua\_verb\_length**

Supplied parameter. Specifies the length in bytes of the LUA VCB. It must contain the length of the verb record being issued. **lua\_prim\_rc**

Primary return code set by LUA at the completion of the verb. The valid return codes vary depending on the LUA verb issued.

## **lua\_sec\_rc**

Secondary return code set by LUA at the completion of the verb. The valid return codes vary depending on the LUA verb issued. **lua\_opcode**

Supplied parameter. Contains the LUA command code (verb operation code) for the verb to be issued,

LUA OPCODE SLI RECEIVE EX.

## **lua\_correlator**

Supplied parameter. Contains a user-supplied value that links the verb with other user-supplied information. LUA does not use or change this information. This parameter is optional.

## **lua\_luname**

Supplied parameter. Specifies the ASCII name of the local LU used by the Windows LUA session.

SLI\_RECEIVE\_EX only requires this parameter if lua\_sid is zero.

This parameter is eight bytes long, padded on the right with spaces (0x20) if the name is shorter than eight characters.

#### **lua\_extension\_list\_offset**

Not used by **SLI\_RECEIVE\_EX** and should be set to zero.

#### **lua\_cobol\_offset**

Not used by LUA in Microsoft® Host Integration Server and should be zero.

#### **lua\_sid**

Supplied and returned parameter. Specifies the session identifier and is returned by [SLI\\_OPEN](#page-3705-1) and [RUI\\_INIT](#page-3662-0). Other verbs use this parameter to identify the session used for the command. If other verbs use the **lua\_luname** parameter to identify sessions, set the**lua\_sid** parameter to zero.

#### **lua\_max\_length**

This supplied parameter is reserved and must be set to zero.

The maximum length of data returned in a receive buffer must be set in the lua max length ex parameter.

#### **lua\_data\_length**

This parameter is reserved and must be set to zero.

The length of data returned in the receive buffer is set in the lua\_data\_length\_ex parameter.

#### **lua\_data\_ptr**

Pointer to the application-supplied buffer that is to receive the data from an **SLI\_RECEIVE\_EX** verb. Both SNA commands and data are placed in this buffer, and they can be in an Extended Binary Coded Decimal Interchange Code (EBCDIC) format.

When SLI\_RECEIVE\_EX is issued, this parameter points to the location to receive the data from the host.

#### **lua\_post\_handle**

Supplied parameter. Used under Microsoft® Windows Server™ 2003 or Windows 2000 Server if asynchronous notification is to be accomplished by events. This variable contains the handle of the event to be signaled or a window handle.

#### **lua\_th**

Returned parameter. Contains the SNA transmission header (TH) of the message received. Various subparameters are returned for read and bid functions. Its subparameters are as follows:

lua th.flags fid

Format identification type 2, four bits.

lua\_th.flags\_mpf

Segmenting mapping field, two bits. Defines the type of data segment. The following values are valid:

**0x00** Middle segment **0x04** Last segment **0x08** First segment **0x0C** Only segment

lua th.flags\_odai

Originating address field–destination address field (OAF–DAF) assignor indicator, one bit.

lua\_th.flags\_efi

Expedited flow indicator, one bit.

lua\_th.daf

Destination address field (DAF), an unsigned char.

lua\_th.oaf

Originating address field (OAF), an unsigned char.

lua\_th.snf

Sequence number field, an unsigned char[2].

#### **lua\_rh**

Returned parameter. Contains the SNA request/response header (RH) of the message sent or received. Its subparameters are as follows:

lua\_rh.rri

Request-response indicator, one bit.

lua\_rh.ruc

RU category, two bits. The following values are valid:

**LUA\_RH\_FMD** (**0x00**) FM data segment **LUA\_RH\_NC** (**0x20**) Network control **LUA\_RH\_DFC** (**0x40**) Data flow control **LUA\_RH\_SC** (**0x60**) Session control lua\_rh.fi Format indicator, one bit. lua\_rh.sdi Sense data included indicator, one bit. lua\_rh.bci Begin chain indicator, one bit. lua\_rh.eci End chain indicator, one bit. lua\_rh.dr1i Definite response 1 indicator, one bit. lua\_rh.dr2i Definite response 2 indicator, one bit. lua\_rh.ri Exception response indicator (for a request), or response type indicator (for a response), one bit. lua\_rh.qri Queued response indicator, one bit. lua\_rh.pi Pacing indicator, one bit. lua\_rh.bbi Begin bracket indicator, one bit. lua\_rh.ebi End bracket indicator, one bit. lua\_rh.cdi Change direction indicator, one bit. lua\_rh.csi Code selection indicator, one bit. lua\_rh.edi Enciphered data indicator, one bit.

lua\_rh.pdi

Padded data indicator, one bit.

#### **lua\_flag1**

Supplied parameter. Contains a data structure containing flags for messages supplied by the application. This parameter is used by [RUI\\_BID](#page-3655-0), [RUI\\_READ](#page-3670-0), [RUI\\_WRITE](#page-3681-0),[SLI\\_BID](#page-3689-0), **SLI\_RECEIVE\_EX**,and [SLI\\_SEND\\_EX](#page-3763-0). Its subparameters areas follows:

lua\_flag1.bid\_enable

Bid enable indicator, one bit.

lua flag1.close abend Close immediate indicator, one bit. lua\_flag1.nowait No wait for data flag, one bit. lua\_flag1.sscp\_exp System services control point (SSCP) expedited flow, one bit. lua\_flag1.sscp\_norm SSCP normal flow, one bit. lua\_flag1.lu\_exp LU expedited flow, one bit. lua\_flag1.lu\_norm LU normal flow, one bit.

Set **lua\_flag1.bid\_enable** to 1 to re-enable the most recent [SLI\\_BID](#page-3689-0) (equivalent to issuing **SLI\_BID** again with exactly the same parameters as before), or set it to zero if you do not want to re-enable **SLI\_BID**. Notethat re-enabling the previous **SLI\_BID** reuses the VCB originally allocated for it, so this VCB must not have been freed or modified.

Set lua\_flag1.nowait to 1 to indicate that you want SLI\_RECEIVE\_EX to return immediately whether or not data is available to be read, or set it to zero if you want the verb to wait for data before returning.

Set one or more of the following flags to 1 to indicate from which message flow to read data:

## **lua\_flag1.sscp\_exp**

lua\_flag1.lu\_exp

lua\_flag1.sscp\_norm

lua\_flag1.lu\_norm

If more than one flag is set, the highest-priority data available is returned. The order of priorities (highest first) is: SSCP expedited, LU expedited, SSCP normal, LU normal. The equivalent flag in the **lua\_flag2** group is set to indicate from which flow the data was read.

#### **lua\_message\_type**

Specifies the type of the inbound or outbound SNA commands and data. Returned parameter. Specifies the type of SNA message indicated to **SLI\_RECEIVE\_EX**. Possible values are:

LUA\_MESSAGE\_TYPE\_LU\_DATA

LUA\_MESSAGE\_TYPE\_SSCP\_DATA

LUA\_MESSAGE\_TYPE\_RSP

LUA\_MESSAGE\_TYPE\_BID

LUA\_MESSAGE\_TYPE\_BIND

LUA\_MESSAGE\_TYPE\_BIS

LUA\_MESSAGE\_TYPE\_CANCEL

LUA\_MESSAGE\_TYPE\_CHASE

LUA\_MESSAGE\_TYPE\_LUSTAT\_LU

LUA\_MESSAGE\_TYPE\_LUSTAT\_SSCP

LUA\_MESSAGE\_TYPE\_QC

LUA\_MESSAGE\_TYPE\_QEC

LUA\_MESSAGE\_TYPE\_RELQ

LUA\_MESSAGE\_TYPE\_RTR

## LUA MESSAGE TYPE SBI

LUA\_MESSAGE\_TYPE\_SIGNAL

LUA\_MESSAGE\_TYPE\_STSN

The SLI receives and responds to the BIND and STSN requests through the LUA interface extension routines.

LU-DATA, LUSTAT\_LU, LUSTAT\_SSCP, and SSCP\_DATA are not SNA commands.

#### **lua\_flag2**

Returned parameter. Contains flags for messages returned by LUA. Returned by [RUI\\_BID](#page-3655-0), [RUI\\_READ](#page-3670-0), **RUI\_WRITE**, **SLI\_BID**, **SLI\_RECEIVE**, and [SLI\\_SEND\\_EX](#page-3763-0). Its subparameters are as follows:

lua flag2.bid enable

Indicates that **RUI\_BID** was successfully re-enabled if set to 1.

lua\_flag2.async

Indicates that the LUA interface verb completed asynchronously if set to 1.

lua flag2.sscp\_exp

Indicates SSCP expedited flow if set to 1.

lua\_flag2.sscp\_norm

Indicates SSCP normal flow if set to 1.

lua\_flag2.lu\_exp

Indicates LU expedited flow if set to 1.

lua\_flag2.lu\_norm

Indicates LU normal flow if set to 1.

#### **lua\_resv56**

Not used by **SLI\_RECEIVE** and should be set to zero.

## **lua\_encr\_decr\_option**

Not used by **SLI\_RECEIVE** and should be set to zero.

## **lua\_max\_length\_ex**

Specifies the length of received buffer for **SLI\_RECEIVE\_EX**.

#### **lua\_data\_length\_ex**

The union member of **LUA\_SPECIFIC** used by **SLI\_RECEIVE\_EX**. Returned parameter.Specifies thelength of data returned in the receive buffer.

## **Return Codes**

#### LUA\_OK

Primary return code; the verb executed successfully.

LUA SEC OK

Secondary return code; no additional information exists for LUA\_OK.

## LUA\_PARAMETER\_CHECK

Primary return code; the verb did not execute because of a parameter error.

## LUA\_INVALID\_LUNAME

Secondary return code; an invalid **lua luname** was specified.

LUA BAD SESSION ID

Secondary return code; an invalid value for **lua sid** was specified in the VCB.

## LUA\_BAD\_DATA\_PTR

Secondary return code; the**lua\_data\_ptr** parameter either does not contain a valid pointer or does not point to a read/write segment and supplied data is required.

LUA\_RESERVED\_FIELD\_NOT\_ZERO
Secondary return code; a reserved parameter for the verb just issued is not set to zero.

# LUA\_INVALID\_POST\_HANDLE

Secondary return code; for a Microsoft Windows Server 2003 or Windows 2000 system using events as the asynchronous posting method, the Windows LUA VCB does not contain a valid event handle.

# LUA\_BID\_VERB\_SEGMENT\_ERROR

Secondary return code; the buffer with the [SLI\\_BID](#page-3689-0) VCB was released before the **SLI\_RECEIVE\_EX** with **lua\_flag1.bid\_enable** set to 1 was issued.

# LUA\_NO\_PREVIOUS\_BID\_ENABLED

Secondary return code; **SLI\_BID** was not issued prior to issuing **SLI\_RECEIVE\_EX** with **lua\_flag1.bid\_enable**.

# LUA\_BID\_ALREADY\_ENABLED

Secondary return code; **SLI\_RECEIVE\_EX** was issued with **lua\_flag1.bid\_enable** when **SLI\_BID** was already active.

### LUA\_INVALID\_FLOW

Secondary return code; the**lua\_flag1** flow flags wereset incorrectly when a verb was issued:

- When issuing SLI\_SEND\_EX\_sna\_SLI\_SEND\_EX\_lua to send an SNA response, set only one lua\_flag1 flow flag.
- When issuing SLI\_RECEIVE, set at least one lua\_flag1 flow flag.

# LUA\_VERB\_LENGTH\_INVALID

Secondary return code; an LUA verb was issued with a value for **lua\_verb\_length** unexpected by LUA.

# LUA\_STATE\_CHECK

Primary return code; the verb did not execute because it was issued in an invalid state.

### LUA\_NO\_SLI\_SESSION

Secondary return code; a session was not open or was down due to an [SLI\\_CLOSE](#page-3701-0) or session failure when a command was issued.

### LUA\_RECEIVE\_ON\_FLOW\_PENDING

Secondary return code; an **SLI\_RECEIVE\_EX** was still outstanding when this application issued another **SLI\_RECEIVE\_EX** for an SNA flow.

### LUA SESSION FAILURE

Primary return code; an error condition, specified in the secondary return code, caused the session to fail.

### LUA\_RUI\_WRITE\_FAILURE

Secondary return code; an unexpected error was posted to the SLI by [RUI\\_WRITE](#page-3681-0).

### LUA\_RECEIVED\_UNBIND

Secondary return code; the primary logical unit (PLU) sent an SNA UNBIND command to the LUA interface when a session was active. As a result, the session was stopped.

### LUA\_SLI\_LOGIC\_ERROR

Secondary return code; the LUA interface found an internal error in logic.

### LUA\_NO\_RUI\_SESSION

Secondary return code; no session has been initialized for the LUA verb issued or some verb other than [SLI\\_OPEN](#page-3705-0) was issued before the session was initialized.

### LUA MODE INCONSISTENCY

Secondary return code; performing this function is not allowed by the current status. The request sent to the half-session component was not executed even though it was understood and supported. This SNA sense code is also an exception request sense code.

### LUA\_RECEIVER\_IN\_TRANSMIT\_MODE

Secondary return code; either resources needed to handle normal flow data were not available or the state of the half-duplex contention was not received when a normal-flow request was received. The result is a race condition. This SNA sense code is

also an exception request sense code.

# LUA\_LU\_COMPONENT\_DISCONNECTED

Secondary return code; an LU component is unavailable because it is not connected properly. Make sure that the power is on.

# LUA\_FUNCTION\_NOT\_SUPPORTED

Secondary return code; LUA does not support the requested function. A control character, a request/response unit (RU) parameter, or a formatted request code may have specified the function. Specific sense code information is in bytes 2 and 3.

### LUA CHAINING ERROR

Secondary return code; the sequence of the chain indicator settings is in error. An invalid request header or request unit for the receiver's current session control or data flow control state was found. Delivery to the half-session component was prevented.

# LUA\_BRACKET

Secondary return code; the sender failed to enforce the session bracket rules. Note that contention and race conditions are exempt from this error. An invalid request header or request unit for thereceiver's current session control or data flow control state was found. Delivery to the half-session component was prevented.

# LUA\_DIRECTION

Secondary return code; while the half-duplex flip-flop state was NOT\_RECEIVE, a request for normal flow was received. An invalid request header or request unit for thereceiver's current session control or data flow control state was found. Delivery to the half-session component was prevented.

# LUA\_DATA\_TRAFFIC\_QUIESCED

Secondary return code; a data flow control (DFC) or function management data (FMD) request was received from a half-session that sent either a SHUTC command or QC command, and the DFC or FMD request has not responded to a RELQ command. An invalid request header or request unit for the receiver's current session control or data flow control state was found. Delivery to the half-session component was prevented.

# LUA\_NO\_BEGIN\_BRACKET

Secondary return code; the receiver has already sent a positive response to a BIS command when a BID or an FMD request specifying BBI=BB was received. An invalid request header or request unit for the received current session control or data flow control state was found. Delivery to the half-session component was prevented.

### LUA\_IMMEDIATE\_REQUEST\_MODE\_ERROR

Secondary return code; the request violated the immediate request mode protocol. An invalid header request or request unit for the received current session control or data flow control state was found. Delivery to the half-session component was prevented.

### LUA QUEUED RESPONSE ERROR

Secondary return code; the request violated the queued response protocol. An invalid header request or request unit for the received current session control or data flow control state was found. Delivery to the half-session component was prevented.

# LUA\_ERP\_SYNC\_EVENT\_ERROR

Secondary return code; a violation of the ERP synchronous event protocol occurred. An invalid header request or request unit for the received current session control or data flow control state was found. Delivery to the half-session component was prevented.

### LUA RSP\_CORRELATION\_ERROR

Secondary return code; a response was sent that does not correspond to a previously received request or a response was received that does not correspond to a previously sent request.

### LUA\_RSP\_PROTOCOL\_ERROR

Secondary return code; a violation of the response protocol was found in the response received from the primary half-session.

### LUA\_BB\_NOT\_ALLOWED

Secondary return code; the begin bracket indicator was incorrectly specified. The BIND options chosen previously or the architectural rules were violated by the request header parameter values. Delivery to the half-session component was prevented. The errors are not dependent on the current session state. The sender's failure to enforce session rules may have caused the errors.

# LUA EB NOT ALLOWED

Secondary return code; the end bracket indicator was incorrectly specified. The BIND options chosen previously or the architectural rules were violated by the request header parameter values. Delivery to the half-session component was prevented. The errors are not dependent on the current session state. The sender's failure to enforce session rules may have caused the errors.

# LUA\_EXCEPTION\_RSP\_NOT\_ALLOWED

Secondary return code; when an exception response was not allowed, one was requested. The BIND options chosen previously or the architectural rules were violated by the request header parameter values. Delivery to the half-session component was prevented. The errors are not dependent on the current session state. The sender's failure to enforce session rules may have caused the errors.

# LUA\_DEFINITE\_RSP\_NOT\_ALLOWED

Secondary return code; when a definite response was not allowed, one was requested. The BIND options chosen previously or the architectural rules were violated by the request header parameter values. Delivery to the half-session component was prevented. The errors are not dependent on the current session state. The sender's failure to enforce session rules may have caused the errors.

### LUA\_CD\_NOT\_ALLOWED

Secondary return code; the change-direction indicator was incorrectly specified. The BIND options chosen previously or the architectural rules were violated by the request header parameter values. Delivery to the half-session component was prevented. The errors are not dependent on the current session state. The sender's failure to enforce session rules may have caused the errors.

# LUA\_NO\_RESPONSE\_NOT\_ALLOWED

Secondary return code; a request other than an EXR contained a NO RESPONSE. The BIND options chosen previously or the architectural rules were violated by the request header parameter values. Delivery to the half-session component was prevented. The errors are not dependent on the current session state. The sender's failure to enforce session rules may have caused theerrors.

# LUA CHAINING NOT SUPPORTED

Secondary return code; the chaining indicators were incorrectly specified. The BIND options chosen previously or the architectural rules were violated by the request header parameter values. Delivery to the half-session component was prevented. The errors are not dependent on the current session state. The sender's failure to enforce session rules may have caused the errors.

### LUA BRACKETS\_NOT\_SUPPORTED

Secondary return code; the bracket indicators were incorrectly specified. The BIND options chosen previously or the architectural rules were violated by the request header parameter values. Delivery to the half-session component was prevented. The errors are not dependent on the current session state. The sender's failure to enforce session rules may have caused the errors.

# LUA CD NOT SUPPORTED

Secondary return code; the change-direction indicator was set, but LUA does not support change-direction for this situation. The BIND options chosen previously or the architectural rules were violated by the request header parameter values. Delivery to the half-session component was prevented. The errors are not dependent on the current session state. The sender's failure to enforce session rules may have caused the errors.

# LUA\_INCORRECT\_USE\_OF\_FI

Secondary return code; the format indicator was incorrectly specified. The BIND options chosen previously or the architectural rules were violated by the request header parameter values. Delivery to the half-session component was prevented. The errors are not dependent on the current session state. The sender's failure to enforce session rules may have caused the errors.

# LUA ALTERNATE CODE NOT SUPPORTED

Secondary return code; the code selection indicator was set, but LUA does not support code selection for this session. The BIND options chosen previously or the architectural rules were violated by the request header parameter values. Delivery to the halfsession component was prevented. The errors are not dependent on the current session state. The sender's failure to enforce session rules may have caused the errors.

# LUA\_INCORRECT\_RU\_CATEGORY

Secondary return code; the request unit category indicator was incorrectly specified. The BIND options chosen previously or the architectural rules were violated by the request header parameter values. Delivery to the half-session component was prevented. The errors are not dependent on the current session state. The sender's failure to enforce session rules may have caused the errors.

# LUA\_INCORRECT\_REQUEST\_CODE

Secondary return code; the request code was incorrectly specified. The BIND options chosen previously or the architectural rules were violated by the request header parameter values. Delivery to the half-session component was prevented. The errors are not dependent on the current session state. The sender's failure to enforce session rules may have caused the errors.

# LUA\_INCORRECT\_SPEC\_OF\_SDI\_RTI

Secondary return code; the SDI and the RTI were not specified correctly on a response. The BIND options chosen previously or the architectural rules were violated by the request header parameter values. Delivery to the half-session component was prevented. The errors are not dependent on the current session state. The sender's failure to enforce session rules may have caused the errors.

# LUA\_INCORRECT\_DR1I\_DR2I\_ERI

Secondary return code; the DR1I, the DR2I, and the ERI were specified incorrectly. The BIND options chosen previously or the architectural rules were violated by the request header parameter values. Delivery to the half-session component was prevented. The errors are not dependent on the current session state. The sender's failure to enforce session rules may have caused the errors.

# LUA\_INCORRECT\_USE\_OF\_QRI

Secondary return code; the queued response indicator was incorrectly specified. The BIND options chosen previously or the architectural rules were violated by the request header parameter values. Delivery to the half-session component was prevented. The errors are not dependent on the current session state. The sender's failure to enforce session rules may have caused the errors.

# LUA\_INCORRECT\_USE\_OF\_EDI

Secondary return code; the EDI was incorrectly specified. The BIND options chosen previously or the architectural rules were violated by the request header parameter values. Delivery to the half-session component was prevented. The errors are not dependent on the current session state. The sender's failure to enforce session rules may have caused the errors.

# LUA\_INCORRECT\_USE\_OF\_PDI

Secondary return code; the PDI was incorrectly specified. The BIND options chosen previously or the architectural rules were violated by the request header parameter values. Delivery to the half-session component was prevented. The errors are not dependent on the current session state. The sender's failure to enforce session rules may have caused the errors.

# LUA\_UNSUCCESSFUL

Primary return code; the verb record supplied was valid but the verb did not complete successfully.

### LUA\_DATA\_TRUNCATED

Secondary return code; the data was truncated because the data received was longer than the buffer length specified in **lua\_max\_length\_ex**.

### LUA\_DATA\_SEGMENT\_LENGTH\_ERROR

Secondary return code; one of the following has occurred:

- The supplied data segment for **SLI\_RECEIVE\_EX** or [SLI\\_SEND\\_EX](#page-3763-0) is not a read/write data segment as required.
- The supplied data segment for SLI\_RECEIVE\_EX is not as long as that provided in lua\_max\_length\_ex.
- The supplied data segment for SLI\_SEND\_EX is not as long as that provided in lua\_data\_length\_ex.

### LUA\_NO\_DATA

Secondary return code; no data was available to read when **SLI\_RECEIVE\_EX** containing a no wait parameter was issued.

# LUA\_VERB\_RECORD\_SPANS\_SEGMENTS

Secondary return code; the LUA VCB length parameter plus the segment offset is beyond the segment end.

# LUA\_NOT\_ACTIVE

Secondary return code; LUA was not active within Microsoft Host Integration Server or SNA Server when an LUA verb was

### issued.

# LUA\_NOT\_READY

Secondary return code; one of the following has caused the SLI session to be temporarily suspended:

- An SNA UNBIND type 0x02 command was received, which indicates a new BIND is coming. If the UNBIND type 0x02 is received after the beginning [SLI\\_OPEN](#page-3705-0) is complete, the session is suspended until a BIND, optional CRV and STSN, and SDT flows are received. These routines are re-entrant because they have to be called again. The session resumes after the SLI processes the SDT command. If the UNBIND type 0x02 is received while the **SLI\_OPEN** is still processing, the primary return code is LUA\_SESSION\_FAILURE, not LUA\_STATUS.
- The receipt of an SNA CLEAR caused the suspension. Receipt of an SNA SDT will cause the session to resume.

# LUA\_SLI\_LOGIC\_ERROR

Secondary return code; the LUA interface found an internal error in logic.

# LUA\_INVALID\_PROCESS

Secondary return code; the session for which an LUA verb was issued is unavailable because another process owns the session.

# LUA\_LU\_INOPERATIVE

Secondary return code; a severe error occurred while the LUA was attempting to stop the session. This LU is unavailable for any LUA requests until an activate logical unit (ACTLU) is received from the host.

# LUA\_RECEIVE\_CORRELATION\_TABLE\_FULL

Secondary return code; the session receive correlation table for the flow requested reached its capacity.

# LUA\_NEGATIVE\_RESPONSE

Primary return code; either the LUA sent a negative response to a message received from the primary logical unit (PLU) because an error was found in the message, or the application responded negatively to a chain for which the end-of-chain has arrived.

# LUA\_MODE\_INCONSISTENCY

Secondary return code; performing this function is not allowed by the current status. The request sent to the half-session component was not executed even though it was understood and supported. This SNA sense code is also an exception request sense code.

### LUA FUNCTION NOT SUPPORTED

Secondary return code; the LUA does not support the requested function. A control character, an RU parameter, or a formatted request code may have specified the function. Specific sense code information is in bytes 2 and 3.

# LUA\_DATA\_TRAFFIC\_RESET

Secondary return code; a half-session of an active session but with inactive data traffic received a normal flow DFC or FMD request. An invalid request header or request unit for the receiver's current session control or data flow control state was found. Delivery to the half-session component was prevented.

### LUA\_DATA\_TRAFFIC\_NOT\_RESET

Secondary return code; while the data traffic state was not reset, the session control request was received. An invalid request header or request unit for thereceived current session control or data flow control state was found. Delivery to the half-session component was prevented.

# LUA\_SC\_PROTOCOL\_VIOLATION

Secondary return code; a violation of SC protocol occurred. A request (that is permitted only after an SC request and a positive response to that request have been successfully exchanged) was received before the required exchange. Byte 4 of the sense data contains the request code. No user data exists for this sense code. An invalid header request or request unit for the received current session control or data flow control state was found. Delivery to the half-session component was prevented.

# LUA\_INVALID\_SC\_OR\_NC\_RH

Secondary return code; the RH of an SC or NC request was invalid.

### LUA\_PACING\_NOT\_SUPPORTED

Secondary return code; the request contained a pacing indicator when support of pacing for this session does not exist for the receiving half-session or boundary function half-session. The BIND options chosen previously or the architectural rules were

violated by the request header parameter values. Delivery to the half-session component was prevented. The errors are not dependent on the current session state. The sender's failure to enforce session rules may have caused the errors.

# LUA\_NAU\_INOPERATIVE

Secondary return code; the network addressable unit is not able to process responses or requests. Delivery to the receiver could not take place for one of the following reasons:

- A path information unit error
- A path outage
- An invalid sequence of requests for activation

If a path error is received during an active session, it usually means there is no longer a valid path to the session partner.

### LUA\_CANCELED

Primary return code; the secondary return code gives the reason for canceling the command.

### LUA\_PURGED

Secondary return code; [SLI\\_PURGE](#page-3722-0) was issued and canceled **SLI\_RECEIVE**.

### LUA\_NO\_SLI\_SESSION

Secondary return code; a session was not open or was down due to an [SLI\\_CLOSE](#page-3701-0) or session failure when a command was issued.

### LUA\_CANCEL\_COMMAND\_RECEIVED

Secondary return code; the host sent an SNA CANCEL command to cancel the data chain currently being received by **SLI\_RECEIVE\_EX**.

### LUA\_TERMINATED

Secondary return code; the session was terminated when a verb was pending. The verb process has been canceled.

### LUA\_IN\_PROGRESS

Primary return code; an asynchronous command was received but is not completed.

### LUA\_STATUS

Primary return code; the secondary return code contains SLI status information for the application.

### LUA READY

Secondary return code; following a NOT READY status, this status is issued to notify you that the SLI is ready to process commands.

### LUA\_NOT\_READY

Secondary return code; the SLI session is temporarily suspended for the following reason:

- An SNA UNBIND type 0x02 command was received, which means a new BIND is coming. If the UNBIND type 0x02 is received after the beginning [SLI\\_OPEN](#page-3705-0) is complete, the session is suspended until a BIND, optional CRV and STSN, and SDT flows are received. These routines are re-entrant because they have to be called again. The session resumes after the SLI processes the SDT command. If the UNBIND type 0x02 is received while the **SLI\_OPEN** is still processing, the primary return code is session-failure, not status.
- The receipt of an SNA CLEAR caused the suspension. Receipt of an SNA SDT will cause the session to resume.

### LUA\_INIT\_COMPLETE

Secondary return code; the LUA interface initialized the session while [SLI\\_OPEN](#page-3705-0) was processing. LUA applications that issue **SLI\_OPEN** with **lua\_open\_type\_prim\_sscp** receive this status on **SLI\_RECEIVE** or [SLI\\_BID](#page-3689-0).

### LUA\_SESSION\_END\_REQUESTED

Secondary return code; the LUA interface received an SNA SHUTD from the host, which means the host is ready to shut down the session.

### LUA\_COMM\_SUBSYSTEM\_ABENDED

Primary return code; indicates one of the following conditions:

- The node used by this conversation encountered an ABEND.
- The connection between the transaction program (TP) and the physical unit (PU) 2.1 node has been broken (a LAN error).

• The SnaBase at the TP's computer encountered an ABEND.

# LUA\_COMM\_SUBSYSTEM\_NOT\_LOADED

Primary return code; a required component could not be loaded or terminated while processing the verb. Thus, communication could not take place. Contact the system administrator for corrective action.

# LUA\_INVALID\_VERB\_SEGMENT

Primary return code; the VCB extended beyond the end of the data segment.

LUA\_UNEXPECTED\_DOS\_ERROR

Primary return code; after issuing an operating system call, an unexpected operating system return code was received and is specified in the secondary return code.

LUA STACK TOO SMALL

Primary return code; the stack size of the application is too small to execute the verb. Increase the stack size of your application. LUA\_INVALID\_VERB

Primary return code; either the verb code or the operation code, or both, is invalid. The verb did not execute.

# **Remarks**

**SLI\_RECEIVE\_EX** receives responses, SNA commands, and request unit data from the host. **SLI\_RECEIVE\_EX** also provides the status of the session to the Windows LUA application.

The difference between SLI\_RECEIVE\_EX and SLI\_RECEIVE is that the SLI\_RECEIVE\_EX verb supports inbound chaining and can receive up to 4,295 kilobytes (KB) in a single verb request. In contrast, SLI\_RECEIVE is limited to receiving up to 64 KB in a verb request.

An [SLI\\_OPEN](#page-3705-0) request must complete before SLI\_RECEIVE\_EX can be issued. However, if SLI\_OPEN is issued with lua\_init\_type set to LUA\_INIT\_TYPE\_PRIM\_SSCP, an SLI\_RECEIVE\_EX over the SSCP normal flow can be issued as soon as SLI\_OPEN returns an IN\_PROGRESS.

Data is received by the application in one of four session flows. The four session flows, from highest to lowest priority are:

- SSCP expedited
- LU expedited
- SSCP normal
- LU normal

The data flow type that **SLI\_RECEIVE\_EX** will process is specified in **lua\_flag1**. The application can also specify whether it wants to look at more than one type of data flow. When multiple flow bits are set, the highest priority is received first. When **SLI\_RECEIVE\_EX** completes processing, **lua\_flag2** indicates the specific type of flow for which data has been received by the Windows LUA application.

If [SLI\\_BID](#page-3689-0) successfully completes before SLI\_RECEIVE is issued, the Windows LUA interface can be instructed to reuse the last SLI\_BID verb's VCB. To do this, issue SLI\_RECEIVE\_EX with lua\_flag1.bid\_enable set to 1.

When using lua flag1.bid enable, the SLI BID storage must not be freed because the last SLI BID verb's VCB is used. Also, when using lua flag1.bid enable, the successful completion of SLI BID will be posted.

If SLI\_RECEIVE\_EX is issued with lua\_flag1.nowait when no data is available to receive, LUA\_NO\_DATA will be the secondary return code set by the Windows LUA interface.

# **Session Status Return Values**

If LUA STATUS is the primary return code, the secondary return code can be one of the following:

LUA\_READY

LUA\_NOT\_READY

LUA\_SESSION\_END\_REQUESTED

LUA\_INIT\_COMPLETE

In addition, if LUA\_STATUS is the primary return code, the following parameters are used:

### **lua\_sec\_rc**

lua\_sid

LUA\_READY is returned after an LUA\_NOT\_READY status and indicates that the SLI is again ready to perform all commands.

LUA\_NOT\_READY indicates that the SLI session is suspended because the SLI has received either an SNA CLEAR command or an SNA UNBIND command with an 0x02 UNBIND type(UNBIND with BIND forthcoming). Depending on what caused the suspension, the session can be reactivated as follows:

- When the suspension is caused by an SNA CLEAR, receiving an SNA SDT reactivates the session.
- When an SNA UNBIND type BIND forthcoming causes suspension of the session and the [SLI\\_OPEN](#page-3705-0) that opened the session is completed, the session is suspended until the SLI receives a BIND and SDT command. The session can also optionally receive an STSN command. As a result, user-supplied routines issued with the initial SLI\_OPEN must be re-entered because they will be recalled.

The application can send SSCP data after a CLEAR or UNBIND type BIND forthcoming arrives and before the NOT\_READY status is read. The application can send and receive SSCP data after reading a NOT\_READY.

When an SNA UNBIND type BIND forthcoming arrives before completion of the SLI\_OPEN that opened the session, LUA\_SESSION\_FAILURE (not LUA\_STATUS) is the primary return code.

LUA\_SESSION\_END\_REQUESTED indicates that the application received an SNA SHUTD from the host. The Windows LUA application should issue SLI CLOSE to close the session when convenient.

LUA\_INIT\_COMPLETE is returned only when lua\_init\_type for [SLI\\_OPEN](#page-3705-0) is LUA\_INIT\_TYPE\_PRIM\_SSCP. The status means that the SLI\_OPEN has been processed sufficiently to allow SSCP data to now be sent or received.

# **Exception Requests**

If a host application request unit is converted into an EXR, sense data will be returned. When [SLI\\_BID](#page-3689-0) completes with the returned verb parameters set as shown, an EXR conversion occurs.

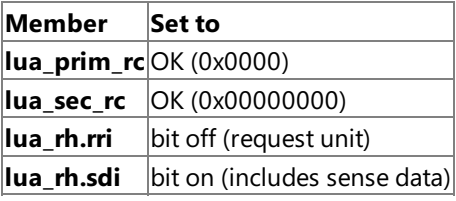

Of the seven bytes of data in **lua peek data**, bytes 0 through 3 define the error detected. The following table indicates possible sense data and the values of bytes 0 through 3.

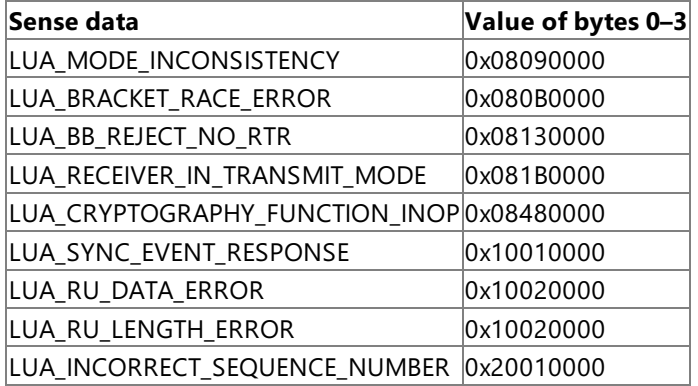

The information returned to bytes 3 through 6 in **lua\_peek\_data** is determined by the first three bytes of the initial request unit that caused the error.

# **See Also**

[RUI\\_INIT](#page-3662-0), [RUI\\_PURGE](#page-3667-0), [RUI\\_READ](#page-3670-0), [RUI\\_WRITE](#page-3681-0),[SLI\\_BID](#page-3689-0),[SLI\\_CLOSE](#page-3701-0),[SLI\\_OPEN](#page-3705-0),[SLI\\_PURGE](#page-3722-0),[SLI\\_SEND\\_EX](#page-3763-0)

To download updated Host Integration Server 2004 Help from www.microsoft.com, go to <http://go.microsoft.com/fwlink/?linkid=29507>.

Copyright © 2004 Microsoft Corporation. All rights reserved.

# <span id="page-3752-0"></span>**SLI\_SEND**

The **SLI\_SEND** verb sends responses, SNA commands, and data from a Microsoft® Windows® logical unit application (LUA) application to a host logical unit (LU).

The following structure describes the LUA\_COMMON member of the verb control block (VCB) used by SLI\_SEND.

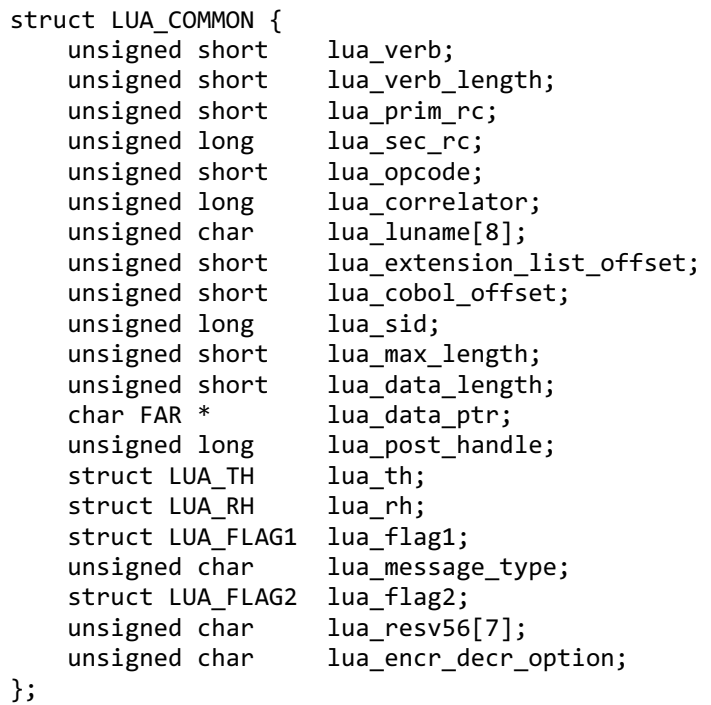

Thefollowing union describes the**LUA\_SPECIFIC** member of the VCB used by **SLI\_SEND**. Other union members are omitted for clarity.

```
union LUA_SPECIFIC {
    unsigned char lua_sequence_number[2];
};
```
### **Members**

### **lua\_verb**

Supplied parameter. Contains the verb code, LUA\_VERB\_SLI for Session Level Interface (SLI) verbs.

### **lua\_verb\_length**

Supplied parameter. Specifies the length in bytes of the LUA VCB. It must contain the length of the verb record being issued. **lua\_prim\_rc**

Primary return code set by LUA at the completion of the verb. The valid return codes vary depending on the LUA verb issued. **lua\_sec\_rc**

Secondary return code set by LUA at the completion of the verb. The valid return codes vary depending on the LUA verb issued. **lua\_opcode**

Supplied parameter. Contains the LUA command code (verb operation code) for the verb to be issued, LUA OPCODE SLI SEND.

### **lua\_correlator**

Supplied parameter. Contains a user-supplied value that links the verb with other user-supplied information. LUA does not use or change this information. This parameter is optional.

### **lua\_luname**

Supplied parameter. Specifies the ASCII name of the local LU used by the Windows LUA session.

SLI\_SEND only requires this parameter if lua\_sid is zero.

This parameter is eight bytes long, padded on the right with spaces (0x20) if the name is shorter than eight characters.

# **lua\_extension\_list\_offset**

Not used by **SLI\_SEND** and should be set to zero. **lua\_cobol\_offset**

Not used by LUA in Microsoft® Host Integration Server or SNA Server and should be zero.

# **lua\_sid**

Supplied and returned parameter. Specifies the session identifier and is returned by [SLI\\_OPEN](#page-3705-0) and [RUI\\_INIT](#page-3662-0). Other verbs use this parameter to identify the session used for the command. If other verbs use the **lua luname** parameter to identify sessions, set the **lua sid** parameter to zero.

# **lua\_max\_length**

Not used by **SLI\_SEND** and should be set to zero.

# **lua\_data\_length**

Supplied parameter. Specifies the length of data being sent.

# **lua\_data\_ptr**

Pointer to the application-supplied buffer that contains the data to be sent to the host by **SLI\_SEND**.

Both SNA commands and data are placed in this buffer, and they can be in an Extended Binary Coded Decimal Interchange Code(EBCDIC) format.

# **lua\_post\_handle**

Supplied parameter. Used under Microsoft Windows Server™ 2003 or Windows 2000 Server if asynchronous notification is to be accomplished by events. This variable contains the handle of the event to be signaled or a window handle.

### **lua\_th**

Returned parameter. Contains the SNA transmission header (TH) of the message received. Various subparameters are set for write functions and returned for read and bid functions. Its subparameters are as follows:

lua\_th.flags\_fid

Format identification type 2, four bits.

lua\_th.flags\_mpf

Segmenting mapping field, two bits. Defines the type of data segment. The following values are valid:

**0x00** Middle segment **0x04** Last segment **0x08** First segment **0x0C** Only segment

lua th.flags\_odai

Originating address field–destination address field (OAF–DAF) assignor indicator, one bit.

lua\_th.flags\_efi

Expedited flow indicator, one bit.

lua\_th.daf

Destination address field (DAF), an unsigned char.

lua\_th.oaf

Originating address field (OAF), an unsigned char.

lua\_th.snf

Sequence number field, an unsigned char[2].

# **lua\_rh**

Supplied parameter. Contains the SNA request/response header (RH) of the message sent or received. It is set for [RUI\\_WRITE](#page-3681-0) and **SLI\_SEND**, and returned by [RUI\\_READ](#page-3670-0) and [RUI\\_BID](#page-3655-0). For the RH for **SLI\_SEND**, all fields except the queued-response indicator (**lua\_rh.qri**) and pacing indicator (**lua\_rh.pi**) are used.

lua\_rh.rri

Request-response indicator, one bit.

lua\_rh.ruc

RU category, two bits.

lua\_rh.fi

Format indicator, one bit.

lua\_rh.sdi

Sense data included indicator, one bit. lua\_rh.bci Begin chain indicator, one bit. lua\_rh.eci End chain indicator, one bit. lua\_rh.dr1i Definite response 1 indicator, one bit. lua\_rh.dr2i Definite response 2 indicator, one bit. lua\_rh.ri Exception response indicator (for a request), or response type indicator (for a response), one bit. lua\_rh.qri Queued response indicator, one bit. lua\_rh.pi Pacing indicator, one bit. lua\_rh.bbi Begin bracket indicator, one bit. lua\_rh.ebi End bracket indicator, one bit. lua\_rh.cdi Change direction indicator, one bit. lua\_rh.csi Code selection indicator, one bit. lua\_rh.edi Enciphered data indicator, one bit. lua\_rh.pdi Padded data indicator, one bit. **lua\_flag1** Supplied parameter. Contains a data structure containing flags for messages supplied by the application. Its subparameters are as follows: lua\_flag1.bid\_enable Bid enable indicator, one bit. lua flag1.close abend Close immediate indicator, one bit. lua\_flag1.nowait No wait for data flag, one bit. lua\_flag1.sscp\_exp System services control point (SSCP) expedited flow, one bit. lua\_flag1.sscp\_norm SSCP normal flow, one bit.

lua\_flag1.lu\_exp

LU expedited flow, one bit.

lua\_flag1.lu\_norm

LU normal flow, one bit.

Set one of the following flags to 1 to indicate on which message flow the data is to be sent:

### **lua\_flag1.sscp\_exp**

lua\_flag1.sscp\_norm

lua flag1.lu exp

lua\_flag1.lu\_norm

# **lua\_message\_type**

Specifies thetype of theinbound or outbound SNA commands and data.This is a supplied parameter for **SLI\_SEND**.

Possible values are as follows:

LUA\_MESSAGE\_TYPE\_LU\_DATA

LUA\_MESSAGE\_TYPE\_SSCP\_DATA

LUA\_MESSAGE\_TYPE\_RSP

LUA MESSAGE TYPE BID

LUA\_MESSAGE\_TYPE\_BIS

LUA\_MESSAGE\_TYPE\_CANCEL

LUA\_MESSAGE\_TYPE\_CHASE

LUA\_MESSAGE\_TYPE\_LUSTAT\_LU

LUA\_MESSAGE\_TYPE\_LUSTAT\_SSCP

LUA\_MESSAGE\_TYPE\_QC

LUA\_MESSAGE\_TYPE\_QEC

LUA\_MESSAGE\_TYPE\_RELQ

LUA\_MESSAGE\_TYPE\_RQR

LUA\_MESSAGE\_TYPE\_RTR

LUA\_MESSAGE\_TYPE\_SBI

LUA\_MESSAGE\_TYPE\_SIGNAL

The SLI receives and responds to the BIND and STSN requests through the LUA interface extension routines.

LU-DATA, LUSTAT\_LU, LUSTAT\_SSCP, and SSCP\_DATA are not SNA commands.

### **lua\_flag2**

Returned parameter. Contains flags for messages returned by LUA. Its subparameters are as follows:

lua flag2.bid enable

Indicates that [RUI\\_BID](#page-3655-0) was successfully re-enabled if set to 1.

lua\_flag2.async

Indicates that the LUA interface verb completed asynchronously if set to 1.

lua\_flag2.sscp\_exp

Indicates SSCP expedited flow if set to 1.

lua\_flag2.sscp\_norm

Indicates SSCP normal flow if set to 1.

lua flag2.lu exp

Indicates LU expedited flow if set to 1.

lua\_flag2.lu\_norm

Indicates LU normal flow if set to 1.

# **lua\_resv56**

Reserved and should be set to zero.

# **lua\_encr\_decr\_option**

Not used by **SLI\_SEND** and should be set to zero.

# **lua\_sequence\_number**

The union member of **LUA\_SPECIFIC** used by **SLI\_SEND**. Returned parameter. Contains thesequence number for either the first in the chain request unit or the only segment in the chain request unit. Note that this parameter is not byte-reversed.

# **Return Codes**

# LUA\_OK

Primary return code; the verb executed successfully.

LUA SEC OK

Secondary return code; no additional information exists for LUA\_OK.

# LUA\_PARAMETER\_CHECK

Primary return code; the verb did not execute because of a parameter error.

LUA\_INVALID\_LUNAME

Secondary return code; an invalid **lua luname** was specified.

# LUA\_BAD\_SESSION\_ID

Secondary return code; an invalid value for **lua sid** was specified in the VCB.

# LUA\_BAD\_DATA\_PTR

Secondary return code; the**lua\_data\_ptr** parameter either does not contain a valid pointer or does not point to a read/write segment and supplied data is required.

# LUA\_RESERVED\_FIELD\_NOT\_ZERO

Secondary return code; a reserved parameter for the verb just issued is not set to zero.

# LUA\_INVALID\_POST\_HANDLE

Secondary return code; for a Microsoft Windows Server 2003 or Windows 2000 system using events as the asynchronous posting method, the Windows LUA VCB does not contain a valid event handle.

# LUA\_INVALID\_FLOW

Secondary return code; the**lua\_flag1** flow flags wereset incorrectly when a verb was issued:

- When issuing **SLI\_SEND** to send an SNA response, set only one**lua\_flag1** flow flag.
- When issuing [SLI\\_RECEIVE](#page-3726-0), set at least one lua\_flag1 flow flag.

# LUA\_VERB\_LENGTH\_INVALID

Secondary return code; an LUA verb was issued with a value for **lua\_verb\_length** unexpected by LUA.

# LUA\_REQUIRED\_FIELD\_MISSING

Secondary return code; the verb that was issued either did not include a data pointer (if the data count was not zero) or did not includean **lua\_flag1** flow flag.

# LUA\_INVALID\_MESSAGE\_TYPE

Secondary return code; the**lua\_message\_type** parameter is not recognized by theLUA interface.

# LUA\_DATA\_LENGTH\_ERROR

Secondary return code; the application did not provide user-supplied data required by the verb issued. Note that when **SLI\_SEND** is issued for an SNA LUSTAT command, status (in four bytes) is required, and that when [SLI\\_OPEN](#page-3705-0) is issued with secondary initialization, data is required.

# LUA\_STATE\_CHECK

Primary return code; the verb did not execute because it was issued in an invalid state.

### LUA\_NO\_SLI\_SESSION

Secondary return code; a session was not open or was down due to an [SLI\\_CLOSE](#page-3701-0) or session failure when a command was issued.

# LUA MAX NUMBER OF SENDS

Secondary return code; the application issued a third **SLI\_SEND** before one completed.

# LUA SEND ON FLOW PENDING

Secondary return code; an **SLI\_SEND** was still outstanding when the application issued another **SLI\_SEND** for an SNA flow.

# LUA\_SESSION\_FAILURE

Primary return code; an error condition, specified in the secondary return code, caused the session to fail.

# LUA\_RECEIVED\_UNBIND

Secondary return code; the primary logical unit (PLU) sentan SNA UNBIND command to theLUA interface when a session was active. As a result, the session was stopped.

# LUA SLI LOGIC ERROR

Secondary return code; the LUA interface found an internal error in logic.

# LUA\_NO\_RUI\_SESSION

Secondary return code; no session has been initialized for the LUA verb issued, or some verb other than [SLI\\_OPEN](#page-3705-0) was issued before the session was initialized.

# LUA LU COMPONENT DISCONNECTED

Secondary return code; an LU component is unavailable because it is not connected properly. Make sure that the power is on.

# LUA\_DATA\_SEGMENT\_LENGTH\_ERROR

Secondary return code; one of the following has occurred:

- The supplied data segment for [SLI\\_RECEIVE](#page-3726-0) or **SLI\_SEND** is not a read/write data segment as required.
- The supplied data segment for SLI\_RECEIVE is not as long as that provided in lua\_max\_length.
- $\bullet$  The supplied data segment for SLI\_SEND is not as long as that provided in lua\_data\_length.

# LUA\_VERB\_RECORD\_SPANS\_SEGMENTS

Secondary return code; the LUA VCB length parameter plus the segment offset is beyond the segment end.

### LUA\_NOT\_ACTIVE

Secondary return code; LUA was not active within Microsoft Host Integration Server or SNA Server when an LUA verb was issued.

### LUA\_SLI\_LOGIC\_ERROR

Secondary return code; the LUA interface found an internal error in logic.

### LUA\_INVALID\_PROCESS

Secondary return code; the session for which an LUA verb was issued is unavailable because another OS/2 process owns the session.

### LUA LU INOPERATIVE

Secondary return code; a severe error occurred while the LUA was attempting to stop the session. This LU is unavailable for any LUA requests until an activate logical unit (ACTLU) is received from the host.

### LUA\_MODE\_INCONSISTENCY

Secondary return code; performing this function is not allowed by the current status. The request sent to the half-session component was not executed even though it was understood and supported. This SNA sense code is also an exception request

### sense code.

# LUA\_INSUFFICIENT\_RESOURCES

Secondary return code; a temporary condition of insufficient resources caused the request receiver to be unable to perform. The request sent to the half-session component was not executed, even though it was understood and supported.

# LUA\_SEND\_CORRELATION\_TABLE\_FULL

Secondary return code; the session send correlation table for the flow requested reached its capacity.

# LUA RU LENGTH\_ERROR

Secondary return code; the request/response unit (RU) request was an incorrect length (either too short or too long). The request unit was not interpreted or processed even though it was delivered to the half-session component.The half-session capabilities do not match. This SNA sense code is also an exception request sense code.

# LUA\_FUNCTION\_NOT\_SUPPORTED

Secondary return code; LUA does not support the requested function. A control character, an RU parameter, or a formatted request code may have specified the function. Specific sense code information is in bytes 2 and 3.

# LUA\_HDX\_BRACKET\_STATE\_ERROR

Secondary return code; the existing state error prevented the current request from being sent. The determination was made by a protocol computer.

# LUA\_RESPONSE\_ALREADY\_SENT

Secondary return code; a response for the chain was already sent so that the current request was not sent. The determination was made by a protocol computer.

# LUA\_EXR\_SENSE\_INCORRECT

Secondary return code; the application responded negatively to an exception request. The sense code was unacceptable.

# LUA\_RESPONSE\_OUT\_OF\_ORDER

Secondary return code; the current response was not for the oldest request. The determination was made by a protocol computer.

### LUA CHAIN\_RESPONSE\_REQUIRED

Secondary return code; a CHASE response was still outstanding when a more recent request was attempted. The determination was made by a protocol computer.

### LUA\_BRACKET

Secondary return code; the sender failed to enforce the session bracket rules. Note that contention and race conditions are exempt from this error. An invalid request header or request unit for thereceiver's current session control or data flow control state was found. Delivery to the half-session component was prevented.

### LUA\_DIRECTION

Secondary return code; while the half-duplex flip-flop state was NOT\_RECEIVE, a request for normal flow was received. An invalid request header or request unit for the receiver's current session control or data flow control state was found. Delivery to the half-session component was prevented.

# LUA\_DATA\_TRAFFIC\_RESET

Secondary return code; a half-session of an active session but with inactive data traffic received a normal flow data flow control (DFC) or function management data (FMD) request. An invalid request header or request unit for the receiver's current session control or data flow control state was found. Delivery to the half-session component was prevented.

# LUA\_DATA\_TRAFFIC\_QUIESCED

Secondary return code; a DFC or FMD request was received from a half-session that sent either a SHUTC command or QC command, and the DFC or FMD request has not responded to a RELQ command. An invalid request header or request unit for the receiver's current session control or data flow control state was found. Delivery to the half-session component was prevented.

### LUA\_DATA\_TRAFFIC\_NOT\_RESET

Secondary return code; while the data traffic state was not reset, the session control request was received. An invalid request

header or request unit for thereceived current session control or data flow control state was found. Delivery to the half-session component was prevented.

# LUA\_NO\_BEGIN\_BRACKET

Secondary return code; the receiver has already sent a positive response to a BIS command when a BID or an FMD request specifying BBI=BB was received. An invalid request header or request unit for the received current session control or data flow control state was found. Delivery to the half-session component was prevented.

# LUA\_SC\_PROTOCOL\_VIOLATION

Secondary return code; a violation of SC protocol occurred. A request (that is permitted only after an SC request and a positive response to that request have been successfully exchanged) was received before the required exchange. Byte 4 of the sense data contains the request code. No user data exists for this sense code. An invalid header request or data flow control state was found. Delivery to the half-session component was prevented.

# LUA\_IMMEDIATE\_REQUEST\_MODE\_ERROR

Secondary return code; the request violated the immediate request mode protocol. An invalid header request or request unit for the received current session control or data flow control state was found. Delivery to the half-session component was prevented.

# LUA QUEUED RESPONSE ERROR

Secondary return code; the request violated the queued response protocol. An invalid header request or request unit for the received current session control or data flow control state was found. Delivery to the half-session component was prevented.

# LUA\_ERP\_SYNC\_EVENT\_ERROR

Secondary return code; a violation of the ERP synchronous event protocol occurred. An invalid header request or request unit for the received current session control or data flow control state was found. Delivery to the half-session component was prevented.

# LUA\_RSP\_BEFORE\_SENDING\_REQ

Secondary return code; a previously received request has not been responded to yet and an attempt was made in half-duplex send/receive mode to send a normal flow request. An invalid header request or request unit for the received current session control or data flow control state was found. Delivery to the half-session component was prevented.

### LUA\_RSP\_CORRELATION\_ERROR

Secondary return code; a response was sent that does not correspond to a previously received request or a response was received that does not correspond to a previously sent request.

# LUA\_BB\_NOT\_ALLOWED

Secondary return code; the begin bracket indicator was incorrectly specified. The BIND options chosen previously or the architectural rules were violated by the request header parameter values. Delivery to the half-session component was prevented. The errors are not dependent on the current session state. The sender's failure to enforce session rules may have caused the errors.

### LUA EB\_NOT ALLOWED

Secondary return code; the end bracket indicator was incorrectly specified. The BIND options chosen previously or the architectural rules were violated by the request header parameter values. Delivery to the half-session component was prevented. The errors are not dependent on the current session state. The sender's failure to enforce session rules may have caused the errors.

# LUA\_EXCEPTION\_RSP\_NOT\_ALLOWED

Secondary return code; when an exception response was not allowed, one was requested. The BIND options chosen previously or the architectural rules were violated by the request header parameter values. Delivery to the half-session component was prevented. The errors are not dependent on the current session state. The sender's failure to enforce session rules may have caused the errors.

### LUA DEFINITE RSP\_NOT\_ALLOWED

Secondary return code; when a definite response was not allowed, one was requested. The BIND options chosen previously or the architectural rules were violated by the request header parameter values. Delivery to the half-session component was prevented. The errors are not dependent on the current session state. The sender's failure to enforce session rules may have caused the errors.

# LUA CD NOT ALLOWED

Secondary return code; the change-direction indicator was incorrectly specified. The BIND options chosen previously or the architectural rules were violated by the request header parameter values. Delivery to the half-session component was prevented. The errors are not dependent on the current session state. The sender's failure to enforce session rules may have caused the errors.

# LUA\_NO\_RESPONSE\_NOT\_ALLOWED

Secondary return code; a request other than an EXR contained a "no response." The BIND options chosen previously or the architectural rules were violated by the request header parameter values. Delivery to the half-session component was prevented. The errors are not dependent on the current session state. The sender's failure to enforce session rules may have caused the errors.

# LUA\_CHAINING\_NOT\_SUPPORTED

Secondary return code; the chaining indicators were incorrectly specified. The BIND options chosen previously or the architectural rules were violated by the request header parameter values. Delivery to the half-session component was prevented. The errors are not dependent on the current session state. The sender's failure to enforce session rules may have caused the errors.

# LUA\_BRACKETS\_NOT\_SUPPORTED

Secondary return code; the bracket indicators were incorrectly specified. The BIND options chosen previously or the architectural rules were violated by the request header parameter values. Delivery to the half-session component was prevented. The errors are not dependent on the current session state. The sender's failure to enforce session rules may have caused the errors.

# LUA CD NOT SUPPORTED

Secondary return code; the change-direction indicator was set, but LUA does not support change-direction for this situation. The BIND options chosen previously or the architectural rules were violated by the request header parameter values. Delivery to the half-session component was prevented. The errors are not dependent on the current session state. The sender's failure to enforce session rules may have caused the errors.

# LUA\_INCORRECT\_USE\_OF\_FI

Secondary return code; the format indicator was incorrectly specified. The BIND options chosen previously or the architectural rules were violated by the request header parameter values. Delivery to the half-session component was prevented. The errors are not dependent on the current session state. The sender's failure to enforce session rules may have caused the errors.

### LUA\_ALTERNATE\_CODE\_NOT\_SUPPORTED

Secondary return code; the code selection indicator was set, but LUA does not support code selection for this session. The BIND options chosen previously or the architectural rules were violated by the request header parameter values. Delivery to the halfsession component was prevented. The errors are not dependent on the current session state. The sender's failure to enforce session rules may have caused the errors.

### LUA\_INCORRECT\_REQUEST\_CODE

Secondary return code; the request code was incorrectly specified. The BIND options chosen previously or the architectural rules were violated by the request header parameter values. Delivery to the half-session component was prevented. The errors are not dependent on the current session state. The sender's failure to enforce session rules may have caused the errors.

### LUA\_INCORRECT\_SPEC\_OF\_SDI\_RTI

Secondary return code; the SDI and the RTI were not specified correctly on a response. The BIND options chosen previously or the architectural rules were violated by the request header parameter values. Delivery to the half-session component was prevented. The errors are not dependent on the current session state. The sender's failure to enforce session rules may have caused the errors.

### LUA\_INCORRECT\_DR1I\_DR2I\_ERI

Secondary return code; the DR1I, the DR2I, and the ERI were specified incorrectly. The BIND options chosen previously or the architectural rules were violated by the request header parameter values. Delivery to the half-session component was prevented. The errors are not dependent on the current session state. The sender's failure to enforce session rules may have caused the errors.

# LUA\_INCORRECT\_USE\_OF\_QRI

Secondary return code; the queued response indicator was incorrectly specified. The BIND options chosen previously or the

architectural rules were violated by the request header parameter values. Delivery to the half-session component was prevented. The errors are not dependent on the current session state. The sender's failure to enforce session rules may have caused the errors.

# LUA\_INCORRECT\_USE\_OF\_EDI

Secondary return code; the EDI was incorrectly specified. The BIND options chosen previously or the architectural rules were violated by the request header parameter values. Delivery to the half-session component was prevented. The errors are not dependent on the current session state. The sender's failure to enforce session rules may have caused the errors.

# LUA\_INCORRECT\_USE\_OF\_PDI

Secondary return code; the PDI was incorrectly specified. The BIND options chosen previously or the architectural rules were violated by the request header parameter values. Delivery to the half-session component was prevented. The errors are not dependent on the current session state. The sender's failure to enforce session rules may have caused the errors.

# LUA\_NO\_SESSION

Secondary return code; a request to activate a session is required because no active half-session in the receiving end node for the origination-destination pair exists, or no active boundary function half-session component for the origination-destination pair in a node that supplies the boundary function exists. Delivery of the request could not take place for one of the following reasons:

- A path information unit error
- A path outage
- An invalid sequence of requests for activation

If a path error is received during an active session, that usually indicates there is no longer a valid path to the session partner.

# LUA\_CANCELED

Primary return code; the secondary return code gives the reason for canceling the command.

### LUA\_TERMINATED

Secondary return code; the session was terminated when a verb was pending. The verb process has been canceled.

### LUA\_IN\_PROGRESS

Primary return code; an asynchronous command was received but is not completed.

### LUA\_COMM\_SUBSYSTEM\_ABENDED

Primary return code; indicates one of the following conditions:

- The node used by this conversation encountered an ABEND.
- The connection between the transaction program (TP) and the physical unit (PU) 2.1 node has been broken (a LAN error).
- The SnaBase at the TP's computer encountered an ABEND.

# LUA\_COMM\_SUBSYSTEM\_NOT\_LOADED

Primary return code; a required component could not be loaded or terminated while processing the verb. Thus, communication could not take place. Contact the system administrator for corrective action.

# LUA\_INVALID\_VERB\_SEGMENT

Primary return code; the VCB extended beyond the end of the data segment.

# LUA\_UNEXPECTED\_DOS\_ERROR

Primary return code; after issuing an operating system call, an unexpected operating system return code was received and is specified in the secondary return code.

# LUA\_STACK\_TOO\_SMALL

Primary return code; the stack size of the application is too small to execute the verb. Increase the stack size of your application. LUA\_INVALID\_VERB

Primary return code; either the verb code or the operation code, or both, is invalid. The verb did not execute.

# **Remarks**

**SLI\_SEND** sends responses, SNA commands, and data from the Windows LUA application to a host LU. A session must already be open to issue **SLI\_SEND** for a particular LU-LU session flow. To send data on the SSCP normal flow prior to the completion of [SLI\\_OPEN,](#page-3705-0) the session must have been initialized as primary with SSCP access. In addition, the session status must be INIT\_COMPLETE.

The settings for lua\_message\_type determine the type of processing that will be done by SLI\_SEND. The following table indicates the parameters to set based on the value of lua\_message\_type.

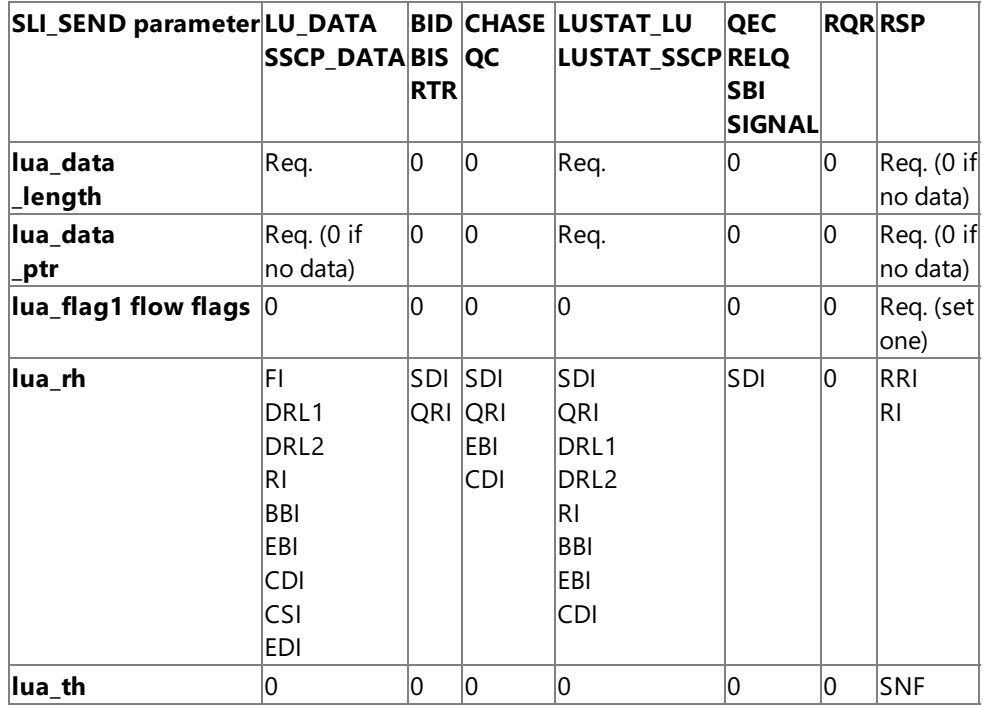

The location provided in **lua\_data\_ptr** and the length provided in **lua\_data\_length** determine the data that the SLI sends. The data will be chained by the SLI verbs if necessary.

When sending a response, the type of response determines the SLI\_SEND information required. For all responses, you must:

- **•** Set the selected **lua\_flag1** flow flag.
- Provide the sequence number in lua\_th.snf for the request to which you are responding.
- Set lua\_message\_type to LUA\_MESSAGE\_TYPE\_RSP.

For multichain message responses, the sequence number of the last received chain element must be used. For a response to a multichain message ending with a CANCEL command, the CANCEL command sequence number is used.

For positive responses that only require the request code, set lua\_rh.ri to zero (indicating that the response is positive) and lua data length to zero (indicating no data is provided). The request code is filled in by the SLI, using the sequence number provided.

For negative responses in which lua\_rh.ri is set to 1, set the lua\_data\_ptr to the SNA sense code address and the lua\_data\_length to the SNA sense code length (four bytes). The sequence number is used by the SLI to fill in the request code.

# **See Also**

# [RUI\\_INIT](#page-3662-0), [RUI\\_READ](#page-3670-0), [RUI\\_WRITE](#page-3681-0), [SLI\\_BID](#page-3689-0), [SLI\\_CLOSE](#page-3701-0), [SLI\\_OPEN,](#page-3705-0) [SLI\\_RECEIVE](#page-3726-0)

To download updated Host Integration Server 2004 Help from www.microsoft.com, go to <http://go.microsoft.com/fwlink/?linkid=29507>.

Copyright © 2004 Microsoft Corporation. All rights reserved.

# <span id="page-3763-0"></span>**SLI\_SEND\_EX**

The **SLI\_SEND\_EX** verb sends responses, SNA commands, and data from a Microsoft® Windows® logical unit application (LUA) application to a host logical unit (LU).

The SLI\_SEND\_EX verb also supports inbound chaining. The maximum length of data that can be sent by a single verb is 4,294,967,295 bytes. This is compared to a maximum of 65,535 bytes that can be sent by the SLI\_SEND verb.

The following structure describes the LUA\_COMMON member of the verb control block (VCB) used by SLI\_SEND\_EX.

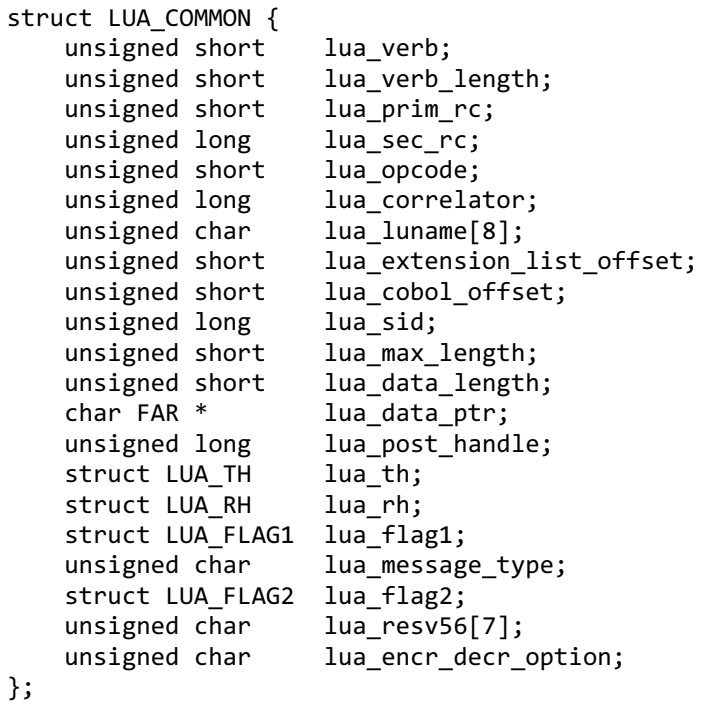

Thefollowing union describes the**LUA\_SPECIFIC** member of the VCB used by **SLI\_SEND\_EX**. Other union members are omitted for clarity.

```
union LUA_SPECIFIC {
    struct SLI SEND EX SPECIFIC {
        unsigned char lua_sequence_number[2];
        unsigned long lua_data_length_ex;
    };
};
```
### **Members**

### **lua\_verb**

Supplied parameter. Contains the verb code, LUA\_VERB\_SLI for Session Level Interface (SLI) verbs.

### **lua\_verb\_length**

Supplied parameter. Specifies the length in bytes of the LUA VCB. It must contain the length of the verb record being issued. **lua\_prim\_rc**

Primary return code set by LUA at the completion of the verb. The valid return codes vary depending on the LUA verb issued.

# **lua\_sec\_rc**

Secondary return code set by LUA at the completion of the verb. The valid return codes vary depending on the LUA verb issued. **lua\_opcode**

Supplied parameter. Contains the LUA command code (verb operation code) for the verb to be issued, LUA OPCODE SLI SEND EX.

# **lua\_correlator**

Supplied parameter. Contains a user-supplied value that links the verb with other user-supplied information. LUA does not use or change this information. This parameter is optional.

### **lua\_luname**

Supplied parameter. Specifies the ASCII name of the local LU used by the Windows LUA session.

SLI\_SEND only requires this parameter if lua\_sid is zero.

This parameter is eight bytes long, padded on the right with spaces (0x20) if the name is shorter than eight characters.

# **lua\_extension\_list\_offset**

Not used by **SLI\_SEND\_EX** and should be set to zero.

### **lua\_cobol\_offset**

Not used by LUA in Microsoft® Host Integration Server or SNA Server and should be set to zero.

### **lua\_sid**

Supplied and returned parameter. Specifies the session identifier and is returned by [SLI\\_OPEN](#page-3705-0) and [RUI\\_INIT](#page-3662-0). Other verbs use this parameter to identify the session used for the command. If other verbs use the **lua\_luname** parameter to identify sessions, set the**lua\_sid** parameter to zero.

### **lua\_max\_length**

Not used by **SLI\_SEND\_EX** and should be set to zero.

### **lua\_data\_length**

This parameter is reserved and must be set to zero.

The length of data to be sent is set in the lua\_data\_length\_ex parameter.

### **lua\_data\_ptr**

Pointer to the application-supplied buffer that contains the data to be sent to the host by **SLI\_SEND\_EX**.

Both SNA commands and data are placed in this buffer, and they can be in an Extended Binary Coded Decimal Interchange Code(EBCDIC) format.

# **lua\_post\_handle**

Supplied parameter. Used under Microsoft Windows Server™ 2003 or Windows 2000 Server if asynchronous notification is to be accomplished by events. This variable contains the handle of the event to be signaled or a window handle.

### **lua\_th**

Returned parameter. Contains the SNA transmission header (TH) of the message received. Various subparameters are set for write functions and returned for read and bid functions. Its subparameters are as follows:

lua th.flags fid

Format identification type 2, four bits.

lua th.flags\_mpf

Segmenting mapping field, two bits. Defines the type of data segment. The following values are valid:

**0x00** Middle segment **0x04** Last segment **0x08** First segment **0x0C** Only segment

lua\_th.flags\_odai

Originating address field–destination address field (OAF–DAF) assignor indicator, one bit.

lua\_th.flags\_efi

Expedited flow indicator, one bit.

lua\_th.daf

Destination address field (DAF), an unsigned char.

lua\_th.oaf

Originating address field (OAF), an unsigned char.

lua\_th.snf

Sequence number field, an unsigned char[2].

### **lua\_rh**

Supplied parameter. Contains the SNA request/response header (RH) of the message sent or received. It is set for [RUI\\_WRITE](#page-3681-0) and **SLI\_SEND**,and returned by [RUI\\_READ](#page-3670-0) and [RUI\\_BID](#page-3655-0).For the RH for **SLI\_SEND\_EX**,all fields except the queued-response indicator (**lua\_rh.qri**) and pacing indicator (**lua\_rh.pi**) are used.

lua\_rh.rri

Request-response indicator, one bit.

lua\_rh.ruc Request/response unit (RU) category, two bits. lua\_rh.fi Format indicator, one bit. lua\_rh.sdi Sense data included indicator, one bit. lua\_rh.bci Begin chain indicator, one bit. lua\_rh.eci End chain indicator, one bit. lua\_rh.dr1i Definite response 1 indicator, one bit. lua\_rh.dr2i Definite response 2 indicator, one bit. lua\_rh.ri Exception response indicator (for a request), or response type indicator (for a response), one bit. lua\_rh.qri Queued response indicator, one bit. lua\_rh.pi Pacing indicator, one bit. lua\_rh.bbi Begin bracket indicator, one bit. lua\_rh.ebi End bracket indicator, one bit. lua\_rh.cdi Change direction indicator, one bit. lua\_rh.csi Code selection indicator, one bit. lua\_rh.edi Enciphered data indicator, one bit. lua\_rh.pdi Padded data indicator, one bit. **lua\_flag1** Supplied parameter. Contains a data structure containing flags for messages supplied by the application. Its subparameters are as follows: lua\_flag1.bid\_enable Bid enable indicator, one bit.

lua\_flag1.close\_abend

Close immediate indicator, one bit.

lua\_flag1.nowait

No wait for data flag, one bit.

lua\_flag1.sscp\_exp

System services control point (SSCP) expedited flow, one bit.

lua\_flag1.sscp\_norm

SSCP normal flow, one bit.

lua\_flag1.lu\_exp

LU expedited flow, one bit.

lua\_flag1.lu\_norm

LU normal flow, one bit.

Set one of the following flags to 1 to indicate on which message flow the data is to be sent:

# **lua\_flag1.sscp\_exp**

lua\_flag1.sscp\_norm

lua flag1.lu exp

lua\_flag1.lu\_norm

# **lua\_message\_type**

Specifies the type of the inbound or outbound SNA commands and data. This is a supplied parameter for **SLI\_SEND\_EX**.

Possible values are as follows:

LUA\_MESSAGE\_TYPE\_LU\_DATA

LUA\_MESSAGE\_TYPE\_SSCP\_DATA

LUA\_MESSAGE\_TYPE\_RSP

LUA\_MESSAGE\_TYPE\_BID

LUA\_MESSAGE\_TYPE\_BIS

LUA\_MESSAGE\_TYPE\_CANCEL

LUA\_MESSAGE\_TYPE\_CHASE

LUA\_MESSAGE\_TYPE\_LUSTAT\_LU

LUA\_MESSAGE\_TYPE\_LUSTAT\_SSCP

LUA\_MESSAGE\_TYPE\_QC

LUA\_MESSAGE\_TYPE\_QEC

LUA\_MESSAGE\_TYPE\_RELQ

LUA\_MESSAGE\_TYPE\_RQR

LUA\_MESSAGE\_TYPE\_RTR

LUA\_MESSAGE\_TYPE\_SBI

LUA\_MESSAGE\_TYPE\_SIGNAL

The SLI receives and responds to the BIND and STSN requests through the LUA interface extension routines.

LU-DATA, LUSTAT\_LU, LUSTAT\_SSCP, and SSCP\_DATA are not SNA commands.

# **lua\_flag2**

Returned parameter. Contains flags for messages returned by LUA. Its subparameters are as follows:

lua\_flag2.bid\_enable

Indicates that [RUI\\_BID](#page-3655-0) was successfully re-enabled if set to 1.

lua\_flag2.async

Indicates that the LUA interface verb completed asynchronously if set to 1.

lua\_flag2.sscp\_exp

Indicates SSCP expedited flow if set to 1.

lua\_flag2.sscp\_norm

Indicates SSCP normal flow if set to 1.

lua\_flag2.lu\_exp

Indicates LU expedited flow if set to 1.

lua\_flag2.lu\_norm

Indicates LU normal flow if set to 1.

# **lua\_resv56**

Reserved and should be set to zero.

# **lua\_encr\_decr\_option**

Not used by **SLI\_SEND\_EX** and should be set to zero.

# **lua\_sequence\_number**

The union member of **LUA\_SPECIFIC** used by **SLI\_SEND\_EX**. Returned parameter. Contains thesequence number for either the first in the chain request unit or the only segment in the chain request unit. Note that this parameter is not byte-reversed.

# **lua\_data\_length\_ex**

The union member of **LUA\_SPECIFIC** used by **SLI\_SEND\_EX**.Supplied parameter.Specifies thelength of data being sent.

# **Return Codes**

# LUA\_OK

Primary return code; the verb executed successfully.

# LUA\_SEC\_OK

Secondary return code; no additional information exists for LUA\_OK.

# LUA\_PARAMETER\_CHECK

Primary return code; the verb did not execute because of a parameter error.

### LUA\_INVALID\_LUNAME

Secondary return code;an invalid **lua\_luname** was specified.

# LUA\_BAD\_SESSION\_ID

Secondary return code; an invalid value for **lua\_sid** was specified in the VCB.

# LUA\_BAD\_DATA\_PTR

Secondary return code; the**lua\_data\_ptr** parameter either does not contain a valid pointer or does not point to a read/write segment and supplied data is required.

# LUA\_RESERVED\_FIELD\_NOT\_ZERO

Secondary return code; a reserved parameter for the verb just issued is not set to zero.

# LUA\_INVALID\_POST\_HANDLE

Secondary return code; for a Microsoft Windows Server 2003 or Windows 2000 system using events as the asynchronous posting method, the Windows LUA VCB does not contain a valid event handle.

# LUA\_INVALID\_FLOW

Secondary return code; the**lua\_flag1** flow flags wereset incorrectly when a verb was issued:

- When issuing **SLI\_SEND\_EX** to send an SNA response, set only one**lua\_flag1** flow flag.
- When issuing [SLI\\_RECEIVE\\_EX](#page-3739-0), set at least one lua\_flag1 flow flag.

# LUA\_VERB\_LENGTH\_INVALID

Secondary return code; an LUA verb was issued with a value for **lua\_verb\_length** unexpected by LUA.

LUA\_REQUIRED\_FIELD\_MISSING

Secondary return code; the verb that was issued either did not include a data pointer (if the data count was not zero) or did not includean **lua\_flag1** flow flag.

LUA\_INVALID\_MESSAGE\_TYPE

Secondary return code; the**lua\_message\_type** parameter is not recognized by theLUA interface.

# LUA\_DATA\_LENGTH\_ERROR

Secondary return code; the application did not provide user-supplied data required by the verb issued. Note that when **SLI SEND EX** is issued for an SNA LUSTAT command, status (in four bytes) is required, and that when [SLI\\_OPEN](#page-3705-0) is issued with secondary initialization, data is required.

### LUA\_STATE\_CHECK

Primary return code; the verb did not execute because it was issued in an invalid state.

### LUA\_NO\_SLI\_SESSION

Secondary return code; a session was not open or was down due to an [SLI\\_CLOSE](#page-3701-0) or session failure when a command was issued.

### LUA\_MAX\_NUMBER\_OF\_SENDS

Secondary return code; the application issued a third **SLI\_SEND** or an **SLI\_SEND\_EX** before one completed.

### LUA\_SEND\_ON\_FLOW\_PENDING

Secondary return code; an **SLI\_SEND** or an **SLI\_SEND\_EX** was still outstanding when the application issued another **SLI\_SEND\_EX** for an SNA flow.

### LUA SESSION FAILURE

Primary return code; an error condition, specified in the secondary return code, caused the session to fail.

### LUA\_RECEIVED\_UNBIND

Secondary return code; the primary logical unit (PLU) sent an SNA UNBIND command to the LUA interface when a session was active. As a result, the session was stopped.

### LUA SLI LOGIC ERROR

Secondary return code; the LUA interface found an internal error in logic.

### LUA\_NO\_RUI\_SESSION

Secondary return code; no session has been initialized for the LUA verb issued, or some verb other than [SLI\\_OPEN](#page-3705-0) was issued before the session was initialized.

### LUA\_LU\_COMPONENT\_DISCONNECTED

Secondary return code; an LU component is unavailable because it is not connected properly. Make sure that the power is on.

### LUA\_DATA\_SEGMENT\_LENGTH\_ERROR

Secondary return code; one of the following has occurred:

- The supplied data segment for [SLI\\_RECEIVE\\_EX](#page-3739-0) or **SLI\_SEND\_EX** is not a read/write data segment as required.
- The supplied data segment for SLI\_RECEIVE\_EX is not as long as that provided in lua\_max\_length\_ex.
- The supplied data segment for SLI\_SEND\_EX is not as long as that provided in lua\_data\_length\_ex.

### LUA\_VERB\_RECORD\_SPANS\_SEGMENTS

Secondary return code; the LUA VCB length parameter plus the segment offset is beyond the segment end.

### LUA\_NOT\_ACTIVE

Secondary return code; LUA was not active within Microsoft Host Integration Server or SNA Server when an LUA verb was issued.

### LUA SLI LOGIC ERROR

Secondary return code; the LUA interface found an internal error in logic.

LUA\_INVALID\_PROCESS

Secondary return code; the session for which an LUA verb was issued is unavailable because another OS/2 process owns the session.

# LUA\_LU\_INOPERATIVE

Secondary return code; a severe error occurred while the LUA was attempting to stop the session. This LU is unavailable for any LUA requests until an activate logical unit (ACTLU) is received from the host.

# LUA\_MODE\_INCONSISTENCY

Secondary return code; performing this function is not allowed by the current status. The request sent to the half-session component was not executed even though it was understood and supported. This SNA sense code is also an exception request sense code.

### LUA\_INSUFFICIENT\_RESOURCES

Secondary return code; a temporary condition of insufficient resources caused the request receiver to be unable to perform. The request sent to the half-session component was not executed, even though it was understood and supported.

### LUA\_SEND\_CORRELATION\_TABLE\_FULL

Secondary return code; the session send correlation table for the flow requested reached its capacity.

### LUA\_RU\_LENGTH\_ERROR

Secondary return code; the RU request was an incorrect length (either too short or too long). The request unit was not interpreted or processed even though it was delivered to the half-session component.The half-session capabilities do not match. This SNA sense code is also an exception request sense code.

### LUA\_FUNCTION\_NOT\_SUPPORTED

Secondary return code; LUA does not support the requested function. A control character, an RU parameter, or a formatted request code may have specified the function. Specific sense code information is in bytes 2 and 3.

### LUA\_HDX\_BRACKET\_STATE\_ERROR

Secondary return code; the existing state error prevented the current request from being sent. The determination was made by a protocol computer.

### LUA RESPONSE ALREADY SENT

Secondary return code; a response for the chain was already sent so that the current request was not sent. The determination was made by a protocol computer.

### LUA\_EXR\_SENSE\_INCORRECT

Secondary return code; the application responded negatively to an exception request. The sense code was unacceptable.

### LUA\_RESPONSE\_OUT\_OF\_ORDER

Secondary return code; the current response was not for the oldest request. The determination was made by a protocol computer.

### LUA CHAIN\_RESPONSE\_REQUIRED

Secondary return code; a CHASE response was still outstanding when a more recent request was attempted. The determination was made by a protocol computer.

### LUA\_BRACKET

Secondary return code; the sender failed to enforce the session bracket rules. Note that contention and race conditions are exempt from this error. An invalid request header or request unit for thereceiver's current session control or data flow control state was found. Delivery to the half-session component was prevented.

### LUA\_DIRECTION

Secondary return code; while the half-duplex flip-flop state was NOT\_RECEIVE, a request for normal flow was received. An invalid request header or request unit for the receiver's current session control or data flow control state was found. Delivery to the half-session component was prevented.

### LUA\_DATA\_TRAFFIC\_RESET

Secondary return code; a half-session of an active session but with inactive data traffic received a normal flow data flow control (DFC) or function management data (FMD) request. An invalid request header or request unit for the receiver's current session

control or data flow control state was found. Delivery to the half-session component was prevented.

# LUA\_DATA\_TRAFFIC\_QUIESCED

Secondary return code; a DFC or FMD request was received from a half-session that sent either a SHUTC command or QC command,and the DFC or FMD request has not responded to a RELQ command. An invalid request header or request unit for the receiver's current session control or data flow control state was found. Delivery to the half-session component was prevented.

### LUA\_DATA\_TRAFFIC\_NOT\_RESET

Secondary return code; while the data traffic state was not reset, the session control request was received. An invalid request header or request unit for thereceived current session control or data flow control state was found. Delivery to the half-session component was prevented.

### LUA\_NO\_BEGIN\_BRACKET

Secondary return code; the receiver has already sent a positive response to a BIS command when a BID or an FMD request specifying BBI=BB was received. An invalid request header or request unit for the received current session control or data flow control state was found. Delivery to the half-session component was prevented.

# LUA\_SC\_PROTOCOL\_VIOLATION

Secondary return code; a violation of SC protocol occurred. A request (that is permitted only after an SC request and a positive response to that request have been successfully exchanged) was received before the required exchange. Byte 4 of the sense data contains the request code. No user data exists for this sense code. An invalid header request or data flow control state was found. Delivery to the half-session component was prevented.

### LUA\_IMMEDIATE\_REQUEST\_MODE\_ERROR

Secondary return code; the request violated the immediate request mode protocol. An invalid header request or request unit for the received current session control or data flow control state was found. Delivery to the half-session component was prevented.

# LUA\_QUEUED\_RESPONSE\_ERROR

Secondary return code; the request violated the queued response protocol. An invalid header request or request unit for the received current session control or data flow control state was found. Delivery to the half-session component was prevented.

### LUA\_ERP\_SYNC\_EVENT\_ERROR

Secondary return code; a violation of the ERP synchronous event protocol occurred. An invalid header request or request unit for the received current session control or data flow control state was found. Delivery to the half-session component was prevented.

### LUA RSP\_BEFORE\_SENDING\_REQ

Secondary return code; a previously received request has not been responded to yet and an attempt was made in half-duplex send/receive mode to send a normal flow request. An invalid header request or request unit for the received current session control or data flow control state was found. Delivery to the half-session component was prevented.

### LUA RSP\_CORRELATION\_ERROR

Secondary return code; a response was sent that does not correspond to a previously received request or a response was received that does not correspond to a previously sent request.

### LUA\_BB\_NOT\_ALLOWED

Secondary return code; the begin bracket indicator was incorrectly specified. The BIND options chosen previously or the architectural rules were violated by the request header parameter values. Delivery to the half-session component was prevented. The errors are not dependent on the current session state. The sender's failure to enforce session rules may have caused the errors.

### LUA\_EB\_NOT ALLOWED

Secondary return code; the end bracket indicator was incorrectly specified. The BIND options chosen previously or the architectural rules were violated by the request header parameter values. Delivery to the half-session component was prevented. The errors are not dependent on the current session state. The sender's failure to enforce session rules may have caused the errors.

### LUA\_EXCEPTION\_RSP\_NOT\_ALLOWED

Secondary return code; when an exception response was not allowed, one was requested. The BIND options chosen previously or the architectural rules were violated by the request header parameter values. Delivery to the half-session component was prevented. The errors are not dependent on the current session state. The sender's failure to enforce session rules may have caused the errors.

# LUA\_DEFINITE\_RSP\_NOT\_ALLOWED

Secondary return code; when a definite response was not allowed, one was requested. The BIND options chosen previously or the architectural rules were violated by the request header parameter values. Delivery to the half-session component was prevented. The errors are not dependent on the current session state. The sender's failure to enforce session rules may have caused the errors.

# LUA CD NOT ALLOWED

Secondary return code; the change-direction indicator was incorrectly specified. The BIND options chosen previously or the architectural rules were violated by the request header parameter values. Delivery to the half-session component was prevented. The errors are not dependent on the current session state. The sender's failure to enforce session rules may have caused the errors.

# LUA\_NO\_RESPONSE\_NOT\_ALLOWED

Secondary return code; a request other than an EXR contained a "no response." The BIND options chosen previously or the architectural rules were violated by the request header parameter values. Delivery to the half-session component was prevented. The errors are not dependent on the current session state. The sender's failure to enforce session rules may have caused the errors.

# LUA CHAINING NOT SUPPORTED

Secondary return code; the chaining indicators were incorrectly specified. The BIND options chosen previously or the architectural rules were violated by the request header parameter values. Delivery to the half-session component was prevented. The errors are not dependent on the current session state. The sender's failure to enforce session rules may have caused the errors.

# LUA\_BRACKETS\_NOT\_SUPPORTED

Secondary return code; the bracket indicators were incorrectly specified. The BIND options chosen previously or the architectural rules were violated by the request header parameter values. Delivery to the half-session component was prevented. The errors are not dependent on the current session state. The sender's failure to enforce session rules may have caused the errors.

### LUA CD NOT SUPPORTED

Secondary return code; the change-direction indicator was set, but LUA does not support change-direction for this situation. The BIND options chosen previously or the architectural rules were violated by the request header parameter values. Delivery to the half-session component was prevented. The errors are not dependent on the current session state. The sender's failure to enforce session rules may have caused the errors.

# LUA\_INCORRECT\_USE\_OF\_FI

Secondary return code; the format indicator was incorrectly specified. The BIND options chosen previously or the architectural rules were violated by the request header parameter values. Delivery to the half-session component was prevented. The errors are not dependent on the current session state. The sender's failure to enforce session rules may have caused the errors.

# LUA\_ALTERNATE\_CODE\_NOT\_SUPPORTED

Secondary return code; the code selection indicator was set, but LUA does not support code selection for this session. The BIND options chosen previously or the architectural rules were violated by the request header parameter values. Delivery to the halfsession component was prevented. The errors are not dependent on the current session state. The sender's failure to enforce session rules may have caused the errors.

### LUA\_INCORRECT\_REQUEST\_CODE

Secondary return code; the request code was incorrectly specified. The BIND options chosen previously or the architectural rules were violated by the request header parameter values. Delivery to the half-session component was prevented. The errors are not dependent on the current session state. The sender's failure to enforce session rules may have caused the errors.

### LUA\_INCORRECT\_SPEC\_OF\_SDI\_RTI

Secondary return code; the SDI and the RTI were not specified correctly on a response. The BIND options chosen previously or the architectural rules were violated by the request header parameter values. Delivery to the half-session component was

prevented. The errors are not dependent on the current session state. The sender's failure to enforce session rules may have caused the errors.

# LUA\_INCORRECT\_DR1I\_DR2I\_ERI

Secondary return code; the DR1I, the DR2I, and the ERI were specified incorrectly. The BIND options chosen previously or the architectural rules were violated by the request header parameter values. Delivery to the half-session component was prevented. The errors are not dependent on the current session state. The sender's failure to enforce session rules may have caused the errors.

# LUA\_INCORRECT\_USE\_OF\_QRI

Secondary return code; the queued response indicator was incorrectly specified. The BIND options chosen previously or the architectural rules were violated by the request header parameter values. Delivery to the half-session component was prevented. The errors are not dependent on the current session state. The sender's failure to enforce session rules may have caused the errors.

# LUA\_INCORRECT\_USE\_OF\_EDI

Secondary return code; the EDI was incorrectly specified. The BIND options chosen previously or the architectural rules were violated by the request header parameter values. Delivery to the half-session component was prevented. The errors are not dependent on the current session state. The sender's failure to enforce session rules may have caused the errors.

### LUA\_INCORRECT\_USE\_OF\_PDI

Secondary return code; the PDI was incorrectly specified. The BIND options chosen previously or the architectural rules were violated by the request header parameter values. Delivery to the half-session component was prevented. The errors are not dependent on the current session state. The sender's failure to enforce session rules may have caused the errors.

### LUA\_NO\_SESSION

Secondary return code; a request to activate a session is required because no active half-session in the receiving end node for the origination-destination pair exists, or no active boundary function half-session component for the origination-destination pair in a node that supplies the boundary function exists. Delivery of the request could not take place for one of the following reasons:

- A path information unit error
- A path outage
- An invalid sequence of requests for activation

If a path error is received during an active session, that usually indicates there is no longer a valid path to the session partner.

### LUA\_CANCELED

Primary return code; the secondary return code gives the reason for canceling the command.

### LUA\_TERMINATED

Secondary return code; the session was terminated when a verb was pending. The verb process has been canceled.

### LUA\_IN\_PROGRESS

Primary return code; an asynchronous command was received but is not completed.

### LUA\_COMM\_SUBSYSTEM\_ABENDED

Primary return code; indicates one of the following conditions:

- The node used by this conversation encountered an ABEND.
- The connection between the transaction program (TP) and the physical unit (PU) 2.1 node has been broken (a LAN error).
- The SnaBase at the TP's computer encountered an ABEND.

# LUA\_COMM\_SUBSYSTEM\_NOT\_LOADED

Primary return code; a required component could not be loaded or terminated while processing the verb. Thus, communication could not take place. Contact the system administrator for corrective action.

### LUA\_INVALID\_VERB\_SEGMENT

Primary return code; the VCB extended beyond the end of the data segment.

LUA\_UNEXPECTED\_DOS\_ERROR

Primary return code; after issuing an operating system call, an unexpected operating system return code was received and is specified in the secondary return code.

# LUA\_STACK\_TOO\_SMALL

Primary return code; the stack size of the application is too small to execute the verb. Increase the stack size of your application.

# LUA\_INVALID\_VERB

Primary return code; either the verb code or the operation code, or both, is invalid. The verb did not execute.

# **Remarks**

**SLI\_SEND\_EX** sends responses, SNA commands, and data from the Windows LUA application to a host LU.

The difference between SLI\_SEND\_EX and SLI\_SEND is that the SLI\_SEND\_EX verb supports inbound chaining and can send up to a maximum of 4,295 kilobytes (KB) in a single verb request. In contrast, SLI\_SEND is limited to sending up to 64 KB in a verb request. A single SLI\_SEND\_EX or SLI\_SEND verb defines a chain. A single SLI\_RECEIVE\_EX or SLI\_RECEIVE verb receives a whole chain.

A session must already be open to issue SLI\_SEND\_EX for a particular LU-LU session flow. To send data on the SSCP normal flow prior to the completion of [SLI\\_OPEN](#page-3705-0), the session must have been initialized as primary with SSCP access. In addition, the session status must be INIT\_COMPLETE.

The settings for lua\_message\_type determine the type of processing that will be done by SLI\_SEND\_EX. The following table indicates the parameters to set based on the value of lua\_message\_type.

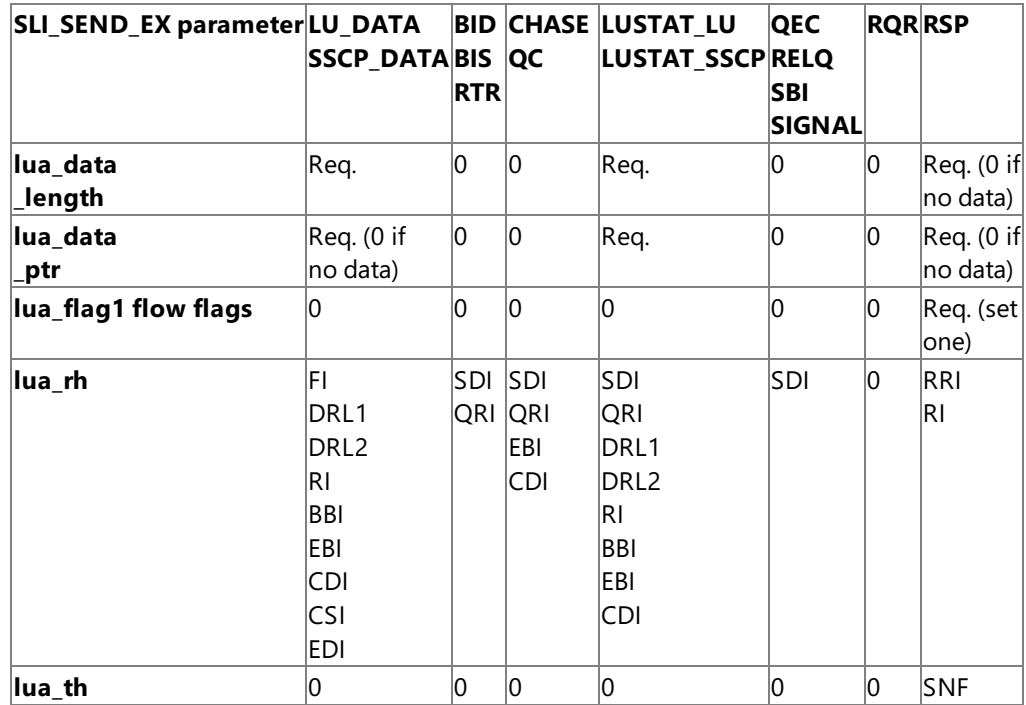

The location provided in **lua\_data\_ptr** and the length provided in **lua\_data\_length\_ex** determine the data that the SLI sends. The data will be chained by the SLI verbs if necessary.

When sending a response, the type of response determines the SLI\_SEND\_EX information required. For all responses, you must:

- Set the selected **lua\_flag1** flow flag.
- Provide the sequence number in lua th.snf for the request to which you are responding.
- Set lua\_message\_type to LUA\_MESSAGE\_TYPE\_RSP.

For multichain message responses, the sequence number of the last received chain element must be used. For a response to a multichain message ending with a CANCEL command, the CANCEL command sequence number is used.

For positive responses that only require the request code, set lua\_rh.ri to zero (indicating that the response is positive) and lua data length to zero (indicating no data is provided). The request code is filled in by the SLI, using the sequence number provided.

For negative responses in which lua rh.ri is set to 1, set the lua data ptr to the SNA sense code address and the lua data length to the SNA sense code length (four bytes). The sequence number is used by the SLI to fill in the request code.

# **See Also**

[RUI\\_INIT](#page-3662-0), [RUI\\_READ](#page-3670-0), [RUI\\_WRITE](#page-3681-0), [SLI\\_BID](#page-3689-0), [SLI\\_CLOSE](#page-3701-0), [SLI\\_OPEN,](#page-3705-0) [SLI\\_RECEIVE\\_EX](#page-3739-0)

To download updated Host Integration Server 2004 Help from www.microsoft.com, go to <http://go.microsoft.com/fwlink/?linkid=29507>.

Copyright © 2004 Microsoft Corporation. All rights reserved.

# **SLI\_BIND\_ROUTINE**

The **SLI\_BIND\_ROUTINE** verb notifies the Microsoft<sup>®</sup> Windows<sup>®</sup> logical unit application (LUA) application that a BIND request has come from the host and allows the user-supplied routine to examine the request and formulate a response.

The following structure describes the LUA\_COMMON member of the verb control block (VCB) used by SLI\_BIND\_ROUTINE.

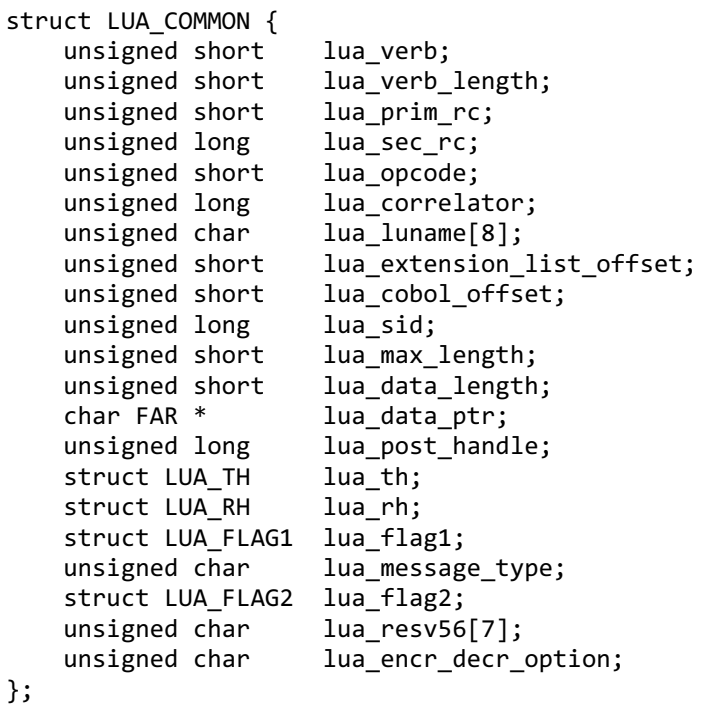

### **Members**

# **lua\_verb**

Supplied parameter. Contains the verb code, LUA\_VERB\_SLI for Session Level Interface (SLI) verbs.

# **lua\_verb\_length**

Supplied parameter. Specifies the length in bytes of the LUA VCB. It must contain the length of the verb record being issued.

### **lua\_prim\_rc**

Primary return code set by LUA at the completion of the verb. The valid return codes vary depending on the LUA verb issued.

### **lua\_sec\_rc**

Secondary return code set by LUA at the completion of the verb. The valid return codes vary depending on the LUA verb issued. **lua\_opcode**

Supplied parameter. Contains the LUA command code (verb operation code) for the verb to be issued, LUA\_OPCODE\_SLI\_BIND\_ROUTINE.

# **lua\_correlator**

Supplied parameter. Contains a user-supplied value that links the verb with other user-supplied information. LUA does not use or change this information. This parameter is optional.

### **lua\_luname**

Supplied parameter.Specifies the ASCII name of thelocal LU used by the Windows LUA session.

SLI\_BIND\_ROUTINE only requires this parameter if lua\_sid is zero.

This parameter is eight bytes long, padded on the right with spaces (0x20) if the name is shorter than eight characters.

# **lua\_extension\_list\_offset**

Not used by **SLI\_BIND\_ROUTINE** and should be set to zero.

### **lua\_cobol\_offset**

Not used by LUA in Microsoft® Host Integration Server or SNA Server and should be zero.

### **lua\_sid**

Supplied parameter. Specifies the session identifier and is returned by [SLI\\_OPEN](#page-3705-0) and [RUI\\_INIT](#page-3662-0). Other verbs use this parameter to identify thesession used for thecommand. If other verbs usethe**lua\_luname** parameter to identify sessions, set the**lua\_sid** parameter to zero.

# **lua\_max\_length**

Not used by **SLI BIND ROUTINE** and should be set to zero.

# **lua\_data\_length**

Returned parameter. Specifies the length of the BIND request/response unit (RU) data returned in the data buffer.

# **lua\_data\_ptr**

For the **SLI BIND ROUTINE** this parameter contains the address of the BIND RU.

# **lua\_post\_handle**

Supplied parameter. Used under Microsoft Windows Server™ 2003 or Windows 2000 Server if asynchronous notification is to be accomplished by events. This variable contains the handle of the event to be signaled or a window handle.

# **lua\_th**

Supplied parameter. Contains the SNA transmission header (TH) of the message received. Various subparameters are returned for read and bid functions.

# **lua\_rh**

Supplied parameter. Contains the SNA request/response header (RH) of the message sent or received.

# **lua\_flag1**

Supplied parameter. Contains a data structure containing flags for messages supplied by the application.

# **lua\_message\_type**

Supplied parameter. Specifies the type of SNA data or command sent to the host.

### **lua\_flag2**

Returned parameter. Contains flags for messages returned by LUA.

# lua\_flag2.async

Indicates that the LUA interface verb completed asynchronously if set to 1.

lua flag2.sscp\_exp

Indicates SSCP expedited flow if set to 1.

lua\_flag2.sscp\_norm

Indicates SSCP normal flow if set to 1.

lua\_flag2.lu\_exp

Indicates LU expedited flow if set to 1.

lua\_flag2.lu\_norm

Indicates LU normal flow if set to 1.

### **lua\_resv56**

Reserved and should be set to zero.

# **lua\_encr\_decr\_option**

Not used by **SLI BIND ROUTINE** and should be set to zero.

# **Return Codes**

LUA\_OK

Primary return code; the verb executed successfully.

LUA SEC OK

Secondary return code; no additional information exists for LUA\_OK.

# LUA\_NEGATIVE\_RSP

Primary return code; either the LUA sent a negative response to a message received from the primary logical unit (PLU) because an error was found in the message, or the application responded negatively to a chain for which the end-of-chain has arrived.

# **Remarks**

**SLI BIND ROUTINE** provides a mechanism for the Windows LUA application to examine BIND requests that are received from the host. The Windows LUA uses a user-supplied dynamic-link library (DLL) to notify the Windows LUA application that a BIND request has been received. The user-supplied DLL routine then examines the contents of the BIND and formulates a response for the request.

The DLL name for the routine is provided as extensions of the [SLI\\_OPEN](#page-3705-0) verb's VCB. The lua\_extension\_list\_offset parameter provides the offset from the start of the VCB to the first name in the extension list.

The Windows LUA interface assigns storage space where the VCB is structured. The VCB of SLI\_BIND\_ROUTINE contains lua\_th and lua\_rh. The address of the BIND RU is specified in lua\_data\_ptr and the length of the RU is specified in lua\_data\_length.

When SLI\_BIND\_ROUTINE returns to the Windows LUA, processing of SLI\_BIND\_ROUTINE is completed. The BIND response

should overwrite the BIND RU. When the BIND is accepted, the primary return code should be set to LUA\_OK. If the BIND is rejected, the primary return code should be set to LUA\_NEGATIVE\_RSP and the BIND buffer contains the negative sense code. The lua\_data\_ptr parameter should not be modified.

If a negative response is returned from SLI\_BIND\_ROUTINE, [SLI\\_OPEN](#page-3705-0) is canceled. The lua\_prim\_rc of the SLI\_OPEN is set to LUA\_SESSION\_FAILURE, and the lua\_sec\_rc is set to LUA\_NEG\_RSP\_FROM\_BIND\_ROUTINE.

# **See Also**

# [RUI\\_INIT](#page-3662-0), [RUI\\_PURGE](#page-3667-0), [RUI\\_READ](#page-3670-0), [RUI\\_WRITE](#page-3681-0),[SLI\\_OPEN](#page-3705-0),[SLI\\_PURGE](#page-3722-0),[SLI\\_RECEIVE](#page-3726-0),[SLI\\_SEND](#page-3752-0)

To download updated Host Integration Server 2004 Help from www.microsoft.com, go to <http://go.microsoft.com/fwlink/?linkid=29507>.

Copyright © 2004 Microsoft Corporation. All rights reserved.

# **SLI\_STSN\_ROUTINE**

The **SLI\_STSN\_ROUTINE** verb notifies the Microsoft® Windows® logical unitapplication (LUA) application thatan STSN command has come from the host and allows the user-supplied routine to examine the request and formulate a response.

The following structure describes the LUA\_COMMON member of the verb control block (VCB) used by SLI\_STSN\_ROUTINE.

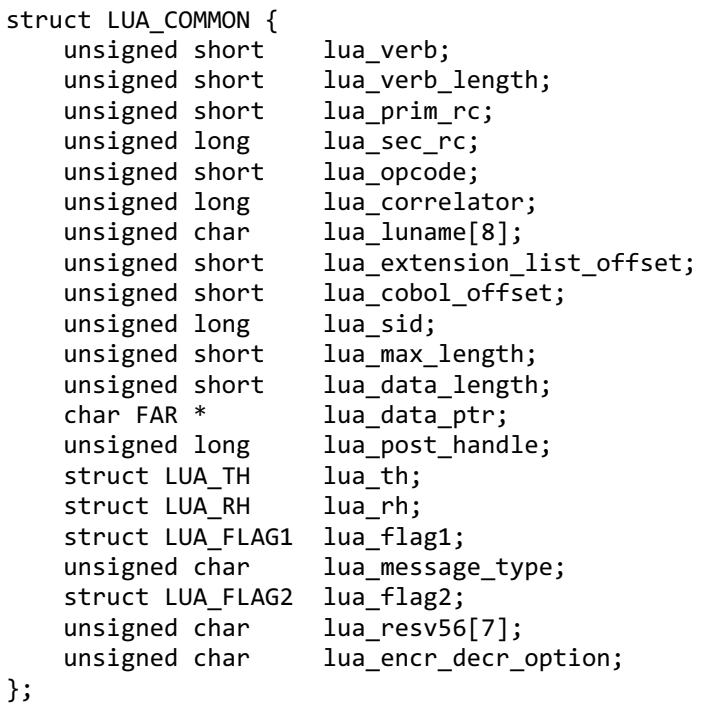

### **Members**

# **lua\_verb**

Supplied parameter. Contains the verb code, LUA\_VERB\_SLI for Session Level Interface (SLI) verbs.

# **lua\_verb\_length**

Supplied parameter. Specifies the length in bytes of the LUA VCB. It must contain the length of the verb record being issued.

### **lua\_prim\_rc**

Primary return code set by LUA at the completion of the verb. The valid return codes vary depending on the LUA verb issued.

### **lua\_sec\_rc**

Secondary return code set by LUA at the completion of the verb. The valid return codes vary depending on the LUA verb issued. **lua\_opcode**

Supplied parameter. Contains the LUA command code (verb operation code) for the verb to be issued,

LUA\_OPCODE\_SLI\_STSN\_ROUTINE.

# **lua\_correlator**

Supplied parameter. Contains a user-supplied value that links the verb with other user-supplied information. LUA does not use or change this information. This parameter is optional.

# **lua\_luname**

Supplied parameter.Specifies the ASCII name of thelocal LU used by the Windows LUA session.

SLI\_STSN\_ROUTINE only requires this parameter if lua\_sid is zero.

This parameter is eight bytes long, padded on the right with spaces (0x20) if the name is shorter than eight characters.

# **lua\_extension\_list\_offset**

Not used by **SLI STSN\_ROUTINE** and should be set to zero.

### **lua\_cobol\_offset**

Not used by LUA in Microsoft® Host Integration Server or SNA Server and should be zero.

### **lua\_sid**

Supplied parameter. Specifies the session identifier and is returned by [SLI\\_OPEN](#page-3705-0) and [RUI\\_INIT](#page-3662-0). Other verbs use this parameter to identify thesession used for thecommand. If other verbs usethe**lua\_luname** parameter to identify sessions, set the**lua\_sid** parameter to zero.

# **lua\_max\_length**

Not used by **SLI STSN\_ROUTINE** and should be set to zero.

# **lua\_data\_length**

Returned parameter. Specifies the length of the STSN request/response unit (RU) data returned in the data buffer.

# **lua\_data\_ptr**

For the **SLI STSN\_ROUTINE** this parameter contains the address of the STSN RU.

# **lua\_post\_handle**

Supplied parameter. Used under Microsoft Windows Server™ 2003 or Windows 2000 Server if asynchronous notification is to be accomplished by events. This variable contains the handle of the event to be signaled or a window handle.

For all other environments, this parameter is reserved and should be set to zero.

### **lua\_th**

Returned parameter. Contains the SNA transmission header (TH) of the message received. Various subparameters are returned for read and bid functions.

### **lua\_rh**

Returned parameter. Contains the SNA request/response header (RH) of the message sent or received.

# **lua\_flag1**

Supplied parameter. Contains a data structure containing flags for messages supplied by the application.

# **lua\_message\_type**

Supplied parameter. Specifies the type of SNA data or command sent to the host.

# **lua\_flag2**

Returned parameter. Contains flags for messages returned by LUA.

lua\_flag2.async

Indicates that the LUA interface verb completed asynchronously if set to 1.

lua flag2.sscp\_exp

Indicates system services control point (SSCP) expedited flow if set to 1.

lua\_flag2.sscp\_norm

Indicates SSCP normal flow if set to 1.

lua\_flag2.lu\_exp

Indicates LU expedited flow if set to 1.

lua\_flag2.lu\_norm

Indicates LU normal flow if set to 1.

### **lua\_resv56**

Reserved and should be set to zero.

# **lua\_encr\_decr\_option**

Not used by **SLI STSN\_ROUTINE** and should be set to zero.

# **Return Codes**

# LUA\_OK

Primary return code; the verb executed successfully.

LUA\_SEC\_OK

Secondary return code; no additional information exists for LUA\_OK.

### LUA\_NEGATIVE\_RSP

Primary return code; either the LUA sent a negative response to a message received from the primary logical unit (PLU) because an error was found in the message, or the application responded negatively to a chain for which the end-of-chain has arrived.

# **Remarks**

**SLI\_STSN\_ROUTINE** provides a mechanism for the Windows LUA application to examine and respond to STSN commands. The Windows LUA notifies the Windows LUA application that an STSN command has been received from the host. This is done through a user-supplied dynamic-link library (DLL). The user's DLL examines the STSN request and formulates a response to the request.

The DLL name for the routine is provided as extensions of the [SLI\\_OPEN](#page-3705-0) verb's VCB. The lua\_extension\_list\_offset parameter provides the offset from the start of the VCB to the first name in the extension list.

The Windows LUA interface assigns storage space where the VCB is structured. The VCB of the SLI\_STSN\_ROUTINE contains
lua\_th and lua\_rh. The address of the STSN RU is specified in lua\_data\_ptr and the length of the RU is specified in lua\_data\_length.

When SLI\_STSN\_ROUTINE returns to the Windows LUA, processing of the SLI\_STSN\_ROUTINE is completed. The STSN response should overwrite the STSN RU. When the STSN is accepted, the primary return code should be set to LUA\_OK. If the STSN is rejected, the primary return code should be set to LUA\_NEGATIVE\_RSP and the STSN buffer contains the negative sense code. The lua\_data\_ptr parameter should not be modified.

If a negative response is returned from SLI\_STSN\_ROUTINE, [SLI\\_OPEN](#page-3705-0) is canceled. The lua\_prim\_rc of the SLI\_OPEN is set to LUA\_SESSION\_FAILURE, and the lua\_sec\_rc is set to LUA\_NEG\_RSP\_FROM\_STSN\_ROUTINE.

### **See Also**

[RUI\\_INIT](#page-3662-0), [RUI\\_PURGE](#page-3667-0), [RUI\\_READ](#page-3670-0), [RUI\\_WRITE](#page-3681-0),[SLI\\_OPEN](#page-3705-0),[SLI\\_PURGE](#page-3722-0),[SLI\\_RECEIVE](#page-3726-0),[SLI\\_SEND](#page-3752-0)

To download updated Host Integration Server 2004 Help from www.microsoft.com, go to <http://go.microsoft.com/fwlink/?linkid=29507>.

# **LUA Extensions for the WindowsEnvironment**

The extensions described in this section are designed for Microsoft® Windows®. They provide support for programming compatibility and optimum application performance in 32-bit operating environments. These extensions are supported on Microsoft Windows Server<sup>™</sup> 2003, Windows XP Professional, and Windows 2000 Server.

The Windows logical unit application (LUA) programming interface enables multithreaded Windows-based processes. A process contains one or more threads of execution. For each extension, this section provides a definition of the function with syntax, return codes, and remarks for using the extension.

These functions can be grouped into two categories depending on whether Request Unit Interface (RUI) or Session Level Interface (SLI) verbs are used.

This section contains:

[RUI](#page-3782-0) [SLI](#page-3783-0) [WinRUI](#page-3784-0) **[WinRUICleanup](#page-3785-0)** [WinRUIGetLastInitStatus](#page-3786-0) **[WinRUIStartup](#page-3789-0) [WinSLI](#page-3791-0) [WinSLICleanup](#page-3792-0) [WinSLIStartup](#page-3793-0)** 

To download updated Host Integration Server 2004 Help from www.microsoft.com, go to <http://go.microsoft.com/fwlink/?linkid=29507>.

# <span id="page-3782-0"></span>**RUI**

The **RUI** function provides event notification for all Request Unit Interface(RUI) verbs.

```
void WINAPI RUI(
  LUA_VERB_RECORD FAR *lpVCB
);
```
#### **Parameters**

### *lpVCB*

Pointer to thelogical unitapplication (LUA) verb control block (VCB),**LUA\_VERB\_RECORD**.

#### **Return Values**

The code returned in **lua\_prim\_rc** indicates whether asynchronous notification will occur. If the field is set to LUA\_IN\_PROGRESS, asynchronous notification will occur through event signaling. If the flag is not LUA\_IN\_PROGRESS, the request completed synchronously. Examine the primary return code and secondary return code for any errors.

### **Remarks**

The application must provide a handle to an event in the **lua\_post\_handle** parameter of the VCB. The event must be in the notsignaled state.

When the asynchronous operation is complete, the application is notified through the signaling of the event. Upon signaling of the event, examine the primary return code and secondary return code for any error conditions.

### **See Also**

### [WinRUI](#page-3784-0)

To download updated Host Integration Server 2004 Help from www.microsoft.com, go to <http://go.microsoft.com/fwlink/?linkid=29507>.

# <span id="page-3783-0"></span>**SLI**

The **SLI** function provides event notification for all Session Level Interface(SLI) verbs.

```
void WINAPI SLI(
  LUA_VERB_RECORD FAR *lpVCB
);
```
#### **Parameters**

### *lpVCB*

Pointer to thelogical unitapplication (LUA) verb control block (VCB),**LUA\_VERB\_RECORD**.

#### **Return Values**

The code returned in **lua\_prim\_rc** indicates whether asynchronous notification will occur. If the field is set to LUA\_IN\_PROGRESS, asynchronous notification will occur through event signaling. If the flag is not LUA\_IN\_PROGRESS, the request completed synchronously. Examine the primary return code and secondary return code for any errors.

### **Remarks**

The application must provide a handle to an event in the **lua\_post\_handle** parameter of the VCB. The event must be in the notsignaled state.

When the asynchronous operation is complete, the application is notified through the signaling of the event. Upon signaling of the event, examine the primary return code and secondary return code for any error conditions.

### **See Also**

### **[WinSLI](#page-3791-0)**

To download updated Host Integration Server 2004 Help from www.microsoft.com, go to <http://go.microsoft.com/fwlink/?linkid=29507>.

```
Microsoft Host Integration Server 2004
```
# **WinRUI**

The **WinRUI** function provides asynchronous message notification for all Microsoft® Windows®-based Request Unit Interface (RUI) verbs.

```
int WINAPI WinRUI(
  HWND hWnd,
  LUA_VERB_RECORD FAR *lpVCB
);
```
## **Parameters**

## *hWnd*

Handle of window to receive message.

## *lpVCB*

Pointer to the logical unit application (LUA) verb control block (VCB), **LUA\_VERB\_RECORD**.

## **Return Values**

The function returns a value indicating whether the request was accepted by the Windows-based RUI for processing. A returned value of zero indicates that the request was accepted and will be processed. A value other than zero indicates an error. Possible error codes are as follows:

## WLUAINVALIDHANDLE

The window handle provided is invalid.

WLUASTARTUPNOTCALLED The application has not initiated a session using [WinRUIStartup](#page-3789-0).

The value returned in **lua\_flag2.async** indicates whether asynchronous notification will occur. If the flag is set (nonzero), asynchronous notification will occur through a message posted to the application's message queue. If the flag is not set, the request completed synchronously. Examine the primary return code and secondary return code for any error conditions.

## **Remarks**

When the asynchronous operation is complete, the application's window *hWnd* receives the message returned by **RegisterWindowMessage** with "WinRUI" as the input string. The *lParam* argument contains the address of the VCB being posted as complete.The *wParam* argument is undefined.

Note It is possible for the request to be accepted for processing (the function call returns zero) but rejected later with a primary return code and secondary return code set in the VCB. Examine the primary return code and secondary return code for any error conditions.

If the application calls **WinRUI** without first initializing the session using **WinRUIStartup**, an error is returned.

## **See Also**

## **[RUI](#page-3782-0), [WinRUIStartup](#page-3789-0)**

To download updated Host Integration Server 2004 Help from www.microsoft.com, go to <http://go.microsoft.com/fwlink/?linkid=29507>.

```
Microsoft Host Integration Server 2004
```
# **WinRUICleanup**

The **WinRUICleanup** function terminates and deregisters an application using Request Unit Interface(RUI) verbs from a Microsoft<sup>®</sup> Windows<sup>®</sup> logical unit application (LUA) implementation.

BOOL WINAPI WinRUICleanup(void);

## **Return Values**

The return code specifies whether the deregistration was successful. If the value is not zero, the application was successfully deregistered. If the value is zero, the application was not deregistered.

## **Remarks**

Use **WinRUICleanup** to indicate deregistration of a Windows LUA application from a Windows LUA implementation.This function can be used, for example, to free up resources allocated to the specific application.

If **WinRUICleanup** is called while LUs are in session [\(RUI\\_TERM](#page-3678-0) not issued), the cleanup code should issue an RUI\_TERM close type ABEND for the application for all open sessions.

## **See Also**

[RUI\\_TERM](#page-3678-0),[WinRUIStartup](#page-3789-0)

To download updated Host Integration Server 2004 Help from www.microsoft.com, go to <http://go.microsoft.com/fwlink/?linkid=29507>.

# <span id="page-3786-0"></span>**WinRUIGetLastInitStatus**

The **WinRUIGetLastInitStatus** function enables an application to determine the status of an [RUI\\_INIT](#page-3662-0), so that the application can evaluate whether the **RUI\_INIT** should be timed out. This extension can be used to initiate status reporting, terminate status reporting, or find the current status. For details, see the Remarks section.

```
int WINAPI WinRUIGetLastInitStatus(
 DWORD dwSid,
 HANDLE hStatusHandle,
 DWORD dwNotifyType,
 BOOL bClearPrevious
);
```
## **Parameters**

#### *dwSid*

Specifies the RUI session identifier of the session for which status will be determined. If *dwSid* is zero, *hStatusHandle* is used to report status on all sessions. Note that the **lua sid** parameter in the [RUI\\_INIT](#page-3662-0) verb control block (VCB) is valid as soon as the call to [RUI](#page-3782-0) or [WinRUI](#page-3784-0) for the **RUI\_INIT** returns.

*hStatusHandle*

Specifies a handle used for signaling the application that the status for the session (specified by *dwSid*) has changed. Can be a window handle, an event handle, or NULL; *dwNotifyType* must be set accordingly:

- If *hStatusHandle* is a window handle, status is sent to the application through a window message. The message is obtained from **RegisterWindowMessage** using the string "WinRUI". The parameter *wParam* contains the session status. (For moreinformation, see Return Codes.) Depending on thevalue of *dwNotifyType*, *lParam* contains either the RUI session identifier of the session, or the value of **lua\_correlator** from the [RUI\\_INIT](#page-3662-0) verb.
- If *hStatusHandle* is an event handle, when the status for the session specified by *dwSid* changes, the event is put into the signaled state. The application must then make a further call to **WinRUIGetLastInitStatus** to find out the new status. Note that the event should not be the same as one used for signaling completion of any RUI verb.
- If *hStatusHandle* is NULL, thestatus of thesession specified by *dwSid* is returned in thereturn code. In this case, *dwSid* must not bezero unless *bClearPrevious* is TRUE. If *hStatusHandle* is NULL, *dwNotifyType* is ignored.

## *dwNotifyType*

Specifies the type of indication required. This determines the contents of the *lParam* of the window message, and how **WinRUIGetLastInitStatus** interprets *hStatusHandle*. Allowed values are:

WLUA\_NTFY\_EVENT

The *hStatusHandle* parameter contains an event handle.

## WLUA\_NTFY\_MSG\_CORRELATOR

The *hStatusHandle* parameter contains a window handle, and the *lParam* of the returned window message should contain the value of the**lua\_correlator** field on the [RUI\\_INIT](#page-3662-0).

## WLUA\_NTFY\_MSG\_SID

The *hStatusHandle* parameter contains a window handle, and the *lParam* of the returned window message should contain the LUA session identifier.

## *bClearPrevious*

If TRUE, status messages are no longer sent for the session identified by *dwSid*. If *dwSid* is zero, status messages are no longer sent for any session. If *bClearPrevious* is TRUE, *hStatusHandle* and *dwNotifyType* areignored.

## **Return Values**

WLUASYSNOTREADY SNABASE is not running. WLUANTFYINVALID The *dwNotifyType* parameter is invalid. WLUAINVALIDHANDLE The *hStatusHandle* parameter does not contain a valid handle. WLUASTARTUPNOTCALLED [WinRUIStartup](#page-3789-0) has not been called.

WI UAI INKINACTIVE The link to the host is not yet active. WLUALINKACTIVATING The link to the host is being activated. WLUAPUINACTIVE The link to the host is active, but no ACTPU has yet been received. WLUAPUACTIVE An ACTPU has been received. WLUAPUREACTIVATED The physical unit (PU) has been reactivated. WI UALUINACTIVE The link to the host is active, and an ACTPU has been received, but no ACTLU has been received. WLUALUACTIVE The LU is active. WLUALUREACTIVATED The LU has been reactivated. **WI UAUNKNOWN** The session is in an unknown status. (This is an internal error.) WLUAGETLU The session is waiting for an [Open\(SSCP\)](#page-3850-0) response from the node. WLUASIDINVALID The security ID (SID) specified does not match any known by the RUI. WLUASIDZERO The *hStatusHandle* parameter is NULL and *bClearPrevious* is FALSE, but *dwSid* is zero. WLUAGLOBALHANDLER The *dwSid* parameter is zero, and messages from all sessions will be notified. (This is a normal return code, not an error.)

**Remarks**

This extension is intended to be used with either a window handle or an event handle to enable asynchronous notification of status changes. It can also be used alone to find the current status of a session.

## **With a window handle**

There are two ways to use this extension with a window handle:

WinRUIGetLastInitStatus(Sid,Handle,WLUA\_NTFY\_MSG\_CORRELATOR,FALSE);

 $-$ or $-$ 

WinRUIGetLastInitStatus(Sid,Handle,WLUA\_NTFY\_MSG\_SID,FALSE);

With this implementation, changes in status are reported by a window message sent to the window handle specified. If WLUA\_NTFY\_MSG\_CORRELATOR is specified, the*lParam* field in the window messagecontains the**lua\_correlator** field for the session. If WLUA\_NTFY\_MSG\_SID is specified, the *lParam* field in the window message contains the LUA session identifier for the session.

When the extension has been used with a window handle, use the following to cancel status reporting:

```
WinRUIGetLastInitStatus(Sid,NULL,0,TRUE);
```
For this implementation, note that if *Sid* is nonzero, status is only reported for that session. If *Sid* is zero, status is reported for all sessions.

## **With an event handle**

To use this extension with an event handle, implement it as follows:

WinRUIGetLastInitStatus(Sid,Handle,WLUA\_NOTIFY\_EVENT,FALSE);

The event whose handle is given will be signaled when a change in state occurs. Because no information is returned when an

event is signaled, a further call must be issued to find out the status.

Status = WinRUIGetLastInitStatus(Sid,NULL,0,0,FALSE);

Note that in this case, a *Sid* must be specified.

When the extension has been used with an event handle, use the following to cancel the reporting of status:

WinRUIGetLastInitStatus(Sid,NULL,0,TRUE);

## **Query current status**

To use this extension to query the current status of a session, it is not necessary to use an event or window handle. Instead, use the following:

Status = WinRUIGetLastInitStatus(Sid,NULL,0,0,FALSE);

#### **See Also**

[RUI](#page-3782-0), [RUI\\_INIT](#page-3662-0), [WinRUI](#page-3784-0), [WinRUIStartup](#page-3789-0)

To download updated Host Integration Server 2004 Help from www.microsoft.com, go to <http://go.microsoft.com/fwlink/?linkid=29507>.

# <span id="page-3789-0"></span>**WinRUIStartup**

The **WinRUIStartup** function enables an application using Request Unit Interface (RUI) verbs to specify the version of Windows logical unit application (LUA) required and to retrieve details of the specific Microsoft® Windows® LUA implementation. This function must be called by an application to register itself with a Windows LUA implementation before issuing any further Windows LUA calls.

```
int WINAPI WinRUIStartup(
 WORD wVersionRequired,
 LUADATA FAR *lpLuaData
);
```
#### **Parameters**

*wVersionRequired*

Specifies the version of Windows LUA support required. The high-order byte specifies the minor version (revision) number. The low-order byte specifies the major version number.

#### *lpLuaData*

Pointer to the **LUADATA** structure containing the returned version number information.

#### **Return Values**

The return code specifies whether the application was registered successfully and whether the Windows LUA implementation can support the specified version number. If the value is zero, it was registered successfully and the specified version can be supported. Otherwise, the return code is one of the following:

#### WLUASYSNOTREADY

The underlying network subsystem is not ready for network communication.

WLUAVERNOTSUPPORTED

The version of Windows LUA support requested is not provided by this particular Windows LUA implementation.

WLUAINVALID

The Windows LUA version specified by the application is not supported by this dynamic-link library (DLL). WI UAFAILURF

A failure occurred while the Windows® LUA DLL was initializing. This usually occurs because an operating system call failed. WLUAINITREJECT

**WinRUIStartup** was called multiple times.

#### **Remarks**

To support future Windows LUA implementations and applications that may have functionality differences, a negotiation takes place in WinRUIStartup. An application passes to WinRUIStartup the Windows LUA version that it can use. If this version is lower than the lowest version supported by the Windows LUA DLL, the DLL cannot support the application and **WinRUIStartup** fails. If the version is not lower, however, the call succeeds and returns the highest version of Windows LUA supported by the DLL. If this version is lower than the lowest version supported by the application, the application either fails its initialization or attempts to find another Windows LUA DLL on the system.

This negotiation allows both a Windows LUA DLL and a Windows LUA application to support a range of Windows LUA versions. An application can successfully use a DLL if there is any overlap in the versions. The following table illustrates how **WinRUIStartup** works in conjunction with different application and DLL versions.

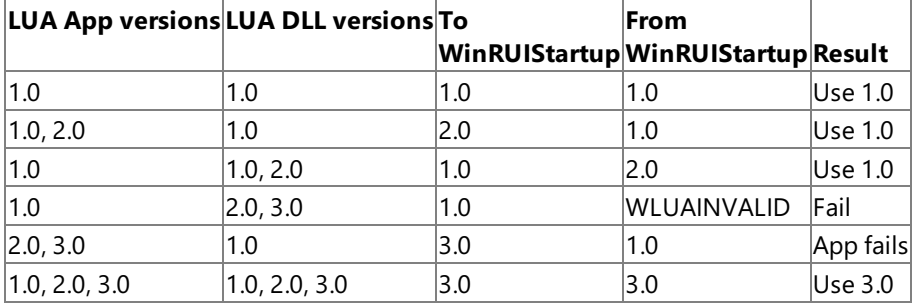

**Note** The application that uses RUI verbs must call **WinRUIStartup** prior to issuing any other LUA commands. However, **WinRUIStartup** needs to be called only once per application. If it is called multiple times, the subsequent calls will be rejected.

Details of the actual LUA implementation are described in the **WLUADATA** structure, defined as follows:

```
typedef struct { WORD wVersion;
            char szDescription[WLUADESCRIPTION_LEN+1];
            } LUADATA;
```
Having made its last Windows LUA call, an application should call the **WinRUICleanup** routine.

Each LUA application that uses RUI verbs must makea **WinRUIStartup** call beforeissuing any other LUA calls.

### **See Also**

**[WinRUICleanup](#page-3785-0)** 

To download updated Host Integration Server 2004 Help from www.microsoft.com, go to <http://go.microsoft.com/fwlink/?linkid=29507>.

```
Microsoft Host Integration Server 2004
```
# **WinSLI**

The **WinSLI** function provides asynchronous message notification for all Microsoft® Windows®-based Session Level Interface (SLI) verbs.

```
int WINAPI WinSLI(
  HWND hWnd,
  LUA_VERB_RECORD FAR *lpVCB
);
```
## **Parameters**

## *hWnd*

Handle of window to receive message.

### *lpVCB*

Pointer to the logical unit application (LUA) verb control block (VCB), **LUA\_VERB\_RECORD**.

## **Return Values**

The function returns a value indicating whether the request was accepted by the Windows-based SLI for processing. A returned value of zero indicates that the request was accepted and will be processed. A value other than zero indicates an error. Possible error codes are as follows:

### WLUAINVALIDHANDLE

The window handle provided is invalid.

WLUASTARTUPNOTCALLED

The application has not initiated a session using [WinSLIStartup](#page-3793-0).

The value returned in **lua\_flag2.async** indicates whether asynchronous notification will occur. If the flag is set (nonzero), asynchronous notification will occur through a message posted to the application's message queue. If the flag is not set, the request completed synchronously. Examine the primary return code and secondary return code for any error conditions.

## **Remarks**

When the asynchronous operation is complete, the application's window *hWnd* receives the message returned by **RegisterWindowMessage** with "WinSLI" as the input string. The *lParam* argument contains the address of the VCB being posted as complete.The *wParam* argument is undefined.

Note It is possible for the request to be accepted for processing (the function call returns zero) but rejected later with a primary return code and secondary return code set in the VCB. Examine the primary return code and secondary return code for any error conditions.

If the application calls **WinSLI** without first initializing the session using **WinSLIStartup**, an error is returned.

## **See Also**

## [SLI](#page-3783-0),[WinSLIStartup](#page-3793-0)

To download updated Host Integration Server 2004 Help from www.microsoft.com, go to <http://go.microsoft.com/fwlink/?linkid=29507>.

## <span id="page-3792-0"></span>**WinSLICleanup**

The **WinSLICleanup** function terminates and deregisters an application using Session Level Interface(SLI) verbs from a Microsoft<sup>®</sup> Windows<sup>®</sup> logical unit application (LUA) implementation.

BOOL WINAPI WinSLICleanup(void);

#### **Return Values**

The return code specifies whether the deregistration was successful. If the value is not zero, the application was successfully deregistered. If the value is zero, the application was not deregistered.

#### **Remarks**

Use **WinSLICleanup** to indicate deregistration of a Windows LUA application from a Windows LUA implementation.This function can be used, for example, to free up resources allocated to the specific application.

If **WinSLICleanup** is called while LUs are in session [\(SLI\\_CLOSE](#page-3701-0) not issued), the cleanup code should issue an SLI\_CLOSE close type ABEND for the application for all open sessions.

#### **See Also**

#### [SLI\\_CLOSE](#page-3701-0), [WinSLIStartup](#page-3793-0)

To download updated Host Integration Server 2004 Help from www.microsoft.com, go to <http://go.microsoft.com/fwlink/?linkid=29507>.

# <span id="page-3793-0"></span>**WinSLIStartup**

The **WinSLIStartup** function allows an application using the Session Level Interface (SLI) verbs to specify the version of Microsoft<sup>®</sup> Windows<sup>®</sup> logical unit application (LUA) required and to retrieve details of the specific Windows LUA implementation. This function must be called by an application to register itself with a Windows LUA implementation before issuing any further Windows LUA calls.

```
int WINAPI WinSLIStartup(
 WORD wVersionRequired,
 LUADATA FAR *lpLuaData
);
```
## **Parameters**

*wVersionRequired*

Specifies the version of Windows LUA support required. The high-order byte specifies the minor version (revision) number. The low-order byte specifies the major version number.

#### *lpLuaData*

Pointer to the **LUADATA** structure containing the returned version number information.

### **Return Values**

The return code specifies whether the application was registered successfully and whether the Windows LUA implementation can support the specified version number. If the value is zero, it was registered successfully and the specified version can be supported. Otherwise, the return code is one of the following:

### WLUASYSNOTREADY

The underlying network subsystem is not ready for network communication.

WLUAVERNOTSUPPORTED

The version of Windows LUA support requested is not provided by this particular Windows LUA implementation.

WLUAINVALID

The Windows LUA version specified by the application is not supported by this dynamic-link library (DLL). WI UAFAILURF

A failure occurred while the Windows LUA DLL was initializing. This usually occurs because an operating system call failed. WLUAINITREJECT

**WinSLIStartup** was called multiple times.

#### **Remarks**

To support future Windows LUA implementations and applications that may have functionality differences, a negotiation takes placein **WinSLIStartup**. An application passes to **WinSLIStartup** the Windows LUA version that it can use. If this version is lower than the lowest version supported by the Windows LUA DLL, the DLL cannot support the application and **WinSLIStartup** fails. If the version is not lower, however, the call succeeds and returns the highest version of Windows LUA supported by the DLL. If this version is lower than the lowest version supported by the application, the application either fails its initialization or attempts to find another Windows LUA DLL on the system.

This negotiation allows both a Windows LUA DLL and a Windows LUA application to support a range of Windows LUA versions. An application can successfully use a DLL if there is any overlap in the versions. The following table illustrates how **WinSLIStartup** works in conjunction with different application and DLL versions.

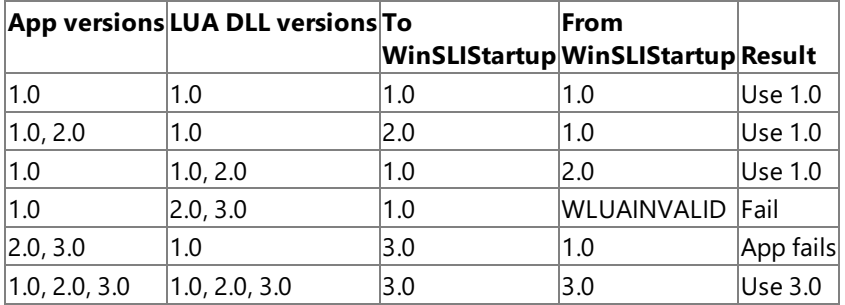

**Note** The application that uses SLI verbs must call **WinSLIStartup** prior to issuing any other LUA commands. However, **WinSLIStartup** needs to be called only once per application. If it is called multiple times, the subsequent calls will be rejected.

Details of the actual LUA implementation are described in the **WLUADATA** structure, defined as follows:

```
typedef struct { WORD wVersion;
            char szDescription[WLUADESCRIPTION_LEN+1];
            } LUADATA;
```
Having made its last Windows LUA call, an application should call the **WinSLICleanup** routine.

Each LUA application that uses SLI verbs must makea **WinSLIStartup** call beforeissuing any other LUA calls.

### **See Also**

**[WinSLICleanup](#page-3792-0)** 

To download updated Host Integration Server 2004 Help from www.microsoft.com, go to <http://go.microsoft.com/fwlink/?linkid=29507>.

# **SNA** Services Enhancement to the Windows LUA Environment

This section describes the Microsoft® Host Integration Server extension to Microsoft Windows® logical unit application (LUA) that converts primary and secondary return codes in the verb control block (VCB) to a printable string.

This section contains:

[GetLuaReturnCode](#page-3796-0)

To download updated Host Integration Server 2004 Help from www.microsoft.com, go to <http://go.microsoft.com/fwlink/?linkid=29507>.

# <span id="page-3796-0"></span>**GetLuaReturnCode**

The **GetLuaReturnCode** function converts the primary and secondary return codes in theverb control block (VCB) to a printable string.This function provides a standard set of error strings for use by logical unitapplication (LUA) applications.

```
int WINAPI GetLuaReturnCode(
    struct LUA COMMON FAR *vpb,
   UINT buffer length,
    unsigned char FAR *buffer addr
);
```
## **Parameters**

*vpb*

Supplied parameter. Specifies the address of the verb control block.

*buffer\_length*

Supplied parameter. Specifies the length of the buffer pointed to by *buffer\_addr*. The recommended length is 256. *buffer\_addr*

Supplied/returned parameter. Specifies the address of the buffer that will hold the formatted, null-terminated string.

### **Return Codes**

0x20000001

The parameters are invalid; the function could not read from the specified verb control block or could not write to the specified buffer.

0x20000002

The specified buffer is too small.

0x20000003

The LUA string library LUAST32.DLL could not be loaded.

### **Remarks**

The descriptive error string returned in *buffer\_addr* does not terminate with a newline character (\n).

The descriptive error strings are contained in LUAST32.DLL and can be customized for different languages.

To download updated Host Integration Server 2004 Help from www.microsoft.com, go to <http://go.microsoft.com/fwlink/?linkid=29507>.

# **LUA Verb Control Blocks**

When an application issues a Microsoft® Windows® logical unit application (LUA) verb, the verb is coded within the application as a precisely defined verb control block (VCB). The total length of this VCB is variable and is defined by **lua\_verb\_length**.

This section defines the structure of individual Windows LUA VCBs.

This section contains:

- [Common](#page-3798-0) Structure of LUA VCBs
- Values for [lua\\_message\\_type](#page-3804-0)
- Command-Specific Structure of LUA VCBs

To download updated Host Integration Server 2004 Help from www.microsoft.com, go to <http://go.microsoft.com/fwlink/?linkid=29507>.

# <span id="page-3798-0"></span>**Common Structure of LUA VCBs**

The following data structure shows the parameters that are common to all Microsoft® Windows® logical unit application (LUA) verbs.

```
struct LUA_COMMON {
   unsigned short lua_verb;
   unsigned short lua_verb_length;
   unsigned short lua prim rc;
   unsigned long lua_sec_rc;
   unsigned short lua_opcode;
   unsigned long lua_correlator;
   unsigned char lua<sup>-</sup>luname[8];
   unsigned short lua_extension_list_offset;
   unsigned short lua_cobol_offset;
   unsigned long lua_sid;
   unsigned short lua max length;
   unsigned short lua_data_length;
   char FAR * lua_data_ptr;
   unsigned long lua_post_handle;
   struct LUA_TH lua_th;
   struct LUA RH lua rh;
   struct LUA_FLAG1 lua_flag1;
   unsigned char lua_message_type;
   struct LUA_FLAG2 lua_flag2;
   unsigned char lua_resv56[7];
   unsigned char lua_encr_decr_option;
} LUA_COMMON;
```
## **Members**

*lua\_verb*

Supplied parameter. Contains the verb code, LUA\_VERB\_RUI for Request Unit Interface (RUI) verbs or LUA\_VERB\_SLI for SLI verbs. For both of these macros the value is 0x5200.

*lua\_verb\_length*

Supplied parameter. Specifies the length in bytes of the LUA VCB. It must contain the length of the verb record being issued. *lua\_prim\_rc*

Primary return code set by LUA at the completion of the verb. The valid return codes vary depending on the LUA verb issued. *lua\_sec\_rc*

Secondary return code set by LUA at the completion of the verb. The valid return codes vary depending on the LUA verb issued. *lua\_opcode*

Supplied parameter. Contains the LUA command code (verb operation code) for the verb to be issued, for example, LUA\_OPCODE\_[RUI\\_BID](#page-3655-0) for the RUI\_BID verb. Valid values are as follows:

LUA\_OPCODE\_SLI\_OPEN

LUA\_OPCODE\_SLI\_CLOSE

LUA\_OPCODE\_SLI\_RECEIVE

LUA\_OPCODE\_SLI\_SEND

LUA OPCODE SLI PURGE

LUA OPCODE SLI BID

LUA\_OPCODE\_SLI\_BIND\_ROUTINE

LUA\_OPCODE\_SLI\_STSN\_ROUTINE

LUA\_OPCODE\_SLI\_CRV\_ROUTINE

LUA\_OPCODE\_RUI\_INIT

LUA OPCODE RUI TERM

LUA\_OPCODE\_RUI\_READ

## LUA OPCODE RUI WRITE

## LUA\_OPCODE\_RUI\_PURGE

## LUA\_OPCODE\_RUI\_BID

*lua\_correlator*

Supplied parameter. Contains a user-supplied value that links the verb with other user-supplied information. LUA does not use or change this information. This parameter is optional.

*lua\_luname*

Supplied parameter. Specifies the ASCII name of the local LU used by the Windows LUA session.

[SLI\\_OPEN](#page-3705-0) and [RUI\\_INIT](#page-3662-0) require this parameter. Other Windows LUA verbs only require this parameter if **lua\_sid** is zero.

This parameter is eight bytes long, padded on theright with spaces (0x20) if the nameis shorter than eight characters.

## *lua\_extension\_list\_offset*

Specifies the offset from the start of the VCB to the extension list of user-supplied dynamic-link libraries (DLLs). This parameter is not used by RUI in Microsoft® Host Integration Server and should be set to zero. The value must be the beginning of a word boundary unless there is no extension list.

*lua\_cobol\_offset*

Offset of the COBOL extension. Not used by LUA in Host Integration Server and should be zero.

*lua\_sid*

Supplied and returned parameter. Specifies the session identifier and is returned by [SLI\\_OPEN](#page-3705-0) and [RUI\\_INIT](#page-3662-0). Other verbs use this parameter to identify the session used for the command. If other verbs use the **lua\_luname** parameter to identify sessions, set the **lua sid** parameter to zero.

### *lua\_max\_length*

Specifies the length of received buffer for [RUI\\_READ](#page-3670-0) and [SLI\\_RECEIVE](#page-3726-0). For other RUI and SLI verbs, it is not used and should be set to zero.

### *lua\_data\_length*

Specifies the length of the data being sent or received. It specifies the length of data returned in **lua\_peek\_data** for the [RUI\\_BID](#page-3655-0) verb.

#### *lua\_data\_ptr*

Pointer to an application-supplied buffer.

When [SLI\\_RECEIVE](#page-3726-0) or [RUI\\_READ](#page-3670-0) is issued, this parameter points to the location to receive the data from the host.

When [SLI\\_SEND](#page-3752-0) or [RUI\\_WRITE](#page-3681-0) is issued, this parameter points to the location of the application's data to be sent to the host.

When [SLI\\_PURGE](#page-3722-0) or [RUI\\_PURGE](#page-3667-0) is issued, this parameter points to the location of the **SLI\_RECEIVE** or **RUI\_READ** verb's VCB that is to be canceled.

When SLI, OPEN is issued, this parameter can be one of the following:

- The logon message for the SSCP normal flow when the initialization type is secondary with an unformatted logon message.
- The request/response unit (RU) for INITSELF. When the initialization type is secondary with INITSELF, the necessary data for the application is provided.
- For all other open types, this field should be set to zero.

For other RUIand Session Level Interface(SLI) verbs, this parameter is not used and should beset to zero. Both SNA commands and data are placed in this buffer, and they can be in an EBCDIC format.

This information is provided by the Windows LUA application.

#### *lua\_post\_handle*

Supplied parameter. Used under Microsoft Windows® 2000 and Windows Server™ 2003 if asynchronous notification is to be accomplished by events. This variable contains the handle of the event to be signaled or a window handle.

*lua\_th*

Returned parameter. Contains the SNA transmission header (TH) of the message sent or received. Various subparameters are set for write functions and returned for read and bid functions. The subparameters are as follows:

lua\_th.flags\_fid

Format identification type 2, four bits.

lua\_th.flags\_mpf

Segmenting mapping field, two bits. Defines the type of data segment. The following values are valid:

**0x00** Middle segment **0x04** Last segment **0x08** First segment **0x0C** Only segment

lua\_th.flags\_odai

Originating address field–destination address field (OAF–DAF) assignor indicator, one bit.

lua\_th.flags\_efi

Expedited flow indicator, one bit.

lua\_th.daf

Destination address field (DAF), an unsigned char.

lua\_th.oaf

Originating address field (OAF), an unsigned char.

lua\_th.snf

Sequence number field, an unsigned char[2].

#### *lua\_rh*

Returned parameter. Contains the SNA request/response header (RH) of the message sent or received. It is set for the write function and returned by the read and bid functions. Its sub parameters are as follows:

lua\_rh.rri

Request-response indicator, one bit.

lua\_rh.ruc

RU category, two bits. The following values are valid:

**LUA\_RH\_FMD** (**0x00**) FM data segment **LUA\_RH\_NC** (**0x20**) Network control **LUA\_RH\_DFC** (**0x40**) Data flow control **LUA\_RH\_SC** (**0x60**) Session control

lua\_rh.fi

Format indicator, one bit.

lua\_rh.sdi

Sense data included indicator, one bit.

lua\_rh.bci

Begin chain indicator, one bit.

lua\_rh.eci

End chain indicator, one bit.

lua\_rh.dr1i

Definite response 1 indicator, one bit.

lua\_rh.dr2i

Definite response 2 indicator, one bit.

lua\_rh.ri

Exception response indicator (for a request), or response type indicator (for a response), one bit.

lua\_rh.qri

Queued response indicator, one bit.

lua\_rh.pi

Pacing indicator, one bit.

lua\_rh.bbi

Begin bracket indicator, one bit.

lua\_rh.ebi

End bracket indicator, one bit.

lua\_rh.cdi

Change direction indicator, one bit.

lua\_rh.csi

Code selection indicator, one bit.

lua\_rh.edi

Enciphered data indicator, one bit.

lua\_rh.pdi

Padded data indicator, one bit.

## *lua\_flag1*

Supplied parameter. Contains a data structure containing flags for messages supplied by the application. This parameter is used by [RUI\\_BID](#page-3655-0), [RUI\\_READ](#page-3670-0), [RUI\\_WRITE](#page-3681-0), [SLI\\_BID](#page-3689-0), [SLI\\_RECEIVE](#page-3726-0), and [SLI\\_SEND](#page-3752-0). For other LUA verbs this parameter is not used and should be set to zero. Its subparameters are as follows:

lua\_flag1.bid\_enable

Bid enable indicator, one bit.

lua\_flag1.close\_abend

Close immediate indicator, one bit.

lua\_flag1.nowait

No wait for data flag, one bit.

lua\_flag1.sscp\_exp

SSCP expedited flow, one bit.

lua\_flag1.sscp\_norm

SSCP normal flow, one bit.

lua\_flag1.lu\_exp

LU expedited flow, one bit.

lua\_flag1.lu\_norm

LU normal flow, one bit.

## *lua\_message\_type*

Specifies the type of the inbound or outbound SNA commands and data. This is a returned parameter for [RUI\\_INIT](#page-3662-0) and [SLI\\_OPEN](#page-3705-0) and a supplied parameter for [SLI\\_SEND](#page-3752-0). For other LUA verbs this variable is not used and should be set to zero.

Possiblevalues are:

LUA\_MESSAGE\_TYPE\_LU\_DATA

LUA\_MESSAGE\_TYPE\_SSCP\_DATA

LUA\_MESSAGE\_TYPE\_BID

LUA\_MESSAGE\_TYPE\_BIND

LUA\_MESSAGE\_TYPE\_BIS

LUA\_MESSAGE\_TYPE\_CANCEL

LUA MESSAGE TYPE CHASE LUA\_MESSAGE\_TYPE\_CLEAR LUA\_MESSAGE\_TYPE\_CRV LUA\_MESSAGE\_TYPE\_LUSTAT\_LU LUA\_MESSAGE\_TYPE\_LUSTAT\_SSCP LUA\_MESSAGE\_TYPE\_QC LUA\_MESSAGE\_TYPE\_QEC LUA\_MESSAGE\_TYPE\_RELQ LUA\_MESSAGE\_TYPE\_RQR LUA\_MESSAGE\_TYPE\_RTR LUA\_MESSAGE\_TYPE\_SBI LUA\_MESSAGE\_TYPE\_SHUTD LUA MESSAGE TYPE SIGNAL LUA\_MESSAGE\_TYPE\_SDT LUA\_MESSAGE\_TYPE\_STSN LUA\_MESSAGE\_TYPE\_UNBIND

The SLI receives and responds to the BIND, CRV, and STSN requests through the LUA interface extension routines.

LU\_DATA, LUSTAT\_LU, LUSTAT\_SSCP, and SSCP\_DATA are not SNA commands.

#### *lua\_flag2*

Returned parameter. Contains flags for messages returned by LUA. This parameter is returned by [RUI\\_BID](#page-3655-0), [RUI\\_READ](#page-3670-0), [RUI\\_WRITE](#page-3681-0), [SLI\\_BID](#page-3689-0), [SLI\\_RECEIVE](#page-3726-0), and [SLI\\_SEND](#page-3752-0). For other LUA verbs this parameter is not used and should be set to zero. Its subparameters are as follows:

lua\_flag2.bid\_enable

Indicates that **RUI\_BID** was successfully re-enabled if set to 1.

lua\_flag2.async

Indicates that the LUA interface verb completed asynchronously if set to 1.

lua\_flag2.sscp\_exp

Indicates SSCP expedited flow if set to 1.

lua\_flag2.sscp\_norm

Indicates SSCP normal flow if set to 1.

lua\_flag2.lu\_exp

Indicates LU expedited flow if set to 1.

lua\_flag2.lu\_norm

Indicates LU normal flow if set to 1.

#### *lua\_resv56*

This supplied parameter is a reserved field used by [SLI\\_OPEN](#page-3705-0) and [RUI\\_INIT](#page-3662-0). For all other LUA verbs, this parameter is reserved and should be set to zero.

*lua\_encr\_decr\_option*

This parameter is a field for cryptography options. On **RUI\_INIT**, only the following are supported:

**lua\_encr\_decr\_option** = 0

**lua\_encr\_decr\_option** = 128

For all other LUA verbs, this parameter is reserved and should be set to zero.

To download updated Host Integration Server 2004 Help from www.microsoft.com, go to <http://go.microsoft.com/fwlink/?linkid=29507>.

# <span id="page-3804-0"></span>**Values for lua\_message\_type**

The following table describes the possible values for **lua\_message\_type**.

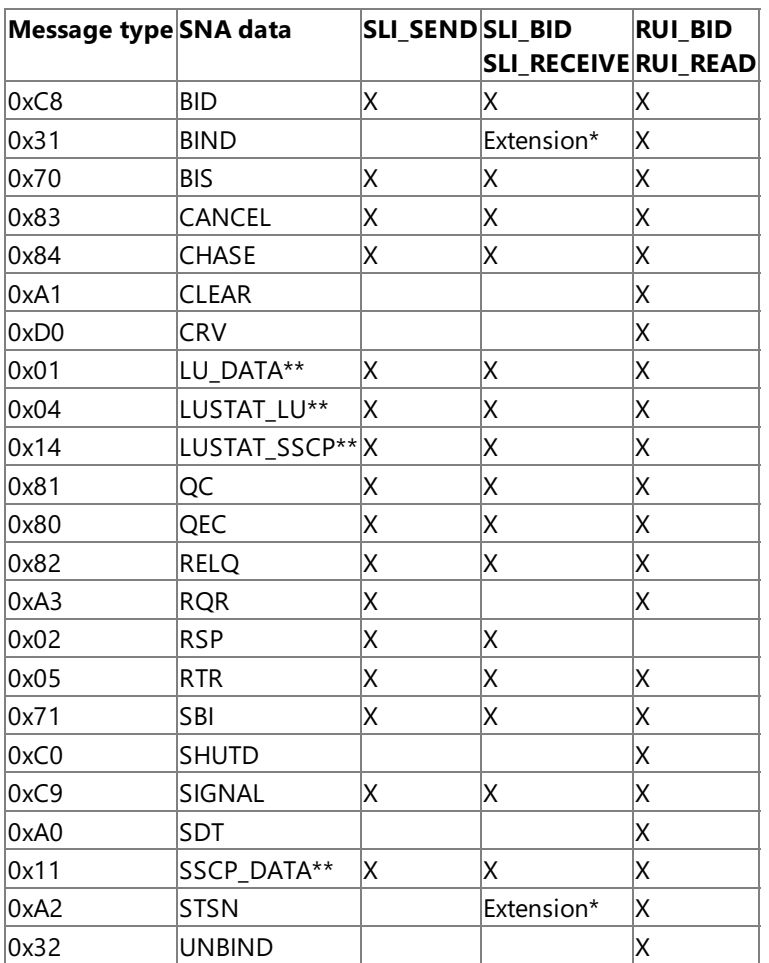

\*The SLI receives and responds to the BIND, CRV, and STSN requests through the LUA interface extension routines.

\*\*Notan SNA command.

To download updated Host Integration Server 2004 Help from www.microsoft.com, go to <http://go.microsoft.com/fwlink/?linkid=29507>.

```
Microsoft Host Integration Server 2004
```
# **Command-Specific Structure of LUA VCBs**

The following union shows the specific data structure that is included for functions that use the **LUA\_SPECIFIC** part of a verb control block. The only logical unit application (LUA) verbs that use this union are [RUI\\_BID](#page-3655-0), [SLI\\_BID](#page-3689-0), [SLI\\_OPEN,](#page-3705-0) and [SLI\\_SEND](#page-3752-0).

```
union LUA_SPECIFIC {
    struct SLI OPEN open;
    unsigned char lua sequence number[2];
    unsigned char lua peek data[12];
} LUA_SPECIFIC;
```
## **Members**

*open*

The union member of **LUA\_SPECIFIC** used by the **SLI\_OPEN** verb.

*lua\_sequence\_number*

The union member of **LUA\_SPECIFIC** used by the **SLI\_SEND** verb. Returned parameter.Sequence number of the RU to the host. It contains the sequence number for either the first in the chain request unit or the only segment in the chain request unit. Note that this parameter is not byte-reversed.

*lua\_peek\_data*

The union member of **LUA\_SPECIFIC** used by the **RUI\_BID** and **SLI\_BID** verbs. Returned parameter. Contains up to 12 bytes of the data waiting to be read. It is a preview (up to 12 bytes) of the request/response unit (RU) data waiting to be read. The **lua\_data\_length** parameter contains the exact length of the data peeked at.

The following topic describes command-specific parameters for **SLI\_OPEN**.

This section contains:

**[SLI\\_OPEN](#page-3806-0) VCB Structure** 

To download updated Host Integration Server 2004 Help from www.microsoft.com, go to <http://go.microsoft.com/fwlink/?linkid=29507>.

#### <span id="page-3806-0"></span>Microsoft Host Integration Server 2004

# **SLI\_OPEN VCB Structure**

The following structure shows the **[SLI\\_OPEN](#page-3705-0)** fields of the LUA SPECIFIC union member for the SLI\_OPEN verb.

```
struct SLI_OPEN {
   unsigned char lua_init_type;
   unsigned char lua_resv65;
   unsigned short lua_wait;
   struct LUA EXT ENTRY lua open extension[3];
   unsigned char lua ending delim;
} SLI_OPEN;
```
#### **Members**

*lua\_init\_type*

Type of session initiation, which determines how the LU-LU session is initialized by the Windows LUA interface. The following values are valid:

lua\_init\_type\_sec\_is

Secondary-initiated and sends the INITSELF command supplied in the OPEN data buffer.

lua\_init\_type\_sec\_log

Secondary-initiated with an unformatted LOGON message in the OPEN data buffer.

lua\_init\_type\_prim

Primary-initiated and waits on the BIND command.

lua\_init\_type\_prim\_sscp

Primary-initiated with SSCP access.

*lua\_resv65*

Reserved field.

*lua\_wait*

Secondary retry wait time. Specifies how many seconds the Windows LUA interface is to wait before retransmitting the INITSELF or the LOGON message after receiving one of the following:

- A NOTIFY command (indicating a procedure error)
- A network services procedure error message
- A negative response with one of the following secondary return codes:

RESOURCE\_NOT\_AVAILABLE SESSION\_LIMIT\_EXCEEDED SESSION\_SERVICE\_PATH\_ERROR

*lua\_open\_extension*

Supplied parameter. Specifies any user-supplied dynamic-link libraries (DLLs) used to process specific LUA messages. *lua\_ending\_delim*

Extension list delimiter.

To download updated Host Integration Server 2004 Help from www.microsoft.com, go to <http://go.microsoft.com/fwlink/?linkid=29507>.

# **LUA Common Return Codes**

This section describes the primary and, if applicable, secondary return codes that are common to the logical unit application (LUA) verbs. The return codes are listed in hexadecimal order.

Verb-specific return codes are described for theindividual verbs in LUA RUI [Verbs](#page-3654-0) and LUA SLI [Verbs](#page-3688-0).

This section contains:

- LUA [Primary](#page-3808-0) Return Codes
- LUA [Secondary](#page-3810-0) Return Codes

To download updated Host Integration Server 2004 Help from www.microsoft.com, go to <http://go.microsoft.com/fwlink/?linkid=29507>.

# <span id="page-3808-0"></span>**LUA Primary Return Codes**

## **0x0000**

LUA\_OK

The verb executed successfully.

## **0x0001**

LUA\_PARAMETER\_CHECK The verb did not execute because of a parameter error.

## **0x0002**

LUA\_STATE\_CHECK

The verb did not execute because it was issued in an invalid state.

## **0x000F**

LUA\_SESSION\_FAILURE

A required Microsoft® Host Integration Server component (such as thelocal node) has terminated.

## **0x0014**

## LUA\_UNSUCCESSFUL

The verb record supplied was valid, but the verb did not complete successfully.

## **0x0018**

## LUA\_NEGATIVE\_RESPONSE

Either the logical unit application (LUA) sent a negative response to a message received from the primary logical unit (PLU) because an error was found in the message, or the application responded negatively to a chain for which the end-of-chain has arrived.

### **0x0021**

## LUA\_CANCELED

The secondary return code gives the reason for canceling the command.

## **0x0030**

#### LUA\_IN\_PROGRESS

An asynchronous command was received but is not completed.

## **0x0040**

## LUA STATUS

The secondary return code contains Session Level Interface (SLI) status information for the application.

## **0xF003**

## LUA\_COMM\_SUBSYSTEM\_ABENDED

Indicates one of the following conditions:

- The node used by this conversation encountered an ABEND.
- The connection between the transaction program (TP) and the physical unit (PU) 2.1 node was broken (a LAN error).
- The SnaBase at the TP's computer encountered an ABEND.

## **0xF004**

## LUA\_COMM\_SUBSYSTEM\_NOT\_LOADED

A required component could not be loaded or terminated while processing the verb. Thus, communication could not take place. Contact the system administrator for corrective action.

## **0xF008**

## LUA\_INVALID\_VERB\_SEGMENT

The verb control block (VCB) extended beyond the end of the data segment.

## LUA\_UNEXPECTED\_DOS\_ERROR

After issuing an operating system call, an unexpected operating system return code was received and is specified in the secondary return code.

## **0xF015**

### LUA\_STACK\_TOO\_SMALL

The stack size of the application is too small to execute the verb. Increase the stack size of your application.

### **0xFFFF**

### LUA\_INVALID\_VERB

Either the verb code or the operation code, or both, is invalid. The verb did not execute.

To download updated Host Integration Server 2004 Help from www.microsoft.com, go to <http://go.microsoft.com/fwlink/?linkid=29507>.

# <span id="page-3810-0"></span>**LUA Secondary Return Codes**

## **0x00000000**

LUA\_SEC\_RC\_OK No additional information exists for LUA\_OK.

## **0x00000001**

LUA\_INVALID\_LUNAME An invalid **lua\_luname** name was specified.

## **0x00000002**

LUA BAD SESSION ID An invalid value for **lua\_sid** was specified in the verb control block (VCB).

## **0x00000003**

## LUA\_DATA\_TRUNCATED

The data was truncated because the data received was longer than the buffer length specified in **lua\_max\_length.** 

## **0x00000004**

## LUA\_BAD\_DATA\_PTR

The **lua\_data\_ptr** parameter either does not contain a valid pointer or does not point to a read/write segment, and supplied data is required.

## **0x00000005**

## LUA\_DATA\_LENGTH\_ERROR

One of the following occurred:

- The supplied data segment for **SLI\_RECEIVE** or **SLI\_SEND** is not a read/write data segment as required.
- Thesupplied data segment for **SLI\_RECEIVE** is notas long as that provided in **lua\_max\_length**.
- Thesupplied data segment for **SLI\_SEND** is notas long as that provided in **lua\_data\_length**.

## **0x00000006**

## LUA\_RESERVED\_FIELD\_NOT\_ZERO

A reserved parameter for the verb just issued is not set to zero.

## **0x00000007**

## LUA\_INVALID\_POST\_HANDLE

For a Microsoft Windows Server™ 2003 or Windows® 2000 system using events as the asynchronous posting method, the Windows-based logical unit application (LUA) VCB does not contain a valid event handle.

## **0x0000000C**

## LUA\_PURGED

**SLI\_PURGE** was issued and canceled **SLI\_RECEIVE**.

## **0x0000000F**

#### LUA BID VERB ERROR The buffer with the **SLI\_BID** VCB was released beforethe **SLI\_RECEIVE** with **lua\_flag1.bid\_enable** set to 1 was issued.

## **0x00000010**

## LUA\_NO\_PREVIOUS\_BID\_ENABLED

**SLI\_BID** was not issued prior to issuing **SLI\_RECEIVE** with **bid\_enable**.

## **0x00000011**

## LUA\_NO\_DATA

No data was available to read when **SLI\_RECEIVE** containing a no-wait parameter was issued.

## **0x00000012**

LUA\_BID\_ALREADY\_ENABLED

**SLI RECEIVE** was issued with **bid enable** when **SLI BID** was already active.

### **0x00000013**

## LUA\_VERB\_RECORD\_SPANS\_SEGMENTS

The LUA VCB length parameter plus the segment offset is beyond the segment end.

## **0x00000014**

### LUA\_INVALID\_FLOW

The **lua flag1** flow flags were set incorrectly when a verb was issued as follows:

- When issuing **SLI SEND** to send an SNA response, set only one **lua flag1** flow flag.
- When issuing **SLI\_RECEIVE**, setat least one**lua\_flag1** flow flag.

## **0x00000015**

### LUA\_NOT\_ACTIVE

LUA was not active within Microsoft® Host Integration Server when an LUA verb was issued.

### **0x00000016**

### LUA\_VERB\_LENGTH\_INVALID

An LUA verb was issued with thevalue of **lua\_verb\_length** unexpected by theLUA.

### **0x00000019**

### LUA\_REQUIRED\_FIELD\_MISSING

The verb that was issued either did not include a data pointer (if the data count was not zero) or did not include an **lua flag1** flow flag.

#### **0x00000030**

#### LUA READY

Following a NOT\_READY status, this status is issued to notify you that the Session Level Interface (SLI) is ready to process commands.

## **0x00000031**

#### LUA\_NOT\_READY

One of the following caused the SLI session to be temporarily suspended:

• An SNA UNBIND type 0x02 command was received, indicating a new BIND is coming.

If the UNBIND type 0x02 is received after the beginning **SLI\_OPEN** is complete, the session is suspended until a BIND, optional CRV and STSN, and SDT flows are received. These routines are re-entrant because they must be called again. The session resumes after the SLI processes the SDT command. If the UNBIND type 0x02 is received while **SLI OPEN** is still processing, the primary return code is session-failure, not status.

• The receipt of an SNA CLEAR caused the suspension.

Receipt of an SNA SDT will cause the session to resume.

## **0x00000032**

### LUA\_INIT\_COMPLETE

The LUA interface initialized the session while **SLI OPEN** was processing. LUA applications that issue **SLI OPEN** with **lua\_open\_type\_prim\_sscp** receivethis status on **SLI\_RECEIVE** or **SLI\_BID**.

## **0x00000033**

#### LUA\_SESSION\_END\_REQUESTED

The LUA interface received an SNA shutdown command (SHUTD) from the host, indicating the host is ready to shut down the session.

#### **0x00000034**

#### LUA\_NO\_SLI\_SESSION

A session was not open or was down dueto an **SLI\_CLOSE** or session failure when a command was issued.

## LUA SESSION ALREADY OPEN

A session is already open for thelogical unit (LU) namespecified in **SLI\_OPEN**.

#### **0x00000036**

LUA\_INVALID\_OPEN\_INIT\_TYPE Thevaluein the**lua\_init\_type** contained in **SLI\_OPEN** is invalid.

#### **0x00000037**

#### LUA\_INVALID\_OPEN\_DATA

The **lua init type** for the **SLI OPEN** issued is set to LUA\_INIT\_TYPE\_SEC\_IS when the buffer for data does not have a valid INITSELF command.

#### **0x00000038**

LUA\_UNEXPECTED\_SNA\_SEQUENCE

Unexpected data or commands were received from the host while **SLI\_OPEN** was processing.

## **0x00000039**

LUA\_NEG\_RSP\_FROM\_BIND\_ROUTINE The user-supplied SLI\_BIND routineresponded negatively to the BIND. **SLI\_OPEN** ended unsuccessfully.

#### **0x0000003B**

LUA\_NEG\_RSP\_FROM\_STSN\_ROUTINE

The user-supplied SLI STSN routine responded negatively to the STSN. **SLI\_OPEN** ended unsuccessfully.

#### **0x0000003E**

#### LUA\_INVALID\_OPEN\_ROUTINE\_TYPE

The**lua\_open\_routine\_type** for the **SLI\_OPEN** list of extension routines is invalid.

#### **0x0000003F**

LUA\_MAX\_NUMBER\_OF\_SENDS

The application issued a third **SLI\_SEND** before one completed.

#### **0x00000040**

#### LUA SEND ON FLOW PENDING

An **SLI\_SEND** was still outstanding when theapplication issued another **SLI\_SEND** for an SNA flow.

#### **0x00000041**

LUA\_INVALID\_MESSAGE\_TYPE

The **lua\_message\_type** parameter is not recognized by the LUA interface.

#### **0x00000042**

LUA\_RECEIVE\_ON\_FLOW\_PENDING

An **SLI\_RECEIVE** was still outstanding when this application issued another **SLI\_RECEIVE** for an SNA flow.

#### **0x00000043**

#### LUA\_DATA\_LENGTH\_ERROR

The application did not provide user-supplied data required by the verb issued. Note that when **SLI\_SEND** is issued for an SNA LUSTAT command, status (in four bytes) is required, and that when **SLI\_OPEN** is issued with secondary initialization, data is required.

#### **0x00000044**

#### LUA\_CLOSE\_PENDING

One of the following occurred:

- A CLOSE\_ABEND was still pending when another CLOSE\_ABEND was issued. You can issuea CLOSE\_ABEND if a CLOSE\_NORMAL is pending.
- Either a CLOSE\_ABEND or a CLOSE\_NORMAL was still pending when a CLOSE\_NORMAL was issued.

A negative response to an SNA CHASE command from the host was received by the LUA interface while **SLI CLOSE** was being processed. **SLI\_CLOSE** continued processing to stop the session.

## **0x00000047**

### LUA\_NEGATIVE\_RSP\_SHUTC

A negative response to an SNA SHUTC command from the host was received by the SLI while **SLI\_CLOSE** was still being processed. **SLI\_CLOSE** continued processing to stop the session.

#### **0x00000048**

### LUA\_NEGATIVE\_RSP\_RSHUTD

A negative response to an SNA RSHUTD command from the host was received by the LUA interface while **SLI CLOSE** was being processed. **SLI\_CLOSE** continued processing to stop the session.

#### **0x0000004A**

#### LUA\_NO\_RECEIVE\_TO\_PURGE

No **SLI\_RECEIVE** was outstanding when you issued **SLI\_PURGE**. One of two situations caused the problem:

**SLI\_RECEIVE** completed before **SLI\_PURGE** finished processing.

You can change the application to take care of this problem because it is not an error condition.

The**lua\_data\_ptr** parameter does not correctly point to the **SLI\_RECEIVE** you want to purge.

#### **0x0000004D**

### LUA CANCEL COMMAND RECEIVED

The host sent an SNA CANCEL command to cancel the data chain currently being received by **SLI\_RECEIVE**.

#### **0x0000004E**

## LUA\_RUI\_WRITE\_FAILURE

An unexpected error was posted to the SLI by **RUI\_WRITE**.

#### **0x00000051**

## LUA\_SLI\_BID\_PENDING

An SLI verb was still active when another **SLI\_BID** was issued. Only one **SLI\_BID** can be active at a time.

#### **0x00000052**

## LUA\_SLI\_PURGE\_PENDING

An **SLI\_PURGE** was still active when another **SLI\_PURGE** was issued. Only one **SLI\_PURGE** can beactiveata time.

#### **0x00000053**

## LUA\_PROCEDURE\_ERROR

A host procedure error is indicated by the receipt of an NSPE or NOTIFY message. The return code is posted to **SLI\_OPEN** when the retry option is not used. To use the reset option, set **lua\_wait** to a value other than zero. The LOGON or INITSELF command will be retried until the host is ready or until you issue **SLI\_CLOSE**.

#### **0x00000054**

## LUA\_INVALID\_SLI\_ENCR\_OPTION

The**lua\_encr\_decr\_option** parameter was set to 128 in **SLI\_OPEN**, which is not supported for theencryption/decryption processing option.

#### **0x00000055**

## LUA\_RECEIVED\_UNBIND

The primary LU sent an SNA UNBIND command to the LUA interface when a session was active. As a result, the session was stopped.

#### **0x0000007F**

LUA SLI LOGIC ERROR The LUA interface found an internal error in logic.

The session was terminated when a verb was pending. The verb process has been canceled.

### **0x00000081**

#### LUA\_NO\_RUI\_SESSION

No session has been initialized for the LUA verb issued, or some verb other than **SLI\_OPEN** was issued before the session was initialized.

### **0x00000083**

### LUA\_INVALID\_PROCESS

The session for which a Request Unit Interface (RUI) verb was issued is unavailable because another process owns the session.

#### **0x0000008C**

## LUA\_LINK\_NOT\_STARTED

The LUA was not able to activate the data link during initialization of the session.

### **0x0000008D**

### LUA\_INVALID\_ADAPTER

The configuration for the data link control (DLC) is in error, or the configuration file is corrupted.

## **0x0000008E**

## LUA\_ENCR\_DECR\_LOAD\_ERROR

An unexpected return code was received from the OS/2 **DosLoadModule** function while attempting to load the user-provided encryption or decryption dynamic link module.

#### **0x0000008F**

### LUA\_ENCR\_DECR\_LOAD\_ERROR

An unexpected return code was received from the OS/2 **DosGetProcAddr** function while attempting to get the procedure address within the user-provided encryption or decryption dynamic link module.

### **0x000000BE**

## LUA\_NEG\_NOTIFY\_RSP

The system services control point (SSCP) responded negatively to a NOTIFY request issued indicating that the secondary LU was capable of a session. The half-session component that received the request understood and supported the request but could not execute it.

#### **0x000000FF**

#### LUA\_LU\_INOPERATIVE

A severe error occurred while the RUI was attempting to stop the session. This LU is unavailable for any LUA requests until an ACTLU is received from the host.

#### **0x08010000**

#### LUA\_RESOURCE\_NOT\_AVAILABLE

The logical unit, physical unit, link, or link station specified in the request unit is unavailable. This return code is posted to **SLI\_OPEN** when a resource is unavailable unless you use the retry option.

To usetheretry option, set **lua\_wait** to a value other than zero.TheLOGON or INITSELF command will beretried until the host is ready or until you issue **SLI\_CLOSE**.

#### **0x08050000**

#### LUA\_SESSION\_LIMIT\_EXCEEDED

The session requested was not activated because a network addressable unit (NAU) is at its session limit.

This SNA sense code applies to the following requests: BID, CINIT, INIT, and ACTDRM. The code will be posted to **SLI\_OPEN** when an NAU is at its limit, unless you use the retry option.

To usetheretry option, set **lua\_wait** to a value other than zero.TheLOGON or INITSELF command will beretried until the host is ready or until you issue **SLI\_CLOSE**.

#### **0x08090000**

## LUA\_MODE\_INCONSISTENCY

Performing this function is not allowed by the current status. The request sent to the half-session component was not executed even though it was understood and supported. This SNA sense code is also an exception request sense code.

#### **0x08120000**

### LUA\_INSUFFICIENT\_RESOURCES

A temporary condition of insufficient resources caused the request receiver to be unable to perform. The request sent to the half-session component was not executed, even though it was understood and supported.

#### **0x081B0000**

#### LUA\_RECEIVER\_IN\_TRANSMIT\_MODE

Either resources needed to handle normal flow data were not available or the state of the half-duplex contention was not received when a normal-flow request was received. The result is a race condition. This SNA sense code is also an exception request sense code.

#### **0x08310000**

#### LUA\_LU\_COMPONENT\_DISCONNECTED

An LU component is unavailable because it is not connected properly. Make sure that the power is on.

#### **0x08350001**

#### LUA\_NEGOTIABLE\_BIND\_ERROR

A negotiable BIND was received, which is only allowed by the SLI when a user-supplied SLI\_BIND routine is provided with **SLI\_OPEN**.

#### **0x08350002**

#### LUA\_BIND\_FM\_PROFILE\_ERROR

Only file management header profiles 3 and 4 are supported by the LUA interface. A file management profile other than 3 or 4 was found on the BIND.

#### **0x08350003**

#### LUA BIND TS PROFILE ERROR

Only Transmission Service(TS) profiles 3 and 4 aresupported by theLUA interface. A TS profile other than 3 or 4 was found on the BIND.

#### **0x0835000E**

#### LUA\_BIND\_LU\_TYPE\_ERROR

Only LU 0, LU 1, LU 2, and LU 3 are supported by LUA. An LU other than 0, 1, 2, or 3 was found.

#### **0x08570000**

#### LUA\_SSCP\_LU\_SESSION\_NOT\_ACTIVE

The required SSCP-LU is inactive. Specific sense code information is in bytes 2 and 3. Valid settings are 0x0000, 0x0001, 0x0002, 0x0003,and 0x0004.

### **0x08780001**

LUA\_RECEIVE\_CORRELATION\_TABLE\_FULL

The session receive correlation table for the flow requested reached its capacity.

#### **0x08780002**

#### LUA\_SEND\_CORR\_TABLE\_FULL

The session send correlation table for the flow requested reached its capacity.

#### **0x087D0000**

## LUA SESSION SERVICE PATH ERROR

A request for session services cannot be rerouted to an SSCP-SSCP session path. Specific sense code information in bytes 2 and 3 gives more information about why the request cannot be rerouted.

## **0x10020000**

#### LUA\_RU\_LENGTH\_ERROR

The request/response unit (RU) request was an incorrect length (either too short or too long). The RU was not interpreted or processed even though it was delivered to the half-session component.The half-session capabilities do not match.This SNA sense code is also an exception request sense code.
The LUA does not support the requested function. A control character, an RU parameter, or a formatted request code may have specified the function. Specific sense code information is in bytes 2 and 3.

# **0x10050121**

# LUA\_HDX\_BRACKET\_STATE\_ERROR

The existing state error prevented the current request from being sent. The determination was made by a protocol computer.

# **0x10050122**

## LUA RESPONSE ALREADY SENT

A response for the chain was already sent so that the current request was not sent. The determination was made by a protocol computer.

## **0x10050123**

# LUA\_EXR\_SENSE\_INCORRECT

The application responded negatively to an exception request. The sense code was unacceptable.

# **0x10050124**

# LUA\_RESPONSE\_OUT\_OF\_ORDER

The current response was not for the oldest request. The determination was made by a protocol computer.

## **0x10050125**

# LUA CHASE RESPONSE REQUIRED

A CHASE response was still outstanding when a more recent request was attempted. The determination was made by a protocol computer.

## **0x20020000**

## LUA CHAINING ERROR

The sequence of the chain indicator settings is in error. An invalid request header or request unit for the receiver's current session control or data flow control state was found. Delivery to the half-session component was prevented.

## **0x20030000**

## LUA\_BRACKET

The sender failed to enforce the session bracket rules. Note that contention and race conditions are exempt from this error. An invalid request header or request unit for the receiver's current session control or data flow control state was found. Delivery to the half-session component was prevented.

## **0x20040000**

## LUA\_DIRECTION

While the half-duplex flip-flop state was NOT\_RECEIVE, a request for normal flow was received. An invalid request header or request unit for the receiver's current session control or data flow control state was found. Delivery to the half-session component was prevented.

# **0x20050000**

## LUA\_DATA\_TRAFFIC\_RESET

A half-session of an active session with inactive data traffic received a normal flow DFC or FMD request. An invalid request header or request unit for the receiver's current session control or data flow control state was found. Delivery to the halfsession component was prevented.

# **0x20060000**

# LUA\_DATA\_TRAFFIC\_QUIESCED

A data flow control (DFC) or function management data (FMD) request was received from a half-session that senteither a SHUTC command or QC command, and the DFC or FMD request has not responded to a RELQ command. An invalid request header or request unit for the receiver's current session control or data flow control state was found. Delivery to the halfsession component was prevented.

## **0x20070000**

# LUA\_DATA\_TRAFFIC\_NOT\_RESET

While the data traffic state was not reset, the session control request was received. An invalid request header or request unit for the received current session control or data flow control state was found. Delivery to the half-session component was prevented.

# **0x20080000**

# LUA\_NO\_BEGIN\_BRACKET

The receiver has already sent a positive response to a Bracket Initiation Stopped (BIS) command when a BID or an FMD request specifying BBI=BB was received. An invalid request header or request unit for the received current session control or data flow control state was found. Delivery to the half-session component was prevented.

# **0x20090000**

# LUA SC\_PROTOCOL\_VIOLATION

A violation of the session control (SC) protocol occurred. A request (that is permitted only after an SC request and a positive response to that request have been successfully exchanged) was received before the required exchange. Byte 4 of the sense data contains the request code. No user data exists for this sense code. An invalid header request or request unit for the received current session control or data flow control state was found. Delivery to the half-session component was prevented.

# **0x200A0000**

# LUA\_IMMEDIATE\_REQUEST\_MODE\_ERROR

The request violated the immediate request mode protocol. An invalid header request or request unit for the received current session control or data flow control state was found. Delivery to the half-session component was prevented.

# **0x200B0000**

# LUA\_QUEUED\_RESPONSE\_ERROR

The request violated the queued response protocol. An invalid header request or request unit for the received current session control or data flow control state was found. Delivery to the half-session component was prevented.

## **0x200C0000**

# LUA\_ERP\_SYNC\_EVENT\_ERROR

A violation of the ERP synchronous event protocol occurred. An invalid header request or request unit for the received current session control or data flow control state was found. Delivery to the half-session component was prevented.

## **0x200D0000**

# LUA\_RSP\_BEFORE\_SENDING\_REQ

A previously received request has not yet been responded to and an attempt was made in half-duplex send/receive mode to send a normal flow request. An invalid header request or request unit for the received current session control or data flow control state was found. Delivery to the half-session component was prevented.

## **0x200E0000**

## LUA\_RSP\_CORRELATION\_ERROR

A response was sent that does not correspond to a previously received request or a response was received that does not correspond to a request sent previously.

## **0x200F0000**

## LUA RSP\_PROTOCOL\_ERROR

A violation of the response protocol was found in the response received from the primary half-session.

## **0x40010000**

## LUA\_INVALID\_SC\_OR\_NC\_RH

The request/response header (RH) of a session control (SC) or network control (NC) request was invalid.

## **0x40030000**

## LUA BB\_NOT\_ALLOWED

The begin bracket indicator was incorrectly specified. The BIND options chosen previously or the architectural rules were violated by the request header parameter values. Delivery to the half-session component was prevented. The errors are not dependent on the current session state. The sender's failure to enforce session rules may have caused the errors.

## **0x40040000**

## LUA\_EB\_NOT\_ALLOWED

The end bracket indicator was incorrectly specified. The BIND options chosen previously or the architectural rules were violated by the request header parameter values. Delivery to the half-session component was prevented. The errors are not dependent on the current session state. The sender's failure to enforce session rules may have caused the errors.

#### **0x40060000**

# LUA EXCEPTION RSP\_NOT\_ALLOWED

When an exception response was not allowed, one was requested. The BIND options chosen previously or the architectural rules were violated by the request header parameter values. Delivery to the half-session component was prevented. The errors are not dependent on the current session state. The sender's failure to enforce session rules may have caused the errors.

# **0x40070000**

## LUA\_DEFINITE\_RSP\_NOT\_ALLOWED

When a definite response was not allowed, one was requested. The BIND options chosen previously or the architectural rules were violated by the request header parameter values. Delivery to the half-session component was prevented. The errors are not dependent on the current session state. The sender's failure to enforce session rules may have caused the errors.

# **0x40080000**

## LUA\_PACING\_NOT\_SUPPORTED

The request contained a pacing indicator when support of pacing for this session does not exist for the receiving half-session or boundary function half-session. The BIND options chosen previously or the architectural rules were violated by the request header parameter values. Delivery to the half-session component was prevented. The errors are not dependent on the current session state. The sender's failure to enforce session rules may have caused the errors.

### **0x40090000**

## LUA CD NOT ALLOWED

The change-direction indicator was incorrectly specified. The BIND options chosen previously or the architectural rules were violated by the request header parameter values. Delivery to the half-session component was prevented. The errors are not dependent on the current session state. The sender's failure to enforce session rules may have caused the errors.

### **0x400A0000**

### LUA\_NO\_RESPONSE\_NOT\_ALLOWED

A request other than an EXR contained a NO RESPONSE.The BIND options chosen previously or thearchitectural rules were violated by the request header parameter values. Delivery to the half-session component was prevented. The errors are not dependent on the current session state. The sender's failure to enforce session rules may have caused the errors.

### **0x400B0000**

## LUA CHAINING NOT SUPPORTED

The chaining indicators were incorrectly specified. The BIND options chosen previously or the architectural rules were violated by the request header parameter values. Delivery to the half-session component was prevented. The errors are not dependent on the current session state. The sender's failure to enforce session rules may have caused the errors.

### **0x400C0000**

#### LUA BRACKETS\_NOT\_SUPPORTED

The bracket indicators were incorrectly specified. The BIND options chosen previously or the architectural rules were violated by the request header parameter values. Delivery to the half-session component was prevented. The errors are not dependent on the current session state. The sender's failure to enforce session rules may have caused the errors.

#### **0x400D0000**

## LUA CD NOT SUPPORTED

The change-direction indicator was set, but LUA does not support change-direction for this situation. The BIND options chosen previously or the architectural rules were violated by the request header parameter values. Delivery to the half-session component was prevented. The errors are not dependent on the current session state. The sender's failure to enforce session rules may have caused the errors.

### **0x400F0000**

## LUA\_INCORRECT\_USE\_OF\_FI

The format indicator was incorrectly specified. The BIND options chosen previously or the architectural rules were violated by the request header parameter values. Delivery to the half-session component was prevented. The errors are not dependent on the current session state. The sender's failure to enforce session rules may have caused the errors.

## **0x40100000**

## LUA ALTERNATE CODE NOT SUPPORTED

The code selection indicator was set, but LUA does not support code selection for this session. The BIND options chosen previously or the architectural rules were violated by the request header parameter values. Delivery to the half-session component was prevented. The errors are not dependent on the current session state. The sender's failure to enforce session rules may have caused the errors.

# **0x40110000**

# LUA\_INCORRECT\_RU\_CATEGORY

The request unit category indicator was incorrectly specified. The BIND options chosen previously or the architectural rules were violated by the request header parameter values. Delivery to the half-session component was prevented. The errors are not dependent on the current session state. The sender's failure to enforce session rules may have caused the errors.

# **0x40120000**

# LUA\_INCORRECT\_REQUEST\_CODE

The request code was incorrectly specified. The BIND options chosen previously or the architectural rules were violated by the request header parameter values. Delivery to the half-session component was prevented. The errors are not dependent on the current session state. The sender's failure to enforce session rules may have caused the errors.

# **0x40130000**

# LUA\_INCORRECT\_SPEC\_OF\_SDI\_RTI

The sense-data-included indicator (SDI) and the response-type indicator (RTI) were not specified correctly on a response. The BIND options chosen previously or the architectural rules were violated by the request header parameter values. Delivery to the half-session component was prevented. The errors are not dependent on the current session state. The sender's failure to enforce session rules may have caused the errors.

# **0x40140000**

# LUA\_INCORRECT\_DR1I\_DR2I\_ERI

The DR1I, the DR2I, and the exception response indicator (ERI) were specified incorrectly. The BIND options chosen previously or the architectural rules were violated by the request header parameter values. Delivery to the half-session component was prevented. The errors are not dependent on the current session state. The sender's failure to enforce session rules may have caused the errors.

# **0x40150000**

# LUA\_INCORRECT\_USE\_OF ORI

The queued response indicator (QRI) was incorrectly specified. The BIND options chosen previously or the architectural rules were violated by the request header parameter values. Delivery to the half-session component was prevented. The errors are not dependent on the current session state. The sender's failure to enforce session rules may have caused the errors.

## **0x40160000**

## LUA\_INCORRECT\_USE\_OF\_EDI

The EDI was incorrectly specified. The BIND options chosen previously or the architectural rules were violated by the request header parameter values. Delivery to the half-session component was prevented. The errors are not dependent on the current session state. The sender's failure to enforce session rules may have caused the errors.

## **0x40170000**

## LUA\_INCORRECT\_USE\_OF\_PDI

The padded data indicator (PDI) was incorrectly specified. The BIND options chosen previously or the architectural rules were violated by the request header parameter values. Delivery to the half-session component was prevented. The errors are not dependent on the current session state. The sender's failure to enforce session rules may have caused the errors.

## **0x80030000**

## LUA NAU INOPERATIVE

The network addressable unit (NAU) is not able to process responses or requests. Delivery to the receiver could not take place for one of the following reasons:

- A path information unit error
- A path outage
- An invalid sequence of requests for activation

If a path error is received during an active session that usually means there is no longer a valid path to the session partner.

# **0x80050000**

# LUA\_NO\_SESSION

A request to activate a session is required because no active half-session in the receiving end node for the originationdestination pair exists, or no active boundary function half-session component for the origination-destination pair in a node that supplies the boundary function exists. Delivery of the request could not take place for one of the following reasons:

- $\bullet$  A path information unit error
- A path outage
- An invalid sequence of requests for activation

If a path error is received during an active session that usually indicates there is no longer a valid path to the session partner.

To download updated Host Integration Server 2004 Help from www.microsoft.com, go to <http://go.microsoft.com/fwlink/?linkid=29507>.

# **3270 Emulator Programmer's Reference**

This section contains reference material for the 3270 Emulator.

For general information about programming for the 3270 Emulator, see the 3270 Emulator [Programmer's](#page-1994-0) Guide section of the SDK.

This section contains:

- **[DL-BASE/DMOD](#page-3822-0) Entry Points**
- FMI Message Formats
- [FMIExtension](#page-3912-0) for the Windows Environment

To download updated Host Integration Server 2004 Help from www.microsoft.com, go to <http://go.microsoft.com/fwlink/?linkid=29507>.

# <span id="page-3822-0"></span>**DL-BASE/DMOD Entry Points**

This section provides definitions for the entry points to the DL-BASE and the Dynamic Access Module (DMOD).

This section contains:

- [CMDGoTSR](#page-3823-0)
- **[CMDSemClear](#page-3824-0)**
- [CMDSemRequest](#page-3825-0)
- [CMDSemSet](#page-3826-0)
- [CMDSemWait](#page-3827-0)
- [CMDStartFG](#page-3828-0)
- [CMDStopFG](#page-3829-0)
- [RegisterSwitchProc](#page-3830-0)
- [routproc](#page-3831-0)
- [sbpibegt](#page-3832-0)
- [sbpiberl](#page-3833-0)
- **•** [sbpuinit](#page-3834-0)
- [sbpurcvx](#page-3836-0)
- **•** [sbpusend](#page-3837-0)
- [sbputerm](#page-3838-0)
- [sepdbubl](#page-3839-0)
- [sepdburl](#page-3840-0)
- [sepdchnk](#page-3841-0)
- [sepdcrec](#page-3842-0)
- **•** [sepdgetinfo](#page-3844-0)
- [sepdrout](#page-3846-0)
- [sepwrout](#page-3847-0)

To download updated Host Integration Server 2004 Help from www.microsoft.com, go to <http://go.microsoft.com/fwlink/?linkid=29507>.

# <span id="page-3823-0"></span>**CMDGoTSR**

The CMDGoTSR function initiates a background thread for the emulator, and then executes an MS-DOS ® terminate-and-stayresident (TSR) interrupt.

# **MS-DOS**

```
SHORT APIENTRY CMDGoTSR(
   ULONG entryPoint,
   UCHAR FAR *stack,
   UCHAR FAR *topOfRam
   );
```
# **Parameters**

*entryPoint*

Pointer to the function where the background thread will start execution.

*stack*

Pointer to the stack of the background thread.

*topOfRam*

Top of RAM; all memory above this address will be released by the Network Access Program (NAP) for LAN Manager or the NAP for NetWare (LMBASE and NWBASE, respectively).

# **Remarks**

An emulator should complete its initialization, and then execute this call to go resident. A thread of execution will be created at the entry point specified.

This call will never return control to the calling program.

To download updated Host Integration Server 2004 Help from www.microsoft.com, go to <http://go.microsoft.com/fwlink/?linkid=29507>.

<span id="page-3824-0"></span>Microsoft Host Integration Server 2004

# **CMDSemClear**

The **CMDSemClear** function clears a RAM semaphore.

# **MS-DOS**

```
USHORT FAR CMDSemClear(
   ULONG FAR *ramSem
   );
```
# **Parameters**

*ramSem*

Address of the semaphore.

To download updated Host Integration Server 2004 Help from www.microsoft.com, go to <http://go.microsoft.com/fwlink/?linkid=29507>.

<span id="page-3825-0"></span>Microsoft Host Integration Server 2004

# **CMDSemRequest**

The **CMDSemRequest** function requests a RAM semaphore.

```
USHORT FAR CMDSemRequest(
   ULONG FAR *ramSem,
   ULONG timeOut
   );
```
# **Parameters**

*ramSem* Address of the semaphore. *timeOut* Length of time in milliseconds to wait before returning.

# **Return Values**

 $\Omega$ 

OK. ERROR\_SEM\_TIMEOUT

Time-out expired before semaphore operation completed.

ERROR\_SEM\_OWNED

This thread or another thread owns the semaphore, and the calling thread specified zero time-out.

To download updated Host Integration Server 2004 Help from www.microsoft.com, go to <http://go.microsoft.com/fwlink/?linkid=29507>.

# <span id="page-3826-0"></span>**CMDSemSet**

The **CMDSemSet** function sets a RAM semaphore.

```
USHORT FAR CMDSemSet(
   ULONG FAR *ramSem
   );
```
### **Parameters**

*ramSem*

Address of the semaphore.

To download updated Host Integration Server 2004 Help from www.microsoft.com, go to <http://go.microsoft.com/fwlink/?linkid=29507>.

# <span id="page-3827-0"></span>**CMDSemWait**

The **CMDSemWait** function waits until a RAM semaphore is cleared.

```
USHORT FAR CMDSemWait(
   ULONG FAR *ramSem,
   ULONG timeOut
   );
```
#### **Parameters**

*ramSem* Address of the semaphore. *timeOut* Length of time in milliseconds to wait before returning.

# **Return Values**

 $\Omega$ 

OK. ERROR\_SEM\_TIMEOUT

Time-out expired before semaphore operation completed.

ERROR\_SEM\_OWNED

This thread or another thread owns the semaphore, and the calling thread specified zero time-out.

To download updated Host Integration Server 2004 Help from www.microsoft.com, go to <http://go.microsoft.com/fwlink/?linkid=29507>.

# <span id="page-3828-0"></span>**CMDStartFG**

The **CMDStartFG** function requests that scheduling of the foreground thread be resumed.

USHORT FAR CMDStartFG();

### **Return Values**

0

The foreground thread was successfully resumed.

nonzero

The foreground thread could not be resumed.

### **Remarks**

The emulator should issue this call after restoring the screen contents when returning to background operation.

To download updated Host Integration Server 2004 Help from www.microsoft.com, go to <http://go.microsoft.com/fwlink/?linkid=29507>.

# <span id="page-3829-0"></span>**CMDStopFG**

The **CMDStopFG** function requests that the foreground thread be suspended.

```
USHORT FAR CMDStopFG(
   USHORT timeOut
   );
```
#### **Parameters**

*timeOut*

Maximum time to wait for the foreground thread to return before stopping it.

#### **Return Values**

 $\Omega$ 

The foreground thread was successfully stopped.

nonzero

The foreground thread was stopped within MS-DOS.

### **Remarks**

The emulator should issue this call when it wishes to enter the foreground. If the return value is nonzero, the foreground thread has been stopped within MS-DOS and it is not safe for the emulator to come to the foreground. Under these circumstances, the emulator should restart the foreground thread by calling [CMDStartFG](#page-3828-0).

If the call was successful, the emulator should save the contents of the screen before writing to it. When returning to background operation, the emulator must restore the screen and call **CMDStartFG** to allow the previous foreground application to continue.

To download updated Host Integration Server 2004 Help from www.microsoft.com, go to <http://go.microsoft.com/fwlink/?linkid=29507>.

# <span id="page-3830-0"></span>**RegisterSwitchProc**

The **RegisterSwitchProc** function registers an application procedure that will be called whenever the 3270 emulator is about to be switched in or out of memory by the MS-DOS version 5, MS-DOS version 6, or Windows 3.x task-switching code.

# **MS-DOS**

```
USHORT FAR RegisterSwitchProc(
   ULONG switchProc
   );
```
# **Parameters**

*switchProc*

A far pointer to the function where task activity will be notified. The function is defined as follows:

```
VOID FAR PASCAL SwitchProc(
   USHORT inOut
   );
```
# **Parameters**

*inOut*

Zero if emulator is about to be switched out of memory, 1 if emulator is about to be switched back into memory.

To download updated Host Integration Server 2004 Help from www.microsoft.com, go to <http://go.microsoft.com/fwlink/?linkid=29507>.

# <span id="page-3831-0"></span>**routproc**

The **routproc** function is a sample routing procedure. It must be supplied as part of the application. It is called by the Dynamic Access Module (DMOD) with a message that may or may not be for this application The DMOD calls routing procedures in turn until one accepts the message.

```
DWORD routproc(
    BUFHDR *msgptr,
    USHORT locl,
    USHORT retstat
   );
```
## **Parameters**

### *msgptr*

Pointer to the message passed by the DMOD to the routing procedure.

#### *locl*

Locality from which message was received (if *retstat* indicates messagereturned), or locality to which path was lost (if *retstat* indicates path error).

#### *retstat*

Reason for call:

CEDINMSG (1)-message returned.

CEDINLLN (2)—path error (see Remarks below).

## **Return Values**

### TRUE

The routing procedure has accepted the message.

### FALSE

The message is not for this routing procedure.

## **Remarks**

The routing procedure should first call [sbpurcvx](#page-3836-0), which handles any Open response messages, as follows:

# **sbpurcvx(**&*msgptr*, *locl*, *retstat***)**

A return code of TRUE from **sbpurcvx** indicates that **sbpurcvx** has accepted the message; an Open error response has been received for this application, and resource location is continuing. The routing procedure should not process the message any further and should return **TRUE** to prevent the DMOD from calling further routing procedures.

A return code of FALSE from sbpurcvx indicates that the routing procedure should:

- If the message is for this application, take responsibility for the message and return **TRUE** to prevent the DMOD from calling further routing procedures.
- **If the message is not for this application, return <b>FALSE** so that the DMOD tries further routing procedures.

If a path error is returned, *msqptr* will not point to a valid message, and no more function management interface (FMI) messages will be returned for the locality value indicated. The application is responsible for ending all sessions using this locality. The routing procedure must return **FALSE**.This ensures that thelost locality is reported to all other routing procedures.

If the message is for this application, the routing procedure can either process the message immediately or put the message on an application queue, and then post the application using a semaphore. For more information, see Receiving [Messages](#page-2014-0).

To download updated Host Integration Server 2004 Help from www.microsoft.com, go to <http://go.microsoft.com/fwlink/?linkid=29507>.

# <span id="page-3832-0"></span>**sbpibegt**

The application calls the **sbpibegt** function to get a buffer element to append to an existing buffer.

```
VOID sbpibegt(
    PTRBFELT *eltptr
   );
```
# **Parameters**

*eltptr*

Pointer to a pointer to an element. On return, this points to a pointer to the element obtained, or to NULL if an element was not obtained (an internal error).

### **Remarks**

This function should only be used to get extra elements for an existing buffer. The [sepdbubl](#page-3839-0) function should be used to get a new buffer.

The new element should be added to the chain of elements from the existing buffer header and the count of the number of elements updated.

This function is typically used when a received buffer is being reused to transmit a message that is longer than the incoming message.

To download updated Host Integration Server 2004 Help from www.microsoft.com, go to <http://go.microsoft.com/fwlink/?linkid=29507>.

# <span id="page-3833-0"></span>**sbpiberl**

The application calls the **sbpiberl** function to release a buffer element from an existing buffer.

```
VOID sbpiberl(
   PTRBFELT *eltptr
   );
```
# **Parameters**

*eltptr*

Pointer to a pointer to the element to be released.

### **Remarks**

This function should only be used to release surplus elements from a buffer. The [sepdburl](#page-3840-0) function should be called to release the entire buffer.

The released element should first be removed from the element chain and the count of the number of elements updated.

This function is typically used when a received buffer is being reused to transmit a message that is shorter than the incoming message.

To download updated Host Integration Server 2004 Help from www.microsoft.com, go to <http://go.microsoft.com/fwlink/?linkid=29507>.

<span id="page-3834-0"></span>Microsoft Host Integration Server 2004

# **sbpuinit**

The**sbpuinit** function initializes the DL-BASE.

```
USHORT sbpuinit(
    HANDLE *sema4ptr,
    USHORT proctype,
    USHORT servtype,
    UCHAR *uname
   );
```
# **Parameters**

*sema4ptr*

Semaphore, created by Dynamic Access Module (DMOD), cleared by DMOD when a message is available. For MS-DOS, the application should supply the address of a 4-byte (long) integer. This address is for internal use by Microsoft® Host Integration Server 2004—the application should not subsequently attempt to reference the address.

*proctype*

Type of process: CLIENT–2.

*servtype*

Type of service/client: CES3270–2.

*uname*

Pointer to a character buffer of length at least 21 characters; the LAN Manager user name, or other identifying name appropriate to the network operating system, is returned to the application in this buffer. The application does not need to use this parameter, but can use it for display or logging.

# **Return Values**

NO\_ERROR

Initialization successful.

Any other return value indicates that the initialization failed. This is usually an operating system return code. The following values are also used:

DMLTABF (555) L table is full. DMMNWGI (562) Failed to get network operating system information. DMDSTFL (563) Service table is full. DMMPIPF (567) Failed to make a named pipe. DMCOMNM (582) No name registered for this application. DMCOMDUP (596) A service is already running with the same name. DMNOTLOG (598) User is not logged on to network operating system. DMCFGOPN (616) Failed to open configuration file. DMCFGREAD (618) Failed to read from configuration file. DMNONAP (625) The Network Access Program (NAP) is not started. DMMAXAPP (953) Windows only: Maximum number of concurrent applications exceeded.

# **Remarks**

The **sbpuinit** entry point should always be called before any other DL-BASE or DMOD entry points except [SNAGetVersion](#page-3965-0). For new emulators, [sepdcrec](#page-3842-0) should becalled after **sbpuinit**. (Because of the order of calls used in older emulators,a call to **sepdcrec** before**sbpuinit** is still supported, but this order is not recommended.)

To download updated Host Integration Server 2004 Help from www.microsoft.com, go to <http://go.microsoft.com/fwlink/?linkid=29507>.

# <span id="page-3836-0"></span>**sbpurcvx**

The **sbpurcvx** function processes Open responses from a routing procedure. An application can define a routing procedure that is called by the Dynamic Access Module (DMOD) when a message is received. This routing procedure should first call **sbpurcvx** to handle any Open response messages received. This ensures that Open responses intended for the Resource Locator are handled correctly.

```
USHORT sbpurcvx(
    BUFHDR * *msgptr,
    INTEGER locl,
    INTEGER retstat
   );
```
### **Parameters**

#### *msgptr*

Pointer to the message returned by the DMOD to the routing procedure.

#### *locl*

Locality from which message was received (if *retstat* indicates messagereturned), or locality to which path was lost (if *retstat* indicates path error).

### *retstat*

Reason for call:

CEDINMSG (1-message returned.

CEDINLLN (2)—path error.

# **Return Values**

TRUE

The Resource Locator has accepted the message; the application should not process it any further.

FALSE

The message should be processed by the application.

## **Remarks**

This function is called by a routing procedure that is called by the DMOD. It is not called directly by the application.

The parameters for **sbpurcvx** should be taken from the parameters for [routproc.](#page-3831-0) Note, however, that the first parameter to sbpurcvx is a pointer to a pointer to a buffer header (that is, a pointer to the corresponding parameter for the routing procedure, not the parameter itself).

To download updated Host Integration Server 2004 Help from www.microsoft.com, go to <http://go.microsoft.com/fwlink/?linkid=29507>.

# <span id="page-3837-0"></span>**sbpusend**

The **sbpusend** function sends a message from an application to a partner on an LPI connection.

```
VOID sbpusend(
    PTRBFHDR msgptr
   );
```
### **Parameters**

*msgptr*

Pointer to the message to be sent.

### **Remarks**

The message buffer is released after transmission by the Dynamic Access Module (DMOD). It cannot be accessed by the application again.

For an Open request message, the **destl** parameter can be zero. In this case, the Resource Locator will attempt to find a suitable destination for the Open message.

To download updated Host Integration Server 2004 Help from www.microsoft.com, go to <http://go.microsoft.com/fwlink/?linkid=29507>.

# <span id="page-3838-0"></span>**sbputerm**

The **sbputerm** function must be called when the application terminates. It frees the DL-BASE and Dynamic Access Module (DMOD) resources used by the application.

For Win32<sup>®</sup>, do not call **sbputerm** from an entry point in a detached DLL process because it may cause a deadlock inside the SNADMOD.DLL.

VOID sbputerm(void);

To download updated Host Integration Server 2004 Help from www.microsoft.com, go to <http://go.microsoft.com/fwlink/?linkid=29507>.

# <span id="page-3839-0"></span>**sepdbubl**

The application calls the **sepdbubl** function to get a buffer with a requested number of elements.

```
PTRBFHDR sepdbubl(
   USHORT noelts
   );
```
### **Parameters**

*noelts*

Number of elements required.

#### **Return Values**

A pointer to the buffer obtained. NULL if a buffer could not be obtained.

#### **Remarks**

Each element has a size of 268—the constant SNANBEDA in the header file FMI.H.

The returned buffer consists of a header and the required number of elements. The header points to the first element, which points to the next element, and so on to make an element chain.

It is possible to add an element to an existing buffer by calling [sbpibegt](#page-3832-0) to get the extra element. The new element should be added to the element chain of the buffer, and the "number of elements" count should be updated.

The application must release any buffers that are not transmitted.

To download updated Host Integration Server 2004 Help from www.microsoft.com, go to <http://go.microsoft.com/fwlink/?linkid=29507>.

# <span id="page-3840-0"></span>**sepdburl**

The application calls the **sepdburl** function to release a buffer.

```
VOID sepdburl(
   PTRBFHDR msgptr
   );
```
### **Parameters**

*msgptr*

Pointer to the buffer to be released.

### **Remarks**

It is important that buffers are released after use. This is done automatically when a message is transmitted. For messages received, it is the responsibility of the application to either release or reuse the buffer.

This function releases both the buffer header and any associated buffer elements. It is possible to release single elements from a buffer by using the function [sbpiberl](#page-3833-0).

To download updated Host Integration Server 2004 Help from www.microsoft.com, go to <http://go.microsoft.com/fwlink/?linkid=29507>.

# <span id="page-3841-0"></span>**sepdchnk**

The **sepdchnk** function gets the function management interface (FMI) chunk size. The application calls this function to obtain the chunk size that should be used on the FMI. For more information on FMI chunking, see Pacing and [Chunking](#page-2065-0).

```
VOID sepdchnk(
   USHORT *pipesizeptr,
   USHORT *chunksizeptr
   );
```
# **Parameters**

*pipesizeptr*

Size in bytes of the pipe between the application and the local node.

*chunksizeptr*

Dynamic Access Module (DMOD) chunk size in bytes.

# **Remarks**

The application does not need to use the pipe size returned by this call. (It is included on this call because the local node uses the same call to obtain both the pipe size and the chunk size.)

To download updated Host Integration Server 2004 Help from www.microsoft.com, go to <http://go.microsoft.com/fwlink/?linkid=29507>.

# <span id="page-3842-0"></span>**sepdcrec**

The **sepdcrec** function gets configuration information. The application calls this function to obtain the 3270 configuration information for the name with which the user logged on to the network operating system. The call also registers this user name in the service table.

```
USHORT sepdcrec(
    UCHAR *pBuffer,
    USHORT length,
    USHORT *numbytes
   );
```
## **Parameters**

*pBuffer*

Pointer to a buffer supplied by the application, in which configuration information is returned.

*length*

Size of the supplied buffer.

*numbytes*

Used by Microsoft® Host Integration Server 2004 to return the number of bytes of information returned in the buffer.

### **Return Values**

NO\_ERROR (0) OK. NOCSSRVR (1) No configuration file server available. NODGNREC (2) No diagnostics record found in configuration file. NOUSRREC (3) No user record found in configuration file for this user. BUF2SMAL (4) Supplied buffer was too small. NONOS (5) Network operating system is not started. NOTLOGON (6) User is not logged on to the network operating system. READERR (7) Failed to read from configuration file. NONAP (8) The Network Access Program (NAP) is not started. MAXAPP (9) Windows only: Maximum number of concurrent applications exceeded. ERROR\_SERVER (14) Error on the server end of the remote procedure call (RPC). ERROR\_LOCAL\_FAILURE (15) Error on thelocal end of the RPC.

## **Remarks**

The [sbpuinit](#page-3834-0) function should always be called before any other DL-BASE or Dynamic Access Module (DMOD) entry points except [SNAGetVersion](#page-3965-0).For new emulators, **sepdcrec** should becalled after **sbpuinit**. (Because of the order of calls used in older emulators,a call to **sepdcrec** before**sbpuinit** is still supported, but this order is not recommended.)

On successful return, the buffer contains pointers to theappropriate 3270 user record and the diagnostics record, followed by the records themselves. It is formatted as follows:

```
TECWRKUS *pUserRecord,
TEDIAGNS *pDiagRecord
);
```
# (DiagRecord)

The two records should be accessed using the supplied pointers.

See [Configuration](#page-2126-0) Information for details of the format of these records and of how the application uses the configuration file information.

If there is no 3270 user record for this user in the configuration file, or if no diagnostics record is found in the configuration file (an internal error), the application should terminate and not allow the user to use 3270 emulation. The Host Integration Server 2004 error log messages COM0438 and COM0437 can be used to report these failures.

If the supplied buffer is too small for the returned information, the contents of the buffer are undefined and should not be examined, but the *numbytes* parameter will contain the total number of bytes of information available (that is, the size of the two pointers plus the two configuration records). The application should retry with a buffer of at least this size.

To download updated Host Integration Server 2004 Help from www.microsoft.com, go to <http://go.microsoft.com/fwlink/?linkid=29507>.

# <span id="page-3844-0"></span>**sepdgetinfo**

The **sepdgetinfo** function returns a structure containing the version number of Microsoft® Host Integration Server 2004, the path of the current configuration file, and the network operating system over which Host Integration Server 2004 is running.

```
USHORT sepdgetinfo(
    struct cs_info *pCSInfo
   );
```
# **Parameters**

### *pCSInfo*

Pointer to a buffer supplied by the application, containing a cs\_info data structure in which system information is returned. The application must set the **length** member in this data structure (for more information, see Remarks later in this topic); the other members should be set to nulls or blanks.

# **The cs\_info structure**

The returned **cs info** structure and its members are as follows:

```
struct cs_info {
    unsigned short length;
    unsigned char major_ver;
    unsigned char minor_ver;
    unsigned char config_share[80];
    unsigned short nos;
 } cs_info;
```
# **Members**

# **length**

Length of the data structure supplied by the application.

**major\_ver**

Major version number:

1 for Host Integration Server 1.1 (Connection Server 1.1) 2 for Host Integration Server 2.0 (Connection Server 2.0)

## **minor\_ver**

Minor version number (decimal):

10 for Connection Server 1.1 (indicates 1.10) 00 for Connection Server 2.0 (indicates 2.00)

## **config\_share[80]**

Path of the running configuration file: \\server\share\ (null terminated).

# **nos**

Network operating system in use

- 1:LAN Manager / LAN Server
- 2: NetWare

# **Return Values**

NO\_ERROR (0) OK. NOCSSRVR (1) No configuration file server available. BADLNGTH (2) Supplied buffer was too small.

# **Remarks**

The application must set the length member to the length of the cs\_info structure (86 bytes in the current version). Any other value will be rejected. This parameter is used to ensure compatibility with future versions; an application supplying this length will always obtain the information shown here, but in future versions it may be possible to specify larger values and obtain further information.

On successful return, the data structure**cs\_info** contains theversion number of Host Integration Server 2004, the path of the current configuration file, and the network operating system over which Host Integration Server 2004 is running.

Do not use the configuration file path returned by **sepdgetinfo** because NetWare clients will not be able to access this path.

If there is no configuration file server available, only the version number fields are valid; the other fields should not be checked.

To download updated Host Integration Server 2004 Help from www.microsoft.com, go to <http://go.microsoft.com/fwlink/?linkid=29507>.

```
Microsoft Host Integration Server 2004
```
# **sepdrout**

The**sepdrout** function for Win32® allows an application to perform its own routing of received messages by setting up a procedure that is called by the Dynamic Access Module (DMOD) when a message is received.

```
‹DWORD sepdrout(
DWORD ( *proc_addr,)
(BUFHDR *, USHORT, USHORT
);
 ›
DWORD sepdrout(
    DWORD *proc_addr,
    (BUFHDR *, USHORT, USHORT
   );
```
# **Parameters**

*proc\_addr* The routing procedure.

# **Return Values**

NO\_ERROR (0) Successful. Anything else Unsuccessful.

# **Remarks**

This facility is only available to clients, as defined in the call to [sbpuinit](#page-3834-0).

An application can have up to four routing procedures. Note that the Advanced Program-to-Program Communications (APPC) and Common Service Verb (CSV) libraries each use a routing procedure. When the DMOD receives a message, each routing procedure is called, until one accepts the message.

For an example of a routing procedure, see [routproc](#page-3831-0).

To download updated Host Integration Server 2004 Help from www.microsoft.com, go to <http://go.microsoft.com/fwlink/?linkid=29507>.

# <span id="page-3847-0"></span>**sepwrout**

The **sepwrout** function is the Windows version of [sepdrout](#page-3846-0). It has the same parameters and is used in exactly the same way.

To download updated Host Integration Server 2004 Help from www.microsoft.com, go to <http://go.microsoft.com/fwlink/?linkid=29507>.

# <span id="page-3848-0"></span>**FMI Message Formats**

This section describes the message formats for the function management interface (FMI). The message formats are presented in a language-independent notation. Details of the message format notation and key assumptions about the contents of the message formats are as follows:

- Reserved indicates that thefield is set to zero (for a numeric field) or all nulls (for names) by thesender of the message.
- Undefined indicates that the value of the field is indeterminate. The field is not set by the sender and should not be examined by the receiver of the message.
- Fields that occupy two bytes, such as **opresid** in the [Open\(PLU\)](#page-3859-0) Request, are represented with the most arithmetically significant byte in the lowest byte address, irrespective of the normal orientation used by the processor on which the software executes. That is, the 2-byte value 0x1234 has the byte 0x12 in the lowest byte address. However, the following fields are exceptions:
	- The **srci** and **desti** fields in buffer headers are stored in the local format of the application that assigns them, because only the assigning application needs to interpret these values.
	- The**startd** and **endd** fields in elements arealways stored in low-byte, high-byte orientation (the normal orientation of an Intel processor).
- $\bullet$  Messages are composed of buffers consisting of a buffer header and zero or more buffer elements. For more information about buffer formats, see [Messages](#page-2001-0).
- Applications must assign unique index (I) values for every active LPI connection within the node. In particular, the [Open\(SSCP\)](#page-3851-0) Request must be different from the source index it sends in response to the [Open\(PLU\)](#page-3858-0). Additionally, zero should not be used as an I value. An I value of zero means that the sender of the message is inviting the recipient of the message to assign an I value.
- The startd field in each element gives the offset of the first byte of data in the element after the trpad field.

For non-logical unit application (LUA) applications, **startd** will either be 1 (data starts in the byte after the **trpad** field), 10 (nine bytes of padding areincluded between the**trpad** field and thestart of the data), or 13 (12 bytes of padding are included between the **trpad** field and the start of the data).

For LUA applications, **startd** is 4 (three bytes of padding between the **trpad** field and the start of the data) in the first element of a message and 13 (12 bytes of padding) in subsequent elements.

The local node uses extra bytes for additional header information. This avoids having to copy data into a new buffer when adding this information.

- Because **startd** indicates the index into **dataru** starting from 1, not 0, the first byte of valid data is always at **dataru[startd 1]**.
- **If startd** is greater than **endd**, there is no valid data in the message.
- All fields within **dataru** are of type **CHAR**, except where the remarks indicate otherwise.
- Note that where a buffer element has a **startd** of 1, 10, or 13, this only applies to the initial element in the chain of elements, and subsequent elements in the chain have a **startd** of 1. Messages with two distinct linked element chains in the message formats (for example [Open\(PLU\)](#page-3862-0) Request and Open(PLU) OK Response) have the **startd** field in the elements at the start of the chains as the value (1, 10, or 13) given in the message format, and the **startd** fields in all other elements as 1.

This section contains:

- [Open\(SSCP\)](#page-3850-0)
- [Open\(SSCP\)](#page-3851-0) Request
- [Open\(SSCP\)](#page-3855-0) Response
- [Open\(PLU\)](#page-3858-0)
- [Open\(PLU\)](#page-3859-0) Request
- [Open\(PLU\)](#page-3862-0) OK Response
- [Open\(PLU\)](#page-3865-0) Error Response
- [Open\(PLU\)](#page-3867-0) OK Confirm
- [Open\(PLU\)](#page-3871-0) Error Confirm
- [Close\(SSCP\)](#page-3873-0)
- [Close\(SSCP\)](#page-3874-0) Request
- [Close\(SSCP\)](#page-3875-0) Response
- [Close\(PLU\)](#page-3876-0)
- [Close\(PLU\)](#page-3877-0) Request
- [Close\(PLU\)](#page-3879-0) Response
- [Data](#page-3880-0)
- **[Status-Acknowledge](#page-3882-0)**
- [Status-Acknowledge\(Ack\)](#page-3883-0)
- [Status-Acknowledge\(Nack-1\)](#page-3886-0)
- [Status-Acknowledge\(Nack-2\)](#page-3888-0)
- [Status-Acknowledge\(ACKLUA\)](#page-3890-0)
- [Status-Control](#page-3892-0)
- [Status-Control\(...\)](#page-3893-0) Request
- [Status-Control\(...\)](#page-3895-0) Acknowledge
- Status-Control(...) [Negative-Acknowledge-1](#page-3897-0)
- Status-Control(...) [Negative-Acknowledge-2](#page-3899-0)
- [Status-Control\(...\)](#page-3901-0) ACKLUA
- [Status-Error](#page-3903-0)
- **[Status-Resource](#page-3905-0)**
- [Status-RTM](#page-3907-0)
- [Status-Session](#page-3910-0)

To download updated Host Integration Server 2004 Help from www.microsoft.com, go to <http://go.microsoft.com/fwlink/?linkid=29507>.

<span id="page-3850-0"></span>Microsoft Host Integration Server 2004

# **Open(SSCP)**

The **Open(SSCP)** message is used by the application to open the system services control point (SSCP) connection. The Open request is sent by the application to the node, and the Open response comes from the node to the application.

# **See Also**

To download updated Host Integration Server 2004 Help from www.microsoft.com, go to <http://go.microsoft.com/fwlink/?linkid=29507>.

# <span id="page-3851-0"></span>**Open(SSCP) Request**

The **Open(SSCP) Request** message flows from the application to the node. It is used with a system services control point (SSCP) connection.

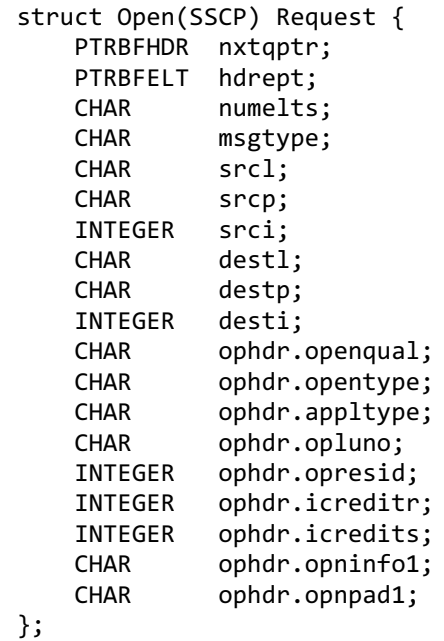

# **Element 1**

```
struct Open(SSCP) Request {
   PTRBFELT hdreptr->elteptr;
   INTEGER hdreptr->startd;
              hdreptr->endd;
   CHAR hdreptr->trpad;
   CHAR[268] hdreptr->dataru;
};
```
# **Element 2**

```
struct Open(SSCP) Request {
   PTRBFELT hdreptr->elteptr->elteptr;
   INTEGER hdreptr->elteptr->startd;
   INTEGER hdreptr->elteptr->endd;
   CHAR hdreptr->elteptr->trpad;
   CHAR[268] hdreptr->elteptr->dataru;
};
```
# **Members**

```
nxtqptr
 Pointer to next buffer header.
hdrept
 Pointer to first buffer element.
numelts
 Number of buffer elements (0x02).
msgtype
 Message type OPENMSG (0x01).
srcl
 Source locality.
srcp
 Source partner. (For more information, see Remarks.)
srci
```
Source index. *destl* Destination locality. *destp* Destination partner. *desti* Destination index. *ophdr.openqual* Open qualifier REQU (0x01). *ophdr.opentype* Open type SSCPSEC (0x01). *ophdr.appltype* Application program interface type. Function management interface(FMI) without chunking (0x02). FMI with chunking (0x82). (For more information, see Remarks.) *ophdr.opluno* Logical Unit number. (For more information, see Remarks.) *ophdr.opresid* Resource identifier. *ophdr.icreditr* Reserved. *ophdr.icredits* Reserved. *ophdr.opninfo1* Reserved. *ophdr.opnpad1* Open force type. (For more information, see Remarks.) OPEN\_TEST(0x00)

OPEN\_FORCE (0x01)

### **Element 1**

*hdreptr–>elteptr* Pointer to next buffer element. *hdreptr–>startd* Start of data in this buffer element (1). *hdreptr–>endd* End of data in this buffer element. *hdreptr–>trpad* Reserved (1 byte). *hdreptr–>dataru* Data request/response unit (RU), as follows: dataru[0–9]

Source name. Should be filled with blanks.

dataru[10–19]

Destination name. Set to the logical unit (LU) with which you want to communicate.

dataru[20]

Sense 4003 flag.

dataru[21]

Sense 4004 flag.

dataru[22]

Sense 4006 flag.

dataru[23]

Sense 4007 flag. dataru[24] Sense 4009 flag. dataru[25] Sense 400A flag. dataru[26] Sense 400B flag. dataru[27] Sense 400C flag. dataru[28] Sense 400D flag. dataru[29] Sense 400F flag. dataru[30] Sense 4011 flag. dataru[31] Sense 4012 flag. dataru[32] Sense 4014 flag. dataru[33] High priority indicator. HIGH (0x01) LOW (0x02) dataru[34] Logical unit application (LUA) supported indicator. Supported (0x01) Not supported (0x00) dataru[35–36] Chunk size obtained from Dynamic Access Module(DMOD). (For moreinformation, see Remarks.) dataru[37] Segment delivery option. Do not deliver request/response unit (RU) segments (0x00) Deliver RU segments (0x01) dataru[38] High-level language application programming interface (HLLAPI) session identifier. (For more information, see Remarks.)

## **Element 2**

*hdreptr–>elteptr–>elteptr* Pointer to next buffer element (NIL). *hdreptr–>elteptr–>startd* Start of data in this buffer element (1). *hdreptr–>elteptr–>endd*

End of data in this buffer element. *hdreptr–>elteptr–>trpad* Reserved. *hdreptr–>elteptr–>dataru* Data RU, as follows:

### dataru[0]

ASCII string identifying the 3270 emulator. (For more information, see Remarks.)

### **Remarks**

- **The Open(SSCP) Request** message consists of a buffer header and two buffer elements.
- The source L value, the destination Locality Partner Index (LPI) values, and the source name are reserved.
- For a 3270 emulator, the source P value must be set to S3PROD (0x12), which identifies the application as a 3270 emulator. The destination name should be set to the LU name or pool name taken from the 3270 user record (right-filled with ASCII spaces if fewer than 10 characters).
- An LUA application uses the source P value LUAPROD (0x1D). This is independent of the value of the LUA supported indicator, which selects the LUA variant of the FMI.
- The SNS4003 to SNS4014 fields, together with the high priority indicator, are referred to in the text as the SSCP connection information control block (CICB). (For more information, see Opening the SSCP [Connection.](#page-2028-0)) A value of 0x00 indicates that the data flow control (DFC) receive check corresponding to the sense code is not supported for this LU. A value of 0x01 indicates that it is supported. Note that the corresponding send checks are always performed regardless of these values.
- TheLU number is only used internally in thelocal node on the **Open(SSCP) Request**. It is generated from the destination name in the first element.
- The open force type field is used when locating resources across more than one server and for automatic activation of connections when the application wishes to use an LU for which the connection is inactive. The application does not need to set this flag. It is used by the DL-BASE. For details, see Opening the SSCP [Connection](#page-2028-0).
- The application program interface type field defines whether RU chunking is used from the local node to the application. This may be necessary if large RUs are being used. For more information about FMI chunking, see Pacing and [Chunking](#page-2065-0).
- **•** The chunk size field (at **dataru[35]**) is an integer value.
- The segment delivery option specifies whether the local node should deliver segments of RUs to the application as soon as they are received or should assemble whole RUs before delivering them to the application. Segment delivery allows the application to update the user's screen as soon as data is received, known as window shading, which can result in a faster perceived response. For more information, see [Segment](#page-2054-0) Delivery. This option is required only when chunking is being used. It is included on this message so that the local node can calculate the initial chunk credit values on the corresponding primary logical unit (PLU) connection. The option must still be set on the **Open(PLU) Response**. The setting specified on that message will override the one specified here if there is a conflict. If this happens, the initial credit values may not be suitable.
- The LUA supported indicator specifies whether the application uses the LUA variant of the FMI.
- If the element is shorter than (s+34) bytes, Microsoft® Host Integration Server assumes no LUA and no chunking. This ensures backward compatibility with previous versions of the local node software in which these options were not available.
- The HLLAPI session identifier is a single ASCII character that identifies the 3270 display session to which the **Open(SSCP)** applies. HLLAPI uses this to identify a particular 3270 presentation space to which an HLLAPI function refers. It is also referred to by 3270 as the session's short name, or by HLLAPI as the presentation space identifier (PS identifier). If the 3270 emulator does not support session identifiers, this field should be set to zero.
- The second element contains an ASCII string that you can use to identify the type of 3270 emulator. This string will be logged in the audit log file by the client's DL-BASE and can also be seen in traces. The **startd** and endd fields must be set up to define the limits of this string.

To download updated Host Integration Server 2004 Help from www.microsoft.com, go to <http://go.microsoft.com/fwlink/?linkid=29507>.

# <span id="page-3855-0"></span>**Open(SSCP) Response**

The **Open(SSCP) Response** message flows from the node to the application. It is used with an system services control point (SSCP) connection.

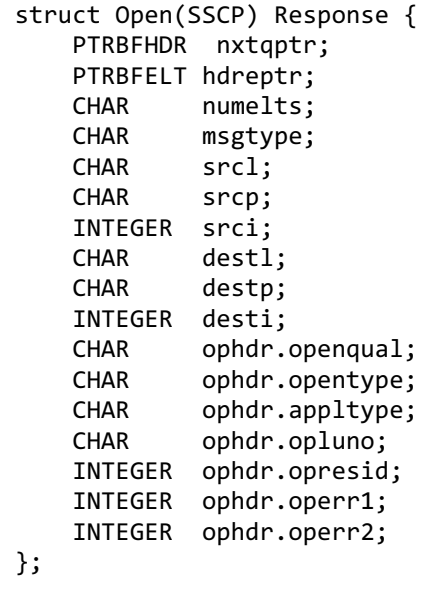

### **Element 1**

```
struct Open(SSCP) Response {
   PTRBFELT hdreptr->elteptr;
   INTEGER hdreptr->startd;
   INTEGER hdreptr->endd;
   CHAR hdreptr->trpad;
   CHAR[256] dataru;
};
```
### **Members**

```
nxtqptr
  Pointer to next buffer header.
hdreptr
  Pointer to first buffer element.
numelts
 Number of buffer elements (0x01).
msgtype
 Message type OPENMSG (0x01).
srcl
 Source locality.
srcp
 Source partner.
srci
 Source index.
destl
  Destination locality.
destp
  Destination partner.
desti
  Destination index.
ophdr.openqual
 Open qualifier.
 RSPOK (0x02)
```

```
RSPERR (0x03)
```
*ophdr.opentype* Open type SSCPSEC (0x01). *ophdr.appltype* Application program interface type.

0x02 (function management interface(FMI) application)

*ophdr.opluno* Logical unit number. *ophdr.opresid* Resource identifier. *ophdr.operr1* Error code 1. *ophdr.operr2* Error code 2.

## **Element 1**

*hdreptr–>elteptr* Pointer to buffer element (NIL). *hdreptr–>startd* Start of data in this buffer element (1). *hdreptr–>endd* End of data in this buffer element. *hdreptr–>trpad* Reserved (1 byte). *hdreptr–>dataru* Data RU, as follows:

dataru[0–9]

Source name.

dataru[10–19]

Destination name.

dataru[20–27]

Name of the local node that accepted the Open.

dataru[28–35]

Name of the connection used by the logical unit (LU).

dataru[36–37]

The internal identifier of the local node for the connection. (For more information, see Remarks.)

dataru[38]

The type of link service used by the connection, as shown in the following table.

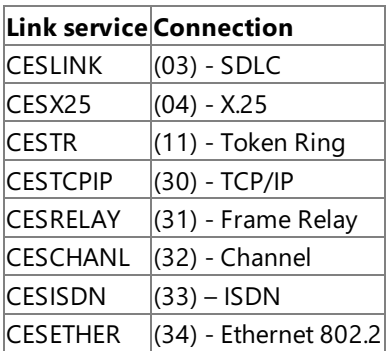

# **Remarks**

- The **Open(SSCP) Response** message consists of a buffer header and a single buffer element.
- If the open qualifier is RSPERR, theerror codeis valid and theLocality Partner Index (LPIs) and names are undefined. (For more information, see Error and Sense [Codes](#page-2119-0).)
- The LU number indicates the LU selected by the local node from the configuration data. (For more information, see Opening the SSCP [Connection](#page-2028-0).)
- When the **Open(SSCP)** is for an LU group, the source name contains the name of the selected LU.
- The connection identifier is an integer value. It uniquely identifies a particular connection on this local node. All sessions using the same connection will return the same identifier. This value is typically used when a link error is received on one session to determine which other sessions will be affected.

To download updated Host Integration Server 2004 Help from www.microsoft.com, go to <http://go.microsoft.com/fwlink/?linkid=29507>.

Microsoft Host Integration Server 2004

# **Open(PLU)**

The **Open(PLU)** message is used by the local node to open the primary logical unit (PLU) connection with the application on receipt of a **BIND** command from the host.

To download updated Host Integration Server 2004 Help from www.microsoft.com, go to <http://go.microsoft.com/fwlink/?linkid=29507>.

# <span id="page-3859-0"></span>**Open(PLU) Request**

The **Open(PLU) Request** message flows from the node to the application. It is used with a primary logical unit (PLU) connection.

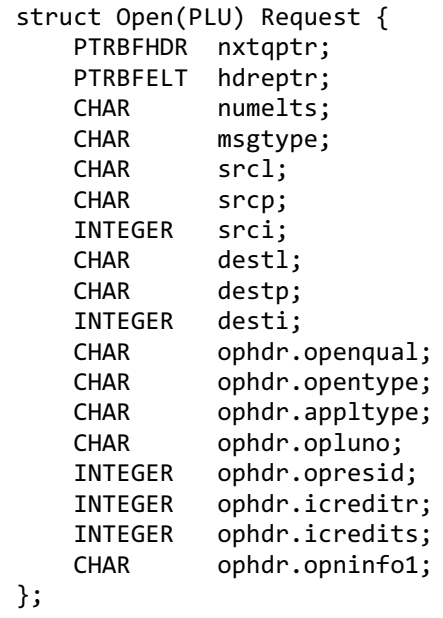

### **Element 1**

```
struct Open(PLU) Request {
    PTRBFELT hdreptr->elteptr;<br>INTEGER hdreptr->startd;
    INTEGER hdreptr->startd;
                hdreptr->endd;
    CHAR hdreptr->trpad;
    CHAR[268] hdreptr->dataru;
};
```
### **Element 2**

```
struct Open(PLU) Request {
   PTRBFELT hdreptr->elteptr->elteptr;
   INTEGER hdreptr->elteptr->startd;
   INTEGER hdreptr->elteptr->endd;
   CHAR hdreptr->elteptr->trpad;
   CHAR[ ] hdreptr->elteptr->dataru;
};
```
### **Members**

*nxtqptr* Pointer to next buffer header. *hdreptr* Pointer to first buffer element. *numelts* Number of buffer elements (0x02). *msgtype* Message type OPENMSG (0x01). *srcl* Source locality. *srcp* Source partner. *srci* Source index. *destl*

Destination locality. *destp* Destination partner. *desti* Destination index. *ophdr.openqual* Open qualifier REQU (0x01). *ophdr.opentype* Open type LUSEC (0x02). *ophdr.appltype* Application program interface type. 0x02 (FMI application) *ophdr.opluno* Logical unit number. *ophdr.opresid* Resource identifier. *ophdr.icreditr* Initial credit for flow from application to local node: zero (no flow control). *ophdr.icredits* Recommended initial credit for flow from local node to application: Pacing window + 1. *ophdr.opninfo1* Negotiable bind indicator. Bind is not negotiable(0x00) Bind is negotiable (0x01) **Element 1** *hdreptr–>elteptr* Pointer to buffer element. *hdreptr–>startd* Start of data in this buffer element (1). *hdreptr–>endd*

End of data in this buffer element. *hdreptr–>trpad*

Reserved.

*hdreptr–>dataru* Data RU, as follows:

dataru[0–9]

Source name.

dataru[10–19]

Destination name.

dataru[20]

Secondary pacing send window.

dataru[21]

Secondary pacing receive window.

dataru[22–23]

Secondary send maximum request/response unit (RU) size. (For more information, see Remarks.)

dataru[24–25]

Primary send maximum RU size. (For more information, see Remarks.)

dataru[26]

Secondary send chunk size (in units of elements).

## dataru[27]

Primary send chunk size (in units of elements).

Element 2

```
hdreptr–>elteptr–>elteptr
  Pointer to buffer element (NIL).
hdreptr–>elteptr–>startd
 Start of data in this buffer element (13).
hdreptr–>elteptr–>endd
  End of data in this buffer element.
hdreptr–>elteptr–>trpad
  Reserved.
hdreptr–>elteptr–>dataru
  Data RU, as follows:
 dataru[13]
```
The **BIND** RU received from the host.

# **Remarks**

- The **Open(PLU) Request** message consists of a buffer header, an initial element containing the source and destination names, RU sizes,and so on, followed by a second element containing the **BIND** RU received from the host.
- The source Locality Partner Index (LPI) and the L and P parts of the destination LPI are valid, but the I part of the destination LPI is reserved.
- The two send maximum RU size fields (in **dataru[22–25]**) are both integer values.
- The **BIND** RU can be up to 256 bytes in length.
- If the application is using the logical unit application (LUA) variant of the function management interface (FMI), the **BIND** RU is preceded by its transmission header (TH) and response header (RH). The **startd** field of the second element points to the TH. (For more information about FMI, see FMI [Concepts](#page-2021-0).)
- The LU number matches that allocated to the named application on the [Open\(SSCP\)](#page-3855-0) Response.
- The resource identifier matches the value used by the application on the [Open\(SSCP\)](#page-3851-0) Request.
- If chunking was specified on the **Open(SSCP) Request**, the**icredits** (initial credit from local nodeto application) field specifies the number of chunks, rather than RUs, that can be transmitted. The two send chunk size parameters are specified in units of elements. (Each element contains up to 256 bytes of RU data.) A value of zero indicates that the chunk size is not the limiting factor in determining the size of messages. The limiting factor is the RU size or the segment size, so chunking is not required. In this case, credit will still be used, with the unit of credit being a message.
- The**icreditr** (initial credit from application to local node) field is not used and must beset to zero.

To download updated Host Integration Server 2004 Help from www.microsoft.com, go to <http://go.microsoft.com/fwlink/?linkid=29507>.

# **Open(PLU) OK Response**

The **Open(PLU) OK Response** message flows from the application to the node. It is used with a primary logical unit (PLU) connection.

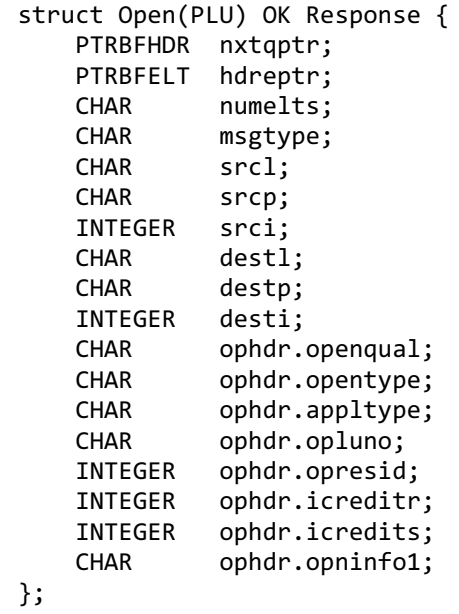

### **Element 1**

```
struct Open(PLU) OK Response {
    PTRBFELT hdreptr->elteptr;
    INTEGER hdreptr->startd;
    INTEGER hdreptr->endd;
    CHAR hdreptr->trpad;
    CHAR[268] hdreptr->dataru;
};
```
### **Element 2**

```
struct Open(PLU) OK Response {
   PTRBFELT hdreptr->elteptr->elteptr;
   INTEGER hdreptr->elteptr->startd;
   INTEGER hdreptr->elteptr->endd;
   CHAR hdreptr->elteptr->trpad;
   CHAR[268] hdreptr->elteptr->dataru;
};
```
### **Members**

*nxtqptr* Pointer to next buffer header. *hdreptr* Pointer to first buffer element. *numelts* Number of buffer elements (0x02). *msgtype* Message type OPENMSG (0x01). *srcl* Source locality. *srcp* Source partner. *srci* Source index.

*destl* Destination locality. *destp* Destination partner. *desti* Destination index. *ophdr.openqual* Open qualifier RSPOK (0x02). *ophdr.opentype* Open type LUSEC (0x02). *ophdr.appltype* Application program interface type. 0x02 (FMI application) *ophdr.opluno* Logical unit number. *ophdr.opresid* Resource identifier. *ophdr.icreditr* Initial credit for flow from application to local node: zero. *ophdr.icredits* Initial credit for flow from local node to application; only valid if APPLPAC =  $0x01$ . *ophdr.opninfo1* Negotiable bind indicator. Bind is not negotiable(0x00)

Bind is negotiable (0x01)

#### **Element 1**

*hdreptr–>elteptr* Pointer to buffer element. *hdreptr–>startd* Start of data in this buffer element (1). *hdreptr–>endd* End of data in this buffer element. *hdreptr–>trpad* Reserved. *hdreptr–>dataru* Data RU, as follows: dataru[0–9] Source name. dataru[10–19] Destination name. dataru[20] Segment delivery option. Do not deliver request/response unit (RU) segments (0x00) Deliver RU segments (0x01) dataru[21] Application pacing option. No application pacing (0x00) Application pacing (0x01) dataru[22] Application cancel option: Cancel is generated by:

local node (0x00)

application (0x01)

dataru[23]

Application transaction numbers option: transaction numbers are:

not supported by application (0x00)

supported by application (0x01)

dataru[24]

**BIND table index** 

BIND\_TABLE\_INDEX\_PRT(1) (printer session)

BIND\_TABLE\_INDEX\_CRT(2) (display session)

### **Element 2**

*hdreptr–>elteptr–>elteptr* Pointer to buffer element (NIL). *hdreptr–>elteptr–>startd* Start of data in this buffer element (13). *hdreptr–>elteptr–>endd* End of data in this buffer element. *hdreptr–>elteptr–>trpad* Reserved. *hdreptr–>elteptr–>dataru* Data RU, as follows:

dataru[13]

The **BIND** RU.

### **Remarks**

- The **Open(PLU) OK Response** message consists of a buffer header, an initial element containing the source and destination names and connection information control block (CICB), followed by elements containing the **BIND** RU received from the host.
- The application should reflect the source and destination Locality Partner Index (LPIs) and the source and destination names from the [Open\(PLU\)](#page-3859-0) Request and must supply the I part of the source LPI.
- The fields from segment delivery option to bind table index (in the first element) are referred to in the text as the PLU CICB. For more information about the contents of the CICB, see Opening the PLU [Connection](#page-2039-0).
- The **BIND** RU can be up to 256 bytes in length.
- For LUA, the **BIND** RU is not preceded by its transmission header (TH) and response header (RH).This is in contrast with the [Open\(PLU\)](#page-3859-0) Request, where the TH and RH are included.
- As in the **Open(PLU) Request**, the**icredits** valueis in units of chunks if chunking is being used.

To download updated Host Integration Server 2004 Help from www.microsoft.com, go to <http://go.microsoft.com/fwlink/?linkid=29507>.

# **Open(PLU) Error Response**

The **Open(PLU) Error Response** message flows from the application to the node. It is used with a primary logical unit (PLU) connection.

```
struct Open(PLU) Error Response {
   PTRBFHDR nxtqptr;
   PTRBFELT hdreptr;<br>CHAR numelts:
            numelts:
   CHAR msgtype;
   CHAR srcl;
   CHAR srcp;
   INTEGER srci;
   CHAR destl;
   CHAR destp;
   INTEGER desti;
   CHAR ophdr.openqual;
   CHAR ophdr.opentype;
   CHAR ophdr.appltype;
   CHAR ophdr.opluno;
   INTEGER ophdr.opresid;
   INTEGER ophdr.operr1;
   INTEGER ophdr.operr2;
};
```
### **Members**

*ophdr.operr2*

```
nxtqptr
 Pointer to next buffer header.
hdreptr
  Pointer to first buffer element (NIL).
numelts
 Number of buffer elements (0x00).
msgtype
 Message type OPENMSG (0x01).
srcl
 Source locality.
srcp
 Source partner.
srci
 Source index.
destl
  Destination locality.
destp
 Destination partner.
desti
  Destination index.
ophdr.openqual
 Open qualifier RSPERR (0x03).
ophdr.opentype
 Open type LUSEC (0x02).
ophdr.appltype
 Application program interface type.
 0x02 (FMI application)
ophdr.opluno
 Logical unit number.
ophdr.opresid
 Resource identifier.
ophdr.operr1
 Error code 1.
```
Error code 2.

### **Remarks**

- The **Open(PLU) Error Response** message consists of a buffer header only.
- The application should reflect the source and destination Locality Partner Index (LPIs).

To download updated Host Integration Server 2004 Help from www.microsoft.com, go to <http://go.microsoft.com/fwlink/?linkid=29507>.

# **Open(PLU) OK Confirm**

The **Open(PLU) OK Confirm** message flows from the node to the application. It is used with a primary logical unit (PLU) connection.

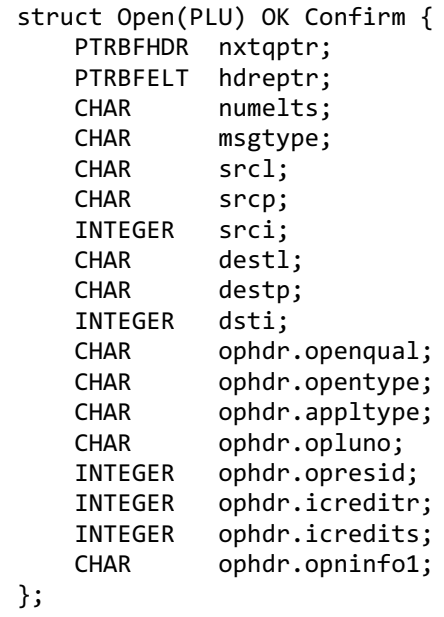

### **Element**

```
struct Open(PLU) OK Confirm {
   PTRBFELT hdreptr->elteptr;
   INTEGER hdreptr->startd;
   INTEGER hdreptr->endd;
            hdreptr->trpad;
   CHAR[268] hdreptr->dataru;
};
```
### **Members**

```
nxtqptr
 Pointer to next buffer header.
hdreptr
 Pointer to first buffer element.
numelts
 Number of buffer elements (0x01).
msgtype
 Message type OPENMSG (0x01).
srcl
 Source locality.
srcp
 Source partner.
srci
 Source index.
destl
 Destination locality.
destp
 Destination partner.
dsti
 Destination index.
ophdr.openqual
 Open qualifier CONFOK (0x04).
ophdr.opentype
 Open type LUSEC (0x02).
```
### *ophdr.appltype* Application program interface type.

### 0x02 (FMI application)

*ophdr.opluno* Logical unit number. *ophdr.opresid* Resource identifier. *ophdr.icreditr* Reserved. *ophdr.icredits* Reserved. *ophdr.opninfo1* PLU address.

### **Element**

*hdreptr–>elteptr* Pointer to buffer element (NIL). *hdreptr–>startd* Start of data in this buffer element (1). *hdreptr–>endd* End of data in this buffer element. *hdreptr–>trpad* Reserved. *hdreptr–>dataru* Data request/response unit (RU), as follows: dataru[0] Function management (FM) profile. dataru[1] Transmission Service profile(TS profile). dataru[2] Primary chaining use. dataru[3] Primary request control mode. dataru[4] Primary chain response protocol. dataru[5] Primary two-phase commit. dataru[6] Primary compression indicator. dataru[7] Primary send end bracket (EB) indicator. dataru[8] Secondary chaining use. dataru[9] Secondary request control mode. dataru[10] Secondary chain response protocol.

dataru[11] Secondary two-phase commit. dataru[12] Secondary compression indicator. dataru[13] Secondary send EB indicator. dataru[14] Function Management Header (FMH) usage. dataru[15] Bracket usage. Brackets not used (0x00) Brackets used (0x01) dataru[16] Bracket reset state. Bracket reset state between-brackets (BETB) (0x01) Bracket reset state in-bracket (INB) (0x02) dataru[17] Bracket termination rule. dataru[18] Alternate code set indicator. dataru[19] Sequence number availability. dataru[20] Normal-flow send/receive mode. dataru[21] Half-duplex flip-flop reset. dataru[22] Secondary pacing send window. dataru[23] Secondary pacing receive window. dataru[24–25] Secondary send maximum RU size(INTEGER value). dataru[26–27] Primary send maximum RU size(INTEGER value). dataru[28] LU-LU session type. dataru[29] PLU name size. dataru[30–37]

PLU name(Extended Binary Coded Decimal Interchange Code or EBCDIC).

dataru[38] Session type 1: PS Function Management Header (FMH) type. dataru[39] PS data stream profile. dataru[40] Number of outstanding destinations. dataru[41] Compacted data indicator. dataru[42] Peripheral Data Interchange Record (PDIR) allowed indicator. dataru[43] Session type 2 or 3: query support. dataru[44] Dynamic screen size. dataru[45] Basic row size. dataru[46] Basic column size. dataru[47] Alternate row size. dataru[48]

Alternate column size.

### **Remarks**

- The **Open(PLU) OK Confirm** message consists of a buffer header and one element.
- The message does not carry source and destination names. Both LPIs are valid.
- The contents of **dataru** are referred to in the text as the PLU bind information control block (BICB). The BICB is only valid for an open-qualifier of CONFOK. For further information about the contents of the BICB, see Opening the PLU [Connection](#page-2039-0).

To download updated Host Integration Server 2004 Help from www.microsoft.com, go to <http://go.microsoft.com/fwlink/?linkid=29507>.

# **Open(PLU) Error Confirm**

The **Open(PLU) Error Confirm** message flows from the node to the application. It is used with a primary logical unit (PLU) connection.

```
struct Open(PLU) Error Confirm {
   PTRBFHDR nxtqptr;
   PTRBFELT hdreptr;<br>CHAR numelts:
            numelts;
   CHAR msgtype;
   CHAR srcl;
   CHAR srcp;
   INTEGER srci;
   CHAR destl;
   CHAR destp;
   INTEGER desti;
   CHAR ophdr.openqual;
   CHAR ophdr.opentype;
   CHAR ophdr.appltype;
   CHAR ophdr.opluno;
   INTEGER ophdr.opresid;
   INTEGER ophdr.operr1;
            ophdr.operr2;
};
```
### **Members**

```
nxtqptr
 Pointer to next buffer header.
hdreptr
  Pointer to first buffer element (NIL).
numelts
 Number of buffer elements (0x00).
msgtype
 Message type OPENMSG (0x01).
srcl
 Source locality.
srcp
 Source partner.
srci
 Source index.
destl
  Destination locality.
destp
 Destination partner.
desti
  Destination index.
ophdr.openqual
 Open qualifier CONFERR (0x05).
ophdr.opentype
 Open type LUSEC (0x02).
ophdr.appltype
 Application program interface type.
 0x02 (function management interface (FMI) application)
ophdr.opluno
 Logical unit number.
ophdr.opresid
 Resource identifier.
ophdr.operr1
 Error code 1.
```

```
ophdr.operr2
```
Error code 2.

### **Remarks**

- The **Open(PLU) Error Confirm** message consists of a buffer header only.
- Theerror codes arevalid. (For moreinformation, seeError and Sense [Codes](#page-2119-0).) An **Open(PLU) Error Confirm** closes the connection.

To download updated Host Integration Server 2004 Help from www.microsoft.com, go to <http://go.microsoft.com/fwlink/?linkid=29507>.

# **Close(SSCP)**

The **Close(SSCP)** message closes an open system services control point (SSCP) connection.

To download updated Host Integration Server 2004 Help from www.microsoft.com, go to <http://go.microsoft.com/fwlink/?linkid=29507>.

# **Close(SSCP) Request**

The **Close(SSCP) Request** message flows from the application to the node. It is used with a system services control point (SSCP) connection.

```
struct Close(SSCP) Request {
   PTRBFHDR nxtqptr;
   PTRBFELT hdreptr;<br>CHAR numelts:
            numelts;
   CHAR msgtype;
   CHAR srcl;
   CHAR srcp;
   INTEGER srci;
   CHAR destl;
   CHAR destp;
   INTEGER desti;
   CHAR clhdr.closqual;
   CHAR clhdr.clstype;
};
```
# **Members**

```
nxtqptr
 Pointer to next buffer header.
hdreptr
 Pointer to buffer element (NIL).
numelts
 Number of buffer elements (0x00).
msgtype
 Message type CLOSEMSG (0x02).
srcl
 Source locality.
srcp
 Source partner.
srci
 Source index.
destl
  Destination locality.
destp
  Destination partner.
desti
 Destination index.
clhdr.closqual
 Close qualifier REQU (0x01).
clhdr.clstype
 Close subtype SSCPSEC (0x01).
```
# **Remarks**

• The **Close(SSCP) Request** message consists of a buffer header only. There is no buffer element.

To download updated Host Integration Server 2004 Help from www.microsoft.com, go to <http://go.microsoft.com/fwlink/?linkid=29507>.

# **Close(SSCP) Response**

The **Close(SSCP)** Response message flows from the node to the application. It is used with a system services control point (SSCP) connection.

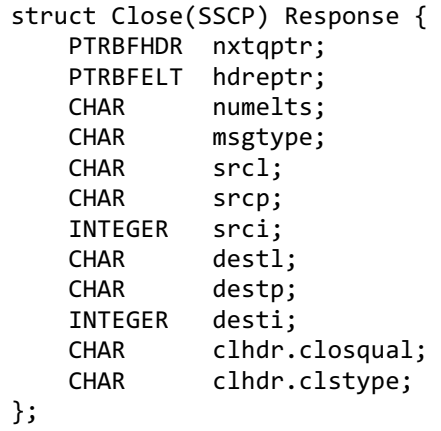

# **Members**

```
nxtqptr
 Pointer to next buffer header.
hdreptr
 Pointer to buffer element (NIL).
numelts
 Number of buffer elements (0x00).
msgtype
 Message type CLOSEMSG (0x02).
srcl
 Source locality.
srcp
 Source partner.
srci
  Source index.
destl
  Destination locality.
destp
  Destination partner.
desti
 Destination index.
clhdr.closqual
 Close qualifier RSPOK (0x02).
clhdr.clstype
 Close subtype SSCPSEC (0x01).
```
### **Remarks**

- $\bullet$  The **Close(SSCP) Response** message consists of a buffer header only. There is no buffer element.
- The **Close(SSCP)** protocol is unconditional. It is not possible for the local node to keep the SSCP connection open after the application sends **Close(SSCP)**.

To download updated Host Integration Server 2004 Help from www.microsoft.com, go to <http://go.microsoft.com/fwlink/?linkid=29507>.

Microsoft Host Integration Server 2004

# **Close(PLU)**

The **Close(PLU)** message closes an open primary logical unit (PLU) connection.

To download updated Host Integration Server 2004 Help from www.microsoft.com, go to <http://go.microsoft.com/fwlink/?linkid=29507>.

# <span id="page-3877-0"></span>**Close(PLU) Request**

The Close(PLU) Request message flows from the node to the application and from the application to the node. It is used with a primary logical unit (PLU) connection.

```
struct Close (PLU) Request {
   PTRBFHDR nxtqptr;
   PTRBFELT hdreptr;<br>CHAR numelts:
            numelts;
   CHAR msgtype;
   CHAR srcl;
   CHAR srcp;
   INTEGER srci;
   CHAR destl;
   CHAR destp;
   INTEGER desti;
   CHAR clhdr.closqual;
   CHAR clhdr.clstype;
   CHAR clhdr.clsctl;
   CHAR clhdr.clspad1;
   INTEGER clhdr.clspad2;
   INTEGER clhdr.clserr1;
};
```
## **Logical unit application (LUA) only (see Remarks): Element**

```
struct Close (PLU) Request {
    PTRBFELT hdreptr->elteptr;
    INTEGER hdreptr->startd;
    INTEGER hdreptr->endd;
    CHAR hdreptr->trpad;
    CHAR[268] hdreptr->dataru;
};
```
### **Members**

```
nxtqptr
  Pointer to next buffer header.
hdreptr
  Pointer to buffer element (NIL if not using LUA).
numelts
  Number of buffer elements (0x00 if not using LUA).
msgtype
  Message type CLOSEMSG (0x02).
srcl
  Source locality.
srcp
  Source partner.
srci
  Source index.
destl
  Destination locality.
destp
  Destination partner.
desti
  Destination index.
clhdr.closqual
 Close qualifier REQU (0x01).
clhdr.clstype
  Close subtype LUSEC (0x02).
clhdr.clsctl
```
Close control CLNORMAL(0x01) normal  $|CLBIND$   $|(0x02)|$  bind forthcoming CLCFAERR (0x03) CFA error CLPUINAC (0x04) PU inactive  $|CLLUINAC$   $|(0x05)|LU$  inactive CLLNKERR (0x06) link error CLBFSHRT (0x07) node buffer shortage  $|{\sf CLRCVCHK}|\$  $|0x08\rangle|{\sf DFC}$  receive check  $|$ CLSLUTRM  $|$ (0x09) $|$ SLU termination *clhdr.clspad1*

Reserved. *clhdr.clspad2* Reserved. *clhdr.clserr1* Error code (only valid for close control = link error).

## **LUA only (see Remarks): Element**

*hdreptr–>elteptr* Pointer to buffer element (NIL). *hdreptr–>startd* Start of data in this buffer element (13). *hdreptr–>endd* End of data in this buffer element. *hdreptr–>trpad* Reserved. *hdreptr–>dataru* The **UNBIND** request/response unit (RU) received from the host, with its transmission header (TH) and response header (RH).

### **Remarks**

- If theapplication is using theLUA variant of thefunction management interface(FMI),and the **Close(PLU) Request** was generated by receipt of an **UNBIND** from the host, the element is included, and **startd** points to the TH of the **UNBIND** message. (For more information about FMI, see FMI [Concepts](#page-2021-0).)
- In all other cases (for example, if the **Close(PLU) Request** was generated by thelocal nodeas a result of a link outage), the message consists of a buffer header only. There is no buffer element.
- The close control field is only valid on messages from the local node to the application.
- If the close control field specifies link error, the error code field gives the link outage code.

To download updated Host Integration Server 2004 Help from www.microsoft.com, go to <http://go.microsoft.com/fwlink/?linkid=29507>.

# **Close(PLU) Response**

The **Close(PLU)** Response message flows from the node to the application and from the application to the node. It is used with a primary logical unit (PLU) connection.

```
struct Close(PLU) Response {
   PTRBFHDR nxtqptr;
   PTRBFELT hdreptr;<br>CHAR numelts:
            numelts:
   CHAR msgtype;
   CHAR srcl;
   CHAR srcp;
   INTEGER srci;
   CHAR destl;
   CHAR destp;
   INTEGER desti;
   CHAR clhdr.closqual;
   CHAR clhdr.clstype;
};
```
# **Members**

```
nxtqptr
  Pointer to next buffer header.
hdreptr
  Pointer to buffer element (NIL).
numelts
  Number of buffer elements (0x00).
msgtype
  Message type CLOSEMSG (0x02).
srcl
 Source locality.
srcp
  Source partner.
srci
  Source index.
destl
  Destination locality.
destp
  Destination partner.
desti
  Destination index.
clhdr.closqual
  Close qualifier RSPOK (0x02).
clhdr.clstype
  Close subtype LUSEC (0x02).
```
### **Remarks**

- **The Close(PLU) Response** message consists of a buffer header only. There is no buffer element.
- The **[Close\(PLU\)](#page-3877-0)** protocol is unconditional. It is not possible for the recipient of a Close(PLU) Request (either the local node or an application) to keep the PLU connection open.The only valid responseis **Close(PLU) Response** with theclose qualifier as RSPOK.

To download updated Host Integration Server 2004 Help from www.microsoft.com, go to <http://go.microsoft.com/fwlink/?linkid=29507>.

# **Data**

**Data** messages carry both inbound and outbound data between the application and the local node on all connections. For a detailed description of outbound and inbound data flows, see [Data](#page-2094-0) Flow.

The **Data** message flows from the node to the application and from the application to the node. It is used with both the system services control point (SSCP) and the primary logical unit (PLU) connections.

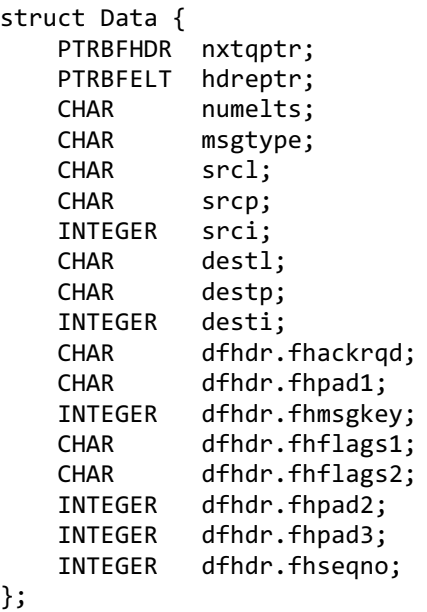

#### **Element**

```
struct Data {
    PTRBFELT hdreptr->elteptr;<br>INTEGER hdreptr->startd;
                hdreptr->startd;
    INTEGER hdreptr->endd;
    CHAR hdreptr->trpad;
    CHAR[268] hdreptr->dataru;
};
```
### **Members**

```
nxtqptr
 Pointer to next buffer header.
hdreptr
  Pointer to buffer element.
numelts
 Number of buffer elements.
msgtype
 Message type DATAFMI (0x20).
srcl
 Source locality.
srcp
 Source partner.
srci
 Source index.
destl
  Destination locality.
destp
 Destination partner.
desti
  Destination index.
dfhdr.fhackrqd
 Acknowledgment required indicator.
```
NOACKREQ (0x00) ACKREQ (0x01)

*dfhdr.fhpad1* Reserved. *dfhdr.fhmsgkey* Message key. *dfhdr.fhflags1* Application flag 1. *dfhdr.fhflags2* Application flag 2. *dfhdr.fhpad2* Reserved. *dfhdr.fhpad3* Reserved. *dfhdr.fhseqno* Sequence number.

### **Element**

*hdreptr–>elteptr* Pointer to buffer element. *hdreptr–>startd* Start of data in this buffer element:

Non-logical unitapplication (LUA): 13, or 10 for second and subsequent segments of outbound segmented request/response units (RUs).

LUA, inbound data: 4 in first element, 13 in subsequent elements.

*hdreptr–>endd* End of data in this buffer element. *hdreptr–>trpad* Reserved. *hdreptr–>dataru* Data RU.

### **Remarks**

- The use of the acknowledgment required indicator in both inbound and outbound data acknowledgment protocols is described in Data [Flow](#page-2094-0).
- The use of the application flag fields is described in [Application](#page-2024-0) Flags (For more information, see the note that follows for LUA.)
- The sequence number is undefined for inbound data but contains the corresponding SNA sequence number for outbound data.
- If the application is using the LUA variant of the function management interface (FMI), the transmission header (TH) and (if appropriate) response header (RH) are included in the data, and the **startd** field points to the TH. The **fhmsgkey, fhflags1**, **fhflags2**, and **fhseqno** fields are undefined and should not be used. The corresponding data from the element should be used instead. (For more information about FMI, see FMI [Concepts](#page-2021-0).)

To download updated Host Integration Server 2004 Help from www.microsoft.com, go to <http://go.microsoft.com/fwlink/?linkid=29507>.

# **Status-Acknowledge**

**Status-Acknowledge** messages flow between the application and the local node as part of the outbound and inbound data acknowledgment protocols. For a detailed description of outbound and inbound acknowledgment protocols, see [Data](#page-2094-0) Flow.

Note The format of this message is slightly different for messages from the application to the local node on the primary logical unit (PLU) connection, as is explained in the following topic [Status-Acknowledge\(Ack\)](#page-3883-0)

To download updated Host Integration Server 2004 Help from www.microsoft.com, go to <http://go.microsoft.com/fwlink/?linkid=29507>.

# <span id="page-3883-0"></span>**Status-Acknowledge(Ack)**

The **Status-Acknowledge(Ack)** message flows from the node to the application and from the application to the node, and is used with both system services control point (SSCP) and primary logical unit (PLU) connections.

The following structure shows the message format for all SSCP messages and for PLU messages flowing from the node to the application.

```
struct Status-Acknowledge(Ack) {
   PTRBFHDR nxtqptr;
   PTRBFELT hdreptr;
   CHAR numelts;
   CHAR msgtype;
   CHAR srcl;<br>CHAR srcn:
           srcp;
   INTEGER srci;
   CHAR destl;
   CHAR destp;
   INTEGER desti;
           sfhdr.stackhdr.akstat;
   CHAR sfhdr.stackhdr.akqual;
   INTEGER sfhdr.stackhdr.akmsgkey;
   CHAR sfhdr.stackhdr.akflags1;
   CHAR sfhdr.stackhdr.akflags2;
   INTEGER sfhdr.stackhdr.aknumb1;
   INTEGER sfhdr.stackhdr.aknumb2;
   INTEGER sfhdr.stackhdr.akseqno;
};
```
**Logical unit application (LUA) only (see Remarks): Element**

```
struct Status-Acknowledge(Ack) {
   PTRBFELT hdreptr->elteptr;
   INTEGER hdreptr->startd;
              hdreptr->endd;
   CHAR hdreptr->trpad;
   CHAR[268] hdreptr->dataru;
};
```
# **Members**

```
nxtqptr
  Pointer to next buffer header.
hdreptr
  Pointer to buffer element (NIL if not using LUA).
numelts
  Number of buffer elements (0x00 if not using LUA).
msgtype
  Message type STATFMI (0x21).
srcl
  Source locality.
srcp
  Source partner.
srci
  Source index.
destl
  Destination locality.
destp
  Destination partner.
desti
  Destination index.
sfhdr.stackhdr.akstat
```
Status type ACK (0x01). *sfhdr.stackhdr.akqual* Acknowledgment type ACKPOS (0x02). *sfhdr.stackhdr.akmsgkey* Message key. *sfhdr.stackhdr.akflags1* Application flag 1. *sfhdr.stackhdr.akflags2* Application flag 2. *sfhdr.stackhdr.aknumb1* Undefined. *sfhdr.stackhdr.aknumb2* Reserved. *sfhdr.stackhdr.akseqno* SNA sequence number.

### **LUA only (see Remarks): Element**

# *hdreptr–>elteptr* Pointer to buffer element (NIL). *hdreptr–>startd* Start of data in this buffer element.

13 or

10 for second and subsequent segments of outbound segmented request/response units (RUs)

*hdreptr–>endd* End of data in this buffer element. *hdreptr–>trpad* Reserved. *hdreptr–>dataru* Data RU.

The message format for PLU messages flowing from the application to the node is identical to the preceding format, except that the application flag 1 and application flag 2 fields are not used. They are replaced by the following INTEGER field:

# *sfhdr.stackhdr.akmsgtim*

Last host response time

0xFFFF - no response time measured 0xnnnn - last response time measured, in units of 0.1 second

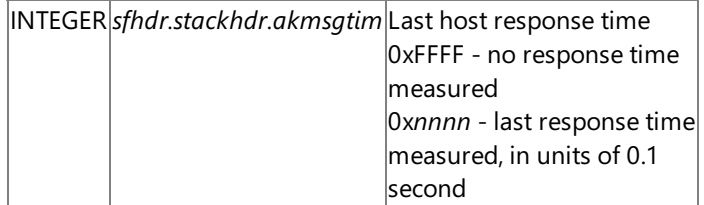

### **Remarks**

- The message key and application flags reflect the message key and application flags of the data message to which this is an acknowledgment. (For more information, see the note about LUA that follows.)
- For outbound **Status-Acknowledge(Ack)** messages from the local node to the application, the SNA sequence number gives the sequence number of the inbound data message to which this is an acknowledgment. (For more information, see the note about LUA that follows.) It is normally used only by Transmission Service profile (TS profile) 4 applications.
- For inbound **Status-Acknowledge(Ack)** messages from the application to the local node, the SNA sequence number reflects the sequence number of the outbound data message to which this is an acknowledgment.
- If the host specified that response time statistics are to be maintained, the application is responsible for measuring and reporting response times to the local node, using the **akmsgtim** field of this message. (For details, see RTM [Parameters](#page-2036-0) and Response Time Monitor Data.)
- If the application is using the LUA variant of the function management interface (FMI), the transmission header (TH) and (if appropriate) response header (RH) areincluded in the data,and the**startd** field points to theTH.The **akmsgkey**, **akflags1**, and **akflags2** fields are undefined and should not be used. The corresponding data from the element should be used

instead. The **akseqno** field is similarly undefined on messages from the local node to the application. It must be set on messages from the application to the local node. The **akseqno** field is used to hold the sequence number of the request being acknowledged. (For more information about FMI, see FMI [Concepts](#page-2021-0).)

• If the application is not using the LUA variant of the FMI, the message consists of a buffer header only. There is no buffer element.

To download updated Host Integration Server 2004 Help from www.microsoft.com, go to <http://go.microsoft.com/fwlink/?linkid=29507>.

# **Status-Acknowledge(Nack-1)**

The **Status-Acknowledge(Nack-1)** message flows from the node to the application and from the application to the node. It is used with both system services control point (SSCP) and primary logical unit (PLU) connections.

```
struct Status-Acknowledge(Nack-1) {
   PTRBFHDR nxtqptr;
   PTRBFELT hdreptr;<br>CHAR numelts:
            numelts:
   CHAR msgtype;
   CHAR srcl;
   CHAR srcp;
   INTEGER srci;
   CHAR destl;
   CHAR destp;
   INTEGER desti;
   CHAR sfhdr.stackhdr.akstat;
   CHAR sfhdr.stackhdr.akqual;
   INTEGER sfhdr.stackhdr.akmsgkey;
   CHAR sfhdr.stackhdr.akflags1;
   CHAR sfhdr.stackhdr.akflags2;
   INTEGER sfhdr.stackhdr.aknumb1;
   INTEGER sfhdr.stackhdr.aknumb2;
   INTEGER sfhdr.stackhdr.akseqno;
};
```
# **Logical unit application (LUA) only (see Remarks): Element**

```
struct Status-Acknowledge(Nack-1) {
   PTRBFELT hdreptr->elteptr;
   INTEGER hdreptr->startd;
   INTEGER hdreptr->endd;
   CHAR hdreptr->trpad;
   CHAR[268] hdreptr->dataru;
};
```
# **Members**

```
nxtqptr
  Pointer to next buffer header.
hdreptr
  Pointer to buffer element (NIL if not using LUA).
numelts
  Number of buffer elements (0x00 if not using LUA).
msgtype
  Message type STATFMI (0x21).
srcl
  Source locality.
srcp
  Source partner.
srci
  Source index.
destl
  Destination locality.
destp
  Destination partner.
desti
  Destination index.
sfhdr.stackhdr.akstat
 Status type ACK (0x01).
```
*sfhdr.stackhdr.akqual* Acknowledgment type ACKNEG1 (0x03). *sfhdr.stackhdr.akmsgkey* Message key. *sfhdr.stackhdr.akflags1* Application flag 1. *sfhdr.stackhdr.akflags2* Application flag 2. *sfhdr.stackhdr.aknumb1* Sense data 1. *sfhdr.stackhdr.aknumb2* Sense data 2. *sfhdr.stackhdr.akseqno* SNA sequence number.

### **LUA only (see Remarks): Element**

*hdreptr–>elteptr* Pointer to buffer element (NIL). *hdreptr–>startd* Start of data in this buffer element.

13 or

10 for second and subsequent segments of outbound segmented request/response units (RUs)

*hdreptr–>endd* End of data in this buffer element. *hdreptr–>trpad* Reserved. *hdreptr–>dataru* Data RU.

### **Remarks**

- The message key and application flags reflect the message key and application flags of the data message to which this is a negative acknowledgment. (For more information, see the note about LUA that follows.)
- For **Status-Acknowledge(Nack-1)** messages from the local node to the application, the sense data reflects the sense data in the SNA negative response.
- For **Status-Acknowledge(Nack-1)** messages from the application to the local node, the sense data fields are those intended for the SNA negative response to the host.
- For outbound **Status-Acknowledge(Nack-1)** messages from the local node to the application, the SNA sequence number gives the sequence number of the inbound data message to which this is a negative acknowledgment. (For more information, see the note about LUA that follows.)
- For inbound **Status-Acknowledge(Nack-1)** messages from the application to the local node, the SNA sequence number reflects the sequence number of the outbound data message to which this is a negative acknowledgment.
- If the application is using the LUA variant of the function management interface (FMI), the transmission header (TH) and (if appropriate) response header (RH) are included in the data, and the **startd** field points to the TH. The **akmsgkey**, **akflags1**, and **akflags2** fields are undefined and should not be used. The corresponding data from the element should be used instead. The **akseqno** field is similarly undefined on messages from the local node to the application. It must be set on messages from the application to the local node. (For more information about FMI, see FMI [Concepts](#page-2021-0).)
- If the application is not using the LUA variant of the FMI, the message consists of a buffer header only. There is no buffer element.

To download updated Host Integration Server 2004 Help from www.microsoft.com, go to <http://go.microsoft.com/fwlink/?linkid=29507>.
# **Status-Acknowledge(Nack-2)**

The **Status-Acknowledge(Nack-2)** message flows from the node to the application. It is used with both system services control point (SSCP) and primary logical unit (PLU) connections.

```
struct Status-Acknowledge(Nack-2) {
   PTRBFHDR nxtqptr;
   PTRBFELT hdreptr;<br>CHAR numelts:
            numelts:
   CHAR msgtype;
   CHAR srcl;
   CHAR srcp;
   INTEGER srci;
   CHAR destl;
   CHAR destp;
   INTEGER desti;
   CHAR sfhdr.stackhdr.akstat;
   CHAR sfhdr.stackhdr.akqual;
   INTEGER sfhdr.stackhdr.akmsgkey;
   CHAR sfhdr.stackhdr.akflags1;
   CHAR sfhdr.stackhdr.akflags2;
   INTEGER sfhdr.stackhdr.aknumb1;
   INTEGER sfhdr.stackhdr.aknumb2;
};
```

```
nxtqptr
  Pointer to next buffer header.
hdreptr
  Pointer to buffer element (NIL).
numelts
  Number of buffer elements (0x00).
msgtype
  Message type STATFMI (0x21).
srcl
  Source locality.
srcp
 Source partner.
srci
  Source index.
destl
  Destination locality.
destp
  Destination partner.
desti
  Destination index.
sfhdr.stackhdr.akstat
  Status type ACK (0x01).
sfhdr.stackhdr.akqual
 Acknowledgment type ACKNEG2 (0x04).
sfhdr.stackhdr.akmsgkey
  Message key.
sfhdr.stackhdr.akflags1
  Reserved.
sfhdr.stackhdr.akflags2
  Critical failure indicator.
  Noncritical failure(0x00)
 Critical failure (0x01)
sfhdr.stackhdr.aknumb1
  Error code 1.
```
*sfhdr.stackhdr.aknumb2* Error code 2.

### **Remarks**

- The **Status-Acknowledge(Nack-2)** message consists of a buffer header only. There is no buffer element.
- The message key refers to the message key in the inbound data message to which this is a negative acknowledgment.
- For more information about error codes, see Error and [Sense](#page-2119-0) Codes.

To download updated Host Integration Server 2004 Help from www.microsoft.com, go to <http://go.microsoft.com/fwlink/?linkid=29507>.

# **Status-Acknowledge(ACKLUA)**

The **Status-Acknowledge(ACKLUA)** message is for logical unit application (LUA) applications only. It flows from the node to the application, and is used with both the system services control point (SSCP) and primary logical unit (PLU) connections.

```
struct Status-Acknowledge(ACKLUA) {
   PTRBFHDR nxtqptr;
   PTRBFELT hdreptr;<br>CHAR numelts:
            numelts:
   CHAR msgtype;
   CHAR srcl;
   CHAR srcp;
   INTEGER srci;
   CHAR destl;
   CHAR destp;
   INTEGER desti;
   CHAR sfhdr.stackhdr.akstat;
   CHAR sfhdr.stackhdr.akqual;
   INTEGER sfhdr.stackhdr.akmsgkey;
   CHAR sfhdr.stackhdr.akflags1;
   CHAR sfhdr.stackhdr.akflags2;
   INTEGER sfhdr.stackhdr.aknumb1;
   INTEGER sfhdr.stackhdr.aknumb2;
   INTEGER sfhdr.stackhdr.akseqno;
};
```

```
nxtqptr
  Pointer to next buffer header.
hdreptr
  Pointer to buffer element (NIL).
numelts
 Number of buffer elements (0x00).
msgtype
 Message type STATFMI (0x21).
srcl
 Source locality.
srcp
 Source partner.
srci
 Source index.
destl
  Destination locality.
destp
 Destination partner.
desti
  Destination index.
sfhdr.stackhdr.akstat
 Status type ACK (0x01).
sfhdr.stackhdr.akqual
 Acknowledgment type.
sfhdr.stackhdr.akmsgkey
  Message key.
sfhdr.stackhdr.akflags1
 Application flag 1.
sfhdr.stackhdr.akflags2
 Application flag 2.
sfhdr.stackhdr.aknumb1
  Number of replies.
sfhdr.stackhdr.aknumb2
  Reserved.
```
*sfhdr.stackhdr.akseqno* SNA sequence number.

### **Remarks**

- The message key and application flags are undefined and should not be checked.
- The SNA sequence number gives the sequence number of the inbound data message to which this is an acknowledgment.

To download updated Host Integration Server 2004 Help from www.microsoft.com, go to <http://go.microsoft.com/fwlink/?linkid=29507>.

## **Status-Control**

For details about **[Status-Control](#page-2107-0)** message usage and for a summary of control type codes, see Status-Control Message.

To download updated Host Integration Server 2004 Help from www.microsoft.com, go to <http://go.microsoft.com/fwlink/?linkid=29507>.

# **Status-Control(...) Request**

The **Status-Control(...) Request** message flows from the node to the application and from the application to the node. It is used with a primary logical unit (PLU) connection.

```
struct Status-Control(...) Request {
   PTRBFHDR nxtqptr;
   PTRBFELT hdreptr;<br>CHAR numelts:
            numelts:
   CHAR msgtype;
   CHAR srcl;
   CHAR srcp;
   INTEGER srci;
   CHAR destl;
   CHAR destp;
   INTEGER desti;
   CHAR sfhdr.stctlhdr.ctlstat;
   CHAR sfhdr.stctlhdr.ctlqual;
   CHAR sfhdr.stctlhdr.ctltype;
   CHAR sfhdr.stctlhdr.ctlack;
   CHAR sfhdr.stctlhdr.ctlflag1;
   CHAR sfhdr.stctlhdr.ctlflag2;
   INTEGER sfhdr.stctlhdr.ctlnumb1;
   INTEGER sfhdr.stctlhdr.ctlnumb2;
   INTEGER sfhdr.stctlhdr.ctlmsgk;
};
```
### **Logical unit application (LUA) only (see Remarks): Element**

```
struct Status-Control(...) Request {
   PTRBFELT hdreptr->elteptr;
   INTEGER hdreptr->startd;
   INTEGER hdreptr->endd;
   CHAR hdreptr->trpad;
   CHAR[268] hdreptr->dataru;
};
```

```
nxtqptr
  Pointer to next buffer header.
hdreptr
  Pointer to buffer element (NIL if not using LUA).
numelts
  Number of buffer elements (0x00 if not using LUA).
msgtype
  Message type STATFMI (0x21).
srcl
  Source locality.
srcp
  Source partner.
srci
  Source index.
destl
  Destination locality.
destp
  Destination partner.
desti
  Destination index.
sfhdr.stctlhdr.ctlstat
 Status type STCNTRL (0x02).
```
*sfhdr.stctlhdr.ctlqual* Control qualifier (0x01). *sfhdr.stctlhdr.ctltype* Control type. *sfhdr.stctlhdr.ctlack* Acknowledgment required indicator.

No acknowledgment required (0x00) Acknowledgment required (0x01)

*sfhdr.stctlhdr.ctlflag1* Application flag 1. *sfhdr.stctlhdr.ctlflag2* Application flag 2. (For more information, see [STSN](#page-2085-0).) *sfhdr.stctlhdr.ctlnumb1* Code 1. *sfhdr.stctlhdr.ctlnumb2* Code 2. *sfhdr.stctlhdr.ctlmsgk* Message key.

### **LUA only (see Remarks): Element**

*hdreptr–>elteptr* Pointer to buffer element (NIL). *hdreptr–>startd* Start of data in this buffer element.

13 or

10 for second and subsequent segments of outbound segmented request/response units (RUs)

*hdreptr–>endd* End of data in this buffer element. *hdreptr–>trpad* Reserved. *hdreptr–>dataru* Data RU.

#### **Remarks**

- If the application is using the LUA variant of the function management interface (FMI), the transmission header (TH), response header (RH), and RU are included in the data element, and the **startd** field points to the TH. The **ctlflag1** and **ctlflag2** bytes are not defined and should not be used. The appropriate values from the data should be used instead. (For more information about FMI, see FMI [Concepts](#page-2021-0).)
- If the application is not using the LUA variant of the function management interface (FMI), the message consists of a buffer header only. There is no buffer element.
- **For a summary of [Status-Control](#page-2107-0)** control type codes, see the table in Status-Control Message
- The code 1 and code 2 fields apply only for **Status-Control** LUSTAT, SIGNAL, and STSN messages.
- The application flag byte 2 is used for the **Status-Control** STSN control byte. (For more information, see [Recovery](#page-2079-0).)

To download updated Host Integration Server 2004 Help from www.microsoft.com, go to <http://go.microsoft.com/fwlink/?linkid=29507>.

# **Status-Control(...) Acknowledge**

The **Status-Control(...) Acknowledge** message flows from the node to the application and from the application to the node. It is used with a primary logical unit (PLU) connection.

```
struct Status-Control(...) Acknowledge {
   PTRBFHDR nxtqptr;
   PTRBFELT hdreptr;<br>CHAR numelts:
            numelts:
   CHAR msgtype;
   CHAR srcl;
   CHAR srcp;
   INTEGER srci;
   CHAR destl;
   CHAR destp;
   INTEGER desti;
   CHAR sfhdr.stctlhdr.ctlstat;
   CHAR sfhdr.stctlhdr.ctlqual;
   CHAR sfhdr.stctlhdr.ctltype;
   CHAR sfhdr.stctlhdr.ctlack;
   CHAR sfhdr.stctlhdr.ctlflag1;
   CHAR sfhdr.stctlhdr.ctlflag2;
   INTEGER sfhdr.stctlhdr.ctlnumb1;
   INTEGER sfhdr.stctlhdr.ctlnumb2;
   INTEGER sfhdr.stctlhdr.ctlmsgk;
};
```
### **Logical unit application (LUA) only (see Remarks): Element**

```
struct Status-Control(...) Acknowledge {
   PTRBFELT hdreptr->elteptr;
   INTEGER hdreptr->startd;
   INTEGER hdreptr->endd;
   CHAR hdreptr->trpad;
   CHAR[268] hdreptr->dataru;
};
```

```
nxtqptr
  Pointer to next buffer header.
hdreptr
  Pointer to buffer element (NIL if not using LUA).
numelts
  Number of buffer elements (0x00 if not using LUA).
msgtype
  Message type STATFMI (0x21).
srcl
  Source locality.
srcp
  Source partner.
srci
  Source index.
destl
  Destination locality.
destp
  Destination partner.
desti
  Destination index.
sfhdr.stctlhdr.ctlstat
 Status type STCNTRL (0x02).
```
*sfhdr.stctlhdr.ctlqual* Control qualifier ACKPOS (0x02). *sfhdr.stctlhdr.ctltype* Control type. *sfhdr.stctlhdr.ctlack* Reserved. *sfhdr.stctlhdr.ctlflag1* Application flag 1. *sfhdr.stctlhdr.ctlflag2* Application flag 2. (For more information, see [STSN](#page-2085-0).) *sfhdr.stctlhdr.ctlnumb1* Code 1. *sfhdr.stctlhdr.ctlnumb2* Code 2. *sfhdr.stctlhdr.ctlmsgk* Message key.

### **LUA only (see Remarks): Element**

#### *hdreptr–>elteptr*

Pointer to buffer element (NIL). *hdreptr–>startd* Start of data in this buffer element.

13 or

10 for second and subsequent segments of outbound segmented request/response units (RUs)

*hdreptr–>endd*

End of data in this buffer element. *hdreptr–>trpad* Reserved. *hdreptr–>dataru* Data RU.

#### **Remarks**

- If the application is using the LUA variant of the function management interface (FMI), the transmission header (TH), response header (RH), and RU are included in the data element, and the **startd** field points to the TH. The **ctlflag1** and **ctlflag2** bytes are not defined and should not be used. The appropriate values from the data should be used instead. (For more information about FMI, see FMI [Concepts](#page-2021-0).)
- If the application is not using the LUA variant of the FMI, the message consists of a buffer header only. There is no buffer element.
- **For a summary of [Status-Control](#page-2107-0)** control type codes, see the table in Status-Control Message.
- The code 1 and code 2 fields apply only for **Status-Control(STSN) Acknowledge** messages, where they are the application's secondary-to-primary and primary-to-secondary sequence numbers respectively.
- $\bullet$  For messages from the application to the local node, the message key field must match the message key in the corresponding **Status-Control Request**.

To download updated Host Integration Server 2004 Help from www.microsoft.com, go to <http://go.microsoft.com/fwlink/?linkid=29507>.

# **Status-Control(...) Negative-Acknowledge-1**

The **Status-Control(...) Negative-Acknowledge-1** message flows from the node to the application and from the application to the node. It is used with a primary logical unit (PLU) connection.

```
struct Status-Control(...) Negative-Acknowledge-1 {
   PTRBFHDR nxtqptr;
   PTRBFELT hdreptr;<br>CHAR numelts:
            numelts:
   CHAR msgtype;
   CHAR srcl;
   CHAR srcp;
   INTEGER srci;
   CHAR destl;
   CHAR destp;
   INTEGER desti;
   CHAR sfhdr.stctlhdr.ctlstat;
   CHAR sfhdr.stctlhdr.ctlqual;
   CHAR sfhdr.stctlhdr.ctltype
   CHAR sfhdr.stctlhdr.ctlack;
   CHAR sfhdr.stctlhdr.ctlflag1;
   CHAR sfhdr.stctlhdr.ctlflag2;
   INTEGER sfhdr.stctlhdr.ctlnumb1;
   INTEGER sfhdr.stctlhdr.ctlnumb2;
   INTEGER sfhdr.stctlhdr.ctlmsgk;
};
```
**Logical unit application (LUA) only (see Remarks): Element**

```
struct Status-Control(...) Negative-Acknowledge-1 {
   PTRBFELT hdreptr->elteptr;
   INTEGER hdreptr->startd;
   INTEGER hdreptr->endd;
   CHAR hdreptr->trpad;
   CHAR[268] hdreptr->dataru;
};
```

```
nxtqptr
  Pointer to next buffer header.
hdreptr
  Pointer to buffer element (NIL if not using LUA).
numelts
  Number of buffer elements (0x00 if not using LUA).
msgtype
  Message type STATFMI (0x21).
srcl
  Source locality.
srcp
  Source partner.
srci
  Source index.
destl
  Destination locality.
destp
  Destination partner.
desti
  Destination index.
sfhdr.stctlhdr.ctlstat
 Status type STCNTRL (0x02).
```
*sfhdr.stctlhdr.ctlqual* Control qualifier ACKNEG1 (0x03). *sfhdr.stctlhdr.ctltype* Control type. *sfhdr.stctlhdr.ctlack* Reserved. *sfhdr.stctlhdr.ctlflag1* Application flag 1. *sfhdr.stctlhdr.ctlflag2* Application flag 2. *sfhdr.stctlhdr.ctlnumb1* Sense code 1. *sfhdr.stctlhdr.ctlnumb2* Sense code 2. *sfhdr.stctlhdr.ctlmsgk* Message key.

### **LUA only (see Remarks): Element**

*hdreptr–>elteptr*

Pointer to buffer element (NIL). *hdreptr–>startd* Start of data in this buffer element.

13 or

10 for second and subsequent segments of outbound segmented request/response units (RUs)

*hdreptr–>endd*

End of data in this buffer element. *hdreptr–>trpad* Reserved. *hdreptr–>dataru* Data RU.

#### **Remarks**

- If the application is using the LUA variant of the function management interface (FMI), the transmission header (TH), response header (RH), and RU are included in the data element, and the **startd** field points to the TH. The **ctlflag1** and **ctlflag2** bytes are not defined and should not be used. The appropriate values from the data should be used instead. (For more information about FMI, see FMI [Concepts](#page-2021-0).)
- If the application is not using the LUA variant of the FMI, the message consists of a buffer header only. There is no buffer element.
- For messages from the application to the local node, the message key field must match the message key in the corresponding **Status-Control** request.
- For a summary of **Status-Control** control typecodes, seethetablein [Status-Control](#page-2107-0) Message.

To download updated Host Integration Server 2004 Help from www.microsoft.com, go to <http://go.microsoft.com/fwlink/?linkid=29507>.

# **Status-Control(...) Negative-Acknowledge-2**

The **Status-Control(...) Negative-Acknowledge-2** message flows from the node to the application. It is used with a primary logical unit (PLU) connection.

```
struct Status-Control(...) Negative-Acknowledge-2 {
   PTRBFHDR nxtqptr;
   PTRBFELT hdreptr;<br>CHAR numelts:
            numelts:
   CHAR msgtype;
   CHAR srcl;
   CHAR srcp;
   INTEGER srci;
   CHAR destl;
   CHAR destp;
   INTEGER desti;
   CHAR sfhdr.stctlhdr.ctlstat;
   CHAR sfhdr.stctlhdr.ctlqual;
   CHAR sfhdr.stctlhdr.ctltype
   CHAR sfhdr.stctlhdr.ctlack;
   CHAR sfhdr.stctlhdr.ctlflag1;
   CHAR sfhdr.stctlhdr.ctlflag2;
   INTEGER sfhdr.stctlhdr.ctlnumb1;
           sfhdr.stctlhdr.ctlnumb2;
   INTEGER sfhdr.stctlhdr.ctlmsgk;
};
```

```
nxtqptr
  Pointer to next buffer header.
hdreptr
  Pointer to buffer element (NIL).
numelts
  Number of buffer elements (0x00).
msgtype
  Message type STATFMI (0x21).
srcl
 Source locality.
srcp
 Source partner.
srci
  Source index.
destl
  Destination locality.
destp
  Destination partner.
desti
  Destination index.
sfhdr.stctlhdr.ctlstat
  Status type STCNTRL (0x02).
sfhdr.stctlhdr.ctlqual
  Control qualifier ACKNEG2 (0x04).
sfhdr.stctlhdr.ctltype
  Control type.
sfhdr.stctlhdr.ctlack
  Reserved.
sfhdr.stctlhdr.ctlflag1
  Reserved.
sfhdr.stctlhdr.ctlflag2
  Reserved.
sfhdr.stctlhdr.ctlnumb1
```
Error code 1. *sfhdr.stctlhdr.ctlnumb2* Error code 2. *sfhdr.stctlhdr.ctlmsgk* Message key.

### **Remarks**

- The **Status-Control(...) Negative-Acknowledge-2** message consists of a buffer header only. There is no buffer element.
- $\bullet$  The message key field matches the message key in the corresponding **Status-Control** request.
- **•** For a summary of **[Status-Control](#page-2107-0)** control type codes, see the table in Status-Control Message.
- For a list of error codes, see Error and Sense [Codes](#page-2119-0).

To download updated Host Integration Server 2004 Help from www.microsoft.com, go to <http://go.microsoft.com/fwlink/?linkid=29507>.

# **Status-Control(...) ACKLUA**

The **Status-Control(...) ACKLUA** message is for logical unit application (LUA) applications only. It flows from the node to the application, and is used with a primary logical unit (PLU) connection.

```
struct Status-Control(...) ACKLUA {
   PTRBFHDR nxtqptr;
   PTRBFELT hdreptr;<br>CHAR numelts:
            numelts:
   CHAR msgtype;
   CHAR srcl;
   CHAR srcp;
   INTEGER srci;
   CHAR destl;
   CHAR destp;
   INTEGER desti;
   CHAR sfhdr.stctlhdr.ctlstat;
   CHAR sfhdr.stctlhdr.ctlqual;
   CHAR sfhdr.stctlhdr.ctltype
   CHAR sfhdr.stctlhdr.ctlack;
   CHAR sfhdr.stctlhdr.ctlflag1;
   CHAR sfhdr.stctlhdr.ctlflag2;
   INTEGER sfhdr.stctlhdr.ctlnumb1;
           sfhdr.stctlhdr.ctlnumb2;
   INTEGER sfhdr.stctlhdr.ctlmsgk;
};
```

```
nxtqptr
  Pointer to next buffer header.
hdreptr
  Pointer to buffer element (NIL).
numelts
  Number of buffer elements (0x00).
msgtype
  Message type STATFMI (0x21).
srcl
 Source locality.
srcp
 Source partner.
srci
  Source index.
destl
  Destination locality.
destp
  Destination partner.
desti
  Destination index.
sfhdr.stctlhdr.ctlstat
  Status type STCNTRL (0x02).
sfhdr.stctlhdr.ctlqual
  Control qualifier ACKLUA (0x05).
sfhdr.stctlhdr.ctltype
  Control type.
sfhdr.stctlhdr.ctlack
  Reserved.
sfhdr.stctlhdr.ctlflag1
  Application flag 1.
sfhdr.stctlhdr.ctlflag2
  Application flag 2.
sfhdr.stctlhdr.ctlnumb1
```
Code 1. *sfhdr.stctlhdr.ctlnumb2* Code 2. *sfhdr.stctlhdr.ctlmsgk* Message key used for the SNA sequence number. (For more information, see Remarks.)

### **Remarks**

- The **Status-Control(...) ACKLUA** message consists of a buffer header only. There is no buffer element.
- The application flags and the code 1 and code 2 fields are undefined and should not be used.
- The message key field gives the sequence number from the transmission header of the inbound data message to which this is an acknowledgment.
- **•** For a summary of **[Status-Control](#page-2107-0)** control type codes, see the table in Status-Control Message.

To download updated Host Integration Server 2004 Help from www.microsoft.com, go to <http://go.microsoft.com/fwlink/?linkid=29507>.

### **Status-Error**

The **Status-Error** message is used to report request reject and response header (RH) usage error conditions in outbound SNA request/response units (RUs) to the application. It flows from the node to the application and is used with both system services control point (SSCP) and primary logical unit (PLU) connections.

For more information, see [Status-Error](#page-2111-0) Message.

```
struct Status-Error {
   PTRBFHDR nxtqptr;
   PTRBFELT hdreptr;
   CHAR numelts;
   CHAR msgtype;
   CHAR srcl;<br>CHAR srcn:
          srcp;
   INTEGER srci;
   CHAR destl;
   CHAR destp;
   INTEGER desti;
   CHAR sfhdr.sterrhdr.errstat;
   CHAR sfhdr.sterrhdr.errpad1;
   CHAR sfhdr.sterrhdr.errpad2;
   CHAR sfhdr.sterrhdr.errpad3;
   CHAR sfhdr.sterrhdr.errcode1;
   CHAR sfhdr.sterrhdr.errcode2;
};
```
### **Members**

```
nxtqptr
  Pointer to next buffer header.
hdreptr
  Pointer to buffer element (NIL).
numelts
  Number of buffer elements (0x00).
msgtype
  Message type STATFMI (0x21).
srcl
  Source locality.
srcp
  Source partner.
srci
  Source index.
destl
  Destination locality.
destp
  Destination partner.
desti
  Destination index.
sfhdr.sterrhdr.errstat
  Status type STERROR (0x03).
sfhdr.sterrhdr.errpad1
  Reserved.
sfhdr.sterrhdr.errpad2
  Reserved.
sfhdr.sterrhdr.errpad3
  Reserved.
sfhdr.sterrhdr.errcode1
  Error code 1.
sfhdr.sterrhdr.errcode2
  Error code 2.
```
#### **Remarks**

- The **Status-Error** message consists of a buffer header only. There is no buffer element.
- The error codes are listed in Error and [Sense](#page-2119-0) Codes.

To download updated Host Integration Server 2004 Help from www.microsoft.com, go to <http://go.microsoft.com/fwlink/?linkid=29507>.

# **Status-Resource**

The **Status-Resource** message is used to provide a simple flow control mechanism between the local node and the application to prevent the application from exhausting its resources. It flows from the application to the node, and is used with a primary logical unit (PLU) connection.

It is only used on the PLU connection where the application specifies in the PLU connection information control block (CICB) that pacing requires application participation. For further details, see Pacing and [Chunking](#page-2065-0).

```
struct Status-Resource {
   PTRBFHDR nxtqptr;
   PTRBFELT hdreptr;
   CHAR numelts;
   CHAR msgtype;
   CHAR srcl;
   CHAR srcp;
   INTEGER srci;
   CHAR destl;
   CHAR destp;
   INTEGER desti;
   CHAR sfhdr.streshdr.resstat;
   CHAR sfhdr.streshdr.respad;
   CHAR sfhdr.streshdr.rescred;
};
```
#### **Members**

```
nxtqptr
  Pointer to next buffer header.
hdreptr
  Pointer to buffer element (NIL).
numelts
  Number of buffer elements (0x00).
msgtype
  Message type STATFMI (0x21).
srcl
  Source locality.
srcp
  Source partner.
srci
  Source index.
destl
  Destination locality.
destp
  Destination partner.
desti
  Destination index.
sfhdr.streshdr.resstat
  Status type STRESRCE (0x04).
sfhdr.streshdr.respad
  Reserved.
sfhdr.streshdr.rescred
 Application credit.
```
### **Remarks**

- The **Status-Resource** message consists of a buffer header only. There is no buffer element.
- The **rescred** (application credit) field indicates that the application can receive further credit request/response units (RUs) of the maximum RU size, or further credit chunks if chunking is being used.

To download updated Host Integration Server 2004 Help from www.microsoft.com, go to <http://go.microsoft.com/fwlink/?linkid=29507>.

Microsoft Host Integration Server 2004

# **Status-RTM**

The **Status-RTM** message provides the application with information about the Response Time Monitor (RTM) measurement parameters used by the host. This allows the application to match its local display of RTM statistics, if it provides such a display, with the statistics used by the host. It flows from the node to the application and is used with an system services control point (SSCP) connection.

For further details, see Response Time Monitor Data.

```
struct Status-RTM {
   PTRBFHDR nxtqptr;
   PTRBFELT hdreptr;
   CHAR numelts;
   CHAR msgtype;
   CHAR srcl;
   CHAR srcp;
   INTEGER srci;
   CHAR destl;
   CHAR destp;
   INTEGER desti;
   CHAR sfhdr.strtmhdr.rtmstat;
   CHAR sfhdr.strtmhdr.strbndry;
   CHAR sfhdr.strtmhdr.strcount;
   CHAR sfhdr.strtmhdr.strtmdef;
   CHAR sfhdr.strtmhdr.strtmact;
   CHAR sfhdr.strtmhdr.strtmdsp;
};
```
### **Element**

```
struct Status-RTM {
   PTRBFELT hdreptr->elteptr;
   INTEGER hdreptr->startd;
   INTEGER hdreptr->endd;
   CHAR hdreptr->trpad;
   CHAR[268] hdreptr->dataru;
};
```

```
nxtqptr
  Pointer to next buffer header.
hdreptr
  Pointer to buffer element.
numelts
 Number of buffer elements.
msgtype
  Message type STATFMI (0x21).
srcl
  Source locality.
srcp
  Source partner.
srci
  Source index.
destl
  Destination locality.
destp
  Destination partner.
desti
  Destination index.
sfhdr.strtmhdr.rtmstat
 Status type STRTM (0x06).
sfhdr.strtmhdr.strbndry
```
RTM boundaries.

0x00 - No RTM boundaries follow in element. 0x01 - RTM boundaries follow in element.

*sfhdr.strtmhdr.strcount* RTM counters.

0x00 - No RTM counters follow in element. 0x01 - RTM counters follow in element.

*sfhdr.strtmhdr.strtmdef* RTM definition.

0x00 - No change: use last received definition. 0x01 - Timers run until first data is written to screen. 0x02 - Timers run until keyboard is unlocked. 0x03 -Timers run until application can send (change direction (CD) or end bracket (EB) received).

*sfhdr.strtmhdr.strtmact* RTM measurement.

0x00 - not active 0x01 - active

*sfhdr.strtmhdr.strtmdsp* Local RTM display.

0x00 - disabled 0x01 - enabled

### **Element**

*hdreptr–>elteptr* Pointer to buffer element (NIL). *hdreptr–>startd* Start of data in this element. *hdreptr–>endd* End of data in this element. *hdreptr–>trpad* Reserved. *hdreptr–>dataru* Data RU, as follows:

dataru[0–1]

Number of boundaries in element

0x0000 - no boundaries included

*m* - number of boundaries included

dataru[2–3]

Number of counters in element

0x0000 - no counters included

*n* - number of counters included

dataru[4–(2m+3)]

*m* boundary values.

dataru[(2m+4)–(2m+2n+3)]

*n* counter values.

dataru $[(2m+2n+4)]$ 

RTM total time.

- A **Status-RTM** messageis sentafter the **Open(SSCP) OK Response** to givetheinitial RTM parameters. It is sentagain when the RTM counters are reset (either on request from the host or when the local node sends unsolicited RTM data to the host), or when the host changes any of the RTM parameters.
- The message is sent only for applications that use LUs with type video display unit (VDU) or logical units (LUs) in a VDU pool, because the RTM feature applies only to 3270 display sessions.
- All the values in the data RU are integer values.
- The RTM counter values in this message can be nonzero at startup, because RTM statistics are maintained for a specific LU and not for a specific application's use of that LU. If zero counter values are included, this indicates that the counters are to be reset.
- The RTM total time field is present only if the number of counters in the element is nonzero.

To download updated Host Integration Server 2004 Help from www.microsoft.com, go to <http://go.microsoft.com/fwlink/?linkid=29507>.

# <span id="page-3910-0"></span>**Status-Session**

The **Status-Session** message provides the application with information about changes in the state of a session between the local node and the host. It flows from the node to the application and is used with both system services control point (SSCP) and primary logical unit (PLU) connections.

For further details, see [Status-Session](#page-2113-0) Message.

```
struct Status-Session {
   PTRBFHDR nxtqptr;
   PTRBFELT hdreptr;
   CHAR numelts;
   CHAR msgtype;
   CHAR srcl;<br>CHAR srcn:
           srcp;
   INTEGER srci;
   CHAR destl;
   CHAR destp;
   INTEGER desti;
   CHAR sfhdr.stseshdr.sesstat;
   CHAR sfhdr.stseshdr.sesspad;
   CHAR sfhdr.steeshdr.sesscode;
   CHAR sfhdr.stseshdr.sessqual;
};
```
#### **Members**

```
nxtqptr
  Pointer to next buffer header.
hdreptr
  Pointer to buffer element (NIL).
numelts
  Number of buffer elements (0x00).
msgtype
  Message type STATFMI (0x21).
srcl
  Source locality.
srcp
  Source partner.
srci
  Source index.
destl
  Destination locality.
destp
  Destination partner.
desti
  Destination index.
sfhdr.stseshdr.sesstat
  Status type STSESSN (0x05).
sfhdr.stseshdr.sesspad
  Reserved.
sfhdr.steeshdr.sesscode
 Session code.
sfhdr.stseshdr.sessqual
 Session code qualifier.
```
### **Remarks**

- **The Status-Session** message consists of a buffer header only. There is no buffer element.
- The session codes are listed in [Status-Session](#page-2118-0) Codes.

To download updated Host Integration Server 2004 Help from www.microsoft.com, go to <http://go.microsoft.com/fwlink/?linkid=29507>.

# **FMI Extension for the WindowsEnvironment**

This section describes the application programming interface (API) extension to the Microsoft® Windows® 3270 Emulator Interface that converts link status and error codes to a printable string.

Following is a definition of the function, syntax, returns, and remarks for using the extension. For more information, see FMI Status, Error, and Sense Codes.

This section contains:

**[GetFmiReturnCode](#page-3913-0)** 

To download updated Host Integration Server 2004 Help from www.microsoft.com, go to <http://go.microsoft.com/fwlink/?linkid=29507>.

# <span id="page-3913-0"></span>**GetFmiReturnCode**

The **GetFmiReturnCode** function converts link status and error codes to a printablestring.This function provides a standard set of error strings for use by Function Management Interface(FMI) applications.

```
int WINAPI GetFmiReturnCode (
   UINT errcode1,
   UINT errcode2,
   UINT buffer length,
    unsigned char FAR *buffer_addr
);
```
### **Parameters**

*errcode1*

Supplied parameter; see Remarks.

*errcode2*

Supplied parameter; see Remarks.

*buffer\_length*

Supplied parameter; specifies the length of the buffer pointed to by *buffer\_addr*. The recommended length is 256 characters. *buffer\_addr*

Supplied/returned parameter; specifies the address of the buffer that will hold the formatted, null-terminated string.

### **Return Values**

0x20000001

The parameters are invalid; the function could not read the specified error codes or could not write to the specified buffer. 0x20000002

The specified buffer is too small.

### **Remarks**

The *errcode1* and *errcode2* parameters are set according to the way that GetFmiReturnCode is used, as shown in the following table.

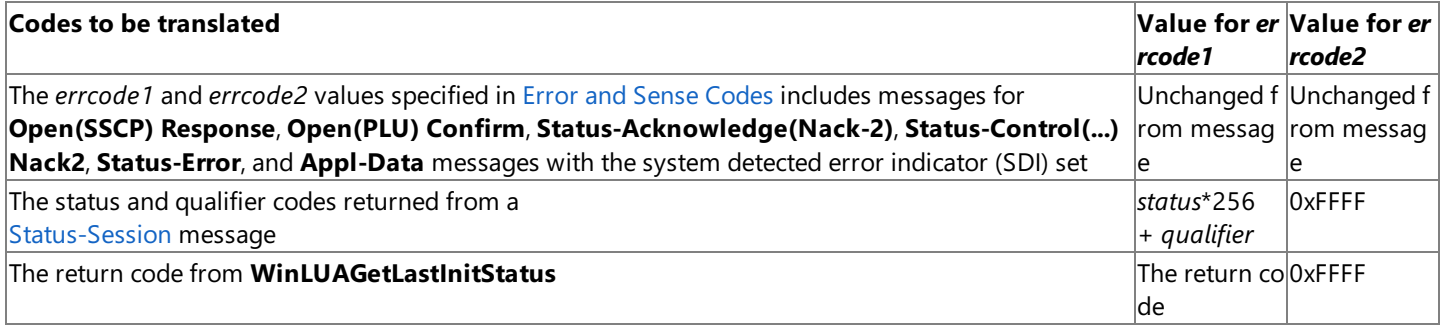

To download updated Host Integration Server 2004 Help from www.microsoft.com, go to <http://go.microsoft.com/fwlink/?linkid=29507>.

## **SNA Internationalization Programmer's Reference**

This section describes the features available in Microsoft® Host Integration Server 2004 for programming support for international languages and different national language character sets.

The SNANLS API uses the language support features provided with Microsoft Windows Server™ 2003, Windows® XP, and Windows 2000. SNANLS supports European languages that use single-byte encoding, as well as East Asian languages that use double-byte or Unicode encoding.

For general information about programming for SNA internationalization, seeSNA [Internationalization](#page-2144-0) Programmer's Guide.

This section contains:

- SNANLS Code Page Support
- **SNANLS API Functions**
- The TrnsDT API
- Host Integration Server 2004 [Components](#page-3952-0) and NLS Support

To download updated Host Integration Server 2004 Help from www.microsoft.com, go to <http://go.microsoft.com/fwlink/?linkid=29507>.

# <span id="page-3915-0"></span>**SNANLS Code Page Support**

The SNA National Language Support (SNANLS) API provides functions for converting single-byte character stream (SBCS) EBCDIC-to-Unicode-to-ANSI and SBCS ANSI-to-Unicode-to-EBCDIC by leveraging the Win32® National Language Support (NLS) API. The Win32 NLS API uses resource files containing NLS conversion tables that are installed on the target computer when Windows is installed or installed by the Setup program for Microsoft® Host Integration Server 2004 (the Setup program also adds the required registry entries). The SNANLS DLL is supplied with Host Integration Server 2004.

SNANLS supports conversions for the following groups of code pages:

- ANSI code pages
- ANSI/OEM code pages
- EBCDIC code pages
- OEM PC code pages
- Open Systems code pages
- ISO code pages

This section contains:

- ANSI Code Page Support Using SNANLS
- ANSI/OEM Code Page Support Using SNANLS
- EBCDIC Code Page Support Using SNANLS
- ISO Code Page Support Using SNANLS
- OEM PC Code Page Support Using SNANLS
- **SNANLS [Dependencies](#page-3923-0)**

To download updated Host Integration Server 2004 Help from www.microsoft.com, go to <http://go.microsoft.com/fwlink/?linkid=29507>.

# <span id="page-3916-0"></span>**ANSI Code Page Support Using SNANLS**

The following table shows the ANSI code pages and character code set identifiers (CCSIDs) supported by SNA National Language Support (SNANLS) in Microsoft® Host Integration Server 2004.

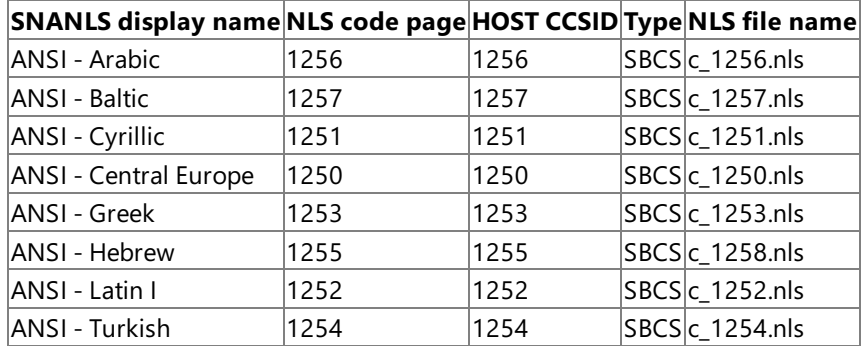

**Note** All of these ANSI code pages support the euro.

To download updated Host Integration Server 2004 Help from www.microsoft.com, go to <http://go.microsoft.com/fwlink/?linkid=29507>.

# <span id="page-3917-0"></span>**ANSI/OEM Code Page Support Using SNANLS**

The following table shows the ANSI/OEM code pages and character code set identifiers (CCSIDs) supported by SNA National Language Support (SNANLS) in Microsoft® Host Integration Server 2004.

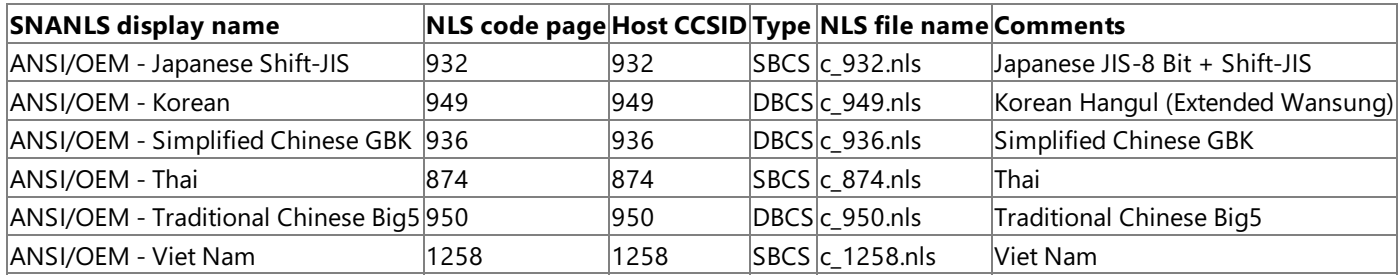

**Note** None of these code pages support the euro.

To download updated Host Integration Server 2004 Help from www.microsoft.com, go to <http://go.microsoft.com/fwlink/?linkid=29507>.

# <span id="page-3918-0"></span>**EBCDIC Code Page Support Using SNANLS**

The following table shows the EBCDIC code pages and character code set identifiers (CCSIDs) supported by SNA National Language Support (SNANLS) in Microsoft® Host Integration Server 2004.

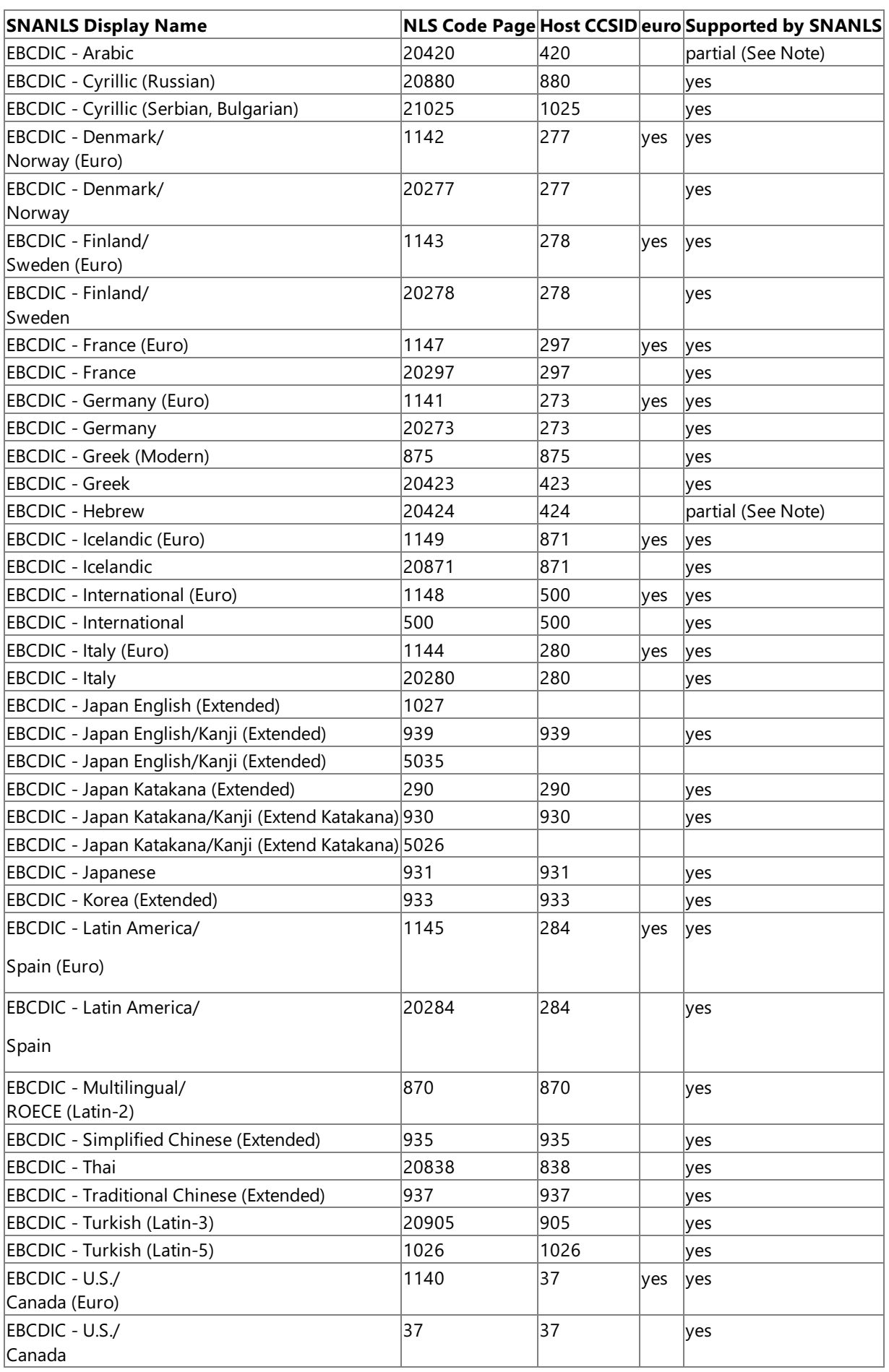

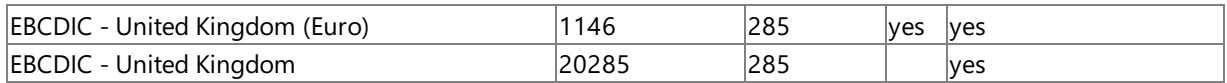

Note Support for Arabic and Hebrew code page conversions are limited to left-to-right output. Bidirectional output including the default Arabicand Hebrew right-to-left output is not supported in this release of Host Integration Server 2004.

To download updated Host Integration Server 2004 Help from www.microsoft.com, go to <http://go.microsoft.com/fwlink/?linkid=29507>.

# <span id="page-3920-0"></span>**ISO Code Page Support Using SNANLS**

The following table shows the ISO NLS code pages and host character code set identifiers (CCSIDs) supported by SNA National Language Support (SNANLS) in Microsoft® Host Integration Server 2004.

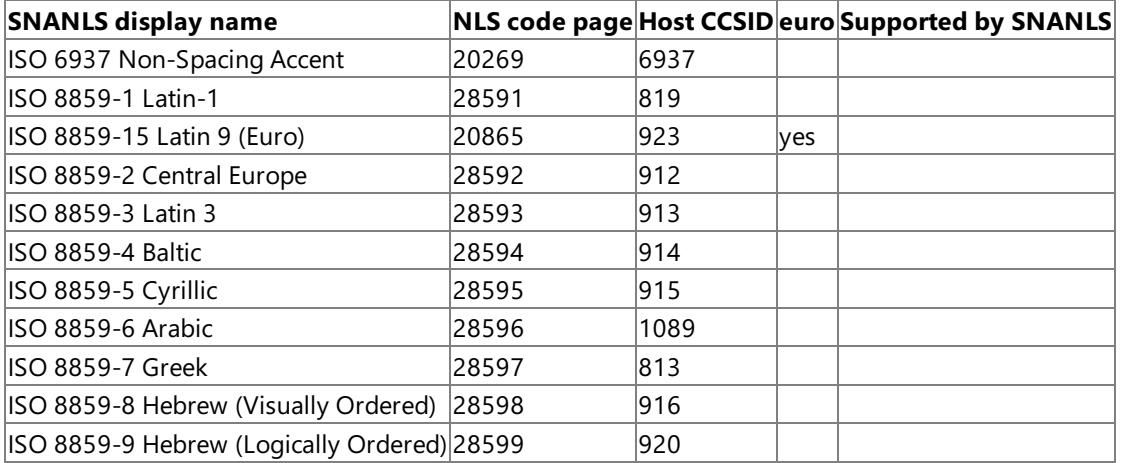

To download updated Host Integration Server 2004 Help from www.microsoft.com, go to <http://go.microsoft.com/fwlink/?linkid=29507>.

# <span id="page-3921-0"></span>**OEM PC Code Page Support Using SNANLS**

The following table shows the OEM PC code pages and character code set identifiers (CCSIDs) supported by SNA National Language Support (SNANLS) in Microsoft® Host Integration Server 2004.

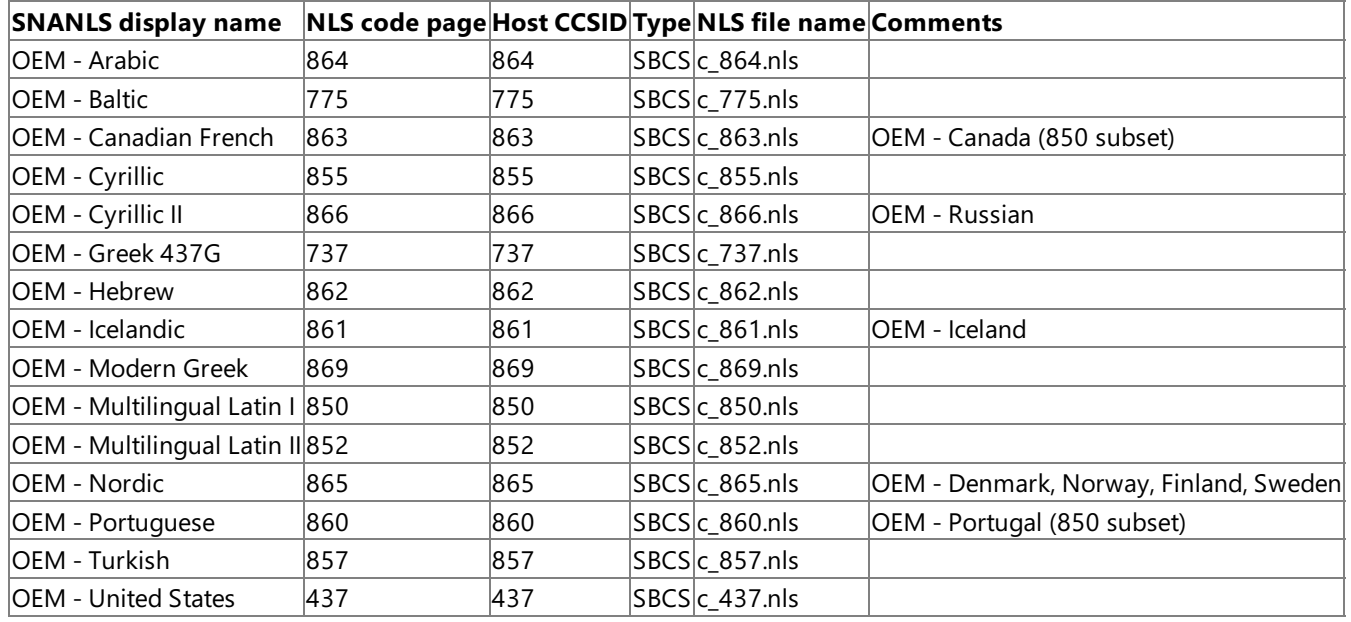

**Note** None of these code pages support the euro.

To download updated Host Integration Server 2004 Help from www.microsoft.com, go to <http://go.microsoft.com/fwlink/?linkid=29507>.

# **Open Systems Code Page Support Using SNANLS**

The following table shows the Open Systems NLS code pages and host character code set identifiers (CCSIDs) supported by SNA National Language Support (SNANLS) in Microsoft® Host Integration Server 2004.

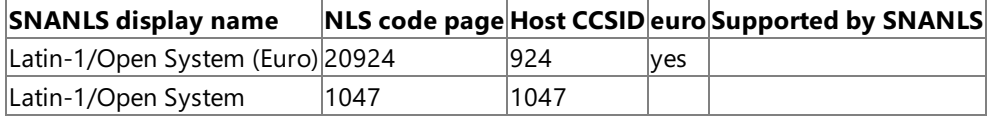

To download updated Host Integration Server 2004 Help from www.microsoft.com, go to <http://go.microsoft.com/fwlink/?linkid=29507>.

# <span id="page-3923-0"></span>**SNANLS Dependencies**

The only file required to support the SNA National Language Support (SNANLS) API on Microsoft® Windows Server™ 2003, Windows® XP, and Windows 2000 is SNANLS.DLL. To link to this .dll, use the SNANLS.H header (located under the \SDK\INCLUDE subdirectory) and theSNANLS.LIB library file(located under the\SDK\LIB subdirectory) supplied with the Host Integration Server 2004 SDK. Note that individual Win32® NLS resource files must be installed in order to support the various languages and code pages on Windows Server 2003, Windows XP, and Windows 2000.

The Win32 NLS files needed to support various languages are normally installed when the operating system is installed during Setup for Windows Server 2003, Windows XP, and Windows 2000. If these files are not present on Windows Server 2003, Windows XP, and Windows 2000, they may be installed using Regional and Language Options. Click **Start**, then click **Control Panel**. Click **Regional and Language Options**, then click the **Advanced** tab. Select the appropriate settings from this dialog box.

The registry settings required to use specific NLS files are enabled on Windows Server 2003, Windows XP, and Windows 2000 when the operating system is installed. When you install the end-user client or Administrator clients from Host Integration Server 2004, the registry settings required to use specific NLS files are automatically created.

**File name SNANLS display name NLS code page Host CCSID Registry setting**  $c_0$  037 nls EBCDIC - U.S. Canada  $\sqrt{37}$   $\sqrt{37}$   $\sqrt{11}$   $\sqrt{11}$ Type=REG\_SZ Data=c\_037.nls c\_500.nls EBCDIC - International 500 500 |Value Name=500

The registry settings required for common EBCDIC code pages are listed in the following table.

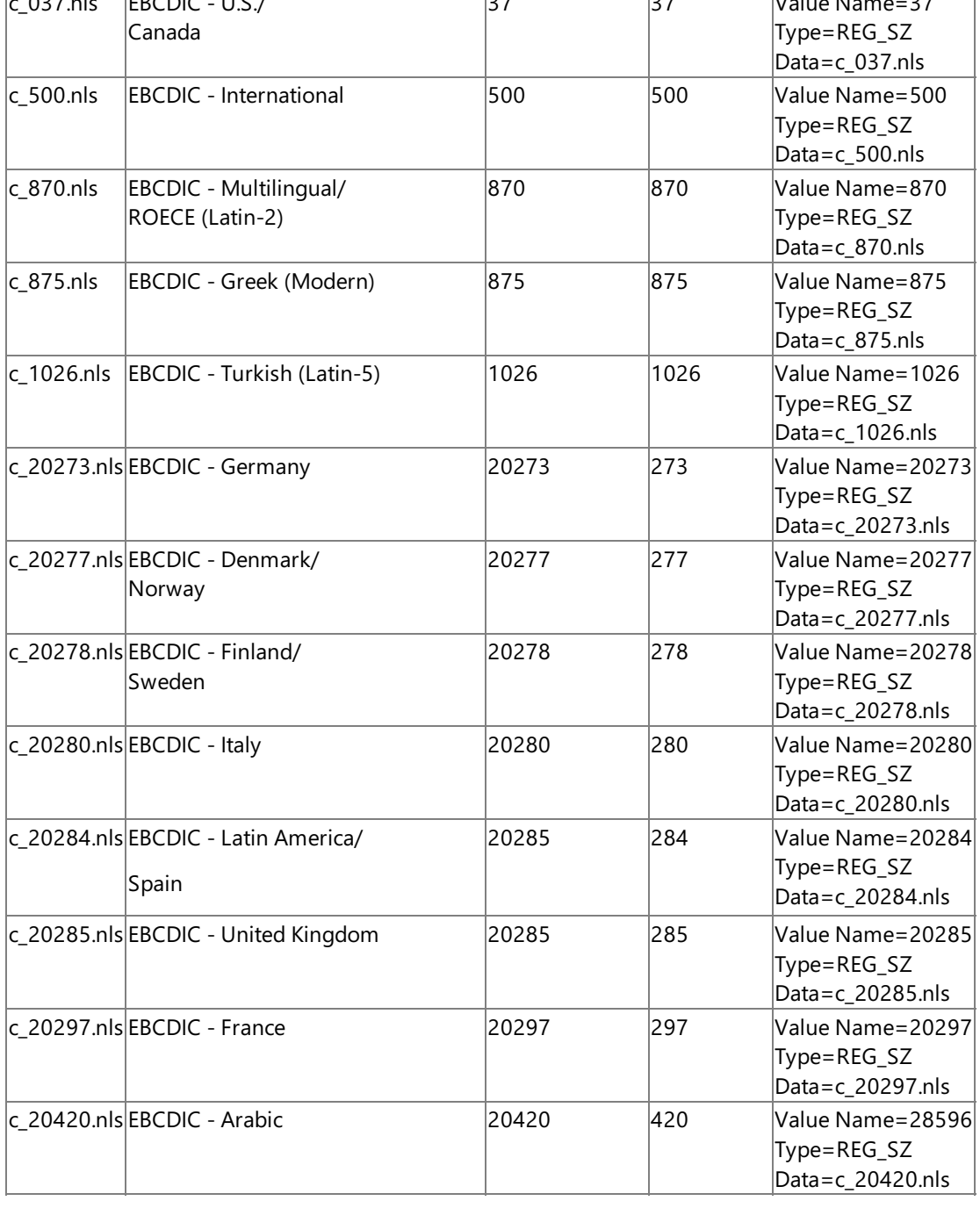
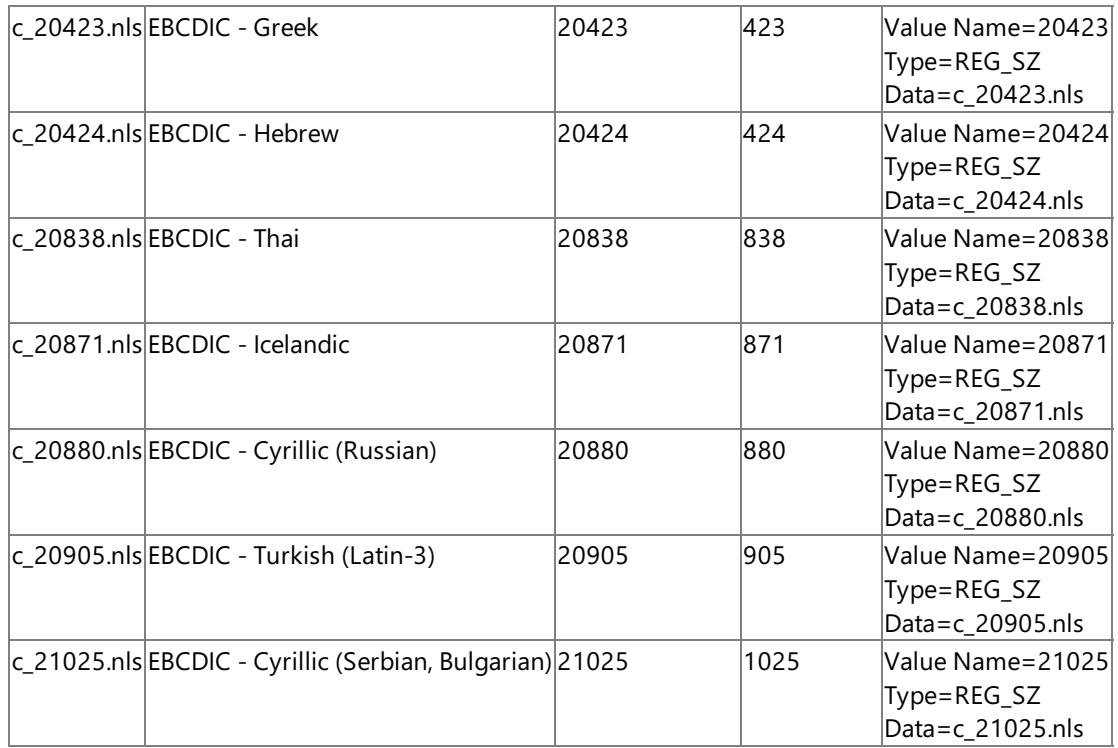

Note On Windows Server 2003, Windows XP, and Windows 2000, the registry settings are located under the HKEY\_LOCAL\_MACHINE under the following sub key: SYSTEM\CurrentControlSet\Control\Nls\CodePage.

To download updated Host Integration Server 2004 Help from www.microsoft.com, go to <http://go.microsoft.com/fwlink/?linkid=29507>.

# **SNANLS API Functions**

The SNA National Language Support (SNANLS) API is documented in the SNANLS.H file in the software development kit (SDK) provided with Microsoft® Host Integration Server 2004.

SNANLS on Microsoft Host Integration Server 2004 supports the following functions :

- **[CloseNlsRegistry](#page-3926-0)**
- [FindCloseCodePage](#page-3927-0)
- [FindFirstCodePage](#page-3928-0)
- [FindNextCodePage](#page-3931-0)
- [GetCodePage](#page-3933-0)
- [GetCodePageDisplayStr](#page-3935-0)
- [IsInstalledCodePage](#page-3936-0)
- **[OpenNlsRegistry](#page-3937-0)**
- [SnaNlsInit](#page-3938-0)
- [SnaNlsMapString](#page-3939-0)

To download updated Host Integration Server 2004 Help from www.microsoft.com, go to <http://go.microsoft.com/fwlink/?linkid=29507>.

# <span id="page-3926-0"></span>**CloseNlsRegistry**

The SNA National Language Support (SNANLS) **CloseNlsRegistry** function closes an open registry key on a local or remote computer.

```
BOOL WINAPI CloseNlsRegistry(
    HKEY KeyHandle
);
```
## **Parameters**

*KeyHandle*

Supplied parameter. The handle to a key in the registry opened using **OpenNlsRegistry**.

## **Return Values**

The **CloseNlsRegistry** function returns zero on success, otherwise a non-zero value is returned on failure.

## **Remarks**

The *KeyHandle* parameter passed to this function is the handle returned from a previous call to the **OpenNlsRegistry** function. This function is primarily used by the Print service in Host Integration Server 2004 to determine what code pages are supported on a remote computer providing the print services function.

SNANLS supports this function on Microsoft® Host Integration Server 2004.

To download updated Host Integration Server 2004 Help from www.microsoft.com, go to <http://go.microsoft.com/fwlink/?linkid=29507>.

# <span id="page-3927-0"></span>**FindCloseCodePage**

The SNA National Language Support (SNANLS) **FindCloseCodePage** function closes the handle allocated by a call to the **FindFirstCodePage** function.

```
BOOL WINAPI FindCloseCodePage(
    const HANDLE hInfo
);
```
### **Parameters**

*hInfo*

Supplied parameter.The handleallocated and returned using **FindFirstCodePage**.

#### **Return Values**

The**FindCloseCodePage** function returns **TRUE** on success, otherwisethereturned value on failureis **FALSE**.

### **Remarks**

The *hInfo* parameter passed to this function is the handle returned from a previous call to the FindFirstCodePage function.

SNANLS supports this function on Microsoft® Host Integration Server 2004.

To download updated Host Integration Server 2004 Help from www.microsoft.com, go to <http://go.microsoft.com/fwlink/?linkid=29507>.

```
Microsoft Host Integration Server 2004
```
# **FindFirstCodePage**

The SNA National Language Support (SNANLS) **FindFirstCodePage** function finds the first instance of a code page satisfying the condition specified, copies the code page information to a structure passed as a parameter, and opens and returns a handle used in subsequent calls to the**FindNextCodePage** function.

```
const HANDLE WINAPI FindFirstCodePage(
    DWORD dwEnumOption,
    struct CodePage *pPage
);
```
# **Parameters**

*dwEnumOption*

Supplied parameter. The set of conditions that a code page should satisfy. These conditions can be any combination of the following values defined in the SNANLS.h include file:

ENUM\_CP\_AVAILABLE (0x01)

The code page is installed and available for use.

ENUM\_CP\_HOST(0x02)

The code page is a host code page (EBCDIC, for example).

ENUM\_CP\_EURO (0x04)

The code page contains support for the euro character.

ENUM\_CP\_DBCS (0x08)

The code page is for a double-byte character set.

ENUM\_CP\_MBCS (0x10)

The code page is for a mixed-byte character set.

ENUM\_CP\_SBCS (0x20)

The code page is for a single-byte character set.

Note that some of these combinations represent cases that will not match any installed code pages used by SNANLS.

## *pPage*

Supplied and returned parameter. A pointer to a struct CodePage where the code page information should be copied.

On a successful return, the memory location pointed to by this parameter will be filled with the information for the first code page satisfying the conditions in *dwEnumOption*. On failure, no changes will be made to the memory pointed to by this parameter.

The CodePage struct is defined in the SNANLS.H include file as follows:

```
struct CodePage {
   BYTE CodePageKey;
   DWORD CodePageID;
   WCHAR szFriendlyName[CP SIZE];
   short eGroup;
   BOOL bAvailable;
   BYTE bccsid;
   BOOL bEuro;
};
```
The members of this CodePage structure are as follows:

## CodePageKey

A numeric value that represents the index into the array of CodePage structures. This value should be used as an opaque value, since this value can be changed arbitrarily by Service Packs when additional code pages are supported.

CodePageID

The NLS code page number.

szFriendlyName

The SNANLS display name for this code page.

eGroup

The group that this code page is represented by. .This value can be one of the following enumerations defined in the SNANLS.h include file for code groups:

ENUM\_CP\_EBCDIC

This code page is a member of the EBCDIC code page group.

ENUM\_CP\_ANSI

This code page is a member of the ANSI code page group.

ENUM\_CP\_ISO

This code page is a member of the ISO code page group.

ENUM\_CP\_OEMPC

This code page is a member of the OEM PC code page group.

ENUM\_CP\_ISO

This code page is a member of the ISO code page group.

ENUM\_CP\_ISO

This code page is a member of the ISO code page group.

ENUM\_CP\_OEM PC

This code page is a member of the OEM PC code page group.

ENUM\_CP\_OPEN

This code page is a member of the Open Systems code page group.

ENUM\_CP\_UCS

This code page is a member of the UCS code page group.

bAvailable

A Boolean used to indicate that this code page is installed on the computer. A value of FALSE for this member indicates that the computer will not be queried to determine if this code page is installed. A value of **TRUE** indicated the code page is installed.

bccsid

A flag used to indicate the type of code page. This flag can be one of the following:

ENUM\_CP\_DBCS (0x08)

The code page is for a double-byte character set.

ENUM\_CP\_MBCS (0x10)

The code page is for a mixed-byte character set.

ENUM\_CP\_SBCS (0x20)

The code page is for a single-byte character set.

bEuro

A Boolean value used to indicate if this code page supports the euro symbol. If this value is **TRUE**, then the euro symbol is supported.

## **Return Values**

The**FindFirstCodePage** function returns a handle used in calls to the**FindNextCodePage** or **FindCloseCodePage** on success.

On failure, INVALID\_HANDLE\_VALUE is returned for thevalue of this handle.

### **Remarks**

The handle returned by this function should not be tampered with by the user.

This function is supported by SNANLS on Microsoft® Host Integration Server 2004.

To download updated Host Integration Server 2004 Help from www.microsoft.com, go to <http://go.microsoft.com/fwlink/?linkid=29507>.

# <span id="page-3931-0"></span>**FindNextCodePage**

The SNA National Language Support (SNANLS) **FindNextCodePage** function finds the next instance of code page satisfying the condition specified in the initial call to the FindFirstCodePage function, and copies the code page information to a structure passed as a parameter.

```
BOOL WINAPI FindNextCodePage(
    const HANDLE hInfo
    struct CodePage *pPage
);
```
# **Parameters**

*hInfo*

Supplied parameter.The handleallocated and returned using **FindFirstCodePage**.

*pPage*

Supplied and returned parameter. A pointer to struct CodePage where the code page information should be copied.

On a successful return, the memory location pointed to by this parameter will befilled with theinformation for the next code page satisfying the conditions in *dwEnumOption* parameter passed to the **FindFirstCodePage** function.

On failure, no changes will be made to the memory pointed to by this parameter.

The CodePage struct is defined in the SNANLS.H include file as follows:

```
struct CodePage {
   BYTE CodePageKey;
   DWORD CodePageID;
   WCHAR szFriendlyName[CP_SIZE];
   short eGroup;
   BOOL bAvailable;
   BYTE bccsid;
   BOOL bEuro;
};
```
The members of this CodePage structure are as follows:

# CodePageKey

A numeric value that represents the index into the array of CodePage structures. This value should be used as an opaque value, since this value can be changed arbitrarily by Service Packs when additional code pages are supported.

## CodePageID

The NLS code page number.

szFriendlyName

The SNANLS display name for this code page. The character string is null terminated.

eGroup

The group that this code page is represented by. .This value can be one of the following enumerations defined in the SNANLS.h include file for code groups:

ENUM\_CP\_EBCDIC

This code page is a member of the EBCDIC code page group.

ENUM\_CP\_ANSI

This code page is a member of the ANSI code page group.

ENUM\_CP\_ISO

This code page is a member of the ISO code page group.

ENUM\_CP\_OEMPC

This code page is a member of the OEM PC code page group.

ENUM\_CP\_ISO

This code page is a member of the ISO code page group.

# ENUM\_CP\_ISO

This code page is a member of the ISO code page group.

ENUM\_CP\_OEM PC

This code page is a member of the OEM PC code page group.

ENUM\_CP\_OPEN

This code page is a member of the Open Systems code page group.

ENUM\_CP\_UCS

This code page is a member of the UCS code page group.

bAvailable

A Boolean used to indicate that this code page is installed on the computer. A value of FALSE for this member indicates that the computer will not be queried to determine if this code page is installed. A value of **TRUE** indicated the code page is installed.

bccsid

A flag used to indicate the type of code page. This flag can be one of the following:

ENUM\_CP\_DBCS (0x08)

The code page is for a double-byte character set.

ENUM\_CP\_MBCS (0x10)

The code page is for a mixed-byte character set.

ENUM\_CP\_SBCS (0x20)

The code page is for a single-byte character set.

bEuro

A Boolean value used to indicate if this code page supports the euro symbol. If this value is **TRUE**, then the euro symbol is supported.

## **Return Values**

The**FindNextCodePage** function returns a value of **TRUE** on success. On failure, thereturned valueis **FALSE**.

## **Remarks**

This function is supported by SNANLS on Microsoft® Host Integration Server 2004.

To download updated Host Integration Server 2004 Help from www.microsoft.com, go to <http://go.microsoft.com/fwlink/?linkid=29507>.

```
Microsoft Host Integration Server 2004
```
# **GetCodePage**

The SNA National Language Support (SNANLS) GetCodePage function copies the code page information identified by a key to a structure passed as a parameter.

```
BOOL WINAPI GetCodePage(
    int nKey
    struct CodePage *pPage
);
```
# **Parameters**

*nKey*

Supplied parameter. The numeric key to a code page. This value is an opaque index into an array containing the code pages supported by SNANLS. This value is normally the *CodePageKey* member of a CodePage structure returned from a previous call to **FindFirstCodePage** or **FindNextCodePage**.

*pPage*

Supplied and returned parameter. A pointer to struct CodePage where the code page information should be copied.

On a successful return, the memory location pointed to by this parameter will be filled with the information for the specific code page.

On failure, no changes will be made to the memory pointed to by this parameter.

The CodePage struct is defined in the SNANLS.H include file as follows:

```
struct CodePage {
   BYTE CodePageKey;
   DWORD CodePageID;
   WCHAR szFriendlyName[CP SIZE];
   short eGroup;
   BOOL bAvailable;
   BYTE bccsid;
   BOOL bEuro;
};
```
The members of this CodePage structure are as follows:

# CodePageKey

A numeric value that represents the index into the array of CodePage structures. This value should be used as an opaque value, since this value can be changed arbitrarily by Service Packs when additional code pages are supported.

CodePageID

The NLS code page number.

szFriendlyName

The SNANLS display name for this code page. The character string is null terminated.

eGroup

The group that this code page is represented by. .This value can be one of the following enumerations defined in the SNANLS.h include file for code groups:

ENUM\_CP\_EBCDIC

This code page is a member of the EBCDIC code page group.

ENUM\_CP\_ANSI

This code page is a member of the ANSI code page group.

ENUM\_CP\_ISO

This code page is a member of the ISO code page group.

ENUM\_CP\_OEMPC

This code page is a member of the OEM PC code page group.

ENUM\_CP\_ISO

This code page is a member of the ISO code page group.

# ENUM\_CP\_ISO

This code page is a member of the ISO code page group.

# ENUM\_CP\_OEM PC

This code page is a member of the OEM PC code page group.

# ENUM\_CP\_OPEN

This code page is a member of the Open Systems code page group.

# ENUM\_CP\_UCS

This code page is a member of the UCS code page group.

# bAvailable

A Boolean used to indicate that this code page is installed on the computer. A value of FALSE for this member indicates that the computer will not be queried to determine if this code page is installed. A value of **TRUE** indicated the code page is installed.

# bccsid

A flag used to indicate the type of code page. This flag can be one of the following:

ENUM\_CP\_DBCS (0x08)

The code page is for a double-byte character set.

ENUM\_CP\_MBCS (0x10)

The code page is for a mixed-byte character set.

ENUM\_CP\_SBCS (0x20)

The code page is for a single-byte character set.

bEuro

A Boolean value used to indicate if this code page supports the Euro symbol. If this value is TRUE, then the euro symbol is supported.

## **Return Values**

The **GetCodePage** function returns a value of **TRUE** on success. On failure, thereturned valueis **FALSE**.

# **Remarks**

This function is supported by SNANLS on Microsoft® Host Integration Server 2004.

To download updated Host Integration Server 2004 Help from www.microsoft.com, go to <http://go.microsoft.com/fwlink/?linkid=29507>.

# <span id="page-3935-0"></span>**GetCodePageDisplayStr**

The SNA National Language Support (SNANLS) **GetCodePageDisplayStr** function copies the SNANLS code page display name identified by a key to a character string passed as a parameter.

```
BOOL WINAPI GetCodePageDisplayStr(
    int nKey
    WCHAR *szDisplayStr
);
```
# **Parameters**

*nKey*

Supplied parameter. The numeric key to a code page. This value is an opaque index into an array containing the code pages supported by SNANLS. This value is normally the *CodePageKey* member of a CodePage structure returned from a previous call to **FindFirstCodePage** or **FindNextCodePage**.

## *szDisplayStr*

Supplied and returned parameter. A pointer to a wide-character array where the SNANLS display name for the specific code page should be copied.

On a successful return, the memory location pointed to by this parameter will be filled with the SNANLS display name for the specific code page. The character string is null terminated.

On failure, no changes will be made to the memory pointed to by this parameter.

### **Return Values**

The **GetCodePageDisplayStr** function returns a value of **TRUE** on success. On failure, thereturned valueis **FALSE**.

### **Remarks**

This function is supported by SNANLS on Microsoft® Host Integration Server 2004.

To download updated Host Integration Server 2004 Help from www.microsoft.com, go to <http://go.microsoft.com/fwlink/?linkid=29507>.

# <span id="page-3936-0"></span>**IsInstalledCodePage**

The SNA National Language Support (SNANLS) **IsInstalledCodePage** function determines if a code page is installed on a local or remote computer.

```
BOOL WINAPI IsInstalledCodePage(
   UINT CodePage,
   HKEY KeyHandle
);
```
### **Parameters**

*CodePage*

Supplied parameter. The NLS code page.

*KeyHandle*

Supplied parameter. The registry key returned from a call to the **OpenNlsRegistry** function.

### **Return Values**

The IsInstalledCodePage function returns non-zero if a code page is installed, otherwise a zero value is returned on failure.

### **Remarks**

This function is primarily used by the Print Service in Host Integration Server 2004 to determine if what code pages are supported on a remote computer providing the print services function.

This function is supported by SNANLS on Microsoft® Host Integration Server 2004.

To download updated Host Integration Server 2004 Help from www.microsoft.com, go to <http://go.microsoft.com/fwlink/?linkid=29507>.

# <span id="page-3937-0"></span>**OpenNlsRegistry**

The SNA National Language Support (SNANLS) **OpenNIsRegistry** function opens a registry key on a local or remote computer pointing to the NLS Codepage registry entries.

```
HKEY WINAPI OpenNlsRegistry(
   char *MachineName,
   HKEY hkey,
    LPSTR Path
);
```
### **Parameters**

*MachineName*

Supplied parameter. The name of the remote computer on which to open the registry. If this parameter is NULL, the registry on the local computer is opened.

*hKey*

Supplied parameter. The key to the registry to open. If this parameter is NULL, the **HKEY\_LOCAL\_MACHINE** key is used. *Path*

Supplied parameter. The path to the key value in the registry hive to open. If this parameter is NULL, the following key is opened:

SYSTEM\CurrentControlSet\NLS\CodePage.

### **Return Values**

The **OpenNIsRegistry** function returns a handle to the opened registry key on success, otherwise a NULL value is returned on failure.

### **Remarks**

This function is primarily used by the Print Service in Host Integration Server 2004 to determine if what code pages are supported on a remote computer providing the print services function.

This function is supported by SNANLS on Microsoft® Host Integration Server 2004.

To download updated Host Integration Server 2004 Help from www.microsoft.com, go to <http://go.microsoft.com/fwlink/?linkid=29507>.

```
Microsoft Host Integration Server 2004
```
# **SnaNlsInit**

The **SnaNlsInit** function is called to determine if the code page needed is supported by code page translations using SNA National Language Support (SNANLS). This enables an application to determine if the necessary NLS language files containing code page translation tables are installed on the local system.

```
int WINAPI SnaNlsInit(
   UINT CodePage
);
```
# **Parameters**

### *CodePage*

Supplied parameter. The number of the NLS code page for which support is requested. The *CodePage* parameter corresponds with the registry settings on Microsoft® Windows® 2000 located under the

**HKEY\_LOCAL\_MACHINE\SYSTEM\CurrentControlSet\Control\Nls\CodePage** subkey.

## **Return Values**

The **SnaNlsInit** function returns non-zero if code page translations are supported; otherwise 0 is returned.

# **Remarks**

If CP\_ACP (the current ANSI code page) is passed as the *CodePage* parameter, this functions returns non-zero.

This function is supported by SNANLS on Microsoft® Host Integration Server 2004.

To download updated Host Integration Server 2004 Help from www.microsoft.com, go to <http://go.microsoft.com/fwlink/?linkid=29507>.

# <span id="page-3939-0"></span>**SnaNlsMapString**

The **SnaNlsMapString** function is called to translate a string from one code page to another.

```
int WINAPI SnaNlsMapString(
    LPCTSTR lpSrcStr,
    LPTSTR lpDestStr,
    UINT inCodePage,
    UINT outCodePage,
    int in_length,
    int out_length,
    UINT in type,
    UINT out type,
    WORD *Options
);
```
# **Parameters**

*lpSrcStr*

Supplied parameter. The input source string to be translated.

*lpDestStr*

Returned parameter. The translated string which may be NULL if *out\_length* was zero.

*inCodePage*

Supplied parameter. Specifies the code page of the incoming source string; ignored if the input is Unicode. *outCodePage*

Supplied parameter. Specifies the code page of the output translated string; ignored if the output is Unicode.

## *in\_length*

Supplied parameter. Specifies the length of the input source string in characters if the input is multibyte or in wide characters if the input is Unicode.

*out\_length*

Supplied parameter. Specifies the maximum length available for the output translated string in characters if the output is multibyte or in wide characters if the output is Unicode.

*in\_type*

Supplied parameter. Specifies the type of the input source string. Possible values for *in\_type* are SNA\_MULTIBYTE for multibyte and SNA\_UNICODE for Unicode.

*out\_type*

Supplied parameter. Specifies the type of the output translated string. Possible values for *out\_type* are SNA\_MULTIBYTE for multibyte and SNA\_UNICODE for Unicode.

## *Options*

Supplied and returned parameter. As a supplied parameter, this specifies a set of options that may be applied to the translation process, including TrnsDT options and the default character for the translation. On return, this parameter indicates the required buffer length for the output translated string if the function call failed.

## **Return Values**

The SnaNlsMapString function returns the number of characters or wide characters written to *lpDestStr* on success; otherwise 0 is returned on failure.

On failure, the Win32® **GetLastError** function should be used to return an error codeindicating thecause of thefailure. Possible values returned by GetLastError are as follows:

## ERROR\_NOT\_SUPPORTED

This error is returned for two possible reasons—either the NLS language resource file is not available or the *in\_type* and *out\_type* of the source and destination strings are not of the same type.

## ERROR\_BUFFER\_OVERFLOW

This error is returned if the output buffer is too small. In such cases, the *Options* parameter returns with thevalue needed for *out\_length*.

## ERROR\_INVALID\_PARAMETER

This error is returned if a bad value was passed in a parameter; for example, if the*in\_type* or *out\_type* parameters contained undefined values.

### ERROR\_INVALID\_DATA

This error is returned if a bad value was passed in the *lpSrcStr* parameter; for example, if the input string has a lead byte at the end.

### ERROR\_OUTOFMEMORY

This error is returned if memory could not be allocated for use by the SNANLS DLL.

To download updated Host Integration Server 2004 Help from www.microsoft.com, go to <http://go.microsoft.com/fwlink/?linkid=29507>.

# **The TrnsDT API**

The SNA National Language Support (SNANLS) API also enables applications to convert double-byte character stream (DBCS) EBCDIC-to-ANSIand DBCS ANSI-to-EBCDIC by leveraging another Microsoft® Host Integration Server 2004 API called TrnsDT. The TrnsDT API has its own mechanism to translate East Asia code pages using conversion table resource files (\*.tbl files) that the setup program for Host Integration Server 2004 installs on the target computer.

This section contains:

- TrnsDT Code Page Support
- **TrnsDT Resource Files**
- **TrnsDT API Functions**

To download updated Host Integration Server 2004 Help from www.microsoft.com, go to <http://go.microsoft.com/fwlink/?linkid=29507>.

# <span id="page-3942-0"></span>**TrnsDT Code Page Support**

The TrnsDT API is used to perform all DBCS EBCDIC-to-ASCII conversions throughout Microsoft® Host Integration Server 2004. To a degree, TrnsDT has been and continues to be a uniform translation method and cross-component resource. TrnsDT also handles mixed DBCS and SBCS, plus SBCS for Japan.

This section contains:

- Host EBCDIC SBCS Using TrnsDT
- Host EBCDIC DBCS Using TrnsDT
- Host EBCDIC Mixed SBCS and DBCS Using TrnsDT
- **TrnsDT [Conversions](#page-3946-0) Possible**

To download updated Host Integration Server 2004 Help from www.microsoft.com, go to <http://go.microsoft.com/fwlink/?linkid=29507>.

# <span id="page-3943-0"></span>**Host EBCDIC SBCS Using TrnsDT**

The following table shows the character code set identifiers (CCSIDs) for EBCDIC single byte character sets (SBCS) supported by TrnsDT in Microsoft® Host Integration Server 2004.

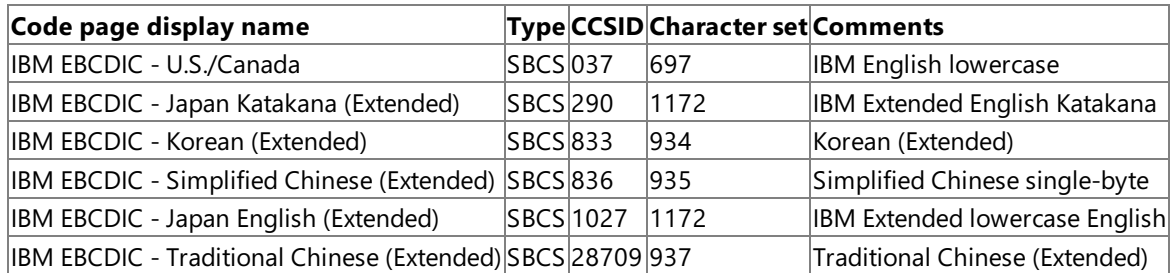

To download updated Host Integration Server 2004 Help from www.microsoft.com, go to <http://go.microsoft.com/fwlink/?linkid=29507>.

# <span id="page-3944-0"></span>**Host EBCDIC DBCS Using TrnsDT**

The following table shows the character code set identifiers (CCSIDs) for EBCDIC double byte character sets (DBCS) supported by TrnsDT in Microsoft® Host Integration Server 2004.

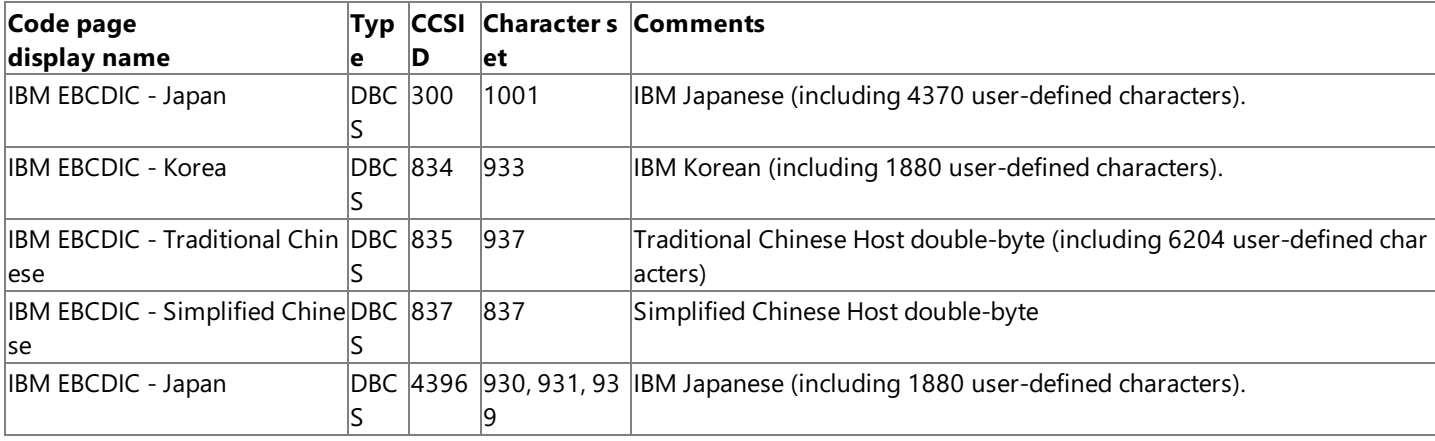

To download updated Host Integration Server 2004 Help from www.microsoft.com, go to <http://go.microsoft.com/fwlink/?linkid=29507>.

# <span id="page-3945-0"></span>**Host EBCDIC Mixed SBCS and DBCS Using TrnsDT**

The following table shows the character code set identifiers (CCSIDs) for EBCDIC mixed single byte character sets (SBCS) and double byte character sets (DBCS) supported by TrnsDT in Microsoft® Host Integration Server 2004.

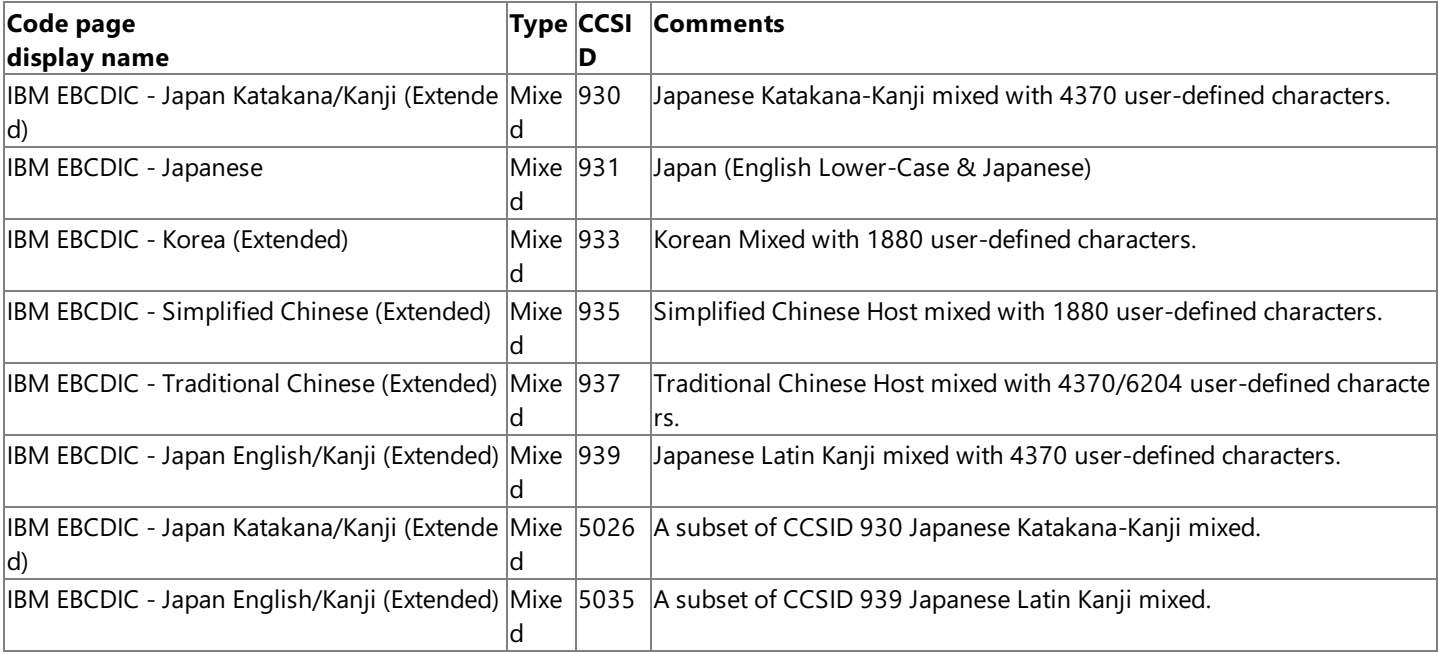

To download updated Host Integration Server 2004 Help from www.microsoft.com, go to <http://go.microsoft.com/fwlink/?linkid=29507>.

# <span id="page-3946-0"></span>**TrnsDT Conversions Possible**

The following table describes conversions possible for the TrnsDT API.

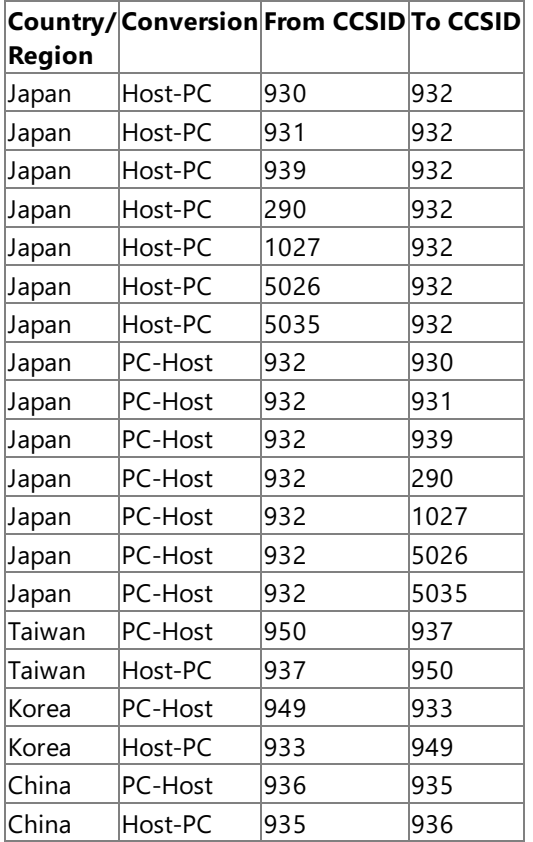

To download updated Host Integration Server 2004 Help from www.microsoft.com, go to <http://go.microsoft.com/fwlink/?linkid=29507>.

# <span id="page-3947-0"></span>**TrnsDT Resource Files**

The TrnsDt API uses a series of resource files that contain the necessary translation tables, which are listed in the following table.

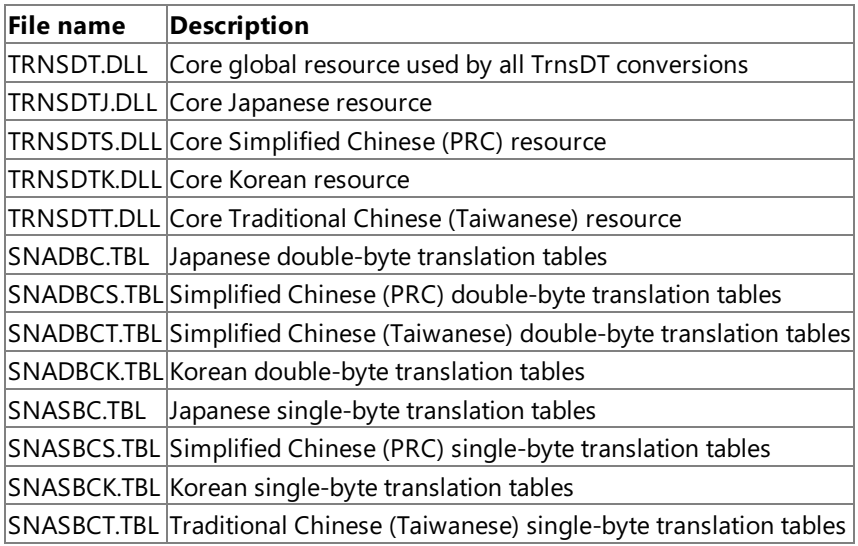

To download updated Host Integration Server 2004 Help from www.microsoft.com, go to <http://go.microsoft.com/fwlink/?linkid=29507>.

<span id="page-3948-0"></span>Microsoft Host Integration Server 2004

# **TrnsDT API Functions**

The TrnsDT API consists of a single function.

This section contains:

[TrnsDT](#page-3949-0)

To download updated Host Integration Server 2004 Help from www.microsoft.com, go to <http://go.microsoft.com/fwlink/?linkid=29507>.

```
Microsoft Host Integration Server 2004
```
# **TrnsDT**

The **TrnsDT** function is called to translate a string from one code page to another.

```
WORD WINAPI TrnsDt(
    PASSSTRUCT far* PassParm
);
```
### **Parameters**

*PassParm*

Supplied parameter. A pointer to a PASSSTRUCT structure containing members that must be supplied as well as members that are returned by the function.

## **The PASSSTRUCT structure**

The PASSSTRUCT structure is defined as follows:

```
typedef struct tagPassParm {
   WORD parm_length;
   WORD exit code;
   WORD in length;
   LPBYTE in addr;
   WORD out_length;
   LPBYTE out addr;
   WORD trns id;
   WORD in page;
   WORD out page;
   WORD option;
} PASSSTRUCT;
```
### **Members**

## **parm\_length**

Supplied parameter. The length of the structure passed, normally set to 24. If the **option** member is not needed or used, then this parameter can be set to 22.

#### **exit\_code**

Supplied and returned parameter. On entry this member must be set to zero. On return, this member indicates the exit status. Legal values for returned **exit code** values are as follows:

0

Normal exit code indicating function completed successfully.

#### 1

The requested conversion is not supported.

12

The **exit\_code** field was not properly initialized to zero.

128

The last character in the source input string was a DBCS lead byte.

256

The conversion could not be successfully completed since the length of the resulting converted destination string exceeds 65535 bytes.

257

An error occurred when trying to load one and initialize one of the TrnsDTx.dll files.

#### **in\_length**

Supplied parameter. Specifies the length of the input source string in bytes.

# **in\_addr**

Supplied parameter. A pointer to the buffer containing the source string to be converted.

## **out\_length**

Supplied and returned parameter. Specifies the maximum length available for the output translated string in bytes. On return, this member is set to the length of the converted output string on success or the output buffer length needed if the buffer was too small.

# **out\_addr**

Supplied parameter. A pointer to the buffer that will contain the output destination string after conversion.

### **trns\_id**

Supplied parameter. The conversion identifier, which is always zero.

## **in\_page**

Supplied parameter. Specifies the code page of the incoming source string.

### **out\_page**

Supplied parameter. Specifies the code page of the output translated string.

### **option**

Supplied and returned parameter if **parm\_length** was set to 24. As a supplied parameter, this specifies a set of options that may be applied to the translation process. Possible values for these options are as follows:

Bits 15-9

Reserved.

Bit 8

Add shift out (SO)/shift in (SI) bytes to the converted output strings.

Bits 3-7

Reserved.

Bit 2

If this bit is set, then convert the input string using the IBM-specified 1-byte code table. This option is only valid when converting from code page 932 to one of thefollowing code pages: 037, 290, 930, or 931.

If this bit is zero, then convert the input source string using the conversion table that is created using the SYSCTBL utility.

In case of double-byte characters, always use the conversion table created by the SYSCTBL utility.

The SYSCTBL.EXE file is a utility program included with Host Integration Server 2004 that provides a tool that can be used to create custom conversion tables for use with the **TrnsDT** function.

Bit 1

If this bit is set, then it indicates that the input source string starts with a 2-byte character. Generally, the host data always includes SO/SI control characters in pairs, but when converting part of mixed data strings, it is necessary to start theconversion from a double-byte character without the SO control character. In this case, the data itself does not have adequate information to determine if it is double-byte or not, so bit 1 must be set.

Bit 0

If this bit is set, then it indicates that the input source string contains SO/SI control characters. Bit 8 and bit 0 should be set as follows:

Conversion from PC to host Bit  $8=1$ , bit  $0=0$ Conversion from host to PC Bit 8=0, bit 0=1

On return, **option** is set to 4 if the last character was a double-byte character.

## **Return Values**

The TrnsDT function returns zero on success. On failure, possible values returned by this function are as follows:

## ERR\_FILE\_NOT\_FOUND

This error is returned if the TrnsDT table files (\*.tbl) could not be found. Normally TrnsDT uses the conversion tables located in the Host Integration Server\System directory on Microsoft® Windows Server™ 2003, Windows® XP, and Windows 2000. If **TrnsDT** cannot find these tables, it searches for them in the current directory.

## ERR\_INVALID\_PARAMETER

This error is returned if a bad value was passed for one or more of the members of the *PassParm* structure. Invalid parameters

can include not zeroing the **exit\_code** member, passing an *in\_length* for the input source string of zero or less or greater than 65535 bytes, passing an **out\_length** for the output string buffer of zero or less, passing **in\_page** or **out\_page** members containing undefined codepage values.

### ERR\_BUFFER\_OVERFLOW

This error is returned if the output buffer is too small for theconverted output string. In such cases, the **out\_length** member returns with the necessary value in bytes for the output buffer. This error is also returned if the length of the output buffer needed to convert the source string would exceed 65535 bytes.

### ERR\_MEMORY\_ALLOCATE

This error is returned if memory could not be allocated for use by the TrnsDT DLL.

To download updated Host Integration Server 2004 Help from www.microsoft.com, go to <http://go.microsoft.com/fwlink/?linkid=29507>.

# **Host Integration Server 2004 Components and NLS Support**

The following table lists the conversion methods and types used by the various components in Microsoft® Host Integration Server 2004.

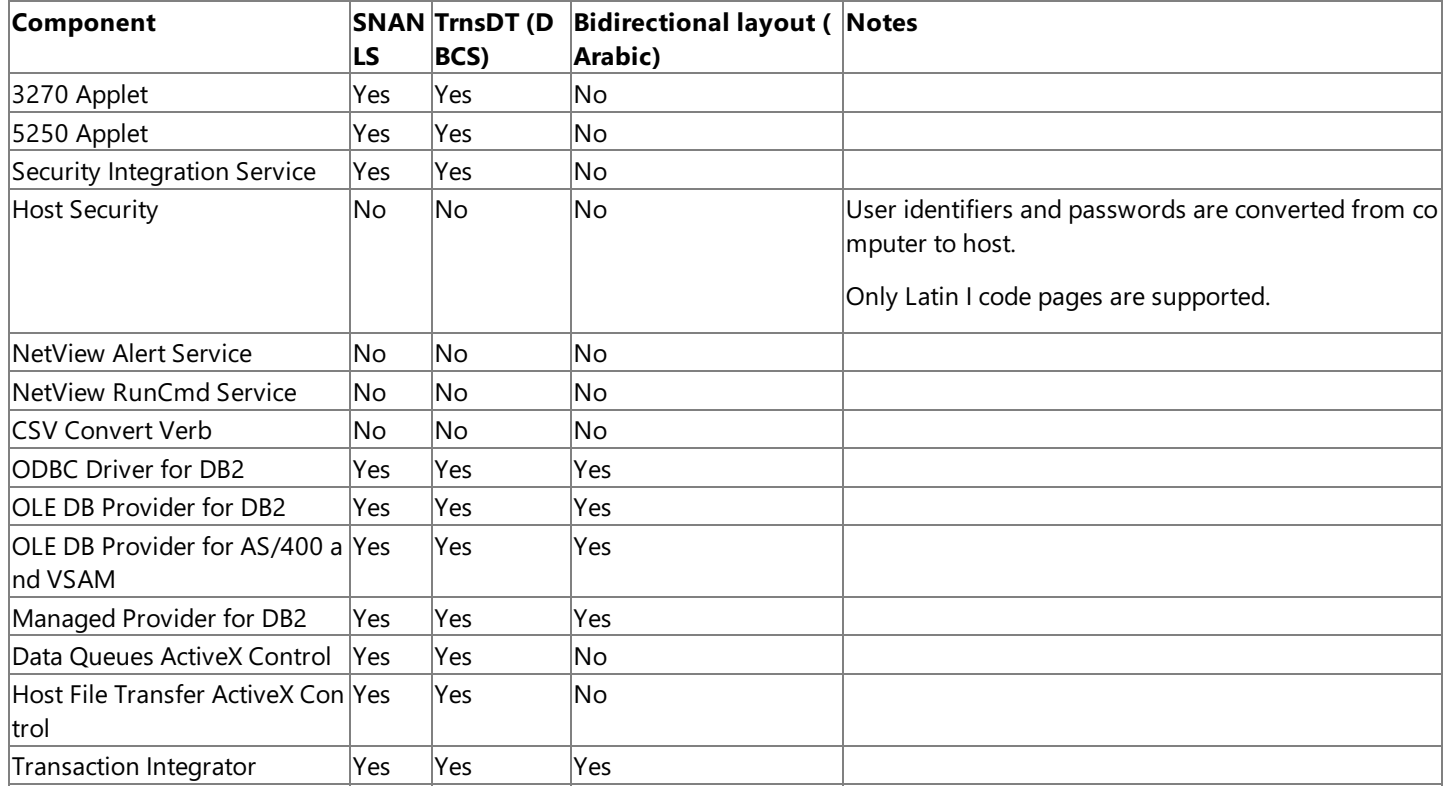

To download updated Host Integration Server 2004 Help from www.microsoft.com, go to <http://go.microsoft.com/fwlink/?linkid=29507>.

# **SNA Print Server Data Filter Programmer's Reference**

The Host Print Service feature of Microsoft® Host Integration Server 2004 provides server-based 3270 and 5250 printer emulation, enabling host applications to print to a Local Area Network (LAN) printer supported by Microsoft Windows Server™ 2003, Windows ® XP, Windows 2000 Server, and Novell NetWare. This section introduces the SNA Print Server Data Filter API (sometimes referred to as the Print Exit API) that can be used to extend the capabilities of the Host Print Service in Host Integration Server 2004. This print data filter DLL can do the following:

- Send data to the printer when a job starts (print a banner page, for example).
- Perform special processing on the data to be printed.
- Send data to the printer upon print job completion (print a trailer page, for example).

This section contains:

- SNA Print Server Data Filter API
- **•** [PrtFilterAlloc](#page-3955-0)
- [PrtFilterFree](#page-3956-0)
- [PrtFilterJobData](#page-3957-0)
- [PrtFilterJobEnd](#page-3958-0)
- **[PrtFilterJobStart](#page-3959-0)**

To download updated Host Integration Server 2004 Help from www.microsoft.com, go to <http://go.microsoft.com/fwlink/?linkid=29507>.

# <span id="page-3954-0"></span>**SNA Print Server Data Filter API**

You configure the path to the print data filter DLL. This DLL is used by all sessions actively using the Host Print service. However, the print data filter DLL can specify whether or not it wants a given session's print data passed to it.

The entry points to this DLL are listed as follows:

### [PrtFilterAlloc](#page-3955-0)

Obtains a data buffer in which to pass print data.

**[PrtFilterFree](#page-3956-0)** 

Indicates thata data buffer obtained previously from the DLL is no longer needed and the DLL can freethe memory allocated for this resource.

[PrtFilterJobData](#page-3957-0)

Allows the DLL to manipulate print data.

### [PrtFilterJobEnd](#page-3958-0)

Informs the DLL that a print job has ended.

**[PrtFilterJobStart](#page-3959-0)** 

Informs the DLL that a new print job has started and enables the DLL to send special data to the Print Server at the start of a job.

A description of the example sequence of calls during an ordinary print job is listed below to illustrate how these functions are normally used:

- **PrtFilterStartJob** is called when a new print job is started. The DLL can return a data buffer with special data that will be sent to the printer (a special banner page or special printer initialization strings, for example) before printing data.
- **PrtFilterFree** is called if special data was sent in the **PrtFilterStartJob** function and indicates that the data buffer used to pass special data can be freed.

The next sequence of function calls is repeated until all of the print data has been sent:

- **PrtFilterAlloc** is called to allocate a data buffer used to pass print data in the subsequent call to **PrtFilterJobData**.
- **PrtFilterJobData** is called to pass print data to the DLL for possible modification.This allows the user DLL the opportunity to manipulate the printer data before it is sent to the printer. If the modified print data to be returned requires a larger data buffer or the DLL needs to use a different data buffer for returning data, the DLL may need to allocate a new data buffer to return this data. The DLL may also choose to free the data buffer used to pass the incoming print data if a different data buffer is used to return modified print data. The PrtFilterFree function will not be called with the pointer to the original data buffer if a different data buffer is returned by **PrtFilterJobData**.
- **PrtFilterFree** is called to indicate that the data buffer allocated by **PrtFilterAlloc** for passing incoming data to the **PrtFilterJobData** function can befreed. If a different data buffer was returned by **PrtFilterJobData**, then **PrtFilterFree** would be called to indicate that a data buffer allocated by the DLL used to return modified print data in the PrtFilterJobData function can be freed.

The final sequence occurs when all of the print data has been processed:

- **PrtFilterEndJob** is called to indicate the end of the print job and allows the DLL the option to return special data (a trailer page, for example) that should be sent to the printer.
- **PrtFilterFree** is called if special data was sent in the **PrtFilterEndJob** function and indicates that the data buffer used to pass special data can be freed.

To download updated Host Integration Server 2004 Help from www.microsoft.com, go to <http://go.microsoft.com/fwlink/?linkid=29507>.

# <span id="page-3955-0"></span>**PrtFilterAlloc**

The **PrtFilterAlloc** function is called to obtain a data buffer from the user filter DLL in which to pass it the print data.

```
void * WINAPI PrtFilterAlloc(
 DWORD BufLen
);
```
#### **Parameters**

*BufLen*

Supplied parameter. Indicates the length of buffer required.

#### **Return Values**

The **PrtFilterAlloc** function allocates a memory block of *BufLen* sizeand returns a pointer to the buffer.This function should return a NULL pointer on failure.

# **See Also**

#### **[PrtFilterFree](#page-3956-0)**

To download updated Host Integration Server 2004 Help from www.microsoft.com, go to <http://go.microsoft.com/fwlink/?linkid=29507>.

# <span id="page-3956-0"></span>**PrtFilterFree**

The PrtFilterFree function is called to indicate that a data buffer obtained previously from the DLL is no longer needed and the DLL can free the memory allocated for this resource. This function is called for data buffers returned from calls to PrtFilterAlloc as well as buffers that were allocated by the DLL to pass data in the **PrtFilterStartJob, PrtFilterJobData**, and PrtFilterEndJob functions.

```
void WINAPI PrtFilterFree(
 void *pBuf
);
```
### **Parameters**

*pBuf*

Supplied parameter. Points to the data buffer that can be freed.

### **See Also**

#### **[PrtFilterAlloc](#page-3955-0)**

To download updated Host Integration Server 2004 Help from www.microsoft.com, go to <http://go.microsoft.com/fwlink/?linkid=29507>.

# <span id="page-3957-0"></span>**PrtFilterJobData**

The PrtFilterJobData function is called to give the user DLL the opportunity to manipulate the printer data before it is printed. This allows the DLL to provide custom processing for print data sent to the print server.

```
void WINAPI PrtFilterJobData(
  void *UniqueID,
  char **pBufPtr,
 DWORD *pBufLen
);
```
### **Parameters**

*UniqueID*

Supplied parameter. The *UniqueID* value returned by the **PrtFilterJobStart** function to identify a print job. *pBufPtr*

The print server passes the print data received from the host to the user DLL for processing in this incoming buffer. The user DLL returns to the print server a pointer to an outgoing buffer of data to be printed.This outgoing buffer pointer can be different from the received buffer pointer because the print data filter DLL can modify the data. Note that in this case **PrtFilterFree** will only be called by the Host Print Service for the outgoing buffer pointer. If necessary, the print data filter DLL must call its own freefunction on theincoming buffer pointer that was supplied to the **PrtFilterJobData** function.This incoming buffer was allocated by a Host Print Service by a previous call to PrtFilterAlloc.

### *pBufLen*

Indicates thelength of the data passed in the buffer to the print server and thelength of the buffer returned to the print server by the user-provided DLL.

### **Remarks**

The data in the buffer is printable ASCII and/or printer control sequences if these are being sent in the print jobs. The buffer returned by the user DLL does not have to be the same as the buffer passed in. The returned buffer will always be freed by calling **PrtFilterFree** after the data has been spooled. The unique identifier parameter *UniqueID* is the identifier returned from a previous call to the **PrtFilterJobStart** function.

#### **See Also**

**[PrtFilterFree](#page-3956-0)** 

[PrtFilterJobStart](#page-3959-0)

To download updated Host Integration Server 2004 Help from www.microsoft.com, go to <http://go.microsoft.com/fwlink/?linkid=29507>.

# <span id="page-3958-0"></span>**PrtFilterJobEnd**

The PrtFilterJobEnd function is called to inform the print data filter DLL that a print job is about to end. This allows the DLL to provide custom processing and send special data to the print server at the end of a print job.

```
void * WINAPI PrtFilterJobEnd(
 void *UniqueID,
 char **pBufPtr,
 DWORD *pBufLen
);
```
### **Parameters**

*UniqueID*

Supplied parameter. The *UniqueID* value returned by the **PrtFilterJobStart** function to identify a print job.

*pBufPtr*

Returned parameter.Specifies a pointer to a buffer pointer holding additional data to be printed by the print server. *pBufLen*

Returned parameter. Pointer to the length of the data provided by the print data filter DLL in the buffer.

### **Remarks**

No data is passed in the buffer, but the user DLL can return print data which will be sent to the printer before the print job is ended.

### **See Also**

### **[PrtFilterJobStart](#page-3959-0)**

To download updated Host Integration Server 2004 Help from www.microsoft.com, go to <http://go.microsoft.com/fwlink/?linkid=29507>.

# <span id="page-3959-0"></span>**PrtFilterJobStart**

The PrtFilterJobStart function is called to inform the print data filter DLL that a new job has just been started. This allows the DLL to provide custom processing and send special data to the print server at the beginning of a job.

```
void * WINAPI PrtFilterJobStart(
  char *SessionName,
 DWORD LUType,
 char **pBufPtr,
 DWORD *pBufLen
);
```
## **Parameters**

*SessionName*

Supplied parameter. The name of the print session which has just started a print job. The *SessionName* is the same as that configured in using the SNA Print Service Admin tool.

*LUType*

Supplied parameter. Specifies the printer type. Valid values are LU 1, LU 3, or LU 6.2 printers, represented by an *LUType* value of 1, 3, or 6.

*pBufPtr*

Returned parameter. Specifies a pointer to a buffer pointer holding additional data to be printed by the print server. *pBufLen*

Returned parameter. Pointer to thelength of the data provided by the print data filter DLL in the buffer.

## **Return Values**

The **PrtFilterJobStart** function returns a unique identifier (cast to a pointer to a void) if it wants the opportunity to filter the data for this print job.

If the user DLL returns a NULL pointer, it is indicating that it is not interested in filtering this job. No further calls to the user DLL will be made for this print job.

#### **Remarks**

No data is passed in the data buffer to the print data filter DLL in this call, but the DLL can return data in *pBufPtr* (for example,a banner page). The data returned from this call should be printable ASCII and/or printer control sequences.

To download updated Host Integration Server 2004 Help from www.microsoft.com, go to <http://go.microsoft.com/fwlink/?linkid=29507>.
# **SNADIS Drivers Programmer's Reference**

This section provides reference material for developers writing their own SNALink software.

This section contains:

- [Base/DMOD](#page-3961-0) and SNALink Entry Points
- SNADIS Message Formats
- **[Configuration](#page-4003-0) Entry Points**
- Setup [Functions](#page-4007-0)
- **IOCTL [Commands](#page-4050-0)**
- **SNA [Modem](#page-4064-0) API**
- SNA [Perfmon](#page-4070-0) API

To download updated Host Integration Server 2004 Help from www.microsoft.com, go to <http://go.microsoft.com/fwlink/?linkid=29507>.

# <span id="page-3961-0"></span>**Base/DMOD and SNALink Entry Points**

This section gives definitions for Base/DMOD and SNALink entry points that must be supplied in an SNALink.

This section contains:

- **[SNAGetBuffer](#page-3962-0)**
- **[SNAGetElement](#page-3963-0)**
- [SNAGetLinkName](#page-3964-0)
- **[SNAGetVersion](#page-3965-0)**
- [SNALinkDispatchProc](#page-3966-0)
- **[SNALinkInitialize](#page-3967-0)**
- [SNALinkTerminate](#page-3968-0)
- **[SNALinkWorkProc](#page-3969-0)**
- [SNAReleaseBuffer](#page-3970-0)
- [SNAReleaseElement](#page-3971-0)
- [SNASendAlert](#page-3972-0)
- [SNASendMessage](#page-3973-0)

To download updated Host Integration Server 2004 Help from www.microsoft.com, go to <http://go.microsoft.com/fwlink/?linkid=29507>.

# <span id="page-3962-0"></span>**SNAGetBuffer**

The **SNAGetBuffer** function is called by an application to geta buffer with a requested number of elements.

```
PTRBFHDR SNAGetBuffer(
INTEGER numelts
);
```
#### **Parameters**

*numelts*

Number of elements required.

#### **Return Values**

A pointer to the buffer obtained. NULL if a buffer could not be obtained.

#### **Remarks**

Each element has a size of 268, the constant SNANBEDA in the header file SNA\_DLC.H.

The returned buffer consists of a header and the required number of elements. The header points to the first element, which points to the next element and so on to make an element chain.

It is possible to add an element to an existing buffer by calling [SNAGetElement](#page-3963-0) to get the extra element. The new element should be added to the element chain of the buffer, and the number of elements count should be updated.

The application must release any buffers that are not transmitted.

To download updated Host Integration Server 2004 Help from www.microsoft.com, go to <http://go.microsoft.com/fwlink/?linkid=29507>.

# <span id="page-3963-0"></span>**SNAGetElement**

The **SNAGetElement** function is called by an application to geta buffer element to append to an existing buffer.

```
VOID SNAGetElement(
PTRBFELT *eltptr
);
```
#### **Parameters**

*eltptr*

Pointer to a pointer to an element. On return, this points to a pointer to the element obtained, or to NULL if an element was not obtained (an internal error).

#### **Remarks**

This function should only be used to get extra elements for an existing buffer. [SNAGetBuffer](#page-3962-0) should be used to get a new buffer.

The new element should be added to the chain of elements from the existing buffer header and the count of the number of elements updated.

This function is typically used when a received buffer is being reused to transmit a message that is longer than the incoming message.

To download updated Host Integration Server 2004 Help from www.microsoft.com, go to <http://go.microsoft.com/fwlink/?linkid=29507>.

# <span id="page-3964-0"></span>**SNAGetLinkName**

The SNALink can call the **SNAGetLinkName** function to obtain its configured SNALink name.

```
VOID SNAGetLinkName(
UCHAR *linkname
);
```
#### **Parameters**

*linkname*

A pointer to a buffer where the NULL-terminated SNALink name is stored.

#### **Remarks**

The buffer should be at least nine bytes in length.

To download updated Host Integration Server 2004 Help from www.microsoft.com, go to <http://go.microsoft.com/fwlink/?linkid=29507>.

# <span id="page-3965-0"></span>**SNAGetVersion**

The **SNAGetVersion** function returns the major version number in thelow byteand minor version number in the high byte.

```
USHORT FAR SNAGetVersion(void);
```
To download updated Host Integration Server 2004 Help from www.microsoft.com, go to <http://go.microsoft.com/fwlink/?linkid=29507>.

# <span id="page-3966-0"></span>**SNALinkDispatchProc**

The **SNALinkDispatchProc** function is the link dispatcher function. The Base calls this function whenever one of the following events occurs:

- $\bullet$  A message arrives for the link.
- The Base timer expires.
- Contact is lost with the local node.

```
VOID SNALinkDispatchProc(
PTRBFHDR msgptr,
INTEGER function,
INTEGER locality
);
```
#### **Parameters**

*msgptr*

The message to be processed, or NULL if some other event is being notified.

*function*

- The reason for **SNALinkDispatchProc** being called.
- *locality*
- L value (only valid for function SBLOST).

## **Remarks**

The *function* parameter can have one of three values:

- 0-Message received.
- SBLOST-Contact lost with local node; L-value of locality.
- SBTICK-Base timer has expired; occurs every five seconds.

For suggested usage of this function, see Sample Code for [SNALinkDispatchProc](#page-2176-0).

To download updated Host Integration Server 2004 Help from www.microsoft.com, go to <http://go.microsoft.com/fwlink/?linkid=29507>.

# <span id="page-3967-0"></span>**SNALinkInitialize**

The **SNALinkInitialize** function initializes the SNALink. The Base calls this function when the SNALink is loaded into memory.

```
VOID SNALinkInitialize(
HANDLE event
);
```
#### **Parameters**

*event*

A handle to the global Base event.

#### **Remarks**

This function should:

- Read in required configuration information.
- Perform any required initialization of the hardware or device driver.
- Set up control blocks and data structures required internally by the SNALink.

To download updated Host Integration Server 2004 Help from www.microsoft.com, go to <http://go.microsoft.com/fwlink/?linkid=29507>.

# <span id="page-3968-0"></span>**SNALinkTerminate**

The **SNALinkTerminate** function terminates the SNALink. The Base calls this function, when present, during service shutdown. This allows the DLL to free memory, release system resources (such as events), and close drivers.

VOID SNALinkTerminate(void);

#### **Remarks**

This function must not send messages to other SNA components.

To download updated Host Integration Server 2004 Help from www.microsoft.com, go to <http://go.microsoft.com/fwlink/?linkid=29507>.

# <span id="page-3969-0"></span>**SNALinkWorkProc**

The **SNALinkWorkProc** function is the work manager function. The Base calls this function whenever the global Base event is triggered by the SNALink, or at least once every five seconds.

VOID SNALinkWorkProc(void);

#### **Remarks**

This function can be used to perform any general processing required by the SNALink, in particular to process messages received from the link.

To download updated Host Integration Server 2004 Help from www.microsoft.com, go to <http://go.microsoft.com/fwlink/?linkid=29507>.

# <span id="page-3970-0"></span>**SNAReleaseBuffer**

The **SNAReleaseBuffer** function is called by an application to release a buffer.

```
VOID SNAReleaseBuffer(
PTRBFHDR msgptr
);
```
#### **Parameters**

*msgptr*

Pointer to the buffer to be released.

#### **Remarks**

It is important that buffers are released after use. This is done automatically when a message is transmitted. For messages received, it is the responsibility of the application either to release or to reuse the buffer.

This function releases both the buffer header and any associated buffer elements. It is possible to release single elements from a buffer by using the function [SNAReleaseElement](#page-3971-0).

To download updated Host Integration Server 2004 Help from www.microsoft.com, go to <http://go.microsoft.com/fwlink/?linkid=29507>.

# <span id="page-3971-0"></span>**SNAReleaseElement**

The **SNAReleaseElement** function is called by an application to releasea buffer element from an existing buffer.

```
VOID SNAReleaseElement(
PTRBFELT *eltptr
);
```
#### **Parameters**

*eltptr*

Pointer to a pointer to the element to be released.

#### **Remarks**

This function should only be used to release surplus elements from a buffer. [SNAReleaseBuffer](#page-3970-0) should be called to release the entire buffer.

The released element should first be removed from the element chain and the count of the number of elements updated.

This function is typically used when a received buffer is being reused to transmit a message that is shorter than the incoming message.

To download updated Host Integration Server 2004 Help from www.microsoft.com, go to <http://go.microsoft.com/fwlink/?linkid=29507>.

# <span id="page-3972-0"></span>**SNASendAlert**

TheSNALink calls the **SNASendAlert** function to send a complete preformatted Network Management Vector Transport (NMVT) alert to NetView.

```
VOID SNASendAlert(
PTRBFHDR msgptr,
INTEGER severity
);
```
#### **Parameters**

*msgptr*

Pointer to the NMVT alert to be sent.

*severity*

The severity of the problem that caused the alert (ranges from 0 through 16).

#### **Remarks**

The complete NMVT to be sent must be generated by the SNALink and inserted into a buffer. Only the elements are used—the buffer header need not be set up before sending. The fields **startd** and endd should be set to reflect the location of the NMVT within the element. Multiple elements can be used to store the NMVT, up to a maximum length of 512 bytes. The buffer will be freed by the Base after the NMVT has been sent.

Any NMVT sent refers to a particular Microsoft® Host Integration Server 2004 connection. It is recommended that the NMVT include at least a hierarchy resource list, giving the name of the remote physical unit (PU) that the connection is associated with. This name is supplied to the SNALink on the [Open\(STATION\)](#page-3989-0) message.

For complete details of the format of an NMVT, see the IBM manual *SNA Formats* (GA27-3136).

To download updated Host Integration Server 2004 Help from www.microsoft.com, go to <http://go.microsoft.com/fwlink/?linkid=29507>.

# <span id="page-3973-0"></span>**SNASendMessage**

The **SNASendMessage** function is called by an application to send messages to other localities (in thecase of an SNALink, the local 2.1 node).

```
VOID SNASendMessage(
PTRBFHDR *msgptr
);
```
#### **Parameters**

*msgptr*

Pointer to message to be sent.

#### **Remarks**

The locality, partner, index (LPI) values on the message should be set up to reference the correct connection for the data to be passed.

To download updated Host Integration Server 2004 Help from www.microsoft.com, go to <http://go.microsoft.com/fwlink/?linkid=29507>.

# <span id="page-3974-0"></span>**SNADIS Message Formats**

This section describes the SNA Device Interface Specification interface in terms of message formats. These are presented in a language-independent notation that is described below.

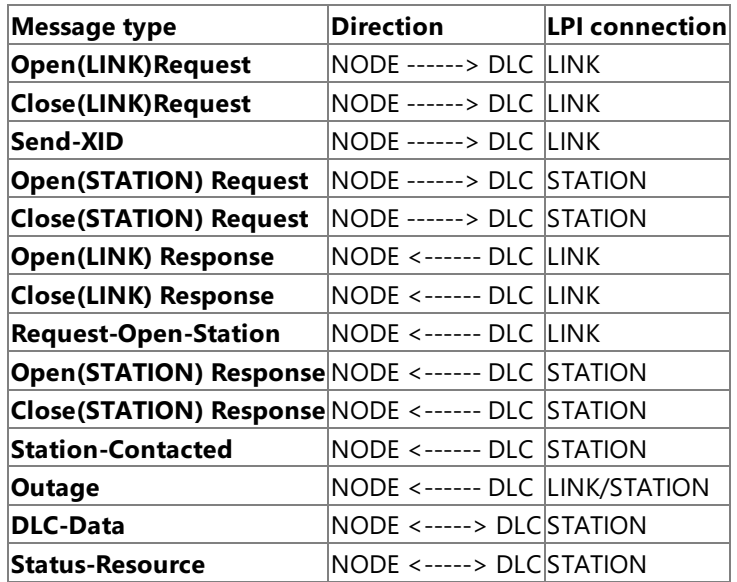

The messages used between the node and the SNALinks are shown in the following table.

Details of the message format notation and key assumptions about the contents of the message formats are as follows:

- "Reserved" indicates that thefield must beset to zero (for a numeric field) or all nulls (for names) by thesender of the message.
- "Undefined" indicates that thevalue of thefield is indeterminate.Thefield is not set by thesender and should not be examined by the receiver of the message.
- Fields that occupy two bytes the**srci** field in all messages,and fields such as **opresid** in [Open\(LINK\)](#page-3977-0) Request are represented with the arithmetically most significant byte in the lowest byte address, irrespective of the normal byte order used by the processor on which the software executes. That is, the 2-byte value 0x1234 has the byte 0x12 in the lowest byte address. The exception to this is the **startd** and endd fields in all elements, which are always stored in the processor's normal byte order.
- Messages are composed of buffers, consisting of a buffer header and zero or more buffer elements. For more information on buffer formats, see [Messages](#page-2158-0).
- The **startd** field in each element gives the offset of the first byte of data in the element after the **trpad** field. Its value will either be 1 (data starts in the byte after the **trpad** field), 10 (nine bytes of padding are included between the **trpad** field and the start of the data), or 13 (12 bytes of padding are included between the **trpad** field and the start of the data). Any extra bytes are used by the local node for additional header information. This avoids having to copy data into a new buffer when adding this information.
- **Because startd** indicates the index into **dataru** starting from 1, not 0, the first byte of valid data will always be at **dataru[startd–1]**.
- All fields within **dataru** are of type unsigned character (UCHAR), except where the notes indicate otherwise.

This section contains:

- [Open\(LINK\)](#page-3976-0)
- [Open\(LINK\)](#page-3977-0) Request
- [Open\(LINK\)](#page-3984-0) Response
- [Close\(LINK\)](#page-3986-0)
- [Close\(LINK\)](#page-3987-0) Request
- [Close\(LINK\)](#page-3988-0) Response
- [Open\(STATION\)](#page-3989-0)
- [Open\(STATION\)](#page-3990-0) Request
- [Open\(STATION\)](#page-3992-0) OK Response
- **[Open\(STATION\)](#page-3993-0) Error Response**
- [Close\(STATION\)](#page-3994-0)
- [Close\(STATION\)](#page-3995-0) Request
- [Close\(STATION\)](#page-3996-0) Response
- [Request-Open-Station](#page-3997-0)
- [Station-Contacted](#page-3998-0)
- [Outage](#page-3999-0)
- [Status-Resource](#page-4000-0)
- [Send-XID](#page-4001-0)
- [DLC-Data](#page-4002-0)

To download updated Host Integration Server 2004 Help from www.microsoft.com, go to <http://go.microsoft.com/fwlink/?linkid=29507>.

<span id="page-3976-0"></span>**Open(LINK)**

**Open(LINK)** is used by the node to open the LINK LPI connection.

To download updated Host Integration Server 2004 Help from www.microsoft.com, go to <http://go.microsoft.com/fwlink/?linkid=29507>.

# <span id="page-3977-0"></span>**Open(LINK) Request**

Flow : NODE ------> DLC

# **Header**

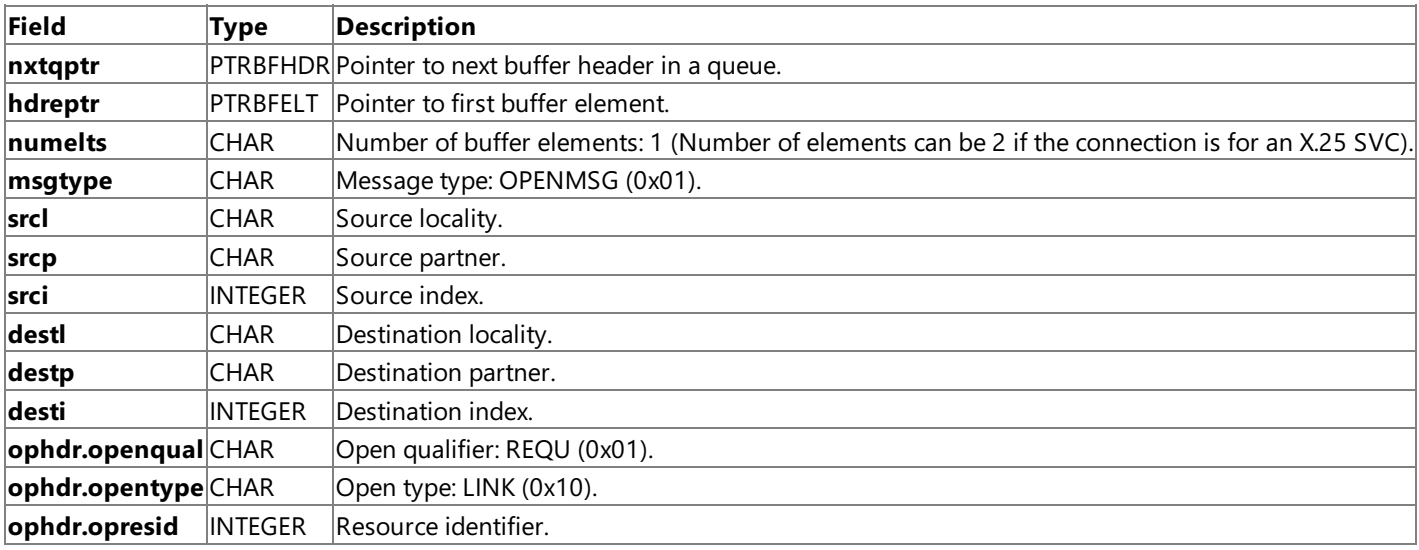

## **Element 1**

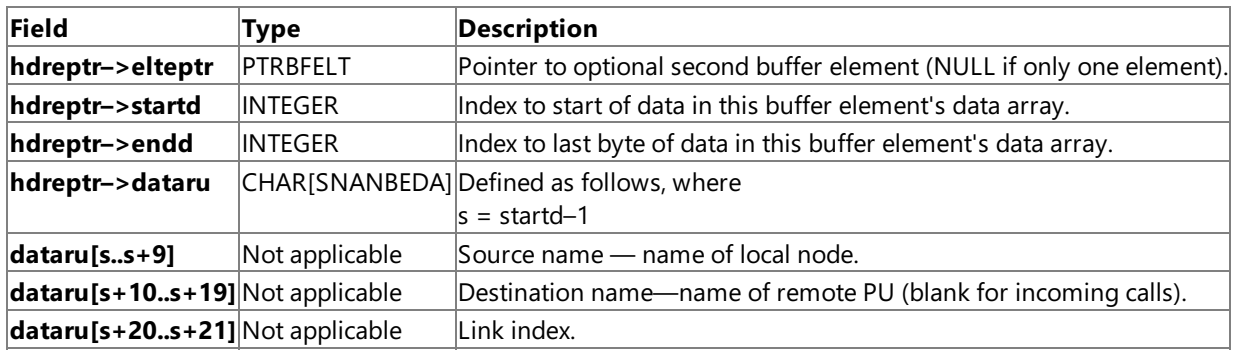

# **Link Data (depends on DLC type)**

Unless otherwise stated, these fields are valid for outgoing calls only.

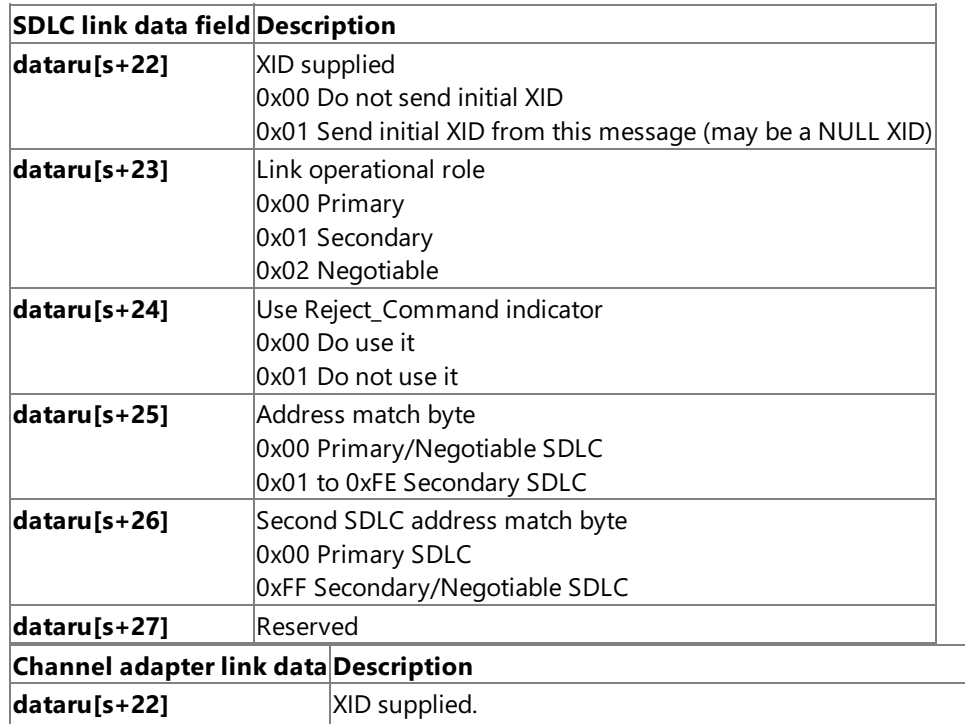

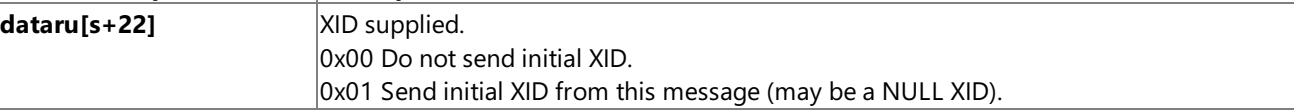

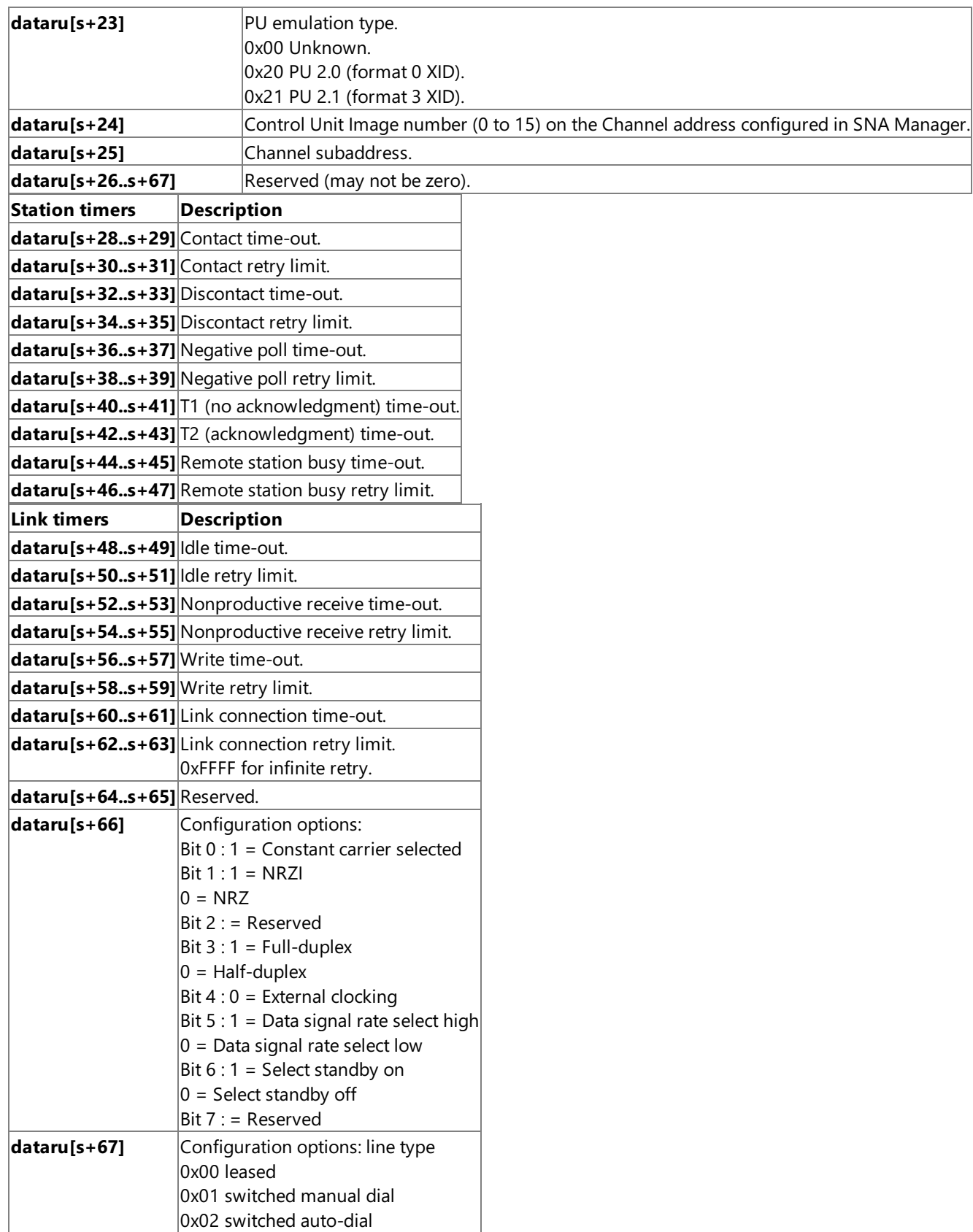

Note that for configuration options, bit 0 is the most significant option and bit 7 is the least significant. Reserved bits are not always zero, so always use a bitwise **AND** operation when testing these bits.

The configuration options byte is also valid for incoming calls.

This section contains:

- Expanded Information About Message Formats for Open(LINK) Request with SDLC
- [Optional](#page-3983-0) Second Element (Only Used by X.25 SVC)

To download updated Host Integration Server 2004 Help from www.microsoft.com, go to <http://go.microsoft.com/fwlink/?linkid=29507>.

# <span id="page-3980-0"></span>**Expanded Information About Message Formats for Open(LINK) Request with SDLC**

The following list supplements the information found in the table in [Open\(LINK\)](#page-3977-0) Request. The timers described in the lists are used by a Synchronous Data Link Control (SDLC) link service to determine when to retry communication and when to generate outages. Generally, after the time interval specified by the time-out (usually 1000 milliseconds), the communication is retried. The cycle of time-out and retry is repeated until the retry limit is reached. Then an [Outage](#page-3999-0) message is sent by the SDLC link service.

With some timers, there are no communication retries. Such timers simply cycle through the time-out as many times as allowed in the retry limit (without actually retrying), then generate an **Outage** message.

Each description indicates whether you can configure the field through a Microsoft® Host Integration Server 2004 interface (such as the SNA Manager program). If the field is not configurable, the built-in setting for the field is shown.

## **SDLC Link Data**

## *dataru[s+22] XID supplied*

This field controls whether an initial exchange identification (XID) is sent on this connection. The value used is determined by the leased or switched setting for the line:

Leased line: 0x00 Do not send an initial XID. Switched line: 0x01 Send an initial XID (may be a NULL XID).

A line is configured as leased or switched in Host Integration Server 2004 Setup.

## *dataru[s+24] Use Reject\_Command indicator*

This field determines that the link service will not send a Reject command (an SDLC command, not often used, value 0x19) if a frame is received with an invalid next-to-send (NS) value. Instead, the link service waits until the next poll before requesting retransmission of the frame.

This field is not configurable and must remain at the setting of "Do not use."

## *Station Timers (described for SDLC only)*

## *dataru[s+28..s+29] Contact time-out*

## *dataru[s+30..s+31] Contact retry limit*

This timer is started when an XID or set normal response mode (SNRM) is transmitted. If the time-out expires without acknowledgment, the frame is retransmitted. When the number of retransmitted frames reaches the retry limit, an outage is generated. Note that for XIDs, the time-out value is randomized to prevent possible clashes between two servers sending XIDs simultaneously.

This timer is configurable in SNA Manager, in the advanced settings for an SDLC connection.

## *dataru[s+32..s+33] Discontact time-out*

## *dataru[s+34..s+35] Discontact retry limit*

This timer is started when a discontact (DISC) is sent. It is stopped when an unnumbered acknowledgment (UA) or disconnect mode (DM) is received. If the number of sent DISCs reaches the retry limit, an outage is generated.

This timer is not configurable.The discontact time-out is 1000 milliseconds; the discontact retry limit is 3.

## *dataru[s+36..s+37] Negative poll time-out*

## *dataru[s+38..s+39] Negative poll retry limit*

This timer is used for primary SDLC only. At intervals specified by the negative poll time-out, a receive ready (RR) is transmitted. The negative poll retry limit is set at no limit; therefore, no outage is generated, no matter how many RRs are transmitted without acknowledgment being received.

The negative poll time-out is configurable in SNA Manager, in the advanced settings for an SDLC connection, where the timeout is called poll rate. Poll rate is set in polls per second (and translated internally into the negative poll time-out, timed in milliseconds).

The negative poll retry limit is not configurable. It is setat–1, meaning no limit.

## *dataru[s+40..s+41] T1 (no acknowledgment) time-out*

## *dataru[s+42..s+43] N2 (no acknowledgment) retry limit*

This timer is used for primary SDLC and is started when a poll/final bit is expected. If the time-out expires before a frame containing a poll/final bit is received, an RR is sent. When the number of sent RRs reaches the retry limit, an outage is generated.

This timer is configurable in SNA Manager, in the advanced settings for an SDLC connection, where it is called the poll time-out and poll retry limit.

## *dataru[s+44..s+45] Remote station busy time-out*

*dataru[s+46..s+47] Remote station busy retry limit*

This timer is used for primary SDLC and is started when a receive not ready (RNR) is received. It is stopped when an RR is received. If the time-out expires the number of times specified by the retry limit, an outage is generated.

This timer is not configurable. The remote station busy time-out is 1000 milliseconds. The remote station busy retry limit is 30. Therefore, the time allowed before an outage is 30 seconds.

## **Link Timers (described for SDLC only)**

## *dataru[s+48..s+49] Idle time-out*

*dataru[s+50..s+51] Idle retry limit*

This timer is configurable in SNA Manager, in the advanced settings for an SDLC connection.

*dataru[s+52..s+53] Nonproductive receive time-out*

*dataru[s+54..s+55] Nonproductive receive retry limit*

This timer is used for secondary SDLC only and is started when any frame is received for this station. It is stopped when additional frames are received for this station. If the time-out expires the number of times specified by the retry limit, the link service causes a pop-up message, but does not generate an outage (because multidrop lines can be very slow).

This timer is not configurable. The nonproductive receive time-out is 1000 milliseconds (1 second); the nonproductive receive retry limit is 60. Therefore, the time allowed before a pop-up message is 60 seconds.

## *dataru[s+56..s+57] Write time-out*

#### *dataru[s+58..s+59] Write retry limit*

This timer is started after an information frame has been transmitted to the hardware and stopped when the hardware acknowledges the frame. If the time-out expires the number of times specified by the retry limit, an outage is generated.

This timer is not configurable. The write time-out is 1000 milliseconds (one second). The write retry limit is 15. Therefore, the time allowed before an outage is 15 seconds.

## *dataru[s+60..s+61] Link connection time-out*

*dataru[s+62..s+63] Link connection retry limit*

This timer is started when an open link for a leased line is received, and stopped when Data Set Ready (DSR) is raised. If the time-out expires the number of times specified by the retry limit, an outage is generated.

This timer is not configurable. The link connection time-out is 1000 milliseconds (one second). The link connection retry limit is 300. Therefore, the time allowed before an outage is 300 seconds.

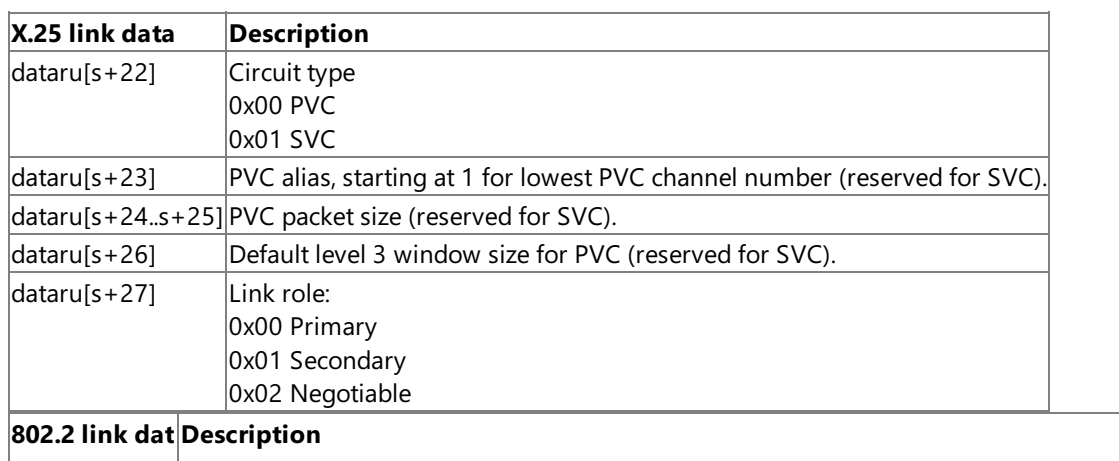

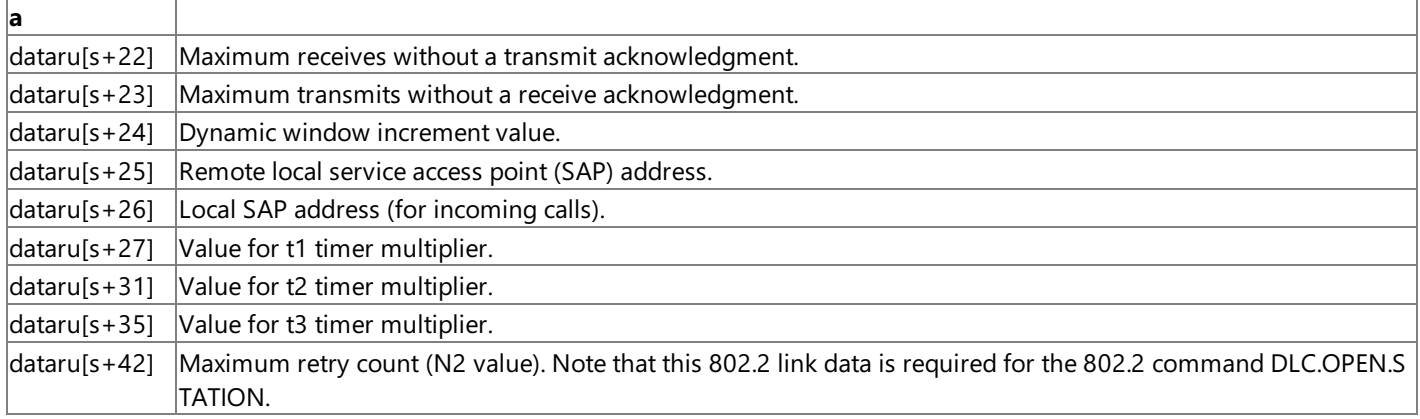

Note that if the fields in the preceding table for timer multipliers are set to zero, the SNALink should use appropriate defaults.

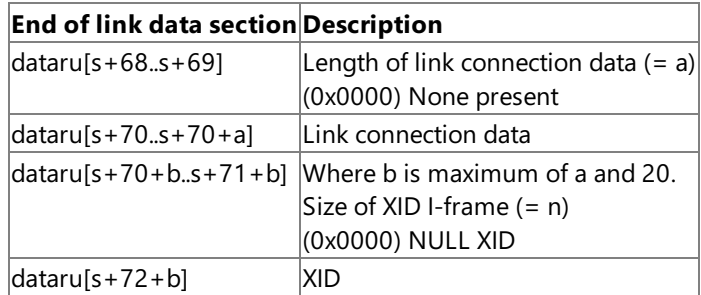

Note that if there are 20 or fewer bytes of link connection data, the XID length is at s+90 and the actual XID starts at s+92.

The link connection data can contain one of the following:

- Media access control (MAC) address of remote station
- $\bullet$  X.25 address of remote station
- Dial-digits for manual or auto-dial modems

To download updated Host Integration Server 2004 Help from www.microsoft.com, go to <http://go.microsoft.com/fwlink/?linkid=29507>.

# <span id="page-3983-0"></span>**Optional Second Element (Only Used by X.25 SVC)**

# **Element 2**

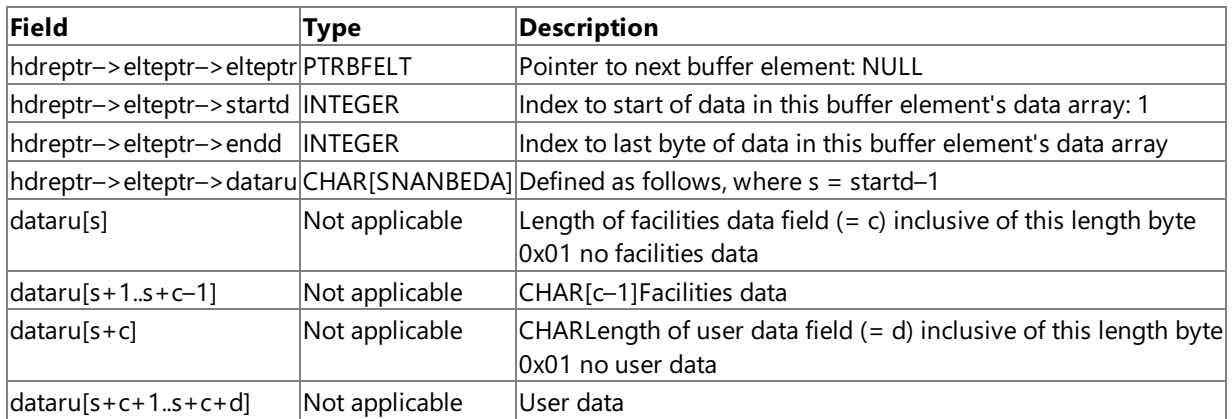

To download updated Host Integration Server 2004 Help from www.microsoft.com, go to <http://go.microsoft.com/fwlink/?linkid=29507>.

# <span id="page-3984-0"></span>**Open(LINK) Response**

Flow : DLC ------> NODE

# **Header**

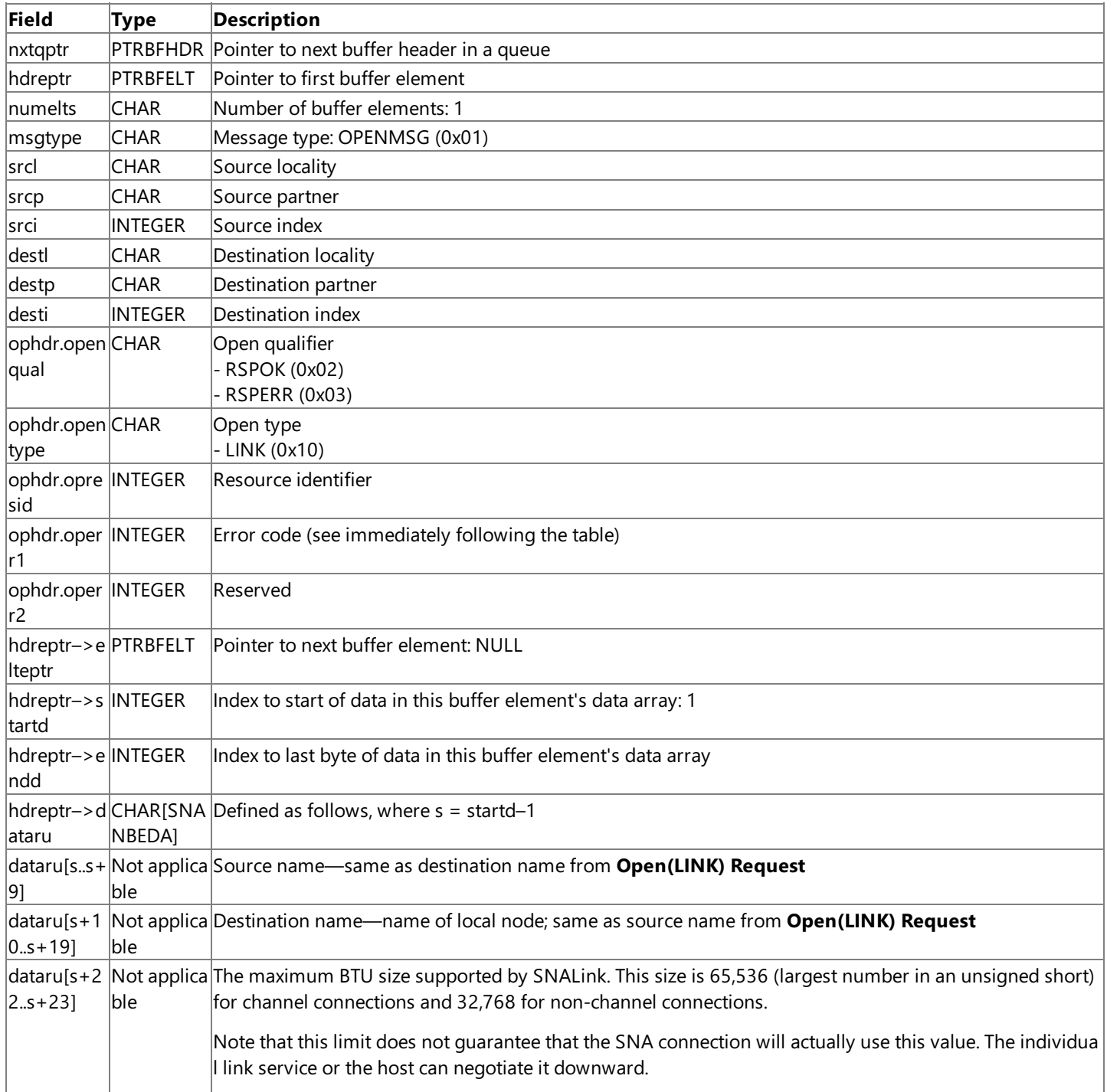

The error codes (for an ERROR-RESPONSE) are defined as follows in SNA\_CNST.H:

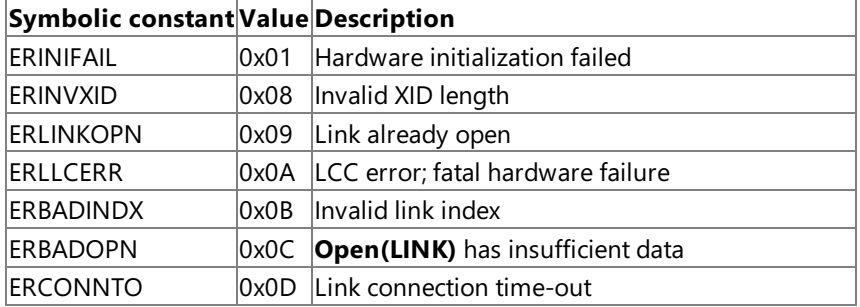

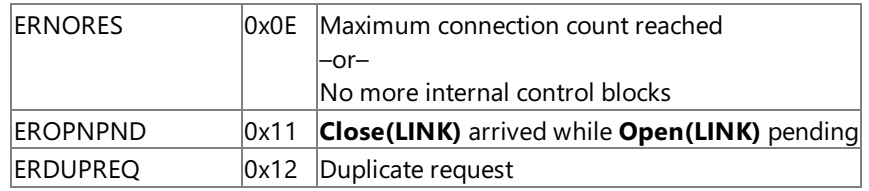

To download updated Host Integration Server 2004 Help from www.microsoft.com, go to <http://go.microsoft.com/fwlink/?linkid=29507>.

<span id="page-3986-0"></span>Microsoft Host Integration Server 2004

**Close(LINK)**

**Close(LINK)** is used by the node to close the LINK LPI connection.

To download updated Host Integration Server 2004 Help from www.microsoft.com, go to <http://go.microsoft.com/fwlink/?linkid=29507>.

# <span id="page-3987-0"></span>**Close(LINK) Request**

Flow : NODE ------> DLC

## **Header**

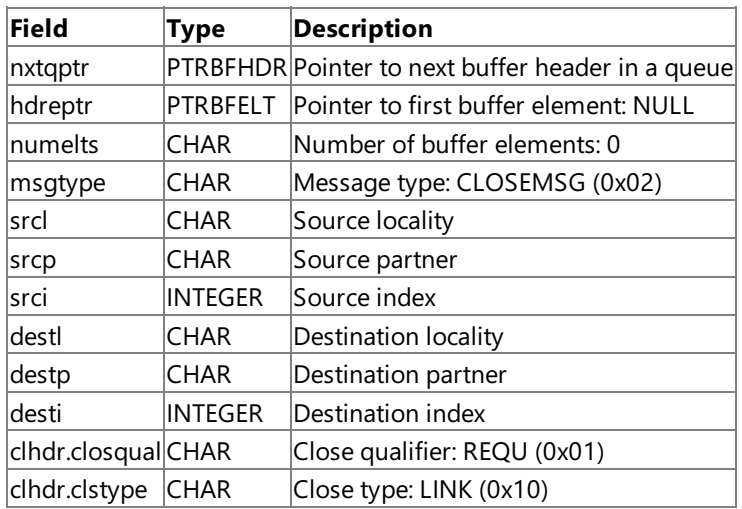

Note that the message consists of a buffer header only.

To download updated Host Integration Server 2004 Help from www.microsoft.com, go to <http://go.microsoft.com/fwlink/?linkid=29507>.

# <span id="page-3988-0"></span>**Close(LINK) Response**

Flow : DLC ------> NODE

#### **Header**

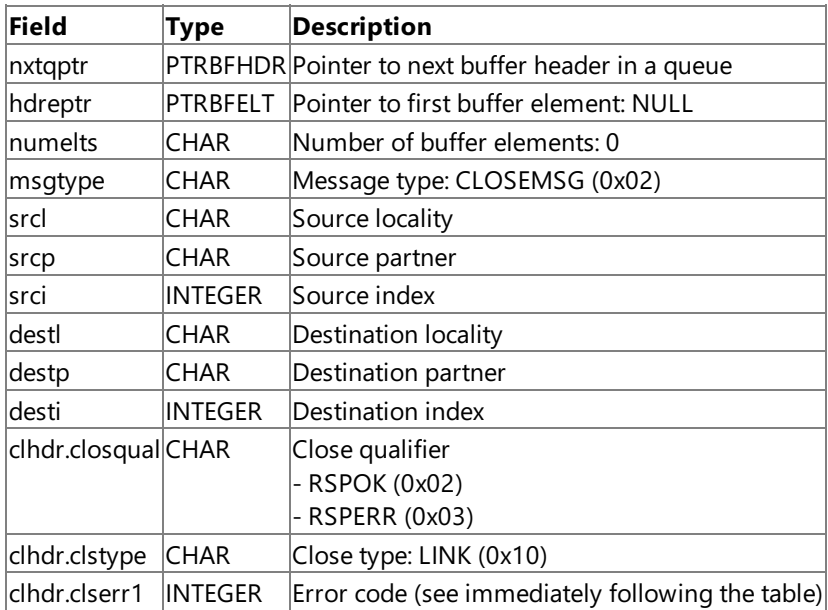

The error codes (for an ERROR-RESPONSE) are defined as:

- 0x03 Link not open
- $\bullet$  0x04 Invalid link index

**Note** The message consists of a buffer header only.

**Note** The **Close(LINK)** message unconditionally shuts down thelink.

To download updated Host Integration Server 2004 Help from www.microsoft.com, go to <http://go.microsoft.com/fwlink/?linkid=29507>.

# <span id="page-3989-0"></span>**Open(STATION)**

**Open(STATION)** is used by the node to open the STATION LPI connection.

To download updated Host Integration Server 2004 Help from www.microsoft.com, go to <http://go.microsoft.com/fwlink/?linkid=29507>.

# <span id="page-3990-0"></span>**Open(STATION) Request**

Flow : NODE ------> DLC

# **Header**

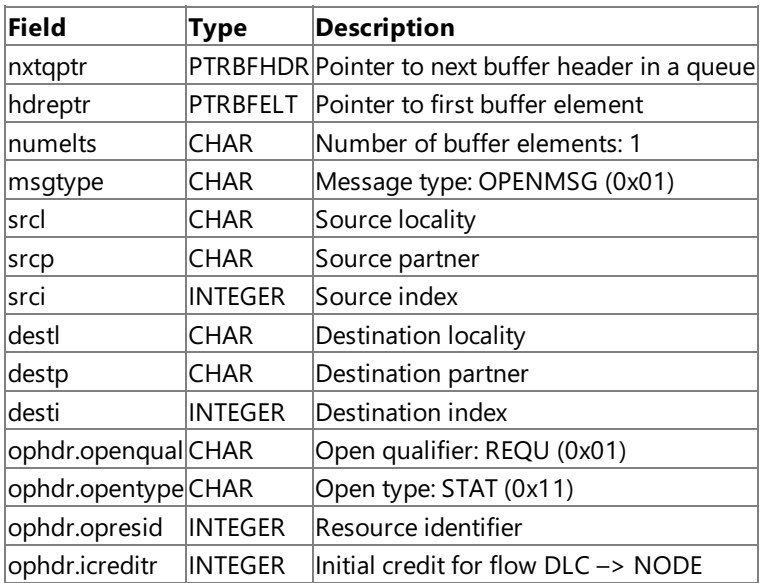

# **Element**

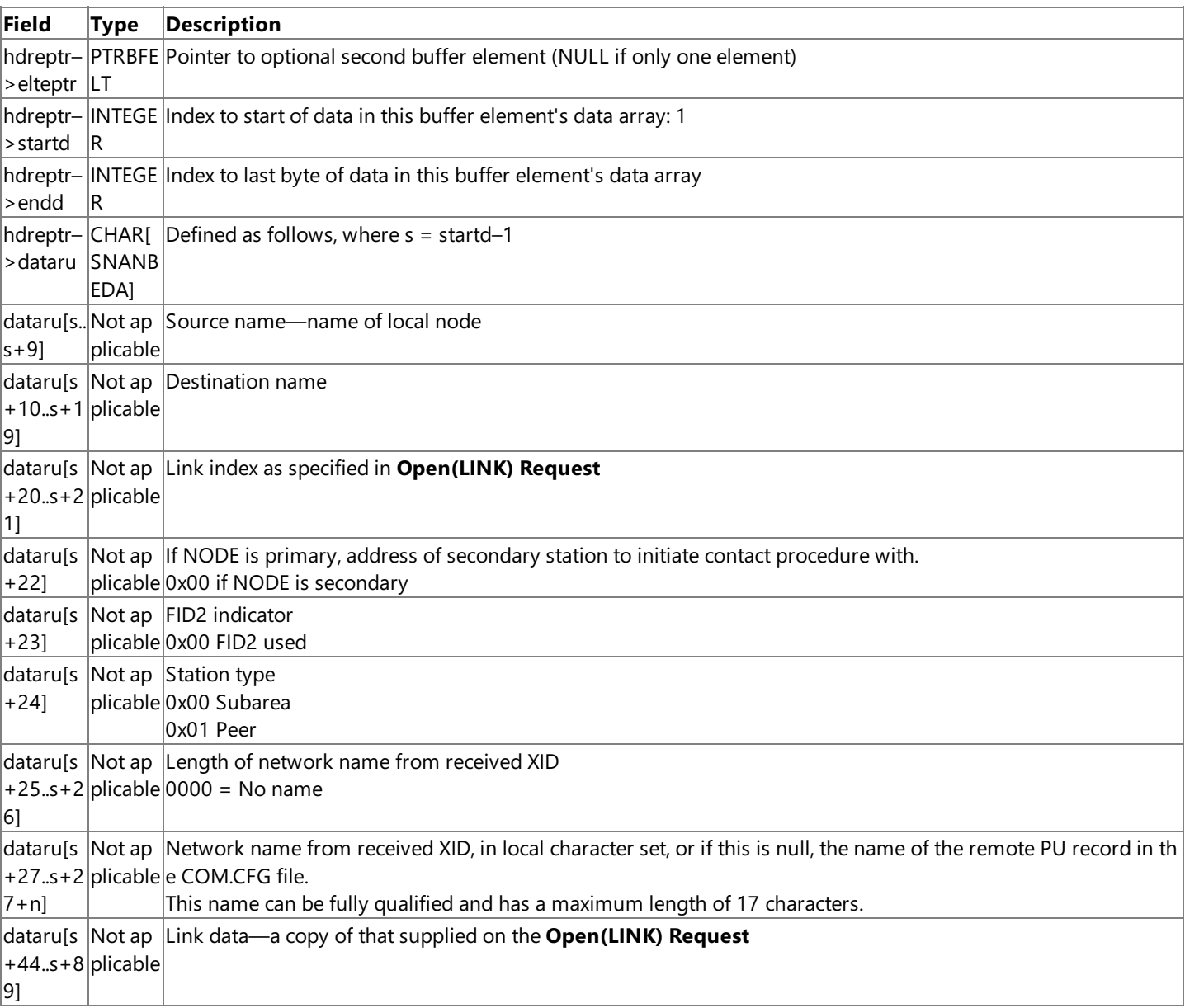

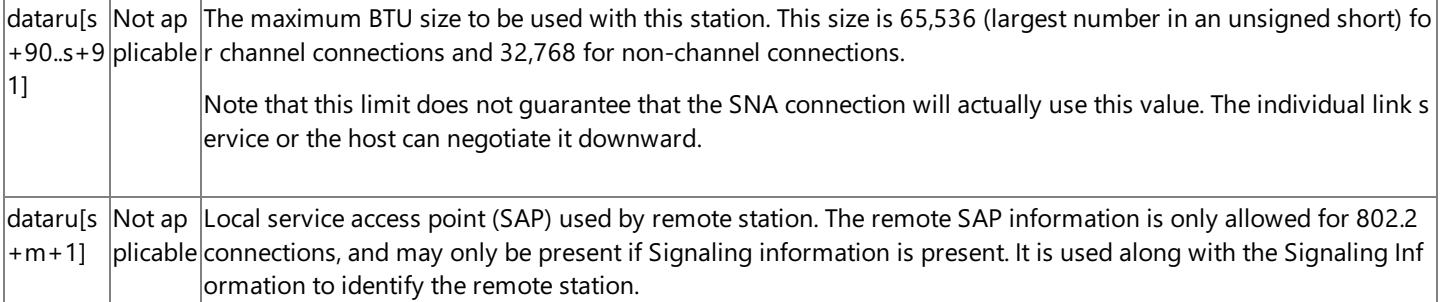

To download updated Host Integration Server 2004 Help from www.microsoft.com, go to <http://go.microsoft.com/fwlink/?linkid=29507>.

# <span id="page-3992-0"></span>**Open(STATION) OK Response**

Flow : DLC ------> NODE

## **Header**

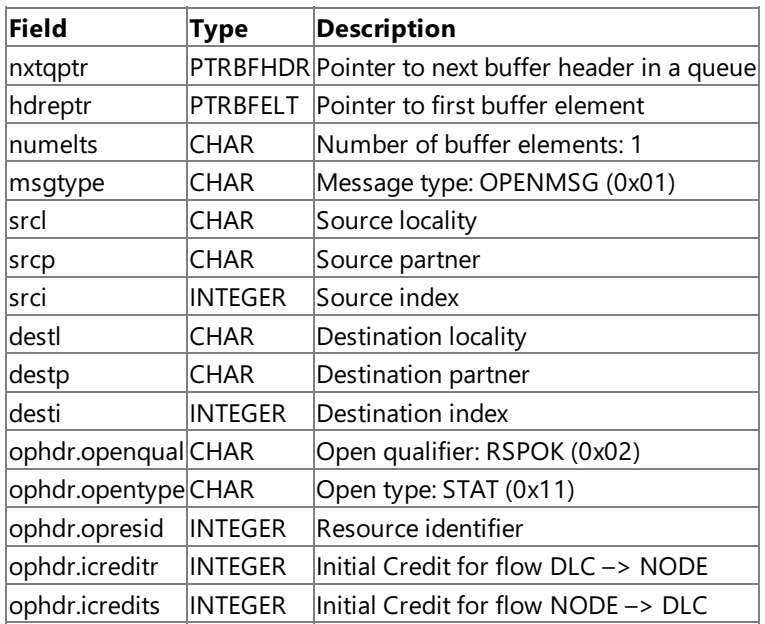

## **Element**

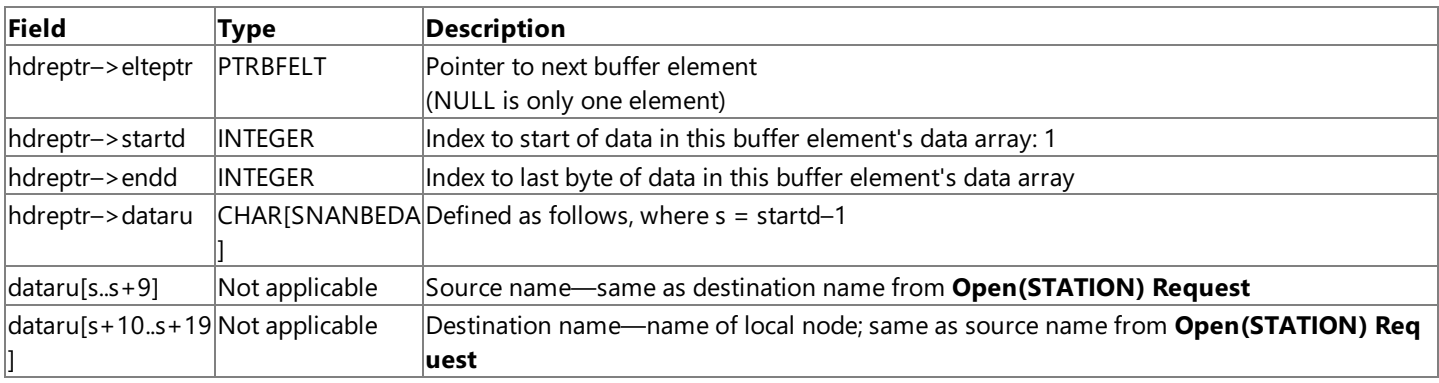

To download updated Host Integration Server 2004 Help from www.microsoft.com, go to <http://go.microsoft.com/fwlink/?linkid=29507>.

# <span id="page-3993-0"></span>**Open(STATION) Error Response**

Flow : DLC ------> NODE

## **Header**

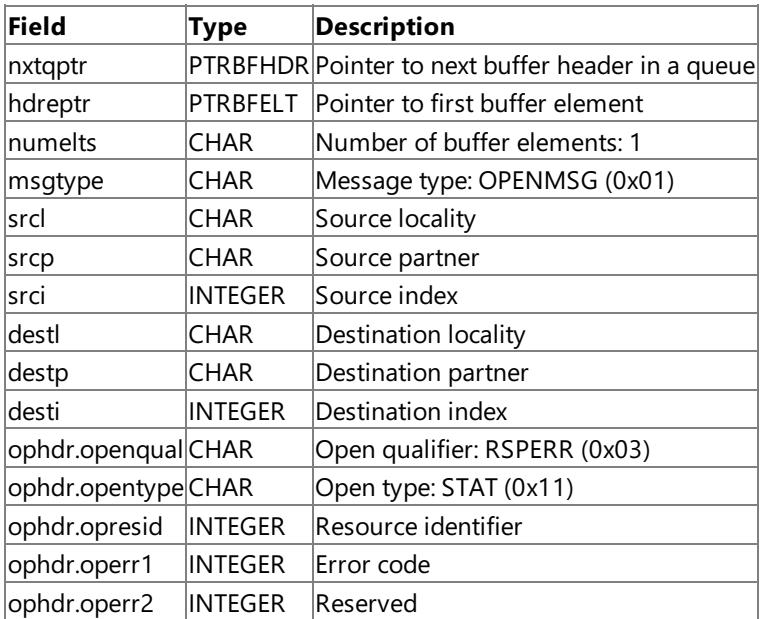

#### **Element**

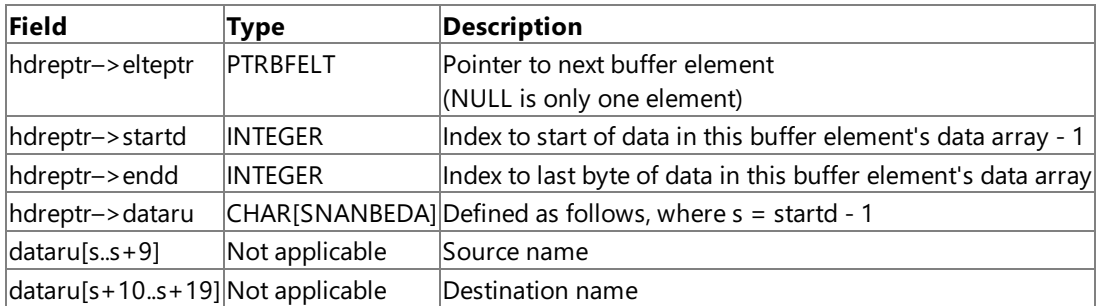

The error codes are defined as follows:

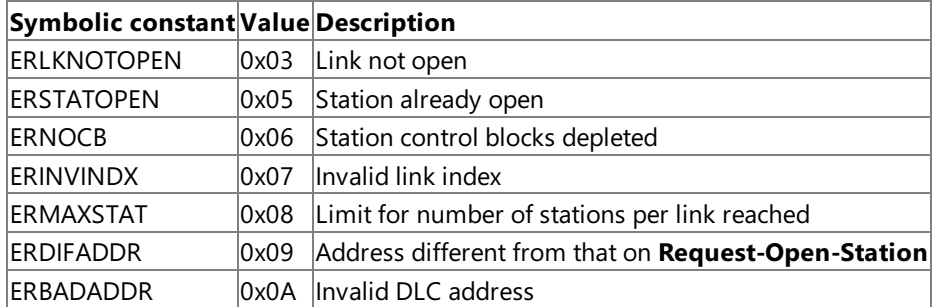

To download updated Host Integration Server 2004 Help from www.microsoft.com, go to <http://go.microsoft.com/fwlink/?linkid=29507>.

# <span id="page-3994-0"></span>**Close(STATION)**

**Close(STATION)** is used by the node to close the STATION LPI connection.

To download updated Host Integration Server 2004 Help from www.microsoft.com, go to <http://go.microsoft.com/fwlink/?linkid=29507>.

# <span id="page-3995-0"></span>**Close(STATION) Request**

Flow : NODE ------> DLC

## **Header**

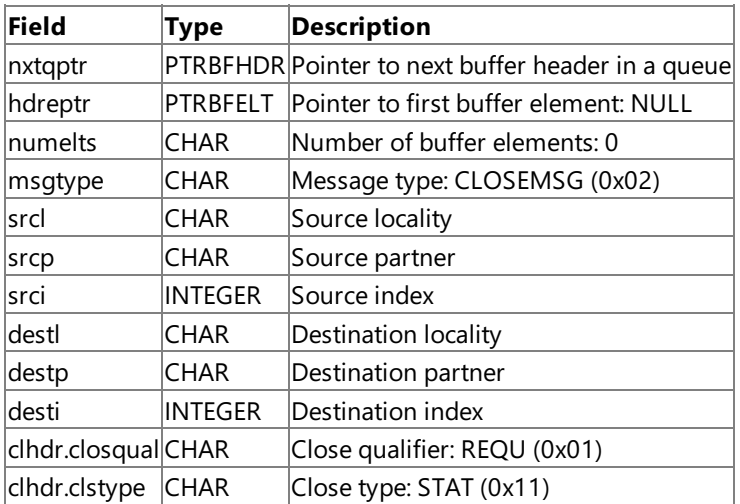

Note that the message consists of a buffer header only.

To download updated Host Integration Server 2004 Help from www.microsoft.com, go to <http://go.microsoft.com/fwlink/?linkid=29507>.
## **Close(STATION) Response**

Flow : DLC ------> NODE

#### **Header**

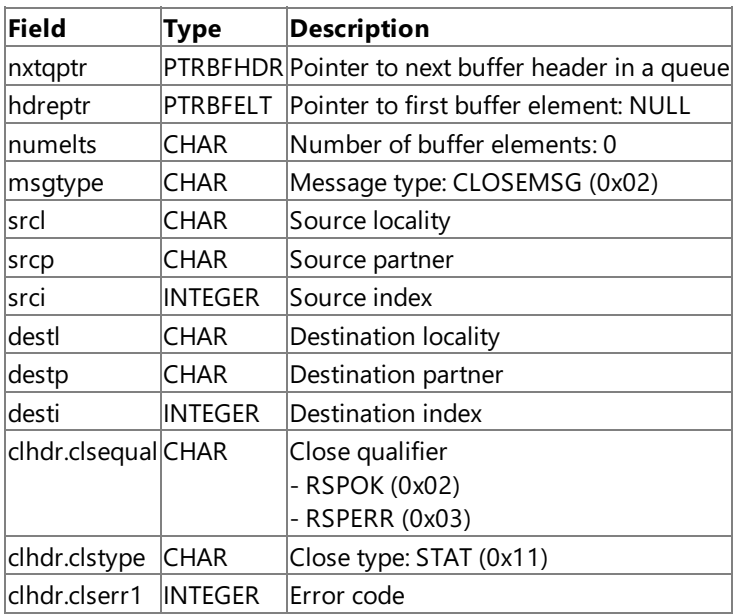

The error codes (for an ERROR-RESPONSE) are defined as:

- $\bullet$  0x03 Station not open
- 0x04 Link not connected
- $\bullet$  0x05 Invalid station index
- $\bullet$  0x06 Duplicate request

**Note** The message consists of a buffer header only.

**Note** The Close(STATION) message unconditionally closes the station connection.

To download updated Host Integration Server 2004 Help from www.microsoft.com, go to <http://go.microsoft.com/fwlink/?linkid=29507>.

## **Request-Open-Station**

Flow : DLC ------> NODE (link connection)

#### **Header**

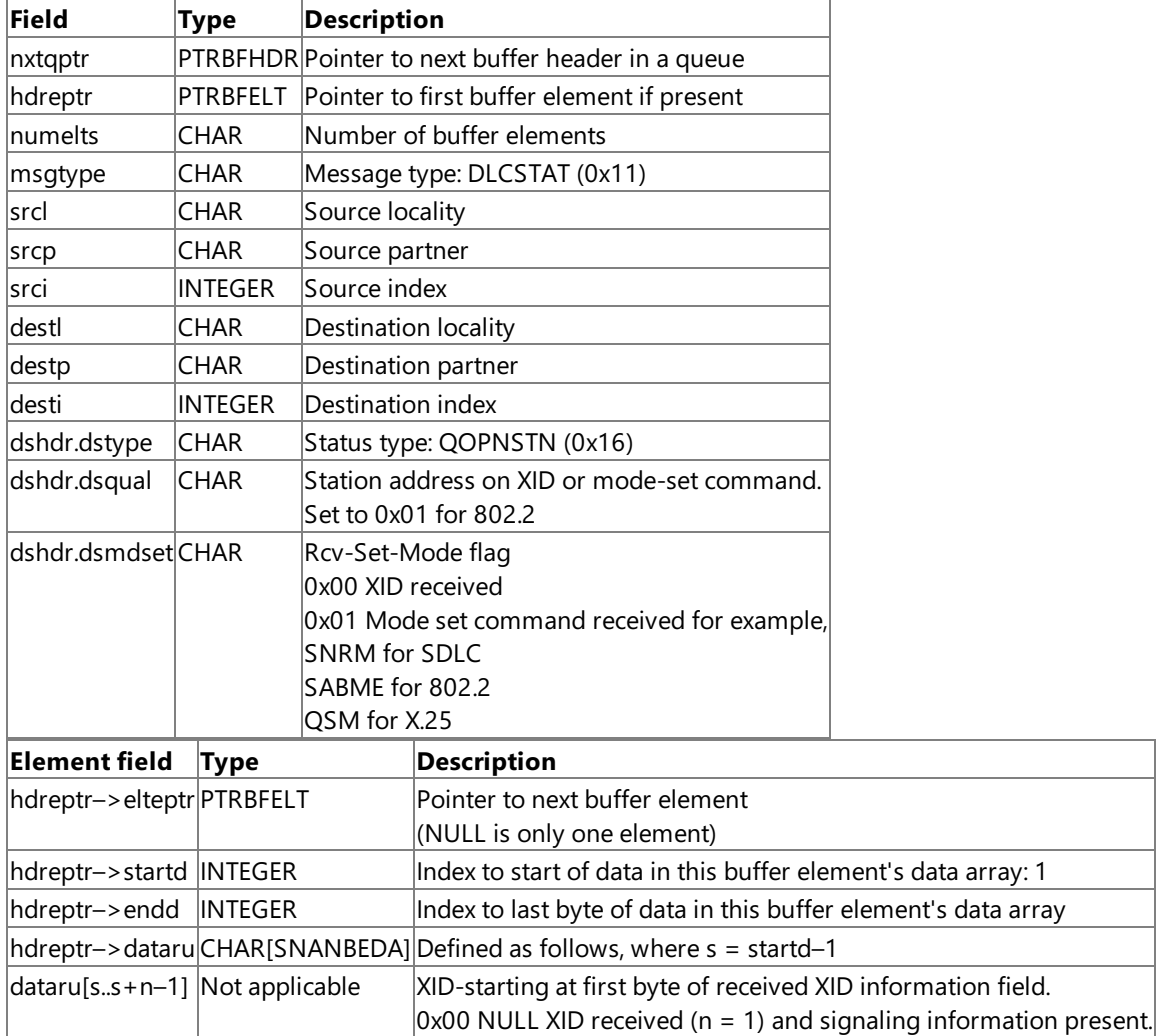

### **Optional Signaling Information**

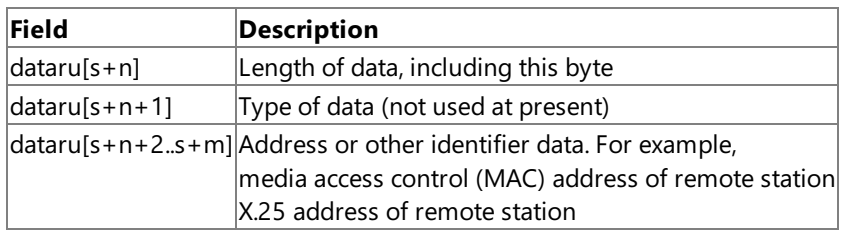

• Note The signaling information is used by the node to identify the remote station on 802.2 and X.25 links.

**Note** If a NULL XID is received and no signaling information is required, the element can be omitted.

**Note** If a NULL XID is received and signaling information is required, an 0x00 byte should be put in the element followed by the signaling information.

**Note** If the Rcv-Set-Mode flag is set to 0x01, the element can be omitted.

To download updated Host Integration Server 2004 Help from www.microsoft.com, go to <http://go.microsoft.com/fwlink/?linkid=29507>.

# **Station-Contacted**

Flow : DLC ------> NODE (station connection)

### **Header**

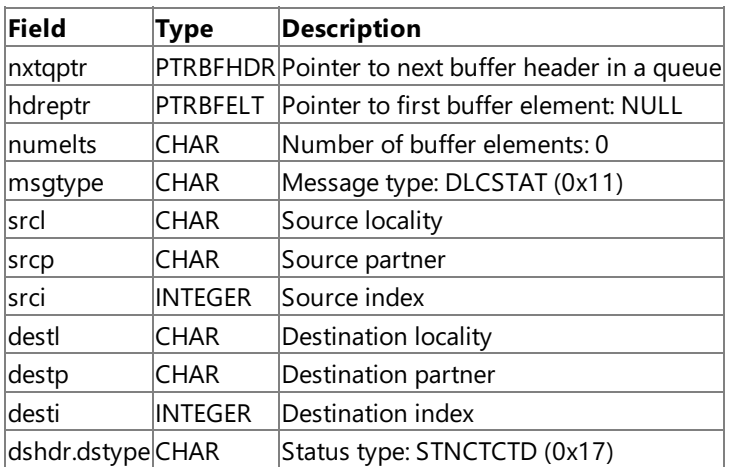

Note that this message contains a buffer header only.

To download updated Host Integration Server 2004 Help from www.microsoft.com, go to <http://go.microsoft.com/fwlink/?linkid=29507>.

### **Outage**

Flow : DLC ------> NODE (link or station connection)

### **Header**

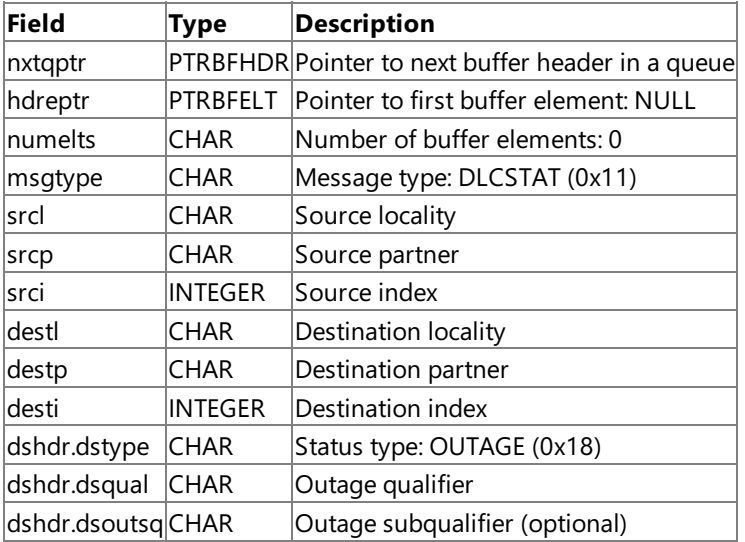

Note the following:

- This message contains a buffer header only.
- Outage qualifier codes are given in [Outages](#page-2201-0).

To download updated Host Integration Server 2004 Help from www.microsoft.com, go to <http://go.microsoft.com/fwlink/?linkid=29507>.

### **Status-Resource**

Flow : DLC <------> NODE (station connection)

### **Header**

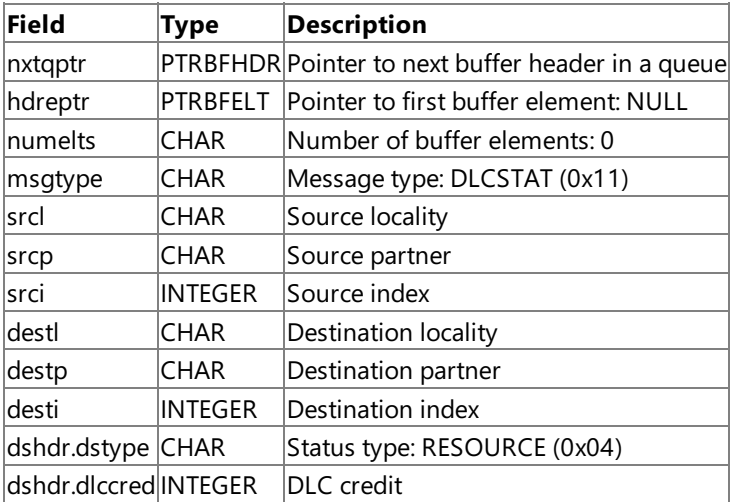

**Note** This message contains a buffer header only.

**Note** The **diccred** field indicates that the message sender can receive a further **diccred DLC-Data** message.

To download updated Host Integration Server 2004 Help from www.microsoft.com, go to <http://go.microsoft.com/fwlink/?linkid=29507>.

### **Send-XID**

Flow : NODE ------> DLC (link connection)

#### **Header**

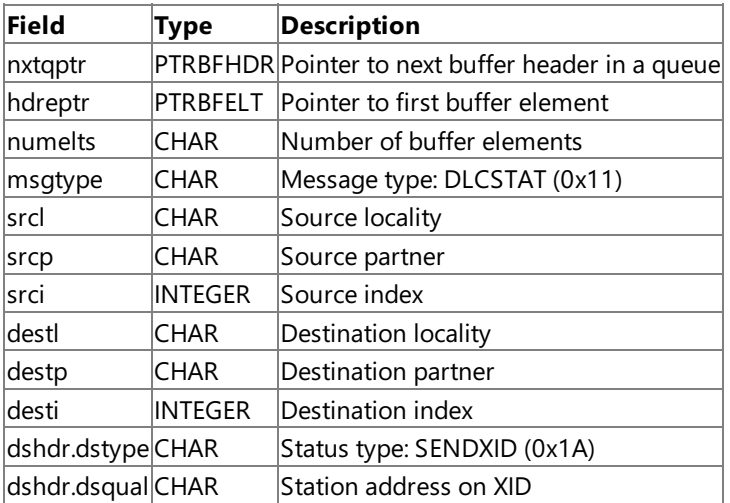

#### **Element**

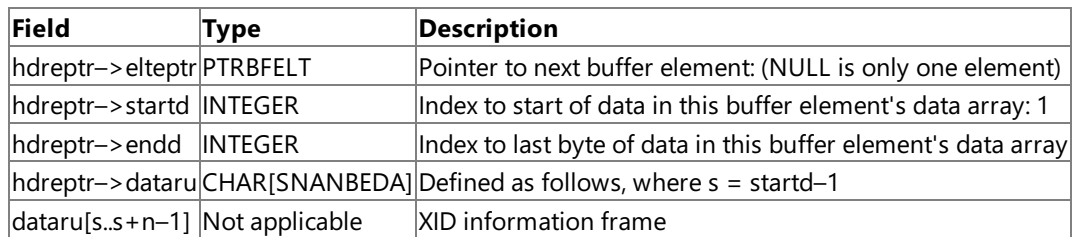

Note that the **dshdr.dsqual** field is valid only for primary multipoint connections where station is specified on a multidrop line that the XID should be sent to. In all other cases, it is set to 0xFF.

In situations where the link protocol requires the address field on the XID to be set to a value other than 0xFF (for example, to specify that the XID is a response), it is the responsibility of the link service to set this byte appropriately.

The **Send-XID** messagecan contain zero elements (**numelts** = 0) or a single,empty element (**hdreptr–>startd** < **hdreptr–** >endd). In these cases, the link service is expected to transmit a NULL XID.

To download updated Host Integration Server 2004 Help from www.microsoft.com, go to <http://go.microsoft.com/fwlink/?linkid=29507>.

## **DLC-Data**

Flow : DLC <------> NODE

### **Header**

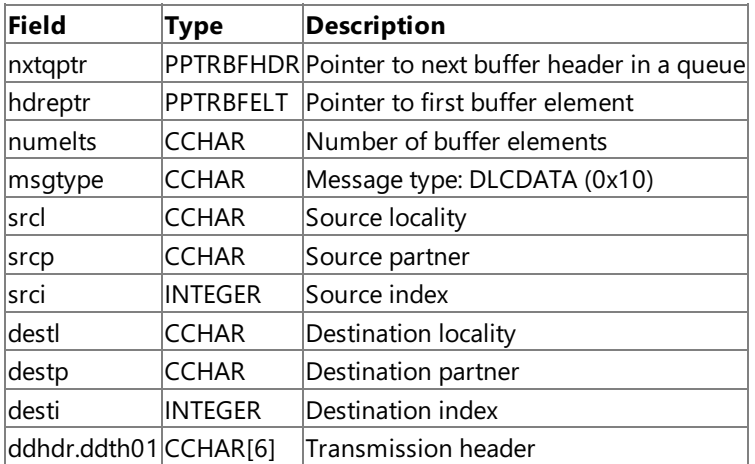

#### **Element**

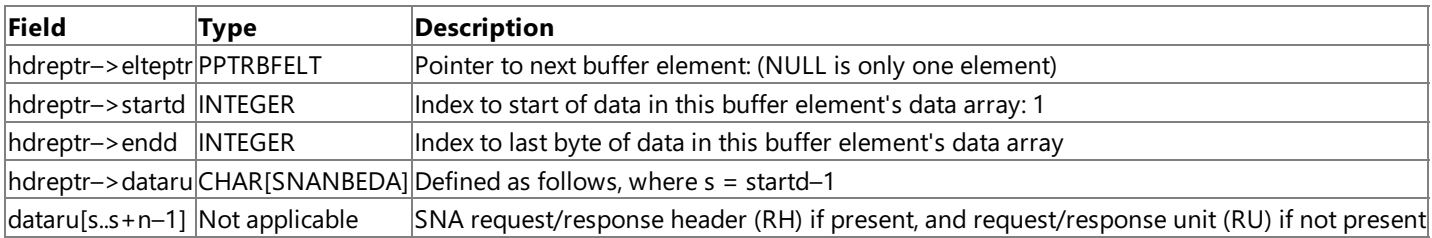

To download updated Host Integration Server 2004 Help from www.microsoft.com, go to <http://go.microsoft.com/fwlink/?linkid=29507>.

# **Configuration Entry Points**

The following topics describe the entry points used by SNALink to obtain configuration information.

This section contains:

- [SNAGetConfigValue](#page-4004-0)
- [SNAGetSystemInfo](#page-4005-0)

To download updated Host Integration Server 2004 Help from www.microsoft.com, go to <http://go.microsoft.com/fwlink/?linkid=29507>.

# <span id="page-4004-0"></span>**SNAGetConfigValue**

SNALink calls the **SNAGetConfigValue** function to obtain thevalue of a specific configuration parameter.

USHORT SNAGetConfigValue( UCHAR \*entryName, VOID \*pBuffer, ULONG bufferLen, UCHAR parmType, ULONG \*pRetLength );

### **Parameters**

*entryName*

The name of the configuration parameter required.

*pBuffer*

A pointer to a buffer (if the parameter is a string), or a pointer to a LONGINT(if the parameter is an integer).

*bufferLen*

The length of the buffer. Only required if the parameter is TYPESTRING.

*parmType*

TYPESTRING if the parameter is a string.

TYPELONG if the parameter is an integer.

*pRetLength*

Number of bytes returned if the parameter is TYPESTRING, or number of bytes availableif the buffer was too short.

#### **Return Values**

NO\_ERROR OK. ERBADCFG Error reading configuration file. ERNOTFND Entry not found in configuration record. ERTOOLONG Data available exceeded the size of the buffer. ERBADTYPE A bad type was specified for the *parmType* parameter.

#### **Remarks**

It is strongly recommended that SNALink read all required configuration parameters at initialization time (when [SNALinkInitialize](#page-3967-0) is called by the Base).

To download updated Host Integration Server 2004 Help from www.microsoft.com, go to <http://go.microsoft.com/fwlink/?linkid=29507>.

## <span id="page-4005-0"></span>**SNAGetSystemInfo**

SNALink calls the **SNAGetSystemInfo** function to obtain information about theSNA server and the network operating system.

```
INTEGER SNAGetSystemInfo(
struct cs_info *pCSInfo
);
```
#### **Parameters**

*pCSInfo*

Pointer to a buffer supplied by the application that contains a data structure in which system information is returned. The application must set the length field in this data structure. (For details, see Remarks.) The other fields should be set to nulls or blanks.

```
struct cs_info {
    unsigned short length;
    unsigned char major_ver;<br>unsigned char minor_ver;
    unsigned char
    unsigned char config_share[80];
    unsigned short nos;
};
```
#### **Members**

*length*

Length of the data structure supplied by the application.

*major\_ver*

Major version number:

1 for Comm Server 1.1

2 for SNA Server 2.0 or 2.1

3 for SNA Server 3.0

4 for SNA Server 4.0

#### *minor\_ver*

Minor version number (decimal):

10 for Comm Server 1.1

00 for SNA Server 2.0

20 for SNA Server 2.1

00 for SNA Server 3.0

00 for SNA Server 4.0

#### *config\_share[80]*

The name of the share point of the current configuration file (\\server\share\, for example). This path name must be a nullterminated string.

#### *nos*

Transport protocol in use:

bit 0: LAN Manager/LAN Server (named pipes)

bit 1: NetWare (IPX/SPX)

bit 2: AppleTalk (Not supported in Host Integration Server 2004)

bit 3: Banyan VINES (VINES IP)

bit 4:TCP/IP

#### **Return Values**

NO\_ERROR OK. ERNOCFGSVR No configuration file server available. ERMOREDATA Supplied buffer was too small.

#### **Remarks**

The application must set the **length** parameter to the length of the **cs info** structure (86 bytes in the current version). Any other value is rejected. This parameter is used to ensure compatibility with future versions. An application supplying this length will always obtain the information shown, but in future versions it may be possible to specify larger values and obtain further information.

On successful return, the cs\_info data structure contains the version number of the SNA server, the path to the current configuration file, and the network operating system over which the SNA server is running.

If there is no configuration file server available, only the version number fields are valid. The other fields should not be checked.

To download updated Host Integration Server 2004 Help from www.microsoft.com, go to <http://go.microsoft.com/fwlink/?linkid=29507>.

## **Setup Functions**

This section provides a reference for the functions used with the integrated link service dynamic-link library (DLL) architecture as well as INF-based Setup.

This section contains:

- **Integrated Link Service [Configuration](#page-4008-0) Functions**
- **•** Inf-Based Setup [Functions](#page-4039-0)

To download updated Host Integration Server 2004 Help from www.microsoft.com, go to <http://go.microsoft.com/fwlink/?linkid=29507>.

## <span id="page-4008-0"></span>**Integrated Link Service Configuration Functions**

This section provides a reference for exported dynamic-link library (DLL) entry points and utility functions used when building an integrated link service configuration dynamic-link library (DLL).

This section contains:

- Functions Exported from a Link Service [Configuration](#page-4009-0) DLL
- Utility Functions Used by a Link Service [Configuration](#page-4016-0) DLL

To download updated Host Integration Server 2004 Help from www.microsoft.com, go to <http://go.microsoft.com/fwlink/?linkid=29507>.

# <span id="page-4009-0"></span>**FunctionsExported froma Link Service Configuration DLL**

This section provides a reference for functions that must be exported from an integrated link service configuration dynamic-link library (DLL).

This section contains:

- [CommandLineAdd](#page-4010-0)
- [ConfigureLinkService](#page-4011-0)
- [ConfigureLinkServiceEx](#page-4012-0)
- [DisplayHelpInfo](#page-4013-0)
- [RemoveAllLinkServices](#page-4014-0)
- [RemoveLinkService](#page-4015-0)

To download updated Host Integration Server 2004 Help from www.microsoft.com, go to <http://go.microsoft.com/fwlink/?linkid=29507>.

#### <span id="page-4010-0"></span>Microsoft Host Integration Server 2004

### **CommandLineAdd**

The **CommandLineAdd** function is used to add a new link service using a command-line interface. This function must be exported from a link service configuration dynamic-link library (DLL) supplied with each link service.

```
declspec(dllexport) BOOL WINAPI CommandLineAdd(
 LPSTR szCommandLine,
 LPSTR *szConfigInfo,
 LPDWORD dConfigInfoSize
);
```
#### **Parameters**

*szCommandLine*

This supplied parameter specifies the command line containing information on the computer and link service to be configured. *szConfigInfo*

This supplied and returned parameter points to a configuration buffer that is used to configure the link service.

*dConfigInfoSize*

This supplied parameter specifies the size of the szConfigInfo configuration buffer.

#### **Return Values**

**TRUE** 

The function executed successfully.

FALSE

One or more of the parameters passed to this function are invalid or the function failed.

To download updated Host Integration Server 2004 Help from www.microsoft.com, go to <http://go.microsoft.com/fwlink/?linkid=29507>.

## <span id="page-4011-0"></span>**ConfigureLinkService**

The **ConfigureLinkService** function is used to add or modify a link service. This function must be exported from a link service configuration dynamic-link library (DLL) supplied with each link service.

```
__declspec(dllexport) BOOL WINAPI ConfigureLinkService(
 LPSTR szComputerName,
 LPSTR szLinkServiceTitle
);
```
#### **Parameters**

*szComputerName*

This supplied parameter specifies the name of the computer that is to be configured.

*szLinkServiceTitle*

This supplied parameter specifies the title of the link service that is to be configured.

#### **Return Values**

**TRUE** 

The function executed successfully and network bindings need to be recalculated.

FALSE

One or more of the parameters passed to this function are invalid or network bindings do not need to be recalculated.

To download updated Host Integration Server 2004 Help from www.microsoft.com, go to <http://go.microsoft.com/fwlink/?linkid=29507>.

## <span id="page-4012-0"></span>**ConfigureLinkServiceEx**

The **ConfigureLinkServiceEx** function is used to add or modify a link service. This function must be exported from a link service configuration dynamic-link library (DLL) supplied with each link service.

```
declspec(dllexport) BOOL WINAPI ConfigureLinkServiceEx(
 LPSTR szComputerName,
 LPSTR szLinkServiceTitle,
 LPSTR* pvConfigInfo,
 LPDWORD dConfigInfoSize
);
```
#### **Parameters**

*szComputerName*

This supplied parameter specifies the name of the computer that is to be configured. *szLinkServiceTitle*

This supplied parameter specifies the title of the link service that is to be configured.

*pvConfigInfo*

This supplied and returned parameter points to a configuration buffer that is used to configure the link service. *dConfigInfoSize*

This supplied parameter specifies the size of the *pvConfigInfo* configuration buffer.

#### **Return Values**

**TRUE** 

The function executed successfully and network bindings need to be recalculated.

FALSE

One or more of the parameters passed to this function are invalid or network bindings do not need to be recalculated.

To download updated Host Integration Server 2004 Help from www.microsoft.com, go to <http://go.microsoft.com/fwlink/?linkid=29507>.

# <span id="page-4013-0"></span>**DisplayHelpInfo**

The **DisplayHelpInfo** function is used to generate help information used by the command-line interface to a link service dynamic-link library (DLL). This function must be exported from a link service configuration DLL supplied with each link service.

```
__declspec(dllexport) BOOL WINAPI DisplayHelpInfo(
 LPSTR * szHelpInfoBuffer
);
```
#### **Parameters**

*szHelpInfoBuffer*

This supplied and returned parameter points to a buffer that on successful return contains help information that can be used to configure the link service.

#### **Return Values**

**TRUE** 

The function executed successfully.

FALSE

The parameter passed to this function is invalid or the function failed.

To download updated Host Integration Server 2004 Help from www.microsoft.com, go to <http://go.microsoft.com/fwlink/?linkid=29507>.

# <span id="page-4014-0"></span>**RemoveAllLinkServices**

The **RemoveAllLinkServices** function is used to remove all link services from a machine. This function must be exported from a link service configuration dynamic-link library (DLL) supplied with each link service.

```
__declspec(dllexport) BOOL WINAPI RemoveAllLinkServices(
 LPSTR szComputerName
);
```
### **Parameters**

*szComputerName*

This supplied parameter specifies the name of the computer that is to have all link services removed.

### **Return Values**

TRUE

The function executed successfully and network bindings need to be recalculated. FALSE

The parameter passed to this function is invalid or network bindings do not need to be recalculated.

To download updated Host Integration Server 2004 Help from www.microsoft.com, go to <http://go.microsoft.com/fwlink/?linkid=29507>.

### <span id="page-4015-0"></span>**RemoveLinkService**

The **RemoveLinkService** function is used to remove a link service. This function must be exported from a link service configuration dynamic-link library (DLL) supplied with each link service.

```
__declspec(dllexport) BOOL WINAPI RemoveLinkService(
 LPSTR szComputerName,
  LPSTR szLinkServiceTitle
);
```
#### **Parameters**

*szComputerName*

This supplied parameter specifies the name of the computer that is to have the link service removed.

*szLinkServiceTitle*

This supplied parameter specifies the title of the link service that is to be removed.

#### **Return Values**

**TRUE** 

The function executed successfully and network bindings need to be recalculated. FALSE

One or more of the parameters passed to this function are invalid or network bindings do not need to be recalculated.

This section contains:

Utility Functions Used by a Link Service [Configuration](#page-4016-0) DLL

To download updated Host Integration Server 2004 Help from www.microsoft.com, go to <http://go.microsoft.com/fwlink/?linkid=29507>.

# <span id="page-4016-0"></span>**Utility Functions Used by a Link Service Configuration DLL**

This section provides a reference for utility functions used by an integrated link service configuration dynamic-link library (DLL).

This section contains:

- [AddPerfmonCounters](#page-4017-0)
- **•** [bCreateService](#page-4018-0)
- **•** [bDeleteService](#page-4019-0)
- **•** [bStopService](#page-4020-0)
- [CheckForExistingLinkService](#page-4021-0)
- [ConvertHexStringToDWORD](#page-4022-0)
- [ExtractNextParameter](#page-4023-0)
- [fAddRegistryEntry](#page-4024-0)
- [fCanWeAdministerRemoteBox](#page-4025-0)
- **[fConnectRegistry](#page-4026-0)**
- [fDisconnectRegistry](#page-4027-0)
- [fFindAndReplaceString](#page-4028-0)
- **•** [fFindString](#page-4029-0)
- [fFindStringInMultiSZ](#page-4030-0)
- [fQueryRegistryValue](#page-4031-0)
- **•** [fRegistryKeyExists](#page-4032-0)
- [fRemoveRegistryEntry](#page-4033-0)
- **•** [fRemoveRegistryValue](#page-4034-0)
- **•** [fStringCompare](#page-4035-0)
- **[LoadStringResource](#page-4036-0)**
- [ParseNextField](#page-4037-0)
- [RemovePerfmonCounters](#page-4038-0)

To download updated Host Integration Server 2004 Help from www.microsoft.com, go to <http://go.microsoft.com/fwlink/?linkid=29507>.

### <span id="page-4017-0"></span>**AddPerfmonCounters**

The **AddPerfmonCounters** function is used to add Perfmon counters to a link service. This utility function is used to construct an integrated link service configuration dynamic-link library (DLL).

```
void AddPerfmonCounters(
  LPSTR pszComputerName,
 LPSTR pszService
);
```
#### **Parameters**

#### *pszComputerName*

This supplied parameter specifies the name of the computer that is to have Perfmon counters added. *pszService*

This supplied parameter specifies the name of the link service that is to have Perfmon counters added.

#### **Return Values**

None.

#### **Remarks**

SNA RPC Service must be running or an error message will indicate a failure.

To download updated Host Integration Server 2004 Help from www.microsoft.com, go to <http://go.microsoft.com/fwlink/?linkid=29507>.

## <span id="page-4018-0"></span>**bCreateService**

The **bCreateService** function is used to create a service on a computer for a link service. This utility function is used to construct an integrated link service configuration dynamic-link library (DLL).

```
BOOL bCreateService(
  LPSTR szComputerName,
 LPSTR szServiceName,
 LPSTR szServicePath,
 LPSTR szServiceDependencies,
 DWORD dServiceType,
 DWORD dServiceLoadType,
 LPSTR szDomainName,
 LPSTR szUserid,
 LPSTR szPassword
);
```
#### **Parameters**

*szComputerName*

This supplied parameter specifies the name of the computer to create the service on.

*szServiceName*

This supplied parameter specifies the name of the link service that is to be created. This parameter is passed unchanged to the Microsoft® Windows® 2000 **CreateService** function.

*szServicePath*

This supplied parameter specifies the binary path to the link service that is to be created. This parameter is passed unchanged to the Windows 2000 **CreateService** function.

*szServiceDependencies*

This supplied parameter specifies the service dependencies of the link service that is to be created. This parameter is passed unchanged to the Windows 2000 **CreateService** function.

*dServiceType*

This supplied parameter specifies the type of service that is to be created. This parameter is passed unchanged to the Windows 2000 **CreateService** function.

#### *dServiceLoadType*

This supplied parameter specifies the load type of service that is to be created. This parameter is passed unchanged to the Windows 2000 **CreateService** function.

*szDomainName*

This supplied parameter specifies the domain name for the service to run in.

*szUserid*

This supplied parameter specifies the user identifier for the service to run in.

*szPassword*

This supplied parameter specifies the password for the domain account.

#### **Return Values**

**TRUE** 

The function executed successfully and the service was created.

FALSE

One or more of the parameters passed to this function areinvalid or thefunction failed.

#### **Remarks**

If the*szUserid* parameter is not supplied, then the*szDomainName* parameter is used to construct the Account parameter passed to the Windows 2000 **CreateService** function.

To download updated Host Integration Server 2004 Help from www.microsoft.com, go to <http://go.microsoft.com/fwlink/?linkid=29507>.

## <span id="page-4019-0"></span>**bDeleteService**

The **bDeleteService** function is used to delete a service on a computer for a link service. This utility function is used to construct an integrated link service configuration dynamic-link library (DLL).

```
BOOL bDeleteService(
  LPSTR szComputerName,
 LPSTR szServiceName
);
```
#### **Parameters**

*szComputerName*

This supplied parameter specifies the name of the computer to delete the service on.

*szServiceName*

This supplied parameter specifies the name of the service that is to be deleted. This parameter is passed unchanged to the Microsoft® Windows® 2000 **OpenService** function.

#### **Return Values**

**TRUE** 

The function executed successfully and the service was deleted.

FALSE

One or more of the parameters passed to this function are invalid or the function failed.

To download updated Host Integration Server 2004 Help from www.microsoft.com, go to <http://go.microsoft.com/fwlink/?linkid=29507>.

# <span id="page-4020-0"></span>**bStopService**

The **bStopService** function is used to stop a service running on a computer for a link service. This utility function is used to construct an integrated link service configuration dynamic-link library (DLL).

```
BOOL bStopService(
  LPSTR szServiceName,
 LPSTR szComputerName
);
```
#### **Parameters**

#### *szServiceName*

This supplied parameter specifies the name of the service that is to be stopped. This parameter is passed unchanged to the Microsoft® Windows® 2000 **OpenService** function.

*szComputerName*

This supplied parameter specifies the name of the computer to stop the service on.

#### **Return Values**

**TRUE** 

The function executed successfully and the service was stopped.

FALSE

One or more of the parameters passed to this function are invalid or the function failed.

To download updated Host Integration Server 2004 Help from www.microsoft.com, go to <http://go.microsoft.com/fwlink/?linkid=29507>.

## <span id="page-4021-0"></span>**CheckForExistingLinkService**

The **CheckForExistingLinkService** function is used to check to see if a link service of this type exists with this title. This utility function is used to construct an integrated link service configuration DLL.

```
BOOL bCreateService(
 HKEY *hGlobalKey,
 LPSTR szLinkRegistryRoot,
 LPSTR szTitle
);
```
#### **Parameters**

*hGlobalKey*

This supplied parameter specifies the handle of the registry to search.

*szLinkRegistryRoot*

This supplied parameter specifies the registry root for this type of link service to search for.

*szTitle*

This supplied parameter specifies the title of the link service to search for.

#### **Return Values**

**TRUE** 

The link service was located.

FALSE

One or more of the parameters passed to this function areinvalid or thelink service was not located.

To download updated Host Integration Server 2004 Help from www.microsoft.com, go to <http://go.microsoft.com/fwlink/?linkid=29507>.

# <span id="page-4022-0"></span>**ConvertHexStringToDWORD**

The **ConvertHexStringToDWORD** function is used to convert a hexadecimal string to a DWORD value. This utility function is used to construct an integrated link service configuration DLL.

```
BOOL ConvertHexStringToDWORD(
  LPSTR szHexString,
  LPDWORD dHexValue
);
```
#### **Parameters**

*szHexString*

This supplied parameter specifies the hexadecimal string to be converted.

*dHexValue*

This supplied and returned parameter contains the DWORD value of the hexadecimal string if the function was successful.

#### **Return Values**

**TRUE** 

The function executed successfully and the hexadecimal string was converted.

FALSE

One or more of the parameters passed to this function are invalid or the function failed.

#### **Remarks**

This function scans until a nonhexadecimal character is encountered. The hexadecimal formats recognized are xnnnn, 0xnnnn, or nnnn.

To download updated Host Integration Server 2004 Help from www.microsoft.com, go to <http://go.microsoft.com/fwlink/?linkid=29507>.

### <span id="page-4023-0"></span>**ExtractNextParameter**

The**ExtractNextParameter** function is used to get the next parameter from a buffer.This utility function is used to constructan integrated link service configuration DLL.

```
BOOL ExtractNextParameter(
 LPSTR szSourceBuffer,
 LPSTR szParameter,
 LPDWORD dStartIndex
);
```
#### **Parameters**

*szSourceBuffer*

This supplied parameter specifies the source buffer.

*szParameter*

This supplied and returned parameter specifies the return buffer for parameters.

*dStartIndex*

This supplied parameter contains the DWORD index to begin parameter scan.

#### **Return Values**

**TRUE** 

The function executed successfully and the next parameter was located and returned in the *szParameter* argument. FALSE

The function failed.

#### **Remarks**

Parameters are delimited by a space character. Quotes can be used to include spaces in a parameter.

To download updated Host Integration Server 2004 Help from www.microsoft.com, go to <http://go.microsoft.com/fwlink/?linkid=29507>.

<span id="page-4024-0"></span>Microsoft Host Integration Server 2004

# **fAddRegistryEntry**

The **fAddRegistryEntry** function is used to add a new registry value to the registry. This utility function is used to construct an integrated link service configuration DLL.

```
BOOL fAddRegistryEntry(
 HKEY *hGlobalKey,
  char *szRegistryValue,
 char *szRegistryData,
 DWORD dType,
 DWORD dSize
);
```
### **Parameters**

*hGlobalKey*

This supplied parameter specifies the handle of the registry to modify.

*szRegistryValue*

This supplied parameter specifies the registry value name to add.

*szRegistryData*

This supplied parameter specifies the registry value data to add.

*dType*

This supplied parameter specifies the registry value type. This parameter is supplied unchanged to the Win32®

**RegSetValueEx** function.

*dSize*

This supplied parameter specifies the size of the registry value data. This parameter is supplied unchanged to the Win32 **RegSetValueEx** function.

### **Return Values**

**TRUE** 

The function executed successfully and the registry entry was added.

FALSE

The function failed and the registry entry was not added.

To download updated Host Integration Server 2004 Help from www.microsoft.com, go to <http://go.microsoft.com/fwlink/?linkid=29507>.

## <span id="page-4025-0"></span>**fCanWeAdministerRemoteBox**

The **fCanWeAdministerRemoteBox** function is used to determine if the caller has administrative privileges on the remote computer. This utility function is used to construct an integrated link service configuration DLL.

```
BOOL fCanWeAdministerRemoteBox(
 HKEY *hGlobalKey
);
```
#### **Parameters**

*hGlobalKey*

This supplied parameter specifies the handle to the remote computer's registry.

#### **Return Values**

#### TRUE

The caller has administrative privileges on the remote computer.

FALSE

The caller lacks administrative privileges.

To download updated Host Integration Server 2004 Help from www.microsoft.com, go to <http://go.microsoft.com/fwlink/?linkid=29507>.

## <span id="page-4026-0"></span>**fConnectRegistry**

The **fConnectRegistry** function is used to connect to a remote computer's registry and return a handle to the remote registry. This utility function is used to construct an integrated link service configuration DLL.

```
BOOL fConnectRegistry(
 HKEY *hGlobalKey,
 LPSTR *szComputerName
);
```
#### **Parameters**

#### *hGlobalKey*

This supplied parameter specifies the handle of the registry to connect to.

*szComputerName*

This supplied parameter specifies the computer name to connect to.

#### **Return Values**

**TRUE** 

The function executed successfully and the function was able to connect to the registry.

FALSE The function failed.

To download updated Host Integration Server 2004 Help from www.microsoft.com, go to <http://go.microsoft.com/fwlink/?linkid=29507>.

## <span id="page-4027-0"></span>**fDisconnectRegistry**

The **fDisconnectRegistry** function is used to disconnect from a remote computer's registry. This utility function is used to construct an integrated link service configuration DLL.

```
BOOL fDisconnectRegistry(
 HKEY * hGlobalKey
);
```
#### **Parameters**

*hGlobalKey*

This supplied parameter specifies the handle of theregistry from which to disconnect.

#### **Return Values**

#### TRUE

The function executed successfully and the function was able to disconnect from the registry.

FALSE

The function failed.

To download updated Host Integration Server 2004 Help from www.microsoft.com, go to <http://go.microsoft.com/fwlink/?linkid=29507>.

# <span id="page-4028-0"></span>**fFindAndReplaceString**

The **fFindAndReplaceString** function is used to find and replace a substring within a string. This utility function is used to construct an integrated link service configuration DLL.

```
BOOL fFindAndReplaceString(
 LPSTR szStringBuffer,
 LPSTR szSearchString,
 LPSTR szReplaceString
);
```
### **Parameters**

*szStringBuffer* This supplied parameter specifies the string buffer to search. *szSearchString*

This supplied parameter specifies the string to search for.

*szReplaceString*

This supplied parameter specifies the replacement string.

### **Return Values**

**TRUE** The string was found. FALSE The string was not found.

To download updated Host Integration Server 2004 Help from www.microsoft.com, go to <http://go.microsoft.com/fwlink/?linkid=29507>.

# <span id="page-4029-0"></span>**fFindString**

The **fFindString** function is used to determine if a string exists within a string buffer. This utility function is used to construct an integrated link service configuration DLL.

```
BOOL fFindString(
 LPSTR szStringBuffer,
 LPSTR szSearchString
);
```
#### **Parameters**

*szStringBuffer*

This supplied parameter specifies the string buffer to search.

*szSearchString*

This supplied parameter specifies the string to search for.

#### **Return Values**

**TRUE** The string was found. FALSE

The string was not found.

To download updated Host Integration Server 2004 Help from www.microsoft.com, go to <http://go.microsoft.com/fwlink/?linkid=29507>.

## <span id="page-4030-0"></span>**fFindStringInMultiSZ**

The **fFindStringInMultiSZ** function is used to determine if string exists in a REG\_MULTI\_SZ string list and return entire string. This utility function is used to construct an integrated link service configuration DLL.

```
BOOL fFindString(
 LPSTR szStringBuffer,
 LPSTR szSearchString,
 LPSTR szFoundString
);
```
#### **Parameters**

*szStringBuffer*

This supplied parameter specifies the string buffer to search.

*szSearchString*

This supplied parameter specifies the string to search for.

*szFoundString*

This supplied and returned parameter specifies the full string containing string if successful.

#### **Return Values**

**TRUE** The string was found and returned. FALSE

The string was not found.

To download updated Host Integration Server 2004 Help from www.microsoft.com, go to <http://go.microsoft.com/fwlink/?linkid=29507>.

# <span id="page-4031-0"></span>**fQueryRegistryValue**

The **fQueryRegistryValue** function is used to query a value from the registry. This utility function is used to construct an integrated link service configuration DLL.

```
BOOL fQueryRegistryValue(
 HKEY * hGlobalKey,
  LPSTR szRegistryKey,
 LPSTR szRegistryValue,
 LPSTR szRegistryData,
 LPDWORD dSize
);
```
### **Parameters**

*hGlobalKey*

This supplied parameter specifies the handle of the registry. *szRegistryKey*

This supplied parameter specifies the registry key.

*szRegistryValue*

This supplied parameter specifies the registry value name. *szRegistryData*

This supplied parameter specifies the registry value data.

*dSize*

This supplied parameter specifies the size of the registry data.

### **Return Values**

TRUE

The function executed successfully and the function was able to connect to the registry.

FALSE

The function failed.

To download updated Host Integration Server 2004 Help from www.microsoft.com, go to <http://go.microsoft.com/fwlink/?linkid=29507>.
## **fRegistryKeyExists**

The**fRegistryKeyExists** function is used to determineif a registry key already exists in theregistry.This utility function is used to construct an integrated link service configuration DLL.

```
BOOL fRegistryKeyExists (
 HKEY * hGlobalKey,
 LPSTR szRegistryKey
);
```
#### **Parameters**

*hGlobalKey*

This supplied parameter specifies the handle of the registry.

*szRegistryKey*

This supplied parameter specifies the registry key.

#### **Return Values**

**TRUE** 

The registry key exists.

FALSE

The function failed or the registry key does not exist.

To download updated Host Integration Server 2004 Help from www.microsoft.com, go to <http://go.microsoft.com/fwlink/?linkid=29507>.

## **fRemoveRegistryEntry**

The**fRemoveRegistryEntry** function is used to removea registry key from theregistry.This utility function is used to construct an integrated link service configuration DLL.

```
BOOL fRemoveRegistryEntry (
 HKEY * hGlobalKey,
 char * szRegistryKey
);
```
#### **Parameters**

#### *hGlobalKey*

This supplied parameter specifies the handle of the registry.

*szRegistryKey*

This supplied parameter specifies the registry key.

#### **Return Values**

**TRUE** 

The function was successful and the registry key was removed.

FALSE

The function failed or the registry key could not be removed.

To download updated Host Integration Server 2004 Help from www.microsoft.com, go to <http://go.microsoft.com/fwlink/?linkid=29507>.

## **fRemoveRegistryValue**

The **fRemoveRegistryValue** function is used to remove a registry value from the registry. This utility function is used to construct an integrated link service configuration DLL.

```
BOOL fRemoveRegistryValue (
 HKEY * hGlobalKey,
 char * szRegistryKey,
 char * szRegistryValue
);
```
#### **Parameters**

*hGlobalKey*

This supplied parameter specifies the handle of the registry.

*szRegistryKey*

This supplied parameter specifies the registry key.

*szRegistryValue*

This supplied parameter specifies the registry value to remove.

#### **Return Values**

**TRUE** 

The function was successful and the registry value was removed.

FALSE

The function failed or the registry value could not be removed.

To download updated Host Integration Server 2004 Help from www.microsoft.com, go to <http://go.microsoft.com/fwlink/?linkid=29507>.

### **fStringCompare**

The **fStringCompare** function is used to determine if string exists in another string. This utility function is used to construct an integrated link service configuration DLL.

```
BOOL fStringCompare (
 LPSTR lpszString1,
 LPSTR lpszString2
);
```
#### **Parameters**

*lpszString1*

This supplied parameter specifies the string to search for.

*lpszString2*

This supplied parameter specifies the string to compare.

#### **Return Values**

**TRUE** The string was found. FALSE

The string was not found.

To download updated Host Integration Server 2004 Help from www.microsoft.com, go to <http://go.microsoft.com/fwlink/?linkid=29507>.

### **LoadStringResource**

The**LoadStringResource** function is used to load a string from a string resource.This utility function is used to constructan integrated link service configuration DLL.

```
void LoadStringResource (
 DWORD dStringResource,
 LPSTR pszString
);
```
#### **Parameters**

#### *dStringResource*

This supplied parameter specifies the resource ID of the string resource.

*pszString*

This supplied and returned parameter specifies the buffer to place the string in.

#### **Return Values**

None

To download updated Host Integration Server 2004 Help from www.microsoft.com, go to <http://go.microsoft.com/fwlink/?linkid=29507>.

## **ParseNextField**

The ParseNextField function is used to parse and return the next field from string. This utility function is used to construct an integrated link service configuration DLL.

```
void ParseNextField(
 LPSTR szParseString,
 LPSTR szField,
 char scDelimiter,
 LPDWORD dStartIndex
);
```
#### **Parameters**

*szParseString*

This supplied parameter specifies the string to parse.

*szField*

This supplied and returned specifies the return buffer for the next field.

*scDelimiter*

This supplied parameter specifies the delimiter character for the end of a field.

*dStartIndex*

This supplied parameter specifies a pointer to the index in bytes from beginning of the szParseString to start the search from.

#### **Return Values**

**TRUE** 

The next field was found.

**FALSE** 

The next field was not found.

Note The '^' character can be used as an escape character to allow the delimiter to be used.

To download updated Host Integration Server 2004 Help from www.microsoft.com, go to <http://go.microsoft.com/fwlink/?linkid=29507>.

### **RemovePerfmonCounters**

The **RemovePerfmonCounters** function is used to remove counters from a link service. This utility function is used to construct an integrated link service configuration DLL.

```
void RemovePerfmonCounters(
  LPSTR pszComputerName,
 LPSTR pszService
);
```
#### **Parameters**

#### *pszComputerName*

This supplied parameter specifies the name of the computer that is to have Perfmon counters removed.

*pszService*

This supplied parameter specifies the name of the link service that is to have Perfmon counters removed.

#### **Return Values**

None.

#### **Remarks**

SNA RPC Service must be running or an error message will indicate a failure.

To download updated Host Integration Server 2004 Help from www.microsoft.com, go to <http://go.microsoft.com/fwlink/?linkid=29507>.

## **Inf-Based Setup Functions**

This section provides a reference for some of the useful entry points in the .inf file that contains utility functions. The file name is in the variable *UtilityInf*; usually set to SNAUTILS.INF.

This section contains:

- **•** [CreateSNARegEntry](#page-4040-0)
- [CreateSNAService](#page-4041-0)
- **[DeleteSNAService](#page-4042-0)**
- **[EnterServiceName](#page-4043-0)**
- [FindNextAvailableIndex](#page-4044-0)
- [FindSNAProductServices](#page-4045-0)
- [FindSNARegEntry](#page-4046-0)
- **•** [FindSNAService](#page-4047-0)
- [GrepUniqueServiceInfo](#page-4048-0)
- [SetupMessage](#page-4049-0)

To download updated Host Integration Server 2004 Help from www.microsoft.com, go to <http://go.microsoft.com/fwlink/?linkid=29507>.

## <span id="page-4040-0"></span>**CreateSNARegEntry**

The **CreateSNARegEntry** function creates the necessary entries for an instancein the **SOFTWARE\Microsoft** registry tree. If the product is not already in the registry, it creates an entry for the product. It then creates an entry for the particular instance of the product and for the **NetRules** key under that entry. This function leaves open handles to all the important subkeys for further use.

#### **Parameters**

*Argument 0*

Name of the top-level registry node to use. This should be a full registry path. For most scenarios, this is the value held in the *ProductRegBase* variable(**SOFTWARE\Microsoft**).

*Argument 1*

Name of the product. This is the name of the key that will be created for this product.

*Argument 2*

Instance index. This is the index of this particular instance of this product.

#### **Return Values**

*Return 0*

Status of the operation:

- **STATUS\_SUCCESSFUL: Operation succeeded.**
- **STATUS\_FAILED: Operation failed.**

*Return 1*

Handle to the top-level registry node.

*Return 2*

Handle to the product's registry key under the top-level node.

*Return 3*

Handle to the instance entry under the product key.

*Return 4*

Handle to the NetRules entry under the instance key.

To download updated Host Integration Server 2004 Help from www.microsoft.com, go to <http://go.microsoft.com/fwlink/?linkid=29507>.

## <span id="page-4041-0"></span>**CreateSNAService**

The **CreateSNAService** function creates the necessary entries for an instancein the **Services** registry tree.This function adds particular values that are necessary for the service as well as all the subkeys under the service key, including **Parameters** and **ExtraParameters**.

#### **Parameters**

*Argument 0* Name of the service to be created. *Argument 1* Type of SNA Service (*SNAServiceType* variable). *Argument 2* Image path of this component (*ImagePath* variable). *Argument 3* Dependency list (*ProductDepends* variable). *Argument 4* Parameter list (*ProductParams* variable). *Argument 5* Extra parameter list (*ProductExtraParams* variable). *Argument 6* Event Log message file. *Argument 7* Event types supported (usually 0x07).

#### **Return Values**

*Return 0*

Status of the operation:

- **STATUS\_SUCCESSFUL: Operation succeeded.**
- STATUS\_FAILED: Operation failed.

*Return 1*

Handle to the service key.

*Return 2*

Handle to the **Parameters** key under the service key.

*Return 3*

#### Handle to the ExtraParameters key under the Parameters key.

To download updated Host Integration Server 2004 Help from www.microsoft.com, go to <http://go.microsoft.com/fwlink/?linkid=29507>.

<span id="page-4042-0"></span>Microsoft Host Integration Server 2004

## **DeleteSNAService**

The DeleteSNAService function deletes a particular service using the Service Control Manager. All the keys for the service are deleted as well.

#### **Parameters**

*Argument 0* Name of the service to be deleted.

#### **Return Values**

*Return 0* Status of the operation.

To download updated Host Integration Server 2004 Help from www.microsoft.com, go to <http://go.microsoft.com/fwlink/?linkid=29507>.

### <span id="page-4043-0"></span>**EnterServiceName**

The **EnterServiceName** function presents the user with an algorithmically determined service name for a component and allows the user to change it before returning the final value. This function ensures that the new service name is unique in the Service Control Architecture before accepting it.

#### **Parameters**

*Argument 0*

Title of the product the user should be queried about.

*Argument 1*

Default service name prefix.

*Argument 2*

Index for this instance of the product. The algorithm uses this index to determine the default name.

#### **Return Values**

*Return 0*

Status of the operation:

- **STATUS\_SUCCESSFUL: Operation succeeded.**
- STATUS\_NOSUCHLANGUAGE: The language specified is not supported.
- STATUS\_USERCANCEL: User pressed the **Cancel** button.

*Return 1*

Service name that the user entered.

To download updated Host Integration Server 2004 Help from www.microsoft.com, go to <http://go.microsoft.com/fwlink/?linkid=29507>.

## <span id="page-4044-0"></span>**FindNextAvailableIndex**

The FindNextAvailableIndex function is used to determine the index a new instance should receive. For example, if the current indexes in use are { 01, 02, 04 }, this function would return 03 as its return value.

#### **Parameters**

#### *Argument 0*

A list of the indexes currently in use. This list can be obtained by using the [FindSNAProductServices](#page-4045-0) function.

#### **Return Values**

*Return 0*

Status of the operation:

- **STATUS\_SUCCESSFUL: Operation succeeded.**
- **STATUS\_FAILED: Operation failed.**

#### *Return 1*

First available index for the list.

To download updated Host Integration Server 2004 Help from www.microsoft.com, go to <http://go.microsoft.com/fwlink/?linkid=29507>.

# <span id="page-4045-0"></span>**FindSNAProductServices**

The FindSNAProductServices function enumerates all instances of a product. It returns lists of information for the instances that can be used in the script. This function can also be used to determine whether or not a product exists in the registry by analyzing the return status.

### **Parameters**

*Argument 0* Name of top-level registry node to use. *Argument 1* Name of the product.

### **Return Values**

### *Return 0*

Status of the operation:

- **STATUS\_SUCCESSFUL: Operation succeeded.**
- STATUS\_NOSUCHPRODUCT: The product does not exist in the registry.
- STATUS FAILED: Operation failed.

#### *Return 1*

List of indexes for the instances of this product.

*Return 2*

List of service names for the instances of this product.

*Return 3*

List of titles for the instances of this product.

*Return 4*

List of descriptions for the instances of this product.

To download updated Host Integration Server 2004 Help from www.microsoft.com, go to <http://go.microsoft.com/fwlink/?linkid=29507>.

## <span id="page-4046-0"></span>**FindSNARegEntry**

The**FindSNARegEntry** function is written as a parallel to [CreateSNARegEntry](#page-4040-0).When called, itattempts to open all of the necessary registry keys and return open handles to them.

#### **Parameters**

*Argument 0* Name of the top-level registry node to use. *Argument 1* Name of the product. *Argument 2* Instance index.

#### **Return Values**

*Return 0* Status of the operation. *Return 1* Handle to the top-level registry node. *Return 2* Handle to the product's registry key under the top-level node. *Return 3* Handle to the instance entry under the product key. *Return 4* Handle to the NetRules entry under the instance key.

To download updated Host Integration Server 2004 Help from www.microsoft.com, go to <http://go.microsoft.com/fwlink/?linkid=29507>.

### <span id="page-4047-0"></span>**FindSNAService**

The FindSNAService function is written as a parallel to [CreateSNAService](#page-4041-0). It is written to provide an easy way to access the keys for a particular service.

#### **Parameters**

*Argument 0* Name of the service to look for.

#### **Return Values**

*Return 0* Status of the operation. *Return 1* Handle to the service key. *Return 2* Handle to the **Parameters** key under the service key. *Return 3* Handle to the **ExtraParameters** key under the **Parameters** key.

To download updated Host Integration Server 2004 Help from www.microsoft.com, go to <http://go.microsoft.com/fwlink/?linkid=29507>.

# <span id="page-4048-0"></span>**GrepUniqueServiceInfo**

The GrepUniqueServiceInfo function is used to determine information about a particular instance when only one of the four elements (index, name, title, or description) is available. Because there is no way to determine the position of an element in a list, it is hard to figure out the respective name, title, or description of an instance given only the index. This function searches the list and returns the rest of the information about the instance.

### **Parameters**

*Argument 0*

Type of information to search:

- INDEX: Search the list of indexes.
- NAME: Search the list of service names.
- TITLE: Search the list of titles.
- DESC: Search the list of descriptions.

*Argument 1*

Keyword to search for in the list.

*Argument 2*

List of indexes for the instances of this product.

*Argument 3*

List of service names for the instances of this product.

*Argument 4*

List of titles for the instances of this product.

*Argument 5*

List of descriptions for the instances of this product.

### **Return Values**

*Return 0* Status of the operation. *Return 1* Index for this instance of the product. *Return 2* Service name for this instance of the product. *Return 3* Title for this instance of the product. *Return 4* Description for this instance of the product.

To download updated Host Integration Server 2004 Help from www.microsoft.com, go to <http://go.microsoft.com/fwlink/?linkid=29507>.

### <span id="page-4049-0"></span>**SetupMessage**

The **SetupMessage** function displays a dialog box with user-defined text plus **OK** and **Cancel** buttons. It is useful for debugging.

#### **Parameters**

*Argument 0* Language to use (*STF\_LANGUAGE*). *Argument 1* Which icon to display in the dialog box: STATUS, WARNING, NONFATAL, and so on. *Argument 2* The text to be displayed. Can contain line feeds using the LF symbol.

#### **Return Values**

*Return 0* Status of the operation.

To download updated Host Integration Server 2004 Help from www.microsoft.com, go to <http://go.microsoft.com/fwlink/?linkid=29507>.

### **IOCTL Commands**

This section provides reference information about the IOCTL functions.

This section contains:

- Function 0x41: Set Event/Semaphore Handle
- Function 0x42: Set Link [Characteristics](#page-4052-0)
- Function 0x43: Set V24 Output Status
- Function 0x44: Transmit Frame
- Function 0x45: Abort Transmitter
- [Function](#page-4057-0) 0x46: Abort Receiver
- Function 0x47: [Off-Board](#page-4058-0) Load
- Function 0x61: Get/Set [Interface](#page-4059-0) Record
- [Function](#page-4060-0) 0x62: Get V24 Status
- $\bullet$  Function 0x63: Receive Frame
- Function 0x64: Read [Interface](#page-4062-0) Record

To download updated Host Integration Server 2004 Help from www.microsoft.com, go to <http://go.microsoft.com/fwlink/?linkid=29507>.

## <span id="page-4051-0"></span>**Function 0x41: Set Event/Semaphore Handle**

This function supplies the driver with the handle of an event that can be used for signaling the SNALink software.

#### **Parameters**

#### **IRP.UserEvent**

This parameter is taken from the IOCTL call, and is an event handle. The handle must refer to an Event/Semaphore owned by the SNALink process. The driver sets the event to indicate the completion of a transmission or the availability of received data or status. Although not required by the driver, the event passed here by the SNALink is normally the global Base event.

#### **Return Values**

If the supplied parameter is NULL, the function returns a status of STATUS\_INVALID\_PARAMETER, with additional information of INFO\_SET\_EVENT\_NO\_EVENT.For any other illegal parameter,an exception is raised.

#### **Remarks**

This function should be called only once, immediately after the **OPEN** is issued. The event is set when:

- $\bullet$  IF rames are transmitted from the driver buffers.
- $\bullet$  IF rames are received into the driver buffers.
- IStatus information is updated in the Interface Record (see function 0x64).

To download updated Host Integration Server 2004 Help from www.microsoft.com, go to <http://go.microsoft.com/fwlink/?linkid=29507>.

# <span id="page-4052-0"></span>**Function 0x42: Set Link Characteristics**

This function sets the link protocol parameters required by the driver.

### **Packet Formats**

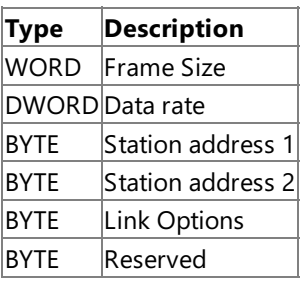

### **Parameters**

*Frame Size* (packet format WORD)

Indicates to the driver the minimum amount of contiguous receiver buffering that must be available for any individual frame. *Data Rate* (packet format DWORD)

Linespeed in bits per second. If *Link Options* bit 3 is not set, this field is ignored.

*Station Address 1* (packet format BYTE)

*Station Address 2* (packet format BYTE)

Station addresses that the user wishes to receive on if selective reception is to be used (typically for multidropped secondaries). Only frames of data beginning with either of thesevalues will be passed to the user—others areignored or discarded.

If the SNALink wishes to listen on only one station address, *Station Address* 2 should be set to zero.

A value of zero in both fields indicates that all error-free received frames are to be passed to the SNALink, regardless of the contents of their first address byte.

### *Link Options* (packet format BYTE)

Link Options is a bitmap. The default is all values set to zero. The bits are used as shown in the following table. Note that not all of these options are supported by the standard Microsoft® Host Integration Server 2004 synchronous card drivers.

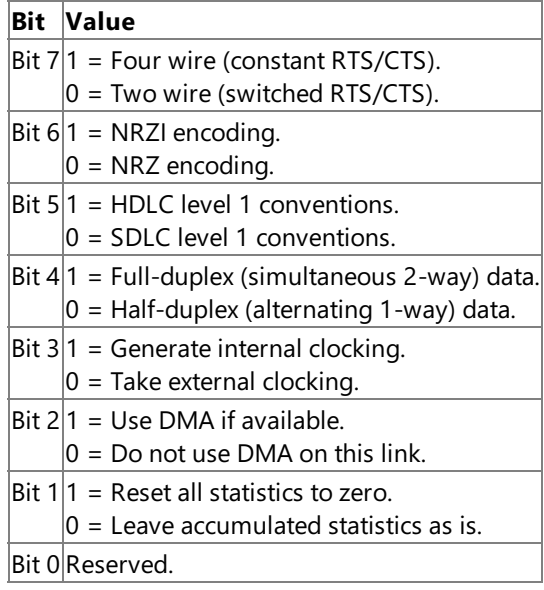

*Reserved* (packet format BYTE).

**Note** Not all of the above options are supported by the standard Host Integration Server 2004 synchronous card drivers.

### **Return Values**

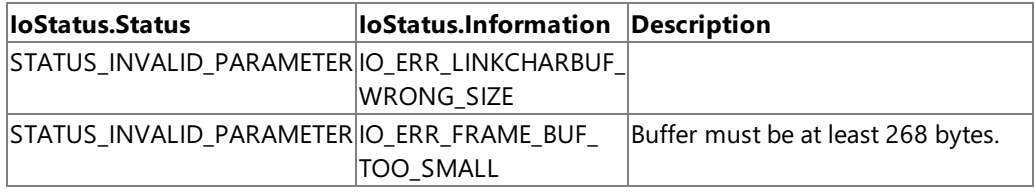

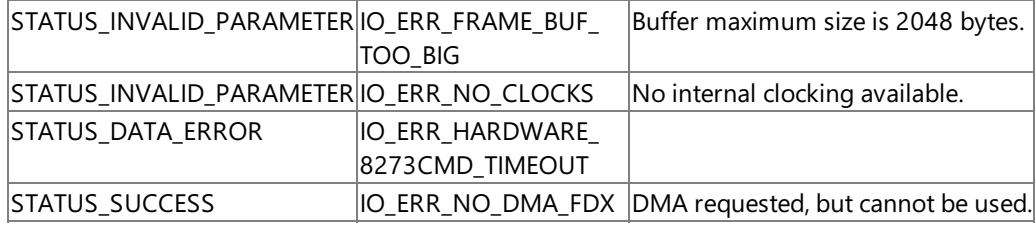

#### **Remarks**

The driver should always start the receiver after processing this request. If either the transmitter or receiver is active when this request is issued, the driver stops the current frame before resetting the link characteristics, and then restarts the previous operation.

Link Service DLLs that support the synchronous dumb card interface use the following registry entries to the control this feature.

#### **SYSTEM\CurrentControlSet\Services\<linkService>\Parameters**

where **<linkService>** is the name of the link service.

Under this node, the following entries and values must be entered or modified:

A node called **ExtraParameters** must be created or modified with the following registry entries and values:

#### **InternalClock**

The value of this entry should be defined and set to a REG\_DWORD of any value to enable the internal clock.

#### **InternalClockRate**

The value of this entry should be set to a REG\_DWORD equal to the number of bits per second.

To download updated Host Integration Server 2004 Help from www.microsoft.com, go to <http://go.microsoft.com/fwlink/?linkid=29507>.

## <span id="page-4054-0"></span>**Function 0x43: Set V24 Output Status**

This function allows the SNALink software to alter the modem output status on the adapter V.24 interface. There is no parameter or data packet on this request. The relevant V.24 settings are put into the driver interface record (see function 0x61) by the SNALink prior to calling the driver.

#### **Return Values**

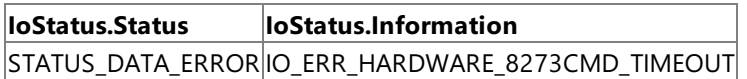

To download updated Host Integration Server 2004 Help from www.microsoft.com, go to <http://go.microsoft.com/fwlink/?linkid=29507>.

### <span id="page-4055-0"></span>**Function 0x44: Transmit Frame**

The SNALink calls this function to transfer a frame of data to the driver.

#### **Parameters**

#### **IRP.CurrentStackLocation.OutputBufferLength**

Frame length—the size of the frame pointed to by the data buffer pointer. The frame includes the control, address, and information field (if present), but no allowance should be made for flags or CRC bytes.

#### **IRP.UserBuffer**

Frame data—the contents of the frame.

#### **Return Values**

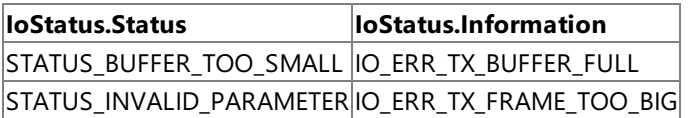

Refer also to the description of the interface record—the driver updates a field within the interface record reflecting the amount of buffer space available.

#### **Remarks**

In two-wire configurations, the driver must raise RTS and wait for CTS from the modem before initiating a transmission. The driver should then drop RTS when all frames have been transmitted. The driver assumes that the transmission is complete when both of the following are true:

- $\bullet$  The transmit buffer becomes empty (if the link is configured as half-duplex).
- The last frame transmitted had the Poll/Final bit set in the second byte.

To download updated Host Integration Server 2004 Help from www.microsoft.com, go to <http://go.microsoft.com/fwlink/?linkid=29507>.

## <span id="page-4056-0"></span>**Function 0x45: Abort Transmitter**

The SNALink calls this function to clear down the driver's transmitter.

#### **Remarks**

This request causes the driver to stop the current frame transmission and to flush its internal buffers of any further data pending transmission. In two-wire configurations, the driver should also drop RTS.

To download updated Host Integration Server 2004 Help from www.microsoft.com, go to <http://go.microsoft.com/fwlink/?linkid=29507>.

## <span id="page-4057-0"></span>**Function 0x46: Abort Receiver**

The SNALink calls this function to clear down the driver's receiver.

#### **Remarks**

This request causes the driver to stop the receiver and to flush its internal buffers of any received data. It should be used to clear down the receiver, for instance, before altering the link characteristics.

To download updated Host Integration Server 2004 Help from www.microsoft.com, go to <http://go.microsoft.com/fwlink/?linkid=29507>.

## <span id="page-4058-0"></span>**Function 0x47: Off-Board Load**

This function is not supported.

To download updated Host Integration Server 2004 Help from www.microsoft.com, go to <http://go.microsoft.com/fwlink/?linkid=29507>.

## <span id="page-4059-0"></span>**Function 0x61: Get/Set Interface Record**

This function has been superseded by Function 0x64: Read Interface Record.

To download updated Host Integration Server 2004 Help from www.microsoft.com, go to <http://go.microsoft.com/fwlink/?linkid=29507>.

### <span id="page-4060-0"></span>**Function 0x62: Get V24 Status**

The SNALink calls this function to read the current state of the modem interface lines. No parameter or data packet is passed. This request causes the driver to update the Input V.24 Status field in the driver interface record.

To download updated Host Integration Server 2004 Help from www.microsoft.com, go to <http://go.microsoft.com/fwlink/?linkid=29507>.

### <span id="page-4061-0"></span>**Function 0x63: Receive Frame**

The SNALink calls this function to read a data frame from the driver's buffers.

#### **Parameters**

#### **IRP.CurrentStackLocation.OutputBufferLength**

Frame length—the size of the frame transferred into the data buffer by the driver. The frame includes the control, address, and information field (if present), but no flags or CRC bytes. When the request is issued, frame length is set to the maximum length of the buffer addressed by the data packet pointer.

#### **IRP.UserBuffer**

Frame data—the contents of the frame that has been received.

#### **Return Values**

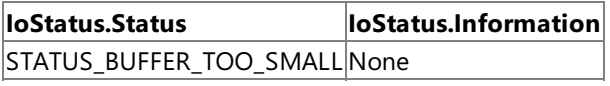

#### **Remarks**

The driver transfers the next available received frame to the supplied buffer. Note that if the buffer is not large enough, a buffer overflow error is returned. This allows the application to decide if oversize frames are an error. If not, then a second attempt to read should be made, using a buffer at least Frame Length bytes long. A length of zero is returned if there are no frames ready to be received.

To download updated Host Integration Server 2004 Help from www.microsoft.com, go to <http://go.microsoft.com/fwlink/?linkid=29507>.

# <span id="page-4062-0"></span>**Function 0x64: Read Interface Record**

This function reads the driver's interface record and copies it into the buffer passed by the SNALink. The buffer must be allocated by the SNALink prior to making this call.

### **Parameters**

### **IRP.System.Buffer**

Interface Record Address (IN)—a 32-bit pointer to the driver's interface record area.

The interface record format is as follows:

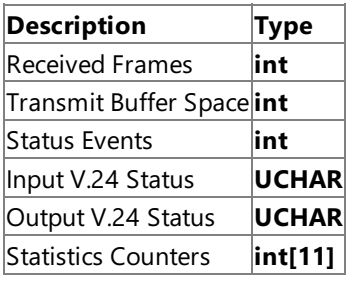

- Received Frames is the number of frames currently queued in the driver receive buffers.
- Transmit Buffer Space is used to signal to the SNALink:

Whether more frames can be provided to the driver.

Whether the driver still has frames waiting to be sent.

The Transmit Buffer Space field indicates the maximum frame size that the driver can currently accept. This is updated after each successful Transmit Frame IOCTL, and should be checked by the SNALink before sending further frames to the driver.

- Status Events is a count of the total number of increments made to the Statistics Counters.
- Input V.24 Status is a bitmap of the current logical state of the input interface lines, a value of 1 meaning ON and a value of 0 meaning OFF. The pins are mapped as follows:

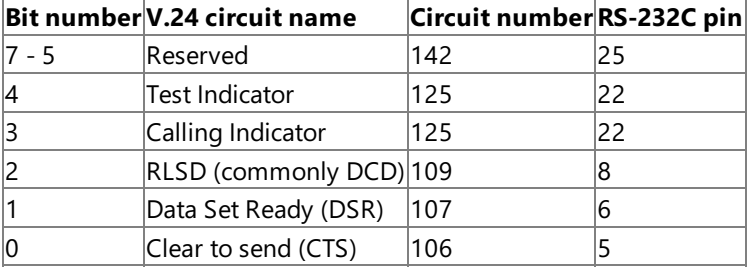

• Output V.24 Status is a bitmap of the current logical state of the output interface lines, a value of 1 meaning ON and a value of 0 meaning OFF. The pins are mapped as follows:

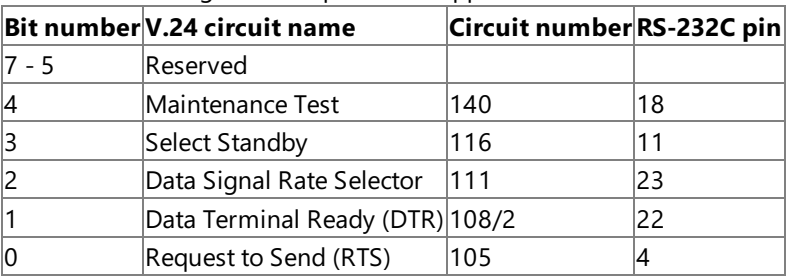

Note that the driver will raise and lower RTS as necessary while transmitting, reflecting the state of RTS in the output V.24 status field. The application should not, therefore, try to manipulate RTS.

The Statistics Counters are running counts of various kinds of link status information.The events they relate to are:

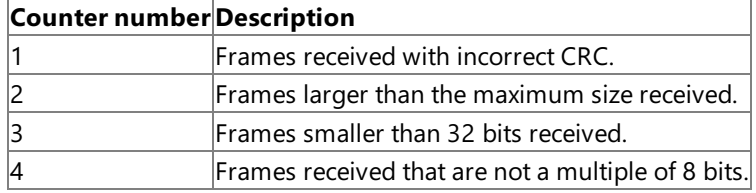

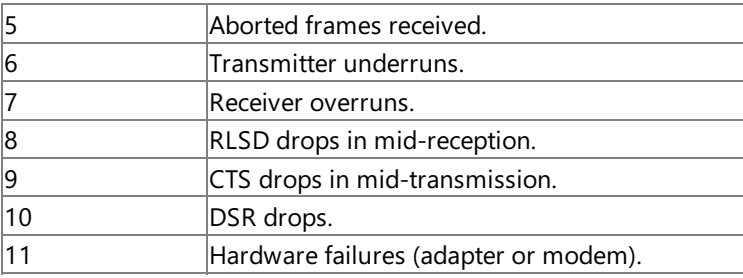

#### **Remarks**

The interface record provides a fast mechanism to use to decide whether a frame can be transmitted, whether there are any frames to be received, and so on. The driver maintains this information. Each time the SNALink requires this information, it calls Read Interface Record to get a copy of the current interface record. After each call, the driver clears the statistics counters in its own interface record. The V.24 status and transmit and receive data information are unchanged.

To download updated Host Integration Server 2004 Help from www.microsoft.com, go to <http://go.microsoft.com/fwlink/?linkid=29507>.

## **SNA ModemAPI**

This section provides reference material for the SNA Modem API structure and functions.

This section contains:

- [MODEM\\_STATUS](#page-4065-0)
- **[SNAModemInitialize](#page-4066-0)**
- [SNAModemAddLink](#page-4067-0)
- [SNAModemDeleteLink](#page-4068-0)
- [SNAModemTerminate](#page-4069-0)

To download updated Host Integration Server 2004 Help from www.microsoft.com, go to <http://go.microsoft.com/fwlink/?linkid=29507>.

```
Microsoft Host Integration Server 2004
```
# **MODEM\_STATUS**

A MODEM\_STATUS structure for each SNA link contains status information used by the SNA Modem Status interface.

```
struct _ModemStatus{
....char LSName[12];
   char V24In;
    char V24Out;
    unsigned short RxFrameCount;
    unsigned short TxFrameCount;
    char Reserved[6];
} MODEM_STATUS;
```
### **Members**

### **LSName**

A character array containing the link service name.

### **V24In**

A set of bit fields representing the V.24 input flags that determine which signal lines to mask.These bit fields can bejoined with **OR** to create a complete mask. The defined bit fields for **V24In** are as follows:

MASK CTS Mask the clear to send line.

MASK\_DSR Mask the data set ready line.

MASK\_DCD Mask the data carrier detect line.

MASK\_DRI Mask the data ring indicator line.

#### **V24Out**

A set of bit fields representing the V.24 output flags that determine which signal lines to mask.These bit fields can bejoined with OR to create a complete mask. The defined bit fields for V24Out are as follows:

MASK\_RTS Mask the request to send line.

MASK\_DTR Mask the data terminal ready line.

#### **RxFrameCount**

A count of received frames. **TxFrameCount** A count of transmitted frames. **Reserved** Padding for future expansion.

To download updated Host Integration Server 2004 Help from www.microsoft.com, go to <http://go.microsoft.com/fwlink/?linkid=29507>.

## <span id="page-4066-0"></span>**SNAModemInitialize**

The **SNAModemInitialize** function should be called once per link service process at initialization. This function initializes the communication path to the SNA Modem application. The ideal place to call this function is in the **SNALinkInitialize** function.

```
void SNAModemInitialize();
```
#### **See Also**

**[SNALinkInitialize](#page-3967-0)** 

To download updated Host Integration Server 2004 Help from www.microsoft.com, go to <http://go.microsoft.com/fwlink/?linkid=29507>.

### <span id="page-4067-0"></span>**SNAModemAddLink**

The **SNAModemAddLink** function should be called once per link initialization. For link services that support more than a single SNA link, this call can be made multiple times. For link services that support only a single link, this call can be made immediately after **SNAModemInitialize**; otherwiseit is preferableto call **SNAModemAddLink** as each port is initialized.

```
void SNAModemAddLink(
MODEM_STATUS **ppModemStatus
);
```
#### **Parameters**

#### *ppModemStatus*

The address of a pointer to a **MODEM\_STATUS** structure that will be used for storing modem status information. The returned **MODEM\_STATUS** structure will contain a link service name.

#### **Remarks**

The IHV should declare a pointer to a **MODEM\_STATUS** structure and pass its address to **SNAModemAddLink**.

The LSName is initially the name of the link service, but may need to be altered for multiport link services.The IHV can replace the link service name returned in the **MODEM STATUS** structure to differentiate between possible multiple connections through a single link service.

The IHV should maintain the various input and output signal lines and the data flow frame counts in the returned **MODEM\_STATUS** structure.The Microsoft® Host Integration Server 2004 Modem Monitor application will periodically read and display the data stored in this **MODEM\_STATUS** structure.

Internally **SNAModemAddLink** increments the usage count of the shared memory, and signals the Host Integration Server 2004 Modem Monitor application that a new link has been added.

#### **See Also**

#### [MODEM\\_STATUS](#page-4065-0)

#### [SNAModemInitialize](#page-4066-0)

To download updated Host Integration Server 2004 Help from www.microsoft.com, go to <http://go.microsoft.com/fwlink/?linkid=29507>.
# <span id="page-4068-0"></span>**SNAModemDeleteLink**

The **SNAModemDeleteLink** function should be called when a link is terminating to delete the resources associated with the link. The parameters passed in must correspond to thosereturned by a call to **SNAModemAddLink**.

```
void SNAModemDeleteLink(
MODEM_STATUS *pModemStatus
);
```
#### **Parameters**

#### *pModemStatus*

A pointer to a **MODEM\_STATUS** structure that was passed to the **SNAModemAddLink** function used for storing modem status interface.

#### **Remarks**

All resources in the link service associated with the modem status are deleted, and they must not be accessed by the IHV code after calling this function.

### **See Also**

[MODEM\\_STATUS](#page-4065-0)

# [SNAModemAddLink](#page-4067-0)

To download updated Host Integration Server 2004 Help from www.microsoft.com, go to <http://go.microsoft.com/fwlink/?linkid=29507>.

# **SNAModemTerminate**

The **SNAModemTerminate** function should be called once per link service process, at termination. The ideal place is **SNALinkTerminate**. If the link service supports a single link, it is appropriate to call **SNAModemDeleteLink** immediately before **SNAModemTerminate**. Otherwise it is better to call **SNAModemDeleteLink** as each link instance is terminated.

void SNAModemTerminate();

#### **See Also**

[SNALinkTerminate](#page-3968-0)

[SNAModemDeleteLink](#page-4068-0)

To download updated Host Integration Server 2004 Help from www.microsoft.com, go to <http://go.microsoft.com/fwlink/?linkid=29507>.

# **SNA Perfmon API**

This section provides reference material for the SNA performance monitoring structures and functions.

This section contains:

- [ADAPTERCOUNTER](#page-4071-0)
- **[ADAPTERPERFDATA](#page-4072-0)**
- [SNAInitLinkPerfmon](#page-4074-0)
- [SNAGetLinkPerfArea](#page-4075-0)
- [SNAGetPerfValues](#page-4076-0)

To download updated Host Integration Server 2004 Help from www.microsoft.com, go to <http://go.microsoft.com/fwlink/?linkid=29507>.

# <span id="page-4071-0"></span>**ADAPTERCOUNTER**

The **ADAPTERCOUNTER** structure represents an individual SNA Perfmon event that can be monitored, such as the total bytes transmitted. All of the data needed to display a single Perfmon event is stored in this structure.

```
typedef struct adaptercounter
{
    ULONG count;
    ULONG type;
    LONG scale;
} ADAPTERCOUNTER;
```
#### **Members**

#### **count**

The count for a specific Perfmon event since startup of the link service. Each time a Perfmon event takes place, the count is incremented accordingly, based on the type of event being counted. This count is maintained by the link service.

### **type**

The event type that is being monitored with this **ADAPTERCOUNTER**. The type member instructs Perfmon whether the count member represents a numeric counter such as number of connection failures, a rate such as throughput in bytes transferred per second, or a percentage. For suitable values, see the platform SDK documentation of **PERF\_COUNTER\_\*** (for example,

# **PERF\_COUNTER\_COUNTER** or **PERF\_COUNTER\_RAWCOUNT**).

### **scale**

The default scale to be used by the Perfmon application when displaying this event. The **count** member is scaled by 10 raised to the power of scale such that a scale member of  $-1$  multiplies **count** by 0.1.

To download updated Host Integration Server 2004 Help from www.microsoft.com, go to <http://go.microsoft.com/fwlink/?linkid=29507>.

# <span id="page-4072-0"></span>**ADAPTERPERFDATA**

The **ADAPTERPERFDATA** structure groups all of the [ADAPTERCOUNTER](#page-4071-0) structures for an SNA link service together into a single block. It also has a few fields used internally by the SNA Perfmon code. The SNA link driver should not change the first three members of this structure.

```
typedef struct adapterperfdata
{
   ULONG inuse;
   ULONG ServiceNameIndex;
   ULONG FirstCounterIndex;
   ADAPTERCOUNTER TotalBytesReceived;
   ADAPTERCOUNTER TotalBytesTransmitted;
   ADAPTERCOUNTER TotalFramesReceived;
   ADAPTERCOUNTER TotalFramesTransmitted;
   ADAPTERCOUNTER SuccessfulConnects;
   ADAPTERCOUNTER ConnectionFailures;
   ADAPTERCOUNTER TotalBytesThroughput;
   ADAPTERCOUNTER TotalFramesThroughput;
   ADAPTERCOUNTER AdapterFailures;
   ADAPTERCOUNTER reserved[11];
   ULONG pad;
} ADAPTERPERFDATA;
```
### **Members**

#### **inuse**

A flag that indicates that the link service is using this section of shared memory.

#### **ServiceNameIndex**

An index into an array of strings describing events that can be monitored by the Perfmon functions. These strings are stored in theregistry under the HKEY\_LOCAL\_MACHINE\SOFTWARE\Microsoft\Windows NT\CurrentVersion\Perflib key.

#### **FirstCounterIndex**

An index into an array of events that can be monitored by the Perfmon functions.

#### **TotalBytesReceived**

The number of data bytes received per second.

#### **TotalBytesTransmitted**

The number of data bytes transmitted per second.

### **TotalFramesReceived**

The number of data frames received per second. A frame is an information structure recognized by one of the various protocols related to SNA. Frames contain multiple bytes of data.

#### **TotalFramesTransmitted**

The number of data frames transmitted per second.

### **SuccessfulConnects**

The number of times since startup that a successful connection has been made.

#### **ConnectionFailures**

The number of times since startup that a connection has encountered an error condition.

#### **TotalBytesThroughput**

The total number of bytes flowing through Microsoft® Host Integration Server 2004 per second. This includes both incoming and outgoing bytes, and is a good indicator of how heavily your Host Integration Server 2004 is loaded.

#### **TotalFramesThroughput**

The total number of data frames flowing through Host Integration Server 2004 per second. This includes both incoming and outgoing frames, and is a good indicator of how heavily your Host Integration Server 2004 is loaded.

#### **AdapterFailures**

The number of times since startup that a network adapter has encountered an error condition.

# **reserved**

An array of **ADAPTERCOUNTER** structures for future expansion.

#### **pad**

Padding.

To download updated Host Integration Server 2004 Help from www.microsoft.com, go to <http://go.microsoft.com/fwlink/?linkid=29507>.

Copyright © 2004 Microsoft Corporation.

All rights reserved.

# <span id="page-4074-0"></span>**SNAInitLinkPerfmon**

The **SNAInitLinkPerfmon** function initializes the Perfmon data structures and code for an SNA link. The user defines the address of a handle and a void pointer that are passed as parameters to this function. This function returns values in these parameters that are then used by subsequent calls to the Perfmon code. The SNA link driver should not modify the parameters returned by this function.

```
void SNAInitLinkPerfmon(
    HANDLE *shrlockmutx,
    void **shrptr
);
```
# **Parameters**

*shrlockmutx*

An address of a handle of a mutex used to protect a block of shared memory. This handle address is used when calling other Perfmon functions after initialization.

*shrptr*

The address of a pointer to a block of shared memory used by subsequent Perfmon functions.

To download updated Host Integration Server 2004 Help from www.microsoft.com, go to <http://go.microsoft.com/fwlink/?linkid=29507>.

#### <span id="page-4075-0"></span>Microsoft Host Integration Server 2004

# **SNAGetLinkPerfArea**

The **SNAGetLinkPerfArea** function returns a pointer to the shared data area used by the Perfmon application to store the link statistics. The parameters are the returned values from **SNAInitLinkPerfmon**. The SNA link then maintains the **ADAPTERCOUNTER** members of thereturned **ADAPTERPERFDATA** structure.

```
ADAPTERPERFDATA * SNAGetLinkPerfArea(
HANDLE shrlockmutx,
ADAPTERPERFDATA *shrptr
);
```
## **Parameters**

*shrlockmutx*

The handle of a mutex used to protect a block of shared memory that will contain the **ADAPTERPERFDATA** structure for this SNA link. The address of this handle is returned by the **SNAInitLinkPerfmon** function.

*shrptr*

A pointer to a block of shared memory returned by **SNAInitLinkPerfmon** that will contain the **ADAPTERPERFDATA** structure used by the Perfmon functions for this SNA link.

#### **See Also**

[ADAPTERPERFDATA](#page-4072-0)

**[SNAInitLinkPerfmon](#page-4074-0)** 

To download updated Host Integration Server 2004 Help from www.microsoft.com, go to <http://go.microsoft.com/fwlink/?linkid=29507>.

```
Microsoft Host Integration Server 2004
```
# **SNAGetPerfValues**

The **SNAGetPerfValues** function is used to provide pointers to the*ServiceNameIndex*and *FirstCounterIndex* variables so that the Perfmon application knows where to get the descriptions of the performance counters from the registry. These variables are returned as members in the **ADAPTERPERFDATA** structurereturned by the **SNAGetLinkPerfArea** function.

```
USHORT SNAGetPerfValues(
int *pServiceNameIndex,
int *pFirstCounterIndex
);
```
# **Parameters**

*pServiceNameIndex* A pointer to the **ServiceNameIndex** member of the **ADAPTERPERFDATA** structure. *pFirstCounterIndex*

A pointer to the**FirstCounterIndex** member of the **ADAPTERPERFDATA** structure.

# **See Also**

[ADAPTERPERFDATA](#page-4072-0)

[SNAGetLinkPerfArea](#page-4075-0)

To download updated Host Integration Server 2004 Help from www.microsoft.com, go to <http://go.microsoft.com/fwlink/?linkid=29507>.

# **Administration and Management Programmer's Reference**

Microsoft<sup>®</sup> Host Integration Server 2004 included the following Windows Management Interface (WMI) providers to enable scripted management.

For general information about programming for WMI providers, seethe [Administration](#page-2257-0) and Management Programmer's Guide section of the SDK.

For sample code illustrating WMI providers, see the Administration and Management Samples section of the SDK.

This section contains:

- Configuration Provider WMI [Programmer's](#page-4078-0) Reference
- **IPC-DLC WMI [Programmer's](#page-4083-0) Reference**
- SNA Trace Provider WMI [Programmer's](#page-4093-0) Reference
- SNA Status Provider WMI [Programmer's](#page-4122-0) Reference
- SNA Provider WMI [Programmer's](#page-4187-0) Reference
- MQBridge WMI [Programmer's](#page-4316-0) Reference

To download updated Host Integration Server 2004 Help from www.microsoft.com, go to <http://go.microsoft.com/fwlink/?linkid=29507>.

# <span id="page-4078-0"></span>**Configuration Provider WMI Programmer's Reference**

The Configuration Provider WMI Programmer's Reference describes the classes you can use to monitor the configuration of Microsoft® Host Integration Server 2004.

This section contains:

wmiHIS WMI [Provider](#page-4079-0) Classes

To download updated Host Integration Server 2004 Help from www.microsoft.com, go to <http://go.microsoft.com/fwlink/?linkid=29507>.

# <span id="page-4079-0"></span>**wmiHIS WMI Provider Classes**

Microsoft<sup>®</sup> Host Integration Server provider supplies information regarding the configuration of Host Integration Server. As an instance provider, the wmiHIS provider implements the standard **IWbemProviderInit** interface and the following **IWbemServices** methods:

- **CreateInstanceEnumAsync**
- **DeleteInstanceAsync**
- **GetObjectAsync**
- **PutInstanceAsync**

For moreinformation on **IWbemProviderInit**and **IWbemServices**, see"COM API for WMI" in the MSDN Library at http://msdn.microsoft.com/library.

You can access the WmiHIS provider classes in the \root\MicrosoftHIS namespace.

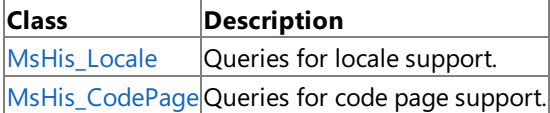

To download updated Host Integration Server 2004 Help from www.microsoft.com, go to <http://go.microsoft.com/fwlink/?linkid=29507>.

# <span id="page-4080-0"></span>**MsHis\_Locale**

The **MsHIS\_Locale** class is used to query for locale support.

The following syntax is simplified from MOF code.

```
class MsHis_Locale : MsHis_Config
{
   uint32 ID;
   string Name;
   boolean Available;
};
```
## **Properties**

### **ID**

Data Type: **uint32** Qualifiers: **Key** Access Type: Read-Only

The locale identifier. Used for internal reference.

### **Name**

Data Type: String Access Type: Read-Only

The locale name.

#### **Available**

Data Type: **Boolean** Access Type: Read-Only

true if the locale is available on the system; otherwise, false.

# **Requirements**

Platforms: Microsoft® Windows Server<sup>™</sup> 2003, Windows® XP Professional, Windows 2000 Server

# **See Also**

wmiHIS WMI [Provider](#page-4079-0) Classes

[Administration](#page-2257-0) and Management Programmer's Guide

To download updated Host Integration Server 2004 Help from www.microsoft.com, go to <http://go.microsoft.com/fwlink/?linkid=29507>.

# <span id="page-4081-0"></span>**MsHis\_CodePage Class**

The **MsHIS\_CodePage** class is used to query for code page support.

The following syntax is simplified from MOF code.

```
class MsHis_CodePage : MsHis_Config
{
   uint32 ID;
   string Name;
   boolean Available;
   uint32 CodePage;
   boolean DBCSEnabled;
   boolean SBCSEnabled;
   boolean MBCSEnabled;
   boolean EuroEnabled;
};
```
# **Properties**

# **ID**

Data Type: **uint32** Qualifiers: **Key** Access Type: Read-Only

The code page identifier. Used for internal reference.

### **Name**

Data Type: String Access Type: Read-Only

The name of the code page.

# **Available**

Data Type: **Boolean** Access Type: Read-Only

**true** if thecode pageis supported by code pagetranslations using SNANLS; otherwise, **false**.

# **CodePage**

Data Type: **uint32** Access Type: Read-Only

The number of the NLS code page.

# **DBCSEnabled**

Data Type: **Boolean** Access Type: Read-Only

**true** if this code page supports Double Byte Character Sets; otherwise, false.

# **SBCSEnabled**

DataType: **Boolean** Access Type: Read-Only

**true** if this code page supports Single Byte Character Sets; otherwise, false.

# **MBCSEnabled**

Data Type: **Boolean** Access Type: Read-Only

**true** if this code page supports Multi-Byte Character Sets; otherwise, false.

# **EuroEnabled**

Data Type: **Boolean** Access Type: Read-Only **true** if this code page has Euro support; otherwise, **false**.

#### **Requirements**

Platforms: Microsoft® Windows Server<sup>™</sup> 2003, Windows® XP Professional, Windows 2000 Server

### **See Also**

wmiHIS WMI [Provider](#page-4079-0) Classes

[Administration](#page-2257-0) and Management Programmer's Guide

To download updated Host Integration Server 2004 Help from www.microsoft.com, go to <http://go.microsoft.com/fwlink/?linkid=29507>.

# <span id="page-4083-0"></span>**IPC-DLC WMI Programmer's Reference**

The IPC-DLC WMI Programmer's Reference describes the classes you can use to monitor the Microsoft® Host Integration Server 2004 link service.

This section contains:

[WmiSnaLinkServiceMS](#page-4084-0) WMI Provider Classes

To download updated Host Integration Server 2004 Help from www.microsoft.com, go to <http://go.microsoft.com/fwlink/?linkid=29507>.

# <span id="page-4084-0"></span>**WmiSnaLinkServiceMS WMI Provider Classes**

The following table describes the Common Information Model (CIM) classes used by the **WmiSnaLinkService** instance and method Windows Management Instrumentation (WMI) provider.

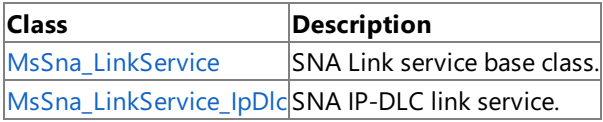

To download updated Host Integration Server 2004 Help from www.microsoft.com, go to <http://go.microsoft.com/fwlink/?linkid=29507>.

# <span id="page-4085-0"></span>**MsSna\_LinkService Class**

The abstract MsSna\_LinkService class represents an SNA link service.

The following syntax is simplified from MOF code.

```
class MsSna_LinkService
{
   String Name;
   String DllName;
   Boolean IsRemotable;
   String Title;
   String DriverName;
   uint32 Type;
}
```
# **Properties**

# **Name**

Data Type: String Qualifiers: **Key**, **MaxLen(8)** Access Type: Read-Only

A US\_ASCII string containing the name of the link service. The name will be assigned automatically for a new link service.

### **DllName**

Data Type: String Access Type: Read-Only

The name of the .dll that implements the link service.

#### **IsRemotable**

DataType: **Boolean** Access Type: Read/Write

true if the link service can be used from a remote node; otherwise, false.

# **Title**

Data Type: String Qualifiers: **MaxLen(255)** Access Type: Read/Write

The title of the link service, up to 128 symbols long.

# **DriverName**

Data Type: String Access Type: Read-Only

The device driver associated with the link service.

# **Type**

Data Type: **uint32** Access Type: Read-Only

The type of link service. The following table describes the possible values for Type.

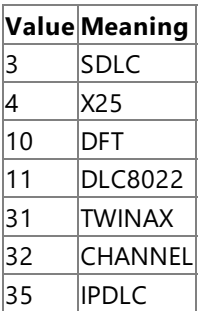

# **Requirements**

Windows Server 2003, Windows XP Professional, Windows 2000

# **See Also**

[WmiSnaLinkServiceMS](#page-4084-0) WMI Provider Classes | [Administration](#page-2257-0) and Management Programmer's Guide

To download updated Host Integration Server 2004 Help from www.microsoft.com, go to <http://go.microsoft.com/fwlink/?linkid=29507>.

# <span id="page-4087-0"></span>**MsSna\_LinkService\_IpDlc Class**

The **MsSna\_LinkService\_IpDlc** class represents theSNA IP-DLC link service.

The following syntax is simplified from MOF code and includes all inherited properties. For reference information about methods, see the table of methods later in this topic.

```
Class MsSna_LinkService_IpDlc : MsSNA_LinkService
{
   String Name;
   String DllName;
   Boolean IsRemotable;
   String Title;
   String DriverName;
   uint32 Type;
   String PrimaryNNS;
   String BackupNNS;
   uint32 AddressType;
   String LocalAddress;
   String NetworkName;
   String CPName;
   String NodeID;
   String LENNode;
   String ResolvedIP;
}
```
# **Properties**

### **Name**

Data Type: String Qualifiers: **Key**, **MaxLen(8)** Access Type: Read-Only

A US ASCII string containing the name of the link service. The name will be assigned automatically for a new link service.

# **DllName**

Data Type: String Access Type: Read-Only

The name of the .dll that implements the link service.

# **IsRemotable**

DataType: **Boolean** Access Type: Read/Write

true if the link service can be used from a remote node; otherwise, false. IsRemotable is always false for the IP-DLC link service.

# **Title**

Data Type: String Qualifiers: **MaxLen(255)** Access Type: Read/Write

The title of the link service, up to 128 symbols long.

# **DriverName**

Data Type: String Access Type: Read-Only

The device driver associated with thelink service. **DriverName** is used for theIP-DLC link service.

# **Type**

Data Type: **uint32** Access Type: Read-Only

The type of link service. The following table describes the possible values for **Type**.

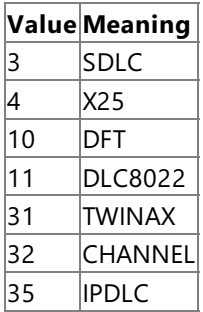

As an IP-DLC link service, MsSna LinkService IpDlc.Type will always be set to 35.

## **PrimaryNNS**

Data Type: String Qualifiers: **MaxLen(128)** Access Type: Read/Write

Contains the name of the primary NNS server.

### **BackupNNS**

Data Type: String Qualifiers: **MaxLen(1024)** Access Type: Read-Only

Contains the list of backup NNS delimited with semicolons. While **BackupNNS** may contain additional names, the current build is tested only for **BackupNNS** to beequal to the **PrimaryNNS**.

#### **AddressType**

Data Type: uint32 Access Type: Read/Write

Describes the local address type. The following table describes the possible values of **AddressType**.

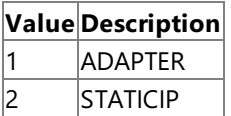

# **LocalAddress**

Data Type: String Qualifiers: **MaxLen(256)** Access Type: Read/Write

Contains thelocal network adapter or address. If **AddressType** contains a 1,**LocalAddress** will contain a valid network adapter; otherwise,**LocalAddress** contains a static IP address.

#### **NetworkName**

Data Type: String Qualifiers: **MaxLen(8)**, **ToUpperCase** Access Type: Read/Write

The network name of the Branch Network Node as implemented by the link service. The string will be a Type A string containing up to eight symbols.

#### **CPName**

Data Type: String Qualifiers: **MaxLen(8)**, **ToUpperCase** Access Type: Read/Write

Control point name of the Branch Network Node as implemented by the link service. The string will be a Type A string containing up to eight symbols.

#### **NodeID**

Data Type: String Qualifiers: **MaxLen(9)** Access Type: Read/Write

The identity of the Branch Network Node as implemented by the link service. NodeID will be in format HHH.HHHHH, where H is a hexadecimal digit.

# **LENNode**

Data Type: String Qualifiers: **MaxLen(20)** Access Type: Read/Write

The name of the Associated LEN node.

### **ResolvedIP**

Data Type: String Access Type: Read-only

The resolved IP address of the network adapter or local address.

### **Methods**

The following table describes the methods implemented for the **MsSna\_LinkService\_IpDlc** class.

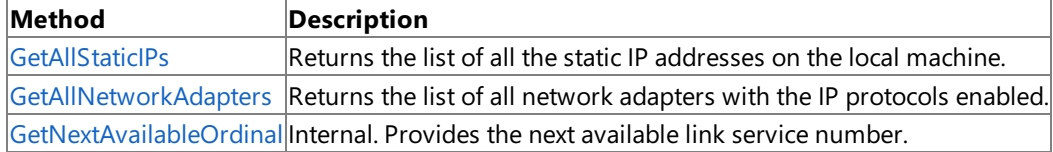

### **Requirements**

Windows Server 2003, Windows XP Professional, Windows 2000

## **See Also**

[WmiSnaLinkServiceMS](#page-4084-0) WMI Provider Classes | [Administration](#page-2257-0) and Management Programmer's Guide

To download updated Host Integration Server 2004 Help from www.microsoft.com, go to <http://go.microsoft.com/fwlink/?linkid=29507>.

# <span id="page-4090-0"></span>**MsSna\_LinkService\_IpDlc.GetAllStaticIPs Method**

The **GetAllStaticIPs** method returns thelist of all thestatic IP addresses on thelocal machine.

```
void GetAllStaticIps(
   string IPs[]
);
```
#### **Parameters**

IPs

[out] Returns an array of strings containing the static IP addresses on the local machine.

#### **Requirements**

Windows Server 2003, Windows XP Professional, Windows 2000

#### **See Also**

[WmiSnaLinkServiceMS](#page-4084-0) WMI Provider Classes | [MsSna\\_LinkService\\_IpDlc](#page-4087-0) Class | [Administration](#page-2257-0) and Management Programmer's Guide

To download updated Host Integration Server 2004 Help from www.microsoft.com, go to <http://go.microsoft.com/fwlink/?linkid=29507>.

# <span id="page-4091-0"></span>**MsSna\_LinkService\_IpDlc.GetAllNetworkAdapters Method**

The GetAllNetworkAdapters method returns the list of all network adapters with the IP protocols enabled.

```
void GetAllNetworkAdapters(
   string Adapters[]
);
```
#### **Parameters**

Adapters

[out] Returns an array of strings containing the network adapters with the IP protocols enabled.

#### **Requirements**

Windows Server 2003, Windows XP Professional, Windows 2000

#### **See Also**

[WmiSnaLinkServiceMS](#page-4084-0) WMI Provider Classes | [MsSna\\_LinkService\\_IpDlc](#page-4087-0) Class | [Administration](#page-2257-0) and Management Programmer's Guide

To download updated Host Integration Server 2004 Help from www.microsoft.com, go to <http://go.microsoft.com/fwlink/?linkid=29507>.

# <span id="page-4092-0"></span>**MsSna\_LinkService\_IpDlc.GetNextAvailableOrdinal Method**

Internal.The **GetNextAvailableOrdinal** method returns the nextavailablelink service number.

uint32 GetNextAvailableOrdinal()

## **Return Value**

The next available link service number.

### **Remarks**

GetNextAvailableOrdinal is an internal method, and as such should not be used by third parties.

# **Requirements**

Windows Server 2003, Windows XP Professional, Windows 2000

# **See Also**

[WmiSnaLinkServiceMS](#page-4084-0) WMI Provider Classes | [MsSna\\_LinkService\\_IpDlc](#page-4087-0) Class | [Administration](#page-2257-0) and Management Programmer's Guide

To download updated Host Integration Server 2004 Help from www.microsoft.com, go to <http://go.microsoft.com/fwlink/?linkid=29507>.

# <span id="page-4093-0"></span>**SNA Trace Provider WMI Programmer's Reference**

The SNA Trace Provider WMI Programmer's Reference describes the Windows ® Management Instrumentation (WMI) classes you can use to capture trace messages from your Microsoft® Host Integration Server 2004 enterprise application.

For more information, see HIS Trace [Capturing](#page-2289-0) with WMI.

This section contains:

[WmiSnaTrace](#page-4094-0) WMI Provider Classes

To download updated Host Integration Server 2004 Help from www.microsoft.com, go to <http://go.microsoft.com/fwlink/?linkid=29507>.

# <span id="page-4094-0"></span>**WmiSnaTrace WMI Provider Classes**

The Microsoft® Host Integration Server SNA Trace provider supplies information regarding the SNA service trace. As an instance and method provider, the WmiSnaStatus provider implements the standard **IWbemProviderInit** interface and the following **IWbemServices** methods:

- **CreateInstanceEnumAsync**
- **DeleteInstanceAsync**
- **ExecMethodAsync**
- **GetObjectAsync**
- **PutInstanceAsync**

For moreinformation on **IWbemProviderInit**and **IWbemServices**, see"COM API for WMI" in the MSDN Library at http://msdn.microsoft.com/library.

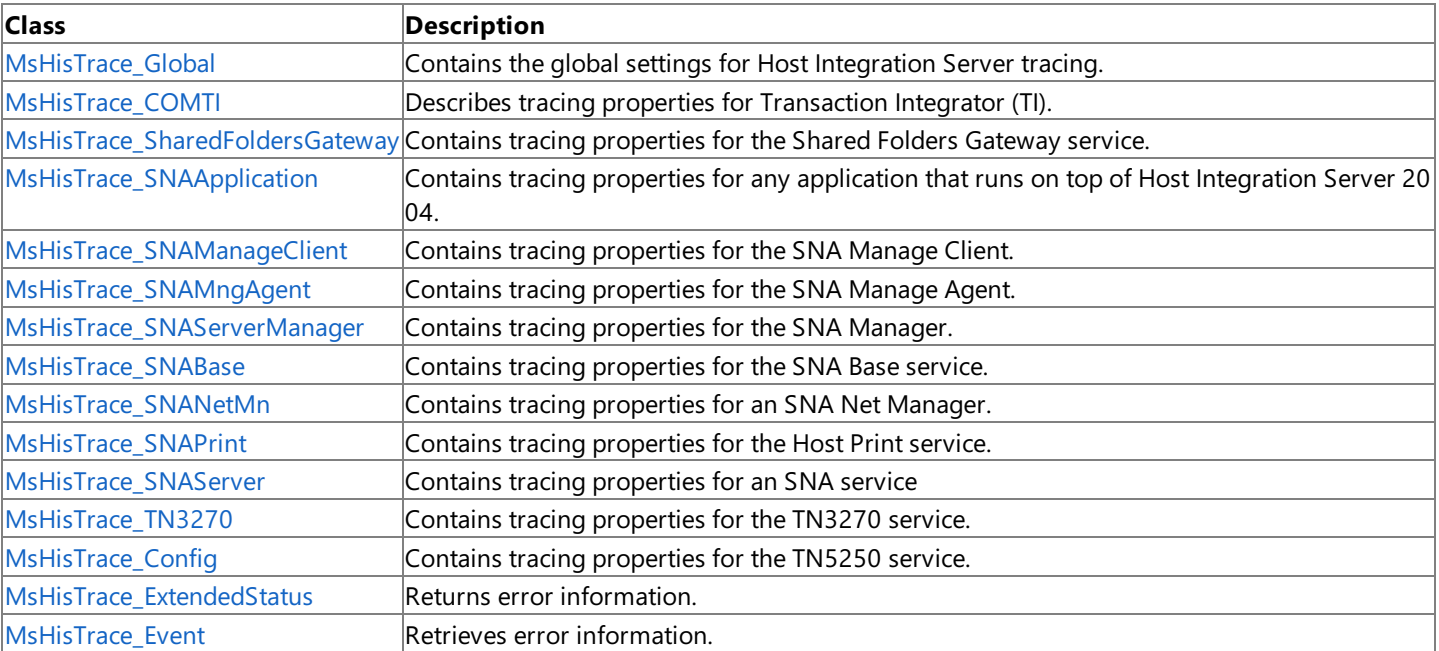

You can access these provider classes in the \root\MicrosoftHIS namespace.

To download updated Host Integration Server 2004 Help from www.microsoft.com, go to <http://go.microsoft.com/fwlink/?linkid=29507>.

# **MsHisTrace\_Config Class**

The abstract MsHisTrace\_Config class describes the general properties of a configuration file.

The following syntax is simplified from MOF code.

```
class MsHisTrace_Config
{
   string Name;
};
```
# **Properties**

#### **Name**

Data Type: String Qualifiers: **Key** Access Type: Read/Write

Name of the configuration file.

### **Requirements**

Platforms: Microsoft® Windows Server<sup>™</sup> 2003, Windows® XP Professional, Windows 2000 Server

### **See Also**

[WmiSnaTrace](#page-4094-0) WMI Provider Classes

To download updated Host Integration Server 2004 Help from www.microsoft.com, go to <http://go.microsoft.com/fwlink/?linkid=29507>.

# <span id="page-4096-0"></span>**MsHisTrace\_Global Class**

The **MsHisTrace\_Global** class contains the global settings for Microsoft® Host Integration Server tracing.

The following syntax is simplified from MOF code.

```
class MsHisTrace_Global : MsHisTrace_Config
{
   string Name;
   uint32 AsyncThreadPriority;
   Boolean AsyncTraceFlag;
   uint32 FlipLength;
   string TraceFileDirectory;
};
```
# **Properties**

### **Name**

Data Type: String Qualifiers: **Key** Access Type: Read/Write

Name of the configuration file.

# **AsyncThreadPriority**

Data Type: **uint32** Access Type: Read/Write

If *AsyncTraceFlag* is **true**, *AsyncThreadFlag* specifies thelevel of priority for tracing to run within the Windows® operating system.

### **AsyncTraceFlag**

Data Type: **Boolean** Access Type: Read/Write

**true** to cause tracing to be run on a background thread; otherwise, **false**.

# **FlipLength**

Data Type: **uint32** Access Type: Read/Write

The size a trace file should be before the trace utility switches to recording trace data in a second file.

# **TraceFileDirectory**

Data Type: String Access Type: Read/Write

The directory in which to store trace files.

### **Requirements**

**Platforms:** Microsoft Windows Server™ 2003, Windows ® XP Professional, Windows 2000 Server

#### **See Also**

[WmiSnaTrace](#page-4094-0) WMI Provider Classes

[Administration](#page-2257-0) and Management Programmer's Guide

To download updated Host Integration Server 2004 Help from www.microsoft.com, go to <http://go.microsoft.com/fwlink/?linkid=29507>.

# <span id="page-4097-0"></span>**MsHisTrace\_COMTI Class**

The **MsHisTrace\_COMTI** class describes tracing properties for Transaction Integrator (TI).

The following syntax is simplified from MOF code.

```
class MsHisTrace_COMTI : MsHisTrace_Config
{
   string Name;
   uint32 EnabledTraces;
   Boolean InternalMessageTrace;
   Boolean DPLHeaderTrace;
   Boolean LU62Trace;
   Boolean BriefLU62Trace;
   Boolean COMTIProxy;
   Boolean PipeLine;
   Boolean BlackBoard;
   Boolean GeneralService;
   Boolean Repository;
   Boolean DataTransit;
   Boolean DataLayout;
   Boolean Conversions;
   Boolean Transport;
   Boolean Registrar;
   Boolean Scripting;
   Boolean SessionManager;
};
```
#### **Properties**

#### **Name**

Data Type: String Qualifiers: **Key** Access Type: Read/Write

Name of the configuration file.

**EnabledTraces**

Data Type: **uint32** Qualifiers: **Qualifiers** Access Type: Read-Only

Bitmap that indicates which Internal Trace conditions to record. The following table describes the possible values for **EnabledTraces**.

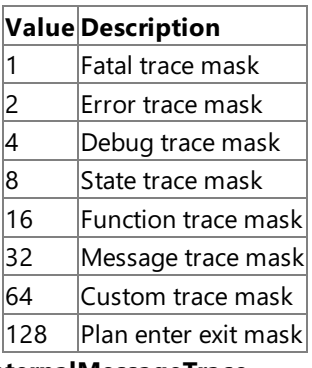

#### **InternalMessageTrace**

DataType: **Boolean** Access Type: Read/Write

**true** to enable tracing of internal messages; otherwise, **false**.

**DPLHeaderTrace** Data Type: **Boolean** Access Type: Read/Write **true** to enable tracing of DPL Headers; otherwise, **false**.

#### **LU62Trace**

Data Type: **Boolean** Access Type: Read/Write

**true** to enableLU 6.2 tracing; otherwise, **false**.

#### **BriefLU62Trace**

Data Type: **Boolean** Access Type: Read/Write

**true** to enable a briefer version LU 6.2 tracing; otherwise, **false**.

#### **COMTIProxy**

Data Type: **Boolean** Access Type: Read/Write

true to enable tracing of the COMPI Proxy API; otherwise, false.

#### **PipeLine**

Data Type: **Boolean** Access Type: Read/Write

**true** to enable tracing of the PipeLine API; otherwise, **false**.

#### **BlackBoard**

Data Type: **Boolean** Access Type: Read/Write

**true** to enable tracing of the BlackBoard API; otherwise, false.

#### **GeneralService**

Data Type: **Boolean** Access Type: Read/Write

**true** to enable tracing of the GeneralService API; otherwise, false.

#### **Repository**

DataType: **Boolean** Access Type: Read/Write

**true** to enable tracing of the Repository API; otherwise, false.

#### **DataTransit**

DataType: **Boolean** Access Type: Read/Write

**true** to enable tracing of the DataTransit API; otherwise, false.

#### **Conversions**

DataType: **Boolean** Access Type: Read/Write

**true** to enable tracing of the Conversions API; otherwise, **false**.

#### **Transport**

Data Type: **Boolean** Access Type: Read/Write

**true** to enable tracing of the Transport API; otherwise, **false**.

#### **Registrar**

Data Type: **Boolean** Access Type: Read/Write

**true** to enable tracing of the Registrar API; otherwise, **false**.

#### **Scripting**

Data Type: **Boolean** Access Type: Read/Write **true** to enable tracing of the Scripting API; otherwise, **false**.

#### **SessionManager**

Data Type: **Boolean** Access Type: Read/Write

true to enable tracing of the SessionManager API; otherwise, false.

## **Requirements**

Platforms: Microsoft® Windows Server<sup>™</sup> 2003, Windows® XP Professional, Windows 2000 Server

# **See Also**

[WmiSnaTrace](#page-4094-0) WMI Provider Classes

[Administration](#page-2257-0) and Management Programmer's Guide

To download updated Host Integration Server 2004 Help from www.microsoft.com, go to <http://go.microsoft.com/fwlink/?linkid=29507>.

# <span id="page-4100-0"></span>**MsHisTrace\_SharedFoldersGateway Class**

The MsHisTrace\_SharedFoldersGateway class contains tracing properties for the Shared Folders Gateway service.

The following syntax is simplified from MOF code.

```
class MsHisTrace_SharedFoldersGateway : MsHisTrace_Config
{
   string Name;
   uint32 EnabledTraces;
   Boolean InternalMessageTrace;
   Boolean T3270Trace;
   Boolean LU62Trace;
   Boolean APPCTrace;
   Boolean CPICTrace;
   Boolean LUATrace;
   Boolean CSVTrace;
};
```
### **Properties**

#### **Name**

Data Type: String Qualifiers: **Key** Access Type: Read/Write

Name of the configuration file.

### **EnabledTraces**

Data Type: **uint32** Access Type: Read/Write

Bitmap that indicates which Internal Trace conditions to record. The following table describes the possible values for **EnabledTraces**.

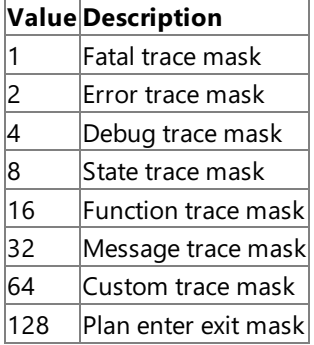

# **InternalMessageTrace**

Data Type: **Boolean** Access Type: Read/Write

true to enable tracing of internal messages; otherwise, false.

#### **T3270Trace**

Data Type: **Boolean** Access Type: Read/Write

true to enable T3270 tracing; otherwise, false.

# **LU62Trace**

Data Type: **Boolean** Access Type: Read/Write

**true** to enableLU 6.2 tracing; otherwise, **false**.

#### **APPCTrace**

Data Type: **Boolean** 

Access Type: Read/Write

**true** to enable APPC tracing; otherwise, **false**.

#### **CPICTrace**

Data Type: **Boolean** Access Type: Read/Write

**true** to enable CPI-C tracing; otherwise, **false**.

### **LUATrace**

DataType: **Boolean** Access Type: Read/Write

**true** to enableLUA tracing; otherwise, **false**.

#### **CSVTrace**

Data Type: **Boolean** Access Type: Read/Write

**true** to enable CSV tracing; otherwise, **false**.

### **Requirements**

**Platforms**: Microsoft® Windows Server™ 2003,Windows® XP Professional,Windows 2000 Server

### **See Also**

[WmiSnaTrace](#page-4094-0) WMI Provider Classes

[Administration](#page-2257-0) and Management Programmer's Guide

To download updated Host Integration Server 2004 Help from www.microsoft.com, go to <http://go.microsoft.com/fwlink/?linkid=29507>.

# <span id="page-4102-0"></span>**MsHisTrace\_SNAApplication Class**

The **MsHisTrace\_SNAApplication** class contains tracing properties for any application that runs on top of Microsoft® Host Integration Server 2004.

The following syntax is simplified from MOF code.

```
class MsHisTrace_SNAApplication : MsHisTrace_Config
{
  string Name;
  uint32 EnabledTraces;
  Boolean InternalMessageTrace;
  Boolean T3270Trace;
  Boolean LU62Trace;
  Boolean APPCTrace;
  Boolean CPICTrace;
  Boolean LUATrace;
  Boolean CSVTrace;
};
```
### **Properties**

#### **Name**

Data Type: String Qualifiers: **Key** Access Type: Read/Write

Name of the configuration file.

#### **EnabledTraces**

Data Type: **uint32** Access Type: Read/Write

Bitmap indicating which Internal Trace conditions to record. The following table describes the possible values for **EnabledTraces**.

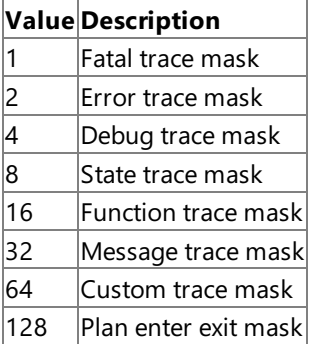

#### **InternalMessageTrace**

DataType: **Boolean** Access Type: Read/Write

**true** to enable tracing of internal messages; otherwise, **false**.

#### **T3270Trace**

DataType: **Boolean** Access Type: Read/Write

true to enable T3270 tracing; otherwise, false.

#### **LU62Trace**

Data Type: **Boolean** Access Type: Read/Write

**true** to enableLU 6.2 tracing; otherwise, **false**.

#### **APPCTrace**

Data Type: **Boolean** Access Type: Read/Write

**true** to enable APPC tracing; otherwise, **false**.

### **CPICTrace**

Data Type: **Boolean** Access Type: Read/Write

**true** to enable CPI-C tracing; otherwise, **false**.

### **LUATrace**

DataType: **Boolean** Access Type: Read/Write

**true** to enableLUA tracing; otherwise, **false**.

### **CSVTrace**

Data Type: **Boolean** Access Type: Read/Write

**true** to enable CSV tracing; otherwise, **false**.

# **Requirements**

Platforms: Microsoft Windows Server<sup>™</sup> 2003, Windows® XP Professional, Windows 2000 Server

## **See Also**

[WmiSnaTrace](#page-4094-0) WMI Provider Classes

[Administration](#page-2257-0) and Management Programmer's Guide

To download updated Host Integration Server 2004 Help from www.microsoft.com, go to <http://go.microsoft.com/fwlink/?linkid=29507>.
# **MsHisTrace\_SNAManageClient Class**

The **MsHisTrace\_SNAManageClient** contains tracing properties for theSNA Manage Client.

The following syntax is simplified from MOF code.

```
class MsHisTrace_SNAManageClient : MsHisTrace_Config
{
   string Name;
   uint32 EnabledTraces;
   Boolean InternalMessageTrace;
};
```
## **Properties**

## **Name**

Data Type: String Qualifiers: **Key** Access Type: Read/Write

Name of the configuration file.

## **EnabledTraces**

Data Type: **uint32** Access Type: Read/Write

Bitmap indicating which Internal Trace conditions to record. The following table describes the possible values for **EnabledTraces**.

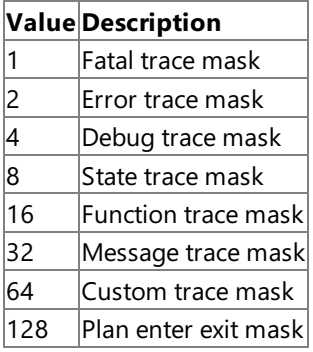

## **InternalMessageTrace**

Data Type: **Boolean** Access Type: Read/Write

true to enable tracing of internal messages; otherwise, false.

## **Requirements**

**Platforms**: Microsoft® Windows Server™ 2003,Windows® XP Professional,Windows 2000 Server

## **See Also**

[WmiSnaTrace](#page-4094-0) WMI Provider Classes

[Administration](#page-2257-0) and Management Programmer's Guide

To download updated Host Integration Server 2004 Help from www.microsoft.com, go to <http://go.microsoft.com/fwlink/?linkid=29507>.

# **MsHisTrace\_SNAMngAgent Class**

The MsHisTrace\_SNAMngAgent class contains tracing properties for the SNA Manage Agent.

The following syntax is simplified from MOF code.

```
class MsHisTrace_SNAMngAgent : MsHisTrace_Config
{
   string Name;
   uint32 EnabledTraces;
   Boolean InternalMessageTrace;
};
```
## **Name**

Data Type: String Qualifiers: **Key** Access Type: Read/Write

Name of the configuration file.

## **EnabledTraces**

Data Type: **uint32** Access Type: Read/Write

Bitmap indicating which Internal Trace conditions to record. The following table describes the possible values for **EnabledTraces**.

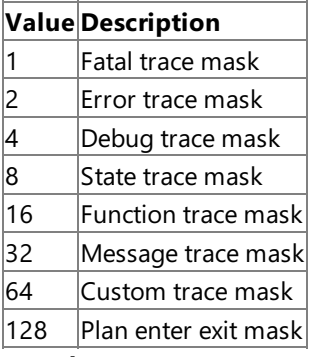

## **InternalMessageTrace**

Data Type: **Boolean** Access Type: Read/Write

**true** to enable tracing of internal messages; otherwise, **false**.

## **Requirements**

**Platforms**: Microsoft® Windows Server™ 2003,Windows® XP Professional,Windows 2000 Server

## **See Also**

[WmiSnaTrace](#page-4094-0) WMI Provider Classes

[Administration](#page-2257-0) and Management Programmer's Guide

To download updated Host Integration Server 2004 Help from www.microsoft.com, go to <http://go.microsoft.com/fwlink/?linkid=29507>.

## **MsHisTrace\_SNAServerManager Class**

The MsHisTrace\_SNAServerManager class contains tracing properties for the SNA Manager.

The following syntax is simplified from MOF code.

```
class MsHisTrace_SNAServerManager : MsHisTrace_Config
   string Name;
  uint32 EnabledTraces;
  Boolean InternalMessageTrace;
  Boolean T3270Trace;
  Boolean LU62Trace;
  Boolean APPCTrace;
  Boolean CPICTrace;
  Boolean LUATrace;
  Boolean CSVTrace;
};
```
#### **Properties**

## **Name**

Data Type: String Qualifiers: **Key** Access Type: Read/Write

Name of the configuration file.

## **EnabledTraces**

Data Type: **uint32** Access Type: Read/Write

Bitmap indicating which Internal Trace conditions to record. The following table describes the possible values for **EnabledTraces**.

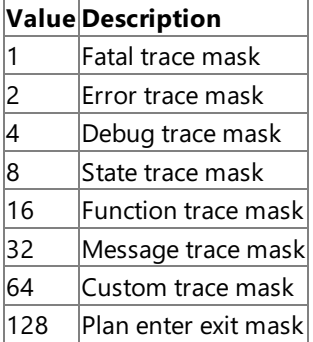

## **InternalMessageTrace**

DataType: **Boolean** Access Type: Read/Write

true to enable tracing of internal messages; otherwise, false.

#### **T3270Trace**

Data Type: **Boolean** Access Type: Read/Write

true to enable T3270 tracing; otherwise, false.

## **LU62Trace**

Data Type: **Boolean** Access Type: Read/Write

**true** to enableLU 6.2 tracing; otherwise, **false**.

## **APPCTrace**

Data Type: **Boolean** Access Type: Read/Write **true** to enable APPC tracing; otherwise, **false**.

#### **CPICTrace**

Data Type: **Boolean** Access Type: Read/Write

**true** to enable CPI-C tracing; otherwise, **false**.

## **LUATrace**

Data Type: **Boolean** Access Type: Read/Write

**true** to enableLUA tracing; otherwise, **false**.

#### **CSVTrace**

Data Type: **Boolean** Access Type: Read/Write

**true** to enable CSV tracing; otherwise, **false**.

## **Requirements**

Platforms: Microsoft® Windows Server<sup>™</sup> 2003, Windows® XP Professional, Windows 2000 Server

## **See Also**

[WmiSnaTrace](#page-4094-0) WMI Provider Classes

[Administration](#page-2257-0) and Management Programmer's Guide

To download updated Host Integration Server 2004 Help from www.microsoft.com, go to <http://go.microsoft.com/fwlink/?linkid=29507>.

## **MsHisTrace\_SNABase Class**

The MsHisTrace\_SNABase class contains tracing properties for the SNA Base service.

The following syntax is simplified from MOF code.

```
class MsHisTrace_SNABase : MsHisTrace_Config
{
  string Name;
   uint32 EnabledTraces;
   Boolean InternalMessageTrace;
  Boolean T3270Trace;
  Boolean LU62Trace;
}
```
## **Properties**

## **Name**

Data Type: String Qualifiers: **Key** Access Type: Read/Write

Name of the configuration file.

## **EnabledTraces**

Data Type: **uint32** Access Type: Read/Write

Bitmap that indicates which Internal Trace conditions to record. The following table describes the possible values for **EnabledTraces**.

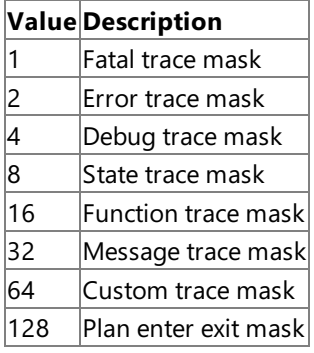

## **InternalMessageTrace**

DataType: **Boolean** Access Type: Read/Write

**true** to enable tracing of internal messages; otherwise, **false**.

## **T3270Trace**

Data Type: **Boolean** Access Type: Read/Write

true to enable T3270 tracing; otherwise, false.

## **LU62Trace**

Data Type: **Boolean** Access Type: Read/Write

**true** to enableLU 6.2 tracing; otherwise, **false**.

## **Requirements**

**Platforms**: Microsoft® Windows Server™ 2003,Windows® XP Professional,Windows 2000 Server

## [WmiSnaTrace](#page-4094-0) WMI Provider Classes

[Administration](#page-2257-0) and Management Programmer's Guide

To download updated Host Integration Server 2004 Help from www.microsoft.com, go to <http://go.microsoft.com/fwlink/?linkid=29507>.

# **MsHisTrace\_SNANetMn Class**

The **MsHisTrace\_SNANetMn** class contains SNA Net Management trace content.

The following syntax is simplified from MOF code.

```
class MsHisTrace_SNANetMn : MsHisTrace_Config
{
   string Name;
   uint32 EnabledTraces;
   Boolean InternalMessageTrace;
   Boolean T3270Trace;
   Boolean LU62Trace;
   Boolean DLCTrace;
   Boolean SnaTrace;
};
```
## **Properties**

## **Name**

Data Type: String Qualifiers: **Key** Access Type: Read/Write

Name of the configuration file.

## **EnabledTraces**

Data Type: **uint32** Access Type: Read/Write

Bitmap that indicates which Internal Trace conditions to record. The following table describes the possible values for **EnabledTraces**.

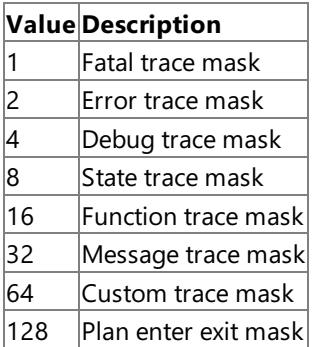

#### **InternalMessageTrace**

Data Type: **Boolean** Access Type: Read/Write

**true** to enable tracing of internal messages; otherwise, **false**.

## **T3270Trace**

Data Type: **Boolean** Access Type: Read/Write

**true** to enableT3270 tracing; otherwise, **false**.

## **LU62Trace**

Data Type: **Boolean** Access Type: Read/Write

**true** to enableLU 6.2 tracing; otherwise, **false**.

## **DLCTrace**

Data Type: **Boolean** Access Type: Read/Write **true** to enable DLC tracing; otherwise, **false**.

#### **SnaTrace**

Data Type: **Boolean** Access Type: Read/Write

**true** to enableSNA tracing; otherwise, **false**.

#### **Requirements**

Platforms: Microsoft® Windows Server<sup>™</sup> 2003, Windows® XP Professional, Windows 2000 Server

## **See Also**

[WmiSnaTrace](#page-4094-0) WMI Provider Classes

[Administration](#page-2257-0) and Management Programmer's Guide

To download updated Host Integration Server 2004 Help from www.microsoft.com, go to <http://go.microsoft.com/fwlink/?linkid=29507>.

# **MsHisTrace\_SNAPrint Class**

The **MsHisTrace\_SNAPrint** class contains tracing properties for the Host Print service.

The following syntax is simplified from MOF code.

```
class MsHisTrace_SNAPrint : MsHisTrace_Config
{
   string Name;
   uint32 EnabledTraces;
   Boolean InternalMessageTrace;
   Boolean T3270Trace;
   Boolean LU62Trace;
   Boolean APPCTrace;
   Boolean CPICTrace;
   Boolean LUATrace;
   Boolean CSVTrace;
};
```
## **Properties**

## **Name**

Data Type: String Qualifiers: **Key** Access Type: Read/Write

Name of the configuration file.

## **EnabledTraces**

Data Type: **uint32** Access Type: Read/Write

Bitmap that indicates which Internal Trace conditions to record. The following table describes the possible values for **EnabledTraces**.

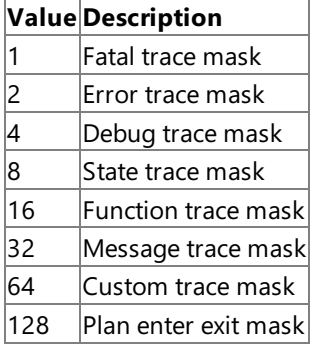

## **InternalMessageTrace**

Data Type: **Boolean** Access Type: Read/Write

true to enable tracing of internal messages; otherwise, false.

## **T3270Trace**

Data Type: **Boolean** Access Type: Read/Write

true to enable T3270 tracing; otherwise, false.

## **LU62Trace**

Data Type: **Boolean** Access Type: Read/Write

**true** to enableLU 6.2 tracing; otherwise, **false**.

## **APPCTrace**

Data Type: **Boolean** 

Access Type: Read/Write

**true** to enable APPC tracing; otherwise, **false**.

#### **CPICTrace**

Data Type: **Boolean** Access Type: Read/Write

**true** to enable CPI-C tracing; otherwise, **false**.

## **LUATrace**

DataType: **Boolean** Access Type: Read/Write

**true** to enableLUA tracing; otherwise, **false**.

#### **CSVTrace**

Data Type: **Boolean** Access Type: Read/Write

**true** to enable CSV tracing; otherwise, **false**.

## **Requirements**

**Platforms**: Microsoft® Windows Server™ 2003,Windows® XP Professional,Windows 2000 Server

## **See Also**

[WmiSnaTrace](#page-4094-0) WMI Provider Classes

[Administration](#page-2257-0) and Management Programmer's Guide

To download updated Host Integration Server 2004 Help from www.microsoft.com, go to <http://go.microsoft.com/fwlink/?linkid=29507>.

# **MsHisTrace\_SNAServer Class**

The **MsHisTrace\_SNAServer** class represents tracing properties for an SNA service.

The following syntax is simplified from MOF code.

```
class MsHisTrace_SNAServer : MsHisTrace_Config
{
  string Name;
  uint32 EnabledTraces;
   Boolean InternalMessageTrace;
  Boolean T3270Trace;
  Boolean LU62Trace;
  Boolean DLCTrace;
  Boolean SnaTrace;
};
```
## **Properties**

## **Name**

Data Type: String Qualifiers: **Key** Access Type: Read/Write

Name of the configuration file.

## **EnabledTraces**

Data Type: **uint32** Access Type: Read/Write

Bitmap that indicates which Internal Trace conditions to record. The following table describes the possible values for **EnabledTraces**.

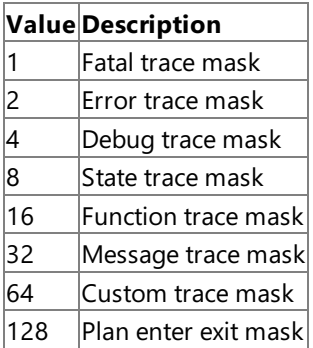

#### **InternalMessageTrace**

Data Type: **Boolean** Access Type: Read/Write

**true** to enable tracing of internal messages; otherwise, **false**.

## **EnabledTraces**

Data Type: **uint32** Access Type: Read/Write

Indicates which Internal Trace conditions to record. The following table describes the possible values for **EnabledTraces**.

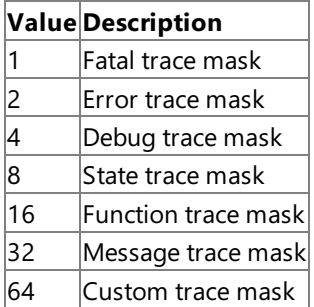

## 128 Plan enter exit mask

## **InternalMessageTrace** Data Type: **Boolean**

Access Type: Read/Write

**true** to enable tracing of internal messages; otherwise, **false**.

## **T3270Trace**

Data Type: **Boolean** Access Type: Read/Write

true to enable T3270 tracing; otherwise, false.

## **LU62Trace**

Data Type: **Boolean** Access Type: Read/Write

**true** to enableLU 6.2 tracing; otherwise, **false**.

#### **DLCTrace**

Data Type: **Boolean** Access Type: Read/Write

**true** to enable DLC tracing; otherwise, **false**.

## **SnaTrace**

Data Type: **Boolean** Access Type: Read/Write

**true** to enableSNA tracing; otherwise, **false**.

## **Requirements**

Platforms: Microsoft® Windows Server<sup>™</sup> 2003, Windows® XP Professional, Windows 2000 Server

#### **See Also**

[WmiSnaTrace](#page-4094-0) WMI Provider Classes

#### [Administration](#page-2257-0) and Management Programmer's Guide

To download updated Host Integration Server 2004 Help from www.microsoft.com, go to <http://go.microsoft.com/fwlink/?linkid=29507>.

# **MsHisTrace\_TN3270 Class**

The MsHisTrace\_TN3270 class contains tracing properties for the TN3270 service.

The following syntax is simplified from MOF code.

```
class MsHisTrace_TN3270 : MsHisTrace_Config
{
   string Name;
   uint32 EnabledTraces;
   Boolean InternalMessageTrace;
   Boolean T3270Trace;
   Boolean LU62Trace;
   Boolean APPCTrace;
   Boolean CPICTrace;
   Boolean LUATrace;
   Boolean CSVTrace;
   Boolean TraceState;
}
```
## **Properties**

#### **Name**

Data Type: String Qualifiers: **Key** Access Type: Read/Write

Name of the configuration file.

## **EnabledTraces**

Data Type: **uint32** Access Type: Read/Write

Bitmap that indicates which Internal Trace conditions to record. The following table describes the possible values for **EnabledTraces**.

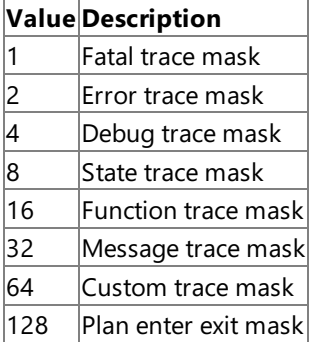

#### **InternalMessageTrace**

Data Type: **Boolean** Access Type: Read/Write

true to enable tracing of internal messages; otherwise, false.

#### **T3270Trace**

DataType: **Boolean** Access Type: Read/Write

**true** to enableT3270 tracing; otherwise, **false**.

#### **LU62Trace**

Data Type: **Boolean** Access Type: Read/Write

**true** to enableLU 6.2 tracing; otherwise, **false**.

#### **APPCTrace**

Data Type: **Boolean** Access Type: Read/Write

**true** to enable APPC tracing; otherwise, **false**.

## **CPICTrace**

Data Type: **Boolean** Access Type: Read/Write

**true** to enable CPI-C tracing; otherwise, **false**.

## **LUATrace**

DataType: **Boolean** Access Type: Read/Write

**true** to enableLUA tracing; otherwise, **false**.

## **CSVTrace**

Data Type: **Boolean** Access Type: Read/Write

**true** to enable CSV tracing; otherwise, **false**.

## **TraceState**

Data Type: **Boolean** Access Type: Read/Write

true to enable the TN3270 Internal Trace; otherwise, false.

## **Requirements**

Platforms: Microsoft® Windows Server<sup>™</sup> 2003, Windows® XP Professional, Windows 2000 Server

## **See Also**

[WmiSnaTrace](#page-4094-0) WMI Provider Classes

[Administration](#page-2257-0) and Management Programmer's Guide

To download updated Host Integration Server 2004 Help from www.microsoft.com, go to <http://go.microsoft.com/fwlink/?linkid=29507>.

# **MsHisTrace\_Config Class**

The MsHisTrace\_Config class contains tracing properties for the TN5250 service.

The following syntax is simplified from MOF code.

```
class MsHisTrace_TN5250 : MsHisTrace_Config
{
   string Name;
   uint32 EnabledTraces;
   Boolean InternalMessageTrace;
   Boolean T3270Trace;
   Boolean LU62Trace;
   Boolean APPCTrace;
   Boolean CPICTrace;
   Boolean LUATrace;
   Boolean CSVTrace;
};
```
## **Properties**

## **Name**

Data Type: String Qualifiers: **Key** Access Type: Read/Write

Name of the configuration file.

## **EnabledTraces**

Data Type: **uint32** Access Type: Read/Write

Bitmap that indicates which Internal Trace conditions to record. The following table describes the possible values for **EnabledTraces**.

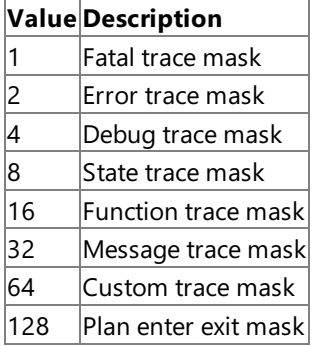

## **InternalMessageTrace**

Data Type: **Boolean** Access Type: Read/Write

true to enable tracing of internal messages; otherwise, false.

## **T3270Trace**

Data Type: **Boolean** Access Type: Read/Write

true to enable T3270 tracing; otherwise, false.

## **LU62Trace**

Data Type: **Boolean** Access Type: Read/Write

**true** to enableLU 6.2 tracing; otherwise, **false**.

#### **APPCTrace**

Data Type: **Boolean** 

Access Type: Read/Write

**true** to enable APPC tracing; otherwise, **false**.

#### **CPICTrace**

Data Type: **Boolean** Access Type: Read/Write

**true** to enable CPI-C tracing; otherwise, **false**.

## **LUATrace**

DataType: **Boolean** Access Type: Read/Write

**true** to enableLUA tracing; otherwise, **false**.

#### **CSVTrace**

Data Type: **Boolean** Access Type: Read/Write

**true** to enable CSV tracing; otherwise, **false**.

## **Requirements**

**Platforms**: Microsoft® Windows Server™ 2003,Windows® XP Professional,Windows 2000 Server

## **See Also**

[WmiSnaTrace](#page-4094-0) WMI Provider Classes

[Administration](#page-2257-0) and Management Programmer's Guide

To download updated Host Integration Server 2004 Help from www.microsoft.com, go to <http://go.microsoft.com/fwlink/?linkid=29507>.

# **MsHisTrace\_ExtendedStatus Class**

The **MsHisTrace\_ExtendedStatus** class returns error information.

The following syntax is simplified from MOF code.

```
class MsHisTrace_ExtendedStatus : __ExtendedStatus
{
};
```
## **Requirements**

Platforms: Microsoft® Windows Server<sup>™</sup> 2003, Windows® XP Professional, Windows 2000 Server

## **See Also**

[WmiSnaTrace](#page-4094-0) WMI Provider Classes

[Administration](#page-2257-0) and Management Programmer's Guide

To download updated Host Integration Server 2004 Help from www.microsoft.com, go to <http://go.microsoft.com/fwlink/?linkid=29507>.

## **MsHisTrace\_Event Class**

The **MsHisTrace\_Event** class retrieves error information.

The following syntax is simplified from MOF code.

```
class MsHisTrace_Event : __ExtrinsicEvent
{
    string Name;
    string PathToObj;
};
```
## **Properties**

## **Name**

Data Type: String Access Type: Read/Write

Name of the event that occurred.

## **PathToObj**

Data Type: String Access Type: Read/Write

Path to the object that describes the event.

## **Requirements**

Platforms: Microsoft® Windows Server<sup>™</sup> 2003, Windows® XP Professional, Windows 2000 Server

## **See Also**

[WmiSnaTrace](#page-4094-0) WMI Provider Classes

[Administration](#page-2257-0) and Management Programmer's Guide

To download updated Host Integration Server 2004 Help from www.microsoft.com, go to <http://go.microsoft.com/fwlink/?linkid=29507>.

# **SNA Status Provider WMI Programmer's Reference**

The SNA Status Provider WMI Programmer's Reference describes the Windows® Management Instrumentation (WMI) classes you can use to monitor the health of your SNA servers for Microsoft® Host Integration Server 2004.

For more information, see Health [Monitoring](#page-2288-0) for HIS with WMI.

This section contains:

[WmiSnaStatus](#page-4123-0) WMI Provider Classes

To download updated Host Integration Server 2004 Help from www.microsoft.com, go to <http://go.microsoft.com/fwlink/?linkid=29507>.

## <span id="page-4123-0"></span>**WmiSnaStatus WMI Provider Classes**

The Microsoft® Host Integration Server SNA Status provider supplies information regarding the SNA service status. As an instance and method provider, the WmiSnaStatus provider implements the standard **IWbemProviderInit** interface and the following **IWbemServices** methods:

·**CreateInstanceEnumAsync**

·**DeleteInstanceAsync**

·**ExecMethodAsync**

·**ExecQueryAsync**

·**GetObjectAsync**

## ·**PutInstanceAsync**

For moreinformation on **IWbemProviderInit**and **IWbemServices**, see"COM API for WMI" in the MSDN Library at http://msdn.microsoft.com/library.

The WmiSnaStatus.mof and WmiSnaStatus\_XP file contains the WMISNA provider, and association and registration classes. You can access these provider classes in the\root\MicrosoftHIS namespace.

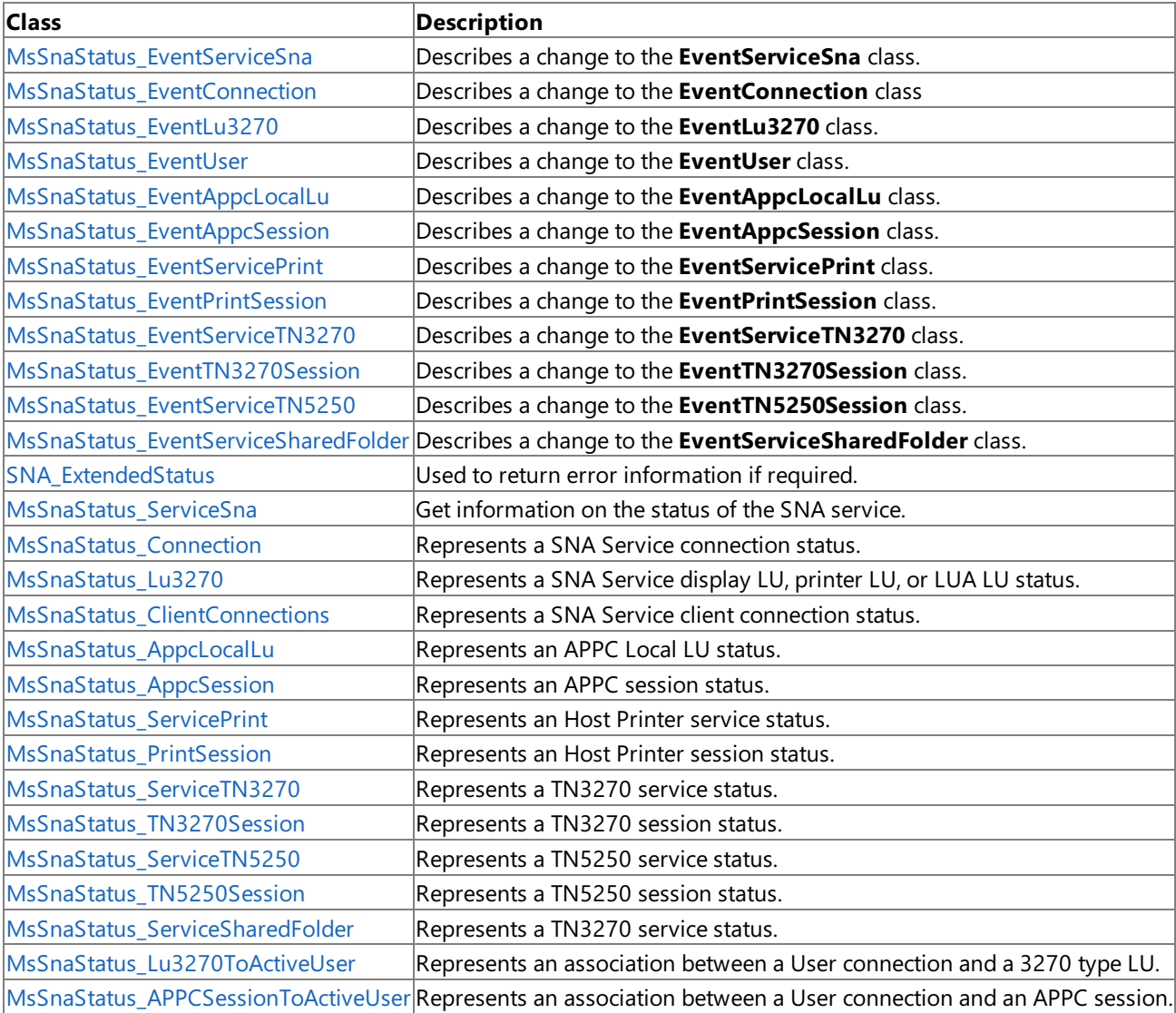

## **Requirements**

**Platforms**: Microsoft® Windows Server™ 2003,Windows® XP Professional,Windows 2000 Server

To download updated Host Integration Server 2004 Help from www.microsoft.com, go to <http://go.microsoft.com/fwlink/?linkid=29507>.

# <span id="page-4125-0"></span>**MsSnaStatus\_EventServiceSna Class**

The **MsSnaStatus\_EventServiceSna** class describes a changeto the**EventServiceSna** class.

The following syntax is simplified from MOF code.

```
class MsSnaStatus_EventServiceSna : MsSnaStatus_Event
```

```
object ref Path;
    sint16 Action;
};
```
## **Path**

DataType: **Object ref** Access Type: Read-Only

The relative path to the corresponding object.

## **Action**

Data Type: sint16 Access Type: Read-Only

The event that occurred to the object specified in Path. The following table describes the valid values for Action.

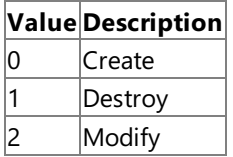

## **Requirements**

**Platforms**: Microsoft® Windows Server™ 2003,Windows® XP Professional,Windows 2000 Server

## **See Also**

## [WmiSnaStatus](#page-4123-0) WMI Provider Classes

To download updated Host Integration Server 2004 Help from www.microsoft.com, go to <http://go.microsoft.com/fwlink/?linkid=29507>.

# <span id="page-4126-0"></span>**MsSnaStatus\_EventConnection Class**

The **MsSnaStatus\_EventConnection** class describes a changeto the**EventConnection** class.

The following syntax is simplified from MOF code.

```
class MsSnaStatus_EventConnection: MsSnaStatus_Event
```

```
object ref Path;
    sint16 Action;
};
```
## **Path**

DataType: **Object ref** Access Type: Read-Only

The relative path to the corresponding object.

## **Action**

Data Type: sint16 Access Type: Read-Only

The event that occurred to the object specified in Path. The following table describes the valid values for Action.

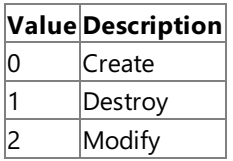

## **Requirements**

**Platforms**: Microsoft® Windows Server™ 2003,Windows® XP Professional,Windows 2000 Server

## **See Also**

[WmiSnaStatus](#page-4123-0) WMI Provider Classes

[Administration](#page-2257-0) and Management Programmer's Guide

To download updated Host Integration Server 2004 Help from www.microsoft.com, go to <http://go.microsoft.com/fwlink/?linkid=29507>.

# <span id="page-4127-0"></span>**MsSnaStatus\_EventLu3270 Class**

The **MsSnaStatus\_EventLu3270** class describes a changeto the**EventLu3270** class.

The following syntax is simplified from MOF code.

```
class MsSnaStatus_EventLu3270: MsSnaStatus_Event
```

```
object ref Path;
    sint16 Action;
};
```
## **Path**

DataType: **Object ref** Access Type: Read-Only

The relative path to the corresponding object.

## **Action**

Data Type: sint16 Access Type: Read-Only

The event that occurred to the object specified in Path. The following table describes the valid values for Action.

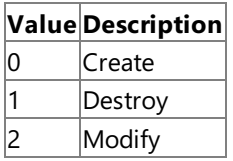

## **Requirements**

**Platforms**: Microsoft® Windows Server™ 2003,Windows® XP Professional,Windows 2000 Server

## **See Also**

[WmiSnaStatus](#page-4123-0) WMI Provider Classes

[Administration](#page-2257-0) and Management Programmer's Guide

To download updated Host Integration Server 2004 Help from www.microsoft.com, go to <http://go.microsoft.com/fwlink/?linkid=29507>.

# <span id="page-4128-0"></span>**MsSnaStatus\_EventUser Class**

The MsSnaStatus\_EventUser class describes a change to the EventUser class.

The following syntax is simplified from MOF code.

```
class MsSnaStatus_EventUser: MsSnaStatus_Event
```

```
object ref Path;
    sint16 Action;
};
```
## **Path**

DataType: **Object ref** Access Type: Read-Only

The relative path to the corresponding object.

## **Action**

Data Type: sint16 Access Type: Read-Only

The event that occurred to the object specified in Path. The following table describes the valid values for Action.

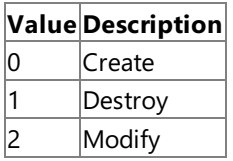

## **Requirements**

**Platforms**: Microsoft® Windows Server™ 2003,Windows® XP Professional,Windows 2000 Server

## **See Also**

[WmiSnaStatus](#page-4123-0) WMI Provider Classes

[Administration](#page-2257-0) and Management Programmer's Guide

To download updated Host Integration Server 2004 Help from www.microsoft.com, go to <http://go.microsoft.com/fwlink/?linkid=29507>.

# <span id="page-4129-0"></span>**MsSnaStatus\_EventAppcLocalLu Class**

The **MsSnaStatus\_EventAppcLocalLu** class describes a changeto the**EventAppcLocalLu** class.

The following syntax is simplified from MOF code.

```
class MsSnaStatus_EventAppcLocalLu: MsSnaStatus_Event
```

```
object ref Path;
    sint16 Action;
};
```
## **Path**

DataType: **Object ref** Access Type: Read-Only

The relative path to the corresponding object.

## **Action**

Data Type: sint16 Access Type: Read-Only

The event that occurred to the object specified in Path. The following table describes the valid values for Action.

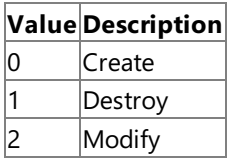

## **Requirements**

**Platforms**: Microsoft® Windows Server™ 2003,Windows® XP Professional,Windows 2000 Server2003

## **See Also**

[WmiSnaStatus](#page-4123-0) WMI Provider Classes

[Administration](#page-2257-0) and Management Programmer's Guide

To download updated Host Integration Server 2004 Help from www.microsoft.com, go to <http://go.microsoft.com/fwlink/?linkid=29507>.

# <span id="page-4130-0"></span>**MsSnaStatus\_EventAppcSession Class**

The **MsSnaStatus\_EventAppcSession** class describes a changeto the**EventAppcSession** class.

The following syntax is simplified from MOF code.

```
class MsSnaStatus_EventAppcSession: MsSnaStatus_Event
```

```
object ref Path;
    sint16 Action;
};
```
## **Path**

DataType: **Object ref** Access Type: Read-Only

The relative path to the corresponding object.

## **Action**

Data Type: sint16 Access Type: Read-Only

The event that occurred to the object specified in Path. The following table describes the valid values for Action.

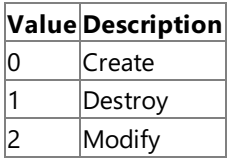

## **Requirements**

**Platforms**: Microsoft® Windows Server™ 2003,Windows® XP Professional,Windows 2000 Server

## **See Also**

[WmiSnaStatus](#page-4123-0) WMI Provider Classes

[Administration](#page-2257-0) and Management Programmer's Guide

To download updated Host Integration Server 2004 Help from www.microsoft.com, go to <http://go.microsoft.com/fwlink/?linkid=29507>.

# <span id="page-4131-0"></span>**MsSnaStatus\_EventServicePrint Class**

The **MsSnaStatus\_EventServicePrint** class describes a changeto the**EventServicePrint** class.

The following syntax is simplified from MOF code.

```
class MsSnaStatus_EventServicePrint: MsSnaStatus_Event
```

```
object ref Path;
    sint16 Action;
};
```
## **Path**

DataType: **Object ref** Access Type: Read-Only

The relative path to the corresponding object.

## **Action**

Data Type: sint16 Access Type: Read-Only

The event that occurred to the object specified in **Path**. The following table describes the valid values for **Action**.

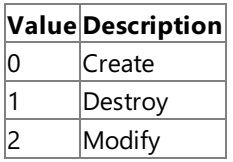

## **Requirements**

**Platforms**: Microsoft® Windows Server™ 2003,Windows® XP Professional,Windows 2000 Server

## **See Also**

[WmiSnaStatus](#page-4123-0) WMI Provider Classes

[Administration](#page-2257-0) and Management Programmer's Guide

To download updated Host Integration Server 2004 Help from www.microsoft.com, go to <http://go.microsoft.com/fwlink/?linkid=29507>.

# <span id="page-4132-0"></span>**MsSnaStatus\_EventPrintSession Class**

The **MsSnaStatus\_EventPrintSession** class describes a changeto the**EventPrintSession** class.

The following syntax is simplified from MOF code.

```
class MsSnaStatus_EventPrintSession: MsSnaStatus_Event
```

```
object ref Path;
    sint16 Action;
};
```
## **Path**

DataType: **Object ref** Access Type: Read-Only

The relative path to the corresponding object.

## **Action**

Data Type: sint16 Access Type: Read-Only

The event that occurred to the object specified in **Path**. The following table describes the valid values for **Action**.

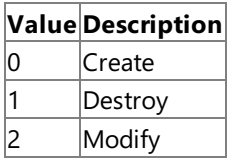

## **Requirements**

**Platforms**: Microsoft® Windows Server™ 2003,Windows® XP Professional,Windows 2000 Server

## **See Also**

[WmiSnaStatus](#page-4123-0) WMI Provider Classes

[Administration](#page-2257-0) and Management Programmer's Guide

To download updated Host Integration Server 2004 Help from www.microsoft.com, go to <http://go.microsoft.com/fwlink/?linkid=29507>.

# <span id="page-4133-0"></span>**MsSnaStatus\_EventServiceTN3270 Class**

The **MsSnaStatus\_EventServiceTN3270** class describes a changeto the**EventServiceTN3270** class.

The following syntax is simplified from MOF code.

```
class MsSnaStatus_EventServiceTN3270: MsSnaStatus_Event
```

```
object ref Path;
    sint16 Action;
};
```
## **Path**

DataType: **Object ref** Access Type: Read-Only

The relative path to the corresponding object.

## **Action**

Data Type: sint16 Access Type: Read-Only

The event that occurred to the object specified in **Path**. The following table describes the valid values for **Action**.

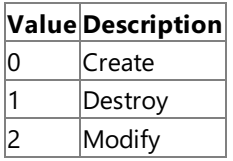

## **Requirements**

**Platforms**: Microsoft® Windows Server™ 2003,Windows® XP Professional,Windows 2000 Server

## **See Also**

[WmiSnaStatus](#page-4123-0) WMI Provider Classes

[Administration](#page-2257-0) and Management Programmer's Guide

To download updated Host Integration Server 2004 Help from www.microsoft.com, go to <http://go.microsoft.com/fwlink/?linkid=29507>.

# <span id="page-4134-0"></span>**MsSnaStatus\_EventTN3270Session Class**

The **MsSnaStatus\_EventTN3270Session** class describes a changeto the**EventTN3270Session** class.

The following syntax is simplified from MOF code.

```
class MsSnaStatus_EventTN3270Session: MsSnaStatus_Event
{
    object ref Path;
    sint16 Action;
};
```
## **Path**

DataType: **Object ref** Access Type: Read-Only

The relative path to the corresponding object.

## **Action**

Data Type: sint16 Access Type: Read-Only

The event that occurred to the object specified in **Path**. The following table describes the valid values for **Action**.

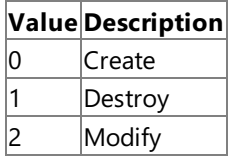

## **Requirements**

**Platforms**: Microsoft® Windows Server™ 2003,Windows® XP Professional,Windows 2000 Server

#### **See Also**

[WmiSnaStatus](#page-4123-0) WMI Provider Classes

[Administration](#page-2257-0) and Management Programmer's Guide

To download updated Host Integration Server 2004 Help from www.microsoft.com, go to <http://go.microsoft.com/fwlink/?linkid=29507>.

# <span id="page-4135-0"></span>**MsSnaStatus\_EventServiceTN5250 Class**

The **MsSnaStatus\_EventServiceTN5250** class describes a changeto the**EventServiceTN5250** class.

The following syntax is simplified from MOF code.

```
class MsSnaStatus_EventServiceTN5250: MsSnaStatus_Event
```

```
object ref Path;
    sint16 Action;
};
```
## **Path**

DataType: **Object ref** Access Type: Read-Only

The relative path to the corresponding object.

## **Action**

Data Type: sint16 Access Type: Read-Only

The event that occurred to the object specified in **Path**. The following table describes the valid values for **Action**.

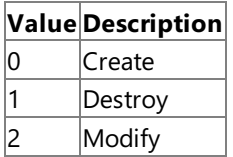

## **Requirements**

**Platforms**: Microsoft® Windows Server™ 2003,Windows® XP Professional,Windows 2000 Server

## **See Also**

[WmiSnaStatus](#page-4123-0) WMI Provider Classes

[Administration](#page-2257-0) and Management Programmer's Guide

To download updated Host Integration Server 2004 Help from www.microsoft.com, go to <http://go.microsoft.com/fwlink/?linkid=29507>.

# **MsSnaStatus\_EventTN5250Session Class**

The **MsSnaStatus\_EventTN5250** class describes a changeto the**EventTN5250Session** class.

The following syntax is simplified from MOF code.

```
class MsSnaStatus_EventTN5250Session: MsSnaStatus_Event
```

```
object ref Path;
    sint16 Action;
};
```
## **Path**

DataType: **Object ref** Access Type: Read-Only

The relative path to the corresponding object.

## **Action**

Data Type: sint16 Access Type: Read-Only

The event that occurred to the object specified in **Path**. The following table describes the valid values for **Action**.

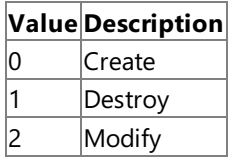

## **Requirements**

**Platforms**: Microsoft® Windows Server™ 2003,Windows® XP Professional,Windows 2000 Server

## **See Also**

[WmiSnaStatus](#page-4123-0) WMI Provider Classes

[Administration](#page-2257-0) and Management Programmer's Guide

To download updated Host Integration Server 2004 Help from www.microsoft.com, go to <http://go.microsoft.com/fwlink/?linkid=29507>.

# <span id="page-4137-0"></span>**MsSnaStatus\_EventServiceSharedFolder Class**

The **MsSnaStatus\_EventServiceSharedFolder** class describes a changeto the**EventServiceSharedFolder** class.

The following syntax is simplified from MOF code.

```
class MsSnaStatus_EventServiceSharedFolder: MsSnaStatus_Event
```

```
object ref Path;
    sint16 Action;
};
```
## **Path**

DataType: **Object ref** Access Type: Read-Only

The relative path to the corresponding object.

## **Action**

Data Type: sint16 Access Type: Read-Only

The event that occurred to the object specified in **Path**. The following table describes the valid values for **Action**.

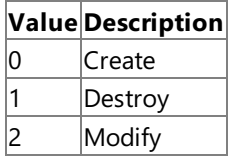

## **Requirements**

**Platforms**: Microsoft® Windows Server™ 2003,Windows® XP Professional,Windows 2000 Server

## **See Also**

[WmiSnaStatus](#page-4123-0) WMI Provider Classes

[Administration](#page-2257-0) and Management Programmer's Guide

To download updated Host Integration Server 2004 Help from www.microsoft.com, go to <http://go.microsoft.com/fwlink/?linkid=29507>.

## <span id="page-4138-0"></span>**SNA\_ExtendedStatus Class**

Used to return error information if required

```
class MsSnaStatus_ExtendedStatus : __ExtendedStatus
{
};
```
#### **Requirements**

Platforms: Microsoft® Windows Server<sup>™</sup> 2003, Windows® XP Professional, Windows 2000 Server

#### **See Also**

[WmiSnaStatus](#page-4123-0) WMI Provider Classes

[Administration](#page-2257-0) and Management Programmer's Guide

To download updated Host Integration Server 2004 Help from www.microsoft.com, go to <http://go.microsoft.com/fwlink/?linkid=29507>.

# <span id="page-4139-0"></span>**MsSnaStatus\_ServiceSna Class**

The MsSnaStatus\_ServiceSna class is used to get information on the status of the SNA service.

```
class MsSnaStatus_ServiceSna : MsSnaStatus_Config
{
  string Name;
  sint32 Status;
  string StatusText;
  Boolean bOutOfDate;
  uint16 AppcSessions;
  uint16 LU3270Sessions;
  uint16 Users;
}
```
## **Properties**

#### **Name**

Data Type: String Qualifiers: **Key** Access Type: Read-Only

The name of the service. The string can contain more than one service, in the following format:<ComputerName>, <ComputerName>.01, <ComputerName>.02, <ComputerName>.03…

## **Status**

Data Type: sint32 Access Type: Read-Only

The current status of the service. The following table describes the possible values for **Status**.

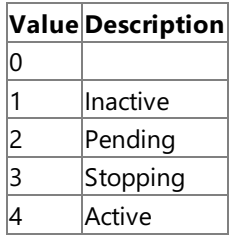

#### **StatusText**

Data Type: String Access Type: Read-Only

One of the status values.

## **bOutOfDate**

Data Type: **Boolean** Access Type: Read-Only

true indicates that the configuration has changed and that the service must be restarted; otherwise, false.

## **AppcSessions**

Data Type:**uint16** Access Type: Read-Only

Statistics on APPC sessions on the service.

## **LU3270Sessions**

Data Type:**uint16** Access Type: Read-Only

Statistics on LU 3270 sessions on the service.

## **Users**

Data Type:**uint16** Access Type: Read-Only
Statistics on users on the service.

# **Methods**

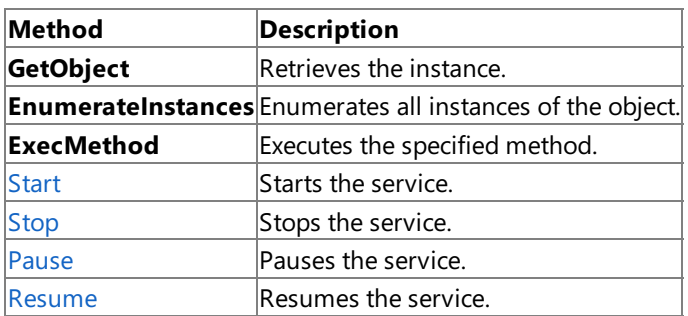

For more information on GetObject, EnumerateInstances, and ExecMethod, see "IWbemServices interface" in the MSDN Library at http://msdn.microsoft.com/library.

## **Remarks**

There may be more than one service running on a computer.

### **Requirements**

Platforms: Microsoft® Windows Server<sup>™</sup> 2003, Windows® XP Professional, Windows 2000 Server

# **See Also**

[WmiSnaStatus](#page-4123-0) WMI Provider Classes

[Administration](#page-2257-0) and Management Programmer's Guide

To download updated Host Integration Server 2004 Help from www.microsoft.com, go to <http://go.microsoft.com/fwlink/?linkid=29507>.

# <span id="page-4141-0"></span>**MsSnaStatus\_ServiceSna.Start Method**

Starts the service.

void Start();

### **Requirements**

Platforms: Microsoft® Windows Server<sup>™</sup> 2003, Windows® XP Professional, Windows 2000 Server

#### **See Also**

[WmiSnaStatus](#page-4123-0) WMI Provider Classes

[Administration](#page-2257-0) and Management Programmer's Guide

To download updated Host Integration Server 2004 Help from www.microsoft.com, go to <http://go.microsoft.com/fwlink/?linkid=29507>.

# <span id="page-4142-0"></span>**MsSnaStatus\_ServiceSna.Stop Method**

Stops the service.

void Stop();

### **Requirements**

Platforms: Microsoft® Windows Server<sup>™</sup> 2003, Windows® XP Professional, Windows 2000 Server

#### **See Also**

[WmiSnaStatus](#page-4123-0) WMI Provider Classes

[Administration](#page-2257-0) and Management Programmer's Guide

To download updated Host Integration Server 2004 Help from www.microsoft.com, go to <http://go.microsoft.com/fwlink/?linkid=29507>.

# <span id="page-4143-0"></span>**MsSnaStatus\_ServiceSna.Pause Method**

Pauses the service.

void Pause();

### **Requirements**

Platforms: Microsoft® Windows Server<sup>™</sup> 2003, Windows® XP Professional, Windows 2000 Server

#### **See Also**

[WmiSnaStatus](#page-4123-0) WMI Provider Classes

[Administration](#page-2257-0) and Management Programmer's Guide

To download updated Host Integration Server 2004 Help from www.microsoft.com, go to <http://go.microsoft.com/fwlink/?linkid=29507>.

# <span id="page-4144-0"></span>**MsSnaStatus\_ServiceSna.Resume Method**

Resumes the service.

void Resume();

### **Requirements**

Platforms: Microsoft® Windows Server<sup>™</sup> 2003, Windows® XP Professional, Windows 2000 Server

#### **See Also**

[WmiSnaStatus](#page-4123-0) WMI Provider Classes

[Administration](#page-2257-0) and Management Programmer's Guide

To download updated Host Integration Server 2004 Help from www.microsoft.com, go to <http://go.microsoft.com/fwlink/?linkid=29507>.

# **MsSnaStatus\_Connection Class**

The **MsSnaStatus\_Connection** class represents a SNA service connection status.

The following is simplified MOF syntax.

```
class MsSnaStatus_Connection : MsSnaStatus_Config
{
  string Name;
  string ServiceName;
  uint32 Status;
  string StatusText;
  uint32 InactiveState;
  uint16 Failcode;
  DateTime FailTime;
}
```
# **Properties**

# **Name**

Data Type: String Qualifiers: **Key** Access Type: Read-Only

The name of the connection.

# **ServiceName**

Data Type: String Access Type: Read-Only

Name of the SNA service to which this connection belongs.

### **Status**

Data Type: **uint32** Access Type: Read-Only

Name of the SNA service to which this connection belongs.

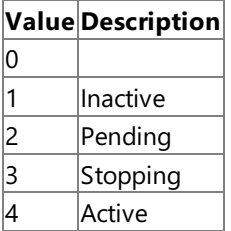

### **StatusText**

Data Type: String Access Type: Read-Only

One of the status values. The following table describes the potential values for **StatusText**.

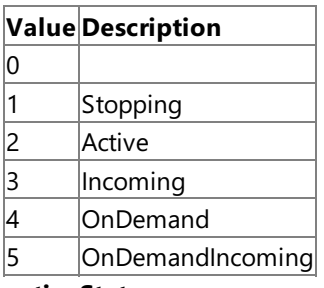

### **InactiveState**

Data Type: **uint32** Access Type: Read-Only

Additional detail on inactiveconnections.Thefollowing table describes the possiblevalues for **InactiveState**.

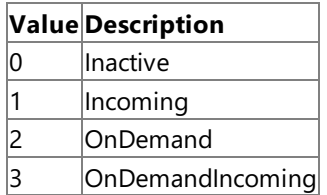

# **Failcode**

Data Type: **uint16** Access Type: Read-Only

The failure code. 0 indicates a non-failure.

# **FailTime**

DataType: **DateTime** Access Type: Read-Only

The time the failure occurred. Valid only if **Failcode** is not 0.

# **Methods**

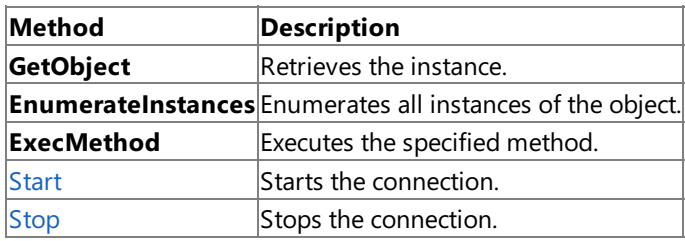

For more information on GetObject, EnumerateInstances, and ExecMethod, see "IWbemServices interface" in the MSDN Library at http://msdn.microsoft.com/library.

# **Requirements**

Platforms: Microsoft® Windows Server<sup>™</sup> 2003, Windows® XP Professional, Windows 2000 Server

# **See Also**

[WmiSnaStatus](#page-4123-0) WMI Provider Classes

[Administration](#page-2257-0) and Management Programmer's Guide

To download updated Host Integration Server 2004 Help from www.microsoft.com, go to <http://go.microsoft.com/fwlink/?linkid=29507>.

# <span id="page-4147-0"></span>**MsSnaStatus\_Connection.Start Method**

Starts the connection.

void Start();

### **Requirements**

Platforms: Windows 2000, Windows XP Professional, Windows Server 2003

### **See Also**

[WmiSnaStatus](#page-4123-0) WMI Provider Classes

[Administration](#page-2257-0) and Management Programmer's Guide

To download updated Host Integration Server 2004 Help from www.microsoft.com, go to <http://go.microsoft.com/fwlink/?linkid=29507>.

# <span id="page-4148-0"></span>**MsSnaStatus\_Connection.Stop Method**

Stops the connection.

void Stop();

## **Requirements**

Platforms: Microsoft® Windows Server<sup>™</sup> 2003, Windows® XP Professional, Windows 2000 Server

### **See Also**

[WmiSnaStatus](#page-4123-0) WMI Provider Classes

[Administration](#page-2257-0) and Management Programmer's Guide

To download updated Host Integration Server 2004 Help from www.microsoft.com, go to <http://go.microsoft.com/fwlink/?linkid=29507>.

# **MsSnaStatus\_Lu3270 Class**

The MsSnaStatus\_Lu3270 class represents a SNA Service display LU, printer LU, or LUA LU status.

```
class MsSnaStatus_Lu3270 : MsSnaStatus_Config
{
  string Name;
  string ConnectionName;
  uint32 Status;
  string StatusText;
  uint32 ActiveState;
   string HostAppl;
}
```
# **Properties**

### **Name**

Data Type: String Qualifiers: **Key** Access Type: Read-Only

The name of the LU.

# **ConnectionName**

Data Type: String Access Type: Read-Only

The connection on which this LU is defined.

# **Status**

Data Type: **uint32** Access Type: Read-Only

The current status of the connection. The following table describes the potential values for **Status**.

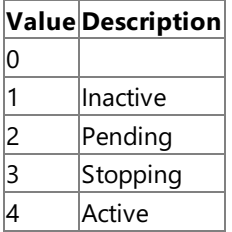

### **StatusText**

Data Type: String Access Type: Read-Only

One of the status values. The following table describes the potential values for **StatusText**.

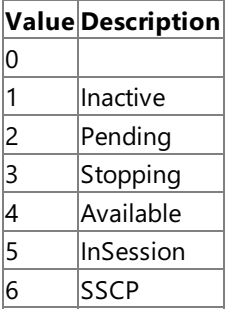

### **ActiveState**

Data Type: **uint32** Access Type: Read-Only

Additional detail on active ULs.Thefollowing table describes the possiblevalues for **ActiveState**.

**Value Description**

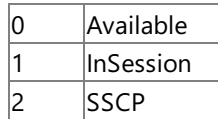

# **HostAppl**

Data Type: **string** Access Type: Read-Only

The short name of the host application.

# **Methods**

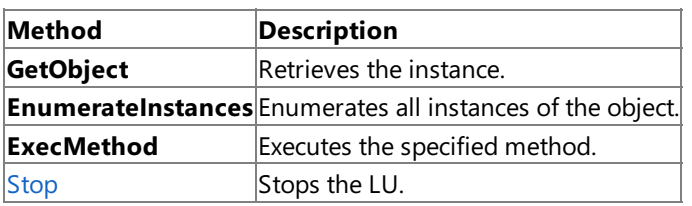

For more information on GetObject, EnumerateInstances, and ExecMethod, see "IWbemServices interface" in the MSDN Library at http://msdn.microsoft.com/library.

To download updated Host Integration Server 2004 Help from www.microsoft.com, go to <http://go.microsoft.com/fwlink/?linkid=29507>.

# <span id="page-4151-0"></span>**MsSnaStatus\_Lu3270.Stop Method**

Stops the LU.

void Stop();

# **Requirements**

Platforms: Microsoft® Windows Server<sup>™</sup> 2003, Windows® XP Professional, Windows 2000 Server

### **See Also**

[WmiSnaStatus](#page-4123-0) WMI Provider Classes

[Administration](#page-2257-0) and Management Programmer's Guide

To download updated Host Integration Server 2004 Help from www.microsoft.com, go to <http://go.microsoft.com/fwlink/?linkid=29507>.

# **MsSnaStatus\_ClientConnections Class**

The **MsSnaStatus\_ClientConnections** class represents a SNA service client connection status.

```
class MsSnaStatus_ClientConnections : MsSnaStatus_Config
{
   string UserId;
  string Domain;
   string User;
   string ClientMachine;
  DateTime ClientConnectTime;
   string ClientAppl;
};
```
### **Properties**

### **UserId**

Data Type: String Qualifiers: **Key** Access Type: Read-Only

An arbitrary unique key.

# **Domain**

Data Type: String Access Type: Read-Only

The domain on which the user is located.

### **User**

Data Type: String Access Type: Read-Only

The username of the user.

# **ClientMachine**

Data Type: String Access Type: Read-Only

The computer name on which the client application is running.

## **ClientConnectTime**

DataType: **DateTime** Access Type: Read-Only

The client-server connection start time.

### **ClientAppl**

Data Type: **string** Access Type: Read-Only

The name of the client application.

### **Methods**

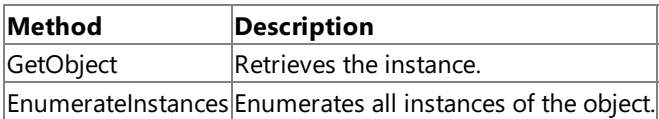

For moreinformation on **GetObject**and **EnumerateInstances**, see"IWbemServices interface" in the MSDN Library at http://msdn.microsoft.com/library.

### **Requirements**

Platforms: Microsoft® Windows Server<sup>™</sup> 2003, Windows® XP Professional, Windows 2000 Server

# **See Also**

[WmiSnaStatus](#page-4123-0) WMI Provider Classes

[Administration](#page-2257-0) and Management Programmer's Guide

To download updated Host Integration Server 2004 Help from www.microsoft.com, go to <http://go.microsoft.com/fwlink/?linkid=29507>.

# **MsSnaStatus\_AppcLocalLu Class**

The **MsSnaStatus\_AppcLocalLu** class represents an APPC Local LU status.

```
class MsSnaStatus_AppcLocalLu : MsSnaStatus_Config
{
   string Name;
   string ServiceName;
  uint16 SessionLimit;
   uint16 SessionCount;
};
```
# **Properties**

### **Name**

Data Type: String Qualifiers: **Key** Access Type: Read-Only

The Local LU alias.

# **ServiceName**

Data Type: String Access Type: Read-Only

The name of the SNA service on which this Local LU is defined.

# **SessionLimit**

Data Type: **uint16** Access Type: Read-Only

The session limit for the LU.

# **SessionCount**

Data Type: **uint16** Access Type: Read-Only

The current session count.

# **Methods**

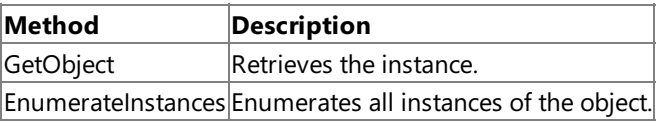

For moreinformation on **GetObject**and **EnumerateInstances**, see"IWbemServices interface" in the MSDN Library at http://msdn.microsoft.com/library.

# **Requirements**

**Platforms**: Microsoft® Windows Server™ 2003,Windows® XP Professional,Windows 2000 Server

# **See Also**

[WmiSnaStatus](#page-4123-0) WMI Provider Classes

[Administration](#page-2257-0) and Management Programmer's Guide

To download updated Host Integration Server 2004 Help from www.microsoft.com, go to <http://go.microsoft.com/fwlink/?linkid=29507>.

```
Microsoft Host Integration Server 2004
```
# **MsSnaStatus\_AppcSession Class**

The **MsSnaStatus\_AppcSession** class represents an APPC session status.

```
class MsSnaStatus_AppcSession : MsSnaStatus_Config
{
   string APPCLU;
   string SessionID;
   string PartnerLU;
   string Mode;
};
```
# **Properties**

# **APPCLU**

Data Type: String Qualifiers: **Key** Access Type: Read-Only

The Local APPC LU.

# **SessionID**

Data Type: String Access Type: Read-Only

A unique ID for this session.

# **PartnerLU**

Data Type: String Access Type: Read-Only

The Partner LU alias. **PartnerLU** can be a Remote LU or another Local LU.

# **Mode**

Data Type: String Access Type: Read-Only

The mode name for this session.

# **Methods**

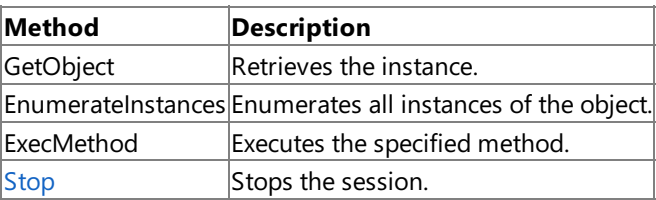

For moreinformation on **GetObject**,**EnumerateInstances**,and **ExecMethod**, see"IWbemServices interface" in the MSDN Library at http://msdn.microsoft.com/library.

# **Requirements**

**Platforms**: Microsoft® Windows Server™ 2003,Windows® XP Professional,Windows 2000 Server

# **See Also**

[WmiSnaStatus](#page-4123-0) WMI Provider Classes

[Administration](#page-2257-0) and Management Programmer's Guide

To download updated Host Integration Server 2004 Help from www.microsoft.com, go to <http://go.microsoft.com/fwlink/?linkid=29507>.

Copyright © 2004 Microsoft Corporation.

All rights reserved.

# <span id="page-4157-0"></span>**MsSnaStatus\_AppcSession.Stop Method**

Stops the session.

void Stop();

### **Requirements**

Platforms: Microsoft® Windows Server<sup>™</sup> 2003, Windows® XP Professional, Windows 2000 Server

#### **See Also**

[WmiSnaStatus](#page-4123-0) WMI Provider Classes

[Administration](#page-2257-0) and Management Programmer's Guide

To download updated Host Integration Server 2004 Help from www.microsoft.com, go to <http://go.microsoft.com/fwlink/?linkid=29507>.

# **MsSnaStatus\_ServicePrint Class**

The MsSnaStatus\_ServicePrint class represents an SNA Print service status.

```
class MsSnaStatus_ServicePrint : MsSnaStatus_Config
{
   string Name;
   sint32 Status;
   string StatusText;
};
```
# **Properties**

### **Name**

Data Type: String Qualifiers: **Key** Access Type: Read-Only

The name of the Print Service. **Name** will be the same as the computer name.

# **Status**

Data Type: **sint32** Access Type: Read-Only

The current status of the service. The following table describes the possible values for **Status**.

# **Value Description**

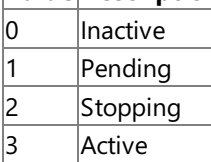

### **StatusText**

Data Type: String Access Type: Read-Only

One of the **Status** values.

### **Mode**

Data Type: String Access Type: Read-Only

The mode name for this session.

# **Methods**

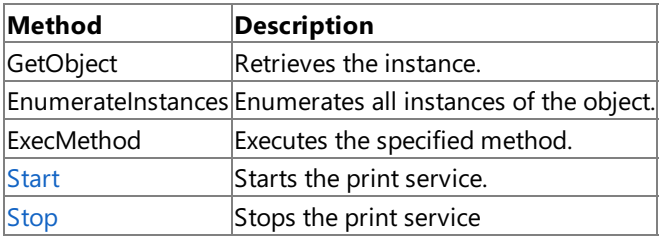

For moreinformation on **GetObject**,**EnumerateInstances**,and **ExecMethod**, see"IWbemServices interface" in the MSDN Library at http://msdn.microsoft.com/library.

# **Requirements**

**Platforms**: Microsoft® Windows Server™ 2003,Windows® XP Professional,Windows 2000 Server

### **See Also**

# [Administration](#page-2257-0) and Management Programmer's Guide

To download updated Host Integration Server 2004 Help from www.microsoft.com, go to <http://go.microsoft.com/fwlink/?linkid=29507>.

# <span id="page-4160-0"></span>**MsSnaStatus\_ServicePrint.Start Method**

Starts the print service.

void Start();

## **Requirements**

Platforms: Microsoft® Windows Server<sup>™</sup> 2003, Windows® XP Professional, Windows 2000 Server

### **See Also**

[WmiSnaStatus](#page-4123-0) WMI Provider Classes

[Administration](#page-2257-0) and Management Programmer's Guide

To download updated Host Integration Server 2004 Help from www.microsoft.com, go to <http://go.microsoft.com/fwlink/?linkid=29507>.

# <span id="page-4161-0"></span>**MsSnaStatus\_ServicePrint.Stop Method**

Stops the print service.

void Stop();

## **Requirements**

Platforms: Microsoft® Windows Server<sup>™</sup> 2003, Windows® XP Professional, Windows 2000 Server

### **See Also**

[WmiSnaStatus](#page-4123-0) WMI Provider Classes

[Administration](#page-2257-0) and Management Programmer's Guide

To download updated Host Integration Server 2004 Help from www.microsoft.com, go to <http://go.microsoft.com/fwlink/?linkid=29507>.

# **MsSnaStatus\_PrintSession Class**

The **MsSnaStatus\_PrintSession** class represents an SNA Print session status.

```
class MsSnaStatus_PrintSession : MsSnaStatus_Config
{
  string Name;
  uint32 Status;
  string StatusText;
  uint32 PrintState;
  uint16 Type;
}
```
# **Properties**

# **Name**

Data Type: String Qualifiers: **Key** Access Type: Read-Only

A unique ID for the session.

# **Status**

Data Type: **sint32** Access Type: Read-Only

The current status of the service. The following table describes the possible values for **Status**.

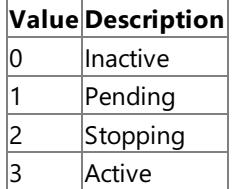

# **StatusText**

Data Type: String Access Type: Read-Only

One of the **Status** values. The following describes the possible values for **StatusText**.

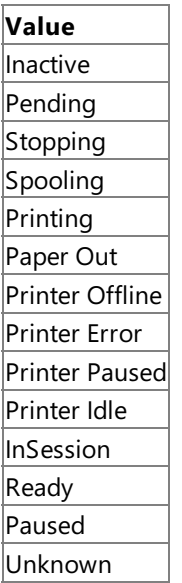

# **PrintState**

Data Type: String Access Type: Read-Only

The printer state that indicates the status of the printer or any printer errors. The following table describes the possible values for **PrintState**.

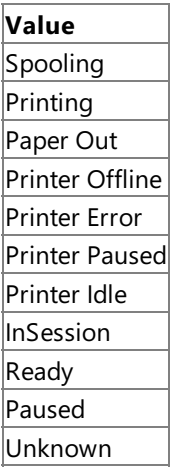

# **Type**

Data Type: **uint16** Access Type: Read-Only

The type of print session. The following table describes the possible values for Type.

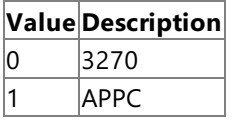

# **Methods**

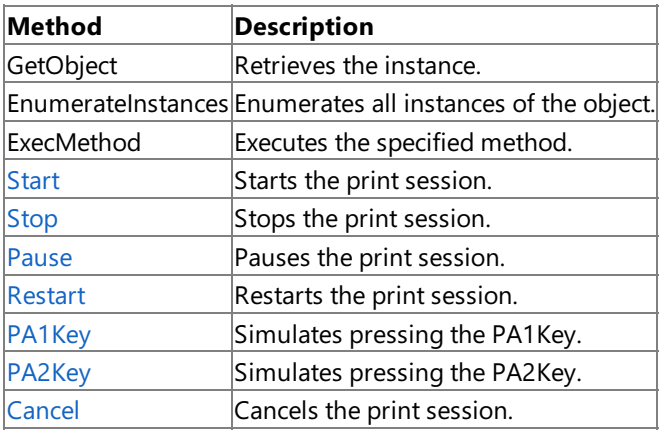

For more information on GetObject, EnumerateInstances, and ExecMethod, see "IWbemServices interface" in the MSDN Library at http://msdn.microsoft.com/library.

# **Requirements**

Platforms: Microsoft® Windows Server<sup>™</sup> 2003, Windows® XP Professional, Windows 2000 Server

# **See Also**

[WmiSnaStatus](#page-4123-0) WMI Provider Classes

[Administration](#page-2257-0) and Management Programmer's Guide

To download updated Host Integration Server 2004 Help from www.microsoft.com, go to <http://go.microsoft.com/fwlink/?linkid=29507>.

# <span id="page-4164-0"></span>**MsSnaStatus\_PrintSession.Start Method**

Starts the print session.

void Start();

## **Requirements**

Platforms: Microsoft® Windows Server<sup>™</sup> 2003, Windows® XP Professional, Windows 2000 Server

### **See Also**

[WmiSnaStatus](#page-4123-0) WMI Provider Classes

[Administration](#page-2257-0) and Management Programmer's Guide

To download updated Host Integration Server 2004 Help from www.microsoft.com, go to <http://go.microsoft.com/fwlink/?linkid=29507>.

# <span id="page-4165-0"></span>**MsSnaStatus\_PrintSession.Stop Method**

Stops the print session.

void Stop();

## **Requirements**

Platforms: Microsoft® Windows Server<sup>™</sup> 2003, Windows® XP Professional, Windows 2000 Server

### **See Also**

[WmiSnaStatus](#page-4123-0) WMI Provider Classes

[Administration](#page-2257-0) and Management Programmer's Guide

To download updated Host Integration Server 2004 Help from www.microsoft.com, go to <http://go.microsoft.com/fwlink/?linkid=29507>.

# <span id="page-4166-0"></span>**MsSnaStatus\_PrintSession.Pause Method**

Pauses the print session.

void Pause();

### **Requirements**

Platforms: Microsoft® Windows Server<sup>™</sup> 2003, Windows® XP Professional, Windows 2000 Server

#### **See Also**

[WmiSnaStatus](#page-4123-0) WMI Provider Classes

[Administration](#page-2257-0) and Management Programmer's Guide

To download updated Host Integration Server 2004 Help from www.microsoft.com, go to <http://go.microsoft.com/fwlink/?linkid=29507>.

# <span id="page-4167-0"></span>**MsSnaStatus\_PrintSession.Restart Method**

Restarts the print session.

void Restart();

### **Requirements**

Platforms: Microsoft® Windows Server<sup>™</sup> 2003, Windows® XP Professional, Windows 2000 Server

#### **See Also**

[WmiSnaStatus](#page-4123-0) WMI Provider Classes

[Administration](#page-2257-0) and Management Programmer's Guide

To download updated Host Integration Server 2004 Help from www.microsoft.com, go to <http://go.microsoft.com/fwlink/?linkid=29507>.

# <span id="page-4168-0"></span>**MsSnaStatus\_PrintSession.PA1Key Method**

Simulates pressing the PA1 key.

void PA1Key();

### **Requirements**

Platforms: Microsoft® Windows Server<sup>™</sup> 2003, Windows® XP Professional, Windows 2000 Server

#### **See Also**

[WmiSnaStatus](#page-4123-0) WMI Provider Classes

[Administration](#page-2257-0) and Management Programmer's Guide

To download updated Host Integration Server 2004 Help from www.microsoft.com, go to <http://go.microsoft.com/fwlink/?linkid=29507>.

# <span id="page-4169-0"></span>**MsSnaStatus\_PrintSession.PA2Key Method**

Simulates pressing the PA2 key.

void PA2Key();

### **Requirements**

Platforms: Microsoft® Windows Server<sup>™</sup> 2003, Windows® XP Professional, Windows 2000 Server

#### **See Also**

[WmiSnaStatus](#page-4123-0) WMI Provider Classes

[Administration](#page-2257-0) and Management Programmer's Guide

To download updated Host Integration Server 2004 Help from www.microsoft.com, go to <http://go.microsoft.com/fwlink/?linkid=29507>.

# <span id="page-4170-0"></span>**MsSnaStatus\_PrintSession.Cancel Method**

Cancels the print session.

void Cancel();

### **Requirements**

Platforms: Microsoft® Windows Server<sup>™</sup> 2003, Windows® XP Professional, Windows 2000 Server

#### **See Also**

[WmiSnaStatus](#page-4123-0) WMI Provider Classes

[Administration](#page-2257-0) and Management Programmer's Guide

To download updated Host Integration Server 2004 Help from www.microsoft.com, go to <http://go.microsoft.com/fwlink/?linkid=29507>.

```
Microsoft Host Integration Server 2004
```
# **MsSnaStatus\_ServiceTN3270 Class**

The MsSnaStatus\_ServiceTN3270 class represents a TN3270 service status.

```
class MsSnaStatus_ServiceTN3270 : MsSnaStatus_Config
{
   string Name;
   sint32 Status;
   string StatusText;
}
```
# **Properties**

# **Name**

Data Type: String Qualifiers: **Key** Access Type: Read-Only

The service name. **Name** will be identical to the local computer name.

# **Status**

Data Type: sint32 Access Type: Read-Only

The current status of the service. The following table describes the possible values for **Status**.

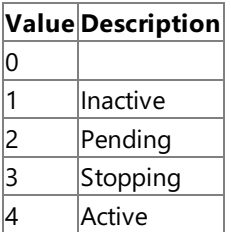

# **StatusText**

Data Type: String Access Type: Read-Only

One of the status values.

# **Methods**

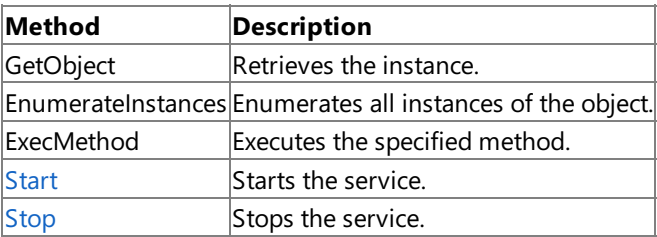

For more information on GetObject, EnumerateInstances, and ExecMethod, see "IWbemServices interface" in the MSDN Library at http://msdn.microsoft.com/library.

# **Requirements**

Platforms: Microsoft® Windows Server™ 2003, Windows® XP Professional, Windows 2000 Server

# **See Also**

[WmiSnaStatus](#page-4123-0) WMI Provider Classes

[Administration](#page-2257-0) and Management Programmer's Guide

To download updated Host Integration Server 2004 Help from www.microsoft.com, go to <http://go.microsoft.com/fwlink/?linkid=29507>.

# <span id="page-4173-0"></span>**MsSnaStatus\_ServiceTN3270.Start Method**

Starts the service.

void Start();

### **Requirements**

Platforms: Microsoft® Windows Server<sup>™</sup> 2003, Windows® XP Professional, Windows 2000 Server

#### **See Also**

[WmiSnaStatus](#page-4123-0) WMI Provider Classes

[Administration](#page-2257-0) and Management Programmer's Guide

To download updated Host Integration Server 2004 Help from www.microsoft.com, go to <http://go.microsoft.com/fwlink/?linkid=29507>.

# <span id="page-4174-0"></span>**MsSnaStatus\_ServiceTN3270.Stop Method**

Stops the service.

void Stop();

### **Requirements**

Platforms: Microsoft® Windows Server<sup>™</sup> 2003, Windows® XP Professional, Windows 2000 Server

#### **See Also**

[WmiSnaStatus](#page-4123-0) WMI Provider Classes

[Administration](#page-2257-0) and Management Programmer's Guide

To download updated Host Integration Server 2004 Help from www.microsoft.com, go to <http://go.microsoft.com/fwlink/?linkid=29507>.

# **MsSnaStatus\_TN3270Session Class**

The MsSnaStatus\_TN3270Session class represents a TN3270 session status.

```
class MsSnaStatus_TN3270Session : MsSnaStatus_Config
{
   string Name;
   string Client;
};
```
## **Properties**

# **Name**

Data Type: String Qualifiers: **Key** Access Type: Read-Only

The service name. **Name** will be identical to the LUA LU or Pool name.

# **Client**

Data Type: String Access Type: Read-Only

The client computer name or IP address.

# **Methods**

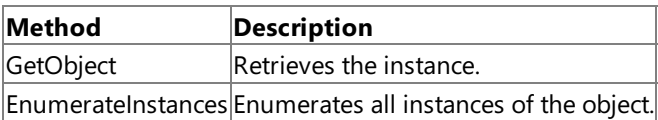

For moreinformation on **GetObject**,**EnumerateInstances**,and **ExecMethod**, see"IWbemServices interface" in the MSDN Library at http://msdn.microsoft.com/library.

# **Requirements**

Platforms: Microsoft® Windows Server<sup>™</sup> 2003, Windows® XP Professional, Windows 2000 Server

# **See Also**

[WmiSnaStatus](#page-4123-0) WMI Provider Classes

[Administration](#page-2257-0) and Management Programmer's Guide

To download updated Host Integration Server 2004 Help from www.microsoft.com, go to <http://go.microsoft.com/fwlink/?linkid=29507>.
```
Microsoft Host Integration Server 2004
```
# **MsSnaStatus\_ServiceTN5250 Class**

The MsSnaStatus\_ServiceTN5250 class represents a TN5250 service status.

```
class MsSnaStatus_ServiceTN5250 : MsSnaStatus_Config
{
   string Name;
   sint32 Status;
   string StatusText;
}
```
# **Properties**

# **Name**

Data Type: String Qualifiers: **Key** Access Type: Read-Only

The service name. **Name** will be identical to the local computer name.

# **Status**

Data Type: **sint32** Access Type: Read-Only

The current status of the service. The following table describes the possible values for **Status**.

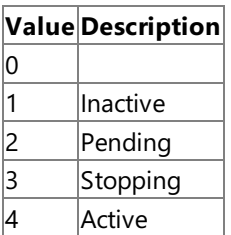

# **StatusText**

Data Type: String Access Type: Read-Only

One of the status values.

# **Methods**

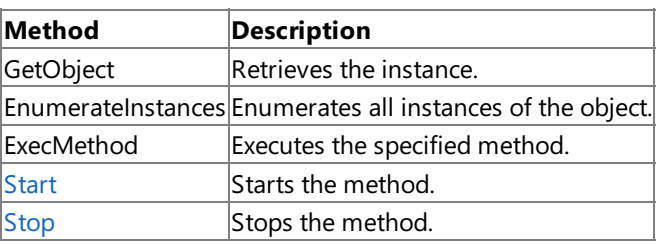

For more information on GetObject, EnumerateInstances, and ExecMethod, see "IWbemServices interface" in the MSDN Library at http://msdn.microsoft.com/library.

# **Requirements**

Platforms: Microsoft® Windows Server™ 2003, Windows® XP Professional, Windows 2000 Server

# **See Also**

[WmiSnaStatus](#page-4123-0) WMI Provider Classes

[Administration](#page-2257-0) and Management Programmer's Guide

To download updated Host Integration Server 2004 Help from www.microsoft.com, go to <http://go.microsoft.com/fwlink/?linkid=29507>.

# <span id="page-4178-0"></span>**MsSnaStatus\_ServiceTN5250.Start Method**

Starts the service.

void Start();

### **Requirements**

Platforms: Microsoft® Windows Server<sup>™</sup> 2003, Windows® XP Professional, Windows 2000 Server

### **See Also**

[WmiSnaStatus](#page-4123-0) WMI Provider Classes

[Administration](#page-2257-0) and Management Programmer's Guide

To download updated Host Integration Server 2004 Help from www.microsoft.com, go to <http://go.microsoft.com/fwlink/?linkid=29507>.

# <span id="page-4179-0"></span>**MsSnaStatus\_ServiceTN5250.Stop Method**

Stops the service.

void Stop();

## **Requirements**

Platforms: Microsoft® Windows Server<sup>™</sup> 2003, Windows® XP Professional, Windows 2000 Server

### **See Also**

[WmiSnaStatus](#page-4123-0) WMI Provider Classes

[Administration](#page-2257-0) and Management Programmer's Guide

To download updated Host Integration Server 2004 Help from www.microsoft.com, go to <http://go.microsoft.com/fwlink/?linkid=29507>.

```
Microsoft Host Integration Server 2004
```
# **MsSnaStatus\_TN5250Session Class**

The **MsSnaStatus\_TN5250Session** class represents aTN5250 session status.

```
class MsSnaStatus_TN5250Session : MsSnaStatus_Config
{
   string TNSessionID;
   string APPCLU;
   string PartnerLU;
   string Mode;
   string Client;
};
```
# **Properties**

# **TNSessionID**

Data Type: String Qualifiers: **Key** Access Type: Read-Only

An arbitrary unique ID representing the session ID.

# **APPCLU**

Data Type: String Access Type: Read-Only

APPC Local LU alias.

# **PartnerLU**

Data Type: String Access Type: Read-Only

APPC Partner LU alias. PartnerLU can be a Remote LU or another Local LU.

# **Mode**

Data Type: String Access Type: Read-Only

The mode name for this session.

# **Client**

Data Type: String Access Type: Read-Only

The client computer name or IP address.

# **Methods**

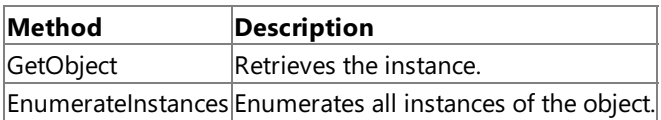

For moreinformation on **GetObject**and **EnumerateInstances**, see"IWbemServices interface" in the MSDN Library at http://msdn.microsoft.com/library.

# **Requirements**

**Platforms**: Microsoft® Windows Server™ 2003,Windows® XP Professional,Windows 2000 Server

# **See Also**

[WmiSnaStatus](#page-4123-0) WMI Provider Classes

[Administration](#page-2257-0) and Management Programmer's Guide

To download updated Host Integration Server 2004 Help from www.microsoft.com, go to <http://go.microsoft.com/fwlink/?linkid=29507>.

# **MsSnaStatus\_ServiceSharedFolder Class**

The MsSnaStatus\_ServiceSharedFolder class represents a TN3270 service status.

```
class MsSnaStatus_ServiceSharedFolder : MsSnaStatus_Config
{
   string Name;
   sint32 Status;
   string StatusText;
}
```
# **Properties**

# **Name**

Data Type: String Qualifiers: **Key** Access Type: Read-Only

The name of the service. **Name** will be the same as the local computer name.

# **Status**

Data Type: **sint32** Qualifiers: **Key** Access Type: Read-Only

The status of the service. The following table describes the potential values for **Status**.

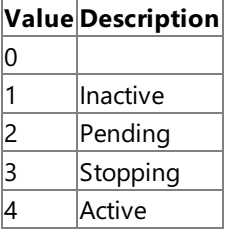

# **StatusText**

Data Type: String Access Type: Read-Only

One of the status values.

# **Methods**

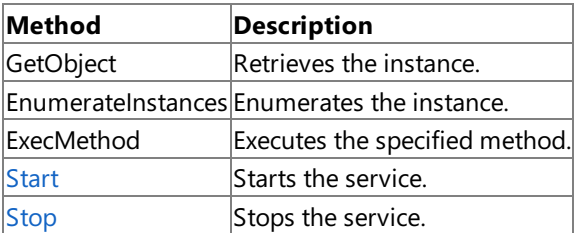

For moreinformation on **GetObject**,**EnumerateInstances**,and **ExecMethod**, see"IWbemServices interface" in the MSDN Library at http://msdn.microsoft.com/library.

To download updated Host Integration Server 2004 Help from www.microsoft.com, go to <http://go.microsoft.com/fwlink/?linkid=29507>.

# <span id="page-4183-0"></span>**MsSnaStatus\_ServiceSharedFolder.Start Method**

Starts the service.

void Start();

## **Requirements**

Platforms: Microsoft® Windows Server<sup>™</sup> 2003, Windows® XP Professional, Windows 2000 Server

### **See Also**

[WmiSnaStatus](#page-4123-0) WMI Provider Classes

[Administration](#page-2257-0) and Management Programmer's Guide

To download updated Host Integration Server 2004 Help from www.microsoft.com, go to <http://go.microsoft.com/fwlink/?linkid=29507>.

# <span id="page-4184-0"></span>**MsSnaStatus\_ServiceSharedFolder.Stop Method**

Stops the service.

void Stop();

## **Requirements**

Platforms: Microsoft® Windows Server<sup>™</sup> 2003, Windows® XP Professional, Windows 2000 Server

### **See Also**

[WmiSnaStatus](#page-4123-0) WMI Provider Classes

[Administration](#page-2257-0) and Management Programmer's Guide

To download updated Host Integration Server 2004 Help from www.microsoft.com, go to <http://go.microsoft.com/fwlink/?linkid=29507>.

# **MsSnaStatus\_Lu3270ToActiveUser Class**

The **MsSnaStatus\_Lu3270ToActiveUser** class represents an association between a User connection and a 3270 typeLU.

```
class MsSnaStatus_Lu3270ToActiveUser : MsSnaStatus_Association
{
  MsSnaStatus_Lu3270 ref PathToLU3270;
  MsSnaStatus_ActiveUser ref PathToUser;
};
```
### **Properties**

### **PathToLU3270**

DataType: **MsSnaStatus\_Lu3270 ref** Qualifiers: **Key** Access Type: Read-Only

The path to the APPC session.

## **PathToUser**

DataType: **MsSnaStatus\_ActiveUser ref** Qualifiers: **Key** Access Type: Read-Only

The path to the user.

# **Methods**

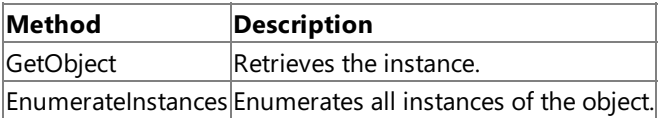

For moreinformation on **GetObject**and **EnumerateInstances** see"IWbemServices interface" in the MSDN Library at http://msdn.microsoft.com/library.

## **Requirements**

**Platforms**: Microsoft® Windows Server™ 2003,Windows® XP Professional,Windows 2000 Server

# **See Also**

[WmiSnaStatus](#page-4123-0) WMI Provider Classes

[Administration](#page-2257-0) and Management Programmer's Guide

To download updated Host Integration Server 2004 Help from www.microsoft.com, go to <http://go.microsoft.com/fwlink/?linkid=29507>.

# **MsSnaStatus\_APPCSessionToActiveUser Class**

The **MsSnaStatus\_APPCSessionToActiveUser** class represents an association between a User connection and an APPC session.

```
class MsSnaStatus_APPCSessionToActiveUser : MsSnaStatus_Association
{
  MsSnaStatus_AppcSession ref PathToAPPCSession;
  MsSnaStatus_ActiveUser ref PathToUser;
};
```
## **Properties**

# **PathToAPPCSession**

DataType: **MsSnaStatus\_AppcSession ref** Qualifiers: **Key** Access Type: Read-Only

The path to the APPC session.

# **PathToUser**

Data Type: String Qualifiers: **Key** Access Type: **MsSnaStatus\_ActiveUser ref**

The path to the user.

# **Methods**

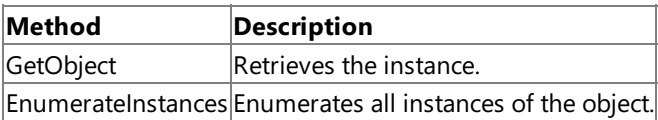

For moreinformation on **GetObject**and **EnumerateInstances**, see"IWbemServices interface" in the MSDN Library at http://msdn.microsoft.com/library.

# **Requirements**

**Platforms**: Microsoft® Windows Server™ 2003,Windows® XP Professional,Windows 2000 Server

# **See Also**

[WmiSnaStatus](#page-4123-0) WMI Provider Classes

[Administration](#page-2257-0) and Management Programmer's Guide

To download updated Host Integration Server 2004 Help from www.microsoft.com, go to <http://go.microsoft.com/fwlink/?linkid=29507>.

# **SNA Provider WMI Programmer's Reference**

The SNA Provider WMI Programmer's Reference describes the Windows® Management Instrumentation (WMI) classes you can use to monitor and control SNA services.

For more information, see Controlling Services and [Connections](#page-2285-0) with WMI.

This section contains:

[WMISNA](#page-4188-0) WMI Provider Classes

To download updated Host Integration Server 2004 Help from www.microsoft.com, go to <http://go.microsoft.com/fwlink/?linkid=29507>.

# <span id="page-4188-0"></span>**WMISNA WMI Provider Classes**

The Microsoft® Host Integration Server SNA configuration provider supplies information regarding the SNA service configuration. As an instanceand method provider, the WMISNA provider implements thestandard **IWbemProviderInit** interface and the following **IWbemServices** methods:

- **CreateInstanceEnumAsync**
- **DeleteInstanceAsync**
- **ExecMethodAsync**
- **ExecQueryAsync**
- **GetObjectAsync**
- **PutInstanceAsync**

For moreinformation on **IWbemProviderInit**and **IWbemServices**, see"COM API for WMI" in the MSDN Library at http://msdn.microsoft.com/library.

The WmiSna.mof and WmiSna\_XP.mof files contain the WMISNA provider, and association and registration classes. You can access the WMISNA provider classes in the\root\MicrosoftHIS namespace.

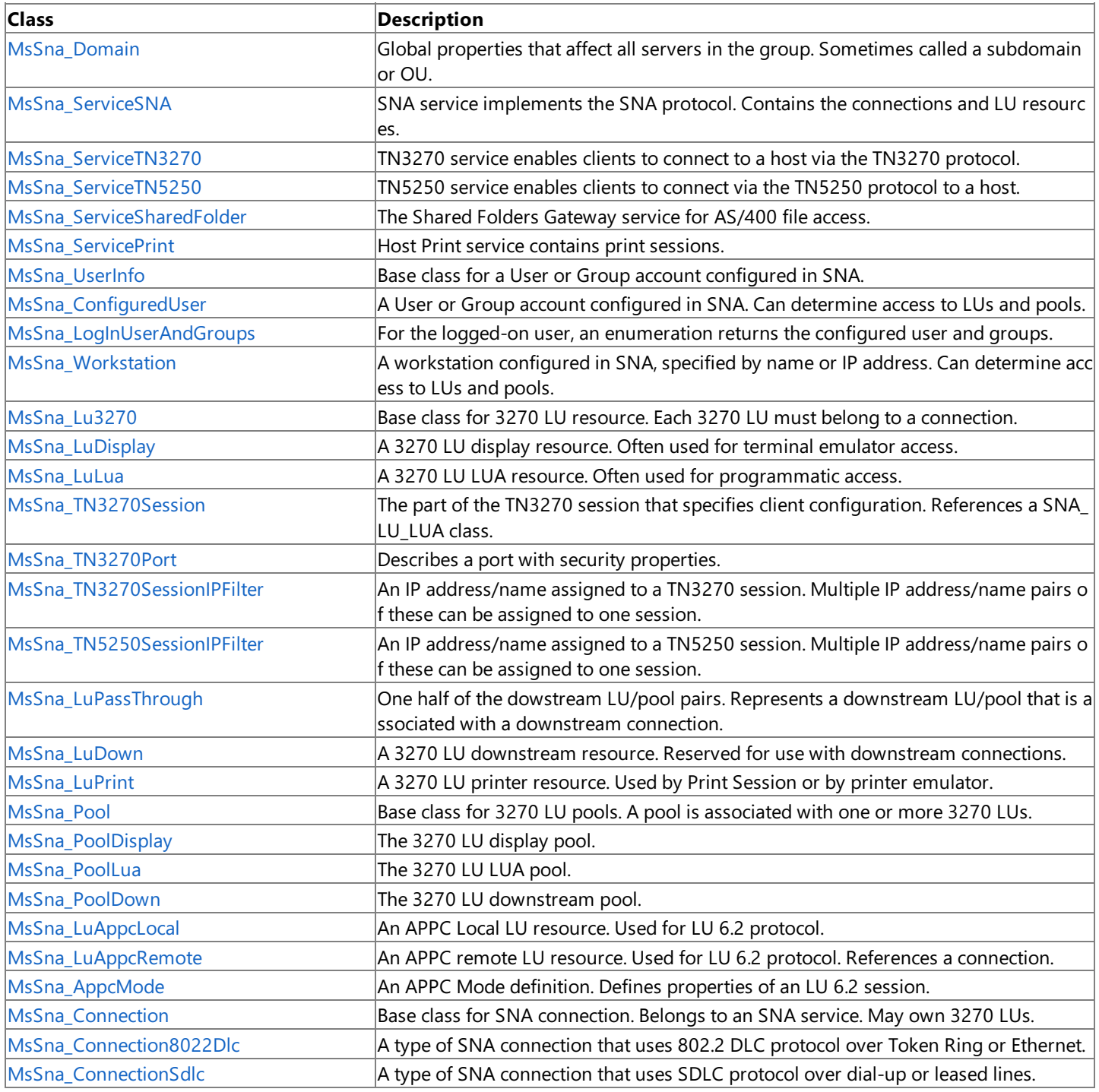

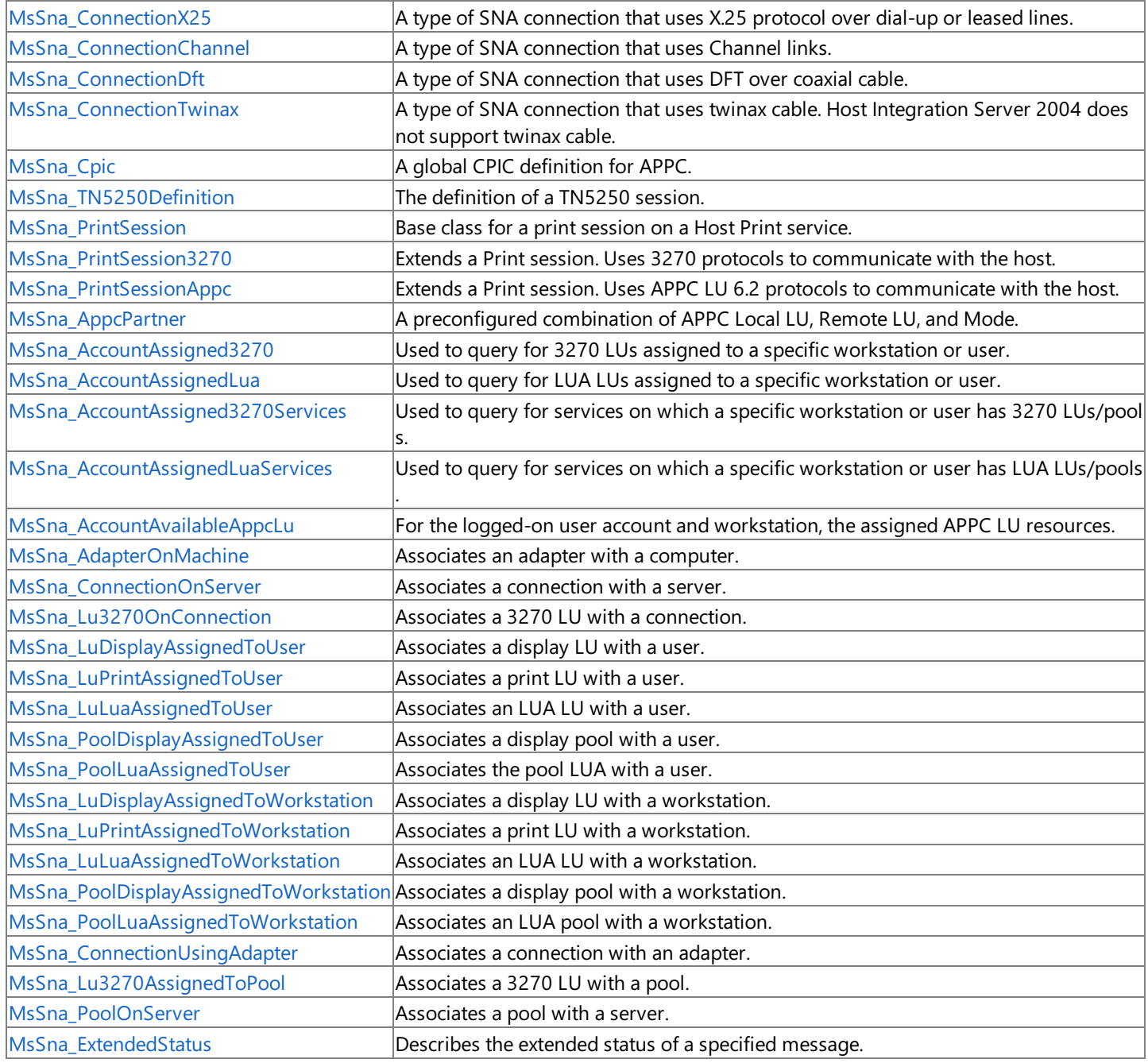

To download updated Host Integration Server 2004 Help from www.microsoft.com, go to <http://go.microsoft.com/fwlink/?linkid=29507>.

# <span id="page-4190-0"></span>**MsSna\_Domain Class**

Contains global properties that affect all servers in the group.

The following syntax is simplified from MOF code.

```
class MsSna_Domain : MsSna_Config
{
  String Name;
  String NetViewConnection;
   String DispVerbConnection;
  String EventlogServer;
  String PopupServer;
  sint16 AuditLevel;
  sint32 BroadcastMeanTime;
  boolean NamedPipes;
  boolean IpxSpx;
  boolean BanyanVines;
  boolean TcpIp;
  boolean RTMOverflow;
  boolean RTMEndOfSession;
  sint16 RTMTimerUntil;
  sint16 RTMThreshold1;
  sint16 RTMThreshold2;
  sint16 RTMThreshold3;
  sint16 RTMThreshold4;
  String ConfigServer;
  String ClientBackupSponsorNames; // names separated by ';'
  String ClientBackupDomainName;
   sint16 ClientDomainBackupType;
  boolean Security3270;
  boolean SecurityLUA;
  boolean SecurityAPPC;
   sint32 Status;
   datetime DateTimeSaved;
};
```
## **Properties**

### **Name**

Data Type: **String** Qualifiers: **Key** Access Type: Read-Only

The name of the subdomain.

**NetViewConnection** Data Type: String

Qualifiers: **MAXLEN(8)** Access Type: Read/Write

A connection to which NetView data should be sent.

**DispVerbConnection** Data Type: **String** Qualifiers: **MAXLEN(8)** Access Type: Read/Write

The default connection for Display verbs. If set to **null**, selects a random connection.

**EventlogServer**

Data Type: String Qualifiers: **MAXLEN(16)** Access Type: Read/Write

The name of the server on which Windows 2000 Event Logs for this server installation should be stored.

# **PopupServer**

Data Type: String Qualifiers: MAXLEN(16) Access Type: Read/Write

The name of the server to which pop-up error messages should be routed.

# **AuditLevel**

# Data Type: **sint16** Qualifiers: **QualifierType** Access Type: Read/Write

The default audit log level, which determines what events, if any, are audited. The following table describes the possible values for **AuditLevel**.

# **Value Description**

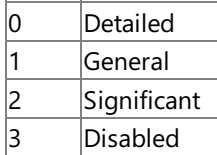

# **BroadcastMeanTime**

Data Type: **sint32** Qualifiers: **MINVALUE(45), MAXVALUE(65535), UNITS("sec")** Access Type: Read/Write

The interval at which server broadcasts are repeated.

# **NamedPipes**

Data Type: **Boolean** Access Type: Read/Write

**true** to send server broadcasts over Windows Networking,also known as named pipes; otherwise, **false**.

## **IpxSpx**

Data Type: **Boolean** Access Type: Read/Write

**true** to sends server broadcasts over IPX/SPX,also known as Novell NetWare; otherwise, **false**.

## **BanyanVines**

DataType: **Boolean** Access Type: Read/Write

**true** to send server broadcasts over Banyan VINES; otherwise, **false**.

# **TcpIp**

DataType: **Boolean** Access Type: Read/Write

**true** to send server broadcasts over TCP/IP; otherwise, **false**.

## **RTMOverflow**

DataType: **Boolean** Access Type: Read/Write

**true** to cause Response Time Monitor (RTM) data to be sent to the host when the number of host responses in a given time period overflows the size of the available counter; otherwise, **false**.

## **RTMEndOfSession**

Data Type: **Boolean** Qualifiers: **QualifierType** Access Type: Read-Only

true to cause Response Time Monitor (RTM) data to be sent to the host at the end of each LU-to-LU session; otherwise, false.

**RTMTimerUntil** Data Type: sint16 Access Type: Read-Only The point at which the Response Time Monitor (RTM) registers that a host has responded, at which point the RTM stops the timers. The following table describes the possible values for **RTMTimerUnit**.

# **Value Description**

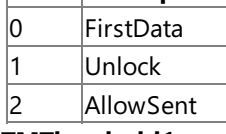

# **RTMThreshold1**

## Data Type: sint16 Qualifiers: **MINVALUE(1), MAXVALUE(1000), UNITS("tenthsec")** Access Type: Read/Write

The cut-off times at which the RTM saves the count of host responses, and then restarts the count.

# **RTMThreshold2**

Data Type: sint16 Qualifiers: **MINVALUE(1), MAXVALUE(1000), UNITS("tenthsec")** Access Type: Read/Write

The cut-off times at which the RTM saves the count of host responses, and then restarts the count.

# **RTMThreshold3**

Data Type: sint16 Qualifiers: **MINVALUE(1), MAXVALUE(1000), UNITS("tenthsec")** Access Type: Read/Write

The cut-off times at which the RTM saves the count of host responses, and then restarts the count.

# **RTMThreshold4**

Data Type: sint16 Qualifiers: **MINVALUE(1), MAXVALUE(1000), UNITS("tenthsec")** Access Type: Read/Write

The cut-off times at which the RTM saves the count of host responses, and then restarts the count.

# **ConfigServer**

Data Type: sint16 Qualifiers: **MAXLEN(16)** Access Type: Read/Write

The primary configuration server for the subdomain.

# **ClientBackupSponsorNames**

Data Type: String Qualifiers: **MAXLEN(256)** Access Type: Read/Write

A list describing all of the SNA sponsor servers to which the server updates the client. The names of each server must be separated with a semicolon (;).

# **ClientBackupDomainName**

Data Type: String Qualifies: **MAXLEN(16)** Access Type: Read/Write

A list of backup SNA subdomains with which the server updates the client.

# **ClientDomainBackupType**

Data Type: sint16 Access Type: Read/Write

A value describing how client backup information is sent. The following table describes the possible values for **ClientDomainBackupType**.

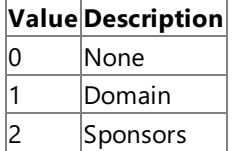

# **Security3270**

Data Type: **Boolean** Access Type: Read/Write

**true** if access to 3270 LUs is restricted to users assigned to theLU; otherwise, **false**.

# **SecurityLUA**

Data Type: **Boolean** Access Type: Read/Write

**true** if access to LUA LUs is restricted to users assigned to theLU; otherwise, **false**.

# **SecurityAPPC**

Data Type: **Boolean** Access Type: Read/Write

**true** if access to APPC LUs is restricted to users assigned to theLU; otherwise, **false**.

# **Status**

Data Type: sint32 Access Type: Read-Only

The status of the subdomain.

# **DateTimeSaved**

Data Type: **datetime** Access Type: Read-Only

The time and date for which the object was saved.

# **Remarks**

The object **MsSna\_Domain** represents can also berefered to as a subdomain or OU.

# **Requirements**

**Platforms**: Microsoft® Windows Server™ 2003,Windows® XP Professional,Windows 2000 Server

# **See Also**

[WMISNA](#page-4188-0) WMI Provider Classes

[Administration](#page-2257-0) and Management Programmer's Guide

To download updated Host Integration Server 2004 Help from www.microsoft.com, go to <http://go.microsoft.com/fwlink/?linkid=29507>.

# <span id="page-4194-0"></span>**MsSna\_ServiceSNA Class**

Implements the SNA protocol, which contains the connections and LU resources.

The following syntax is simplified from MOF code.

```
class MsSna_ServiceSNA : MsSna_Service
{
   String Name;
   String Comment;
   String ControlPoint;
   String NetworkName;
   String StatusText;
   sint32 Status;
};
```
# **Properties**

## **Name**

Data Type: String **Qualifier: Key, MAXLEN(20)** Access Type: Read-Only

The service name.

# **Comment**

Data Type: String Qualifiers: **MAXLEN(25)** Access Type: Read/Write

An optional comment field.

## **ControlPoint**

Data Type: String Qualifiers: **MAXLEN(8)** Access Type: Read/Write

The control point for this SNA node.

# **NetworkName**

Data Type: String Qualifiers: **MAXLEN(8)** Access Type: Read/Write

The Network Name name for this SNA node.

# **StatusText**

Data Type: String Access Type: Read-Only

The status of the service. The following table describes the possible values for **StatusText**.

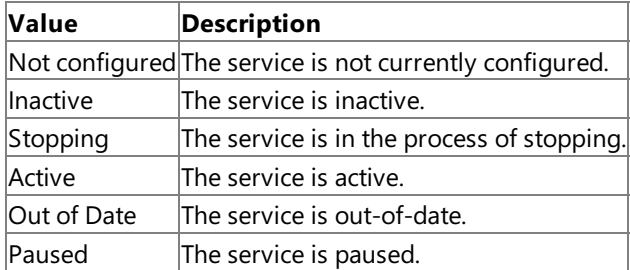

### **Status**

Data Type: sint32 Access Type: Read-Only

The status of the service. The following table desribes the status of the service:

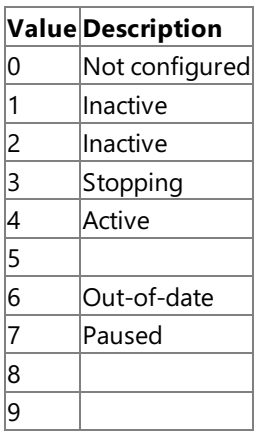

# **Methods**

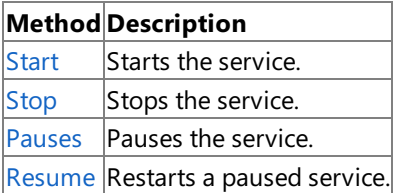

# **Requirements**

Platforms: Microsoft® Windows Server<sup>™</sup> 2003, Windows® XP Professional, Windows 2000 Server

# **See Also**

[WMISNA](#page-4188-0) WMI Provider Classes

[Administration](#page-2257-0) and Management Programmer's Guide

To download updated Host Integration Server 2004 Help from www.microsoft.com, go to <http://go.microsoft.com/fwlink/?linkid=29507>.

# <span id="page-4196-0"></span>**MsSna\_ServiceSNA.Start Method**

Starts the service.

void Start();

## **Requirements**

Platforms: Microsoft® Windows Server<sup>™</sup> 2003, Windows® XP Professional, Windows 2000 Server

### **See Also**

[WMISNA](#page-4188-0) WMI Provider Classes

[Administration](#page-2257-0) and Management Programmer's Guide

To download updated Host Integration Server 2004 Help from www.microsoft.com, go to <http://go.microsoft.com/fwlink/?linkid=29507>.

# <span id="page-4197-0"></span>**MsSna\_ServiceSNA.Stop Method**

Stops the service.

The following syntax is simplified from MOF code.

void Stop();

# **Requirements**

**Platforms**: Microsoft® Windows Server™ 2003,Windows® XP Professional,Windows 2000 Server

# **See Also**

[WMISNA](#page-4188-0) WMI Provider Classes

[Administration](#page-2257-0) and Management Programmer's Guide

To download updated Host Integration Server 2004 Help from www.microsoft.com, go to <http://go.microsoft.com/fwlink/?linkid=29507>.

# <span id="page-4198-0"></span>**MsSna\_ServiceSNA.Pauses Method**

Pauses the service.

The following syntax is simplified from MOF code.

void Pause();

# **Requirements**

**Platforms**: Microsoft® Windows Server™ 2003,Windows® XP Professional,Windows 2000 Server

# **See Also**

[WMISNA](#page-4188-0) WMI Provider Classes

[Administration](#page-2257-0) and Management Programmer's Guide

To download updated Host Integration Server 2004 Help from www.microsoft.com, go to <http://go.microsoft.com/fwlink/?linkid=29507>.

# <span id="page-4199-0"></span>**MsSna\_ServiceSNA.Resume Method**

Restarts a paused service.

The following syntax is simplified from MOF code.

void Resume();

# **Requirements**

**Platforms**: Microsoft® Windows Server™ 2003,Windows® XP Professional,Windows 2000 Server

# **See Also**

[WMISNA](#page-4188-0) WMI Provider Classes

[Administration](#page-2257-0) and Management Programmer's Guide

To download updated Host Integration Server 2004 Help from www.microsoft.com, go to <http://go.microsoft.com/fwlink/?linkid=29507>.

# <span id="page-4200-0"></span>**MsSna\_ServiceTN3270 Class**

Enables clients to connect to a host via the TN3270 protocol.

The following syntax is simplified from MOF code.

```
class MsSna_ServiceTN3270 : MsSna_Service
{
   String Name;
   String Comment;
   boolean LogNormal;
   boolean LogSna;
   boolean UseNameResolution;
   boolean PrinterFlowControl;
   boolean TNModeOnly;
   sint32 CloseDelay;
   sint32 IdleTimeout;
   sint32 InboundRU;
   sint32 OutboundRU;
   sint32 RefreshTime;
   sint32 StatusDelay;
   sint32 Port;
   String StatusText;
};
```
# **Properties**

## **Name**

Data Type: String Qualifiers: **MAXLEN(16)** Access Type: Read-Only

The TN3270 service name. **Name** is the same as the computer name.

## **Comment**

Data Type: String Qualifiers: **MAXLEN(25)** Access Type: Read/Write

An optional comment string.

# **LogNormal**

DataType: **Boolean** Access Type: Read/Write

**true** if access to log successful client connections and successful client terminations; otherwise, **false**.

# **LogSna**

DataType: **Boolean** Access Type: Read/Write

true to log all TN3270 service event messages to the Event Log being used by the Host Integration Server 2004 system, instead of to the Event Log on the local computer; otherwise, **false**.

# **UseNameResolution**

DataType: **Boolean** Access Type: Read/Write

**true** to specify the name of a computer rather than the IP address—use only if you are running a domain name resolver; otherwise, **false**.

# **PrinterFlowControl**

Data Type: **Boolean** Access Type: Read/Write

true to have the TN3270 service send all messages to a TN3270 printer client as RESPONSE-REQUIRED, and not to send any

messages until it has received a responsefor the previous message; otherwise, **false**.

# **SocketListen**

Data Type: **Boolean** Access Type: Read/Write

To have the TN3270 service stop listening on this socket once all of the defined LUs are in use; otherwise, **false**.

# **TNModeOnly**

Data Type: **Boolean** Access Type: Read/Write

**true** to prevent the TN3270 service from using TN3270E, an enhancement to TN3270; otherwise, **false**.

# **CloseDelay**

Data Type: sint32 Qualifiers: **MINVALUE(0), MAXVALUE(86400),UNITS("sec")** Access Type: Read/Write

The time between sending a disconnect message to the client computer and closing the socket with the client computer.

# **IdleTimeout**

Data Type: **sint32** Qualifiers: **MINVALUE(0), MAXVALUE(70560),UNITS("min")** Access Type: Read/Write

The time in which the the session idles before the TN3270 service disconnects the client system. Specifiying 0 means there will be no time-out.

# **InboundRU**

Data Type: sint32 Qualifiers: **MINVALUE(256), MAXVALUE(32768),UNITS("bytes")** Access Type: Read/Write

The RU, or SNA message, size used by the TN3270 service for logon messages from the host.

# **OutboundRU**

## Data Type: **sint32** Qualifiers: **MINVALUE(256), MAXVALUE(32768),UNITS("bytes")** Access Type: Read/Write

The RU, or SNA message, size used by the TN3270 service for logon messages to the host.

# **RefreshTime**

Data Type: sint32 Qualifiers: **MINVALUE(0), MAXVALUE(60),UNITS("sec")** Access Type: Read/Write

The delay between updates of the status on the display.

# **StatusDelay**

Data Type: sint32 Qualifiers: MINVALUE**(0), MAXVALUE(86400),UNITS("sec")** Access Type: Read/Write

The delay between the time when TN3270 service connects to a host session and the time the TN3270 service starts updating the client screen.

## **Port**

## Data Type: sint32 Qualifiers: **MINVALUE(0), MAXVALUE(9999)** Access Type: Read/Write

The default port number for the TN3270 service. You can override Port on a per-session basis. Use 0 for the default TN3270 port.

# **StatusText**

Data Type: String Access Type: Read-Only The current status of the service. The following table describes the possible values for **StatusText**.

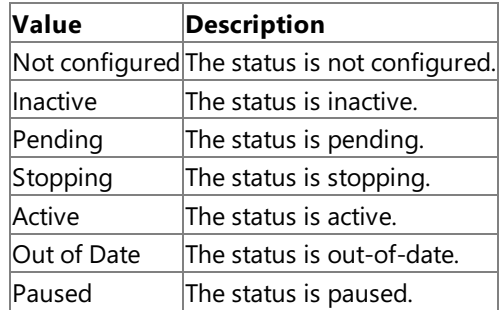

## **Methods**

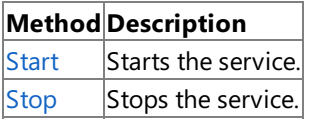

## **Requirements**

Platforms: Microsoft® Windows Server<sup>™</sup> 2003, Windows® XP Professional, Windows 2000 Server

# **See Also**

[WMISNA](#page-4188-0) WMI Provider Classes

[Administration](#page-2257-0) and Management Programmer's Guide

To download updated Host Integration Server 2004 Help from www.microsoft.com, go to <http://go.microsoft.com/fwlink/?linkid=29507>.

# <span id="page-4203-0"></span>**MsSna\_ServiceTN3270.Start Method**

Starts the service.

The following syntax is simplified from MOF code.

void Start();

# **Requirements**

**Platforms**: Microsoft® Windows Server™ 2003,Windows® XP Professional,Windows 2000 Server

# **See Also**

[WMISNA](#page-4188-0) WMI Provider Classes

[Administration](#page-2257-0) and Management Programmer's Guide

To download updated Host Integration Server 2004 Help from www.microsoft.com, go to <http://go.microsoft.com/fwlink/?linkid=29507>.

# <span id="page-4204-0"></span>**MsSna\_ServiceTN3270.Stop Method**

Stops the service.

The following syntax is simplified from MOF code.

void Stop();

# **Requirements**

**Platforms**: Microsoft® Windows Server™ 2003,Windows® XP Professional,Windows 2000 Server

# **See Also**

[WMISNA](#page-4188-0) WMI Provider Classes

[Administration](#page-2257-0) and Management Programmer's Guide

To download updated Host Integration Server 2004 Help from www.microsoft.com, go to <http://go.microsoft.com/fwlink/?linkid=29507>.

# <span id="page-4205-0"></span>**MsSna\_ServiceTN5250 Class**

Enables clients to connect via the TN5250 protocol to a host.

The following syntax is simplified from MOF code.

```
class MsSna_ServiceTN5250 : MsSna_Service
{
   String Name;
   String Comment;
   sint32 Port;
   String StatusText;
};
```
# **Name**

Data Type: String Qualifiers: **Key, MAXLEN(16)** Access Type: Read-Only

The TN5250 service name. **Name** is the same as the computer name.

# **Comment**

Data Type: String Qualifiers: **MAXLEN(25)** Access Type: Read/Write

An optional comment field.

# **Port**

Data Type: **sint32** Qualifiers: **MINVALUE(0), MAXVALUE(9999)** Access Type: Read/Write

The default port number for the TN5250 service. Port can be overridden on a per-session basis. Use 0 for the default TN5250 port.

# **StatusText**

Data Type: String Access Type: Read-Only

The current status of the service. The following table describes the possible values for **StatusText**.

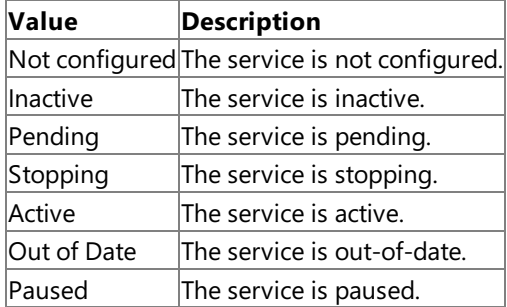

# **Methods**

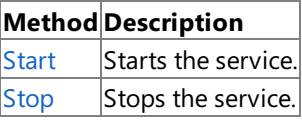

## **Requirements**

**Platforms**: Microsoft® Windows Server™ 2003,Windows® XP Professional,Windows 2000 Server

**See Also**

# [WMISNA](#page-4188-0) WMI Provider Classes

[Administration](#page-2257-0) and Management Programmer's Guide

To download updated Host Integration Server 2004 Help from www.microsoft.com, go to <http://go.microsoft.com/fwlink/?linkid=29507>.

# <span id="page-4207-0"></span>**MsSna\_ServiceTN5250.Start Method**

Starts the service.

The following syntax is simplified from MOF code.

void Start();

# **Requirements**

**Platforms**: Microsoft® Windows Server™ 2003,Windows® XP Professional,Windows 2000 Server

# **See Also**

[WMISNA](#page-4188-0) WMI Provider Classes

[Administration](#page-2257-0) and Management Programmer's Guide

To download updated Host Integration Server 2004 Help from www.microsoft.com, go to <http://go.microsoft.com/fwlink/?linkid=29507>.

# <span id="page-4208-0"></span>**MsSna\_ServiceTN5250.Stop Method**

Stops the service.

The following syntax is simplified from MOF code.

void Stop();

# **Requirements**

**Platforms**: Microsoft® Windows Server™ 2003,Windows® XP Professional,Windows 2000 Server

# **See Also**

[WMISNA](#page-4188-0) WMI Provider Classes

[Administration](#page-2257-0) and Management Programmer's Guide

To download updated Host Integration Server 2004 Help from www.microsoft.com, go to <http://go.microsoft.com/fwlink/?linkid=29507>.

# <span id="page-4209-0"></span>**MsSna\_ServiceSharedFolder Class**

Describes a service for AS/400 file access.

The following syntax is simplified from MOF code.

```
class MsSna_ServiceSharedFolder : MsSna_Service
{
  String Name;
  String Comment;
  String StatusText;
};
```
# **Properties**

# **Name**

Data Type: String Qualifiers: **Key, MAXLEN(16)** Access Type: Read-Only

The Shared Folder Gateway service name. **Name** is the same as the computer name.

# **Comment**

Data Type: String Qualifiers: **MAXLEN(25)** Access Type: Read/Write

An optional comment field.

# **StatusText**

Data Type: String Access Type: Read/Write

The current status of the service. The following table describes the possible values for **StatusText**.

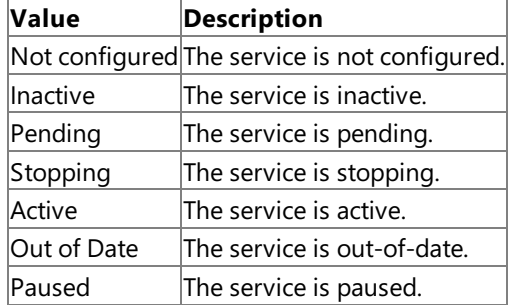

# **Methods**

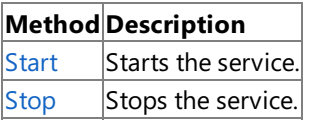

# **Requirements**

Platforms: Microsoft® Windows Server<sup>™</sup> 2003, Windows® XP Professional, Windows 2000 Server

# **See Also**

[WMISNA](#page-4188-0) WMI Provider Classes

[Administration](#page-2257-0) and Management Programmer's Guide

To download updated Host Integration Server 2004 Help from www.microsoft.com, go to <http://go.microsoft.com/fwlink/?linkid=29507>.

# <span id="page-4211-0"></span>**MsSna\_ServiceSharedFolder.Start Method**

Starts the service.

The following syntax is simplified from MOF code.

void Start();

## **Requirements**

**Platforms**: Microsoft® Windows Server™ 2003,Windows® XP Professional,Windows 2000 Server

# **See Also**

[WMISNA](#page-4188-0) WMI Provider Classes

[Administration](#page-2257-0) and Management Programmer's Guide

To download updated Host Integration Server 2004 Help from www.microsoft.com, go to <http://go.microsoft.com/fwlink/?linkid=29507>.
Microsoft Host Integration Server 2004

# **MsSna\_ServiceSharedFolder.Stop Method**

Stops the service.

The following syntax is simplified from MOF code.

void Stop();

#### **Requirements**

**Platforms**: Microsoft® Windows Server™ 2003,Windows® XP Professional,Windows 2000 Server

#### **See Also**

[WMISNA](#page-4188-0) WMI Provider Classes

[Administration](#page-2257-0) and Management Programmer's Guide

To download updated Host Integration Server 2004 Help from www.microsoft.com, go to <http://go.microsoft.com/fwlink/?linkid=29507>.

### **MsSna\_ServicePrint Class**

Contains print sessions.

The following syntax is simplified from MOF code.

```
class MsSna_ServicePrint : MsSna_Service
{
   String Name;
   boolean NoEventLogOnSkippingTransparentSection;
   boolean UseProportionalFontChange;
   boolean FlushFinalFF;
   boolean DelayPrintStart;
   boolean AlwaysDoNL;
   boolean NoSpaceAfterFF;
  boolean DoAllFF;
  boolean IgnoreCharsUnder3F;
  boolean UseFixedTabs;
   sint32 ActivationRetryInterval;
   sint32 ActivationRetryLimit;
  String StatusText;
};
```
#### **Properties**

#### **Name**

Data Type: String Qualifiers: **Key, MAXLEN(16)** Access Type: Read/Write

The Host Print service name. **Name** is the same as the machine name.

#### **NoEventLogOnSkippingTransparentSection**

DataType: **Boolean** Access Type: Read/Write

**true** to prevent an entry in the Event Log every time a print service skips a transparent section found while printing a host print job; otherwise, **false**.

#### **UseProportionalFontChange**

DataType: **Boolean** Access Type: Read/Write

true to prevent overlapping characters in documents containing nonfixed type fonts printed through Host Print service; otherwise, **false**.

#### **FlushFinalFF**

Data Type: **Boolean** Access Type: Read/Write

**true** to cause Host Print service to explicitly form-feed the document at the end of a print job; otherwise, **false**.

#### **DelayPrintStart**

DataType: **Boolean** Access Type: Read/Write

**true** to delay thestart of the print job until printable data is received by Host Print services; otherwise, **false**.

#### **AlwaysDoNL**

DataType: **Boolean** Access Type: Read/Write

**true** to inserta new line when the Host Print service determines that the Maximum Print Position has been reached for a particular line of data; otherwise, **false**.

#### **NoSpaceAfterFF**

DataType: **Boolean**

Access Type: Read/Write

**true** to prevent print services from inserting a space character following a form feed; otherwise, false.

#### **DoAllFF**

DataType: **Boolean** Access Type: Read/Write

**true** to force the printer driver to honor all form-feed commands; otherwise, false.

#### **IgnoreCharsUnder3F**

DataType: **Boolean** Access Type: Read/Write

true to cause the Host Print service to ignore hexadecimal characters 3F and below; otherwise, false.

#### **UseFixedTabs**

Data Type: **Boolean** Access Type: Read/Write

**true** to disable normal tab functionality (such as aligning tabs in columns) and interpret each tab as a fixed number of spaces; otherwise, **false**.

#### **ActivationRetryInterval**

Data Type: sint32 Access Type: Read/Write

The number of seconds to wait before trying to print the job again. The default value is 10 seconds.

#### **ActivationRetryLimit**

Data Type: **sint32** Access Type: Read/Write

The number of times Host Print service attempts to activate the APPC conversation following a terminated connection. The default value is -1 (infinite).

#### **StatusText**

Data Type: String Access Type: Read/Write

The current status of Host Print service. The following table describes the possible values for **StatusText**.

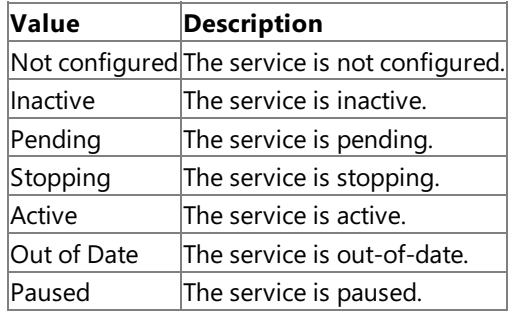

#### **Methods**

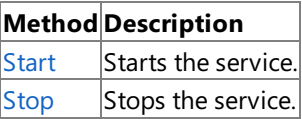

#### **Requirements**

**Platforms**: Microsoft® Windows Server™ 2003,Windows® XP Professional,Windows 2000 Server

#### **See Also**

[WMISNA](#page-4188-0) WMI Provider Classes

[Administration](#page-2257-0) and Management Programmer's Guide

To download updated Host Integration Server 2004 Help from www.microsoft.com, go to <http://go.microsoft.com/fwlink/?linkid=29507>.

<span id="page-4216-0"></span>Microsoft Host Integration Server 2004

# **MsSna\_ServicePrint.Start Method**

Starts the service.

The following syntax is simplified from MOF code.

void Start();

#### **Requirements**

**Platforms**: Microsoft® Windows Server™ 2003,Windows® XP Professional,Windows 2000 Server

#### **See Also**

[WMISNA](#page-4188-0) WMI Provider Classes

[Administration](#page-2257-0) and Management Programmer's Guide

To download updated Host Integration Server 2004 Help from www.microsoft.com, go to <http://go.microsoft.com/fwlink/?linkid=29507>.

<span id="page-4217-0"></span>Microsoft Host Integration Server 2004

# **MsSna\_ServicePrint.Stop Method**

Stops the service.

The following syntax is simplified from MOF code.

void Stop();

#### **Requirements**

**Platforms**: Microsoft® Windows Server™ 2003,Windows® XP Professional,Windows 2000 Server

#### **See Also**

[WMISNA](#page-4188-0) WMI Provider Classes

[Administration](#page-2257-0) and Management Programmer's Guide

To download updated Host Integration Server 2004 Help from www.microsoft.com, go to <http://go.microsoft.com/fwlink/?linkid=29507>.

# **MsSna\_UserInfo Class**

Base class for a User or Group account configured in SNA.

The following syntax is simplified from MOF code.

```
class MsSna_UserInfo : MsSna_Config
{
   String Name;
   sint32 UserType;
   boolean DynRemote;
   String DefLocalLu;
   String DefRemoteLu;
   boolean Encryption;
};
```
#### **Properties**

#### **Name**

Data Type: String Qualifiers: **Key, MAXLEN(255)** Access Type: Read-Only

The user name.

#### **Comment**

Data Type: String Qualifiers: **MAXLEN(25)** Access Type: Read/Write

An optional comment field.

#### **UserType**

Data Type: String Access Type: Read-Only

The account type. The following table describes the possible values for UserType.

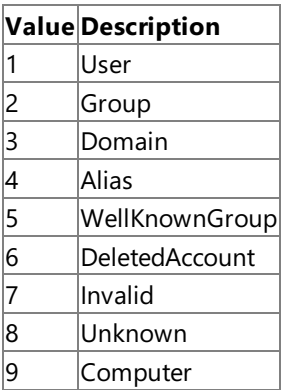

#### **DynRemote**

Data Type: **Boolean** Access Type: Read/Write

**true** to let this user or group use dynamically created APPC LUs.

#### **DefLocalLu**

Data Type: String Qualifiers: **MAXLEN(8)** Access Type: Read/Write

A default local APPC LU to be used when the user starts APPC programs.

**DefRemoteLu** Data Type: String Qualifiers: **MAXLEN(8)** Access Type: Read/Write

A default remote APPC LU to be used when the user starts APPC programs.

#### **Encryption**

Data Type: **Boolean** Access Type: Read/Write

true to enable encryption between the client system and the Host Integration Server 2004; otherwise, false.

#### **Requirements**

**Platforms**: Microsoft® Windows Server™ 2003,Windows® XP Professional,Windows 2000 Server

#### **See Also**

[WMISNA](#page-4188-0) WMI Provider Classes

[Administration](#page-2257-0) and Management Programmer's Guide

To download updated Host Integration Server 2004 Help from www.microsoft.com, go to <http://go.microsoft.com/fwlink/?linkid=29507>.

# **MsSna\_ConfiguredUser Class**

Describes a User or Group account configured in SNA.

The following syntax is simplified from MOF code.

class MsSna\_ConfiguredUser : MsSna\_UserInfo { };

#### **Remarks**

**MsSna\_ConfiguredUser** can determine access to LUs and Pools.

#### **Requirements**

Platforms: Microsoft® Windows Server™ 2003, Windows® XP Professional, Windows 2000 Server

#### **See Also**

[WMISNA](#page-4188-0) WMI Provider Classes

[Administration](#page-2257-0) and Management Programmer's Guide

To download updated Host Integration Server 2004 Help from www.microsoft.com, go to <http://go.microsoft.com/fwlink/?linkid=29507>.

Microsoft Host Integration Server 2004

# **MsSna\_LogInUserAndGroups Class**

Enumerates the configured user and groups for a logged-on user.

The following syntax is simplified from MOF code.

class MsSna\_LogInUserAndGroups : MsSna\_UserInfo { };

#### **Requirements**

Platforms: Microsoft® Windows Server<sup>™</sup> 2003, Windows® XP Professional, Windows 2000 Server

#### **See Also**

[WMISNA](#page-4188-0) WMI Provider Classes

[Administration](#page-2257-0) and Management Programmer's Guide

To download updated Host Integration Server 2004 Help from www.microsoft.com, go to <http://go.microsoft.com/fwlink/?linkid=29507>.

# **MsSna\_Workstation Class**

Describes a workstation configured in SNA, specified by name or IP address.

The following syntax is simplified from MOF code.

```
class MsSna_Workstation : MsSna_Config
{
   String Name;
   sint32 IdType;
   sint16 Secure;
   String IPmask;
   boolean DynRemote;
   String Comment;
};
```
#### **Properties**

#### **Name**

```
Data Type: String
Qualifiers: Key, MAXLEN(20)
Access Type: Read-Only
```
The workstation ID. **Name** is usually the workstation name.

#### **IdType**

Data Type: sint32 Access Type: Read/Write

The type of workstation specified in **Name**. The following table describes the possible values for **IdType**.

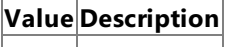

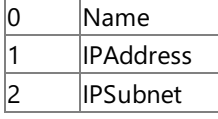

#### **Secure**

Data Type: sint16 Access Type: Read/Write

Describes a value indicating whether the workstation can access LUs that are not directly assigned to it. The following table describes the possiblevalues for **Secure**.

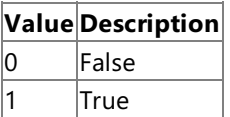

**IPmask**

Data Type: String Qualifiers: **MAXLEN(20)** Access Type: Read/Write

TheIP Subnet mask. Use**IPmask** only if **WorkstationIdType** is set to **IPSubnet**.

**DynRemote**

Data Type: **Boolean** Access Type: Read/Write

**true** to enable users access to remote APPC LU as they arecreated; otherwise, **false**.

#### **Comment**

Data Type: String Qualifiers: **MAXLEN(25)** Access Type: Read/Write

An optional comment field.

#### **Remarks**

**MsSna\_Workstation** can describe access to LUs and Pools.

#### **Requirements**

Platforms: Microsoft® Windows Server<sup>™</sup> 2003, Windows® XP Professional, Windows 2000 Server

#### **See Also**

[WMISNA](#page-4188-0) WMI Provider Classes

[Administration](#page-2257-0) and Management Programmer's Guide

To download updated Host Integration Server 2004 Help from www.microsoft.com, go to <http://go.microsoft.com/fwlink/?linkid=29507>.

# **MsSna\_Lu3270 Class**

Describes the base class for a 3270 LU resource.

The following syntax is simplified from MOF code.

```
class MsSna_Lu3270 : MsSna_Resource
{
   String Name;
   String ConnectionName;
   String Comment;
   String PoolName;
   sint16 Number;
   boolean Compression;
   boolean UserWksSecure;
};
```
#### **Properties**

#### **Name**

Data Type: **String** Qualifiers: **Key, MAXLEN(8), TOUPPERCASE** Access Type: Read-Only

The LU Name.

#### **ConnectionName**

Data Type: String Qualifiers: **MAXLEN(8), TOUPPERCASE** Access Type: Read/Write

The connection on which this LU is defined.

#### **Comment**

Data Type: String Qualifiers: **MAXLEN(25)** Access Type: Read/Write

An optional comment field.

#### **PoolName**

Data Type: String Qualifiers: **MAXLEN(8)** Access Type: Read-Only

The pool name. **PoolName** is valid only if theLU has already been assigned to a pool.

#### **Number**

Data Type: sint16 Qualifiers: **MINVALUE(1), MAXVALUE(254)** Access Type: Read/Write

The LU Number for LUs on 802.2, SDLC, or X.25. For a DFT connection, **Number** is (Port Number \* 16 + LT Number).

#### **Compression**

DataType: **Boolean** Access Type: Read/Write

**true** to enable 3270 LU data stream compression; otherwise, **false**.This option mustalso beset in the host VTAM configuration for the LU.

#### **UserWksSecure**

DataType: **Boolean** Access Type: Read/Write

**true** to require both the user and the workstation be assigned to this LU in order to acquire it; otherwise, false.

#### **Remarks**

Each 3270 LU must belong to a connection.

#### **Requirements**

Platforms: Microsoft® Windows Server<sup>™</sup> 2003, Windows® XP Professional, Windows 2000 Server

#### **See Also**

[WMISNA](#page-4188-0) WMI Provider Classes

[Administration](#page-2257-0) and Management Programmer's Guide

To download updated Host Integration Server 2004 Help from www.microsoft.com, go to <http://go.microsoft.com/fwlink/?linkid=29507>.

#### Microsoft Host Integration Server 2004

# **MsSna\_LuDisplay Class**

Describes a 3270 LU display resource.

```
class MsSna_LuDisplay : MsSna_Lu3270
{
   sint16 Model;
  boolean ModelOverride;
  String AssociatedLU;
};
```
#### **Properties**

#### **Model**

Data Type: sint16 Access Type: Read/Write

The default display model for Terminal service. The following table describes the possible values for **Model**.

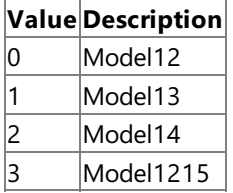

#### **ModelOverride**

DataType: **Boolean** Access Type: Read/Write

true to indicate whether the default model can be overridden; otherwise, false. Some emulators can only emulate certain display models.

#### **AssociatedLU**

Data Type: String Qualifiers:**MAXLEN(8)** Access Type: Read-Only

Associates a printer LU with the current object.

#### **Remarks**

**MsSna\_LuDisplay** is often used for terminal emulator access.

#### **Requirements**

**Platforms**: Microsoft® Windows Server™ 2003,Windows® XP Professional,Windows 2000 Server

#### **See Also**

[WMISNA](#page-4188-0) WMI Provider Classes

[Administration](#page-2257-0) and Management Programmer's Guide

To download updated Host Integration Server 2004 Help from www.microsoft.com, go to <http://go.microsoft.com/fwlink/?linkid=29507>.

# **MsSna\_LuLua Class**

Describes a 3270 LU LUA resource.

The following syntax is simplified from MOF code.

```
class MsSna_LuLua : MsSna_Lu3270
{
   boolean HighPriorityMode;
};
```
#### **Properties**

#### **HighPriorityMode**

Data Type: **Boolean** Access Type: Read/Write

true to increase the priority for this LU; otherwise, false.

#### **Remarks**

**MsSna\_LuLua** is often used for programmatic access.

#### **Requirements**

Platforms: Microsoft® Windows Server<sup>™</sup> 2003, Windows® XP Professional, Windows 2000 Server

#### **See Also**

#### [WMISNA](#page-4188-0) WMI Provider Classes

[Administration](#page-2257-0) and Management Programmer's Guide

To download updated Host Integration Server 2004 Help from www.microsoft.com, go to <http://go.microsoft.com/fwlink/?linkid=29507>.

# **MsSna\_TN3270Session Class**

Describes the part of the TN3270 session that specifies client configuration.

The following syntax is simplified from MOF code.

```
class MsSna_TN3270Session : MsSna_Config
{
   String Name;
   String ConnectionName;
   String Comment;
   String PoolName;
   sint16 Number;
   boolean Compression;
   boolean UserWksSecure;
   String Service;
   sint32 TnType;
   sint32 NumSessions;
   sint32 TermTypes;
   String AssociatedLu;
   sint32 Port;
};
```
#### **Properties**

#### **Name**

Data Type: String Qualifiers: **Key, MAXLEN(8)** Access Type: Read-Only

The LU name.

#### **ConnectionName**

Data Type: String Qualifiers: **MAXLEN(8)** Access Type: Read-Only

The connection on which this LU is defined.

#### **Comment**

Data Type: String Qualifiers: **MAXLEN(25)** Access Type: Read/Write

An optional comment field.

#### **PoolName**

Data Type: String Qualifiers: **MAXLEN(8)** Access Type: Read-Only

If the LU has already been assigned to a pool, the pool name appears here.

#### **Number**

Data Type: sint16 Qualifiers: **MINVALUE(1), MAXVALUE(254)** Access Type: Read/Write

The LU Number for LUs on 802.2, SDLC, or X.25. For a DFT connection, this should be the Port Number  $*$  16 + LT Number.

#### **Compression**

DataType: **Boolean** Access Type: Read/Write

**true** to enable 3270 LU data stream compression; otherwise, **false**.This option mustalso beset in the host VTAM configuration for theLU.

#### **UserWksSecure**

Data Type: **Boolean** Access Type: Read/Write

true to require both the user and the workstation to be assigned to this LU in order to acquire it; otherwise, false.

#### **Service**

Data Type: String Qualifiers: **Key, MAXLEN(20)** Access Type: Read/Write

The SNA service to which this LU belongs.

#### **TnType**

Data Type: **sint32** Access Type: Read/Write

The display or printer type. The following table describes the possible values for TnType.

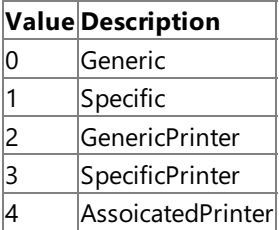

#### **NumSessions**

Data Type: sint32

Qualifiers: **MINVALUE(0), MAXVALUE(65535)**

Access Type: Read/Write

This is the number of TN3270 sessions allowed for the selected LU or pool.

#### **TermTypes**

Data Type: **sint32** Access Type: Read/Write

The terminal names supported by this LU. The following table describes the possible values for TermTypes.

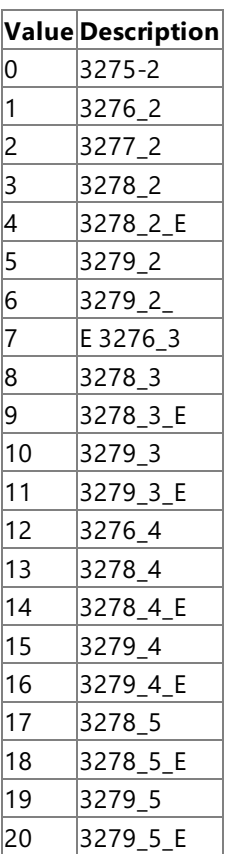

#### Qualifiers: **MAXLEN(8)** Access Type: Read/Write

Used to associate a printer LU with this display LU.

#### **Port**

Data Type: **sint32** Qualifiers: **MINVALUE(0), MAXVALUE(9999)** Access Type: Read/Write

The port to be used for this session—or 0 to use the default TN3270 port.

#### **Remarks**

**MsSna\_TN3270Session** references a SNA\_LU\_LUA class.

#### **Requirements**

Platforms: Microsoft® Windows Server<sup>™</sup> 2003, Windows® XP Professional, Windows 2000 Server

#### **See Also**

[WMISNA](#page-4188-0) WMI Provider Classes

#### [Administration](#page-2257-0) and Management Programmer's Guide

To download updated Host Integration Server 2004 Help from www.microsoft.com, go to <http://go.microsoft.com/fwlink/?linkid=29507>.

## **MsSna\_TN3270Port Class**

Describes a port with security properties.

The following syntax is simplified from MOF code.

```
class MsSna_TN3270Port : MsSna_Config
{
   String Service;
   sint32 Port;
   String Comment;
   sint16 Security;
   boolean ClientCertVal;
   boolean Default;
   String Name;
};
```
#### **Properties**

#### **Service**

Data Type: String Qualifiers: **Key, MAXLEN(20)** Access Type: Read/Write

The TN service to which this LU belongs.

#### **Port**

Data Type: sint32 Qualifiers: **Key, MINVALUE(1), MAXVALUE(0xffff)** Access Type: Read/Write

The port number.

#### **Comment**

Data Type: String Qualifiers: **MAXLEN(25)** Access Type: Read/Write

An option comment field.

#### **Security**

Data Type: **sint16** Access Type: Read/Write

The security level. The following table describes the possible values for **Security**.

#### **Value Description**

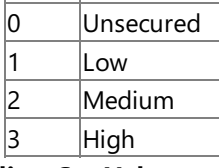

#### **ClientCertVal**

Data Type: **Boolean** Access Type: Read/Write

**true** to indicate that the client ceritificate should be validated; otherwise, false.

#### **Default**

DataType: **Boolean** Qualifiers: **(TRUE)** Access Type: Read-Only

**true** to indicate a default port; otherwise, false.

Data Type: String Qualifiers: **Something** Access Type: Read/Write

Name of the port.

#### **Requirements**

Platforms: Microsoft® Windows Server<sup>™</sup> 2003, Windows® XP Professional, Windows 2000 Server

#### **See Also**

[WMISNA](#page-4188-0) WMI Provider Classes

[Administration](#page-2257-0) and Management Programmer's Guide

To download updated Host Integration Server 2004 Help from www.microsoft.com, go to <http://go.microsoft.com/fwlink/?linkid=29507>.

# **MsSna\_TN3270SessionIPFilter Class**

An IP address or name assigned to a TN3270 session.

The following syntax is simplified from MOF code.

```
class MsSna_TN3270SessionIPFilter : MsSna_Config
{
   String Name;
   String Session;
   sint16 Type;
   String SubnetMask;
};
```
#### **Properties**

#### **Name**

Data Type: String Qualifiers: **Key, MAXLEN(15)** Access Type: Read-Only

The IP address or name of the computer assigned to the TN3270 session.

#### **Session**

Data Type: String Qualifiers: **Key, MAXLEN(8)** Access Type: Read-Only

The TN3270 session name.

#### **Type**

Data Type: sint16 Qualifiers: **Key** Access Type: Read/Write

A valuethat determines if **Name** contains an IP address or a name.Thefollowing table describes the possiblevalues for **Type**.

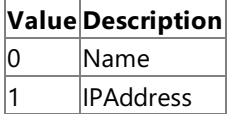

**SubnetMask**

Data Type: String Access Type: Read/Write

The IP Subnet mask, if an IP address is specified for **Name**.

#### **Remarks**

Multiple IP addresses or names can be assigned to one session.

#### **Requirements**

**Platforms**: Microsoft® Windows Server™ 2003,Windows® XP Professional,Windows 2000 Server

#### **See Also**

[WMISNA](#page-4188-0) WMI Provider Classes

[Administration](#page-2257-0) and Management Programmer's Guide

To download updated Host Integration Server 2004 Help from www.microsoft.com, go to <http://go.microsoft.com/fwlink/?linkid=29507>.

Copyright © 2004 Microsoft Corporation.

All rights reserved.

# **MsSna\_TN5250SessionIPFilter Class**

Contains the IP address or name assigned to a TN5250 session.

The following syntax is simplified from MOF code.

```
class MsSna_TN5250SessionIPFilter : MsSna_Config
{
   String Name;
   String AS400;
   sint16 Type;
   String SubnetMask;
};
```
#### **Properties**

#### **Name**

Data Type: String Qualifiers: **Key, MAXLEN(15)** Access Type: Read-Only

The IP address or name of the computer assigned to the TN5250 session.

#### **AS400**

Data Type: String Qualifiers: **Key, MAXLEN(8)** Access Type: Read-Only

The AS/400 definition.

#### **Type**

#### Data Type: sint16

Qualifiers: **Key** A valuethat indicates whether **Name** contains an IP address or a name.Thefollowing table describes the possiblevalues for **Type**.

**Value Description**

0 Name 1 IPAddress

#### **SubnetMask**

Data Type: String Access Type: Read/Write

The IP Subnet mask, if an IP address is specified for 'Name'.

#### **Remarks**

You may assign multiple IP addresses or names in a single session.

#### **Requirements**

**Platforms**: Microsoft® Windows Server™ 2003,Windows® XP Professional,Windows 2000 Server

#### **See Also**

[WMISNA](#page-4188-0) WMI Provider Classes

[Administration](#page-2257-0) and Management Programmer's Guide

To download updated Host Integration Server 2004 Help from www.microsoft.com, go to <http://go.microsoft.com/fwlink/?linkid=29507>.

# **MsSna\_LuPassThrough Class**

Contains one half of a dowstream LU/pool pair.

The following syntax is simplified from MOF code.

```
class MsSna_LuPassThrough : MsSna_Config
{
   String Connection;
   sint16 Number;
   String Name;
   boolean IsPool;
};
```
#### **Properties**

#### **Connection**

Data Type: String Qualifiers: **Key, MAXLEN(8)** Access Type: Read-Only

The associated downstream connection.

#### **Number**

Data Type: sint16 Qualifiers: **Key, MINVALUE(0)** Access Type: Read-Only

The number of the downstream connection.

#### **Name**

Data Type: String Qualifiers: **MAXLEN(8)** Access Type: Read/Write

The downstream LU or pool name.

#### **IsPool**

Data Type: **Boolean** Access Type: Read/Write

**true** to indicate that the object is a downstream a pool; **false** to indicate that the object is a downstream LU.

#### **Remarks**

**MsSna\_LuPassThrough** represents a downstream LU/pool associated with a downstream connection.

#### **Requirements**

Platforms: Microsoft® Windows Server<sup>™</sup> 2003, Windows® XP Professional, Windows 2000 Server

#### **See Also**

[WMISNA](#page-4188-0) WMI Provider Classes

[Administration](#page-2257-0) and Management Programmer's Guide

To download updated Host Integration Server 2004 Help from www.microsoft.com, go to <http://go.microsoft.com/fwlink/?linkid=29507>.

#### Microsoft Host Integration Server 2004

### **MsSna\_LuDown Class**

A 3270 LU downstream resource.

The following syntax is simplified from MOF code.

```
class MsSna_LuDown : MsSna_Lu3270
{
};
```
#### **Remarks**

**MsSna\_LuDown** is reserved for use with downstream connections.

#### **Requirements**

Platforms: Microsoft® Windows Server™ 2003, Windows® XP Professional, Windows 2000 Server

#### **See Also**

[WMISNA](#page-4188-0) WMI Provider Classes

[Administration](#page-2257-0) and Management Programmer's Guide

To download updated Host Integration Server 2004 Help from www.microsoft.com, go to <http://go.microsoft.com/fwlink/?linkid=29507>.

# **MsSna\_LuPrint Class**

Describes a 3270 LU printer resource.

The following syntax is simplified from MOF code.

```
class MsSna_LuPrint : MsSna_Lu3270
{
  String AssociatedLU;
};
```
#### **Properties**

#### **AssociatedLU**

Data Type: String Qualifiers: **MAXLEN(8)** Access Type: Read/Write

The associated display LU.

#### **Remarks**

**MsSna\_LuPrint** is used by Print session or by printer emulation.

#### **Requirements**

**Platforms**: Microsoft® Windows Server™ 2003,Windows® XP Professional,Windows 2000 Server

#### **See Also**

[WMISNA](#page-4188-0) WMI Provider Classes

[Administration](#page-2257-0) and Management Programmer's Guide

To download updated Host Integration Server 2004 Help from www.microsoft.com, go to <http://go.microsoft.com/fwlink/?linkid=29507>.

Microsoft Host Integration Server 2004

# **MsSna\_Pool Class**

Base class for 3270 LU pools.

The following syntax is simplified from MOF code.

```
class MsSna_Pool : MsSna_Resource
{
  String Name;
  String Comment;
};
```
#### **Properties**

#### **Name**

Data Type: String Qualifiers: **Key, MAXLEN(8)** Access Type: Read-Only

The pool name.

#### **Comment**

Data Type: String Qualifiers: **MAXLEN(25)** Access Type: Read/Write

An optional comment field.

#### **Remarks**

A pool is associated with one or more 3270 LUs.

#### **Requirements**

Platforms: Microsoft® Windows Server<sup>™</sup> 2003, Windows® XP Professional, Windows 2000 Server

#### **See Also**

[WMISNA](#page-4188-0) WMI Provider Classes

[Administration](#page-2257-0) and Management Programmer's Guide

To download updated Host Integration Server 2004 Help from www.microsoft.com, go to <http://go.microsoft.com/fwlink/?linkid=29507>.

# **MsSna\_PoolDisplay Class**

Contains the 3270 LU Display pool.

The following syntax is simplified from MOF code.

```
class MsSna_PoolDisplay : MsSna_Pool
{
   sint16 Model;
   boolean ModelOverride;
   boolean AssocPrint;
};
```
#### **Properties**

#### **Model**

Data Type: sint16 Access Type: Read/Write

The default display model for terminal emulation. The following table describes the possible values for **Model**.

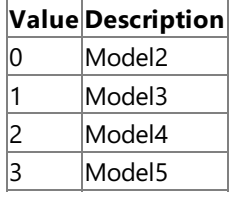

#### **ModelOverride**

DataType: **Boolean**

Access Type: Read/Write

true to indicate that the default model can be overridden; otherwise, false. Some emulators can only emulate certain display models.

#### **AssocPrint**

Data Type: **Boolean** Qualifiers: **Something** Access Type: Read/Write

**true** to associate a printer LU with this display LU pool; otherwise, false.

#### **Requirements**

Platforms: Microsoft® Windows Server<sup>™</sup> 2003, Windows® XP Professional, Windows 2000 Server

#### **See Also**

[WMISNA](#page-4188-0) WMI Provider Classes

#### [Administration](#page-2257-0) and Management Programmer's Guide

To download updated Host Integration Server 2004 Help from www.microsoft.com, go to <http://go.microsoft.com/fwlink/?linkid=29507>.

# **MsSna\_PoolLua Class**

The 3270 LU LUA pool.

The following syntax is simplified from MOF code.

```
class MsSna_PoolLua : MsSna_Pool
{
};
```
#### **Requirements**

Platforms: Microsoft® Windows Server<sup>™</sup> 2003, Windows® XP Professional, Windows 2000 Server

**See Also**

[WMISNA](#page-4188-0) WMI Provider Classes

[Administration](#page-2257-0) and Management Programmer's Guide

To download updated Host Integration Server 2004 Help from www.microsoft.com, go to <http://go.microsoft.com/fwlink/?linkid=29507>.

# **MsSna\_PoolDown Class**

The 3270 LU downstream pool.

The following syntax is simplified from MOF code.

```
class MsSna_PoolDown : MsSna_Pool
{
};
```
#### **Requirements**

Platforms: Microsoft® Windows Server<sup>™</sup> 2003, Windows® XP Professional, Windows 2000 Server

**See Also**

[WMISNA](#page-4188-0) WMI Provider Classes

[Administration](#page-2257-0) and Management Programmer's Guide

To download updated Host Integration Server 2004 Help from www.microsoft.com, go to <http://go.microsoft.com/fwlink/?linkid=29507>.

# **MsSna\_LuAppcLocal Class**

An APPC local LU resource.

The following syntax is simplified from MOF code.

```
class MsSna_LuAppcLocal : MsSna_Config
{
   String Service;
   String Alias;
   String Comment;
   String NetName;
   String LUName;
   boolean PoolMember;
   String IncomingLu;
   sint16 TpTimeout;
   sint16 Number;
   string Connection;
   boolean SyncPoint;
   String SyncPointClient;
};
```
#### **Properties**

#### **Service**

Data Type: String Qualifiers: **Key, MAXLEN(20), TOUPPERCASE** Access Type: Read-Only

The SNA service to which this LU belongs.

#### **Alias**

Data Type: String Qualifiers: **Key, MAXLEN(8), TOUPPERCASE** Access Type: Read-Only

The LU alias.

#### **Comment**

Data Type: String Qualifiers: **MAXLEN(25)** Access Type: Read/Write

An optional comment field.

#### **NetName**

Data Type: String Qualifiers: **MAXLEN(8), TOUPPERCASE** Access Type: Read/Write

The network name, which must match that configured on the remote computer.

#### **LUName**

Data Type: String Qualifiers: **MAXLEN(8), TOUPPERCASE** Access Type: Read/Write

The LU name, which can be the same as the LU alias.

#### **PoolMember**

DataType: **Boolean** Access Type: Read/Write

**true** to indicate that this LU is a member of the default outgoing Local APPC LU pool; otherwise, **false**.

**IncomingLu** Data Type: String

#### Qualifiers: **MAXLEN(8), TOUPPERCASE**

Access Type: Read/Write

An implicit incoming remote LU.

#### **TpTimeout**

Data Type: sint16 Qualifiers: **MINVALUE(0), MAXVALUE(3600)** Access Type: Read/Write

The time-out value, in seconds. If you wish to manually start the invokable TP, be sure to specify at least 60 seconds; this will give the operator sufficient time to perform the necessary actions.

#### **Number**

Data Type: sint16 Qualifiers: **MINVALUE(0), MAXVALUE(254)** Access Type: Read/Write

The LU number, for dependent LUs.

#### **Connection**

Data Type: String Qualifiers: **MAXLEN(8), TOUPPERCASE** Access Type: Read/Write

The connection on which a dependent LU is configured.

#### **SyncPoint**

DataType: **Boolean** Access Type: Read/Write

true to indicate that you have a very specialized transaction program (TP) that requires Resync Service; otherwise, false.

#### **SyncPointClient**

Data Type: String Qualifiers: **MAXLEN(15)** Access Type: Read/Write

The IP address or the name of the client computer.

#### **Remarks**

**MsSna\_LuAppcLocal** is used for LU 6.2 protocols.

#### **Requirements**

**Platforms**: Microsoft® Windows Server™ 2003,Windows® XP Professional,Windows 2000 Server

#### **See Also**

[WMISNA](#page-4188-0) WMI Provider Classes

[Administration](#page-2257-0) and Management Programmer's Guide

To download updated Host Integration Server 2004 Help from www.microsoft.com, go to <http://go.microsoft.com/fwlink/?linkid=29507>.

# **MsSna\_LuAppcRemote Class**

An APPC remote LU resource.

The following syntax is simplified from MOF code.

```
class MsSna_LuAppcRemote : MsSna_Config
{
   String Service;
   String Connection;
   String Alias;
   String Comment;
   String NetName;
   String LUName;
   String UnName;
   boolean Parallel;
   String IncomingMode;
   sint16 Security;
   String SecKeyHex;
   String SecKeyChar;
   boolean SyncPoint;
};
```
#### **Properties**

#### **Service**

Data Type: String Qualifiers: **MAXLEN(20), TOUPPERCASE** Access Type: Read-Only

The SNA service to which this LU belongs.

#### **Connection**

Data Type: String Qualifiers: **Key,MAXLEN(8), TOUPPERCASE** Access Type: Read/Write

The connection on which a dependent LU is configured.

#### **Alias**

Data Type: String Qualifiers: **Key, MAXLEN(8)** Access Type: Read-Only

The LU Alias.

#### **Comment**

Data Type: String Qualifiers: **MAXLEN(25)** Access Type: Read/Write

An optional comment field.

#### **NetName**

Data Type: String Qualifiers: **MAXLEN(8)** Access Type: Read/Write

The network name. You can obtain the correct name from the host or peer administrator.

#### **LUName**

Data Type: String Qualifiers: **MAXLEN(8)** Access Type: Read/Write

The LU name, which can be the same as the LU alias.

#### **UnName**

Data Type: String Qualifiers: **MAXLEN(8)** Access Type: Read/Write

The uninterpreted LU name for LUs, which are paired with a dependent local APPC LU.

#### **Parallel**

Data Type: String Access Type: Read/Write

A value that indicates that parallel sessions will be used. Parallel must be used with an independent, local LU.

#### **IncomingMode**

Data Type: String Qualifiers: **MAXLEN(8), TOUPPERCASE** Access Type: Read/Write

The implicit incoming mode for this LU.

#### **Security**

Data Type: **sint16** Access Type: Read/Write

A value that indicates what sort of session-level security will be used with this LU. The following table describes the possible values for **Security**.

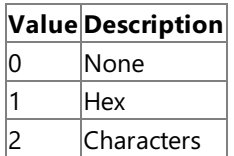

**SecKeyHex** Data Type: String Qualifiers: **MAXLEN(16)** Access Type: Read/Write

The security key, in hexadecimal. Requires that **Security** be set to '1'.

#### **SecKeyChar**

Data Type: String Qualifiers: **MAXLEN(8)** Access Type: Read/Write

The security key, in characters. Requires that **Security** be set to 2.

#### **SyncPoint**

DataType: **Boolean** Access Type: Read/Write

**true** to enable **SyncPoint**; otherwise, **false**. **SyncPoint** requires that theLocal LU alias be unique.

#### **Remarks**

**MsSna\_LuAppcRemote** is used for LU 6.2 protocol, and references a connection.

#### **Requirements**

**Platforms**: Microsoft® Windows Server™ 2003,Windows® XP Professional,Windows 2000 Server

#### **See Also**

[WMISNA](#page-4188-0) WMI Provider Classes

[Administration](#page-2257-0) and Management Programmer's Guide

To download updated Host Integration Server 2004 Help from www.microsoft.com, go to <http://go.microsoft.com/fwlink/?linkid=29507>.
# **MsSna\_AppcMode Class**

Contains an APPC Mode definition.

The following syntax is simplified from MOF code.

```
class MsSna_AppcMode : MsSna_Config
{
   String Name;
   String Comment;
   sint32 SessionLimit;
   sint32 MinContWin;
   sint32 PartMinContWin;
   sint32 AutoActivate;
   boolean Priority;
   sint32 TxPacing;
   sint32 RxPacing;
   sint32 TxRu;
   sint32 RxRu;
   sint16 MaxSendCompression;
   sint16 MaxRcvCompression;
   boolean AllowLZandRLE;
   boolean EndpointOnly;
};
```
#### **Properties**

#### **Name**

Data Type: String Qualifiers: **MAXLEN(8), TOUPPERCASE** Access Type: Read-Only

The mode name.

#### **Comment**

Data Type: String Qualifiers: **MAXLEN(25)** Access Type: Read/Write

An optional comment field.

#### **SessionLimit**

Data Type: sint32 Qualifiers: **MINVALUE(0), MAXVALUE(15000)** Access Type: Read/Write

The maximum number of parallel sessions allowed with this mode.

#### **MinContWin**

Data Type: **sint32** Qualifiers: **MINVALUE(0), MAXVALUE(15000)** Access Type: Read/Write

The minimum contention winner limit.

#### **PartMinContWin**

Data Type: sint32 Qualifiers: **MINVALUE(0), MAXVALUE(15000)** Access Type: Read/Write

The partner minimum contention winner limit.

#### **AutoActivate**

Data Type: sint32 Qualifiers: **MINVALUE(0), MAXVALUE(15000)** Access Type: Read/Write

The number of contention winner sessions to be activated for the local LU whenever the connection for this mode is started.

#### **Priority**

Data Type: **Boolean** Access Type: Read/Write

**true** to give preference to communication with this mode over communication with a low-priority mode; otherwise, **false**.

#### **TxPacing**

Data Type: sint32 Qualifiers: **MINVALUE(0), MAXVALUE(63)** Access Type: Read/Write

The maximum number of frames for the local LU to send without an SNA pacing response from the partner LU. Setting **TxPacing** to 0 indicates a unlimited number of frames.

#### **RxPacing**

Data Type: sint32 Qualifiers: **MINVALUE(0), MAXVALUE(63)** Access Type: Read/Write

The maximum number of frames for the local LU to receive from the partner LU before the local LU sends an SNA pacing response.Setting **RxPacing** to **0** (zero) indicates a unlimited number of frames.

### **TxRu**

Data Type: sint32 Qualifiers: **MINVALUE(256), MAXVALUE(65527)** Access Type: Read/Write

The maximum size for RUs sent by the TPs on the local system.

#### **RxRu**

Data Type: sint32 Qualifiers: **MINVALUE(256), MAXVALUE(65527)** Access Type: Read/Write

The maximum size for RUs received from the TPs on the remote system.

#### **MaxSendCompression**

Data Type: **sint32** Access Type: Read/Write

The maximum compression allowed when sending. The following table describes the possible values for **MaxSendCompression**.

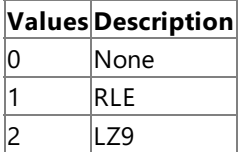

**MaxRcvCompression**

Data Type: sint16 Access Type: Read/Write

The maximum compression allowed when receiving. The following table describes the possible values for **MaxRcvCompression**.

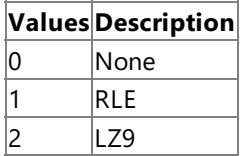

#### **AllowLZandRLE**

Data Type: **Boolean** Access Type: Read/Write

**true** to compress data using RLE before being further compressed using LZ9; otherwise, **false**. **AllowLZandRLE** is valid only if you are using LZ9.

#### **EndpointOnly**

Data Type: **Boolean** Access Type: Read/Write

true to allow intermediate nodes to use compression if one of the endpoints does not support or otherwise does not use compression; otherwise, **false**.

#### **Remarks**

**MsSna\_AppcMode** defines properties of an LU 6.2 session.

#### **Requirements**

Platforms: Microsoft® Windows Server<sup>™</sup> 2003, Windows® XP Professional, Windows 2000 Server

#### **See Also**

[WMISNA](#page-4188-0) WMI Provider Classes

[Administration](#page-2257-0) and Management Programmer's Guide

To download updated Host Integration Server 2004 Help from www.microsoft.com, go to <http://go.microsoft.com/fwlink/?linkid=29507>.

# **MsSna\_Connection Class**

Base class for SNA connection.

The following syntax is simplified from MOF code.

```
class MsSna_Connection : MsSna_Config
{
   String Service;
   String Name;
   String Comment;
   String Adapter;
   sint32 RemoteEnd;
   sint16 PeerRole;
   sint16 Activation;
   boolean AllowIncoming;
   boolean DynamicLuDef;
   String PartnerConnectionName;
   String BlockId;
   String NodeId;
   String RemoteNetName;
   String RemoteControlPoint;
   String RemoteBlockId;
   String RemoteNodeId;
   sint16 XIDFormat;
   String LocalNetName;
   String LocalControlPoint;
   sint16 CompressionLevel;
   sint16 RetryLimit;
   sint16 RetryDelay;
   String StatusText;
}
```
#### **Properties**

#### **Service**

Data Type: String Qualifiers: **MAXLEN(20)** Access Type: Read-Only

The SNA service to which this connection belongs.

#### **Name**

Data Type: String Qualifiers: **Key, MAXLEN(8)** Access Type: Read-ONly

The connection name.

#### **Comment**

Data Type: String Qualifiers: **MAXLEN(25)** Access Type: Read/Write

An optional comment field.

#### **Adapter**

Data Type: String Qualifiers: **MAXLEN(8)** Access Type: Read/Write

The link service to be used by this connection.

#### **RemoteEnd**

Data Type: **sint32** Access Type: Read/Write The remote end. The following table describes the possible values of **RemoteEnd**.

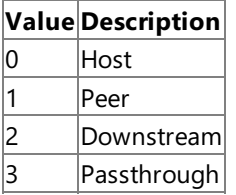

For 3270 or LUA access, be sure to set **RemoteEnd** to *Host*.

#### **PeerRole**

Data Type: String

Access Type: Read/Write

The peer role. The following table describes the possible values of **PeerRole**.

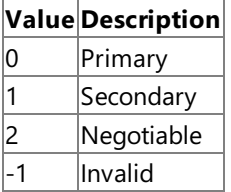

**PeerRole** only applies to connections with **RemoteEnd** set to **Peer** or **Passthrough**.

#### **Activation**

Data Type: sint16 Access Type: Read/Write

The activation setting. Applicable only if Outgoing Calls are included in Allowed Directions. The following table describes the possiblevalues for **Activation**.

# **Value Description**

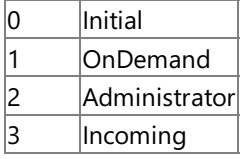

#### **AllowIncoming**

Data Type: **Boolean** Access Type: Read/Write

**true** to indicate that incoming calls are allowed; otherwise, false.

#### **DynamicLuDef**

DataType: **Boolean** Access Type: Read/Write

true to automatically configure the APPC Remote LUs as users request them; otherwise, false. DynamicLuDef requires that an APPN End Node or Net Node be available on the connection.

#### **PartnerConnectionName**

Data Type: String Qualifiers: **MAXLEN(8), TOUPPERCASE** Access Type: Read/Write

The name of theconnecting partner. Valid only if **RemoteEnd** is of **Passthrough**.

#### **BlockId**

Data Type: String Qualifiers: **MAXLEN(3), TOUPPERCASE** Access Type: Read/Write

The block ID.

#### **NodeId**

Data Type: String Qualifiers: **MAXLEN(5), TOUPPERCASE** Access Type: Read/Write

The local node ID. Applicable only for connections which use a switched SDLC line (standard telephone line) to connect to a host system.

#### **RemoteNetName**

#### Data Type: String

Qualifiers: **MAXLEN(8), TOUPPERCASE**

Access Type: Read/Write

The network name of the remote system. Applicable if you are using Format 3 XIDs.

### **RemoteControlPoint**

Data Type: String Qualifiers: **MAXLEN(8), TOUPPERCASE** Access Type: Read/Write

The control point of the reomote system. Applicable if you are using Format 3 XIDs.

#### **RemoteBlockId**

Data Type: String Qualifiers: **MAXLEN(3), TOUPPERCASE** Access Type: Read/Write

The remote block ID.

#### **RemoteNodeId**

Data Type: String Qualifiers: **MAXLEN(5), TOUPPERCASE** Access Type: Read/Write

The remote node ID.

#### **XIDFormat**

Data Type: sint16 Access Type: Read/Write

The XID Type. The following table describes the possible values for **XIDFormat**.

### **Value Description**

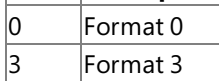

Most systems use Format 3.

#### **LocalNetName**

Data Type: String Qualifiers: **MAXLEN(8), TOUPPERCASE** Access Type: Read/Write

The network name that, along with the **LocalControlPoint**, identifies a system.

### **LocalControlPoint**

Data Type: String Qualifiers: **MAXLEN(8), TOUPPERCASE** Access Type: Read/Write

The control point that, along with **LocalNetName**, identifies a system.

### **CompressionLevel**

Data Type: sint16 Access Type: Read/Write

The compression type used by this connection. The following table describes the possible values for **CompressionLevel**.

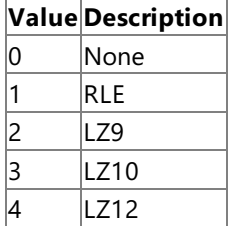

### **RetryLimit**

#### Data Type: sint16 Qualifiers: **MINVALUE(0), MAXVALUE(255)** Access Type: Read/Write

The number of times the local system tries to send data to the remote system if there is no response.

#### **RetryDelay**

#### Data Type: String Qualifiers: **MINVALUE(0), MAXVALUE(255), UNITS("sec")** Access Type: Read/Write

The length of time for the local system to wait for a response to a transmission before trying again.

#### **StatusText**

Data Type: String Access Type: Read-Only

The current status of the connection. The following table describes the possible values of **StatusText**.

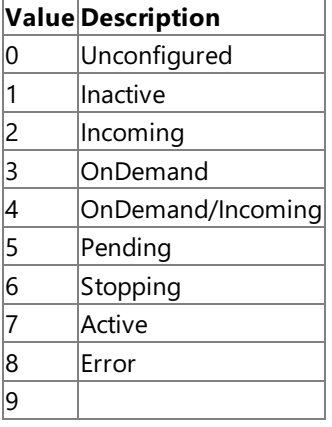

#### **Name**

Data Type: String Qualifiers: **Something** Access Type: Read/Write

The name of the connection.

#### **Methods**

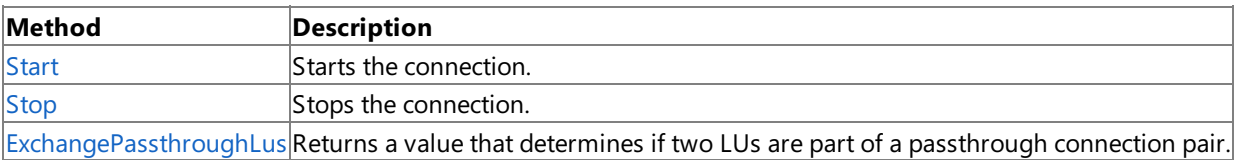

#### **Remarks**

**MsSna\_Connection** belongs to a SNA service, and may own 3270 LUs.

#### **Requirements**

**Platforms**: Microsoft® Windows Server™ 2003,Windows® XP Professional,Windows 2000 Server

#### **See Also**

#### [WMISNA](#page-4188-0) WMI Provider Classes

#### [Administration](#page-2257-0) and Management Programmer's Guide

To download updated Host Integration Server 2004 Help from www.microsoft.com, go to <http://go.microsoft.com/fwlink/?linkid=29507>.

<span id="page-4255-0"></span>Microsoft Host Integration Server 2004

# **MsSna\_Connection.Start Method**

Starts the connection.

The following syntax is simplified from MOF code.

void Start();

#### **Requirements**

**Platforms**: Microsoft® Windows Server™ 2003,Windows® XP Professional,Windows 2000 Server

#### **See Also**

[WMISNA](#page-4188-0) WMI Provider Classes

[Administration](#page-2257-0) and Management Programmer's Guide

To download updated Host Integration Server 2004 Help from www.microsoft.com, go to <http://go.microsoft.com/fwlink/?linkid=29507>.

<span id="page-4256-0"></span>Microsoft Host Integration Server 2004

# **MsSna\_Connection.Stop Method**

Stops the connection.

The following syntax is simplified from MOF code.

void Stop();

#### **Requirements**

**Platforms**: Microsoft® Windows Server™ 2003,Windows® XP Professional,Windows 2000 Server

#### **See Also**

[WMISNA](#page-4188-0) WMI Provider Classes

[Administration](#page-2257-0) and Management Programmer's Guide

To download updated Host Integration Server 2004 Help from www.microsoft.com, go to <http://go.microsoft.com/fwlink/?linkid=29507>.

# <span id="page-4257-0"></span>**MsSna\_Connection.ExchangePassthroughLus Method**

Returns a value that determines if two LUs are part of a passthrough connection pair.

The following syntax is simplified from MOF code.

```
boolean ExchangePassthroughLus
(
   [In] sint16 FirstLu;
   [In] sint16 SecondLu;
);
```
#### **Parameters**

*FirstLu* The first LU. *SecondLu* The second LU.

#### **Return Values**

**true** if theLUs are part of a passthrough pair; otherwise, **false**.

#### **Requirements**

**Platforms**: Microsoft® Windows Server™ 2003,Windows® XP Professional,Windows 2000 Server

#### **See Also**

[WMISNA](#page-4188-0) WMI Provider Classes

[Administration](#page-2257-0) and Management Programmer's Guide

To download updated Host Integration Server 2004 Help from www.microsoft.com, go to <http://go.microsoft.com/fwlink/?linkid=29507>.

# **MsSna\_Connection8022Dlc Class**

Describes a type of SNA connection that uses 802.2 DLC protocol over a Token Ring or Ethernet.

The following syntax is simplified from MOF code.

```
class MsSna_Connection8022Dlc : MsSna_Connection
{
   String Address;
   sint16 DlcRetryLimit;
   sint16 DlcTimerT1;
   sint16 DlcTimerT2;
   sint16 DlcXidRetry;
   sint16 DlcRecvThresh;
   sint16 DlcSendLimit;
   sint16 DlcRemoteSAP;
   sint16 DLCType;
   sint16 DlcLocalSAP;
   sint32 MaxBtu;
};
```
#### **Parameters**

#### **Address**

Data Type: String Qualifiers: **MAXLEN(12), TOUPPERCASE** Access Type: Read/Write

The 12-digit hexadecimal remote network address. You can receivethecorrectvaluefor **Address** by contacting the administrator of the remote system.

#### **DlcRetryLimit**

Data Type: sint16 Qualifiers: **MINVALUE(0), MAXVALUE(255)** Access Type: Read/Write

The number of times that the local system should retransmit a frame if no response is received from the remote system.

### **DlcTimerT1**

Data Type: sint16 Access Type: Read/Write

The amount of time that the local system should wait for the remote system to respond to a transmission before the local system tries again. The following table describes the possible values for **DlcTimer**.

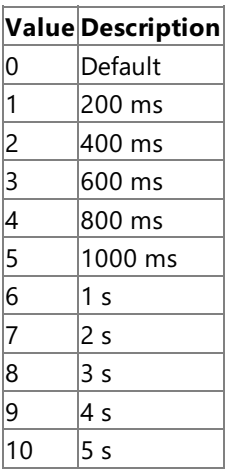

#### **DlcTimerT2**

Data Type: sint16 Access Type: Read/Write

The maximum amount of time that should be allowed before the local system sends an acknowledgment of a received transmission. The following table describes the possible values for **DicTimerT2**.

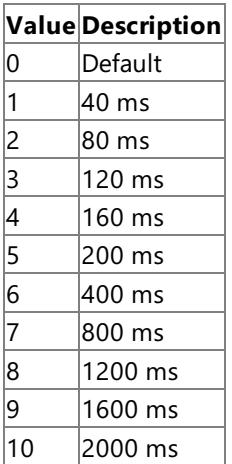

#### **DlcXidRetry**

Data Type: sint16 Qualifiers: **QualiferValueHere** Access Type: Read/Write

The amount of time that the link can be inactive before the local system treats it as nonfunctioning and shuts it down. The following table describes the possiblevalues for **DlcXidRetry**.

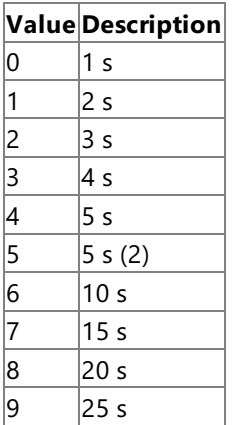

### **DlcXidRetry**

Data Type: sint16 Qualifiers: **MINVALUE(0), MAXVALUE(30)** Access Type: Read/Write

The number of times that the local system should retransmit an XID, an identifying message, if no response is received from the remote system.

#### **DlcRecvThresh**

Data Type: sint16 Qualifiers: **MINVALUE(0), MAXVALUE(127)** Access Type: Read/Write

The maximum number of frames that the local system can receive from the remote system before sending a response.

### **DlcSendLimit**

Data Type: sint16 Qualifiers: **MINVALUE(0), MAXVALUE(127)** Access Type: Read/Write

The maximum number of frames that the local system can send without receiving a response from the remote system.

# **DlcRemoteSAP**

Data Type: **sint16** Qualifiers: **MINVALUE(4), MAXVALUE(252)** Access Type: Read/Write

A 2-digit hexadecimal number that is a multiple of 04, between 04 and EC.Seeyour Token Ring or Ethernet manual for more information.

**DLCType** Data Type: sint16 Access Type: Read-Only

The DLC type. The following table describes the possible values for **DLCType**.

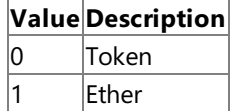

#### **DlcLocalSAP**

Data Type: sint16

Qualifiers: **MINVALUE(4), MAXVALUE(252)**

Access Type: Read/Write

A 2-digit hexadecimal number that is a multiple of 04, between 04 and EC.Seeyour Token Ring or Ethernet manual for more information.

#### **MaxBtu**

Data Type: sint16 Qualifiers: **MINVALUE(265), MAXVALUE(16393)** Access Type: Read/Write

The maximum Basic Transmission Unit (BTU) Length.

#### **Requirements**

**Platforms**: Microsoft® Windows Server™ 2003,Windows® XP Professional,Windows 2000 Server

#### **See Also**

[WMISNA](#page-4188-0) WMI Provider Classes

[Administration](#page-2257-0) and Management Programmer's Guide

To download updated Host Integration Server 2004 Help from www.microsoft.com, go to <http://go.microsoft.com/fwlink/?linkid=29507>.

# **MsSna\_ConnectionSdlc Class**

A type of SNA connection that uses SDLC protocol over dial-up or leased lines.

The following syntax is simplified from MOF code.

```
class MsSna_ConnectionSdlc : MsSna_Connection
{
   String DialData;
   sint16 SdlcEncoding;
   sint16 SdlcDuplex;
   String SdlcPollAddress;
   boolean SdlcLeasedLine;
   sint16 SdlcDataRate;
   sint16 SdlcContactLimit;
   sint16 SdlcContactTO;
   sint16 SdlcIdleLimit;
   sint16 SdlcIdleTO;
   boolean SdlcMultiPrimary;
   sint16 SdlcPollLimit;
   sint16 SdlcPollTO;
   sint16 SdlcPollRate;
   boolean SdlcStandby;
   sint16 SdlcSwitchTO;
   sint32 MaxBtu;
};
```
#### **Parameters**

#### **DialData**

Data Type: String Qualifiers: **MAXLEN(40)**

The dial data for connections which use a switched line and the phone number is not stored in the modem.

#### **SdlcEncoding**

Data Type: sint16 Access Type: Read/Write

The encoding scheme (NRZ or NRZI) for the modem to use. The following table describes the possible values for **3dlcEncoding**.

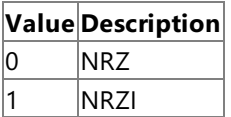

**SdlcEncoding** must match the remote modem.

### **SdlcDuplex**

Data Type: sint16 Access Type: Read/Write

The duplex setting of the modem. The following table describes the possible values for **SdlcDuplex**.

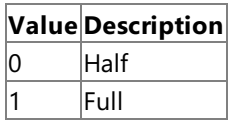

**SdlcPollAddress**

Data Type: String Qualifiers: **MAXLEN(2)** Access Type: Read/Write

A 2-digit hexadecimal number describing the poll address. Contact the administrator of the remote system to determine the appropriate value.

### **SdlcLeasedLine**

DataType: **Boolean** Access Type: Read-Only

The value depends on the Link service.

#### **SdlcDataRate**

Data Type: sint16 Access Type: Read/Write

The data rate for transmissions between the communications adapter and the modem. The following table describes the possiblevalues for **SdlcDataRate**.

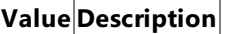

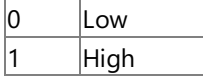

**SdlcContactLimit**

Data Type: String Qualifiers: **MINVALUE(1), MAXVALUE(20)** Access Type: Read/Write

The maximum number of times the link service resends an XID or SNRM before declaring an outage to Host Integration Server 2004.

### **SdlcContactTO**

Data Type: String Qualifiers: **MINVALUE(5), MAXVALUE(300)** Access Type: Read/Write

The length of time, in tenths of a second, which the SDLC link service waits for an XID or SNRM response before resending the XID or SNRM.

### **SdlcIdleLimit**

Data Type: sint16 Qualifiers: **MINVALUE(1), MAXVALUE(255)** Access Type: Read/Write

The number of times for the local system to try to send data to the remote system if there is no response.

### **SdlcIdleTO**

Data Type: sint16 Access Type: **MINVALUE(1), MAXVALUE(300)**

The length of time, in tenths of a second, for the local system to wait for a response to a transmission before trying again.

### **SdlcMultiPrimary**

DataType: **Boolean** Access Type: Read/Write

true to indicate this is a leased SDLC line to downstream systems, and this server will be the primary station for a multidrop connection; otherwise, **false**.

### **SdlcPollLimit**

Data Type: sint16 Qualifiers: **MINVALUE(1), MAXVALUE(255)** Access Type: Read/Write

The number of times for the local system to poll the remote system, if there is no response.

### **SdlcPollTO**

Data Type: sint16 Qualifiers: **MINVALUE(1), MAXVALUE(300)** Access Type: Read/Write

The length of time, in tenths of a second, for the local system to wait for a response to a poll before trying again.

### **SdlcPollRate**

Data Type: sint16 Qualifiers: **MINVALUE(1), MAXVALUE(50)** Access Type: Read/Write

The poll rate, in polls per second. Valid only if the remote system is a peer or downstream system.

#### **SdlcStandby**

Data Type: **Boolean** Access Type: Read/Write

true to set the Standby line to of a modem; otherwise, false.

#### **SdlcSwitchTO**

Data Type: sint16 Qualifiers: **MINVALUE(10), MAXVALUE(500)** Access Type: Read/Write

The number of seconds that are allowed for the user or modem to dial and make a connection to the remote computer.

#### **MaxBtu**

Data Type: sint32 Qualifiers: **MINVALUE(265), MAXVALUE(16393)** Access Type: Read/Write

The Maximum Basic Transmission Unit (BTU) length.

#### **Requirements**

**Platforms**: Microsoft® Windows Server™ 2003,Windows® XP Professional,Windows 2000 Server

#### **See Also**

[WMISNA](#page-4188-0) WMI Provider Classes

[Administration](#page-2257-0) and Management Programmer's Guide

To download updated Host Integration Server 2004 Help from www.microsoft.com, go to <http://go.microsoft.com/fwlink/?linkid=29507>.

# **MsSna\_ConnectionX25 Class**

Describes a type of SNA connection that uses X.25 protocol over dial-up or leased lines.

The following syntax is simplified from MOF code.

```
class MsSna_ConnectionX25 : MsSna_Connection
{
   String Address;
   sint16 PVCAlias;
   sint16 VCType;
   String X25Facility;
   String X25UserData;
   sint16 X25PacketSize;
   sint16 X25WindowSize;
   sint32 MaxBtu;
};
```
#### **Parameters**

### **Address**

Data Type: String Qualifiers: **MAXLEN(15), TOUPPERCASE** Access Type: Read/Write

The Switched Virtual Circuit (SVC) address of the host for connections using switched virtual circuit.

#### **PVCAlias**

```
Data Type: sint16
Qualifiers: MINVALUE(1), MAXVALUE(65535)
Access Type: Read/Write
```
The Permanent Virtual Circuit (PVC) alias of the host for connections using permanent virtual circuit.

#### **VCType**

Data Type: sint16 Access Type: Read/Write

The type of virtual circuit used by the connection. The following table describes the possible values for **VCType**.

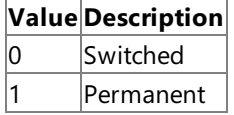

#### **X25Facility**

Data Type: String Qualifiers: **MAXLEN(132), TOUPPERCASE** Access Type: Read/Write

The codes for any Facility Data required by your network provider or by the administrator of the remote system. Valid only for an SVC channel.

### **X25UserData**

Data Type: String Qualifiers: **MAXLEN(32), TOUPPERCASE** Access Type: Read/Write

The codes for any User Data required by your network provider. Valid only for an SVC channel.

### **X25PacketSize**

Data Type: sint16 Qualifiers: **QualiferValueHere** Access Type: Read/Write

The maximum number of data bytes, not header bytes, to be sent in a frame. The following table describes the possible values for **X25PacketSize**.

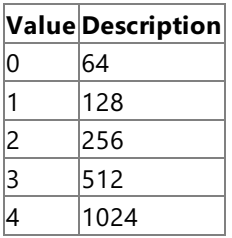

**X23PacketSize** is valid only for a PVC channel.

#### **X25WindowSize**

Data Type: sint16 Qualifiers: **MINVALUE(1), MAXVALUE(7)** Access Type: Read/Write

The maximum number of frames that the local system can send without receiving a response from the remote system. Valid only for a PVC channel.

#### **MaxBtu**

Data Type: sin32 Qualifiers: **MINVALUE(265), MAXVALUE(16393)** Access Type: Read/Write

The Maximum Basic Transmission Unit (BTU) length.

#### **Requirements**

**Platforms**: Microsoft® Windows Server™ 2003,Windows® XP Professional,Windows 2000 Server

### **See Also**

[WMISNA](#page-4188-0) WMI Provider Classes

[Administration](#page-2257-0) and Management Programmer's Guide

To download updated Host Integration Server 2004 Help from www.microsoft.com, go to <http://go.microsoft.com/fwlink/?linkid=29507>.

# **MsSna\_ConnectionChannel Class**

A type of SNA connection that uses channel links.

The following syntax is simplified from MOF code.

```
class MsSna_ConnectionChannel : MsSna_Connection
{
  String Address;
  String CtrlUnit;
   sint32 MaxBtu;
};
```
#### **Properties**

#### **Address**

Data Type: String Qualifiers: **MAXLEN(2)** Access Type: Read/Write

A 2-digit hexadecimal number identifying thechannel.Therangeis from 00 through FF; the default is FF.

### **CtrlUnit**

Data Type: String Qualifiers: **MAXLEN(1)** Access Type: Read-Only

A value for the control unit image number. The range is 0 through F; the default is 0 (zero).

#### **MaxBtu**

Data Type: String Qualifiers: **MINVALUE(265), MAXVALUE(65536)** Access Type: Read/Write

The Maximum Basic Transmission Unit (BTU) length.

#### **Requirements**

**Platforms**: Microsoft® Windows Server™ 2003,Windows® XP Professional,Windows 2000 Server

### **See Also**

#### [WMISNA](#page-4188-0) WMI Provider Classes

[Administration](#page-2257-0) and Management Programmer's Guide

To download updated Host Integration Server 2004 Help from www.microsoft.com, go to <http://go.microsoft.com/fwlink/?linkid=29507>.

# **MsSna\_ConnectionDft Class**

A type of SNA connection that uses DFT over a coaxial cable.

The following syntax is simplified from MOF code.

class MsSna\_ConnectionDft : MsSna\_Connection { };

#### **Requirements**

Platforms: Microsoft® Windows Server<sup>™</sup> 2003, Windows® XP Professional, Windows 2000 Server

#### **See Also**

[WMISNA](#page-4188-0) WMI Provider Classes

[Administration](#page-2257-0) and Management Programmer's Guide

To download updated Host Integration Server 2004 Help from www.microsoft.com, go to <http://go.microsoft.com/fwlink/?linkid=29507>.

# **MsSna\_ConnectionTwinax Class**

A type of SNA connection that uses a Twinax cable.

The following syntax is simplified from MOF code.

class MsSna\_ConnectionTwinax : MsSna\_Connection {

};

#### **Remarks**

Twinax is not supported by Host Integration Server 2004.

#### **Requirements**

Platforms: Microsoft® Windows Server™ 2003, Windows® XP Professional, Windows 2000 Server

#### **See Also**

[WMISNA](#page-4188-0) WMI Provider Classes

[Administration](#page-2257-0) and Management Programmer's Guide

To download updated Host Integration Server 2004 Help from www.microsoft.com, go to <http://go.microsoft.com/fwlink/?linkid=29507>.

# **MsSna\_Cpic Class**

A global CPIC definition for APPC.

The following syntax is simplified from MOF code.

```
class MsSna_Cpic : MsSna_Config
{
   String Name;
   String ApplicationTPName;
   String ServiceTPHexName;
   String FullLUName;
   String FullNetName;
   sint16 SecurityType;
   String UserId;
   String Password;
   String AliasLUName;
   sint16 LUNameType;
   sint16 TPNameType;
   String ModeName;
};
```
# **Parameters**

### **Name**

Data Type: String Qualifiers: **Key, MAXLEN(8), TOUPPERCASE** Access Type: Read-Only

The Symbolic Destination name.

# **Comment**

Data Type: String Qualifiers: **MAXLEN(25)** Access Type: Read/Write

An optional comment field.

# **ApplicationTPName**

Data Type: String Qualifiers: **MAXLEN(64)** Access Type: Read/Write

The application TP name.

# **ServiceTPHexName**

Data Type: String Qualifiers: **MAXLEN(8)** Access Type: Read/Write

A hexadecimal value describing the SNA service TP number.

# **FullLUName**

Data Type: String Qualifiers: **MAXLEN(8), TOUPPERCASE** Access Type: Read/Write

The partner LU name. Valid only for identifying a partner LU with a fully qualified name.

# **FullNetName**

Data Type: String Qualifiers: **MAXLEN(8)** Access Type: Read/Write

The partner network name. Valid only for identifying a partner LU with a fully qualified name.

# **SecurityType**

### Data Type: sint16 Qualifiers: **QualiferValueHere** Access Type: Read/Write

The **Conversation Security** option to be used. The following table describes the possible values for **SecurityType**.

#### **Value Description**

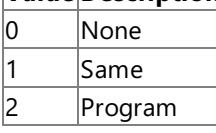

# **UserId**

Data Type: String Qualifiers: **MAXLEN(10)** Access Type: Read/Write

The user ID to be used when specifying *Program* for **SecurityType**.

#### **Password**

Data Type: String Qualifiers: **MAXLEN(10)** Access Type: Read/Write

The password to be used when specifying *Program* for **SecurityType**

#### **AliasLUName**

Data Type: String Qualifiers: MAXLEN(8), TOUPPERCASE Access Type: Read/Write

An alias. Valid only when identifying the Partner LU by alias.

### **LUNameType**

Data Type: sint16 Access Type: Read/Write

A value that indicates whether the Partner LU name is specified with an alias or a fully qualified LU name. The following table describes the possiblevalues for **LUNameType**.

# **Value Description**

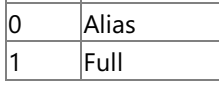

**TPNameType** Data Type: sint16 Qualifiers: **QualiferValueHere** Access Type: Read/Write

A value that indicates whether the Partner TP name is specified in characters or hex. The following table describes the possible values for **TPNameType**.

# **Value Description**

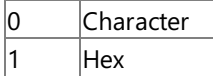

**ModeName**

Data Type: String Qualifiers: **MAXLEN(8), TOUPPERCASE** Access Type: Read/Write

The name of the mode to be used.

### **Requirements**

**Platforms**: Microsoft® Windows Server™ 2003,Windows® XP Professional,Windows 2000 Server

### **See Also**

### [Administration](#page-2257-0) and Management Programmer's Guide

To download updated Host Integration Server 2004 Help from www.microsoft.com, go to <http://go.microsoft.com/fwlink/?linkid=29507>.

# **MsSna\_TN5250Definition Class**

The definition of a TN5250 session.

The following syntax is simplified from MOF code.

```
class MsSna_TN5250Definition : MsSna_Config
{
   String Name;
   String Service;
   String RemoteLUAlias;
   String LocalLUAlias;
   String Comment;
   String User;
   String Password;
   String Mode;
   sint32 TermTypes;
   sint32 Port;
};
```
#### **Parameters**

#### **Name**

Data Type: String Qualifiers**: Key,MAXLEN(10)** Access Type: Read/Write

The session name.

#### **Service**

Data Type: String Qualifiers: **MAXLEN(20), TOUPPERCASE** Access Type: Read/Write

The SNA service to which this session belongs.

#### **RemoteLUAlias**

Data Type: String Qualifiers: **MAXLEN(8)** Access Type: Read/Write

The local LU alias used in the session.

### **LocalLUAlias**

Data Type: String Qualifiers: **MAXLEN(8)** Access Type: Read/Write

The local LU alias used in the session.

### **Comment**

Data Type: String Qualifiers: **MAXLEN(25)** Access Type: Read/Write

An optional comment field.

#### **User**

Data Type: String Qualifiers: **MAXLEN(10)** Access Type: Read/Write

The AS/400 user name used in the session.

### **Password**

Data Type: String

Qualifiers: **MAXLEN(10)**

Access Type: Read/Write

The AS/400 password used in the session.

### **Mode**

Data Type: String Access Type: Read/Write

The mode used in the session (QPCSUPP).

### **TermTypes**

Data Type: String Qualifiers: **QualiferValueHere** Access Type: Read/Write

The terminal types allowed for the session. The following list describes the possible values for **TermType.** 

- 5555\_C01
- 5555 B01
- 3477\_FC
- 3180\_2
- 3179 2
- 3196\_A1
- 5292\_2
- 5291\_1
- 5251\_11

### **Port**

Data Type: sint32 Qualifiers: **MINVALUE(0), MAXVALUE(9999)** Access Type: Read/Write

The port used for the session. By default the value is 0.

### **Requirements**

Platforms: Microsoft® Windows Server<sup>™</sup> 2003, Windows® XP Professional, Windows 2000 Server

### **See Also**

[WMISNA](#page-4188-0) WMI Provider Classes

[Administration](#page-2257-0) and Management Programmer's Guide

To download updated Host Integration Server 2004 Help from www.microsoft.com, go to <http://go.microsoft.com/fwlink/?linkid=29507>.

# **MsSna\_PrintSession Class**

A base class for a print session on a Print service.

The following syntax is simplified from MOF code.

```
class MsSna_PrintSession : MsSna_Config
{
   String Name;
   String Service;
   String Comment;
   String StatusText;
   sint16 Activation;
   sint16 CodePage;
   sint16 CodePageLanguage;
   String PrinterDeviceName;
   String CodePageCustomFile;
   String PrinterFile;
   boolean PrintToFile;
   String FaceName;
   boolean FaceNameOverride;
   sint32 LeftMargin;
   sint32 RightMargin;
   sint32 TopMargin;
   sint32 BottomMargin;
   boolean MarginOverride;
   boolean UniqueExtension;
   String PDTFile;
   boolean CheckPDTFile;
   String Filter;
   boolean bFilter;
   sint16 FontSize;
   sint16 SessionType;
   sint16 LinesPerInch;
   sint16 CharsPerLine;
   boolean IgnoreTransparentSections;
   boolean NoHorizontalScaling;
   boolean NoVerticalScaling;
   boolean LPIOverride;
   boolean PageSetupOverride;
};
```
# **Parameters**

# **Name**

Data Type: String Qualifiers: **Key, MAXLEN(32), TOUPPERCASE** Access Type: Read/Write

The session name, which distinguishes different printers on the network.

**Service** Data Type: String Qualifiers: **MAXLEN(20)** Access Type: Read/Write

The SNA service to which the print session belongs.

# **Comment**

Data Type: String Qualifiers: **MAXLEN(25)** Access Type: Read/Write

An optional comment field.

# **StatusText**

Data Type: String Access Type: Read/Write

The status of the print session.

#### **Activation**

Data Type: String Access Type: Read/Write

The print session activation.Thefollowing table describes the possiblevalues for **Activation**.

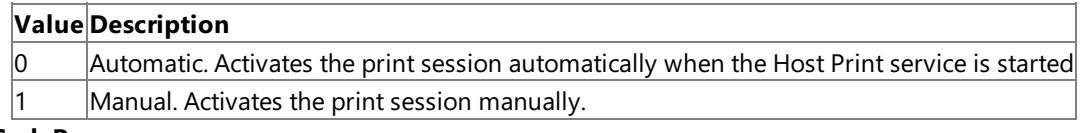

### **CodePage**

Data Type: **sint16** Access Type: Read/Write

A value that indicates whether a standard language code or a custom code page will be used. The following table describes the possiblevalues for **CodePage**.

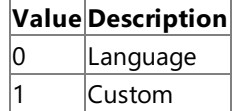

# **CodePageLanguage**

Data Type: sint16 Access Type: Read/Write

The code page to be used in the print session. For more information about the possible values for **CodePageLanguage**, see the **Remarks** section.

### **PrinterDeviceName**

Data Type: String Qualifiers: **MAXLEN(256)** Access Type: Read/Write

The name of the destination printer.

**CodePageCustomFile** Data Type: String Qualifiers: **MAXLEN(256)** Access Type: Read/Write

The file name if a custom code page is to be used.

# **PrinterFile**

Data Type: String Qualifiers: **MAXLEN(256)** Access Type: Read/Write

The name of the file. Valid only when printing to a file.

### **PrintToFile**

Data Type: **Boolean** Access Type: Read/Write

true to indicate that the print job will be sent to a file; otherwise, false. Note that you must still configure a destination printer.

### **FaceName**

Data Type: String Qualifiers: **MAXLEN(31)** Access Type: Read/Write

The name of the face.

**FaceNameOverride** Data Type: **Boolean** Access Type: Read/Write **true** to override the host commands; otherwise, **false**.

#### **LeftMargin**

Data Type: **sint32** Qualifiers: **MINVALUE(0), MAXVALUE(255)** Access Type: Read/Write

The left margin, in inches.

#### **RightMargin**

Data Type: sint32 Qualifiers: **MINVALUE(0), MAXVALUE(255)** Access Type: Read/Write

The right margin, in inches.

#### **TopMargin**

Data Type: String Qualifiers: **MINVALUE(0), MAXVALUE(255)** Access Type: Read/Write

The top margin, in inches.

#### **BottomMargin**

Data Type: **sint32** Qualifiers: **MINVALUE(0), MAXVALUE(255)** Access Type: Read/Write

The bottom margin, in inches.

#### **MarginOverride**

Data Type: **Boolean** Access Type: Read/Write

true to override the host margin commands; otherwise, false.

#### **UniqueExtension**

Data Type: **Boolean** Access Type: Read/Write

**true** to instruct the print service to give each file a unique extension when printing a file.

#### **PDTFile**

Data Type: String Qualifiers: **MAXLEN(256)** Access Type: Read/Write

A PDT file used to format the print job.

#### **CheckPDTFile**

Data Type: **Boolean** Access Type: Read/Write

true to indicate that a PDT file will be used to format the print job; otherwise, false.

#### **Filter**

Data Type: String Qualifiers: **MAXLEN(256)** Access Type: Read/Write

The filter DLL to be used to filter the printer data stream.

#### **bFilter**

Data Type: **Boolean** Qualifiers: **QualiferValueHere** Access Type: Read/Write

true to indicate that a filter DLL will be used to filter the printer data stream; otherwise, false.

**FontSizeOverride** Data Type: **Boolean**  Access Type: Read/Write

**true** to override the host font size commands.

#### **FontSize**

Data Type: sint16 Qualifiers: **MINVALUE(0), MAXVALUE(3276)** Access Type: Read/Write

The font size to be used when printing.

#### **SessionType**

Data Type: sint16 Access Type: Read/Write

A value that indicates whether this is an APPC or 3270 print session. The following table describes the possible values for **SessionType**.

### **Value Description**

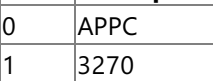

#### **LinesPerInch**

Data Type: sint16 Qualifiers: **MINVALUE(1), MAXVALUE(12)** Access Type: Read/Write

The number of lines per inch to be printed.

#### **CharsPerLine**

Data Type: sint16 Access Type: Read/Write

The number of characters per line to be printed.

#### **IgnoreTransparentSections**

Data Type: **Boolean** Access Type: Read/Write

**true** to ignore sections of the print data stream that have been marked as Transparent; otherwise, **false**. This value is valid only when using a PDT file to format the data.

### **NoHorizontalScaling**

Data Type: **Boolean** Access Type: Read/Write

**true** to turn off off the horizontal scaling feature of the printer driver; otherwise, **false**.

#### **NoVerticalScaling**

Data Type: **Boolean** Access Type: Read/Write

**true** to turn off off the vertical scaling feature of the printer driver; otherwise, false.

#### **LPIOverride**

Data Type: **Boolean** Access Type: Read/Write

**true** to enable host commands for lines per inch to be overridden; otherwise, **false**.

### **PageSetupOverride**

Data Type: String Access Type: Read/Write

The override for the page setup.

### **Remarks**

The following table describes the possible values for **CodePageLanguage**.

0 Afrikaans[500]

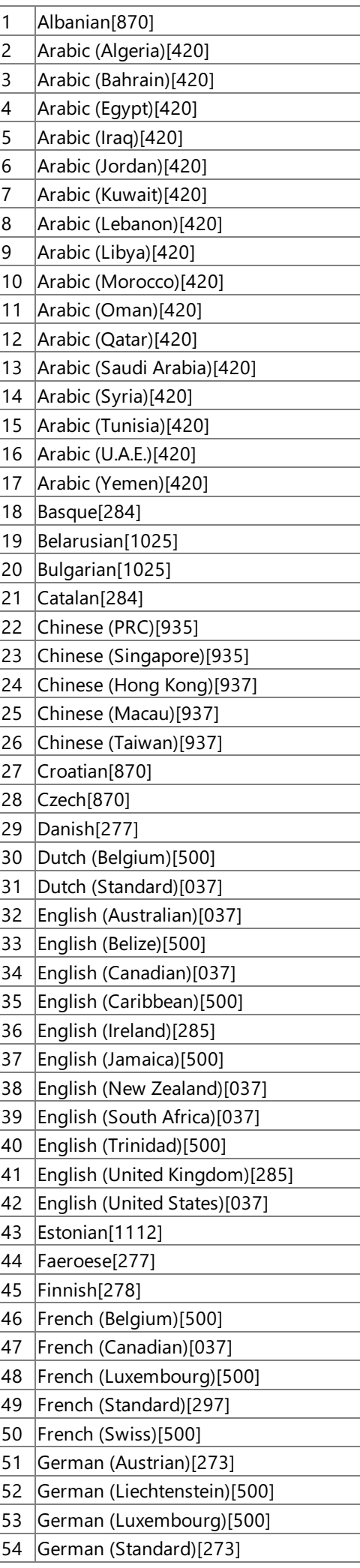

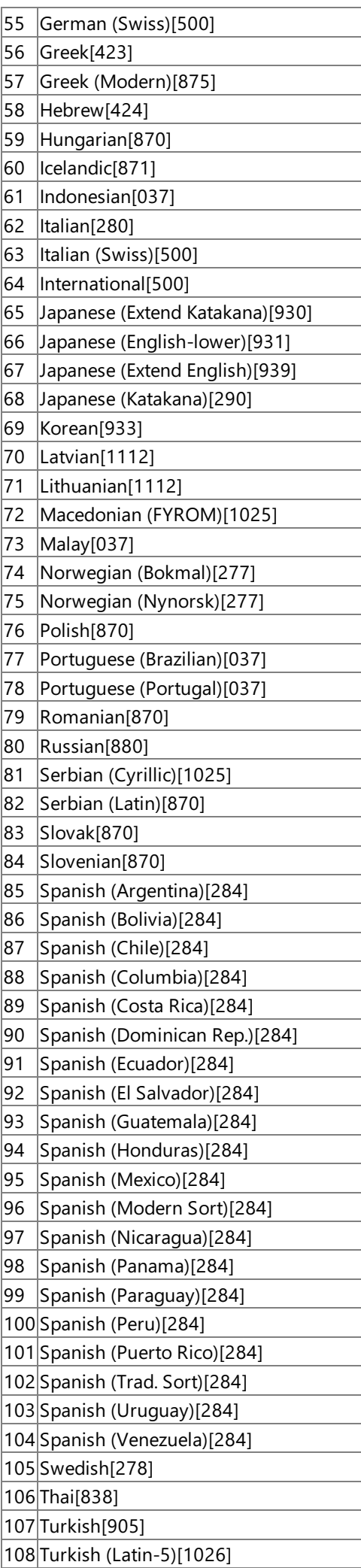

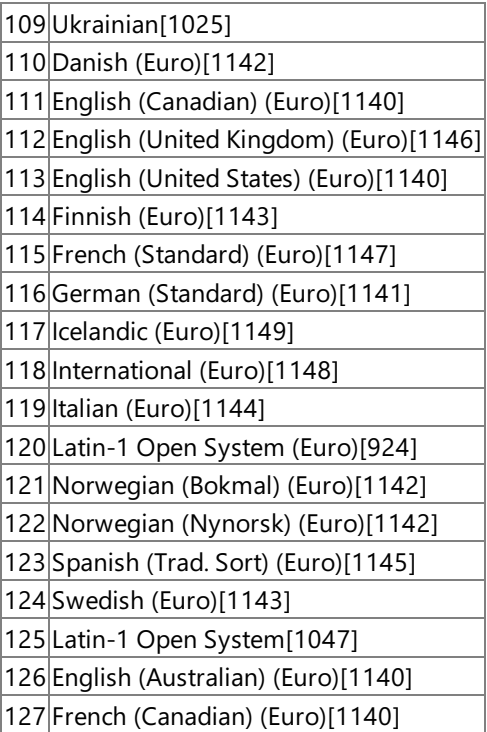

### **Requirements**

Platforms: Microsoft® Windows Server<sup>™</sup> 2003, Windows® XP Professional, Windows 2000 Server

### **See Also**

[WMISNA](#page-4188-0) WMI Provider Classes

[Administration](#page-2257-0) and Management Programmer's Guide

To download updated Host Integration Server 2004 Help from www.microsoft.com, go to <http://go.microsoft.com/fwlink/?linkid=29507>.

# **MsSna\_PrintSession3270 Class**

Extends a print session.

The following syntax is simplified from MOF code.

```
class MsSna_PrintSession3270 : MsSna_PrintSession
{
   sint16 JobTermination;
   sint16 JobTimeoutSecs;
   boolean JobTimeout;
   boolean UseGDI;
   boolean TRNisASCII;
   boolean CustomTRN;
   sint32 CustomTRNChar;
   String LUName;
   boolean MonitorJob;
   boolean LineWrap;
   boolean JobRenderedAtHost;
};
```
#### **Parameters**

#### **JobTermination**

Data Type: sint16 Access Type: Read/Write

'EndBracket' means the job completes when the print server receives the End Bracket notification—otherwise, the print server spools the job until the session ends. The following table describes the possible values for JobTermination.

# **Value Description**

0 EndBracket 1 UnBind

#### **JobTimeoutSecs**

Data Type: sint16 Qualifiers: **MINVALUE(0),MAXVALUE(99),UNITS("sec")** Access Type: Read/Write

The timeout for terminating 3270 print jobs—use with 'JobTimeout'.

#### **JobTimeout**

Data Type: **Boolean** Access Type: Read/Write

**true** to indicate whether a time-out will be used; otherwise, **false**. **JobTimeout** is most often used with **JobTimeoutSecs**.

#### **UseGDI**

Data Type: **Boolean** Access Type: Read/Write

**true** to indicate that the Windows Graphical Device Interface (GDI) is used to format the print job; otherwise, false.

#### **TRNisASCII**

Data Type: **Boolean** Access Type: Read/Write

true to indicate that transparent data from the host is in ASCII and needs no translation from EBCDIC to ASCII; otherwise, false.

# **CustomTRN**

DataType: **Boolean** Access Type: Read/Write

**true** to indicate that a custom transparency byte, such as one other than the IBM standard of 0x35, will be used; otherwise, **false**.

# **CustomTRNChar**

Data Type: sint32 Qualifiers: **MINVALUE(0),MAXVALUE(255)** Access Type: Read/Write

The custom transparency byte—use this with 'CustomTRN' set to true.

#### **LUName**

Data Type: String Qualifiers: **MAXLEN(8), TOUPPERCASE** Access Type: Read/Write

The 3270 printer LU for the print session.

#### **MonitorJob**

Data Type: **Boolean** Access Type: Read/Write

true to cause the print server to send a message to the host stating that the print job completed; otherwise, false.

#### **LineWrap**

Data Type: **Boolean** Access Type: Read/Write

**true** to line wrap; otherwise, **false**.

#### **JobRenderedAtHost**

Data Type: **Boolean** Access Type: Read/Write

true to indicate that the print job is rendered at the host rather than by the Host Integration Server Host Print service; otherwise, **false**.

#### **Remarks**

**MsSna\_PrintSession3270** uses 3270 protocols to communicate with the host.

#### **Requirements**

**Platforms**: Microsoft® Windows Server™ 2003,Windows® XP Professional,Windows 2000 Server

#### **See Also**

[WMISNA](#page-4188-0) WMI Provider Classes

[Administration](#page-2257-0) and Management Programmer's Guide

To download updated Host Integration Server 2004 Help from www.microsoft.com, go to <http://go.microsoft.com/fwlink/?linkid=29507>.

# **MsSna\_PrintSessionAppc Class**

Extends a print session. Uses APPC LU 6.2 protocols to communicate with the host.

The following syntax is simplified from MOF code.

```
class MsSna_PrintSessionAppc : MsSna_PrintSession
{
   String LocalLUAlias;
   String RemoteLUAlias;
   String RemoteFQName;
   sint16 Remote;
   String Mode;
   String UserId;
   String Password;
   String AS400Device;
   sint16 System36;
   sint16 HostPrintTransform;
   sint16 DeviceType;
   String FontId;
   String MsgQName;
   String MsgLibName;
   String PrinterName;
   sint16 PaperSrc1;
   sint16 PaperSrc2;
   sint16 CodePage899;
   String SpecialObjName;
   String SpecialLibName;
```
};

#### **Parameters**

### **LocalLUAlias**

Data Type: String Qualifiers: **MAXLEN(8), TOUPPERCASE** Access Type: Read/Write

Thelocal LU alias to be used for this print session. Valid only when a **RemoteLUAlias** is provided.

### **RemoteLUAlias**

Data Type: String Qualifiers: **MAXLEN(8), TOUPPERCASE** Access Type: Read/Write

The remote LU alias. Valid only if a fully qualified name is not provided.

### **RemoteFQName**

Data Type: String Qualifiers: **MAXLEN(17)** Access Type: Read/Write

The remote LU fully qualified name. Valid only if **RemoteLUAlias** and **LocalLUAlias** are not provided.

### **Remote**

Data Type: sint16 Access Type: Read/Write

A value that specifies what type of connection to use: either a remote APPC LU alias or a fully qualified name. The following table describes the possiblevalues for **Remote**.

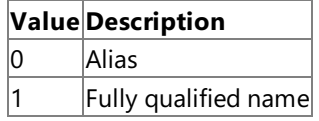

**Mode** Data Type: String
## Qualifiers: **MAXLEN(8), TOUPPERCASE**

Access Type: Read/Write

The name of the mode to use. The default mode name is QPCSUPP.

### **UserId**

Data Type: String Qualifiers: **MAXLEN(10)** Access Type: Read/Write

The remote user name.

### **Password**

Data Type: String Qualifiers: **MAXLEN(10)** Access Type: Read/Write

The remote password.

### **AS400Device**

Data Type: String Qualifiers: **MAXLEN(10), TOUPPERCASE** Access Type: Read/Write

The name for the AS/400 printer device. **AS400Device** should be a descriptive name that distinguishes different printers on the network.

### **System36**

Data Type: sint16 Access Type: Read/Write

A value that indicates whether the remote system is an AS/400 or a System/36. The following table describes the possible values for **System36**.

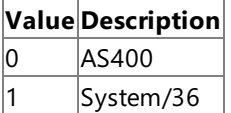

**HostPrintTransform** Data Type: sint16 Access Type: Read/Write

A value that indicates whether Host Print Transform (HPT) will be used. The following table describes the possible values for **HostPrintTransform**.

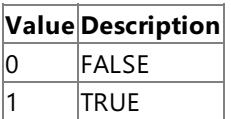

#### **DeviceType**

Data Type: sint16 Access Type: Read/Write

The print device for Host Print Transform. The following table describes the possible values for **DeviceType**.

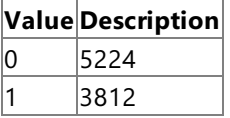

The default value for **DeviceType** is 5224.

#### **FontId**

Data Type: **String** Qualifiers: **MAXLEN(10)** Access Type: Read/Write

A font, which should be used instead of the default.

**MsgQName** Data Type: String

## Qualifiers: **MAXLEN(10)** Access Type: Read/Write

The qualified name of the message queue to which operational messages for this device are sent.

## **MsgLibName**

Data Type: String Qualifiers: **MAXLEN(10)** Access Type: Read/Write

The name of the library in which the message queue is located.

### **PrinterName**

Data Type: TOUPPERCASE Access Type: Read/Write

The printer type to be used with Host Print Transform. For more information on the possible values for **PrinterName**, see the **Remarks** section.

### **PaperSrc1**

Data Type: sint16 Access Type: Read/Write

The type of paper used in paper source 1. The following table describes the possible values for PaperSrc1.

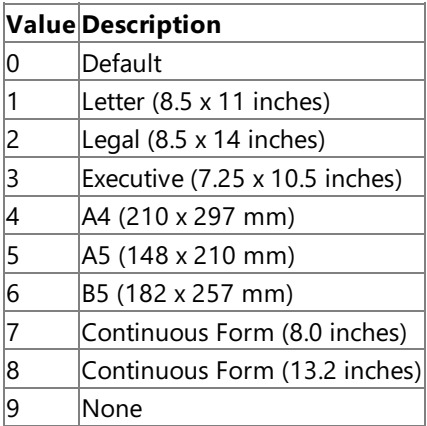

## **PaperSrc2**

Data Type: sint16 Access Type: Read/Write

The type of paper used in paper source 2. The following table describes the possible values for **PaperSrc2**.

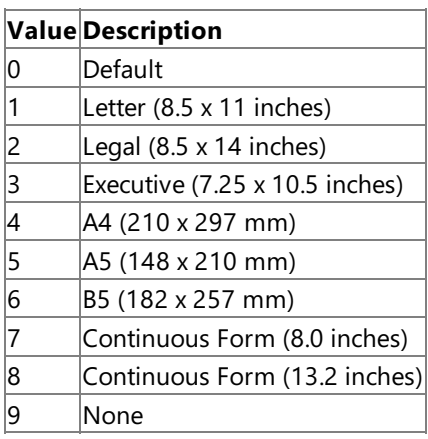

## **CodePage899**

Data Type: sint16 Access Type: Read/Write

A value that indicates whether code page 899 is used. The following table describes the possible values of **CodePage899**.

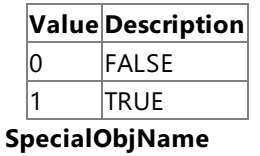

Data Type: **String** Qualifiers: **MAXLEN(10)** Access Type: Read/Write

The name of the special object.

## **SpecialLibName**

Data Type: String Qualifiers: **MAXLEN(10)** Access Type: Read/Write

The name of the special library.

### **Remarks**

The following table describes the possible values for **PrinterName**.

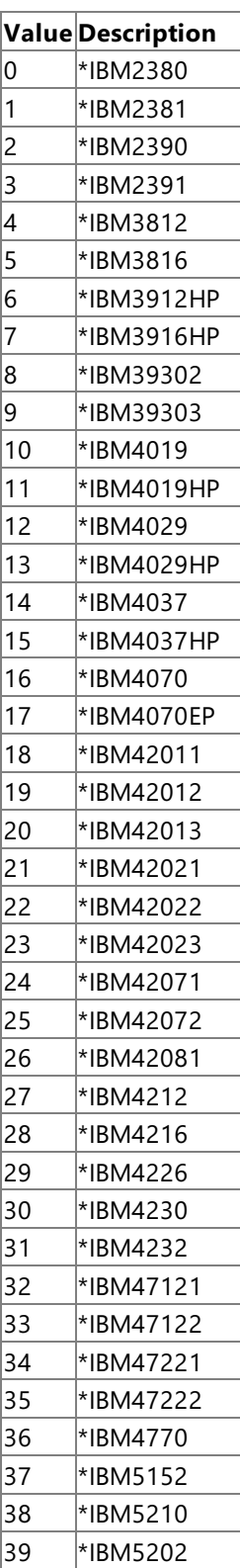

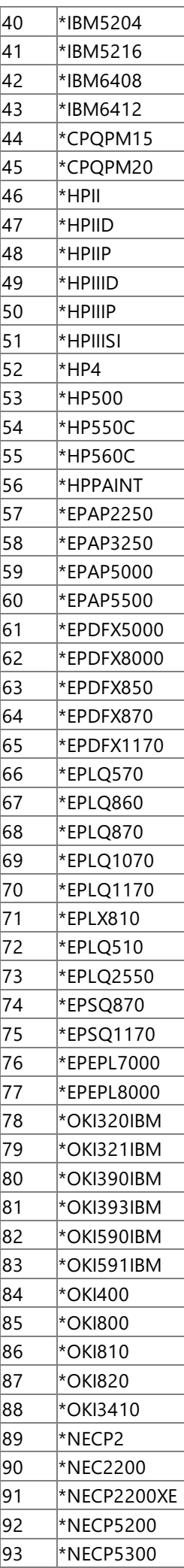

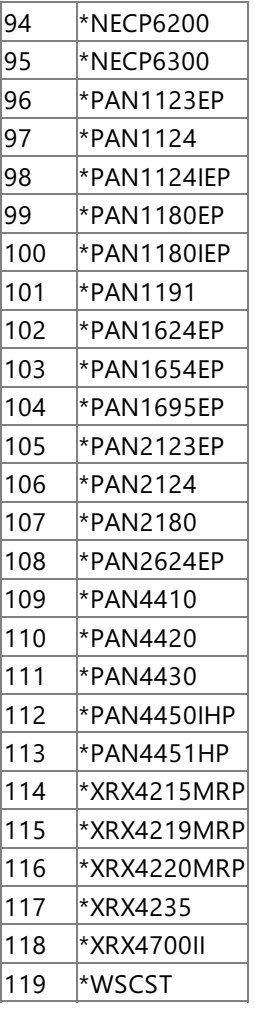

## **Requirements**

Platforms: Microsoft® Windows Server<sup>™</sup> 2003, Windows® XP Professional, Windows 2000 Server

### **See Also**

[WMISNA](#page-4188-0) WMI Provider Classes

[Administration](#page-2257-0) and Management Programmer's Guide

To download updated Host Integration Server 2004 Help from www.microsoft.com, go to <http://go.microsoft.com/fwlink/?linkid=29507>.

## **MsSna\_AppcPartner Class**

A preconfigured combination of APPC local LU, remote LU, and Mode.

The following syntax is simplified from MOF code.

```
class MsSna_AppcPartner : MsSna_Config
{
   String Mode;
   String Server;
   String LocalLUAlias;
   String PartnerLUAlias;
   String Connection;
};
```
## **Properties**

## **Mode**

Data Type: String Qualifiers: **Key, MAXLEN(8), TOUPPERCASE** Access Type: Read/Write

The mode to be used in the partnership.

### **Server**

Data Type: String Qualifiers: **Key, MAXLEN(16), TOUPPERCASE** Access Type: Read/Write

The Host Integration Server name on which this partnership will be added.

### **LocalLUAlias**

Data Type: String Qualifiers: **Key, MAXLEN(8), TOUPPERCASE** Access Type: Read/Write

The Local LU alias to be used in the partnership.

#### **PartnerLUAlias**

Data Type: String Qualifiers: **Key, MAXLEN(8), TOUPPERCASE** Access Type: Read/Write

The partner LU. PartnerLUAlias can be a Remote LU or a different Local LU.

#### **Connection**

Data Type: String Qualifiers: **Key, MAXLEN(8), TOUPPERCASE** Access Type: Read/Write

The connection name for the Remote LU.

## **Requirements**

**Platforms**: Microsoft® Windows Server™ 2003,Windows® XP Professional,Windows 2000 Server

## **See Also**

[WMISNA](#page-4188-0) WMI Provider Classes

[Administration](#page-2257-0) and Management Programmer's Guide

To download updated Host Integration Server 2004 Help from www.microsoft.com, go to <http://go.microsoft.com/fwlink/?linkid=29507>.

Copyright © 2004 Microsoft Corporation.

All rights reserved.

# **MsSna\_AccountAssigned3270 Class**

Used to query for 3270 LUs assigned to a specific workstation or user.

The following syntax is simplified from MOF code.

```
class MsSna_AccountAssigned3270 : MsSna_Assigned
{
   String Wks;
   String IPAddress;
   String MacAddress;
   String Account;
   String Service;
   String LU;
   boolean IsPool;
   boolean IsAssociatedPrinterLU;
   boolean ModelOverridable;
   sint16 Model;
};
```
## **Parameters**

### **Wks**

Data Type: String Qualifiers**: MAXLEN(20)** Access Type: Read/Write

The workstation name. By default, returns LUs assigned to all workstations.

### **IPAddress**

Data Type: String Qualifiers: **MAXLEN(20)** Access Type: Read/Write

The workstation IP. By default, returns LUs assigned to all workstations.

## **MacAddress**

Data Type: String Qualifiers: **MAXLEN(20)** Access Type: Read/Write

A value that returns LUs configured to a specific media access control (MAC) address.

## **Account**

Data Type: String Access Type: Read/Write

The user for which to query for LUs. By default, will return LUs assigned to all users.

## **Service**

Data Type: String Access Type: Read/Write

The SNA service on which to query for LUs.

## **LU**

Data Type: String Qualifiers: Key, MAXLEN(8) Access Type: Read/Write

A value that indicates whether the returned LU is part of an LU pool.

## **IsPool**

DataType: **Boolean** Access Type: Read/Write

**true** to indicate that the returned LU is part of an LU pool; otherwise, false.

## **IsAssociatedPrinterLU**

Data Type: **Boolean** Access Type: Read/Write

**true** to indicate that the returned LU has an Associated Printer LU; otherwise, false.

### **ModelOverridable**

Data Type: **Boolean** Access Type: Read/Write

**true** to indicate that the returned LU has an display model which can be overridden; otherwise, **false**.

### **Model**

Data Type: sint16 Access Type: Read/Write

The default display model of the returned LU. The following table describes the possible values for **Model**.

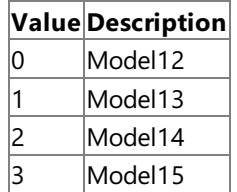

### **Remarks**

MsSna\_AccountAssigned3270 is used in querying for LUA LUs assigned to a workstation as well as to the specified user.

On specifying "" for **Workstation**, only the LUs for the user will be returned.

On specifying "\*" for **User**, the LUs for the logged in user will be returned.

If User is omitted, LUs assigned to all Users will be returned.

### **Requirements**

Platforms: Microsoft® Windows Server<sup>™</sup> 2003, Windows® XP Professional, Windows 2000 Server

#### **See Also**

[WMISNA](#page-4188-0) WMI Provider Classes

[Administration](#page-2257-0) and Management Programmer's Guide

To download updated Host Integration Server 2004 Help from www.microsoft.com, go to <http://go.microsoft.com/fwlink/?linkid=29507>.

## **MsSna\_AccountAssignedLua Class**

Used to query for LUA LUs assigned to a specific workstation or user.

The following syntax is simplified from MOF code.

```
class MsSna_AccountAssignedLua : MsSna_Assigned
{
   String Wks;
   String IPAddress;
   String MacAddress;
   String Account;
   String Service;
   String LU;
   boolean IsPool;
   boolean ModelOverridable;
};
```
### **Properties**

## **Wks**

Data Type: String Qualifiers: **MAXLEN(20)** Access Type: Read/Write

The workstation name. By default, LUs assigned to all workstations are returned.

## **IPAddress**

Data Type: String Qualifiers: **MAXLEN(20)** Access Type: Read/Write

The workstation IP. By default, LUs assigned to all workstations are returned.

## **MacAddress**

Data Type: String Access Type: Read/Write

The user for which to query for LUs. By default, returns LUs assigned to all users.

## **Account**

Data Type: String Qualifiers: **Key** Access Type: Read/Write

The name of the service.

## **Service**

Data Type: String Qualifiers: **Key** Access Type: Read/Write

The SNA service on which to query for LUs.

## **LU**

Data Type: String Qualifiers: **Key, MAXLEN(8)** Access Type: Read/Write

The name of the LU.

## **IsPool**

Data Type: **Boolean** Access Type: Read/Write

**true** to indicate that the returned LU is part of an LU pool; otherwise, false.

## **ModelOverridable**

Data Type: **Boolean** Access Type: Read/Write

**true** if theLU has a display model which can be overridden.

## **Requirements**

Platforms: Microsoft® Windows Server<sup>™</sup> 2003, Windows® XP Professional, Windows 2000 Server

## **See Also**

[WMISNA](#page-4188-0) WMI Provider Classes

[Administration](#page-2257-0) and Management Programmer's Guide

To download updated Host Integration Server 2004 Help from www.microsoft.com, go to <http://go.microsoft.com/fwlink/?linkid=29507>.

```
Microsoft Host Integration Server 2004
```
# **MsSna\_AccountAssigned3270Services Class**

Used to query for services on which a specific workstation or user has 3270 LUs/pools.

The following syntax is simplified from MOF code.

```
class MsSna_AccountAssigned3270Services : MsSna_Assigned
{
   String Wks;
   String IPAddress;
   String MacAddress;
   String Account;
   String Service;
};
```
## **Properties**

## **Wks**

Data Type: String Qualifiers: **MAXLEN(20)** Access Type: Read/Write

The workstation name. By default, those assigned to all workstations are returned.

## **IPAddress**

Data Type: String Qualifiers: **MAXLEN(20)** Access Type: Read-Only

The workstation IP address. By default, those assigned to all workstations are returned.

### **MacAddress**

Data Type: String Qualifiers: **MAXLEN(20)** Access Type: Read/Write

Returns services with LUs configured to a specific media access control (MAC) address.

## **Account**

Data Type: String Access Type: Read/Write

The user to which the LUs are assigned. By default, returns services with LUs assigned to all users.

## **Service**

Data Type: String Qualifiers: **Key** Access Type: Read/Write

The name of the service.

## **Requirements**

**Platforms**: Microsoft® Windows Server™ 2003,Windows® XP Professional,Windows 2000 Server

## **See Also**

[WMISNA](#page-4188-0) WMI Provider Classes

[Administration](#page-2257-0) and Management Programmer's Guide

To download updated Host Integration Server 2004 Help from www.microsoft.com, go to <http://go.microsoft.com/fwlink/?linkid=29507>.

```
Microsoft Host Integration Server 2004
```
# **MsSna\_AccountAssignedLuaServices Class**

Used to query for services on which a specific workstation or user has LUA LUs/pools.

The following syntax is simplified from MOF code.

```
class MsSna_AccountAssignedLuaServices : MsSna_Assigned
{
   String Wks;
   String IPAddress;
   String MacAddress;
   String Account;
   String Service;
};
```
## **Properties**

## **Wks**

Data Type: String Qualifiers: **MAXLEN(20)** Access Type: Read/Write

The workstation name. By default, those assigned to all workstations are returned.

## **IPAddress**

Data Type: String Qualifiers: **MAXLEN(20)** Access Type: Read/Write

The workstation IP address. By default, those assigned to all workstations are returned.

MacAddress

Data Type: String Qualifiers: **MAXLEN(20)** Access Type: Read/Write

Returns services with LUs configured to a specific media access control (MAC) address.

## **Account**

Data Type: String Access Type: Read/Write

The user to which the LUs are assigned. By default, returns services with LUs assigned to all users.

## **Service**

Data Type: String Qualifiers: **Key** Access Type: Read/Write

Returns the name of the service.

## **Requirements**

**Platforms**: Microsoft® Windows Server™ 2003,Windows® XP Professional,Windows 2000 Server

## **See Also**

[WMISNA](#page-4188-0) WMI Provider Classes

[Administration](#page-2257-0) and Management Programmer's Guide

To download updated Host Integration Server 2004 Help from www.microsoft.com, go to <http://go.microsoft.com/fwlink/?linkid=29507>.

```
Microsoft Host Integration Server 2004
```
# **MsSna\_AccountAvailableAppcLu Class**

For the logged-on user account and workstation, the assigned APPC LU resources.

The following syntax is simplified from MOF code.

```
class MsSna_AccountAvailableAppcLu : MsSna_Assigned
{
   String LocalLu;
   String RemoteLu;
   String Wks;
   String IPAddress;
   String MacAddress;
};
```
## **Properties**

## **LocalLu**

Data Type: String Qualifiers: **MAXLEN(8)** Access Type: Read/Write

The local LU name.

## **RemoteLu**

Data Type: **String** Qualifiers: **MAXLEN(8)** Access Type: Read/Write

The remote LU name.

## **Wks**

Data Type: String Qualifiers: **MAXLEN(20** Access Type: Read/Write

The workstation name.

## **IPAddress**

Data Type: String Qualifiers: **MAXLEN(20)** Access Type: Read/Write

The workstation IP address.

## **MacAddress**

Data Type: String Qualifiers: **MAXLEN(20)** Access Type: Read/Write

The MAC address.

## **Remarks**

**MsSna\_AccountAvailableAppcLu** is used in querying for theremote APPC LUs for a given local APPC LU on a given workstation and associated with the logged-on user.

## **Requirements**

**Platforms**: Microsoft® Windows Server™ 2003,Windows® XP Professional,Windows 2000 Server

## **See Also**

## [Administration](#page-2257-0) and Management Programmer's Guide

To download updated Host Integration Server 2004 Help from www.microsoft.com, go to <http://go.microsoft.com/fwlink/?linkid=29507>.

```
Microsoft Host Integration Server 2004
```
# **MsSna\_AdapterOnMachine Class**

Associates an adapter with a computer.

The following syntax is simplified from MOF code.

```
class MsSna_AdapterOnMachine : MsSna_Association
{
  MsSna_Adapter ref PathToAdapter;
  MsSna_Server ref PathToServer;
};
```
## **Properties**

## **MsSna\_Adapter**

DataType: **ref PathToAdapter** Qualifiers: **Key** Access Type: Read-Only

The adapter to associate with.

## **MsSna\_Server**

DataType: **ref PathToServer** Qualifiers: **Key** Access Type: Read-Only

The server to associate with.

## **Requirements**

**Platforms**: Microsoft® Windows Server™ 2003,Windows® XP Professional,Windows 2000 Server

## **See Also**

[WMISNA](#page-4188-0) WMI Provider Classes

[Administration](#page-2257-0) and Management Programmer's Guide

To download updated Host Integration Server 2004 Help from www.microsoft.com, go to <http://go.microsoft.com/fwlink/?linkid=29507>.

```
Microsoft Host Integration Server 2004
```
## **MsSna\_ConnectionOnServer Class**

Associates a connection with a server.

The following syntax is simplified from MOF code.

```
class MsSna_ConnectionOnServer : MsSna_Association
{
  MsSna_Connection ref PathToConnection;
  MsSna_Server ref PathToServer;
};
```
## **Properties**

## **MsSna\_Connection**

DataType: **ref PathToConnection** Qualifiers: **Key** Access Type: Read-Only

The connection to associate with.

## **MsSna\_Server**

DataType: **ref PathToServer** Qualifiers: **Key** Access Type: Read-Only

The path to associate with.

## **Requirements**

**Platforms**: Microsoft® Windows Server™ 2003,Windows® XP Professional,Windows 2000 Server

## **See Also**

[WMISNA](#page-4188-0) WMI Provider Classes

[Administration](#page-2257-0) and Management Programmer's Guide

To download updated Host Integration Server 2004 Help from www.microsoft.com, go to <http://go.microsoft.com/fwlink/?linkid=29507>.

```
Microsoft Host Integration Server 2004
```
# **MsSna\_Lu3270OnConnection Class**

Associates a 3270 LU with a connection.

The following syntax is simplified from MOF code.

```
class MsSna_Lu3270OnConnection : MsSna_Association
{
  MsSna_Connection ref PathToConnection;
  MsSna_Lu3270 ref PathToLu3270;
};
```
## **Properties**

## **MsSna\_Connection** DataType: **ref PathToConnection** Qualifiers: **Key** Access Type: Read-Only

The connection to associate with.

## **MsSna\_Lu3270**

DataType: **ref PathToLu3270** Qualifiers: **Key** Access Type: Read-Only

The 3270 LU to associate with.

## **Requirements**

**Platforms**: Microsoft® Windows Server™ 2003,Windows® XP Professional,Windows 2000 Server

## **See Also**

[WMISNA](#page-4188-0) WMI Provider Classes

[Administration](#page-2257-0) and Management Programmer's Guide

To download updated Host Integration Server 2004 Help from www.microsoft.com, go to <http://go.microsoft.com/fwlink/?linkid=29507>.

# **MsSna\_LuDisplayAssignedToUser Class**

Associates a display LU with a user.

The following syntax is simplified from MOF code.

```
class MsSna_LuDisplayAssignedToUser : MsSna_Lu3270AssignedToUser
{
  MsSna_LuDisplay ref PathToLuDisplay;
  MsSna_ConfiguredUser ref PathToUser;
};
```
## **Properties**

## **MsSna\_LuDisplay**

DataType: **ref PathToLuDisplay** Qualifiers: **Key** Access Type: Read-Only

The display LU to associate with.

## **MsSna\_ConfiguredUser**

Data Type: ref PathToUser Qualifiers: **Key** Access Type: Read-Only

The user to associate with.

## **Requirements**

**Platforms**: Microsoft® Windows Server™ 2003,Windows® XP Professional,Windows 2000 Server

## **See Also**

[WMISNA](#page-4188-0) WMI Provider Classes

[Administration](#page-2257-0) and Management Programmer's Guide

To download updated Host Integration Server 2004 Help from www.microsoft.com, go to <http://go.microsoft.com/fwlink/?linkid=29507>.

# **MsSna\_LuPrintAssignedToUser Class**

Associates a print LU with a user.

The following syntax is simplified from MOF code.

```
class MsSna_LuPrintAssignedToUser : MsSna_Lu3270AssignedToUser
{
  MsSna_LuPrint ref PathToLuPrint;
  MsSna_ConfiguredUser ref PathToUser;
```
};

## **Properties**

**MsSna\_LuPrint** Data Type: ref PathToLuPrint Qualifiers: **Key** Access Type: Read-Only

The print LU to associate with.

## **MsSna\_ConfiguredUser**

Data Type: ref PathToUser Qualifiers: **Key** Access Type: Read-Only

The user to associate with.

## **Requirements**

**Platforms**: Microsoft® Windows Server™ 2003,Windows® XP Professional,Windows 2000 Server

## **See Also**

[WMISNA](#page-4188-0) WMI Provider Classes

[Administration](#page-2257-0) and Management Programmer's Guide

To download updated Host Integration Server 2004 Help from www.microsoft.com, go to <http://go.microsoft.com/fwlink/?linkid=29507>.

```
Microsoft Host Integration Server 2004
```
# **MsSna\_LuLuaAssignedToUser Class**

Associates an LUA LU with a user.

The following syntax is simplified from MOF code.

```
class MsSna_LuLuaAssignedToUser : MsSna_Lu3270AssignedToUser
{
  MsSna_LuLua ref PathToLuLua;
  MsSna_ConfiguredUser ref PathToUser;
};
```
## **Properties**

**MsSna\_LuLua** DataType: **ref PathToLuLua** Qualifiers: **Key** Access Type: Read-Only

The LUA LU to associate with.

## **MsSna\_ConfiguredUser**

Data Type: ref PathToUser Qualifiers: **Key** Access Type: Read-Only

The user to associate with.

## **Requirements**

**Platforms**: Microsoft® Windows Server™ 2003,Windows® XP Professional,Windows 2000 Server

## **See Also**

[WMISNA](#page-4188-0) WMI Provider Classes

[Administration](#page-2257-0) and Management Programmer's Guide

To download updated Host Integration Server 2004 Help from www.microsoft.com, go to <http://go.microsoft.com/fwlink/?linkid=29507>.

## **MsSna\_PoolDisplayAssignedToUser Class**

Associates a display pool with a user.

The following syntax is simplified from MOF code.

```
class MsSna_PoolDisplayAssignedToUser : MsSna_PoolAssignedToUser
{
  MsSna_PoolDisplay ref PathToPoolDisplay;
  MsSna ConfiguredUser ref PathToUser;
};
```
### **Properties**

## **MsSna\_PoolDisplay**

DataType: **ref PathToPoolDisplay** Qualifiers: **Key** Access Type: Read-Only

The display pool to associate with.

### **MsSna\_ConfiguredUser**

Data Type: ref PathToUser Qualifiers: **Key** Access Type: Read-Only

The user to associate with.

### **Requirements**

**Platforms**: Microsoft® Windows Server™ 2003,Windows® XP Professional,Windows 2000 Server

#### **See Also**

[WMISNA](#page-4188-0) WMI Provider Classes

[Administration](#page-2257-0) and Management Programmer's Guide

To download updated Host Integration Server 2004 Help from www.microsoft.com, go to <http://go.microsoft.com/fwlink/?linkid=29507>.

# **MsSna\_PoolLuaAssignedToUser Class**

Associates a pool LUA with a user.

The following syntax is simplified from MOF code.

```
class MsSna_PoolLuaAssignedToUser : MsSna_PoolAssignedToUser
{
  MsSna_PoolLua ref PathToPoolLua;
  MsSna_ConfiguredUser ref PathToUser;
};
```
## **Properties**

**MsSna\_PoolLua** DataType: **ref PathToPoolLua** Qualifiers: **Key** Access Type: Read-Only

The pool LUA to associate with.

## **MsSna\_ConfiguredUser**

Data Type: ref PathToUser Qualifiers: **Key** Access Type: Read-Only

The user to associate with.

## **Requirements**

**Platforms**: Microsoft® Windows Server™ 2003,Windows® XP Professional,Windows 2000 Server

## **See Also**

[WMISNA](#page-4188-0) WMI Provider Classes

[Administration](#page-2257-0) and Management Programmer's Guide

To download updated Host Integration Server 2004 Help from www.microsoft.com, go to <http://go.microsoft.com/fwlink/?linkid=29507>.

## **MsSna\_LuDisplayAssignedToWorkstation Class**

Associates a display LU with a workstation.

The following syntax is simplified from MOF code.

```
class MsSna_LuDisplayAssignedToWorkstation : MsSna_Lu3270AssignedToWorkstation
```

```
{
  MsSna_LuDisplay ref PathToLuDisplay;
  MsSna_Workstation ref PathToWorkstation;
};
```
### **Properties**

### **MsSna\_LuDisplay**

DataType: **ref PathToLuDisplay** Qualifiers: **Key** Access Type: Read-Only

The display LU to associate with.

### **MsSna\_Workstation**

DataType: **ref PathToWorkstation** Qualifiers: **Key** Access Type: Read-Only

The user to associate with.

### **Requirements**

**Platforms**: Microsoft® Windows Server™ 2003,Windows® XP Professional,Windows 2000 Server

#### **See Also**

[WMISNA](#page-4188-0) WMI Provider Classes

[Administration](#page-2257-0) and Management Programmer's Guide

To download updated Host Integration Server 2004 Help from www.microsoft.com, go to <http://go.microsoft.com/fwlink/?linkid=29507>.

## **MsSna\_LuPrintAssignedToWorkstation Class**

Associates a print LU with a workstation.

The following syntax is simplified from MOF code.

```
class MsSna_LuPrintAssignedToWorkstation : MsSna_Lu3270AssignedToWorkstation
```

```
{
  MsSna_LuPrint ref PathToLuPrint;
  MsSna_Workstation ref PathToWorkstation;
};
```
### **Properties**

### **MsSna\_LuPrint**

Data Type: ref PathToLuPrint Qualifiers: **Key** Access Type: Read-Only

The print LU to associate with.

## **MsSna\_Workstation**

DataType: **ref PathToWorkstation** Qualifiers: **Key** Access Type: Read-Only

The user to associate with.

### **Requirements**

**Platforms**: Microsoft® Windows Server™ 2003,Windows® XP Professional,Windows 2000 Server

## **See Also**

[WMISNA](#page-4188-0) WMI Provider Classes

[Administration](#page-2257-0) and Management Programmer's Guide

To download updated Host Integration Server 2004 Help from www.microsoft.com, go to <http://go.microsoft.com/fwlink/?linkid=29507>.

## **MsSna\_LuLuaAssignedToWorkstation Class**

Associates an LUA LU with a workstation.

The following syntax is simplified from MOF code.

```
class MsSna_LuLuaAssignedToWorkstation : MsSna_Lu3270AssignedToWorkstation
{
```

```
MsSna_LuLua ref PathToLuLua;
  MsSna_Workstation ref PathToWorkstation;
};
```
### **Properties**

### **MsSna\_LuLua**

DataType: **ref PathToLuLua** Qualifiers: **Key** Access Type: Read-Only

The LUA LU to associate with.

### **MsSna\_Workstation**

DataType: **ref PathToWorkstation** Qualifiers: **Key** Access Type: Read-Only

The workstation to associate with.

### **Requirements**

**Platforms**: Microsoft® Windows Server™ 2003,Windows® XP Professional,Windows 2000 Server

#### **See Also**

[WMISNA](#page-4188-0) WMI Provider Classes

[Administration](#page-2257-0) and Management Programmer's Guide

To download updated Host Integration Server 2004 Help from www.microsoft.com, go to <http://go.microsoft.com/fwlink/?linkid=29507>.

## **MsSna\_PoolDisplayAssignedToWorkstation Class**

Associates a display pool with a workstation.

The following syntax is simplified from MOF code.

```
class MsSna_PoolDisplayAssignedToWorkstation : MsSna_PoolAssignedToWorkstation
{
```

```
MsSna_PoolDisplay ref PathToPoolDisplay;
  MsSna_Workstation ref PathToWorkstation;
};
```
## **Properties**

## **MsSna\_PoolDisplay**

DataType: **ref PathToPoolDisplay** Qualifiers: **Key** Access Type: Read-Only

The display pool to associate with.

## **MsSna\_Workstation**

DataType: **ref PathToWorkstation** Qualifiers: **Key** Access Type: Read-Only

The workstation to associate with.

## **Requirements**

**Platforms**: Microsoft® Windows Server™ 2003,Windows® XP Professional,Windows 2000 Server

## **See Also**

[WMISNA](#page-4188-0) WMI Provider Classes

[Administration](#page-2257-0) and Management Programmer's Guide

To download updated Host Integration Server 2004 Help from www.microsoft.com, go to <http://go.microsoft.com/fwlink/?linkid=29507>.

## **MsSna\_PoolLuaAssignedToWorkstation Class**

Associates an LUA pool with a workstation.

The following syntax is simplified from MOF code.

```
class MsSna_PoolLuaAssignedToWorkstation : MsSna_PoolAssignedToWorkstation
```

```
{
  MsSna_PoolLua ref PathToPoolLua;
  MsSna_Workstation ref PathToWorkstation;
};
```
### **Properties**

**MsSna\_PoolLua** DataType: **ref PathToPoolLua** Qualifiers: **Key** Access Type: Read-Only

The LUA pool to associate with.

### **MsSna\_Workstation**

DataType: **ref PathToWorkstation** Qualifiers: **Key** Access Type: Read-Only

The workstation to associate with.

### **Requirements**

**Platforms**: Microsoft® Windows Server™ 2003,Windows® XP Professional,Windows 2000 Server

#### **See Also**

[WMISNA](#page-4188-0) WMI Provider Classes

[Administration](#page-2257-0) and Management Programmer's Guide

To download updated Host Integration Server 2004 Help from www.microsoft.com, go to <http://go.microsoft.com/fwlink/?linkid=29507>.

# **MsSna\_ConnectionUsingAdapter Class**

Associates a connection with an adapter.

The following syntax is simplified from MOF code.

```
class MsSna_ConnectionUsingAdapter : MsSna_Association
{
  MsSna_Adapter ref PathToAdapter;
  MsSna_Connection ref PathToConnection;
```
};

## **Properties**

## **MsSna\_Adapter** DataType: **ref PathToAdapter** Qualifiers: **Key** Access Type: Read-Only

The adapter to associate with.

## **MsSna\_Connection**

DataType: **ref PathToConnection** Qualifiers: **Key** Access Type: Read-Only

The connection to associate with.

## **Requirements**

**Platforms**: Microsoft® Windows Server™ 2003,Windows® XP Professional,Windows 2000 Server

## **See Also**

[WMISNA](#page-4188-0) WMI Provider Classes

[Administration](#page-2257-0) and Management Programmer's Guide

To download updated Host Integration Server 2004 Help from www.microsoft.com, go to <http://go.microsoft.com/fwlink/?linkid=29507>.

```
Microsoft Host Integration Server 2004
```
# **MsSna\_Lu3270AssignedToPool Class**

Associates a 3270 LU with a pool.

The following syntax is simplified from MOF code.

```
class MsSna_Lu3270AssignedToPool : MsSna_Association
{
  MsSna_Pool ref PathToPool3270;
  MsSna_Lu3270 ref PathToLu3270;
};
```
## **Properties**

## **MsSna\_Pool**

DataType: **ref PathToPool3270** Qualifiers: **Key** Access Type: Read-Only

The pool to associate with.

## **MsSna\_Lu3270**

DataType: **ref PathToLu3270** Qualifiers: **Key** Access Type: Read-Only

The 3270 LU to associate with.

## **Requirements**

**Platforms**: Microsoft® Windows Server™ 2003,Windows® XP Professional,Windows 2000 Server

## **See Also**

[WMISNA](#page-4188-0) WMI Provider Classes

[Administration](#page-2257-0) and Management Programmer's Guide

To download updated Host Integration Server 2004 Help from www.microsoft.com, go to <http://go.microsoft.com/fwlink/?linkid=29507>.

```
Microsoft Host Integration Server 2004
```
## **MsSna\_PoolOnServer Class**

Associates a pool with a server.

The following syntax is simplified from MOF code.

```
class MsSna_PoolOnServer : MsSna_Association
{
  MsSna_Pool ref PathToPool3270;
  MsSna_Server ref PathToServer;
};
```
## **Properties**

## **MsSna\_Pool**

DataType: ref PathToPool3270 Qualifiers: **Key** Access Type: Read-Only

The pool to associate with.

## **MsSna\_Server**

DataType: **ref PathToServer** Qualifiers: **Key** Access Type: Read-Only

The server to associate with.

## **Requirements**

**Platforms**: Microsoft® Windows Server™ 2003,Windows® XP Professional,Windows 2000 Server

## **See Also**

[WMISNA](#page-4188-0) WMI Provider Classes

[Administration](#page-2257-0) and Management Programmer's Guide

To download updated Host Integration Server 2004 Help from www.microsoft.com, go to <http://go.microsoft.com/fwlink/?linkid=29507>.

## **MsSna\_ExtendedStatus Class**

Describes the extended staus of a specified message.

The following syntax is simplified from MOF code.

class MsSna\_ExtendedStatus: \_\_ExtendedStatus { };

### **Requirements**

Platforms: Microsoft® Windows Server<sup>™</sup> 2003, Windows® XP Professional, Windows 2000 Server

#### **See Also**

[WMISNA](#page-4188-0) WMI Provider Classes

[Administration](#page-2257-0) and Management Programmer's Guide

To download updated Host Integration Server 2004 Help from www.microsoft.com, go to <http://go.microsoft.com/fwlink/?linkid=29507>.

# **MQBridge WMI Programmer's Reference**

The MQBridge WMI Programmer's Reference describes the WMI provider classes thatyou can useto monitor the MSMQ-MQSeries Bridge.

For general information about programming for messaging, see the Messaging [Programmer's](#page-2294-0) Guide section of the SDK.

For sample programs illustratating MSMQ-MQSeries Bridge, see the [Messaging](#page-4673-0) Samples section of the SDK.

This section contains:

[WMIMQBridge](#page-4317-0) WMI Provider Classes

To download updated Host Integration Server 2004 Help from www.microsoft.com, go to <http://go.microsoft.com/fwlink/?linkid=29507>.

# <span id="page-4317-0"></span>**WMIMQBridge WMI Provider Classes**

The Microsoft® Host Integration Server MSMQ-MQSeries Bridge provider supplies information regarding the MSMQ-MQSeries Bridge. As an instance and method provider, the WMIMQBridge provider implements the standard **IWbemProviderInit** interface and the following **IWbemServices** methods:

- **CreateInstanceEnumAsync**
- **DeleteInstanceAsync**
- **ExecMethodAsync**
- **GetObjectAsync**
- **PutInstanceAsync**

For moreinformation on **IWbemProviderInit**and **IWbemServices**, see"COM API for WMI" in the MSDN Library at http://msdn.microsoft.com/library.

You can access these provider classes in the \root\MicrosoftHIS namespace.

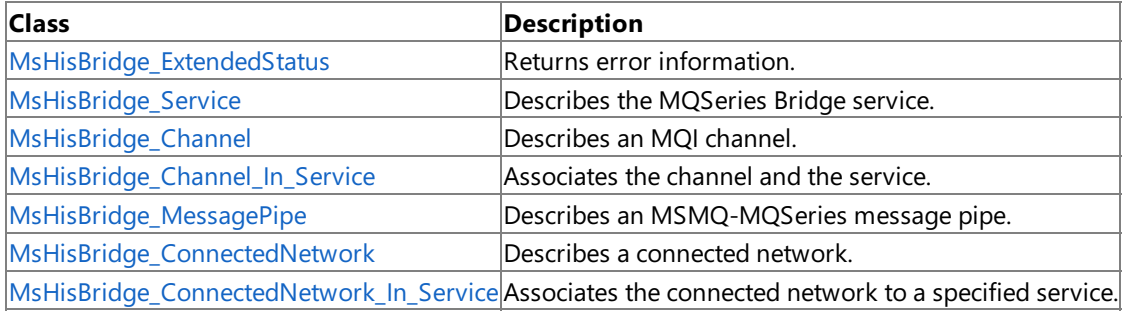

### **Requirements**

Platforms: Windows Server<sup>™</sup> 2003, Windows® XP Professional, Windows 2000 Server

To download updated Host Integration Server 2004 Help from www.microsoft.com, go to <http://go.microsoft.com/fwlink/?linkid=29507>.

<span id="page-4318-0"></span>Microsoft Host Integration Server 2004

# **MsHisBridge\_ExtendedStatus Class**

Returns error information.

The following syntax is simplified from MOF code.

```
class MsHisBridge_ExtendedStatus : __ExtendedStatus
{
```
};

## **Requirements**

Platforms: Microsoft® Windows Server<sup>™</sup> 2003, Windows® XP Professional, Windows 2000 Server

## **See Also**

[WMIMQBridge](#page-4317-0) WMI Provider Classes

[Administration](#page-2257-0) and Management Programmer's Guide

To download updated Host Integration Server 2004 Help from www.microsoft.com, go to <http://go.microsoft.com/fwlink/?linkid=29507>.

## <span id="page-4319-0"></span>**MsHisBridge\_Service Class**

Describes the MQSeries Bridge service.

The following syntax is simplified from MOF code.

```
class MsHisMQBridge_Service : MsHisMQBridge_Config
{
   string Name;
   uint32 F2QR_MaxThreads;
   uint32 F2QT_MaxThreads;
   uint32 Q2FD_MaxThreads;
   uint32 Q2FO_MaxThreads;
   uint32 CacheReresh;
   Boolean Encryption;
};
```
## **Properties**

### **Name**

Data Type: String

Qualifiers: **key** Access Type: Read/Write

The name of the computer.

## **F2QR\_MaxThreads**

Data Type: **uint32** 

Access Type: Read/Write

The maximum number of threads for the MSMQ-to-MQSeries High service message pipe.

## **F2QT\_MaxThreads**

## Data Type: **uint32**

Access Type: Read/Write

The maximum number of threads for the MSMQ-to-MQSeries Normal service message pipe.

## **Q2FD\_MaxThreads**

Data Type: **uint32** 

Access Type: Read/Write

The maximum number of threads for the MQSeries-to-MSMQ High service message pipe.

## **Q2FO\_MaxThreads**

Data Type: **uint32** 

Access Type: Read/Write

The maximum number of threads for the MQSeries-to-MSMQ Normal service message pipe.

#### **CacheReresh**

Data Type: **uint32** 

Access Type: Read/Write

The interval (in minutes) at which the message pipes check for Cache Time-out.

## **Encryption**

Data Type: **Boolean** 

Access Type: Read/Write

Enables the Encryption feature from MSMQ to MSMQ-MQSeries Bridge.

## **Requirements**
Platforms: Microsoft® Windows Server<sup>™</sup> 2003, Windows® XP Professional, Windows 2000 Server

#### **See Also**

[WMIMQBridge](#page-4317-0) WMI Provider Classes

[Administration](#page-2257-0) and Management Programmer's Guide

To download updated Host Integration Server 2004 Help from www.microsoft.com, go to <http://go.microsoft.com/fwlink/?linkid=29507>.

# **MsHisBridge\_Channel Class**

Describes an MQI channel.

The following syntax is simplified from MOF code.

```
class MsHisMQBridge_Channel : MsHisMQBridge_Config
{
   string Name;
   string QueueManagerName;
   uint32 TransportType;
   string TCPAddress;
   string TCPPort;
   string LU62SideInfoRecord;
   string McaUser;
};
```
#### **Properties**

#### **Name**

Data Type: String

Qualifiers: **key** Access Type: Read/Write

The name of the computer.

#### **QueueManagerName**

Data Type: String Access Type: Read/Write

The MQSeries Queue Manager to which the channel connects.

#### **TransportType**

Data Type: **uint32** Access Type: Read-Only

Specifies whether TCP/IP or SNA LU 6.2 communication will be used. The following table describes the possible values for **TransportType**.

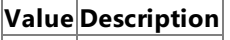

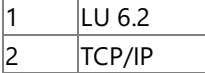

#### **TCPAddress**

Data Type: String Access Type: Read/Write

The TCP/IP Address of the MQSeries listener (used with TCP/IP transport).

#### **TCPPort**

Data Type: String Access Type: Read/Write

The TCP/IP Port of the MQSeries listener (used with TCP/IP transport).

#### **LU62SideInfoRecord**

Data Type: String Access Type: Read/Write

The CPI-C Symbolic Name defined in Host Integration Server 2004 (used with SNA LU 6.2 transport).

#### **McaUser**

Data Type: String Access Type: Read/Write

An existing or new MQSeries user name, such as *FMQUSER1*, under which theserver side of the MQI channel runs.

#### **Requirements**

Platforms: Microsoft® Windows Server<sup>™</sup> 2003, Windows® XP Professional, Windows 2000 Server

### **See Also**

[WMIMQBridge](#page-4317-0) WMI Provider Classes

[Administration](#page-2257-0) and Management Programmer's Guide

To download updated Host Integration Server 2004 Help from www.microsoft.com, go to <http://go.microsoft.com/fwlink/?linkid=29507>.

#### Microsoft Host Integration Server 2004

# **MsHisBridge\_Channel\_In\_Service Class**

Associates the channel and the service.

```
class MsHisMQBridge_Channel_In_Service : MsHisMQBridge_Association
{
  MsHisMQBridge_Channel ref PathToChannel;
  MsHisMQBridge_Service ref PathToService;
};
```
#### **Properties**

#### **PathToChannel**

DataType: **MsHisMQBridge\_Channel ref** Qualifiers: **key** Access Type: Read-Only

The path to the channel.

#### **PathToService**

DataType: **MsHisMQBridge\_Service ref** Qualifiers: **key** Access Type: Read-Only

The path to the service.

#### **Requirements**

**Platforms**: Microsoft® Windows Server™ 2003,Windows® XP Professional,Windows 2000 Server

#### **See Also**

[WMIMQBridge](#page-4317-0) WMI Provider Classes

To download updated Host Integration Server 2004 Help from www.microsoft.com, go to <http://go.microsoft.com/fwlink/?linkid=29507>.

# **MsHisBridge\_MessagePipe Class**

Describes an MSMQ-MQSeries message pipe.

The following syntax is simplified from MOF code.

```
class MsHisMQBridge_MessagePipe
{
   string TransmitQueue;
   uint32 Startup;
   uint32 MaxMessageCount;
   uint32 MaxMessageSize;
   uint32 MaxTime;
   uint32 CacheReresh;
   uint32 ShortRetryCount;
   uint32 ShortRetryDelay;
   uint32 LongRetryCount;
   uint32 LongRetryDelay;
};
```
### **Properties**

### **TransmitQueue**

Data Type: String Access Type: Read/Write

A unique MQSeries transmission queue namefor the pipe.The default names are *<CN name>.XMITQ* for thetransactional message pipe, and <CN *name>.XMITQ.HIGH* for the nontransactional message pipe.

#### **Startup**

DataType: **uint32** Access Type: Read/Write

Enabled or disabled at MSMQ-MQSeries Bridge Startup.

### **MaxMessageCount**

Data Type: **uint32** Access Type: Read/Write

The maximum number of messages in a batch.

### **MaxMessageSize**

Data Type: **uint32** Access Type: Read/Write

The maximum size (in bytes) of a batch.

#### **MaxTime**

Data Type: **uint32** Access Type: Read/Write

The interval (in minutes) at which the message pipes check for Cache Time-out.

### **CacheReresh**

Data Type: **uint32** Access Type: Read/Write

The maximum time (in milliseconds) during which messages are batched.

### **ShortRetryCount**

Data Type: **uint32** Access Type: Read/Write

The maximum number of retries for the short retry cycle.

**ShortRetryDelay** Data Type: **uint32**  Access Type: Read/Write

The interval between retries for the short retry cycle.

**LongRetryCount**

Data Type: **uint32** Access Type: Read/Write

The maximum number of retries for the long retry cycle.

### **LongRetryDelay**

Data Type: **uint32** Access Type: Read/Write

The interval between retries for the long retry cycle.

#### **Requirements**

Platforms: Microsoft® Windows Server<sup>™</sup> 2003, Windows® XP Professional, Windows 2000 Server

#### **See Also**

[WMIMQBridge](#page-4317-0) WMI Provider Classes

[Administration](#page-2257-0) and Management Programmer's Guide

To download updated Host Integration Server 2004 Help from www.microsoft.com, go to <http://go.microsoft.com/fwlink/?linkid=29507>.

# **MsHisBridge\_ConnectedNetwork Class**

Describes a connected network.

The following syntax is simplified from MOF code.

```
class MsHisMQBridge_ConnectedNetwork : MsHisMQBridge_Config
{
   string Name;
   string MQSeriesQMNGR;
   string ReplyToQMNGR;
   uint32 Startup;
  MsHisMQBridge_MessagePipe MSMQ2MQSeries_MessagePipe;
  MsHisMQBridge_MessagePipe MSMQ2MQSeriesTx_MessagePipe;
  MsHisMQBridge_MessagePipe MQSeries2MSMQ_MessagePipe;
  MsHisMQBridge_MessagePipe MQSeries2MSMQTx_MessagePipe;
};
```
#### **Properties**

#### **Name**

Data Type: String

Qualifiers: **key** Access Type: Read/Write

The name of the computer.

#### **MQSeriesQMNGR**

Data Type: **String** Access Type: Read/Write

The MQSeries Queue Manager to which this CN is connected.

#### **ReplyToQMNGR**

Data Type: **String** Access Type: Read/Write

The default MSMQ QM to which MQSeries should return report or acknowledgment messages. Ordinarily, **ReplyToQMNGR** contains the name of the MSMQ-MQSeries Bridge computer.

#### **Startup**

Data Type: **uint32** Access Type: Read/Write

Enabled or disabled at MSMQ-MQSeries Bridge Startup.

#### **MSMQ2MQSeries\_MessagePipe**

DataType: **MsHisMQBridge\_MessagePipe** Access Type: Read/Write

The MSMQ to MQ Series High service(nontransacted) message pipe.

#### **MSMQ2MQSeriesTx\_MessagePipe**

DataType: **MsHisMQBridge\_MessagePipe** Access Type: Read/Write

The MSMQ to MQ Series Normal service(transacted) message pipe.

### **MQSeries2MSMQ\_MessagePipe**

DataType: **MsHisMQBridge\_MessagePipe** Access Type: Read/Write

The MQ Series to MSMQ High service(nontransacted) message pipe.

**MQSeries2MSMQTx\_MessagePipe** DataType: **MsHisMQBridge\_MessagePipe**

#### Access Type: Read/Write

The MQ Series to MSMQ Normal service (transacted) message pipe.

#### **Requirements**

Platforms: Microsoft® Windows Server<sup>™</sup> 2003, Windows® XP Professional, Windows 2000 Server

#### **See Also**

[WMIMQBridge](#page-4317-0) WMI Provider Classes

[Administration](#page-2257-0) and Management Programmer's Guide

To download updated Host Integration Server 2004 Help from www.microsoft.com, go to <http://go.microsoft.com/fwlink/?linkid=29507>.

```
Microsoft Host Integration Server 2004
```
# **MsHisBridge\_ConnectedNetwork\_In\_Service Class**

Associates the connected network to a specified service.

The following syntax is simplified from MOF code.

```
class MsHisMQBridge_ConnectedNetwork_In_Service : MsHisMQBridge_Association
{
  MsHisMQBridge_ConnectedNetwork ref PathToConnectedNetwork;
  MsHisMQBridge_Service ref PathToService;
};
```
### **Properties**

### **PathToConnectedNetwork**

### DataType: **MsHisMQBridge\_ConnectedNetwork ref**

Qualifiers: **key** Access Type: Read-Only

The path to the connected network.

### **PathToService**

DataType: **MsHisMQBridge\_Service ref**

Qualifiers: **key** Access Type: Read-Only

The path to the service.

### **Requirements**

**Platforms**: Microsoft® Windows Server™ 2003,Windows® XP Professional,Windows 2000 Server

### **See Also**

[WMIMQBridge](#page-4317-0) WMI Provider Classes

[Administration](#page-2257-0) and Management Programmer's Guide

To download updated Host Integration Server 2004 Help from www.microsoft.com, go to <http://go.microsoft.com/fwlink/?linkid=29507>.

## **Messaging Programmer's Reference**

This section of the Microsoft® Host Integration Server 2004 Developer's Guide lists the extensions and components that make up the MSMQ-MQSeries Bridge.

For general information about programming for the MSMQ-MQSeries Bridge, see the Messaging [Programmer's](#page-2294-0) Guide section of the SDK.

For sample code using the MSMQ-MQSeries Bridge, see the Messaging [Programmer's](#page-2294-0) Guide section of the SDK.

This section contains:

- **[MSMQ-MQSeries](#page-4330-0) Bridge Extensions Reference**
- SDK Components for [MSMQ-MQSeries](#page-4341-0) Bridge Extensions

To download updated Host Integration Server 2004 Help from www.microsoft.com, go to <http://go.microsoft.com/fwlink/?linkid=29507>.

# <span id="page-4330-0"></span>**MSMQ-MQSeries Bridge Extensions Reference**

This section provides an alphabetic reference to all of the API calls for the Microsoft® MSMQ-MQSeries Bridge Extension Property API.

This section contains:

- [EPAdd](#page-4331-0)
- **•** [EPClose](#page-4333-0)
- [EPDelete](#page-4334-0)
- **•** [EPDeleteAll](#page-4335-0)
- [EPGet](#page-4336-0)
- **•** [EPGetBuffer](#page-4338-0)
- [EPOpen](#page-4339-0)
- [EPUpdate](#page-4340-0)

To download updated Host Integration Server 2004 Help from www.microsoft.com, go to <http://go.microsoft.com/fwlink/?linkid=29507>.

# <span id="page-4331-0"></span>**EPAdd**

The**EPAdd** function adds a new extension field at theend of an existing **EP** objectand optionally returns a cursor pointing to the new extension field in the**EP** object.

```
HRESULT EPAdd(
    HANDLE hExtension,
    PCGUID pFieldID
    void *pFieldData,
    DWORD dwDataLength,
    PHANDLE phCursor
    );
```
# **Parameters**

*hExtension*

Supplied parameter.The**EP** object handleto the**EP** object that is to have data added.

*pFieldID*

Supplied parameter. A pointer to the GUID of the new extension field. A GUID is 16 bytes in length. *pFieldData*

Supplied parameter. A pointer to the buffer containing the data for the new extension field.

*dwDataLength*

Supplied parameter. The length of the buffer containing the data for the new extension field.

*phCursor*

Supplied and returned parameter. A pointer to a cursor, which points to the new extension field. If *phCursor* is NULL when this function is called; the cursor is not created.

#### **Return Codes**

MQ\_OK

The function executed successfully.

MQ\_ERROR\_ALLOC\_FAIL

The function failed because memory could not be allocated for the internal data buffers used to extend the **EP** object. MQ\_ERROR\_INVALID\_HANDLE

The function failed because the **EP** object handle passed to the function is invalid.

MQ\_ERROR\_INVALID\_PARAMETER

The function failed because one or more of the parameters passed to this function are invalid.

#### **Remarks**

In an EP object possessing a cursor, the extension fields are sorted in ascending order based on the GUID of each extension field. The message extension API functions may run more slowly while the cursor is in effect.

All cursors arecanceled if the**EPDeleteAll** function is called with a *pFieldID* of NULL.

The following example illustrates how to use this function.

```
HANDLE hExt;
HANDLE hCursor;
GUID guid;
...
/* Add a new field containing the data "test" */EPAdd(hExt, &guid, "test", 5, NULL);
/* Add a new field and create a cursor */
EPAdd(hExt, &guid, "another test", 13, &hCursor);
```
#### **See Also**

#### [EPDelete](#page-4334-0),[EPDeleteAll](#page-4335-0)

To download updated Host Integration Server 2004 Help from www.microsoft.com, go to <http://go.microsoft.com/fwlink/?linkid=29507>.

### <span id="page-4333-0"></span>**EPClose**

The **EPClose** function closes an open **EP** object freeing the extension handle and associated memory of an **EP** object. The entire contents of the object are deleted.

```
HRESULT EPClose(
    PHANDLE phExtension
    );
```
#### **Parameters**

*phExtension*

Supplied and returned parameter. A pointer to an existing **EP** object handleto close.

#### **Return Codes**

MQ\_OK

The function executed successfully. MQ\_ERROR\_INVALID\_HANDLE The function failed because the **EP** object handle passed to the function is invalid. MQ\_ERROR\_INVALID\_PARAMETER The function failed because the parameter passed to this function is invalid.

#### **Remarks**

If the EP object handle is successfully closed, *phExtension* is reset to NULL on output.

#### **See Also**

#### [EPOpen](#page-4339-0)

To download updated Host Integration Server 2004 Help from www.microsoft.com, go to <http://go.microsoft.com/fwlink/?linkid=29507>.

### <span id="page-4334-0"></span>**EPDelete**

The**EPDelete** function deletes a singleextension field from an existing **EP** object.

```
HRESULT EPDelete(
    HANDLE hExtension,
    PHANDLE phCursor
    );
```
#### **Parameters**

*hExtension*

Supplied parameter. The **EP** object handle to the **EP** object that is to have extension field deleted.

*phCursor*

Supplied and returned parameter. On input, *phCursor* is a cursor pointing to the extension field to be deleted. On output, *phCursor* is set to the next extension field in the extension, or to NULL if there are no more fields.

#### **Return Codes**

MQ\_OK

The function executed successfully.

MQ\_ERROR\_INVALID\_HANDLE

The function failed because the **EP** object handle passed to the function is invalid.

MQ\_ERROR\_INVALID\_PARAMETER

The function failed because one or more of the parameters passed to this function are invalid.

#### **Remarks**

After successful deletion, the cursor is set to point to the next field after the deleted one. If the last field is deleted, the cursor is set to NULL (to the beginning).

In an EP object possessing a cursor, the extension fields are sorted in ascending order based on the GUID of each extension field. The message extension API functions may run more slowly while the cursor is in effect.

All cursors arecanceled if the**EPDeleteAll** function is called with a *pFieldID* of NULL.

#### **See Also**

#### [EPDeleteAll](#page-4335-0)

To download updated Host Integration Server 2004 Help from www.microsoft.com, go to <http://go.microsoft.com/fwlink/?linkid=29507>.

# <span id="page-4335-0"></span>**EPDeleteAll**

The**EPDeleteAll** function deletes all extension fields from an existing **EP** object or all extension fields matching a specific GUID.

```
HRESULT EPDeleteAll(
    HANDLE hExtension,
    PCGUID pFieldsId,
    PHANDLE phCursor
    );
```
### **Parameters**

#### *hExtension*

Supplied parameter. The **EP** object handle to the **EP** object that is to have extension field deleted.

*pFieldsId*

Supplied parameter. A pointer to a 16-byte buffer containing the GUID of the fields to delete. If this parameter is NULL, all extension fields are deleted.

#### *phCursor*

Supplied and returned parameter. On output, this field is a pointer to an extension field cursor. The cursor is positioned at the first field of the next higher GUID after the one that was deleted. If there are no more GUIDs, or if all fields were deleted, *phCursor* is set to NULL.The *phCursor* may be NULL on input if no cursor is desired.

#### **Return Codes**

MQ\_OK

The function executed successfully.

MQ\_ERROR\_EXTENSION\_FIELD\_NOT\_FOUND

The function failed because the extension field matching the specified GUID could not be found.

MQ\_ERROR\_INVALID\_HANDLE

The function failed because the **EP** object handle passed to the function is invalid.

MQ\_ERROR\_INVALID\_PARAMETER

The function failed because one or more of the parameters passed to this function are invalid.

#### **Remarks**

If the *phCursor* parameter is not NULL, \**phCursor* will point to the next field after all the deleted ones (even if MQ\_ERROR\_EXTENSION\_FIELD\_NOT\_FOUND is returned). If thelast field is deleted, thecursor is set to NULL.

In an **EP** object possessing a cursor, the extension fields are sorted in ascending order based on the GUID of each extension field. The message extension API functions may run more slowly while the cursor is in effect.

All cursors arecanceled if the**EPDeleteAll** function is called with a *pFieldID* of NULL.

The following example illustrates how to use this function.

```
HANDLE hExt;
GUID guid;
HANDLE hCursor;
...
/* Delete all fields having a specified GUID and set a cursor */
EPDeleteAll(hExt, &guid, &hCursor);
/* Delete all extension fields */
EPDeleteAll(hExt, NULL, NULL);
```
### **See Also**

### [EPDelete](#page-4334-0)

To download updated Host Integration Server 2004 Help from www.microsoft.com, go to <http://go.microsoft.com/fwlink/?linkid=29507>.

## <span id="page-4336-0"></span>**EPGet**

The**EPGet** function reads a specified extension field from an **EP** object, storing the GUID, length,and data subfields in separate variables. **EPGet** can also be used to locate extension fields containing a specified GUID

```
HRESULT EPGet(
    HANDLE hExtension,
    NAVTYPE Directive,
    PHANDLE phCursor
    GUID *pFieldID,
    void *pFieldData,
    PDWORD pdwDataLength,
    );
```
### **Parameters**

*hExtension*

Supplied parameter.The**EP** object handle.

*Directive*

Supplied parameter. This parameter and *phCursor* together control the behavior of the function. Possible values and their usage are discussed in the table following this parameter list.

*phCursor*

Supplied and returned parameter. A pointer to a cursor, which points to the matching extension field. If *phCursor* is NULL, the first field having a GUID matching *pFieldID* is read, and the cursor is positioned to this field. See the *Directive* argument in this list for specific details.

*pFieldID*

Supplied and returned parameter. If the *Directive* argument is EP\_NEXT\_KEY\_FIELD, *pFieldId* is a pointer to a 16-byte buffer containing the GUID to beread. If the *Directive* argument is EP\_CURRENT\_FIELD or EP\_NEXT\_FIELD, on output this parameter is a pointer to a 16-byte buffer where the function stores the GUID. The GUID can be NULL if the GUID output is not desired. *pFieldData*

Supplied and returned parameter. On input, a pointer to a buffer where the function should store the extension field data. On input, this parameter can be NULL if the data output is not desired. On output, a pointer to a buffer where the function stores the extension field data.

*pdwDataLength*

Supplied and returned parameter. On input, the length of the buffer for the data from the extension field. On output, the actual length of the data. If the buffer is too short or NULL, the data is not read but *pdwDataLength* is reset to the required buffer length.

### **Values for the** *Directive* **parameter**

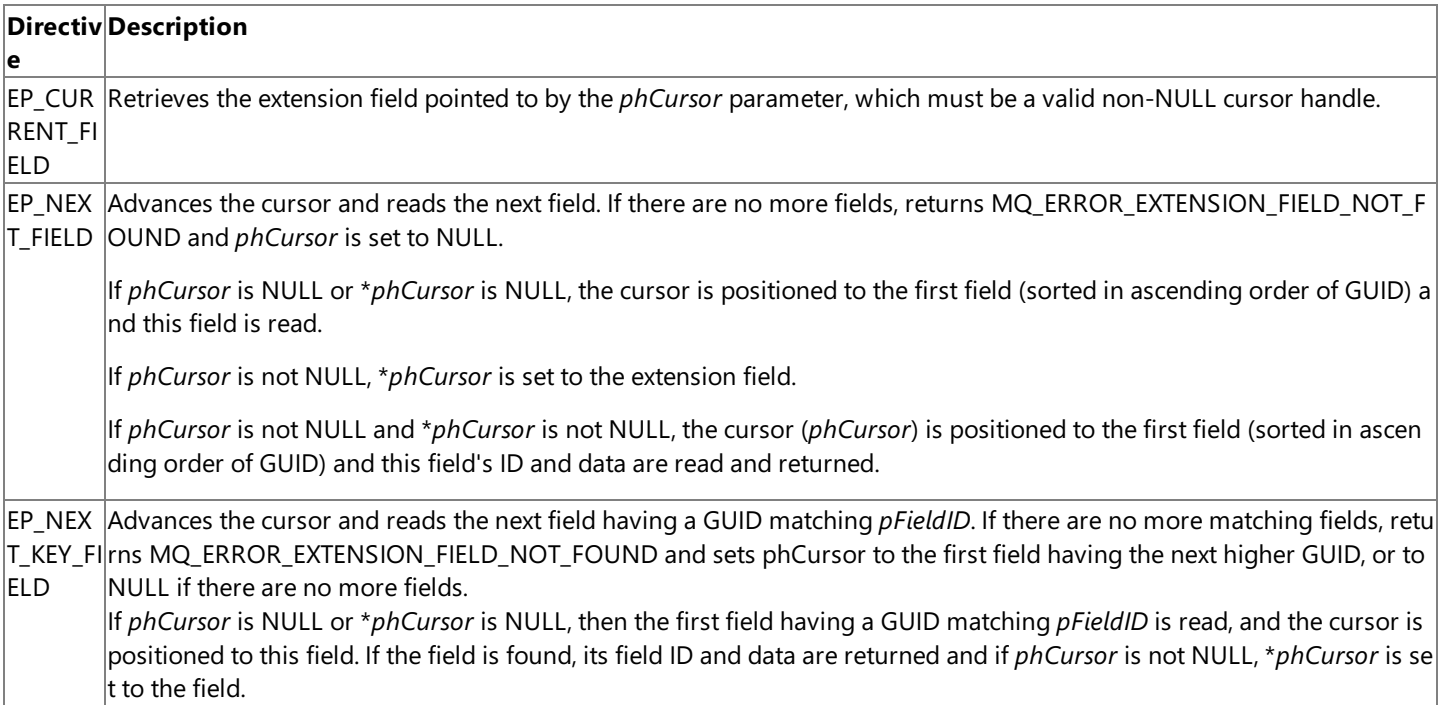

#### **Return Codes**

MQ\_OK

The function executed successfully.

MQ\_ERROR\_ALLOC\_FAIL

The function failed because memory could not be allocated for the internal data buffers used for the EP object. MQ\_ERROR\_EXTENSION\_FIELD\_NOT\_FOUND

The function failed because the extension field matching the specified GUID could not be found.

MQ\_ERROR\_INVALID\_HANDLE

The function failed because the **EP** object handle passed to the function is invalid.

MQ\_ERROR\_INVALID\_PARAMETER

The function failed because one or more of the parameters passed to this function are invalid. MQ\_ERROR\_USER\_BUFFER\_TOO\_SMALL

The function failed because the length of the buffer passed was too small for the data.

#### **Remarks**

In an EP object possessing a cursor, the extension fields are sorted in ascending order based on the GUID of each extension field. The message extension API functions may run more slowly while the cursor is in effect.

All cursors arecanceled if the**EPDeleteAll** function is called with a *pFieldID* of NULL.

The following example illustrates how to use this function.

```
HANDLE hExt;
HANDLE hCursor;
GUID guid;
void *pBuffer;
DWORD dwSize, dwCount;
DWORD dwTotalSize = 0;
...
/* Retrieve one field by GUID */
dwSize = 1024;
EPGet(hExt, EP_NEXT_KEY_FIELD, NULL, &guid, pBuffer, &dwSize);
/* Count the fields in a message extension */
for (hCursor = NULL, dwCount = 0;
     EPGet(hExt, EP_NEXT_FIELD, &hCursor, NULL, NULL, NULL)==MQ_OK;
     dwCount++);
/* Compute the total length of all extension fields
   having a given GUID */
for (hCursor = NULL, dwCount = 0;
         EPGet(hExt, EP_NEXT_KEY_FIELD, &hCursor, &guid, NULL,
             &dwSize) == MQ_OK;
     dwTotalSize += dwSize);
```
#### **See Also**

[EPDelete](#page-4334-0),[EPDeleteAll](#page-4335-0)

To download updated Host Integration Server 2004 Help from www.microsoft.com, go to <http://go.microsoft.com/fwlink/?linkid=29507>.

# <span id="page-4338-0"></span>**EPGetBuffer**

The **EPGetBuffer** function converts an **EP** object to a message extension (PROPID\_M\_EXTENSION format) that can be sent in a message and packs the message extension into the supplied buffer.

```
HRESULT EPGetBuffer(
    HANDLE hExtension,
    void *pBuf,
    PDWORD pdwBufLength,
    );
```
#### **Parameters**

*hExtension*

Supplied parameter. The **EP** object handle.

*pBuf*

Supplied parameter. A pointer to the buffer where this function will store the PROPID\_M\_EXTENSION message extension. *pdwBufLength*

Supplied and returned parameter. On input, the length of the buffer for the message extension. On output, the actual length of the stored data. If the buffer is too short or NULL, the data is not converted but *pdwBufLength* is reset to the required buffer length.

#### **Return Codes**

#### MQ\_OK

The function executed successfully.

MQ\_ERROR\_INVALID\_HANDLE

The function failed because the **EP** object handle passed to the function is invalid.

MQ\_ERROR\_INVALID\_PARAMETER

The function failed because one or more of the parameters passed to this function are invalid.

MQ\_ERROR\_USER\_BUFFER\_TOO\_SMALL

The function failed because the length of the buffer passed was too small for the data.

#### **Remarks**

If this function executed successfully, the *pdwBufLength* parameter contains theactual length of the packed extension buffer. If MQ\_ERROR\_USER\_BUFFER\_TOO\_SMALL is returned, *pdwBufLength* contains therequired buffer length.

The following example illustrates how to use this function.

```
HANDLE hExt;
void *pBuffer;
DWORD dwSize;
/* Read the required buffer length */
dwSize = 0;
EPGetBuffer(hExt, NULL, &dwSize);
/* Allocate the buffer */
pBuffer = malloc(dwSize);
/* Write the message extension to the buffer */EPGetBuffer(hExt, pBuffer, &dwSize);
```
#### **See Also**

#### [EPAdd](#page-4331-0), [EPOpen](#page-4339-0)

To download updated Host Integration Server 2004 Help from www.microsoft.com, go to <http://go.microsoft.com/fwlink/?linkid=29507>.

### <span id="page-4339-0"></span>**EPOpen**

The **EPOpen** function creates an **EP** object and optionally unpacks the supplied message extension buffer into it.

```
HRESULT EPOpen(
    PHANDLE phExtension,
    void *pExtBuffer,
    DWORD dwExtBufLength
    );
```
#### **Parameters**

*phExtension*

Returned parameter. A pointer to an **EP** object handle of the**EP** object that is created.

*pExtBuffer*

Supplied parameter. The pointer to a buffer containing the message extension data in the sequence GUID (16 bytes), length of data (4 bytes), data, GUID, length of data, data, etc.

*dwExtBufLength*

Supplied parameter. The length of the buffer containing the message extension data.

#### **Return Codes**

MQ\_OK

The function executed successfully.

MQ\_ERROR\_ALLOC\_FAIL

The function failed because memory could not be allocated for the **EP** object handle and internal data buffers.

MQ\_ERROR\_CORRUPTED\_EXTENSION\_BUFFER

The function failed because the buffer containing the message extension data was corrupted.

MQ\_ERROR\_INVALID\_PARAMETER

The function failed because one or more of the parameters passed to this function are invalid.

#### **Remarks**

If a NULL pointer is passed for *pExtBuffer* or *dwExtBufLength* is zero,an **EP** object with no extension fields is created.

The following example illustrates how to use this function.

```
HANDLE hExt1, hExt2;
void *pBuffer;
DWORD dwBufLength;
...
/* Create an empty EP object */
EPOpen(&hExt1, NULL, 0);
/* Create an EP object, copying data from a message extension */
EPOpen(&hExt2, pBuffer, dwBufLength);
```
#### **See Also**

#### [EPClose](#page-4333-0)

To download updated Host Integration Server 2004 Help from www.microsoft.com, go to <http://go.microsoft.com/fwlink/?linkid=29507>.

## <span id="page-4340-0"></span>**EPUpdate**

The**EPUpdate** function updates (replaces) the data and length subfields of an existing extension field in an **EP** object.

```
HRESULT EPUpdate(
    HANDLE hExtension,
    HANDLE hCursor
    void *pFieldData,
    DWORD dwDataLength,
    );
```
#### **Parameters**

*hExtension*

Supplied parameter.The**EP** object handleto the**EP** object that is to have data updated.

*hCursor*

Supplied parameter. The cursor pointing to the extension field to be updated which must not be NULL.

*pFieldData*

Supplied parameter. A pointer to the buffer containing the new data for the extension field. This parameter may be NULL for an empty data subfield.

*dwDataLength*

Supplied parameter. The length of the buffer containing the new data for the extension field.

#### **Return Codes**

#### MQ\_OK

The function executed successfully.

MQ\_ERROR\_ALLOC\_FAIL

The function failed because memory could not be allocated for the internal data buffers used to update the **EP** object.

MQ\_ERROR\_INVALID\_HANDLE

The function failed because the **EP** object handle passed to the function is invalid.

MQ\_ERROR\_INVALID\_PARAMETER

The function failed because one or more of the parameters passed to this function are invalid.

#### **Remarks**

The following example illustrates how to use this function.

```
HANDLE hExt;
HANDLE hCursor;
GUID guid;
...
/* Find an extension field containing a specified GUID */
EPGet (hExt, EP_NEXT_KEY_FIELD, &hCursor, &guid, NULL, 0)
/* Change the length and data subfields of the extension field */
EPUpdate(hExt, hCursor, "newdata", 8);
```
#### **See Also**

#### [EPAdd](#page-4331-0), [EPGet](#page-4336-0)

To download updated Host Integration Server 2004 Help from www.microsoft.com, go to <http://go.microsoft.com/fwlink/?linkid=29507>.

# <span id="page-4341-0"></span>**SDK Components for MSMQ-MQSeries Bridge Extensions**

The Microsoft® Host Integration Server 2004 SDK contains software components used for application integration using messaging and the MSMQ-MQSeries Bridge.

This section contains:

- Program and DLL Files for [MSMQ-MQSeries](#page-4342-0) Bridge
- **•** Symbol Files for [MSMQ-MQSeries](#page-4343-0) Bridge
- **Header Files for [MSMQ-MQSeries](#page-4344-0) Bridge**
- **Import Library Files for [MSMQ-MQSeries](#page-4345-0) Bridge**

To download updated Host Integration Server 2004 Help from www.microsoft.com, go to <http://go.microsoft.com/fwlink/?linkid=29507>.

# <span id="page-4342-0"></span>**Programand DLLFiles for MSMQ-MQSeries Bridge**

The following table lists the executable system files, DLL library files, and other files that are included with the Microsoft® Host Integration Server 2004 SDK for use with the MSMQ-MQSeries Bridge.

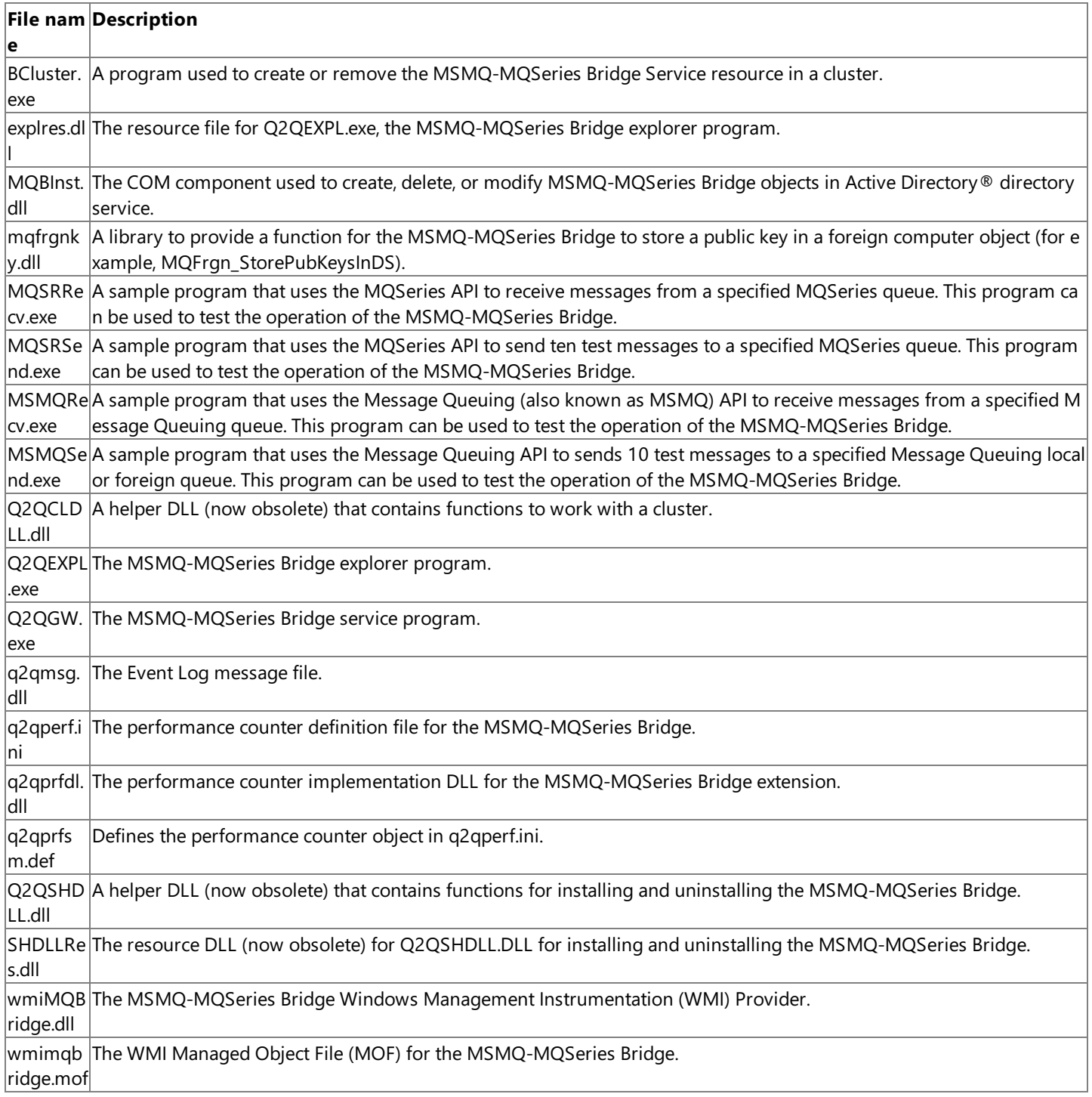

To download updated Host Integration Server 2004 Help from www.microsoft.com, go to <http://go.microsoft.com/fwlink/?linkid=29507>.

# <span id="page-4343-0"></span>**Symbol Files for MSMQ-MQSeries Bridge**

The following symbol files for use when debugging are included with Microsoft® Host Integration Server 2004 for use with the MSMQ-MQSeries Bridge. These files are installed as part of the Host Integration Server package and copies of these files are also located on the Host Integration Server CD under the Support\Symbols folder.

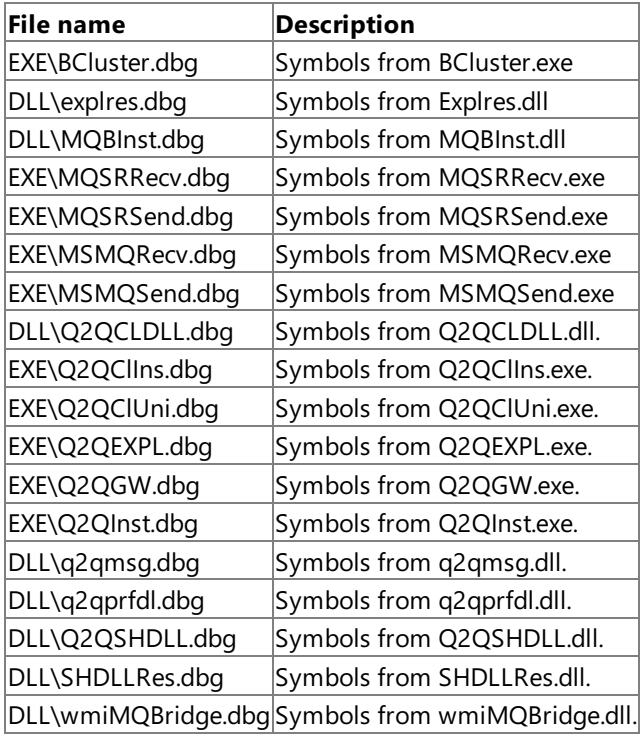

To download updated Host Integration Server 2004 Help from www.microsoft.com, go to <http://go.microsoft.com/fwlink/?linkid=29507>.

# <span id="page-4344-0"></span>**Header Files for MSMQ-MQSeries Bridge**

Provider-specific header files needed to build the MSMQ-MQSeries Bridge sample applications are included with Microsoft® Host Integration Server 2004. These files are installed as part of the Host Integration Server package and copies of these files are also located on the Host Integration Server CD under the SDK\Include folder.

The following provider-specific files are provided with Host Integration Server 2004 for developing applications using the MSMQ-MQSeries Bridge.

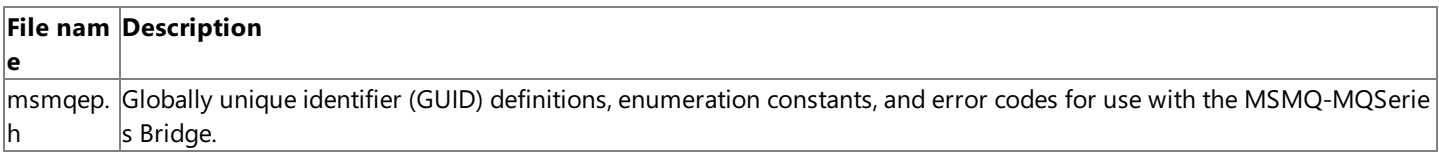

To download updated Host Integration Server 2004 Help from www.microsoft.com, go to <http://go.microsoft.com/fwlink/?linkid=29507>.

# <span id="page-4345-0"></span>**Import Library Files for MSMQ-MQSeries Bridge**

Provider-specific import library files needed to build the MSMQ-MQSeries Bridge extension sample applications are included with Microsoft® Host Integration Server 2004. These files are installed as part of the Host Integration Server package and copies of these files are also located on the Host Integration Server CD under the SDK\Lib folder.

The following provider-specific files are provided with Host Integration Server for developing applications using the MSMQ-MQSeries Bridge:

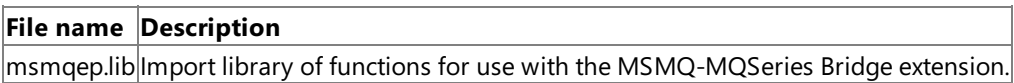

To download updated Host Integration Server 2004 Help from www.microsoft.com, go to <http://go.microsoft.com/fwlink/?linkid=29507>.

# **Security Programmer's Reference**

This section provides information required to develop applications which use the Enterprise Single Sign-On features integrated into Microsoft® Host Integration Server 2004.

Enterprise Single Sign-On (SSO) provides a way to map a Windows® user ID to non-Windows user credentials. This service can simplify business processes that use applications on diverse systems.

For general information about programming for security, see the Security [Programmer's](https://msdn.microsoft.com/en-us/library/ee253026(v=bts.10).aspx) Guide.

This section contains:

Single Sign-On Programmer's Reference

To download updated Host Integration Server 2004 Help from www.microsoft.com, go to <http://go.microsoft.com/fwlink/?linkid=29507>.

# <span id="page-4347-0"></span>**Single Sign-On Programmer's Reference**

Enterprise Single Sign-On (SSO) is a technology that enables you to map a Microsoft® Windows® user ID to a non-Windows user credential, thus enabling your users to transparently log on to non-Windows servers.

For general information about programming for SSO, see the Single Sign-On Programmer's Guide.

This section contains:

- COM Mapper [Programmer's](#page-4348-0) Reference
- [Microsoft.BizTalk.SSOClient.Interop](#page-4477-0) Namespace

To download updated Host Integration Server 2004 Help from www.microsoft.com, go to <http://go.microsoft.com/fwlink/?linkid=29507>.

## <span id="page-4348-0"></span>**COM Mapper Programmer's Reference**

Component Object Model (COM) objects are used for accessing the Enterprise Single Sign-On (SSO) technology for Microsoft® Host Integration Server 2004.

This section contains:

- [IBTSTicket](#page-4349-0) Interface
- **[ISSOAdmin](#page-4355-0) Interface**
- ISSOConfigStore Interface
- [ISSOLookup1](#page-4381-0) Interface
- [ISSOLookup2](#page-4386-0) Interface
- **[ISSOMapper](#page-4393-0) Interface**
- **[ISSOMapping](#page-4407-0) Interface**
- **[ISSONotification](#page-4425-0) Interface**
- **[ISSOTicket](#page-4435-0) Interface**
- [SAdapter](#page-4442-0) Structure
- SExternalAccount Structure
- SPasswordChange Structure
- SPasswordChangeComplete Structure
- **[SSO\\_NOTIFICATION\\_TYPE](#page-4467-0) Enumeration**
- **[SSO\\_NOTIFICATION\\_FLAG](#page-4471-0) Enumeration**
- SStatus [Structure](#page-4472-0)

To download updated Host Integration Server 2004 Help from www.microsoft.com, go to <http://go.microsoft.com/fwlink/?linkid=29507>.

# <span id="page-4349-0"></span>**IBTSTicket Interface**

The **IBTSTicket** interface interacts with the Enterprise Single Sign-On (SSO) ticket server.

Note To use this class from managed code, use the sample provided on **IBTSTicket.ValidateAndRedeemTicket** method. The interface is not provided in the product.

#### **Requirements**

**Type Library:** SSOLookup 1.0 Type Library (SSOLookup.dll)

Platforms: Microsoft® Windows Server<sup>™</sup> 2003, Windows® XP Professional, Windows 2000 Server

**See Also**

[IBTSTicket](#page-4350-0) Members

Programming with Enterprise Single Sign-On

To download updated Host Integration Server 2004 Help from www.microsoft.com, go to <http://go.microsoft.com/fwlink/?linkid=29507>.

# <span id="page-4350-0"></span>**IBTSTicket Members**

The member of the **IBTSTicket** interface is described in the following table.

### **Public Member**

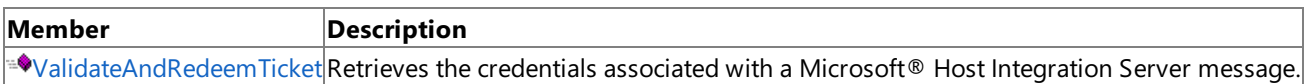

### **See Also**

### [IBTSTicket](#page-4349-0) Interface

To download updated Host Integration Server 2004 Help from www.microsoft.com, go to <http://go.microsoft.com/fwlink/?linkid=29507>.

# **IBTSTicket Methods**

The method of the **IBTSTicket** interface is described in the following table. For a complete list of **IBTSTicket** interface members, see [IBTSTicket](#page-4350-0) Members.

#### **Public Methods**

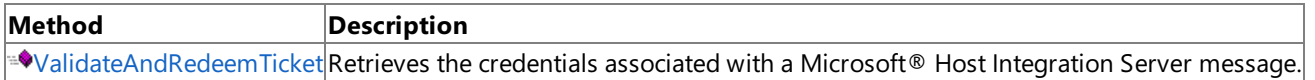

#### **See Also**

#### [IBTSTicket](#page-4349-0) Interface

To download updated Host Integration Server 2004 Help from www.microsoft.com, go to <http://go.microsoft.com/fwlink/?linkid=29507>.

# <span id="page-4352-0"></span>**IBTSTicket.ValidateAndRedeemTicket Method**

The ValidateAndRedeemTicket method retrieves the credentials associated with a Microsoft® Host Integration Server message.

 $[C#, C++]$ 

```
HRESULT ValidateAndRedeemTicket(
 IUnknown* punkMessage,
 BSTR bstrApplicationName,
 LONG lFlags,
 BSTR* pbstrExternalUserName,
);
```
[Visual Basic]

```
Function Ticket.ValidateAndRedeemTicket(
 punkMessage As Object,
 bstrApplicationName As String,
 lFlags As Long,
 pbstrExternalUserName As String
) As String
```
#### **Parameters**

```
punkMessage [C++]
```
[in] Specifies the Host Integration Server message.

*punkMessage* [Visual Basic]

[in] Specifies the Host Integration Server message.

*bstrApplicationName* [C++]

[in] String that specifies the application name. This parameter cannot be NULL, an empty string, or contain spaces. Application names are not case-sensitive, but case will be preserved. For example, ABC, abc, and AbC are considered to be the same application.

*bstrApplicationName* [Visual Basic]

[in] String that specifies the application name. This parameter cannot be NULL, an empty string, or contain spaces. Application names are not case-sensitive, but case will be preserved. For example, ABC, abc, and AbC are considered to be the same application.

*lFlags* [C++]

[in] Long integer that specifies the flags set. Use the flag SSO\_FLAG\_REFRESH to bypass the credential cache. *lFlags* [Visual Basic]

[in] Long that specifies the flags set. Use the flag SSO\_FLAG\_REFRESH to bypass the credential cache.

*pbstrExternalUserName* [C++]

[out] Pointer to a string that specifies the external user name.

*pbstrExternalUserName* [Visual Basic]

[out] String that specifies the external user name.

### **Return Value**

[C++] This method returns an HRESULT indicating whether it completed successfully. For more details, see the Error Values section.

[Visual Basic] String array that contains the external credentials.

#### **Error Values**

 $[C++]$  This method returns an HRESULT containing one of the values in the following table.

[Visual Basic] This method indicates errors by setting the **Number** property of the global **Err** object to one of thevalues in the following table.

```
Value Description
```
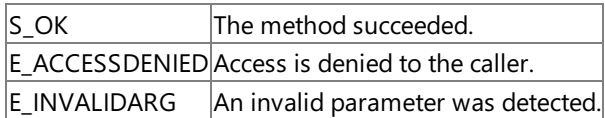

#### **Remarks**

This method validates that the sender identity in the Microsoft Host Integration Server message matches the user identity in the ticket before redeeming the ticket.

Because the credentials are returned in plain text by this method, the caller should be careful to clear (overwrite) them as soon as possible after use.

To access this method, you must be an SSO Administrator, SSO Affiliate Administrator, or an Application Administrator.

#### **Example**

 $[C#]$ 

```
using System;
using System.Runtime.InteropServices;
namespace Microsoft.BizTalk.PublicInterop
{
   // Only include flags that apply to these interfaces
   // See the ssoflags.idl file
   internal enum BTSTicketFlags
   \mathfrak{c}SSO FLAG NONE = 0,SSO_FLAG_REFRESH = 1
   };
   [ComImport]
   [TypeLibType(TypeLibTypeFlags.FCanCreate)]
   [ClassInterface(ClassInterfaceType.None)]
   [Guid("8DA848D0-E703-4043-9AF7-C569AC1F4507")]
   internal class BTSTicket
   {
   }
   [ComImport]
   [InterfaceType(ComInterfaceType.InterfaceIsDual)]
   [Guid("54596C7F-D343-4F20-BF7A-0722C5DA1F7D")]
   [CoClass(typeof(BTSTicket))]
   internal interface IBTSTicket
   {
      string[] ValidateAndRedeemTicket(
         [In, MarshalAs(UnmanagedType.IUnknown)] object message,
         string applicationName,
         int flags,
         out string externalUserName);
   };
}
```
#### **Requirements**

**Platforms:** Microsoft Windows Server™ 2003,Windows® XP Professional,Windows 2000 Server

#### **See Also**

[IBTSTicket](#page-4349-0) Interface

[IBTSTicket](#page-4350-0) Members

To download updated Host Integration Server 2004 Help from www.microsoft.com, go to <http://go.microsoft.com/fwlink/?linkid=29507>.

### <span id="page-4355-0"></span>**ISSOAdmin Interface**

The **ISSOAdmin** interface provides administration functions for the Enterprise Single Sign-On (SSO) server database.

**Note** For information about using this interface within managed code, see [ISSOAdmin](#page-4478-0) Interface.

#### **Requirements**

**Type Library:** SSOAdmin 1.0 Type Library (SSOAdmin.dll)

Platforms: Microsoft® Windows Server<sup>™</sup> 2003, Windows® XP Professional, Windows 2000 Server

### **See Also**

[ISSOAdmin](#page-4356-0) Members

Programming with Enterprise Single Sign-On

To download updated Host Integration Server 2004 Help from www.microsoft.com, go to <http://go.microsoft.com/fwlink/?linkid=29507>.
# <span id="page-4356-0"></span>**ISSOAdmin Members**

The following table shows the IISOAdmin members.

### **Public Methods**

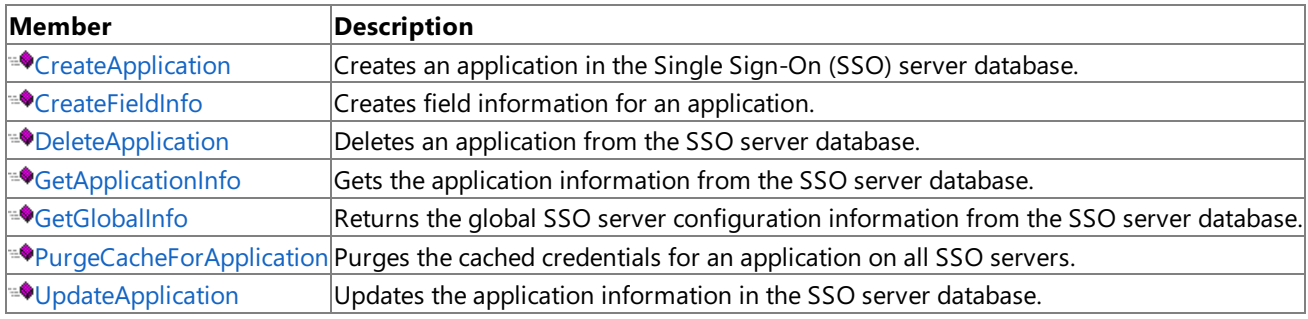

#### **See Also**

[ISSOAdmin](#page-4355-0) Interface

To download updated Host Integration Server 2004 Help from www.microsoft.com, go to <http://go.microsoft.com/fwlink/?linkid=29507>.

# **ISSOAdmin Methods**

The methods of the **ISSOAdmin** interface are listed in the following table. For a complete list of **ISSOAdmin** interface members, see [ISSOAdmin](#page-4356-0) Members.

#### **Public Methods**

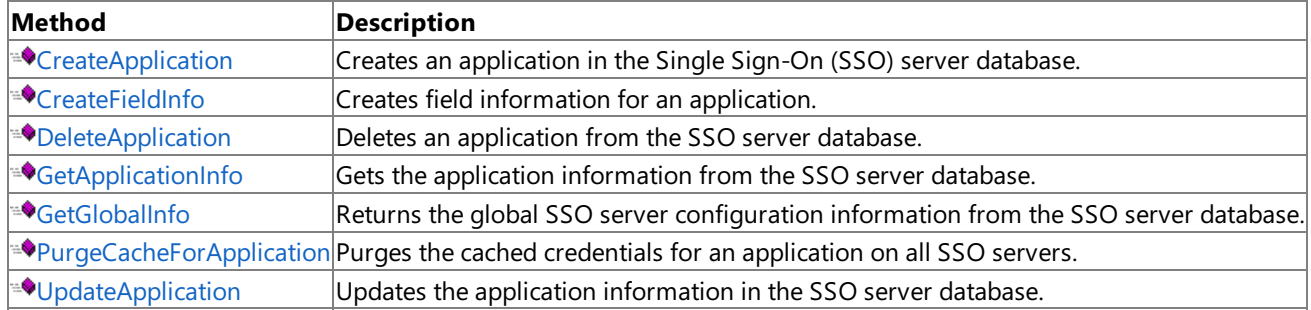

#### **See Also**

### [ISSOAdmin](#page-4355-0) Interface

To download updated Host Integration Server 2004 Help from www.microsoft.com, go to <http://go.microsoft.com/fwlink/?linkid=29507>.

 $C++$ 

# <span id="page-4358-0"></span>**ISSOAdmin.CreateApplication Method**

The **CreateApplication** method creates an application in the Enterprise Single Sign-On (SSO) server database.

HRESULT CreateApplication( BSTR bstrApplicationName, BSTR bstrDescription, BSTR bstrContactInfo, BSTR bstrUserGroupName, BSTR bstrAdminGroupName, LONG lFlags, LONG lNumFields );

[Visual Basic]

```
Sub CreateApplication(
 bstrApplicationName As String,
  bstrDescription As String,
 bstrContactInfo As String,
 bstrUserGroupName As String,
 bstrAdminGroupName As String,
 lFlags As Long,
  lNumFields As Long
)
```
### **Parameters**

*bstrApplicationName* [C++]

[in] String that specifies the application name. This parameter cannot be NULL, an empty string, or contain spaces. Application names are not case-sensitive, but case will be preserved. For example, ABC, abc, and AbC are considered to be the same application.

*bstrApplicationName* [Visual Basic]

[in] String that specifies the application name. This parameter cannot be NULL, an empty string, or contain spaces. Application names are not case-sensitive, but case will be preserved. For example, ABC, abc, and AbC are considered to be the same application.

*bstrDescription* [C++]

[in] String that specifies the description for the application. This parameter can be NULL, an empty string, or contain spaces. *bstrDescription* [Visual Basic]

[in] String that specifies the description for the application. This parameter can be NULL, an empty string, or contain spaces. *bstrContactInfo* [C++]

[in] String that specifies the contact information for this application. This parameter can be NULL, an empty string, or contain spaces.

*bstrContactInfo* [Visual Basic]

[in] String that specifies the contact information for this application. This parameter can be NULL, an empty string, or contain spaces.

*bstrUserGroupName* [C++]

[in] String that specifies the application users group name. This parameter must contain a valid global group. *bstrUserGroupName* [Visual Basic]

[in] String that specifies the application users group name. This parameter must contain a valid global group. *bstrAdminGroupName* [C++]

[in] String that specifies the Application Administrator group name. This parameter must contain a valid global group. *bstrAdminGroupName* [Visual Basic]

[in] String that specifies the Application Administrator group name.This parameter must contain a valid global group. *lFlags* [C++]

[in] Long integer that specifies whether the application is a group application. If a group application is required, specify SSO\_FLAG\_APP\_USES\_GROUP\_MAPPING.

*lFlags* [Visual Basic]

[in] Long integer that specifies whether the application is a group application. If a group application is required, specify SSO\_FLAG\_APP\_USES\_GROUP\_MAPPING.

### *lNumFields* [C++]

[in] Long integer that specifies the number of fields that will be added for this application. The minimum value is 1 (one external user ID). An application can have no credential fields.

#### *lNumFields* [Visual Basic]

[in] Long integer that specifies the number of fields that will be added for this application. The minimum value is 1 (one external user ID). An application can have no credential fields.

#### **Return Value**

[C++] This method returns an HRESULT indicating whether it completed successfully. For more details, see the Error Values section.

[Visual Basic] Not applicable.

### **Error Values**

 $[C++]$  This method returns an HRESULT containing one of the values in the following table.

[Visual Basic] This method indicates errors by setting the Number property of the global **Err** object to one of thevalues in the following table.

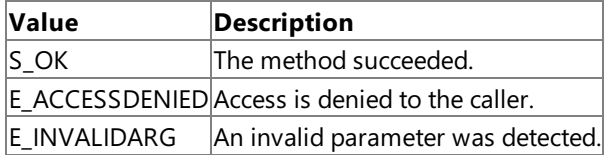

#### **Remarks**

An application is always created as disabled.

After the field information is added by using the **CreateFieldInfo** method, then the application can be enabled by using the **UpdateApplication** method.The number of fields added by **CreateFieldInfo** must match the number of fields specified by the *numFields* parameter. The *numFields* value cannot be changed after the application is created.

To access this method, you must be an SSO Administrator or an SSO Affiliate Administrator.

#### **Requirements**

**Platforms:** Microsoft® Windows Server™ 2003,Windows® XP Professional,Windows 2000 Server

#### **See Also**

Programming with Enterprise Single Sign-On

[ISSOAdmin](#page-4355-0) Interface

[ISSOAdmin](#page-4356-0) Members

To download updated Host Integration Server 2004 Help from www.microsoft.com, go to <http://go.microsoft.com/fwlink/?linkid=29507>.

# <span id="page-4360-0"></span>**ISSOAdmin.CreateFieldInfo Method**

The **CreateFieldInfo** method creates field information for an application.

```
C++HRESULT CreateFieldInfo(
    BSTR bstrApplicationName,
    BSTR bstrLabel,
    LONG lFlags
   );
```
[Visual Basic]

```
Sub CreateFieldInfo(
  bstrApplicationName As String,
  bstrLabel As String,
  lFlags As Long
)
```
### **Parameters**

*bstrApplicationName* [C++]

[in] String that specifies the application name. This parameter cannot be NULL, an empty string, or contain spaces. Application names are not case-sensitive, but case will be preserved. For example, ABC, abc, and AbC are considered to be the same application.

*bstrApplicationName* [Visual Basic]

[in] String that specifies the application name. This parameter cannot be NULL, an empty string, or contain spaces. Application names are not case-sensitive, but case will be preserved. For example, ABC, abc, and AbC are considered to be the same application.

*bstrLabel* [C++]

[in] String that specifies the label value. This parameter cannot be NULL or an empty string.

*bstrLabel* [Visual Basic]

[in] String that specifies the label value. This parameter cannot be NULL or an empty string.

*lFlags* [C++]

[in] Long integer specifies whether the field is masked. If a field must be masked when displayed in the user interface, specify SSO\_FLAG\_FIELD\_INFO\_MASK. The flag parameter will be ignored for the first (user ID) field, as it will not be masked. *lFlags* [Visual Basic]

[in] Long integer specifies whether the field is masked. If a field must be masked when displayed in the user interface, specify SSO\_FLAG\_FIELD\_INFO\_MASK. The flag parameter will be ignored for the first (user ID) field, as it will not be masked.

# **Return Value**

[C++] This method returns an HRESULT indicating whether it completed successfully. For more details, see the Error Values section.

[Visual Basic] Not applicable.

### **Error Values**

 $[C++]$  This method returns an HRESULT containing one of the values in the following table.

[Visual Basic] This method indicates errors by setting the Number property of the global **Err** object to one of thevalues in the following table.

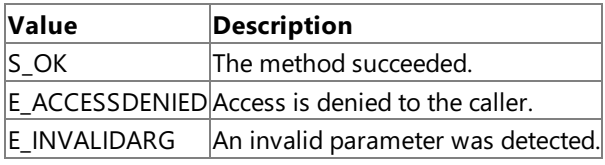

#### **Remarks**

The application must exist before its field information can be created. The number of fields added must equal the *numFields* value specified when the application was created, otherwise the application will be disabled at run time.

Although the external user ID is not considered to be an external credential, it requires a field to describe how it will be displayed by the user interface. The first field created will be considered as the field that describes the external user ID. A minimum of one field is required, and typically at least two fields should be specified to provide credentials. An application can have no credentials.

To access this method, you must be an SSO Administrator, SSO Affiliate Administrator, or an SSO Application Administrator.

#### **Requirements**

**Platforms:** Microsoft® Windows Server™ 2003,Windows® XP Professional,Windows 2000 Server

#### **See Also**

Programming with Enterprise Single Sign-On

[ISSOAdmin](#page-4355-0) Interface

[ISSOAdmin](#page-4356-0) Members

To download updated Host Integration Server 2004 Help from www.microsoft.com, go to <http://go.microsoft.com/fwlink/?linkid=29507>.

# <span id="page-4362-0"></span>**ISSOAdmin.DeleteApplication Method**

The **DeleteApplication** method deletes an application from the Enterprise Single Sign-On (SSO) server database.

```
C++
```
HRESULT DeleteApplication( BSTR bstrApplicationName );

#### [Visual Basic]

```
Sub DeleteApplication(
  bstrApplicationName As String
)
```
#### **Parameters**

*bstrApplicationName* [C++]

[in] String that specifies the application name. This parameter cannot be NULL, an empty string, or contain spaces. Application names are not case-sensitive, but case will be preserved. For example, ABC, abc, and AbC are considered to be the same application.

*bstrApplicationName* [Visual Basic]

[in] String that specifies the application name. This parameter cannot be NULL, an empty string, or contain spaces. Application names are not case-sensitive, but case will be preserved. For example, ABC, abc, and AbC are considered to be the same application.

#### **Return Value**

[C++].This method returns an HRESULT indicating whether it completed successfully. For more details, see the Error Values section.

[Visual Basic].Not applicable.

#### **Error Values**

 $[C++]$  This method returns an HRESULT containing one of the values in the following table.

[Visual Basic] This method indicates errors by setting the Number property of the global **Err** object to one of thevalues in the following table.

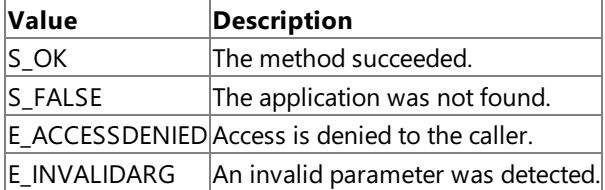

#### **Remarks**

All fields, mappings, and external credentials associated with this application are deleted.

To access this method, you must be an SSO Administrator or an SSO Affiliate Administrator.

#### **Requirements**

**Platforms:** Microsoft® Windows Server™ 2003,Windows® XP Professional,Windows 2000 Server

#### **See Also**

Programming with Enterprise Single Sign-On

[ISSOAdmin](#page-4355-0) Interface

#### [ISSOAdmin](#page-4356-0) Members

To download updated Host Integration Server 2004 Help from www.microsoft.com, go to <http://go.microsoft.com/fwlink/?linkid=29507>.

 $C++$ 

# <span id="page-4364-0"></span>**ISSOAdmin.GetApplicationInfo Method**

The **GetApplicationInfo** method gets the application information from the Enterprise Single Sign-On (SSO) server database.

HRESULT GetApplicationInfo( BSTR bstrApplicationName, BSTR\* pbstrDescription, BSTR\* pbstrContactInfo, BSTR\* pbstrUserGroupName, BSTR\* pbstrAdminGroupName, LONG\* plFlags, LONG\* plNumFields );

[Visual Basic]

```
Function GetApplicationInfo(
  bstrApplicationName As String,
  pbstrDescription As String,
  pbstrContactInfo As String,
  pbstrUserGroupName As String,
  pbstrAdminGroupName As String,
  plFlags As Long
) As Long
```
#### **Parameters**

*bstrApplicationName* [C++]

[in] String that specifies the application name. This parameter cannot be NULL, an empty string, or contain spaces. Application names are not case-sensitive, but case will be preserved. For example, ABC, abc, and AbC are considered to be the same application.

*bstrApplicationName* [Visual Basic]

[in] String that specifies the application name. This parameter cannot be NULL, an empty string, or contain spaces. Application names are not case-sensitive, but case will be preserved. For example, ABC, abc, and AbC are considered to be the same application.

*pbstrDescription* [C++]

[out] Pointer to a string that receives the description for the application.

*pbstrDescription* [Visual Basic]

[out] String that receives the description for the application.

```
pbstrContactInfo [C++]
```
[out] Pointer to a string that receives the contact information for the application.

```
pbstrContactInfo [Visual Basic]
```
[out] String that receives the contact information for the application.

```
pbstrUserGroupName [C++]
```
[out] Pointer to a string that receives the application user group name.

```
pbstrUserGroupName [Visual Basic]
```
[out] String that receives the application user group name.

```
pbstrAdminGroupName [C++]
```
[out] Pointer to a string that receives the Application Administrator group name.

*pbstrAdminGroupName* [Visual Basic]

[out] String that receives the Application Administrator group name.

*plFlags* [C++]

[out] Pointer to a long integer that receives the flags currently set for the application.

*plFlags* [Visual Basic]

[out] Long that receives the flags currently set for the application.

*plNumFields* [C++]

[out] Pointer to a long integer that receives the number of fields associated with the application.

[C++].This method returns an HRESULT indicating whether it completed successfully. For more details, see the Error Values section.

[Visual Basic].This method returns a Long that receives the number of fields associated with the application.

#### **Error Values**

 $[C++]$  This method returns an HRESULT containing one of the values in the following table.

[Visual Basic] This method indicates errors by setting the Number property of the global **Err** object to one of thevalues in the following table.

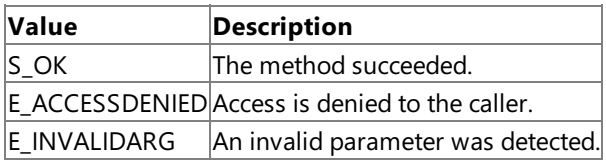

#### **Remarks**

To access this method, you must be an SSO Administrator, SSO Affiliate Administrator, or an SSO Application Administrator.

#### **Requirements**

**Platforms:** Microsoft® Windows Server™ 2003,Windows® XP Professional,Windows 2000 Server

#### **See Also**

Programming with Enterprise Single Sign-On

[ISSOAdmin](#page-4355-0) Interface

[ISSOAdmin](#page-4356-0) Members

To download updated Host Integration Server 2004 Help from www.microsoft.com, go to <http://go.microsoft.com/fwlink/?linkid=29507>.

# <span id="page-4366-0"></span>**ISSOAdmin.GetGlobalInfo Method**

The GetGlobalInfo method gets the global Enterprise Single Sign-On (SSO) configuration information from the Enterprise Single Sign-On server database.

```
C_{++}
```

```
HRESULT GetGlobalInfo(
  LONG* plFlags,
  LONG* plAuditAppDeleteMax,
  LONG* plAuditMappingDeleteMax,<br>LONG* plAuditNtpLookupMax.
  LONG* plAuditNtpLookupMax,<br>LONG* plAuditXpLookupMax,
   LONG* plAuditXpLookupMax,<br>LONG* plTicketTimeout,
   LONG* plTicketTimeout,<br>LONG* plCredCacheTimec
             plCredCacheTimeout,
  BSTR* pbstrSecretServer,<br>BSTR* pbstrSSOAdminGroup
             pbstrSSOAdminGroup,
  BSTR* pbstrAffiliateAppMgrGroup
);
```
[Visual Basic]

```
Function GetGlobalInfo(
 plFlags As Long,
 plAuditAppDeleteMax As Long,
 plAuditMappingDeleteMax As Long,
 plAuditNtpLookupMax As Long,
 plAuditXpLookupMax As Long,
 plTicketTimeout As Long,
 plCredCacheTimeout As Long,
 pbstrSecretServer As String,
 pbstrSSOAdminGroup As String
) As String
```
### **Parameters**

```
plFlags [C++]
  [out] Pointer to a long integer that receives the global flags.
plFlags [Visual Basic]
  [out] Long that receives the global flags.
plAuditAppDeleteMax [C++]
  [out] Pointer to a long integer that receives the current size of the AuditAppDelete table.
plAuditAppDeleteMax [Visual Basic]
  [out] Long integer that receives the current size of the AuditAppDelete table.
plAuditMappingDeleteMax [C++]
  [out] Pointer to a long integer that receives the current size of the AuditMappingDelete table.
plAuditMappingDeleteMax [Visual Basic]
  [out] Long that receives the current size of the AuditMappingDelete table.
plAuditNtpLookupMax [C++]
  [out] Pointer to a long integer that receives the current size of the AuditNtpLookup table.
plAuditNtpLookupMax [Visual Basic]
  [out] Long that receives the current size of the AuditNtpLookup table.
plAuditXpLookupMax [C++]
  [out] Pointer to a long integer that receives the current size of the AuditXpLookup table.
plAuditXpLookupMax [Visual Basic]
  [out] Long that receives the current size of the AuditXpLookup table.
plTicketTimeout [C++]
  [out] Pointer to a long integer that receives the current ticket time-out value in minutes.
plTicketTimeout [Visual Basic]
  [out] Long that receives the current ticket time-out value in minutes.
plCredCacheTimeout [C++]
  [out] Pointer to a long integer that receives the current credential cache time-out value in minutes.
```
*plCredCacheTimeout* [Visual Basic]

[out] Long that receives the current credential cache time-out value in minutes. *pbstrSecretServer* [C++]

[out] Pointer to a string that receives the current secret server computer name.

*pbstrSecretServer* [Visual Basic]

[out] String that receives the current secret server computer name.

*pbstrSSOAdminGroup* [C++]

[out] Pointer to a string that receives the current SSO server Administrator group name.

*pbstrSSOAdminGroup* [Visual Basic]

[out] String that receives the current SSO server Administrator group name.

*pbstrAffiliateAppMgrGroup* [C++]

[out] Pointer to a string that receives the current SSO server Affiliate Administrator group name.

### **Return Value**

[C++].This method returns an HRESULT indicating whether it completed successfully. For more details, see the Error Values section.

[Visual Basic].This method returns a String that receives the current SSO server Affiliate Administrator group name.

#### **Error Values**

 $[C++]$  This method returns an HRESULT containing one of the values in the following table.

[Visual Basic] This method indicates errors by setting the Number property of the global **Err** object to one of thevalues in the following table.

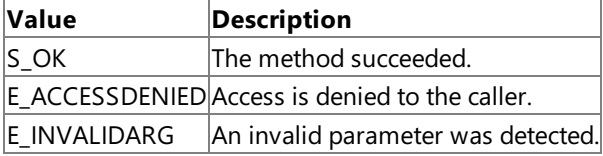

#### **Remarks**

To access this method, you must be an SSO Administrator.

#### **Requirements**

Platforms: Microsoft® Windows Server<sup>™</sup> 2003, Windows® XP Professional, Windows 2000 Server

#### **See Also**

Programming with Enterprise Single Sign-On

[ISSOAdmin](#page-4355-0) Interface

[ISSOAdmin](#page-4356-0) Members

To download updated Host Integration Server 2004 Help from www.microsoft.com, go to <http://go.microsoft.com/fwlink/?linkid=29507>.

# <span id="page-4368-0"></span>**ISSOAdmin.PurgeCacheForApplication Method**

The **PurgeCacheForApplication** method purges the cached credentials for an application on all Enterprise Single Sign-On (SSO) servers.

 $C_{++}$ 

```
HRESULT PurgeCacheForApplication(
  BSTR bstrApplicationName
);
```
[Visual Basic]

```
Sub PurgeCacheForApplication(
 bstrApplicationName As String
)
```
#### **Parameters**

*bstrApplicationName* [C++]

[in] String that specifies the application name. This parameter cannot be NULL, an empty string, or contain spaces. Application names are not case-sensitive, but case will be preserved. For example, ABC, abc, and AbC are considered to be the same application.

*bstrApplicationName* [Visual Basic]

[in] String that specifies the application name. This parameter cannot be NULL, an empty string, or contain spaces. Application names are not case-sensitive, but case will be preserved. For example, ABC, abc, and AbC are considered to be the same application.

#### **Return Value**

[C++] This method returns an HRESULT indicating whether it completed successfully. For more details, see the Error Values section.

[Visual Basic] Not applicable.

#### **Error Values**

 $[C++]$  This method returns an HRESULT containing one of the values in the following table.

[Visual Basic] This method indicates errors by setting the Number property of the global **Err** object to one of thevalues in the following table.

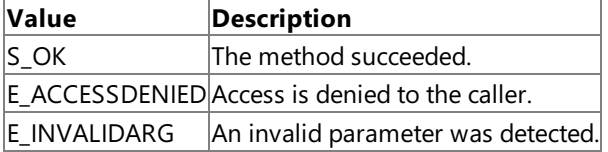

#### **Remarks**

There may be a short time delay while this operation is applied to all SSO servers.

To access this method, you must be an SSO Administrator, SSO Affiliate Administrator, or an Application Administrator.

# **Requirements**

**Platforms:** Microsoft® Windows Server™ 2003,Windows® XP Professional,Windows 2000 Server

# **See Also**

Programming with Enterprise Single Sign-On

[ISSOAdmin](#page-4355-0) Interface

#### [ISSOAdmin](#page-4356-0) Members

To download updated Host Integration Server 2004 Help from www.microsoft.com, go to <http://go.microsoft.com/fwlink/?linkid=29507>.

 $C++$ 

# <span id="page-4370-0"></span>**ISSOAdmin.UpdateApplication Method**

The **UpdateApplication** method updates the application information in the Enterprise Single Sign-On (SSO) server database.

HRESULT UpdateApplication( BSTR bstrApplicationName, BSTR bstrDescription, BSTR bstrContactInfo, BSTR bstrUserGroupName, BSTR bstrAdminGroupName, LONG lFlags, LONG lFlagMask );

[Visual Basic]

```
Function UpdateApplication(
  bstrApplicationName As String,
  bstrDescription As String,
 bstrContactInfo As String,
 bstrUserGroupName As String,
 bstrAdminGroupName As String,
  lFlags As Long
)
```
#### **Parameters**

*bstrApplicationName* [C++]

[in] String that specifies the application name. This parameter cannot be NULL, an empty string, or contain spaces. Application names are not case-sensitive, but case will be preserved. For example, ABC, abc, and AbC are considered to be the same application.

*bstrApplicationName* [Visual Basic]

[in] String that specifies the application name. This parameter cannot be NULL, an empty string, or contain spaces. Application names are not case-sensitive, but case will be preserved. For example, ABC, abc, and AbC are considered to be the same application.

*bstrDescription* [C++]

[in] String that specifies the description of the application.

*bstrDescription* [Visual Basic]

[in] String that specifies the description of the application.

*bstrContactInfo* [C++]

[in] String that specifies the contact information for this application.

*bstrContactInfo* [Visual Basic]

[in] String that specifies the contact information for this application.

*bstrUserGroupName* [C++]

[in] String that specifies the Application Users group name. This must be a valid global group.

*bstrUserGroupName* [Visual Basic]

[in] String that specifies the Application Users group name. This must be a valid global group.

*bstrAdminGroupName* [C++]

[in] String that specifies the Application Administrator group name. This must be a valid global group. If running as an Application Administrator, this parameter will be ignored.

*bstrAdminGroupName* [Visual Basic]

[in] String that specifies the Application Administrator group name.This must bea valid global group. If running as an Application Administrator, this parameter will be ignored.

*lFlags* [C++]

[in] Integer that specifies whether the application is enabled. To enable the application, set the SSO\_FLAG\_ENABLED flag. *lFlags* [Visual Basic]

[in] Integer that specifies whether the application is enabled. To enable the application, set the SSO\_FLAG\_ENABLED flag. *lFlagMask* [C++]

[in] To change the flag value, set this mask to the flag that you need to change. For example, to enable or disable Enterprise SSO, set this flag to SSO\_FLAG\_ENABLED.The*flagMask* parameter indicates which flag you want to change, whilethe*flags* parameter indicates the new value of that flag.

#### *lFlagMask* [Visual Basic]

[in] To change the flag value, set this mask to the flag that you need to change. For example, to enable or disable Enterprise SSO, set this flag to SSO\_FLAG\_ENABLED.The*flagMask* parameter indicates which flag you want to change, whilethe*flags* parameter indicates the new value of that flag.

#### **Return Value**

[C++] This method returns an HRESULT indicating whether it completed successfully. For more details, see the Error Values section.

[Visual Basic] Not applicable.

#### **Error Values**

 $[C++]$  This method returns an HRESULT containing one of the values in the following table.

[Visual Basic] This method indicates errors by setting the Number property of the global **Err** object to one of thevalues in the following table.

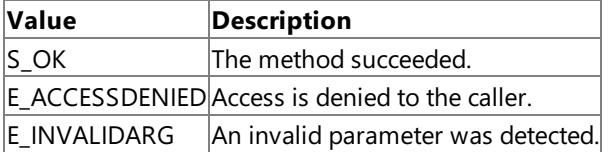

#### **Remarks**

To access this method, you must be an SSO Administrator, SSO Affiliate Administrator, or an Application Administrator.

#### **Requirements**

**Platforms:** Microsoft® Windows Server™ 2003,Windows® XP Professional,Windows 2000 Server

#### **See Also**

Programming with Enterprise Single Sign-On

[ISSOAdmin](#page-4355-0) Interface

[ISSOAdmin](#page-4356-0) Members

To download updated Host Integration Server 2004 Help from www.microsoft.com, go to <http://go.microsoft.com/fwlink/?linkid=29507>.

# <span id="page-4372-0"></span>**ISSOConfigStore Interface**

The **ISSOConfigStore** interface provides administration functions for the Enterprise Single Sign-On (SSO) config store.

Note For information about using this interface within managed code, see ISSOConfigStore Interface.

#### **Requirements**

**Type Library:**SSOConfigStore 1.0 TypeLibrary (SSOConfigStore.dll)

Platforms: Microsoft® Windows Server<sup>™</sup> 2003, Windows® XP Professional, Windows 2000 Server

#### **See Also**

[ISSOConfigStore](#page-4373-0) Members.

Programming with Enterprise Single Sign-On

To download updated Host Integration Server 2004 Help from www.microsoft.com, go to <http://go.microsoft.com/fwlink/?linkid=29507>.

# <span id="page-4373-0"></span>**ISSOConfigStore Members**

The following table shows the ISSOConfigStore members.

#### **Public Methods**

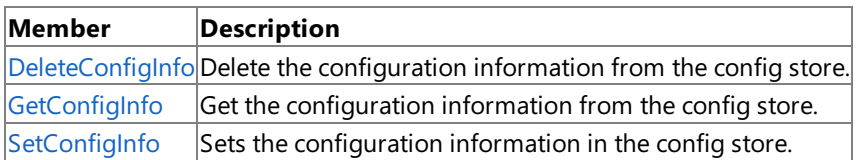

#### **See Also**

ISSOConfigStore Interface

Programming with Enterprise Single Sign-On

To download updated Host Integration Server 2004 Help from www.microsoft.com, go to <http://go.microsoft.com/fwlink/?linkid=29507>.

# **ISSOConfigStore Methods**

The methods of the **ISSOConfigStore** interface are listed in the following table. For a complete list of **ISSOConfigStore** interface members, see [ISSOConfigStore](#page-4373-0) Members.

#### **Public Methods**

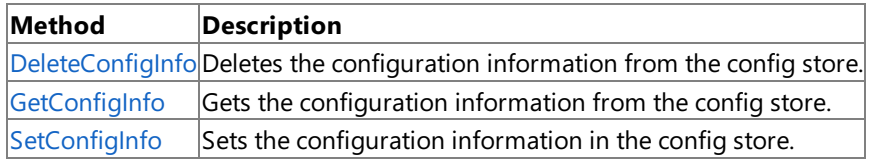

#### **See Also**

ISSOConfigStore Interface

Programming with Enterprise Single Sign-On

To download updated Host Integration Server 2004 Help from www.microsoft.com, go to <http://go.microsoft.com/fwlink/?linkid=29507>.

# <span id="page-4375-0"></span>**ISSOConfigStore::DeleteConfigInfo**

The **DeleteConfigInfo** method deletes theconfiguration information from theconfig store.

```
C++
```

```
HRESULT DeleteConfigInfo(
 BSTR bstrApplication,
 BSTR bstrIdentifier,
);
```
VB

```
ConfigStore.DeleteConfigInfo(
 bstrApplication As BSTR,
  bstrIdentifier As BSTR,
)
```
### **Parameters**

*bstrApplication*

[in] String containing the external application name.

*bstrApplication* [Visual Basic]

[in] String containing the external application name.

*bstrIdentifier* [C++]

[in] String containing the identifier for the config info. This will typically be a GUID string. *bstrIdentifier* [Visual Basic]

[in] String containing the identifier for the config info. This will typically be a GUID string.

### **Return Values**

[C++] This method does not return a value.

[Visual Basic] The method returns an **HRESULT**. Possible values include, but are not limited to, those in the following table.

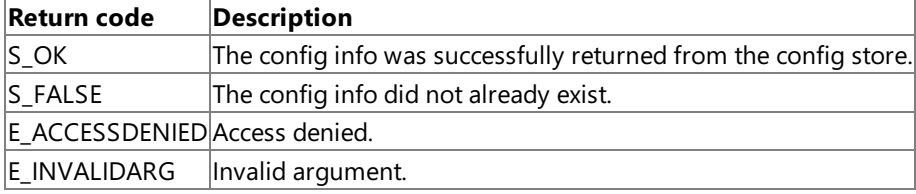

#### **Remarks**

If the config info specified by the parameters does not already exist in the config store, this method will return S\_FALSE.

If the *bstrSSOServer* parameter is NULL, the Single Sign-On (SSO) server location is obtained from the registry. If the server location is not available in the registry, the local computer is used.

#### **Example**

#### $C++$

ConfigStore.DeleteConfigInfo(bstrApplication, bstrIdentifier)

#### **See Also**

ISSOConfigStore Interface

Programming with Enterprise Single Sign-On

To download updated Host Integration Server 2004 Help from www.microsoft.com, go to <http://go.microsoft.com/fwlink/?linkid=29507>.

```
Microsoft Host Integration Server 2004
```
# **ISSOConfigStore::GetConfigInfo**

<span id="page-4377-1"></span>The GetConfigInfo method gets the configuration information from the config store.

```
C++
```

```
HRESULT GetConfigInfo(
 BSTR bstrApplication,
 BSTR bstrIdentifier,
 LONG lFlags,
 IPropertyBag* ppbConfigInfo
);
```
VB

```
ConfigStore.GetConfigInfo(
 bstrApplication As BSTR,
 bstrIdentifier As BSTR,
 lFlags As LONG,
  ppbConfigInfo As IPropertyBag
)
```
# **Parameters**

*bstrApplication*

[in] String containing the Single Sign-On (SSO) server. This property is optional.

*bstrApplication* [Visual Basic]

[in] String containing the SSO server. This property is optional.

*bstrIdentifier* [C++]

[in] String containing the identifier for the config info. This string is typically a GUID string.

*bstrIdentifier* [Visual Basic]

[in] String containing the identifier for the config info. This string is typically a GUID string. *lFlags* [C++]

[in] Long integer containing the flags.

*lFlags* [Visual Basic]

[in] Long integer containing the flags.

*ppbConfigInfo* [C++]

[in] Pointer to an empty property bag that is populated with the config info as name/value pairs.

*ppbConfigInfo* [Visual Basic]

[in] Pointer to an empty property bag that is populated with the config info as name/value pairs.

# **Return Values**

[C++] This method does not return a value.

[Visual Basic] The method returns an **HRESULT**. Possible values include, but are not limited to, those in the following table.

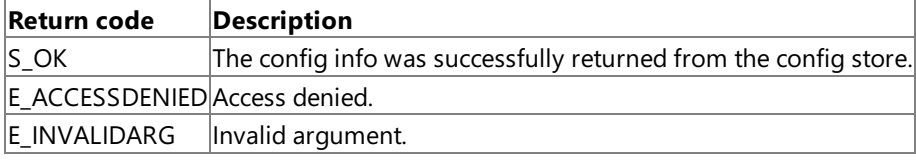

### **Remarks**

This method can be executed either in admin or run-time (lookup) mode. The caller specifies SSO\_FLAG\_LOOKUP if the run-time (lookup) mode is required. The default mode is admin mode.

In admin mode, masked properties are not returned. Instead, the property is missing. Unmasked properties arereturned. Admin mode can specify any SSO server, not just the local computer.

In run-time mode, all properties, including masked properties, are returned. Because run-time mode only uses the SSO server on the current computer, the *bstrSSOServer* parameter will be ignored.

If the *bstrSSOServer* parameter is NULL, the SSO server location is obtained from the registry. (This applies to admin mode only. Run-time mode always uses the local computer.) If the server location is not available in the registry, the local computer is used.

To get the config info, this method is provided with an empty property bag that is populated with the properties. This allows the Microsoft® Host Integration Server 2004 implementation of the property bag to be used, which can handle the type conversion from BSTRs to the actual variant types based on a format convention specific to Host Integration Server 2004. The property values will be XML tags for Host Integration Server 2004.

#### **Example Code**

#### $C++$

ConfigStore.GetConfigInfo(bstrApplication, bstrIdentifier, lFlags, ppbConfigInfo)

#### **See Also**

ISSOConfigStore Interface

[ISSOConfigStore::SetConfigInfo](#page-4377-1)

Programming with Enterprise Single Sign-On

To download updated Host Integration Server 2004 Help from www.microsoft.com, go to <http://go.microsoft.com/fwlink/?linkid=29507>.

```
Microsoft Host Integration Server 2004
```
# **ISSOConfigStore::SetConfigInfo**

The **SetConfigInf**o method sets the configuration information in the config store.

```
C++HRESULT SetConfigInfo(
    BSTR bstrApplication,
    BSTR bstrIdentifier,
    IPropertyBag* ppbConfigInfo
  );
```
[Visual Basic]

```
ConfigStore.SetConfigInfo(
  bstrApplication As BSTR,
  bstrIdentifier As BSTR,
  ppbConfigInfo As IPropertyBag
)
```
### **Parameters**

*bstrApplication* [C++]

[in] String containing the external application name.

*bstrApplication* [Visual Basic]

[in] String containing the external application name.

*bstrIdentifier* [C++]

[in] String containing the identifier for the config info. This string will typically be a GUID. *bstrIdentifier* [Visual Basic]

[in] String containing the identifier for the config info. This string will typically be a GUID. *ppbConfigInfo* [C++]

[in] Contains a pointer to a property bag containing the config info as name/value pairs.

*ppbConfigInfo* [Visual Basic]

[in] Contains a pointer to a property bag containing the config info as name/value pairs.

# **Return Values**

[C++] This method does not return a value.

[Visual Basic] The method returns an **HRESULT**. Possiblevalues include, butare not limited to, thosein thefollowing table.

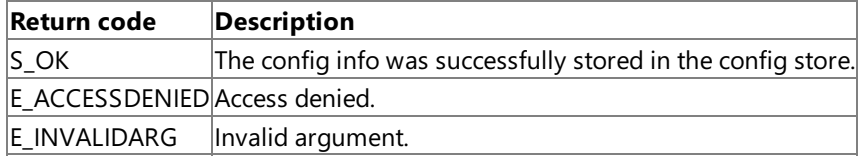

### **Remarks**

This method can be used for originally creating the config info or for updating the config info.

If the config info does not already exist, all properties of the config info, as defined by the field info for the specified application, must be provided.

If the config info does already exist, a property within the config info can be missing. Only properties that are provided will be updated. At least one property must be provided.

Note that due to the use of the Single Sign-On (SSO) store, the first property cannot be masked.

If the **bstrSSOServer** parameter is NULL, the SSO server location is obtained from the registry. If not available in the registry, the local computer will be used.

### **Example**

#### **See Also**

[ISSOConfigStore::GetConfigInfo](#page-4377-0)

ISSOConfigStore Interface

Programming with Enterprise Single Sign-On

To download updated Host Integration Server 2004 Help from www.microsoft.com, go to <http://go.microsoft.com/fwlink/?linkid=29507>.

# <span id="page-4381-0"></span>**ISSOLookup1 Interface**

The**ISSOLookup1** interface provides a lookup for user credentials associated with an application.

**Note** For information about using this interface within managed code, see [ISSOLookup1](#page-4503-0) Interface.

#### **Requirements**

**Type Library:**SSOLookup 1.0 TypeLibrary (SSOLookup.dll)

Platforms: Microsoft® Windows Server<sup>™</sup> 2003, Windows® XP Professional, Windows 2000 Server

#### **See Also**

[ISSOLookup1](#page-4382-0) Members

Programming with Enterprise Single Sign-On

To download updated Host Integration Server 2004 Help from www.microsoft.com, go to <http://go.microsoft.com/fwlink/?linkid=29507>.

# <span id="page-4382-0"></span>**ISSOLookup1 Members**

The following table shows the ISSOLookup1 member.

#### **Public Methods**

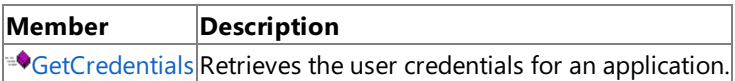

#### **See Also**

[ISSOLookup1](#page-4381-0) Interface

Programming with Enterprise Single Sign-On

To download updated Host Integration Server 2004 Help from www.microsoft.com, go to <http://go.microsoft.com/fwlink/?linkid=29507>.

# **ISSOLookup1 Methods**

The method of the **ISSOLookup1** interface is listed in the following table. For a complete list of **ISSOLookup1** interface members, see [ISSOLookup1](#page-4382-0) Members.

### **Public Methods**

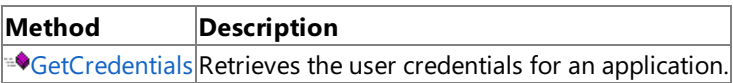

### **See Also**

[ISSOLookup1](#page-4381-0) Interface

Programming with Enterprise Single Sign-On

To download updated Host Integration Server 2004 Help from www.microsoft.com, go to <http://go.microsoft.com/fwlink/?linkid=29507>.

# <span id="page-4384-0"></span>**ISSOLookup1.GetCredentials Method**

The **GetCredentials** method retrieves the user credentials for an application.

```
C++HRESULT GetCredentials(
    BSTR bstrApplicationName,
    LONG lFlags,
    BSTR* pbstrExternalUserName,
    SAFEARRAY credentials
   );
```
[Visual Basic]

```
Function GetCredentials(
 bstrApplicationName As String,
 lFlags As Long,
 pbstrExternalUserName As String
) As String
```
#### **Parameters**

*bstrApplicationName* [C++]

[in] String that specifies the application name. This parameter cannot be NULL, an empty string, or contain spaces. Application names are not case-sensitive, but case will be preserved. For example, ABC, abc, and AbC are considered to be the same application.

*bstrApplicationName* [Visual Basic]

[in] String that specifies the application name. This parameter cannot be NULL, an empty string, or contain spaces. Application names are not case-sensitive, but case will be preserved. For example, ABC, abc, and AbC are considered to be the same application.

*lFlags* [C++]

[in] Long integer that specifies the flags to set. Using the SSO\_FLAG\_REFRESH indicates that the credential cache should be bypassed.

*lFlags* [Visual Basic]

[in] Long that specifies the flags to set. Using the SSO\_FLAG\_REFRESH indicates that the credential cache should be bypassed. *pbstrExternalUserName* [C++]

[out] Pointer to a string that receives the external user name.

*pbstrExternalUserName* [Visual Basic]

[out] String that receives the external user name.

```
credentials [C++]
```
[out] String array that receives the credentials.

### **Return Value**

[C++] This method returns an HRESULT indicating whether it completed successfully. For more details, see the Error Values section.

[Visual Basic] String array that receives the credentials.

### **Error Values**

 $[C++]$  This method returns an HRESULT containing one of the values in the following table.

[Visual Basic] This method indicates errors by setting the Number property of the global Err object to one of thevalues in the following table.

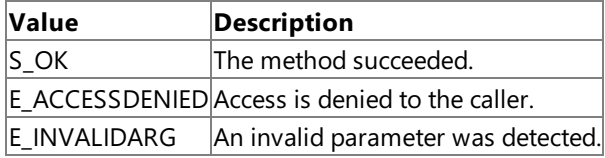

#### **Remarks**

To access this method, you must be an Application User. You can only retrieve your own credential.

#### **Requirements**

Platforms: Microsoft® Windows Server<sup>™</sup> 2003, Windows® XP Professional, Windows 2000 Server

#### **See Also**

[ISSOLookup1](#page-4381-0) Interface

[ISSOLookup1](#page-4382-0) Members

Programming with Enterprise Single Sign-On

To download updated Host Integration Server 2004 Help from www.microsoft.com, go to <http://go.microsoft.com/fwlink/?linkid=29507>.

# <span id="page-4386-0"></span>**ISSOLookup2 Interface**

The**ISSOLookup2** interface provides a lookup for user credentials associated with an application.

**Note** For information about using this interface within managed code, see [ISSOLookup2](#page-4508-0) Interface.

#### **Requirements**

**Type Library:**SSOLookup 1.0 TypeLibrary (SSOLookup.dll)

**Platforms:** Microsoft® Windows Server™ 2003

### **See Also**

[ISSOLookup2](#page-4387-0) Members

Programming with Enterprise Single Sign-On

To download updated Host Integration Server 2004 Help from www.microsoft.com, go to <http://go.microsoft.com/fwlink/?linkid=29507>.

# <span id="page-4387-0"></span>**ISSOLookup2 Members**

The following table shows the ISSOLookup1 members.

### **Public Methods**

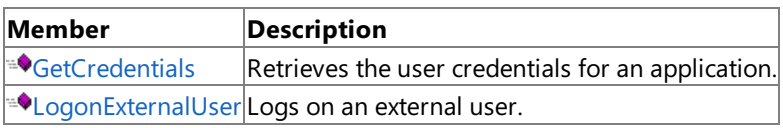

### **See Also**

[ISSOLookup2](#page-4386-0) Interface

Programming with Enterprise Single Sign-On

To download updated Host Integration Server 2004 Help from www.microsoft.com, go to <http://go.microsoft.com/fwlink/?linkid=29507>.

# **ISSOLookup2 Methods**

The methods of the **ISSOLookup2** interface are listed in the following table. For a complete list of **ISSOLookup2** interface members, see [ISSOLookup2](#page-4387-0) Members.

### **Public Methods**

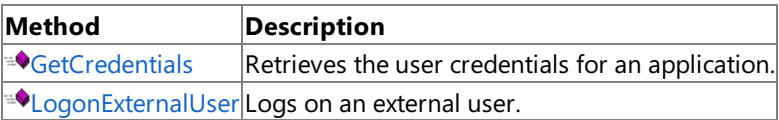

### **See Also**

[ISSOLookup2](#page-4386-0) Interface

Programming with Enterprise Single Sign-On

To download updated Host Integration Server 2004 Help from www.microsoft.com, go to <http://go.microsoft.com/fwlink/?linkid=29507>.

# <span id="page-4389-0"></span>**ISSOLookup2.GetCredentials Method**

The **GetCredentials** method retrieves the user credentials for an application.

```
C++HRESULT GetCredentials(
    BSTR bstrApplicationName,
    LONG lFlags,
    BSTR* pbstrExternalUserName,
    SAFEARRAY credentials
   );
```
[Visual Basic]

```
Function GetCredentials(
 bstrApplicationName As String,
 lFlags As Long,
 pbstrExternalUserName As String
) As String
```
#### **Parameters**

*bstrApplicationName* [C++]

[in] String that specifies the application name. This parameter cannot be NULL, an empty string, or contain spaces. Application names are not case-sensitive, but case will be preserved. For example, ABC, abc, and AbC are considered to be the same application.

*bstrApplicationName* [Visual Basic]

[in] String that specifies the application name. This parameter cannot be NULL, an empty string, or contain spaces. Application names not case-sensitive, but case will be preserved. For example, ABC, abc, and AbC are considered to be the same application. *lFlags* [C++]

[in] Long integer that specifies the flags to set. Using the SSO\_FLAG\_REFRESH indicates that the credential cache should be bypassed.

*lFlags* [Visual Basic]

[in] Long that specifies the flags to set. Using the SSO\_FLAG\_REFRESH indicates that the credential cache should be bypassed. *pbstrExternalUserName* [C++]

[out] Pointer to a string that receives the external user name.

*pbstrExternalUserName* [Visual Basic]

[out] String that receives the external user name.

*credentials* [C++]

[out] String array that receives the credentials.

#### **Return Value**

[C++] This method returns an HRESULT indicating whether it completed successfully. For more details, see the Error Values section.

[Visual Basic] String array that receives the credentials.

#### **Error Values**

 $[C++]$  This method returns an HRESULT containing one of the values in the following table.

[Visual Basic] This method indicates errors by setting the Number property of the global Err object to one of thevalues in the following table.

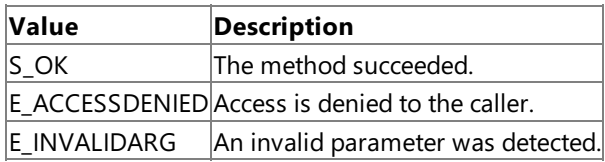

# **Remarks**

To access this method, you must be an Application User. You can only retrieve your own credential.

### **Requirements**

**Platforms:** Microsoft® Windows Server™ 2003

#### **See Also**

[ISSOLookup2](#page-4386-0) Interface

[ISSOLookup2](#page-4387-0) Members

Programming with Enterprise Single Sign-On

To download updated Host Integration Server 2004 Help from www.microsoft.com, go to <http://go.microsoft.com/fwlink/?linkid=29507>.

# <span id="page-4391-0"></span>**ISSOLookup2.LogonExternalUser Method**

The**LogonExternalUser** method logs on an external user.

```
Int GetCredentials(
 BSTR bstrApplicationName,
 BSTR bstrUserName
 LONG lFlags,
 Array ppsaCredentials,
);
```
[Visual Basic]

 $C++$ 

```
Function GetCredentials(
 bstrApplicationName As String,
 bstrUserName As String
 lFlags As Long,
 ppsaCredentials As String
) As Integer
```
# **Parameters**

```
bstrApplicationName [C++]
  [in] String that specified the name of the application to log on to.
bstrApplicationName [Visual Basic]
  [in] String that specified the name of the application to log on to.
bstrUserName [C++]
  [in] String that specified the name of the external user to log on.
bstrUserName [Visual Basic]
  [in] String that specified the name of the external user to log on.
lFlags [C++]
  [in] Long integer that specifies the flags to set.
lFlags [Visual Basic]
  [in] Long integer that specifies the flags to set.
ppsaCredentials [C++]
  Array that holds the credentials of the user.
ppsaCredentials [Visual Basic]
  Array that holds the credentials of the user.
```
# **Return Value**

[C++] A windows handle.

[Visual Basic] A windows handle.

# **Requirements**

**Platforms:** Microsoft® Windows Server™ 2003,

# **See Also**

[ISSOLookup2](#page-4386-0) Interface

[ISSOLookup2](#page-4387-0) Members

Programming with Enterprise Single Sign-On

To download updated Host Integration Server 2004 Help from www.microsoft.com, go to <http://go.microsoft.com/fwlink/?linkid=29507>.

Copyright © 2004 Microsoft Corporation.
All rights reserved.

# <span id="page-4393-0"></span>**ISSOMapper Interface**

The **ISSOMapper** interface creates mappings between users and applications.

**Note** For information about using this interface within managed code, see [ISSOMapper](#page-4521-0) Interface.

#### **Requirements**

**Type Library:**SSOMapper 1.0 TypeLibrary (SSOMapper.dll)

**Platforms:** Microsoft® Windows Server™ 2003,Windows® XP Professional,Windows 2000 Server

### **See Also**

[ISSOMapper](#page-4394-0) Members

Programming with Enterprise Single Sign-On

To download updated Host Integration Server 2004 Help from www.microsoft.com, go to <http://go.microsoft.com/fwlink/?linkid=29507>.

# <span id="page-4394-0"></span>**ISSOMapper Members**

The following table shows the ISSOMapper members.

### **Public Methods**

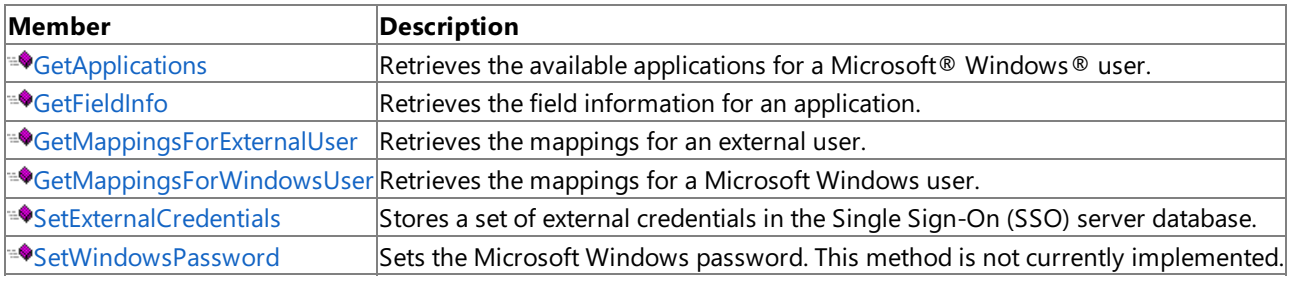

### **See Also**

[ISSOMapper](#page-4393-0) Interface

Programming with Enterprise Single Sign-On

To download updated Host Integration Server 2004 Help from www.microsoft.com, go to <http://go.microsoft.com/fwlink/?linkid=29507>.

# **ISSOMapper Methods**

The methods of the **ISSOMapper** interface are listed in the following table. For a complete list of **ISSOMapper** interface members, see [ISSOMapper](#page-4394-0) Members.

### **Public Methods**

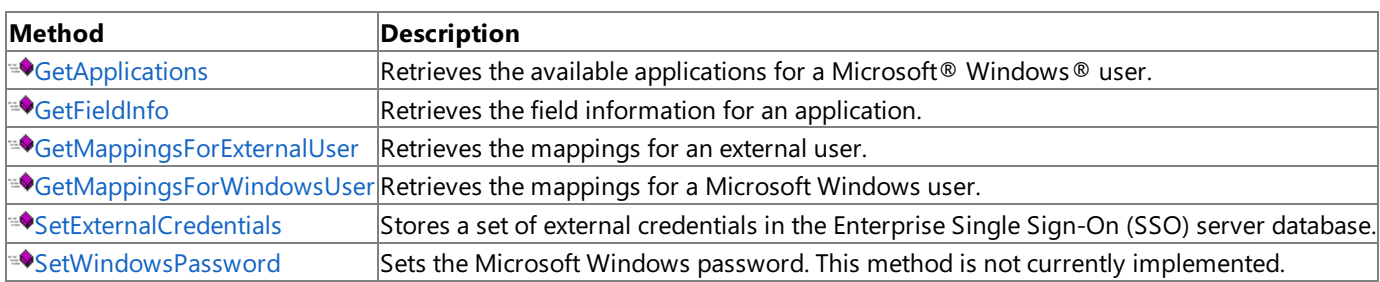

### **See Also**

[ISSOMapper](#page-4393-0) Interface

Programming with Enterprise Single Sign-On

To download updated Host Integration Server 2004 Help from www.microsoft.com, go to <http://go.microsoft.com/fwlink/?linkid=29507>.

# <span id="page-4396-0"></span>**ISSOMapper.GetApplications Method**

The **GetApplications** method retrieves the available applications for a Microsoft Windows user.

```
HRESULT GetApplications(
 SAFEARRAY applications,
 SAFEARRAY descriptions,
 SAFEARRAY contactInfo
);
```
[Visual Basic]

 $C++$ 

```
Sub GetApplications(
  applications As String,
  descriptions As String,
 contactInfo As String
)
```
### **Parameters**

*applications* [C++] [out] String array that returns the application name. *applications* [Visual Basic] [out] String array that returns the application name. *descriptions* [C++] [out] String array that returns a description for the application. *descriptions* [Visual Basic] [out] String array that returns a description for the application. *contactInfo* [C++] [out] String array that returns the contact information for the application. *contactInfo* [Visual Basic]

[out] String array that returns the contact information for the application.

### **Return Value**

[C++] This method returns an HRESULT indicating whether it completed successfully. For more details, see the Error Values section.

[Visual Basic] Not applicable.

### **Error Values**

 $[C++]$  This method returns an HRESULT containing one of the values in the following table.

[Visual Basic] This method indicates errors by setting the **Number** property of the global **Err** object to one of thevalues in the following table.

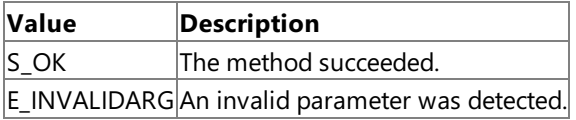

### **Requirements**

**Platforms:** Microsoft Windows Server 2003,Windows XP Professional,Windows 2000 Server

### **See Also**

[ISSOMapper](#page-4393-0) Interface

Programming with Enterprise Single Sign-On

To download updated Host Integration Server 2004 Help from www.microsoft.com, go to <http://go.microsoft.com/fwlink/?linkid=29507>.

# <span id="page-4398-0"></span>**ISSOMapper.GetFieldInfo Method**

The GetFieldInfo method retrieves the field information for an application.

```
C++HRESULT GetFieldInfo(
    BSTR bstrApplicationName,
    SAFEARRAY labels,
    SAFEARRAY flags
  );
```
[Visual Basic]

```
Sub GetFieldInfo(
  bstrApplicationName As String,
  labels As String
  flags As Long
)
```
### **Parameters**

*bstrApplicationName* [C++]

[in] String that specifies the application name. This parameter cannot be NULL, an empty string, or contain spaces. Application names are not case-sensitive, but case will be preserved. For example, ABC, abc, and AbC are considered to be the same application.

*bstrApplicationName* [Visual Basic]

[in] String that specifies the application name. This parameter cannot be NULL, an empty string, or contain spaces. Application names are not case-sensitive, but case will be preserved. For example, ABC, abc, and AbC are considered to be the same application.

*labels* [C++]

**FoutI String array that returns the field labels.** 

*labels* [Visual Basic]

[out] String array that returns the field labels.

*flags* [C++]

[out] Long integer array that returns the field flags.

*flags* [Visual Basic]

[out] Long array that returns the field flags.

### **Return Value**

[C++] This method returns an HRESULT indicating whether it completed successfully. For more details, see the Error Values section.

[Visual Basic] Not applicable.

### **Error Values**

 $[C++]$  This method returns an HRESULT containing one of the values in the following table.

[Visual Basic] This method indicates errors by setting the **Number** property of the global **Err** object to one of thevalues in the following table.

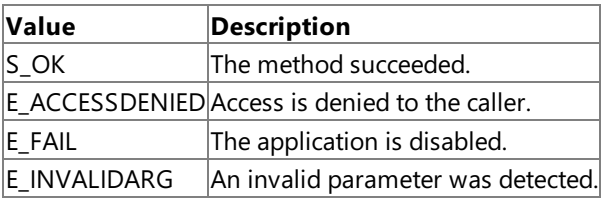

### **Remarks**

The field information will only be returned if the application is currently enabled. An application cannot be enabled unless its field information is complete.

### **Requirements**

Platforms: Microsoft Windows Server 2003, Windows XP Professional, Windows 2000 Server

**See Also**

[ISSOMapper](#page-4393-0) Interface

[ISSOMapper](#page-4394-0) Members

Programming with Enterprise Single Sign-On

To download updated Host Integration Server 2004 Help from www.microsoft.com, go to <http://go.microsoft.com/fwlink/?linkid=29507>.

## <span id="page-4400-0"></span>**ISSOMapper.GetMappingsForExternalUser Method**

The **GetMappingsForExternalUser** method retrieves the mappings for an external user.

```
C++HRESULT GetMappingsForExternalUser(
    BSTR bstrApplicationName,
    BSTR bstrExternalUserName,
    SAFEARRAY mappings
   );
```
[Visual Basic]

```
Function GetMappingsForExternalUser(
 bstrApplicationName As String,
 bstrExternalUserName As String
) As Variant
```
### **Parameters**

*bstrApplicationName* [C++]

[in] String that specifies the application name. This parameter cannot be NULL, an empty string, or contain spaces. Application names are not case-sensitive, but case will be preserved. For example, ABC, abc, and AbC are considered to be the same application.

*bstrApplicationName* [Visual Basic]

[in] String that specifies the application name. This parameter cannot be NULL, an empty string, or contain spaces. Application names are not case-sensitive, but case will be preserved. For example, ABC, abc, and AbC are considered to be the same application.

*bstrExternalUserName* [C++]

[in] String that specifies the external user name. This value can contain spaces. If a NULL value is specified for this parameter, all mappings are returned for the specified application.

*bstrExternalUserName* [Visual Basic]

[in] String that specifies the external user name. This value can contain spaces. If a NULL value is specified for this parameter, all mappings are returned for the specified application.

*mappings* [C++]

[out] Object array that contains the mappings as **ISSOMapping** objects.

### **Return Value**

[C++] This method returns an HRESULT indicating whether it completed successfully. For more details, see the Error Values section.

[Visual Basic] Variant array that contains the mappings as **ISSOMapping** objects.

### **Error Values**

 $[C++]$  This method returns an HRESULT containing one of the values in the following table.

[Visual Basic] This method indicates errors by setting the **Number** property of the global **Err** object to one of thevalues in the following table.

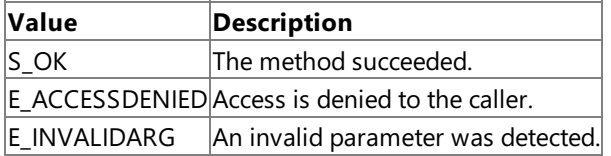

#### **Requirements**

**Platforms:** Microsoft Windows Server 2003,Windows XP Professional,Windows 2000 Server

### **See Also**

[ISSOMapper](#page-4393-0) Interface

[ISSOMapper](#page-4394-0) Members

Programming with Enterprise Single Sign-On

To download updated Host Integration Server 2004 Help from www.microsoft.com, go to <http://go.microsoft.com/fwlink/?linkid=29507>.

# <span id="page-4402-0"></span>**ISSOMapper.GetMappingsForWindowsUser Method**

The **GetMappingsForWindowsUser** method retrieves the mappings for a Microsoft Windows user.

```
C++HRESULT GetMappingsForWindowsUser(
    BSTR bstrWindowsDomainName,
    BSTR bstrWindowsUserName,
    BSTR bstrApplicationName,
    SAFEARRAY mappings
   );
```
[Visual Basic]

```
Function GetMappingsForWindowsUser(
 bstrWindowsDomainName As String,
 bstrWindowsUserName As String,
 bstrApplicationName As String
) As Variant
```
### **Parameters**

*bstrWindowsDomainName* [C++]

[in] String that specifies the Microsoft Windows domain name.This parameter is optional, but if it is specified, the windowsUserName parameter must also be specified. If this parameter is not specified, the current user context is used. *bstrWindowsDomainName* [Visual Basic]

[in] String that specifies the Microsoft Windows domain name.This parameter is optional, but if it is specified, the windowsUserName parameter must also be specified. If this parameter is not specified, the current user context is used. *bstrWindowsUserName* [C++]

[in] String that specifies the Microsoft Windows domain name. This parameter is optional, but if it is specified, the *windowsUserName* parameter must also be specified. If this parameter is not specified, the current user context is used. *bstrWindowsUserName* [Visual Basic]

[in] String that specifies the Microsoft Windows domain name.This parameter is optional, but if it is specified, the *windowsUserName* parameter must also be specified. If this parameter is not specified, the current user context is used. *bstrApplicationName* [C++]

[in] String that specifies the external application name. If this parameter is specified, only one mapping is returned if it exists. If this parameter is NULL, all mappings for the specified user are returned. This parameter is optional. *bstrApplicationName* [Visual Basic]

[in] String that specifies the external application name. If this parameter is specified, only one mapping is returned if it exists. If this parameter is NULL, all mappings for the specified user are returned. This parameter is optional. *mappings* [C++]

[out] Object array that contains the mappings as **ISSOMapping** objects.

### **Return Value**

[C++] This method returns an HRESULT indicating whether it completed successfully. For more details, see the Error Values section.

[Visual Basic] Variant array that contains the mappings as **ISSOMapping** objects.

### **Error Values**

 $[C++]$  This method returns an HRESULT containing one of the values in the following table.

[Visual Basic] This method indicates errors by setting the **Number** property of the global **Err** object to one of thevalues in the following table.

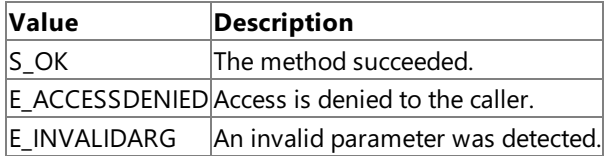

### **Remarks**

An Application Administrator must specify the *bstrApplicationName* value.

Users described as Application User can only access their own mappings. They cannot access the mappings for another user.

### **Requirements**

Platforms: Microsoft Windows Server 2003, Windows XP Professional, Windows 2000 Server

### **See Also**

[ISSOMapper](#page-4393-0) Interface

[ISSOMapper](#page-4394-0) Members

Programming with Enterprise Single Sign-On

To download updated Host Integration Server 2004 Help from www.microsoft.com, go to <http://go.microsoft.com/fwlink/?linkid=29507>.

## <span id="page-4404-0"></span>**ISSOMapper.SetExternalCredentials Method**

The SetExternalCredentials method stores a set of external credentials in the Enterprise Single Sign-On (SSO) server database.

```
C++HRESULT SetExternalCredentials(
    BSTR bstrApplicationName,
    BSTR bstrExternalUserName,
    SAFEARRAY externalCredentials
   );
```
[Visual Basic]

```
Sub SetExternalCredentials(
 bstrApplicationName As String,
 bstrExternalUserName As String,
 externalCredentials As String
)
```
#### **Parameters**

*bstrApplicationName* [C++]

[in] String that specifies the application name. This parameter cannot be NULL, an empty string, or contain spaces. Application names are not case-sensitive, but case will be preserved. For example, ABC, abc, and AbC are considered to be the same application.

*bstrApplicationName* [Visual Basic]

[in] String that specifies the application name. This parameter cannot be NULL, an empty string, or contain spaces. Application names are not case-sensitive, but case will be preserved. For example, ABC, abc, and AbC are considered to be the same application.

*bstrExternalUserName* [C++]

[in] String that specifies the external user name.

*bstrExternalUserName* [Visual Basic]

[in] String that specifies the external user name.

*externalCredentials* [C++]

[in] String array that specifies the external credentials to be stored.

*externalCredentials* [Visual Basic]

[in] String array that specifies the external credentials to be stored.

#### **Return Value**

[C++] This method returns an HRESULT indicating whether it completed successfully. For more details, see the Error Values section.

[Visual Basic] Not applicable.

#### **Error Values**

 $[C++]$  This method returns an HRESULT containing one of the values in the following table.

[Visual Basic] This method indicates errors by setting the **Number** property of the global **Err** object to one of thevalues in the following table.

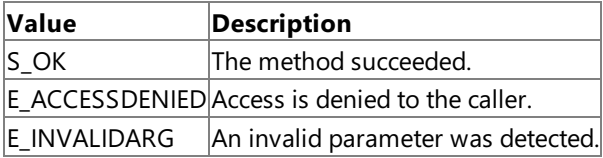

#### **Remarks**

Users described as Application User can only set their own credentials. Also, the number of external credentials provided must match the number of fields expected by the external application.

### **Requirements**

Platforms: Microsoft Windows Server 2003, Windows XP Professional, Windows 2000 Server

### **See Also**

[ISSOMapper](#page-4393-0) Interface

[ISSOMapper](#page-4394-0) Members

Programming with Enterprise Single Sign-On

To download updated Host Integration Server 2004 Help from www.microsoft.com, go to <http://go.microsoft.com/fwlink/?linkid=29507>.

## <span id="page-4406-0"></span>**ISSOMapper.SetWindowsPassword Method**

The **SetWindowsPassword** method sets the Microsoft Windows password.This method is not currently implemented.

```
C++
```
HRESULT SetWindowsPassword( BSTR bstrWindowsPassword );

[Visual Basic]

```
Sub SetWindowsPassword(
 bstrWindowsPassword As String
)
```
### **Parameters**

```
bstrWindowsPassword [C++]
 [in] String that specifies the Windows password.
bstrWindowsPassword [Visual Basic]
 [in] String that specifies the Windows password.
```
### **Return Value**

[C++] This method returns an HRESULT indicating whether it completed successfully. For more details, see the Error Values section.

[Visual Basic] Not applicable.

### **Error Values**

 $[C++]$  This method returns an HRESULT containing one of the values in the following table.

[Visual Basic] This method indicates errors by setting the **Number** property of the global **Err** object to one of thevalues in the following table.

### **Value Description**  $E_N$ OTIMPL $T$ he method is not implemented.

#### **Requirements**

**Platforms:** Microsoft Windows Server 2003, Windows XP Professional, Windows 2000 Server

### **See Also**

[ISSOMapper](#page-4393-0) Interface

[ISSOMapper](#page-4394-0) Members

Programming with Enterprise Single Sign-On

To download updated Host Integration Server 2004 Help from www.microsoft.com, go to <http://go.microsoft.com/fwlink/?linkid=29507>.

# <span id="page-4407-0"></span>**ISSOMapping Interface**

The **ISSOMapping** interface manages the state of a mapping instance.

**Note** For information about using this interface within managed code, see [ISSOMapping](#page-4531-0) Interface.

#### **Requirements**

**Type Library:**SSOMapper 1.0 TypeLibrary (SSOMapper.dll)

**Platforms:** Microsoft® Windows Server™ 2003,Windows® XP Professional,Windows 2000 Server

### **See Also**

[ISSOMapping](#page-4408-0) Members

Programming with Enterprise Single Sign-On

To download updated Host Integration Server 2004 Help from www.microsoft.com, go to <http://go.microsoft.com/fwlink/?linkid=29507>.

# <span id="page-4408-0"></span>**ISSOMapping Members**

The following tables show the **ISSOMapper** members.

### **Public Properties**

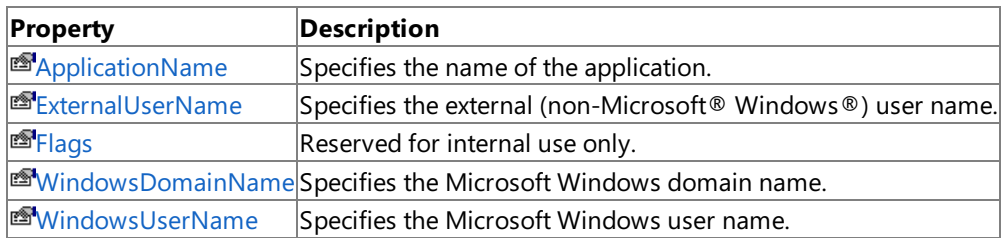

### **Public Methods**

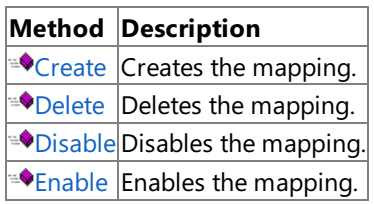

#### **See Also**

[ISSOMapping](#page-4407-0) Interface

Programming with Enterprise Single Sign-On

To download updated Host Integration Server 2004 Help from www.microsoft.com, go to <http://go.microsoft.com/fwlink/?linkid=29507>.

# **ISSOMapping Properties**

The properties of the **ISSOMapping** interface are listed in the following table. For a complete list of **ISSOMapping** interface members, see [ISSOMapping](#page-4408-0) Members.

### **Public Properties**

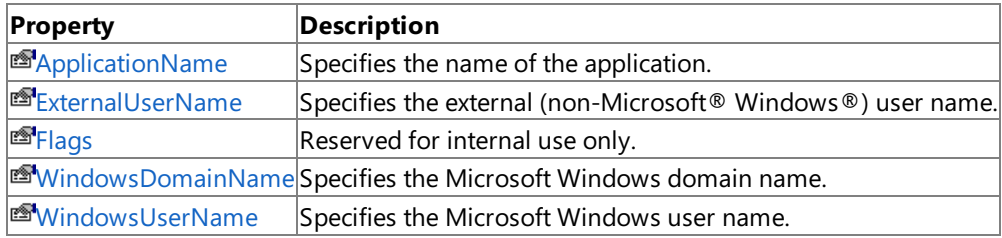

### **See Also**

[ISSOMapping](#page-4407-0) Interface

Programming with Enterprise Single Sign-On

To download updated Host Integration Server 2004 Help from www.microsoft.com, go to <http://go.microsoft.com/fwlink/?linkid=29507>.

## <span id="page-4410-0"></span>**ISSOMapping.ApplicationName Property**

The **ApplicationName** property specifies the name of the application.

**Get** method:

 $C++$ 

```
HRESULT ISSOMapping::get_ApplicationName(
 BSTR* ApplicationName
);
```
**Put** method:

VB

```
HRESULT ISSOMapping::put_ApplicationName(
 BSTR ApplicationName
);
```
Property ApplicationName() As String

### **Parameters**

*ApplicationName* [C++]

[in] When putting the property, a string that contains the application name. [out, retval] When getting the property, a string used to return the application name.

[Visual Basic] None.

### **Return Value**

[C++] This method returns an HRESULT indicating whether it completed successfully. For more details, see the Error Values section.

[Visual Basic] Not applicable.

### **Error Values**

 $[C++]$  This method returns an HRESULT containing one of the values in the following table.

[Visual Basic] This method indicates errors by setting the **Number** property of the global **Err** object to one of thevalues in the following table.

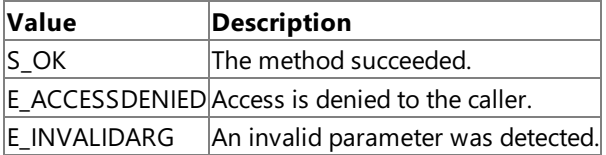

### **Requirements**

**Platforms:** Microsoft Windows Server 2003, Windows XP Professional, Windows 2000 Server

**See Also**

[ISSOMapping](#page-4407-0) Interface

[ISSOMapping](#page-4408-0) Members

Programming with Enterprise Single Sign-On

To download updated Host Integration Server 2004 Help from www.microsoft.com, go to <http://go.microsoft.com/fwlink/?linkid=29507>.

# <span id="page-4412-0"></span>**ISSOMapping.ExternalUserName Property**

The **ExternalUserName** property specifies the external (non-Microsoft Windows) user name.

**Get** method:

 $C++$ 

```
HRESULT ISSOMapping::get_ExternalUserName(
 BSTR* ExternalUserName
);
```
#### **Put** method:

VB

```
HRESULT ISSOMapping::put_ExternalUserName(
 BSTR ExternalUserName
);
```
Property ExternalUserName() As String

### **Parameters**

*ExternalUserName* [C++]

[in] When putting the property, a string that contains the external user name. [out, retval] When getting the property, a string used to return the external user name.

[Visual Basic] None.

### **Return Value**

[C++] This method returns an HRESULT indicating whether it completed successfully. For more details, see the Error Values section.

[Visual Basic] Not applicable.

### **Error Values**

 $[C++]$  This method returns an HRESULT containing one of the values in the following table.

[Visual Basic] This method indicates errors by setting the **Number** property of the global **Err** object to one of thevalues in the following table.

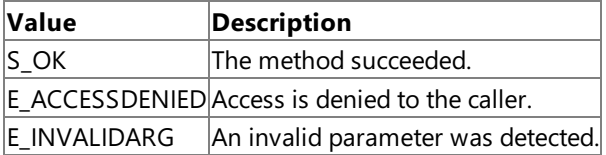

### **Requirements**

**Platforms:** Microsoft Windows Server 2003, Windows XP Professional, Windows 2000 Server

**See Also**

[ISSOMapping](#page-4407-0) Interface

[ISSOMapping](#page-4408-0) Members

Programming with Enterprise Single Sign-On

To download updated Host Integration Server 2004 Help from www.microsoft.com, go to <http://go.microsoft.com/fwlink/?linkid=29507>.

# <span id="page-4414-0"></span>**ISSOMapping.Flags Property**

The**Flags** property is reserved for internal use only.

### **Get** method:

```
C++
```

```
HRESULT ISSOMapping::get_Flags(
 BSTR* Flags
);
```
#### **Put** method:

VB

```
HRESULT ISSOMapping::put_Flags(
  BSTR Flags
);
```
Property Flags() As String

### **Parameters**

*Flags* [C++]

[in] When putting the property, a string that contains the flag value. [out, retval] When getting the property, a string used to return the flag value.

[Visual Basic] None.

### **Return Value**

[C++] This method returns an HRESULT indicating whether it completed successfully. For more details, see the Error Values section.

[Visual Basic] Not applicable.

### **Error Values**

 $[C++]$  This method returns an HRESULT containing one of the values in the following table.

[Visual Basic] This method indicates errors by setting the **Number** property of the global **Err** object to one of thevalues in the following table.

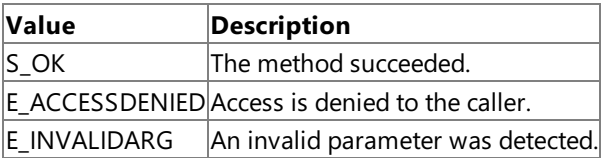

### **Requirements**

**Platforms:** Microsoft Windows Server 2003,Windows XP Professional,Windows 2000 Server

### **See Also**

[ISSOMapping](#page-4407-0) Interface

[ISSOMapping](#page-4408-0) Members

Programming with Enterprise Single Sign-On

To download updated Host Integration Server 2004 Help from www.microsoft.com, go to <http://go.microsoft.com/fwlink/?linkid=29507>.

# <span id="page-4416-0"></span>**ISSOMapping.WindowsDomainName Property**

The **WindowsDomainName** property specifies the Microsoft Windows domain name.

**Get** method:

 $C++$ 

```
HRESULT ISSOMapping::get_WindowsDomainName(
 BSTR* WindowsDomainName
);
```
### **Put** method:

VB

```
HRESULT ISSOMapping::put_WindowsDomainName(
 BSTR WindowsDomainName
);
```
Property WindowsDomainName() As String

### **Parameters**

*WindowsDomainName* [C++]

[in] When putting the property, a string that contains the Windows domain name. [out, retval] When getting the property, a string used to return the Windows domain name.

[Visual Basic] None.

### **Return Value**

[C++] This method returns an HRESULT indicating whether it completed successfully. For more details, see the Error Values section.

[Visual Basic] Not applicable.

### **Error Values**

 $[C++]$  This method returns an HRESULT containing one of the values in the following table.

[Visual Basic] This method indicates errors by setting the **Number** property of the global **Err** object to one of thevalues in the following table.

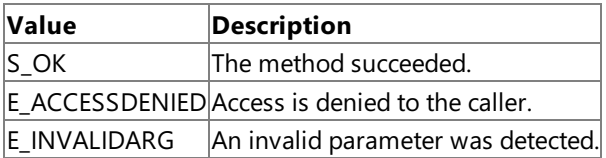

### **Requirements**

**Platforms:** Microsoft Windows Server 2003, Windows XP Professional, Windows 2000 Server

**See Also**

[ISSOMapping](#page-4407-0) Interface

[ISSOMapping](#page-4408-0) Members

Programming with Enterprise Single Sign-On

To download updated Host Integration Server 2004 Help from www.microsoft.com, go to <http://go.microsoft.com/fwlink/?linkid=29507>.

# <span id="page-4418-0"></span>**ISSOMapping.WindowsUserName Property**

The **WindowsUserName** property specifies the Microsoft Windows user name.

### **Get** method:

```
C++
```

```
HRESULT ISSOMapping::get_WindowsUserName(
 BSTR* WindowsUserName
);
```
### **Put** method:

VB

```
HRESULT ISSOMapping::put_WindowsUserName(
 BSTR WindowsUserName
);
```
Property WindowsUserName() As String

### **Parameters**

*WindowsUserName* [C++]

[in] When putting the property, a string that contains the Windows user name. [out, retval] When getting the property, a string used to return the Windows user name.

[Visual Basic] None.

### **Return Value**

[C++] This method returns an HRESULT indicating whether it completed successfully. For more details, see the Error Values section.

[Visual Basic] Not applicable.

### **Error Values**

 $[C++]$  This method returns an HRESULT containing one of the values in the following table.

[Visual Basic] This method indicates errors by setting the **Number** property of the global **Err** object to one of thevalues in the following table.

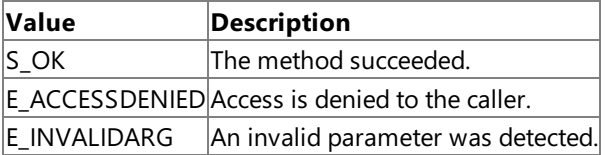

### **Requirements**

**Platforms:** Microsoft Windows Server 2003, Windows XP Professional, Windows 2000 Server

### **See Also**

[ISSOMapping](#page-4407-0) Interface

[ISSOMapping](#page-4408-0) Members

Programming with Enterprise Single Sign-On

To download updated Host Integration Server 2004 Help from www.microsoft.com, go to <http://go.microsoft.com/fwlink/?linkid=29507>.

# **ISSOMapping Methods**

The methods of the **ISSOMapping** interface are listed in the following table. For a complete list of **ISSOMapping** interface members, see [ISSOMapping](#page-4408-0) Members.

### **Public Methods**

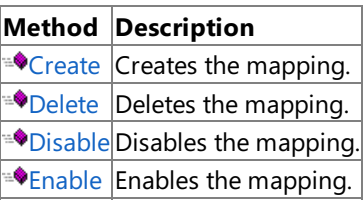

### **See Also**

[ISSOMapping](#page-4407-0) Interface

Programming with Enterprise Single Sign-On

To download updated Host Integration Server 2004 Help from www.microsoft.com, go to <http://go.microsoft.com/fwlink/?linkid=29507>.

## <span id="page-4421-0"></span>**ISSOMapping.Create Method**

The **Create** method creates the mapping.

 $C++$ 

```
HRESULT Create(
 LONG lFlags
);
```
[Visual Basic]

```
Sub Create(
  lFlags As Long
)
```
### **Parameters**

*lFlags* [C++] For the current release, *lFlags* can be set to SSO\_FLAG\_REFRESH only. *lFlags* [Visual Basic] For the current release, *lFlags* can be set to SSO\_FLAG\_REFRESH only.

### **Return Value**

[C++] This method returns an HRESULT indicating whether it completed successfully. For more details, see the Error Values section.

[Visual Basic] Not applicable.

### **Error Values**

 $[C++]$  This method returns an HRESULT containing one of the values in the following table.

[Visual Basic] This method indicates errors by setting the **Number** property of the global **Err** object to one of thevalues in the following table.

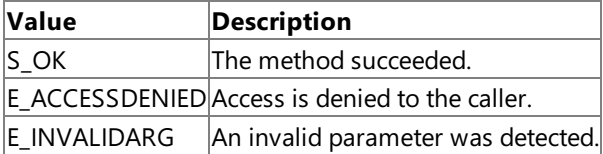

#### **Requirements**

**Platforms:** Microsoft Windows Server 2003,Windows XP Professional,Windows 2000 Server

### **See Also**

[ISSOMapping](#page-4407-0) Interface

[ISSOMapping](#page-4408-0) Members

Programming with Enterprise Single Sign-On

To download updated Host Integration Server 2004 Help from www.microsoft.com, go to <http://go.microsoft.com/fwlink/?linkid=29507>.

# <span id="page-4422-0"></span>**ISSOMapping.Delete Method**

The **Delete** method deletes the mapping.

### $C++$

```
HRESULT Delete();
```
[Visual Basic]

Sub Delete()

### **Return Value**

[C++] This method returns an HRESULT indicating whether it completed successfully. For more details, see the Error Values section.

[Visual Basic] Not applicable.

### **Error Values**

 $[C++]$  This method returns an HRESULT containing one of the values in the following table.

[Visual Basic] This method indicates errors by setting the **Number** property of the global **Err** object to one of thevalues in the following table.

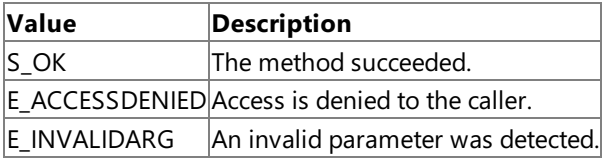

### **Remarks**

After the mapping has been deleted, the mapping object can no longer be used and should be released.

### **Requirements**

**Platforms:** Microsoft Windows Server 2003,Windows XP Professional,Windows 2000 Server

### **See Also**

[ISSOMapping](#page-4407-0) Interface

[ISSOMapping](#page-4408-0) Members

Programming with Enterprise Single Sign-On

To download updated Host Integration Server 2004 Help from www.microsoft.com, go to <http://go.microsoft.com/fwlink/?linkid=29507>.

# <span id="page-4423-0"></span>**ISSOMapping.Disable Method**

The **Disable** method disables the mapping.

#### $C++$

```
HRESULT Disable();
```
[Visual Basic]

Sub Disable()

### **Return Value**

[C++] This method returns an HRESULT indicating whether it completed successfully. For more details, see the Error Values section.

[Visual Basic] Not applicable.

### **Error Values**

 $[C++]$  This method returns an HRESULT containing one of the values in the following table.

[Visual Basic] This method indicates errors by setting the **Number** property of the global **Err** object to one of thevalues in the following table.

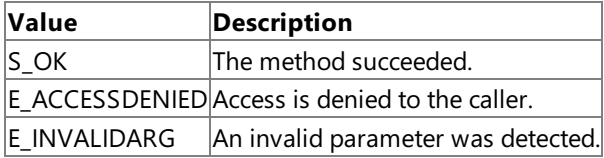

### **Requirements**

Platforms: Microsoft Windows Server 2003, Windows XP Professional, Windows 2000 Server

### **See Also**

[ISSOMapping](#page-4407-0) Interface

[ISSOMapping](#page-4408-0) Members

Programming with Enterprise Single Sign-On

To download updated Host Integration Server 2004 Help from www.microsoft.com, go to <http://go.microsoft.com/fwlink/?linkid=29507>.

## <span id="page-4424-0"></span>**ISSOMapping.Enable Method**

The**Enable** method enables the mapping.

 $C++$ 

```
HRESULT Enable(
 LONG lFlags
);
```
### [Visual Basic]

```
Sub Enable(
  lFlags As Long
)
```
### **Parameters**

*lFlags* [C++] Not currently implemented. *lFlags* [Visual Basic] Not currently implemented.

### **Return Value**

[C++] This method returns an HRESULT indicating whether it completed successfully. For more details, see the Error Values section.

[Visual Basic]Not applicable.

### **Error Values**

 $[C++]$  This method returns an HRESULT containing one of the values in the following table.

[Visual Basic] This method indicates errors by setting the **Number** property of the global **Err** object to one of thevalues in the following table.

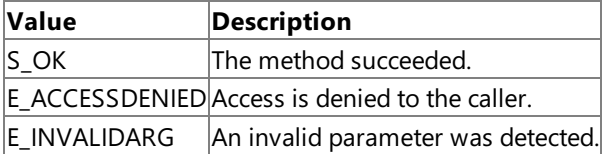

### **Requirements**

**Platforms:** Microsoft Windows Server 2003,Windows XP Professional,Windows 2000 Server

### **See Also**

[ISSOMapping](#page-4407-0) Interface

[ISSOMapping](#page-4408-0) Members

Programming with Enterprise Single Sign-On

To download updated Host Integration Server 2004 Help from www.microsoft.com, go to <http://go.microsoft.com/fwlink/?linkid=29507>.

# <span id="page-4425-0"></span>**ISSONotification Interface**

The **ISSONotification** interface handles password changes to and from the client and server.

#### **Requirements**

**Type Library:**SSOLookup 1.0 TypeLibrary (SSOLookup.dll)

**Platforms:** Microsoft® Windows Server™ 2003,Windows® XP Professional,Windows 2000 Server

### **See Also**

[ISSONotification](#page-4426-0) Members

Programming with Enterprise Single Sign-On

To download updated Host Integration Server 2004 Help from www.microsoft.com, go to <http://go.microsoft.com/fwlink/?linkid=29507>.

# <span id="page-4426-0"></span>**ISSONotification Members**

The following table shows the **ISSONotification** members.

### **Public Methods**

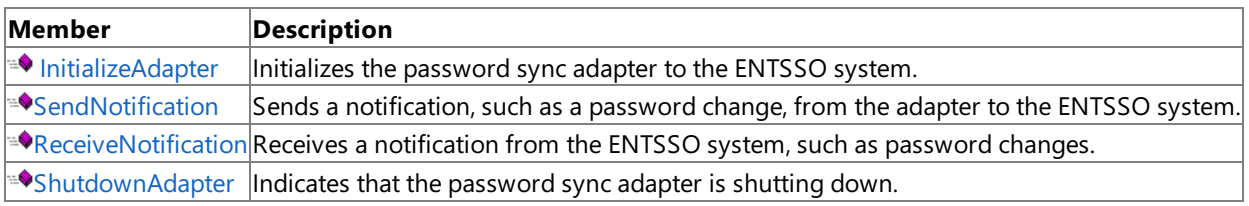

#### **See Also**

[ISSONotification](#page-4425-0) Interface

Programming with Enterprise Single Sign-On

To download updated Host Integration Server 2004 Help from www.microsoft.com, go to <http://go.microsoft.com/fwlink/?linkid=29507>.

# **ISSONotification Methods**

The method of the**ISSONotification** interfaceis listed in thefollowing table.For a completelist of **ISSONotification** interface members, see [ISSONotification](#page-4426-0) Members.

#### **Public Methods**

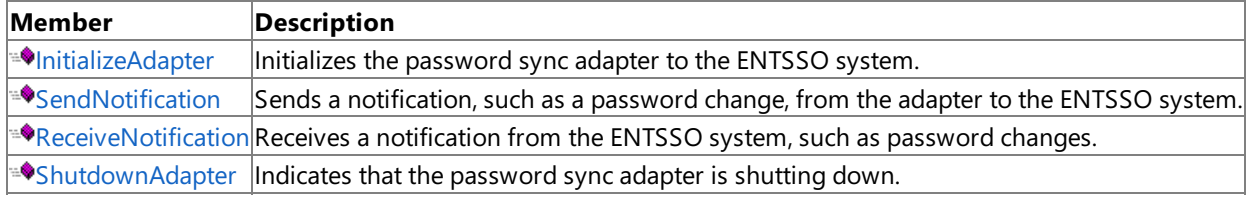

### **See Also**

[ISSONotification](#page-4425-0) Interface

Programming with Enterprise Single Sign-On

To download updated Host Integration Server 2004 Help from www.microsoft.com, go to <http://go.microsoft.com/fwlink/?linkid=29507>.
#### <span id="page-4428-0"></span>Microsoft Host Integration Server 2004

## **ISSONotification.InitializeAdapter Method**

Initializes the password sync adapter to the ENTSSO system.

```
C++HRESULT InitializeAdapter(
    BSTR bstrAdapterName,
    ULONG ulFlags,
    ULONGLONG* phNotifyEvent,
    GUID pguidTrackingId
  );
```
### **Parameters**

```
bstrAdapterName [C++]
```
[in] The unique adapter name.

```
ulFlags [C++]
```
[in] A bitwise combination of the [SSO\\_NOTIFICATION\\_FLAG](#page-4471-0) values.

*phNotifyEvent* [C++]

[out] When this method returns, contains an event handle created by PS Helper. You should cast the return value to a HANDLE on return, as MIDL does not support the HANDLE data type. This parameter can be NULL if the event handle is not required by the adapter.

*pguidTrackingId* [C++]

[out] When this method returns, contains the tracking ID generated by ENTSSO. The tracking ID is used for auditing purposes. This parameter can be NULL if the tracking ID is not required by the adapter.

### **Return Value**

[C++] This method returns an HRESULT indicating whether it completed correctly. For more information, see the Error Values section.

### **Error Values**

 $[C++]$  This method returns an HRESULT containing one of the values in the following table.

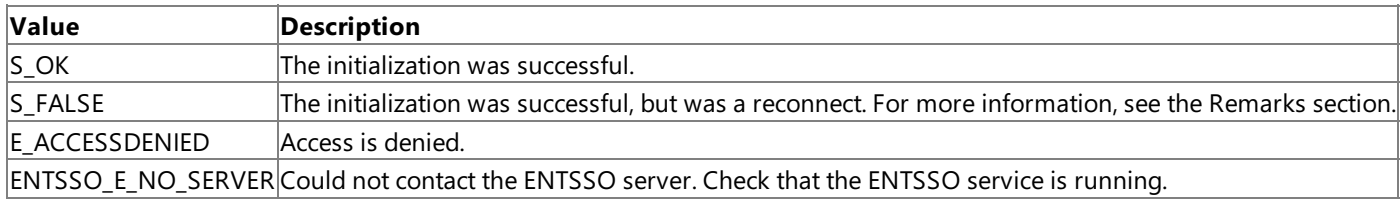

### **Remarks**

Before calling **InitializeAdapter**, you must have entered the relevant adapter name into ENTSSO.

**InitializeAdapter** should bethefirst method your adapter calls, becauseyou cannot call any other **ISSONotification** methods beforeyou call **InitializeAdapter**. You should not call **InitializeAdapter**again until after you call **ShutdownAdapter**. Onceyou shut down the adapter, however, you may call **InitializeAdapter** at any time to reconnect.

**InitializeAdapter** initiates communication between the PS Helper and theadapter.When your adapter calls **InitializeAdapter**, the PS Helper calls the Enterprise Single Sign-On (ENTSSSO) service over encrypted LRPC. Using the adapter name, the ENTSSO service grants or denies access based on the access account that was defined for the current adapter.

You must have started the ENTSSO service before calling **InitializeAdapter**. PS Helper cannot automatically start ENTSSO because the adapter process might not be running with sufficient privileges to start a service. Therefore, your adapter must initiate all communication between the adapter and ENTSSO.

PS Helper first establishes a connection with the ENTSSO service, and then creates a named event. PS Helper then passes the named event to the ENTSSO service. ENTSSO uses the event signal to the PS Helper when a notification arrives for the adapter. ENTSSO returns the event to the adapter so that the adapter can wait on the event, or else ignore the event and allow PS Helper to wait instead. This gives more flexibility to the adapter for the adapter threading model. The event is valid for the adapter until ENTSSO completes the processing initiated by a call to **ShutdownAdapter**.

The ENTSSO service accepts the initial remote procedure call (RPC) call from the PS Helper if ENTSSO is running. ENTSSO then performs an access check. If ENTSSO is unable to access the database to obtain the adapter configuration information, then ENTSSO returns an E\_ACCESSDENIED event. If ENTSSO has the adapter configuration information, but cannot currently contact the database, then ENTSSO continues to accept password change notifications and buffers the notifications locally and encrypt the notifications in a local temporary file.

**InitializeAdapter** also returns E\_ACCESSDENIED if the adapter is deleted or disabled.

For all errors, more detailed information will be available in the Windows Event Log.

**InitializeAdapter** is single-threaded. All other threads calling **InitializeAdapter**are blocked until **InitializeAdapter** has completed. It is also synchronized with the **ShutdownAdapter** method.

It is possible that the adapter process terminates before you can issue a **ShutdownAdapter**. In this case, and if ENTSSO receives another InitializeAdapter before ENTSSO receives a corresponding ShutdownAdapter, ENTSSO treats the second **ShutdownAdapter** call as a reconnect. In this case, ENTSSO cleans up and invalidates the existing event, and creates a new handle.ENTSSO also completes any pending **ReceiveNotifications** for the old event handle with a shutdown notification.

In the case of a reconnect, a new tracking ID is returned from the **InitializeAdapter**. ENTSSO returns a new tracking ID because the tracking ID returned from *InitializeAdapter* can be considered a session ID. Further, ENTSSO reissues any pending (but unconfirmed) notifications to the adapter.

### **Requirements**

**Platforms:** Microsoft Windows Server 2003,Windows XP Professional,Windows 2000 Server

### **See Also**

[ISSONotification](#page-4425-0) Interface

[ISSONotification](#page-4426-0) Members

Programming with Enterprise Single Sign-On

To download updated Host Integration Server 2004 Help from www.microsoft.com, go to <http://go.microsoft.com/fwlink/?linkid=29507>.

```
Microsoft Host Integration Server 2004
```
# **ISSONotification.SendNotification Method**

Sends a notification, such as a password change, from the adapter to the ENTSSO system.

```
C++
```

```
HRESULT SendNotification(
 BSTR bstrAdapterName,
 SSendNotification SendNotification,
 GUID pguidTrackingId
);
```
### **Parameters**

```
bstrAdapterName [C++]
 [in] The unique adapter name.
SendNotification [C++]
  [in] The notification to send to ENTSSO.
pguidTrackingId [C++]
```
[out] When this method returns, contains the tracking ID generated by ENTSSO. You can use the tracking ID for auditing purposes or to correlate request responses. May be NULL.

## **Return Value**

[C++] This method returns an HRESULT indicating whether it completed correctly. For more information, see the Error Values section.

### **Error Values**

 $[C++]$  This method returns an HRESULT containing one of the values in the following table.

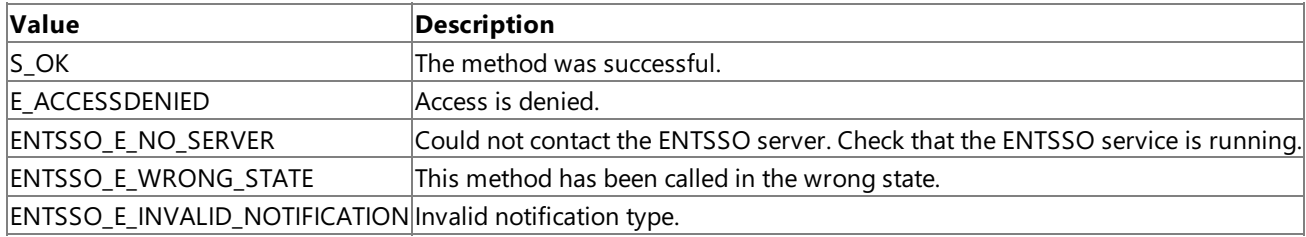

### **Remarks**

You can use **SendNotification** to send password changes and other notifications to the ENTSSO system.

If **SendNotification** returns S OK, this does not mean that a password change was completed on the destination system. Instead, receiving an S\_OK means ENTSSO has accepted and eventually will completeyour request.

A password change from an external system can have several consequences:

- If a partial password sync is configured, then theSSO database might be updated, if a current mapping exists for the external account.
- If a full password sync is configured, then the password change might also be made to a Windows account.

If the external account has no current mapping in the SSO database, the password change might have no effect.

The password change complete notification is issued when the password change is considered complete from the ENTSSO pointof-view, which as discussed above, could mean different things. In some cases, it could mean no change was done, that only the SSO database was updated, or that the Windows password was changed.

Note that password change complete notifications sent back to the adapter are not completely reliable. Under some error conditions, Single Sign-On may never actually receives the requested notifications.

### **Requirements**

**Platforms:** Microsoft Windows Server 2003, Windows XP Professional, Windows 2000 Server

### **See Also**

[ISSONotification](#page-4425-0) Interface

[ISSONotification](#page-4426-0) Members

Programming with Enterprise Single Sign-On

To download updated Host Integration Server 2004 Help from www.microsoft.com, go to <http://go.microsoft.com/fwlink/?linkid=29507>.

#### <span id="page-4432-0"></span>Microsoft Host Integration Server 2004

# **ISSONotification.ReceiveNotification Method**

Receives a notification from the ENTSSO system, such as password changes.

```
HRESULT ReceiveNotification(
 BSTR bstrAdapterName,
 ULONG ulNotificationFlagsIn,
 SReceiveNotification* pReceiveNotification,
 GUID pguidTrackingId
);
```
### **Parameters**

 $C++$ 

```
bstrAdapterName [C++]
 [in] The unique adapter name.
ulNotificationFlagsIn [C++]
  [in] The notification flags to control this notification, from the SSO_NOTIFICATION_FLAG enumeration.
pReceiveNotification [C++]
  [in] Pointer for the received notification.
pguidTrackingId [C++]
```
[out] The tracking ID. The ENTSSO system will generate a tracking ID and return it to the caller. The tracking ID is used for auditing purposes and can also be used by the adapter to correlate responses to requests. This parameter can be NULL if the tracking ID is not required by the adapter.

### **Return Value**

[C++] This method returns an HRESULT indicating whether it completed correctly. For more information, see the Error Values section.

### **Error Values**

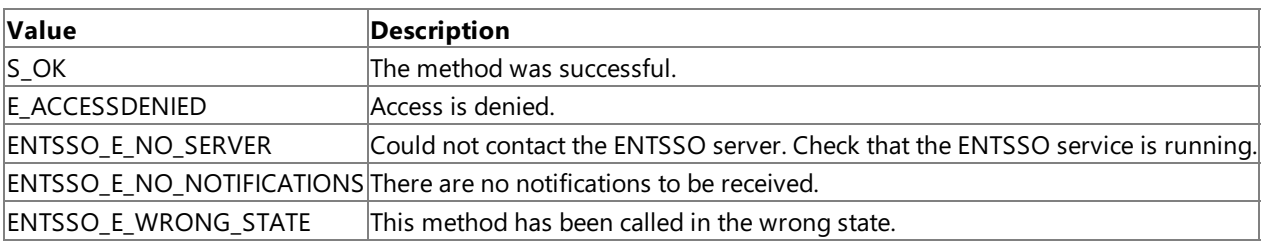

 $[C++]$  This method returns an HRESULT containing one of the values in the following table.

### **Remarks**

You can use **ReceiveNotification** to receive both password changes and other notifications from the ENTSSO system.

You may call **ReceiveNotification** with or withouta WAITflag. If you specify the WAITflag, **ReceiveNotification** blocks until a notification is available. Doing so enables you to determineif you want to dedicatea thread for receiving notifications from the ENTSSO service, or whether you want to use the event handle returned from **InitializeAdapter** to perform your own waits, shared with other events.

If **ReceiveNotification** is waiting when you call [ShutdownAdapter](#page-4434-0), then **ReceiveNotification** returns aSHUTDOWN notification as the last notification. The SHUTDOWN notification preempts any other pending notifications.

It is possible that multiple threads could be calling **ReceiveNotification** for the same adapter name. In this case, the request is single-threaded at the ENTSSO service, and only one **ReceiveNotification** completes with valid information. The threads complete with either the next notification or NONE. The reason is that each of these threads waits for the same event.

### **Requirements**

**Platforms:** Microsoft Windows Server 2003, Windows XP Professional, Windows 2000 Server

### **See Also**

[ISSONotification](#page-4425-0) Interface

[ISSONotification](#page-4426-0) Members

Programming with Enterprise Single Sign-On

To download updated Host Integration Server 2004 Help from www.microsoft.com, go to <http://go.microsoft.com/fwlink/?linkid=29507>.

## <span id="page-4434-0"></span>**ISSONotification.ShutdownAdapter Method**

Indicates that the password syncadapter is shutting down.

 $C++$ 

```
HRESULT ShutDownAdapter(
 BSTR bstrAdapterName,
 GUID pguidTrackingId
);
```
### **Parameters**

*bstrAdapterName* [C++]

[in] The unique adapter name.

*pguidTrackingId* [C++]

[out] When this method returns, contains the tracking ID. The tracking ID is the same tracking ID that ENTSSO returns in the initialization process, which you can use for auditing purposes. May be NULL.

### **Return Value**

[C++] This method returns an HRESULT indicating whether it completed correctly. For more information, see the Error Values section.

### **Error Values**

 $[C++]$  This method returns an HRESULT containing one of the values in the following table.

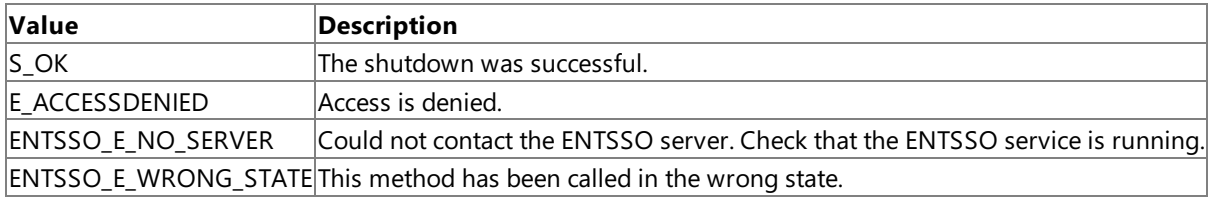

### **Remarks**

**ShutdownAdapter** should be the last method you call. You may call neither [SendNotification](#page-4430-0) nor [ReceiveNotification](#page-4432-0) after you call **ShutdownAdapter.** The only method you may call afterward is [InitializeAdapter](#page-4428-0), which initializes a new session.

Calls to SendNotification or ReceiveNotification that are in progress (on other threads) when you call ShutdownAdapter may receive ENTSSO\_E\_WRONG\_STATE, although one thread calling **ReceiveNotification** receives the SHUTDOWN\_COMPLETE notification.

**ShutdownAdapter** is single-threaded.ENTSSO blocks all other threads calling **ShutdownAdapter** until **ShutdownAdapter** has completed. **ShutdownAdapter** is also synchronized with the**InitializeAdapter** method.

### **Requirements**

**Platforms:** Microsoft Windows Server 2003, Windows XP Professional, Windows 2000 Server

### **See Also**

[ISSONotification](#page-4425-0) Interface

[ISSONotification](#page-4426-0) Members

Programming with Enterprise Single Sign-On

To download updated Host Integration Server 2004 Help from www.microsoft.com, go to <http://go.microsoft.com/fwlink/?linkid=29507>.

## <span id="page-4435-0"></span>**ISSOTicket Interface**

The **ISSPTicket** interface issues and redeems Enterprise Single Sign-On (SSO) server tickets.

Note For information about using this interface within managed code, see [ISSOTicket](#page-4515-0) Interface.

#### **Requirements**

**Type Library:**SSOLookup 1.0 TypeLibrary (SSOLookup.dll)

Platforms: Microsoft® Windows Server<sup>™</sup> 2003, Windows® XP Professional, Windows 2000 Server

### **See Also**

[ISSOTicket](#page-4436-0) Members

Programming with Enterprise Single Sign-On

To download updated Host Integration Server 2004 Help from www.microsoft.com, go to <http://go.microsoft.com/fwlink/?linkid=29507>.

## <span id="page-4436-0"></span>**ISSOTicket Members**

The following table shows the **ISSOTicket** members.

### **Public Methods**

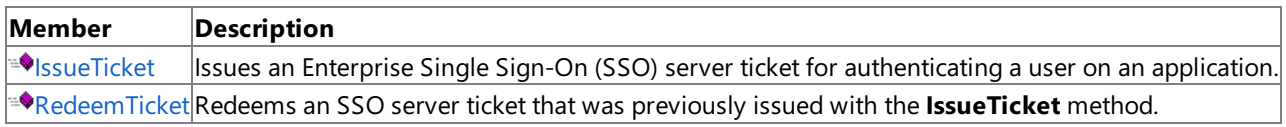

### **See Also**

[ISSOTicket](#page-4435-0) Interface

Programming with Enterprise Single Sign-On

To download updated Host Integration Server 2004 Help from www.microsoft.com, go to <http://go.microsoft.com/fwlink/?linkid=29507>.

## **ISSOTicket Methods**

The methods of the **ISSOTicket** interface are listed in the following table. For a complete list of **ISSOTicket** interface members, see [ISSOTicket](#page-4436-0) Members.

#### **Public Methods**

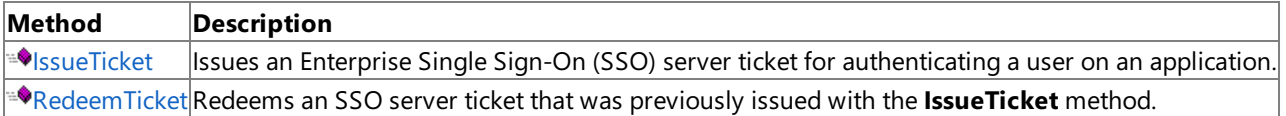

#### **See Also**

[ISSOTicket](#page-4435-0) Interface

Programming with Enterprise Single Sign-On

To download updated Host Integration Server 2004 Help from www.microsoft.com, go to <http://go.microsoft.com/fwlink/?linkid=29507>.

## <span id="page-4438-0"></span>**ISSOTicket.IssueTicket Method**

The IssueTicket method issues an Enterprise Single Sign-On (SSO) server ticket for authenticating a user on an application.

 $C++$ 

```
HRESULT IssueTicket(
 LONG lFlags,
 BSTR* pbstrTicket
);
```
### [Visual Basic]

```
Function IssueTicket(
  lFlags As Long
) As String
```
### **Parameters**

*lFlags* [C++]

[in] This parameter is ignored in the current release.

*lFlags* [Visual Basic]

[in] This parameter is ignored in the current release.

*pbstrTicket* [C++]

[out] Pointer to a string that receives the ticket. This is a Base64-encoded value for use in XML documents.

### **Return Value**

[C++] This method returns an HRESULT indicating whether it completed successfully. For more details, see the Error Values section.

[Visual Basic] String that receives the issued ticket value. This is a Base64-encoded value for use in XML documents.

### **Error Values**

 $[C++]$  This method returns an HRESULT containing one of the values in the following table.

[Visual Basic] This method indicates errors by setting the Number property of the global **Err** object to one of thevalues in the following table.

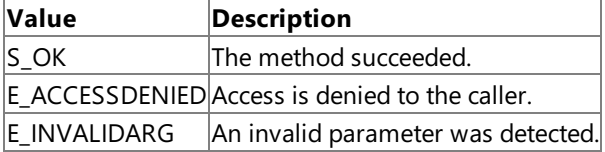

#### **Remarks**

To access this method, you must be an Application User. You can only issue a ticket for yourself.

### **Requirements**

**Platforms:** Microsoft Windows Server 2003,Windows XP Professional,Windows 2000 Server

### **See Also**

[ISSOTicket](#page-4435-0) Interface

[ISSOTicket](#page-4436-0) Members

Programming with Enterprise Single Sign-On

To download updated Host Integration Server 2004 Help from www.microsoft.com, go to <http://go.microsoft.com/fwlink/?linkid=29507>.

# <span id="page-4440-0"></span>**ISSOTicket.RedeemTicket Method**

The RedeemTicket method redeems an Enterprise Single Sign-On (SSO) server ticket that was previously issued with the **IssueTicket** method.

```
C_{++}
```

```
HRESULT RedeemTicket(
 BSTR bstrApplicationName,
 BSTR bstrTicket,
 LONG lFlags,
 BSTR* pbstrExternalUserName,
 SAFEARRAY BSTR
);
```
[Visual Basic]

```
Function RedeemTicket(
 bstrApplicationName As String,
 bstrTicket As String,
 lFlags As Long,
 pbstrExternalUserName As String
) As String
```
### **Parameters**

*bstrApplicationName* [C++]

[in] String that specifies the application name. This parameter cannot be NULL, an empty string, or contain spaces. Application names are not case-sensitive, but case will be preserved. For example, ABC, abc, and AbC are considered to be the same application.

*bstrApplicationName* [Visual Basic]

[in] String that specifies the application name. This parameter cannot be NULL, an empty string, or contain spaces. Application names are not case-sensitive, but case will be preserved. For example, ABC, abc, and AbC are considered to be the same application.

*bstrTicket* [C++]

[in] String that specifies the ticket value obtained from the IssueTicket method.

*bstrTicket* [Visual Basic]

[in] String that specifies the ticket value obtained from the **IssueTicket** method.

*lFlags* [C++]

[in] Long integer that specifies the flags to set. Use the flag SSO\_FLAG\_REFRESH to indicate that the credential cache should be bypassed.

*lFlags* [Visual Basic]

[in] Long that specifies the flags to set. Use the flag SSO\_FLAG\_REFRESH to indicate that the credential cache should be bypassed.

*pbstrExternalUserName* [C++]

[out] Pointer to a string that receives the external user name associated with the ticket.

*pbstrExternalUserName* [Visual Basic]

[out] Pointer to a string that receives the external user name associated with the ticket.

*BSTR* [C++]

[out] String that receives the external credentials associated with the ticket. If there are no credentials, the size of the returned array is zero.

### **Return Value**

[C++] This method returns an HRESULT indicating whether it completed successfully. For more details, see the Error Values section.

[Visual Basic] String array that returns the external credentials associated with the ticket. If there are no credentials, the size of the returned array is zero.

### **Error Values**

 $[C++]$  This method returns an HRESULT containing one of the values in the following table.

[Visual Basic] This method indicates errors by setting the Number property of the global **Err** object to one of thevalues in the following table.

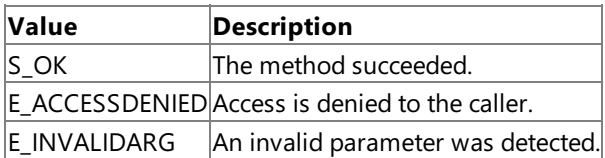

#### **Remarks**

Because the credentials are returned in plain text by this method, the caller should be careful to clear (overwrite) them as soon as possible after use.

To access this method, you must be an SSO Administrator, SSO Affiliate Administrator, or an Application Administrator.

#### **Requirements**

Platforms: Microsoft Windows Server 2003, Windows XP Professional, Windows 2000 Server

#### **See Also**

[ISSOTicket](#page-4435-0) Interface

[ISSOTicket](#page-4436-0) Members

Programming with Enterprise Single Sign-On

To download updated Host Integration Server 2004 Help from www.microsoft.com, go to <http://go.microsoft.com/fwlink/?linkid=29507>.

## <span id="page-4442-0"></span>**SAdapter Structure**

Describes an adapter.

 $C++$ 

public: value struct SAdapter

#### **Requirements**

**Type Library:**SSOLookup 1.0 TypeLibrary (SSOLookup.dll)

Platforms: Microsoft® Windows Server<sup>™</sup> 2003, Windows® XP Professional, Windows 2000 Server

#### **See Also**

SAdapter [Members](#page-4443-0)

Programming with Enterprise Single Sign-On

To download updated Host Integration Server 2004 Help from www.microsoft.com, go to <http://go.microsoft.com/fwlink/?linkid=29507>.

# <span id="page-4443-0"></span>**SAdapter Members**

The following table shows the **SAdapter** members.

### **Public Fields**

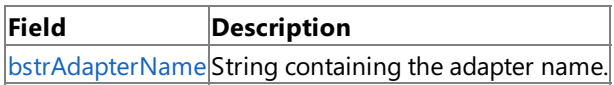

### **See Also**

[SAdapter](#page-4442-0) Structure

Programming with Enterprise Single Sign-On

To download updated Host Integration Server 2004 Help from www.microsoft.com, go to <http://go.microsoft.com/fwlink/?linkid=29507>.

## **SAdapter Fields**

The fields of the **SAdapter** interface is listed in the following table. For a complete list of **SExternal** interface members, see SAdapter [Members.](#page-4443-0)

### **Public Fields**

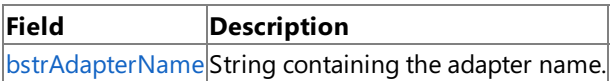

#### **See Also**

### [SAdapter](#page-4442-0) Structure

Programming with Enterprise Single Sign-On

To download updated Host Integration Server 2004 Help from www.microsoft.com, go to <http://go.microsoft.com/fwlink/?linkid=29507>.

## <span id="page-4445-0"></span>**SAdapter.bstrAdapterName Field**

String containing the adapter name.

#### $C++$

public: BSTR bstrAdapterName;

### **Remarks**

You must free the string after use.

### **Requirements**

Platforms: Microsoft Windows Server 2003, Windows XP Professional, Windows 2000 Server

**See Also**

[SAdapter](#page-4442-0) Structure

SAdapter [Members](#page-4443-0)

Programming with Enterprise Single Sign-On

To download updated Host Integration Server 2004 Help from www.microsoft.com, go to <http://go.microsoft.com/fwlink/?linkid=29507>.

## <span id="page-4446-0"></span>**SAdapterInGroup Structure**

Describes the names of one or more adapters in a group.

### $C++$

public: value struct SAdapterInGroup

### **Requirements**

**Type Library:**SSOLookup 1.0 TypeLibrary (SSOLookup.dll)

Platforms: Microsoft® Windows Server<sup>™</sup> 2003, Windows® XP Professional, Windows 2000 Server

#### **See Also**

[SAdapterInGroup](#page-4447-0) Members

Single Sign-On Programmer's Guide

To download updated Host Integration Server 2004 Help from www.microsoft.com, go to <http://go.microsoft.com/fwlink/?linkid=29507>.

## <span id="page-4447-0"></span>**SAdapterInGroup Members**

The following table shows the **SAdapterInGroup** members.

### **Public Fields**

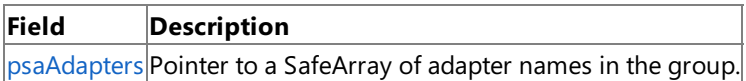

### **See Also**

[SAdapterInGroup](#page-4446-0) Structure

Programming with Enterprise Single Sign-On

To download updated Host Integration Server 2004 Help from www.microsoft.com, go to <http://go.microsoft.com/fwlink/?linkid=29507>.

## **SAdapterInGroup Fields**

The fields of the **SAdapterInGroup** interface are listed in the following table. For a complete list of **SExternal** interface members, see [SAdapterInGroup](#page-4447-0) Members.

### **Public Fields**

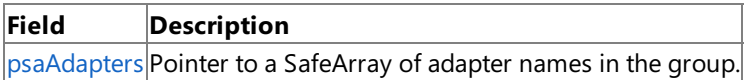

#### **See Also**

[SAdapterInGroup](#page-4446-0) Structure

Programming with Enterprise Single Sign-On

To download updated Host Integration Server 2004 Help from www.microsoft.com, go to <http://go.microsoft.com/fwlink/?linkid=29507>.

<span id="page-4449-0"></span>Microsoft Host Integration Server 2004

## SAdapterInGroup.psaAdapters Field

Pointer to a SafeArray of adapter names in the group.

 $C++$ 

public: SAFEARRAY psaAdapters;

## **Remarks**

This **SafeArray** must be destroyed after use.

**Requirements**

Platforms: Microsoft Windows Server 2003, Windows XP Professional, Windows 2000 Server

## **See Also**

[SAdapterInGroup](#page-4446-0) Structure

[SAdapterInGroup](#page-4447-0) Members

Programming with Enterprise Single Sign-On

To download updated Host Integration Server 2004 Help from www.microsoft.com, go to <http://go.microsoft.com/fwlink/?linkid=29507>.

## <span id="page-4450-0"></span>**SExternalAccount Structure**

Describes an external account.

#### **Requirements**

**Type Library:**SSOLookup 1.0 TypeLibrary (SSOLookup.dll)

Platforms: Microsoft® Windows Server<sup>™</sup> 2003, Windows® XP Professional, Windows 2000 Server

### **See Also**

[SExternalAccount](#page-4451-0) Members

Programming with Enterprise Single Sign-On

To download updated Host Integration Server 2004 Help from www.microsoft.com, go to <http://go.microsoft.com/fwlink/?linkid=29507>.

## <span id="page-4451-0"></span>**SExternalAccount Members**

<span id="page-4451-1"></span>The following table shows the **SExternal** members.

### **Public Fields**

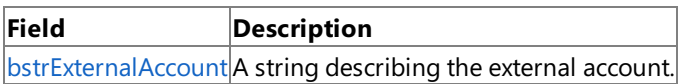

### **See Also**

[SExternalAccount](#page-4451-1) Members

Programming with Enterprise Single Sign-On

To download updated Host Integration Server 2004 Help from www.microsoft.com, go to <http://go.microsoft.com/fwlink/?linkid=29507>.

## **SExternalAccount Fields**

The fields of the **SExternalAccount** interface are listed in the following table. For a complete list of **SExternal** interface members, see [SExternalAccount](#page-4451-0) Members.

### **Public Fields**

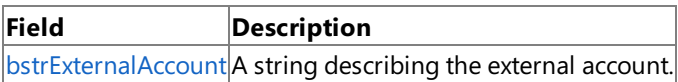

#### **See Also**

SExternalAccount Structure

Programming with Enterprise Single Sign-On

To download updated Host Integration Server 2004 Help from www.microsoft.com, go to <http://go.microsoft.com/fwlink/?linkid=29507>.

## <span id="page-4453-0"></span>**SExternalAccount.bstrExternalAccount Field**

A string describing the external account.

 $C++$ 

public: BSTR bstrExternalAccount;

#### **Remarks**

BSTR must be freed after use.

#### **Requirements**

Platforms: Microsoft Windows Server 2003, Windows XP Professional, Windows 2000 Server

### **See Also**

SExternalAccount Structure

[SExternalAccount](#page-4451-0) Members

Programming with Enterprise Single Sign-On

To download updated Host Integration Server 2004 Help from www.microsoft.com, go to <http://go.microsoft.com/fwlink/?linkid=29507>.

## <span id="page-4454-0"></span>**SPasswordChange Structure**

Describes change to a password.

### $C++$

public: value struct SPasswordChange

### **Requirements**

**Type Library:**SSOLookup 1.0 TypeLibrary (SSOLookup.dll)

Platforms: Microsoft® Windows Server<sup>™</sup> 2003, Windows® XP Professional, Windows 2000 Server

### **See Also**

[SPasswordChange](#page-4455-0) Members

Programming with Enterprise Single Sign-On

To download updated Host Integration Server 2004 Help from www.microsoft.com, go to <http://go.microsoft.com/fwlink/?linkid=29507>.

## <span id="page-4455-0"></span>**SPasswordChange Members**

The following table shows the **SPasswordChange** members.

### **Public Fields**

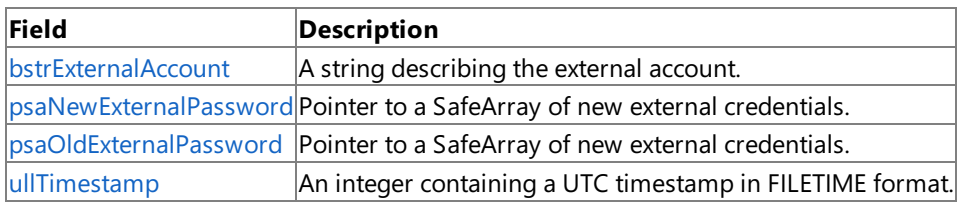

#### **See Also**

SPasswordChange Structure

Programming with Enterprise Single Sign-On

To download updated Host Integration Server 2004 Help from www.microsoft.com, go to <http://go.microsoft.com/fwlink/?linkid=29507>.

## **SPasswordChange Fields**

The fields of the **SPasswordChange** interface are listed in the following table. For a complete list of **SExternal** interface members, see [SPasswordChange](#page-4455-0) Members

### **Public Fields**

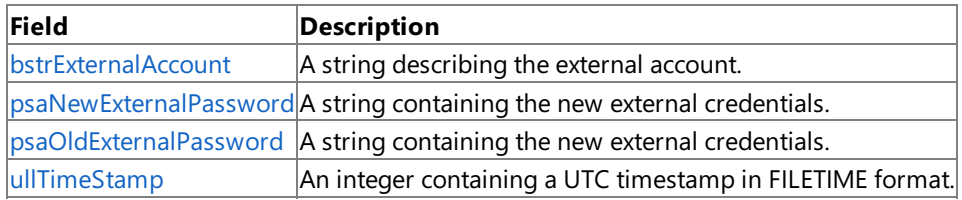

### **See Also**

SPasswordChange Structure

Programming with Enterprise Single Sign-On

To download updated Host Integration Server 2004 Help from www.microsoft.com, go to <http://go.microsoft.com/fwlink/?linkid=29507>.

## <span id="page-4457-0"></span>**SPasswordChange.bstrExternalAccount Field**

A string describing the external account.

### $C++$

public: BSTR bstrExternalAccount;

[Visual Basic]

Public bstrExternalAccount as String

### **Remarks**

BSTR must be freed after use.

### **Requirements**

**Platforms:** Microsoft Windows Server 2003,Windows XP Professional,Windows 2000 Server

### **See Also**

SPasswordChange Structure

[SPasswordChange](#page-4455-0) Members

Programming with Enterprise Single Sign-On

To download updated Host Integration Server 2004 Help from www.microsoft.com, go to <http://go.microsoft.com/fwlink/?linkid=29507>.

## <span id="page-4458-0"></span>**SPasswordChange.psaNewExternalPassword Field**

A string containing the new external credentials.

 $C++$ 

public: BSTR psaNewExternalCredentials;

#### **Remarks**

Must be freed after use.

#### **Requirements**

Platforms: Microsoft Windows Server 2003, Windows XP Professional, Windows 2000 Server

#### **See Also**

SPasswordChange Structure

[SPasswordChange](#page-4455-0) Members

Programming with Enterprise Single Sign-On

To download updated Host Integration Server 2004 Help from www.microsoft.com, go to <http://go.microsoft.com/fwlink/?linkid=29507>.

## <span id="page-4459-0"></span>**SPasswordChange.psaOldExternalPassword Field**

A string containing the new external credentials.

#### $C++$

public: BSTR psaOldExternalCredentials;

#### **Remarks**

Can be NULL. Must be freed after use.

#### **Requirements**

Platforms: Microsoft Windows Server 2003, Windows XP Professional, Windows 2000 Server

### **See Also**

SPasswordChange Structure

[SPasswordChange](#page-4455-0) Members

Programming with Enterprise Single Sign-On

To download updated Host Integration Server 2004 Help from www.microsoft.com, go to <http://go.microsoft.com/fwlink/?linkid=29507>.

## <span id="page-4460-0"></span>**SPasswordChange.ullTimeStamp Field**

An integer containing a UTC timestamp in FILETIME format.

#### $C++$

public: ULONGLONG ullTimeStamp;

### **Remarks**

If zero, then Enterprise Single Sign-On (ENTSSO) uses the current time.

### **Requirements**

Platforms: Microsoft Windows Server 2003, Windows XP Professional, Windows 2000 Server

### **See Also**

SPasswordChange Structure

[SPasswordChange](#page-4455-0) Members

Programming with Enterprise Single Sign-On

To download updated Host Integration Server 2004 Help from www.microsoft.com, go to <http://go.microsoft.com/fwlink/?linkid=29507>.

# <span id="page-4461-0"></span>**SPasswordChangeComplete Structure**

Describes when a change to a password has been completed.

### $C++$

public: \_\_value struct SPasswordChangeComplete

### **Requirements**

**Type Library:**SSOLookup 1.0 TypeLibrary (SSOLookup.dll)

Platforms: Microsoft® Windows Server<sup>™</sup> 2003, Windows® XP Professional, Windows 2000 Server

### **See Also**

[SPasswordChangeComplete](#page-4462-0) Members

Programming with Enterprise Single Sign-On

To download updated Host Integration Server 2004 Help from www.microsoft.com, go to <http://go.microsoft.com/fwlink/?linkid=29507>.

## <span id="page-4462-0"></span>**SPasswordChangeComplete Members**

The following table shows the **SPasswordChangeComplete** members.

## **Public Fields**

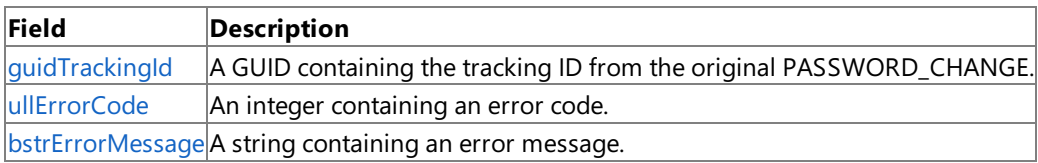

### **See Also**

SPasswordChangeComplete Structure

Programming with Enterprise Single Sign-On

To download updated Host Integration Server 2004 Help from www.microsoft.com, go to <http://go.microsoft.com/fwlink/?linkid=29507>.

## **SPasswordChangeComplete Fields**

The fields of the **SPasswordChangeComplete** interface is listed in the following table. For a complete list of **SExternal** interface members, see [SPasswordChangeComplete](#page-4462-0) Members.

#### **Public Fields**

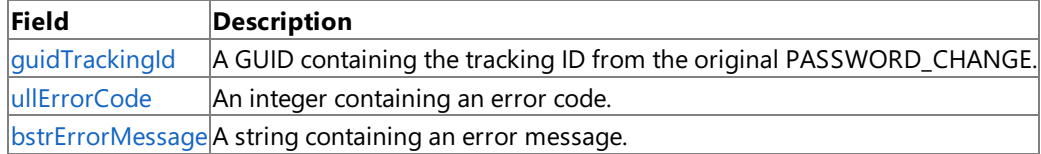

#### **See Also**

SPasswordChangeComplete Structure

Programming with Enterprise Single Sign-On

To download updated Host Integration Server 2004 Help from www.microsoft.com, go to <http://go.microsoft.com/fwlink/?linkid=29507>.
# **SPasswordChangeComplete.guidTrackingId Field**

A GUID containing the tracking ID from the original PASSWORD\_CHANGE.

 $C++$ 

public: GUID guidTrackingId;

### **Requirements**

**Platforms:** Microsoft Windows Server 2003,Windows XP Professional,Windows 2000 Server

### **See Also**

SPasswordChangeComplete Structure

[SPasswordChangeComplete](#page-4462-0) Members

Programming with Enterprise Single Sign-On

To download updated Host Integration Server 2004 Help from www.microsoft.com, go to <http://go.microsoft.com/fwlink/?linkid=29507>.

## **SPasswordChangeComplete.ullErrorCode Field**

An integer containing an error code.

 $C++$ 

public: ULONGLONG ullErrorCode;

#### **Remarks**

The string must be freed after use.

#### **Requirements**

Platforms: Microsoft Windows Server 2003, Windows XP Professional, Windows 2000 Server

#### **See Also**

SPasswordChangeComplete Structure

[SPasswordChangeComplete](#page-4462-0) Members

Programming with Enterprise Single Sign-On

To download updated Host Integration Server 2004 Help from www.microsoft.com, go to <http://go.microsoft.com/fwlink/?linkid=29507>.

## **SPasswordChangeComplete.bstrErrorMessage Field**

A string containing an error message.

 $C++$ 

public: BSTR bstrErrorMessage;

#### **Remarks**

Can be NULL. BSTR must be freed after use.

#### **Requirements**

Platforms: Microsoft Windows Server 2003, Windows XP Professional, Windows 2000 Server

#### **See Also**

SPasswordChangeComplete Structure

[SPasswordChangeComplete](#page-4462-0) Members

Programming with Enterprise Single Sign-On

To download updated Host Integration Server 2004 Help from www.microsoft.com, go to <http://go.microsoft.com/fwlink/?linkid=29507>.

VB

## **SSO\_NOTIFICATION\_TYPE Enumeration**

Specifies the different notification types used for Enterprise Single Sign-On (SSO).

```
<Serializable>
Public Enum SSO_NOTIFICATION_FLAG
[C#]
[Serializable]
public enum SSO_NOTIFICATION_FLAG
[C++][Serializable]
__value public enum SSO_NOTIFICATION_FLAG
[JScript]
public
   Serializable
enum SSO_NOTIFICATION_FLAG
```
#### **Members**

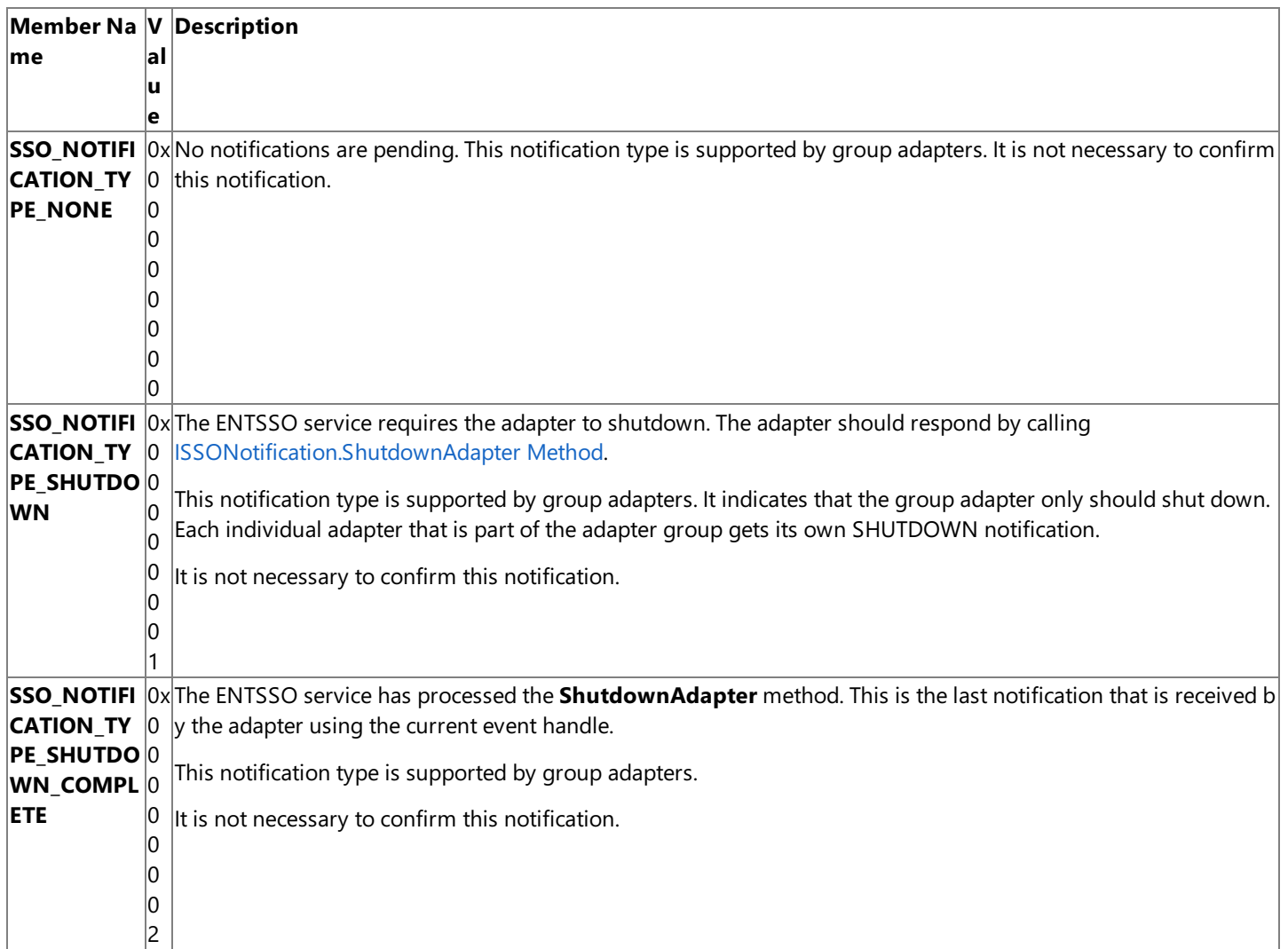

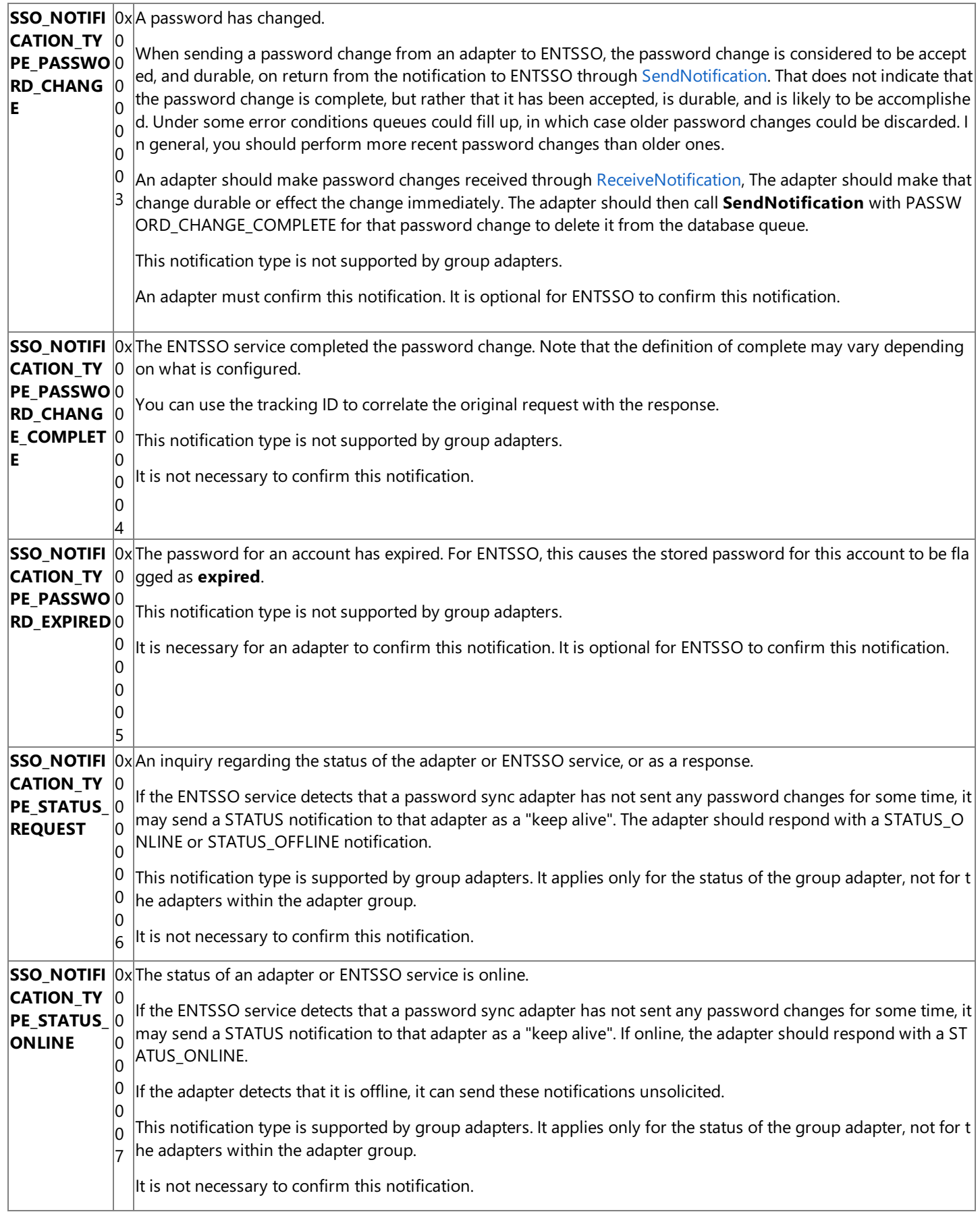

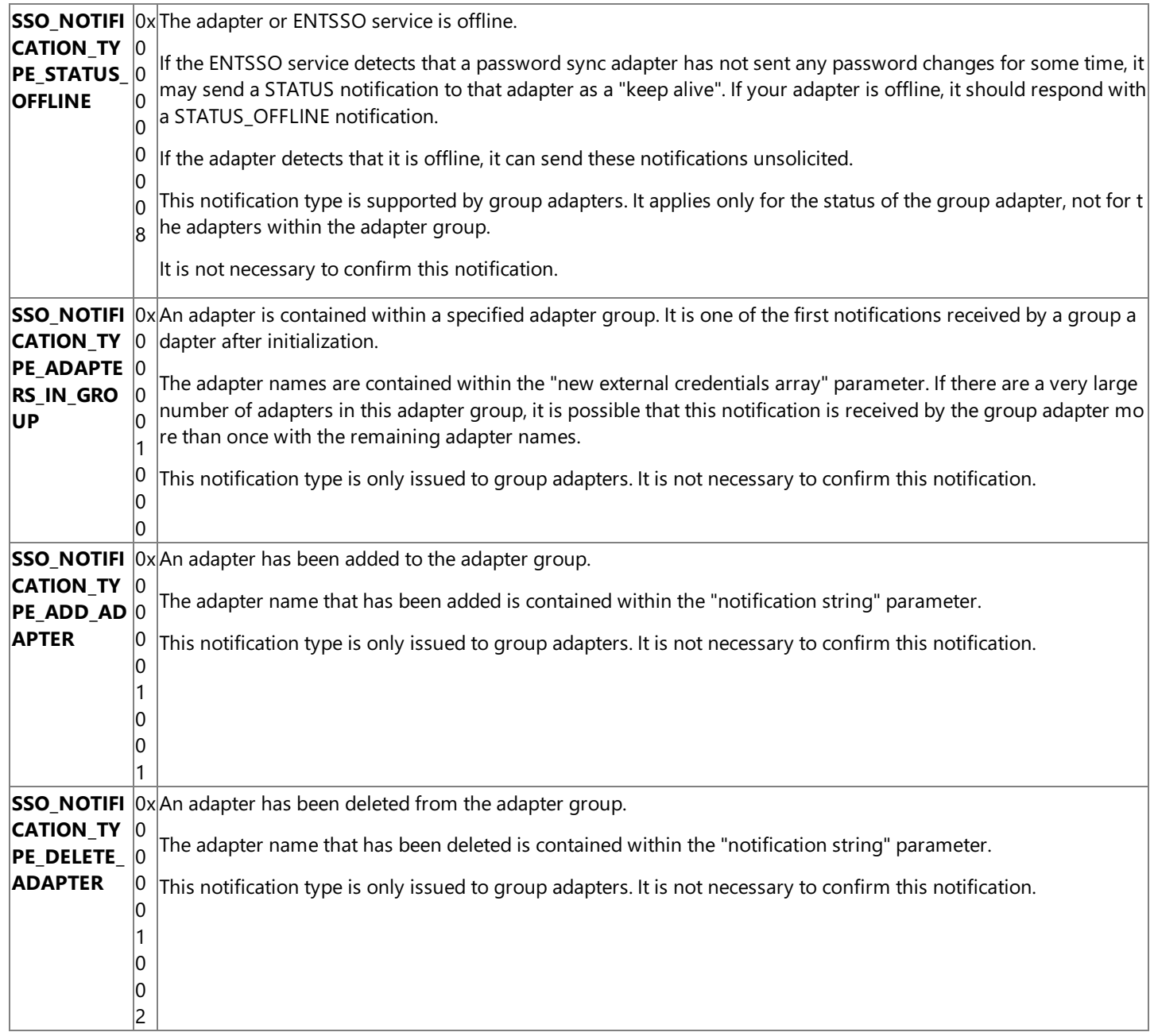

#### **Remarks**

There is no online or offline notification for adapters to the group adapter. This is because control of the individual adapters is handled by each adapter itself.

In general, the notifications that require confirmation are those that are durable in the database queue. The other notifications are control and status information which are transient. Notifications that require confirmation have one of the confirm flags set.

There is no notification to or from the adapter about enabled or disabled status. This is because the enable and disable is handled by the enable and disable of the underlying configuration store application. Thus, when the adapter is disabled by an administrator, the adapter receives access denied messages from all calls to ENTSSO.

#### **Requirements**

**Type Library:** SSOLookup 1.0 Type Library (SSOLookup.dll)

**Platforms:** Microsoft® Windows Server™ 2003,Windows® XP Professional,Windows 2000 Server

## **See Also**

Programming with Enterprise Single Sign-On

To download updated Host Integration Server 2004 Help from www.microsoft.com, go to <http://go.microsoft.com/fwlink/?linkid=29507>.

VB

## **SSO\_NOTIFICATION\_FLAG Enumeration**

Specifies the different types of flags used for Enterprise Single Sign-On (SSO).

```
<Serializable>
Public Enum SSO NOTIFICATION FLAG
\lceil C#\rceil[Serializable]
public enum SSO_NOTIFICATION_FLAG
[C++][Serializable]
 __value public enum SSO_NOTIFICATION_FLAG
[JScript]
public
   Serializable
enum SSO_NOTIFICATION_FLAG
```
#### **Remarks**

The following table describes the possible values for the notification flags.

### **Members**

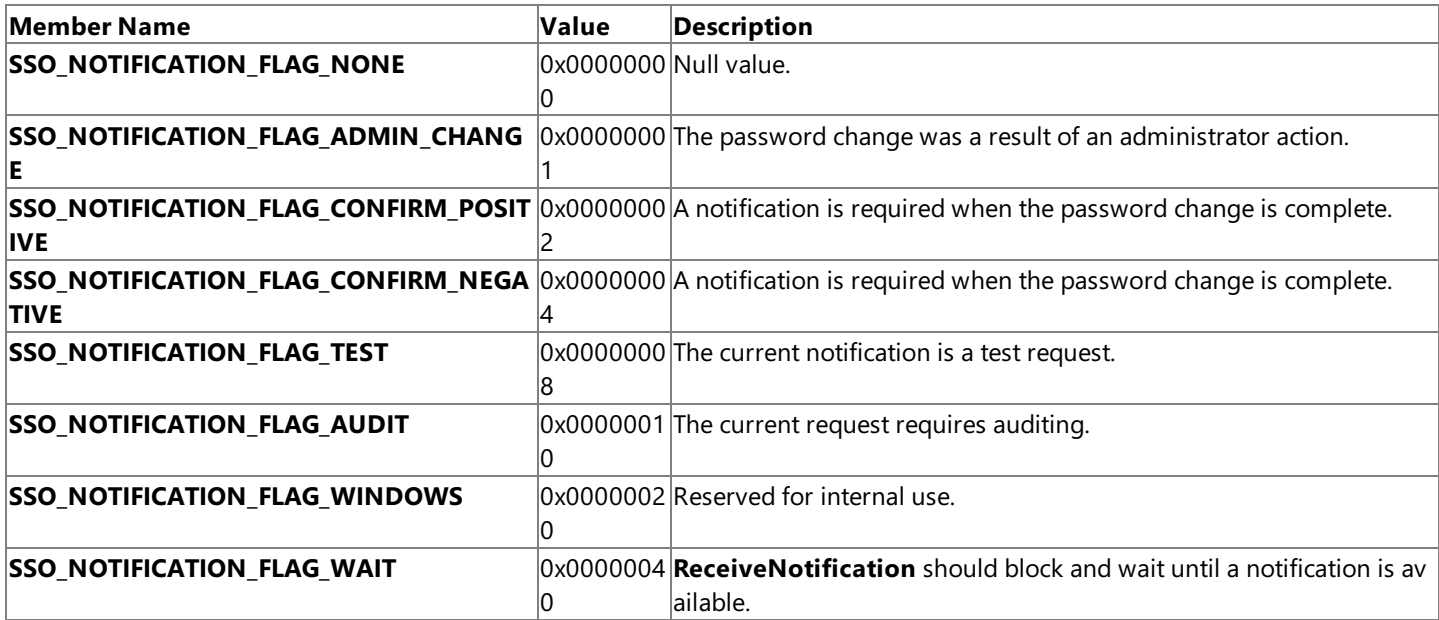

#### **Requirements**

**Type Library:**SSOPSHelper 1.0 TypeLibrary (SSOPSHelper.dll)

**Platforms:** Microsoft® Windows Server™ 2003, Windows XP Professional, Windows 2000

## **See Also**

Programming with Enterprise Single Sign-On

To download updated Host Integration Server 2004 Help from www.microsoft.com, go to <http://go.microsoft.com/fwlink/?linkid=29507>.

## <span id="page-4472-0"></span>**SStatus Structure**

Describes the current status.

 $C++$ 

public: \_\_value struct SStatus

**Requirements**

**Type Library:**SSOLookup 1.0 TypeLibrary (SSOLookup.dll)

Platforms: Microsoft® Windows Server<sup>™</sup> 2003, Windows® XP Professional, Windows 2000 Server

**See Also**

SStatus [Members](#page-4473-0)

Programming with Enterprise Single Sign-On

To download updated Host Integration Server 2004 Help from www.microsoft.com, go to <http://go.microsoft.com/fwlink/?linkid=29507>.

## <span id="page-4473-0"></span>**SStatus Members**

<span id="page-4473-1"></span>The following table shows the **SStatus** members.

## **Public Fields**

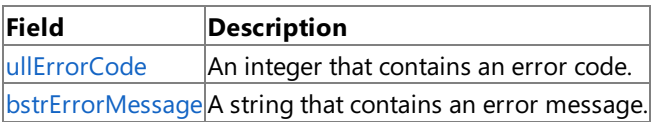

## **See Also**

SStatus [Members.](#page-4473-1)

Programming with Enterprise Single Sign-On

To download updated Host Integration Server 2004 Help from www.microsoft.com, go to <http://go.microsoft.com/fwlink/?linkid=29507>.

## **SStatus Fields**

The fields of the **SStatus** interface are listed in the following table. For a complete list of **SExternal** interface members, see SStatus [Members](#page-4473-0).

### **Public Fields**

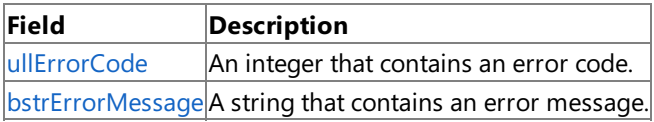

#### **See Also**

SStatus [Structure](#page-4472-0)

Programming with Enterprise Single Sign-On

To download updated Host Integration Server 2004 Help from www.microsoft.com, go to <http://go.microsoft.com/fwlink/?linkid=29507>.

## <span id="page-4475-0"></span>**SStatus.ullErrorCode Field**

An integer that contains an error code.

## $C++$

public: ULONGLONG ullErrorCode;

### **Requirements**

Platforms: Microsoft Windows Server 2003, Windows XP Professional, Windows 2000 Server

#### **See Also**

SStatus [Structure](#page-4472-0)

SStatus [Members](#page-4473-0)

Programming with Enterprise Single Sign-On

To download updated Host Integration Server 2004 Help from www.microsoft.com, go to <http://go.microsoft.com/fwlink/?linkid=29507>.

## <span id="page-4476-0"></span>**SStatus.bstrErrorMessage Field**

A string that contains an error message.

## $C++$

public: BSTR bstrErrorMessage;

### **Remarks**

**bstrErrorMessage** Can be NULL. You must free **bstrEerrorMessage** after every use.

#### **Requirements**

Platforms: Microsoft Windows Server 2003, Windows XP Professional, Windows 2000 Server

#### **See Also**

SStatus [Structure](#page-4472-0)

SStatus [Members](#page-4473-0)

Programming with Enterprise Single Sign-On

To download updated Host Integration Server 2004 Help from www.microsoft.com, go to <http://go.microsoft.com/fwlink/?linkid=29507>.

# <span id="page-4477-0"></span>**Microsoft.BizTalk.SSOClient.Interop Namespace**

The Microsoft.BizTalk.SSOClient.Interop namespace contains Enterprise Single Sign-On (SSO) server classes that manage the mapping of users to applications.

[Microsoft.BizTalk.Interop.SSOClient](https://msdn.microsoft.com/en-us/library/ee252914(v=bts.10).aspx) Hierarchy

## **Interfaces**

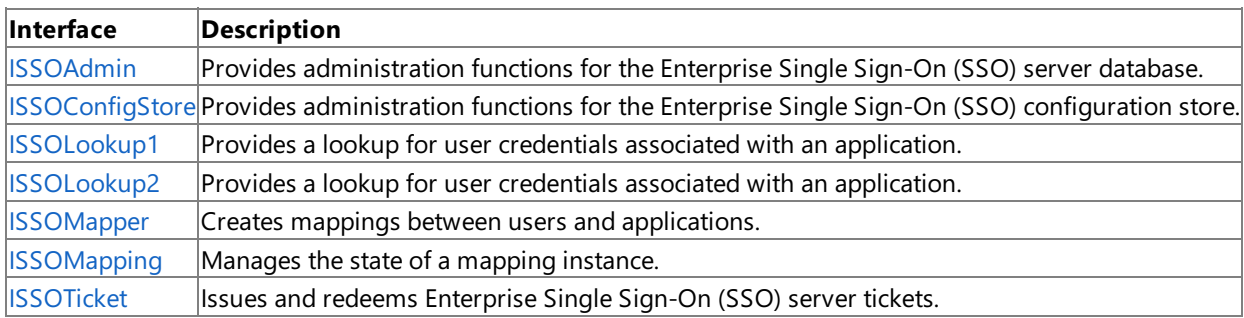

To download updated Host Integration Server 2004 Help from www.microsoft.com, go to <http://go.microsoft.com/fwlink/?linkid=29507>.

## <span id="page-4478-0"></span>**ISSOAdmin Interface**

The **ISSOAdmin** interface provides administration functions for the Enterprise Single Sign-On (SSO) server database.

For a list of all members of this type, see [ISSOAdmin](#page-4479-0) Members.

```
VB
```

```
<Guid("C177306C-A7A0-49E1-901E-D2BDFCFF4532")>
<InterfaceType(ComInterfaceType.InterfaceIsDual)>
Public Interface ISSOAdmin
[C#][Guid("C177306C-A7A0-49E1-901E-D2BDFCFF4532")]
[InterfaceType(ComInterfaceType.InterfaceIsDual)]
public interface ISSOAdmin
[C++][Guid("C177306C-A7A0-49E1-901E-D2BDFCFF4532")]
[InterfaceType(ComInterfaceType::InterfaceIsDual)]
public __gc __interface ISSOAdmin
[JScript]
public
   Guid("C177306C-A7A0-49E1-901E-D2BDFCFF4532")
   InterfaceType(ComInterfaceType.InterfaceIsDual)
interface ISSOAdmin
```
**Note** For information about using this interface within COM-based code, see [ISSOAdmin](#page-4355-0) Interface.

## **Requirements**

**Namespace:** [Microsoft.BizTalk.SSOClient.Interop](#page-4477-0) Namespace

**Platforms:** Microsoft® Windows Server™ 2003,Windows® XP Professional,Windows 2000 Server

**Assembly:** Host Integration Server SSOClient Interop (in Microsoft.BizTalk.Interop.SSOclient.dll)

**See Also**

Programming with Enterprise Single Sign-On

[Microsoft.BizTalk.SSOClient.Interop](#page-4477-0) Namespace

To download updated Host Integration Server 2004 Help from www.microsoft.com, go to <http://go.microsoft.com/fwlink/?linkid=29507>.

# <span id="page-4479-0"></span>**ISSOAdmin Members**

## **Public Methods**

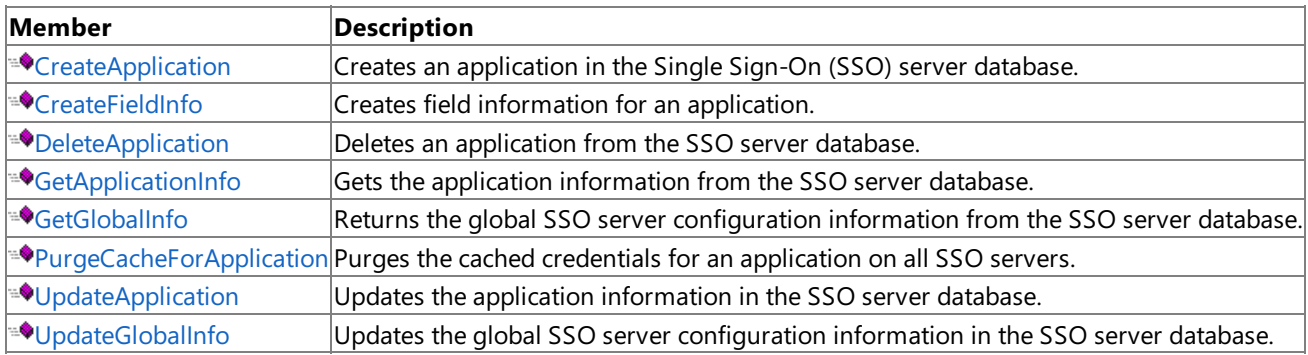

## **See Also**

[ISSOAdmin](#page-4478-0) Interface

[Microsoft.BizTalk.SSOClient.Interop](#page-4477-0) Namespace

To download updated Host Integration Server 2004 Help from www.microsoft.com, go to <http://go.microsoft.com/fwlink/?linkid=29507>.

# **ISSOAdmin Methods**

The methods of the **ISSOAdmin** interface are listed in the following table. For a complete list of **ISSOAdmin** interface members, see [ISSOAdmin](#page-4479-0) Members.

## **Public Methods**

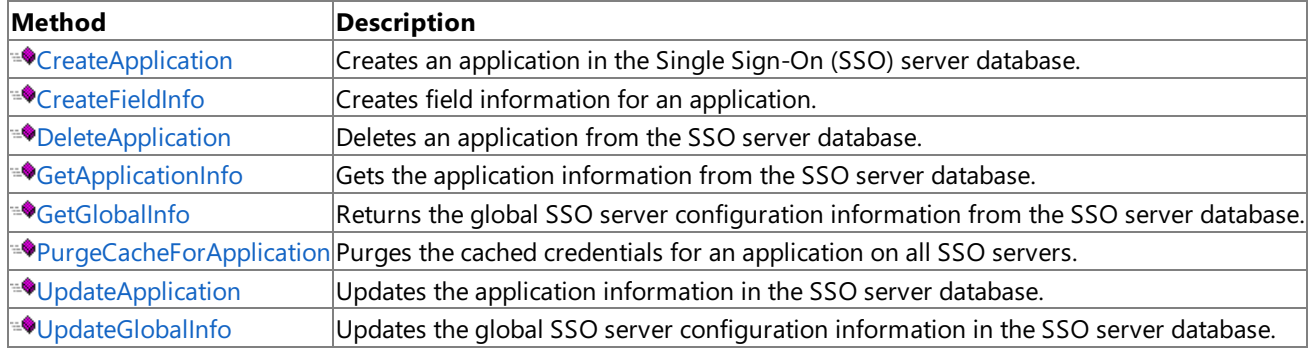

## **See Also**

[ISSOAdmin](#page-4478-0) Interface

[Microsoft.BizTalk.SSOClient.Interop](#page-4477-0) Namespace

To download updated Host Integration Server 2004 Help from www.microsoft.com, go to <http://go.microsoft.com/fwlink/?linkid=29507>.

## <span id="page-4481-0"></span>**ISSOAdmin.CreateApplication Method**

The **CreateApplication** method creates an application in the Enterprise Single Sign-On (SSO) server database.

```
VB
   Sub CreateApplication( _
      ByVal applicationName As String, _
      ByVal description As String, _
      ByVal contactInfo As String, _
      ByVal userGroupName As String, _
      ByVal adminGroupName As String, _
      ByVal flags As Integer, _
      ByVal numFields As Integer _
   )
   \lceil C#\rceilvoid CreateApplication(
      string applicationName,
      string description,
      string contactInfo,
      string userGroupName,
      string adminGroupName,
      int flags,
      int numFields
   );
   [C++]void CreateApplication(
      String* applicationName,
      String* description,
      String* contactInfo,
      String* userGroupName,
      String* adminGroupName,
      int flags,
      int numFields
   );
   [JScript]
   function CreateApplication(
      applicationName : String,
      description : String,
      contactInfo : String,
      userGroupName : String,
      adminGroupName : String,
      flags : int,
      numFields : int
   );
```
#### **Parameters**

*applicationName*

String that specifies the application name. This parameter cannot be NULL, an empty string, or contain spaces. Application names are not case-sensitive, but case is preserved. For example, ABC, abc, and AbC are considered to be the same application. *description*

String that specifies the description for the application. This parameter can be NULL, an empty string, or contain spaces. *contactInfo*

String that specifies the contact information for this application. This parameter can be NULL, an empty string, or contain spaces.

*userGroupName*

String that specifies the Application Users group name.This parameter must contain a valid global group. *adminGroupName*

String that specifies the Application Administrator group name.This parameter must contain a valid global group. *flags*

Integer that specifies whether the application is a group application or not. If a group application is required, specify SSO\_FLAG\_APP\_USES\_GROUP\_MAPPING, as described in Enterprise Single Sign-On Flags.

*numFields*

Integer that specifies the number of fields that are added for this application. The minimum value is 1 (one external user ID). An application can have no credential fields.

### **Return Value**

None

### **Remarks**

An application is always created as disabled.

After the field information is added by using the [CreateFieldInfo](#page-4483-0) method, the application can be enabled by using the [UpdateApplication](#page-4491-0) method.The number of fields added by **CreateFieldInfo** must match the number of fields specified by the *numFields* parameter. The *numFields* value cannot be changed after the application is created.

To access this method, you must be an SSO Administrator or an SSO Affiliate Administrator.

### **Requirements**

**Platforms:** Microsoft Windows Server 2003,Windows XP Professional,Windows 2000 Server

### **See Also**

[ISSOAdmin](#page-4478-0) Interface

[ISSOAdmin](#page-4479-0) Members

Programming with Enterprise Single Sign-On

[Microsoft.BizTalk.SSOClient.Interop](#page-4477-0) Namespace

To download updated Host Integration Server 2004 Help from www.microsoft.com, go to <http://go.microsoft.com/fwlink/?linkid=29507>.

VB

## <span id="page-4483-0"></span>**ISSOAdmin.CreateFieldInfo Method**

The **CreateFieldInfo** method creates field information for an application.

```
Sub CreateFieldInfo( _
   ByVal applicationName As String, _
   ByVal label As String, _
   ByVal flags As Integer _
)
[C#]
void CreateFieldInfo(
   string applicationName,
   string label,
   int flags
);
[C++]void CreateFieldInfo(
   String* applicationName,
   String* label,
   int flags
);
[JScript]
function CreateFieldInfo(
   applicationName : String,
   label : String,
   flags : int
);
```
#### **Parameters**

*applicationName*

String that specifies the application name. This parameter cannot be NULL, an empty string, or contain spaces. Application names are not case-sensitive, but case is preserved. For example, ABC, abc, and AbC are considered to be the same application. *label*

String that specifies the label value. This parameter cannot be NULL or an empty string.

*flags*

Integer that specifies whether thefield is masked. If a field must be masked when displayed in the user interface, specify SSO\_FLAG\_FIELD\_INFO\_MASK, as described in Enterprise Single Sign-On Flags. The flag parameter is ignored for the first (user ID) field, because it will not be masked.

## **Remarks**

The application must exist before its field information can be created. The number of fields added must equal the *numFields* value specified when the application was created; otherwise the application will be disabled at run time.

Although the external user ID is not considered to be an external credential, it requires a field to describe how it will be displayed by the user interface. The first field created is considered the field that describes the external user ID. A minimum of one field is required, and typically at least two fields should be specified to provide credentials. An application can have no credentials.

To access this method, you must be an SSO Administrator, SSO Affiliate Administrator, or an SSO Application Administrator.

#### **Requirements**

Platforms: Microsoft Windows Server 2003, Windows XP Professional, Windows 2000 Server

#### **See Also**

[ISSOAdmin](#page-4478-0) Interface

[ISSOAdmin](#page-4479-0) Members

Programming with Enterprise Single Sign-On

## [Microsoft.BizTalk.SSOClient.Interop](#page-4477-0) Namespace

To download updated Host Integration Server 2004 Help from www.microsoft.com, go to <http://go.microsoft.com/fwlink/?linkid=29507>.

VB

## <span id="page-4485-0"></span>**ISSOAdmin.DeleteApplication Method**

The **DeleteApplication** method deletes an application from the Enterprise Single Sign-On (SSO) server database.

```
Sub DeleteApplication( _
   ByVal applicationName As String _
\lambda[C#]
void DeleteApplication(
   string applicationName
);
[C++]void DeleteApplication(
   String* applicationName
);
[JScript]
function DeleteApplication(
   applicationName : String
);
```
#### **Parameters**

#### *applicationName*

String that specifies the application name. This parameter cannot be NULL, an empty string, or contain spaces. Application names are not case-sensitive, but case is preserved. For example, ABC, abc, and AbC are considered to be the same application.

#### **Remarks**

All fields, mappings, and external credentials associated with this application are deleted.

To access this method, you must be an SSO Administrator or an SSO Affiliate Administrator.

#### **Requirements**

**Platforms:** Microsoft Windows Server 2003,Windows XP Professional,Windows 2000 Server

#### **See Also**

[ISSOAdmin](#page-4478-0) Interface

Programming with Enterprise Single Sign-On

[ISSOAdmin](#page-4479-0) Members

[Microsoft.BizTalk.SSOClient.Interop](#page-4477-0) Namespace

To download updated Host Integration Server 2004 Help from www.microsoft.com, go to <http://go.microsoft.com/fwlink/?linkid=29507>.

VB

# <span id="page-4486-0"></span>**ISSOAdmin.GetApplicationInfo Method**

The **GetApplicationInfo** method gets the application information from the Enterprise Single Sign-On (SSO) server database.

```
Sub GetApplicationInfo( _
   ByVal applicationName As String, _
   <Out()> ByRef description As String, _
   <Out()> ByRef contactInfo As String, _
   <Out()> ByRef userGroupName As String, _
   <Out()> ByRef adminGroupName As String, _
   <Out()> ByRef flags As Integer, _
   <Out()> ByRef numFields As Integer _
)
\lceil C#\rceilvoid GetApplicationInfo(
   string applicationName,
   out string description,
   out string contactInfo,
   out string userGroupName,
   out string adminGroupName,
   out int flags,
   out int numFields
);
[C++]void GetApplicationInfo(
   String* applicationName,
   \GammaOut
] String** description,
   \lceilOut
] String** contactInfo,
   \lceilOut
] String** userGroupName,
   \GammaOut
] String** adminGroupName,
   \GammaOut
] int* flags,
   \GammaOut
] int* numFields
);
[JScript]
function GetApplicationInfo(
   applicationName : String,
   description : String,
   contactInfo : String,
   userGroupName : String,
   adminGroupName : String,
   flags : int,
   numFields : int
);
```
#### **Parameters**

*applicationName*

String that specifies the application name. This parameter cannot be NULL, an empty string, or contain spaces. Application names are not case-sensitive, but case is preserved. For example, ABC, abc, and AbC are considered to be the same application. *description*

String that receives the current description for the application.

*contactInfo*

String that receives the current contact information for the application.

*userGroupName*

String that receives the current Application User group name for the application.

*adminGroupName*

String that receives the current Application Administrator group name for the application.

*flags*

Integer that receives the flags currently set for the application, as described in Enterprise Single Sign-On Flags. *numFields*

Integer that receives the current number of fields associated with the application.

## **Remarks**

To access this method, you must be an SSO Administrator, SSO Affiliate Administrator, or an SSO Application Administrator.

### **Requirements**

**Platforms:** Microsoft Windows Server 2003,Windows XP Professional,Windows 2000 Server

### **See Also**

[ISSOAdmin](#page-4478-0) Interface

Programming with Enterprise Single Sign-On

[ISSOAdmin](#page-4479-0) Members

[Microsoft.BizTalk.SSOClient.Interop](#page-4477-0) Namespace

To download updated Host Integration Server 2004 Help from www.microsoft.com, go to <http://go.microsoft.com/fwlink/?linkid=29507>.

# <span id="page-4488-0"></span>**ISSOAdmin.GetGlobalInfo Method**

The GetGlobalInfo method returns the global Enterprise Single Sign-On (SSO) configuration information from the SSO server database.

VB

```
Sub GetGlobalInfo( _
   <Out()> ByRef flags As Integer, _
   <Out()> ByRef auditAppDeleteMax As Integer, _
   <Out()> ByRef auditMappingDeleteMax As Integer, _
   <Out()> ByRef auditNtpLookupMax As Integer, _
   <Out()> ByRef auditXpLookupMax As Integer, _
   <Out()> ByRef ticketTimeout As Integer, _
   <Out()> ByRef credCacheTimeout As Integer, _
   <Out()> ByRef secretServer As String, _
   <Out()> ByRef SSOAdminGroup As String, _
   <Out()> ByRef affiliateAppMgrGroup As String _
)
[C#]
void GetGlobalInfo(
   out int flags,
   out int auditAppDeleteMax,
   out int auditMappingDeleteMax,
   out int auditNtpLookupMax,
   out int auditXpLookupMax,
   out int ticketTimeout,
   out int credCacheTimeout,
   out string secretServer,
   out string SSOAdminGroup,
   out string affiliateAppMgrGroup
);
[C++]void GetGlobalInfo(
   \GammaOut
] int* flags,
   \lceilOut
] int* auditAppDeleteMax,
   [
   Out
] int* auditMappingDeleteMax,
   \lceilOut
] int* auditNtpLookupMax,
   \GammaOut
] int* auditXpLookupMax,
   \lceilOut
] int* ticketTimeout,
   \mathbf{I}Out
] int* credCacheTimeout,
   \lceilOut
] String** secretServer,
   \GammaOut
] String** SSOAdminGroup,
   \lceilOut
] String** affiliateAppMgrGroup
);
[JScript]
function GetGlobalInfo(
```

```
flags : int,
   auditAppDeleteMax : int,
   auditMappingDeleteMax : int,
   auditNtpLookupMax : int,
   auditXpLookupMax : int,
   ticketTimeout : int,
   credCacheTimeout : int,
   secretServer : String,
   SSOAdminGroup : String,
   affiliateAppMgrGroup : String
);
```
#### **Parameters**

*flags*

Integer that receives one or more of the global Enterprise Single Sign-On Flags. *auditAppDeleteMax* Integer that receives the current size of the AuditAppDelete table. *auditMappingDeleteMax* Integer that receives the current size of the AuditMappingDelete table. *auditNtpLookupMax* Integer that receives the current size of the AuditNtpLookup table. *auditXpLookupMax* Integer that receives the current size of the AuditXpLookup table. *ticketTimeout* Integer that receives the current ticket time-out value in minutes. *credCacheTimeout* Integer that receives the current credential cache time-out value in minutes. *secretServer* String that receives the current secret server computer name. *SSOAdminGroup* String that receives the current SSO server Administrator group name. *affiliateAppMgrGroup* String that receives the current SSO server Affiliate Administrator group name.

#### **Remarks**

To access this method, you must be an SSO Administrator.

#### **Requirements**

**Platforms:** Microsoft Windows Server 2003, Windows XP Professional, Windows 2000 Server

### **See Also**

[ISSOAdmin](#page-4478-0) Interface

Programming with Enterprise Single Sign-On

[ISSOAdmin](#page-4479-0) Members

[Microsoft.BizTalk.SSOClient.Interop](#page-4477-0) Namespace

To download updated Host Integration Server 2004 Help from www.microsoft.com, go to <http://go.microsoft.com/fwlink/?linkid=29507>.

# <span id="page-4490-0"></span>**ISSOAdmin.PurgeCacheForApplication Method**

The **PurgeCacheForApplication** method purges the cached credentials for an application on all Enterprise Single Sign-On (SSO) servers.

```
VB
```

```
Sub PurgeCacheForApplication(
   ByVal applicationName As String _
\lambda\lceil C#\rceilvoid PurgeCacheForApplication(
   string applicationName
);
[C++]void PurgeCacheForApplication(
   String* applicationName
);
[JScript]
function PurgeCacheForApplication(
   applicationName : String
);
```
### **Parameters**

#### *applicationName*

String that specifies the application name. This parameter cannot be NULL, an empty string, or contain spaces. Application names are not case-sensitive, but case is preserved. For example, ABC, abc, and AbC are considered to be the same application.

#### **Remarks**

There may be a short time delay while this operation is applied to all SSO servers.

To access this method, you must be an SSO Administrator, SSO Affiliate Administrator, or an Application Administrator.

#### **Requirements**

Platforms: Microsoft Windows Server 2003, Windows XP Professional, Windows 2000 Server

## **See Also**

[ISSOAdmin](#page-4478-0) Interface

Programming with Enterprise Single Sign-On

[ISSOAdmin](#page-4479-0) Members

[Microsoft.BizTalk.SSOClient.Interop](#page-4477-0) Namespace

To download updated Host Integration Server 2004 Help from www.microsoft.com, go to <http://go.microsoft.com/fwlink/?linkid=29507>.

VB

# <span id="page-4491-0"></span>**ISSOAdmin.UpdateApplication Method**

The **UpdateApplication** method updates the application information in the Enterprise Single Sign-On (SSO) server database.

```
Sub UpdateApplication( _
   ByVal applicationName As String, _
   ByVal description As String, _
   ByVal contactInfo As String, _
   ByVal userGroupName As String, _
   ByVal adminGroupName As String, _
   ByVal flags As Integer, _
   ByVal flagMask As Integer _
)
\lceil C#\rceilvoid UpdateApplication(
   string applicationName,
   string description,
   string contactInfo,
   string userGroupName,
   string adminGroupName,
   int flags,
   int flagMask
);
[C++]void UpdateApplication(
   String* applicationName,
   String* description,
   String* contactInfo,
   String* userGroupName,
   String* adminGroupName,
   int flags,
   int flagMask
);
[JScript]
function UpdateApplication(
   applicationName : String,
   description : String,
   contactInfo : String,
   userGroupName : String,
   adminGroupName : String,
   flags : int,
   flagMask : int
);
```
#### **Parameters**

*applicationName*

String that specifies the application name. This parameter cannot be NULL, an empty string, or contain spaces. Application names are not case-sensitive, but case is preserved. For example, ABC, abc, and AbC are considered to be the same application. *description*

String that specifies the description of the application. This is an optional parameter.

*contactInfo*

String that specifies thecontact information for this application.This is an optional parameter.

*userGroupName*

String that specifies the Application Users group name. This is an optional parameter. If specified, this must be a valid global group.

*adminGroupName*

String that specifies the Application Administrator group name. This is an optional parameter. If specified, this must be a valid global group. If running as an Application Administrator, this parameter will be ignored.

*flags*

Integer that specifies whether the application is enabled. To enable the application, set the SSO\_FLAG\_ENABLED flag as described in Enterprise Single Sign-On Flags.

## *flagMask*

To change the flag value, set this mask to the flag that you need to change. For example, to enable or disable Enterprise SSO, set this flag to SSO\_FLAG\_ENABLED.The*flagMask* parameter indicates which flag you want to change, whilethe*flags* parameter indicates the new value of that flag.

## **Remarks**

To access this method, you must be an SSO Administrator, SSO Affiliate Administrator, or an Application Administrator

## **Requirements**

**Platforms:** Microsoft Windows Server 2003,Windows XP Professional,Windows 2000 Server

## **See Also**

[ISSOAdmin](#page-4478-0) Interface

Programming with Enterprise Single Sign-On

[ISSOAdmin](#page-4479-0) Members

[Microsoft.BizTalk.SSOClient.Interop](#page-4477-0) Namespace

To download updated Host Integration Server 2004 Help from www.microsoft.com, go to <http://go.microsoft.com/fwlink/?linkid=29507>.

# <span id="page-4493-0"></span>**ISSOAdmin.UpdateGlobalInfo Method**

The UpdateGlobalInfo method updates the global Enterprise Single Sign-On (SSO) server configuration information in the SSO server database.

VB

```
Sub UpdateGlobalInfo(
   ByVal flags As Integer, _
   ByVal flagMask As Integer, _
   ByRef auditAppDeleteMax As Integer, _
   ByRef auditMappingDeleteMax As Integer, _
   ByRef auditNtpLookupMax As Integer, _
   ByRef auditXpLookupMax As Integer, _
   ByRef ticketTimeout As Integer, _
   ByRef credCacheTimeout As Integer, _
   ByVal secretServer As String, _
   ByVal SSOAdminGroup As String, _
   ByVal affiliateAppMgrGroup As String _
)
[C#]
void UpdateGlobalInfo(
   int flags,
   int flagMask,
   ref int auditAppDeleteMax,
   ref int auditMappingDeleteMax,
   ref int auditNtpLookupMax,
   ref int auditXpLookupMax,
   ref int ticketTimeout,
   ref int credCacheTimeout,
   string secretServer,
   string SSOAdminGroup,
   string affiliateAppMgrGroup
);
[C++]void UpdateGlobalInfo(
   int flags,
   int flagMask,
   int* auditAppDeleteMax,
   int* auditMappingDeleteMax,
   int* auditNtpLookupMax,
   int* auditXpLookupMax,
   int* ticketTimeout,
   int* credCacheTimeout,
   String* secretServer,
   String* SSOAdminGroup,
   String* affiliateAppMgrGroup
);
[JScript]
function UpdateGlobalInfo(
   flags : int,
   flagMask : int,
   auditAppDeleteMax : int,
   auditMappingDeleteMax : int,
   auditNtpLookupMax : int,
   auditXpLookupMax : int,
   ticketTimeout : int,
   credCacheTimeout : int,
   secretServer : String,
   SSOAdminGroup : String,
   affiliateAppMgrGroup : String
);
```
#### **Parameters**

Integer that specifies the global flags used to enable and disable the SSO server system. The only flag supported for the current release is SSO\_FLAG\_ENABLED, as described in Enterprise Single Sign-On Flags. This indicates that the SSO server system should be enabled. Clear this flag to disable SSO server. Other informational flags may be set by the system (when the flags are read). The global flags override the application-level flags, and the application-level flags override the mapping-level flags. When the database is created, the global information is initially marked as disabled.

## *flagMask*

To change the flag value, set this mask to the flag that you need to change. For example, to enable or disable Enterprise SSO, set this flag to SSO\_FLAG\_ENABLED.The*flagMask* parameter indicates which flag you want to change, whilethe*flags* parameter indicates the new value of that flag.

*auditAppDeleteMax*

Integer that specifies the required size of the AuditAppDelete table. This value must be nonzero.

*auditMappingDeleteMax*

Integer that specifies the required size of the AuditMappingDelete table. This value must be nonzero. *auditNtpLookupMax*

Integer that specifies therequired size of the AuditNtpLookup table.This value must be nonzero.

*auditXpLookupMax*

Integer that specifies the required size of the AuditXpLookup table. This value must be nonzero.

*ticketTimeout*

Integer that specifies the required ticket time-out value in minutes. This value must be nonzero. The ticket time-out only applies to creating new tickets.

*credCacheTimeout*

Integer that specifies the required credential cache time-out value in minutes. This value must be nonzero. The credential cache time-out only applies when putting new credentials into the cache. Existing credentials in the cache are affected by this method. *secretServer*

String that specifies the required secret server computer name. This name is not validated. If this value is incorrect, the SSO servers are unable to find the secret server. Changing the secret server can only be done when the SSO server system is disabled. It can be disabled in the same call. If the secret server is changed, the SSO servers almost immediately goes to this new server for secret information. However, if an SSO server is already running on that computer, it must be stopped and restarted before it starts the secret service. The old secret server continues to run until that SSO server is shut down manually.

## *SSOAdminGroup*

String that specifies the required SSO server Administrator group name. This must be a valid global group name. Changing the SSO server Administrator group can only be done when the SSO server system is disabled. It can be disabled in the same call. The global information will be updated, and the permissions of the SQL Server database changed. If the SSO server administrator group is changed, all SSO servers could be denied access to the SSO server database.

## *affiliateAppMgrGroup*

String that specifies the required SSO server Affiliate Administrator group name. This must be a valid global group name.

## **Remarks**

All parameters are optional. If NULL is passed for a particular parameter, its value is not updated.

To access this method, you must be an SSO Administrator.

## **Requirements**

**Platforms:** Microsoft Windows Server 2003, Windows XP Professional, Windows 2000 Server

## **See Also**

[ISSOAdmin](#page-4478-0) Interface

Programming with Enterprise Single Sign-On

[ISSOAdmin](#page-4479-0) Members

[Microsoft.BizTalk.SSOClient.Interop](#page-4477-0) Namespace

To download updated Host Integration Server 2004 Help from www.microsoft.com, go to <http://go.microsoft.com/fwlink/?linkid=29507>.

## <span id="page-4495-0"></span>**ISSOConfigStore Interface**

The **ISSOConfigStore** interface provides administration functions for the Enterprise Single Sign-On (SSO) configuration store.

For a list of all members of this type, see [ISSOConfigStore](#page-4496-0) Members.

```
VB
```

```
<Guid("846B1755-EFF2-43E3-89D6-B216E6B57507")>
<InterfaceType(ComInterfaceType.InterfaceIsDual)>
Public Interface ISSOConfigStore
\lceil C#\rceil[Guid("846B1755-EFF2-43E3-89D6-B216E6B57507")]
[InterfaceType(ComInterfaceType.InterfaceIsDual)]
public interface ISSOConfigStore
[C++][Guid("846B1755-EFF2-43E3-89D6-B216E6B57507")]
[InterfaceType(ComInterfaceType::InterfaceIsDual)]
public gc interface ISSOConfigStore
[JScript]
public
   Guid("846B1755-EFF2-43E3-89D6-B216E6B57507")
   InterfaceType(ComInterfaceType.InterfaceIsDual)
interface ISSOConfigStore
```
#### **Requirements**

**Namespace:** [Microsoft.BizTalk.SSOClient.Interop](#page-4477-0) Namespace

**Platforms:** Microsoft® Windows Server™ 2003,Windows® XP Professional,Windows 2000 Server

**Assembly:** Microsoft.BizTalk.Interop.Ssoclient (in Microsoft.BizTalk.Interop.Ssoclient.dll)

#### **See Also**

Programming with Enterprise Single Sign-On

[Microsoft.BizTalk.SSOClient.Interop](#page-4477-0) Namespace

To download updated Host Integration Server 2004 Help from www.microsoft.com, go to <http://go.microsoft.com/fwlink/?linkid=29507>.

## <span id="page-4496-0"></span>**ISSOConfigStore Members**

The following table shows the **ISSOConfigStore** members.

### **Public Methods**

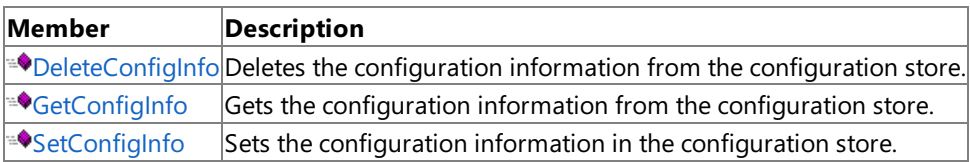

### **See Also**

ISSOConfigStore Interface

Programming with Enterprise Single Sign-On

[Microsoft.BizTalk.SSOClient.Interop](#page-4477-0) Namespace

To download updated Host Integration Server 2004 Help from www.microsoft.com, go to <http://go.microsoft.com/fwlink/?linkid=29507>.

## **ISSOConfigStore Methods**

The methods of the **ISSOConfigStore** interface are listed in the following table. For a complete list of **ISSOConfigStore** interface members, see [ISSOConfigStore](#page-4496-0) Members.

#### **Public Methods**

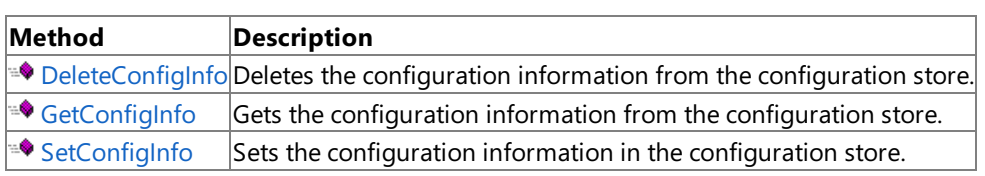

### **See Also**

ISSOConfigStore Interface

Programming with Enterprise Single Sign-On

[Microsoft.BizTalk.SSOClient.Interop](#page-4477-0) Namespace

To download updated Host Integration Server 2004 Help from www.microsoft.com, go to <http://go.microsoft.com/fwlink/?linkid=29507>.

VB

## <span id="page-4498-0"></span>**ISSOConfigStore.DeleteConfigInfo Method**

The **DeleteConfigInfo** method deletes the configuration information from the configuration store.

```
Sub DeleteConfigInfo( _
   ByVal applicationName As String, _
   ByVal identifier As String _
\lambda[C#]
void DeleteConfigInfo(
   string applicationName,
   string identifier
);
[C++]void DeleteConfigInfo(
   String* applicationName,
   String* identifier
);
[JScript]
function DeleteConfigInfo(
   applicationName : String,
   identifier : String
);
```
#### **Parameters**

*applicationName* Contains the external application name. *identifier* Contains the identifier for the configuration info. This will typically be a GUID string.

#### **Requirements**

**Platforms:** Microsoft Windows Server 2003, Windows XP Professional, Windows 2000 Server

#### **.NET Framework Security:**

• Full trust for the immediate caller. This member cannot be used by partially trusted code.

#### **See Also**

ISSOConfigStore Interface

[ISSOConfigStore](#page-4496-0) Members

Programming with Enterprise Single Sign-On

[Microsoft.BizTalk.SSOClient.Interop](#page-4477-0) Namespace

To download updated Host Integration Server 2004 Help from www.microsoft.com, go to <http://go.microsoft.com/fwlink/?linkid=29507>.

VB

# <span id="page-4499-0"></span>**ISSOConfigStore.GetConfigInfo Method**

The GetConfigInfo method gets the configuration information from the configuration store.

```
Sub GetConfigInfo( _
   ByVal applicationName As String, _
   ByVal identifier As String, _
   ByVal flags As Integer, _
   ByVal properties As IPropertyBag _
)
\lceil C#\rceilvoid GetConfigInfo(
   string applicationName,
   string identifier,
   int flags,
   IPropertyBag properties
);
[C++]void GetConfigInfo(
   String* applicationName,
   String* identifier,
   int flags,
   IPropertyBag* properties
);
[JScript]
function GetConfigInfo(
   applicationName : String,
   identifier : String,
   flags : int,
   properties : IPropertyBag
);
```
#### **Parameters**

*applicationName*

Contains the external application name.

*identifier*

Contains the identifier for the configuration info. This string is typically a GUID.

*flags*

A long integer containing the flags.

*properties*

A pointer to an empty **IPropertyBag**. The property bag is then populated with name/value pairs by Enterprise Single Sign-On.

## **Remarks**

This method can be executed either in admin or run-time (lookup) mode. The caller specifies SSO\_FLAG\_LOOKUP if the run-time (lookup) mode is required. The default mode is admin mode.

In admin mode, masked properties are not returned. Instead, the property is missing. Unmasked properties arereturned. Admin mode can specify any SSO server, not just the local computer.

To get the configuration info, this method is provided with an empty property bag that is populated with the properties. This allows the Host Integration Server 2004 implementation of the property bag to be used, which can handle the type conversion from BSTRs to the actual variant types based on a format convention specific to BizTalk Server 2004. The property values are XML tags for Host Integration Server 2004.

#### **Requirements**

**Platforms:** Microsoft Windows Server 2003, Windows XP Professional, Windows 2000 Server

## **.NET Framework Security:**

• Full trust for the immediate caller. This member cannot be used by partially trusted code.
## **See Also**

ISSOConfigStore Interface

[ISSOConfigStore](#page-4496-0) Members

Programming with Enterprise Single Sign-On

[Microsoft.BizTalk.SSOClient.Interop](#page-4477-0) Namespace

To download updated Host Integration Server 2004 Help from www.microsoft.com, go to <http://go.microsoft.com/fwlink/?linkid=29507>.

VB

## **ISSOConfigStore.SetConfigInfo Method**

The **SetConfigInfo** method sets the configuration information in the configuration store.

```
Sub SetConfigInfo( _
   ByVal applicationName As String, _
   ByVal identifier As String, _
   ByVal properties As IPropertyBag _
)
[C#]void SetConfigInfo(
   string applicationName,
   string identifier,
   IPropertyBag properties
);
[C++]void SetConfigInfo(
   String* applicationName,
   String* identifier,
   IPropertyBag* properties
);
[JScript]
function SetConfigInfo(
   applicationName : String,
   identifier : String,
   properties : IPropertyBag
);
```
#### **Parameters**

*applicationName*

Contains the external application name.

*identifier*

Contains the identifier for the configuration info. This string will typically be a GUID.

*properties*

A pointer to an **IPropertyBag** containing the configuration info as name/value pairs. Enterprise Single Sign-On reads properties from this property bag.

## **Remarks**

This method can be used for originally creating the configuration info or for updating the configuration info.

If the configuration info does not already exist, all properties of the configuration info, as defined by the field info for the specified application, must be provided.

If the configuration info does already exist, and if a property is set to VT\_NULL, it retains its existing value. If it is set to any other new value(including VT\_EMPTY), it is updated. If it is missing from the property bag, it is set to VT\_EMPTY

Note that due to the use of the SSO store, the first property cannot be masked.

## **Requirements**

**Platforms:** Microsoft Windows Server 2003, Windows XP Professional, Windows 2000 Server

## **.NET Framework Security:**

• Full trust for the immediate caller. This member cannot be used by partially trusted code.

## **See Also**

ISSOConfigStore Interface

[ISSOConfigStore](#page-4496-0) Members

Programming with Enterprise Single Sign-On

[Microsoft.BizTalk.SSOClient.Interop](#page-4477-0) Namespace

To download updated Host Integration Server 2004 Help from www.microsoft.com, go to <http://go.microsoft.com/fwlink/?linkid=29507>.

# <span id="page-4503-0"></span>**ISSOLookup1 Interface**

The**ISSOLookup1** interface provides a lookup for user credentials associated with an application.

For a list of all members of this type, see [ISSOLookup1](#page-4504-0) Members.

```
VB
```

```
<Guid("66E51591-90D4-4E75-A47A-6CC0B20B0C04")>
<InterfaceType(ComInterfaceType.InterfaceIsDual)>
Public Interface ISSOLookup1
\lceil C#\rceil[Guid("66E51591-90D4-4E75-A47A-6CC0B20B0C04")]
[InterfaceType(ComInterfaceType.InterfaceIsDual)]
public interface ISSOLookup1
[C++][Guid("66E51591-90D4-4E75-A47A-6CC0B20B0C04")]
[InterfaceType(ComInterfaceType::InterfaceIsDual)]
public gc interface ISSOLookup1
[JScript]
public
   Guid("66E51591-90D4-4E75-A47A-6CC0B20B0C04")
   InterfaceType(ComInterfaceType.InterfaceIsDual)
interface ISSOLookup1
```
**Note** For information about using this interface within COM-based code, see [ISSOLookup1](#page-4381-0) Interface.

## **Requirements**

**Namespace:** [Microsoft.BizTalk.SSOClient.Interop](#page-4477-0) Namespace

**Platforms:** Microsoft® Windows Server™ 2003,Windows® XP Professional,Windows 2000 Server

**Assembly:** interop.ssolookuplib (in ssolookuplib.dll)

**See Also**

Programming with Enterprise Single Sign-On

[Microsoft.BizTalk.SSOClient.Interop](#page-4477-0) Namespace

To download updated Host Integration Server 2004 Help from www.microsoft.com, go to <http://go.microsoft.com/fwlink/?linkid=29507>.

# <span id="page-4504-0"></span>**ISSOLookup1 Members**

The following table shows the **ISSOLookup1** members.

## **Public Methods**

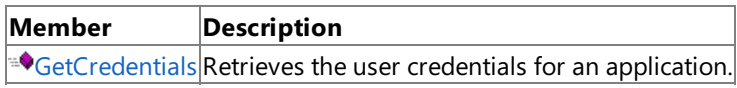

## **See Also**

[ISSOLookup1](#page-4503-0) Interface Programming with Enterprise Single Sign-On [Microsoft.BizTalk.SSOClient.Interop](#page-4477-0) Namespace

To download updated Host Integration Server 2004 Help from www.microsoft.com, go to <http://go.microsoft.com/fwlink/?linkid=29507>.

# **ISSOLookup1 Methods**

The methods of the **ISSOLookup1** interface are listed in the following table. For a complete list of **ISSOLookup1** interface members, see [ISSOLookup1](#page-4504-0) Members.

## **Public Methods**

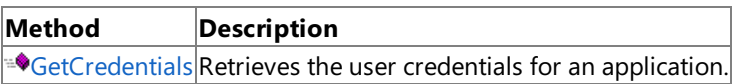

## **See Also**

[ISSOLookup1](#page-4503-0) Interface

Programming with Enterprise Single Sign-On

[Microsoft.BizTalk.SSOClient.Interop](#page-4477-0) Namespace

To download updated Host Integration Server 2004 Help from www.microsoft.com, go to <http://go.microsoft.com/fwlink/?linkid=29507>.

## <span id="page-4506-0"></span>**ISSOLookup1.GetCredentials Method**

The **GetCredentials** method retrieves the user credentials for an application.

```
VB
   Function GetCredentials( _
      ByVal applicationName As String, _
      ByVal flags As Integer, _
      <Out()> ByRef externalUserName As String _
   ) As String()
   \lceil C#\rceilstring[] GetCredentials(
      string applicationName,
      int flags,
      out string externalUserName
   );
   [C++]String* GetCredentials(
      String* applicationName,
      int flags,
      \GammaOut
   ] String** externalUserName
   ) \text{gc}[];
   [JScript]
   function GetCredentials(
      applicationName : String,
      flags : int,
      externalUserName : String
   ) : String[];
```
## **Parameters**

#### *applicationName*

String that specifies the application name. This parameter cannot be NULL, an empty string, or contain spaces. Application names are not case-sensitive, but case is preserved. For example, ABC, abc, and AbC are considered to be the same application. *flags*

Integer that specifies whether the credential cache should be bypassed. Using the Enterprise Single Sign-On Flags indicates that the credential cache should be bypassed.

*externalUserName*

String that receives the external user name.

## **Return Value**

String array that receives the credentials.

## **Remarks**

To access this method, you must be an Application User. You can only retrieve your own credential.

## **Requirements**

**Platforms:** Microsoft Windows Server 2003,Windows XP Professional,Windows 2000 Server

## **See Also**

[ISSOLookup1](#page-4503-0) Interface

Programming with Enterprise Single Sign-On

[Microsoft.BizTalk.SSOClient.Interop](#page-4477-0) Namespace

To download updated Host Integration Server 2004 Help from www.microsoft.com, go to

<http://go.microsoft.com/fwlink/?linkid=29507>.

## <span id="page-4508-0"></span>**ISSOLookup2 Interface**

The**ISSOLookup1** interface provides a lookup for user credentials associated with an application.

For a list of all members of this type, see [ISSOLookup2](#page-4509-0) Members.

```
VB
```

```
<Guid("F71C4670-9D6D-4c7d-97F5-CB2156F6208C")>
<InterfaceType(ComInterfaceType.InterfaceIsDual)>
Public Interface ISSOLookup2
\lceil C#\rceil[Guid("F71C4670-9D6D-4c7d-97F5-CB2156F6208C")]
[InterfaceType(ComInterfaceType.InterfaceIsDual)]
public interface ISSOLookup2
[C++][Guid("F71C4670-9D6D-4c7d-97F5-CB2156F6208C")]
[InterfaceType(ComInterfaceType.InterfaceIsDual)]
public gc interface ISSOLookup2
[JScript]
public
   Guid("F71C4670-9D6D-4c7d-97F5-CB2156F6208C")
   InterfaceType(ComInterfaceType.InterfaceIsDual)
interface ISSOLookup2
```
**Note** For information about using this interface within COM-based code, see [ISSOLookup2](#page-4386-0) Interface.

## **Requirements**

**Namespace:** [Microsoft.BizTalk.SSOClient.Interop](#page-4477-0) Namespace

**Platforms:** Microsoft® Windows Server™ 2003

**Assembly:** interop.ssolookuplib (in ssolookuplib.dll)

**See Also**

Programming with Enterprise Single Sign-On

[Microsoft.BizTalk.SSOClient.Interop](#page-4477-0) Namespace

To download updated Host Integration Server 2004 Help from www.microsoft.com, go to <http://go.microsoft.com/fwlink/?linkid=29507>.

## <span id="page-4509-0"></span>**ISSOLookup2 Members**

The following table shows the **ISSOLookup2** members.

## **Public Methods**

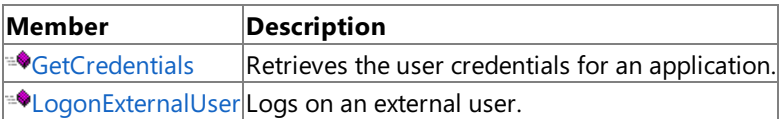

## **See Also**

[ISSOLookup2](#page-4508-0) Interface

Programming with Enterprise Single Sign-On

[Microsoft.BizTalk.SSOClient.Interop](#page-4477-0) Namespace

To download updated Host Integration Server 2004 Help from www.microsoft.com, go to <http://go.microsoft.com/fwlink/?linkid=29507>.

# **ISSOLookup2 Methods**

The methods of the **ISSOLookup2** interface are listed in the following table. For a complete list of **ISSOLookup2** interface members, see [ISSOLookup2](#page-4509-0) Members.

## **Public Methods**

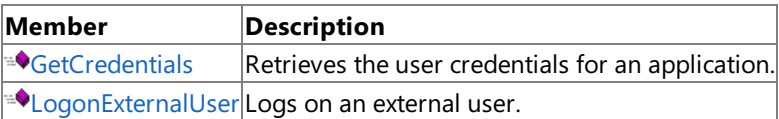

## **See Also**

[ISSOLookup2](#page-4508-0) Interface

Programming with Enterprise Single Sign-On

[Microsoft.BizTalk.SSOClient.Interop](#page-4477-0) Namespace

To download updated Host Integration Server 2004 Help from www.microsoft.com, go to <http://go.microsoft.com/fwlink/?linkid=29507>.

## <span id="page-4511-0"></span>**ISSOLookup2.GetCredentials Method**

The **GetCredentials** method retrieves the user credentials for an application.

```
VB
   Function GetCredentials( _
      ByVal applicationName As String, _
      ByVal flags As Integer, _
      <Out()> ByRef externalUserName As String _
   ) As String()
   \lceil C#\rceilstring[] GetCredentials(
      string applicationName,
      int flags,
      out string externalUserName
   );
   [C++]String* GetCredentials(
      String* applicationName,
      int flags,
      \GammaOut
   ] String** externalUserName
   ) \text{gc}[];
   [JScript]
   function GetCredentials(
      applicationName : String,
      flags : int,
      externalUserName : String
   ) : String[];
```
## **Parameters**

## *applicationName*

String that specifies the application name. This parameter cannot be NULL, an empty string, or contain spaces. Application names are not case-sensitive, but case will be preserved. For example, ABC, abc, and AbC are considered to be the same application.

*flags*

Integer that specifies whether the credential cache should be bypassed. Using the Enterprise Single Sign-On Flags indicates that the credential cache should be bypassed.

## *externalUserName*

String that receives the external user name.

## **Return Value**

String array that receives the credentials.

## **Remarks**

To access this method, you must be an Application User. You can only retrieve your own credential.

## **Requirements**

**Platforms:** Microsoft Windows Server 2003

## **See Also**

[ISSOLookup2](#page-4508-0) Interface

Programming with Enterprise Single Sign-On

[Microsoft.BizTalk.SSOClient.Interop](#page-4477-0) Namespace

To download updated Host Integration Server 2004 Help from www.microsoft.com, go to <http://go.microsoft.com/fwlink/?linkid=29507>.

VB

# <span id="page-4513-0"></span>**ISSOLookup2.LogonExternalUser Method**

The**LogonExternalUser** method logs on an external user.

```
Function GetCredentials( _
   bstrapplicationName As String,
   bstrUserName As String,
   flags As Integer,
   ppsaCredentials As Array
) As Integer
\lceil C#\rceilint GetCredentials(
   string bstrapplicationName,
   string bstrUserName,
   int flags,
   array ppsaCredentials
);
[C++]int GetCredentials(
   string bstrapplicationName,
   string bstrUserName,
   int flags,
   array ppsaCredentials
) \text{gcl};[JScript]
function GetCredentials(
   bstrapplicationName : String,
   bstrUserName : String,
   flags : int,
   ppsaCredentials : array
) : int;
```
## **Parameters**

*bstrapplicationName* Contains the name of the application to log on to. *bstrUserName* Contains the name of the user that is attempting to log on. *flags* Flags to set. *ppsaCredentials* Array containing the credentials of the user.

## **Return Value**

Integer containing a Windows handle.

## **Requirements**

**Platforms:** Microsoft Windows Server 2003

## **See Also**

[ISSOLookup2](#page-4508-0) Interface

Programming with Enterprise Single Sign-On

[Microsoft.BizTalk.SSOClient.Interop](#page-4477-0) Namespace

To download updated Host Integration Server 2004 Help from www.microsoft.com, go to <http://go.microsoft.com/fwlink/?linkid=29507>.

Copyright © 2004 Microsoft Corporation.

All rights reserved.

## <span id="page-4515-0"></span>**ISSOTicket Interface**

The **ISSOTicket** interface issues and redeems Enterprise Single Sign-On (SSO) server tickets.

For a list of all members of this type, see [ISSOTicket](#page-4516-0) Members.

```
VB
```

```
<Guid("77437865-7472-46A8-9269-431F143E6A27")>
<InterfaceType(ComInterfaceType.InterfaceIsDual)>
Public Interface ISSOTicket
[C#][Guid("77437865-7472-46A8-9269-431F143E6A27")]
[InterfaceType(ComInterfaceType.InterfaceIsDual)]
public interface ISSOTicket
[C++][Guid("77437865-7472-46A8-9269-431F143E6A27")]
[InterfaceType(ComInterfaceType::InterfaceIsDual)]
public __gc __interface ISSOTicket
[JScript]
public
   Guid("77437865-7472-46A8-9269-431F143E6A27")
   InterfaceType(ComInterfaceType.InterfaceIsDual)
interface ISSOTicket
```
**Note** For information about using this interface within COM-based code, see [ISSOTicket](#page-4435-0) Interface.

## **Requirements**

**Namespace:** [Microsoft.BizTalk.SSOClient.Interop](#page-4477-0) Namespace

**Platforms:** Microsoft® Windows Server™ 2003,Windows® XP Professional,Windows 2000 Server

Assembly: Enterprise SSOClient Interop (in Microsoft.BizTalk.Interop.SSOClient.dll)

**See Also**

Programming with Enterprise Single Sign-On

[Microsoft.BizTalk.SSOClient.Interop](#page-4477-0) Namespace

To download updated Host Integration Server 2004 Help from www.microsoft.com, go to <http://go.microsoft.com/fwlink/?linkid=29507>.

# <span id="page-4516-0"></span>**ISSOTicket Members**

The following table shows the **ISSOTicket** members.

## **Public Methods**

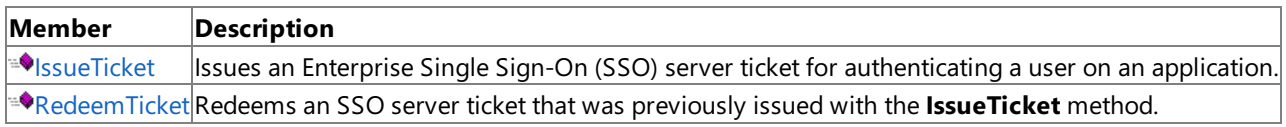

## **See Also**

[ISSOTicket](#page-4515-0) Interface

Programming with Enterprise Single Sign-On

[Microsoft.BizTalk.SSOClient.Interop](#page-4477-0) Namespace

To download updated Host Integration Server 2004 Help from www.microsoft.com, go to <http://go.microsoft.com/fwlink/?linkid=29507>.

## **ISSOTicket Methods**

The methods of the **ISSOTicket** interface are listed in the following table. For a complete list of **ISSOTicket** interface members, see [ISSOTicket](#page-4516-0) Members.

## **Public Methods**

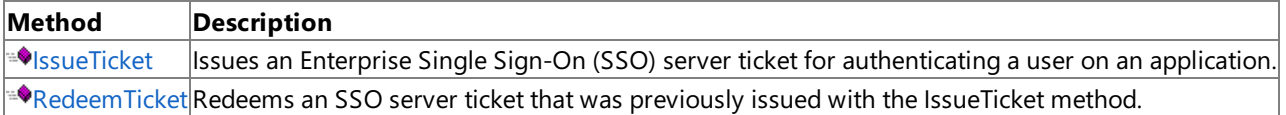

### **See Also**

[ISSOTicket](#page-4515-0) Interface

Programming with Enterprise Single Sign-On

[Microsoft.BizTalk.SSOClient.Interop](#page-4477-0) Namespace

To download updated Host Integration Server 2004 Help from www.microsoft.com, go to <http://go.microsoft.com/fwlink/?linkid=29507>.

VB

## <span id="page-4518-0"></span>**ISSOTicket.IssueTicket Method**

The **IssueTicket** method issues an Enterprise Single Sign-On (SSO) server ticket for authenticating a user on an application.

```
Function IssueTicket( _
   ByVal flags As Integer _
) As String
\lceil C#\rceilstring IssueTicket(
   int flags
);
[C++]String* IssueTicket(
   int flags
);
[JScript]
function IssueTicket(
   flags : int
) : String;
```
#### **Parameters**

#### *flags*

This parameter is ignored in the current release.

#### **Return Value**

String that receives the issued ticket value. This is a Base64-encoded value for use in XML documents.

#### **Remarks**

To access this method, you must be an Application User. You can only issue a ticket for yourself.

#### **Requirements**

**Platforms:** Microsoft Windows Server 2003,Windows XP Professional,Windows 2000 Server

## **See Also**

[ISSOTicket](#page-4515-0) Interface

Programming with Enterprise Single Sign-On

[Microsoft.BizTalk.SSOClient.Interop](#page-4477-0) Namespace

To download updated Host Integration Server 2004 Help from www.microsoft.com, go to <http://go.microsoft.com/fwlink/?linkid=29507>.

```
Microsoft Host Integration Server 2004
```
# **ISSOTicket.RedeemTicket Method**

The RedeemTicket method redeems an Enterprise Single Sign-On (SSO) server ticket that was previously issued with the [IssueTicket](#page-4518-0) method.

```
VB
```

```
Function RedeemTicket( _
   ByVal applicationName As String, _
   ByVal ticket As String, _
   ByVal flags As Integer, _
   <Out()> ByRef externalUserName As String _
) As String()
\lceil C#\rceilstring[] RedeemTicket(
   string applicationName,
   string ticket,
   int flags,
   out string externalUserName
);
[C++]String* RedeemTicket(
   String* applicationName,
   String* ticket,
   int flags,
   \GammaOut
] String** externalUserName
) __gc[];
[JScript]
function RedeemTicket(
   applicationName : String,
   ticket : String,
   flags : int,
   externalUserName : String
) : String[];
```
## **Parameters**

## *applicationName*

String that specifies the application name. This parameter cannot be NULL, an empty string, or contain spaces. Application names are not case-sensitive, but case is preserved. For example, ABC, abc, and AbC are considered to be the same application. *ticket*

String that specifies the ticket value obtained from the **IssueTicket** method.

*flags*

Integer that specifies whether the credential cache should be bypassed. Use the flag SSO\_FLAG\_REFRESH, as described in Enterprise Single Sign-On Flags, to indicate that the credential cache should be bypassed.

## *externalUserName*

String that returns the external user name associated with the ticket.

## **Return Value**

String array that returns the external credentials associated with the ticket. If there are no credentials, the size of the returned array is zero.

## **Remarks**

Because the credentials are returned in plain text by this method, the caller should be careful to clear (overwrite) them as soon as possible after use.

To access this method, you must be an SSO Administrator, SSO Affiliate Administrator, or an Application Administrator.

## **Requirements**

Platforms: Microsoft Windows Server 2003, Windows XP Professional, Windows 2000 Server

## **See Also**

[ISSOTicket](#page-4515-0) Interface

Programming with Enterprise Single Sign-On

[Microsoft.BizTalk.SSOClient.Interop](#page-4477-0) Namespace

To download updated Host Integration Server 2004 Help from www.microsoft.com, go to <http://go.microsoft.com/fwlink/?linkid=29507>.

## <span id="page-4521-0"></span>**ISSOMapper Interface**

The **ISSOMapper** interface creates mappings between users and applications.

For a list of all members of this type, see [ISSOMapper](#page-4522-0) Members.

```
VB
```

```
<Guid("A146E1CC-043D-4D33-9B82-16392AD36E7D")>
<InterfaceType(ComInterfaceType.InterfaceIsDual)>
Public Interface ISSOMapper
\lceil C#\rceil[Guid("A146E1CC-043D-4D33-9B82-16392AD36E7D")]
[InterfaceType(ComInterfaceType.InterfaceIsDual)]
public interface ISSOMapper
[C++][Guid("A146E1CC-043D-4D33-9B82-16392AD36E7D")]
[InterfaceType(ComInterfaceType::InterfaceIsDual)]
public __gc __interface ISSOMapper
[JScript]
public
   Guid("A146E1CC-043D-4D33-9B82-16392AD36E7D")
   InterfaceType(ComInterfaceType.InterfaceIsDual)
interface ISSOMapper
```
**Note** For information about using this interface within COM-based code, see [ISSOMapper](#page-4393-0) Interface.

## **Requirements**

**Namespace:** [Microsoft.BizTalk.SSOClient.Interop](#page-4477-0) Namespace

**Platforms:** Microsoft® Windows Server™ 2003,Windows® XP Professional,Windows 2000 Server

Assembly: Enterprise SSOClient Interop (in Microsoft.BizTalk.Interop.SSOClient.dll)

**See Also**

Programming with Enterprise Single Sign-On [Microsoft.BizTalk.SSOClient.Interop](#page-4477-0) Namespace

To download updated Host Integration Server 2004 Help from www.microsoft.com, go to <http://go.microsoft.com/fwlink/?linkid=29507>.

# <span id="page-4522-0"></span>**ISSOMapper Members**

The following table shows the **ISSOMapper** members.

## **Public Methods**

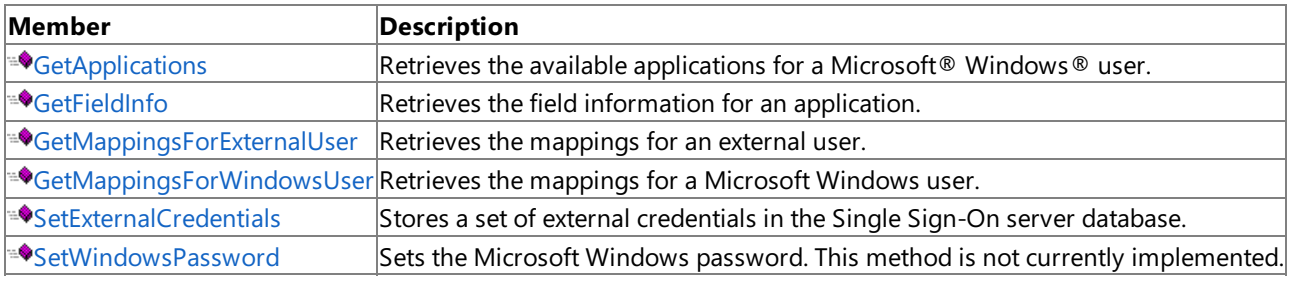

## **See Also**

[ISSOMapper](#page-4521-0) Interface Programming with Enterprise Single Sign-On [Microsoft.BizTalk.SSOClient.Interop](#page-4477-0) Namespace

To download updated Host Integration Server 2004 Help from www.microsoft.com, go to <http://go.microsoft.com/fwlink/?linkid=29507>.

# **ISSOMapper Methods**

The methods of the **ISSOMapper** interface are listed in the following table. For a complete list of **ISSOMapper** interface members, see [ISSOMapper](#page-4522-0) Members.

## **Public Methods**

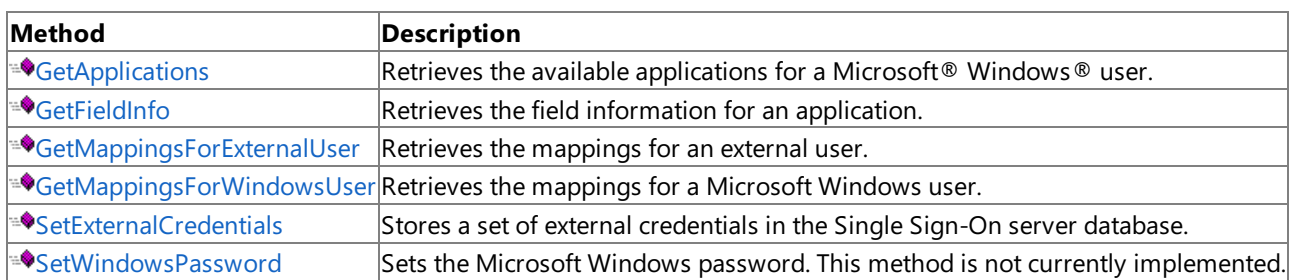

## **See Also**

[ISSOMapper](#page-4521-0) Interface Programming with Enterprise Single Sign-On [Microsoft.BizTalk.SSOClient.Interop](#page-4477-0) Namespace

To download updated Host Integration Server 2004 Help from www.microsoft.com, go to <http://go.microsoft.com/fwlink/?linkid=29507>.

VB

## <span id="page-4524-0"></span>**ISSOMapper.GetApplications Method**

The **GetApplications** method retrieves the available applications for a Microsoft Windows user.

```
Sub GetApplications( _
   <Out()> ByRef applications() As String, _
   <Out()> ByRef descriptions() As String, _
   <Out()> ByRef contactInfo() As String _
)
[C#]void GetApplications(
   out string[] applications,
   out string[] descriptions,
   out string[] contactInfo
);
[C++]void GetApplications(
   \mathbf{I}Out
] String* applications __gc[],
   \lceilOut
] String* descriptions __gc[],
   \GammaOut
] String* contactInfo __gc[]
);
[JScript]
function GetApplications(
   applications : String[],
   descriptions : String[],
   contactInfo : String[]
);
```
## **Parameters**

*applications* String array that returns the application name. *descriptions* String array that returns a description of the application. *contactInfo* String array that returns the contact information for the application.

## **Requirements**

**Platforms:** Microsoft Windows Server 2003,Windows XP Professional,Windows 2000 Server

## **See Also**

[ISSOMapper](#page-4394-0) Interface ISSOMapper Members Programming with Enterprise Single Sign-On [Microsoft.BizTalk.SSOClient.Interop](#page-4477-0) Namespace

To download updated Host Integration Server 2004 Help from www.microsoft.com, go to <http://go.microsoft.com/fwlink/?linkid=29507>.

# <span id="page-4525-0"></span>**ISSOMapper.GetFieldInfo Method**

The GetFieldInfo method retrieves the field information for an application.

```
VB
   Sub GetFieldInfo( _
      ByVal applicationName As String, _
      <Out()> ByRef labels() As String, _
      <Out()> ByRef flags() As Integer _
   )
   [C#]void GetFieldInfo(
      string applicationName,
      out string[] labels,
      out int[] flags
   );
   [C++]void GetFieldInfo(
      String* applicationName,
      \blacksquareOut
   ] String* labels __gc[],
      \lceilOut
   ] int* flags __gc[]
   );
   [JScript]
   function GetFieldInfo(
      applicationName : String,
      labels : String[],
      flags : int[]
   );
```
#### **Parameters**

## *applicationName*

String that specifies the application name. This parameter cannot be NULL, an empty string, or contain spaces. Application names are not case-sensitive, but case is preserved. For example, ABC, abc, and AbC are considered to be the same application. *labels*

String array that returns the field labels.

## *flags*

Integer array that returns the field flags, as described in Enterprise Single Sign-On Flags.

## **Remarks**

The field information will only be returned if the application is currently enabled. An application cannot be enabled unless its field information is complete.

## **Requirements**

**Platforms:** Microsoft Windows Server 2003,Windows XP Professional,Windows 2000 Server

## **See Also**

[ISSOMapper](#page-4522-0) Interface ISSOMapper Members Programming with Enterprise Single Sign-On [Microsoft.BizTalk.SSOClient.Interop](#page-4477-0) Namespace

To download updated Host Integration Server 2004 Help from www.microsoft.com, go to <http://go.microsoft.com/fwlink/?linkid=29507>.

## <span id="page-4526-0"></span>**ISSOMapper.GetMappingsForExternalUser Method**

The **GetMappingsForExternalUser** method retrieves the mappings for an external user.

```
VB
   Function GetMappingsForExternalUser( _
      ByVal applicationName As String, _
      ByVal externalUserName As String _
   ) As Object()
   [C#]
  object[] GetMappingsForExternalUser(
      string applicationName,
      string externalUserName
   );
   [C++]Object* GetMappingsForExternalUser(
      String* applicationName,
      String* externalUserName
   ) __gc[];
   [JScript]
   function GetMappingsForExternalUser(
      applicationName : String,
      externalUserName : String
   ) : Object[];
```
## **Parameters**

## *applicationName*

String that specifies the application name. This parameter cannot be NULL, an empty string, or contain spaces. Application names are not case-sensitive, but case will be preserved. For example, ABC, abc, and AbC are considered to be the same application.

*externalUserName*

The external user name. This value can contain spaces. If a NULL value is specified for this parameter, all mappings are returned for the specified application.

## **Return Value**

Object array that contains the mappings as [ISSOMapping](#page-4531-0) Interface objects.

## **Requirements**

**Platforms:** Microsoft Windows Server 2003, Windows XP Professional, Windows 2000 Server

## **See Also**

[ISSOMapper](#page-4522-0) Interface ISSOMapper Members Programming with Enterprise Single Sign-On [Microsoft.BizTalk.SSOClient.Interop](#page-4477-0) Namespace

To download updated Host Integration Server 2004 Help from www.microsoft.com, go to <http://go.microsoft.com/fwlink/?linkid=29507>.

VB

# <span id="page-4527-0"></span>**ISSOMapper.GetMappingsForWindowsUser Method**

The **GetMappingsForWindowsUser** method retrieves the mappings for a Microsoft Windows user.

```
Function GetMappingsForWindowsUser( _
   ByVal windowsDomainName As String, _
   ByVal windowsUserName As String, _
   ByVal applicationName As String _
) As Object()
\lceil C#\rceilobject[] GetMappingsForWindowsUser(
   string windowsDomainName,
   string windowsUserName,
   string applicationName
);
[C++]Object* GetMappingsForWindowsUser(
   String* windowsDomainName,
   String* windowsUserName,
   String* applicationName
) __gc[];
[JScript]
function GetMappingsForWindowsUser(
   windowsDomainName : String,
   windowsUserName : String,
   applicationName : String
) : Object[];
```
## **Parameters**

*windowsDomainName*

String that specifies the Microsoft Windows domain name.This parameter is optional, but if it is specified, the windowsUserName parameter must also be specified. If this parameter is not specified, the current user context is used. *windowsUserName*

String that specifies the Microsoft Windows user name.This parameter is optional, but if it is specified, the

windowsDomainName parameter must also be specified. If this parameter is not specified, the current user context is used. *applicationName*

String that specifies the external application name. If this parameter is specified, only one mapping is returned if it exists. If this parameter is NULL, all mappings for the specified user are returned. This parameter is optional.

## **Return Value**

Object array that contains the mappings as [ISSOMapping](#page-4531-0) Interface objects.

## **Remarks**

An Application Administrator must specify the *applicationName* value.

Application Users can only access their own mappings. They cannot access the mappings for another user.

## **Requirements**

**Platforms:** Microsoft® Windows Server™ 2003,Windows® XP Professional,Windows 2000 Server

## **See Also**

[ISSOMapper](#page-4522-0) Interface ISSOMapper Members Programming with Enterprise Single Sign-On [Microsoft.BizTalk.SSOClient.Interop](#page-4477-0) Namespace

To download updated Host Integration Server 2004 Help from www.microsoft.com, go to <http://go.microsoft.com/fwlink/?linkid=29507>.

VB

## <span id="page-4529-0"></span>**ISSOMapper.SetExternalCredentials Method**

The SetExternalCredentials method stores a set of external credentials in the Enterprise Single Sign-On (SSO) server database.

```
Sub SetExternalCredentials( _
   ByVal applicationName As String, _
   ByVal externalUserName As String, _
   ByVal externalCredentials() As String _
)
[C#]
void SetExternalCredentials(
   string applicationName,
   string externalUserName,
   string[] externalCredentials
);
[C++]void SetExternalCredentials(
   String* applicationName,
   String* externalUserName,
   String* externalCredentials __gc[]
);
[JScript]
function SetExternalCredentials(
   applicationName : String,
   externalUserName : String,
   externalCredentials : String[]
);
```
## **Parameters**

*applicationName*

String that specifies the application name. This parameter cannot be NULL, an empty string, or contain spaces. Application names are not case-sensitive, but case will be preserved. For example, ABC, abc, and AbC are considered to be the same application.

*externalUserName*

String that specifies the external user name.

*externalCredentials*

String array that specifies the external credentials to be stored.

## **Remarks**

Application Users can only set their own credentials. Also, the number of external credentials provided must match the number of fields expected by the external application.

## **Requirements**

**Platforms:** Microsoft® Windows Server™ 2003,Windows® XP Professional,Windows 2000 Server

## **See Also**

[ISSOMapper](#page-4522-0) Interface ISSOMapper Members Programming with Enterprise Single Sign-On [Microsoft.BizTalk.SSOClient.Interop](#page-4477-0) Namespace

To download updated Host Integration Server 2004 Help from www.microsoft.com, go to <http://go.microsoft.com/fwlink/?linkid=29507>.

VB

## <span id="page-4530-0"></span>**ISSOMapper.SetWindowsPassword Method**

The **SetWindowsPassword** method sets the Microsoft Windows password.This method is not currently implemented.

```
Sub SetWindowsPassword( _
   ByVal windowsPassword As String _
\lambda[CH]void SetWindowsPassword(
   string windowsPassword
);
[C++]void SetWindowsPassword(
   String* windowsPassword
);
[JScript]
function SetWindowsPassword(
   windowsPassword : String
);
```
#### **Parameters**

*windowsPassword* String that specifies the Windows password.

#### **Requirements**

**Platforms:** Microsoft Windows Server 2003,Windows XP Professional,Windows 2000 Server

#### **See Also**

[ISSOMapper](#page-4522-0) Interface ISSOMapper Members Programming with Enterprise Single Sign-On [Microsoft.BizTalk.SSOClient.Interop](#page-4477-0) Namespace

To download updated Host Integration Server 2004 Help from www.microsoft.com, go to <http://go.microsoft.com/fwlink/?linkid=29507>.

## <span id="page-4531-0"></span>**ISSOMapping Interface**

The **ISSOMapping** interface manages the state of a mapping instance.

For a list of all members of this type, see [ISSOMapping](#page-4532-0) Members.

```
VB
```

```
<Guid("CB6B05A8-B806-43CC-B441-9E5B5EFB881C")>
<InterfaceType(ComInterfaceType.InterfaceIsDual)>
Public Interface ISSOMapping
\lceil C#\rceil[Guid("CB6B05A8-B806-43CC-B441-9E5B5EFB881C")]
[InterfaceType(ComInterfaceType.InterfaceIsDual)]
public interface ISSOMapping
[C++][Guid("CB6B05A8-B806-43CC-B441-9E5B5EFB881C")]
[InterfaceType(ComInterfaceType::InterfaceIsDual)]
public __gc __interface ISSOMapping
[JScript]
public
   Guid("CB6B05A8-B806-43CC-B441-9E5B5EFB881C")
   InterfaceType(ComInterfaceType.InterfaceIsDual)
interface ISSOMapping
```
**Note** For information about using this interface within COM-based code, see [ISSOMapping](#page-4407-0) Interface.

## **Requirements**

**Namespace:** [Microsoft.BizTalk.SSOClient.Interop](#page-4477-0) Namespace

**Platforms:** Microsoft® Windows Server™ 2003,Windows® XP Professional,Windows 2000 Server

Assembly: Enterprise SSOClient Interop (in Microsoft.Biztalk.Interop.SSOClient.dll)

**See Also**

Programming with Enterprise Single Sign-On [Microsoft.BizTalk.SSOClient.Interop](#page-4477-0) Namespace

To download updated Host Integration Server 2004 Help from www.microsoft.com, go to <http://go.microsoft.com/fwlink/?linkid=29507>.

# <span id="page-4532-0"></span>**ISSOMapping Members**

The following tables show the **ISSOMapping** members.

## **Public Properties**

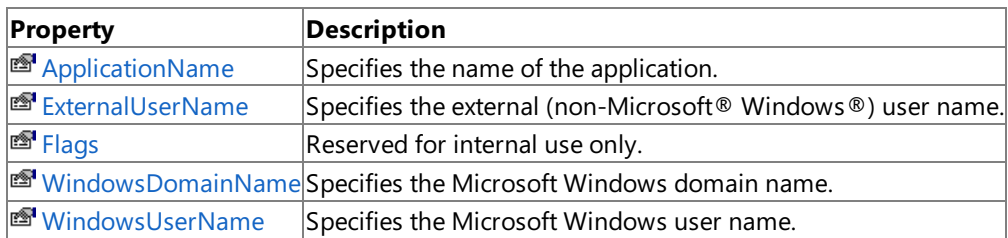

## **Public Methods**

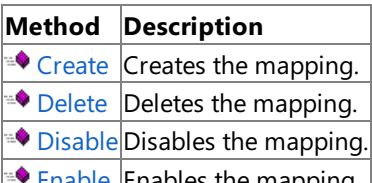

 $\blacktriangleright$  [Enable](#page-4543-0) Enables the mapping.

## **See Also**

[ISSOMapping](#page-4531-0) Interface Programming with Enterprise Single Sign-On [Microsoft.BizTalk.SSOClient.Interop](#page-4477-0) Namespace

To download updated Host Integration Server 2004 Help from www.microsoft.com, go to <http://go.microsoft.com/fwlink/?linkid=29507>.

# **ISSOMapping Properties**

The properties of the **ISSOMapping** interface are listed in the following table. For a complete list of **ISSOMapping** interface members, see [ISSOMapping](#page-4532-0) Members.

## **Public Properties**

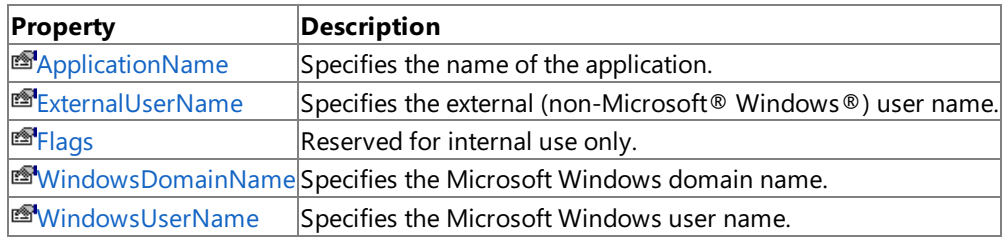

## **See Also**

[ISSOMapping](#page-4531-0) Interface Programming with Enterprise Single Sign-On [Microsoft.BizTalk.SSOClient.Interop](#page-4477-0) Namespace

To download updated Host Integration Server 2004 Help from www.microsoft.com, go to <http://go.microsoft.com/fwlink/?linkid=29507>.

VB

## <span id="page-4534-0"></span>**ISSOMapping.ApplicationName Property**

The **ApplicationName** property specifies the name of the application.

```
Property ApplicationName As String
\lceil C#\rceilstring ApplicationName {get; set;}
[C++]String* get_ApplicationName();
void set ApplicationName(String*);
[JScript]
abstract function get ApplicationName() : String;
public abstract function set ApplicationName(String);
```
## **Property Value**

The name of the application.

## **Requirements**

**Platforms:** Microsoft Windows Server 2003,Windows XP Professional,Windows 2000 Server

## **See Also**

[ISSOMapping](#page-4532-0) Interface Programming with Enterprise Single Sign-On ISSOMapping Members [Microsoft.BizTalk.SSOClient.Interop](#page-4477-0) Namespace

To download updated Host Integration Server 2004 Help from www.microsoft.com, go to <http://go.microsoft.com/fwlink/?linkid=29507>.

VB

## <span id="page-4535-0"></span>**ISSOMapping.ExternalUserName Property**

The **ExternalUserName** property specifies the external (non-Microsoft Windows) user name.

```
Property ExternalUserName As String
\lceil C#\rceilstring ExternalUserName {get; set;}
[C++]String* get_ExternalUserName();
void set ExternalUserName(String*);
[JScript]
abstract function get ExternalUserName() : String;
public abstract function set ExternalUserName(String);
```
## **Property Value**

The name of the external user.

## **Requirements**

**Platforms:** Microsoft Windows Server 2003,Windows XP Professional,Windows 2000 Server

## **See Also**

[ISSOMapping](#page-4532-0) Interface Programming with Enterprise Single Sign-On ISSOMapping Members [Microsoft.BizTalk.SSOClient.Interop](#page-4477-0) Namespace

To download updated Host Integration Server 2004 Help from www.microsoft.com, go to <http://go.microsoft.com/fwlink/?linkid=29507>.
VB

# **ISSOMapping.Flags Property**

The**Flags** property is reserved for internal use only.

```
Property Flags As Integer
\lceil C#\rceilint Flags {get; set;}
[C++]
int get_Flags();
void set_Flags(int);
[JScript]
abstract function get Flags() : int;
public abstract function set Flags(int);
```
## **Property Value**

Reserved for internal use only.

### **Requirements**

**Platforms:** Microsoft Windows Server 2003,Windows XP Professional,Windows 2000 Server

#### **See Also**

[ISSOMapping](#page-4532-0) Interface Programming with Enterprise Single Sign-On ISSOMapping Members [Microsoft.BizTalk.SSOClient.Interop](#page-4477-0) Namespace

To download updated Host Integration Server 2004 Help from www.microsoft.com, go to <http://go.microsoft.com/fwlink/?linkid=29507>.

#### Microsoft Host Integration Server 2004

## **ISSOMapping.WindowsDomainName Property**

The **WindowsDomainName** property specifies the Microsoft Windows domain name.

```
VB
   Property WindowsDomainName As String
   \lceil C#\rceilstring WindowsDomainName {get; set;}
   [C++]String* get_WindowsDomainName();
   void set WindowsDomainName(String*);
   [JScript]
   abstract function get WindowsDomainName() : String;
   public abstract function set WindowsDomainName(String);
```
#### **Property Value**

The Microsoft Windows domain name.

#### **Requirements**

**Platforms:** Microsoft Windows Server 2003,Windows XP Professional,Windows 2000 Server

#### **See Also**

[ISSOMapping](#page-4532-0) Interface Programming with Enterprise Single Sign-On ISSOMapping Members [Microsoft.BizTalk.SSOClient.Interop](#page-4477-0) Namespace

To download updated Host Integration Server 2004 Help from www.microsoft.com, go to <http://go.microsoft.com/fwlink/?linkid=29507>.

#### Microsoft Host Integration Server 2004

VB

## **ISSOMapping.WindowsUserName Property**

The **WindowsUserName** property specifies the Microsoft Windows user name.

```
Property WindowsUserName As String
\lceil C#\rceilstring WindowsUserName {get; set;}
[C++]String* get_WindowsUserName();
void set WindowsUserName(String*);
[JScript]
abstract function get WindowsUserName() : String;
public abstract function set WindowsUserName(String);
```
#### **Property Value**

The Microsoft Windows user name.

#### **Requirements**

**Platforms:** Microsoft Windows Server 2003,Windows XP Professional,Windows 2000 Server

#### **See Also**

[ISSOMapping](#page-4532-0) Interface Programming with Enterprise Single Sign-On ISSOMapping Members [Microsoft.BizTalk.SSOClient.Interop](#page-4477-0) Namespace

To download updated Host Integration Server 2004 Help from www.microsoft.com, go to <http://go.microsoft.com/fwlink/?linkid=29507>.

# **ISSOMapping Methods**

The methods of the **ISSOMapping** interface are listed in the following table. For a complete list of **ISSOMapping** interface members, see [ISSOMapping](#page-4532-0) Members.

#### **Public Methods**

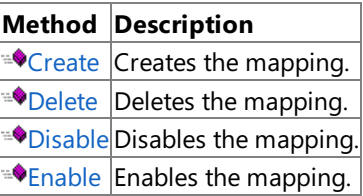

#### **See Also**

[ISSOMapping](#page-4531-0) Interface [Microsoft.BizTalk.SSOClient.Interop](#page-4477-0) Namespace

To download updated Host Integration Server 2004 Help from www.microsoft.com, go to <http://go.microsoft.com/fwlink/?linkid=29507>.

#### <span id="page-4540-0"></span>Microsoft Host Integration Server 2004

## **ISSOMapping.Create Method**

The **Create** method creates the mapping.

#### VB

```
Sub Create( _
   ByVal flags As Integer _
\lambda[CH]void Create(
   int flags
);
[C++]void Create(
   int flags
);
[JScript]
function Create(
   flags : int
);
```
#### **Parameters**

#### *flags*

For the current release, flags can be set to SSO\_FLAG\_ENABLED only.

#### **Requirements**

**Platforms:** Microsoft Windows Server 2003,Windows XP Professional,Windows 2000 Server

#### **See Also**

[ISSOMapping](#page-4532-0) Interface Programming with Enterprise Single Sign-On ISSOMapping Members [Microsoft.BizTalk.SSOClient.Interop](#page-4477-0) Namespace

To download updated Host Integration Server 2004 Help from www.microsoft.com, go to <http://go.microsoft.com/fwlink/?linkid=29507>.

## <span id="page-4541-0"></span>**ISSOMapping.Delete Method**

The **Delete** method deletes the mapping.

VB

```
Sub Delete()
\lceil C#\rceilvoid Delete();
[C++]void Delete();
[JScript]
function Delete();
```
### **Remarks**

After the mapping has been deleted, the mapping object can no longer be used and should be released.

#### **Requirements**

**Platforms:** Microsoft Windows Server 2003,Windows XP Professional,Windows 2000 Server

#### **See Also**

[ISSOMapping](#page-4532-0) Interface Programming with Enterprise Single Sign-On ISSOMapping Members [Microsoft.BizTalk.SSOClient.Interop](#page-4477-0) Namespace

To download updated Host Integration Server 2004 Help from www.microsoft.com, go to <http://go.microsoft.com/fwlink/?linkid=29507>.

<span id="page-4542-0"></span>Microsoft Host Integration Server 2004

# **ISSOMapping.Disable Method**

The **Disable** method disables the mapping.

VB

```
Sub Disable()
\lceil C#\rceilvoid Disable();
[C++]
void Disable();
[JScript]
function Disable();
```
## **Requirements**

**Platforms:** Microsoft Windows Server 2003,Windows XP Professional,Windows 2000 Server

## **See Also**

[ISSOMapping](#page-4532-0) Interface Programming with Enterprise Single Sign-On ISSOMapping Members [Microsoft.BizTalk.SSOClient.Interop](#page-4477-0) Namespace

To download updated Host Integration Server 2004 Help from www.microsoft.com, go to <http://go.microsoft.com/fwlink/?linkid=29507>.

#### <span id="page-4543-0"></span>Microsoft Host Integration Server 2004

## **ISSOMapping.Enable Method**

The**Enable** method enables the mapping.

#### VB

```
Sub Enable( _
   ByVal flags As Integer _
\lambda[CH]void Enable(
   int flags
);
[C++]void Enable(
   int flags
);
[JScript]
function Enable(
   flags : int
);
```
#### **Parameters**

*flags*

Not currently implemented.

#### **Requirements**

**Platforms:** Microsoft Windows Server 2003,Windows XP Professional,Windows 2000 Server

#### **See Also**

[ISSOMapping](#page-4532-0) Interface Programming with Enterprise Single Sign-On ISSOMapping Members [Microsoft.BizTalk.SSOClient.Interop](#page-4477-0) Namespace

To download updated Host Integration Server 2004 Help from www.microsoft.com, go to <http://go.microsoft.com/fwlink/?linkid=29507>.

# **Enterprise Single Sign-On Flags**

The following flags are used with the Microsoft® Host Integration Server Enterprise Single Sign-On (SSO) methods.

### **Common flags**

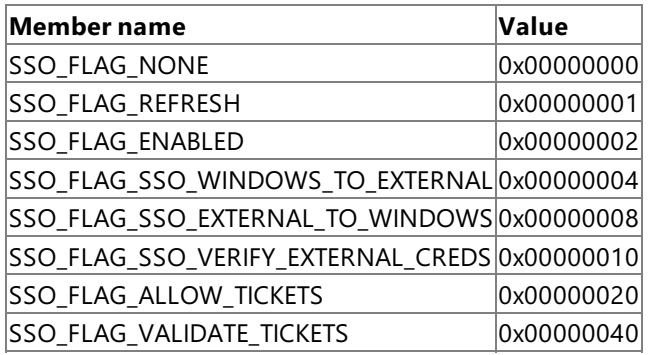

## **Password synchronization flags**

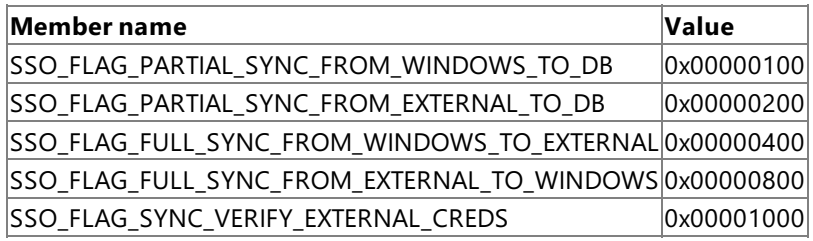

## **Application flags**

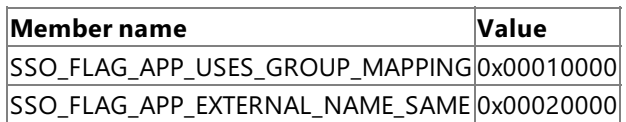

## **Mapping flags**

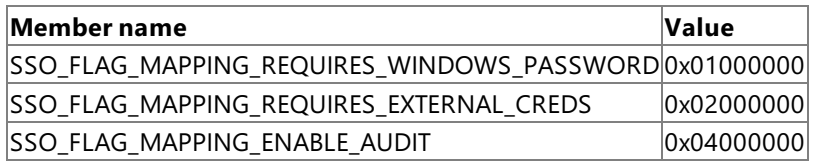

### **Field information flags**

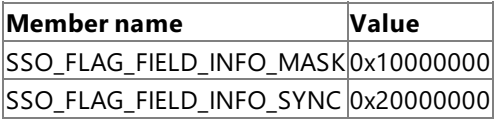

## **Requirements**

Platforms: Microsoft Windows Server<sup>™</sup> 2003, Windows® XP Professional, Windows 2000 Server

To download updated Host Integration Server 2004 Help from www.microsoft.com, go to <http://go.microsoft.com/fwlink/?linkid=29507>.

## **Samples**

This section of Microsoft® Host Integration Server 2004 Help provides information for the samples contained in the Host Integration Server 2004 SDK.

This section contains:

- **[Transaction](#page-4546-0) Integrator Samples**
- Data [Integration](#page-4625-0) Samples
- Network [Integration](#page-4639-0) Samples
- Administration and Management Samples
- **[Messaging](#page-4673-0) Samples**

To download updated Host Integration Server 2004 Help from www.microsoft.com, go to <http://go.microsoft.com/fwlink/?linkid=29507>.

## <span id="page-4546-0"></span>**Transaction Integrator Samples**

This section provides information about the sample applications that implement the Transaction Integrator.

For general information about programming for Transaction Integrator, see the Transaction Integrator [Programmer's](#page-1372-0) Guide section of the SDK.

For API references and other technical information about Transaction Integrator, see the Transaction Integrator [Programmer's](#page-2382-0) Reference section in the SDK.

This section contains:

- **[Transaction](#page-4547-0) Integrator Tutorials**
- **Sample Programs for [Transaction](#page-4611-0) Integrator**

To download updated Host Integration Server 2004 Help from www.microsoft.com, go to <http://go.microsoft.com/fwlink/?linkid=29507>.

# <span id="page-4547-0"></span>**Transaction Integrator Tutorials**

Transaction Integrator (TI) includes tutorials to teach you more about Windows ®-initiated processing (WIP) and host-initiated processing (HIP). All tutorials are based on the Cedar Bank .NET sample application, described in Sample Programs for [Transaction](#page-4611-0) Integrator. Besides these tutorials, you can also learn more about HIP and WIP by building both the COM and .NET sample applications, using the readme files in the installation directory:

- To learn more about HIP, follow the tutorial for building the HIP server programs for either CICS or OS/400. The tutorials are designed as Visual Studio® .NET 2003 solutions. Alternately, you can open the sample and begin viewing the code, starting with thesolution located at <*installdir*>\Program Files\Microsoft Host Integration Server 2004\SDK\Samples\AppInt\HostInitiated\Cedarbank Tutorial HIP Solution.sln. Additional information is located in the **Read me first** project. Text files in this project provide a high-level overview about configuring the end-to-end Cedar Bank scenarios for COM and .NET using SNA and TCP.
- To learn more about WIP, follow the tutorial for building the CICS WIP server programs. The tutorials are designed as a Visual Studio .NET solution. Alternately, you can open the sample and begin viewing the code, starting with the solution located at <*installdir*>:\Program Files\Microsoft Host Integration Server 2004\SDK\Samples\AppInt\HostInitiated\Cedarbank Tutorial WIP Solution.sln. Additional information is located in the **Read me first** project. Text files in this project provide a high-level overview about configuring the end-to-end Cedar Bank scenarios for COM and .NET using SNA and TCP.

This section contains:

- [Windows-Initiated](#page-4548-0) Processing Tutorials
- **[Host-Initiated](#page-4583-0) Processing Tutorials**

To download updated Host Integration Server 2004 Help from www.microsoft.com, go to <http://go.microsoft.com/fwlink/?linkid=29507>.

## <span id="page-4548-0"></span>**Windows-Initiated Processing Tutorials**

The following tutorials are designed to help you work your way through the Cedar Bank Windows-Initiated Processing (WIP) sample, and are based off of the .NET readme files located in <installdir>\Program Files\Microsoft Host Integration Server 2004\SDK\Samples\AppInt\WindowsInitated. Note that although the Cedar Bank COM code is still available in the SDK, these tutorials focus on the .NET versions of the samples. Also note that not all of the Remote Environments (RE) available were made into tutorials. However, many of the procedures for setting up the REs in these tutorials will be the same for all mainframe environments.

This section contains:

- [Windows-Initiated](#page-4549-0) Processing Tutorial: CICS Client (Using .NET)
- [Windows-Initiated](#page-4569-0) Processing Tutorial:WIP Web Service Client to OS/400 Server (Using .NET)

To download updated Host Integration Server 2004 Help from www.microsoft.com, go to <http://go.microsoft.com/fwlink/?linkid=29507>.

# <span id="page-4549-0"></span>**Windows-Initiated Processing Tutorial: CICS Client (Using .NET)**

In this tutorial, you learn how to compile and link COBOL server applications, configure a CICS WIP application, and execute an Host Integration Server 2004 client application.

This section contains:

- CICS Client (Using .NET) Module 1: Compiling and Linking the Server [Application](#page-4550-0)
- CICS Client (Using .NET) Module 2: [Configuring](#page-4557-0) a WIP Application
- CICS Client (Using .NET) Module 3: Executing Your Application

To download updated Host Integration Server 2004 Help from www.microsoft.com, go to <http://go.microsoft.com/fwlink/?linkid=29507>.

# <span id="page-4550-0"></span>**CICS Client (Using .NET) Module 1: Compiling and Linking the Server Application**

In this module, you upload, compile, and link the tutorial COBOL files and maps. The following instructions describe the location of the necessary files and their associated linkage control editor statements. For more information about compiling and linking mainframe applications, consult your mainframe documentation or administrator.

In order to perform this module, you must first determine what type of programming model you are intending to use. Your choices are SNA CICS, SNA CICS Link, TCP CICS concurrent, and TCP CICS MsLink.

This module contains four steps:

- 1. Compiling and Linking theSNA CICS [Mainframe](#page-4551-0) Program
- 2. Compiling and Linking theSNA CICS Link [Mainframe](#page-4552-0) Program
- 3. Compiling and Linking the TCP CICS [Concurrent](#page-4553-0) Mainframe Program
- 4. Compiling and Linking the TCP CICS MsLink [Mainframe](#page-4555-0) Program

To download updated Host Integration Server 2004 Help from www.microsoft.com, go to <http://go.microsoft.com/fwlink/?linkid=29507>.

## <span id="page-4551-0"></span>**Compiling and Linking the SNA CICS Mainframe Program**

The following procedure provides information you use to compile and link an SNA CICS mainframe program, and assumes that your system uses the CICS LU 6.2 User Data programming model. The CICS LU 6.2 User Data model provides direct invocations and data exchanges between the transaction integrator and the server TP.

#### **To compile and link an SNA CICS mainframe program**

1. Compile and link the CICS Cedar Bank tutorial for SNA CICS using the code located in the following directory:

<*installdir*>:\SDK\Samples\AppInt\WindowsInitiated\SNA CICS\cdrbnk.cbl

<*installdir*>:\SDK\Samples\AppInt\WindowsInitiated\SNA CICS\gtacct62.cbl

2. Define the CICS HIP Cedar Bank tutorial for SNA CICS using the following syntax:

CEDA DEF PROG(CDRBNK62) GROUP(HISSAMP) LANG(COBOL) CEDA DEF PROG(GTACCCT62) GROUP(HISSAMP) LANG(COBOL)

3. Install the HISSAMP group using the following syntax:

CEDA INSTALL GROUP(HISSAMP)

Once you have finished compiling and linking the mainframe programs, you can configure your Windows client to run the client WIP application.

#### **See Also**

CICS Client (using .NET) Module 2: [Configuring](#page-4557-0) a WIP Application

To download updated Host Integration Server 2004 Help from www.microsoft.com, go to <http://go.microsoft.com/fwlink/?linkid=29507>.

## <span id="page-4552-0"></span>**Compiling and Linking the SNA CICS Link Mainframe Program**

The following procedure provides information for compiling an SNA CICS Link mainframe program, and assumes that your system uses the CICS LU6.2 Link programming model. CICS LU6.2 Link is one of the most straightforward programming models available for Host Integration Server, and enables the client application to make calls directly to the CICS application.

#### **To compile and link an SNA CICS Link mainframe program**

1. Compile and link the CICS Cedar Bank tutorial for SNA CICS Link using the code located in the following directory:

<*installdir*>\SDK\Samples\AppInt\WindowsInitiated\SNA CICS Link\cdrbnk.cbl

<*installdir*>\SDK\Samples\AppInt\WindowsInitiated\SNA CICS Link\Getaccts.cbl

2. Define the CICS HIP Cedar Bank tutorial for SNA CICS Link using the following syntax:

CEDA DEF PROG(GETACCTS) GROUP(HISSAMP) LANG(COBOL) CEDA DEF PROG(CEDRBANK) GROUP(HISSAMP) LANG(COBOL)

3. Install the HISSAMP group using the following syntax:

CEDA INSTALL GROUP(HISSAMP)

After you have finished compiling and linking the mainframe programs, you can configure your Windows client to run the client WIP application.

#### **See Also**

CICS Client (using .NET) Module 2: [Configuring](#page-4557-0) a WIP Application

To download updated Host Integration Server 2004 Help from www.microsoft.com, go to <http://go.microsoft.com/fwlink/?linkid=29507>.

# <span id="page-4553-0"></span>**Compiling and Linking the TCP CICS Concurrent Mainframe Program**

The following procedure describes information necessary to compile and link a TCP CICS Concurrent mainframe program. The procedure assumes that you are running a TCP Transaction Request Link programming model. The TCP Transaction Request Link model allows data and parameters to be based between Transaction Integrator (TI) and the server transaction program (TP) through COMMAREA. The model also allows a Concurrent Server to link to a CICS DPL program.

#### **To compile and link a TCP/IP CICS Concurrent mainframe program**

1. Compile and link the TCP CICS Cedar Bank tutorial for TCP CICS using code located in the following directory:

<*installdir*>\SDK\Samples\AppInt\WindowsInitiated\TCP CICS\tcpcdrbk.cbl

<*installdir*>\SDK\Samples\AppInt\WindowsInitiated\TCP CICS\tcpcgtac.cbl

2. Define the CICS HIP Cedar Bank tutorial for SNA CICS Link using the following syntax:

CEDA DEF PROG(TCPCDRBK) GROUP(HISSAMP) LANG(COBOL) CEDA DEF PROG(TCPCGTAC) GROUP(HISSAMP) LANG(COBOL)

3. Define the transaction IDs to CICS using the following syntax:

```
CEDA DEF TRANS(TCCB) PROG(TCPCDRBK) GROUP(HISAMP)
CEDA DEF TRANS(TCCB) PROG(TCPCGTAC) GROUP(HISAMP)
```
4. Install the HISSAMP group using the following syntax:

```
CEDA INSTALL GROUP(HISSAMP)
```
5. Define the Standard Listener using the following information:

```
EZAC DEF LISTENER
TranID: CSKL
Format: Standard
Port: {choose a port number}
Immediate: Yes
MinMsgL: 4 {based on Tutorial Transaction IDs of MSCS, TCCB and TCGA)
TranTrn: No
TranUsr: No
```
6. Define the Enhanced Listener using the following information:

```
EZAC DEF LISTENER
TranID: CSKM
Format: Enhanced
Port: {choose a port number}
Immediate: Yes
CSTranID: MSCS or TCCB, or TCGA
CSSTType: KC
CSDelay: 0
MsgLength: 35
PeekData: No
MsgFormat: EBCDIC
```
After you finish compiling and linking the mainframe programs, you can configure your Windows client to run the client WIP application.

## CICS Client (using .NET) Module 2: [Configuring](#page-4557-0) a WIP Application

To download updated Host Integration Server 2004 Help from www.microsoft.com, go to <http://go.microsoft.com/fwlink/?linkid=29507>.

# <span id="page-4555-0"></span>**Compiling and Linking the TCP CICS MsLink Mainframe Program**

The following procedure describes how to compile and link a TCP/IP CICS MsLink mainframe program. The procedure assumes that your system uses the TCP Enhanced Listener Message Link (ELM) programming model. The TCP ELM Link model allows data and parameters to be passed between the transaction integrator (TI) and the server transaction program (TP) using the COMMAREA. The model also allows a Concurrent Server to link into a CICS DPL program. The enhanced Listener was introduced in CICS Transaction Server version 1.4, and its architecture increases the efficiency of the CICS TCP/IP environment by eliminating the TRM and TRM Reply sequence.

### **To compile and link a TCP/IP CICS MsLink mainframe program**

1. Compileand link the CICS Cedar Bank tutorial for SNA CICS using codelocated in thefollowing directory:

<*installdir*>\SDK\Samples\AppInt\WindowsInitiated\TCP CICS MsLink\cdrbnk.cbl

<*installdir*>\SDK\Samples\AppInt\WindowsInitiated\TCP CICS MsLink\Getaccts.cbl

<*installdir*>\SDK\Samples\AppInt\WindowsInitiated\TCP CICS MsLink\mscmtics.cbl

2. Define the CICS HIP Cedar Bank tutorial for SNA CICS Link using the following syntax:

CEDA DEF PROG(GETACCTS) GROUP(HISSAMP) LANG(COBOL) CEDA DEF PROG(CEDRBANK) GROUP(HISSAMP) LANG(COBOL) CEDA DEF PROG(MSCMTICS) GROUP(HISSAMP) LANG(COBOL)

3. Define the transaction IDs to CICS using the following command:

```
CEDA DEF TRANS(MSCS) PROG(MSCMTICS) GROUP(HISAMP)
```
4. Install the HISSAMP group using the following syntax:

```
CEDA INSTALL GROUP(HISSAMP)
```
5. Define the Standard Listener using the following information:

```
EZAC DEF LISTENER
TranID: CSKL
Format: Standard
Port: {choose a port number}
Immediate: Yes
MinMsgL: 4 {based on Tutorial Transaction IDs of MSCS, TCCB and TCGA)
TranTrn: No
TranUsr: No
```
6. Define the Enhanced Listener using the following information:

```
EZAC DEF LISTENER
TranID: CSKM
Format: Enhanced
Port: {choose a port number}
Immediate: Yes
CSTranID: MSCS or TCCB, or TCGA
CSSTType: KC
CSDelay: 0
MsgLength: 35
PeekData: No
MsgFormat: EBCDIC
```
WIP application.

## **See Also**

CICS Client (Using .NET) Module 2: [Configuring](#page-4557-0) a WIP Application

To download updated Host Integration Server 2004 Help from www.microsoft.com, go to <http://go.microsoft.com/fwlink/?linkid=29507>.

# <span id="page-4557-0"></span>**CICS Client (Using .NET) Module 2: Configuring a WIP Application**

After you have compiled and linked your mainframe program, you must make sure that you have Internet Information Services (IIS) installed on your client, and you must also configure your WIP application. You will use IIS later to provide Network and remote access connectivity. Similarly, Host Integration Server uses the information provided in the WIP configuration to access both the remote mainframe configuration and the local client application.

This module contains eight steps:

- 1. Making sure you have Internet Information Service Installed
- 2. Creating a Virtual [Directory](#page-4559-0)
- 3. Checking that ASP.NET is Enabled
- 4. [Enabling](#page-4561-0) ASP.NET
- 5. Adding ASP.NET Accounts to Host [Integration](#page-4562-0) Server 2004 Local Users and Groups
- 6. Defining a Remote Environment for CICS
- 7. [Defining](#page-4564-0) a WIP Object for CICS
- 8. [Debugging](#page-4565-0) WIP Object Creation

To download updated Host Integration Server 2004 Help from www.microsoft.com, go to <http://go.microsoft.com/fwlink/?linkid=29507>.

## <span id="page-4558-0"></span>**Making sure you have Internet Information Service Installed**

One of the necessary prerequisites for this sample is that the Internet Information Service (IIS) must be installed and enabled. IIS provides the capabilities to create virtual directories. Later in this tutorial, you will use virtual directories to manage the sample application. Therefore, you need to use the Control Panel and your rights as an administrator to ensure that IIS is available for you to use.

### **To install and enable IIS**

- 1. Click **Start**, point to **Settings**,and then click **Control Panel**.
- 2. On the **Control Panel**,click **Add or Remove Programs**.
- 3. In the **Add or Remove Programs** dialog box,click **Add/Remove Windows Components**.
- 4. On the **Components** box on the **Windows Component Wizard**, seeif the**Internet Information Services (IIS)** box is checked. If not, check the box and continue with installation. If the box is checked, close the **Windows Component Wizard**.

Now that you have installed (or confirmed installation of) IIS, you can create a virtual directory for your application to use.

#### **See Also**

#### Creating a Virtual [Directory](#page-4559-0)

To download updated Host Integration Server 2004 Help from www.microsoft.com, go to <http://go.microsoft.com/fwlink/?linkid=29507>.

# <span id="page-4559-0"></span>**Creating a Virtual Directory**

After you have confirmed that IIS has been installed on your system, you must create a virtual directory for your tutorial application to use. A virtual directory is a tool used by IIS to consolidate and protect Web sites and other application that run over TCP/IP. Later in this tutorial, you will use the virtual directory to hold your CICS client application and to set Windows security protocols. In this step, however, you simply create the virtual directory with the Virtual Directory Creation Wizard, which you access through the Microsoft Management Console(MMC) and IIS.

### **To create a virtual directory**

- 1. On the Desktop, right-click **My Computer**, then click on **Manage**.
- 2. On the **Computer Management** console,expand **Services and Applications**, then expand **Internet Information Services**, right-click **Default Web Site**, point to **New**,and click on **Virtual Directory**.
- 3. On the **Virtual Directory Creation Wizard**,click **Next**.
- 4. Under **Alias** on the **Virtual Directory Alias** page, type **Cedar Bank .NET Tutorial**, then click **Next**.
- 5. Under **Directory** on the **Web Site Content Directory** wizard page, type **<***installdir***>\SDK\Samples\AppInt\WindowsInitiated\TI Host**, then click **Next**.
- 6. On the **Access Permissions** page, click **Next**.
- 7. On the **Windows Component Wizard** page, click Finish. The wizard now creates a virtual directory for your application to use.

Now that you have created a virtual directory, you use the management console to check if you have ASP.NET enabled on your computer.

### **See Also**

## Checking that ASP.NET is Enabled

To download updated Host Integration Server 2004 Help from www.microsoft.com, go to <http://go.microsoft.com/fwlink/?linkid=29507>.

# <span id="page-4560-0"></span>**Checking that ASP.NET is Enabled**

The client application for this tutorial uses ASP.NET technology to send and receive information to the mainframe application. Therefore, after you create the virtual directory, you must check to see if ASP.NET is enabled on your system. You can check to see if ASP.NET is enabled through the Computer Management console.

#### **To check that ASP.NET is enabled**

- 1. On the **Computer Management** console,expand **Default Web Site**, then right-click on **Cedar Bank .NET Tutorial**, then click **Properties**.
- 2. Under **Application Settings** on the **Virtual Directory** tab of the **Cedar Bank .NET Tutorial Properties** dialog box,click **Configuration**.
- 3. On the **App Mappings** tab on the **Application Configuration** dialog box, in the **Application Mappings** pane, check for the**.rem** valuein the**Extensions** column. If .rem appears,your system is enabled for ASP.NET. If .rem is not in thelist,you mustenableyour system for ASP.NET.
- 4. Click **Cancel**.
- 5. On the **Cedar Bank .NET Tutorial Properties** dialog box,click **Cancel**.
- 6. On the **Computer Management** console,click **Close**.

If you determine that ASP.NET is not enabled on your computer, you need to enable it. Otherwise, you can continue on with compiling and executing the tutorial.

#### **See Also**

[Enabling](#page-4561-0) ASP.NET

Adding ASP.NET Accounts to Host [Integration](#page-4562-0) Server 2004 Local Users and Groups

To download updated Host Integration Server 2004 Help from www.microsoft.com, go to <http://go.microsoft.com/fwlink/?linkid=29507>.

## <span id="page-4561-0"></span>**Enabling ASP.NET**

As with many distributed applications, the sample application for this tutorial uses ASP.NET to send to and receive information from the mainframe. Therefore, if ASP.NET is not enabled for your system, you must enable it in order to properly run this sample. The following procedure describes how you can enable ASP.NET from the command line.

### **To enable ASP.NET**

- 1. Click **Start**,and then click **Run**.
- 2. In the **Run** dialog box, in the **Open** box, type**cmd**,and then press ENTER.
- 3. On the command line, change the directory to the following location:

%Windows%\Microsoft.NET\Framework\v1.1.4322

4. Enter the following command on the command line:

aspnet\_regiis.exe -i

This enables ASP.NET on your computer.

5. Close the command line box.

After you enable ASP.NET, you must then add ASP.NET accounts to your Host Integration Server local users and groups.

#### **See Also**

Adding ASP.NET Accounts to Host [Integration](#page-4562-0) Server 2004 Local Users and Groups

To download updated Host Integration Server 2004 Help from www.microsoft.com, go to <http://go.microsoft.com/fwlink/?linkid=29507>.

# <span id="page-4562-0"></span>**Adding ASP.NET Accounts to Host Integration Server 2004 Local Users and Groups**

The client application for this tutorial uses ASP.NET technologies to access Host Integration Server 2004. Therefore, your final step in setting up ASP.NET for this sample is to set the ASP.NET accounts for Host Integration Server 2004 Local Users and Groups. The following procedure describes how you can set ASP.NET accounts from the Microsoft Management Console (MMC).

## **To set the ASP.NET accounts for Host Integration Server 2004 Local Users and Groups**

- 1. On the desktop, right-click **My Computer**and click **Manage**.
- 2. On the **Management Console**,expand **Users and Groups** and click **Groups**.
- 3. Double-click **HIS Administrators**.
- 4. On the **HIS Administrators Properties** dialog box,click **Add**.
- 5. Under the **Name** list on the **Select Users or Groups** dialog box,click **ASP.NET** and then click **OK**.
- 6. On the **Select Users or Groups** dialog box,click **Cancel**.
- 7. On the **HIS Administrators Properties** dialog box,click **Apply**,and then click **Close**.
- 8. Double-click **HIS Runtime Users**.
- 9. On the HIS Runtime Users Properties dialog box, click Add.
- 10. Under the **Name** list on the **Select Users or Groups** dialog box,click **ASP.NET** and then click **OK**.
- 11. On the **Select Users or Groups** dialog box,click **Cancel**.
- 12. On the **HIS Runtime Users Properties** dialog box,click **Apply**,and then click **Close**.
- 13. On the **Select Users or Groups** dialog box, click **Cancel**.
- 14. On the **Computer Management** console, click **Close**.

Now that you have successfully set up ASP.NET on your client, you can begin defining the Remote Environment (RE) this sample will connect to.

### **See Also**

Defining a Remote Environment for CICS

To download updated Host Integration Server 2004 Help from www.microsoft.com, go to <http://go.microsoft.com/fwlink/?linkid=29507>.

## <span id="page-4563-0"></span>**Defining a Remote Environment for CICS**

In order to access a remote environment such as a mainframe, you must first define the remote environment to Host Integration Server 2004. The following procedure uses the TI Manager, and is the first time in this tutorial that you use a tool specific to Host Integration Server 2004. The TI Manager is an MMC snap-in you use to configure end-points, associate resources with requests, and define security and access rules for Host Integration Server 2004. For now, you will use TI Manager to define a remote environment. A remote environment is a collection of properties that describe a region on the mainframe. Host Integration Server 2004 uses this information to properly access the specific resources necessary for a given application. In the case of this tutorial, the remote environment describes the region of the mainframe that hosts the CICS Cedar Bank mainframe application, which you compiled and installed earlier. For more information, see [Transaction](#page-855-0) Integrator Manager Help.

## **To define the remote environment to Host Integration Server**

- 1. Click **Start**, point to **Programs**, point to **Microsoft Host Integration Server 2004**,and then click **TI Manager**.
- 2. On the TI MMC console, expand Windows Initiated Processing, right-click **Remote Environments**, select **New**, and then click **Remote Environment**.
- 3. On the **Welcome to the New Remove Environment Wizard** page,click **Next**.
- 4. Under **Name** on the **Configure a New Remote Environment** page, type **CICS WIP Environment**.
- 5. Under **Vendor**, select **Microsoft**.
- 6. Under **Network type**, select the network typeyou chooseto use with this tutorial,and then click **Next**.
- 7. Under **Target host** on the **Configure HostEnvironment and Programming Model** page, select **CICS**.
- 8. Under **Programming model**, select the programming model you chooseto use with this tutorial,and then click **Next**.
- 9. Under **IP / DNS address** on the **Configure Endpoint TCP/IP** page, typein a valid IP or DNS address of your remote computer where the CICS Cedar Bank server is executed. If you do not know the IP address of your mainframe CICS system, contact the mainframe or CICS system administrator.
- 10. Under Port List, select the port number you used in "Compiling and Linking the TCP CICS Concurrent Mainframe Program" or in "Compiling and Linking the TCP CICS msLink Mainframe Program". If this number is not shown, click **Edit** and add the number as a defined port. If you used some other Setup procedure, you may skip this step.
- 11. Click **Next**,and then on the **Completing the New Remote Environment Wizard** page,click **Finish**.

After you have defined the remote environment, you define the object that will access that environment from your computer for Host Integration Server 2004.

## **See Also**

### [Defining](#page-4564-0) a WIP Object for CICS

To download updated Host Integration Server 2004 Help from www.microsoft.com, go to <http://go.microsoft.com/fwlink/?linkid=29507>.

# <span id="page-4564-0"></span>**Defining a WIP Object for CICS**

A Windows-Initiated Processing (WIP) object is an application on your computer that accesses a remote environment. In order to access the remote environment, you must use the TI Manager to define the Cedar Bank client to Host Integration Server 2004. This step is the first time you have encountered a WIP object. However, in context, defining a WIP object is similar to defining a remote environment: where a remote environment represents a mainframe to the client, a WIP object represents the client to the mainframe. Later in the tutorial, Host Integration Server 2004 will use information stored in the WIP object to process information from the client application and pass that information on to the mainframe program. For more information, see Windows-Initiated Processing, The Transaction Integrator Manager Console, and Transaction Integrator Manager Help.

### **To define the Cedar Bank client to Host Integration Server**

- 1. Click **Start**, point to **Programs**, point to **Microsoft Host Integration Server 2004**,and then click **TI Manager**.
- 2. On the TI MMC console, expand Windows Initiated Processing, then right-click **Objects**, then select **New**, and then click on **Object**.
- 3. On the **Welcome to the Object Wizard** page of the **Object Wizard**,click **Next**.
- 4. On the **Specify orLocate An Object** page,click **Browse**.
- 5. In the **Open** dialog box, browse to the following location:

<drive>:\SDK\Samples\AppInt\WindowsInitiated\All CedarBank Assemblies

- 6. In the**Files of Type**, select **TI Metadata File for .NET(\*.dll)**, select the.dll filethat matches the programming model you chosefor this tutorial,and click **Open**.
- 7. Click **Next**.
- 8. Under **Virtual directories** on the **Define Environment Characteristics For The .NET Object** page, select **Default Web Site/Cedar Bank .NET Tutorial**,and click **Next**.
- 9. **Under Remote environments** on the **Define Remote Environment** page, select theremoteenvironmentyou created for this tutorial in **Defining a Remote Environment**,and then click **Next**.
- 10. On the **Creation of WIP Objects** page, wait until the wizard has finished creating your object, then click **Next**. If you have errors, consult [Debugging](#page-4565-0) WIP Object Creation.
- 11. On the **Completing the Object Wizard** page, click Finish.

Now that you have defined your application as a WIP object, you can compile and execute the Cedar Bank WIP client application. If you were unable to create the object, you may need to debug the process.

## **See Also**

CICS Client (Using .NET) Module [3:Executing](#page-4566-0) Your Application

### [Debugging](#page-4565-0) WIP Object Creation

To download updated Host Integration Server 2004 Help from www.microsoft.com, go to <http://go.microsoft.com/fwlink/?linkid=29507>.

## <span id="page-4565-0"></span>**Debugging WIP Object Creation**

This step is optional.

It may be possible that you are unable to create a WIP object in the virtual directory. One of the possible reasons for this may be due to a Windows® SharePoint® setting. If you have Windows SharePoint installed, consult the following instructions:

#### **To debug WIP object creation**

- 1. Edit the file web.config in <installdir>\SDK\Samples\AppInt\WindowsInitiated\TI Host.
- 2. Between the lines containing <system.web> and </system.web> insert the line:

<identity impersonate="false" />

3. Retry defining the object in [Defining](#page-4564-0) a WIP Object for CICS.

#### **See Also**

CICS Client (using .NET) Module [3:Executing](#page-4566-0) Your Application

To download updated Host Integration Server 2004 Help from www.microsoft.com, go to <http://go.microsoft.com/fwlink/?linkid=29507>.

# <span id="page-4566-0"></span>**CICS Client (Using .NET) Module 3:Executing Your Application**

After you have successfully configured ASP.NET and the Remote Environment, you can now compile, link, and execute the client application.

This module contains two steps:

- 1. Compiling and Linking the WIP [Application](#page-4567-0)
- 2. Running the WIP [Application](#page-4568-0)

To download updated Host Integration Server 2004 Help from www.microsoft.com, go to <http://go.microsoft.com/fwlink/?linkid=29507>.

# <span id="page-4567-0"></span>**Compiling and Linking the WIP Application**

The first step in executing the Cedar Bank WIP application is to compile and link the C# code. Because this tutorial is designed for one of several possible mainframe configurations, you must modify the project slightly before you compile the code.

### **To compile and link the application**

- 1. Click **Start**, point to **Programs**, point to **Microsoft Visual Studio .NET 2003**,and then click **Microsoft Visual Studio .NET 2003**.
- 2. On the**File** menu, point to **Open**,and then click **Project**.
- 3. In the **Open Project** dialog box, select the project in thefollowing path and then click **Open**:

<drive>\SDK\Samples\AppInt\WindowsInitiated\CedarBank Tutorial WIP Solution.sln

- 4. Click **SolutionsExplorer**and right-click **CSClient**, then expand **References**, right-click on the name of the.dll fileyou selected in **Defining a WIP Object**,and click **Remove**.
- 5. Right-click **References** and then click **Add Reference**.
- 6. On the **Add Reference** dialog box,click **Browse**.
- 7. Browseto the physical directory of the **Cedar Bank .NET Tutorial** virtual directory, select theclient proxy that matches with the programming model you are using for this tutorial,and click **Open**.
- 8. Click **OK**.
- 9. Build the solution.

Now that you have successfully built the solution, you can run the sample application.

## **See Also**

### Running the WIP [Application](#page-4568-0)

To download updated Host Integration Server 2004 Help from www.microsoft.com, go to <http://go.microsoft.com/fwlink/?linkid=29507>.

# <span id="page-4568-0"></span>**Running the WIP Application**

Now that you have built the solution, you can run the sample application.

## **To run the WIP application**

- 1. With the CedarBank Tutorial WIP Solution project open, in Visual Studio,click **Debug**,and then click **Start**.
- 2. Under **RE Selection** on the **CedarBank C# Sample - Microsoft Host Integration Server** dialog box, select theremote environment for your mainframe.

The rest of the fields will be filled with the default information for the CedarBank customer name, account number, and PIN number.

- 3. Click **Edit**,and then click **Context Credentials** to view your current context credentials.
- 4. If necessary,enter your **User ID** and **Password** on the **Context Credentials** dialog box,and then click **OK**.
- 5. Click **Connection**, select theconnection to usefor this session,and then click **OK**.
- 6. In the Check Account Balance section, click Go to view the check account balance, or click Go in the Show All Accounts section to show all current accounts.
- 7. When finished,click **Done**.

You have now completed the tutorial.

### **See Also**

[Windows-Initiated](#page-4548-0) Processing Tutorials

To download updated Host Integration Server 2004 Help from www.microsoft.com, go to <http://go.microsoft.com/fwlink/?linkid=29507>.

## <span id="page-4569-0"></span>**Windows-Initiated Processing Tutorial: WIP Web Service Client to OS/400 Server (Using .NET)**

In this tutorial, you learn how to compile and link COBOL server applications, configure a WIP application for an OS/400 Server, and execute an Host Integration Server 2004 client application.

This section contains:

- OS/400 DBP (Using .NET) Module 1: Compiling and Linking the Server [Application](#page-4570-0)
- OS/400 DBP (Using .NET) Module 2: [Configuring](#page-4571-0) a WIP Application
- OS/400 DBP (Using .NET) Module [3:Executing](#page-4580-0) your Application

To download updated Host Integration Server 2004 Help from www.microsoft.com, go to <http://go.microsoft.com/fwlink/?linkid=29507>.

# <span id="page-4570-0"></span>**OS/400 DBP (Using .NET) Module 1: Compiling and Linking the Server Application**

In this module, you upload, compile, and link the tutorial RPG files. The following instructions describe the location of the necessary files in the SDK and on your mainframe. This information assumes that you have an OS/400 Distributed Program Call (DPC) programming model.The DPC programming model allows most AS/400 application to interact with Transaction Integrator in request-reply fashion (client-initiated only) with minimum modifications. DPC is a documented protocol that supports program-to-program integration on an AS/400, which can be accessed from PC-based applications using the TCP/IP networking protocol. For more information about compiling and linking OS/400 mainframe applications, consult your mainframe documentation or administrator.

## **To build the OS400 WIP client RPG applications**

1. Create a production library on the AS/400 named **APPINT** with the following members:

## **QDDSSRC**

## **QRPGLESRC**

2. Transfer or copy the Cedar Bank RPG file to the APPINT library members using the following syntax:

FROM<installdir>\SDK\Samples\AppInt\WindowsInitiated\TCP OS400 DPC\Cedrbank.rpg

TO APPINT/QRPGLESRC(CEDRBANK) type \*RPGLE

3. Transfer or copy the Cedar Bank Get Accounts RPG file to the APPINT library members using the following syntax:

FROM <installdir>\SDK\Samples\AppInt\WindowsInitiated\TCP OS400 DPC\Getaccts.rpg

TO APPINT/QRPGLESRC(GETACCTS) type \*RPGLE

4. Compile and link all the transferred or copied members. Place the compiled application into APPINT.

Now that you have compiled and linked the mainframe application, you can move on to configuring the WIP application.

## **See Also**

## OS/400 DBP (Using .NET) Module 2: [Configuring](#page-4571-0) a WIP Application

To download updated Host Integration Server 2004 Help from www.microsoft.com, go to <http://go.microsoft.com/fwlink/?linkid=29507>.

# <span id="page-4571-0"></span>**OS/400 DBP (Using .NET) Module 2: Configuring a WIP Application**

After you have compiled and linked your mainframe application, you must make sure that ASP.NET is active on your client, and then configure the WIP application. You will use IIS later to provide network and remote access connectivity. Similarly, Host Integration Server uses the information provided in the WIP configuration to access both the remote mainframe configuration and the local client application.

This module contains eight steps:

- 1. Making Sure you have Internet Information Service Installed
- 2. Creating a Virtual [Directory](#page-4573-0)
- 3. Checking that ASP.NET is Enabled
- 4. [Enabling](#page-4575-0) ASP.NET
- 5. Adding ASP.NET Accounts to Host [Integration](#page-4576-0) Server 2004 Local Users and Groups
- 6. Defining a Remote Environment for AS/400
- 7. Setting [Security](#page-4578-0) for AS/400
- 8. [Defining](#page-4579-0) a WIP Object for AS/400

To download updated Host Integration Server 2004 Help from www.microsoft.com, go to <http://go.microsoft.com/fwlink/?linkid=29507>.
## **Making Sure you have Internet Information Service Installed**

One of the necessary prerequisites for this sample is that the Internet Information Service (IIS) must be installed and enabled. IIS provides the capabilities to create virtual directories. Later in this tutorial, you will use virtual directories to manage the sample application. Therefore, you need to use the Control Panel and your rights as an administrator to ensure that IIS is available for you to use.

### **To ensure IIS is installed and enabled**

- 1. Click **Start**, point to **Settings**,and then click **Control Panel**.
- 2. On the **Control Panel**,click **Add and Remove Programs**.
- 3. On the **Add and Remove Programs** dialog box,click **Add/Remove Windows Components**.
- 4. On the **Components** box on the **Windows Component Wizard**, seeif the**Internet Information Services (IIS)** box is checked. If not, check the box and continue with installation. If the box is checked, close the **Windows Component Wizard**.

Now that you have installed (or confirmed installation of) IIS, you can create a virtual directory for your tutorial to use.

#### **See Also**

#### Creating a Virtual [Directory](#page-4573-0)

To download updated Host Integration Server 2004 Help from www.microsoft.com, go to <http://go.microsoft.com/fwlink/?linkid=29507>.

## <span id="page-4573-0"></span>**Creating a Virtual Directory**

After you have confirmed that IIS has been installed on your system, you must create a virtual directory for your tutorial application to use. A virtual directory is a tool used by IIS to consolidate and protect Web sites and other applications that run over TCP/IP. Later in this tutorial, you will use the virtual directory to hold your client application and to set Windows security protocols. In this step, however, you simply create the virtual directory with the Virtual Directory Creation Wizard, which you access through the Microsoft Management Console(MMC) and IIS.

### **To create a virtual directory**

- 1. On the Desktop, right-click **My Computer**, then click on **Manage**.
- 2. On the **Computer Management** console,expand **Services and Applications**, then expand **Internet Information Services**, right-click **Default Web Site**, point to **New**,and click on **Virtual Directory**.
- 3. On the **Virtual Directory Creation Wizard**,click **Next**.
- 4. Under **Alias** on the **Virtual Directory Alias** page, type **Cedar Bank .NET Tutorial**, then click **Next**.
- 5. Under **Directory** on the **Web Site Content Directory** wizard page, type **<***installdir***>\SDK\Samples\AppInt\WindowsInitiated\TI Host**, then click **Next**.
- 6. On the **Access Permissions** page, click **Next**.
- 7. On the **Windows Component Wizard** page, click Finish. The wizard now creates a virtual directory for your application to use.

Now that you have created a virtual directory, you use the management console to see if you have ASP.NET enabled on your computer.

## **See Also**

### Checking that ASP.NET is Enabled

To download updated Host Integration Server 2004 Help from www.microsoft.com, go to <http://go.microsoft.com/fwlink/?linkid=29507>.

# <span id="page-4574-0"></span>**Checking that ASP.NET is Enabled**

The client application for this tutorial uses ASP.NET technology to send to and receive information from the mainframe application. Therefore, after you create the virtual directory, you must check to see if ASP.NET is enabled on your system. You can check to see if ASP.NET is enabled through the Computer Management console.

#### **To check that ASP.NET is enabled**

- 1. On the **Computer Management** console,expand **Default Web Site**, then right-click **Cedar Bank .NET Tutorial**, then click **Properties**.
- 2. Under **Application Settings** on the **Virtual Directory** tab of the **Cedar Bank .NET Tutorial Properties** dialog box,click **Configuration**.
- 3. On the **App Mappings** tab on the **Application Configuration** dialog box, in the **Application Mappings** pane,check for the**.rem** valuein the**Extensions** column. If .rem appears,your system is enabled for ASP.NET. If .rem is not in thelist,you must enable your system for ASP.NET.
- 4. Click **Cancel**.
- 5. On the **Cedar Bank .NET Tutorial Properties** dialog box,click **Cancel**.
- 6. On the **Computer Management** console,click **Close**.

If you determine that ASP.NET is not enabled on your computer, you need to enable it. Otherwise, you can continue compiling and executing the tutorial.

### **See Also**

[Enabling](#page-4575-0) ASP.NET

Adding ASP.NET Accounts to Host [Integration](#page-4576-0) Server 2004 Local Users and Groups

To download updated Host Integration Server 2004 Help from www.microsoft.com, go to <http://go.microsoft.com/fwlink/?linkid=29507>.

## <span id="page-4575-0"></span>**Enabling ASP.NET**

As with many distributed applications, the sample application for this tutorial uses ASP.NET to send and receive information to the mainframe. Therefore, if ASP.NET is not enabled for your system, you must enable it in order to properly run this sample. The following procedure describes how you can enable ASP.NET from the command line.

### **To enable ASP.NET**

- 1. Click **Start**,and then click **Run**.
- 2. In the **Run** dialog box, in the **Open** box, type**cmd**,and then press ENTER.
- 3. On the command line, change the directory to the following location:

%windows%\Microsoft.NET\Framework\v1.1.4322

4. Enter the following command on the command line:

aspnet\_regiis.exe -i

This enables ASP.NET on your computer.

5. Close the command line box.

After you have enabled ASP.NET, you must then add ASP.NET accounts to your Host Integration Server local users and groups.

#### **See Also**

Adding ASP.NET Accounts to Host [Integration](#page-4576-0) Server 2004 Local Users and Groups

To download updated Host Integration Server 2004 Help from www.microsoft.com, go to <http://go.microsoft.com/fwlink/?linkid=29507>.

# <span id="page-4576-0"></span>**Adding ASP.NET Accounts to Host Integration Server 2004 Local Users and Groups**

The client application for this tutorial uses ASP.NET technologies to access Host Integration Server 2004. Therefore, your final step in setting up ASP.NET for this sample is to set the ASP.NET accounts for Host Integration Server 2004 Local Users and Groups. The following procedure describes how you can set ASP.NET accounts from the Microsoft Management Console (MMC).

## **To set the ASP.NET accounts for Host Integration Server 2004 Local Users and Groups**

- 1. On the desktop, right-click **My Computer,**and click **Manage**.
- 2. On the **Management Console**,expand **Users and Groups**,and click **Groups**.
- 3. Double-click **HIS Administrators**.
- 4. On the **HIS Administrators Properties** dialog box,click **Add**.
- 5. Under the **Name** list on the **Select Users or Groups** dialog box,click **ASP.NET**,and click **OK**.
- 6. On the **Select Users or Groups** dialog box,click **Cancel**.
- 7. On the **HIS Administrators Properties** dialog box,click **Apply**,and then click **Close**.
- 8. Double-click **HIS Runtime Users**.
- 9. On the HIS Runtime Users Properties dialog box, click Add.
- 10. Under the **Name** list on the **Select Users or Groups** dialog box,click **ASP.NET** and click **OK**.
- 11. On the **Select Users or Groups** dialog box,click **Cancel**.
- 12. On the **HIS Runtime Users Properties** dialog box,click **Apply**,and then click **Close**.
- 13. On the **Select Users or Groups** dialog box,click **Cancel**.
- 14. On the **Computer Management** console, click **Close**.

### **See Also**

### Defining a Remote Environment for AS/400

To download updated Host Integration Server 2004 Help from www.microsoft.com, go to <http://go.microsoft.com/fwlink/?linkid=29507>.

## <span id="page-4577-0"></span>**Defining a Remote Environment for AS/400**

In order to access your remote AS/400 mainframe, you must first define the remote environment to Host Integration Server 2004.

The following procedure uses the TI Manager, and is the first time in this tutorial that you use a tool specific to Host Integration Server 2004. The TI Manager is an MMC snap-in you use to configure end-points, associate resources with requests, and define security and access rules for Host Integration Server 2004. For now, you will use TI manager to define a remote environment. A remote environment is a collection of properties that describe a region on the mainframe. Host Integration Server 2004 uses this information to properly access the specific resources necessary for a given application. In the case of this tutorial, the remote environment describes the region of the mainframe that hosts the Cedar Bank mainframe application, which you compiled and installed earlier. For more information, see [Transaction](#page-855-0) Integrator Manager Help.

### **To define the remote environment to Host Integration Server**

- 1. Click **Start**, point to **Programs**, point to **Microsoft Host Integration Server 2004**,and then click **TI Manager**.
- 2. On theTI MMC console,expand Windows Initiated Processing, then right-click **Remote Environments**, then select **New**, then click on **Remote Environment**.
- 3. On the **Welcome to the New Remove Environment Wizard** page of the **New Remote Environment Wizard**,click **Next**.
- 4. Under **Name** on the **Configure a New Remote Environment** page, type **AS/400 WIP Environment**.
- 5. Under **Vendor**, select **Microsoft**.
- 6. Under **Network type**, select the network typefor your AS/400 mainframe,and click **Next**.
- 7. Under **Target host** on the **Configure HostEnvironment and Programming Model** page, select **OS/400**, then click **Next**.
- 8. Under **IP / DNS address** on the **Configure Endpoint TCP/IP** page, typein a valid IP or DNS address of the OS/400 mainframe that runs the sample tutorial. If you do not know the IP address of your mainframe system, contact the mainframe or CICS system administrator.
- 9. Under **PortList**, select 1111. If 1111 is notavailable, Click **Edit**and define **1111** as a valid port.
- 10. Click Next, then on the **Completing the New Remote Environment Wizard** page, click Finish.

After you have defined the remote environment, you can define for Host Integration Server the object that accesses that environment from your computer.

#### **See Also**

Setting [Security](#page-4578-0) for AS/400

[Defining](#page-4579-0) a WIP Object for AS/400

To download updated Host Integration Server 2004 Help from www.microsoft.com, go to <http://go.microsoft.com/fwlink/?linkid=29507>.

# <span id="page-4578-0"></span>**Setting Security for AS/400**

This step is necessary only if your AS/400 requires security credentials. For more information about the security requirements of your AS/400, consult your mainframe administrator.

#### **To set security for AS/400**

- 1. On theTI manager screen,expand **Windows Initiated Processing**,expand **Remote Environments**, right-click AS/400 WIP Environment,and then click **Properties**.
- 2. Select the **Security** tab on the **AS/400 WIP Environment Properties** dialog box,click **Require client provided security**, and then click **OK**.

#### **See Also**

#### [Defining](#page-4579-0) a WIP Object for AS/400

To download updated Host Integration Server 2004 Help from www.microsoft.com, go to <http://go.microsoft.com/fwlink/?linkid=29507>.

# <span id="page-4579-0"></span>**Defining a WIP Object for AS/400**

A WIP object is an application on your computer that accesses a remote environment. In order to access the remote environment, you must use the TI Manager to define the Cedar Bank client to Host Integration Server 2004. This step is the first time you have encountered a WIP object. However, in context, defining a WIP object is similar to defining a remote environment: where a remote environment represents a mainframe to the client, a WIP object represents the client to the mainframe. Later in the tutorial, Host Integration Server 2004 will use information stored in the WIP object to process information from the client application and pass that information on to the mainframe program. For more information, see Windows-Initiated Processing, The Transaction Integrator Manager Console, and Transaction Integrator Manager Help.

## **To define a WIP object for AS/400**

- 1. Click **Start**, point to **Programs**, point to **Microsoft Host Integration Server 2004**,and then click **TI Manager**.
- 2. On theTI MMC console,expand **Windows Initiated Processing**, then right-click **Objects**, select **New**,and then click **Object**.
- 3. On the **Welcome to the Object Wizard** page,click **Next**.
- 4. On the **Specify orLocate An Object** page,click **Browse**.
- 5. In the **Open** dialog box, browse to the following location:

<installdir>\SDK\Samples\AppInt\WindowsInitiated\All CedarBank Assemblies

6. In the**Files of Type** box, select **TI Metadata File for .Net(\*.dll)**, select the.dll filethat matches the programming model you chose for this tutorial, and then click **Open**.

For this tutorial, you most likely use the **OS400\_DPC\_TCP\_CedarBank\_NET.DLL** file.

- 7. Click **Next**.
- 8. In the **Virtual directories** section, on the **Define Environment Characteristics For The .NET Object** page, select **Default Web Site/Cedar Bank .NET Tutorial**,and then click **Next**.
- 9. In the **Remote environments** section, on the **Define Remote Environment** page, select **AS/400 WIP Environment**,and then click **Next**.
- 10. On the **Creation of WIP Objects** page, wait until the wizard has finished creating your object,and then click **Next**.
- 11. On the **Completing the Object Wizard** page, click Finish.

Now that you have defined your application as a WIP object, you can compile and execute the Cedar Bank WIP client application.

### **See Also**

OS/400 DBP (Using .NET) Module [3:Executing](#page-4580-0) your Application

To download updated Host Integration Server 2004 Help from www.microsoft.com, go to <http://go.microsoft.com/fwlink/?linkid=29507>.

# <span id="page-4580-0"></span>**OS/400 DBP (Using .NET) Module 3:Executing your Application**

After you have successfully configured ASP.NET and the Remote Environment, you can now compile, link, and execute the client application.

This module contains two steps:

- 1. Compiling and Linking the OS/400 WIP [Application](#page-4581-0)
- 2. Running the OS/400 WIP [Application](#page-4582-0)

To download updated Host Integration Server 2004 Help from www.microsoft.com, go to <http://go.microsoft.com/fwlink/?linkid=29507>.

# <span id="page-4581-0"></span>**Compiling and Linking the OS/400 WIP Application**

The first step in executing the Cedar Bank WIP application is to compile and link the C# code. Because this tutorial is designed for one of several possible mainframe configurations, you must modify the project slightly before you compile the code. Note that you can use this project for multiple tutorials.

### **To compile and link the OS/400 WIP application**

- 1. Click **Start**, point to **Programs**, point to **Microsoft Visual Studio .NET 2003**,and then click **Microsoft Visual Studio .NET 2003**.
- 2. On the**File** menu, point to **Open**,and then click **Project**.
- 3. In the **Open Project** dialog box, select the project in thefollowing path,and then click **Open**:

<installdir>\SDK\Samples\AppInt\WindowsInitiated\CedarBank Tutorial WIP Solution.sln

4. Click **SolutionsExplorer**,and right-click **CSClient**,expand **References**, right-click on the name of the.dll fileyou selected in **Defining a WIP Object for AS/400**,and then click **Remove**.

For this tutorial, you most likely remove the reference to **OS400\_DPC\_TCP\_CedarBank\_NET**.

- 5. Right-click **References**,and then click **Add Reference**.
- 6. In the **Add Reference** dialog box,click **Browse**.
- 7. Browseto the physical directory of the **Cedar Bank .NET Tutorial** virtual directory, select theclient proxy that matches the programming model you are using for this tutorial,and then click **Open**.

For this tutorial,you most likely choosethe **OS400\_DPC\_TCP\_CedarBank\_NET** proxy.

- 8. Click **OK**.
- 9. Build the solution.

Now that you have successfully built the solution, you can run the sample application.

#### **See Also**

#### Running the OS/400 WIP [Application](#page-4582-0)

To download updated Host Integration Server 2004 Help from www.microsoft.com, go to <http://go.microsoft.com/fwlink/?linkid=29507>.

# <span id="page-4582-0"></span>**Running the OS/400 WIP Application**

Now that you have built the solution, you can run the sample application.

## **To run the OS/400 WIP application**

- 1. With the CedarBank Tutorial WIP Solution project open in Visual Studio,click **Debug**,and then click **Start**.
- 2. In the **RE Selection** section, in the **CedarBank C# Sample - Microsoft Host Integration Server** dialog box, select the remote environment for your mainframe.

The rest of the fields will be filled with the default information for the CedarBank customer name, account number, and PIN number.

- 3. Click **Edit**,and then click **Context Credentials** to view your current context credentials.
- 4. If necessary,enter your **User ID** and **Password** on the **Context Credentials** dialog box,and then click **OK**.
- 5. Click **Connection**, select theconnection to usefor this session,and then click **OK**.
- 6. In the Check Account Balance section, click Go to view the check account balance, or click Go in the Show All Accounts section to show all current accounts.
- 7. When finished,click **Done**.

You have now completed the tutorial.

## **See Also**

[Windows-Initiated](#page-4548-0) Processing Tutorials

To download updated Host Integration Server 2004 Help from www.microsoft.com, go to <http://go.microsoft.com/fwlink/?linkid=29507>.

## **Host-Initiated Processing Tutorials**

The following tutorials are designed to help you work your way through the Cedar Bank Host-Initiated Processing (HIP) sample, and are based off of the .NET readme files located in <installdir>\Program Files\Microsoft Host Integration Server 2004\SDK\Samples\AppInt\HostInitated. Note that although the Cedar Bank COM code is still available in the SDK, these tutorials focus on the .NET versions of the samples. Also note that not all of the Remote Environments (RE) available were made into tutorials. However, many of the procedures for setting up the REs in these tutorials will be the same for all mainframe environments.

This section contains:

- [Host-Initiated](#page-4584-0) Processing Tutorial: CICS Client (Using .NET)
- [Host-Initiated](#page-4598-0) Processing Tutorial: IMS TCP/IP Client (Using .NET)

To download updated Host Integration Server 2004 Help from www.microsoft.com, go to <http://go.microsoft.com/fwlink/?linkid=29507>.

# <span id="page-4584-0"></span>**Host-Initiated Processing Tutorial: CICS Client (Using .NET)**

In this tutorial, you learn how to compile and link a Host Source application, configure a new CICS client application, and execute a CICS client program.

This section contains:

- CICS Client (Using .NET) Module 1: Compiling and Linking the Host Source Application
- CICS Client (Using .NET) Module 2: [Configuring](#page-4588-0) a HIP Application for a .NET Server
- CICS Client (Using .NET) Module 3: Executing a CICS Client Program to Call a .NET Server

To download updated Host Integration Server 2004 Help from www.microsoft.com, go to <http://go.microsoft.com/fwlink/?linkid=29507>.

## <span id="page-4585-0"></span>**CICS Client (Using .NET) Module 1: Compiling and Linking the Host Source Application**

In this module, you compile, link, and configure the mainframe COBOL applications with which your local applications communicate.

This module contains two steps:

- 1. Compile and Link the Map Definitions and COBOL Applications
- 2. Define the Programs and Maps to CICS

To download updated Host Integration Server 2004 Help from www.microsoft.com, go to <http://go.microsoft.com/fwlink/?linkid=29507>.

## <span id="page-4586-0"></span>**Compile and Link the Map Definitions and COBOL Applications**

The first step is to upload, compile, and link the tutorial COBOL files and maps. The following instructions describe the location of the necessary files and their associated linkage control editor statements. For more information about compiling and linking mainframe applications, consult your mainframe documentation or administrator.

1. Compile and link the CICS TCP Cedar Bank BMS map definition using the associated linkage control editor statements.

You can find the CICS TCP Cedar Bank BMS map definition in <*installdir*>\SDK\Samples\AppInt\HostInitiated\CedarBankClients\CICS\BMSMaps\TCPCedrmap.bms.

The associated linkage control editor statements are located in <*installdir*>\SDK\Samples\AppInt\HostInitiated\CedarBankClients\CICS\LinkControl\TCPCedrmap.lkd

2. Compile and link the CICS Microsoft HIP Link program using the associated linkage control editor statements.

You can find the CICS Microsoft HIP Link program in <installdir>\SDK\Samples\AppInt\HostInitiated\CedarBankClients\CICS\COBOLSource\TCPMSHIPLnk.cbl.

The associated linkage control editor statements are located in <installdir>\SDK\Samples\AppInt\HostInitiated\CedarBankClients\CICS\LinkControl\TCPMSHIPLnk.lkd.

3. Compile and link the CICS HIP Cedar Bank Client program using the associated linkage control editor statements.

You can find the CICS HIP Cedar Bank Client program in <*installdir*>\SDK\Samples\AppInt\HostInitiated\CedarBankClients\CICS\COBOLSource\TCPCedrclie.cbl.

The associated linkage editor control statements are located in <*installdir*>\SDK\Samples\AppInt\HostInitiated\CedarBankClients\CICS\LinkControl\TCPCedrclie.lkd.

Once you have finished compiling and linking your mainframe COBOL application and map, you must define the program and map to CICS.

## **See Also**

Define the Programs and Maps to CICS

To download updated Host Integration Server 2004 Help from www.microsoft.com, go to <http://go.microsoft.com/fwlink/?linkid=29507>.

# <span id="page-4587-0"></span>**Define the Programs and Maps to CICS**

Once you have compiled and linked the COBOL applications, you must now describe these executed modules to CICS. For more information about defining an application to CICS, consult your mainframe documentation or CICS administrator.

1. Define the CICS HIP Cedar Bank Client as a COBOL program using the following syntax:

CEDA DEF PROG(CEDRCLIE) GROUP(HISSAMP) LANG(COBOL)

2. Define the CICS Microsoft HIP Link as a COBOL program using the following syntax:

CEDA DEF PROG(MSHIPLNK) GROUP(HISSAMP) LANG(COBOL)

3. Define a CICS transaction ID that will be used to execute the HIP client and associate it with the HIP Cedar Bank Client program using the following syntax:

CEDA DEF TRANS(CCLI) GROUP(HISSAMP) PROG(CEDRCLIE)

4. Define the CICS mapset CEDRMAP using the following syntax:

CEDA DEF MAPSET(CEDRMAP) GROUP(HISSAMP)

5. Install the HISSAMP group using the following syntax:

CEDA INSTALL GROUP(HISSAMP)

Once you have successfully compiled, linked, and described the COBOL applications on the mainframe, you can now install and configure the HIP Application on your .NET server.

#### **See Also**

CICS Client (Using .NET) Module 2: [Configuring](#page-4588-0) a HIP Application for a .NET Server

To download updated Host Integration Server 2004 Help from www.microsoft.com, go to <http://go.microsoft.com/fwlink/?linkid=29507>.

# <span id="page-4588-0"></span>**CICS Client (Using .NET) Module 2: Configuring a HIP Application for a .NET Server**

Once you have compiled, linked, and configured the CICS Cedar Bank Client application on your mainframe, you must compile and configure the HIP Cedar Bank server application on your Windows Server 2003. The Host Integration Server 2004 SDK includes the C# sample code for the HIP Cedar Bank server application. This code is fully functional, which you may compile if you so choose. However, for the purpose of this tutorial, you will be using the precompiled assemblies.

This module contains three steps:

- 1. Start TI [Manager](#page-4589-0)
- 2. Define a New CICS [Application](#page-4590-0)
- 3. Start the CICS [Application](#page-4592-0)

To download updated Host Integration Server 2004 Help from www.microsoft.com, go to <http://go.microsoft.com/fwlink/?linkid=29507>.

## <span id="page-4589-0"></span>**Start TI Manager**

Your first step to configuring a HIP application is to access TI manager.

TI manager is a design-time administrative tool that is hosted inside, and uses the graphical user interface, of the Microsoft Management Console. For the purpose of this tutorial, you will use TI Manager to define and start the CICS application.

### **To access the TI manager**

Click **Start**, point to **Programs**, point to **Microsoft Host Integration Server 2004**,and then click **TI Manager**.

After you have accessed the TI Manger, you can begin defining a new CICS application.

#### **See Also**

#### Define a New CICS [Application](#page-4590-0)

To download updated Host Integration Server 2004 Help from www.microsoft.com, go to <http://go.microsoft.com/fwlink/?linkid=29507>.

## <span id="page-4590-0"></span>**Define a New CICS Application**

After you have accessed the TI manager, you can use the New Application Deployment Wizard to define a new CICS application. Defining a CICS application means that you inform Host Integration Server 2004 regarding the application itself, your local environment, and host environment. Host Integration Server 2004 will use this information to properly connect your local application to the host application. Note that you could perform many of the tasks in this procedure separately. However, the Application Deployment Wizard enables you to enter all of the necessary data at once. For more information, see New Application [Deployment](#page-889-0) Wizard.

## **To define a new CICS application**

- 1. On the **TI Manager** MMC console, expand the **Transaction Integrator** node, expand the **Host Initiated Processing** node, and then expand the **Computers** node. The **Computers** folder should display a single computer, the computer to which you are logged on.
- 2. Right-click your computer name, point to **New**,and then click **Application Deployment Wizard**.
- 3. On the **Welcome to the Application Deployment Wizard** page,click **Next**.
- 4. Under **Application** on the **Create an Application** page, type **CedarBank**.
- 5. Under Comment, type **Cedar Bank HIP Application,created in Module 2 Step 2 of the tutorial**,and then click **Next**.
- 6. Under **User name** in the **Credentials for Service** dialog box, typethe user namethat the HIP Application (service credentials) will use.
- 7. Under Password, type the password associated with the user name entered in the earlier step, and then click Next.
- 8. Under **Local environment** on the **Configure a New Local Environment** page, type **CedarBankNETServer**.
- 9. Under **Network Type**, select **TCP/IP**.
- 10. Under **Transport class**, select **TCPTransport Class**,and then click **Next**.
- 11. Under **New port or service name** on the **Configure Local EnvironmentEndpoints** wizard page, type **1112**, then click **Add** to enter this valueinto the **Defined ports and service names**,and then click **Next**.
- 12. Under **Host environment** on the **Configure a New HostEnvironment** page, type**{name of the host where the CICS HIP Client will be executed}**.
- 13. Under **Data conversion**, select **Transaction Integrator - ConvertPrim for OS/ 390**.
- 14. Under **Host code page**, select**EBCDIC - US/Canada [37]**.
- 15. Under **Remote endpoint manager**, typethe name of your mainframe,and then click **Next**.
- 16. Under **Type** on the **Configure HostEnvironment Default Method Resolution** page, selectType:**Enhanced Listener Message (ELM)**,and Object: **MicrosoftHIS –ELMHandlerMSLink1.1** object, then click **Next**.
- 17. Under **Security policy** on the **Configure a New Security Policy** page, type **CICS**.
- 18. Under **Credentials source** used to invoketheserver, select **Windows credentials of the HIP application**, then click **Next**.
- 19. Under **Object** on the **Specify orLocate an Object** page, type **CedarBankNET**.
- 20. Under **Registered TIMs**,click **Browse** and navigateto the **<drive>:\Program Files\Microsoft Host Integration Server 2004\SDK\Samples\AppInt\HostInitiated\CedarBankTIMs\DotNet** folder, then click **CedarBank\_NET.TIM**. Click **Open, and then click Next.**
- 21. Under **Pick assembly Path**,click **Browse** and navigateto the **<drive>:\Program Files\Microsoft Host Integration Server 2004\SDK\Samples\AppInt\HostInitiated\CedarBankServes\DotNet\CSCedarBank\bin\release** folder, then click **CSCedarBank.dll**. Click **Open,**and then click Next.
- 22. Under **View** on the **Configure the New View** page, type **CEDRBANK\_ELM**.
- 23. Under **Object methods**, select thecheck box in the**Include** column for the **CedrBank** method.
- 24. Under the**Link Program Name** on the **Method Resolution Criteria** dialog box, type **CEDRBANK**,and then click **OK**.
- 25. On the **Configure the New View** page,click **Next**.
- 26. On the **Completing the Application Deployment Wizard** page, click Finish. The wizard now saves the application definition in the HIP Configuration database.
- 27. Copy the implementing assemblies from the SDK directory to the default folder in the installation directory. The directory paths are as follows:

<installdir>\SDK\Samples\AppInt\HostInitiated\CedarBankServers\DotNet\CSCedarBank\bin\Rel ease

<installdir>\system\HIP Implementing Assemblies

In the next step, you start the newly created application and its associated objects.

## **See Also**

## Start the CICS [Application](#page-4592-0)

To download updated Host Integration Server 2004 Help from www.microsoft.com, go to <http://go.microsoft.com/fwlink/?linkid=29507>.

# <span id="page-4592-0"></span>**Start the CICS Application**

In this step you initialize and view the newly created CedarBank application and the associated local environment, host environment, objects, and object views. This step is necessary because, while the previous step sets up Host Integration Server 2004 to run the host application, you have not actually turned the application on. Later in the tutorial, you will access and instruct the host application to make a call to a .NET server. For more information, see [Host-Initiated](#page-859-0) Processing Node.

#### **To view the CedarBank application and associated environments, objects, and object views**

- 1. On the TI Manager MMC console, expand the Transaction Integrator node, expand the Host Initiated Processing node, then expand the **Computers** node, and then expand the name of the computer to which you are logged on. Under your computer name, you should see the newly created application **CedarBank**.
- 2. Right-click **CedarBank [stopped]**,and then click **Start**. Noticethat **[stopped]** changed to **[starting]** and then to **[active]**. You have now initialized the listener service.

You are now set to run the CICS HIP Cedar Bank client.

#### **See Also**

CICS Client (using .NET) Module [3:Executing](#page-4593-0) a CICS Client Program to Call a .NETServer

To download updated Host Integration Server 2004 Help from www.microsoft.com, go to <http://go.microsoft.com/fwlink/?linkid=29507>.

## <span id="page-4593-0"></span>**CICS Client (Using .NET) Module 3:Executing a CICS Client Programto Call a .NET Server**

After you have started the host application on your local Windows computer, you can execute the CICS HIP Cedar Bank client sample program.

This module contains four steps:

- 1. Start the 3270 Client Session
- 2. Execute the CICS Program
- 3. Re-Execute the CICS Program
- 4. Log Out of [CICS](#page-4597-0)

To download updated Host Integration Server 2004 Help from www.microsoft.com, go to <http://go.microsoft.com/fwlink/?linkid=29507>.

## <span id="page-4594-0"></span>**Start the 3270 Client Session**

In this step, you connect Host Integration Server 3270 Client to the CICS region where the HIP Cedar Bank client is installed. The 3270 Client is a client-side application that provides remote access to a mainframe. Later in this tutorial, you will use the 3270 Client to instruct the CICS application to make a call to a .NET server. For an in-depth discussion of 3270 Client access, see Host [Integration](#page-1995-0) Server Concepts for 3270 Client Access. This step assumes you have a TN3270 service currently set up for your system. For more information about setting up and maintaining a TN3270 connection, see TN [Service](#page-455-0).

### **To start the 3270 Client session**

- 1. Click **Start**, point to **Programs**, point to **Microsoft Host Integration Server 2004**, point to **Tools**,and then click **3270 Client**.
- 2. On the **Host Integration Server 3270 Client** menu,click **Session**,and then click **Session Configuration**.
- 3. Under **Server Name**, typethe name of your server.
- 4. Under **Device**, leavethis field blank,and then click **OK**.
- 5. On the Host Integration Server 3270 Client menu, click Session, and then click Connect. The SSCP screen should appear after a few seconds.
- 6. On the SSCP screen, type the logon name for the CICS region where the Cedar Bank client was installed, and then click ENTER.

Now that you have started the 3270 Client session, you can execute the CICS program.

### **See Also**

#### Execute the CICS Program

To download updated Host Integration Server 2004 Help from www.microsoft.com, go to <http://go.microsoft.com/fwlink/?linkid=29507>.

## <span id="page-4595-0"></span>**Execute the CICS Program**

In this step, you execute the CICS program. The CICS program makes a call to a .NET server, which also happens to be your local PC. Once you have successfully instructed the CICS program to call your local PC, you can either finish the tutorial, or re-execute the CICS program.

#### **To execute the CICS program**

- 1. On the EIG CICS banner screen, click the **CLEAR** (pause) key.
- 2. On the blank screen, type **CCLI**,and then click ENTER.The **Cedar Bank Client for CICS using MS Link** application screen appears.
- 3. On the CICS client screen, typea valid **HIP Server IP Address**. (This is theIP address of the PC you are working on.) To find the address, start a command window and run IPCONFIG. Doing so displays the current IP address for the PC.
- 4. Select the HIP Resolution Type to match the defined HIP server application.
- 5. Under **Port**, type **1112**.
- 6. Under **HIP Resolution Type**, type**ELM**,and then click ENTER.
- 7. View theresults on the CICS screen, noting the **Account Balance** and **Call duration in milliseconds**.

### **See Also**

Log Out of [CICS](#page-4597-0)

Re-Execute the CICS Program

To download updated Host Integration Server 2004 Help from www.microsoft.com, go to <http://go.microsoft.com/fwlink/?linkid=29507>.

## <span id="page-4596-0"></span>**Re-Execute the CICS Program**

This step is optional. After running the CICS program, you may choose to re-execute the CICS program in order to observe how different aspects of the tutorial operate. When you are finished, you must log out of the 3270 Client.

#### **To re-execute the CICS program**

- 1. Re-execute the program and show the call duration changes depending on network traffic.
- 2. Change the HIP server program to return a different Account Balance, and then re-execute the CICS client program.

After you finish executing the CICS program, you must log out.

#### **See Also**

#### Log Out of [CICS](#page-4597-0)

To download updated Host Integration Server 2004 Help from www.microsoft.com, go to <http://go.microsoft.com/fwlink/?linkid=29507>.

# <span id="page-4597-0"></span>**Log Out of CICS**

The last step in the tutorial is to log out of the 3270 client application. If you do not log out properly, you may accidentally leave a connection to the mainframe open, which will consume system resources and potentially create a security breach.

### **To log out of CICS**

- 1. On the CICS transaction panel, click **CLEAR** (pause). A blank screen appears.
- 2. Type CESF LOGOFF, and then click ENTER.
- 3. On the **Host Integration Server 3270 Client** menu bar,click **Session**, then click **Disconnect**,and then closethe 3270 Client.

You have now completed this tutorial.

To download updated Host Integration Server 2004 Help from www.microsoft.com, go to <http://go.microsoft.com/fwlink/?linkid=29507>.

# <span id="page-4598-0"></span>**Host-Initiated Processing Tutorial: IMS TCP/IP Client (Using .NET)**

In this tutorial, you learn how to compile and link a Host Source application, configure a new IMS client application, and execute an IMS client program.

This section contains:

- IMS TCP/IP Client (using .NET) Module 1: Compiling and Linking the IMS Host Source Application
- IMS TCP/IP Client (using .NET) Module 2: [Configuring](#page-4603-0) a HIP Application for a .NET Server
- IMS TCP/IP Client (using .NET) Module 3: Executing a IMS TCP/IP Client Program to Call a .NET Server

To download updated Host Integration Server 2004 Help from www.microsoft.com, go to <http://go.microsoft.com/fwlink/?linkid=29507>.

# <span id="page-4599-0"></span>**IMS TCP/IP Client (Using .NET) Module 1: Compiling and Linking the IMS Host Source Application**

In this module, you compile, link, and configure the mainframe COBOL applications with which your local applications communicate.

This module contains three steps:

- 1. Prepare the Client for TCP/IP
- 2. Compile and Link the TCP/IP Map Definitions and COBOL Applications
- 3. Define the Programs and [Transactions](#page-4602-0) to IMS

To download updated Host Integration Server 2004 Help from www.microsoft.com, go to <http://go.microsoft.com/fwlink/?linkid=29507>.

# <span id="page-4600-0"></span>**Prepare the Client for TCP/IP**

Your first step is to edit the IMS Cedar Client COBOL files so that the application information is specific to your enterprise. Later on in the tutorial, you will upload and compile the COBOL files on your remote mainframe. Therefore, you need to set the information now, so that the COBOL application runs properly.

- 1. Open the COBOL file located at
	- <installdir>\SDK\Samples\AppInt\HostInitiated\CedarBankClients\IMS\COBOLSource\TCPCEDRCLIE.cbl.
- 2. Change the TCP/IP address name space from TCPIP to the address name space of your TCP/IP system.

The TCP/IP address name will be stored in the variable **HOST-TCP-NAME**.

3. Change the IMS Message Processing Region (MPR) job name from MPRCDRBK to the job name of the MPR that will run the Cedar Bank Client.

The MPR job name will be stored in the variable **ADDRESS-SPACE-NAME**.

4. Save the changes to the IMS Cedar Client COBOL file.

Once you have modified the COBOL files, you can upload, compile, and link the relevant files on your mainframe.

#### **See Also**

Compile and Link the TCP/IP Map Definitions and COBOL Applications

To download updated Host Integration Server 2004 Help from www.microsoft.com, go to <http://go.microsoft.com/fwlink/?linkid=29507>.

# <span id="page-4601-0"></span>**Compile and Link the TCP/IP Map Definitions and COBOL Applications**

One you have prepared the client, the next step is to upload, compile, and link the tutorial COBOL files and maps to your mainframe. Later on in the tutorial, you will be accessing this COBOL application from your local PC, and instructing the application to access a .NET server.

The following instructions describe the location of the necessary files and their associated linkage control editor statements. For more information about compiling and linking mainframe applications, consult your mainframe documentation or administrator.

1. Compile and link the Cedar Bank IMS MFS map definition.

You can find the Cedar Bank IMS MFS map definition in <*installdir*>\SDK\Samples\AppInt\HostInitiated\CedarBankClients\IMS\MFSMaps\TCPCedrmap.MFS.

2. Compile and link the IMS Microsoft HIP Link program using the associated linkage control editor statements.

You can find the IMS Microsoft HIP Link program in <*installdir*>\SDK\Samples\AppInt\HostInitiated\CedarBankClients\IMS\COBOLSource\TCPMSHIPLnk.cbl.

The associated linkage control editor statements are located in <installdir>\SDK\Samples\AppInt\HostInitiated\CedarBankClients\IMS\LinkControl\TCPMSHIPLnk.lkd.

3. Compile and link the IMS HIP Cedar Bank Client program using the associated linkage control editor statements.

You can find the CICS HIP Cedar Bank Client program in <installdir>\SDK\Samples\AppInt\HostInitiated\CedarBankClients\IMS\COBOLSource\TCPCedrclie.cbl.

The associated linkage editor control statements are located in <*installdir*>\SDK\Samples\AppInt\HostInitiated\CedarBankClients\IMS\LinkControl\TCPCedrclie.lkd.

Once you have finished compiling and linking your mainframe COBOL application and map, you must define the program and map to IMS.

#### **See Also**

Define the Programs and [Transactions](#page-4602-0) to IMS

To download updated Host Integration Server 2004 Help from www.microsoft.com, go to <http://go.microsoft.com/fwlink/?linkid=29507>.

#### <span id="page-4602-0"></span>Microsoft Host Integration Server 2004

## **Define the Programs and Transactions to IMS**

Once you have compiled and linked the COBOL applications, you must now describe these executed modules to IMS. For more information about defining an application to IMS, consult your mainframe documentation or IMS administrator.

#### **To define the programs and transactions to IMS**

1. Define the IMS HIP Cedar Bank Client and transaction application in the IMS stage 1 generation using the following syntax, substituting the ## for the appropriate class number associated with a specific message processing region:

APPLCTN RESIDENT,PSB=CEDRCLIE,PGMTYPE=TP TRANSACT CODE=CCLI,MODE=SNGL,EDIT=(ULC), MSGTYPE=(MULTSEG,RESPONSE,##)

2. Define the PSB in IMS using the following syntax:

```
PRINT NOGEN
     PCB TYPE=TP,MODIFY=YES,EXPRESS=YES
     PSBGEN LANG=COBOL,PSBNAME=CEDRCLIE
END
```
Once you have successfully compiled, linked, and described the COBOL applications on the mainframe, you can now build the server.

#### **See Also**

IMS TCP/IP Client (using .NET) Module 2: [Configuring](#page-4603-0) a HIP Application for a .NET Server

To download updated Host Integration Server 2004 Help from www.microsoft.com, go to <http://go.microsoft.com/fwlink/?linkid=29507>.

# <span id="page-4603-0"></span>**IMS TCP/IP Client (Using .NET) Module 2: Configuring a HIP Application for a .NET Server**

Once you have compiled, linked, and configured the CICS Cedar Bank Client application on your mainframe, you must compile and configure the HIP Cedar Bank server application on your Windows Server 2003. The Host Integration Server 2004 SDK includes the C# sample code for the HIP Cedar Bank server application. This code is fully functional, which you may compile if you so choose. However, for the purpose of this tutorial, you will be using the precompiled assemblies.

This module contains three steps:

- 1. Start TI [Manager](#page-4604-0)
- 2. Define a New IMS [Application](#page-4605-0)
- 3. Start the IMS [Application](#page-4607-0)

To download updated Host Integration Server 2004 Help from www.microsoft.com, go to <http://go.microsoft.com/fwlink/?linkid=29507>.

## <span id="page-4604-0"></span>**Start TI Manager**

The first step in configuring a HIP application is to start TI Manager.

TI manager is a design-time administrative tool that is hosted inside, and uses the graphical user interface, of the Microsoft Management Console. For the purpose of this tutorial, you will use TI Manager to define and start the CICS application.

## **To start the TI Manager**

Click the **Start** button, point to **Programs**. Point to **Microsoft Host Integration Server 2004**,and then click **TI Manager**.

You can now use the TI manager to define a new IMS application.

## **See Also**

## Definea New IMS [Application](#page-4605-0)

To download updated Host Integration Server 2004 Help from www.microsoft.com, go to <http://go.microsoft.com/fwlink/?linkid=29507>.

# <span id="page-4605-0"></span>**Define a New IMS Application**

After you have started the TI manager, you can use the Application Deployment Wizard to define a new IMS application. Defining an IMS application means that you inform Host Integration Server 2004 regarding the application itself, your local environment, and the host environment. Host Integration Server 2004 will use this information to properly connect your local application to the host application. Note that you could perform many of the tasks in this procedure separately. However, the Application Deployment Wizard allows you to enter all of the necessary data at once. For more information, see New Application [Deployment](#page-889-0) Wizard.

### **To define a new IMS application**

- 1. On the **TI Manager** MMC console,expand the **Transaction Integrator** node, then expand the **Host Initiated Processing** node, and then expand the **Computers** node. The **Computers** folder should display a single computer, the computer to which you are logged on.
- 2. Right-click your computer name, point to **New**,and then click **Application Deployment Wizard**.
- 3. On the **Welcome to the Application Deployment Wizard** page,click **Next**.
- 4. Under **Application** on the **Create an Application** page, type **CedarBank**.
- 5. Under Comment, type **Cedar Bank IMS HIP Application,created in Module 3 Step 2 of the tutorial**,and then click **Next**.
- 6. Under **User name** in the **Credentials for Service** dialog box, typethe user nameyou want the HIP Application (service credentials) to use.
- 7. Under Password, type the password associated with the user name entered in the prior step, and then click Next.
- 8. Under **Local environment** on the **Configure a New Local Environment** page, type **CedarBankNETServer**.
- 9. Under Network Type, click TCP/IP.
- 10. Under **Transport class**, click **TCPTransport Class**, and then click **Next**.
- 11. Under **New port or service name** on the **Configure Local EnvironmentEndpoints** page, type **1112**,and then click **Add** to enter this valueinto the **Defined ports and service names,**and then click **Next**.
- 12. Under **Host environment** on the **Configure a New HostEnvironment** page, type**{name of the host where the IMS HIP Client will be executed}**.
- 13. Under **Data conversion**, select **Transaction Integrator - ConvertPrim for OS 390**.
- 14. Under **Host code page**, select**EBCDIC - US/Canada [37]**.
- 15. Under **Remote endpoint manager**, typethe name of your mainframe,and then click **Next**.
- 16. Under **Type** on the **Configure HostEnvironment Default Method Resolution** wizard page, selectType: **Transaction Request Message (TRM)**,and Object: **MicrosoftHIS –TRMHandlerMSLink1.1 Object**, then click **Next**.
- 17. Under **Security policy** on the **Configure a New Security Policy** page, type**IMS**.
- 18. Under **Credentials source** used to invoketheserver, select **Windows credentials of the HIP application**,and then click **Next**.
- 19. Under **Object** on the **Specify orLocate an Object** page, type **CedarBankNET**.
- 20. Under Registered TIMs, click Browse and navigate to the <install drive>:\Program Files\Microsoft Host Integration **Server 2004\SDK\Samples\AppInt\HostInitiated\CedarBankTIMs\DotNet** folder, then click on **CedarBank\_NET.TIM**, click **Open** and then click **Next**.
- 21. Under **Pick assembly Path**,click **Browse** and navigateto the **<install drive>:\Program Files\Microsoft Host Integration Server 2004\SDK\Samples\AppInt\HostInitiated\CedarBankServes\DotNet\CSCedarBank\bin\release** folder, click CSCedarBank.dll, and click Open, and then click Next.
- 22. Under **View** on the **Configure the New View** page, type **CEDRBANK NET**.
- 23. Under **Object methods**, select thecheck box in the**Include** column for the **CedrBank** method.
- 24. Under the**Link Program Name** on the **Method Resolution Criteria** dialog box, type **CEDRBANK**,and then click **OK**.
- 25. On the **Configure the New View** wizard page,click **Next**.
- 26. On the **Completing the Application Deployment Wizard** page, click Finish. The wizard now saves the application definition in the HIP Configuration database.
- 27. Copy the implementing assemblies from the SDK directory to the default folder in the installation directory. The directory paths are as follows:

<installdir>\SDK\Samples\AppInt\HostInitiated\CedarBankServers\DotNet\CSCedarBank\bin\Rel ease

<installdir>\system\HIP Implementing Assemblies

In the next step, you start the newly created application and its associated objects.

#### **See Also**

I

## Start the IMS [Application](#page-4607-0)

To download updated Host Integration Server 2004 Help from www.microsoft.com, go to <http://go.microsoft.com/fwlink/?linkid=29507>.

# <span id="page-4607-0"></span>**Start the IMS Application**

In this step, you view the newly created CedarBank application and the associated local environment, host environment, objects, and object views. This step is necessary because, while the previous step sets up Host Integration Server 2004 to run the host application, you have not actually turned the application on. Later in the tutorial, you will access and instruct the host application to make a call to a .NET server. For more information, see [Host-Initiated](#page-859-0) Processing Node.

## **To start the IMS application**

- 1. On the TI Manager MMC console, expand the Transaction Integrator node, expand the Host Initiated Processing node, then expand the **Computers** node, and then expand the name of the computer to which you are logged on. Under your computer name, you should see the newly created application **CedarBank**.
- 2. Right-click **CedarBank [stopped]**,and then click **Start**. Noticethat **[stopped]** changed to **[starting]** and then to **[active]**. You have now initialized the listener service.

You are now set to run the IMS HIP Cedar Bank client.

## **See Also**

IMS TCP/IP Client (Using .NET) Module 3: Executing a IMS TCP/IP Client Program to Call a .NET Server

To download updated Host Integration Server 2004 Help from www.microsoft.com, go to <http://go.microsoft.com/fwlink/?linkid=29507>.
## **IMS TCP/IP Client (Using .NET) Module 3:Executing a IMS TCP/IP Client Programto Call a .NET Server**

Now that you have successfully set up your server, you can execute the Client application.

This module contains two steps:

- 1. Run the [Cedar](#page-4609-0) Bank IMS Client
- 2. Debug the IMS Client

To download updated Host Integration Server 2004 Help from www.microsoft.com, go to <http://go.microsoft.com/fwlink/?linkid=29507>.

## <span id="page-4609-0"></span>**Run the Cedar Bank IMS Client**

You can now run the Cedar Bank IMS Client.

#### **To run the Cedar Bank IMS client**

- 1. Log on to IMS.
- 2. Type the transaction ID "CCLI" and press ENTER. Note there is a space after CCLI.

The Cedar Bank client data entry screen appears.

- 3. Set the IP address of the server computer.
- 4. Set the IP port address defined in the HIP Admin console. Press ENTER.
- 5. Look for the Account Balance of 47.11
- 6. Press CLEAR to exit the transaction or ENTER to run the transaction again.

If you had any problems while running the tutorial, you may wish debug your process.

#### **See Also**

#### Debug the IMS Client

To download updated Host Integration Server 2004 Help from www.microsoft.com, go to <http://go.microsoft.com/fwlink/?linkid=29507>.

# <span id="page-4610-0"></span>**Debug the IMS Client**

The following list describes problems that may occur while running the Cedar Bank IMS client and possible solutions to those problems.

- If there is an error, the IMS Cedar Bank client displays error messages at the bottom of the screen.
- Set the **Enable logging** field on the CCLE screen to 'Y' and rerun the transaction by pressing ENTER. This places event log entries in the IMS Regions JES YSYSOUT output data set.
- Turn tracing on for the HIP Service using the TI Manager.
	- In **TI Manager**, right-click on the HIP Application and click **Tracing**.
	- $\bullet$  Check the trace options you want to use.
	- Right-click on the HIP Application and select **Reload Definitions**.
	- Rerun the IMS Cedar Bank client application.
	- Locate the trace file in <*installdir*>\Program Files\Host Integration Server2004\traces.
	- Make sure to turn tracing off afterwards.
	- View the Windows Event Log for the Account Balance of 47.11.

#### **See Also**

#### [Host-Initiated](#page-4583-0) Processing Tutorials

To download updated Host Integration Server 2004 Help from www.microsoft.com, go to <http://go.microsoft.com/fwlink/?linkid=29507>.

### **Sample Programs for Transaction Integrator**

This section describes the four samples for Transaction Integrator (TI) included in the Microsoft® Host Integration Server 2004 Software Development Kit (SDK). This section provides detailed information about each sample, including the location of the folders and subfolders. These TI samples are designed to assist you in creating code for specific TI features.

The organization of this section is parallel to the organization of the SDK folders in which the samples themselves reside on your hard disk drive.

In order to first start working with TI, it is recommended that you use the CedarBank tutorial that comes with the TI installation, described in [Transaction](#page-4547-0) Integrator Tutorials. The CedarBank tutorial illustrates how to use of all of the TI remote environments and includes the TI type libraries, assemblies, as well as the COBOL code for the mainframe for all of the environments (IMS, CICS, APPC and TCP/IP). The CedarBank sample also includes sample programs for the client-side code written in Microsoft Visual Basic® and Microsoft Visual C#®.

Once connectivity has been established by working with the CedarBank tutorial, then the TI samples included with the Host Integration Server SDK can be used to gain an understanding of moreadvanced TI features not covered by the CedarBank tutorial.

This section contains:

- [Windows-Initiated](#page-4612-0) Processing Samples
- [Host-Initiated](#page-4622-0) Processing Sample

To download updated Host Integration Server 2004 Help from www.microsoft.com, go to <http://go.microsoft.com/fwlink/?linkid=29507>.

## <span id="page-4612-0"></span>**Windows-Initiated Processing Samples**

This section describes three sets of samples showing you how to use Windows ®-initiated processing.

This section contains:

- Bounded [Recordsets](#page-4613-0) Sample
- [ProgrammingSpecifics](#page-4614-0) Sample
- [WindowsInitiated](#page-4617-0) Sample

To download updated Host Integration Server 2004 Help from www.microsoft.com, go to <http://go.microsoft.com/fwlink/?linkid=29507>.

# <span id="page-4613-0"></span>**Bounded Recordsets Sample**

The Bounded Recordsets sample demonstrates how to use Transaction Integrator (TI) with Microsoft® Visual Basic® bounded recordsets. This sample includes Visual Basic code and Customer Information Control System (CICS) COBOL code showing how to use bounded recordsets by calling into a CICS transaction program through LU 6.2 (Remote Environment CICS using LU 6.2).

### **Location in SDK**

<drive>:\Program Files\Microsoft Host Integration Server\SDK\Samples\AppInt\BoundedRecordsets\

### **File Inventory**

The following table shows the files in this sample and describes their purpose.

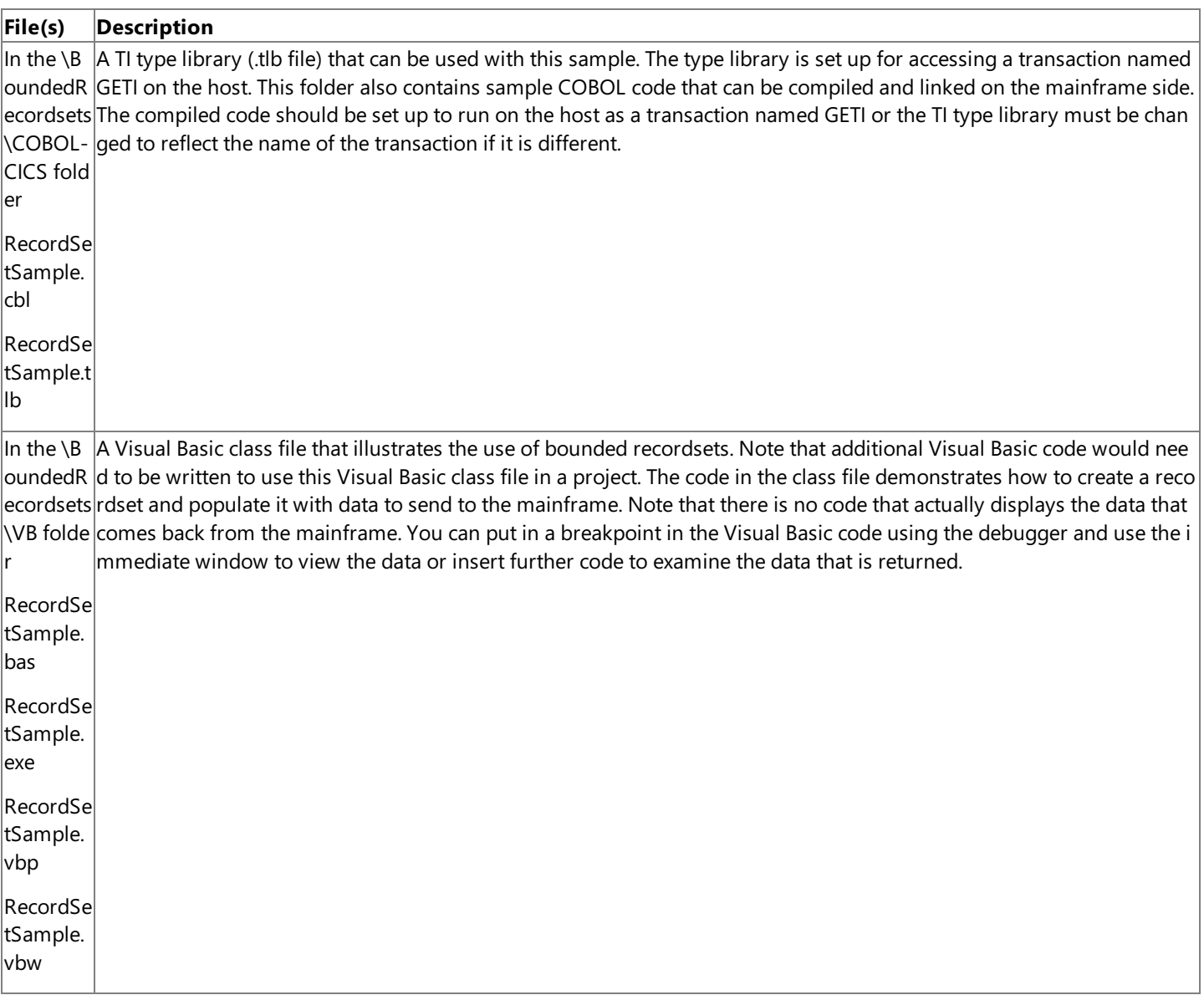

#### **See Also**

Transaction Integrator [Programmer's](#page-1372-0) Guide

Transaction Integrator [Programmer's](#page-2382-0) Reference

[Transaction](#page-4547-0) Integrator Tutorials

To download updated Host Integration Server 2004 Help from www.microsoft.com, go to <http://go.microsoft.com/fwlink/?linkid=29507>.

## <span id="page-4614-0"></span>**ProgrammingSpecifics Sample**

The Transaction Integrator (TI) supports a number of powerful features that are illustrated by this sample. The \ProgrammingSpecifics folder contains a complete Microsoft® Visual Basic® project that demonstrates thefollowing features of TI:

- Returning a recordset
- Variable length tables
- Handling REDEFINES clauses
- Variably sized strings
- Handling FILLER
- Unbounded recordsets
- In/out variable length table

The sample type library is included for CICS using LU 6.2. There are seven methods defined in the type library. Check the properties for each method and review the **Host Names** tab to seethe MainframeTP name.Thevalue of the mainframeTP name property can be changed to the name used when compiling the sample COBOL programs.

#### **Location in SDK**

<drive>:\Program Files\Microsoft Host Integration Server\SDK\Samples \AppInt\ProgrammingSpecifics

#### **File Inventory**

The following table shows the files in this sample and describes their purpose.

**File(s) Description**

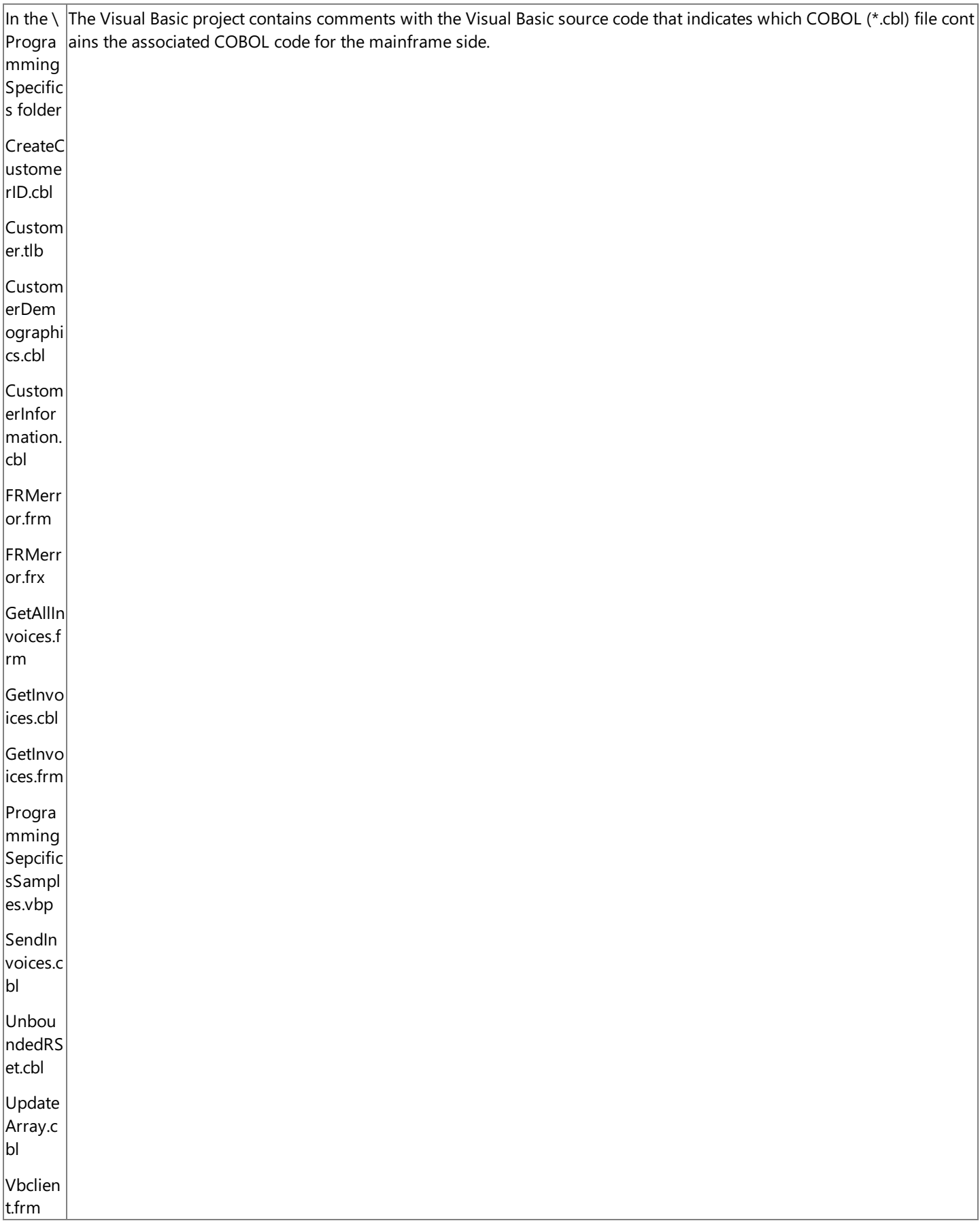

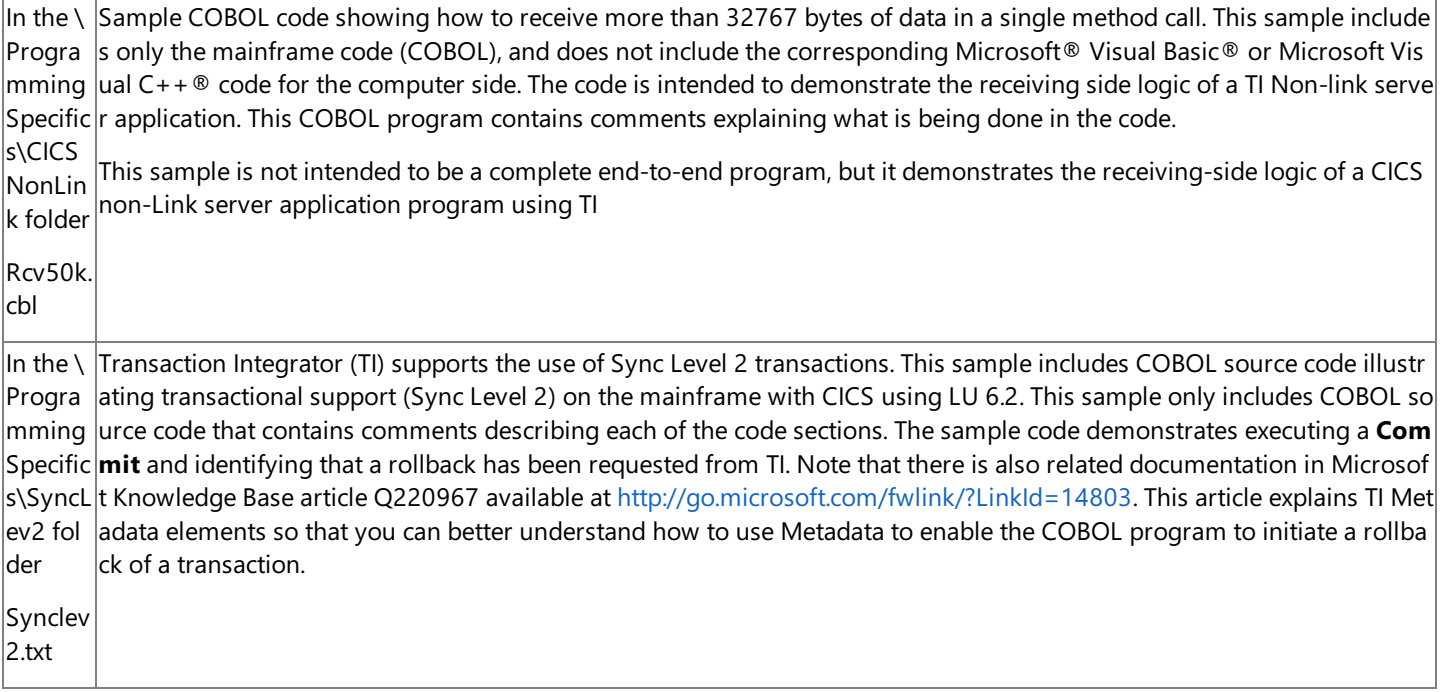

#### **See Also**

Transaction Integrator [Programmer's](#page-1372-0) Guide

Transaction Integrator [Programmer's](#page-2382-0) Reference

[Transaction](#page-4547-0) Integrator Tutorials

To download updated Host Integration Server 2004 Help from www.microsoft.com, go to <http://go.microsoft.com/fwlink/?linkid=29507>.

## <span id="page-4617-0"></span>**WindowsInitiated Sample**

Transaction Integrator supports Windows-initiated processing (WIP), that is, a workflow in which a Windows COM-based or .NETbased application is a client to a server program running on a host computer. The \WindowsInitiated folder contains the files to build the Cedar Bank sample application for WIP.

#### **Location in SDK**

<drive>:\Program Files\Microsoft Host Integration Server\SDK\Samples \AppInt\WindowsInitiated

#### **File Inventory**

The following table shows the files in this sample and describes their purpose.

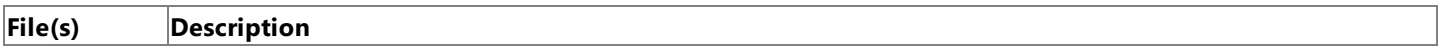

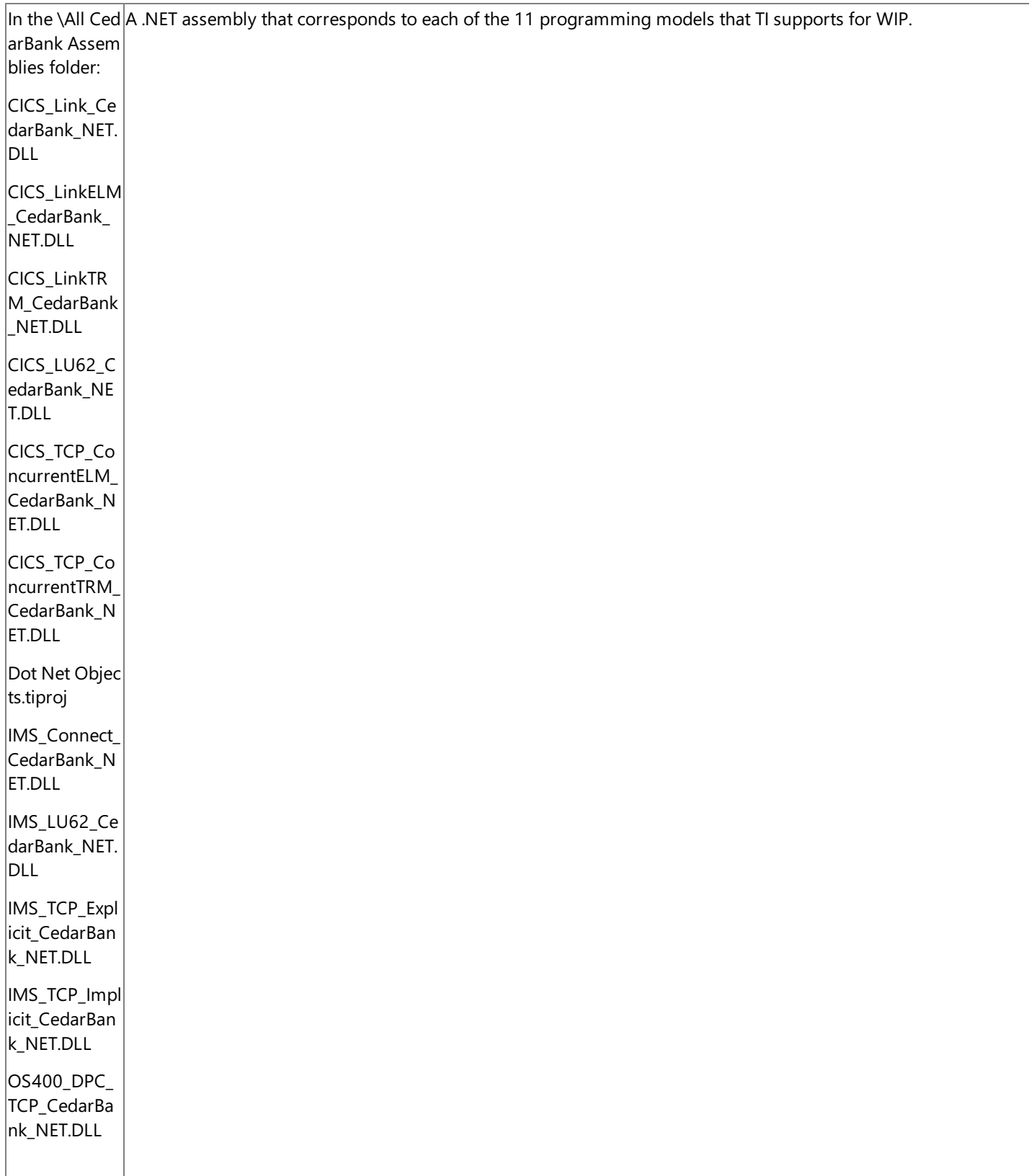

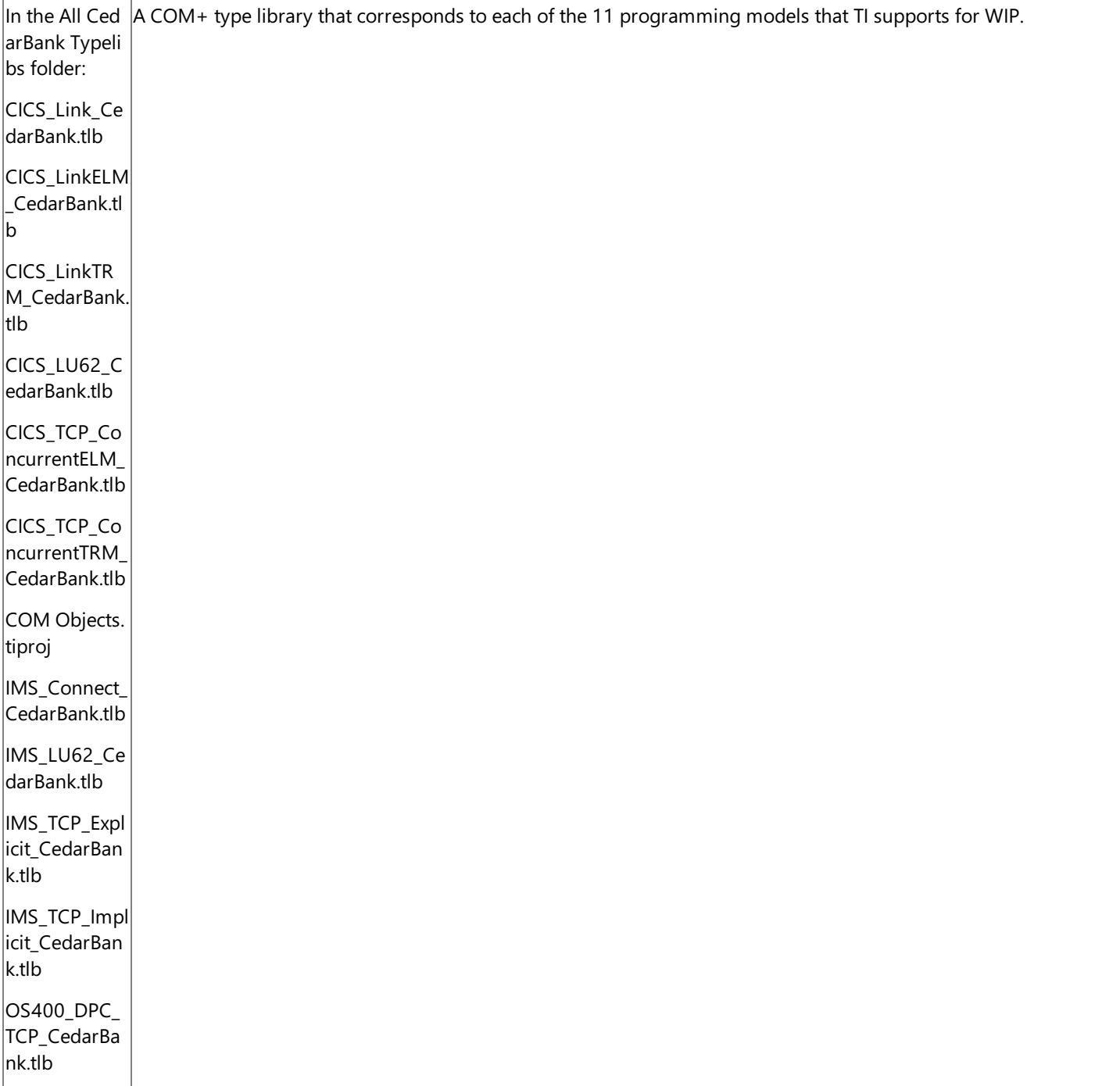

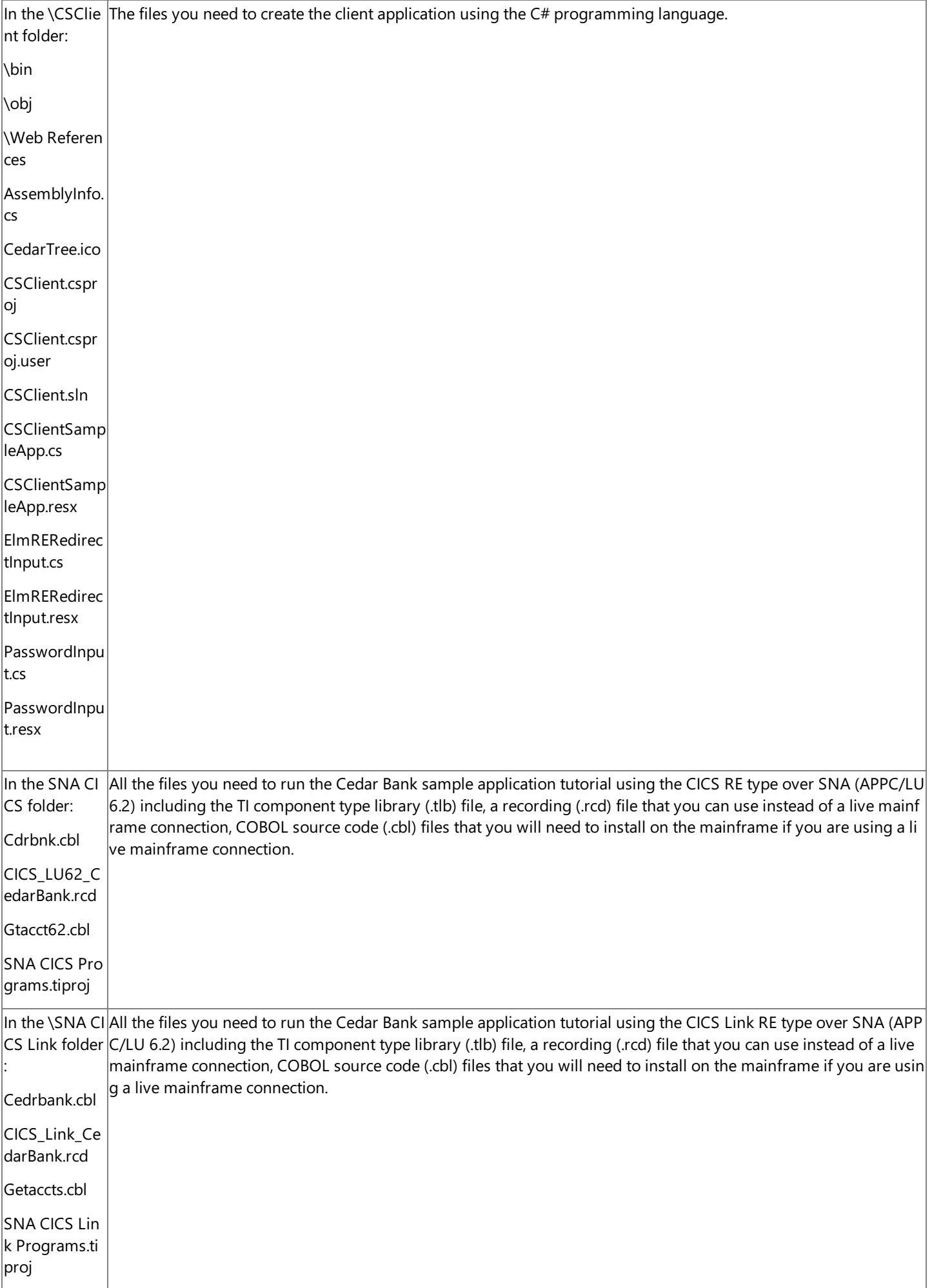

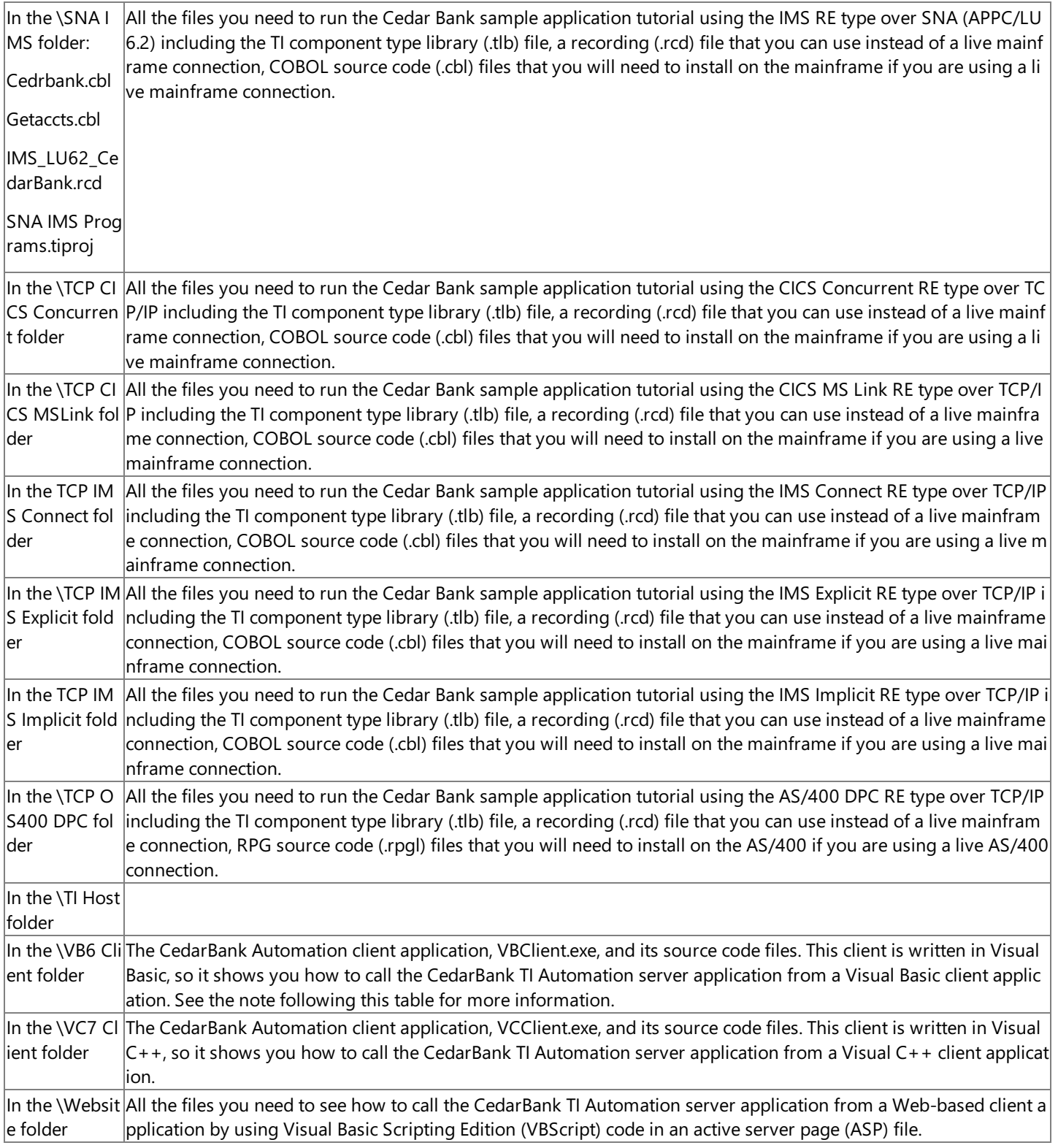

#### **See Also**

Transaction Integrator [Programmer's](#page-1372-0) Guide

Transaction Integrator [Programmer's](#page-2382-0) Reference

[Transaction](#page-4547-0) Integrator Tutorials

To download updated Host Integration Server 2004 Help from www.microsoft.com, go to <http://go.microsoft.com/fwlink/?linkid=29507>.

## <span id="page-4622-0"></span>**Host-Initiated Processing Sample**

Transaction Integrator supports host-initiated processing (HIP) that is, a workflow in which a host-based application is a client to a COM-based or .NET-based server program running on the Microsoft® Windows® platform.Thefolder HostInitiated contains the files to build the Cedar Bank sampleapplication for HIP.

#### **Location in SDK**

<drive>:\Program Files\Microsoft Host Integration Server\SDK\Samples\AppInt\HostInitiated\

#### **File Inventory**

The following table shows the files in this sample and describes their purpose.

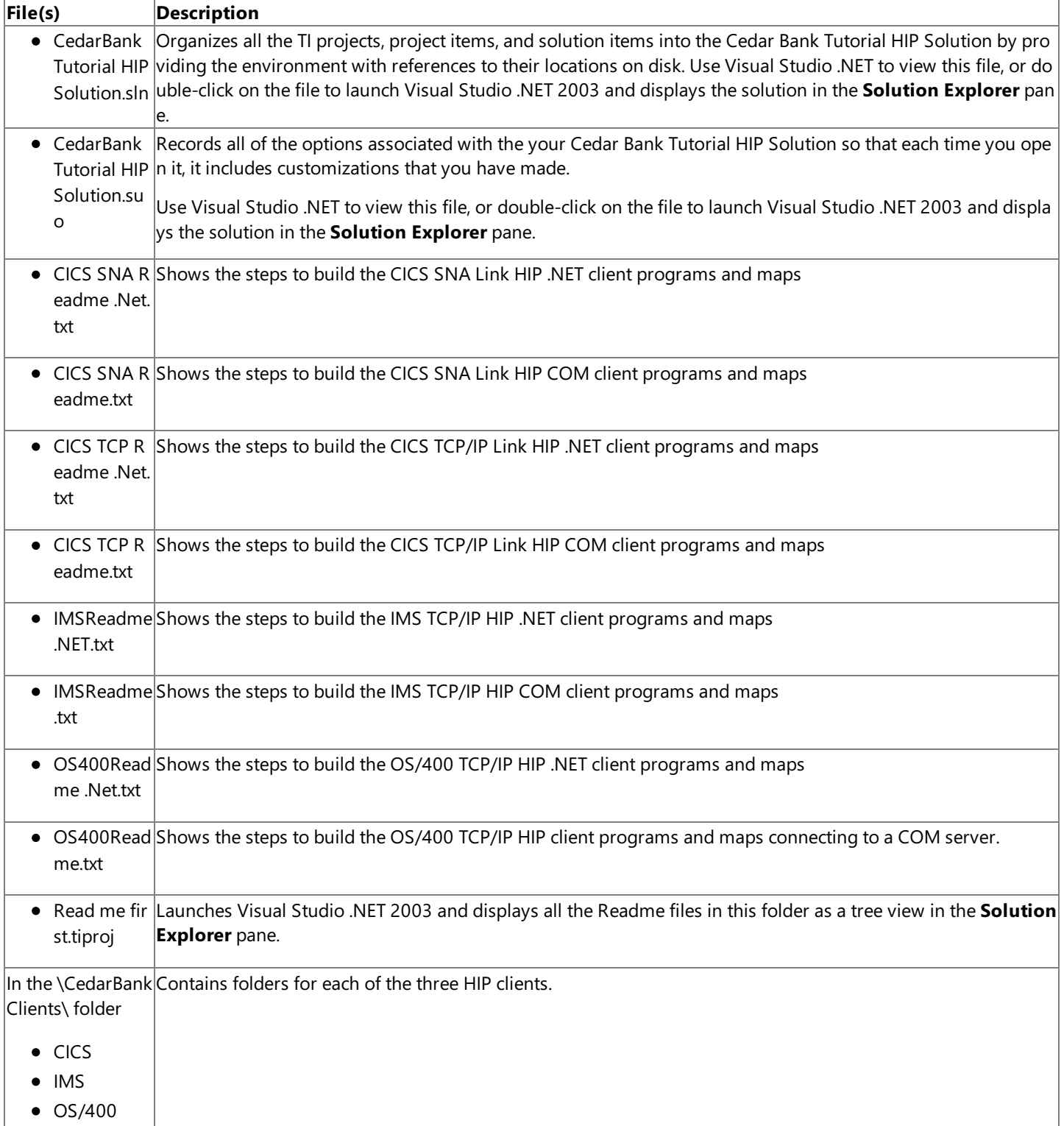

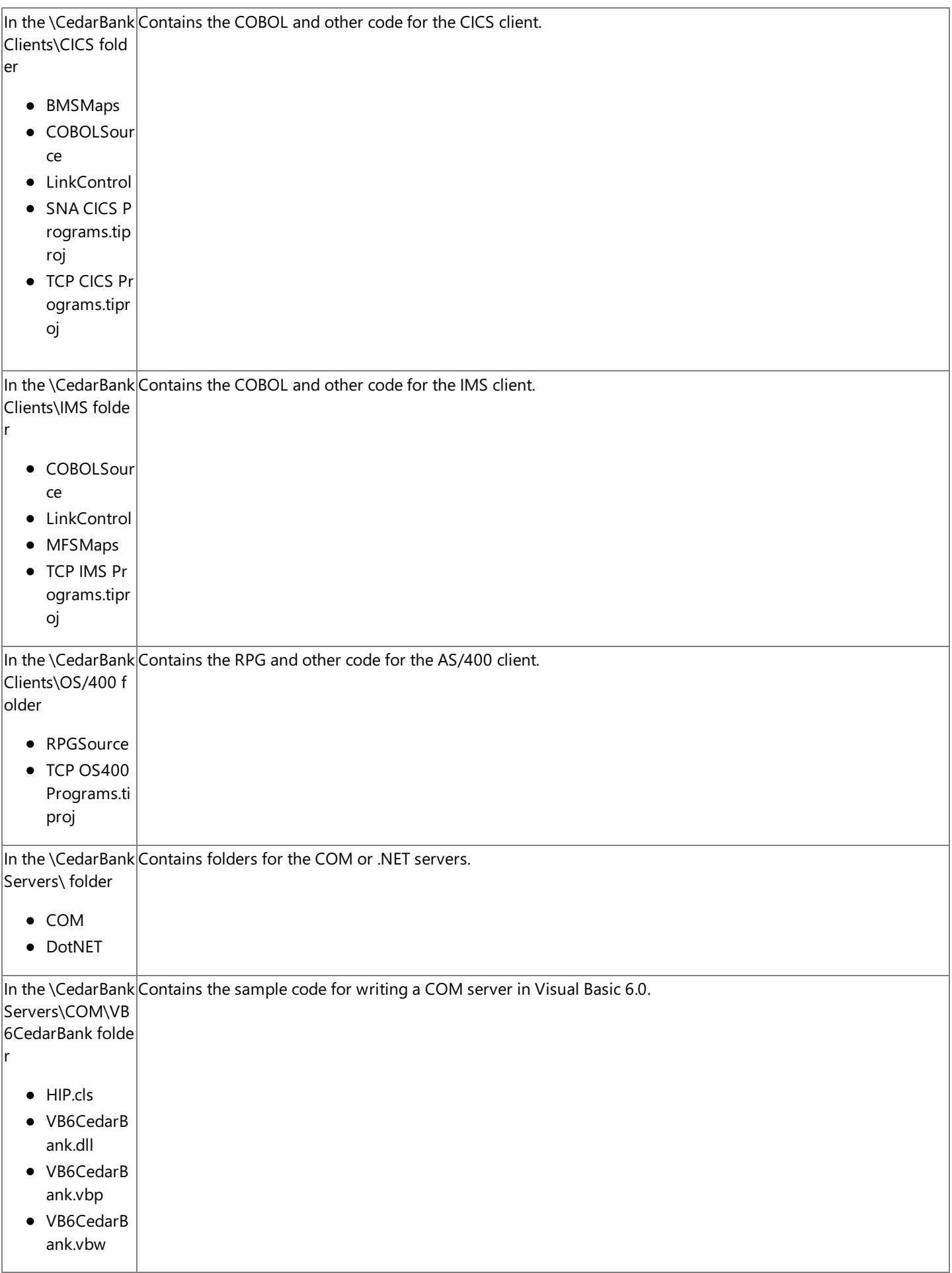

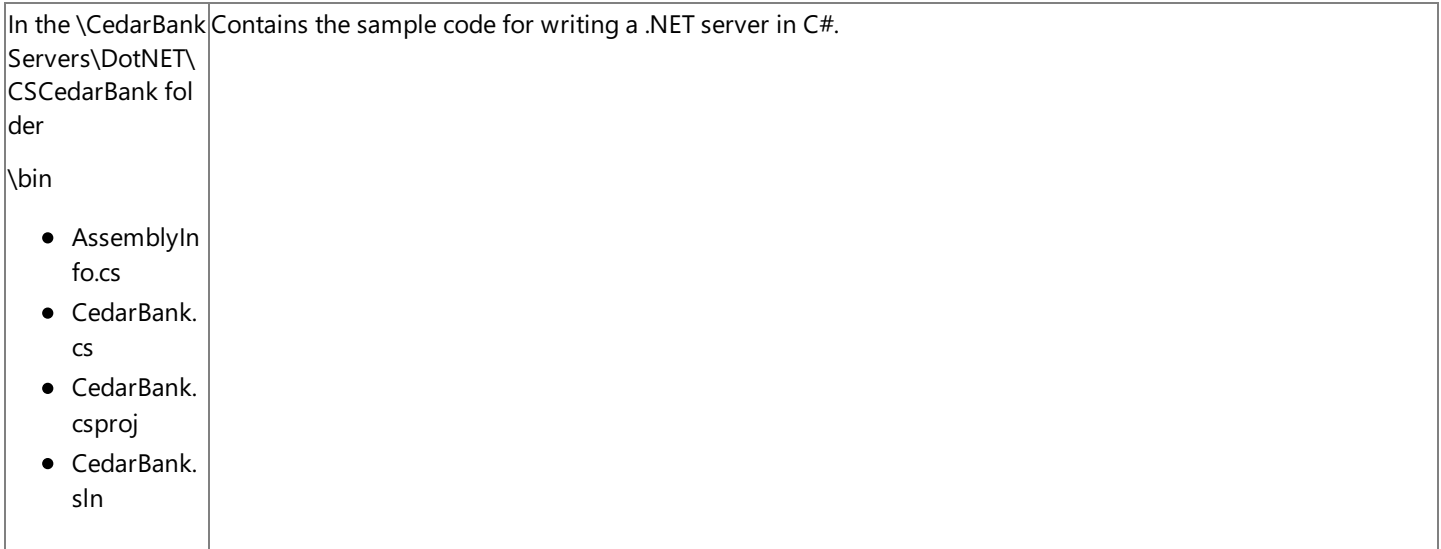

#### **See Also**

Transaction Integrator [Programmer's](#page-1372-0) Guide

Transaction Integrator [Programmer's](#page-2382-0) Reference

[Transaction](#page-4547-0) Integrator Tutorials

To download updated Host Integration Server 2004 Help from www.microsoft.com, go to <http://go.microsoft.com/fwlink/?linkid=29507>.

## **Data Integration Samples**

This section of the Microsoft® Host Integration Server 2004 Developer's Guide describes the sample applications that implement data integration using DB providers, drivers, and Microsoft ActiveX® controls.

For general information about programming for data integration, see the Data Integration [Programmer's](#page-1502-0) Guide section of the SDK.

For API references and other technical information about data integration, see the Data Integration [Programmer's](#page-2419-0) Reference section of the SDK.

This section contains:

- OLE DB [Provider](#page-4626-0) and ODBC Driver Samples
- ActiveX [Controls](#page-4632-0) Samples
- [Managed](#page-4638-0) Provider for DB2 Samples

To download updated Host Integration Server 2004 Help from www.microsoft.com, go to <http://go.microsoft.com/fwlink/?linkid=29507>.

## <span id="page-4626-0"></span>**OLE DB Provider and ODBC Driver Samples**

The source code and executable files for several sample programs that illustrate using the Microsoft® OLE DB Provider for AS/400 and VSAM, the Microsoft® OLE DB Provider for DB2, and the Microsoft® ODBC Driver for DB2 are included on the Microsoft Host Integration Server 2004 SDK. These sample programs are located in the \SDK\Samples\DataInt\DataAccess subdirectory, which is copied to your hard drive during Host Integration Server and Host Integration Client installation when the SDK option is selected.

These sample programs include the files in the following subdirectories:

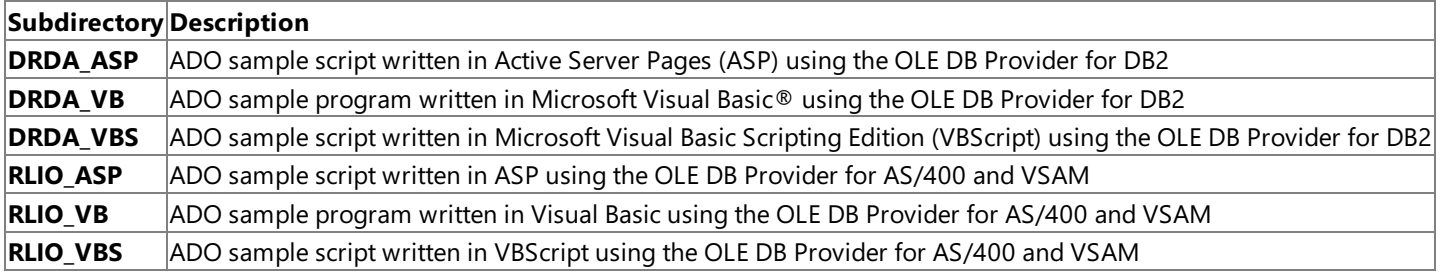

The file named SAMPLE.HCD located in the DataAccess subdirectory contains two examples of a host column description (HCD) file required to access host VSAM files using the OLE DB Provider for AS/400 and VSAM. For more information, see the Host Column [Description](#page-1588-0) in the Data Access Reference section. The SAMPLE.HCD file is described in this same reference section.

Several sample programs with source code are provided with Host Integration Server 2004 that illustrate data access. These sample programs include the following:

- **Visual Basic ADO sample program**.This application enables you to open a connection through the OLE DB provider, open a recordset, and browse the records of a host file. Two versions of this sample application are provided. The sample in the DRDA\_VB folder is for use with the OLE DB Provider for DB2. The sample in the RLIO\_VB folder is for use with the OLE DB Provider for AS/400 and VSAM. Seeking on a key value in a host indexed file is also possible with this sample when the version of this sample is used with the OLE DB Provider for AS/400 and VSAM.
- **Visual Basic Script ADO sample program**.This VBScriptapplication enables you to open a connection through the OLE DB provider, open a recordset, and browse the records of a host file. Two versions of this sample application are provided. The sample in the DRDA\_VBS folder is for use with the OLE DB Provider for DB2. The sample in the RLIO\_VBS folder is for use with the OLE DB Provider for AS/400 and VSAM.
- **Active Server Pages (ASP) sample programs**.Two ASP sample programs areincluded. Oneis a reportapplication that enables you to return and display the first ten records in a host file to a client browser in a table view. The second sample enables you to display columns of a host file in a form view. Two versions of these sample applications are provided. The samples in the DRDA\_ASP folder are for use with the OLE DB Provider for DB2. The samples in the RLIO\_ASP folder are for use with the OLE DB Provider for AS/400 and VSAM.

Several additional SDK samplefiles for data access areincluded with the Microsoft Data Access Components (MDAC) SDK and are available as part of the Microsoft MSDN Platform SDK. These data access sample programs include files listed in the following table.

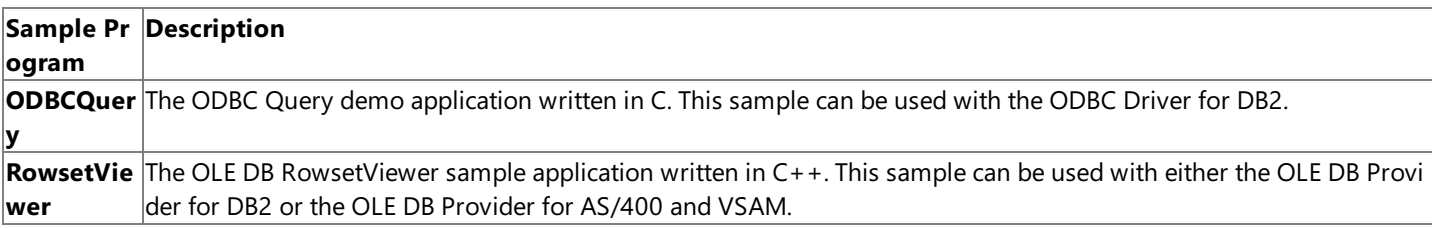

These sample programs with source code are provided as part of the MDAC SDK and the MSDN Platform SDK can be used with the data access features of Host Integration Server 2004:

**OLE DB RowsetViewer sample program**.This application written on Visual C++® allows you to connect to the OLE DB provider, open a table window, type the host file name or database, return a rowset, and browse the contents. You can navigate the table, using seek and set range on indexed files when the version of this sample is used with the OLE DB Provider for AS/400 and VSAM.

Before running any of these examples with the OLE DB Provider for AS/400 and VSAM, you must create a data file on the SNA host that will be used for demonstration purposes. After a suitable file is created on the host, you must configure the appropriate default settings for the OLE DB Provider for AS/400 and VSAM, such as APPC mode, the character code set identifier (CCSID) to

be used when converting host data, and the code page to be used on the local computer.

If the data is on a mainframe host, you must configure a data description (create a host column description file) using the Data Descriptions management console snap-in. The host column description specifies the column description of the data file on the host and how the OLE DB Provider for AS/400 and VSAM should convert data from the host to the computer. Although an HCD file is unnecessary to access data files on the AS/400, a host column description can be specified that overrides the default conversions.

For general information about programming for the OLE DB Provider for AS/400 and VSAM, seethe OLE DB Provider for AS/400 and VSAM [Programmer's](#page-1557-0) Guide.

For general information about programming for the OLE DB Provider for DB2, seethe OLE DB Provider for DB2 [Programmer's](#page-1606-0) Guide.

For general information about programming for the ODBC Driver for DB2, see the ODBC Driver for DB2 [Programmer's](#page-1696-0) Guide.

For API references and other technical information for OLE DB providers, seethe OLE DB Providers [Programmer's](#page-2420-0) Reference.

This section contains:

- Visual Basic ADO [Sample](#page-4628-0)
- Visual Basic Script ADO Sample
- Active Server Pages Samples
- OLE DB [RowsetViewer](#page-4631-0) Sample

To download updated Host Integration Server 2004 Help from www.microsoft.com, go to <http://go.microsoft.com/fwlink/?linkid=29507>.

## <span id="page-4628-0"></span>**Visual Basic ADO Sample**

The SDK\Samples\DataAccess folder contains an ADO sample application written in Microsoft® Visual Basic® version 6.0 that accesses data provided by an OLE DB provider. Two versions of this sample are supplied. One sample is for use with the Microsoft OLE DB Provider for AS/400 and VSAM (source files located in the RLIO\_VB subdirectory). One sample is for use with the Microsoft OLE DB Provider for DB2 (source files located in the DRDA\_VB subdirectory).

This sample illustrates using ADO to access data on a host.

To use this sample, you will need to change the [ConnectionString](#page-3156-0) property to point to a host that you can access and a data file or DB2 database to browse on the host.

This application enables you to open a connection through the OLE DB provider, open a recordset, and browse the records on a host file. This sample is built with ActiveX® Data Objects (ADO) version 2.0. Before building this Visual Basic sample, be sure to include the ADO 2.0 Library in your project. You can do this from inside the Visual Basic Integrated Development Environment by selecting **References** on the **Project** menu.

The sample application can be built with Microsoft Visual Basic version 6.0 or later.

To download updated Host Integration Server 2004 Help from www.microsoft.com, go to <http://go.microsoft.com/fwlink/?linkid=29507>.

## <span id="page-4629-0"></span>**Visual Basic Script ADO Sample**

The SDK\Samples\DataAccess folder contains a sample Web client application written in Microsoft® Visual Basic® Scripting Edition (VBScript) using ActiveX® Data Objects (ADO) designed to access data provided by an OLE DB provider. Two versions of this sample are supplied. One sample is for use with the Microsoft OLE DB Provider for AS/400 and VSAM (source files located in the RLIO\_VBS subdirectory). One sample is for use with the Microsoft OLE DB Provider for DB2 (source files located in the DRDA\_VBS subdirectory).

This Web client application enables you to open a connection through the OLE DB provider, open a recordset, and browse the records of a host file.

To use this sample, you will need to change the [ConnectionString](#page-3156-0) property to point to a host you can access and a data file or DB2 database to browse on the host.

To download updated Host Integration Server 2004 Help from www.microsoft.com, go to <http://go.microsoft.com/fwlink/?linkid=29507>.

## <span id="page-4630-0"></span>**Active Server Pages Samples**

The SDK\Samples\DataAccess folder contains an Active Server Pages (ASP) sample Web server application designed to access data provided by an OLE DB provider. Two versions of this sample application are supplied. One sample is for use with the Microsoft® OLE DB Provider for AS/400 and VSAM (source files located in the RLIO\_ASP subdirectory), and one sample is for use with the Microsoft OLE DB Provider for DB2 (source files located in the DRDA\_ASP subdirectory).

These sample applications require Microsoft Internet Information Services (IIS) version 5.0 or higher with ASP installed.

REPORT.ASP will return and display the first ten (10) records in a host file to a client browser in a table view.

OLEDBDDM.ASP and GLOBAL.ASA combine to display columns of a host file in a form view.

You will need to edit the host table names or DB2 database names to use these samples in your environment.

To download updated Host Integration Server 2004 Help from www.microsoft.com, go to <http://go.microsoft.com/fwlink/?linkid=29507>.

### <span id="page-4631-0"></span>**OLE DB RowsetViewer Sample**

The Microsoft® Developer Network (MSDN®) Platform SDK contains an OLE DB RowsetViewer sample application written in Microsoft Visual C++®.This application enables you to connect to either the Microsoft OLE DB Provider for AS/400 and VSAM or the Microsoft OLE DB Provider for DB2, open a table window, type the host file name or DB2 database, return a rowset, and browse the contents. You can navigate the table, using seek and set range on indexed files when this sample is used with the OLE DB Provider for AS/400 and VSAM.

There are several security issues with the RowsetViewer Sample. For more information and alternatives, see OLE DB Provider for DB 2, AS/400, and VSAM Security.

To open a rowset using the OLE DB Provider for AS/400 and VSAM, type the following command in the command window:

#### **exec open library/filename**

You can use "/" or "." depending on whether you are accessing a host mainframe or an AS/400 file. Note that if a "." appears in the host file name, the file name must be enclosed in double quotes.

This sample is written to access bookmarkable AS/400 and VSAM file types only. You will not be able to access mainframe SAM, ESDS, or PDS/PDSE because these data set types do not support bookmarks.

The following files are needed to build this sample application. The Microsoft Host Integration Server 2004 CD does not include a copy of these files. If you do not have the Microsoft Platform SDK installed, you need to copy the following header files from the Microsoft Platform SDK into your project:

adoid.h adoint.h db2oledb.h msdadc.h msdaguid.h msdasql.h oledb.h oledberr.h snaoledb.h transact.h

If you do not have the Host Integration Server 2004 SDK or the Platform SDK installed, you need to build your application using one of the following library files copied from the Microsoft Platform SDK:

OLEDB.LIB OLEDBD.LIB (debug version of OLEDB library)

Note that only i386 LIB files are supported using Host Integration Server 2004.

To download updated Host Integration Server 2004 Help from www.microsoft.com, go to <http://go.microsoft.com/fwlink/?linkid=29507>.

## <span id="page-4632-0"></span>**ActiveX Controls Samples**

The samples listed below demonstrate the usage of the ActiveX® controls included with Microsoft® Host Integration Server 2004.

For general information about programming for ActiveX controls, seethe ActiveX Controls [Programmer's](#page-1716-0) Guides section of the SDK.

For API references and other technical information about ActiveX controls, seethe ActiveX Controls [Programmer's](#page-3081-0) Reference section of the SDK.

This section contains:

- Data Queue ActiveX Control [Samples](#page-4633-0)
- **Host File Transfer ActiveX Control Samples**

To download updated Host Integration Server 2004 Help from www.microsoft.com, go to <http://go.microsoft.com/fwlink/?linkid=29507>.

## <span id="page-4633-0"></span>**Data Queue ActiveX Control Samples**

The source code for several sample programs that illustrate using the Microsoft® Data Queue ActiveX® control are included on the Microsoft Host Integration Server 2004 SDK. These sample programs are copied to your hard disk during Host Integration Server software or Host Integration Client softwareinstallation when the **Host Integration Server Software Development Kit** option is selected. These samples are installed in the Samples\DataQueues subdirectory below where the Host Integration Server SDK software is installed (C:\Program Files\Microsoft Host Integration Server\SDK, by default).

These sample programs are found in the following subdirectories:

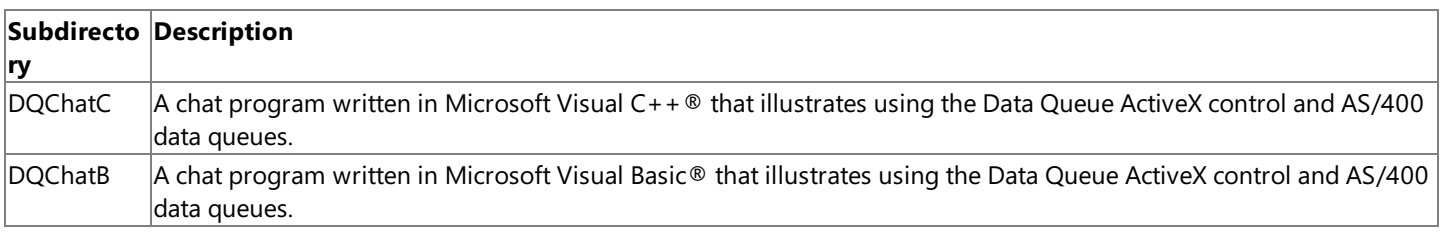

This section contains:

- [DQChatC](#page-4634-0) Sample
- [DQChatB](#page-4636-0) Sample

To download updated Host Integration Server 2004 Help from www.microsoft.com, go to <http://go.microsoft.com/fwlink/?linkid=29507>.

# <span id="page-4634-0"></span>**DQChatC Sample**

The sample program DQChatC is a Microsoft® Visual C++® program that demonstrates the use of Data Queues in the form of an Internet "chat room". Data, in the form of messages or "chat" strings, is transferred back and forth through a data queue. The DQChatC program was created using the Visual C++ AppWizard.

The DQChatC sample is designed to be built using Microsoft Visual Studio® .NET 2003. To build the DQChatC sample using the command-line compiler, set up your build environment as follows:

● Run VSVARS32.bat from the Microsoft Visual Studio® bin directory(by default, C:\Program Files\Microsoft Visual Studio .NET 2003\Common7\Tools).

To build the DQChatC sample, open a Command Prompt window, navigate to DataQueues\DQChatC subdirectory, and invoke NMAKE.

To build the DQChatC using Visual Studio .NET 2003, start Visual Studio .NET 2003 and open theappropriate Visual C++ project file (DataQueues\DQChatC\dqchatc.vcproj) from the File menu. Select a configuration and build the sample from the Build menu. Each project file has two configurations, one for a DEBUG build and one for a RETAIL build.

The files initially created by AppWizard included for this sample program are:

• DQChatC.dsp

The Visual C++ project file used to build this sample. Other users can share the project (.dsp) file, but they should export any makefiles locally.

• DOChatC.h

This is the main header file for the application. It includes other project specific headers (including Resource.h) and declares the CDQChatCApp application class.

• DQChatC.cpp

This is the main application source file that contains the application class CDQChatCApp.

• DOChatC.rc

This is a listing of all of the Microsoft Windows ® resources that the program uses. It includes the icons, bitmaps, and cursors that are stored in the RES subdirectory. This file can be directly edited in Visual  $C++$ .

• DOChatC.clw

This file contains information used by the Visual  $C++$  ClassWizard to edit existing classes or add new classes. ClassWizard also uses this file to store information needed to create and edit message maps and dialog data maps and to create prototype member functions.

DQChatCDlg.h, DQChatCDlg.cpp - the dialog

These files contain your CDQChatCDlg class. This class defines the behavior of your application's main dialog. The dialog's template is in DQChatC.rc, which can be edited in Visual  $C++$ .

eigdataqueue.cpp

This source file contains computer-generated **IDispatch** wrapper classes created by Visual C++.

eigdataqueue.h

This header file contains computer-generated **IDispatch** wrapper classes created by Visual C++.

• StdAfx.h, StdAfx.cpp

These files are used to build a precompiled header (PCH) file named DQChatC.pch and a precompiled types file named StdAfx.obj used by Visual C++.

• Resource.h

This is the standard header file, which defines new resource IDs. Visual C++ reads and updates this file.

The following files are located in the DataQueues\DQChatC\res subdirectory:

• DQChatC.ico

This is an icon file, which is used as the application's icon. This icon is included by the main resource file DQChatC.rc.

● res\DQChatC.rc2

This file contains resources that are not edited by Visual C++. All non-editable resources should be placed in this file.

To download updated Host Integration Server 2004 Help from www.microsoft.com, go to <http://go.microsoft.com/fwlink/?linkid=29507>.

# <span id="page-4636-0"></span>**DQChatB Sample**

DQChatB consists of a Microsoft® Visual Basic application and a set of AS/400 Command Language (CL) programs. These programs allow a user on the Windows® system (running the DQTALK basic program) to talk to another user logged on to a AS/400 system (running the DQTALK CL program). DQChatB uses two AS/400 Data Queues for communication.

The DQTALK Visual Basic sample application can be run directly from Microsoft Visual Basic® 6.0, however if you intend to use this sample frequently, you may prefer to compile this into an executable binary file using Visual Basic. You can then create a shortcut on your desktop for this application, which can be used to quickly launch the DQTalk sample.

This file contains a summary of what you will find in each of the files that make up this sample application.

### **VB\_Client Subdirectory**

● FORM1.FRM

This is the main and only form for the DQTALK sample. DQTalk is a single document interface application.

• FORM1.frx

This is the Visual Basic Form Binary file that is generated when DQTALK is built.

• PROJECT1.VBP

This is the main Visual Basic Project file. Double-click it to bring up the project.

● PROJECT1.VBW

This file contains the Visual Basic Project Workspace.

#### **AS400\_CLIENT Subdirectory**

DQDEMO.DQCREATE

This sample is an AS/400 Command Language (CL) program to create the AS/400 Data Queues on the AS/400 computer. Create this file as type CLP.

DQDEMO.DQDELETE

This sample is an AS/400 CL program to delete AS/400 Data Queues from the AS/400 side. Create this file as type CLP.

**· DODEMO.READFIFO** 

This sample is an AS/400 CL program to read a message from one of the queues. Create this file as type CLP.

DQDEMO.DQTALK

This sample is the DQTALK AS/400 CL client program that talks with the Visual Basic application on Windows. Create this file as type CLP.

DQDEMO.DQTALKLCL

This sample is an AS/400 CL program talks to DQTALK CL client program on the AS/400 for testing the application locally on the AS/400. Create this file as type CLP.

DQDEMO.CHAT

This is the sample Display file used by DQTALK and DQTALKLCL. Create this file as type DSPF.

Copy these files to the AS/400. Create a library called TESTUSR and copy these files into it. Be sure to create them under the type specified. The CL files are configured for a library called TESTUSR and username of TESTUSR. The AS/400 sample files can be changed to use a different library and username to correspond with the user executing the AS/400 CL commands.

To download updated Host Integration Server 2004 Help from www.microsoft.com, go to <http://go.microsoft.com/fwlink/?linkid=29507>.

## <span id="page-4637-0"></span>**Host File Transfer ActiveX Control Samples**

The source code for several sample programs that illustrate using the Microsoft® Host File Transfer ActiveX® control are included on the Microsoft Host Integration Server 2004 SDK. These files are copied to your hard disk during Host Integration Server software or Host Integration Client softwareinstallation when the **Host Integration Server Software Development Kit** option is selected. These samples are installed in the Samples\DataInt\FileTransfer subdirectory below where the Host Integration Server software is installed (C:\Program Files\Microsoft Host Integration Server\SDK, by default).

These sample programs include the files in the following subdirectories:

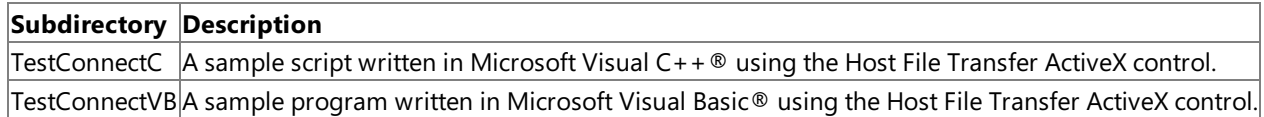

The TestConnectC sample is designed to be built using Microsoft Visual Studio® .NET 2003. To build the TestConnectC sample by using the command-line compiler, set up your build environment as follows:

Run VSVARS32.bat from the Visual Studio bin directory (by default, C:\Program Files\Microsoft Visual Studio .NET 2003\Common7\Tools).

To build the TestConnectC sample, open a Command Prompt window, navigate to FileTransfer\TestConnectC subdirectory, and invoke NMAKE.

To build the TestConnectC using Visual Studio .NET, start Visual Studio .NET 2003 and open the appropriate Visual C++ project file (FileTransfer\TestConnectC\testconnectc.vcproj) from the File menu. Select a configuration and build the sample from the **Build** menu. Each project file has two configurations, one for a DEBUG build and one for a RETAIL build.

To download updated Host Integration Server 2004 Help from www.microsoft.com, go to <http://go.microsoft.com/fwlink/?linkid=29507>.

# <span id="page-4638-0"></span>**Managed Provider for DB2 Samples**

The samples listed below demonstrate the use of the Microsoft® Managed Provider for DB2 interface included with Microsoft Host Integration Server (HIS) 2004.

This section contains:

- [Managed](https://msdn.microsoft.com/en-us/library/ee276493(v=bts.10).aspx) Client for DB2 Sample
- WebApp and WebService Samples

To download updated Host Integration Server 2004 Help from www.microsoft.com, go to <http://go.microsoft.com/fwlink/?linkid=29507>.

### **Network Integration Samples**

This section of the Microsoft® Host Integration Server 2004 Developer's Guide describes the sample applications that implement APPC, CPI-C, LUA, and SNA print server data filter network integration.

For general information about programming for network integration, see the Network Integration [Programmer's](#page-1762-0) Guide section of the SDK.

For API references and other technical information for network integration, see the Network Integration [Programmer's](#page-3261-0) Reference section of the SDK.

This section contains:

- APPC [Samples](#page-4640-0)
- CPI-C [Samples](#page-4651-0)
- **LUA [Samples](#page-4663-0)**
- SNA Print Server Data Filter Samples

To download updated Host Integration Server 2004 Help from www.microsoft.com, go to <http://go.microsoft.com/fwlink/?linkid=29507>.

## <span id="page-4640-0"></span>**APPC Samples**

The Microsoft® Host Integration Server 2004 SDK includes the source code for several sample programs that illustrate using Advanced Program-to-Program Communications (APPC). These sample programs are copied to your hard drive during Host Integration Server software or Host Integration Client softwareinstallation when the **Host Integration Server Software Development Kit** option is selected. These samples are installed in the Samples\SNA subdirectory below where the Host Integration Server SDK software is installed (C:\Program Files\Microsoft Host Integration Server\SDK, by default).

These APPC sample programs include the following:

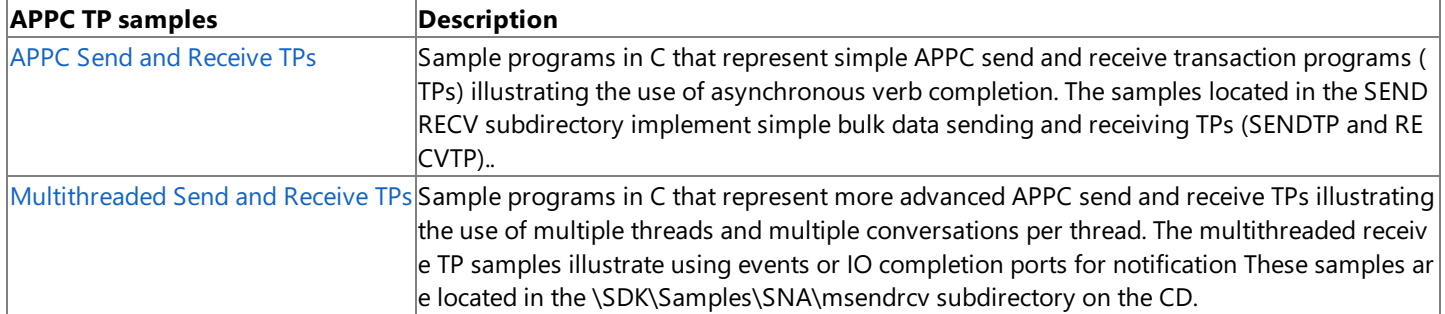

In addition to these APPC sample programs, the following supplemental programs are included on the Host Integration Server CD-ROM.

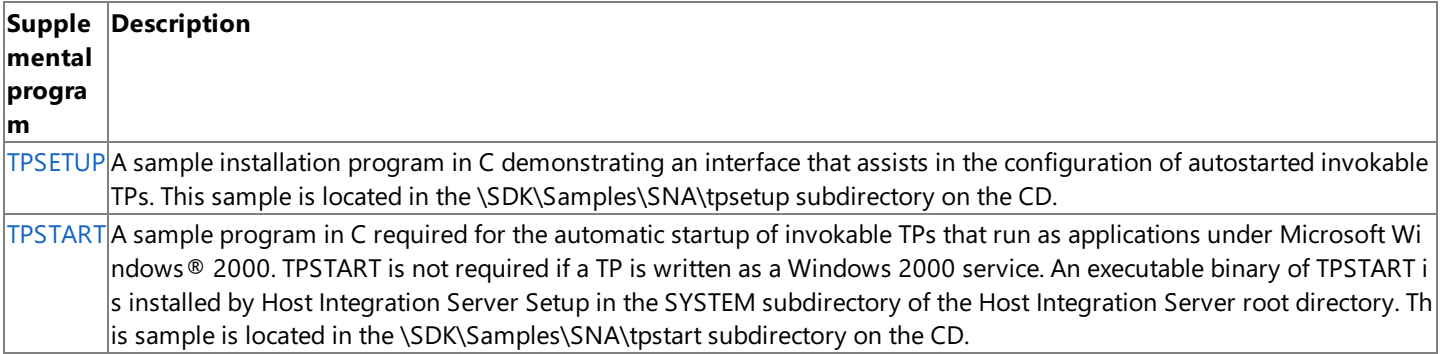

This section contains:

- [Building](#page-4641-0) the TPs
- **[TPSETUP](#page-4642-0)**
- [TPSTART](#page-4643-0)
- APPC Send and Receive TPs
- [Multithreaded](#page-4646-0) Send and Receive TPs

To download updated Host Integration Server 2004 Help from www.microsoft.com, go to <http://go.microsoft.com/fwlink/?linkid=29507>.

## <span id="page-4641-0"></span>**Building the TPs**

The APPC samples are designed to be built by using the command-line compiler or the interactive development environment (IDE) in Microsoft® Visual Studio® .NET 2003

To build the APPC samples installed from the Host Integration Server CD, set thefollowing environmentvariables:

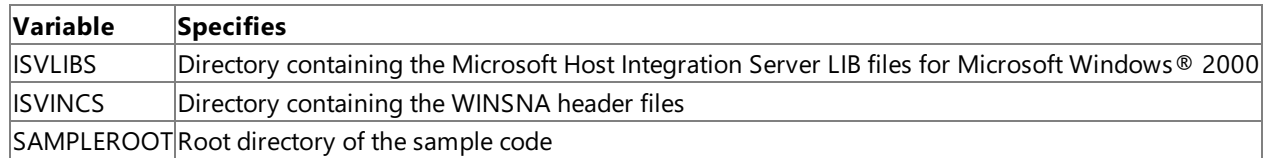

For example, if you installed the Host Integration Server SDK directory to the default location (C:\Program Files\Microsoft Host Integration Server\SDK), use the following lines to set the variables (assuming that Intel binaries are being produced for Windows 2000):

```
ISVLIBS=C:\Program Files\Microsoft Host Integration Server\SDK\LIB
ISVINCS=C:\Program Files\ Microsoft Host Integration Server \SDK\Include
SAMPLEROOT=C:\Program Files\ Microsoft Host Integration Server \SDK\Samples\SNA
```
To build a specific sample(SendTp, for example) using the Visual Studio .NET 2003 IDE, start Microsoft Visual Studio .NET 2003 and open the appropriate Microsoft Visual C++® project file (SNA\appc\sendtp.vcproj, for example) from the File menu. Select a configuration and build the sample from the **Build** menu. Each Visual C++ project file has two configurations, one for a DEBUG build and one for a RETAIL build.

To download updated Host Integration Server 2004 Help from www.microsoft.com, go to <http://go.microsoft.com/fwlink/?linkid=29507>.

## <span id="page-4642-0"></span>**TPSETUP**

TPSETUP is a program that simplifies the setting of registry or environment variables needed by autostarted invokable TPs. Without an interface like that provided by TPSETUP, configuring such variables can be complicated and error prone. Therefore, it is recommended that you use code like TPSETUP in installation programs for autostarted invokable TPs.

#### **Operation**

INSTALL.C, the source code for TPSETUP, can be compiled to work in Microsoft® Windows® 2000.

It is recommended that autostarted invokable TPs be written as Windows 2000 services. To create the installation program for such TPs, study the code in INSTALL.C. For example, use the **CreateService** function or similar code when installing a TP that will run as a service under Windows 2000. (For important information about how services work under Windows 2000, seethe documentation for Windows 2000.)

To download updated Host Integration Server 2004 Help from www.microsoft.com, go to <http://go.microsoft.com/fwlink/?linkid=29507>.

## <span id="page-4643-0"></span>**TPSTART**

An autostarted TP that runs as an application under Microsoft® Windows® 2000 requires the support of the TPSTART program, which is installed with the Microsoft Host Integration Server software in the SYSTEM subdirectory of the Host Integration Server root directory. Therefore, the TPSTART program must be started on a Windows 2000-based client before an autostarted invokable TP can be started as an application. You can start TPSTART by using standard Windows 2000 methods, such as including TPSTART in the **Startup** group on the client.

To download updated Host Integration Server 2004 Help from www.microsoft.com, go to <http://go.microsoft.com/fwlink/?linkid=29507>.
# **APPC Send and Receive TPs**

These are simple APPC send and receive TPs that illustrate the use of asynchronous verb completion. This sample implements simple bulk data sending and receiving TPs (SENDTP and RECVTP).

#### **Setup**

To set up these TPs, create an appropriate APPC LU-LU-mode triplet. The default is SENDLU-RECVLU-#INTER, but this can be configured (see the following sections).

### **Input and Output**

The APPC send and receive TPs each use a configuration file for input. To name the file, use .CFG as the extension, and use the same base file name as the TP executable file (SENDTP.CFG, for example). Save this configuration file in the same directory location as the executable file (the TP itself).

For SENDTP, the configuration file (called SENDTP.CFG if the executable file is SENDTP.EXE) can contain the following items, one per line, in any order. If a variable is not found in the file or the file is not present at all, the default is used.

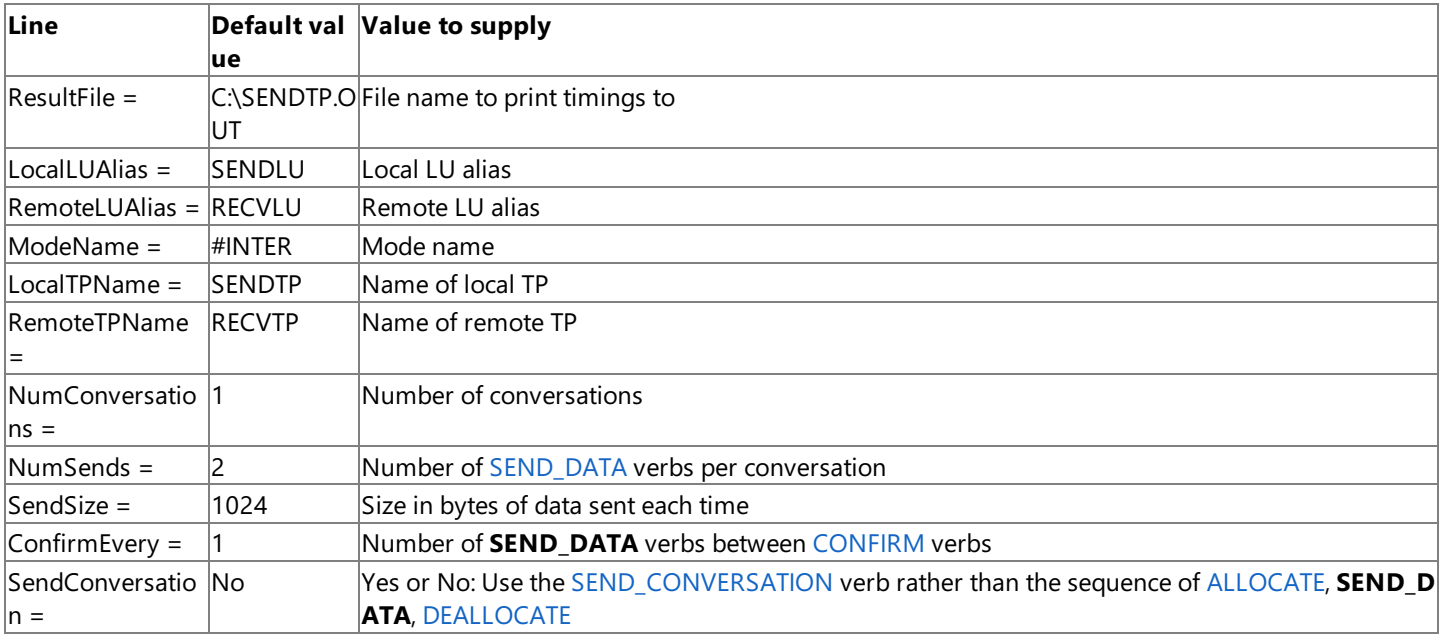

RECVTP uses a RECVTP.CFG filein a similar way, but only to read the**LocalTPName** field.

The output from SENDTP and RECVTP consists of details of the configuration and the time taken for each conversation, and is sent to the result file specified in SENDTP.CFG.

### **Operation**

RECVTP should be started first; it issues [RECEIVE\\_ALLOCATE](#page-3445-0) with the specified TP name. SENDTP is then started; it first issues [MC\\_SEND\\_CONVERSATION](#page-3417-0) to tell RECVTP how many conversations will becarried out. It then carries out thespecified number of conversations.

For SENDTP, each conversation consists of an [MC\\_ALLOCATE](#page-3359-0) verb, followed by a given number of [MC\\_SEND\\_DATA](#page-3422-0) verbs of a given size, and interspersed with [MC\\_CONFIRM](#page-3367-0) verbs at a given interval, followed by an [MC\\_DEALLOCATE](#page-3374-0).

RECVTP issues [MC\\_RECEIVE\\_AND\\_WAIT](#page-3399-0) when **RECEIVE\_ALLOCATE** completes,and then issues either [MC\\_RECEIVE\\_AND\\_WAIT](#page-3399-0) or [MC\\_CONFIRMED](#page-3371-0) according to thereturn from the previous **MC\_RECEIVE\_AND\_WAIT**.

Atany stage, if theTPs encounter an error, they terminate. Use APPC API tracing to diagnose problems with theconfiguration.

At the end of the specified number of conversations, SENDTP sends timing information to a file.

Both TPs are built from a single source code file, SENDRECV.C. SENDTP is compiled only if **-DSENDTP** is used on the command line.

The TPs run as Microsoft<sup>®</sup> Windows<sup>®</sup> 2000 applications with a minimized window, the title bar of which displays the status. When the WndProc of this window, TPWndProc, receives the WM\_CREATE message for the window, this triggers the issuing of the first verb. When TPWndProc receives an ASYNC\_COMPLETE message from Windows APPC, this triggers the issuing of the next verb, dependent on what the previous verb was. When the window is closed, [WinAPPCCleanup](#page-3508-0) is issued to terminate any active conversations.

To download updated Host Integration Server 2004 Help from www.microsoft.com, go to <http://go.microsoft.com/fwlink/?linkid=29507>.

# **Multithreaded Send and Receive TPs**

These multithreaded send and receive TPs are more advanced than the single-threaded equivalents. The samples located in the MSENDRCV subdirectory all use the asynchronous interface of APPC, with verb completion signaled by events ([WinAsyncAPPCEx](#page-3501-0)) or IO completion ports [\(WinAsyncAPPCIOCP](#page-3503-0)). These TPs show how to code multithreaded APPC applications with multiple conversations per thread. They are more complex than the single-threaded equivalents, but are also more realistic.

If you are unfamiliar with APPC, examine the single-threaded TPs first. If you are unfamiliar with methods of creating threads or processing events in Microsoft® Windows® 2000, seethe Microsoft Platform SDK documentation along with the multithreaded TPs.

### **Setup**

There are four multithreaded send and receive routines that illustrate using asynchronous APPC calls:

- MRCV for receiving using events for notification
- MRCVIO for receiving using IO completion ports for notification
- MSEND for sending using events for notification
- MSENDRCV for simultaneous sending and receiving using events for notification

To set up these TPs, create an appropriate APPC LU-LU-mode triplet. The default is SENDLU-RECVLU-#INTER, but this can be configured (see the sections that follow). To run a large number of simultaneous conversations, increase the session limits for #INTER or use another mode with large session limits.

One obvious way of configuring these programs is to configure MSEND to run with MRCV or MRCVIO; another way is to configure MSENDRCV to run with another copy of MSENDRCV. However, you can also configure MSEND to run with one or more copies of RECVTP (the single-threaded version) and MRCV or MRCVIO to run with one or more copies of SENDTP. You can also configure MSENDRCV to run with MSEND, MRCV, SENDTP or RECVTP. For more information, see the sections that follow.

One possible arrangement is to place SENDTP (single-threaded) on multiple client computers, and configure MRCV or MRCVIO (multithreaded) on a server so that it interacts with all the TPs on the clients. Many other arrangements are possible.

### **Configuration for MRCV, MSEND, and MSENDRCV**

The MRCV, MSEND, and MSENDRCV TP samples use a configuration file for configuration and input. To name the file, use .CFG as the extension, and use the same base file name and directory location as the executable file (the TP itself).

The following table shows examples of CFG files that could be used with MSEND and MRCV.

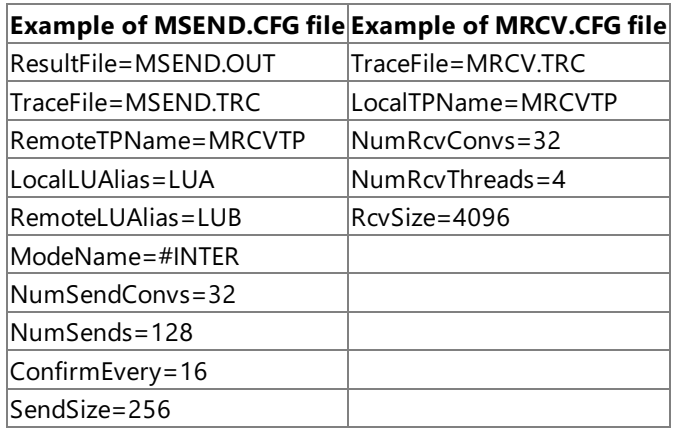

For MSEND, the configuration file (MSEND.CFG) can contain the following items, one per line, in any order. If a variable is not found in the file or the file is not present, the default is used.

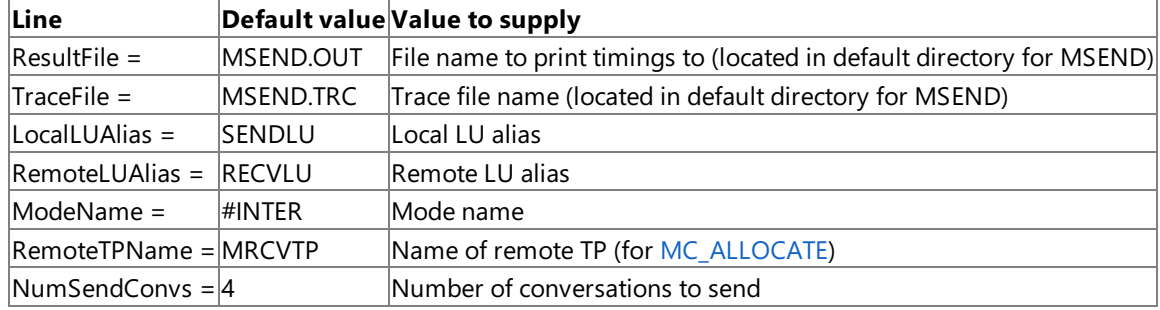

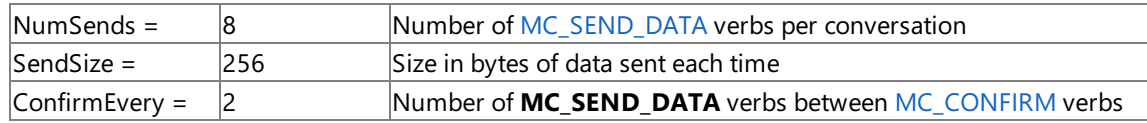

The following lines are for MRCV:

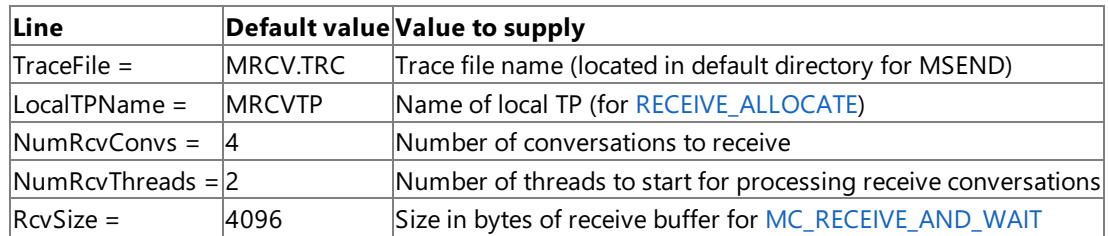

The following table shows examples of configuration files (MSENDRCV.CFG) that could be used with MSENDRCV. Each row of the table(Example A and Example B) contains two files that work together on a pair of computers.

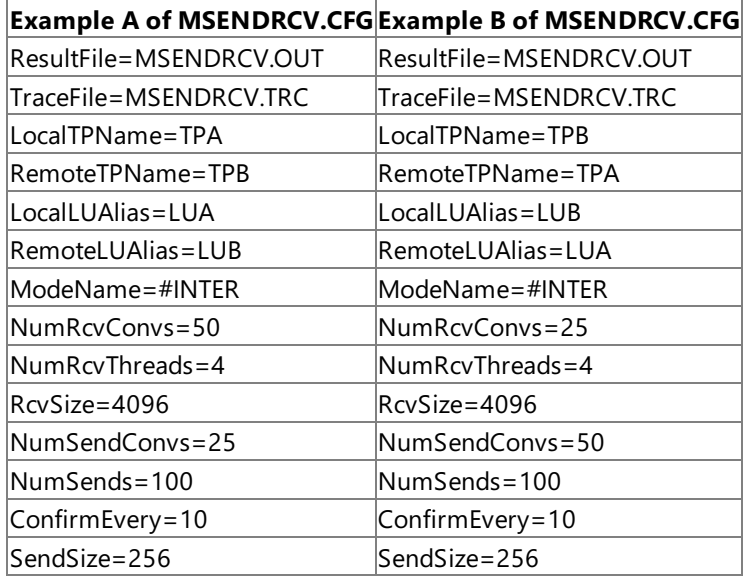

The following lines are for MSENDRCV:

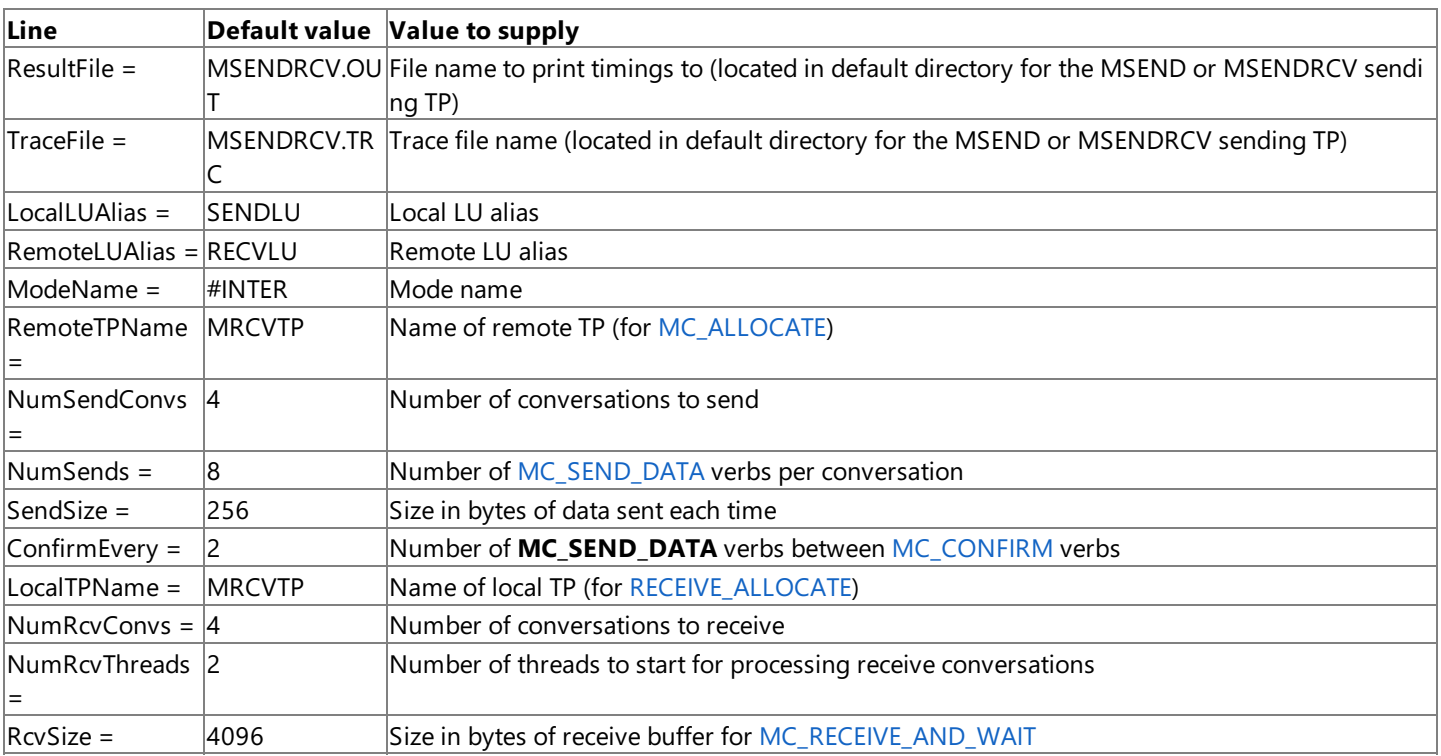

The output from MSEND and MSENDRCV consists of details of the configuration and the time taken for each conversation, and is sent to the result file specified in MSEND.CFG or MSENDRCV.CFG.

#### **Operation of MRCV, MSEND, and MSENDRCV**

The MRCV, MSEND, and MSENDRCV TPs use multiple event processing in Windows 2000 to avoid creating an unnecessary number of threads.

These TPs also use Windows-based processing, but this is incidental. Its only purpose is to display beneath the icon on the screen a running count of threads, the number of conversations currently sending or receiving data, and the number of conversations completed. The Windows-based processing could easily be removed to create a completely batch-oriented program. To do this, termination would need to be signaled with an event rather than with WM\_CLOSE.

The TP name used in [TP\\_STARTED](#page-3321-0) is the name of the executable file (MSEND, MRCV, or MSENDRCV). The TP names used in [MC\\_ALLOCATE](#page-3359-0) and [RECEIVE\\_ALLOCATE](#page-3445-0) can be configured, as shown in the preceding tables.

MSEND reads its configuration file (or uses defaults) to determine the number of send conversations to start. Each conversation reads the value of **NumSends** (or uses the default), issues that number of [MC\\_SEND\\_DATA](#page-3422-0) verbs, and then terminates. When all of the conversations for a thread have terminated, the thread itself terminates. When all of the send threads have terminated, the program terminates.

An [MC\\_CONFIRM](#page-3367-0) verb is issued before the first **MC\_SEND\_DATA** and then at the intervals specified by **ConfirmEvery**. The complete data flow for a conversation is as follows:

#### **TP\_STARTED**

**MC\_ALLOCATE**

### **MC\_CONFIRM**

**MC\_SEND\_DATA** (repeated the number of times specified by **ConfirmEvery**)

#### **MC\_CONFIRM**

**MC\_SEND\_DATA** (repeated the number of times specified by **ConfirmEvery**)

#### **MC\_CONFIRM**

(Pattern repeats until the number of **MC\_SEND\_DATA** verbs equals **NumSends**.)

#### **MC\_DEALLOCATE**

#### **TP\_ENDED**

MRCV starts up an initial thread for issuing [RECEIVE\\_ALLOCATE](#page-3445-0) verbs, and then reads its configuration file (or uses defaults) to determine the number of receive threads to start and the number of conversations to receive. The initial thread issues a **RECEIVE ALLOCATE** and waits. When the **RECEIVE ALLOCATE** completes, the initial thread turns the processing of the conversation over to the next available receive thread, and issues another **RECEIVE\_ALLOCATE**. This process continues until the configured number of **RECEIVE\_ALLOCATE** verbs (that is, **NumRcvConvs**) havecompleted.

There is a limit to the number of conversations that can be supported on a thread, because of the limit to the number of events that can be waited for with **WaitForMultipleObjects** (a function in the Win32® API).For send threads, thelimit is 64 conversations per thread; for receive threads, the limit is 63 conversations per thread.

MSEND works with this limit by starting enough threads to support the configured number of conversations. For example, if **NumSendConvs** is set to 200, four send threads arestarted: three of them process 64 conversations each and one processes the remaining eight conversations.

MRCV works with this limit by comparing **NumRcvConvs** to **NumRcvThreads**. If **NumRcvConvs** is morethan (63 \* **NumRcvThreads**), **NumRcvThreads** is increased. If **NumRcvThreads** is greater than **NumRcvConvs**, **NumRcvThreads** is reduced to prevent creating unneeded threads.

With MRCV, to ensure that a receive thread correctly picks up the conversation, two special events are used per thread: *event1* and *event2*. The following table illustrates their use.

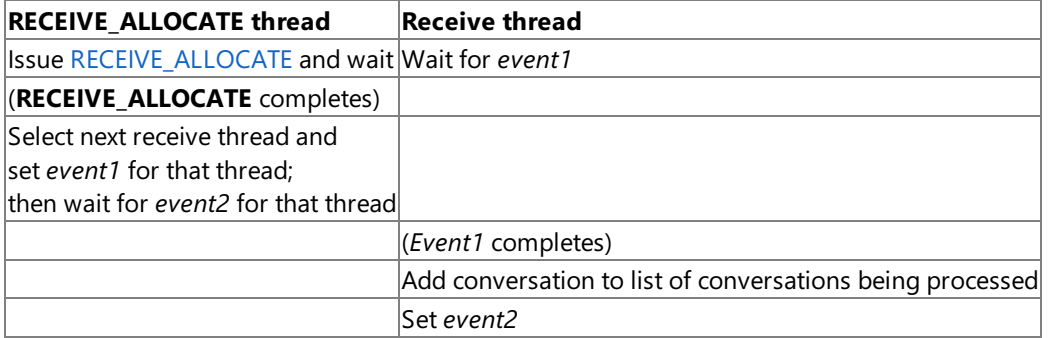

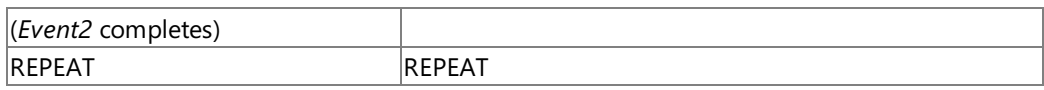

The receive thread waits not only on the *event1* set for it, but also on one event for each conversation the thread is processing.

If **NumRcvConvs** is set to zero, the **RECEIVE\_ALLOCATE** thread will never terminate. If **NumSends** is set to zero, the conversation will never terminate; this is useful for getting the maximum number of simultaneous conversations.

### **Tracing of MRCV, MSEND, and MSENDRCV**

If you want to observe the detailed processing of the MRCV, MSEND, or MSENDRCV sample TPs, you can enable tracing. To do this, find the following line, commented out, near the top of the file:

### #define SRTRC

Enable this line or define this value on the command-line option to the compiler, and trace statements will be written to the trace file(s) specified by the TraceFile variable in the configuration.

There are also some trace statements that have been commented out. If they are left commented out, only [MC\\_CONFIRM](#page-3367-0) and [MC\\_CONFIRMED](#page-3371-0) processing is traced while a conversation is running, to maintain a send or receive count without generating a large amount of trace information. You can activate the detailed tracing of events (such as the sending of data) by enabling one or more trace statements.

The Trace Initiator (snatrace.exe) tool provides APPC API tracing for Microsoft Host Integration Server applications. For more information about the Trace Initiator and Trace Viewer tools, see Microsoft Host Integration Server Help.

### **Configuration for MRCVIO**

The MRCVIO TP sample is a multithreaded console application that uses command-line options for configuration and input. If an option is not provided on the command line, then the default is used. The following table lists the possible command-line options for MRCVIO.

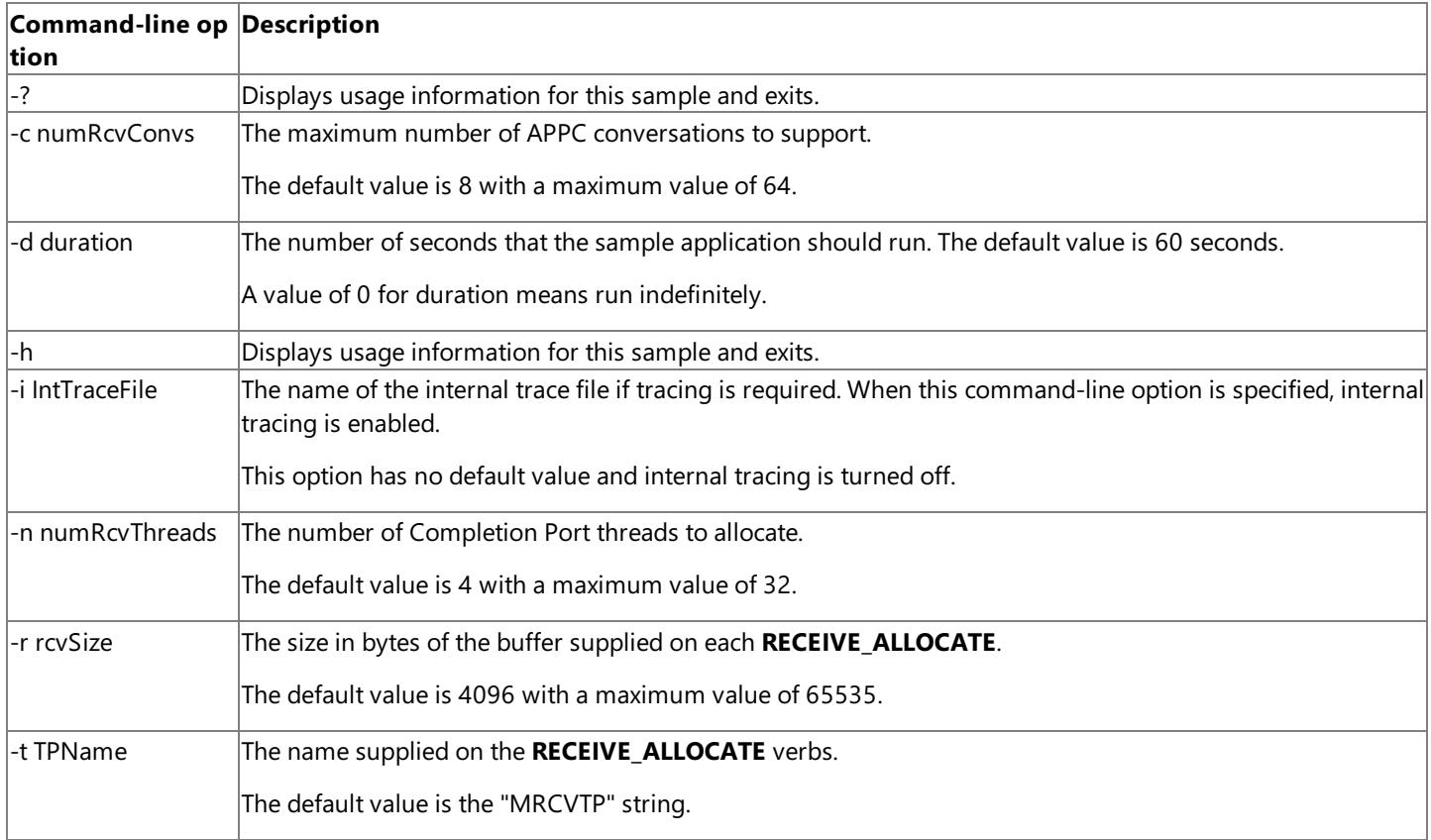

### **Operation of MRCVIO**

The MRCVIO TP sample uses IO completion ports for notification and will only operate on Windows 2000. Using the IO completion port mechanism is the preferable method for writing scalable APPC server applications.

The MRCVIO TP sample contains the routines for a multithreaded console application that uses asynchronous APPC calls on a single I/O completion port to receive data. The MRCVIO sample creates a small pool of threads that will be used for processing RECEIVE requests. It operates in conjunction with one of the following:

- Single-threaded version of send (SENDTP)
- Multithreaded event-based versions of send (MSEND, MSENDRCV)

The MRCVIO sample uses a server model that continues to accept conversations via [RECEIVE\\_ALLOCATE](#page-3445-0) until the application is manually terminated, or a specified timer expires. The conversations do not belong to any particular RECEIVE thread. Each receive thread issues **GetQueuedCompletionStatus** calls to wait for completion of an APPC verb (on any conversation). Each conversation issues **MC\_RECEIVE\_AND\_WAIT** verbs to receive data. If confirmation is requested,an **MC\_CONFIRM** verb is issued.

The TP name used in [MC\\_ALLOCATE](#page-3359-0) and [RECEIVE\\_ALLOCATE](#page-3445-0) can be configured by using the command-line options as shown in the preceding table of options for the configuration of MRCVIO.

MRCVIO starts up and parses its command-line options (or uses defaults) to determine the number of receive threads to start, the number of conversations to receive, the buffer size for each **RECEIVE\_ALLOCATE**, its TP name, how long the application should run, and whether internal tracing is enabled.

Once command-line options are parsed, the MRCVIO sample calls the **CreateCompletionPort** function to allocate the IO completion port. If this call is successful, then the specified number of threads are created with the thread start routine pointing to the MRCVIO ReceiveThread function and the thread priority for each thread is lowered. Then the specified number of APPC conversations are started.

The MRCVIO sample uses the IO completion port structure and the [WinAsyncAPPCIOCP](#page-3503-0) function as listed below.

```
/* IOCP - Structure and function prototype */
typedef struct
{
   HANDLE APPC_CompletionPort;<br>DWORD APPC_NumberOfBytesTr
                APPC NumberOfBytesTransferred;
   DWORD APPC_CompletionKey;
   LPOVERLAPPED APPC_pOverlapped;
} APPC_IOCP_INFO;
extern HANDLE WINAPI WinAsyncAPPCIOCP(
   APPC_IOCP_INFO* iocp_handle, // IO completion port information
   long lpVcb); // pointer to APPC verb control block
```
The APPC\_CompletionPort must be a HANDLE returned by the **CreateIoCompletionPort** function issued by the application before using **WinAsyncAPPCIOCP**. The other three fields can be set to any value whatsoever. The APPC library does nothing with these other fields,except to return them unaltered on the **GetQueuedCompletionStatus** when the APPC verb completes. Application developers can set these values to whatever they like, but assuming the server application is handling multiple concurrent APPC conversations, an application will need to use one of these three fields to correlate APPC verbs with their completions.

For example, the MRCVIO sample passes a pointer to a Conversation Control Block into the APPC\_pOverlapped field when it issues an APPC verb. The same value is returned when the APPC verb completes on the **GetQueuedCompletionStatus**. This allows the sample MRCVIO TP to figure out which APPC verb has actually completed. APPC developers can use a different method (an index into an array of VCBs, for example) to provide the same effect.

Also, an application might use the APPC\_CompletionKey field to distinguish between APPC events and other events posted to this IO Completion port. For example, the MRCVIO sample sets this value to a user-defined constant IOCP\_VERB\_COMPLETE so that the **GetQueuedCompletionStatus** function can distinguish APPC verb completions from the other events thatare posted to this IO Completion port (IOCP\_START\_CONVERSATION, IOCP\_END\_CONVERSATION and IOCP\_TERMINATE\_THREAD). However, this is purely for the convenience of the application. An APPC developer could decide not to post any events to its IO Completion port (except implicitly for APPC completions). In such a case, it would be unnecessary to set any value in the APPC\_CompletionKey.

To download updated Host Integration Server 2004 Help from www.microsoft.com, go to <http://go.microsoft.com/fwlink/?linkid=29507>.

# **CPI-C Samples**

Microsoft® Host Integration Server 2004 SDK includes the source code for several sample programs that illustrate using Common Programming Interface for Communications (CPI-C) for transaction programs (TPs).

These files are copied to your hard drive during Host Integration Server software or Host Integration Client software installation when the Host Integration Server Software Development Kit option is selected. These samples are installed in the Samples\SNA subdirectory below where the Host Integration Server SDK software is installed (C:\Program Files\Microsoft Host Integration Server\SDK, by default).

These sample programs include the files listed in the following table.

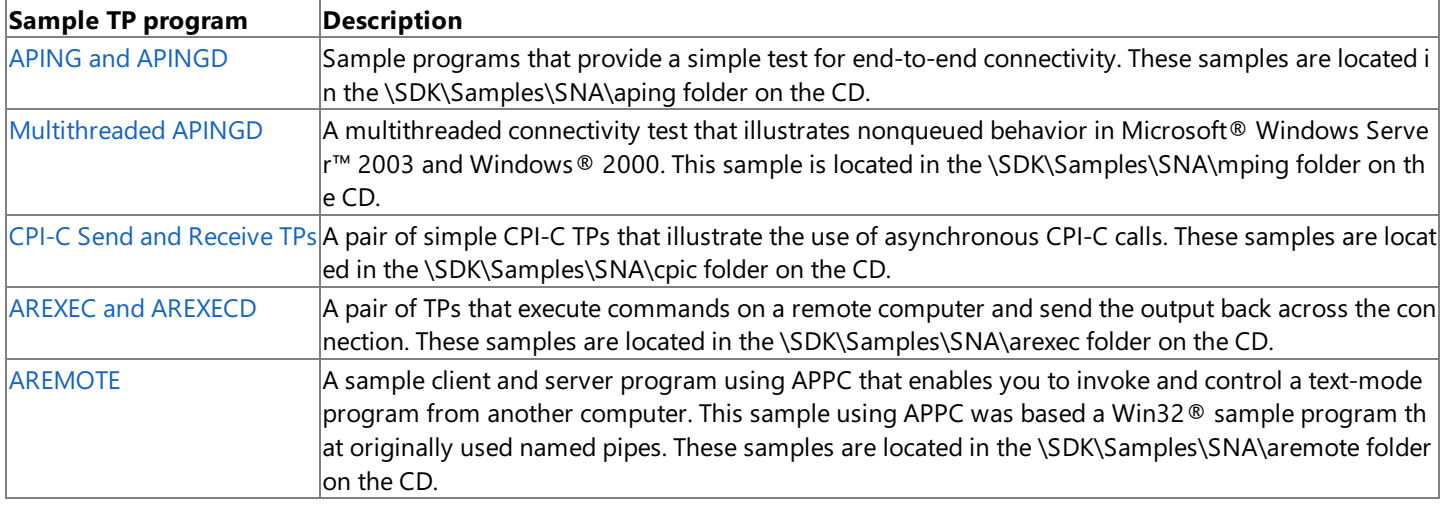

In addition to these TPs, the following supplemental programs are included on the Host Integration Server 2004 CD.

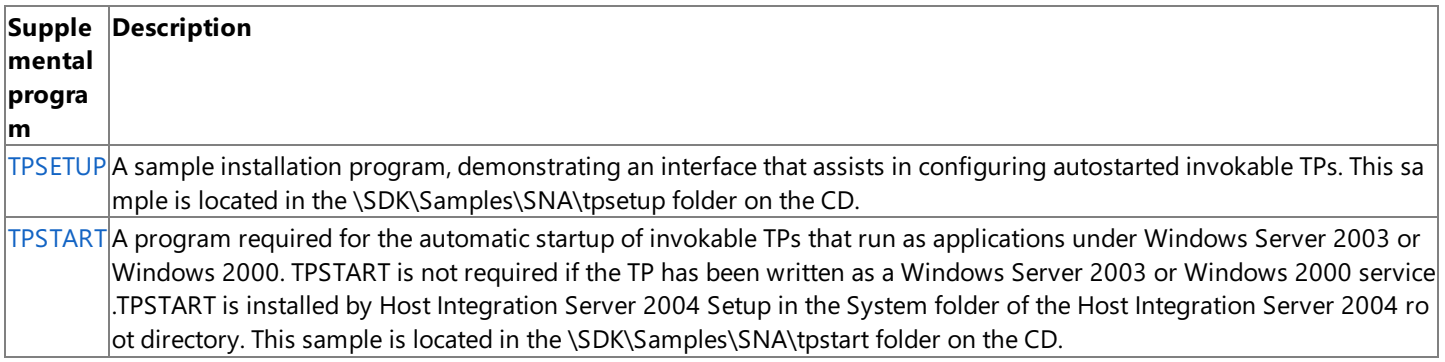

For general information about programming for CPI-C, see the CPI-C [Programmer's](#page-1881-0) Guide section of the SDK.

For API references and other technical information about CPI-C, see the CPI-C [Programmer's](#page-3557-0) Reference section of the SDK.

This section contains:

- [Building](#page-4652-0) the TPs
- **TPSFTUP**
- [TPSTART](#page-4654-0)
- APING and [APINGD](#page-4655-0)
- [Multithreaded](#page-4657-0) APINGD
- CPI-C Send and Receive TPs
- **AREXEC and [AREXECD](#page-4660-0)**
- **[AREMOTE](#page-4661-0)**

To download updated Host Integration Server 2004 Help from www.microsoft.com, go to <http://go.microsoft.com/fwlink/?linkid=29507>.

## <span id="page-4652-0"></span>**Building the TPs**

The Common Programming Interface for Communications (CPI-C) samples are designed to be built using the command-line compiler or the IDE in Microsoft<sup>®</sup> Visual Studio<sup>®</sup> .NET.

To build the CPI-C samples installed from the Host Integration Server CD, set thefollowing environmentvariables listed in the following table.

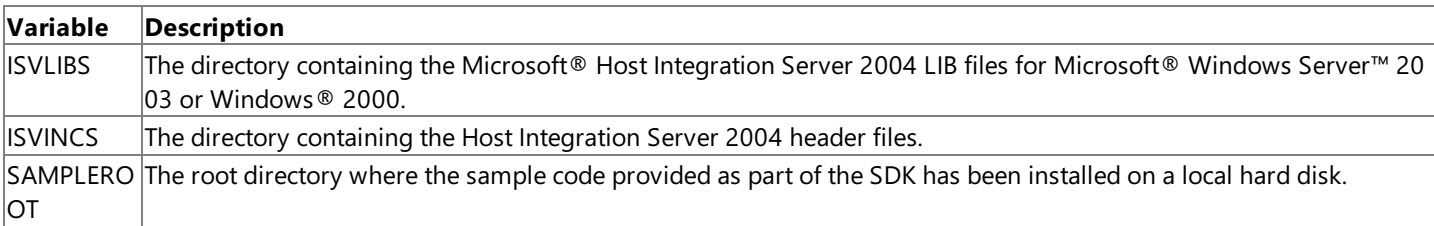

For example, if you installed the Host Integration Server SDK directory to the default location (C:\Program Files\Microsoft Host Integration Server\SDK), use the following lines to set the variables (assumes Intel binaries are being produced for Windows Server 2003 or Windows 2000.

```
ISVLIBS=C:\Program Files\Microsoft Host Integration Server\SDK\LIB
ISVINCS=C:\Program Files\Microsoft Host Integration Server\SDK\Include
SAMPLEROOT=C:\Program Files\Microsoft Host Integration Server\SDK\Samples\SNA
```
To build a specific sample (APING, for example) using Visual Studio .NET 2003, open the appropriate Microsoft® Visual C++® project file (SNA\aping\aping.vcproj, for example) from the File menu. Select a configuration and build the sample from the **Build** menu. Each project file has two configurations, one for a DEBUG build and one for a RETAIL build.

To download updated Host Integration Server 2004 Help from www.microsoft.com, go to <http://go.microsoft.com/fwlink/?linkid=29507>.

## <span id="page-4653-0"></span>**TPSETUP**

The TPSETUP sample program simplifies the setting of registry or environment variables needed by autostarted invokable transaction programs (TPs). Without an interface provided by TPSETUP, configuring such variables can be complicated and prone to errors. Therefore, it is recommended that you use code like TPSETUP in installation programs for autostarted invokable TPs.

### **Operation**

The source code for TPSETUP, contained in INSTALL.C, can be compiled to work in Microsoft® Windows Server™ 2003 or Windows® 2000. Although TPSETUP has been constructed so that the program responds correctly in different environments, it is now only supported for Windows Server 2003 and Windows 2000.

It is recommended that autostarted invokable TPs be written as Windows Server 2003 or Windows 2000 services. For the installation program for such TPs, study the code in INSTALL.C. For example, use the **CreateService** function or similar code when installing a TP that will run as a service under Windows Server 2003 or Windows 2000. For important information about how services work under Windows Server 2003 or Windows 2000, see the documentation included with the Platform SDK for Windows Server 2003, Windows 2000, and Win32®.

To download updated Host Integration Server 2004 Help from www.microsoft.com, go to <http://go.microsoft.com/fwlink/?linkid=29507>.

## <span id="page-4654-0"></span>**TPSTART**

An autostarted transaction program (TP) that runs as an application under Microsoft® Windows Server™ 2003 or Windows® 2000 requires the support of the TPSTART program, which is installed with the Host Integration Server 2004 software in the System subdirectory of the Host Integration Server 2004 root directory. Therefore, the TPSTART program must be started on a Windows Server 2003-based client or a Windows 2000-based client beforean autostarted TP can startas an application. Starting TPSTART can be accomplished by using standard Windows Server 2003 or Windows 2000, such as including TPSTART in the **Startup** group on the client.

To download updated Host Integration Server 2004 Help from www.microsoft.com, go to <http://go.microsoft.com/fwlink/?linkid=29507>.

# <span id="page-4655-0"></span>**APING and APINGD**

The sample code for APING and APINGD is ported from code on the IBM Advanced Program-to-Program Communications (APPC)/Common Programming Interface for Communications (CPI-C) disk. These samples are used to test end-to-end connectivity, and simply show that the configuration is correct by exchanging bytes of data across the link. APING is the client or invoking (local) half and attempts to contact APINGD (the APPC/CPI-C ping daemon or server), which is written here as a Microsoft® Windows Server™ 2003 or Windows® 2000 service so it can be installed as an invokable TP on the remote computer.

### **Setup**

In order to use the APING and APINGD samples included in the Microsoft® Host Integration 2004 SDK the follow these steps:.

### **To set up APING and APINGD**

- 1. Create an appropriate APPC LU-LU-mode triplet (for example, LUPING-LUPINGD-#INTER).
- 2. Set up a CPI-C symbolic destination name that contains the configured remote LU and mode. (The TP name for APINGD is APINGD.)
- 3. Assign thelocal APPC LU to the APING TP,either by using a registry entry of APING:REG\_SZ:*LocalLUAlias* in the **SnaBase\Parameters\Clients** key, or by assigning thelocal LU as the default local APPC LU for the user who will run APING.

### **Input and Output**

APING is a console application. The syntax of its command line is

**aping** [**-s***size*] [**-i***iterations*] [**-c***packets*] [**-m***mode*] [**-t***tpname*] *PartnerLUName*

**aping** [**-s***size*] [**-i***iterations*] [**-c***packets*] *SymbolicDestinationName*

where

**-s***size*

Specifies the size, in bytes, of the packet transmitted. The default is 100 bytes.

**-i***iterations*

Specifies the number of iterations to carry out. The default is 2.

**-c***packets*

Specifies the number of consecutive packets sent by each side. The default is 1.

**-m***mode* Specifies the mode name. The default is #INTER.

**-t***tpname*

Specifies the TP name of the TP to start on the remote server. The default is APINGD.

*PartnerLUName*

Specifies the partner LU name of the destination.

*SymbolicDestinationName*

Specifies the symbolic destination name of the destination.

Output goes to **stdout**and **stderr**,and details the data rates and timings for each iteration.

### **Operation**

Note that with APINGD, [Specify\\_Local\\_TP\\_Name](#page-3636-0) is used to set the local TP name, so [Wait\\_For\\_Conversation](#page-3639-0) must be used to wait for the [Accept\\_Conversation](#page-3560-0) call to complete, because it will return asynchronously.

The code at the end of APINGD.C is a stub for making any TP into a Windows Server 2003 or Windows 2000 service. There are three routines that are needed: main, ServiceMain, and ControlHandler. For details about how these work, see the comments in the file. The **TPStart** routine is the entry point of the TP proper.

In particular, note that in response to the SERVICE\_CONTROL\_STOP or SERVICE\_CONTROL\_SHUTDOWN messages in the **ControlHandler** routine, action should normally be taken to stop the service, but because each run does not last long with these samples, no code is included to take such an action.

To download updated Host Integration Server 2004 Help from www.microsoft.com, go to <http://go.microsoft.com/fwlink/?linkid=29507>.

Copyright © 2004 Microsoft Corporation.

All rights reserved.

# <span id="page-4657-0"></span>**Multithreaded APINGD**

The version of MPINGD provided in the sample code illustrates how to achieve nonqueued behavior from an invokable TP in Microsoft® Windows Server™ 2003 and Windows® 2000. This means that multiple copies of APING can talk to the same copy of MPINGD at the same time. However, you cannot run multiple copies of a Windows Server 2003 or Windows 2000 service. The features are achieved by always having a thread with an [Accept\\_Conversation](#page-3560-0) outstanding, so that any incoming attach for MPINGD will always be satisfied immediately.

### **Setup**

Setup requirements for MPINGD are the same as for the single-threaded version, APINGD. The remote LU and mode that you use should support parallel sessions so that more than one conversation at a time is possible.

### **Input and Output**

The input and output for MPINGD are the same as for the single-threaded version, APINGD.

### **Operation**

The operation of MPINGD is similar to that of the single-threaded version, APINGD. The same three routines are used (main, **ServiceMain** and **ControlHandler**). **ServiceMain** calls the **TPStart** routine.This routine must not return until theserviceis ready to terminate.

The TPStart routine does some initialization, creates the first conversation thread, and then waits on an event created by the **ServiceMain** routine. This event is set when the service control manager issues an order to STOP or SHUTDOWN. When the event is set, it calls [WinCPICCleanup](#page-3642-0), which will cancel any active conversations and return outstanding [Accept\\_Conversation](#page-3560-0) calls, thus making all conversation threads exit. It then marks the service as STOPPED.

The **ThreadStart** routine is the entry point for each of the conversation threads. It issues **Accept\_Conversation** and [Wait\\_For\\_Conversation](#page-3639-0), and when this completes, it creates another thread to wait for the next attach while the existing thread services the first attach.

To download updated Host Integration Server 2004 Help from www.microsoft.com, go to <http://go.microsoft.com/fwlink/?linkid=29507>.

# <span id="page-4658-0"></span>**CPI-C Send and Receive TPs**

These transaction programs (TPs) are Common Programming Interface for Communications (CPI-C) versions of the APPC send and receive TPs. The sample code illustrates the use of asynchronous CPI-C calls.

### **Setup**

In order to use these TPs, follow these steps:

### **To set up the send and receive TPs**

- 1. Create an appropriate APPC LU-LU-mode triplet.
- 2. Set up a CPI-C symbolic destination name that contains the configured remote LU and mode. (The default symbolic destination name is CPICRECV.)
- 3. Assign thelocal APPC LU to the CPICSEND TP,either by using a registry entry of CPICSEND:REG\_SZ:*LocalLUAlias* in the **SnaBase\Parameters\Clients** key, or by assigning thelocal LU as the default local APPC LU for the user who will run CPICSEND.

For example, use SENDLU-RECVLU-#INTER as your LU-LU-mode triplet. Then, create a CPI-C symbolic destination name CPICRECV containing the application TP name CPICRECV, the partner LU alias RECVLU, and the mode name #INTER. Finally, add the intended user to the users list, and assign SENDLU as the user's default local APPC LU.

### **Input and Output**

CPICSEND and CPICRECV use the files Cpicsend.cfg and Cpicrecv.cfg for input. These files should be placed in the folder that contains the TP executable file. These files are similar to the input files for the APPC send and receive TPs.

The following entries are for CPICSEND only:

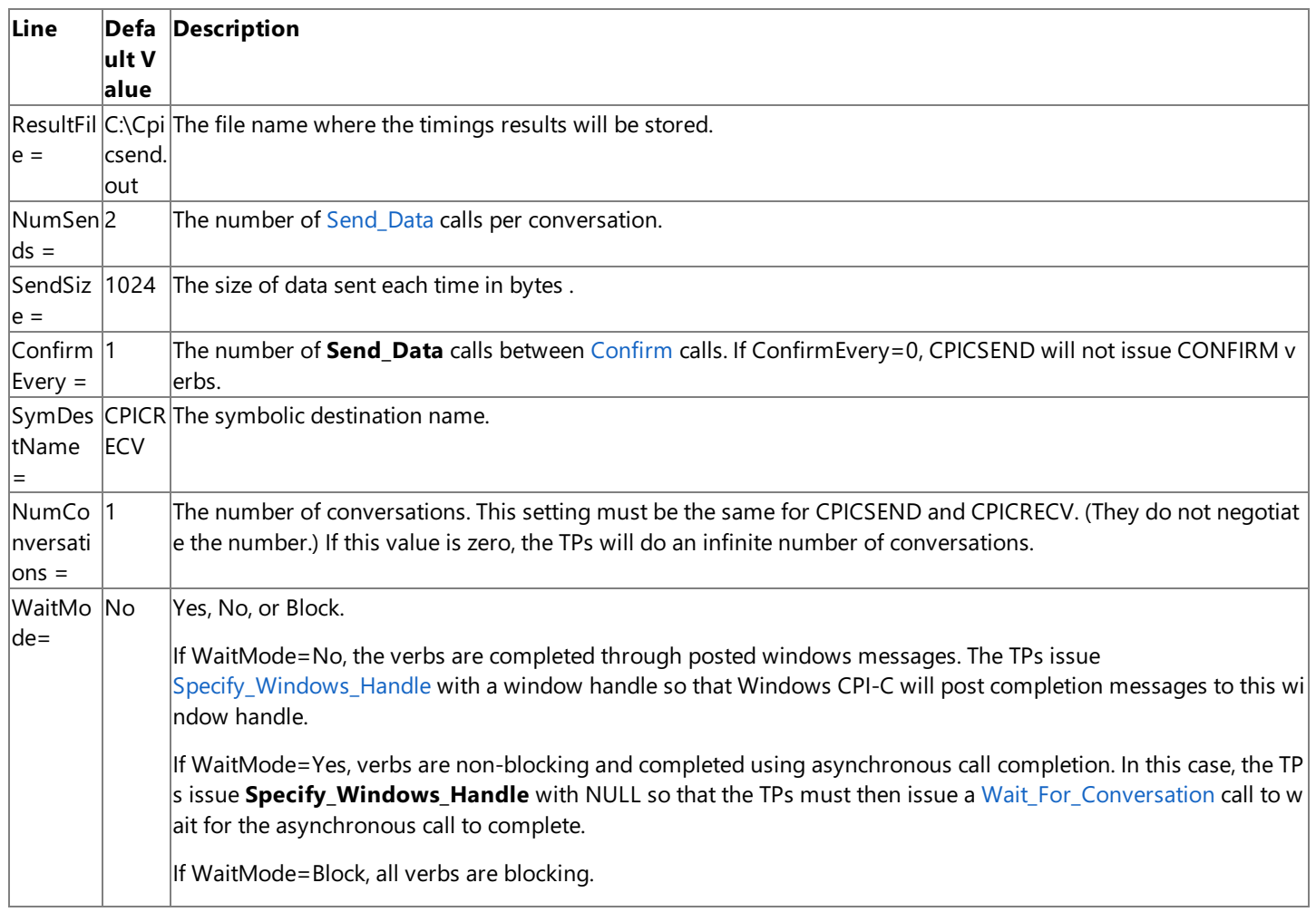

The following entries are for CPICRECV only:

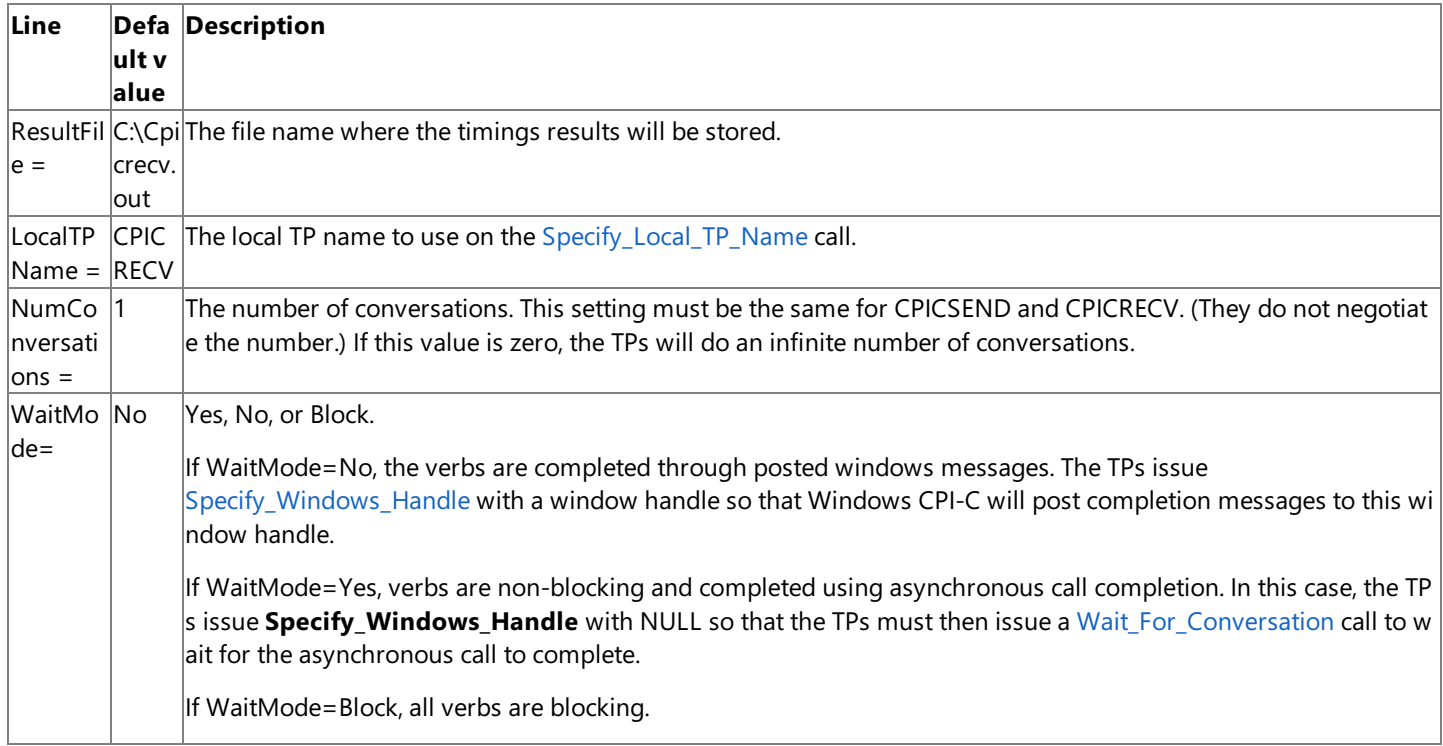

As with CPICSEND, CPICRECV produces C:\Cpicrecv.out (by default) with timings of theconversations in it.

### **Operation**

CPICRECV should be started first. CPICRECV issues [Specify\\_Local\\_TP\\_Name](#page-3636-0) to set its local TP name, and then [Accept\\_Conversation](#page-3560-0) to accepta conversation (notethat because **Specify\_Local\_TP\_Name** is issued, the **Accept\_Conversation** will complete asynchronously).

Both TPs issue [Specify\\_Windows\\_Handle](#page-3637-0) during initialization to set either the window handle or NULL. CPICSEND calls [Set\\_Processing\\_Mode](#page-3629-0) after completion of [Initialize\\_Conversation](#page-3586-0) to set the processing mode to non-blocking for this conversation.

After each call is issued, the return code is checked. If the return code is not CM\_OPERATION\_INCOMPLETE, the call has already completed, so an ASYNC\_COMPLETE messageis posted to trigger the next call. If **WaitMode** is set to YES and theissued call did not complete immediately, a [Wait\\_For\\_Conversation](#page-3639-0) call is issued to wait for call completion, at which point an ASYNC\_COMPLETE message is posted. If **WaitMode** is set to NO and the issued call did not complete immediately, Windows CPI-C detects call completion and posts an ASYNC\_COMPLETE message. The receipt of the ASYNC\_COMPLETE message triggers the next call to be issued.

For CPICSEND, each conversation consists of an [Allocate](#page-3561-0) call, followed by a given number of [Send\\_Data](#page-3602-0) calls of given size and interspersed with [Confirm](#page-3564-0) calls at a given interval, followed by a [Deallocate](#page-3571-0).

CPICRECV issues [Receive](#page-3591-0) on completion of the [Accept\\_Conversation](#page-3560-0),and then issues either **Receive** or [Confirmed](#page-3567-0) according to the return from the previous **Receive**.

At any stage, if the TPs encounter an error, they terminate. Use CPI-C API tracing to diagnose problems with the configuration.

Both TPs are built from a single source-code file, CPICSR.C. CPICSEND is compiled only if CPICSEND macro is #defined. This macro is normally defined using the-DCPICSEND option on thecommand lineto the C compiler.

The TPs run as Microsoft® Windows Server™ 2003 or Windows® 2000 applications with a minimized window, the title of which displays the status. When the WndProc of this window, TPWndProc, receives the WM\_CREATE message for the window, it triggers the issuing of the first call. When TPWndProc receives an ASYNC\_COMPLETE message from Windows CPI-C, it triggers the issuing of the next call, dependent on what the previous call was. When the window is closed, [WinCPICCleanup](#page-3642-0) is issued to terminate any active conversations.

To download updated Host Integration Server 2004 Help from www.microsoft.com, go to <http://go.microsoft.com/fwlink/?linkid=29507>.

# <span id="page-4660-0"></span>**AREXEC and AREXECD**

The sample code for these two transaction programs (TPs) provides the ability to execute commands on a remote computer and to send the output back across the connection to the invoking TP.

### **Setup**

In order to use the AREXEC and AREXECD samples provided with the Microsoft® Host Integration 2004 SDK, follow these steps:

### **To set up AREXEC and AREXECD**

- 1. Create an appropriate APPC LU-LU-mode triplet.
- 2. Set up a CPI-C symbolic destination name that contains the configured remote LU and mode. (The TP name for AREXECD is AREXECD.)
- 3. Assign thelocal APPC LU to the AREXEC TP,either by using a registry entry of AREXEC:REG\_SZ:*LocalLUAlias* in the **SnaBase\Parameters\Clients** key, or by assigning thelocal LU as the default local APPC LU for the user who will run AREXEC.

### **Input and Output**

AREXEC is a console application. The syntax of its command line is

**arexec** [**-m***mode*] [**-t***tpname*] *destination command*

where

**-m***mode*

Specifies the mode name. The default is #INTER.

**-t***tpname*

Specifies the TP name.

*destination*

Specifies the destination. Can be either a symbolic destination name or a partner LU name.

*command*

Specifies the command string to execute on the remote computer.

The **stdout** and **stderr** from the command executed at the remote end is sent across the link and printed to **stdout** on the invoking end.

### **Operation**

The AREXECD program is a Microsoft® Windows Server™ 2003 or Windows® 2000 service, using the same routines in APING, APINGD, and multithreaded APINGD. The execution of the command and sending back of data are done in the routine **execute\_and\_send\_output** in CPICPORT.C. This sample creates a named pipe and connects to the read end of the pipe. It then creates a process to run the command and gives that process a handle to the write end of the pipe as its **stdout** and **stderr**. Then, the data is read from the pipe, and [Send\\_Data](#page-3602-0) is used to send it across the link.

To download updated Host Integration Server 2004 Help from www.microsoft.com, go to <http://go.microsoft.com/fwlink/?linkid=29507>.

# <span id="page-4661-0"></span>**AREMOTE**

The sample code for this TP provides the ability to control a text-mode program on a remote computer. AREMOTE is a Win32 $\degree$ console application that implements a client and a server. The AREMOTE server is invoked with the name of the text-mode program that the client wishes to control remotely. The AREMOTE client redirects **stdin** (keyboard input) from the client to the AREMOTE server. In turn, the AREMOTE server redirects **stdin** and **stderr** from the program being controlled back to the AREMOTE client.

### **Setup**

In order to use the AREMOTE sample provided with the Microsoft® Host Integration 2004 SDK, follow these steps:

### **To set up AREMOTE**

- 1. Create an appropriate APPC LU-LU-mode triplet.
- 2. Set up a CPI-C symbolic destination name that contains the configured remote LU and mode. (The TP name for AREMOTE is AREMOTE.)
- 3. Assign thelocal APPC LU to the AREMOTETP,either by using a registry entry of AREMOTE:REG\_SZ:*LocalLUAlias* in the **SnaBase\Parameters\Clients** key, or by assigning thelocal LU as the default local APPC LU for the user who will run AREMOTE.

### **Starting the client**

The syntax of the command line to start the client end of AREMOTE is as follows.

```
aremote /C ServerLU [/T TPName] [/P TPName] [/L LocalLU]
     [/M Modename] [/N Lines] [/F Color] [/B Color]
```
### **Parameters**

*/C*

```
Specifies the client mode.
```
*ServerLU*

Specifies the SNA LU for connecting to the server.

*/TTPName*

Specifies the TP name that the server is using. The default is AREMOTE.

*/P TPName*

Specifies the TP name that the client is using. The default is AREMOTE

*/L LocalLU*

Specifies the LU name for the local TP to use. The default is AREMOTE.

*/M Modename*

Specifies the mode name. The default is #INTER.

*/N Lines*

Specifies the number of lines to get.

*/F Color*

Specifies the foreground color. Color options are black, blue, green, cyan, red, purple, yellow, white, Iblack, Iblue, Igreen, Icyan, lred, lpurple, lyellow,and lwhite.

*/B Color*

Specifies the background color. Color options are black, blue, green, cyan, red, purple, yellow, white, Iblack, Iblue, Igreen, Icyan, lred, lpurple, lyellow,and lwhite.

### **Starting the server**

The syntax of the command line to start the server end of AREMOTE is as follows.

```
aremote /S Cmd [/T TPName] [/M Modename] [/F Color] [/B Color]
```
### **Parameters**

### */S*

Specifies the server mode.

*Cmd*

Specifies a text-mode program that you want to control from another computer.

*/TTPName*

Specifies the TP name that the server is using. The default is AREMOTE.

*/M Modename*

Specifies the mode name.The default is #INTER.

*/F Color*

Specifies the foreground color. Color options are black, blue, green, cyan, red, purple, yellow, white, Iblack, Iblue, Igreen, Icyan, lred, lpurple, lyellow,and lwhite.

*/B Color*

Specifies the background color. Color options are black, blue, green, cyan, red, purple, yellow, white, Iblack, Iblue, Igreen, Icyan, lred, lpurple, lyellow,and lwhite.

### **Output**

The**stdout**and **stderr** from thecommand run at theremoteend is sentacross thelink and printed to **stdout** on theclient.The **stdin** from the client is sent across the link and becomes the **stdin** for the command run at the remote end.

The APPC remote installer (ARSETUP) included with this sample brings up a dialog box that prompts for TP configuration information. The information is then placed in the registry under Microsoft® Windows Server™ 2003 or Windows® 2000. The WIN32 compiler flag specifies that the Win32 version of ARSETUP should be built for use on Windows Server 2003 or Windows 2000.

### **Notes**

The AREMOTE server can also be configured to run as a Windows Server 2003 or Windows 2000 service using the ARSETUP sample utility included in the same folder on the CD.

The AREMOTE client can exit by inputting the following character sequences:

%cQ : Quit but leave the AREMOTE server running.

%cK :Exitand stop the AREMOTE server.

Other special client commands include the following:

%cM : Send a message to the AREMOTE server.

%cP :Show a popup on the AREMOTE server.

%cS : Report the status of the AREMOTE server.

%cH : Provide help describing these special client commands.

To download updated Host Integration Server 2004 Help from www.microsoft.com, go to <http://go.microsoft.com/fwlink/?linkid=29507>.

# **LUA Samples**

The source code for several sample programs that illustrate using logical unit application (LUA) are included in the Microsoft® Host Integration Server 2004 SDK. These files are copied to your hard drive during Host Integration Server software or Host Integration Client software installation when the Host Integration Server Software Development Kit option is selected. These samples are installed in the Samples\SNA subdirectory below where the Host Integration Server SDK software is installed (C:\Program Files\Microsoft Host Integration Server \SDK, by default).

These sample programs include the following files.

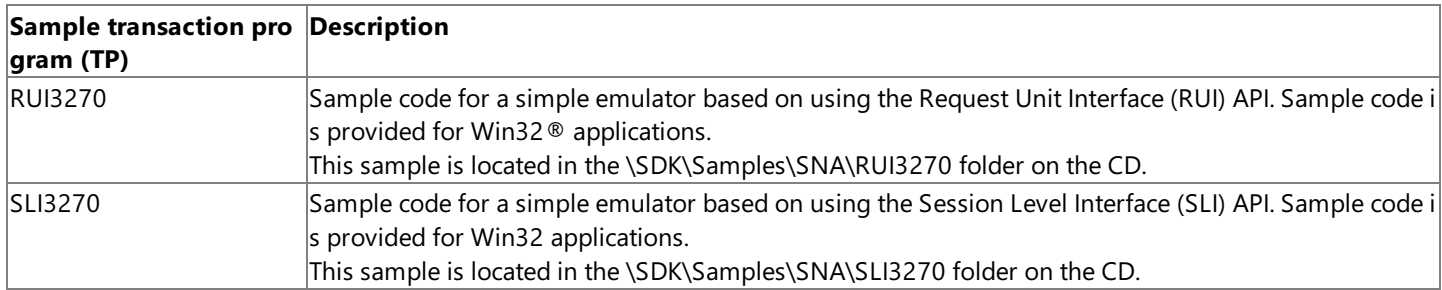

These samples show how to build a simple 3270 emulator using either the RUI or SLI API. This emulator does not interpret the data it receives from the host, but does demonstrate how to use the APIs to establish a session with the host.

For general information about programming for the logical unit application (LUA), see the LUA [Programmer's](#page-1948-0) Guide section of the SDK.

For API references and other technical information about LUA, see the LUA [Programmer's](#page-3653-0) Reference section of the SDK.

This section contains:

- Building the LUA [Samples](#page-4664-0)
- **•** Specifying a File Name for Table G for Code [Conversion](#page-4665-0)
- Code Samples Using the RUI API
- Code Samples Using the SLI API

To download updated Host Integration Server 2004 Help from www.microsoft.com, go to <http://go.microsoft.com/fwlink/?linkid=29507>.

# <span id="page-4664-0"></span>**Building the LUA Samples**

The logical unit application (LUA) samples are designed to be built using Microsoft® Visual C++® 6.0 or later using the command-line compiler or using Microsoft Visual Studio® .NET.

To build the LUA samples, set the environment variables listed in the following table.

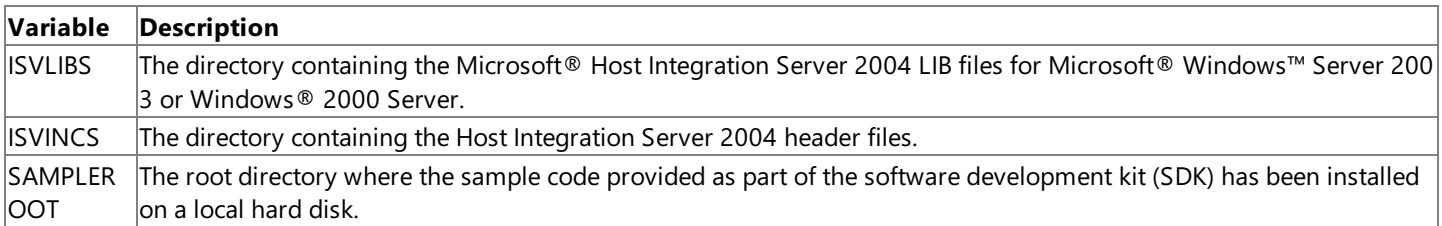

For example, if you installed the Host Integration Server SDK directory to the default location (C:\Program Files\Microsoft Host Integration Server\SDK), use the following lines to set the variables (assumes Intel binaries are being produced for Windows Server 2003 or Windows 2000):

ISVLIBS=C:\Program Files\Microsoft Host Integration Server \SDK\LIB ISVINCS=C:\Program Files\Microsoft Host Integration Server \SDK\Include SAMPLEROOT=C:\Program Files\Microsoft Host Integration Server \SDK\Samples\SNA

To build a specific sample (the Win32 version of RUI3270, for example) using Visual Studio .NET 2003, open the appropriate Visual C++ project file(SNA\RUI3270\Win32\NRUI3270.vcproj, for example) from the**File** menu.Selecta configuration and build the sample from the **Build** menu. Each project file has two configurations, one for a DEBUG build and one for a RETAIL build.

To download updated Host Integration Server 2004 Help from www.microsoft.com, go to <http://go.microsoft.com/fwlink/?linkid=29507>.

## <span id="page-4665-0"></span>**Specifying a File Name for Table G for Code Conversion**

The sample emulators use a user-defined table referred to as Table G in Microsoft® Host Integration Server 2004 for converting between ASCII and EBCDIC characters. The sample applications require that the file name of this table be specified. Use the COMTBLG registry or create a COMTBLG environment variable to specify the file name. The registry entry is described in the sections on Host Integration Server Client Binary Setup.

A sample Table G file, COMTBLG.DAT, is installed with Host Integration Server in the SYSTEM subdirectory below the root directory where the product is installed. The default location where Host Integration Server is installed is the following:

C:\Program Files\Microsoft Host Integration Server

To use this COMTBLG.DAT file, copy it to the client computers where the sample programs will be run, and specify the file name using the COMTBLG environment variable or the registry entry.

To download updated Host Integration Server 2004 Help from www.microsoft.com, go to <http://go.microsoft.com/fwlink/?linkid=29507>.

# <span id="page-4666-0"></span>**Code Samples Using the RUI API**

The following files located under the SNA\RUI3270 folder can be used to build simple 3270 emulators using the Request Unit Interface (RUI) API. Study the comments in the .C files for information about how to run the emulators.

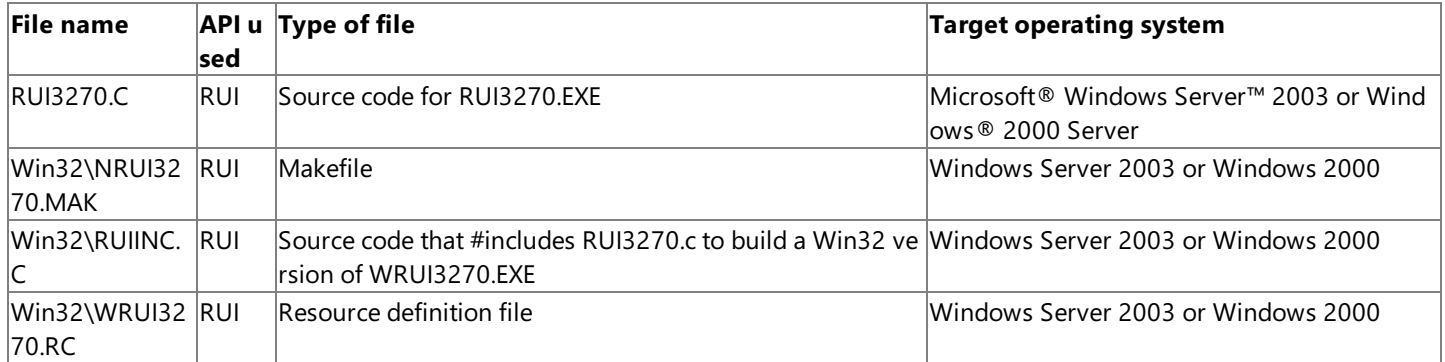

To download updated Host Integration Server 2004 Help from www.microsoft.com, go to <http://go.microsoft.com/fwlink/?linkid=29507>.

## <span id="page-4667-0"></span>**Code Samples Using the SLI API**

The following files located under the SNA\SLI3270 folder can be used to build simple 3270 emulators using the Session Level Interface (SLI) API. Study the comments in the .C files for information about how to run the emulators.

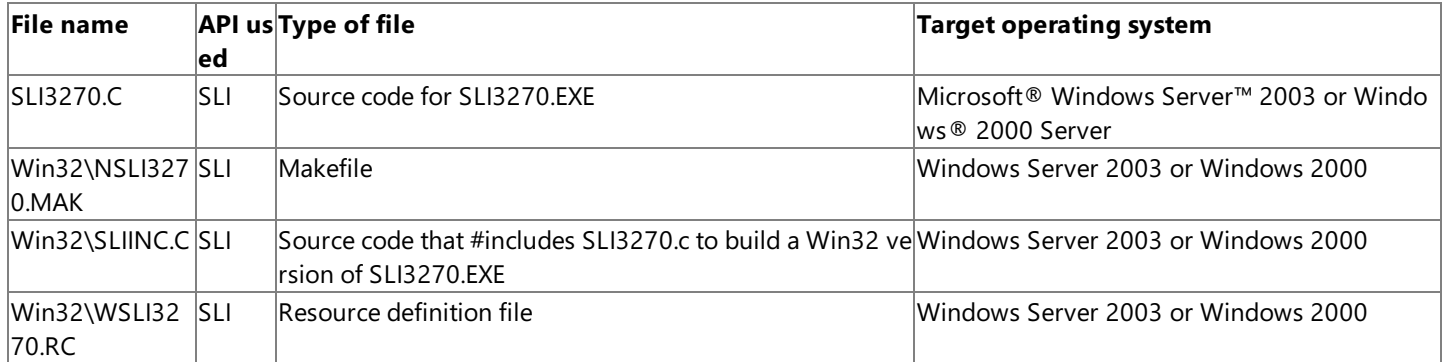

To download updated Host Integration Server 2004 Help from www.microsoft.com, go to <http://go.microsoft.com/fwlink/?linkid=29507>.

## **SNA Print Server Data Filter Samples**

The source code for a sample program that illustrates using the SNA Print Server Data Filter API is included in the Microsoft® Host Integration Server 2004 SDK. The sample program illustrates features of the SNA Print Server Data Filter API. These features can be used to extend the capabilities of the Host Print Service in Host Integration Server 2004. The sample code illustrates how to write a print data filter dynamic-link library (DLL) that will be called by Host Print Service when a print job is initiated, when data is sent to the printer, and when the print job is completed.

These files are copied to your hard disk during Host Integration Server or Host Integration Client software installation when the Host Integration Server Software Development Kit option is selected. These samples are installed in the Samples\SNA\PrnFltr subdirectory below where the Host Integration Server SDK software is installed (C:\Program Files\Microsoft Host Integration Server\SDK, by default).

The following table lists the sample program files.

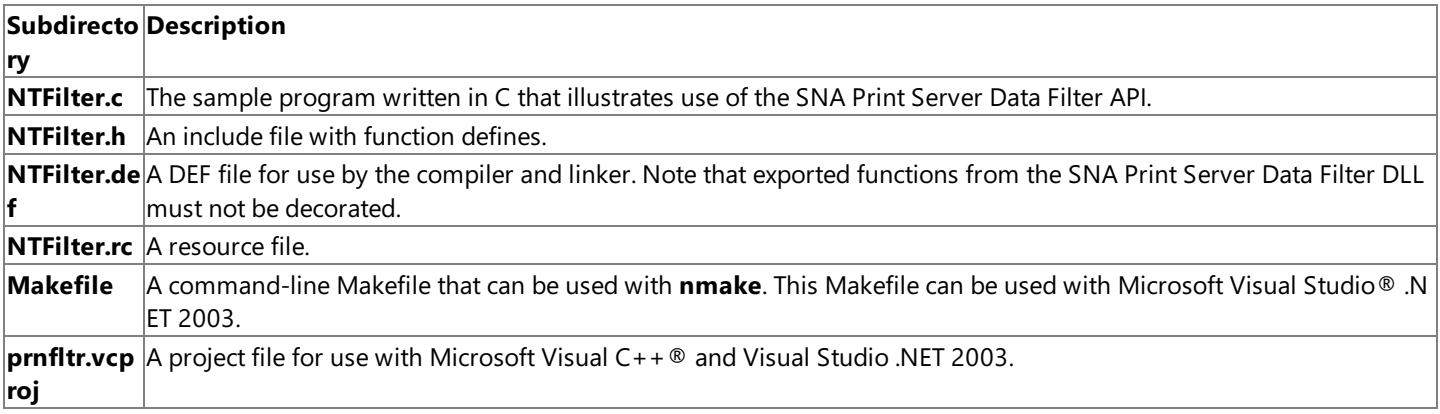

The PrnFltr sampleis designed to be built using Microsoft Visual Studio .NET 2003.

To build the PrnFltr sample using the command-line compiler, set up your build environment as follows:

- Open a Command Prompt window
- Run VSVARS32.bat from the Visual Studio bin directory (by default, C:\Program Files\Microsoft Visual Studio .NET 2003\Common7\Tools)
- Navigate to SNA\PrnFltr subdirectory, and invoke NMAKE

To build the PrnFltr sample using Visual Studio .NET 2003, open the appropriate Visual C++ project file (SNA\PrnFltr\ntfilter.vcproj) from the**File** menu.Selecta configuration and build thesamplefrom the **Build** menu.Each project file has two configurations, one for a DEBUG build and one for a RETAIL build.

To download updated Host Integration Server 2004 Help from www.microsoft.com, go to <http://go.microsoft.com/fwlink/?linkid=29507>.

## **Administration and Management Samples**

The source code for several sample programs that illustrate using Windows® Management Instrumentation (WMI) for administration and management of Microsoft® Host Integration Server (HIS) 2004 areincluded in the Host Integration Server 2004 SDK. These files are copied to your hard drive during HIS software or HIS Client software installation when you select the Host Integration Server Software Development Kit option. These samples are installed in the Samples\Admin subdirectory below where the HIS SDK is installed (C:\Program Files\Microsoft Host Integration Server\SDK, by default).

These sample programs include the files in the following subdirectories:

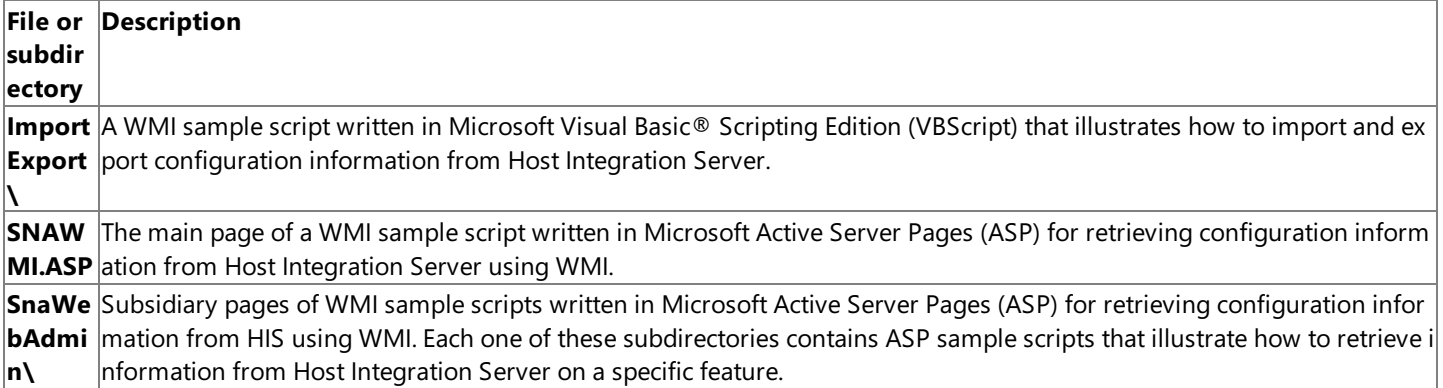

Several sample programs (with source code) that illustrate administration and management are provided with HIS.

For general information about programming for administration and management, see [Administration](#page-2257-0) and Management Programmer's Guide.

For API references and other technical information aboutadministration and management, see [Administration](#page-4077-0) and Management Programmer's Reference.

This section contains:

- **Active Server Pages [SNAWebAdmin](#page-4670-0) Sample**
- VBScript ImportExport Sample

To download updated Host Integration Server 2004 Help from www.microsoft.com, go to <http://go.microsoft.com/fwlink/?linkid=29507>.

## <span id="page-4670-0"></span>**Active Server Pages SNAWebAdmin Sample**

The Admin\SnaWebAdmin folder contains a collection of Active Server Pages (ASP) for use with a Web server application designed to access configuration, management, and status information from the SNA server component of Microsoft® Host Integration Server (HIS) 2004. These sample applications require Microsoft Internet Information Services (IIS) version 5.0 or higher with ASP installed. HIS 2004 and IIS must be installed and running on the same computer.

The Windows Management Instrumentation (WMI) ASP samples must be installed into the public directories of the Web server below WWWRoot. Copy the contents of the entire Admin directory from the SDK\Samples\Sna\Admin subdirectory, including SNAWebAdmin subdirectory, to your WWWROOT directory on the Web server. After thesefiles have been copied,you should have a copy of the SNAWMI.ASP, fphover.class, and fphoverx.class files in WWWROOT and a WWWROOT\SNAWebAdmin folder with a series of subdirectories containing a number of ASP and Graphics Interchange Format (GIF) files.

You can then run the samples by using Microsoft® Internet Explorer, or some other Web browser on the same computer, or a different computer.Type **HTTP://<***computer name***>/SNAWMI.asp** in the **Address** box.

Substitute the network name of the computer hosting the Web server and HIS for the computer name in angle brackets in the URL above. This opens the main page of the SNAWebAdmin ASP application and enables you to select any of the other sample ASP pages. Information abouteach sampleis provided on this Web page. Additional information is availableat HTTP://<*computer name*>/admin/headers/welcome.htm.

These ASP pages illustrate using WMI to retrieve SNA management and configuration from HIS 2004.

The two Java class files, **fphover.class** and **fphoverx.class**, are redistributable files that ship with Microsoft® FrontPage®. These Java class files are used in some of the WMI samplescripts instead of a **Submit** button to stop and start services.

Several subdirectories below SNAWebAdmin need to have IIS security enabled (no anonymous access); otherwise the scripts in these subdirectories fail since the anonymous user account by default does not have access rights that would allow it to start or stop services on Microsoft Windows® 2000 or make changes to the HIS 2004 system. The subdirectories that need IIS security enabled are the following:

- SNASebAdmin\Change
- SNASebAdmin\Connections
- SNASebAdmin\Services
- SNASebAdmin\Status

It is possible to host these ASP pages on a computer running the Web server that is different from the computer running HIS 2004. However, this requires some changes to the ASP pages to handle connections to a different computer, security, and authentication issues.

To download updated Host Integration Server 2004 Help from www.microsoft.com, go to <http://go.microsoft.com/fwlink/?linkid=29507>.

## <span id="page-4671-0"></span>**VBScript ImportExport Sample**

The Admin\ImportExport folder contains a sample written in Microsoft® Visual Basic® Scripting Edition (VBScript) that illustrates how to import and export SNA configuration information from Host Integration Server (HIS) 2004 in managed object format (MOF) using Windows Management Instrumentation (WMI). This sample relies on the MOFCOMP.exe application supplied with Microsoft Windows® for importing.

In the following examples, ImportExport.VBS has been renamed to HISCFG.vbs.

The usage for this command-line tool for exporting configuration information is as follows:

```
HISCFG [/S:server] [/N:namespace] [/C:class] [/O:outfile]
       [/U:username] [/W:password] [/Q]
```
The various command-line options are explained in the following table.

**Note** Case is ignored for command-line options except for help and either the '/' or '-' character is interpreted as the leading character for an option. The following table uses the '/' character for illustration.

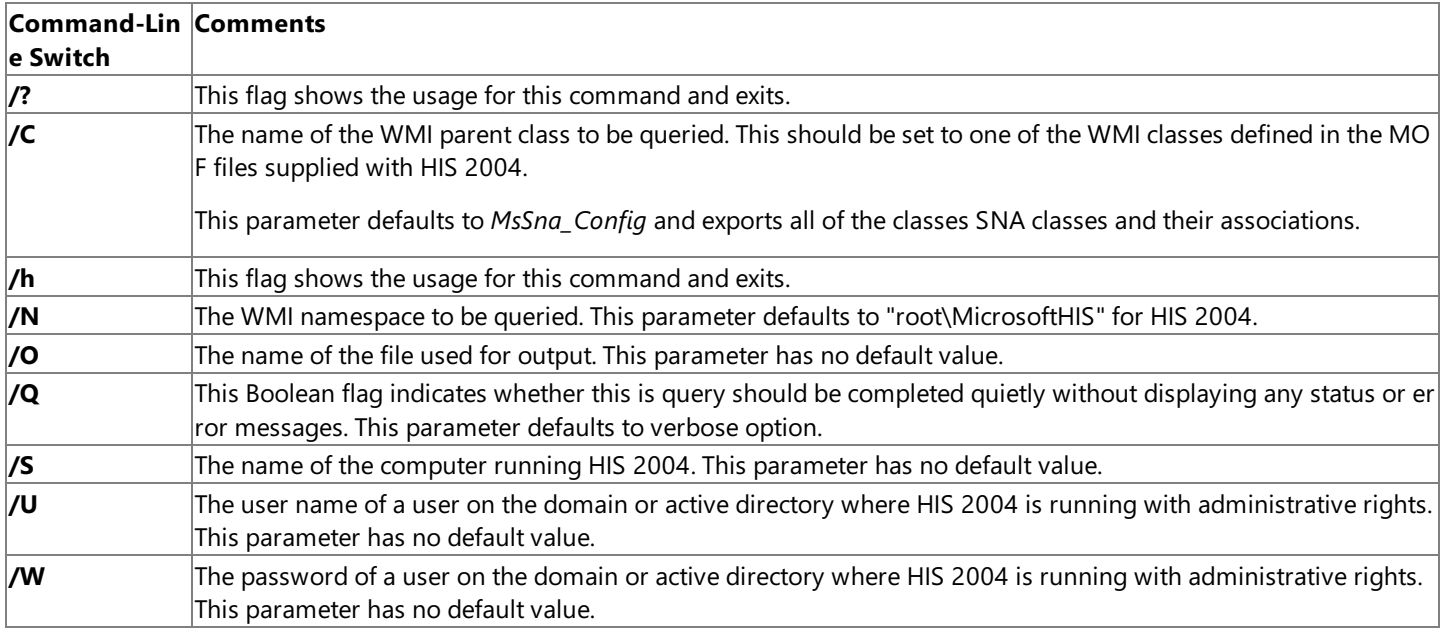

The usage for this command-line tool for importing SNA configuration information is as follows:

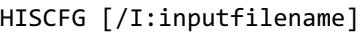

A potential problem using WMI can occur with duplicate logical unit (LU) pools that can be illustrated using this sample program. Normally, exporting and re-importing the MOF file would not create duplicates. However, the HIS WMI provider allows pool-toworkstation association instances to be duplicated because, by design, duplicates of this type of object are allowed. It is possible to associate the same pool to the same workstation or user multiple times. Emulators use this to create more sessions for clients. Therefore, it is not possible to identify one such association from another. The WMISNA Provider, WMISNA.DLL, always create new associations of these types, even if an association with the same pair (Pool, Wks) already exists. Only in the case of this object type is this allowed. However, this can create a problem for applications developed using WMI (the Import/Export sample, for example) if the application does not know to not create the duplicates.

The following sequence illustrates this issue using the ImportExport sample:

- 1. Create a Pool-Workstation association by using Host Integration Server Manager or the Administration Manager client.
- 2. Export the SNA configuration to a MOF file using the ImportExport utility.
- 3. Import that same MOF file again using the ImportExport utility.
- 4. Duplicate Pool-Workstation associations will be created.

The result is that if a client uses the import/export sample or a similar application developed using WMI on a HIS 2004 configuration that has pool-to-workstation associations, then the number of associations will effectively double after running the sample. The workaround using the ImportExport sample would be as follows:

- 1. Export the configuration to a MOF file.
- 2. Remove the pool to workstation associations from the MOF file just created.
- 3. Import the MOF file back.

When importing the configuration from one domain to another using the ImportExport sample or a similar application developed using WMI, then step 2 should be ignored. Normally, WMI applications should copy an existing configuration to a blank configuration file so this condition does not arise.

To download updated Host Integration Server 2004 Help from www.microsoft.com, go to <http://go.microsoft.com/fwlink/?linkid=29507>.

## **Messaging Samples**

This section describes program samples that demonstrate the use of the extensions and components that make up Microsoft® MSMQ-MQSeries Bridge.

For general information about programming for MSMQ-MQSeries Bridge, see the Messaging [Programmer's](#page-2294-0) Guide in the Programmer's Guide section of the SDK.

For API references and other technical information for MSMQ-MQSeries Bridge, see Messaging [Programmer's](#page-4329-0) Reference in the Programmer's Reference section of the SDK.

This section contains:

**• Sample Programs for [MSMQ-MQSeries](#page-4674-0) Bridge** 

To download updated Host Integration Server 2004 Help from www.microsoft.com, go to <http://go.microsoft.com/fwlink/?linkid=29507>.

# <span id="page-4674-0"></span>**Sample Programs for MSMQ-MQSeries Bridge**

The source code for several sample programs that illustrate using MSMQ-MQSeries Bridge are included in the Microsoft® Host Integration Server 2004 SDK. These files are copied to your hard drive during Host Integration Server software or Host Integration Client software installation when the Host Integration Server Software Development Kit option is selected. These samples are installed in the Samples\AppInt\Bridge subdirectory below where the Host Integration Server SDK software is installed (C:\Program Files\Microsoft Host Integration Server\SDK, by default).

These sample programs include the files in the subdirectories listed in the following table.

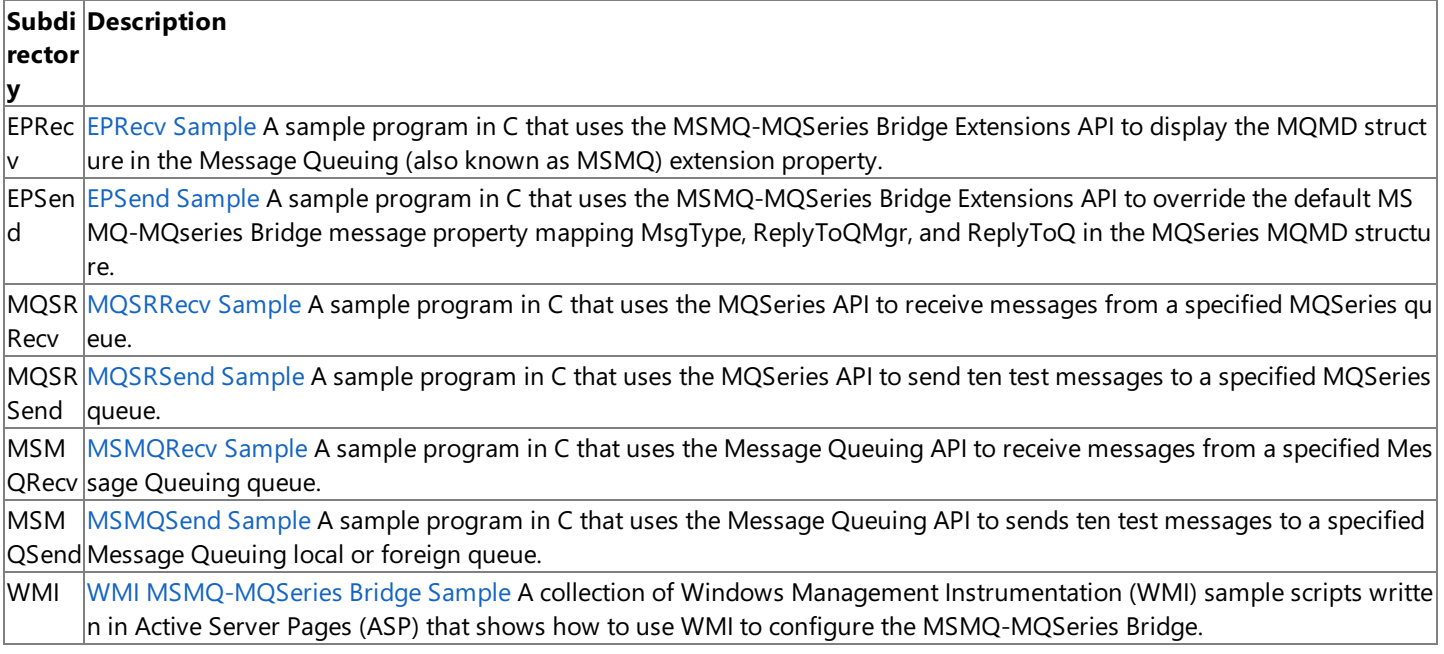

Several sample programs with source code are provided with Host Integration Server 2004 that illustrate how to use the MSMQ-MQSeries Bridge and Bridge Extensions.

The MSMQ-MQSeries Bridge samples are designed to be built using Microsoft® Visual Studio® .NET 2003. Most of these samples also require that the IBM MQSeries Client toolkit be installed, providing access to several MQSeries include and library files.

To build the MSMQ-MQSeries Bridge samples using the command-line compiler, set up your build environment as follows:

- Run VSVARS32.bat from the Visual Studio bin directory (by default, C:\Program Files\Microsoft Visual Studio .NET 2003\Common7\Tools.
- Set the MQS\_INC environment variable so it points to the INCLUDE directory where MQSeries was installed. The default location for this variable is normally C:\Program Files\MQSeries Client\tools\c\include.
- Set the MQS\_LIB environment variable so it points to the LIB directory where MQSeries was installed. The default location for this variable is normally C:\Program Files\MQSeries Client\tools\lib.

For example, set the following environment variables for building the MQS samples:

```
set MQS_INC=C:\Program Files\MQSeries Client\tools\c\include
set MQS LIB=C:\Program Files\MQSeries Client\tools\lib
```
To build all the C/C++ samples (EPSend, EPRecv, MQSRRecv, MQSRSend, MSMQSend and MSMQRecv), open a Command Prompt window, navigate to the Bridge subdirectory, and invoke NMAKE. This recursively invokes NMAKE and builds all of the Bridge samples.

To build a specific sample (EPSend, for example), using the command-line compiler, open a Command Prompt window, navigate to the appropriate subdirectory (Bridge\EPSend, for example), and invoke NMAKE.

To build a specific sample(EPSend, for example) using Visual Studio .NET 2003, open theappropriate Visual C++ project file (epsend.vcproj, for example) from the **File** menu. Select a configuration and build the sample from the **Build** menu. Each project file has two configurations, one for a DEBUG build and one for a RETAIL build.

Note Several of the MSMQ-MQSeries Bridge samples require access to the IBM MQSeries Client toolkit and library

files.

The project files for these samples assume that the IBM MQSeries Client toolkit is installed in the default location at C:\Program Files\MQSeries Client\tools. You need to modify the project files if the IBM MQSeries Client toolkit is installed in a different location. For each C source file, you need to change the **Additional Include Directories** property under **C/C++/General**. For the target, you need to change the **Additional Dependencies** property under Linker/Input.

This section contains:

- **EPRecv [Sample](#page-4676-0)**
- [EPSend](#page-4677-0) Sample
- **[MQSRRecv](#page-4678-0) Sample**
- [MQSRSend](#page-4679-0) Sample
- **[MSMQRecv](#page-4680-0) Sample**
- [MSMQSend](#page-4681-0) Sample
- · WMI [MSMQ-MQSeries](#page-4682-0) Bridge Sample

To download updated Host Integration Server 2004 Help from www.microsoft.com, go to <http://go.microsoft.com/fwlink/?linkid=29507>.

## <span id="page-4676-0"></span>**EPRecv Sample**

The MSMQ-MQSeries Bridge Extension API can be used to obtain the original MQSeries message properties for an MQSeries message sent using the MSMQ-MQSeries Bridge to Message Queuing (also known as MSMQ). The Bridge\EPRecv folder contains a sample program written in C that receives messages from a Message Queuing queue using the Message Queuing APIs and prints the original MQSeries message descriptor (MQMD) properties in the PROPID\_M\_EXTENSION, if they exist. The sample illustrates how to use MSMQ-MQSeries Bridge Extensions. You can use it for testing or troubleshooting the MSMQ-MQSeries Bridge and Bridge Extensions.

The usage for this command-line tool is as follows:

EPRecv <computer name>\<queue name>

The parameter *<computer name>\<queue name>* is the path name where messages arereceived.This is a Message Queuing queue nameand is specified in UNC or DNS format.

Sample program usage and sample output are as follows:

```
eprecv MSBRIDGE\QUEUE
Queue opened.
Waiting for messages to arrive.
Use CTLR-C to stop.
-------> Message arrived:
Label = 'Body (256) = 'Test Message 0 - 19:41:26'
Body Type (4113)
Extension property found. Dumping values:
    MQMD1 Extension Field found. Dumping values:
        MQMD1.Report = 00000000 MQMD1.MsgType = 00000008
        MQMD1.Feedback = 00000000 MQMD1.Priority = 0
        MQMD1.Version = 00000001 MQMD1.Expiry = -1
        MQMD1.ReplyToQMgr = 'BRIDGE2K_QM<br>MOMD1.ReplyToO = '
        MOMD1.ReplyToO
        MQMD1.UserIdentifier = 'testuser '
        MQMD1.ApplIdentityData = ' '
        MQMD1.PutApplName = 'n Server\sys'
        MQMD1.PutDate = '20000628'
        MQMD1.PutTime = '02530720'
        MQMD1.MsgId = '414D512053544152 5741525F514D2020 9197523913300000'
        MQMD1.CorrelId = '0000000000000000 0000000000000000 0000000000000000'
```
To download updated Host Integration Server 2004 Help from www.microsoft.com, go to <http://go.microsoft.com/fwlink/?linkid=29507>.

# <span id="page-4677-0"></span>**EPSend Sample**

You can use the MSMQ-MQSeries Bridge Extension API to override the default MSMQ-MQSeries Bridge message property mapping.

The Bridge\EPSend folder contains a sample written in C that illustrates how to use the MSMQ-MQSeries Bridge Extension API to override the default MSMQ-MQSeries Bridge message propery mapping for MsgType, ReplyToQMgr, and ReplyToQ in the MQSeries MQMD structure. This sample sends messages to the Message Queuing (also known as MSMQ) queue, overriding the default values for these MQMD extension fields.

This sample can be used for testing or troubleshooting the MSMQ-MQSeries Bridge and Bridge Extensions.

The usage for this command-line tool is as follows:

EPSend <computer name>\<queue name>

The parameter *<computer name>*\*<queue name>* is the path name of the specified Message Queuing queue name where messages are to be sent. This Message Queuing queue name can be specified in UNC or DNS format.

Sample program usage and sample output are as follows:

epsend IBMNT\_QM\QUEUE Queue opened. Reply Q Manager Name : MSBRIDGE1 Reply Q Name : QUEUE ------> Sending message (Use CTRL-C to stop).Label: ABC Body: ABC

To download updated Host Integration Server 2004 Help from www.microsoft.com, go to <http://go.microsoft.com/fwlink/?linkid=29507>.

## <span id="page-4678-0"></span>**MQSRRecv Sample**

The Bridge\MQSRRecv folder contains a sample program written in C that uses the MQSeries API to receive messages from a specified MQSeries queue. This sample can be used to receive messages sent from MQSeries or sent from Message Queuing (also known as MSMQ) using the MSMQ-MQSeries Bridge. The sample can be used for testing or troubleshooting the MSMQ-MQSeries Bridge.

The usage for this command-line tool is as follows:

#### MQSRRecv <QM name> <queue name>

The first parameter, *QM name*, is the name of the MQSeries Queue Manager. The second parameter, *queue name*, is the queue name from which to receive the messages. Note that the program assumes that queue name is located on the *QM name* computer.

You can run the MQSRRecv program on a computer where the MQSeries Client is installed and configured. The environment variables used by the MQSeries client should point to the appropriate channel table file. The computer running the MSMQ-MQSeries Bridge is a good choice because it should already be properly configured.

To download updated Host Integration Server 2004 Help from www.microsoft.com, go to <http://go.microsoft.com/fwlink/?linkid=29507>.

# <span id="page-4679-0"></span>**MQSRSend Sample**

The Bridge\MQSRSend folder contains a sample written in C that uses the MQSeries API to send ten test messages to a specified MQSeries queue. This sample can be used to send messages to a specified MQSeries queue or to a specified Message Queuing (also known as MSMQ) queue using the MSMQ-MQSeries Bridge. The sample can be used for testing or troubleshooting the MSMQ-MQSeries Bridge.

The usage for this command-line tool is as follows:

MQSRSend <local QM name> <destination QM name> <queue name>

The first parameter, *local QM name*, is the name of the immediate MQSeries Queue Manager to connect to (the server side of the MQI channel). **MQSRSend** needs this information to establish the MQI channel connection.

The second parameter, *destination QM name*, is the destination queue manager for the messages. To send messages to Message Queuing, specify the queue manager alias for the destination QM namerepresenting the Message Queuing queue.

The third parameter, *queue name*, is the name of the queue where the messages should be sent.

You can send MQSeries message to a Message Queuing queue with one of the following methods.

- 1. Specify the MSMQ-MQSeries Bridge computer name in the destination QM name and the Message Queuing format name in the queue name.
- 2. Define QREMOTE for the Message Queuing destination QM name in MQSeries.

You can run the MQSRSend program on a computer where the MQSeries Client is installed and configured. The environment variables used by the MQSeries client should point to the appropriate channel table file. The computer running the MSMQ-MQSeries Bridge is a good choice because it should already be properly configured.

To download updated Host Integration Server 2004 Help from www.microsoft.com, go to <http://go.microsoft.com/fwlink/?linkid=29507>.
## **MSMQRecv Sample**

The Bridge\MSMQRecv folder contains a sample written in C that uses the Message Queuing (also known as MSMQ) API to receive messages from a specified Message Queuing queue. This sample can be used to receive messages sent from Message Queuing or receive messages sent from MQSeries using the MSMQ-MQSeries Bridge. The sample illustrates how to receive messages using Message Queuing and can be used for testing or troubleshooting the MSMQ-MQSeries Bridge.

The usage for this command-line tool is as follows:

MSMQRecv <computer name>\<queue name>

The parameter *<computer name>\<queue name>* is the path name of thespecified Message Queuing queue name where messages are received. This Message Queuing queue name can be specified in UNC or DNS format.

You can run the MSMQRecv program on any computer where Message Queuing is installed, not necessarily the computer running the MSMQ-MQSeries Bridge.

To download updated Host Integration Server 2004 Help from www.microsoft.com, go to <http://go.microsoft.com/fwlink/?linkid=29507>.

Copyright © 2004 Microsoft Corporation. All rights reserved.

## **MSMQSend Sample**

The SDK\Samples\Bridge\MSMQSend folder contains a sample written in C that sends ten test messages using the Message Queuing (also known as MSMQ) APIs.This samplecan be used to send messages to a specified Message Queuing queue or a foreign MQSeries queue through the MSMQ-MQSeries Bridge. The sample illustrates how to send messages using Message Queuing and can be used for testing or troubleshooting the MSMQ-MQSeries Bridge.

The usage for this command-line tool is as follows:

MSMQSend <computer name>\<queue name>

The parameter *<computer name>\<queue name>* is the path name of thespecified Message Queuing queue name where messages are to be sent. This Message Queuing queue name can be specified in UNC or DNS format.

You can run the MSMQSend program on any computer where Message Queuing is installed, not necessarily the computer running the MSMQ-MQSeries Bridge.

To download updated Host Integration Server 2004 Help from www.microsoft.com, go to <http://go.microsoft.com/fwlink/?linkid=29507>.

Copyright © 2004 Microsoft Corporation. All rights reserved.

## **WMI MSMQ-MQSeries Bridge Sample**

The Bridge\WMI folder contains a collection of Active Server Pages (ASP) for use with a Web server application that enables you to view and make changes to the MSMQ-MQSeries Bridge configuration using Windows® Management Instrumentation (WMI). These sample applications require Microsoft® Internet Information Services (IIS) version 3.0 or greater with ASP installed. Microsoft Host Integration Server 2004 and IIS must be installed and running on the same computer.

The WMI ASP samples must be installed into the Web server's public directories below WWWRoot. Copy the contents of the entire WMI directory from the SDK\Samples\Bridge\WMI subdirectory to your WWWROOT directory on the Web server. After these files have been copied you should have a WWWROOT\WMI folder containing a number of ASP and GIF files.

The samples may then be run by opening Microsoft® Internet Explorer or some other Web browser on the same computer or a different computer and entering the following URL in the address line:

## http://<computer name>/WMI/WMI\_Test\_Main.asp

Substitute the network name of the computer hosting the Web server and the MSMQ-MQSeries Bridge for the computer name (in angle brackets in the URL above). This will open the main page of the Bridge WMI ASP application and enable you to select any of the other sample ASP pages. Information abouteach sampleis provided on this Web page.

These ASP pages illustrate using WMI to view and make changes to the MSMQ-MQSeries Bridge configuration. The management functions supported by this application enable you to create a new instance, move to other instances (previous and next), delete an instance,and savean instance.

The WMI subdirectory below WWWROOT needs to have IIS security enabled (no anonymous access). Otherwise, the scripts in these subdirectories will fail since the anonymous user account by default does not have access rights that would allow it to start or stop services on Windows 2000 or makechanges to the MSMQ-MQSeries Bridge on the Host Integration Server system.

It is possible to host these ASP pages on a computer running the Web server that is different from the computer running the MSMQ-MQSeries Bridgeand Host Integration Server. However, this requires somechanges to the ASP pages to handle connections to a different computer, security, and authentication issues.

To download updated Host Integration Server 2004 Help from www.microsoft.com, go to <http://go.microsoft.com/fwlink/?linkid=29507>.

Copyright © 2004 Microsoft Corporation. All rights reserved.